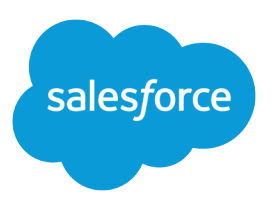

# SOAP API Developer Guide

Version 37.0, Summer '16

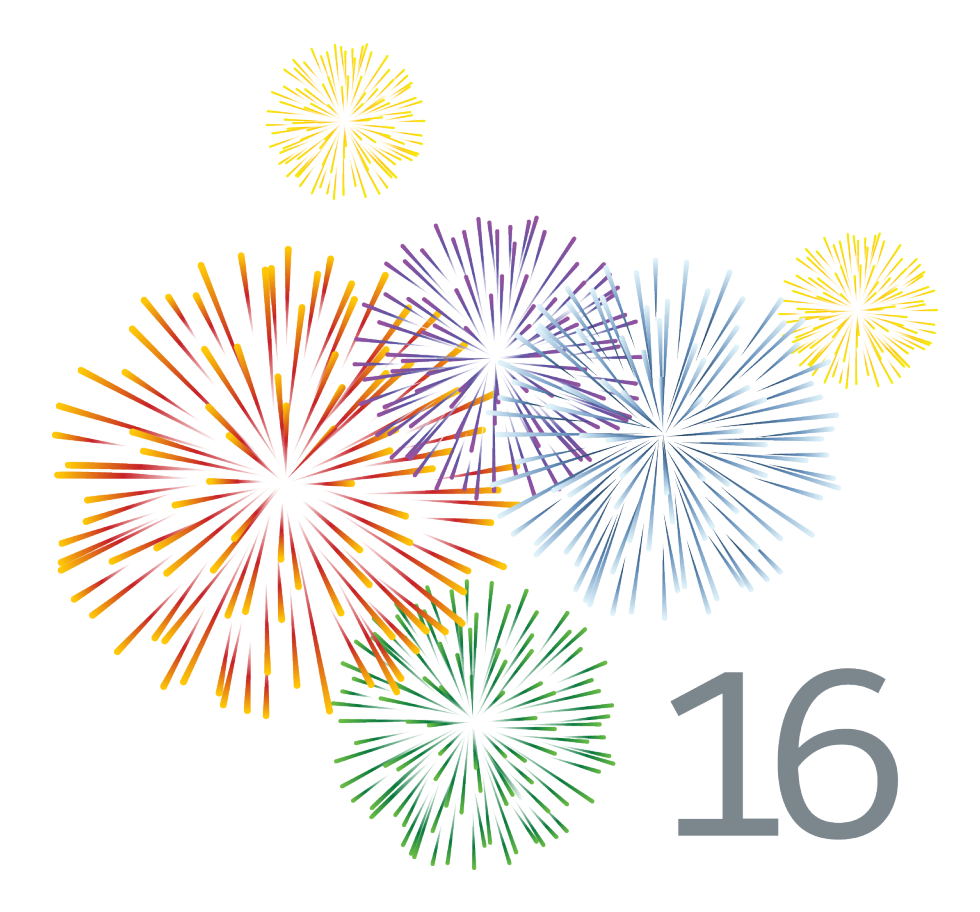

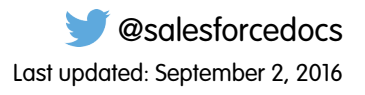

© Copyright 2000–2016 salesforce.com, inc. All rights reserved. Salesforce is a registered trademark of salesforce.com, inc., as are other names and marks. Other marks appearing herein may be trademarks of their respective owners.

# **CONTENTS**

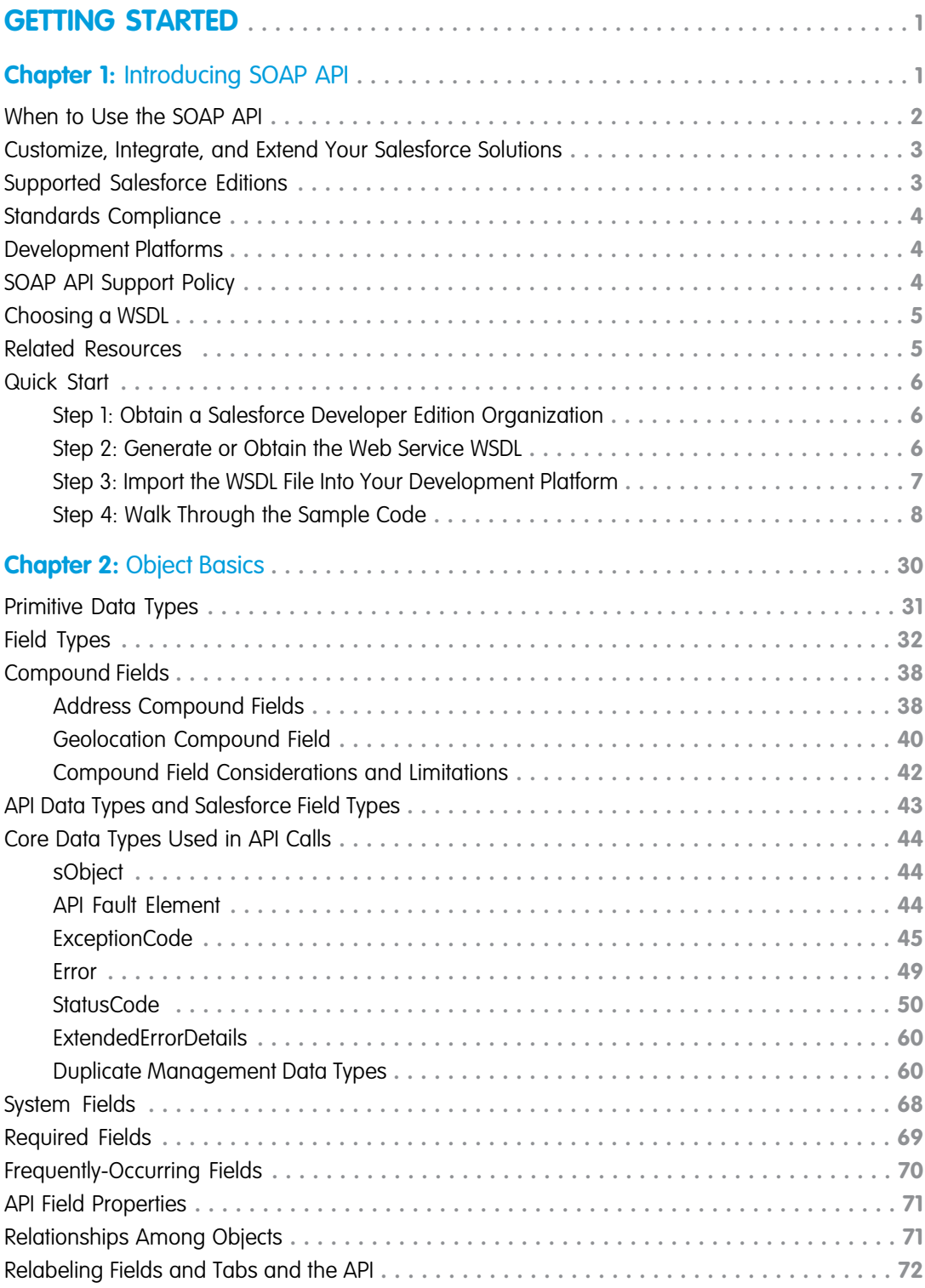

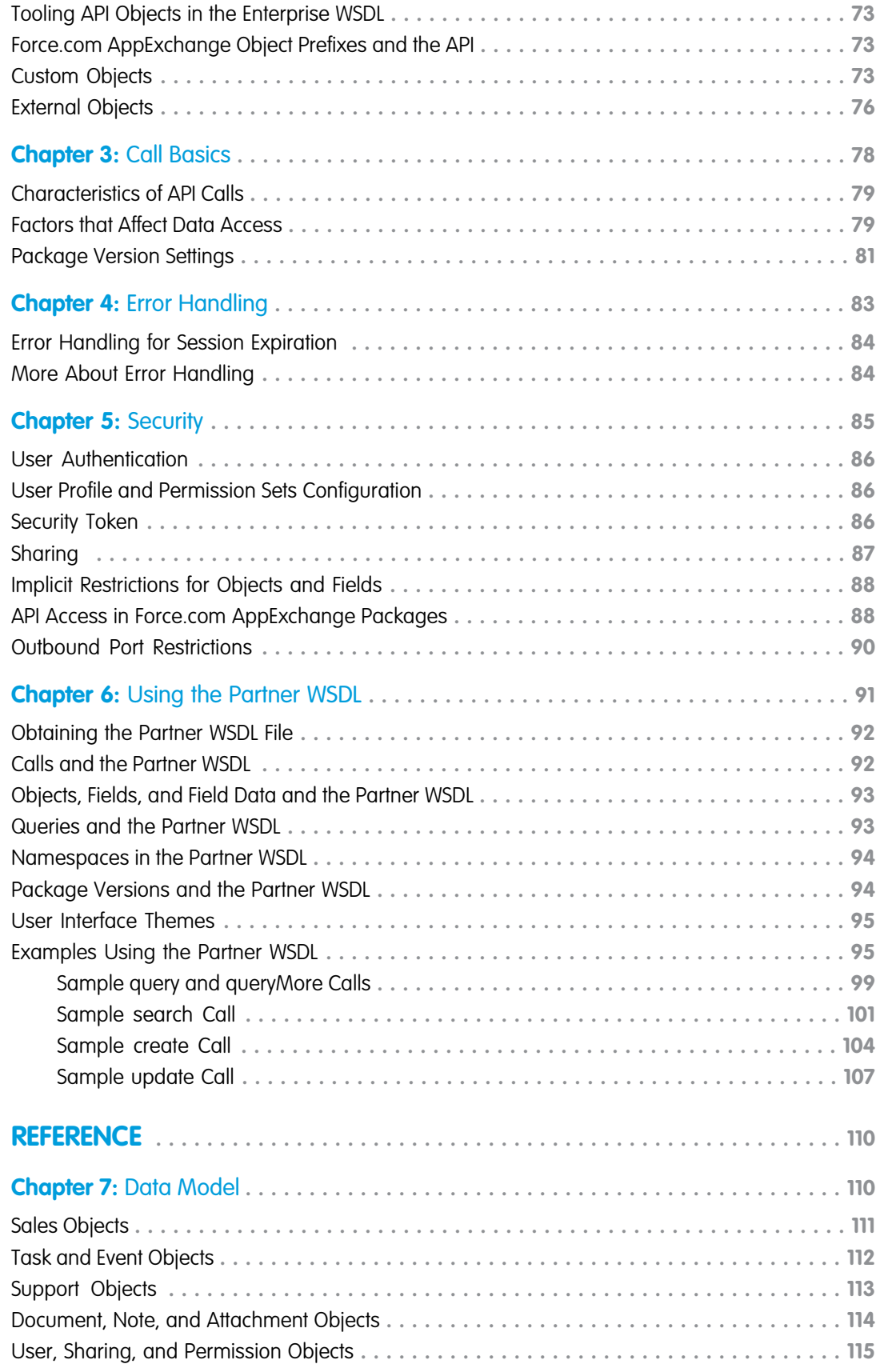

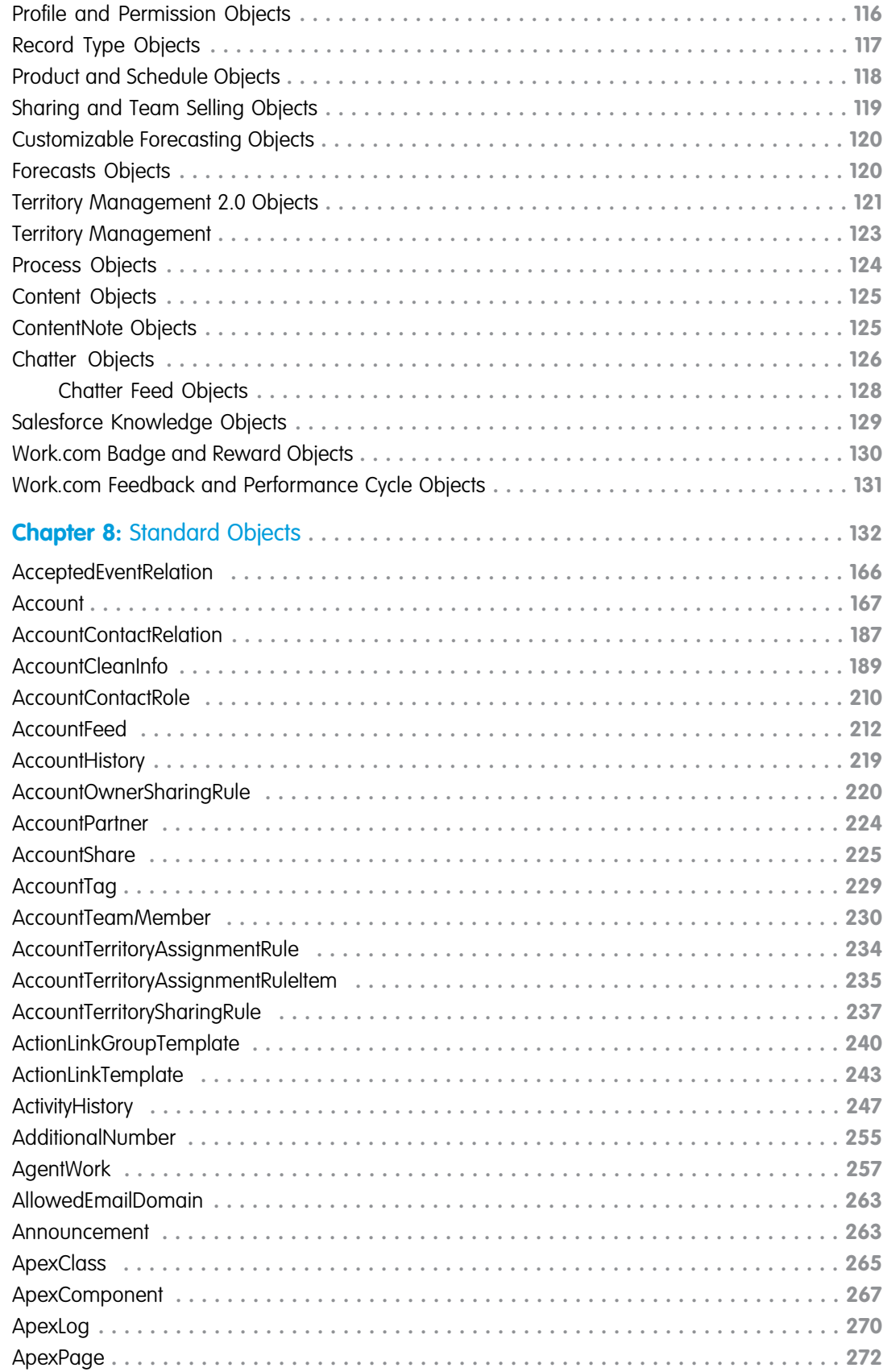

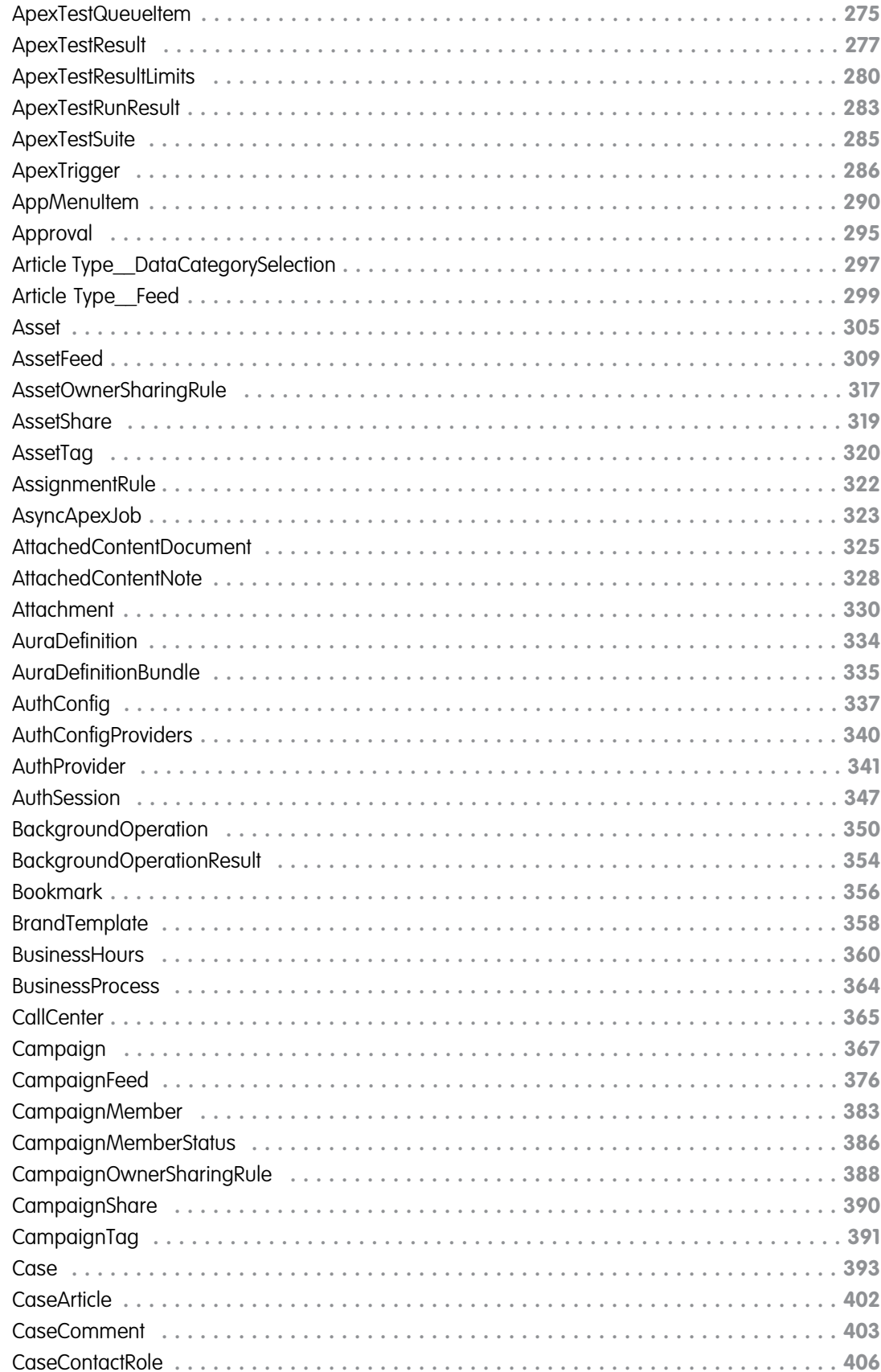

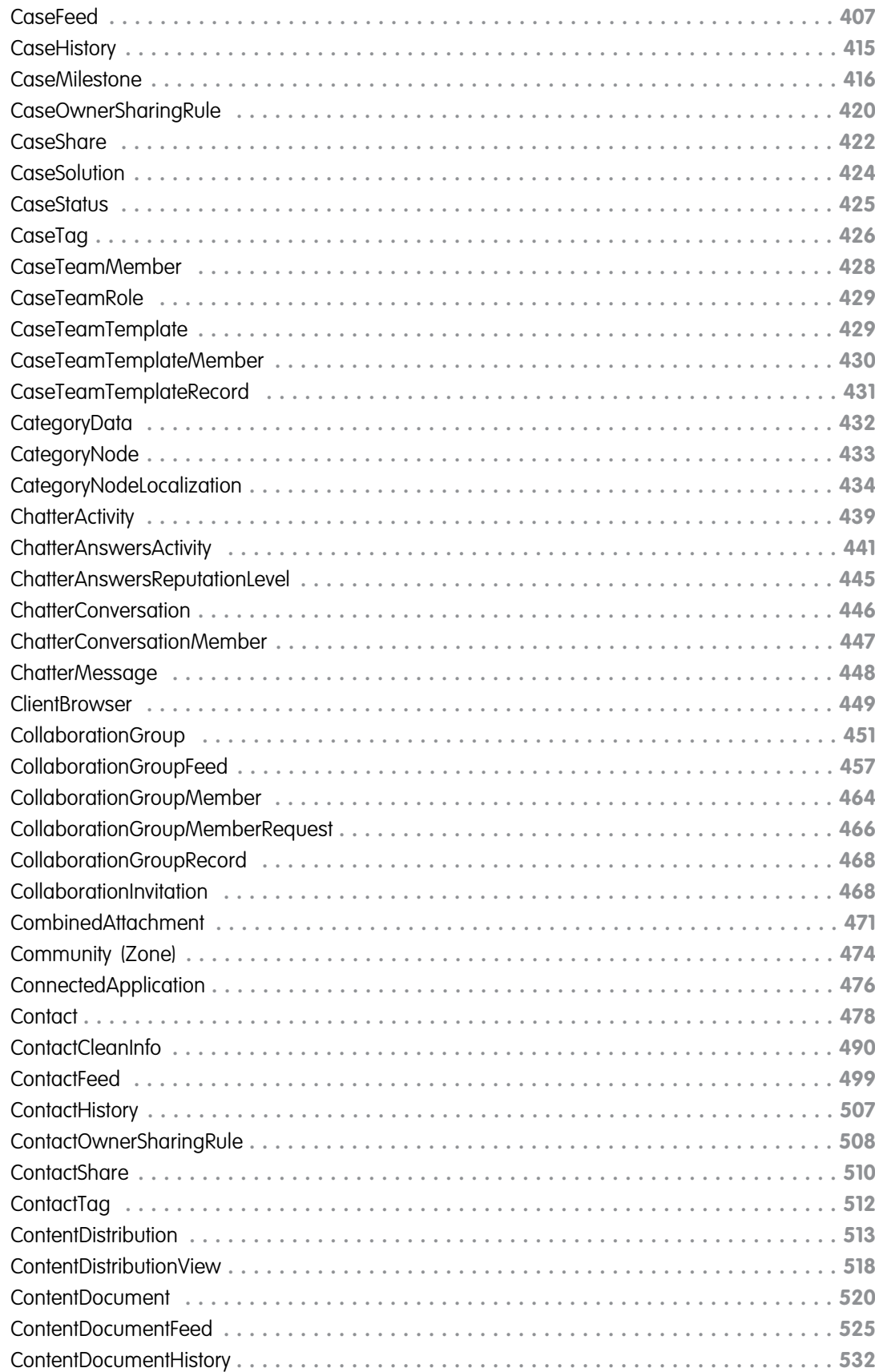

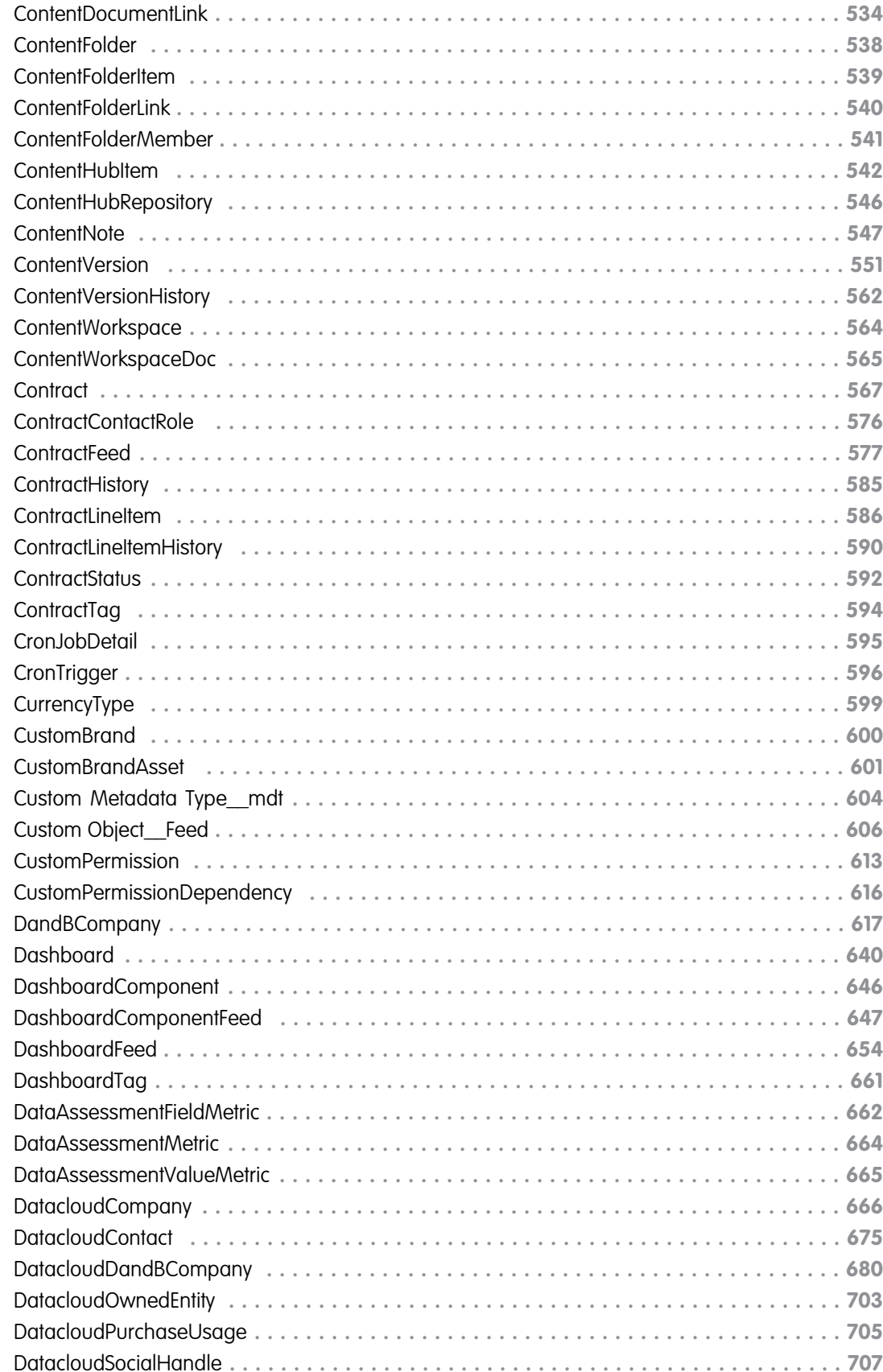

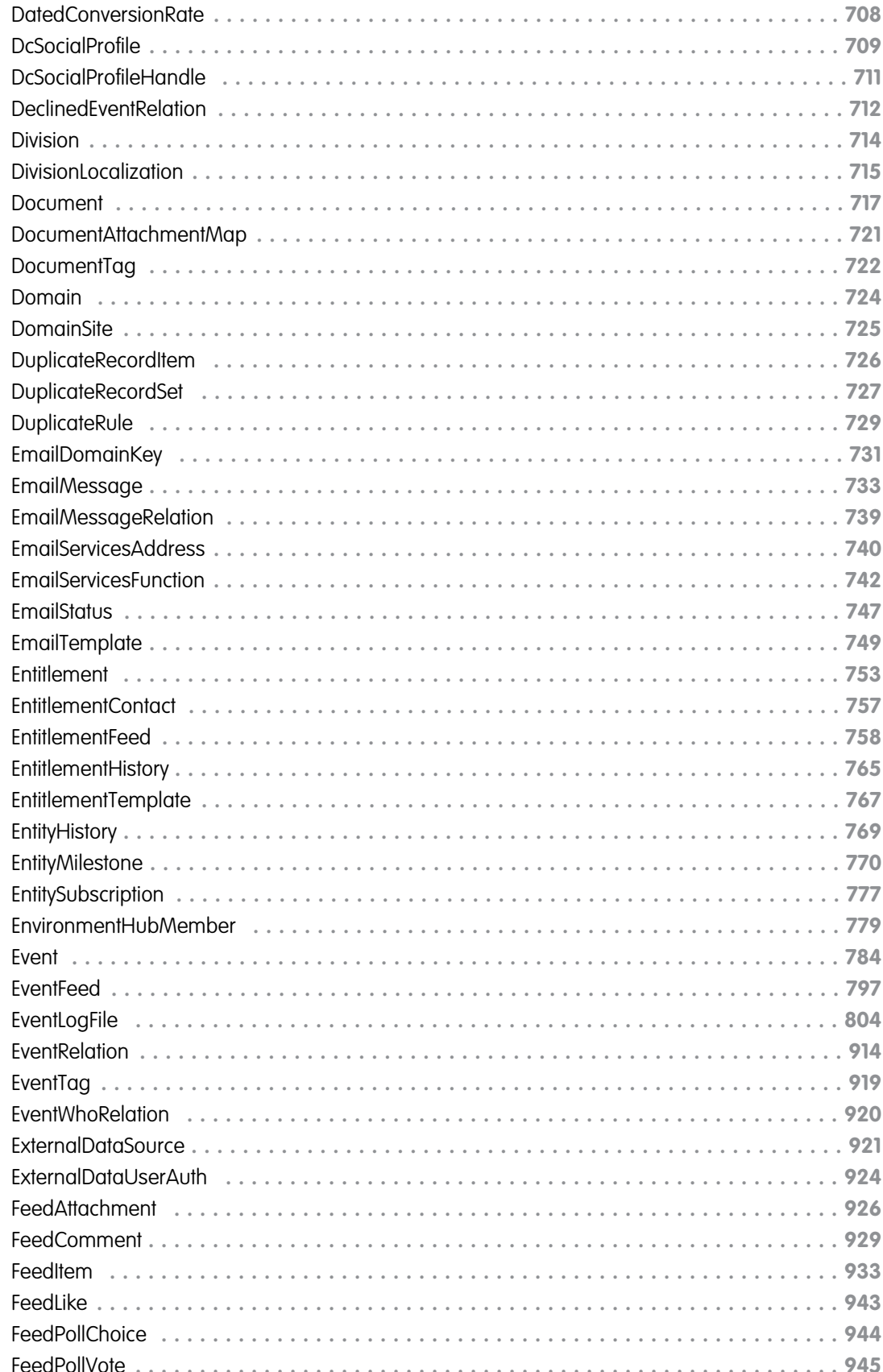

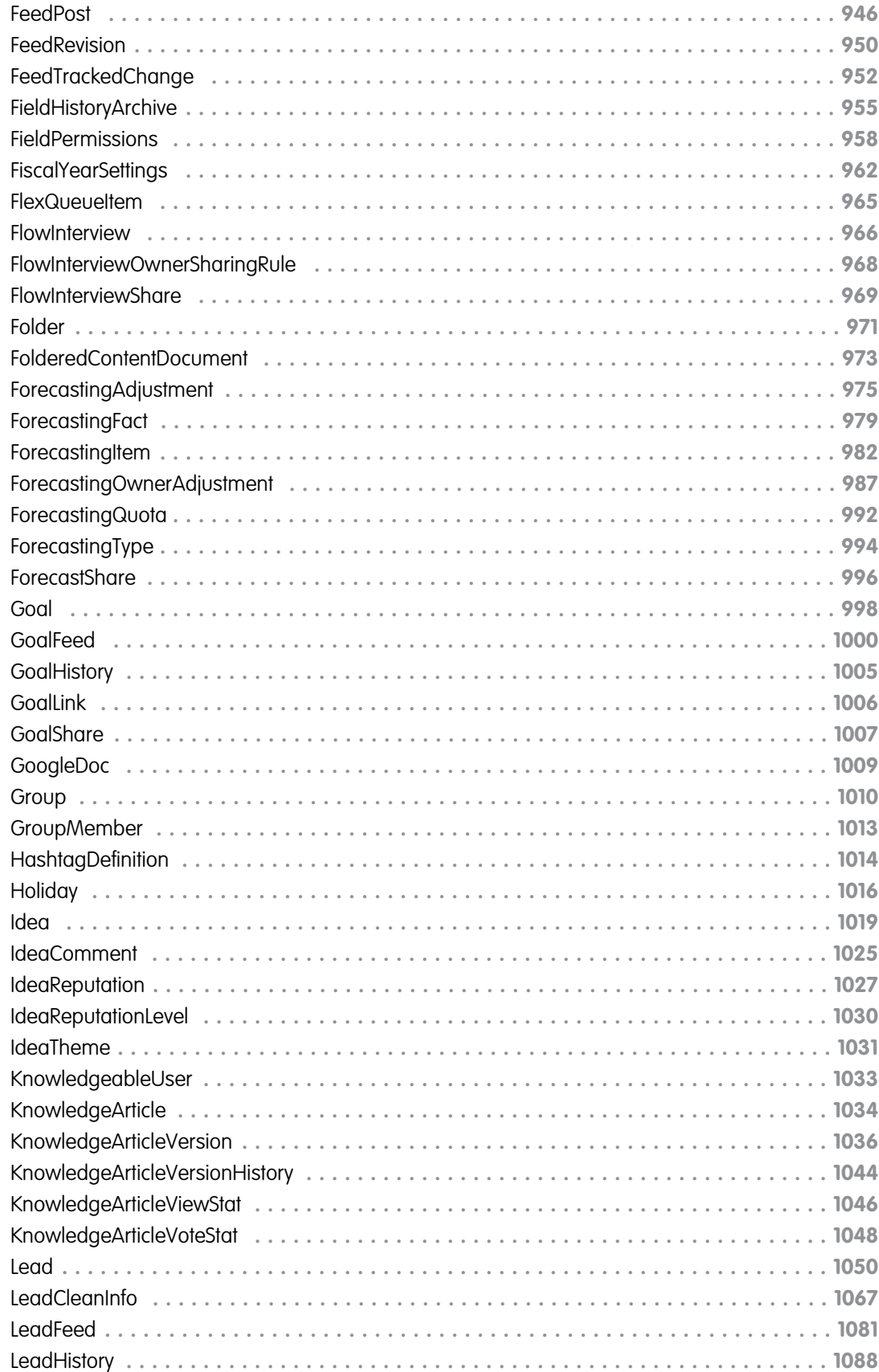

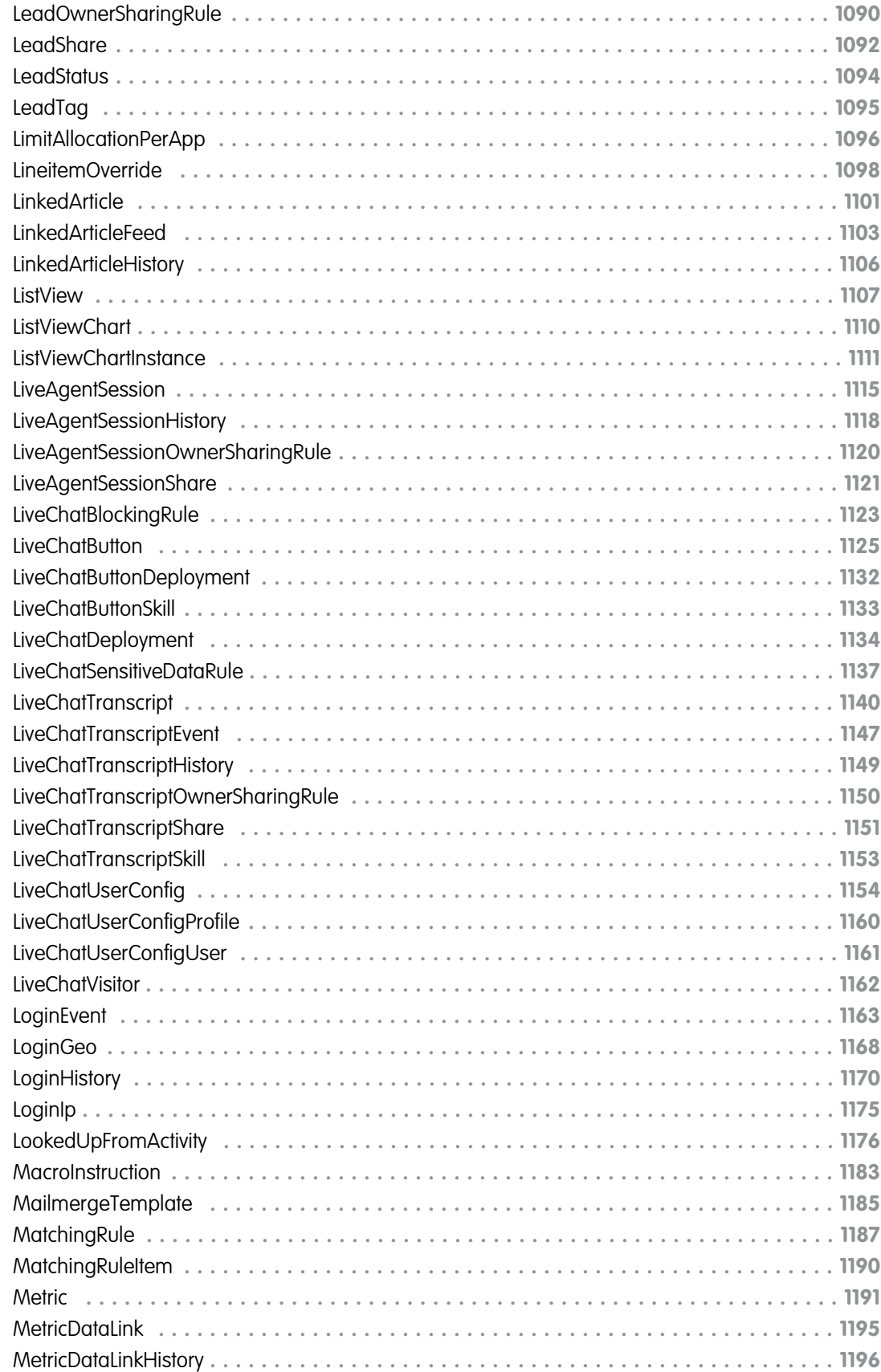

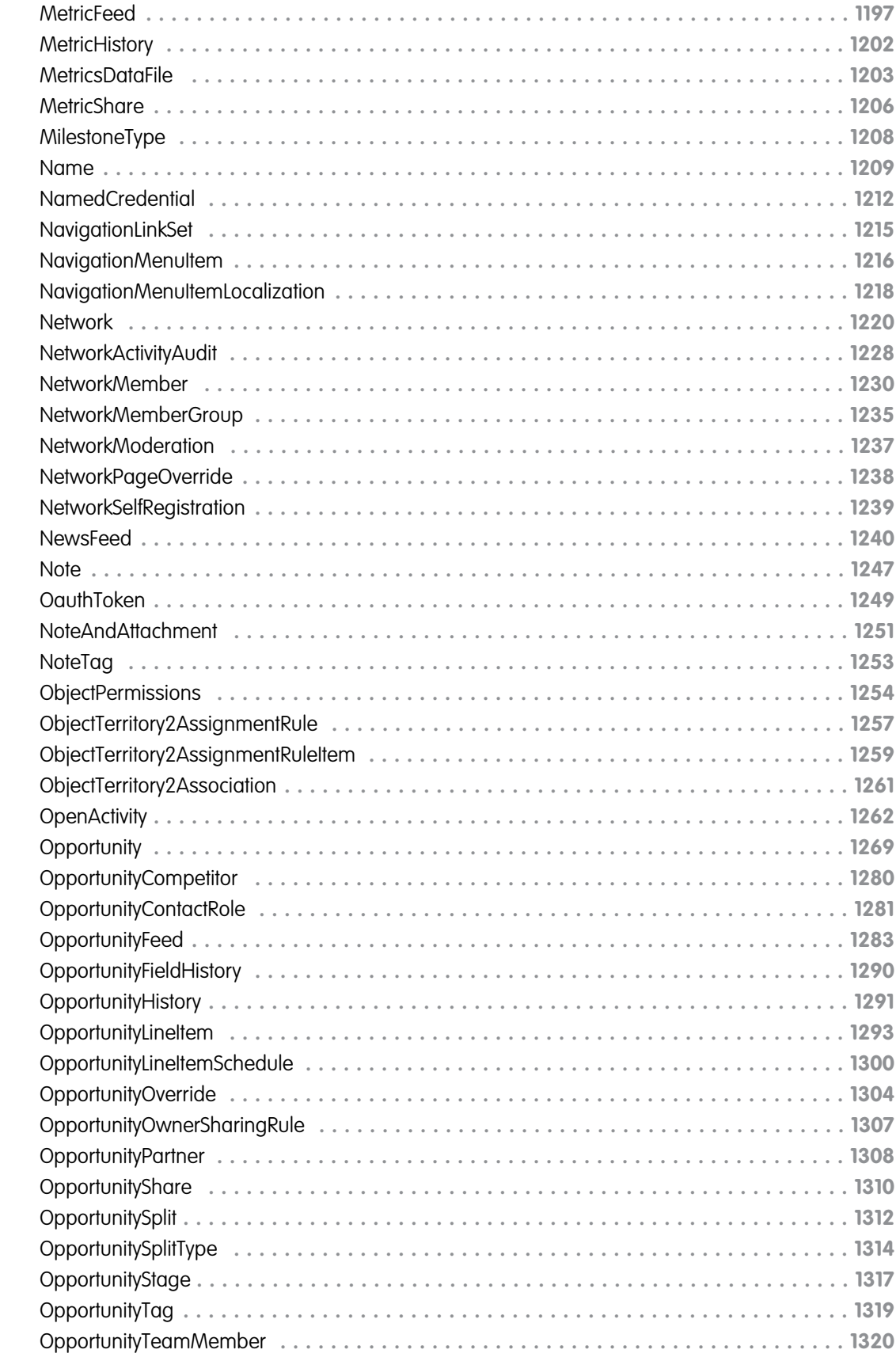

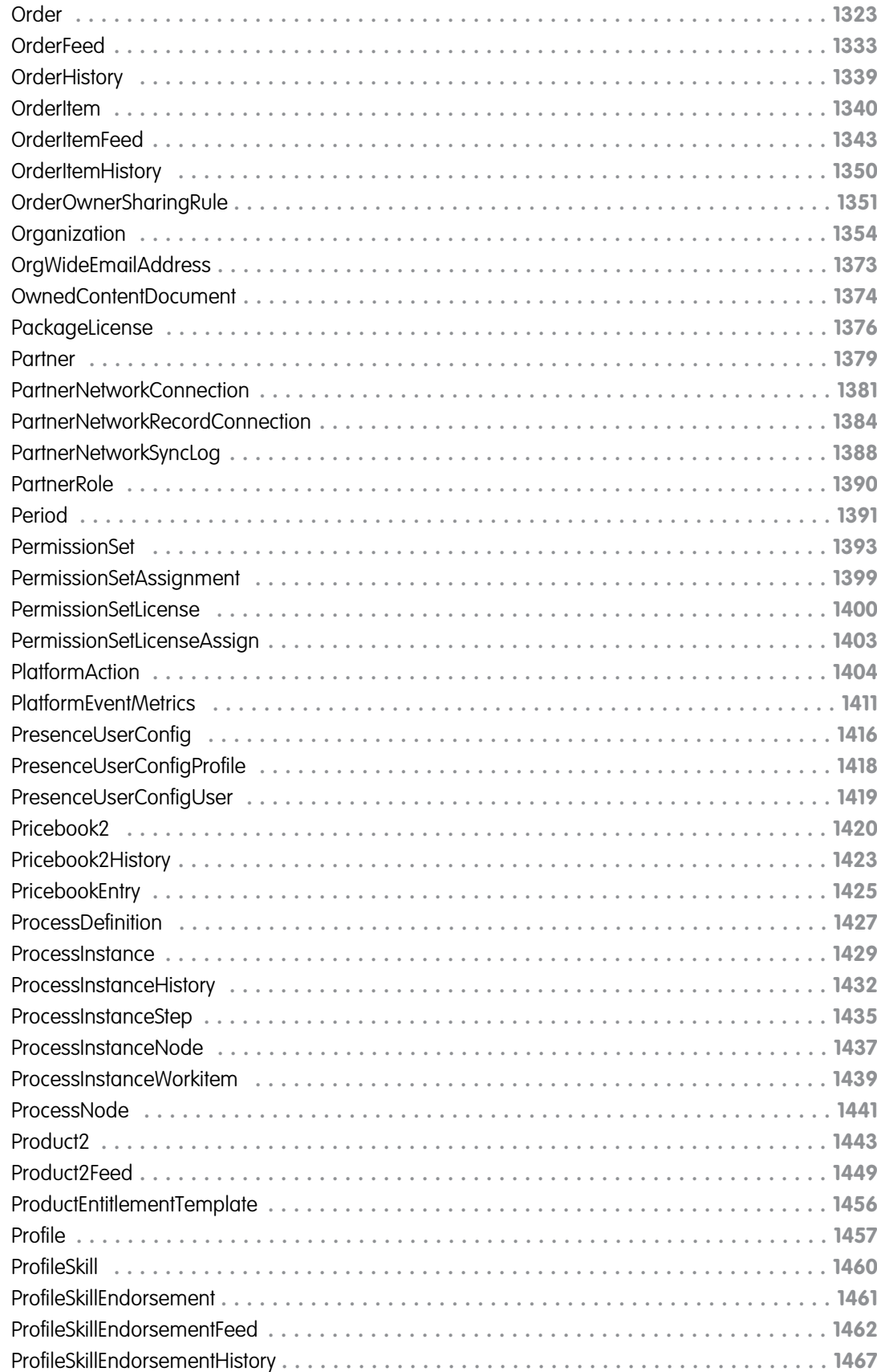

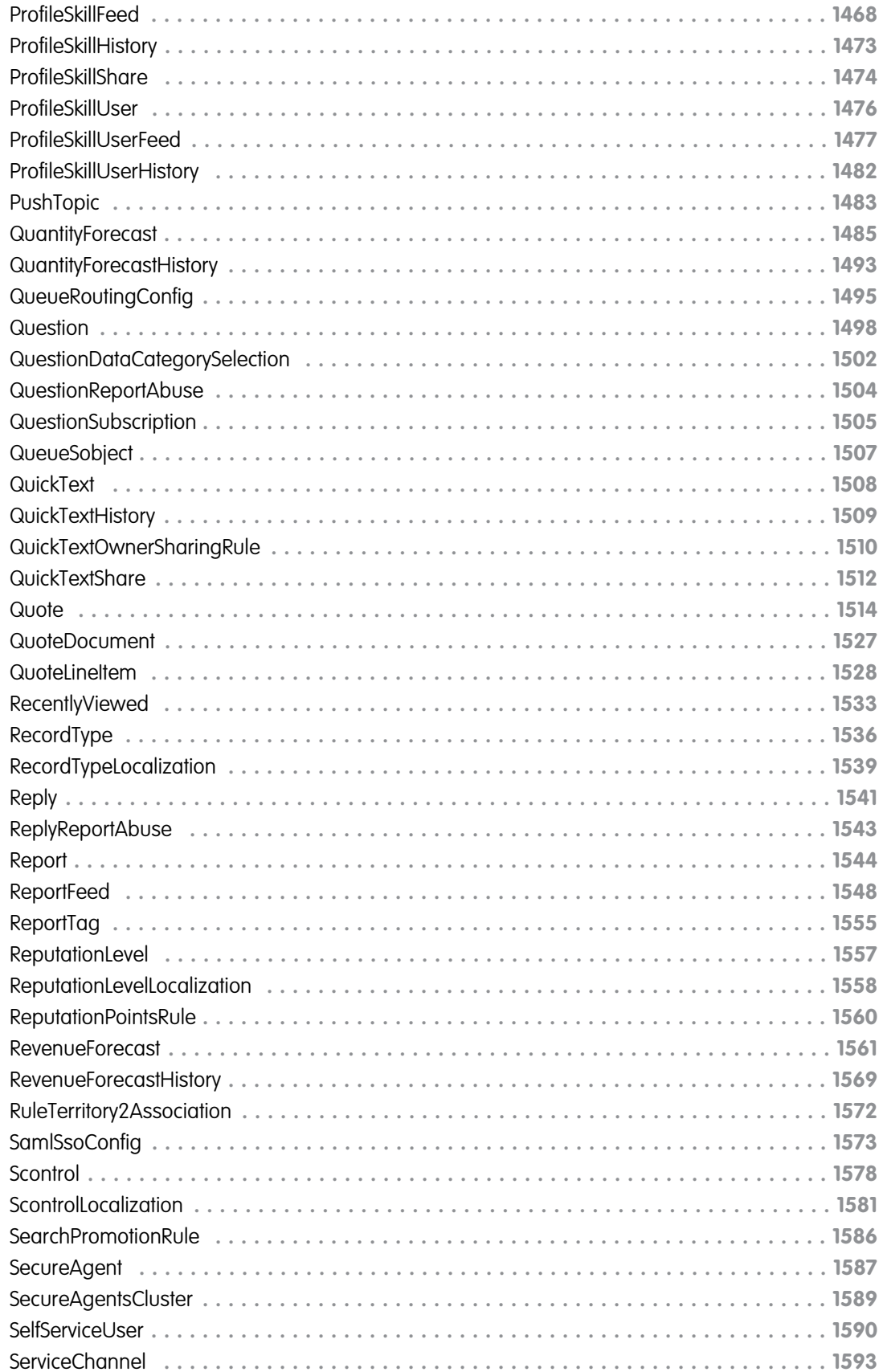

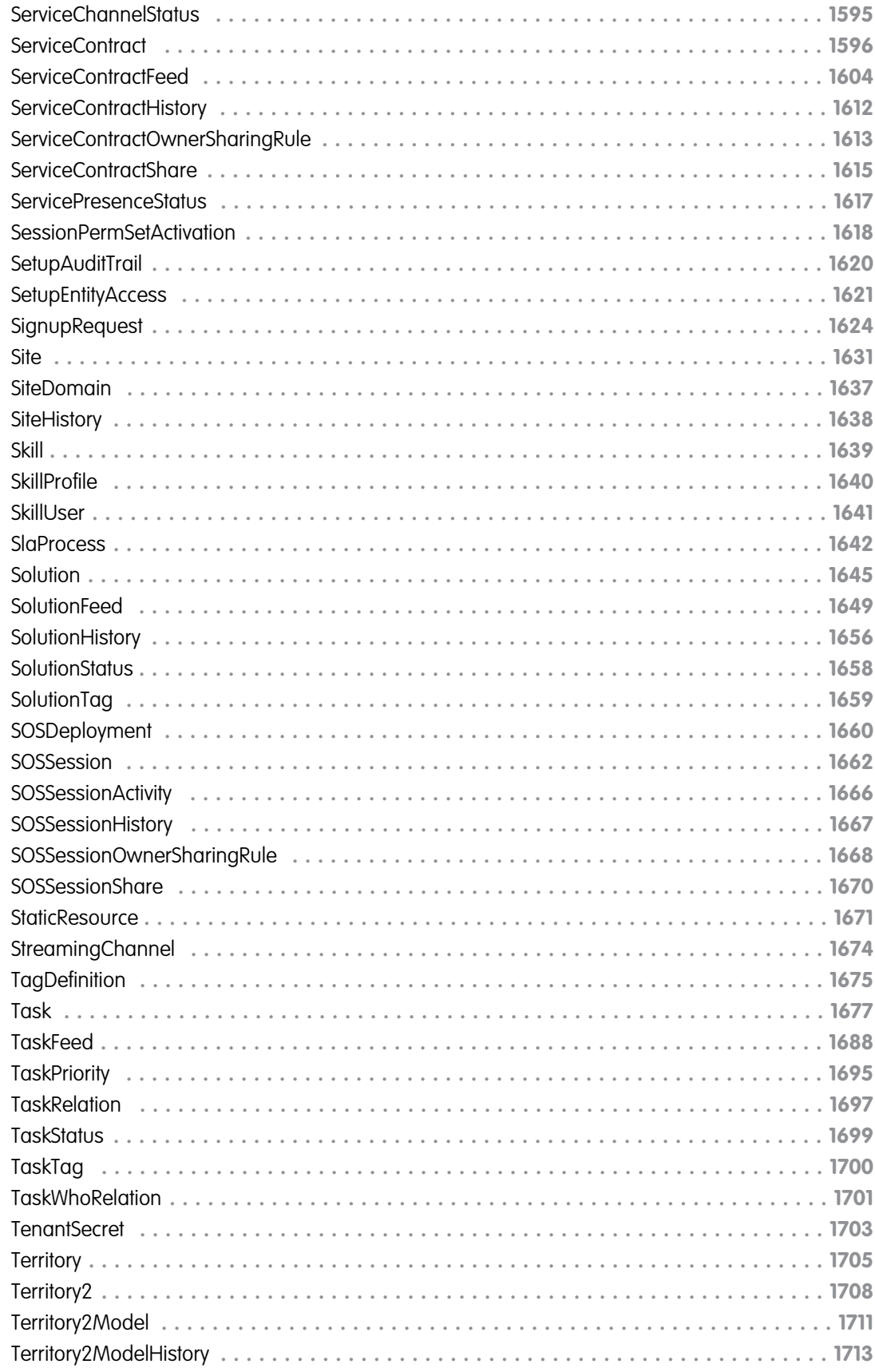

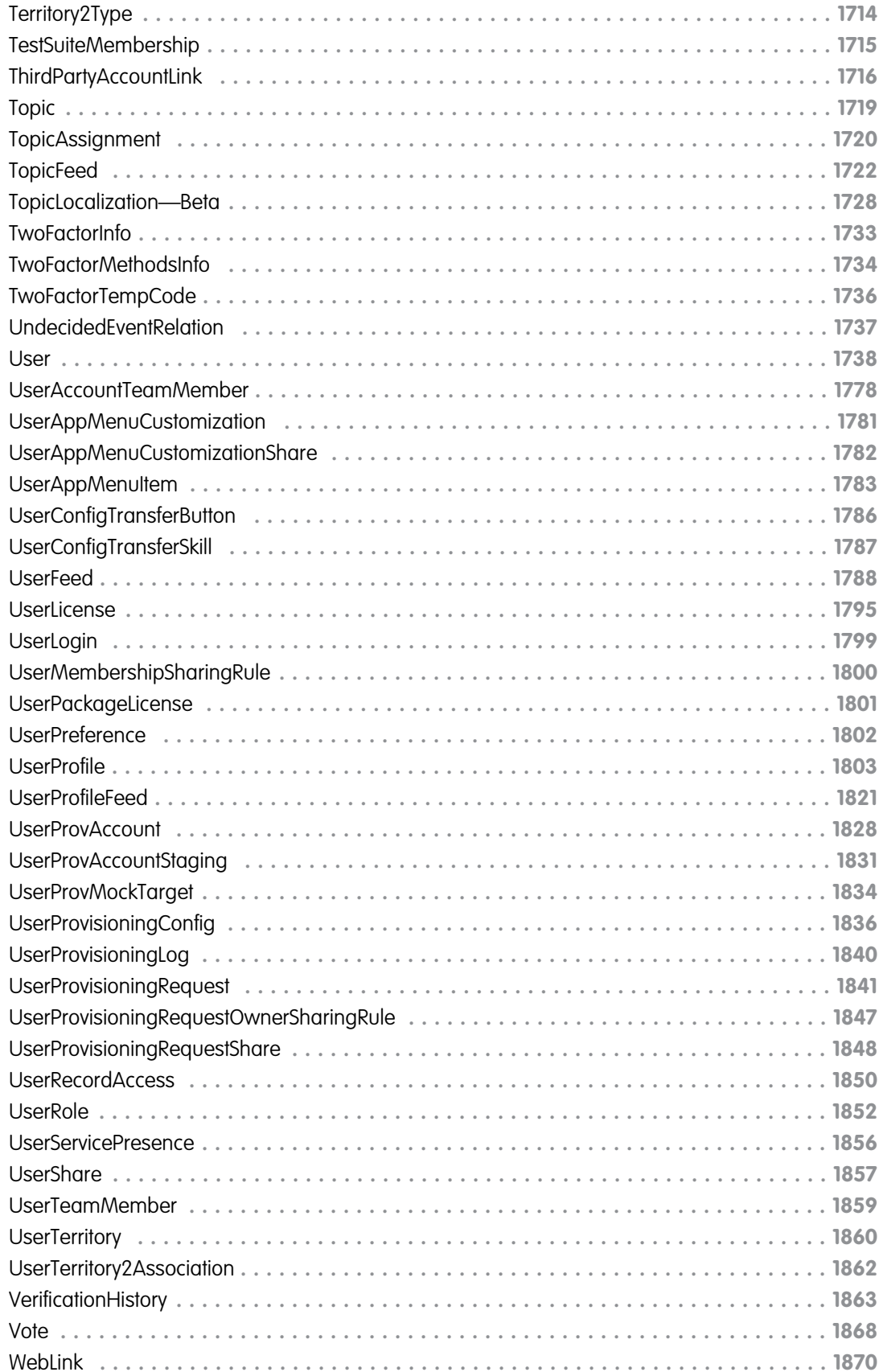

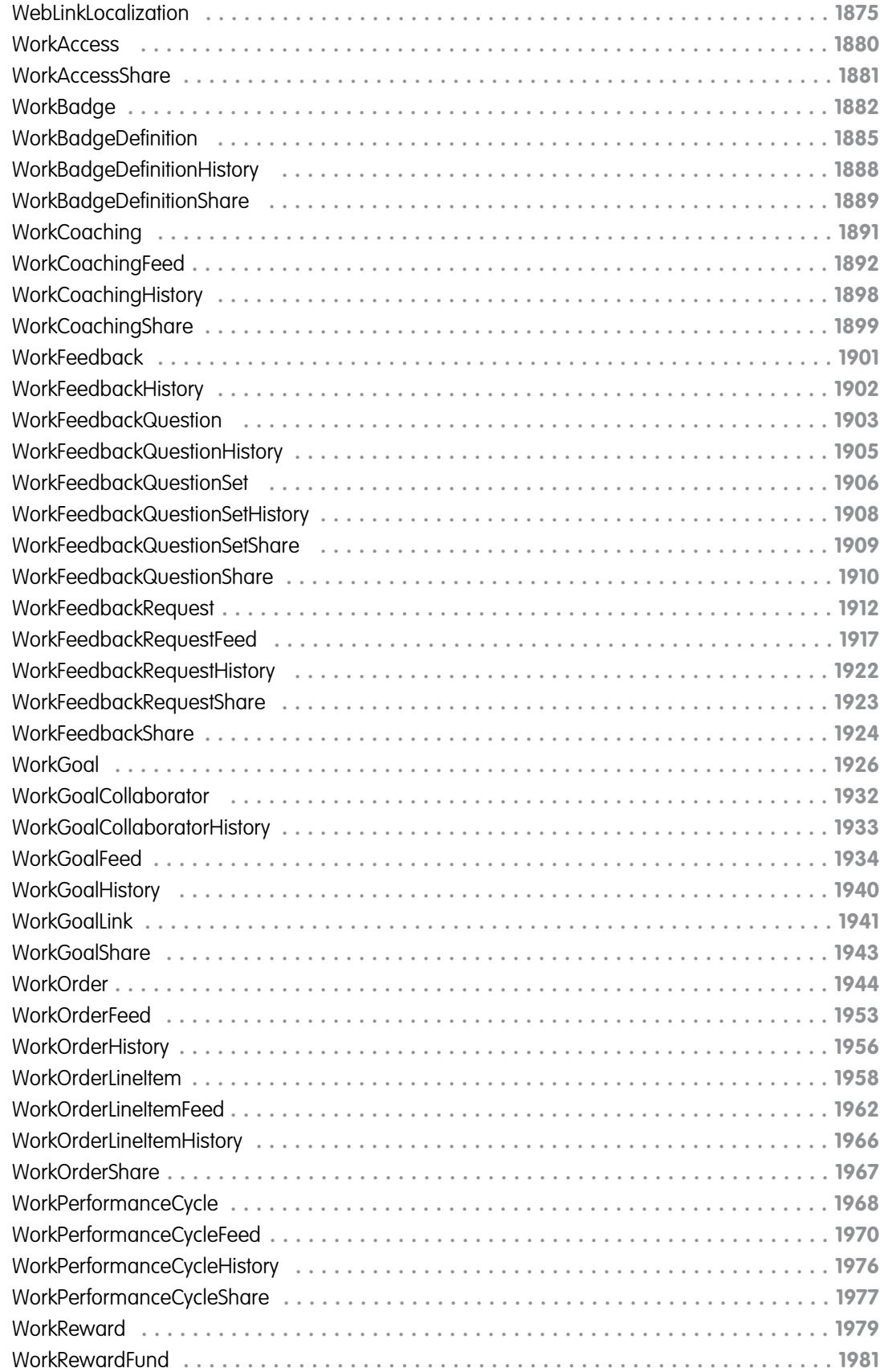

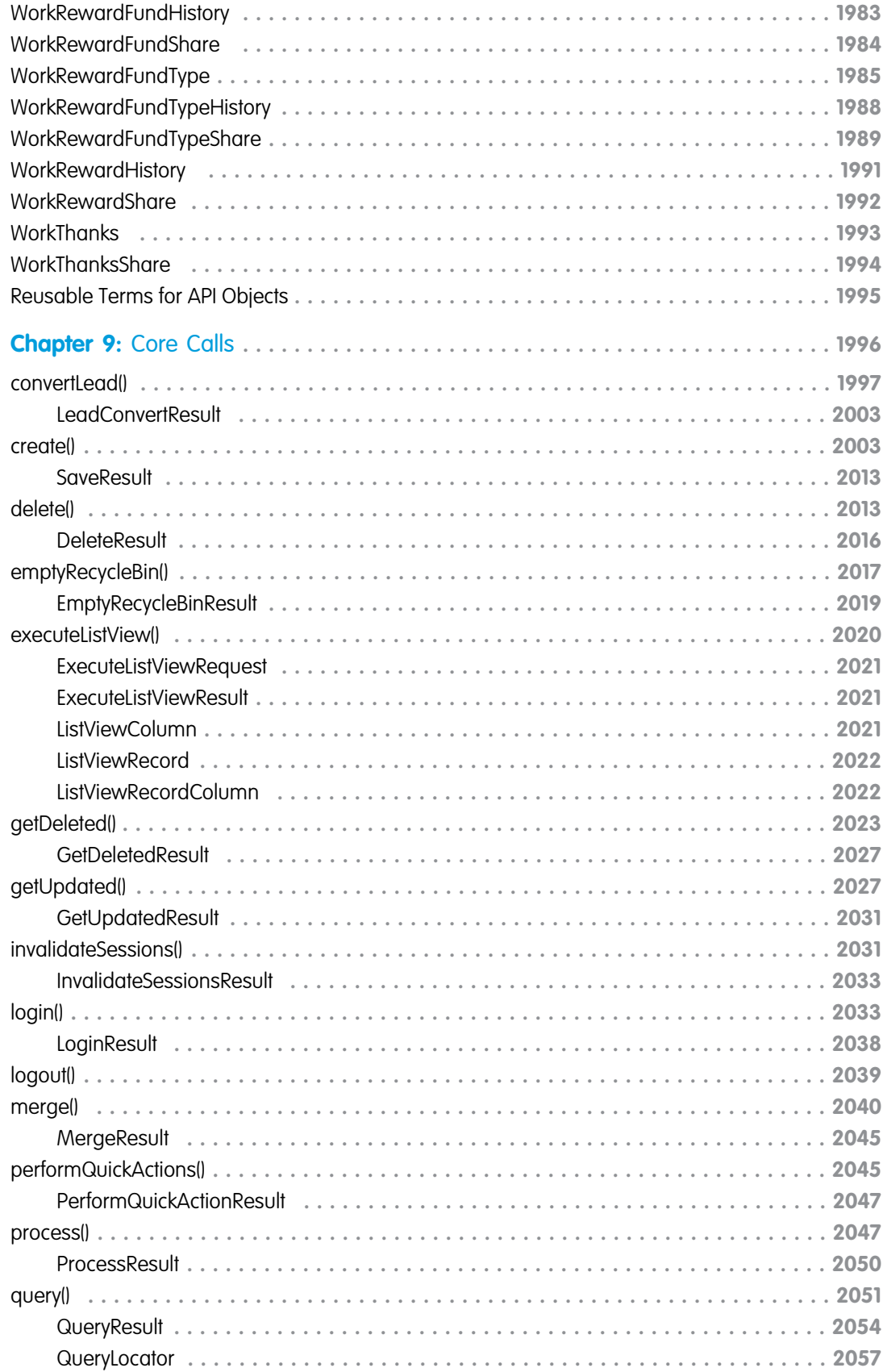

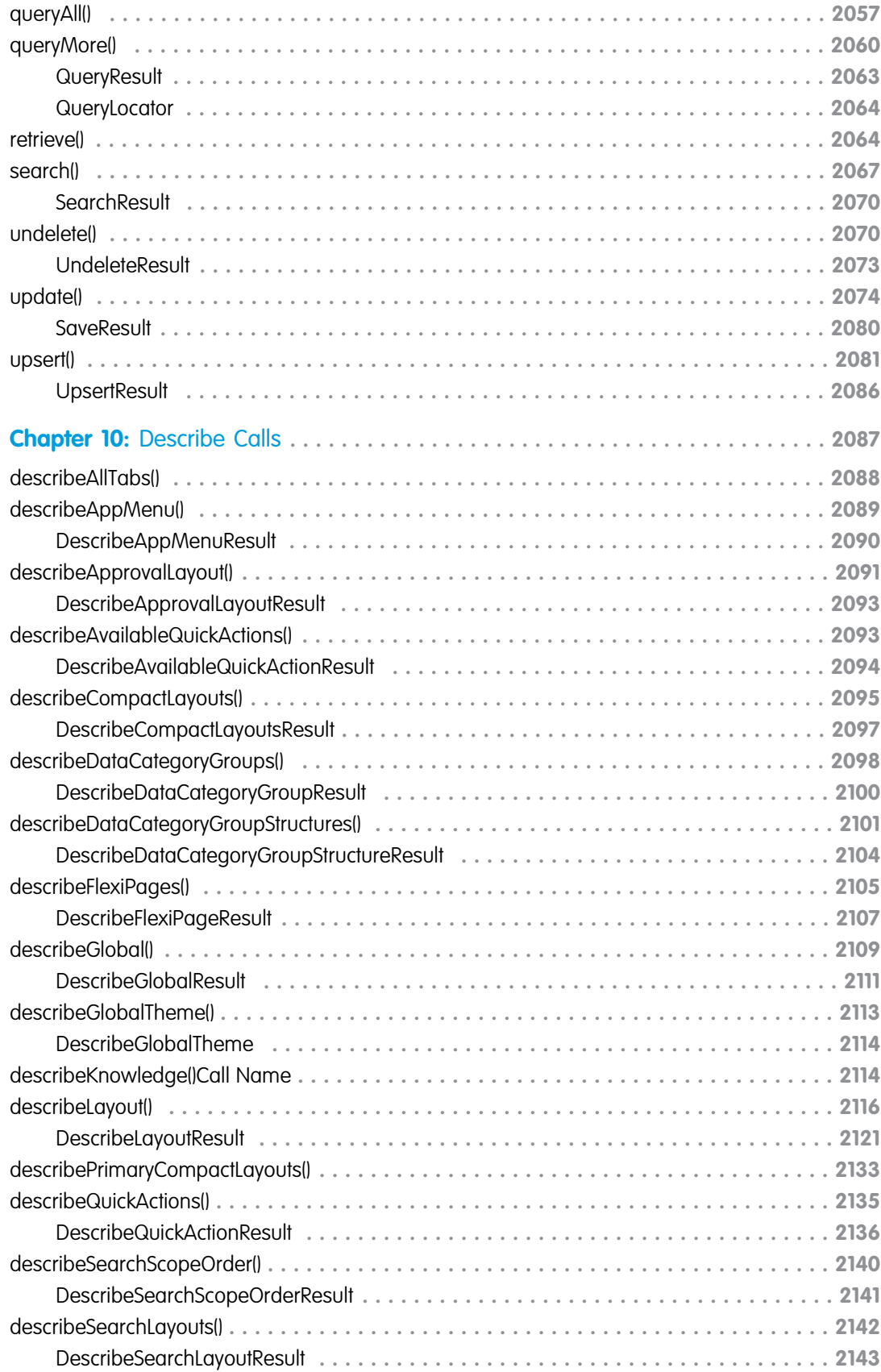

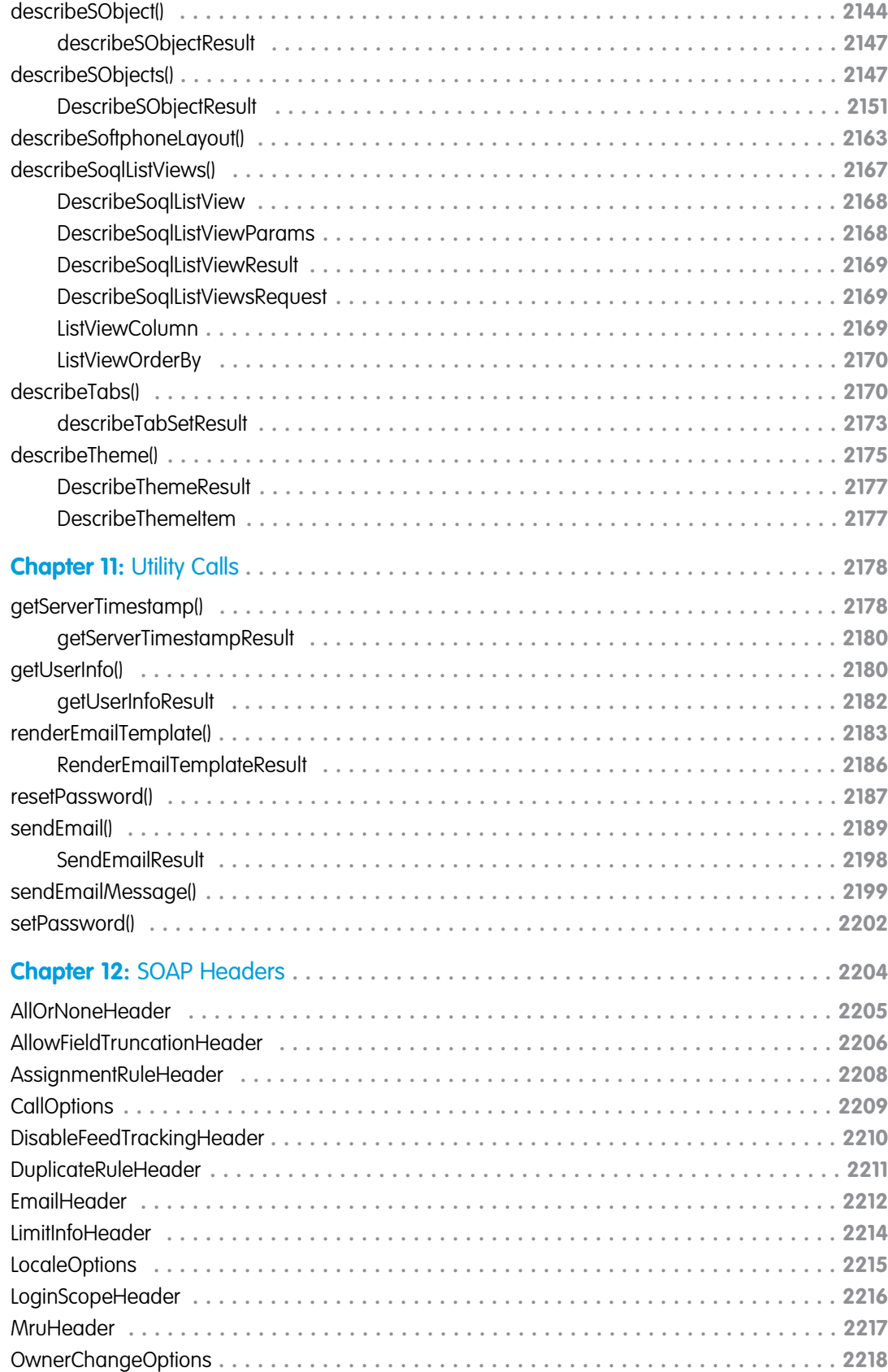

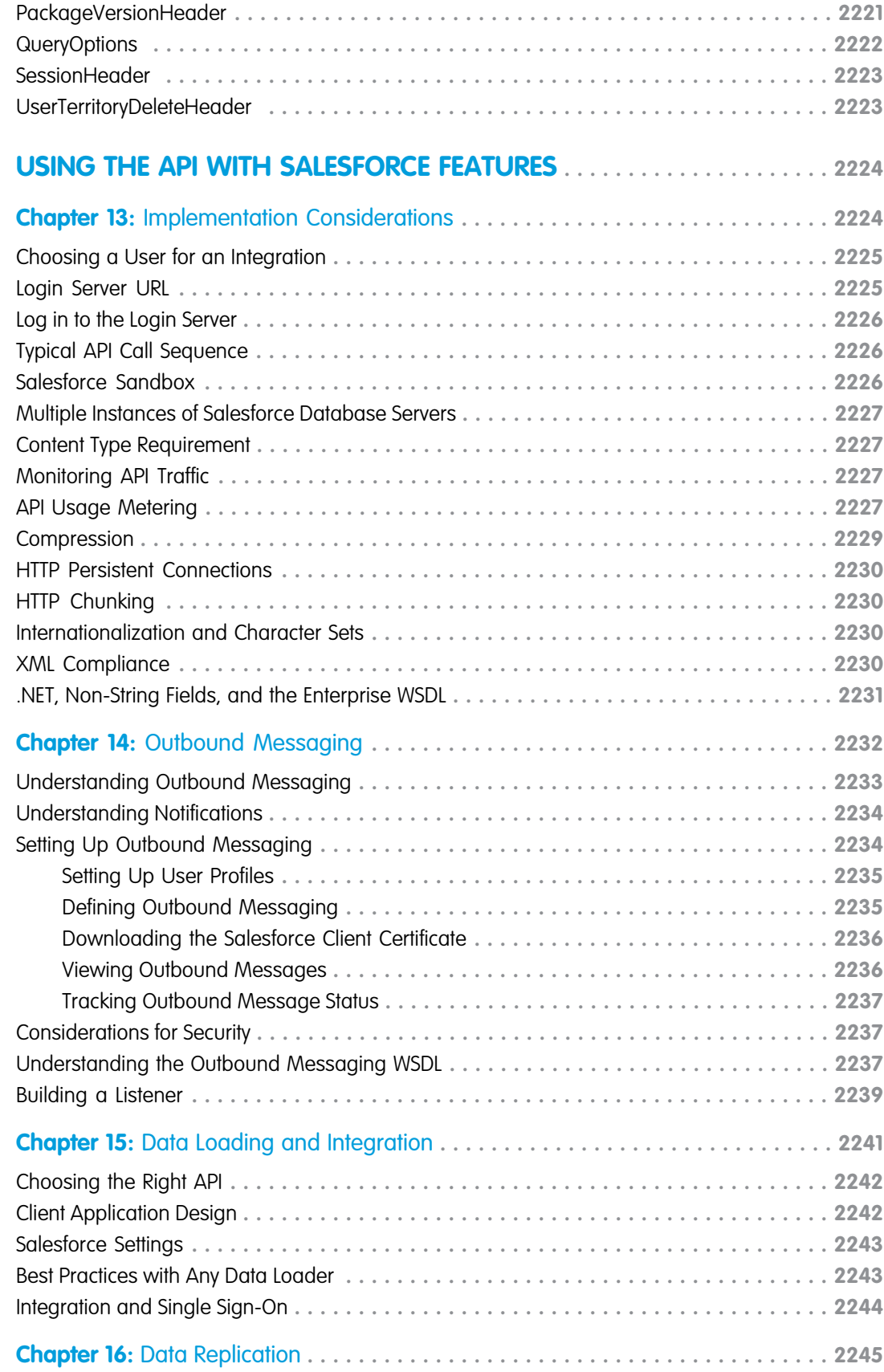

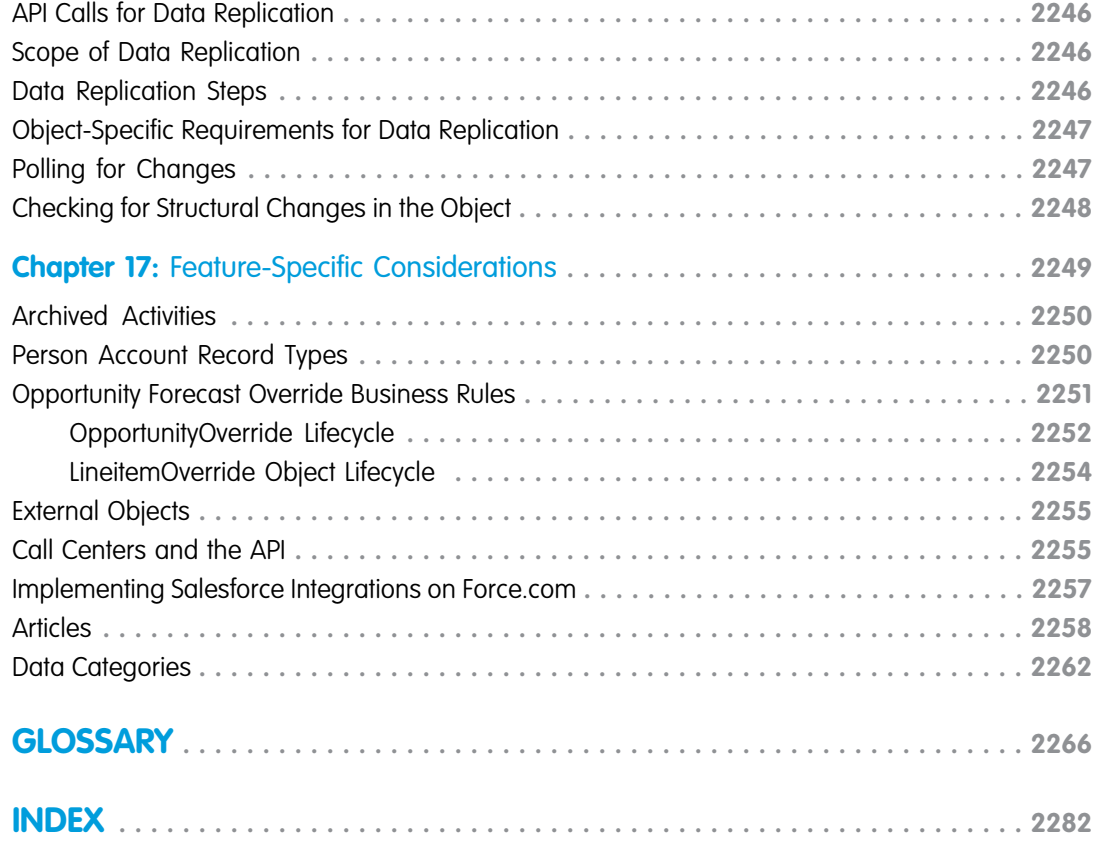

# <span id="page-22-1"></span><span id="page-22-0"></span>GETTING STARTED

# **CHAPTER 1** Introducing SOAP API

In this chapter ...

- **•** [When to Use the](#page-23-0) [SOAP API](#page-23-0)
- [and Extend Your](#page-24-0)
- **•** [Supported Salesforce](#page-24-1)
- **•** [Standards](#page-25-0) **[Compliance](#page-25-0)**
- **•** [Development](#page-25-1) **[Platforms](#page-25-1)**
- **•** [SOAP API Support](#page-25-2) **[Policy](#page-25-2)**
- **•** [Choosing a WSDL](#page-26-0)
- **•** [Related Resources](#page-26-1)
- **•** [Quick Start](#page-27-0)

Salesforce provides programmatic access to your org's information using simple, powerful, and secure application programming interfaces. To use this document, you should have a basic familiarity with software development, Web services, and the Salesforce user interface.

Any functionality described in this guide is available if your organization has the API feature enabled. • [Customize, Integrate,](#page-24-0) This feature is enabled by default for Performance, Unlimited, Enterprise, and Developer Editions. Some [Salesforce Solutions](#page-24-0) **Professional Edition organizations may also have the API enabled. If you cannot access the features you** see in this guide, contact Salesforce.

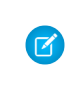

[Editions](#page-24-1) **Note:** Salesforce Education Services offers a suite of training courses to enable developers to design, create, integrate, and extend applications built on the Force.com platform. Be sure to visit <http://www.salesforce.com/training> to learn more.

### <span id="page-23-0"></span>When to Use the SOAP API

The Salesforce prebuilt applications provide powerful CRM functionality. In addition, Salesforce provides the ability to customize the prebuilt applications to fit your organization. However, your organization may have complex business processes that are unsupported by the existing functionality. When this is the case, the Force.com platform includes a number of ways for advanced administrators and developers to implement custom functionality. These include the SOAP API, Apex, and Visualforce.

# SOAP API

Use SOAP API to create, retrieve, update or delete records, such as accounts, leads, and custom objects. With more than 20 different calls, SOAP API also allows you to maintain passwords, perform searches, and much more. Use SOAP API in any language that supports Web services.

# REST API

REST API provides a powerful, convenient, and simple REST-based web services interface for interacting with Salesforce. Its advantages include ease of integration and development, and it's an excellent choice of technology for use with mobile applications and web projects. However, if you have many records to process, consider using Bulk API, which is based on REST principles and optimized for large sets of data.

## Bulk API

Bulk API is based on REST principles and is optimized for loading or deleting large sets of data. You can use it to query, insert, update, upsert, or delete many records asynchronously by submitting batches. Salesforce processes batches in the background.

SOAP API, in contrast, is optimized for real-time client applications that update a few records at a time. You can use SOAP API for processing many records, but when the data sets contain hundreds of thousands of records, SOAP API is less practical. Bulk API is designed to make it simple to process data from a few thousand to millions of records.

## Metadata API

Use Metadata API to retrieve, deploy, create, update, or delete customizations for your org. The most common use is to migrate changes from a sandbox or testing org to your production environment. Metadata API is intended for managing customizations and for building tools that can manage the metadata model, not the data itself.

The easiest way to access the functionality in Metadata API is to use the Force.com IDE or Force.com Migration Tool. Both tools are built on top of Metadata API and use the standard Eclipse and Ant tools, respectively, to simplify working with Metadata API.

- **•** Force.com IDE is built on the Eclipse platform, for programmers familiar with integrated development environments. Code, compile, test, and deploy from within the IDE.
- **•** The Force.com Migration Tool is ideal if you use a script or the command line for moving metadata between a local directory and a Salesforce org.

## Apex

Use Apex if you want to:

- **•** Create Web services.
- **•** Create email services.
- **•** Perform complex validation over multiple objects.
- **•** Create complex business processes that are not supported by workflow.
- **•** Create custom transactional logic (logic that occurs over the entire transaction, not just with a single record or object).
- Attach custom logic to another operation, such as saving a record, so that it occurs whenever the operation is executed, regardless of whether it originates in the user interface, a Visualforce page, or from SOAP API.

For more information, see the [Apex Developer Guide](https://developer.salesforce.com/docs/atlas.en-us.202.0.apexcode.meta/apexcode/).

#### **Visualforce**

Visualforce consists of a tag-based markup language that gives developers a more powerful way of building applications and customizing the Salesforce user interface. With Visualforce you can:

- **•** Build wizards and other multistep processes.
- **•** Create your own custom flow control through an application.
- **•** Define navigation patterns and data-specific rules for optimal, efficient application interaction.

<span id="page-24-0"></span>For more information, see the [Visualforce Developer's Guide](https://developer.salesforce.com/docs/atlas.en-us.202.0.pages.meta/pages/).

# Customize, Integrate, and Extend Your Salesforce Solutions

The Force.com platform allows you to customize, integrate, and extend your Salesforce organization using the language and platform of your choice:

- **• Customize Salesforce** with custom fields, links, objects, page layouts, buttons, record types, s-controls, and tabs to meet specific business requirements.
- **Integrate Salesforce** with your organization's ERP and finance systems, deliver real-time sales and support information to company portals, and populate critical business systems with customer information.
- <span id="page-24-1"></span>**• Extend Salesforce** in presentation, business logic, and data services with new functionality that reflects the business requirements of your organization.

For more information about Force.com solutions, developer resources, and community resources, go to [Salesforce Developers](https://developer.salesforce.com/).

# Supported Salesforce Editions

To use SOAP API, your organization must use Enterprise Edition, Performance Edition, Unlimited Edition, or Developer Edition. If you are an existing Salesforce customer and want to upgrade to Enterprise, Unlimited, or Performance Edition, contact your account representative.

To develop Web service client applications, it is strongly recommended that you use Developer Sandbox, which is an exact replica of your Salesforce deployment, including all customization and data. For more information, see <http://www.salesforce.com/products/sandbox.jsp>.

Developer Edition provides access to all of the features available with Enterprise Edition. Developer Edition is constrained only by the number of users and the amount of storage space. Developer Edition provides a development context that allows you to build and test your solutions without affecting your organization's live data. Developer Edition accounts are available for free at [https://developer.salesforce.com/page/Getting\\_Started](https://developer.salesforce.com/page/Getting_Started).

# <span id="page-25-0"></span>Standards Compliance

SOAP API is implemented to comply with the following specifications:

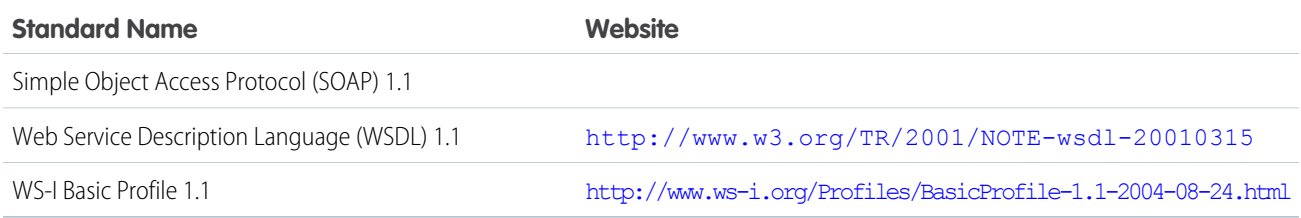

# <span id="page-25-1"></span>Development Platforms

SOAP API works with current SOAP development environments, including, but not limited to, Visual Studio .NET 2005. In this document, we provide examples in Java and C# (.NET). The Java examples are based on WSC 20.0 (WSC) and JDK 6 (Java Platform Standard Edition Development Kit 6). Additional versions of WSC are available at <https://github.com/forcedotcom/wsc> and <http://mvnrepository.com/artifact/com.force.api/force-wsc>. To see a complete list of compatible development platforms and more sample code, go to [developer.salesforce.com.](https://developer.salesforce.com/)

<span id="page-25-2"></span>Note: Development platforms vary in their SOAP implementations. Implementation differences in certain development platforms might prevent access to some or all of the features in the API. If you are using Visual Studio for .NET development, we recommend that you use Visual Studio 2003 or higher.

# SOAP API Support Policy

Salesforce recommends that your new client applications use the most recent version of the Force.com WSDL file to fully exploit the benefits of richer features and greater efficiency. You can navigate to the most recent WSDL for your organization from Setup by entering "API" in the Quick Find box, then selecting **API**. When a new version is released, use the following steps in [Quick Start](#page-27-0) to update your WSDL:

- **•** Regenerate the WSDL file (see [Step 2: Generate or Obtain the Web Service WSDL](#page-27-2))
- **•** Import it into your environment (see [Step 3: Import the WSDL File Into Your Development Platform\)](#page-28-0)

## Backward Compatibility

Salesforce strives to make backward compatibility easy when using the Force.com platform.

Each new Salesforce release consists of two components:

- **•** A new release of platform software that resides on Salesforce systems
- **•** A new version of SOAP API

For example, the Winter '07 release included SOAP API version 9.0 and the Summer '07 release included SOAP API version 10.0.

We maintain support for each SOAP API version across releases of the platform software. SOAP API is backward compatible in that an application created to work with a given SOAP API version will continue to work with that same SOAP API version in future platform software releases.

Salesforce does not guarantee that an application written against one SOAP API version will work with future SOAP API versions: Changes in method signatures and data representations are often required as we continue to enhance SOAP API. However, we strive to keep SOAP API consistent from version to version with minimal if any changes required to port applications to newer SOAP API versions.

For example, an application written using SOAP API version 9.0 which shipped with the Winter '07 release will continue to work with SOAP API version 9.0 on the Summer '07 release and on future releases beyond that. However, that same application may not work with SOAP API version 10 without modifications to the application.

#### SOAP API End-of-Life

Salesforce is committed to supporting each SOAP API version for a minimum of three years from the date of first release. In order to improve the quality and performance of SOAP API, versions that are more than three years old may cease to be supported.

<span id="page-26-0"></span>When a SOAP API version is scheduled to be unsupported, an advance end-of-life notice will be given at least one year before support for SOAP API version is ended. Salesforce will directly notify customers using SOAP API versions scheduled for end of life.

#### Choosing a WSDL

There are two Force.com Web services for which you can obtain WSDL files for API access:

**• Force.com Enterprise WSDL**—This API is for most enterprise users who are developing client applications for their organization. The enterprise WSDL file is a strongly typed representation of your organization's data. It provides information about your schema, data types, and fields to your development environment, allowing for a tighter integration between it and the Force.com Web service. This WSDL changes if custom fields or custom objects are added to, renamed, or removed from, your organization's Salesforce configuration. If you are downloading an enterprise WSDL and you have managed packages installed in your organization, you need to take an extra step to select the version of each installed package to include in the generated WSDL.

Note the following when generating the enterprise WSDL:

- **–** If new custom fields or objects are added to, renamed, or removed from your organization's information, you need to regenerate the WSDL file in order to access them.
- **–** The generated WSDL contains the objects and fields in your organization, including those available in the selected versions of each installed package. If a field or object is added in a later package version, you must generate the enterprise WSDL with that package version to work with the object or field in your API integration.
- <span id="page-26-1"></span>**Force.com Partner WSDL**—This API is for Salesforce partners who are developing client applications for multiple organizations. As a loosely-typed representation of the Salesforce object model, the [partner WSDL](#page-112-1) can be used to access data within any organization.

#### Related Resources

The Salesforce developer website provides a full suite of developer toolkits, sample code, sample SOAP messages, community-based support, and other resources to help you with your development projects. Be sure to visit [https://developer.salesforce.com/page/Getting\\_Started](https://developer.salesforce.com/page/Getting_Started) for more information, or visit <https://developer.salesforce.com/signup> to sign up for a free Developer Edition account.

You can visit these websites to find out more about Salesforce applications:

- **•** [Salesforce](http://www.salesforce.com) for information about the Salesforce application.
- **•** Force.com [AppExchange](http://sites.force.com/appexchange) for access to apps created for Salesforce.
- **•** [Salesforce.com Community](http://www.salesforce.com/community) for services to ensure Salesforce customer success.

# <span id="page-27-0"></span>Quick Start

Use this quick start to create a sample application in your development environment.

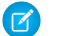

- Note: Before you begin building an integration or other client application:
- **•** Install your development platform according to its product documentation.
- **•** Read through all the steps before beginning this quick start. You may also wish to review the rest of this document to familiarize yourself with terms and concepts.

#### <span id="page-27-1"></span>Step 1: Obtain a Salesforce Developer Edition Organization

If you are not already a member of the Force.com developer community, go to [developer.salesforce.com/signup](https://developer.salesforce.com/signup) and follow the instructions for signing up for a Developer Edition organization. Even if you already have Enterprise Edition, Unlimited Edition, or Performance Edition, use Developer Edition for developing, staging, and testing your solutions against sample data to protect your organization's live data. This is especially true for applications that insert, update, or delete data (as opposed to simply reading data).

<span id="page-27-2"></span>If you already have a Developer Edition organization, verify that you have the "API Enabled" permission. This permission is enabled by default, but may have been changed by an administrator. For more information, see the help in the Salesforce user interface.

#### Step 2: Generate or Obtain the Web Service WSDL

To access the Force.com Web service, you need a Web Service Description Language (WSDL) file. The WSDL file defines the Web service that is available to you. Your development platform uses this WSDL to generate an API to access the Force.com Web service it defines. You can either obtain the WSDL file from your organization's Salesforce administrator or you can generate it yourself if you have access to the WSDL download page in the Salesforce user interface. You can navigate to the most recent WSDL for your organization from Setup by entering "API" in the Quick Find box, then selecting **API**.

For more information about WSDL, see <http://www.w3.org/TR/wsdl>.

#### Generating the WSDL File for Your Organization

Any user with the "Modify All Data" permission can download the Web Services Description Language (WSDL) file to integrate and extend Salesforce using the API. (The System Administrator profile has this permission.)

The WSDL file is dynamically generated based on which type of WSDL file (enterprise or partner) you download. The generated WSDL defines all of the API calls, objects (including standard and custom objects), and fields that are available for API access for your organization.

To generate the WSDL file for your organization:

- **1.** Log in to your Enterprise, Unlimited, Performance, or Developer Edition Salesforce account. You must log in as an administrator or as a user who has the "Modify All Data" permission. Logins are checked to ensure they are from a known IP address. For more information, see "Restrict Where and When Users Can Log In to Salesforce" in the Salesforce online help.
- **2.** From Setup, enter "API" in the Quick Find box, then select **API** to display the WSDL download page.
- **3.** Download the [appropriate WSDL:](#page-26-0)
	- **•** If you are downloading an enterprise WSDL and you have managed packages installed in your organization, click **Generate Enterprise WSDL**. Salesforce prompts you to select the version of each installed package to include in the generated WSDL.
	- **•** Otherwise, right-click the link for the appropriate WSDL document to save it to a local directory. In the right-click menu, Internet Explorer users can choose **Save Target As**, while Mozilla Firefox users can choose **Save Link As**.

#### <span id="page-28-0"></span>Step 3: Import the WSDL File Into Your Development Platform

Once you have the WSDL file, you need to import it into your development platform so that your development environment can generate the necessary objects for use in building client Web service applications in that environment. This section provides sample instructions for WSC and Microsoft Visual Studio. For instructions about other development platforms, see your platform's product documentation.

Note: The process for importing WSDL files is identical for the enterprise and partner WSDL files.

#### Instructions for Java Environments (WSC)

Java environments access the API through Java objects that serve as proxies for their server-side counterparts. Before using the API, you must first generate these objects from your organization's WSDL file.

Each SOAP client has its own tool for this process. For WSC, use the wsdlc utility.

Note: Before you run wsdlc, you must have the WSC JAR file installed on your system and referenced in your classpath.

The basic syntax for wsdlc is:

```
java –classpath pathToJAR/wsc-22.jar com.sforce.ws.tools.wsdlc pathToWsdl/WsdlFilename
pathToOutputJar/OutputJarFilename
```
This command generates an output jar file based on the specified WSDL file. After the output jar file is created, reference it along with the wsc jar file (for example, wsc-22.jar) in your Java program to create a client application.

#### Instructions for Microsoft Visual Studio

Visual Studio languages access the API through objects that serve as proxies for their server-side counterparts. Before using the API, you must first generate these objects from your organization's WSDL file.

Once you have the proxy classes for the server-side objects, you need to ensure that you specify whether you have set any values on non-string fields. For more information, see [Implementation Considerations.](#page-2252-0)

Visual Studio provides two approaches for importing your WSDL file and generating an XML Web service client: an IDE-based approach and a command line approach. This walkthrough describes how to import your WSDL file through the IDE.

 $\mathbb{Z}$ Note: Before you begin, the first step is to create a new application or open an existing application in Visual Studio. In addition, you need to have generated the WSDL file, as described in [Generating the WSDL File for Your Organization.](#page-27-2)

An XML Web service client is any component or application that references and uses an XML Web service. This does not necessarily need to be a client-based application. In fact, in many cases, your XML Web service clients might be other Web applications, such as Web Forms or even other XML Web services. When accessing XML Web services in managed code, a proxy class and the .NET Framework handle all of the infrastructure coding.

To access an XML Web service from managed code:

**1.** Name your project Walkthrough or change the using directive in the following sample to

*your\_project\_name.web\_reference\_name*. Then, add a Web reference to your project for the XML Web service that you want to access. The Web reference creates a proxy class with methods that serve as proxies for each exposed method of the XML Web service.

- **2.** Add the namespace for the Web reference.
- **3.** Create an instance of the proxy class and then access the methods of that class as you would the methods of any other class.

You can add either a .NET 2.0 style Web reference, or a .NET 3.0 style Service reference, depending on your version of Visual Studio and preferred developer environment. A .NET 3.0 style reference uses services like SoapClient instead of SforceService.

To add a Web reference:

- Note: These steps may be different depending on the version of Visual Studio that you're using. For more information, see "Adding and Removing Web References" in the Visual Studio documentation.
- **1.** If you are using Visual Studio 2010 or earlier, on the Project menu, choose **Add Web Reference.** For later versions of Visual Studio, on the Project menu, choose **Add Service Reference**, select **Advanced** and then select **Add Web Reference**.
- **2.** In the URL box of the Add Web Reference dialog box, type the URL to obtain the service description of the XML Web service you want to access, such as:

c:\WSDLFiles\enterprise.wsdl

- **3.** Click **Go** to retrieve information about the XML Web service.
- **4.** In the Web reference name box, rename the Web reference to sforce, which is the name you will use for this Web reference.
- **5.** Click **Add Reference** to add a Web reference for the target XML Web service.
- **6.** Visual Studio retrieves the service description and generates a proxy class to interface between your application and the XML Web service.
- Note: If you are using Visual Basic .Net 1.1 and the enterprise WSDL, you will need to modify the generated Web service client to overcome a bug in Visual Studio's client generation utility. The API exposes two objects ([Case](#page-414-0) and [Event\)](#page-805-0) whose names conflict with Visual Basic keywords. When the classes that represent these objects are created, Visual Studio wraps the class names with brackets ([Case] and [Event]). This is the method by which you can reuse keywords.

Unfortunately, in the definition of the SObject class, Visual Studio does not wrap Case and Event to class references in the System.Xml.Serialization.XmlIncludeAttribute that are part of the SObject definition. To work around this problem in Visual Studio, you need to edit the XmlIncludeAttribute settings for Case and Event as shown below. This does not apply to C# and only applies when using the enterprise version of the WSDL.

```
System.Xml.Serialization.XmlIncludeAttribute(GetType([Event])),
```
System.Xml.Serialization.XmlIncludeAttribute(GetType([Case])),

#### Step 4: Walk Through the Sample Code

Once you have imported your WSDL file, you can begin building client applications that use the API. Use the following samples to create a basic client application. Comments embedded in the sample explain each section of code.

#### Java Sample Code

This section walks through a sample Java client application that uses the WSC SOAP client. The purpose of this sample application is to show the required steps for logging into the login server and to demonstrate the invocation and subsequent handling of several API calls.

To run this sample, you must pass the authentication endpoint URL as an argument for your program. You can obtain this URL from the WSDL file. This sample application performs the following main tasks:

- **1.** Prompts the user for their Salesforce username and password.
- **2.** Calls  $login()$  to log in to the single login server and, if the login succeeds, retrieves user information and writes it to the console along with session information.
- **3.** Calls [describeGlobal\(\)](#page-2130-0) to retrieve a list of all available objects for the organization's data. The describeGlobal method determines [the objects that are available to the logged in user.](#page-100-1) This call should not be made more than once per session, since the data returned from the call is not likely to change frequently. The [DescribeGlobalResult](#page-2132-0) is echoed to the console.
- **4.** Calls [describeSObjects\(\)](#page-2168-1) to retrieve metadata (field list and object properties) for a specified object. The describeSObject method illustrates the type of metadata information that can be obtained for each object available to the user. The sample client application executes a [describeSObjects\(\)](#page-2168-1) call on the object that the user specifies and then echoes the returned metadata information to the console. Object metadata information includes permissions, field types and lengths, and available values for picklist fields and types for referenceTo fields.
- **5.** Calls [query\(\)](#page-2072-0), passing a simple query string ("SELECT FirstName, LastName FROM Contact"), and iterating through the returned [QueryResult.](#page-2075-0)
- **6.** Calls logout () to the log the user out.

The following sample code uses try/catch blocks to handle exceptions that might be thrown by the API calls.

```
package com.example.samples;
import java.io.BufferedReader;
import java.io.FileNotFoundException;
import java.io.InputStreamReader;
import java.io.IOException;
import com.sforce.soap.enterprise.DeleteResult;
import com.sforce.soap.enterprise.DescribeGlobalResult;
import com.sforce.soap.enterprise.DescribeGlobalSObjectResult;
import com.sforce.soap.enterprise.DescribeSObjectResult;
import com.sforce.soap.enterprise.EnterpriseConnection;
import com.sforce.soap.enterprise.Error;
import com.sforce.soap.enterprise.Field;
import com.sforce.soap.enterprise.FieldType;
import com.sforce.soap.enterprise.GetUserInfoResult;
import com.sforce.soap.enterprise.LoginResult;
import com.sforce.soap.enterprise.PicklistEntry;
import com.sforce.soap.enterprise.QueryResult;
import com.sforce.soap.enterprise.SaveResult;
import com.sforce.soap.enterprise.sobject.Account;
import com.sforce.soap.enterprise.sobject.Contact;
import com.sforce.soap.enterprise.sobject.SObject;
import com.sforce.ws.ConnectorConfig;
import com.sforce.ws.ConnectionException;
public class QuickstartApiSample {
  private static BufferedReader reader = new BufferedReader(
         new InputStreamReader(System.in));
  EnterpriseConnection connection;
   String authEndPoint = "";
  public static void main(String[] args) {
      if (args.length < 1) {
         System.out.println("Usage: com.example.samples."
               + "QuickstartApiSamples <AuthEndPoint>");
         System.exit(-1);
```

```
}
   QuickstartApiSample sample = new QuickstartApiSample(args[0]);
   sample.run();
}
public void run() {
  // Make a login call
   if (login()) {
      // Do a describe global
      describeGlobalSample();
      // Describe an object
      describeSObjectsSample();
      // Retrieve some data using a query
      querySample();
      // Log out
      logout();
   }
}
// Constructor
public QuickstartApiSample(String authEndPoint) {
   this.authEndPoint = authEndPoint;
}
private String getUserInput(String prompt) {
  String result = ";
   try {
      System.out.print(prompt);
      result = reader.readLine();
   } catch (IOException ioe) {
      ioe.printStackTrace();
   }
  return result;
}
private boolean login() {
  boolean success = false;
   String username = getUserInput("Enter username: ");
   String password = getUserInput("Enter password: ");
   try {
      ConnectorConfig config = new ConnectorConfig();
      config.setUsername(username);
      config.setPassword(password);
      System.out.println("AuthEndPoint: " + authEndPoint);
      config.setAuthEndpoint(authEndPoint);
      connection = new EnterpriseConnection(config);
```

```
printUserInfo(config);
      success = true;
   } catch (ConnectionException ce) {
      ce.printStackTrace();
   }
   return success;
}
private void printUserInfo(ConnectorConfig config) {
   try {
      GetUserInfoResult userInfo = connection.getUserInfo();
      System.out.println("\nLogging in ...\n");
      System.out.println("UserID: " + userInfo.getUserId());
      System.out.println("User Full Name: " + userInfo.getUserFullName());
      System.out.println("User Email: " + userInfo.getUserEmail());
      System.out.println();
      System.out.println("SessionID: " + config.getSessionId());
      System.out.println("Auth End Point: " + config.getAuthEndpoint());
      System.out
            .println("Service End Point: " + config.getServiceEndpoint());
      System.out.println();
   } catch (ConnectionException ce) {
      ce.printStackTrace();
   }
}
private void logout() {
  try {
      connection.logout();
      System.out.println("Logged out.");
   } catch (ConnectionException ce) {
     ce.printStackTrace();
   }
}
/**
 * To determine the objects that are available to the logged-in user, the
* sample client application executes a describeGlobal call, which returns
 * all of the objects that are visible to the logged-in user. This call
* should not be made more than once per session, as the data returned from
 * the call likely does not change frequently. The DescribeGlobalResult is
 * simply echoed to the console.
 */
private void describeGlobalSample() {
   try {
      // describeGlobal() returns an array of object results that
      // includes the object names that are available to the logged-in user.
      DescribeGlobalResult dgr = connection.describeGlobal();
      System.out.println("\nDescribe Global Results:\n");
      // Loop through the array echoing the object names to the console
```

```
for (int i = 0; i < dgr.getSobjects().length; i++) {
         System.out.println(dgr.getSobjects()[i].getName());
      }
   } catch (ConnectionException ce) {
     ce.printStackTrace();
   }
}
/**
 * The following method illustrates the type of metadata information that can
* be obtained for each object available to the user. The sample client
* application executes a describeSObject call on a given object and then
* echoes the returned metadata information to the console. Object metadata
 * information includes permissions, field types and length and available
* values for picklist fields and types for referenceTo fields.
*/
private void describeSObjectsSample() {
   String objectToDescribe = getUserInput("\nType the name of the object to "
         + "describe (try Account): ");
   try {
      // Call describeSObjects() passing in an array with one object type
      // name
      DescribeSObjectResult[] dsrArray = connection
            .describeSObjects(new String[] { objectToDescribe });
      // Since we described only one sObject, we should have only
      // one element in the DescribeSObjectResult array.
      DescribeSObjectResult dsr = dsrArray[0];
      // First, get some object properties
      System.out.println("\n\nObject Name: " + dsr.getName());
      if (dsr.getCustom())
         System.out.println("Custom Object");
      if (dsr.getLabel() != null)
         System.out.println("Label: " + dsr.getLabel());
      // Get the permissions on the object
      if (dsr.getCreateable())
         System.out.println("Createable");
      if (dsr.getDeletable())
         System.out.println("Deleteable");
      if (dsr.getQueryable())
         System.out.println("Queryable");
      if (dsr.getReplicateable())
         System.out.println("Replicateable");
      if (dsr.getRetrieveable())
         System.out.println("Retrieveable");
      if (dsr.getSearchable())
         System.out.println("Searchable");
      if (dsr.getUndeletable())
         System.out.println("Undeleteable");
```

```
if (dsr.getUpdateable())
   System.out.println("Updateable");
System.out.println("Number of fields: " + dsr.getFields().length);
// Now, retrieve metadata for each field
for (int i = 0; i < dsr.getFields().length; i++) {
   // Get the field
   Field field = dsr.getFields() [i];// Write some field properties
   System.out.println("Field name: " + field.getName());
   System.out.println("\tField Label: " + field.getLabel());
  // This next property indicates that this
   // field is searched when using
   // the name search group in SOSL
   if (field.getNameField())
      System.out.println("\tThis is a name field.");
   if (field.getRestrictedPicklist())
      System.out.println("This is a RESTRICTED picklist field.");
   System.out.println("\tType is: " + field.getType());
   if (field.getLength() > 0)
      System.out.println("\tLength: " + field.getLength());
   if (field.getScale() > 0)
      System.out.println("\tScale: " + field.getScale());
   if (field.getPrecision() > 0)
      System.out.println("\tPrecision: " + field.getPrecision());
   if (field.getDigits() > 0)
      System.out.println("\tDigits: " + field.getDigits());
   if (field.getCustom())
      System.out.println("\tThis is a custom field.");
   // Write the permissions of this field
   if (field.getNillable())
      System.out.println("\tCan be nulled.");
   if (field.getCreateable())
      System.out.println("\tCreateable");
   if (field.getFilterable())
      System.out.println("\tFilterable");
   if (field.getUpdateable())
      System.out.println("\tUpdateable");
   // If this is a picklist field, show the picklist values
   if (field.getType().equals(FieldType.picklist)) {
      System.out.println("\t\tPicklist values: ");
      PicklistEntry[] picklistValues = field.getPicklistValues();
```

```
for (int j = 0; j < field.getPicklistValues().length; j++) {
               System.out.println("\t\tValue: "
                     + picklistValues[j].getValue());
            }
         }
         // If this is a foreign key field (reference),
         // show the values
         if (field.getType().equals(FieldType.reference)) {
            System.out.println("\tCan reference these objects:");
            for (int j = 0; j < field.getReferenceTo().length; j++) {
               System.out.println("\t\t" + field.getReferenceTo()[j]);
            }
         }
         System.out.println("");
      }
   } catch (ConnectionException ce) {
      ce.printStackTrace();
   }
}
private void querySample() {
   String soqlQuery = "SELECT FirstName, LastName FROM Contact";
   try {
      QueryResult qr = connection.query(soqlQuery);
     boolean done = false;
     if (qr.getSize() > 0) {
         System.out.println("\nLogged-in user can see "
               + qr.getRecords().length + " contact records.");
         while (!done) {
            System.out.println("");
            SObject[] records = qr.getRecords();
            for (int i = 0; i < records.length; ++i) {
               Contact con = (Contact) records[i];
               String fName = con.getFirstName();
               String lName = con.getLastName();
               if (fName == null) {
                  System.out.println("Contact " + (i + 1) + ": " + lName);
               } else {
                  System.out.println("Contact " + (i + 1) + ": " + fName
                        + " " + 1Name);
               }
            }
            if (qr.isDone()) {
               done = true;
            } else {
               qr = connection.queryMore(qr.getQueryLocator());
            }
         }
```
```
} else {
            System.out.println("No records found.");
         }
      } catch (ConnectionException ce) {
         ce.printStackTrace();
      }
   }
}
```
### C# Sample Code

This section walks through a sample C# client application. The purpose of this sample application is to show the required steps for logging in and to demonstrate the invocation and subsequent handling of several API calls.

This sample application performs the following main tasks:

- **1.** Prompts the user for their Salesforce username and password.
- **2.** Calls [login\(\)](#page-2054-0) to log in to the single login server and, if the login succeeds:
	- Sets the returned [sessionId](#page-2060-0) into the session header, which is required for session authentication on subsequent API calls.
	- Resets the Force.com endpoint to the returned [serverUrl](#page-2059-0), which is the target of subsequent API calls.

All client applications that access the API must complete the tasks in this step before attempting any subsequent API calls.

- **•** Retrieves user information and writes it to the console along with session information.
- **3.** Calls [describeGlobal\(\)](#page-2130-0) to retrieve a list of all available objects for the organization's data. The describeGlobal method determines [the objects that are available to the logged in user.](#page-100-0) This call should not be made more than once per session, since the data returned from the call is not likely to change frequently. The [DescribeGlobalResult](#page-2132-0) is echoed to the console.
- **4.** Calls [describeSObjects\(\)](#page-2168-0) to retrieve metadata (field list and object properties) for a specified object. The describeSObject method illustrates the type of metadata information that can be obtained for each object available to the user. The sample client application executes a [describeSObjects\(\)](#page-2168-0) call on the object that the user specifies and then echoes the returned metadata information to the console. Object metadata information includes permissions, field types and lengths, and available values for picklist fields and types for referenceTo fields.
- **5.** Calls [query\(\)](#page-2072-0), passing a simple query string ("SELECT FirstName, LastName FROM Contact"), and iterating through the returned [QueryResult.](#page-2075-0)
- **6.** Calls logout () to the log the user out.

The following sample code uses try/catch blocks to handle exceptions that might be thrown by the API calls.

The following code begins the sample C# client application.

```
using System;
using System.Collections.Generic;
using System.Linq;
using System.Text;
using System.Web.Services.Protocols;
using Walkthrough.sforce;
namespace Walkthrough
{
   class QuickstartApiSample
   {
```

```
private SforceService binding;
[STAThread]
static void Main(string[] args)
{
   QuickstartApiSample sample = new QuickstartApiSample();
   sample.run();
}
public void run()
{
   // Make a login call
  if (login())
   {
      // Do a describe global
      describeGlobalSample();
      // Describe an account object
      describeSObjectsSample();
      // Retrieve some data using a query
      querySample();
      // Log out
      logout();
   }
}
private bool login()
{
   Console.Write("Enter username: ");
   string username = Console. ReadLine();
  Console.Write("Enter password: ");
   string password = Console. ReadLine();
   // Create a service object
   binding = new SforceService();
   // Timeout after a minute
  binding. Timeout = 60000;
   // Try logging in
   LoginResult lr;
   try
   {
      Console.WriteLine("\nLogging in...\n");
      lr = binding.login(username, password);
   }
   // ApiFault is a proxy stub generated from the WSDL contract when
   // the web service was imported
   catch (SoapException e)
   {
```

```
// Write the fault code to the console
      Console.WriteLine(e.Code);
      // Write the fault message to the console
      Console.WriteLine("An unexpected error has occurred: " + e.Message);
      // Write the stack trace to the console
      Console.WriteLine(e.StackTrace);
      // Return False to indicate that the login was not successful
      return false;
   }
   // Check if the password has expired
   if (lr.passwordExpired)
   {
      Console.WriteLine("An error has occurred. Your password has expired.");
      return false;
   }
   /** Once the client application has logged in successfully, it will use
    * the results of the login call to reset the endpoint of the service
    * to the virtual server instance that is servicing your organization
    */
   // Save old authentication end point URL
   String authEndPoint = binding.Url;
   // Set returned service endpoint URL
   binding.Url = lr.serverUrl;
   /** The sample client application now has an instance of the SforceService
    * that is pointing to the correct endpoint. Next, the sample client
    * application sets a persistent SOAP header (to be included on all
    * subsequent calls that are made with SforceService) that contains the
    * valid sessionId for our login credentials. To do this, the sample
    * client application creates a new SessionHeader object and persist it to
    * the SforceService. Add the session ID returned from the login to the
    * session header
    */
   binding.SessionHeaderValue = new SessionHeader();
   binding.SessionHeaderValue.sessionId = lr.sessionId;
  printUserInfo(lr, authEndPoint);
   // Return true to indicate that we are logged in, pointed
   // at the right URL and have our security token in place.
  return true;
}
private void printUserInfo(LoginResult lr, String authEP)
{
   try
```

```
{
      GetUserInfoResult userInfo = lr.userInfo;
      Console.WriteLine("\nLogging in ...\n");
      Console.WriteLine("UserID: " + userInfo.userId);
      Console.WriteLine("User Full Name: " +
         userInfo.userFullName);
      Console.WriteLine("User Email: " +
          userInfo.userEmail);
      Console.WriteLine();
      Console.WriteLine("SessionID: " +
         lr.sessionId);
      Console.WriteLine("Auth End Point: " +
          authEP);
      Console.WriteLine("Service End Point: " +
         lr.serverUrl);
      Console.WriteLine();
   }
  catch (SoapException e)
  {
     Console.WriteLine("An unexpected error has occurred: " + e.Message +
         " Stack trace: " + e.StackTrace);
   }
}
private void logout()
{
  try
   {
     binding.logout();
     Console.WriteLine("Logged out.");
   }
  catch (SoapException e)
   {
     // Write the fault code to the console
     Console.WriteLine(e.Code);
      // Write the fault message to the console
      Console.WriteLine("An unexpected error has occurred: " + e.Message);
      // Write the stack trace to the console
     Console.WriteLine(e.StackTrace);
  }
}
/**
* To determine the objects that are available to the logged-in
* user, the sample client application executes a describeGlobal
* call, which returns all of the objects that are visible to
* the logged-in user. This call should not be made more than
* once per session, as the data returned from the call likely
* does not change frequently. The DescribeGlobalResult is
* simply echoed to the console.
*/
```

```
private void describeGlobalSample()
{
   try
   {
      // describeGlobal() returns an array of object results that
      // includes the object names that are available to the logged-in user.
      DescribeGlobalResult dgr = binding.describeGlobal();
      Console.WriteLine("\nDescribe Global Results:\n");
      // Loop through the array echoing the object names to the console
      for (int i = 0; i < dgr.sobjects. Length; i++)
      {
        Console.WriteLine(dgr.sobjects[i].name);
      }
   }
   catch (SoapException e)
   {
      Console.WriteLine("An exception has occurred: " + e.Message +
         "\nStack trace: " + e.StackTrace);
   }
}
/**
* The following method illustrates the type of metadata
* information that can be obtained for each object available
* to the user. The sample client application executes a
* describeSObject call on a given object and then echoes
* the returned metadata information to the console. Object
* metadata information includes permissions, field types
* and length and available values for picklist fields
* and types for referenceTo fields.
*/
private void describeSObjectsSample()
{
   Console.Write("\nType the name of the object to " +
       "describe (try Account): ");
   string objectType = Console.ReadLine();
   try
   {
      // Call describeSObjects() passing in an array with one object type name
      DescribeSObjectResult[] dsrArray =
            binding.describeSObjects(new string[] { objectType });
      // Since we described only one sObject, we should have only
      // one element in the DescribeSObjectResult array.
      DescribeSObjectResult dsr = dsrArray[0];
      // First, get some object properties
      Console.WriteLine("\n\nObject Name: " + dsr.name);
      if (dsr.custom) Console.WriteLine("Custom Object");
      if (dsr.label != null) Console.WriteLine("Label: " + dsr.label);
```

```
// Get the permissions on the object
if (dsr.createable) Console.WriteLine("Createable");
if (dsr.deletable) Console.WriteLine("Deleteable");
if (dsr.queryable) Console.WriteLine("Queryable");
if (dsr.replicateable) Console.WriteLine("Replicateable");
if (dsr.retrieveable) Console.WriteLine("Retrieveable");
if (dsr.searchable) Console.WriteLine("Searchable");
if (dsr.undeletable) Console.WriteLine("Undeleteable");
if (dsr.updateable) Console.WriteLine("Updateable");
Console.WriteLine("Number of fields: " + dsr.fields.Length);
// Now, retrieve metadata for each field
for (int i = 0; i < dsr.fields. Length; i++){
   // Get the field
   Field field = dsr.fields[i];
   // Write some field properties
   Console.WriteLine("Field name: " + field.name);
   Console.WriteLine("\tField Label: " + field.label);
  // This next property indicates that this
   // field is searched when using
   // the name search group in SOSL
   if (field.nameField)
      Console.WriteLine("\tThis is a name field.");
   if (field.restrictedPicklist)
      Console.WriteLine("This is a RESTRICTED picklist field.");
   Console.WriteLine("\tType is: " + field.type.ToString());
   if (field.length > 0)
      Console.WriteLine("\tLength: " + field.length);
   if (field.scale > 0)
      Console.WriteLine("\tScale: " + field.scale);
   if (field.precision > 0)
      Console.WriteLine("\tPrecision: " + field.precision);
   if (field.digits > 0)
      Console.WriteLine("\tDigits: " + field.digits);
   if (field.custom)
      Console.WriteLine("\tThis is a custom field.");
   // Write the permissions of this field
   if (field.nillable) Console.WriteLine("\tCan be nulled.");
   if (field.createable) Console.WriteLine("\tCreateable");
   if (field.filterable) Console.WriteLine("\tFilterable");
   if (field.updateable) Console.WriteLine("\tUpdateable");
```

```
// If this is a picklist field, show the picklist values
         if (field.type.Equals(fieldType.picklist))
         {
            Console.WriteLine("\tPicklist Values");
            for (int j = 0; j < field.picklistValues.Length; j++)Console.WriteLine("\t\t" + field.picklistValues[j].value);
         }
         // If this is a foreign key field (reference),
         // show the values
         if (field.type.Equals(fieldType.reference))
         {
            Console.WriteLine("\tCan reference these objects:");
            for (int j = 0; j < field.referenceTo.Length; j++)
               Console.WriteLine("\t\t" + field.referenceTo[j]);
         }
         Console.WriteLine("");
      }
   }
   catch (SoapException e)
   {
      Console.WriteLine("An exception has occurred: " + e.Message +
          "\nStack trace: " + e.StackTrace);
   }
   Console.WriteLine("Press ENTER to continue...");
   Console.ReadLine();
}
private void querySample()
{
   String soqlQuery = "SELECT FirstName, LastName FROM Contact";
   try
   {
      QueryResult qr = binding.query(soqlQuery);
      bool done = false;
      if (qr.size > 0)
      {
         Console.WriteLine("Logged-in user can see "
               + qr.records.Length + " contact records.");
         while (!done)
         {
            Console.WriteLine("");
            sObject[] records = qr.records;
            for (int i = 0; i < records. Length; i++){
               Contact con = (Contact) records[i];
               string fName = con. FirstName;
               string lName = con. LastName;
               if (fName == null)
                  Console.WriteLine("Contact " + (i + 1) + ": " + lName);
               else
```

```
Console.WriteLine("Contact " + (i + 1) + ": " + fName
                              + " " + lName);
                  }
                  if (qr.done)
                  {
                    done = true;
                  }
                  else
                  {
                    qr = binding.queryMore(qr.queryLocator);
                  }
               }
            }
            else
            {
               Console.WriteLine("No records found.");
            }
         }
         catch (Exception ex)
         {
            Console.WriteLine("\nFailed to execute query succesfully," +
                "error message was: \n{0}", ex.Message);
         }
         Console.WriteLine("\nPress ENTER to continue...");
         Console.ReadLine();
      }
  }
}
```
The following C# example is the same as the previous C# example, except it uses .NET 3.0 SoapClient services instead of .NET 2.0 SforceService services.

```
using System;
using System.Collections.Generic;
using System.Linq;
using System.Text;
using System.Threading.Tasks;
using System.ServiceModel;
using Walkthrough.sforce;
namespace Walkthrough
{
   class QuickstartApiSample
    {
       private static SoapClient loginClient; // for login endpoint
       private static SoapClient client; // for API endpoint
       private static SessionHeader header;
       private static EndpointAddress endpoint;
       static void Main(string[] args)
        {
            QuickstartApiSample sample = new QuickstartApiSample();
            sample.run();
```

```
}
public void run()
{
    // Make a login call
    if (login())
    {
        // Do a describe global
        describeGlobalSample();
        // Describe an account object
        describeSObjectsSample();
        // Retrieve some data using a query
        querySample();
        // Log out
        logout();
    }
}
private bool login()
{
    Console.Write("Enter username: ");
    string username = Console. ReadLine();
    Console.Write("Enter password: ");
    string password = Console. ReadLine();
    // Create a SoapClient specifically for logging in
    loginClient = new SoapClient();
    // (combine pw and token if necessary)
    LoginResult lr;
    try
    {
        Console.WriteLine("\nLogging in...\n");
        lr = loginClient.login(null, username, password);
    }
    catch (Exception e)
    {
        // Write the fault message to the console
        Console.WriteLine("An unexpected error has occurred: " + e.Message);
        // Write the stack trace to the console
        Console.WriteLine(e.StackTrace);
        return false;
    }
    // Check if the password has expired
    if (lr.passwordExpired)
    {
        Console.WriteLine("An error has occurred. Your password has expired.");
        return false;
    }
```

```
/** Once the client application has logged in successfully, it will use
     * the results of the login call to reset the endpoint of the service
     * to the virtual server instance that is servicing your organization
     */
    // On successful login, cache session info and API endpoint info
    endpoint = new EndpointAddress(lr.serverUrl);
    /** The sample client application now has a cached EndpointAddress
    * that is pointing to the correct endpoint. Next, the sample client
    * application sets a persistent SOAP header that contains the
    * valid sessionId for our login credentials. To do this, the sample
    * client application creates a new SessionHeader object. Add the session
    * ID returned from the login to the session header
    */
    header = new SessionHeader();
    header.sessionId = lr.sessionId;
   // Create and cache an API endpoint client
   client = new SoapClient("Soap", endpoint);
   printUserInfo(lr, lr.serverUrl);
   // Return true to indicate that we are logged in, pointed
   // at the right URL and have our security token in place.
    return true;
}
private void printUserInfo(LoginResult lr, String authEP)
{
    try
    {
       GetUserInfoResult userInfo = lr.userInfo;
       Console.WriteLine("\nLogging in ...\n");
        Console.WriteLine("UserID: " + userInfo.userId);
        Console.WriteLine("User Full Name: " +
            userInfo.userFullName);
        Console.WriteLine("User Email: " +
            userInfo.userEmail);
        Console.WriteLine();
        Console.WriteLine("SessionID: " +
            lr.sessionId);
        Console.WriteLine("Auth End Point: " +
            authEP);
        Console.WriteLine("Service End Point: " +
           lr.serverUrl);
       Console.WriteLine();
    }
    catch (Exception e)
    {
       Console.WriteLine("An unexpected error has occurred: " + e.Message +
            " Stack trace: " + e.StackTrace);
```

```
}
}
private void logout()
{
    try
    {
       client.logout(header);
       Console.WriteLine("Logged out.");
    }
    catch (Exception e)
    {
        // Write the fault message to the console
       Console.WriteLine("An unexpected error has occurred: " + e.Message);
        // Write the stack trace to the console
        Console.WriteLine(e.StackTrace);
    }
}
/**
* To determine the objects that are available to the logged-in
* user, the sample client application executes a describeGlobal
* call, which returns all of the objects that are visible to
* the logged-in user. This call should not be made more than
* once per session, as the data returned from the call likely
* does not change frequently. The DescribeGlobalResult is
* simply echoed to the console.
*/
private void describeGlobalSample()
{
    try
    {
        // describeGlobal() returns an array of object results that
        // includes the object names that are available to the logged-in user.
        DescribeGlobalResult dgr = client.describeGlobal(
                  header, // session header
                  null // package version header
                  );
        Console.WriteLine("\nDescribe Global Results:\n");
        // Loop through the array echoing the object names to the console
        for (int i = 0; i < dgr.sobjects. Length; i++)
        {
            Console.WriteLine(dgr.sobjects[i].name);
        }
    }
    catch (Exception e)
    {
       Console.WriteLine("An exception has occurred: " + e.Message +
            "\nStack trace: " + e.StackTrace);
    }
}
```

```
/**
* The following method illustrates the type of metadata
* information that can be obtained for each object available
* to the user. The sample client application executes a
* describeSObject call on a given object and then echoes
* the returned metadata information to the console. Object
* metadata information includes permissions, field types
* and length and available values for picklist fields
* and types for referenceTo fields.
*/
private void describeSObjectsSample()
{
   Console.Write("\nType the name of the object to " +
         "describe (try Account): ");
    string objectType = Console. ReadLine();
    try
    {
        // Call describeSObjects() passing in an array with one object type name
        DescribeSObjectResult[] dsrArray =
              client.describeSObjects(
                header, // session header
                null, // package version header
                null, // locale options
                new string[] { objectType } // object name array
                );
        // Since we described only one sObject, we should have only
        // one element in the DescribeSObjectResult array.
        DescribeSObjectResult dsr = dsrArray[0];
        // First, get some object properties
        Console.WriteLine("\n\nObject Name: " + dsr.name);
        if (dsr.custom) Console.WriteLine("Custom Object");
        if (dsr.label != null) Console.WriteLine("Label: " + dsr.label);
        // Get the permissions on the object
        if (dsr.createable) Console.WriteLine("Createable");
        if (dsr.deletable) Console.WriteLine("Deleteable");
        if (dsr.queryable) Console.WriteLine("Queryable");
        if (dsr.replicateable) Console.WriteLine("Replicateable");
        if (dsr.retrieveable) Console.WriteLine("Retrieveable");
        if (dsr.searchable) Console.WriteLine("Searchable");
        if (dsr.undeletable) Console.WriteLine("Undeleteable");
        if (dsr.updateable) Console.WriteLine("Updateable");
        Console.WriteLine("Number of fields: " + dsr.fields.Length);
        // Now, retrieve metadata for each field
        for (int i = 0; i < dsr.fields. Length; i++)
        {
```

```
// Get the field
Field field = dsr.fields[i];
// Write some field properties
Console.WriteLine("Field name: " + field.name);
Console.WriteLine("\tField Label: " + field.label);
// This next property indicates that this
// field is searched when using
// the name search group in SOSL
if (field.nameField)
    Console.WriteLine("\tThis is a name field.");
if (field.restrictedPicklist)
    Console.WriteLine("This is a RESTRICTED picklist field.");
Console.WriteLine("\tType is: " + field.type.ToString());
if (field.length > 0)
    Console.WriteLine("\tLength: " + field.length);
if (field.scale > 0)
    Console.WriteLine("\tScale: " + field.scale);
if (field.precision > 0)
    Console.WriteLine("\tPrecision: " + field.precision);
if (field.digits > 0)
    Console.WriteLine("\tDigits: " + field.digits);
if (field.custom)
    Console.WriteLine("\tThis is a custom field.");
// Write the permissions of this field
if (field.nillable) Console.WriteLine("\tCan be nulled.");
if (field.createable) Console.WriteLine("\tCreateable");
if (field.filterable) Console.WriteLine("\tFilterable");
if (field.updateable) Console.WriteLine("\tUpdateable");
// If this is a picklist field, show the picklist values
if (field.type.Equals(fieldType.picklist))
{
   Console.WriteLine("\tPicklist Values");
    for (int j = 0; j < field.picklistValues.Length; j++)
        Console.WriteLine("\t\t" + field.picklistValues[j].value);
}
// If this is a foreign key field (reference),
// show the values
if (field.type.Equals(fieldType.reference))
{
   Console.WriteLine("\tCan reference these objects:");
    for (int j = 0; j < field.referenceTo.Length; j++)
        Console.WriteLine("\t\t" + field.referenceTo[j]);
```

```
}
            Console.WriteLine("");
        }
    }
    catch (Exception e)
    {
        Console.WriteLine("An exception has occurred: " + e.Message +
            "\nStack trace: " + e.StackTrace);
    }
    Console.WriteLine("Press ENTER to continue...");
    Console.ReadLine();
}
private void querySample()
{
    String soqlQuery = "SELECT FirstName, LastName FROM Contact";
    try
    {
        QueryResult qr = client.query(
           header, // session header
            null, // query options
            null, // mru options
            null, // package version header
            soqlQuery // query string
            );
        bool done = false;
        if (qr.size > 0){
            Console.WriteLine("Logged-in user can see "
                + qr.records.Length + " contact records.");
            while (!done)
            {
                Console.WriteLine("");
                sObject[] records = qr.records;
                for (int i = 0; i < records. Length; i++)
                {
                    Contact con = (Context) records[i];
                    string fName = con.FirstName;
                    string lName = con. LastName;
                    if (fName == null)
                        Console.WriteLine("Contact " + (i + 1) + ": " + lName);
                    else
                        Console.WriteLine("Contact " + (i + 1) + ": " + fName
                           + " " + lName):
                }
                if (qr.done)
                {
                   done = true;
                }
                else
```

```
{
                            qr = client.queryMore(
                                    header, // session header
                                    null, // query options
                                    qr.queryLocator // query locator
                                    );
                        }
                    }
                }
                else
                {
                   Console.WriteLine("No records found.");
                }
            }
            catch (Exception ex)
            {
                Console.WriteLine("\nFailed to execute query succesfully," +
                    "error message was: \n{0}", ex.Message);
            }
            Console.WriteLine("\nPress ENTER to continue...");
            Console.ReadLine();
        }
   }
}
```
# **CHAPTER 2** Object Basics

In this chapter ...

- 
- 
- 
- **•** [API Data Types and](#page-64-0) [Salesforce Field](#page-64-0) **[Types](#page-64-0)**
- **•** [Core Data Types](#page-65-0) [Used in API Calls](#page-65-0)
- 
- **•** [Required Fields](#page-90-0)
- **•** [Frequently-Occurring](#page-91-0)
- 
- **•** [Relationships Among](#page-92-1)
- **•** [Relabeling Fields and](#page-93-0) [Tabs and the API](#page-93-0)
- **•** [Tooling API Objects](#page-94-0) [in the Enterprise](#page-94-0) **[WSDL](#page-94-0)**
- **•** [Force.com](#page-94-1) [AppExchange Object](#page-94-1) [Prefixes and the API](#page-94-1)
- **•** [Custom Objects](#page-94-2)
- **•** [External Objects](#page-97-0)

Generally speaking, API objects represent database tables that contain your organization's information. For example, the central object in the Salesforce data model represents accounts—companies and **[Primitive Data Types](#page-52-0)** organizations involved with your business, such as customers, partners, and competitors. The term **[Field Types](#page-53-0)** "record" describes a particular occurrence of an object (such as a specific account like "IBM" or "United" **[Compound Fields](#page-59-0)** Airlines" that is represented by an Account object). A record is analogous to a row in a database table.

> Objects already created for you by Salesforce are called standard objects. Objects you create in your organization are called custom objects. Objects you create that map to data stored outside your organization are called external objects.

While this document describes all of the objects available in the API, your applications work with only the objects that you are authorized to access. Programmatic access to objects is determined by the **•** [System Fields](#page-89-0) objects defined in your organization, your organization configuration, your user permissions and access settings (which are configured by your organization's system administrator), your data sharing model, and other factors related specifically to the object.

[Fields](#page-91-0) Most of the objects accessible through the API are read-write objects. However, there are a few objects • [API Field Properties](#page-92-0) **that are read-only. This fact is noted in the description for the object.** 

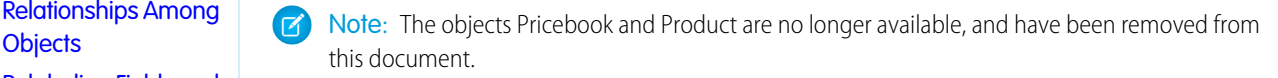

# <span id="page-52-0"></span>Primitive Data Types

The API uses the following primitive data types:

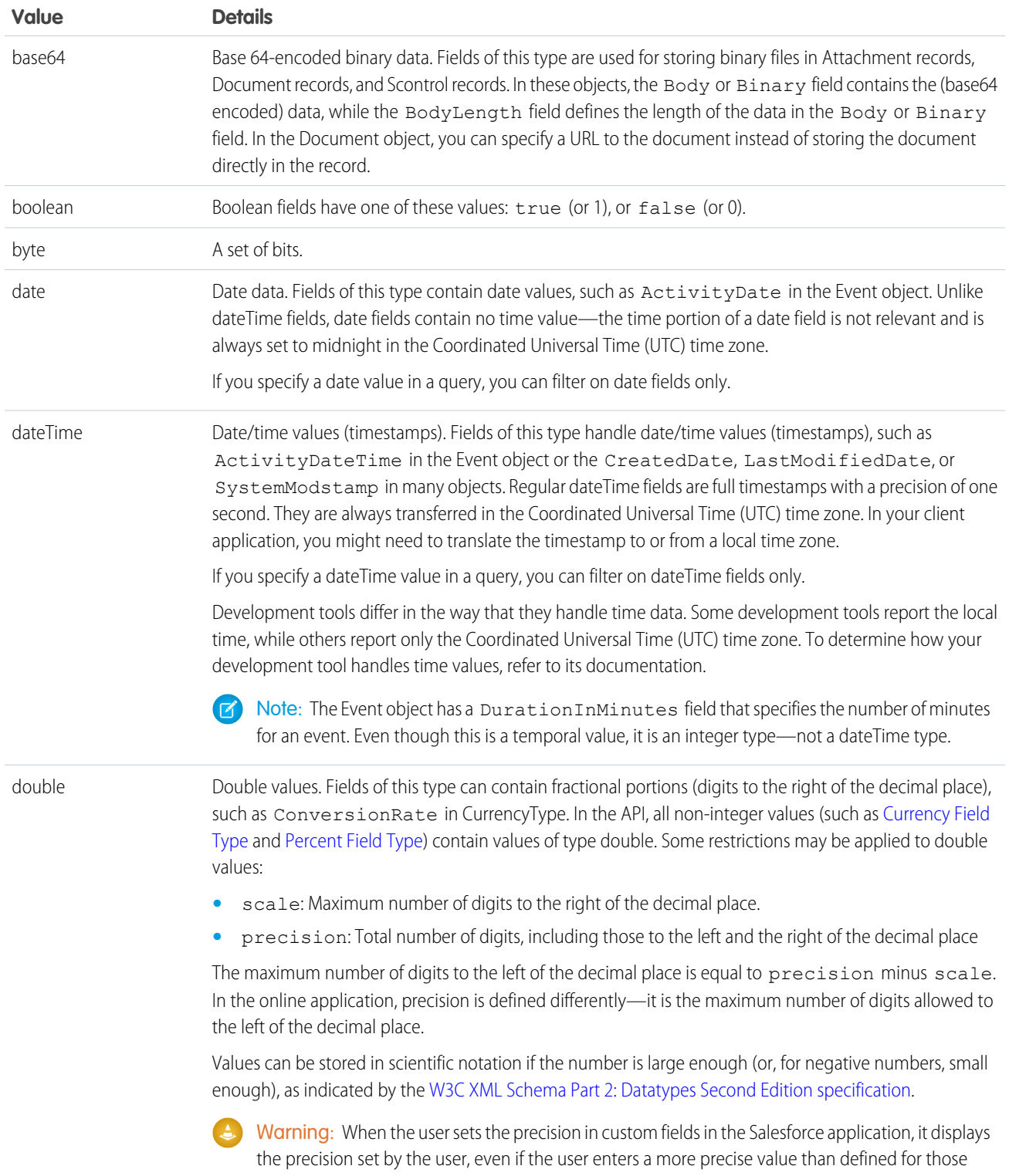

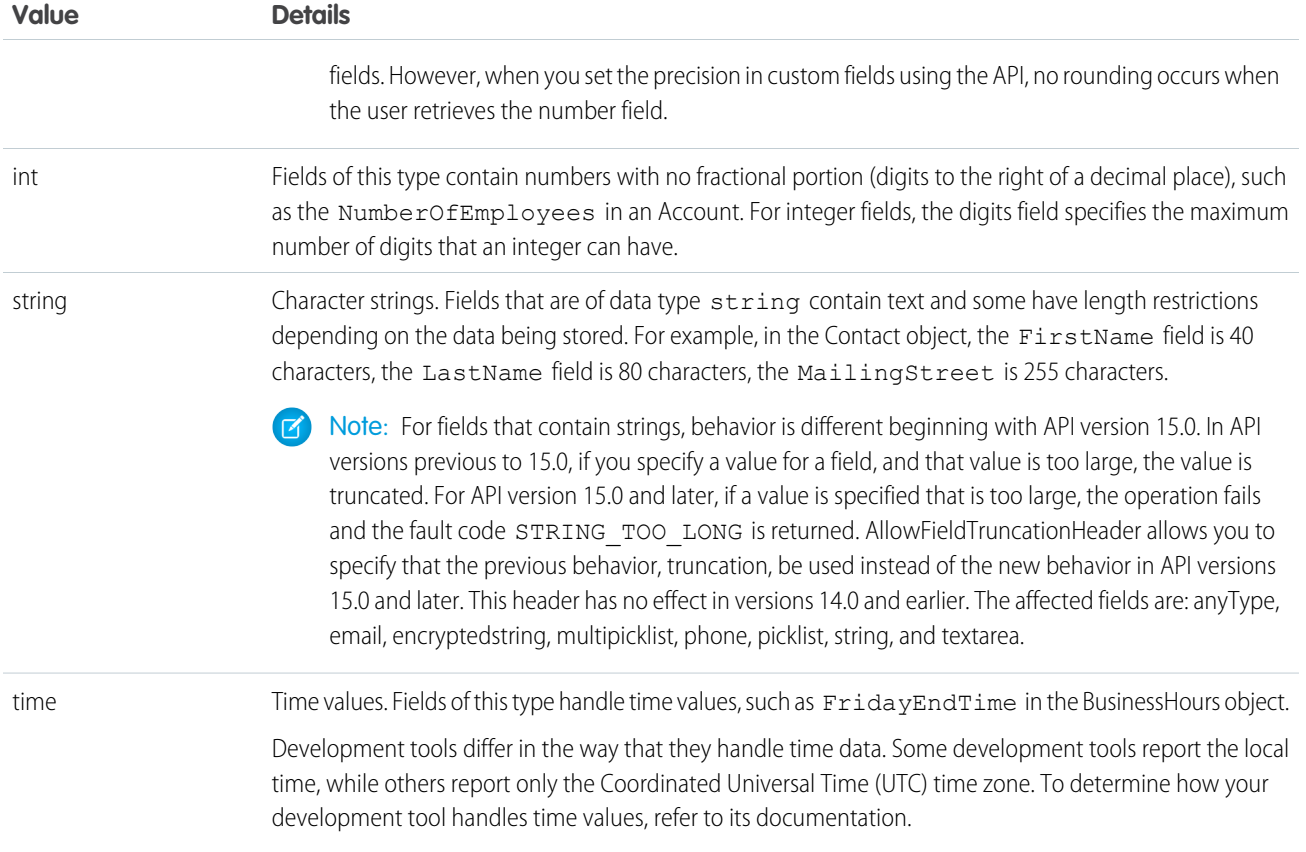

These data types are used in the SOAP messages that are exchanged between your client application and the API. When writing your client application, follow the data typing rules defined for your programming language and development environment. Your development tool handles the mapping of typed data in your programming language with these SOAP data types.

The primitive data types are:

- **•** specified in the World Wide Web Consortium's publication XML Schema Part 2: Data Types at the following URL: <http://www.w3.org/TR/xmlschema-2/>.
- **•** enumerated in the SOAPType field of the Field type, which is described in the fields property of the DescribeSObjectResult.

Primitive types are used as a standardized way to define, send, receive, and interpret basic data types in the SOAP messages exchanged between client applications and the API. In addition, primitive data types are interpreted in a Salesforce-specific way, which is useful for display formatting and for numeric conversion (adding values of different currencies).

<span id="page-53-0"></span>For example, Salesforce chooses to interpret a double value passed via SOAP as a double in a number of possible ways, depending on the field definition. If the field type for that data is currency, Salesforce handles the display of the data by prepending it with a currency symbol and inserting a decimal for precision. Similarly, if the field type is percent, Salesforce handles the display of the data by appending a percent sign (%). Regardless of the field type, however, the value is sent in the SOAP message as a double.

The API uses data types called field types that are defined in the WSDLs. For more information, see [Field Types.](#page-53-0)

# Field Types

In addition to the primitive data types, the API defines the following data types for fields:

Note: For fields that contain strings, behavior is different beginning with API version 15.0. In API versions previous to 15.0, if you  $\bullet$ specify a value for a field, and that value is too large, the value is truncated. For API version 15.0 and later, if a value is specified that is too large, the operation fails and the fault code STRING TOO LONG is returned. AllowFieldTruncationHeader allows you to specify that the previous behavior, truncation, be used instead of the new behavior in API versions 15.0 and later. This header has no effect in versions 14.0 and earlier. The affected fields are: anyType, email, encryptedstring, multipicklist, phone, picklist, string, and textarea.

<span id="page-54-0"></span>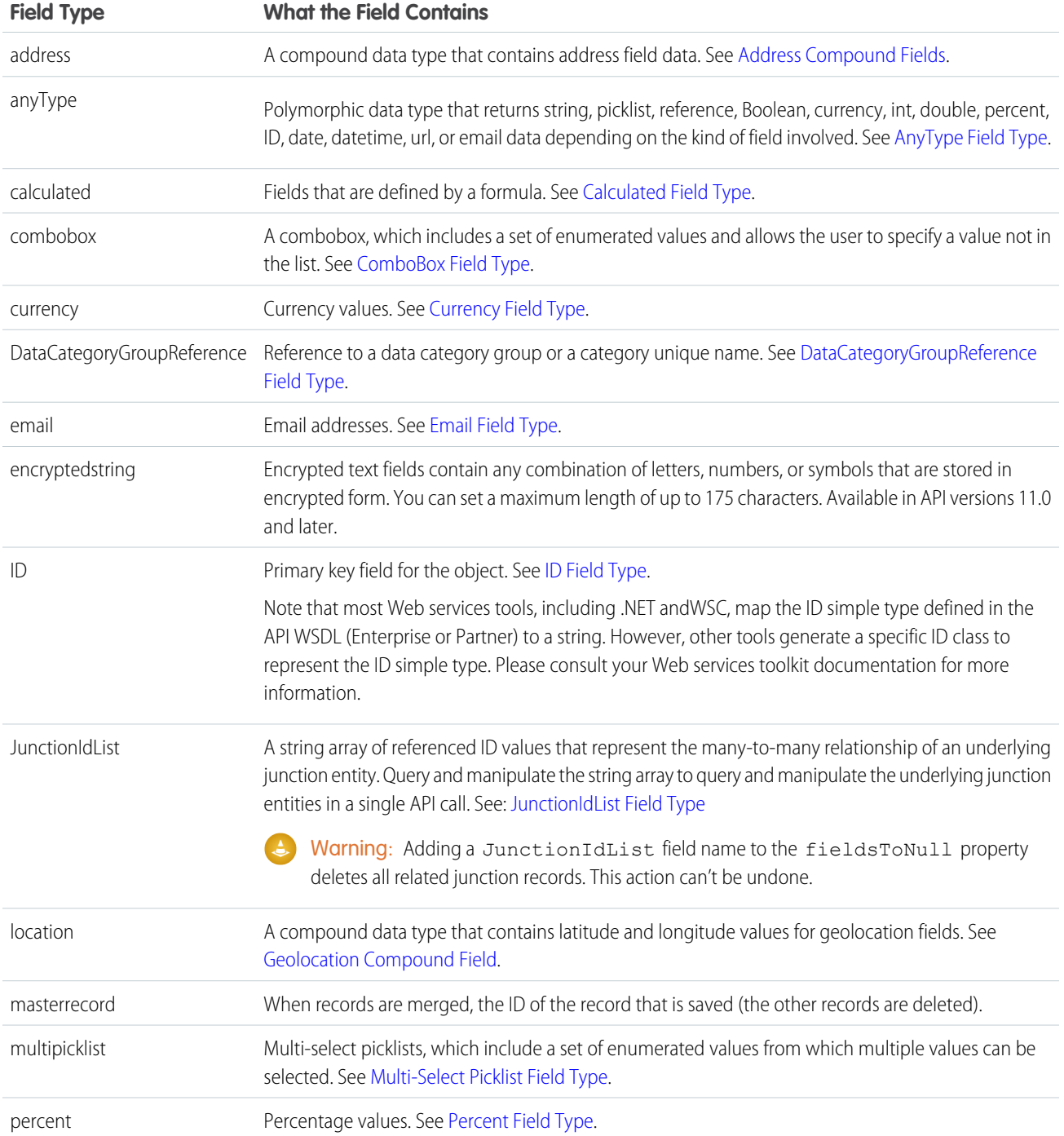

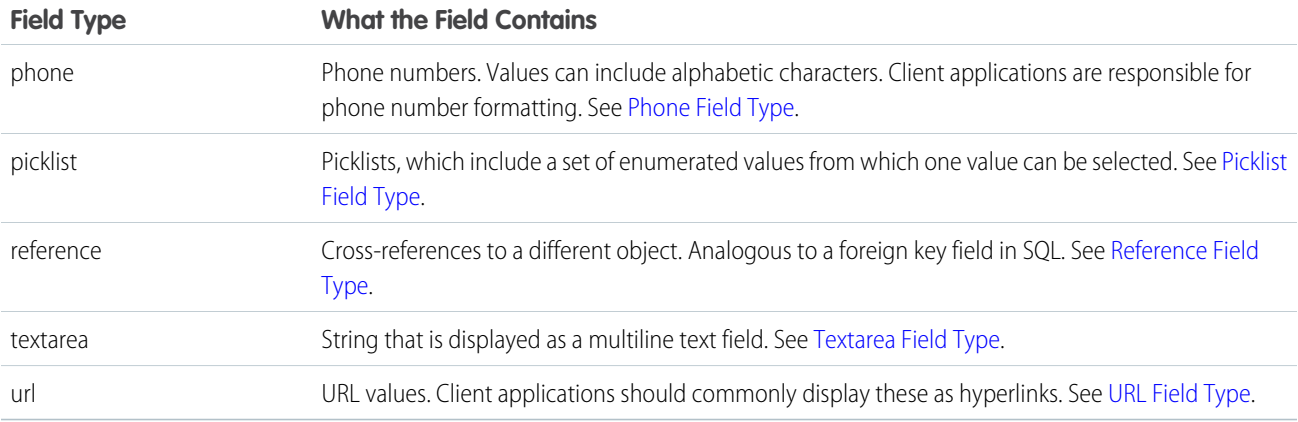

These field types extend [primitive data types.](#page-52-0) While many of these field types follow common data typing conventions that are made explicit in their metadata, certain field types have unique characteristics that you need to understand before using them in your client application.

These field types apply to both standard and custom fields. They are enumerated in the type field of the [Field](#page-2175-0) type, which is described in the fields property of the DescribeSObjectResult.

<span id="page-55-1"></span>Note: Some numeric fields have precision and scale limits. In addition, certain text fields have length restrictions. These restrictions are enforced when you create() or update() objects. However, the API may return data that does not meet these restrictions.

## AnyType Field Type

The anyType field type is dynamic and returns string, date, number, or boolean data depending on the kind of field involved. For example, the element in a SOAP message has an  $xsi:type="xsd:string"$  attribute if the field is of type  $string$ . This field type is used in history objects for the NewValue and OldValue fields. It is also a valid field type for fieldType and soapType.

<span id="page-55-2"></span>Note: Most SOAP toolkits automatically deserialize this element into the correct native type.

### Calculated Field Type

<span id="page-55-3"></span>Calculated fields are read-only fields in the API. These are fields defined by a formula, which is an algorithm that derives its value from other fields, expressions, or values. You can filter on these fields in SOQL, but you should not replicate these fields. The length of text calculated fields is 3900 characters or less—anything longer will be truncated.

Calculated fields are called formula fields in the Salesforce user interface.

### <span id="page-55-0"></span>ComboBox Field Type

A combobox is a picklist that also allows users to type a value that is not already specified in the list. A combobox is defined as a string value.

## Currency Field Type

Currency fields contain currency values, such as the ExpectedRevenue field in a Campaign, and are defined as type double.

For organizations that have the multicurrency option enabled, the CurrencyIsoCode field is defined for any object that can have currency fields. The CurrencyIsoCode field and currency fields are linked in a special way. On any specific record, the CurrencyIsoCode field defines the currency of that record, and thus, the values of all currency fields on that record will be expressed in that currency.

For most cases, clients do not need to consider the linking of the CurrencyIsoCode field and the currency fields on an object. However, clients may need to consider the following:

- The CurrencyIsoCode field exists only for those organizations that have enabled multicurrency support.
- **•** When displaying the currency values in a user interface, it is preferred to prepend each currency value with its CurrencyIsoCode value and a space separator.
- **•** The CurrencyIsoCode field is a restricted picklist field. The set of allowable values, defined in the CurrencyType object, can vary from organization to organization. Attempting to set it to a value that is not defined for an organization causes the operation to be rejected.
- **•** If you update the CurrencyIsoCode field on an object, it implicitly converts all currency values on that object to the new currency code, using the conversion rates that are defined for that organization in the Salesforce user interface. If you specify currency values in that same update() call, the new currency values you specify are interpreted in the new CurrencyIsoCode field value, without conversion.
- **•** The picklist values in a CurrencyIsoCode field do not exactly match the labels displayed in Salesforce.

<span id="page-56-0"></span>To perform currency conversions, client applications can look up the CurrencyIsoCode in the CurrencyType object.

# DataCategoryGroupReference Field Type

<span id="page-56-1"></span>A data category group has categories that classify articles in Salesforce Knowledge and questions in the Answers feature. Every article and question object has two fields of type DataCategoryGroupReference which contain the category group and category unique name. You can use the describeDataCategoryGroups() and describeDataCategoryGroupStructures() calls to retrieve the category groups and categories associated to these objects.

# Email Field Type

<span id="page-56-2"></span>Email fields contain email addresses. Client applications are responsible for specifying valid and properly formatted email addresses in create() and update() calls.

# ID Field Type

With rare exceptions, all objects in the API have a field of type ID that is named Id and contains a unique identifier for each record in the object. It is analogous to a primary key in relational databases. When you create () a new record, the Web service generates an ID value for the record, ensuring that it is unique within your organization's data. You cannot use the update() call on ID fields. Because the ID value stays constant over the lifetime of the record, you can refer to the record by its ID value in subsequent API calls. Also, the ID value contains a three-character code that identifies the object type, which client applications can retrieve via the describeSObjects() call.

In addition, certain objects, including custom objects, have one or more fields of type reference that contain the ID value for a related record. These fields have names that end in the suffix "-Id", for example, OwnerId in the account object. OwnerId contains the ID of the user who owns that object. Unlike the field named Id, reference fields are analogous to foreign keys and can be changed via the update() call. For more information, see [Reference Field Type](#page-58-0).

Some API calls, such as retrieve() and delete(), accept an array of IDs as parameters—each array element uniquely identifies the row to retrieve or delete. Similarly, the update() call accepts an array of sObject records—each sObject contains an Id field that uniquely identifies the sObject.

ID fields in the Salesforce user interface contain 15-character, base-62, case-sensitive strings. Each of the 15 characters can be a numeric digit (0-9), a lowercase letter (a-z), or an uppercase letter (A-Z). Two unique IDs may only be different by a change in case.

Because there are applications like Access which do not recognize that 50130000000014c is a different ID from 50130000000014C, an 18-digit, case-safe version of the ID is returned by all API calls. The 18 character IDs have been formed by adding a suffix to each ID in the Force.com API. 18-character IDs can be safely compared for uniqueness by case-insensitive applications, and can be used in all API calls when creating, editing, or deleting data.

If you need to convert the 18-character ID to a 15-character version, truncate the last three characters. Salesforce recommends that you use the 18-character ID.

<span id="page-57-1"></span>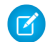

Note: Most Web services tools, including .NET and WSC, map the ID simple type defined in the API WSDL (Enterprise or Partner) to a string. However, other tools generate a specific ID class to represent the ID simple type. Please consult your web services toolkit documentation for more information.

## JunctionIdList Field Type

<span id="page-57-2"></span>Starting in API version 34.0, the JunctionIdList field type lets you manipulate the many-to-many relationship of an entity directly. You no longer need to manipulate underlying junction entity records. JunctionIdList fields can be queried and updated like any other field on the entity. Queries or updates to JunctionIdList fields act as queries or updates to the underlying junction entity records. Fields of type JunctionIdList appear in the WSDL as an unbounded array of type ID.

# Multi-Select Picklist Field Type

<span id="page-57-0"></span>Multi-select picklist fields contain a list of one or more items from which a user can choose multiple items. One of the items can be configured as the default item. Selections are maintained as a string containing a series of attributes delimited by semicolons. For example, a query might return the values of a multivalue picklist as "first value; second value; third value". For information on querying multi-select picklists, see Querying Multi-Select Picklists in the Salesforce [SOQL and SOSL Reference Guide](https://developer.salesforce.com/docs/atlas.en-us.202.0.soql_sosl.meta/soql_sosl/).

# <span id="page-57-3"></span>Percent Field Type

Percent fields contain percent values. Percent fields are defined as type double.

# <span id="page-57-4"></span>Phone Field Type

Phone fields contain phone numbers, which can include alphabetic characters. Client applications are responsible for phone number formatting.

# Picklist Field Type

Picklist fields contain a list of one or more items from which a user chooses a single item. They display as drop-down lists in the Salesforce user interface. One of the items can be configured as the default item.

In the Field object associated with the DescribeSObjectResult, the restrictedPicklist field defines whether the field is a restricted picklist or not. The API does not enforce the list of values for advisory (unrestricted) picklist fields on create() or update(). When inserting an unrestricted picklist field that does not have a PicklistEntry, the system creates an "inactive" picklist value. This value can be promoted to an "active" picklist value by adding the picklist value in the Salesforce user interface.

When creating new, inactive picklists, the API checks to see if there is a match. This check is case-insensitive.

In theField object associated with the DescribeSObjectResult, the picklistValues field contains an array of items (PicklistEntry objects). Each PicklistEntry defines the item's label, value, and whether it is the default item in the picklist (a picklist has no more than one default value).

Enumerated fields support localization of the labels to the language of the user. For example, for the  $Industry$  field on an Account, the value "Agriculture" may be translated to various languages. The enumerated field values are fixed and do not change with a user's language. However, each value may have a specified "label" field that provides the localized label for that value. You must always use the value when inserting or updating a field. The query() call always returns the value, not the label. The corresponding label for a value in the describeSObjectResult should be used when displaying the value to the user in any user interface.

The API supports the retrieval of the certain picklists in the following objects: CaseStatus, ContractStatus, LeadStatus, OpportunityStage, PartnerRole, SolutionStatus, TaskPriority, and TaskStatus. Each object represents a value in the respective picklist. These picklist entries always specify some other piece of information, such as whether the status is converted, and so on. Your client application can invoke the query() call on any of these objects (such as CaseStatus) to retrieve the set of values in the picklist, and then use that information while processing other objects (such as Case objects) to find more information about those objects (such as a given case). These objects are read-only via the API. To modify items in picklists, you must use the Salesforce user interface.

## <span id="page-58-0"></span>Reference Field Type

A reference field contains an Id value that points to a unique record (usually the parent record) on another object. This is analogous to the concept of a foreign key in relational databases. The name of a reference field ends, by convention, with the letters Id (such as CaseId or OpportunityId). For example, in the OpportunityCompetitor object, the OpportunityId field is a reference field that points to the Opportunity object. It contains an ID value that uniquely identifies an Opportunity record.

In some cases, an object can refer to another object of its same type. For example, an Account can have a parent link that points to another Account.

The Event and Task objects both have WhoId and WhatId cross-reference ID fields. Each of these cross-reference fields can point to one of several other objects. The WhoId field can point to a Contact or Lead, and the WhatId field can point to an Account, Opportunity, Campaign, or Case. In addition, if the WhoId field refers to a Lead, then the WhatId field must be empty.

You can describe and query each cross-referenced object. When you query a cross-reference ID field, it returns an object ID of the appropriate type. You can then query that ID to get additional information about the object, using the ID in the id field for that query.

The cross-reference ID field value is either:

- **•** a valid record in your organization, or
- **•** an empty value, which indicates an empty reference

The cross-reference ID field value, if non-null, is quaranteed to be an object in your organization. However, it is not quaranteed that you can query that object. Users with the "View All Data" permission can always query that object. Other users may be restricted from viewing or editing the referenced object.

<span id="page-58-1"></span>When specifying a value for a cross-reference ID field in a create() or update() call, the value must be a valid value of type ID, and the user must have appropriate access to that object. The exact requirements vary from field to field.

### Textarea Field Type

Textarea fields contain text that can be longer than 4000 bytes. Unlike string fields, textarea fields cannot be specified in the WHERE clause of a queryString of a query() call. To filter records on this field, you must do so while processing records in the QueryResult. For fields with this restriction, its filterable field in the Field type (described in the fields property of the DescribeSObjectResult) is false.

## <span id="page-59-2"></span>URL Field Type

URL fields contain URLs. Client applications are responsible for specifying valid and properly formatted URLs in create() and update() calls.

# <span id="page-59-0"></span>Compound Fields

Compound fields group together multiple elements of primitive data types, such as numbers or strings, to represent complex data types, such as a location or an address. Compound fields are an abstraction that can simplify application code that handles the values, leading to more concise, understandable code.

Address compound fields are available in the SOAP and REST APIs in API version 30.0 and later. Geolocation fields are available in the SOAP and REST APIs in API version 26.0 and later, with some limitations on SOAP for API versions below 30.0.

Compound fields are accessible as a single, structured field, or as individual component fields. The values contained within the compound field and the values in individual fields both map to the same underlying data stored in Salesforce; they always have identical values. Code that references individual component fields is unaffected by the new compound fields.

Compound fields are read-only. Changes are performed by writing to the individual component fields. This maintains a single, consistent method for performing updates, and avoids the possibility of conflicts. For example, if both the BillingAddress compound field and BillingCity individual component field were updated in the same API call, it would be unclear which value should be saved.

<span id="page-59-1"></span>Compound fields are available only through the SOAP and REST APIs. Compound fields are described in both the Enterprise and Partner WSDLs. Update your WSDL to at least API 30.0 to access the new compound data types.

## Address Compound Fields

Standard addresses—addresses built into standard objects in Salesforce—are accessible in the SOAP and REST APIs as an Address, a structured compound data type, as well as individual address elements.

Using API 30.0 and later, standard addresses are available in the SOAP and REST APIs as a compound field of type Address, a structured data type that combines the following fields.

- **•** Accuracy
- **•** City
- **•** Country
- **•** CountryCode
- **•** Latitude
- **•** Longitude
- **•** PostalCode
- **•** State
- **•** StateCode
- **•** Street

Note: StateCode and CountryCode are always available on compound address fields, whether or not state and country picklists are enabled in your organization.

The Address type extends the Location type, the data type used for compound geolocation fields.

Address fields are provided on many standard objects, such as Account, Contact, Quote, and User. Some objects provide fields for multiple addresses. For example, Account provides for four different addresses. In this case, address field names are prefixed with the type of address, for example, BillingCity, BillingState, and so on.

Note: Standard address compound fields are read-only, and are only accessible using the SOAP and REST APIs. See [Compound](#page-63-0) [Field Considerations and Limitations](#page-63-0) on page 42 for additional details of the restrictions this imposes.

When an address is geocoded, its latitude and longitude fields are populated with coordinates. A related geolocation field is also populated. Typically, geocoding service providers geocode addresses, and rate the accuracy of the geocodes.

The accuracy subfield GeocodeAccuracy stores the accuracy data for a geocoded location. External geolocation apps can get the accuracy level of a geocoded address via the API. When you retrieve an address via the API, any accuracy data is included. You can also retrieve the accuracy information by itself, if needed.

Like its parent, the compound Address field, the GeocodeAccuracy field is only available for standard address fields on standard objects.

### Retrieving Compound Address Fields

Using compound fields can simplify code that works with addresses, especially for SOQL queries. SOQL SELECT clauses can reference addresses directly, instead of all of the individual component fields.

```
SELECT Name, BillingAddress
FROM Account
```
To write code that's compatible with API versions before 30.0, as well as API 30.0 and above, use the individual fields:

```
SELECT Name, BillingStreet, BillingCity, BillingState, BillingPostalCode,
       BillingCountry, BillingLatitude, BillingLongitude
FROM Account
```
<span id="page-60-0"></span>Compound address field values are returned as a structured data type, Address. Code that works with compound address fields needs to reference the individual components of the returned value. See the code sample below.

#### Example: **Retrieve a Standard Address Compound Field with the SOAP API**

The following Java method uses the Salesforce SOAP API to retrieve and display the Mailing Address for a list of contacts.

```
// Modified version of code in the SOAP API QuickStart
private void querySample() {
   String soqlQuery = "SELECT FirstName, LastName, MailingAddress FROM Contact";
   try {
        QueryResult qr = connection.query(soqlQuery);
        boolean done = false;
        if (qr.getSize() > 0) {
            System.out.println("\nLogged-in user can see "
              + qr.getRecords().length + " contact records.");
            while (!done) {
                System.out.println("");
                SObject[] records = qr.getRecords();
                for (int i = 0; i < records.length; ++i) {
                    Contact con = (Contact) records[i];
                    String fName = con.getFirstName();
                    String lName = con.getLastName();
```

```
// Access the compound address field MailingAddress
                    Address addr = (Address) con.getMailingAddress();
                    String streetAddr = "";
                    if (null != addr) streetAddr = addr.getStoreet();
                    if (fName == null) {
                        System.out.println("Contact " + (i + 1) + ": " + lName +
                            " -- " + streetAddr);
                    } else {
                        System.out.println("Contact " + (i + 1) + ": " + fName +
                            " " + 1Name +
                            " -- " + streetAddr);}
                }
                if (qr.isDone()) {
                    done = true;
                } else {
                    qr = connection.queryMore(qr.getQueryLocator());
                }
            }
        } else {
            System.out.println("No records found.");
        }
    } catch (ConnectionException ce) {
        ce.printStackTrace();
    }
}
```
### Using Compound Address Fields as Locations

Compound address fields include latitude and longitude fields. Address fields can be used as locations in SOQL WHERE and ORDER BY clauses. For example, here's a SOQL query that uses the GEOLOCATION function to retrieve the 10 accounts closest to San Francisco.

```
SELECT Id, Name, BillingAddress
FROM Account
WHERE DISTANCE(BillingAddress, GEOLOCATION(37.775,-122.418), 'mi') < 20
ORDER BY DISTANCE(BillingAddress, GEOLOCATION(37.775,-122.418), 'mi')
LIMIT 10
```
<span id="page-61-0"></span>Note: The geolocation component of address fields isn't set automatically. Set values for latitude and longitude on your addresses by using SOQL, Workbench, the SOAP or REST API, or a geocoding service. You can then use address fields as locatable values. Search the AppExchange for "geocode" to find some possible solutions.

### Geolocation Compound Field

Geolocation fields are accessible in the SOAP and REST APIs as a Location—a structured compound data type—or as individual latitude and longitude elements.

In API versions 26.0 and later, geolocation fields are available in the SOAP and REST APIs as a compound field of type Location. This structured data type contains the following fields.

- **•** latitude
- **•** longitude

Note: SOAP calls that use API versions earlier than 30.0 return geolocation compound values as strings. See "Returned Geolocation Data Types" later in this topic.

Geolocation fields are provided on many standard objects, such as Account, Contact, Quote, and User, as part of their address field or fields. Geolocation fields can also be added as custom fields to standard or custom objects.

**Z** Note:

- A geolocation compound field is read-only, although its latitude and longitude subfields are editable. You can only access compound fields using the SOAP or REST API. For more information about working with compound fields and their subfields, see [Compound Field Considerations and Limitations](#page-63-0) on page 42.
- Although geolocation fields appear as a single field in the user interface, custom geolocation fields count as three custom fields towards your organization's limits: one for latitude, one for longitude, and one for internal use.

### Retrieving Compound Geolocation Fields

Using compound fields can simplify code that works with geolocations, especially for SOQL queries. SOQL SELECT clauses can reference geolocations directly, instead of the individual component fields.

```
SELECT location__c
FROM Warehouse c
```
To write code that's compatible with API versions earlier than 26.0 and with API versions 26.0 and later, use the individual latitude and longitude fields.

```
SELECT location latitude s, location longitude s
FROM Warehouse c
```
### Returned Geolocation Data Types

A compound geolocation field value is returned as the structured data type Location. Code that works with compound geolocation fields must reference the individual components of the returned value. See the sample code in [Address Compound Fields](#page-60-0) on page 39.

In API versions earlier than 30.0, SOAP calls return compound geolocation field values as strings, instead of as a structured data type, for backward compatibility. If you plan to display your latitude and longitude values or pass them to a service that expects strings, use the values that are returned. If you plan to use the values in mathematical calculations or pass them to a map service that expects numbers, cast the results to numbers.

The string value format is:

API location: [latitudeValue longitudeValue]

An example of a regular expression to parse out the latitude and longitude values is:

API location:  $\[([-+]?\d{1,2\}([.]\d+)?\) ([-+]?\d{1,3\}([.]\d+)?)]$ 

The first capture is the latitude, and the third is the longitude.

### <span id="page-63-0"></span>Compound Field Considerations and Limitations

Address and geolocation compound fields are convenient and result in more concise, clear code. Here are some things to consider when using them in your apps.

Both address and geolocation compound fields have the following limitations.

- **•** Compound fields are read-only. To update field values, modify the individual field components.
- **•** Compound fields are accessible only through the SOAP and REST APIs. The compound versions of fields aren't accessible anywhere in the Salesforce user interface.
- Although compound fields can be queried with the Location and Address Apex classes, they're editable only as components of the actual field. Read and set geolocation field components by appending "\_\_latitude\_\_s" or "\_\_\_longitude\_\_s" to the field name, instead of the usual " \_\_c." For example:

```
Double theLatitude = myObject c.aLocation latitude s;
myObject c.aLocation longitude s = theLongitude;
```
You can't access or set the compound value.

- You can't use compound fields in Visualforce—for example, in an <apex: outputField>. To access or update field values, use the individual field components.
- **•** If you select compound fields for export in the Data Loader, they cause error messages. To export values, use individual field components.
- **•** Geolocation fields and latitude and longitude on standard addresses aren't supported in the Data Import Wizard. Use the SOAP or REST APIs to import these fields. If you don't have a preferred tool for working with Salesforce APIs, Workbench is an easy way to get started.
- **•** Custom geolocation and location fields on standard addresses aren't supported with email templates.
- **•** You can't use compound fields in lookup filters, except to filter distances that are within or not within given ranges. You can use distance lookup filters only in the Metadata API.
- **•** The only formula functions that you can use with compound fields are ISBLANK, ISCHANGED, and ISNULL. You can't use BLANKVALUE, CASE, NULLVALUE, PRIORVALUE, or the equality and comparison operators with compound fields. The equality and comparison operators include = and == (equal),  $\langle$  and != (not equal),  $\langle$  (less than),  $>$  (greater than),  $\langle$  = (less than or equal),  $\geq$  (greater than or equal),  $\&\&$  (AND), and  $| \cdot |$  (OR).

Address compound fields have the following limitations.

- **•** Compound address fields are available only for address fields that exist as part of the standard objects included in Salesforce. You can't create custom compound address fields.
- The geolocation component of address fields isn't set automatically. Set values for latitude and longitude on your addresses by using SOQL, Workbench, the SOAP or REST API, or a geocoding service. You can then use address fields as locatable values. Search the AppExchange for "geocode" to find some possible solutions.
- The accuracy subfield of address fields is populated only when an address is geocoded. Typically, geocoding service providers provide accuracy data for an address's latitude and longitude coordinates.
- Address fields can't be used in WHERE statements in SOQL. Address fields aren't filterable, but the isFilterable() method of the DescribeFieldResult Apex class erroneously returns true for address fields.

Geolocation compound fields have the following limitations.

- **•** Geolocation fields aren't supported in custom settings.
- **•** Geolocation fields aren't available in dashboards or Schema Builder.
- **•** Geolocation fields are available in Visual Workflow and in formula-based workflow and approvals, but they can't be used in filter-based workflow updates and approvals.
- **•** DISTANCE formulas are supported in:
	- **–** Entry criteria for workflow rules and approval processes
	- **–** Field update actions in workflow rules and approval processes
	- **–** Custom validation rules
	- **–** Lookup filters (in the Metadata API only)
- **•** Geolocation fields and latitude and longitude on standard addresses aren't supported in Salesforce to Salesforce.
- **•** The geolocation component of address fields isn't set automatically. Set values for latitude and longitude on your addresses by using SOQL, Workbench, the SOAP or REST API, or a geocoding service. You can then use address fields as locatable values. Search the AppExchange for "geocode" to find some possible solutions.
- **•** Geolocation fields are supported in SOQL with the following limitations.
	- **–** DISTANCE and GEOLOCATION are supported in WHERE and ORDER BY clauses in SOQL, but not in GROUP BY. DISTANCE is supported in SELECT clauses.
	- **–** DISTANCE supports only the logical operators > and <, returning values within (<) or beyond (>) a specified radius.
	- **–** When using the GEOLOCATION function in SOQL queries, the geolocation field must precede the latitude and longitude coordinates. For example, DISTANCE(warehouse\_location\_\_c, GEOLOCATION(37.775,-122.418), 'km') works but DISTANCE (GEOLOCATION (37.775, -122.418), warehouse location c, 'km') doesn't work.
	- **–** Apex bind variables aren't supported for the units parameter in DISTANCE or GEOLOCATION functions. This query doesn't work.

```
String units = 'mi';
List<Account> accountList =
    [SELECT ID, Name, BillingLatitude, BillingLongitude
    FROM Account
     WHERE DISTANCE(My Location Field c, GEOLOCATION(10,10), :units) < 10];
```
<span id="page-64-0"></span>For more information and examples, see the [Force.com SOQL and SOSL Reference](https://developer.salesforce.com/docs/atlas.en-us.202.0.soql_sosl.meta/soql_sosl/).

### API Data Types and Salesforce Field Types

Generally, API data types and field types in the user interface have the same names. For example, a date field is represented by a date data type in the API. However, some field types are represented differently depending on whether you are inspecting an object via the API or the user interface. The following table contains the mapping for field types and data types that are different:

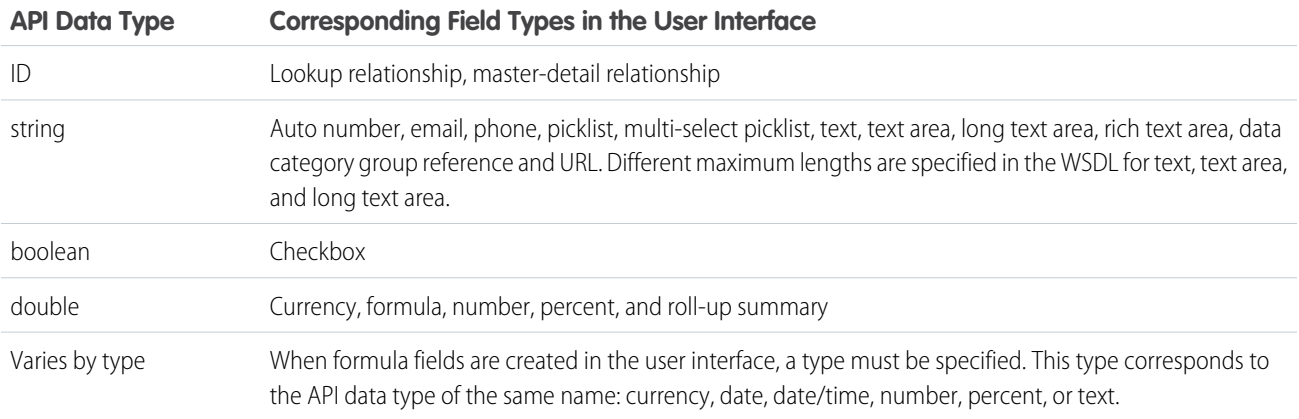

All other fields that you can create in the user interface fall into one of the following categories:

- **•** The field is not available in both the user interface and the API. For example, the BusinessHours object has fields of API data type time, but you cannot create a custom field of this type.
- Field types are the same as their corresponding API data type. For example, if you create a date field in the user interface, that field is the date data type in the API.

<span id="page-65-0"></span>For more information about API data types, see [Primitive Data Types](#page-52-0) and [Field Types](#page-53-0).

## Core Data Types Used in API Calls

Many calls in the API use the following data types:

- **•** [sObject](#page-65-1)
- **•** ID (String). See [ID Field Type](#page-56-2).

The API also uses several error handling objects. If an error occurs during a SOAP request, the API returns a SOAP fault message. The message contains different content, depending on the type of error:

- **•** If an error affects the entire request, an [API Fault Element,](#page-65-2) is returned, containing an [ExceptionCode](#page-66-0) and the associated error message text.
- <span id="page-65-1"></span>• If the error affects some records and not others, an [Error](#page-70-0) is returned, containing a [StatusCode.](#page-71-0) These errors typically occur during bulk operations, such as creating, updating, or deleting multiple records with a single call.

### sObject

An sObject represents an object, such as an [Account](#page-188-0) or [Campaign.](#page-388-0) For a list of standard objects, see [Standard Objects](#page-153-0).

An sObject has the following properties:

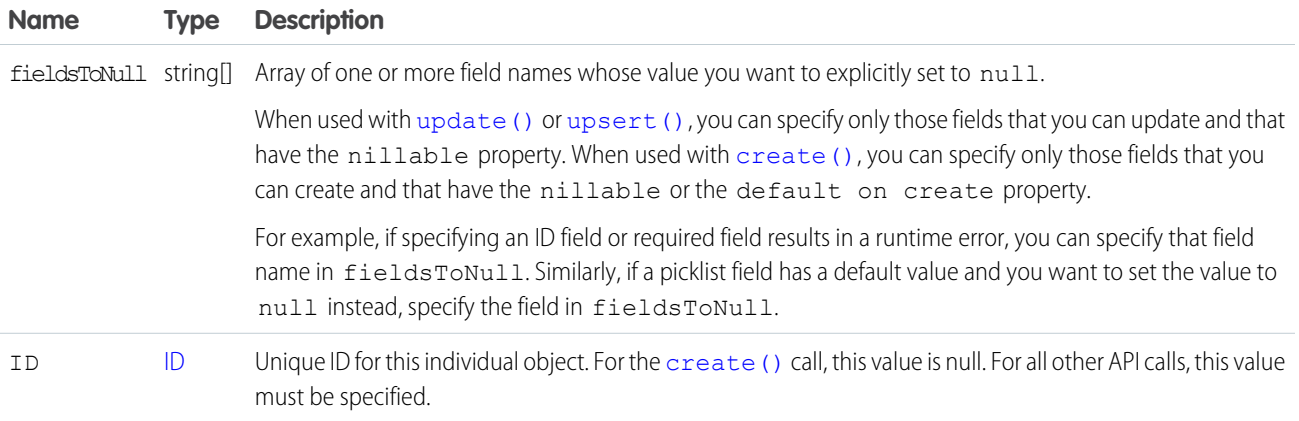

### <span id="page-65-2"></span>API Fault Element

An ApiFault element contains information about a fault that occurs when processing a service request. The ApiFault element has the following properties.

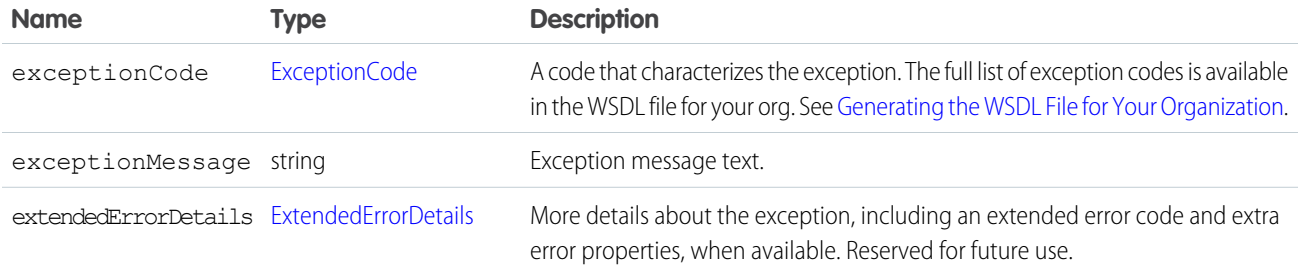

The following table lists the API fault elements that represent all the API faults that can occur.

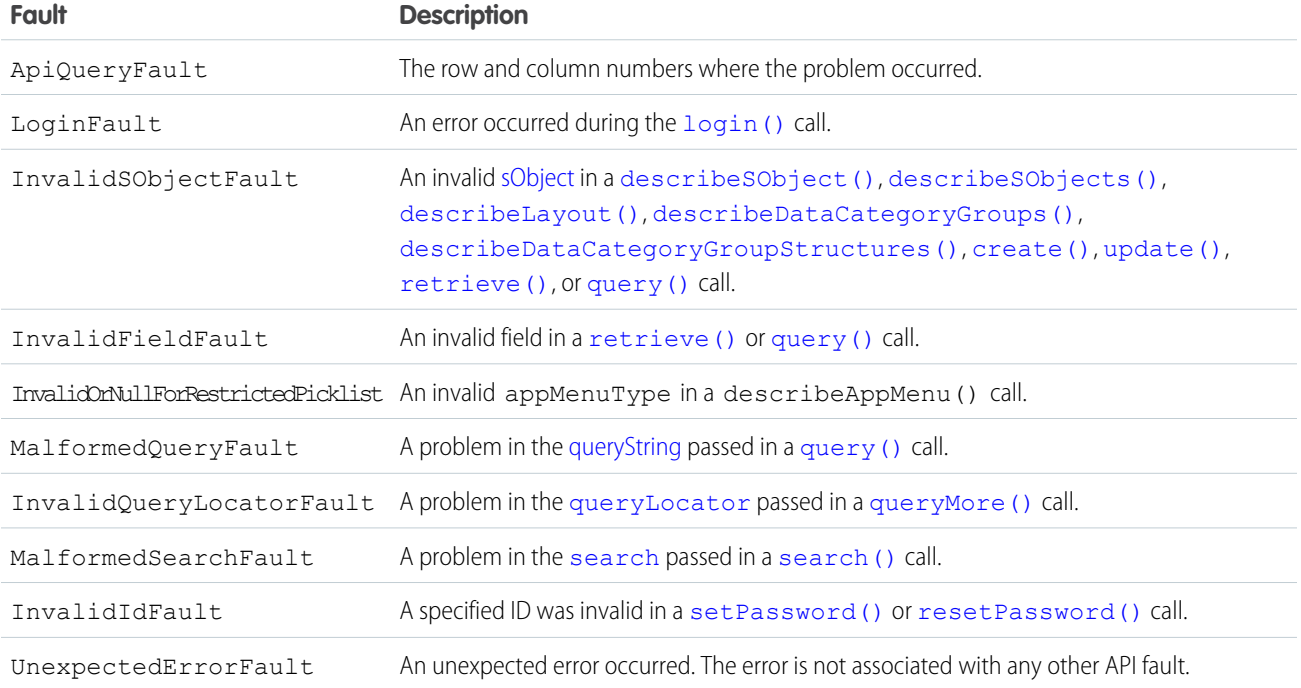

### <span id="page-66-0"></span>ExceptionCode

The following list of ExceptionCode values is defined in your WSDL file. Some codes don't appear in your WSDL, depending on the features you have enabled.

#### **API\_CURRENTLY\_DISABLED**

Because of a system problem, API functionality is temporarily unavailable.

#### **API\_DISABLED\_FOR\_ORG**

API access has not been enabled for the org. Contact Salesforce to enable API access.

#### **CANT\_ADD\_STANDARD\_PORTAL\_USER\_TO\_TERRITORY**

A user with a standard portal license can't be added to a territory.

#### **CIRCULAR\_OBJECT\_GRAPH**

The request failed because it contained a circular object reference.

#### **CLIENT\_NOT\_ACCESSIBLE\_FOR\_USER**

The current user does not have permission to access the specified client.

#### **CLIENT\_REQUIRE\_UPDATE\_FOR\_USER**

The current user is required to use a newer version of the specified client and doesn't have access until the client is updated.

#### **DELETE\_REQUIRED\_ON\_CASCADE**

The delete operation triggers a cascade delete on a record, but the logged-in user does not have delete permission on that related object.

#### **DUPLICATE\_COMM\_NICKNAME**

You can't create a user with the same nickname as another user.

#### **DUPLICATE\_VALUE**

You can't supply a duplicate value for a field that must be unique. For example, you can't submit two copies of the same session ID in a invalidateSessions() call.

#### **EMAIL\_BATCH\_SIZE\_LIMIT\_EXCEEDED**

A method tried to process more email records than the maximum batch size.

#### **EMAIL\_TO\_CASE\_INVALID\_ROUTING**

An email to case record has been submitted for processing but the feature is not enabled.

#### **EMAIL\_TO\_CASE\_LIMIT\_EXCEEDED**

The daily converted email limit for the Email-to-Case feature has been exceeded.

#### **EMAIL\_TO\_CASE\_NOT\_ENABLED**

The Email-to-Case feature has not been enabled.

#### **EXCEEDED\_ID\_LIMIT**

Too many IDs were specified in a call. For example, more than 2000 IDs were requested in a [retrieve\(\)](#page-2085-0) call, or more than 200 session IDs were specified in a logout () call.

#### **EXCEEDED\_LEAD\_CONVERT\_LIMIT**

Too many IDs were sent to a [convertLead\(\)](#page-2018-0) call.

#### **EXCEEDED\_MAX\_SIZE\_REQUEST**

The size of the message sent to the API exceeded 50 MB.

### **EXCEEDED\_MAX\_TYPES\_LIMIT**

The number of object types to describe is too large.

#### **EXCEEDED\_QUOTA**

The size limit for org data storage was exceeded during a create () call.

#### **FUNCTIONALITY\_NOT\_ENABLED**

Functionality has been temporarily disabled. Other calls continue to work.

#### **INACTIVE\_OWNER\_OR\_USER**

The user or record owner is not active.

#### **INACTIVE\_PORTAL**

The referenced portal is inactive.

#### **INSUFFICIENT\_ACCESS**

The user does not have sufficient access to perform the operation.

#### **INVALID\_ASSIGNMENT\_RULE**

An invalid [AssignmentRuleHeader](#page-2229-0) value was specified.

#### **INVALID\_BATCH\_SIZE**

The query options have an invalid batch size value.

#### **INVALID\_CLIENT**

The client is invalid.

#### **INVALID\_CROSS\_REFERENCE\_KEY**

An invalid foreign key can't be set on a field. For example, an object share, such as AccountShare, can't be deleted because the share row is a result of a sharing rule.

#### **INVALID\_FIELD**

The specified field name is invalid.

#### **INVALID\_FILTER\_LANGUAGE**

The specified language can't be used as a filter.

#### **INVALID\_FILTER\_VALUE**

A SOQL query with LIKE specified an invalid character, for example, an incorrectly placed asterisk (\*). Correct the query and resubmit.

#### **INVALID\_ID\_FIELD**

The specified ID is correctly formatted but isn't valid. For example, the ID is of the wrong type, or the object it identifies no longer exists.

#### **INVALID\_GOOGLE\_DOCS\_URL**

An invalid Salesforce record URL was used when trying to associate a Google Doc to that record. Correct the URL before trying the operation again.

#### **INVALID\_LOCATOR**

The locator is invalid.

#### **INVALID\_LOGIN**

The [login\(\)](#page-2054-0) credentials are not valid, or the maximum number of logins have been exceeded. Contact your administrator for more information.

#### **INVALID\_NEW\_PASSWORD**

The new password does not conform with the password policies of the org.

#### **INVALID\_OPERATION**

The client application tried to modify a record that is locked by an approval process.

#### **INVALID\_OPERATION\_WITH\_EXPIRED\_PASSWORD**

Due to password expiration, a valid password must be set using set Password() before the call can be invoked.

#### **INVALID\_QUERY\_FILTER\_OPERATOR**

An invalid operator was used in the  $query()$  filter clause, at least for that field.

#### **INVALID\_QUERY\_LOCATOR**

An invalid [queryLocator](#page-2084-0) parameter was specified in a [queryMore\(\)](#page-2081-0) call. It's also possible that you've exceed the maximum number of calls, which is 10 per user for the API, and 5 for Apex and Visualforce.

#### **INVALID\_QUERY\_SCOPE**

The specified search scope is invalid.

#### **INVALID\_REPLICATION\_DATE**

The date for replication is out of the allowed range, such as before the org was created.

#### **INVALID\_SETUP\_OWNER**

The setup owner must be an Organization, Profile, or User.

#### **INVALID\_SEARCH**

The [search\(\)](#page-2088-0) call has invalid syntax or grammar. For more information, see the Salesforce [SOQL and SOSL Reference Guide](https://developer.salesforce.com/docs/atlas.en-us.202.0.soql_sosl.meta/soql_sosl/).

#### **INVALID\_SEARCH\_SCOPE**

The specified search scope is invalid.

#### **INVALID\_SESSION\_ID**

The specified [sessionId](#page-2060-0) is malformed (incorrect length or format) or has expired. Log in again to start a new session.

#### **INVALID\_SOAP\_HEADER**

There is an error in the SOAP header. If you are migrating from an earlier version of the API, be advised that the SaveOptions header can't be used with API version 6.0 or later. Use [AssignmentRuleHeader](#page-2229-0) instead.

#### **INVALID\_SSO\_GATEWAY\_URL**

The URL provided to configure the Single Sign-On gateway was not a valid URL.

#### **INVALID\_TYPE**

The specified [sObject](#page-65-1) type is invalid.

#### **INVALID\_TYPE\_FOR\_OPERATION**

The specified [sObject](#page-65-1) type is invalid for the specified operation.

#### **LIMIT\_EXCEEDED**

An array is too long. For example, there are too many BCC addresses, targets, or email messages.

#### **LOGIN\_DURING\_RESTRICTED\_DOMAIN**

The user is not allowed to log in from this IP address.

#### **LOGIN\_DURING\_RESTRICTED\_TIME**

The user is not allowed to log in during this time period.

#### **MALFORMED\_ID**

An invalid ID string was specified. For information about IDs, see [ID Field Type](#page-56-2).

#### **MALFORMED\_QUERY**

An invalid query string was specified. For example, the query string was longer than 20,000 characters.

#### **MALFORMED\_SEARCH**

An invalid search string was specified. For example, the search string was longer than 20,000 characters.

#### **MISSING\_ARGUMENT**

A required argument is missing.

#### **MIXED\_DML\_OPERATION**

There are limits on what kinds of DML operations can be performed in the same transaction. For more information, see the [Force.com](https://developer.salesforce.com/docs/atlas.en-us.202.0.apexcode.meta/apexcode/) [Apex Code Developer's Guide](https://developer.salesforce.com/docs/atlas.en-us.202.0.apexcode.meta/apexcode/).

#### **NOT\_MODIFIED**

The describe call response has not changed since the specified date.

#### **NO\_SOFTPHONE\_LAYOUT**

If an org has the CTI feature enabled, but no softphone layout has been defined, this exception is returned if a describe call is issued. This exception is most often caused because no call center has been defined. A default softphone layout is created during call center definition.

If an org doesn't have the CTI feature enabled, FUNCTIONALITY\_NOT\_ENABLED is returned instead.

#### **NUMBER\_OUTSIDE\_VALID\_RANGE**

The number specified is outside the valid range for the field.

#### **OPERATION\_TOO\_LARGE**

The query has returned too many results. If certain queries are run by a user without the "View All Data" permission and many records are returned, the queries require sharing rule checking. For example, consider queries that are run on objects, such as [Task](#page-1698-0), that use

a polymorphic foreign key. These queries return this exception because the operation requires too many resources. To correct, add filters to the query to narrow the scope, or use filters such as date ranges to break the query up into a series of smaller queries.

#### **ORG\_LOCKED**

The org has been locked. Contact Salesforce to unlock the org.

#### **ORG\_NOT\_OWNED\_BY\_INSTANCE**

The user tried to log in to the wrong server instance. Choose another server instance or log in at https://login.salesforce.com. You can use http instead of https.

#### **PASSWORD\_LOCKOUT**

The user has exceeded the allowed number of login attempts. The user must contact an administrator to regain login access.

#### **PORTAL\_NO\_ACCESS**

Access to the specified portal is not available.

#### **QUERY\_TIMEOUT**

The query has timed out. For more information, see the Salesforce [SOQL and SOSL Reference Guide](https://developer.salesforce.com/docs/atlas.en-us.202.0.soql_sosl.meta/soql_sosl/).

#### **QUERY\_TOO\_COMPLICATED**

SOQL query is either selecting too many fields or there are too many filter conditions. Try reducing the number of formula fields referenced in the query.

#### **REQUEST\_LIMIT\_EXCEEDED**

Exceeded either the concurrent request limit or the request rate limit for your org. For details on API request limits, see [API Usage](#page-2248-0) [Metering.](#page-2248-0)

#### **REQUEST\_RUNNING\_TOO\_LONG**

A request has taken too long to be processed.

#### **SERVER\_UNAVAILABLE**

A server that is necessary for this call is unavailable. Other types of requests could still work.

#### **SSO\_SERVICE\_DOWN**

The service was unavailable, and an authentication call to the org's specified Single Sign-On server failed.

#### **TOO\_MANY\_APEX\_REQUESTS**

Too many Apex requests have been issued. If this exception persists, contact Salesforce Customer Support.

#### **TRIAL\_EXPIRED**

The trial period for the org has expired. A representative from the company must contact Salesforce to re-enable the org.

#### **UNSUPPORTED\_API\_VERSION**

A method call was made that doesn't exist in the accessed API version, for example, trying to use [upsert\(\)](#page-2102-0) (new in 8.0) against version 5.0.

#### <span id="page-70-0"></span>**UNSUPPORTED\_CLIENT**

This version of the client is no longer supported.

### Error

An Error contains information about an error that occurred during a [create\(\)](#page-2024-0), [merge\(\)](#page-2061-0), [process\(\)](#page-2068-0), [update\(\)](#page-2095-0), [upsert\(\)](#page-2102-0), [delete\(\)](#page-2034-0), or [undelete\(\)](#page-2091-1) call. For more information, see [Error Handling.](#page-104-0) An Error has the following properties:

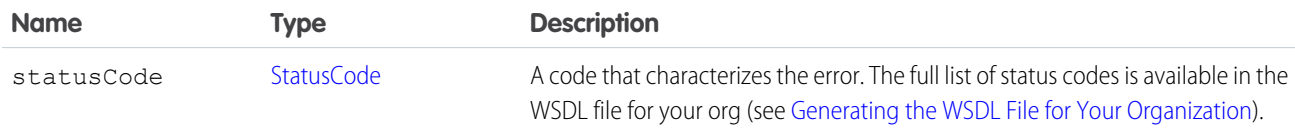

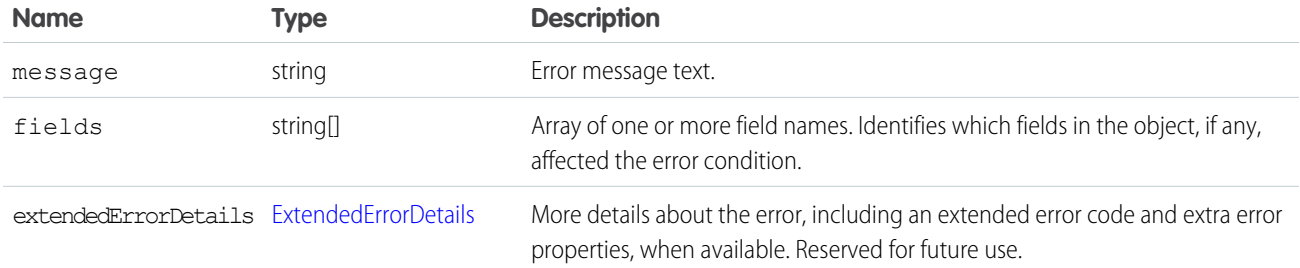

<span id="page-71-0"></span>Note: If your org has active duplicate rules and a duplicate is detected, the SaveResult includes an error with a data type of [DuplicateError.](#page-81-1)

### **StatusCode**

The following table lists API status codes that are returned with an error. Some codes don't appear in your WSDL, depending on the features you have enabled.

#### **ALL\_OR\_NONE\_OPERATION\_ROLLED\_BACK**

The bulk operation was rolled back because one of the records wasn't processed successfully. See [AllOrNoneHeader](#page-2226-0).

#### **ALREADY\_IN\_PROCESS**

You can't submit a record that is already in an approval process. Wait for the previous approval process to complete before resubmitting a request with this record.

#### **ASSIGNEE\_TYPE\_REQUIRED**

Designate an assignee for the approval request (ProcessInstanceStep or ProcessInstanceWorkitem).

#### **BAD\_CUSTOM\_ENTITY\_PARENT\_DOMAIN**

The changes you are trying to make can't be completed because changes to the associated master-detail relationship can't be made.

#### **BCC\_NOT\_ALLOWED\_IF\_BCC\_COMPLIANCE\_ENABLED**

Your client application blind carbon-copied an email address even though the org's Compliance BCC Email option is enabled. This option specifies a particular email address that automatically receives a copy of all outgoing email. When this option is enabled, you can't BCC any other email address. To disable the option, log in to the user interface and from Setup, enter *Compliance BCC Email* in the Quick Find box, then select **Compliance BCC Email**.

#### **BCC\_SELF\_NOT\_ALLOWED\_IF\_BCC\_COMPLIANCE\_ENABLED**

Your client application blind carbon-copied the logged-in user's email address even though the org's BCC COMPLIANCE option is set to true. This option specifies a particular email address that automatically receives a copy of all outgoing email. When this option is enabled, you can't BCC any other email address. To disable the option, log in to the user interface and from Setup, enter *Compliance BCC Email* in the Quick Find box, then select **Compliance BCC Email**.

#### **CANNOT\_CASCADE\_PRODUCT\_ACTIVE**

An update to a product caused by a cascade can't be done because the associated product is active.

#### **CANNOT\_CHANGE\_FIELD\_TYPE\_OF\_APEX\_REFERENCED\_FIELD**

You can't change the type of a field that is referenced in an Apex script.

#### **CANNOT\_CREATE\_ANOTHER\_MANAGED\_PACKAGE**

You can create only one managed package in an org.

#### **CANNOT\_DEACTIVATE\_DIVISION**

You can't deactivate Divisions if an assignment rule references divisions or if the DefaultDivision field on a user record isn't set to null.
#### **CANNOT\_DELETE\_LAST\_DATED\_CONVERSION\_RATE**

If dated conversions are enabled, you must have at least one DatedConversionRate record.

#### **CANNOT\_DELETE\_MANAGED\_OBJECT**

You can't modify components that are included in a managed package.

#### **CANNOT\_DISABLE\_LAST\_ADMIN**

You must have at least one active administrator user.

#### **CANNOT\_ENABLE\_IP\_RESTRICT\_REQUESTS**

If you exceed the limit of five IP ranges specified in a profile, you can't enable restriction of login by IP addresses. Reduce the number of specified ranges in the profile and try the request again.

#### **CANNOT\_INSERT\_UPDATE\_ACTIVATE\_ENTITY**

You do not have permission to create, update, or activate the specified record.

#### **CANNOT\_MODIFY\_MANAGED\_OBJECT**

You can't modify components that are included in a managed package.

#### **CANNOT\_RENAME\_APEX\_REFERENCED\_FIELD**

You can't rename a field that is referenced in an Apex script.

#### **CANNOT\_RENAME\_APEX\_REFERENCED\_OBJECT**

You can't rename an object that is referenced in an Apex script.

#### **CANNOT\_REPARENT\_RECORD**

You can't define a new parent record for the specified record.

#### **CANNOT\_RESOLVE\_NAME**

A sendEmail() call could not resolve an object name.

#### **CANNOT\_UPDATE\_CONVERTED\_LEAD**

A converted lead could not be updated.

#### **CANT\_DISABLE\_CORP\_CURRENCY**

You can't disable the corporate currency for an org. To disable a currency that is set as the corporate currency, first use the user interface to change the corporate currency to a different currency. Then disable the original currency.

#### **CANT\_UNSET\_CORP\_CURRENCY**

You can't change the corporate currency for an org from the API. Use the user interface to change the corporate currency.

#### **CHILD\_SHARE\_FAILS\_PARENT**

If you don't have appropriate permissions on a parent record, you can't change the owner of or define sharing rules for a child record. For example, you can't change the owner of a contact record if you can't edit its parent account record.

#### **CIRCULAR\_DEPENDENCY**

You can't create a circular dependency between metadata objects in your org. For example, public group A can't include public group B, if public group B already includes public group A.

#### **COMMUNITY\_NOT\_ACCESSIBLE**

You do not have permission to access the community that this entity belongs to. You must be given permission to access the community before you can access this entity.

#### **CUSTOM\_CLOB\_FIELD\_LIMIT\_EXCEEDED**

You can't exceed the maximum size for a CLOB field.

#### **CUSTOM\_ENTITY\_OR\_FIELD\_LIMIT**

You have reached the maximum number of custom objects or custom fields for your org.

#### **CUSTOM\_FIELD\_INDEX\_LIMIT\_EXCEEDED**

You have reached the maximum number of indexes on a field for your org.

#### **CUSTOM\_INDEX\_EXISTS**

You can create only one custom index per field.

#### **CUSTOM\_LINK\_LIMIT\_EXCEEDED**

You have reached the maximum number of custom links for your org.

#### **CUSTOM\_METADATA\_LIMIT\_EXCEEDED**

Your org has reached its custom metadata maximum limit.

#### **CUSTOM\_SETTINGS\_LIMIT\_EXCEEDED**

Your org has reached its custom settings maximum limit.

#### **CUSTOM\_TAB\_LIMIT\_EXCEEDED**

You have reached the maximum number of custom tabs for your org.

#### **DELETE\_FAILED**

You can't delete a record because it is in use by another object.

#### **DEPENDENCY\_EXISTS**

You can't perform the requested operation because of an existing dependency on the specified object or field.

#### **DUPLICATE\_CASE\_SOLUTION**

You can't create a relationship between the specified case and solution because it already exists.

#### **DUPLICATE\_CUSTOM\_ENTITY\_DEFINITION**

Custom object or custom field IDs must be unique.

#### **DUPLICATE\_CUSTOM\_TAB\_MOTIF**

You can't create a custom object or custom field with a duplicate master name.

#### **DUPLICATE\_DEVELOPER\_NAME**

You can't create a custom object or custom field with a duplicate developer name.

#### **DUPLICATES\_DETECTED**

Duplicate records have been detected. Used for an Error object with a data type of [DuplicateError.](#page-81-0)

#### **DUPLICATE\_EXTERNAL\_ID**

A user-specified external ID matches more than one record during an upsert.

#### **DUPLICATE\_MASTER\_LABEL**

You can't create a custom object or custom field with a duplicate master name.

#### **DUPLICATE\_SENDER\_DISPLAY\_NAME**

A sendEmail() call could not choose between OrgWideEmailAddress.DisplayName or senderDisplayName. Define only one of the two fields.

#### **DUPLICATE\_USERNAME**

A create, update, or upsert failed because of a duplicate user name.

#### **DUPLICATE\_VALUE**

You can't supply a duplicate value for a field that must be unique. For example, you can't submit two copies of the same session ID in a invalidateSessions() call.

#### **EMAIL\_ADDRESS\_BOUNCED**

Emails to one or more recipients have bounced. Check the email addresses to make sure that they are valid.

#### **EMAIL\_NOT\_PROCESSED\_DUE\_TO\_PRIOR\_ERROR**

Because of an error earlier in the call, the current email was not processed.

#### **EMAIL\_OPTED\_OUT**

A single email message was sent with the REJECT setting in the optOutPolicy field to recipients that have opted out from receiving email. To avoid this error, set the optOutPolicy field to another value.

#### **EMAIL\_TEMPLATE\_FORMULA\_ERROR**

The email template is invalid and can't be rendered. Check the template for incorrectly specified merge fields.

#### **EMAIL\_TEMPLATE\_MERGEFIELD\_ACCESS\_ERROR**

You don't have access to one or more merge fields in this template. To request access, contact your Salesforce administrator.

#### **EMAIL\_TEMPLATE\_MERGEFIELD\_ERROR**

One or more merge fields don't exist. Check the spelling of field names.

#### **EMAIL\_TEMPLATE\_MERGEFIELD\_VALUE\_ERROR**

One or more merge fields have no value. To provide values, update the records before sending the email.

#### **EMAIL\_TEMPLATE\_PROCESSING\_ERROR**

The merge fields in this email template can't be processed. Ensure that your template body is valid.

#### **EMPTY\_SCONTROL\_FILE\_NAME**

The Scontrol file name was empty, but the binary was not empty.

#### **ENTITY\_FAILED\_IFLASTMODIFIED\_ON\_UPDATE**

If the value in a record's LastModifiedDate field is later than the current date, you can't update the record .

#### **ENTITY\_IS\_ARCHIVED**

If a record has been archived, you can't access it.

#### **ENTITY\_IS\_DELETED**

You can't reference an object that has been deleted. This status code occurs only in API version 10.0 and later. Previous releases of the API use INVALID ID FIELD for this error.

#### **ENTITY\_IS\_LOCKED**

You can't edit a record that is locked by an approval process.

#### **ENVIRONMENT\_HUB\_MEMBERSHIP\_CONFLICT**

You can't add an org to more than one Environment Hub.

#### **ERROR\_IN\_MAILER**

An email address is invalid, or another error occurred during an email-related transaction.

#### **FAILED\_ACTIVATION**

The activation of a Contract failed.

#### **FIELD\_CUSTOM\_VALIDATION\_EXCEPTION**

You can't define a custom validation formula that violates a field integrity rule.

#### **FIELD\_FILTER\_VALIDATION\_EXCEPTION**

You can't violate field integrity rules.

#### **FILTERED\_LOOKUP\_LIMIT\_EXCEEDED**

The creation of the lookup filter failed because it exceeds the maximum number of lookup filters allowed per object.

#### **HTML\_FILE\_UPLOAD\_NOT\_ALLOWED**

Your attempt to upload an HTML file failed. HTML attachments and documents, including HTML attachments to a [Solution,](#page-1666-0) can't be uploaded if the Disallow HTML documents and attachments checkbox is selected on the HTML Documents and Attachments Settings page.

#### **IMAGE\_TOO\_LARGE**

The image exceeds the maximum width, height, and file size.

#### **INACTIVE\_OWNER\_OR\_USER**

The owner of the specified item is an inactive user. To reference this item, either reactivate the owner or reassign ownership to another active user.

#### **INSERT\_UPDATE\_DELETE\_NOT\_ALLOWED\_DURING\_MAINTENANCE**

Starting with version 32.0, you can't create, update, or delete data while the instance where your org resides is being upgraded to the latest release. Try again after the release has completed. For release schedules, see [trust.salesforce.com](http://trust.salesforce.com). Before version 32.0, the code is INVALID\_READ\_ONLY\_USER\_DML.

#### **INSUFFICIENT\_ACCESS\_ON\_CROSS\_REFERENCE\_ENTITY**

An operation affects an object that is cross-referenced by the specified object, but the logged-in user doesn't have sufficient permissions on the cross-referenced object. For example, a logged-in user attempts to modify an account record, and the update creates a ProcessInstanceWorkitem. If the user doesn't have permission to approve, reject, or reassign the ProcessInstanceWorkitem, this exception occurs.

#### **INSUFFICIENT\_ACCESS\_OR\_READONLY**

You can't perform the specified action because you don't have sufficient permissions.

#### **INVALID\_ACCESS\_LEVEL**

You can't define a new sharing rule that provides less access than the specified org-wide default.

#### **INVALID\_ARGUMENT\_TYPE**

You supplied an argument that is of the wrong type for the operation being attempted.

#### **INVALID\_ASSIGNEE\_TYPE**

You specified an assignee type that is not a valid integer between one and six.

#### **INVALID\_ASSIGNMENT\_RULE**

You specified an assignment rule that is invalid or that isn't defined in the org.

#### **INVALID\_BATCH\_OPERATION**

The specified batch operation is invalid.

#### **INVALID\_CONTENT\_TYPE**

The outgoing email has anEmailFileAttachment with an invalidcontentType property. See [RFC2045 - Internet Message Format](http://tools.ietf.org/html/rfc2045).

#### **INVALID\_CREDIT\_CARD\_INFO**

The specified credit card information is not valid.

#### **INVALID\_CROSS\_REFERENCE\_KEY**

The specified value in a relationship field is not valid, or data is not of the expected type.

#### **INVALID\_CROSS\_REFERENCE\_TYPE\_FOR\_FIELD**

The specified cross-reference type is not valid for the specified field.

#### **INVALID\_CURRENCY\_CONV\_RATE**

Specify a positive, non-zero value for the currency conversion rate.

#### **INVALID\_CURRENCY\_CORP\_RATE**

You can't modify the corporate currency conversion rate.

#### **INVALID\_CURRENCY\_ISO**

The specified [currency ISO code](#page-621-0) is not valid.

#### **INVALID\_EMAIL\_ADDRESS**

A specified email address is invalid.

#### **INVALID\_EMPTY\_KEY\_OWNER**

You can't set the value for owner to null.

#### **INVALID\_EVENT\_SUBSCRIPTION**

Invalid parameters were specified when subscribing to an event.

#### **INVALID\_FIELD**

You specified an invalid field name when trying to update or upsert a record.

#### **INVALID\_FIELD\_FOR\_INSERT\_UPDATE**

You can't combine a person account record type change with any other field update.

#### **INVALID\_FIELD\_WHEN\_USING\_TEMPLATE**

You can't use an email template with an invalid field name.

#### **INVALID\_FILTER\_ACTION**

The specified filter action can't be used with the specified object. For example, an alert is not a valid filter action for a Task.

#### **INVALID\_ID\_FIELD**

The specified ID field (ID, ownerId), or cross-reference field is invalid.

#### **INVALID\_INET\_ADDRESS**

A specified Inet address is not valid.

#### **INVALID\_LINEITEM\_CLONE\_STATE**

You can't clone a Pricebook2 or PricebookEntry record that isn't active.

#### **INVALID\_MASTER\_OR\_TRANSLATED\_SOLUTION**

The solution is invalid. For example, this exception occurs if you try to associate a translated solution with a master solution that's associated with another translated solution.

#### **INVALID\_MESSAGE\_ID\_REFERENCE**

The outgoing email's References or In-Reply-To fields are invalid. These fields must contain valid Message-IDs. See [RFC2822 - Internet](http://tools.ietf.org/html/rfc2822#section-3.6.4) [Message Format](http://tools.ietf.org/html/rfc2822#section-3.6.4).

#### **INVALID\_OPERATION**

There is no applicable approval process for the specified object.

#### **INVALID\_OPERATOR**

The specified operator is not applicable for the field type when used as a workflow filter.

#### **INVALID\_OR\_NULL\_FOR\_RESTRICTED\_PICKLIST**

You specified an invalid or null value for a restricted picklist.

#### **INVALID\_PARTNER\_NETWORK\_STATUS**

The specified partner network status is invalid for the specified template field.

#### **INVALID\_PERSON\_ACCOUNT\_OPERATION**

You can't delete a person account.

#### **INVALID\_READ\_ONLY\_USER\_DML**

Version 31.0 and earlier: You can't create, update, or delete data while the instance where your org resides is being upgraded to the latest release. Try again after the release has completed. For release schedules, see [trust.salesforce.com](http://trust.salesforce.com). After version 31.0, the code is INSERT\_UPDATE\_DELETE\_NOT\_ALLOWED\_DURING\_MAINTENANCE.

#### **INVALID\_SAVE\_AS\_ACTIVITY\_FLAG**

Specify true or false for the saveAsActivity flag.

#### **INVALID\_SESSION\_ID**

The specified [sessionId](#page-2060-0) is malformed (incorrect length or format) or has expired. Log in again to start a new session.

#### **INVALID\_STATUS**

The specified org status change is not valid.

#### **INVALID\_TYPE**

The specified type is not valid for the specified object.

#### **INVALID\_TYPE\_FOR\_OPERATION**

The specified type is not valid for the specified operation.

#### **INVALID\_TYPE\_ON\_FIELD\_IN\_RECORD**

The specified value is not valid for the specified field's type.

#### **IP\_RANGE\_LIMIT\_EXCEEDED**

The specified IP address is outside the IP range specified for the org.

#### **JIGSAW\_IMPORT\_LIMIT\_EXCEEDED**

The number of records you attempted to purchase from Data.com exceeds your available record addition limit.

#### **LICENSE\_LIMIT\_EXCEEDED**

You have exceeded the number of licenses assigned to your org.

#### **LIGHT\_PORTAL\_USER\_EXCEPTION**

You attempted an action with a high-volume portal user that's not allowed. For example, trying to add the user to a case team.

#### **LIMIT\_EXCEEDED**

You have exceeded a limit on a field size or value, license, or other component.

#### **LOGIN\_CHALLENGE\_ISSUED**

An email containing a security token was sent to the user's email address because the user logged in from an untrusted IP address. The user can't log in until tthe security token is added to the end of the password.

#### **LOGIN\_CHALLENGE\_PENDING**

The user logged in from an untrusted IP address, but a security token has not yet been issued.

#### **LOGIN\_MUST\_USE\_SECURITY\_TOKEN**

The user must add a security token to the end of the password to log in.

#### **MALFORMED\_ID**

An ID must be either 15 characters, or 18 characters with a valid case-insensitive extension. There is also an exception code of the same name.

#### **MANAGER\_NOT\_DEFINED**

A manager has not been defined for the specified approval process.

#### **MASSMAIL\_RETRY\_LIMIT\_EXCEEDED**

A mass mail retry failed because your org has exceeded its mass mail retry limit.

#### **MASS\_MAIL\_LIMIT\_EXCEEDED**

The org has exceeded its daily limit for mass email. Mass email messages can't be sent again until the next day.

#### **MAXIMUM\_CCEMAILS\_EXCEEDED**

You have exceeded the maximum number of specified CC addresses in a workflow email alert.

#### **MAXIMUM\_DASHBOARD\_COMPONENTS\_EXCEEDED**

You have exceeded the document size limit for a dashboard.

#### **MAXIMUM\_HIERARCHY\_LEVELS\_REACHED**

You have reached the maximum number of levels in a hierarchy.

#### **MAXIMUM\_SIZE\_OF\_ATTACHMENT**

You have exceeded the maximum size of an attachment.

#### **MAXIMUM\_SIZE\_OF\_DOCUMENT**

You have exceeded the maximum size of a document.

#### **MAX\_ACTIONS\_PER\_RULE\_EXCEEDED**

You have exceeded the maximum number of actions per rule.

#### **MAX\_ACTIVE\_RULES\_EXCEEDED**

You have exceeded the maximum number of active rules.

#### **MAX\_APPROVAL\_STEPS\_EXCEEDED**

You have exceeded the maximum number of approval steps for an approval process.

#### **MAX\_FORMULAS\_PER\_RULE\_EXCEEDED**

You have exceeded the maximum number of formulas per rule.

#### **MAX\_RULES\_EXCEEDED**

You have exceeded the maximum number of rules for an object.

#### **MAX\_RULE\_ENTRIES\_EXCEEDED**

You have exceeded the maximum number of entries for a rule.

#### **MAX\_TASK\_DESCRIPTION\_EXCEEDED**

The task description is too long.

#### **MAX\_TM\_RULES\_EXCEEDED**

You have exceeded the maximum number of rules per Territory.

#### **MAX\_TM\_RULE\_ITEMS\_EXCEEDED**

You have exceeded the maximum number of rule criteria per rule for a Territory.

#### **MERGE\_FAILED**

A merge operation failed.

#### **MISSING\_ARGUMENT**

You did not specify a required argument.

#### **NONUNIQUE\_SHIPPING\_ADDRESS**

You can't insert a reduction order item if the original order shipping address is different from the shipping address of other items in the reduction order.

#### **NO\_APPLICABLE\_PROCESS**

A process() request failed because the record submitted does not satisfy the entry criteria of any active approval processes for which the user has permission.

#### **NO\_ATTACHMENT\_PERMISSION**

Your org does not permit email attachments.

#### **NO\_INACTIVE\_DIVISION\_MEMBERS**

You can't add members to an inactive Division.

#### **NO\_MASS\_MAIL\_PERMISSION**

You don't have permission to send the email. You must have "Mass Email" to send mass mail or "Send Email" to send individual email.

#### **NUMBER\_OUTSIDE\_VALID\_RANGE**

The number specified is outside the valid range of values.

#### **NUM\_HISTORY\_FIELDS\_BY\_SOBJECT\_EXCEEDED**

The number of history fields specified for the sObject exceeds the allowed limit.

#### **OP\_WITH\_INVALID\_USER\_TYPE\_EXCEPTION**

The operation you attempted can't be performed for one or more users. For example, you can't add high-volume portal users to a group.

#### **OPTED\_OUT\_OF\_MASS\_MAIL**

An email can't be sent because the specified User has opted out of mass mail.

#### **PACKAGE\_LICENSE\_REQUIRED**

The logged-in user can't access an object that is in a licensed package without a license for the package.

#### **PORTAL\_USER\_ALREADY\_EXISTS\_FOR\_CONTACT**

A create [User](#page-1759-0) operation failed because you can't create a second portal user under a Contact.

#### **PRIVATE\_CONTACT\_ON\_ASSET**

You can't have a private contact on an asset.

#### **RECORD\_IN\_USE\_BY\_WORKFLOW**

You can't access a record that's in use by a workflow or approval process.

#### **REQUEST\_RUNNING\_TOO\_LONG**

A request that has been running too long is canceled.

#### **REQUIRED\_FIELD\_MISSING**

A call requires a field that was not specified.

#### **SELF\_REFERENCE\_FROM\_TRIGGER**

You can't recursively update or delete the same object from an Apex trigger. This error often occurs when:

- **•** You try to update or delete an object from within its before trigger.
- **•** You try to delete an object from within its after trigger.

This error occurs with both direct and indirect operations. The following is an example of an indirect operation:

- **1.** A request is submitted to update Object A.
- **2.** A before update trigger on object A creates an object B.
- **3.** Object A is updated.
- **4.** An after insert trigger on object B queries object A and updates it. This update is an indirect update of object A because of the before trigger of object A, so an error is generated.

#### **SHARE\_NEEDED\_FOR\_CHILD\_OWNER**

If a parent record has a child record that needs a sharing rule, you can't delete the sharing rule for the parent record.

#### **SINGLE\_EMAIL\_LIMIT\_EXCEEDED**

(API version 18.0 and later) The org has exceeded its daily limit for individual emails. Individual email messages can't be sent again until the next day.

#### **STANDARD\_PRICE\_NOT\_DEFINED**

Custom prices can't be defined without corresponding standard prices.

#### **STORAGE\_LIMIT\_EXCEEDED**

You have exceeded your org's storage limit.

#### **STRING\_TOO\_LONG**

The specified string exceeds the maximum allowed length.

#### **TABSET\_LIMIT\_EXCEEDED**

You have exceeded the number of tabs allowed for a tabset.

#### **TEMPLATE\_NOT\_ACTIVE**

The template specified is unavailable. Specify another template or make the template available for use.

#### **TERRITORY\_REALIGN\_IN\_PROGRESS**

An operation can't be performed because a territory realignment is in progress.

#### **TEXT\_DATA\_OUTSIDE\_SUPPORTED\_CHARSET**

The specified text uses a character set that is not supported.

#### **TOO\_MANY\_APEX\_REQUESTS**

Too many Apex requests have been sent. This error is transient. Resend your request after a short wait.

#### **TOO\_MANY\_ENUM\_VALUE**

A request failed because too many values were passed in for a multi-select picklist. You can select a maximum of 100 values for a multi-select picklist.

#### **TRANSFER\_REQUIRES\_READ**

You can't assign the record to the specified User because the user does not have read permission.

#### **UNABLE\_TO\_LOCK\_ROW**

A deadlock or timeout condition has been detected.

- A deadlock involves at least two transactions that are attempting to update overlapping sets of objects. If the transaction involves a summary field, the parent objects are locked, making these transactions especially prone to deadlocks. To debug, check your code for deadlocks and correct. Deadlocks are generally not the result of an issue with Salesforce operations.
- **•** A timeout occurs when a transaction takes too long to complete, for example, when replacing a value in a picklist or changing a custom field definition. The timeout state is temporary. No corrective action is needed.

If an object in a batch can't be locked, the entire batch fails with this error. Errors with this status code contain the IDs of the records that couldn't be locked, when available, in the error message.

#### **UNAVAILABLE\_RECORDTYPE\_EXCEPTION**

The appropriate default record type could not be found.

#### **UNDELETE\_FAILED**

An object could not be undeleted because it does not exist or has not been deleted.

#### **UNKNOWN\_EXCEPTION**

The system encountered an internal error. Report this problem to Salesforce.

Note: Do not report this exception code to Salesforce if it results from a sendEmail() call. The sendEmail() call returns this exception code when it is used to send an email to one or more recipients who have the **Email Opt Out** option selected.

#### **UNSPECIFIED\_EMAIL\_ADDRESS**

The specified user does not have an email address.

#### **UNSUPPORTED\_APEX\_TRIGGER\_OPERATION**

You can't save recurring events with an Apex trigger.

#### **UNVERIFIED\_SENDER\_ADDRESS**

A sendEmail() call attempted to use an unverified email address defined in the OrgWideEmailAddress object.

#### **WEBLINK\_SIZE\_LIMIT\_EXCEEDED**

The size of a WebLink URL or JavaScript code exceeds the limit.

#### **WEBLINK\_URL\_INVALID**

The WebLink URL has failed the URL string validation check.

#### **WRONG\_CONTROLLER\_TYPE**

The controller type for your Visualforce email template does not match the object type being used.

If you receive a status code not listed in the previous table, contact Customer Support.

## ExtendedErrorDetails

Reserved for future use. An ExtendedErrorDetails element contains extra detailed information about an error. The ExtendedErrorDetails element has the following properties.

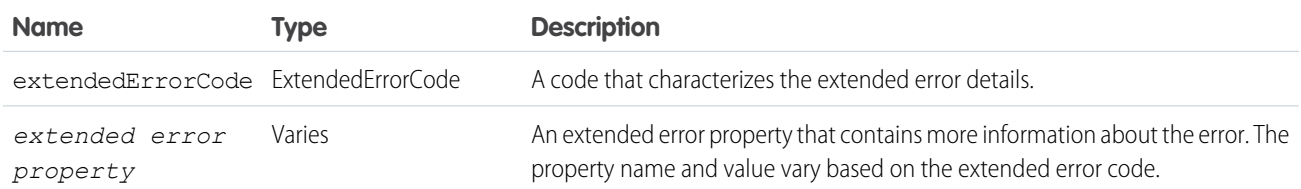

## <span id="page-81-0"></span>Duplicate Management Data Types

### DuplicateError

Contains information about an error that occurred when an attempt was made to save a duplicate record. Use if your organization has set up duplicate rules, which are part of the Duplicate Management feature.

### Fields

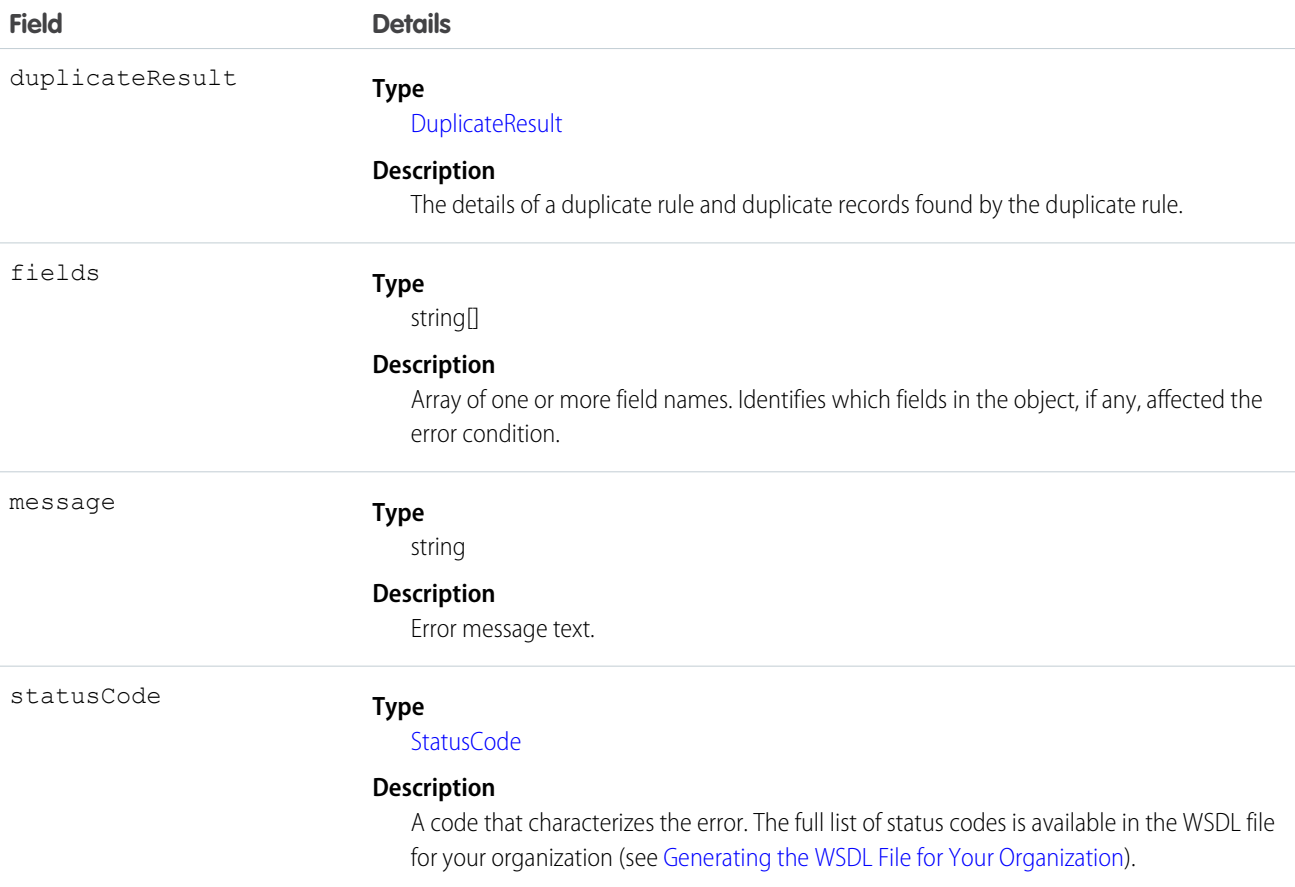

### Usage

DuplicateError and its constituent objects are available to organizations that use duplicate rules.

DuplicateError is a data type of Error.

To process duplicates, loop through all the Error objects in the errors field on SaveResult. An Error object with a data type of DuplicateError contains information about an error that occurred when an attempt was made to save a duplicate record. To access information about the duplicates, use the duplicateResult field.

### Java Sample

Here is a sample that shows how to see if there are any errors on the saveResult with a data type of DuplicateError. If so, duplicates were detected. See [DuplicateResult](#page-82-0) for a full code sample that shows how to block users from entering duplicate leads and display an alert and a list of duplicates.

```
if (!saveResult.isSuccess()) {
    for (Error e : saveResult.getErrors()) {
        if (e instanceof DuplicateError) {
            System.out.println("Duplicate(s) Detected for lead with ID: " +
leads[i].getId());
            System.out.println("ERROR MESSAGE: " + e.getMessage());
            System.out.println("STATUS CODE: " + e.getStatusCode());
            DuplicateResult dupeResult = ((DuplicateError)e).getDuplicateResult();
            System.out.println("Found the following duplicates...");
            for (MatchResult m : dupeResult.getMatchResults()) {
                if (m.isSuccess()) {
                    System.out.println("The match rule that was triggered was " +
m.getRule());
                    for (MatchRecord mr : m.getMatchRecords()) {
                       System.out.println("Your record matched " + mr.getRecord().getId()
+ " of type "
                            + mr.getRecord().getType());
                        System.out.println("The match confidence is " +
mr.getMatchConfidence());
                    }
                }
            }
        }
    }
}
```
### <span id="page-82-0"></span>**DuplicateResult**

Represents the details of a duplicate rule that detected duplicate records and information about those duplicate records.

### Fields

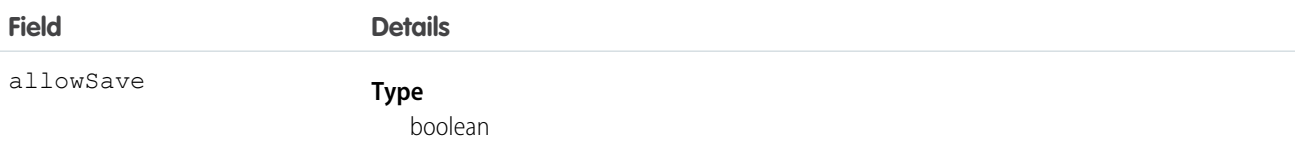

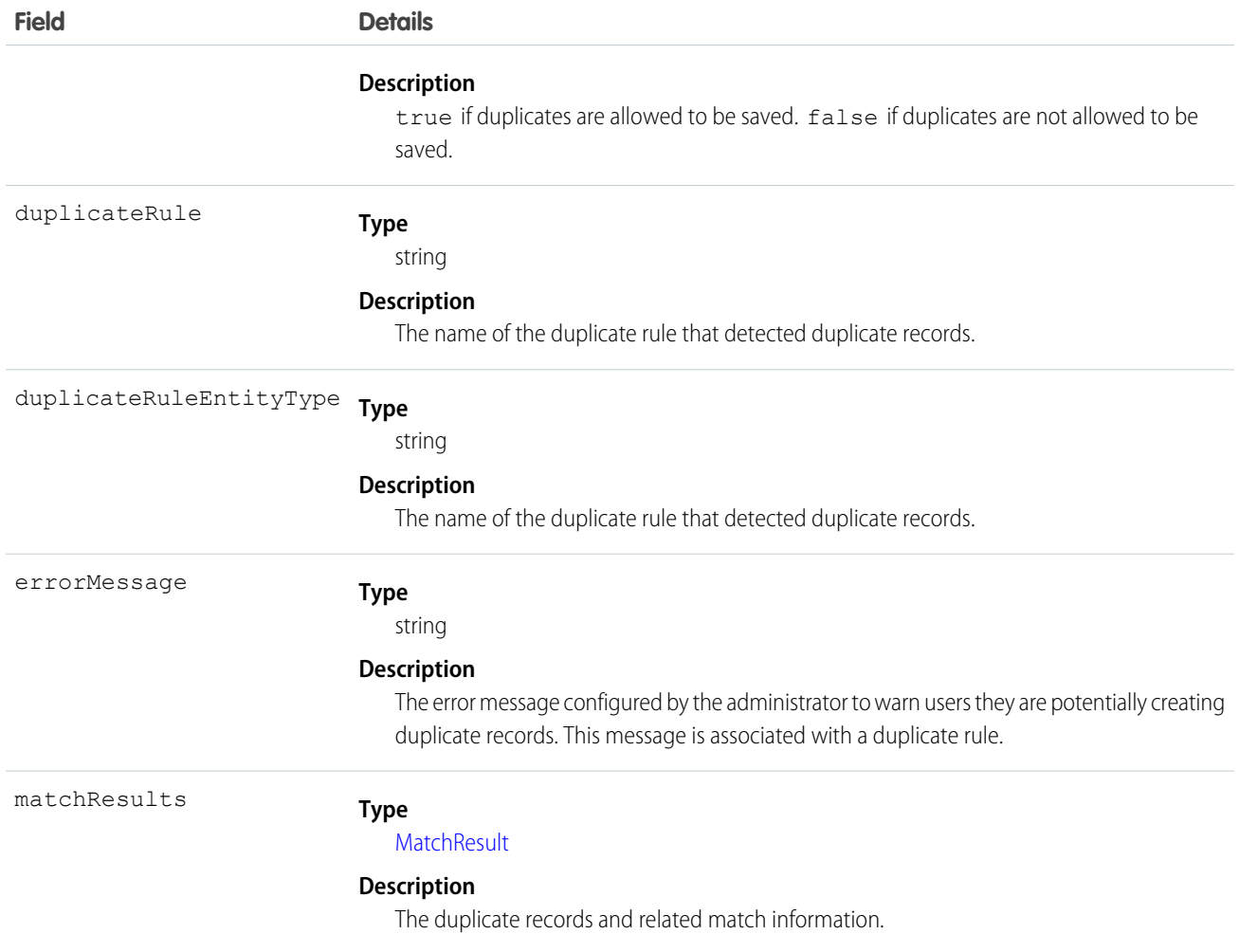

### Usage

DuplicateResult and its constituent objects are available to organizations that use duplicate rules.

### Java Sample

Here is a sample that shows how to block users from entering duplicate leads and display an alert and a list of duplicates.

```
package com.doc.example;
import java.io.FileNotFoundException;
import com.sforce.soap.partner.*;
import com.sforce.soap.partner.Error;
import com.sforce.soap.partner.sobject.SObject;
import com.sforce.ws.ConnectionException;
import com.sforce.ws.ConnectorConfig;
public class SaveResultsWithDupeHeader {
```

```
private PartnerConnection partnerConnection = null;
   static SaveResultsWithDupeHeader tester;
   public static void main(String[] args) {
       tester = new SaveResultsWithDupeHeader();
       try {
           tester.demoDuplicateRuleHeader();
        } catch (Exception e) {
            e.printStackTrace();
        }
   }
   /*
     * Make sure that you have an active lead duplicate rule linked to an active matching
rule. This method tries to save
    * an array of leads and inspects whether any duplicates were detected
    */
   public void demoDuplicateRuleHeader() throws FileNotFoundException, ConnectionException
{
        // Create the configuration for the partner connection
       ConnectorConfig config = new ConnectorConfig();
       config.setUsername("user@domain.com");
       config.setPassword("secret");
       config.setAuthEndpoint("authEndPoint");
       config.setTraceFile("traceLogs.txt");
       config.setTraceMessage(true);
       config.setPrettyPrintXml(true);
       // Initialize the connection
       partnerConnection = new PartnerConnection(config);
        // Get the leads that have to be saved
       SObject[] leads = getLeadsForInsertOrUpdate();
       /* Set a duplicate rule header to return a result if duplicates are detected
        * This sets the allowSave, includeRecordDetails, and runAsCurrentUser flags to
true
        */
       partnerConnection.setDuplicateRuleHeader(true, true, true);
        // Save the leads
       SaveResult[] saveResults = partnerConnection.create(leads);
       // Check the results to see if duplicates were detected
       for (int i = 0; i < leads.length; i++) {
            SaveResult saveResult = saveResults[i];
            if (!saveResult.isSuccess()) {
                for (Error e : saveResult.getErrors()) {
                // See if there are any errors on the saveResult with a data type of
DuplicateError
                    if (e instanceof DuplicateError) {
                        System.out.println("Duplicate(s) Detected for lead with ID: " +
leads[i].getId());
                        System.out.println("ERROR MESSAGE: " + e.getMessage());
```

```
System.out.println("STATUS CODE: " + e.getStatusCode());
                        DuplicateResult dupeResult =
((DuplicateError)e).getDuplicateResult();
                        System.out.println("Found the following duplicates...");
                        for (MatchResult m : dupeResult.getMatchResults()) {
                            if (m.isSuccess()) {
                                System.out.println("The match rule that was triggered was
" + m.getRule());
                                for (MatchRecord mr : m.getMatchRecords()) {
                                    System.out.println("Your record matched " +
mr.getRecord().getId() + " of type "
                                             + mr.getRecord().getType());
                                    System.out.println("The match confidence is " +
mr.getMatchConfidence());
                                    for (FieldDiff f : mr.getFieldDiffs()) {
                                        System.out.println("For field " + f.getName() + "
field difference is "
                                                + f.getDifference().name());
                                    }
                                }
                            }
                        }
                    }
               }
            }
        }
        // Clear the duplicate rule header
        partnerConnection.clearDuplicateRuleHeader();
    }
    /**
     * The assumption here is that this method is retrieving leads from either UI, a data
source, etc
    */
   private SObject[] getLeadsForInsertOrUpdate() {
        return new SObject[0];
    }
}
```
### <span id="page-85-0"></span>**MatchResult**

Represents the duplicate results for a matching rule.

### Fields

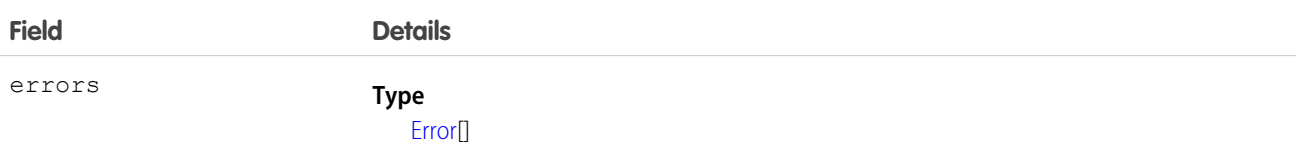

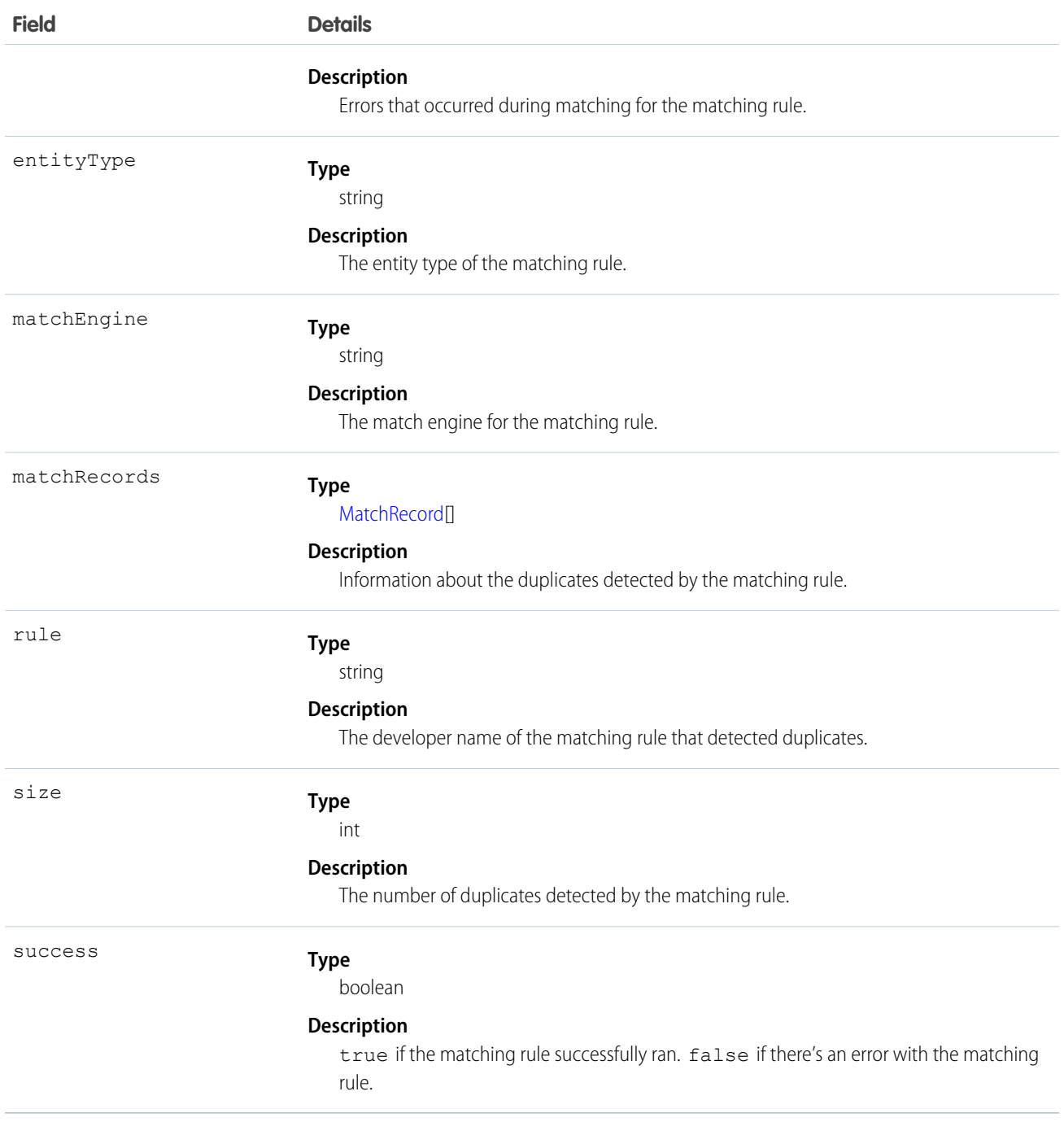

### Usage

MatchResult and its constituent objects are available to organizations that use duplicate rules.

There is 1 MatchResult for each saved record that has duplicates. The MatchResult contains all duplicates for that saved record.

### Java Sample

Here is a sample that shows how to display the ID and type of all duplicates detected when leads are saved. See [DuplicateResult](#page-82-0) for a full code sample that shows how to block users from entering duplicate leads and display an alert and a list of duplicates.

```
for (MatchResult m : dupeResult.getMatchResults()) {
    if (m.isSuccess()) {
       System.out.println("The match rule that was triggered was " + m.getRule());
        for (MatchRecord mr : m.getMatchRecords()) {
           System.out.println("Your record matched " + mr.getRecord().getId() + " of type
 "
                + mr.getRecord().getType());
            System.out.println("The match confidence is " + mr.getMatchConfidence());
        }
    }
}
```
### <span id="page-87-0"></span>**MatchRecord**

Represents a duplicate record detected by a matching rule.

### Fields

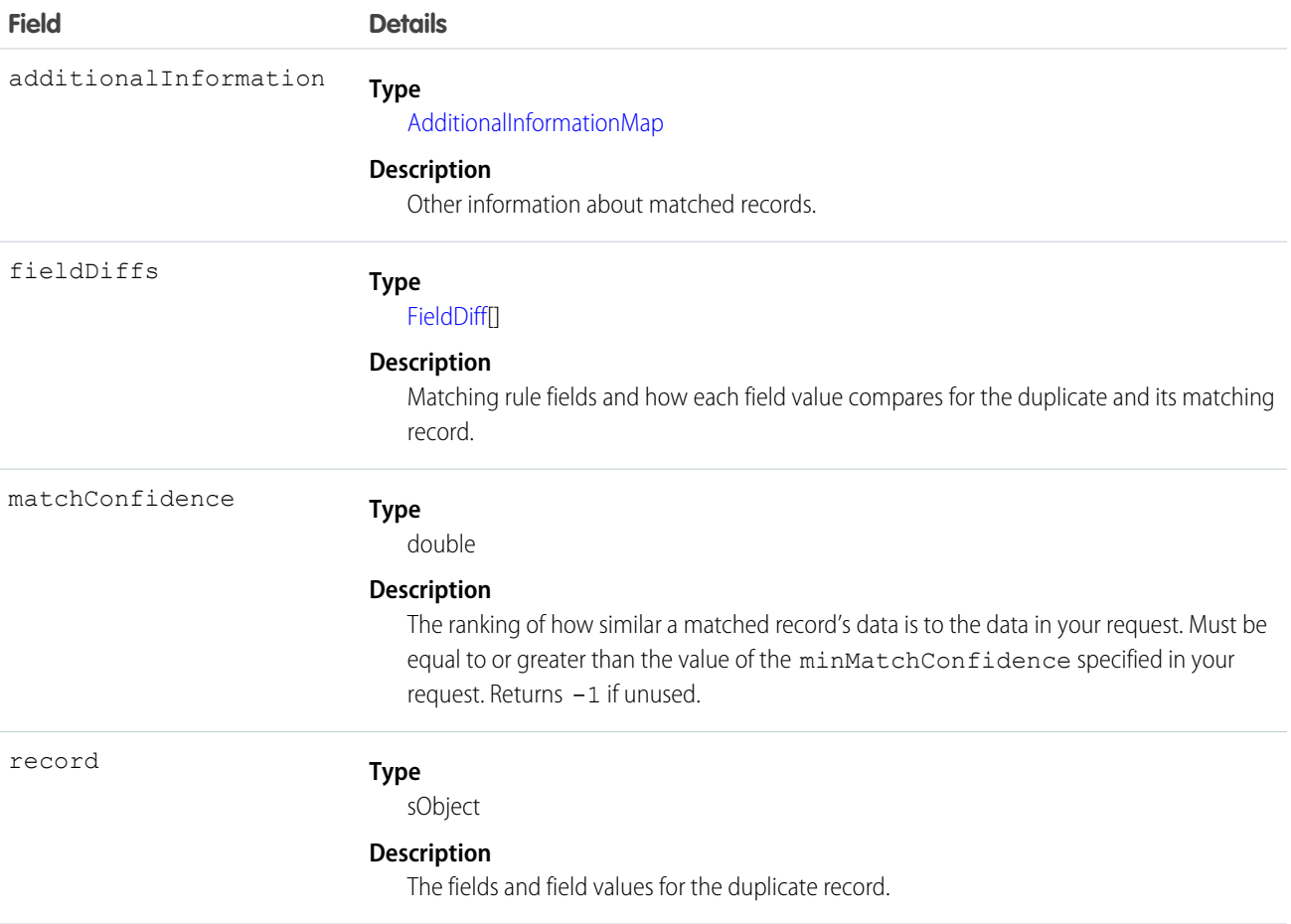

### Usage

MatchRecord and its constituent objects are available to organizations that use duplicate rules.

Each MatchRecord represents a duplicate detected when a record is saved. There can be multiple MatchRecord objects for a saved record if multiple duplicates are detected.

### Java Sample

Here is a sample that shows how to display the ID and type of all duplicates detected when a lead is saved. See [DuplicateResult](#page-82-0) for a full code sample that shows how to block users from entering duplicate leads and display an alert and a list of duplicates.

```
for (MatchRecord mr : m.getMatchRecords()) {
   System.out.println("Your record matched " + mr.getRecord().getId() + " of type "
       + mr.getRecord().getType());
   System.out.println("The match confidence is " + mr.getMatchConfidence());
}
```
### <span id="page-88-0"></span>**FieldDiff**

Represents the name of a matching rule field and how the values of the field compare for the duplicate and its matching record.

### Fields

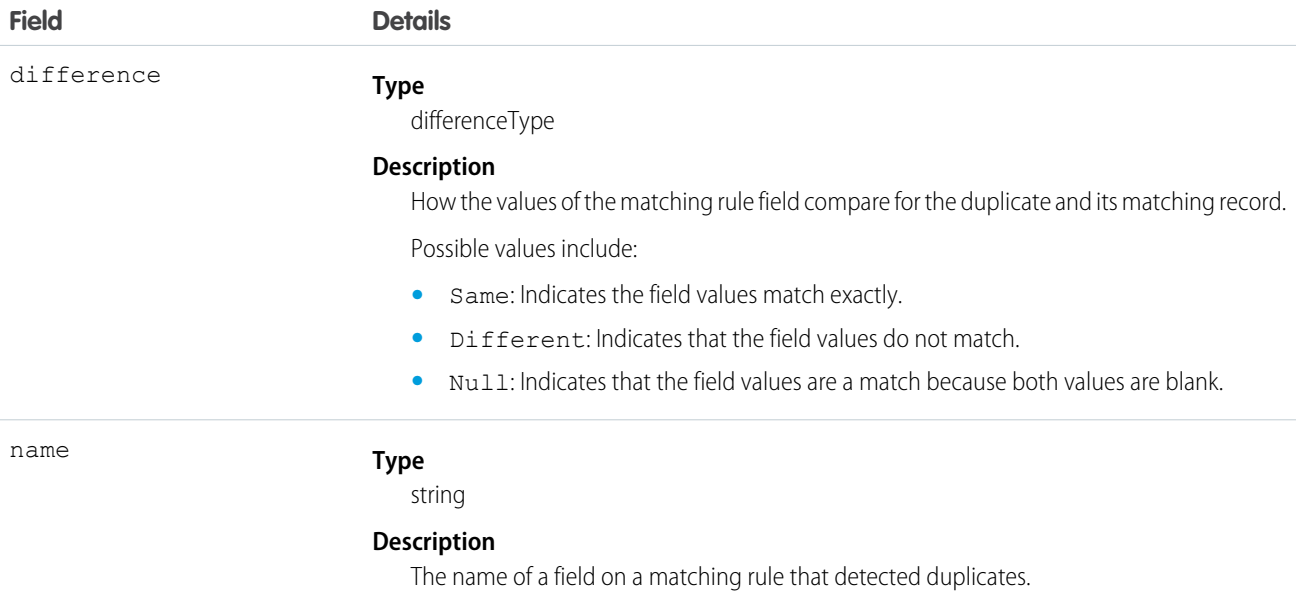

### Java Sample

Here is a sample that shows how to display the matching rule field differences when a duplicate is detected. See [DuplicateResult](#page-82-0) for a full code sample that shows how to block users from entering duplicate leads and display an alert and a list of duplicates.

```
for (FieldDiff f : mr.getFieldDiffs()) {
   System.out.println("For field " + f.getName() + " field difference is "
```
}

+ f.getDifference().name());

<span id="page-89-0"></span>

### AdditionalInformationMap

Represents other information, if any, about matched records.

### Fields

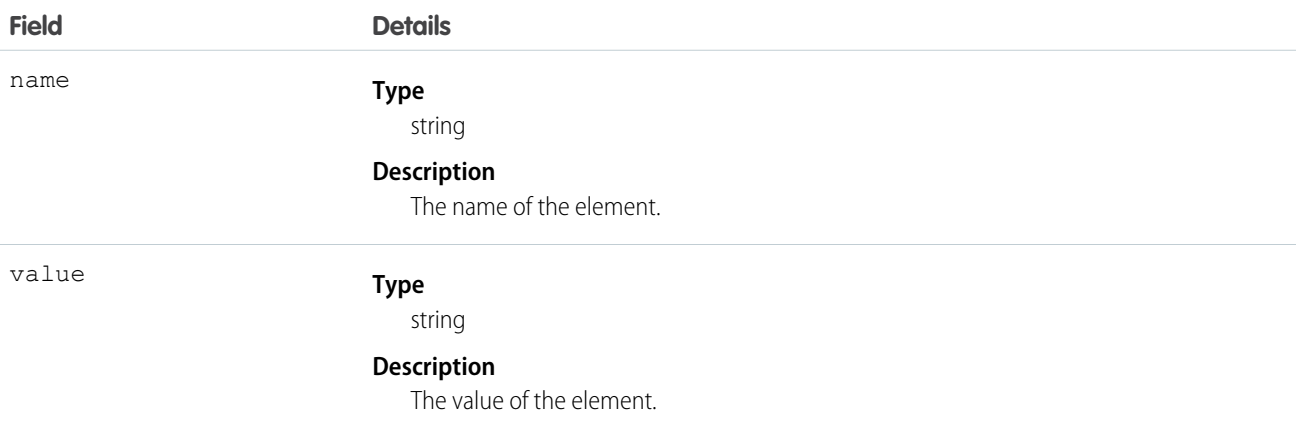

# <span id="page-89-1"></span>System Fields

The following fields are read-only fields found on most objects. These fields are automatically updated during API operations. For example, the ID field is automatically generated during a create operation and the LastModifiedDate is automatically updated when a user modifies a record.

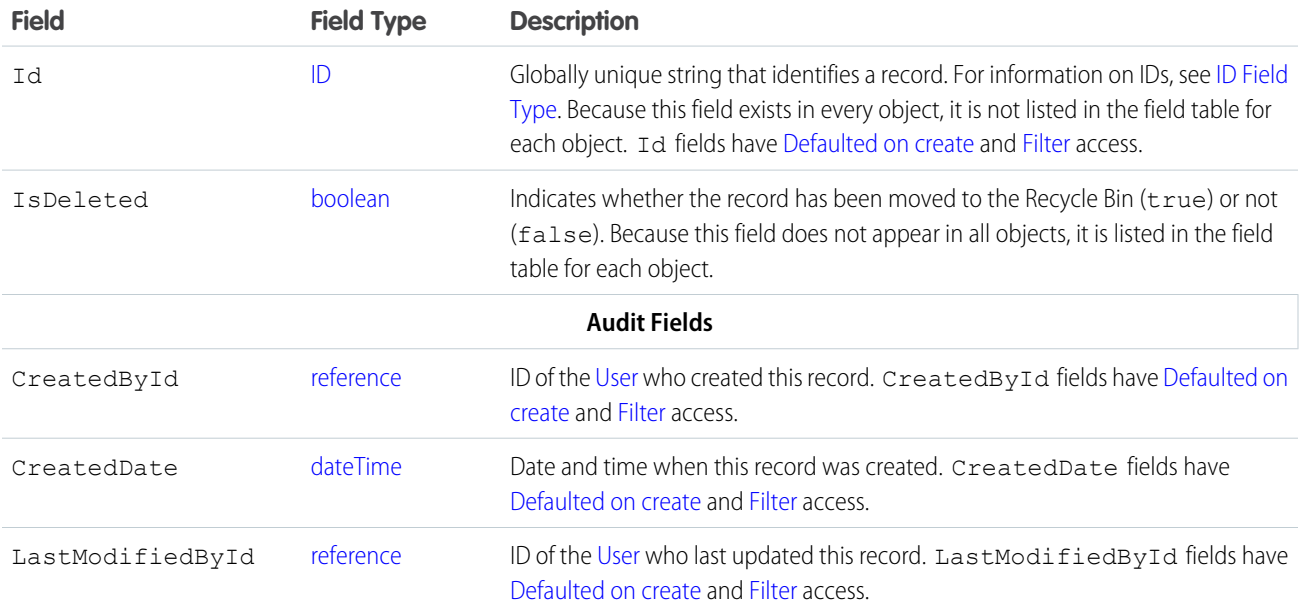

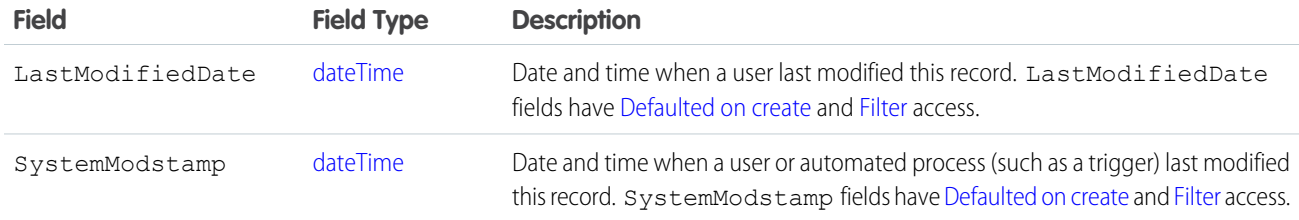

If you import data into Salesforce and want to retain the audit field values of the source system, you can set the values for audit fields on the following objects: Account, ArticleVersion, Attachment, CampaignMember, Case, CaseComment, Contact, ContentVersion, Contract, Event, Idea, IdeaComment, Lead, Opportunity, Question, Task, Vote, and custom objects. The only audit field you cannot set a value for is systemModstamp.

- **1.** From Setup, enter *User Interface* in the Quick Find box, then select **User Interface** under Customize.
- **2.** Under Setup, select **Enable "Set Audit Fields upon Record Creation" and "Update Records with Inactive Owners" User Permissions**.
- **3.** In the permission set or profile that you want to set audit fields with, enable the permission **Set Audit Fields upon Record Creation**.
- **4.** Using the API, create a record and set its audit fields.

Not all standard objects have all audit fields. Check the Enterprise WSDL to verify which audit fields are available for a given object.

## Parent Reference Fields

If an object has a relationship to a parent object, two fields are added.

- Parent Name contains the object name of the parent. For example, Case has a Contact field that contains a reference to the contact parent of the case.
- *Parent NameId* contains the ID of the parent. For example, Case has a ContactId field that refers to the contact parent of the case. This field is used in SOQL relationship queries such as the following:

```
SELECT Case.ContactId, Case.Contact.Name FROM Case
```
Even if the object can parent itself, these fields occur. For example, the Campaign object has a Campaign and CampaignId field for referencing the parent Campaign.

## Required Fields

Required fields must have a non-null value. This rule affects the create and update calls:

- In a create call, the system automatically populates the data for certain required fields (such as system fields and the object ID fields). Similarly, if a required field has a default value (its defaultedOnCreate attribute is set to true, as described in Field in a describe result, then the system implicitly assigns a value for this field when the object is created, even if a value for this field is not explicitly passed in on the create call. For all other required fields, such as ID fields that are analogous to foreign keys in SQL, a client application must explicitly assign a value when the object is created (it cannot be null).
- In updates, a required field cannot be set to null, and many required fields can't be changed.

Any field not specified as required in the object description is optional, that is, it can be null when updated or created.

Some required fields for some objects require special handling.

## Frequently-Occurring Fields

In addition to system fields, the following fields are found on many objects:

- **•** OwnerId
- **•** RecordTypeId
- **•** CurrencyIsoCode

### **OwnerId**

Objects have an ownerId field that is an reference to the user who owns that object. Ownership is an important concept that affects the security model and has other implications throughout the system. Any user can query the owner field for any record they can access. However, setting the ownerId field has the following limitations:

- For most users and most objects, this field can't be set directly upon insert. It is implicitly set to the current user when inserting an object.
- When creating or updating a Case or Lead, a client application (that is logged in with sufficient permissions to transfer a record) can set this field to any valid User in the organization or to any valid queue of the appropriate type in the organization.
- **•** Updating this field via the API changes only the owner of that record. The change of ownership does not cascade to associated records as it does when you transfer record ownership in the Salesforce user interface.
- **•** Updating this field on an account deletes the existing sharing information and reapplies the organization-wide sharing defaults and sharing rules.
- **•** To update the ownerId field, the user must have the "Transfer Record" permission and Read access to the new owner.

In API version 12.0 and later, if your organization has set up opportunity teams, OwnerId fields behave the same for Account and Opportunity objects as for other objects. That is, if you update the OwnerId field in either object, any AccountShare or OpportunityShare records with RowCause set to Sales Team are kept. In API version 11.0 and earlier, the sharing records are deleted.

### **RecordTypeId**

Record types are used to offer different business processes and subsets of picklist values to different User records based on their Profile settings. (In addition, person accounts use record types to manage a number of additional elements.

Record types are configured in the user interface or by creating, editing, or deleting the RecordType object in the API. Retrieve the list of valid record type IDs (String) for an object by querying the RecordType object.

The RecordTypeId field in an object contains the ID of the RecordType record that is associated with a standard or custom object. You can create or update this field.

Note: You can't create or update the RecordTypeId field on the CampaignMember records. Set the CampaignMember record type using the CampaignMemberRecordTypeId field on Campaign.

When specified in a create or update call, the record type ID (String) must refer to a valid record type for that object.

Note: The RecordTypeId field is in your organization's WSDL only if at least one record type is configured for your organization in the Salesforce user interface.

### **CurrencyIsoCode**

For organizations that have multicurrency enabled, the CurrencyIsoCode field contains the string representation of the currency ISO code associated with currency values in the object. Note that the User object also has a DefaultCurrencyIsoCode field,

which is the default currency for that user. For example, a user in France could have a DefaultCurrencyIsoCode set to Euros, and that would be their default currency in the application. However, the User object could have currency custom fields stored in a different currency, that will correspond to the organization currency at the time the user record is created.

# API Field Properties

Fields on objects represent the details of each object and are analogous to columns in a database table. Each field on each object has one or more of the following properties:

<span id="page-92-1"></span><span id="page-92-0"></span>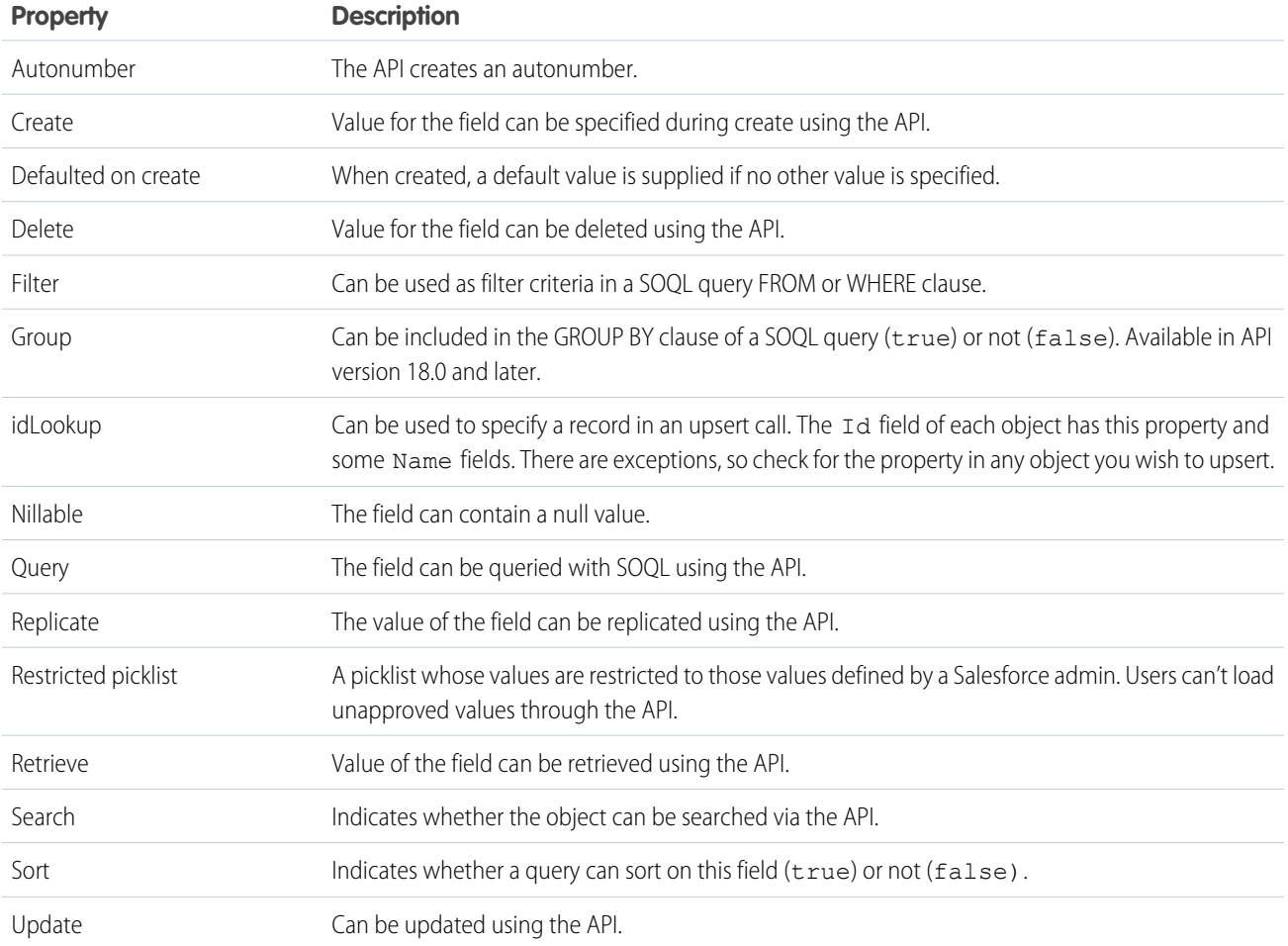

## <span id="page-92-2"></span>Relationships Among Objects

Relationships associate objects with other objects. For example, a relationship can link a custom object to standard object in a related list, such as linking a custom object called Bugs to cases to track product defects associated with customer cases. To view the parent and child relationships among standard objects, see the ERD diagrams in [Data Model.](#page-131-0)

### Note:

**•** You can use parent-child relationships in SOQL queries. For more information, see Relationship Queries in the [Salesforce](https://developer.salesforce.com/docs/atlas.en-us.202.0.soql_sosl.meta/soql_sosl/) SOQL [and SOSL Reference Guide](https://developer.salesforce.com/docs/atlas.en-us.202.0.soql_sosl.meta/soql_sosl/).

**•** Only lookup, external lookup, and indirect lookup relationships are available for external objects. No other relationship types are supported. See "External Object Relationships" in the Salesforce Help.

You can define different types of relationships by creating custom relationship fields on an object. The differences between relationship types include how they handle data deletion, record ownership, security, and required fields in page layouts:

- **Master-Detail (1:n)** A parent-child relationship in which the master object controls certain behaviors of the detail object:
	- **–** When a record of the master object is deleted, its related detail records are also deleted.
	- **–** The Owner field on the detail object is not available and is automatically set to the owner of its associated master record. Custom objects on the detail side of a master-detail relationship cannot have sharing rules, manual sharing, or queues, as these require the Owner field.
	- **–** The detail record inherits the sharing and security settings of its master record.
	- **–** The master-detail relationship field is required on the page layout of the detail record.
	- **–** By default, records can't be reparented in master-detail relationships. Administrators can, however, allow child records in master-detail relationships on custom objects to be reparented to different parent records by selecting the Allow reparenting option in the master-detail relationship definition.

You can define master-detail relationships between custom objects or between a custom object and a standard object. However, the standard object cannot be on the detail side of a relationship with a custom object. In addition, you cannot create a master-detail relationship in which the User or Lead objects are the master.

When you define a master-detail relationship, the custom object on which you are working is the detail side. Its data can appear as a custom related list on page layouts for the other object.

**• Many-to-many** — You can use master-detail relationships to model many-to-many relationships between any two objects. A many-to-many relationship allows each record of one object to be linked to multiple records from another object and vice versa. For example, you may have a custom object called "Bug" that relates to the standard case object such that a bug could be related to multiple cases and a case could also be related to multiple bugs. To create a many-to-many relationship, simply create a custom junction object with two master-detail relationship fields, each linking to the objects you want to relate. See the Salesforce online help for details.

Custom objects with two master-detail relationships are supported in API version 11 and later.

Starting in API version 34.0, the JunctionIdList field type lets you manipulate the many-to-many relationship of an entity directly. You no longer need to manipulate underlying junction entity records. JunctionIdList fields can be queried and updated like any other field on the entity. Queries or updates to JunctionIdList fields act as queries or updates to the underlying junction entity records. Fields of type JunctionIdList appear in the WSDL as an unbounded array of type ID. JunctionIdList is implemented in the Task and Event objects.

**Lookup (1:n)** — This type of relationship links two objects together, but has no effect on deletion or security. Unlike master-detail fields, lookup fields are not automatically required. When you define a lookup relationship, data from one object can appear as a custom related list on page layouts for the other object. See the Salesforce online help for details.

To create relationships, use the user interface or Salesforce Metadata API.

# Relabeling Fields and Tabs and the API

The user interface allows you to change the labels on some fields and tabs. Although you cannot relabel fields or tabs using the API, you can retrieve the current values. To do so, issue a describeSObjects() call and inspect the label field of the returned DescribeSObjectResult.

# Tooling API Objects in the Enterprise WSDL

Some objects used by the Tooling API are included in the Enterprise and Partner WSDL. Use the objects from these WSDLs instead of the Tooling WSDL if you need field-level security.

The following Tooling API objects are exposed in the Enterprise and Partner WSDL.

- **•** DataType
- **•** EntityDefinition
- **•** EntityParticle
- **•** FieldDefinition
- **•** PicklistValueInfo
- **•** Publisher
- **•** SearchLayout
- **•** Service
- **•** ServiceDataType (Reserved for future use.)
- **•** ServiceFieldDataType (Unavailable in version 35.0 and later. Do not use.)
- **•** RelationshipDomain
- **•** RelationshipInfo
- **•** UserEntityAccess
- **•** UserFieldAccess
- **•** WsdlDataType (Reserved for future use.)
- **•** XmlSchema (Reserved for future use.)

For more information, use the Tooling API Developer's Guide.

# Force.com AppExchange Object Prefixes and the API

If you have an unmanaged package and a managed package version becomes available, the API names of custom fields, custom objects, and Scontrol objects in the package change. A namespace prefix is added to each component to make it unique: *name*\_\_c becomes *prefix*\_\_*name*\_\_c. To move from an unmanaged package to a managed package version of the same application, export your data, uninstall the old package, and install the new package. Then review the name changes and import your data with the relevant mapping. For details, see the *[ISVforce Guide](https://resources.docs.salesforce.com/202/latest/en-us/sfdc/pdf/salesforce_packaging_guide.pdf)*.

# Custom Objects

In the user interface, you can extend your organization's data by defining custom objects. Custom objects are custom database tables that allow you to store information unique to your organization. For custom objects, the custom flag—a Boolean field in the describe results—is true.

Client applications with sufficient permissions can invoke API calls on existing custom objects. You can create custom objects with the user interface, or by using the metadata WSDL with a client application or using the Force.com IDE. For more information about using the metadata WSDL to create custom objects, see the Force.com Metadata API Developer's Guide. For more information about the Force.com IDE, see [Salesforce Developers.](https://developer.salesforce.com/page/Force.com_IDE)

Use the following topics to understand how the API interacts with custom objects and fields:

- **•** [Naming Conventions for Custom Objects](#page-95-0)
- **•** [Relationships Among Custom Objects](#page-95-1)
- **•** [Audit Fields for Custom Objects](#page-96-0)
- **•** [Sharing and Custom Objects](#page-96-1)
- **•** [Required Fields in Custom Objects](#page-97-0)
- <span id="page-95-0"></span>**•** [Managed Packages and API Names](#page-97-1)

## Naming Conventions for Custom Objects

Your Salesforce administrator defines an associated name field for each custom object during setup. Custom objects must have unique names within your organization.

In the API, the names of custom objects include a suffix of two underscores followed by a lowercase "c" . For example, a custom object labeled "Issue" in the Salesforce user interface is Issue c in that organization's WSDL.

Relationships change the naming convention. See [Relationships Among Custom Objects](#page-95-1) for more information.

<span id="page-95-1"></span>For a custom object record to appear in the Salesforce user interface, its name field must be populated. If you use the API to create a custom object record that doesn't have a name, the record's ID is used as its name.

## Relationships Among Custom Objects

Custom objects relate to other objects and behave just like standard objects, as described in [Relationships Among Objects](#page-92-2). For example, cascading deletes are supported in custom objects in a Master-Detail relationship.

Custom objects require special treatment so that they can participate in Relationship Queries. For the relationship field name of a custom object,  $\bar{r}$  is appended to the name to create the ID. Also,  $\bar{c}$  is appended to the name to create the parent object pointer. For example, if the relationship field name is MyRel, the name of the ID becomes  $MyReLId$   $r$ , the parent object pointer becomes MyRel  $c$ , and the relationship name is MyRel  $r$ . For more information, see Understanding Relationship Names, Custom Objects, and Custom Fields in the Salesforce [SOQL and SOSL Reference Guide](https://developer.salesforce.com/docs/atlas.en-us.202.0.soql_sosl.meta/soql_sosl/).

The following table summarizes whether a standard object can be:

- **•** The master in a master-detail relationship with a custom object. Master-detail relationships involve cascading deletes and sharing rules that the parent controls.
- **•** The lookup in a lookup relationship on a custom object. In other words, whether a custom object can have a lookup to the standard object.
- **•** Extended with custom fields.

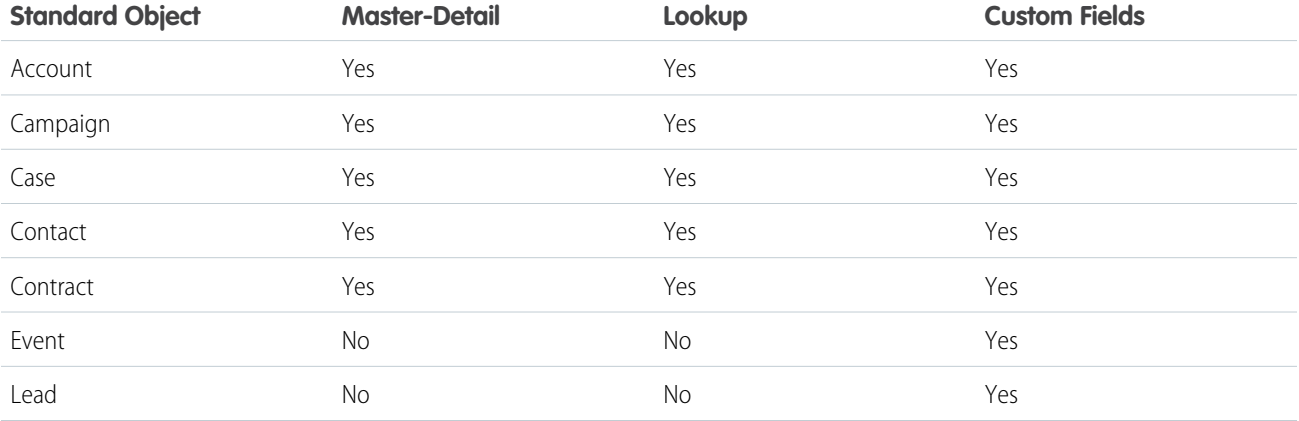

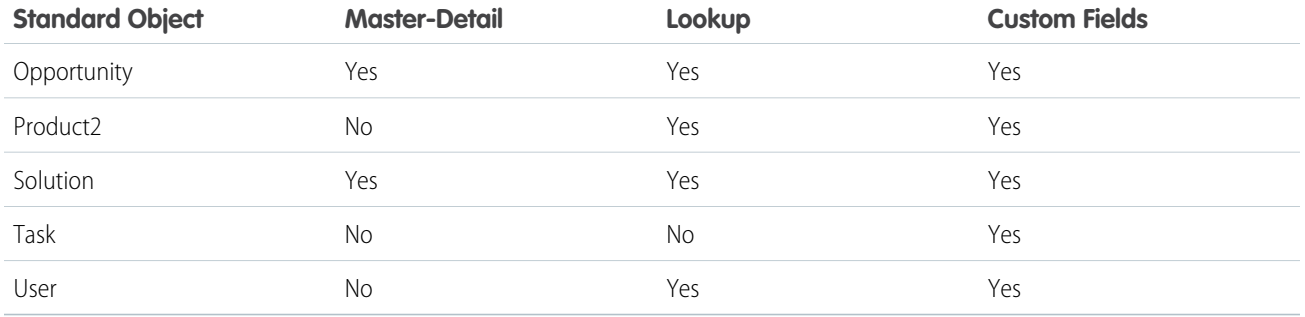

Custom objects can also have many-to-many relationships with other custom objects or standard objects. A many-to-many relationship allows each record of one object to be linked to multiple records from another object and vice versa. For more information, see [Relationships](#page-92-2) [Among Objects.](#page-92-2)

## <span id="page-96-0"></span>Audit Fields for Custom Objects

Custom objects can have the same audit fields as standard objects. When you create a custom object, the four audit fields, CreatedById, CreatedDate, LastModifiedById, and LastModifiedDate, are created and populated for the object. These fields are read only. If you import data into Salesforce custom objects and want to retain the audit field values from the source system, you can set the values when you create the custom objects. The only audit field you cannot set a value for is systemModstamp. Your organization must be API enabled, and you must have the "Modify All Data" permission.

- **1.** From Setup, enter *User Interface* in the Quick Find box, then select **User Interface** under Customize.
- **2.** Under Setup, select **Enable "Set Audit Fields upon Record Creation" and "Update Records with Inactive Owners" User Permissions**.
- **3.** In the permission set or profile that you want to set audit fields with, enable the permission **Set Audit Fields upon Record Creation**.
- **4.** Using the API, create a record and set its audit fields.

Note these restrictions:

- **•** CreatedDate can't be greater than the LastModifiedDate.
- <span id="page-96-1"></span>**•** You can't set any date field to be greater than the current time.

For more information about audit fields, see [System Fields](#page-89-1).

## Sharing and Custom Objects

A sharing rule object is created for each custom object that does not have a master-detail relationship to another object. They are similar to standard object sharing rules, for example AccountOwnerSharingRule. If the user creating the custom object has the "Manage Sharing" permission, a sharing rule object is automatically created for it.

Apex sharing reasons can be retrieved describing the custom object's sharing object, and examining the information in the rowCause field. The name of a sharing object for each custom object is of the form: *MyObjectName*\_\_Share, similar to AccountShare and other standard object sharing objects.

## Tags and Custom Objects

When a custom object is created, a Tag object related to it is also created. These object names are of the form: *MyObjectName*\_\_Tag, similar to AccountTag and other standard object tag objects.

## <span id="page-97-0"></span>Required Fields in Custom Objects

In the user interface, you can mark a custom field as required, and this rule is also enforced in the API. Each custom field has a isRequired field, with a data type boolean. The default value is false. If set to true, each request supplies a value (or leaves the current value) to this field. Otherwise, the request fails. When the value is set to true, the next time the field is edited or created, the validation applies. If no value is supplied or default value specified, the request fails.

To edit the isRequired field, you must log in as a user with the "Customize Application" permission.

If you change a custom object field to be required in an existing client application or integration, be sure that a value is supplied for that field. For example, if the custom picklist field Education Level on the contact object is required, supply a default value for that custom field. If a required field does not have a specified or default value, an error with the status code REQUIRED\_FIELD\_MISSING is returned.

## <span id="page-97-1"></span>Managed Packages and API Names

If you have an unmanaged package and a managed package version becomes available, the API names of custom fields, custom objects, and Scontrol objects in the package change. A namespace prefix is added to each component to make it unique: *name*\_\_c becomes *prefix*\_\_*name*\_\_c. To move from an unmanaged package to a managed package version of the same application, export your data, uninstall the old package, and install the new package. Then review the name changes and import your data with the relevant mapping. For details, see the [ISVforce Guide](https://resources.docs.salesforce.com/202/latest/en-us/sfdc/pdf/salesforce_packaging_guide.pdf).

# External Objects

External objects are supported in API version 32.0 and later. External objects are similar to custom objects, but external object record data is stored outside your Salesforce organization. For example, perhaps you have data that's stored on premises in an enterprise resource planning (ERP) system. Instead of copying the data into your org, you can use external objects to access the data in real time via web service callouts.

External objects are available with Salesforce Connect and Files Connect. Each external object is associated with an external data source definition in your Salesforce organization.

An external data source specifies how to access an external system. Salesforce Connect uses external data sources to access data that's stored outside your Salesforce organization. Files Connect uses external data sources to access third-party content systems. External data sources have associated external objects, which your users and the Force.com platform use to interact with the external data and content.

By accessing record data on demand, external objects always reflect the current state of the external data. You don't have to manage a copy of that data in Salesforce, so you're not wasting storage and resources keeping data in sync.

External objects are best used when you have a large amount of data that you can't or don't want to store in your Salesforce organization, and you only need to use a small amount of data at any one time.

See "Define External Objects" in the Salesforce Help for how to create and modify external objects.

## Naming Conventions for External Objects

Object names must be unique across all standard, custom, and external objects in the org.

In the API, the names of external objects are identified by a suffix of two underscores immediately followed by a lowercase "x" character. For example, an external object named "ExtraLogInfo" in the Salesforce user interface is seen as ExtraLogInfo x in that organization's WSDL.

We recommend that you make object labels unique across all standard, custom, and external objects in the org.

## External Object Relationships

External objects support standard lookup relationships, which use the 18-character Salesforce record IDs to associate related records with each other. However, data that's stored outside your Salesforce org often doesn't contain those record IDs. Therefore, two special types of lookup relationships are available for external objects: external lookups and indirect lookups. See "External Object Relationships" in the Salesforce Help for details.

## Feature Support for External Objects

Most of the Salesforce features that support custom objects also support external objects. However, there are exceptions, and some features have special limitations and considerations for external objects. See the following topics in the Salesforce Help.

- **•** Salesforce Compatibility Considerations for Salesforce Connect—All Adapters
- **•** Considerations for Salesforce Connect—All Adapters

## Salesforce Connect Adapters

Salesforce Connect uses a protocol-specific adapter to connect to an external system and access its data. This table describes the available adapters.

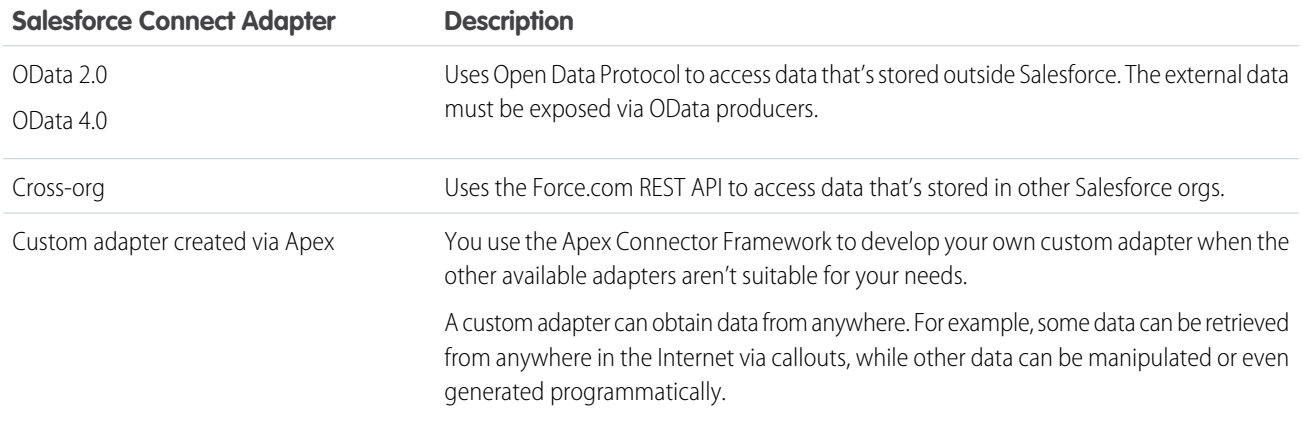

For more information about Salesforce Connect, see "Salesforce Connect" in the Salesforce Help.

For details on using the Apex Connector Framework, see "Salesforce Connect" and "DataSource Namespace" in the Force.com Apex Code [Developer's Guide](https://developer.salesforce.com/docs/atlas.en-us.202.0.apexcode.meta/apexcode/).

# **CHAPTER 3** API Call Basics

In this chapter ...

- **•** [Characteristics of API](#page-100-0)
- 
- 

API calls represent specific operations that your client applications can invoke at runtime to perform tasks, for example:

- **[Calls](#page-100-0) Calls •** Query data in your organization.
- [Factors that Affect](#page-100-1) **•** Add, update, and delete data.
	- **[Data Access](#page-100-1) •** Obtain metadata about your data.
- [Package Version](#page-102-0) Run utilities to perform administration tasks.

[Settings](#page-102-0) Using your development environment, you can construct Web service client applications that use standard Web service protocols to programmatically:

- Log in to the login server (login()) and receive authentication information to be used for subsequent calls
- **•** Query your organization's information (query(), queryAll(), queryMore(), and retrieve() calls)
- Perform text searches across your organization's information (search() call)
- **•** Create, update, and delete data (create(), merge(), update(), upsert(), delete(), and undelete() calls)
- Perform administrative tasks, such as retrieving user information (getUserInfo() call), changing passwords (setPassword() and resetPassword() calls), and getting the system time (getServerTimestamp() call)
- **•** Replicate data locally (getDeleted() and getUpdated() calls)
- **•** Obtain and navigate metadata about your organization's data (describeGlobal(), describeSObject(), describeSObjects(), describeLayout(), and describeTabs() calls)
- Work with approval processes (process())
- **•** Return category groups and categories from your organization (describeDataCategoryGroups() and describeDataCategoryGroupStructures()).

See [Core Calls,](#page-2017-0) [Describe Calls,](#page-2108-0) and [Utility Calls](#page-2199-0) for complete details about each call.

# <span id="page-100-0"></span>Characteristics of API Calls

All API calls are:

- **• Service Requests and Responses**—Your client application prepares and submits a service request to the Force.com Web Service via the API, the Force.com Web Service processes the request and returns a response, and the client application handles the response.
- **• Synchronous**—Once the API call is invoked, your client application waits until it receives a response from the service. Asynchronous calls are not supported.
- **• Committed Automatically Versus Rollback on Error**—By default, every operation that writes to a Salesforce object is committed automatically. This is analogous to the AUTOCOMMMIT setting in SQL. For create(), update(), and delete() calls that attempt to write to multiple records for an object, the write operation for each record is treated as a separate transaction. For example, if a client application attempts to create two new accounts, they're created using mutually exclusive insert operations that succeed or fail individually, not as a group.

For API version 20.0 and later, there is an AllOrNoneHeader header that allows a call to roll back all changes unless all records are processed successfully. This header is supported by the create(), delete(), undelete(), update(), and upsert() calls.

<span id="page-100-1"></span> $\triangledown$  Note: The default behavior means that client applications may need to handle some failures: for example, if you create an opportunity that has shipments (a custom object), and the opportunity line item gets created but the shipment creation fails, if your business rules required all opportunities be created with shipment, your client application would need to roll back the opportunity creation. The easiest way to do this is to use AllOrNoneHeader.

## Factors that Affect Data Access

When using the API, the following factors affect access to your organization's data:

#### **Access**

Your organization must be enabled for API access.

Objects may not be available until you contact Salesforce and request access. For example Territory is visible only if territory management has been enabled in the application. Such requirements are in the "Usage" section for each object.

Sometimes a feature must be used once before objects related to it can be accessed with the API. For example, the recordType Ids is available only after at least one record type has been created for your organization in the user interface.

To investigate data access issues, you can start by inspecting the WSDL:

- **• Enterprise WSDL**: The generated enterprise WSDL file contains all of the objects that are available to your organization. By using the API, a client application can access objects that are defined in your enterprise WSDL file.
- **Partner WSDL**: When using the generated partner WSDL file, a client application can access objects that are returned in the describeGlobal() call.

#### **Object-Level and Field-Level Security**

The API respects object-level and field-level security configured in the user interface. You can access objects and fields only if the logged-in user's permissions and access settings allow such access. For example, fields that are not visible to a given user are not returned in a query() or describeSObjects() call. Similarly, read-only fields can't be updated.

#### **User Permissions**

A user attempting to access the API must have the permission "API Enabled" selected. It's selected by default.

Your client application logs in as a user called a logged-in user. The logged-in user's permissions grant or deny access to specific objects and fields in your organization:

- **• Read**—Users can only view objects of this type.
- **• Create**—Users can read and create objects of this type.
- **• Edit**—Users can read and update objects of this type.
- **• Delete**—Users can read, edit, and delete objects of this type.

User permissions do not affect field-level security. If field-level security specifies that a field is hidden, users with "Read" on that object can view only those fields that are not hidden on the record. In addition, users with "Read" on an object can view only those records that sharing settings allow. The one exception is the "Edit Read Only Fields" permission, which gives users the ability to edit fields marked as read only via field-level security.

#### **Sharing**

For most API calls, data that is outside of the logged-in user's sharing model is not returned. Users are granted the most permissive access that is available to them, either through organization-wide defaults or manual record sharing, just as in the application.

#### **User Permissions that Override Sharing**

- **View All**—Users can view all records associated with this object, regardless of sharing settings.
- **Modify All**—Users can read, edit, delete, transfer, and approve all records associated with this object, regardless of sharing settings.
- **• Modify All Data**—users can read, edit, delete, transfer, and approve all records regardless of sharing settings. This permission is not an object-level permission, unlike "View All" and "Modify All."

To protect the security of your data, give the logged-in user only the permissions needed to successfully execute all the calls made by the application. For large integration applications, "Modify All Data" may speed up call response times. If you are loading a large number of records, use the [Bulk API](https://developer.salesforce.com/docs/atlas.en-us.202.0.api_asynch.meta/api_asynch/) instead.

#### **Related Objects**

Some objects depend on other objects for permission. For example, AccountTeamMember follows sharing on the associated permission-assigned object such as the Account record. Similarly, a Partner depends on the permissions in the associated .

Ownership changes to a record do not automatically cascade to related records. For example, if ownership changes for a given Account, ownership does not then automatically change for any Contract associated with that Account—each ownership change must be made separately and explicitly by the client application.

#### **Object Properties**

To create an object with the create() call, the object's createable attribute must be set to true. To determine what operations are allowed on a given object, your client application can invoke the describeSObjects() call on the object and inspect the properties in the DescribeSObjectResult.

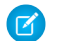

Note: replicatable allowsgetUpdated() and getDeleted() calls.

#### **Page Layouts and Record Types**

Requirements defined in the Salesforce user interface for page layouts and record types are not enforced by the API:

- **•** Page layouts can specify whether a given field is required, but the API does not enforce such layout-specific field restrictions or validations in create() and update() calls. It's up to the client application to enforce any such constraints, if applicable.
- **•** Record types can control which picklist values can be chosen in a given record and which page layouts users with different profiles can see. However, such rules that are configured and enforced in the user interface are not enforced in the API. For example, the API does not validate whether the value in a picklist field is allowed per any record type restrictions associated with the profile of the logged-in user. Similarly, the API does not prevent a client application from adding data to a particular field simply because that field does not appear in a layout associated with the profile of the logged-in user.

#### **Referential Integrity**

To ensure referential integrity, the API forces or prevents certain behaviors:

**•** [ID](#page-56-0) values in [reference fields](#page-58-0) are validated in create() and update() calls.

• If a client application deletes a record, then its children are automatically deleted as part of the call if the cascadeDelete property on ChildRelationship for that child has a value of true. For example, if a client application deletes an Opportunity, then any associated OpportunityLineItem records are also deleted. However, if an OpportunityLineItem is not deletable or is currently being used, then deletion of the parent Opportunity fails. For example, if a client application deletes an Invoice\_Statement, then any associated Line Item records are also deleted. However, if a Line Item is not deletable or is currently being used, then deletion of the parent Invoice\_Statement fails. Use DescribeSObjectResult to view the ChildRelationship value if you want to be sure what will be deleted.

There are certain exceptions that prevent the execution of a cascadeDelete. For example, you can't delete an account if it has associated cases, if it has related opportunities that are owned by other users, or if associated contacts are enabled for the Customer Portal. In addition, if you attempt to delete an account that has closed/won opportunities owned by you or has active contracts, then the delete request for that record will fail.

## <span id="page-102-0"></span>Package Version Settings

When your API client is referencing components in managed packages, you can specify the version of each installed package that you want to reference for your integration. This allows your API client to continue to function with specific, known behavior even when you install subsequent versions of a package. You can use the [PackageVersionHeader](#page-2242-0) SOAP header to set different package versions for different calls, if necessary.

A package version is a number that identifies the set of components uploaded in a package. The version number has the format *majorNumber.minorNumber.patchNumber* (for example, 2.1.3). The major and minor numbers increase to a chosen value during every major release. The *patchNumber* is generated and updated only for a patch release. Publishers can use package versions to evolve the components in their managed packages gracefully by releasing subsequent package versions without breaking existing customer integrations using the package.

Default package versions for API calls provide fallback settings if package versions are not provided by an API call. Many API clients do not include package version information, so the default settings maintain existing behavior for these clients.

You can specify the default package versions for enterprise API and partner API calls. The enterprise WSDL is for customers who want to build an integration with their Salesforce organization only. It is strongly typed, which means that calls operate on objects and fields with specific data types, such as int and string. The partner WSDL is for customers, partners, and ISVs who want to build an integration that can work across multiple Salesforce organizations, regardless of their custom objects or fields. It is loosely typed, which means that calls operate on name-value pairs of field names and values instead of specific data types.

You must associate the enterprise WSDL with specific package versions to maintain existing behavior for clients. There are options for setting the package version bindings for an API call from client applications using either the enterprise or partner WSDL. The package version information for API calls issued from a client application based on the enterprise WSDL is determined by the first match in the following settings.

- **1.** The PackageVersionHeader SOAP header.
- **2.** The SOAP endpoint contains a URL with a format of *serverName*/services/Soap/c/*api\_version/ID* where *api\_version* is the version of the API, such as 37.0, and *ID* encodes your package version selections when the enterprise WSDL was generated.
- **3.** The default enterprise package version settings.

The partner WSDL is more flexible as it is used for integration with multiple organizations. If you choose the Not Specified option for a package version when configuring the default partner package versions, the behavior is defined by the latest installed package version. This means that behavior of package components, such as an Apex trigger, could change when a package is upgraded and that change would immediately impact the integration. Subscribers may want to select a specific version for an installed package for all partner API calls from client applications to ensure that subsequent installations of package versions do not affect their existing integrations.

The package version information for partner API calls is determined by the first match in the following settings.

- **1.** The PackageVersionHeader SOAP header.
- **2.** An API call from a Visualforce page uses the package versions set for the Visualforce page.
- **3.** The default partner package version settings.
- To configure default package versions for API calls:
- **1.** From Setup, enter *API* in the Quick Find box, then select **API**.
- **2.** Click **Configure Enterprise Package Version Settings** or **Configure Partner Package Version Settings**. These links are only available if you have at least one managed package installed in your organization.
- **3.** Select a Package Version for each of your installed managed packages. If you are unsure which package version to select, you should leave the default selection.
- **4.** Click **Save**.
- Note: Installing a new version of a package in your organization does not affect the current default settings.

# **CHAPTER 4** Error Handling

#### In this chapter ...

- **•** [Error Handling for](#page-105-0) **[Session Expiration](#page-105-0)**
- **•** [More About Error](#page-105-1) **[Handling](#page-105-1)**

The API calls return error data that your client application can use to identify and resolve runtime errors. If an error occurs during the invocation of most API calls, then the API provides the following types of error handling:

- **•** For errors resulting from badly formed messages, failed authentication, or similar problems, the API returns a SOAP fault message with an associated [ExceptionCode](#page-66-0).
- **•** For most calls, if the error occurs because of a problem specific to the query, the API returns an [Error](#page-70-0). For example, if a create () request contains more than 200 objects.

# <span id="page-105-0"></span>Error Handling for Session Expiration

When you sign on via the [login\(\)](#page-2054-0) call, a new client session begins and a corresponding unique session ID is generated. Sessions expire automatically after a predetermined length of inactivity, which can be configured in Salesforce from Setup by clicking **Security Controls**. The default is 120 minutes (two hours). If you make an API call, the inactivity timer is reset to zero.

When your session expires, the exception code INVALID\_SESSION\_ID is returned. If this happens, you must invoke the [login\(\)](#page-2054-0) call again.

# <span id="page-105-1"></span>More About Error Handling

For more information about errors, see the following topics:

- **•** [API Fault Element](#page-65-0)
- **•** [ExceptionCode](#page-66-0)
- **•** [Error](#page-70-0)

# **CHAPTER 5** Security and the API

#### In this chapter ...

- 
- [Permission Sets](#page-107-1) **[Configuration](#page-107-1)**
- **•** [Security Token](#page-107-2)
- **•** [Sharing](#page-108-0)
- **•** [Implicit Restrictions](#page-109-0) [for Objects and Fields](#page-109-0)
- **•** [API Access in](#page-109-1) [Force.com](#page-109-1) [AppExchange](#page-109-1) [Packages](#page-109-1)
- **•** [Outbound Port](#page-111-0) **[Restrictions](#page-111-0)**

Client applications that access your organization's Salesforce data are subject to the same security protections that are used in the Salesforce user interface. Additional protection is available for organizations • [User Authentication](#page-107-0) that install Force.com AppExchange managed packages if those packages contain components that access Salesforce via the API. access Salesforce via the API.

## <span id="page-107-0"></span>User Authentication

Client applications must log in using valid credentials for an organization. The server authenticates these credentials and, if valid, provides the client application with:

- **•** a [sessionId](#page-2060-0) that must be set into the session header so that all subsequent calls to the Web service are authenticated
- a URL address ([serverUrl](#page-2059-0)) for the client application's Web service requests

<span id="page-107-1"></span>Salesforce supports only the Transport Layer Security (TLS) protocol and frontdoor.jsp. Ciphers must have a key length of at least 128 bits.

## User Profile and Permission Sets Configuration

An organization's Salesforce administrator controls the availability of various features and views by configuring profiles and permission sets, and assigning users to them. To access the API (to issue calls and receive the call results), a user must be granted the "API Enabled" permission. Client applications can query or update only those objects and fields to which they have access via the permissions of the logged-in user.

To create, edit, or delete a profile, from Setup, enter *Profiles* in the Quick Find box, then select **Profiles** in the Salesforce user interface. To create, edit, or delete a permission set, from Setup, enter *Permission Sets* in the Quick Find box, then select **Permission Sets**.

<span id="page-107-2"></span>Note: The Web services WSDL files return all available objects and fields for an organization.

## Security Token

When users log in to Salesforce via the user interface, the API, or a desktop client such as Salesforce for Outlook, Connect Offline, Connect for Office, or the Data Loader, Salesforce confirms that the login is authorized as follows.

- 1. Salesforce checks whether the user's profile has login hour restrictions. If login hour restrictions are specified for the user's profile, any login outside the specified hours is denied.
- **2.** If the user has the "Two-Factor Authentication for User Interface Logins" permission, Salesforce prompts the user for a second form of authentication upon logging in. If the user's account isn't already connected to a mobile authenticator app such as Salesforce Authenticator, Salesforce first prompts the user to connect the app.
- **3.** If the user has the "Two-Factor Authentication for API Logins" permission and has connected an authenticator app to the account, Salesforce returns an error if the user uses the standard security token. The user has to enter a verification code (time-based one-time password) generated by the authenticator app instead.
- **4.** Salesforce then checks whether the user's profile has IP address restrictions. If IP address restrictions are defined for the user's profile, logins from an undesignated IP address are denied, and logins from a specified IP address are allowed. If the **Enforce login IP ranges on every request** session setting is enabled, the IP address restrictions are enforced for each page request, including requests from client applications.
- **5.** If profile-based IP address restrictions are not set, Salesforce checks whether the user is logging in from a device used to access Salesforce before.
	- If the user's login is from a device and browser that Salesforce recognizes, the login is allowed.
	- **•** If the user's login is from an IP address in your organization's trusted IP address list, the login is allowed.
	- **•** If the user's login is not from a trusted IP address or a device and browser Salesforce recognizes, the login is blocked.
Whenever a login is blocked or returns an API login fault, Salesforce has to verify the user's identity:

**•** For access via the user interface, the user is prompted to verify using Salesforce Authenticator (version 2 or later), or to enter a verification code.

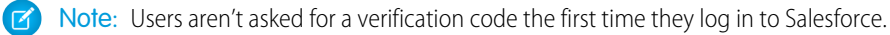

**•** For access via the API or a client, users must add their security token to the end of their password to log in. Or, if "Two-Factor Authentication on API Logins" is set on the user profile, users enter a verification code generated by an authenticator app.

A security token is an automatically generated key from Salesforce. For example, if a user's password is *mypassword*, and the security token is *XXXXXXXXXXX*, the user must enter *mypasswordXXXXXXXXXXX* to log in. Or some client applications have a separate field for the security token.

Users can obtain their security token by changing their password or resetting their security token via the Salesforce user interface. When a user changes a password or resets a security token, Salesforce sends a new security token to the email address on the user's Salesforce record. The security token is valid until the user resets the security token, changes a password, or has a password reset.

Tip: Before you access Salesforce from a new IP address, we recommend that you get your security token from a trusted network using **Reset My Security Token**.

For more information about tokens, see "Reset Your Security Token" in the Salesforce online help.

When a user's password is changed, the user's security token is automatically reset. The user will experience a blocked login until he or she adds the automatically-generated security token to the end of his or her password or enters the new password after the administrator adds their IP address to the organization's list of trusted IP addresses.

If Single Sign-On (SSO) is enabled for your organization, users who access the API or a desktop client cannot log in to Salesforce unless their IP address is included on your organization's list of trusted IP addresses or on their profile, if their profile has IP address restrictions set. Futhermore, the delegated authentication authority usually handles login lockout policies for users with the "Uses Single Sign-On" permission. However, if the security token is enabled for your organization, then your organization's login lockout settings determine the number of times a user can attempt to log in with an invalid security token before being locked out of Salesforce. For more information, see "Setting Login Restrictions" and "Setting Password Policies" in the online help.

## Sharing

In the Salesforce user interface, sharing refers to the act of granting read or write access to a user or group so that they can view or edit a record owned by other users, if the default organization access levels do not otherwise permit such access. All API calls respect the sharing model.

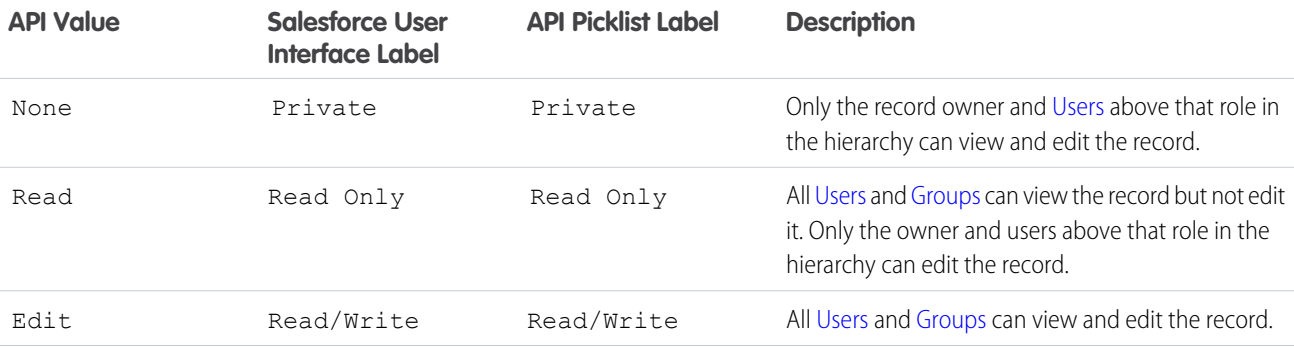

The following table describes the types of access levels.

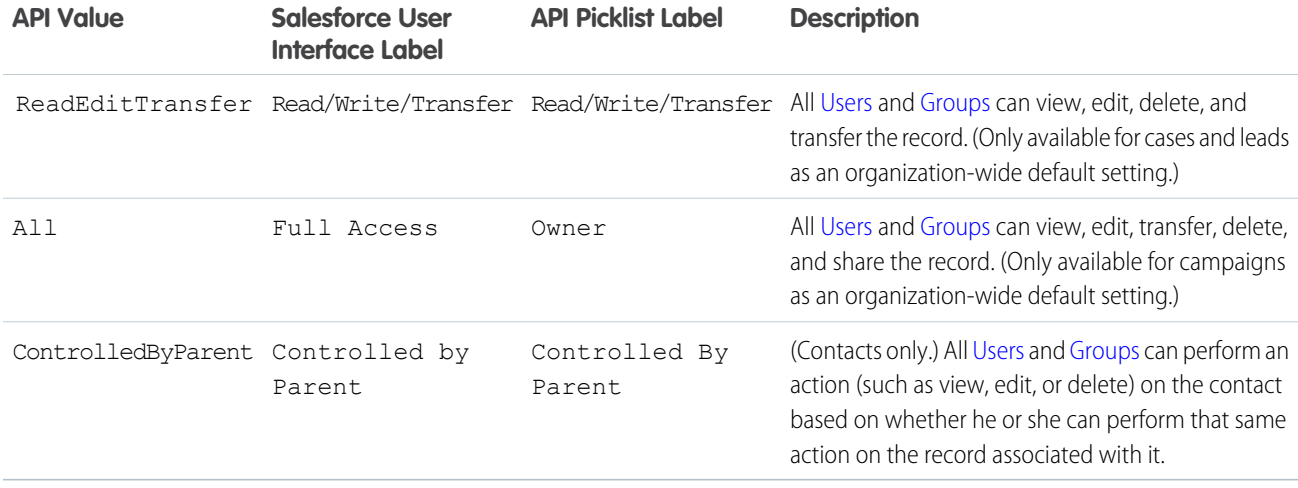

Not all access levels are available for every object. See the Fields table for each object to learn which access levels are available, as well as other sharing details specific to that object.

For more information about sharing in general, see the Salesforce online help.

Note: In the API, you can create and update objects such as [AccountShare](#page-246-0) and [OpportunityShare](#page-1331-0) that define sharing entries for records.

## Implicit Restrictions for Objects and Fields

Certain objects can be created or deleted only in the Salesforce user interface. Other objects are read-only—client applications cannot [create\(\)](#page-2024-0), [delete\(\)](#page-2034-0), or [update\(\)](#page-2095-0) such objects. Similarly, certain fields within some objects can be specified on create() but not on update (). Other fields are read-only—client applications cannot specify field values in create () or update () calls. For more information, see the respective object descriptions in [Object Basics.](#page-51-0)

## API Access in Force.com AppExchange Packages

The API allows access to objects and calls based on the permissions of the user who logs into the API. To prevent security issues from arising when installed packages have components that access data via the API, Salesforce provides additional security:

- **•** When a developer creates an AppExchange package with components that access the API, the developer can restrict the API access for those components.
- When an administrator installs an AppExchange package, the administrator can accept or reject the access. Rejecting the access cancels the installation.
- **•** After an administrator installs a package, the administrator can restrict the API access of components in the package that access the API.

Editing API access for a package is done in the Salesforce user interface. For more information, see "Manage API and Dynamic Apex Access in Packages" in the Salesforce online help.

API access for a package affects the API requests originating from components within the package; it determines the objects that the API requests can access. If the API access for a package is not defined, then the objects that the API requests have access to are determined by the user's permissions.

The API access for a package never allows users to do more than the permissions granted to the user. API access in a package only reduces what the user's permissions allow.

Choosing Restricted for the API Access setting in a package affects the following:

- **•** API access in a package overrides the following user permissions:
	- **–** Author Apex
	- **–** Customize Application
	- **–** Edit HTML Templates
	- **–** Edit Read Only Fields
	- **–** Manage Billing
	- **–** Manage Call Centers
	- **–** Manage Categories
	- **–** Manage Custom Report Types
	- **–** Manage Dashboards
	- **–** Manage Letterheads
	- **–** Manage Package Licenses
	- **–** Manage Public Documents
	- **–** Manage Public List Views
	- **–** Manage Public Reports
	- **–** Manage Public Templates
	- **–** Manage Users
	- **–** Transfer Record
	- **–** Use Team Reassignment Wizards
	- **–** View Setup and Configuration
	- **–** Weekly Export Data
- **•** If Read, Create, Edit, and Delete access are not selected in the API access setting for objects, users do not have access to those objects from the package components, even if the user has the "Modify All Data" and "View All Data" permissions.
- **•** A package with Restricted API access can't create new users.
- **•** Salesforce denies access to Web service and executeanonymous requests from an AppExchange package that has Restricted access.

The following considerations also apply to API access in packages:

- **•** Workflow rules and Apex triggers fire regardless of API access in a package.
- **•** If a component is in more than one package in an organization, API access is unrestricted for that component in all packages in the organization regardless of the access setting.
- If Salesforce introduces a new standard object after you select restricted access for a package, access to the new standard object is not granted by default. You must modify the restricted access setting to include the new standard object.
- **•** When you upgrade a package, changes to the API access are ignored even if the developer specified them. This ensures that the administrator installing the upgrade has full control. Installers should carefully examine the changes in package access in each upgrade during installation and note all acceptable changes. Then, because those changes are ignored, the administrator should manually apply any acceptable changes after installing an upgrade.
- **•** S-controls are served by Salesforce and rendered inline in Salesforce. Because of this tight integration, there are several means by which an s-control in an installed package could escalate its privileges to the user's full privileges. In order to protect the security of organizations that install packages, s-controls have the following limitations:
	- **–** For packages you are developing (that is, not installed from AppExchange), you can only add s-controls to packages with the default Unrestricted API access. Once a package has an s-control, you cannot enable Restricted API access.
	- **–** For packages you have installed, you can enable access restrictions even if the package contains s-controls. However, access restrictions provide only limited protection for s-controls. Salesforce recommends that you understand the JavaScript in an s-control before relying on access restriction for s-control security.
	- **–** If an installed package has Restricted API access, upgrades will be successful only if the upgraded version does not contain any s-controls. If s-controls are present in the upgraded version, you must change the currently installed package to Unrestricted API access.

To manage API access to packages, see "Manage API and Dynamic Apex Access in Packages" in the Salesforce online help.

Note: XML-RPC requests that originate from restricted packages will be denied access.

### Outbound Port Restrictions

For security reasons, Salesforce restricts the outbound ports you may specify to one of the following:

- **•** 80: This port only accepts HTTP connections.
- **•** 443: This port only accepts HTTPS connections.
- **•** 1024–66535 (inclusive): These ports accept HTTP or HTTPS connections.

The port restriction applies to any feature where a port is specified, for example outbound messages, AJAX proxy, or single-sign on.

## **CHAPTER 6** Using the Partner WSDL

- **•** [Obtaining the Partner](#page-113-0) [WSDL File](#page-113-0)
- **•** [Calls and the Partner](#page-113-1)
- **•** [Objects, Fields, and](#page-114-0) [Field Data and the](#page-114-0) [Partner WSDL](#page-114-0)
- **•** [Queries and the](#page-114-1)
- **•** [Namespaces in the](#page-115-0) [Partner WSDL](#page-115-0)
- **•** [Package Versions](#page-115-1) [and the Partner](#page-115-1) **[WSDL](#page-115-1)**
- **•** [User Interface](#page-116-0) [Themes](#page-116-0)
- **•** [Examples Using the](#page-116-1) **Generate Partner WSDL**.

In this chapter ... The API provides two WSDLs to choose from:

- **• Enterprise Web Services WSDL**—Used by enterprise developers to build client applications for a single Salesforce organization. The enterprise WSDL is strongly typed, which means that it contains objects and fields with specific data types, such as int and string. Customers who use the Calls and the Partitier enterprise [WSDL](#page-113-1) document must download and re-consume it whenever their organization makes<br>WSDI a change to its custom objects or fields or whenever they want to use a different version of the API. To access the current WSDL for your organization, log in to your Salesforce organization and from Setup, enter *Generate Enterprise WSDL* in the Quick Find box, then select **Generate Enterprise WSDL**.
- **Partner Web Services WSDL**—Used for client applications that are metadata-driven and dynamic<br>**[Partner WSDL](#page-114-1)** in nature. It is particularly—but not exclusively—useful to Salesforce partners who are building client applications for multiple organizations. As a loosely typed representation of the Salesforce data model that works with name-value pairs of field names and values instead of specific data types, it can be used to access data within any organization. This WSDL is most appropriate for developers of clients that can issue a query call to get information about an object before the client acts on the object. The partner WSDL document only needs to be downloaded and consumed once per version of the API. To access the current WSDL for your organization, log in to your Salesforce organization and from Setup, enter *Generate Partner WSDL* in the Quick Find box, then select

In general, the enterprise WSDL is more straightforward to use, while the partner WSDL is more flexible and dynamically adaptable to different organizations, allowing you to write a single application that can be used for multiple users and multiple organizations.

### <span id="page-113-0"></span>Obtaining the Partner WSDL File

To use the partner WSDL, download a copy of the file using either of the following methods:

- **•** Obtain it from your organization's Salesforce administrator, or
- **•** Generate from Setup in Salesforce (enter *API* in the Quick Find box, then select **API**) according to the instructions in [Step 2:](#page-27-0) [Generate or Obtain the Web Service WSDL.](#page-27-0)

<span id="page-113-1"></span>While the enterprise WSDL file needs to be regenerated whenever custom fields or custom objects are added to an organization's Salesforce information, the partner WSDL file remains the same regardless of underlying changes in the organization's Salesforce data.

## Calls and the Partner WSDL

The partner WSDL file defines exactly the same API calls found in the enterprise WSDL file. A client application using the partner WSDL will likely use the following API calls to determine an organization's metadata:

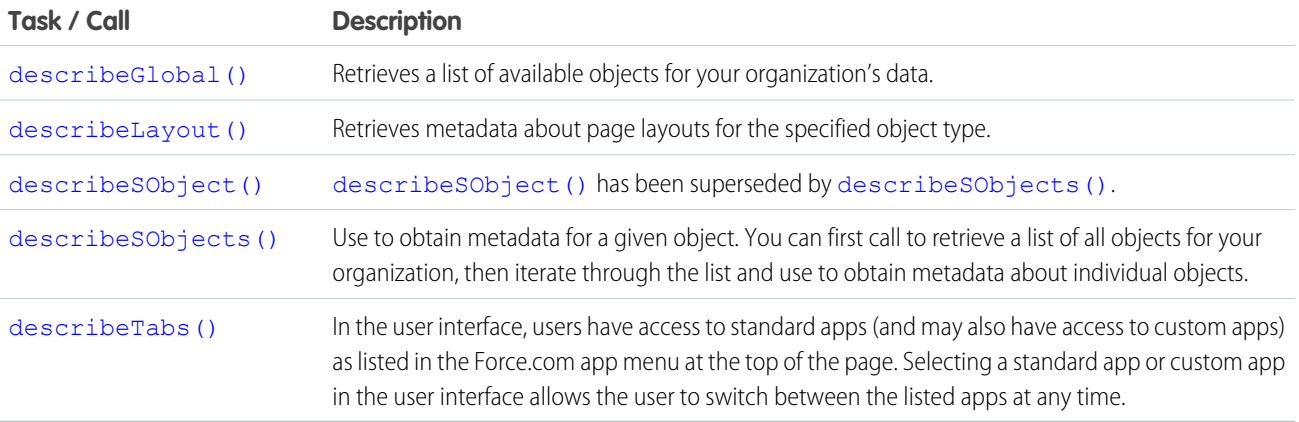

To explore an organization's metadata, a client application can:

- **1.** Call [describeGlobal\(\)](#page-2130-0) to obtain a list of available objects.
- **2.** In the returned [DescribeGlobalResult](#page-2132-0) object, retrieve an array of [DescribeGlobalSObjectResult](#page-2132-1) objects by calling [sobjects](#page-2132-2).
- **3.** Get the sObject type name for each returned sObject by calling [name](#page-2133-0) on the DescribeGlobalSObjectResult objects.
- **4.** The DescribeGlobalSObjectResult object provides some metadata about the sObject, such as whether the sObject is createable or updateable. If you want to get more information about particular sObjects, like their fields and child relationships, call [describeSObjects\(\)](#page-2168-0) by passing it an array of the sObject type names that you're interested in obtaining more information about.

### sObject Reference Reuse

An sObject reference can't be reused within a single operation.

Use a different reference. For example, the following code snippet creates an account and contact with a custom field and an event using two different references:

```
SObject account = new com.sforce.soap.partner.sobject.wsc.SObject();
account.setType("Account");
```

```
account.setField("Name","myAccount");
account.setField("XID1_c", "1");
SObject refAcc1 = new com.sforce.soap.partner.sobject.wsc.SObject();
refAcc1.setType("Account");
refAcc1.setField("XID1__c", "1");
SObject refAcc2 = new com.sforce.soap.partner.sobject.wsc.SObject();
refAcc2.setType("Account");
refAcc2.setField("XID1__c", "1");
SObject contact = new com.sforce.soap.partner.sobject.wsc.SObject();
contact.setType("Contact");
contact.setField("LastName", "LName");
contact.setField( "XID2 c", "2");
contact.setField( "Account", refAcc1);
SObject refCon = new com.sforce.soap.partner.sobject.wsc.SObject();
contact.setType("Contact");
contact.setField( "XID2 c", "2");
SObject event = new com.sforce.soap.partner.sobject.wsc.SObject();
contact.setType("Event");
contact.setField("Subject", "myEvent");
contact.setField( "ActivityDateTime", Calendar.getInstance());
contact.setField("DurationInMinutes", 60);
contact.setField("Who", refCon);
contact.setField("What", refAcc2);
client.create(new SObject[] { account, contact, event}); // exception thrown here
```
<span id="page-114-0"></span>Any call that takes a parameter of the form sObject [] sObjects is subject to this limitation.

## Objects, Fields, and Field Data and the Partner WSDL

The enterprise WSDL file defines all the specific objects (such as Account and Contact) in a Salesforce org. In contrast, the partner WSDL file defines a single, generic object (sObject) that represents all the objects. For a particular object, its type is defined in the name field in the returned DescribeSObjectResult.

With the partner WSDL, your client application code handles fields as arrays of name-value pairs that represent the field data. When referring to the name of an individual field, use the value in its name field of the Field type in the DescribeSObjectResult.

<span id="page-114-1"></span>Languages vary in the way they handle name-value pairs and map typed values to the primitive XML data types defined in SOAP messages. With the enterprise WSDL, the mapping is handled implicitly. With the partner WSDL, however, you manually manage values and data types when building client applications. Specify the object type before you assign field values. When specifying the value of a particular field, use a value that is valid for the field (range, format, and data type). Make sure that you understand the mapping between data types in your programming language and XML primitive data types. See [SOAPType](#page-2181-0) for more information.

## Queries and the Partner WSDL

When using the  $query()$  call with the partner WSDL, consider the following quidelines:

**•** The [queryString](#page-2075-0) parameter is case-insensitive. The API will accept field names in the fieldList using any combination of uppercase and lowercase letters. However, in the [QueryResult](#page-2075-1), the case of field names (both predefined and custom fields) will match exactly

the value in the name field of the [Field](#page-2175-0) type in the [DescribeSObjectResult](#page-2172-0). It is recommended that you use the proper case when specifying fields in the fieldList.

- For the partner WSDL, the ordering of fields in the [QueryResult](#page-2075-1) is determined by the field order in the *fieldList*, not the field order in the WSDL file.
- **•** The fieldList cannot contain duplicate field names. For example:
	- **–** Invalid (returns an error): "SELECT Firstname, Lastname, Firstname FROM User"
	- **–** Valid: "SELECT Firstname, Lastname FROM User"
- The [QueryResult](#page-2075-1) always contains all of the fields specified in the *fieldList*, even if some of the fields contain no data (null). Although SOAP allows you to omit fields that contain no values in the result set, the API always returns an array containing all fields.
- **•** If you use the partner WSDL, a query that includes ID will return the ID field twice in the SOAP XML response data. Similarly, a query that does not include ID will return a single null ID field in the SOAP XML response data. For example, a query for SELECT ID, FirstName, LastName FROM Contact might return a SOAP XML response with records like:

```
<records xsi:type="sf:sObject" xmlns="urn:partner.soap.sforce.com">
   <sf:type>Contact</sf:type>
    <sf:Id>0038000000FrjoBQRW</sf:Id>
    <sf:Id>0038000000FrjoBQRW</sf:Id>
    <sf:FirstName>John</sf:FirstName>
    <sf:LastName>Smith</sf:LastName>
</records>
```
<span id="page-115-0"></span>This is expected behavior and something to be aware of if you are accessing the full SOAP XML response data and not using WSC to access the web service response.

### Namespaces in the Partner WSDL

In XML, every tag has a defined namespace. In the enterprise.wsdl, namespaces are handled implicitly. When using API calls with the partner WSDL, however, you need to explicitly specify the correct namespaces for API calls, objects, and fields, and faults. This rule applies to predefined and custom objects and fields.

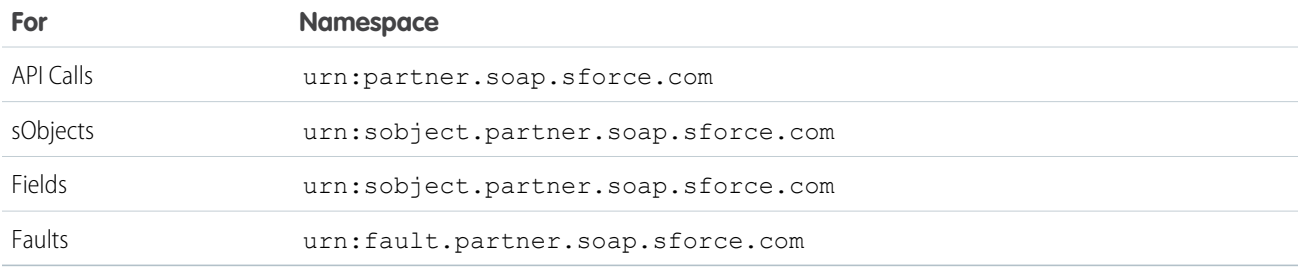

### <span id="page-115-1"></span>Package Versions and the Partner WSDL

The partner WSDL is loosely typed. This makes it more flexible for partners who want to integrate with multiple organizations. Default package versions for API calls provide fallback settings if package versions are not provided by an API call.

The behavior of a package in partner API calls is defined by the latest installed package version if the default value ( $Not Specificed$ ) is selected for the installed package. This means that behavior of package components, such as an Apex trigger, could change when a package is upgraded and that change would immediately impact the integration. Subscribers may want to select a specific version for an installed package for all partner API calls from client applications to ensure that subsequent installations of package versions do not affect their existing integrations.

An API client developer should communicate with the administrator of the default partner package version settings if these are two different roles in your organization and the developer recommends changing the settings. Alternatively, an API client developer can set the package versions in the [PackageVersionHeader](#page-2242-0) SOAP header for the client.

A partner that is developing a package that references another package should always supply version information for the base package in their partner API calls. This ensures that the extension package is not affected by a component being deprecated in the base package.

The package version information for partner API calls is determined by the first match in the following settings.

- **1.** The PackageVersionHeader SOAP header.
- **2.** An API call from a Visualforce page uses the package versions set for the Visualforce page.
- **3.** The default partner package version settings.

<span id="page-116-0"></span>To configure default package versions for API calls with the partner WSDL, see [Package Version Settings.](#page-102-0)

## User Interface Themes

Back in the Winter '06 release, Salesforce started supporting multiple user interface themes, allowing you to use different sets of icons and colors for the user interface. But these user interface themes do not apply when your org is using Lightning Experience.

Two user interface themes match the earlier iterations of Salesforce.

- **•** Theme3—The "Salesforce Classic 2010 user interface theme." This interface was previously referred to as "Salesforce" or "new user interface theme." You might also be familiar with it as the Salesforce Aloha interface.
- **•** Theme2—The "Salesforce Classic 2005 user interface theme." This interface was previously referred to as "Salesforce Classic" or the "classic user interface theme."

The [getUserInfo\(\)](#page-2201-0) call returns a [getUserInfoResult](#page-2203-0) object, which includes the [userUiSkin](#page-2204-0) property. This property informs you of the user's current user interface theme.

Use the [describeQuickActions\(\)](#page-2156-0), [describeTabs\(\)](#page-2191-0), and [describeTheme\(\)](#page-2196-0) calls and their return types to get information on theme icons and colors.

<span id="page-116-1"></span>Style sheets are available to mimic the look and feel of the older user interfaces. For more information, see Styling Visualforce Pages in the Visualforce Developer's Guide. But if you're planning to switch to Lightning Experience, consider the Lightning Component framework, our new UI framework. See the "[Lightning Components"](https://developer.salesforce.com/trailhead/module/lex_dev_lc_basics) module in the [Developer Trail - Lightning Experience](https://developer.salesforce.com/trailhead/trail/lex_dev) Trailhead trail to learn more.

## Examples Using the Partner WSDL

This section includes examples in Java and C# for making API calls using the partner WSDL. Before running these samples, perform the following steps in the quick start tutorial to get the partner WSDL file and generate the proxy client code for your development environment.

- **•** [Step 2: Generate or Obtain the Web Service WSDL](#page-27-0)
- **•** [Step 3: Import the WSDL File Into Your Development Platform](#page-28-0)

After you generate the proxy client code and set up your development environment, you can start writing your client application. First, your application needs to log into the Salesforce service using the partner authentication endpoint. After a successful login, you can execute the sample methods.

#### EDITIONS

Available in: Salesforce Classic and earlier

For your convenience, template classes are provided, one in Java and one in C#, that make a login call. You can use them to execute the sample methods provided later in this section.

**Sample template class for Java:** This sample prompts the user to enter the username, password, and authentication endpoint. Next, it logs the user in. For the authentication endpoint URL, pass in the endpoint found in the partner WSDL file.

```
import com.sforce.soap.partner.PartnerConnection;
import com.sforce.soap.partner.sobject.*;
import com.sforce.soap.partner.*;
import com.sforce.ws.ConnectorConfig;
import com.sforce.ws.ConnectionException;
import com.sforce.soap.partner.Error;
import java.io.FileNotFoundException;
import java.io.IOException;
import java.io.InputStreamReader;
import java.io.BufferedReader;
import java.util.*;
public class PartnerSamples {
   PartnerConnection partnerConnection = null;
   private static BufferedReader reader =
        new BufferedReader(new InputStreamReader(System.in));
   public static void main(String[] args) {
        PartnerSamples samples = new PartnerSamples();
        if (samples.login()) {
            // Add calls to the methods in this class.
            // For example:
            // samples.querySample();
        }
    }
   private String getUserInput(String prompt) {
        String result = "";
        try {
          System.out.print(prompt);
         result = reader.readLine();
        } catch (IOException ioe) {
         ioe.printStackTrace();
        }
        return result;
    }
   private boolean login() {
        boolean success = false;
        String username = getUserInput("Enter username: ");
        String password = getUserInput("Enter password: ");
        String authEndPoint = getUserInput("Enter auth end point: ");
        try {
          ConnectorConfig config = new ConnectorConfig();
          config.setUsername(username);
          config.setPassword(password);
          config.setAuthEndpoint(authEndPoint);
```

```
config.setTraceFile("traceLogs.txt");
          config.setTraceMessage(true);
          config.setPrettyPrintXml(true);
          partnerConnection = new PartnerConnection(config);
         success = true;} catch (ConnectionException ce) {
         ce.printStackTrace();
        } catch (FileNotFoundException fnfe) {
          fnfe.printStackTrace();
        }
       return success;
      }
    //
    // Add your methods here.
    //
}
```
**Sample template class for C#:** This sample prompts the user to enter the username and password. Next, it logs the user in. The project name for this sample is assumed to be *TemplatePartner* and the Web reference name *sforce*. If these values are different for your project, make sure to change the using directive to appropriate values for your project: using

your\_project\_name.web\_reference\_name;.

```
using System;
using System.Collections.Generic;
using System.Linq;
using System.Text;
using System.Web.Services.Protocols;
using System.Collections;
using TemplatePartner.sforce;
namespace TemplatePartner
{
   class PartnerSamples
    {
        private SforceService binding;
        static void Main(string[] args)
        {
            PartnerSamples samples = new PartnerSamples();
            if (samples.login())
            {
            // Add calls to the methods in this class.
            // For example:
            // samples.querySample();
            }
        }
        private bool login()
        {
            Console.Write("Enter username: ");
```

```
string username = Console. ReadLine();
Console.Write("Enter password: ");
string password = Console.ReadLine();
// Create a service object
binding = new SforceService();
// Timeout after a minute
binding. Timeout = 60000;
// Try logging in
LoginResult lr;
try
{
    Console.WriteLine("\nLogging in...\n");
    lr = binding.login(username, password);
}
// ApiFault is a proxy stub generated from the WSDL contract when
// the web service was imported
catch (SoapException e)
{
    // Write the fault code to the console
   Console.WriteLine(e.Code);
    // Write the fault message to the console
    Console.WriteLine("An unexpected error has occurred: " + e.Message);
    // Write the stack trace to the console
    Console.WriteLine(e.StackTrace);
   // Return False to indicate that the login was not successful
   return false;
}
// Check if the password has expired
if (lr.passwordExpired)
{
    Console.WriteLine("An error has occurred. Your password has expired.");
   return false;
}
// Set the returned service endpoint URL
binding.Url = lr.serverUrl;
// Set the SOAP header with the session ID returned by
// the login result. This will be included in all
// API calls.
binding.SessionHeaderValue = new SessionHeader();
binding.SessionHeaderValue.sessionId = lr.sessionId;
// Return true to indicate that we are logged in, pointed
// at the right URL and have our security token in place.
```

```
return true;
        }
    //
    // Add your methods here.
    //
}
```
This partner WSDL samples are:

- **•** [Sample query and queryMore Calls](#page-120-0)
- **•** [Sample search Call](#page-122-0)
- **•** [Sample create Call](#page-125-0)
- <span id="page-120-0"></span>**•** [Sample update Call](#page-128-0)

### Sample query and queryMore Calls

The following Java and C# examples show usage of the [query\(\)](#page-2072-0) and [queryMore\(\)](#page-2081-0) calls for the partner WSDL. Each example sets the batch size of the query to 250 items returned. It then performs a query call to get the first name and last name of all contacts and iterates through the contact records returned. For each contact, it writes the contact's first name and last name to the output, or only the last name if the first name is null. Finally, if there are more items to be returned by the query, as indicated by a QueryResult.done property value of false, it calls [queryMore\(\)](#page-2081-0) to get the next batch of items, and repeats the process until no more records are returned.

To execute the sample method, you can use the corresponding Java or C# template class provided in [Examples Using the Partner WSDL](#page-116-1).

#### Java Example

```
public void querySample() {
   try {
        // Set query batch size
        partnerConnection.setQueryOptions(250);
        // SOQL query to use
        String soqlQuery = "SELECT FirstName, LastName FROM Contact";
        // Make the query call and get the query results
        QueryResult qr = partnerConnection.query(soqlQuery);
        boolean done = false;
       int loopCount = 0;
       // Loop through the batches of returned results
        while (!done) {
            System.out.println("Records in results set " + loopCount++
                    + " - ");
            SObject[] records = qr.getRecords();
            // Process the query results
            for (int i = 0; i < records.length; i++) {
                SObject contact = records[i];
                Object firstName = contact.getField("FirstName");
                Object lastName = contact.getField("LastName");
                if (firstName == null) {
                    System.out.println("Contact " + (i + 1) +
```

```
": " + lastName
                    );
                } else {
                    System.out.println("Contact " + (i + 1) + ": " +
                            firstName + " " + lastName);
                }
            }
            if (qr.isDone()) {
                done = true;
            } else {
                qr = partnerConnection.queryMore(qr.getQueryLocator());
            }
       }
    } catch(ConnectionException ce) {
       ce.printStackTrace();
    }
   System.out.println("\nQuery execution completed.");
}
```
### C# Example

```
public void querySample()
{
   try
    {
        QueryResult qr = null;
       binding.QueryOptionsValue = new sforce.QueryOptions();
       binding.QueryOptionsValue.batchSize = 250;
       binding.QueryOptionsValue.batchSizeSpecified = true;
       qr = binding.query("SELECT FirstName, LastName FROM Contact");
       bool done = false;
       int loopCount = 0;
        while (!done)
        {
            Console.WriteLine("\nRecords in results set " +
                Convert.ToString(loopCount++)
                   + " - ");
            // Process the query results
            for (int i = 0; i < qr. records. Length; i++){
                sforce.sObject con = qr.records[i];
                string fName = con.Any[0].InnerText;
                string lName = con.Any[1]. InnerText;
                if (fName == null)
                    Console.WriteLine("Contact " + (i + 1) + ": " + lName);
                else
                    Console.WriteLine("Contact " + (i + 1) + ": " + fName
                        + " " + lName);
            }
            if (qr.done)
```

```
done = true;
            else
                qr = binding.queryMore(qr.queryLocator);
        }
    }
   catch (SoapException e)
    {
        Console.WriteLine("An unexpected error has occurred: " + e.Message +
            " Stack trace: " + e.StackTrace);
    }
   Console.WriteLine("\nQuery execution completed.");
}
```
### <span id="page-122-0"></span>Sample search Call

The following Java and C# examples show how to use the [search\(\)](#page-2088-0) call for the partner WSDL. Each example accepts a phone number string value that is used in the SOQL query. The search call looks for phone fields that match the passed in phone value in all contacts, leads, and accounts. Next, the example iterates through the returned search results that contain the matching records, adds them to arrays, and writes their field values to the console. The record fields returned correspond to the fields specified in the SOQL query for each record type.

To execute the sample method, you can use the corresponding Java or C# template class provided in [Examples Using the Partner WSDL](#page-116-1).

#### Java Example

```
public void searchSample(String phoneNumber) {
    try {
        // Example of phoneNumber format: 4155551212
        String soslQuery =
            "FIND {" + phoneNumber + "} IN Phone FIELDS " +
            "RETURNING " +
            "Contact(Id, Phone, FirstName, LastName), " +
            "Lead(Id, Phone, FirstName, LastName)," +
            "Account(Id, Phone, Name)";
        // Perform SOSL query
        SearchResult sResult = partnerConnection.search(soslQuery);
        // Get the records returned by the search result
        SearchRecord[] records = sResult.getSearchRecords();
        // Create lists of objects to hold search result records
        List<SObject> contacts = new ArrayList<SObject>();
        List<SObject> leads = new ArrayList<SObject>();
        List<SObject> accounts = new ArrayList<SObject>();
        // Iterate through the search result records
        // and store the records in their corresponding lists
        // based on record type.
       if (records != null && records.length > 0) {
          for (int i = 0; i < records.length; i++){
            SObject record = records[i].getRecord();
            if (record.getType().toLowerCase().equals("contact")) {
              contacts.add(record);
            } else if (record.getType().toLowerCase().equals("lead")){
```

```
leads.add(record);
        } else if (record.getType().toLowerCase().equals("account")) {
          accounts.add(record);
        }
      }
      // Display the contacts that the search returned
     if (contacts.size() > 0) {
        System.out.println("Found " + contacts.size() +
            " contact(s):");
        for (SObject contact : contacts) {
          System.out.println(contact.getId() + " - " +
              contact.getField("FirstName") + " " +
              contact.getField("LastName") + " - " +
              contact.getField("Phone")
         );
        }
      }
      // Display the leads that the search returned
      if (leads.size() > 0) {
        System.out.println("Found " + leads.size() +
            " lead(s):");
        for (SObject lead : leads) {
          System.out.println(lead.getId() + " - " +
              lead.getField("FirstName") + " " +
              lead.getField("LastName") + " - " +
              lead.getField("Phone")
         );
        }
      }
      // Display the accounts that the search returned
     if (accounts.size() > 0) {
        System.out.println("Found " +
           accounts.size() + " account(s):");for (SObject account : accounts) {
          System.out.println(account.getId() + " - " +
              account.getField("Name") + " - " +
              account.getField("Phone")
         );
        }
      }
    } else {
     // The search returned no records
     System.out.println("No records were found for the search.");
   }
 } catch (ConnectionException ce) {
   ce.printStackTrace();
}
```
#### C# Example

}

```
public void searchSample(String phoneNumber)
{
```
{

```
try
    // Example of phoneNumber format: 4155551212
   String soslQuery =
        "FIND {" + phoneNumber + "} IN Phone FIELDS " +
        "RETURNING " +
        "Contact(Id, Phone, FirstName, LastName), " +
        "Lead(Id, Phone, FirstName, LastName)," +
        "Account(Id, Phone, Name)";
    // Perform SOSL query
   SearchResult sResult = binding.search(soslQuery);
   // Get the records returned by the search result
   SearchRecord[] records = sResult.searchRecords;
    // Create lists of objects to hold search result records
   ArrayList contacts = new System.Collections.ArrayList();
   ArrayList leads = new System.Collections.ArrayList();
   ArrayList accounts = new System.Collections.ArrayList();
   // Iterate through the search result records
   // and store the records in their corresponding lists
   // based on record type.
   if ((records != null) && (records.Length > 0))
    {
        for (int i = 0; i < records. Length; i++)
        {
            sObject record = records[i].record;
            if (record.type.ToLower().Equals("contact"))
            {
               contacts.Add(record);
            }
            else if (record.type.ToLower().Equals("lead"))
            {
               leads.Add(record);
            }
            else if (record.type.ToLower().Equals("account"))
            {
                accounts.Add(record);
            }
        }
        // Display the contacts that the search returned
        if (contacts.Count > 0)
        {
            Console.WriteLine("Found " + contacts.Count + " contact(s):");
            for (int i = 0; i < contacts. Count; i++)
            {
                sObject c = (sObject)contacts[i];
                Console.WriteLine(c.Any[0].InnerText + " - " +
                            c.Any[2].InnerText + " " +
                            c.Any[3].InnerText + " - " + c.Any[1].InnerText);
            }
        }
        // Display the leads that the search returned
        if (leads.Count > 0)
```

```
{
                Console.WriteLine("Found " + leads.Count + " lead(s):");
                for (int i = 0; i < leads. Count; i+1)
                {
                    sObject l = (sObject) leads[i];
                    Console.WriteLine(l.Any[0].InnerText + " - " +
                                 l.Any[2].InnerText + " " +
                                 l.Any[3] . InnerText + " - " + l.Any[1].InnerText);}
            }
            // Display the accounts that the search returned
            if (accounts.Count > 0)
            {
                Console.WriteLine("Found " + accounts.Count + " account(s):");
                for (int i = 0; i < accounts. Count; i++){
                    sObject a = (s0bject) accounts[i];
                    Console.WriteLine(a.Any[0].InnerText + " - " +
                                     a.Any[2] . InnerText + " - " +a.Any[1].InnerText);
                }
            }
        }
        else
        {
            // The search returned no records
            Console.WriteLine("No records were found for the search.");
        }
    }
   catch (SoapException e)
    {
        Console.WriteLine("An unexpected error has occurred: " + e.Message +
            " Stack trace: " + e.StackTrace);
    }
}
```
### <span id="page-125-0"></span>Sample create Call

The following Java and C# examples show how to use the [create\(\)](#page-2024-0) call for the partner WSDL. Each example creates a contact record with several fields. It iterates through the results of the create call and checks whether the operation was successful or not. If the create operation was successful, it writes the ID of the contact created to the console. Otherwise, it iterates through the errors and writes details of each error to the console. In this case, the output of the example is the ID of the new contact.

To execute the sample method, you can use the corresponding Java or C# template class provided in [Examples Using the Partner WSDL](#page-116-1).

### Java Example

```
public String createSample() {
   String result = null;
   try {
        // Create a new sObject of type Contact
           // and fill out its fields.
        SObject contact = new SObject();
```

```
contact.setType("Contact");
    contact.setField("FirstName", "Otto");
    contact.setField("LastName", "Jespersen");
    contact.setField("Salutation", "Professor");
    contact.setField("Phone", "(999) 555-1234");
    contact.setField("Title", "Philologist");
    // Add this sObject to an array
    SObject[] contacts = new SObject[1];
    contacts[0] = contact;
    // Make a create call and pass it the array of sObjects
    SaveResult[] results = partnerConnection.create(contacts);
    // Iterate through the results list
    // and write the ID of the new sObject
    // or the errors if the object creation failed.
    // In this case, we only have one result
    // since we created one contact.
    for (int j = 0; j < results.length; j++) {
        if (results[j].isSuccess()) {
            result = results[j].getId();System.out.println(
                "\nA contact was created with an ID of: " + result
            );
         } else {
            // There were errors during the create call,
            // go through the errors array and write
            // them to the console
            for (int i = 0; i < results[j].getErrors().length; i++) {
                Error err = results[j].getErrors()[i];System.out.println("Errors were found on item " + j);
                System.out.println("Error code: " +
                    err.getStatusCode().toString());
                System.out.println("Error message: " + err.getMessage());
            }
         }
    }
} catch (ConnectionException ce) {
   ce.printStackTrace();
}
return result;
```
### C# Example

}

```
public void createSample()
{
    try
    {
       // Create a new sObject of type Contact
        // and fill out its fields.
        sObject contact = new sforce.sObject();
        System.Xml.XmlElement[] contactFields = new System.Xml.XmlElement[6];
```

```
// Create the contact's fields
    System.Xml.XmlDocument doc = new System.Xml.XmlDocument();
    contactFields[0] = doc.CreateElement("FirstName");
    contactFields[0].InnerText = "Otto";
    contactFields[1] = doc.CreateElement("LastName");
    contactFields[1].InnerText = "Jespersen";
    contactFields[2] = doc.CreateElement("Salutation");
    contactFields[2].InnerText = "Professor";
    contactFields[3] = doc.CreateElement("Phone");
    contactFields[3].InnerText = "(999) 555-1234";
    contactFields[4] = doc.CreateElement("Title");
    contactFields[4].InnerText = "Philologist";
    contact.type = "Contact";
    contact.Any = contactFields;
    // Add this sObject to an array
    sObject[] contactList = new sObject[1];
    contactList[0] = contact;
    // Make a create call and pass it the array of sObjects
    SaveResult[] results = binding.create(contactList);
    // Iterate through the results list
    // and write the ID of the new sObject
    // or the errors if the object creation failed.
    // In this case, we only have one result
    // since we created one contact.
    for (int j = 0; j < results. Length; j++){
        if (results[j].success)
        {
            Console.Write("\nA contact was created with an ID of: "
                            + results[j].id);
        }
        else
        {
            // There were errors during the create call,
            // go through the errors array and write
            // them to the console
            for (int i = 0; i < results[j].errors. Length; i++)
            {
                Error err = results[j].errors[i];
                Console.WriteLine("Errors were found on item " + j.ToString());
                Console.WriteLine("Error code is: " + err.statusCode.ToString());
                Console.WriteLine("Error message: " + err.message);
            }
        }
    }
}
catch (SoapException e)
{
    Console.WriteLine("An unexpected error has occurred: " + e.Message +
        " Stack trace: " + e.StackTrace);
```

```
}
}
```
### <span id="page-128-0"></span>Sample update Call

The following Java and C# examples show how to use the [update\(\)](#page-2095-0) call for the Partner WSDL. Each example takes the ID of the contact to update as an argument. It creates two sObject records of type Contact—one to hold the valid passed in ID and the other has an invalid ID. Next, it sets a new phone number for the valid contact and null for the last name of the invalid contact. It then makes the update call and iterates through the results. For a successful update operation, it writes the ID of the contact that got updated. For a failed update operation, it writes the details of all returned errors to the console. In this case, the output is the ID of the contact that was successfully updated and an error for the invalid contact update.

To execute the sample method, you can use the corresponding Java or C# template class provided in [Examples Using the Partner WSDL](#page-116-1).

### Java Example

```
public void updateSample(String id) {
 try {
      // Create an sObject of type contact
      SObject updateContact = new SObject();
      updateContact.setType("Contact");
      // Set the ID of the contact to update
      updateContact.setId(id);
      // Set the Phone field with a new value
      updateContact.setField("Phone", "(415) 555-1212");
      // Create another contact that will cause an error
      // because it has an invalid ID.
      SObject errorContact = new SObject();
      errorContact.setType("Contact");
      // Set an invalid ID on purpose
      errorContact.setId("SLFKJLFKJ");
      // Set the value of LastName to null
      errorContact.setFieldsToNull(new String[] {"LastName"});
      // Make the update call by passing an array containing
      // the two objects.
      SaveResult[] saveResults = partnerConnection.update(
         new SObject[] {updateContact, errorContact}
     );
      // Iterate through the results and write the ID of
      // the updated contacts to the console, in this case one contact.
      // If the result is not successful, write the errors
      // to the console. In this case, one item failed to update.
      for (int j = 0; j < saveResults.length; j++) {
          System.out.println("\nItem: " + j);
          if (saveResults[j].isSuccess()) {
              System.out.println("Contact with an ID of " +
                     saveResults[j].getId() + " was updated.");
          }
          else {
```

```
// There were errors during the update call,
            // go through the errors array and write
            // them to the console.
            for (int i = 0; i < saveResults[j].getErrors().length; i++) {
              Error err = saveResults[j].getErrors()[i];
              System.out.println("Errors were found on item " + j);
              System.out.println("Error code: " +
                  err.getStatusCode().toString());
              System.out.println("Error message: " + err.getMessage());
            }
          }
     }
 } catch (ConnectionException ce) {
     ce.printStackTrace();
 }
}
```
For more information about setFieldsToNull (or its equivalent in client tools other than WSC), see [fieldsToNull](#page-65-0) and [Resetting Values to null.](#page-2096-0)

#### C# Example

```
public void updateSample(String id) {
   try
    {
        // Create an sObject of type contact
        sObject updateContact = new sObject();
        updateContact.type = "Contact";
        // Set the ID of the contact to update
        updateContact.Id = id;
        // Set the Phone field to a new value.
        // The Phone field needs to be created as an XML element.
        System.Xml.XmlDocument doc = new System.Xml.XmlDocument();
        System.Xml.XmlElement phoneField = doc.CreateElement("Phone");
        phoneField.InnerText = "(415) 555-1212";
        // Add the Phone field to the contact
        updateContact.Any = new System.Xml.XmlElement[] {phoneField};
        // Create another contact that will cause an error
        // because it has an invalid ID.
        sObject errorContact = new sObject();
        errorContact.type = "Contact";
        // Set an invalid ID on purpose
        errorContact.Id = "SLFKJLFKJ";
        // Set the value of LastName to null
        errorContact.fieldsToNull = new String[] { "LastName" };
        // Make the update call by passing an array containing
        // the two objects.
        SaveResult[] saveResults = binding.update(
            new sObject[] {updateContact, errorContact});
        // Iterate through the results and write the ID of
```
}

```
// the updated contacts to the console, in this case one contact.
    // If the result is not successful, write the errors
    // to the console. In this case, one item failed to update.
    for (int j = 0; j < saveResults. Length; j++) {
        Console.WriteLine("\nItem: " + j);
        if (saveResults[j].success)
        {
           Console.WriteLine("Contact with an ID of " +
           saveResults[j].id + " was updated.");
        }
        else
        {
            // There were errors during the update call,
            // go through the errors array and write
            // them to the console.
            for (int i = 0; i < saveResults[j].errors. Length; i++) {
                Error err = saveResults[j].errors[i];
                Console.WriteLine("Errors were found on item " + j.ToString());
                Console.WriteLine("Error code: " +
                    err.statusCode.ToString());
               Console.WriteLine("Error message: " + err.message);
            }
        }
    }
}
catch (SoapException e)
{
    Console.WriteLine("An unexpected error has occurred: " + e.Message +
       " Stack trace: " + e.StackTrace);
}
```
# <span id="page-131-0"></span>**REFERENCE**

## **CHAPTER 7** Data Model

The entity relationship diagrams (ERDs) for standard Salesforce objects in this section illustrate important relationships between objects. The available ERDs are:

- **•** [Sales Objects](#page-132-0)—includes accounts, contacts, opportunities, leads, campaigns, and other related objects
- **•** [Task and Event Objects](#page-133-0)—includes tasks and events and their related objects
- **•** [Support Objects](#page-134-0)—includes cases and solutions and their related objects
- **•** [Salesforce Knowledge Objects—](#page-150-0)includes view and vote statistics, article versions, and other related objects
- **•** [Document, Note, and Attachment Objects—](#page-135-0)includes documents, notes, and attachments and their related objects
- **•** [User, Sharing, and Permission Objects—](#page-136-0)includes users, profiles, and roles
- **•** [Profile and Permission Objects](#page-137-0)—includes users, profiles, permission sets, and related permission objects
- **•** [Record Type Objects—](#page-138-0)includes record types and business processes and their related objects
- **•** [Product and Schedule Objects](#page-139-0)—includes opportunities, products, and schedules
- **•** [Sharing and Team Selling Objects](#page-140-0)—includes account teams, opportunity teams, and sharing objects
- **•** [Customizable Forecasting Objects—](#page-141-0)includes forecasts and related objects
- **•** [Forecasts Objects—](#page-141-1)includes objects for Collaborative Forecasts.
- **•** [Territory Management—](#page-144-0)includes territories and related objects
- **•** [Process Objects](#page-145-0)—includes approval processes and related objects
- **•** [Content Objects—](#page-146-0)includes content and libraries and their related objects
- **•** [Chatter Feed Objects—](#page-149-0)includes objects related to feeds
- **•** [Work.com Badge and Reward Objects](#page-151-0)—includes badge and reward objects
- **•** [Work.com Feedback and Performance Cycle Objects—](#page-152-0)includes feedback and performance cycle objects

Each entity relationship diagram includes links to the topics that describe the fields in objects related to the diagram. The data model for your custom objects depends on what you create.

## <span id="page-132-0"></span>Sales Objects

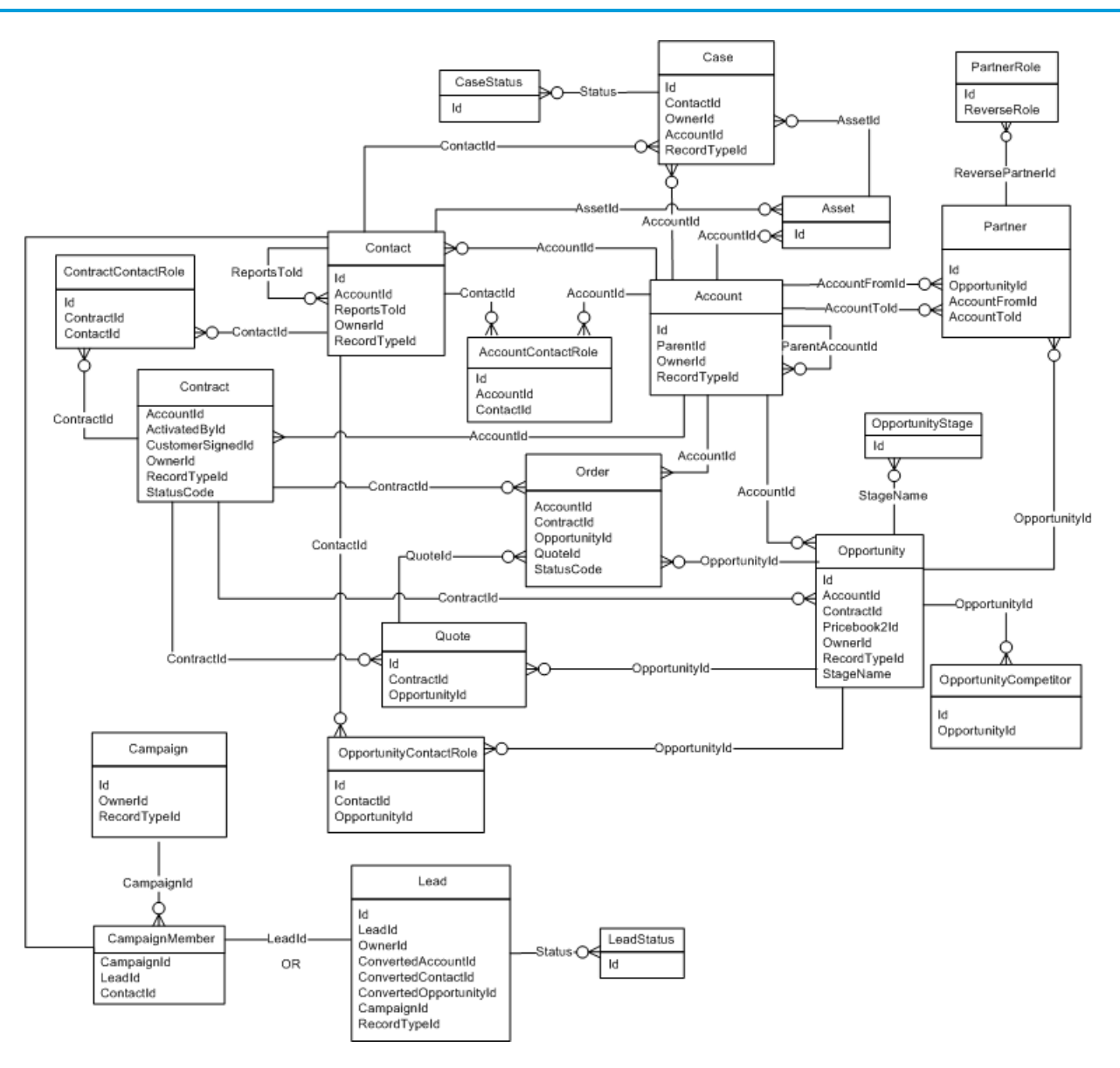

SEE ALSO:

[Standard Objects](#page-153-0) [Data Model](#page-131-0)

# <span id="page-133-0"></span>Task and Event Objects

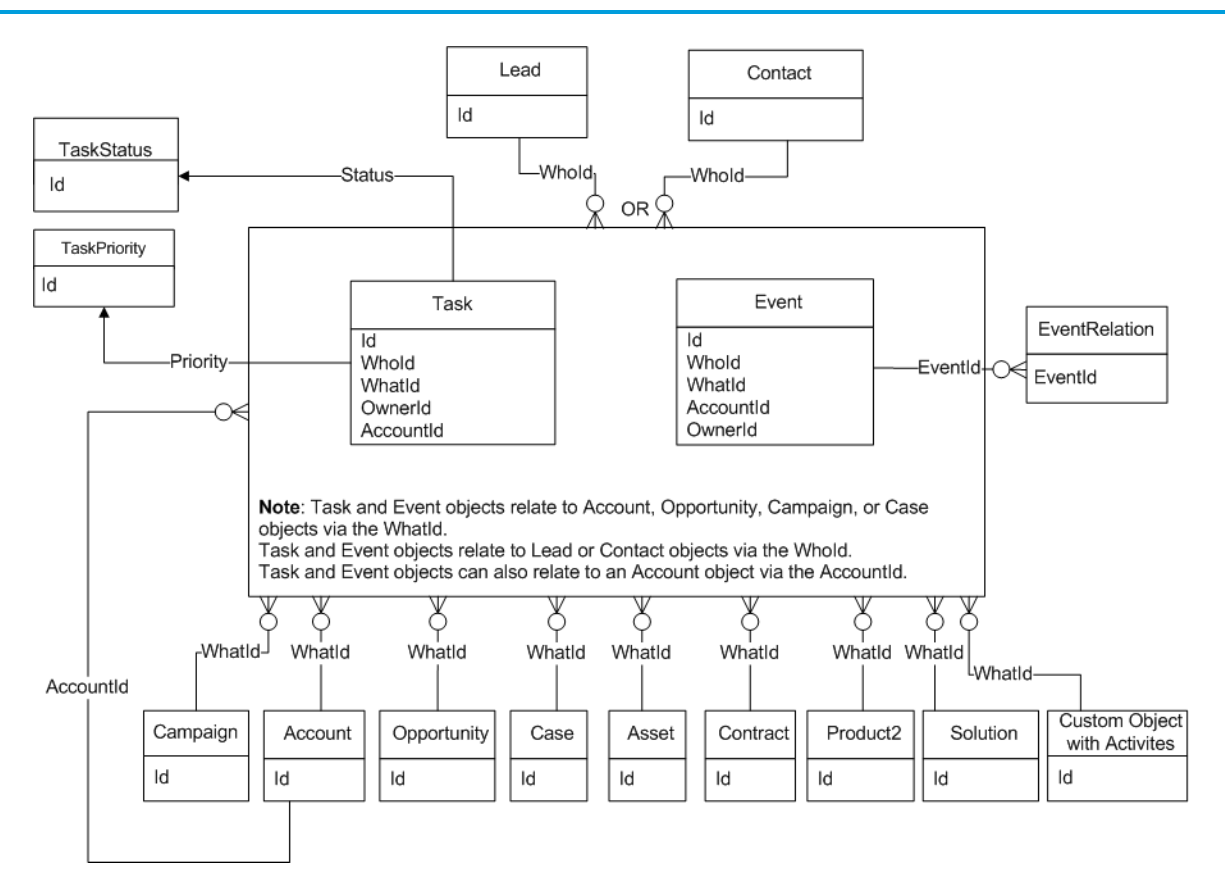

SEE ALSO:

[Standard Objects](#page-153-0) [Data Model](#page-131-0)

## <span id="page-134-0"></span>Support Objects

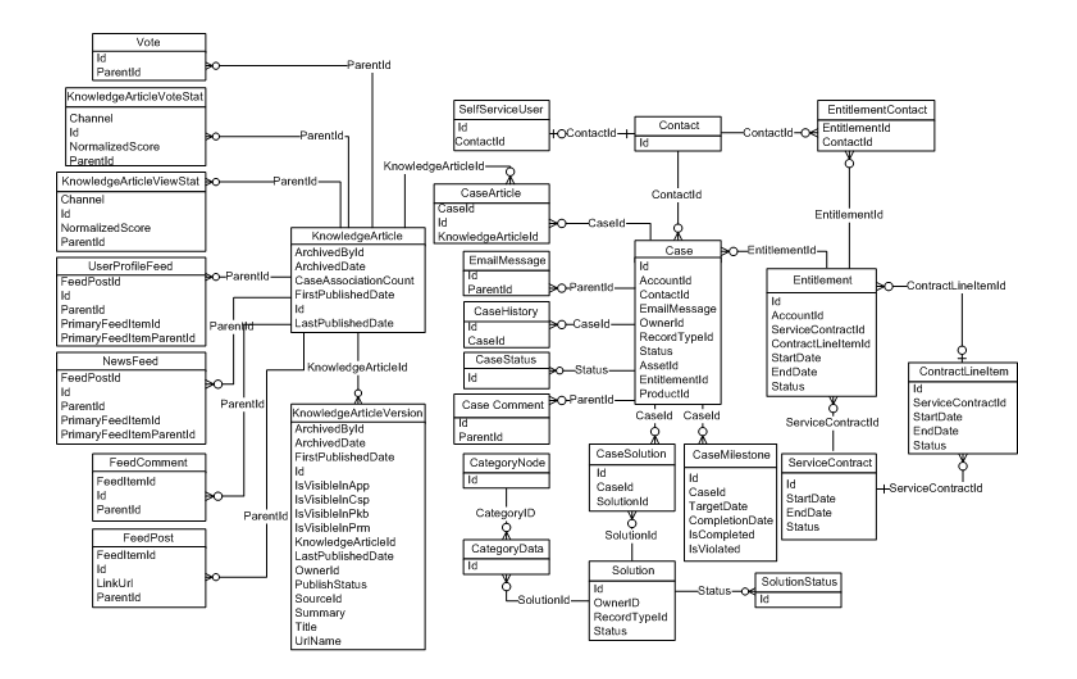

SEE ALSO: [Standard Objects](#page-153-0) [Data Model](#page-131-0)

# <span id="page-135-0"></span>Document, Note, and Attachment Objects

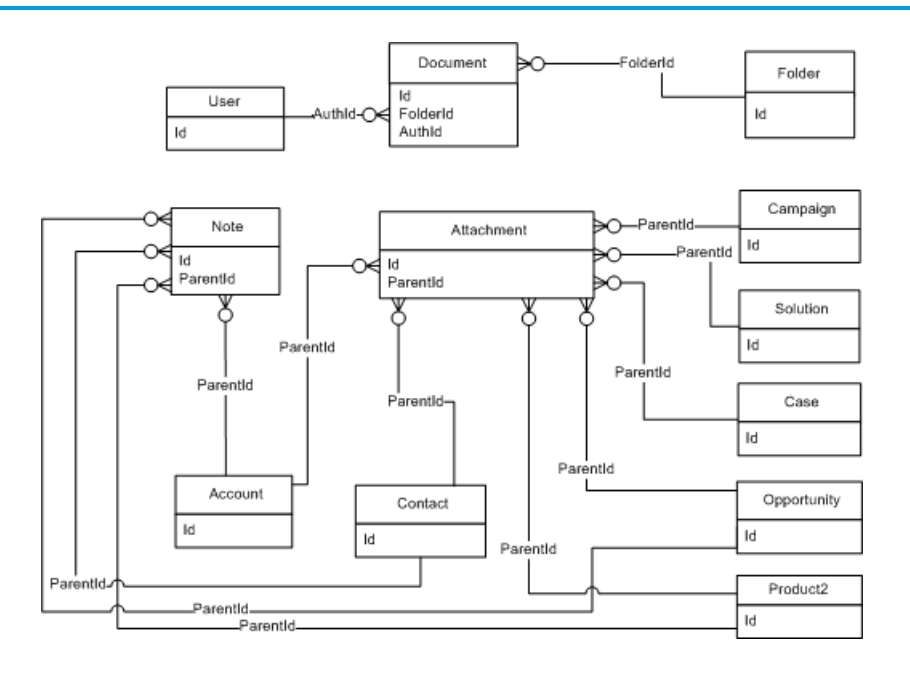

SEE ALSO:

[Standard Objects](#page-153-0) [Data Model](#page-131-0)

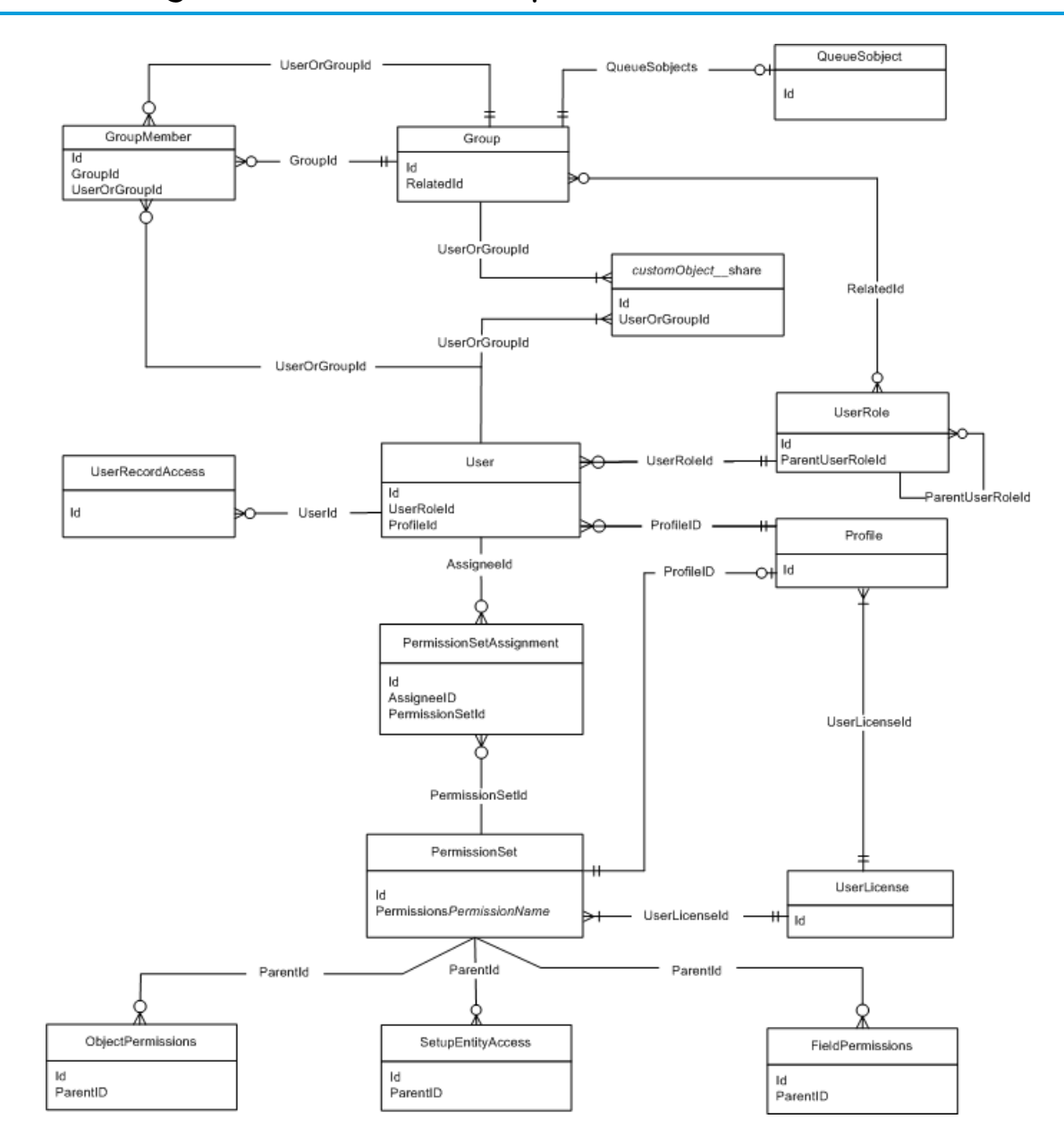

# <span id="page-136-0"></span>User, Sharing, and Permission Objects

SEE ALSO:

[Standard Objects](#page-153-0) [Data Model](#page-131-0)

[Profile and Permission Objects](#page-137-0)

# <span id="page-137-0"></span>Profile and Permission Objects

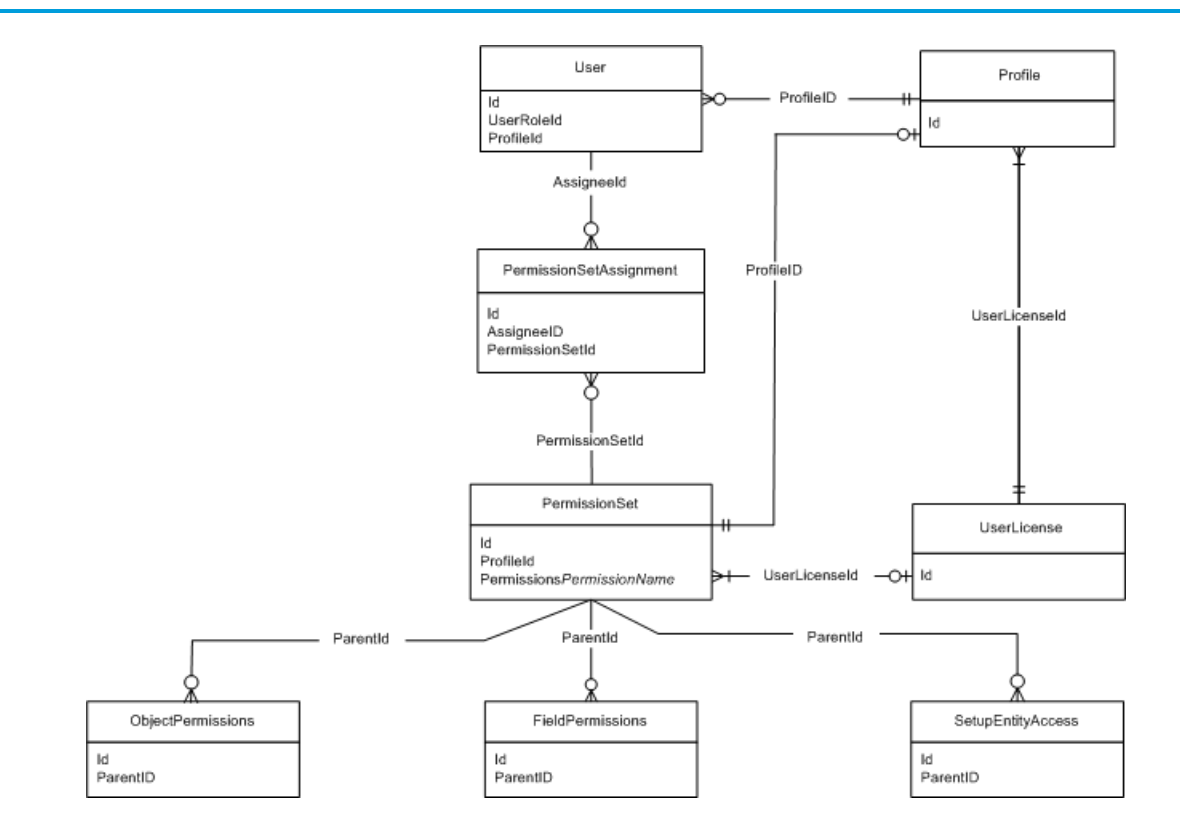

SEE ALSO: [Standard Objects](#page-153-0) [Data Model](#page-131-0)

# <span id="page-138-0"></span>Record Type Objects

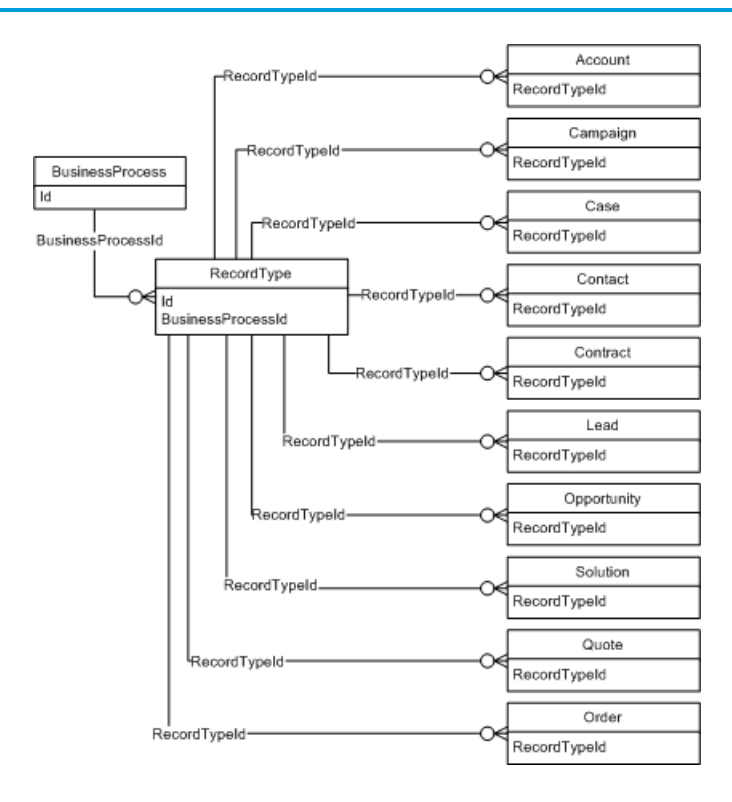

SEE ALSO:

[Standard Objects](#page-153-0) [Data Model](#page-131-0)

# <span id="page-139-0"></span>Product and Schedule Objects

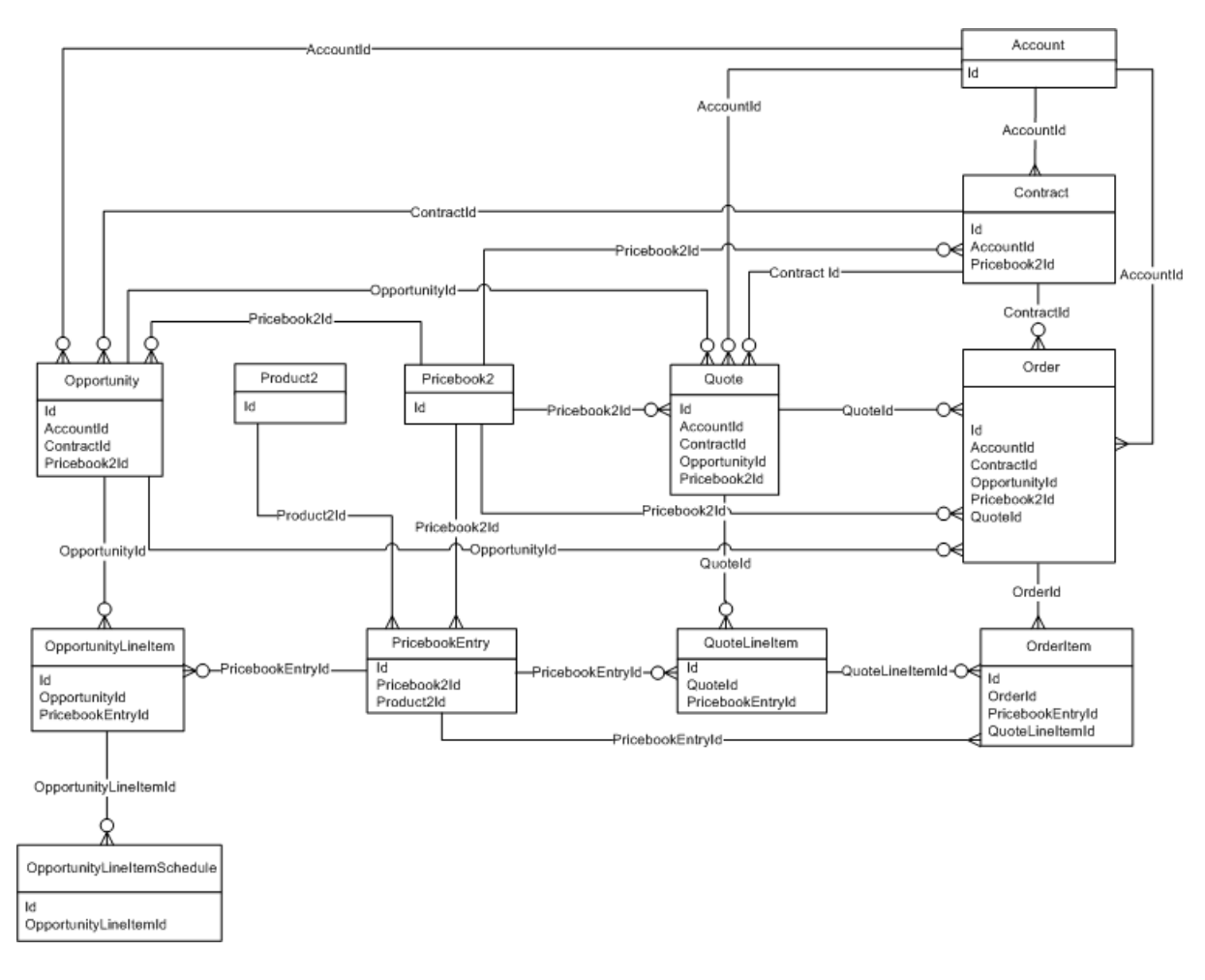

Create a separate PricebookEntry for each currency and price combination.

SEE ALSO: [Standard Objects](#page-153-0) [Data Model](#page-131-0)

# <span id="page-140-0"></span>Sharing and Team Selling Objects

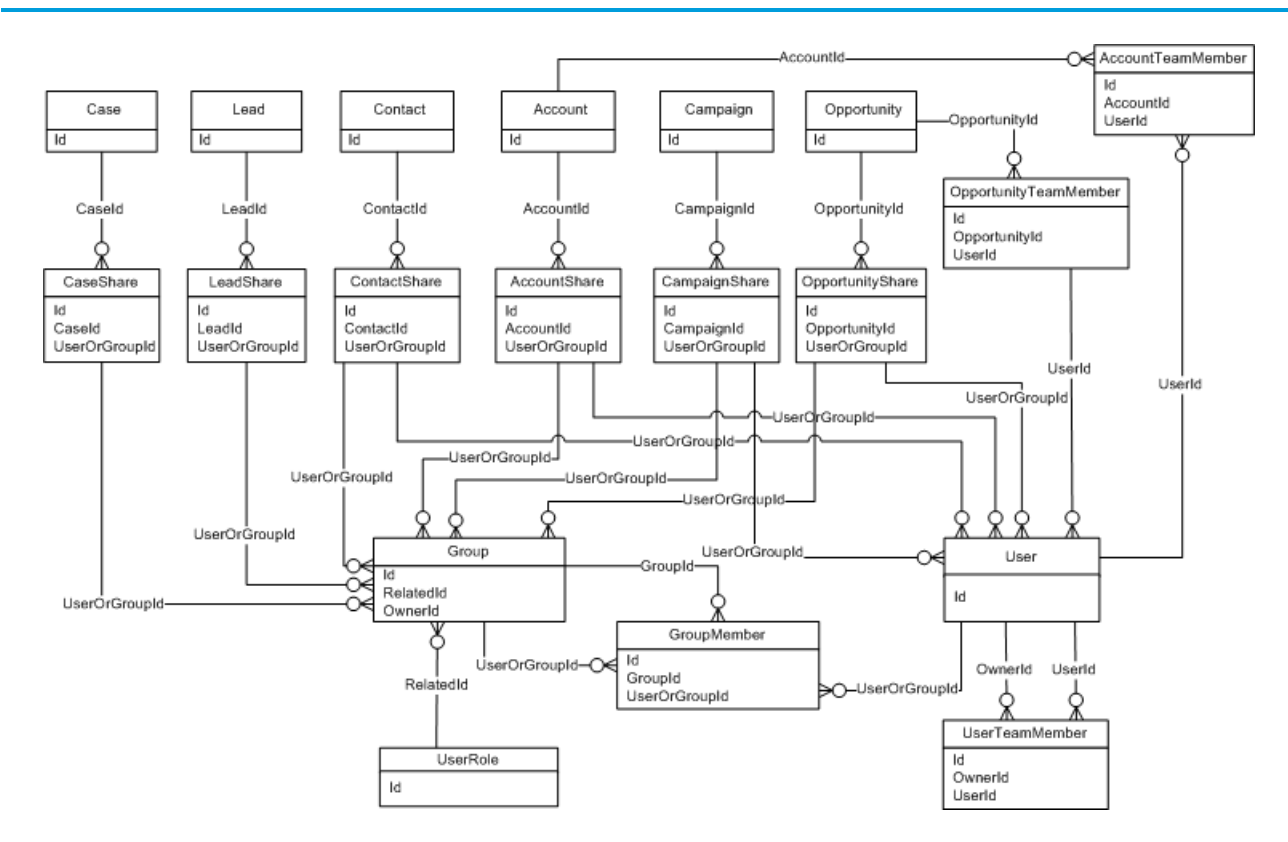

SEE ALSO:

[Standard Objects](#page-153-0) [Data Model](#page-131-0)

# <span id="page-141-0"></span>Customizable Forecasting Objects

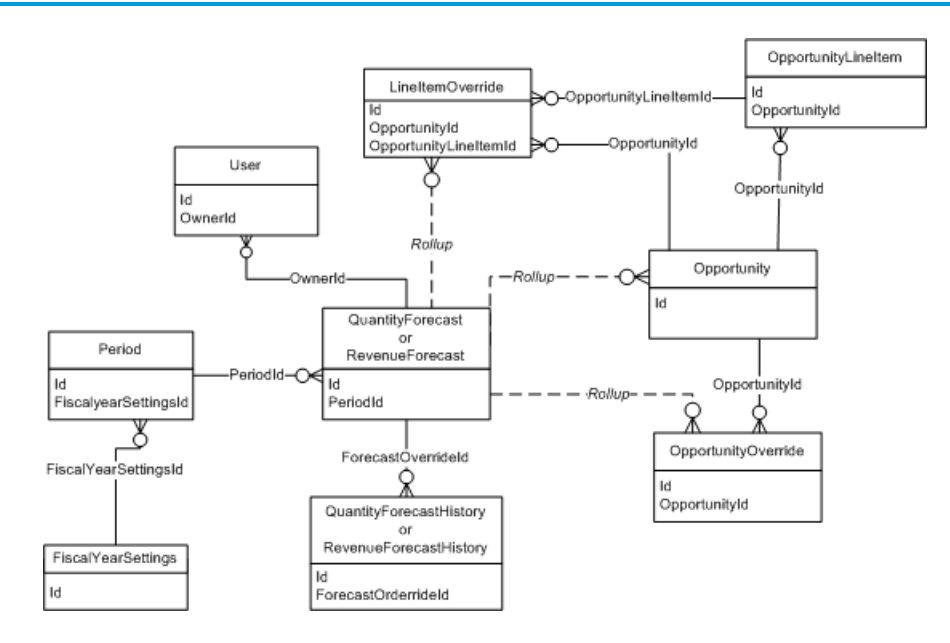

SEE ALSO:

<span id="page-141-1"></span>[Standard Objects](#page-153-0) [Data Model](#page-131-0)

## Forecasts Objects

Note: This information only applies to Collaborative Forecasts. ₫

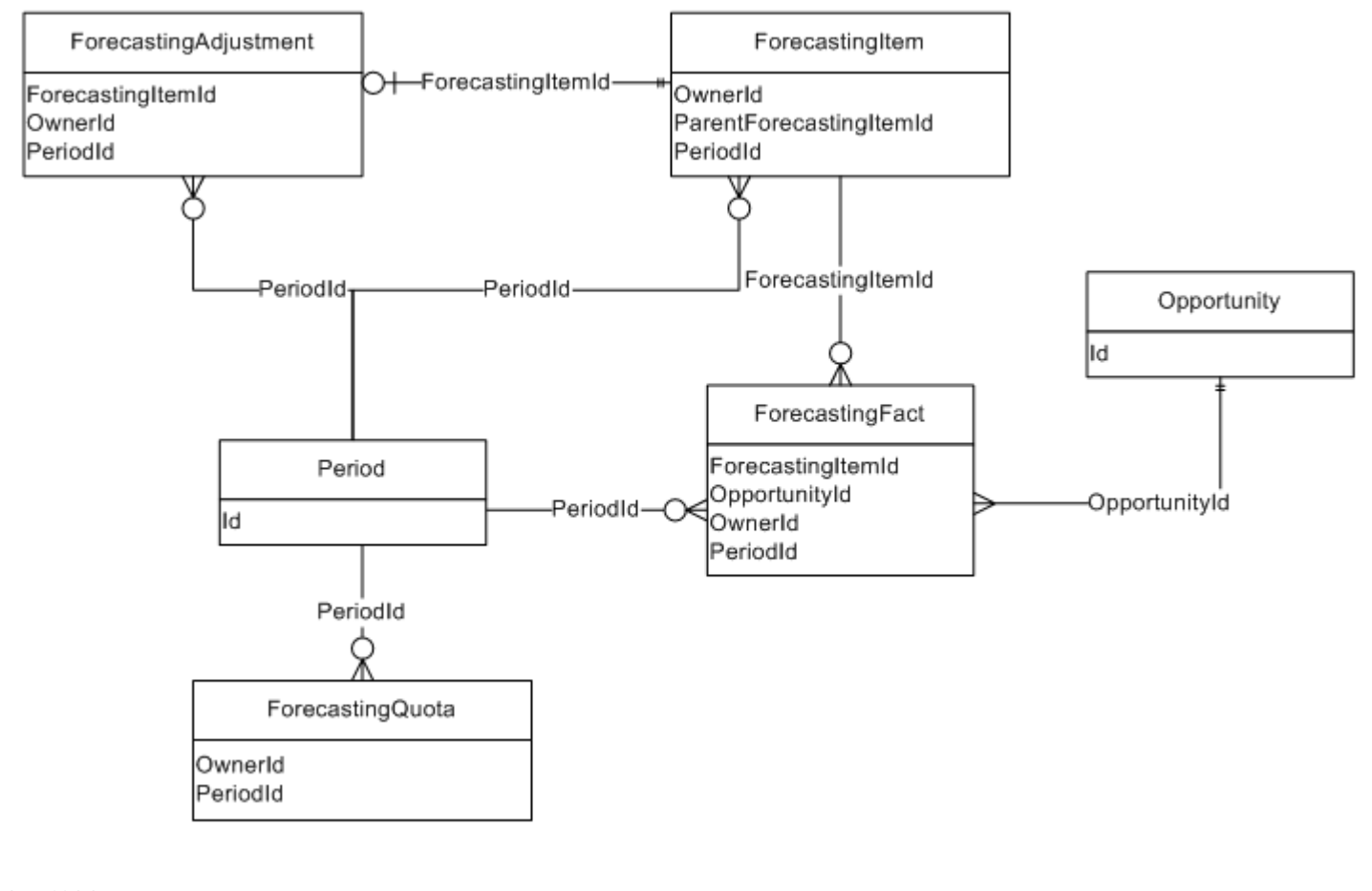

SEE ALSO: [Standard Objects](#page-153-0) [Data Model](#page-131-0)

 $\mathbb{Z}^n$ 

## Territory Management 2.0 Objects

Note: This information applies to Territory Management 2.0 only, not to previous versions of Territory Management.

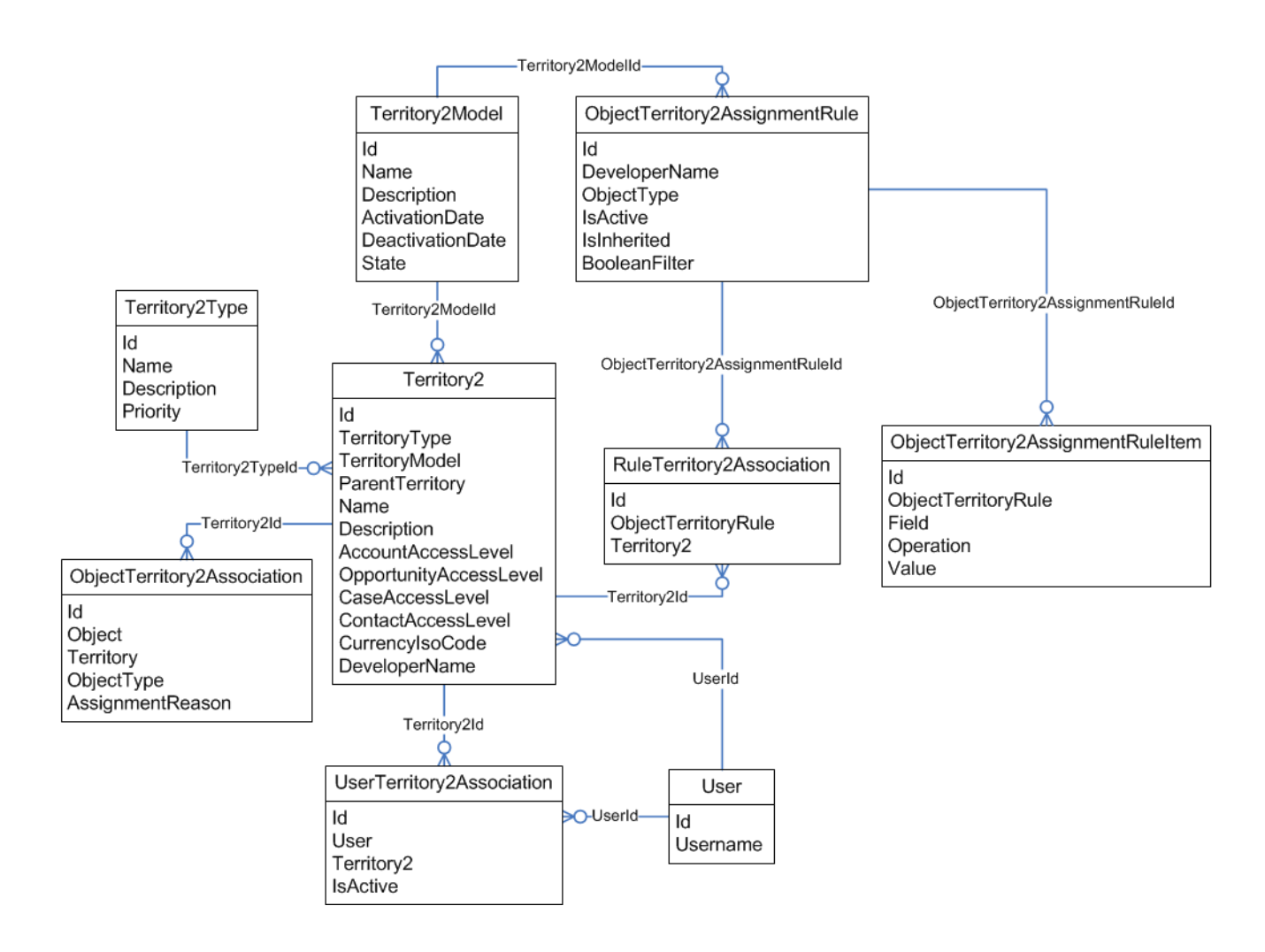

SEE ALSO:

[Standard Objects](#page-153-0) [Data Model](#page-131-0)
## Territory Management

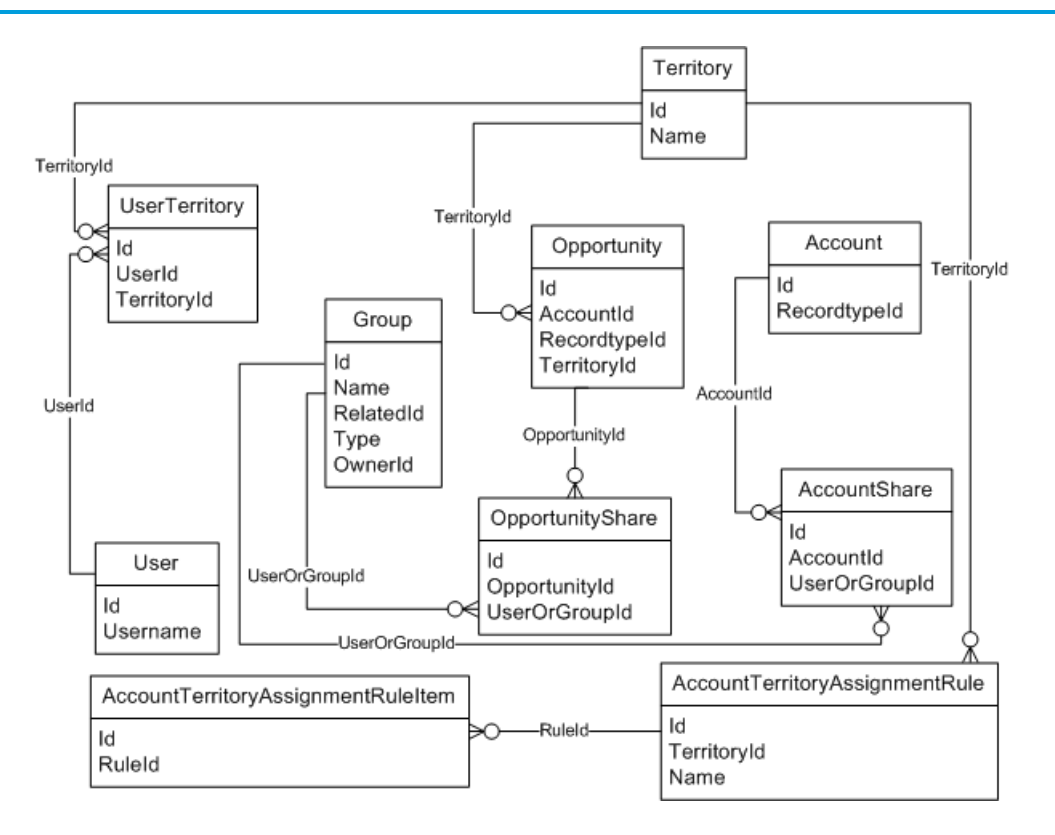

SEE ALSO:

[Standard Objects](#page-153-0) [Data Model](#page-131-0)

## Process Objects

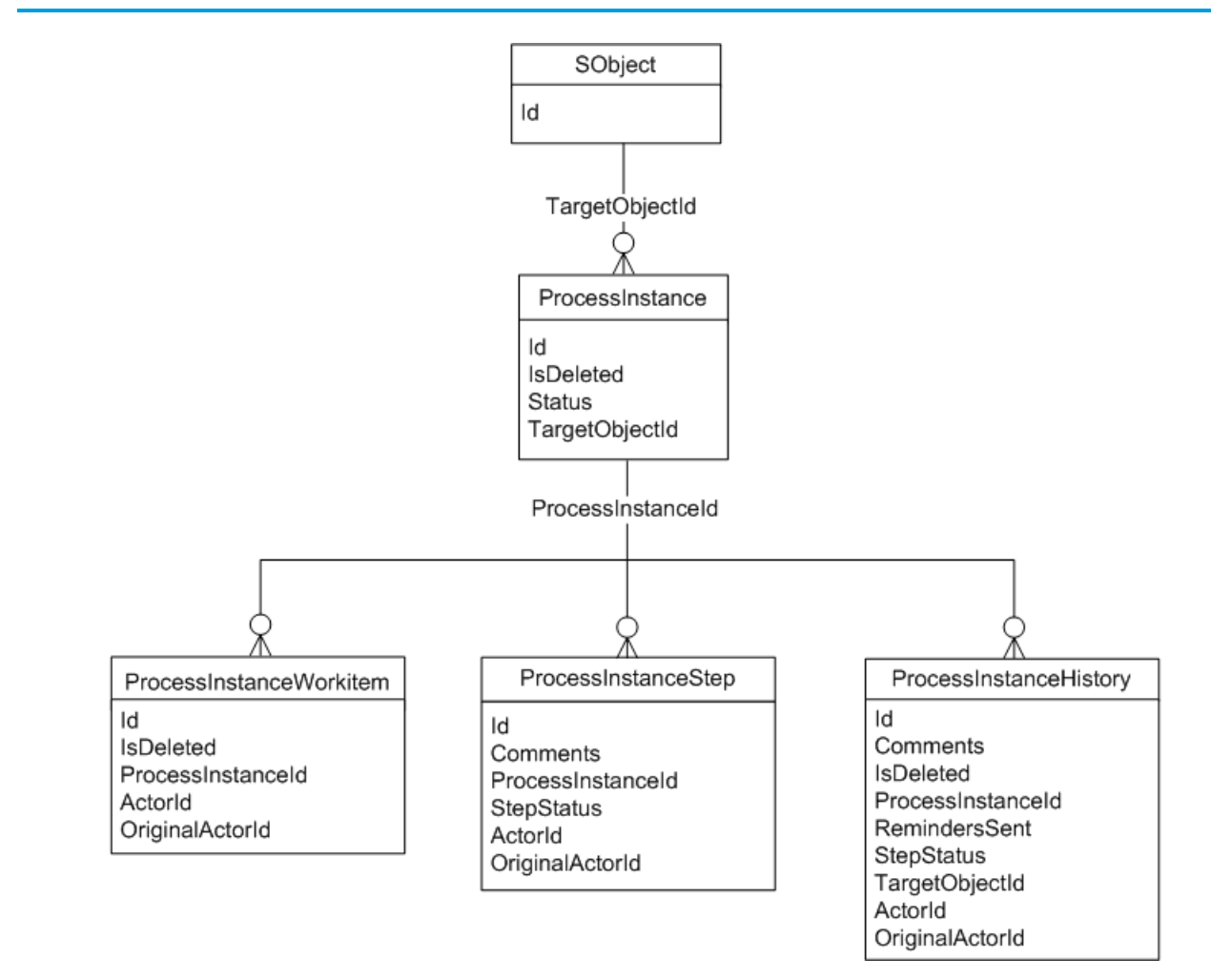

SEE ALSO:

[Standard Objects](#page-153-0) [Data Model](#page-131-0) [Core Data Types Used in API Calls](#page-65-0)

## Content Objects

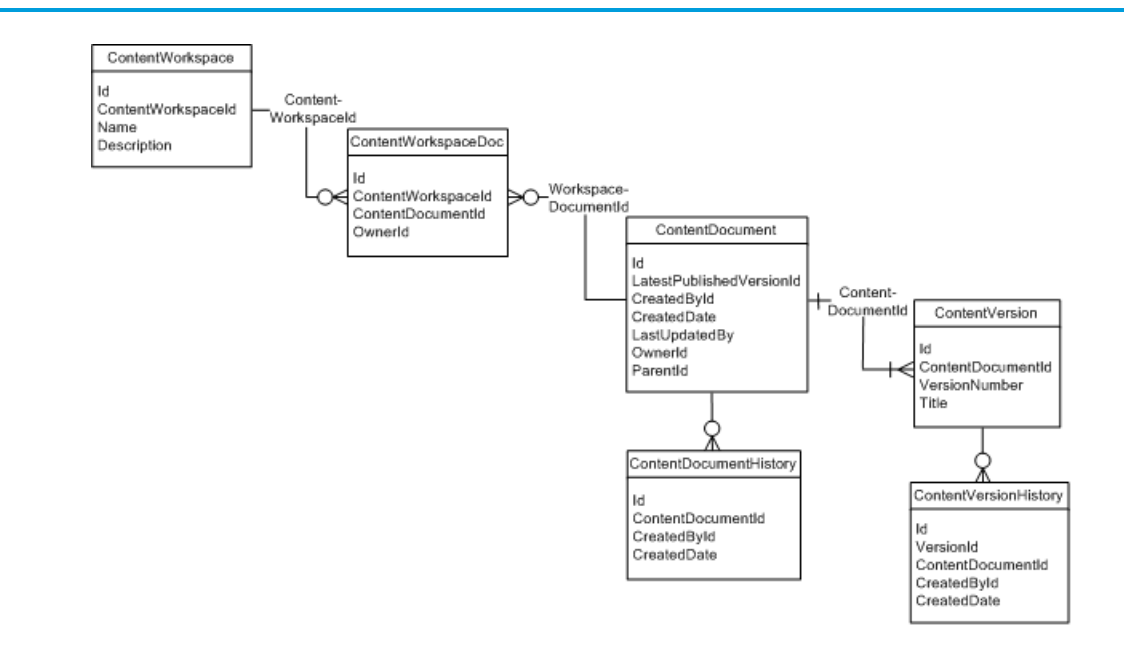

SEE ALSO: [Standard Objects](#page-153-0) [Data Model](#page-131-0)

## ContentNote Objects

The ContentNote object represents notes created with the enhanced version of the Salesforce note-taking tool.

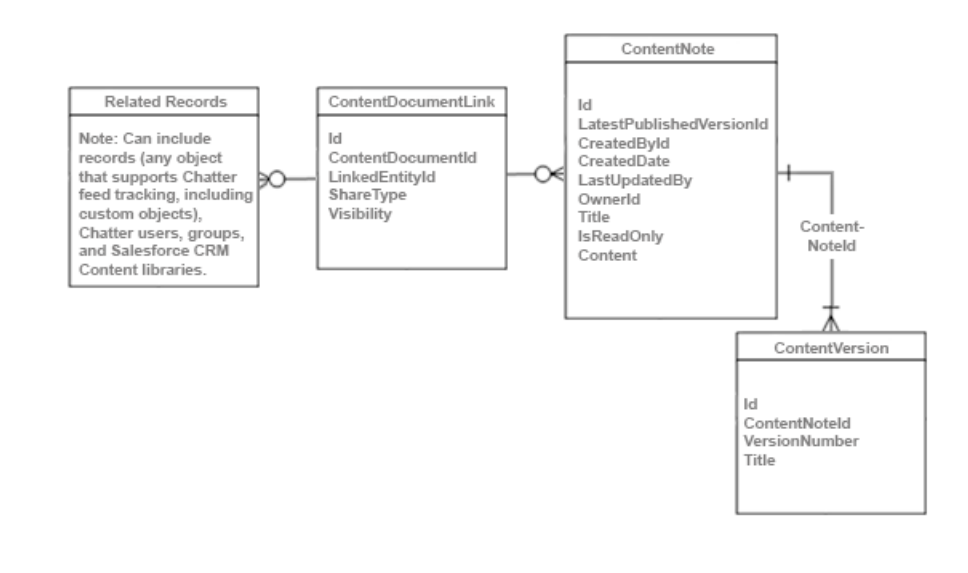

## SEE ALSO: **[ContentNote](#page-568-0)**

# Chatter Objects

Diagram showing the relationships between the Chatter objects

The following diagram shows the relationships between the major Chatter objects.

- **•** A feed item is an entry in the feed, such as a change to a record that's being followed, an updated post, or a user status change.
- **•** All feed items have a ParentId, which is either:
	- **–** the record that is changed
	- **–** the user who received the post

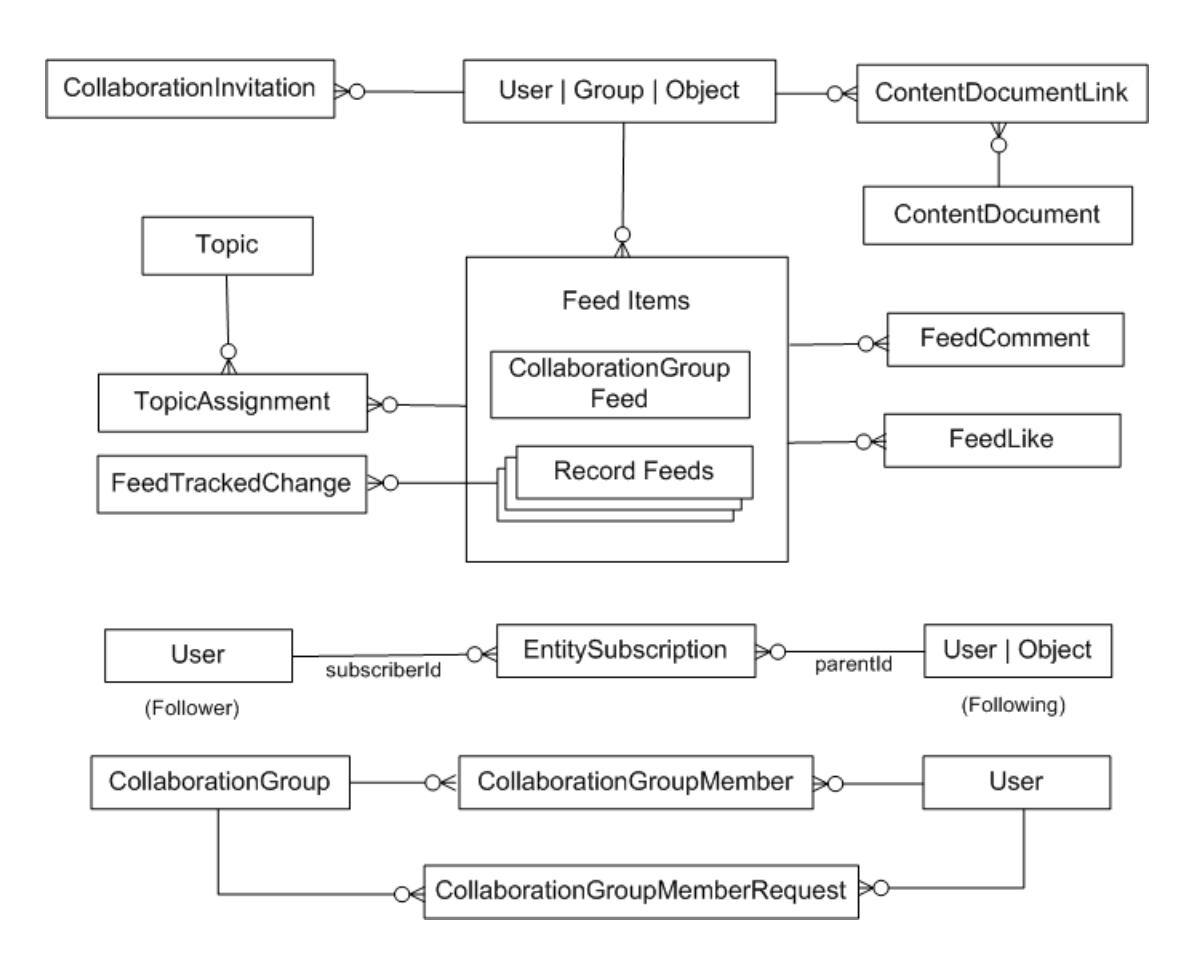

SEE ALSO: [Standard Objects](#page-153-0) [Data Model](#page-131-0)

## Chatter Feed Objects

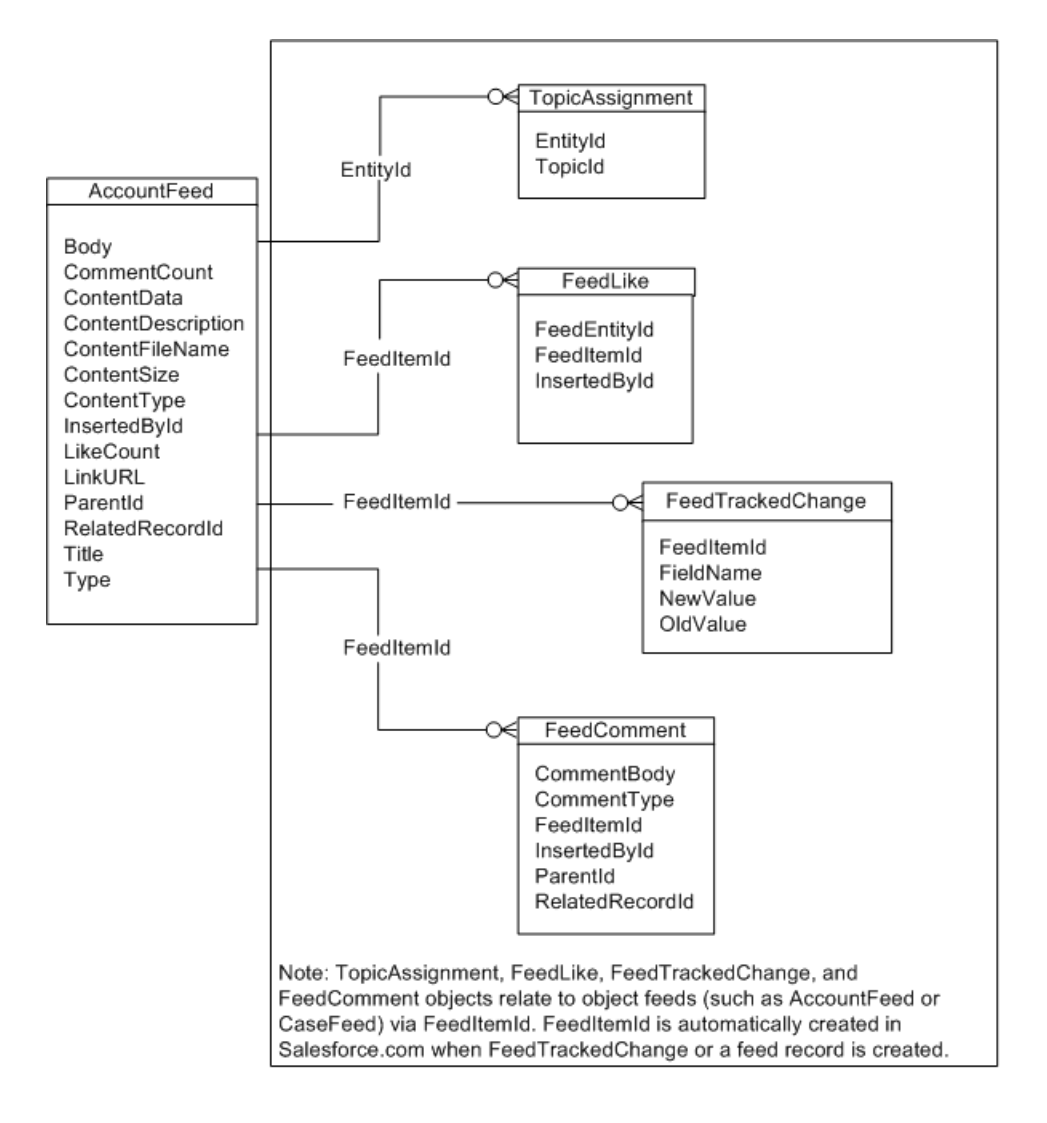

## Standard Objects with Feeds

The following standard objects can have Chatter feeds: [Account,](#page-188-0) [Asset,](#page-326-0) [Case,](#page-414-0) [CollaborationGroup](#page-472-0), [Contact,](#page-499-0) [ContentDocument,](#page-541-0) [Contract](#page-588-0), [Dashboard,](#page-661-0) [DashboardComponent,](#page-667-0) [Entitlement,](#page-774-0) [Event,](#page-805-0) [KnowledgeArticle,](#page-1055-0) [Lead,](#page-1071-0) [Opportunity,](#page-1290-0) [Product2](#page-1464-0), [Quote](#page-1535-0), [Report,](#page-1565-0) [ServiceContract](#page-1617-0), [Site](#page-1652-0), [Solution](#page-1666-0), [Task,](#page-1698-0) [Topic,](#page-1740-0) [User](#page-1759-0), [WorkOrder,](#page-1965-0) and [WorkOrderLineItem](#page-1979-0).

SEE ALSO: [Standard Objects](#page-153-0) [Data Model](#page-131-0)

## Salesforce Knowledge Objects

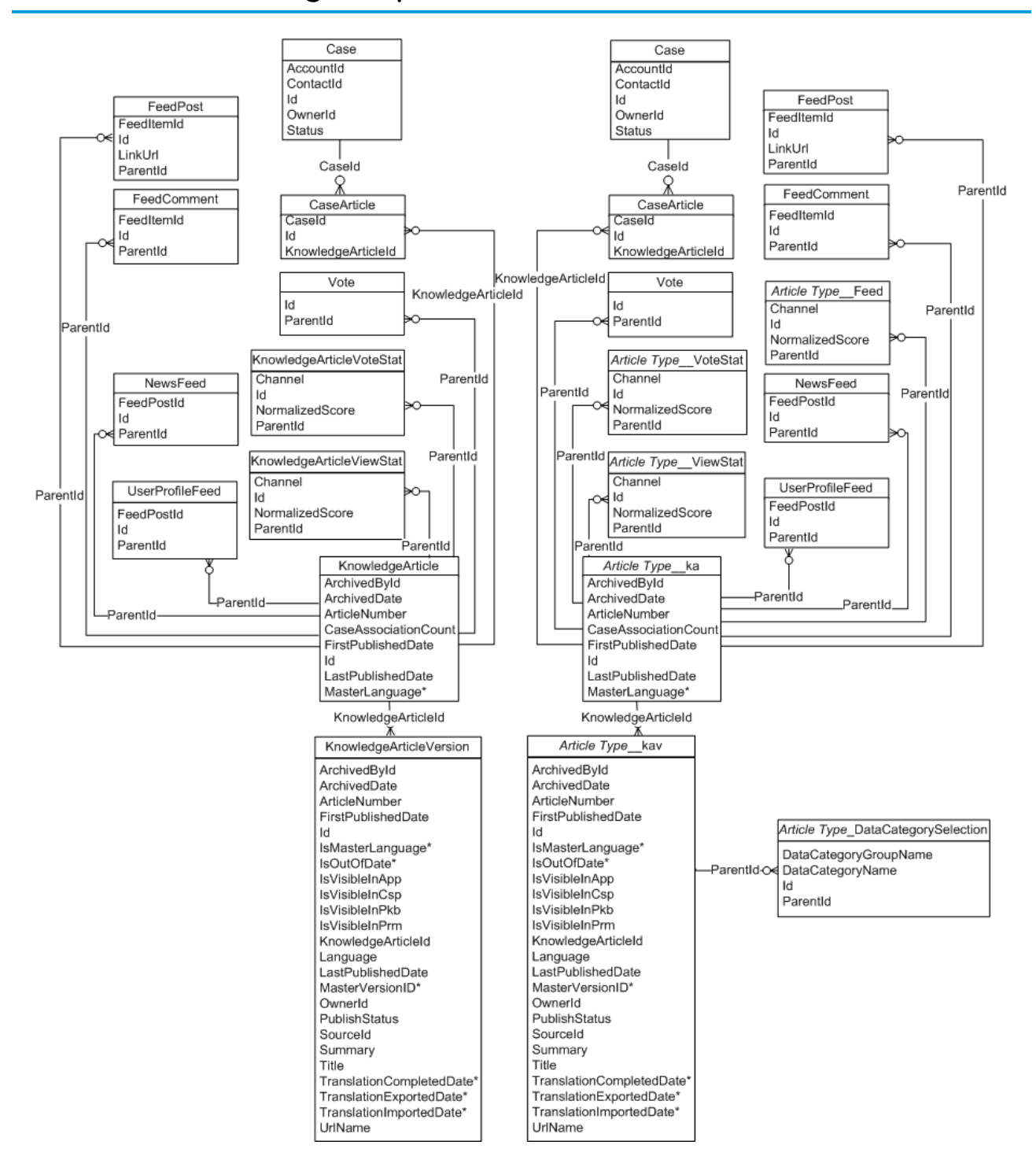

SEE ALSO:

[Standard Objects](#page-153-0) [Data Model](#page-131-0)

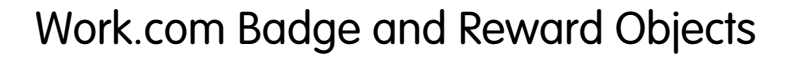

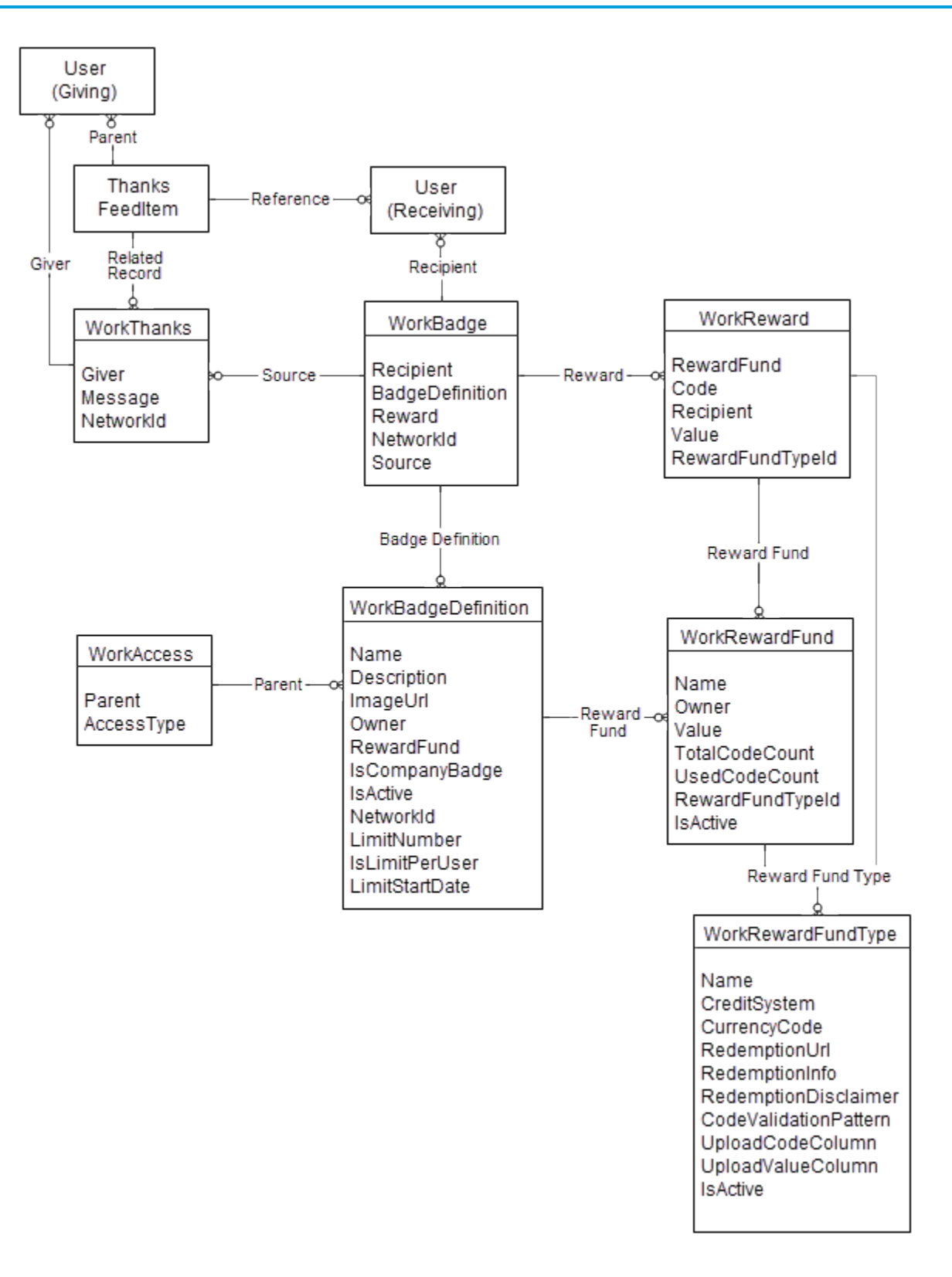

SEE ALSO: [Standard Objects](#page-153-0) [Data Model](#page-131-0)

## Work.com Feedback and Performance Cycle Objects

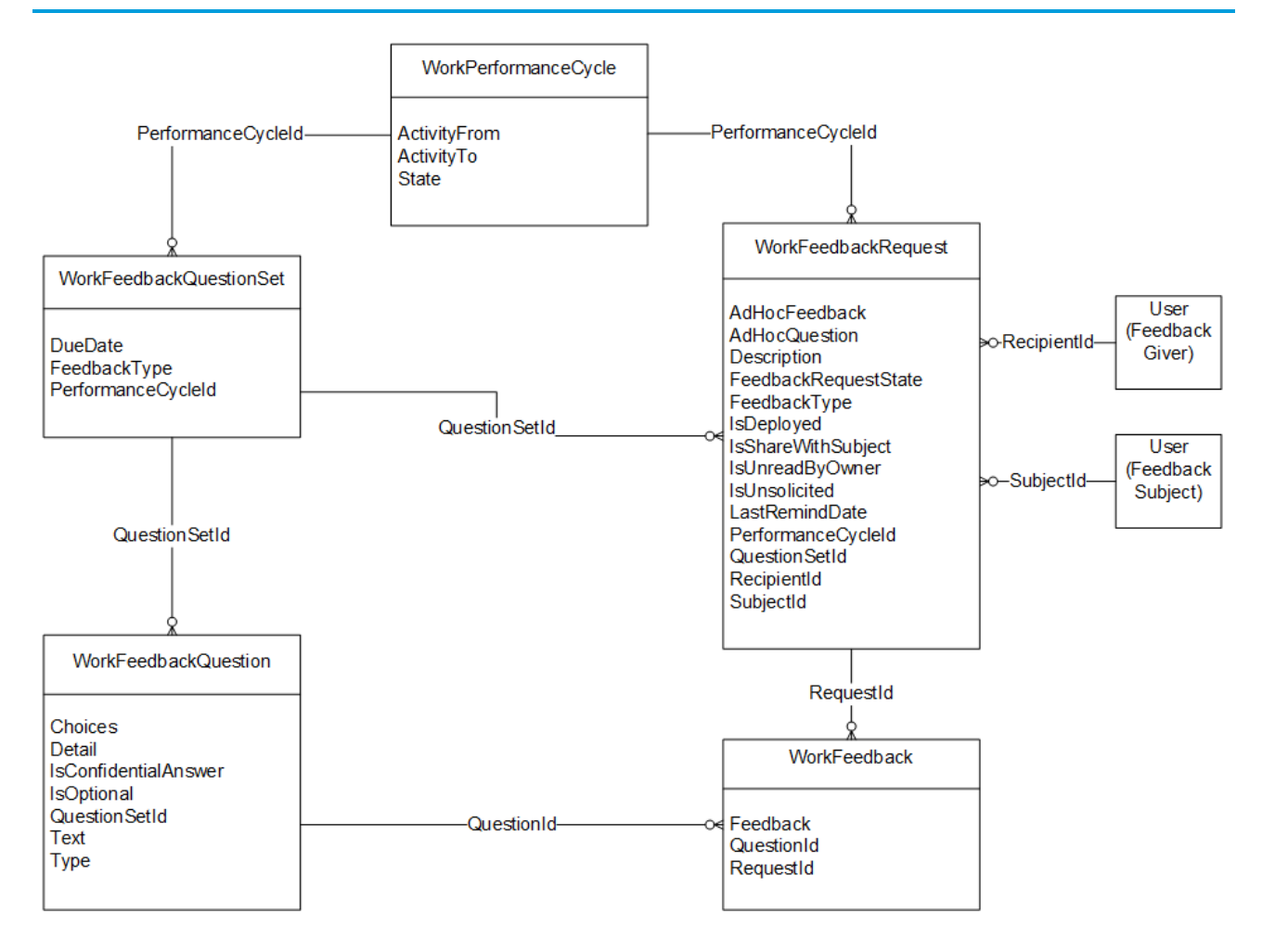

SEE ALSO:

[Standard Objects](#page-153-0)

[Data Model](#page-131-0)

# <span id="page-153-0"></span>**CHAPTER 8** Standard Objects

This section provides a list of standard objects and their standard fields. Some fields may not be listed for some objects.

To see the system fields for each object, see [System Fields](#page-89-0).

To verify the complete list of fields for an object, you can use a describe call from the API, or inspect with an appropriate tool, for example, inspecting the WSDL or using a schema viewer.

#### [AcceptedEventRelation](#page-187-0)

Represents invitees with the status Accepted for a given event.

#### [Account](#page-188-0)

Represents an individual account, which is an organization or person involved with your business (such as customers, competitors, and partners).

#### [AccountContactRelation](#page-208-0)

Represents a relationship between a contact and one or more accounts.

#### [AccountCleanInfo](#page-210-0)

Stores the metadata Data.com Clean uses to determine an account record's clean status. AccountCleanInfo helps you automate the cleaning or related processing of account records.

#### [AccountContactRole](#page-231-0)

Represents the role that a Contact plays on an Account.

#### **[AccountFeed](#page-233-0)**

Represents a single feed item on an account record detail page. This object is available in API version 18.0 and later.

#### [AccountHistory](#page-240-0)

Represents the history of changes to the values in the fields of an account. This object is available in versions 11.0 and later.

## [AccountOwnerSharingRule](#page-241-0)

Represents the rules for sharing an account with a User other than the owner.

#### **[AccountPartner](#page-245-0)**

This read-only object represents a partner relationship between two Account objects. It is automatically created when a Partner object is created for a partner relationship between two accounts.

#### **[AccountShare](#page-246-0)**

Represents a sharing entry on an Account.

#### [AccountTag](#page-250-0)

Associates a word or short phrase with an Account.

#### [AccountTeamMember](#page-251-0)

Represents a User who is a member of an Account team.

## [AccountTerritoryAssignmentRule](#page-255-0)

An account assignment rule that assigns accounts to territories based on account fields. Only available if territory management has been enabled for your organization.

#### [AccountTerritoryAssignmentRuleItem](#page-256-0)

A row of selection criteria for an AccountTerritoryAssignmentRule object. Only available if territory management has been enabled for your organization.

## [AccountTerritorySharingRule](#page-258-0)

Represents the rules for sharing an Account within a Territory.

#### [ActionLinkGroupTemplate](#page-261-0)

Action link templates let you reuse action link definitions and package and distribute action links. An action link is a button on a feed element. Clicking on an action link can take a user to another Web page, initiate a file download, or invoke an API call to an external server or Salesforce. Use action links to integrate Salesforce and third-party services into the feed. Every action link belongs to an action link group and action links within the group are mutually exclusive. This object is available in API version 33.0 and later.

#### [ActionLinkTemplate](#page-264-0)

Action link templates let you reuse action link definitions and package and distribute action links. An action link is a button on a feed element. Clicking an action link can take a user to another Web page, initiate a file download, or invoke an API call to an external server or Salesforce. Use action links to integrate Salesforce and third-party services into the feed. This object is available in API version 33.0 and later.

#### [ActivityHistory](#page-268-0)

This read-only object is displayed in a related list of closed activities—past events and closed tasks—related to an object. It includes activities for all contacts related to the object. ActivityHistory fields for phone calls are only available if your organization uses Salesforce CRM Call Center.

#### [AdditionalNumber](#page-276-0)

Represents an optional additional number for a call center. This additional number is visible in the call center's phone directory.

#### [AgentWork](#page-278-0)

Represents a work assignment that's been routed to an agent. This object is available in API version 32.0 and later.

#### [AllowedEmailDomain](#page-284-0)

Represents an allowed email domain for users in your organization. You can define a whitelist to restrict the email domains allowed in a user's Email field. This object is available in API version 29.0 and later.

#### [Announcement](#page-284-1)

Represents a Chatter group announcement. This object is available in API version 30.0 and later.

#### [ApexClass](#page-286-0)

Represents an Apex class.

#### [ApexComponent](#page-288-0)

Represents a definition for a custom component that can be used in a Visualforce page alongside standard components such as <apex:relatedList> and <apex:dataTable>.

#### [ApexLog](#page-291-0)

Represents a debug log, containing information about a transaction, including information about Apex, Visualforce, workflow and validation rules. This object is available in API version 19.0 and later.

#### [ApexPage](#page-293-0)

Represents a single Visualforce page.

#### [ApexTestQueueItem](#page-296-0)

Represents a single Apex class in the Apex job queue. This object is available in API version 23.0 and later.

## **[ApexTestResult](#page-298-0)**

Represents the result of an Apex test method execution. This object is available in API version 23.0 and later.

## [ApexTestResultLimits](#page-301-0)

Captures the Apex test limits used for a particular test method execution. An instance of this object is associated with each ApexTestResult record. This object is available in API version 37.0 and later.

## [ApexTestRunResult](#page-304-0)

Contains summary information about all the test methods that were run in a particular Apex job. This object is available in API version 37.0 and later.

## **[ApexTestSuite](#page-306-0)**

Represents a suite of Apex classes to include in a test run. A TestSuiteMembership object associates each class with the suite. This object is available in API version 36.0 and later.

## **[ApexTrigger](#page-307-0)**

Represents an Apex trigger.

## **[AppMenuItem](#page-311-0)**

Represents the organization's default settings for items in the Force.com app menu or App Launcher.

## [Approval](#page-316-0)

Represents an approval request for a Contract.

#### [Article Type\\_\\_DataCategorySelection](#page-318-0)

A data category selection represents a data category that classifies an article. This object is available in API version 19.0 and later.

#### [Article Type\\_\\_Feed](#page-320-0)

Represents a single feed item in the feed displayed on the detail page for an article. This object is available in API version 20.0 and later.

#### [Asset](#page-326-0)

Represents an item of commercial value, such as a product sold by your company or a competitor, that a customer has purchased and installed.

## [AssetFeed](#page-330-0)

Represents a single feed item in the feed displayed on the detail page for an asset record. This object is available in API version 18.0 and later.

## [AssetOwnerSharingRule](#page-338-0)

Represents the rules for sharing an Asset with users other than the owner. This object is available in API version 33.0 and later.

## **[AssetShare](#page-340-0)**

Represents a sharing entry on an Asset. This object is available in API version 33.0 and later.

## [AssetTag](#page-341-0)

Associates a word or short phrase with an Asset.

#### **[AssignmentRule](#page-343-0)**

Represents an assignment rule associated with a Case or Lead.

## [AsyncApexJob](#page-344-0)

Represents an individual Apex sharing recalculation job, a batch Apex job, a method with the future annotation, or a job that implements Queueable.

#### [AttachedContentDocument](#page-346-0)

This read-only object contains all ContentDocument objects associated with an object.

## [AttachedContentNote](#page-349-0)

This read-only object contains all ContentNote objects associated with an object. This object is available in API version 35.0 and later.

## [Attachment](#page-351-0)

Represents a file that a User has uploaded and attached to a parent object.

## [AuraDefinition](#page-355-0)

Represents a Lightning definition, such as component markup, a client-side controller, or an event. This object is available in API version 32.0 and later.

#### [AuraDefinitionBundle](#page-356-0)

Represents a Lightning definition bundle, such as a component or application bundle. A bundle contains a Lightning definition and all its related resources. This object is available in API version 32.0 and later.

## **[AuthConfig](#page-358-0)**

Represents authentication options for a communityor custom domain that was created by using My Domain. This object is available in API version 32.0 and later.

## **[AuthConfigProviders](#page-361-0)**

Represents an authentication provider that's configured in an organization. This object is a child of the AuthConfig object. This object is available in API version 32.0 and later.

## [AuthProvider](#page-362-0)

Represents an authentication provider (or auth provider) in your organization.

## [AuthSession](#page-368-0)

The AuthSession object represents an individual user session in your organization. This object is available in versions 29.0 and later.

## [BackgroundOperation](#page-371-0)

Represents a background operation in an asynchronous job queue. This object is available in API version 35.0 and later.

## [BackgroundOperationResult](#page-375-0)

Stores error messages generated when running Async SOQL queries or importing data into BigObjects using Bulk API. This is a BigObject, available in API version 37.0 and later.

## [Bookmark](#page-377-0)

Represents a link between opportunities that share common information.

## [BrandTemplate](#page-379-0)

Letterhead for HTML EmailTemplate.

## **[BusinessHours](#page-381-0)**

Specifies the business hours of your support organization. Escalation rules are run only during these hours.

## [BusinessProcess](#page-385-0)

Represents a business process.

## **[CallCenter](#page-386-0)**

Represents a call center, which is a logical representation of a single computer-telephony integration (CTI) system instance in an organization.

## [Campaign](#page-388-0)

Represents and tracks a marketing campaign, such as a direct mail promotion, webinar, or trade show.

## **[CampaignFeed](#page-397-0)**

Represents a single feed item in the feed on a campaign record detail page. This object is available in API version 18.0 and later.

## [CampaignMember](#page-404-0)

Represents the association between a campaign and either a lead or a contact.

## [CampaignMemberStatus](#page-407-0)

One or more member status values defined for a campaign.

#### [CampaignOwnerSharingRule](#page-409-0)

Represents the rules for sharing a campaign with User records other than the owner or anyone above the owner in the role hierarchy.

#### **[CampaignShare](#page-411-0)**

Represents a sharing entry on a Campaign.

#### **[CampaignTag](#page-412-0)**

Associates a word or short phrase with a Campaign.

#### [Case](#page-414-0)

Represents a case, which is a customer issue or problem.

#### **[CaseArticle](#page-423-0)**

Represents the association between a Case and a KnowledgeArticle. This object is available in API version 20.0 and later.

#### [CaseComment](#page-424-0)

Represents a comment that provides additional information about the associated Case.

#### [CaseContactRole](#page-427-0)

Represents the role that a given Contact plays on a Case.

#### [CaseFeed](#page-428-0)

Represents a single feed item in the feed displayed on the detail page for a case record. A case feed shows recent changes to a case record for any fields that are tracked in feeds, and comments and posts about the record. It is a useful way to stay up-to-date with changes to cases. This object is available in API version 18.0 and later.

## **[CaseHistory](#page-436-0)**

Represents historical information about changes that have been made to the associated Case.

#### **[CaseMilestone](#page-437-0)**

Represents a milestone (required step in a customer support process) on a Case. This object is available in API version 18.0 and later.

#### [CaseOwnerSharingRule](#page-441-0)

Represents the rules for sharing a case with users other than the owner.

#### **[CaseShare](#page-443-0)**

Represents a sharing entry on a Case.

## **[CaseSolution](#page-445-0)**

Represents the association between a Case and a Solution.

#### **[CaseStatus](#page-446-0)**

Represents the status of a Case, such as New, On Hold, or In Process.

#### [CaseTag](#page-447-0)

Associates a word or short phrase with a Case

#### [CaseTeamMember](#page-449-0)

Represents a case team member, who works with a team of other users to help resolve a case.

#### [CaseTeamRole](#page-450-0)

Represents a case team role. Every case team member has a role on a case, such as "Customer Contact" or "Case Manager."

## [CaseTeamTemplate](#page-450-1)

Represents a predefined case team, which is a group of users that helps resolve a case.

#### [CaseTeamTemplateMember](#page-451-0)

Represents a member on a predefined case team, which is a group of users that helps resolve cases.

#### [CaseTeamTemplateRecord](#page-452-0)

The CaseTeamTemplateRecord object is a linking object between the Case and CaseTeamTemplate objects. To assign a predefined case team to a case (customer inquiry), create a CaseTeamTemplateRecord record and point the ParentId to the case and the TeamTemplateId to the predefined case team.

#### [CategoryData](#page-453-0)

Represents a logical grouping of Solution records.

#### **[CategoryNode](#page-454-0)**

Represents a tree of Solution categories.

#### [CategoryNodeLocalization](#page-455-0)

When the Translation Workbench is enabled for your organization, the CategoryNodeLocalization object provides the translation of the label of a solution category.

#### **[ChatterActivity](#page-460-0)**

ChatterActivity represents the number of posts and comments made by a user and the number of comments and likes on posts and comments received by the same user. This object is available in API version 23.0 and later.

#### [ChatterAnswersActivity](#page-462-0)

Represents the reputation of a User in Chatter Answers communities. This object is available in API version 25.0 and later.

#### [ChatterAnswersReputationLevel](#page-466-0)

Represents a reputation level within a Chatter Answers zone. This object is available in API version 26.0 and later.

#### [ChatterConversation](#page-467-0)

Represents a private conversation in Chatter, consisting of messages that conversation members have sent or received. This object is available in API version 23.0 and later.

#### [ChatterConversationMember](#page-468-0)

Represents a member of a private conversation in Chatter. A member has either sent messages to or received messages from other conversation participants. This object is available in API version 23.0 and later.

#### [ChatterMessage](#page-469-0)

Represents a message sent as part of a private conversation in Chatter. This object is available in API version 23.0 and later.

#### **[ClientBrowser](#page-470-0)**

Represents a cookie added to the browser upon login, and also includes information about the browser application where the cookie was inserted. This object is available in version 28.0 and later.

#### **[CollaborationGroup](#page-472-0)**

Represents a Chatter group. This object is available in API version 19.0 and later.

#### [CollaborationGroupFeed](#page-478-0)

Represents a single feed item on a Chatter group feed. A group feed shows posts and comments about the group. This object is available in API version 19.0 and later.

#### [CollaborationGroupMember](#page-485-0)

Represents a member of a Chatter group. This object is available in API version 19.0 and later.

#### [CollaborationGroupMemberRequest](#page-487-0)

Represents a request to join a private Chatter group. This object is available in API version 21.0 and later.

## [CollaborationGroupRecord](#page-489-0)

Represents the records associated with Chatter groups.

#### [CollaborationInvitation](#page-489-1)

Represents an invitation to join Chatter, either directly or through a group. This object is available in API version 21.0 and later.

#### [CombinedAttachment](#page-492-0)

This read-only object contains all notes, attachments, Google Docs, documents uploaded to libraries in Salesforce CRM Content, and files added to Chatter that are associated with a record.

## [Community \(Zone\)](#page-495-0)

Represents a zone that contains Idea or Question objects.

#### [ConnectedApplication](#page-497-0)

Represents a connected app and its details; all fields are read-only.

#### **[Contact](#page-499-0)**

Represents a contact, which is an individual associated with an account.

#### [ContactCleanInfo](#page-511-0)

Stores the metadata Data.com Clean uses to determine a contact record's clean status. Helps you automate the cleaning or related processing of contact records. ContactCleanInfo includes a number of bit vector fields.

#### **[ContactFeed](#page-520-0)**

Represents a single feed item in the feed on a contact record detail page. This object is available in API version 18.0 and later.

#### **[ContactHistory](#page-528-0)**

Represents the history of changes to the values in the fields of a contact. This object is available in versions 11.0 and later.

## [ContactOwnerSharingRule](#page-529-0)

Represents the rules for sharing a contact with a User other than the owner.

#### **[ContactShare](#page-531-0)**

Represents a list of access levels to a Contact along with an explanation of the access level. For example, if you have access to a record because you own it, the ContactAccessLevel is All and RowCause is Owner.

## **[ContactTag](#page-533-0)**

Associates a word or short phrase with a Contact.

#### **[ContentDistribution](#page-534-0)**

Represents information about sharing a document externally. This object is available in API version 32.0 and later.

#### [ContentDistributionView](#page-539-0)

Represents information about views of a shared document. This read-only object is available in API version 32.0 and later.

#### [ContentDocument](#page-541-0)

Represents a document that has been uploaded to a library in Salesforce CRM Content or Salesforce Files.This object is available in API versions 17.0 and later for Salesforce CRM Content. This object is available in API version 21.0 and later for Salesforce Files.

#### [ContentDocumentFeed](#page-546-0)

Represents a single feed item associated with ContentDocument. A content document feed shows these content document changes: creating a ContentDocument file and uploading a new ContentDocument. This object is available in versions 20.0 and later.

#### [ContentDocumentHistory](#page-553-0)

Represents the history of a document. This object is available in versions 17.0 and later.

## [ContentDocumentLink](#page-555-0)

Represents the link between a Salesforce CRM Content document or Salesforce file and where it's shared. A file can be shared with other users, groups, records, and Salesforce CRM Content libraries. This object is available in versions 21.0 and later for Salesforce CRM Content documents and Salesforce Files.

## **[ContentFolder](#page-559-0)**

Represents a folder in a content library for adding files. This object is available in API version 34.0 and later.

#### [ContentFolderItem](#page-560-0)

Represents a file (ContentDocument) or folder (ContentFolder) that resides in a ContentFolder in a ContentWorkspace. This object is available in API version 35.0 and later.

#### **[ContentFolderLink](#page-561-0)**

Defines the association between a library and its root folder. This object is available in API version 34.0 and later.

## [ContentFolderMember](#page-562-0)

Defines the association between a file and a folder. This object is available in API version 34.0 and later.

#### **[ContentHubItem](#page-563-0)**

Represents a file or folder in a Files Connect external data source, such as Microsoft SharePoint or OneDrive for Business. This object is available in API version 33.0 and later.

#### [ContentHubRepository](#page-567-0)

Represents a Files Connect external data source such as Microsoft SharePoint or OneDrive for Business. This object is available in API version 33.0 and later.

#### **[ContentNote](#page-568-0)**

Represents a note in Salesforce. This object is available in API version 32.0 and later.

#### [ContentVersion](#page-572-0)

Represents a specific version of a document in Salesforce CRM Content or Salesforce Files. This object is available in versions 17.0 and later for Salesforce CRM Content documents. This object is available in versions 20.0 and later for Salesforce Files.

## [ContentVersionHistory](#page-583-0)

Represents the history of a specific version of a document. This object is available in version 17.0 and later.

## [ContentWorkspace](#page-585-0)

Represents a public library in Salesforce CRM Content. This object is available in versions 17.0 and later.

## [ContentWorkspaceDoc](#page-586-0)

Represents a link between a document and a public library in Salesforce CRM Content. This object is available in versions 17.0 and later.

#### **[Contract](#page-588-0)**

Represents a contract (a business agreement) associated with an Account.

## [ContractContactRole](#page-597-0)

Represents the role that a given Contact plays on a Contract.

#### **[ContractFeed](#page-598-0)**

Represents a single feed item in the feed on the contract record detail page. This object is available in API version 18.0 and later.

#### **[ContractHistory](#page-606-0)**

Represents the history of changes to the values in the fields of a contract.

#### **[ContractLineItem](#page-607-0)**

Represents a Product2 in a ServiceContract (customer support agreement). This object is available in API version 18.0 and later.

## [ContractLineItemHistory](#page-611-0)

Represents the history of changes to the values in the fields on a ContractLineItem (items in a customer support agreement). This object is available in API version 18.0 and later.

## **[ContractStatus](#page-613-0)**

Represents the status of a Contract, such as Draft, InApproval, Activated, Terminated, or Expired.

## **[ContractTag](#page-615-0)**

Associates a word or short phrase with a Contract.

## **[CronJobDetail](#page-616-0)**

Contains details about the associated scheduled job, such as the job's name and type. This object is available in API version 29.0 and later.

## **[CronTrigger](#page-617-0)**

Contains schedule information for a scheduled job. CronTrigger is similar to a cron job on UNIX systems. This object is available in API version 17.0 and later.

## **[CurrencyType](#page-620-0)**

Represents the currencies used by an organization for which the multicurrency feature is enabled.

## [CustomBrand](#page-621-0)

Represents a custom branding and color scheme. This object is available in API version 28.0 and later.

## [CustomBrandAsset](#page-622-0)

Represents a branding element in a custom branding scheme. For example, a color, logo image, header image, or footer text. A CustomBrandAsset can apply to a community or to an organization using Salesforce1. This object is available in API version 28.0 and later.

## [Custom Metadata Type\\_\\_mdt](#page-625-0)

Represents a custom metadata record. This object is available in API version 34.0 and later.

## [Custom Object\\_\\_Feed](#page-627-0)

Represents a single feed item on a custom object detail page. This object is available in API version 18.0 and later.

## [CustomPermission](#page-634-0)

Represents a permission created to control access to a custom process or app, such as sending email. This object is available in API version 31.0 and later.

## [CustomPermissionDependency](#page-637-0)

Represents the dependency between two custom permissions when one custom permission requires that you enable another custom permission. This object is available in API version 32.0 and later.

## **[DandBCompany](#page-638-0)**

Represents a Dun & Bradstreet® company record, which is associated with an account added from Data.com. This object is available in API version 25.0 and later.

## **[Dashboard](#page-661-0)**

Represents a dashboard, which shows data from custom reports as visual components. Access is read-only. This object is available in API version 20.0 and later.

#### [DashboardComponent](#page-667-0)

Represents a dashboard component, which can be a chart, metric, table, or gauge on a dashboard. Access is read-only. This object is available in API version 21.0 and later.

## [DashboardComponentFeed](#page-668-0)

Represents a single feed item in the feed displayed on a dashboard component. This object is available in API version 21.0 and later.

## [DashboardFeed](#page-675-0)

Represents a single feed item in the feed displayed on a dashboard. This object is available in API version 20.0 and later.

## [DashboardTag](#page-682-0)

Associates a word or short phrase with a Dashboard. This object is available in API version 20.0 and later.

## [DataAssessmentFieldMetric](#page-683-0)

Represents summary statistics for matched, blank, and differing fields in account records of an org compared to records in Data.com.This object is available in API version 37.0 and later.

## [DataAssessmentMetric](#page-685-0)

Represents a summary of statistics for fields matched and unmatched in your account records with Data.com account records.This object is available in API version 37.0 and later.

## [DataAssessmentValueMetric](#page-686-0)

Summarizes the number of fields matched for your account records with Data.com account records.This object is available in API version 37.0 and later.

## [DatacloudCompany](#page-687-0)

Represents the fields for Data.com company records. This object is available in API version 30.0 or later.

## **[DatacloudContact](#page-696-0)**

The fields and properties for Data.com contact records. This object is available in API version 30.0 or later.

## [DatacloudDandBCompany](#page-701-0)

Represents a set of read-only fields that are used to return D&B company data from Data.com API calls. This object is available in API version 30.0 or later.

## [DatacloudOwnedEntity](#page-724-0)

Represents fields in the DatacloudOwnedEntity object. The DatacloudOwnedEntity object tracks user-purchased records. This object is available in API version 30.0 or later.

## [DatacloudPurchaseUsage](#page-726-0)

Represents an object used to identify and track Data.com record purchases. This object is available in API version 30.0 or later.

## [DatacloudSocialHandle](#page-728-0)

Returns normalized URLs with userids for different social media used by Data.com contacts. The DatacloudSocialHandle object is a child object of the DatacloudContact object.This object is available in API version 30.0 or later.

## [DatedConversionRate](#page-729-0)

Represents the dated exchange rates used by an organization for which the multicurrency and the effective dated currency features are enabled.

## **[DcSocialProfile](#page-730-0)**

The DcSocialProfile object is a read-only object accessible only through the Data.com Social Key API. This object is available in API version 32.0 or later.

## [DcSocialProfileHandle](#page-732-0)

The DcSocialProfileHandle object. a child object to DcSocialProfile, is a read-only object accessible only through the Data.com Social Key API. The DcSocialProfileHandle object is a child object of the DcSocialProfile object.This object is available in API version 32.0 or later.

## [DeclinedEventRelation](#page-733-0)

Represents invitees with the status Declined for a given event. This object is available in API versions 29.0 and later.

## [Division](#page-735-0)

A logical segment of your organization's data. For example, if your company is organized into different business units, you could create a division for each business unit, such as "North America," "Healthcare," or "Consulting." Available only if the organization has the Division permission enabled.

## [DivisionLocalization](#page-736-0)

When the Translation Workbench is enabled for your organization, the DivisionLocalization object provides the translation of the label for a division.

## [Document](#page-738-0)

Represents a file that a user has uploaded. Unlike Attachment records, documents are not attached to a parent object.

#### [DocumentAttachmentMap](#page-742-0)

Maps the relationship between an EmailTemplate and its attachment, which is stored as a Document.

#### [DocumentTag](#page-743-0)

Associates a word or short phrase with a Document.

#### **[Domain](#page-745-0)**

Read-only object that represents a custom Web address assigned to a site in your organization. This object is available in API version 26.0 and later.

#### **[DomainSite](#page-746-0)**

Read-only junction object that joins together the Site and Domain objects. This object is available in API version 26.0 and later.

#### [DuplicateRecordItem](#page-747-0)

Represents an individual record that's part of a duplicate record set. Use this object to create custom report types.

#### [DuplicateRecordSet](#page-748-0)

Represents a group of records that have been identified as duplicates. Each duplicate record set contains one or more duplicate record items. Use this object to create custom report types.

#### **[DuplicateRule](#page-750-0)**

Represents a duplicate rule for detecting duplicate records.

#### [EmailDomainKey](#page-752-0)

Represents a domain key for an organization's domain, used to authenticate outbound email that Salesforce sends on the organization's behalf. This object is available in API version 28.0 and later.

#### [EmailMessage](#page-754-0)

An email.

## [EmailMessageRelation](#page-760-0)

Represents the relationship between an email and leads, contacts, users, and a single opportunity, campaign, case, account, or person account. This object is available in API version 37.0 and later

#### [EmailServicesAddress](#page-761-0)

An email service address.

#### [EmailServicesFunction](#page-763-0)

An email service.

#### **[EmailStatus](#page-768-0)**

Represents the status of email sent.

## [EmailTemplate](#page-770-0)

Represents a template for mass email, or email sent when the activity history related list of a record is modified.

## [Entitlement](#page-774-0)

Represents the customer support an Account or Contact is eligible to receive. This object is available in API version 18.0 and later. Entitlements may be based on an Asset, Product2, or ServiceContract.

## [EntitlementContact](#page-778-0)

Represents a Contact eligible to receive customer support via an Entitlement. This object is available in API version 18.0 and later.

#### **[EntitlementFeed](#page-779-0)**

Represents a single feed item in the feed displayed on the detail page for an entitlement. An entitlement feed shows recent changes to an entitlement record for any fields that are tracked in feeds, and comments and posts about the record. It's a useful way to stay up-to-date with changes to entitlements. This object is available in API version 23.0 and later.

#### **[EntitlementHistory](#page-786-0)**

Represents the changes to field values on an Entitlement. This object is available in API version 18.0 and later.

## [EntitlementTemplate](#page-788-0)

Represents predefined terms of customer support for a product (Product2). This object is available in API version 18.0 and later.

## **[EntityHistory](#page-790-0)**

Represents historical information about an object's changed field values. This object is only available to users with the "View All Data" permission. This object is unavailable beginning with API version 8.0. Use the object-specific History objects instead: CaseHistory, ContractHistory, LeadHistory, OpportunityFieldHistory, OpportunityHistory ProcessInstanceHistory, QuantityForecastHistory, RevenueForecastHistory, or SolutionHistory.

#### [EntityMilestone](#page-791-0)

Represents a required step in a customer support process on a record. The Salesforce user interface uses the term "object milestone." This object is available in API version 37.0 and later.

## **[EntitySubscription](#page-798-0)**

Represents a subscription for a user following a record or another user. This object is available in API version 34.0 and later.

#### [EnvironmentHubMember](#page-800-0)

Represents a member organization in the Environment Hub. This object is available in API version 29.0 and later.

## [Event](#page-805-0)

Represents an event in the calendar. In the user interface, event and task records are collectively referred to as activities.

## **[EventFeed](#page-818-0)**

Represents a single feed item in the feed on an Event. This object is available in API version 20.0 and later.

## **[EventLogFile](#page-825-0)**

Represents event log files for event monitoring. This object is available in API versions 32.0 and later.

#### **[EventRelation](#page-935-0)**

Represents people (a user, a lead, or contacts) or a resource (such as a conference room) invited to an event. This object lets you add or remove invitees from an event and use the API to manage invitees' responses to invitations. If Shared Activities is enabled, this object doesn't support triggers, workflow, or data validation rules.

## [EventTag](#page-940-0)

Associates a word or short phrase with an Event.

## [EventWhoRelation](#page-941-0)

Represents the relationship between an event and a lead or contacts. This derived object is a filtered version of the [EventRelation](#page-935-0) on page 914 object; that is, IsParent is *true* and IsWhat is *false*. It doesn't represent relationships to invitees or to accounts, opportunities, or other objects. This object is available in API versions 29.0 and later.

## **[ExternalDataSource](#page-942-0)**

Represents an external data source, which defines connection details for integration with data and content that are stored outside the Salesforce org. This object is available in API version 27.0 and later.

## [ExternalDataUserAuth](#page-945-0)

Stores authentication settings for a Salesforce user to access an external system. The external system must be defined in an external data source or a named credential that's configured to use per-user authentication. This object is available in API version 27.0 and later.

#### [FeedAttachment](#page-947-0)

Represents an attachment to a feed item, such as a file attachment or a link. Use FeedAttachment to add various attachments to one feed item. This object is available in API version 36.0 and later.

#### **[FeedComment](#page-950-0)**

Represents a comment added to a feed by a user. This object is available in API version 18.0 and later.

#### [FeedItem](#page-954-0)

FeedItem represents an entry in the feed, such as changes in a record feed, including text posts, link posts, and content posts. This object is available in API version 21.0 and later. This object replaces FeedPost.

#### [FeedLike](#page-964-0)

Indicates that a user has liked a feed item. This object is available in API version 21.0 and later.

#### **[FeedPollChoice](#page-965-0)**

Shows the choices for a poll posted in the feed. This object is available in API version 29.0 and later.

#### **[FeedPollVote](#page-966-0)**

Shows how users voted on a poll posted in the feed. This object is available in API version 29.0 and later.

#### **[FeedPost](#page-967-0)**

FeedPost represents the following types of changes in a record feed, such as AccountFeed: text posts, link posts, and content posts. This object is available in API version 18.0 through 21.0. FeedPost is no longer available in later versions. Starting with API version 21.0, use FeedItem to represent text posts, link posts, and content posts in feeds.

## [FeedRevision](#page-971-0)

Holds the revision history of a specific feed item or comment, including a list of attributes that changed for each revision. This object is available in API version 34.0 and later.

#### [FeedTrackedChange](#page-973-0)

Represents an individual field change or set of field changes. A FeedTrackedChange is a child object of a record feed, such as AccountFeed This object is available in API version 18.0 and later..

#### [FieldHistoryArchive](#page-976-0)

Represents field history values for all objects that retain field history. This is a BigObject, available only to users with the "Retain Field History" permission. This object is available in API version 29.0 and later.

## [FieldPermissions](#page-979-0)

Represents the enabled field permissions for the parent PermissionSet. This object is available in API version 24.0 and later.

## **[FiscalYearSettings](#page-983-0)**

Settings to define a custom or standard fiscal year for your organization. This object has a parent-child relationship with the Period object.

#### **FlexOueueItem**

Represents an asynchronous Apex job in the Apex flex queue. Provides information about the job type and flex queue position of the AsyncApexJob. This object is available in API version 36.0 and later.

## [FlowInterview](#page-987-0)

Represents a flow interview. A flow interview is a running instance of a flow.

## [FlowInterviewOwnerSharingRule](#page-989-0)

Represents the rules for sharing a FlowInterview with users other than the owner. This object is available in API version 33.0 and later.

#### [FlowInterviewShare](#page-990-0)

Represents a sharing entry on a FlowInterview. This object is available in API version 33.0 and later.

#### [Folder](#page-992-0)

Represents a repository for a Document, EmailTemplate, Report, or Dashboard. Only one type of item can be contained in a folder.

#### [FolderedContentDocument](#page-994-0)

Represents the relationship between a parent and child ContentFolderItem in a ContentWorkspace.

#### [ForecastingAdjustment](#page-996-0)

This object represents an individual sales manager's adjustment for a subordinate's forecast via a ForecastingItem. Available in API versions 26 and greater. This object is separate from the ForecastingOwnerAdjustment object, which represents forecast users' adjustments of their own forecasts.

## [ForecastingFact](#page-1000-0)

This is a read-only object linking a ForecastingItem with its opportunities, such as opportunities that share the same owner or forecast category and have a closing date within the period of the forecasting item. Available in API versions 26 and greater.

#### [ForecastingItem](#page-1003-0)

This is a read-only object used for individual forecast amounts. Users see amounts based on their perspectives and forecast roles. The amounts users see include one of the following when forecasting in revenue: AmountWithoutAdjustments,

AmountWithoutManagerAdjustment, ForecastAmount, OwnerOnlyAmount. The amounts users see include one of the following when forecasting in quantity: QuantityWithoutAdjustments,

QuantityWithoutManagerAdjustments, ForecastQuantity, OwnerOnlyQuantity.Available in API versions 26 and greater.

## [ForecastingOwnerAdjustment](#page-1008-0)

This object represents an individual forecast user's adjustment of their own forecast via a ForecastingItem. Available in API versions 33 and greater. This object is separate from the ForecastingAdjustment object, which represents managers' adjustments of subordinates' forecasts.

## [ForecastingQuota](#page-1013-0)

This object represents an individual user's quota for a specified time period. The "Manage Quotas" user permission is required for creating, updating, or deleting quotas. (Users can only edit their subordinates' quotas, not their own.) The "View All Forecasts" permission is required to View any user's forecast, regardless of the forecast role hierarchy. Available in API versions 25 and greater. Forecast managers can view the forecasts of subordinates who report to them in the forecast hierarchy.

## [ForecastingType](#page-1015-0)

This object is used to identify the forecast type associated with ForecastingAdjustment, ForecastingOwnerAdjustment, ForecastingQuota, ForecastingFact, and ForecastingItem objects. Available in API versions 30.0 and greater.

## **[ForecastShare](#page-1017-0)**

Represents the sharing of a customizable forecast at a given role and territory.

## [Goal](#page-1019-0)

The Goal object represents the components of a goal such as its name, description, and status.

## [GoalFeed](#page-1021-0)

Represents a single feed item in the feed displayed for a Goal record. The goal feed shows changes to a goal for fields that are tracked in feeds, posts, and comments about the goal.

## **[GoalHistory](#page-1026-0)**

This read-only object contains historical information about changes that have been made to the Goal object.

#### **[GoalLink](#page-1027-0)**

Represents the relationship between two goals. This is a many-to-many relationship, meaning that each goal can link to many other goals.

## **[GoalShare](#page-1028-0)**

Represents a sharing entry on a Goal object.

#### **[GoogleDoc](#page-1030-0)**

Represents a link to a Google Document. This object is available in API version 14.0 and later.

#### [Group](#page-1031-0)

A set of User records.

#### [GroupMember](#page-1034-0)

Represents a User or Group that is a member of a public group.

## [HashtagDefinition](#page-1035-0)

HashtagDefinition represents hashtag (#) topics in public Chatter posts and comments. Public posts and comments include those on profiles and in public groups, but not those on records or in private groups. This object is available in API version 26.0 and later.

#### **[Holiday](#page-1037-0)**

Represents a period of time during which your customer support team is unavailable. Business hours and escalation rules associated with business hours are suspended during any holidays with which they are affiliated.

#### [Idea](#page-1040-0)

Represents an idea on which users are allowed to comment and vote, for example, a suggestion for an enhancement to an existing product or process. This object is available in API version 12 and later.

#### [IdeaComment](#page-1046-0)

Represents a comment that a user has submitted in response to an idea.

## [IdeaReputation](#page-1048-0)

Represents a collection of statistics and scores derived from a user's activity within an Ideaszone or internal organization. This object is available in API version 28.0 and later.

#### [IdeaReputationLevel](#page-1051-0)

Represents a reputation level within an Ideas zone or internal organization and is used by the system to calculate reputation. You can create up to 25 levels per zone or internal organization. This object is available in API version 28.0 and later.

#### [IdeaTheme](#page-1052-0)

Represents an invitation to community members to submit ideas that are focused on a specific topic. This object is available in API version 26 and later.

#### [KnowledgeableUser](#page-1054-0)

Represents a user identified as knowledgeable about a specific topic, and ranks them relative to other knowledgeable users. This object is available in API version 31.0 and later.

#### [KnowledgeArticle](#page-1055-0)

Provides read-only access to an article and the ability to delete the master article. This object is available in API version 19.0 and later.

## [KnowledgeArticleVersion](#page-1057-0)

Provides a global view of standard article fields across all article types depending on their version. This object is available in API version 18.0 and later.

#### [KnowledgeArticleVersionHistory](#page-1065-0)

Enables read-only access to the full history of an article. This object is available in API version 25.0 and later.

#### [KnowledgeArticleViewStat](#page-1067-0)

Provides statistics on the number of views for the specified article across all article types. This object is read-only and available in API version 20 and later.

#### [KnowledgeArticleVoteStat](#page-1069-0)

Provides the weighted rating for the specified article on a scale of 1 to 5 across all article types. This object is read-only and available in API version 20 and later.

## [Lead](#page-1071-0)

Represents a prospect or potential Opportunity.

#### [LeadCleanInfo](#page-1088-0)

Stores the metadata Data.com Clean uses to determine a lead record's clean status. Helps you automate the cleaning or related processing of lead records.

#### [LeadFeed](#page-1102-0)

Represents a single feed item in the feed displayed on the detail page for a lead record. This object is available in API version 18.0 and later.

#### **[LeadHistory](#page-1109-0)**

Represents the history of changes to the values in the fields of a lead.

#### [LeadOwnerSharingRule](#page-1111-0)

Represents the rules for sharing a lead with users other than the owner.

#### **[LeadShare](#page-1113-0)**

Represents a sharing entry on a Lead.

#### **[LeadStatus](#page-1115-0)**

Represents the status of a Lead, such as Open, Qualified, or Converted.

## [LeadTag](#page-1116-0)

Associates a word or short phrase with a Lead.

#### [LimitAllocationPerApp](#page-1117-0)

Represents a connected app quota for an API limit. This object is available in API version 30.0 and later.

#### [LineitemOverride](#page-1119-0)

A forecast override of a line item on an Opportunity. This read-only object for customizable forecasting has a child-parent relationship with OpportunityOverride.

## [LinkedArticle](#page-1122-0)

Represents a Knowledge article that is attached to a record. This object is available in API version 37.0 and later.

#### [LinkedArticleFeed](#page-1124-0)

Represents a single feed item on a linked Knowledge article attached to a record. This object is available in API version 37.0 and later.

## [LinkedArticleHistory](#page-1127-0)

Represents the history of changes made to tracked fields on a linked article. This object is available in API version 37.0 and later.

## **[ListView](#page-1128-0)**

Represents a list view. A list view specifies a set of records for an object, based on specific criteria. This object is available in API version 32.0 and later.

## **[ListViewChart](#page-1131-0)**

Represents a graphical chart that's displayed on Salesforce1 list views. The chart aggregates data that is filtered based on the list view that's currently displayed. This object is available in API version 33.0 and later.

## **[ListViewChartInstance](#page-1132-0)**

Retrieves metadata for all standard and custom charts for a given entity in context of a given list view. This object is available in API versions 34.0 and later.

#### **[LiveAgentSession](#page-1136-0)**

This object is automatically created for each Live Agent session and stores information about the session. This object is available in API versions 28.0 and later.

#### [LiveAgentSessionHistory](#page-1139-0)

This object is automatically created for each Live Agent session and stores information about changes made to the session. This object is available in API versions 28.0 and later.

#### [LiveAgentSessionOwnerSharingRule](#page-1141-0)

Represents the rules for sharing a Live Agent session record with users other than the record owner. This object is available in API version 28.0 and later.

#### [LiveAgentSessionShare](#page-1142-0)

This object is automatically created for each Live Agent session and stores information about the session. This object is available in API versions 28.0 and later.

## [LiveChatBlockingRule](#page-1144-0)

Represents a rule for blocking chat visitors' IP addresses from starting new chats with agents. This object is available in API version 34.0 and later.

#### [LiveChatButton](#page-1146-0)

Represents a button that allows visitors to request chats with Live Agent users. This object is available in API version 24.0 and later.

## [LiveChatButtonDeployment](#page-1153-0)

Associates a Live Agent automated chat invitation with a specific deployment. This object is available in API versions 28.0 and later.

#### [LiveChatButtonSkill](#page-1154-0)

Represents all the skills available to a LiveChatButton except the one currently assigned. To retrieve the skill currently assigned, query LiveChatButton. This object is available in API version 25.0 and later.

#### [LiveChatDeployment](#page-1155-0)

Represents the general settings for deploying Live Agent on a website. This object is available in API version 24.0 and later.

#### [LiveChatSensitiveDataRule](#page-1158-0)

Represents a rule for masking or deleting data of a specified pattern. Written as a regular expression (regex). This object is available in API version 35.0 and later.

#### **[LiveChatTranscript](#page-1161-0)**

This object is automatically created for each Live Agent chat session and stores information about the session. This object is available in API version 24.0 and later.

#### [LiveChatTranscriptEvent](#page-1168-0)

Captures specific events that occur over the lifetime of a chat. This object is available in API version 24.0 and later.

## [LiveChatTranscriptHistory](#page-1170-0)

Represents changes to field values on a LiveChatTranscript object. This object is available in API version 24.0 and later.

## [LiveChatTranscriptOwnerSharingRule](#page-1171-0)

Represents the rules for sharing a Live Agent chat transcript record with users other than the record owner. This object is available in API version 29.0 and later.

#### [LiveChatTranscriptShare](#page-1172-0)

Represents a sharing entry on a LiveChatTranscript object. This object is available in API version 24.0 and later.

#### **[LiveChatTranscriptSkill](#page-1174-0)**

Represents a join between LiveChatTranscript and Skill. This object is available in API version 25.0 and later.

#### [LiveChatUserConfig](#page-1175-0)

Represents a setting that controls the console settings for Live Agent users. This object is available in API version 24.0 and later.

#### [LiveChatUserConfigProfile](#page-1181-0)

Represents a join between LiveChatUserConfig and Profile. This object is available in API version 24.0 and later.

#### [LiveChatUserConfigUser](#page-1182-0)

Represents a join between LiveChatUserConfig and User. This object is available in API version 24.0 and later.

#### [LiveChatVisitor](#page-1183-0)

Represents a website visitor who has started or tried to start a chat session. This object is available in API version 24.0 and later.

#### **[LoginEvent](#page-1184-0)**

Represents a trackable user login event in your organization. This object is available in API version 36.0 and later.

## **[LoginGeo](#page-1189-0)**

Represents the geographic location of the user's IP address for a login event. Due to the nature of geolocation technology, the accuracy of geolocation fields (for example, country, city, postal code) may vary. This object is available in API version 34.0 and later.

## [LoginHistory](#page-1191-0)

Represents the login history for all successful and failed login attempts for organizations and enabled portals. This object is available in API version 21.0 and later.

## [LoginIp](#page-1196-0)

Represents a validated IP address. This object is available in version 28.0 and later.

## [LookedUpFromActivity](#page-1197-0)

This read-only object is displayed as a related list on an activity record (an event or a task); the list contains records that have custom lookup relationships from the activity to another object. This object is not queryable.

## [MacroInstruction](#page-1204-0)

Represents an instruction in a macro. An instruction can specify the object that the macro interacts with, the context or publisher that the macro works within, the operation or action that the macro performs, and the target of the macro's actions. It is a useful way to programmatically define instructions, instead of using the macro widget in the console.

## [MailmergeTemplate](#page-1206-0)

Represents a mail merge template (a Microsoft Word document) used for performing mail merges for your organization.

#### **[MatchingRule](#page-1208-0)**

Represents a matching rule that is used to identify duplicate records. This object is available in API version 33.0 and later.

## **[MatchingRuleItem](#page-1211-0)**

Represents criteria used by a matching rule to identify duplicate records. This object is available in API version 33.0 and later.

## **[Metric](#page-1212-0)**

The Metric object represents the components of a goal metric such as its name, metric type, and current value.

## **[MetricDataLink](#page-1216-0)**

The link between the metric and the data source, such as a report.

#### [MetricDataLinkHistory](#page-1217-0)

This read-only object contains historical information about changes that have been made to the MetricDataLink object.

## **[MetricFeed](#page-1218-0)**

Represents a single feed item in the feed displayed on a Metric record.

#### **[MetricHistory](#page-1223-0)**

This read-only object contains historical information about changes that have been made to the Metric object.

#### **[MetricsDataFile](#page-1224-0)**

Represents a data file containing usage metrics on all installations of a managed package in a Salesforce instance. This object is available in API version 30.0 and later.

## **[MetricShare](#page-1227-0)**

Represents a sharing entry on a Metric object.

#### [MilestoneType](#page-1229-0)

Represents a milestone (required step in a customer support process). This object is available in API version 18.0 and later.

## [Name](#page-1230-0)

Non-queryable object that provides information about foreign key traversals when the foreign key has more than one parent.

## [NamedCredential](#page-1233-0)

Represents a named credential, which specifies the URL of a callout endpoint and its required authentication parameters in one definition. A named credential can be specified as an endpoint to simplify the setup of authenticated callouts. This object is available in API version 33.0 and later.

#### [NavigationLinkSet](#page-1236-0)

Represents the navigation menu in a community. A navigation menu consists of items that users can click to go to other parts of the community. This object is available in API version 36.0 and later.

#### **[NavigationMenuItem](#page-1237-0)**

Represents a single menu item in a NavigationLinkSet. Use this object to create, delete, or update menu items in your community's navigation menu. This object is available in API version 36.0 and later.

#### [NavigationMenuItemLocalization](#page-1239-0)

Represents the translated value of a navigation menu item in a community. This object is available in API version 36.0 and later.

#### **[Network](#page-1241-0)**

Represents a community, which is a customizable public or private space where employees, end-customers, and partners can collaborate on best practices and business processes. Communities give you the opportunity to share information, records, and files with coworkers and related external stakeholders all in one place. This object is available in API version 26.0 and later.

## [NetworkActivityAudit](#page-1249-0)

Represents an audit trail of moderation actions in Communities. This object is available in API version 30.0 and later.

#### [NetworkMember](#page-1251-0)

Represents a member of a community. Members can be either users in your company or external users with portal profiles. This object is available in API version 26.0 and later.

## [NetworkMemberGroup](#page-1256-0)

Represents a group of members in a community. Members can be either users in your internal organization or external users assigned portal profiles. An administrator adds members to a community by adding a profile or a permission set, and any user with the profile or permission set becomes a member of the community. This object is available in API version 26.0 and later.

#### [NetworkModeration](#page-1258-0)

Represents a flag on an item in a community. This object is available in API version 30.0 and later.

#### [NetworkPageOverride](#page-1259-0)

Represents information about custom pages used to override the default pages in communities. You can create Community Builder (Site.com Studio) or Visualforce pages and override the default pages in a community. Using custom pages allows you to create a more personalized experience for your users. This object is available in API version 34.0 and later.

#### [NetworkSelfRegistration](#page-1260-0)

Represents the account that self-registering community members are associated with by default. Self-registering users in a community are required to be associated with an account, which the administrator must specify while setting up self-registration for the community. If an account isn't specified, Salesforce creates person accounts (when enabled) for self-registering users. This object is available in API version 34.0 and later.

#### [NewsFeed](#page-1261-0)

Represents a single feed item on a user's home tab. A Chatter feed shows recent changes to records that the user is following.

#### **[Note](#page-1268-0)**

Represents a note, which is text associated with a custom object or a standard object, such as a Contact, Contract, or Opportunity.

#### **[OauthToken](#page-1270-0)**

Represents an OAuth access token for connected app authentication and can be used to create a user interface for token management. This object is available in API version 32.0 and later.

#### [NoteAndAttachment](#page-1272-0)

This read-only object contains all notes and attachments associated with an object.

#### **[NoteTag](#page-1274-0)**

Associates a word or short phrase with a Note.

## **[ObjectPermissions](#page-1275-0)**

Represents the enabled object permissions for the parent PermissionSet. This object is available in API version 24.0 and later.

## [ObjectTerritory2AssignmentRule](#page-1278-0)

Represents a territory assignment rule that's associated with an object, such as Account. ObjectTerritory2AssignmentRuleItem can only be created or deleted if the BooleanFilter field on its corresponding ObjectTerritory2AssignmentRule is null. Available only if Enterprise Territory Management has been enabled for your organization.

## [ObjectTerritory2AssignmentRuleItem](#page-1280-0)

A single row of selection criteria for an ObjectTerritory2AssignmentRule object. ObjectTerritory2AssignmentRuleItem can only be created or deleted if the BooleanFilter field on its corresponding ObjectTerritory2AssignmentRule object is a null value. Available only if Enterprise Territory Management has been enabled for your organization.

#### [ObjectTerritory2Association](#page-1282-0)

Represents an association (by assignment) between a territory and an object record, such as an account. Available only if Enterprise Territory Management has been enabled for your Salesforce org.

## **[OpenActivity](#page-1283-0)**

This read-only object is displayed in a related list of open activities—future events and open tasks—related to an object. It includes activities for all contacts related to the object. OpenActivity fields for phone calls are only available if your organization uses Salesforce CRM Call Center.

## **[Opportunity](#page-1290-0)**

Represents an opportunity, which is a sale or pending deal.

## [OpportunityCompetitor](#page-1301-0)

Represents a competitor on an Opportunity.

#### [OpportunityContactRole](#page-1302-0)

Represents the role that a Contact plays on an Opportunity.

#### **[OpportunityFeed](#page-1304-0)**

Represents a single feed item in the feed displayed on the detail page for an opportunity record. This object is available in API version 18.0 and later.

#### [OpportunityFieldHistory](#page-1311-0)

Represents the history of changes to the values in the fields of an opportunity. This object is available in versions 13.0 and later.

#### **[OpportunityHistory](#page-1312-0)**

Represents the stage history of an Opportunity.

#### **[OpportunityLineItem](#page-1314-0)**

Represents an opportunity line item, which is a member of the list of Product2 products associated with an Opportunity.

#### [OpportunityLineItemSchedule](#page-1321-0)

Represents information about the quantity, revenue distribution, and delivery dates for a particular OpportunityLineItem.

## [OpportunityOverride](#page-1325-0)

Represents a forecast override of an Opportunity. This read-only object is specific to customizable forecasting. It has a parent-child relationship with LineitemOverride.

## [OpportunityOwnerSharingRule](#page-1328-0)

Represents a rule for sharing an opportunity with users other than the owner.

#### **[OpportunityPartner](#page-1329-0)**

This read-only object represents a partner relationship between an Account and an Opportunity. This object is automatically created when a Partner object is created for a partner relationship between an account and an opportunity.

## **[OpportunityShare](#page-1331-0)**

Represents a sharing entry on an Opportunity.

## **[OpportunitySplit](#page-1333-0)**

OpportunitySplit credits one or more opportunity team members with a portion of the opportunity amount. This object is available in API version 16.0 and later for pilot customers, and version 28.0 and later for others.

## [OpportunitySplitType](#page-1335-0)

OpportunitySplitType provides unique labels and behavior for each split type. This object is available in API version 28.0 and later.

#### [OpportunityStage](#page-1338-0)

Represents the stage of an Opportunity in the sales pipeline, such as New Lead, Negotiating, Pending, Closed, and so on.

#### [OpportunityTag](#page-1340-0)

Associates a word or short phrase with an Opportunity.

#### [OpportunityTeamMember](#page-1341-0)

Represents a User on the opportunity team of an Opportunity.

## [Order](#page-1344-0)

Represents an order associated with a contract or an account.

## [OrderFeed](#page-1354-0)

Represents a single feed item in the feed displayed on an order.

## **[OrderHistory](#page-1360-0)**

Represents historical information about changes that have been made to the standard fields of the associated order, or to any custom fields with history tracking enabled.

## **[OrderItem](#page-1361-0)**

Represents an order product that your organization sells.

#### **[OrderItemFeed](#page-1364-0)**

Represents a single feed item in the feed displayed on the detail page for an order product record.

#### **[OrderItemHistory](#page-1371-0)**

Represents the history of changes to the values in the fields of an order product.

#### [OrderOwnerSharingRule](#page-1372-0)

Represents a rule which determines order sharing access for the order's owners.

#### **[Organization](#page-1375-0)**

Represents key configuration information for an organization.

#### [OrgWideEmailAddress](#page-1394-0)

Represents an organization-wide email address for user profiles.

#### [OwnedContentDocument](#page-1395-0)

Represents a file owned by a user. This object is available in version 30.0 and later.

### [PackageLicense](#page-1397-0)

Represents a license for an installed managed package. This object is available in API version 31.0 and later.

## [Partner](#page-1400-0)

Represents a partner relationship between two Account records or between an Opportunity and an Account.

## **[PartnerNetworkConnection](#page-1402-0)**

Represents a Salesforce to Salesforce connection between Salesforce organizations.

## [PartnerNetworkRecordConnection](#page-1405-0)

Represents a record shared between Salesforce organizations using Salesforce to Salesforce.

## [PartnerNetworkSyncLog](#page-1409-0)

Represents the Org Sync Log tab in Salesforce, where Salesforce administrators can track the replication of record inserts and updates being performed in Organization Sync. The Connection Detail page for the replication connection also displays the Org Sync Log's twenty most recent entries, and provides a link to the log.

#### **[PartnerRole](#page-1411-0)**

Represents a role for an account Partner, such as consultant, supplier, and so on.

#### [Period](#page-1412-0)

Represents a fiscal period defined in FiscalYearSettings.

#### **[PermissionSet](#page-1414-0)**

Represents a set of permissions that's used to grant additional access to one or more users without changing their profile or reassigning profiles. This object is available in API version 22.0 and later.

## [PermissionSetAssignment](#page-1420-0)

Represents the association between a User and a PermissionSet. This object is available in API version 22.0 and later.

## [PermissionSetLicense](#page-1421-0)

Represents a license that's used to enable one or more users to receive a specified permission without changing their profile or reassigning profiles. You can use permission set licenses to grant access, but not to deny access. This object is available in API version 29.0 and later.

## [PermissionSetLicenseAssign](#page-1424-0)

Represents the association between a User and a PermissionSetLicense. This object is available in API version 29.0 and later.

#### [PlatformAction](#page-1425-0)

PlatformAction is a virtual read-only object. It enables you to query for actions displayed in the UI, given a user, a context, device format, and a record ID. Examples include standard and custom buttons, quick actions, and productivity actions.

#### [PlatformEventMetrics](#page-1432-0)

Represents a roll-up aggregation of an organization's login events over time. This object is available in API version 36.0 and later.

#### [PresenceUserConfig](#page-1437-0)

Represents a configuration that determines a presence user's settings. This object is available in API version 32.0 and later.

#### [PresenceUserConfigProfile](#page-1439-0)

Represents a configuration that determines the settings that are assigned to presence users who are assigned to a specific profile. User-level configurations override profile-level configurations. This object is available in API version 32.0 and later.

#### [PresenceUserConfigUser](#page-1440-0)

Represents a configuration that determines the settings that are assigned to a presence user. These user-level configurations override profile-level configurations. This object is available in API version 32.0 and later.

#### [Pricebook2](#page-1441-0)

Represents a price book that contains the list of products that your organization sells.

#### [Pricebook2History](#page-1444-0)

Represents historical information about changes that have been made to the standard fields of the associated Pricebook2, or to any custom fields with history tracking enabled. This object is available in API version 37.0 and later.

#### **[PricebookEntry](#page-1446-0)**

Represents a product entry (an association between a Pricebook2 and Product2) in a price book.

#### [ProcessDefinition](#page-1448-0)

Represents the definition of a single approval process.

## [ProcessInstance](#page-1450-0)

Represents an instance of a single, end-to-end approval process. Use this and the node, step, and workitem process instance objects to create approval history reports.

#### [ProcessInstanceHistory](#page-1453-0)

This read-only object shows all steps and pending approval requests associated with an approval process (ProcessInstance).

#### [ProcessInstanceStep](#page-1456-0)

Represents one work item in an approval process (ProcessInstance).

## [ProcessInstanceNode](#page-1458-0)

Represents a step in an instance of an approval process. Compare to ProcessNode, which describes the step in a process definition. Use this object to retrieve approval history.

## [ProcessInstanceWorkitem](#page-1460-0)

Represents a user's pending approval request.

#### [ProcessNode](#page-1462-0)

Describes a step in a process definition. Compare to ProcessInstanceNode, which describes the step in a running process.

## [Product2](#page-1464-0)

Represents a product that your organization sells.

## [Product2Feed](#page-1470-0)

Represents a single feed item in the feed displayed on the detail page for a product record. This object is available in API version 18.0 and later.

## [ProductEntitlementTemplate](#page-1477-0)

Represents predefined terms of customer support (Entitlement) that users can add to products (Product2).

## [Profile](#page-1478-0)

Represents a profile, which defines a set of permissions to perform different operations, such as querying, adding, updating, or deleting information.

## [ProfileSkill](#page-1481-0)

Represents a profile skill, which describes a user's professional knowledge. This is a global record for the organization, and users are associated through the ProfileSkillUser object.

## [ProfileSkillEndorsement](#page-1482-0)

Represents a detail relationship of ProfileSkillUser. An endorsement of a profile skill shows approval and support of another user's publicly declared skill.

## [ProfileSkillEndorsementFeed](#page-1483-0)

Represents a single feed item in the feed displayed on the detail page for a ProfileSkillEndorsement record. This object is available in API version 34.0 and later.

## [ProfileSkillEndorsementHistory](#page-1488-0)

Represents the history of changes to the fields of a ProfileSkillEndorsement.

## [ProfileSkillFeed](#page-1489-0)

Represents a single feed item in the feed displayed on the detail page for a profile skill.

## [ProfileSkillHistory](#page-1494-0)

Represents the history of changes to the fields of a ProfileSkill.

## [ProfileSkillShare](#page-1495-0)

Represents a sharing entry on a ProfileSkill.

## [ProfileSkillUser](#page-1497-0)

Represents a detail relationship of User. The object connects profile skills with users.

## [ProfileSkillUserFeed](#page-1498-0)

Represents a single feed item in the feed displayed on the detail page for a ProfileSkillUser record. This object is available in API version 34.0 and later.

## [ProfileSkillUserHistory](#page-1503-0)

Represents the history of changes to the fields of a ProfileSkillUser.

## [PushTopic](#page-1504-0)

## **[QuantityForecast](#page-1506-0)**

Represents a quantity-based forecast.

## [QuantityForecastHistory](#page-1514-0)

Represents historical information about quantity-based forecasts that have been submitted (saved) in the user interface.

## [QueueRoutingConfig](#page-1516-0)

Represents the settings that determine how work items are routed to agents. This object is available in API version 32.0 and later.

## **Ouestion**

Represents a question in a community that users can view and reply to.

## [QuestionDataCategorySelection](#page-1523-0)

A data category selection represents a data category that classifies a question.

#### [QuestionReportAbuse](#page-1525-0)

Represents a user-reported abuse on a Question in a Chatter Answers community. This object is available in API version 24.0 and later.

#### **[QuestionSubscription](#page-1526-0)**

Represents a subscription for a user following a Question. This object is available in API version 24.0 and later.

#### [QueueSobject](#page-1528-0)

Represents the mapping between a queue Group and the sObject types associated with the queue, including custom objects.

#### **OuickText**

This object stores a snippet of text that allows an agent to send a quick response to a customer in the Live Agent console. This object is available in API version 24.0 and later.

#### **[QuickTextHistory](#page-1530-0)**

Represents changes to field values on a QuickText object. This object is available in API version 24.0 and later.

#### [QuickTextOwnerSharingRule](#page-1531-0)

Represents a rule for sharing a QuickText object with users other than the owner.

#### **[QuickTextShare](#page-1533-0)**

Represents a sharing entry on a QuickText object. This object is available in API version 24.0 and later.

### **Ouote**

The Quote object represents a quote, which is a record showing proposed prices for products and services. Available in API version 18.0 and later.

#### [QuoteDocument](#page-1548-0)

The QuoteDocument object represents a quote in document format. Available in API version 18.0 and later.

## [QuoteLineItem](#page-1549-0)

The QuoteLineItem object represents a quote line item, which is a member of the list of Product2 products associated with a Quote, along with other information about those line items on that quote. Available in API version 18.0 and later.

#### [RecentlyViewed](#page-1554-0)

Represents records that the current user has recently viewed or referenced (by viewing a related record).

#### [RecordType](#page-1557-0)

Represents a record type.

#### [RecordTypeLocalization](#page-1560-0)

Represents the translated value of a label for a record type when the Translation Workbench is enabled for your organization.

## [Reply](#page-1562-0)

Represents a reply that a user has submitted to a question in an answers community.

## [ReplyReportAbuse](#page-1564-0)

Represents a user-reported abuse on a Reply in a Chatter Answers community. This object is available in API version 24.0 and later.

## [Report](#page-1565-0)

Represents a report, a set of data that meets certain criteria, displayed in an organized way. Access is read-only. This object is available in API version 20.0 and later.

## [ReportFeed](#page-1569-0)

Represents a single feed item in the feed displayed on a report. This object is available in API version 20.0 and later.

## [ReportTag](#page-1576-0)

Associates a word or short phrase with a Report. This object is available in API version 20.0 and later.

#### [ReputationLevel](#page-1578-0)

Represents a reputation level defined for a community. This object is available in API version 32.0 and later.

#### [ReputationLevelLocalization](#page-1579-0)

Represents the translated value of a reputation level. Reputation level localization only applies for reputation levels in communities. This object is available in API version 35.0 and later.

#### [ReputationPointsRule](#page-1581-0)

Represents the reputation point rules for a community. Each rule specifies an action that community members can earn points from and the points associated with those actions in a particular community. This object is available in API version 32.0 and later.

## [RevenueForecast](#page-1582-0)

Represents a revenue-based forecast.

#### [RevenueForecastHistory](#page-1590-0)

Represents historical information about revenue-based forecasts that have been submitted (saved) in the user interface.

#### [RuleTerritory2Association](#page-1593-0)

Represents a record-assignment rule and its association to an object, such as Account. Available only if Enterprise Territory Management has been enabled for your organization.

#### [SamlSsoConfig](#page-1594-0)

Represents a SAML Single Sign-On configuration. This object is available in API version 32.0 and later.

#### **[Scontrol](#page-1599-0)**

A custom s-control, which is custom content that is hosted by the system but executed by the client application.

#### **[ScontrolLocalization](#page-1602-0)**

The translated value of the field label for an s-control.

#### **[SearchPromotionRule](#page-1607-0)**

Represents a promoted search term, which is one or more keywords that you associate with a Salesforce Knowledge article. When a user's search query includes these keywords, the associated article is returned first in search results. This object is available in API version 31.0 and later.

#### **[SecureAgent](#page-1608-0)**

Represents a Secure Agent that connects Salesforce to on-premises external data sources like SharePoint 2010 and 2013. This object is available in API version 32.0 and later.

#### [SecureAgentsCluster](#page-1610-0)

Represents a cluster consisting of several Secure Agents on different servers. Clusters provide failover protection if an agent on a particular server becomes inaccessible. This object is available in API version 35.0 and later.

#### [SelfServiceUser](#page-1611-0)

Represents a Contact who has been enabled to use your organization's Self-Service portal, where he or she can obtain online support.

#### [ServiceChannel](#page-1614-0)

Represents a channel of work items that are received from your organization—for example, cases, chats, or leads. This object is available in API version 32.0 and later.

#### [ServiceChannelStatus](#page-1616-0)

Represents the status that's associated with a specific service channel. This object is available in API version 32.0 and later.

## [ServiceContract](#page-1617-0)

Represents a customer support contract (business agreement). This object is available in API version 18.0 and later.

#### [ServiceContractFeed](#page-1625-0)

Represents a single feed item in the feed displayed on the detail page for a service contract record. This object is available in API version 23.0 and later.

#### [ServiceContractHistory](#page-1633-0)

Represents the history of changes to the values in the fields on a ServiceContract (customer support agreement). This object is available in API version 18.0 and later.

### [ServiceContractOwnerSharingRule](#page-1634-0)

Represents the rules for sharing a ServiceContract (customer service agreement) with users other than the owner. This object is available in API version 18.0 and later.

#### [ServiceContractShare](#page-1636-0)

Represents a sharing entry on a ServiceContract (customer support agreement). This object is available in API version 18.0 and later.

#### [ServicePresenceStatus](#page-1638-0)

Represents a presence status that can be assigned to a service channel. This object is available in API version 32.0 and later.

#### [SessionPermSetActivation](#page-1639-0)

The SessionPermSetActivation object represents a permission set assignment activated during an individual user session. When a SessionPermSetActivation object is inserted into a permission set, an activation event fires, allowing the permission settings to apply to the user's specific session. This object is available in API versions 37.0 and later as part of the Session-Based Permission Sets Developer Preview.

#### **[SetupAuditTrail](#page-1641-0)**

Represents changes you or other administrators made in your organization's Setup area. This object is available in API version 15.0 and later.

#### **[SetupEntityAccess](#page-1642-0)**

Represents the enabled setup entity access settings (such as for Apex classes) for the parent PermissionSet. This object is available in API version 25.0 and later.

#### **[SignupRequest](#page-1645-0)**

Represents a request for a new Trialforce sign-up. This object is available in API version 27.0 and later.

#### [Site](#page-1652-0)

Represents a public website that is integrated with an Organization. This object is generally available in API version 16.0 and later.

## **[SiteDomain](#page-1658-0)**

SiteDomain is a read-only object, and a one-to-many replacement for the Site.TopLevelDomain field. This object is available in API version 21.0, and has been deprecated as of API version 26.0. In API version 26.0 and later, use the [Domain](#page-745-0) and [DomainSite](#page-746-0) objects instead.

## **[SiteHistory](#page-1659-0)**

Represents the history of changes to the values in the fields of a site. This object is generally available in API version 18.0 and later.

## [Skill](#page-1660-0)

Represents a category or group that Live Agent users can be assigned to. This object is available in API version 24.0 and later.

## **[SkillProfile](#page-1661-0)**

Represents a join between Skill and Profile. This object is available in API version 24.0 and later.

#### **[SkillUser](#page-1662-0)**

Represents a join between Skill and User. This object is available in API version 24.0 and later.
#### **[SlaProcess](#page-1663-0)**

Represents an entitlement process associated with an Entitlement. This object is available in API version 19.0 and later.

#### **[Solution](#page-1666-0)**

Represents a detailed description of a customer issue and the resolution of that issue.

#### **[SolutionFeed](#page-1670-0)**

Represents a single feed item in the feed displayed on the detail page for a solution record. This object is available in API version 18.0 and later.

#### [SolutionHistory](#page-1677-0)

Represents the history of changes to the values in the fields of a solution.

#### **[SolutionStatus](#page-1679-0)**

Represents the status of a Solution, such as Draft, Reviewed, and so on.

#### **[SolutionTag](#page-1680-0)**

Associates a word or short phrase with a Solution.

#### **[SOSDeployment](#page-1681-0)**

Represents the general settings for deploying SOS video call capability in a native mobile application. This object is available in API version 34.0 and later.

#### **[SOSSession](#page-1683-0)**

This object is automatically created for each SOS session and stores information about the session. This object is available in API versions 34.0 and later.

#### **[SOSSessionActivity](#page-1687-0)**

Captures information about specific events that occur during an SOS video call, such as when an SOS call begins or ends. This object is available in API version 34.0 and later.

#### [SOSSessionHistory](#page-1688-0)

This object is automatically created for each SOS session and stores information about changes made to the session. This object is available in API versions 34.0 and later.

#### [SOSSessionOwnerSharingRule](#page-1689-0)

Represents the rules for sharing an SOS session record with users other than the record owner. This object is available in API version 34.0 and later.

#### [SOSSessionShare](#page-1691-0)

Represents a sharing entry on an SOS session. This object is available in API version 34.0 and later.

#### **[StaticResource](#page-1692-0)**

Represents a static resource that can be used in Visualforce markup.

#### **[StreamingChannel](#page-1695-0)**

#### **[TagDefinition](#page-1696-0)**

Defines the attributes of child Tag objects.

#### [Task](#page-1698-0)

Represents a business activity such as making a phone call or other to-do items. In the user interface, Task and Event records are collectively referred to as activities.

#### **[TaskFeed](#page-1709-0)**

Represents a single feed item in the feed on a Task. This object is available in API version 20.0 and later.

#### **[TaskPriority](#page-1716-0)**

Represents the importance or urgency of a Task, such as High, Normal, or Low.

#### **[TaskRelation](#page-1718-0)**

Represents the relationship between a task and a lead, contacts, and other objects related to the task. If Shared Activities is enabled, this object doesn't support triggers, workflow, or data validation rules. This object is available in API version 24.0 and later.

#### **[TaskStatus](#page-1720-0)**

Represents the status of a Task, such as Not Started, Completed, or Closed.

#### **[TaskTag](#page-1721-0)**

Associates a word or short phrase with a Task.

#### **[TaskWhoRelation](#page-1722-0)**

Represents the relationship between a task and a lead or contacts. This object is available in API version 29.0 and later.

#### **[TenantSecret](#page-1724-0)**

This object stores an encrypted organization-specific key fragment that is used with the master secret to produce organization-specific data encryption keys. This object is available in API version 34.0 and later.

#### **[Territory](#page-1726-0)**

Represents a flexible collection of accounts and users where the users have at least read access to the accounts, regardless of who owns the accounts. Only available if territory management has been enabled for your organization.

#### [Territory2](#page-1729-0)

Represents a sales territory. Available only if Enterprise Territory Management has been enabled for your organization.

#### [Territory2Model](#page-1732-0)

Represents a territory model. Available only if Enterprise Territory Management has been enabled for your organization.

#### [Territory2ModelHistory](#page-1734-0)

Represents the history of changes to the values in the fields on a territory model. Available only if Enterprise Territory Management has been enabled for your organization.

#### [Territory2Type](#page-1735-0)

Represents a category for territories (Territory2). Every Territory2 must have a Territory2Type. Available only if Enterprise Territory Management has been enabled for your organization.

#### **[TestSuiteMembership](#page-1736-0)**

Represents a class in an ApexTestSuite. This object is available in API version 36.0 and later.

#### [ThirdPartyAccountLink](#page-1737-0)

Represents the list of external users who authenticated using an Auth. Provider. This object is available in API version 32.0 and later.

#### [Topic](#page-1740-0)

Represents a topic on a Chatter post or record. This object is available in API version 28.0 and later.

#### **[TopicAssignment](#page-1741-0)**

Represents the assignment of a topic to a specific feed item, record, or file. This object is available in API version 28.0 and later.

#### **[TopicFeed](#page-1743-0)**

Represents a single feed item on a topic page. This object is available in API version 29.0 and later.

#### [TopicLocalization—Beta](#page-1749-0)

Represents the translated version of a topic name. Topic localization applies only to navigational and featured topics in communities. This object is available in API version 33.0 and later.

#### **[TwoFactorInfo](#page-1754-0)**

Stores a user's secret for two-factor operations. Use this object when customizing two-factor authentication in your organization. This object is available in API version 32.0 and later.

#### [TwoFactorMethodsInfo](#page-1755-0)

Stores information about which identity verification methods a user has registered. This object is available in API version 37.0 and later.

#### [TwoFactorTempCode](#page-1757-0)

Stores information about a user's temporary identity verification code. This object is available in API version 37.0 and later.

#### [UndecidedEventRelation](#page-1758-0)

Represents invitees with the status Not Responded for a given event. This object is available in API versions 29.0 and later.

#### [User](#page-1759-0)

Represents a user in your organization.

#### [UserAccountTeamMember](#page-1799-0)

Represents a User on the default account team of another User.

#### [UserAppMenuCustomization](#page-1802-0)

Represents an individual user's settings for items in the Force.com app menu or App Launcher. This object is available in API version 35.0 and later.

#### [UserAppMenuCustomizationShare](#page-1803-0)

Represents a sharing entry on a UserAppMenuCustomization record. This object is available in API version 35.0 and later.

#### **[UserAppMenuItem](#page-1804-0)**

Represents the organization-wide settings for items in the Force.com app menu or App Launcher that the requesting user has access to in Setup. This object is available in API version 35.0 and later.

#### [UserConfigTransferButton](#page-1807-0)

Represents the association between a Live Agent configuration and a live chat button. This association allows users associated with a specific configuration to transfer chats to a button queue.

#### [UserConfigTransferSkill](#page-1808-0)

Represents the association between a Live Agent configuration and a skill. This association allows users associated with a specific configuration to transfer chats to agents who have that skill.

#### [UserFeed](#page-1809-0)

Represents a single feed item in the feed displayed on a Chatter user profile feed. A user profile feed shows changes to a user record for fields that are tracked in feeds, and posts and comments about the record. This object is available in API version 18.0 and later.

#### [UserLicense](#page-1816-0)

Represents a user license in your organization. A user license entitles a user to specific functionality and determines the profiles and permission sets available to the user.

#### **[UserLogin](#page-1820-0)**

Represents the settings that affect a user's ability to log into an organization. To access this object, you need the UserPermissions.ManageUsers permission. This object is available in API version 29.0 and later.

#### [UserMembershipSharingRule](#page-1821-0)

Represents the rules for sharing user records from a source group to a target group. A user record contains details about a user. Users who are members of the source group can be shared with members of the target group. The source and target groups can be based on roles, portal roles, public groups, or territories. This object is available in API version 26.0 and later.

#### [UserPackageLicense](#page-1822-0)

Represents a license for an installed managed package, assigned to a specific user. This object is available in API version 31.0 and later.

#### [UserPreference](#page-1823-0)

Represents a functional preference for a specific user in your organization.

#### **[UserProfile](#page-1824-0)**

Represents a Chatter user profile.

#### [UserProfileFeed](#page-1842-0)

Represents a user profile feed, which tracks all actions by a user on records that can be tracked in a feed. This feed is displayed on the user profile page.

#### **[UserProvAccount](#page-1849-0)**

Represents information that links a Salesforce user account with an account in a third-party (target) system, such as Google, for users of connected apps with Salesforce user provisioning enabled. This object is available in API version 33.0 and later.

#### [UserProvAccountStaging](#page-1852-0)

Temporarily stores user account information while a user completes the User Provisioning Wizard. This information that is stored in the UserProvAccount object when you click the button to collect and analyze accounts on the target system.

#### [UserProvMockTarget](#page-1855-0)

Represents an entity for testing user data before committing the data to a third-party system for user provisioning.

#### [UserProvisioningConfig](#page-1857-0)

Represents information for a flow to use during a user provisioning request process, such as the attributes for an update. This object is available in API version 34.0 and later.

#### [UserProvisioningLog](#page-1861-0)

Represents messages generated during the process of provisioning users for third-party applications. This object is available in API version 33.0 and later.

#### [UserProvisioningRequest](#page-1862-0)

Represents an individual provisioning request to create, update, or delete a single user account in a third-party service system (or another Salesforce organization). This object is available in API version 33.0 and later.

#### [UserProvisioningRequestOwnerSharingRule](#page-1868-0)

Represents a rule for sharing a UserProvisioningRequest object with users other than the owner. This object is available in API version 34.0 and later.

#### [UserProvisioningRequestShare](#page-1869-0)

Represents a sharing entry on a UserProvisioningRequest record. This object is available in API version 34.0 and later.

#### [UserRecordAccess](#page-1871-0)

Represents a user's access to a set of records. This object is read only and is available in API version 24.0 and later.

#### [UserRole](#page-1873-0)

Represents a user role in your organization.

#### [UserServicePresence](#page-1877-0)

Represents a presence user's real-time presence status. This object is available in API version 32.0 and later.

#### **[UserShare](#page-1878-0)**

Represents a sharing entry on a user record. This object is available in API version 26.0 and later.

#### [UserTeamMember](#page-1880-0)

Represents a single User on the default opportunity team of another User.

#### **[UserTerritory](#page-1881-0)**

Represents a User who has been assigned to a Territory.

#### [UserTerritory2Association](#page-1883-0)

Represents an association (by assignment) between a territory and a user record. Available only if Enterprise Territory Management has been enabled for your organization.

#### [VerificationHistory](#page-1884-0)

Represents the past six months of your org users' attempts to verify their identity. This object is available in API version 36.0 and later.

#### [Vote](#page-1889-0)

Represents a vote that a user has made on an Idea or a Reply.

#### **[WebLink](#page-1891-0)**

Represents a custom link to a URL or Scontrol.

#### [WebLinkLocalization](#page-1896-0)

Represents the translated value of the field label for a custom link to a URL or s-control when the Translation Workbench is enabled for your organization.

#### **[WorkAccess](#page-1901-0)**

Used to grant or restrict user access to give badge definitions. Each badge definition record must have one WorkAccess record.

#### [WorkAccessShare](#page-1902-0)

Used to control Givers of WorkBadgeDefinition records.

#### **[WorkBadge](#page-1903-0)**

Represents information about who the badge was given to and which badge was given. A WorkBadge record is created for each recipient of a WorkBadgeDefinition.

#### [WorkBadgeDefinition](#page-1906-0)

Represents the attributes of a badge including the badge name, description, and image. Each WorkBadge record must have a lookup to a WorkBadgeDefinition since badge attributes (like badge name) are derived from the WorkBadgeDefinition object.

#### [WorkBadgeDefinitionHistory](#page-1909-0)

Represents the history of changes to the values in the fields of a WorkBadgeDefinition object.

#### [WorkBadgeDefinitionShare](#page-1910-0)

Represents a sharing entry on a WorkBadgeDefinition object.

#### **[WorkCoaching](#page-1912-0)**

Represents a single coaching relationship between two users. One of the users is defined as the coach and the other is defined as a coachee. WorkCoaching is feed-enabled so there is a private feed available to the coach and coachee.

#### [WorkCoachingFeed](#page-1913-0)

Represents a single feed item in the feed on the detail page for a coaching record.

#### [WorkCoachingHistory](#page-1919-0)

Represents the history of changes to the values in the fields of a WorkCoaching object.

#### [WorkCoachingShare](#page-1920-0)

Represents a sharing entry on a WorkCoaching object.

#### [WorkFeedback](#page-1922-0)

Represents the answer to a question that a person was asked via a feedback request. Also used to store offered feedback without linking it to a particular question.

#### [WorkFeedbackHistory](#page-1923-0)

Represents the history of changes to the values in the fields of a WorkFeedback object. Access is read-only.

#### [WorkFeedbackQuestion](#page-1924-0)

Represents a free-form text type or multiple choice question within a set of questions.

#### [WorkFeedbackQuestionHistory](#page-1926-0)

Represents the history of changes to the values in the fields of a WorkFeedbackQuestion.

#### [WorkFeedbackQuestionSet](#page-1927-0)

Represents a set of questions being asked. The question set is used to link all the individual requests where different recipients were asked the same set of questions on the same subject.

#### [WorkFeedbackQuestionSetHistory](#page-1929-0)

Represents the history of changes to the values in the fields of a WorkFeedbackQuestionSet object. Access is read-only.

#### [WorkFeedbackQuestionSetShare](#page-1930-0)

Represents a sharing entry on a WorkFeedbackQuestionSet.

#### [WorkFeedbackQuestionShare](#page-1931-0)

Represents a sharing entry on a WorkFeedbackQuestion.

#### **[WorkFeedbackRequest](#page-1933-0)**

Represents a single feedback request on a subject or topic (question) to a single recipient in the feedback application. In the case of offered feedback, WorkFeedbackRequest represents feedback that is offered about a subject. In the performance application, WorkFeedbackRequest represents a request for feedback on a set of questions from a question set, on a subject—for the recipient to complete and submit.

#### [WorkFeedbackRequestFeed](#page-1938-0)

Represents a single feed item in the feed displayed on the feedback request detail page.

#### [WorkFeedbackRequestHistory](#page-1943-0)

Represents the history of changes to the values in the fields of a WorkFeedbackRequest.

#### [WorkFeedbackRequestShare](#page-1944-0)

Represents a sharing entry on a WorkFeedbackRequest.

#### [WorkFeedbackShare](#page-1945-0)

Represents a sharing entry on a WorkFeedback object.

#### **[WorkGoal](#page-1947-0)**

Represents the components of a goal, such as its description and associated metrics. This object has been deprecated as of API version 35.0. Use the [Goal](#page-1019-0) object to query information about Work.com goals.

#### [WorkGoalCollaborator](#page-1953-0)

Represents collaborators on a WorkGoal object. This doesn't include WorkGoal followers, which is handled by Chatter Feed Follow functionality. This object has been deprecated as of API version 35.0. Use the [Goal](#page-1019-0) object to query information about Work.com goals.

#### [WorkGoalCollaboratorHistory](#page-1954-0)

Represents the history of changes to the values in the fields in a WorkGoalCollaborator object. Access is read-only.

#### **[WorkGoalFeed](#page-1955-0)**

Represents a single feed item in the feed displayed on the goal page for a Goal record. The goal feed shows changes to a goal for fields that are tracked in feeds, posts, and comments about the goal, and updates on metrics. This object has been deprecated as of API version 35.0. Use the [GoalFeed](#page-1021-0) object to query information about feed items for Work.com goals.

#### **[WorkGoalHistory](#page-1961-0)**

Represents the history of changes to the values in the fields of a WorkGoal. Access is read-only. This object has been deprecated as of API version 35.0. Use the [GoalHistory](#page-1026-0) object to query historical information for Work.com goals.

#### [WorkGoalLink](#page-1962-0)

Represents the relationship between two goals (many to many relationship). This object has been deprecated as of API version 35.0. Use the [GoalLink](#page-1027-0) object to query information about the relationship between two Work.com goals.

#### **[WorkGoalShare](#page-1964-0)**

Represents a sharing entry on a WorkGoal object. This object has been deprecated as of API version 35.0. Use the [GoalShare](#page-1028-0) object to query information about sharing for Work.com goals.

#### **[WorkOrder](#page-1965-0)**

Represents a task or series of tasks to be performed, typically in field service. This object is available in API version 36.0 and later.

#### [WorkOrderFeed](#page-1974-0)

Represents a single feed item on a work order record detail page. This object is available in API version 36.0 and later.

#### **[WorkOrderHistory](#page-1977-0)**

Represents the history of changes made to tracked fields on a work order. This object is available in API version 36.0 and later.

#### **[WorkOrderLineItem](#page-1979-0)**

Represents a subtask on a work order, typically in field service. This object is available in API version 36.0 and later.

#### [WorkOrderLineItemFeed](#page-1983-0)

Represents a single feed item on a work order line item record detail page. This object is available in API version 36.0 and later.

#### **[WorkOrderLineItemHistory](#page-1987-0)**

Represents the history of changes made to tracked fields on a work order line item. This object is available in API version 36.0 and later.

#### **[WorkOrderShare](#page-1988-0)**

Represents a sharing entry on a work order. This object is available in API version 36.0 and later.

#### [WorkPerformanceCycle](#page-1989-0)

Represents feedback that is gathered to assess the performance of a specific set of employees.

#### [WorkPerformanceCycleFeed](#page-1991-0)

Represents a single feed item in the feed that is displayed on a Work.com Performance detail page.

#### [WorkPerformanceCycleHistory](#page-1997-0)

Represents the history of changes to the values in the fields of a WorkPerformanceCycle object.

#### [WorkPerformanceCycleShare](#page-1998-0)

Represents a sharing entry on a WorkPerformanceCycle object.

#### **[WorkReward](#page-2000-0)**

Used to store reward codes tied to a Reward Fund. Reward Funds must have at least one WorkReward record.

#### **[WorkRewardFund](#page-2002-0)**

Represents a Reward Fund and describes the Reward Fund attributes.

#### [WorkRewardFundHistory](#page-2004-0)

Represents the history of changes to the values in the fields of a WorkRewardFund object.

#### [WorkRewardFundShare](#page-2005-0)

Share records for WorkRewardFund.

#### [WorkRewardFundType](#page-2006-0)

Represents the type of WorkRewardFund object.

#### [WorkRewardFundTypeHistory](#page-2009-0)

Represents the history of changes to the values in the fields of a WorkRewardFundType object.

[WorkRewardFundTypeShare](#page-2010-0) Represents a sharing entry on a WorkRewardFundType.

#### [WorkRewardHistory](#page-2012-0)

Represents the history of changes to the fields of a WorkReward.

#### [WorkRewardShare](#page-2013-0)

Share records for WorkReward object.

[WorkThanks](#page-2014-0) Represents the source and message of a thanks post.

[WorkThanksShare](#page-2015-0) Share records for WorkThanks object.

[Reusable Terms for API Objects](#page-2016-0)

# AcceptedEventRelation

Represents invitees with the status Accepted for a given event.

This object is available in API versions 29.0 and later.

## Supported Calls

describeSObjects(), query(), retrieve()

## Fields

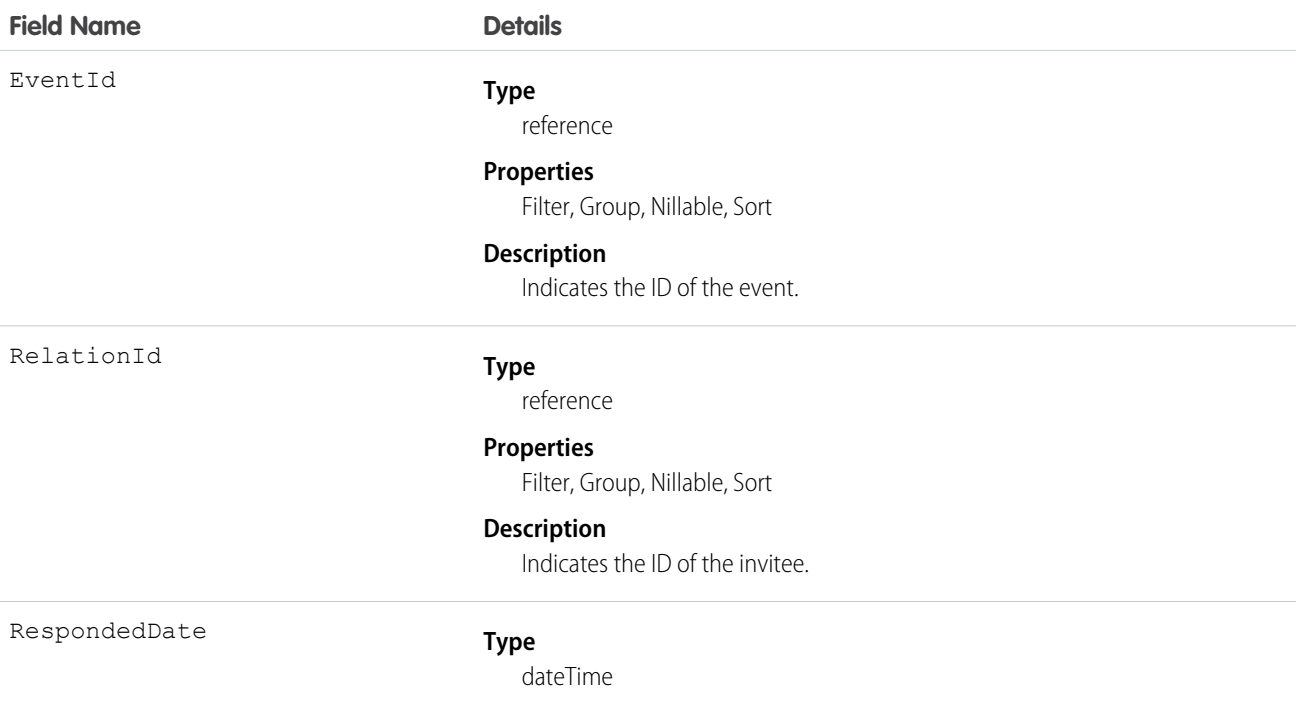

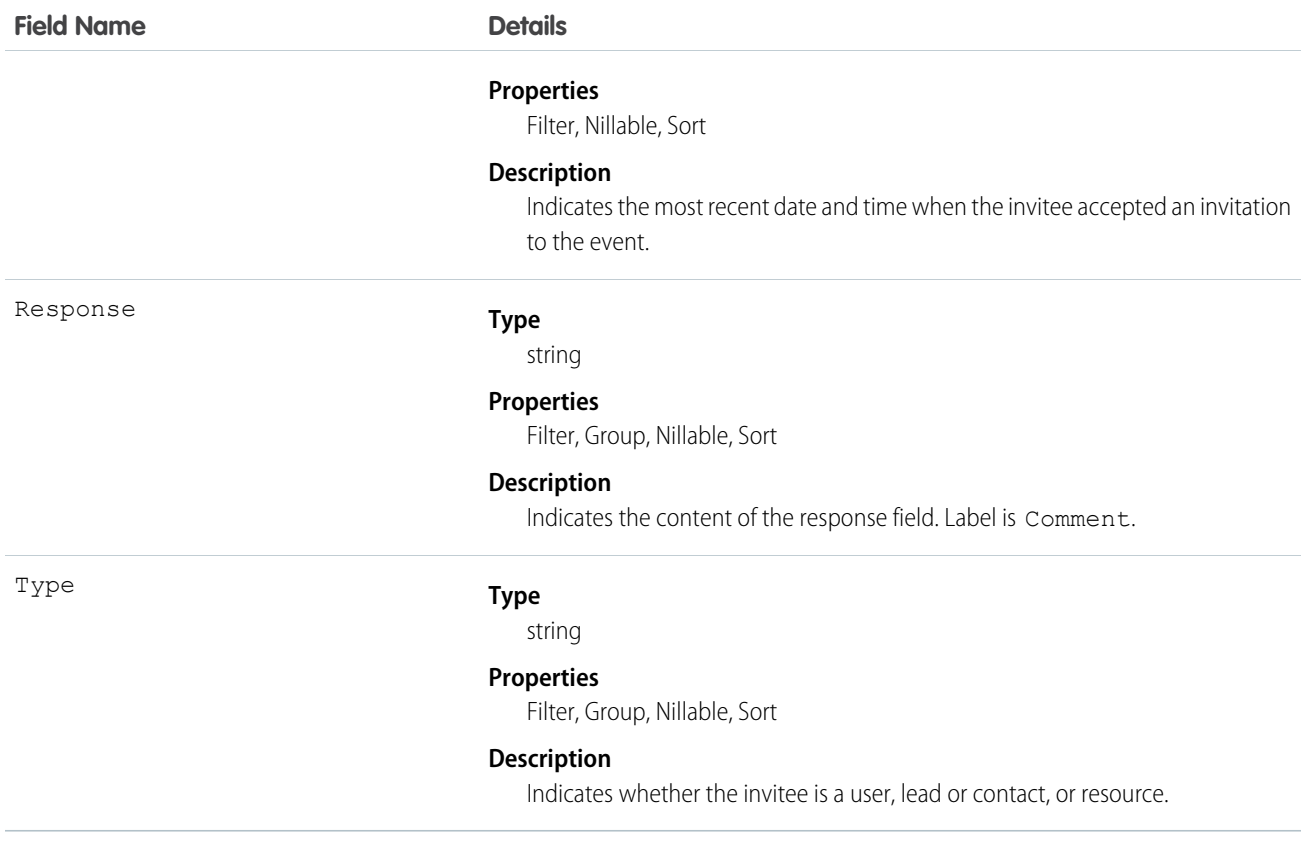

### Usage

#### **Query invitees who have accepted an invitation to an event**

SELECT eventId, type, response FROM AcceptedEventRelation WHERE eventid='00UTD000000ZH5LA'

SEE ALSO:

[DeclinedEventRelation](#page-733-0) [UndecidedEventRelation](#page-1758-0)

### Account

Represents an individual account, which is an organization or person involved with your business (such as customers, competitors, and partners).

### Supported Calls

create(), delete(), describeLayout(), describeSObjects(), getDeleted(), getUpdated(), merge(), query(), retrieve(), search(), undelete(), update(), upsert()

# Special Access Rules

Customer Portal users can access their own accounts and any account shared with them.

# Fields

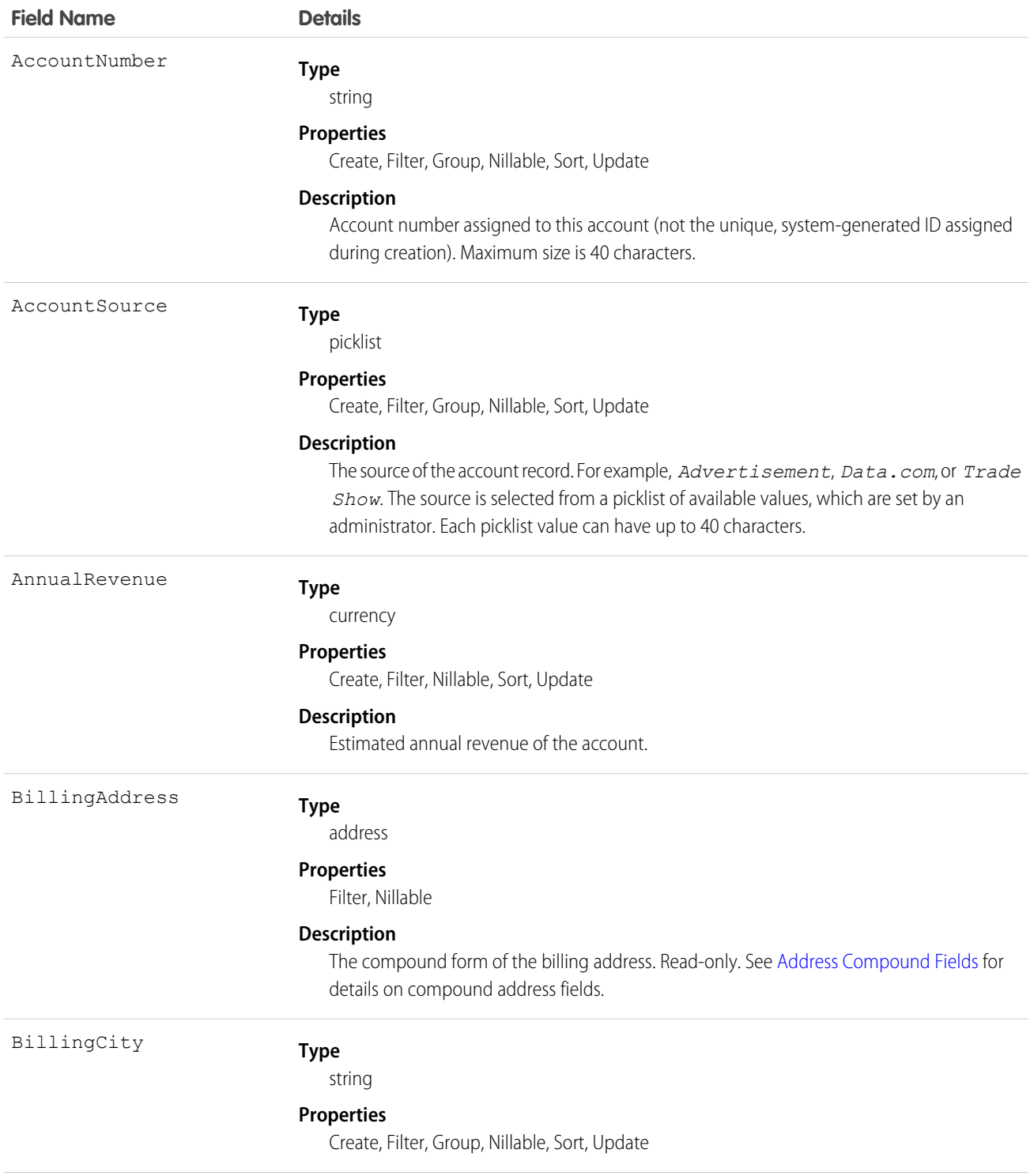

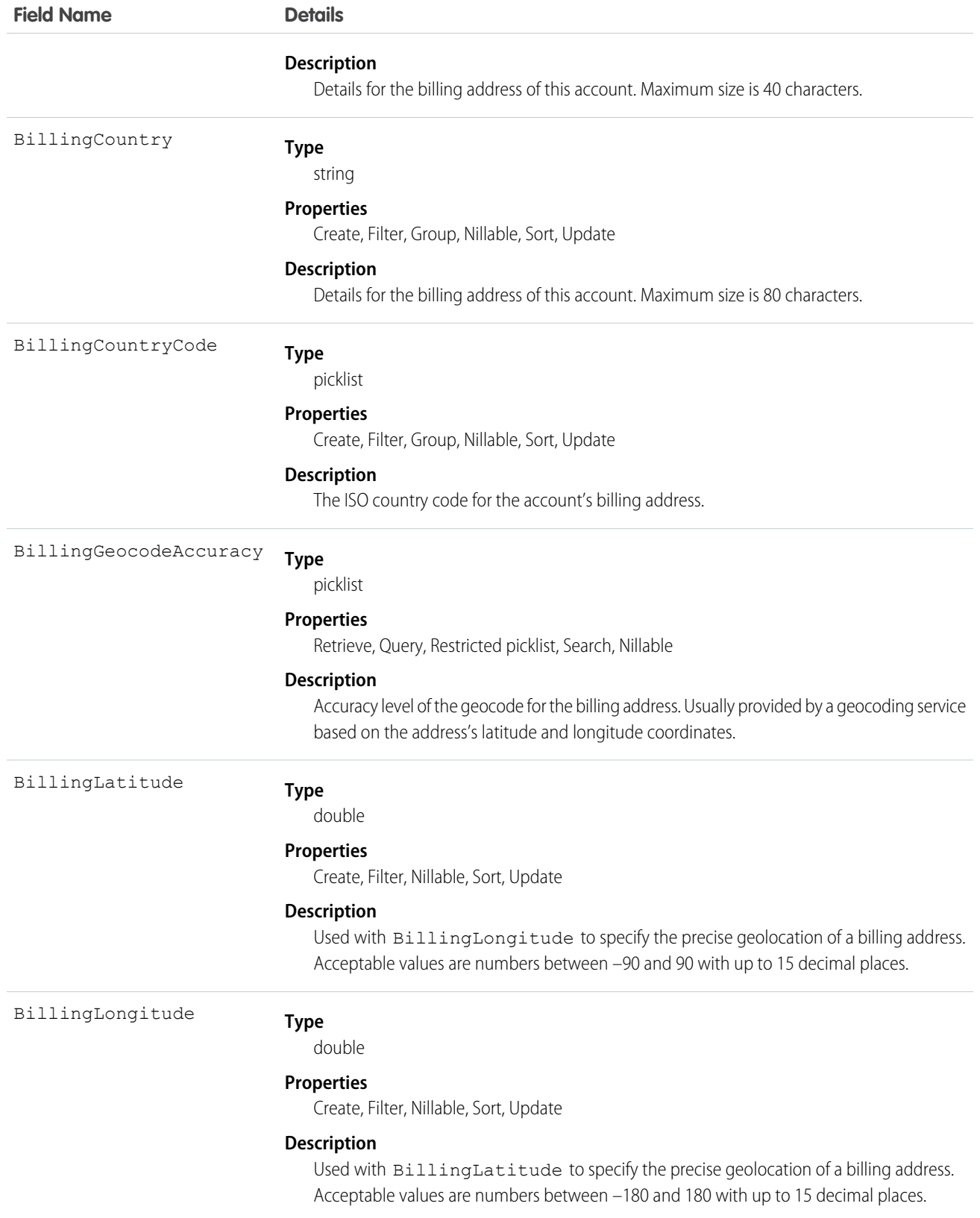

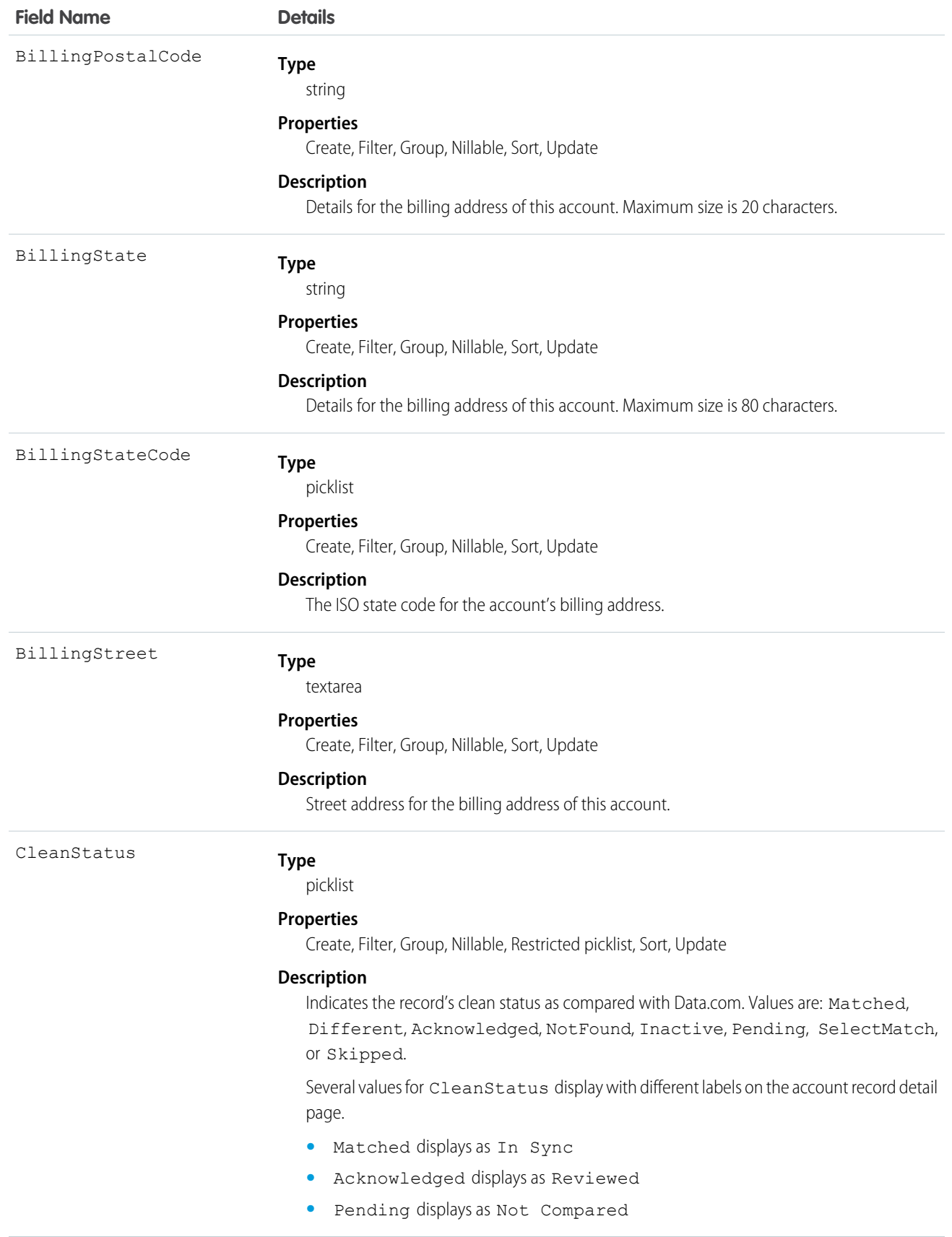

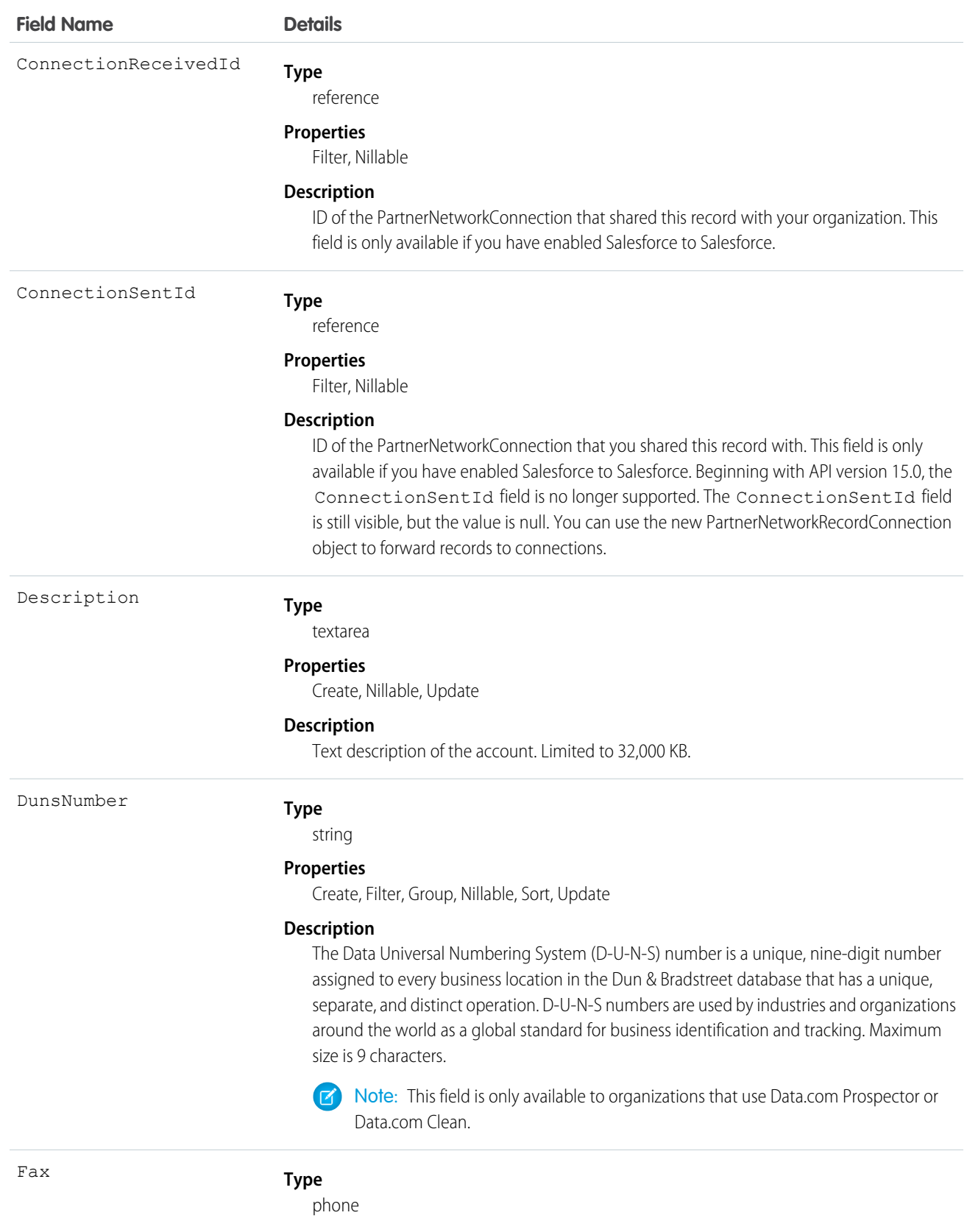

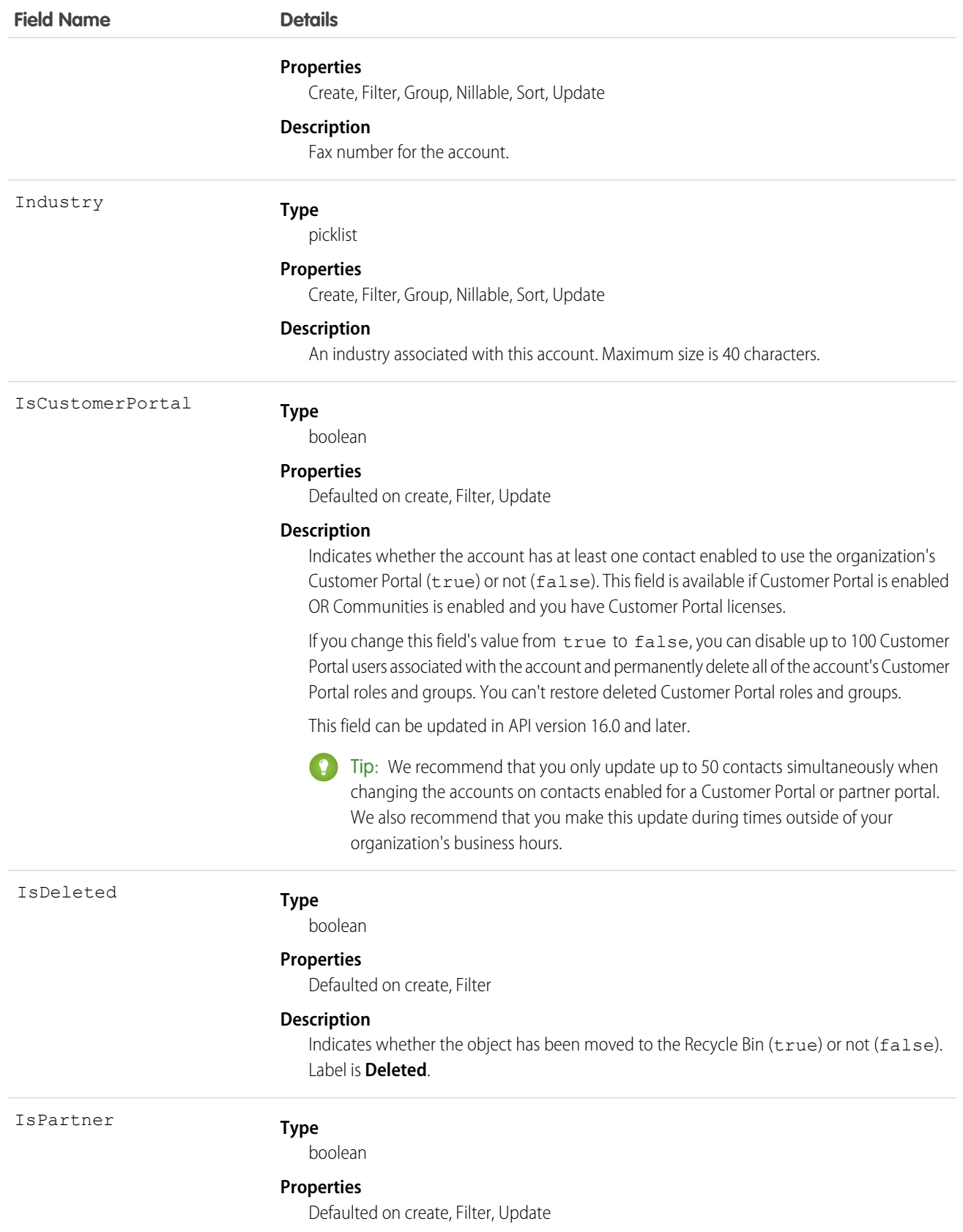

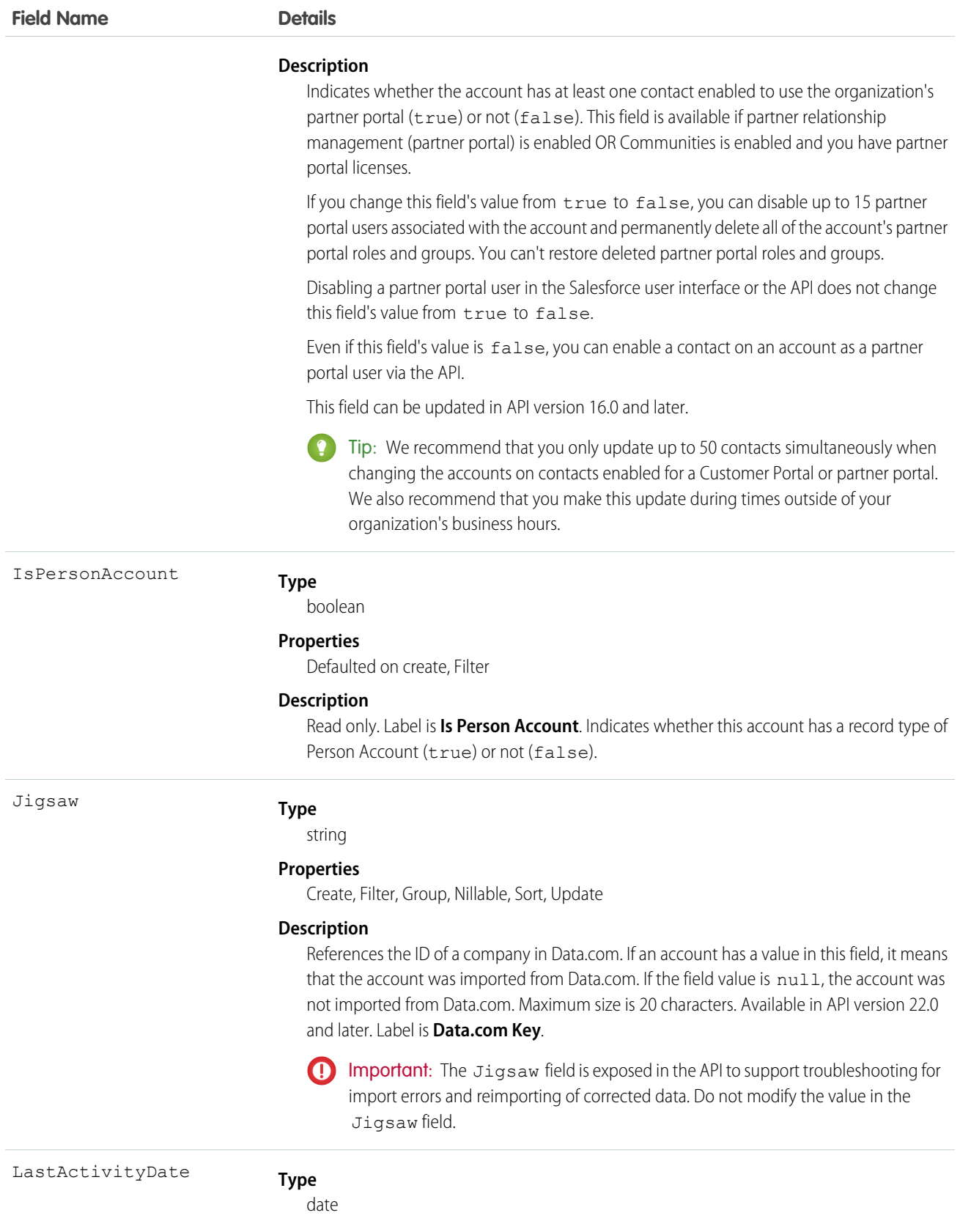

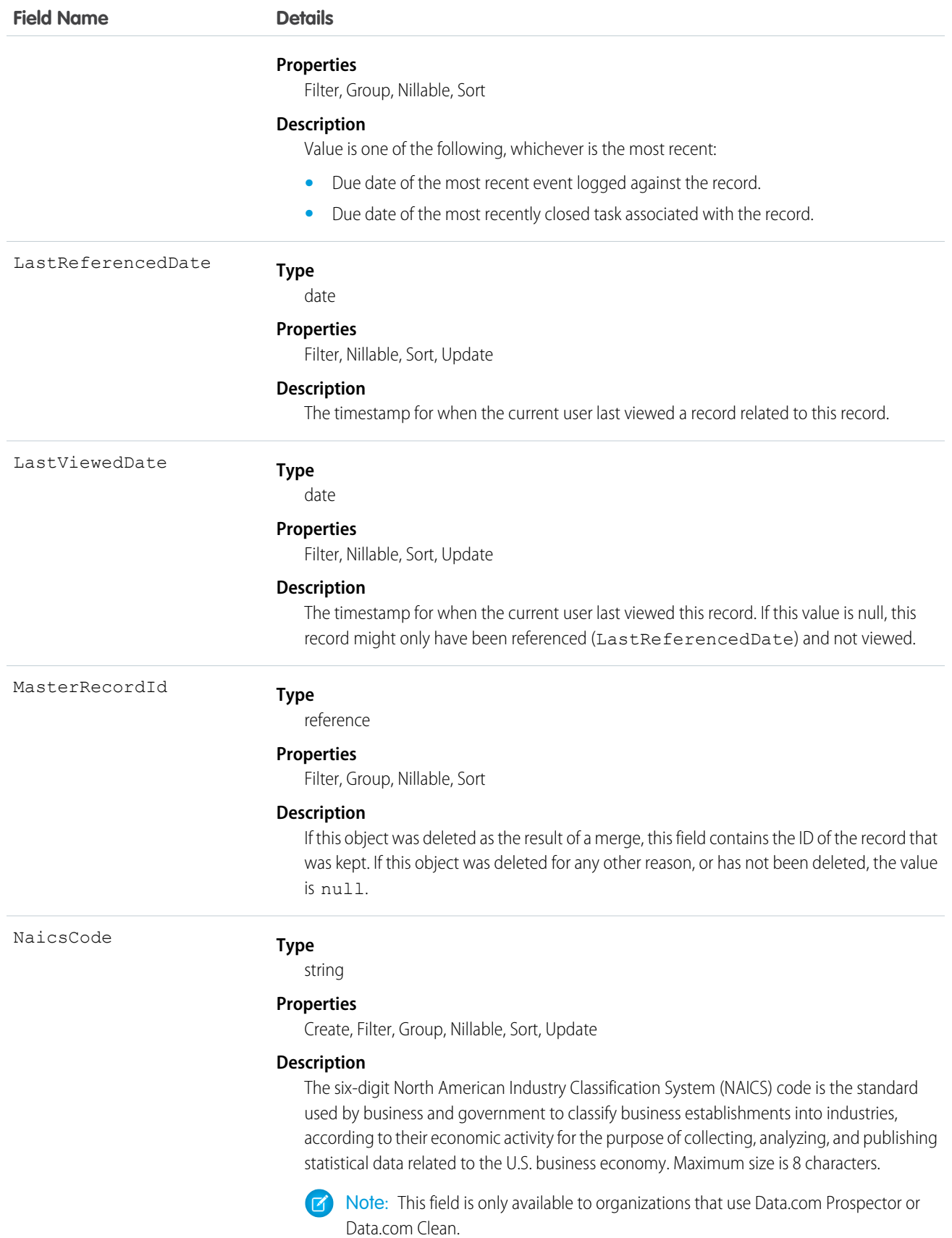

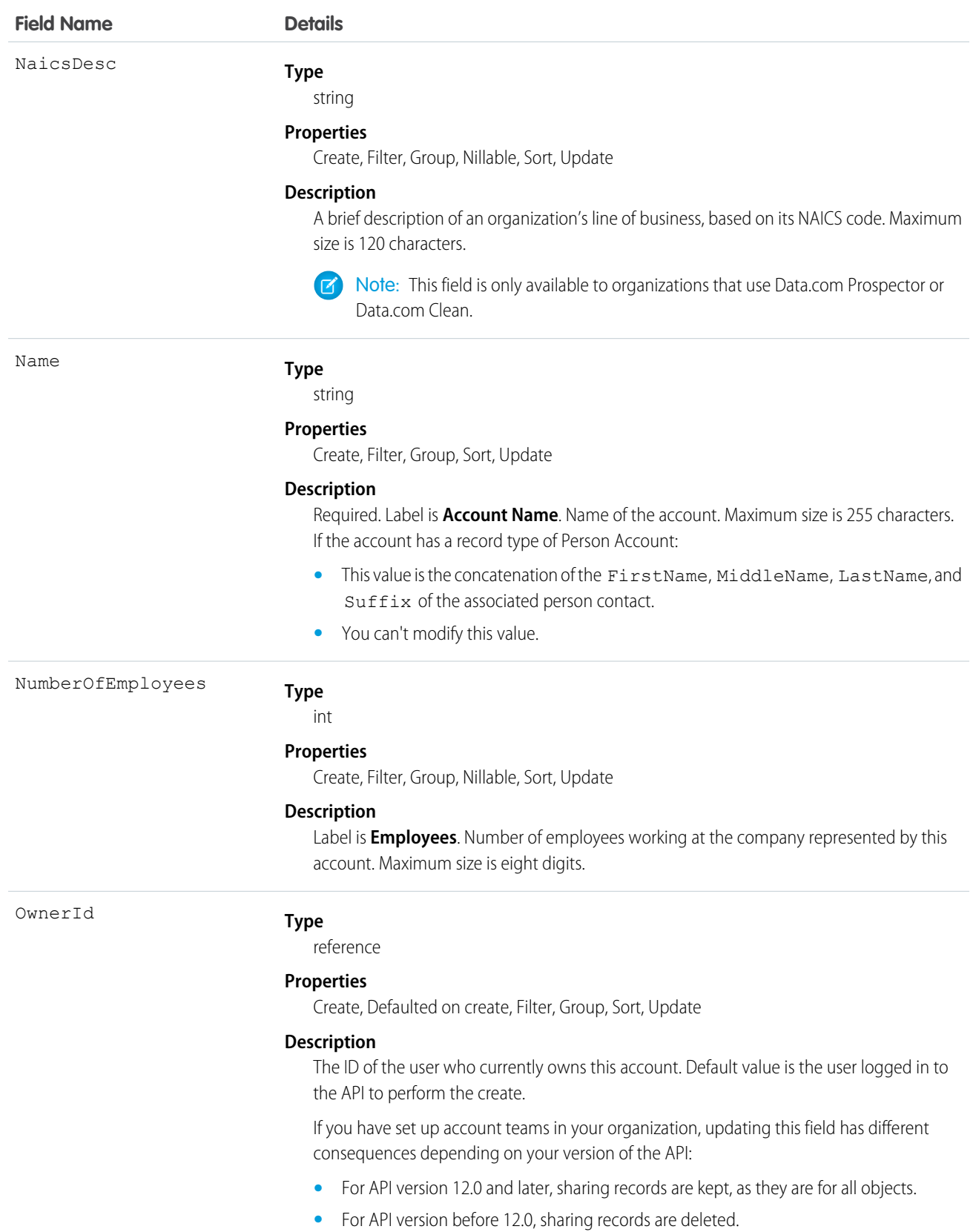

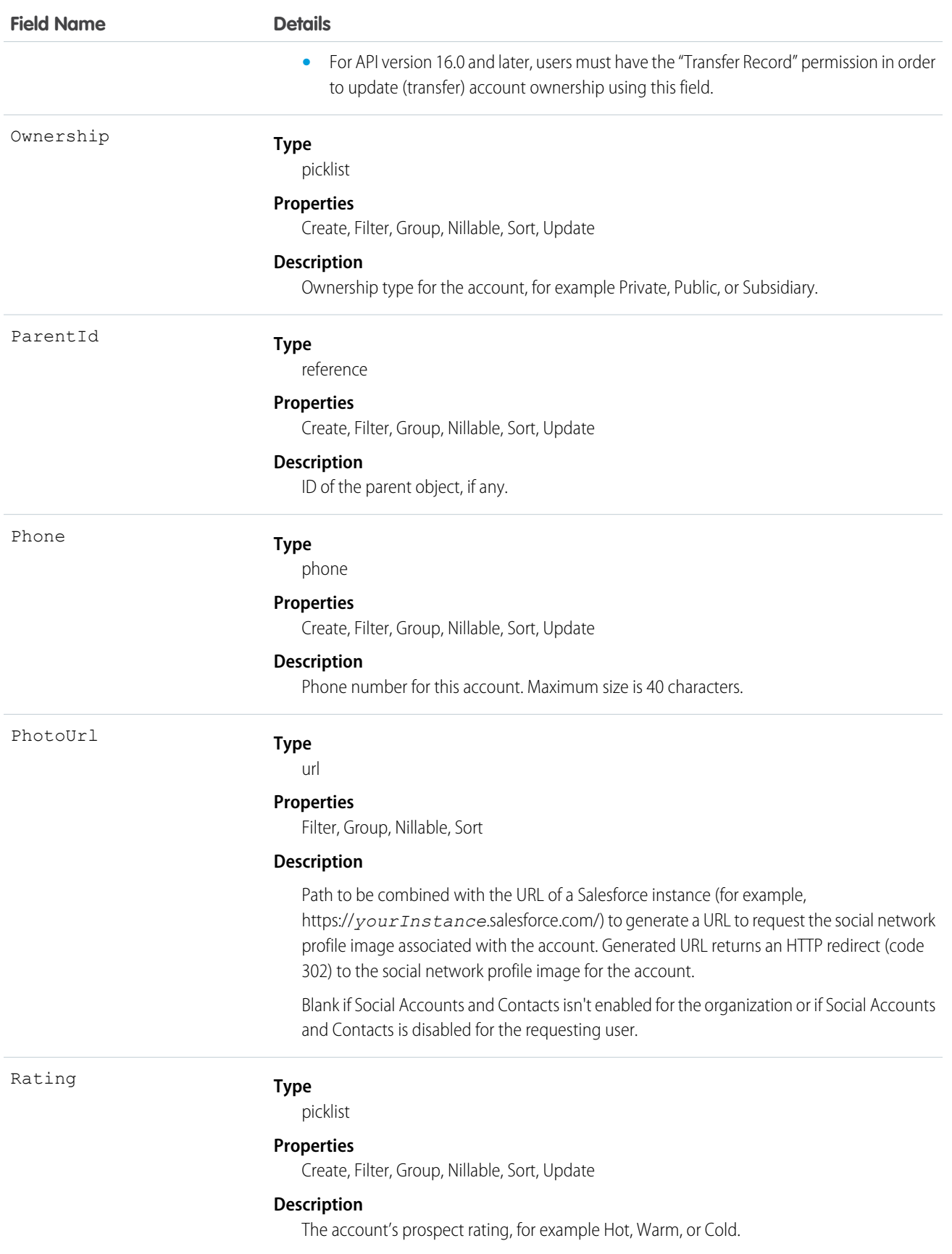

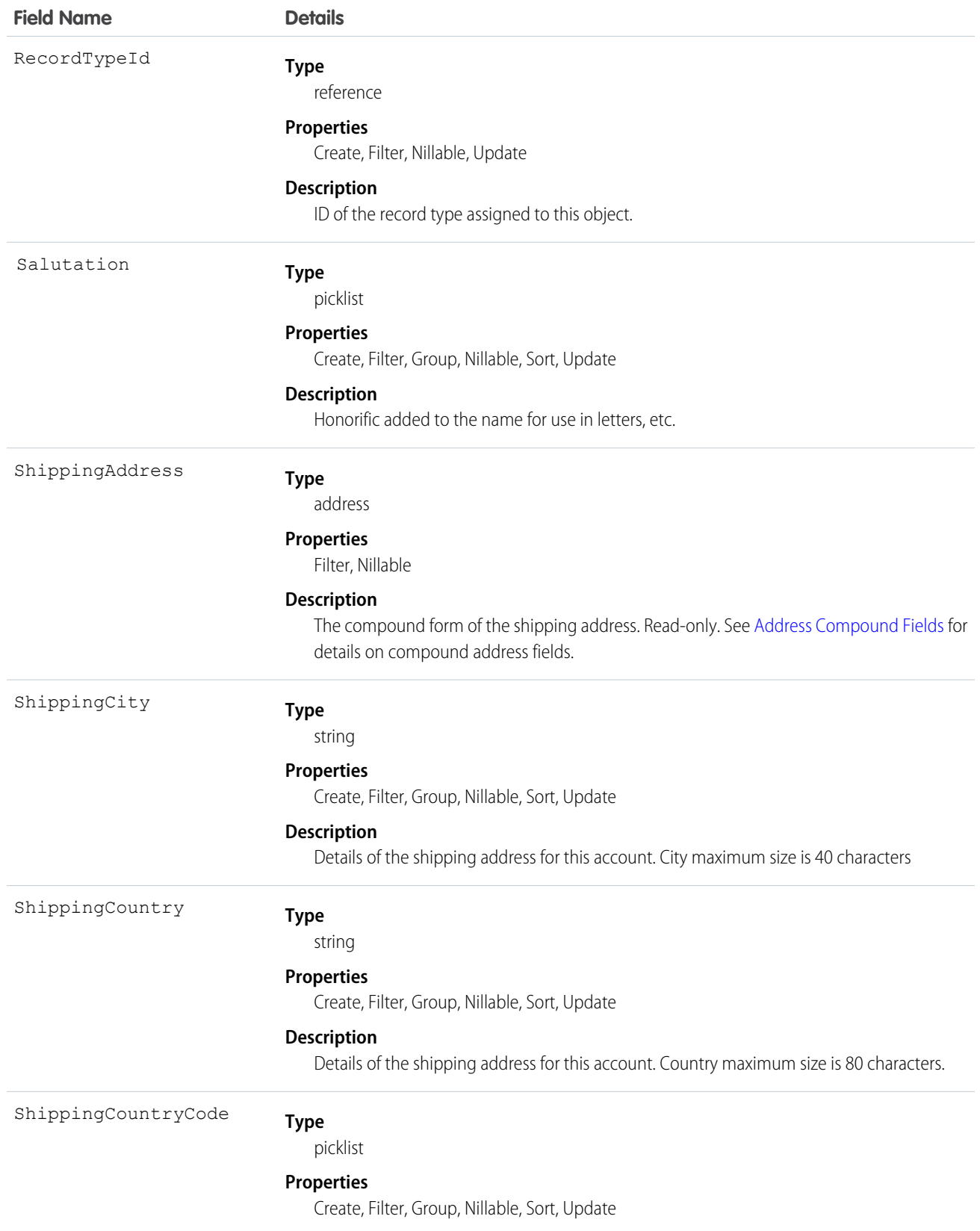

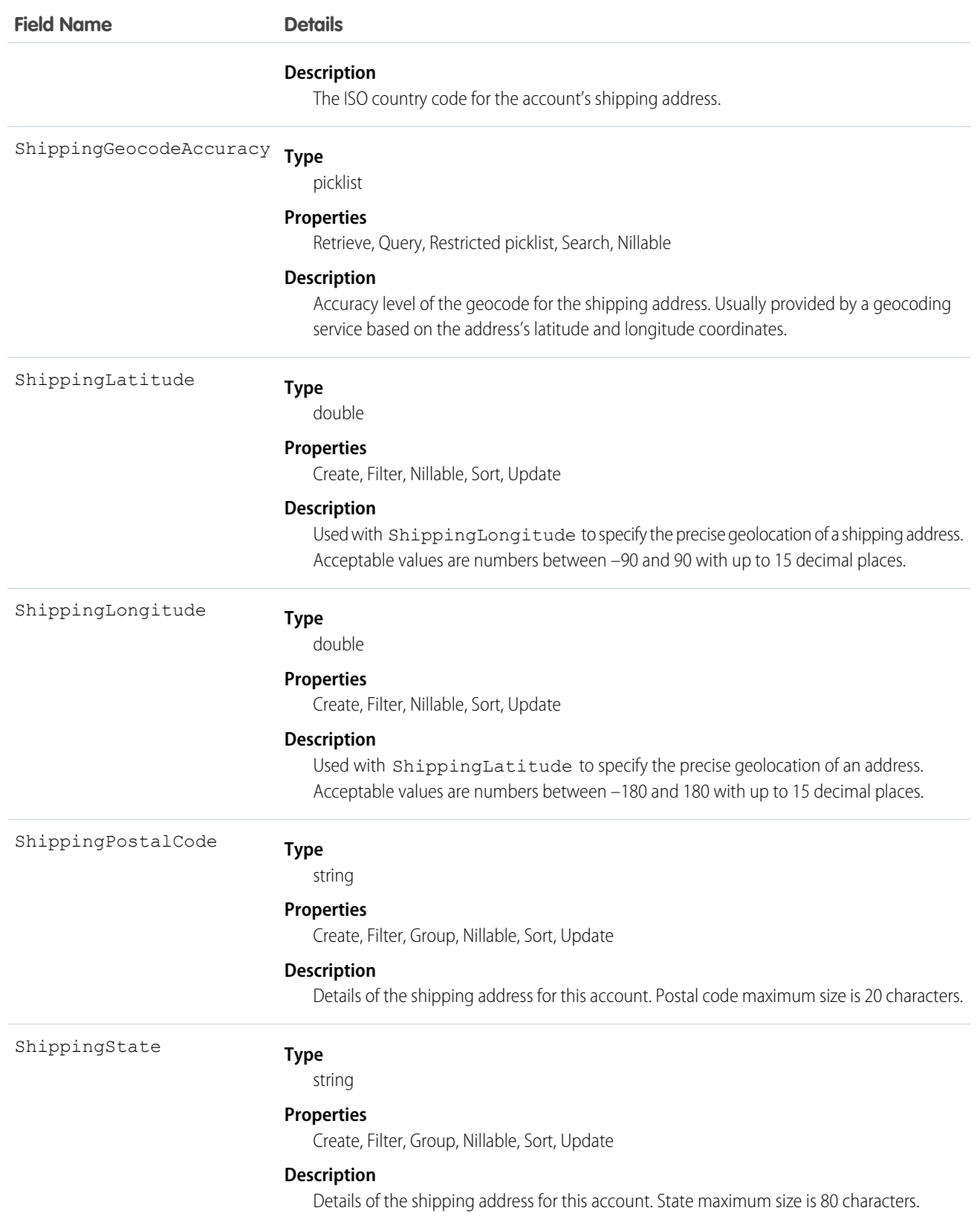

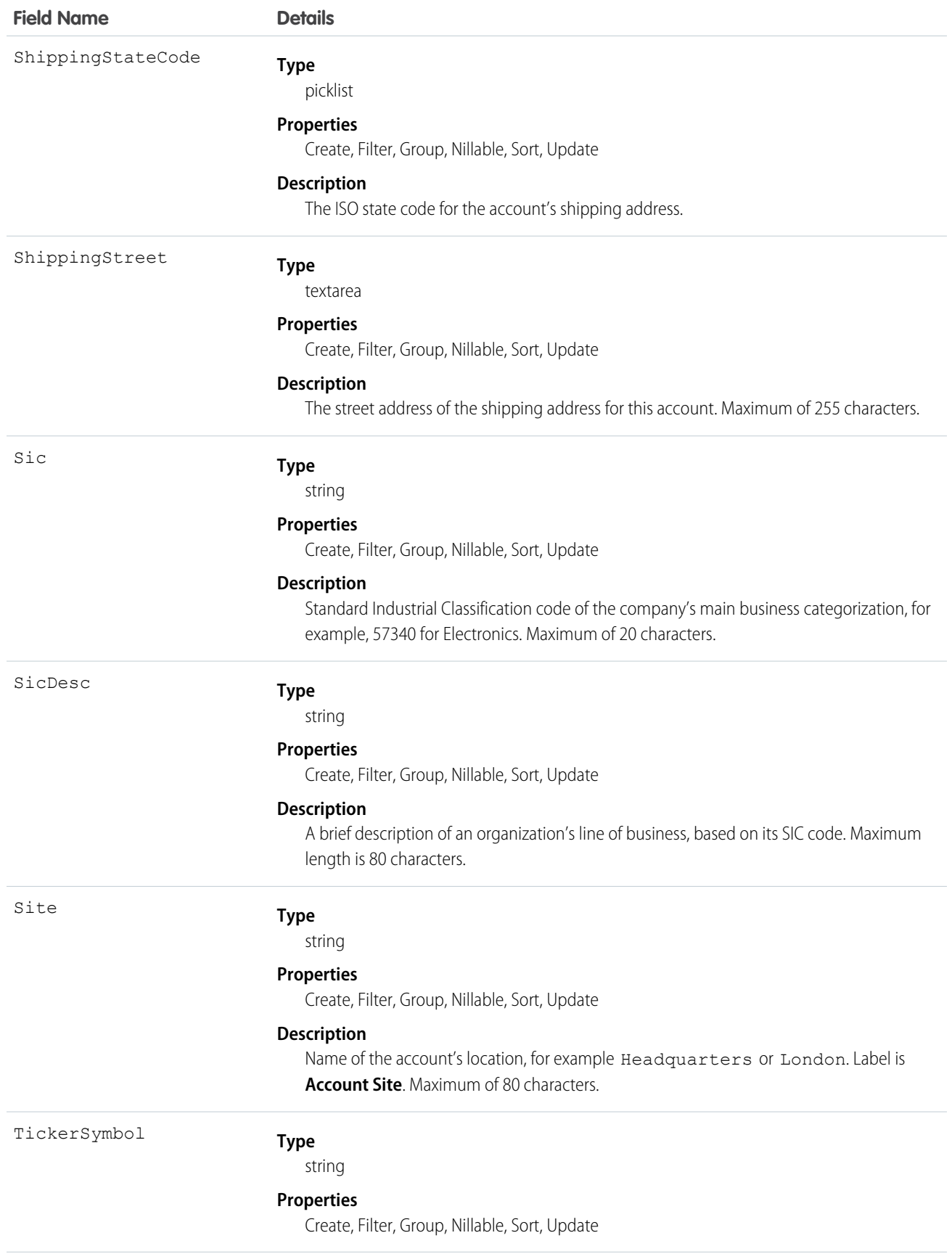

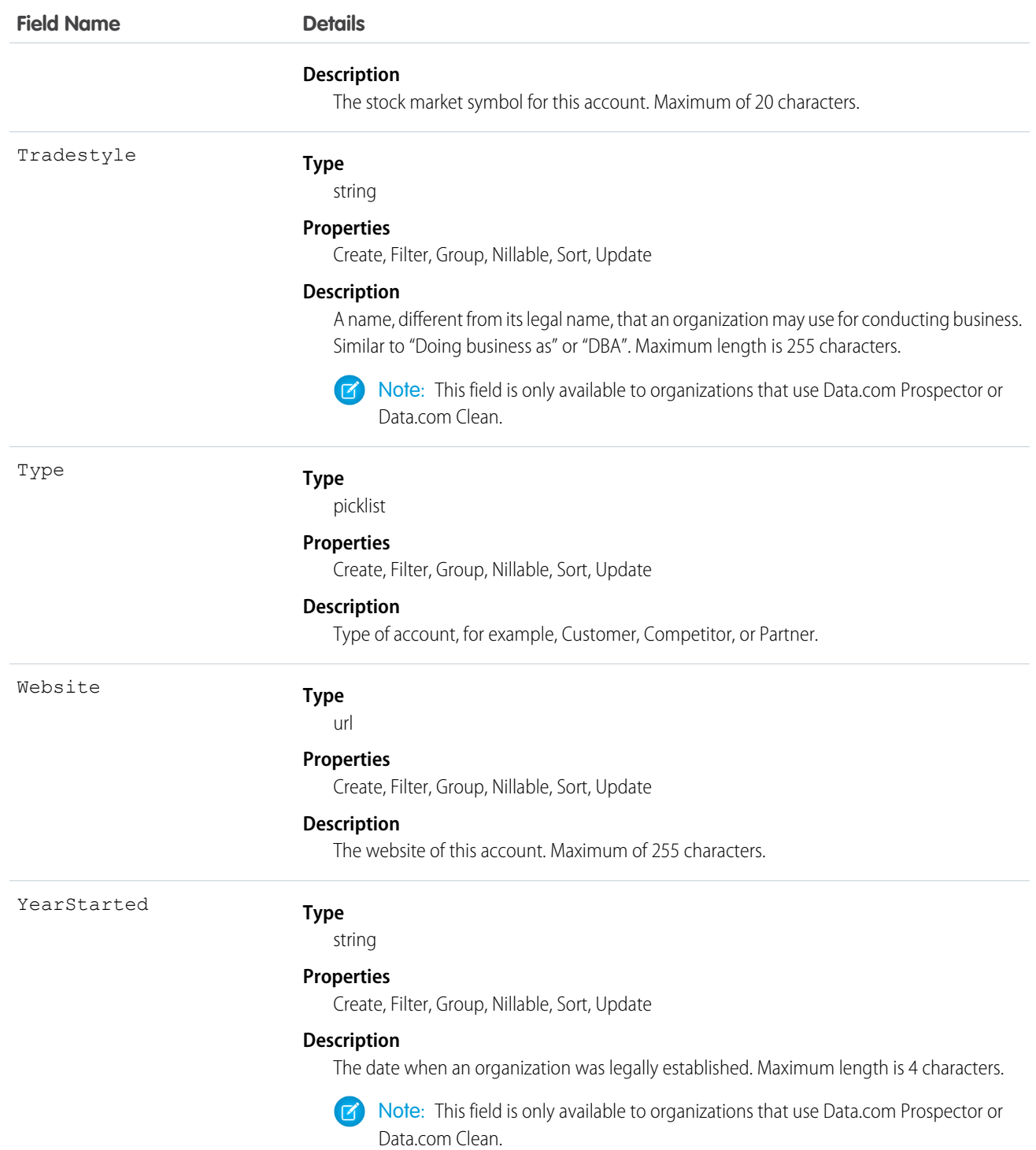

### IsPersonAccount Fields

These fields are the subset of person account fields that are contained in the child person contact record of each person account. If the IsPersonAccount field has the value false, the following fields have a null value and can't be modified. If true, the fields contain the value indicated in the Description column in the following table and can be modified.

Person accounts are not enabled by default.

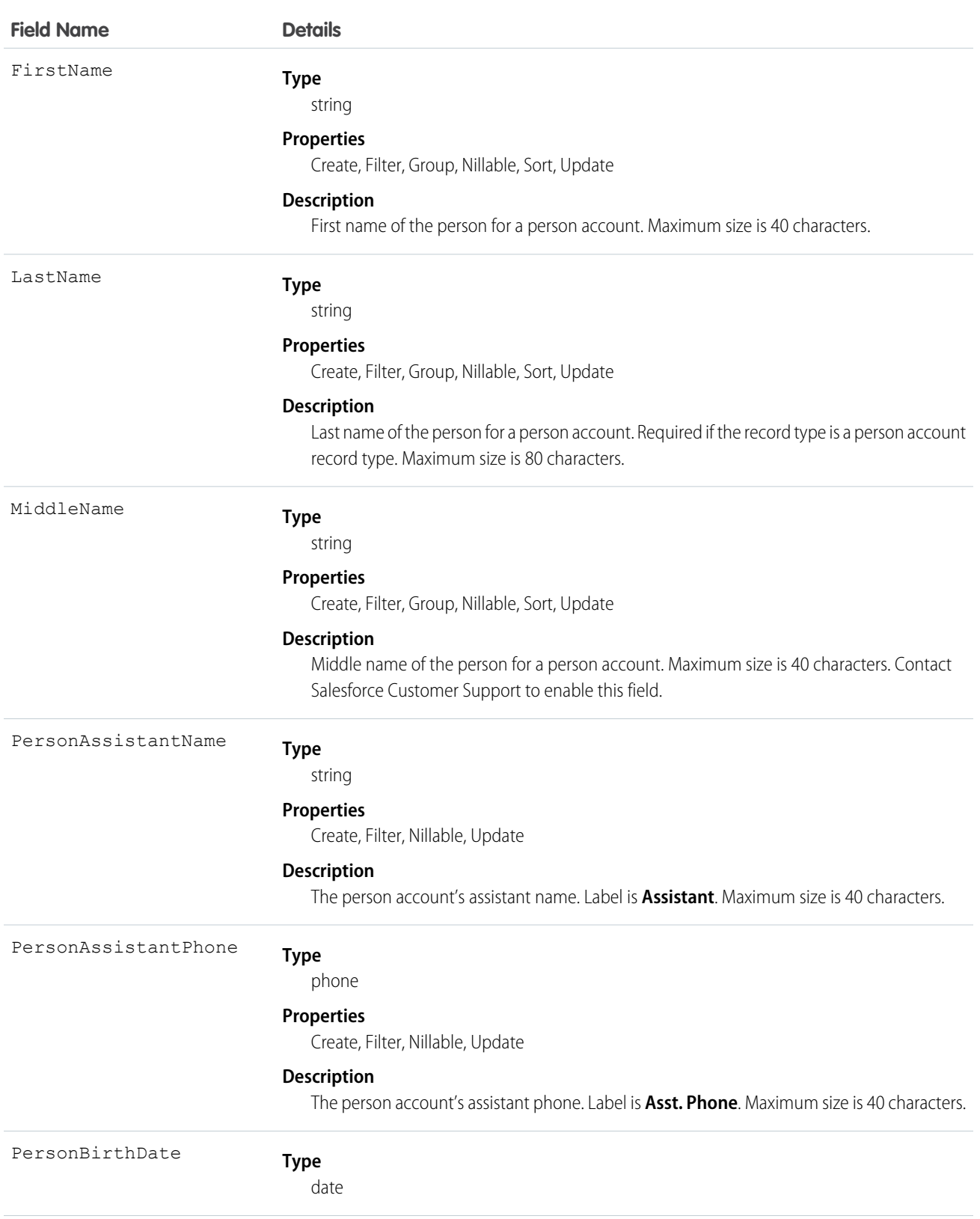

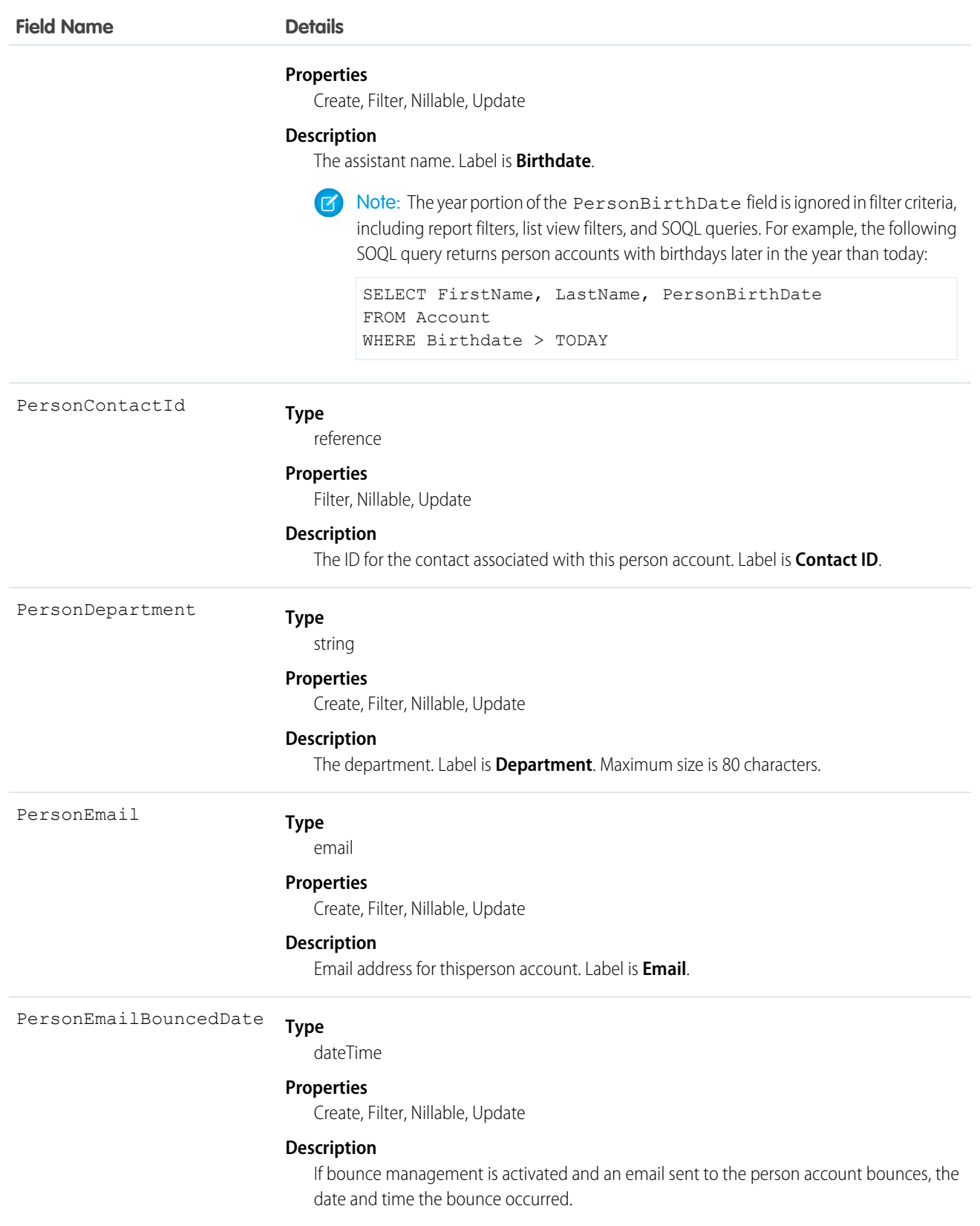

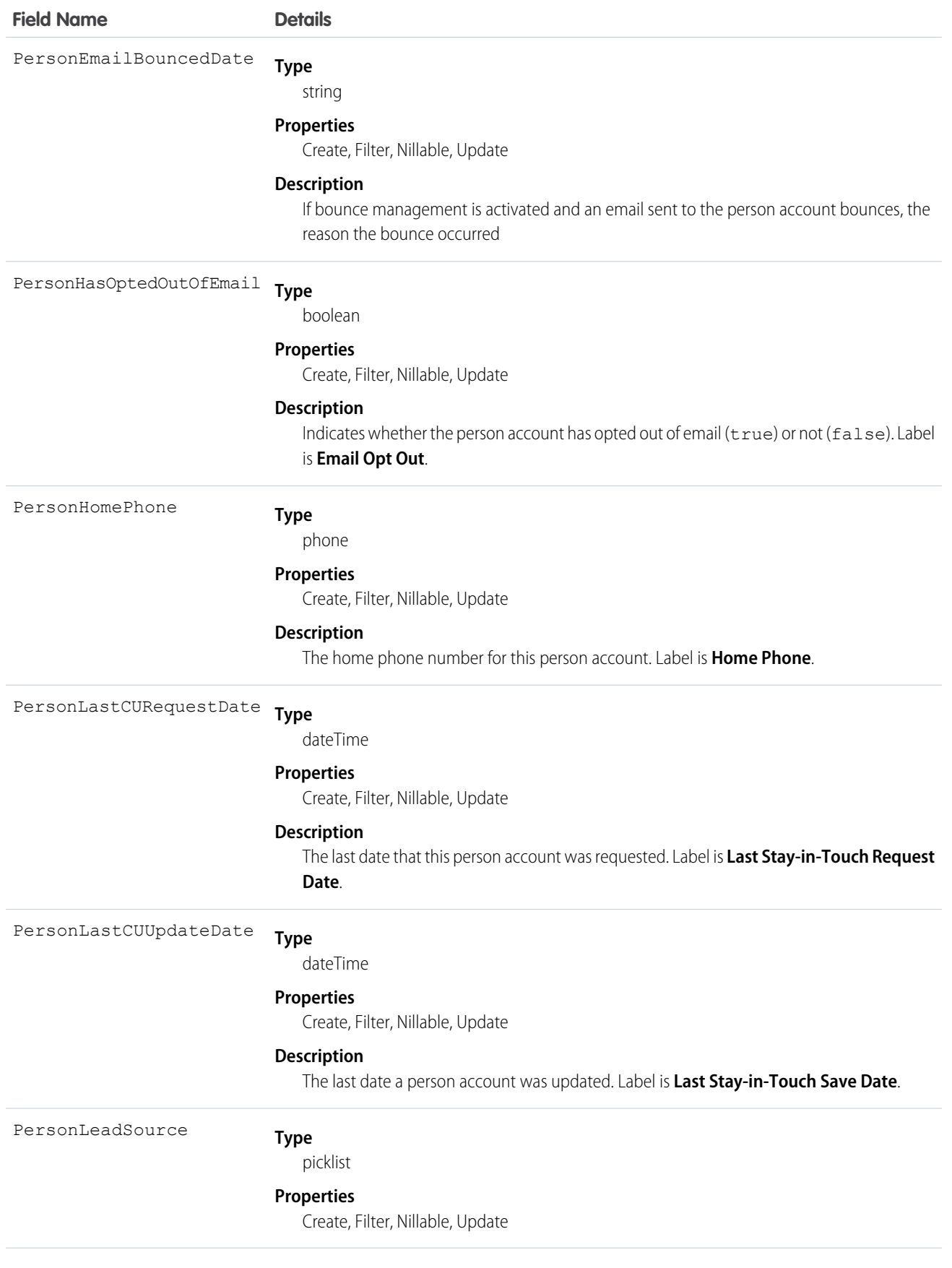

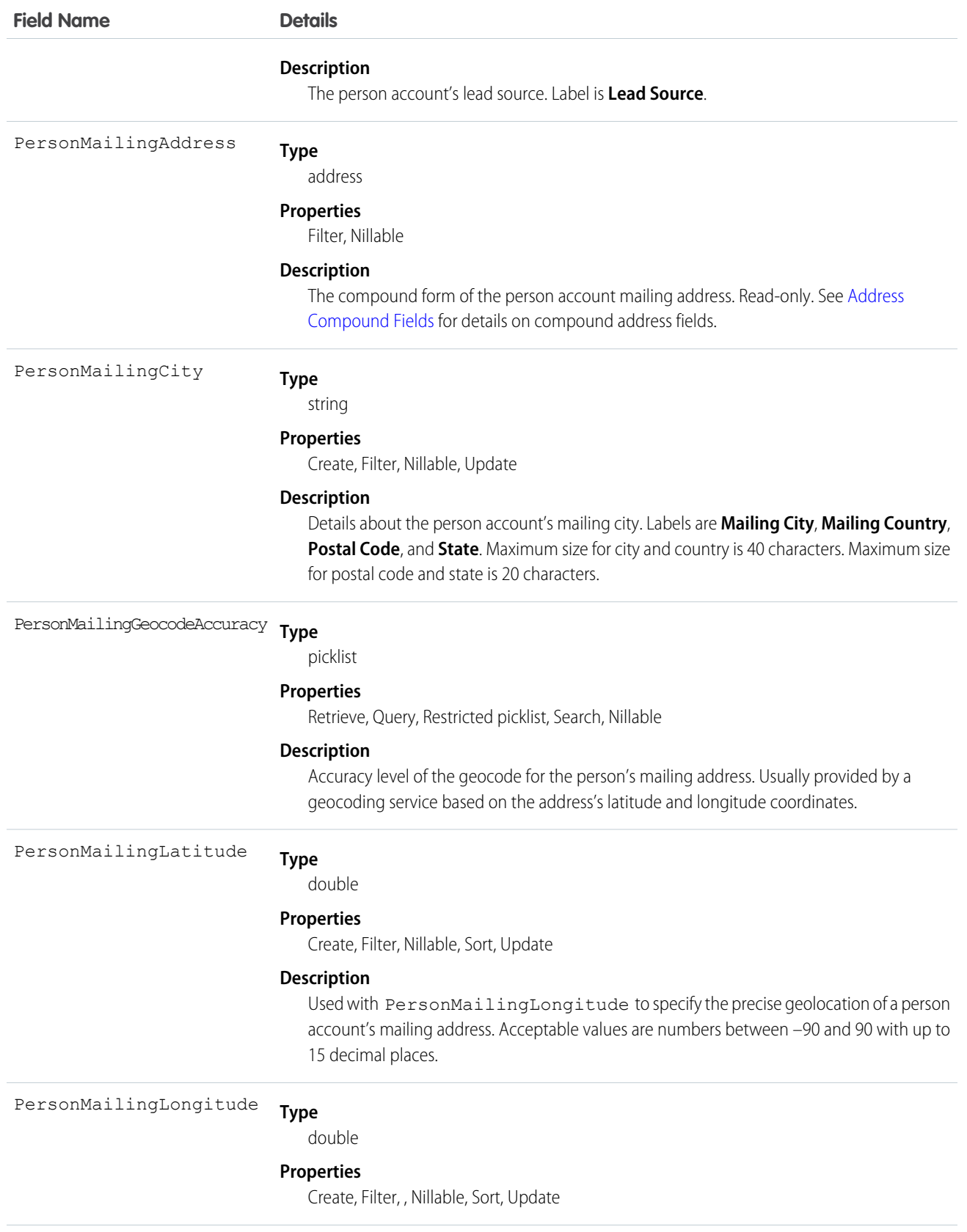

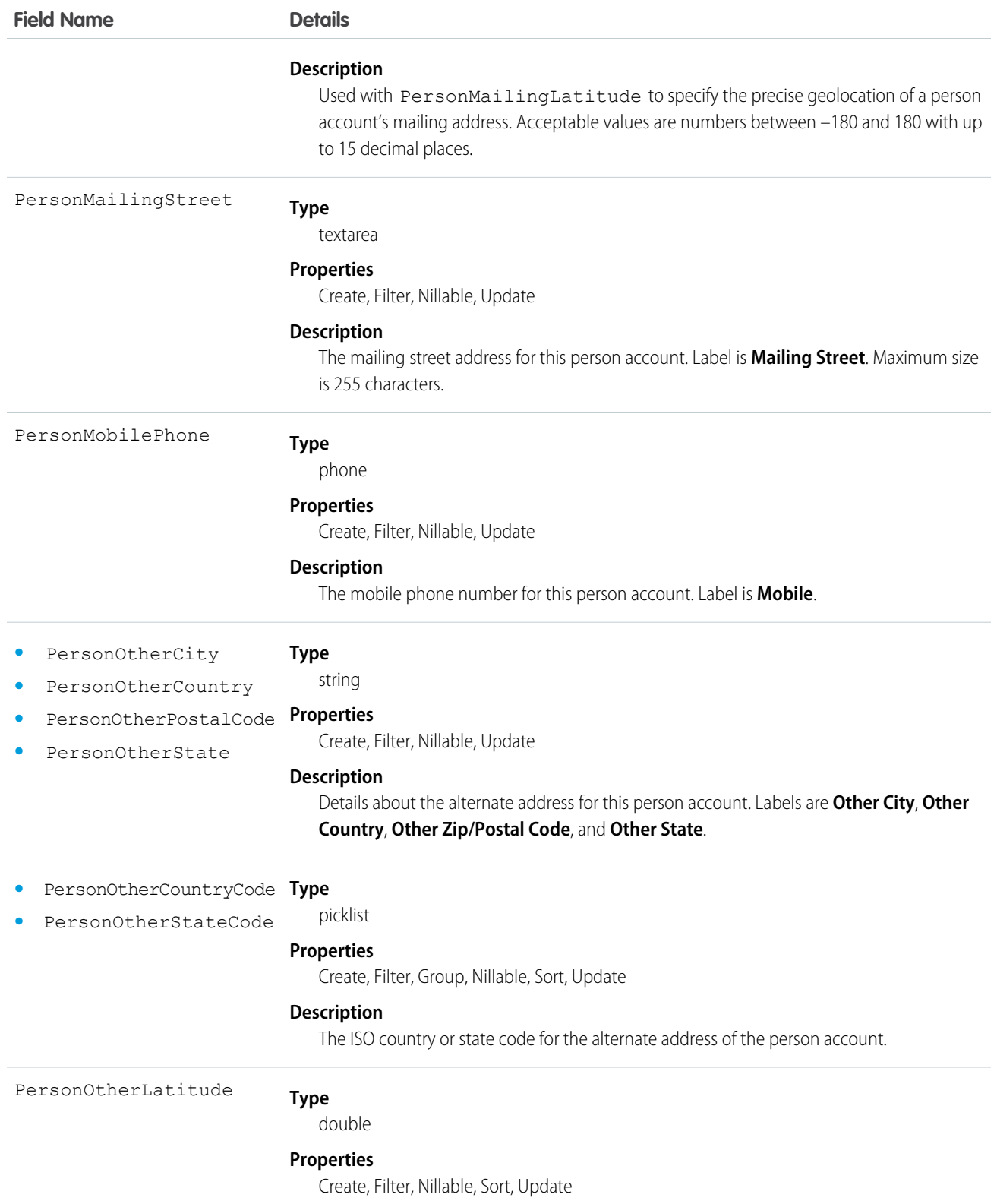

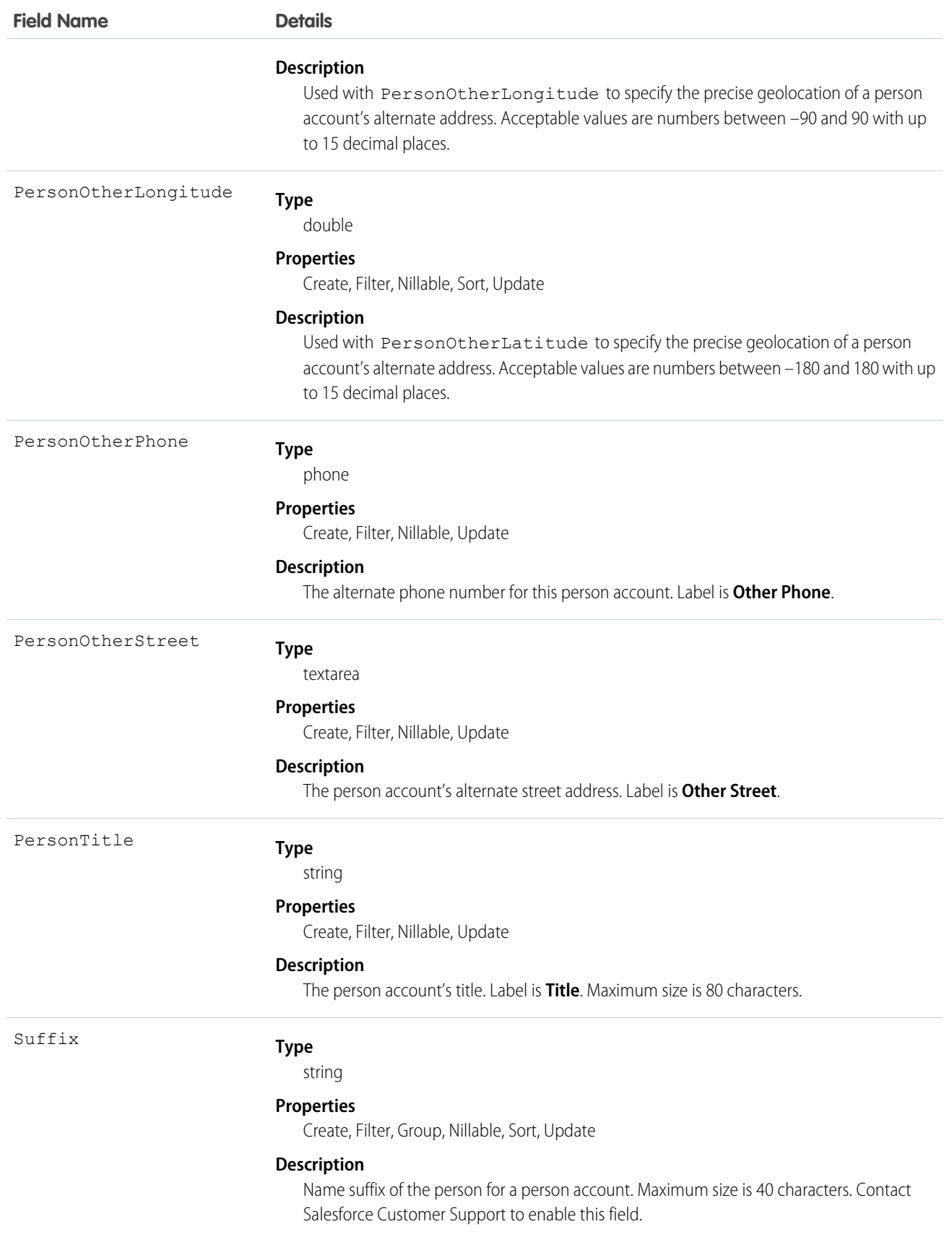

Note: If you are importing Account data into Salesforce and need to set the value for an audit field, such as CreatedDate, contact Salesforce. Audit fields are automatically updated during API operations unless you request to set these fields yourself.

### Usage

Use this object to query and manage accounts in your organization. Client applications can create, update, delete, or query Attachment records associated with an account via the API.

Client applications can also create or update account objects by converting a Lead via the convertLead() call.

If the values in the IsPersonAccount Fields are not null, you can't change IsPersonAccount to false, or an error occurs.

#### SEE ALSO:

**[AccountShare](#page-246-0)** [AccountTeamMember](#page-251-0) [Person Account Record Types](#page-2271-0) [AccountHistory](#page-240-0)

# **AccountContactRelation**

Represents a relationship between a contact and one or more accounts.

This object is available in API version 37.0.

# Supported Calls

create(), delete(), describeLayout(), describeSObjects(), getDeleted(), getUpdated(), query(), retrieve(), update(), upsert()

### Special Access Rules

### Fields

AccountId

**Field Name Details**

### **Type**

reference

#### **Properties**

Create, Filter, Group, Sort

#### **Description**

ID of the account that is related to the contact.

ContactId

#### **Type**

reference

#### **Properties**

Create, Filter, Group, Sort

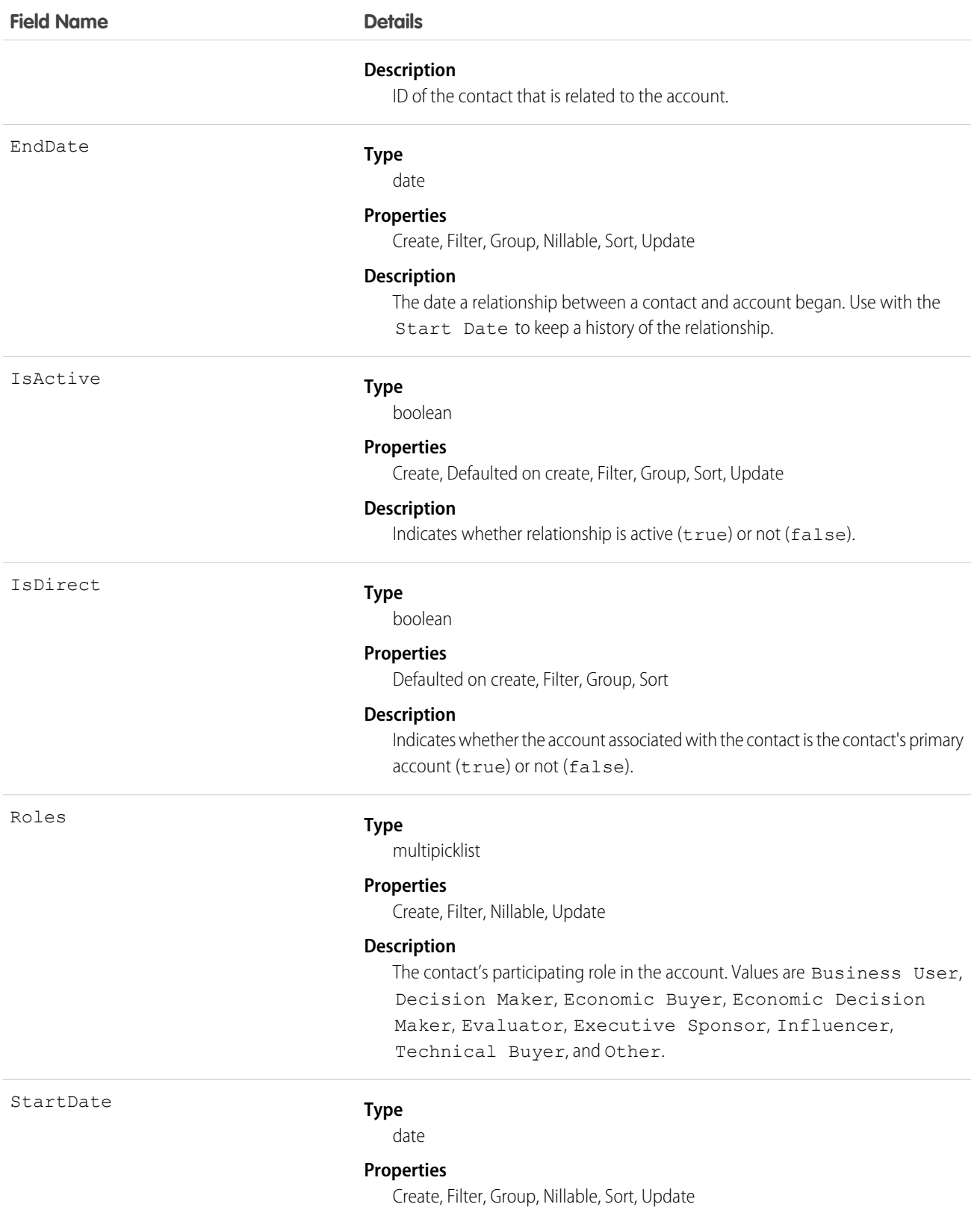

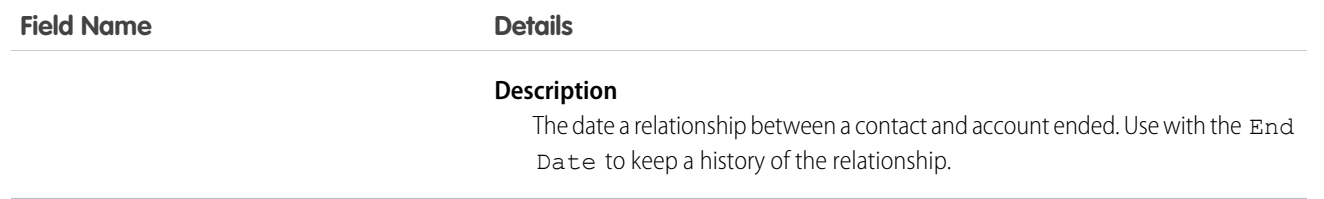

# Usage

Use this object to associate a single contact record to multiple account records so you can easily track the relationships between the people and businesses they work with.

# AccountCleanInfo

Stores the metadata Data.com Clean uses to determine an account record's clean status. AccountCleanInfo helps you automate the cleaning or related processing of account records.

Account Clean Info provides a snapshot of the data in your Salesforce account record and its matched Data.com record at the time the Salesforce record was cleaned.

Account Clean Info includes a number of bit vector fields, whose component fields each correspond to individual object fields and provide related data or status information about those fields. For example, the bit vector field IsDifferent has an IsDifferentState field. If the IsDifferentState field's value is False, that means the State field value is the same on the Salesforce account record and its matched Data.com record.

AccountCleanInfo bit vector fields include:

- **•** CleanedBy indicates who (a user) or what (a Clean job) cleaned the account record.
- **•** IsDifferent indicates whether or not a field on the account record has a value that differs from the corresponding field on the matched Data.com record.
- **•** IsFlaggedWrong indicates whether or not a field on the account record has a value that is flagged as wrong to Data.com.
- **•** IsReviewed indicates whether or not a field on the account record is in a Reviewed state, which means that the value was reviewed but not accepted.

Their individual bits are defined here.

# Supported Calls

describeSObjects(), getDeleted(), getUpdated(), query(), retrieve(), update()

### Fields

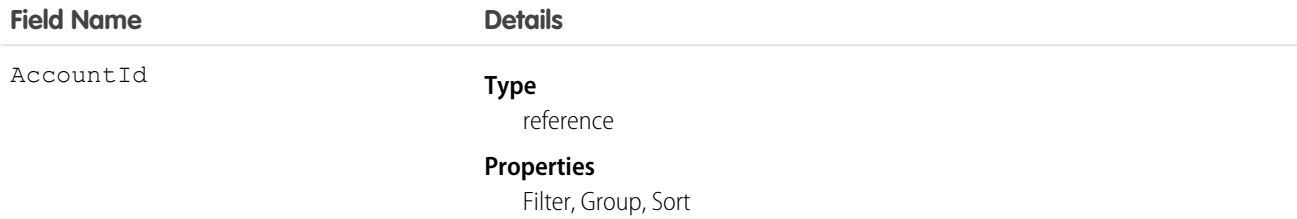

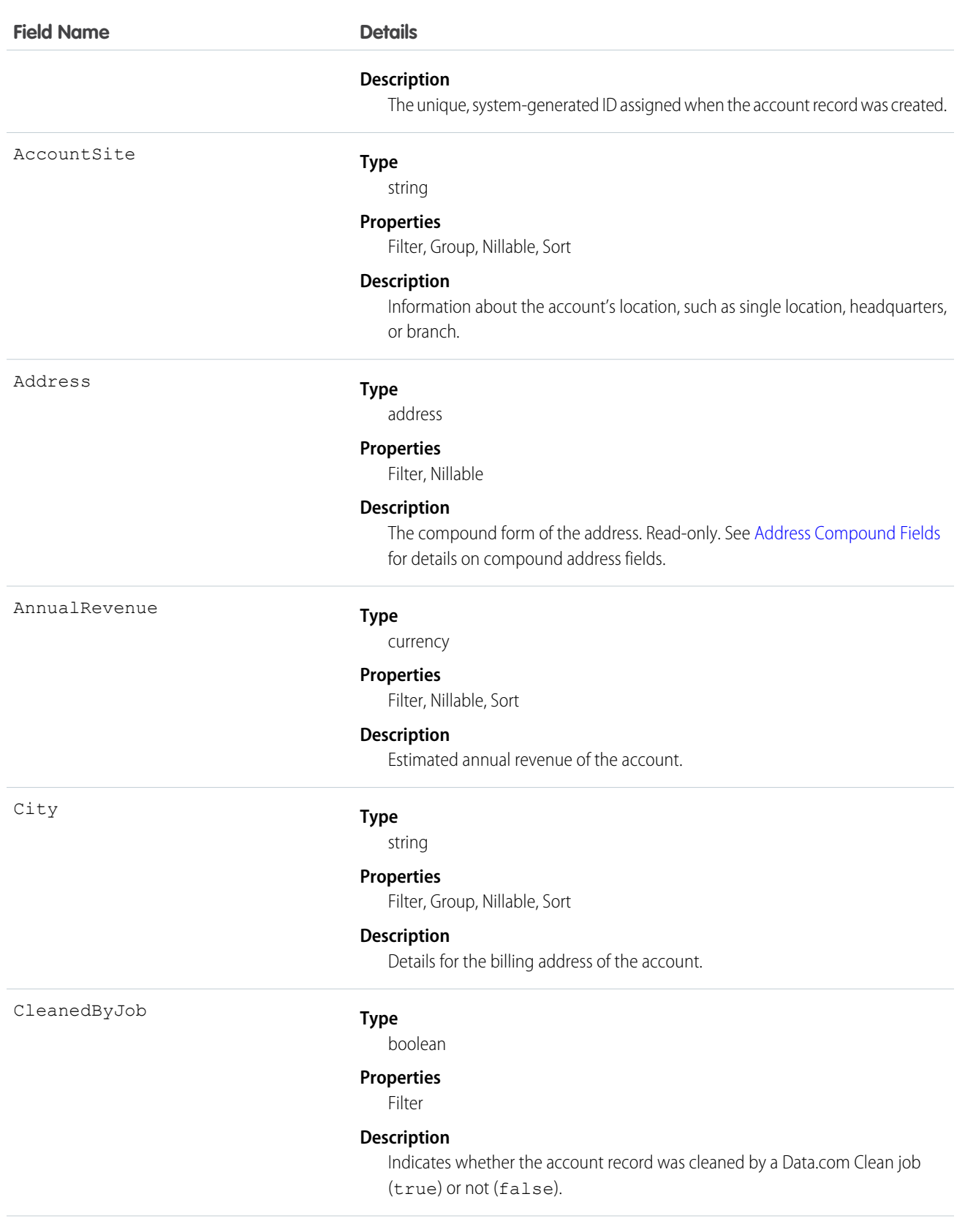

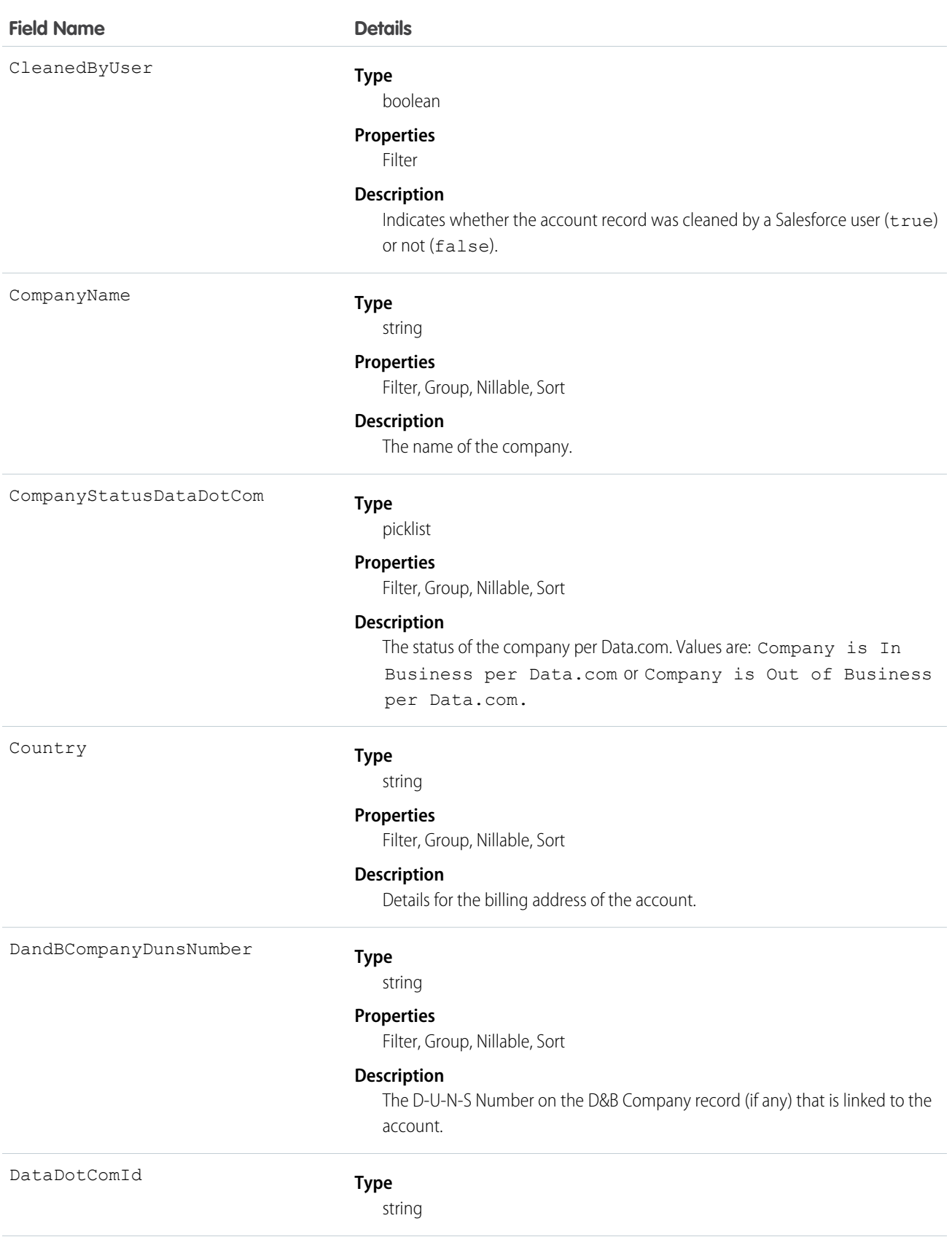

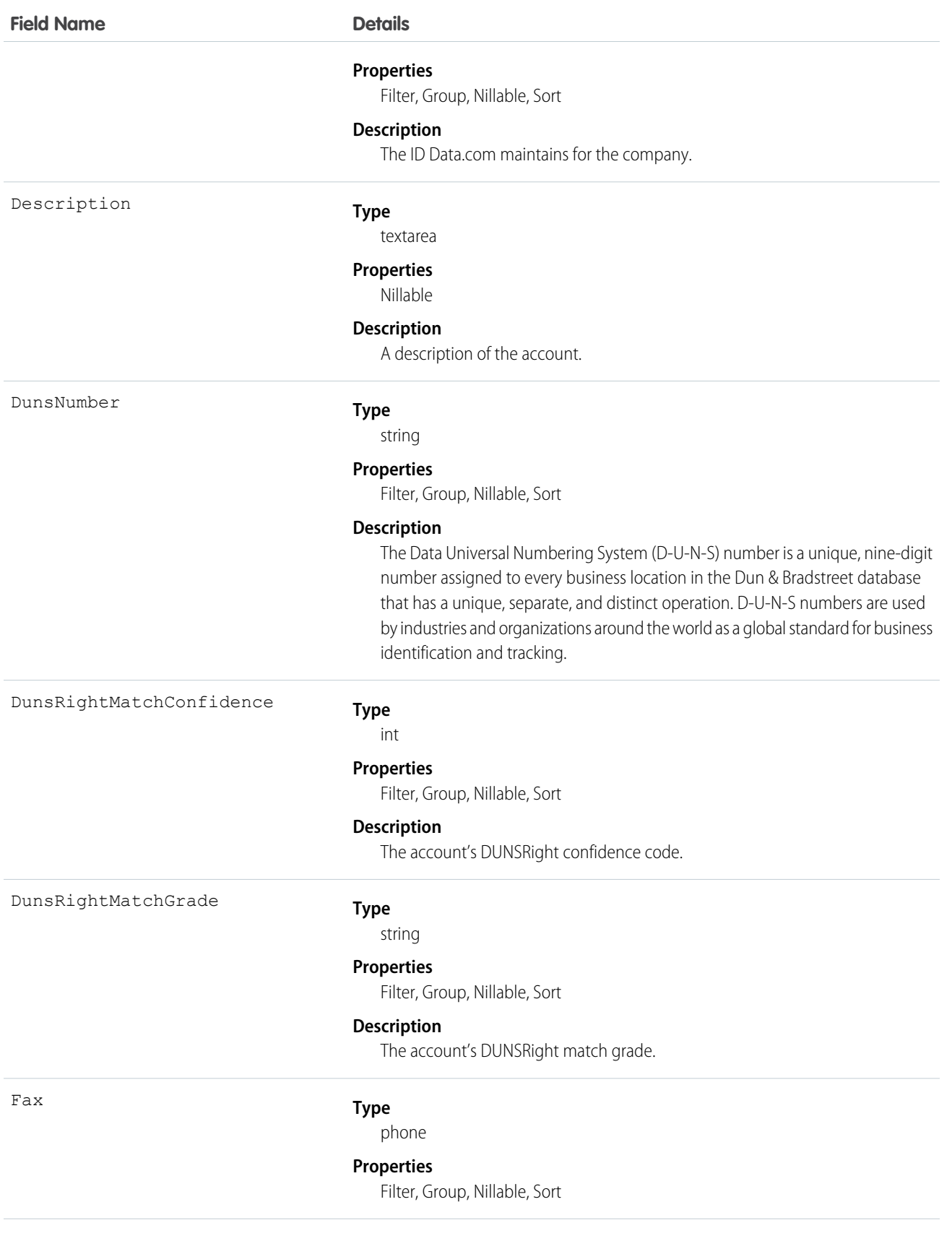

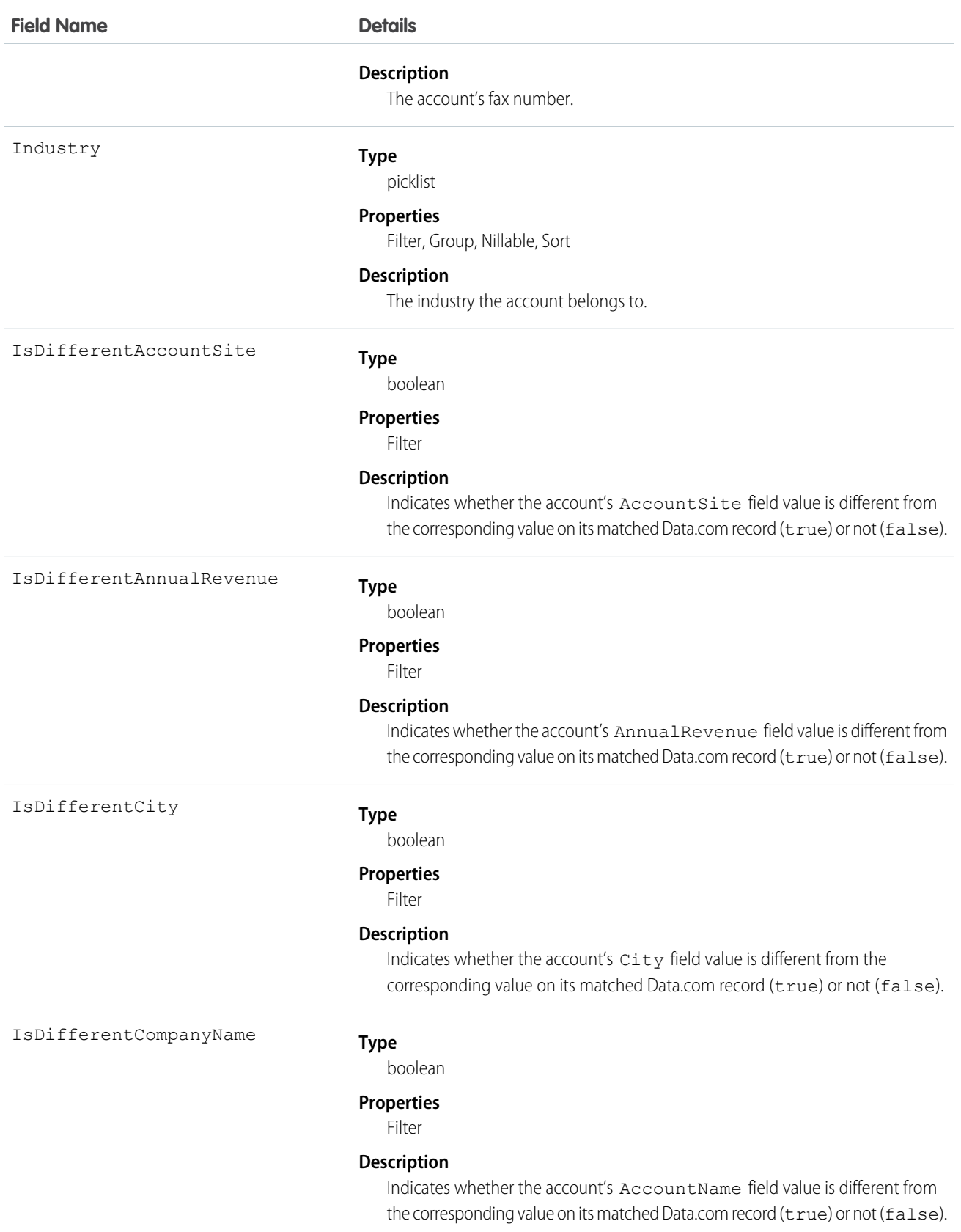

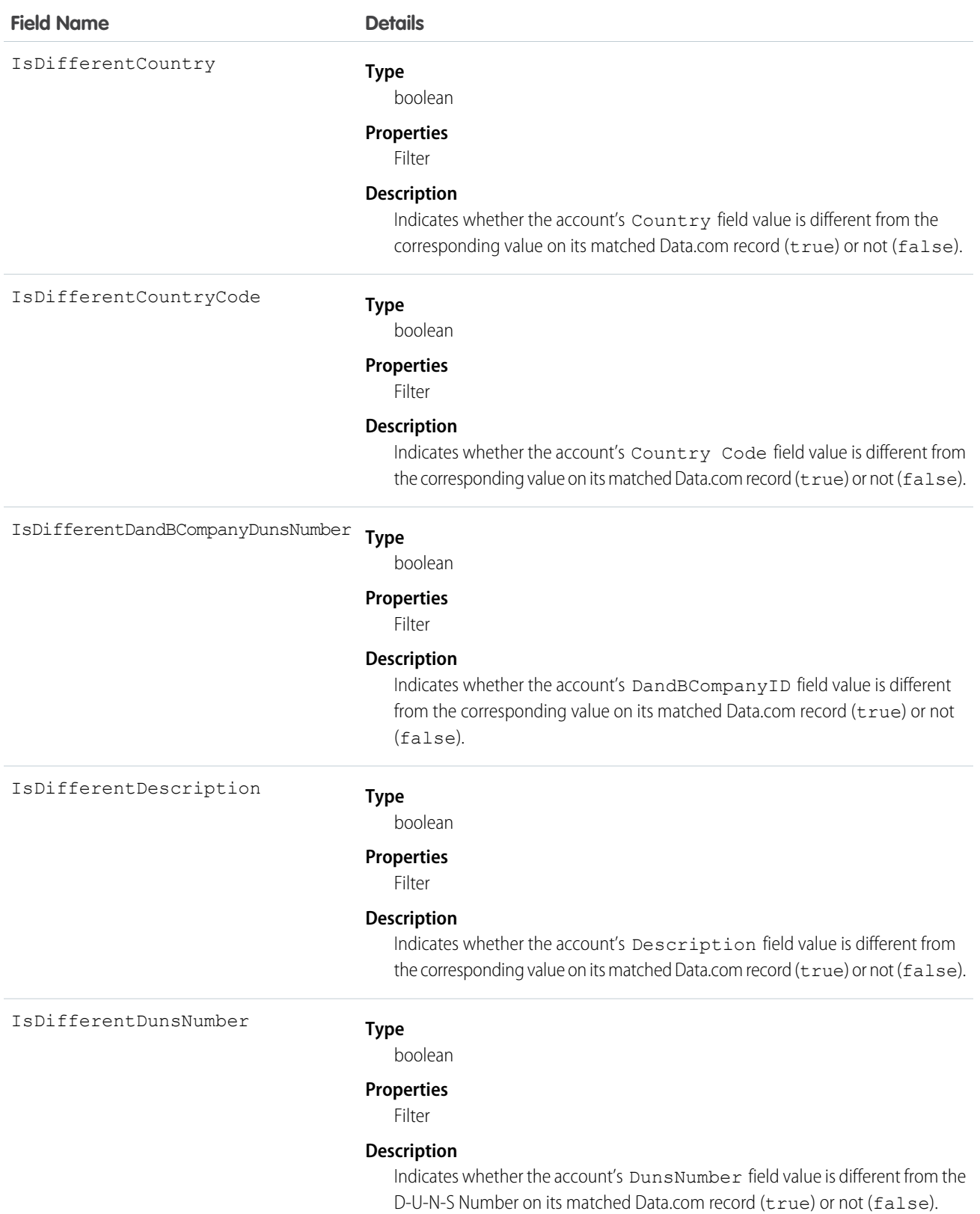
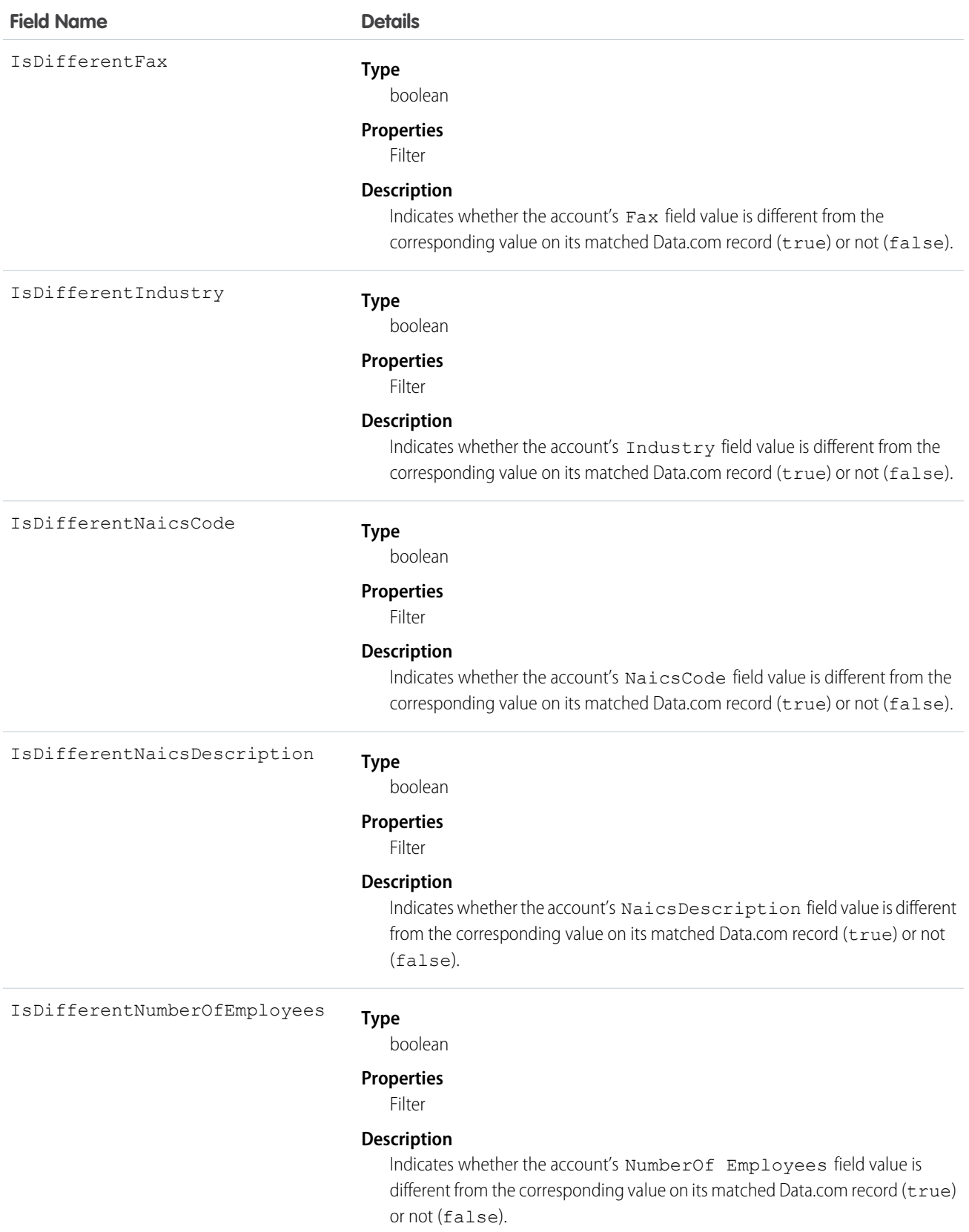

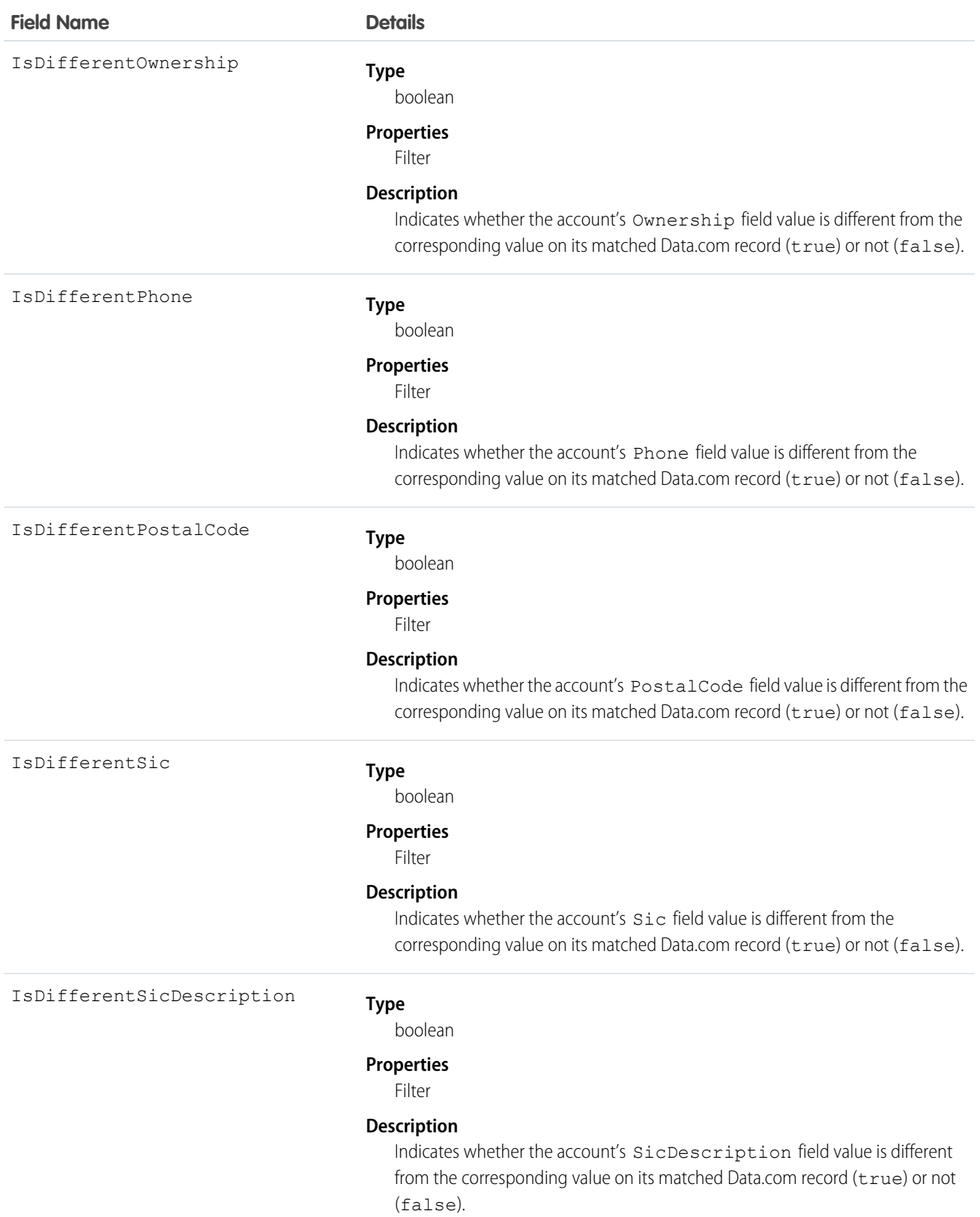

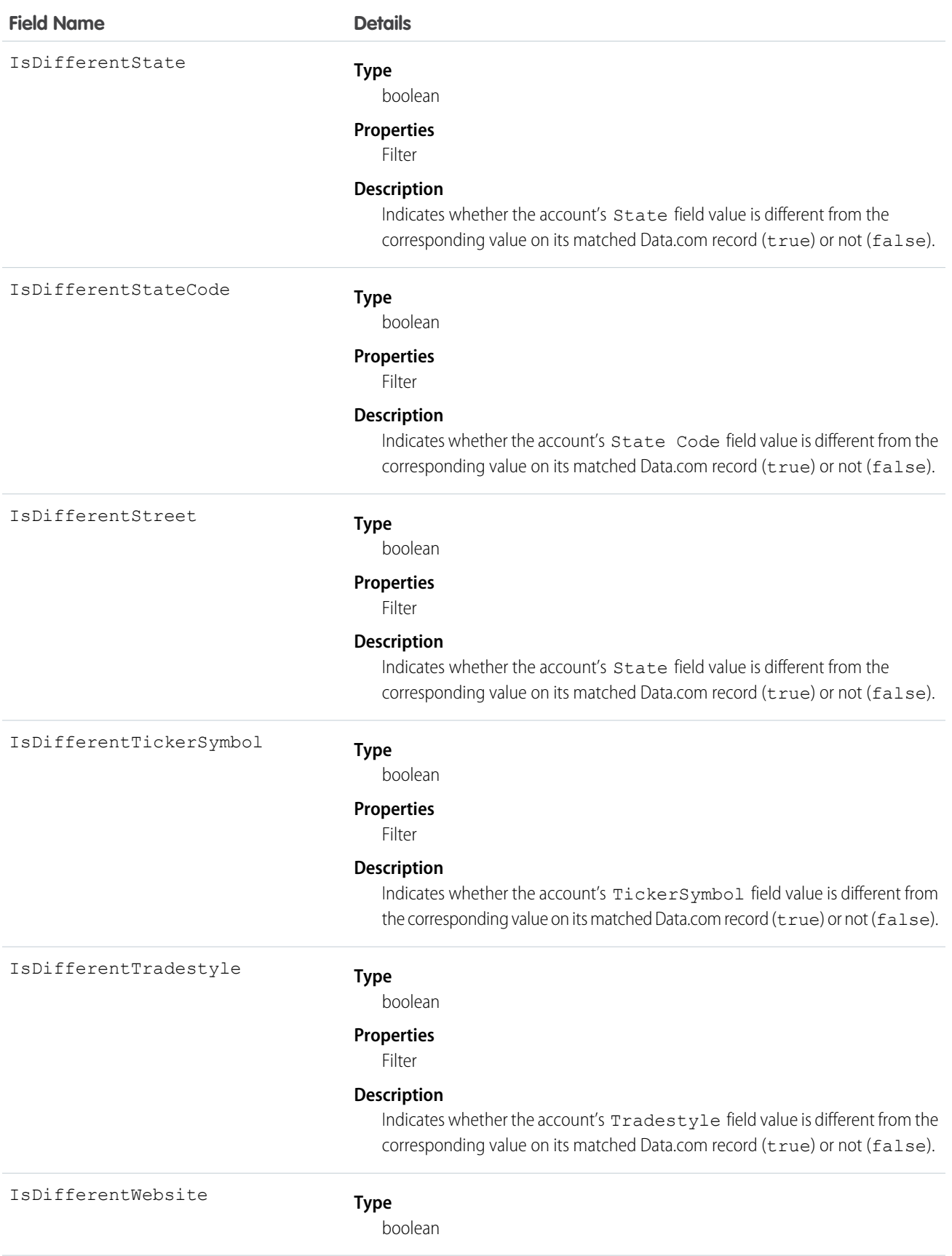

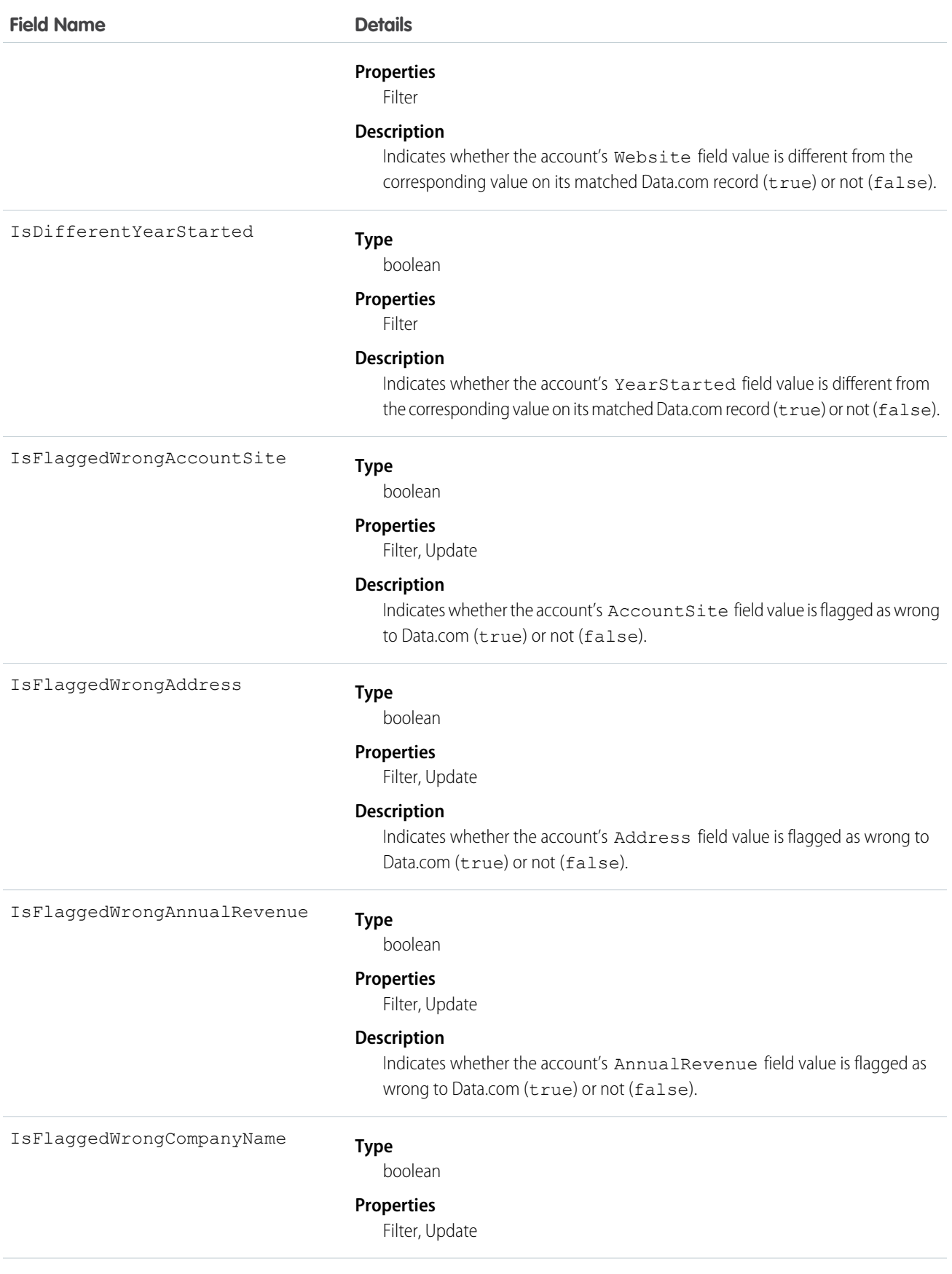

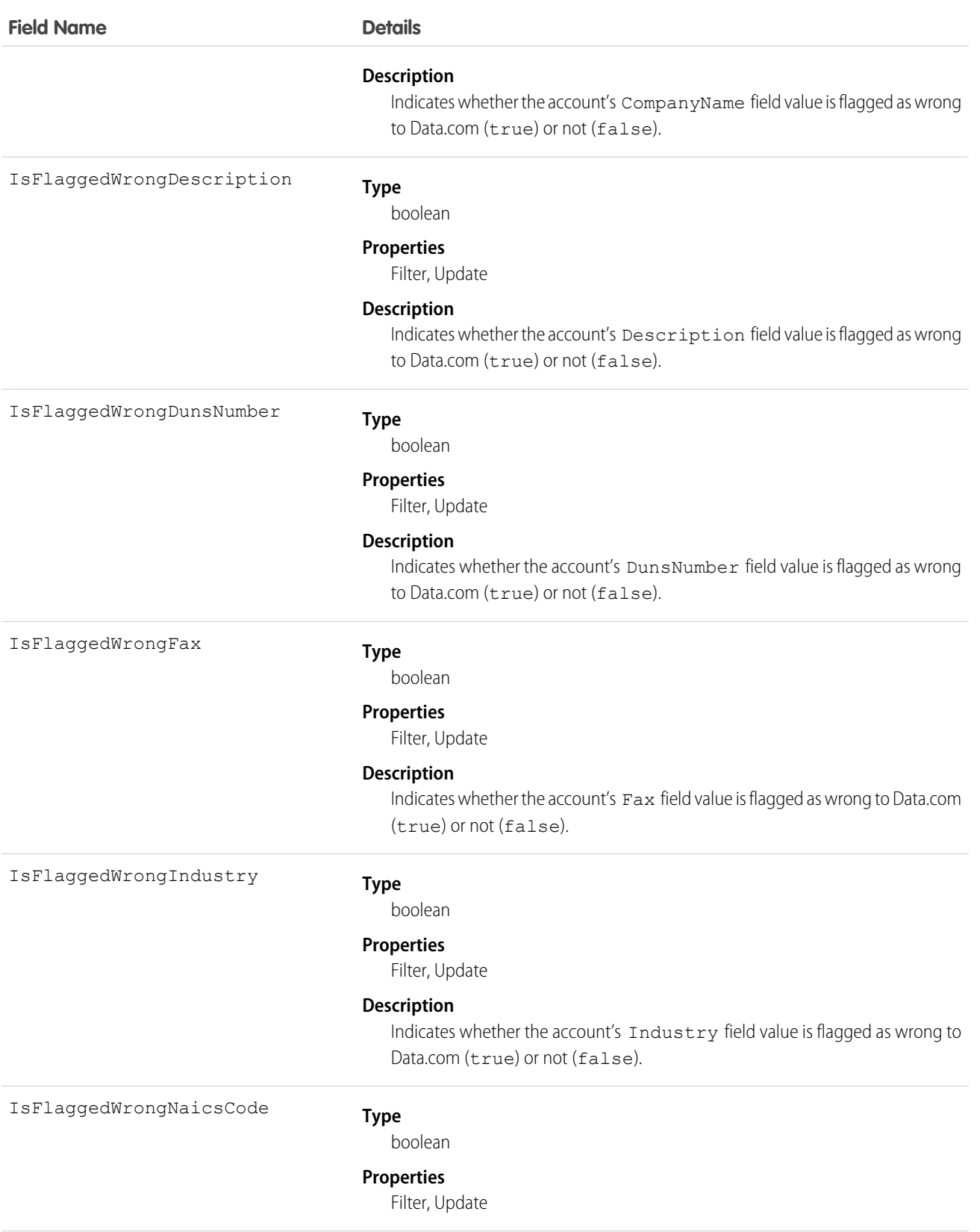

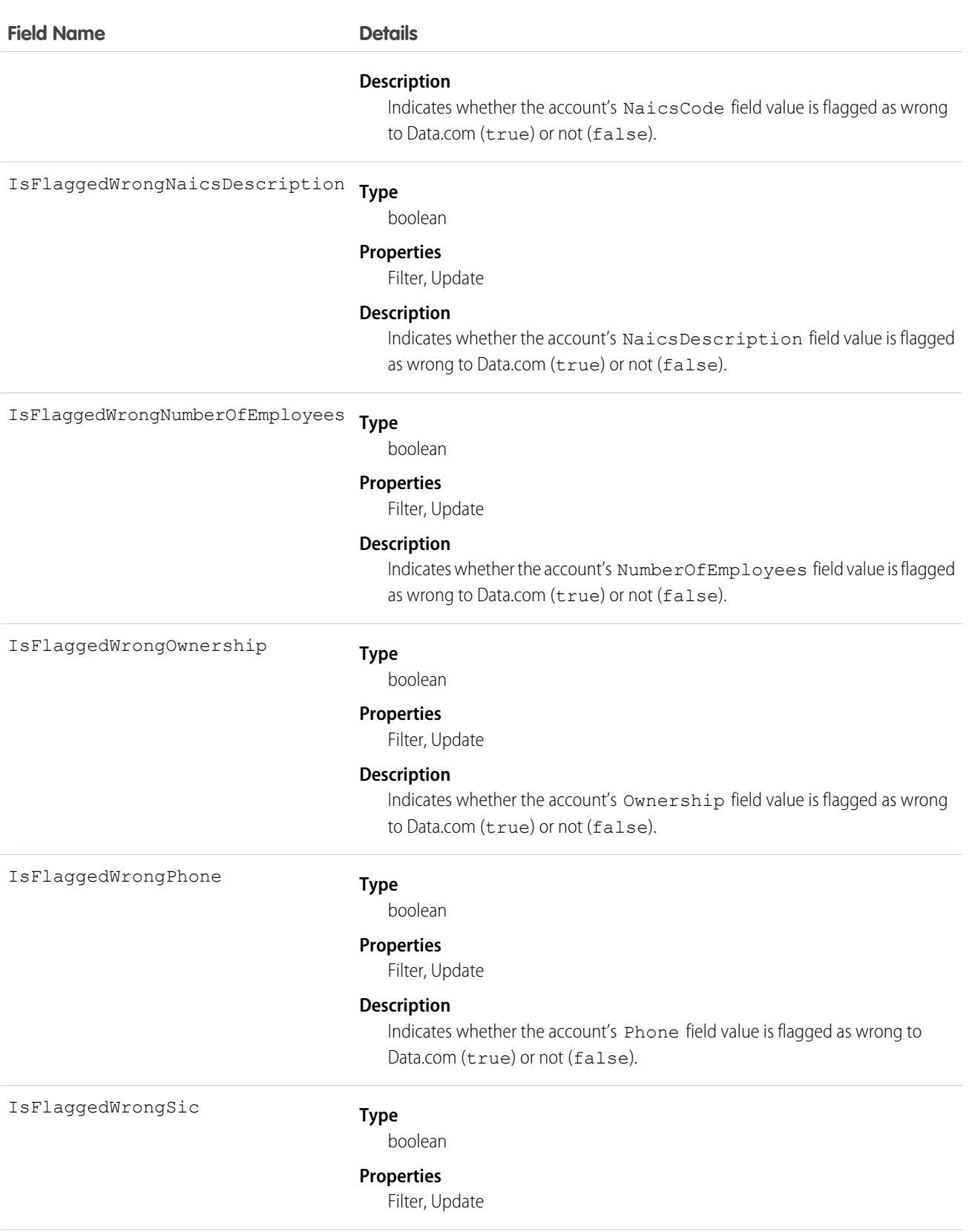

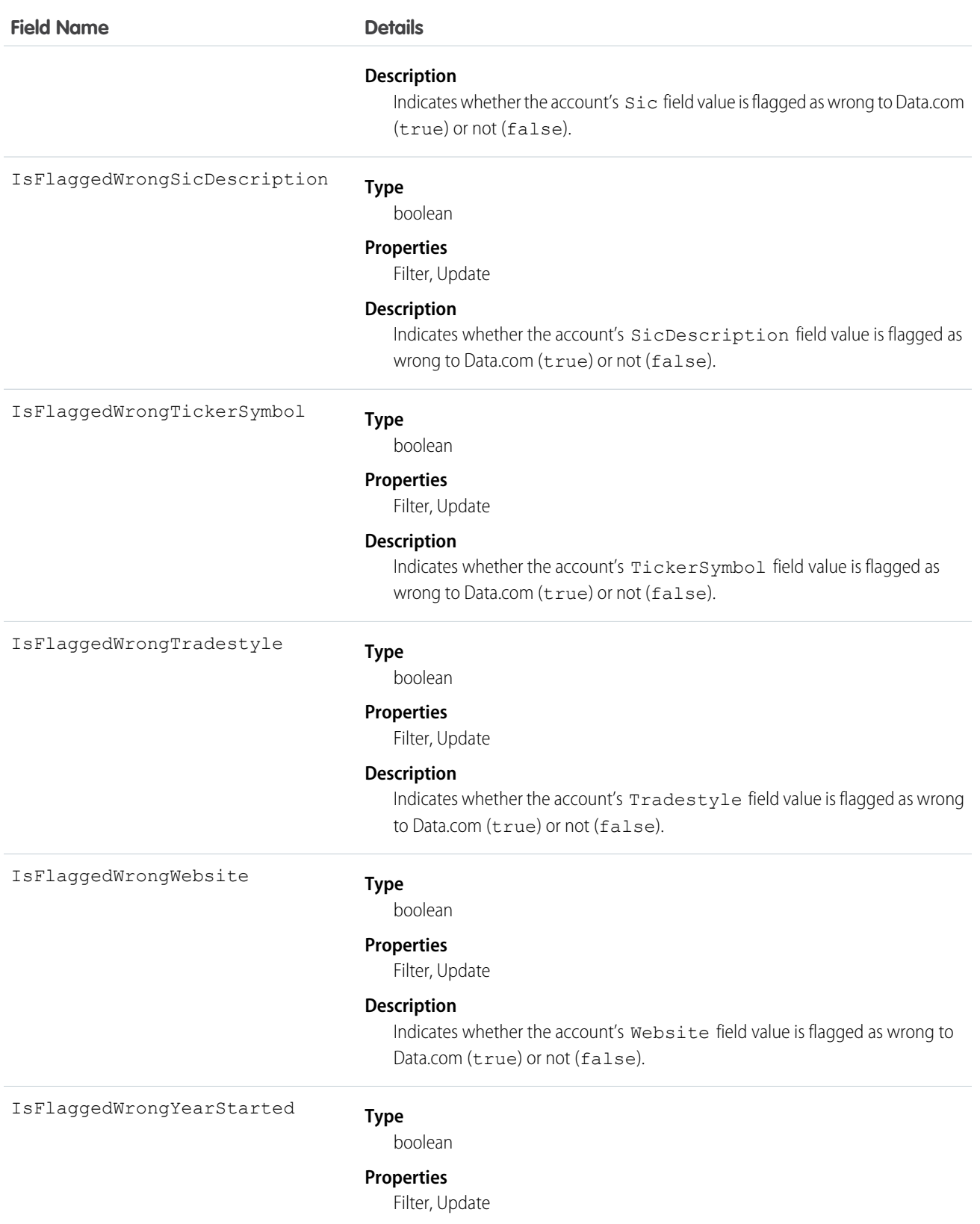

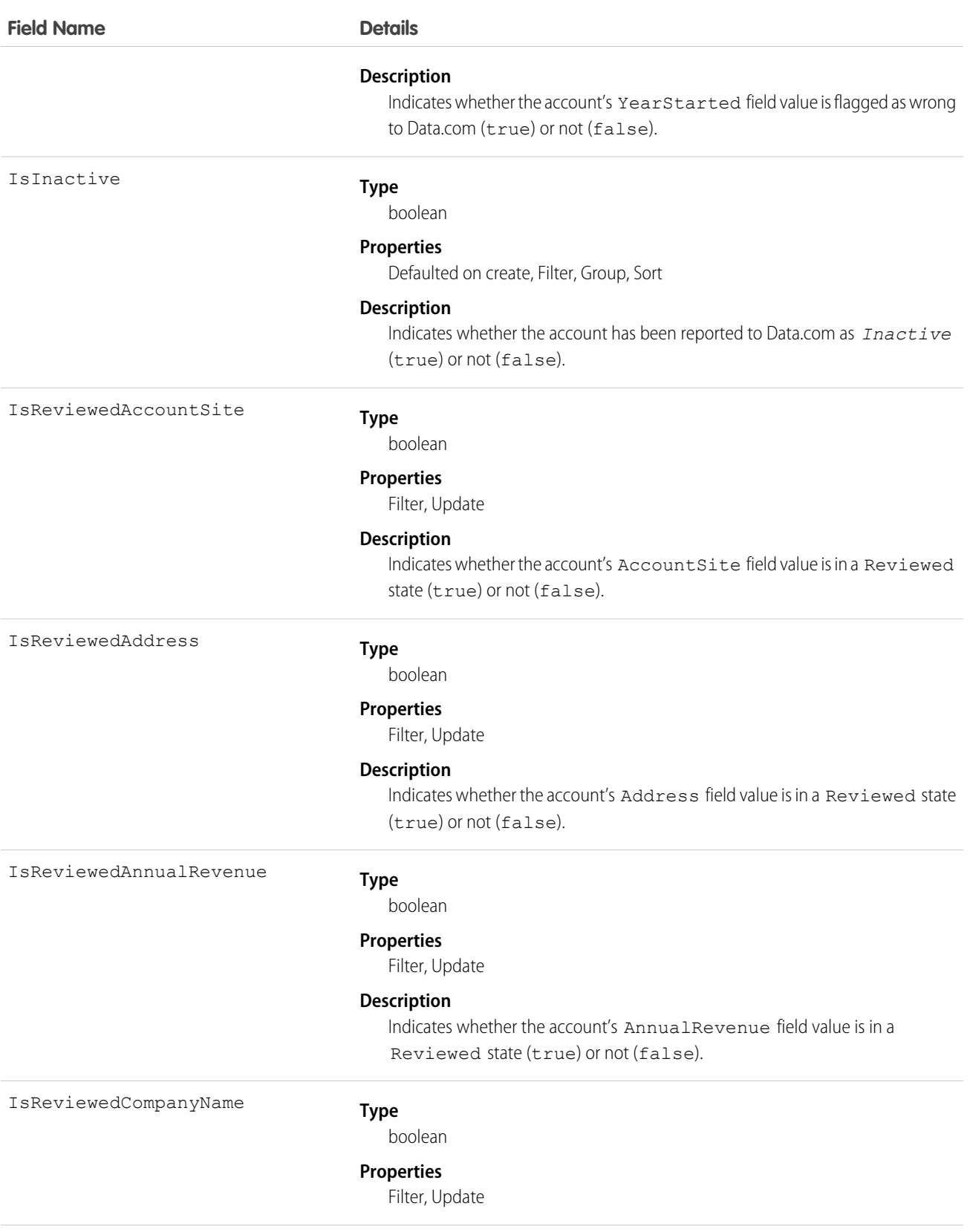

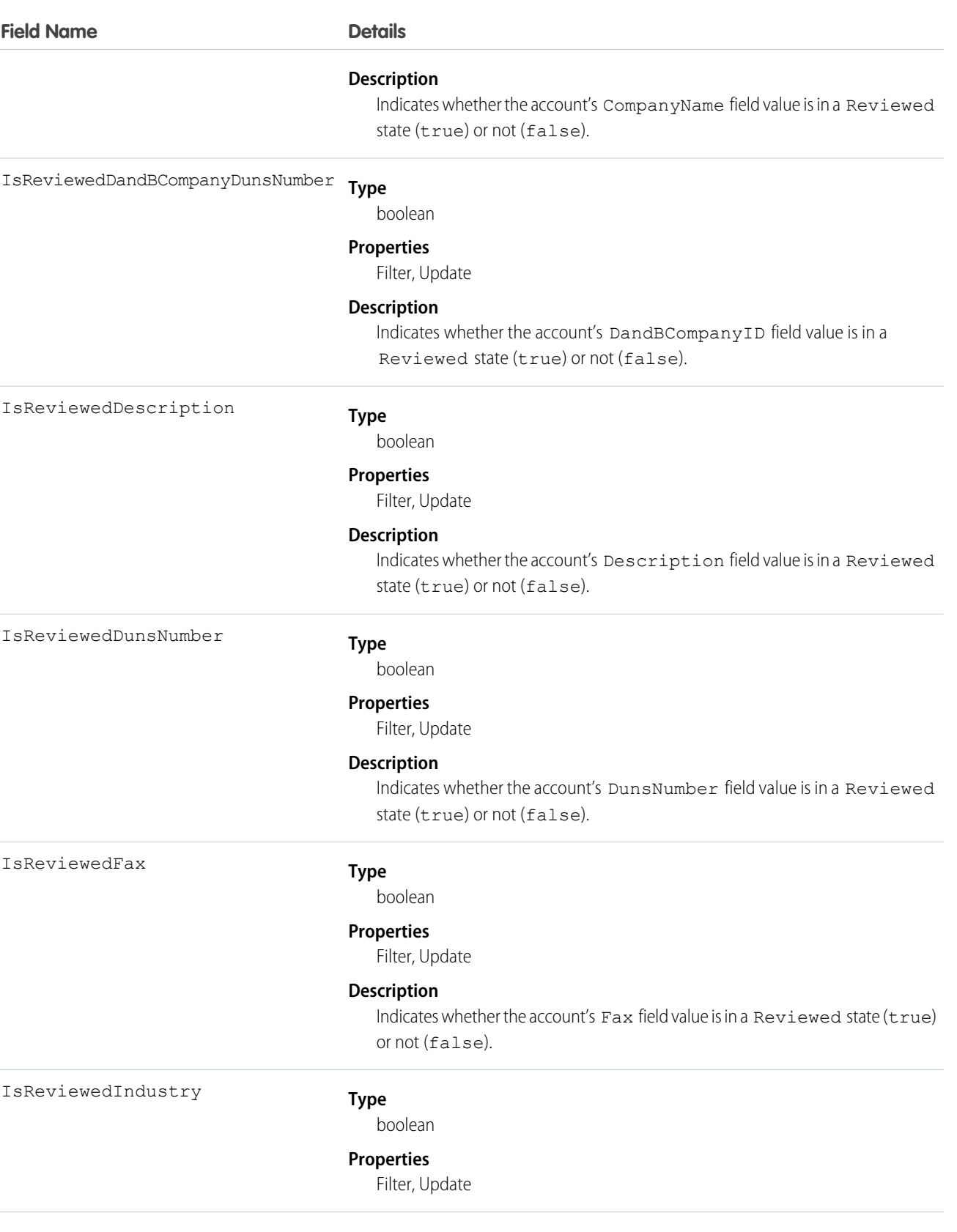

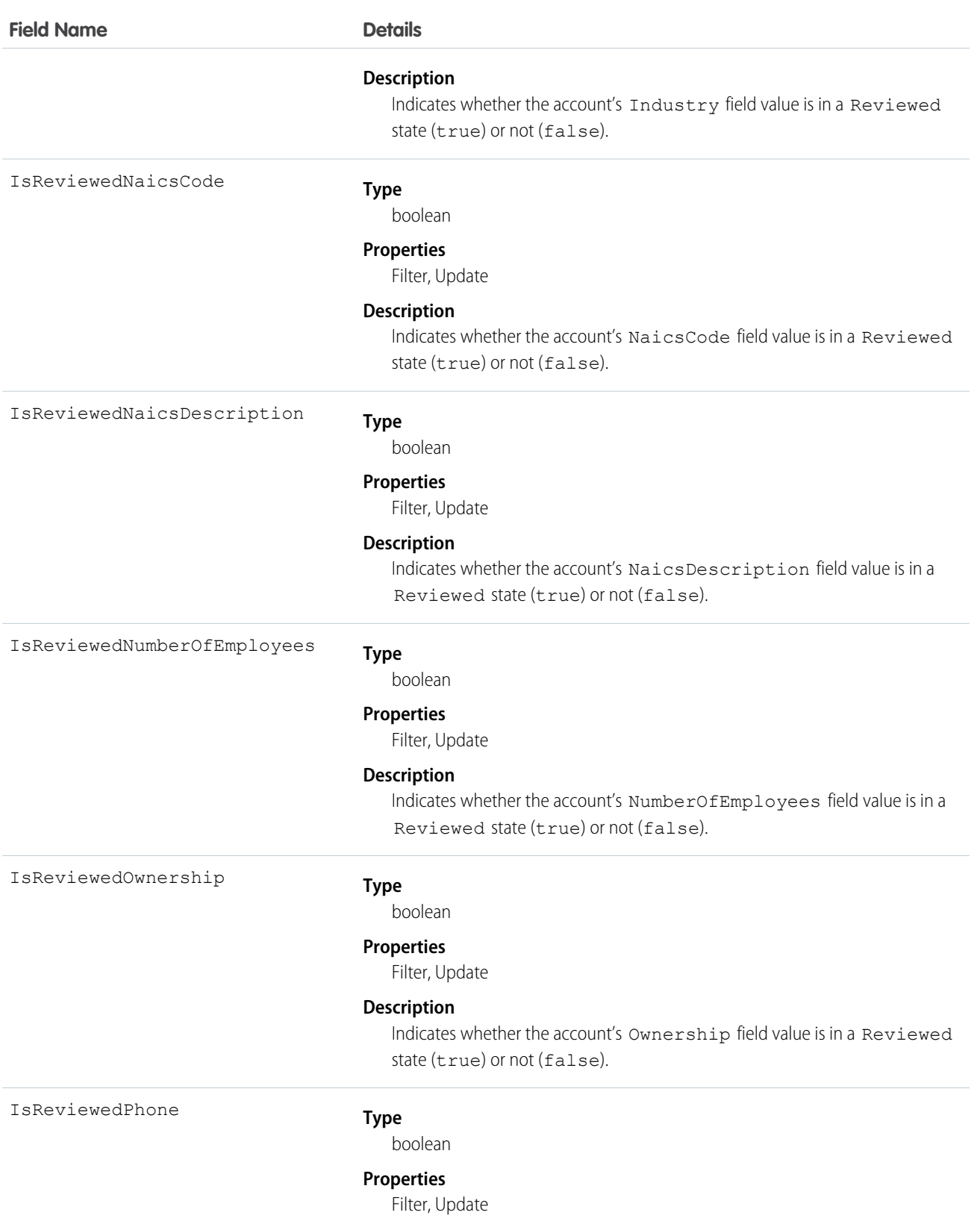

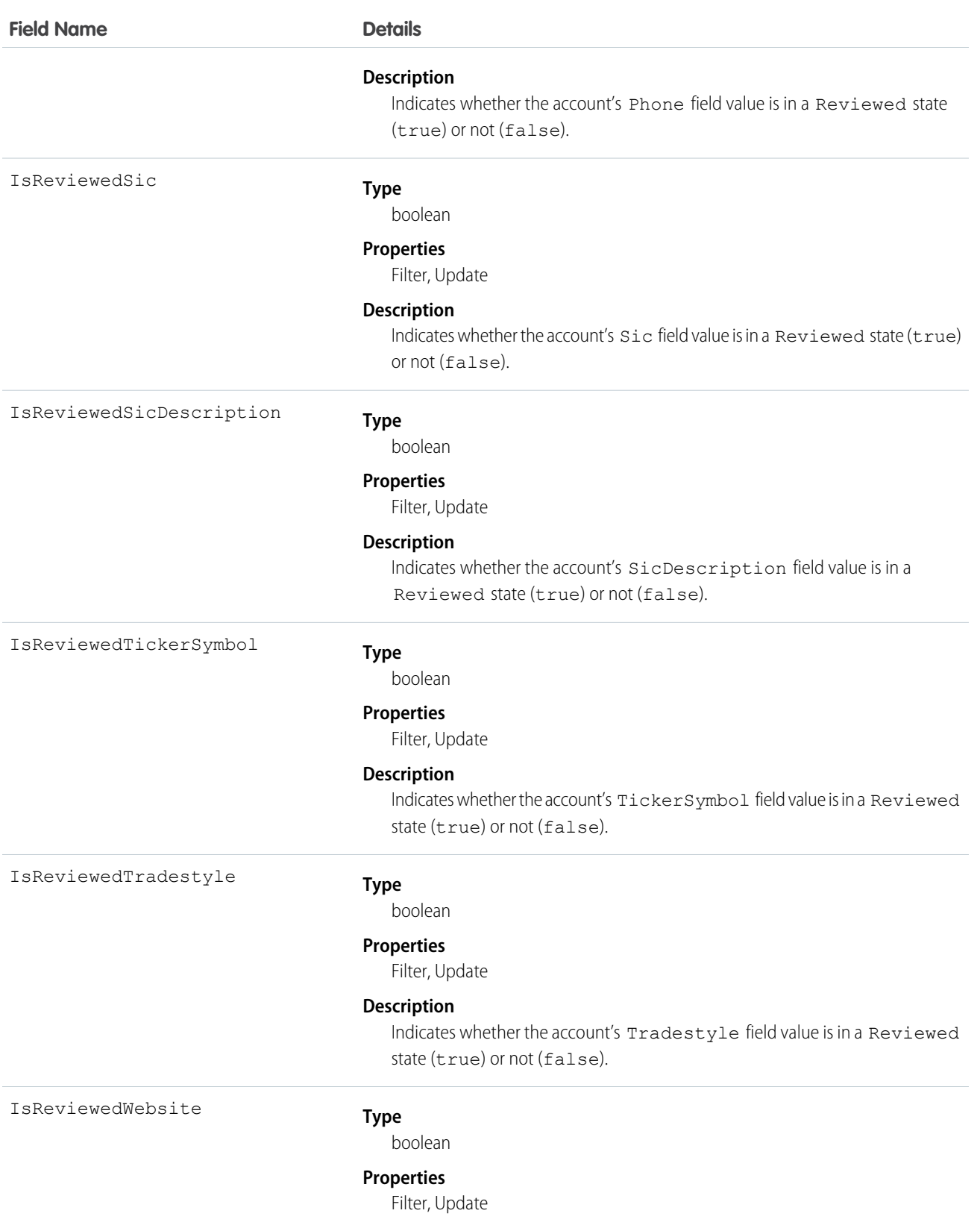

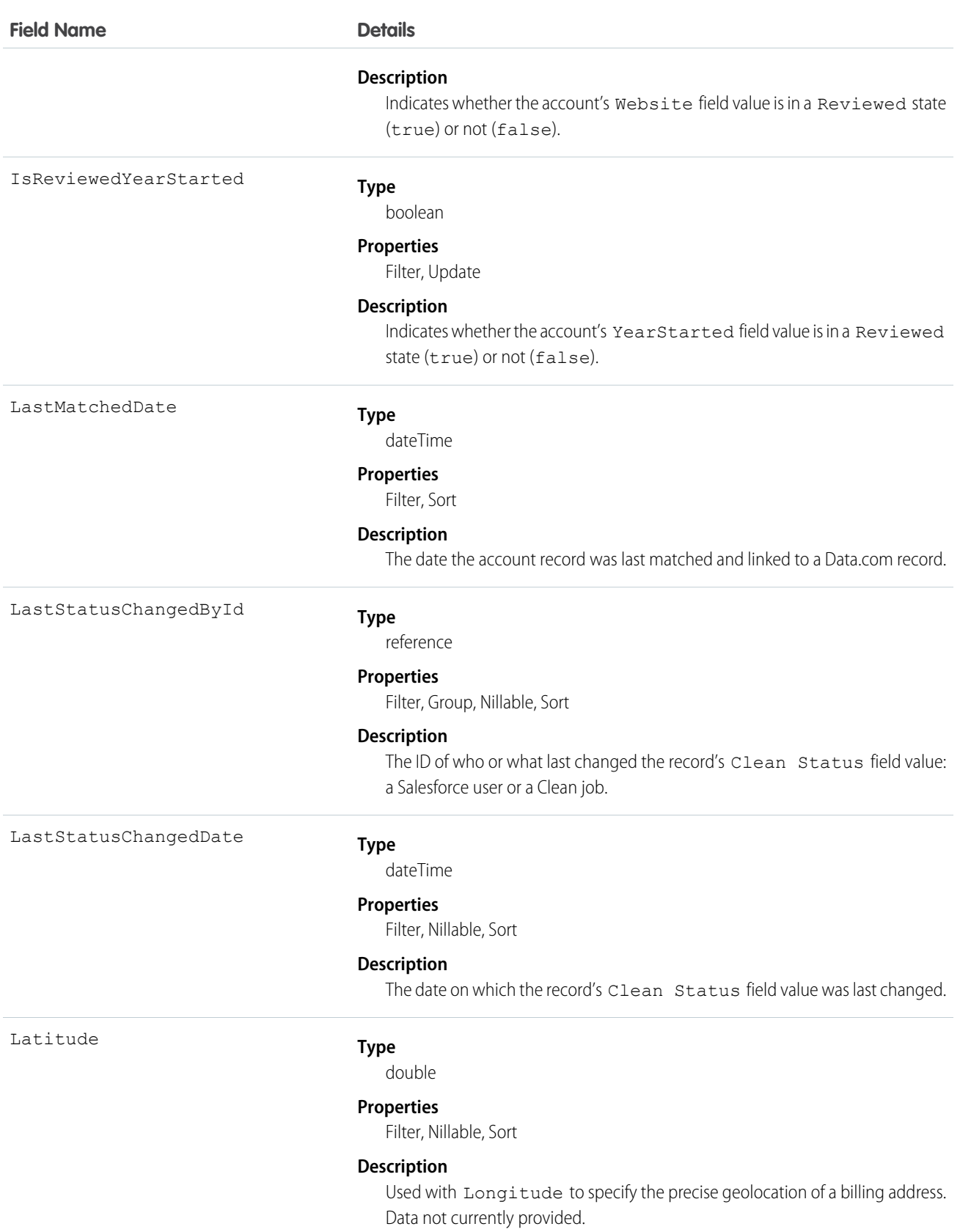

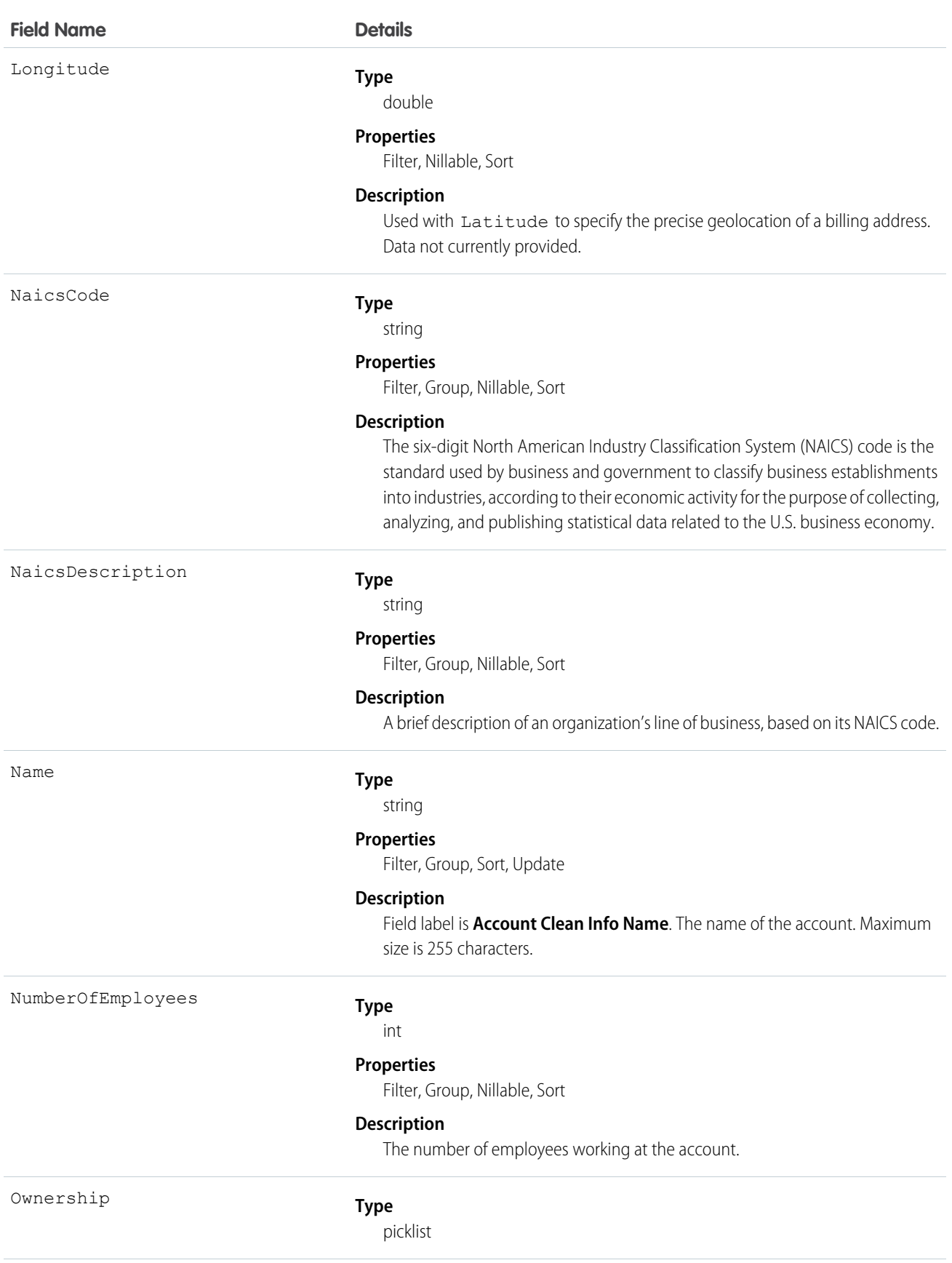

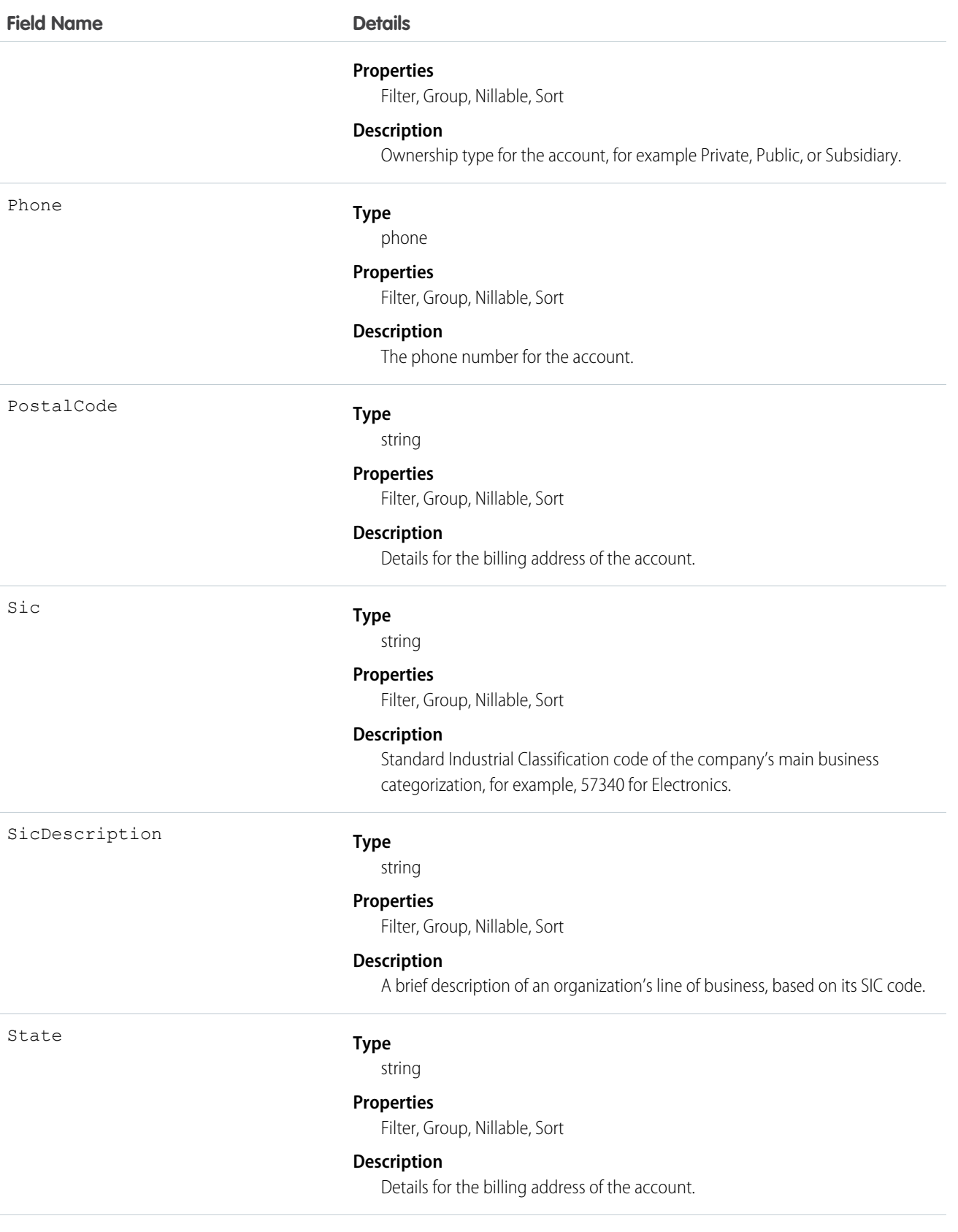

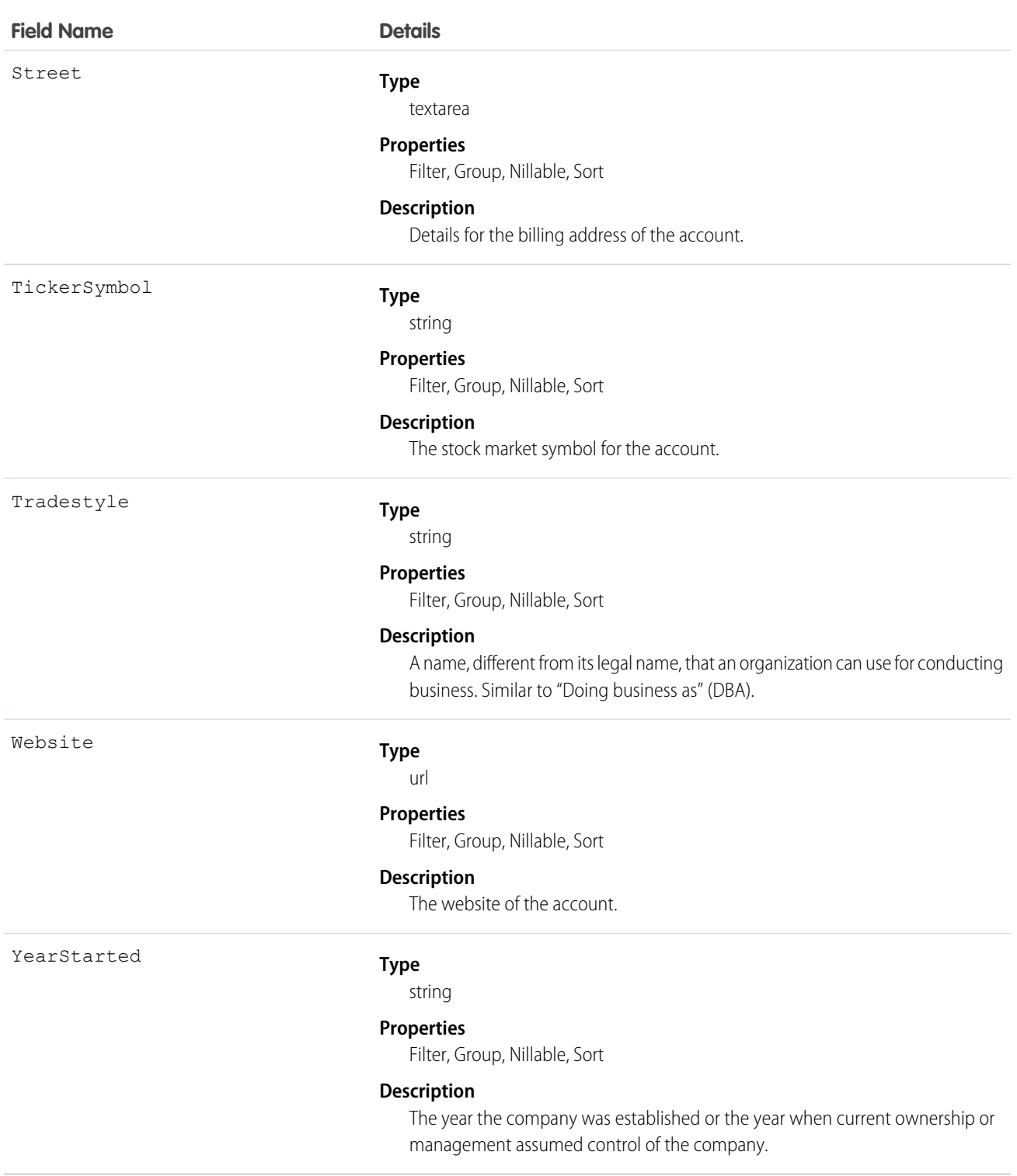

Administrators can modify a limited set of AccountCleanInfo fields from the Account Clean Info page.

Developers can create triggers that read the Account Clean Info fields to help automate the cleaning or related processing of account records. For example, you might create a trigger that reads the Clean Status field on the Account object. If an account record's Clean Status field value is Different but the record has no Billing Street value, the trigger could update the record's status to Not Compared.

Create triggers that read AccountCleanInfo fields to help automate the cleaning or related processing of account records. For example:

**•** Keep account records' status InSync if the only difference from matched records is the Phone format (for example, *(415) 353-8000* on the account record versus *415 353 8000* on the matched Data.com record).

```
trigger AccountPhoneTrigger on Account (before update) {
  for (Account account: Trigger.new) {
      Account oldAccount = Trigger.oldMap.get(account.ID);
      if (account.CleanStatus == 'Different') {
          List <AccountCleanInfo> cleanInfo = [Select Id, IsDifferentPhone,
IsReviewedPhone, Phone from AccountCleanInfo where AccountId = :account.Id];
           if (cleanInfo.size() > 0 && cleanInfo[0].IsDifferentPhone &&
cleanInfo[0].Phone.StartsWith('+')) {
               // if Data.com phone number is marked Different but starts with '+',
ignore this
               // and set the status to "Reviewed"
               AccountCleanInfo cleanInfoToUpdate = new AccountCleanInfo();
               cleanInfoToUpdate.Id = cleanInfo[0].Id;
               cleanInfoToUpdate.IsReviewedPhone = true;
               update cleanInfoToUpdate;
               account.CleanStatus = 'Reviewed';
           }
       }
  }
}
```
- **•** Create a customized set of Industry field values for accounts. Use triggers to map values from fields on imported or cleaned records onto a standard set of values.
- Read the CleanStatus field value on the Account object. If that value is Different, but a Salesforce record has no street address value, update the record's status to Not Compared.

#### AccountContactRole

Represents the role that a Contact plays on an Account.

#### Supported Calls

```
create(), delete(), describeSObjects(), getDeleted(), getUpdated(), query(), retrieve(), update(),
upsert()
```
#### Special Access Rules

Customer Portal users can't access this object.

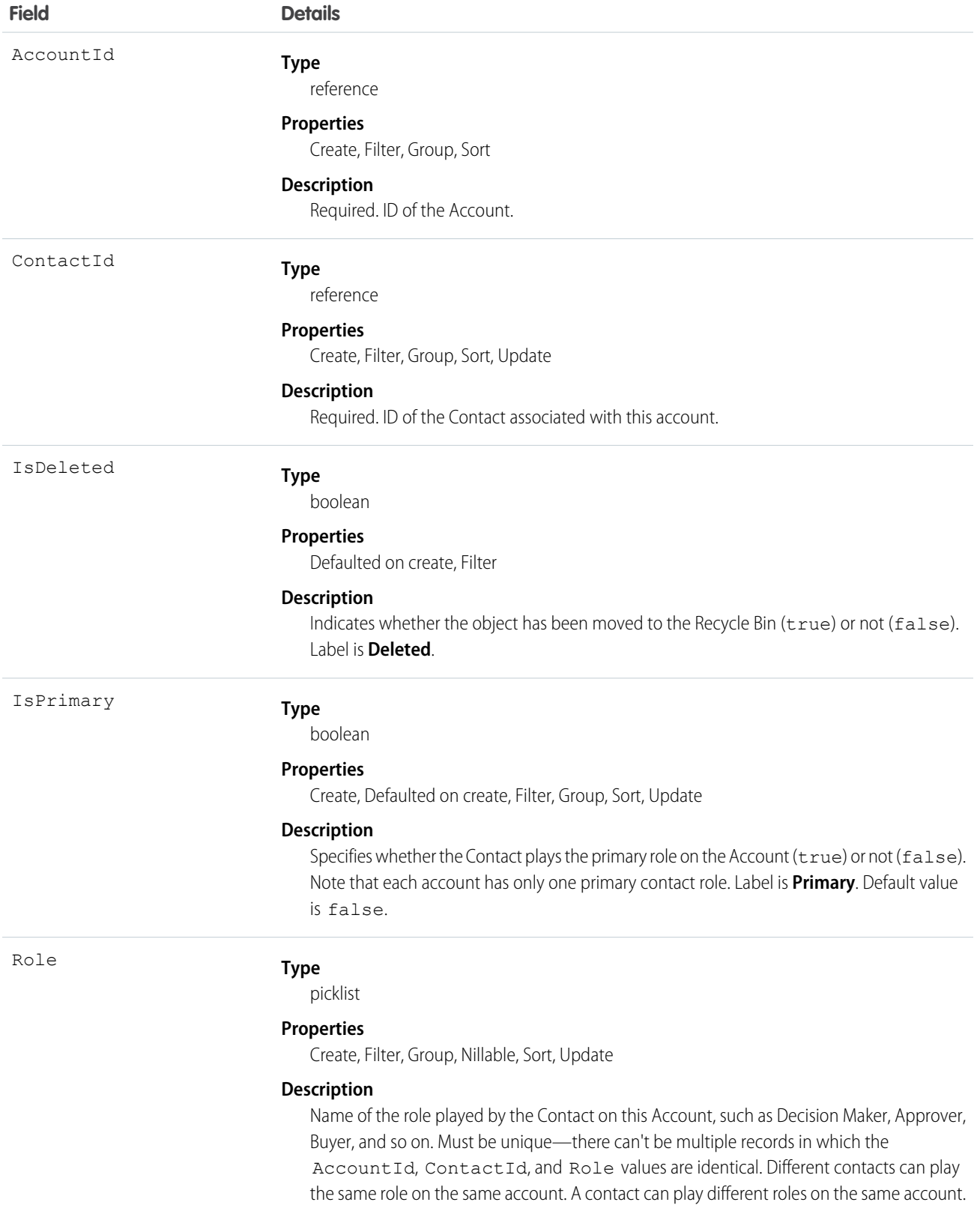

Use this object to define the role that a Contact plays on a given Account within the context of a specific Opportunity.

```
SEE ALSO:
   Account
   Contact
```
## **AccountFeed**

Represents a single feed item on an account record detail page. This object is available in API version 18.0 and later.

An account feed shows changes to an account record for fields that are tracked in feeds, and posts and comments about the record. It is a useful way to stay up-to-date with changes made to accounts in Salesforce.

## Supported Calls

delete(), describeSObjects(), getDeleted(), getUpdated(), query(), retrieve()

### Special Access Rules

You can delete all feed items you created. To delete feed items you didn't create, you must have one of these permissions:

- **•** "Modify All Data"
- **•** "Modify All" on the Account object
- **•** "Moderate Chatter"

Note: Users with the "Moderate Chatter" permission can delete only the feed items and comments they see.  $\sqrt{2}$ 

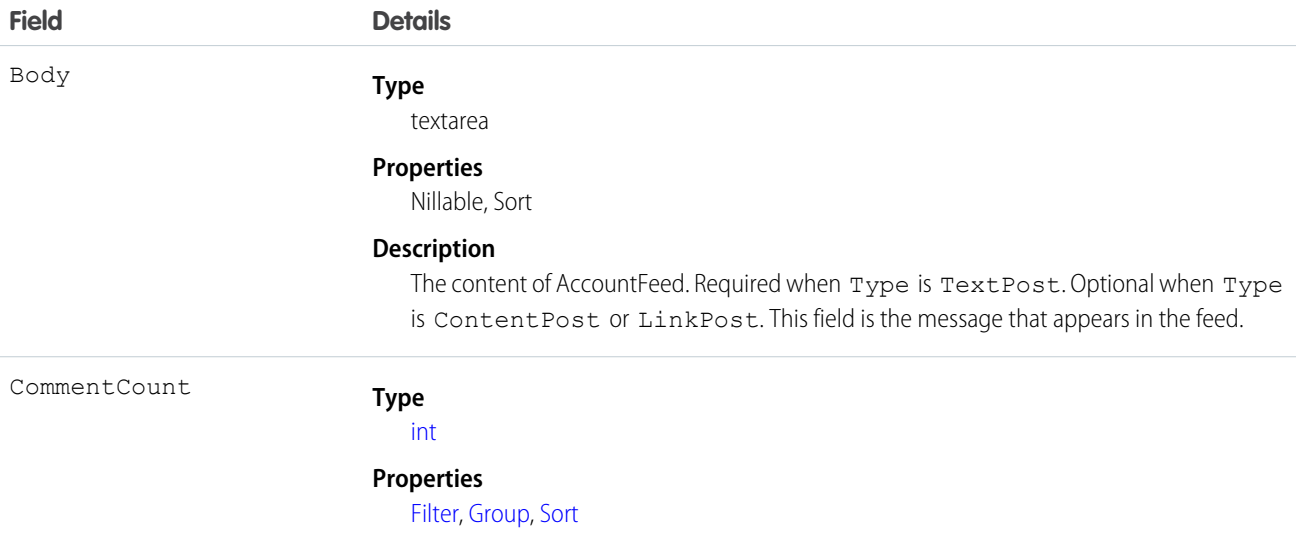

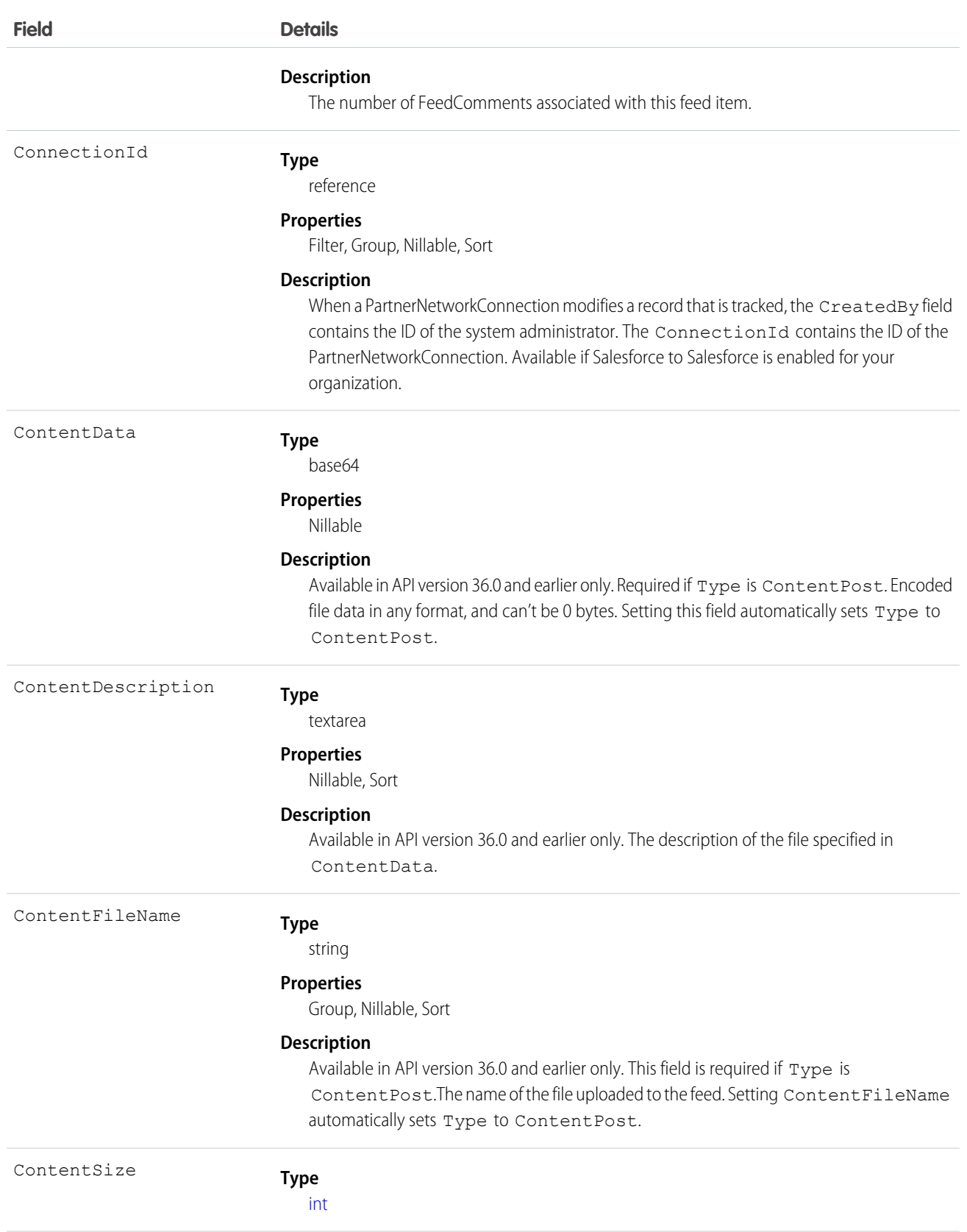

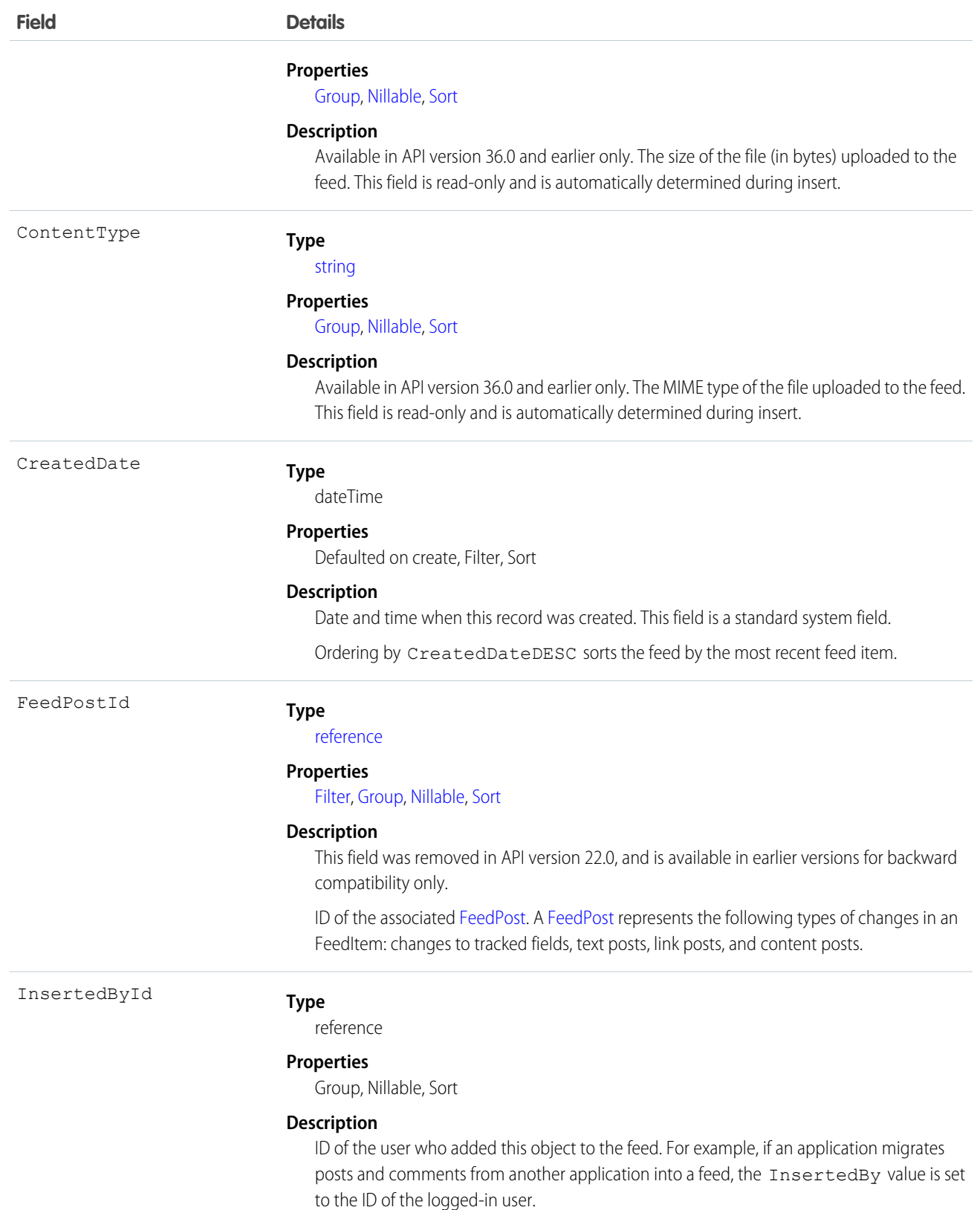

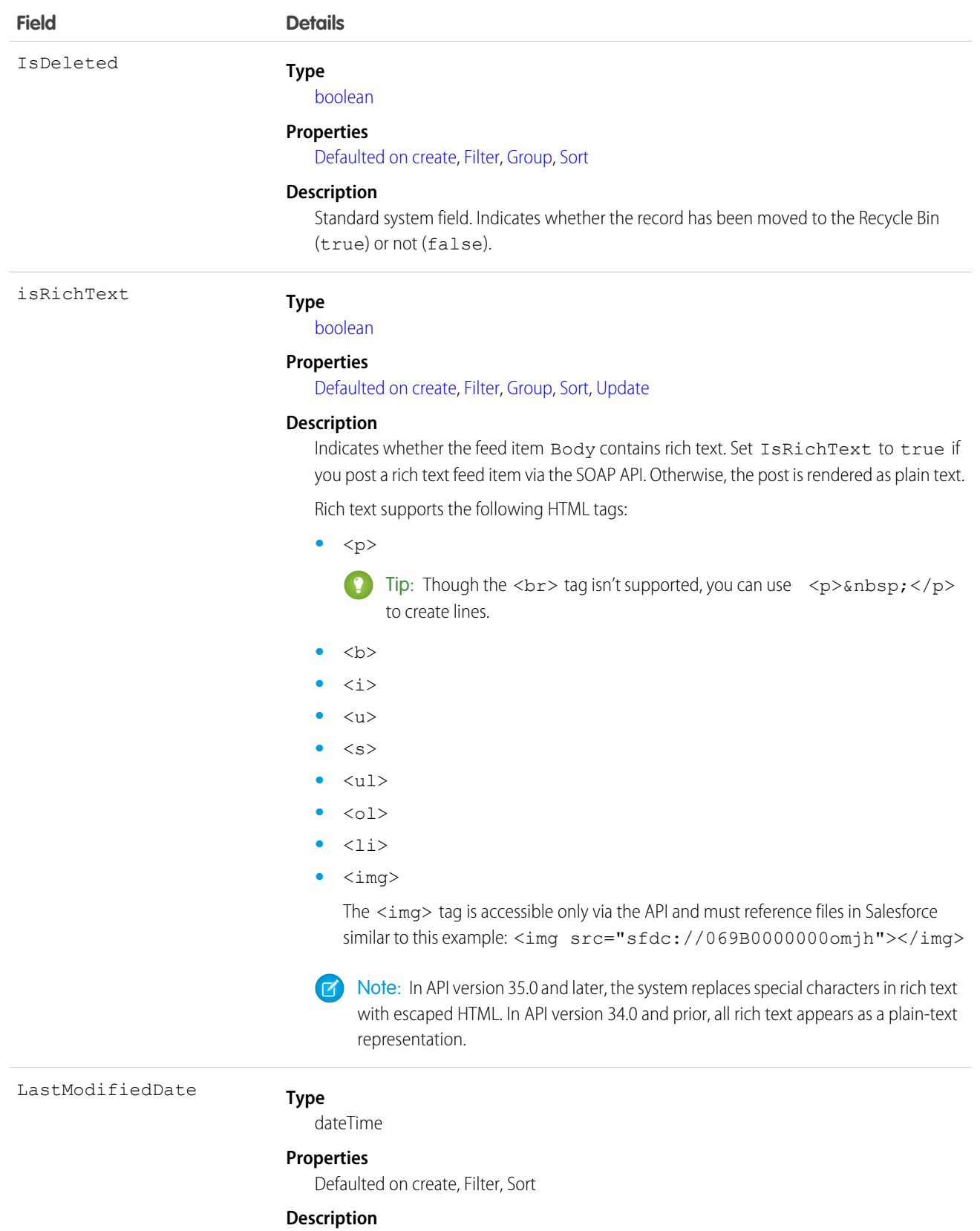

Date and time when a user last modified this record. This field is a standard system field.

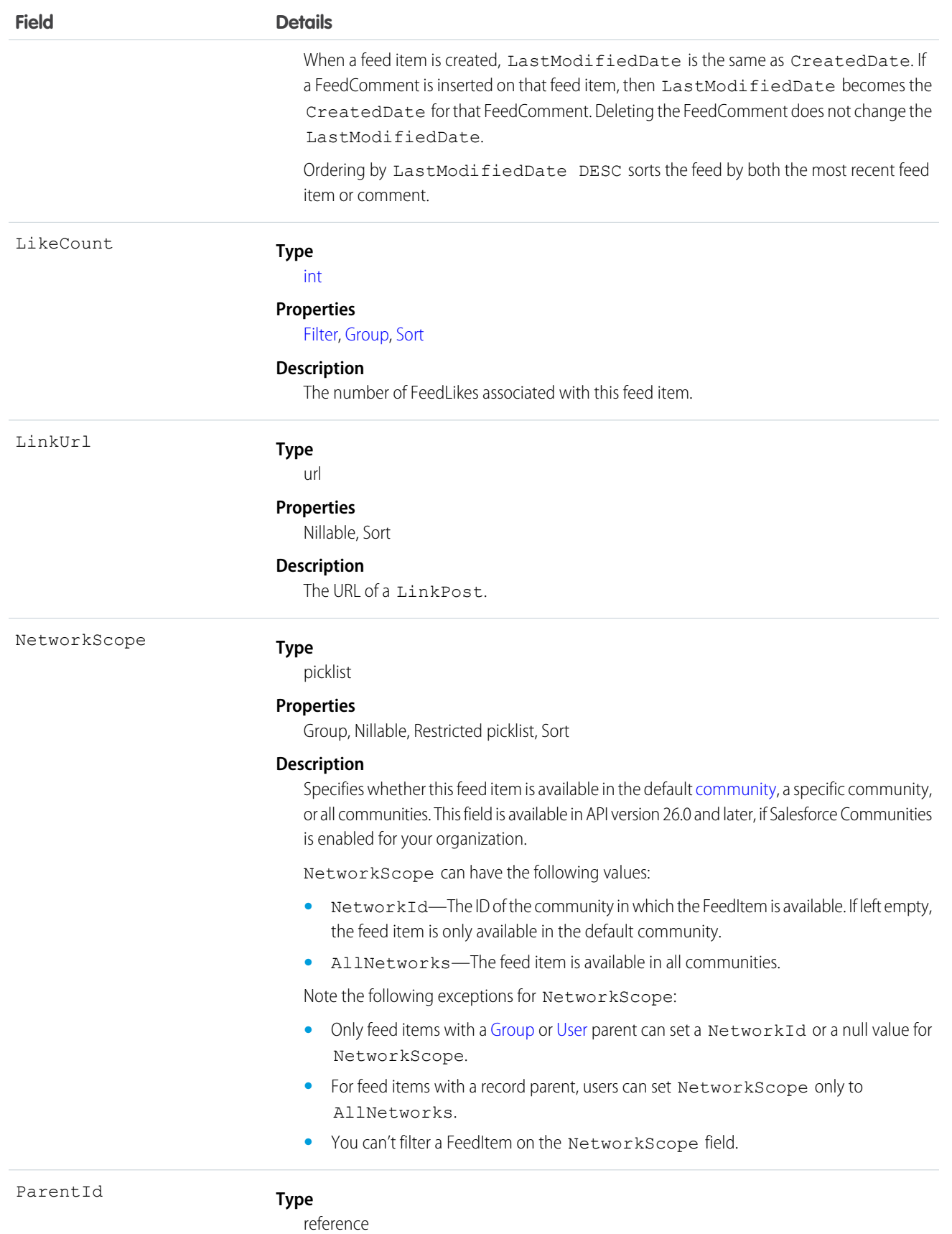

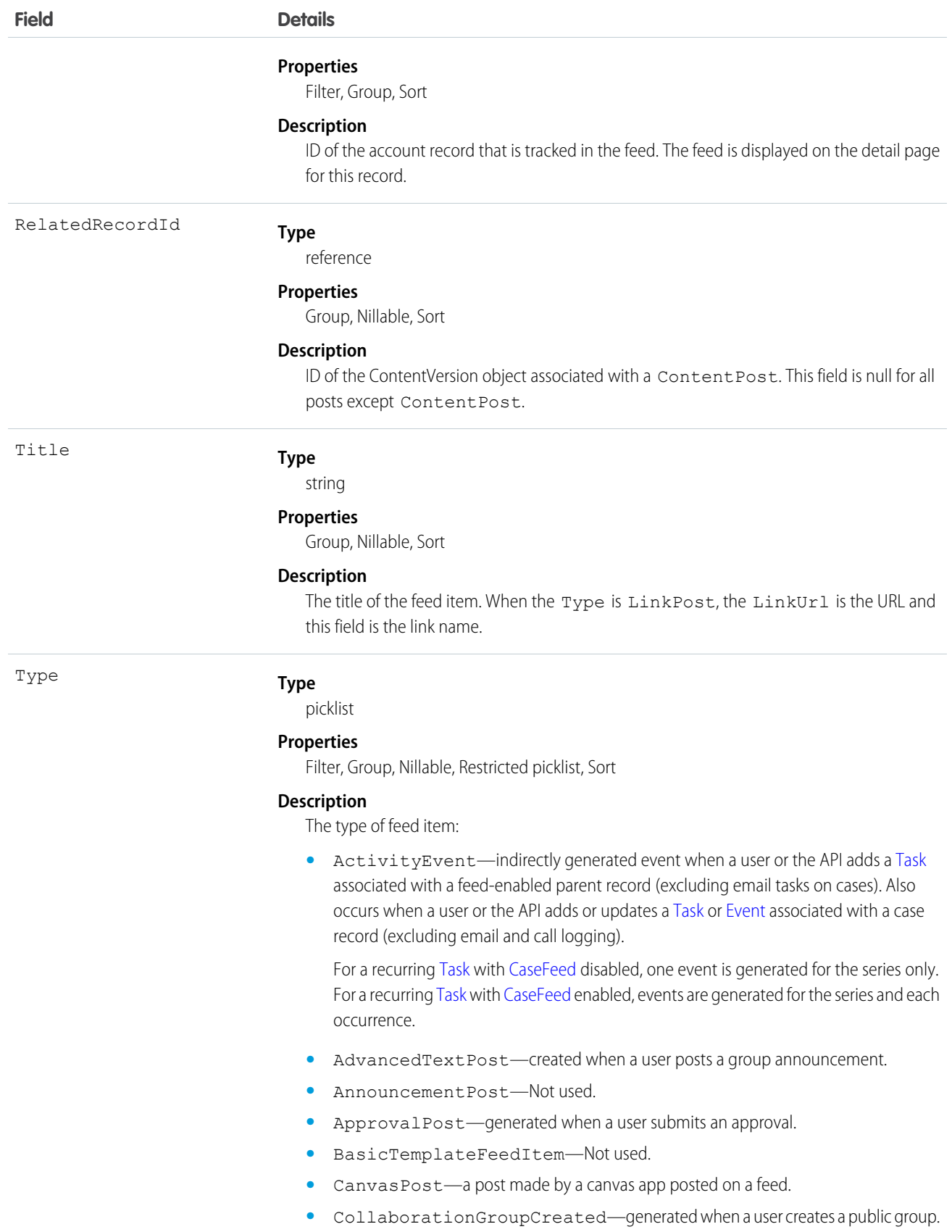

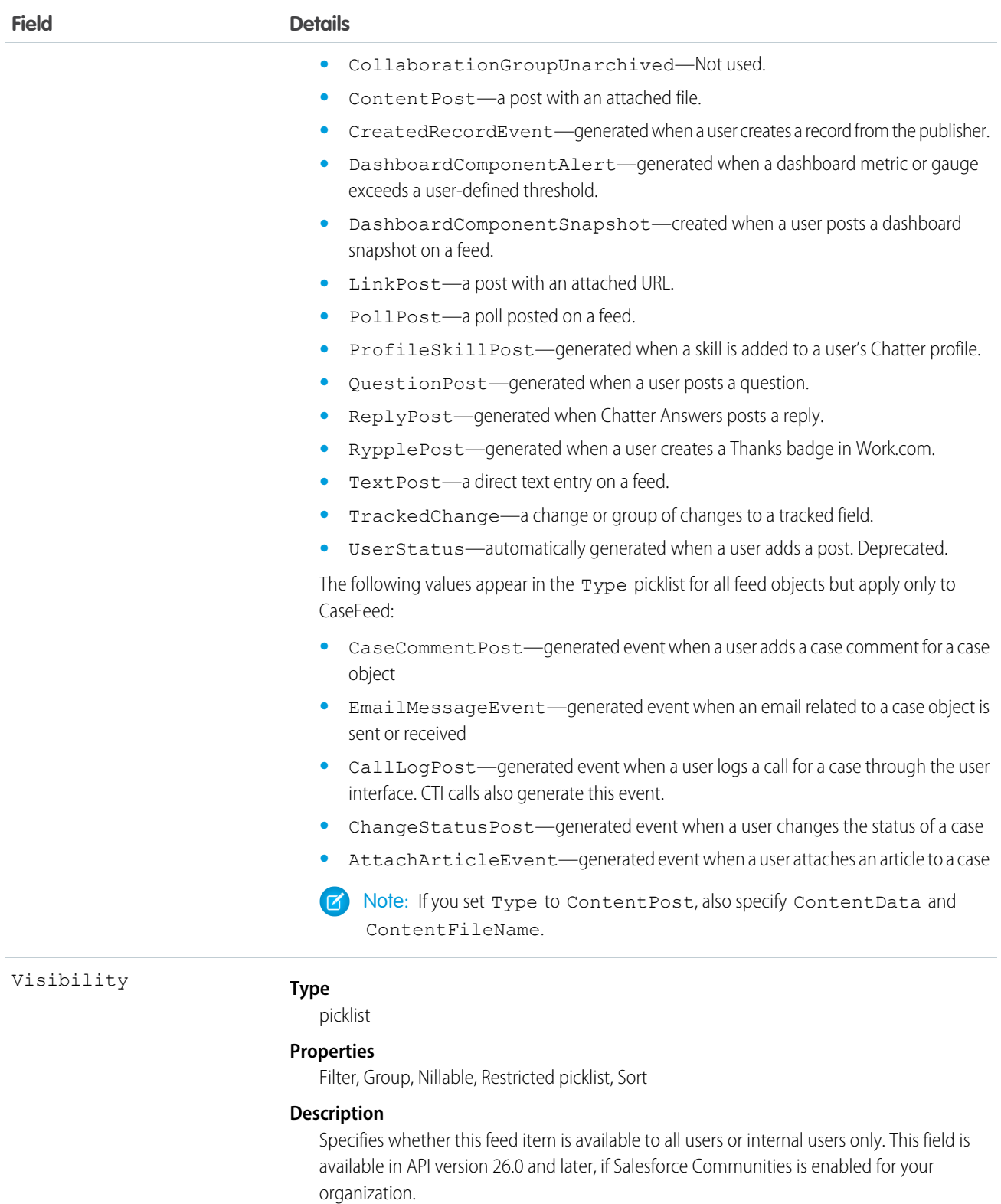

Visibility can have the following values:

**•** AllUsers—The feed item is available to all users who have permission to see the feed item.

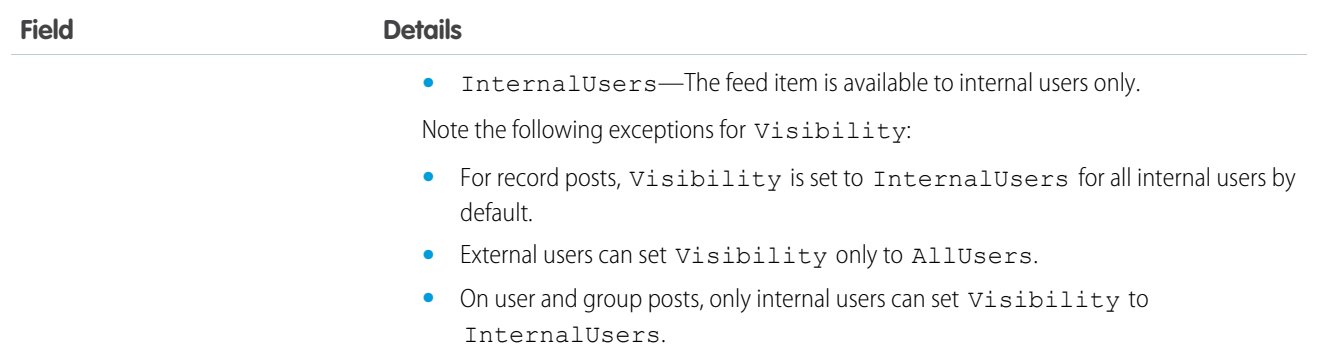

Use this object to track changes for an account record.

SEE ALSO: [Account](#page-188-0) [EntitySubscription](#page-798-0) [NewsFeed](#page-1261-0) [UserProfileFeed](#page-1842-0)

## AccountHistory

Represents the history of changes to the values in the fields of an account. This object is available in versions 11.0 and later.

## Supported Calls

```
describeSObjects(), getDeleted(), getUpdated(), query(), retrieve()
```
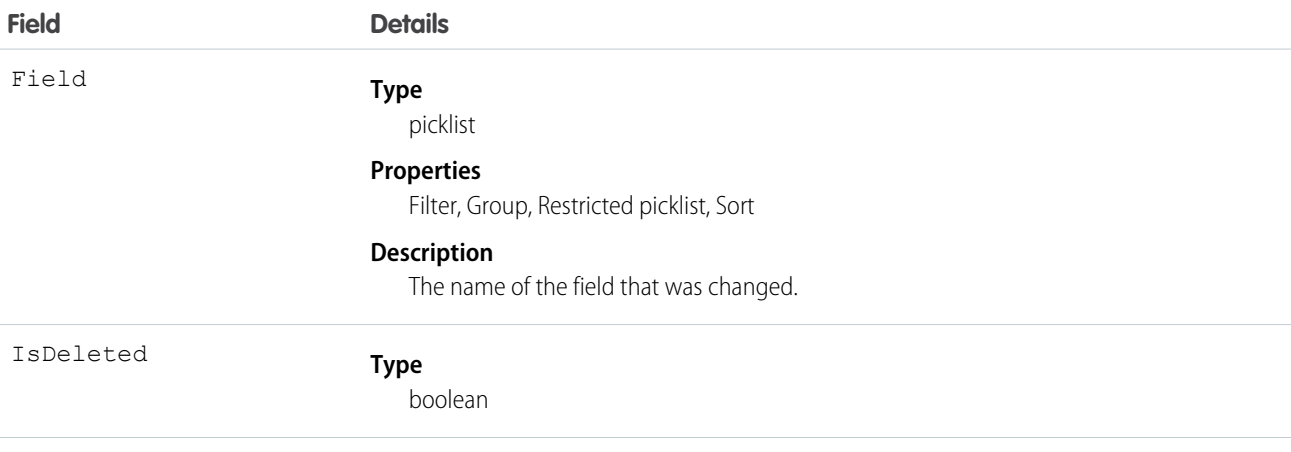

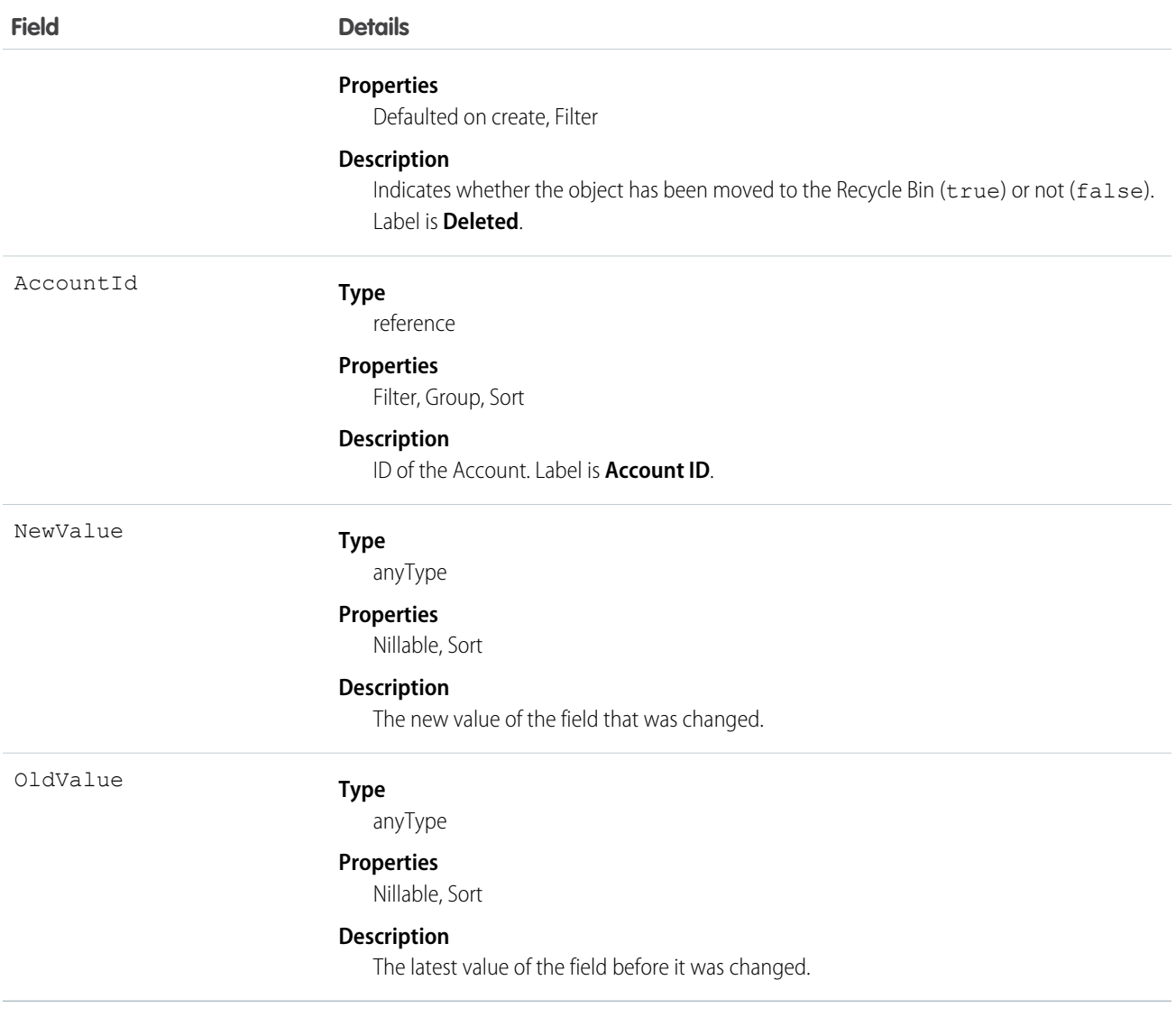

Use this object to identify changes to an account. This object respects field level security on the parent object.

<span id="page-241-0"></span>SEE ALSO:

[Account](#page-188-0)

## AccountOwnerSharingRule

Represents the rules for sharing an account with a User other than the owner.

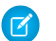

Note: Contact Salesforce customer support to enable access to this object for your organization.

## Supported Calls

```
create(), delete(), describeSObjects(), getDeleted(), getUpdated(), query(), retrieve(), update(),
upsert()
```
### Special Access Rules

Customer Portal users can't access this object.

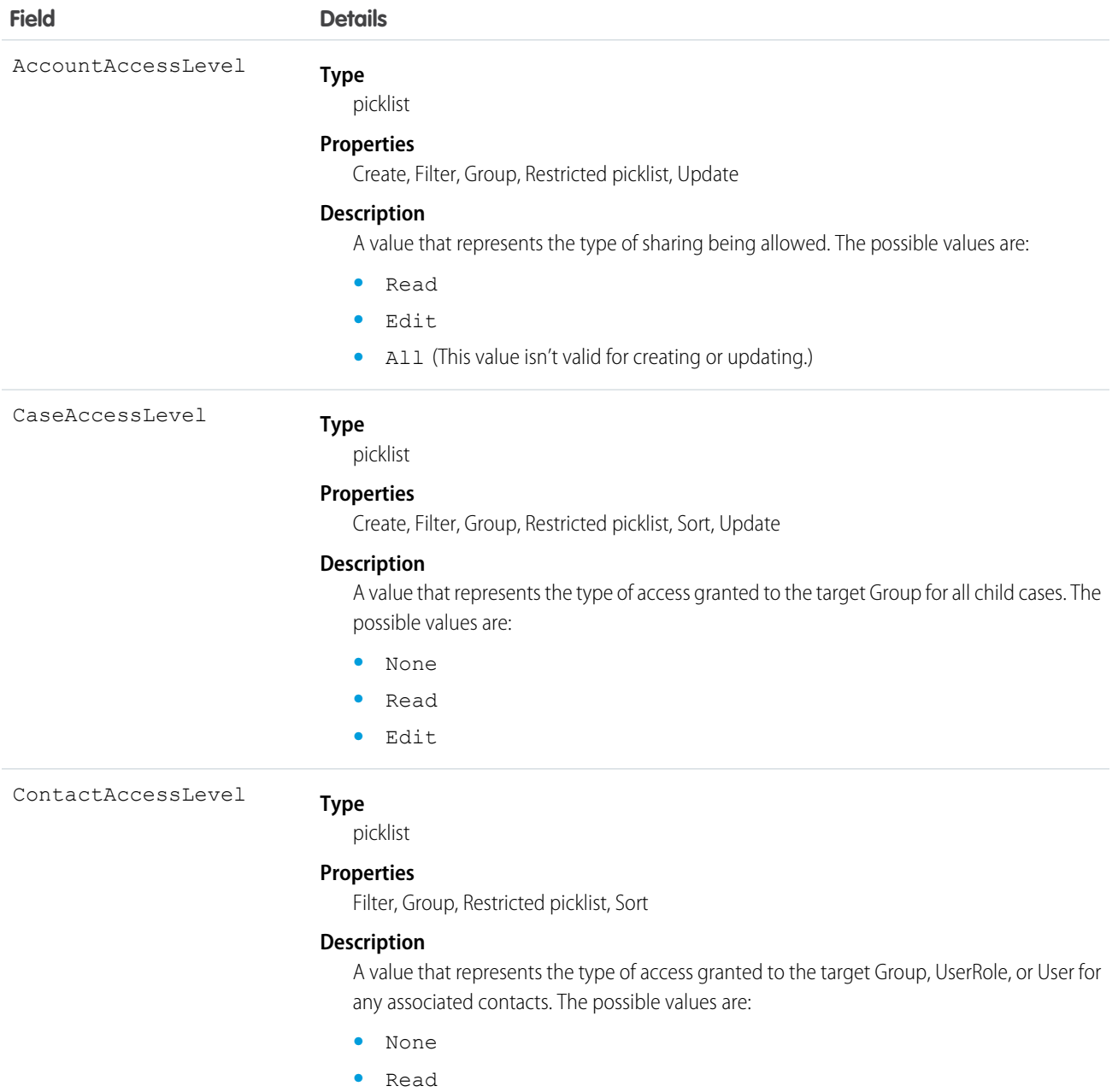

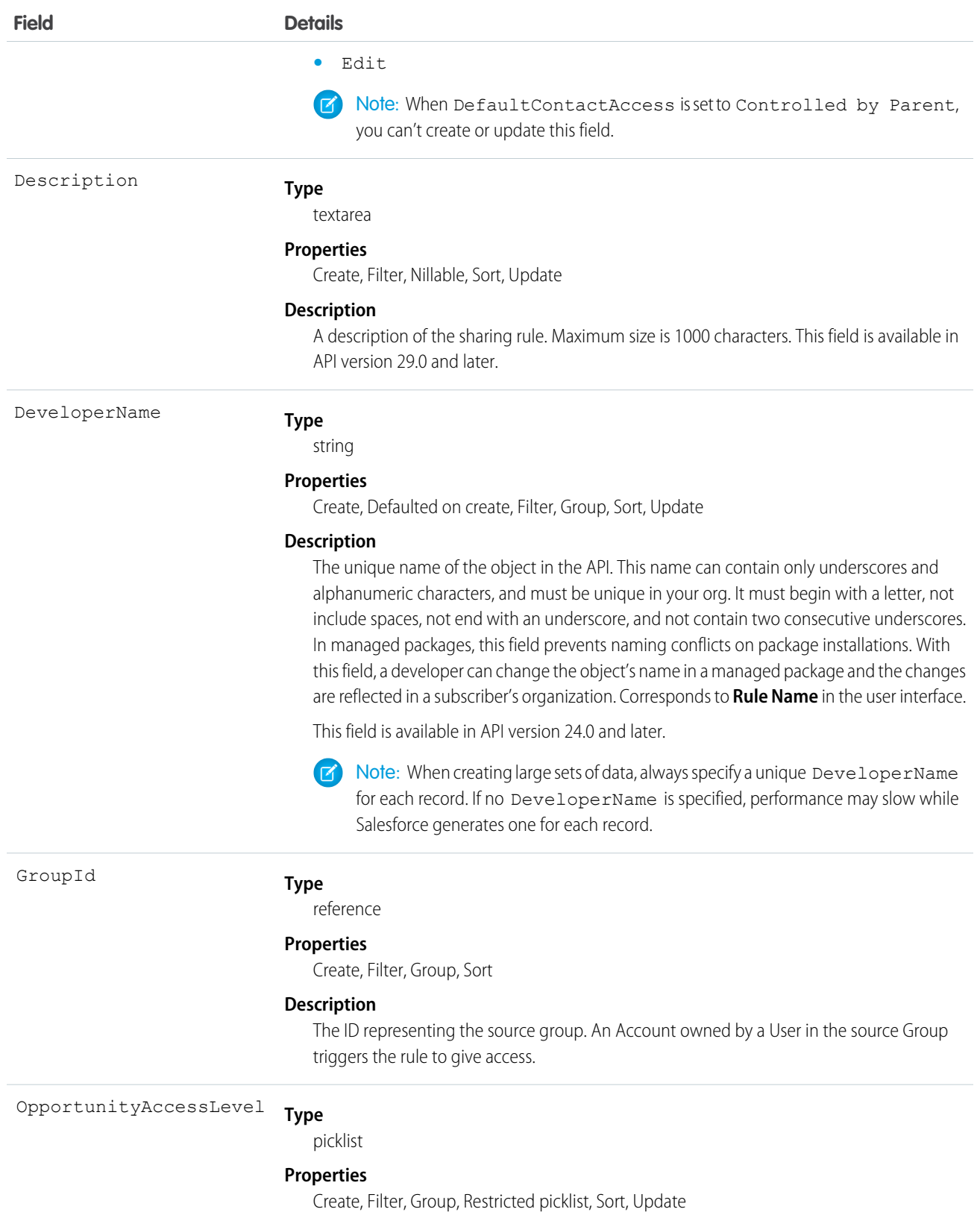

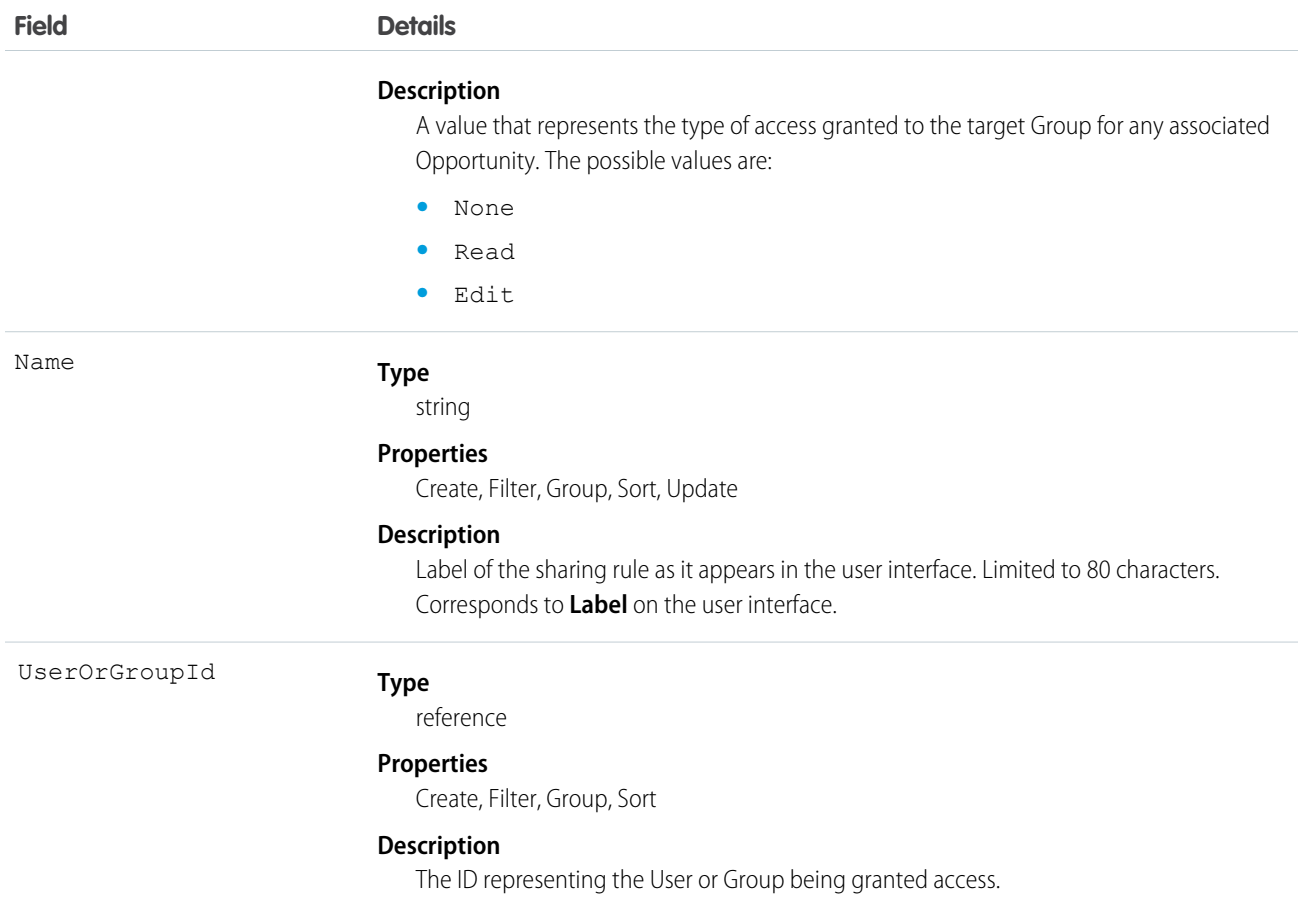

Use this object to manage the sharing rules for accounts. General sharing and territory management-related sharing use this object. For example, the following code creates an account owner sharing rule between two public groups, which can also contain portal users.

```
AccountOwnerSharingRule rule = new AccountOwnerSharingRule();
rule.setName("RuleName"); // Set the sharing rule name
rule.setDeveloperName("RuleDeveloperName"); // Set the sharing rule developer name
rule.setGroupId("00Gx00000000000"); // Set the group of users to share records from
rule.setUserOrGroupId("00Gx00000000001"); // Set the group of users to share records to
rule.setAccountAccessLevel("Edit");
rule.setOpportunityAccessLevel("Read");
rule.setCaseAccessLevel("None");
connection.create(rule);
```
SEE ALSO:

[Account](#page-188-0) **[AccountShare](#page-246-0)** 

### **AccountPartner**

This read-only object represents a partner relationship between two Account objects. It is automatically created when a Partner object is created for a partner relationship between two accounts.

Note: This object is completely distinct and independent of Account records that have been enabled for the partner portal.  $\mathbf F$ 

## Supported Calls

describeSObjects(), query(), retrieve()

### Special Access Rules

Customer Portal users can't access this object.

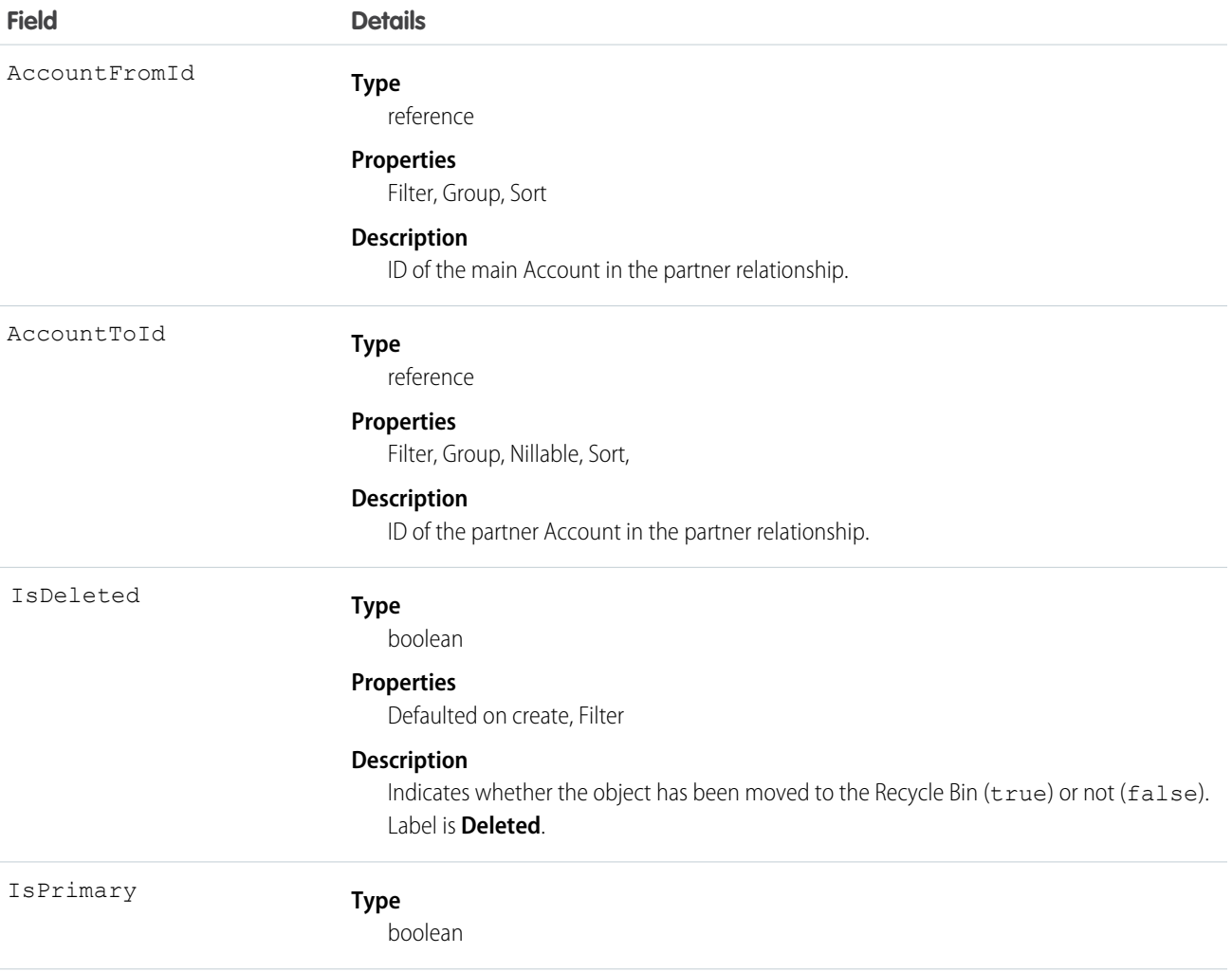

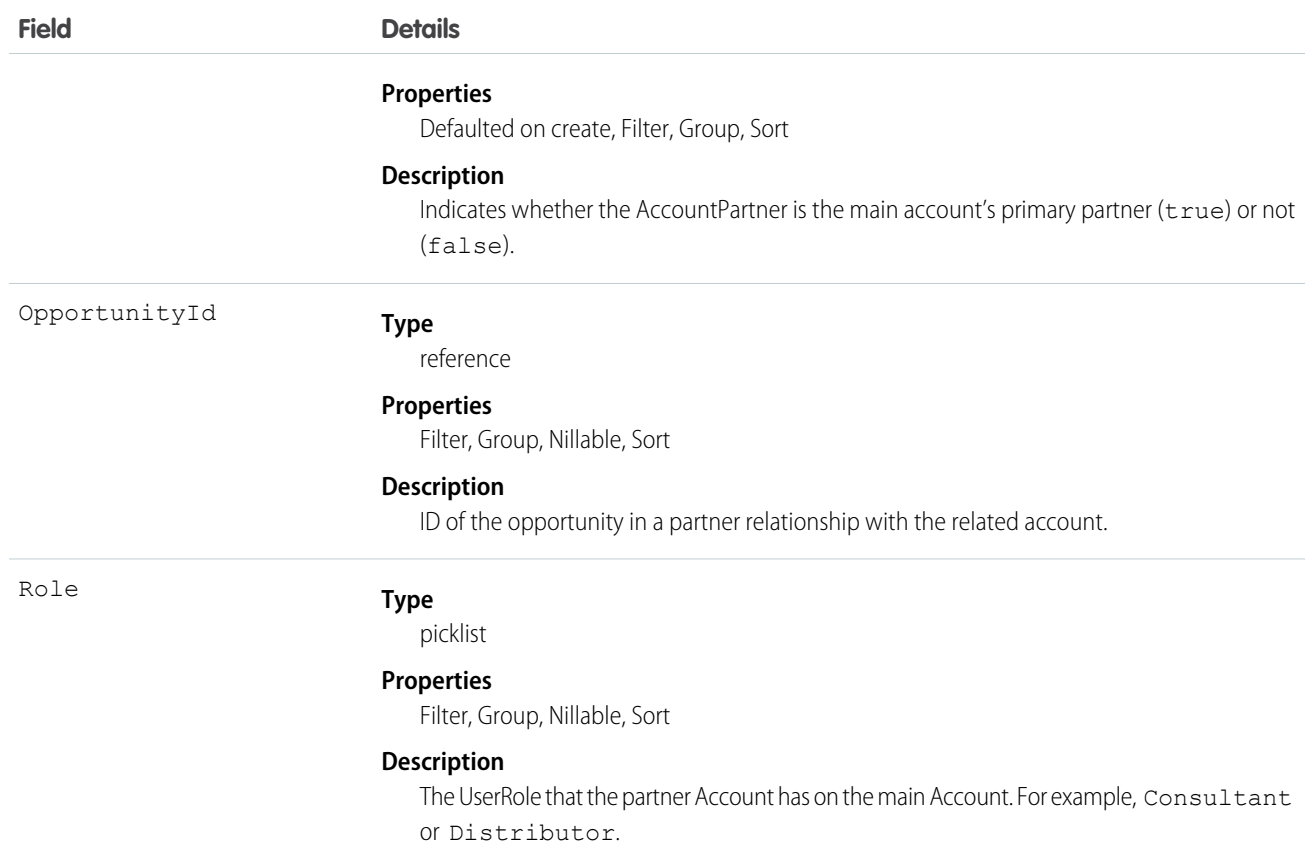

### Creating an Account-Account Partner Relationship

When you create a partner relationship between two accounts (when you create a Partner object and specify the AccountFromId), the API automatically creates two AccountPartner objects, one for the forward relationship and one for the reverse. For example, if you create a Partner object with "Acme, Inc." as the AccountFromId and "Acme Consulting" as the AccountToId, the API automatically creates two AccountPartner objects:

- **•** The forward relationship AccountPartner with "Acme, Inc." as the AccountFromId and "Acme Consulting" as the AccountToId.
- **•** The reverse relationship AccountPartner with "Acme Consulting" as the AccountFromId and "Acme, Inc." as the AccountToId.
- **•** The value of the Role field in the reverse relationship AccountPartner is set to the PartnerRole object ReverseRole value associated with the value of the Role field in the forward relationship AccountPartner.

This mapping allows the API to manage the objects and their relationship efficiently.

<span id="page-246-0"></span>SEE ALSO: [Partner](#page-1400-0) **[OpportunityPartner](#page-1329-0)** 

### **AccountShare**

Represents a sharing entry on an Account.

## Supported Calls

```
describeSObjects(), create(), delete(), query(), retrieve(), update(), upsert()
```
## Special Access Rules

Customer Portal users can't access this object.

### Fields

The properties available for some fields depend on the default organization-wide sharing settings. The properties listed are true for the default settings of such fields.

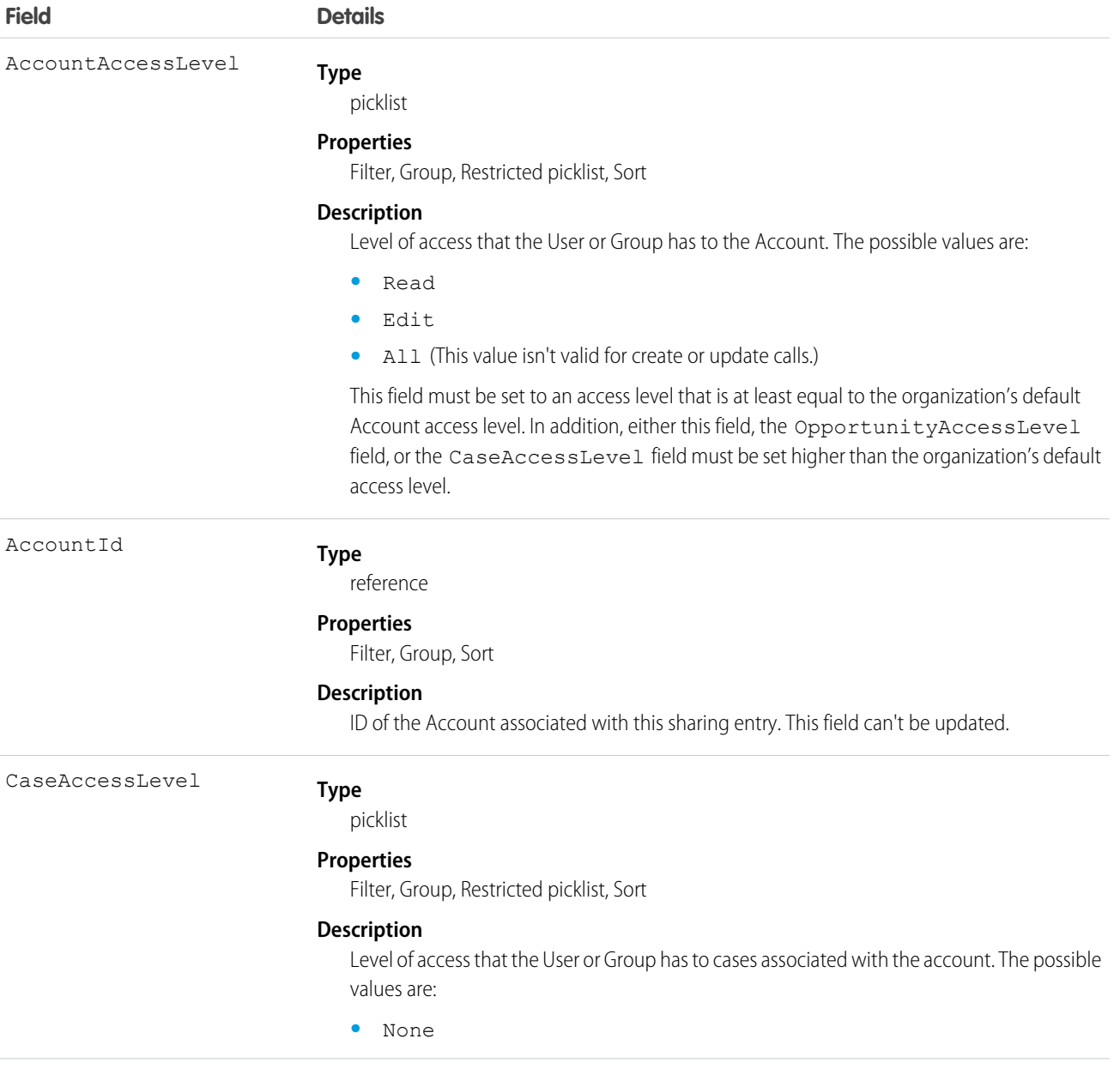

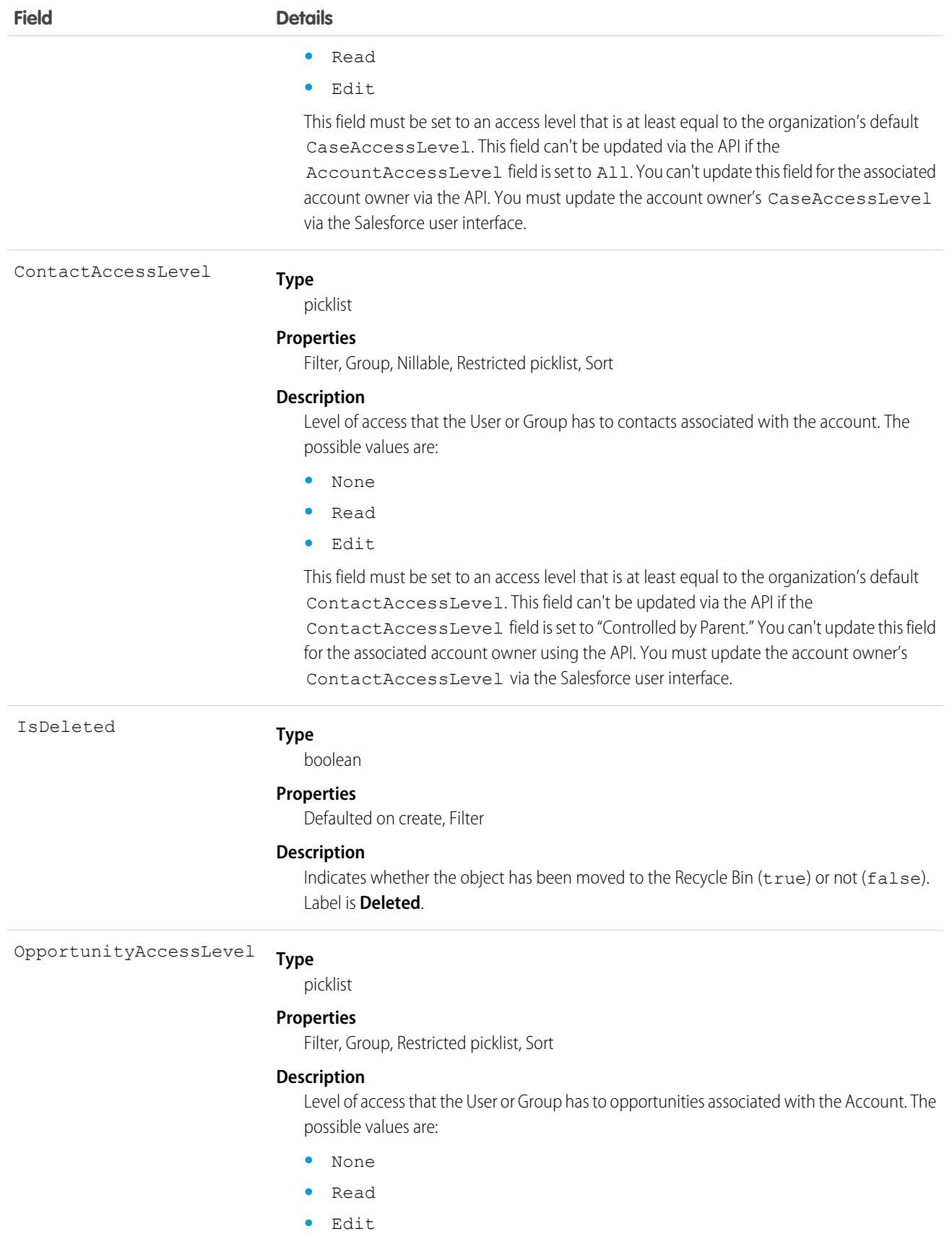

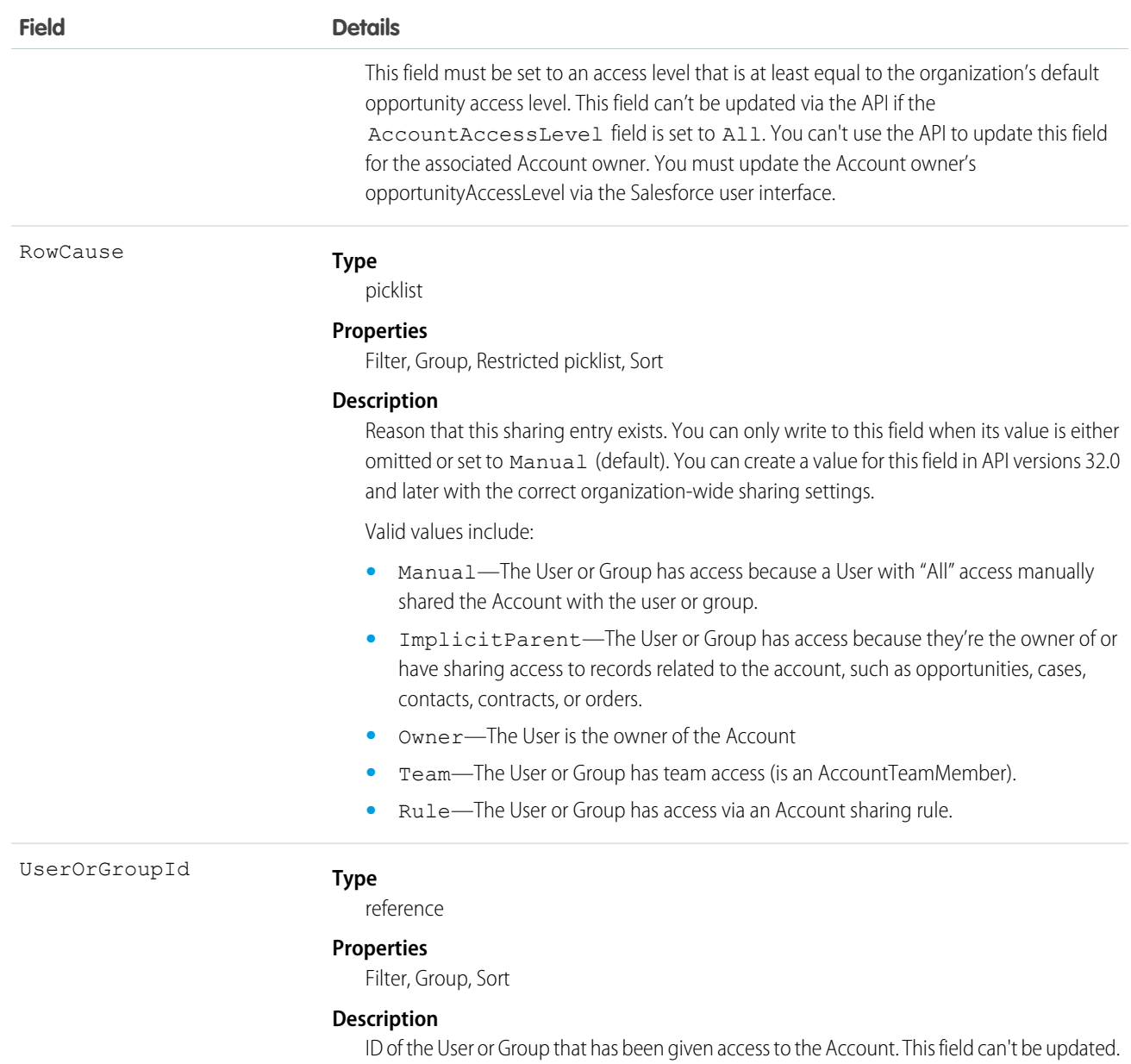

This object allows you to determine which users and groups can view or edit Account records owned by other users.

If you attempt to create an AccountShare record that matches an existing record, the request updates any modified fields and returns the existing record.

For example, the following code finds all accounts owned by a user and manually shares them to a portal user.

```
QueryResult result = conn.query("SELECT Id FROM Account WHERE OwnerId = '005D0000001LPFB'");
// Create a new AccountShare object
List<AccountShare> shares = new ArrayList<AccountShare>();
for (SObject rec : result.getRecords()) {
```

```
AccountShare share = new AccountShare();
   share.setAccountId(rec.getId());
   //Set the portal user Id to share the accounts with
    share.setUserOrGroupId("003D000000QA8Tl");
    share.setAccountAccessLevel("Edit");
    share.setOpportunityAccessLevel("Read");
    share.setCaseAccessLevel("Edit");
    shares.add(share);
}
conn.create(shares.toArray(new AccountShare[shares.size()]));
```
This code shares the accounts that the user owns at the time, but not those accounts that are owned later. For these types of shares, use an owner-based sharing rule, such as [AccountOwnerSharingRule.](#page-241-0)

If an account is shared in multiple ways with a user, you don't always see multiple sharing records. If a user has access to an account for one or more of the following RowCause values, the records in the AccountShare object are compressed into one record with the highest level of access.

- **•** ImplicitParent
- **•** Manual
- **•** Owner

SEE ALSO:

[Account](#page-188-0)

**[CaseShare](#page-443-0)** 

[LeadShare](#page-1113-0)

**[OpportunityShare](#page-1331-0)** 

#### AccountTag

Associates a word or short phrase with an Account.

#### Supported Calls

create(), delete(), describeSObjects(), query(), retrieve()

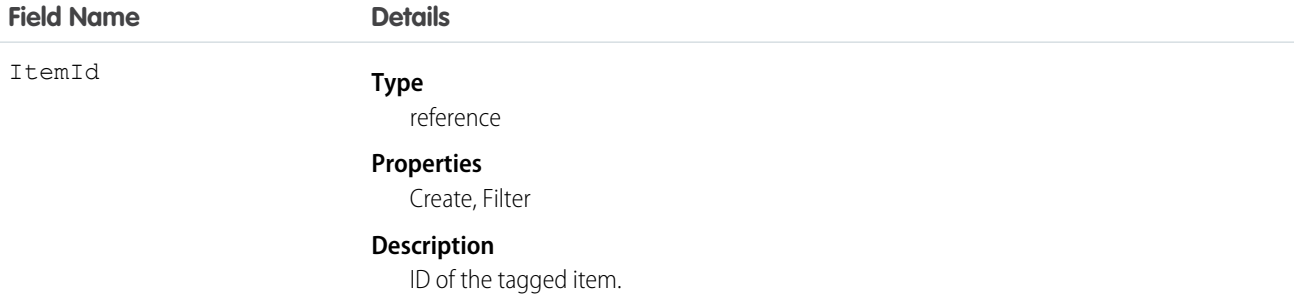

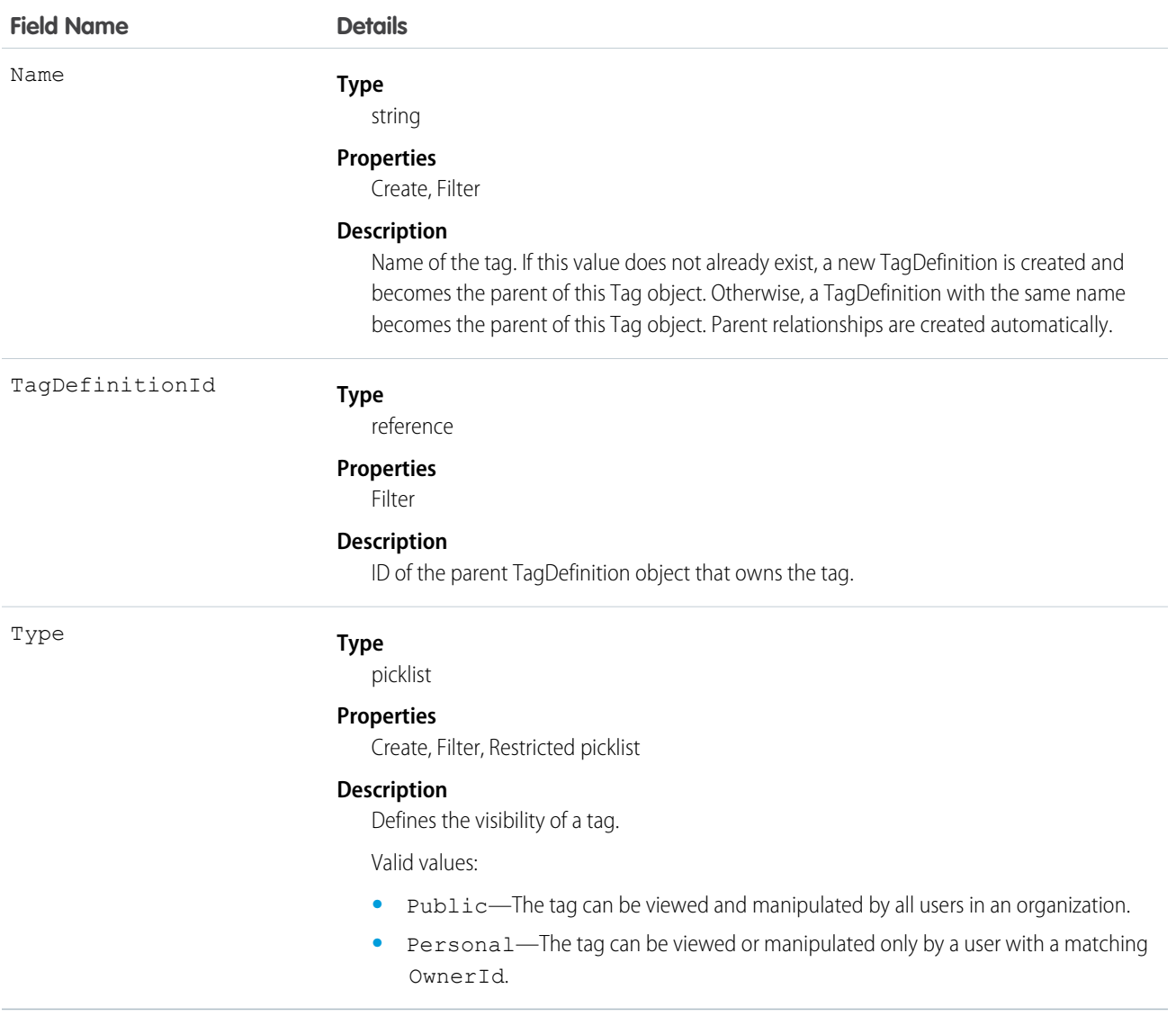

AccountTag stores the relationship between its parent TagDefinition and the Account being tagged. Tag objects act as metadata, allowing users to describe and organize their data.

When a tag is deleted, its parent TagDefinition will also be deleted if the name is not being used; otherwise, the parent remains. Deleting a TagDefinition sends it to the Recycle Bin, along with any associated tag entries.

# AccountTeamMember

Represents a User who is a member of an Account team.

See also UserAccountTeamMember, which represents a User who is on the default account team of another user.
# Supported Calls

```
create(), delete(), describeLayout(), describeSObjects(), getDeleted(), getUpdated(), query(),
retrieve(), update(), upsert()
```
## Special Access Rules

- **•** This object is available only for Enterprise, Unlimited, and Performance Edition users who have enabled the account team functionality.
- **•** Customer Portal users can't access this object.

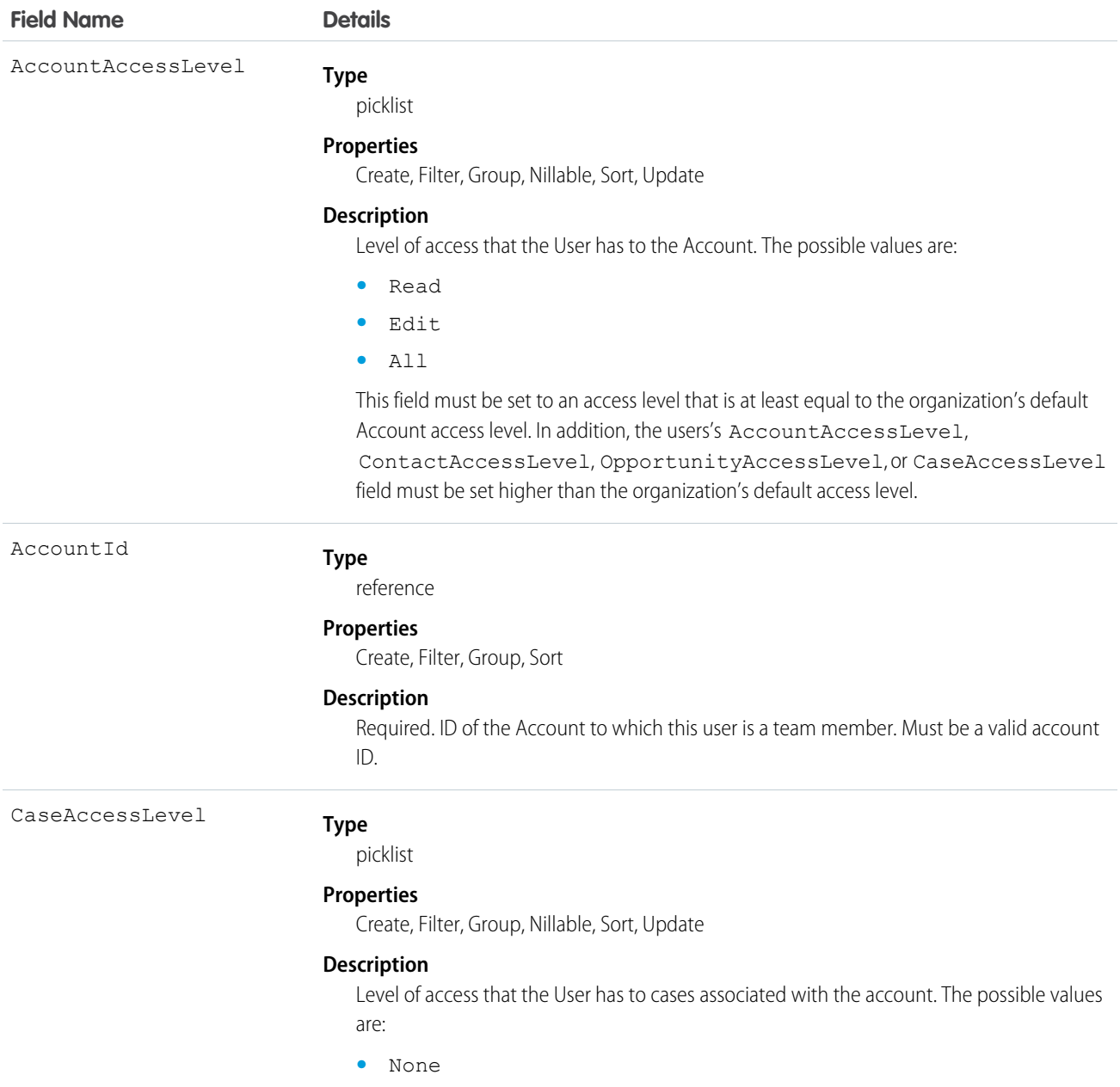

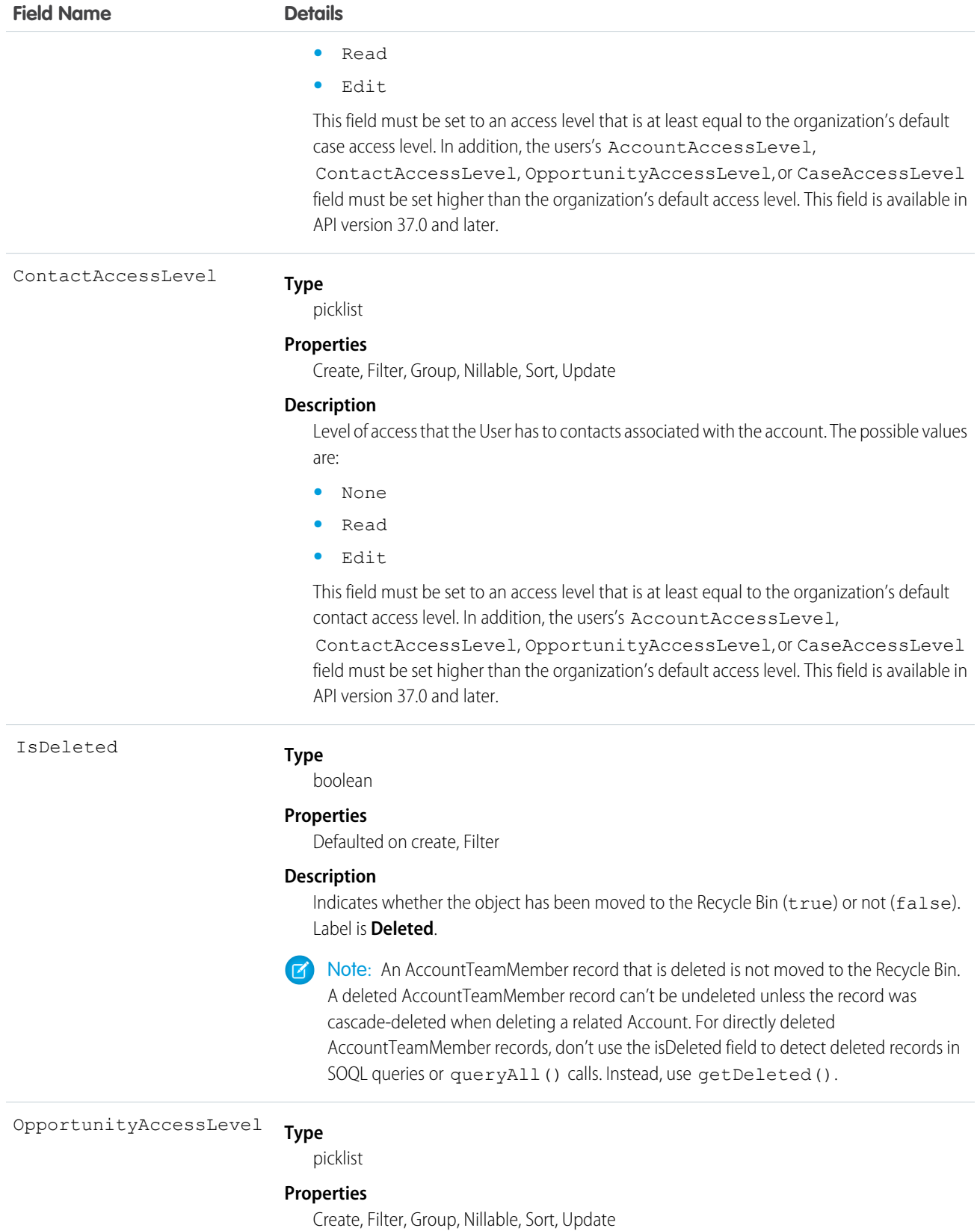

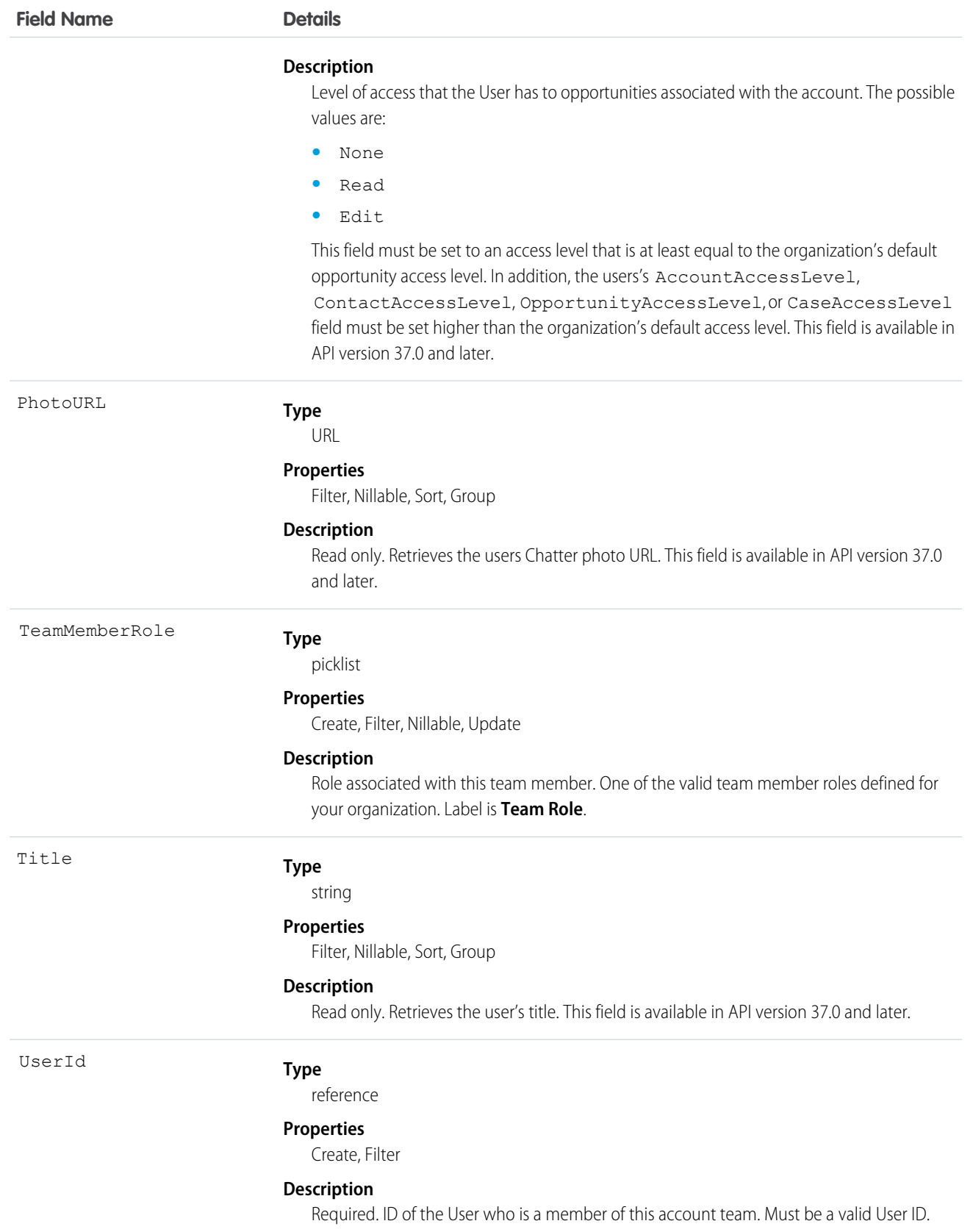

Use this object to manage the team members of a particular Account and to specify team member roles for those users on that account.

SEE ALSO:

[Account](#page-188-0)

## <span id="page-255-0"></span>AccountTerritoryAssignmentRule

An account assignment rule that assigns accounts to territories based on account fields. Only available if territory management has been enabled for your organization.

# Supported Calls

```
create(), delete(), describeSObjects(), getDeleted(), getUpdated(), query(), retrieve(), update(),
upsert()
```
## Special Access Rules

Customer Portal users can't access this object.

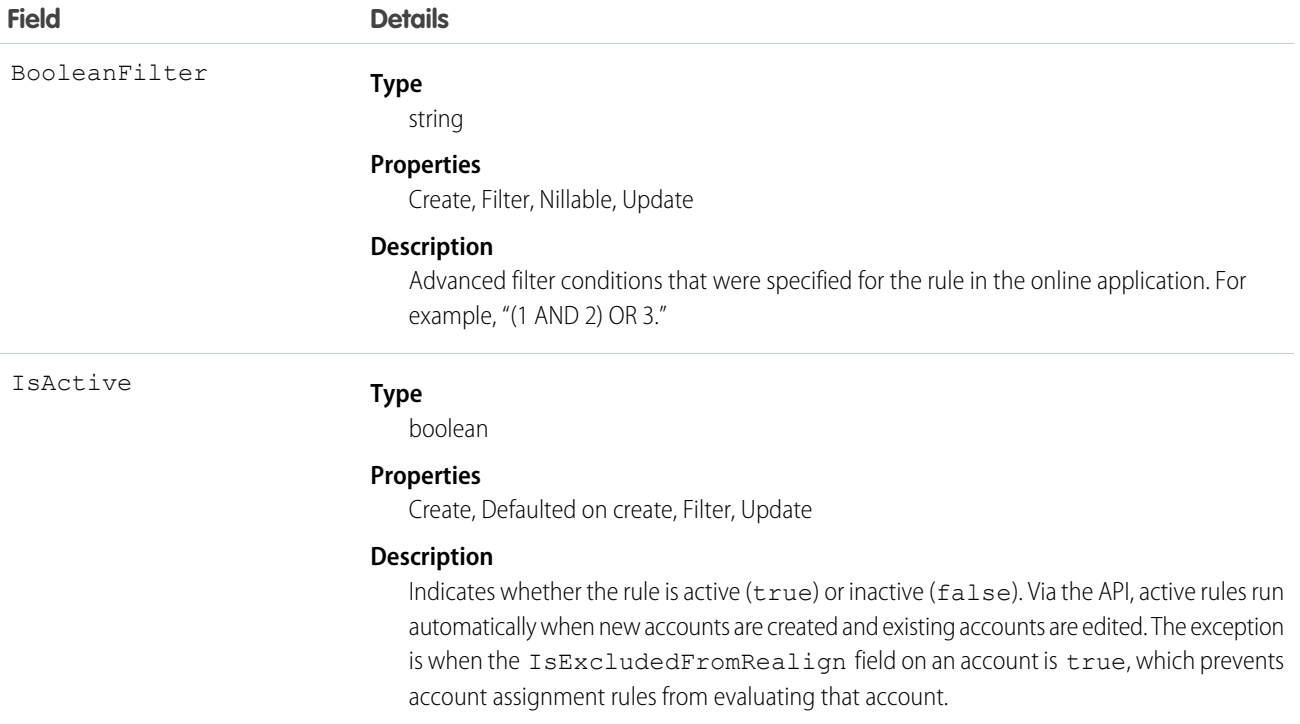

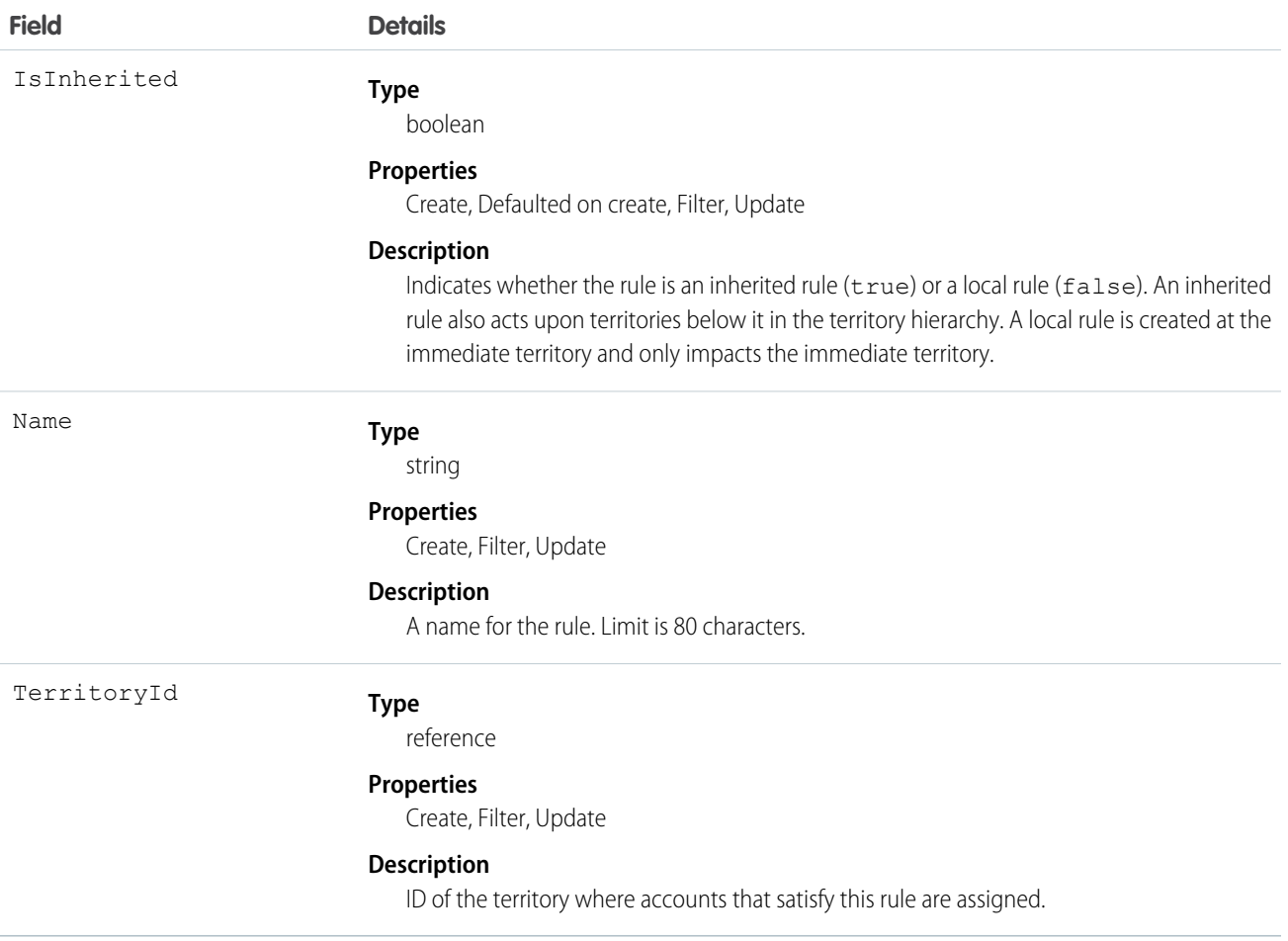

A territory will not have any accounts (with the exception of manually assigned accounts) unless at least one account assignment rule is active for the territory.

<span id="page-256-0"></span>SEE ALSO: [AccountTerritoryAssignmentRuleItem](#page-256-0) **[Territory](#page-1726-0) [UserTerritory](#page-1881-0)** 

## AccountTerritoryAssignmentRuleItem

A row of selection criteria for an AccountTerritoryAssignmentRule object. Only available if territory management has been enabled for your organization.

AccountTerritoryAssignmentRuleItem can be created or deleted if the BooleanFilter field on its corresponding AccountTerritoryAssignmentRule object is a null value.

# Supported Calls

```
create(), delete(), describeSObjects(), getDeleted(), getUpdated(), query(), retrieve(), update(),
upsert()
```
## Special Access Rules

Customer Portal users can't access this object.

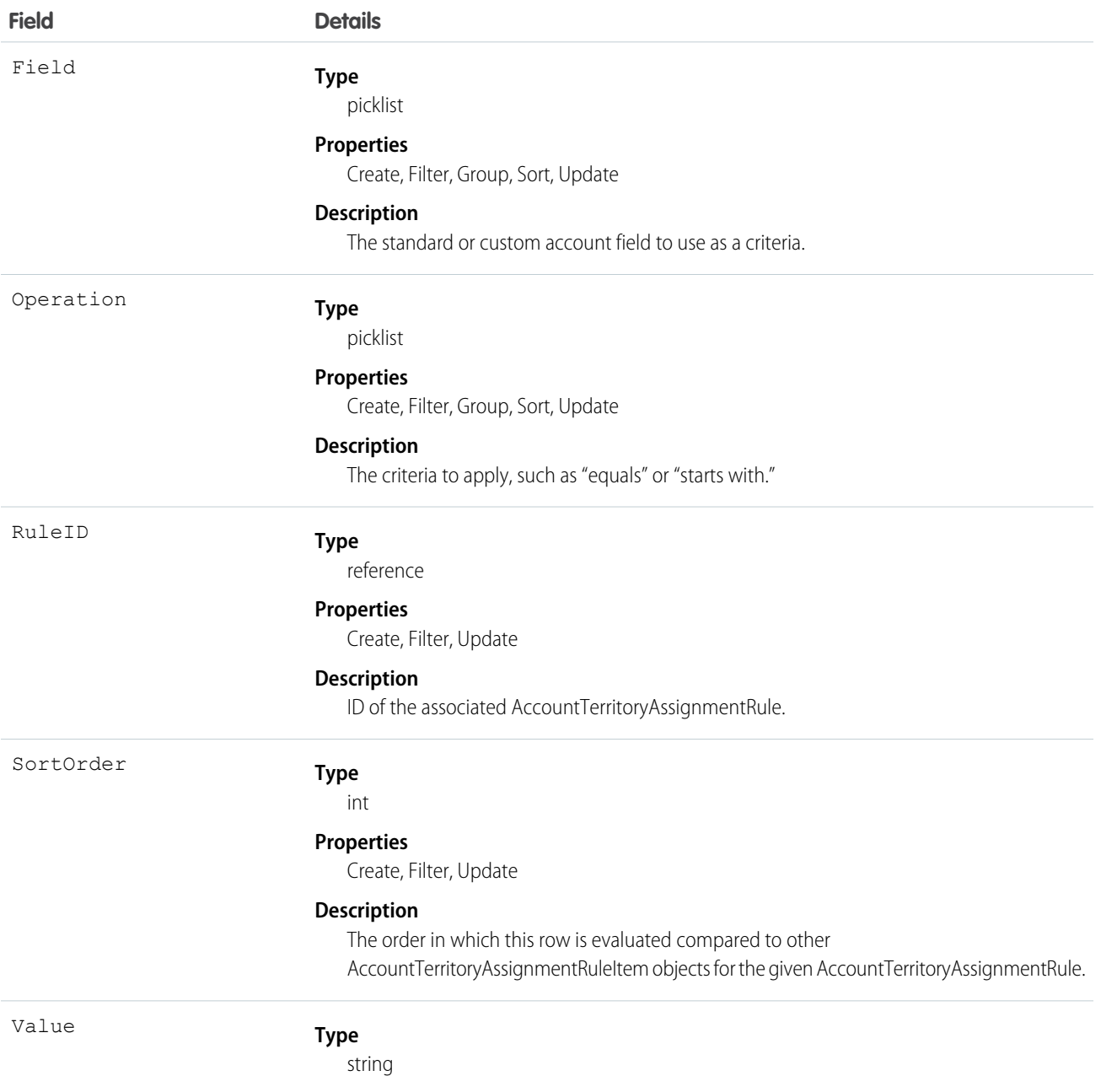

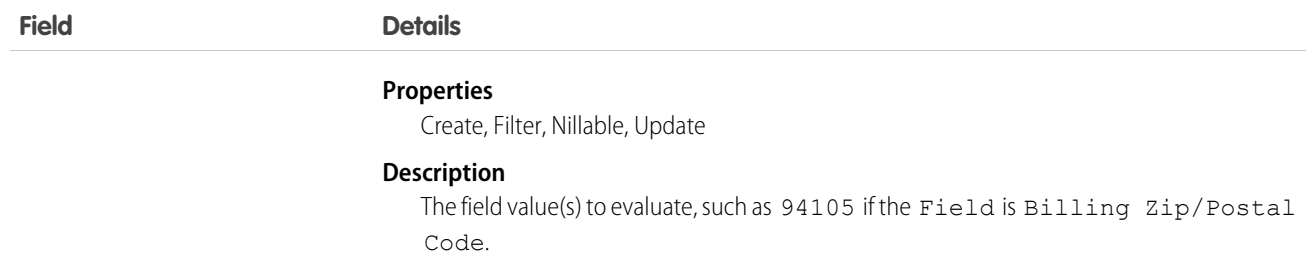

- **•** Both standard and custom account fields can be used as criteria for account assignment rules.
- **•** A territory will not have any accounts (with the exception of manually assigned accounts) unless at least one account assignment rule is active for the territory.

#### SEE ALSO:

[AccountTerritoryAssignmentRule](#page-255-0) **[Territory](#page-1726-0) [UserTerritory](#page-1881-0)** 

## AccountTerritorySharingRule

Represents the rules for sharing an Account within a Territory.

## Supported Calls

```
create(), delete(), describeSObjects(), getDeleted(), getUpdated(), query(), retrieve(), update(),
upsert()
```
## Special Access Rules

Customer Portal users can't access this object.

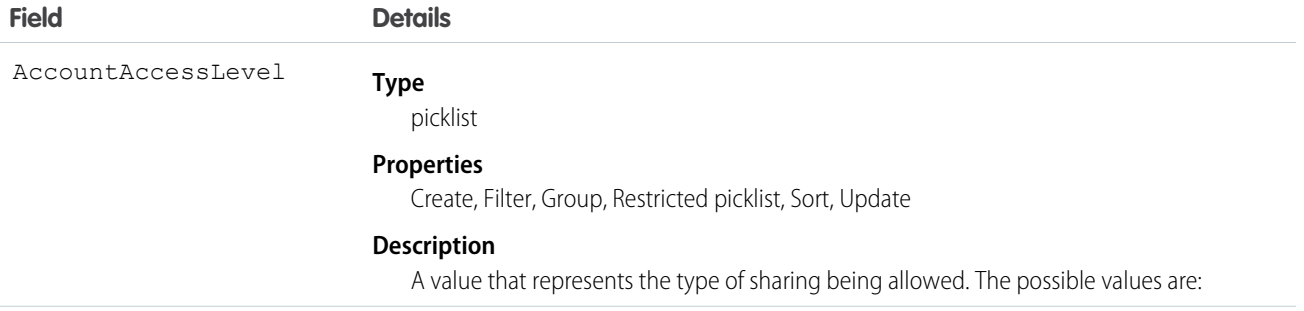

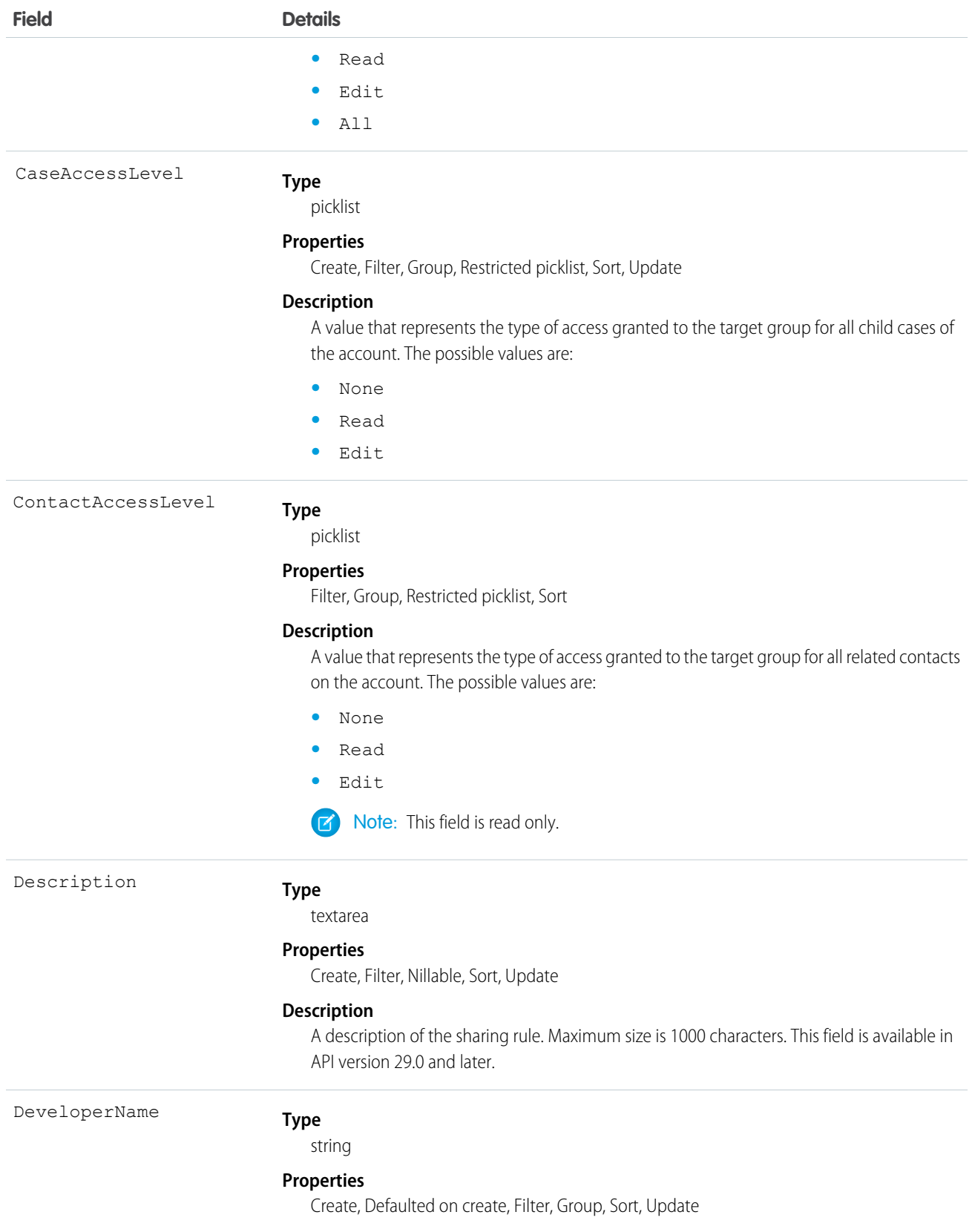

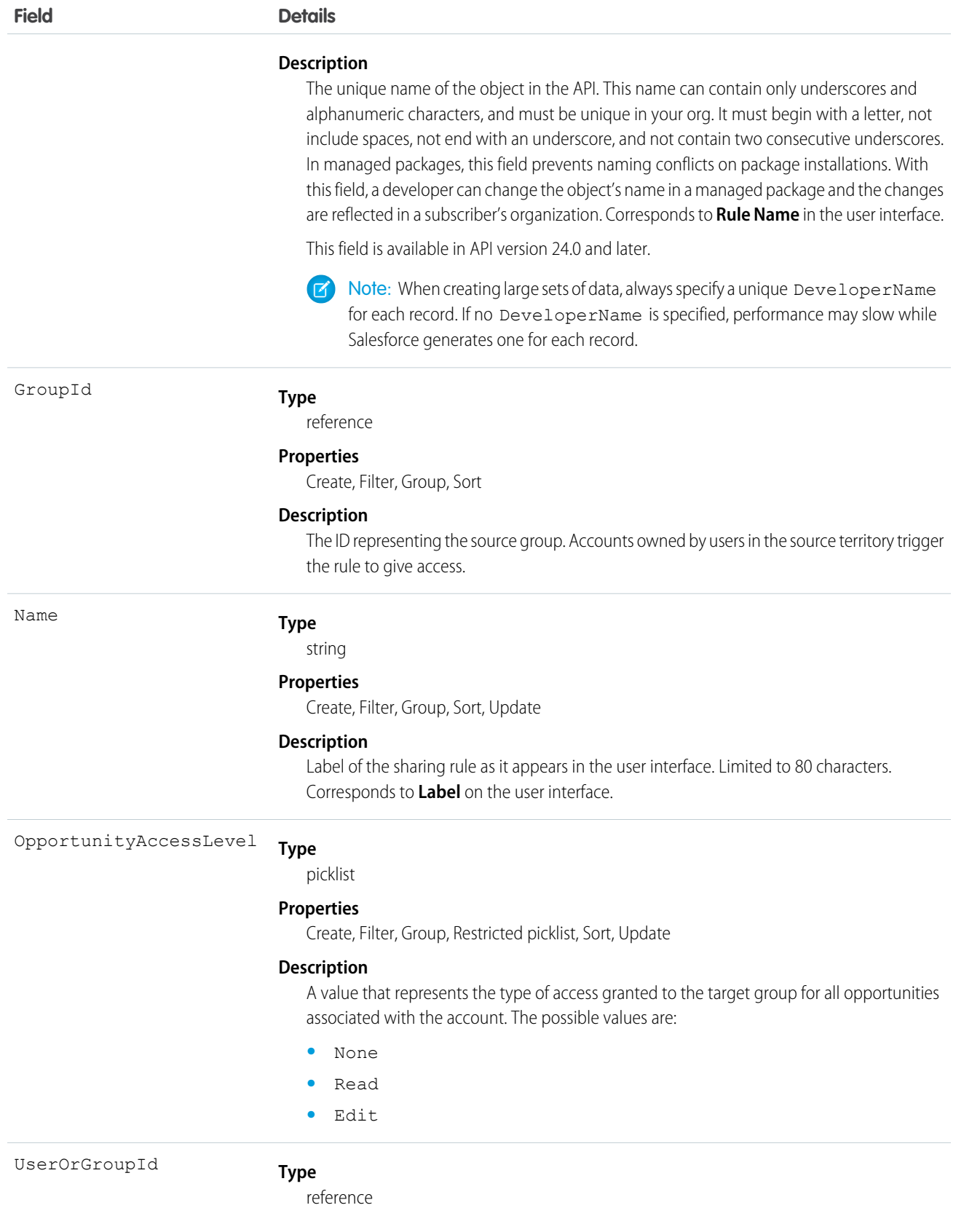

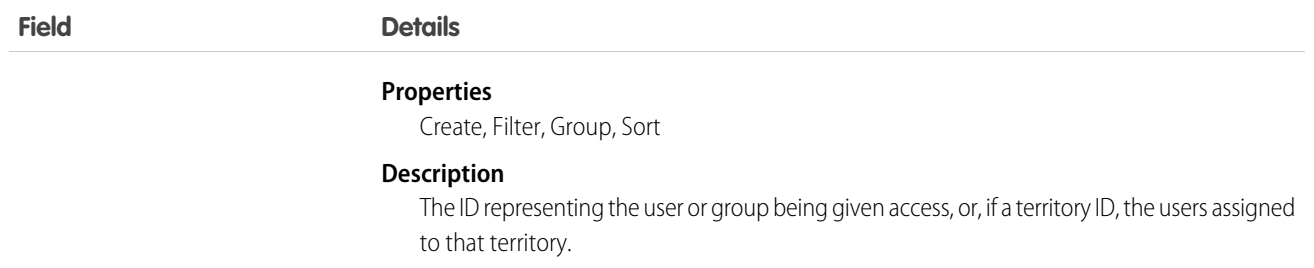

Use this object to manage the sharing rules for a particular object. General sharing and Territory-related sharing use this object.

SEE ALSO: [Account](#page-188-0)

<span id="page-261-0"></span>**[AccountShare](#page-246-0)** 

# ActionLinkGroupTemplate

Action link templates let you reuse action link definitions and package and distribute action links. An action link is a button on a feed element. Clicking on an action link can take a user to another Web page, initiate a file download, or invoke an API call to an external server or Salesforce. Use action links to integrate Salesforce and third-party services into the feed. Every action link belongs to an action link group and action links within the group are mutually exclusive. This object is available in API version 33.0 and later.

# Supported Calls

create(), delete(), describeLayout(), describeSObjects(), query(), retrieve(), update(), upsert()

## Special Access Rules

Only users with the "Customize Application" permission can modify or delete this object.

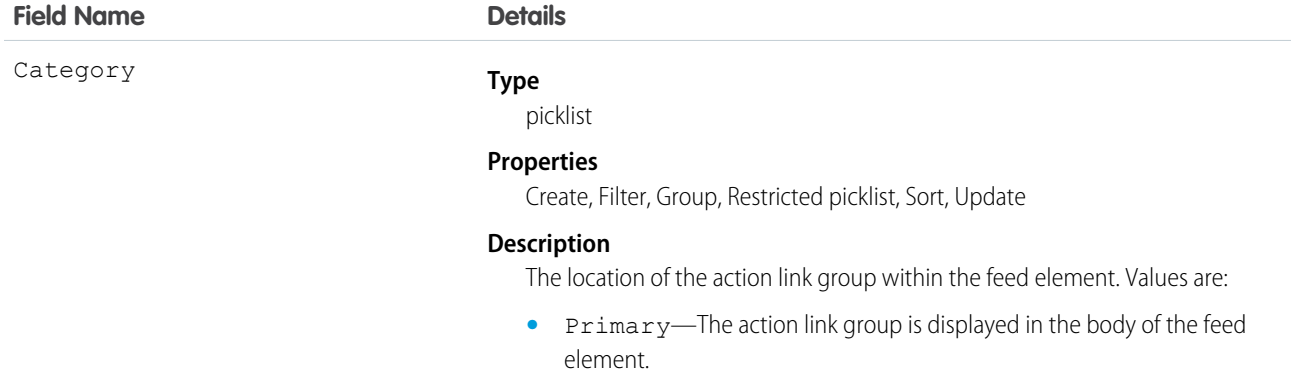

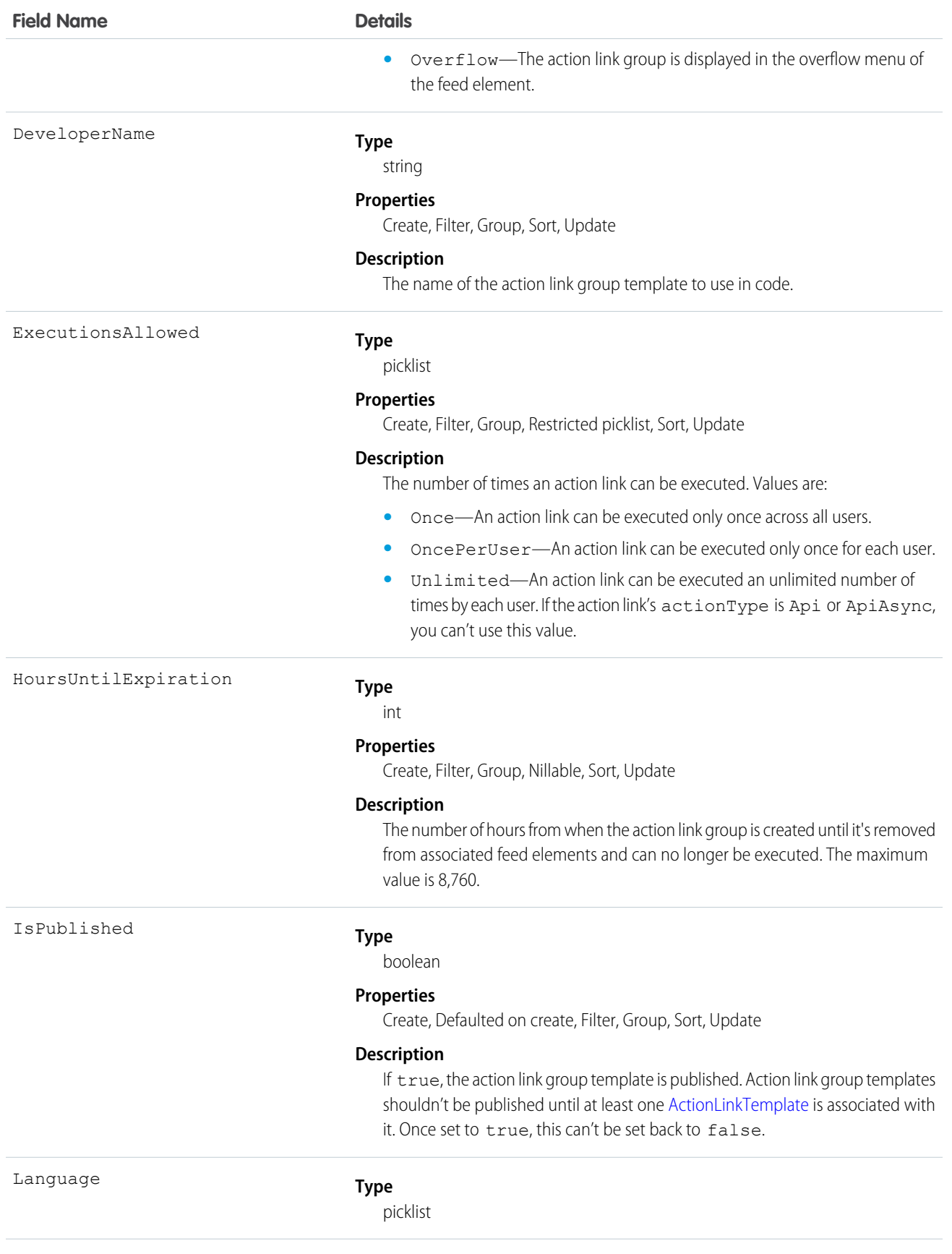

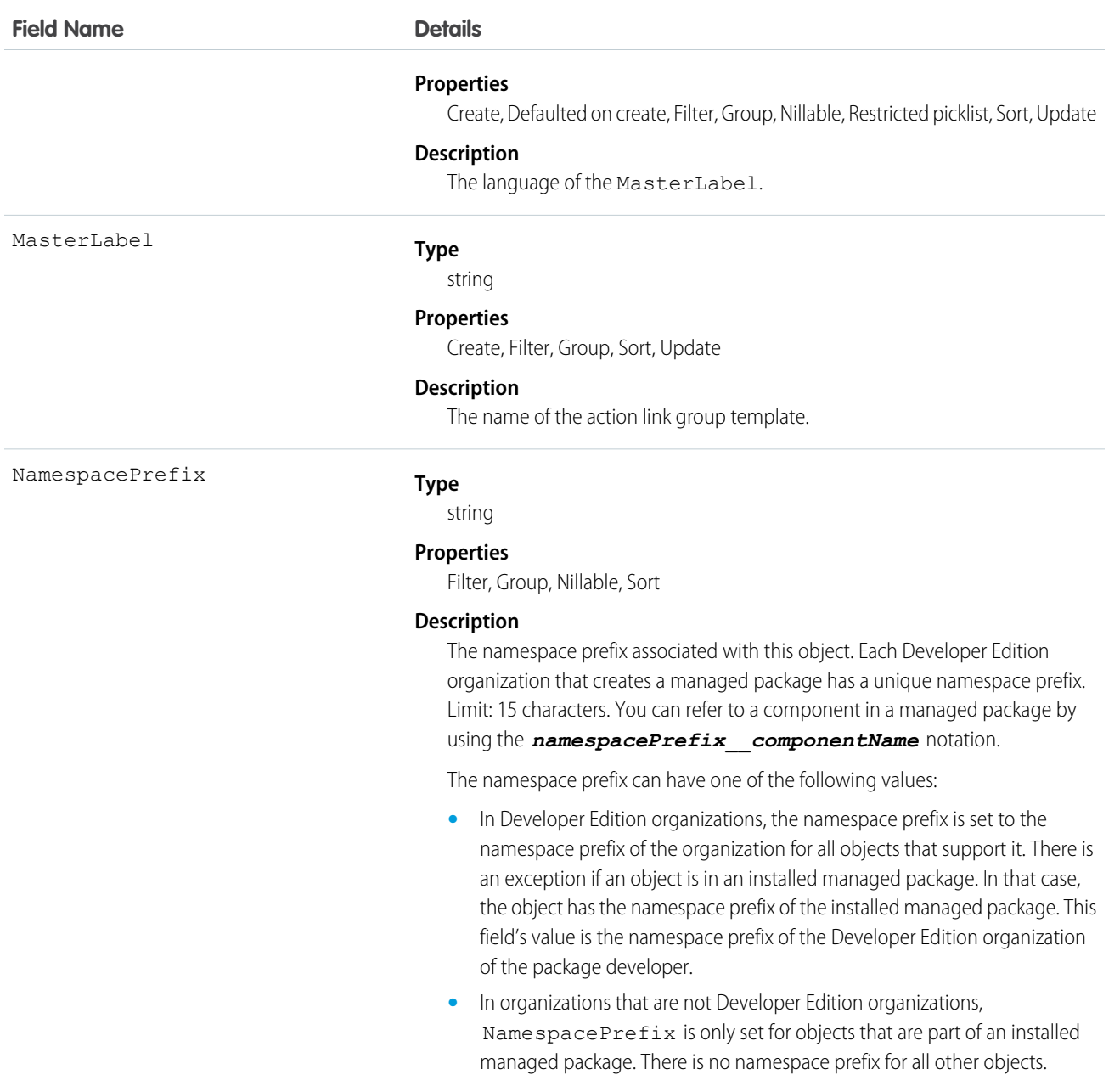

Define action link templates in Setup and use ConnectApi in Apex or Chatter REST API to instantiate action links from the templates and to post feed elements with the action links.

If you delete a published action link group template, you delete all related action link information which includes deleting all action links that were instantiated using the template from feed items.

# <span id="page-264-0"></span>ActionLinkTemplate

Action link templates let you reuse action link definitions and package and distribute action links. An action link is a button on a feed element. Clicking an action link can take a user to another Web page, initiate a file download, or invoke an API call to an external server or Salesforce. Use action links to integrate Salesforce and third-party services into the feed. This object is available in API version 33.0 and later.

# Supported Calls

create(), delete(), describeLayout(), describeSObjects(), query(), retrieve(), update(), upsert()

## Special Access Rules

Only users with the "Customize Application" permission can modify or delete this object.

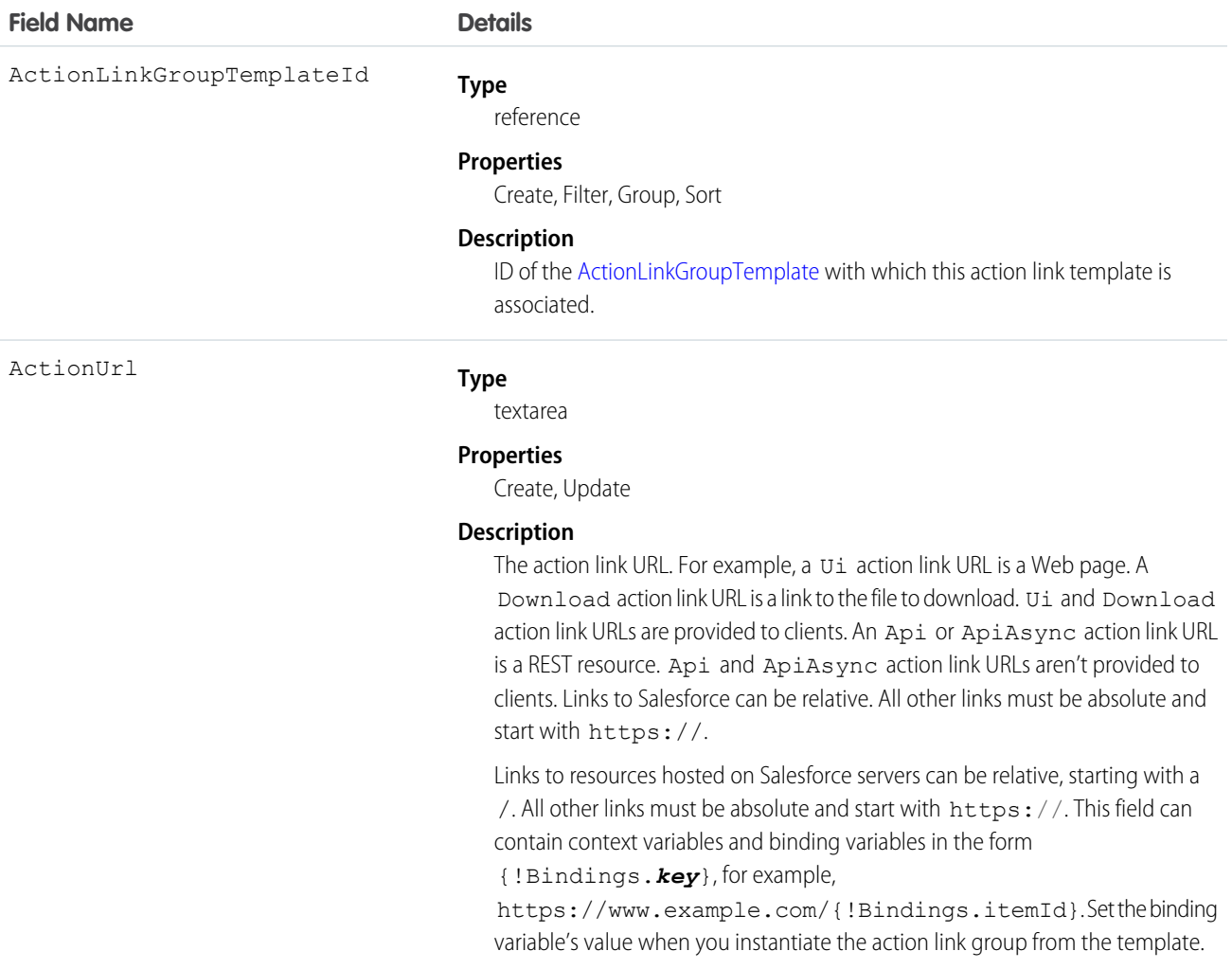

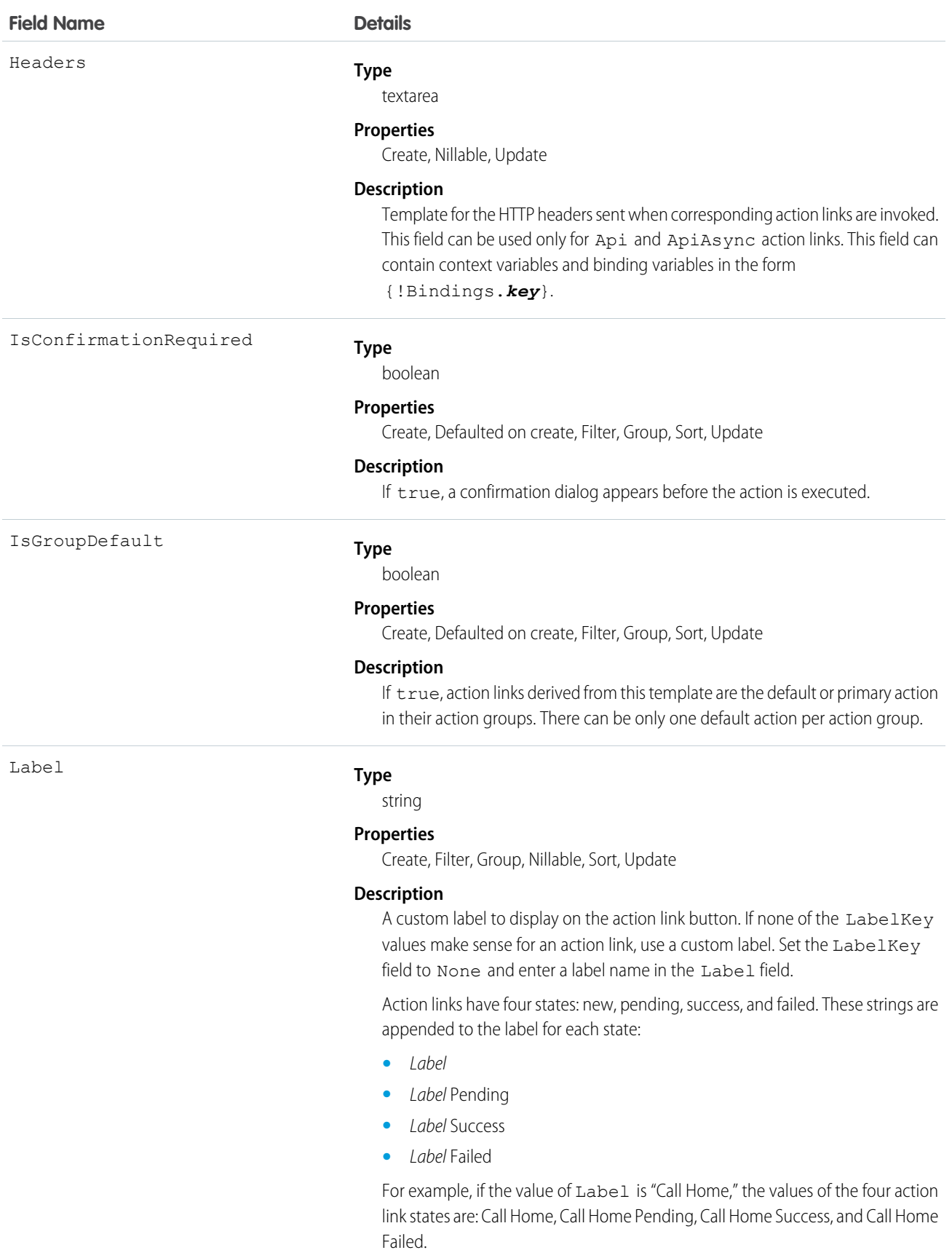

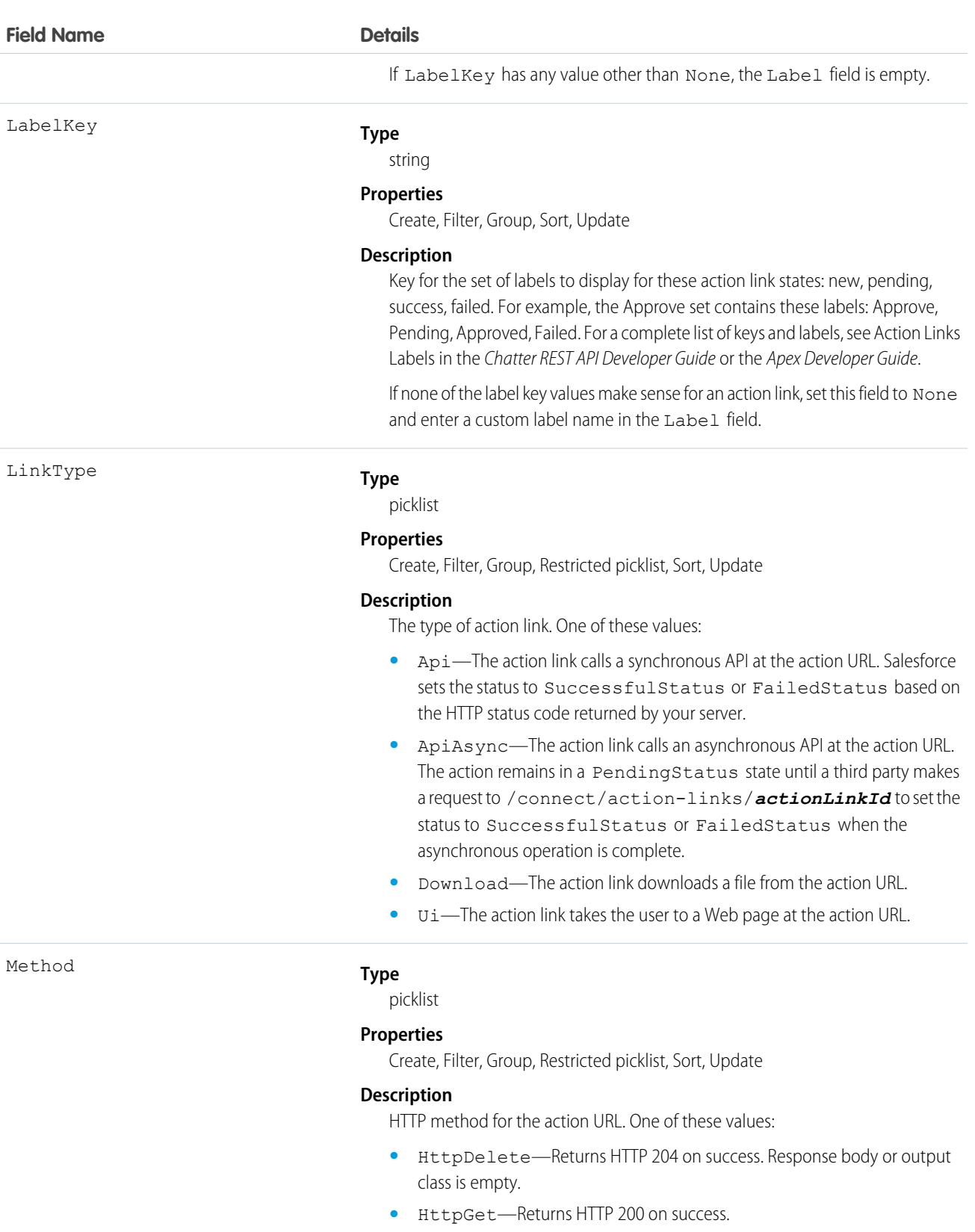

**•** HttpHead—Returns HTTP 200 on success. Response body or output class is empty.

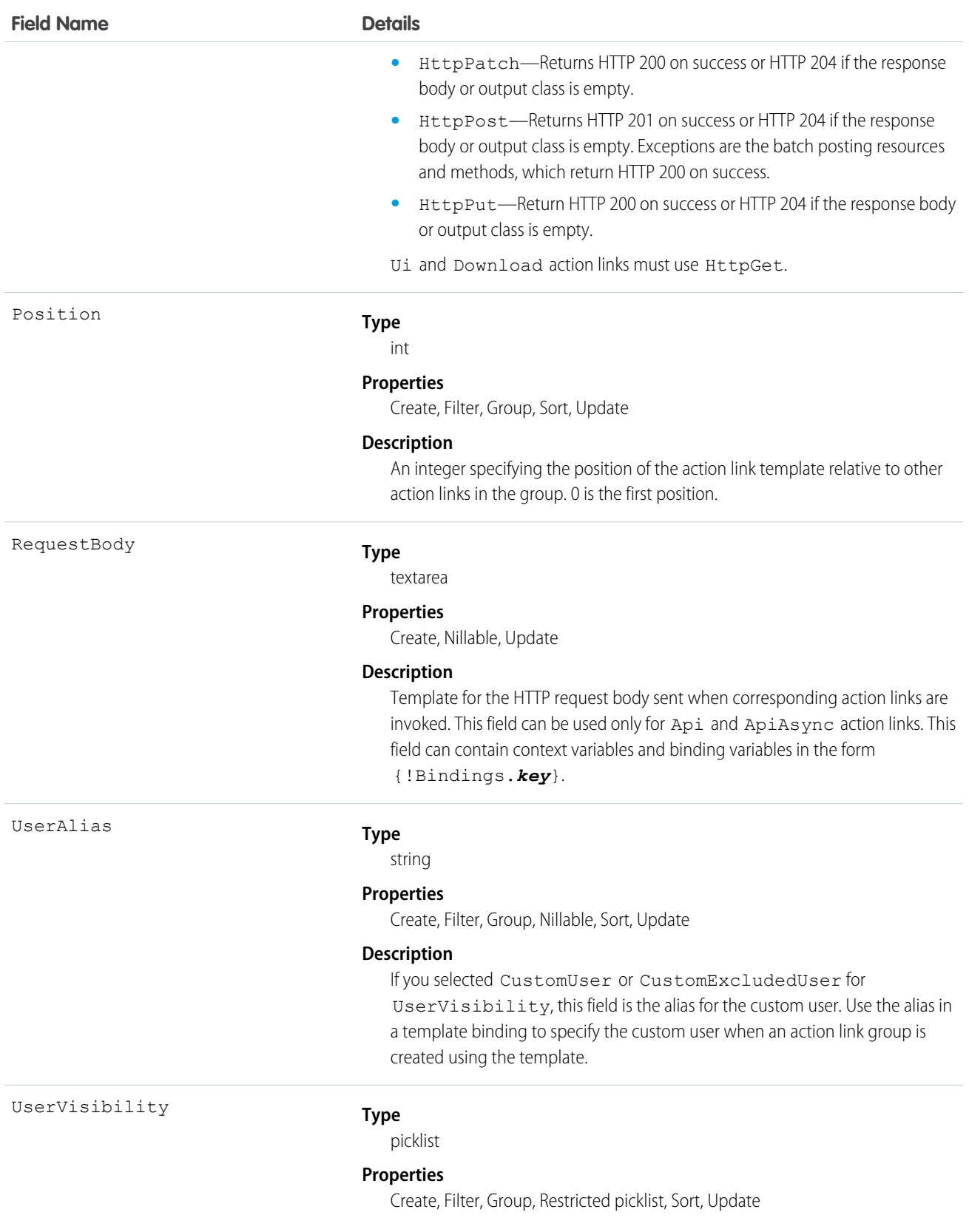

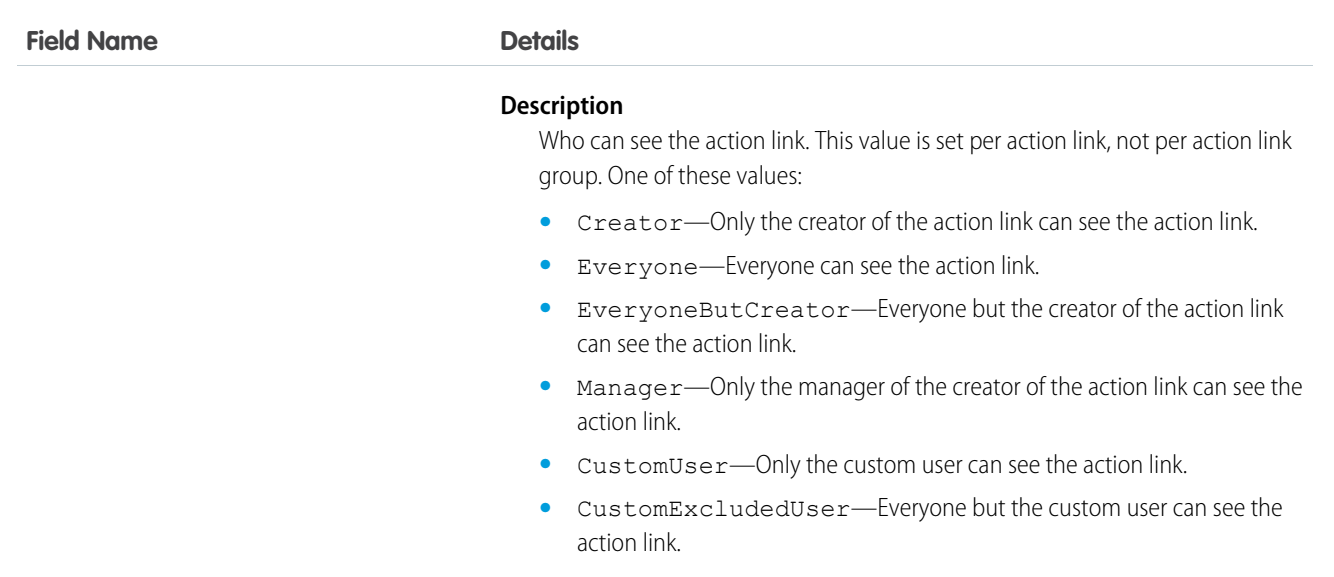

Create action link templates in Setup. Use Apex classes in the ConnectApi namespace or Chatter REST API to instantiate action links from templates and to post feed elements with the action links.

For information about action links, see "Working with Action Links" in the Apex Developer Guide or the Chatter REST API Developer Guide.

## ActivityHistory

This read-only object is displayed in a related list of closed activities—past events and closed tasks—related to an object. It includes activities for all contacts related to the object. ActivityHistory fields for phone calls are only available if your organization uses Salesforce CRM Call Center.

## Supported Calls

describeSObjects()

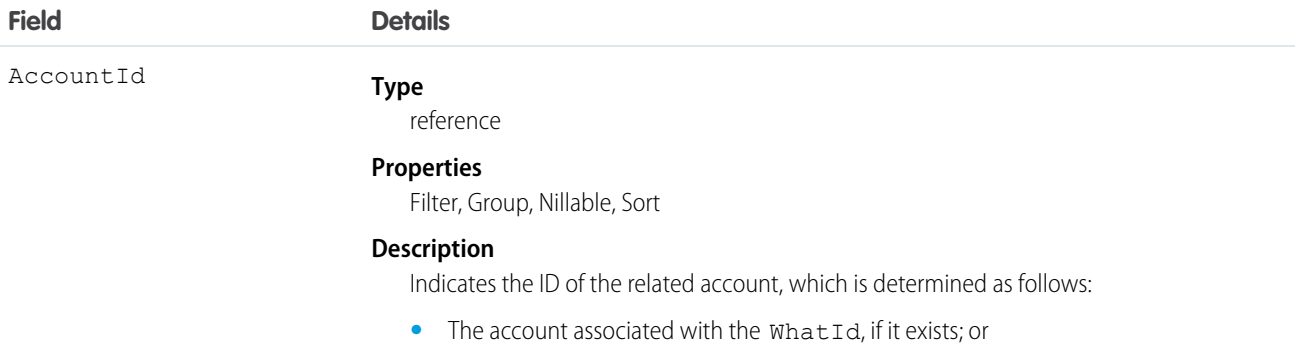

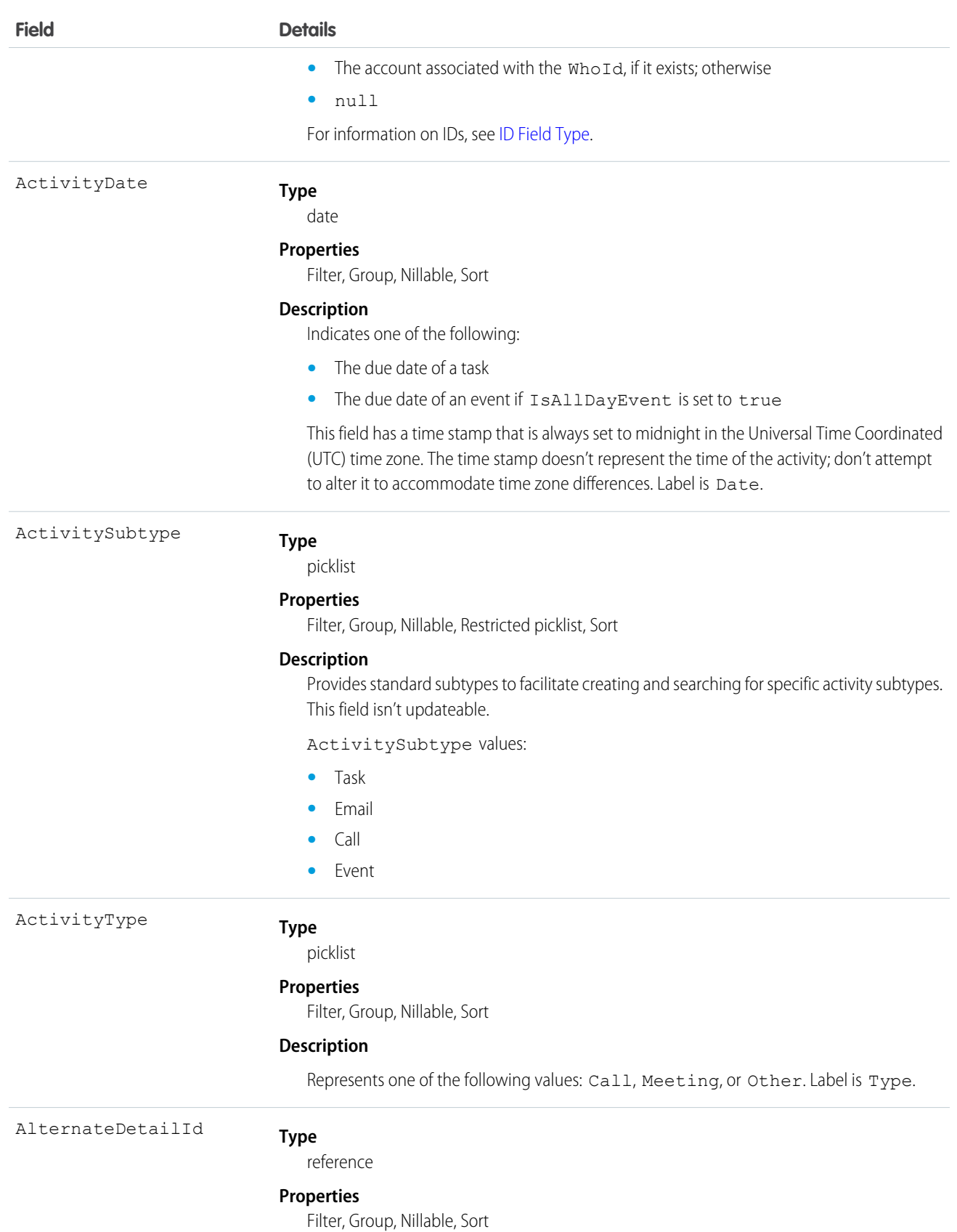

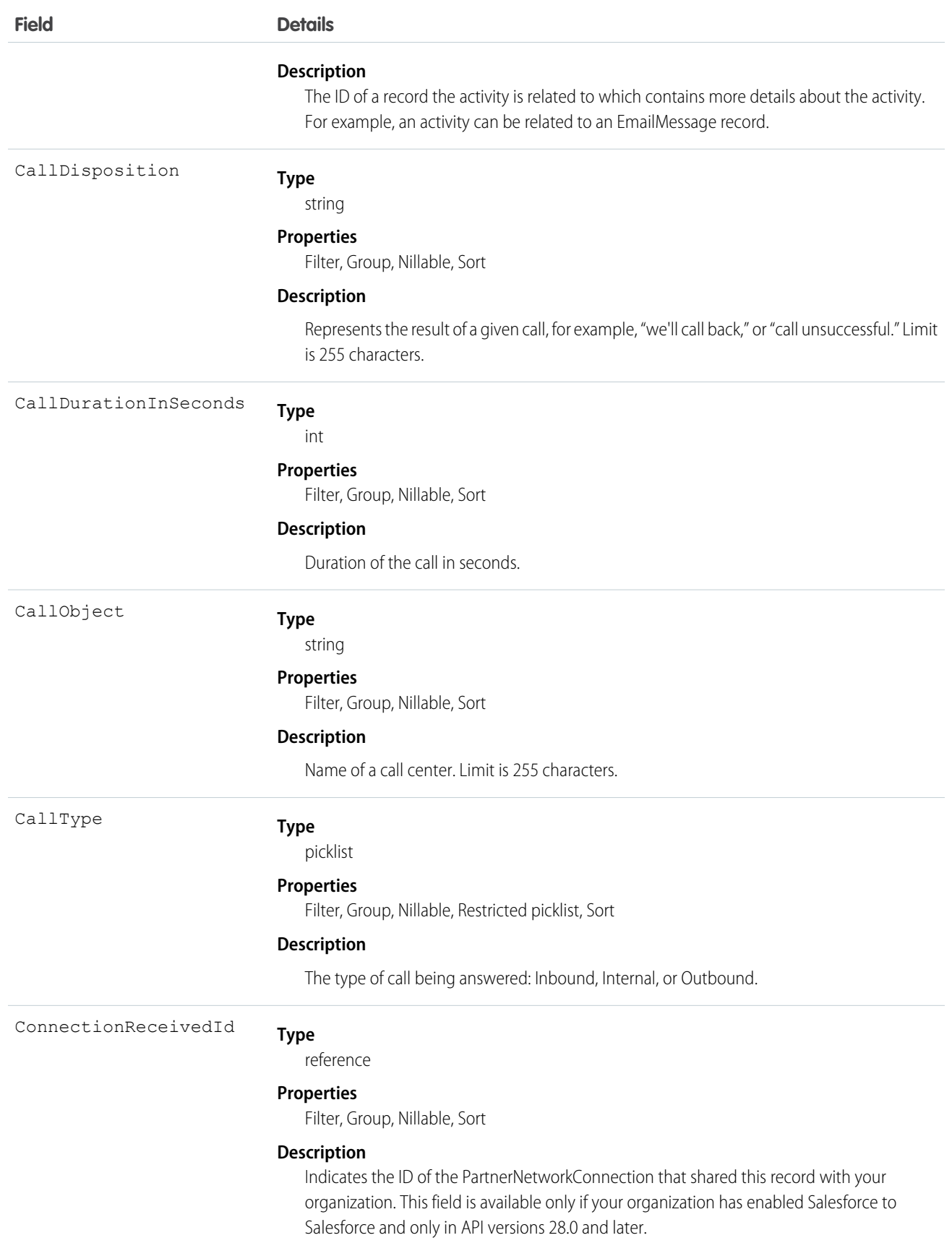

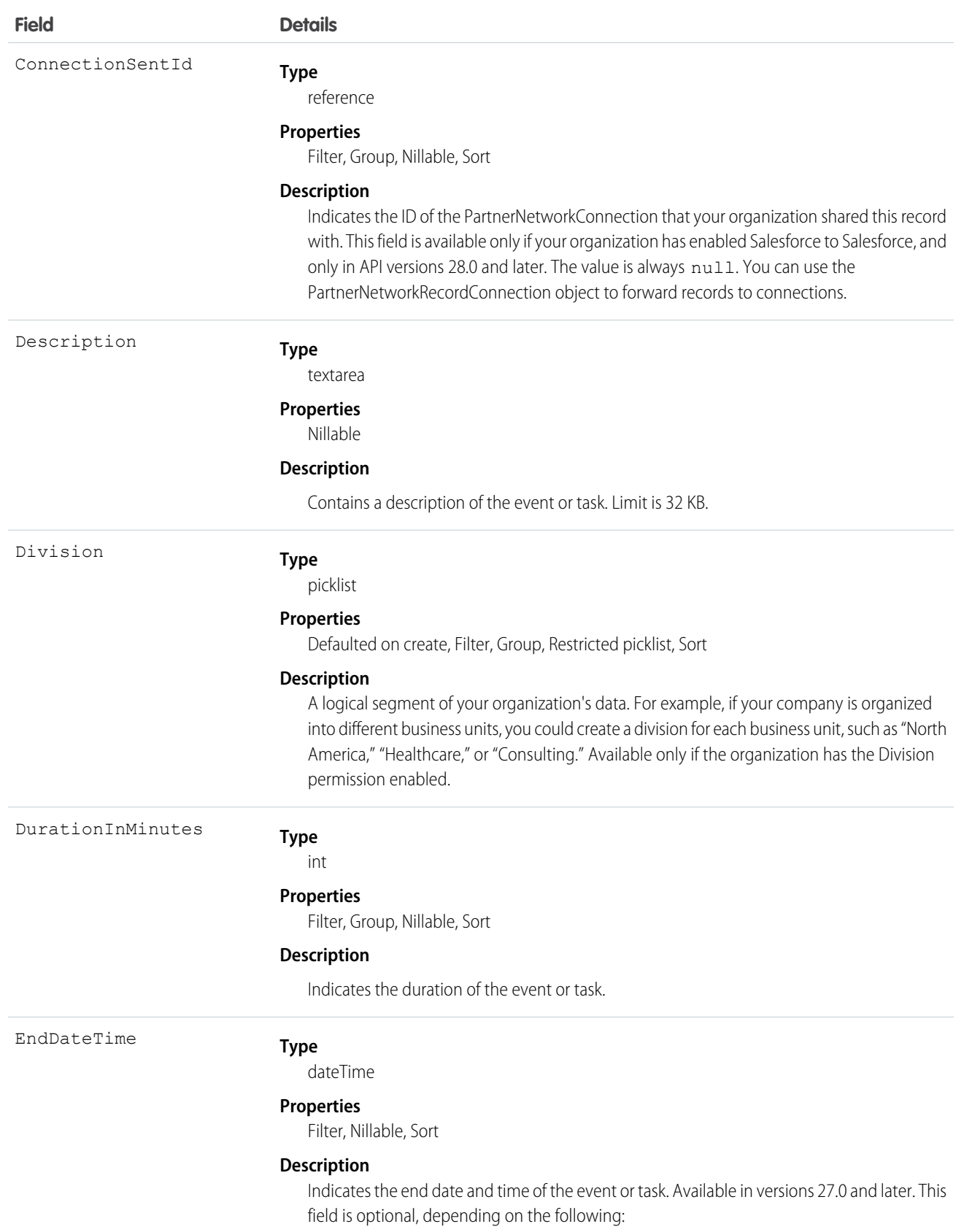

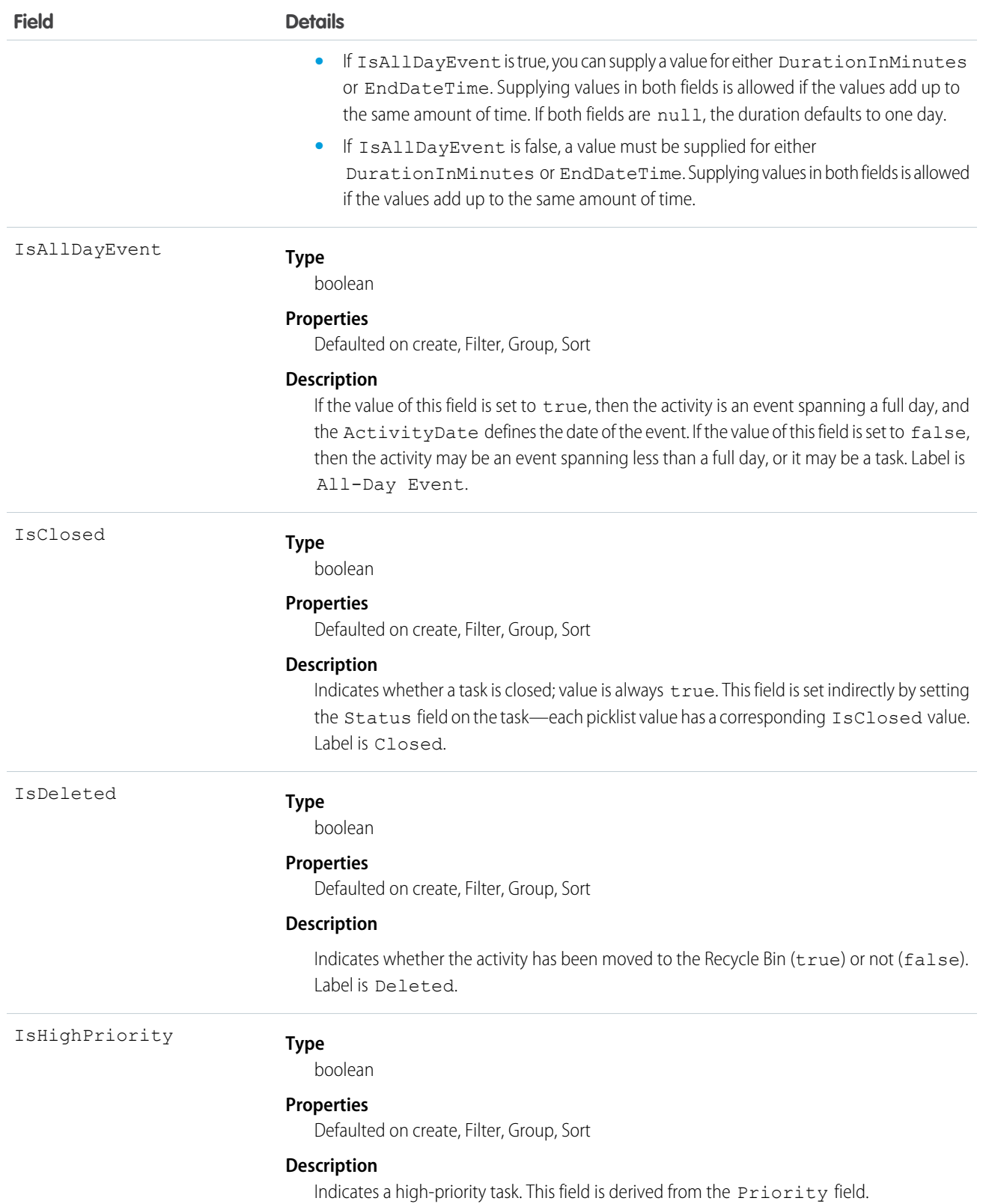

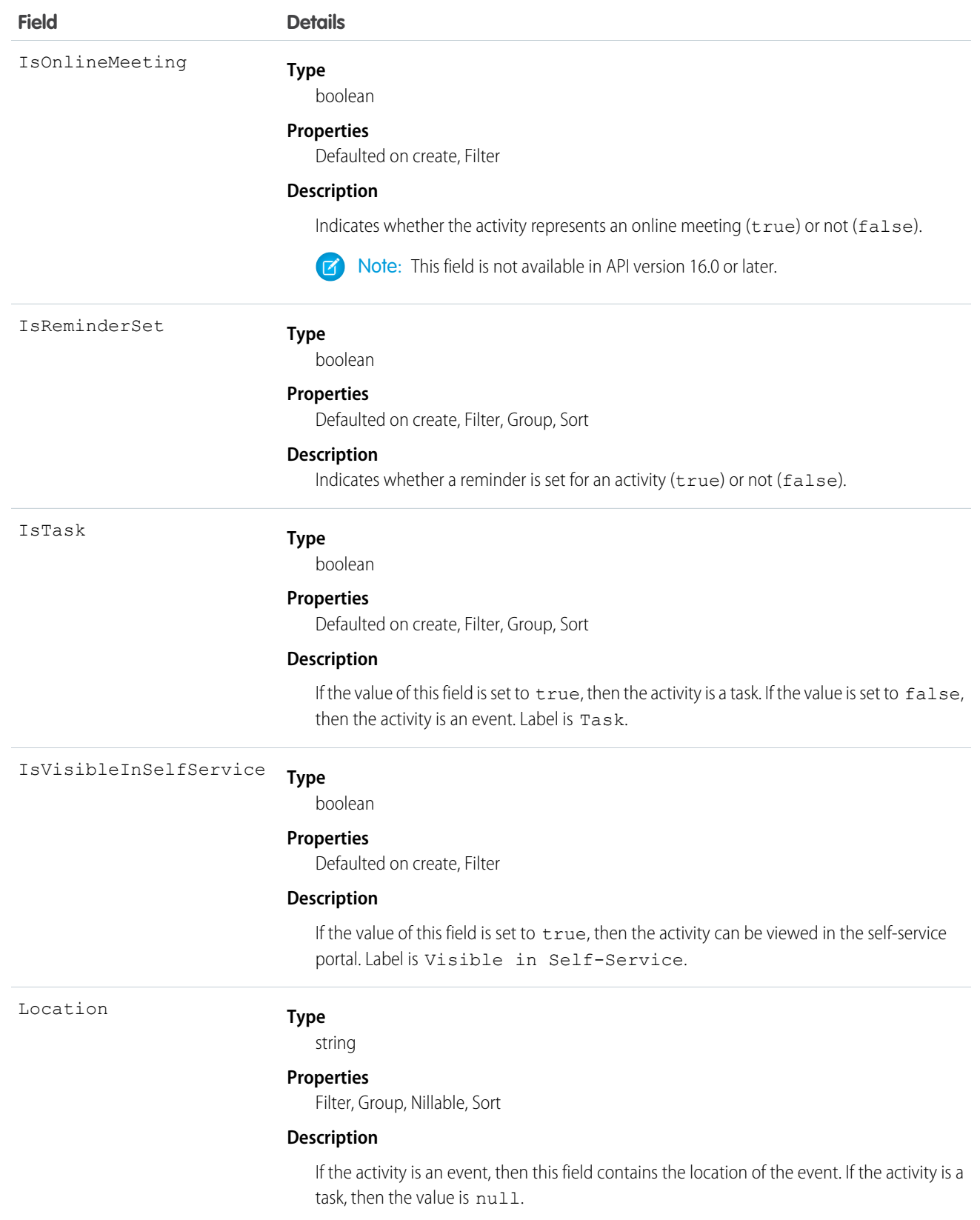

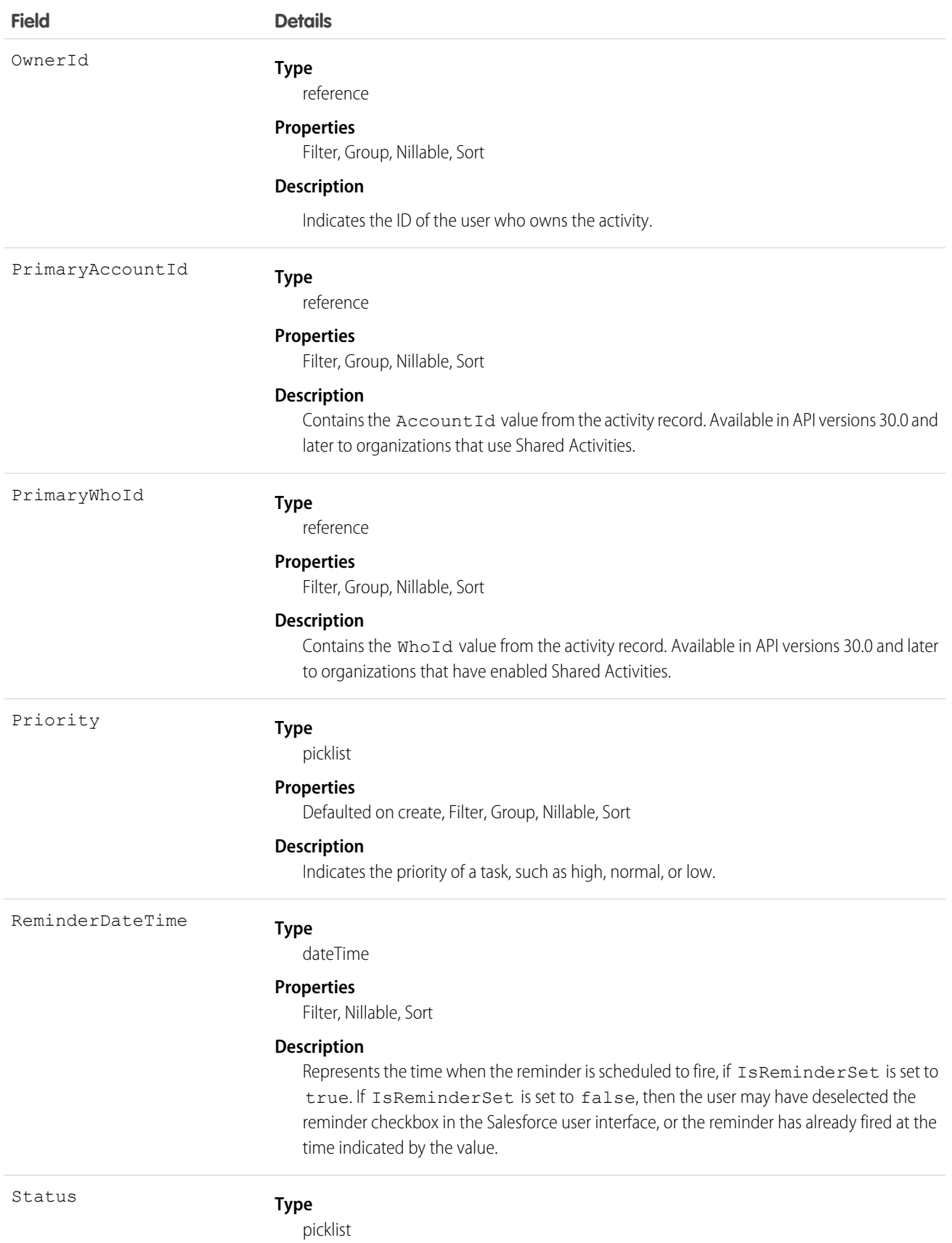

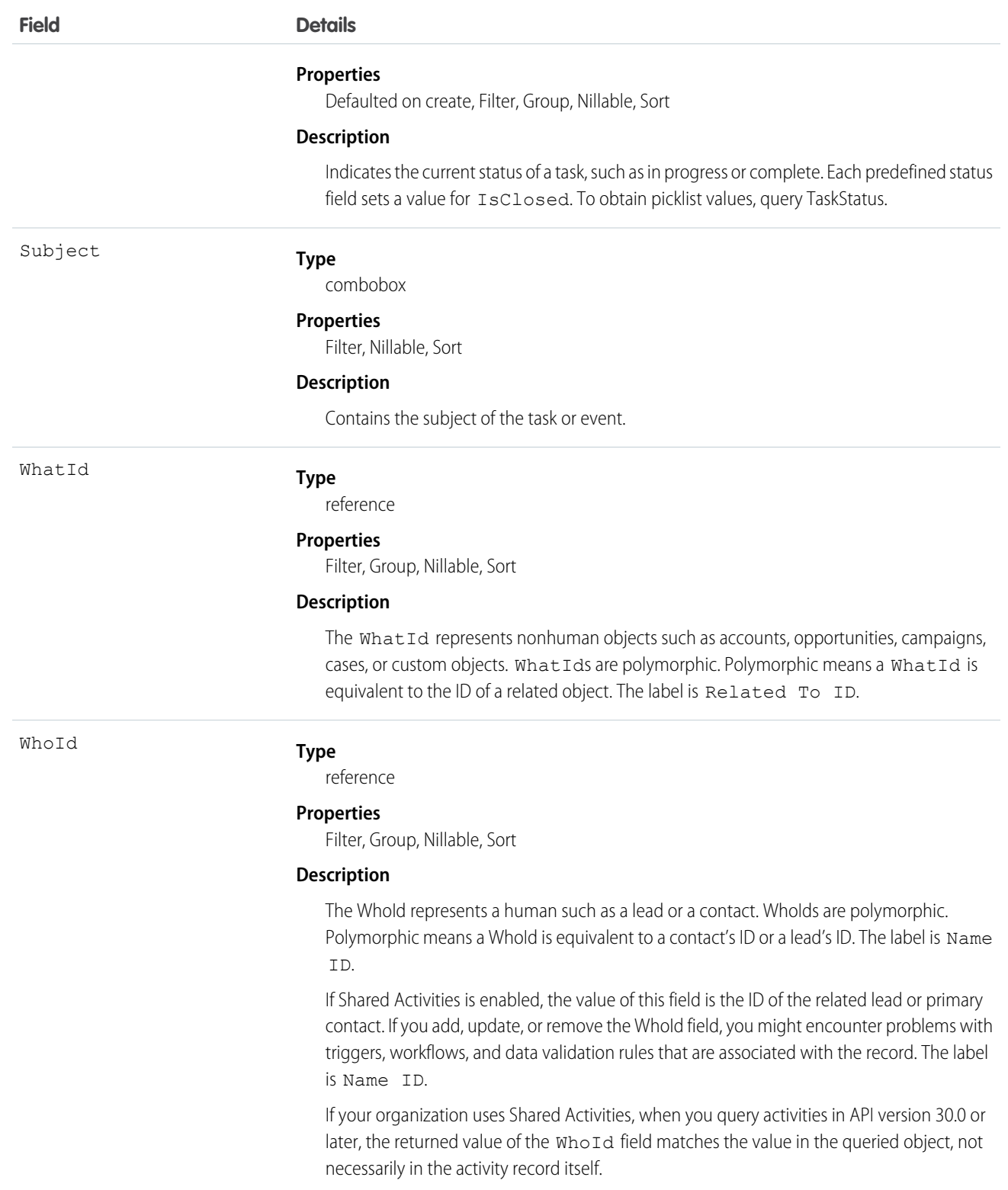

#### **Query activities that are related to an object**

- **1.** Optionally, issue a describe call against the object whose activities you wish to query, to get a suggestion of the correct SOQL to use.
- **2.** Issue a SOQL relationship query with a main clause that references the object, and an inner clause that references the activity history; for example:

```
SELECT
   (SELECT ActivityDate, Description
   FROM ActivityHistories)
FROM Account
WHERE Name Like 'XYZ%'
```
The user interface enforces sharing rules, filtering out related-list items that a user doesn't have permission to see.

The following constraints on users who don't have the "View All Data" permission help prevent performance issues.

• In the main clause of the relationship query, you can reference only one record. For example, you can't filter on all records where the account name starts with "A." Instead, you must reference a single account record.

```
SELECT
   (SELECT ActivityDate, Description
   FROM ActivityHistory
   ORDER BY ActivityDate DESC NULLS LAST, LastModifiedDate DESC
   LIMIT 500)
FROM Account
WHERE Name = 'Acme'
LIMIT 1
```
- **•** In the inner clause of the query, you can't use WHERE.
- **•** In the inner clause of the query, you must specify a limit of 500 or fewer on the number of rows that are returned in the list.
- **•** In the inner clause of the query, you must sort on ActivityDate in descending order and LastModifiedDate in descending order. You can optionally display nulls last. For example: ORDER BY ActivityDate DESC NULLS LAST, LastModifiedDate DESC.

```
SEE ALSO:
```
[Task](#page-1698-0)

#### AdditionalNumber

Represents an optional additional number for a call center. This additional number is visible in the call center's phone directory.

#### Supported Calls

create(), delete(), describeSObjects(), getDeleted(), getUpdated(), query(), retrieve(), undelete(), update(), upsert()

# Special Access Rules

Customer Portal users can't access this object.

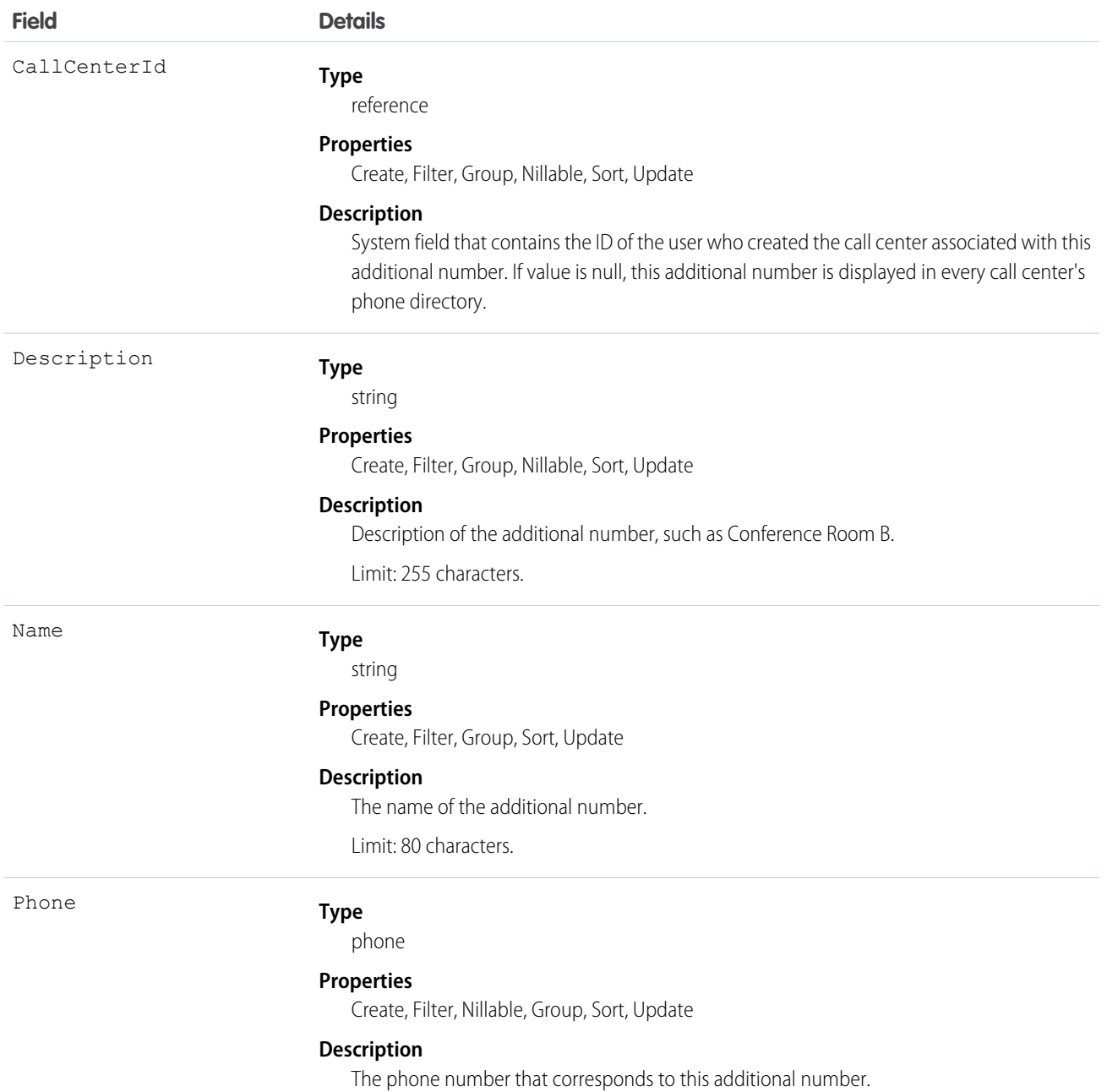

Create an additional number for a call center directory. Use this object if the number is not easily categorized as a User, Contact, Lead, Account, or the other object. Examples include phone queues or conference rooms.

# AgentWork

Represents a work assignment that's been routed to an agent. This object is available in API version 32.0 and later.

# Supported Calls

create(), delete(), query(), getDeleted(), getUpdated(), retrieve(), undelete()

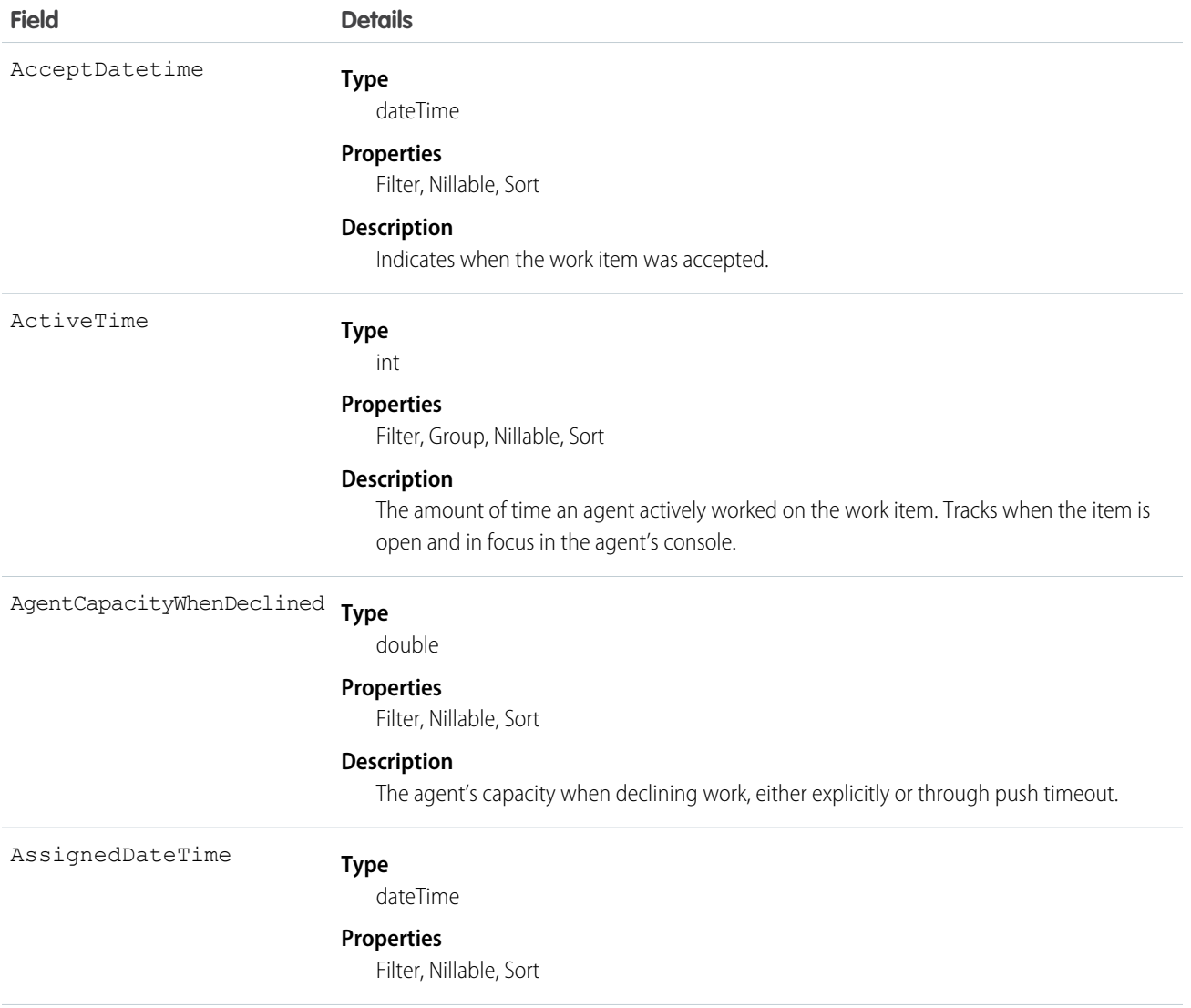

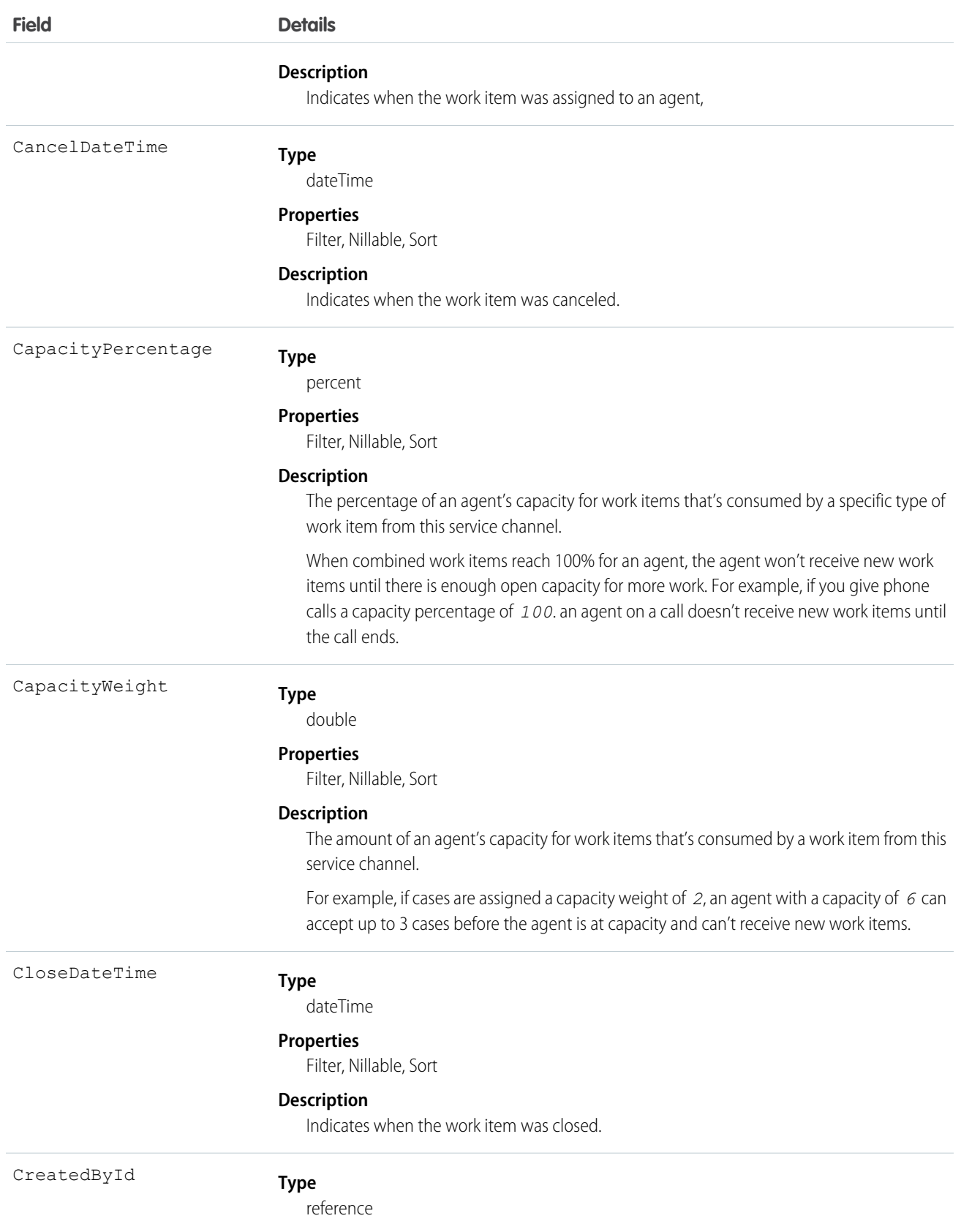

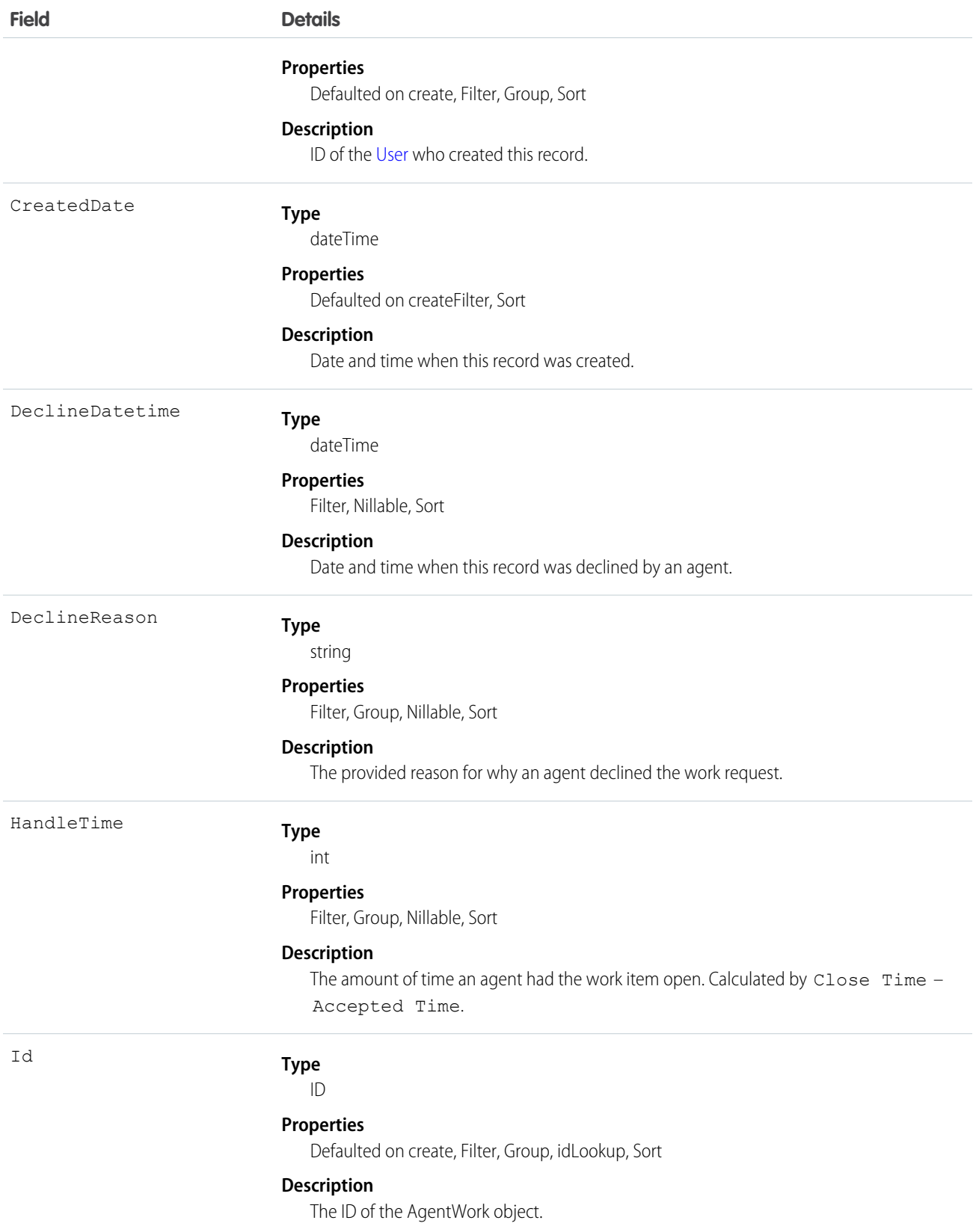

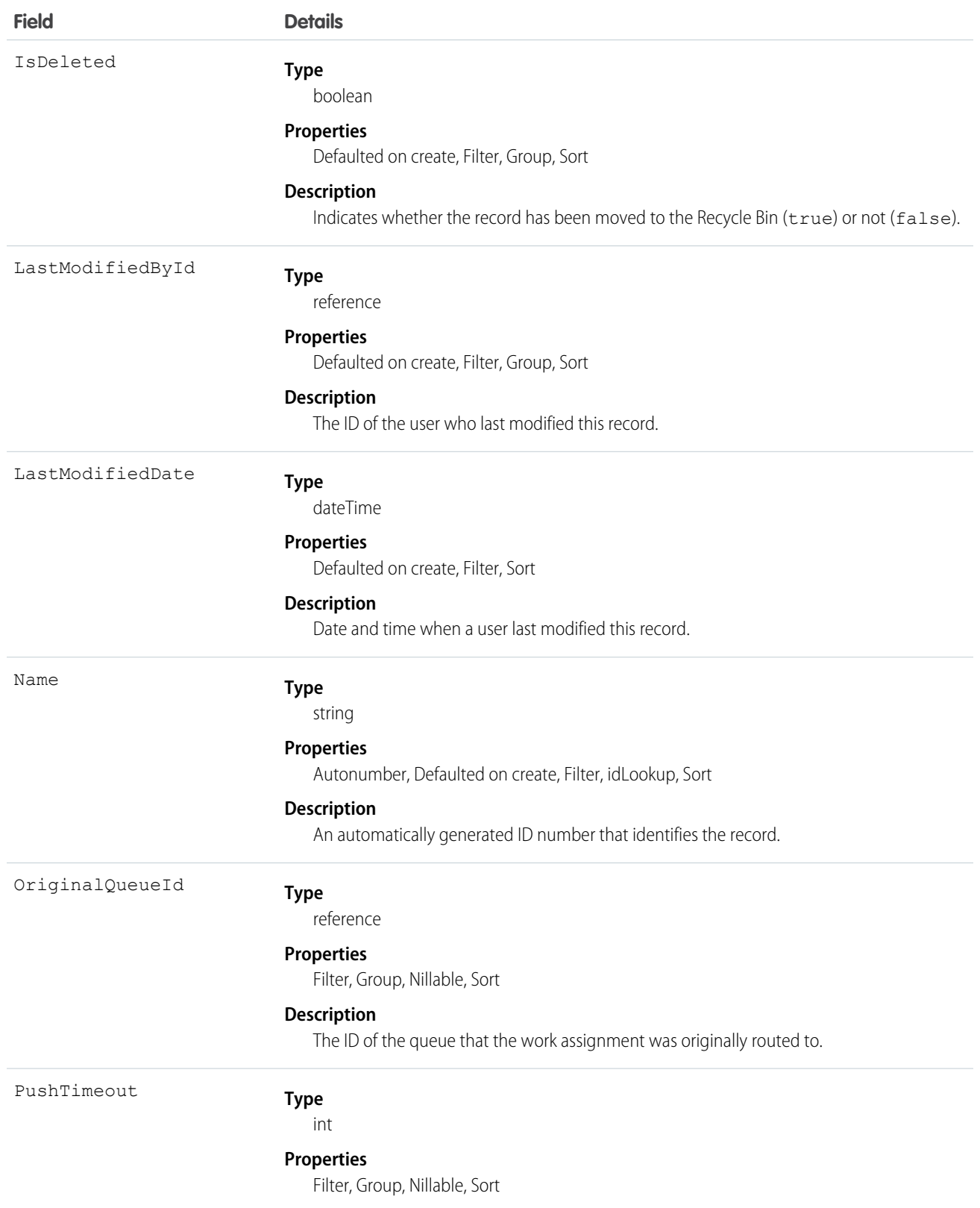

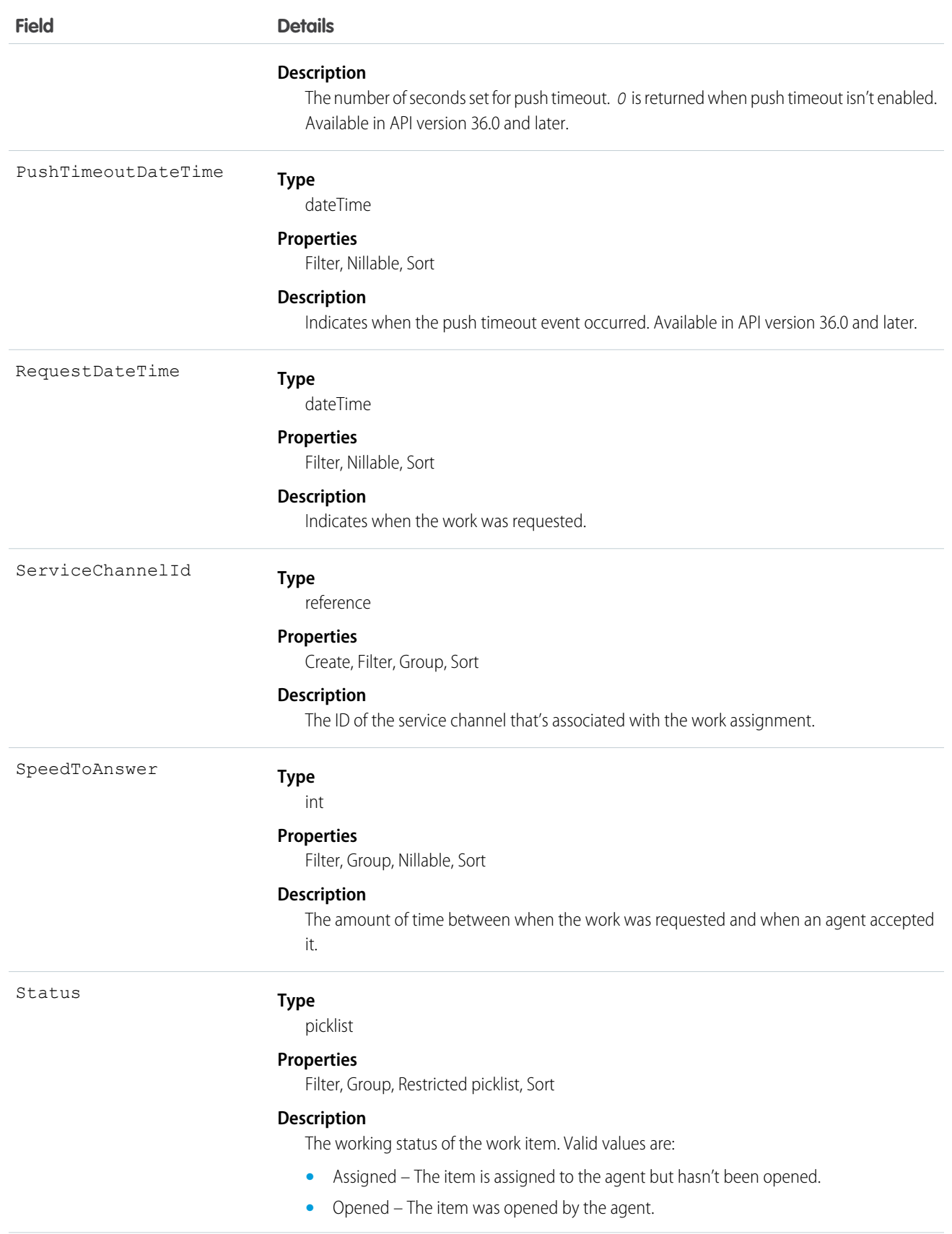

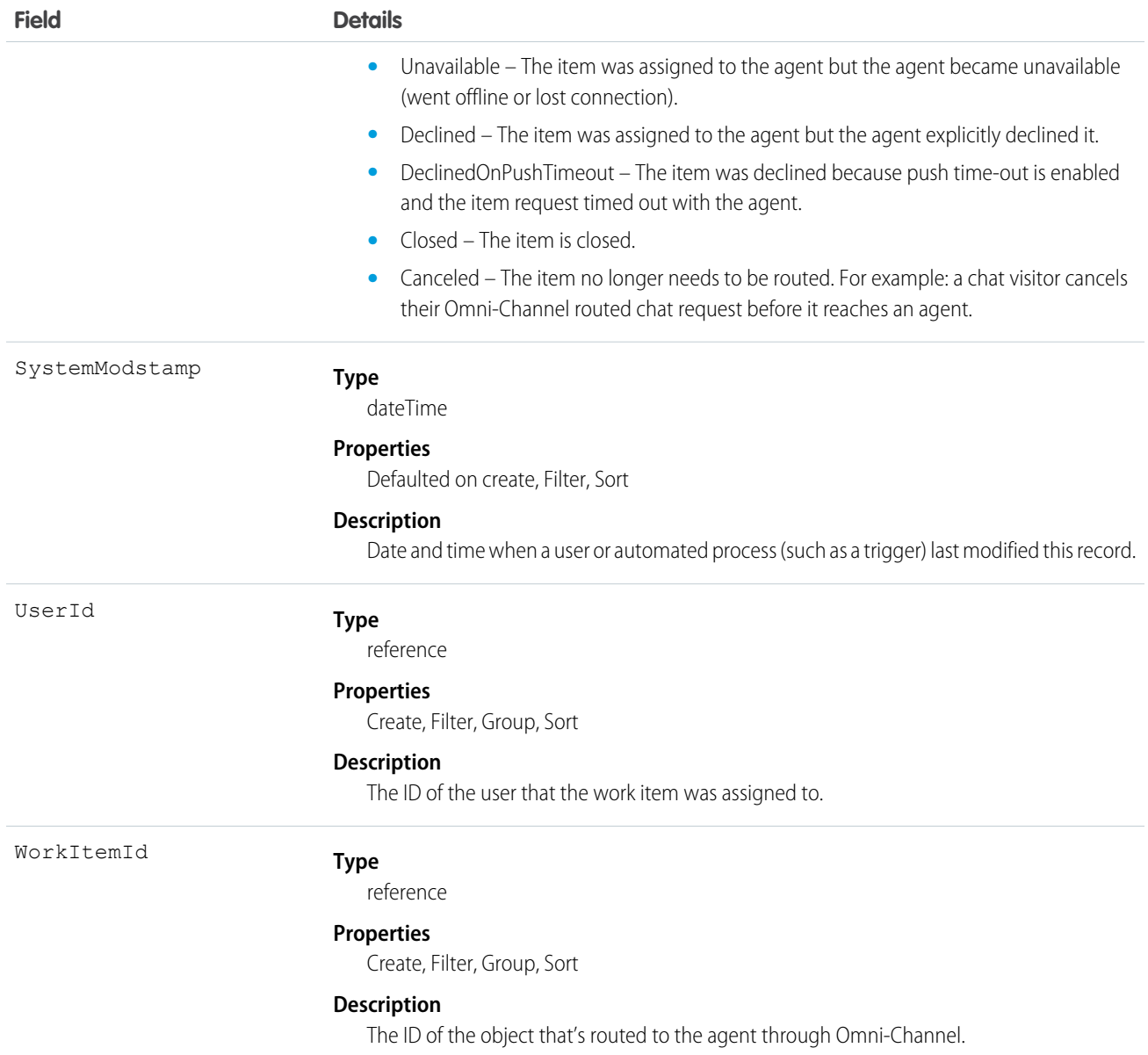

AgentWork records can only be deleted if they have the status Closed, Declined, or Unavailable. They can't be deleted if their status is Assigned or Opened because they're active in Omni-Channel.

AgentWork records have the status Assigned when they're created. Once created, the record is automatically pushed to the assigned agent.

While the metadata for AgentWork indicates support for upsert() and update(), these calls aren't used with AgentWork because none of its fields can be updated.

# AllowedEmailDomain

Represents an allowed email domain for users in your organization. You can define a whitelist to restrict the email domains allowed in a user's Email field. This object is available in API version 29.0 and later.

# Supported Calls

create(), delete(), describeSObjects(), query(), retrieve(), update(), upsert()

#### Special Access Rules

You must have the "Manage Internal Users" user permission to use this object.

 $\boldsymbol{\sigma}$ Note: If you don't see this object, contact your Salesforce representative to enable it.

#### Fields

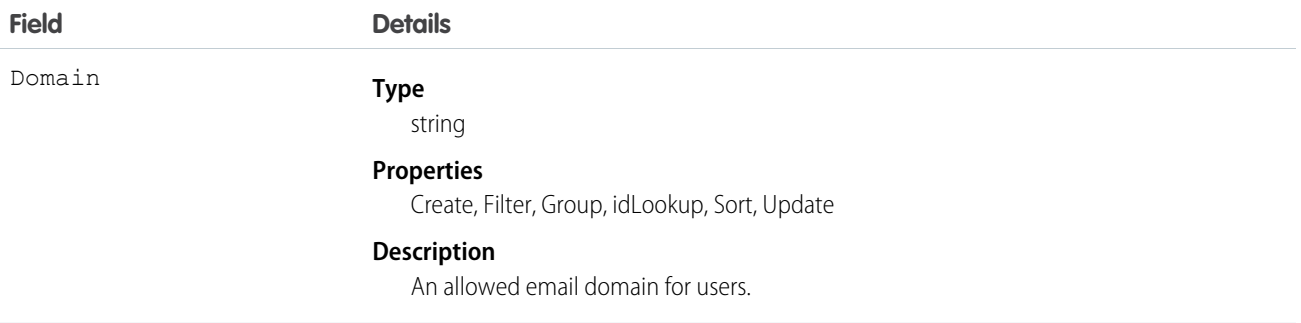

## Announcement

Represents a Chatter group announcement. This object is available in API version 30.0 and later.

# Supported Calls

create(), delete(), describeSObjects(), getDeleted(), getUpdated(), query(), retrieve(), undelete(), update(), upsert()

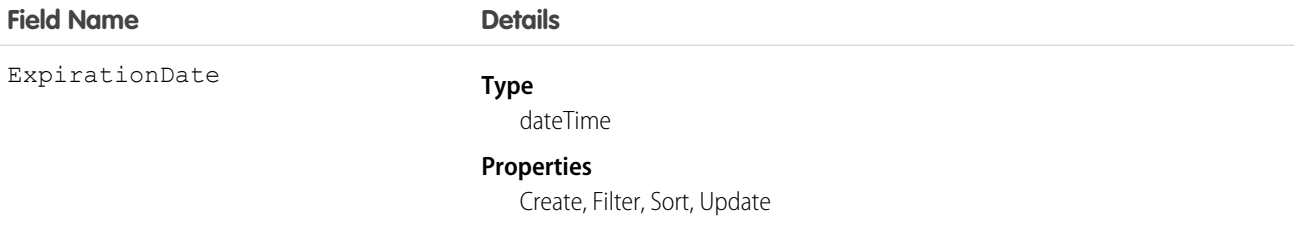

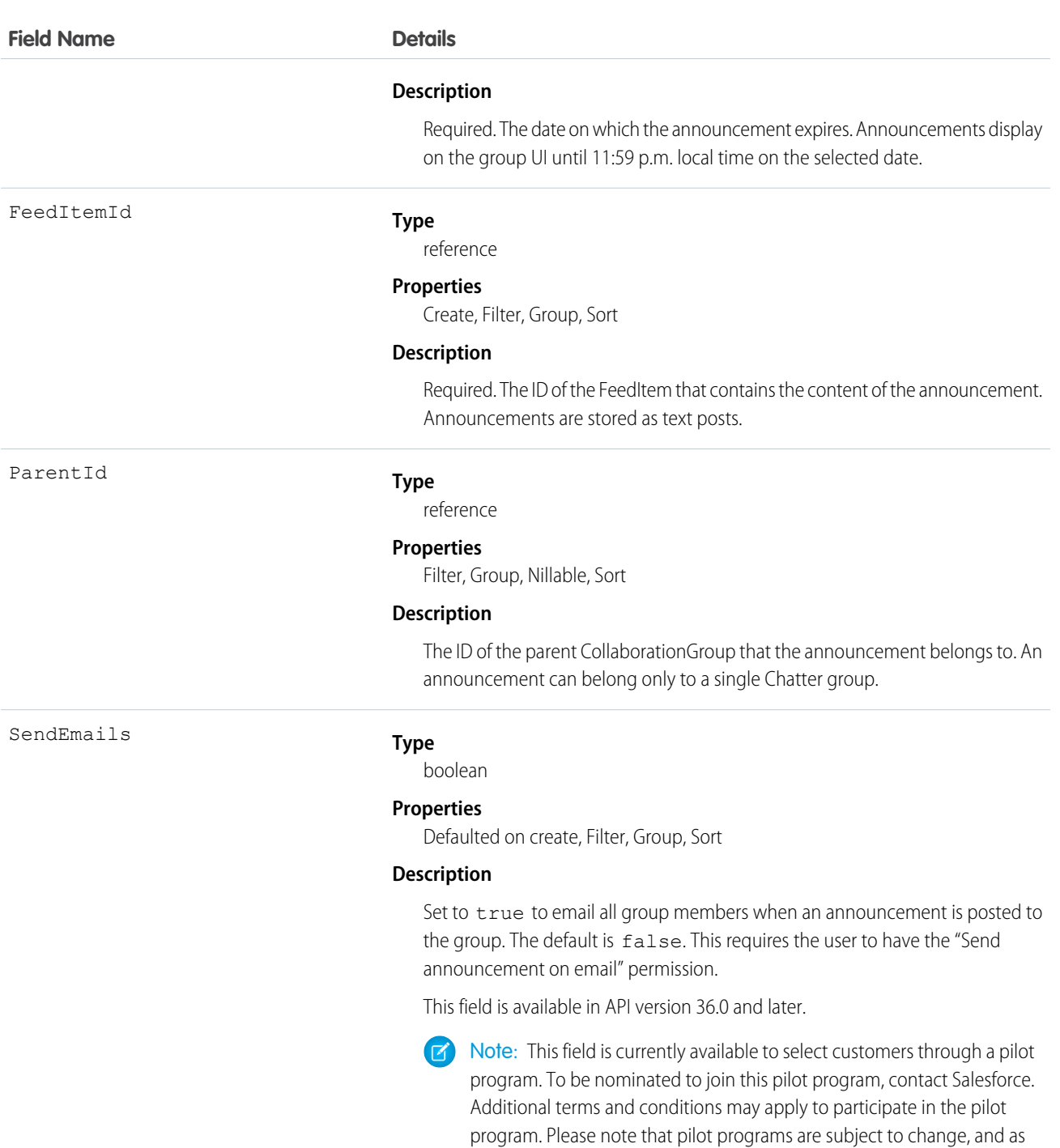

264

such, we cannot guarantee acceptance into this pilot program or a particular time frame in which this feature can be enabled. Any unreleased services or features referenced in this document, press releases, or public statements are not currently available and may not be delivered on time or at all. Customers who purchase our services should make their purchase

decisions based upon features that are currently available.

Group owners, managers, and users with the "Modify All Data" permission can use the Announcement object to create, edit, and delete group announcements. Creating a group announcement is a three-step process.

- **1.** Use the FeedItem object to create a text post with the announcement's content. Use the CollaborationGroup record you want to post the announcement to as the parent of this feed item.
- **2.** Next, use the feed item ID and an expiration date to create the announcement record.
- **3.** Finally, update the AnnouncementId field in the CollaborationGroup record with the ID of the announcement you created.

To delete the group announcement, simply delete the Announcement Id value in the CollaborationGroup record. To restore a group announcement, update the AnnouncementId field for a group with the announcement's ID. The expiration date for the announcement should be in the future and the feed item used to create the announcement should be parented by the same group.

# ApexClass

Represents an Apex class.

Note: Although Apex classes and triggers have the Create and Update field properties, a runtime exception occurs if you try to create or update them using the API. Instead, use the Force.com Migration Tool, the Salesforce user interface, or the Force.com IDE to create or update Apex classes or triggers.

## Supported Calls

create(), delete(), describeSObjects(), getDeleted(), getUpdated(), query(), retrieve(), update(), upsert()

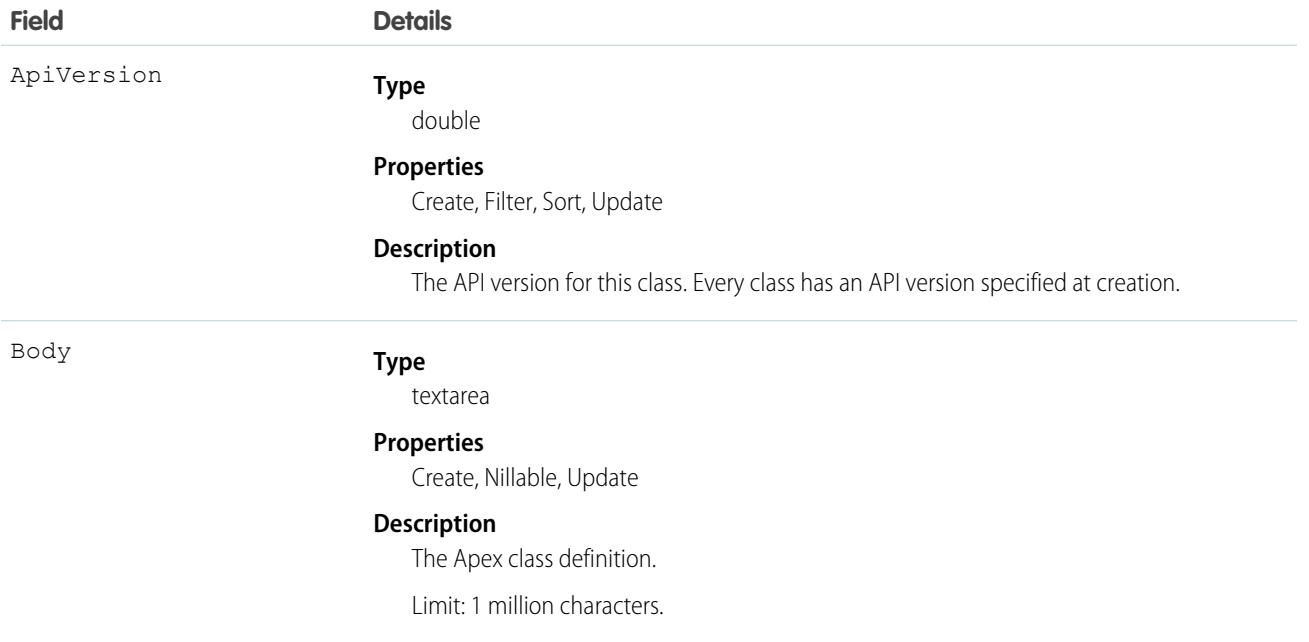

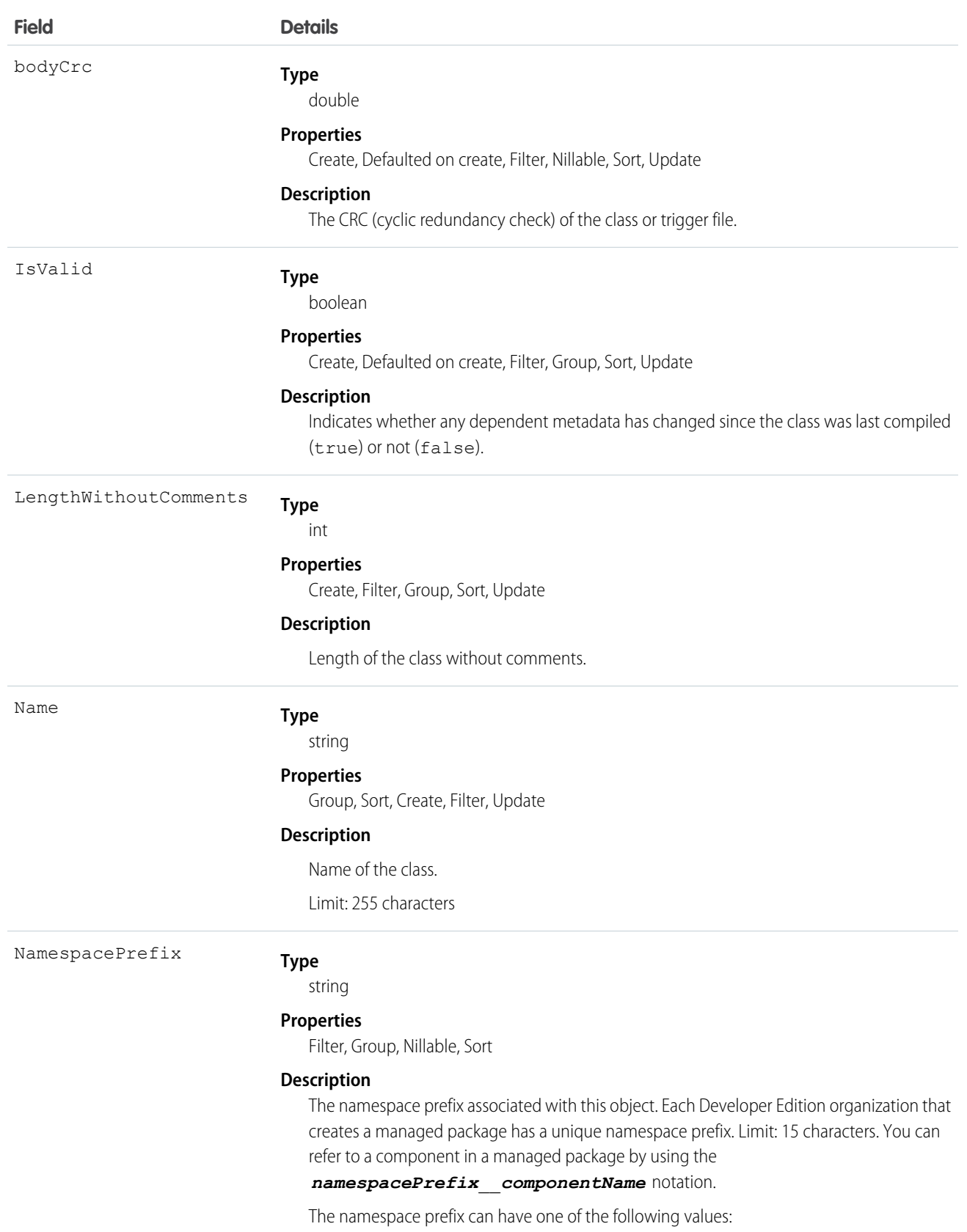
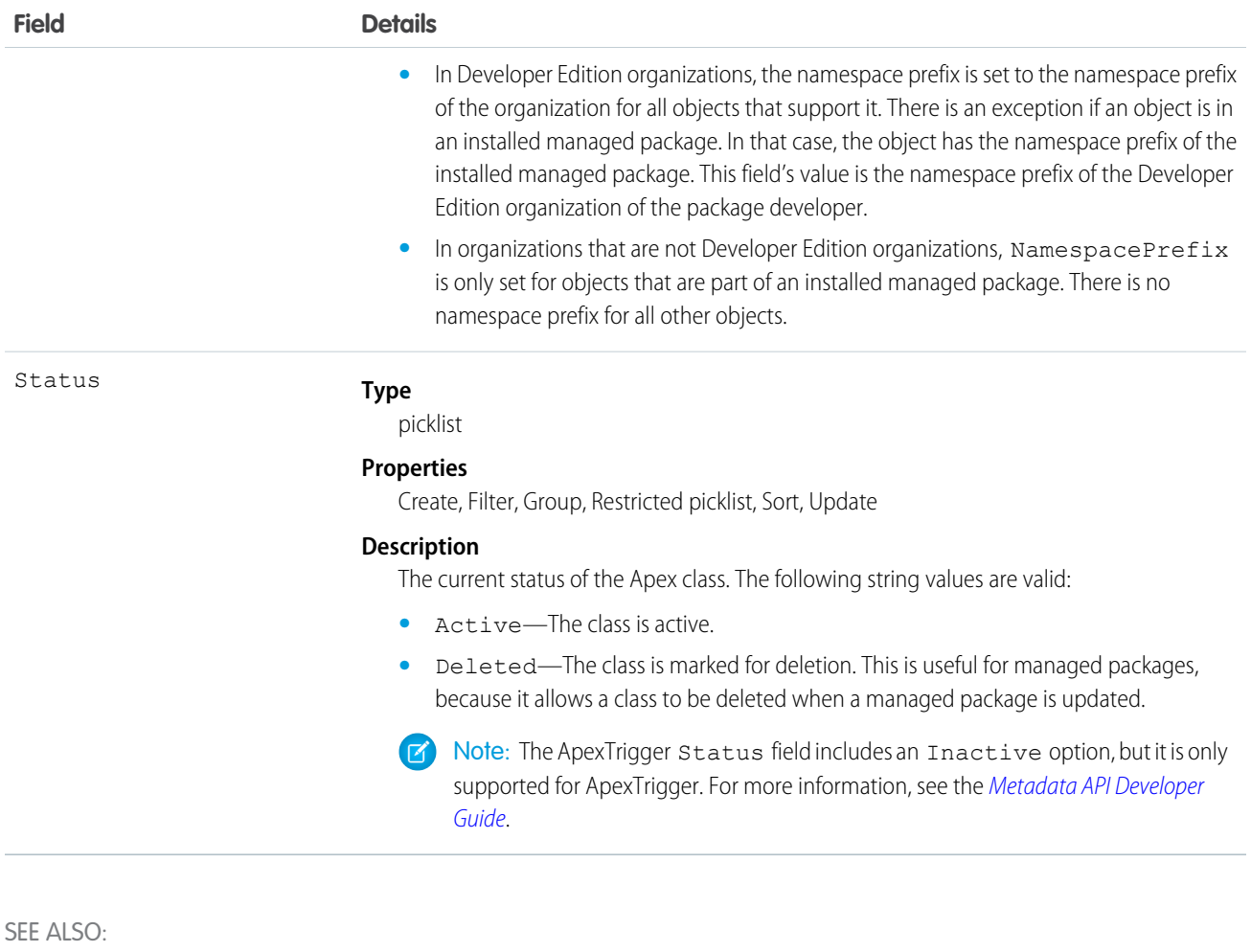

<span id="page-288-0"></span>[ApexTrigger](#page-307-0) [Apex Developer Guide](https://developer.salesforce.com/docs/atlas.en-us.202.0.apexcode.meta/apexcode/)

# ApexComponent

Represents a definition for a custom component that can be used in a Visualforce page alongside standard components such as <apex:relatedList> and <apex:dataTable>.

Represents a definition for a custom component that can be used in a Visualforce page alongside standard components such as <apex:relatedList> and <apex:dataTable>. For information, see the [Visualforce Developers Guide](https://developer.salesforce.com/docs/atlas.en-us.202.0.pages.meta/pages/).

# Supported Calls

create(), delete(), describeSObjects(), getDeleted(), getUpdated(), query(), retrieve(), update(), upsert()

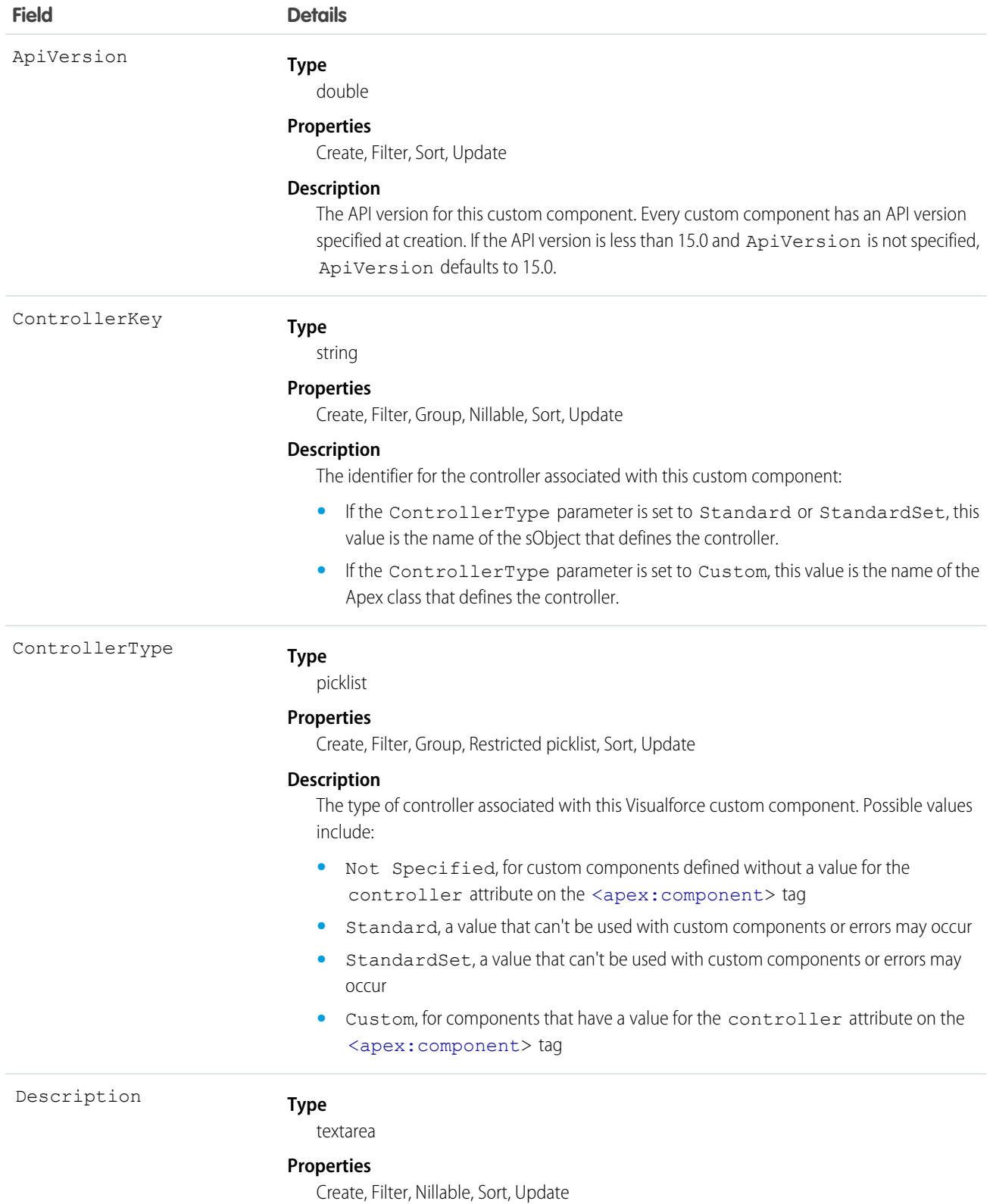

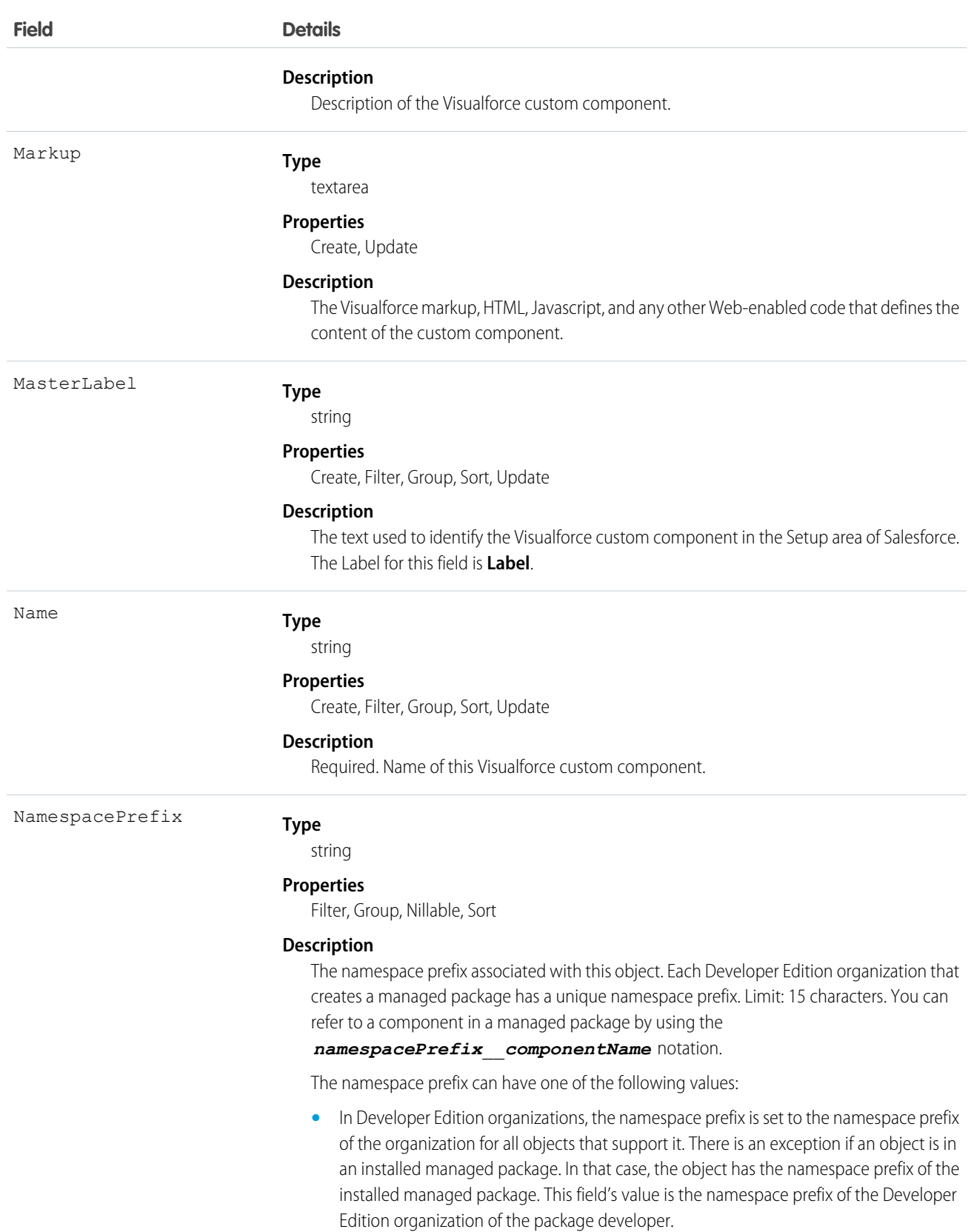

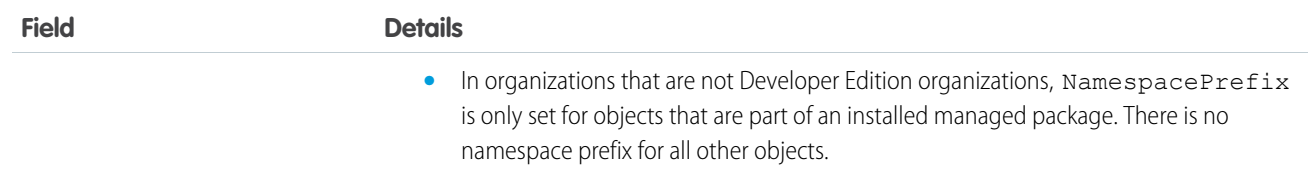

Use custom components to encapsulate a common design pattern and then reuse that pattern several times in one or more Visualforce pages. All users who can view Visualforce pages can view custom components, but the "Customize Application" permission is required to create or update custom components.

SEE ALSO:

[ApexPage](#page-293-0) **[StaticResource](#page-1692-0)** [Developer's Guide: Visualforce Developer's Guide](https://developer.salesforce.com/docs/atlas.en-us.202.0.pages.meta/pages/)

# ApexLog

Represents a debug log, containing information about a transaction, including information about Apex, Visualforce, workflow and validation rules. This object is available in API version 19.0 and later.

# Supported Calls

```
delete(), describeSObjects(), query(), retrieve()
```
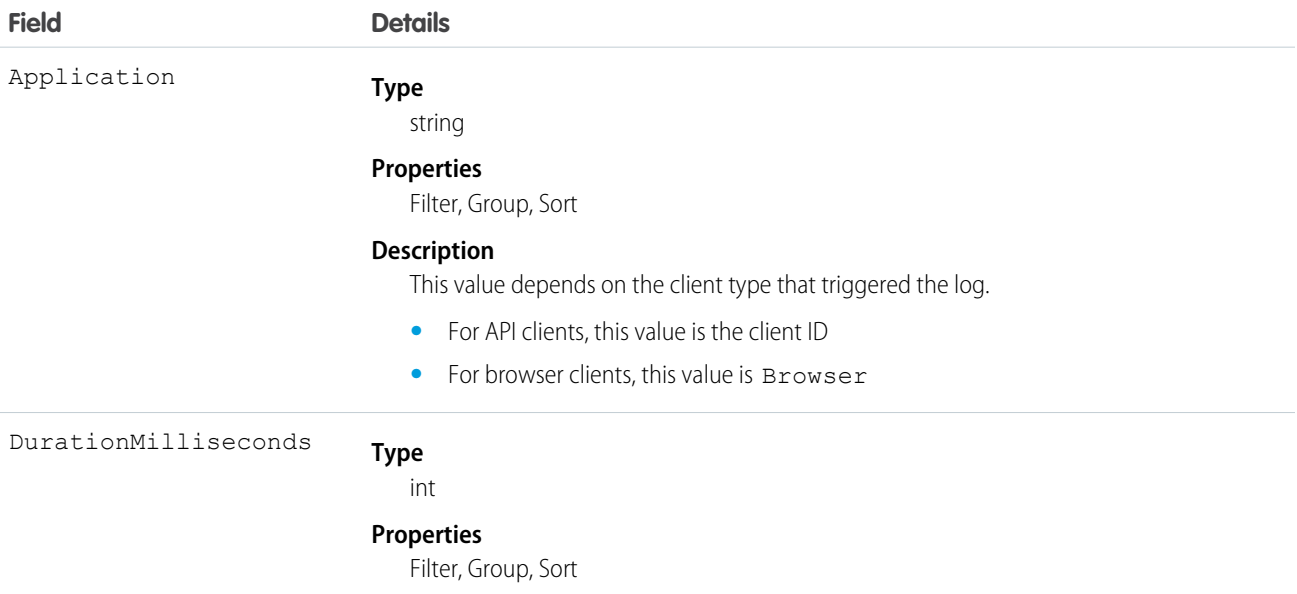

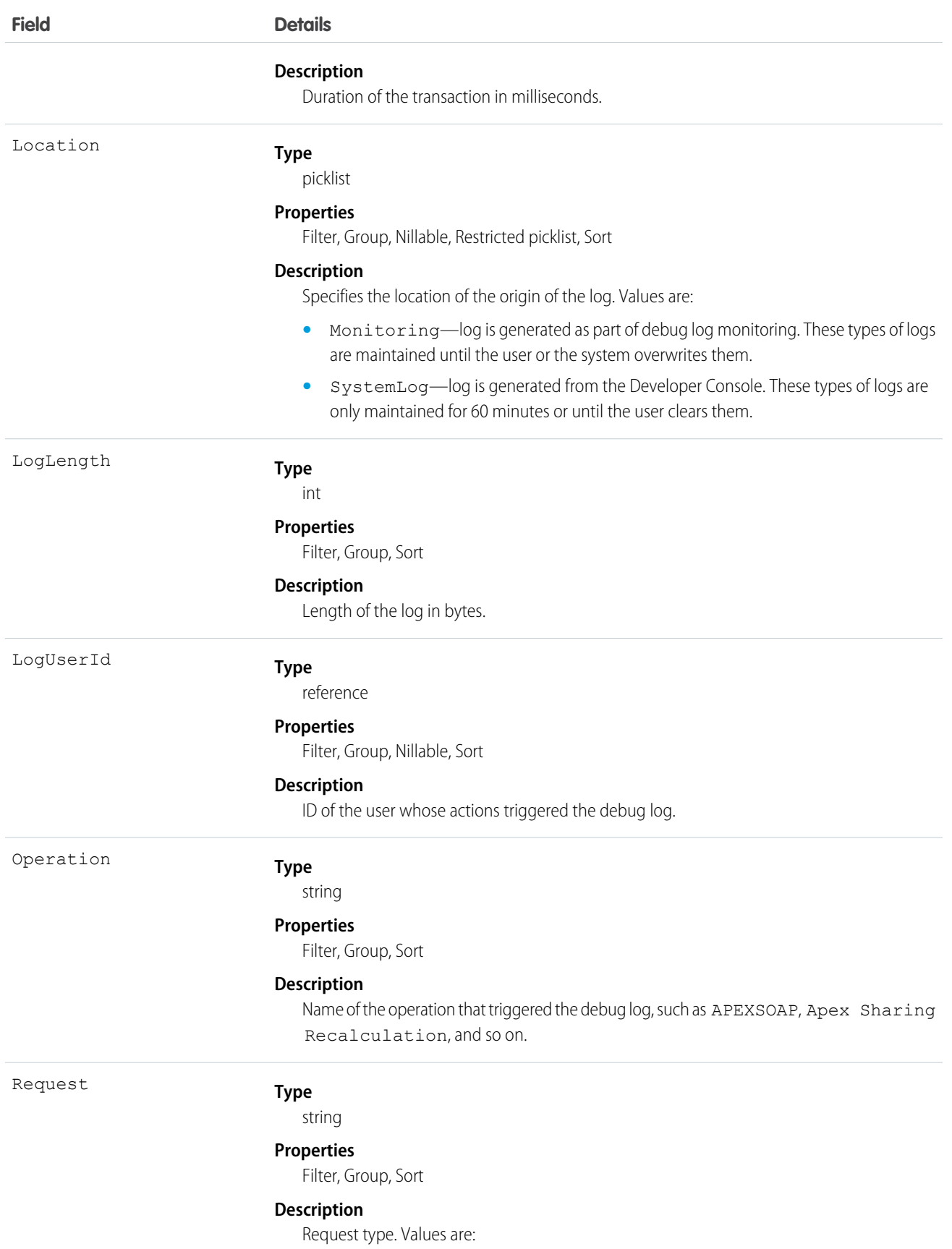

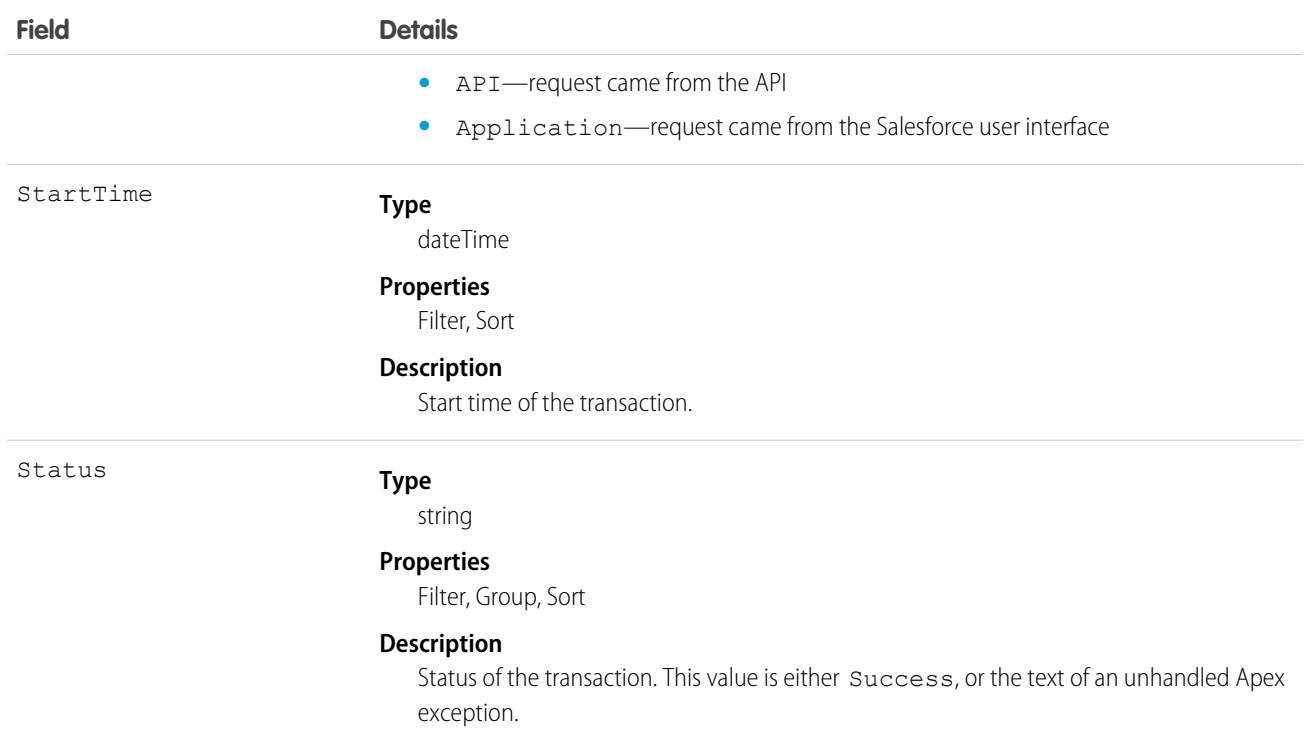

You can read information about this object, as well as delete it, but you can't update or insert it.

SEE ALSO:

<span id="page-293-0"></span>[ApexClass](#page-286-0) [ApexTrigger](#page-307-0) [Apex Developer Guide](https://developer.salesforce.com/docs/atlas.en-us.202.0.apexcode.meta/apexcode/)

# ApexPage

Represents a single Visualforce page.

# Supported Calls

```
create(), delete(), describeSObjects(), getDeleted(), getUpdated(), query(), retrieve(), update(),
upsert()
```
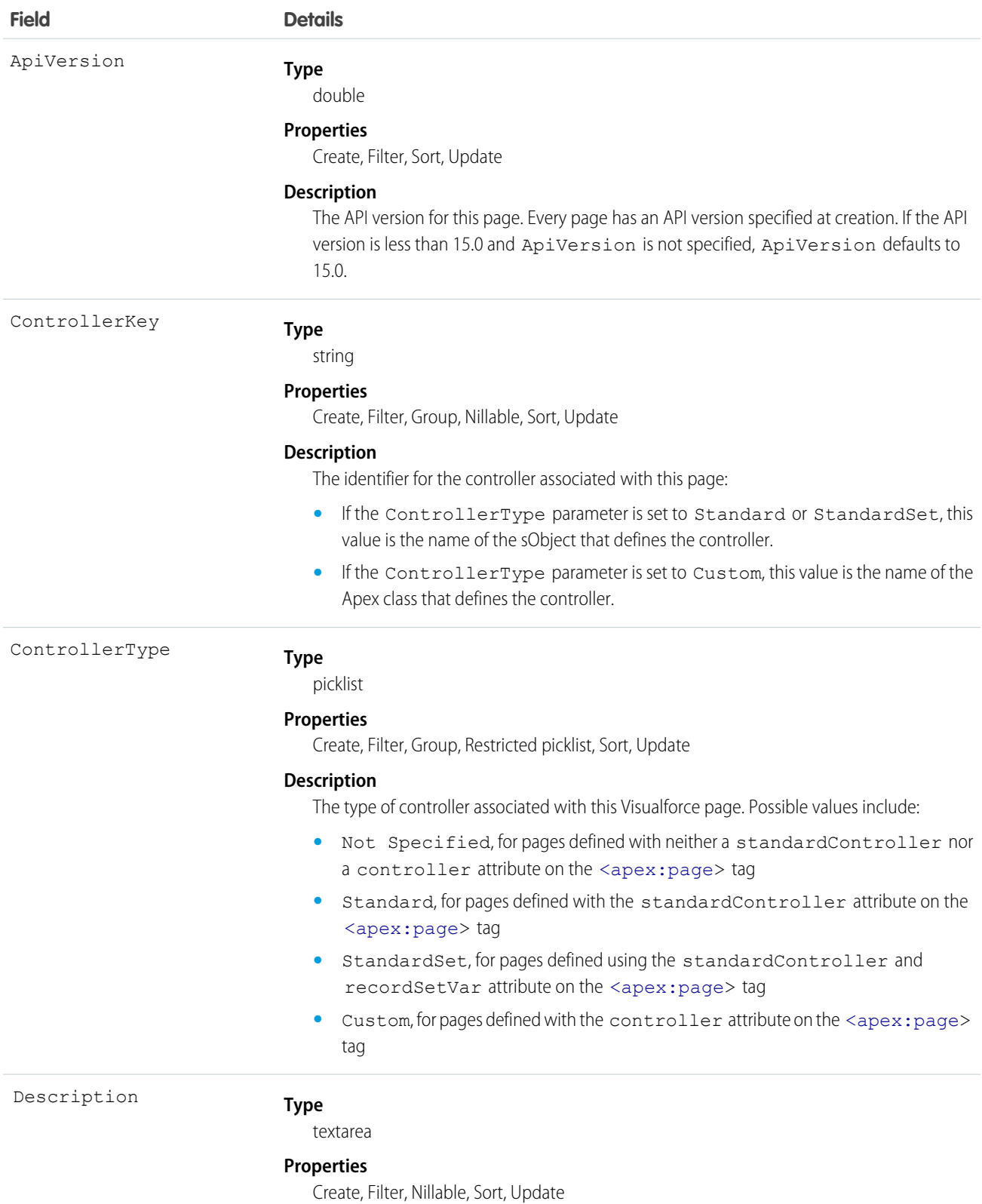

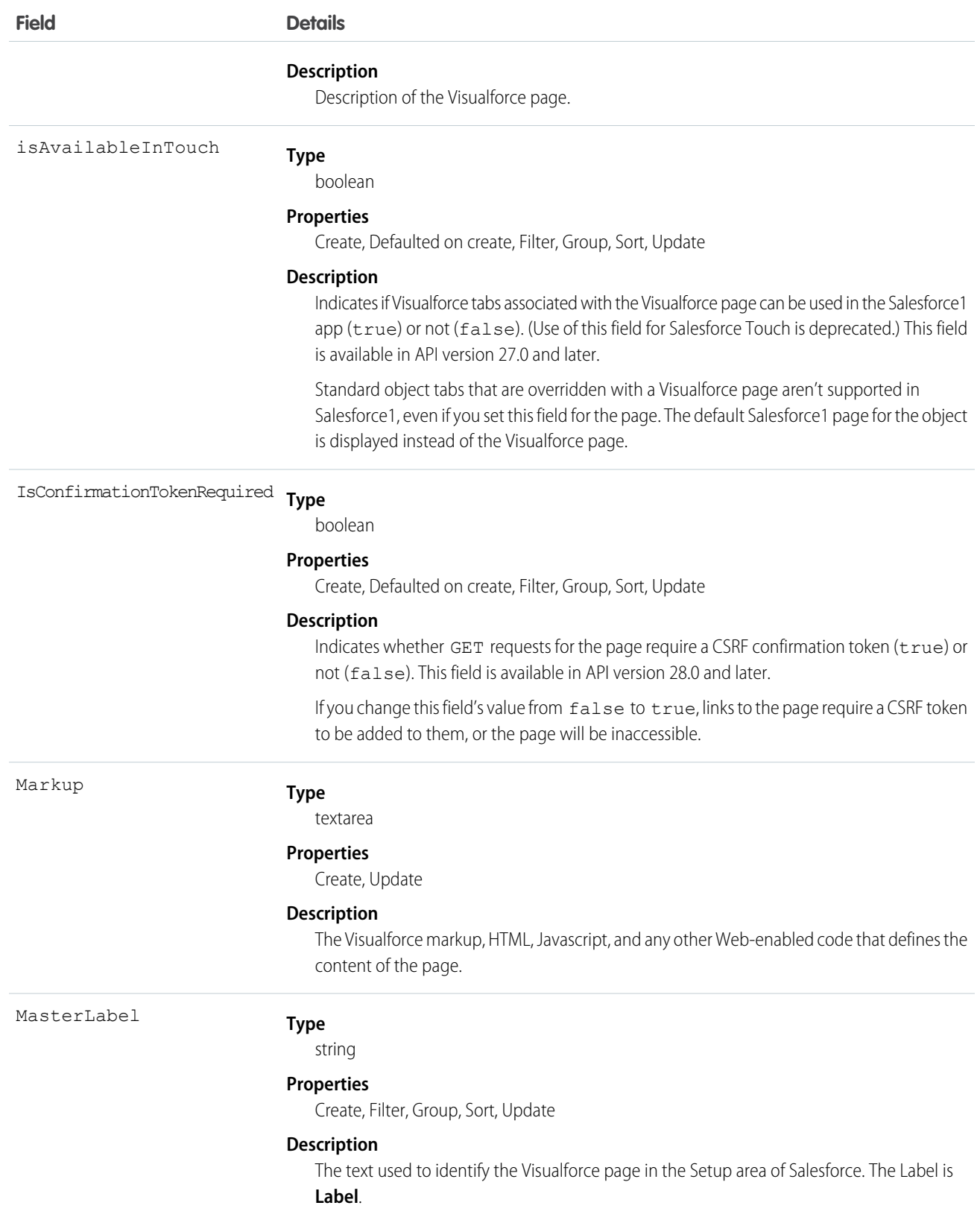

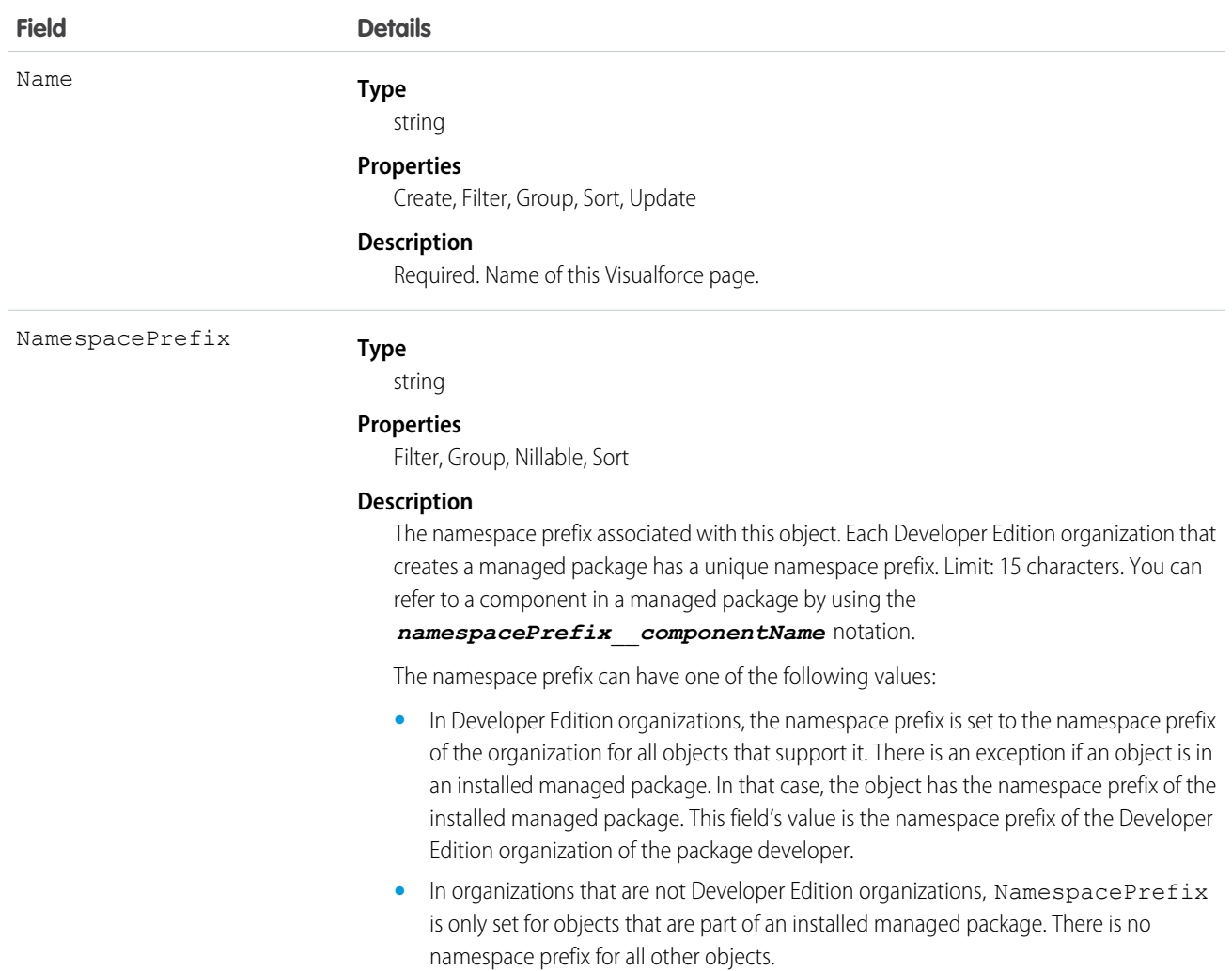

Use Visualforce pages to add custom content that extends the base Salesforce application functionality. All users in Visualforce-enabled organizations can view Visualforce pages, but the "Customize Application" permission is required to create or update them.

<span id="page-296-0"></span>SEE ALSO: [ApexComponent](#page-288-0) **[StaticResource](#page-1692-0)** [Developer's Guide: Visualforce Developer's Guide](https://developer.salesforce.com/docs/atlas.en-us.202.0.pages.meta/pages/)

# ApexTestQueueItem

Represents a single Apex class in the Apex job queue. This object is available in API version 23.0 and later.

This object is available in API version 23.0 and later.

# Supported Calls

create(), describeSObjects(), query(), retrieve(), update(), upsert()

<span id="page-297-0"></span>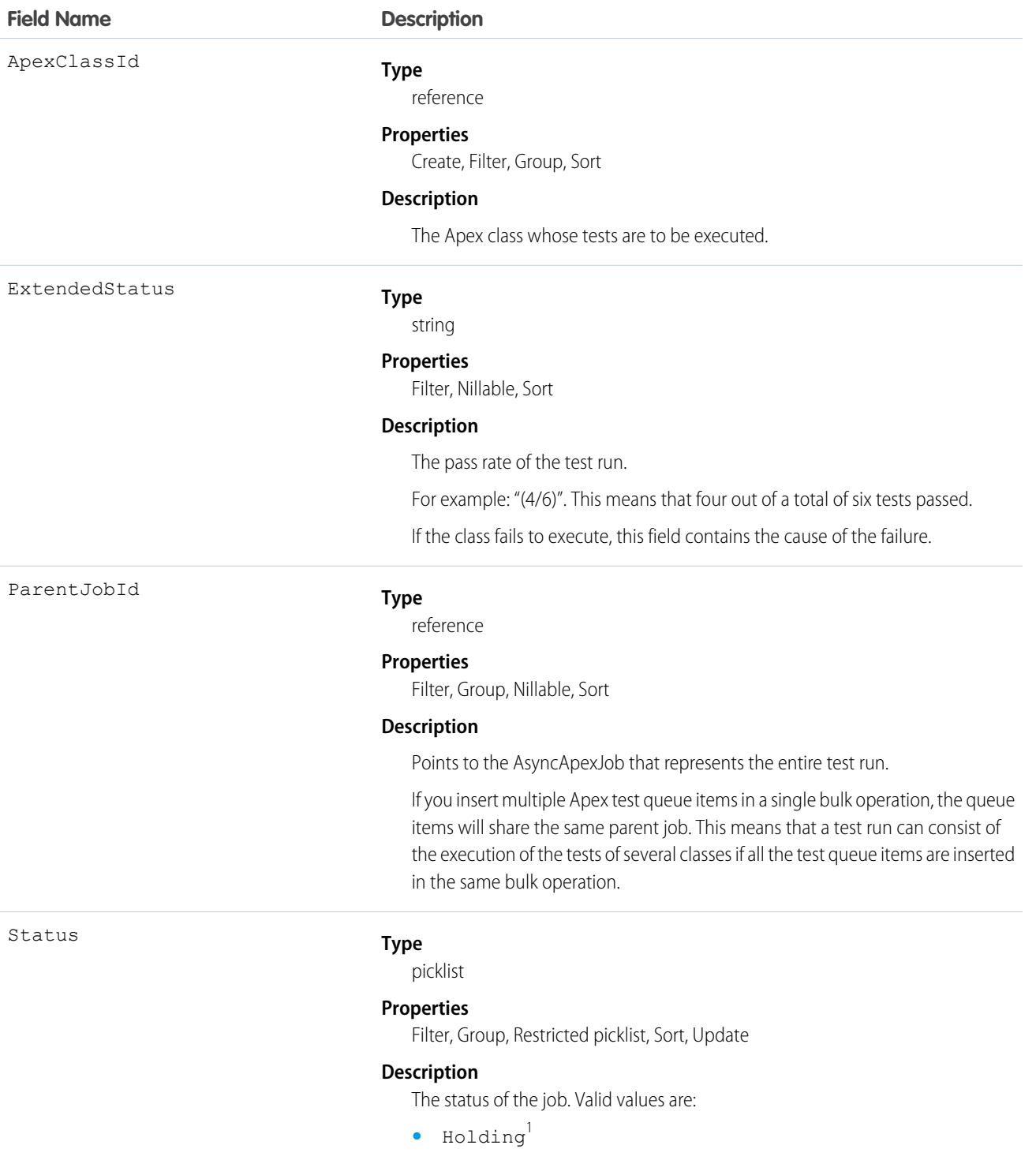

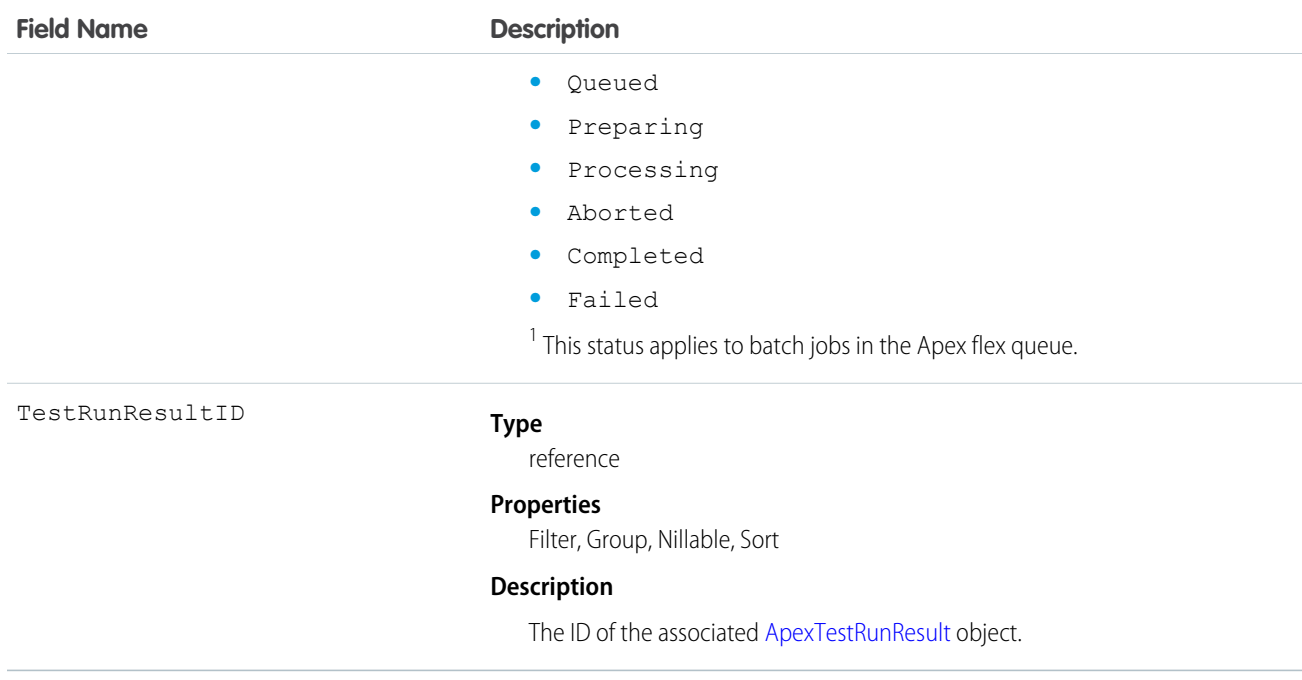

Insert an ApexTestQueueItem object to place its corresponding Apex class in the Apex job queue for execution. The Apex job executes the test methods in the class.

To abort a class that is in the Apex job queue, perform an update operation on the ApexTestQueueItem object and set its Status field to *Aborted*.

<span id="page-298-0"></span>If you insert multiple Apex test queue items in a single bulk operation, the queue items will share the same parent job. This means that a test run can consist of the execution of the tests of several classes if all the test queue items are inserted in the same bulk operation.

# **ApexTestResult**

Represents the result of an Apex test method execution. This object is available in API version 23.0 and later.

# Supported Calls

create(), delete(), describeSObjects(), query(), retrieve(), update()

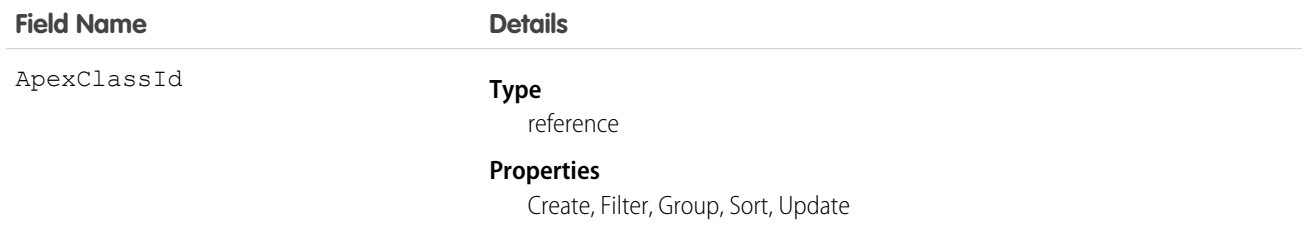

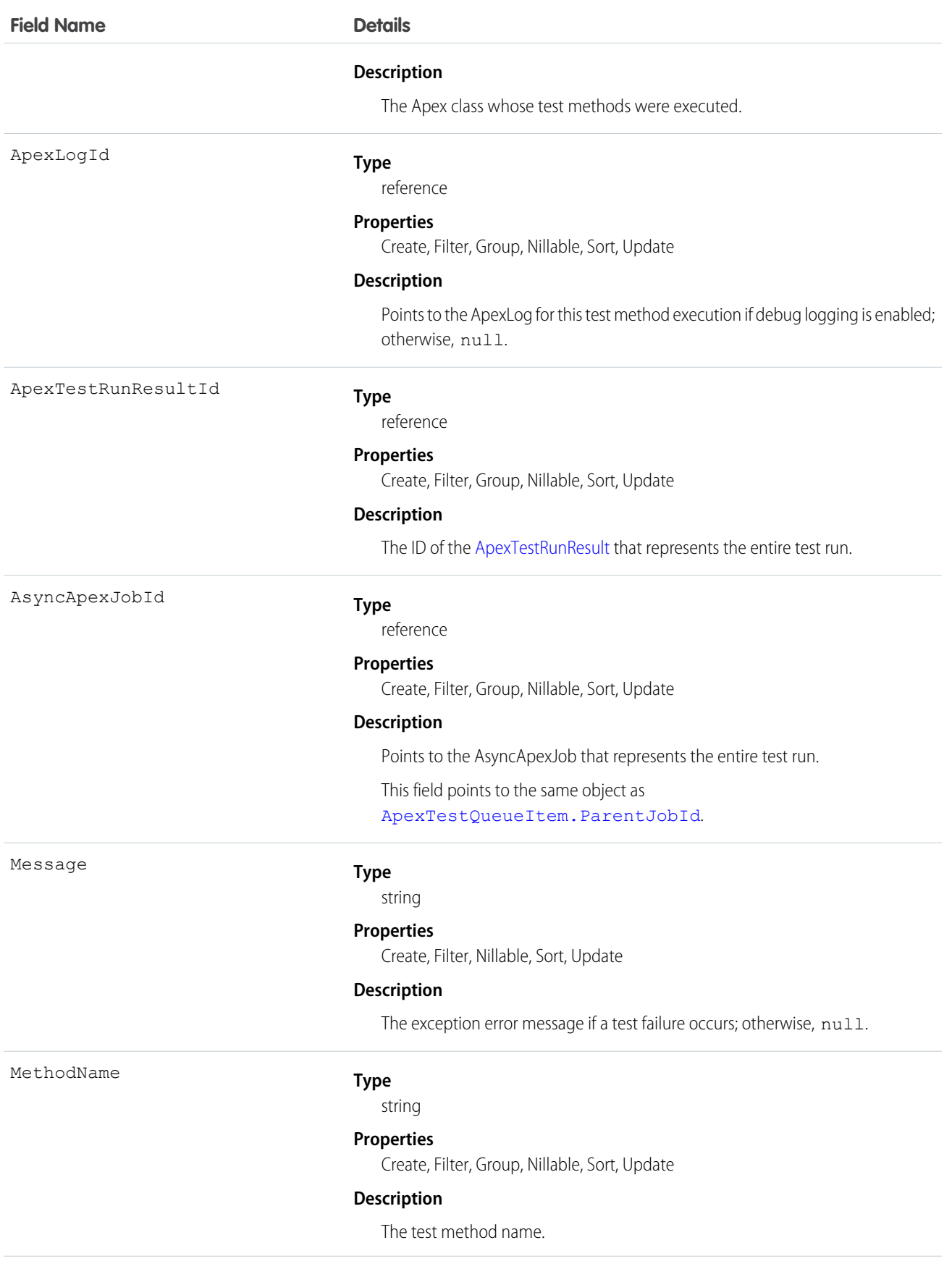

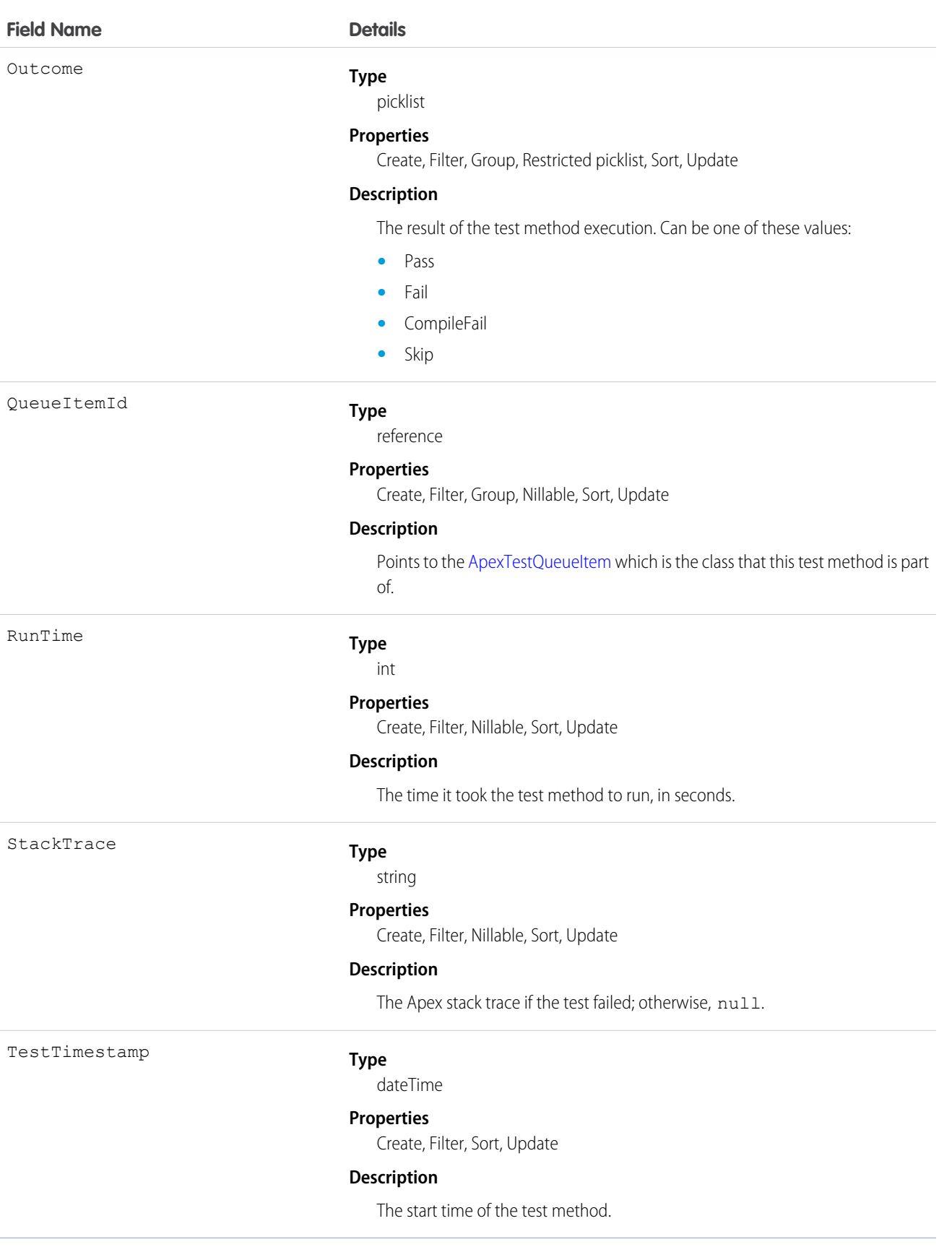

You can query the fields of the ApexTestResult record that corresponds to a test method executed as part of an Apex class execution.

Each test method execution is represented by a single ApexTestResult record. For example, if an Apex test class contains six test methods, six ApexTestResult records are created. These records are in addition to the ApexTestQueueItem record that represents the Apex class.

<span id="page-301-0"></span>Each ApexTestResult record has an associated [ApexTestResultLimits](#page-301-0) on page 280 record, which captures the Apex limits used during execution of the test method.

# ApexTestResultLimits

Captures the Apex test limits used for a particular test method execution. An instance of this object is associated with each ApexTestResult record. This object is available in API version 37.0 and later.

# Supported Calls

create(), delete(), describeSObjects(), query(), retrieve(), update()

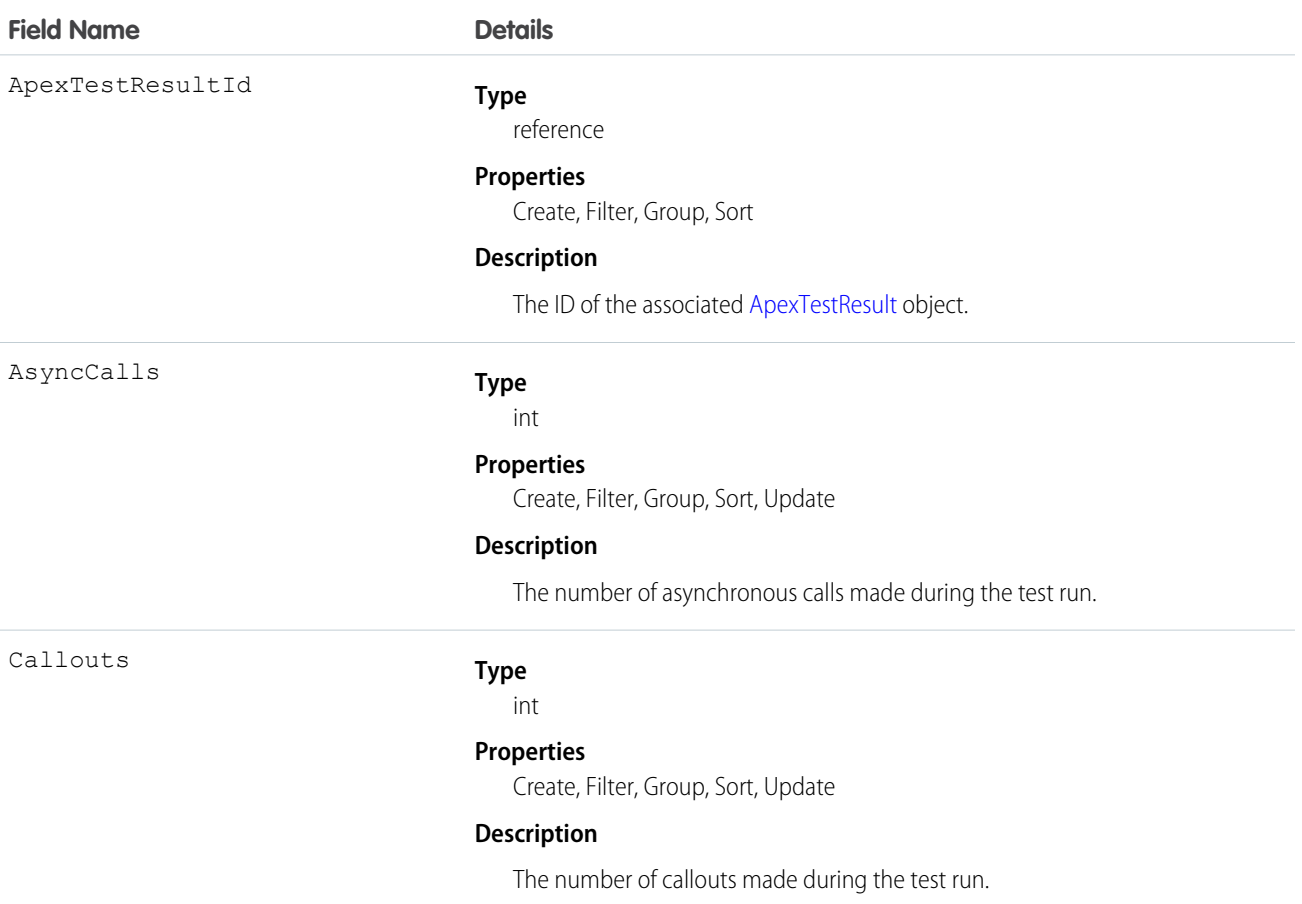

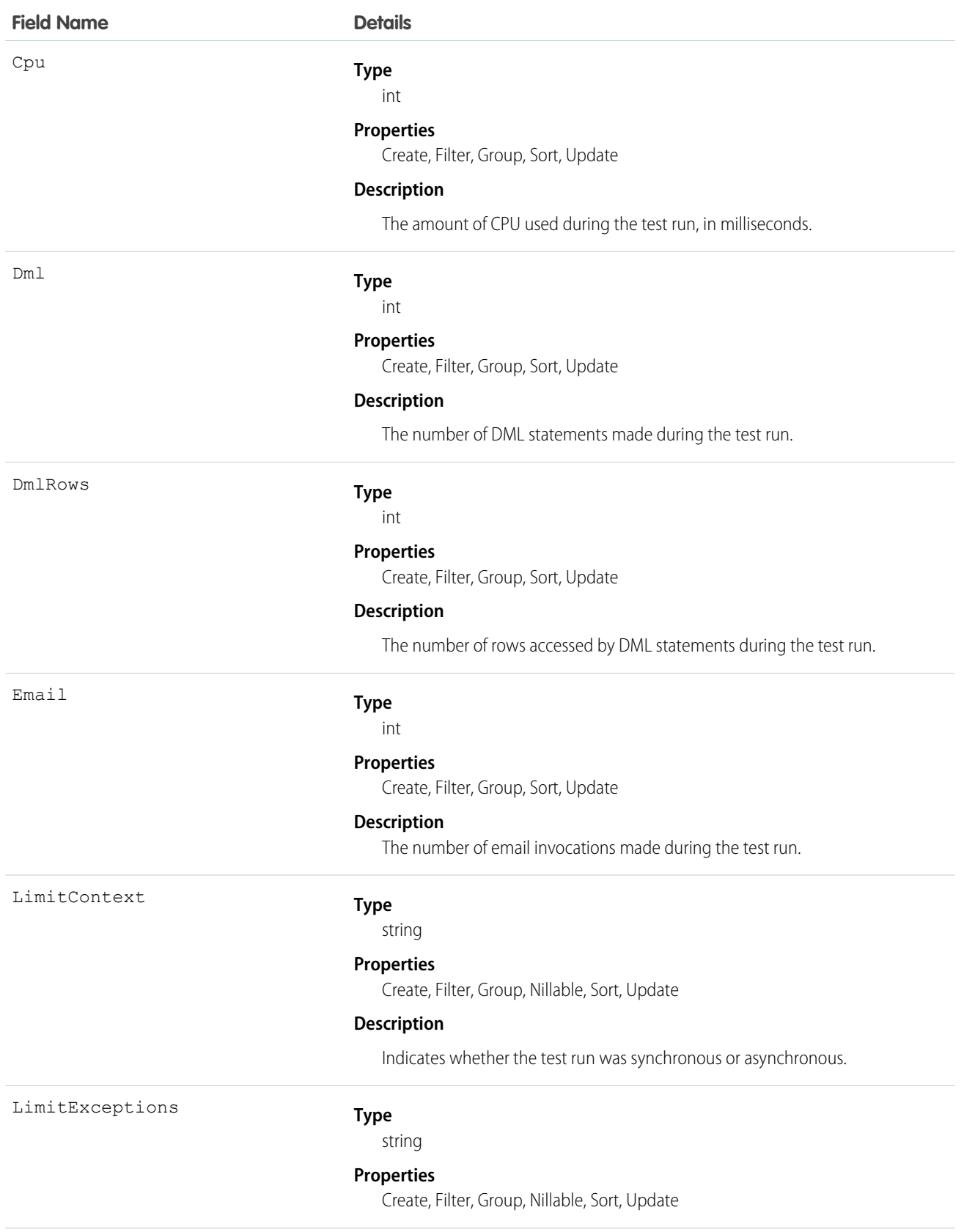

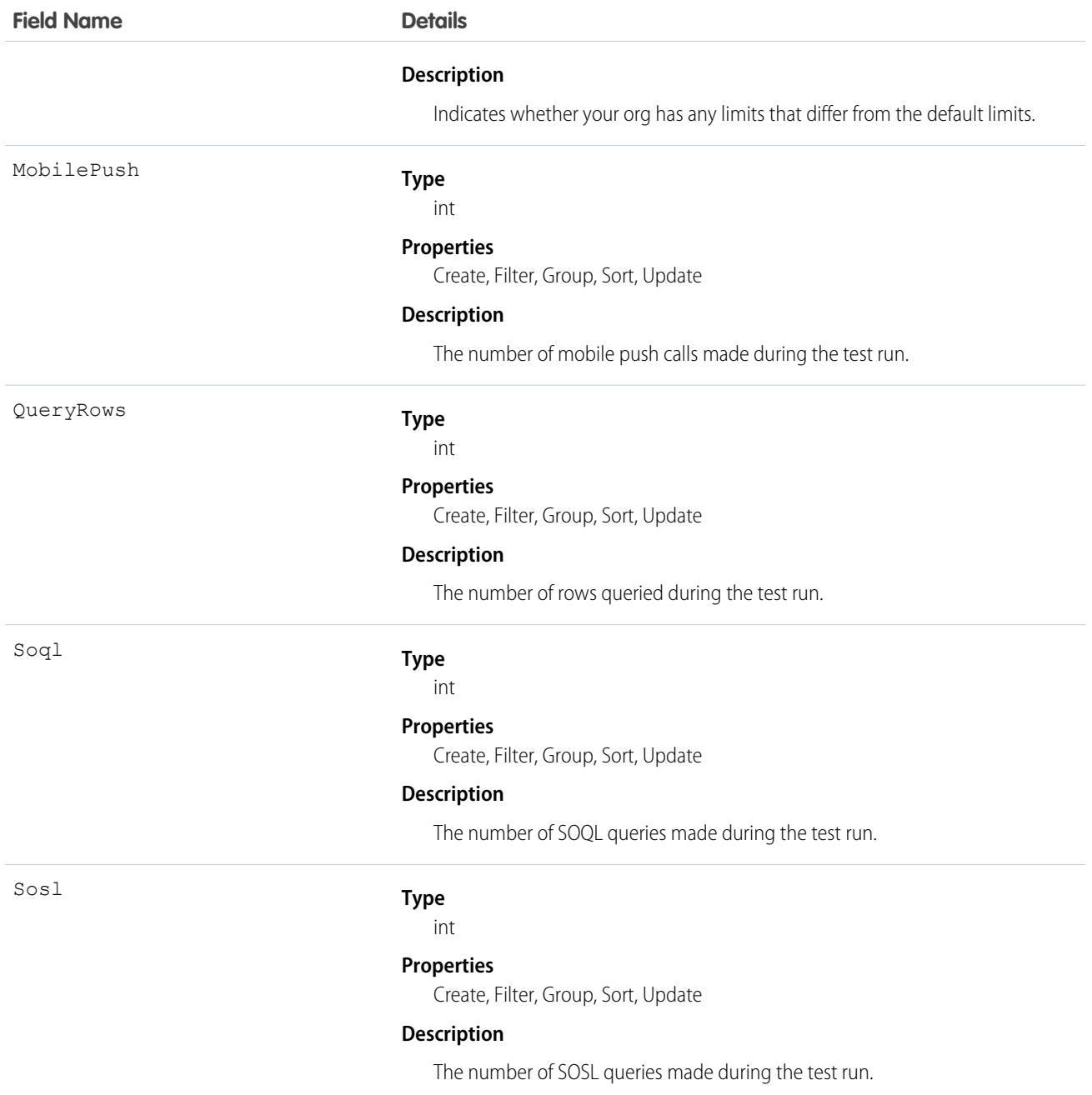

The ApexTestResultLimits object is populated for each test method execution, and it captures the limits used between the Test.startTest() and Test.stopTest() methods. If startTest() and stopTest() aren't called, limits usage is not captured. Note the following:

- **•** The associated test method must be run asynchronously.
- **•** Limits for asynchronous Apex operations (batch, scheduled, future, and queueable) that are called within test methods are not captured.
- **•** Limits are captured only for the default namespace.

# <span id="page-304-0"></span>ApexTestRunResult

Contains summary information about all the test methods that were run in a particular Apex job. This object is available in API version 37.0 and later.

# Supported Calls

create(), delete(), describeSObjects(), query(), retrieve(), update()

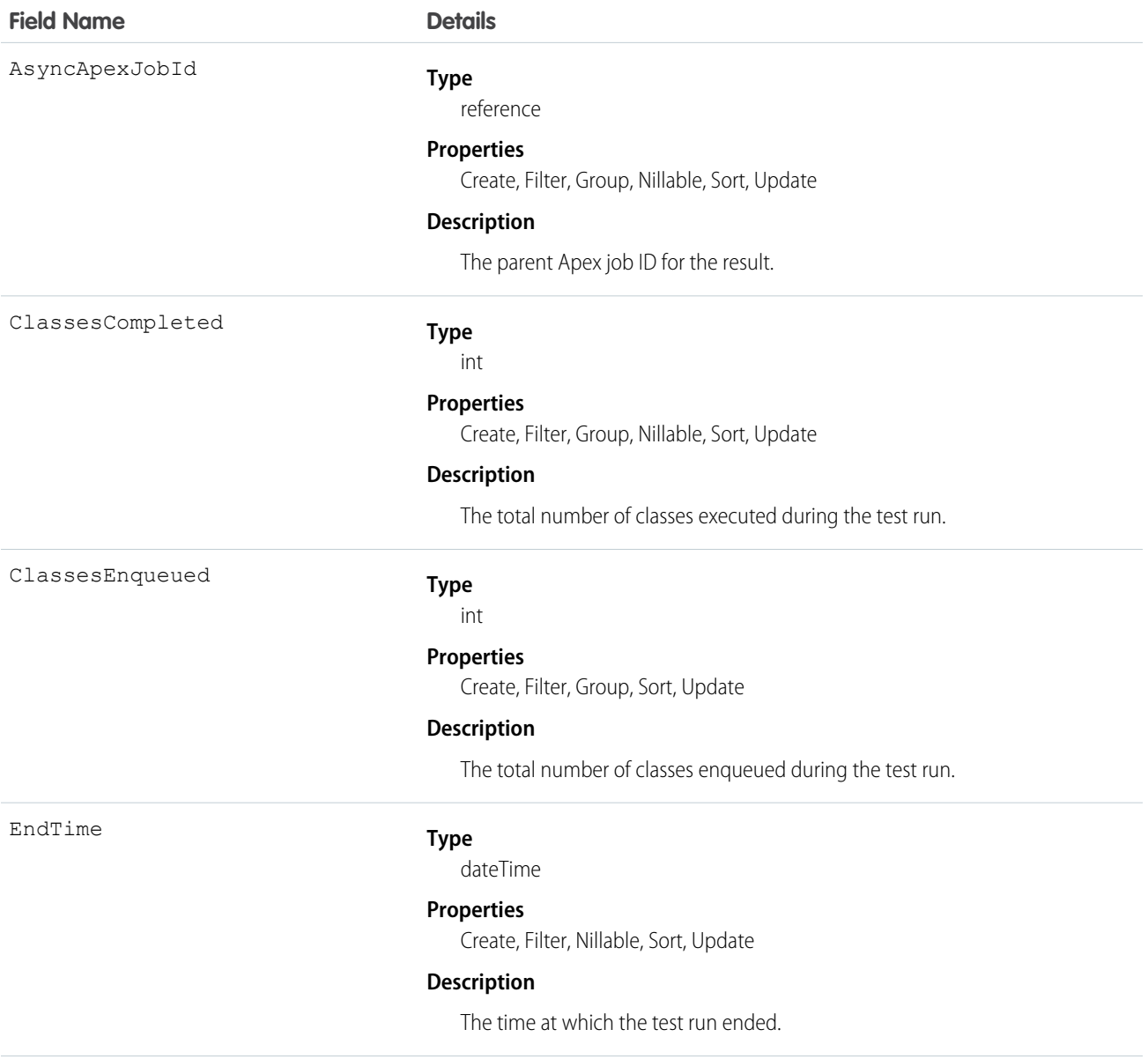

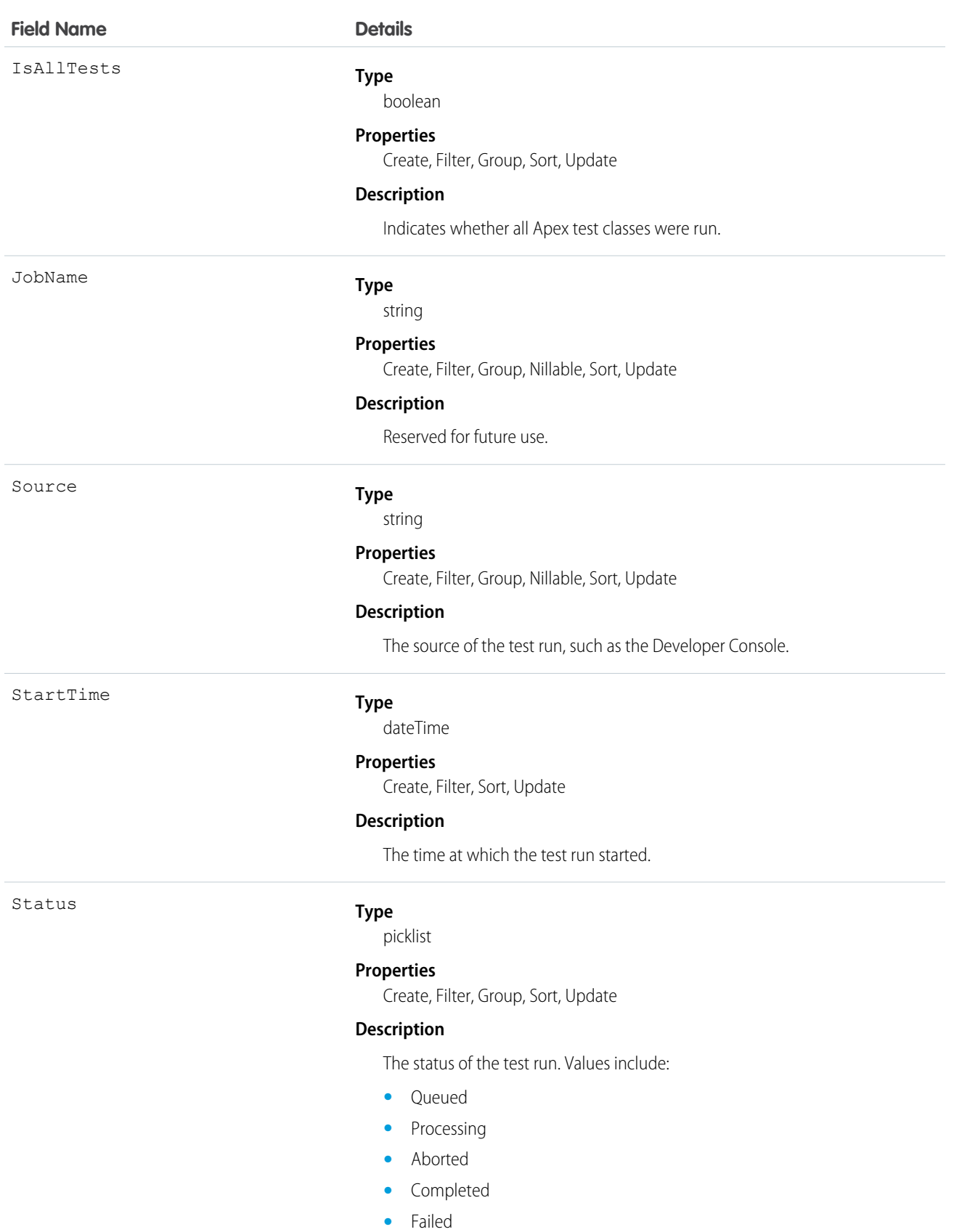

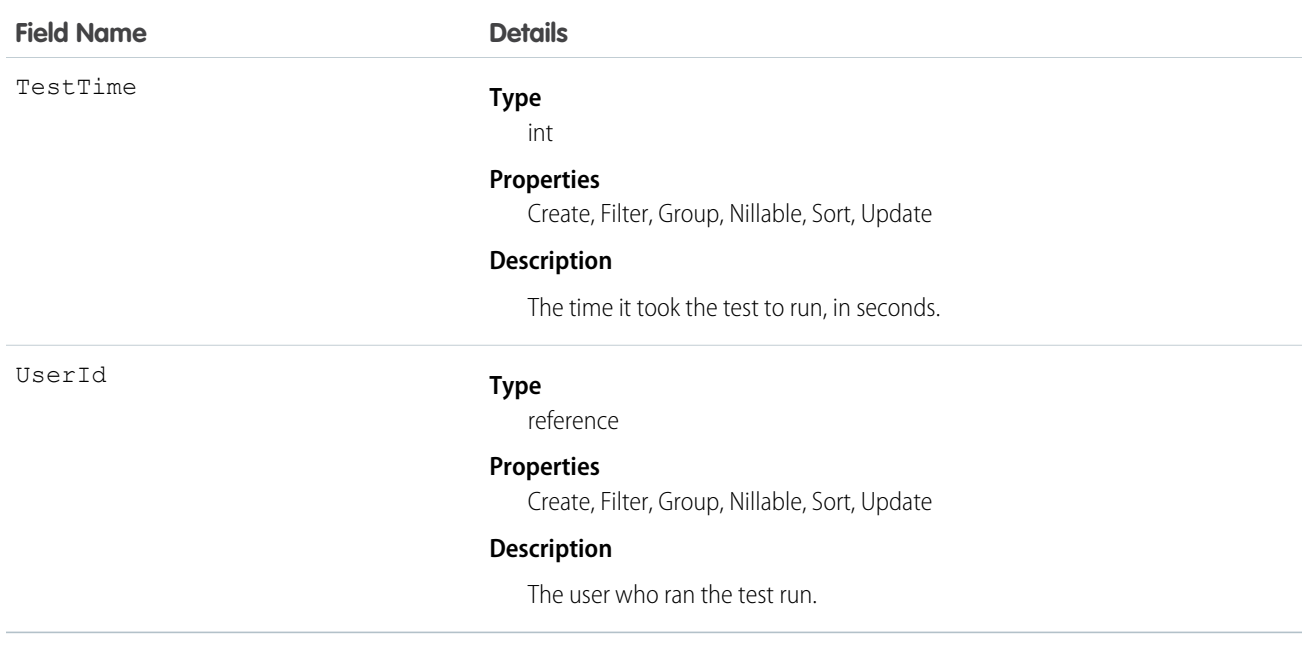

# ApexTestSuite

Represents a suite of Apex classes to include in a test run. A TestSuiteMembership object associates each class with the suite. This object is available in API version 36.0 and later.

# Supported Calls

create(), delete(), describeSObjects(), query(), retrieve(), update(), upsert()

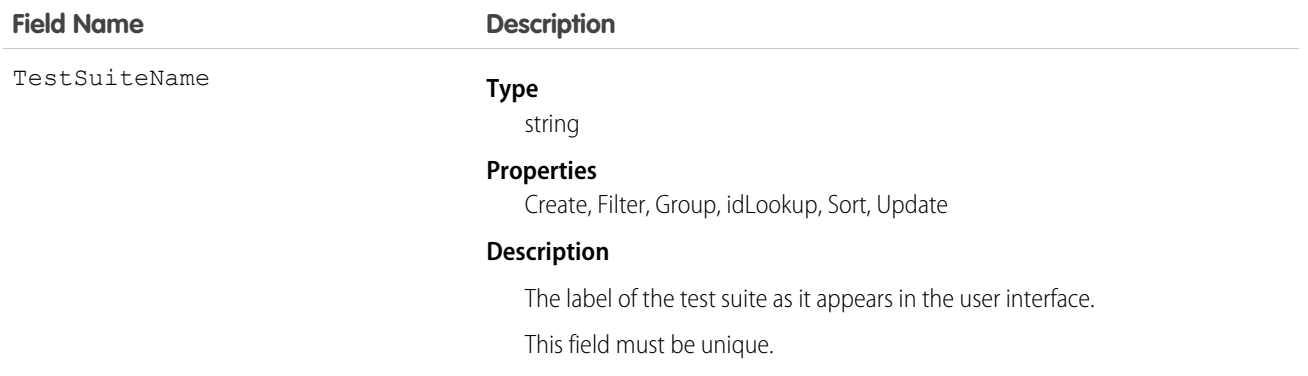

Insert a TestSuiteMembership object using an API call to associate an Apex class with an ApexTestSuite object. (ApexTestSuite and TestSuiteMembership aren't editable through Apex DML.) To remove the class from the test suite, delete the TestSuiteMembership object. If you delete an Apex test class or test suite, all TestSuiteMembership objects that contain that class or suite are deleted.

The following SOQL query returns the membership object that relates this Apex class to this test suite.

```
SELECT Id FROM TestSuiteMembership WHERE ApexClassId = '01pD0000000Fhy9IAC'
   AND ApexTestSuiteId = '05FD00000004CDBMA2'
```
SEE ALSO:

<span id="page-307-0"></span>[TestSuiteMembership](#page-1736-0)

# ApexTrigger

Represents an Apex trigger.

Note: Although Apex classes and triggers have the Create and Update field properties, a runtime exception occurs if you try to  $\left( 7\right)$ create or update them using the API. Instead, use the Force.com Migration Tool, the Salesforce user interface, or the Force.com IDE to create or update Apex classes or triggers.

## Supported Calls

create(), delete(), describeSObjects(), getDeleted(), getUpdated(), query(), retrieve(), update(), upsert()

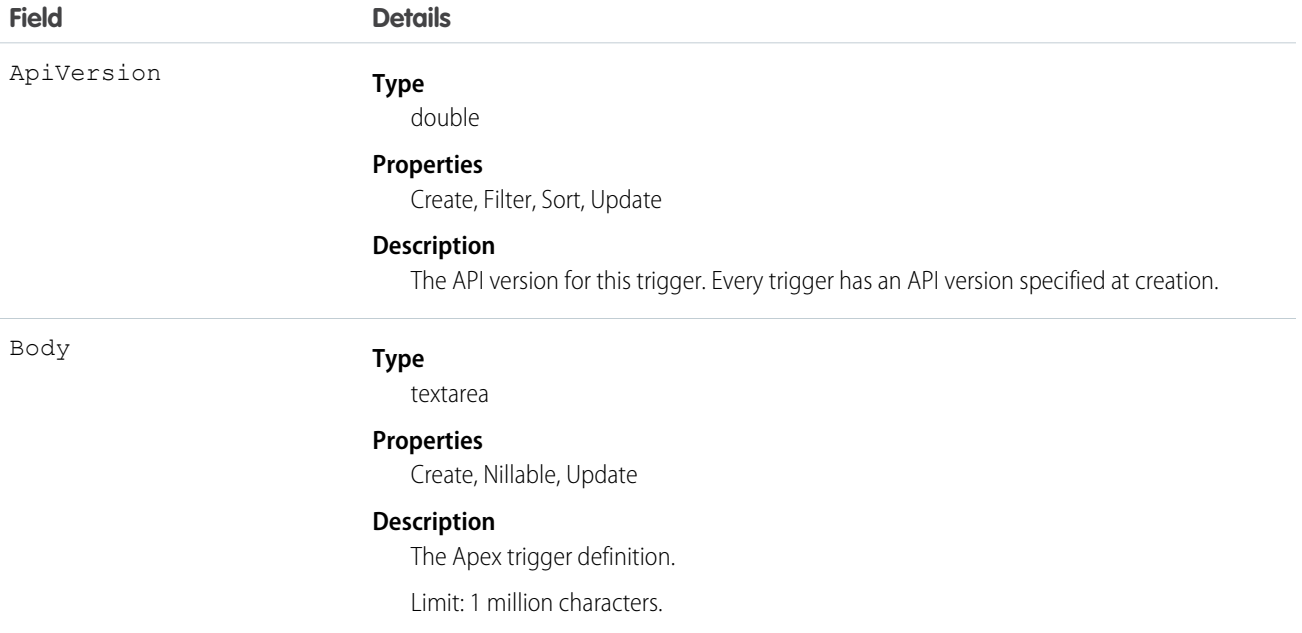

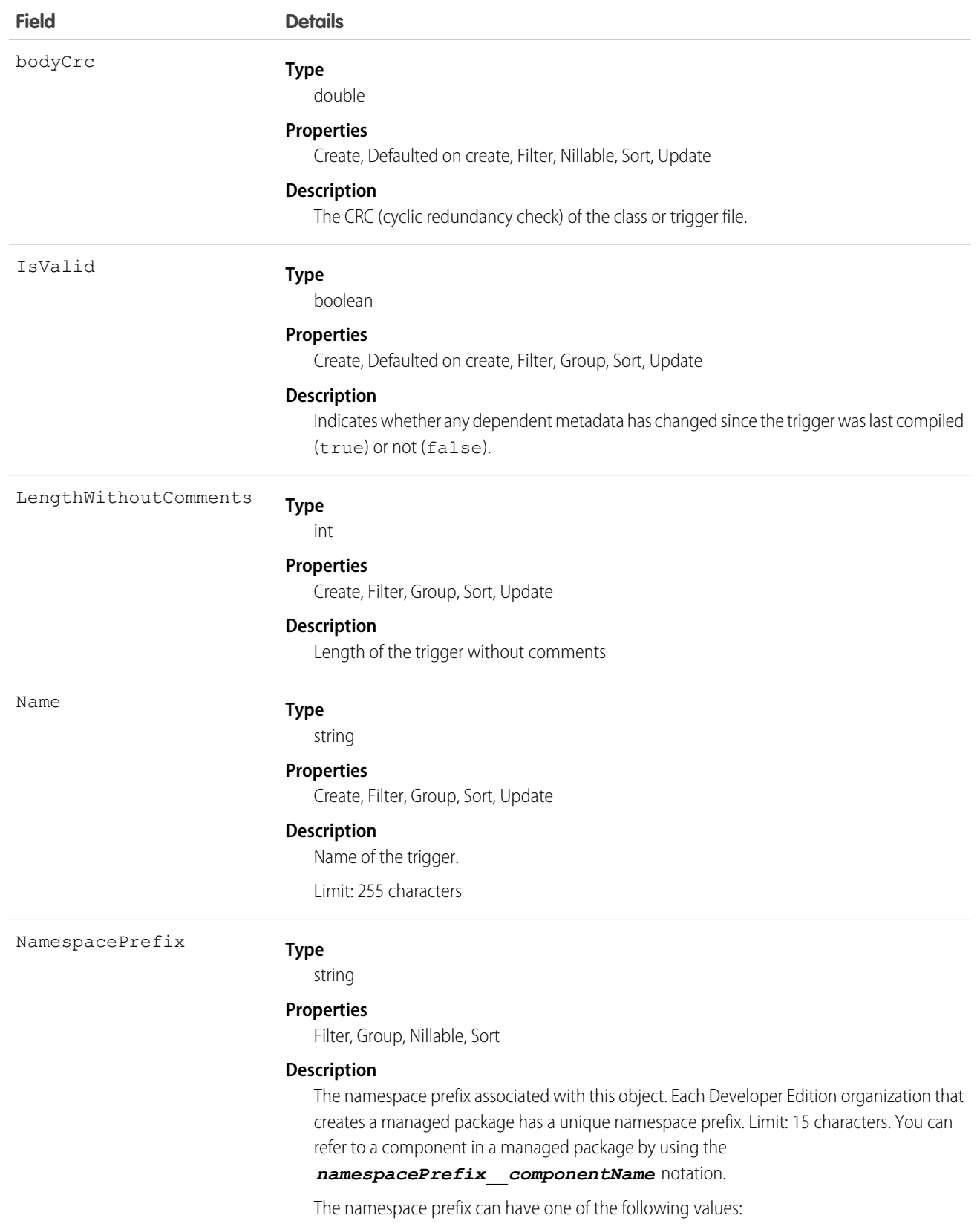

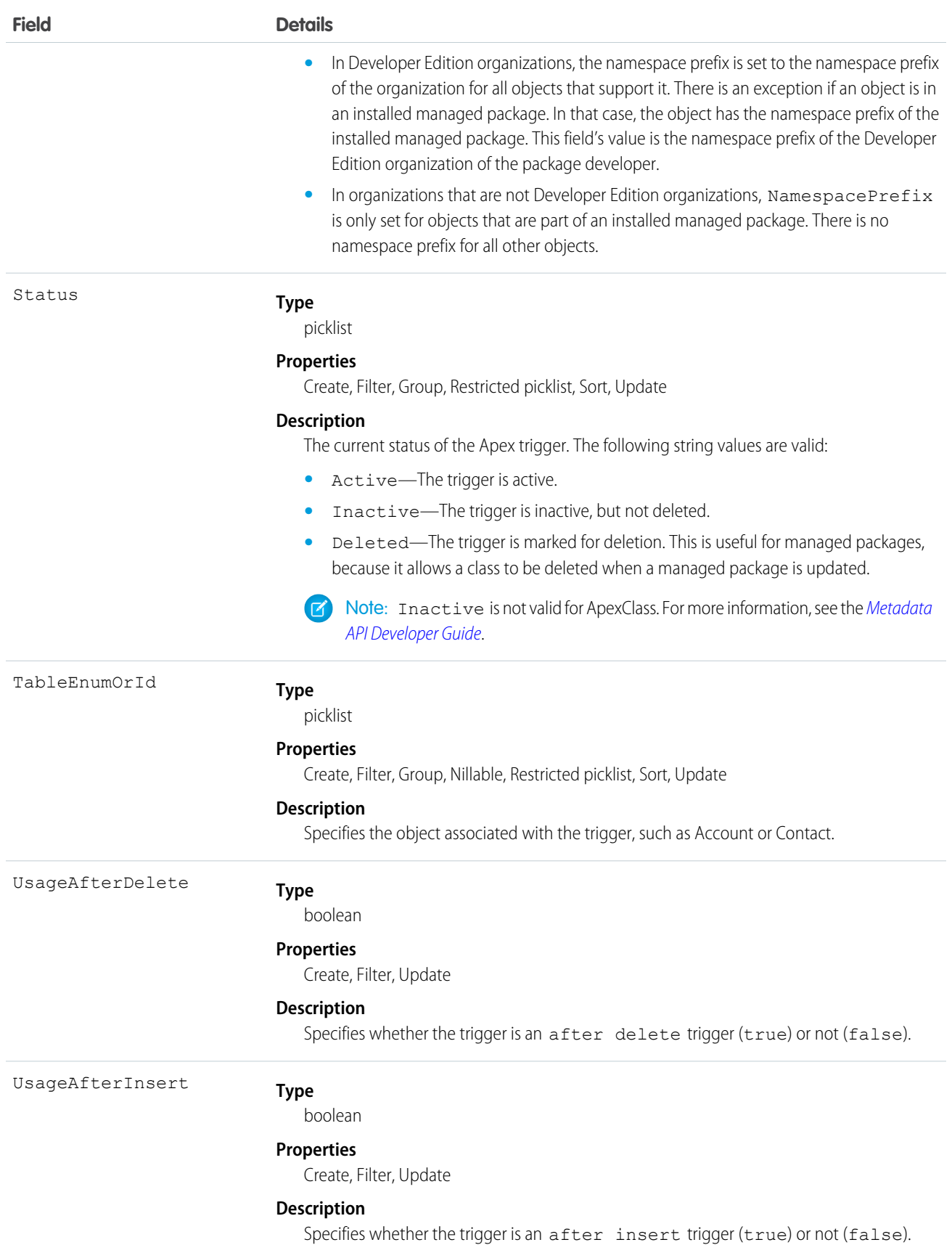

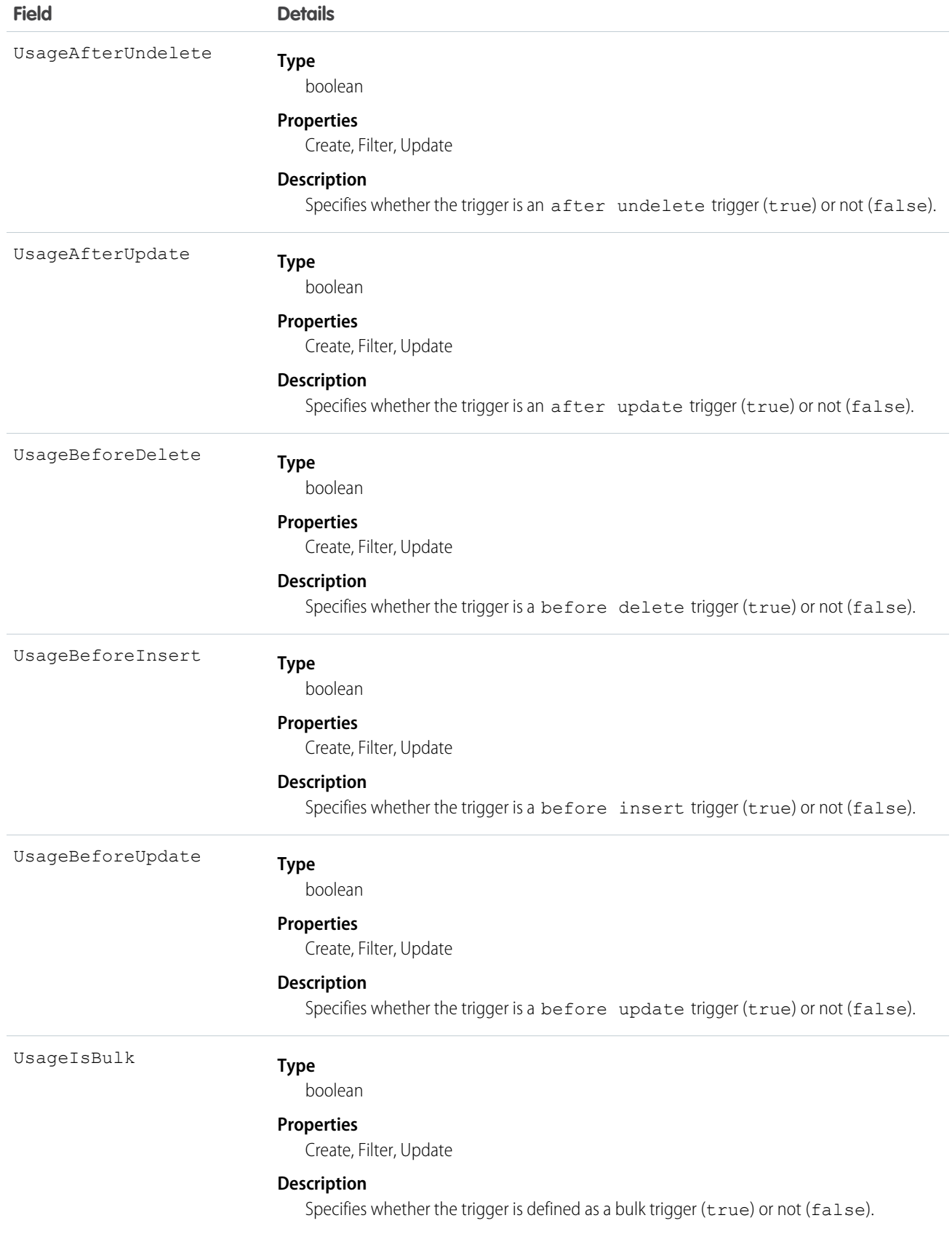

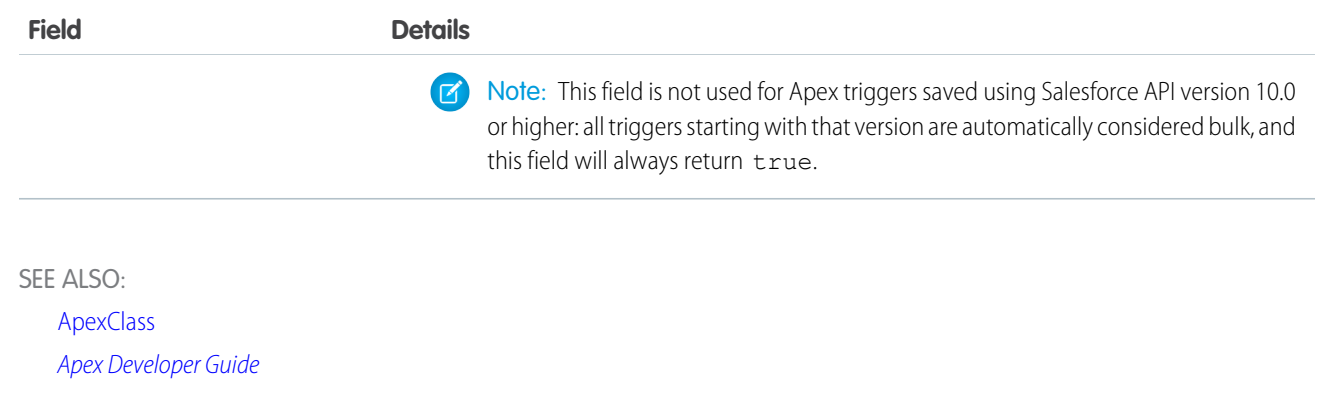

# **AppMenuItem**

Represents the organization's default settings for items in the Force.com app menu or App Launcher.

# Supported Calls

describeSObjects(), query(), retrieve()

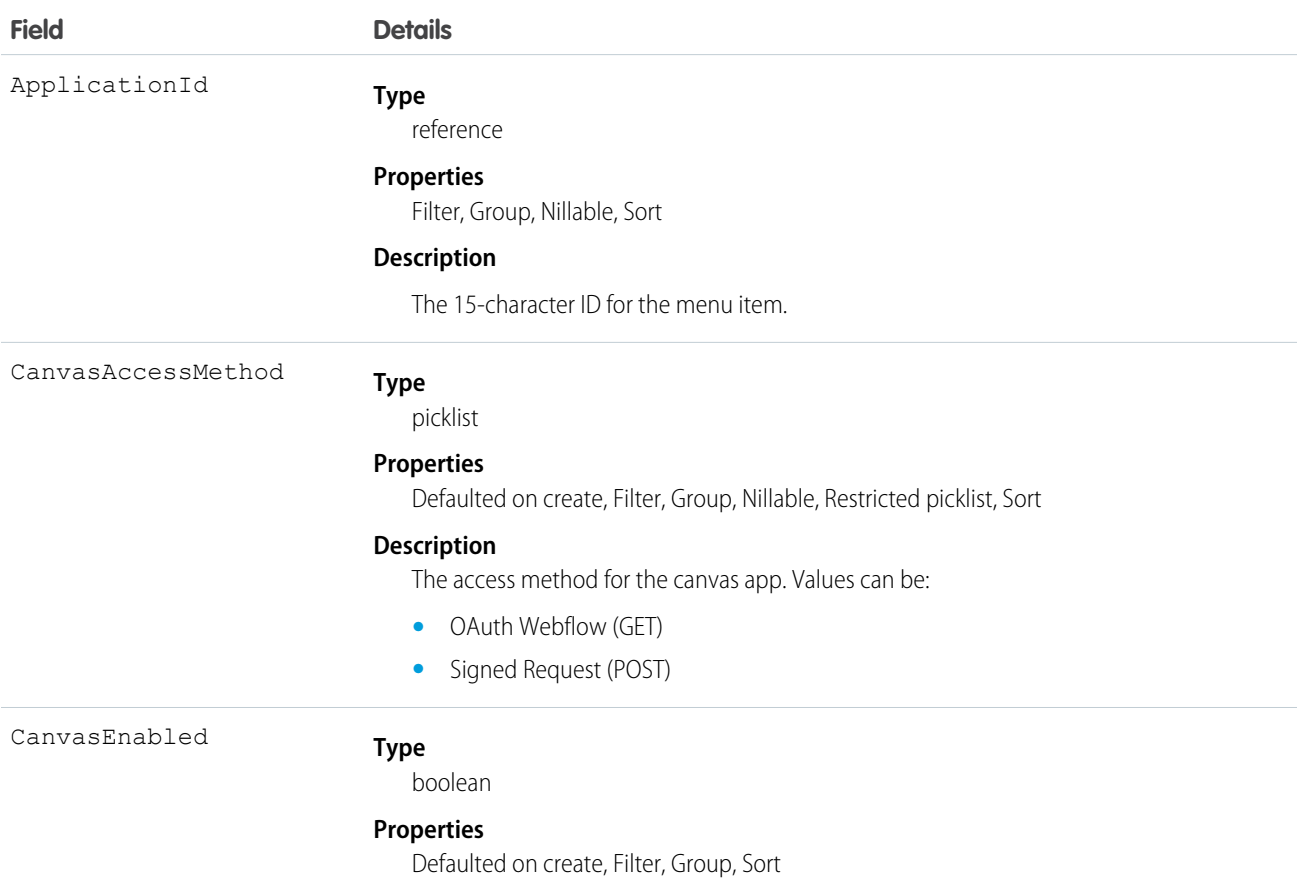

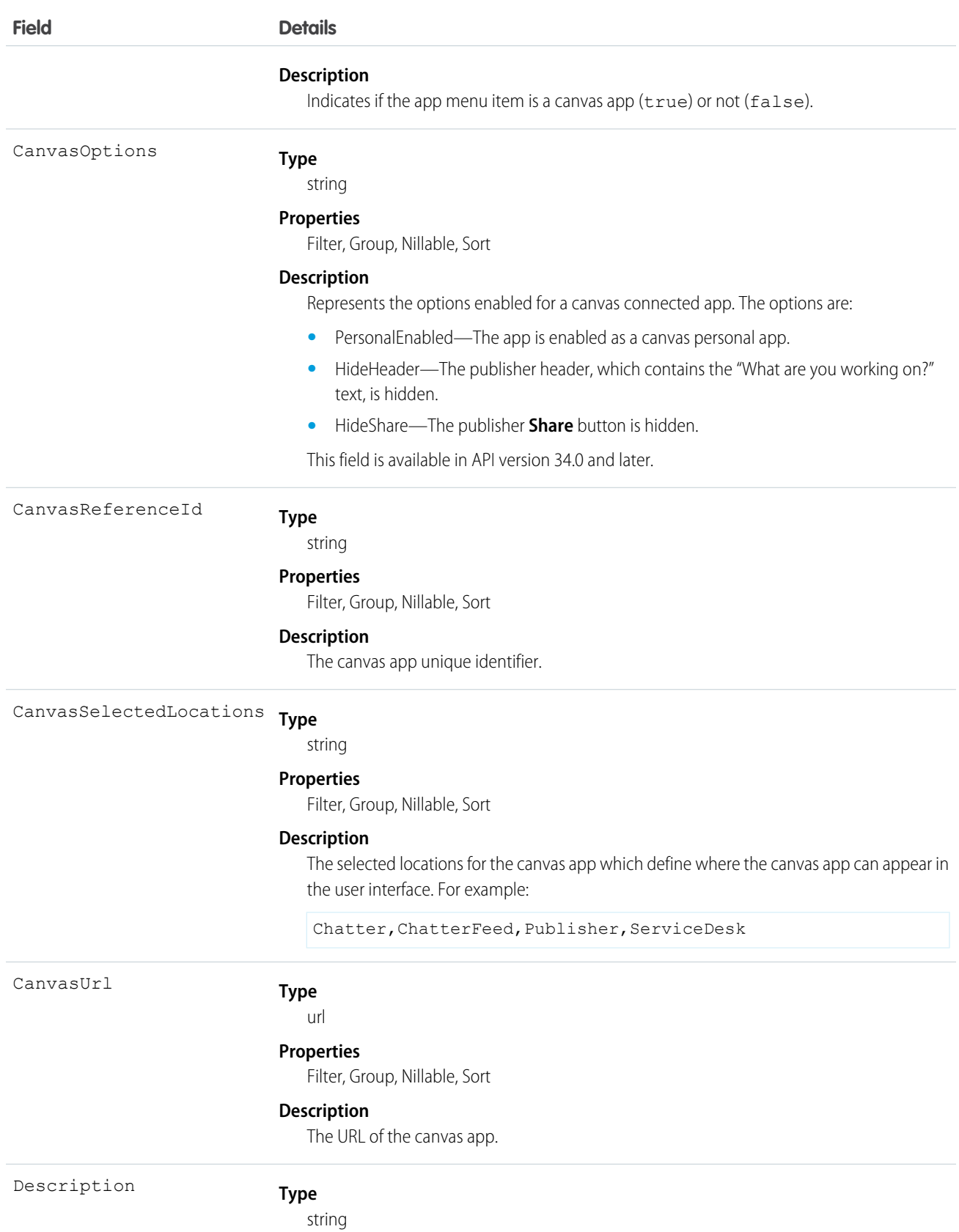

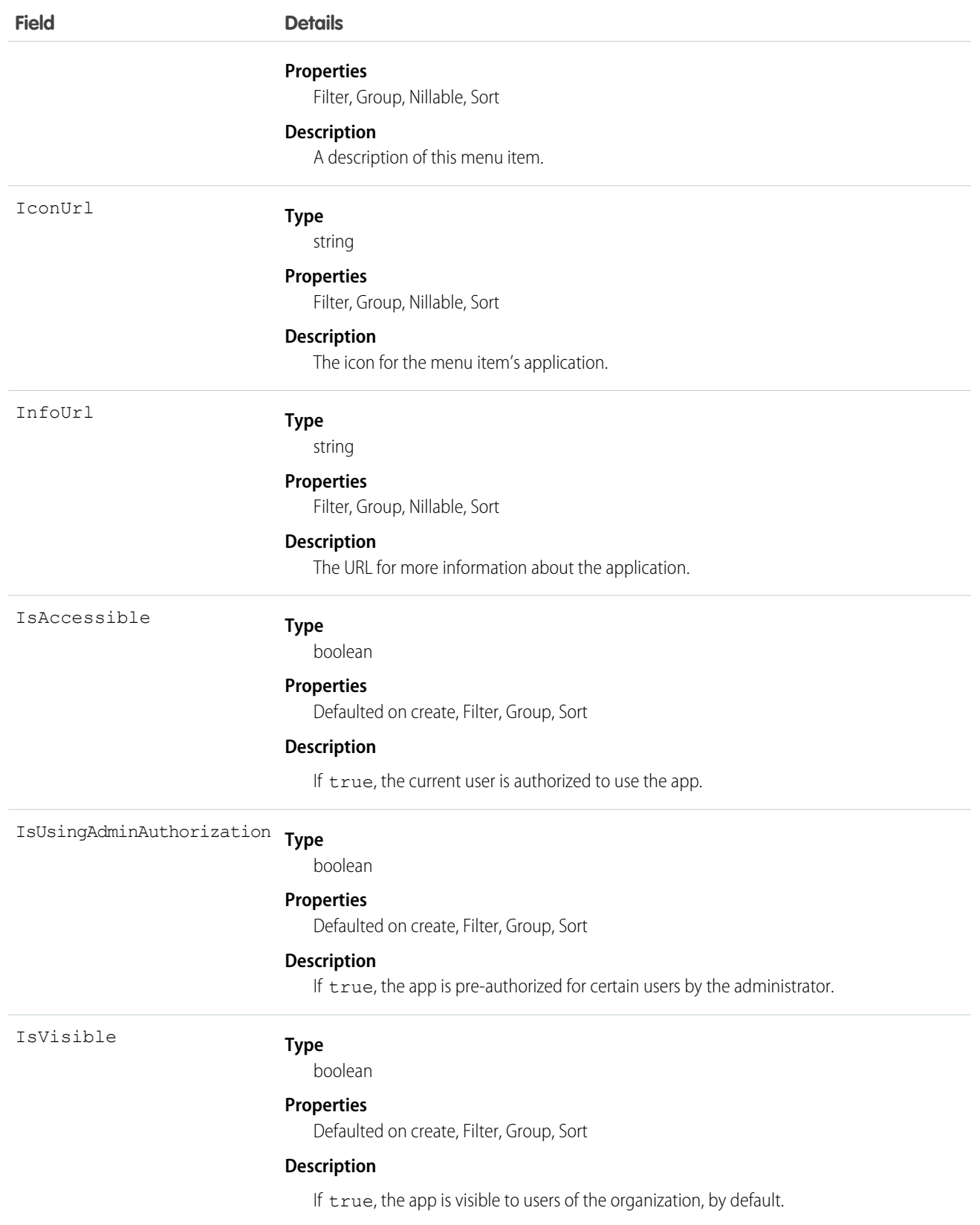

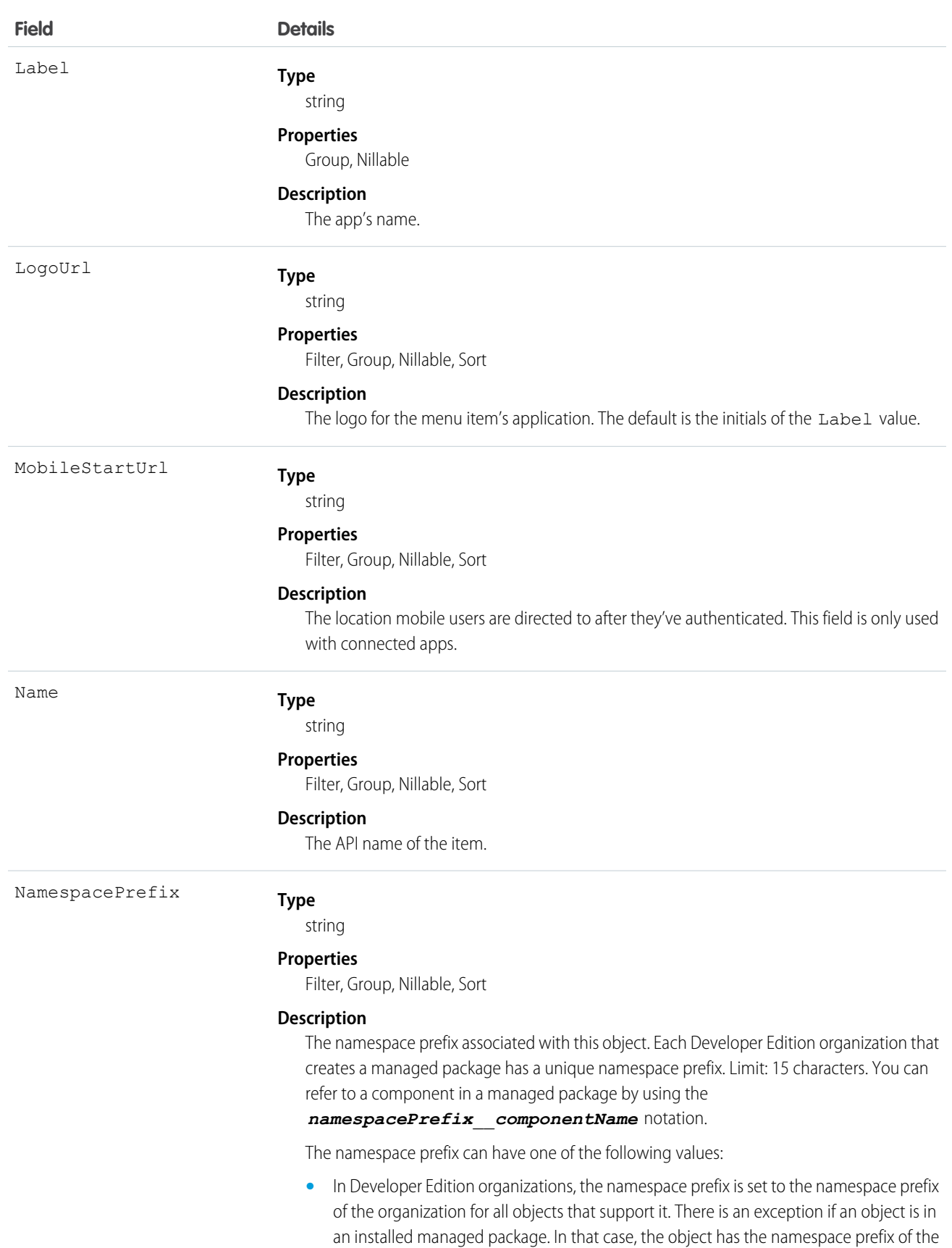

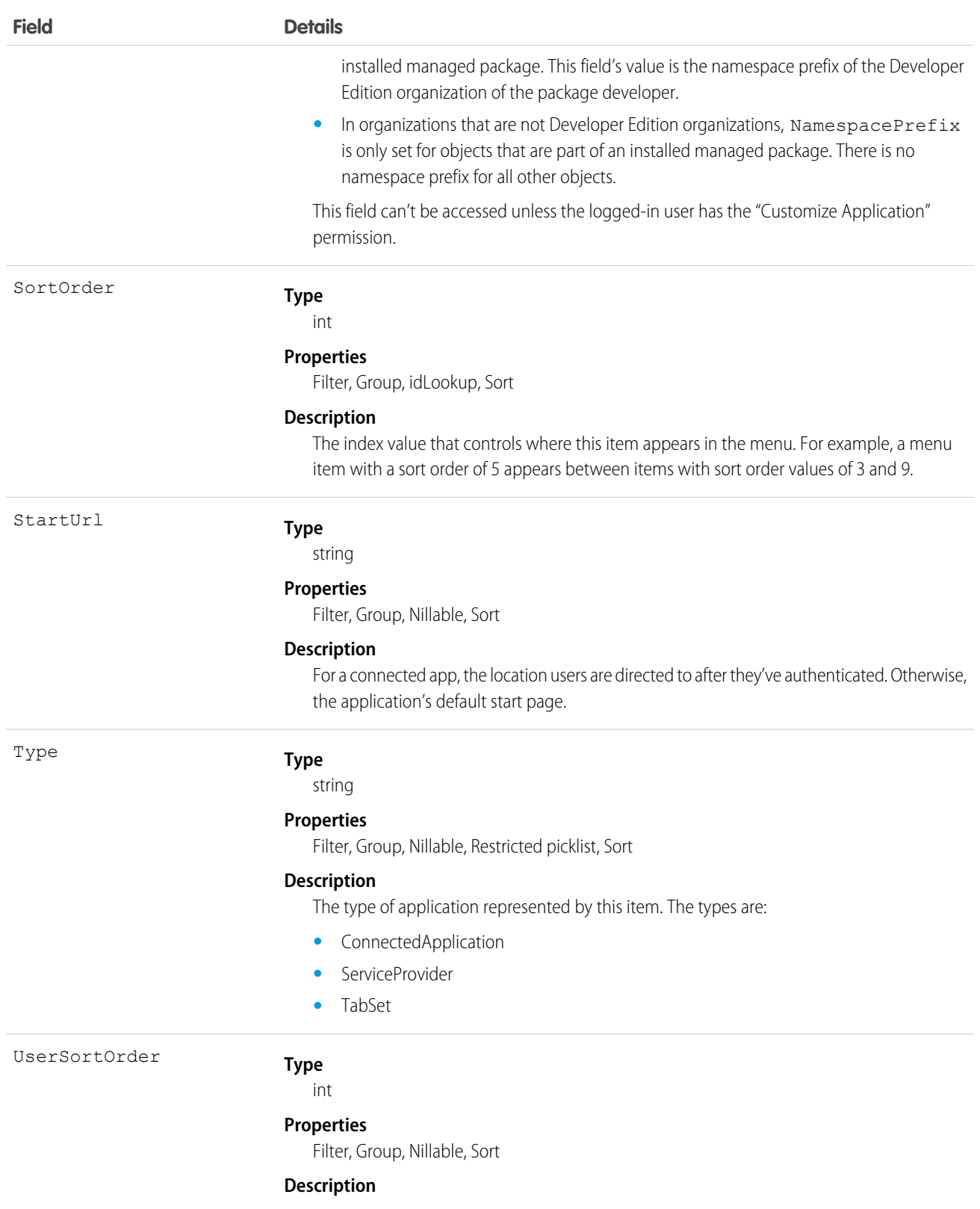

The index value that represents where the user set this item in the menu (or App Launcher). For example, an item with a sort order value of 5 appears between items with sort order values of 3 and 9.

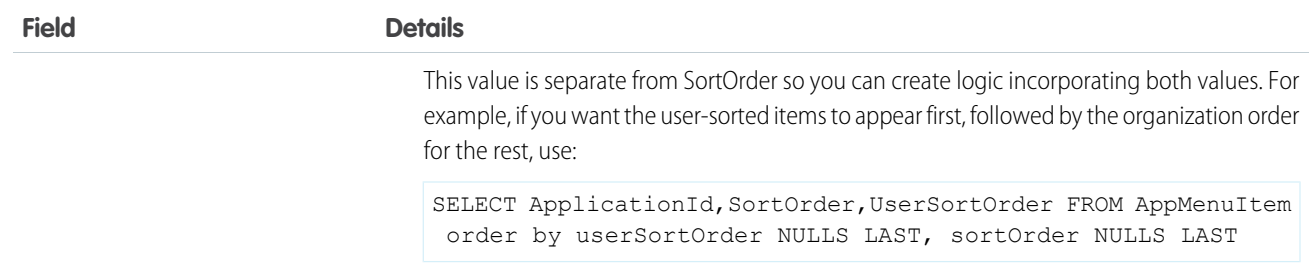

Use this read-only object to view an entry in the Force.com app menu or the App Launcher. You can create a SOQL query to retrieve all items, even items the user does not see from the user interface.

There are many ways you can use AppMenuItem. Here are some examples:

- **•** Build your own App Launcher or app menu in Salesforce. Create a custom page showing all the apps you have access to and that lets you run them using single sign-on.
- **•** Build your own App Launcher or app menu on a tablet or mobile app. You can have your own app for launching applications on various mobile devices.
- **•** Build an app launcher into your company's intranet. There's no need to have it run on Salesforce because there's a Web service API to let you build an app launcher.
- **C** Tip: To get metadata information about apps and their tabs, use the Apex Schema.describeTabs() method, the REST API /vXX.X/tabs/ resource, or the SOAP API describeTabs() call.

# Approval

Represents an approval request for a Contract.

Note: This object is read-only and is specific to approvals on the Contract object. It isn't equal to or involved in the approval processes represented by the ProcessInstance, which is more powerful.

#### Supported Calls

```
describeSObjects(), query(), retrieve()
```
#### Special Access Rules

Customer Portal users can't access this object.

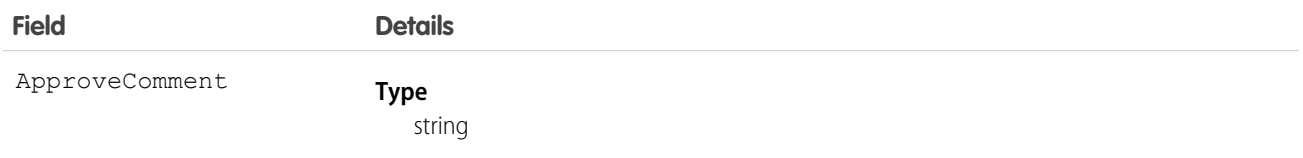

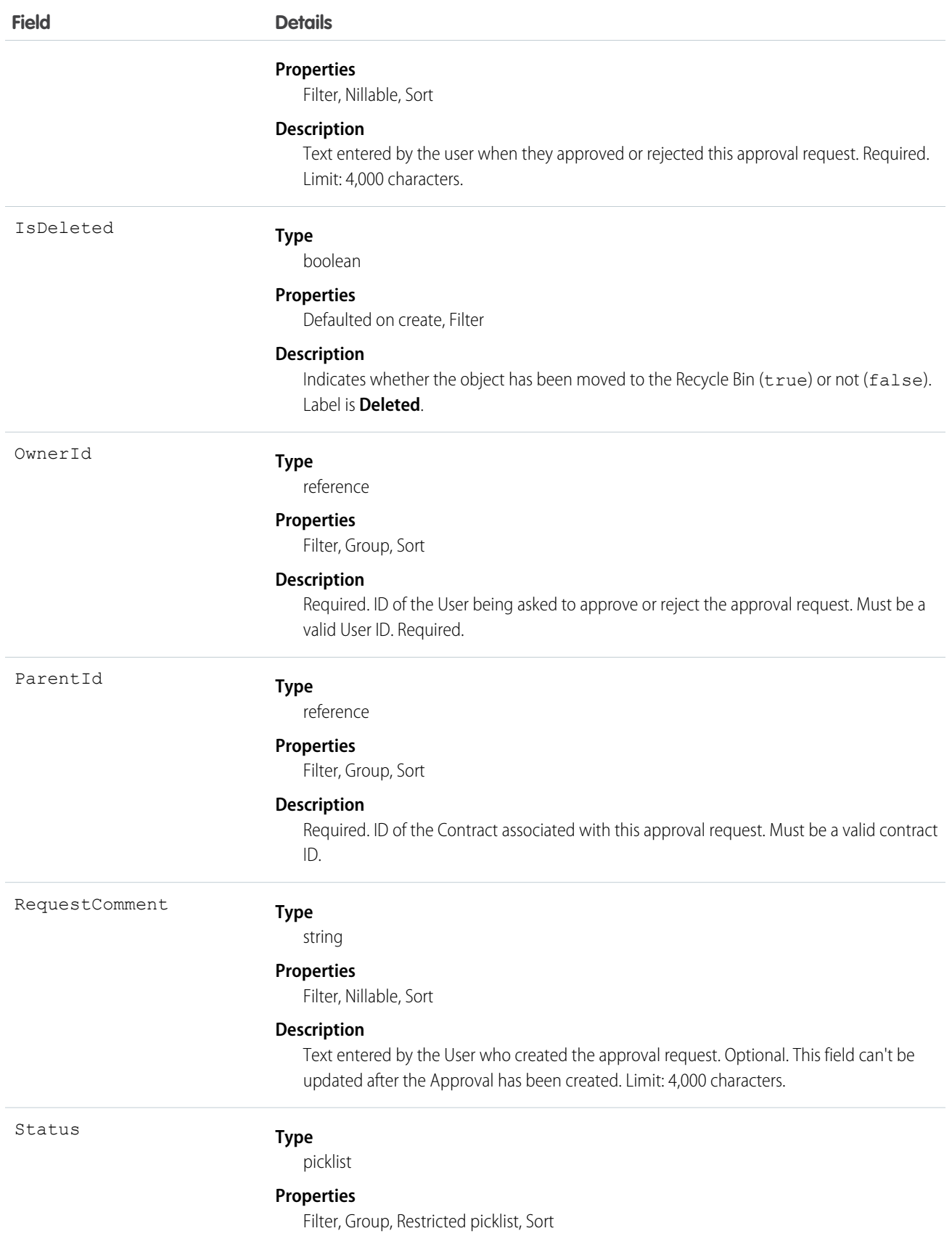

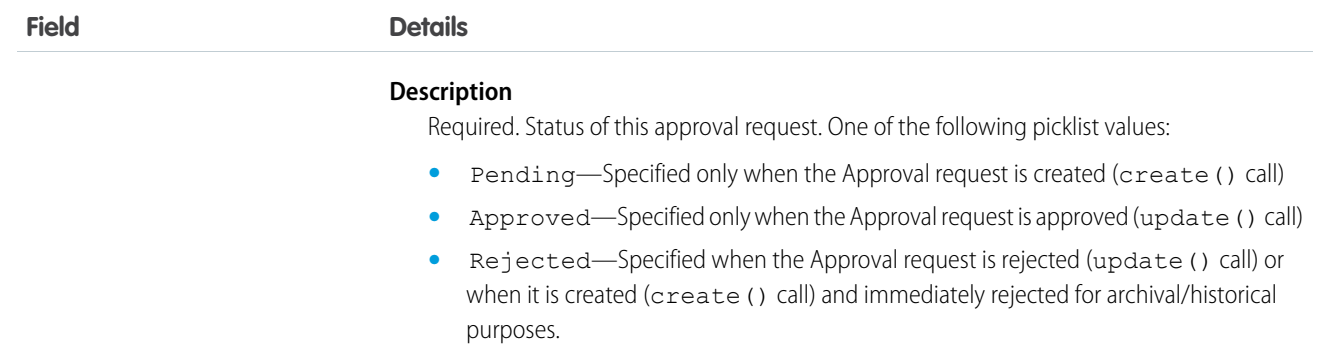

This object allows client applications to programmatically handle approval requests for a Contract. Initially, to request a Contract approval, a client application might create a new Approval request record, specifying the ParentId, OwnerId (user approving or rejecting the request), Status (Pending), and (optionally) RequestComment fields. Note that when a client application creates the first approval request, if the value of the Contract Status field is Draft, then the Approval Status for this record is automatically changed to In Approval Process (see ContractStatus for more information).

A client application might subsequently update an existing Approval request, specifying the Status (Approved or Rejected) and an ApproveComment (required); the RequestComment field can't be updated. Updating an Approval record (either to approve or reject) requires the client application to be logged in with "Approve Contract" permission. To update an Approval request, its Status must be Pending—a client application can't update an Approval that has already been Approved or Rejected. To re-submit an approval request for a given Contract, a client application must create a new, separate Approval record and repeat the approval process.

Once a Contract has been approved (not rejected), the Contract LastApprovedDate field is automatically updated, however the Contract Status field isn't updated, it keeps the value InApproval.

An approved Contract must be activated explicitly. Client applications can activate a Contract by setting the value in its Status field to Activated, or a User can activate a Contract via the Salesforce user interface.

A Contract can have multiple approval requests in various states (Pending, Approved, and Rejected). In addition, one User can have multiple approval requests associated with the same Contract.

Client applications can't explicitly deleteApproval records. Approval records are deleted automatically if the parent Contract is deleted.

#### SEE ALSO:

[Object Basics](#page-51-0)

# *Article Type*\_\_DataCategorySelection

A data category selection represents a data category that classifies an article. This object is available in API version 19.0 and later.

This object can be used to associate an article with data categories from a data category group or to query the category selections for an article.

The object name is variable and has a syntax of *Article Type*\_\_DataCategorySelection, where *Article Type* is the Object Name for the article type associated with the article. For example, Offer DataCategorySelection represents the association between the Offer article type and its data categories. Every article is associated with an article type.

# Supported Calls

create(), delete(), describeSObjects(), query(), getDeleted(), retrieve()

# Special Access Rules

Users can only access, create or delete data category selection visible to their role, permission set, or profile. If a user has partial visibility on an article's categorization, only the visible categories are returned.

# Fields

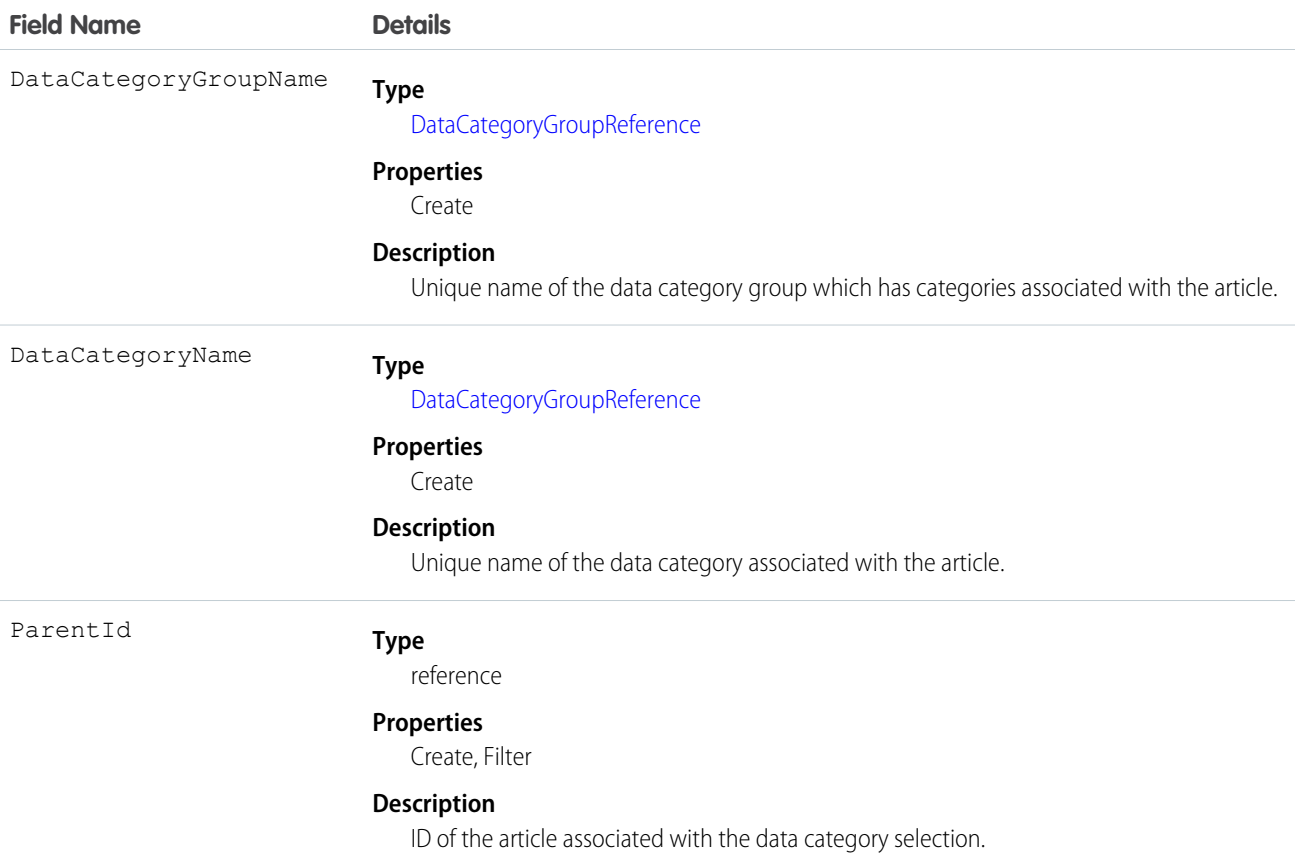

# Usage

Every article in Salesforce Knowledge can be categorized. A data category selection represents a category that has been selected to classify an article. You can use the *Article Type*\_\_DataCategorySelection object to query and manage article categorization in your organization. Client applications can create a categorization for an article with a Draft status. They can also delete and query article categorizations.

Note: When using *Article Type*\_\_DataCategorySelection to classify an article, you can't select both a category (for example  $\mathcal{F}$ USA) and one of its descendants (California) or ascendant categories (North America). In this case, only the first category is selected.

Answer communities use QuestionDataCategorySelection to classify questions.

#### SOQL Sample

The following SOQL query returns the data category selections used to classify the article whose ID is ka0D000000005ApIAI.

```
SELECT Id, DataCategoryName, ParentId
FROM Offer DataCategorySelection WHERE ParentId='ka0D000000005ApIAI'
```
This clause only returns category unique names. To retrieve category labels use the following clause:

```
SELECT Id,toLabel(DataCategoryName), ParentId
FROM Offer DataCategorySelection WHERE ParentId='ka0D000000005ApIAI'
```
Tip: You can also use relationship queries to retrieve categorizations from an article type.

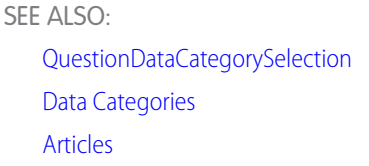

# *Article Type*\_\_Feed

Represents a single feed item in the feed displayed on the detail page for an article. This object is available in API version 20.0 and later.

An article feed shows recent changes to an article record for any fields that are tracked in feeds, and posts and comments about the article. It is a useful way to stay up-to-date with changes made to articles in Salesforce Knowledge. This object is available in API version 20.0 and later. The object name is variable and uses a *Article Type*\_\_Feed syntax, where *Article Type* is the Object Name for the article type associated with the article. For example, Offer Feed represents a feed item on an article based on the Offer article type.

#### Supported Calls

delete(), describeSObjects(), getDeleted(), getUpdated(), query(), retrieve()

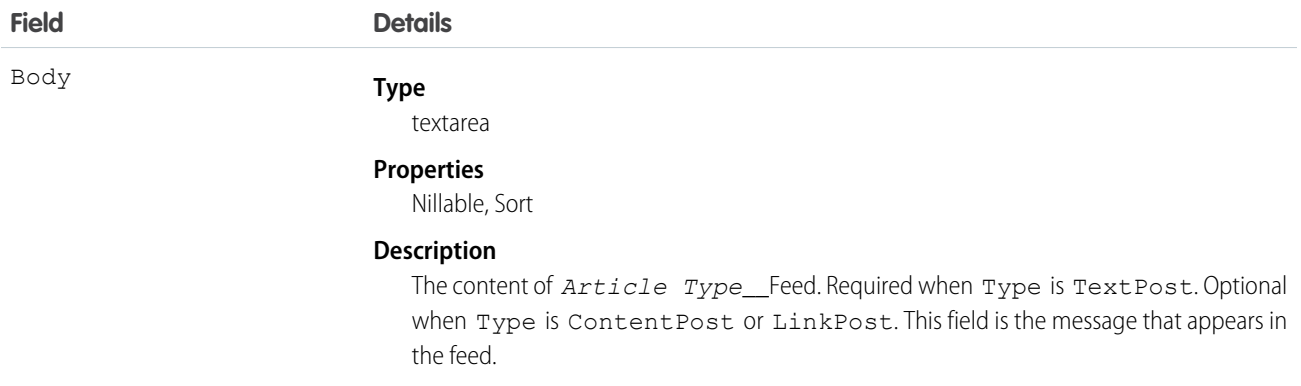

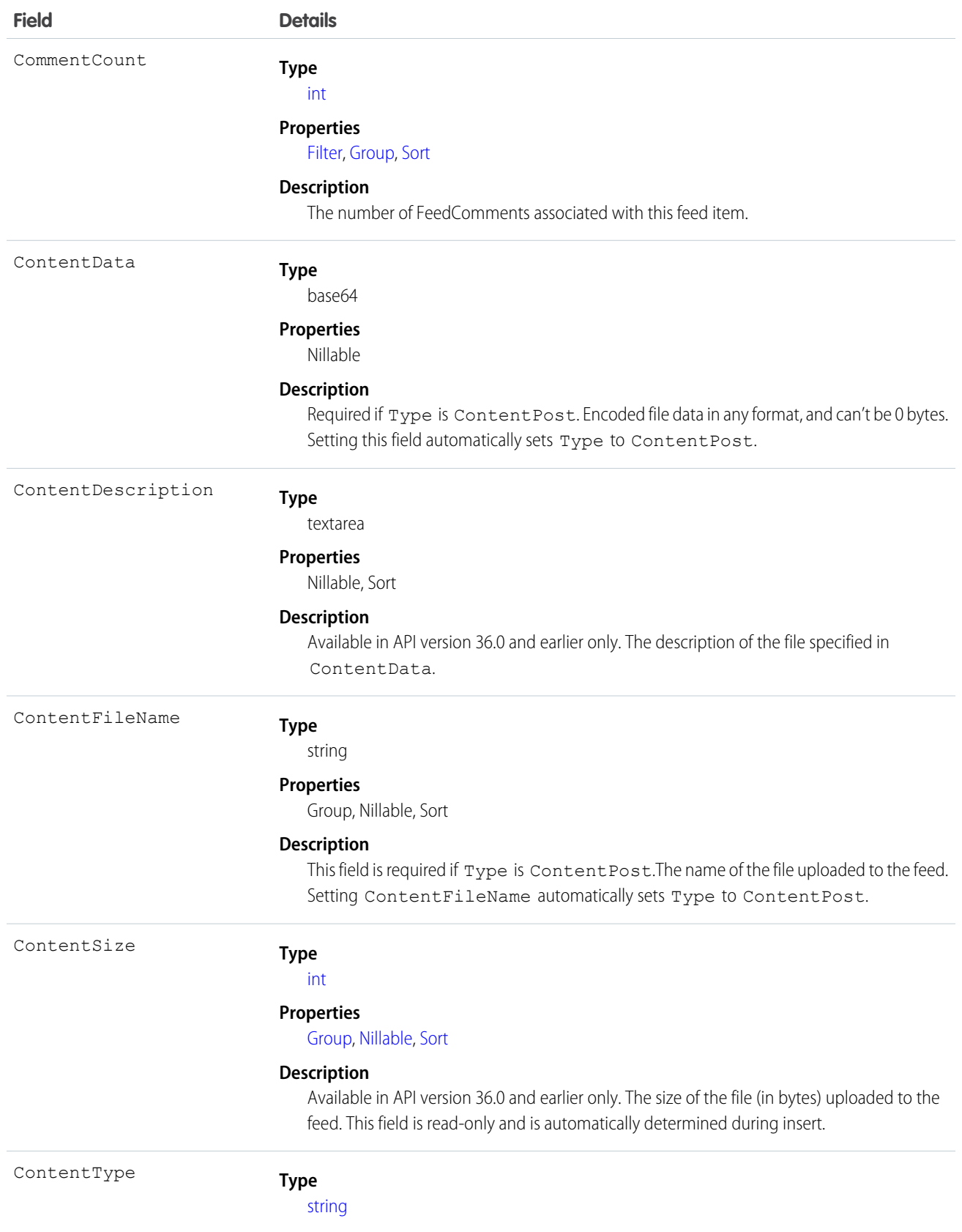

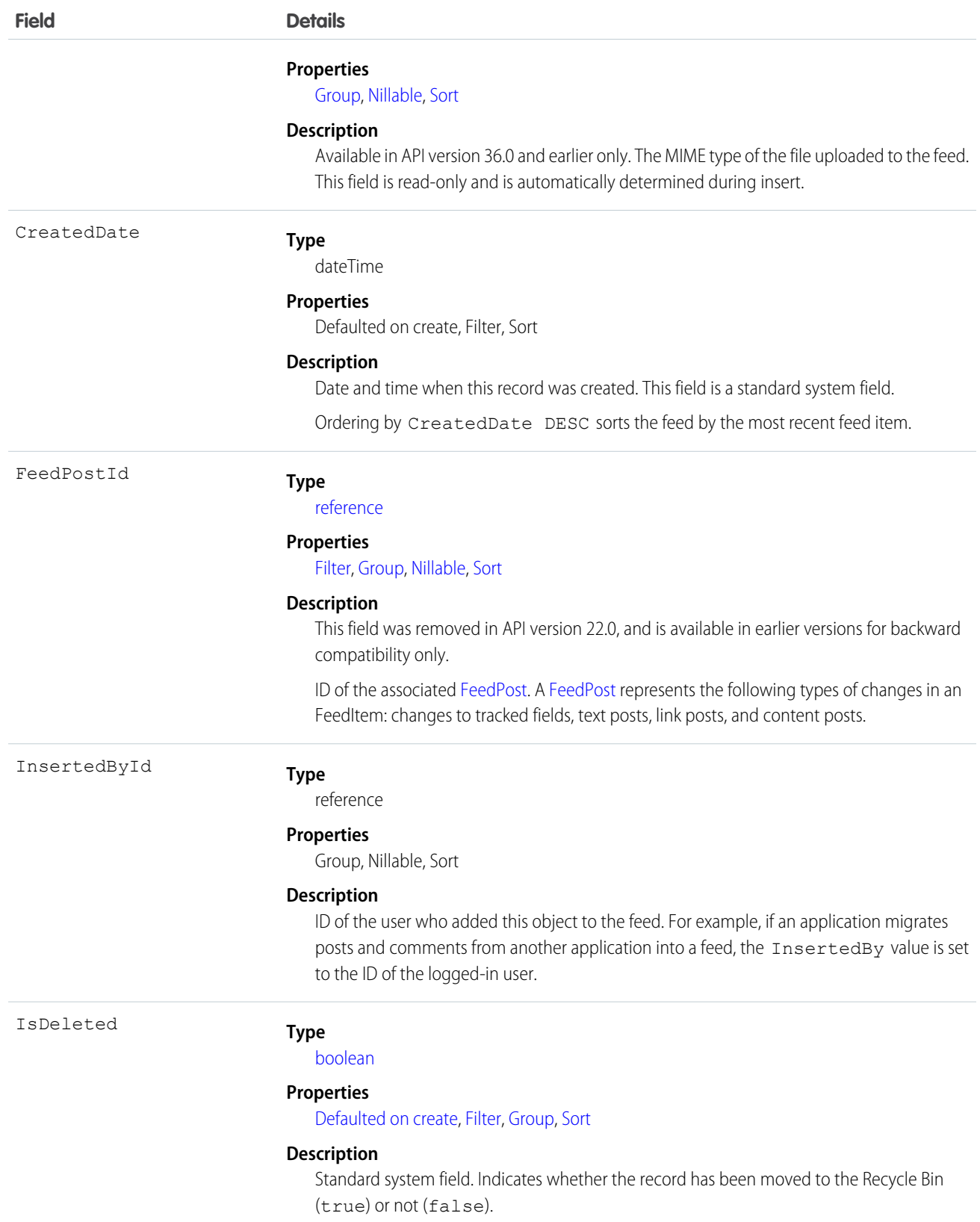

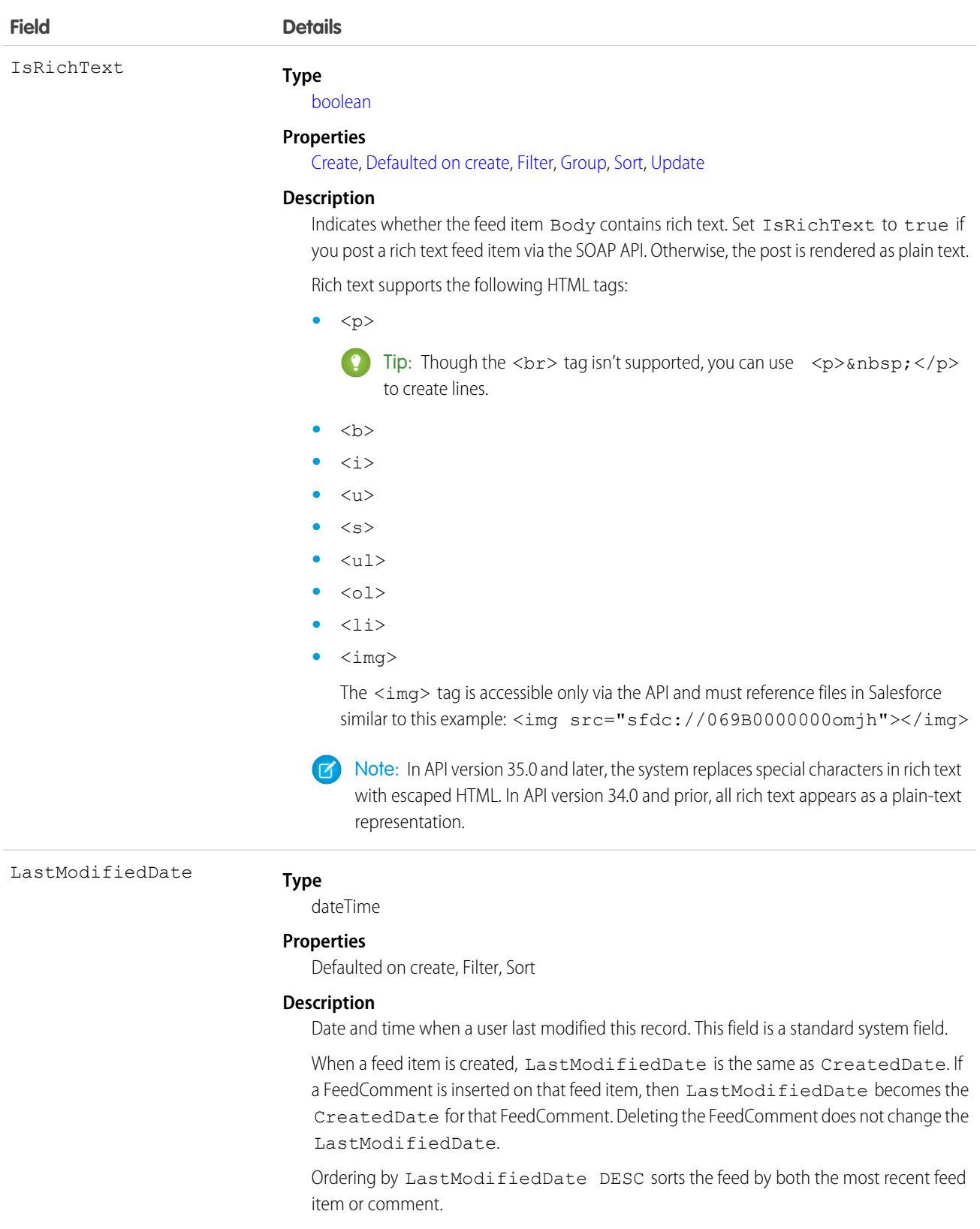
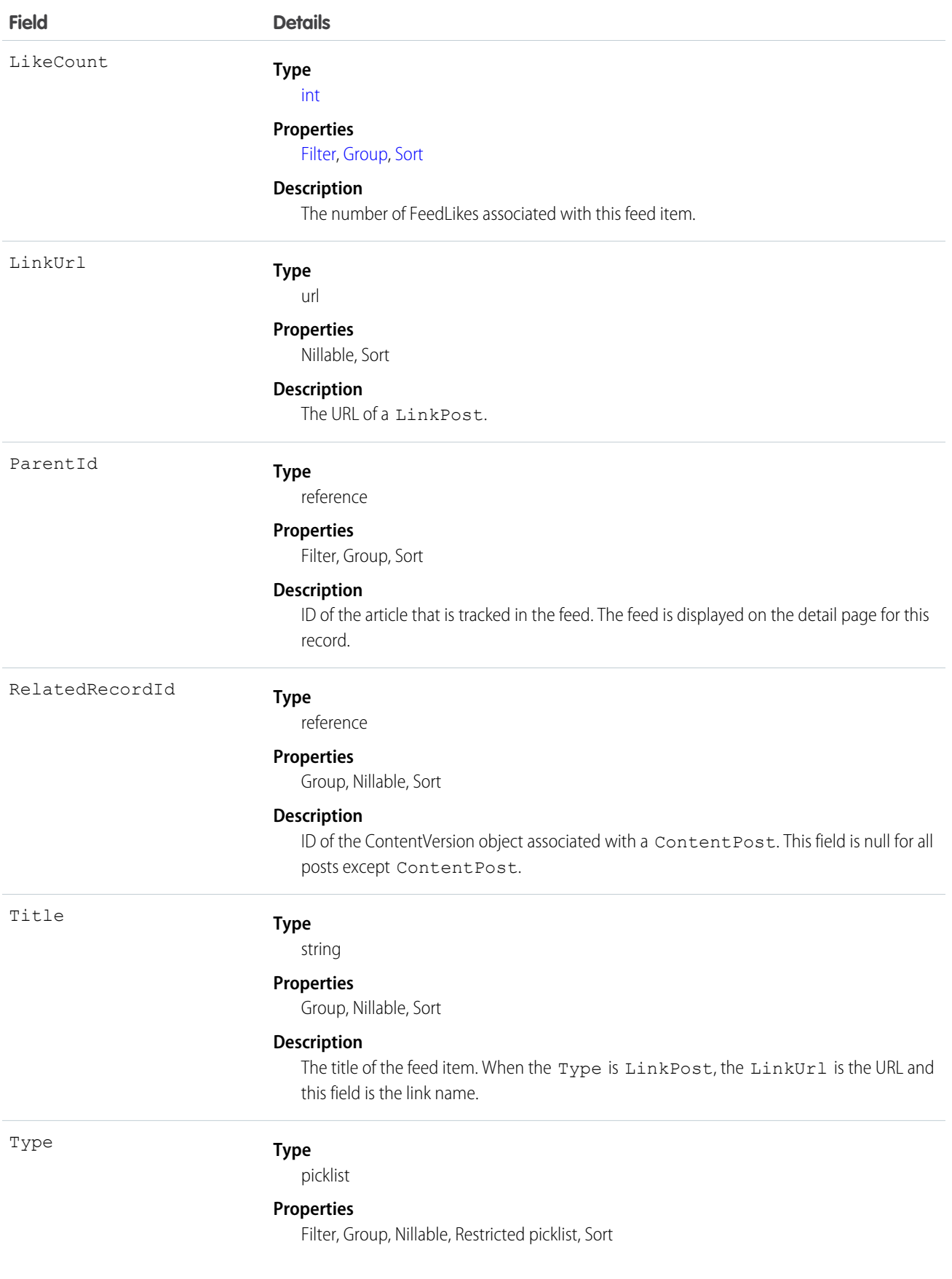

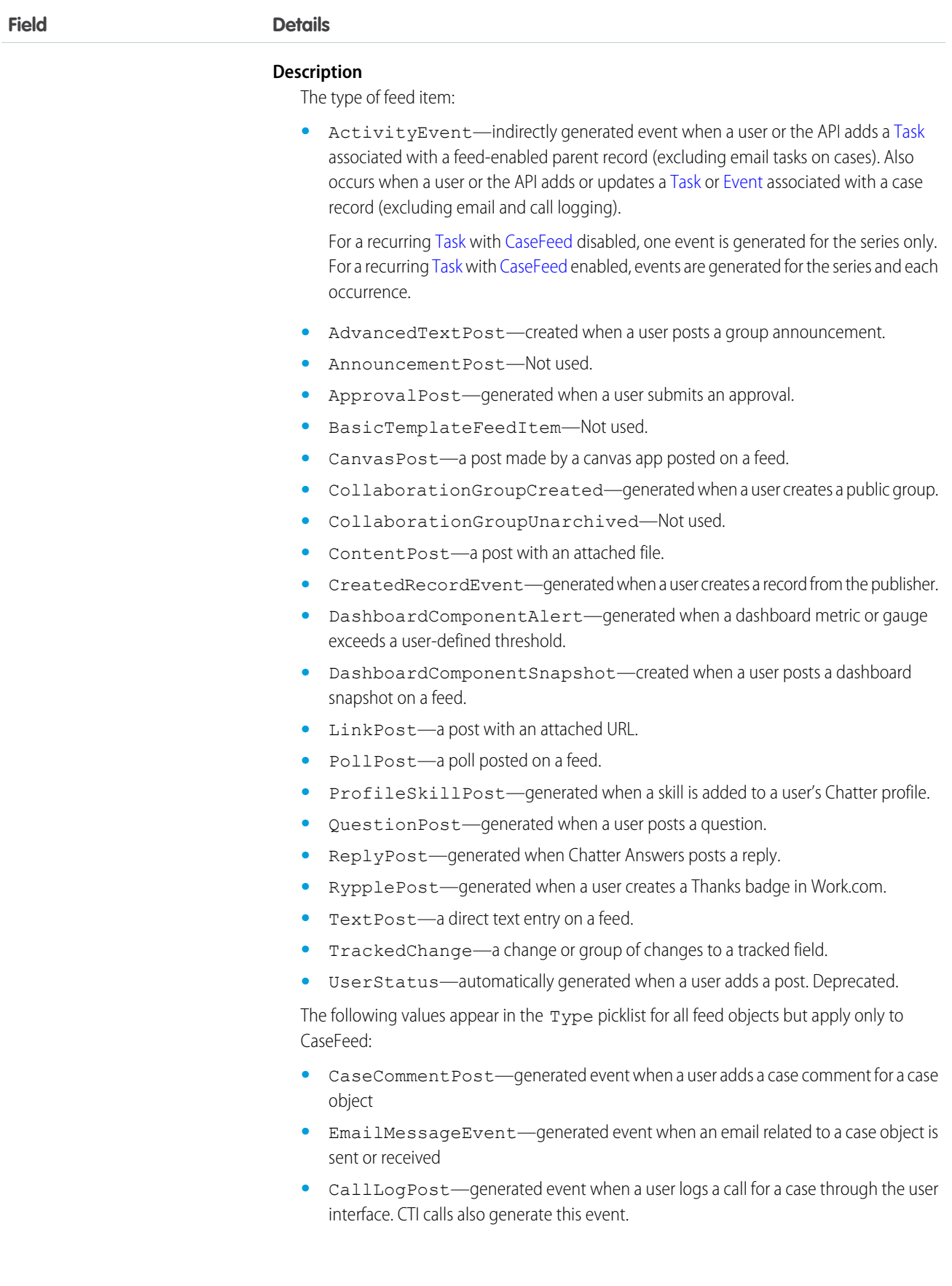

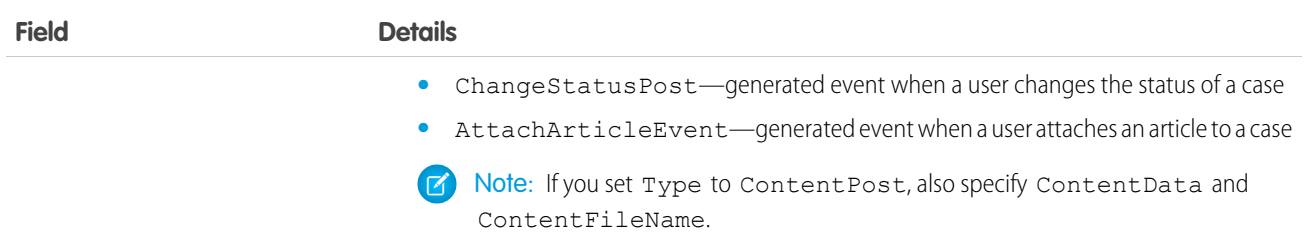

Use this object to track changes for an article. You can only delete a feed that you created, or if you have the "Modify All Data" permission or "Modify All" permission on the KnowledgeArticle object.

SEE ALSO:

[KnowledgeArticle](#page-1055-0) [EntitySubscription](#page-798-0) [NewsFeed](#page-1261-0) [UserProfileFeed](#page-1842-0)

# <span id="page-326-0"></span>Asset

Represents an item of commercial value, such as a product sold by your company or a competitor, that a customer has purchased and installed.

# Supported Calls

create(), delete(), describeLayout(), describeSObjects(), getDeleted(), getUpdated(), query(), retrieve(), search(), undelete(), update(), upsert()

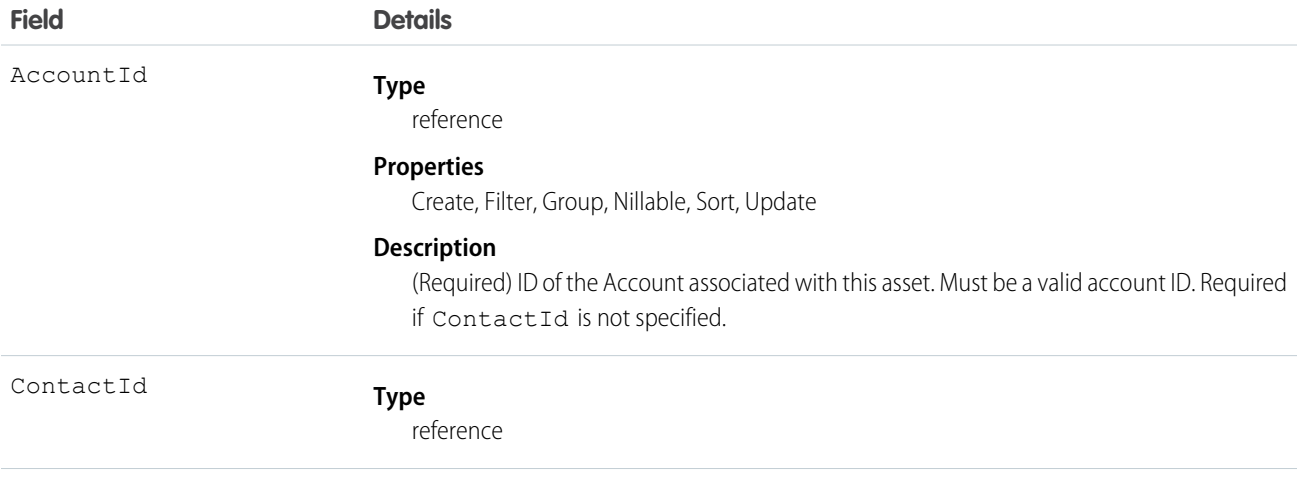

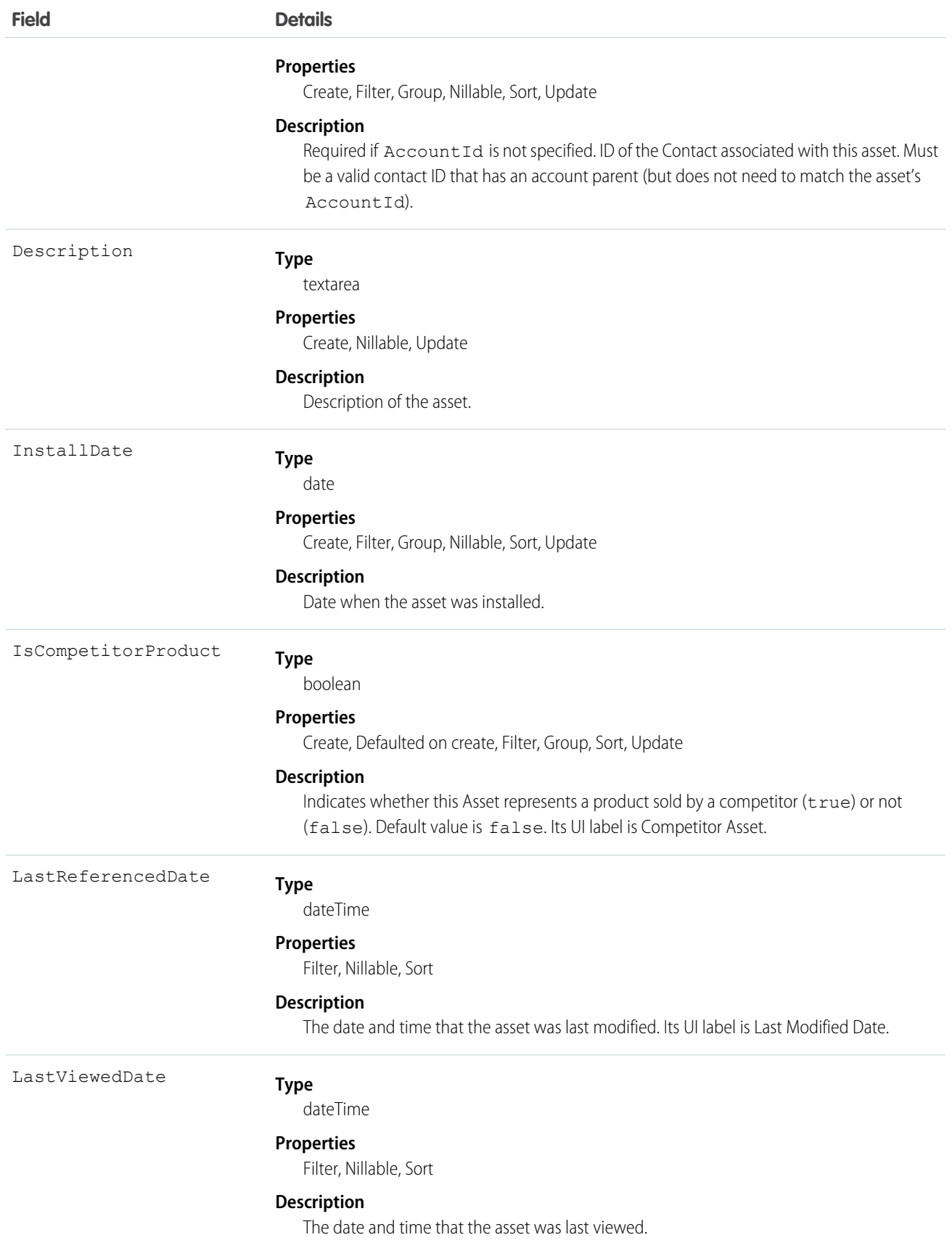

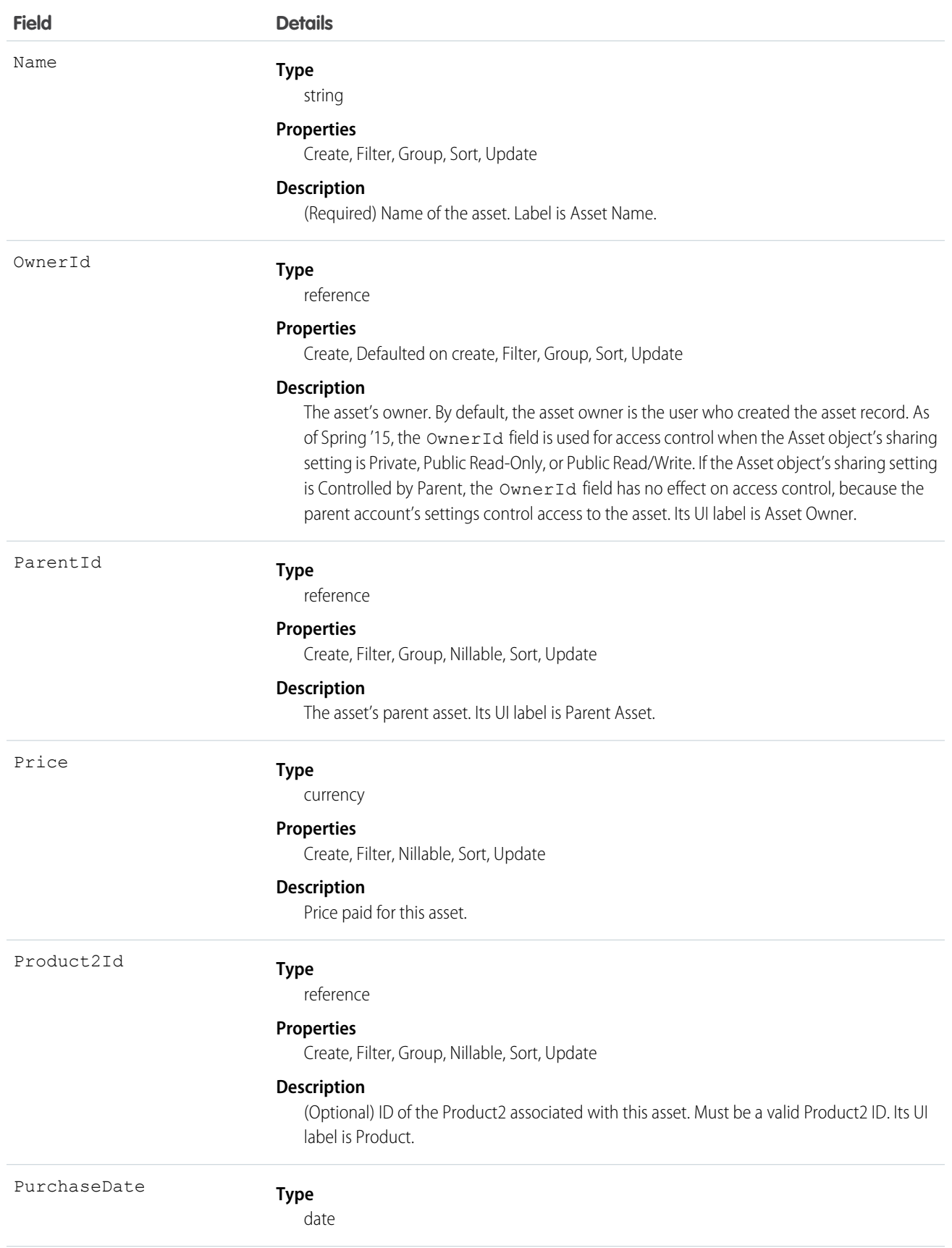

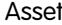

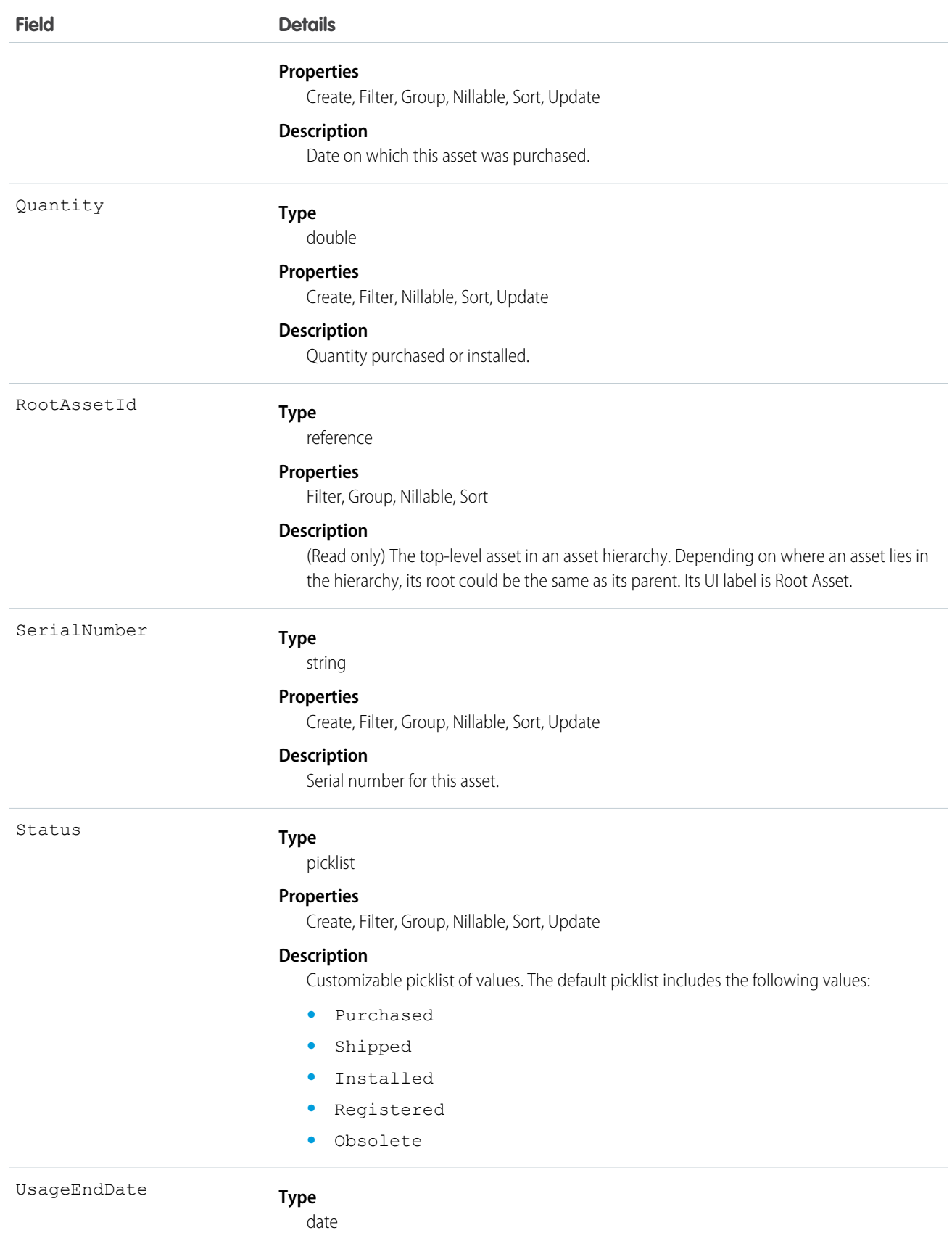

**Field Details Properties** Create, Filter, Group, Nillable, Sort, Update **Description** Date when usage for this asset ends or expires.

#### Usage

Use this object to track assets previously sold into customer accounts. With asset tracking, a client application can quickly determine which products were previously sold or are currently installed at a specific account.

For example, your organization might want to renew and up-sell opportunities on products sold in the past. Similarly, your organization might want to track competitive products that exist in a customer environment that could potentially be replaced or swapped out.

Asset tracking is also useful for product support, providing detailed information to assist with product-specific support issues. For example, the PurchaseDate or SerialNumber could indicate whether a given product has certain maintenance requirements, including product recalls. Similarly, the UsageEndDate might indicate when the asset was removed from service or when a license or warranty expires.

If an application creates a new Asset record, it must at least specify a Name and either an AccountId, ContactId, or both.

SEE ALSO:

[Object Basics](#page-51-0)

# AssetFeed

Represents a single feed item in the feed displayed on the detail page for an asset record. This object is available in API version 18.0 and later.

An asset feed shows recent changes to an asset record for any fields that are tracked in feeds, and comments and posts about the record. It is a useful way to stay up-to-date with changes to assets.

# Supported Calls

delete(), describeSObjects(), getDeleted(), getUpdated(), query(), retrieve()

## Special Access Rules

You can delete all feed items you created. To delete feed items you didn't create, you must have one of these permissions:

- **•** "Modify All Data"
- **•** "Modify All" on the Asset object
- **•** "Moderate Chatter"

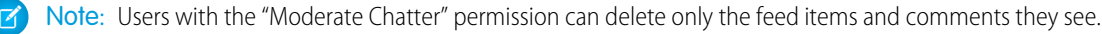

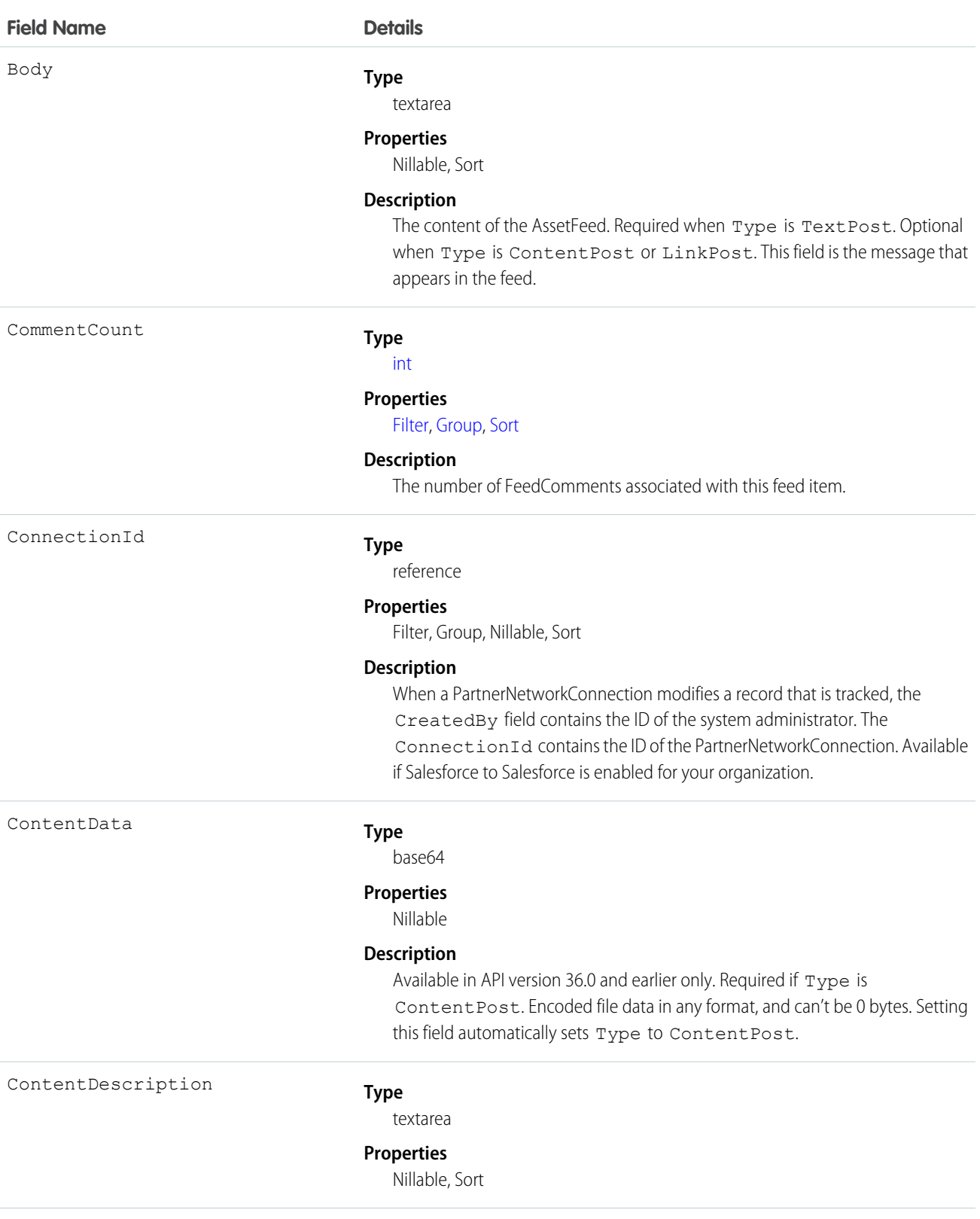

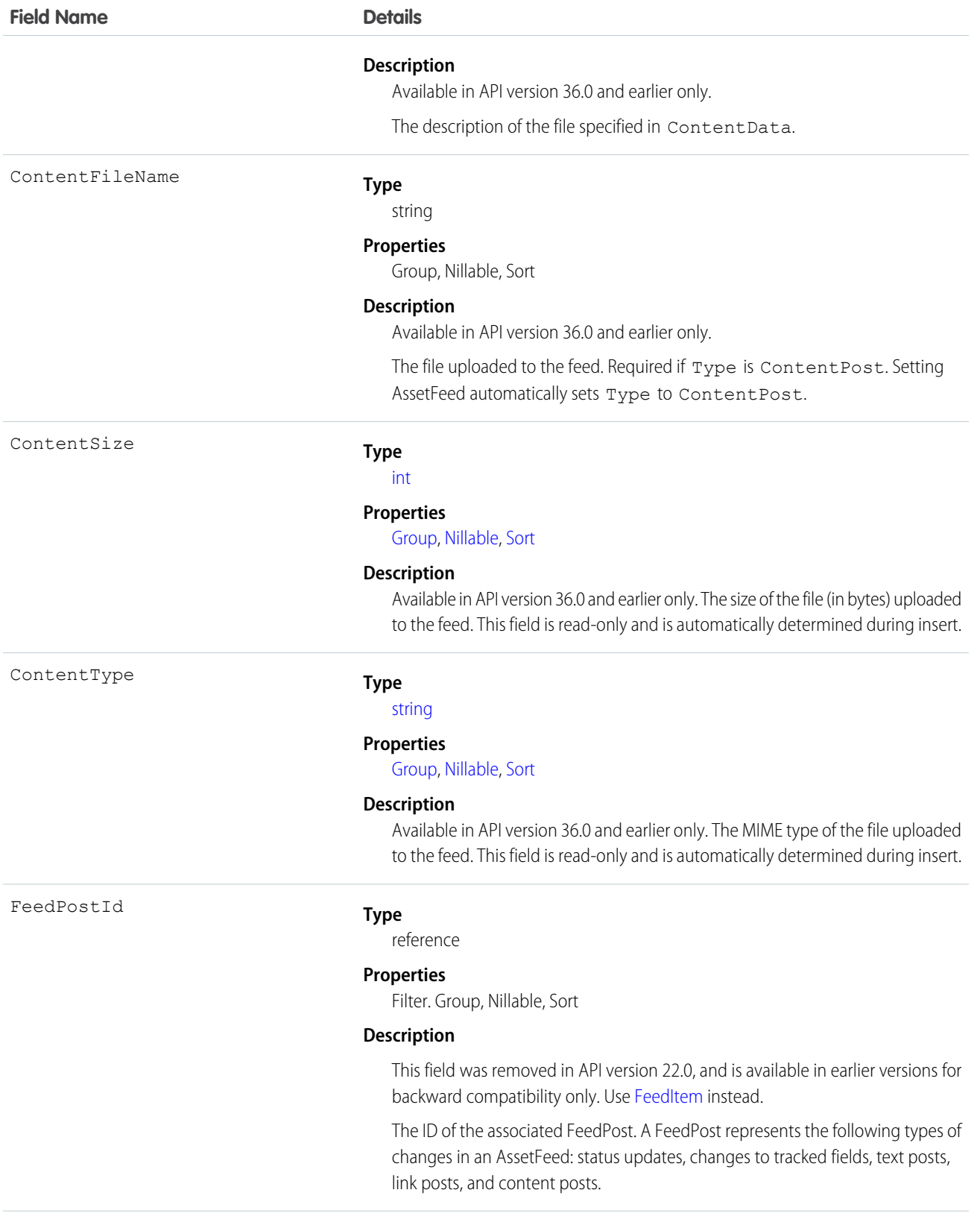

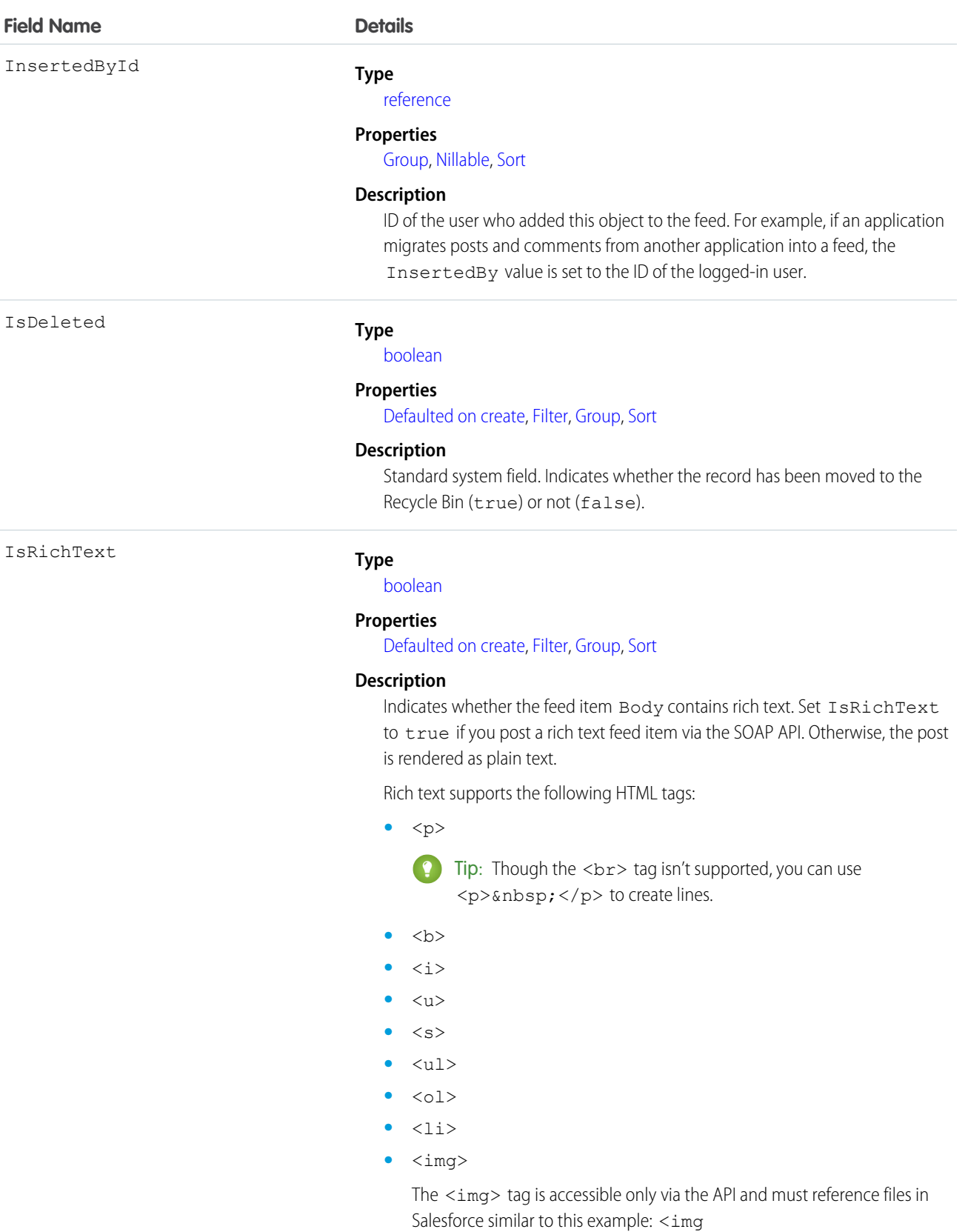

src="sfdc://069B0000000omjh"></img>

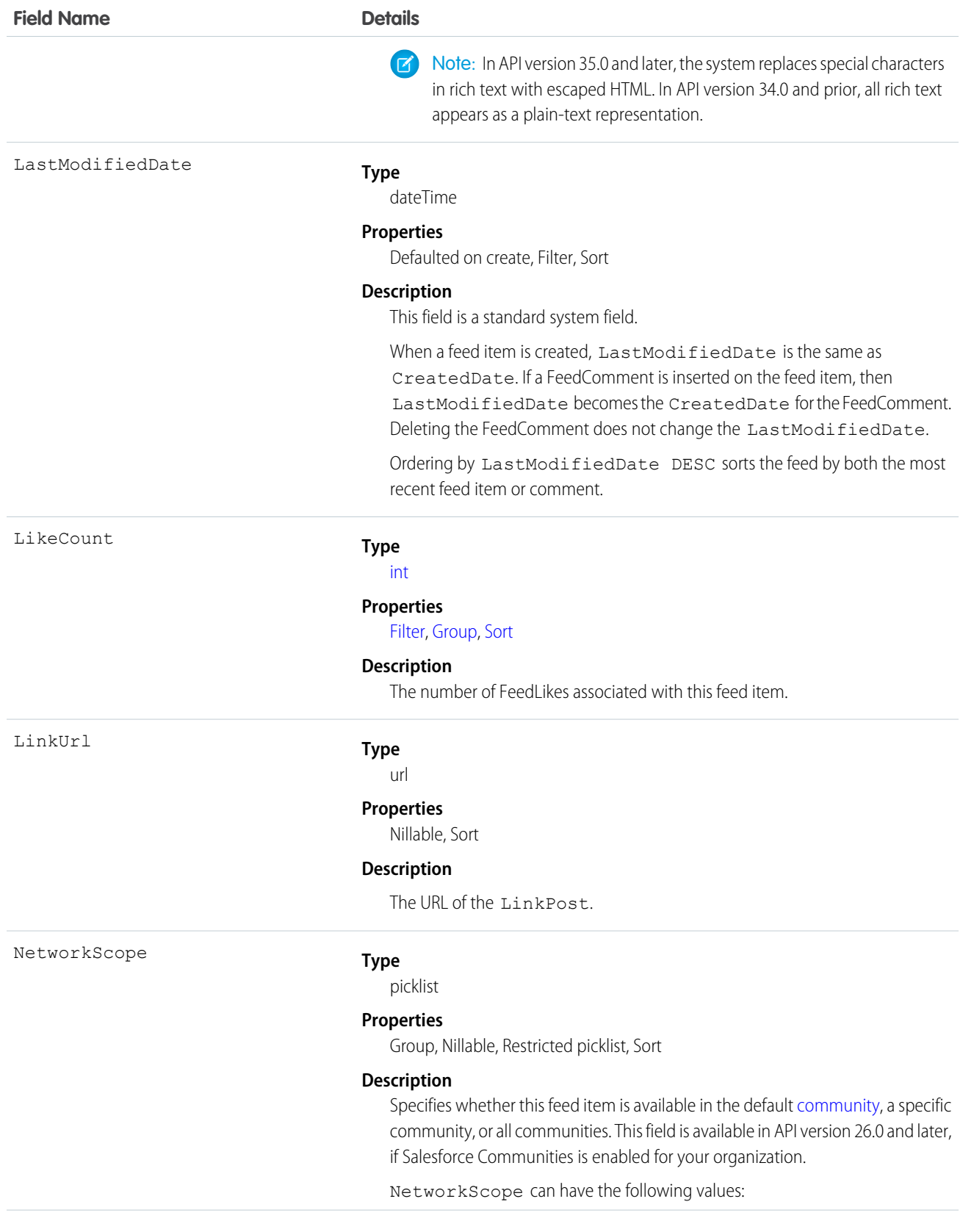

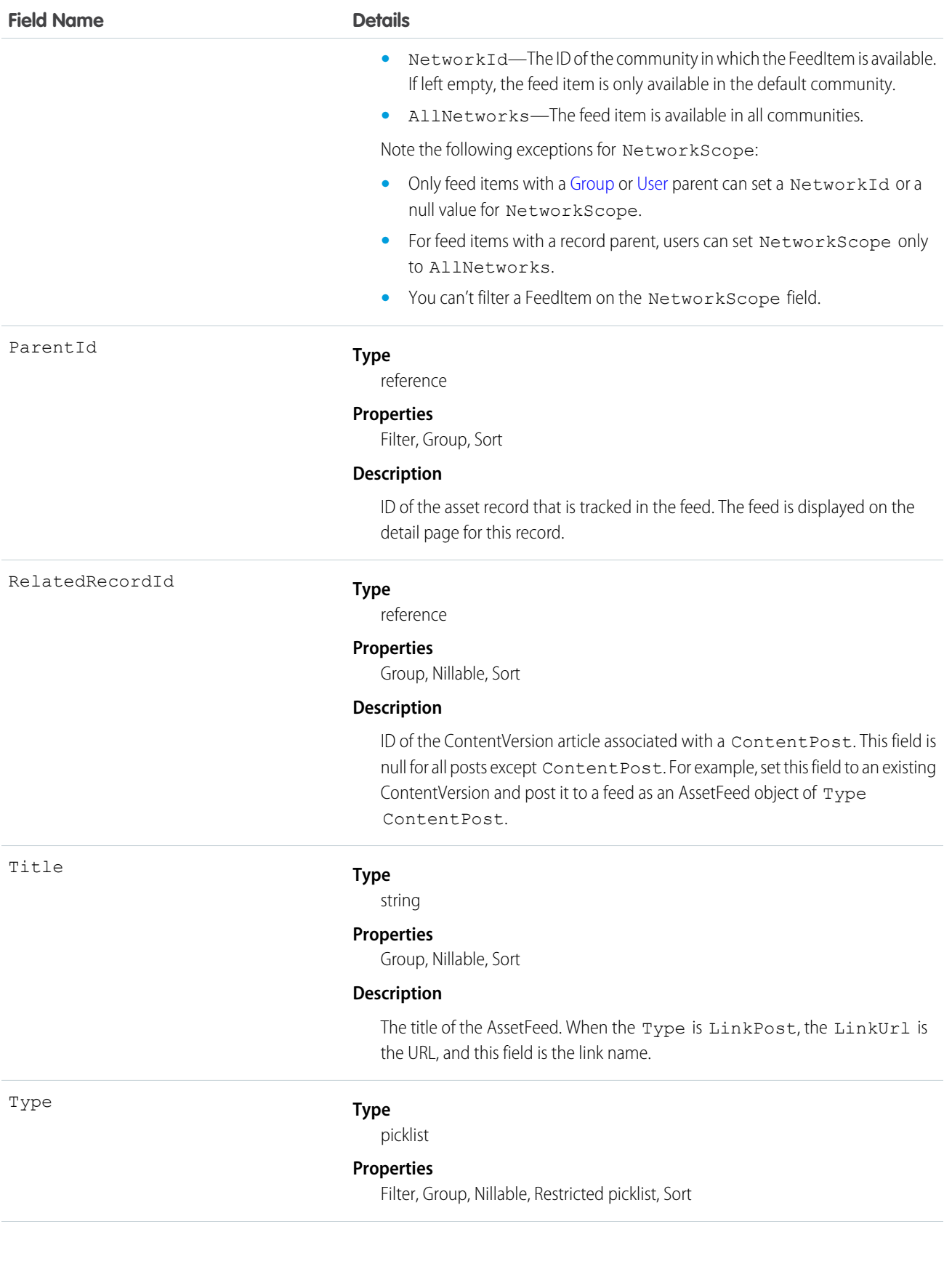

#### **Field Name Details**

#### **Description**

The type of AssetFeed item:

**•** ActivityEvent—indirectly generated event when a user or the API adds a [Task](#page-1698-0) associated with a feed-enabled parent record (excluding email tasks on cases). Also occurs when a user or the API adds or updates a [Task](#page-1698-0) or [Event](#page-805-0) associated with a case record (excluding email and call logging).

For a recurring [Task](#page-1698-0) with [CaseFeed](#page-428-0) disabled, one event is generated for the series only. For a recurring [Task](#page-1698-0) with [CaseFeed](#page-428-0) enabled, events are generated for the series and each occurrence.

- **•** AdvancedTextPost—created when a user posts a group announcement.
- **•** AnnouncementPost—Not used.
- **•** ApprovalPost—generated when a user submits an approval.
- **•** BasicTemplateFeedItem—Not used.
- **•** CanvasPost—a post made by a canvas app posted on a feed.
- **•** CollaborationGroupCreated—generated when a user creates a public group.
- **•** CollaborationGroupUnarchived—Not used.
- **•** ContentPost—a post with an attached file.
- **•** CreatedRecordEvent—generated when a user creates a record from the publisher.
- **•** DashboardComponentAlert—generated when a dashboard metric or gauge exceeds a user-defined threshold.
- **•** DashboardComponentSnapshot—created when a user posts a dashboard snapshot on a feed.
- **•** LinkPost—a post with an attached URL.
- **•** PollPost—a poll posted on a feed.
- **•** ProfileSkillPost—generated when a skill is added to a user's Chatter profile.
- **•** QuestionPost—generated when a user posts a question.
- **•** ReplyPost—generated when Chatter Answers posts a reply.
- **•** RypplePost—generated when a user creates a Thanks badge in Work.com.
- **•** TextPost—a direct text entry on a feed.
- **•** TrackedChange—a change or group of changes to a tracked field.
- **•** UserStatus—automatically generated when a user adds a post. Deprecated.

The following values appear in the Type picklist for all feed objects but apply only to [CaseFeed:](#page-428-0)

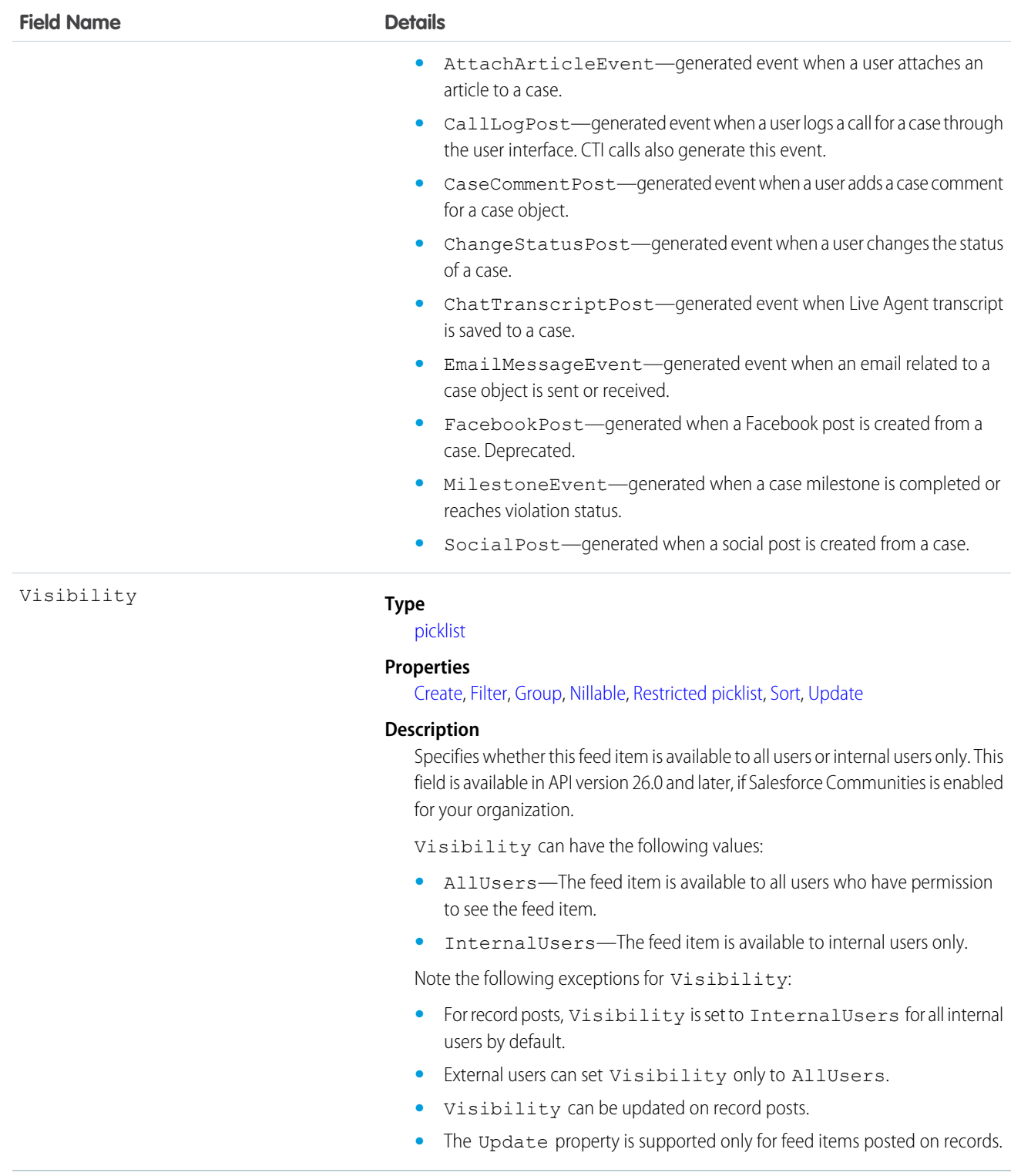

Use this object to track changes for an asset record.

```
SEE ALSO:
Asset
Product2
FeedItem
```
# AssetOwnerSharingRule

Represents the rules for sharing an Asset with users other than the owner. This object is available in API version 33.0 and later.

Note: Contact Salesforce customer support to enable access to this object for your organization.  $\boldsymbol{\sigma}$ 

#### Supported Calls

create(), delete(), describeSObjects(), getDeleted(), getUpdated(), query(), retrieve(), update(), upsert()

#### Special Access Rules

Customer Portal users can't access this object.

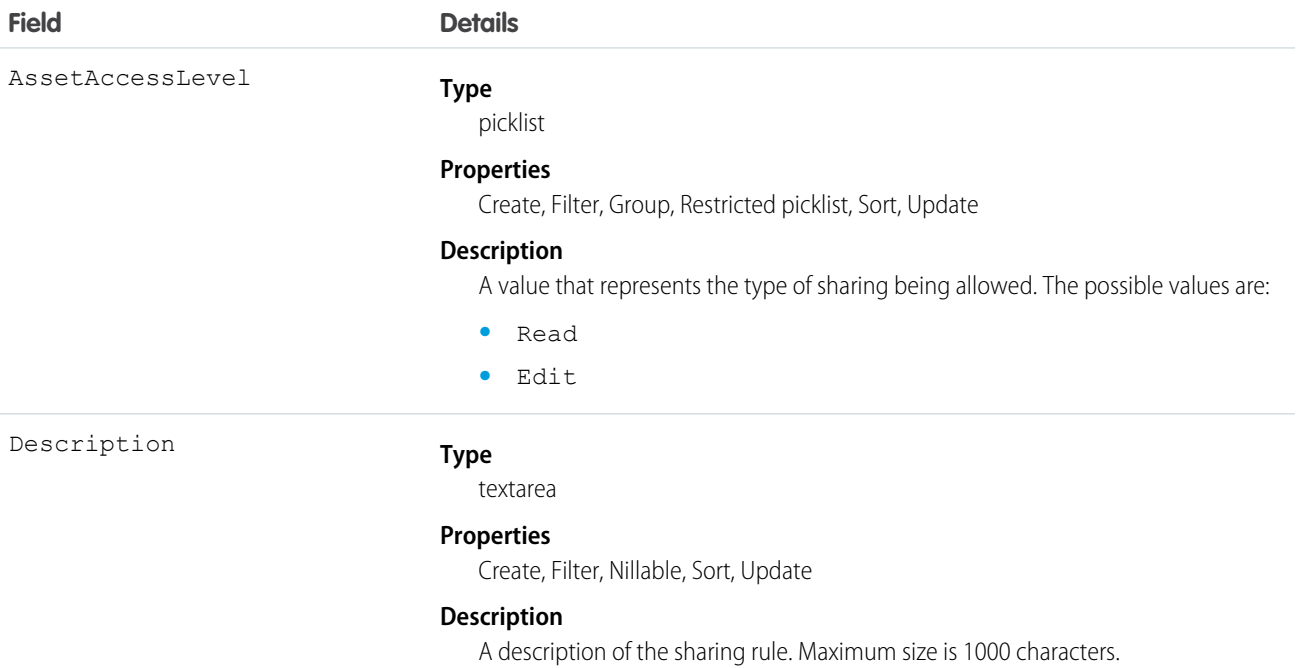

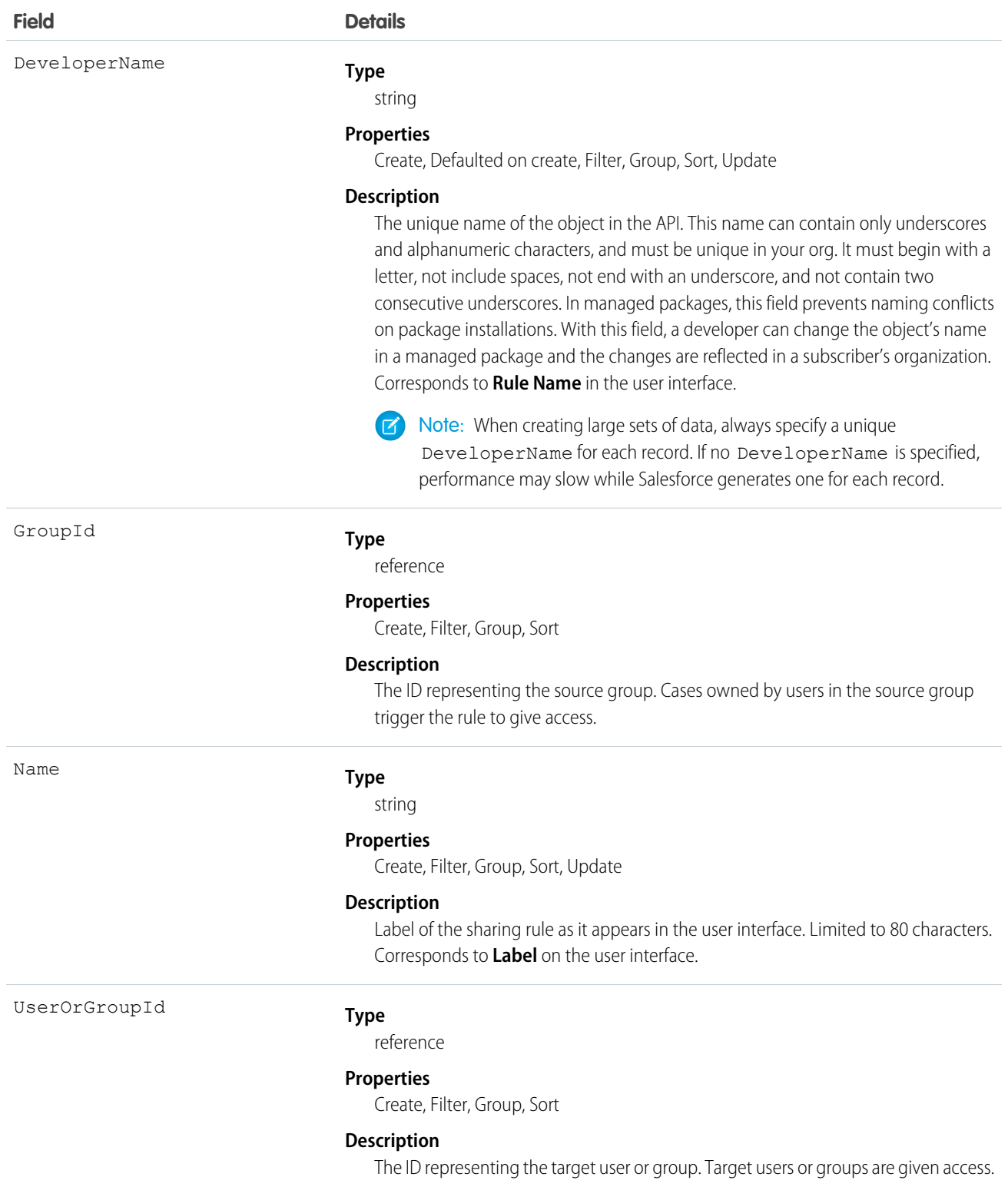

Use this object to manage the sharing rules for assets. General sharing uses this object.

# **AssetShare**

Represents a sharing entry on an Asset. This object is available in API version 33.0 and later.

# Supported Calls

describeSObjects(), create(), delete(), query(), retrieve(), update(), upsert()

## Special Access Rules

Customer Portal users can't access this object.

## Fields

The properties available for some fields depend on the default organization-wide sharing settings. The properties listed are true for the default settings of such fields.

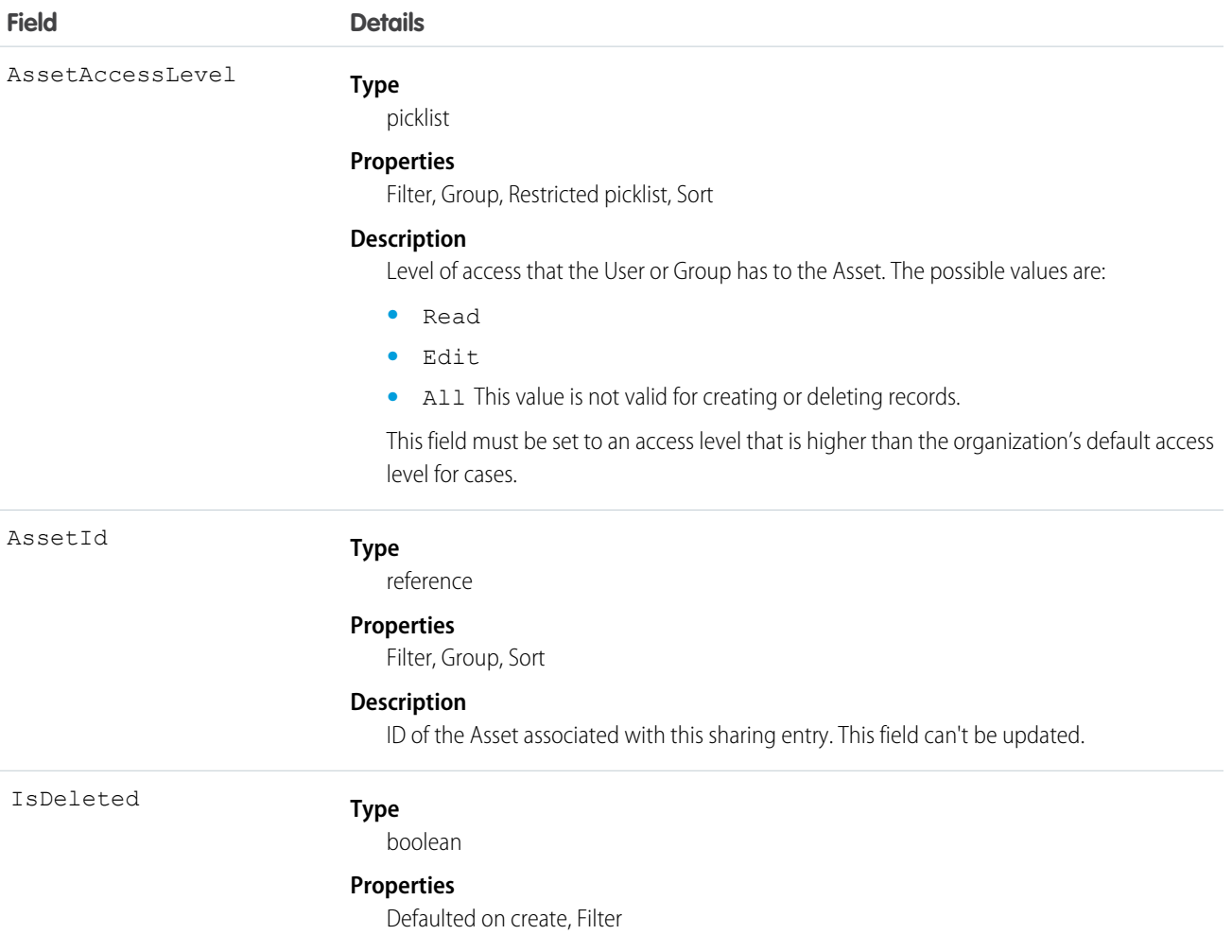

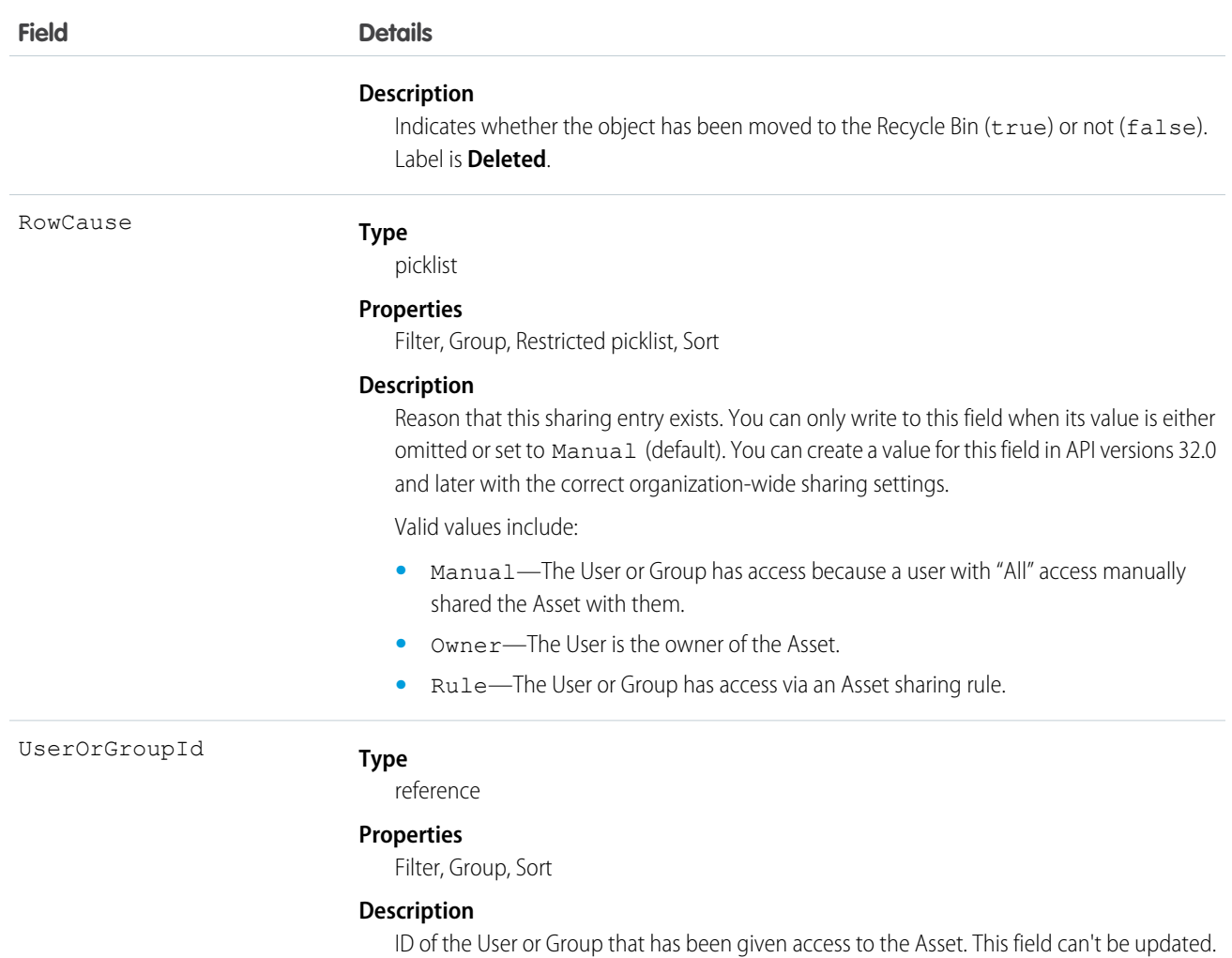

This object allows you to determine which users and groups can view and edit Asset records owned by other users.

If you attempt to create a new record that matches an existing record, request updates any modified fields and returns the existing record.

# AssetTag

Associates a word or short phrase with an Asset.

## Supported Calls

create(), delete(), describeSObjects(), query(), retrieve()

# Fields

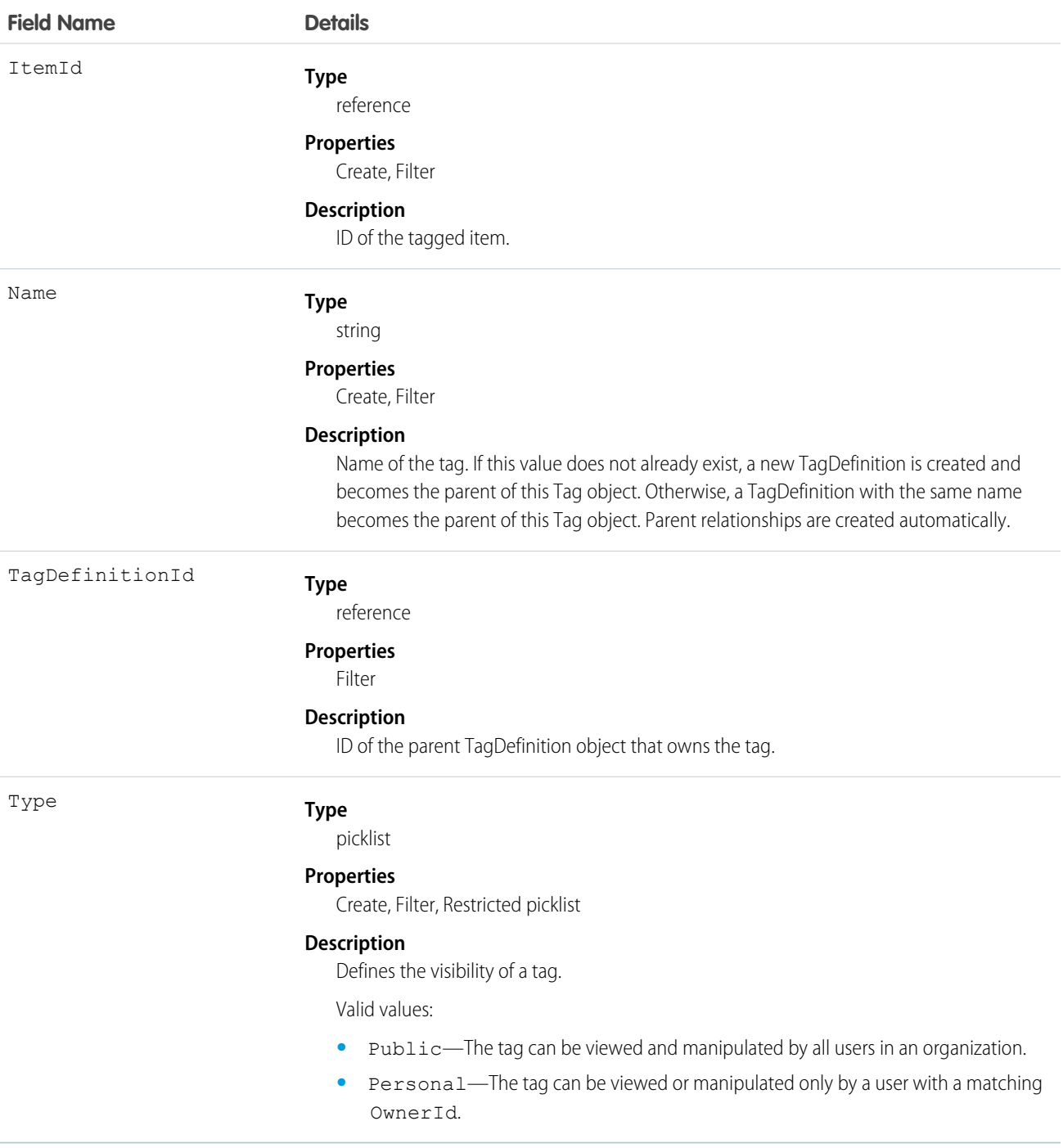

# Usage

AssetTag stores the relationship between its parent TagDefinition and the Asset being tagged. Tag objects act as metadata, allowing users to describe and organize their data.

When a tag is deleted, its parent TagDefinition will also be deleted if the name is not being used; otherwise, the parent remains. Deleting a TagDefinition sends it to the Recycle Bin, along with any associated tag entries.

# AssignmentRule

Represents an assignment rule associated with a Case or Lead.

# Supported Calls

describeSObjects(), query(), retrieve(), search()

# Special Access Rules

- **•** This object is read only. Assignment rules are created, configured, and deleted in the user interface.
- **•** Customer Portal users can't access this object.

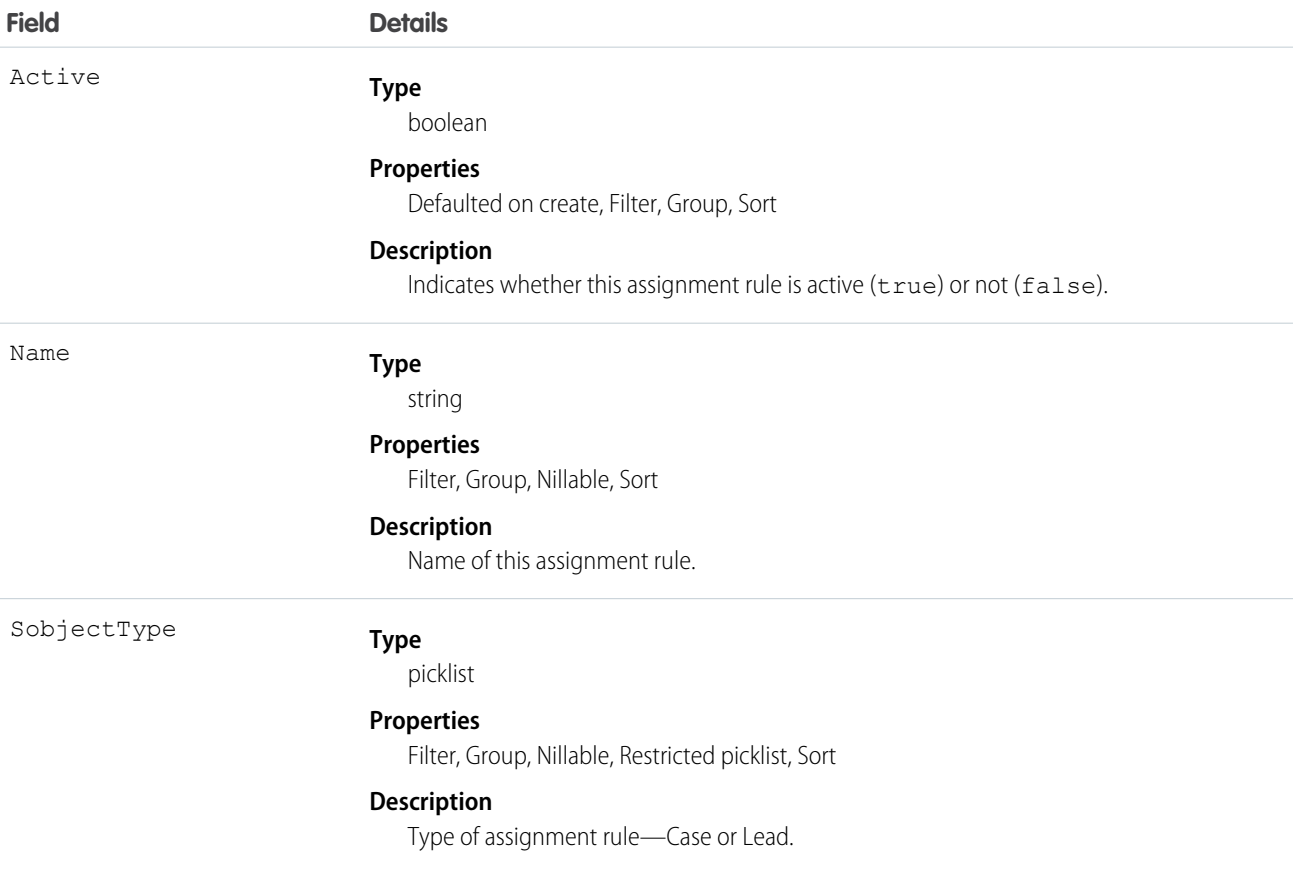

Before creating or updating a new Case or Lead, a client application can query (by name) the AssignmentRule to obtain the ID of the assignment rule to use, and then assign that ID to the assignmentRuleId field of the AssignmentRuleHeader. The AssignmentRuleHeader can be set using either SOAP API or REST API.

SEE ALSO:

[Object Basics](#page-51-0)

# AsyncApexJob

Represents an individual Apex sharing recalculation job, a batch Apex job, a method with the future annotation, or a job that implements Queueable.

# Supported Calls

describeSObjects(), query(), retrieve()

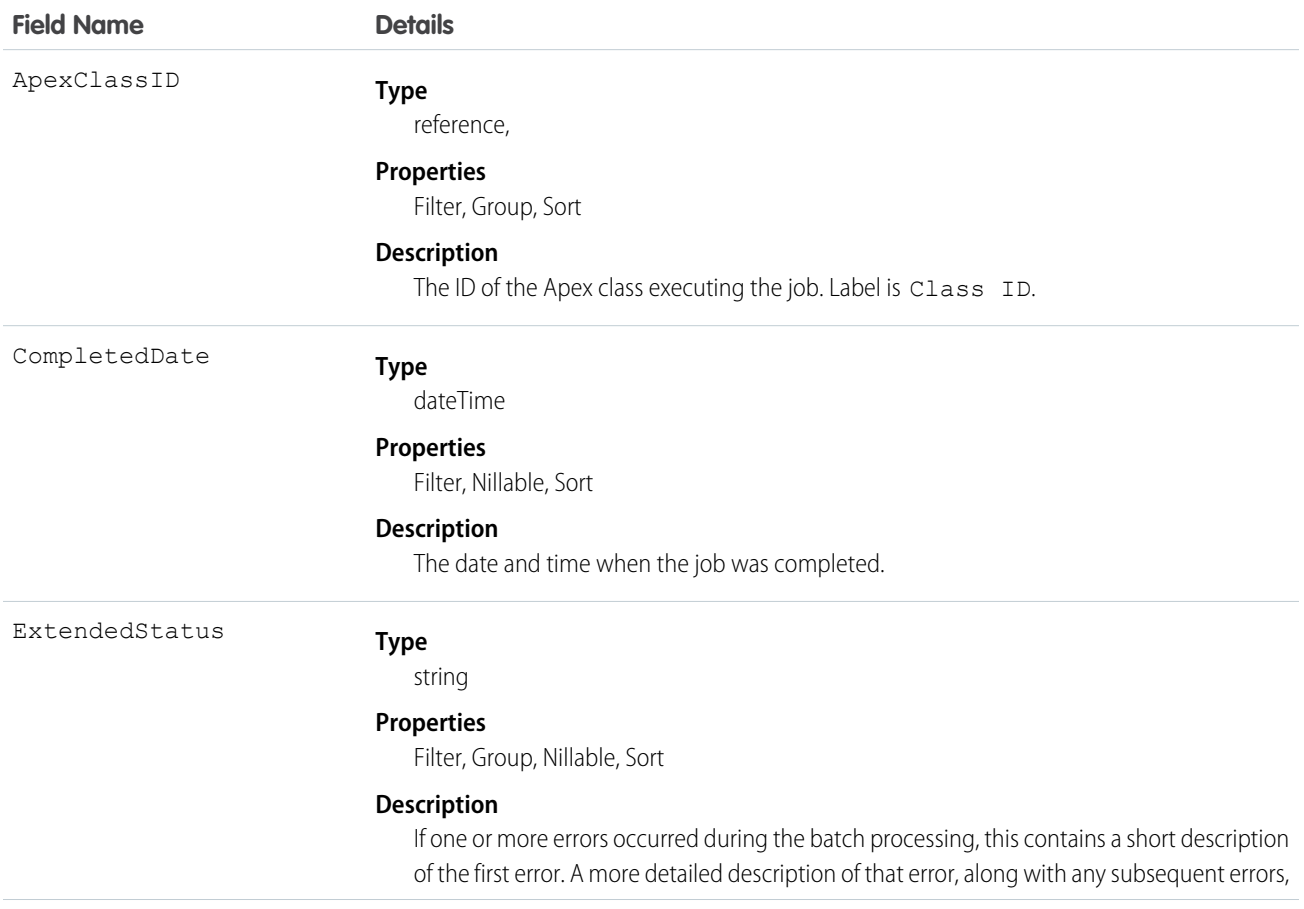

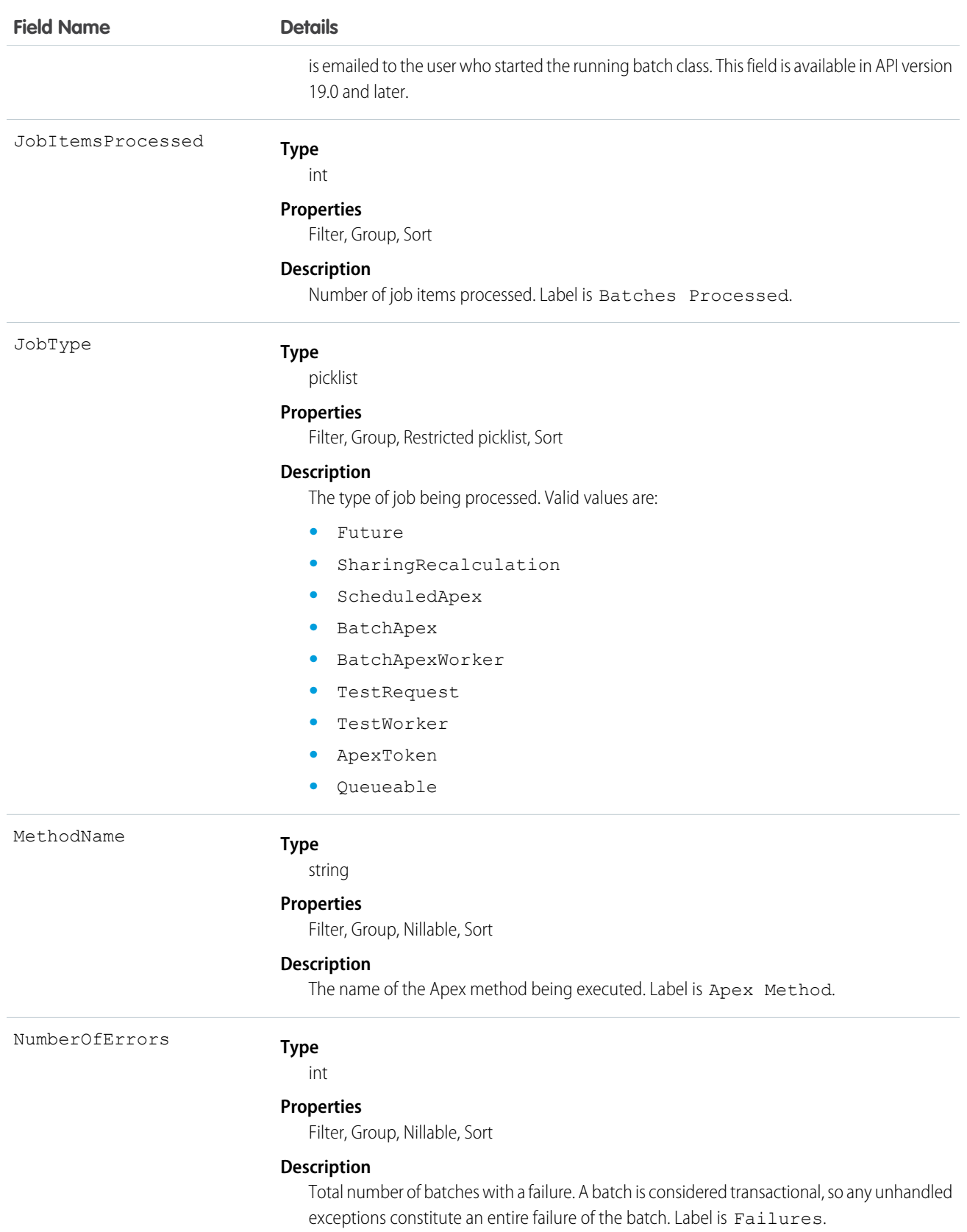

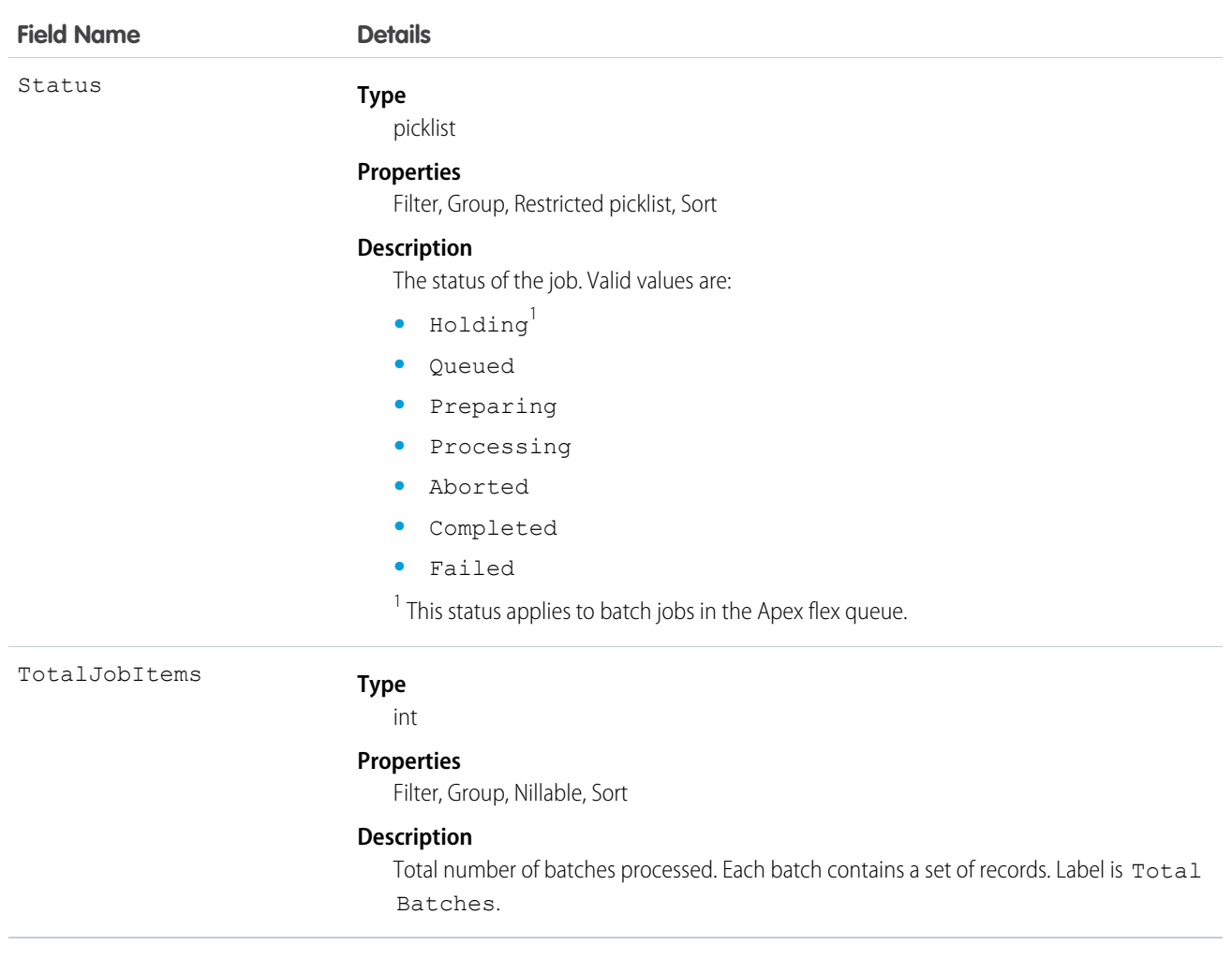

Use this object to query Apex batch jobs in your organization.

# AttachedContentDocument

This read-only object contains all ContentDocument objects associated with an object.

# Supported Calls

describeSObjects()

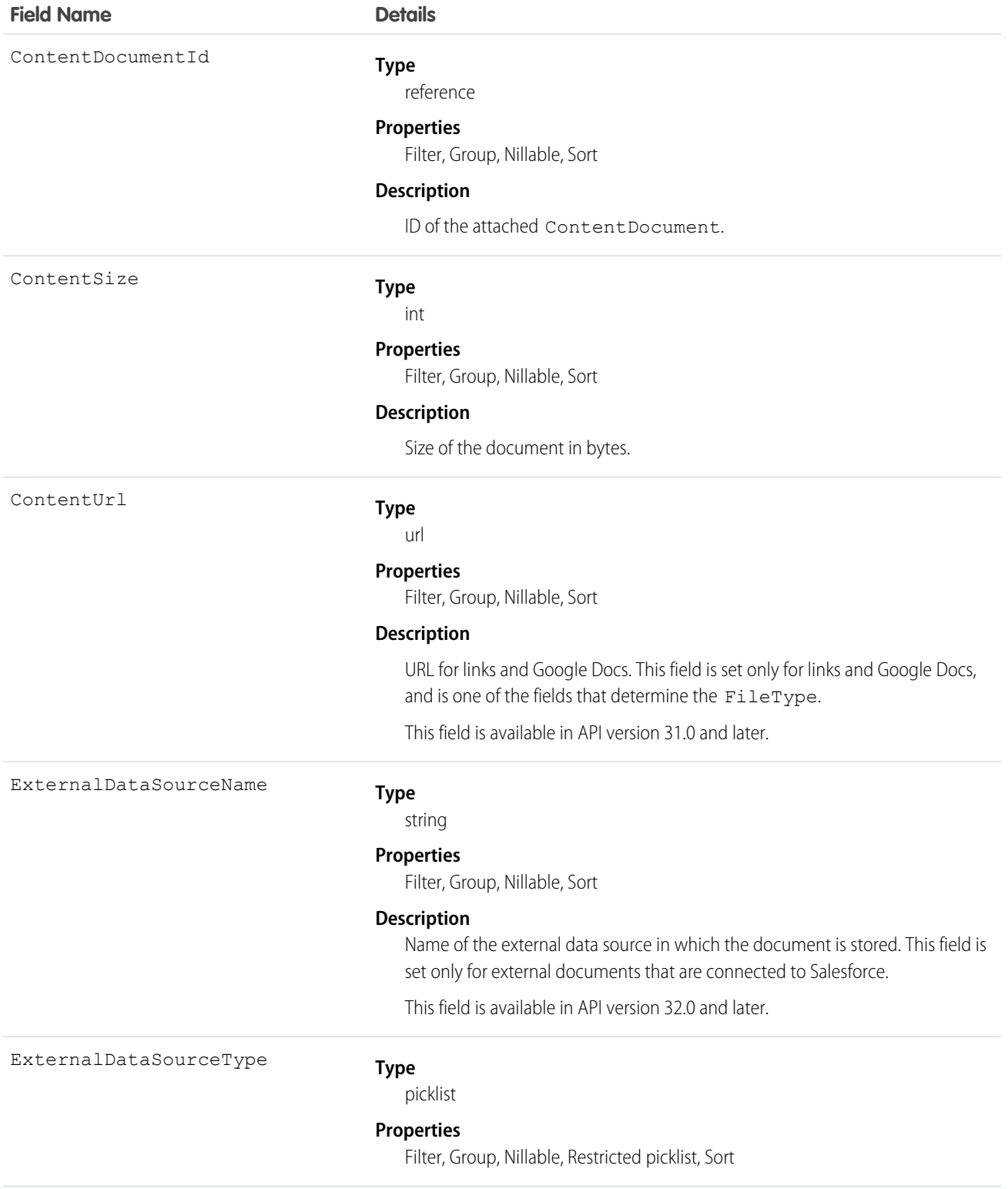

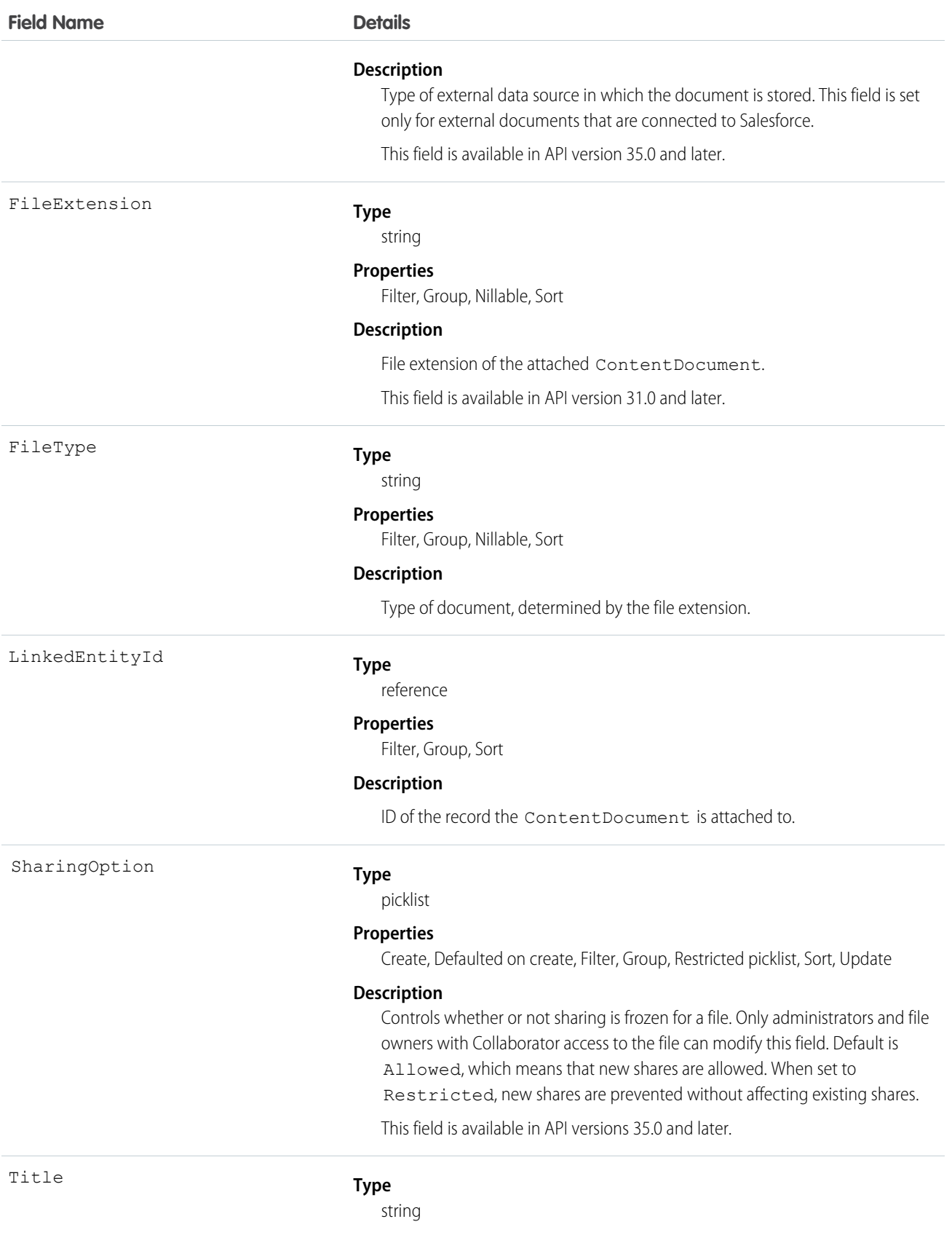

#### **Field Name Details**

#### **Properties**

Filter, Group, Sort

#### **Description**

Title of the attached ContentDocument.

#### Usage

Use this object to list all ContentDocument objects attached to an object via a feed post.

To retrieve ContentDocument objects, issue a describe call on an object, which returns a query result for each activity since the record was created. You can't directly query this object.

## AttachedContentNote

This read-only object contains all ContentNote objects associated with an object. This object is available in API version 35.0 and later.

# Supported Calls

describeSObjects()

## Special Access Rules

- **•** Notes must be enabled.
- **•** Chatter must be enabled.

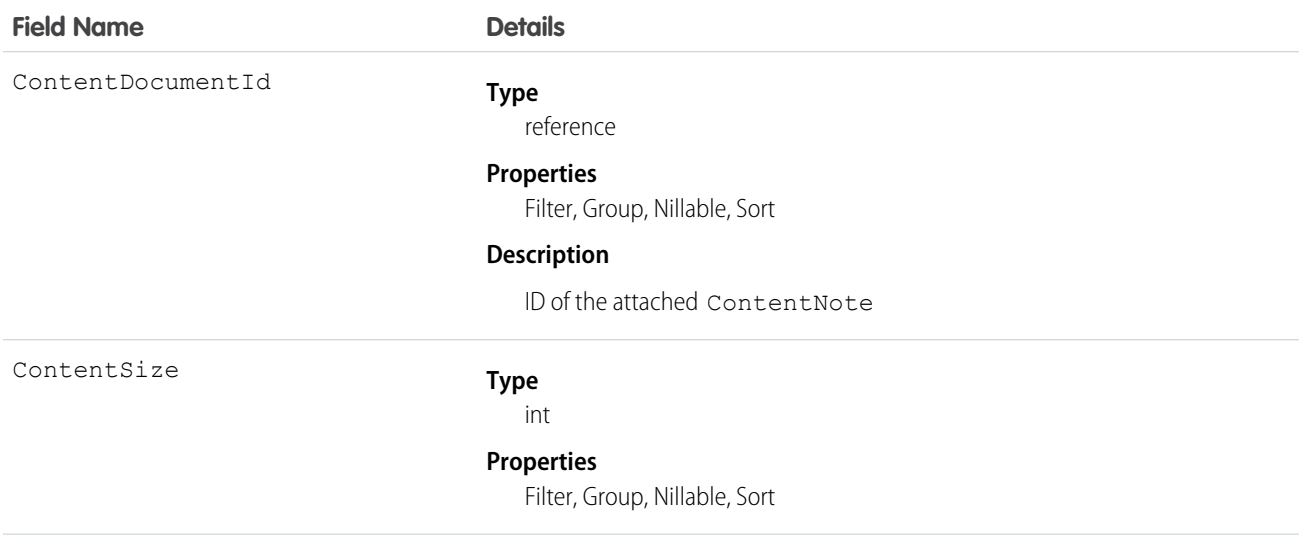

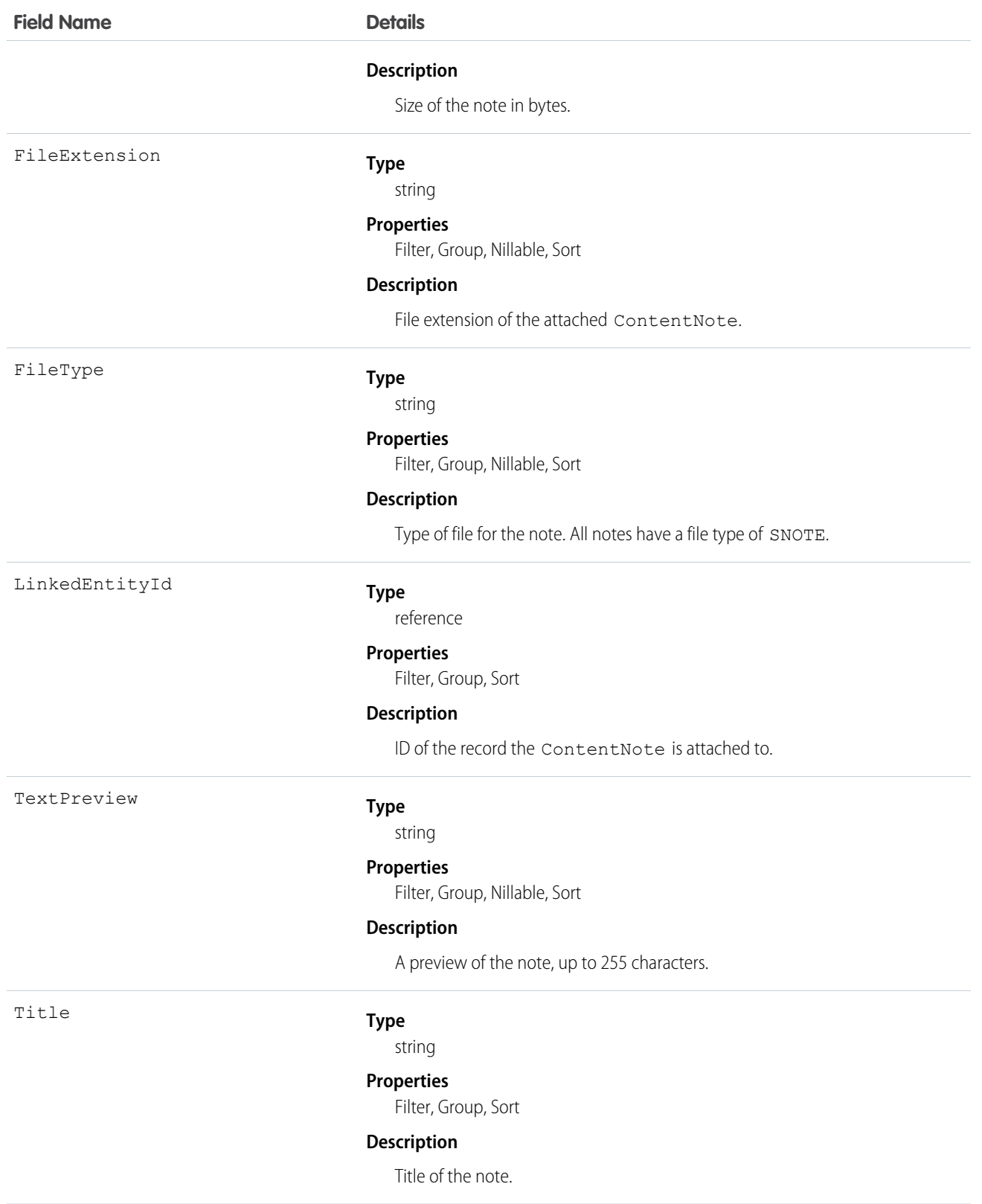

Use this object to list all ContentNote objects attached to an object.

To retrieve ContentNote objects, issue a describe call on an object, which returns a query result for each note created or attached. You can't directly query this object.

# Attachment

Represents a file that a User has uploaded and attached to a parent object.

# Supported Calls

create(), delete(), describeSObjects(), getDeleted(), getUpdated(), query(), retrieve(), search(), undelete(), update(), upsert()

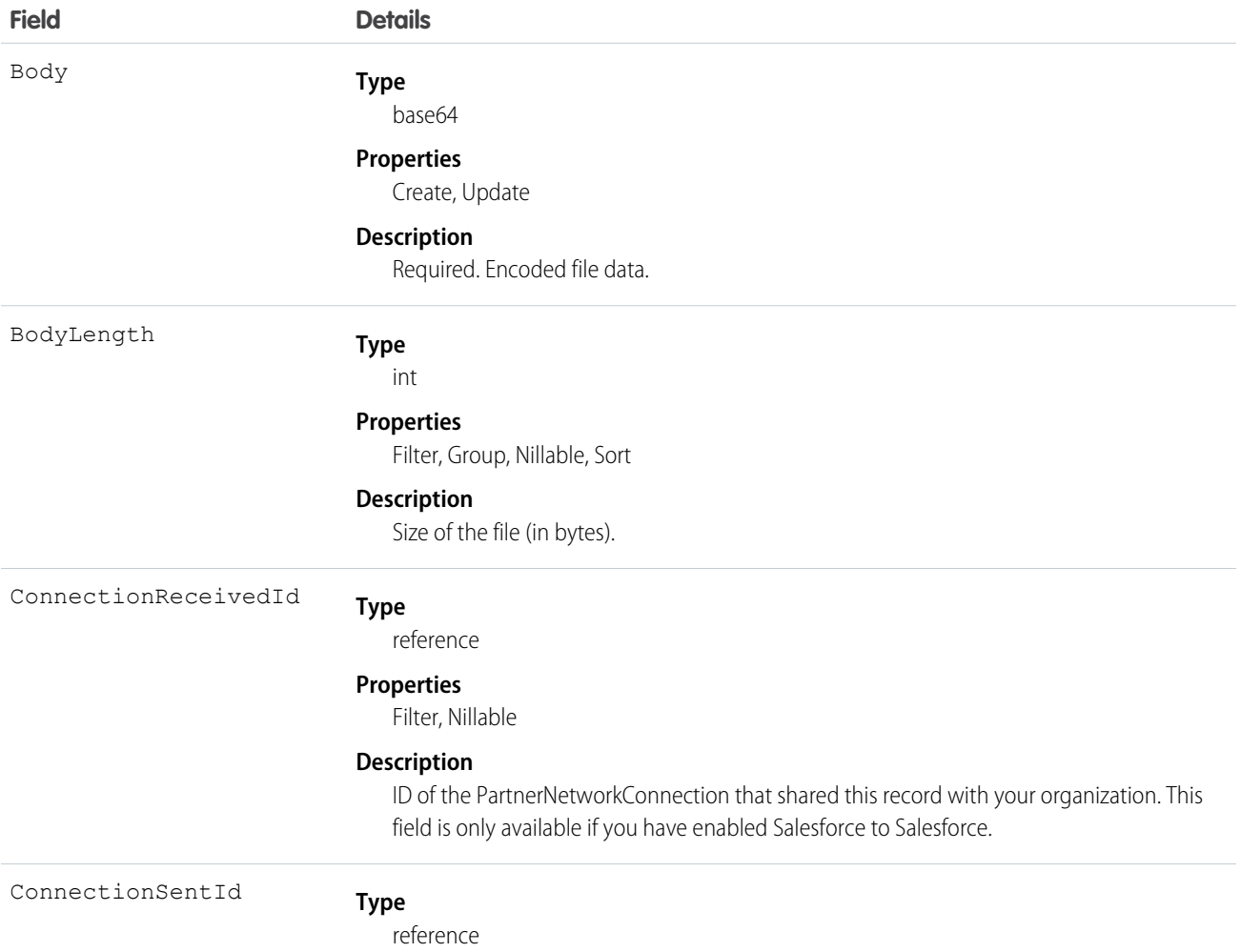

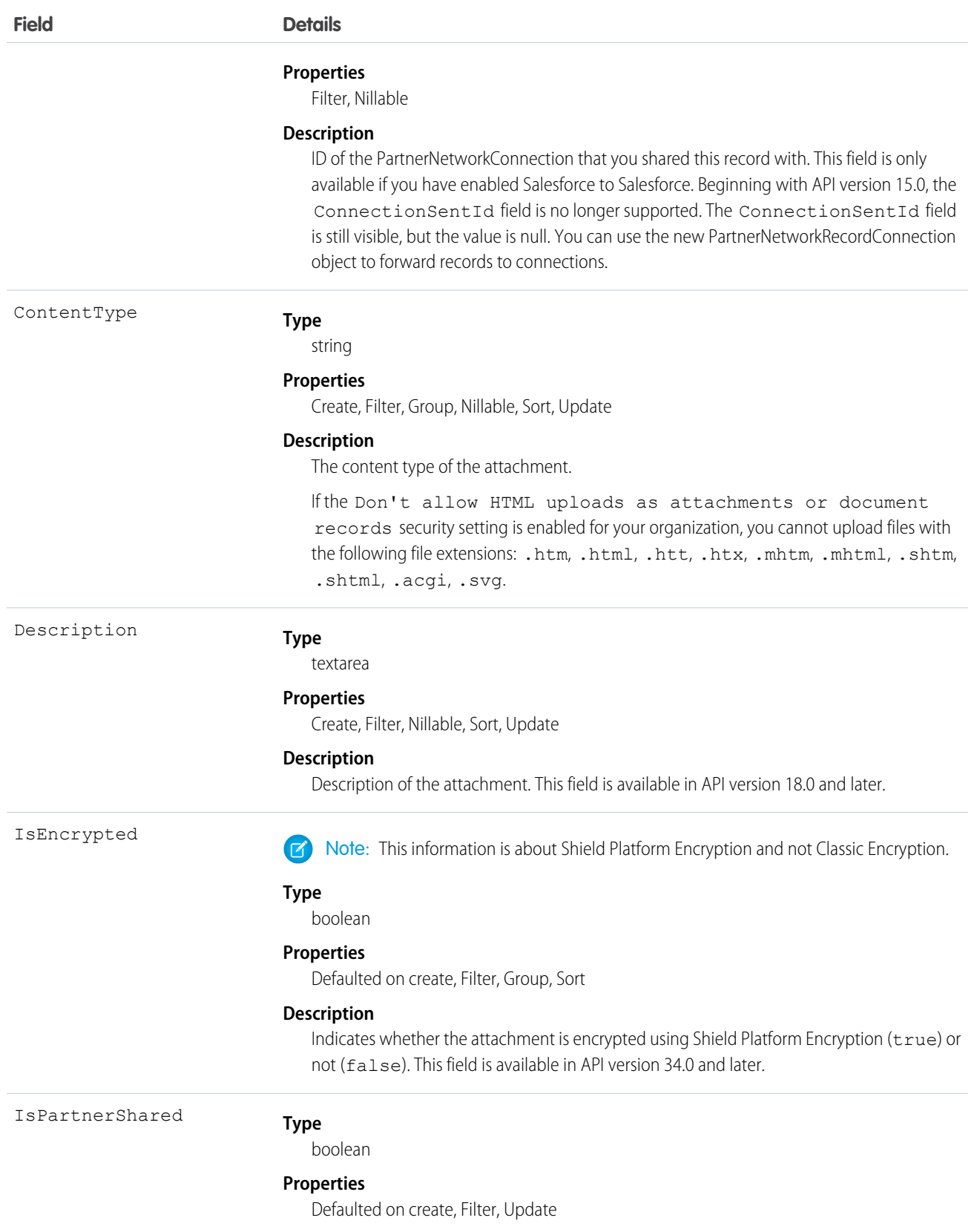

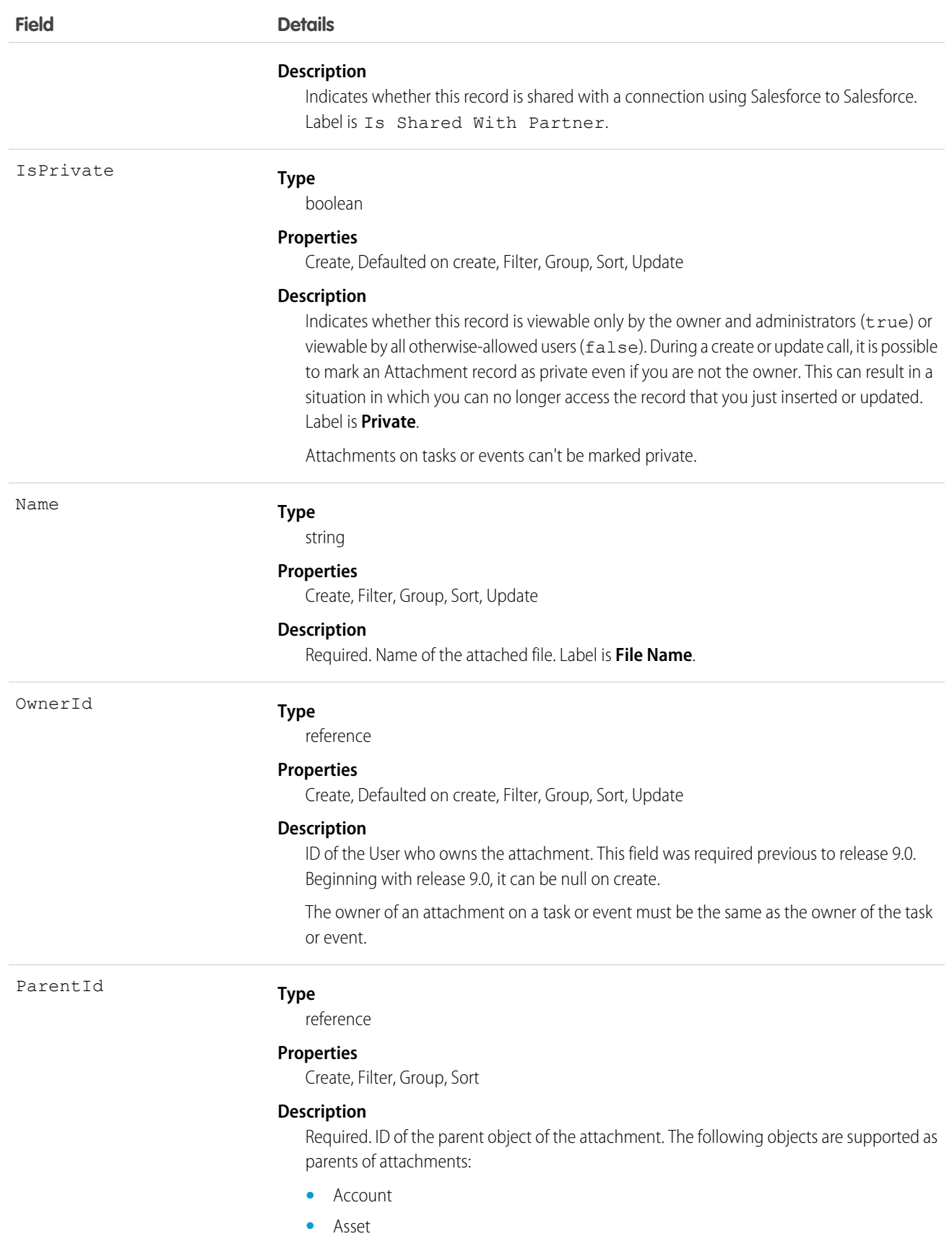

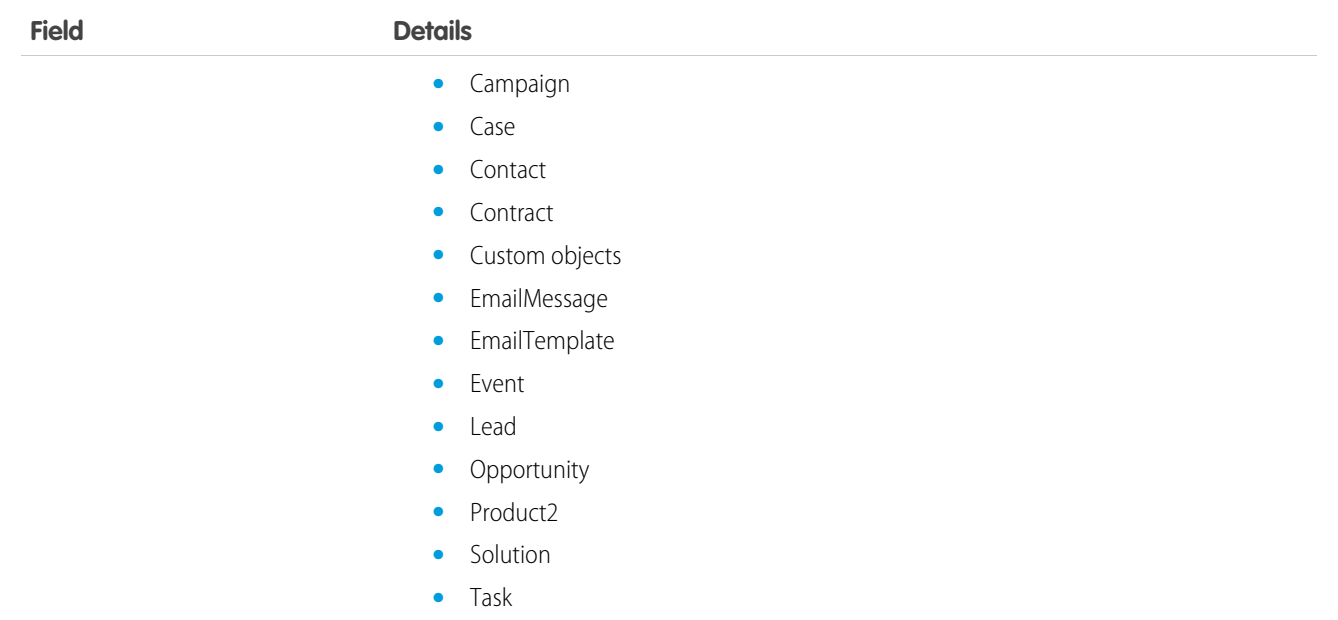

Note: If you are importing Attachment data and need to set the value for an audit field, such as CreatedDate, contact Salesforce. For example, for compliance reasons, you may prefer to set the CreatedDate to the date the record was originally created in your system, rather than the date it was imported into Salesforce. Audit fields are automatically updated during API operations unless you request to set these fields yourself.

#### Usage

The API sends and receives the binary file attachment data encoded as a base64Binary data type. Prior to creating a record, client applications must encode the binary attachment data as base64. Upon receiving a response, client applications must decode the base64 data to binary (this conversion is usually handled for you by the SOAP client).

The create call restricts these files to a maximum size of 25 MB. For a file attached to a Solution, the limit is 1.5 MB. The maximum email attachment size is 3 MB.

The API supports attachments on email in create, delete, or update calls. The query call does not return attachments parented by email, unless the user performing the query has the "Modify All Data" permission.

Note:

- **•** Attachment records are not searched during text searches.
- **•** When issued by an administrator, the query results include Attachment records from the Recycle Bin.
- When issued by a non-administrator, the queryAll() call results do not include Attachment records from the Recycle Bin.

Access to fields depends on the method being used:

- All of the fields are accessible using the describeSObjects() and query() calls. With the create() call, you can insert the Name, ParentId, Body, IsPrivate, and OwnerId fields.
- To modify existing records, the update () call gives you access to change the Name, Body, IsPrivate, and OwnerId fields.
- You can access all of the fields using a query() call. However, you can't receive the Body field for multiple records in a single query() call. If your query returns the Body field, your client application must ensure that only one row with one Attachment

is returned; otherwise, an error occurs. A more effective approach is to return IDs (but not Attachment records in the Body field) from a query() call and then pass them into retrieve() calls that return the Body field.

• For information about accessing the attachments of archived activities, see Archived Activities.

```
SEE ALSO:
```
[Note](#page-1268-0)

## AuraDefinition

Represents a Lightning definition, such as component markup, a client-side controller, or an event. This object is available in API version 32.0 and later.

#### Supported Calls

create(), delete(), describeSObjects(), query(), retrieve(), update(), upsert()

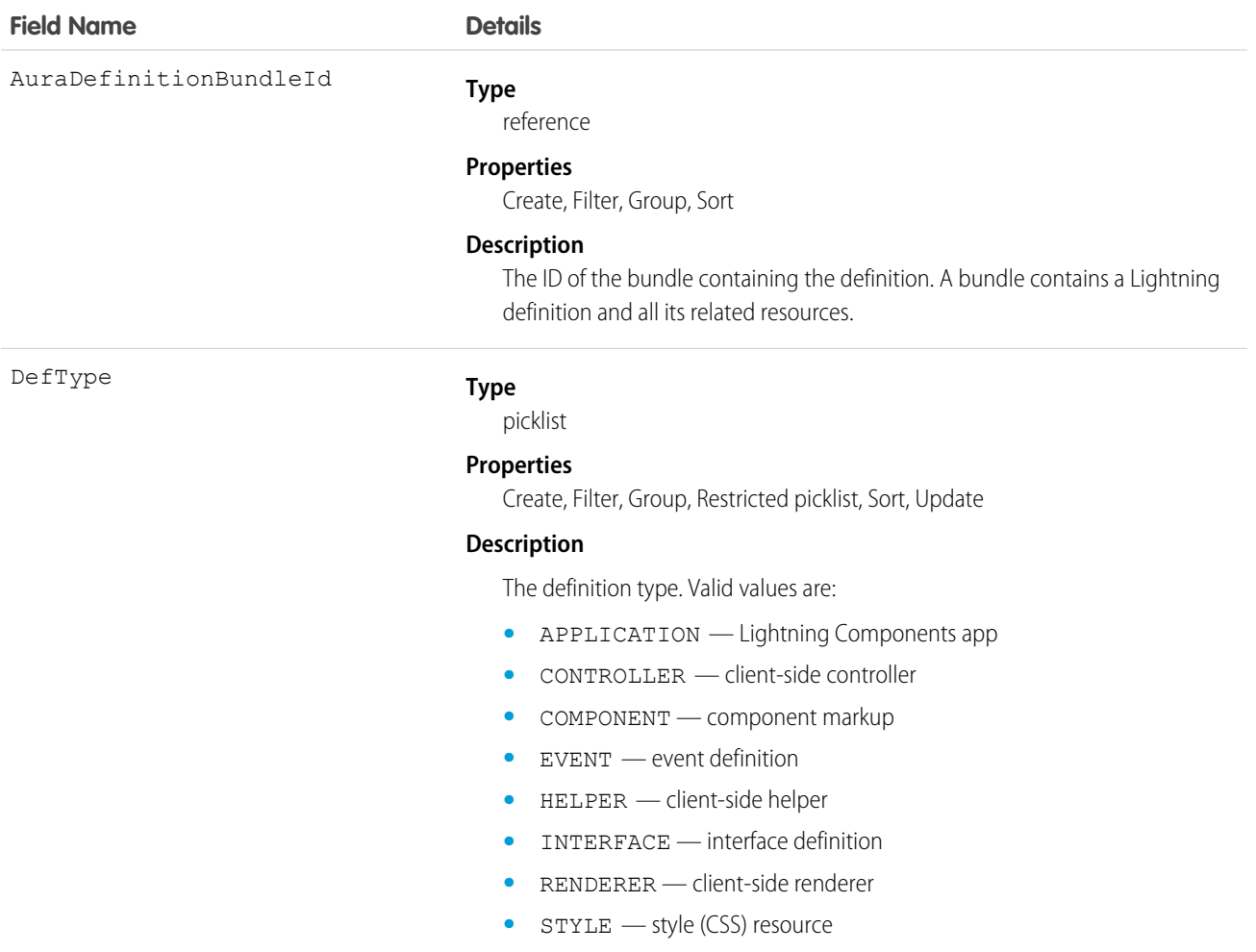

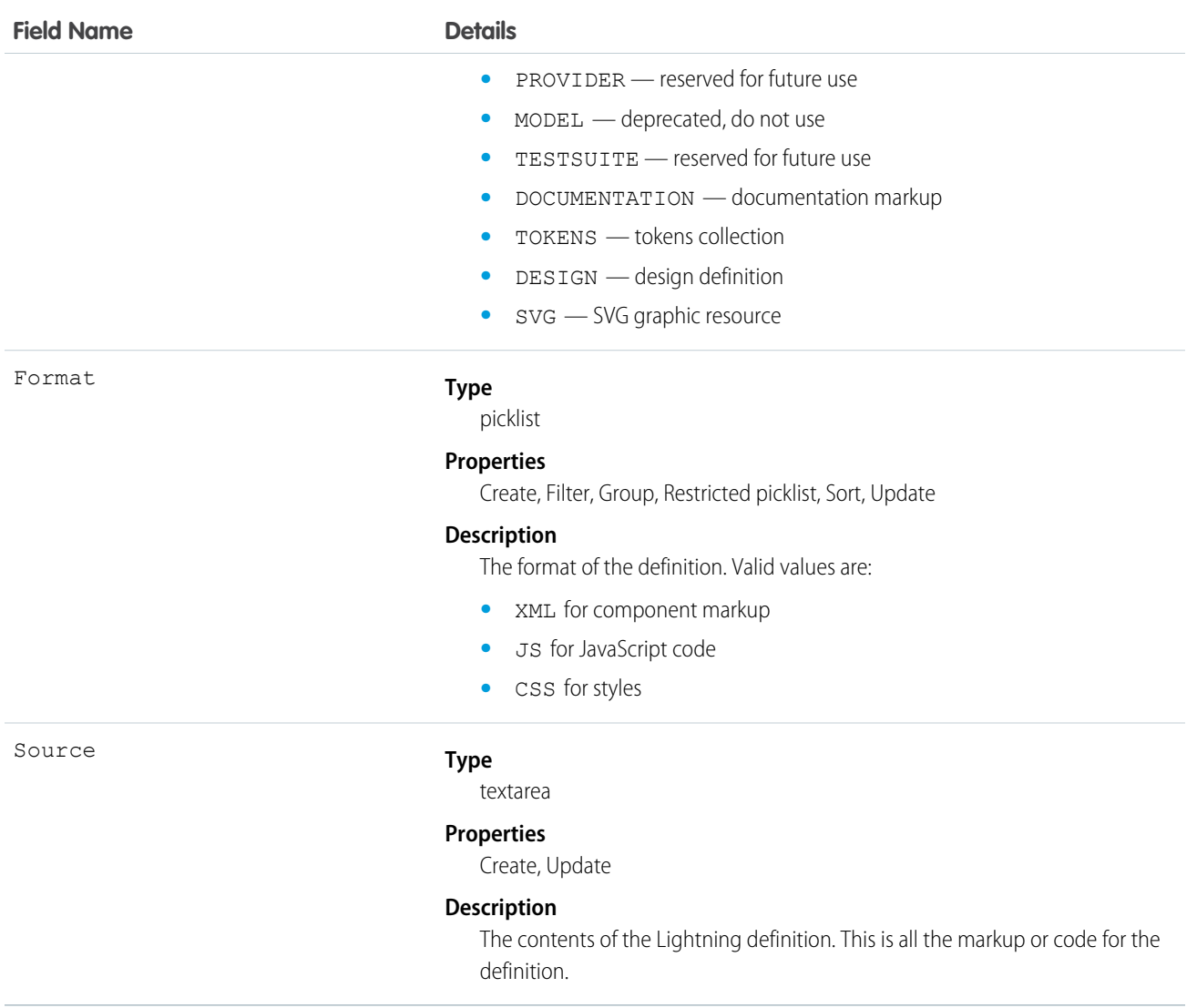

For more information, see the [Lightning Components Developer Guide.](https://developer.salesforce.com/docs/atlas.en-us.202.0.lightning.meta/lightning/)

## AuraDefinitionBundle

Represents a Lightning definition bundle, such as a component or application bundle. A bundle contains a Lightning definition and all its related resources. This object is available in API version 32.0 and later.

## Supported Calls

create(), delete(), describeSObjects(), query(), retrieve(), update(), upsert()

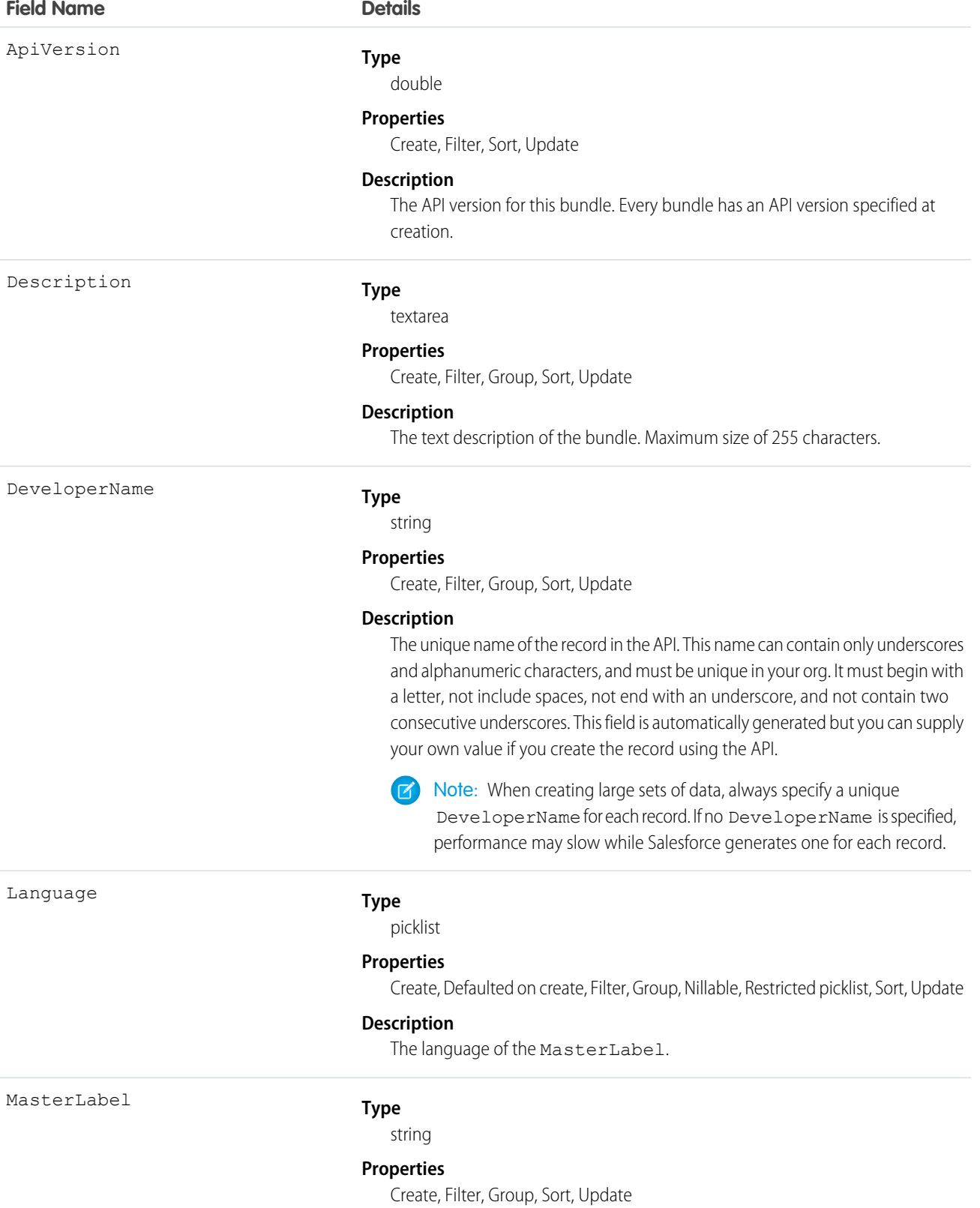

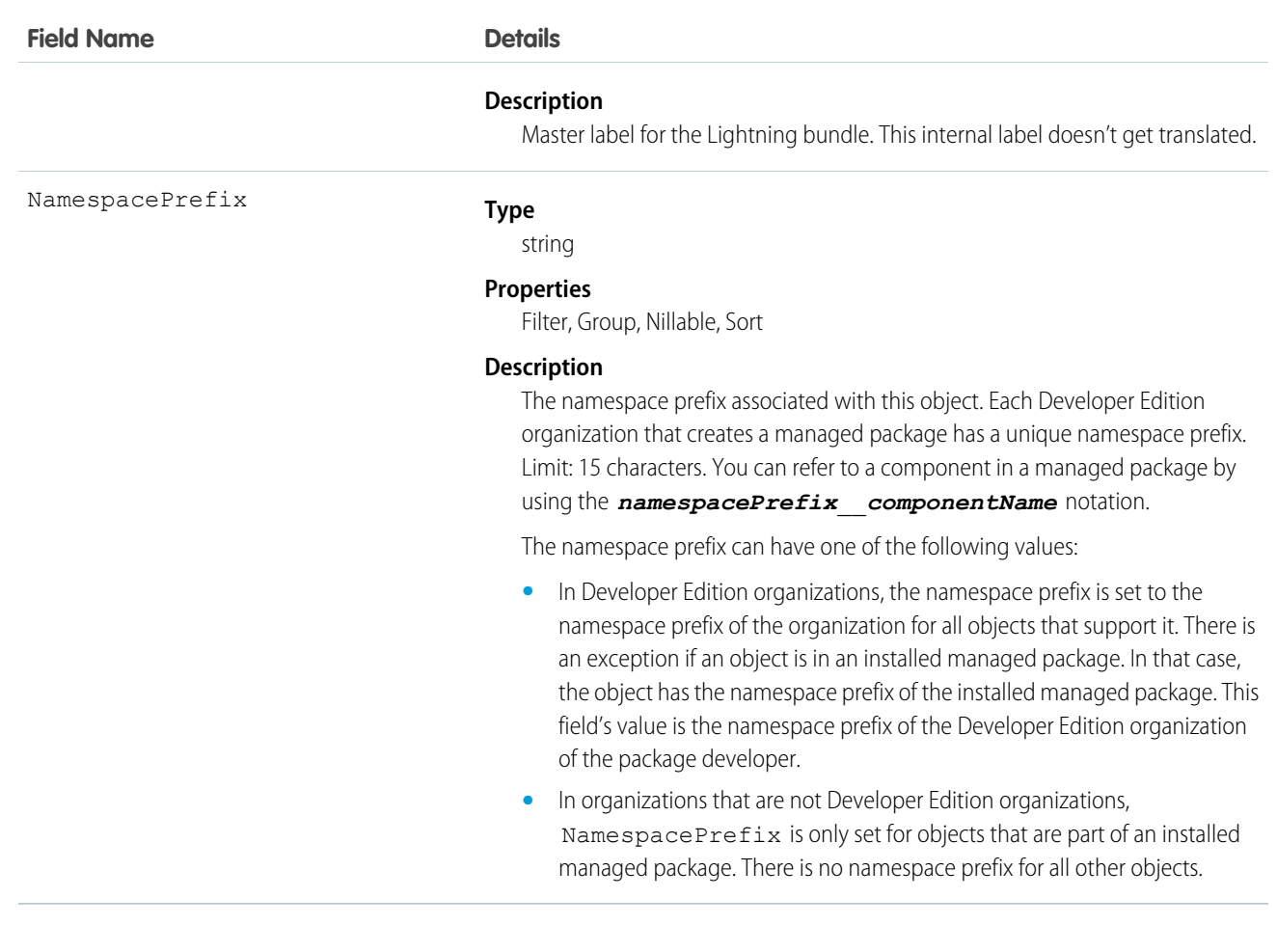

For more information, see the [Lightning Components Developer Guide.](https://developer.salesforce.com/docs/atlas.en-us.202.0.lightning.meta/lightning/)

# AuthConfig

Represents authentication options for a communityor custom domain that was created by using My Domain. This object is available in API version 32.0 and later.

The fields for this object control the login options that show up on the login page for users of a community or custom domain.

- **•** Logging in with a username and password
- **•** Using SAML for single sign-on
- **•** Authentication provider logins from a third-party service, such as Facebook or Twitter

#### Supported Calls

describeSObjects(), query(), retrieve()

# Special Access Rules

You must have "View Setup and Configuration" permission to view the settings.

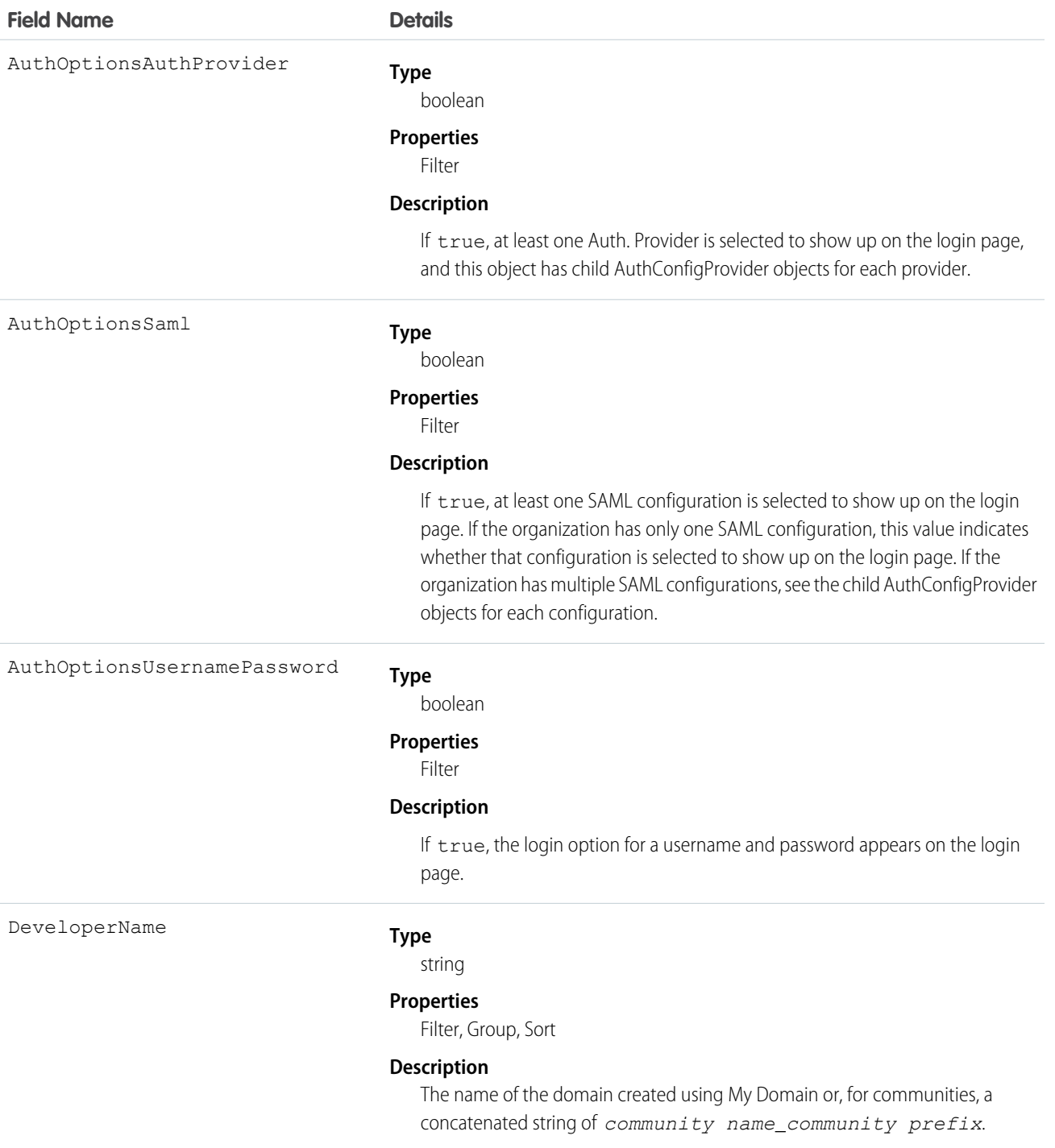
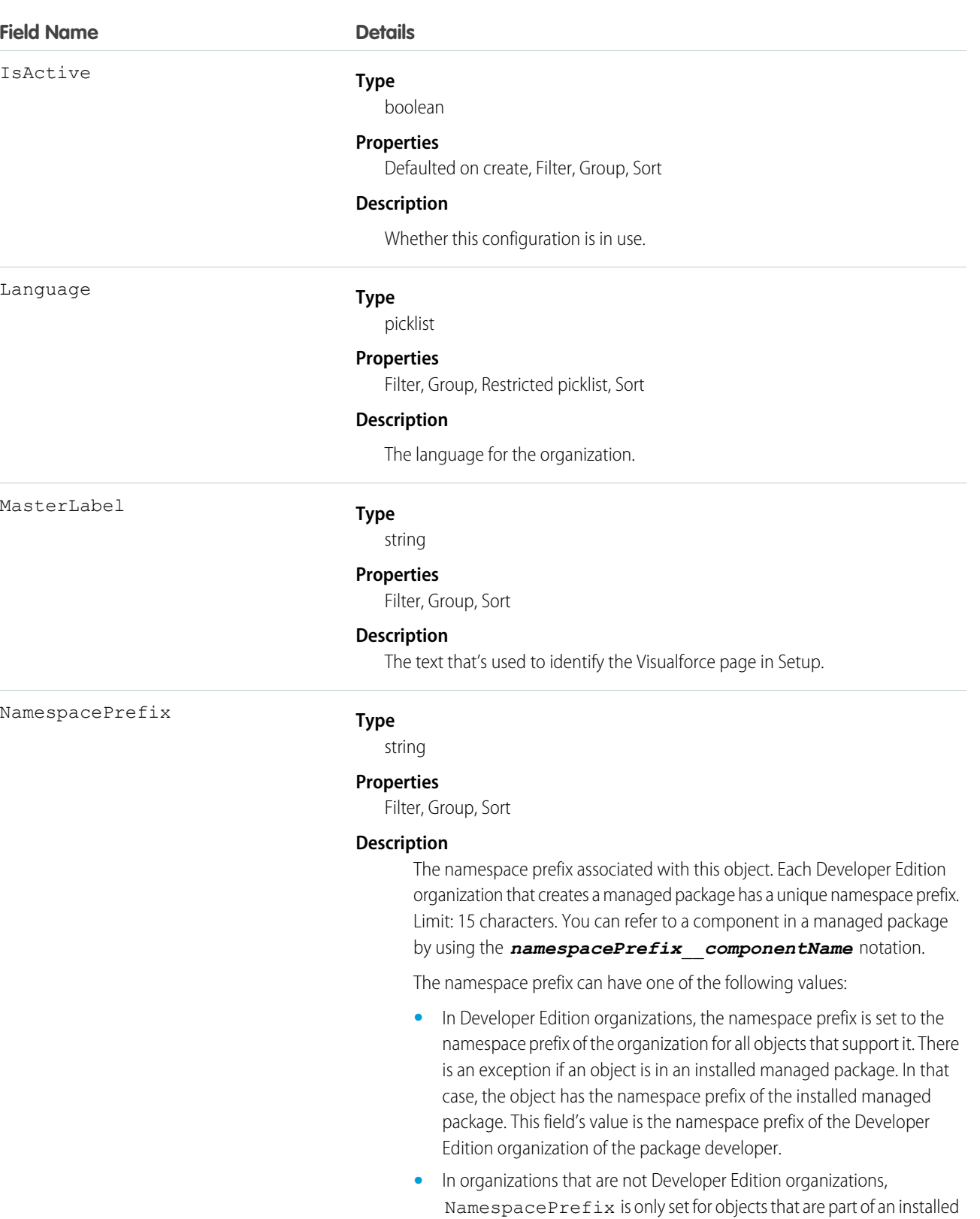

339

managed package. There is no namespace prefix for all other objects.

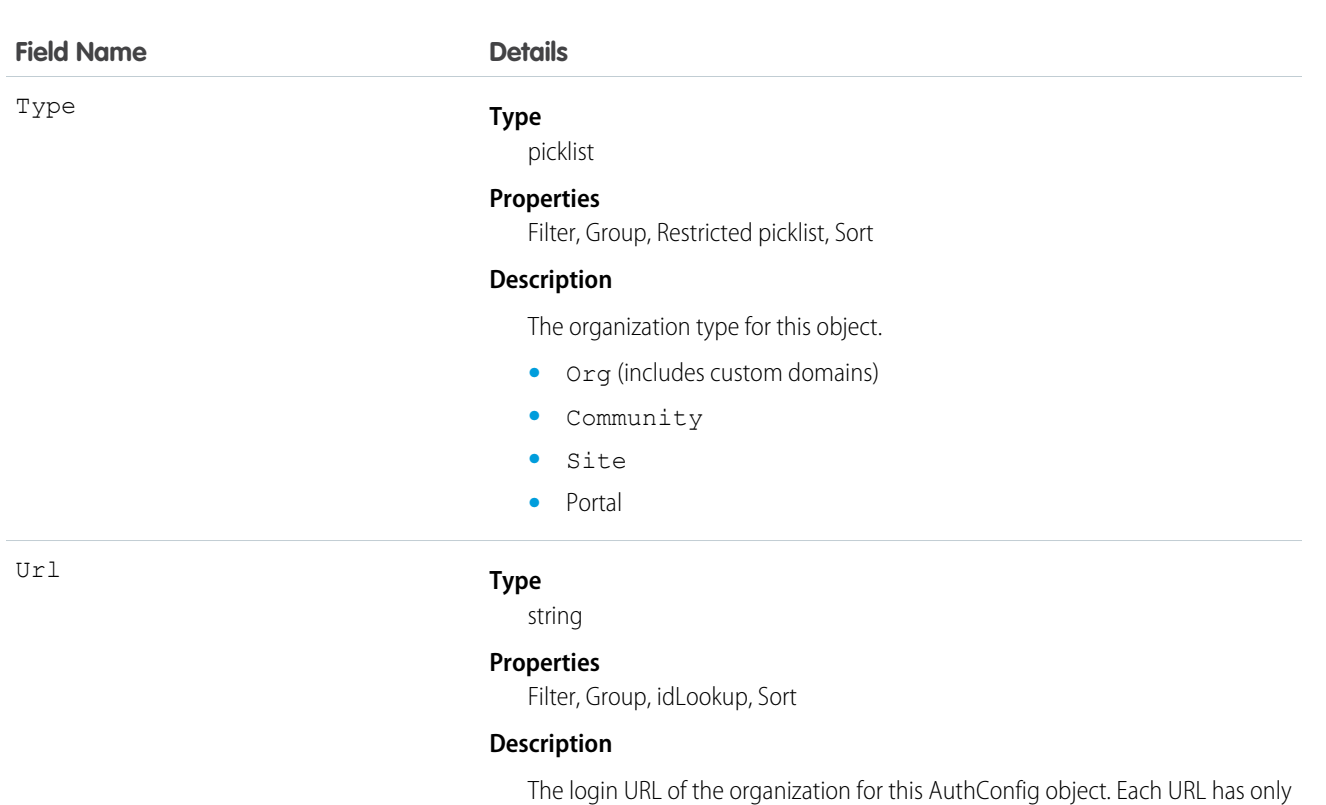

**AuthConfigProviders** 

Represents an authentication provider that's configured in an organization. This object is a child of the AuthConfig object. This object is available in API version 32.0 and later.

one associated AuthConfig object.

This object links the authentication configuration for an organization to the Auth. Provider through the AuthOptionsAuthProvider field of the AuthConfig object. The login page of a Community or custom domain that was created by using My Domain can allow multiple SAML configurations and multiple authentication providers. These configurations can be set to show up as buttons on the login page. Each configuration has an AuthConfigProvider object.

# Supported Calls

describeSObjects(), query(), retrieve()

# Special Access Rules

You must have "View Setup and Configuration" permission to view the settings.

# Fields

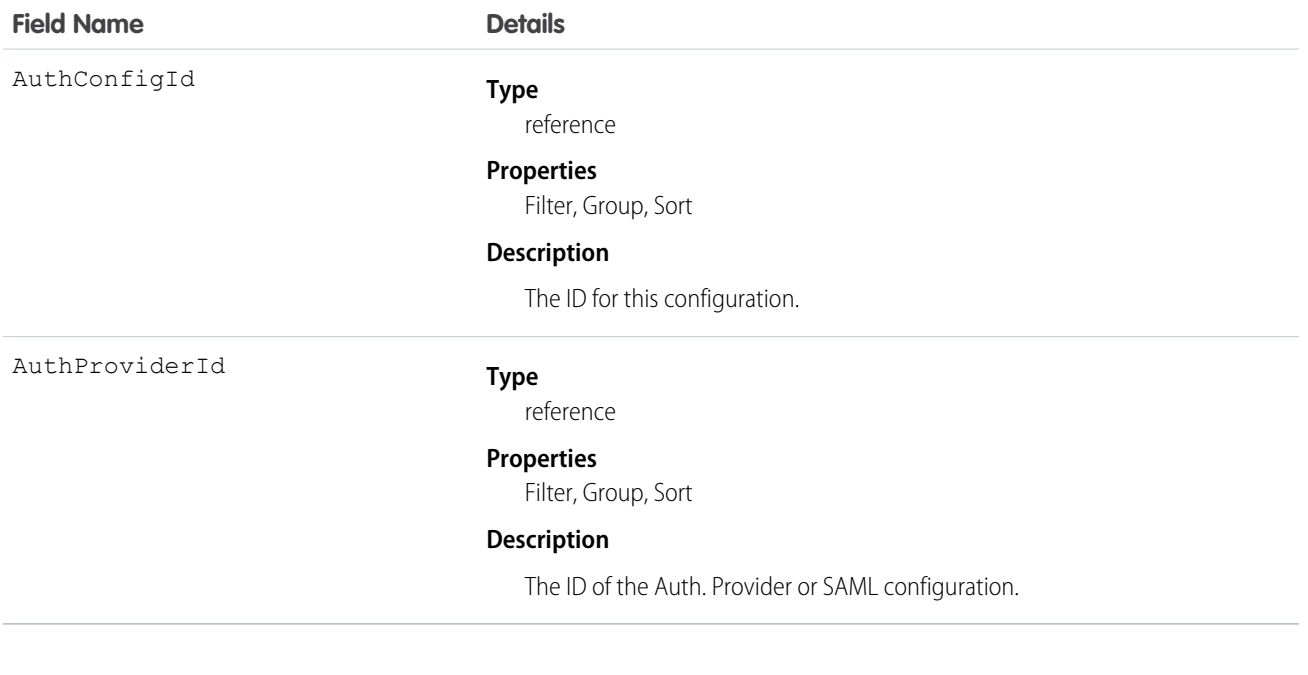

## AuthProvider

Represents an authentication provider (or auth provider) in your organization.

An auth provider enables users to log into your Salesforce organization using their login credentials from an external service provider such as Facebook© or Janrain©.

# Supported Calls

create(), delete(), describeSObjects(), query(), retrieve(), update(), upsert()

# Special Access Rules

Only users with the "Customize Application" and "Manage AuthProviders" permissions can access this object.

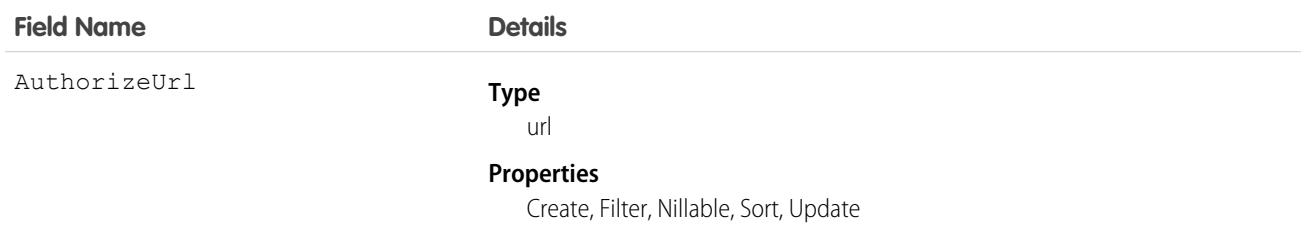

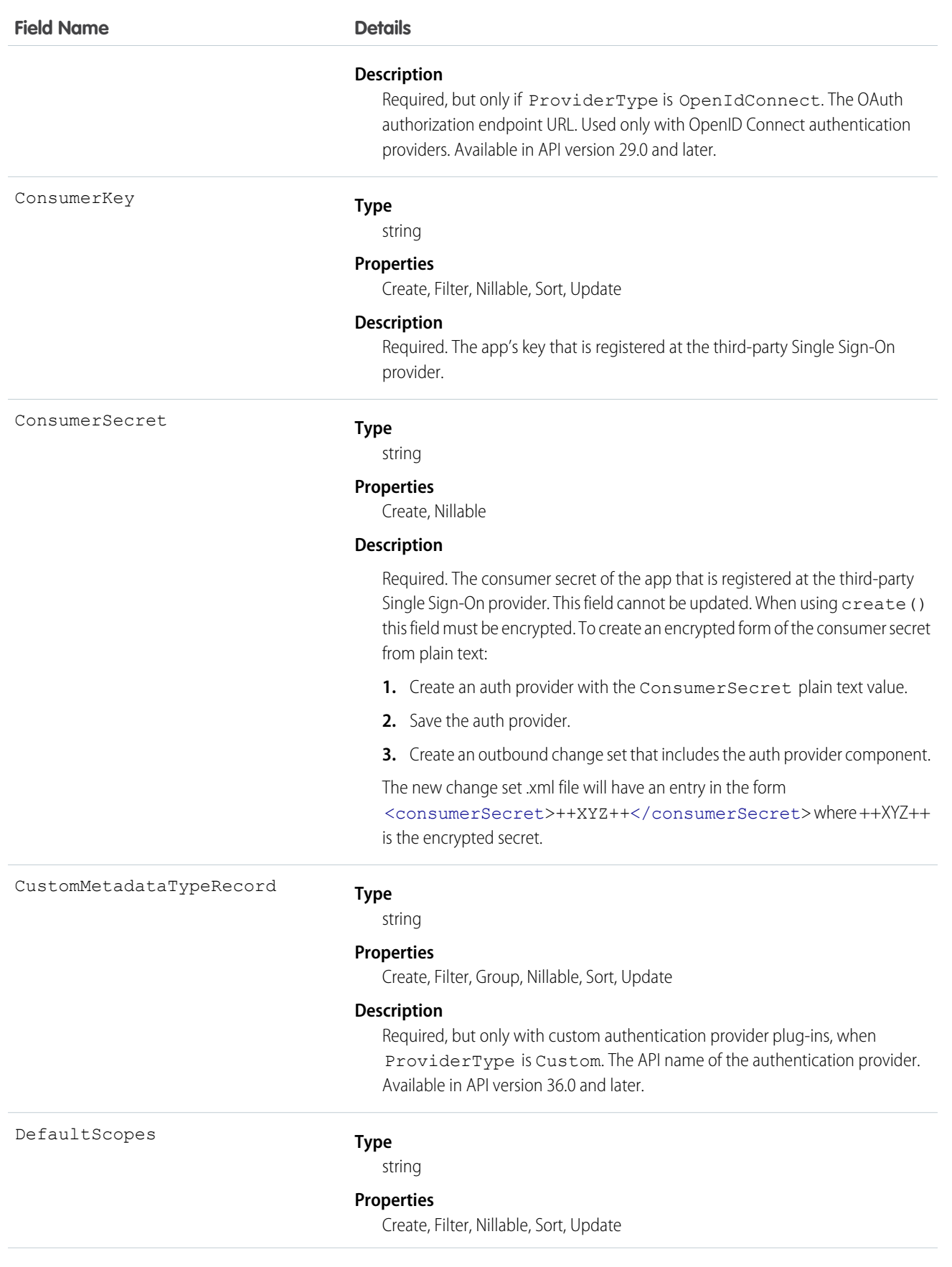

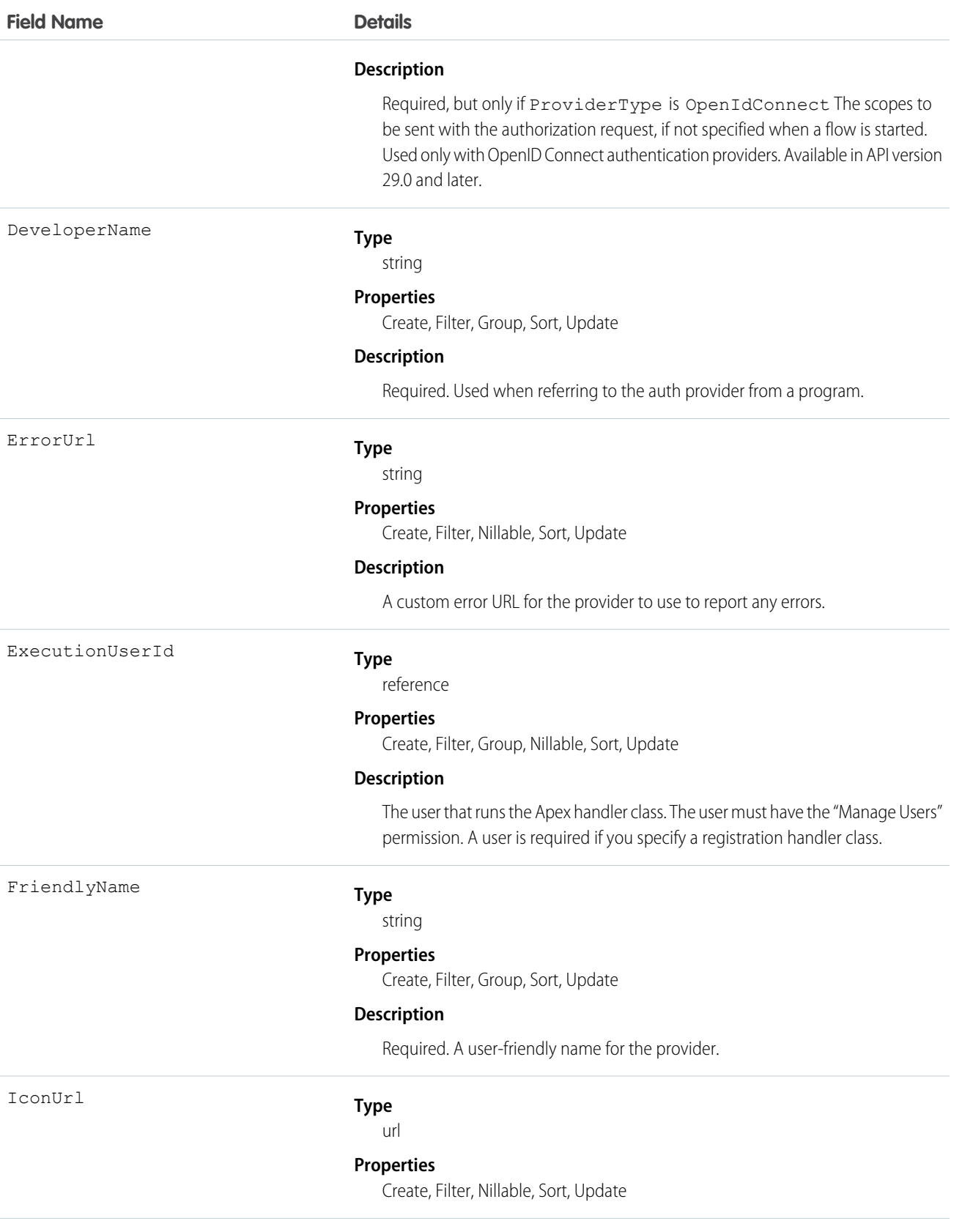

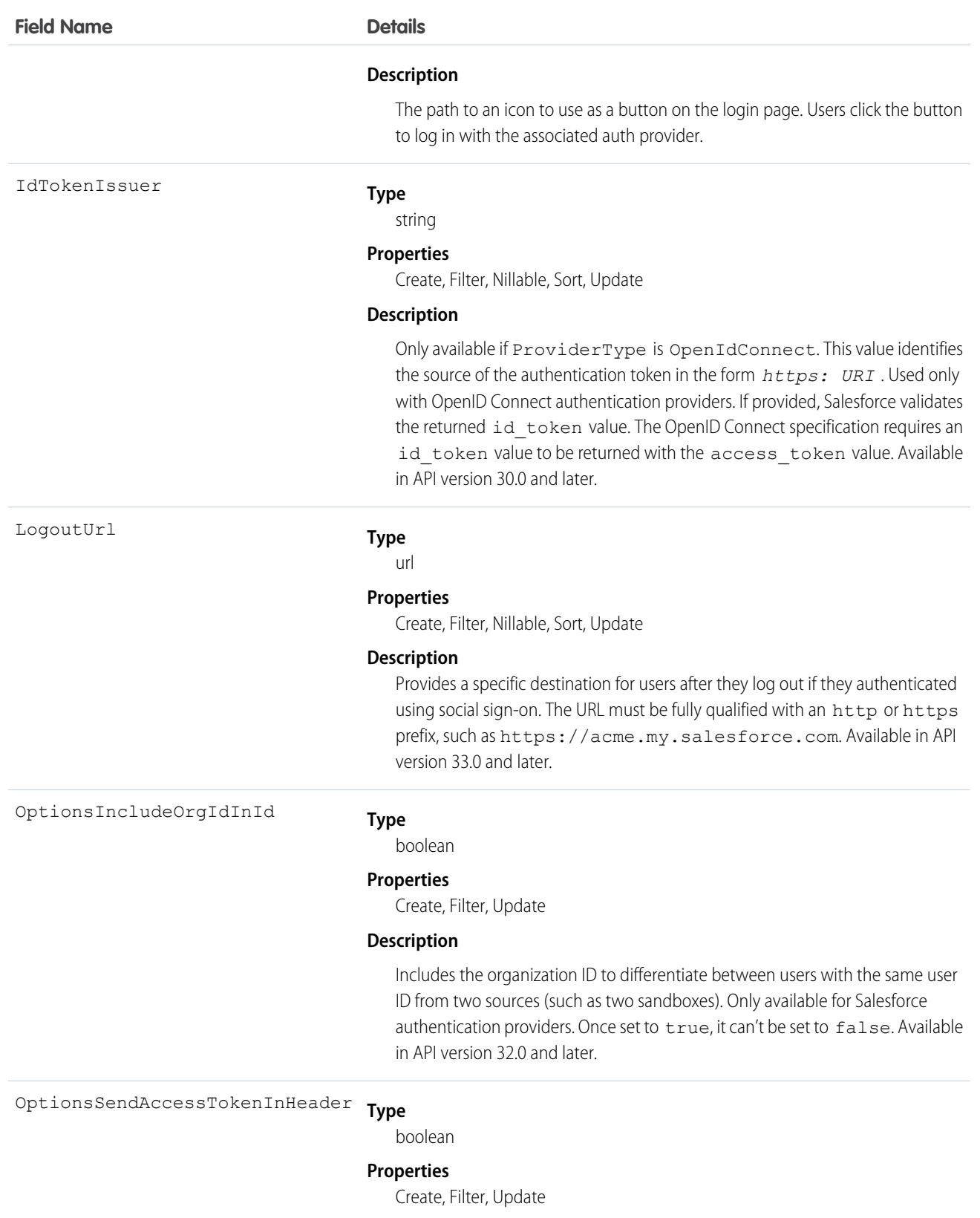

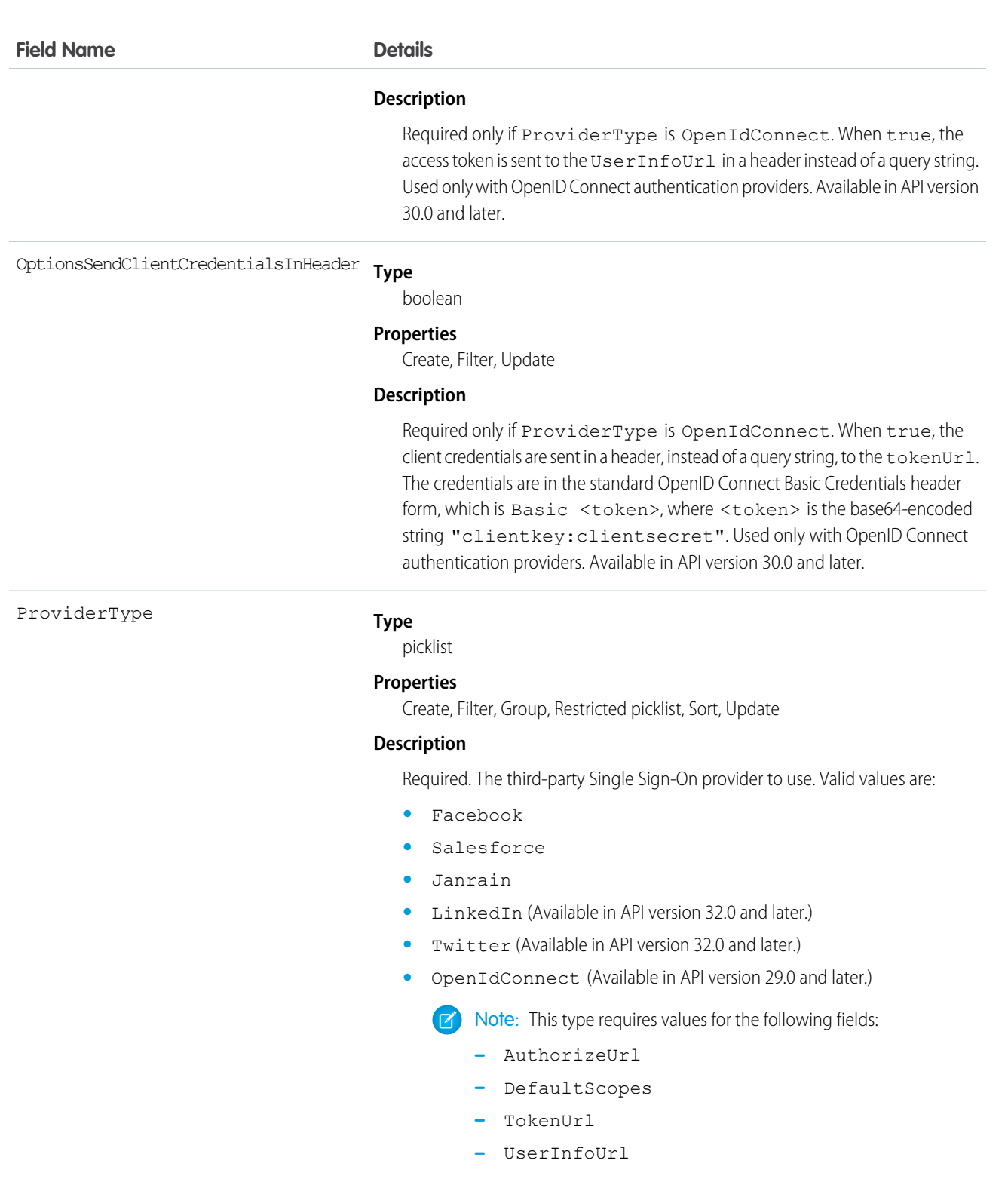

**•** MicrosoftACS Microsoft Access Control Service typically provides authentication for a Microsoft Office 365 service like SharePoint® Online. (Available in API version 31.0 and later.)

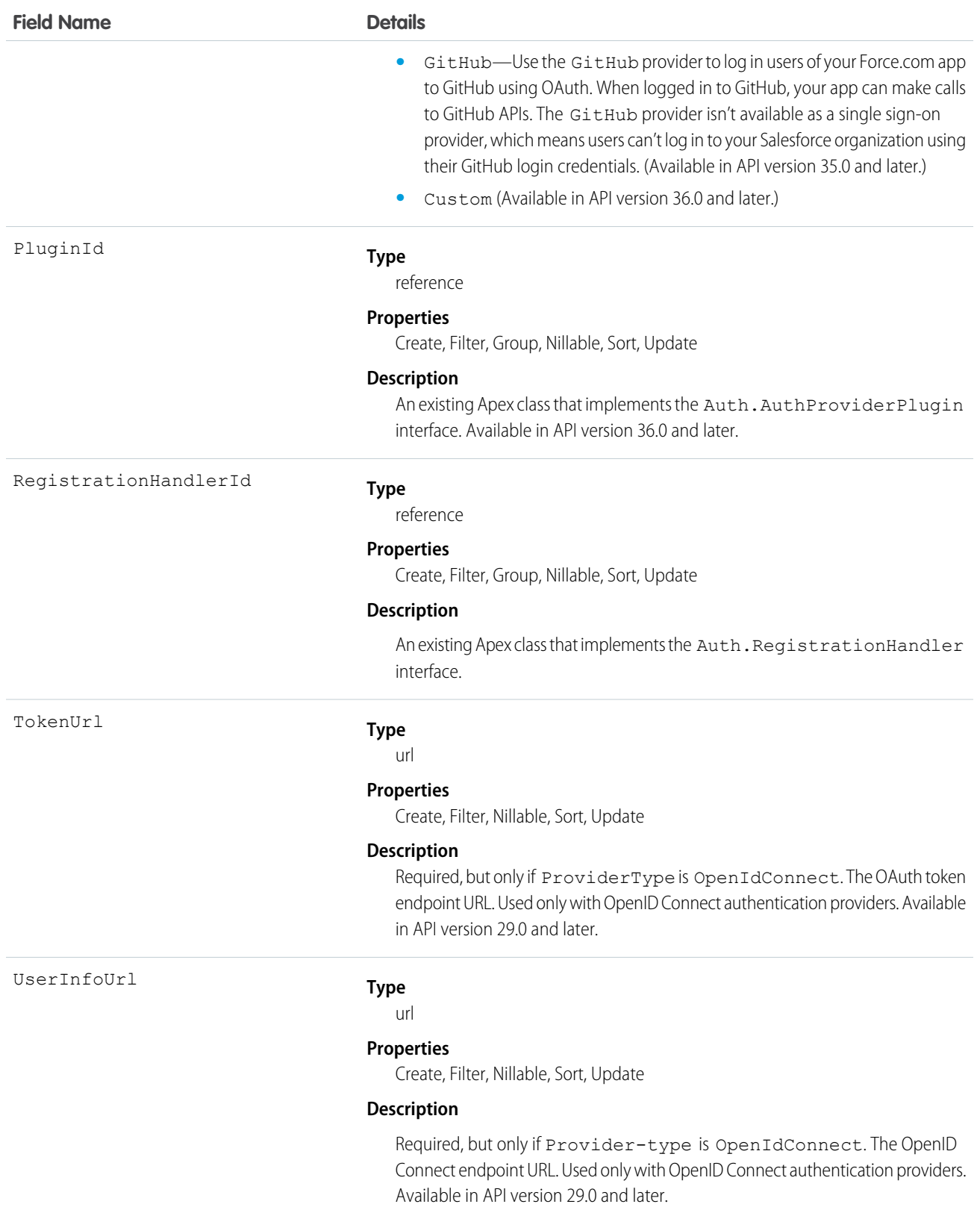

# AuthSession

The AuthSession object represents an individual user session in your organization. This object is available in versions 29.0 and later.

# Supported Calls

delete(), describeSObjects(), query(), retrieve()

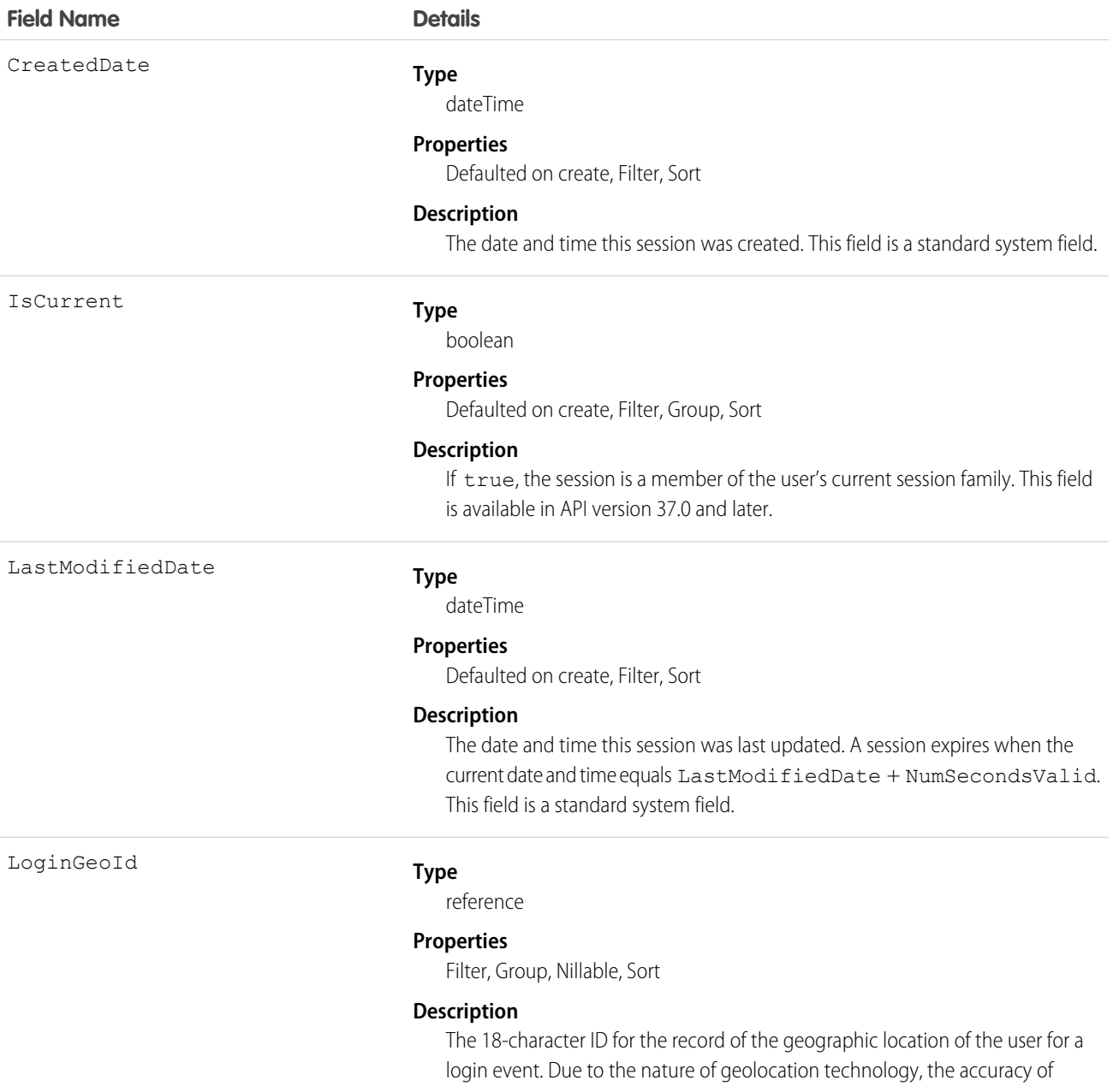

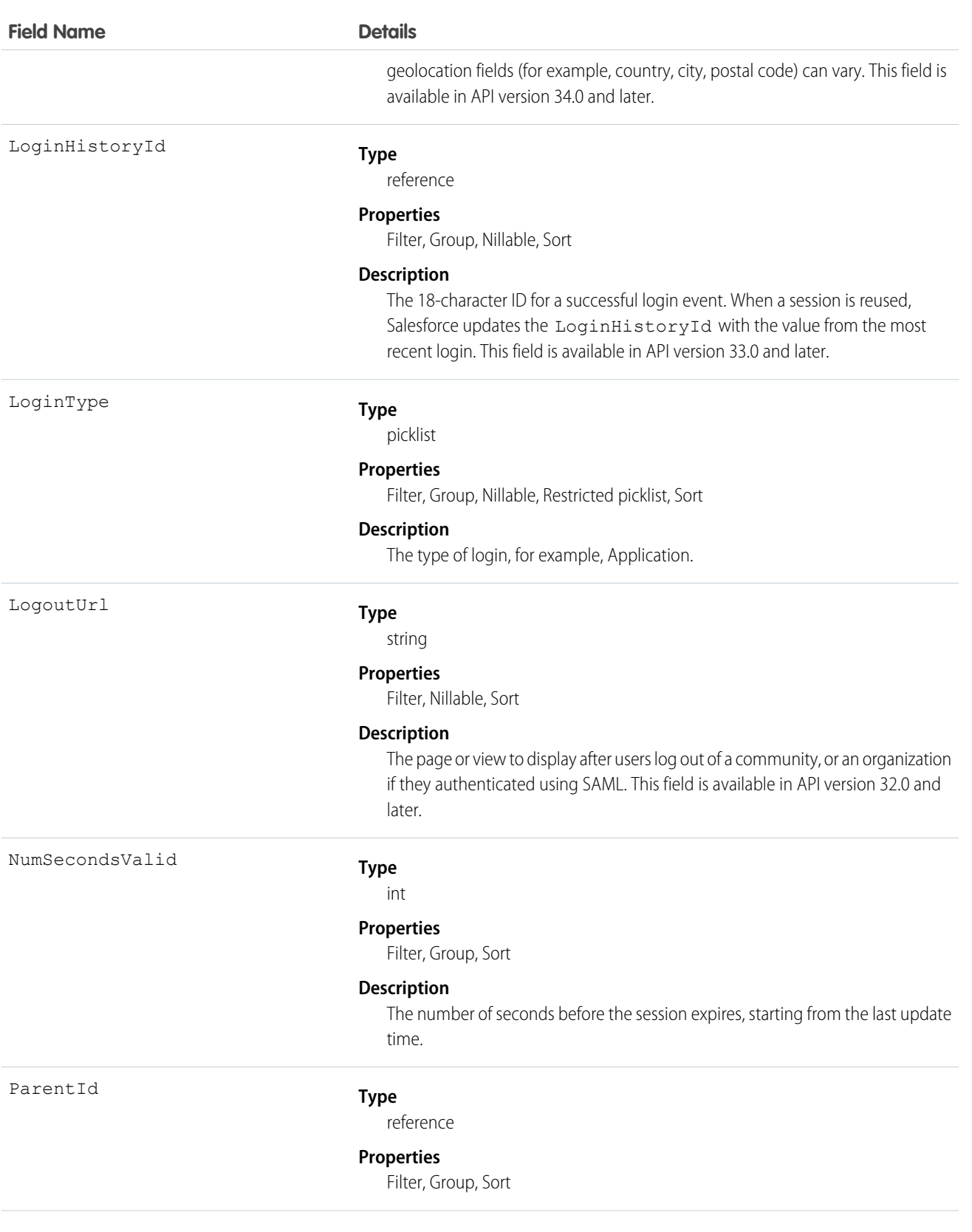

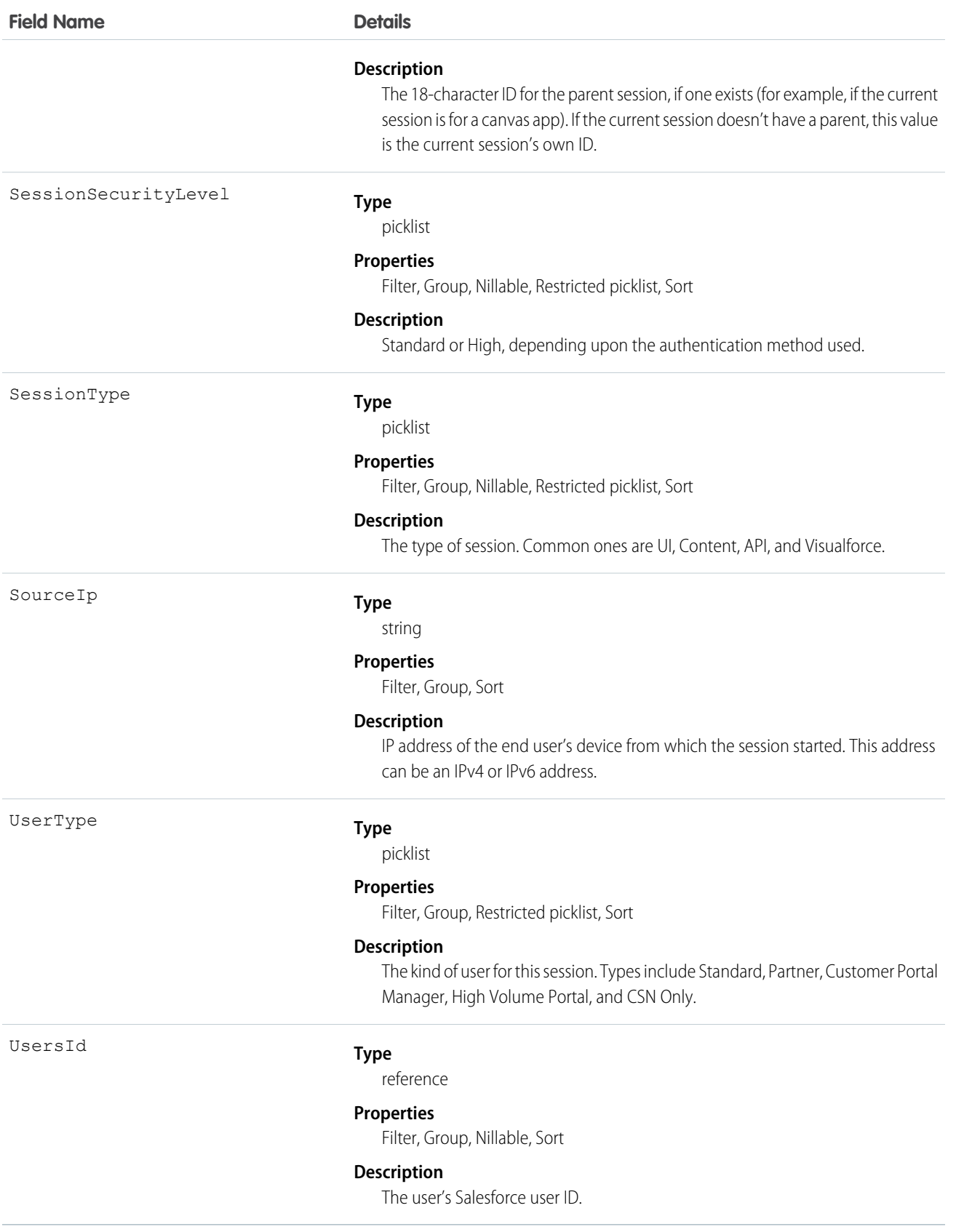

The AuthSession object exposes session data and enables read and delete operations on that data. For example, use this object to create a report showing who is signed in to your organization, or to create a tool to delete a session, ending that user's session. For a user, only their own sessions are available, while administrators can see all sessions.

You can't change user sessions with this object. You can only read and delete them.

# BackgroundOperation

Represents a background operation in an asynchronous job queue. This object is available in API version 35.0 and later.

# Supported Calls

describeSObjects(), getDeleted(), getUpdated(), query(), retrieve()

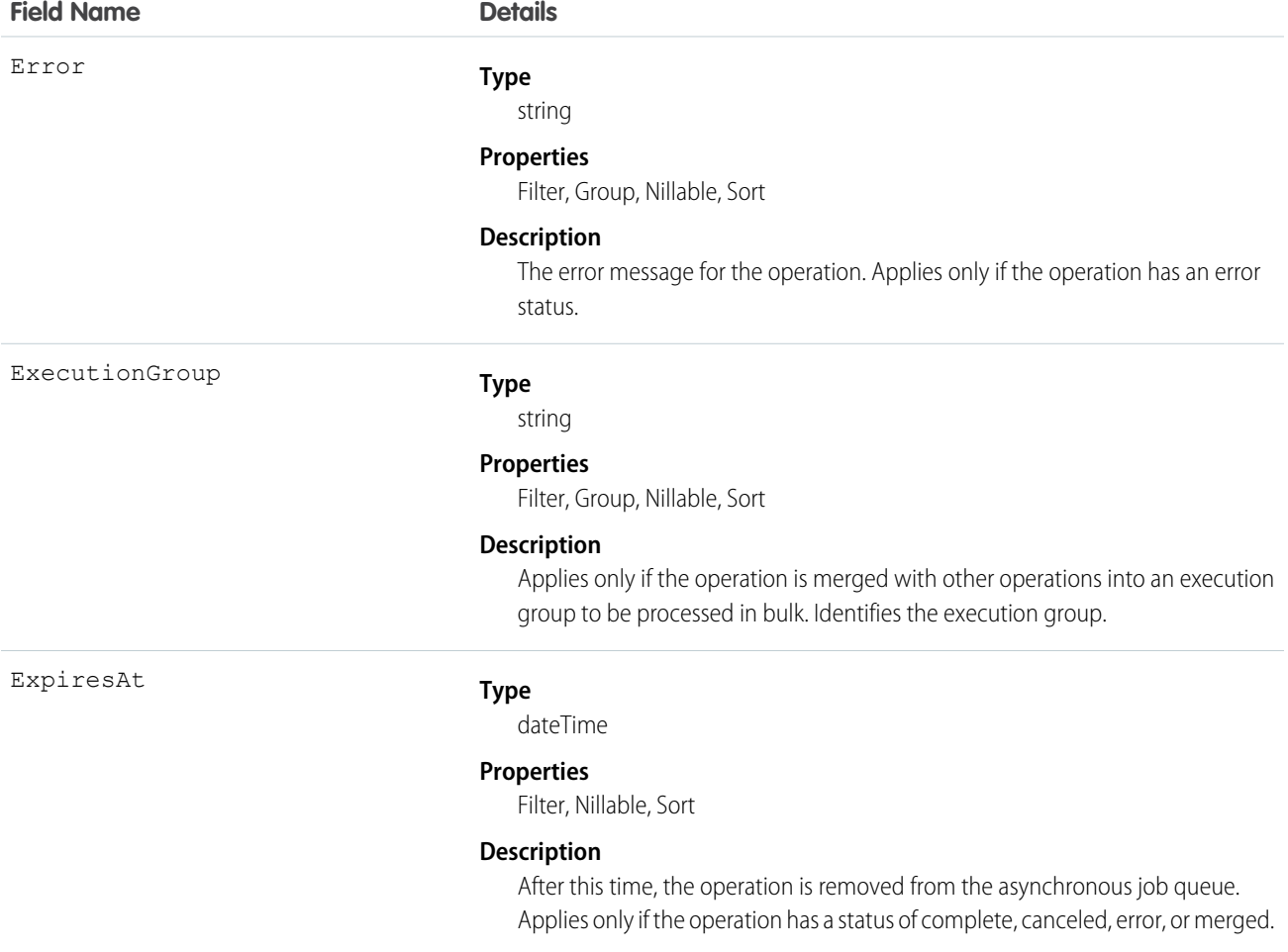

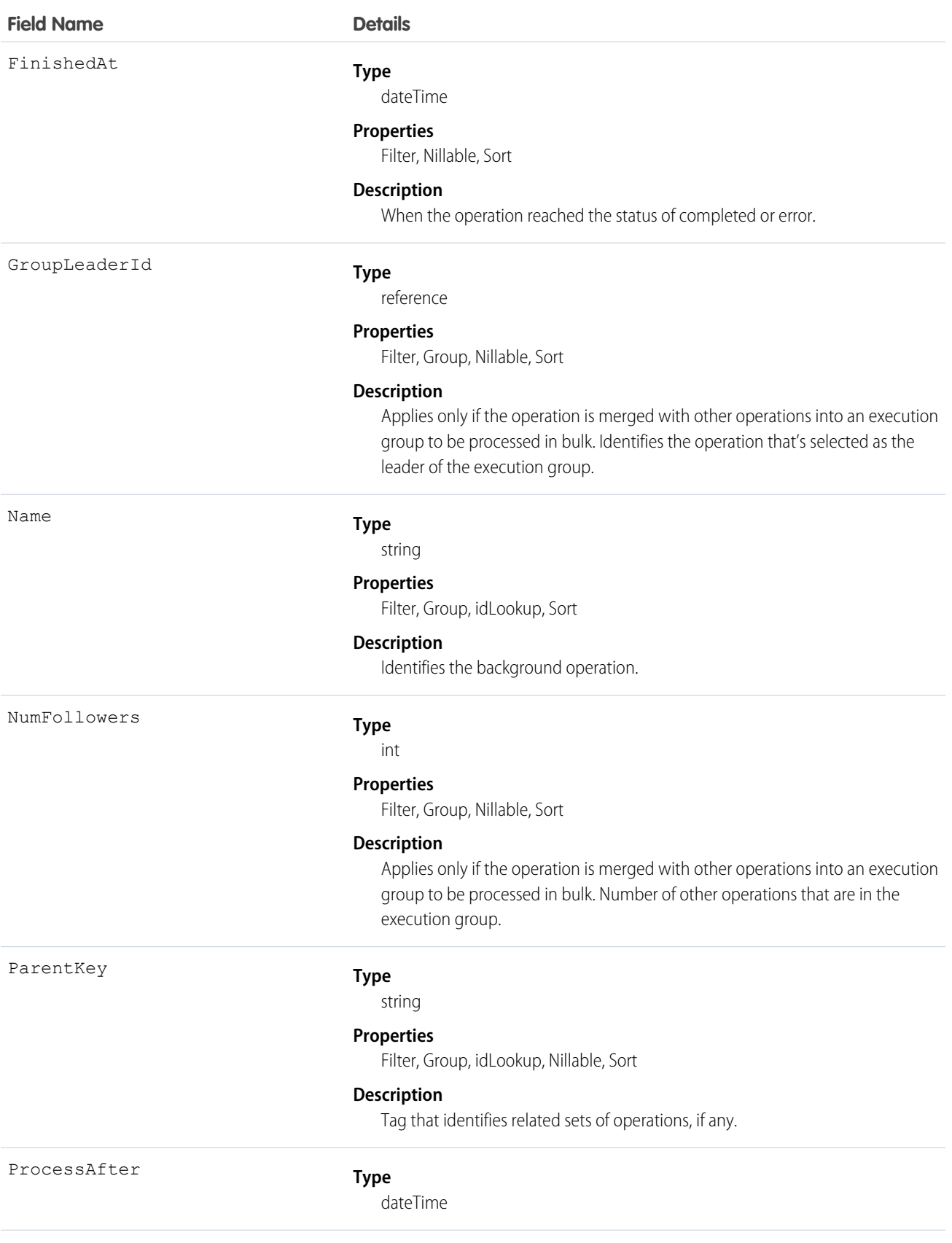

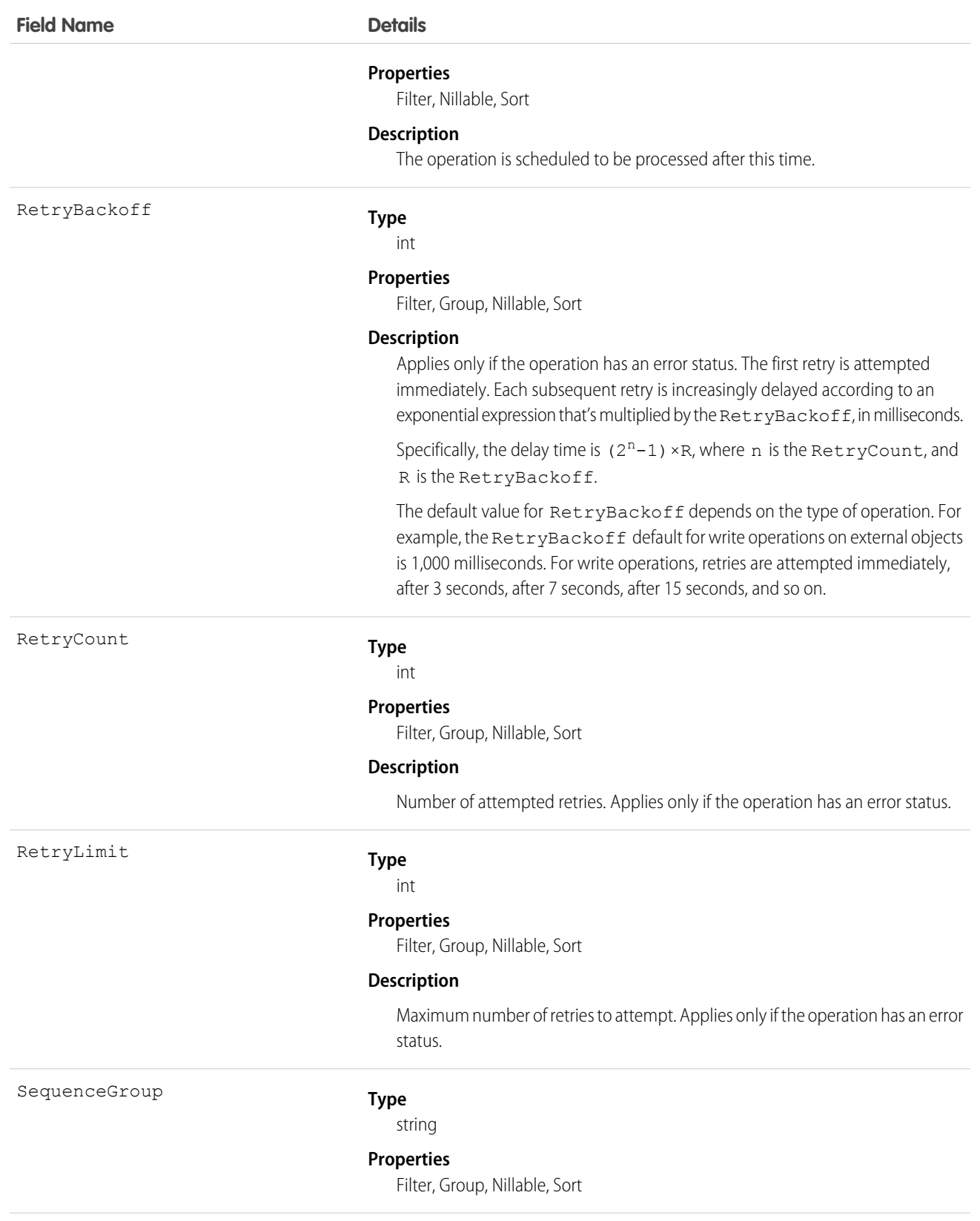

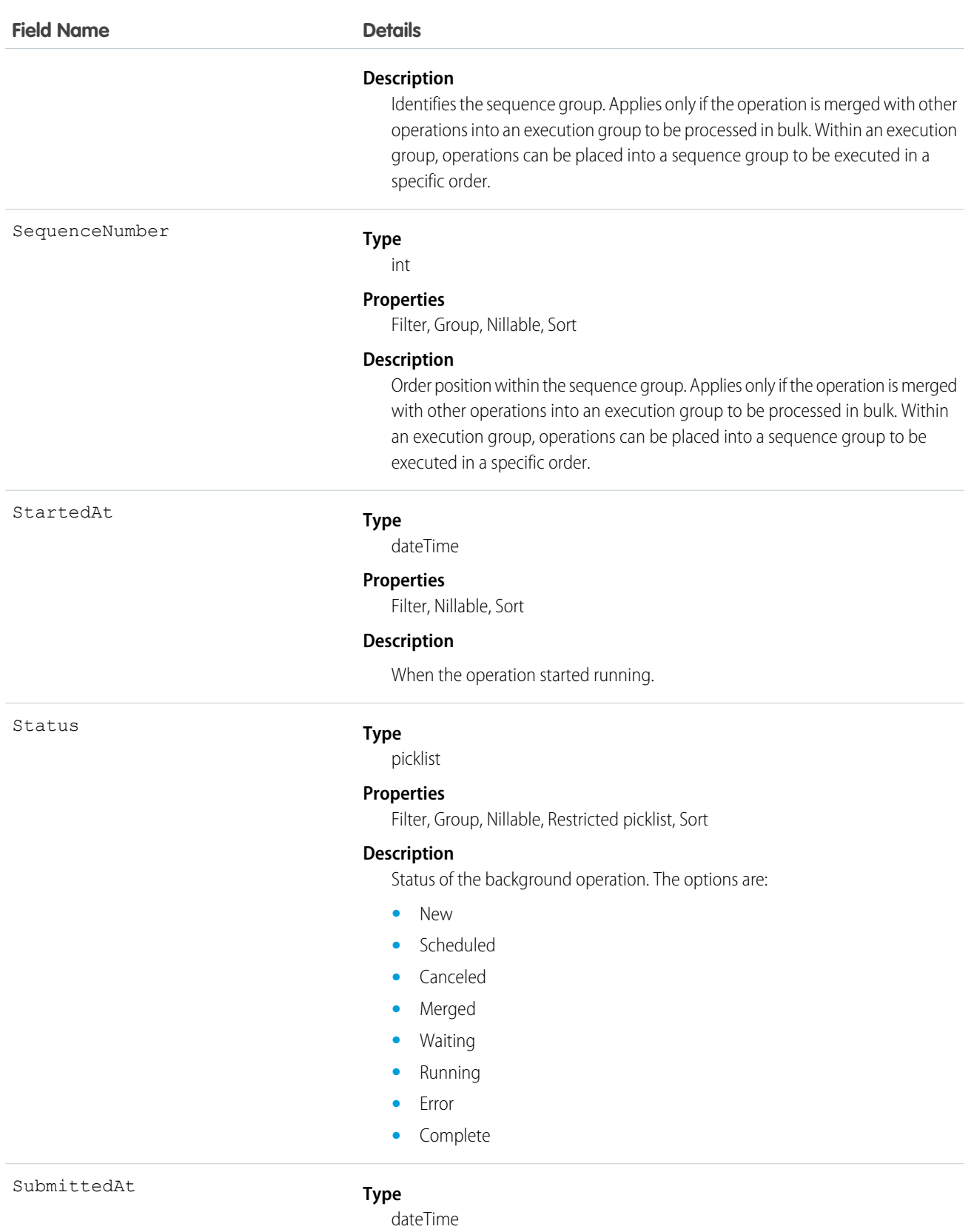

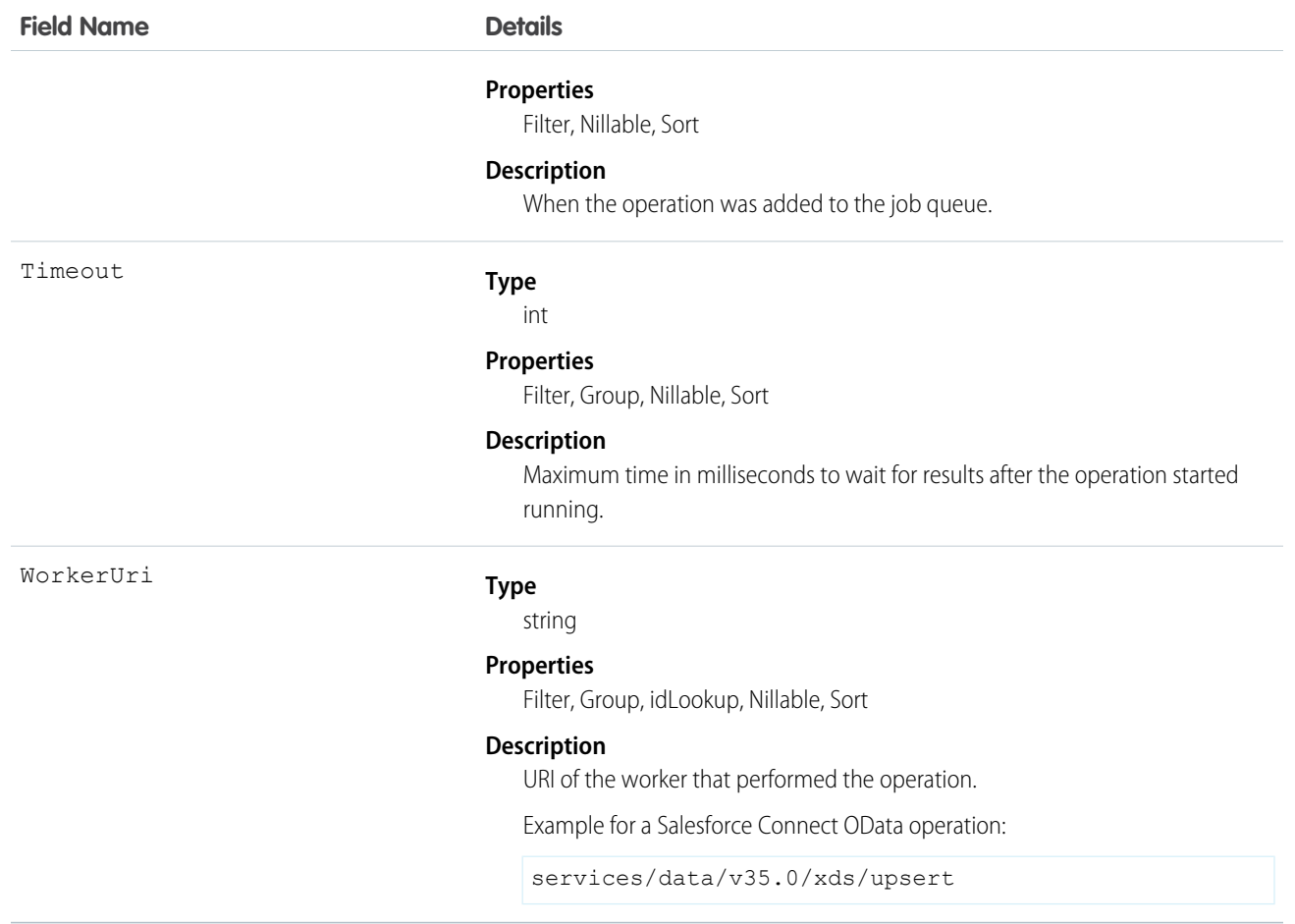

The BackgroundOperation object lets you:

- **•** Monitor the job status of asynchronous operations.
- **•** View errors that are related to the asynchronous operations.
- **•** Extract statistics for the asynchronous job queue.

# BackgroundOperationResult

Stores error messages generated when running Async SOQL queries or importing data into BigObjects using Bulk API. This is a BigObject, available in API version 37.0 and later.

Each instance of BackgroundOperationResult represents one error. The Message field stores the text of the error message. The ParentID field stores the:

- **•** job ID of the query, in case of Async SOQL
- **•** batch ID for the data import, in case of Bulk API

Bulk API validates data at the time of import, and generates an error message for the first occurrence of invalid data in any row of the data file. The validation performed depends on the type of data being imported.

- **• Text**—The length of the input string must be less than or equal to the length of the corresponding text field in the target object.
- **• Number**—The input data must be a number, whose scale and precision are compatible with the corresponding number field in the target object.
- **• ID—**The input data must be a valid 15- or 18-character ID.
- **• DateTime**—The input data must be a valid dateTime value, in the approved format.
- **• Lookup**—The lookup value must be a valid 15- or 18-character ID.

# Supported Calls

describeSObjects(), query()

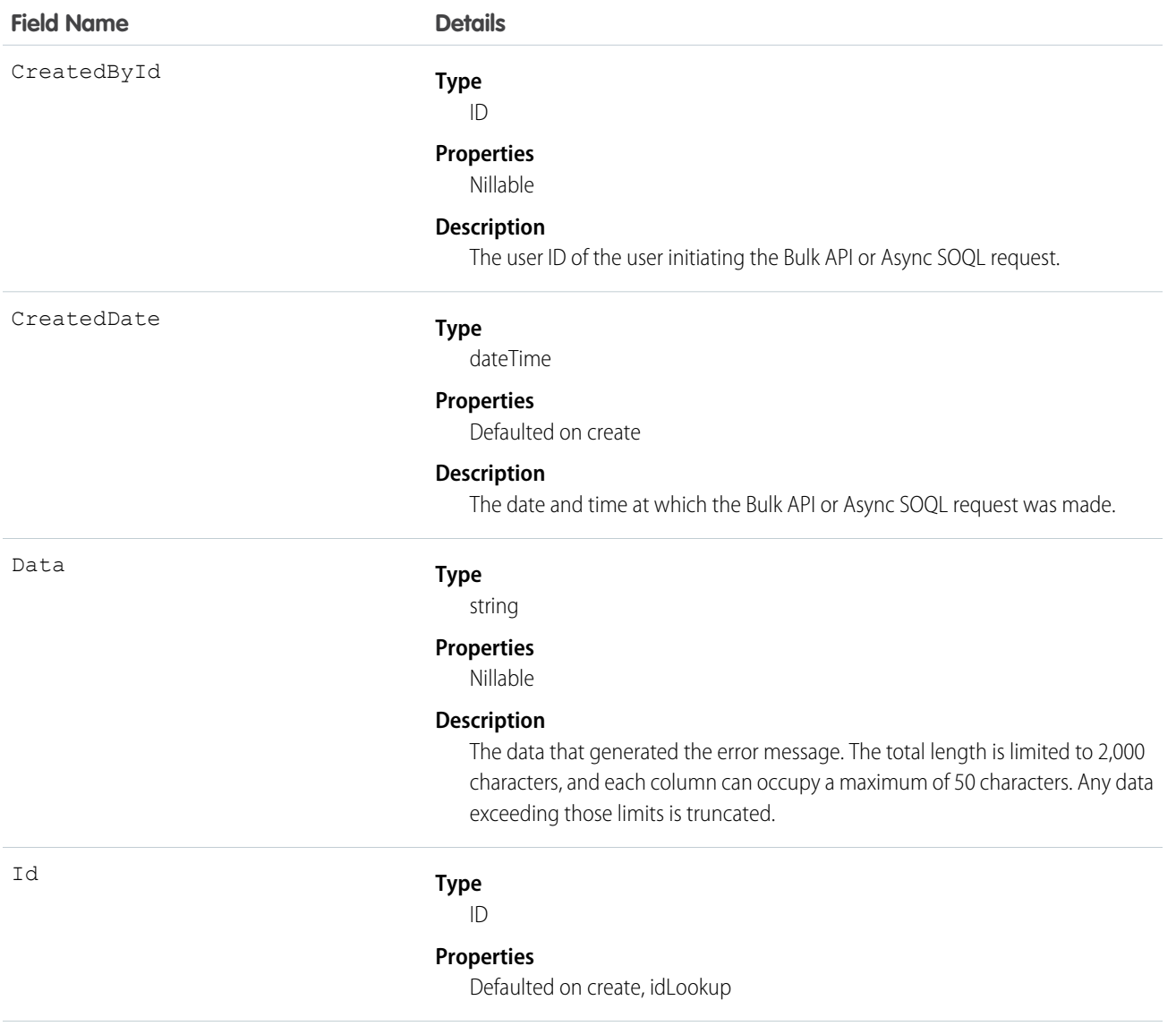

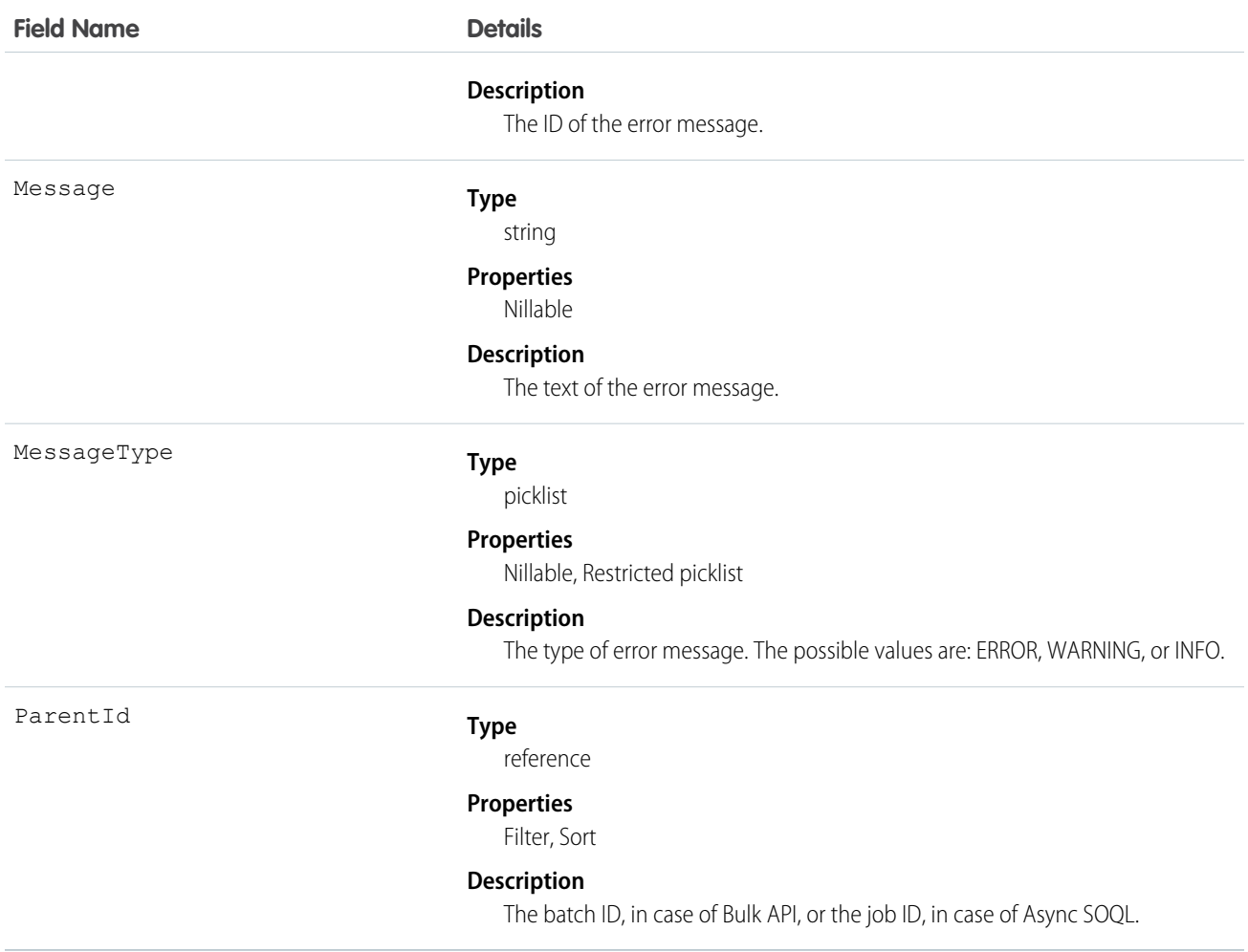

You can check for errors by querying the BackgroundOperationResult object. For example, this query returns details of all errors in a data file imported using Bulk API, whose batch ID is 751xx0000000006OAAQ.

```
SELECT CreatedbyId, CreatedDate, Id, Message, MessageType, ParentId FROM
BackgroundOperationResult WHERE ParentId = "751xx000000006OAAQ"
```
Note: You can only view errors resulting from Async SOQL or Bulk API requests that you initiated, unless you have the global  $\boldsymbol{\beta}$ permission to view all data.

# Bookmark

Represents a link between opportunities that share common information.

This object is available to organizations with the Similar Opportunities feature enabled.

# Supported Calls

create(), delete(), describeSObjects(), getDeleted(), getUpdated(), query(), retrieve()

# Fields

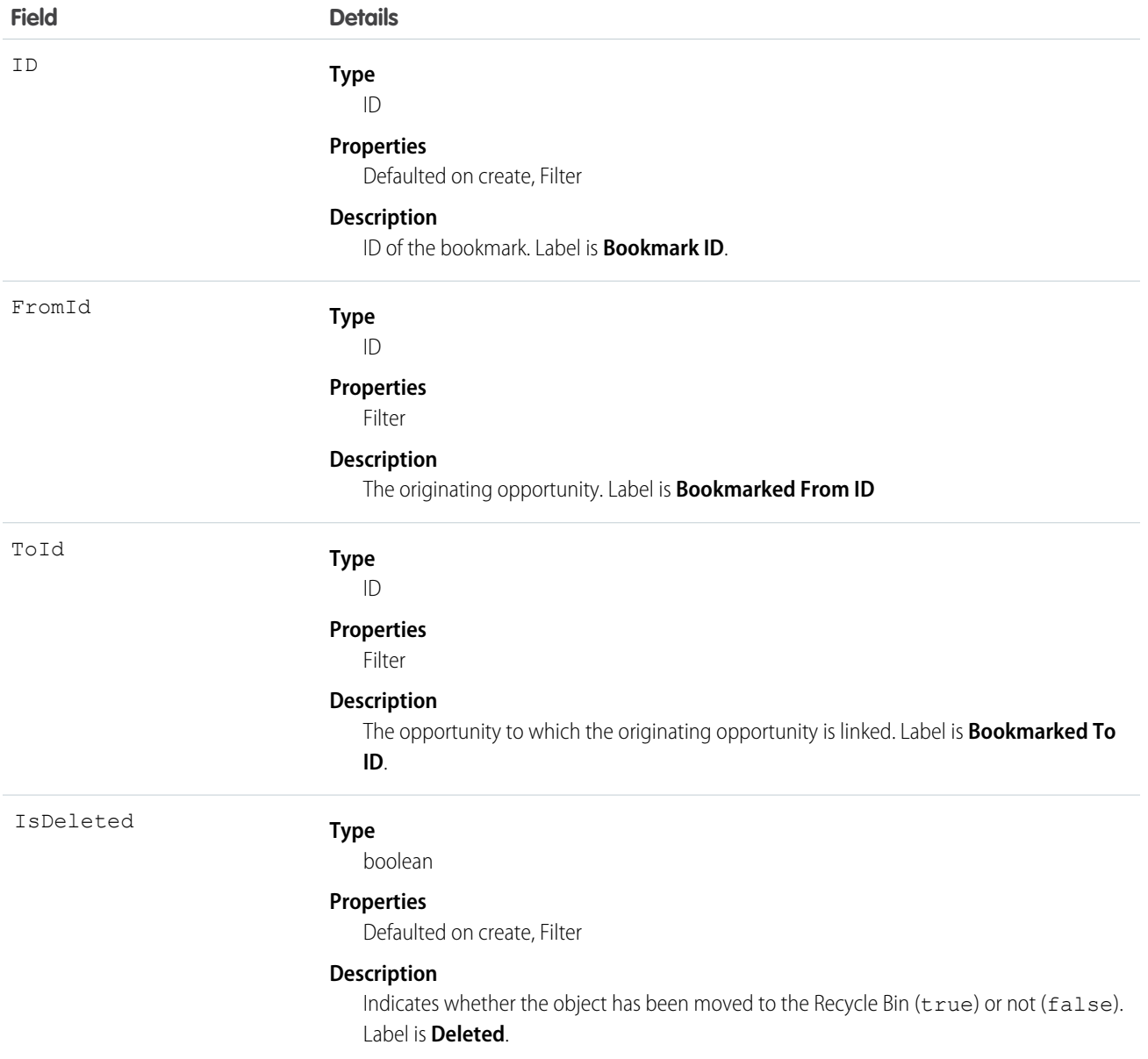

# Usage

The Bookmark object works with the Opportunity object only.

Use this read-only object to query the bookmarks between opportunities in your organization. In the online application, users can search for opportunities that share attributes with their opportunity. The user can then bookmark the appropriate opportunities for future reference.

# BrandTemplate

Letterhead for HTML EmailTemplate.

# Supported Calls

create(), delete(), describeSObjects(), getDeleted(), getUpdated(), query(), retrieve(), update(), upsert()

# Special Access Rules

Customer Portal users can't access this object.

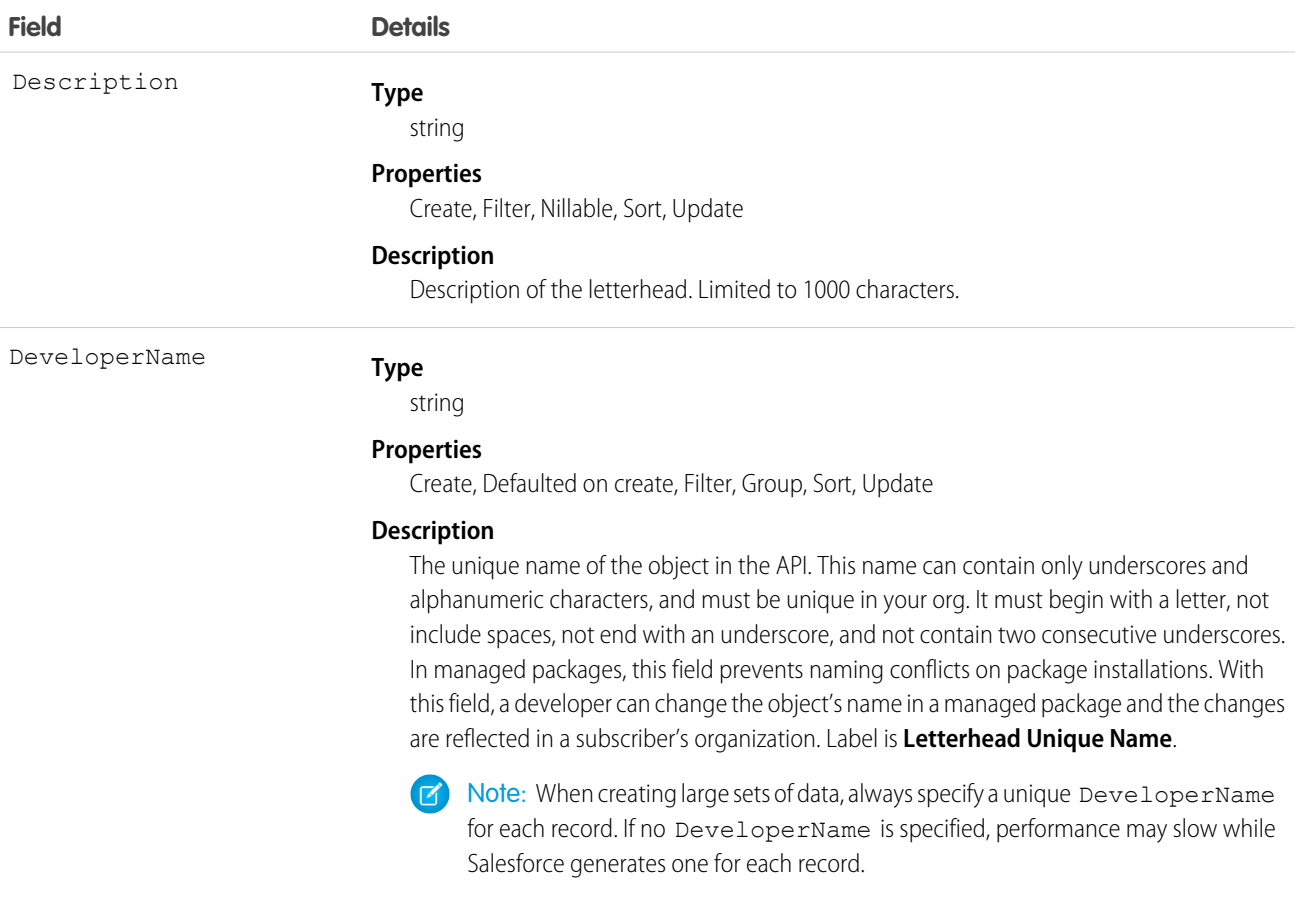

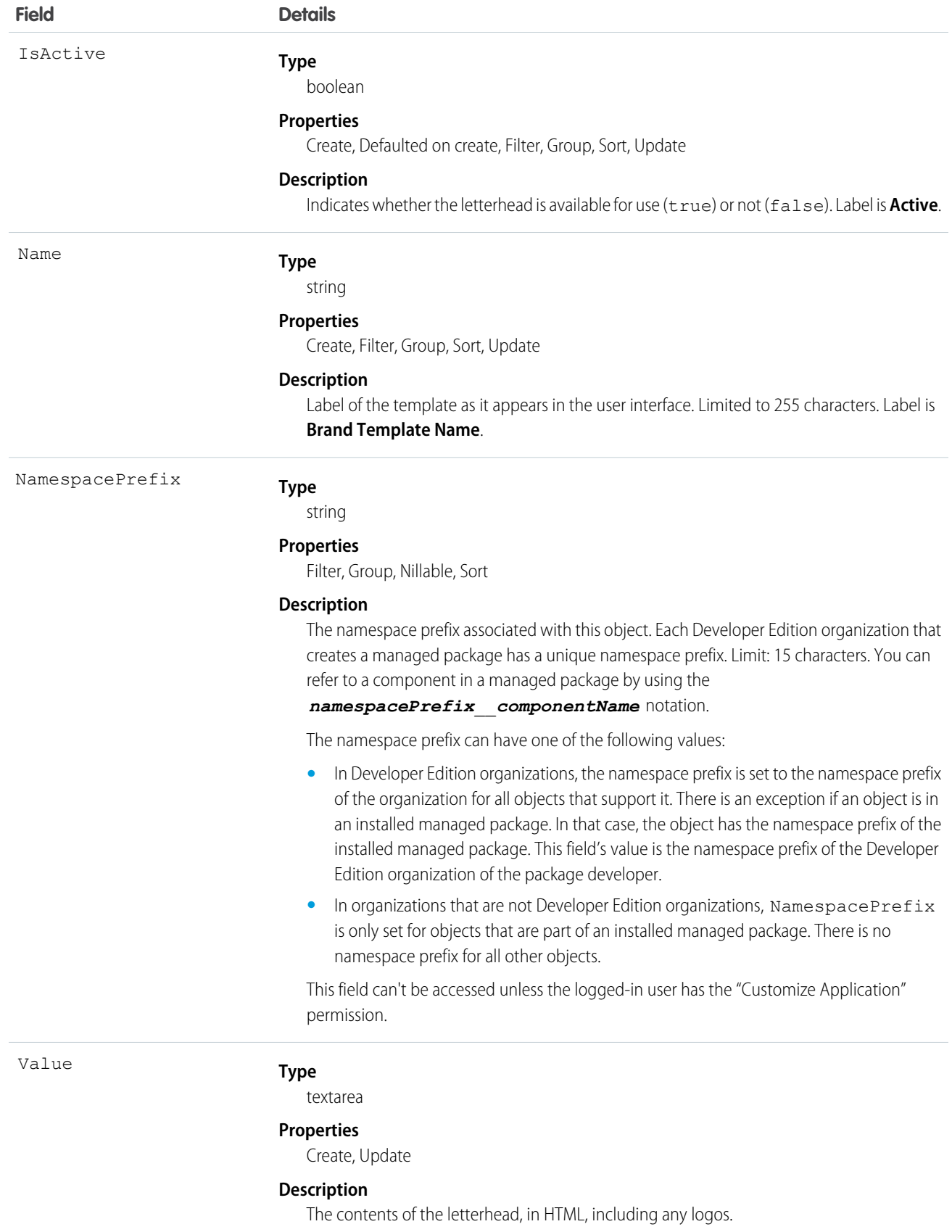

Use this object to brand EmailTemplate records with your letterhead. You can also set a brand template to active or inactive. For example, if you have five different marketing brands, you can maintain each different brand in one template, and assign to the appropriate EmailTemplate.

SEE ALSO:

[EmailTemplate](#page-770-0)

# **BusinessHours**

Specifies the business hours of your support organization. Escalation rules are run only during these hours.

If business hours are associated with any Holiday records, then business hours and escalation rules associated with business hours are suspended during the dates and times specified as holidays.

# Supported Calls

create(), getUpdated(), query(), retrieve(), update()

# Special Access Rules

Customer Portal users can't access this object.

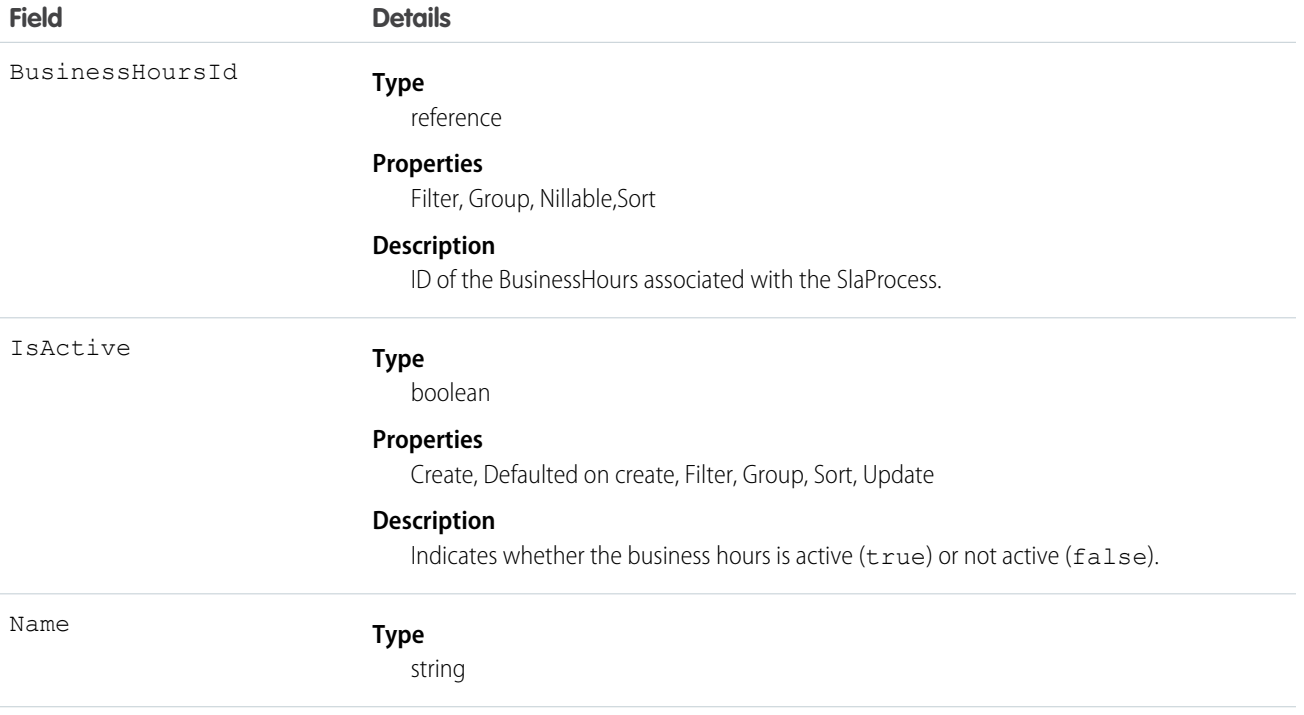

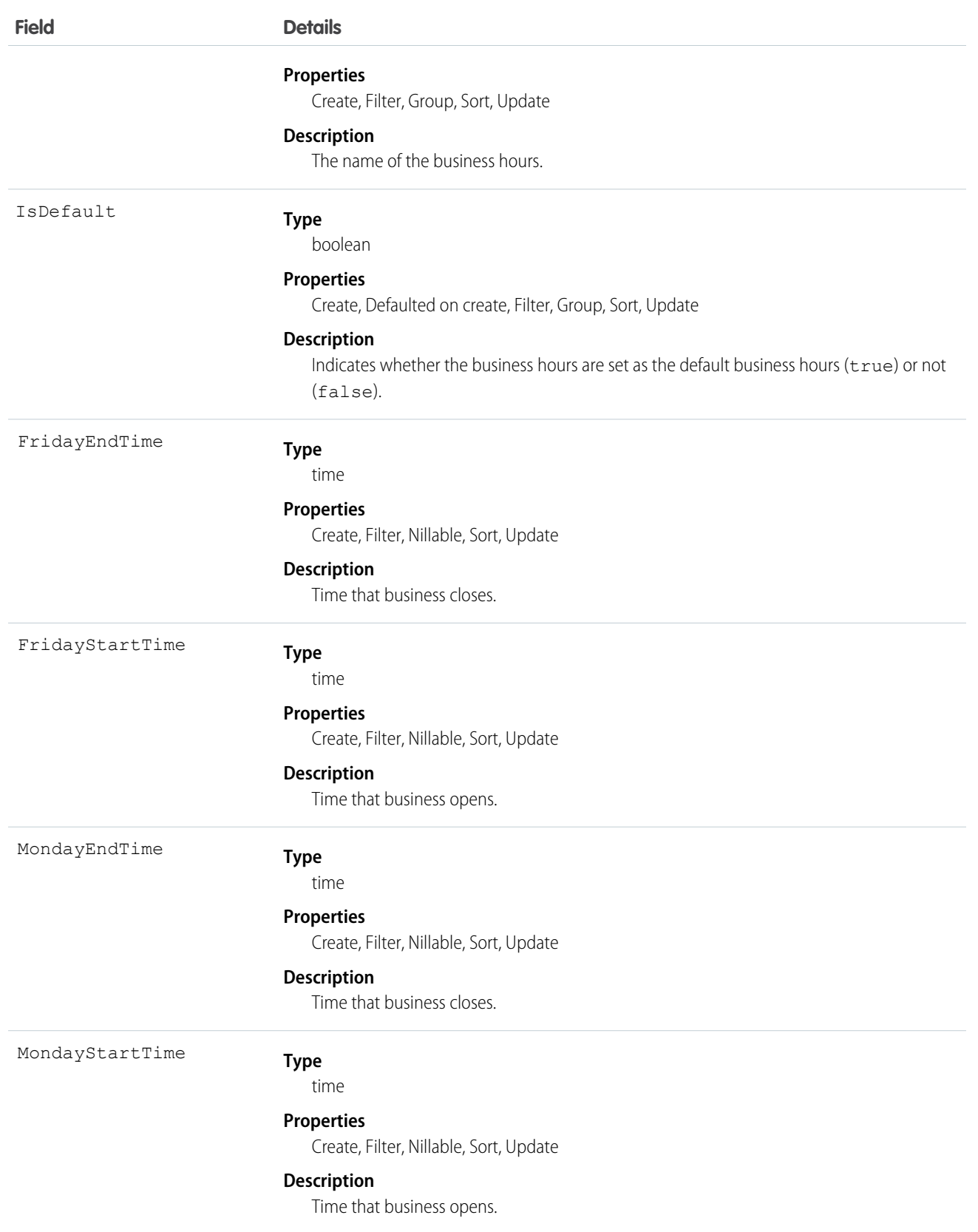

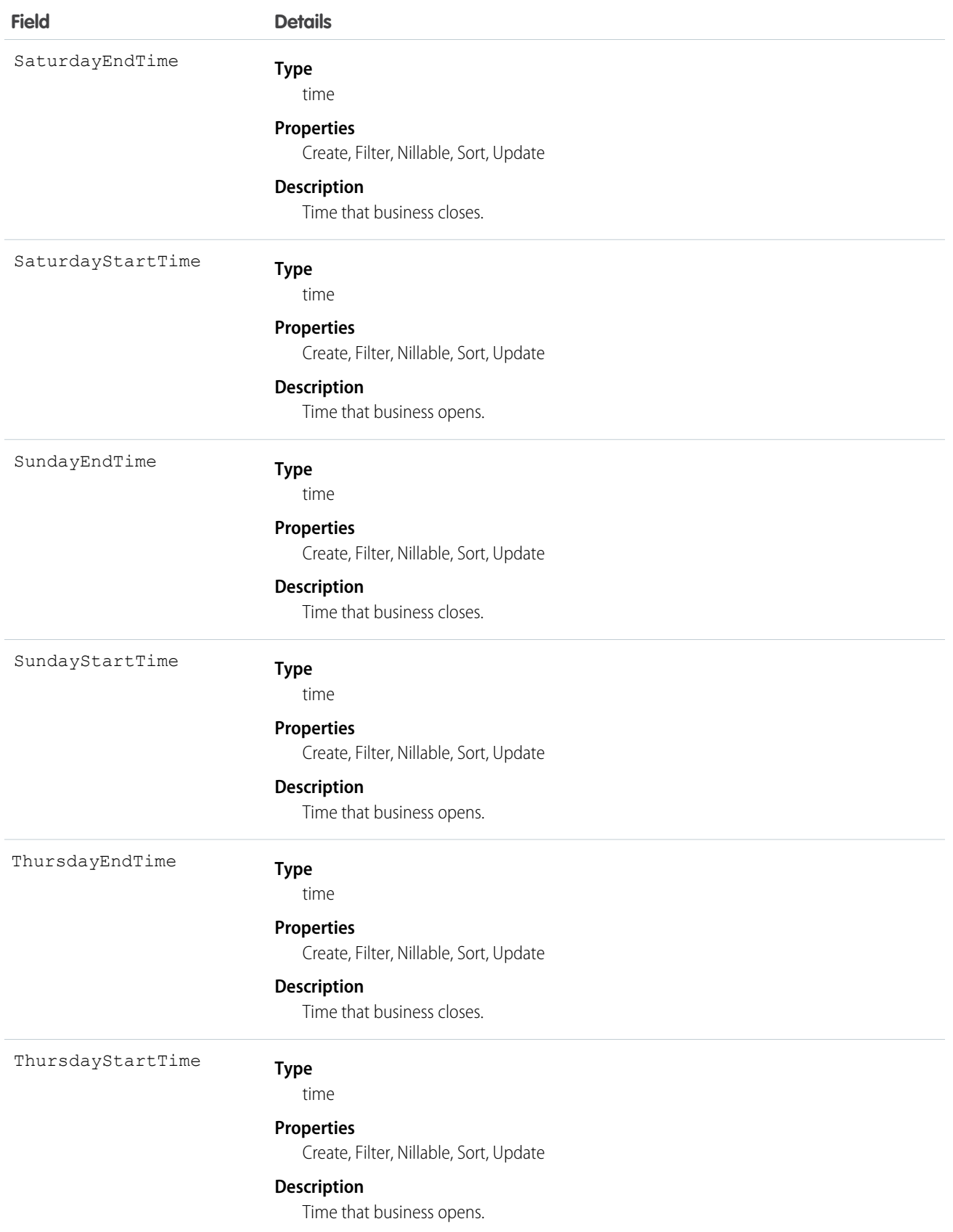

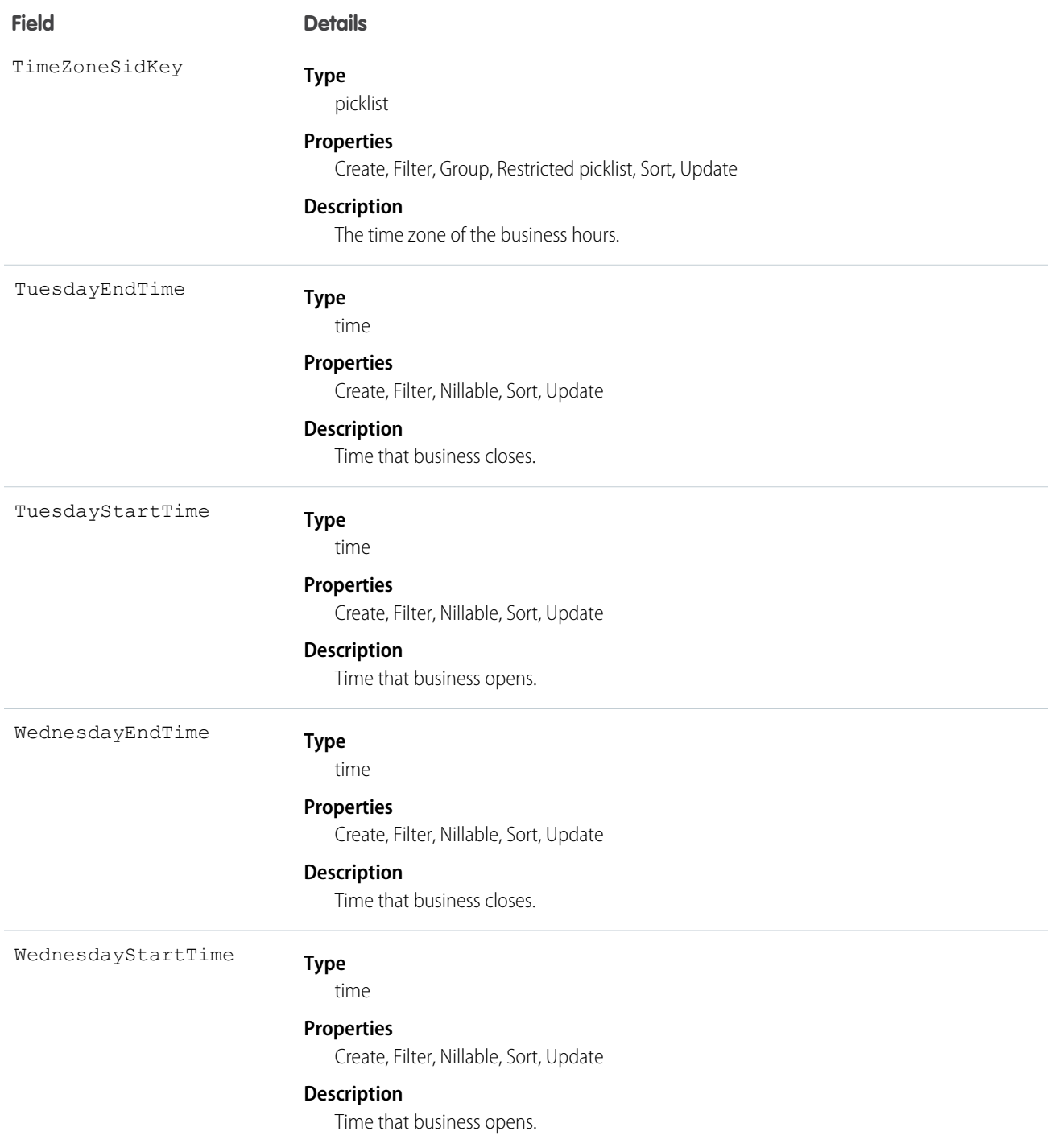

Use this object to specify the business hours at which your support team operates. Escalation rules only run during the business hours with which they are associated. To set business hours to 24-hours a day, set the times from midnight to midnight (00:00:00 ~ 00:00:00) on each day.

By default, business hours are set from 12:00 AM to 12:00 AM in the default time zone specified in your organization's profile.

SEE ALSO:

[Object Basics](#page-51-0)

## **BusinessProcess**

Represents a business process.

# Supported Calls

create(), describeSObjects(), getDeleted(), getUpdated(), query(), retrieve(), update(), upsert()

#### Special Access Rules

Customer Portal users cannot access this object.

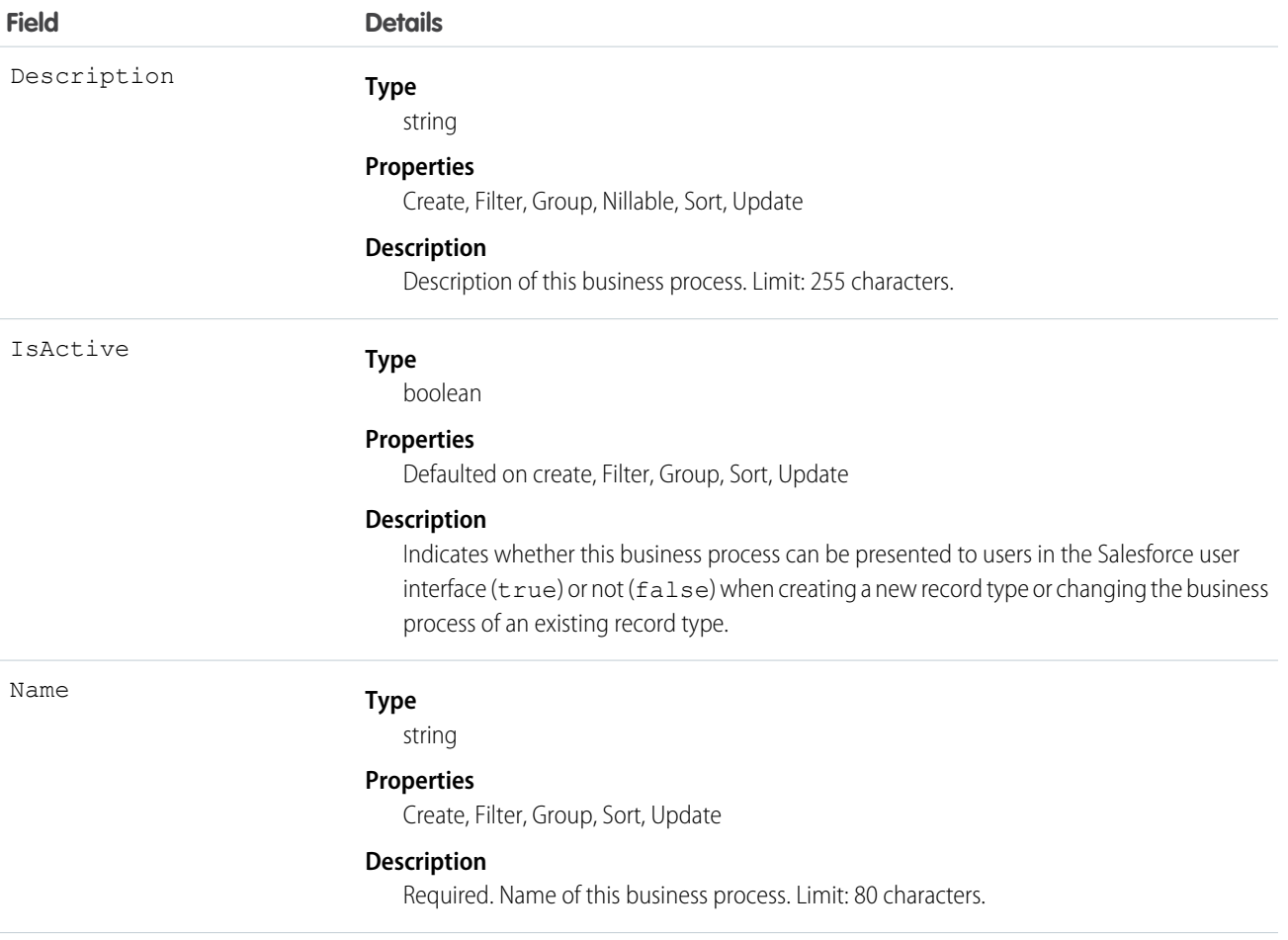

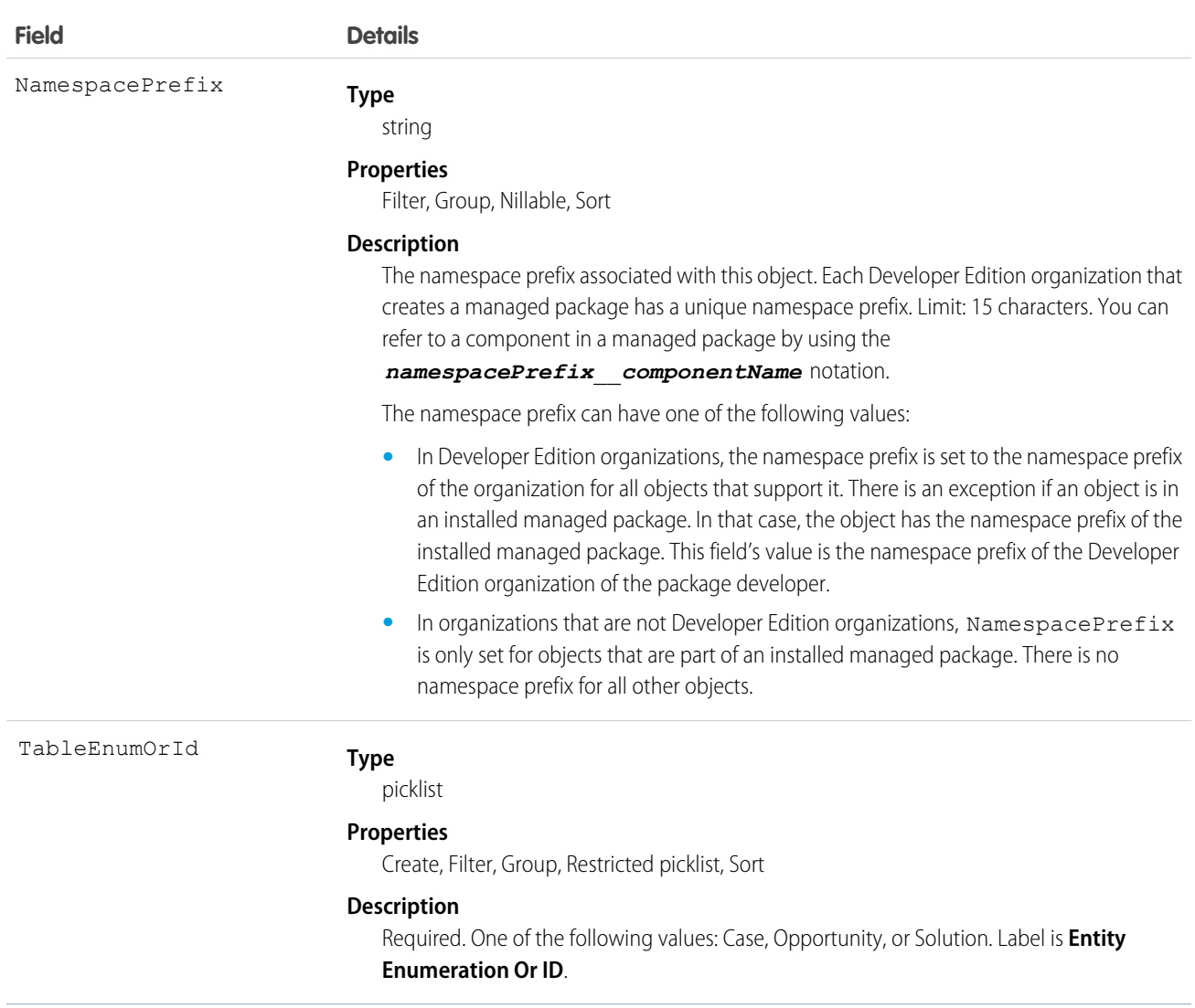

Use the BusinessProcess object to offer different subsets of picklist values to different users for the LeadStatus, CaseStatus, and OpportunityStage fields. Similar to a RecordType, a BusinessProcess identifies the type of a row in a Case, Lead, or Opportunity and implies a subset of picklist values for these three fields. The values for the remaining picklist fields are driven off of RecordType.

#### SEE ALSO:

[Object Basics](#page-51-0)

# **CallCenter**

Represents a call center, which is a logical representation of a single computer-telephony integration (CTI) system instance in an organization.

# Supported Calls

create(), describeSObjects(), getDeleted(), getUpdated(), query(), retrieve()

# Special Access Rules

Customer Portal users can't access this object.

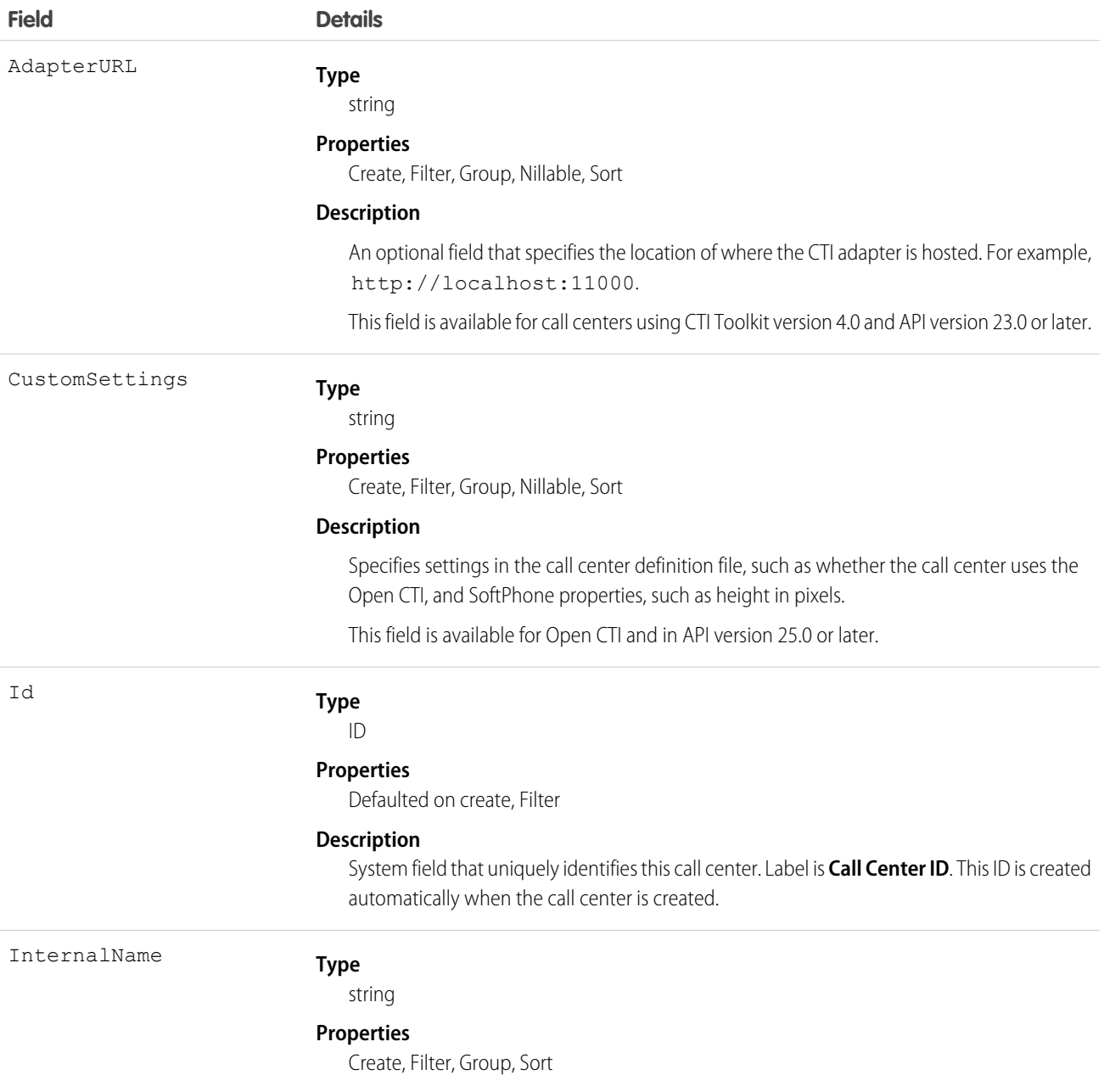

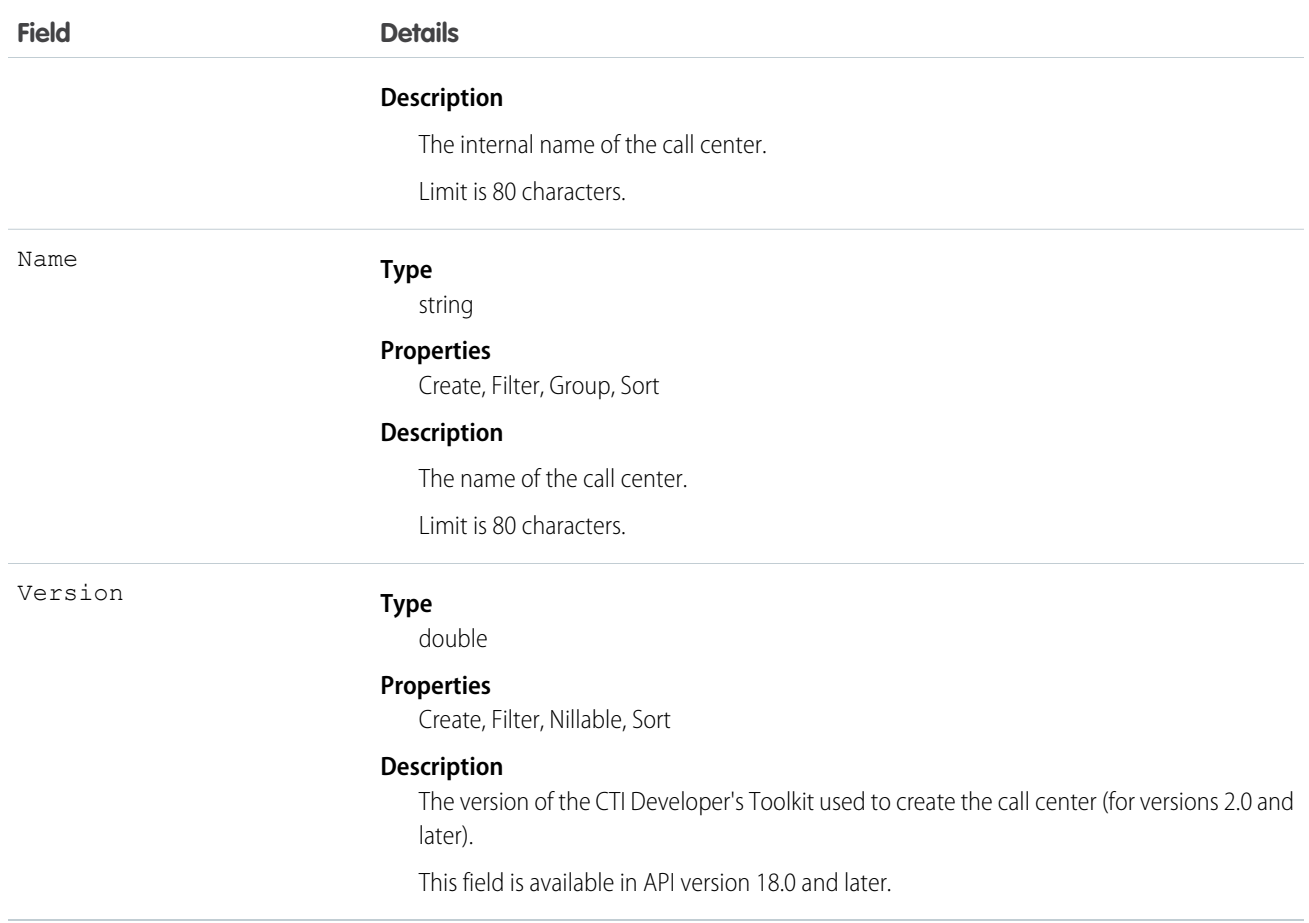

Create a call center or query an existing call center.

# Campaign

Represents and tracks a marketing campaign, such as a direct mail promotion, webinar, or trade show.

# Supported Calls

create(), delete(), describeLayout(), describeSObjects(), getDeleted(), getUpdated(), query(), retrieve(), search(), undelete(), update(), upsert()

# Special Access Rules

Customer Portal users can't access this object.

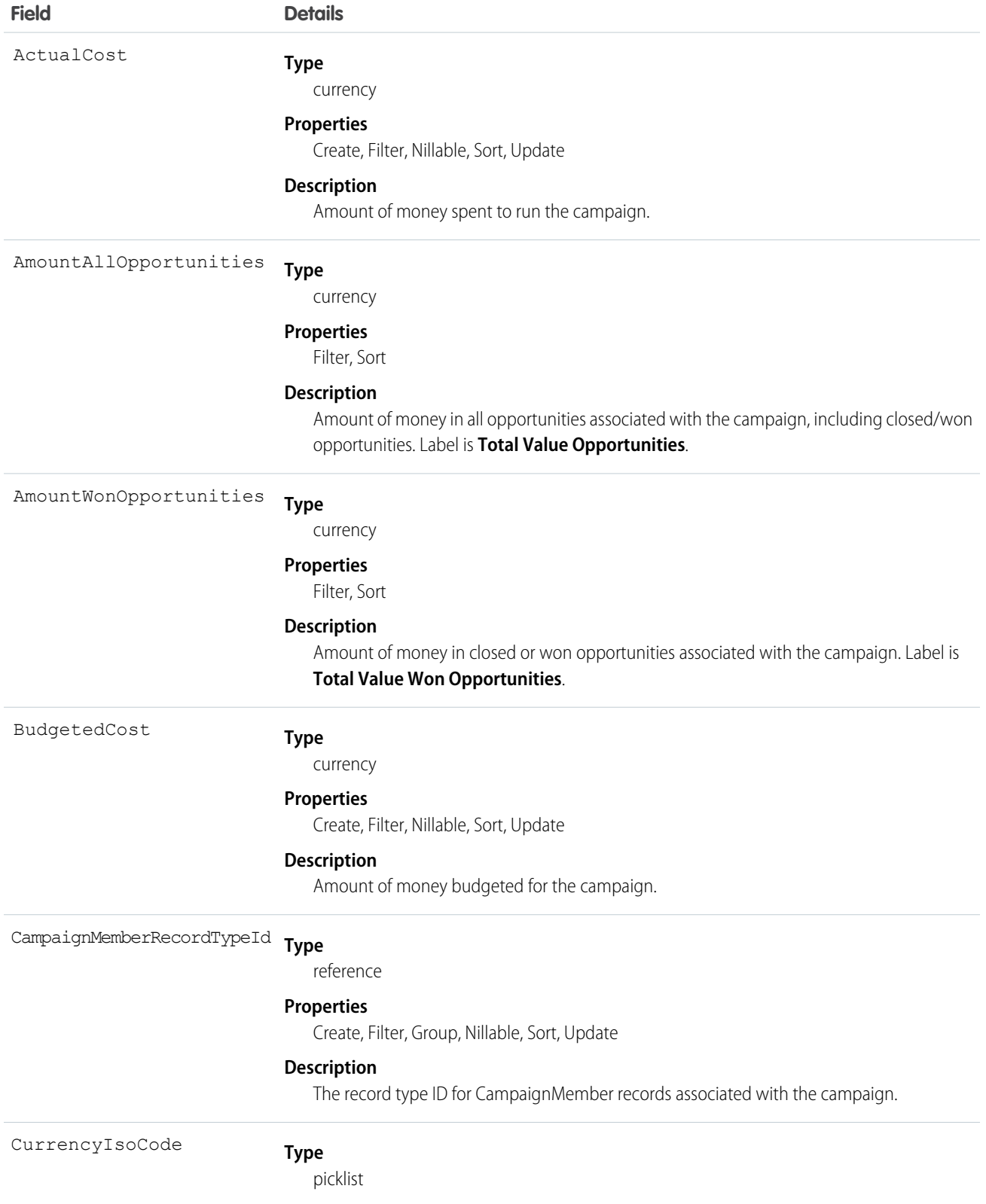

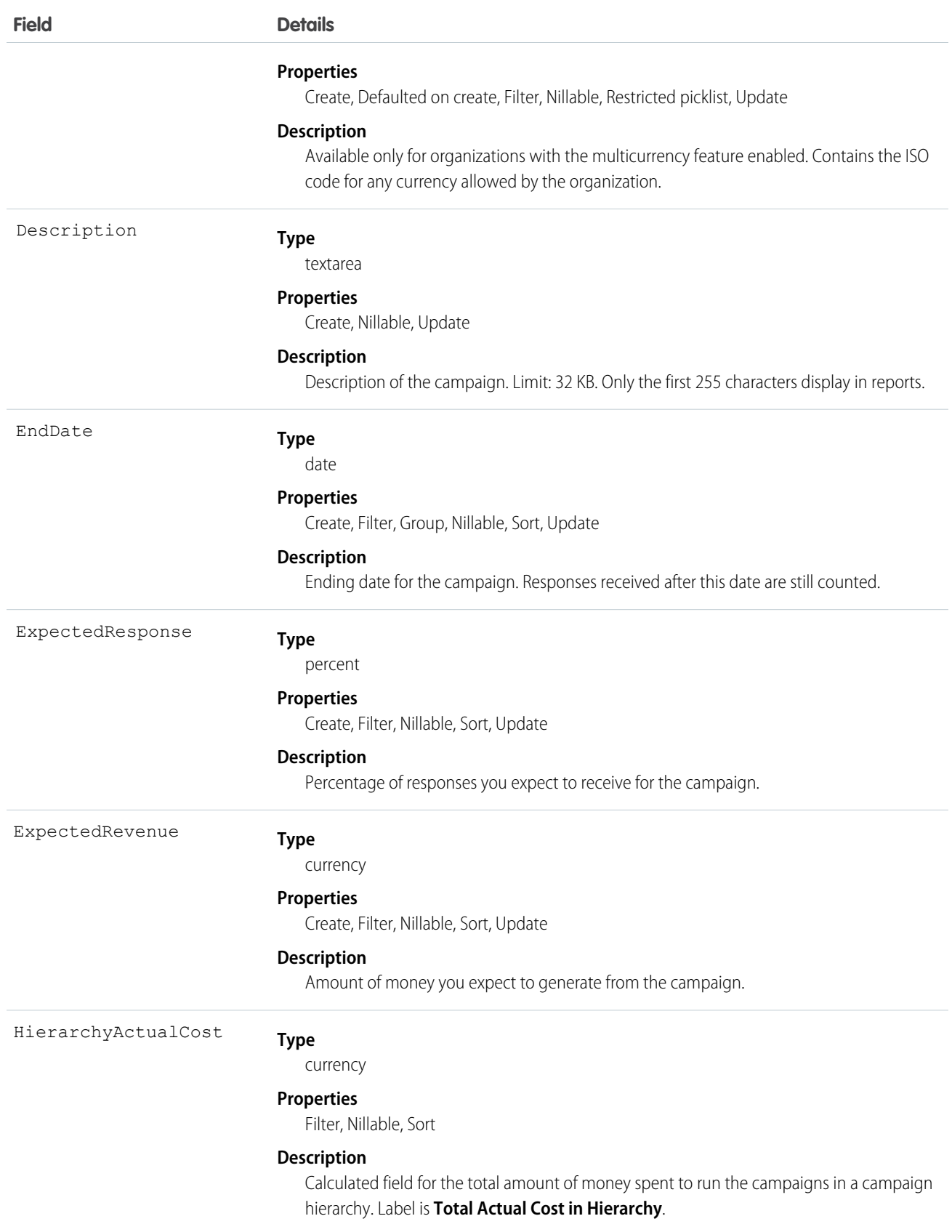

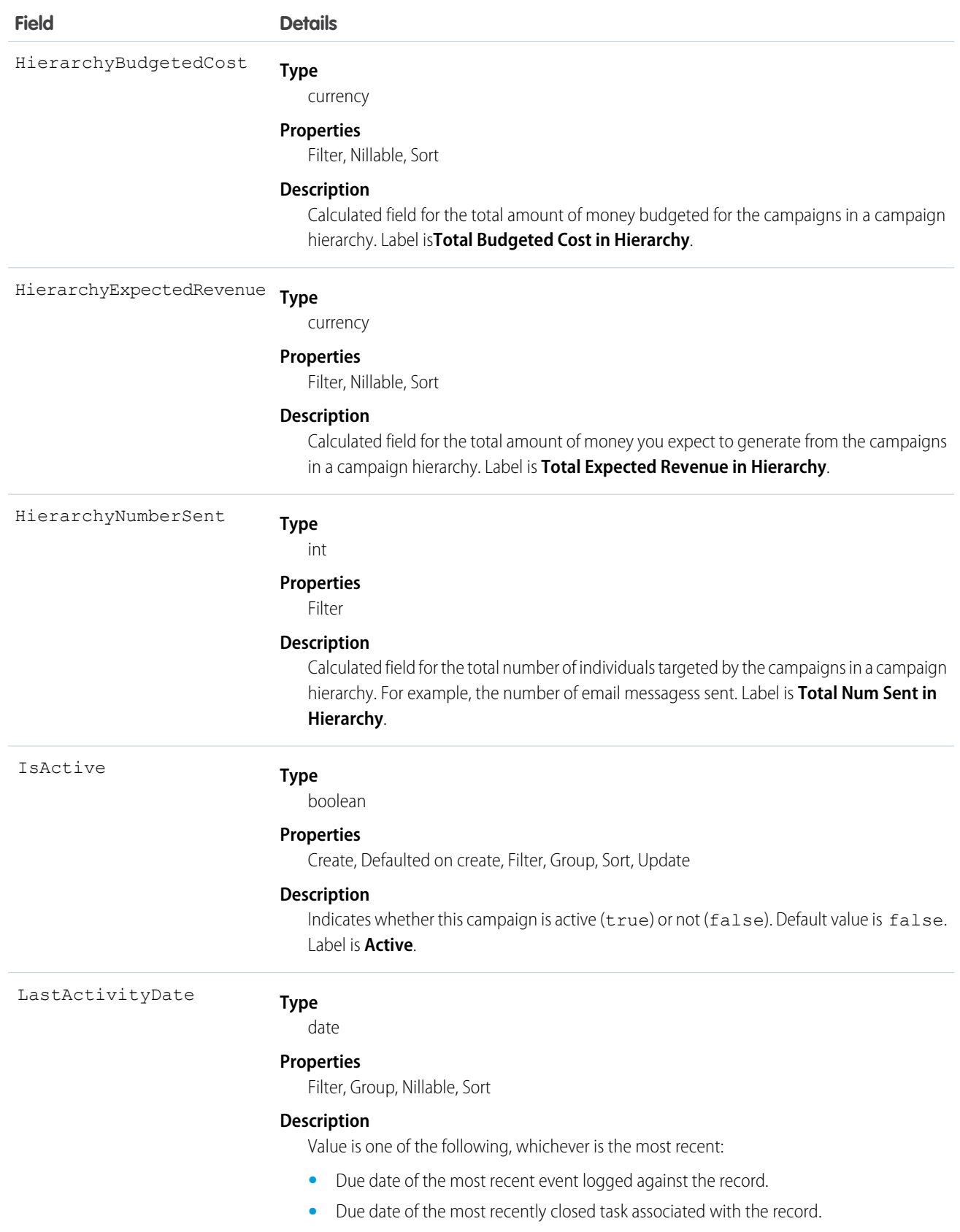

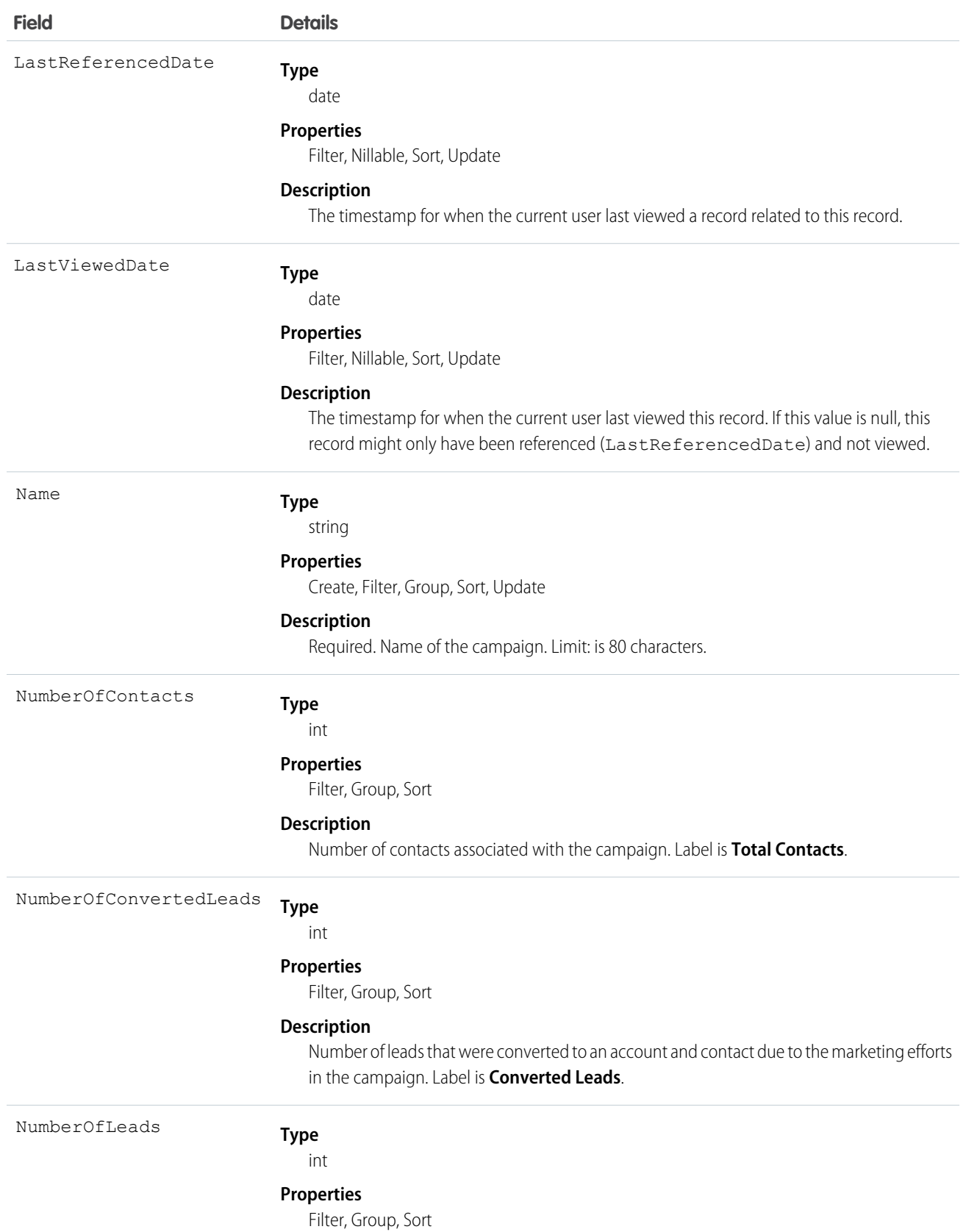

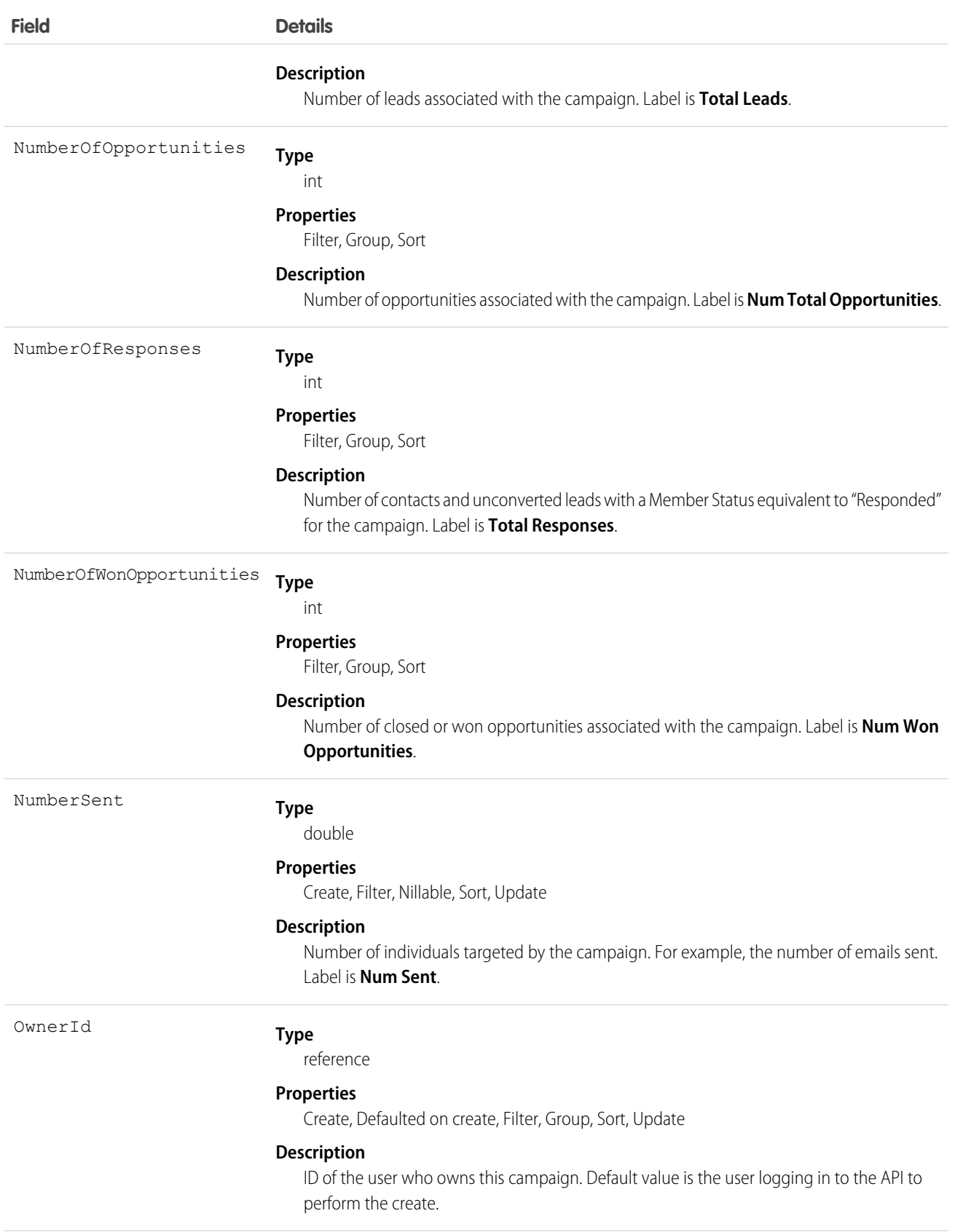

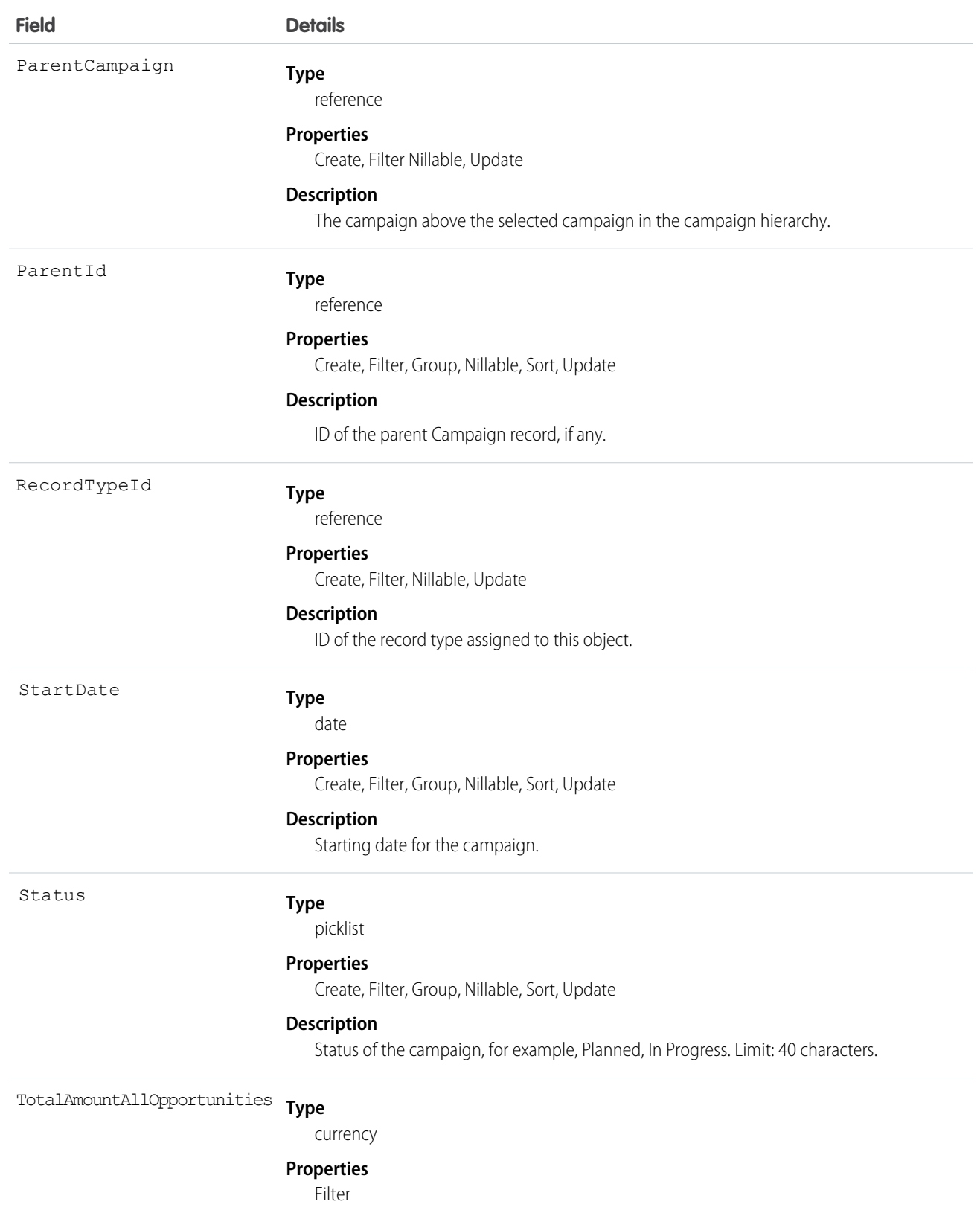

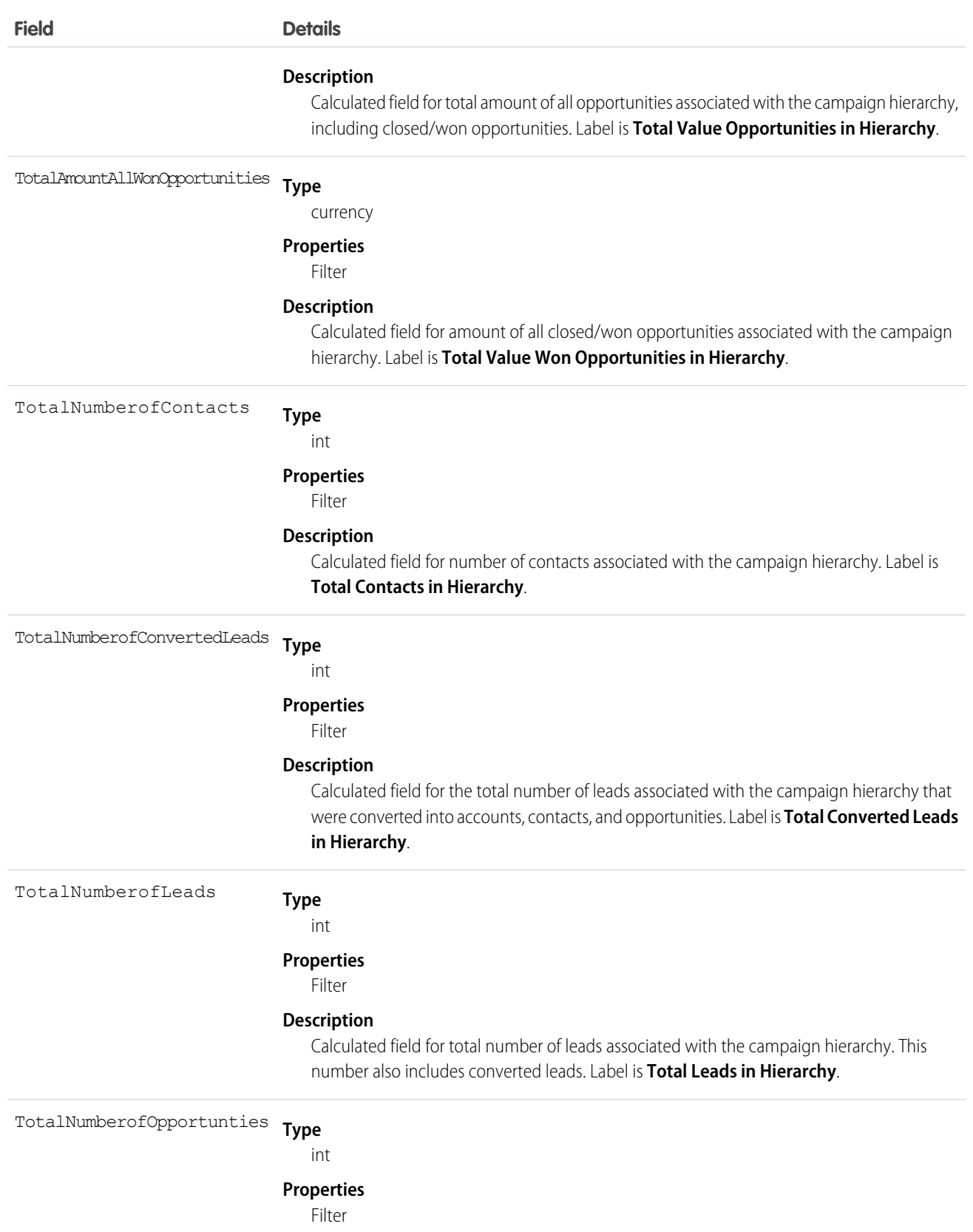
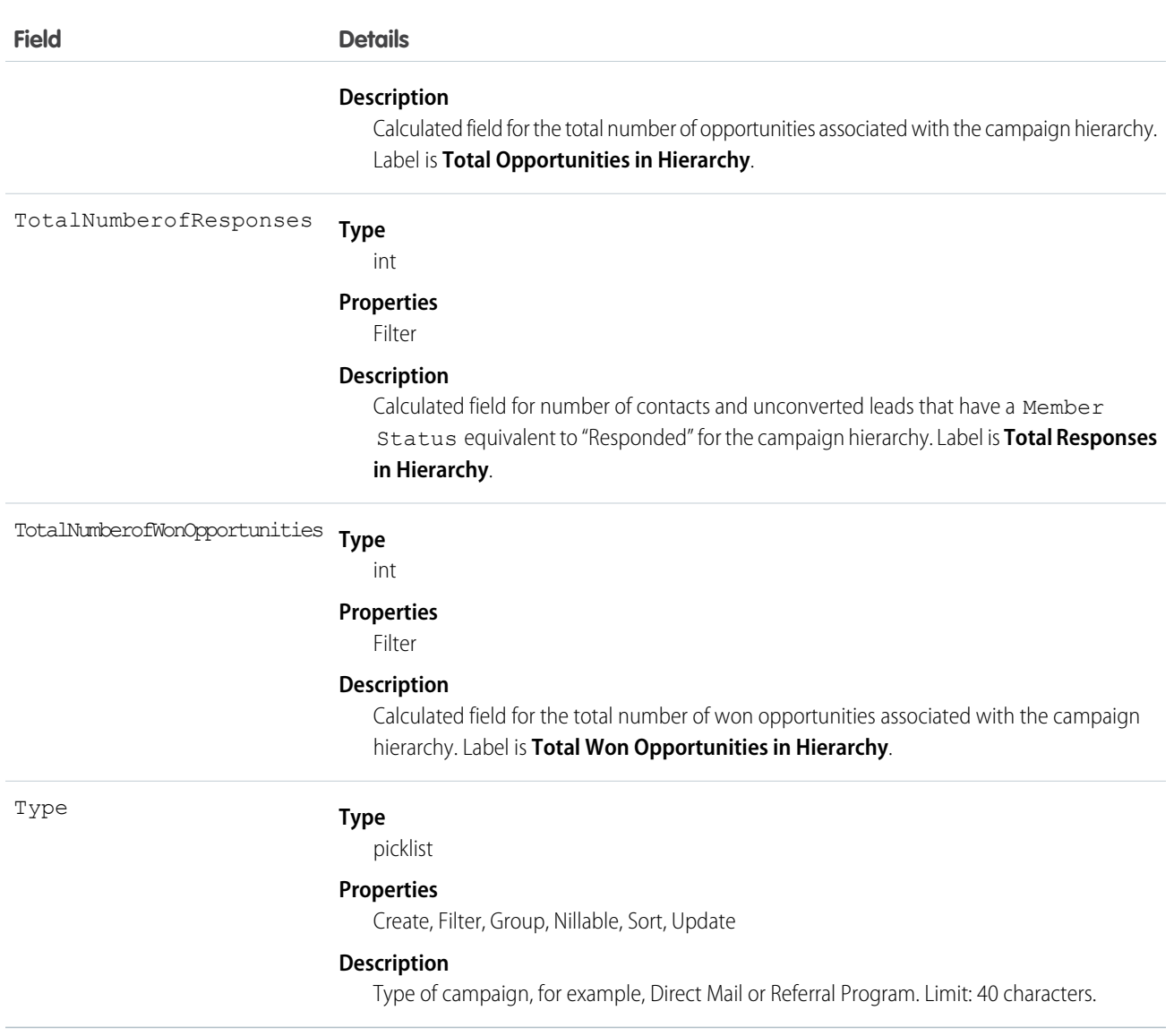

Client applications can create, update, delete, and query Attachment records associated with a campaign via the API.

The Campaign object is defined only for those organizations that have the marketing feature enabled and valid marketing licenses. In addition, it is accessible only to those users that are enabled as marketing users. If the organization does not have the marketing feature or valid marketing licenses, this object does not appear in the describeGlobal() call, and you can't use describeSObjects() or query() with the Campaign object.

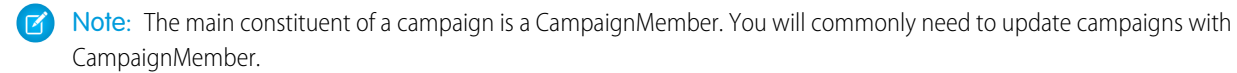

SEE ALSO: [Object Basics](#page-51-0)

# **CampaignFeed**

Represents a single feed item in the feed on a campaign record detail page. This object is available in API version 18.0 and later.

A campaign feed shows recent changes to a campaign record for any fields that are tracked in feeds, and posts and comments about the record. It is a useful way to stay up-to-date with changes made to campaigns.

# Supported Calls

delete(), describeSObjects(), getDeleted(), getUpdated(), query(), retrieve()

# Special Access Rules

You can delete all feed items you created. To delete feed items you didn't create, you must have one of these permissions:

- **•** "Modify All Data"
- **•** "Modify All" on the Campaign object
- **•** "Moderate Chatter"

Note: Users with the "Moderate Chatter" permission can delete only the feed items and comments they see.

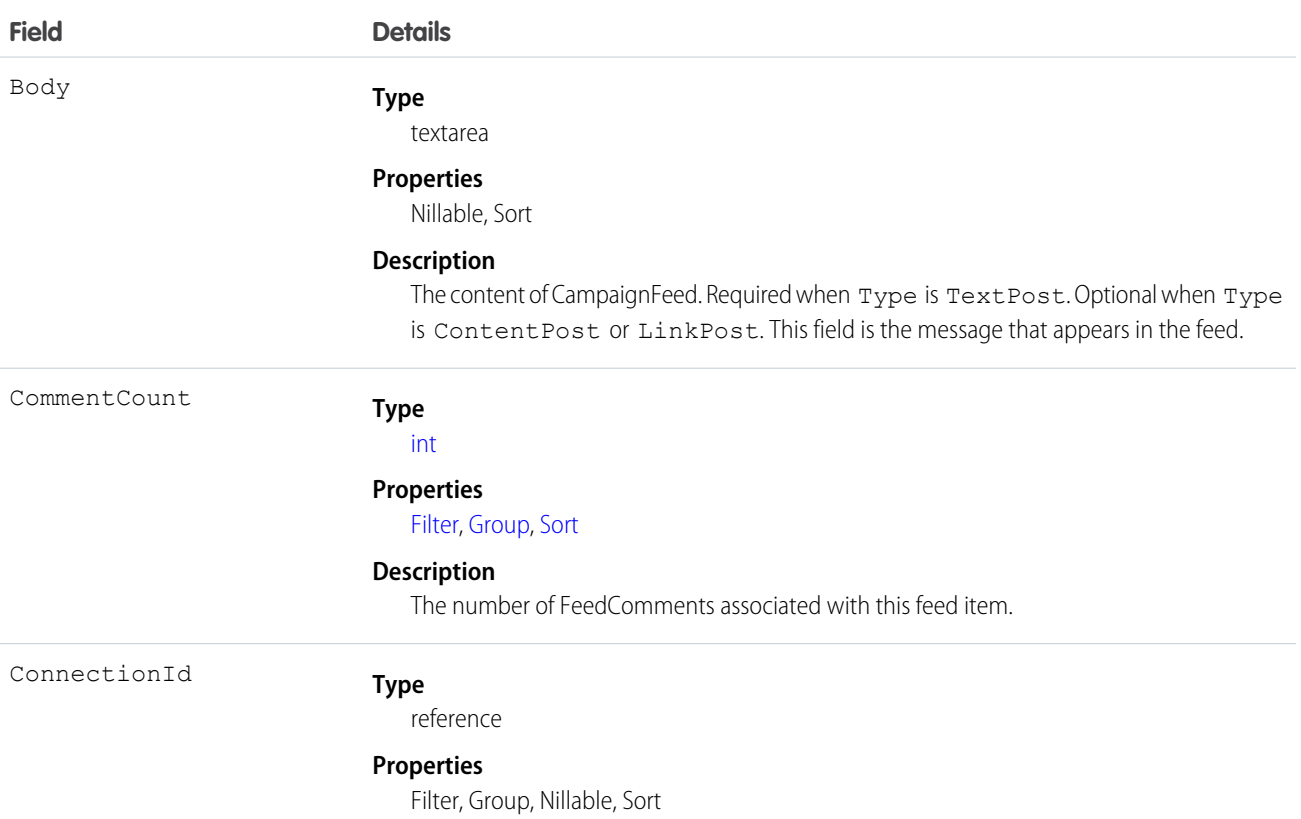

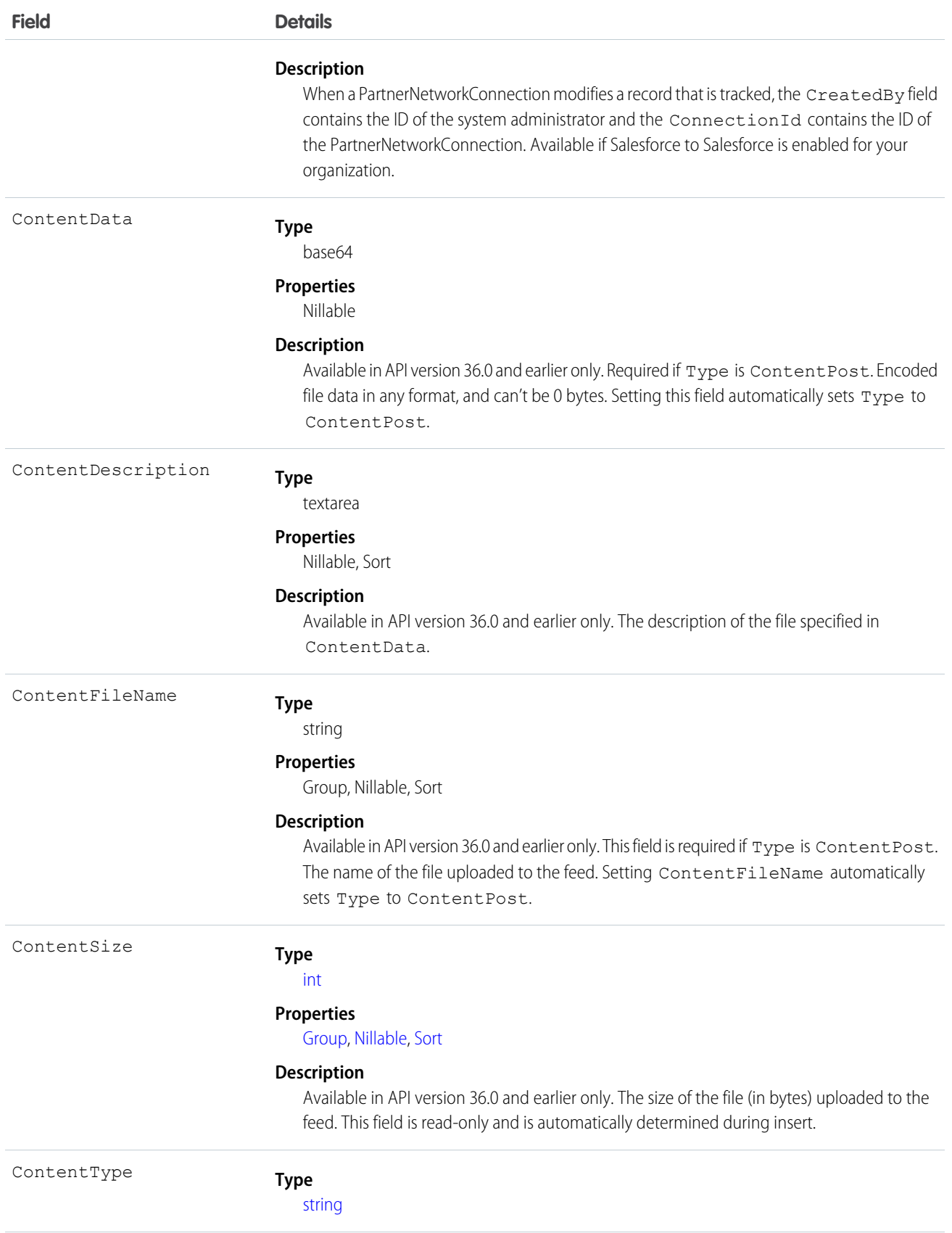

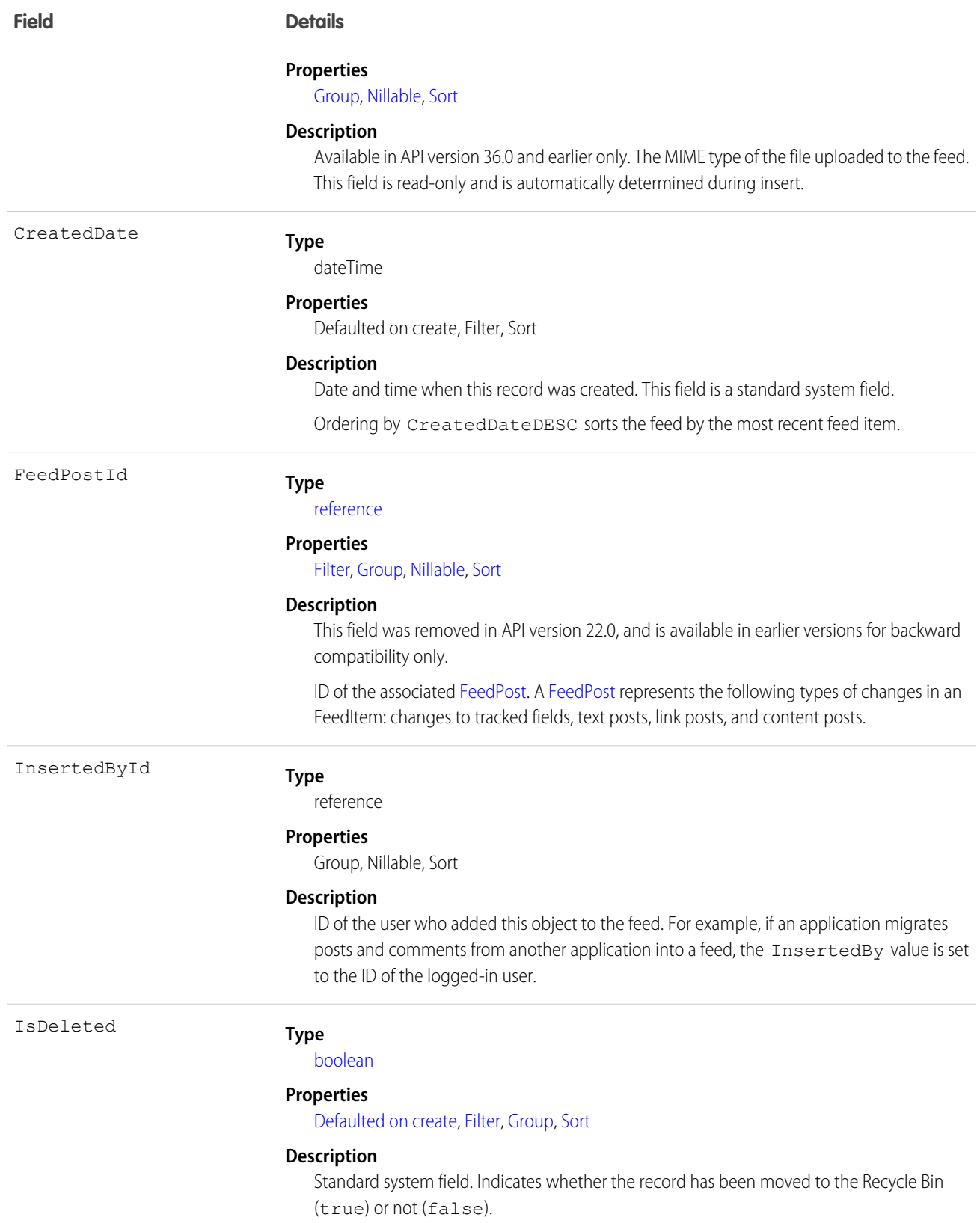

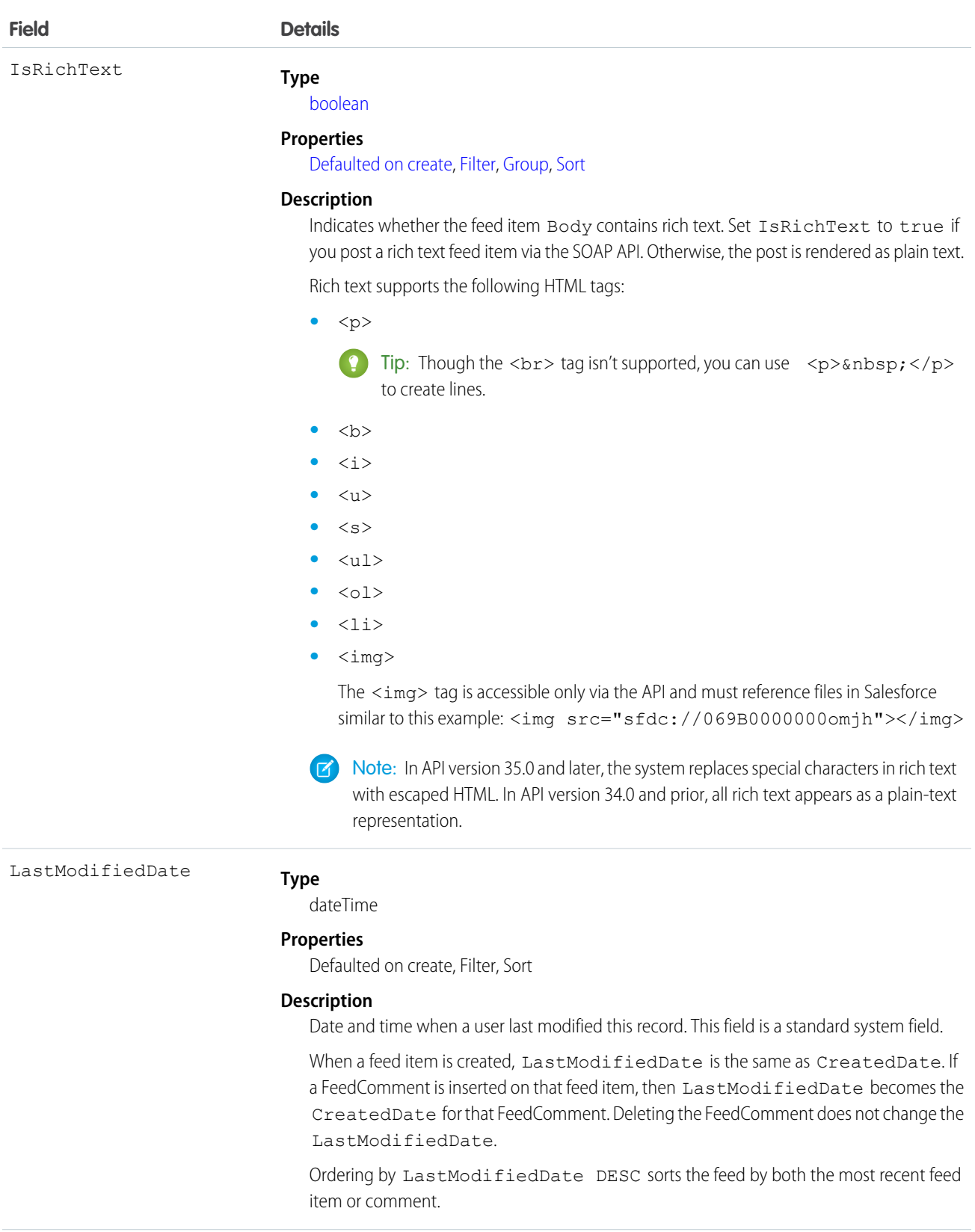

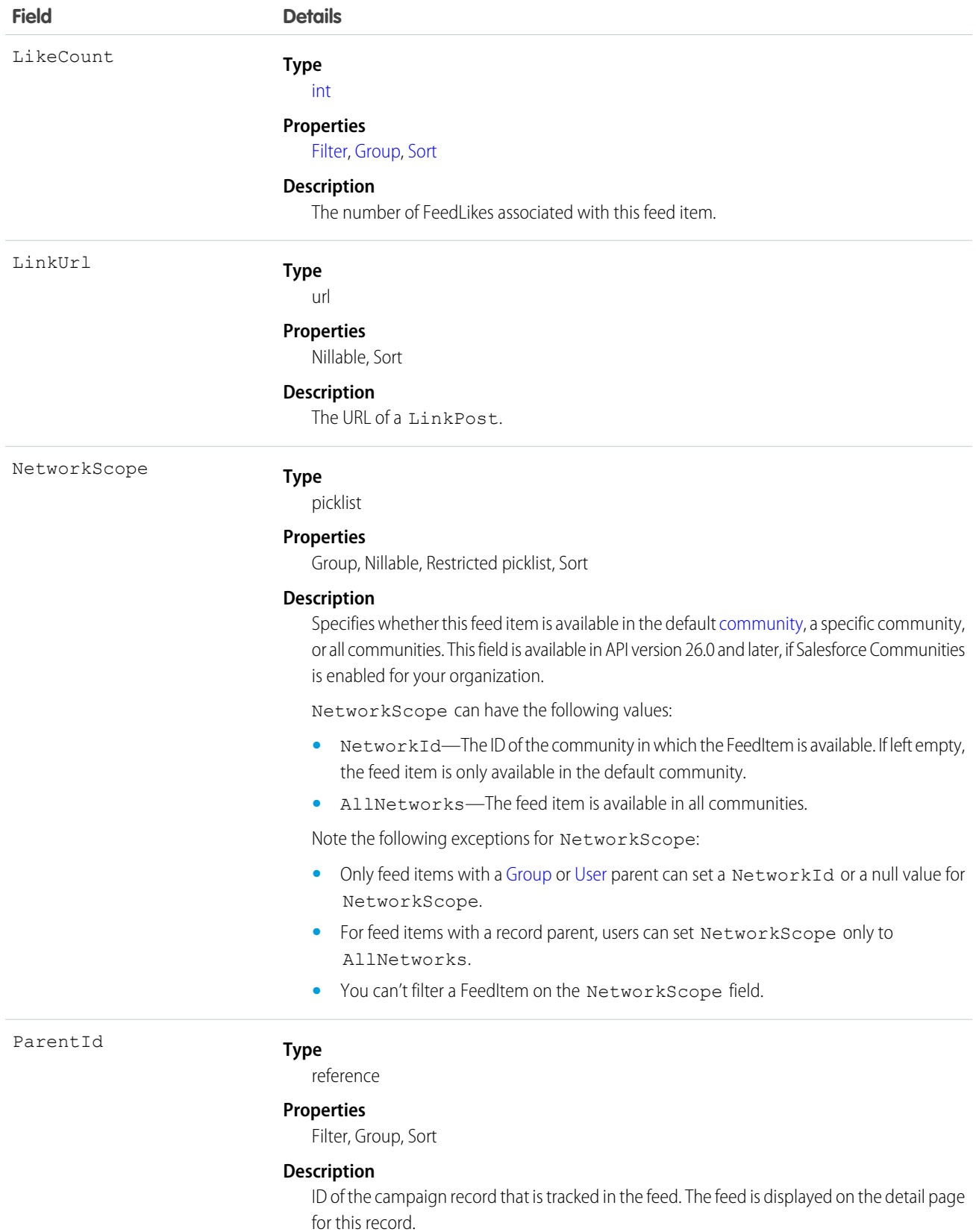

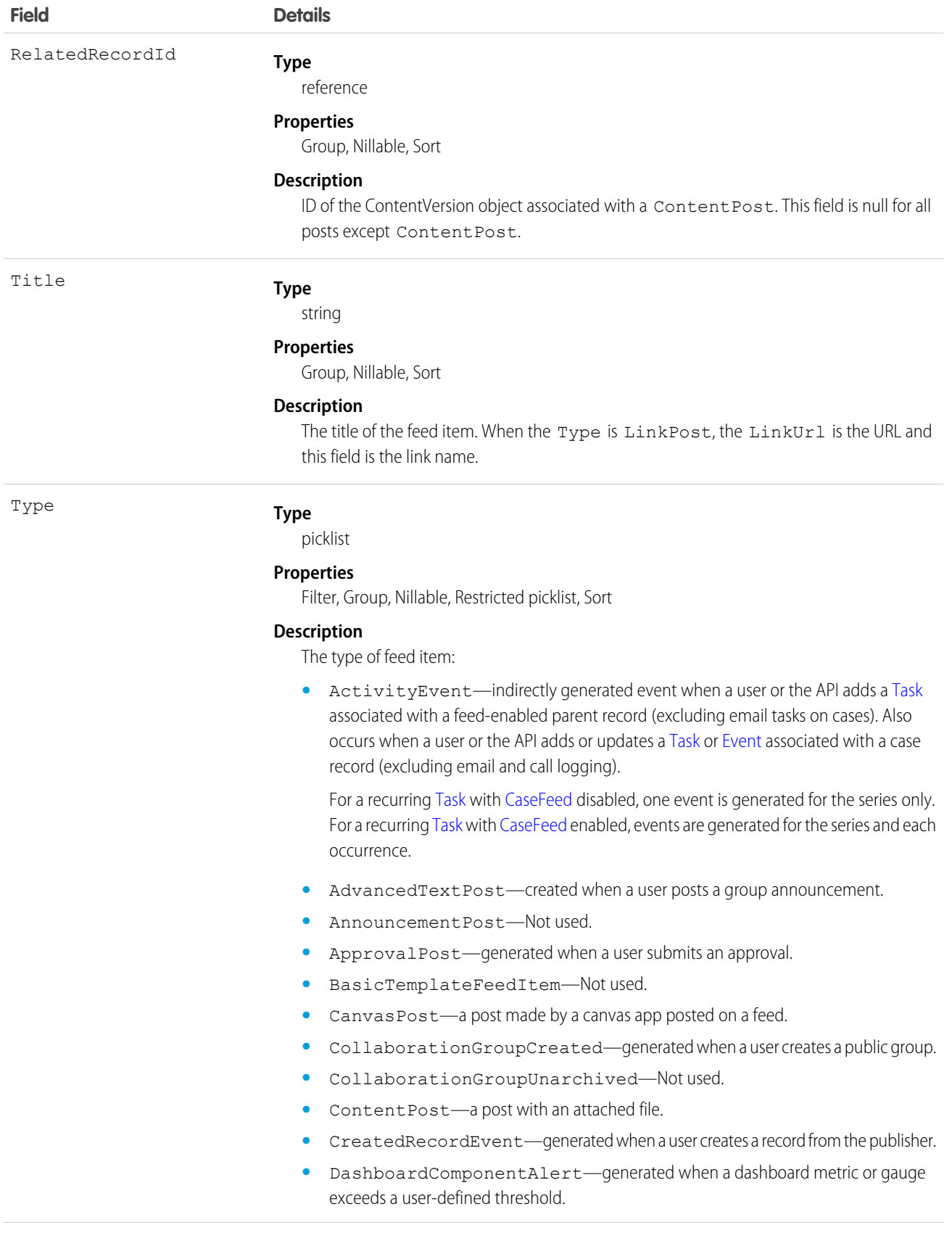

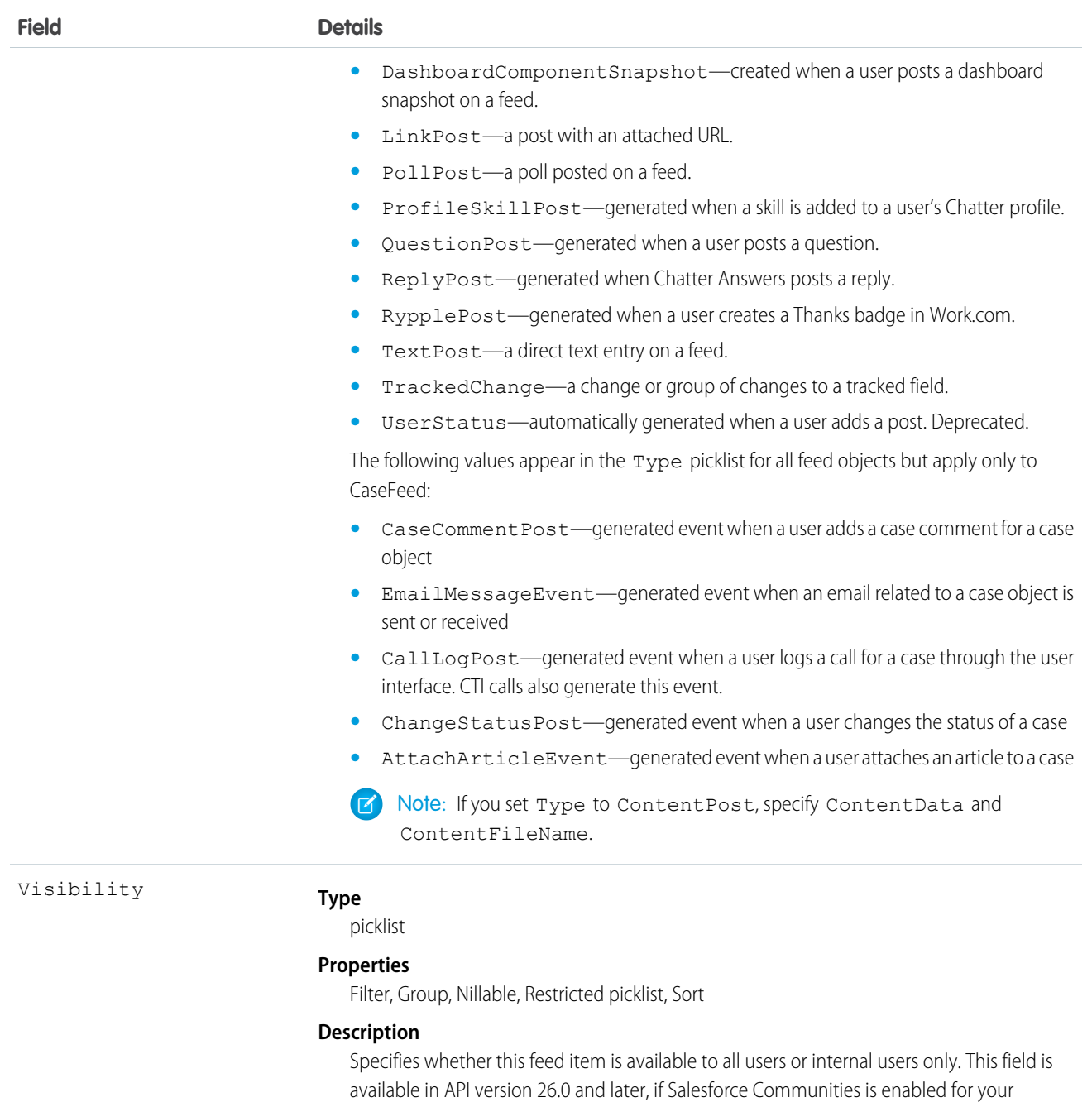

Visibility can have the following values:

organization.

- **•** AllUsers—The feed item is available to all users who have permission to see the feed item.
- **•** InternalUsers—The feed item is available to internal users only.

Note the following exceptions for Visibility:

- **•** For record posts, Visibility is set to InternalUsers for all internal users by default.
- **•** External users can set Visibility only to AllUsers.

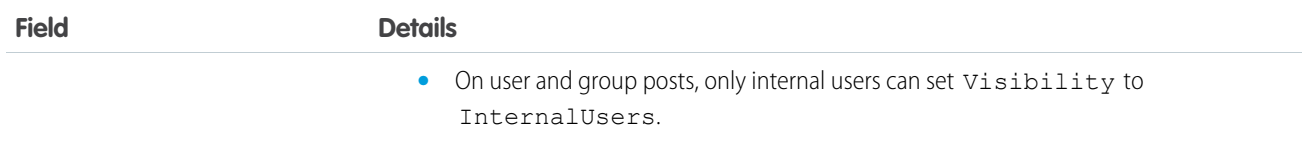

Use this object to track changes for a campaign record.

SEE ALSO: [Campaign](#page-388-0) [EntitySubscription](#page-798-0) [NewsFeed](#page-1261-0) [UserProfileFeed](#page-1842-0)

# <span id="page-404-0"></span>CampaignMember

Represents the association between a campaign and either a lead or a contact.

# Supported Calls

For API version 15.0 and earlier:create(), delete(), describeLayout(), describeSObjects(), getDeleted(), getUpdated(), query(), retrieve(), update(), upsert() For API version 16.0 and later: upsert()

# Special Access Rules

Customer Portal users can't access this object.

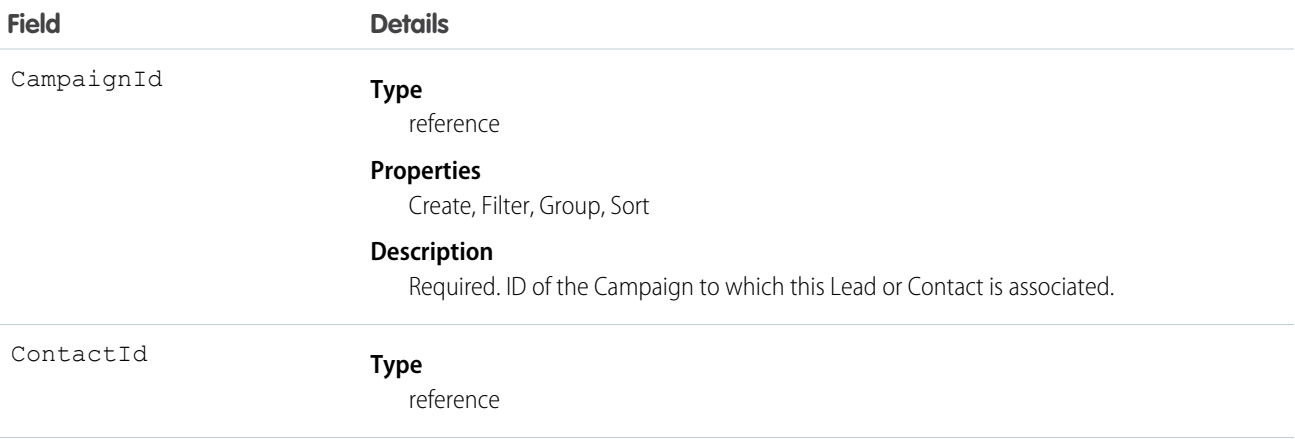

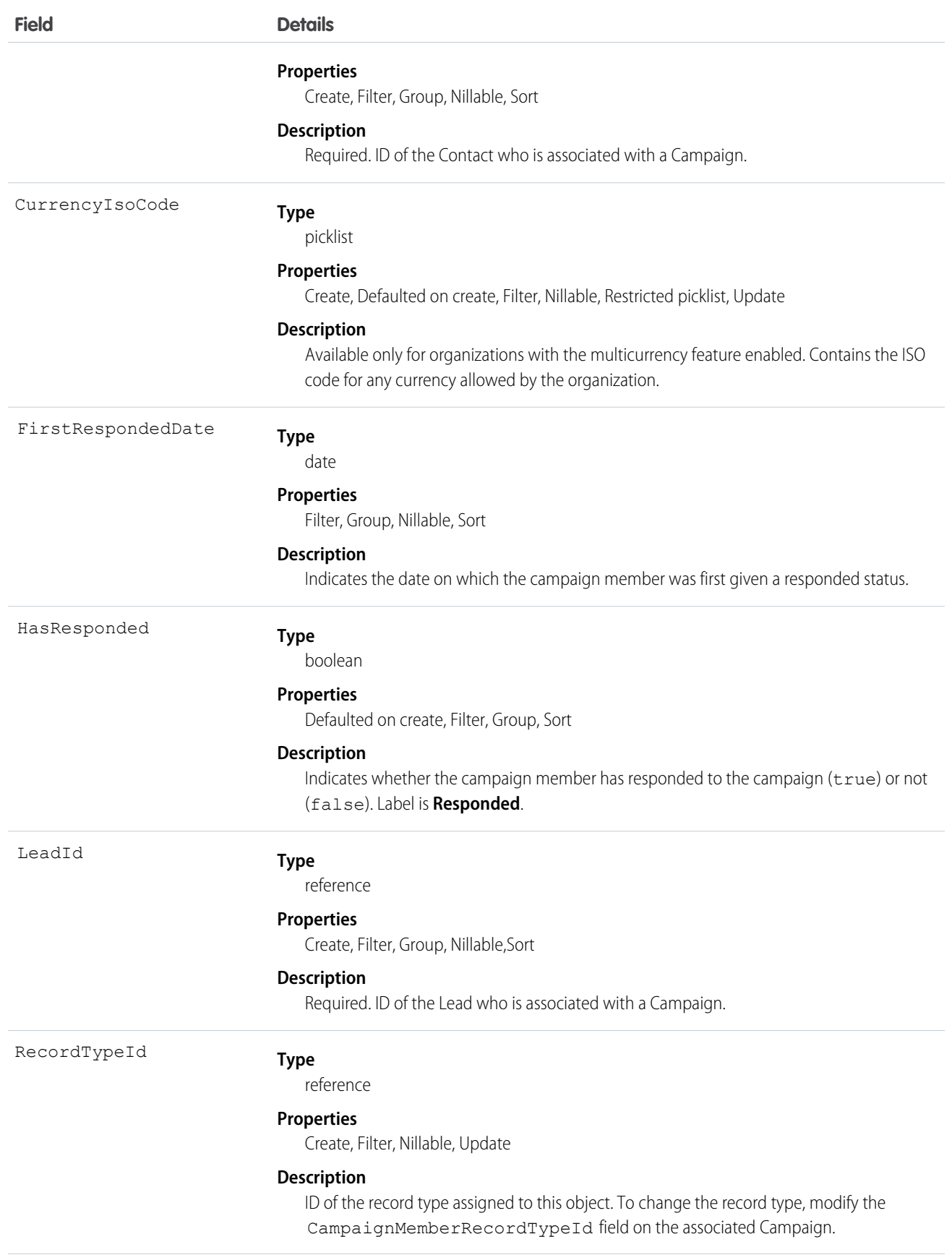

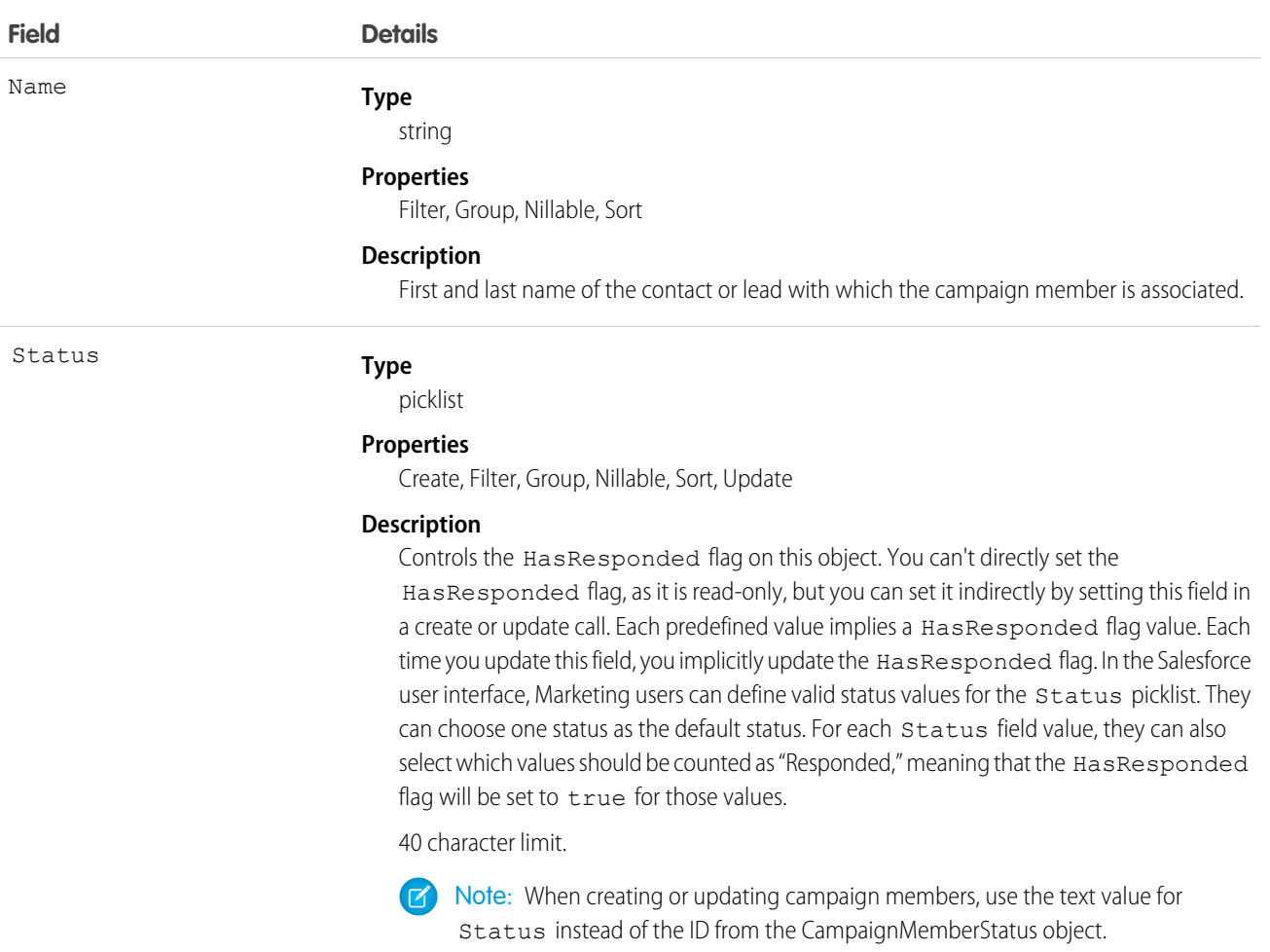

 $\Box$  Note: If you are importing CampaignMember data into Salesforce and need to set the value for an audit field, such as CreatedDate, contact Salesforce. Audit fields are automatically updated during API operations unless you request to set these fields yourself..

#### Usage

Each record has a unique ID, and must contain either a ContactId or a LeadId, but can't contain both. Any attempt to create a single record with both results in a successful insert but only the ContactId will be inserted. However, you can create two separate records on a Campaign—one for the Lead and one for the Contact.

Standard fields from a Contact or Lead are associated with the CampaignMember object but you can't query them directly. To include a lead's Phone in your query, for example, query the field from the Lead object.

SELECT Id, (SELECT Phone FROM Lead) FROM CampaignMember

This object is defined only for those organizations that have the marketing feature and valid marketing licenses. In addition, the object is accessible only to those users that are enabled as marketing users. If the organization does not have the marketing feature or valid marketing licenses, this object does not appear in the describeGlobal() call, and you can't use describeSObjects() or query() with the CampaignMember object.

In API version 16.0 and later, a create() call only creates a new record; in earlier versions, a create() call creates and updates records. The API determines whether a record exists with the specified CampaignId and either ContactId or LeadId.

Note: Only use a ContactId or LeadId, but not both, unless you want to track lead-based campaign members you convert to contacts.

If the record does not exist for the given ContactId or LeadId, then a new record is created. If the record exists, an error is returned and no update is made. To update an existing record, specify the ID of the CampaignMember record to update.

In API versions 15.0 and earlier, if you submit multiple records using a single create request, and if more than one record matches an existing record, only the first record submitted updates the existing record. If any of the submitted records match each other but do not match existing records, only the last record submitted is created.

The upsert() call is not supported in API version 16.0 and later. To use the upsert() call on this object, you must first delete all data in ID fields except the record ID.

To delete a record, specify the ID of the CampaignMember record to delete.

When creating or updating records, the Status field value specified in the call is verified as a valid status for the given Campaign:

- If the specified Status value is a valid status, the value is updated, and the HasResponded field is updated to either true or false, depending on the Status value association with HasResponded.
- If the specified Status value is not a valid status, the API assigns the default status to the Status field and updates the HasResponded field with the associated value. However, if the given Campaign does not have a default status, the API assigns the value specified in the call to the Status field, and the HasResponded field is set to false.

<span id="page-407-0"></span>SEE ALSO:

[Campaign](#page-388-0) [CampaignMemberStatus](#page-407-0)

#### CampaignMemberStatus

One or more member status values defined for a campaign.

#### Supported Calls

```
create(), delete(), describeSObjects(), getDeleted(), getUpdated(), query(), retrieve(), update(),
upsert()
```
#### Special Access Rules

Customer Portal users can't access this object.

You can't delete a CampaignMemberStatus if that status is designated as the default status or if the status is currently used in a Campaign.

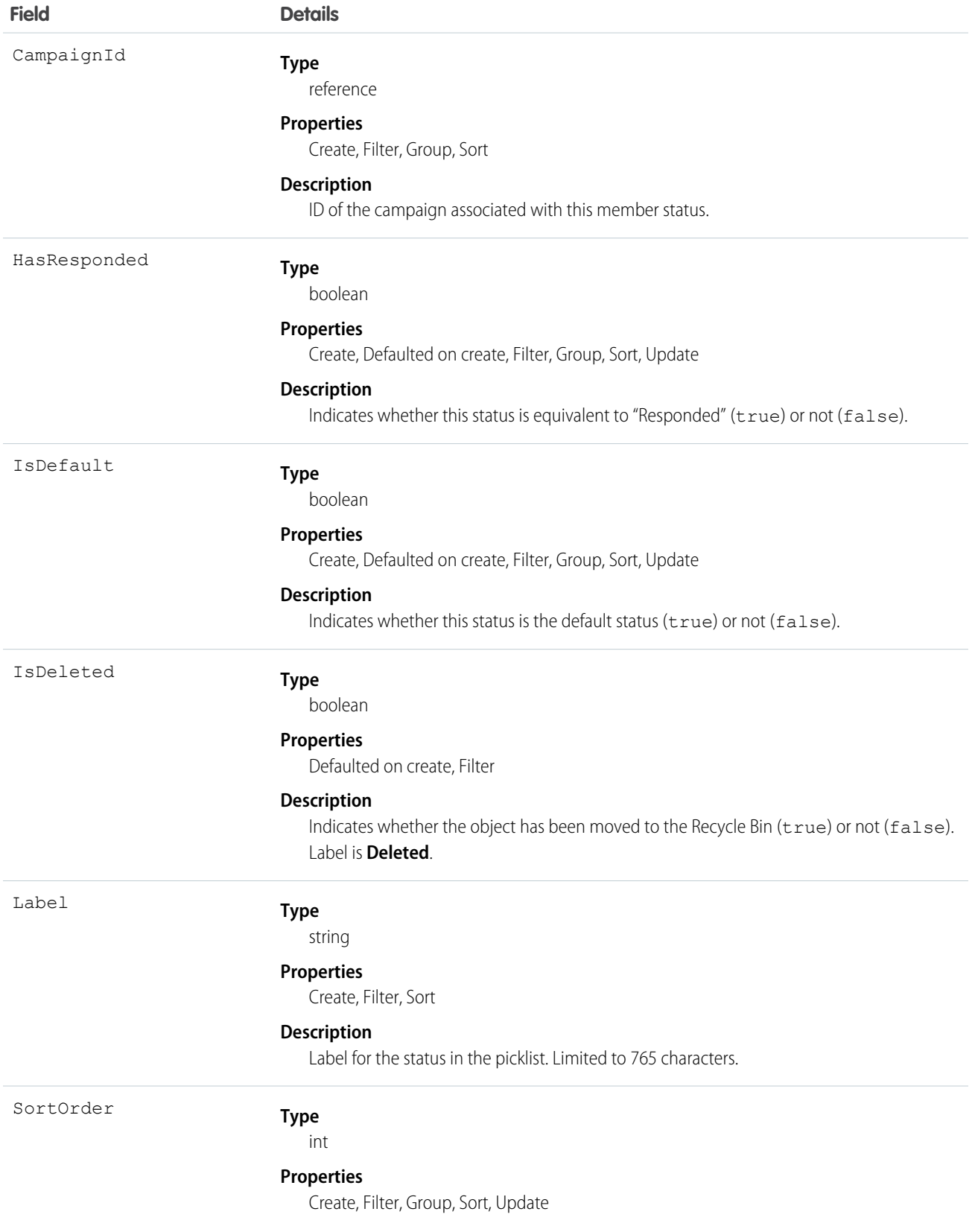

**Field Details**

**Description**

Order where this campaign member status appears in the picklist.

# Usage

Use this object to create picklist items for the member status in a campaign.

This object is defined only for those organizations that have the marketing feature and valid marketing licenses. In addition, the object is accessible only to those users that are enabled as marketing users. If the organization does not have the marketing feature or valid marketing licenses, this object does not appear in a describeGlobal() call, and you can't use describeSObjects() or query() with the CampaignMember object.

SEE ALSO: [Campaign](#page-388-0)

[CampaignMember](#page-404-0)

# CampaignOwnerSharingRule

Represents the rules for sharing a campaign with User records other than the owner or anyone above the owner in the role hierarchy.

Note: Contact Salesforce customer support to enable access to this object for your organization.

# Supported Calls

create(), delete(), describeSObjects(), getDeleted(), getUpdated(), query(), retrieve(), update(), upsert()

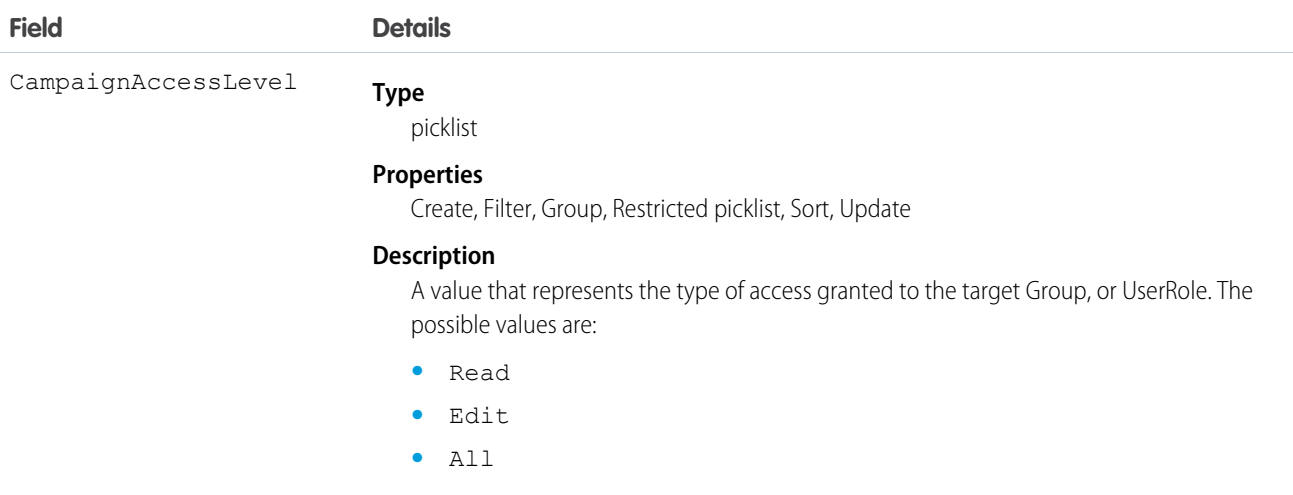

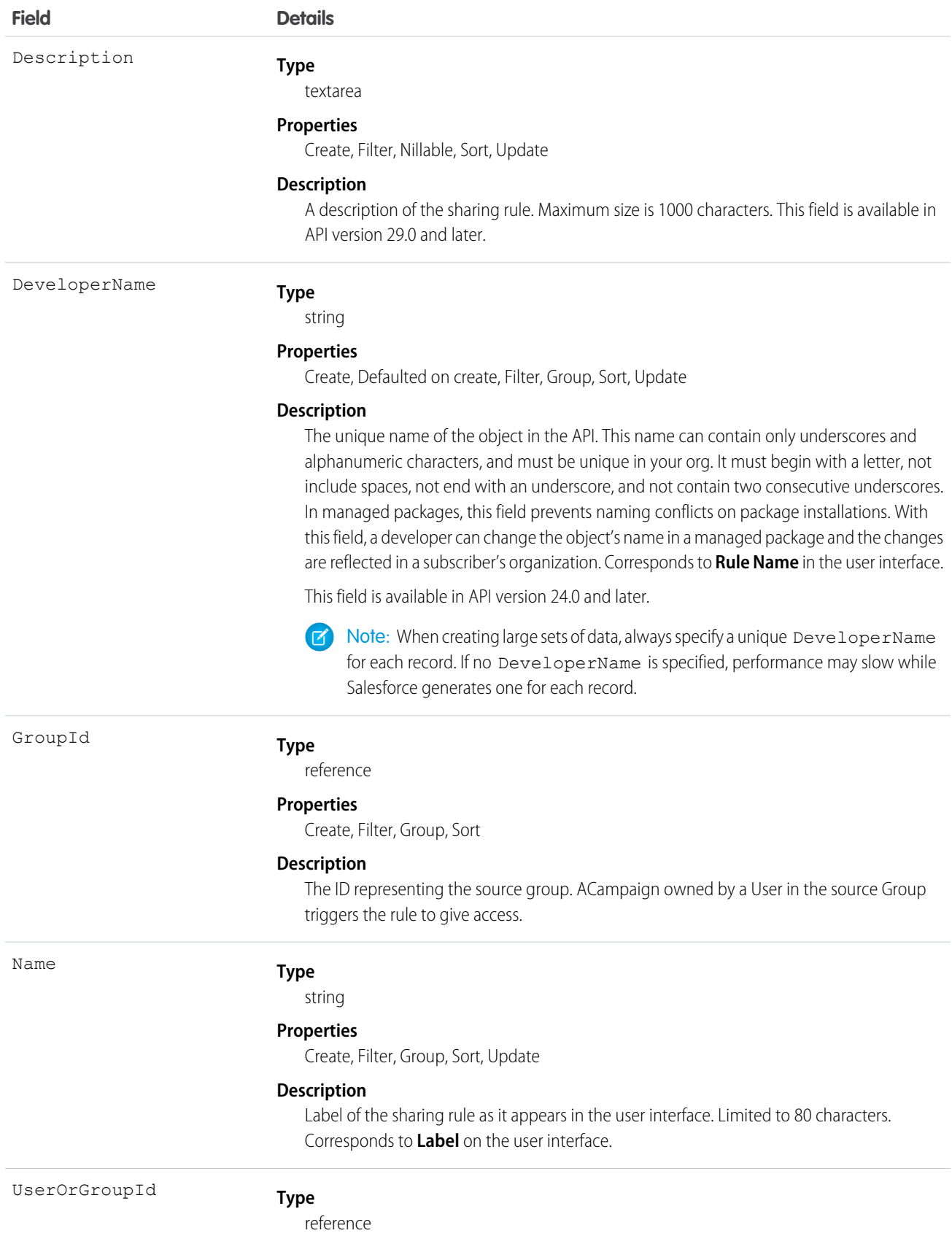

**Field Details**

#### **Properties**

Create, Filter, Group, Sort

#### **Description**

The ID representing the User or Group being granted access.

#### Usage

Use this object to manage the sharing rules for campaigns.

# CampaignShare

Represents a sharing entry on a Campaign.

# Supported Calls

describeSObjects(), query(), retrieve()

# Fields

The properties available for some fields depend on the default organization-wide sharing settings. The properties listed are true for the default settings of such fields.

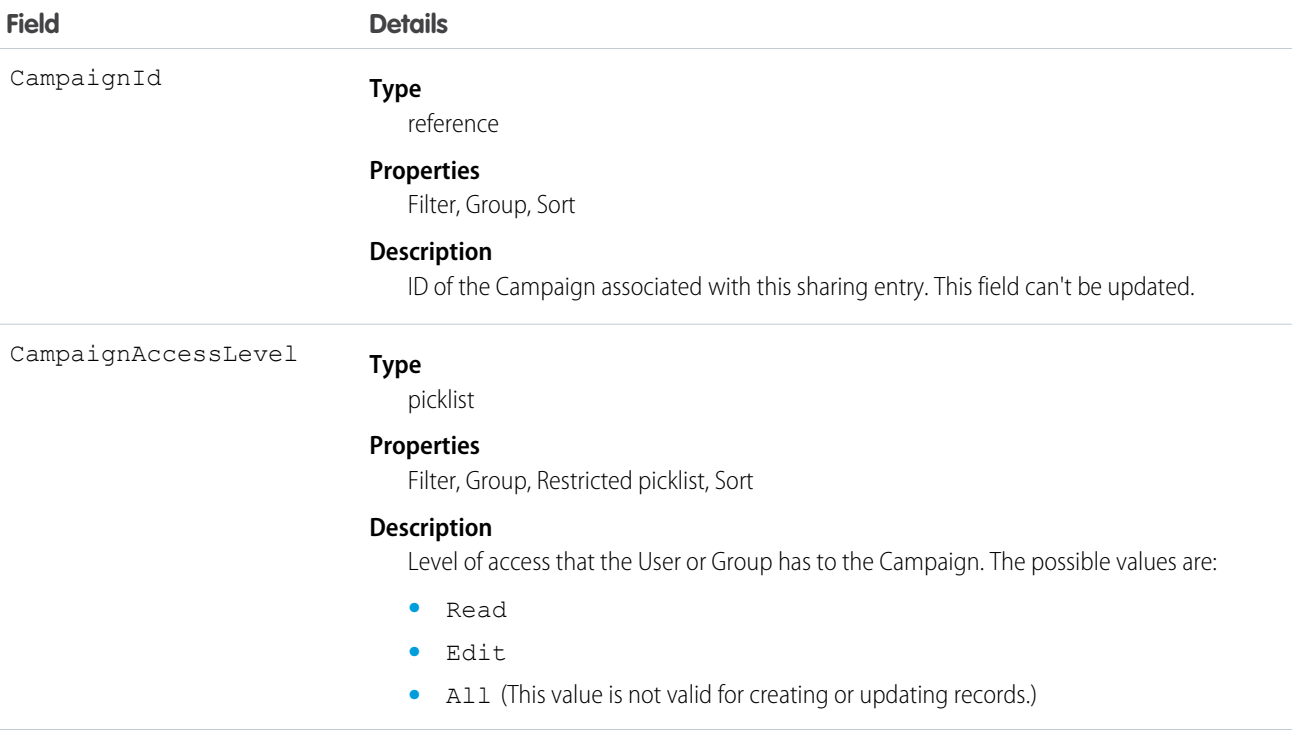

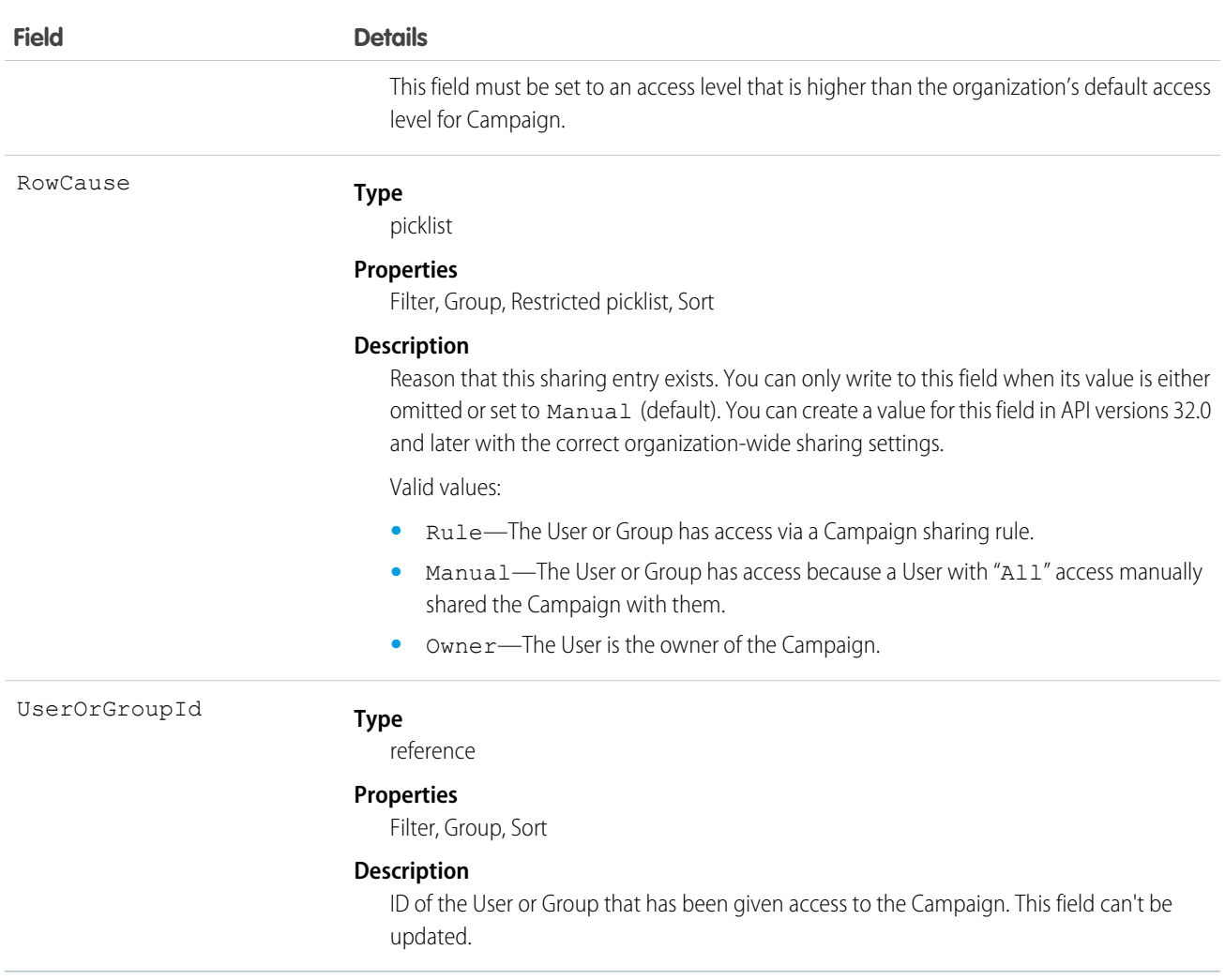

This object allows you to determine which users and groups can view or edit Campaign records owned by other users.

# CampaignTag

Associates a word or short phrase with a Campaign.

# Supported Calls

create(), delete(), describeSObjects(), query(), retrieve()

# Fields

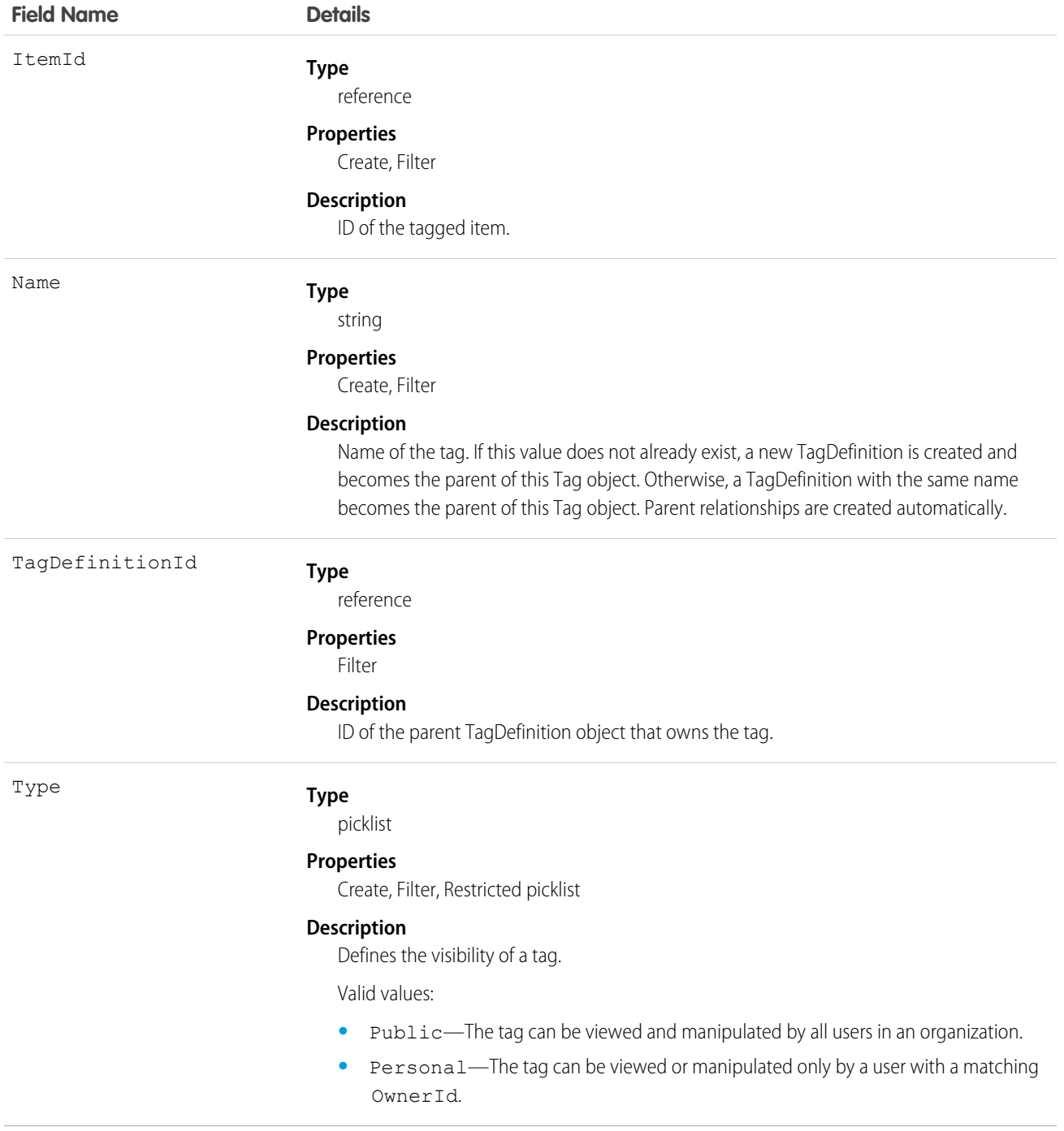

# Usage

CampaignTag stores the relationship between its parent TagDefinition and the Campaign being tagged. Tag objects act as metadata, allowing users to describe and organize their data.

When a tag is deleted, its parent TagDefinition will also be deleted if the name is not being used; otherwise, the parent remains. Deleting a TagDefinition sends it to the Recycle Bin, along with any associated tag entries.

#### <span id="page-414-0"></span>**Case**

Represents a case, which is a customer issue or problem.

# Supported Calls

create(), delete(), describeLayout(), describeSObjects(), getDeleted(), getUpdated(), query(), retrieve(), search(), undelete(), update(), upsert()

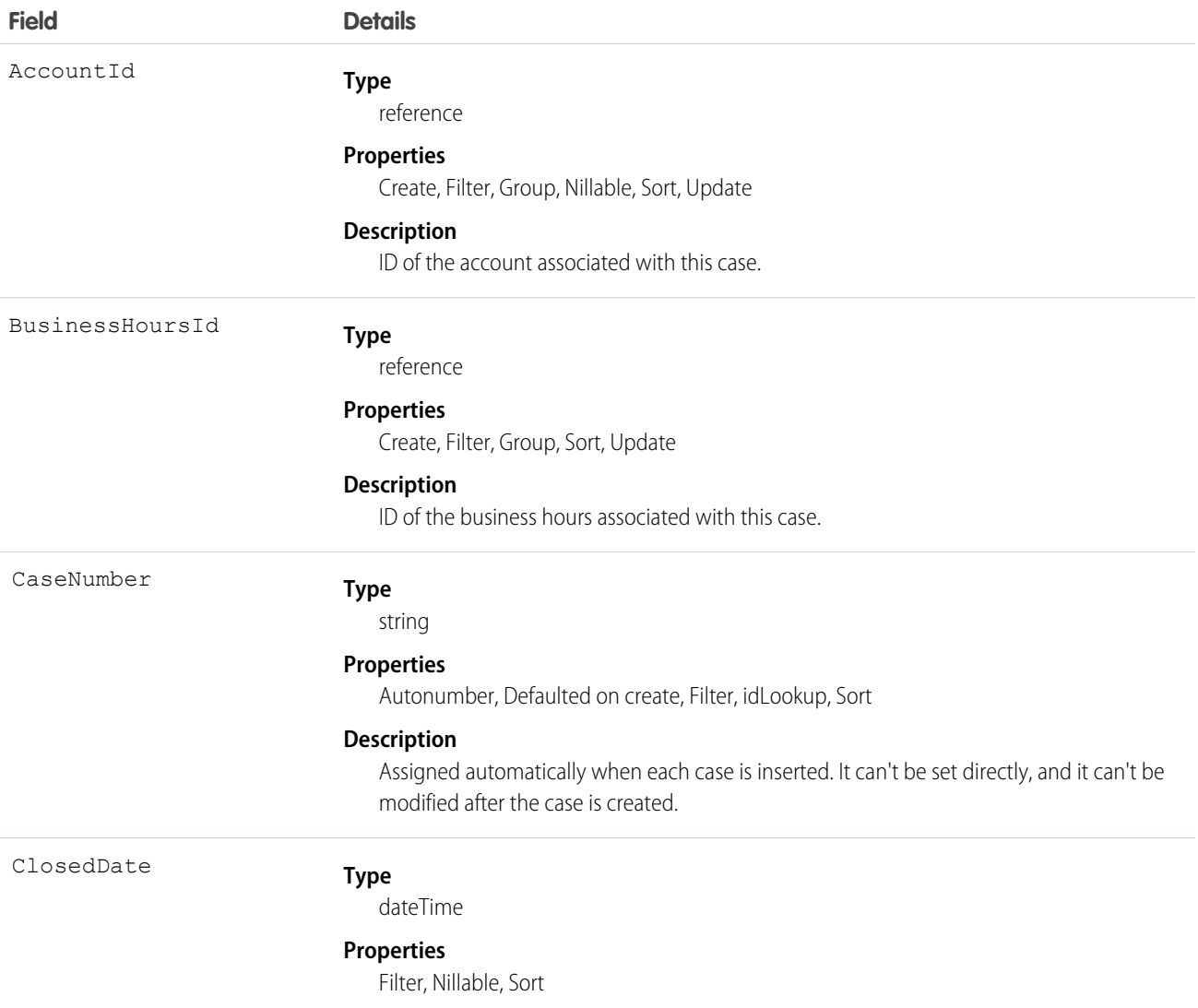

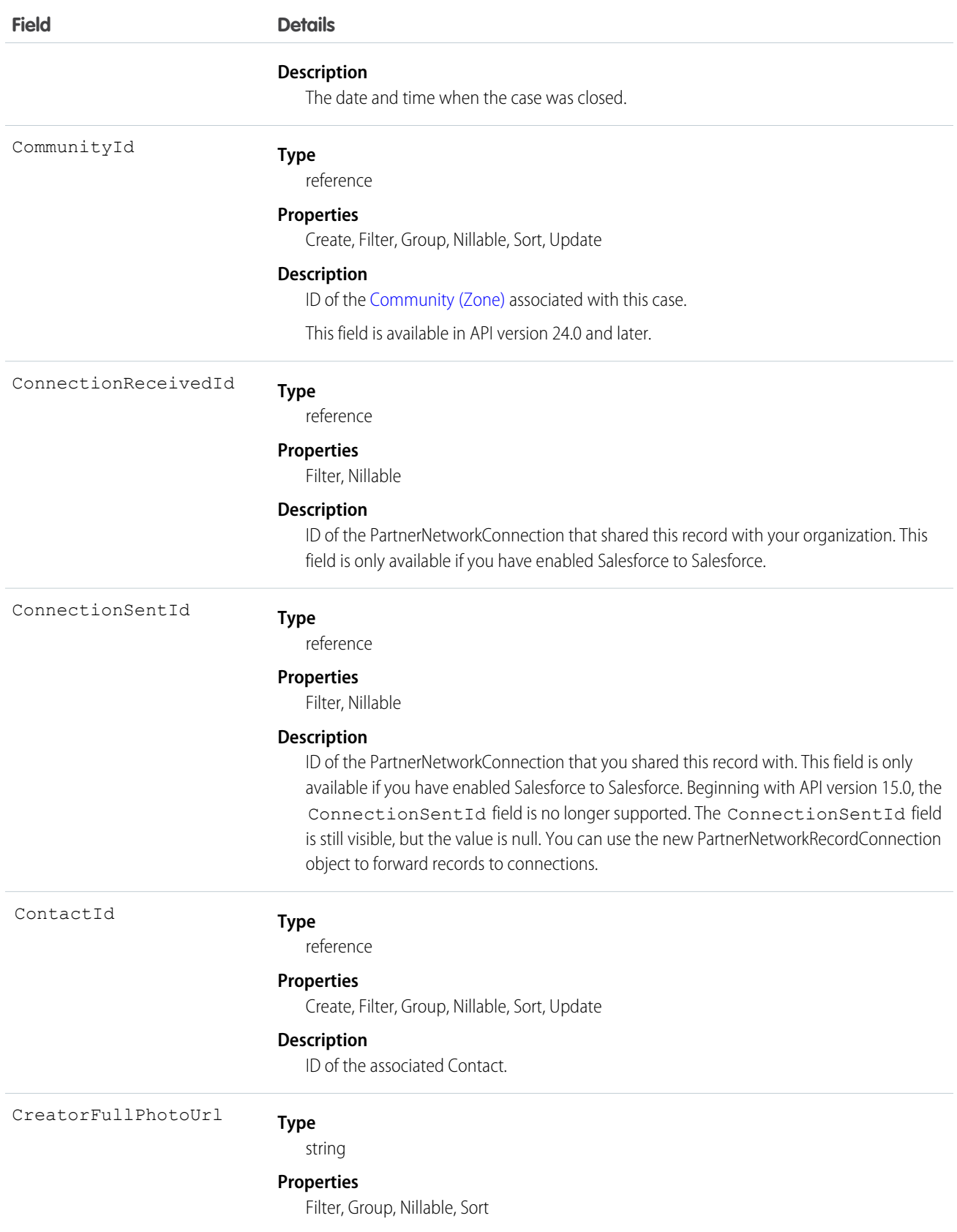

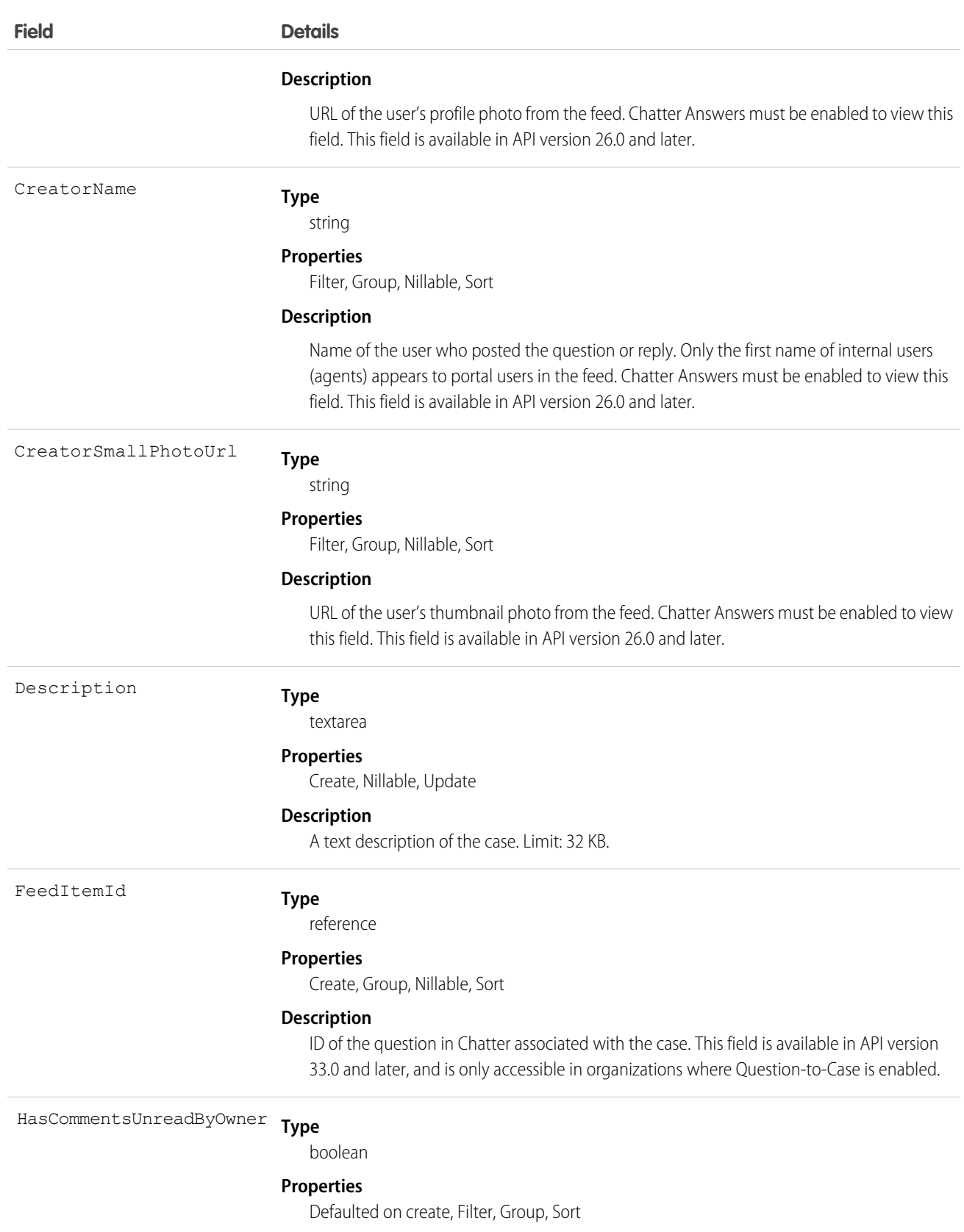

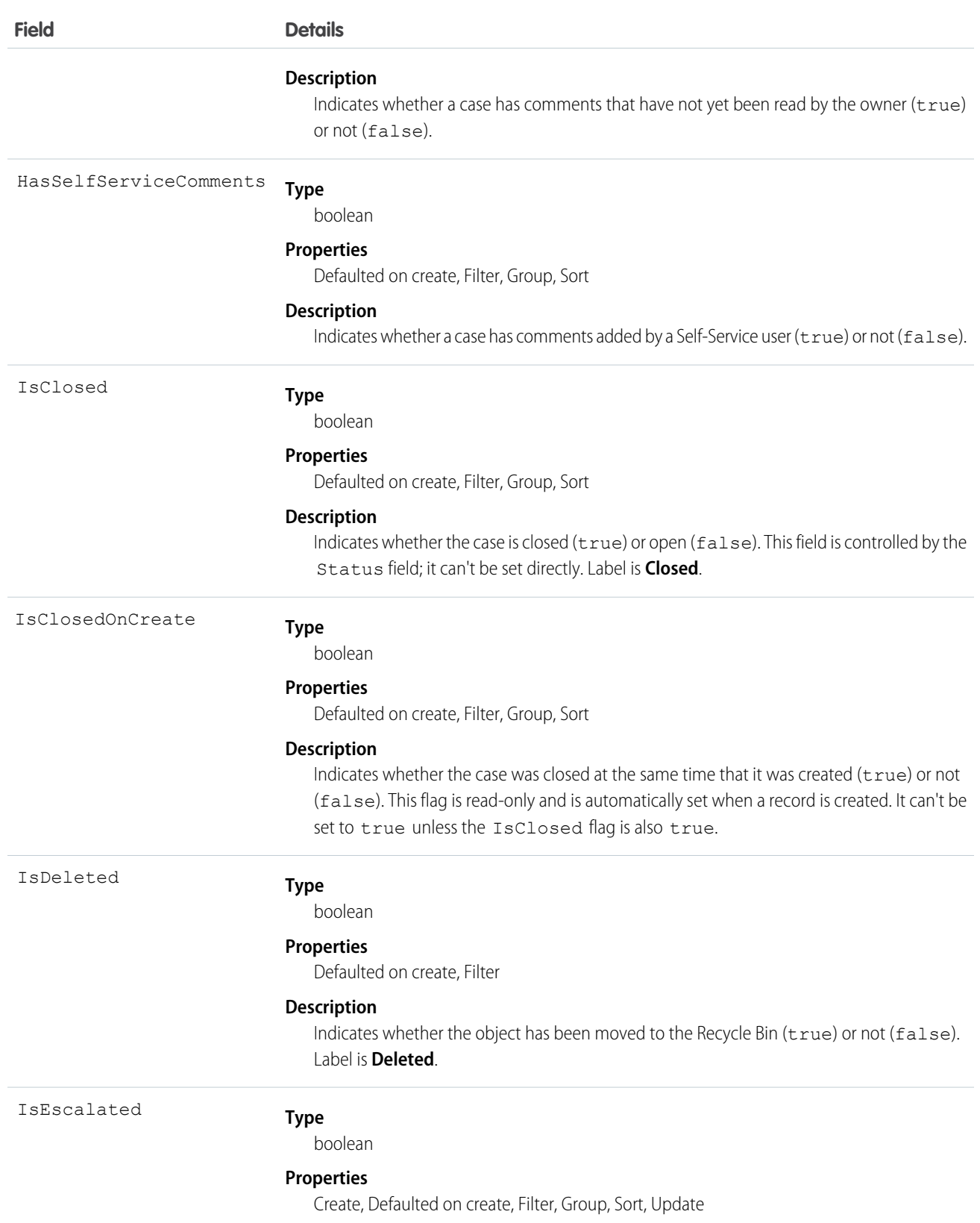

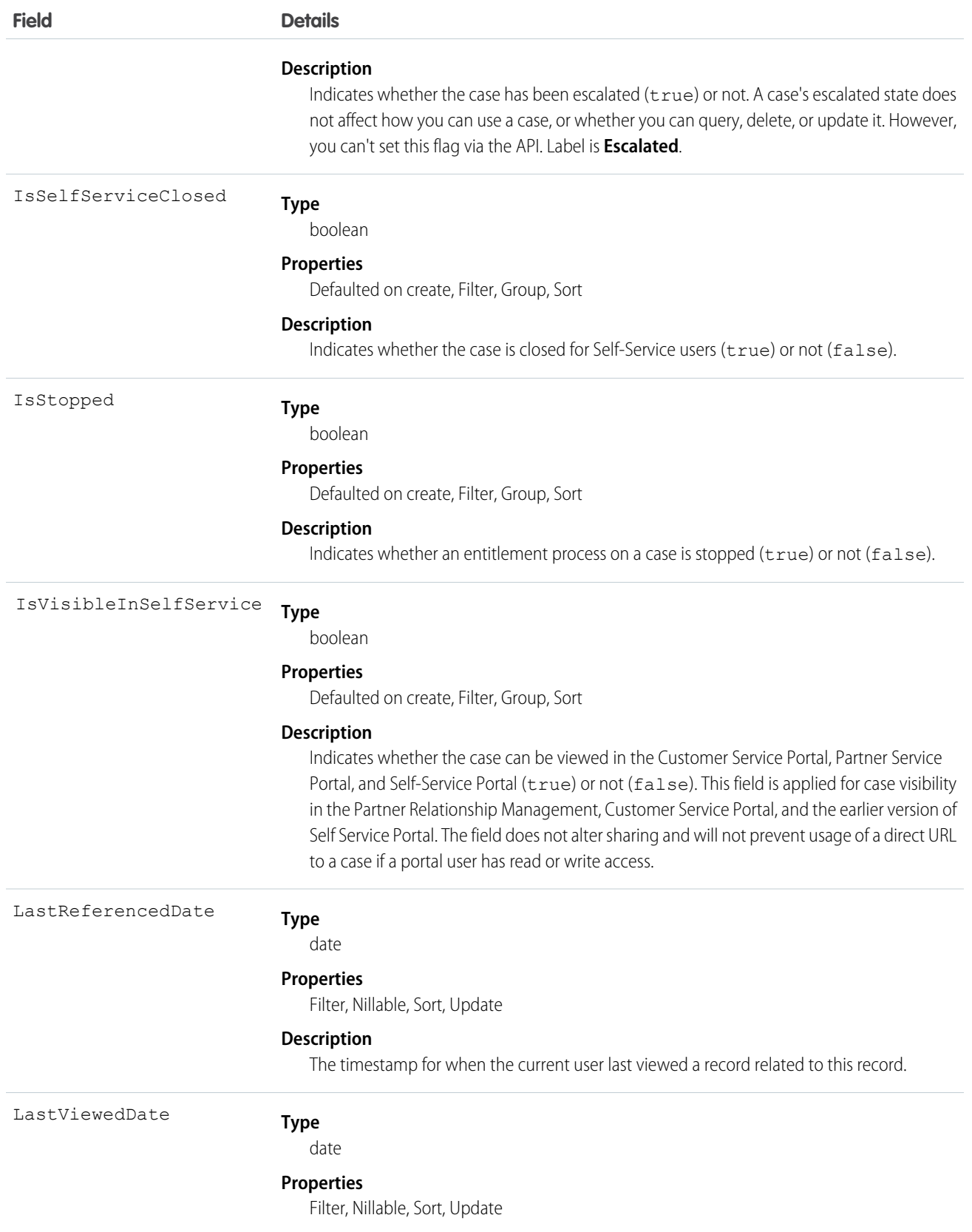

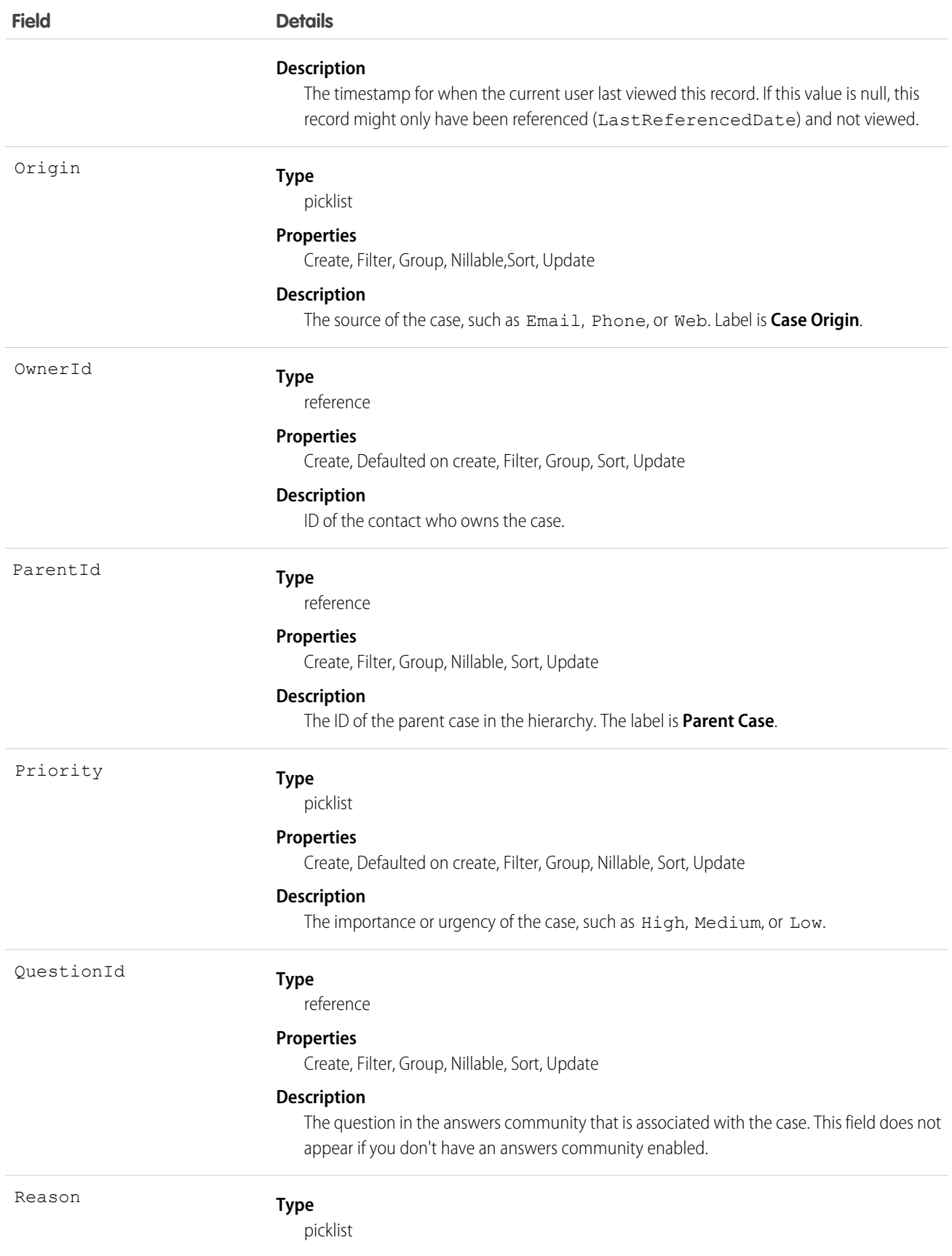

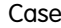

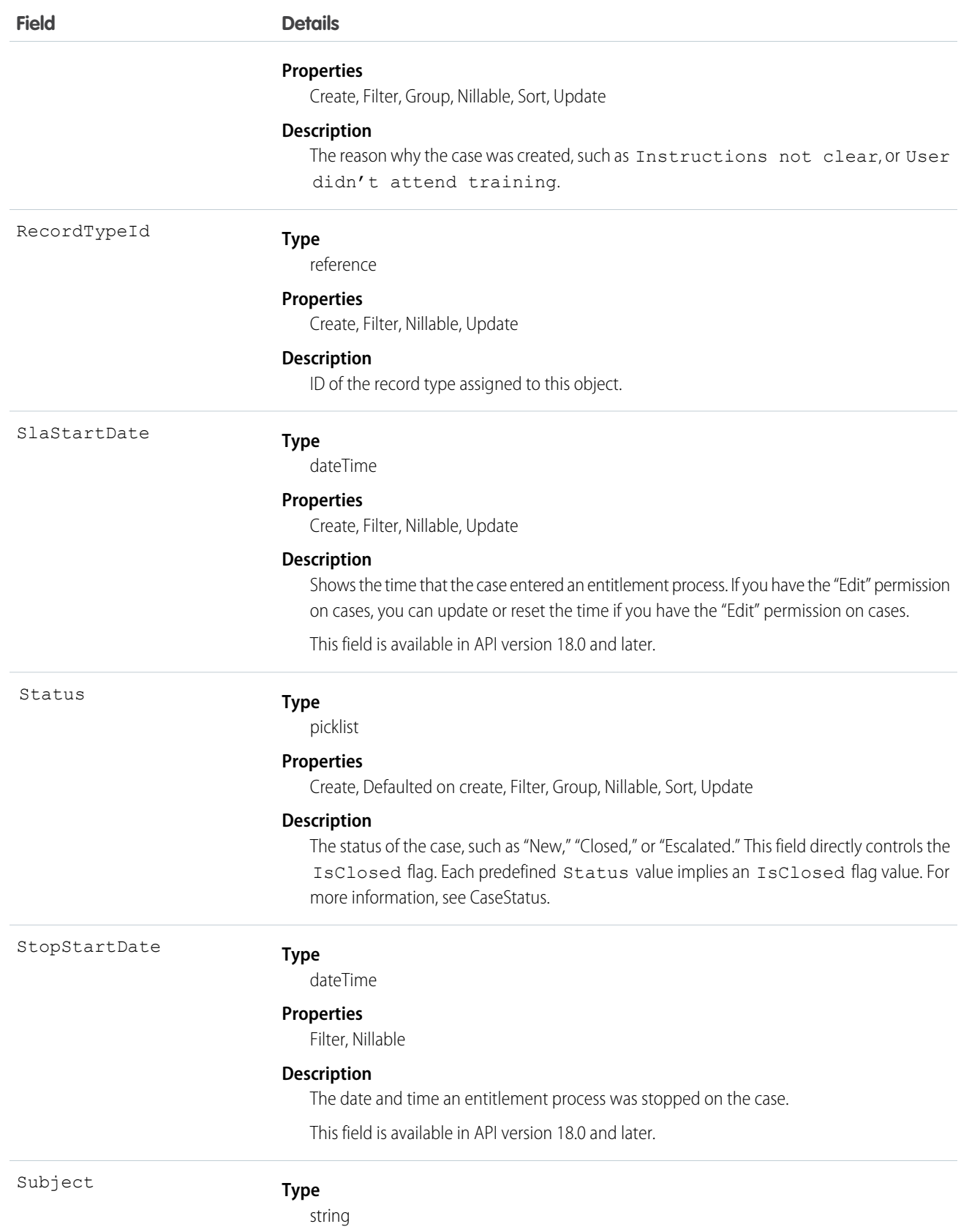

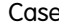

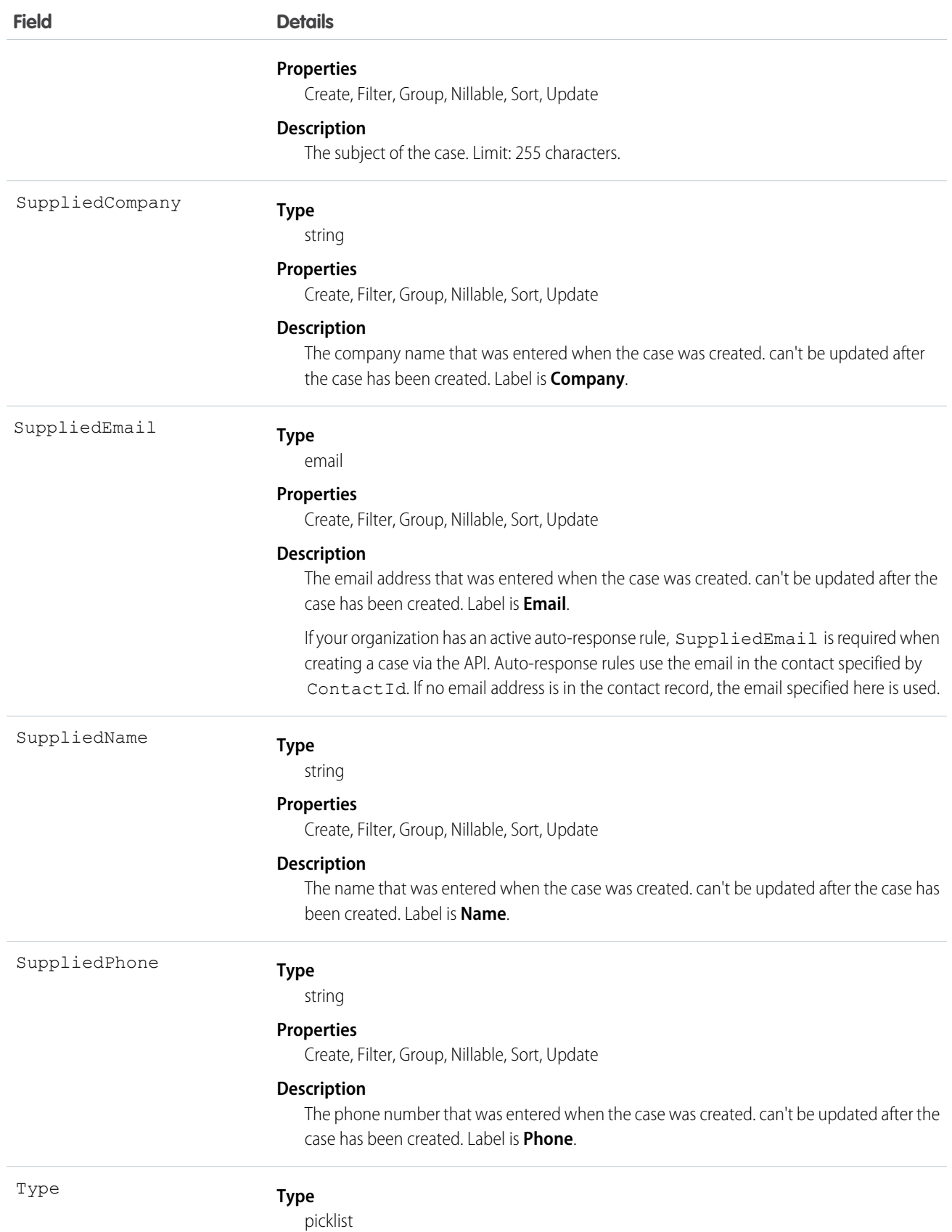

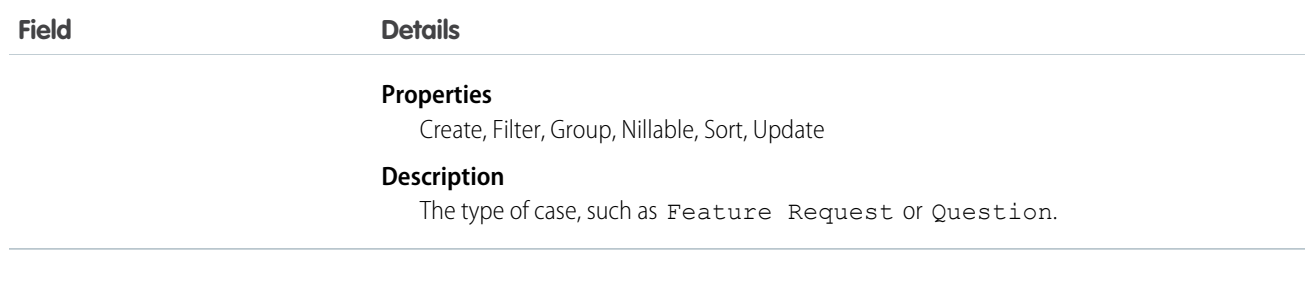

R Note: If you are importing Case data and need to set the value for an audit field, such as CreatedDate, contact Salesforce. Audit fields are automatically updated during API operations unless you request to set these fields yourself.

## Usage

Use the Case object to manage cases for your organization. Client applications can query, update, and delete Attachment records associated with a case via the API.

# Assignment Rules

When you query or update a case, your client application can have the case automatically assigned to one or more User records based on assignment rules that have been configured in the user interface. To use this feature, your client application needs to set either of the following options (but not both) in the AssignmentRuleHeader used in the create or update:

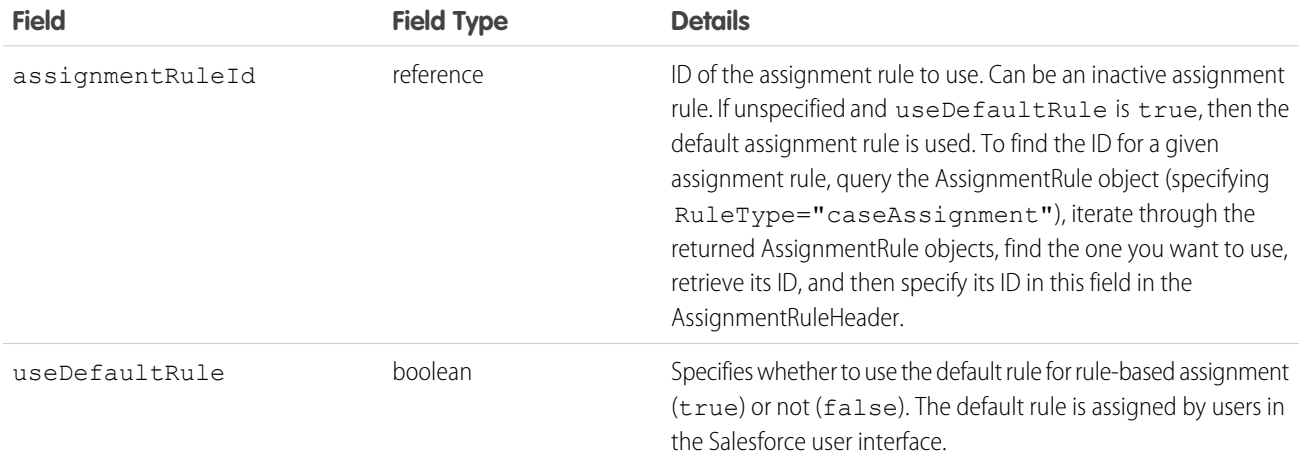

For a code example that shows setting the AssignmentRuleHeader for a Lead (which is similar to setting the AssignmentRuleHeader for a Case), see Lead.

# Separating Accounts from Contacts in Cases

In releases before 8.0, the AccountId could not be specified, it was derived from the contact's account. This behavior will continue to be supported in future releases, but you can also now specify an AccountId. If you do not specify the AccountId during the creation of a case, the value will default to the contact's AccountId.

Note: When a record is updated, if the ContactId has not changed, then the AccountId is not regenerated. This prevents the API from overwriting a value previously changed in the Salesforce user interface. However, if an API call changes the ContactId and the AccountId field is empty, then the AccountId is generated using the contact's account.

#### Using **\_case** with Java

Depending on the development tool you use, you may need to write your application using \_case instead of Case. This is because case is a reserved word in Java.

SEE ALSO: [Account](#page-188-0) **[CaseMilestone](#page-437-0)** 

## **CaseArticle**

Represents the association between a Case and a KnowledgeArticle. This object is available in API version 20.0 and later.

## Supported Calls

create(), delete(), describeSObjects(), query(), retrieve()

## Special Access Rules

Access to this object is controlled by the parent Case and KnowledgeArticle. However, when querying, access is only controlled by the parent Case.

Customer Portal users can't access this object.

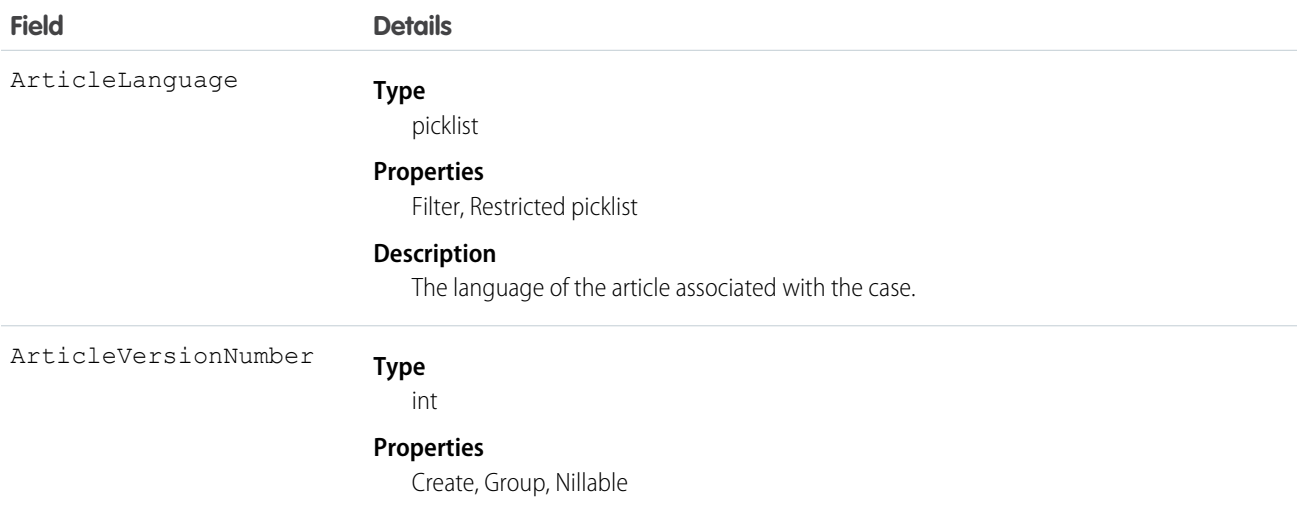

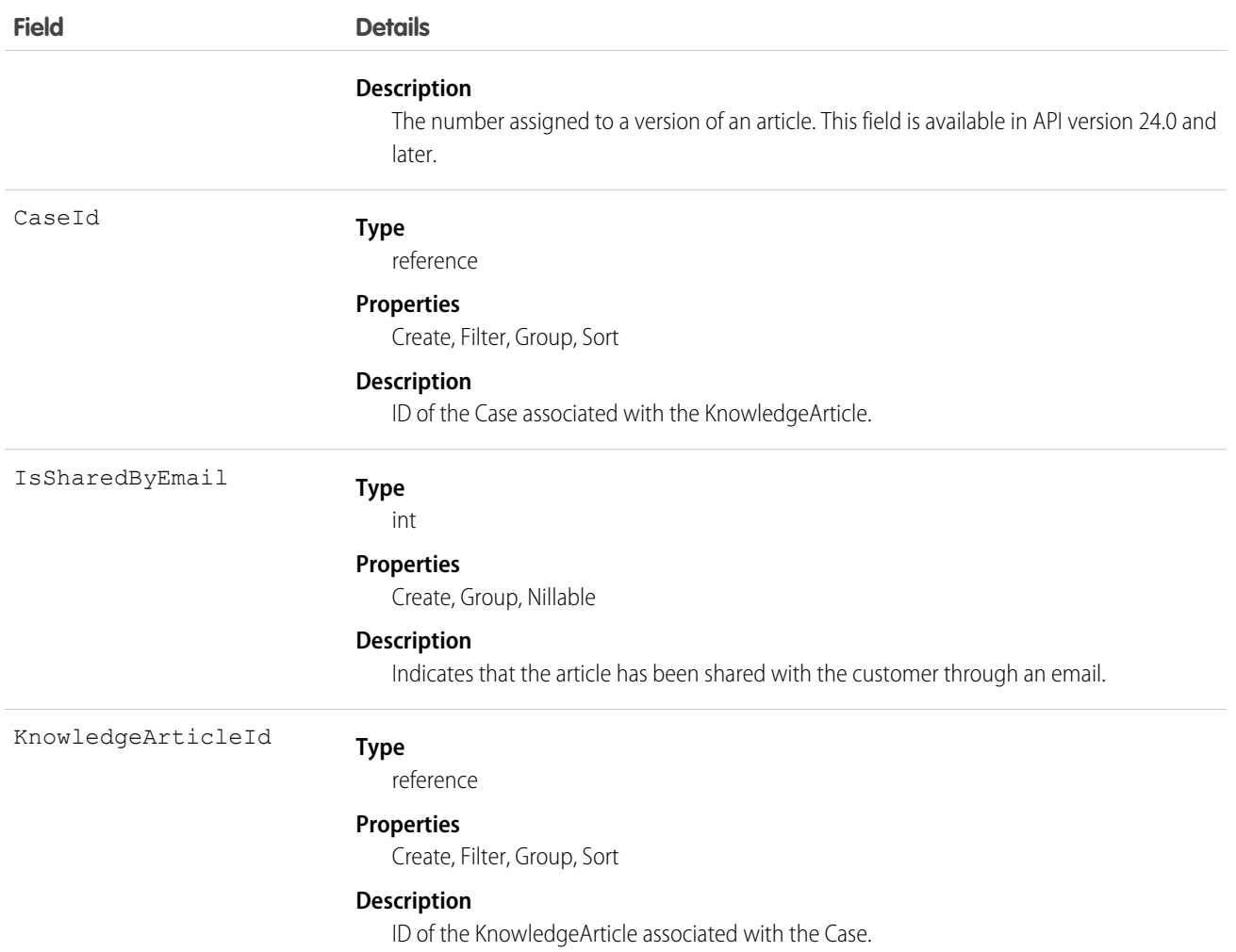

This object represents the association of a knowledge article with a Case. An article is associated with a case when it's relevant to a specific issue, when it helps an agent solve the case, or when the agent sends the article to a customer.

You can use this object to include case-article associations in Apex and Visualforce.

You can't update this object via the API. If you attempt to create a record that matches an existing record, the create request simply returns the existing record.

SEE ALSO: [Case](#page-414-0) [KnowledgeArticle](#page-1055-0)

# CaseComment

Represents a comment that provides additional information about the associated Case.

# Supported Calls

```
create(), delete(), describeSObjects(), getDeleted(), getUpdated(), query(), retrieve(), search(),
undelete(), update(), upsert()
```
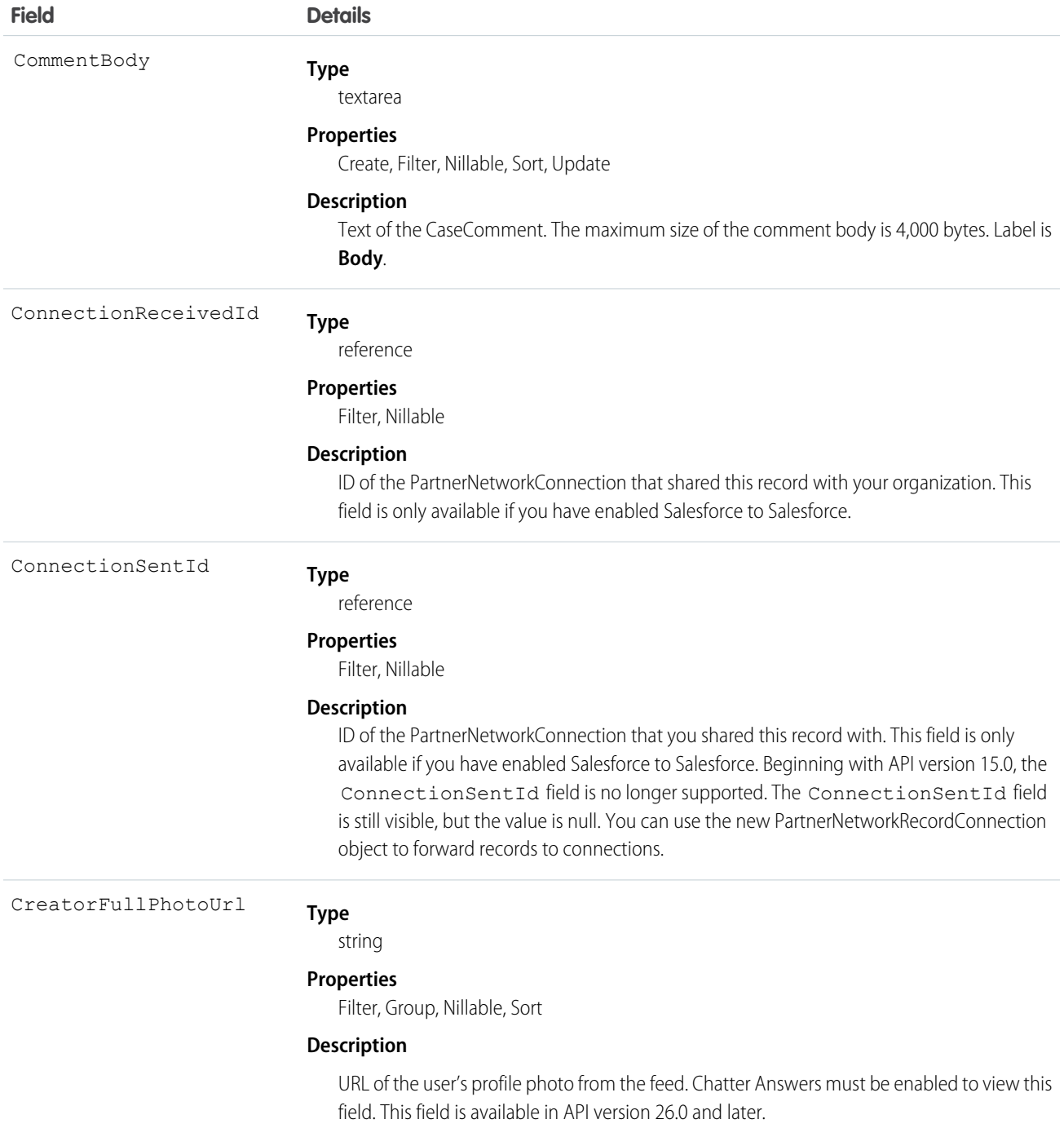

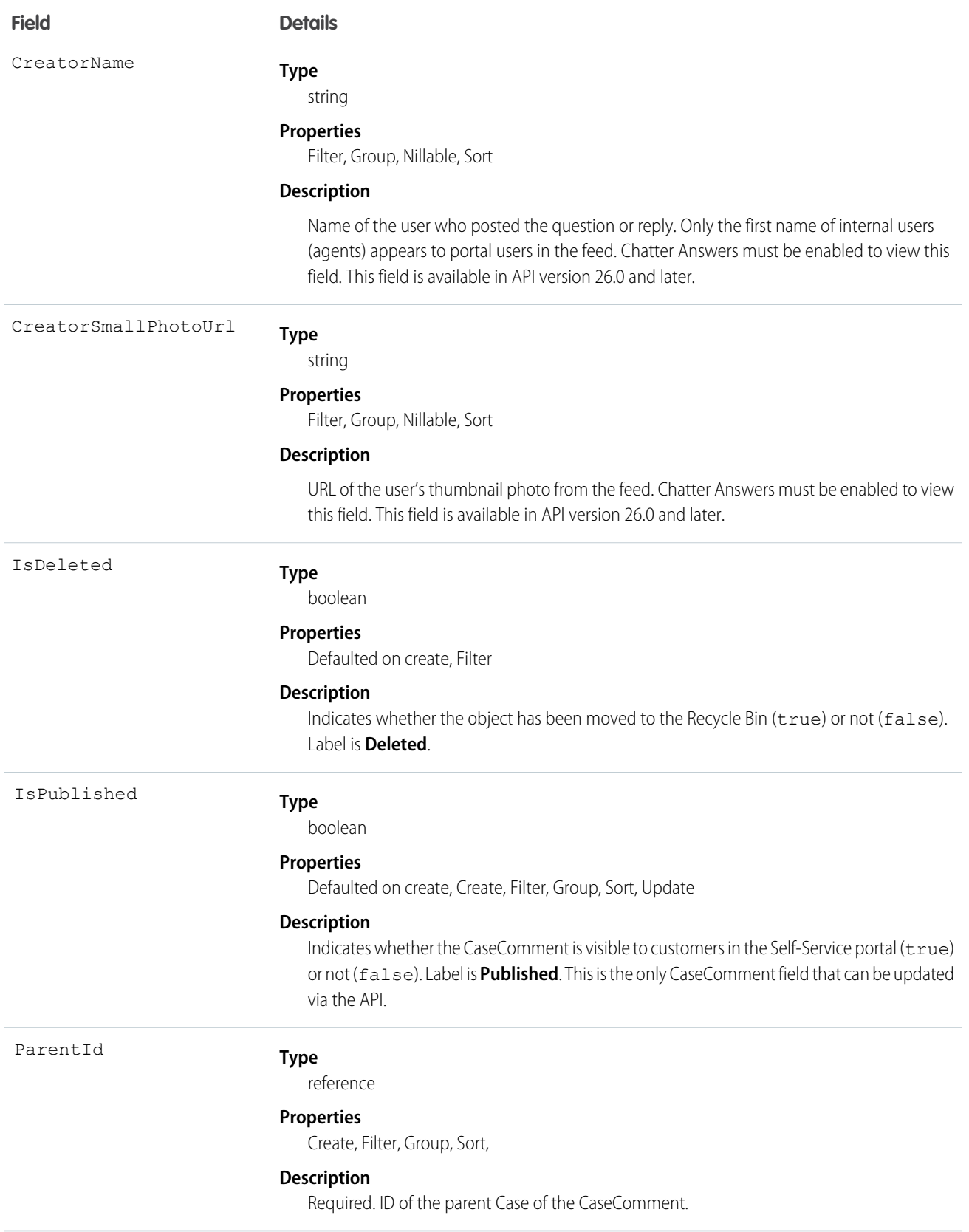

Note: If you are importing CaseComment data and need to set the value for an audit field, such as CreatedDate, contact  $\mathbb{Z}$ Salesforce. Audit fields are automatically updated during API operations unless you request to set these fields yourself..

#### Usage

In the Salesforce user interface, comments are generally entered by a User working on a Case. All users have access to create and view CaseComment in the Salesforce user interface and when using the API. In the API, CaseComment records can't be modified after insertion unless the user has the "Modify All" object-level permission for Cases or the "Modify All Data" permission. If not, users can only update the IsPublished field, and can't delete CaseComment.

#### SEE ALSO:

[Object Basics](#page-51-0)

# **CaseContactRole**

Represents the role that a given Contact plays on a Case.

#### Supported Calls

create(), delete(), describeSObjects(), getDeleted(), getUpdated(), query(), retrieve(), update(), upsert()

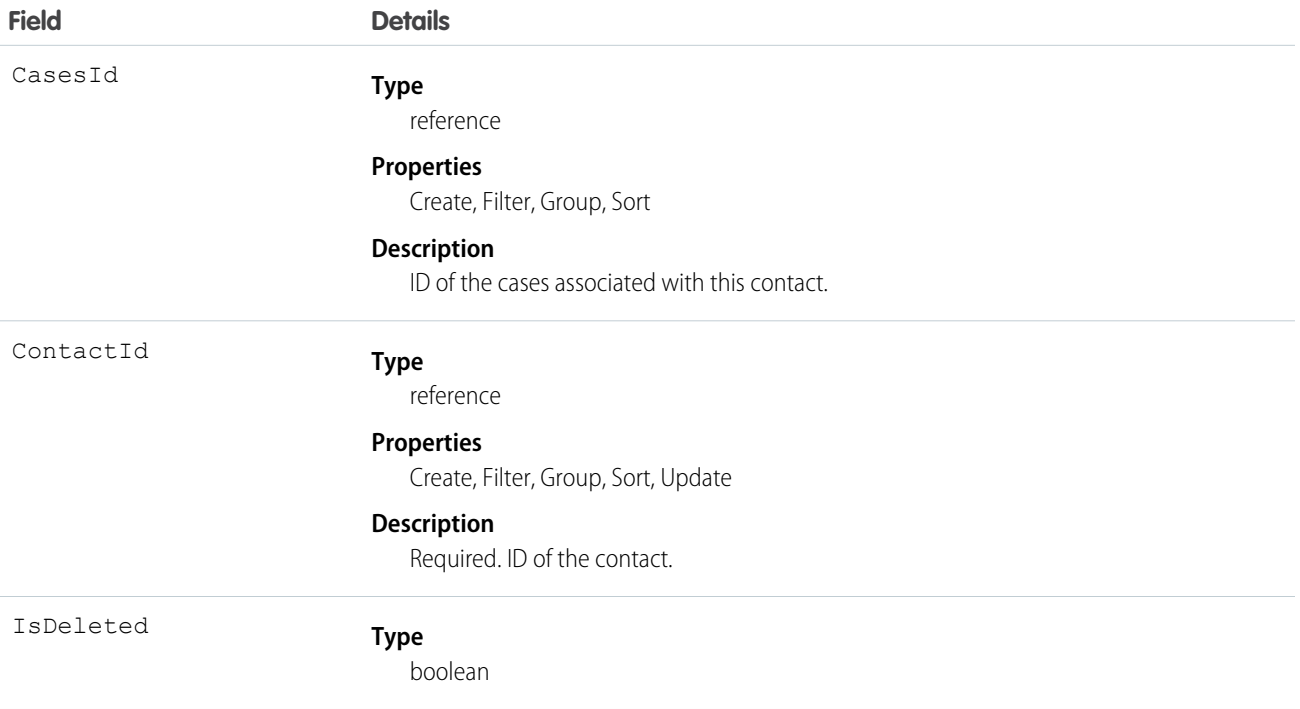

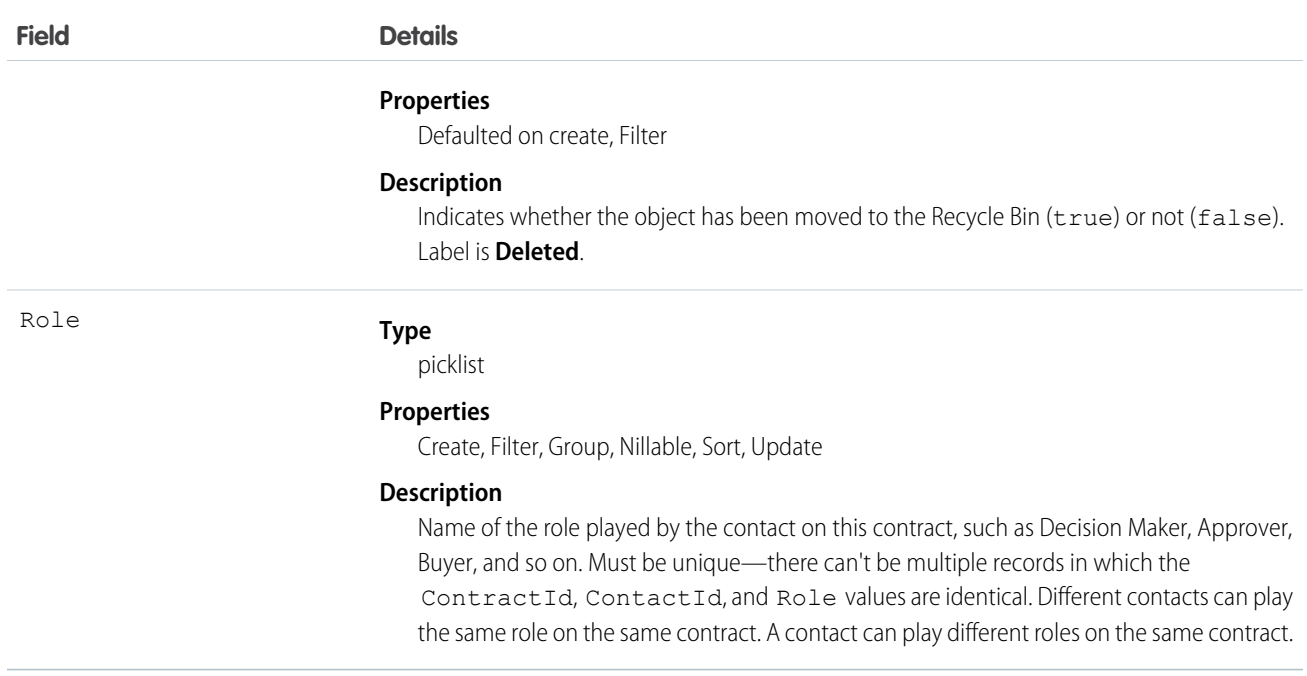

<span id="page-428-0"></span>Use this object to define the role that a given Case plays on a given Contact. For example, you can use this object to be able to see all contacts who are associated to a case, or, given a contact, be able to query all cases that they are associated with, even if they are not the primary contact on the case.

# **CaseFeed**

Represents a single feed item in the feed displayed on the detail page for a case record. A case feed shows recent changes to a case record for any fields that are tracked in feeds, and comments and posts about the record. It is a useful way to stay up-to-date with changes to cases. This object is available in API version 18.0 and later.

# Supported Calls

delete(), describeSObjects(), getDeleted(), getUpdated(), query(), retrieve()

# Special Access Rules

You can delete all feed items you created. To delete feed items you didn't create, you must have one of these permissions:

- **•** "Modify All Data"
- **•** "Modify All" on the Case object
- **•** "Moderate Chatter"

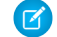

Note: Users with the "Moderate Chatter" permission can delete only the feed items and comments they see.

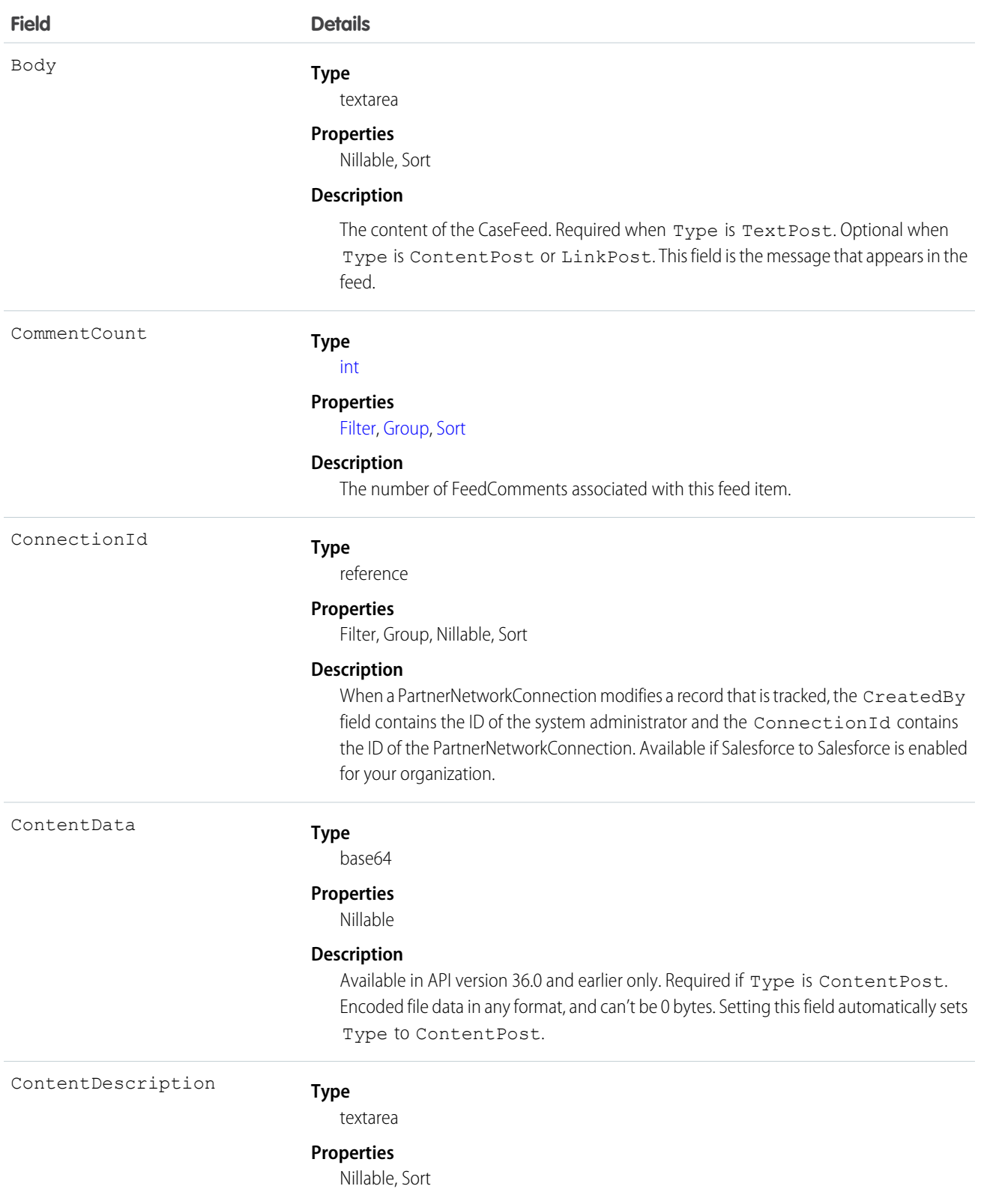

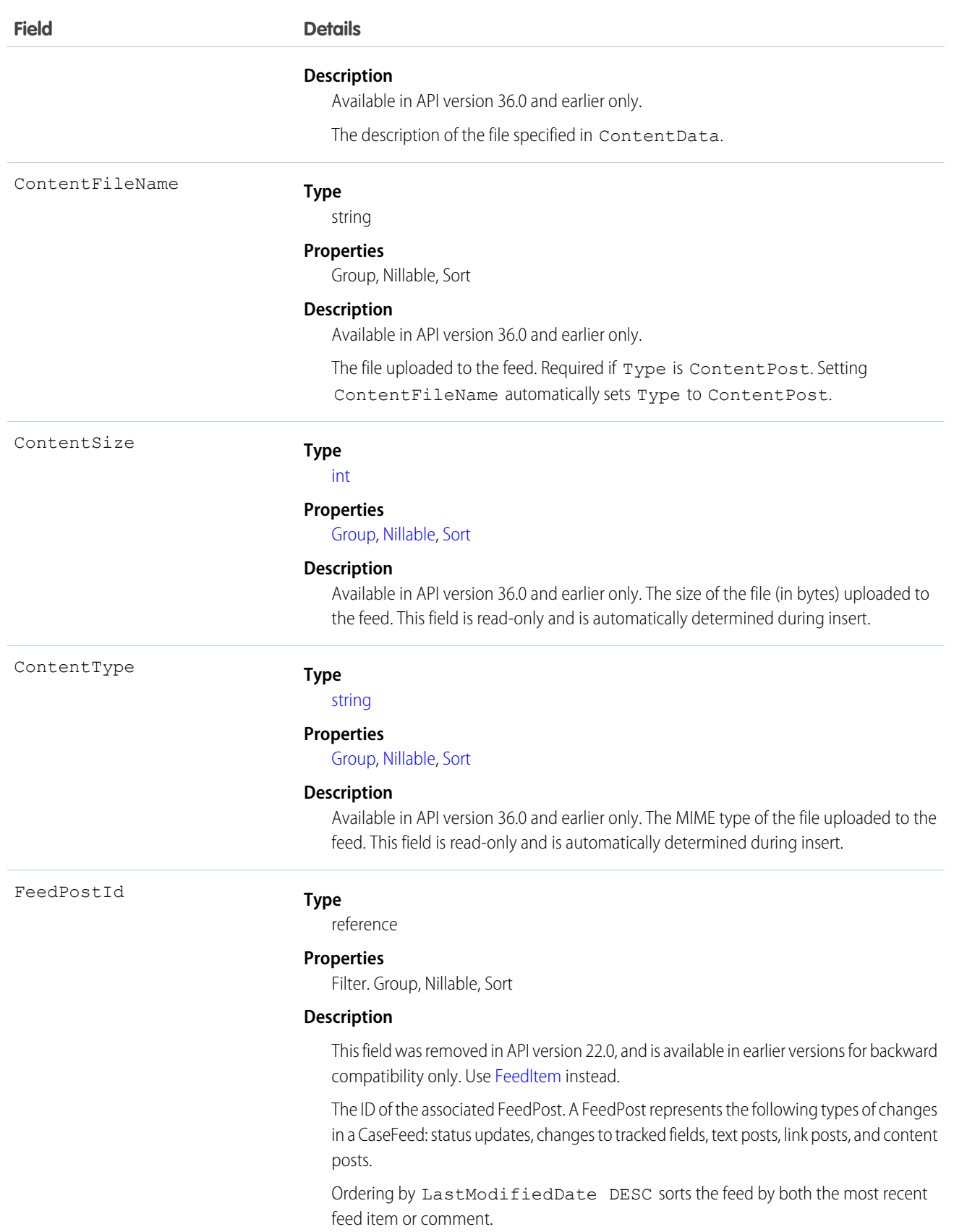

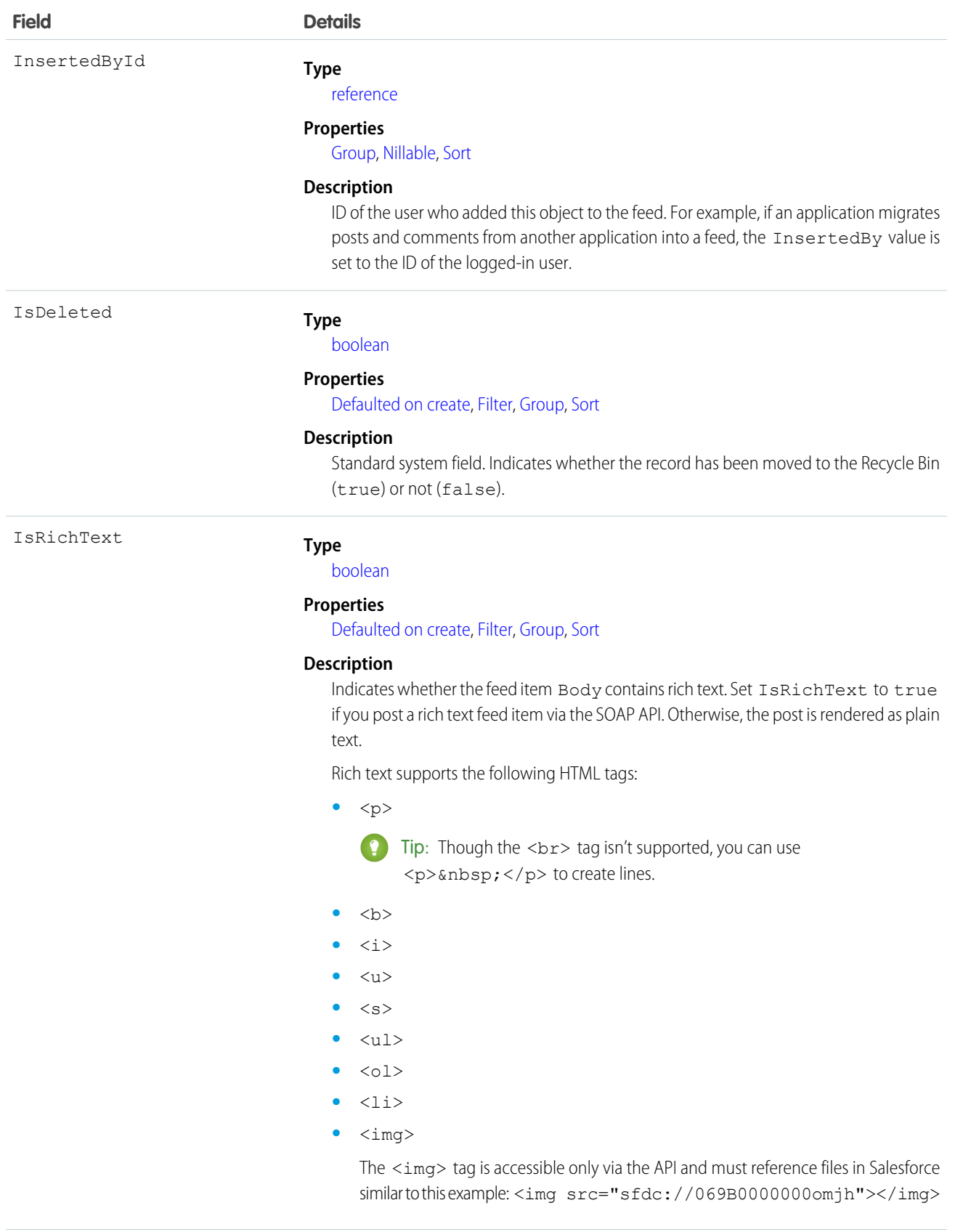
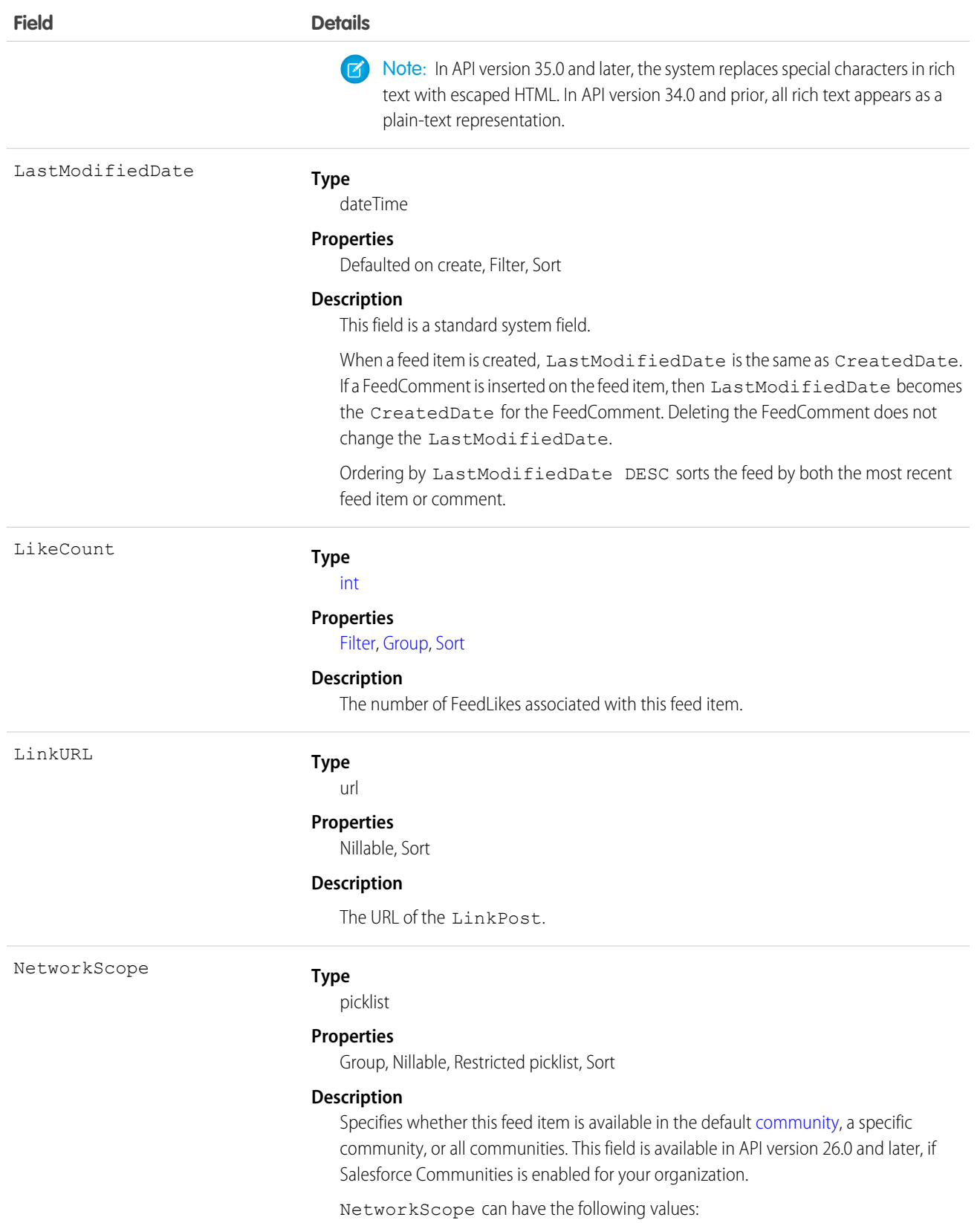

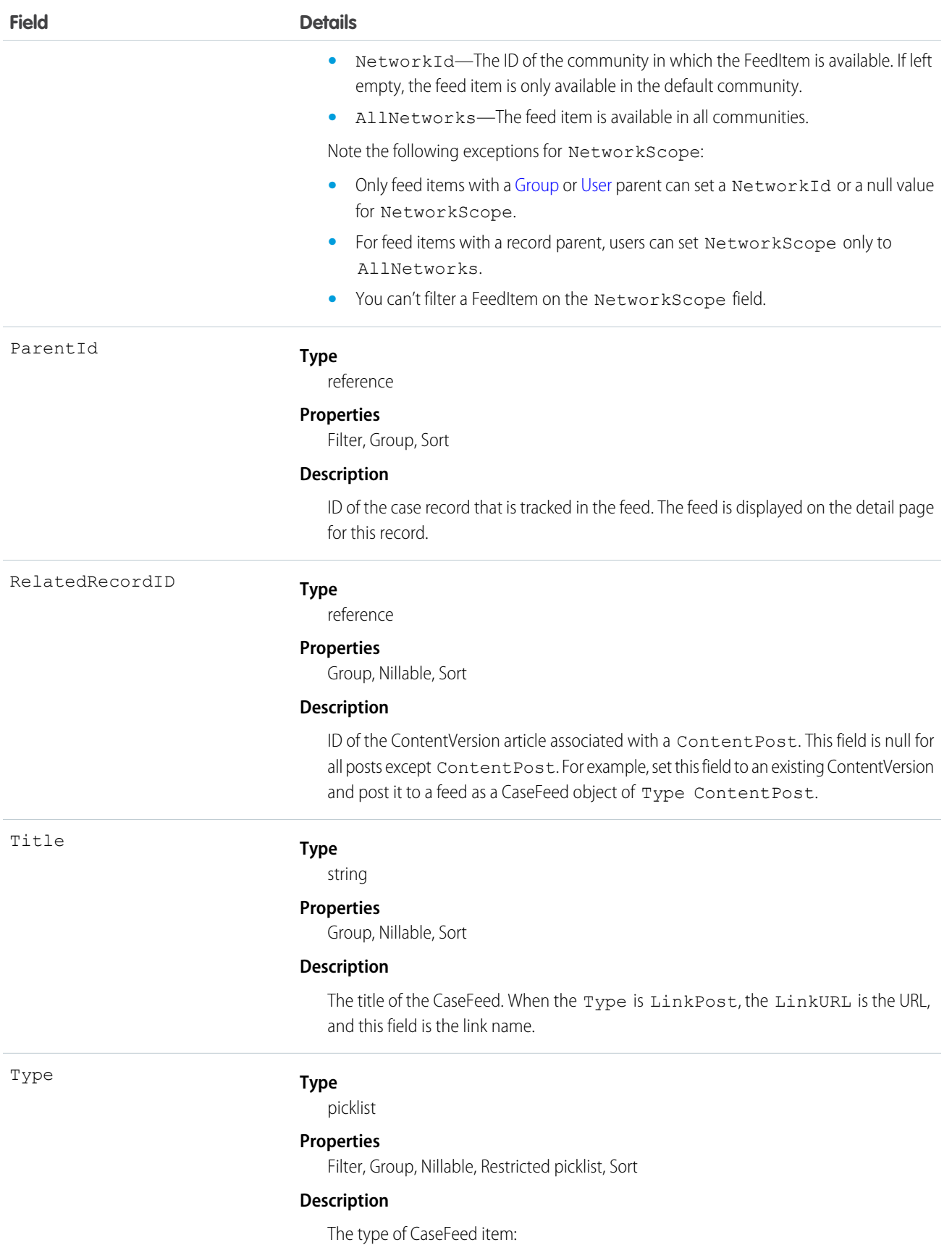

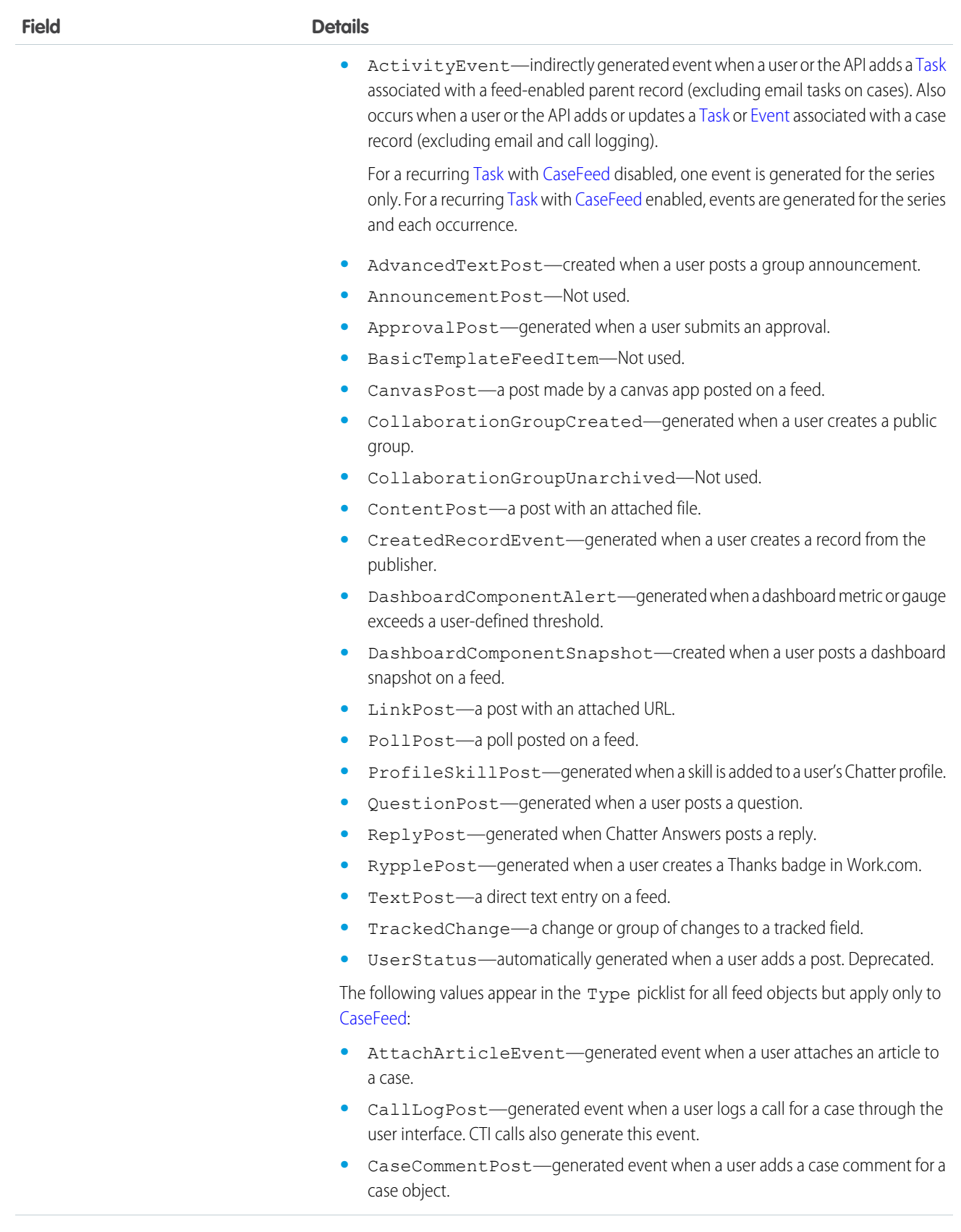

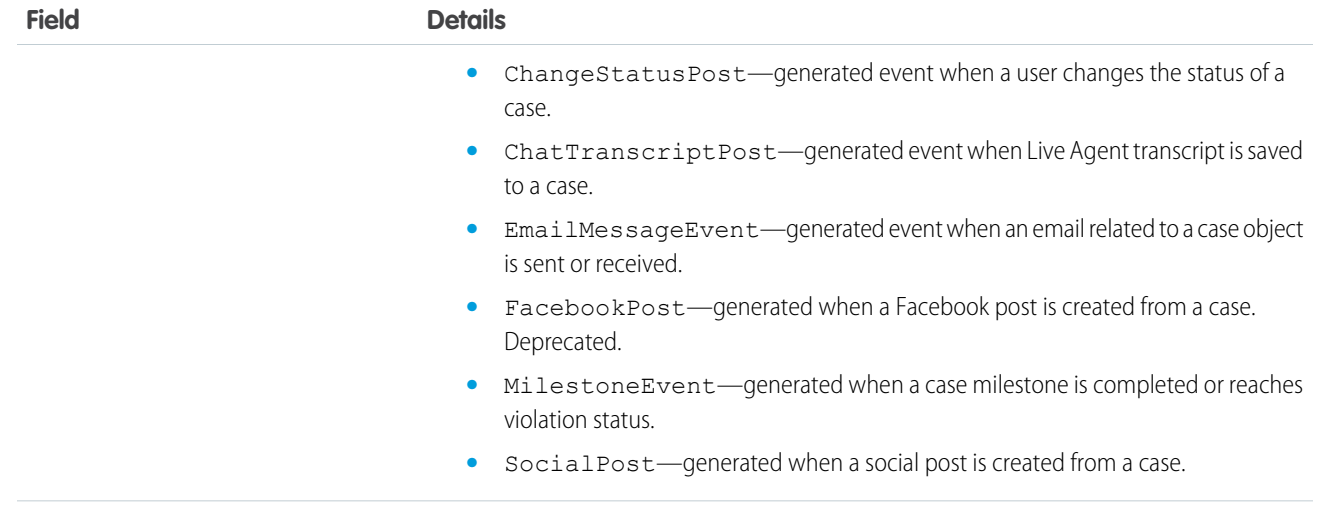

Visibility

#### **Type**

[picklist](#page-55-0)

#### **Properties**

[Create,](#page-92-3) [Filter,](#page-92-0) [Group](#page-92-1), [Nillable](#page-92-4), [Restricted picklist,](#page-92-5) [Sort](#page-92-2), [Update](#page-92-6)

#### **Description**

Specifies whether this feed item is available to all users or internal users only. This field is available in API version 26.0 and later, if Salesforce Communities is enabled for your organization.

Visibility can have the following values:

- **•** AllUsers—The feed item is available to all users who have permission to see the feed item.
- **•** InternalUsers—The feed item is available to internal users only.

Note the following exceptions for Visibility:

- **•** For record posts, Visibility is set to InternalUsers for all internal users by default.
- **•** External users can set Visibility only to AllUsers.
- **•** Visibility can be updated on record posts.
- **•** The Update property is supported only for feed items posted on records.

Use this object to track changes for a case record.

SEE ALSO: [Case](#page-414-0) [EntitySubscription](#page-798-0) [NewsFeed](#page-1261-0) [FeedItem](#page-954-0) [UserProfileFeed](#page-1842-0)

# **CaseHistory**

Represents historical information about changes that have been made to the associated Case.

# Supported Calls

describeSObjects(), getDeleted(), getUpdated(), query(), retrieve()

# Special Access Rules

This object is always read-only.

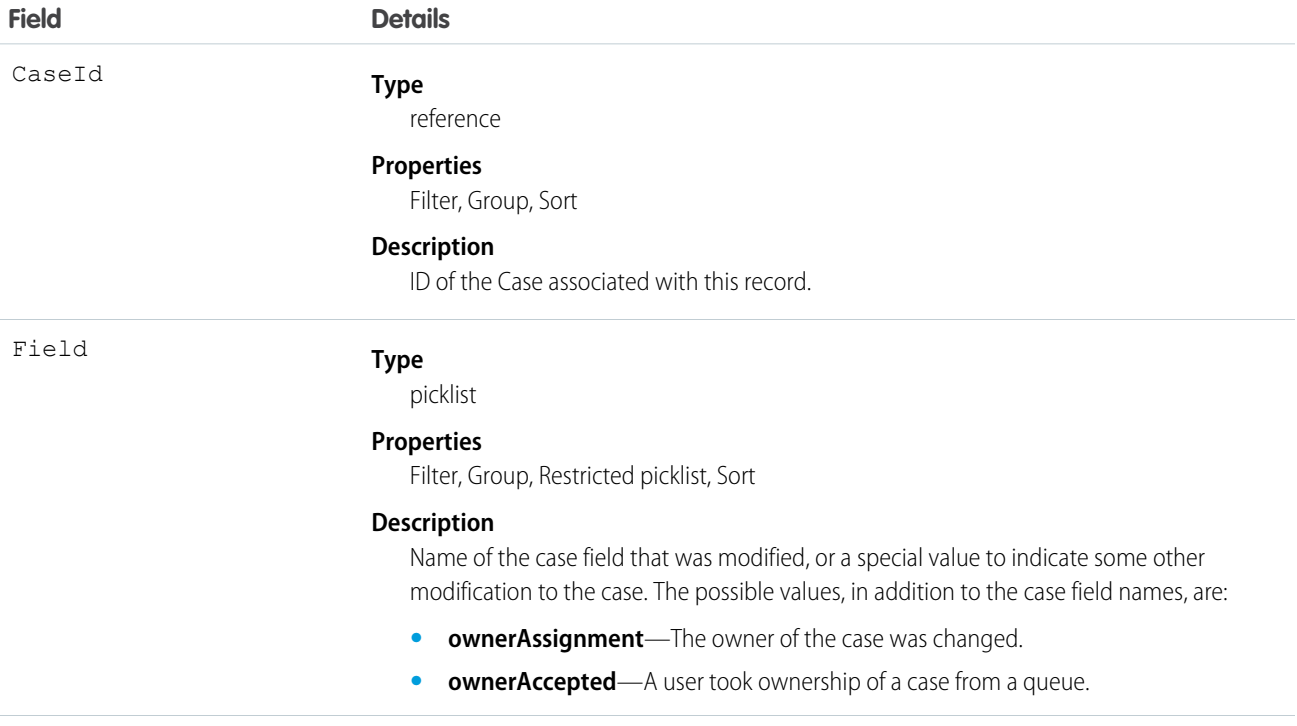

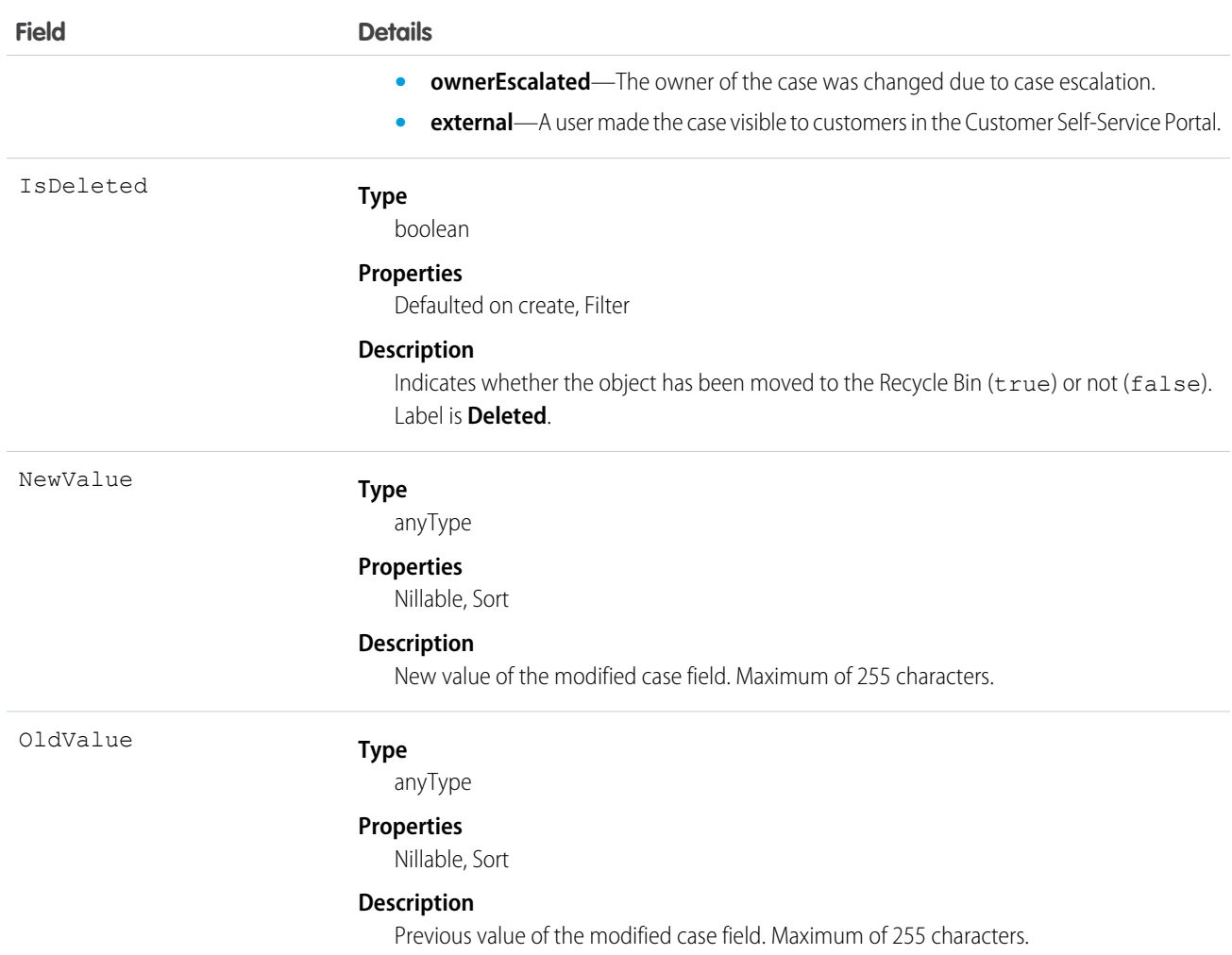

Case history entries are indirectly created each time a case is modified.

Two rows are added to this record when foreign key fields change. One row contains the foreign key object names that display in the online application. For example, Jane Doe is recorded as the name of a Contact. The other row contains the actual foreign key ID that is only returned to and visible from the API.

This object respects field level security on the parent object.

SEE ALSO:

[Object Basics](#page-51-0)

## **CaseMilestone**

Represents a milestone (required step in a customer support process) on a Case. This object is available in API version 18.0 and later.

# Supported Calls

describeSObjects(), query(), retrieve(), update()

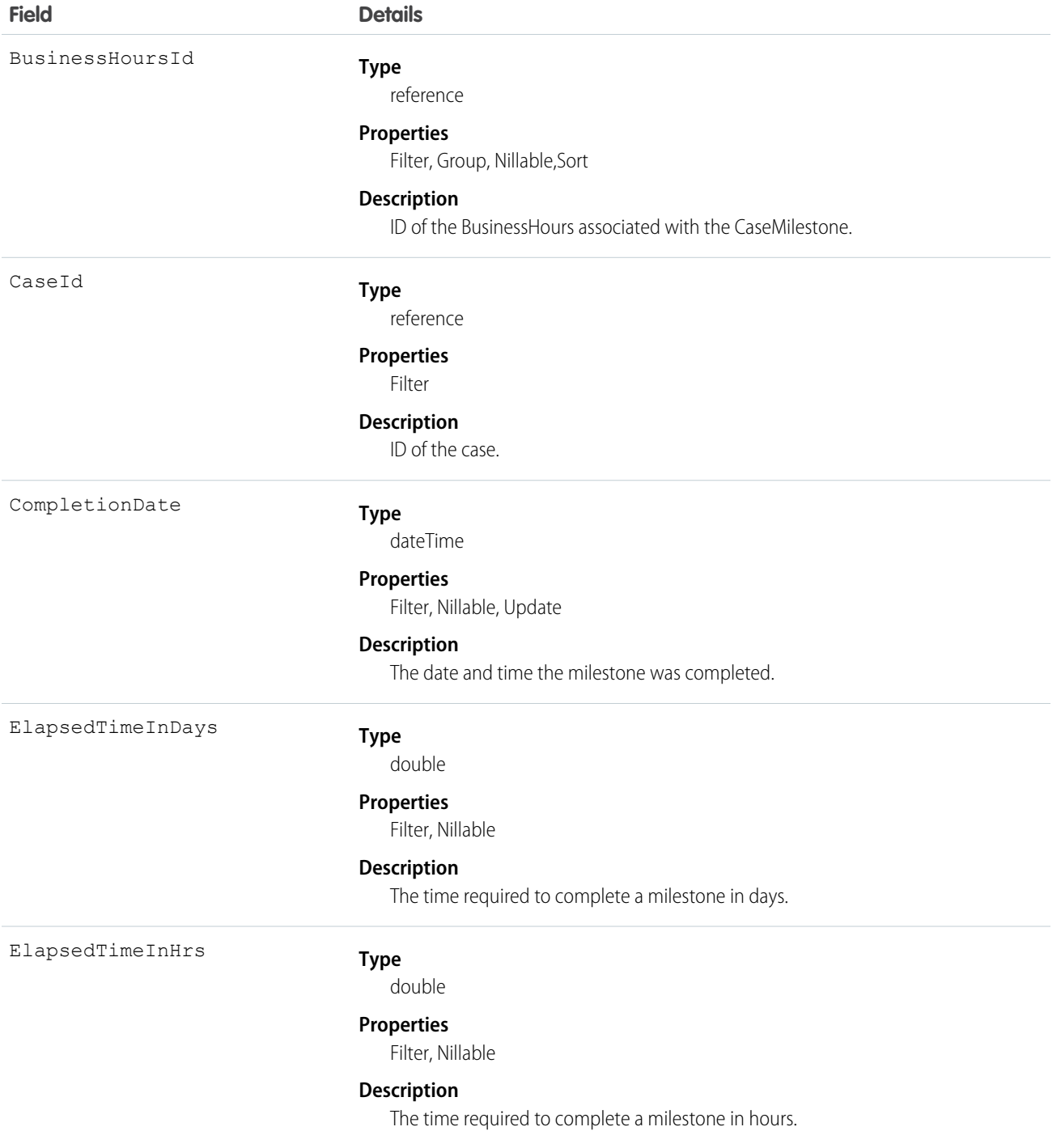

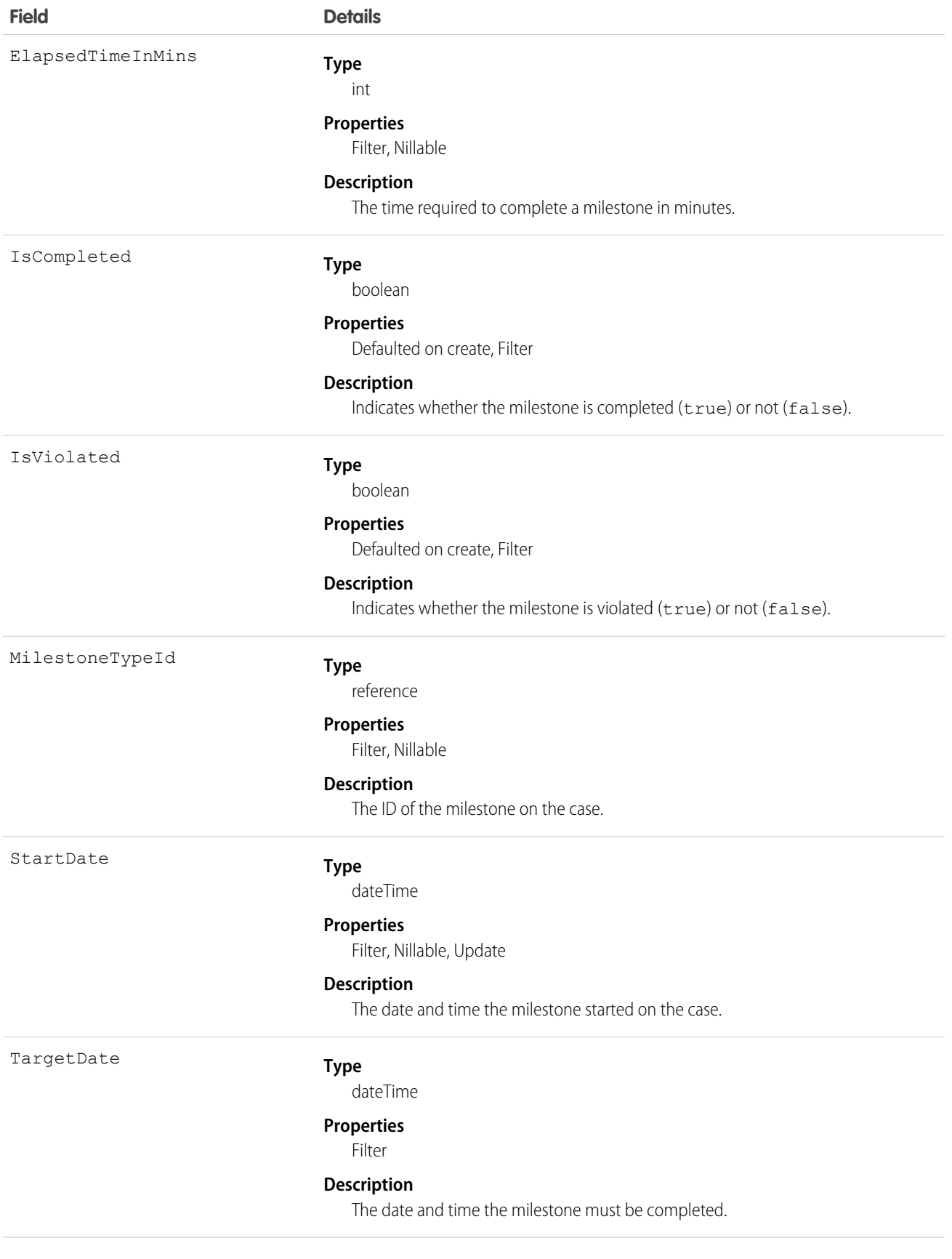

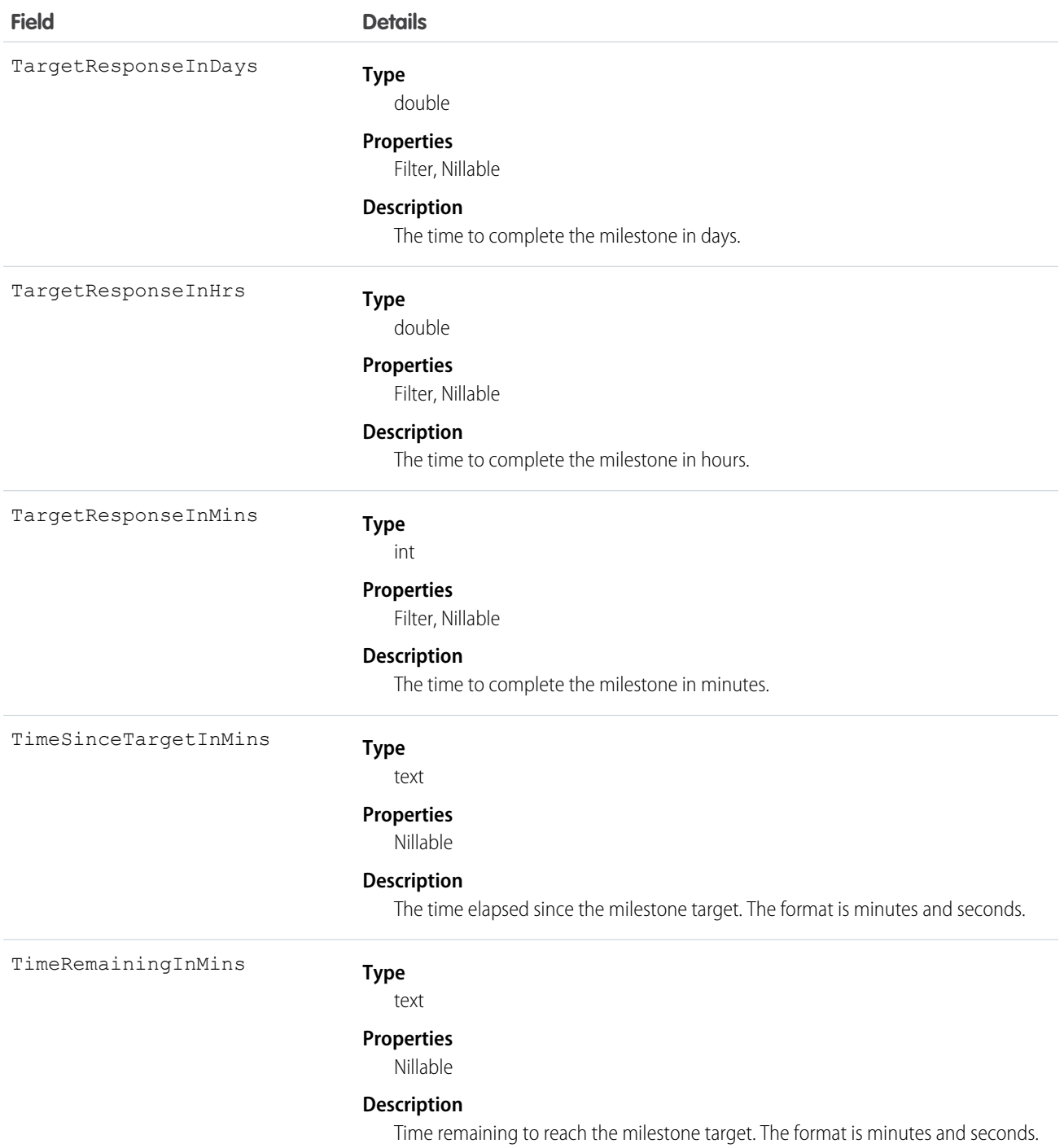

This object lets you view a milestone on a case. It also lets you view if the milestone was completed and when it must be completed.

```
SEE ALSO:
   Case
   MilestoneType
   SlaProcess
```
# CaseOwnerSharingRule

Represents the rules for sharing a case with users other than the owner.

Note: Contact Salesforce customer support to enable access to this object for your organization.  $\boldsymbol{\sigma}$ 

## Supported Calls

create(), delete(), describeSObjects(), getDeleted(), getUpdated(), query(), retrieve(), update(), upsert()

# Special Access Rules

Customer Portal users can't access this object.

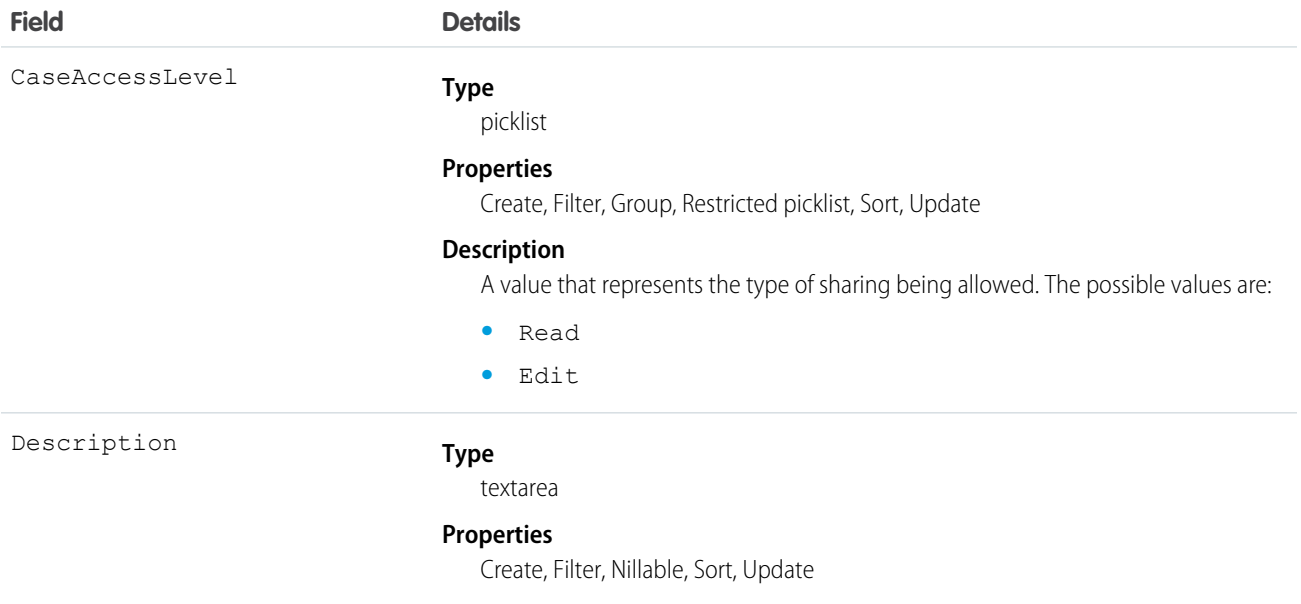

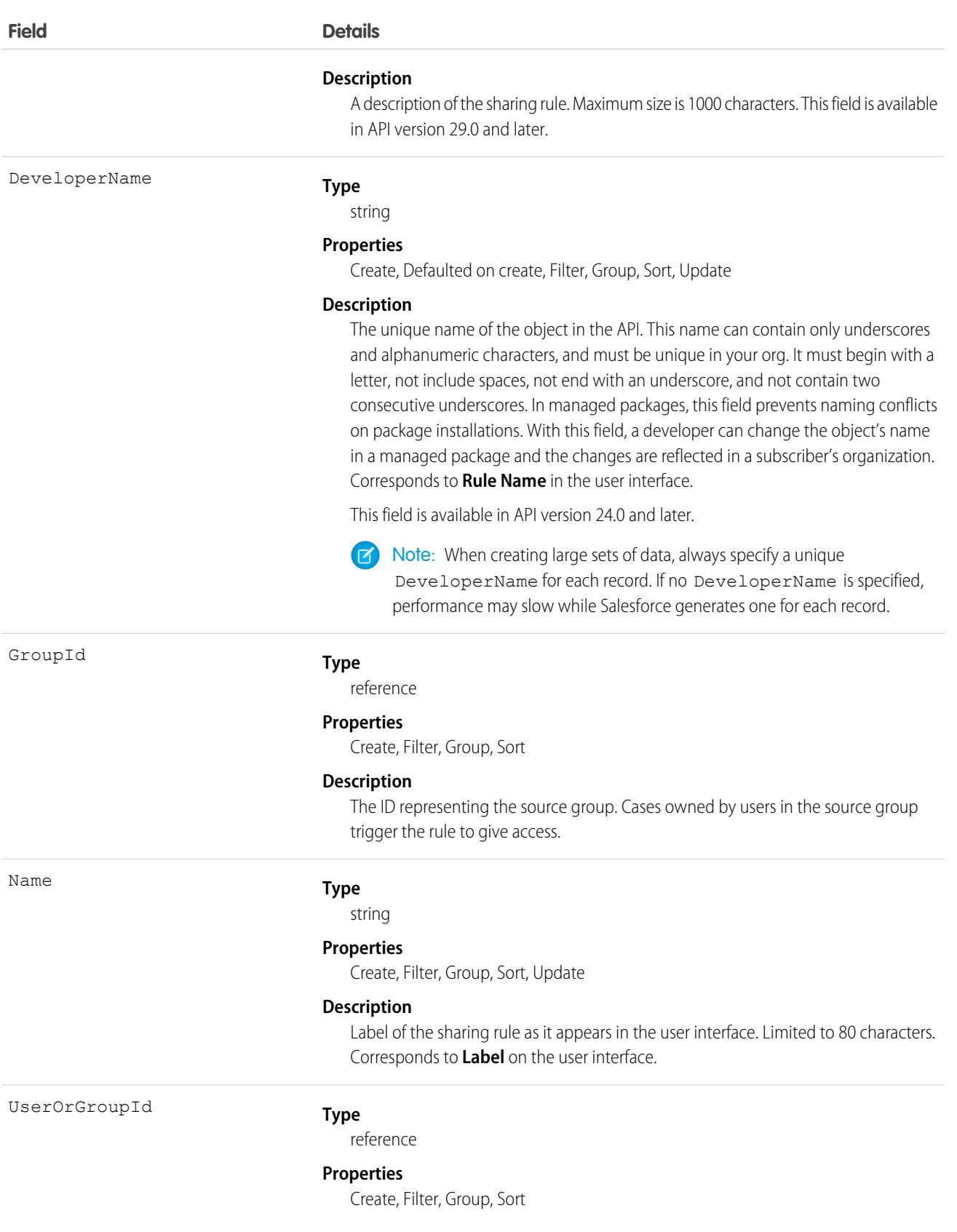

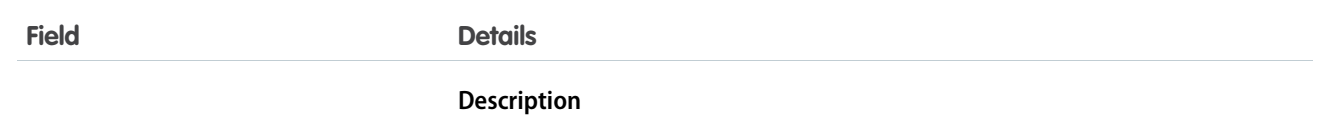

The ID representing the target user or group. Target users or groups are given access.

#### Usage

Use this object to manage the sharing rules for cases. General sharing and territory management-related sharing use this object.

SEE ALSO: [Case](#page-414-0)

<span id="page-443-0"></span>**[CaseShare](#page-443-0)** 

# **CaseShare**

Represents a sharing entry on a Case.

# Supported Calls

describeSObjects(), create(), delete(), query(), retrieve(), update(), upsert()

# Special Access Rules

Customer Portal users can't access this object.

# Fields

The properties available for some fields depend on the default organization-wide sharing settings. The properties listed are true for the default settings of such fields.

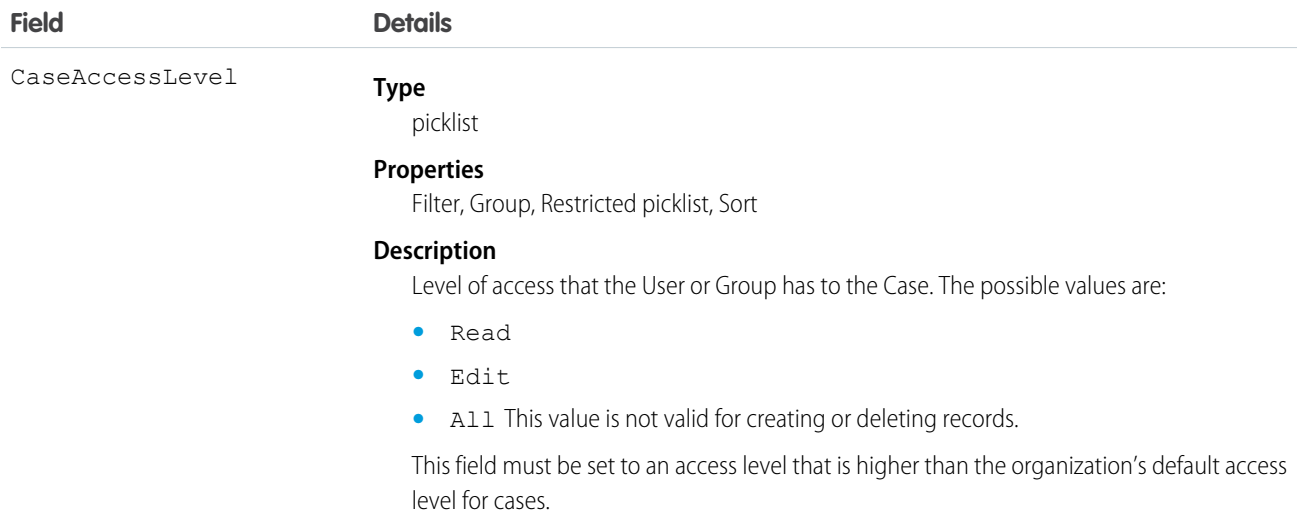

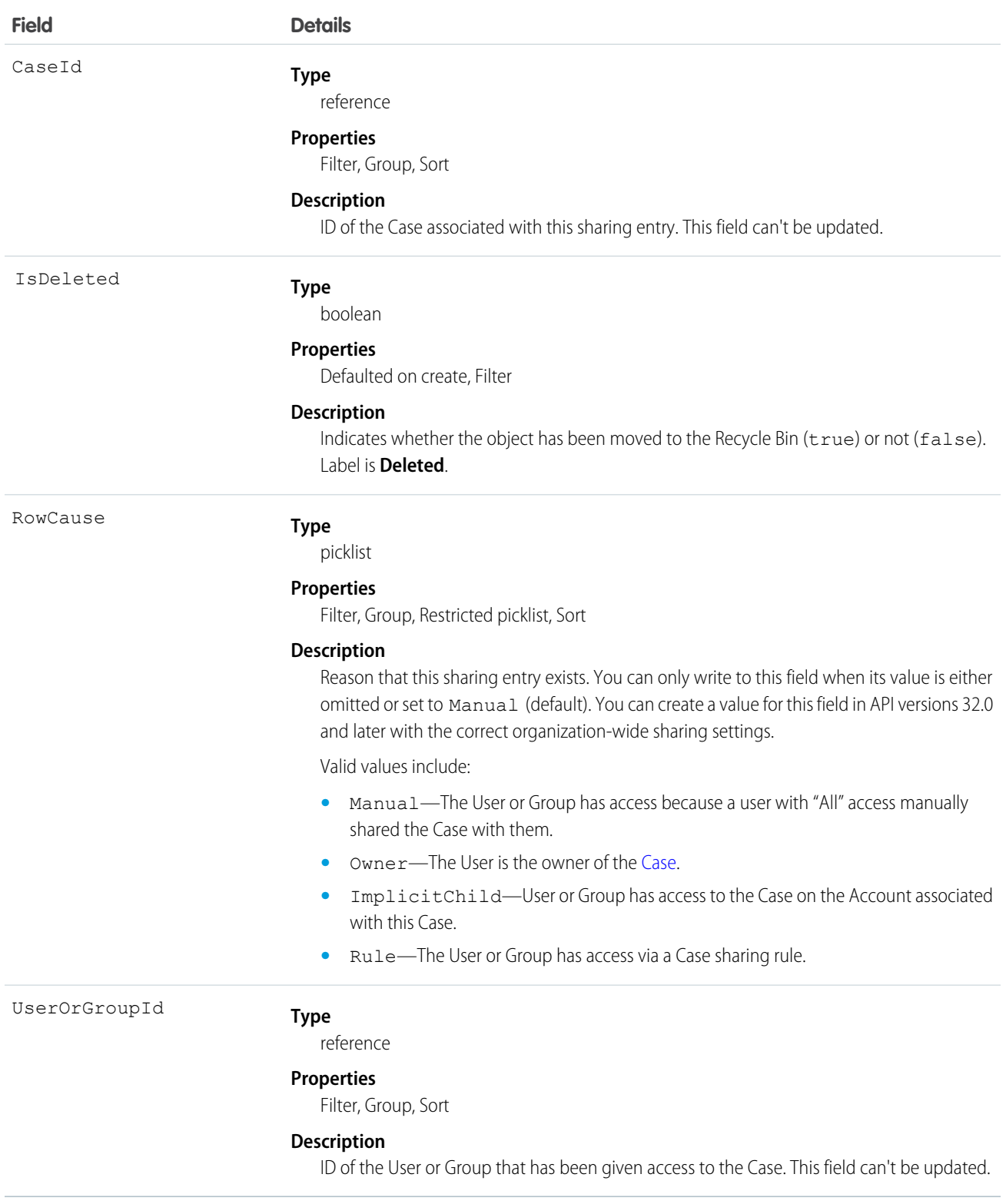

This object allows you to determine which users and groups can view and edit Case records owned by other users.

If you attempt to create a new record that matches an existing record, request updates any modified fields and returns the existing record.

SEE ALSO:

[AccountShare](#page-246-0) [LeadShare](#page-1113-0) [OpportunityShare](#page-1331-0)

# **CaseSolution**

Represents the association between a Case and a Solution.

# Supported Calls

create(), delete(), describeSObjects(), getDeleted(), getUpdated(), query(), retrieve()

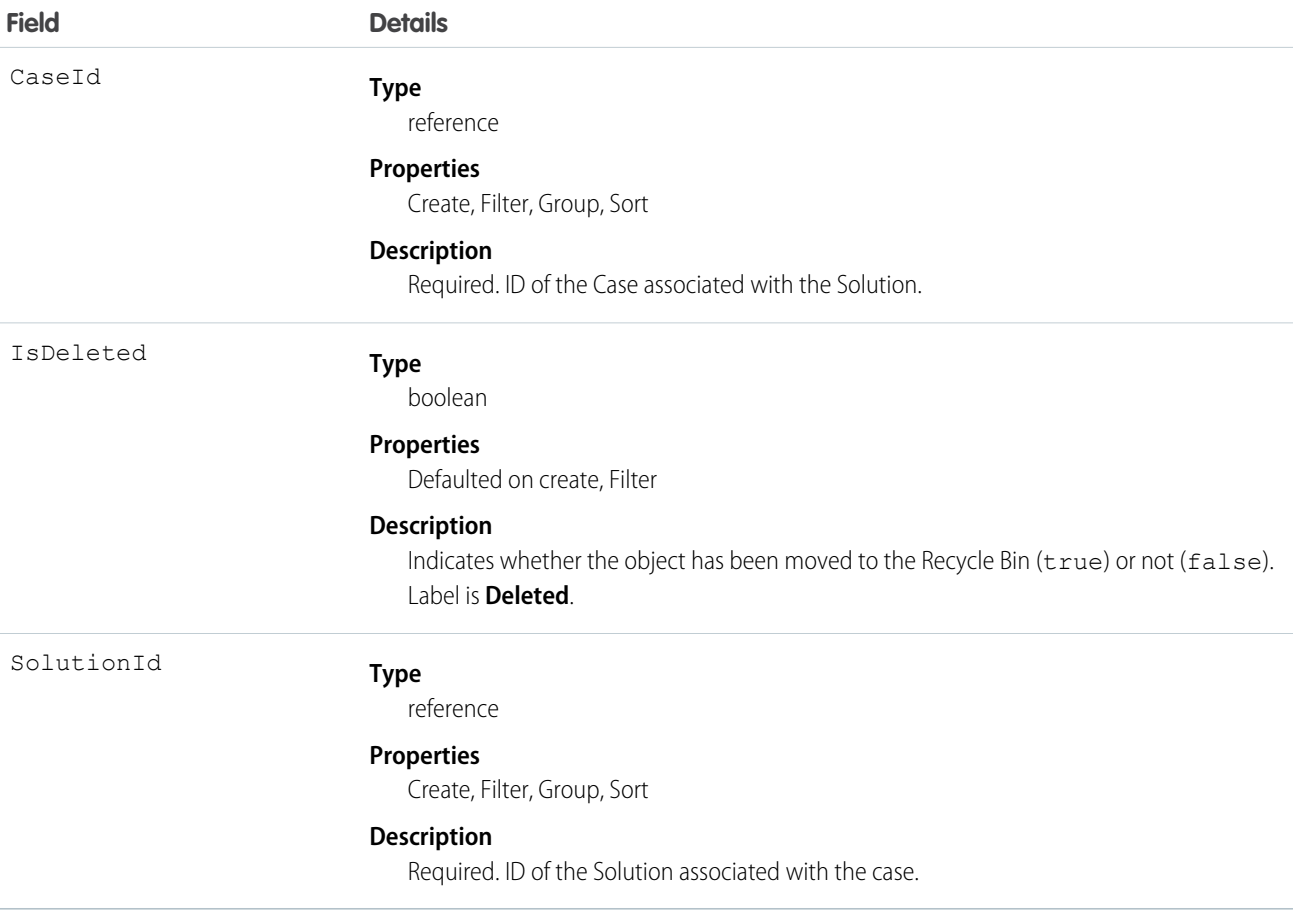

You can't update this object via the API. If you attempt to create a record that matches an existing record, the request simply returns the existing record.

SEE ALSO:

**[CaseShare](#page-443-0)** 

**[SolutionStatus](#page-1679-0)** 

# **CaseStatus**

Represents the status of a Case, such as New, On Hold, or In Process.

# Supported Calls

```
describeSObjects(), query(), retrieve()
```
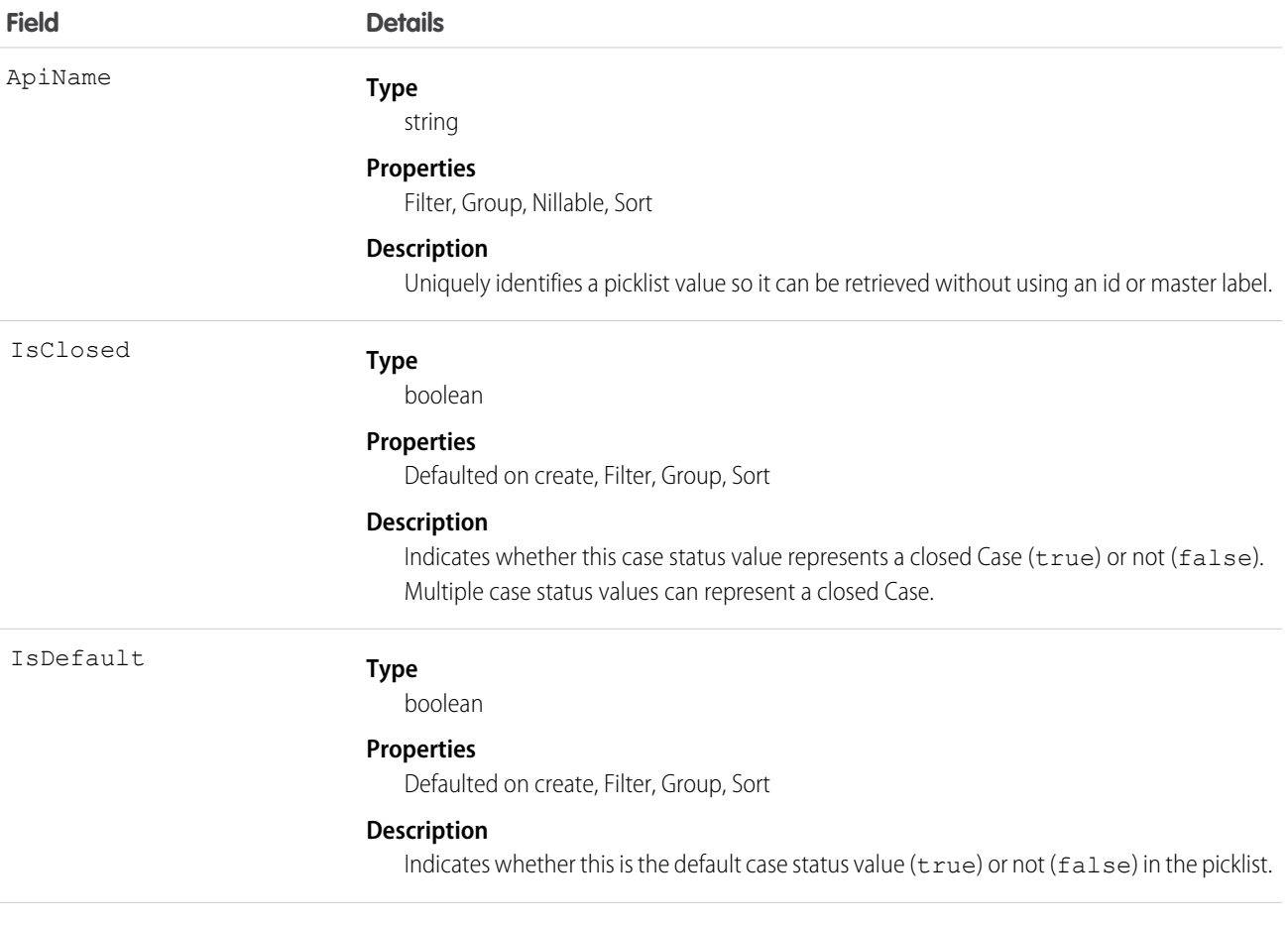

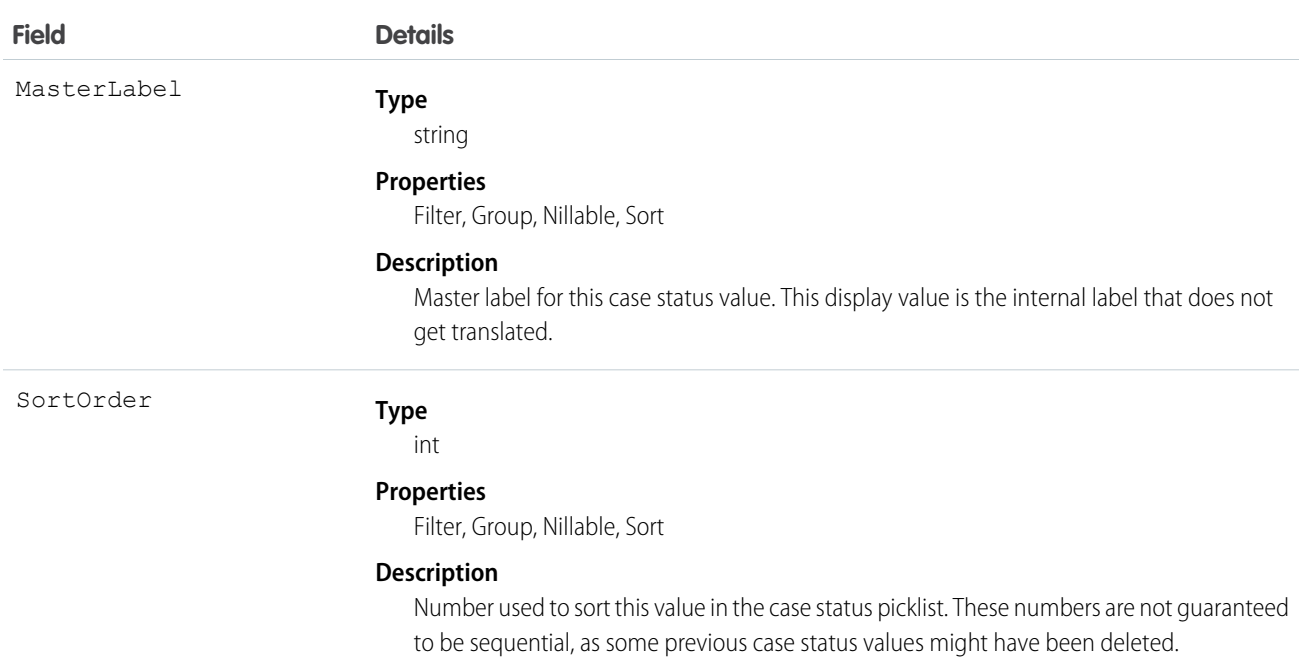

This object represents a value in the case status picklist. The case status picklist provides additional information about the status of a Case, such as whether a given Status value represents an open or closed case. Query the CaseStatus object to retrieve the set of values in the case status picklist, and then use that information while processing Case records to determine more information about a given case. For example, the application could test whether a given case is open or closed based on its Status value and the value of the IsClosed property in the associated CaseStatus object.

SEE ALSO:

[Object Basics](#page-51-0)

# **CaseTag**

Associates a word or short phrase with a Case

# Supported Calls

create(), delete(), describeSObjects(), query(), retrieve()

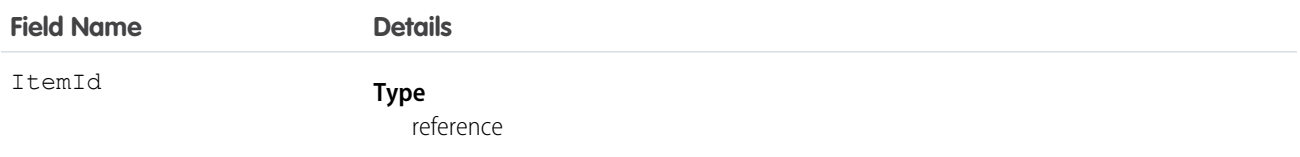

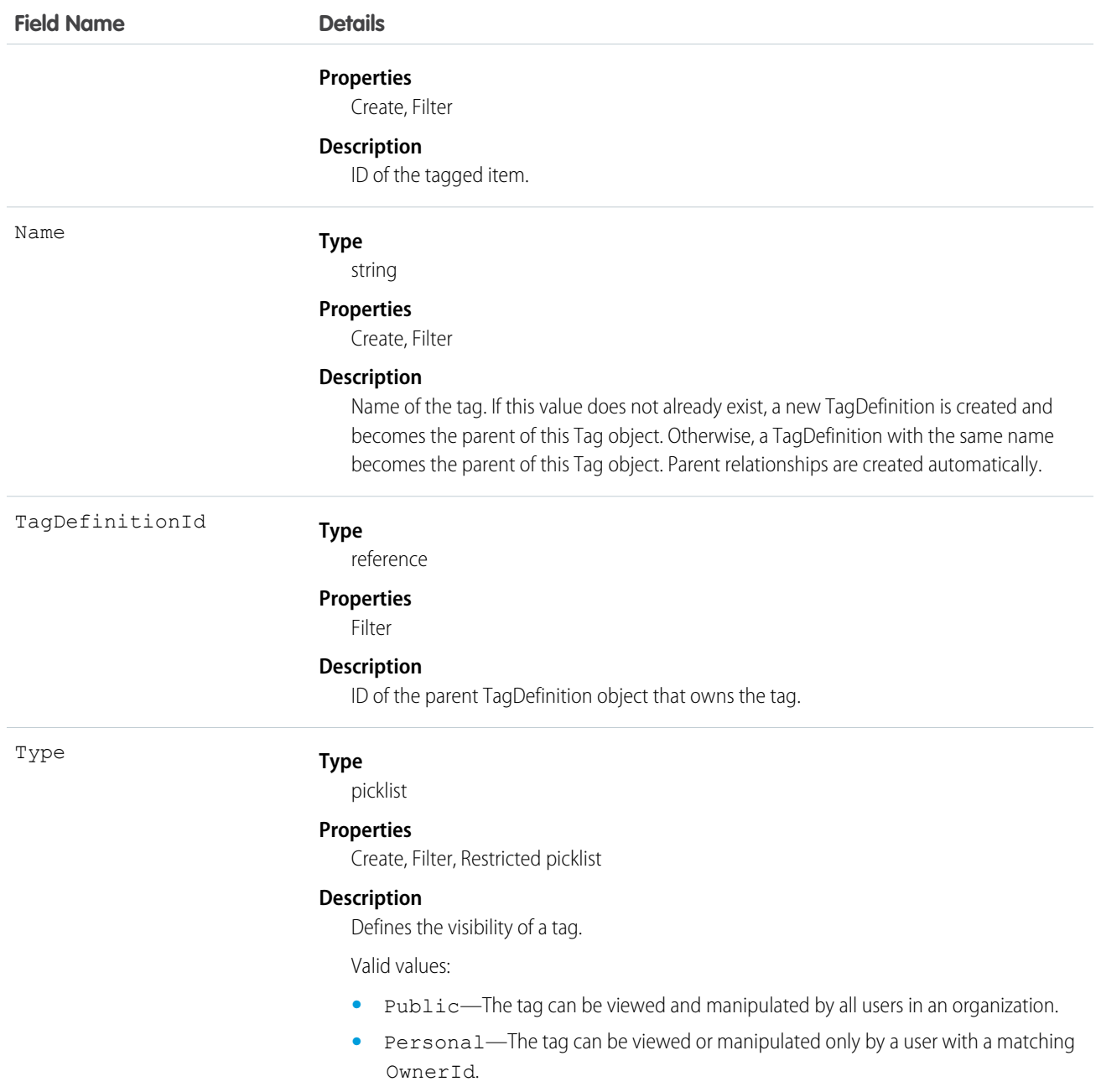

CaseTag stores the relationship between its parent TagDefinition and the Case being tagged. Tag objects act as metadata, allowing users to describe and organize their data.

When a tag is deleted, its parent TagDefinition will also be deleted if the name is not being used; otherwise, the parent remains. Deleting a TagDefinition sends it to the Recycle Bin, along with any associated tag entries.

# CaseTeamMember

Represents a case team member, who works with a team of other users to help resolve a case.

# Supported Calls

create(), delete(), describeSObjects(), getDeleted(), getUpdated(), query(), retrieve(), update(), upsert()

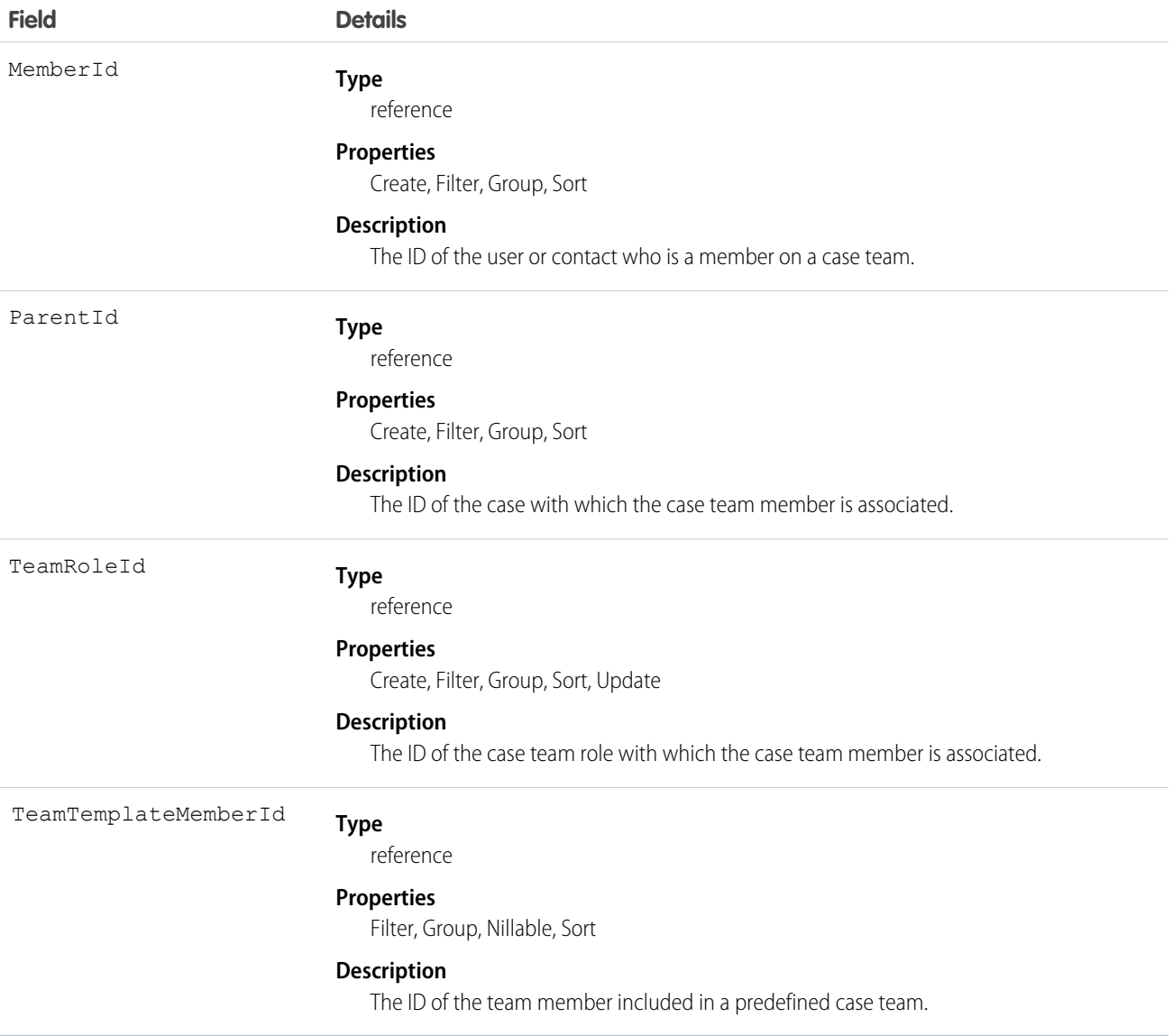

# CaseTeamRole

Represents a case team role. Every case team member has a role on a case, such as "Customer Contact" or "Case Manager."

# Supported Calls

create(), describeSObjects(), getDeleted(), getUpdated(), query(), retrieve(), update(), upsert()

#### Fields

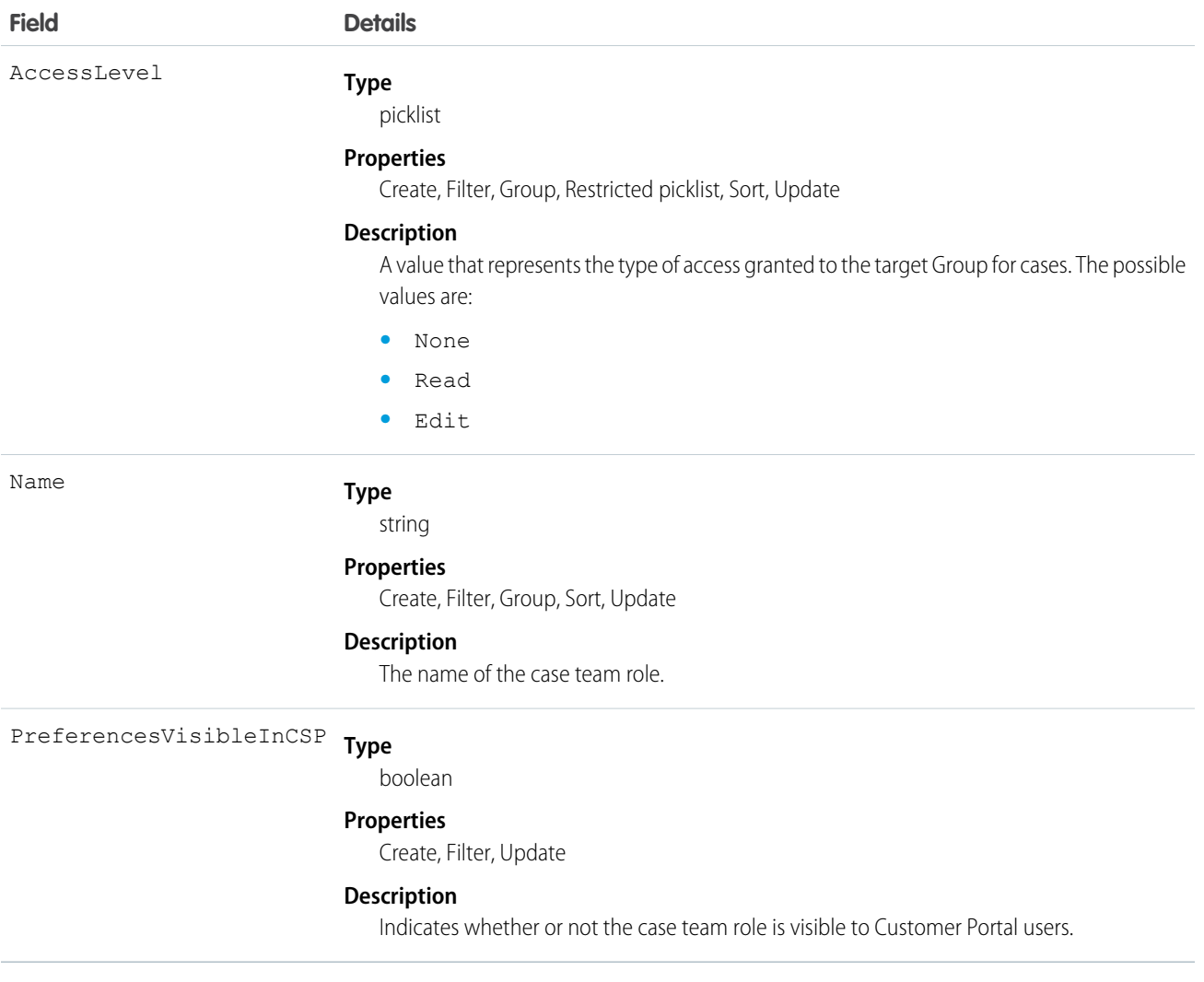

# **CaseTeamTemplate**

Represents a predefined case team, which is a group of users that helps resolve a case.

# Supported Calls

```
create(), delete(), describeSObjects(), getDeleted(), getUpdated(), query(), retrieve(), update(),
upsert()
```
# Fields

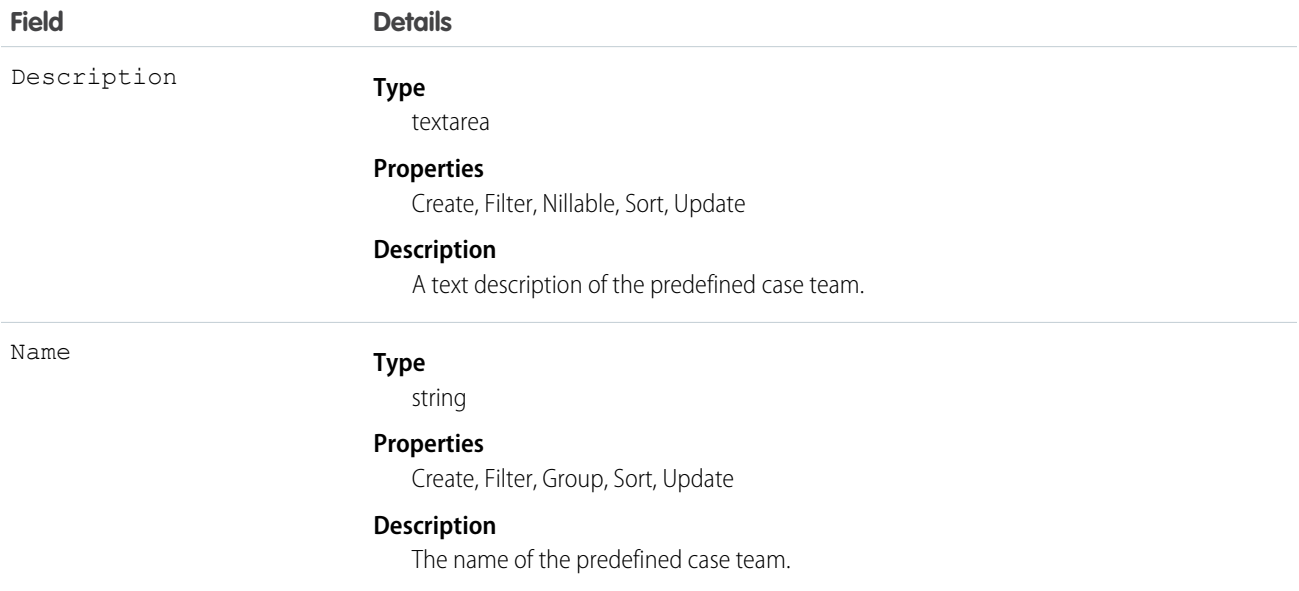

# CaseTeamTemplateMember

Represents a member on a predefined case team, which is a group of users that helps resolve cases.

# Supported Calls

```
create(), delete(), describeSObjects(), getDeleted(), getUpdated(), query(), retrieve(), update(),
upsert()
```
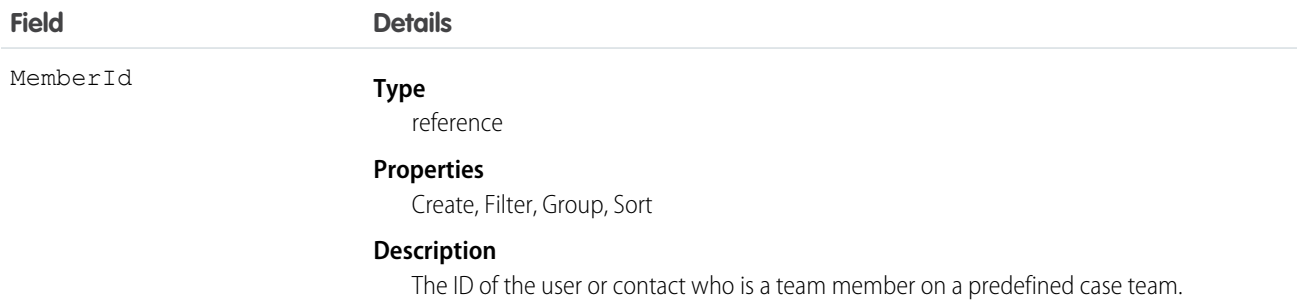

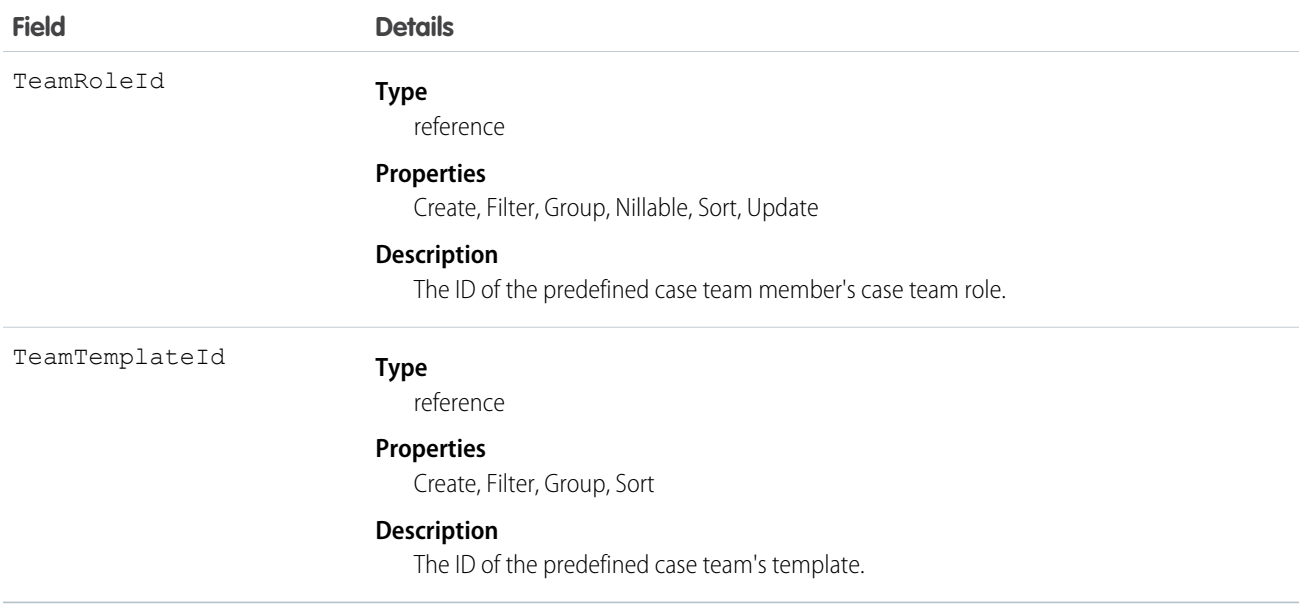

# CaseTeamTemplateRecord

The CaseTeamTemplateRecord object is a linking object between the Case and CaseTeamTemplate objects. To assign a predefined case team to a case (customer inquiry), create a CaseTeamTemplateRecord record and point the ParentId to the case and the TeamTemplateId to the predefined case team.

# Supported Calls

create(), delete(), describeSObjects(), getDeleted(), getUpdated(), query(), retrieve()

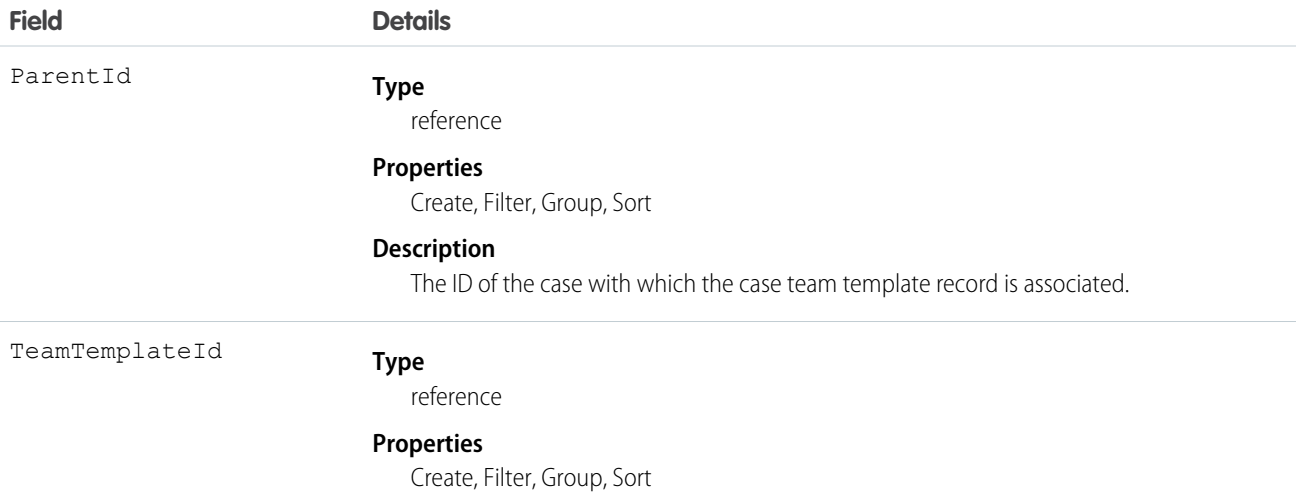

**Field Details**

#### **Description**

The ID of the predefined case team with which the case team template record is associated.

# <span id="page-453-0"></span>**CategoryData**

Represents a logical grouping of Solution records.

# Supported Calls

```
create(), delete(), describeSObjects(), getDeleted(), getUpdated(), query(), retrieve(), update(),
upsert()
```
## Special Access Rules

Customer Portal users can't access this object.

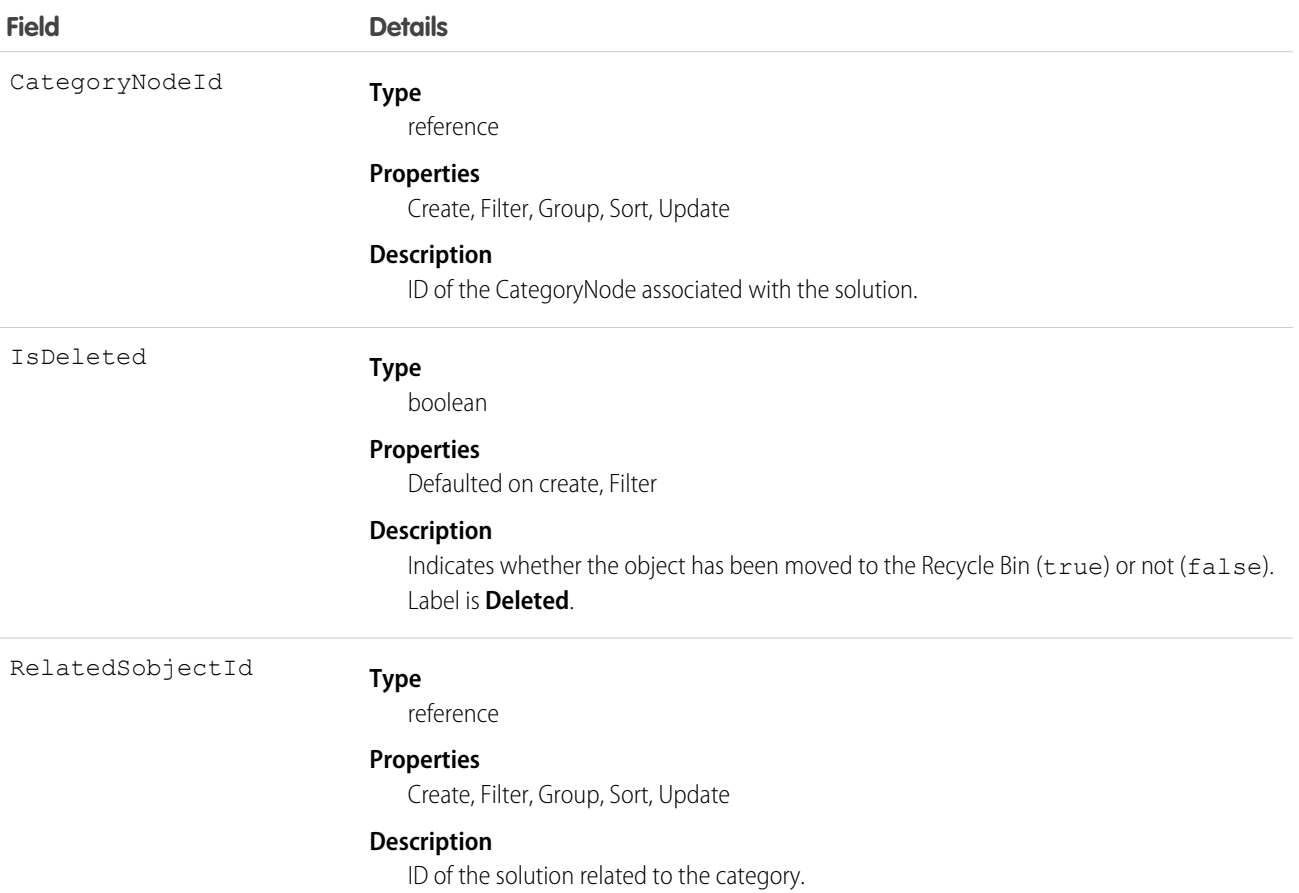

This object allows you to assign one or more categories to a Solution. It is an intermediate data table with two foreign keys that defines the relationship between a CategoryNode and a Solution record.

CategoryData has two foreign keys:

- **•** The first foreign key, CategoryNodeId, refers to the ID of a CategoryNode.
- **•** The other foreign key, RelatedSobjectId, refers to a Solution ID.

This is a many-to-many relationship, so there can be multiple rows returned with a CategoryNodeId. A Solution can be associated with multiple categories.

SEE ALSO:

[Object Basics](#page-51-0)

# **CategoryNode**

Represents a tree of Solution categories.

# Supported Calls

```
create(), delete(), describeSObjects(), getDeleted(), getUpdated(), query(), retrieve(), update(),
upsert()
```
# Special Access Rules

- **•** Customer Portal users can't access this object.
- **•** Attempting to delete a CategoryNode that has children (referred by CategoryNode.Parent), or is referred to elsewhere, causes a failure.

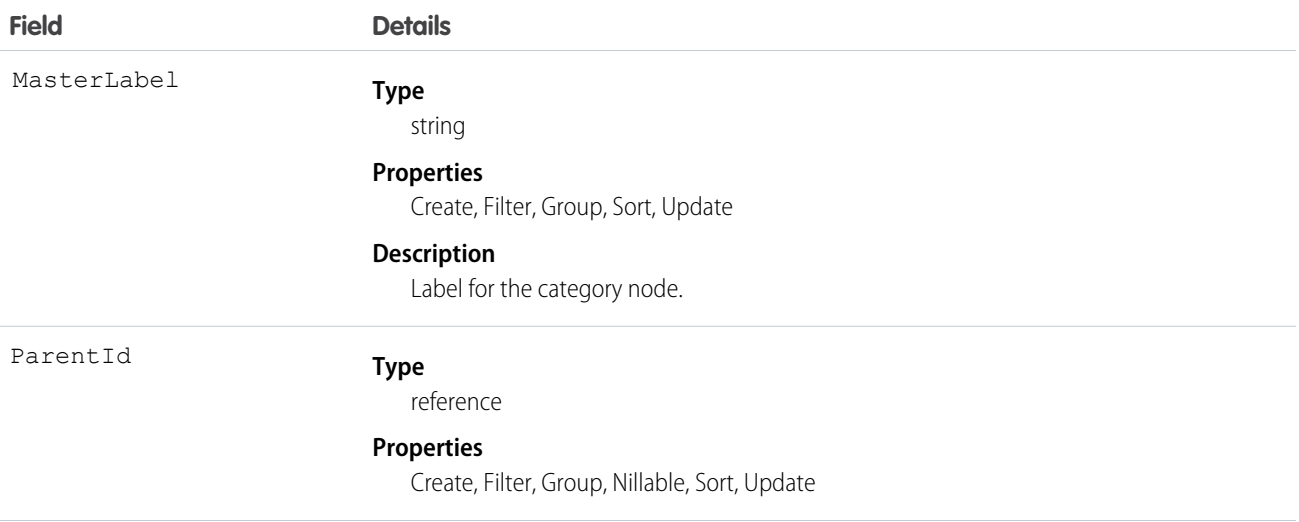

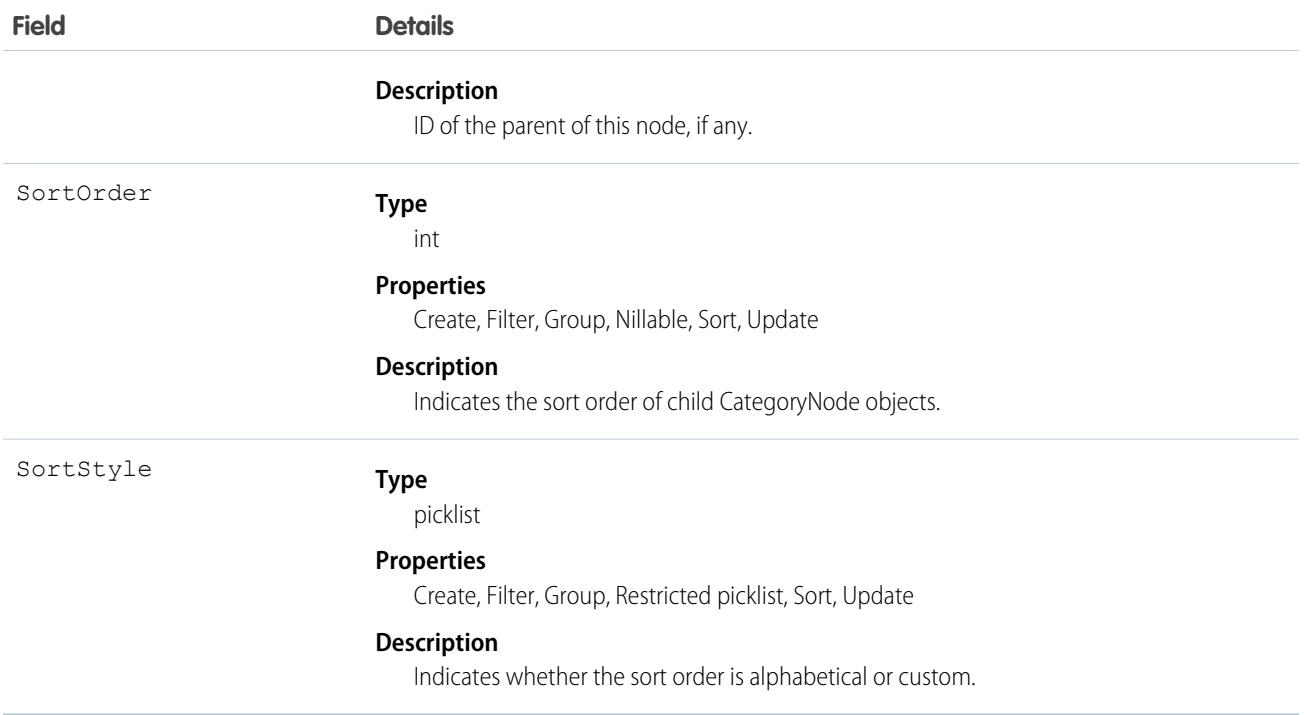

A CategoryNode defines a category of solutions. In the user interface, you can edit category definitions from Setup by entering *Solution Categories* in the Quick Find box, then selecting **Solution Categories**.

SEE ALSO:

**[CategoryData](#page-453-0) [Solution](#page-1666-0)** 

#### CategoryNodeLocalization

When the Translation Workbench is enabled for your organization, the CategoryNodeLocalization object provides the translation of the label of a solution category.

# Supported Calls

```
create(), delete(), describeSObjects(), getDeleted(), getUpdated(), query(), retrieve(), update(),
upsert()
```
#### Special Access Rules

- **•** Your organization must be using Professional, Enterprise, Developer, Unlimited, or Performance Edition and be enabled for the Translation Workbench.
- **•** To view this object, you must have the "View Setup and Configuration" permission.

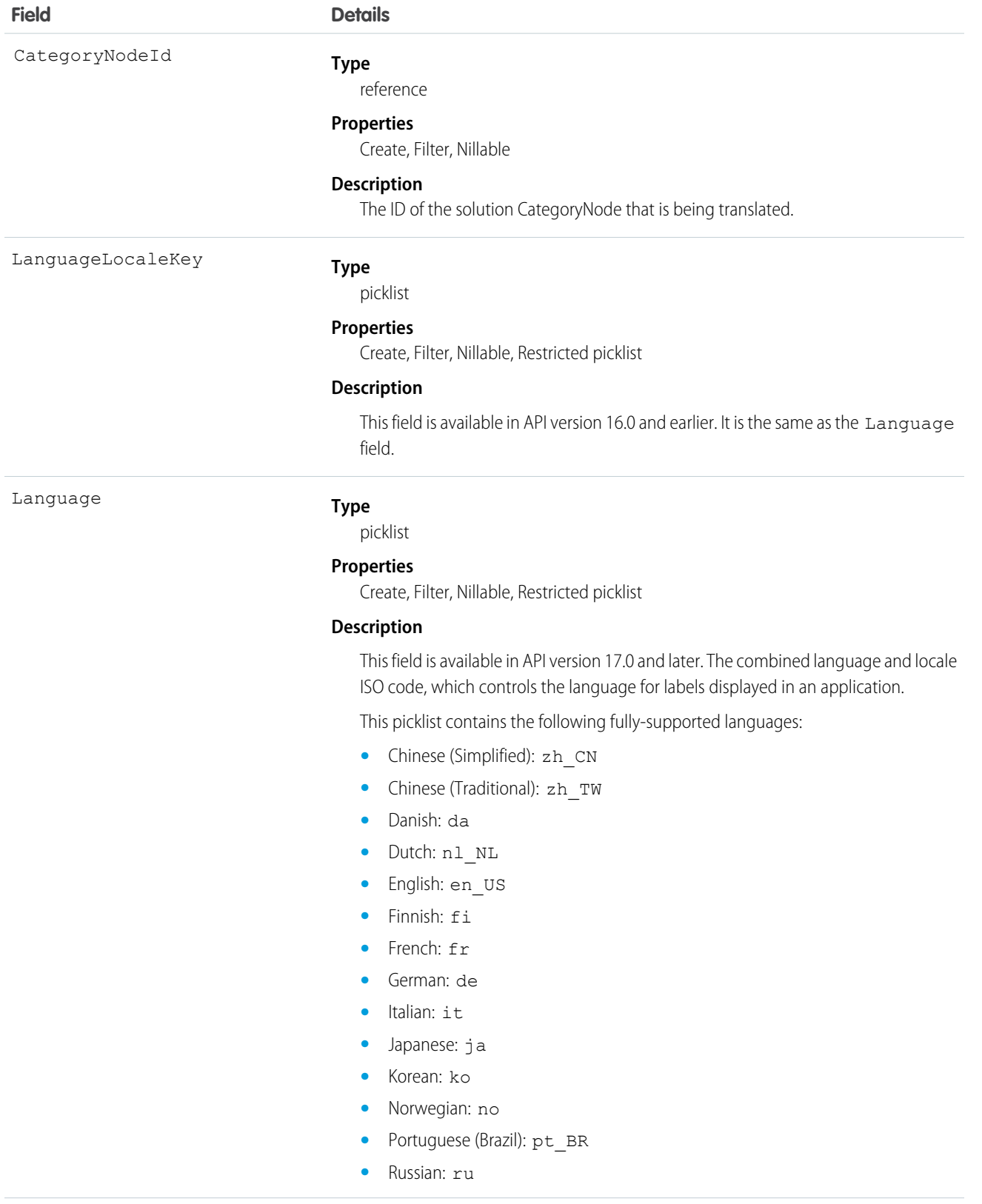

#### **Field Details**

- **•** Spanish: es
- **•** Spanish (Mexico): es\_MX
- **•** Swedish: sv
- **•** Thai: th

The following end-user only languages are available.

- **•** Arabic: ar
- **•** Bulgarian: bg
- **•** Croatian: hr
- **•** Czech: cs
- **•** English (UK): en\_GB
- **•** Greek: el
- **•** Hebrew: iw
- **•** Hungarian: hu
- **•** Indonesian: in
- **•** Polish: pl
- **•** Portuguese (Portugal): pt\_PT
- **•** Romanian: ro
- **•** Slovak: sk
- **•** Slovenian: sl
- **•** Turkish: tr
- **•** Ukrainian: uk
- **•** Vietnamese: vi

The following platform languages are available for organizations that use Salesforce exclusively as a platform.

- **•** Albanian: sq
- **•** Arabic (Algeria): ar\_DZ
- Arabic (Bahrain): ar BH
- Arabic (Egypt): ar EG
- Arabic (Iraq): ar\_IQ
- Arabic (Jordan): ar\_JO
- Arabic (Kuwait): ar\_KW
- **•** Arabic (Lebanon): ar\_LB
- **•** Arabic (Libya): ar\_LY
- Arabic (Morocco): ar\_MA
- Arabic (Oman): ar\_OM
- **•** Arabic (Qatar): ar\_QA
- **•** Arabic (Saudi Arabia): ar\_SA
- Arabic (Sudan): ar SD

**Field Details**

- Arabic (Syria): ar SY
- **•** Arabic (Tunisia): ar\_TN
- **•** Arabic (United Arab Emirates): ar\_AE
- **•** Arabic (Yemen): ar\_YE
- **•** Armenian: hy
- **•** Basque: eu
- **•** Bosnian: bs
- **•** Bengali: bn
- Chinese (Simplified—Singapore): zh\_SG
- Chinese (Traditional—Hong Kong): zh\_HK
- **•** English (Australia): en\_AU
- **•** English (Canada): en\_CA
- **•** English (Hong Kong): en\_HK
- **•** English (India): en\_IN
- **•** English (Ireland): en\_IE
- **•** English (Malaysia): en\_MY
- **•** English (Philippines): en\_PH
- **•** English (Singapore): en\_SG
- **•** English (South Africa): en\_ZA
- **•** Estonian: et
- **•** French (Belgium): fr\_BE
- French (Canada): fr CA
- French (Luxembourg): fr\_LU
- French (Switzerland): fr\_CH
- **•** Georgian: ka
- **•** German (Austria): de\_AT
- **•** German (Luxembourg): de\_LU
- **•** German (Switzerland): de\_CH
- **•** Hindi: hi
- **•** Icelandic: is
- **•** Irish: ga
- **•** Italian (Switzerland): it\_CH
- **•** Latvian: lv
- **•** Lithuanian: lt
- **•** Luxembourgish: lb
- **•** Macedonian: mk
- **•** Malay: ms
- **•** Maltese: mt

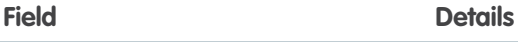

- **•** Romanian (Moldova): ro\_MD
- **•** Montenegrin: sh\_ME
- **•** Romansh: rm
- **•** Serbian (Cyrillic): sr
- **•** Serbian (Latin): sh
- **•** Spanish (Argentina): es\_AR
- **•** Spanish (Bolivia): es\_BO
- **•** Spanish (Chile): es\_CL
- **•** Spanish (Colombia): es\_CO
- **•** Spanish (Costa Rica): es\_CR
- **•** Spanish (Dominican Republic): es\_DO
- **•** Spanish (Ecuador): es\_EC
- **•** Spanish (El Salvador): es\_SV
- **•** Spanish (Guatemala): es\_GT
- Spanish (Honduras): es HN
- Spanish (Nicaragua): es\_NI
- **•** Spanish (Panama): es\_PA
- **•** Spanish (Paraguay): es\_PY
- **•** Spanish (Peru): es\_PE
- **•** Spanish (Puerto Rico): es\_PR
- **•** Spanish (United States): es\_US
- **•** Spanish (Uruguay): es\_UY
- **•** Spanish (Venezuela): es\_VE
- **•** Tagalog: tl
- **•** Tamil: ta
- **•** Urdu: ur
- **•** Welsh: cy

The values in this field are not related to the default locale selection.

NamespacePrefix

#### **Type**

string

#### **Properties**

Filter, Nillable

#### **Description**

The namespace prefix associated with this object. Each Developer Edition organization that creates a managed package has a unique namespace prefix. Limit: 15 characters. You can refer to a component in a managed package by using the

#### *namespacePrefix*\_\_*componentName* notation.

The namespace prefix can have one of the following values:

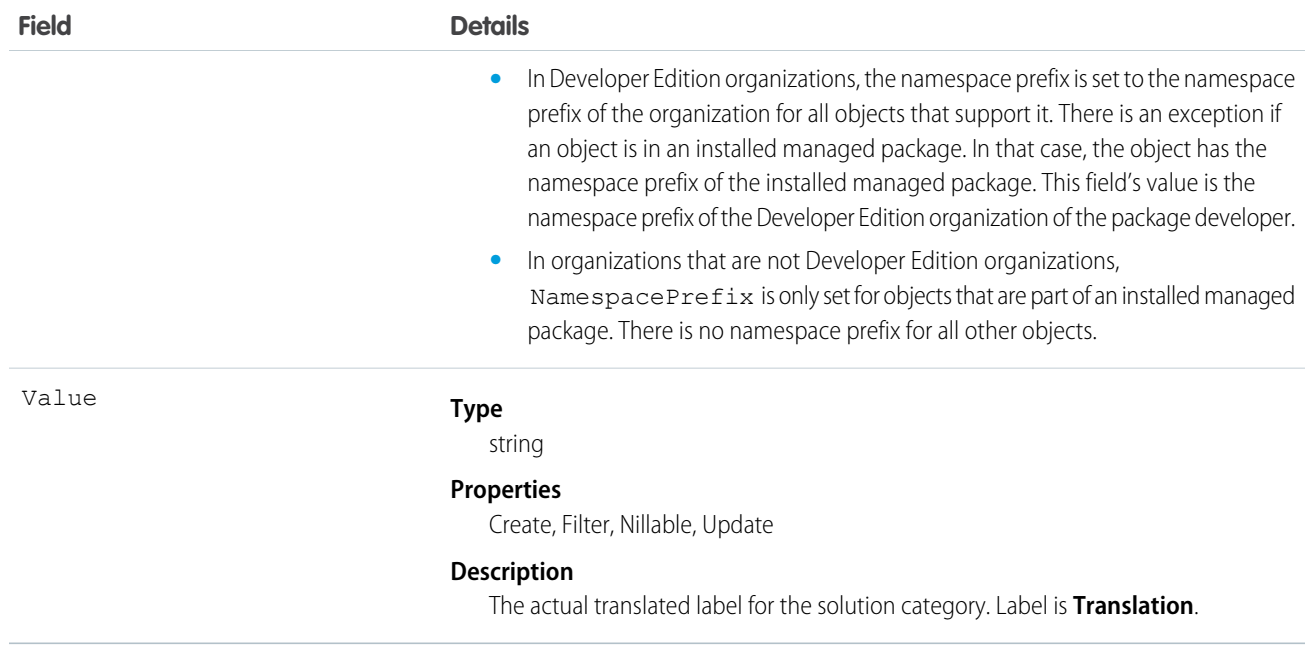

Use this object to translate the labels of your solution categories into a supported language. Users with the Translation Workbench enabled can view category node translations, but either the "Customize Application," "Manage Translation," or "Manage Categories" permission is required to create or update category node translations.

SEE ALSO: [ScontrolLocalization](#page-1602-0) [WebLinkLocalization](#page-1896-0)

# **ChatterActivity**

ChatterActivity represents the number of posts and comments made by a user and the number of comments and likes on posts and comments received by the same user. This object is available in API version 23.0 and later.

# Supported Calls

```
describeSObjects(), query(), retrieve()
```
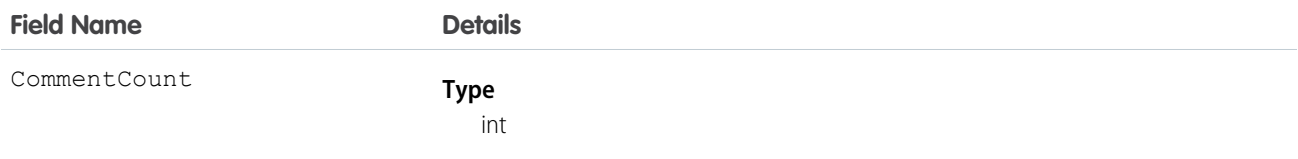

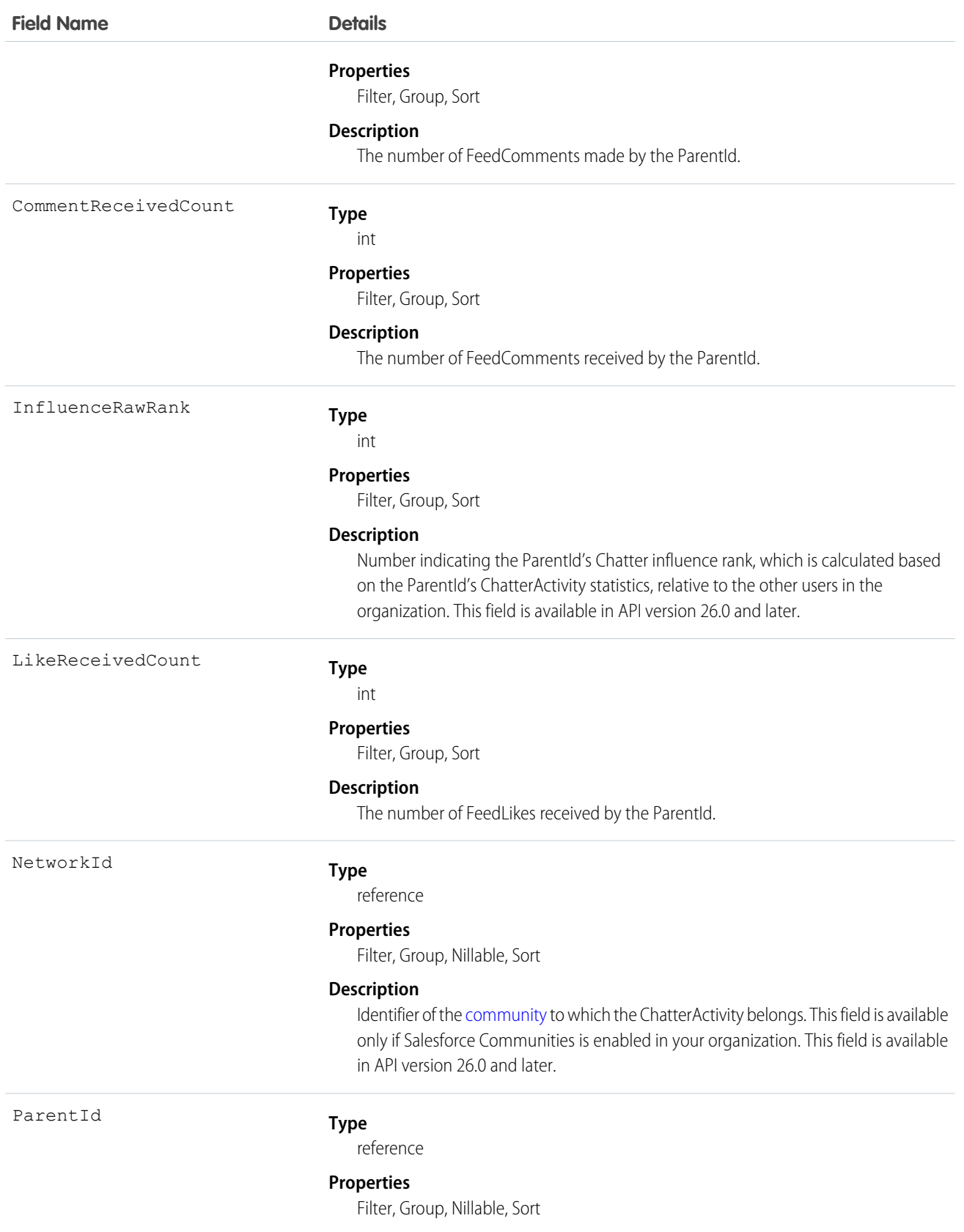

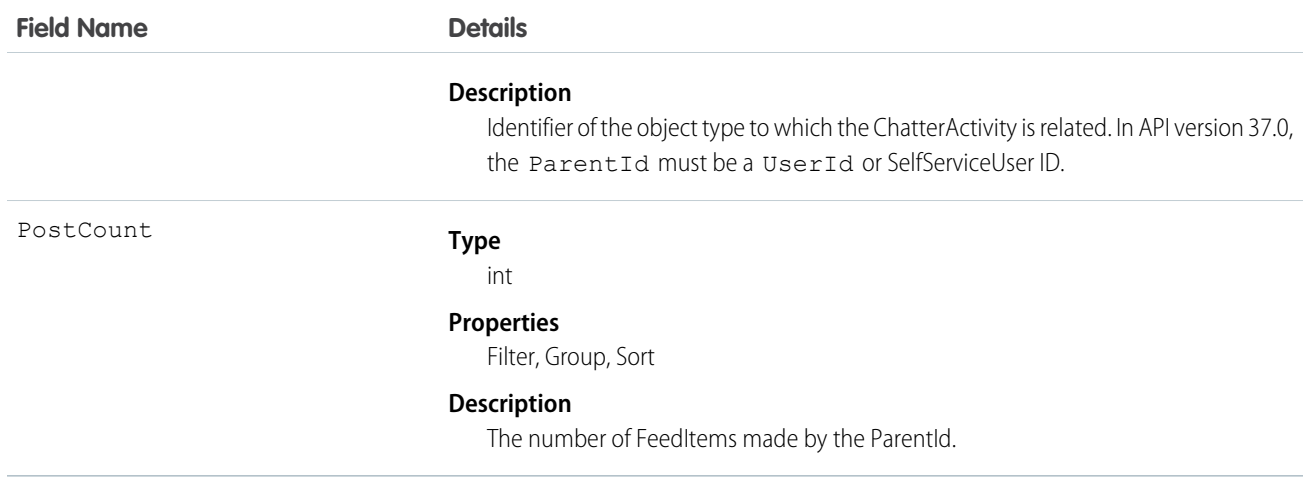

- **•** Use this object to reference the Chatter activity statistics, which include the number of posts and comments made by a user and the number of comments and likes on posts and comments received by the same user.
- **•** You can directly query for ChatterActivity.

```
SELECT Id, PostCount, LikeReceivedCount
FROM ChatterActivity
WHERE ParentId = UserId
```
 $\sqrt{ }$ Note: To query ChatterActivity, you must provide the ParentId. In API version 37.0, the ParentId must be a UserId or SelfServiceUser ID.

- A ChatterActivity record is created for users the first time they post or comment. Users who have never posted or commented don't have ChatterActivity records. If users make only one post and then delete it, they do have ChatterActivity records. In both cases, the user interface displays zeros for their Chatter activity.
- **•** Use the InfluenceRawRank field to reference a user's Chatter influence rank. This field is available in API version 26.0 and later.

SEE ALSO: [FeedItem](#page-954-0)

**[FeedComment](#page-950-0)** 

[FeedLike](#page-964-0)

#### ChatterAnswersActivity

Represents the reputation of a User in Chatter Answers communities. This object is available in API version 25.0 and later.

#### Supported Calls

```
describeSObjects(), query(), retrieve()
```
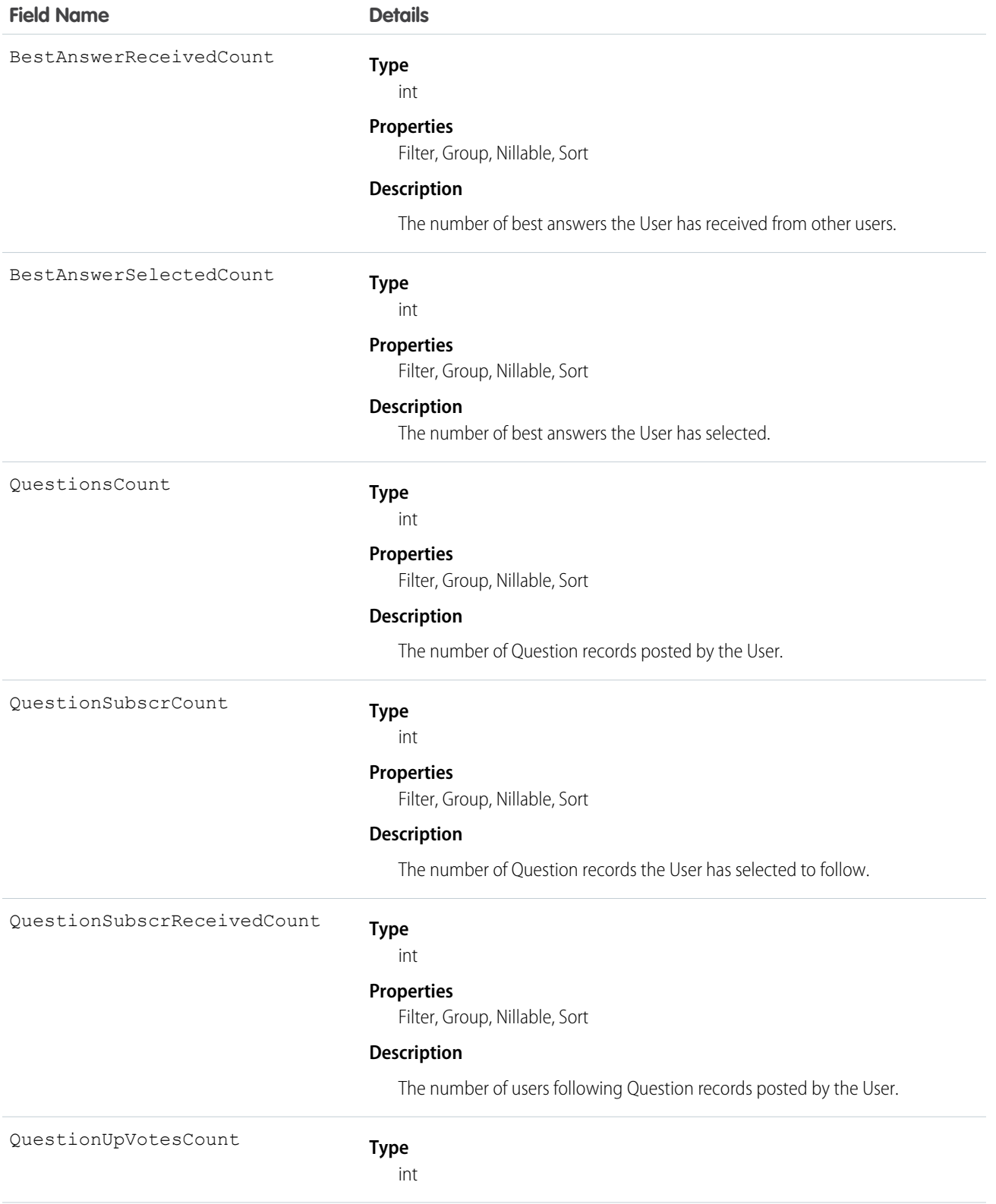

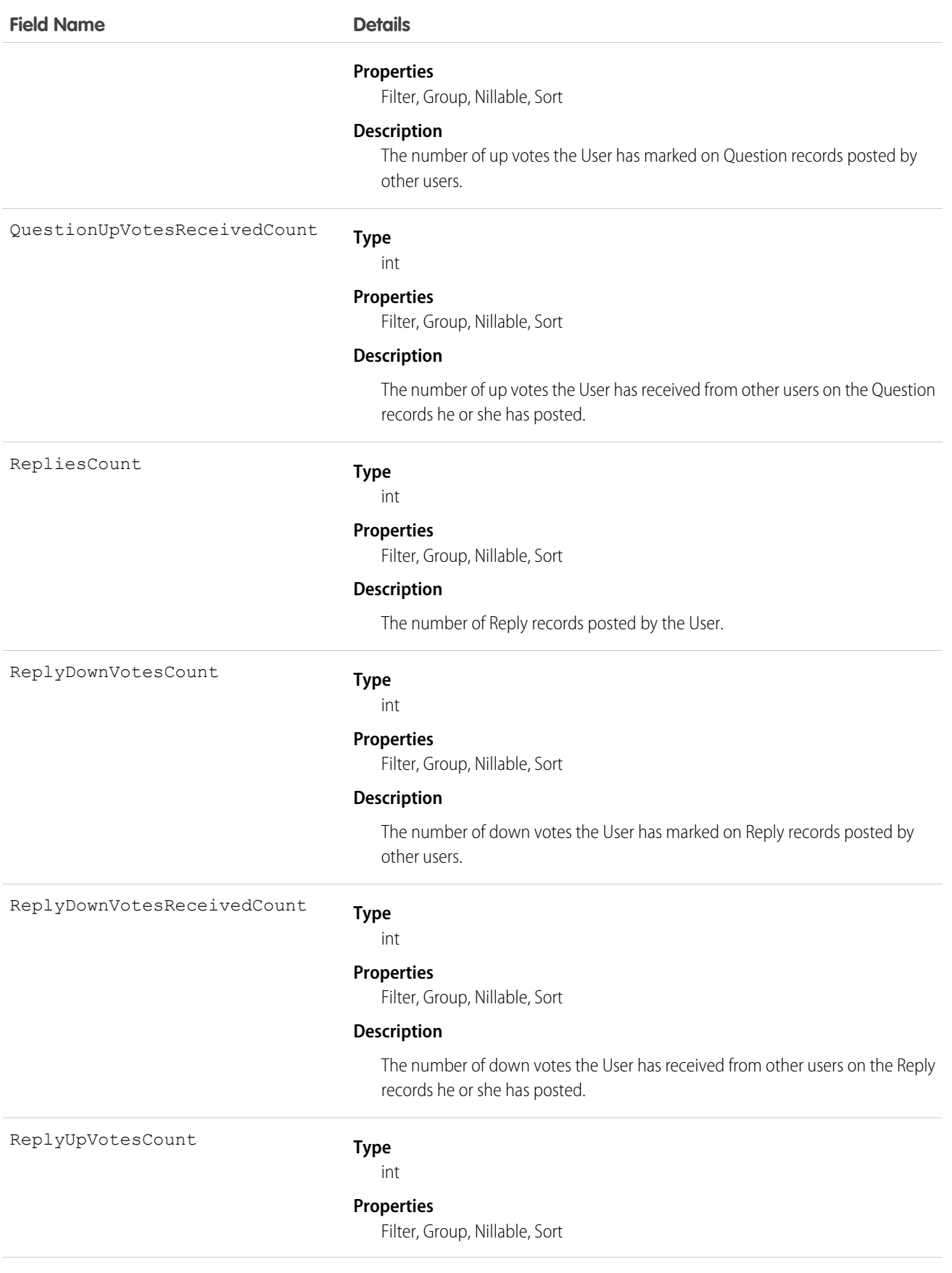

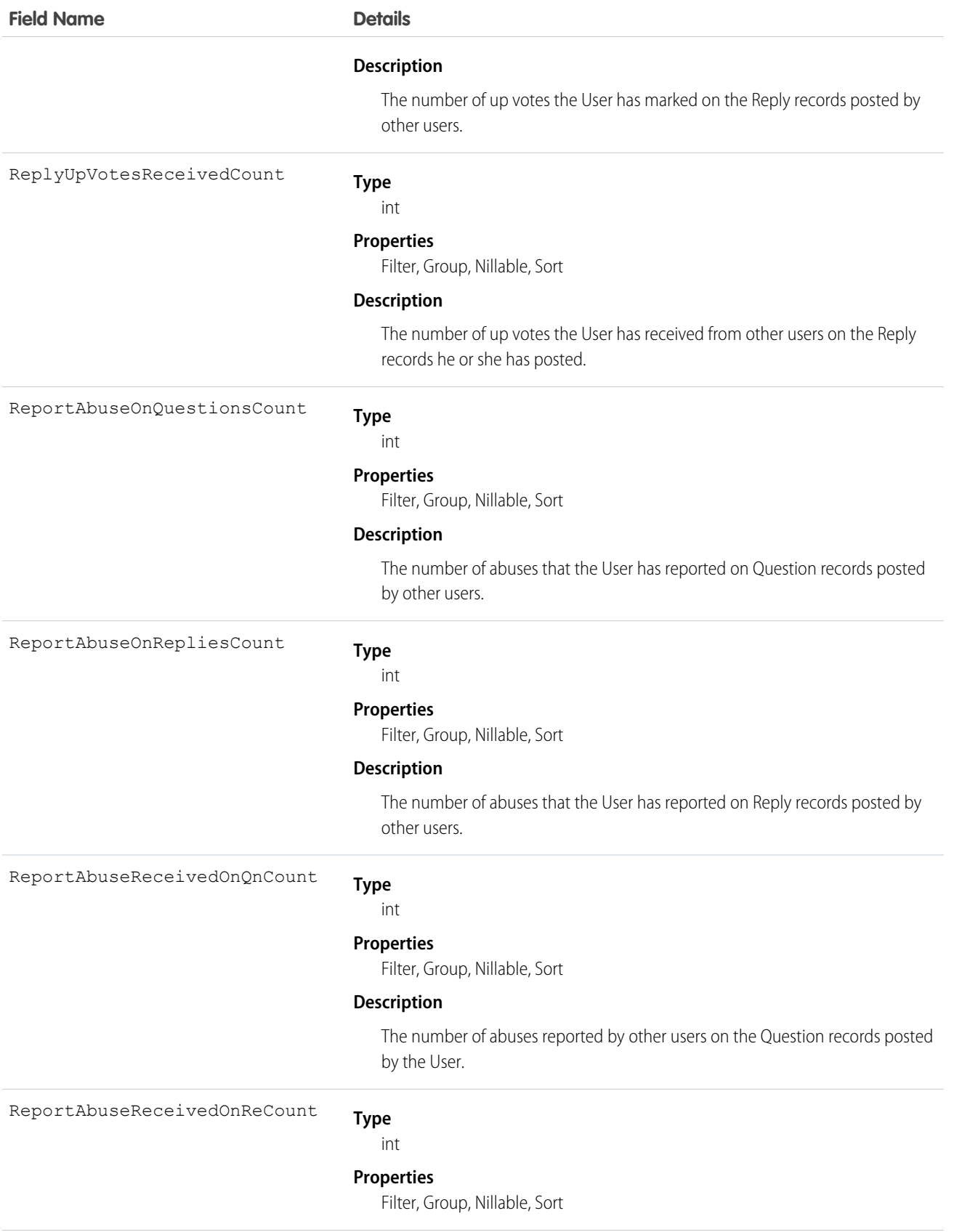

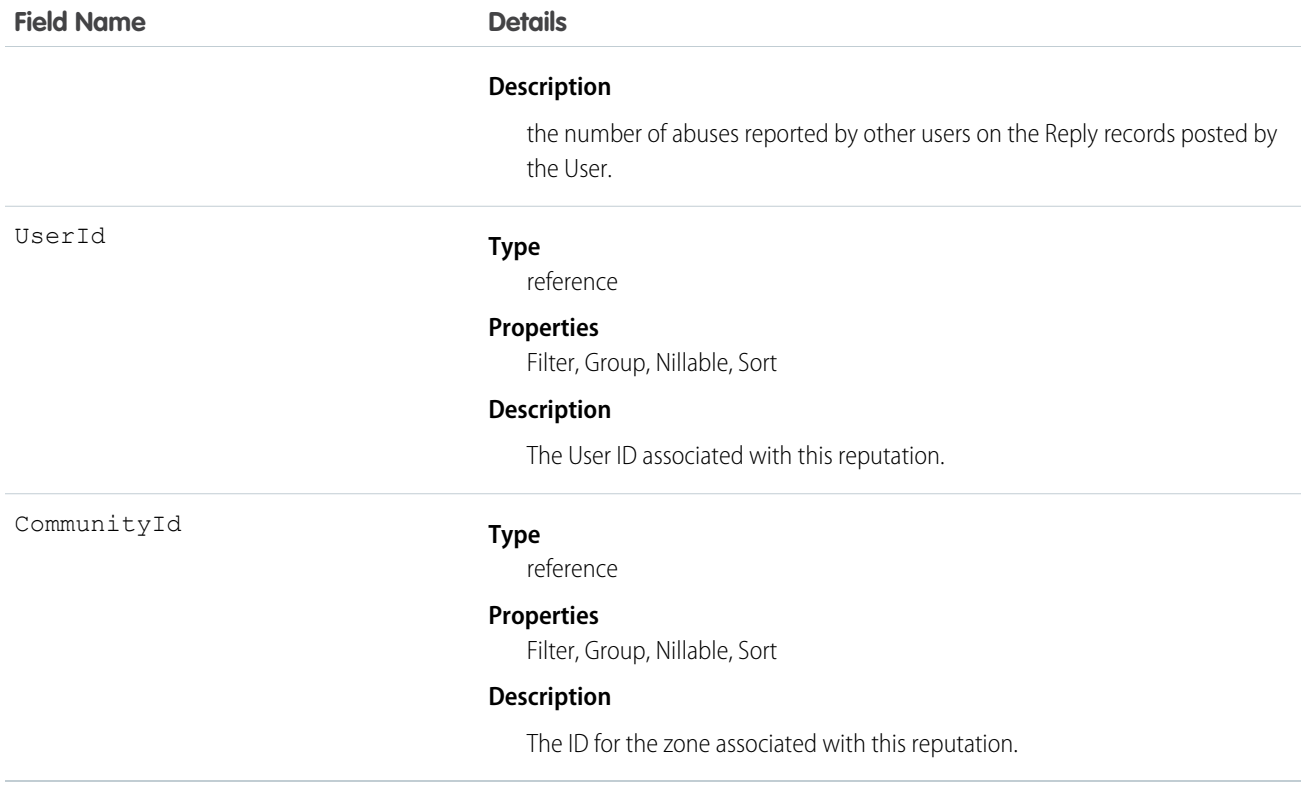

Use this object to view metrics on User activity in Chatter Answers. For example, you can use the ChatterAnswersActivity object to view the number of Question records a user is following in Chatter Answers communities.

#### SEE ALSO:

[Question](#page-1519-0)

[Reply](#page-1562-0)

[User](#page-1759-0)

# ChatterAnswersReputationLevel

Represents a reputation level within a Chatter Answers zone. This object is available in API version 26.0 and later.

# Supported Calls

create(), delete(), query(), retrieve(), update()

## Fields

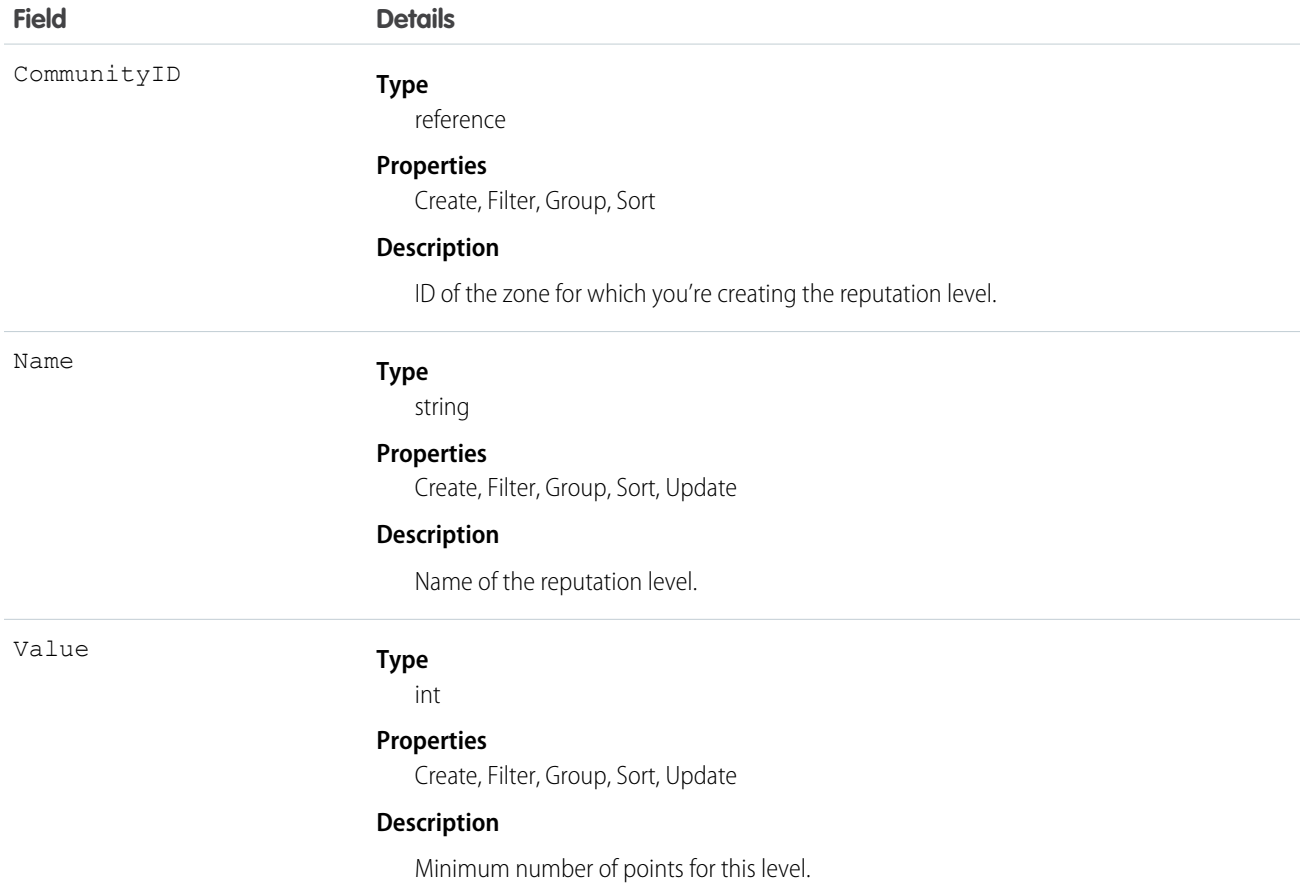

#### Usage

Use to create or edit reputation levels for the zone.

# **ChatterConversation**

Represents a private conversation in Chatter, consisting of messages that conversation members have sent or received. This object is available in API version 23.0 and later.

# Supported Calls

```
describeSObjects(), query(), retrieve()
```
### Fields

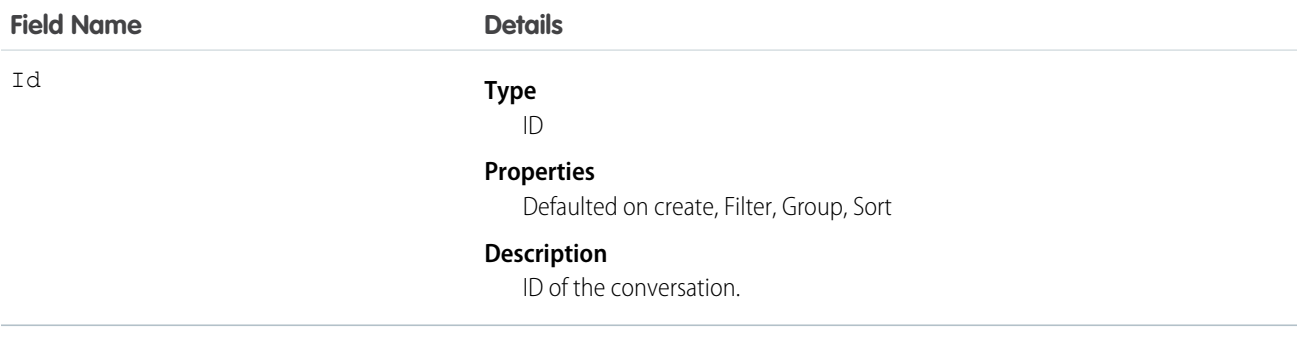

#### Usage

Use this object to identify private conversations in Chatter. Users can access this object if they have the "Manage Chatter Messages" permission. This object is read-only via the API and is provided only to allow administrators to view users' Chatter messages; for example, for compliance purposes.

#### SEE ALSO:

<span id="page-468-0"></span>[ChatterConversationMember](#page-468-0) **[ChatterMessage](#page-469-0)** 

### ChatterConversationMember

Represents a member of a private conversation in Chatter. A member has either sent messages to or received messages from other conversation participants. This object is available in API version 23.0 and later.

### Supported Calls

```
describeSObjects(), query(), retrieve()
```
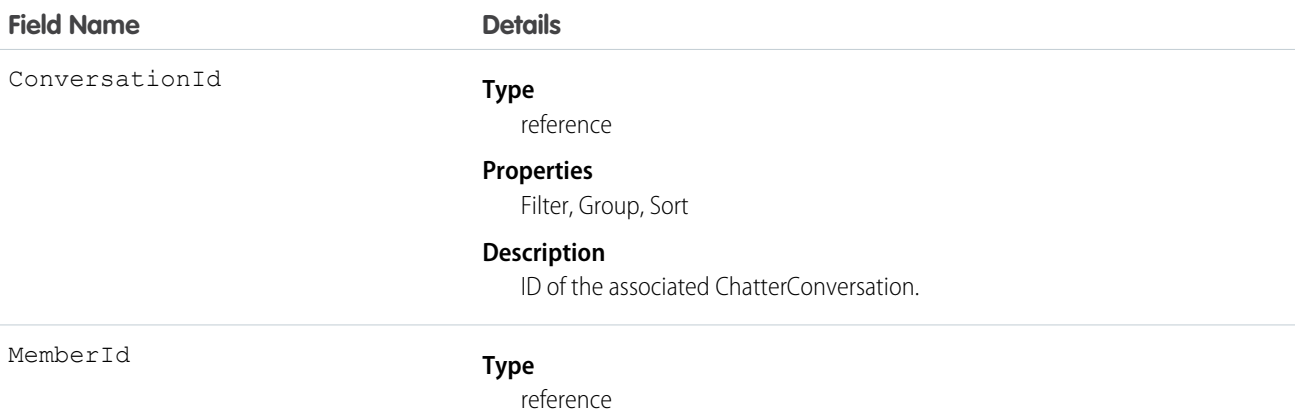

#### **Field Name Details**

#### **Properties**

Filter, Group, Sort

#### **Description**

ID of the conversation member.

#### Usage

Use this object to view members of private conversations in Chatter. Users can access this object if they have the "Manage Chatter Messages" permission. This object is read-only via the API and is provided only to allow administrators to view users' Chatter messages; for example, for compliance purposes.

SEE ALSO:

<span id="page-469-0"></span>[ChatterConversation](#page-467-0) **[ChatterMessage](#page-469-0)** 

### ChatterMessage

Represents a message sent as part of a private conversation in Chatter. This object is available in API version 23.0 and later.

### Supported Calls

delete(), describeSObjects(), query(), retrieve()

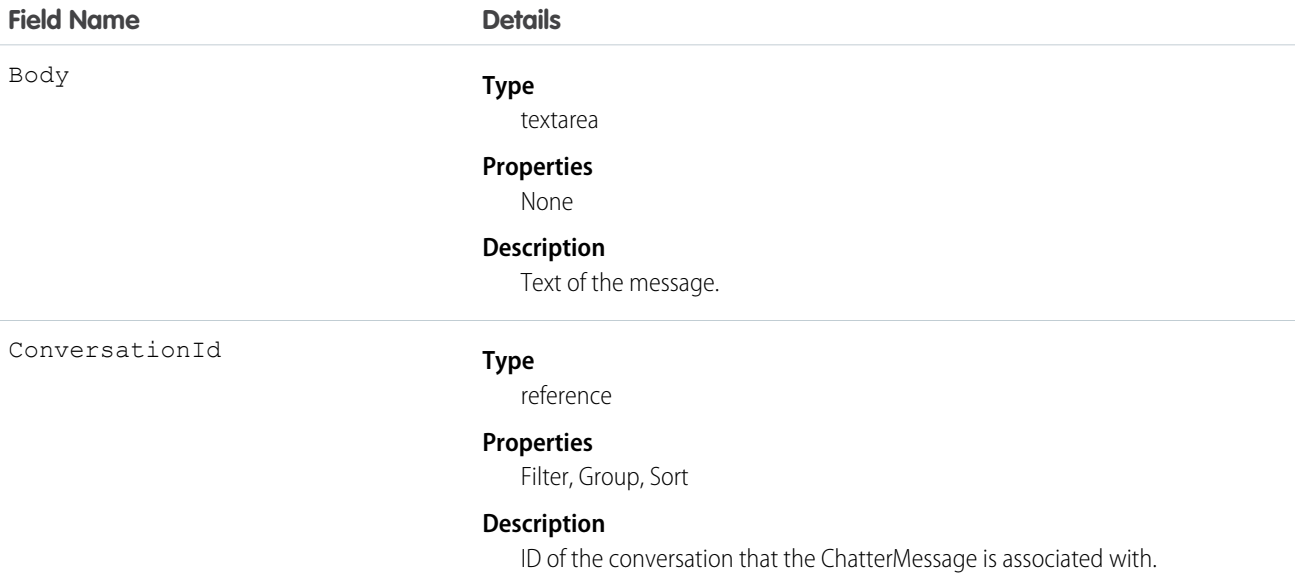

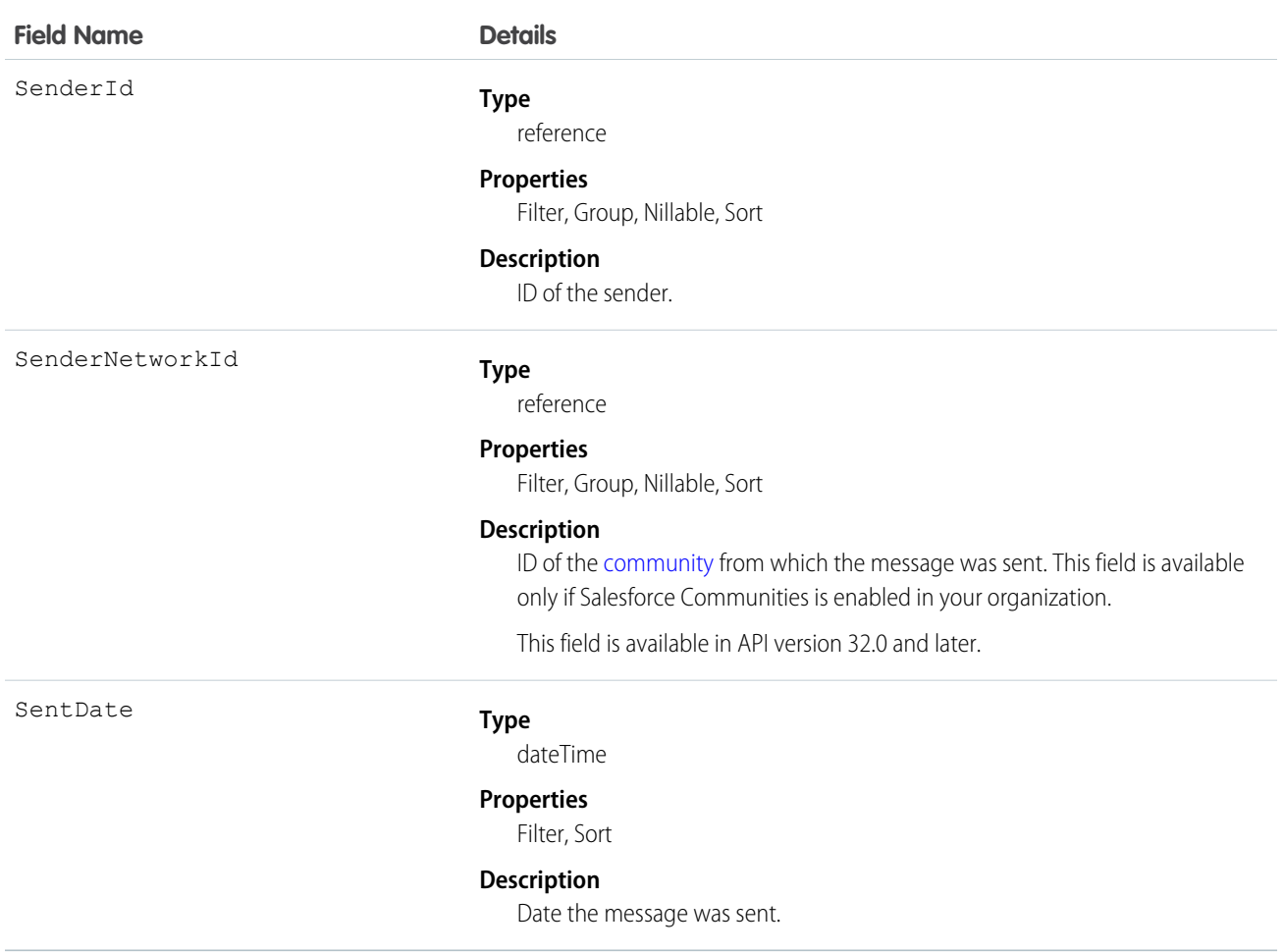

Use this object to view and delete messages sent or received via private conversations in Chatter. Users can access this object if they have the "Manage Chatter Messages" permission. Users with the "Moderate Communities Chatter Messages" permission can access this object in communities they're a member of, only if the message has been flagged as inappropriate. This object is provided to allow administrators to view and delete users' Chatter messages, for example, for compliance purposes.

Messages are hard deleted. They aren't sent to the recycle bin.

Deleting a message that resulted from sharing a file with someone does not delete the file itself.

SEE ALSO: **[ChatterConversation](#page-467-0)** [ChatterConversationMember](#page-468-0)

### **ClientBrowser**

Represents a cookie added to the browser upon login, and also includes information about the browser application where the cookie was inserted. This object is available in version 28.0 and later.

# Supported Calls

describeSObjects(), delete(), query(), retrieve()

### Fields

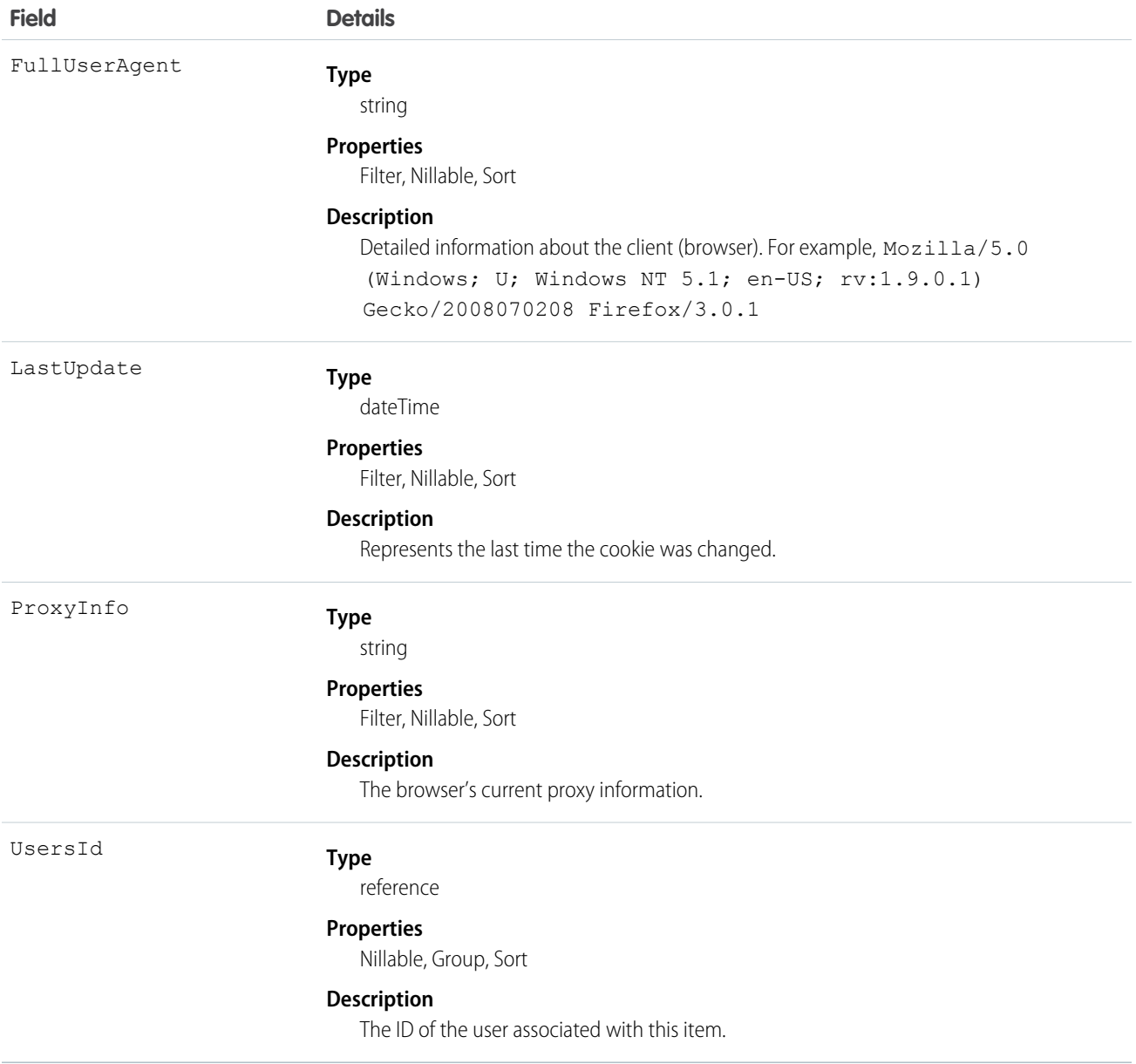

### Usage

At every login, the device the login request is from is checked against the known devices using ClientBrowser. A match means a cookie was found on the browser that matches an entry in the ClientBrowser table, so the device is known. No match means that no matching cookie was found, so the device is unknown, and the user is asked to confirm their identity.

### <span id="page-472-0"></span>**CollaborationGroup**

Represents a Chatter group. This object is available in API version 19.0 and later.

# Supported Calls

```
create(), delete(), describeLayout(), describeSObjects(), query(), retrieve(), search(), update(),
upsert()
```
### Special Access Rules

The visibility of information in groups depends on the type of group and the user's permissions.

- **• Members**: Any user with the "Create and Own New Chatter Groups" permission can create public, private, and unlisted groups, including in any communities they belong to.
- **• Owners and managers**: Users can modify group details for any group they own or manage. Owners can also delete groups they own.
- **• Nonmembers**: These user permissions allow group access regardless of group membership.
	- **–** "View All Data"—Allows users to view all public and private groups across their organization and its communities. Users with this permission can't view unlisted group information, unless they have the "Modify Unlisted Groups" permission as well.
	- **–** "Modify All Data"—Allows users to view, modify, and delete all public and private groups across their organization and its communities. Users with this permission can't view or modify unlisted group information, unless they have the "Manage Unlisted Groups" permission as well.
	- **–** "Create and Customize Communities"—Allows users to view, modify, and delete all public and private groups in communities.
	- **–** "Manage Unlisted Groups"—Allows users to search for, access, and modify any unlisted group in an organization and its communities.
	- **–** "Data Export"—Allows users to export any data from Salesforce, including private and unlisted group data from an organization and its communities.
- **• Apex and Visualforce**: Apex code runs in system mode, which means that the permissions of the current user aren't taken into account.
	- **–** Visualforce pages that display groups might expose unlisted or private group data to users who aren't members.
	- **–** Because system mode disregards the user's permissions, all users who are accessing a Visualforce page that's showing a group can act as an owner of that group.
	- **–** AppExchange apps that are written in Apex and that access all groups will expose unlisted groups to users who aren't members.

To limit and manage access to the unlisted and private groups in your organization:

- Explicitly filter out unlisted and private group information from SOQL queries in all Apex code.
- **•** Use permission sets, profile-level permissions, and sharing checks in your code to further limit group access.
- **•** Use Apex triggers on the CollaborationGroup object to monitor and manage the creation of groups. In Setup, enter *Group Triggers* in the Quick Find box, then select **Group Triggers** to add triggers.

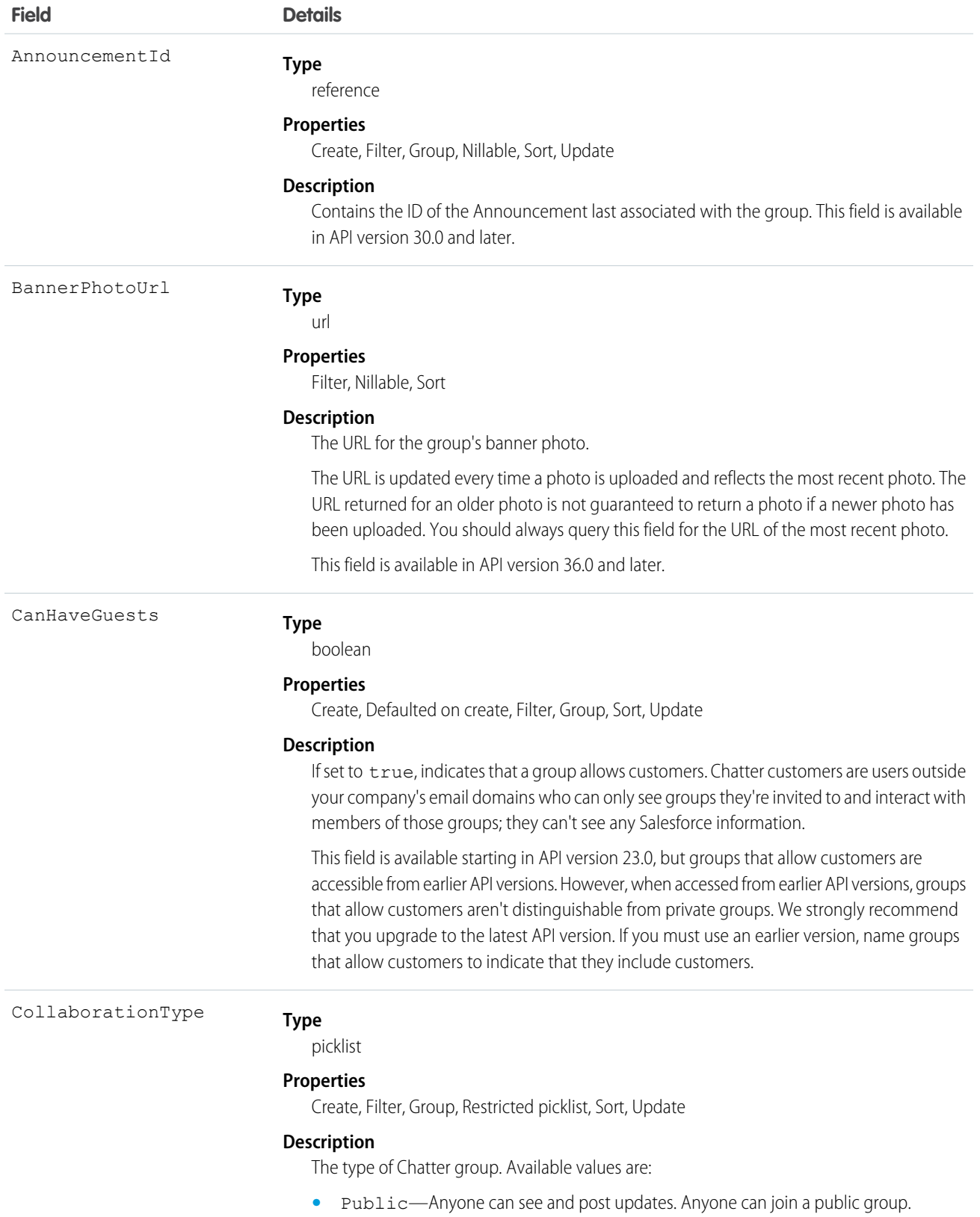

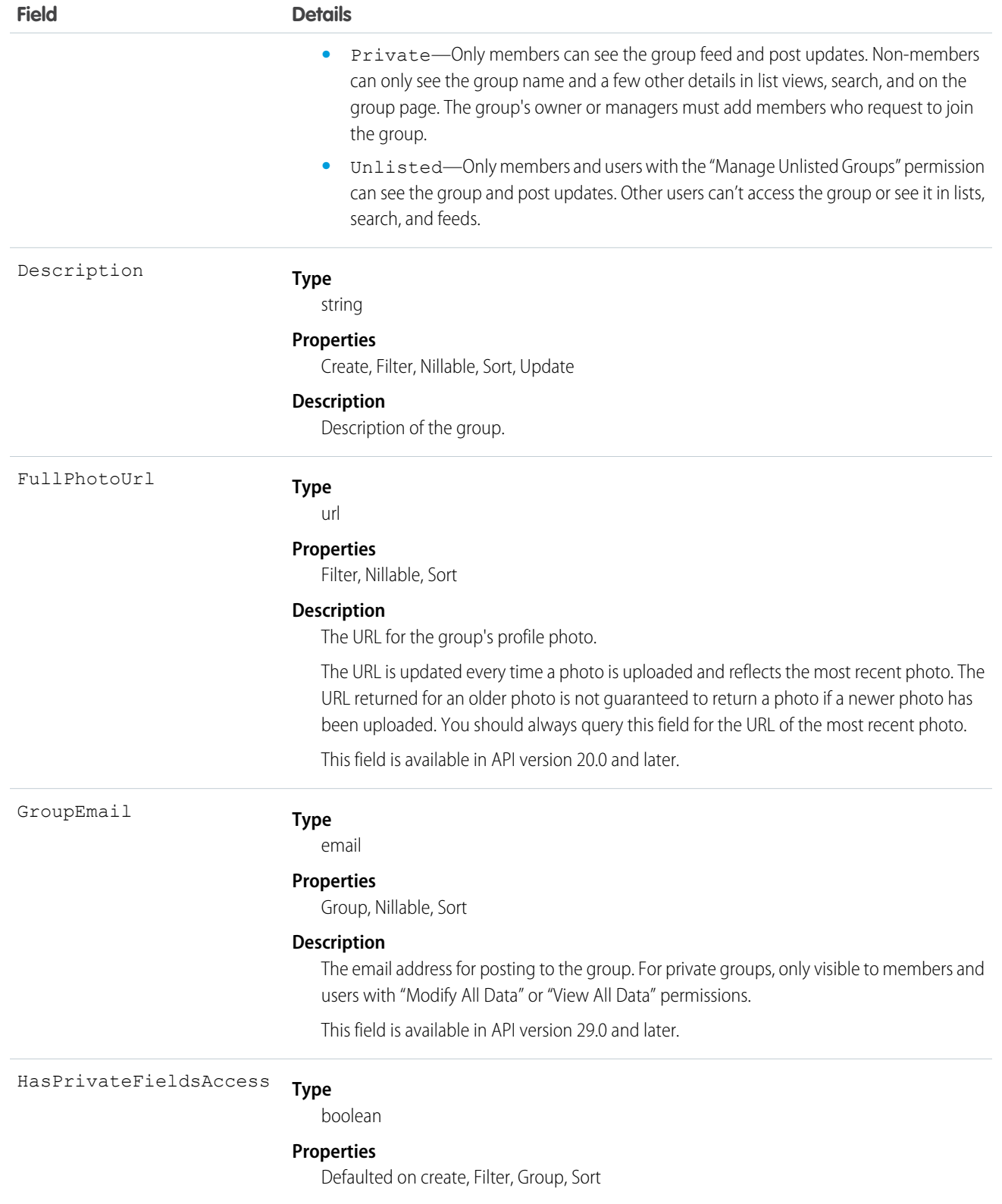

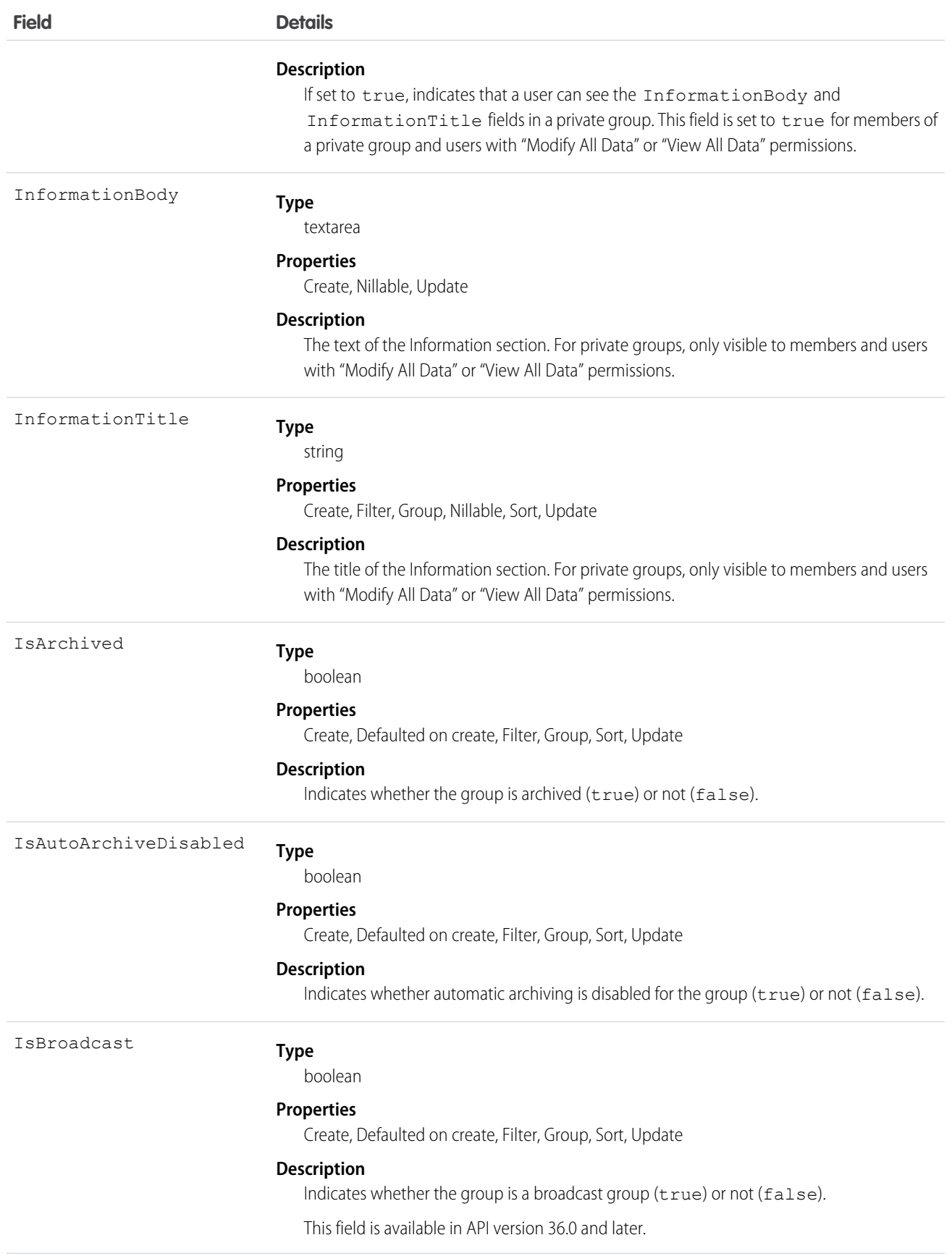

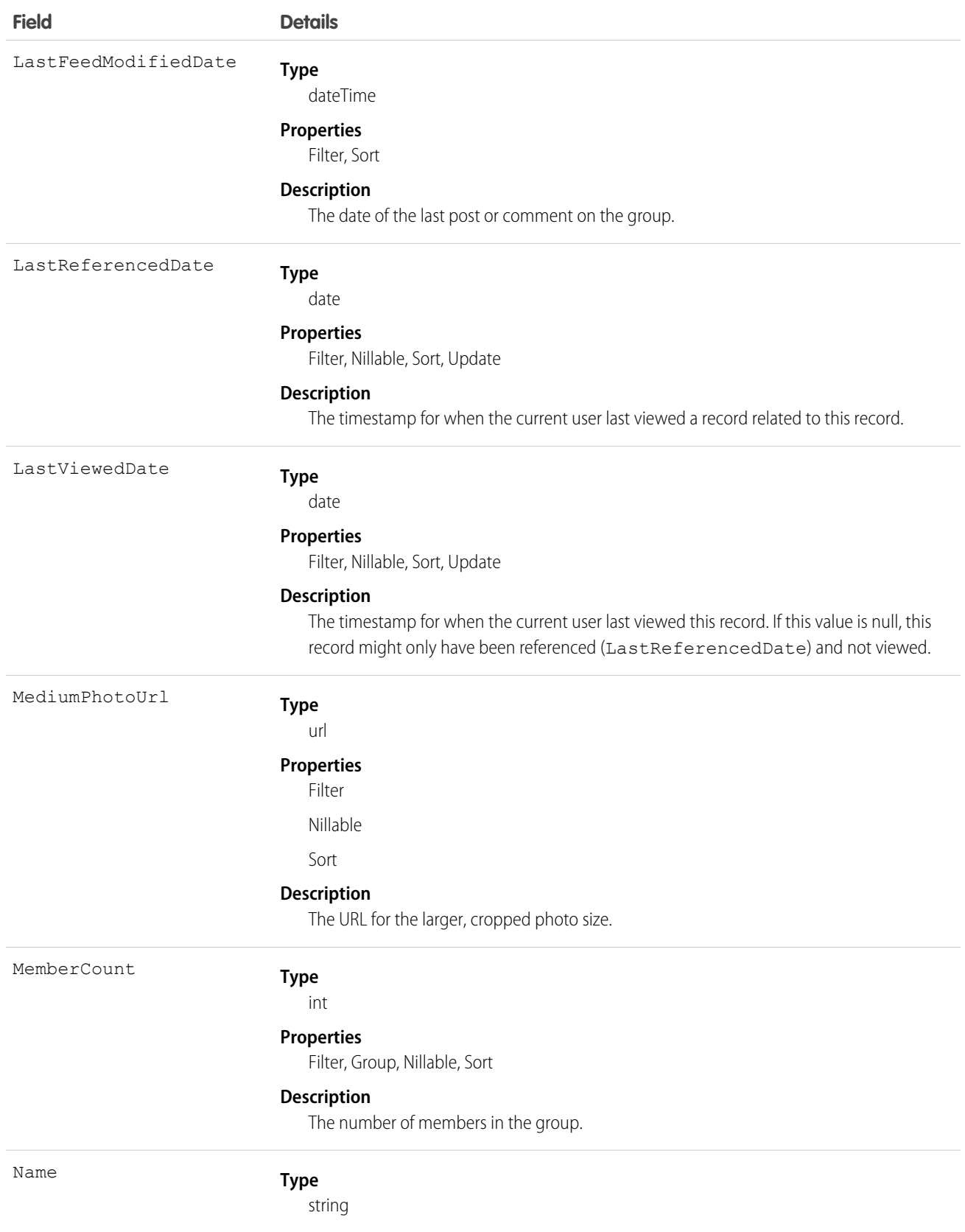

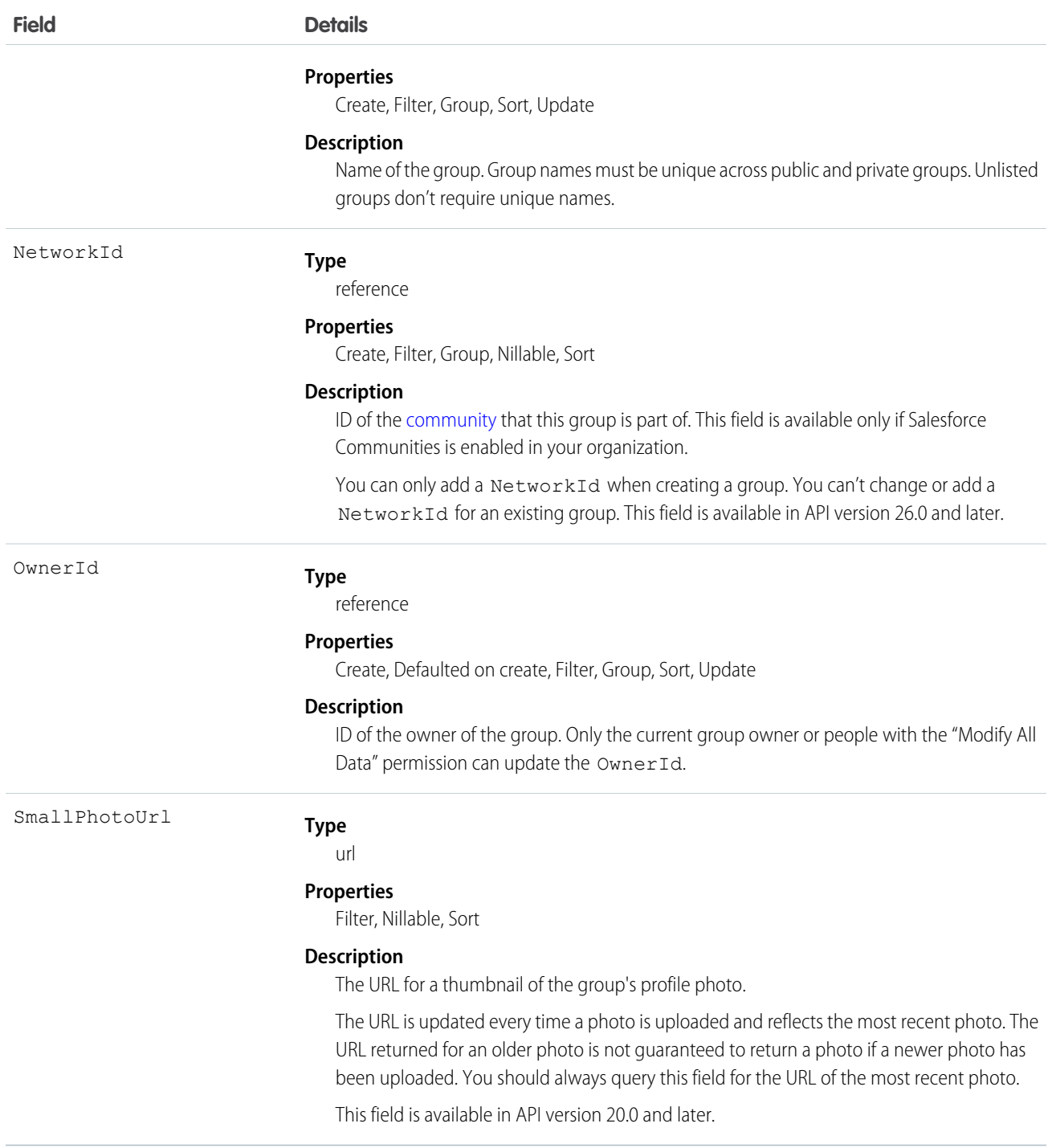

Use this object to create, edit, or delete groups in an organization or in a community. Deleting a group permanently deletes all posts and comments to the group. It also deletes all files and links posted to the group and removes the files from other locations where they were shared.

As a Chatter group member, you can post to the group using the CollaborationGroupFeed object. As a Chatter group owner or manager, you can add or remove group members using the CollaborationGroupMember object, post announcements to the group using the Announcement object, and accept or decline requests to join private groups using the CollaborationGroupMemberRequest object. Additionally, the group owner, manager, or your Salesforce system administrator can invite people to join the group using the [CollaborationInvitation](#page-489-0) object.

The Salesforce system administrator doesn't need to be a member of the group in order to send invitations using the API.

SEE ALSO:

[CollaborationGroupFeed](#page-478-0) [CollaborationGroupMember](#page-485-0) [CollaborationGroupMemberRequest](#page-487-0)

### <span id="page-478-0"></span>CollaborationGroupFeed

Represents a single feed item on a Chatter group feed. A group feed shows posts and comments about the group. This object is available in API version 19.0 and later.

### Supported Calls

delete(), describeSObjects(), getDeleted(), getUpdated(), query(), retrieve()

### Special Access Rules

You can delete all feed items you created. To delete feed items you didn't create, you must have one of these permissions:

- **•** "Modify All Data"
- **•** "Moderate Chatter"

Note: Users with the "Moderate Chatter" permission can delete only the feed items and comments they see.  $\mathbb{Z}$ 

**•** "Manage Unlisted Groups"

Only users with this permission can delete items in unlisted groups.

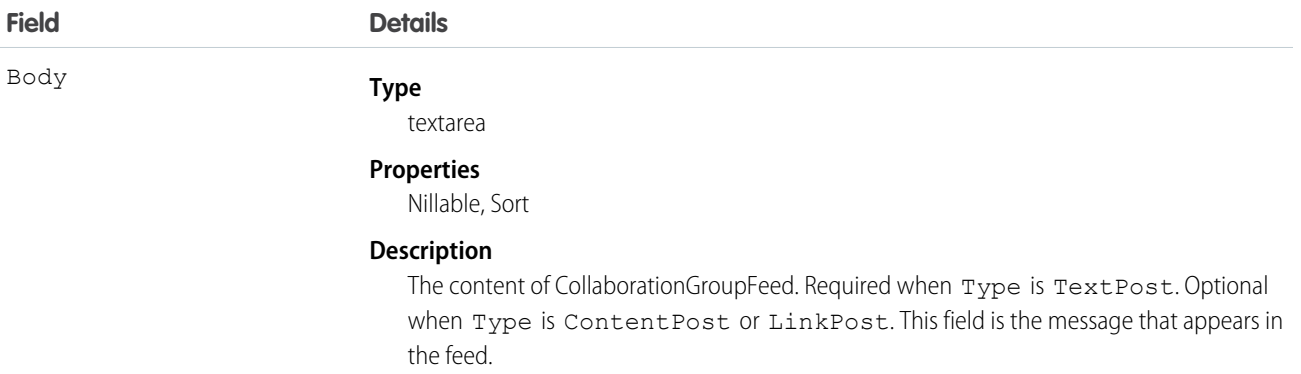

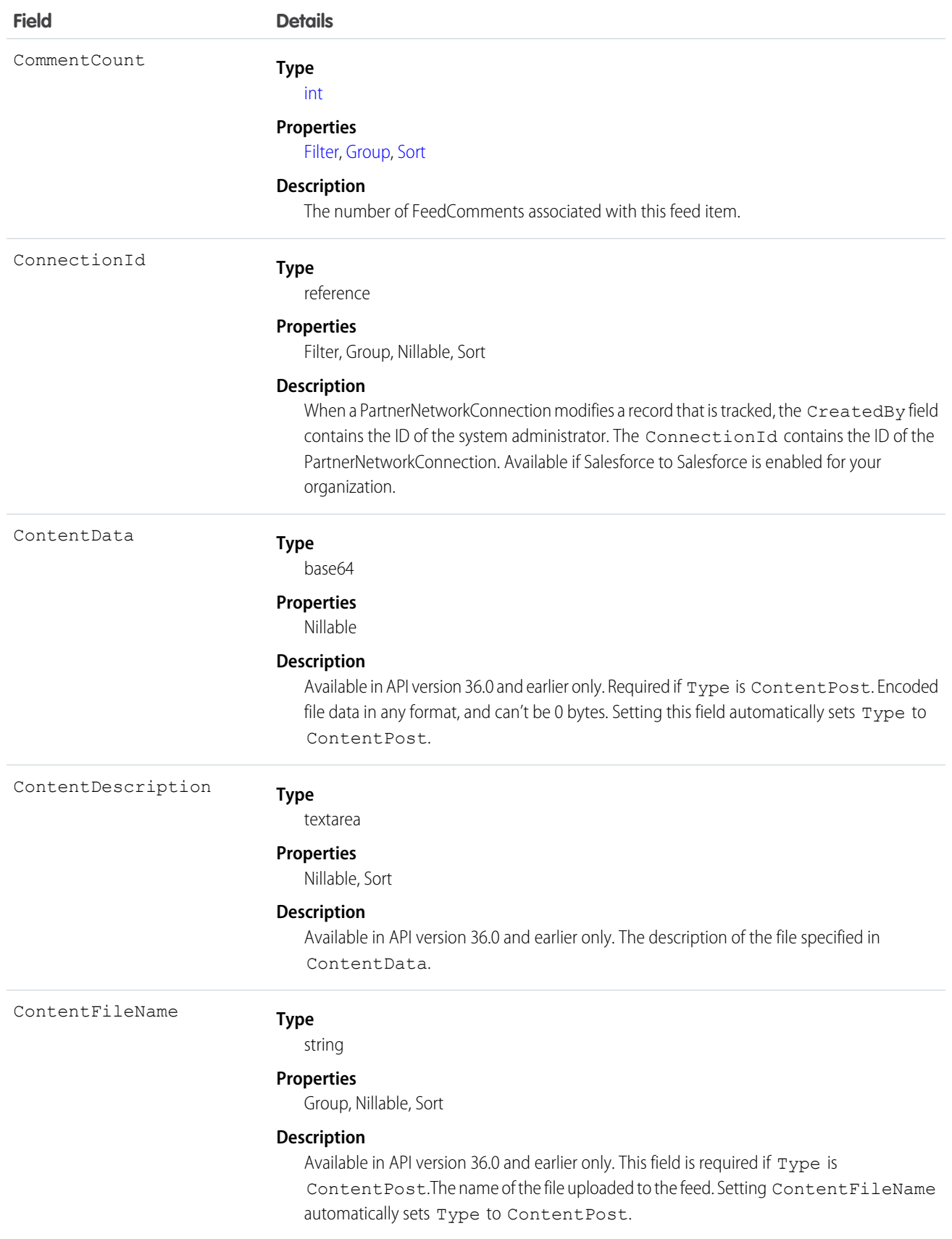

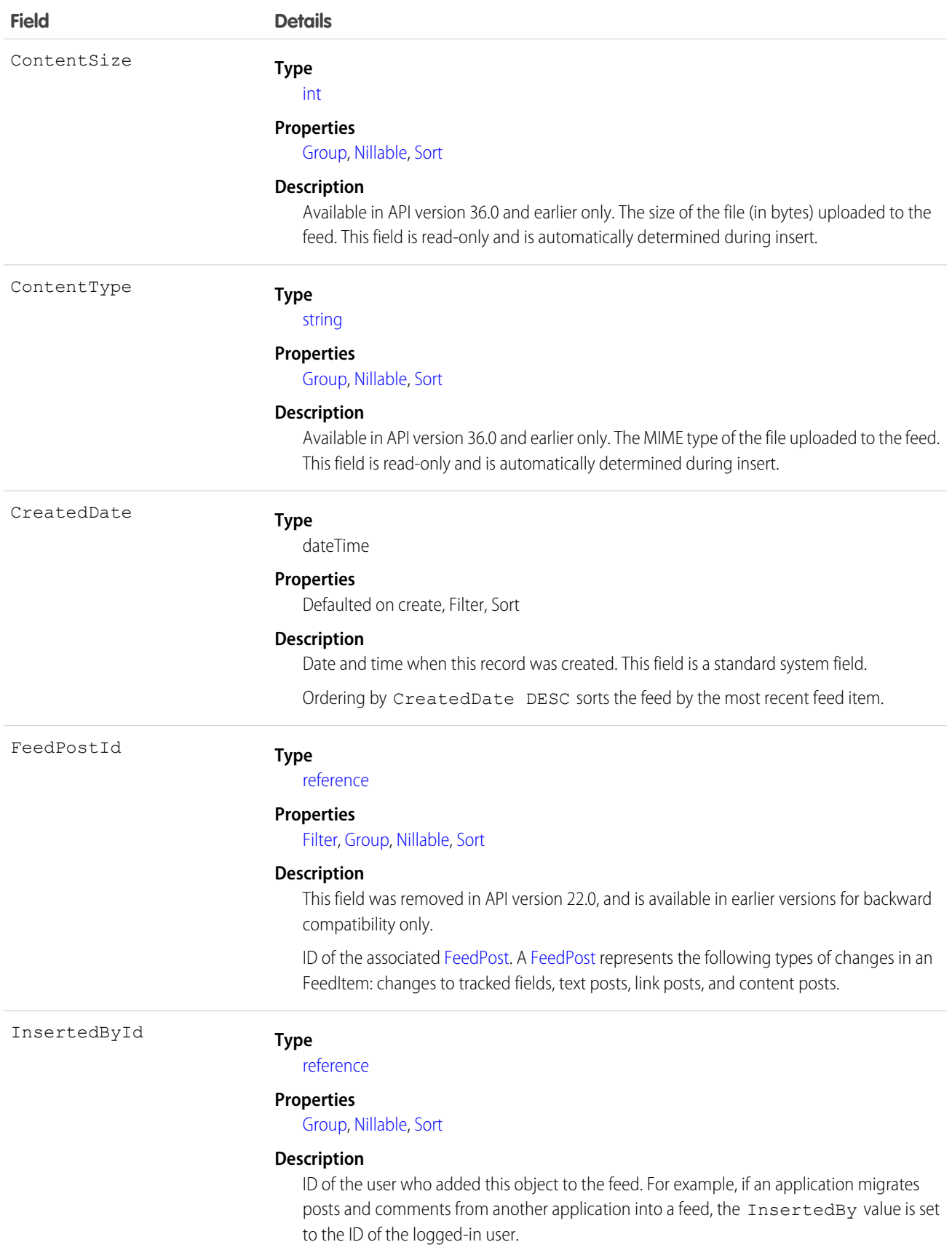

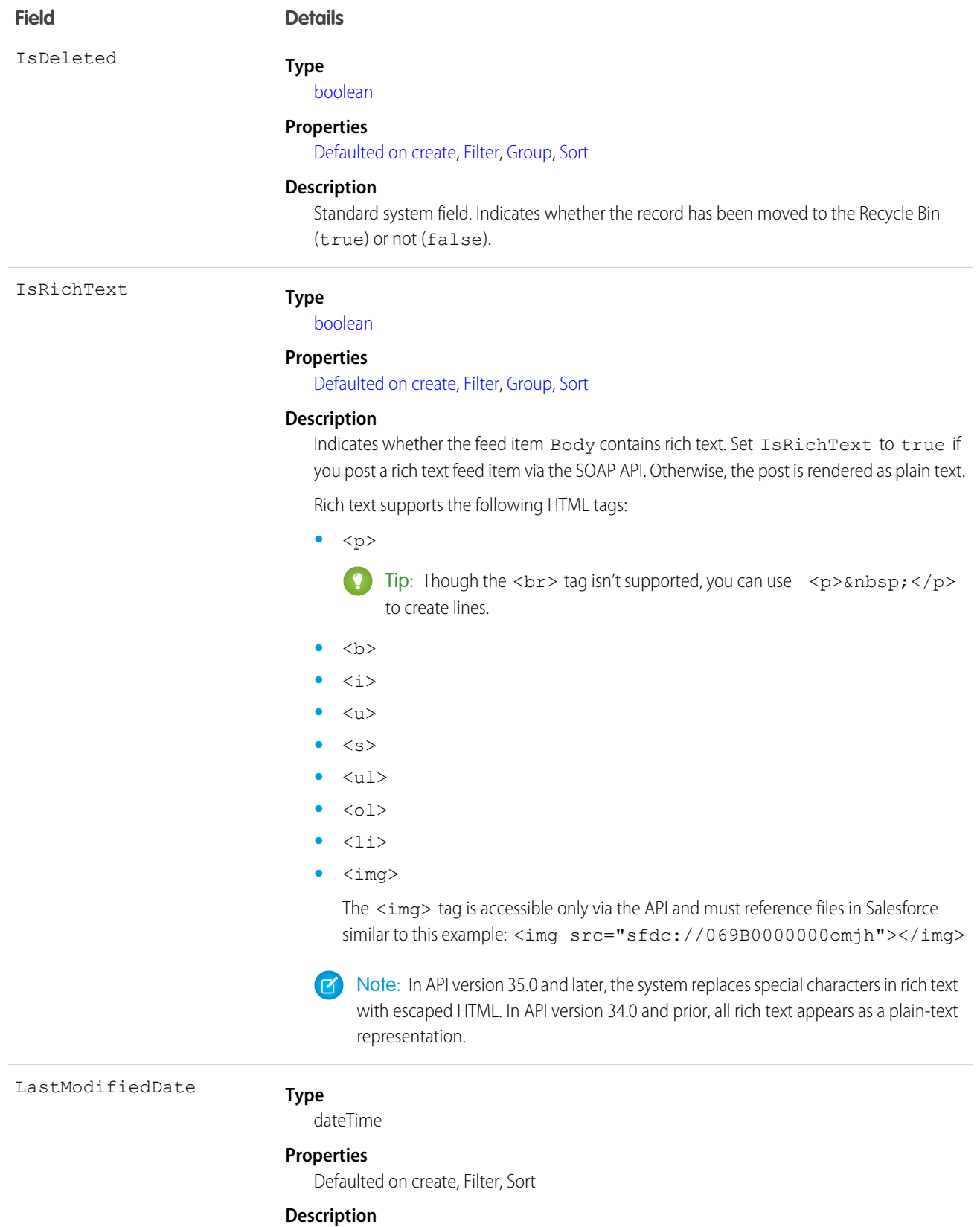

Date and time when a user last modified this record. This field is a standard system field.

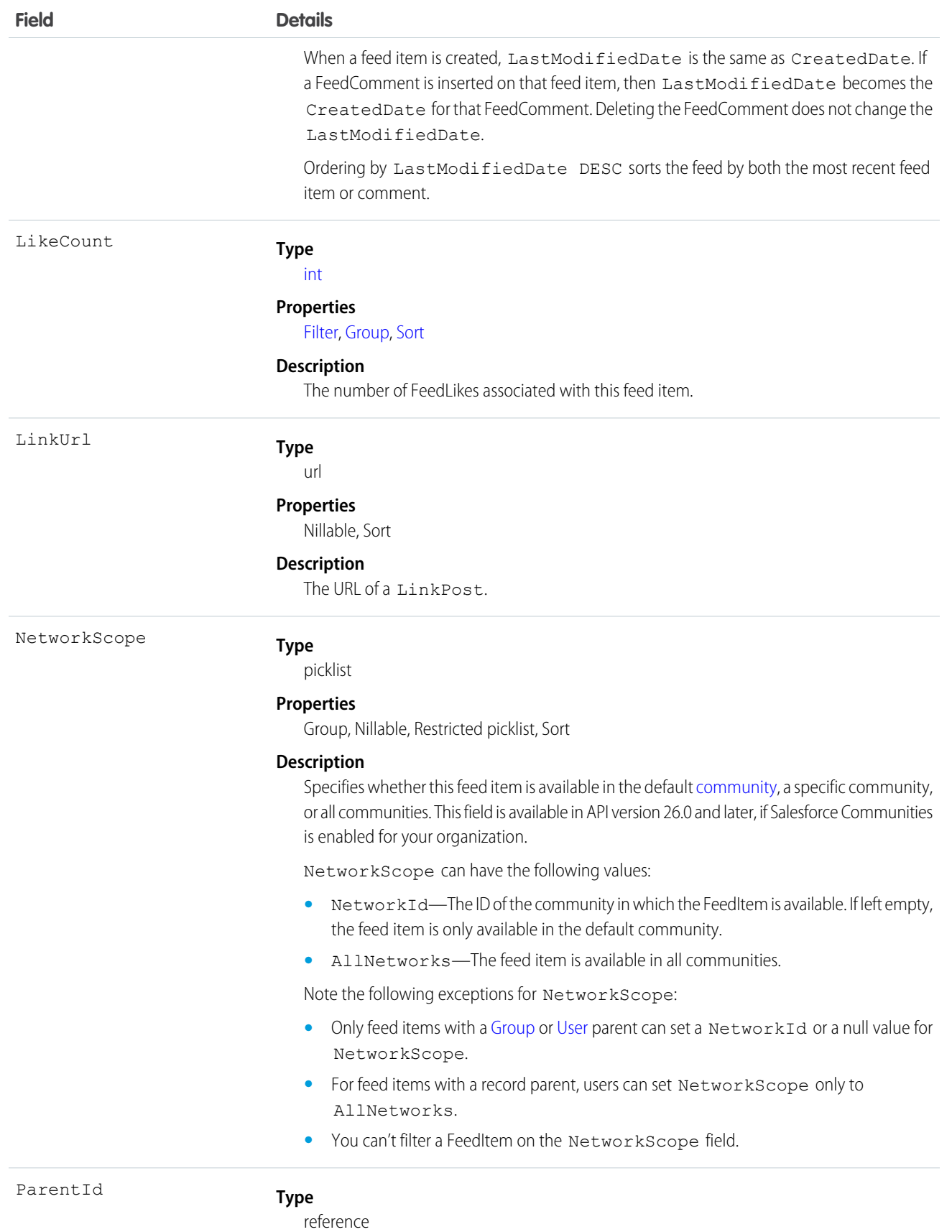

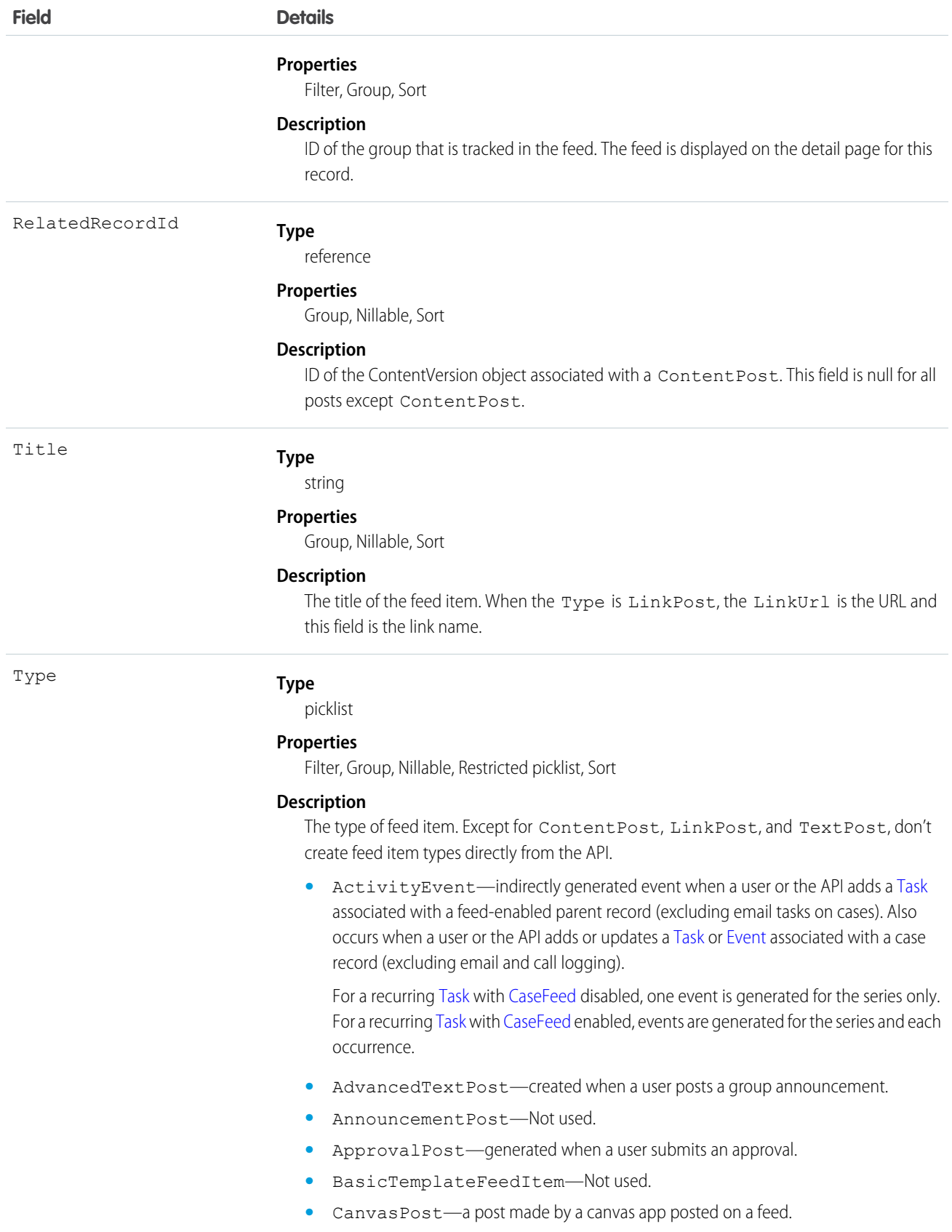

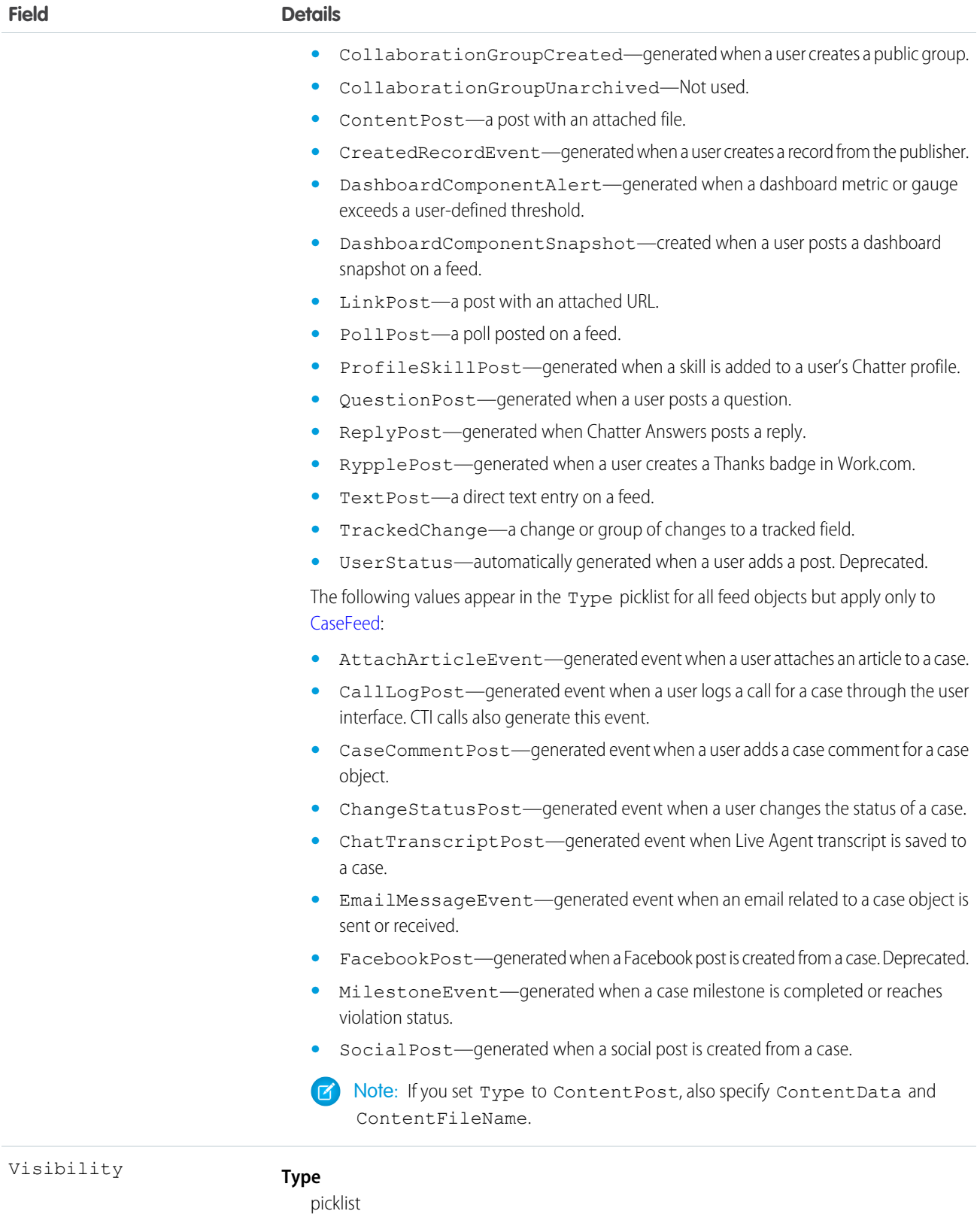

#### **Properties**

Filter, Group, Nillable, Restricted picklist, Sort

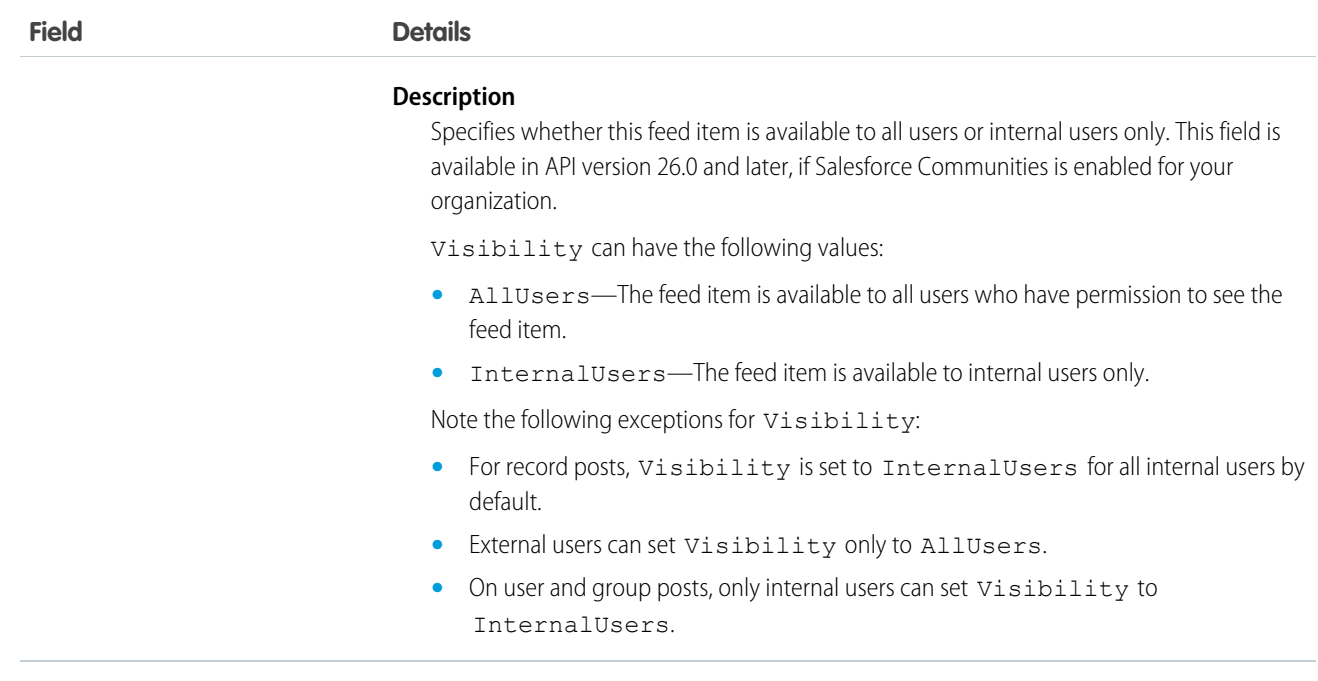

Use this object to track changes for a group.

<span id="page-485-0"></span>SEE ALSO: **[CollaborationGroup](#page-472-0)** [CollaborationGroupMember](#page-485-0) [NewsFeed](#page-1261-0)

# CollaborationGroupMember

Represents a member of a Chatter group. This object is available in API version 19.0 and later.

### Supported Calls

create(), delete(), describeSObjects(), describeLayout(), query(), retrieve(), update()

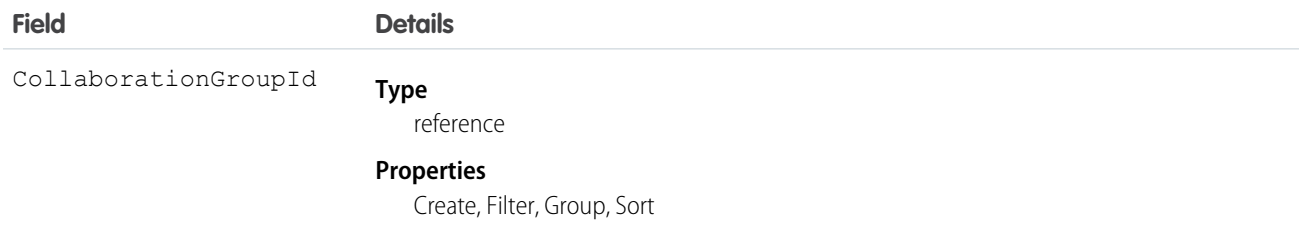

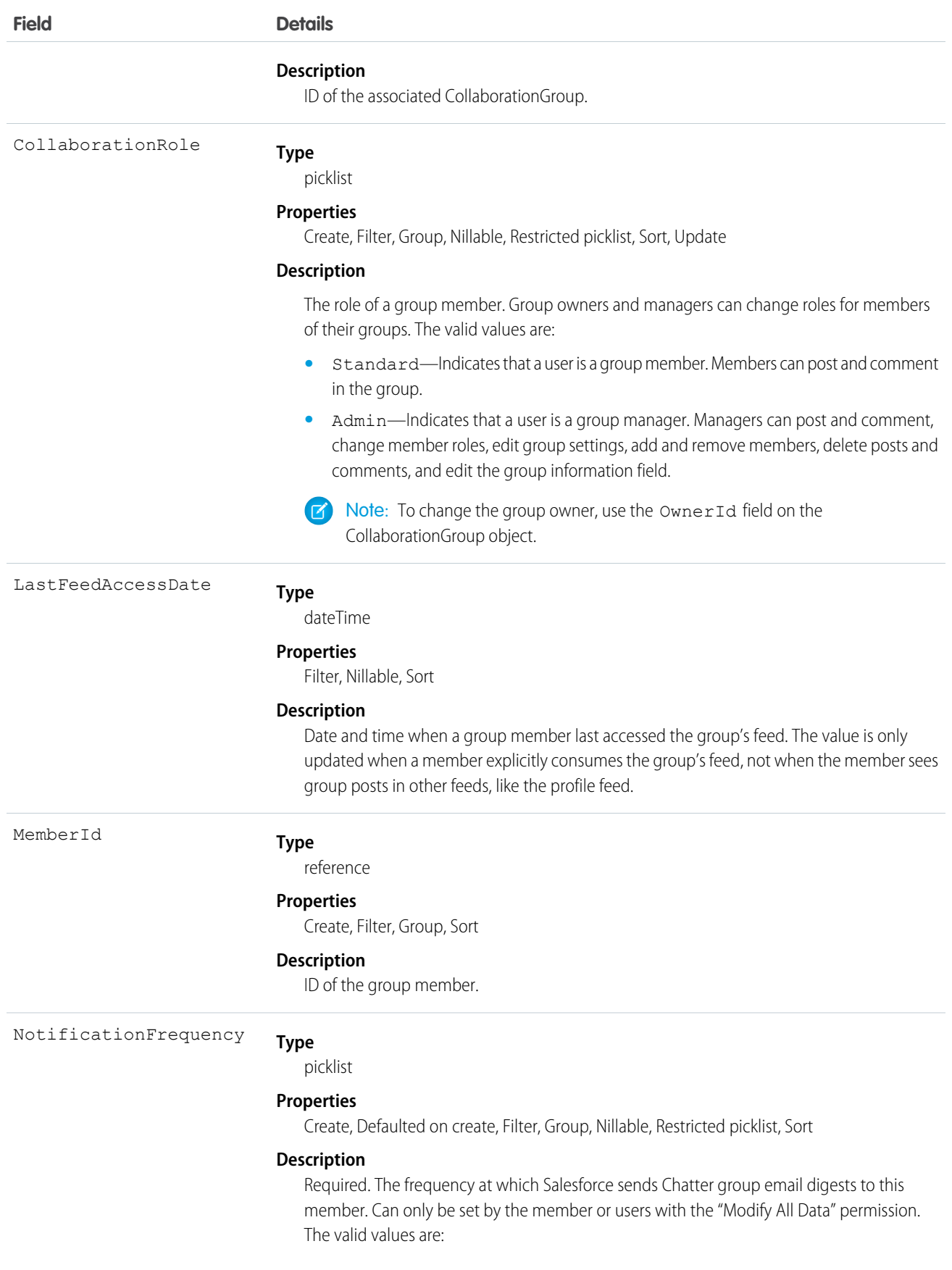

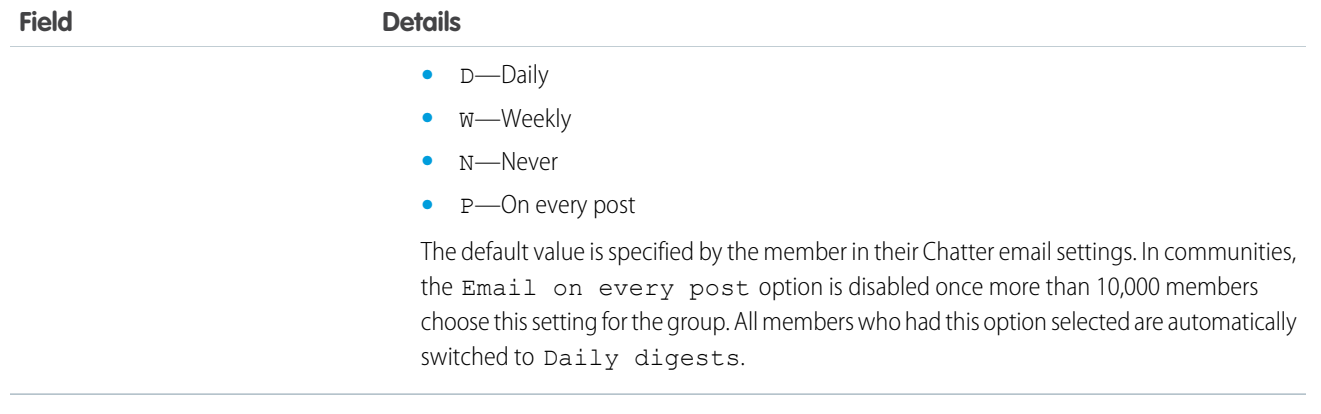

Use this object to view, create, and delete Chatter group members. You must be a group owner or manager to create members for private Chatter groups.

SEE ALSO:

<span id="page-487-0"></span>[CollaborationGroup](#page-472-0) [CollaborationGroupFeed](#page-478-0) [CollaborationGroupMemberRequest](#page-487-0)

# CollaborationGroupMemberRequest

Represents a request to join a private Chatter group. This object is available in API version 21.0 and later.

### Supported Calls

create(), delete(), describeSObjects(), query(), retrieve(), update(), upsert()

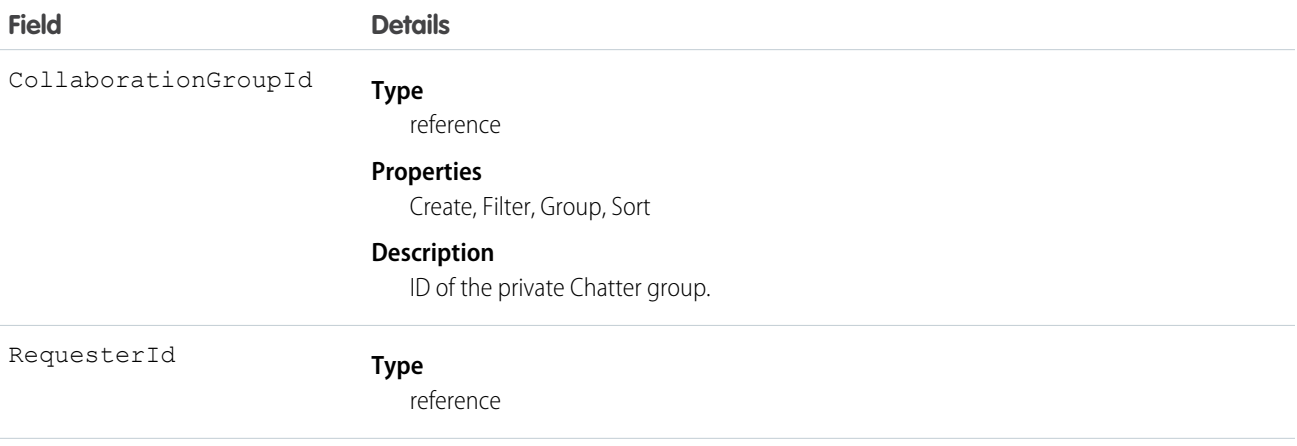

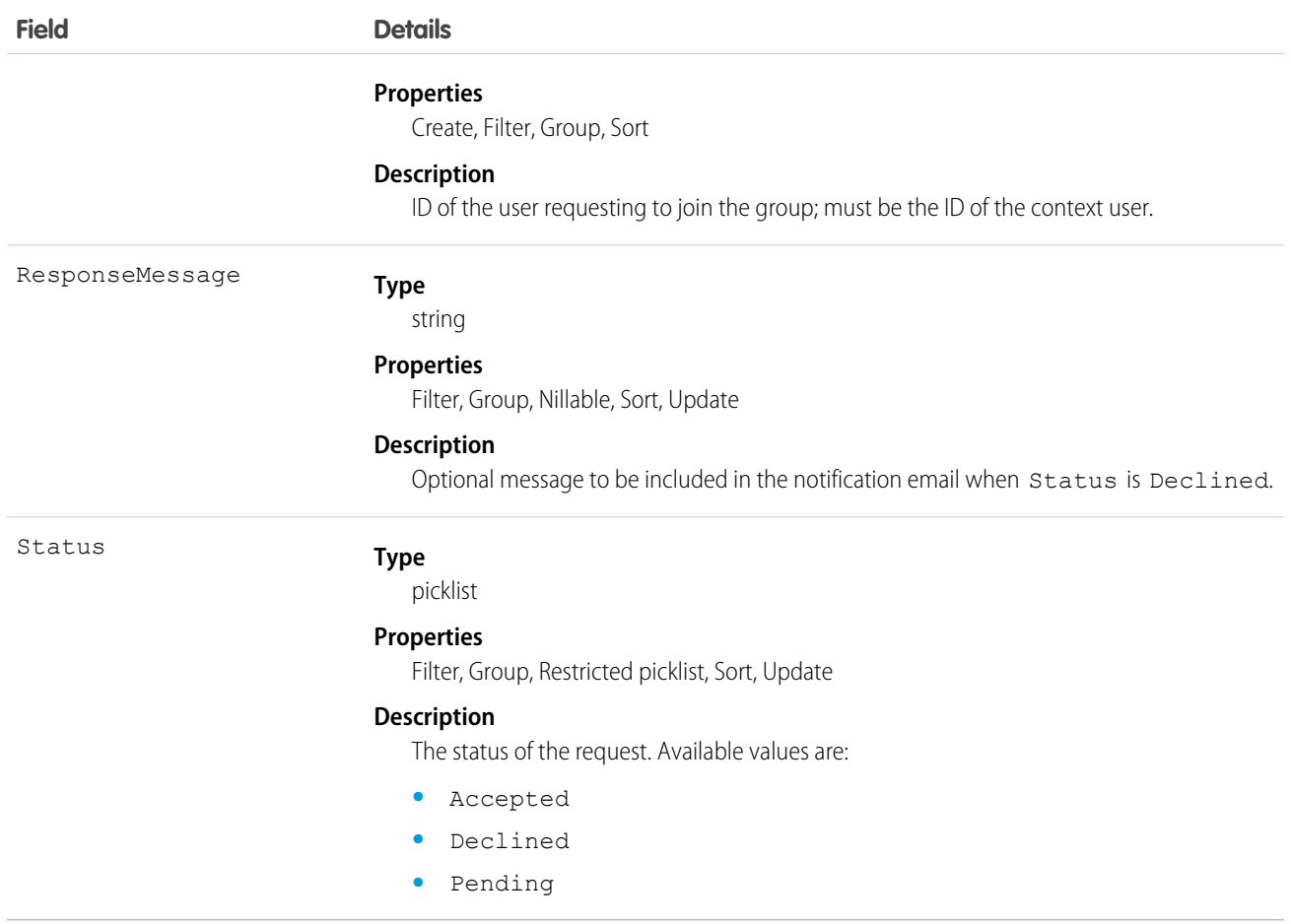

This object represents a request to join a private Chatter group, and can be used to accept or decline requests to join private groups you own or manage. On create, an email is sent to the owner and managers of the private group to be accepted or declined. When the Status is Accepted or Declined, an email is sent to notify the requester. When the Status is Declined, a ResponseMessage is optionally included to provide additional details.

Note the following when working with requests:

- **•** Users with the "Modify All Data" or "View All Data" permission can view records for all groups, regardless of membership.
- **•** A user can be a member of 300 groups. Requests to join groups count against this limit.
- **•** Status can't be specified on create.
- **•** You can only update a request when the Status is Pending.
- **•** You can't delete or update a request with a Status of Accepted or Declined.

#### SEE ALSO:

**[CollaborationGroup](#page-472-0)** [CollaborationGroupMember](#page-485-0)

# CollaborationGroupRecord

Represents the records associated with Chatter groups.

# Supported Calls

```
create(), delete(), describeLayout(), describeSObjects(), query(), retrieve(), update(), upsert(),
undelete()
```
### Fields

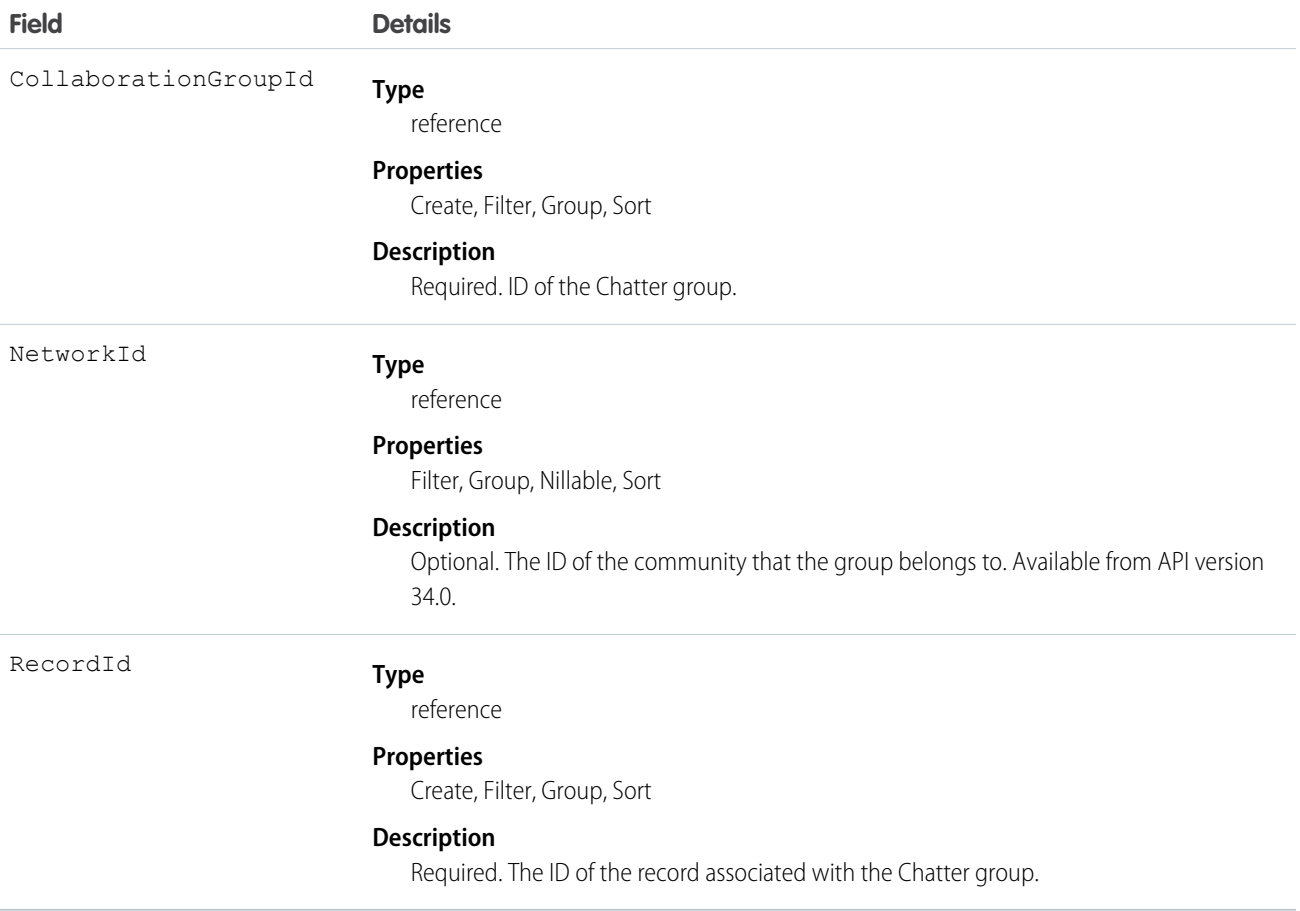

### <span id="page-489-0"></span>**CollaborationInvitation**

Represents an invitation to join Chatter, either directly or through a group. This object is available in API version 21.0 and later.

### Supported Calls

create(), delete(), describeSObjects(), query(), retrieve()

### Special Access Rules

Invitations are available if "Allow Invitations" is enabled for your organization.

Invitations are limited to your allowed domain(s) unless the invite is sent from a private group that allows customers. Allowed domains are set by the administrator.

Invitations to customers are available if "Allow Customer Invitations" is enabled for your organization. Users must have the "Invite Customers to Chatter" permission to send invitations to people outside their Chatter domain.

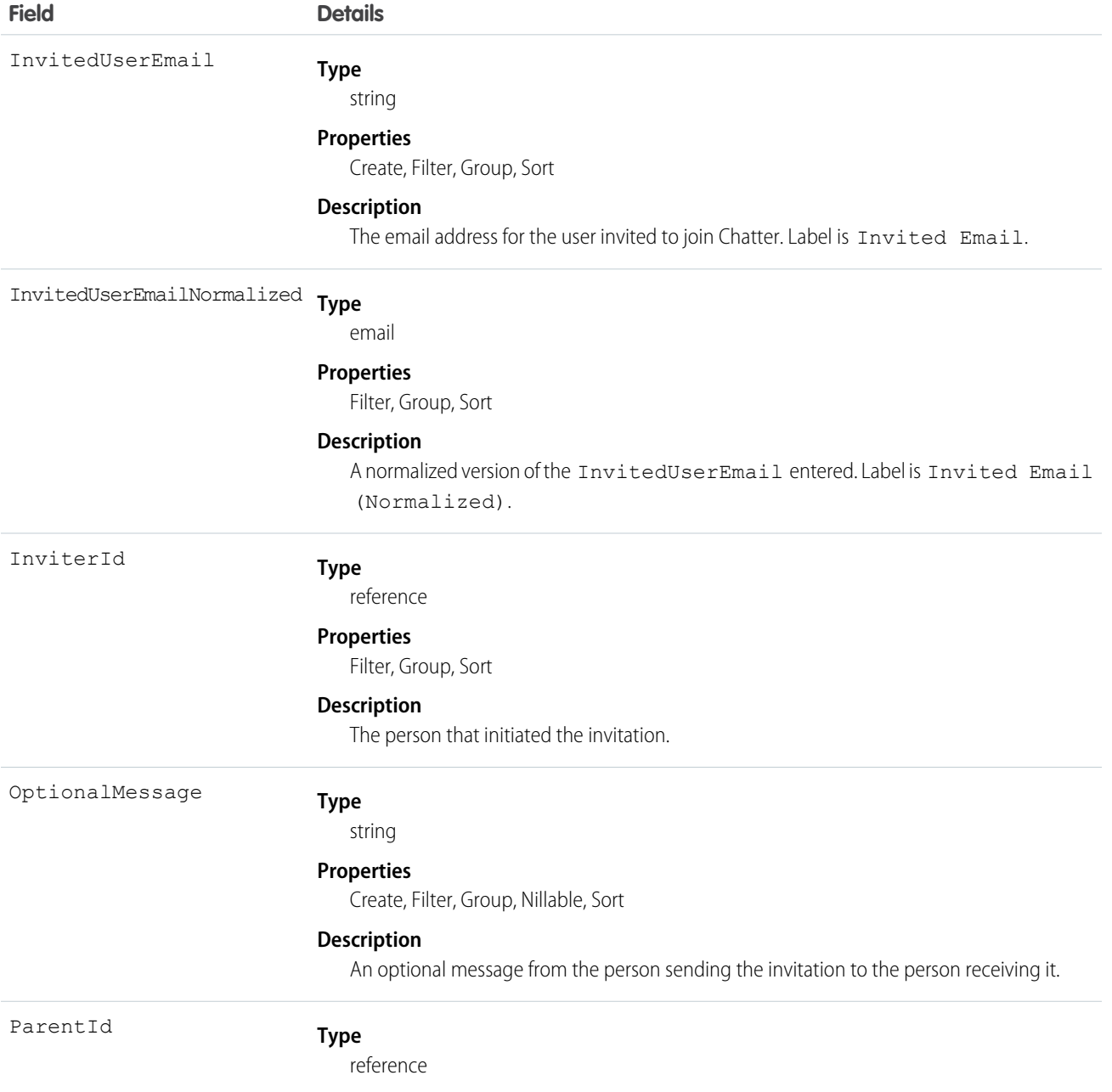

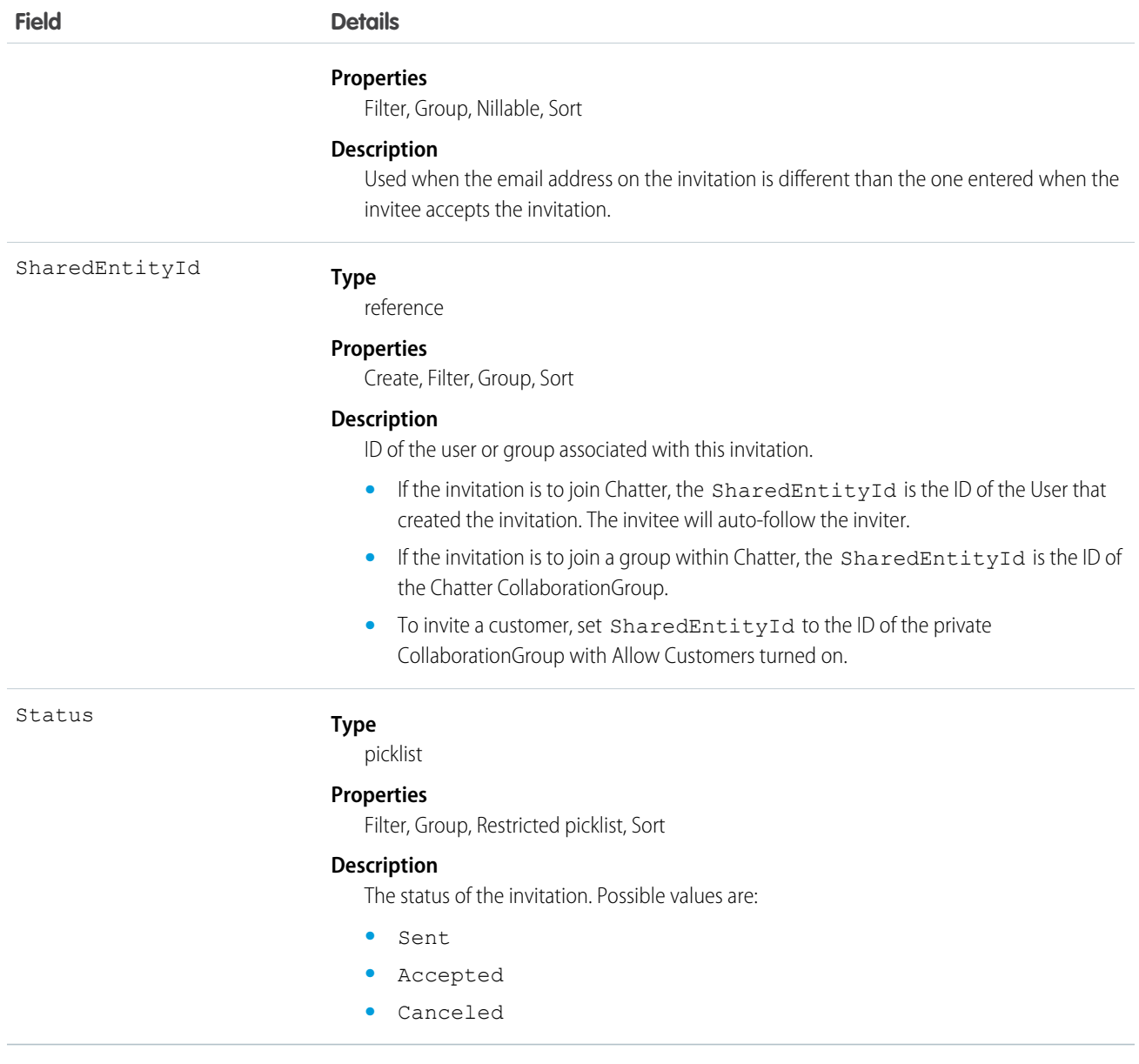

Use this object to create or delete (cancel) invitations to join Chatter. You can either invite a user to join Chatter directly or as part of a CollaborationGroup.

Note: To invite someone to join a CollaborationGroup, you must be either the owner or a manager of the group or a Salesforce  $\mathbf{z}$ system administrator.

The Salesforce system administrator doesn't need to be a member of the group in order to send invitations using the API.

When the person accepts your CollaborationGroup invitation, they join the CollaborationGroup and Chatter as well.

Note: You can't send invitations to users of the organization the invite was sent from.  $\bullet$ 

Invited users can view profiles, post on their feed, and join groups, but can't see your Salesforce data or records.

If your organization allows groups with customers, owners and managers of private groups with the "Allow Customers" setting, as well as system administrators, can use this object to invite customers.

#### Java Samples

The following example shows how to send an invitation to join Chatter:

```
public void invitePeople(String inviterUserId, String invitedEmail) throws Exception {
   CollaborationInvitation invitation = new CollaborationInvitation();
   invitation.setSharedEntityId(inviterUserId);//pass the userId of the inviter
   invitation.setInvitedUserEmail(invitedEmail);//email of the invited user
    insert(invitation);
}
```
The following example shows how to send an invitation to a customer user from a group that allows customers:

```
public void inviteToGroup(String GroupName, String invitedEmail) throws Exception {
    QueryResult qr = query("select id from collaborationgroup where name = '" +
        GroupName); //pass the group name
   String groupId = qr.getRecords()[0].getId();
   CollaborationInvitation invitation = new CollaborationInvitation();
   invitation.setSharedEntityId(groupId);//pass the groupId
   invitation.setInvitedUserEmail(invitedEmail);//email of the invited user
   insert(invitation);
}
```
#### Apex Samples

```
String emailAddress = 'bob@external.com';
CollaborationGroup chatterGroup = [SELECT Id
     FROM CollaborationGroup
     WHERE Name='All acme.com'
     LIMIT 1];
CollaborationInvitation inv = New CollaborationInvitation();
inv.SharedEntityId = chatterGroup.id;
inv.InvitedUserEmail = emailAddress;
try {
  Insert inv;
} catch(DMLException e){
  System.debug('There was an error with the invite: '+e);
}
```
### CombinedAttachment

This read-only object contains all notes, attachments, Google Docs, documents uploaded to libraries in Salesforce CRM Content, and files added to Chatter that are associated with a record.

### Supported Calls

describeSObjects()

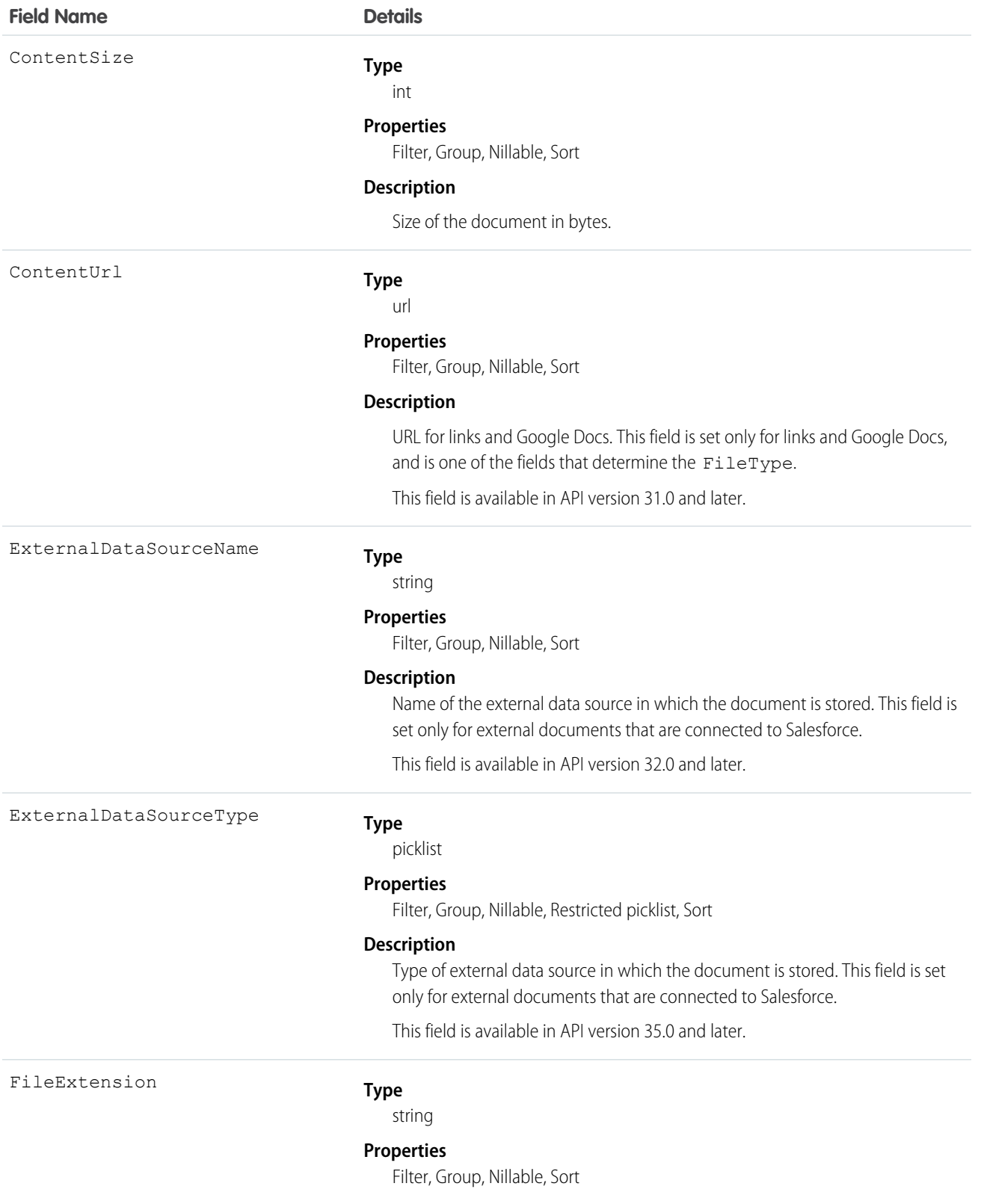

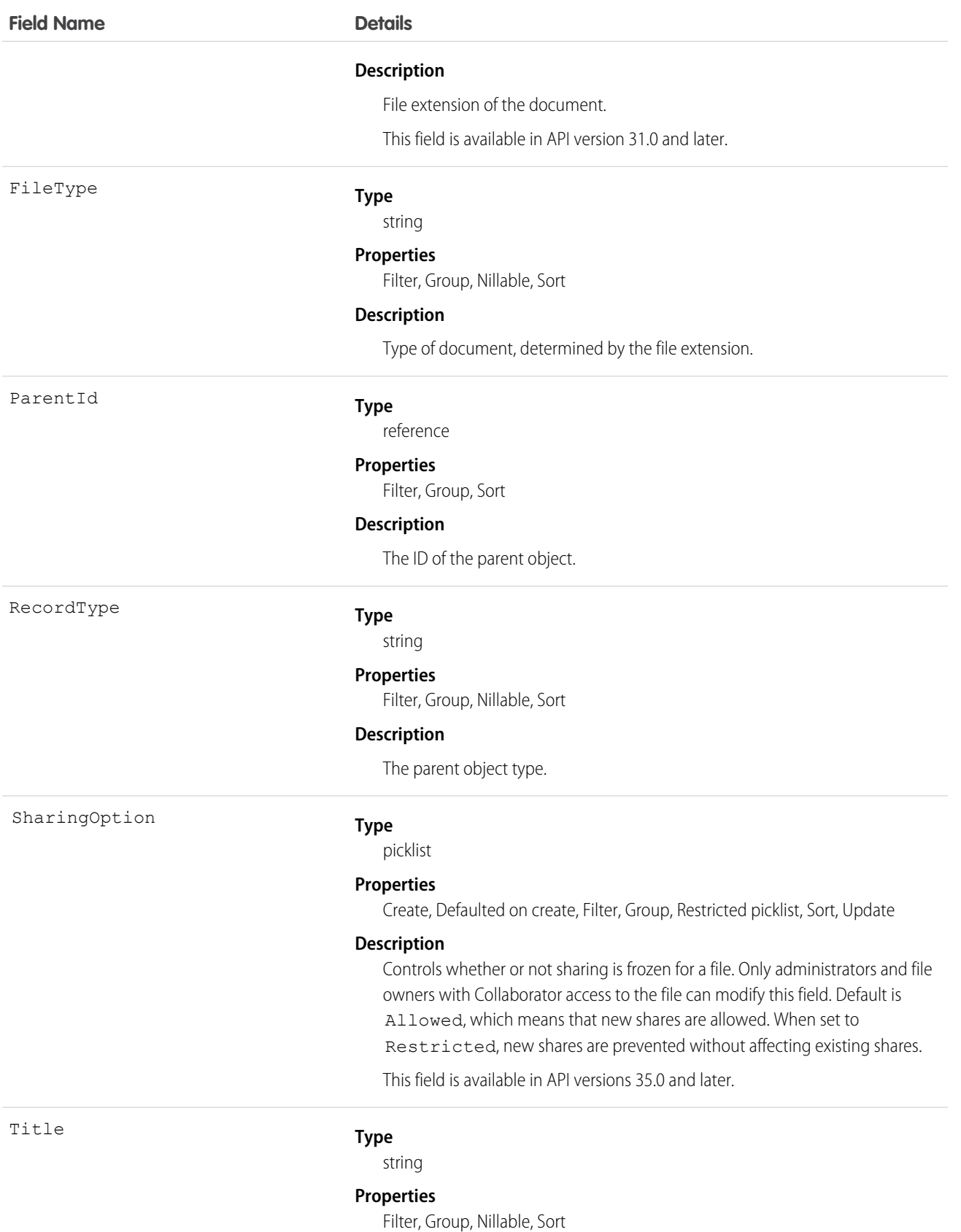

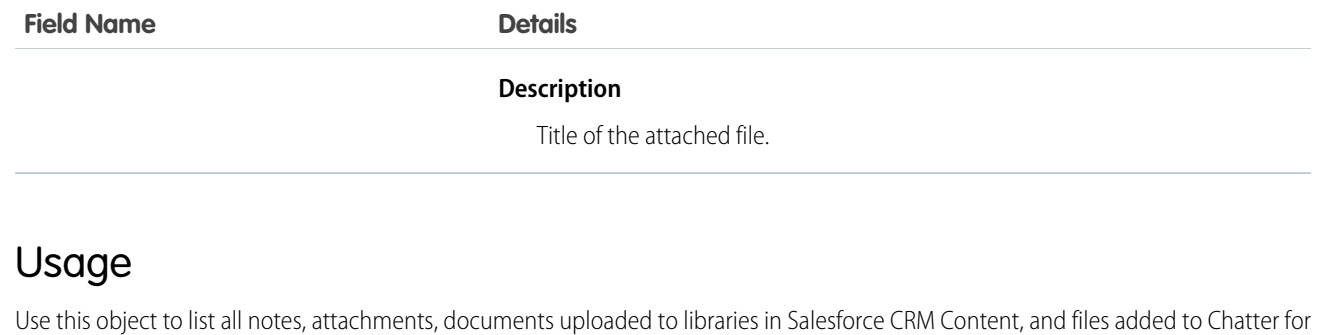

a record, such as a related list on a detail page.

To determine if an object supports the CombinedAttachment object, call describeSObject() on the object. For example, describeSObject('Account') returns all the child relationships of the Account object, including CombinedAttachment. You can then query the CombinedAttachment child relationship.

```
SELECT Name, (SELECT Title FROM CombinedAttachments)
FROM Account
```
You can't directly query CombinedAttachment.

### Community (Zone)

Represents a zone that contains Idea or Question objects.

Note: Starting with the Summer '13 release, Chatter Answers and Ideas "communities" have been renamed to "zones." In API version 28, the API object label has changed to zone, but the API type is still Community.

### Supported Calls

create(), delete(), describeLayout(), describeSObjects(), getDeleted(), getUpdated(), query(), retrieve(), search(), undelete(), update(), upsert()

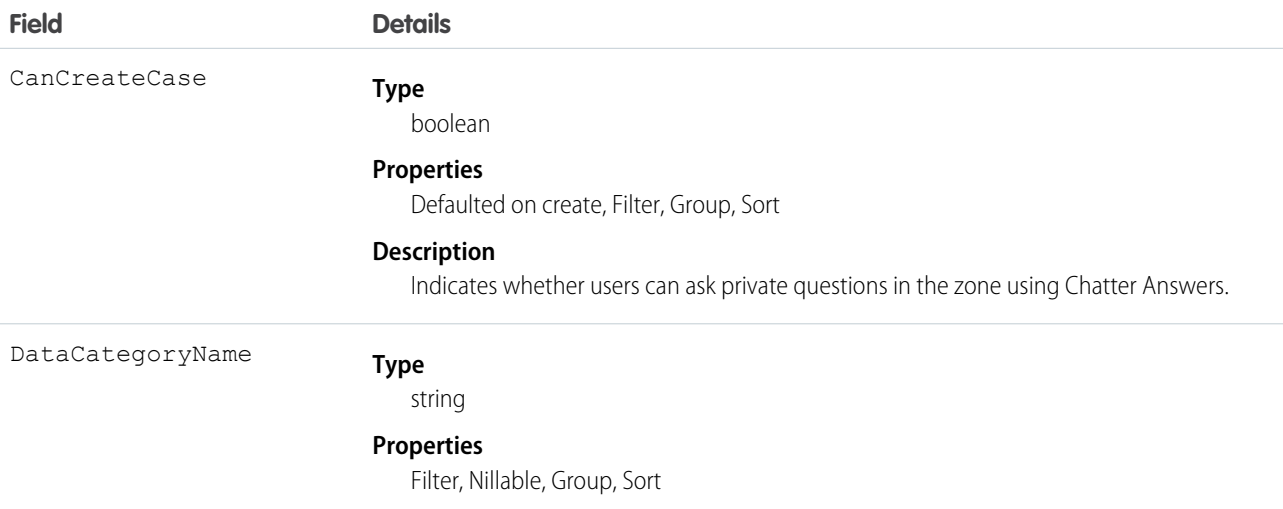

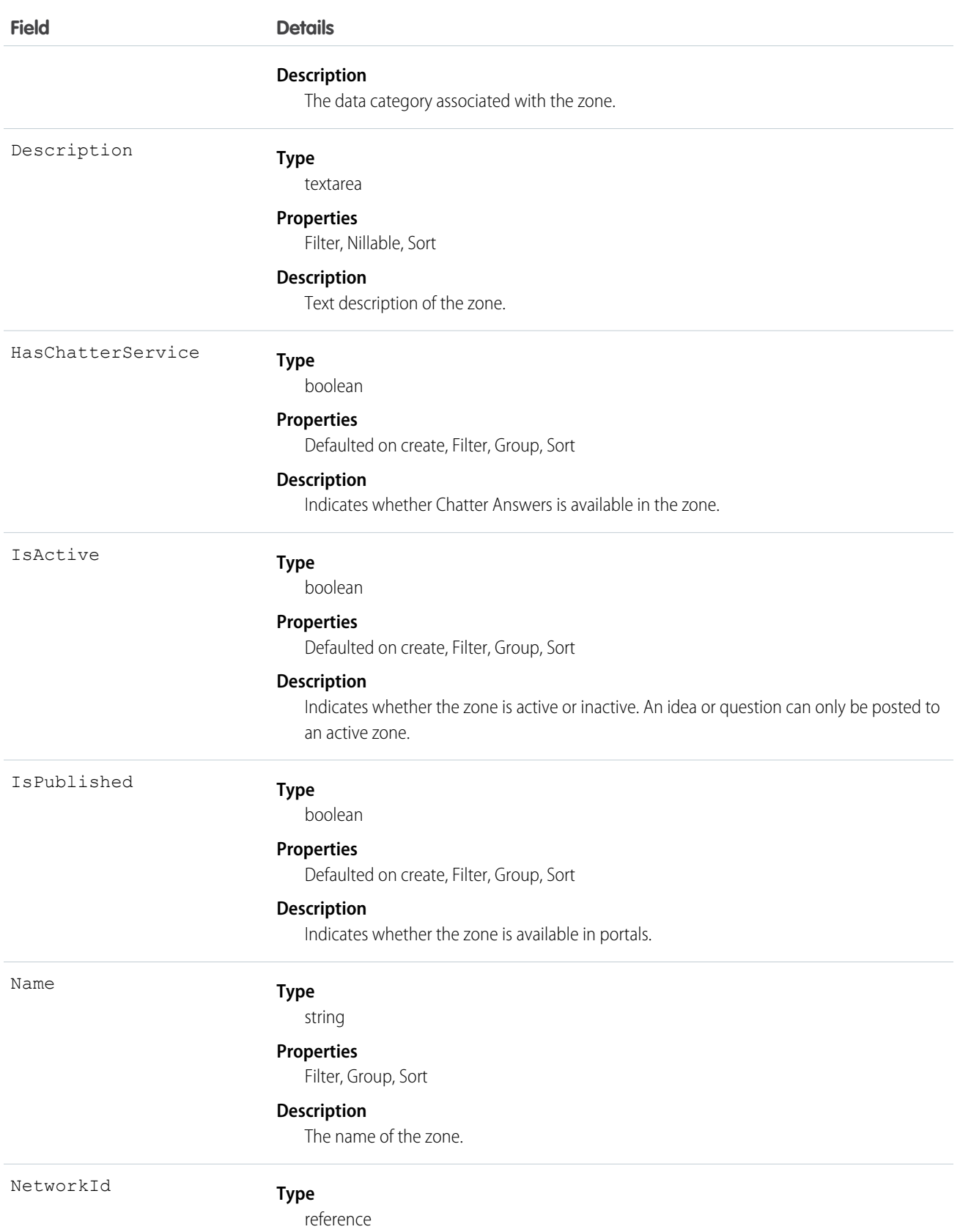

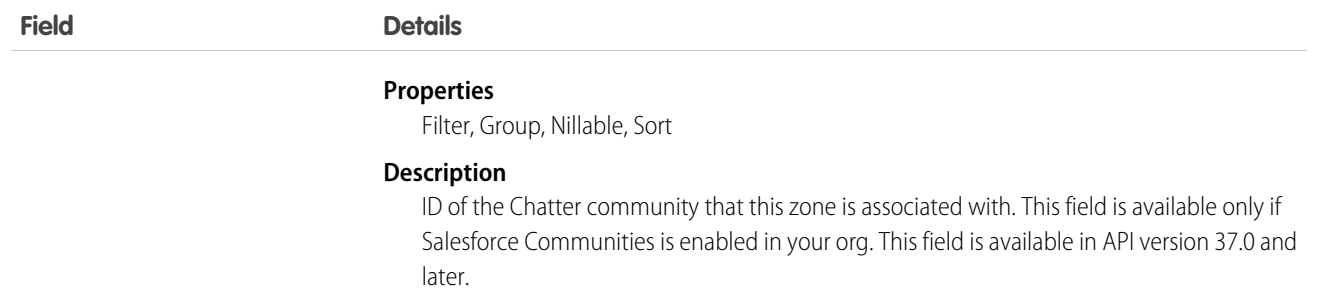

Use this object to create a zone in Ideas, Chatter Answers, or Answers. Zones help organize ideas and questions into logical groups and are shared by the Ideas, Answers, and Chatter Answers.

# **ConnectedApplication**

Represents a connected app and its details; all fields are read-only.

Connected apps link client applications, third-party services, other Salesforce organizations, apps and resources to your organization. The connected app configuration specifies authorization and security settings for these resources. This object exposes the settings for a specified connected app.

### Supported Calls

```
describeSObjects(), query(), retrieve()
```
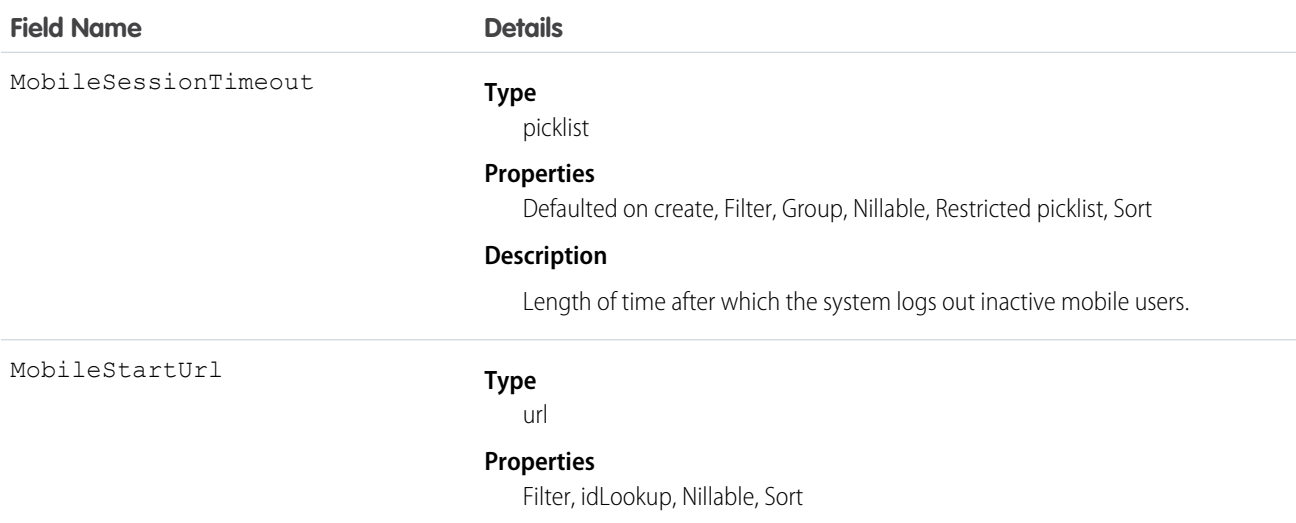

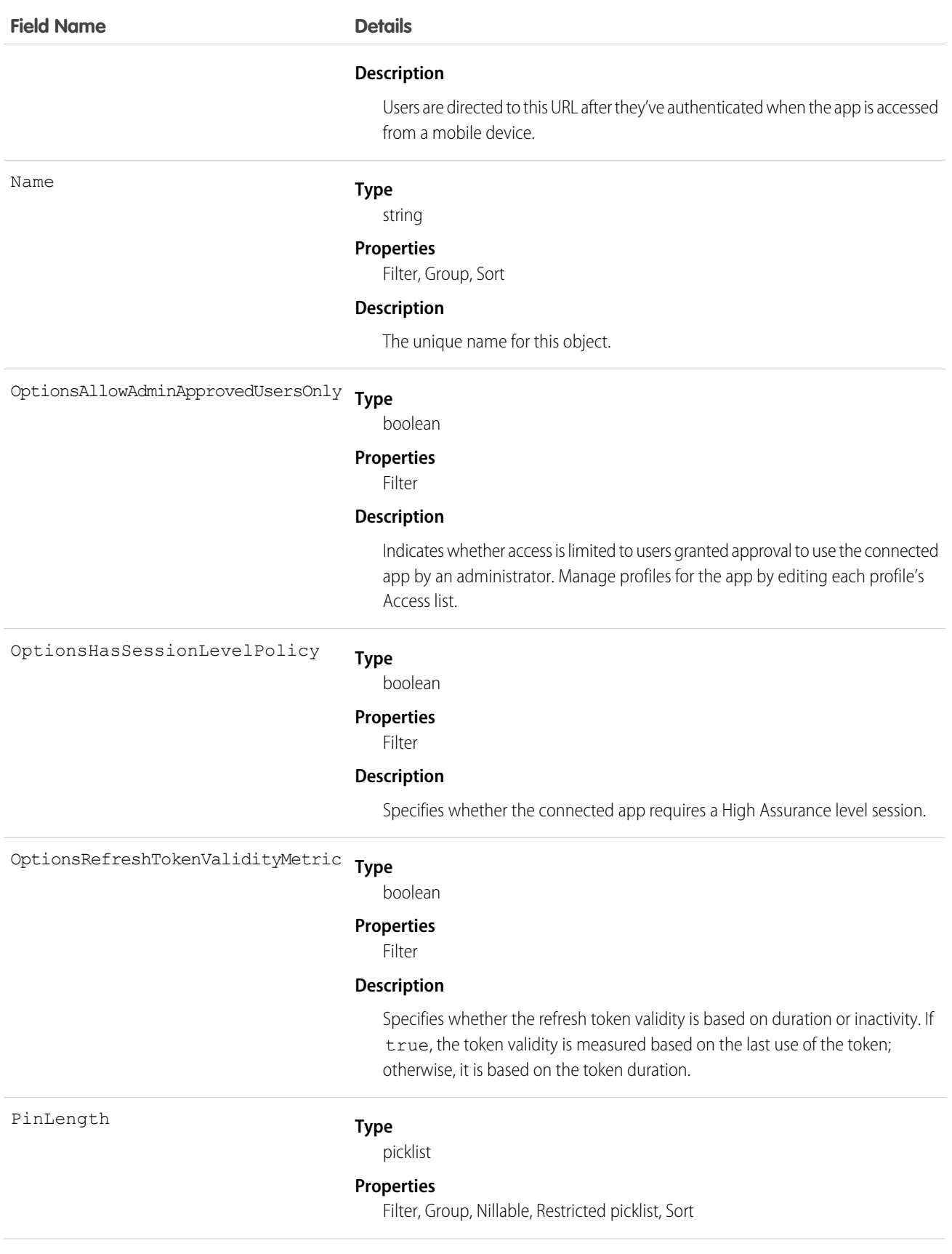

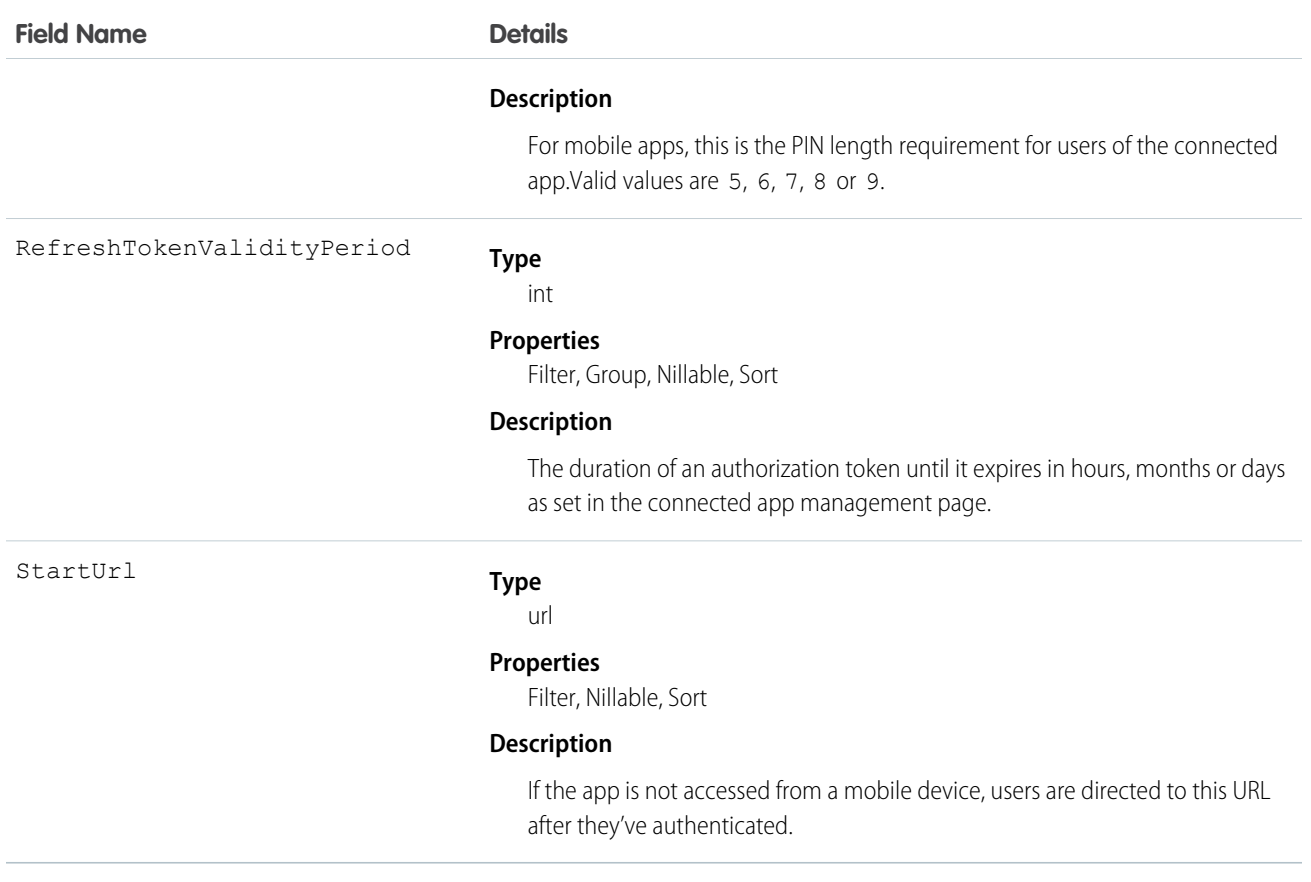

### **Contact**

Represents a contact, which is an individual associated with an account.

### Supported Calls

create(), delete(), describeLayout(), describeSObjects(), getDeleted(), getUpdated(), merge(), query(), retrieve(), search(), undelete(), update(), upsert()

### Special Access Rules

Customer Portal users can access only portal-enabled contacts.

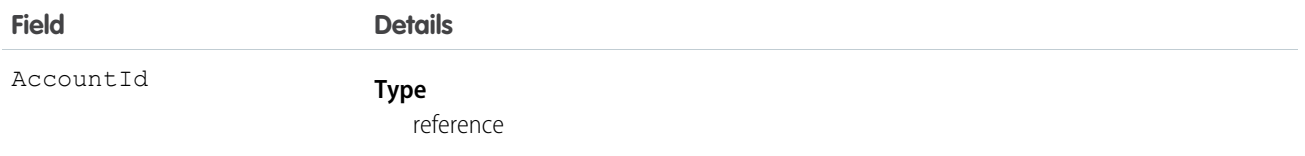

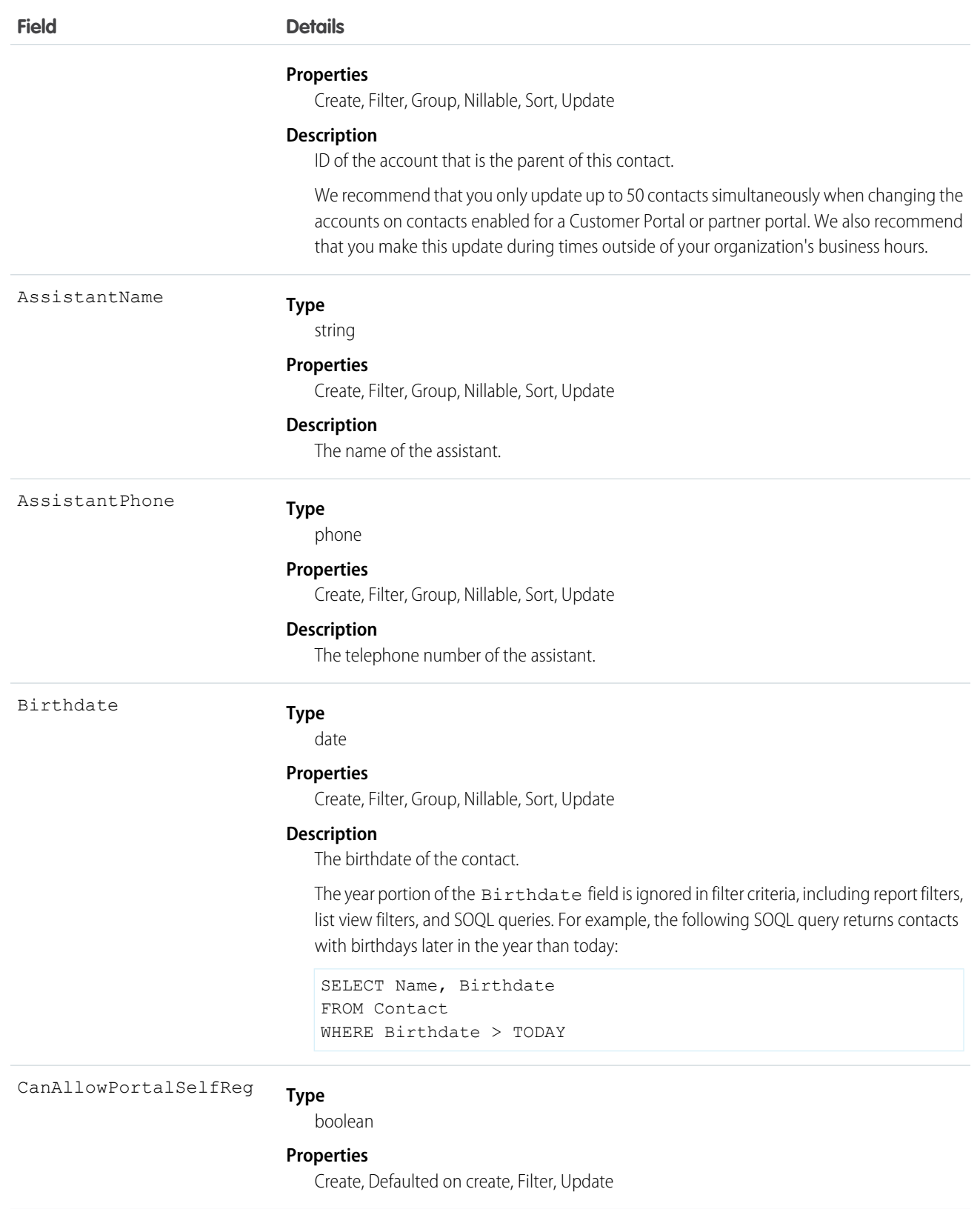

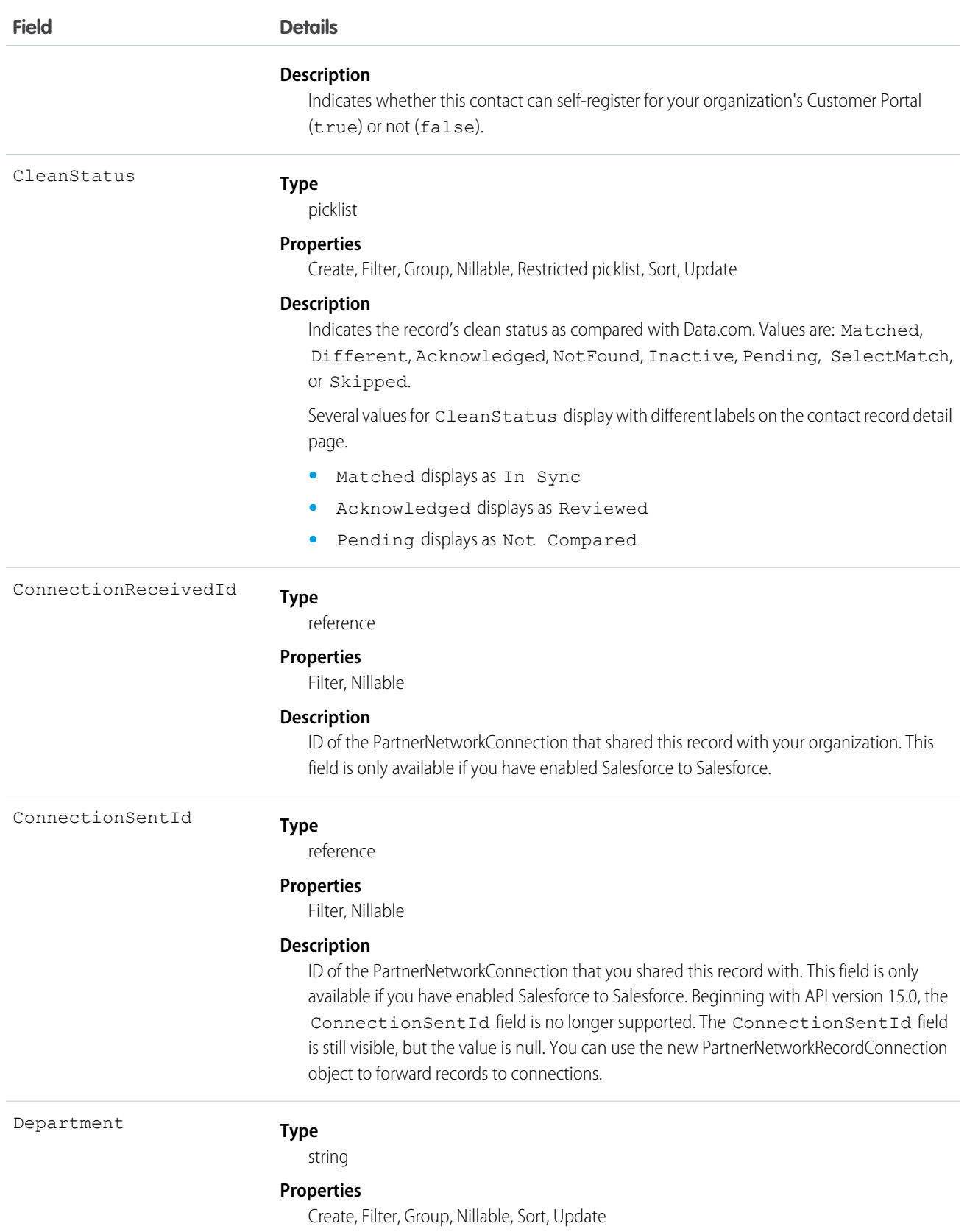

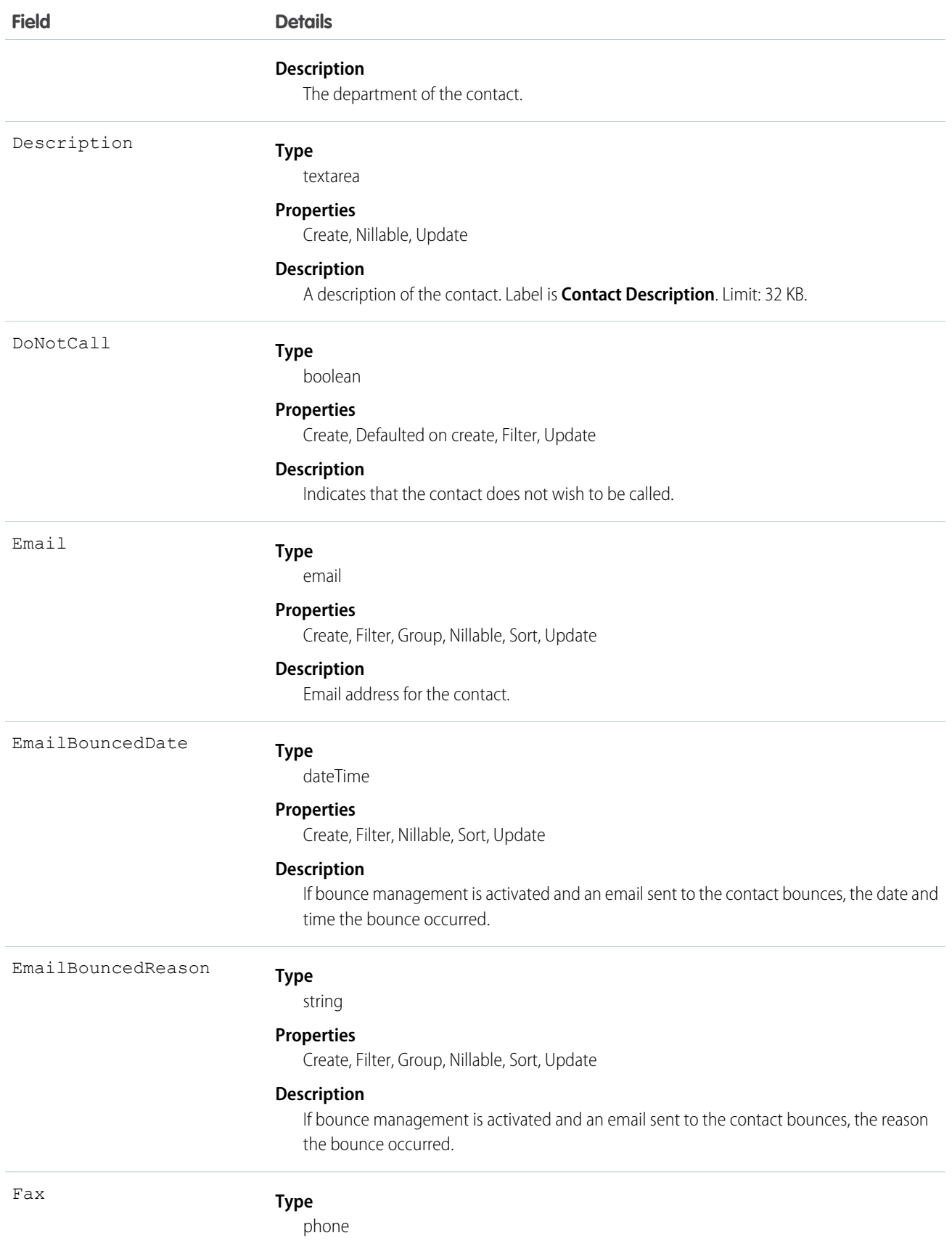

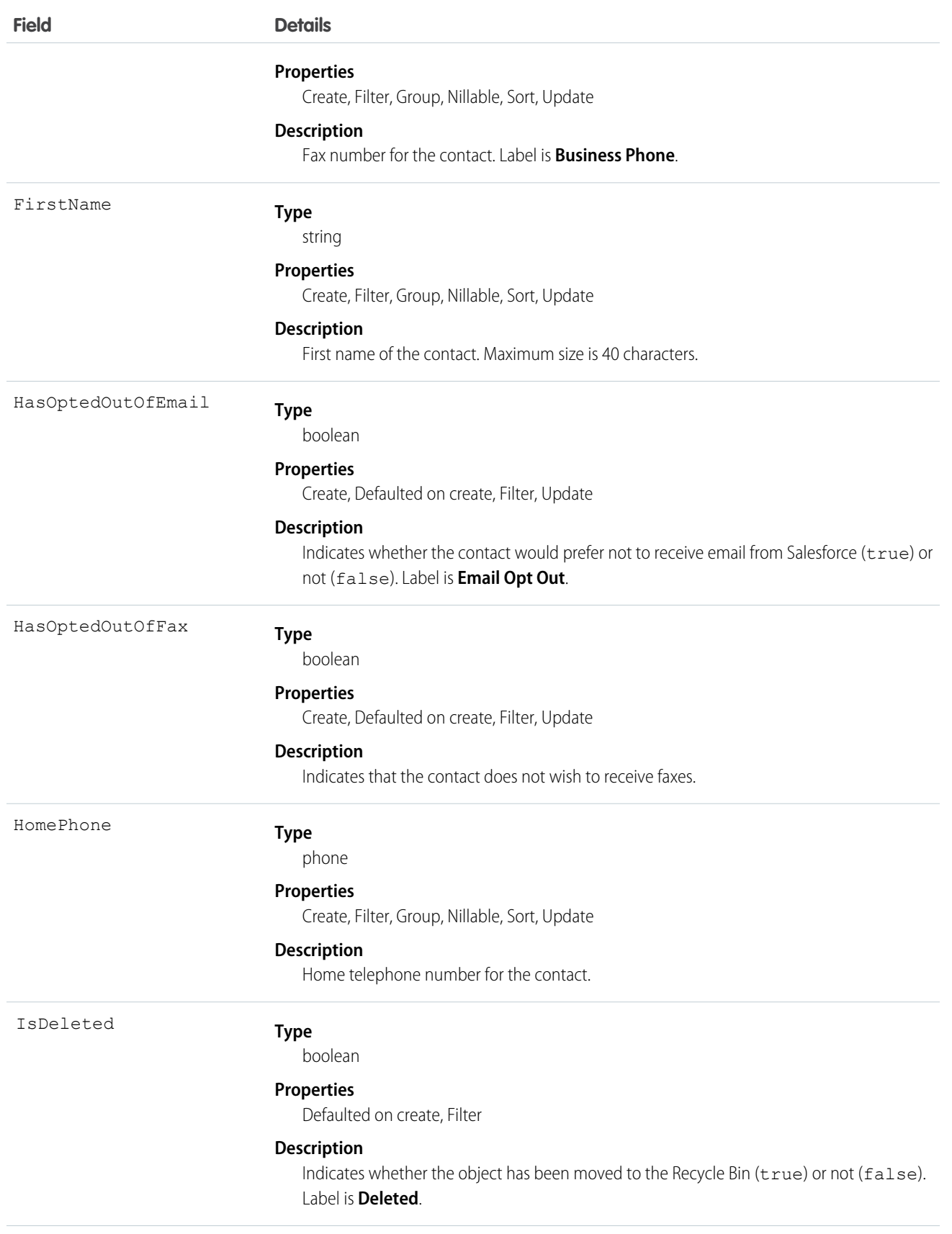
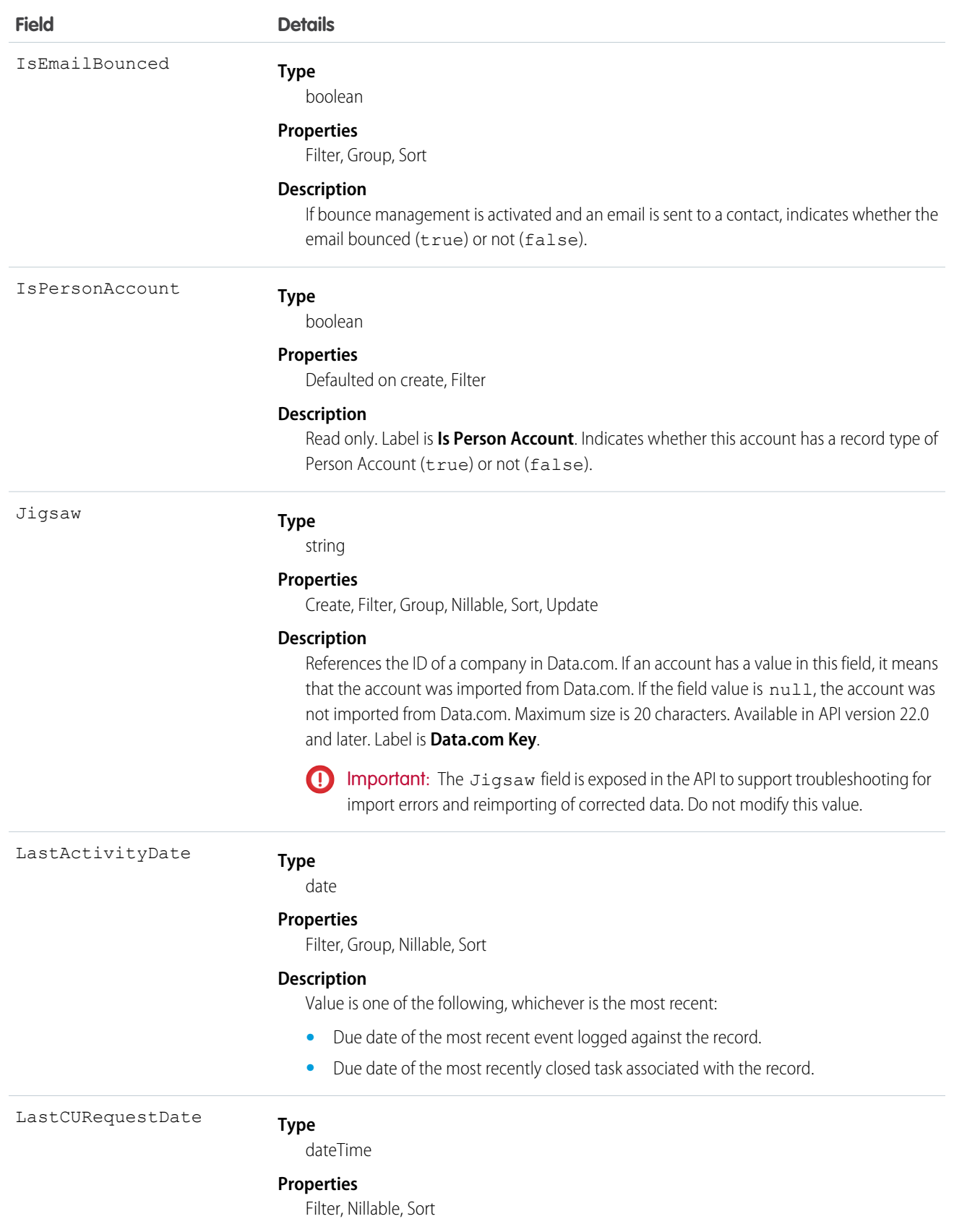

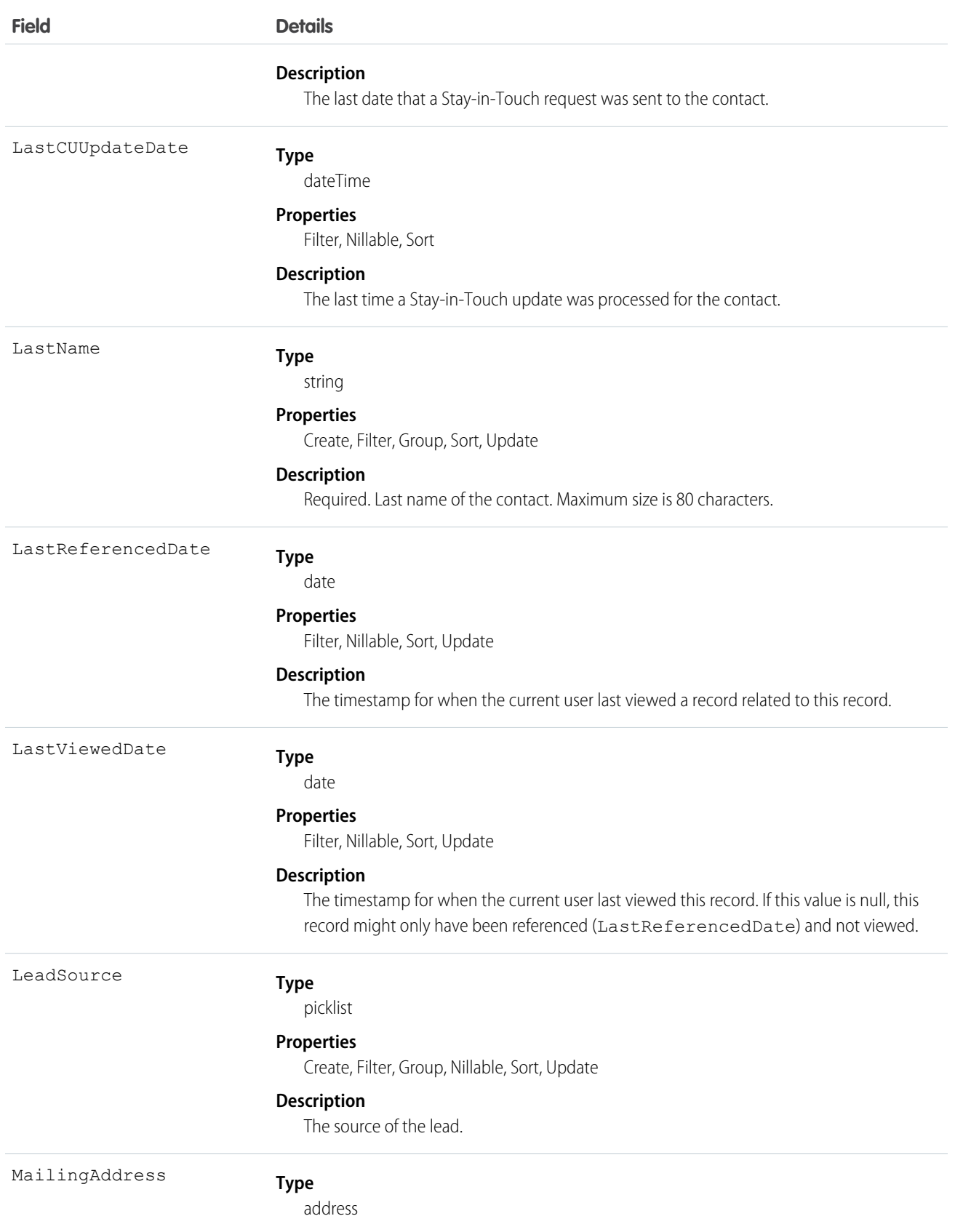

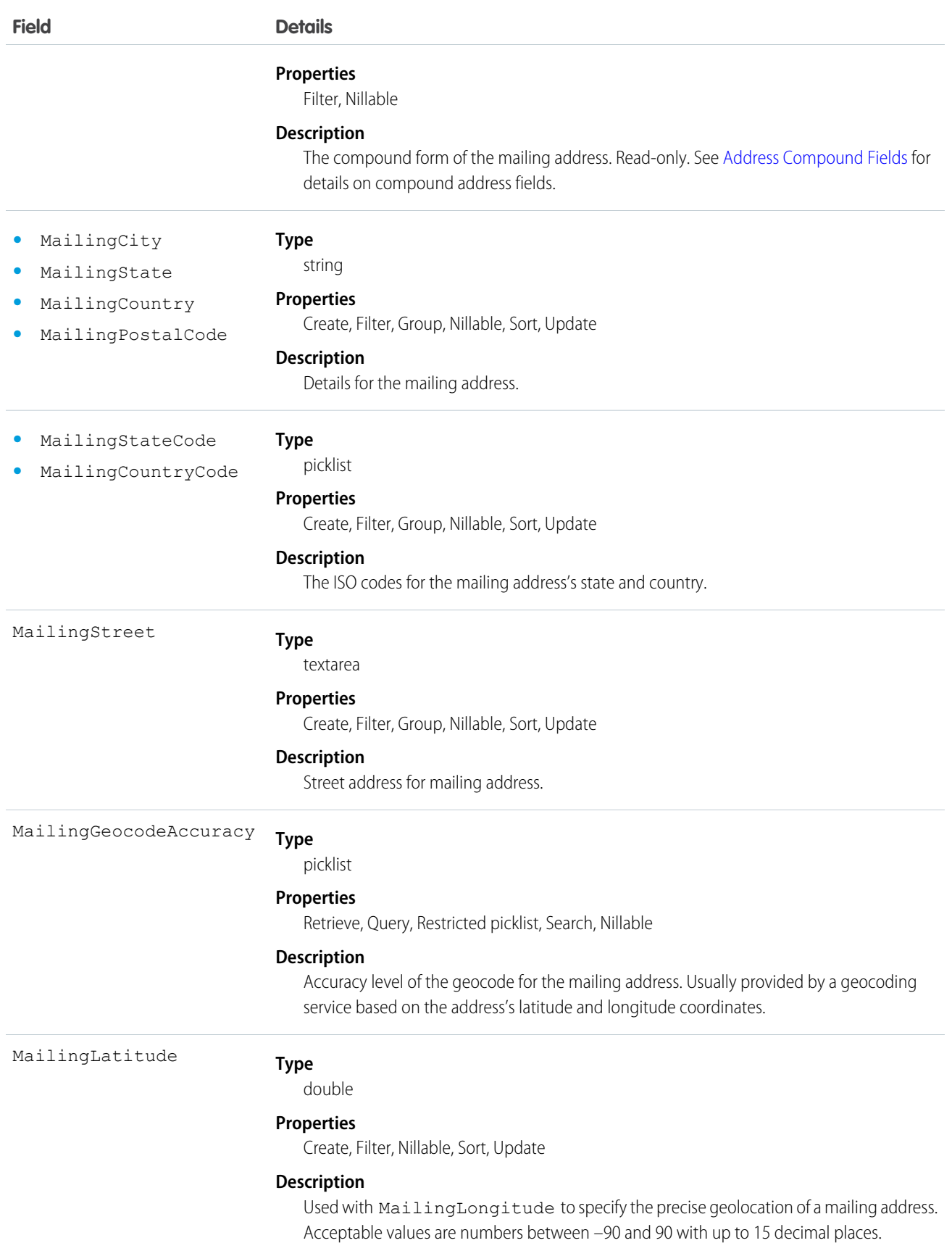

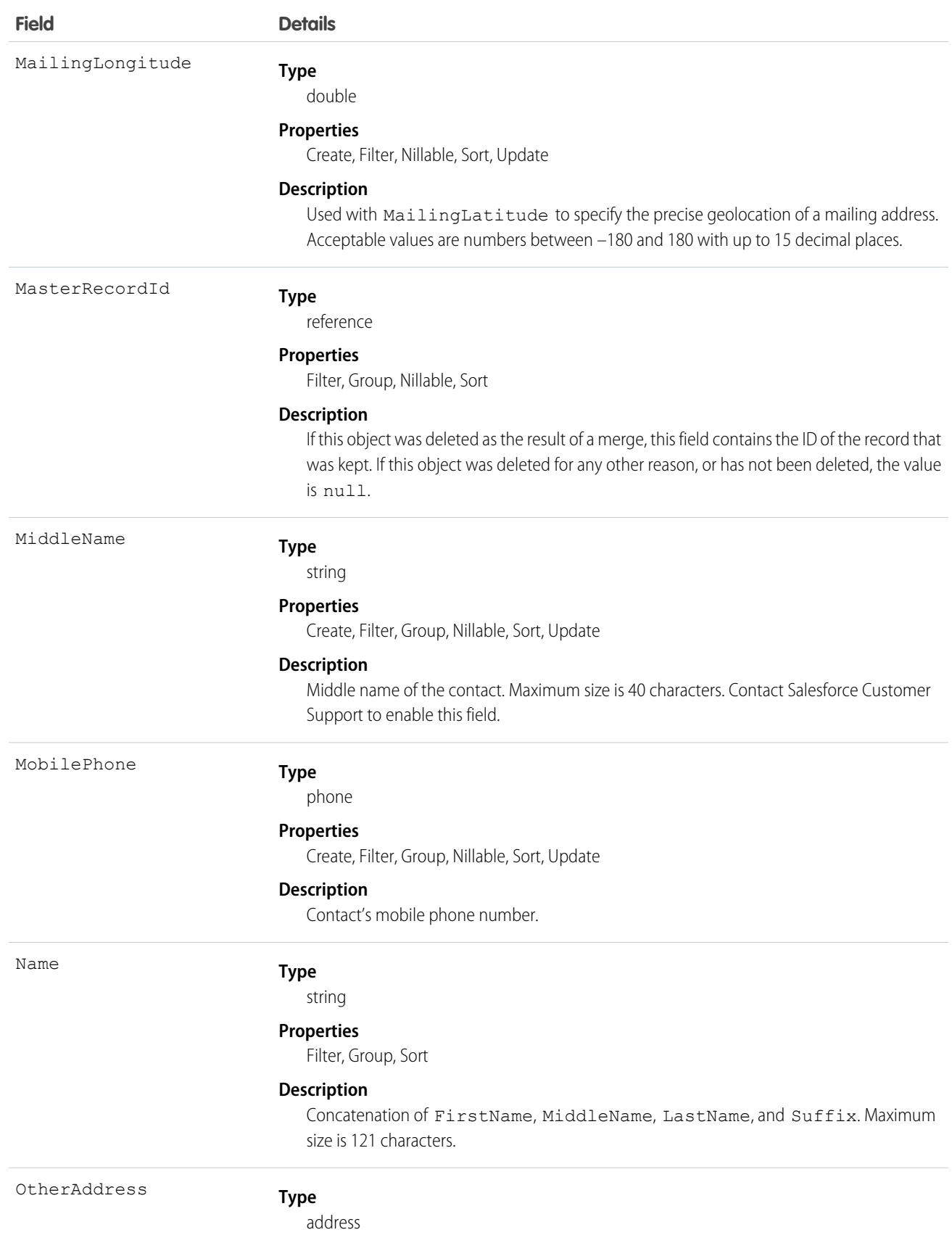

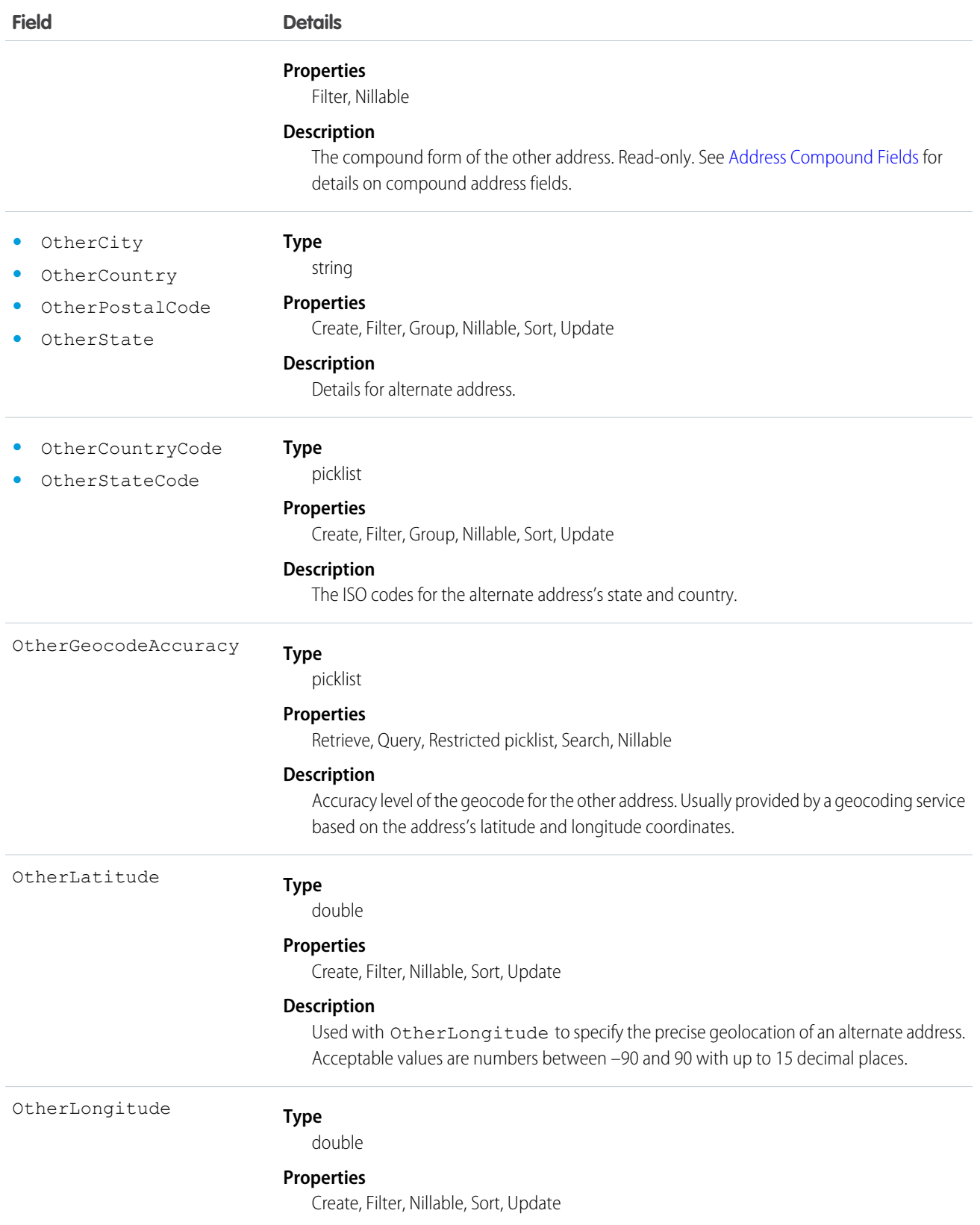

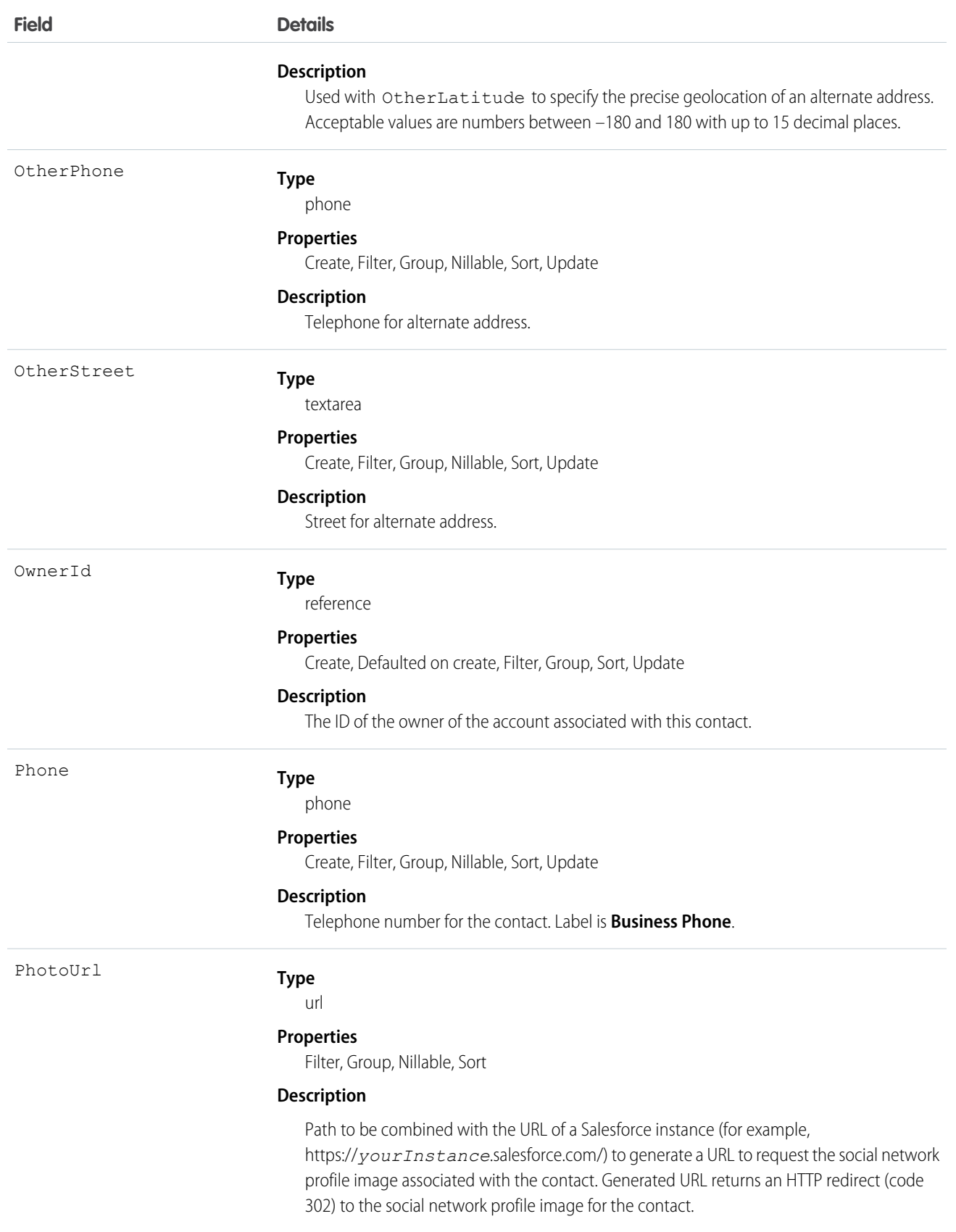

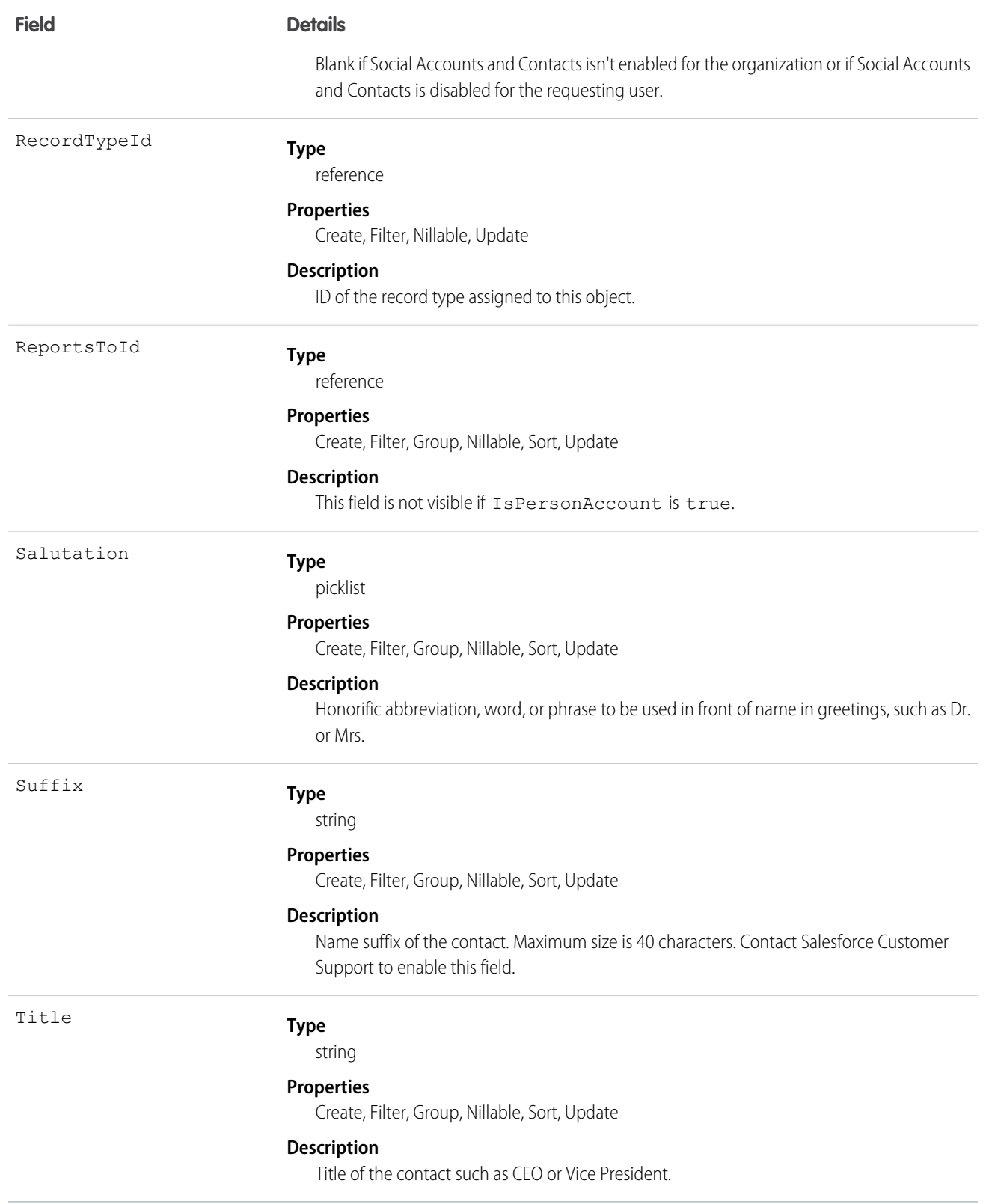

Note: If you are importing Contact data and need to set the value for an audit field, such as CreatedDate, contact Salesforce. Audit fields are automatically updated during API operations unless you request to set these fields yourself..

### Usage

Use this object to manage individuals who are associated with an Account in your organization. You can create, query, delete, or update any Attachment associated with a contact.

Create or update contacts by converting a Lead with the convertLead() call.

SEE ALSO:

[Object Basics](#page-51-0) **[ContactHistory](#page-528-0)** 

# ContactCleanInfo

Stores the metadata Data.com Clean uses to determine a contact record's clean status. Helps you automate the cleaning or related processing of contact records. ContactCleanInfo includes a number of bit vector fields.

Contact Clean Info provides a snapshot of the data in your Salesforce contact record and its matched Data.com record at the time the Salesforce record was cleaned.

Contact Clean Info includes a number of bit vector fields, whose component fields each correspond to individual object fields and provide related data or status information about those fields. For example, the bit vector field IsDifferent has an IsDifferentEmail field. If the IsDifferentEmail field's value is False, that means the Email field value is the same on the Salesforce contact record and its matched Data.com record.

ContactCleanInfo bit vector fields include:

- **•** CleanedBy indicates who (a user) or what (a Clean job) cleaned the contact record.
- **•** IsDifferent indicates whether or not a field on the contact record has a value that differs from the corresponding field on the matched Data.com record.
- **•** IsFlaggedWrong indicates whether or not a field on the contact record has a value that is flagged as wrong to Data.com.
- **•** IsReviewed indicates whether or not a field on the contact record is in a Reviewed state, which means that the value was reviewed but not accepted.

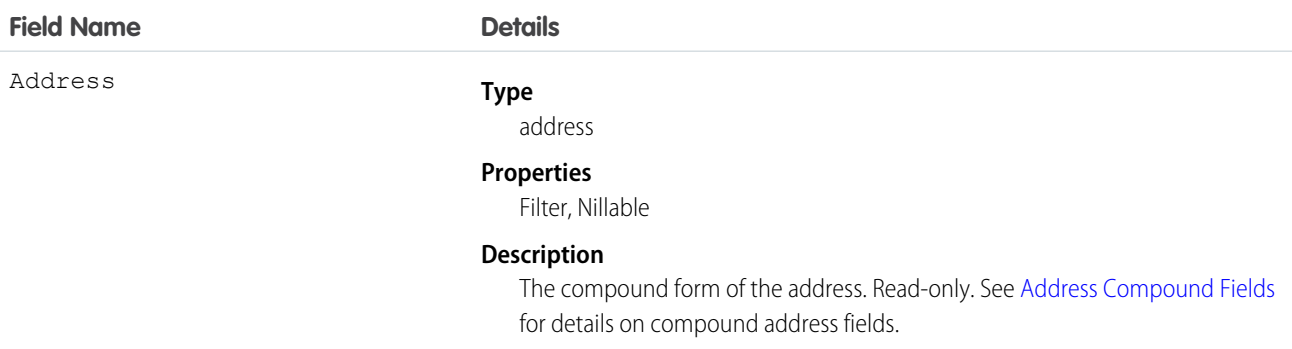

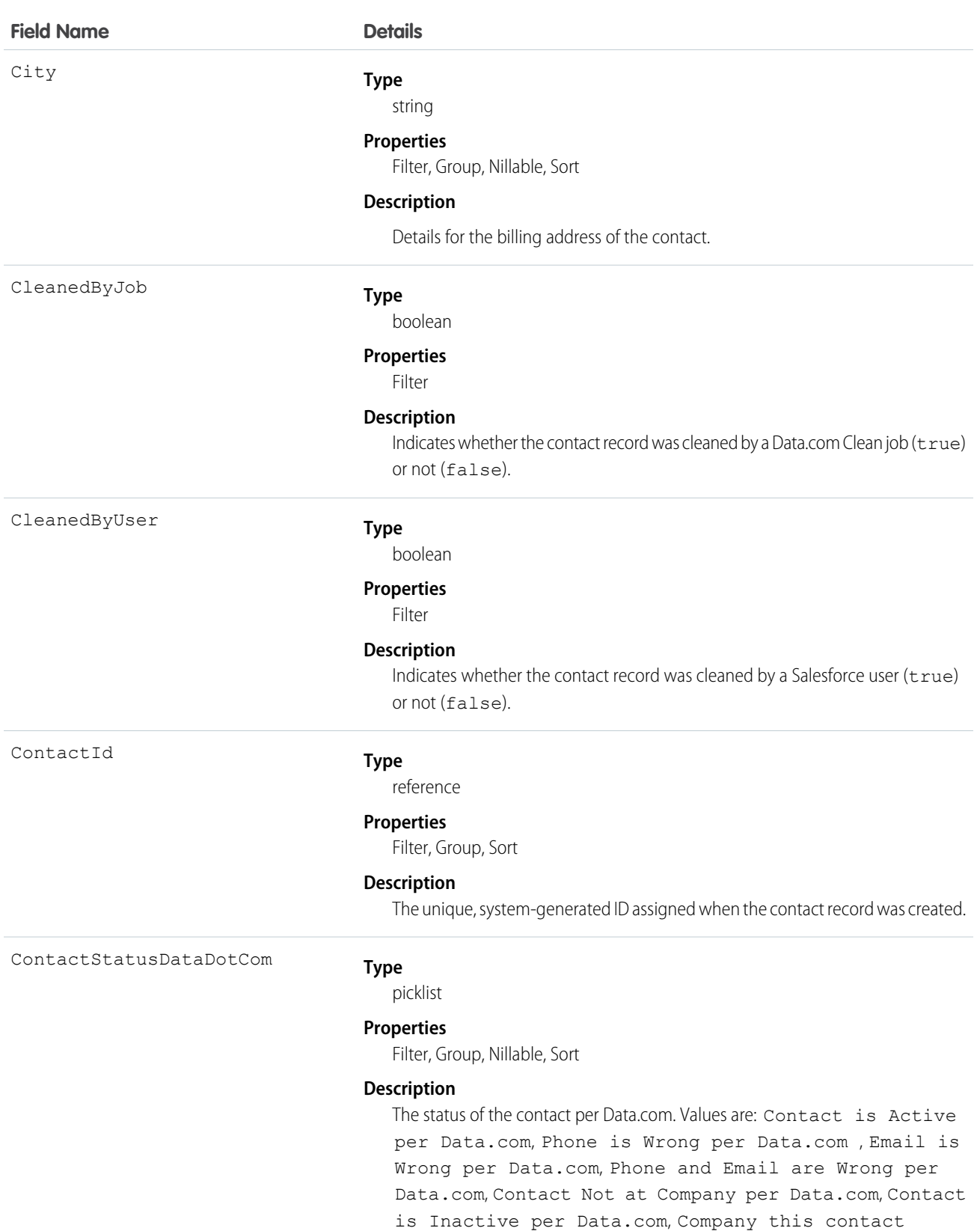

belongs to is out of business per Data.com, Company

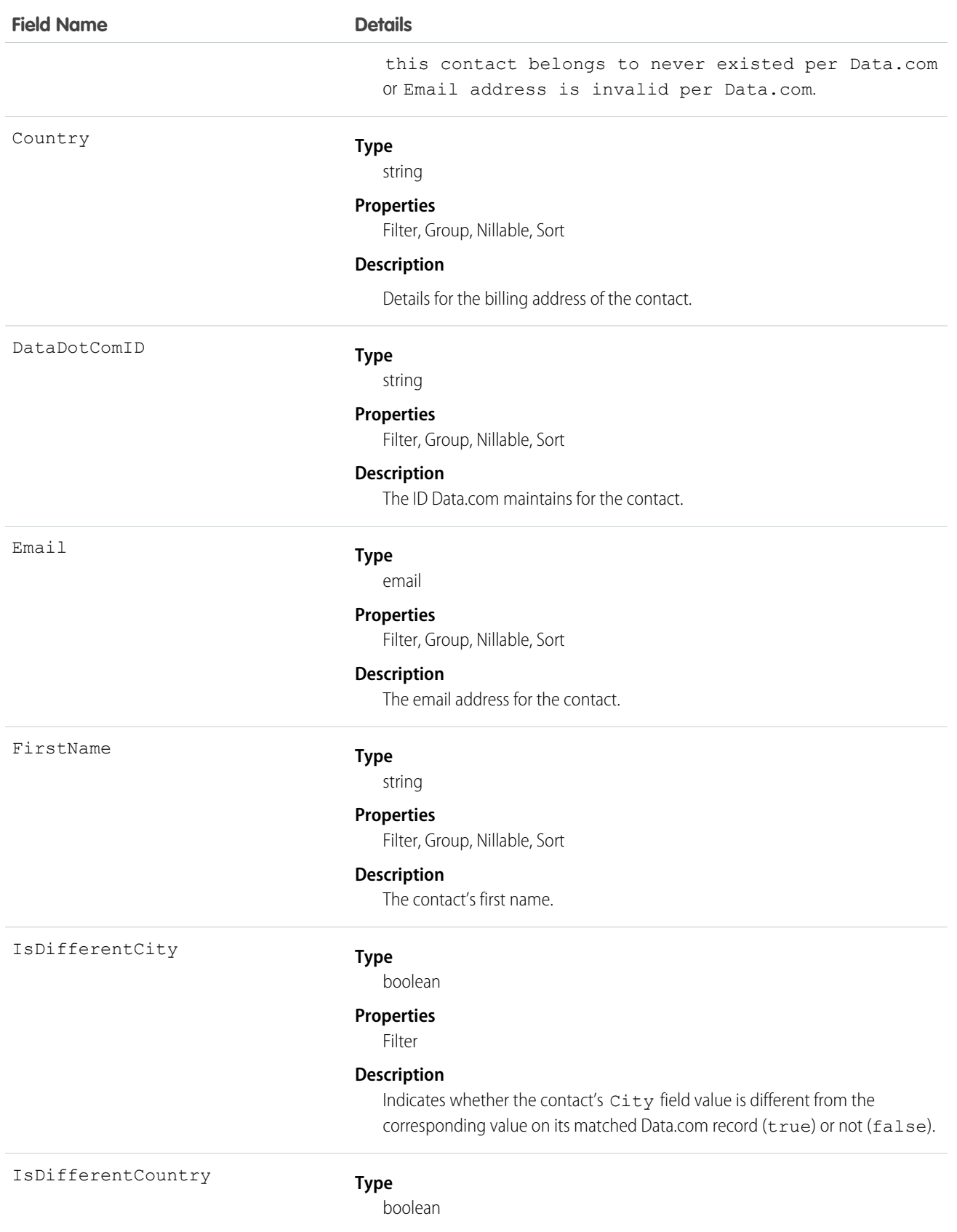

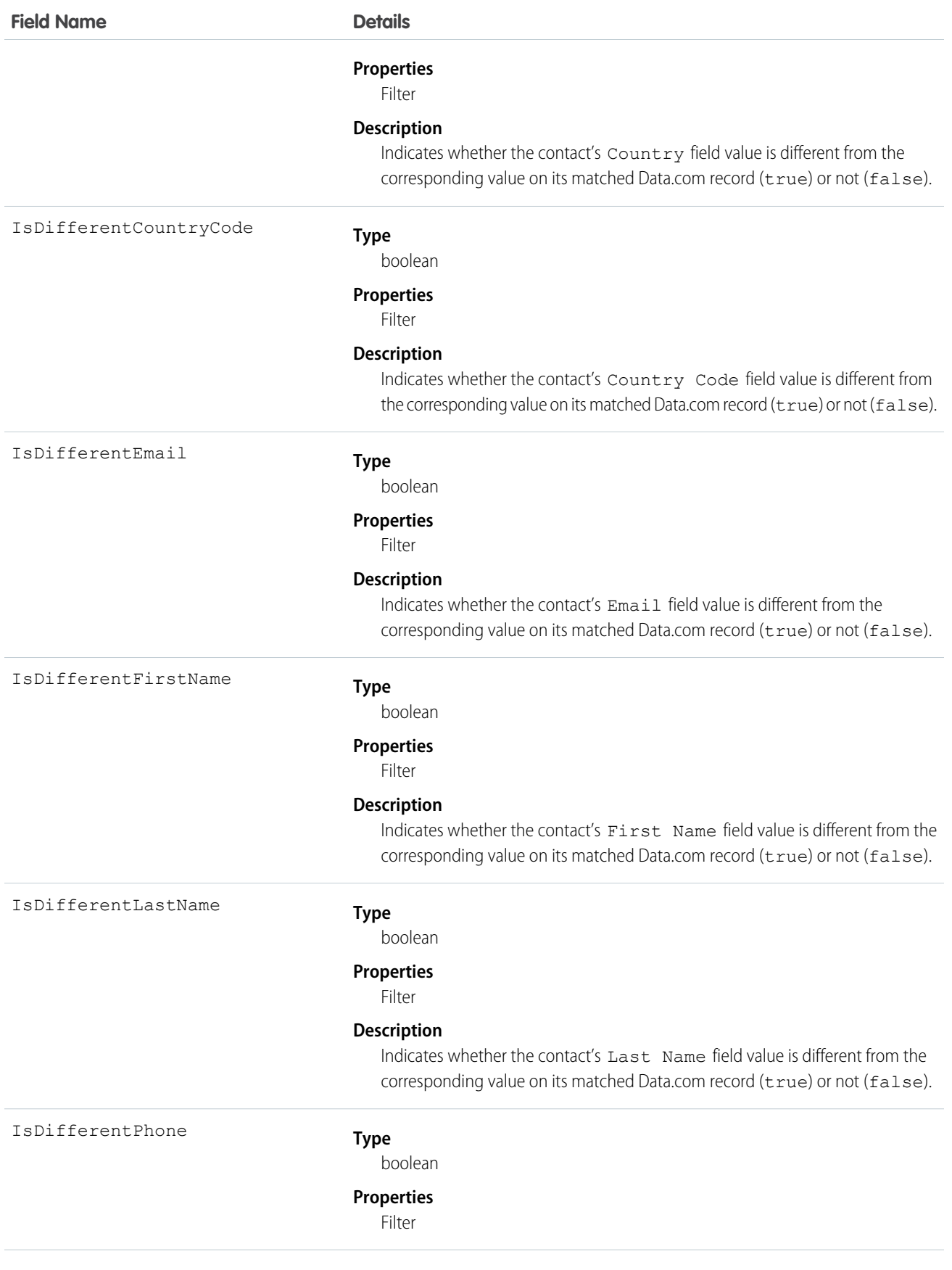

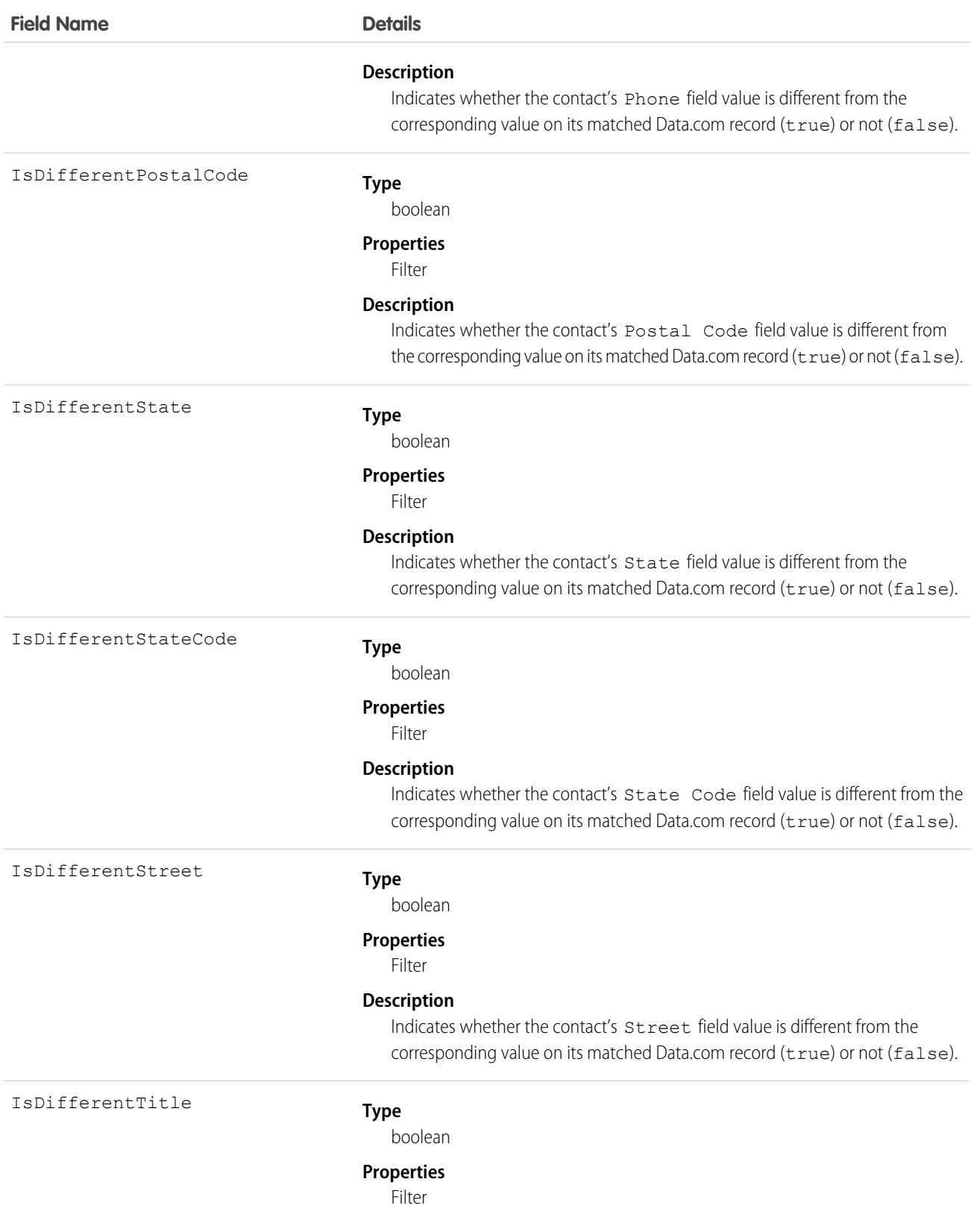

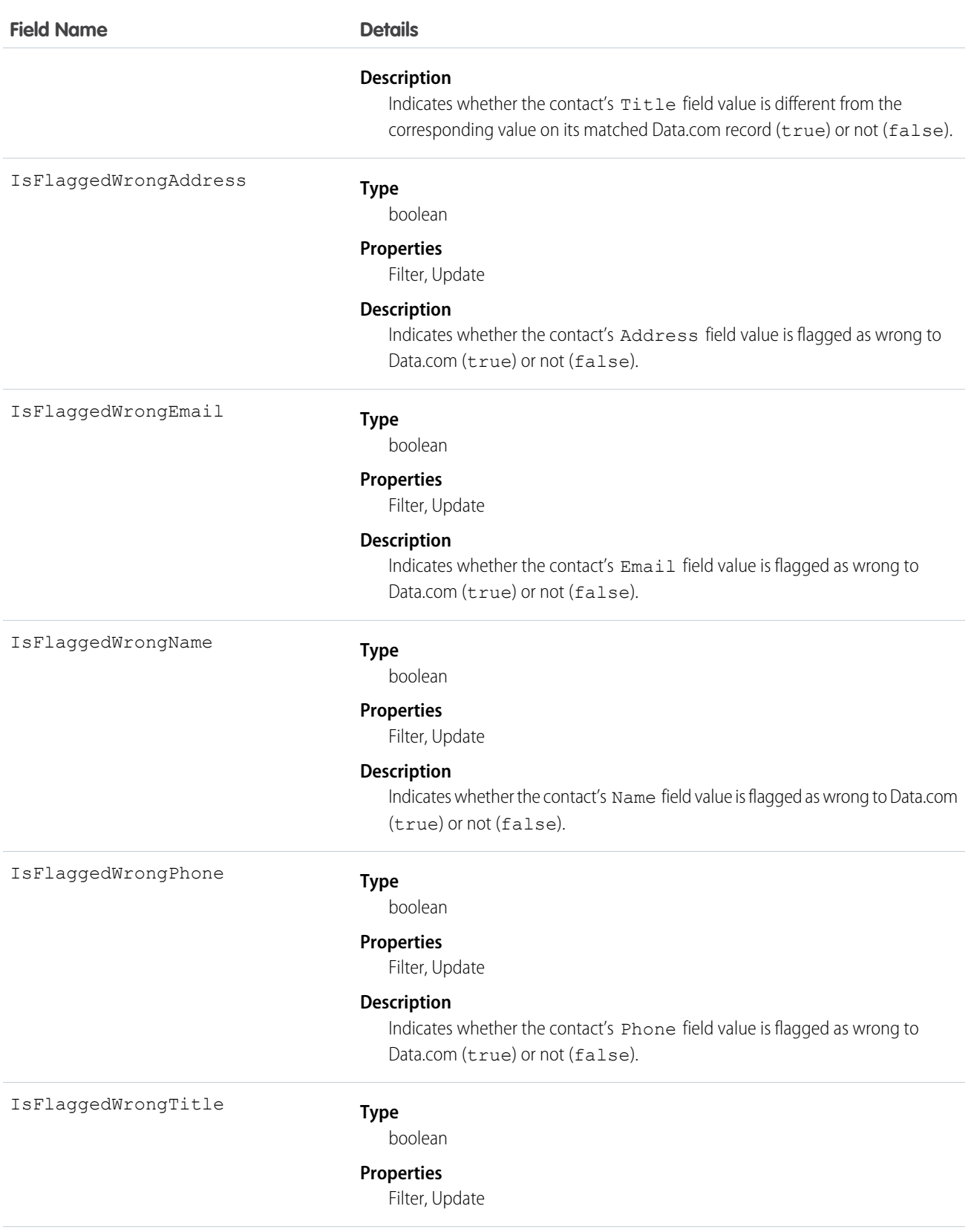

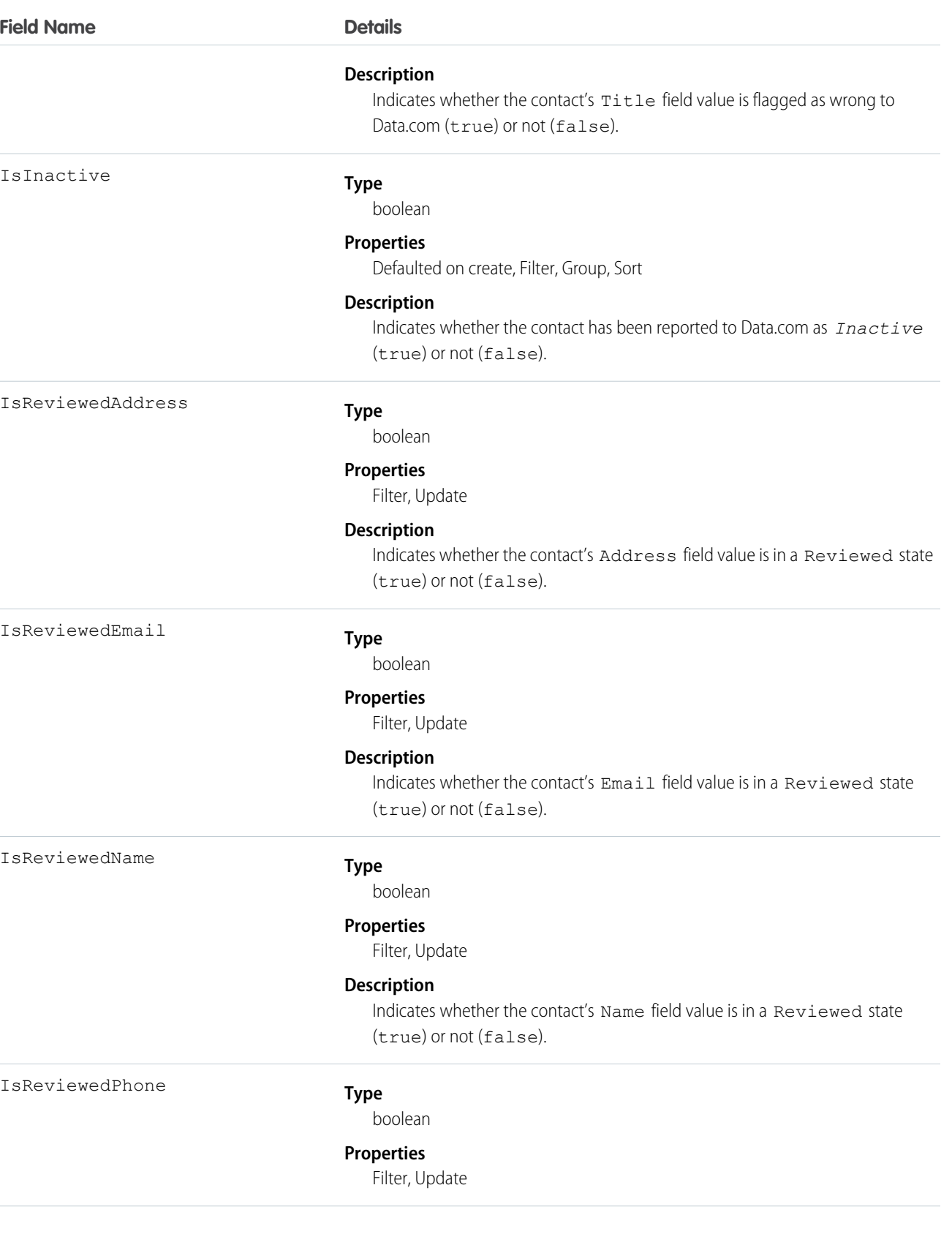

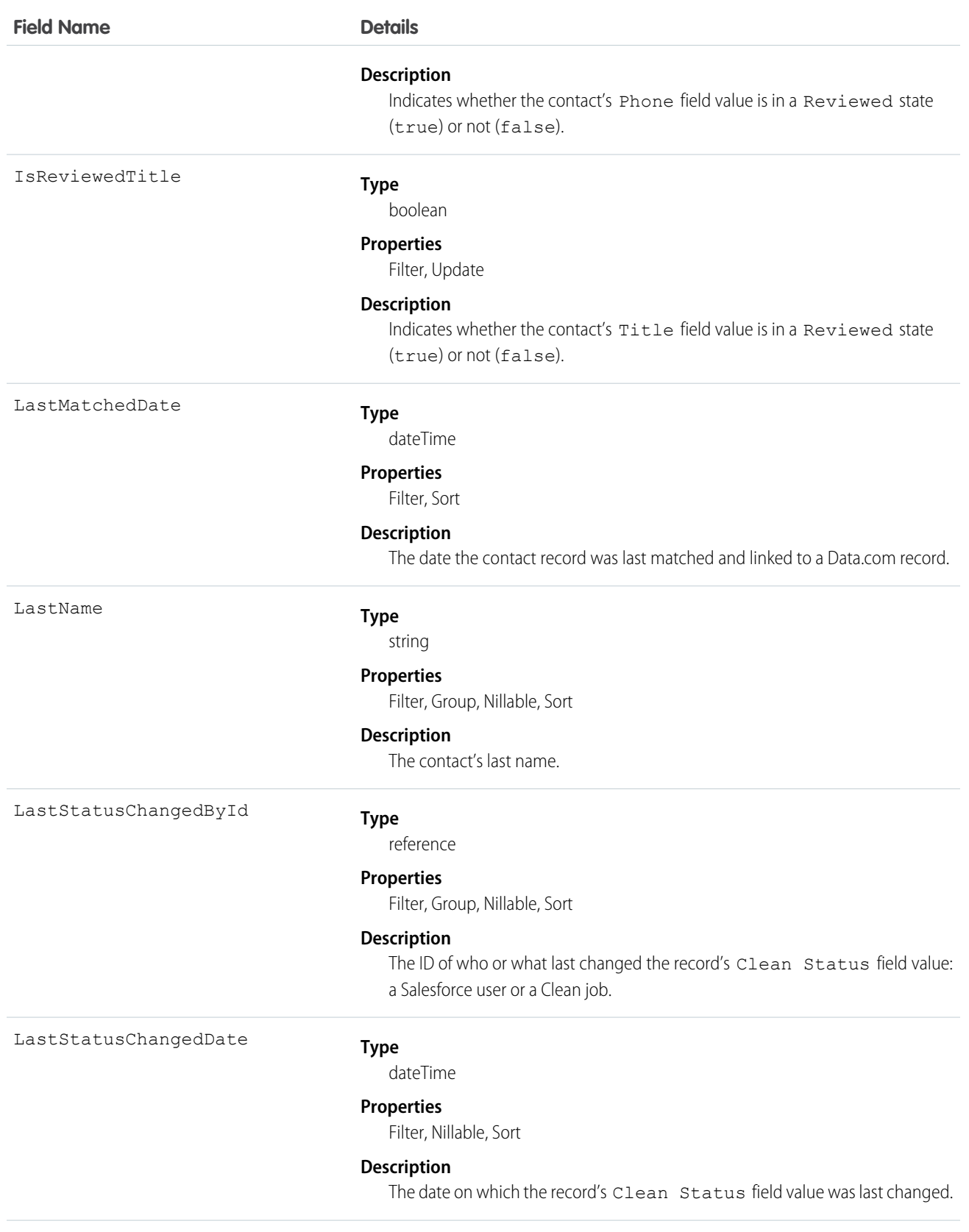

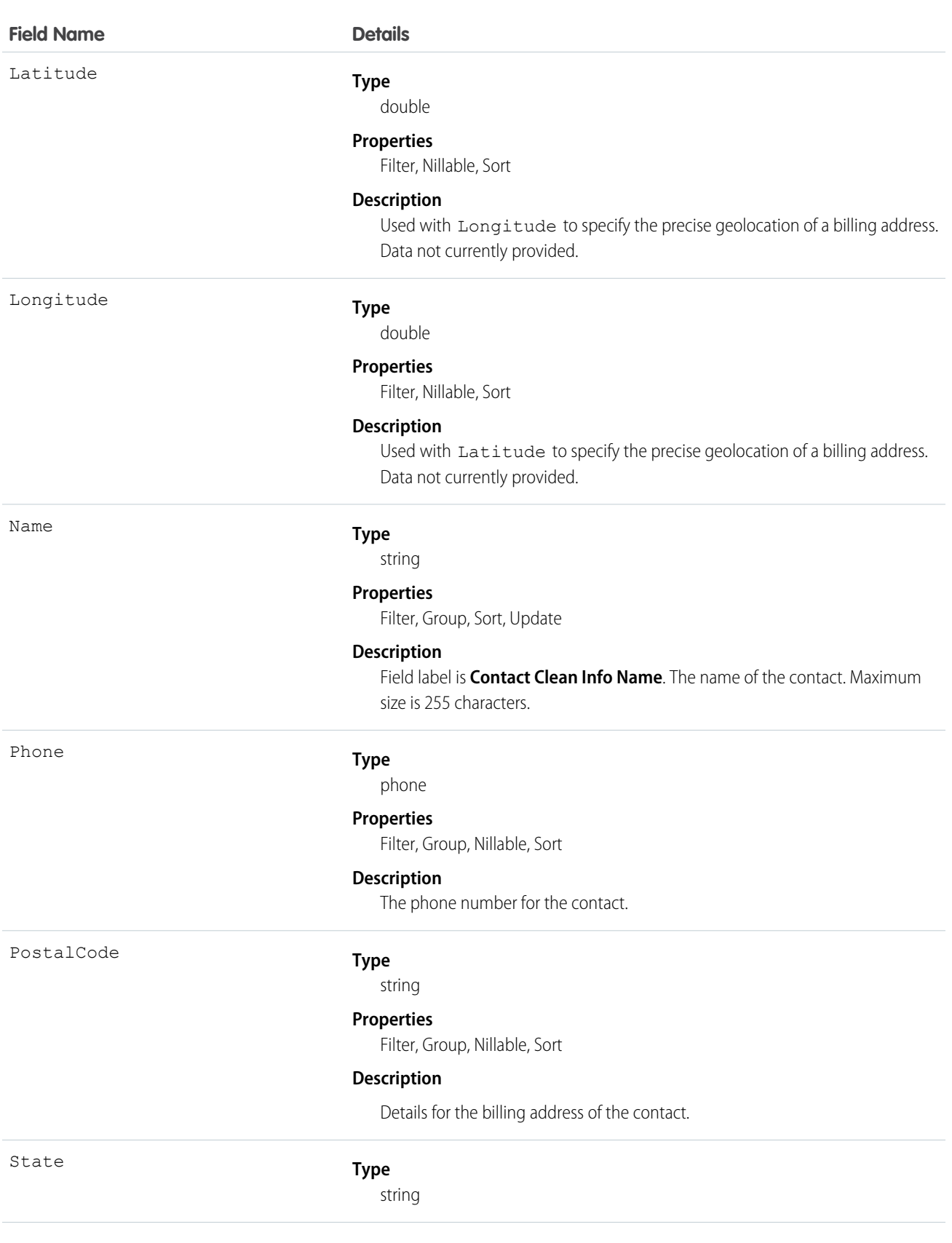

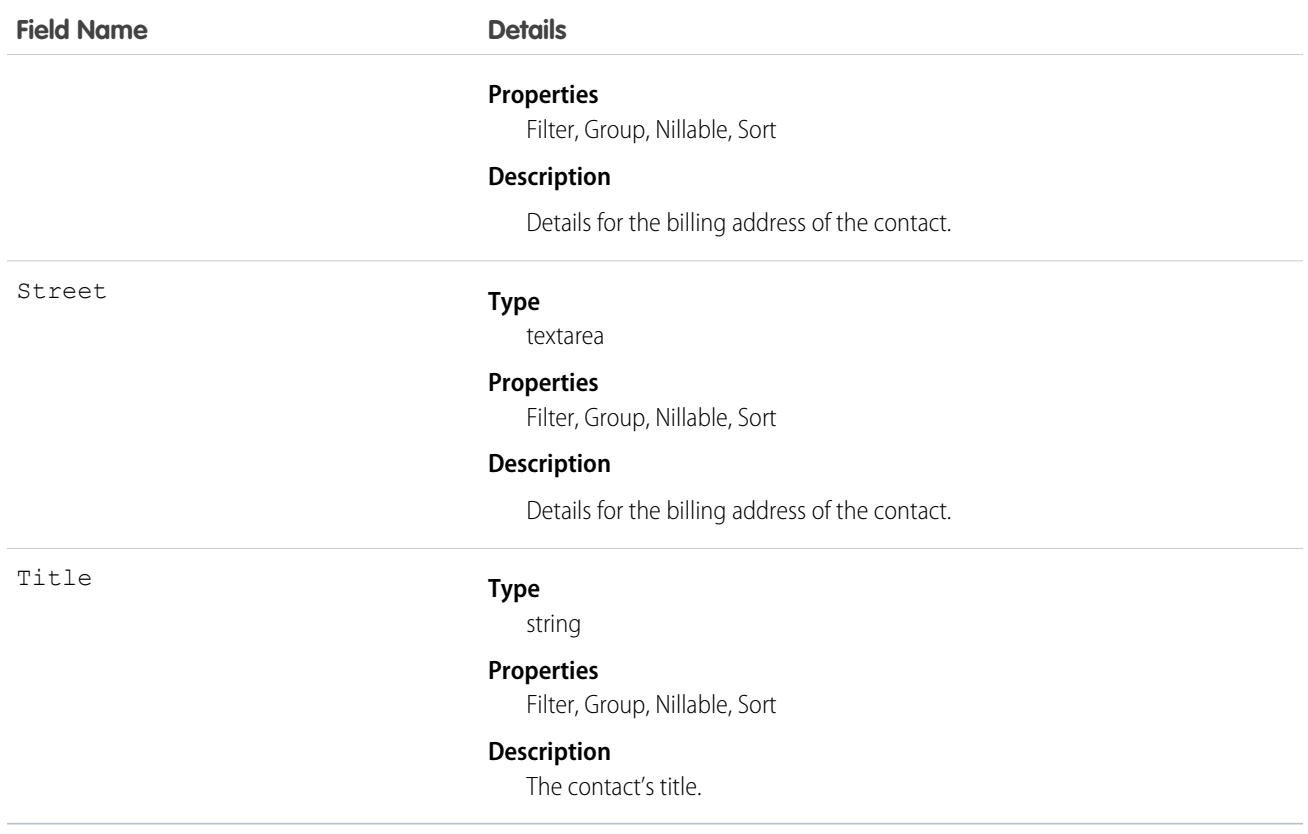

Developers can create triggers that read the Contact Clean Info fields to help automate the cleaning or related processing of contact records.

Create a customized set of Title field values. Use triggers to map values from fields on imported or cleaned records onto a standard set of values.

# **ContactFeed**

Represents a single feed item in the feed on a contact record detail page. This object is available in API version 18.0 and later.

A contact feed shows recent changes to a contact record for any fields that are tracked in feeds, and posts and comments about the record. It is a useful way to stay up-to-date with changes made to Contact records.

# Supported Calls

```
delete(), describeSObjects(), getDeleted(), getUpdated(), query(), retrieve()
```
# Special Access Rules

You can delete all feed items you created. To delete feed items you didn't create, you must have one of these permissions:

**•** "Modify All Data"

- **•** "Modify All" on the Contact object
- **•** "Moderate Chatter"

Note: Users with the "Moderate Chatter" permission can delete only the feed items and comments they see.

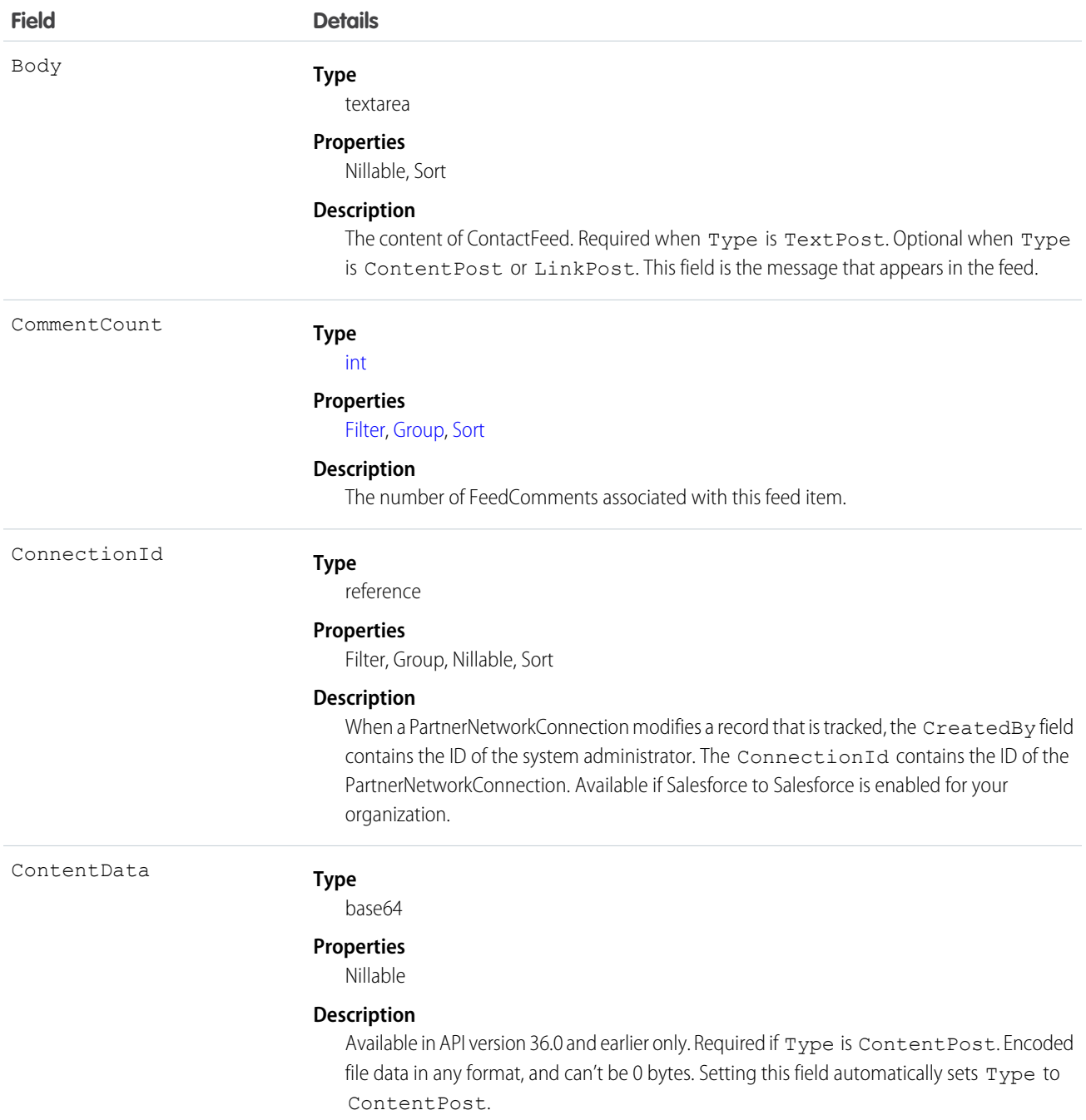

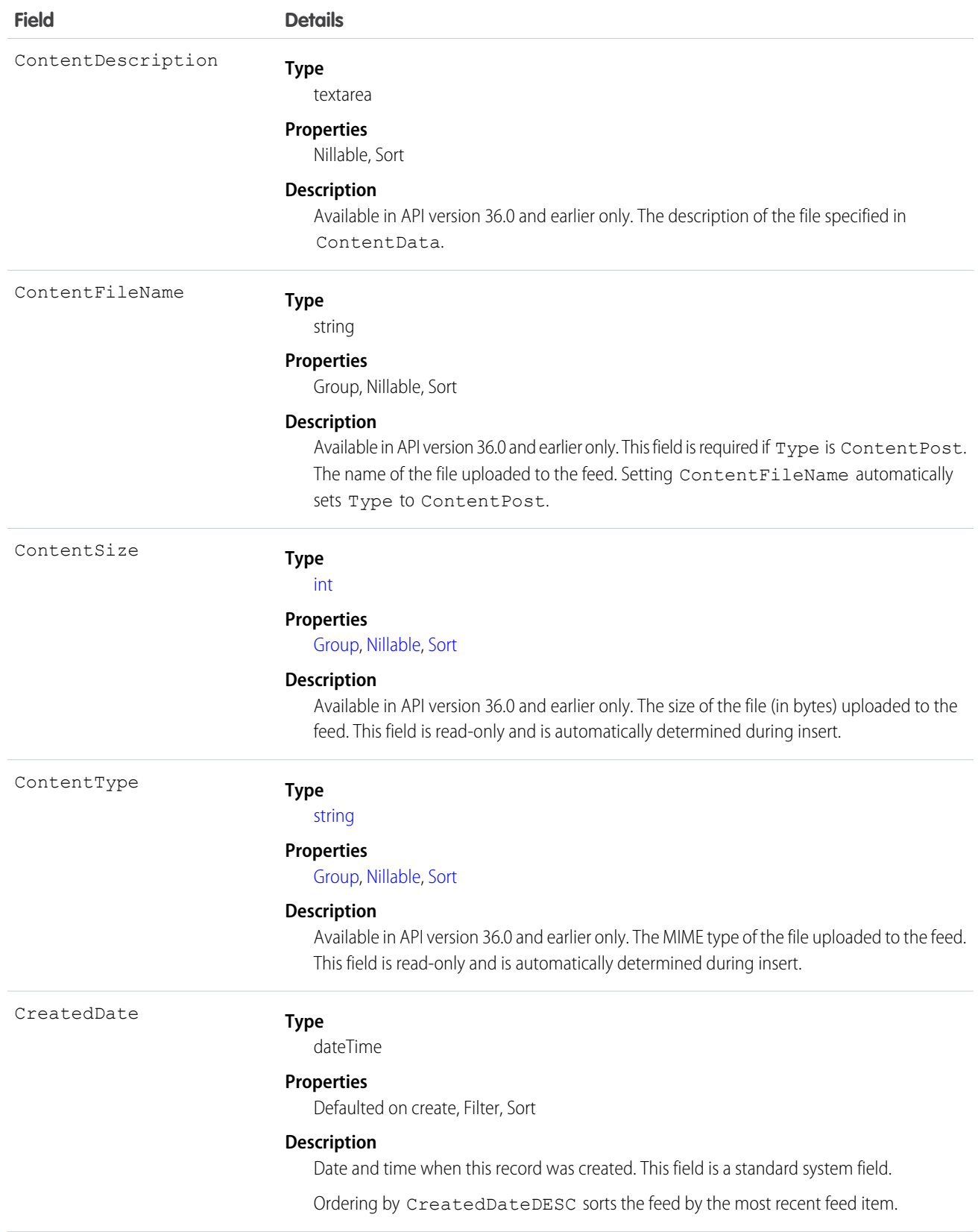

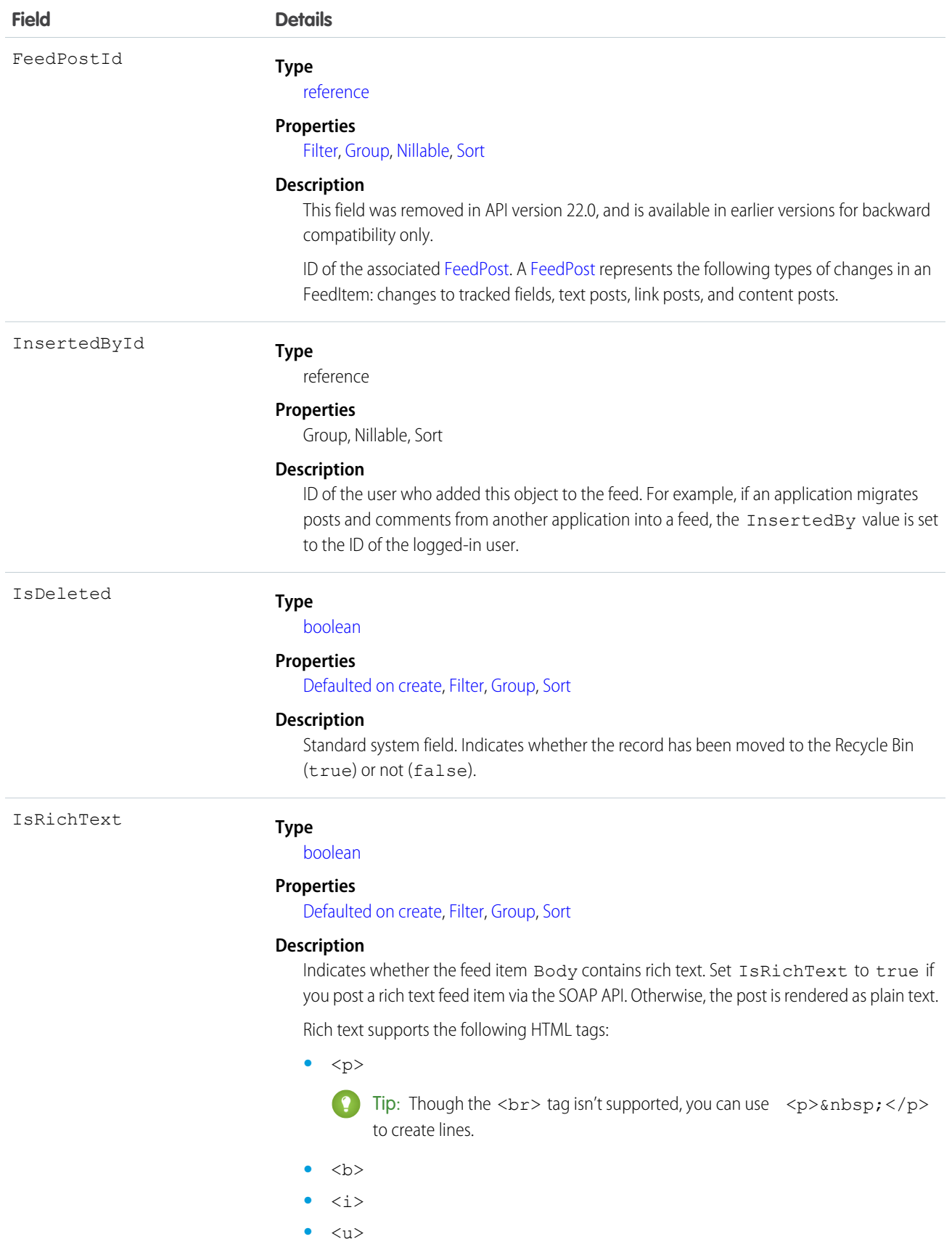

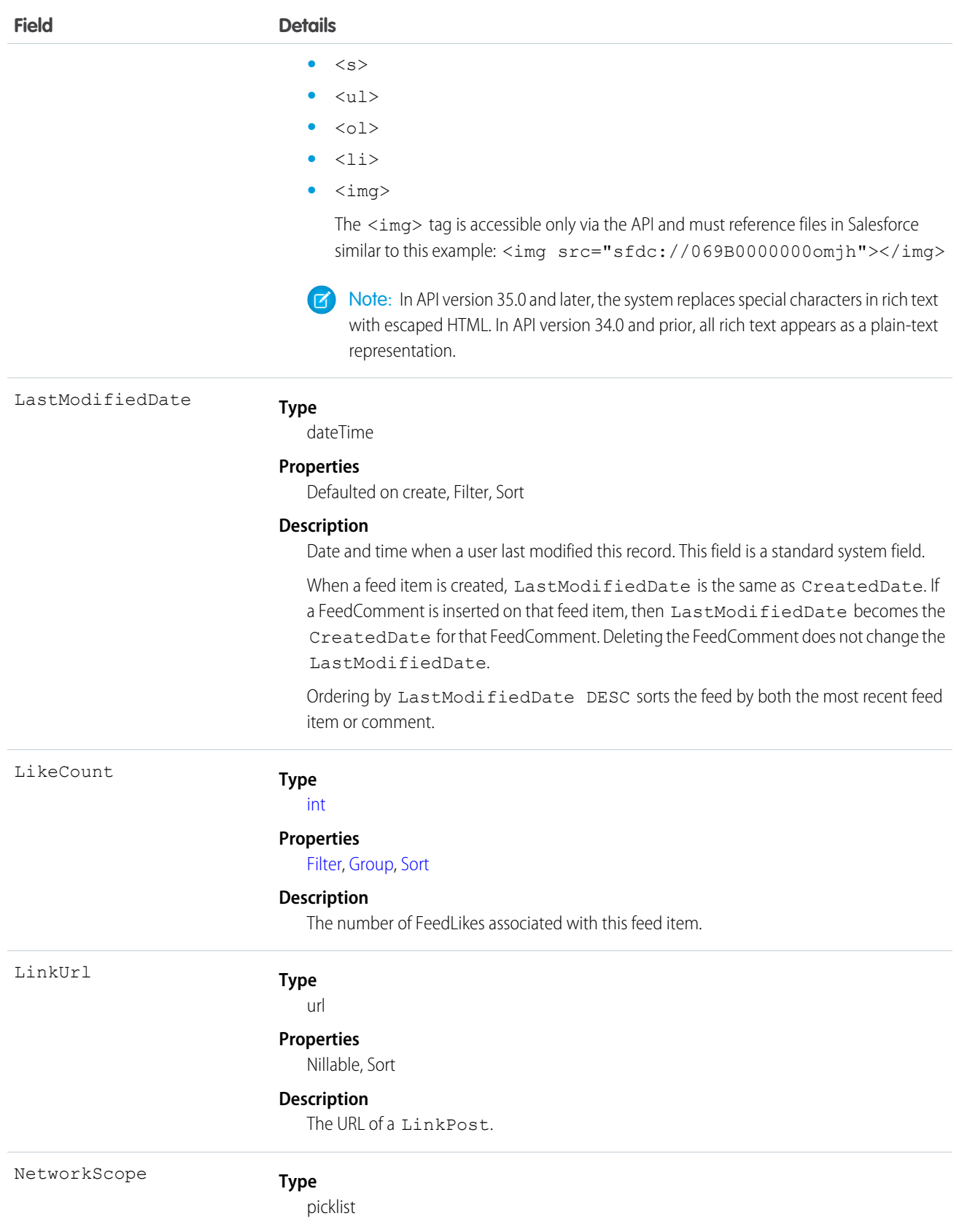

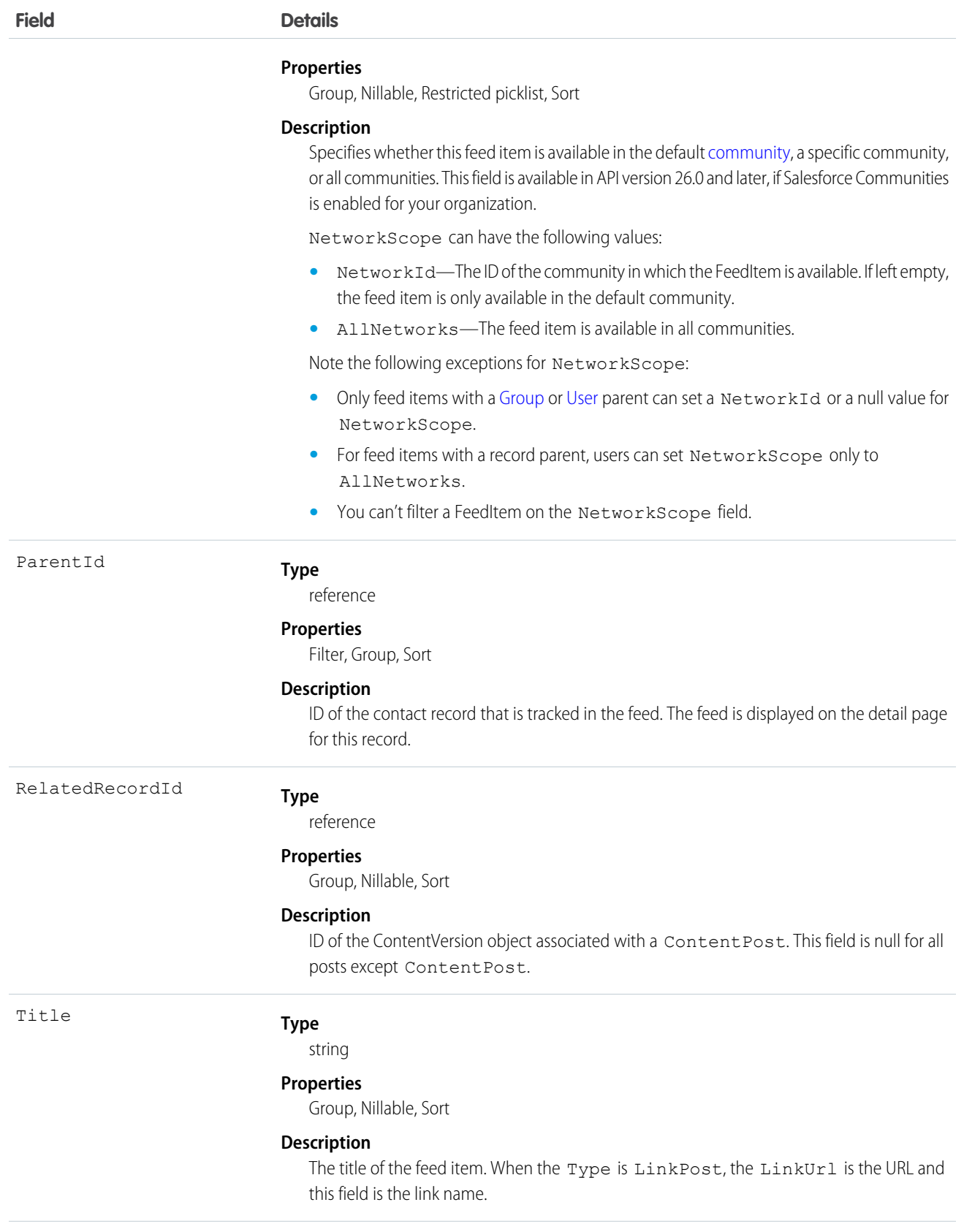

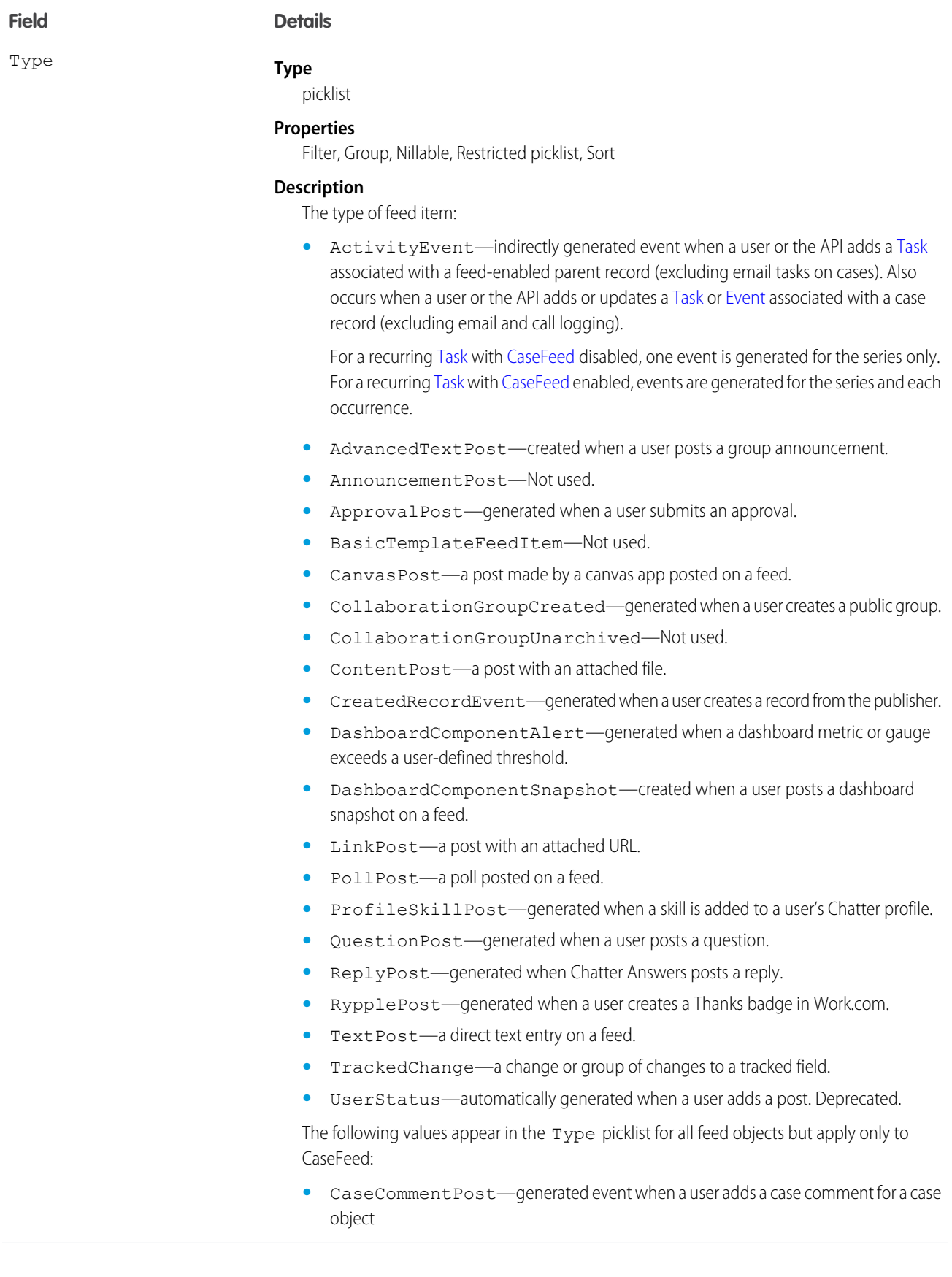

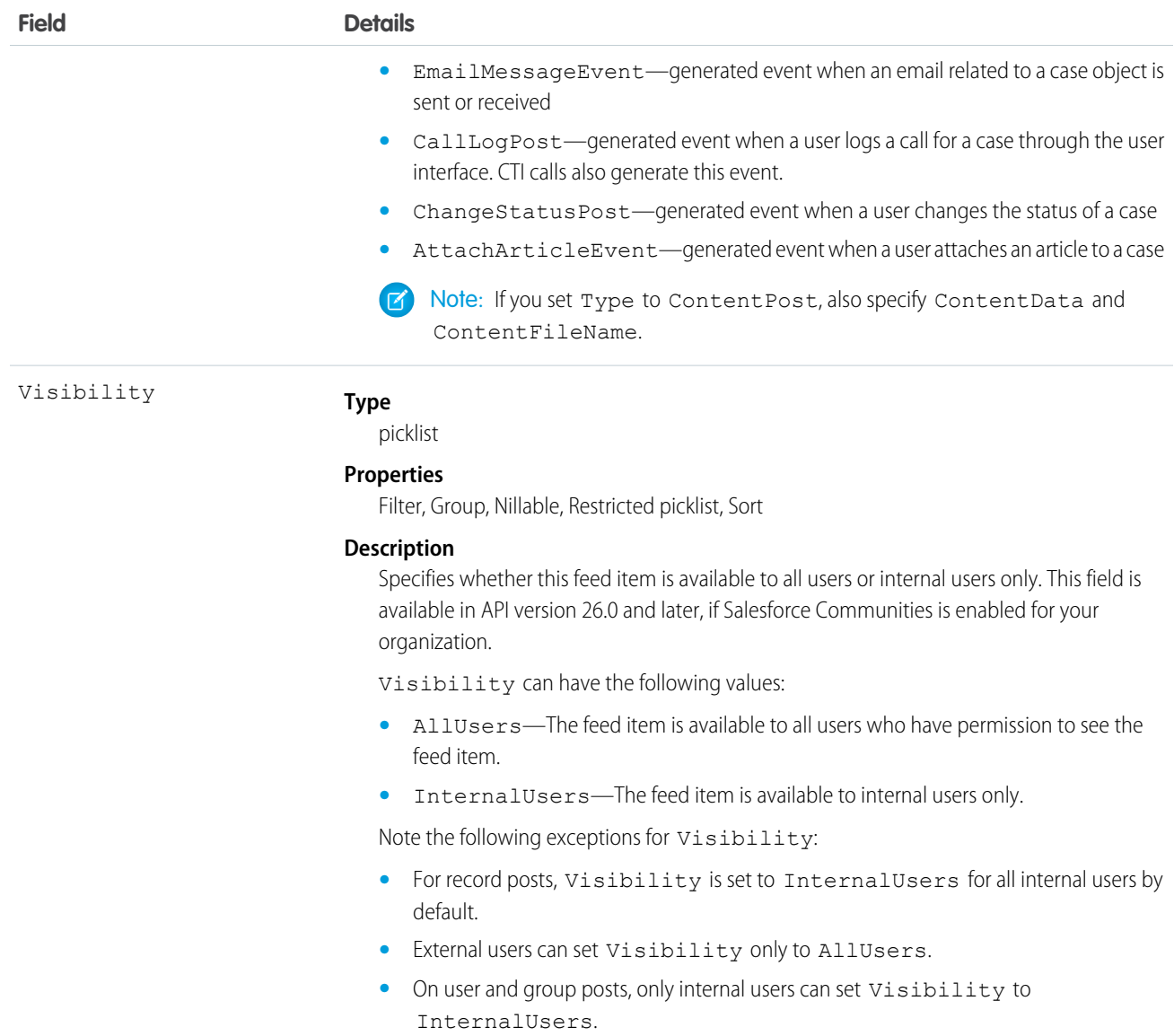

Use this object to track changes for a contact record.

SEE ALSO:

[Contact](#page-499-0)

[EntitySubscription](#page-798-0)

[NewsFeed](#page-1261-0)

[UserProfileFeed](#page-1842-0)

# <span id="page-528-0"></span>**ContactHistory**

Represents the history of changes to the values in the fields of a contact. This object is available in versions 11.0 and later.

# Supported Calls

describeSObjects(), getDeleted(), getUpdated(), query(), retrieve()

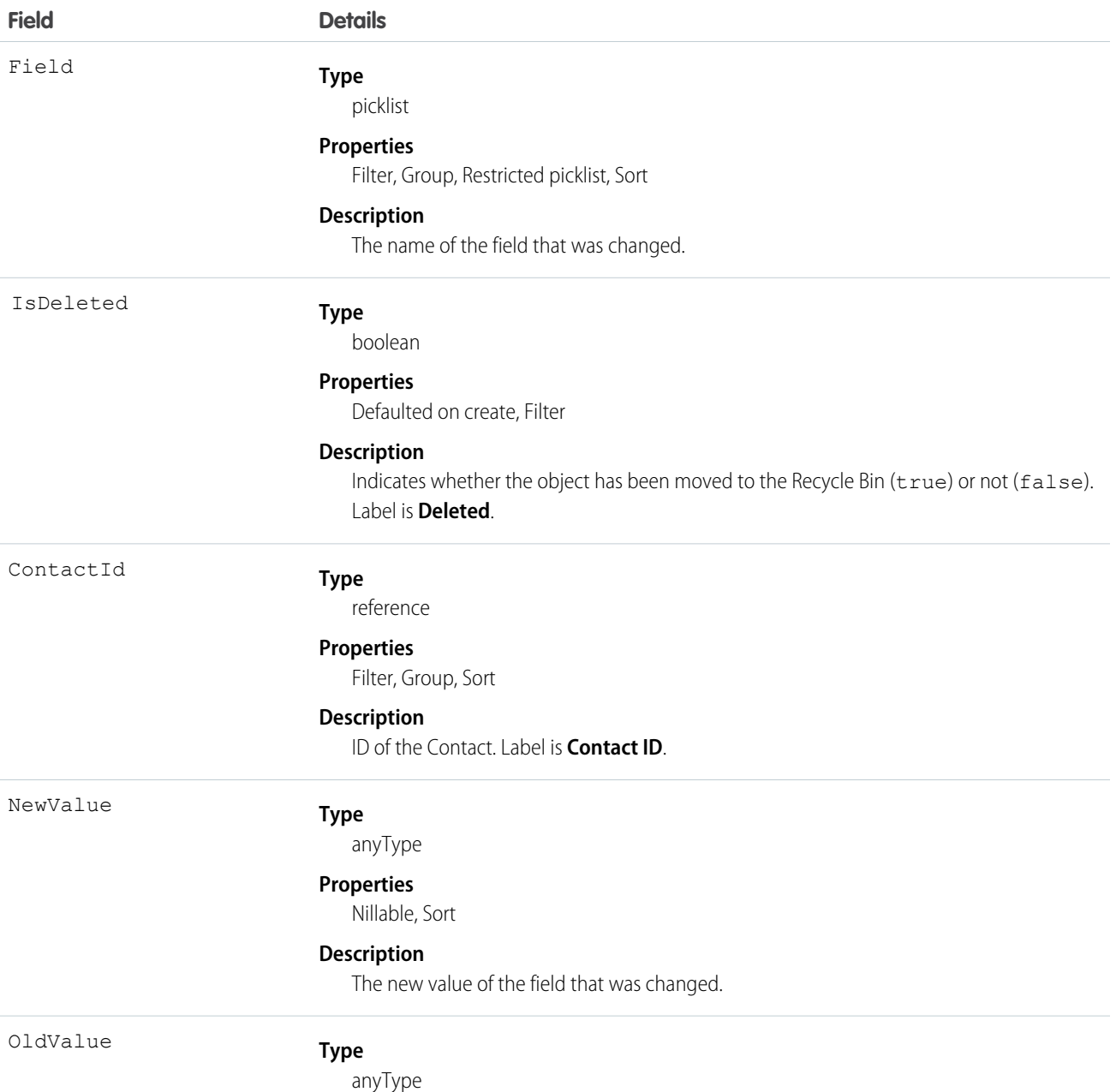

**Field Details**

### **Properties**

Nillable, Sort

### **Description**

The latest value of the field before it was changed.

### Usage

Use this object to identify changes to a contact. This object respects field level security on the parent object.

SEE ALSO:

**[Contact](#page-499-0)** 

# ContactOwnerSharingRule

Represents the rules for sharing a contact with a User other than the owner.

 $\mathbf{Z}$ Note: Contact Salesforce customer support to enable access to this object for your organization.

# Supported Calls

create(), delete(), describeSObjects(), getDeleted(), getUpdated(), query(), retrieve(), update(), upsert()

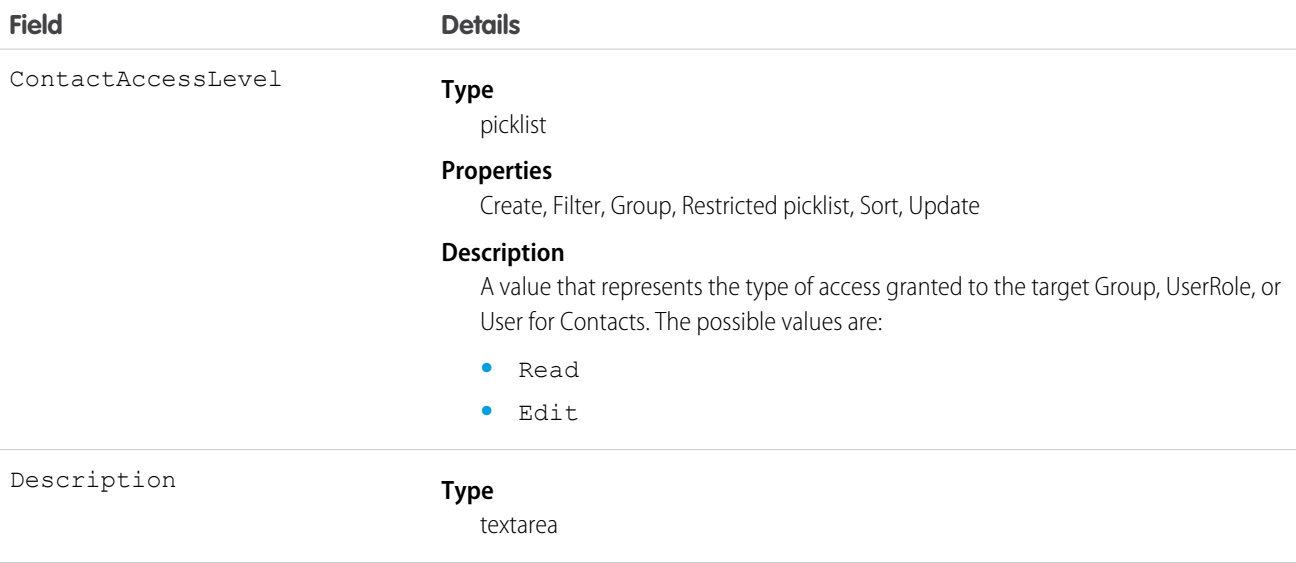

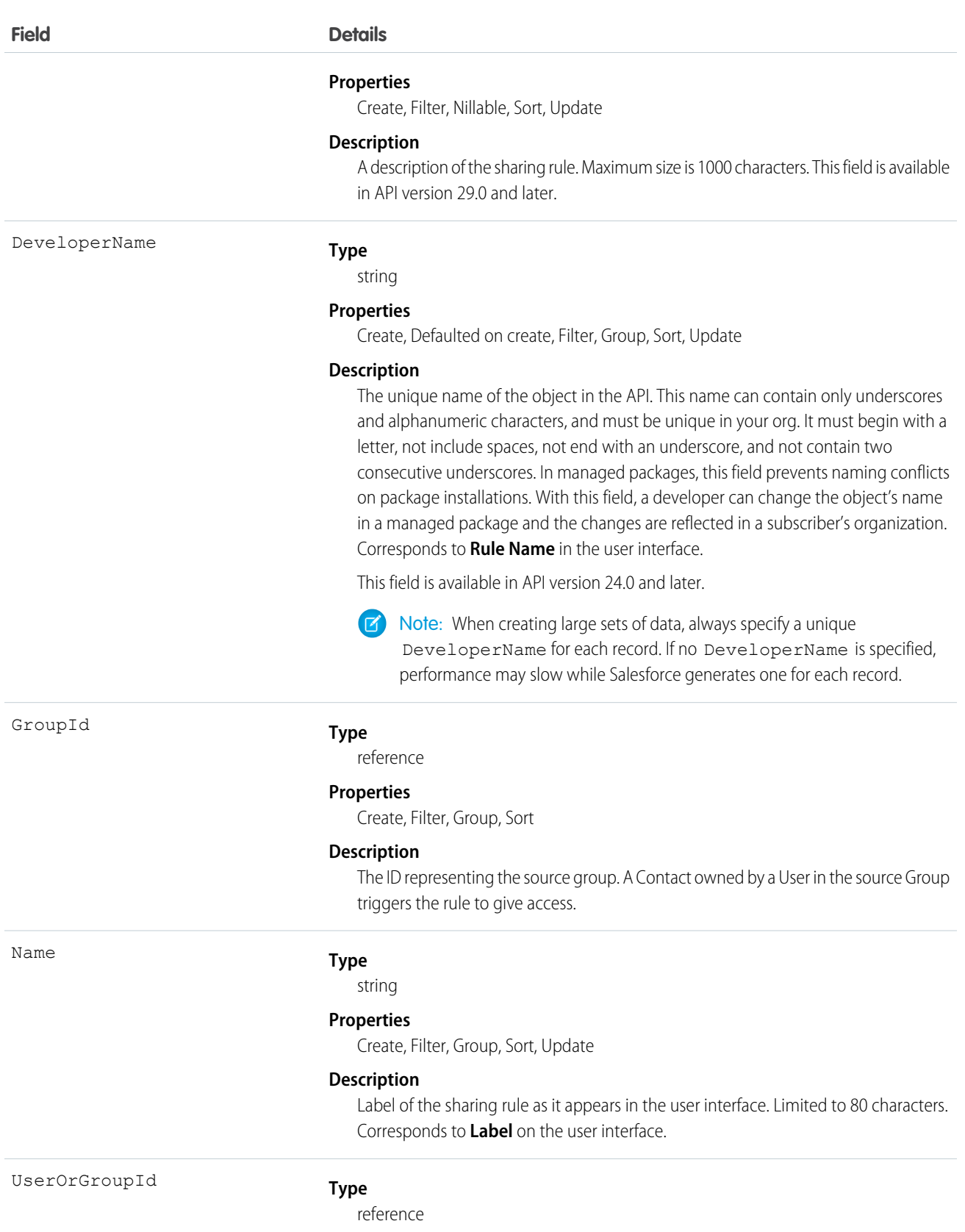

#### **Field Details**

#### **Properties**

Create, Filter, Group, Sort

### **Description**

The ID representing the User or Group being granted access.

### Usage

Use this object to manage the sharing rules for contacts.

SEE ALSO:

<span id="page-531-0"></span>**[Contact](#page-499-0) [ContactShare](#page-531-0)** 

# **ContactShare**

Represents a list of access levels to a Contact along with an explanation of the access level. For example, if you have access to a record because you own it, the ContactAccessLevel is All and RowCause is Owner.

# Supported Calls

describeSObjects(), create(), delete(), query(), retrieve(), update(), upsert()

### Special Access Rules

Customer Portal users can't access this object.

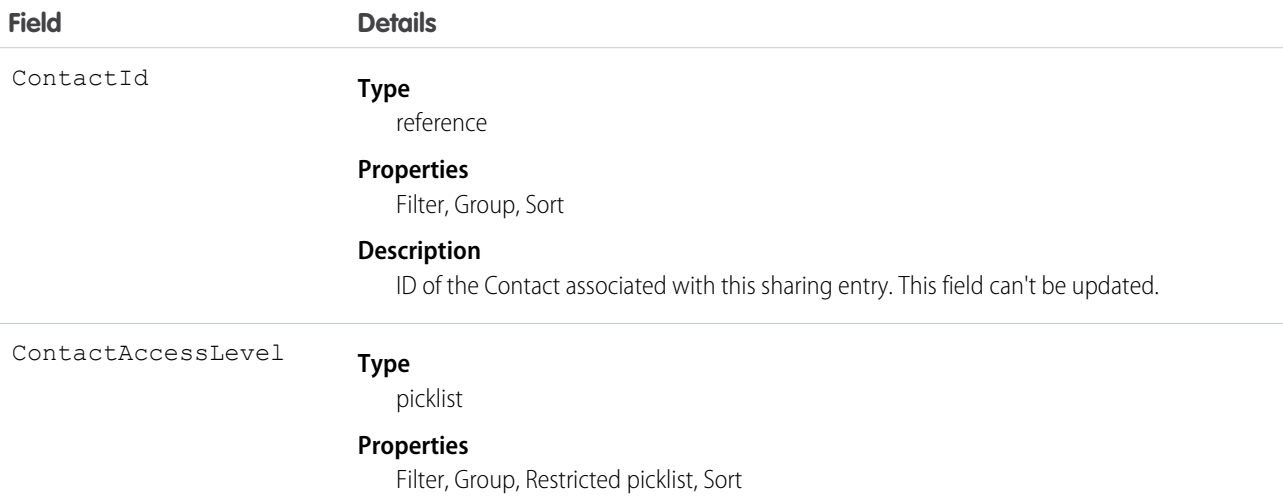

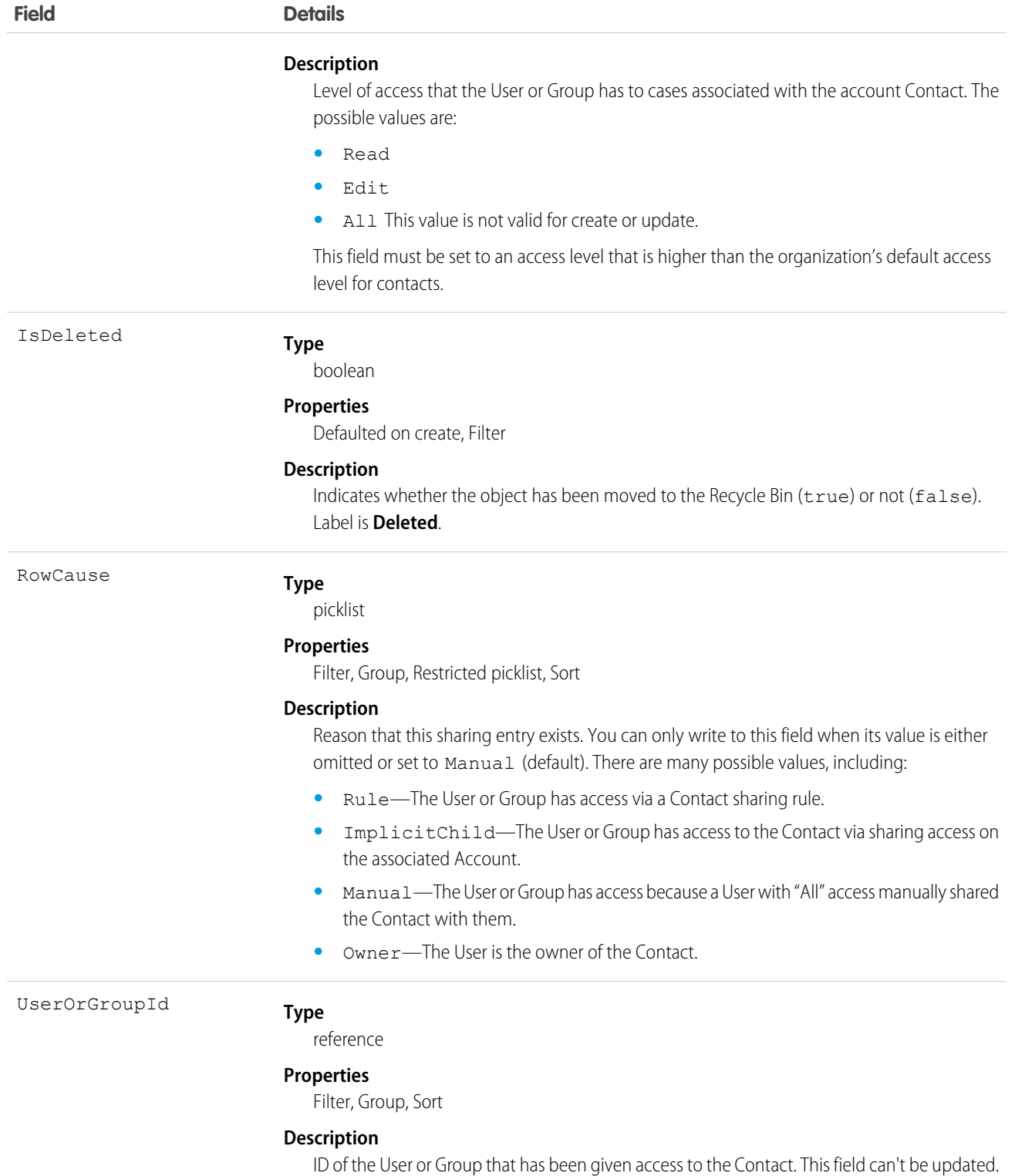

This object allows you to determine which users and groups can view or edit Contact records owned by other users.

SEE ALSO:

**[AccountShare](#page-246-0)** 

# **ContactTag**

Associates a word or short phrase with a Contact.

# Supported Calls

```
create(), delete(), describeSObjects(), query(), retrieve()
```
### Fields

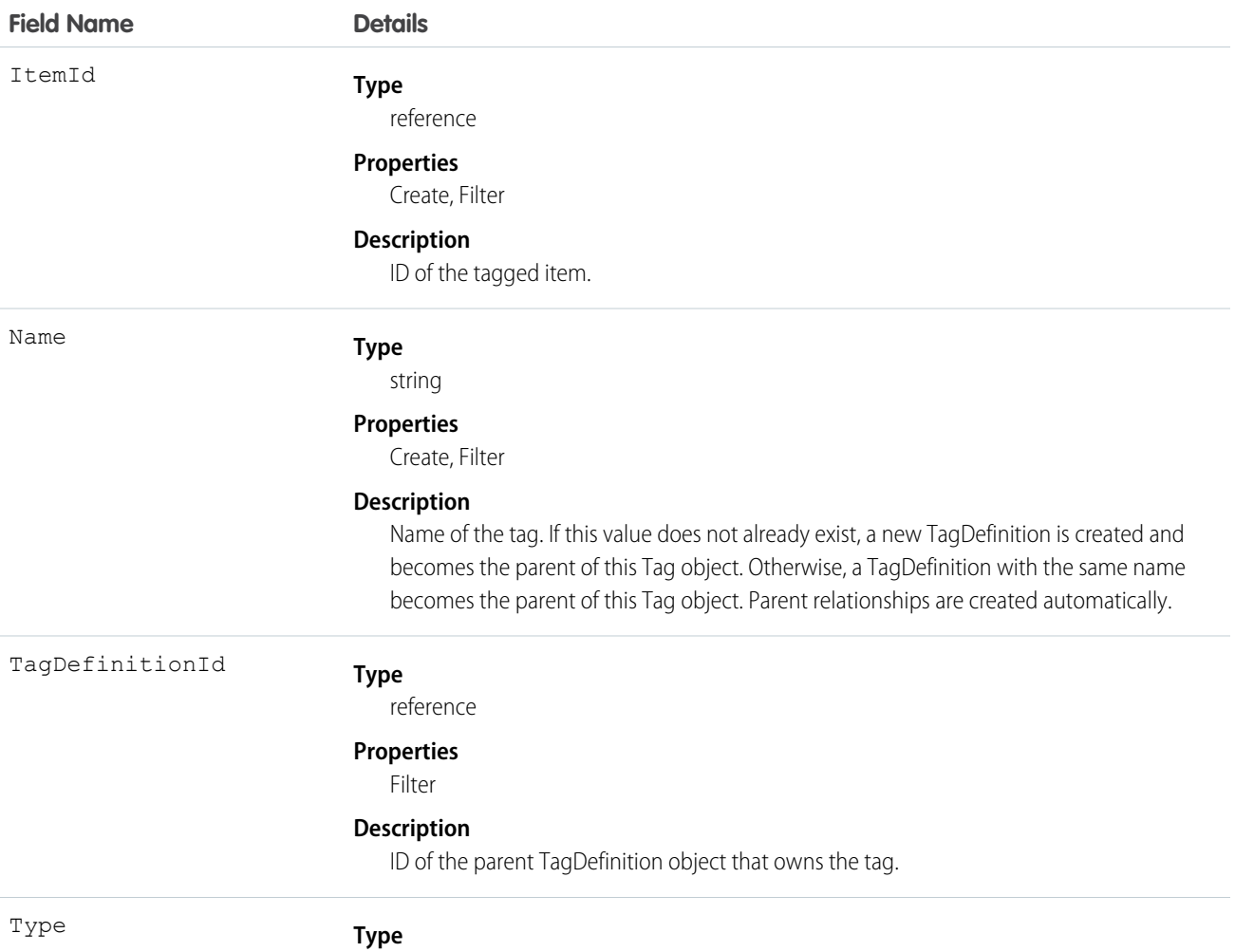

picklist

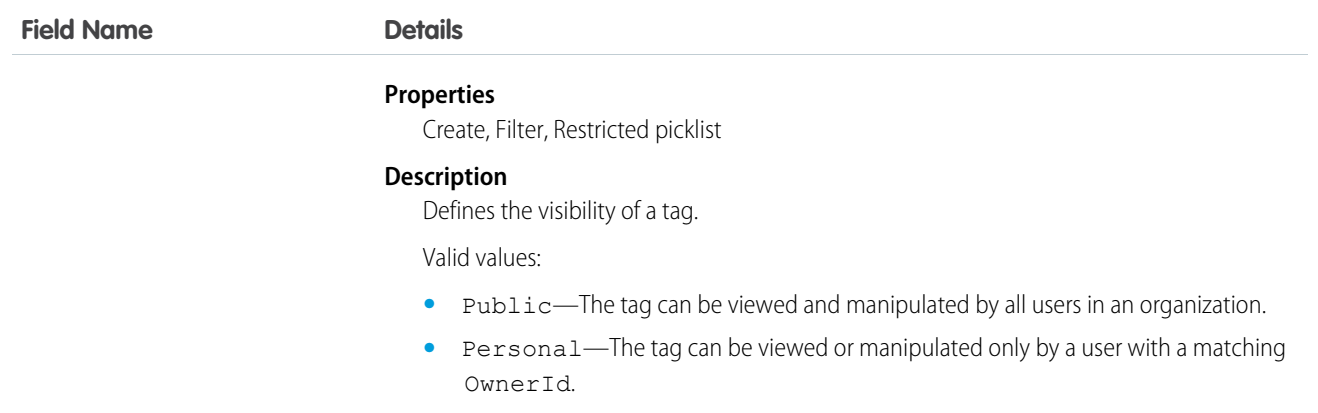

ContactTag stores the relationship between its parent TagDefinition and the Contact being tagged. Tag objects act as metadata, allowing users to describe and organize their data.

When a tag is deleted, its parent TagDefinition will also be deleted if the name is not being used; otherwise, the parent remains. Deleting a TagDefinition sends it to the Recycle Bin, along with any associated tag entries.

# **ContentDistribution**

Represents information about sharing a document externally. This object is available in API version 32.0 and later.

# Supported Calls

create(), delete(), describeSObjects(), query(), retrieve(), undelete(), update(), upsert()

# Special Access Rules

- Salesforce CRM Content must be enabled to query shared documents. To query content deliveries, content deliveries must be enabled.
- **•** Users (including users with the "View All Data" permission) can query only the files that they have access to. If the file is managed by a Content Library, the user must have "Deliver Content" enabled in the library permission definition and be a member of the library. If the file isn't managed by a Content Library, the user must have the "Enable Creation of Content Deliveries for Salesforce Files" permission.
- **•** Users can query the DistributionPublicUrl and Password fields only if they are the file owner, if the file is shared with them, or if the RelatedRecordId specifies a record that the users can access.
- **•** If the shared document is deleted, the delete cascades to any associated ContentDistribution. The ContentDistribution is still queryable by using the QueryAll verb.
- If the shared document is archived, the only fields that users can edit are ExpiryDate and PreferencesExpires.
- **•** Customer Portal users can't access this object.
- **•** Chatter Free users can't access this object.

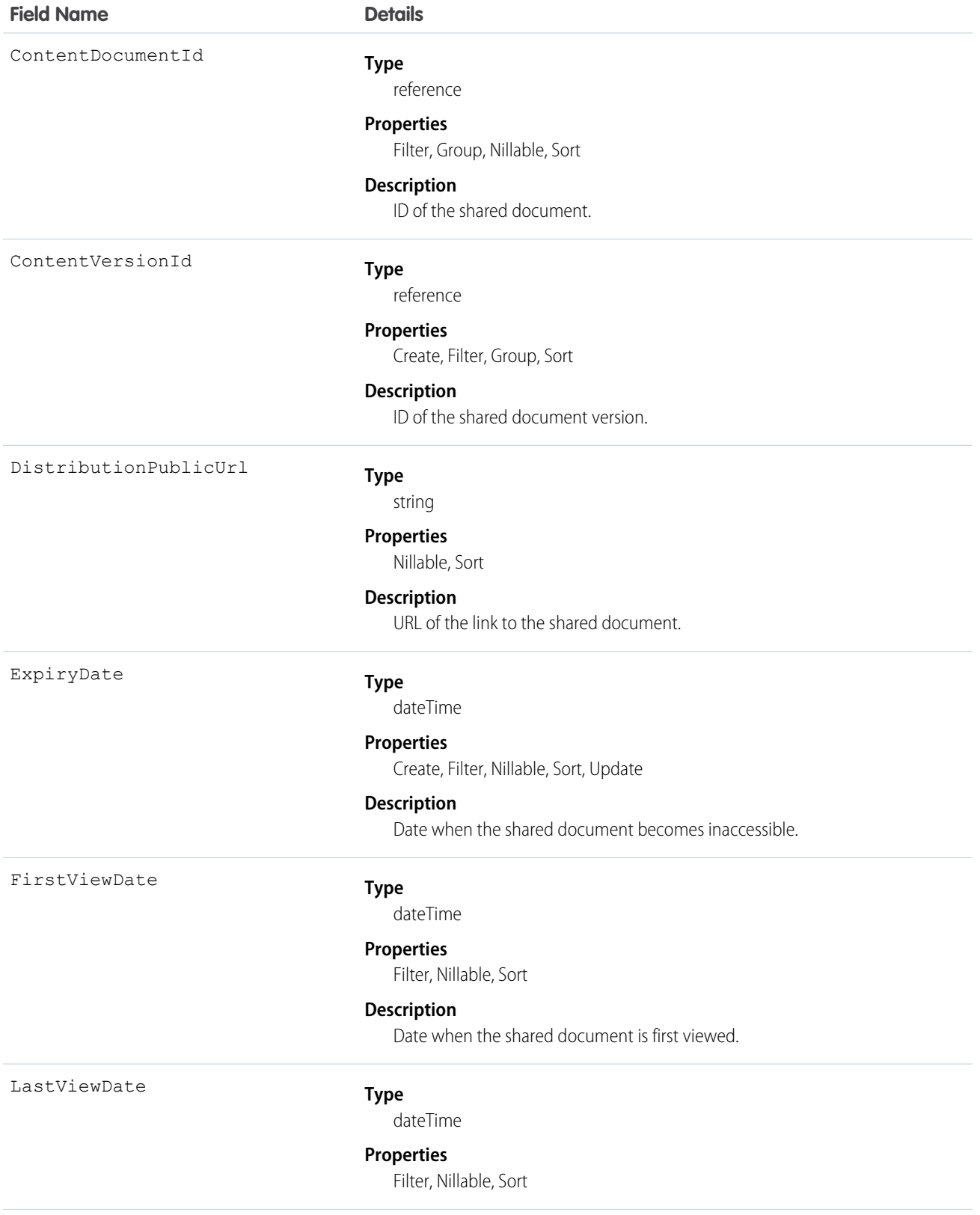

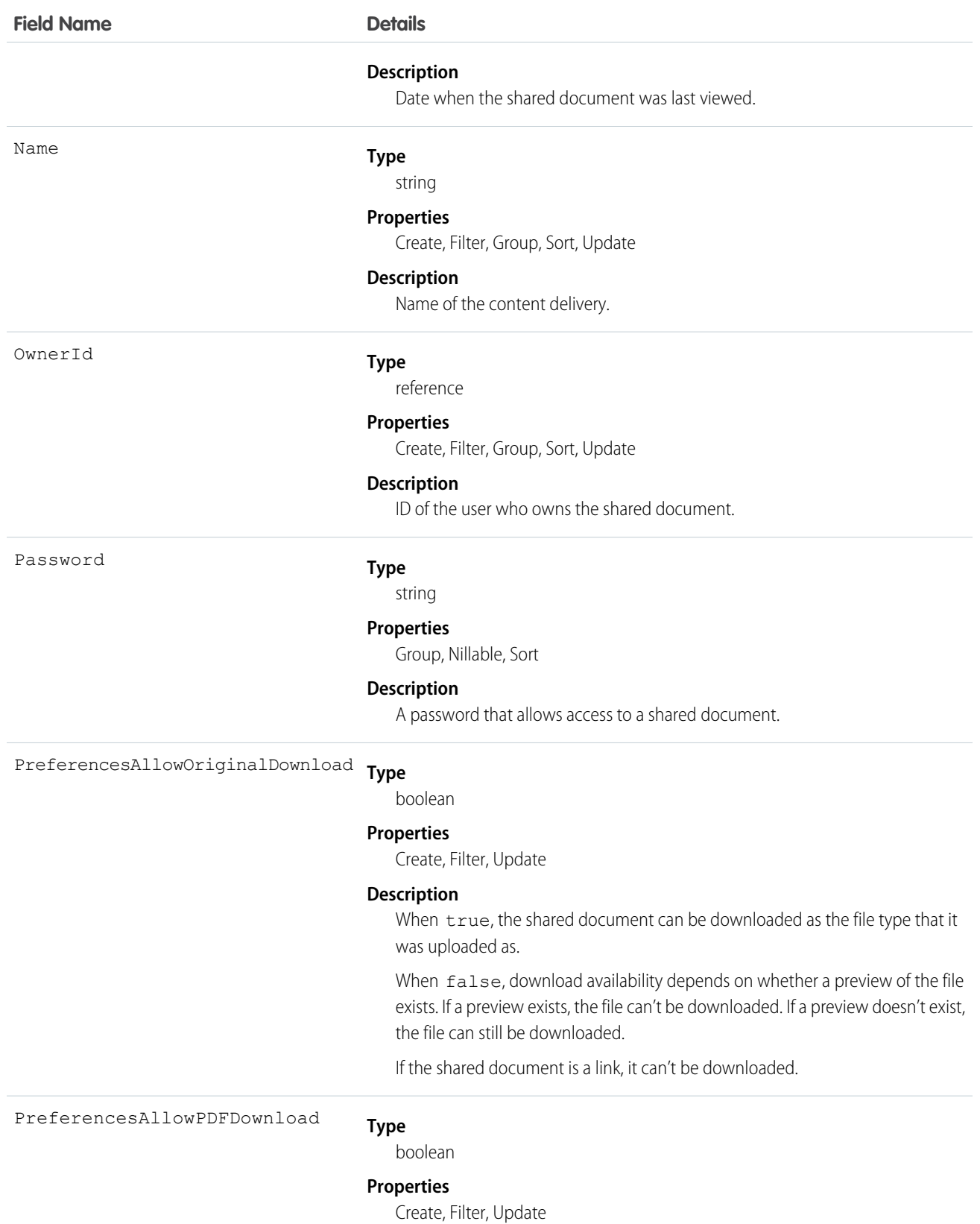

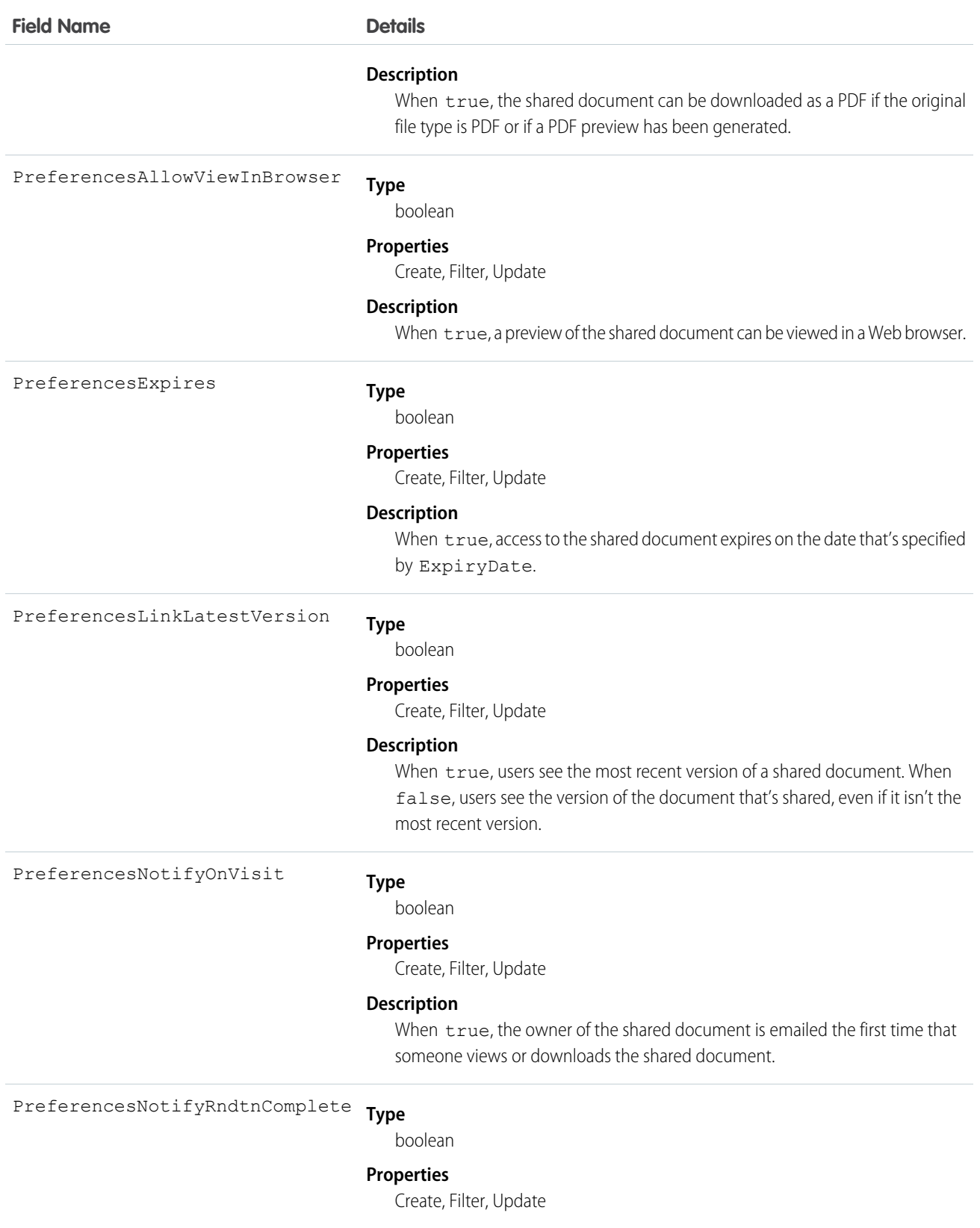

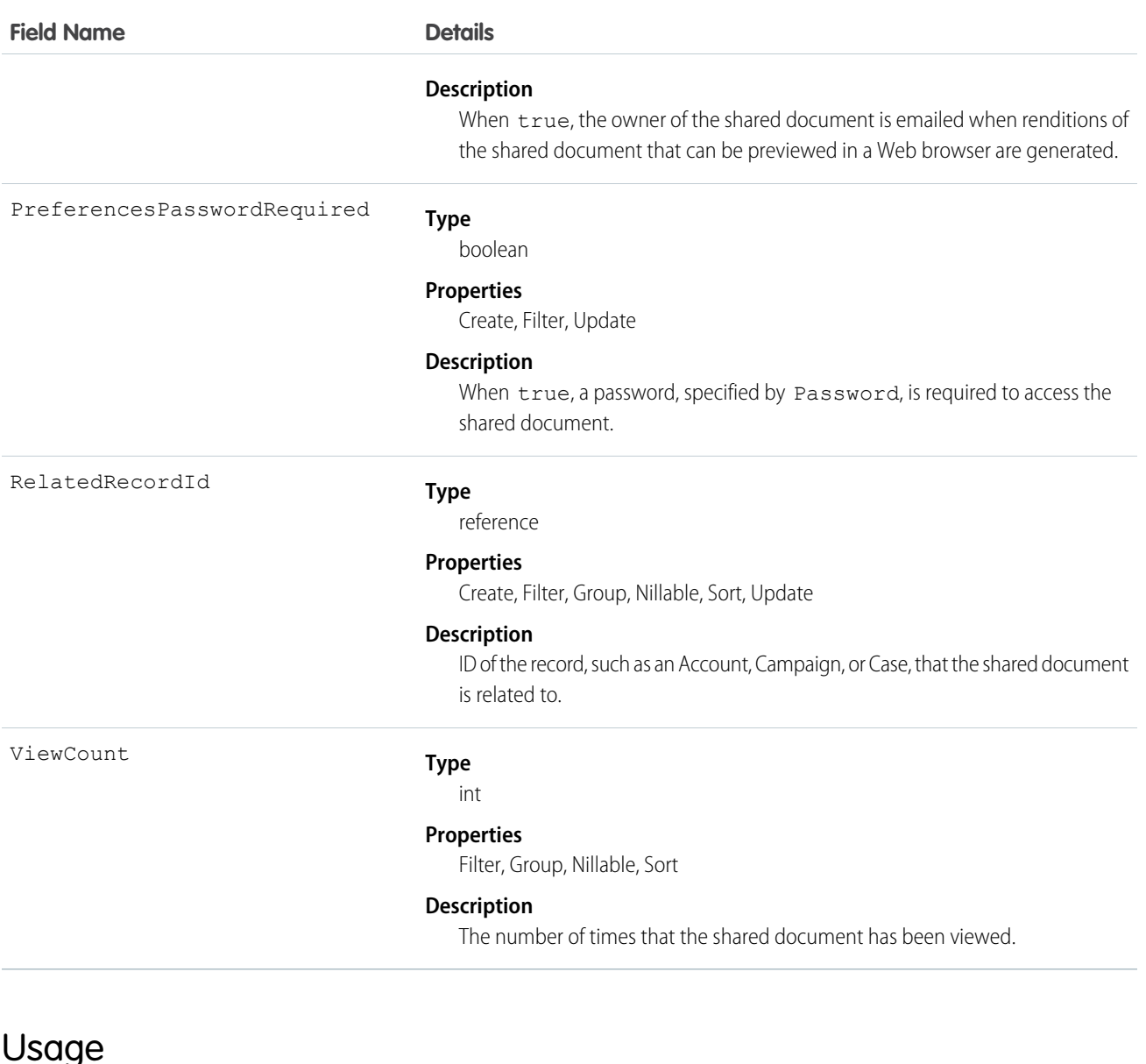

Use this object to create, update, delete, or query information about a document shared externally via a link or via Salesforce CRM Content delivery.

The ContentDistribution object supports triggers before and after these operations: insert, update, delete. It supports triggers after undelete.

Example: The VP of Marketing wants file authors to specify whether their files can be shared with external people using content delivery. He also wants some files to have a password. You can add a custom field DeliveryPolicy on the ContentVersion object. Make the custom field a picklist with the values, Allowed, Blocked, and Password required. Add the field to the ContentVersion layout so that the user can set the delivery policy per file. Then, add an insert trigger for the ContentDistribution object to enforce the rules based on the delivery policy set in the file.

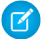

Note: The ContentVersionId for ContentDistribution must be unique.

This trigger for the ContentDistribution object enforces the delivery policy rules for each file:

```
trigger deliveryPolicy on ContentDistribution (before insert) {
   for (ContentDistribution cd : trigger.new) {
       String versionId = DeliveryPolicyHelper.getContentVersionId(cd);
       ContentVersion version = [select DeliveryPolicy__c from ContentVersion where
Id = :versionId];
       String policy = version.DeliveryPolicy__c;
        if (policy.equals('Blocked')) {
            cd.addError('This file is not allowed to be delivered.');
        } else if (policy.equals('Password required')){
            if (!DeliveryPolicyHelper.requirePassword(cd)) {
                cd.addError('To deliver this file, set a password.');
            }
       }
   }
}
```
The trigger calls this helper class:

```
public class DeliveryPolicyHelper {
   public static String getContentVersionId(ContentDistribution cd) {
        if (cd.ContentVersionId != null) {
            return cd.ContentVersionId;
        } else {
            String versionId = [select LatestPublishedVersionId from ContentDocument
where Id = :cd.ContentDocumentId].get(0).LatestPublishedVersionId;
            return versionId;
        }
    }
   public static boolean requirePassword(ContentDistribution cd) {
        return cd.PreferencesPasswordRequired;
    }
}
```
Important: Apex has a per organization limit of 10 concurrent requests that last longer than 5 seconds. A trigger that uploads files can easily hit this limit.

# ContentDistributionView

Represents information about views of a shared document. This read-only object is available in API version 32.0 and later.

# Supported Calls

```
describeSObjects(), query(), retrieve()
```
### Special Access Rules

**•** Salesforce CRM Content must be enabled to query shared documents. To query content deliveries, content deliveries must be enabled.
- Users (including users with the "View All Data" permission) can query only the files that they have access to. If the file is managed by a Content Library, the user must have "Deliver Content" enabled in the library permission definition and be a member of the library. If the file isn't managed by a Content Library, the user must have the "Enable Creation of Content Deliveries for Salesforce Files" permission.
- **•** If the shared document is deleted, the delete cascades to any associated ContentDistributionView. The ContentDistributionView is still queryable by using the QueryAll verb.
- **•** Customer Portal users can't access this object.
- **•** Chatter Free users can't access this object.

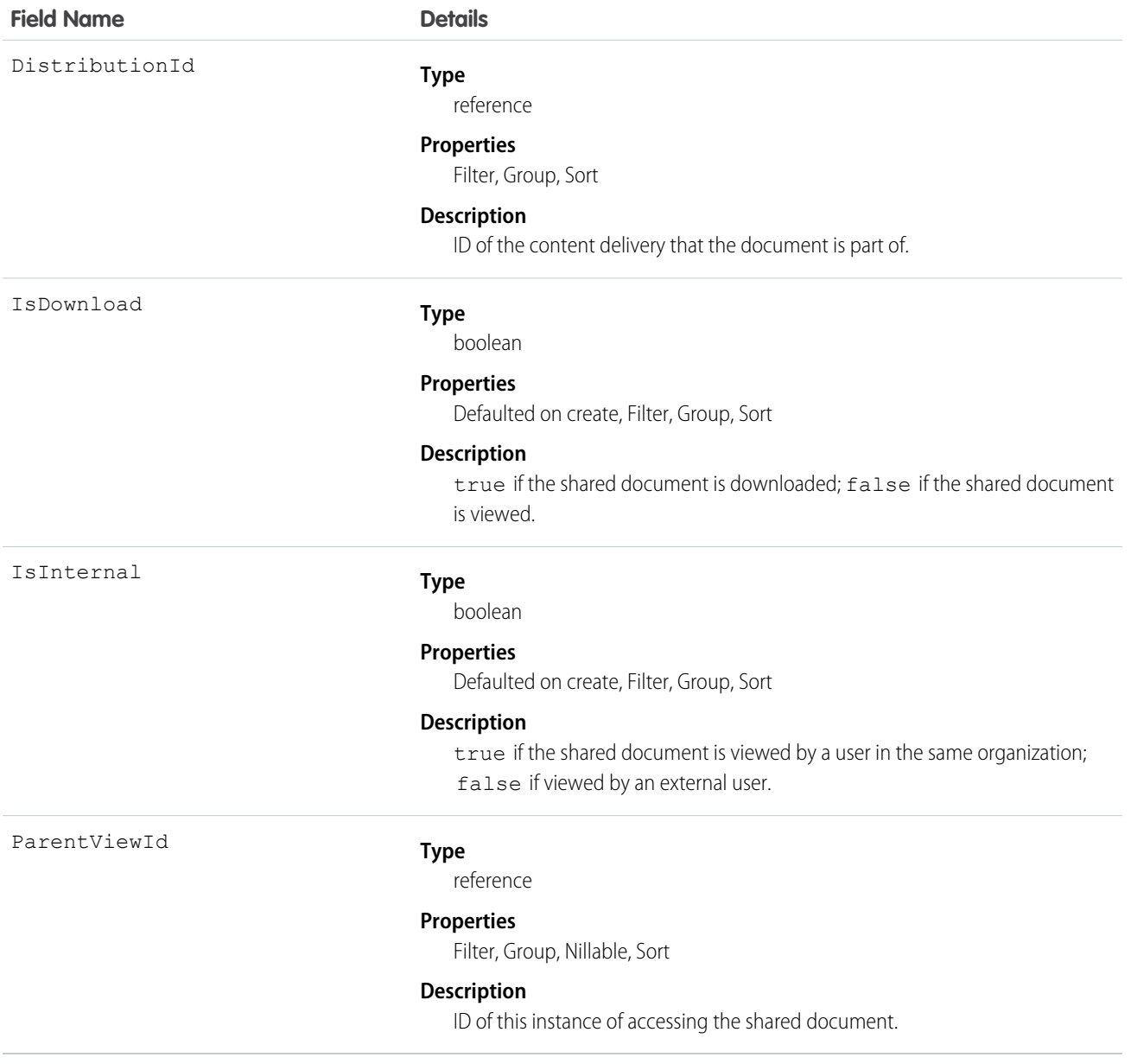

Use this read-only object to query information about users who are accessing shared documents.

# <span id="page-541-0"></span>ContentDocument

Represents a document that has been uploaded to a library in Salesforce CRM Content or Salesforce Files.This object is available in API versions 17.0 and later for Salesforce CRM Content. This object is available in API version 21.0 and later for Salesforce Files.

The maximum number of documents that can be published is 6,000,000. Archived files count towards this limit and towards storage usage limits.

- **•** Contact Manager, Group, Professional, Enterprise, Unlimited, and Performance Edition customers can publish a maximum of 36,000 new versions per 24–hour period.
- Developer Edition and trial users can publish a maximum of 2,500 new versions per 24–hour period.

# Supported Calls

```
delete(), describeLayout()describeSObjects(), query(), retrieve(), search(), undelete(),
update()
```
## Special Access Rules

- **•** Customer and Partner Portal users must have the "View Content in Portal" permission in order to query content in libraries where they have access.
- **•** Users (including users with the "View All Data" permission) can only query files they have access to, including:
	- **–** All Salesforce CRM Content files in libraries they're a member of and in their personal library, regardless of library permissions (API version 17.0 and later).
	- **–** All Salesforce Files they own, posted on their profile, posted on groups they can see, and shared directly with them (API version 21.0 and later).
- **•** A Salesforce CRM Content document can be deleted if any of the following are true:
	- **–** The document is published into a personal library or is in the user's upload queue.
	- **–** The document is published into a public library, the user is a member of that library with the "Add Content" library privilege enabled, and the user trying to delete the document is the owner.
	- **–** The document is published into a public library that has the "Delete Content" or "Manage Library" permission enabled, and the user trying to delete the document is not the owner.

For API version 25.0 and later, you can change ownership of Salesforce Files and Salesforce CRM Content documents.

- The following must be true to change ownership of a Salesforce CRM Content document:
	- **–** The Salesforce CRM Content app must be enabled.
	- **–** The user who is becoming the owner of the document must have a Salesforce CRM Content feature license.
- **•** A user can change ownership of a Salesforce CRM Content document or Salesforce file if any of the following are true:
	- **–** The user is the current owner, or has either the "Modify All Data" or "Manage Salesforce CRM Content" permission enabled.
	- **–** The user has the "Manage Library" permission enabled for the library containing the document.

#### Note:  $\epsilon$

- **–** The user who is becoming the owner of the document must be a visible user who is active, but the original owner can be inactive.
- **–** A document's owner can be changed to a user who doesn't have access to the library that contains the document. Library administrators may need to give the new owner membership to the library.

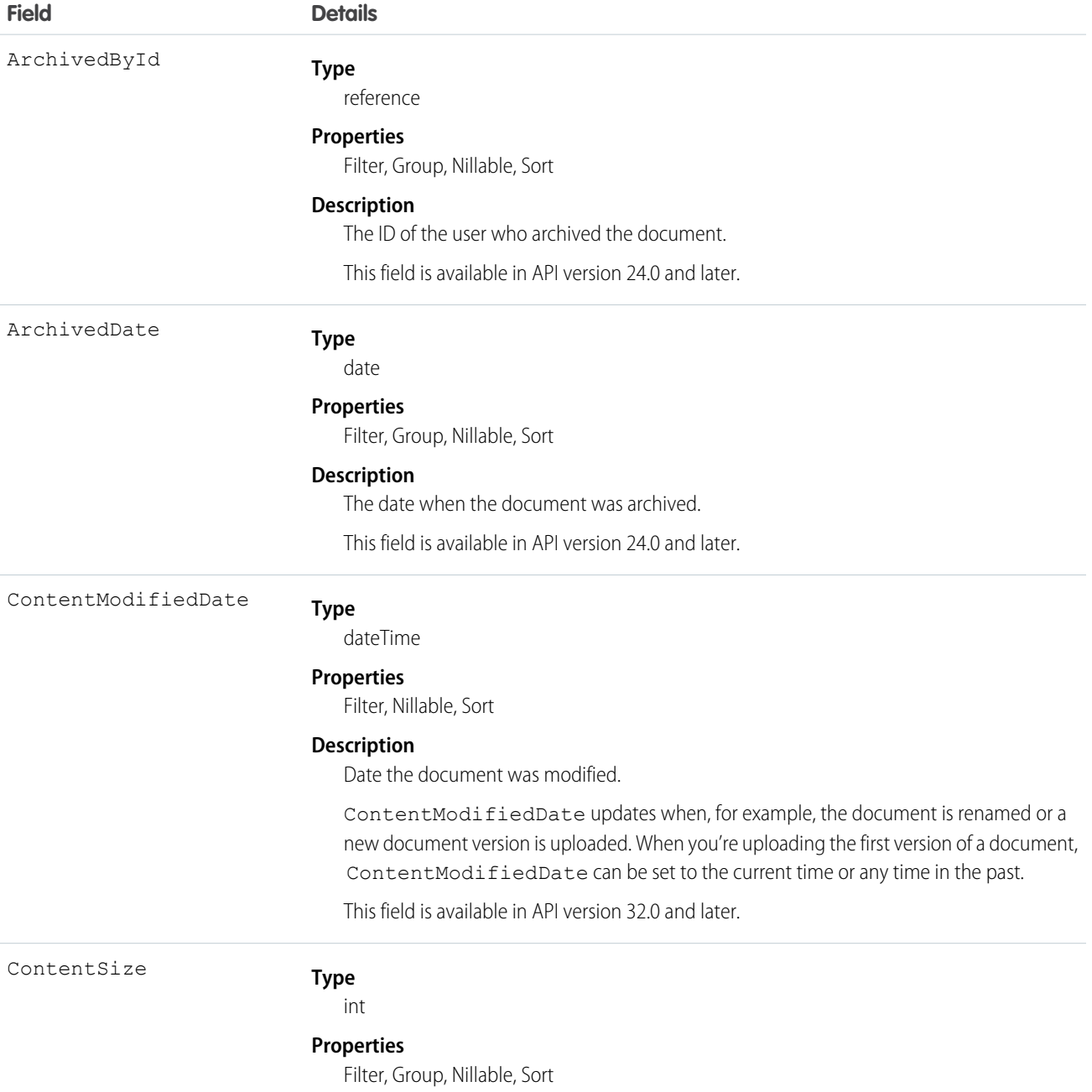

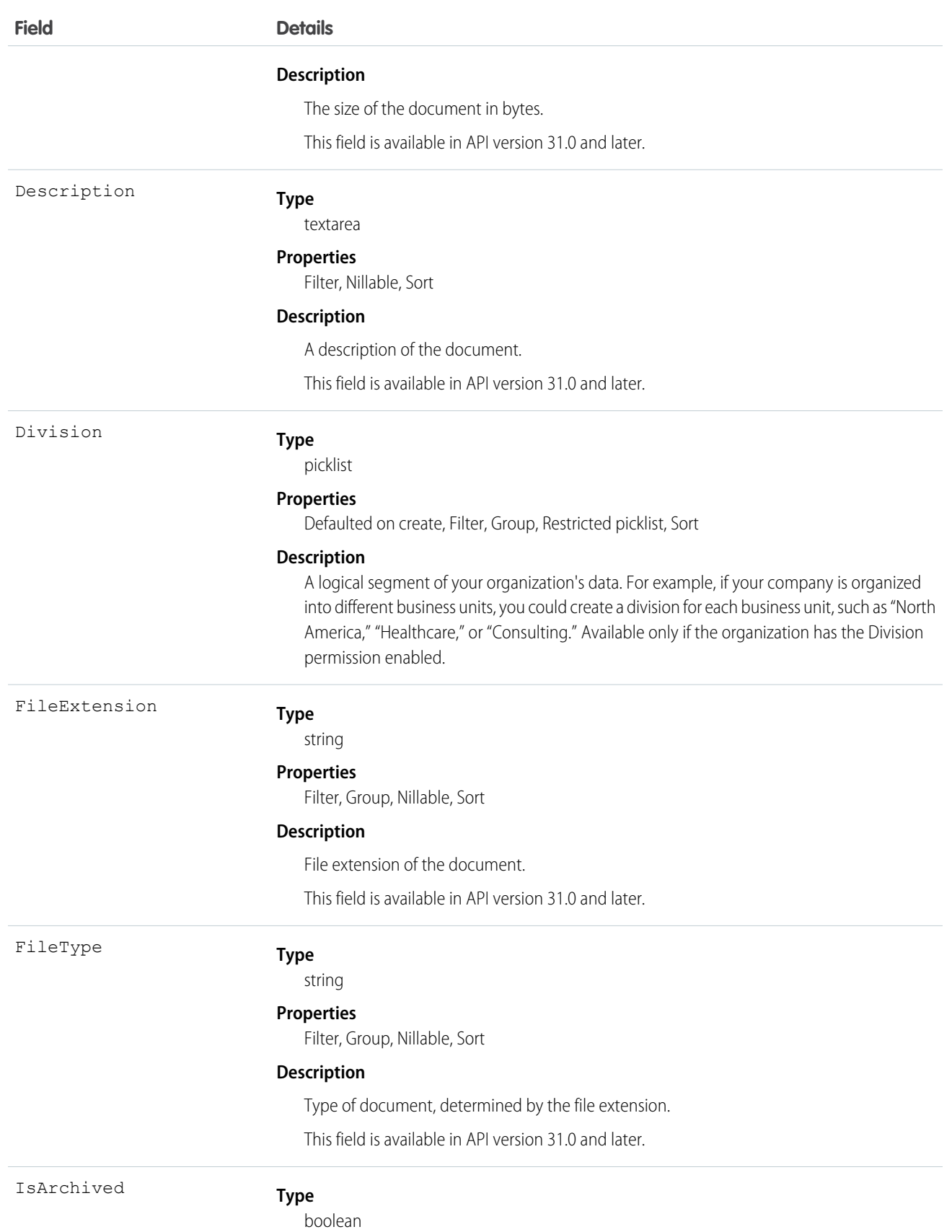

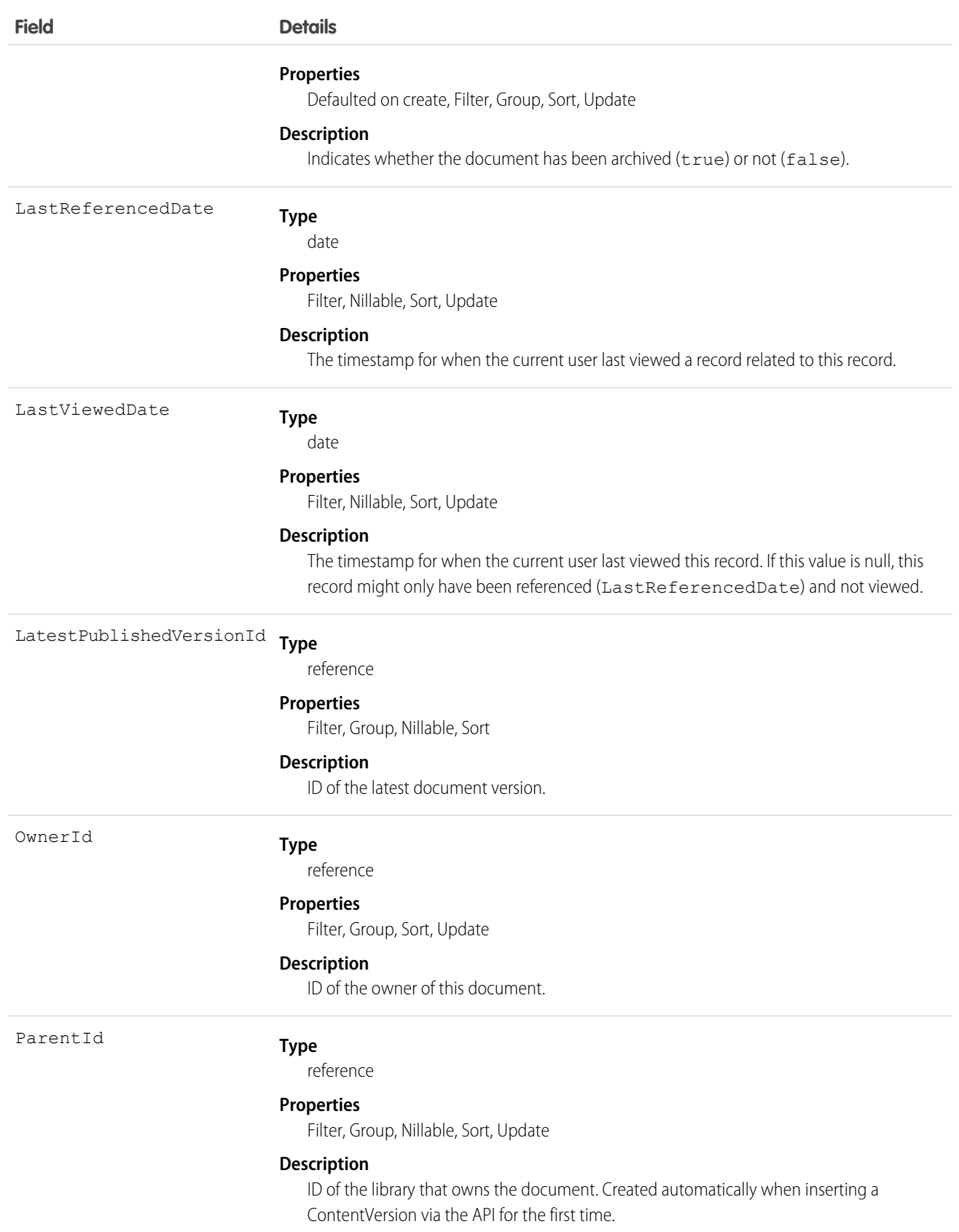

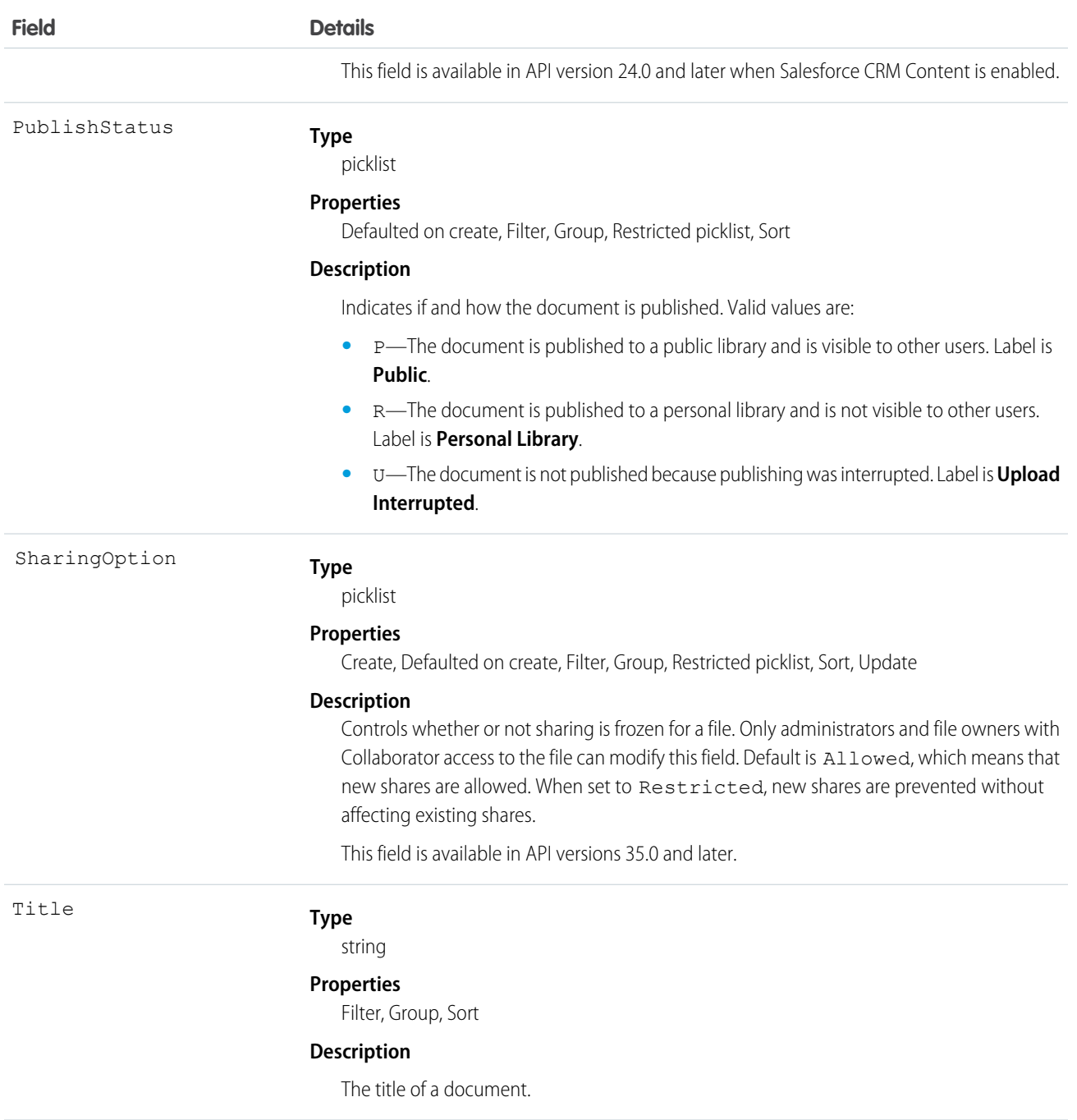

- **•** Use this object to retrieve, query, update, and delete the latest version of a document, but not a content pack, in a library or a Salesforce file . Use the ContentVersion object to create, query, retrieve, search, edit, and update a specific version of a Salesforce CRM Content document or Salesforce file.
- The query () call doesn't return archived documents. The queryA11 () call returns archived documents.
- **•** You can't add new versions of archived documents.
- **•** To query a file that is shared only with a record, you must specify the content ID of the file.
- **•** To create a document, create a new version via the ContentVersion object without setting the ContentDocumentId. This automatically creates a parent document record. When adding a new version of the document, you must specify an existing ContentDocumentId which initiates the revision process for the document. When the latest version is published, the title, owner, and publish status fields are updated in the document.
- **•** When you delete a document, all versions of that document are deleted, including ratings, comments, and tags.
- **•** You can't create, edit, or delete content packs via the API.

Note: Content metadata, such as tags, custom fields, and content owners are tracked at the version level rather than at the document level.

- **•** If you query versions in the API, versions with a PublishStatus of Upload Interrupted are not returned.
- **•** A document record is a container for multiple version records. You create a new version to add a document to the system. The new version contains the actual file data which allows the document to have multiple versions. The version stores the body of the uploaded document.
- **•** Assign topics to ContentDocument using TopicAssignment in API version 37.0 or later.

#### SEE ALSO:

<span id="page-546-0"></span>[ContentDocumentFeed](#page-546-0) [ContentDocumentHistory](#page-553-0) **[ContentVersion](#page-572-0)** 

#### ContentDocumentFeed

Represents a single feed item associated with ContentDocument. A content document feed shows these content document changes: creating a ContentDocument file and uploading a new ContentDocument. This object is available in versions 20.0 and later.

#### Supported Calls

delete(), describeSObjects(), getDeleted(), getUpdated(), query(), retrieve()

#### Special Access Rules

You can delete all feed items you created. To delete feed items you didn't create, you must have one of these permissions:

- **•** "Modify All Data"
- **•** "Modify All" on the ContentDocument object
- **•** "Moderate Chatter"

Note: Users with the "Moderate Chatter" permission can delete only the feed items and comments they see.

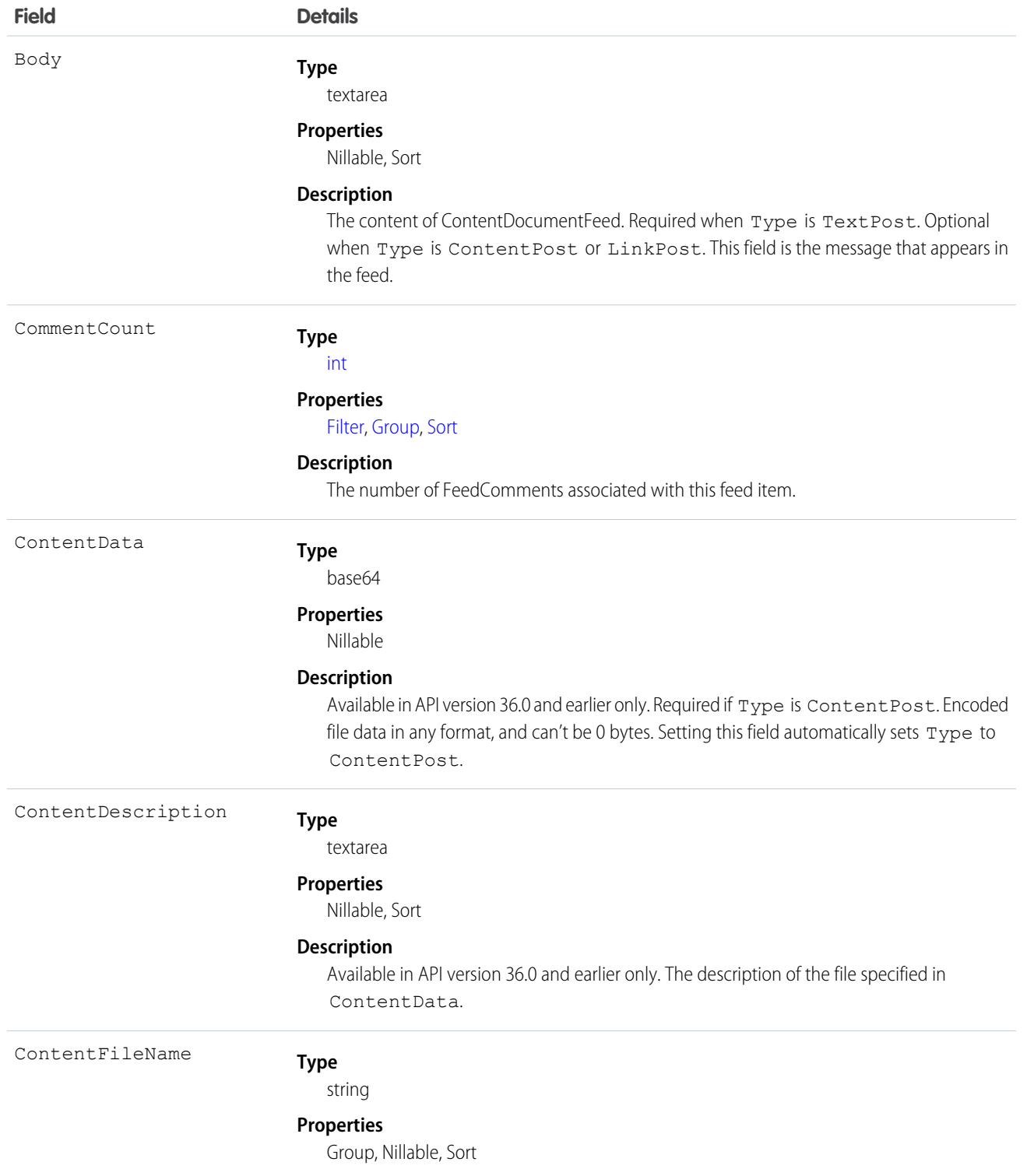

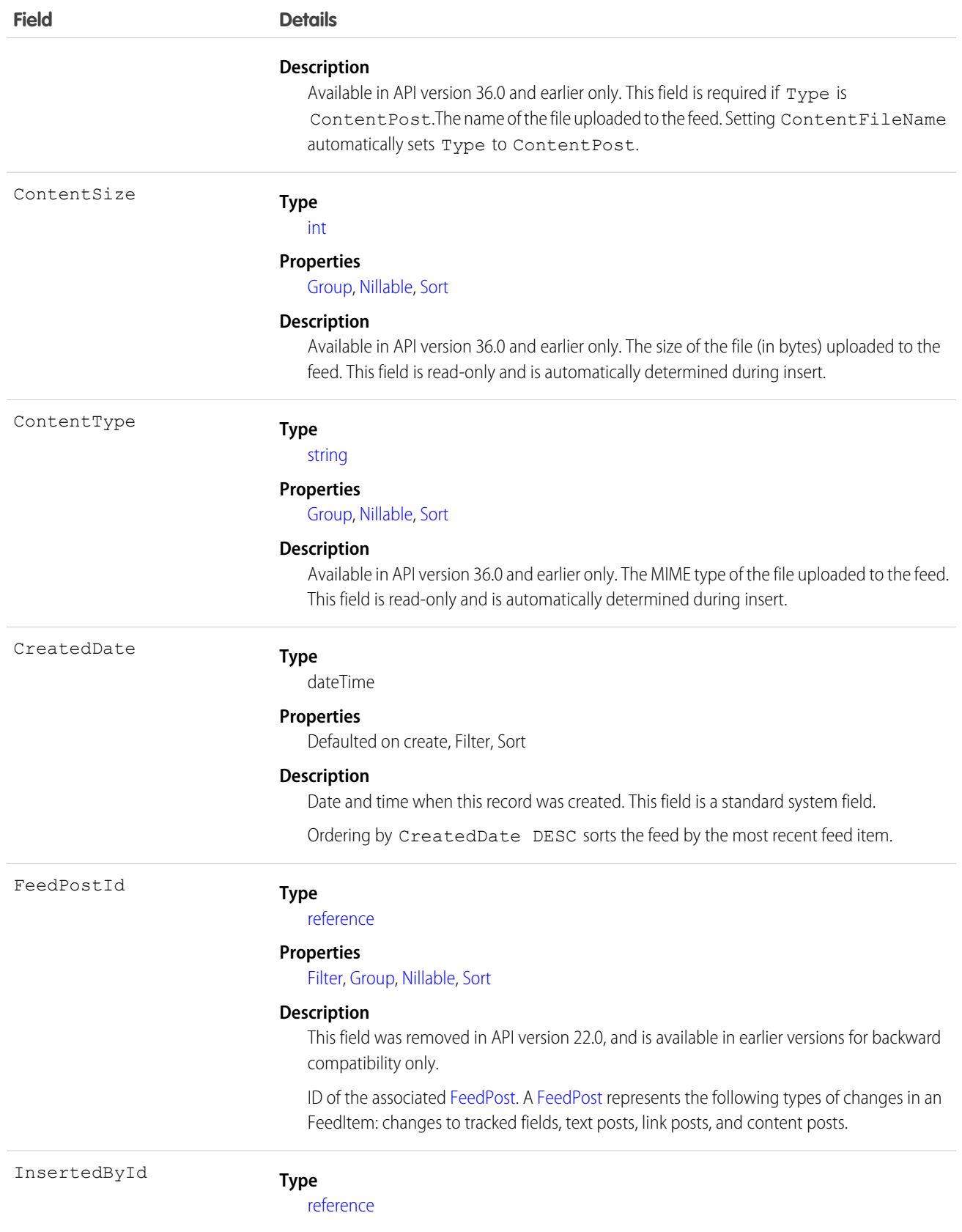

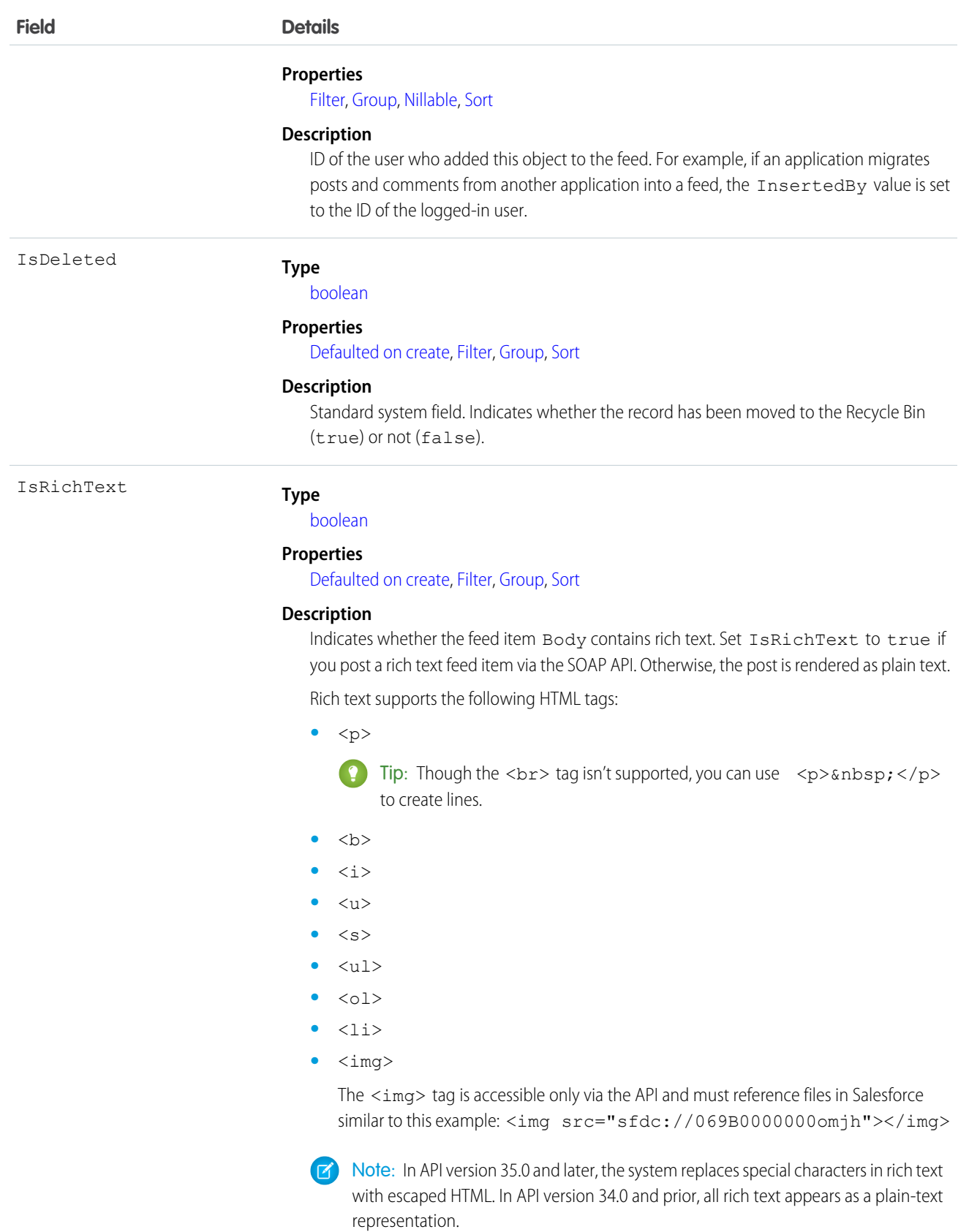

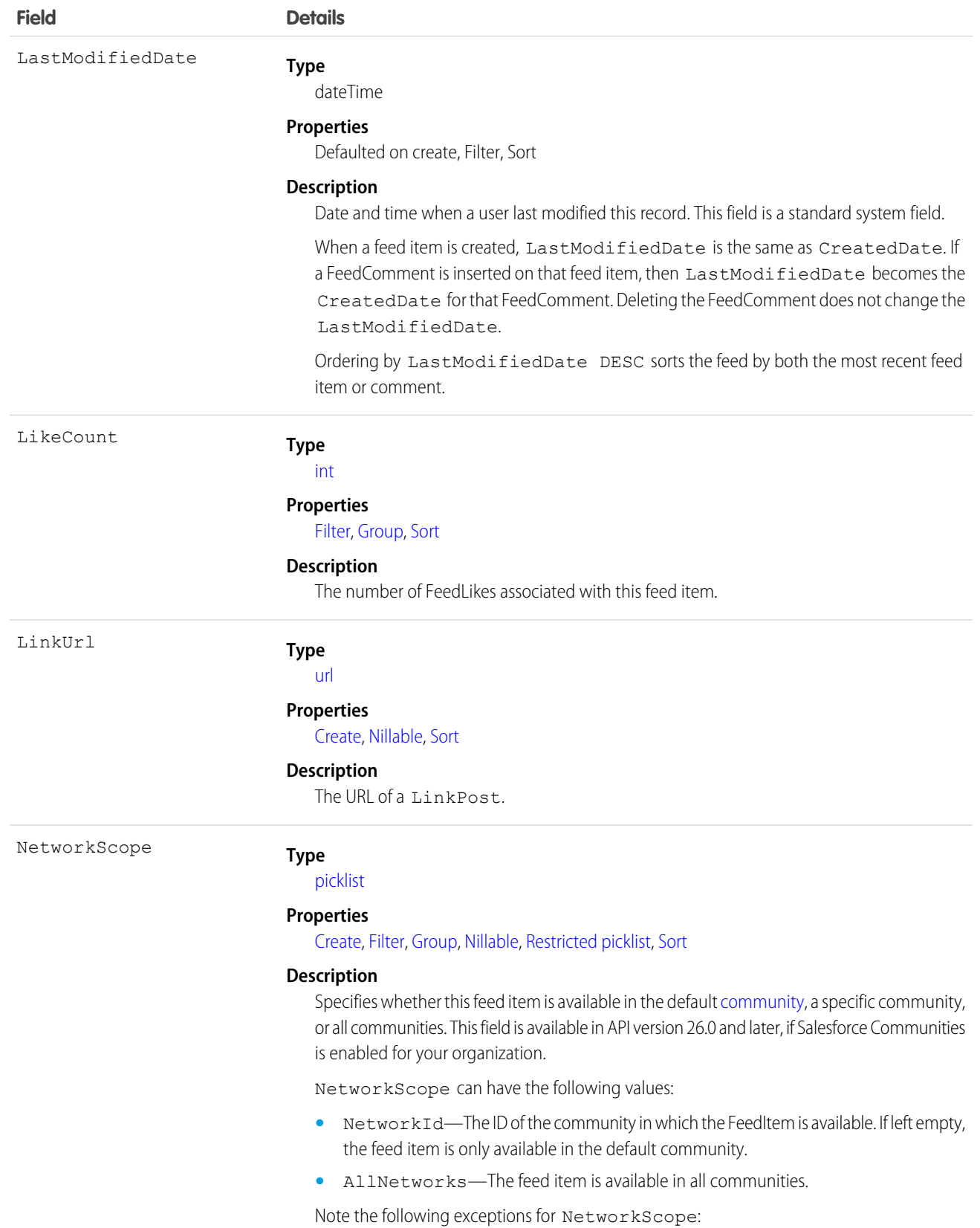

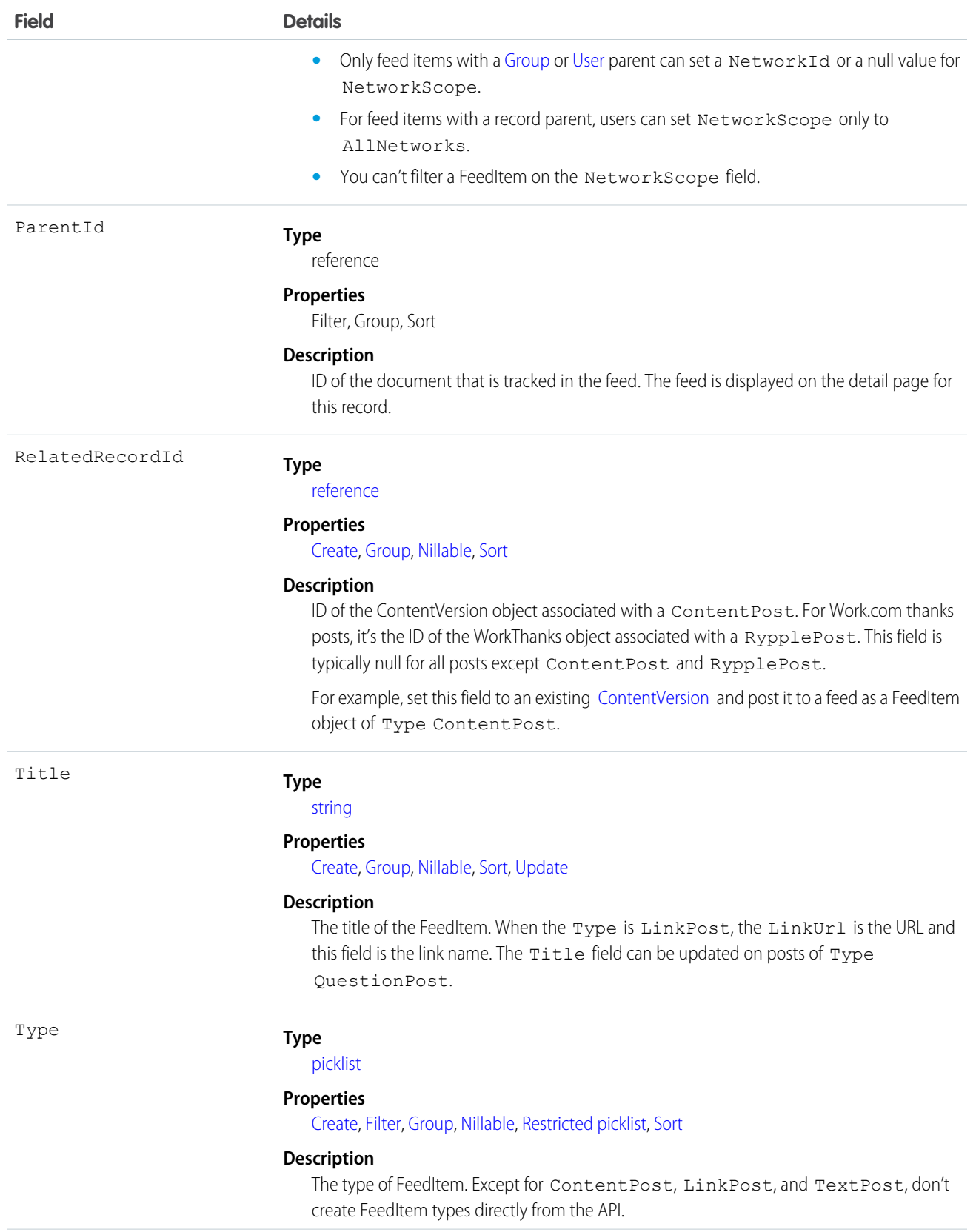

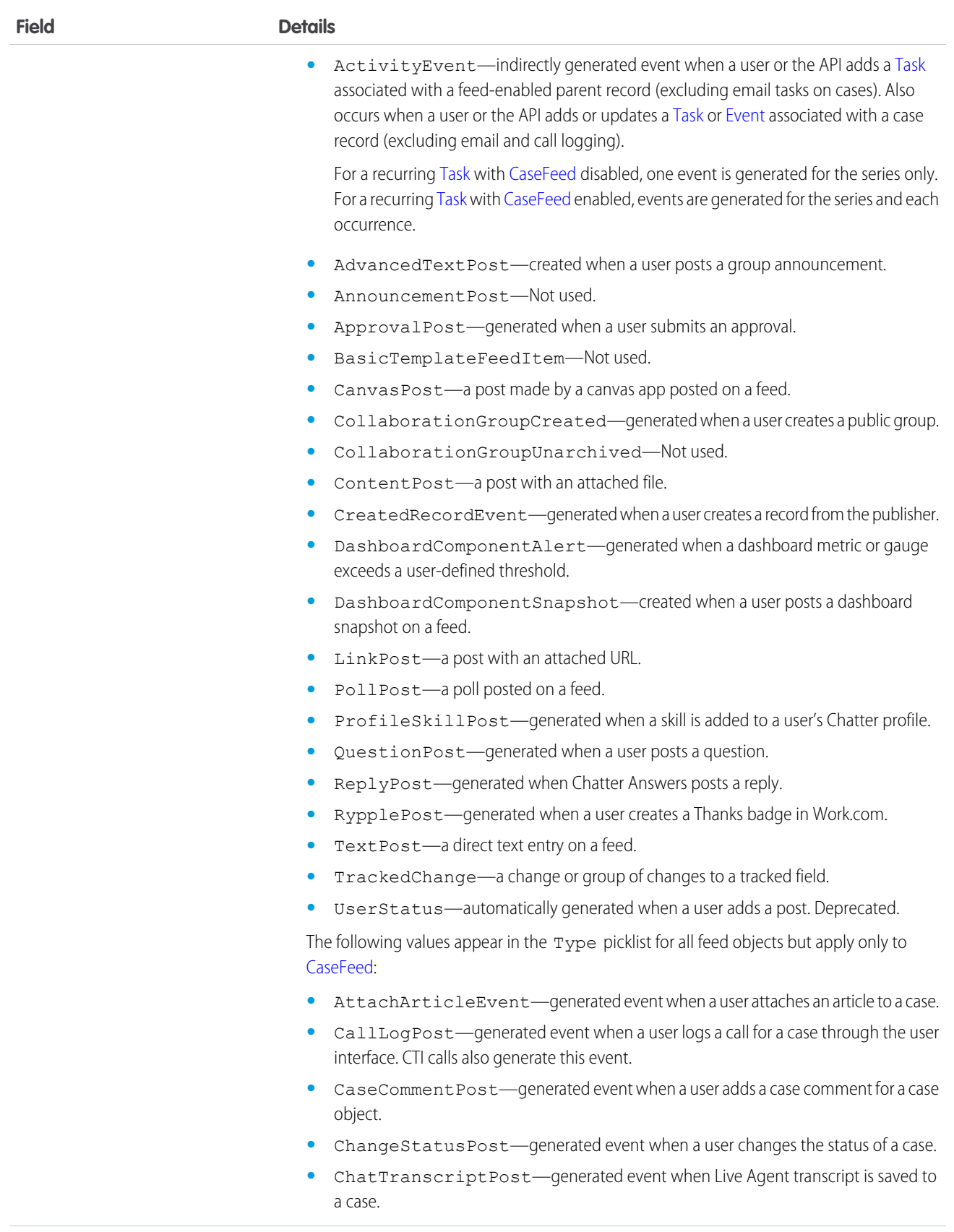

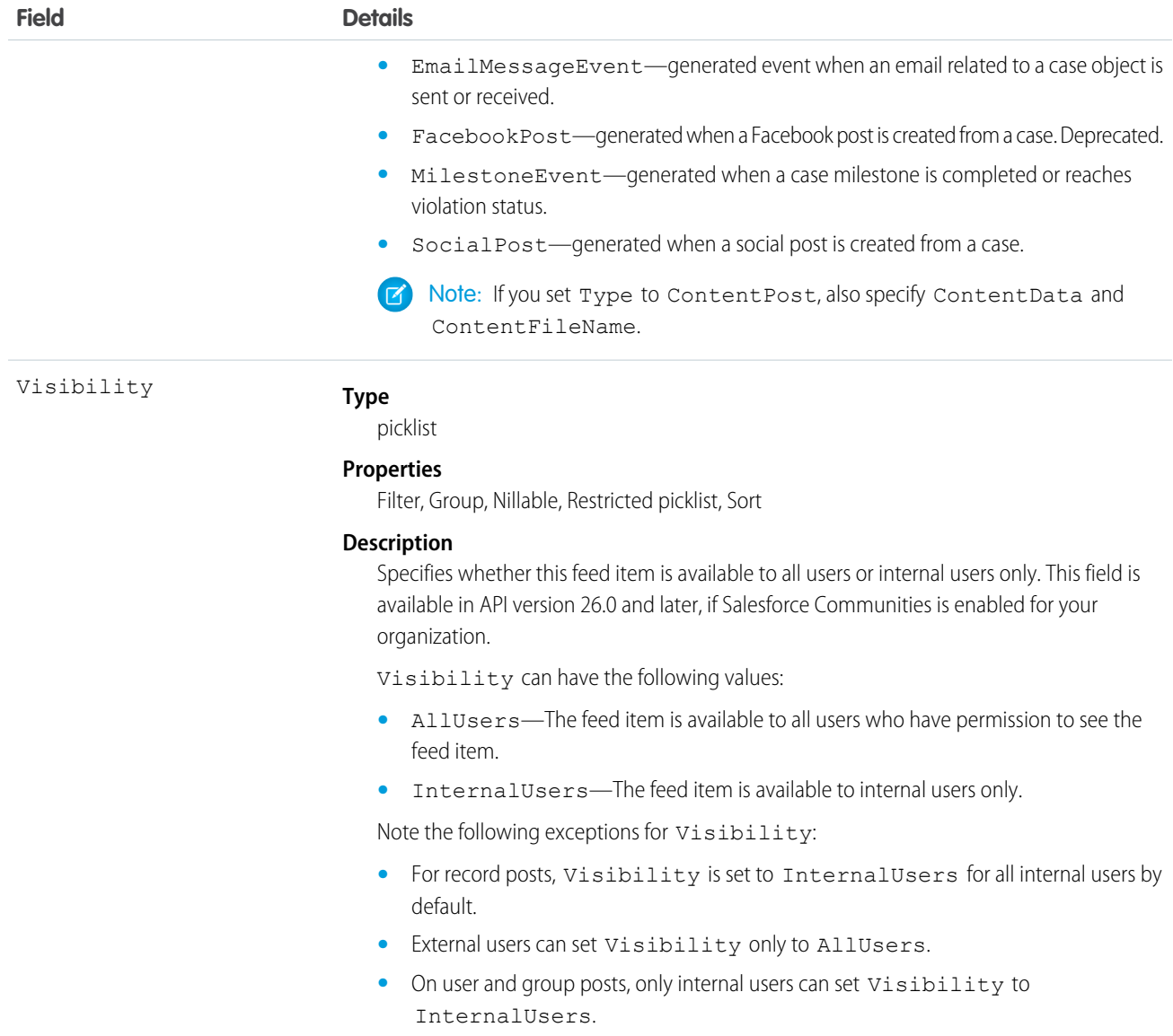

<span id="page-553-0"></span>Use this object to track changes for a ContentDocument object.

SEE ALSO:

[ContentDocument](#page-541-0)

# ContentDocumentHistory

Represents the history of a document. This object is available in versions 17.0 and later.

# Supported Calls

```
describeSObjects(), getDeleted(), getUpdated(), query(), retrieve()
```
# Special Access Rules

- **•** Customer and Partner Portal users must have the "View Content in Portal" permission to query content in libraries where they have access.
- **•** A user can query all versions of a document from their personal library and any version that is part of or shared with a library where they are a member, regardless of library permissions.

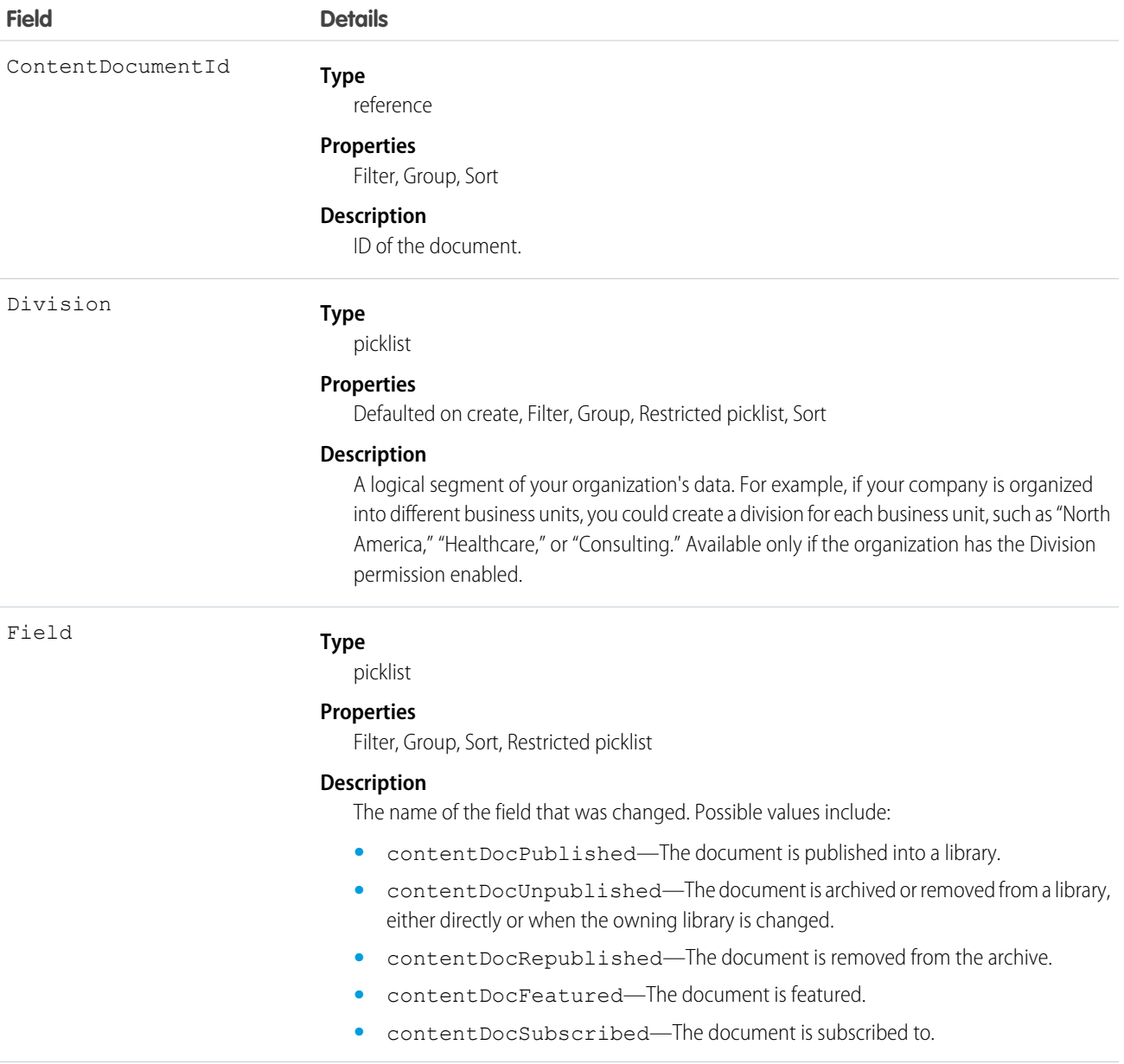

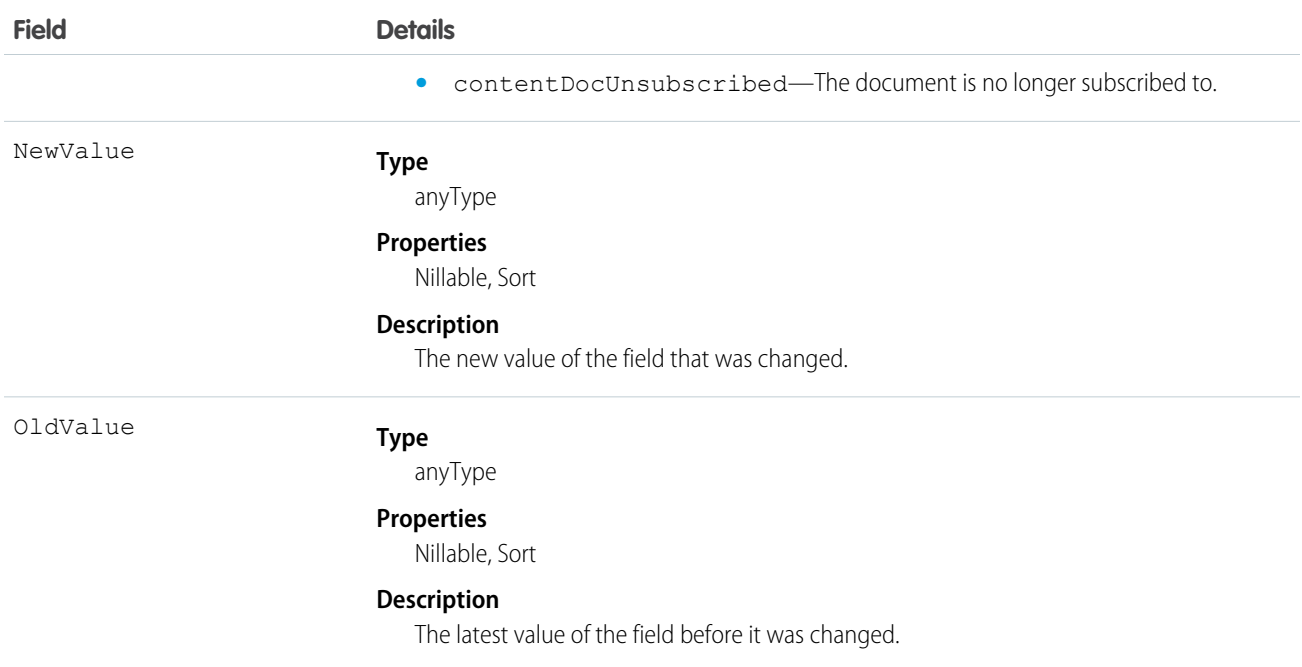

Use this read-only object to query the history of a document.

<span id="page-555-0"></span>SEE ALSO:

[ContentDocument](#page-541-0)

# ContentDocumentLink

Represents the link between a Salesforce CRM Content document or Salesforce file and where it's shared. A file can be shared with other users, groups, records, and Salesforce CRM Content libraries. This object is available in versions 21.0 and later for Salesforce CRM Content documents and Salesforce Files.

# Supported Calls

create(), delete(), describeSObjects(), query(), retrieve(), update()

#### Special Access Rules

- **•** Customer and Partner Portal users must have the "View Content in Portal" permission to query content in libraries where they have access.
- **•** Users (including users with the "View All Data" permission) can only query files they have access to, including:
	- **–** All Salesforce CRM Content files in libraries they're a member of and in their personal library, regardless of library permissions (API version 17.0 and later).
- **–** All Salesforce Files they own, posted on their profile, posted on groups they can see, and shared directly with them (API version 21.0 and later).
- In API versions 33.0 and later, you can create and delete ContentDocumentLink objects with a LinkedEntityId of any record type that can be tracked in the feed, even if feed tracking is disabled for that record type.
- In API versions 25.0 and later, you can create ContentDocumentLink objects with a LinkedEntityId of type User, CollaborationGroup, or Organization.
- **•** In API versions 21.0 and later, users with explicit Viewer access (the file has been directly shared with the user) to a file can delete ContentDocumentLink objects between the file and other users who have Viewer access. In the same API versions, any user with Viewer access to a file can deleteContentDocumentLink objects between the file and organizations or groups of which they are a member.
- **•** For organizations with Communities enabled, a document can only be shared with users and groups that are a part of the [community](#page-1241-0) the file was created in.

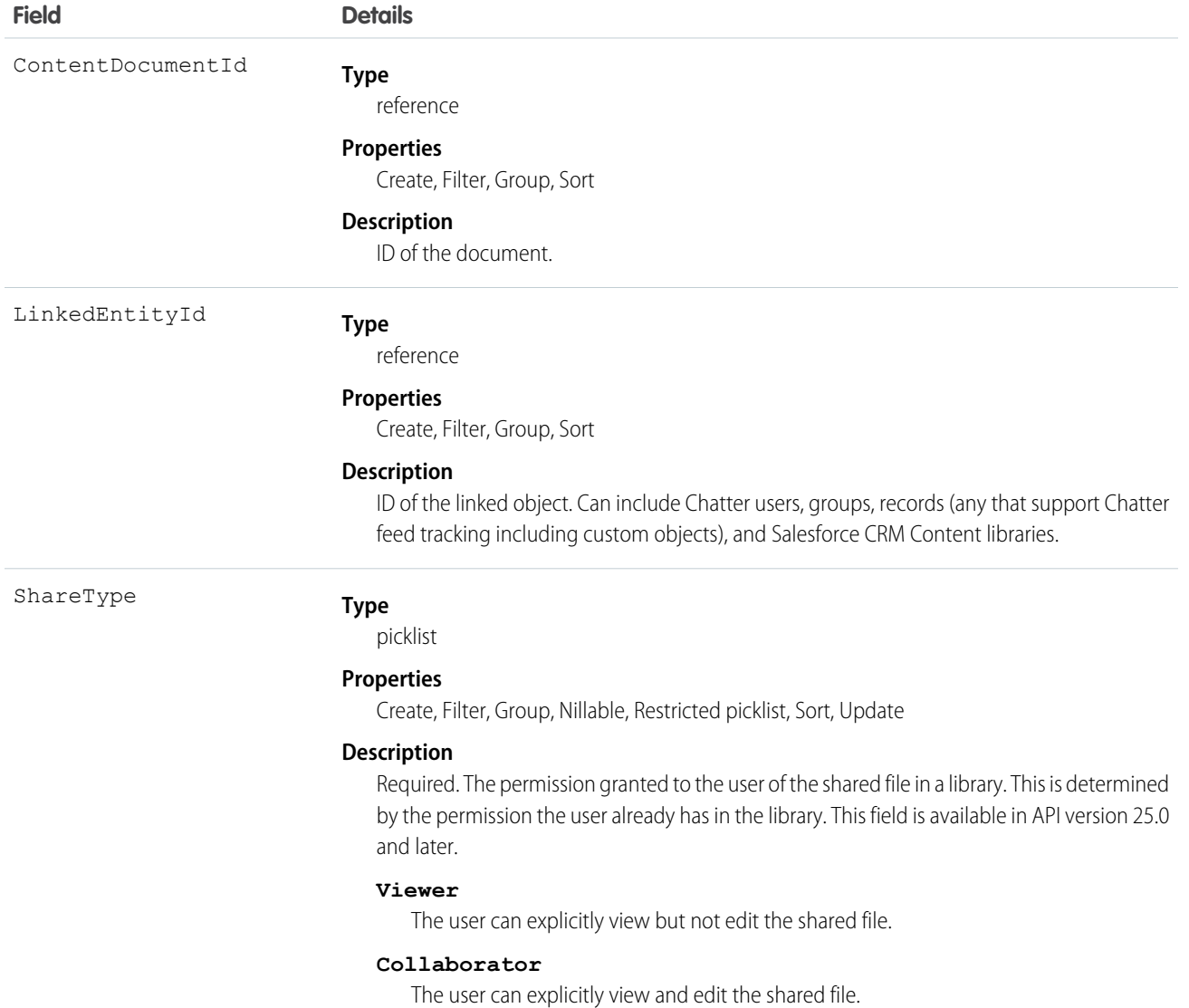

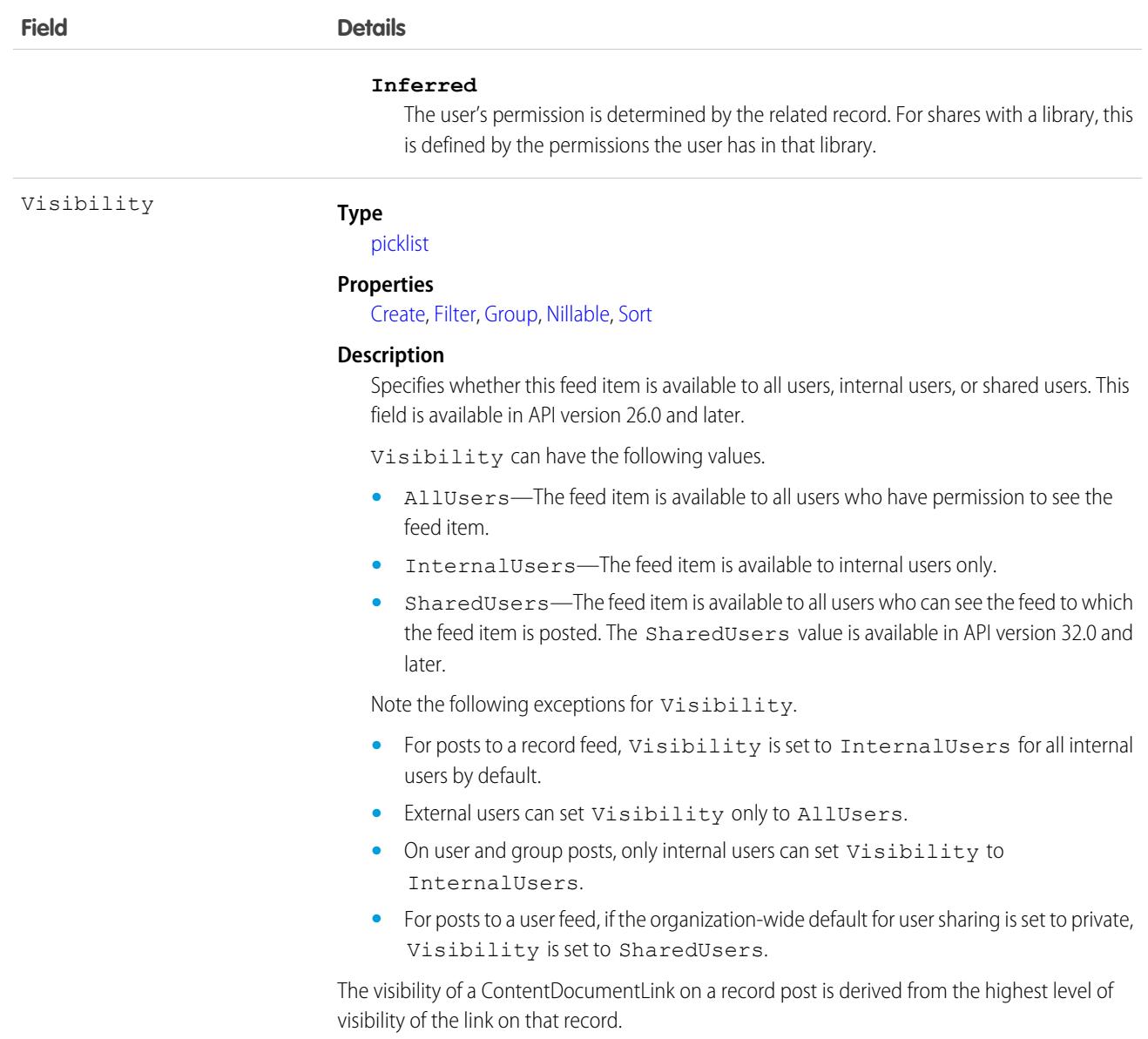

Use this object to query the locations where a file is shared or query which files are linked to a particular location. For example, the following query returns a particular document shared with a Chatter group:

```
SELECT ContentDocument.title FROM ContentDocumentLink WHERE ContentDocumentId =
'069D00000000so2' AND LinkedEntityId = '0D5000000089123'
```
- **•** You can't run a query without filters against ContentDocumentLink.
- **•** You can't filter on ContentDocument fields if you're filtering by ContentDocumentId. You can only filter on ContentDocument fields if you're filtering by LinkedEntityId.
- You can't filter on the related object fields. For example, you can't filter on the properties of the account to which a file is linked. You can filter on the properties of the file, such as the title field.

A SOQL query must filter on one of Id, ContentDocumentId, or LinkedEntityId.

The ContentDocumentLink object supports triggers before and after these operations: insert, update, delete.

Example: This trigger for the ContentDocumentLink object prevents public XLSX files from being shared.

```
trigger NoShareXLSX on ContentDocumentLink (after insert) {
   for (ContentDocumentLink cdl : trigger.new) {
       if (!CDLHelper.isSharingAllowed(cdl)) {
           cdl.addError('Sorry, you cannot share this file.');
        }
   }
}
```
The trigger calls this helper class.

```
public class CDLHelper {
    /**
     * Gets FileExtension of the inserted content.
    */
    public static String getFileExtension(ContentDocumentLink cdl) {
        String fileExtension;
        String docId = cdl.ContentDocumentId;
      FileExtension = [select FileExtension from ContentVersion where ContentDocumentId
= :docId].get(0).FileExtension;
        return FileExtension;
    }
    /**
     * Checks the file's PublishStatus and FileExtension to decide whether user can
share the file with others.
     * PublishStatus 'P' means the document is in a public library.
    */
    public static boolean isSharingAllowed(ContentDocumentLink cdl) {
        String docId = cdl.ContentDocumentId;
       ContentVersion version = [select PublishStatus,FileExtension from ContentVersion
where ContentDocumentId = :docId].get(0);
       if (version.PublishStatus.equals('P') && (version.FileExtension != null &&
version.FileExtension.equals('xlsx'))) {
           return false;
        }
       return true;
    }
    /**
     * Gets the parent account name if the file is linked to an account.
    */
    public static String getAccountName(ContentDocumentLink cdl) {
        String name;
        String id = cdl.LinkedEntityId;
        if (id.substring(0,3) == '001') {
            name = [select Name from Account where Id = :id].get(0).Name;
        }
        return name;
```
} }

Important: Apex has a per organization limit of 10 concurrent requests that last longer than 5 seconds. A trigger that uploads files can easily hit this limit.

SEE ALSO: [ContentDocument](#page-541-0)

# **ContentFolder**

Represents a folder in a content library for adding files. This object is available in API version 34.0 and later.

## Supported Calls

create(), delete(), describeSObjects(), getDeleted(), getUpdated(), query(), retrieve(), undelete(), update(), upsert()

## Special Access Rules

- **•** Salesforce CRM Content or Chatter must be enabled to access ContentFolder.
- **•** All users with a content feature license can modify folders in their personal library.
- **•** To modify a folder, the user must be a member of the library and have permission to modify folders.

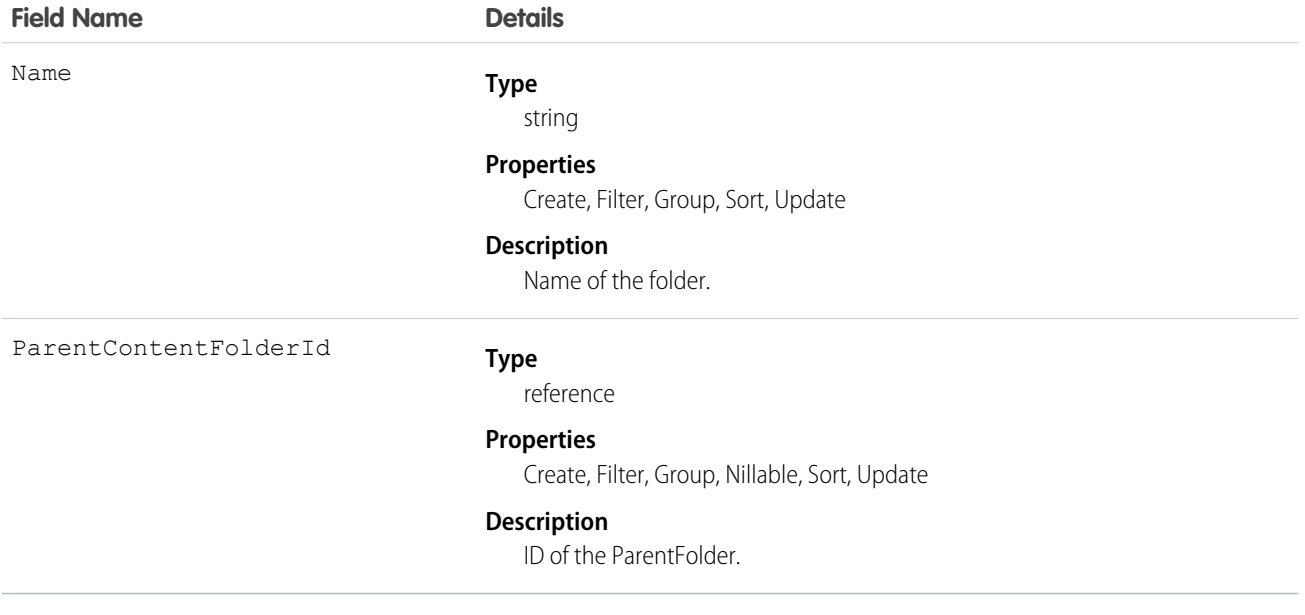

# **ContentFolderItem**

Represents a file (ContentDocument) or folder (ContentFolder) that resides in a ContentFolder in a ContentWorkspace. This object is available in API version 35.0 and later.

# Supported Calls

describeSObjects(), query(), retrieve()

# Special Access Rules

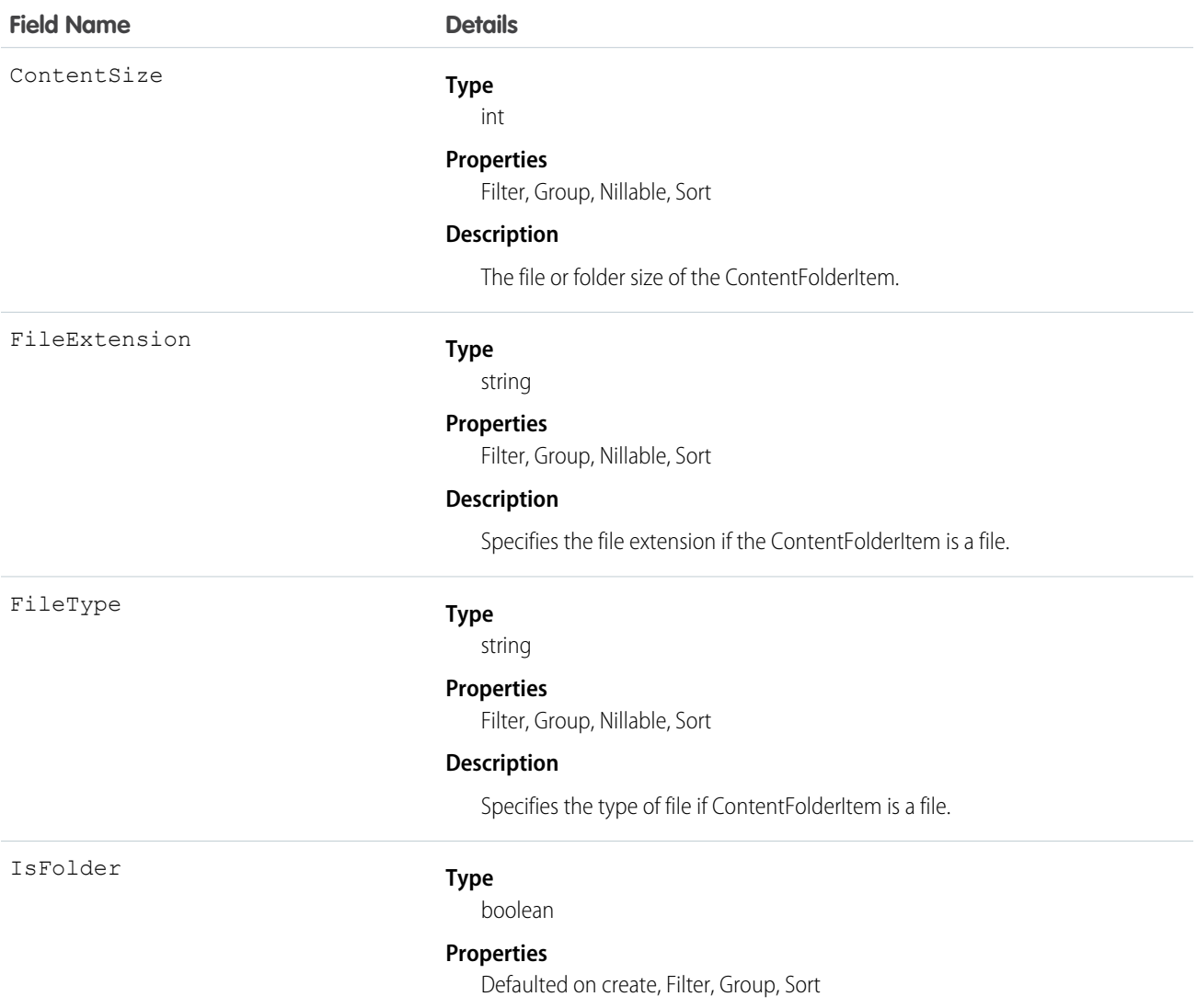

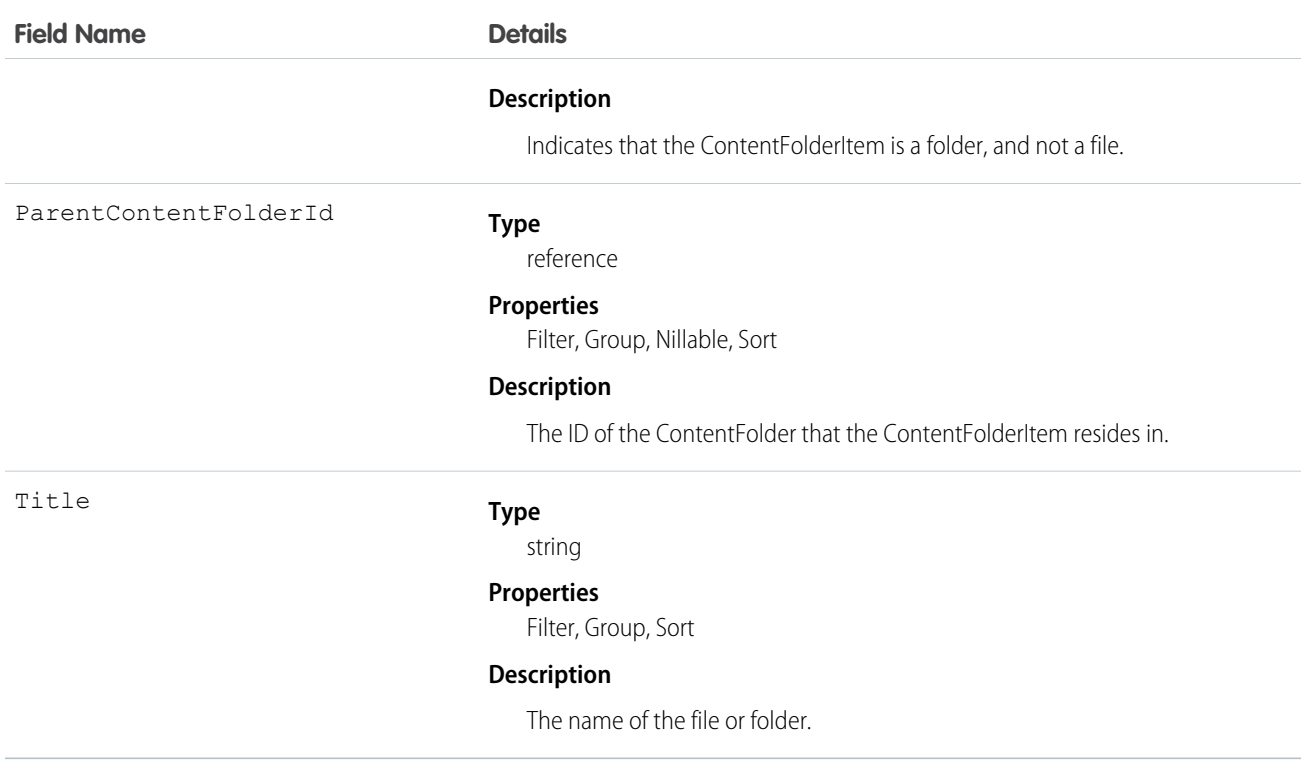

# **ContentFolderLink**

Defines the association between a library and its root folder. This object is available in API version 34.0 and later.

# Supported Calls

describeSObjects(), query(), retrieve()

# Special Access Rules

- **•** Salesforce CRM Content must be enabled to access ContentFolderLink.
- **•** ContentFolderLink is read-only in the context of a library.

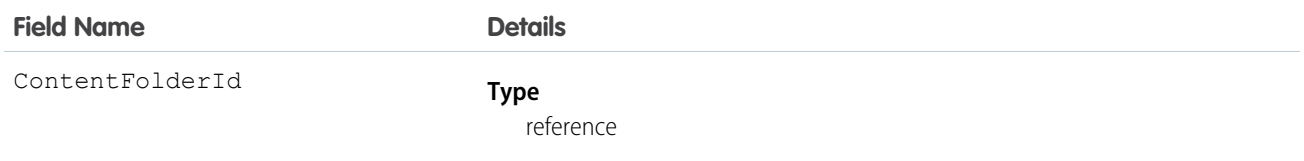

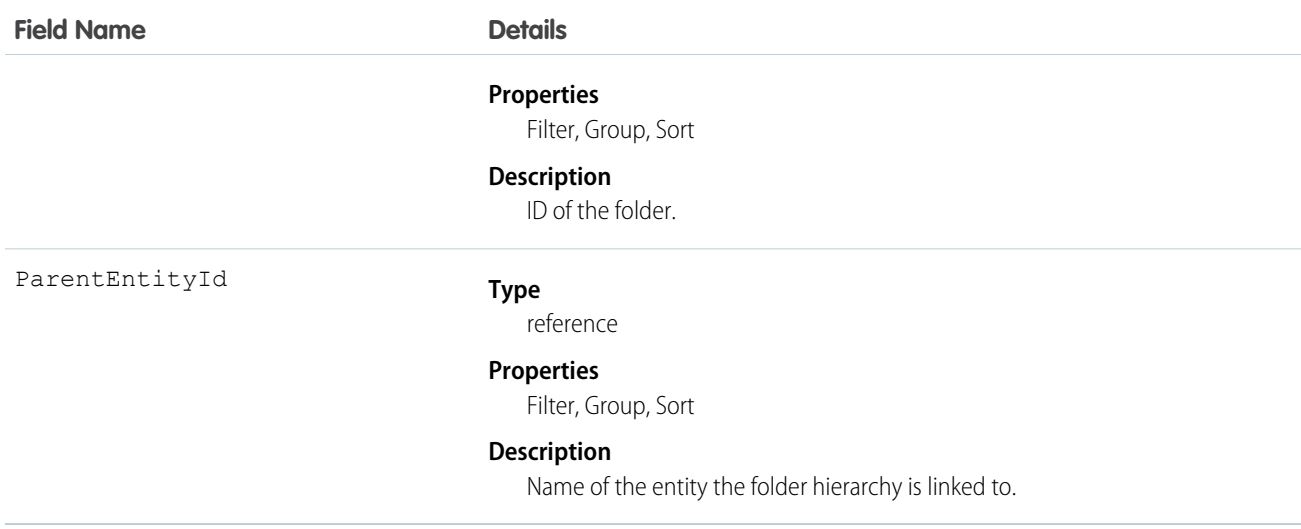

# ContentFolderMember

Defines the association between a file and a folder. This object is available in API version 34.0 and later.

# Supported Calls

describeSObjects(), query(), retrieve(), update()

# Special Access Rules

- **•** Salesforce CRM Content or Chatter must be enabled to access ContentFolderMember.
- **•** All users with a content feature license can modify folders in their personal library.
- **•** To modify ContentFolderMember, the user must be a member of the library and have permission to modify folders.

#### Fields

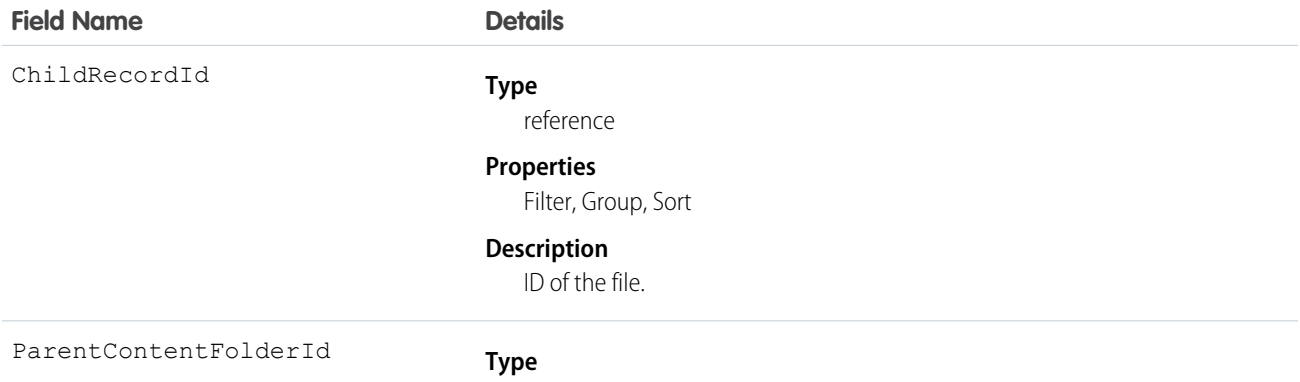

reference

#### **Field Name Details**

#### **Properties**

Filter, Group, Sort, Update

#### **Description**

ID of the folder the file is in.

# **ContentHubItem**

Represents a file or folder in a Files Connect external data source, such as Microsoft SharePoint or OneDrive for Business. This object is available in API version 33.0 and later.

## Special Access Rules

Chatter and Files Connect must be enabled for the organization.

# Supported Calls

describeSObjects(), query(), search()

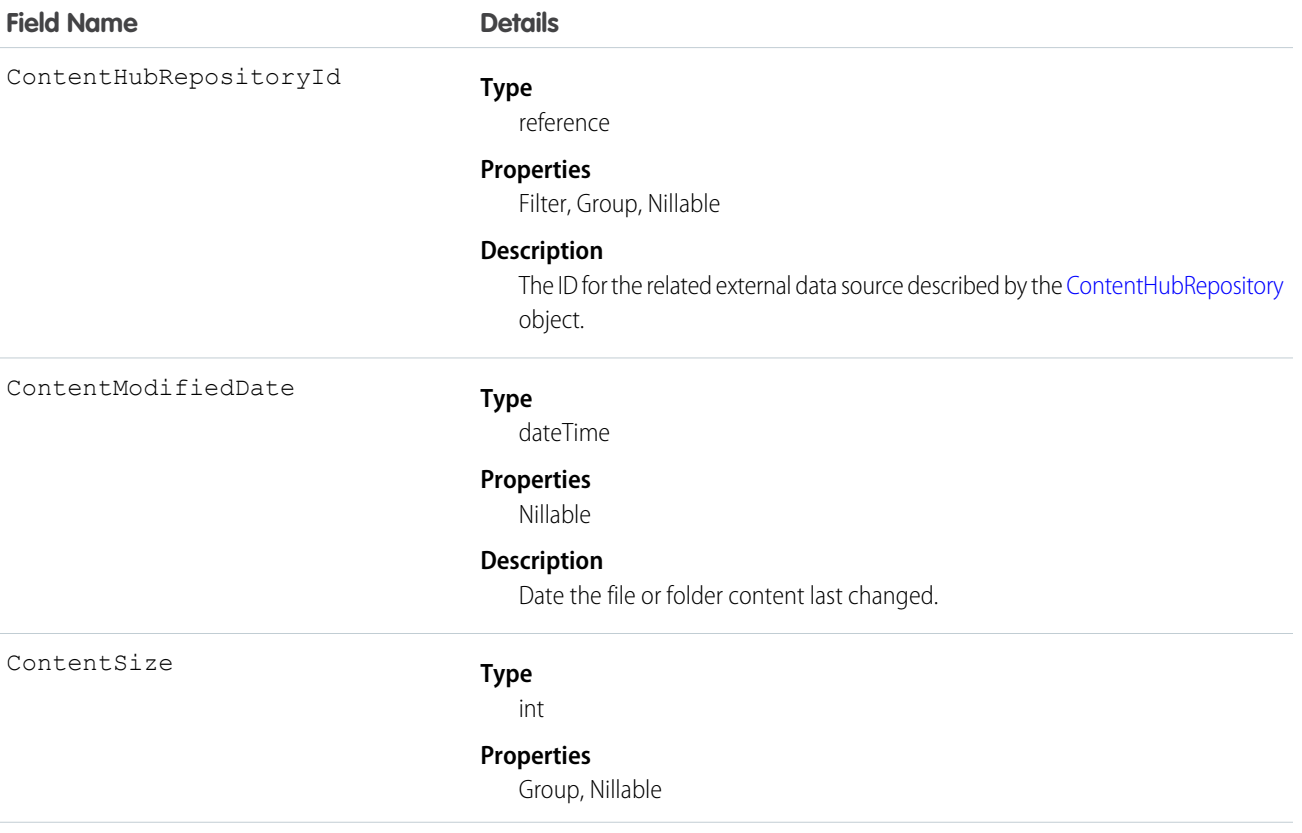

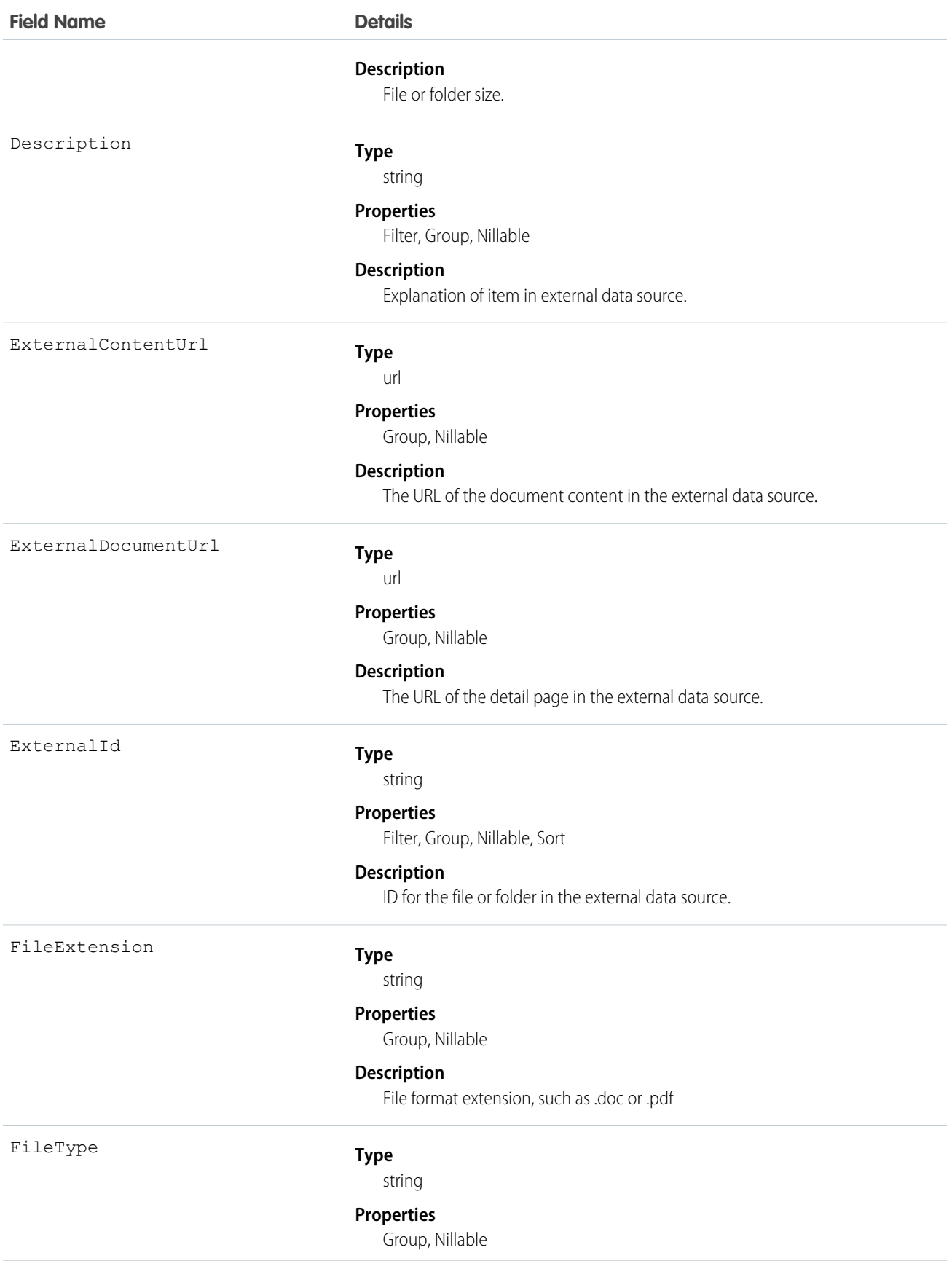

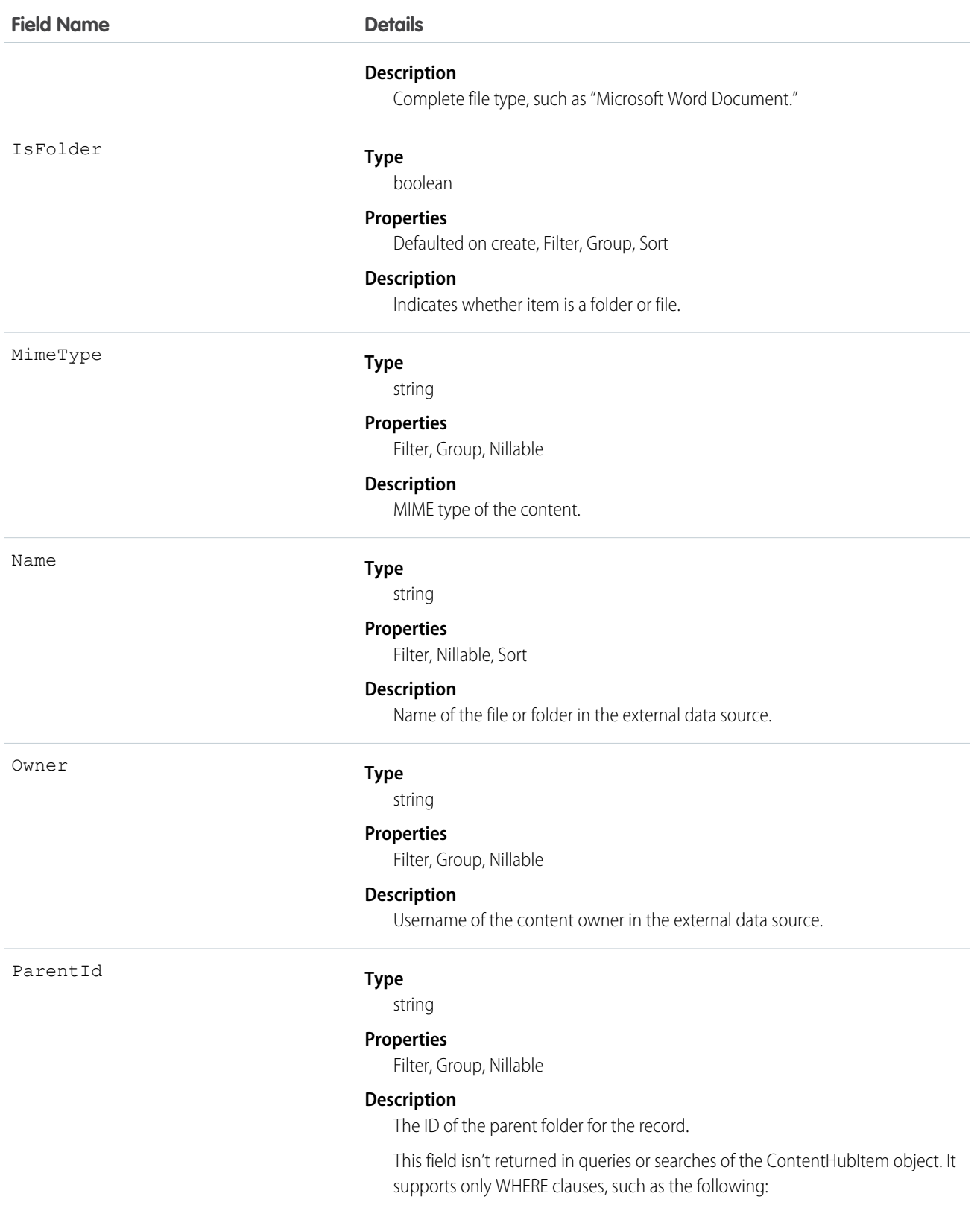

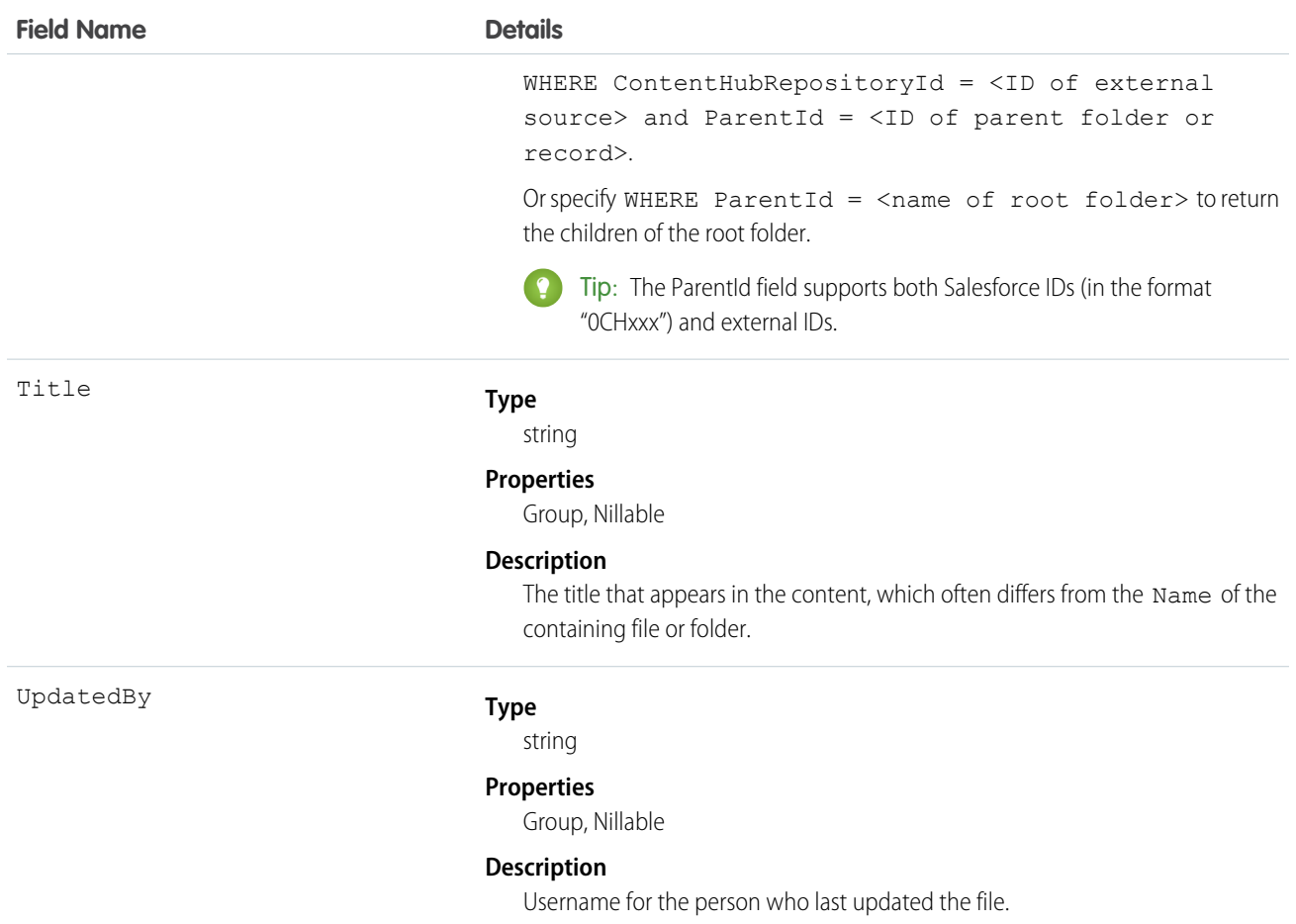

The following SOQL query examples show how to retrieve files and folders from a Files Connect external data source. These examples use placeholders for ID values for the repository ID and folder IDs. Before running these queries, replace the placeholders with valid ID values for your external data source and folders.

Important: You must filter queries and searches on ContentHubItem with the ContentHubRepositoryId field; for example, SELECT Id FROM ContentHubItem WHERE ContentHubRepositoryId = <ID of external data source>.

**Example 1:** Get the ID and name of the root folder in an external file source.

```
SELECT Id, Name
FROM ContentHubItem
WHERE ContentHubRepositoryId = '<repository ID>' AND ParentId = NULL
```
**Example 2:** List all folders and files under the specified root folder.

```
SELECT Id, Name
FROM ContentHubItem
WHERE ContentHubRepositoryId = '<repository ID>' AND ParentId = '<root folder ID>'
```
**Example 3:** List all external file data sources by querying ContentHubRepository.

```
SELECT DeveloperName
FROM ContentHubRepository
```
**Example 4:** List all files and folders in a given folder and external file source.

```
SELECT Id, Name
FROM ContentHubItem
WHERE ContentHubRepositoryId = '<repository ID>' AND ParentId = '<parent folder ID>'
```
**Example 5:** To return only folders in the result set, add IsFolder = true in the WHERE clause to a query that returns files and folders. For example, the following query lists all folders under the root folder.

```
SELECT Id, Name
FROM ContentHubItem
WHERE ContentHubRepositoryId = '<repository ID>' AND ParentId = '<root folder ID>'
     AND IsFolder = true
```
**Example 6:** Retrieve a link that is used to open the specified document in an external source.

```
SELECT ExternalDocumentUrl
FROM ContentHubItem
WHERE ContentHubRepositoryId = '<repository ID>' AND Id = '<document ID>'
```
**SOSL Example:** Retrieve the ID and name of all documents that contain the search string. The result set is limited to the first 10 documents.

```
FIND {<search string>}
RETURNING ContentHubItem(Id, Name
                         WHERE ContentHubRepositoryId = '<repository ID>')
LIMIT 10
```
## **ContentHubRepository**

Represents a Files Connect external data source such as Microsoft SharePoint or OneDrive for Business. This object is available in API version 33.0 and later.

#### Special Access Rules

Chatter and Files Connect must be enabled for the organization.

#### Supported Calls

describeLayout(), describeSObjects(), query(), retrieve()

#### Fields

**Field Name Details**

DeveloperName

**Type** string

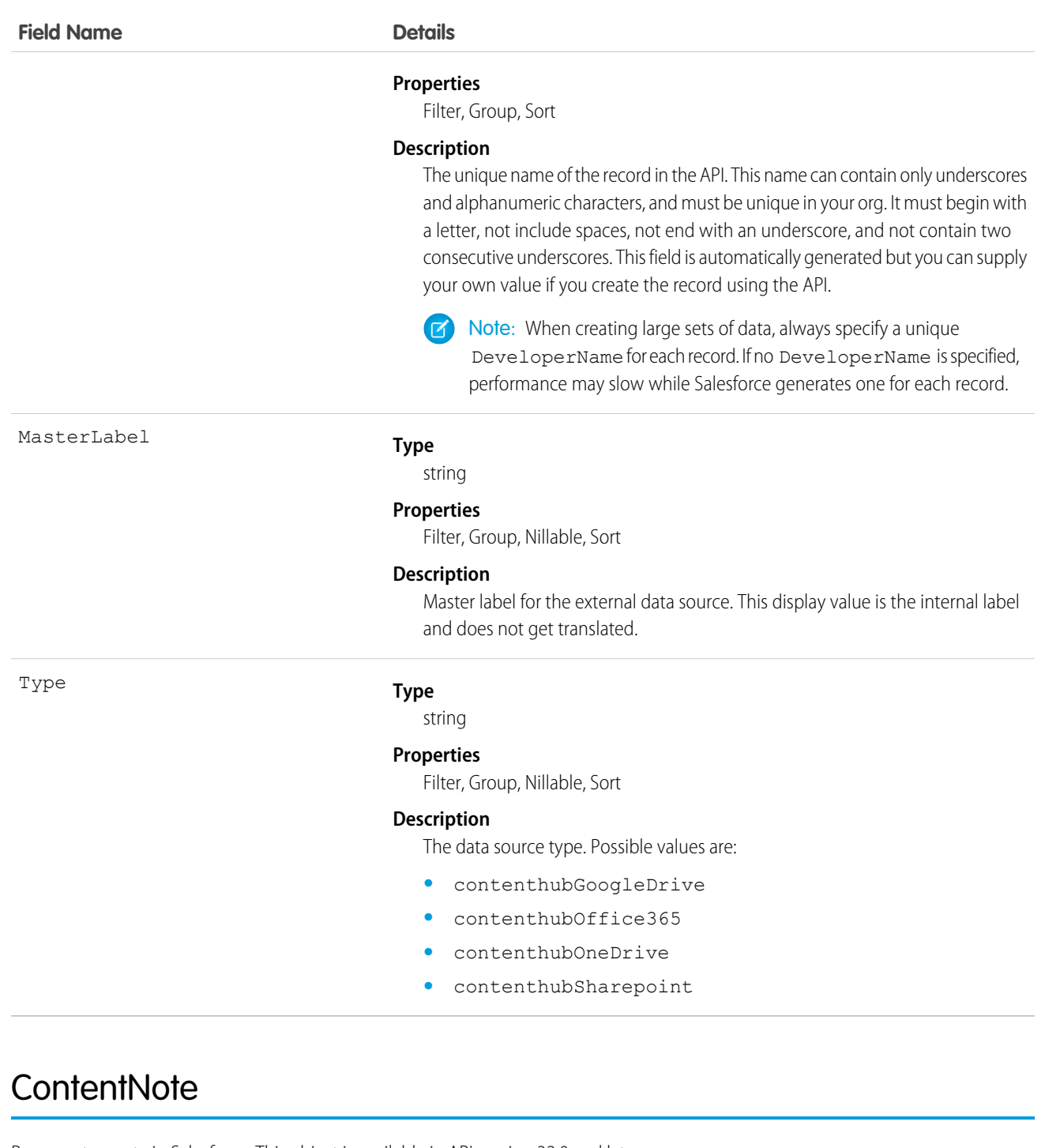

Represents a note in Salesforce. This object is available in API version 32.0 and later.

# Supported Calls

create(), delete(), describeLayout(), describeSObjects(), query(), retrieve(), search(), update(), upsert()

# Special Access Rules

**•** Notes must be enabled.

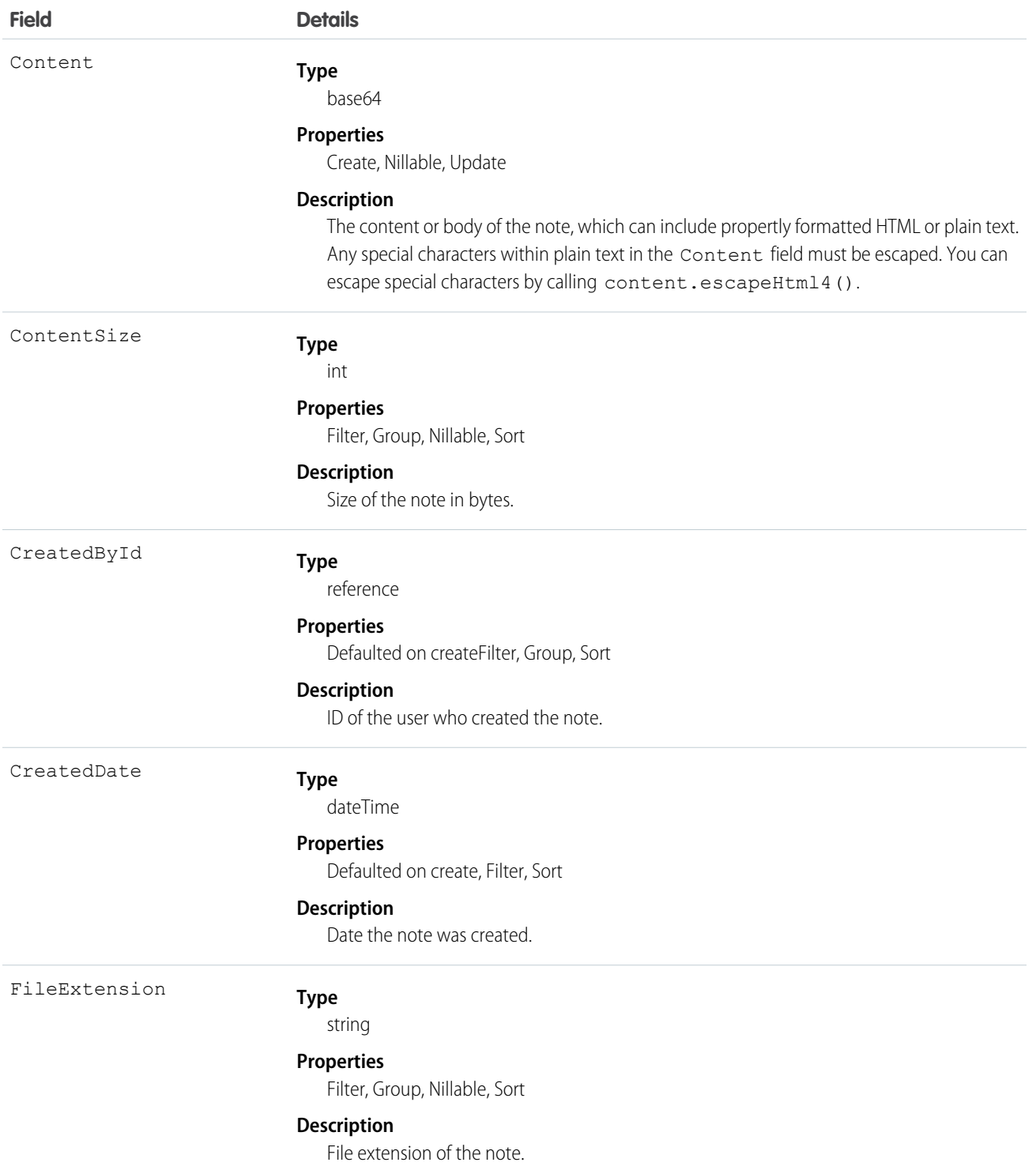

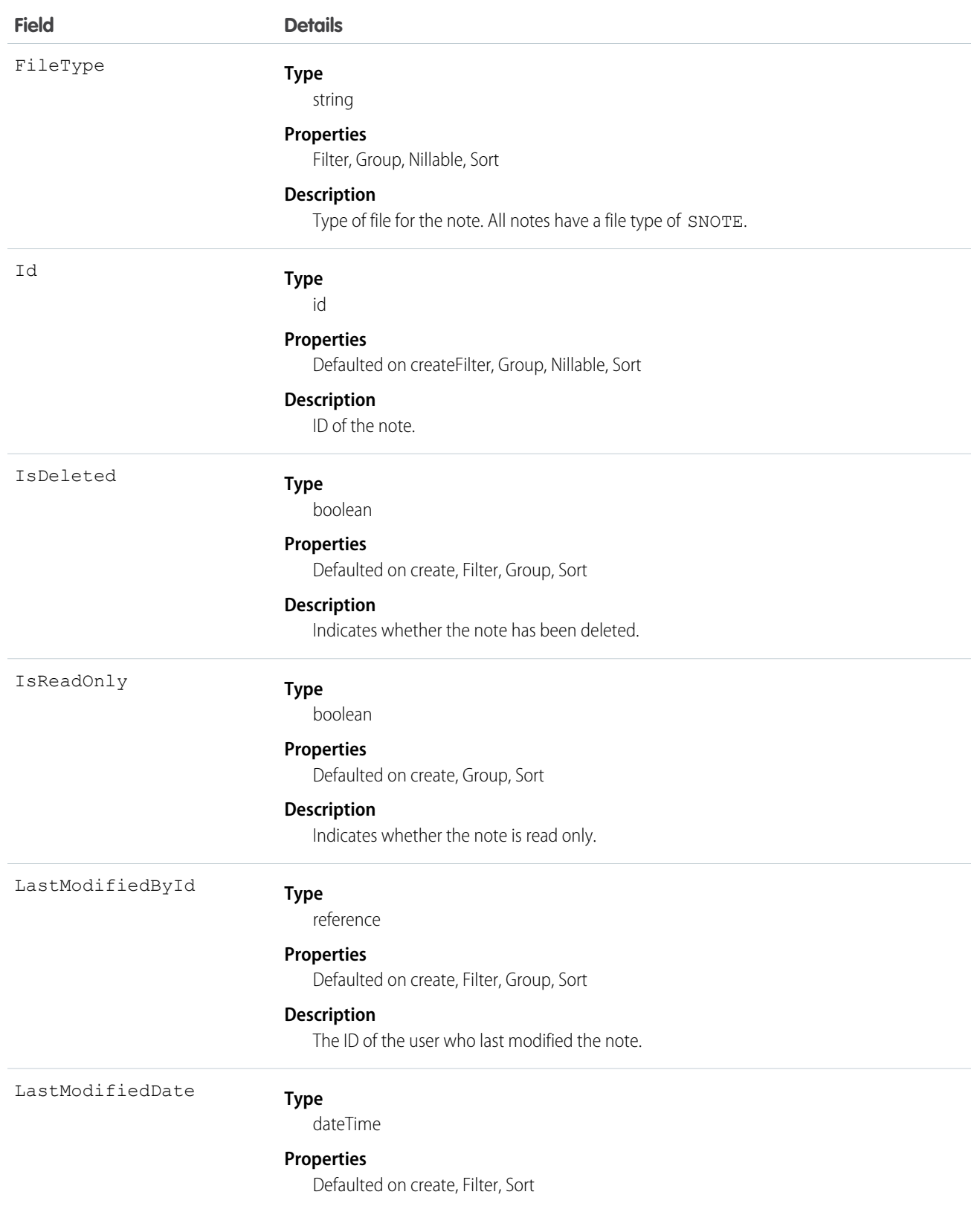

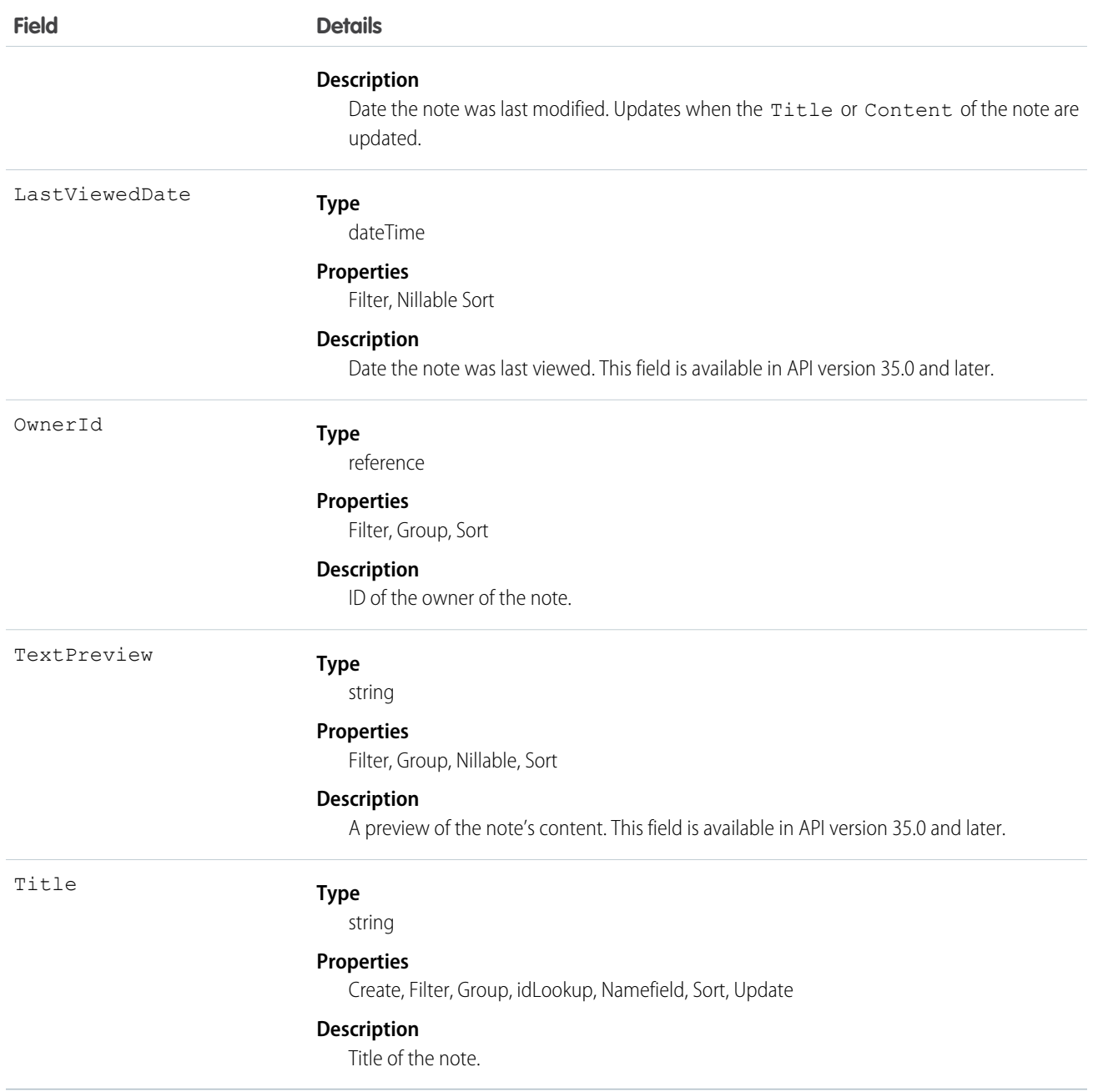

- **•** The ContentNote object represents notes created with the enhanced note taking tool, released in Winter '16.
- **•** Use ContentNote to create, query, retrieve, search, edit, and update notes.
- **•** ContentNote is built on ContentVersion, and so it has many of the same usages.
- Not all fields can be set for notes. Only the Content and Title fields can be updated.
- **•** The maximum file size you can upload via the SOAP API must be less than 50 MB. When a document is uploaded or downloaded via the API, it is converted to base64. This conversion increases the document size by approximately 37%. Account for the base64 conversion increase so that the file you plan to upload is less than 50 MB.
- **•** SOQL and SOSL queries on the ContentNote return only the most recent version of the note.
- **•** To relate a note to a record, use [ContentDocumentLink](#page-555-0).

For example, the following code creates a note and escapes any special characters so they are converted to their HTML equivalents.

```
ContentNote cn = new ContentNote();
cn.\text{Title} = 'test1';String body = 'Hello World. Before insert/update, escape special characters such as ", ',
&, and other standard escape characters.';
cn.Content = Blob.valueOf(body.escapeHTML4());
insert(cn);
```
In this example, the following code creates a note using text that is already formatted as HTML, so it does not need to be escaped.

```
ContentNote cn = new ContentNote();
cn.Title = 'test2';
String body = '<b>Hello World. Because this text is already formatted as HTML, it does not
need to be escaped.
Special characters such as \text{``quot}, \text{etc. must already use their HTML equivalents.<\x</math>cn.Content = body;
insert(cn);
```
#### <span id="page-572-0"></span>**ContentVersion**

Represents a specific version of a document in Salesforce CRM Content or Salesforce Files. This object is available in versions 17.0 and later for Salesforce CRM Content documents. This object is available in versions 20.0 and later for Salesforce Files.

The maximum number of versions that can be published in a 24-hour period is 36,000.

## Supported Calls

create(), describeLayout(), describeSObjects(), query(), retrieve(), search(), update(), upsert()

#### Special Access Rules

- **•** Customer and Partner Portal users must have the "View Content in Portal" permission to query content in libraries where they have access.
- **•** Customer and Partner Portal users can only publish, version, or edit documents if they have a Salesforce CRM Content feature license.
- **•** All users with a content feature license can create versions in their personal library.
- **•** Users (including users with the "View All Data" permission) can only query files they have access to, including:
	- **–** All Salesforce CRM Content files in libraries they're a member of and in their personal library, regardless of library permissions (API version 17.0 and later).
	- **–** All Salesforce Files they own, posted on their profile, posted on groups they can see, and shared directly with them (API version 21.0 and later).
- **•** All users can update versions in their personal library.
- **•** The owner of a version or document can update the document if they are a member of the library, regardless of library permissions.
- **•** To update a Salesforce CRM Content document, the user must be a member of the library with one of these library privileges enabled:
	- **–** "Add Content"
- **–** "Add Content On Behalf of Others"
- **–** "Manage Library"
- **•** FileType is defined by either ContentUrl for links or PathOnClient for documents, but not both.
- **•** In API version 34.0 and later, any file can be shared with libraries, whether the file originated in Chatter or in Salesforce CRM Content.

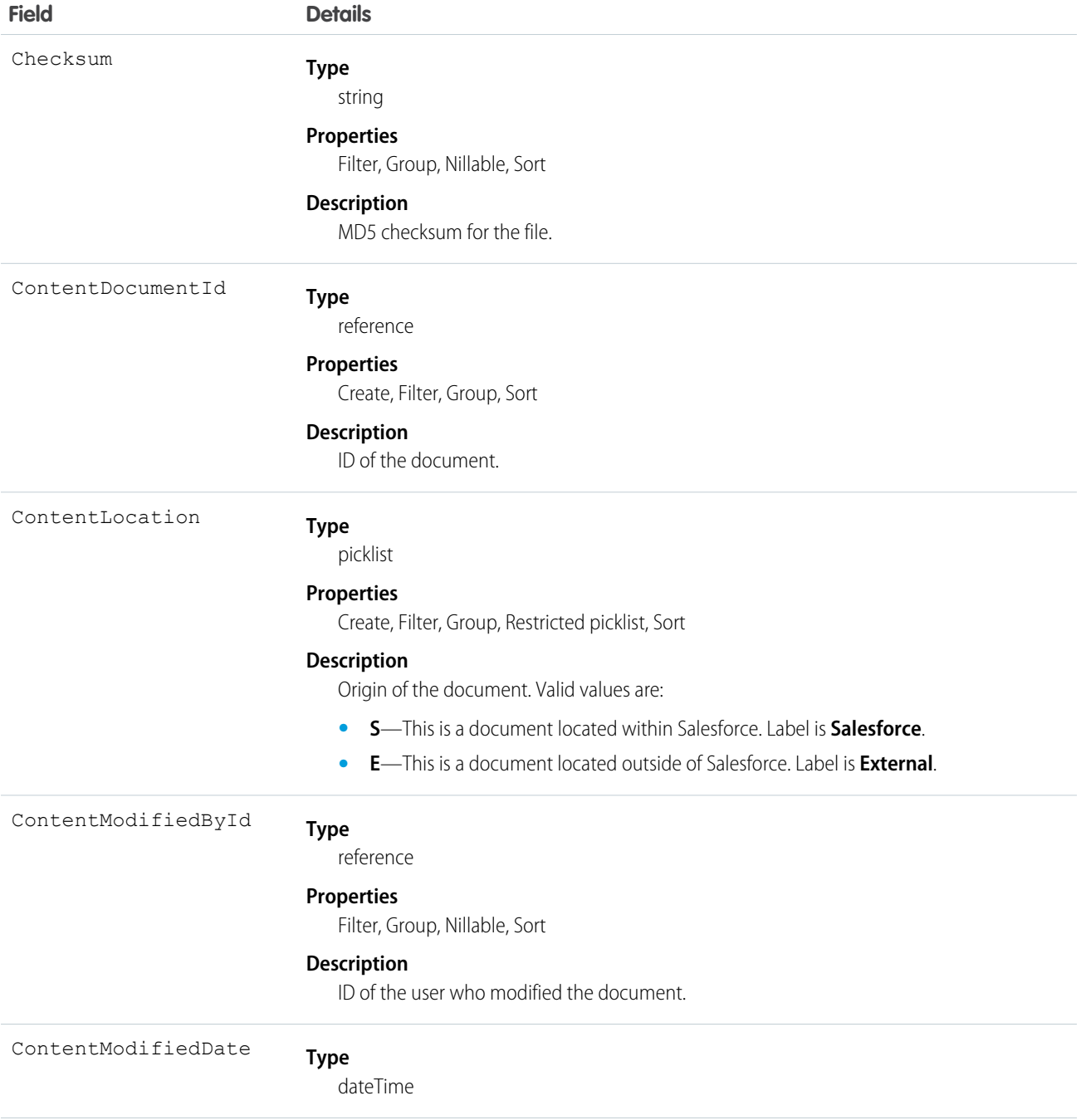

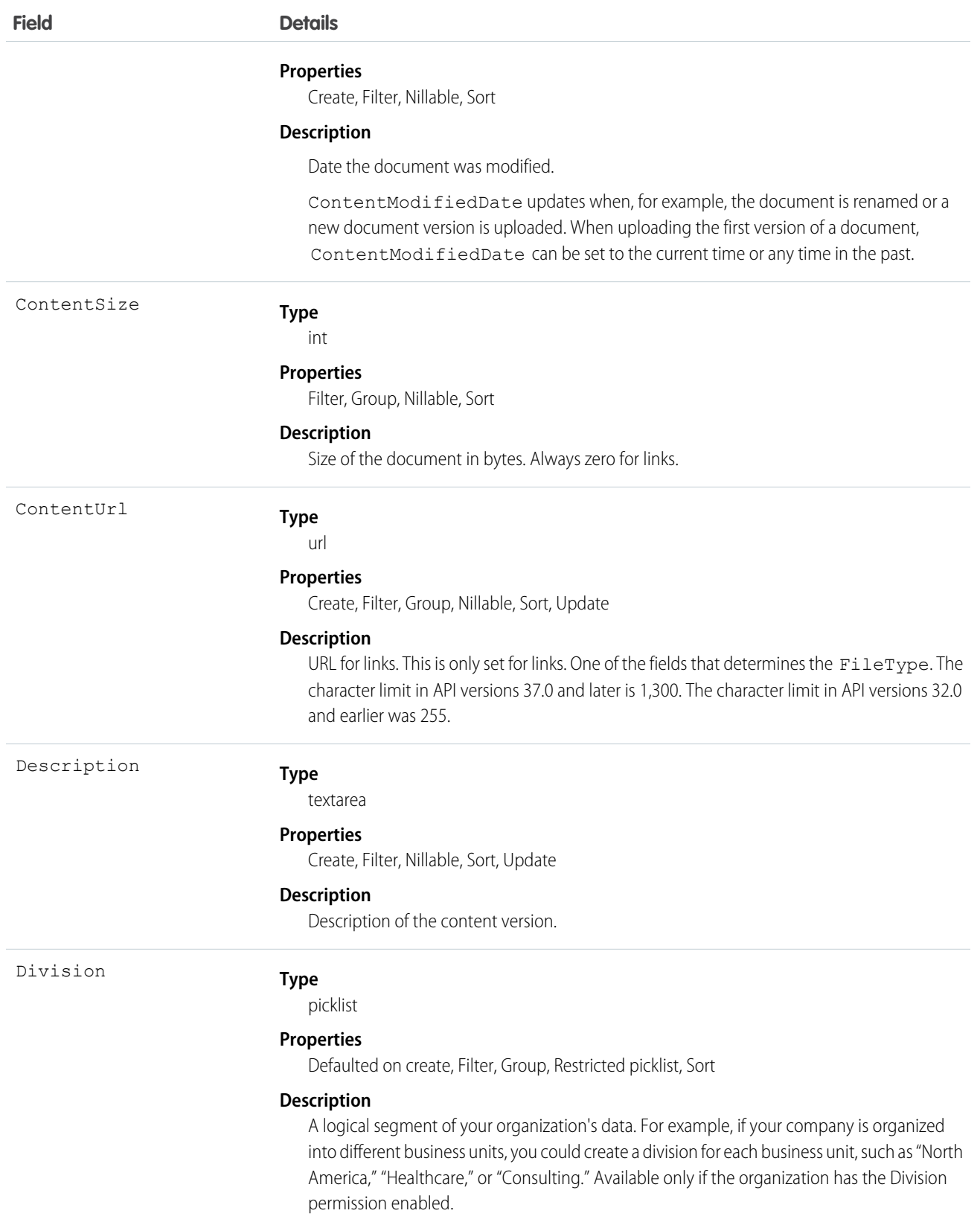

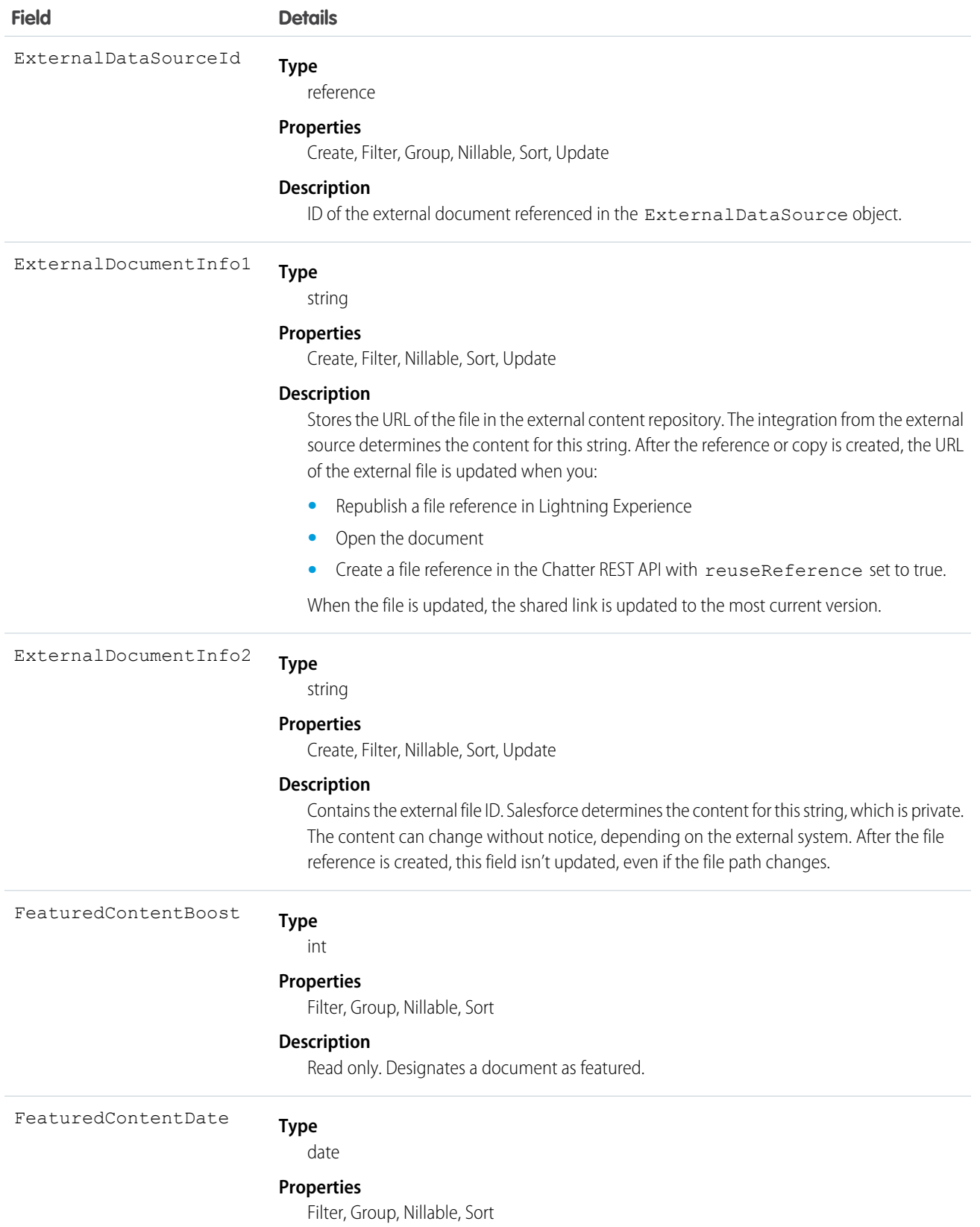
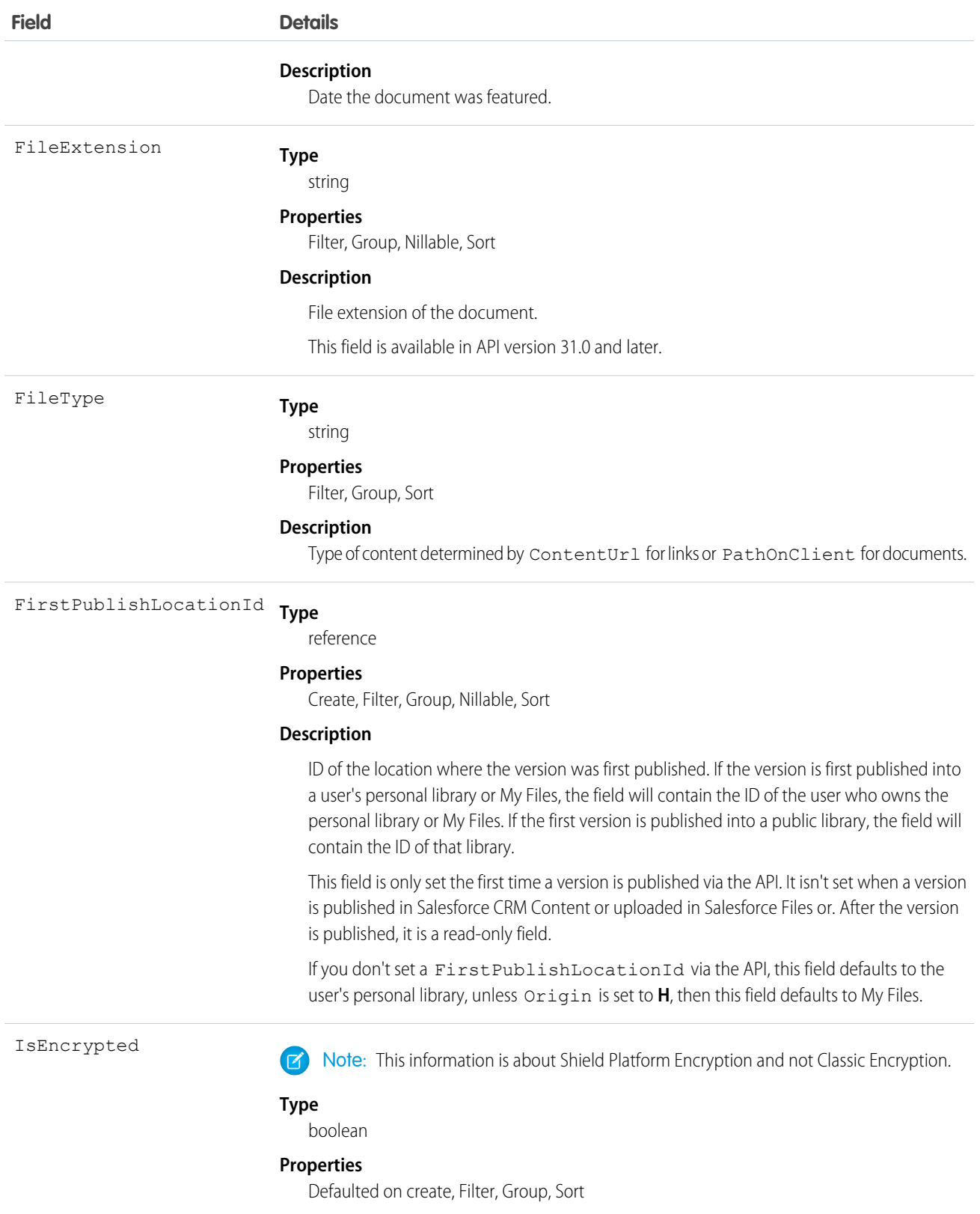

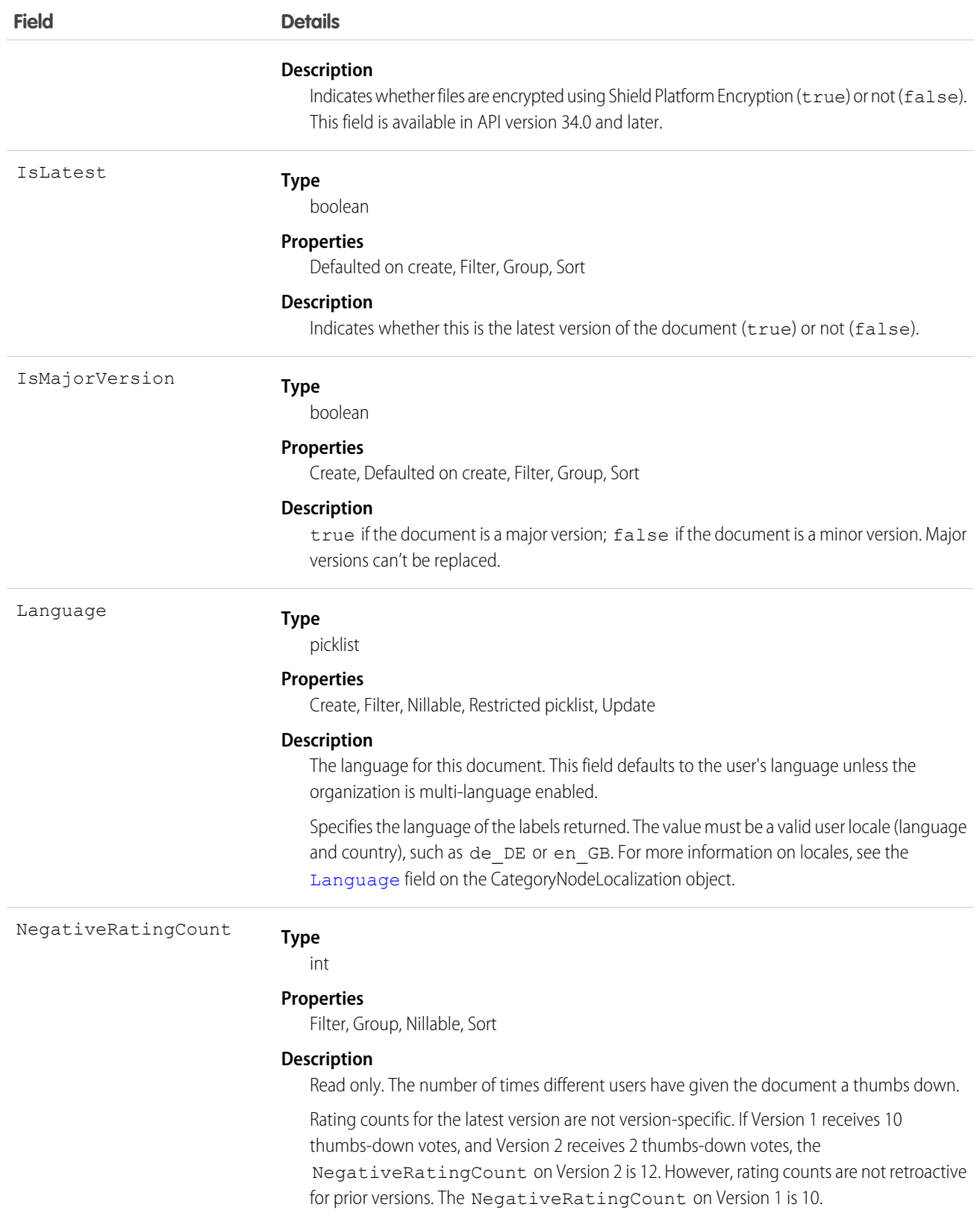

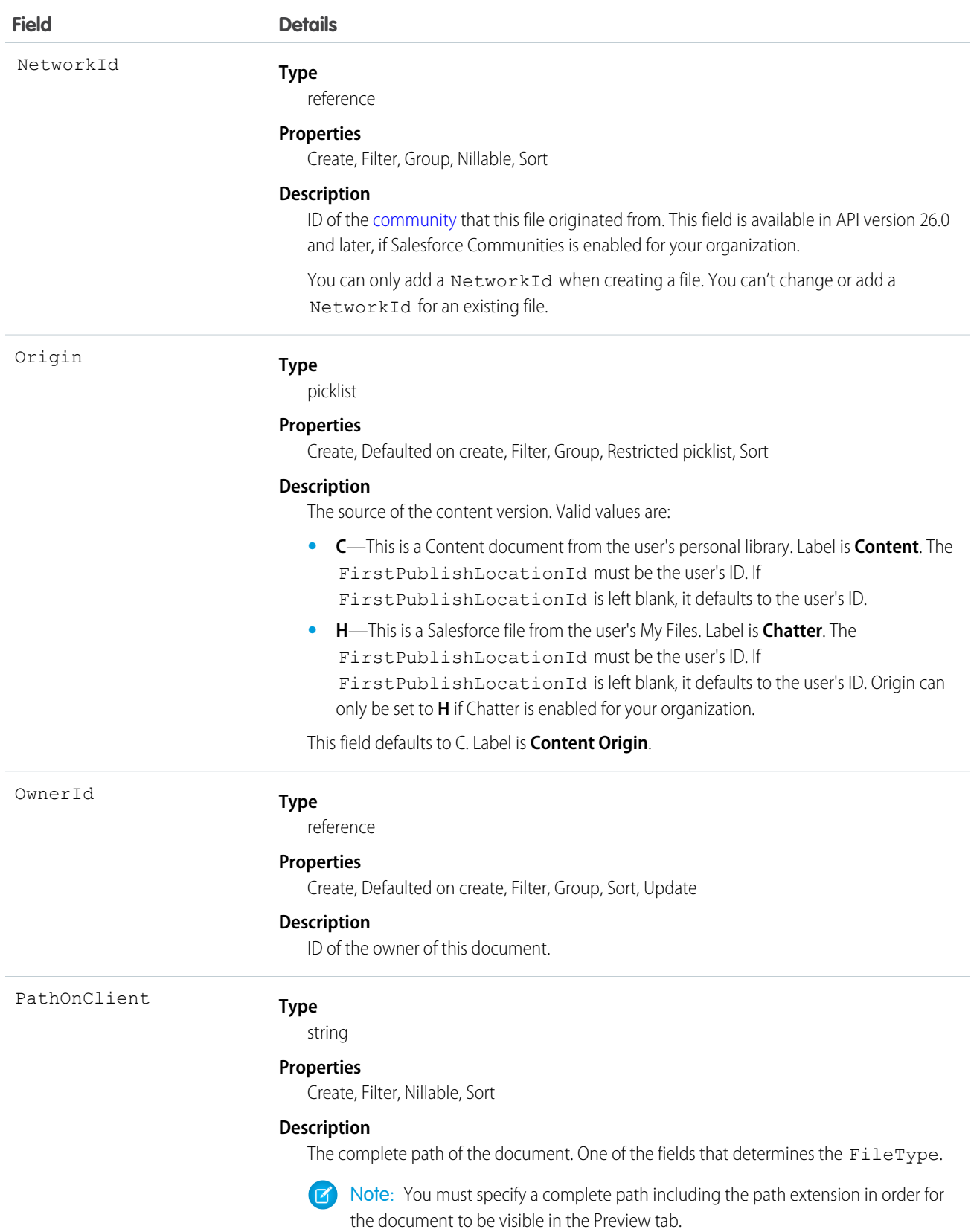

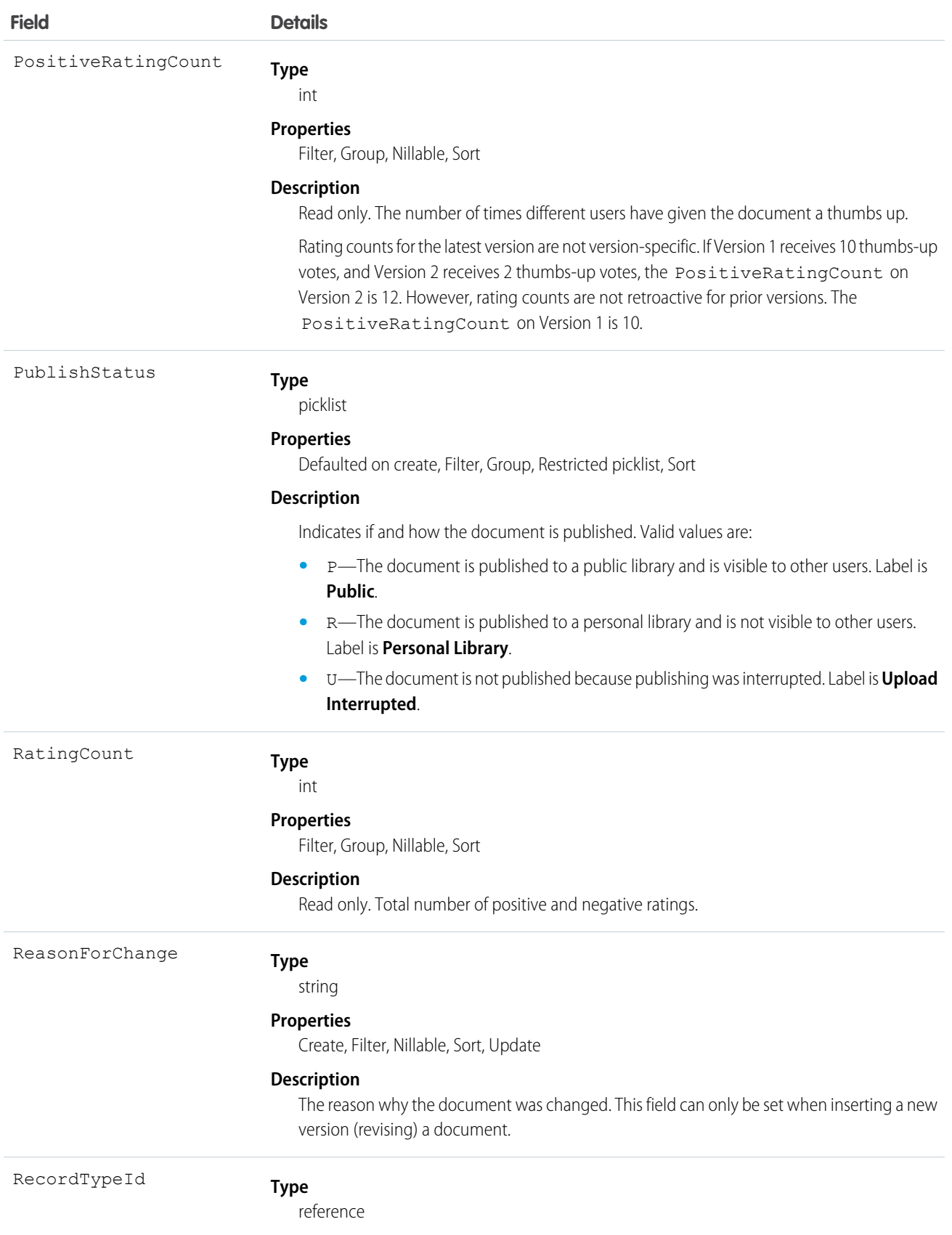

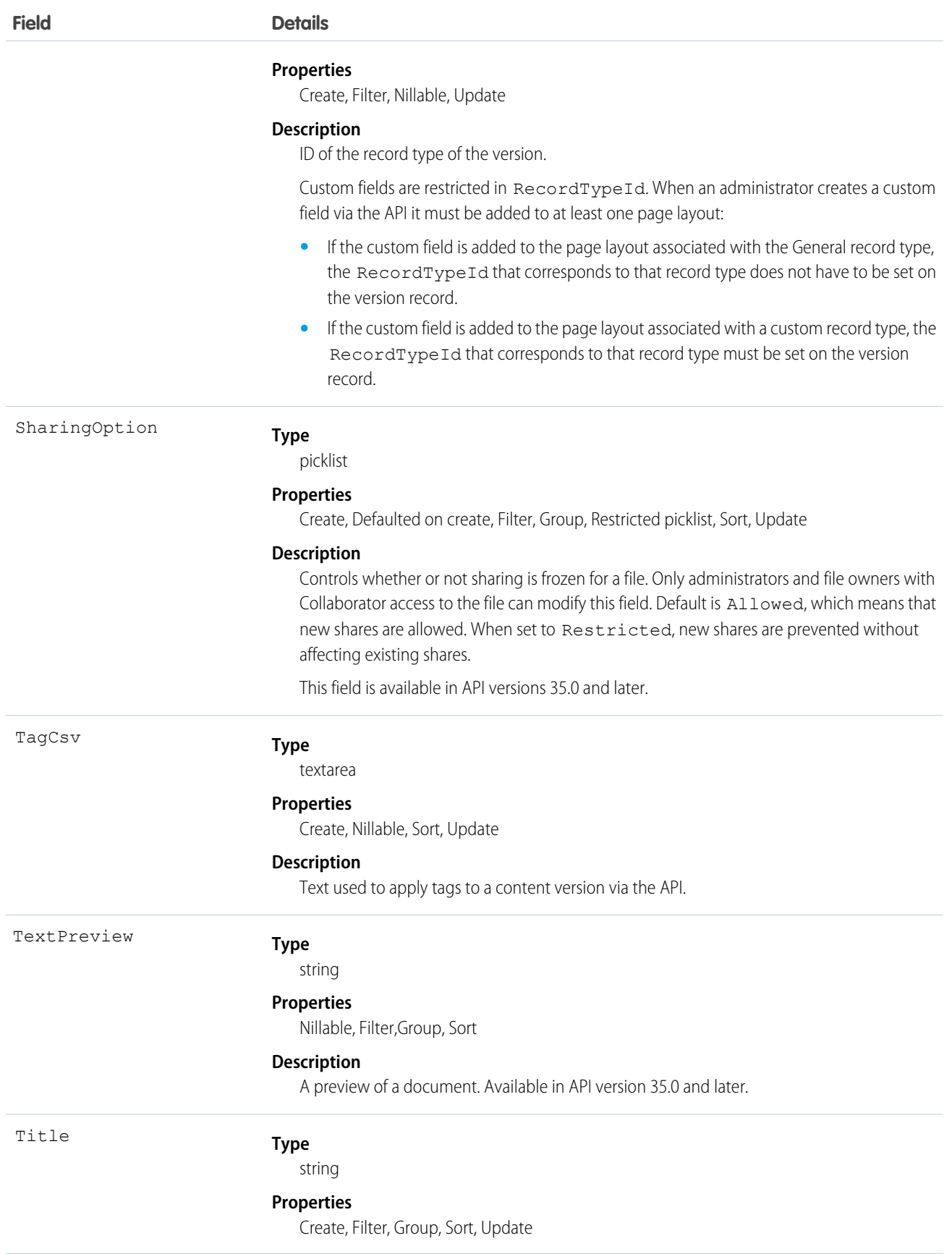

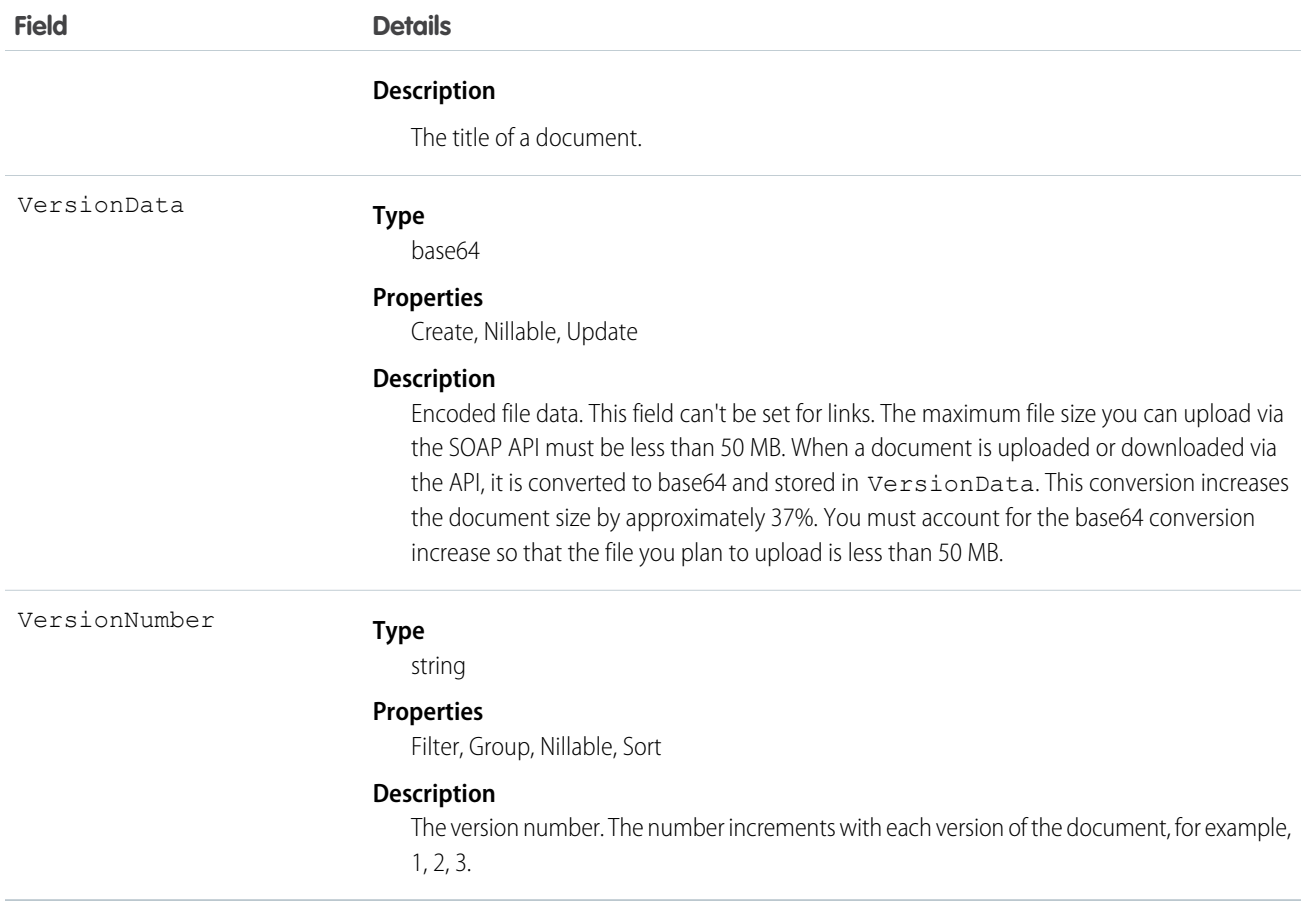

- **•** Use this object to create, query, retrieve, search, edit, and update a specific version of a Salesforce CRM Content document or Salesforce file. Use the ContentDocument object to retrieve, query, update, and delete the latest version of a document, but not a content pack, in a library or a Salesforce file .
- **•** Use this object to create, query, retrieve, search, edit, and update a specific version of a Salesforce file. Use the ContentDocument object to retrieve, query, update, and delete the latest version of a Salesforce file .
- **•** To query a file that is shared only with a record, you must specify the content ID of the file.
- **•** Not all fields can be set for Salesforce Files.
- **•** You can only update a version if it is the latest version and if it is published.
- **•** You can't archive versions.
- **•** Using API version 32.0 and later, you can update record types on versions.
- **•** You can't delete a version via the API.
- **•** The maximum file size you can upload via the SOAP API must be less than 50 MB. When a document is uploaded or downloaded via the API, it is converted to base64 and stored in VersionData. This conversion increases the document size by approximately 37%. You must account for the base64 conversion increase so that the file you plan to upload is less than 50 MB.
- **•** To download a document via the API, you must export the VersionData of the document. This does not increase the download count.
- When you upload a document from your local drive using the Data Loader, you must specify the actual path in both VersionData and PathOnClient. VersionData identifies the location and extracts the format and PathOnClient identifies the type of document being uploaded.
- **•** SOQL queries on the ContentVersion object return all versions of the document. SOSL searches on the ContentVersion object return only the most recent version of the document.
- **•** If you query versions in the API, versions with a PublishStatus of Upload Interrupted are not returned.
- **•** Documents published into a personal library assume the default record type that is set for the user profile of the person publishing the document (General, if no default is set for the user profile).

Note: An administrator can rename the default (Content Version Layout) page layout.

- **•** Contact Manager, Group, Professional, Enterprise, Unlimited, and Performance Edition customers can publish a maximum of 36,000 new versions per 24–hour period. Developer Edition and trial users can publish a maximum of 2,500 new versions per 24–hour period.
- **•** Custom validation rules can prevent an update of documents published into a personal library via the API.

## Applying Tags to ContentVersion Records

Tags can be applied to ContentVersion records using either Enterprise or Partner API.

To apply tags to a ContentVersion record, set a value in the TagCsv field. For example, setting this field to one, two, three creates and associates three tags to that version.

- **•** The maximum length of the TagCsv field is 2,000 characters.
- **•** The maximum length of an individual tag is 100 characters.
- When tags are applied to a version, the content is indexed automatically and the tags are searchable.
- **•** You can't apply tags to a TagCsv that is published into a personal library.
- **•** You can't apply tags using the ContentDocument object.
- **•** You can't change or delete tag names. You can remove tags from a document, but that doesn't delete the tag.
- **•** Tags are case insensitive. You can't have two tags with the same name even if they use different uppercase and lowercase letters. The case of the original tag is always used.

To delete tags from a ContentVersion record, perform a standard API update, and remove any values from the TagCsv field that you want to delete. For example, if the original TagCsv is one, two, three, perform an API update specifying one, three in the TagCsv field to delete two. To delete all tags from a ContentVersion you perform a standard API update by setting the field to null.

If you create a ContentVersion record and want to revise it via the API, you insert another ContentVersion record but associate it to the same ContentDocument record as the original. This has an impact on tagging:

- **•** If you insert the revision and do not set any value in the TagCsv field, any tags applied to the previous version are automatically applied to the new version.
- **•** If you insert the revision and specify a new TagCsv field, no tags transfer over and the tags you specify are applied instead.

When you perform a SOQL query for a ContentVersion record and select the TagCs v field, all the tags associated with that record are returned. The tags in the string are always ordered alphabetically even if they were inserted in a different order. You can't use the TagCsv field as part of a filter in a SOQL query. You can't query all tags in your organization.

Library tagging rules:

**•** API tagging respects the tagging restrictions that exist on any library that the document is published into. For example, if the library is in restricted tagging mode and only allows tags one, three, you can't save a version with a TagCsv of one, two, three. • If the library is in guided tagging mode, you can apply tags to the ContentVersion. You can't query the value of guided tags on a library, but you can query the tagging model of a library.

#### SEE ALSO:

[ContentDocument](#page-541-0) [ContentVersionHistory](#page-583-0)

## <span id="page-583-0"></span>ContentVersionHistory

Represents the history of a specific version of a document. This object is available in version 17.0 and later.

## Supported Calls

describeSObjects(), getDeleted(), getUpdated(), query(), retrieve()

## Special Access Rules

- **•** Customer and Partner Portal users must have the "View Content in Portal" permission to query content in libraries where they have access.
- **•** A user can query all versions of a document from their personal library and any version that is part of or shared with a library where they are a member, regardless of library permissions.

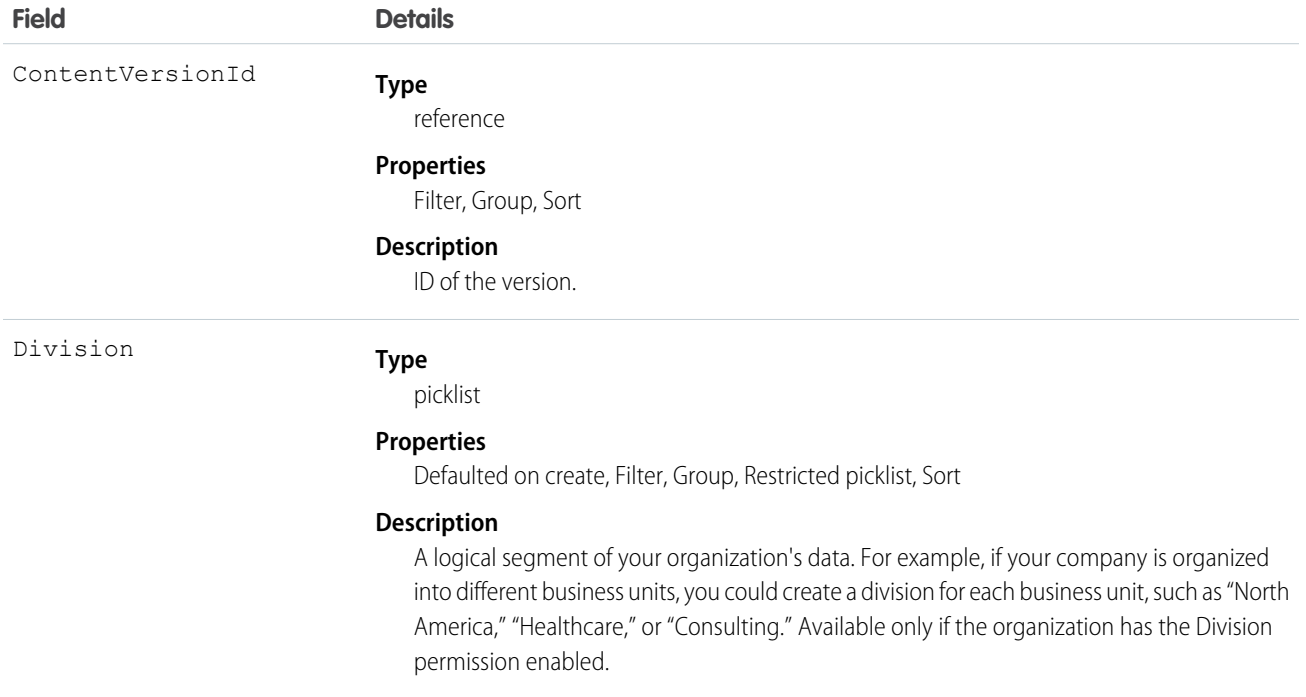

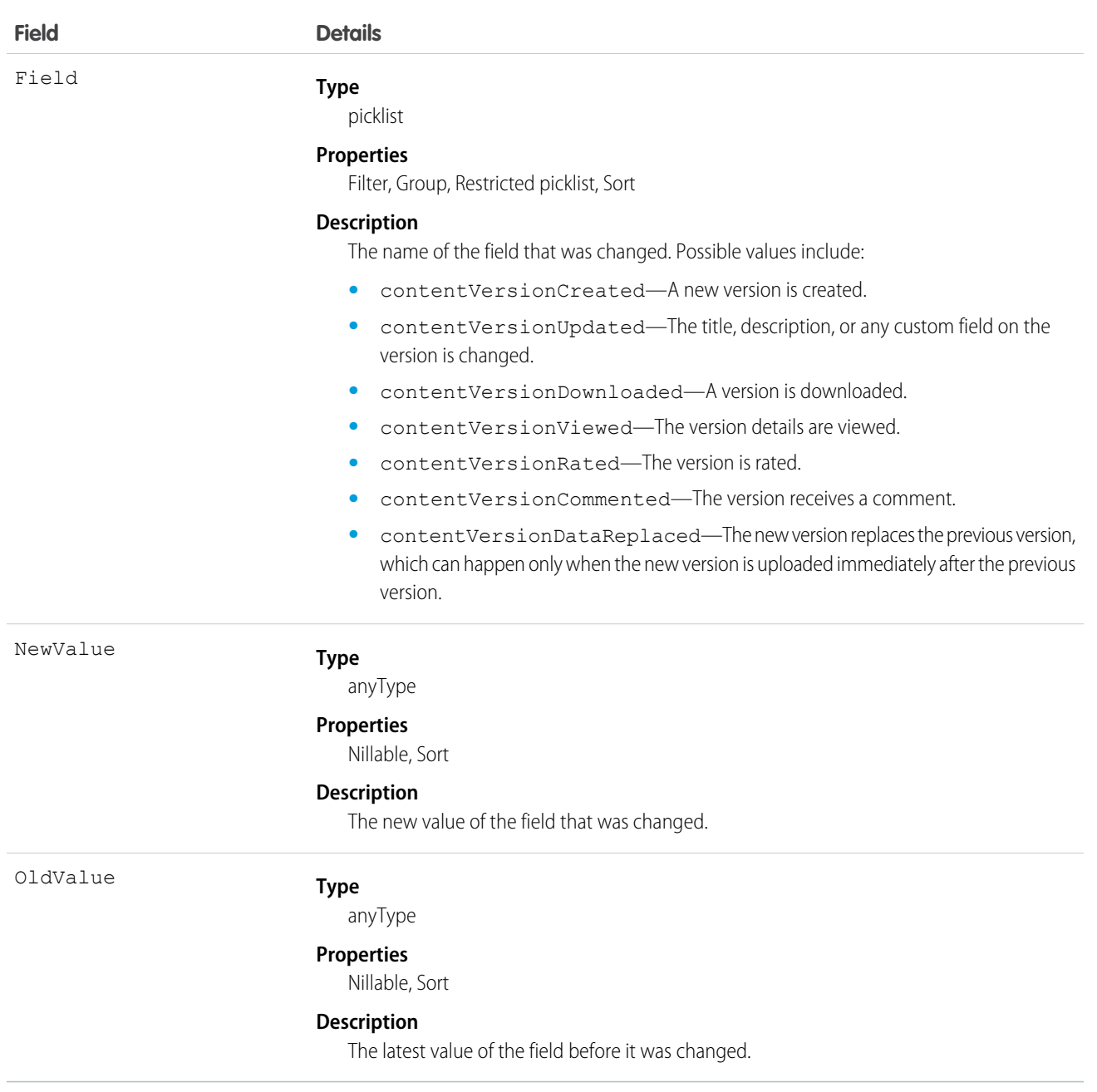

Use this read-only object to query the history of a document version.

SEE ALSO:

[ContentVersion](#page-572-0)

# <span id="page-585-0"></span>**ContentWorkspace**

Represents a public library in Salesforce CRM Content. This object is available in versions 17.0 and later.

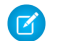

Note: This object does not apply to personal libraries.

# Supported Calls

describeSObjects(), query(), retrieve()

## Special Access Rules

- **•** Customer and Partner Portal users can only edit the library document object if they have a Salesforce CRM Content feature license.
- **•** Customer and Partner Portal users can query this object if they have the "View Content in Portal" permission. A user can query all public libraries where they are members, regardless of library permissions.

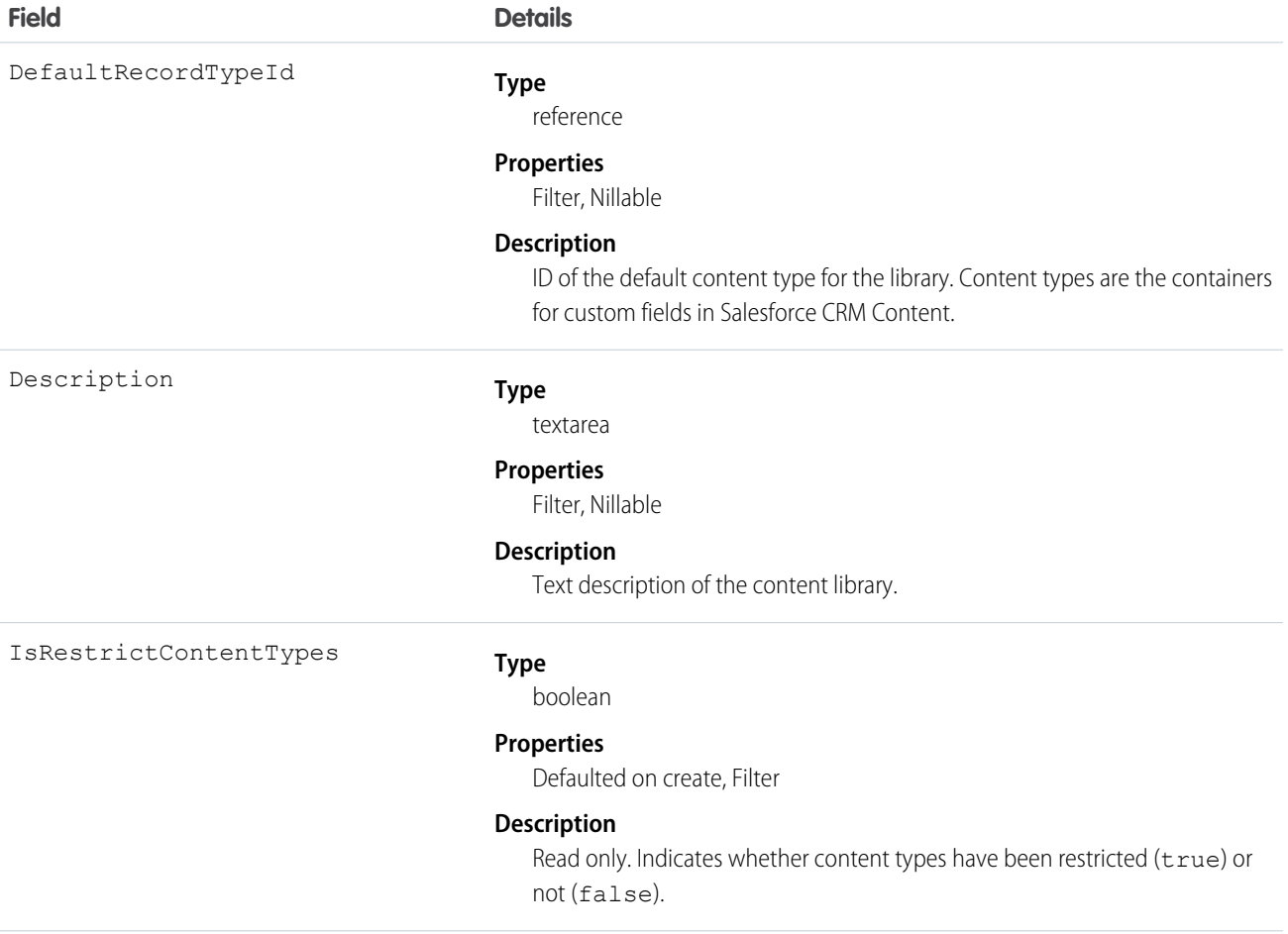

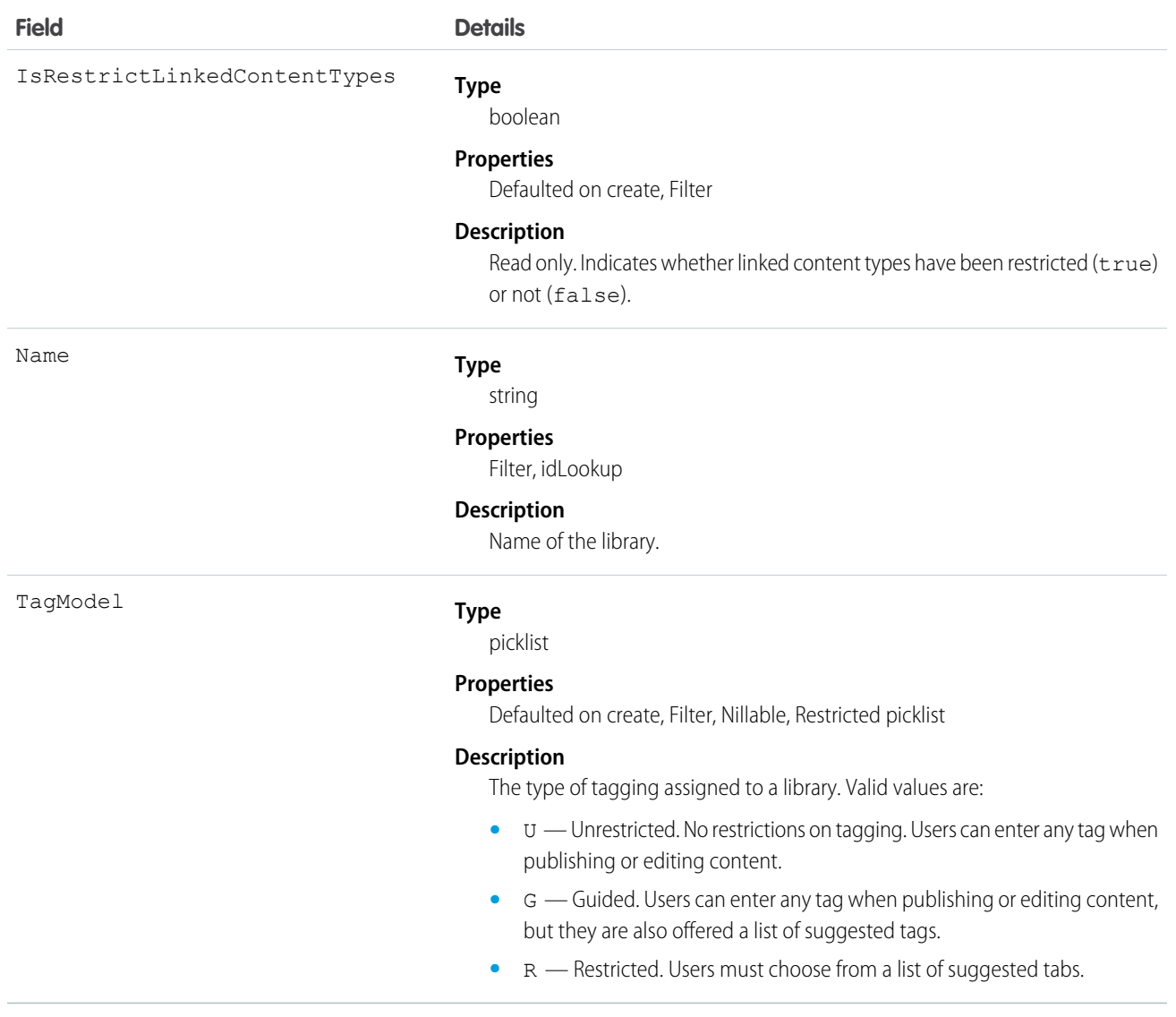

Use this object to query libraries to find out where documents can be published.

If the content type is not specified when publishing a new version into a library, it will be determined by the DefaultRecordTypeId of the primary library.

<span id="page-586-0"></span>You can't create, update, or delete a library via the API.

SEE ALSO:

[ContentWorkspaceDoc](#page-586-0)

# ContentWorkspaceDoc

Represents a link between a document and a public library in Salesforce CRM Content. This object is available in versions 17.0 and later.

Note: This object does not apply to documents and versions in a personal library.

# Supported Calls

create(), delete(), describeSObjects()query(), retrieve(), update(), upsert()

## Special Access Rules

- **•** Customer and Partner Portal users must have the "View Content in Portal" permission in order to query and obtain content in libraries where they have access.
- **•** Customer and Partner Portal users can only edit documents if they have a Salesforce CRM Content feature license.
- **•** To create a ContentWorkspaceDoc, you must be a member of the library with one of these library privileges enabled:
	- **–** "Add Content"
	- **–** "Add Content On Behalf of Others"
	- **–** "Manage Library"
- **•** To query all library documents in a library, a user must be a member of that library, regardless of library permissions.

## Fields

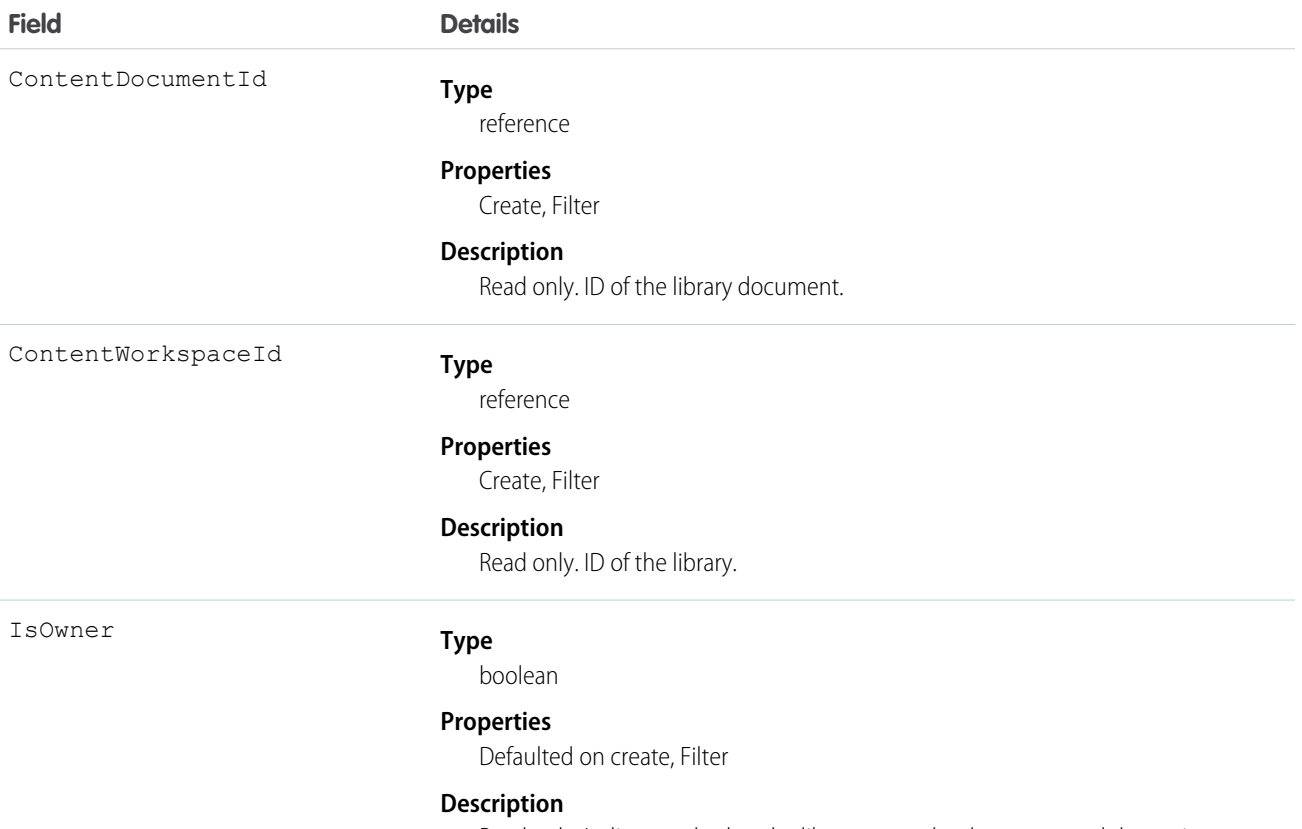

Read only. Indicates whether the library owns the document and determines permissions for that document (true) or not (false). Documents can belong to

- **•** Use this object to link a document to one or more libraries.
- **•** To share a document with additional libraries, create additional ContentWorkspaceDoc records which join the document to the additional libraries.
- **•** Inserting a ContentWorkspaceDoc triggers the publish process for public libraries.
- **•** A document can be published into many public libraries, but it will always be owned by one library which controls the security of the document.
- **•** A document can only be published into the document owner's personal library. You can't publish into another user's personal library. Personal libraries are not visible via the API.
- **•** To publish a document into a personal library, you must specify your user ID as the first publish location ID. If you leave the first publish location ID blank, it defaults to the current user's ID.
- **•** A document can be published from a personal library into a public library, but once it has been published into the public library, it can't be published into the personal library again.
- **•** You can't publish a document from a personal library into a public library that has restricted content types.
- **•** You can't update or delete a library document via the API.

#### <span id="page-588-0"></span>SEE ALSO:

[ContentWorkspace](#page-585-0)

# **Contract**

Represents a contract (a business agreement) associated with an Account.

# Supported Calls

create(), delete(), describeLayout(), describeSObjects(), getDeleted(), getUpdated(), query(), retrieve(), search(), undelete(), update(), upsert()

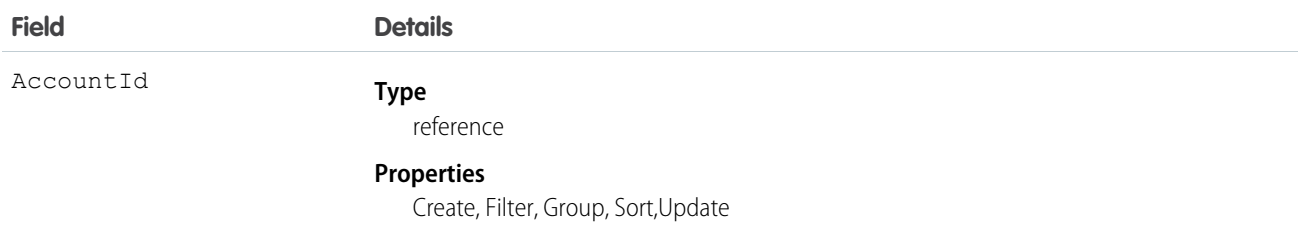

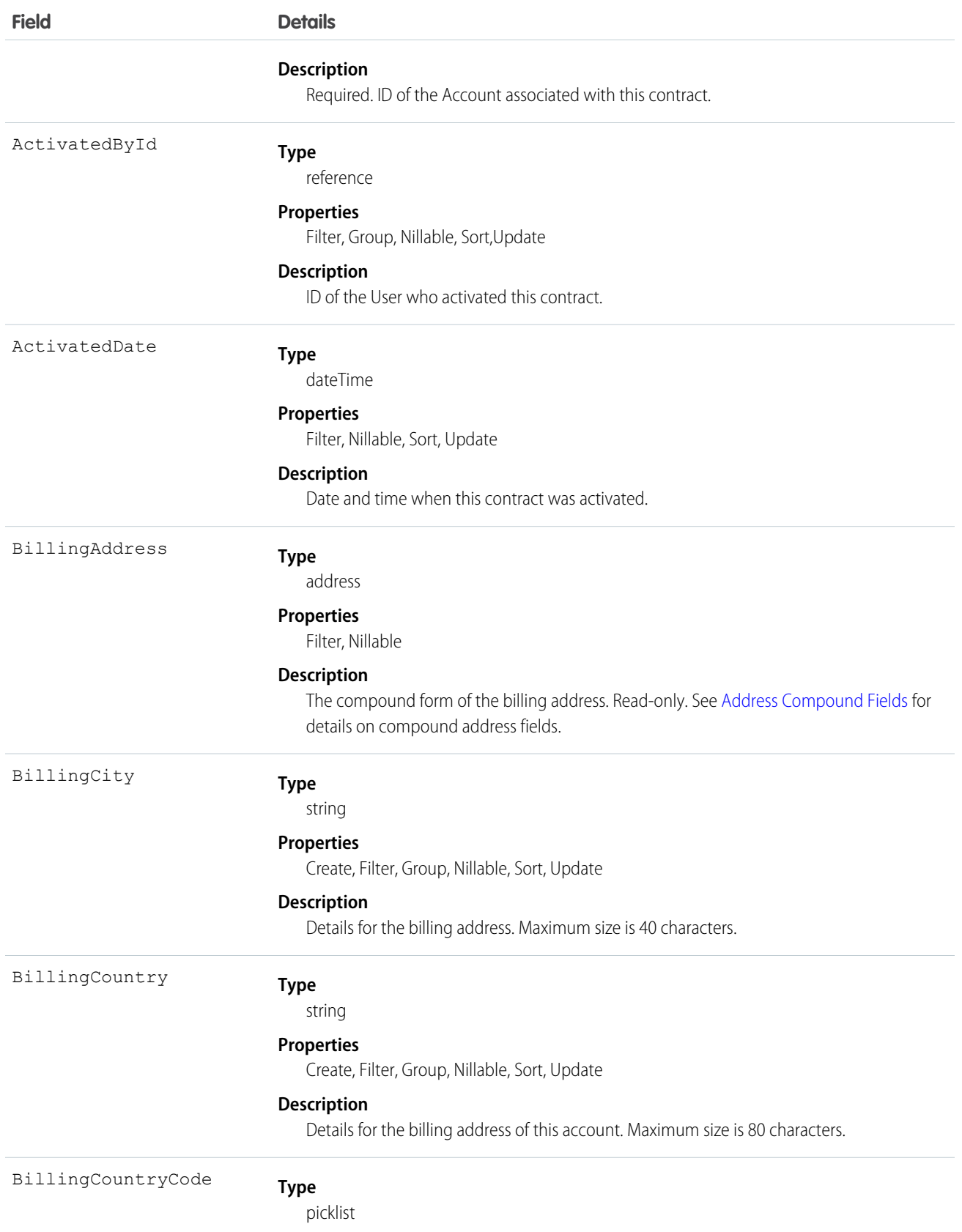

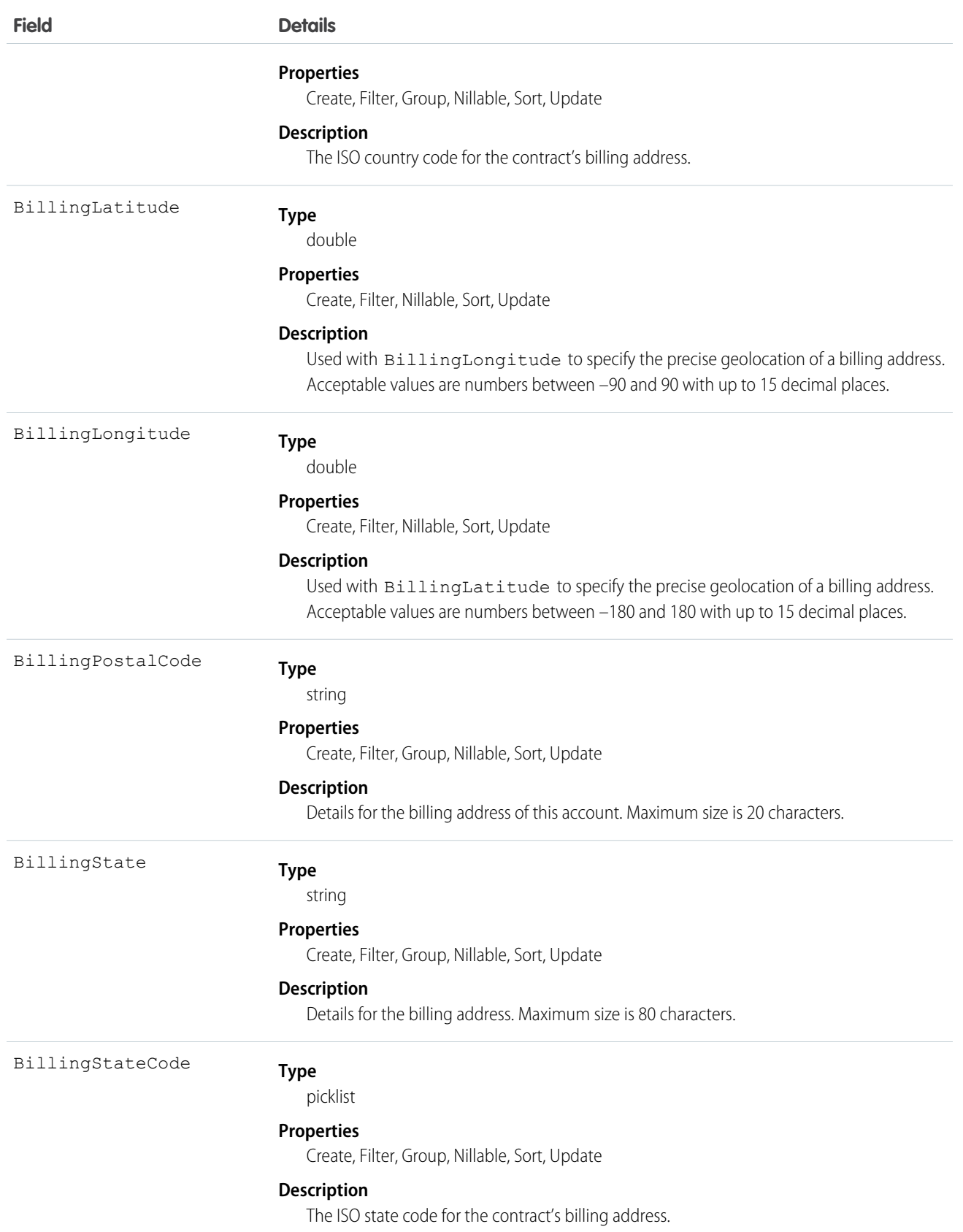

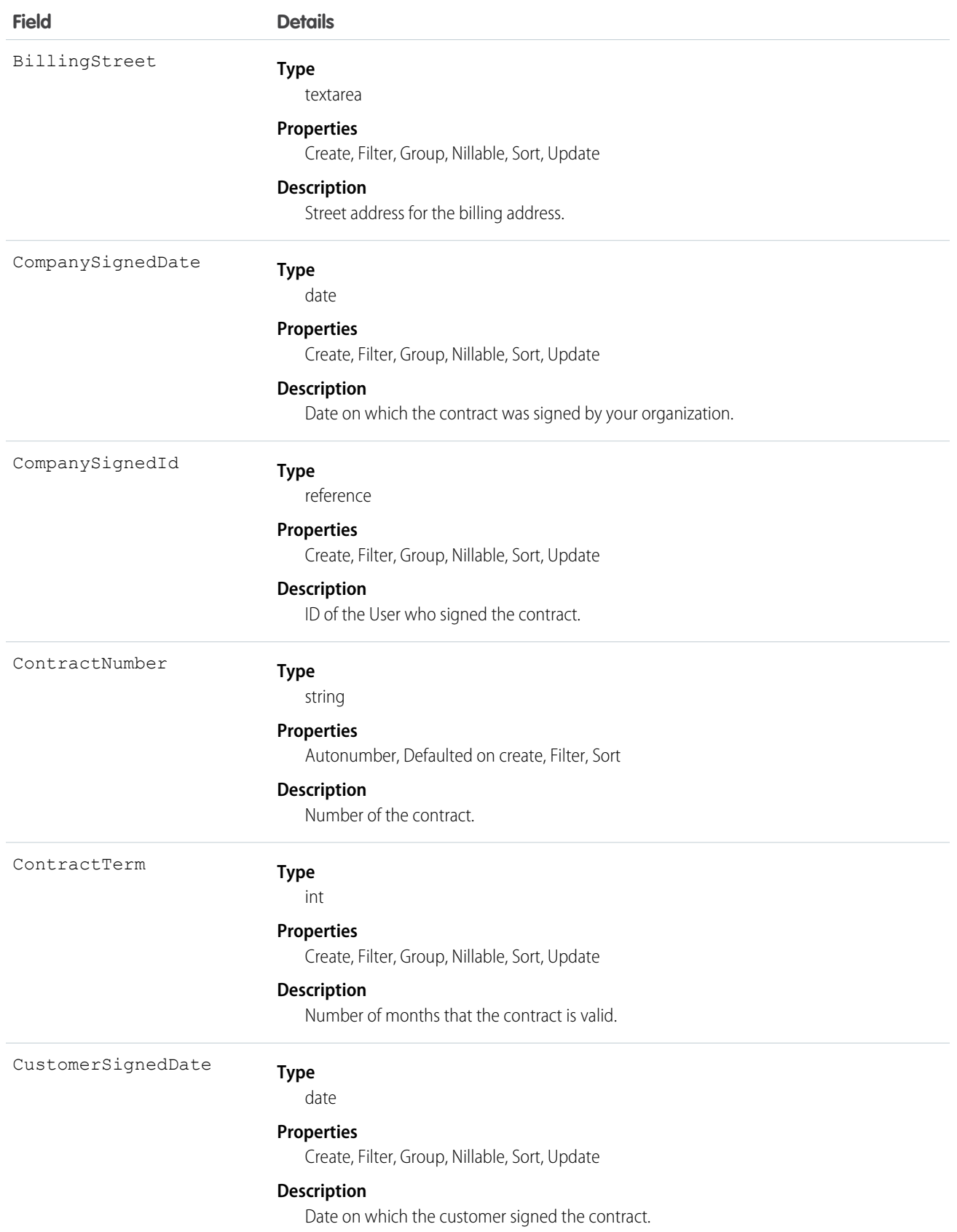

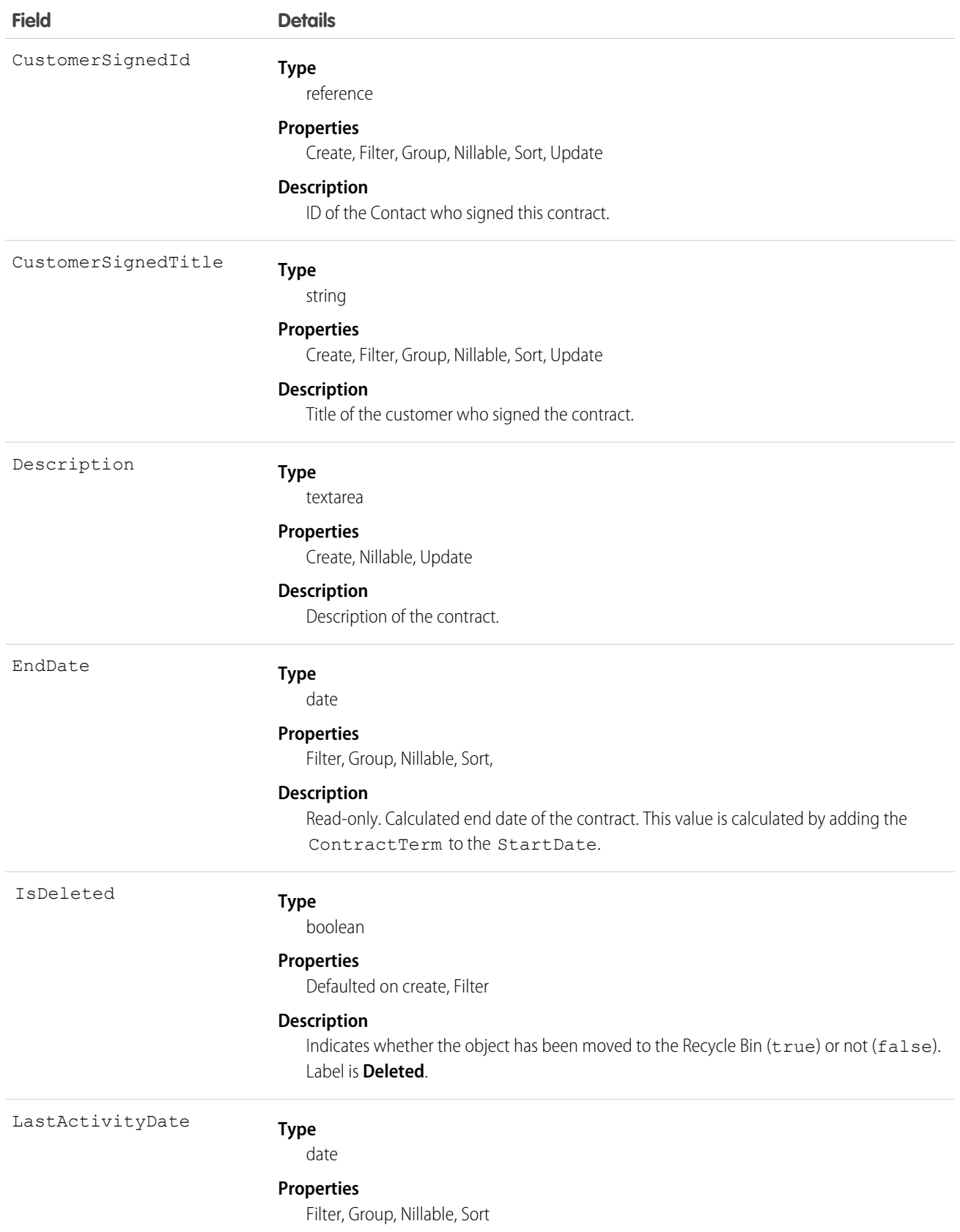

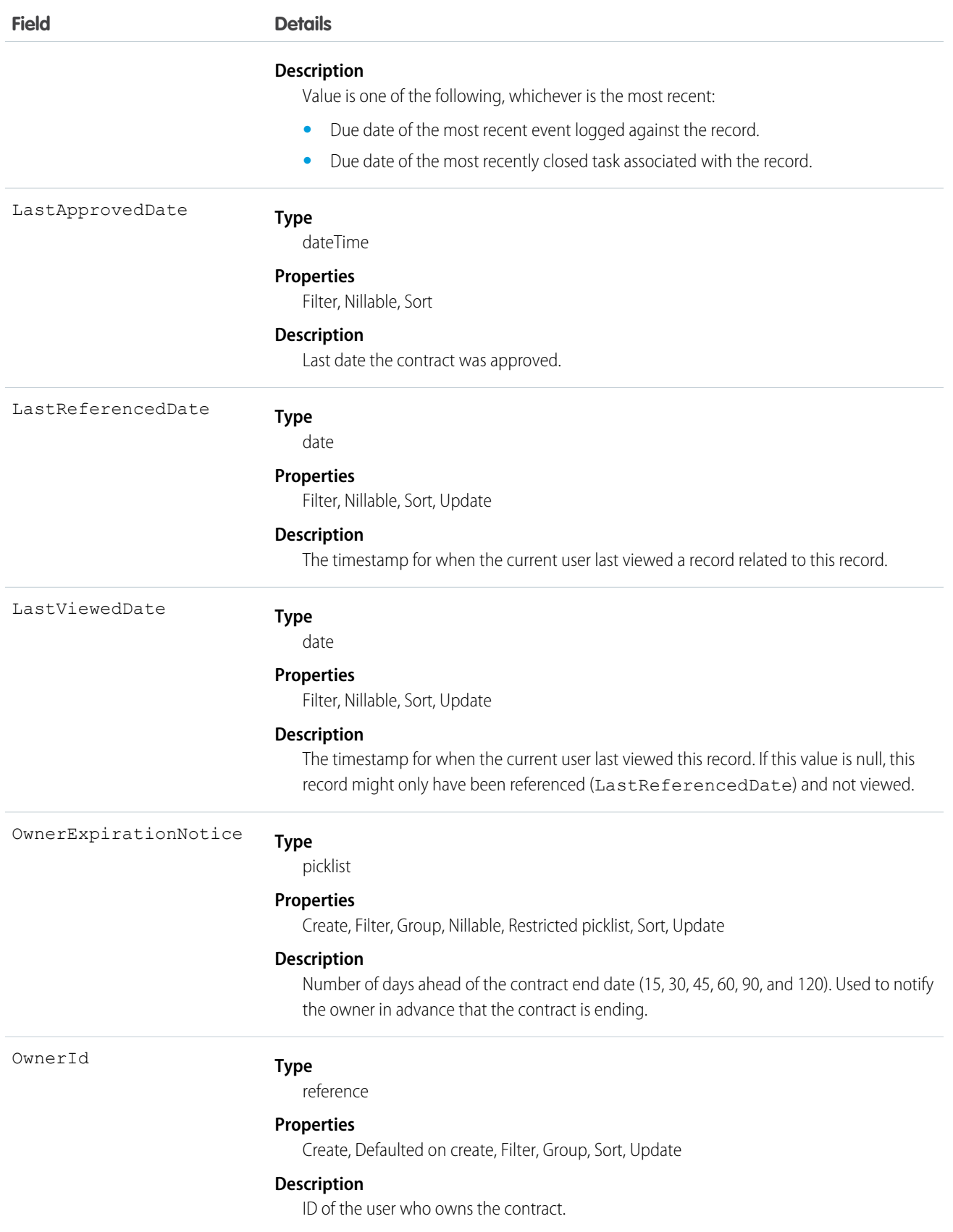

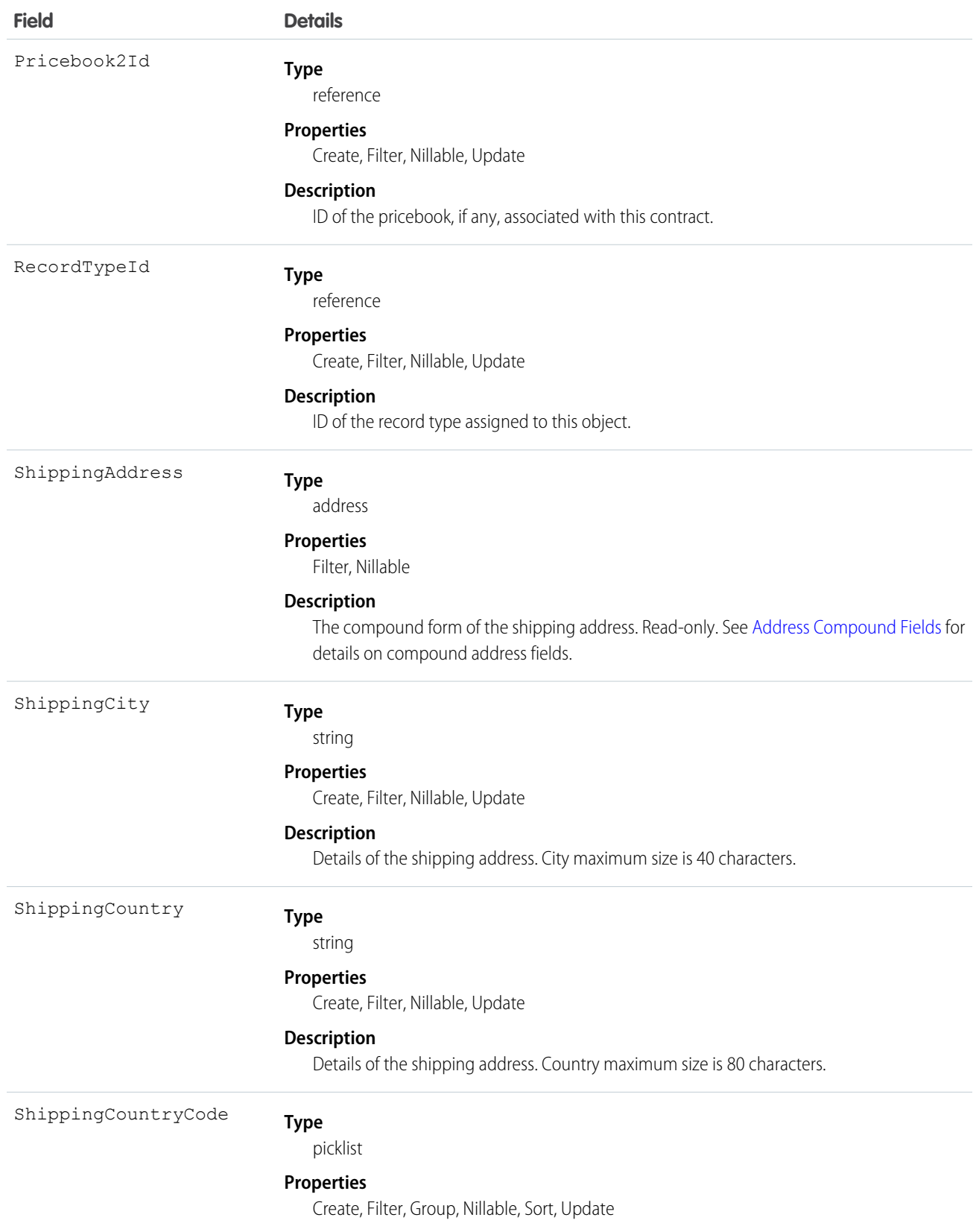

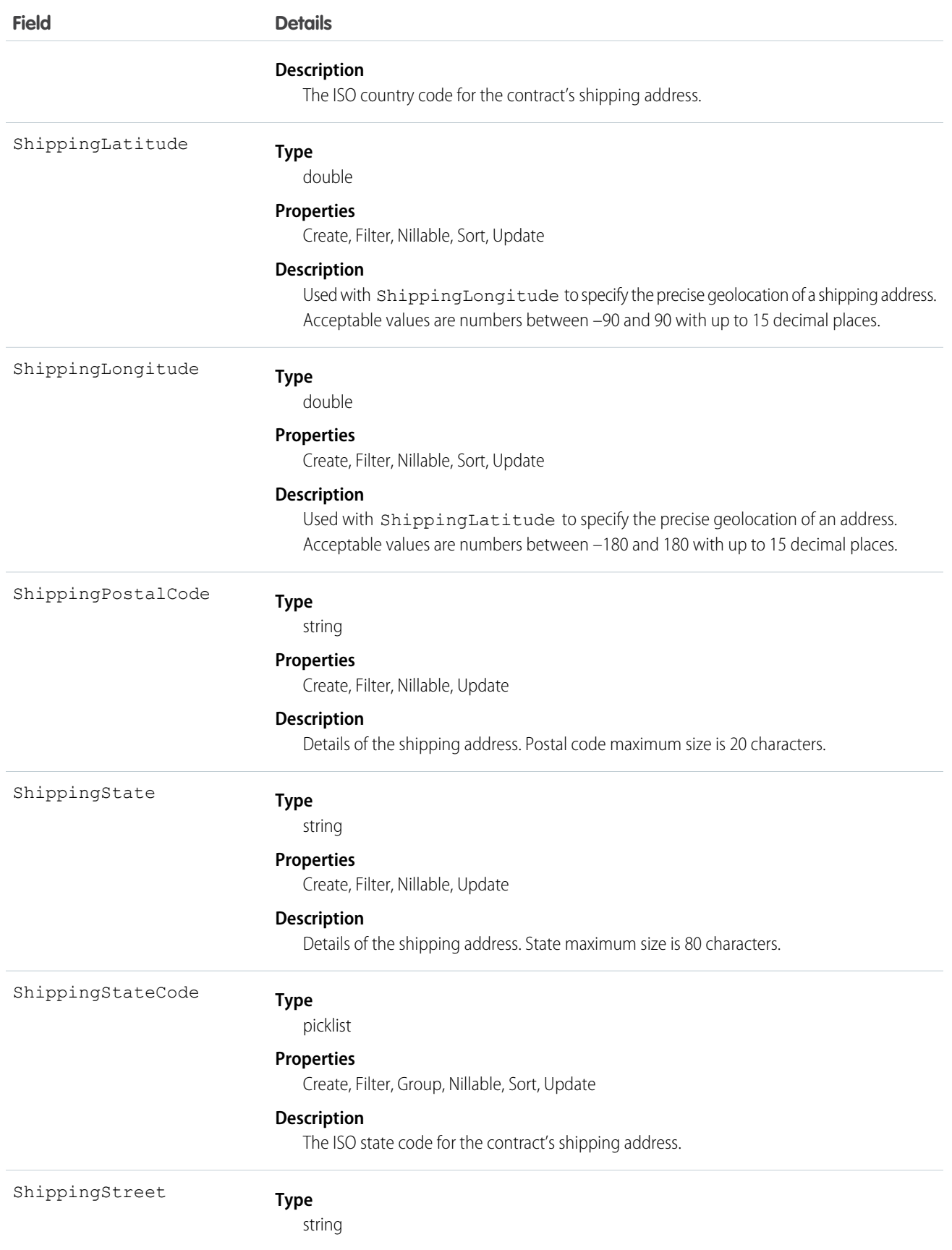

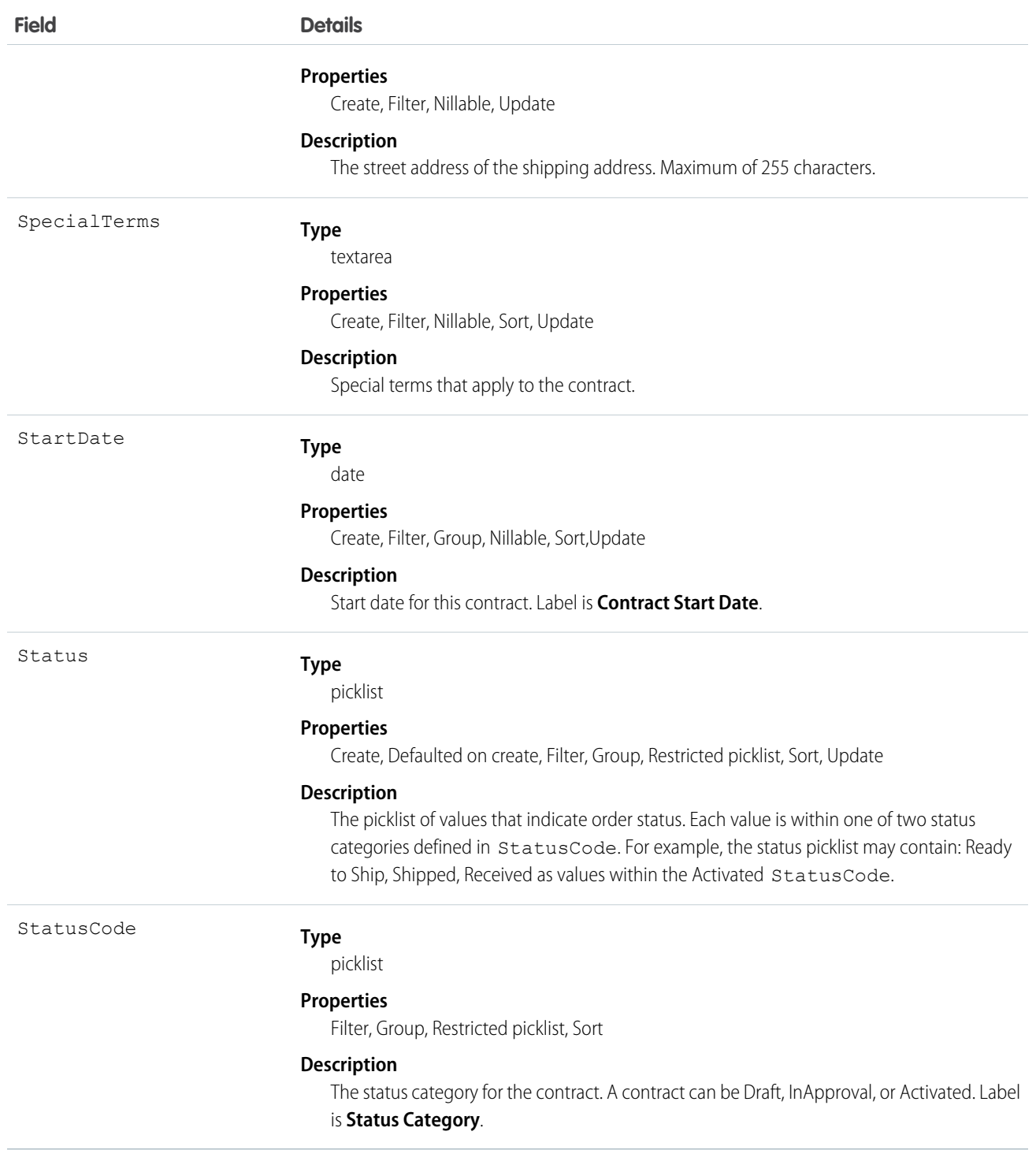

The Contract object represents a business agreement.

The Status field specifies the current state of a contract. Status strings (defined in the ContractStatus object) represent its current state (Draft, InApproval, or Activated).

Client applications must initially create a Contract in a non-Activated state. Client applications can subsequently activate a Contract by updating it and setting the value in its Status field to Activated; however, the Status field is the only field you can update when activating the Contract.

Once a Contract has been activated, your client application can't change its status; however, prior to activation, your client application can change the status value from Draft to InApproval via the API. Also, your client application can delete contracts whose status is Draft or InApproval but not when a contract status is Activated.

Client applications can use the API to create, update, delete, and query any Attachment associated with a contract.

SEE ALSO: [ContractContactRole](#page-597-0) **[ContractHistory](#page-606-0) [ContractStatus](#page-613-0)** 

# <span id="page-597-0"></span>ContractContactRole

Represents the role that a given Contact plays on a Contract.

# Supported Calls

create(), delete(), describeSObjects(), getDeleted(), getUpdated(), query(), retrieve(), update(), upsert()

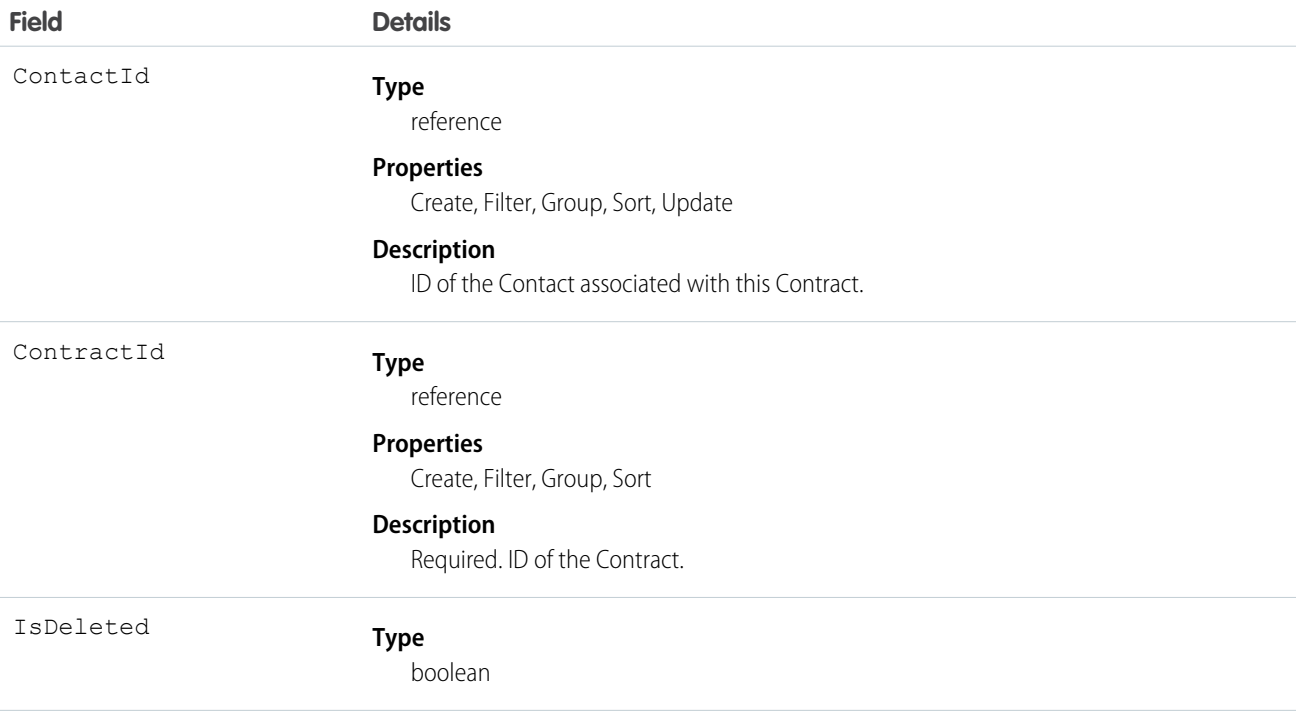

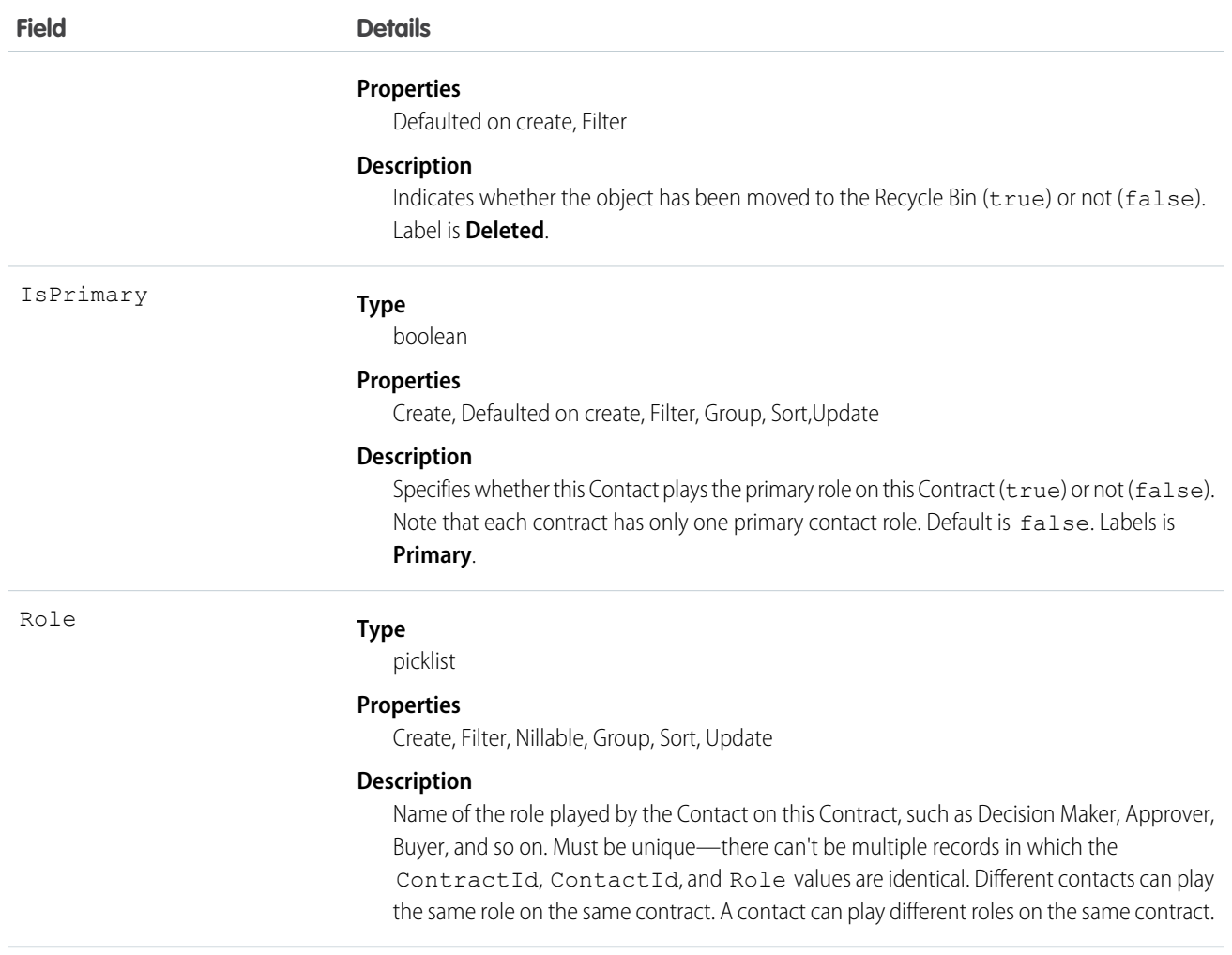

Use the ContractContactRole object to define the role that a given Contact plays on a given Contract within the context of a specific Opportunity.

SEE ALSO:

[ContractStatus](#page-613-0)

# **ContractFeed**

Represents a single feed item in the feed on the contract record detail page. This object is available in API version 18.0 and later.

A contract feed shows recent changes to a contract record for any fields that are tracked in feeds, and posts and comments about the record. It is a useful way to stay up-to-date with changes made to contracts in Salesforce.

# Supported Calls

delete(), describeSObjects(), getDeleted(), getUpdated(), query(), retrieve()

## Special Access Rules

You can delete all feed items you created. To delete feed items you didn't create, you must have one of these permissions:

- **•** "Modify All Data"
- **•** "Modify All" on the Contract object
- **•** "Moderate Chatter"

Note: Users with the "Moderate Chatter" permission can delete only the feed items and comments they see.

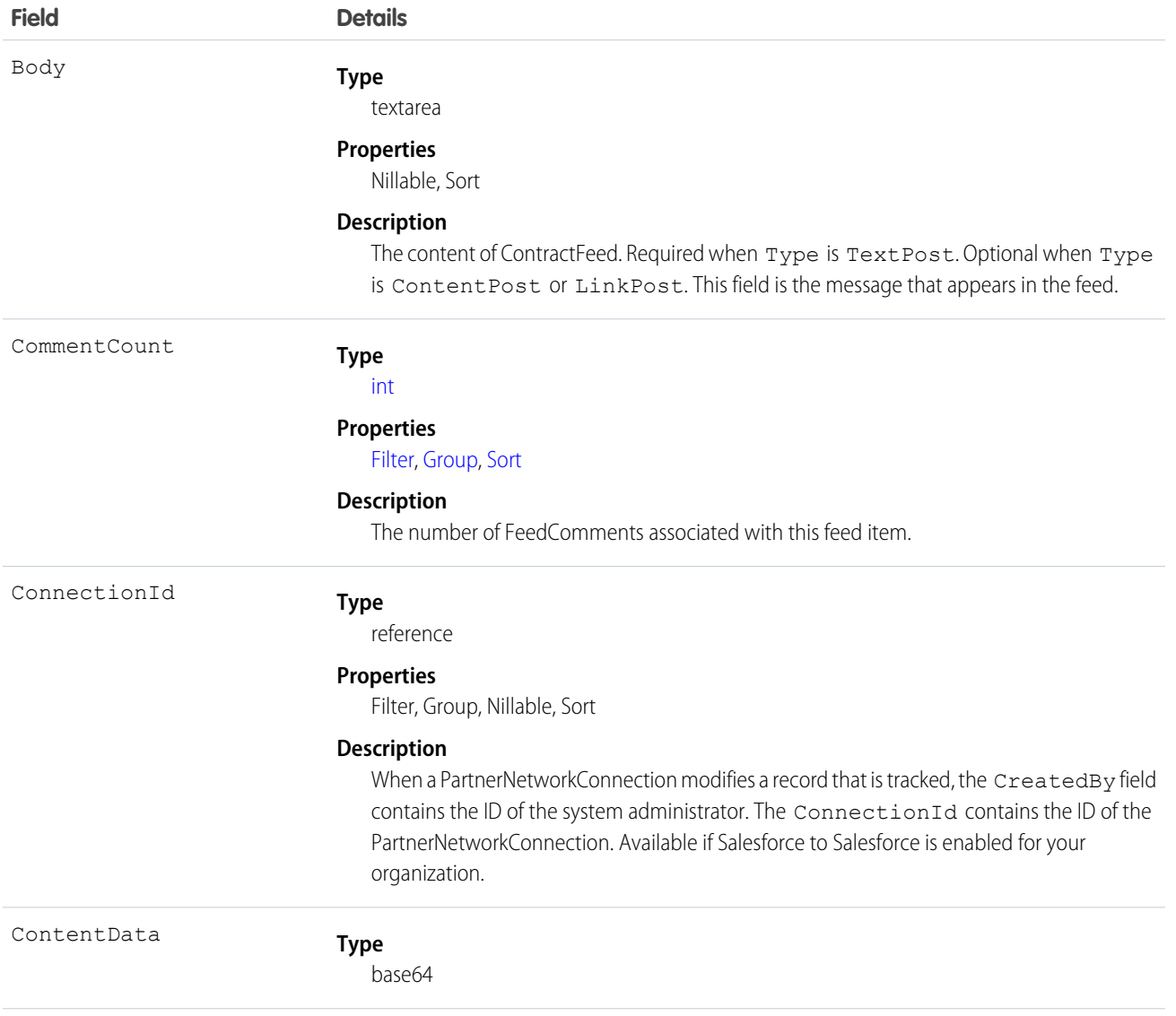

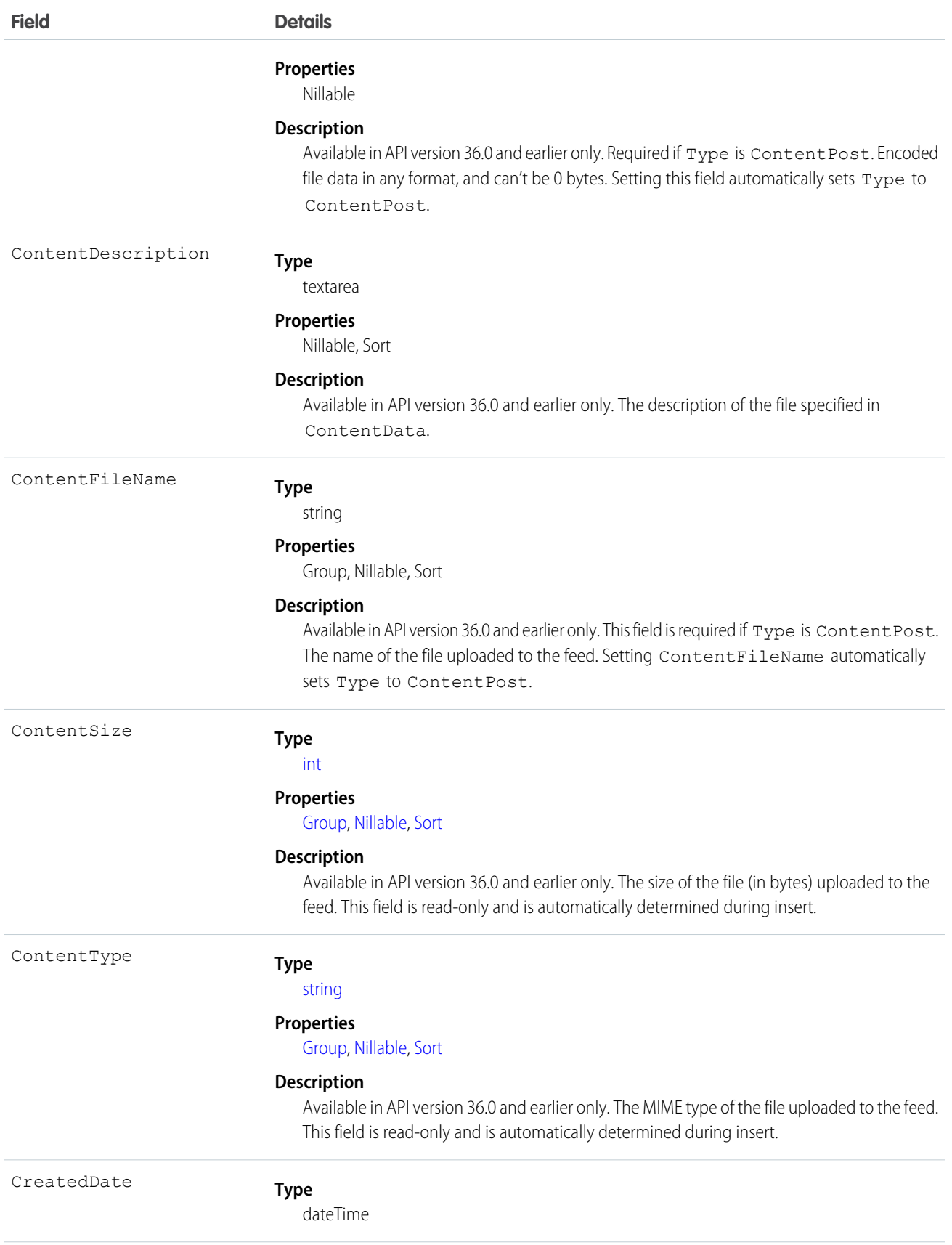

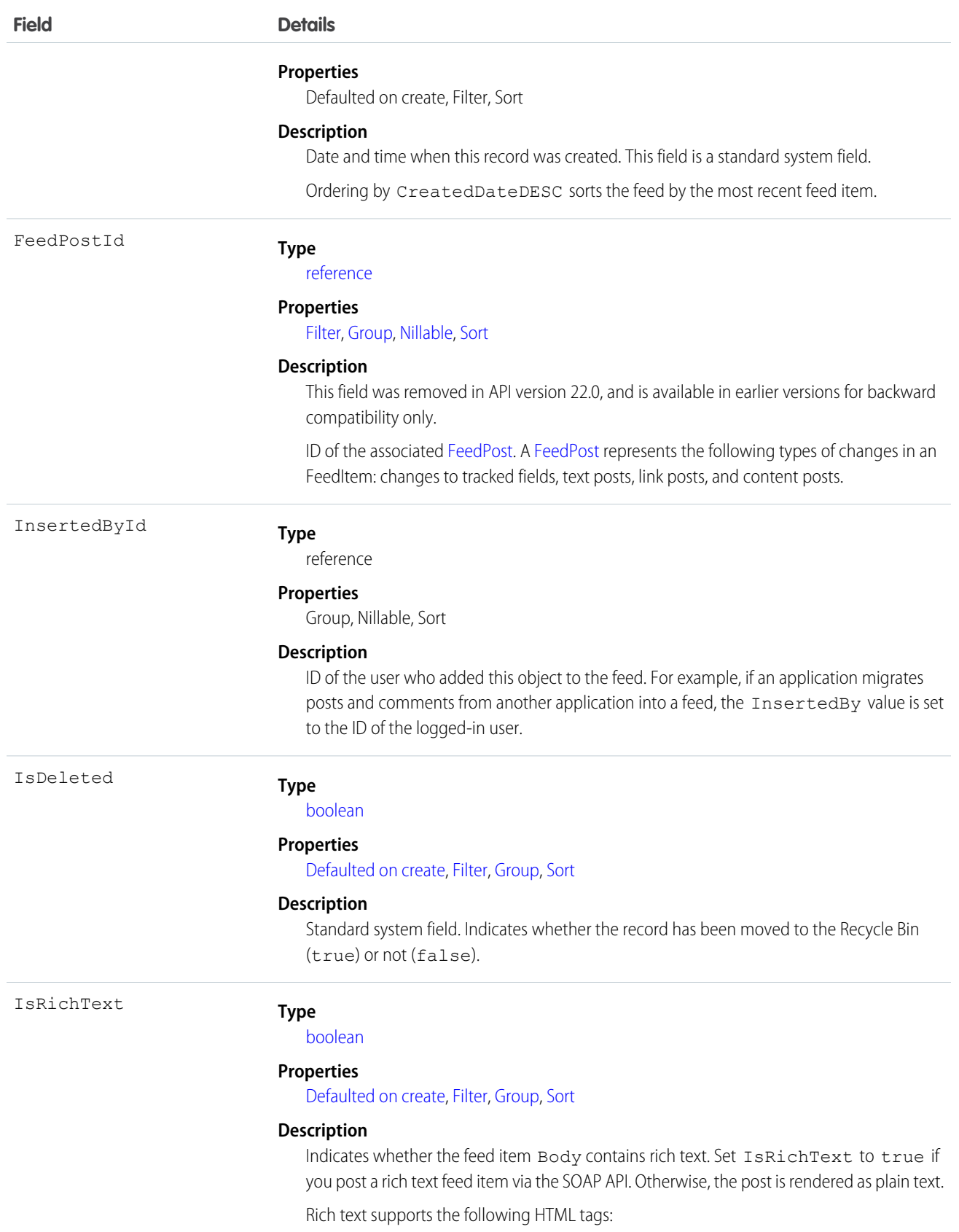

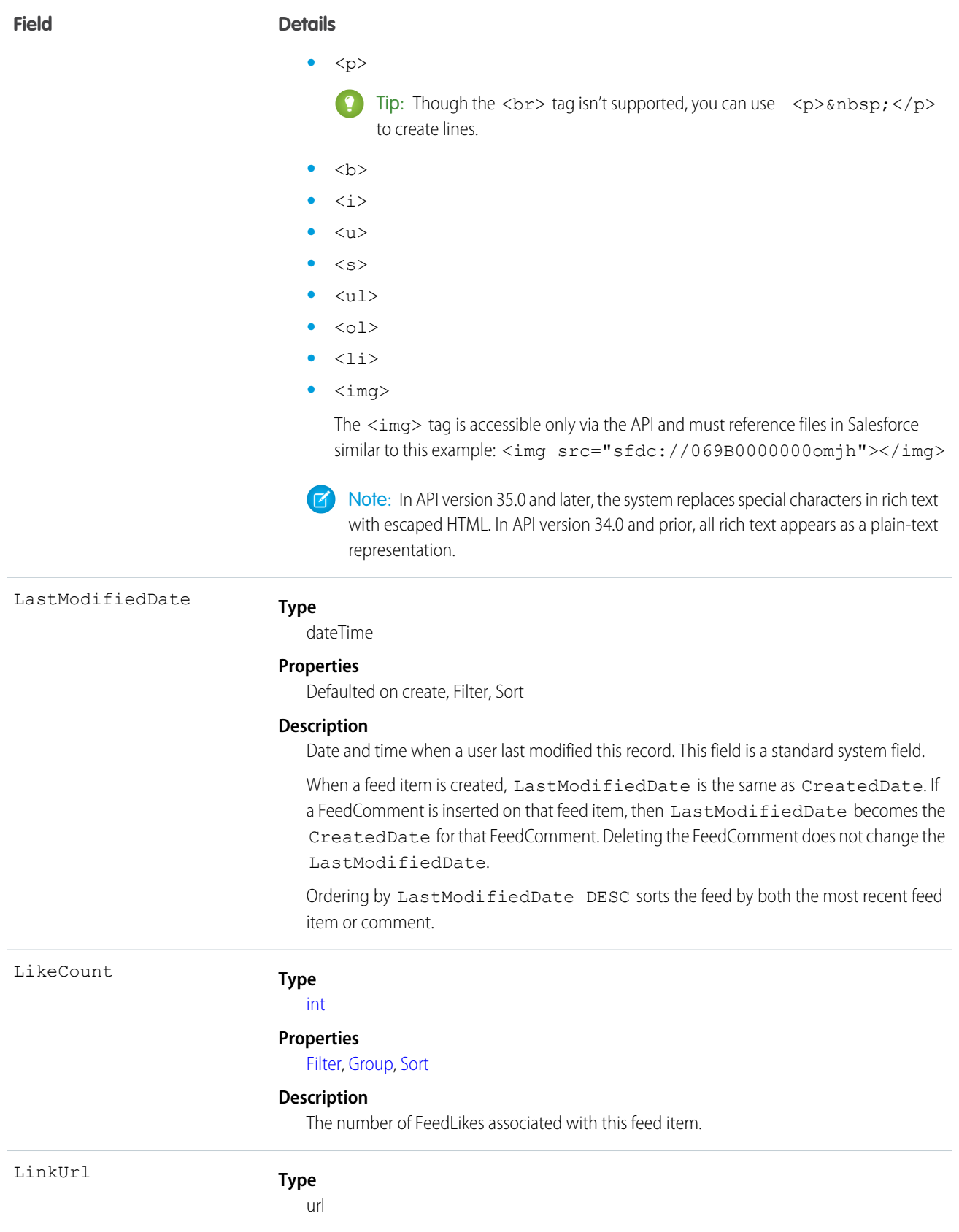

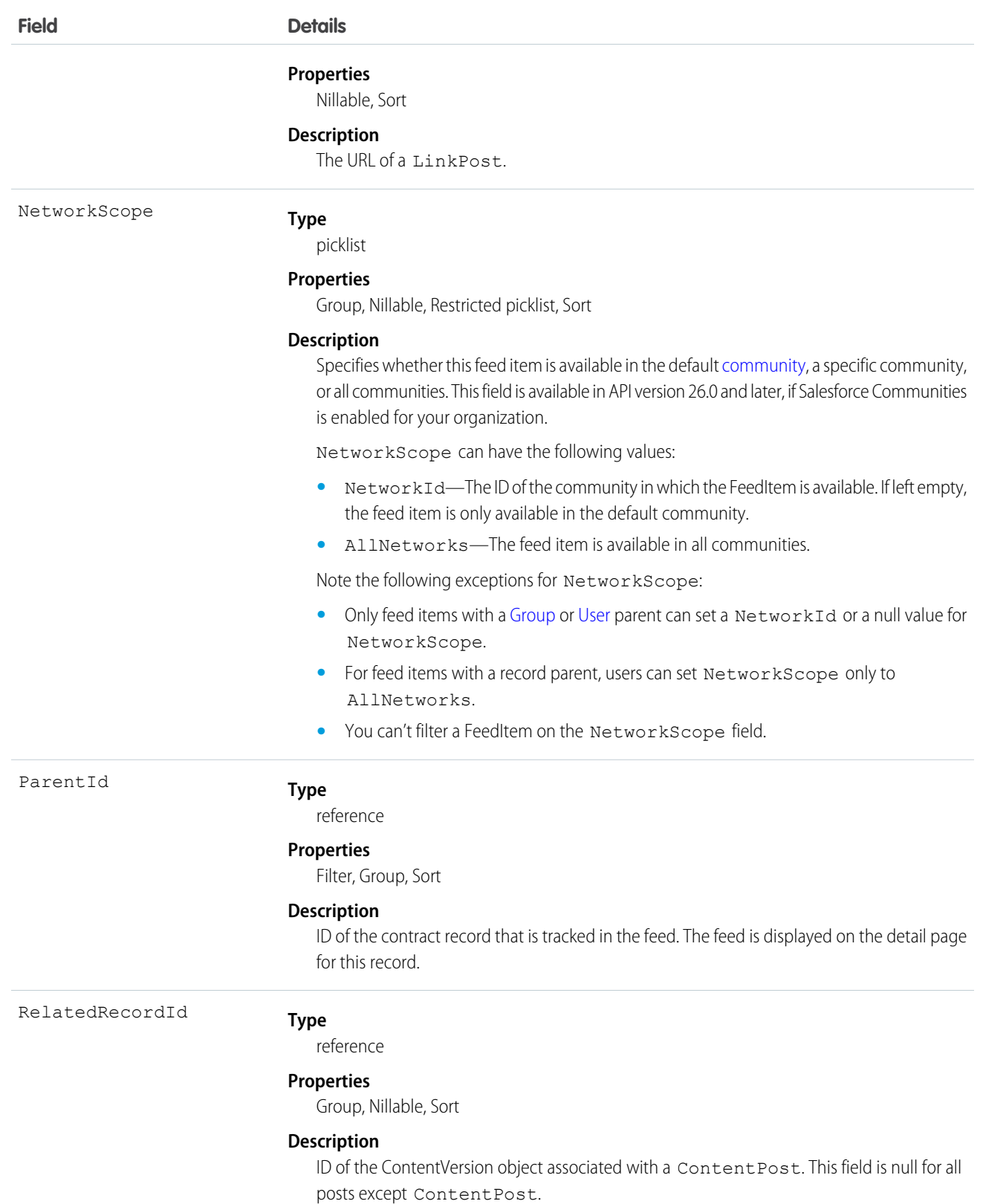

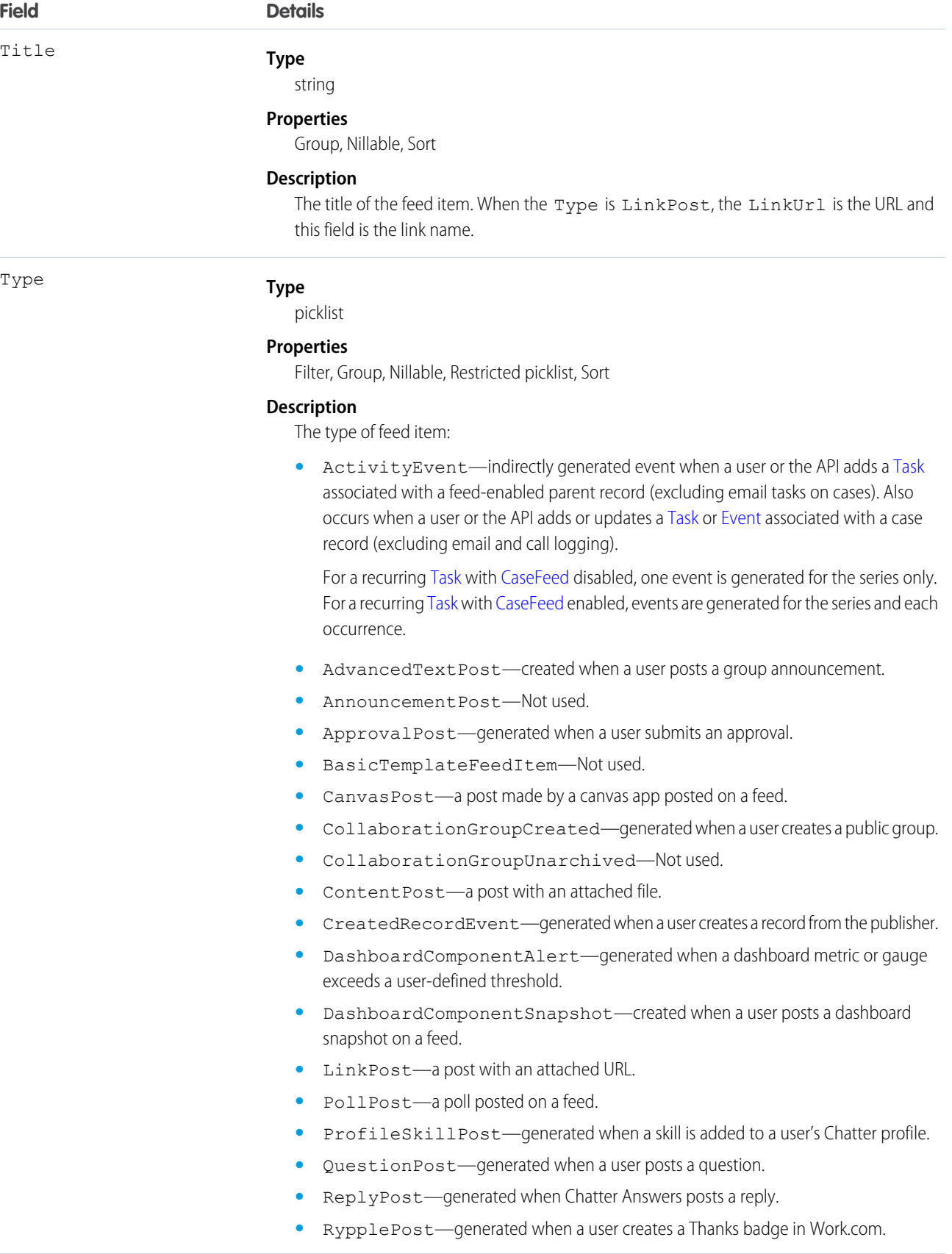

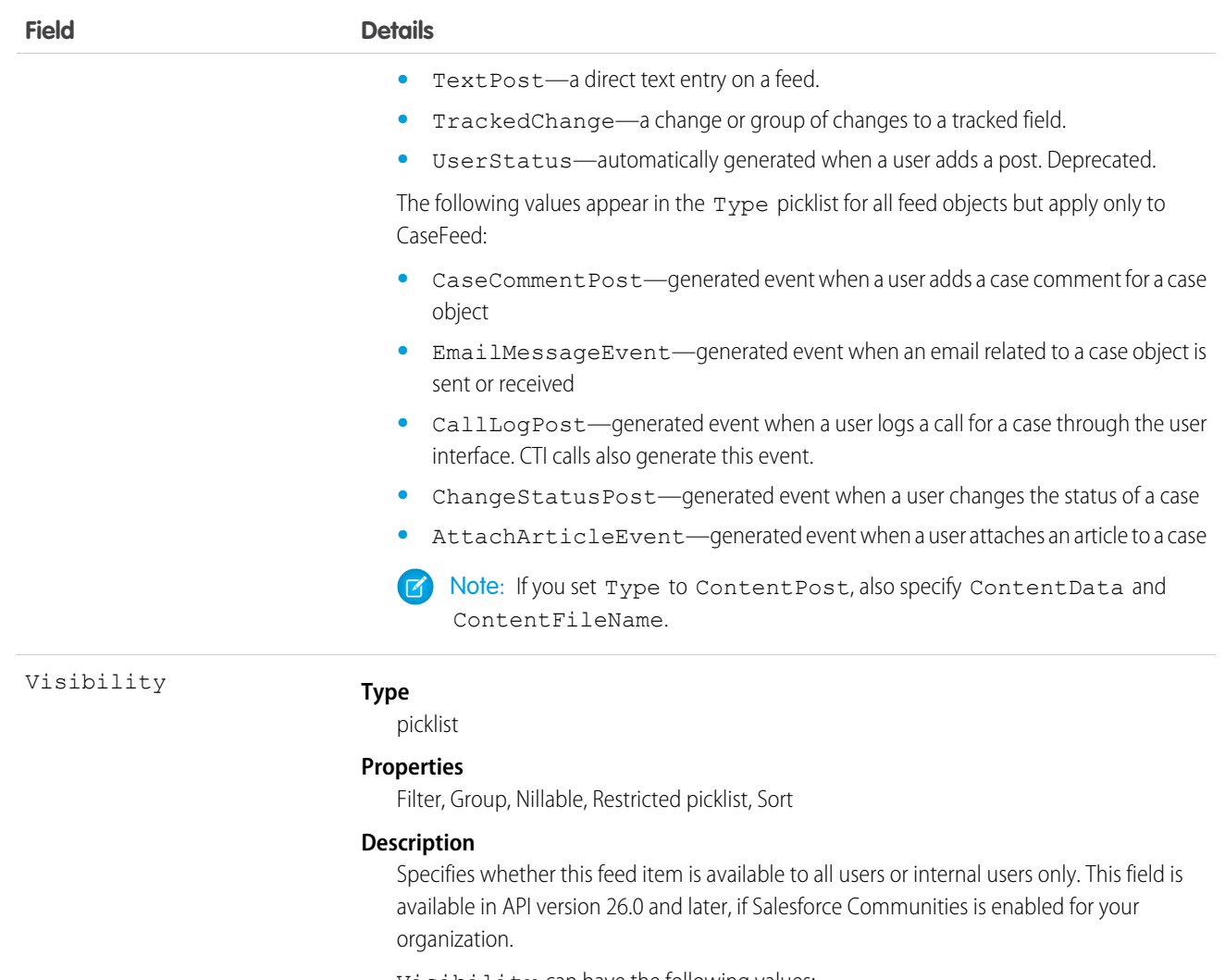

Visibility can have the following values:

- **•** AllUsers—The feed item is available to all users who have permission to see the feed item.
- **•** InternalUsers—The feed item is available to internal users only.

Note the following exceptions for Visibility:

- **•** For record posts, Visibility is set to InternalUsers for all internal users by default.
- **•** External users can set Visibility only to AllUsers.
- On user and group posts, only internal users can set Visibility to InternalUsers.

Use this object to track changes for a contract record.

```
SEE ALSO:
Contract
EntitySubscription
NewsFeed
UserProfileFeed
```
# <span id="page-606-0"></span>**ContractHistory**

Represents the history of changes to the values in the fields of a contract.

# Supported Calls

describeSObjects(), getDeleted(), getUpdated(), query(), retrieve()

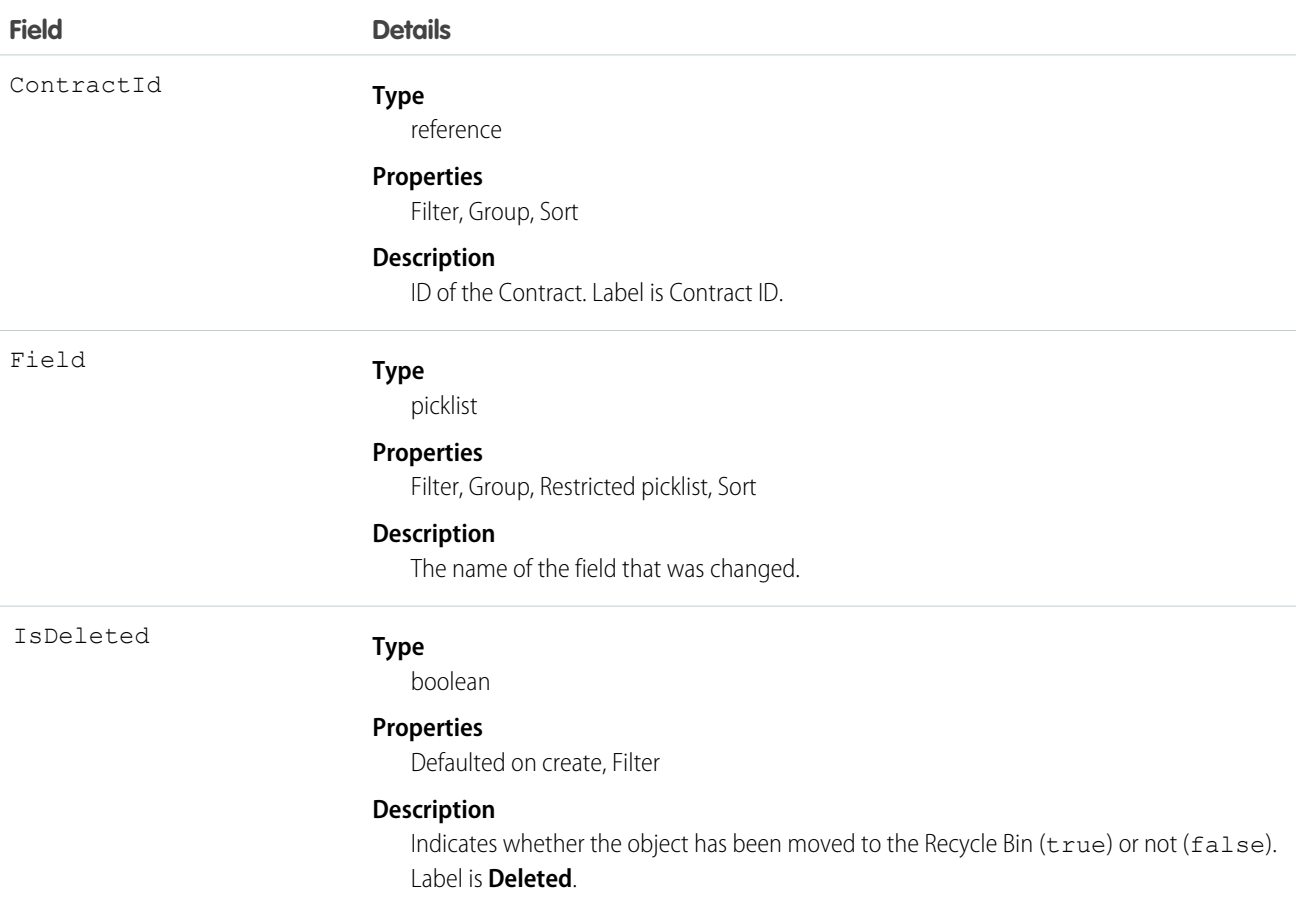

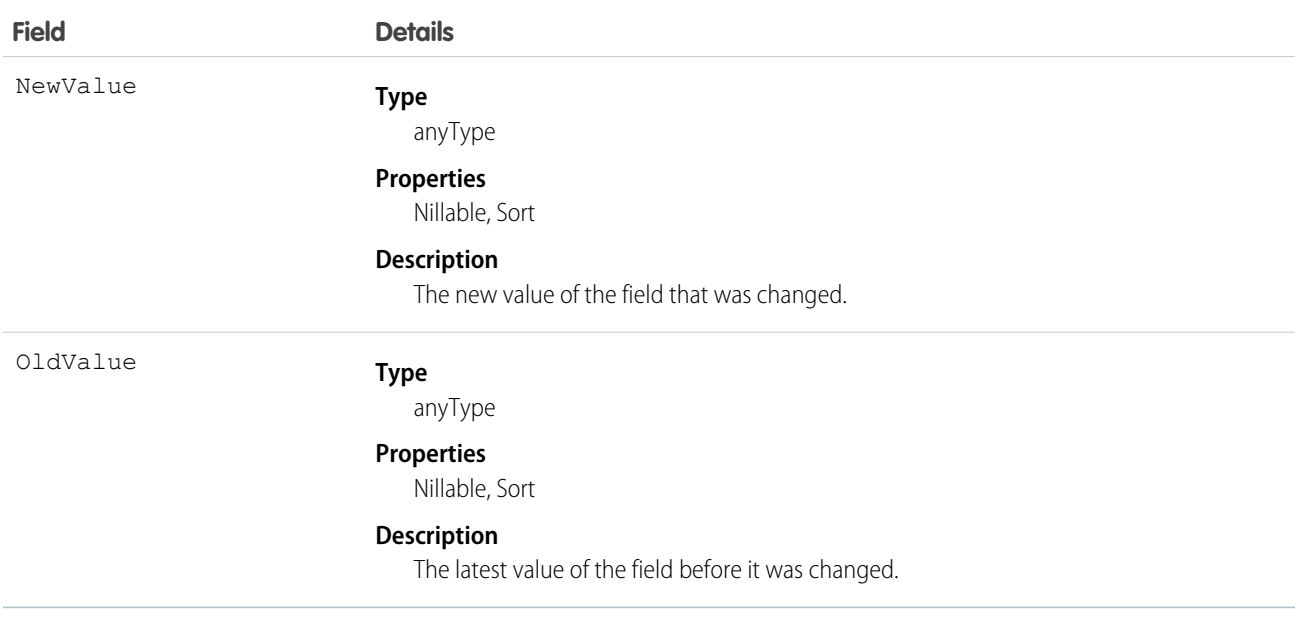

Use this object to identify changes to a contract.

This object respects field level security on the parent object.

SEE ALSO: **[ContractStatus](#page-613-0)** 

# **ContractLineItem**

Represents a Product2 in a ServiceContract (customer support agreement). This object is available in API version 18.0 and later.

# Supported Calls

create(), delete(), describeLayout(), describeSObjects(), getDeleted(), getUpdated(), query(), retrieve(), search(), undelete(), update(), upsert()

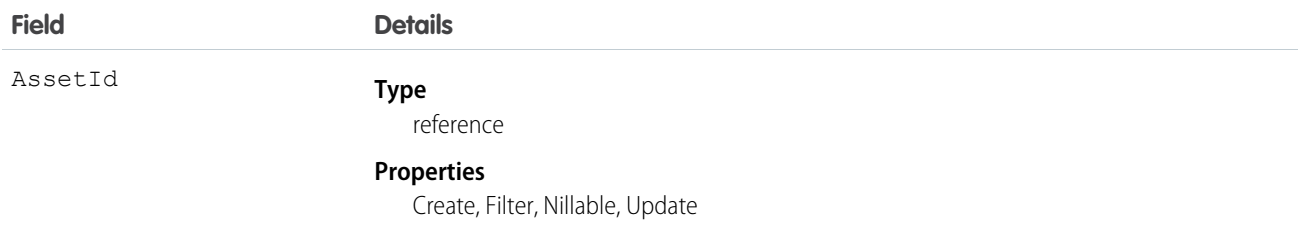

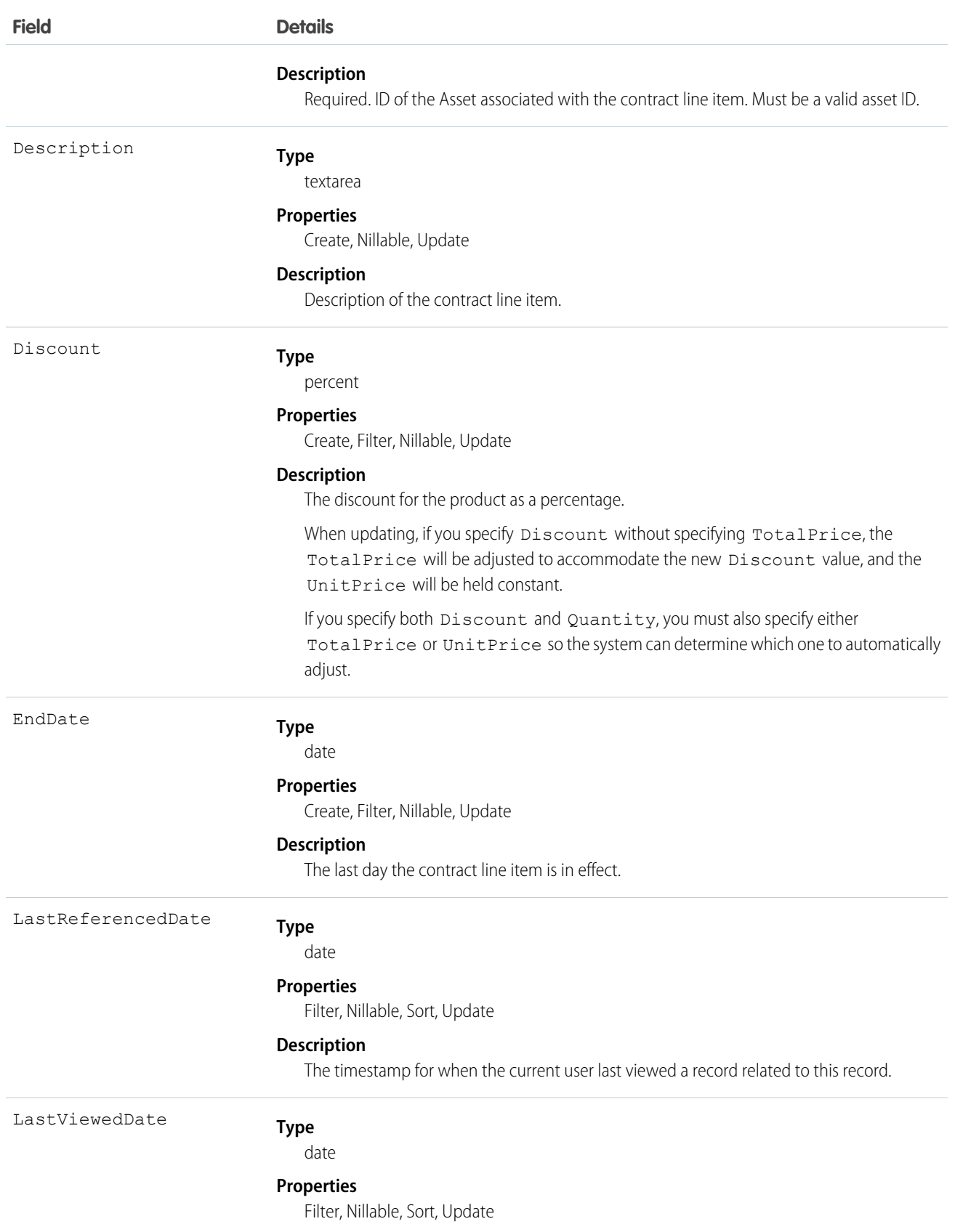

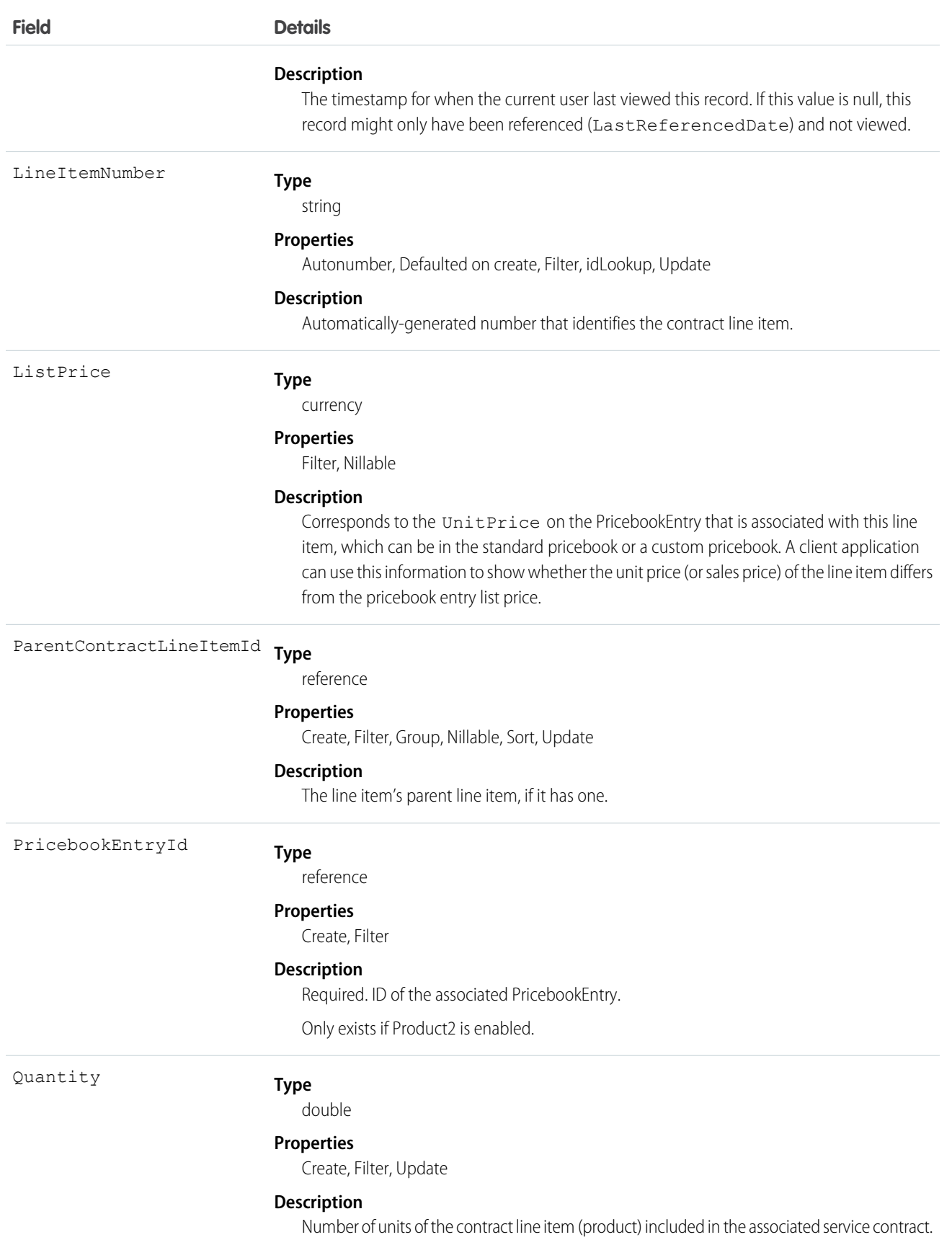

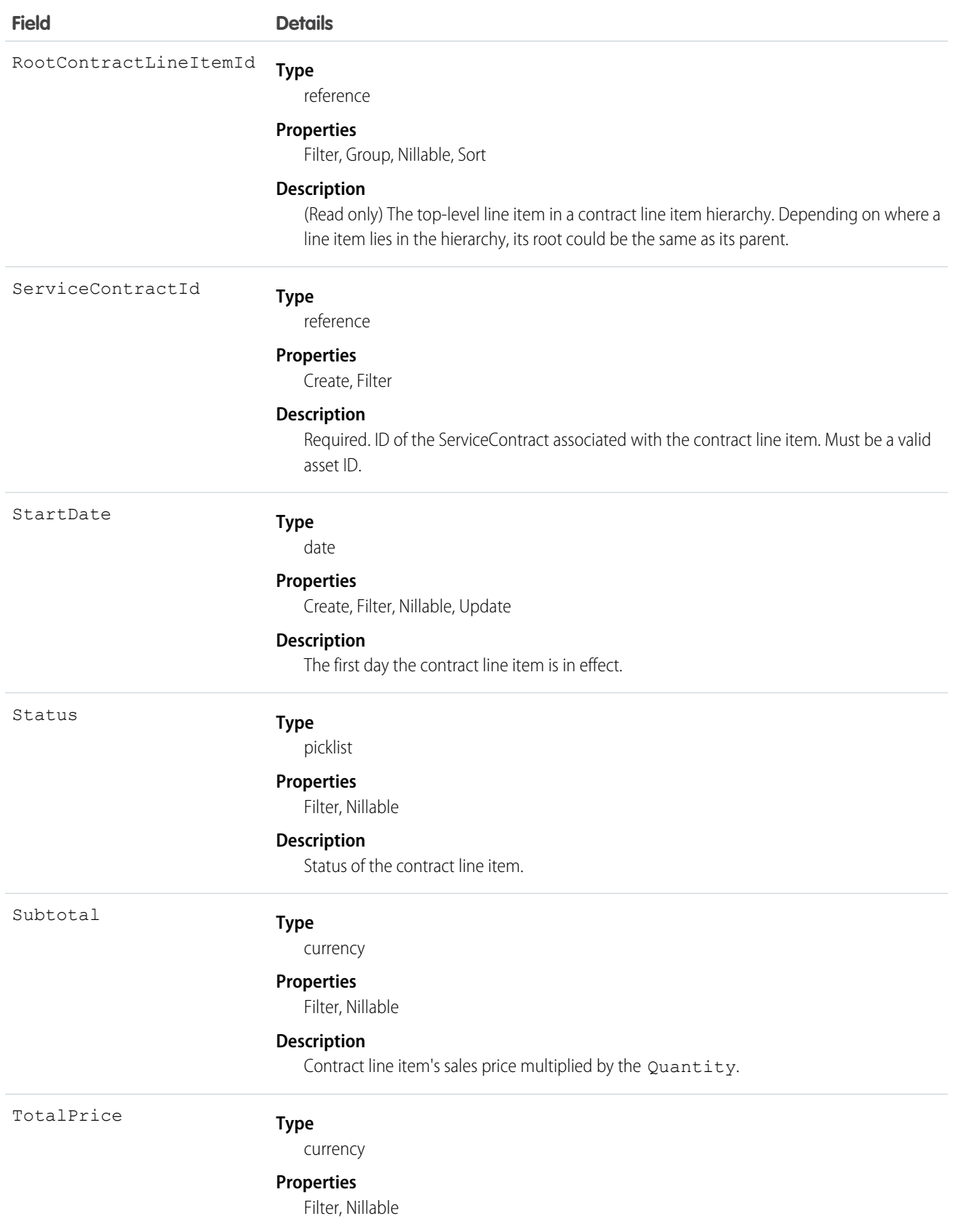

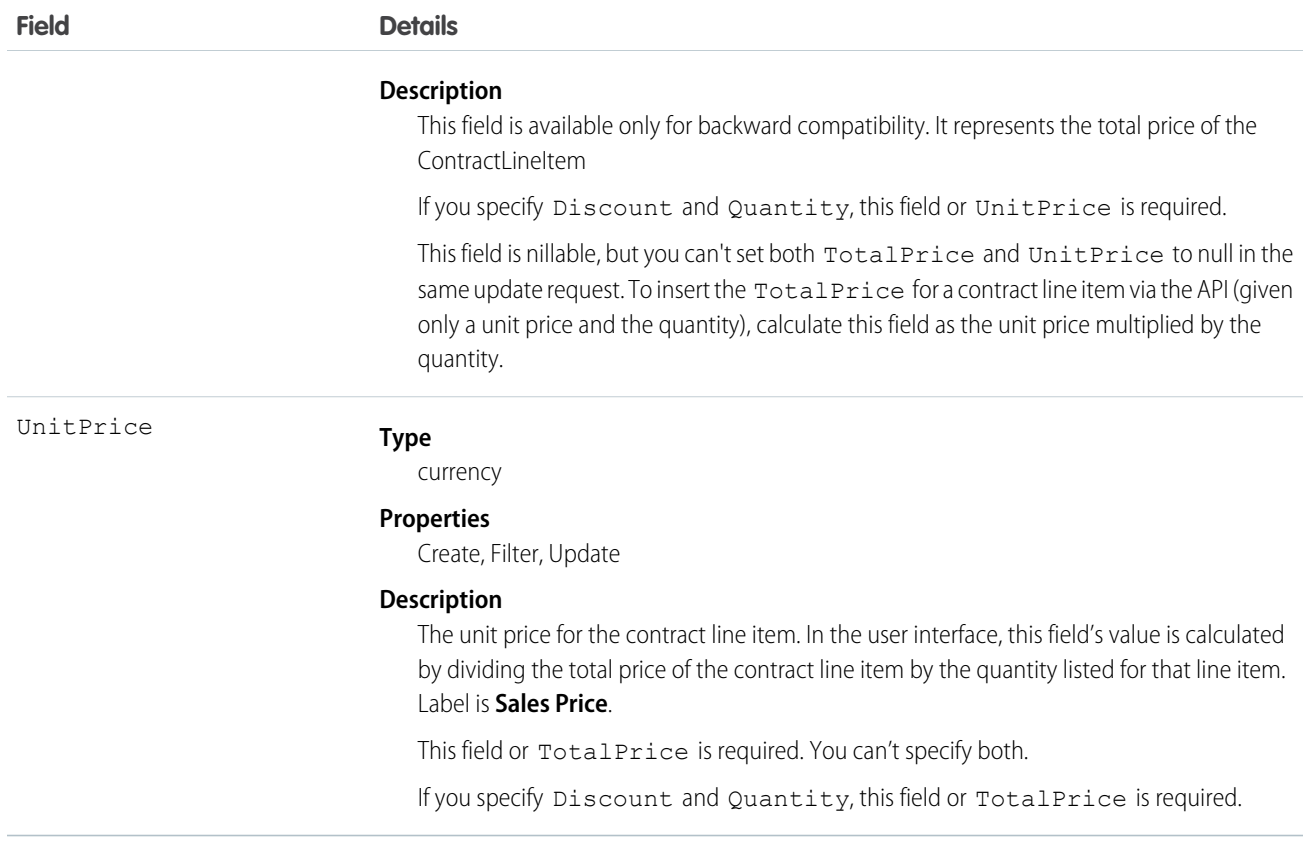

Use this object to query and manage contract line items.

<span id="page-611-0"></span>SEE ALSO:

[ContractLineItemHistory](#page-611-0)

# **ContractLineItemHistory**

Represents the history of changes to the values in the fields on a ContractLineItem (items in a customer support agreement). This object is available in API version 18.0 and later.

## Supported Calls

create(), describeSObjects(), getDeleted(), getUpdated(), query(), retrieve()
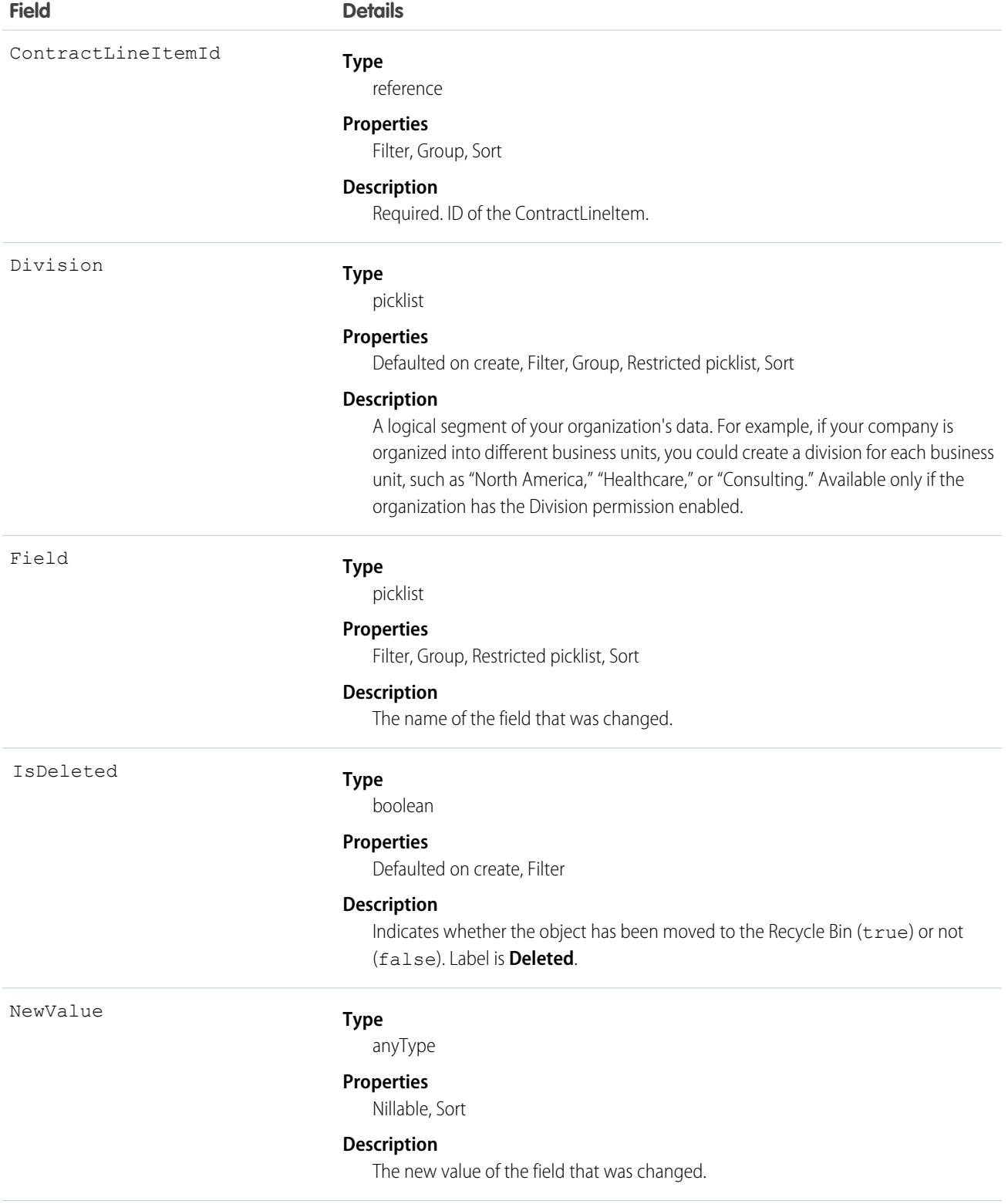

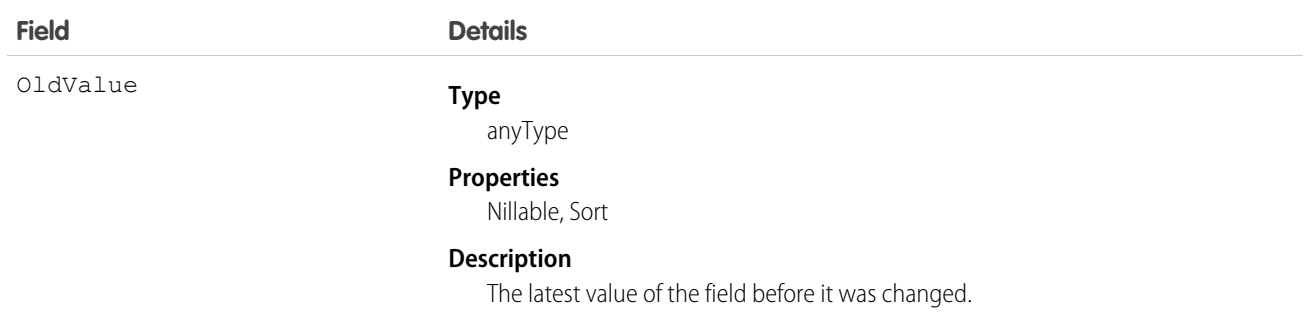

Use this object to identify changes to a contract line item. This object respects field level security on the parent object.

SEE ALSO:

**[ContractLineItem](#page-607-0)** 

# **ContractStatus**

Represents the status of a Contract, such as Draft, InApproval, Activated, Terminated, or Expired.

# Supported Calls

```
describeSObjects(), query(), retrieve()
```
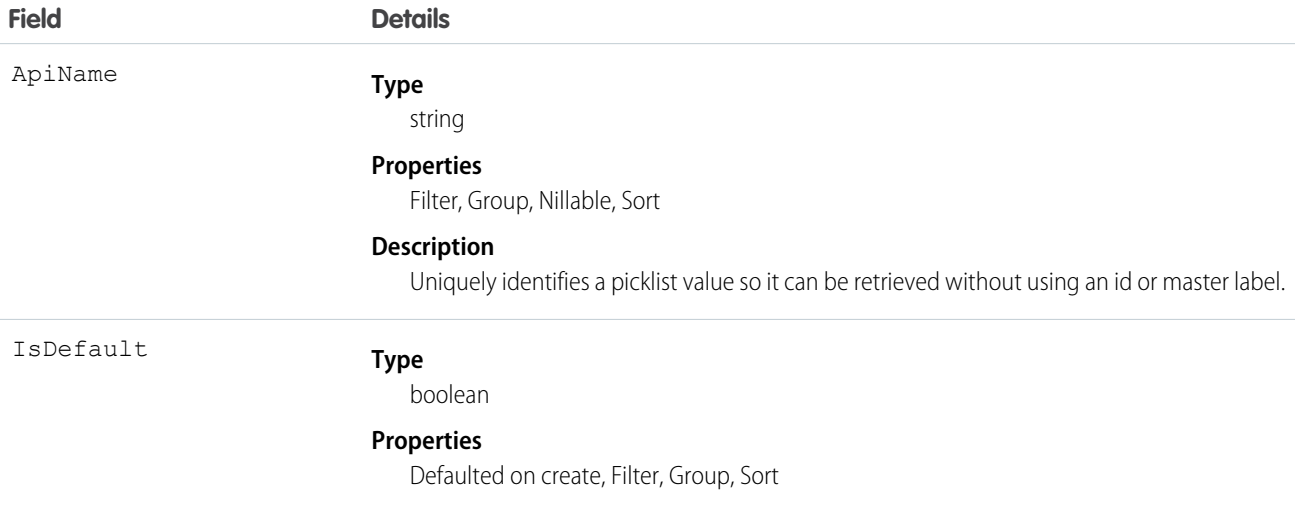

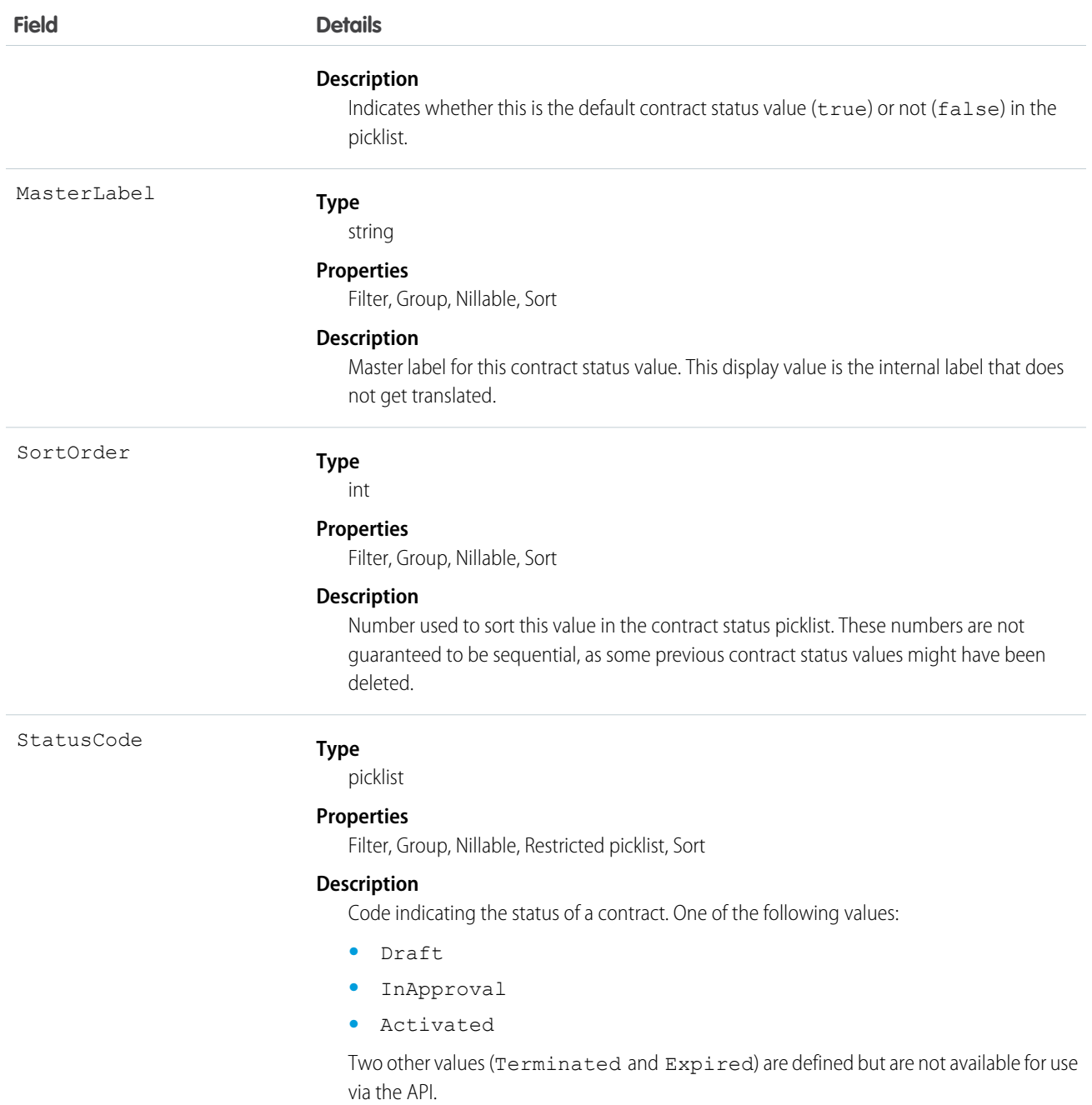

This object represents a value in the contract status picklist. The contract status picklist provides additional information about the status of a Contract, such as its current state (Draft, InApproval, or Activated). You can query these records to retrieve the set of values in the contract status picklist, and then use that information while processing Contract objects to determine more information

about a given contract. For example, the application could test whether a given contract is activated based on its Status value and the value of the StatusCode property in the associated ContractStatus object.

SEE ALSO:

[ContractContactRole](#page-597-0)

# **ContractTag**

Associates a word or short phrase with a Contract.

## Supported Calls

create(), delete(), describeSObjects(), query(), retrieve()

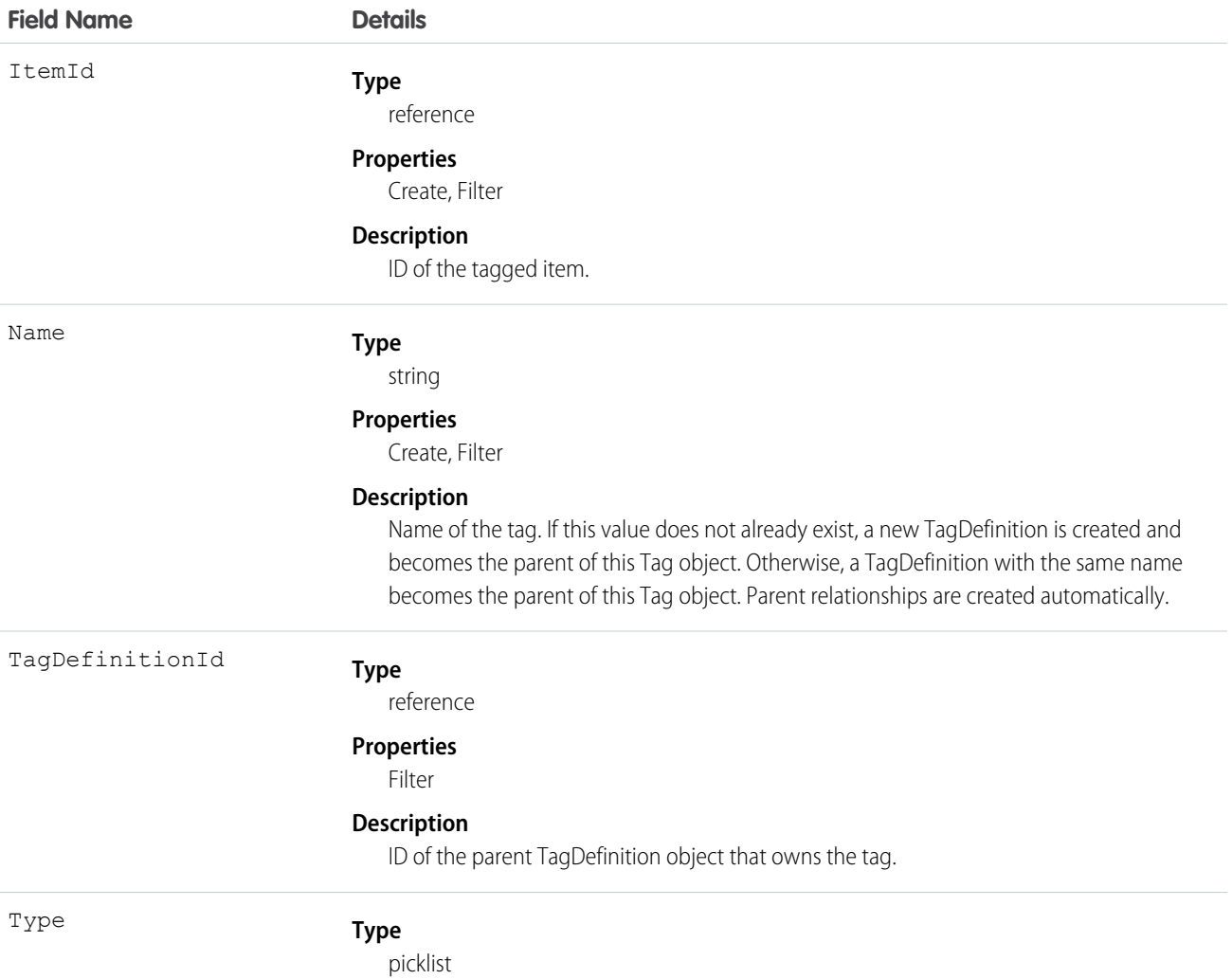

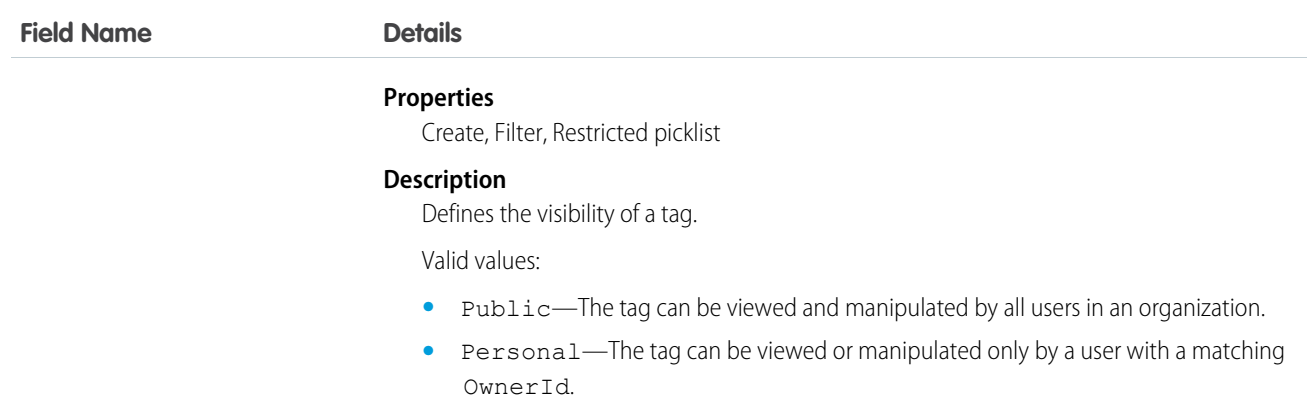

ContractTag stores the relationship between its parent TagDefinition and the Contract being tagged. Tag objects act as metadata, allowing users to describe and organize their data.

When a tag is deleted, its parent TagDefinition will also be deleted if the name is not being used; otherwise, the parent remains. Deleting a TagDefinition sends it to the Recycle Bin, along with any associated tag entries.

# **CronJobDetail**

Contains details about the associated scheduled job, such as the job's name and type. This object is available in API version 29.0 and later.

# Supported Calls

describeSObjects(), query(), retrieve()

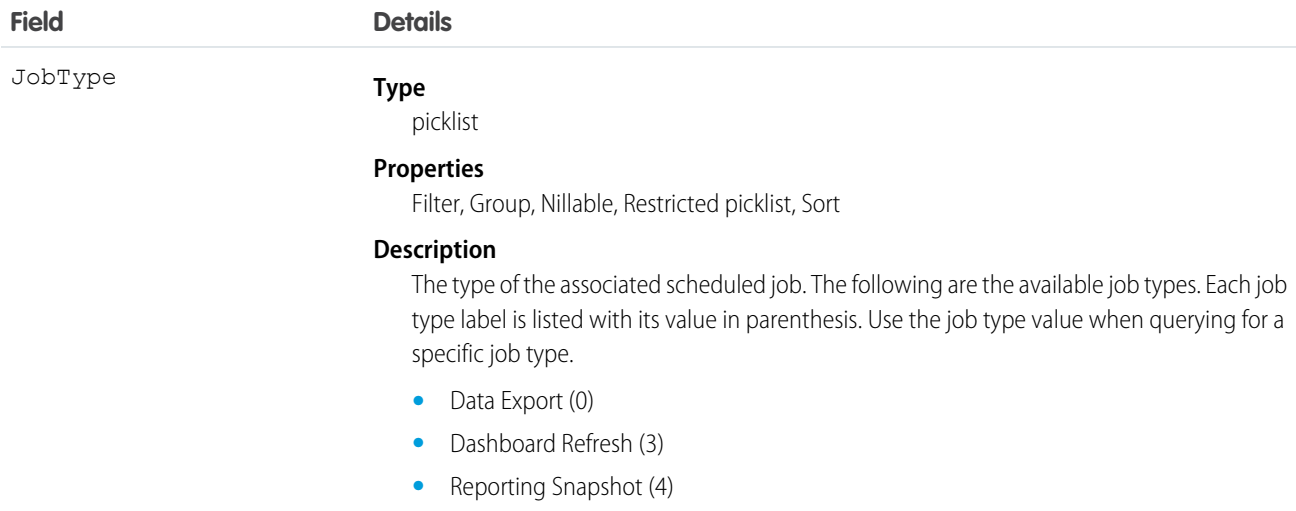

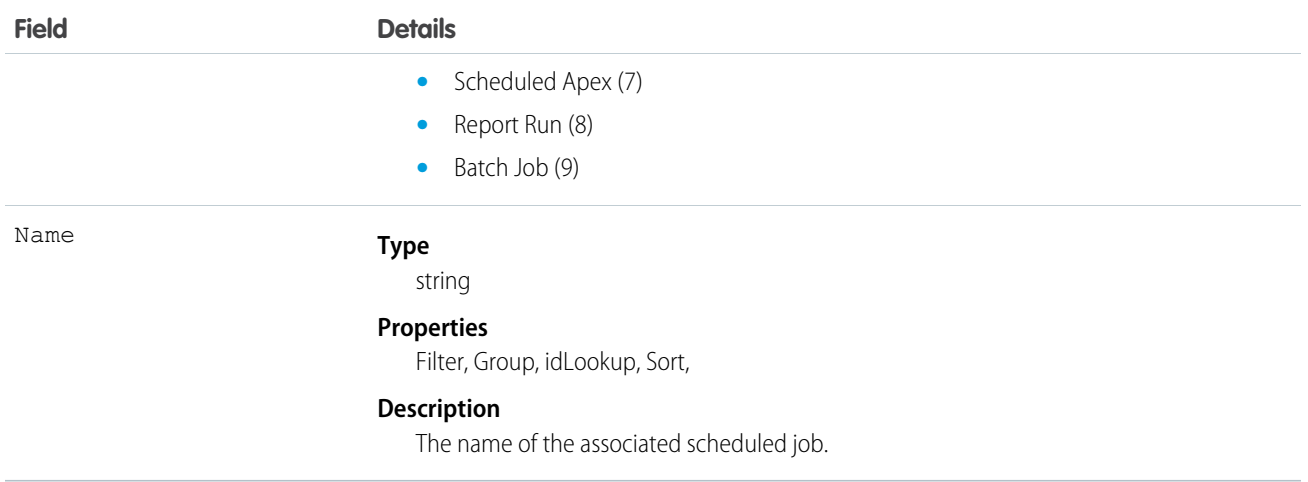

Use this object to query additional information about a scheduled job, such as the job's name and type.

# **CronTrigger**

Contains schedule information for a scheduled job. CronTrigger is similar to a cron job on UNIX systems. This object is available in API version 17.0 and later.

# Supported Calls

describeSObjects(), query(), retrieve()

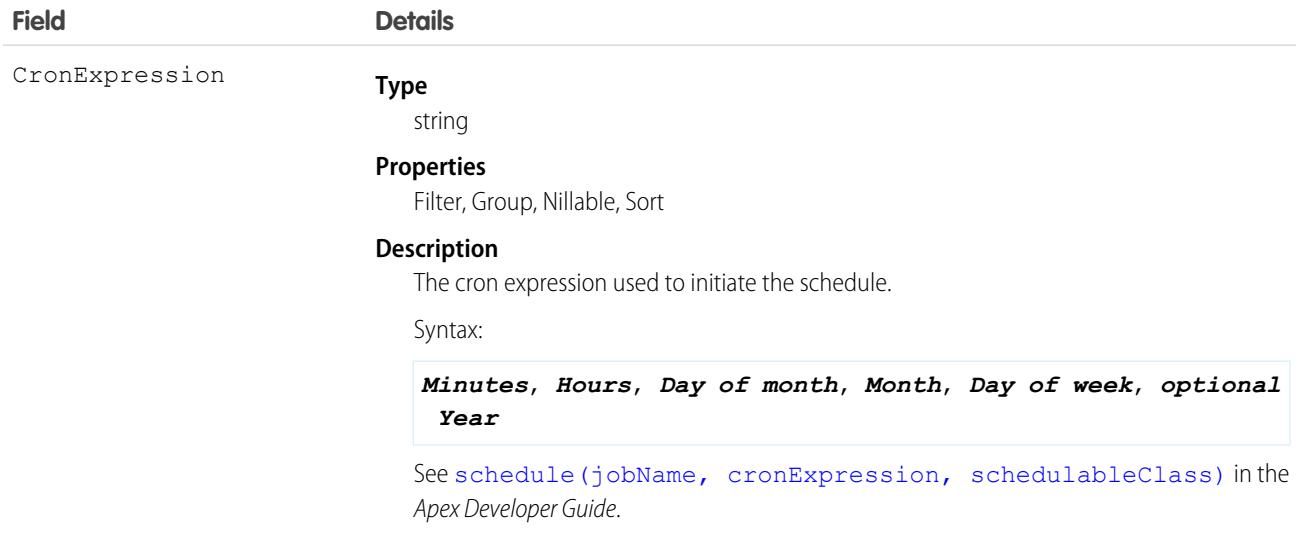

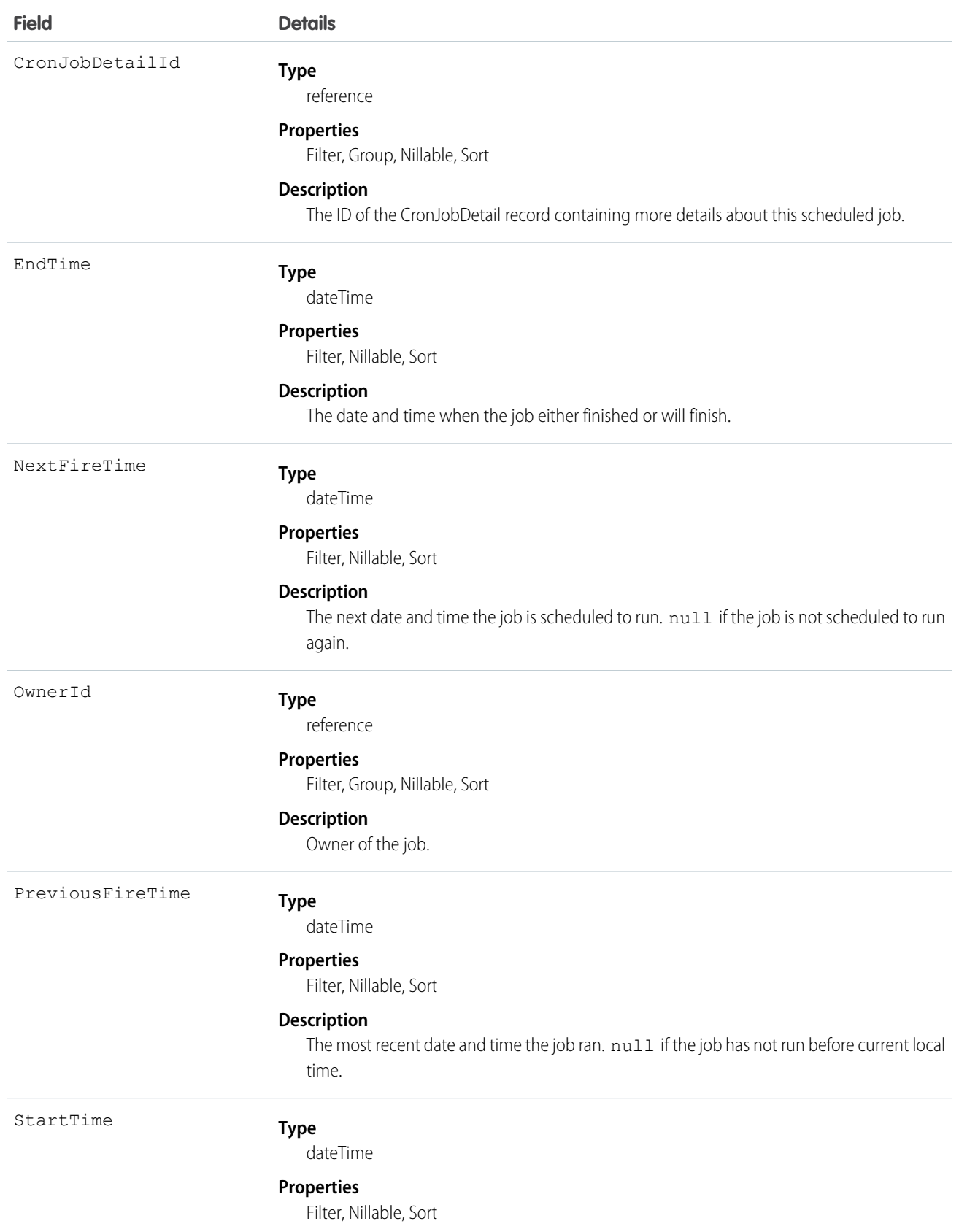

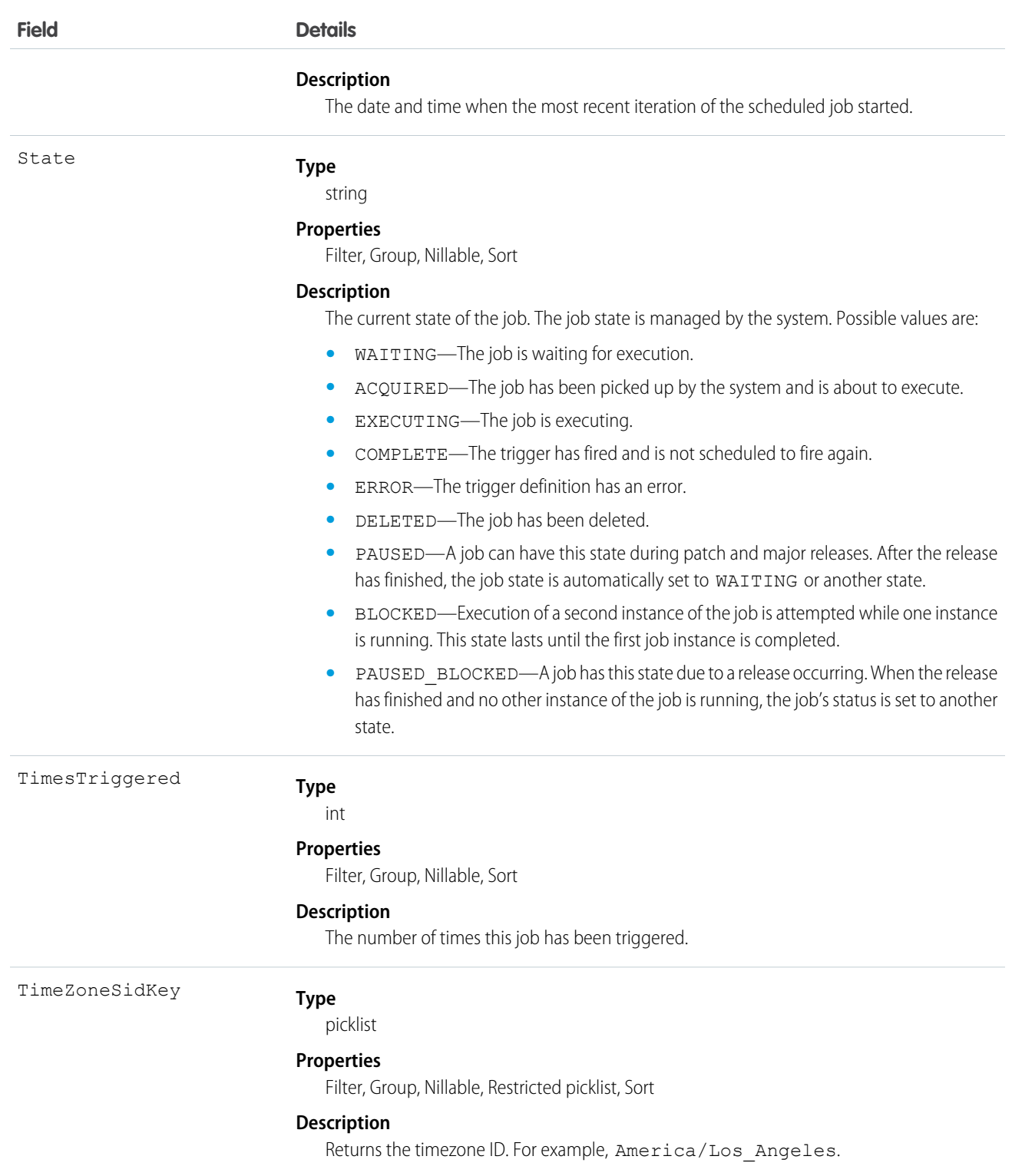

Use this object to query scheduled jobs in your organization.

# CurrencyType

Represents the currencies used by an organization for which the multicurrency feature is enabled.

# Supported Calls

create(), describeSObjects(), getUpdated(), query(), retrieve(), search(), update()

# Special Access Rules

- **•** This object is not available in single-currency organizations.
- **•** You need the "Customize Application" permission to edit this object.
- **•** Your client application can't delete this object.
- **•** Customer Portal users can't access this object.

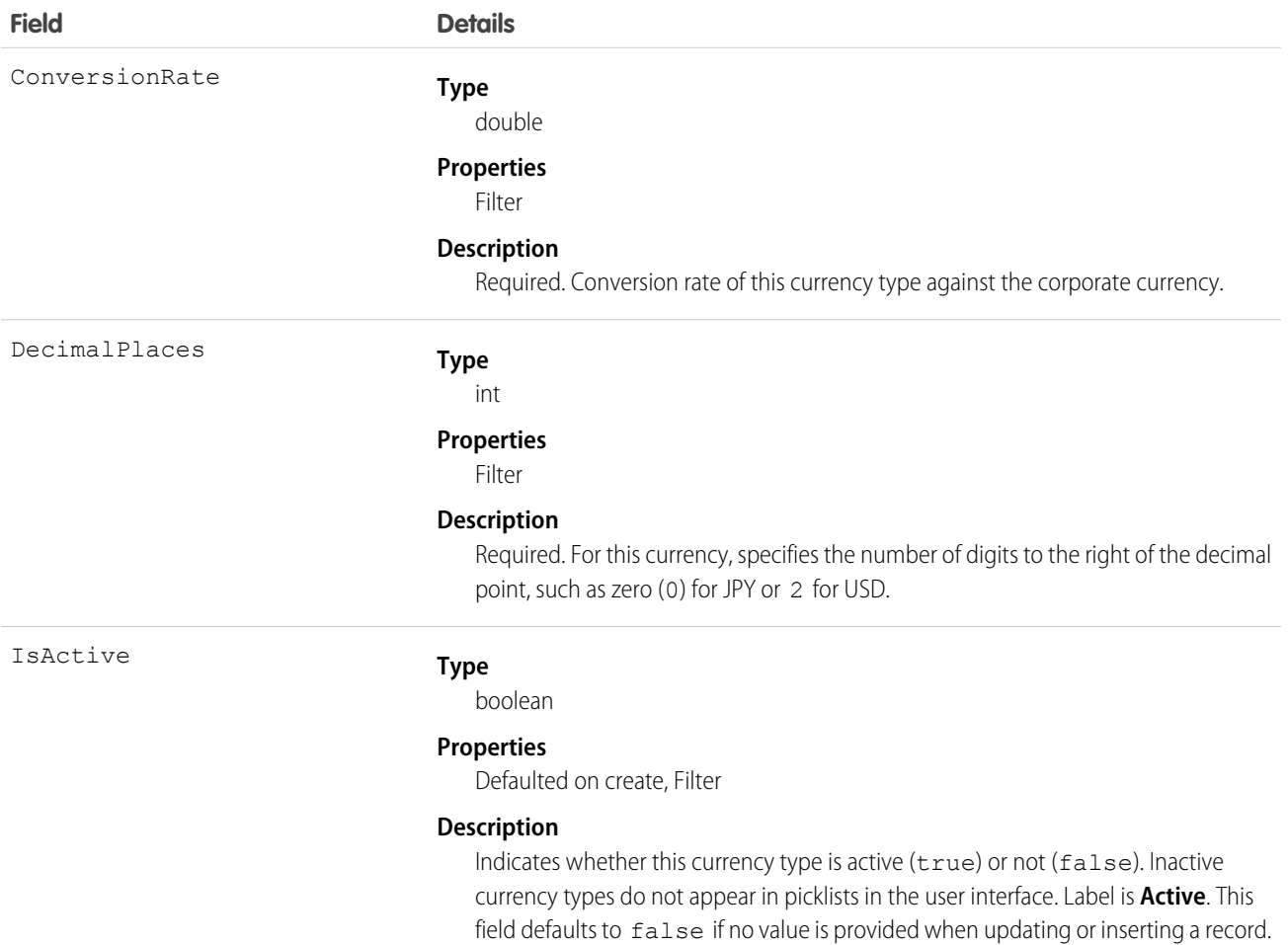

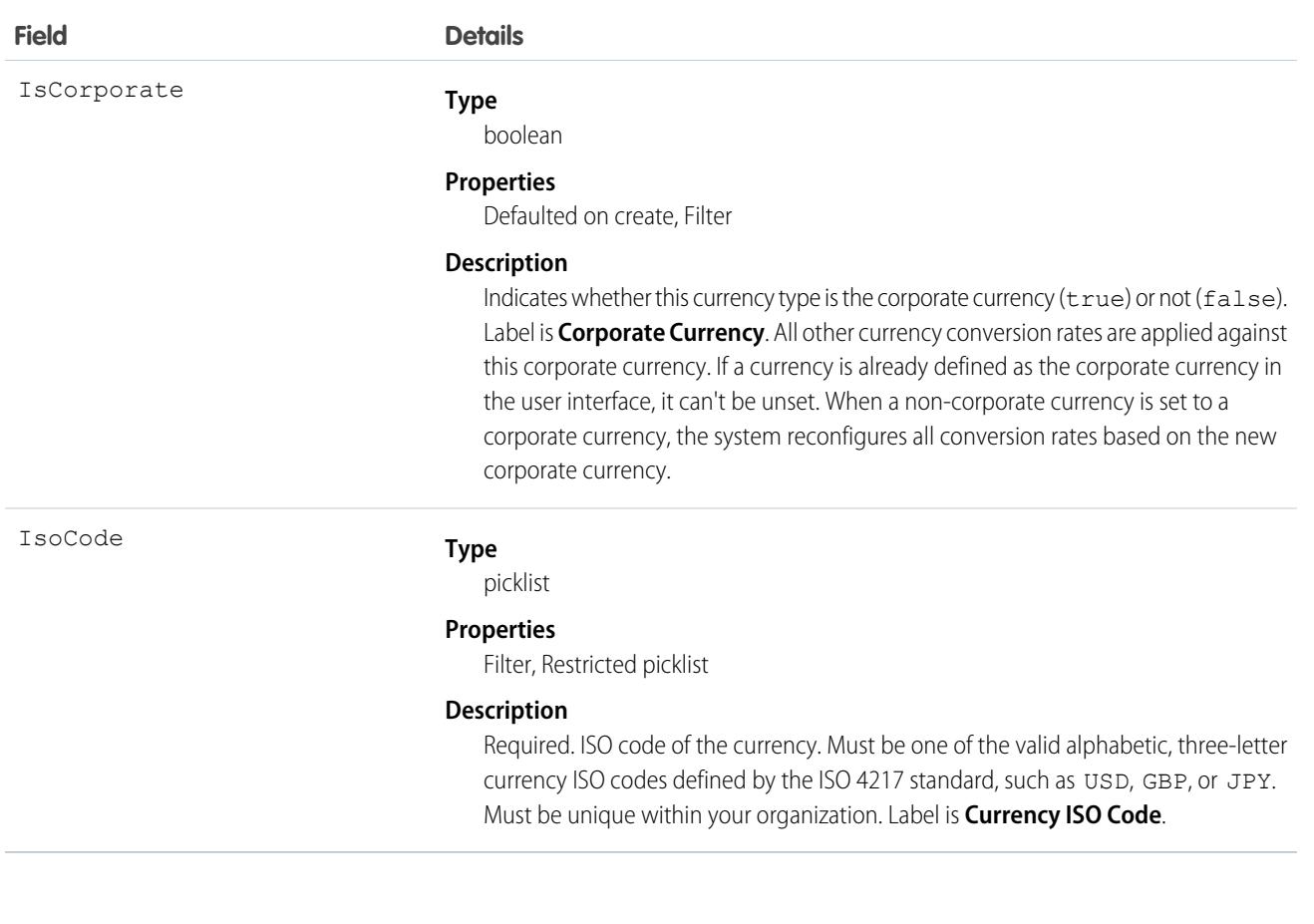

This object is for multicurrency organizations only. Use this object to define the currencies your organization uses.

When updating an existing record, make sure to provide values for all fields to avoid undesired changes to the CurrencyType. For example, if a value for IsActive is not provided, the default (false) is used, which could result in a currently active CurrencyType becoming inactive.

```
SEE ALSO:
```
[DatedConversionRate](#page-729-0) [Object Basics](#page-51-0)

### CustomBrand

Represents a custom branding and color scheme. This object is available in API version 28.0 and later.

### Supported Calls

create(), describeSObjects(), query(), retrieve(), update(), upsert()

### Special Access Rules

This object is available only if Salesforce Communities is enabled in your organization.

### Fields

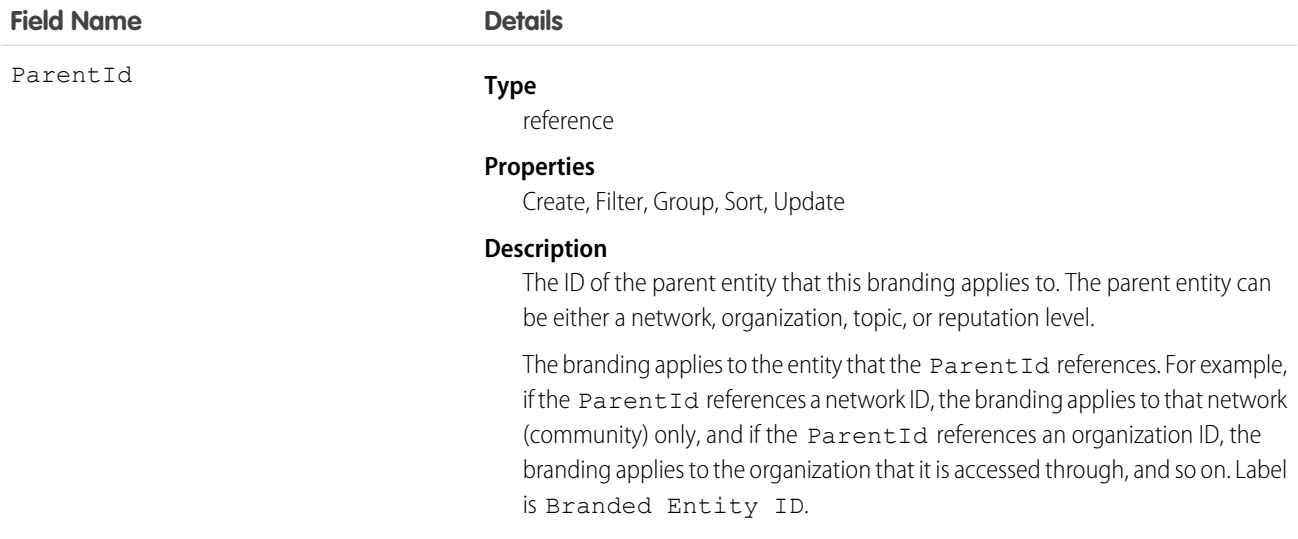

### Usage

Use this object along with [CustomBrandAsset](#page-622-0) to apply a custom branding scheme to your community. The branding scheme for the community shows in both the user interface and in Salesforce1. You must have "Create and Manage Communities" to customize community branding.

You can also use this object to apply a custom branding scheme to your organization when it is accessed through Salesforce1.

<span id="page-622-0"></span>SEE ALSO:

**[Network](#page-1241-0)** 

# CustomBrandAsset

Represents a branding element in a custom branding scheme. For example, a color, logo image, header image, or footer text. A CustomBrandAsset can apply to a community or to an organization using Salesforce1. This object is available in API version 28.0 and later.

### Supported Calls

create(), delete(), describeSObjects(), query(), retrieve(), update(), upsert()

### Special Access Rules

This object is available only if Salesforce Communities is enabled in your organization.

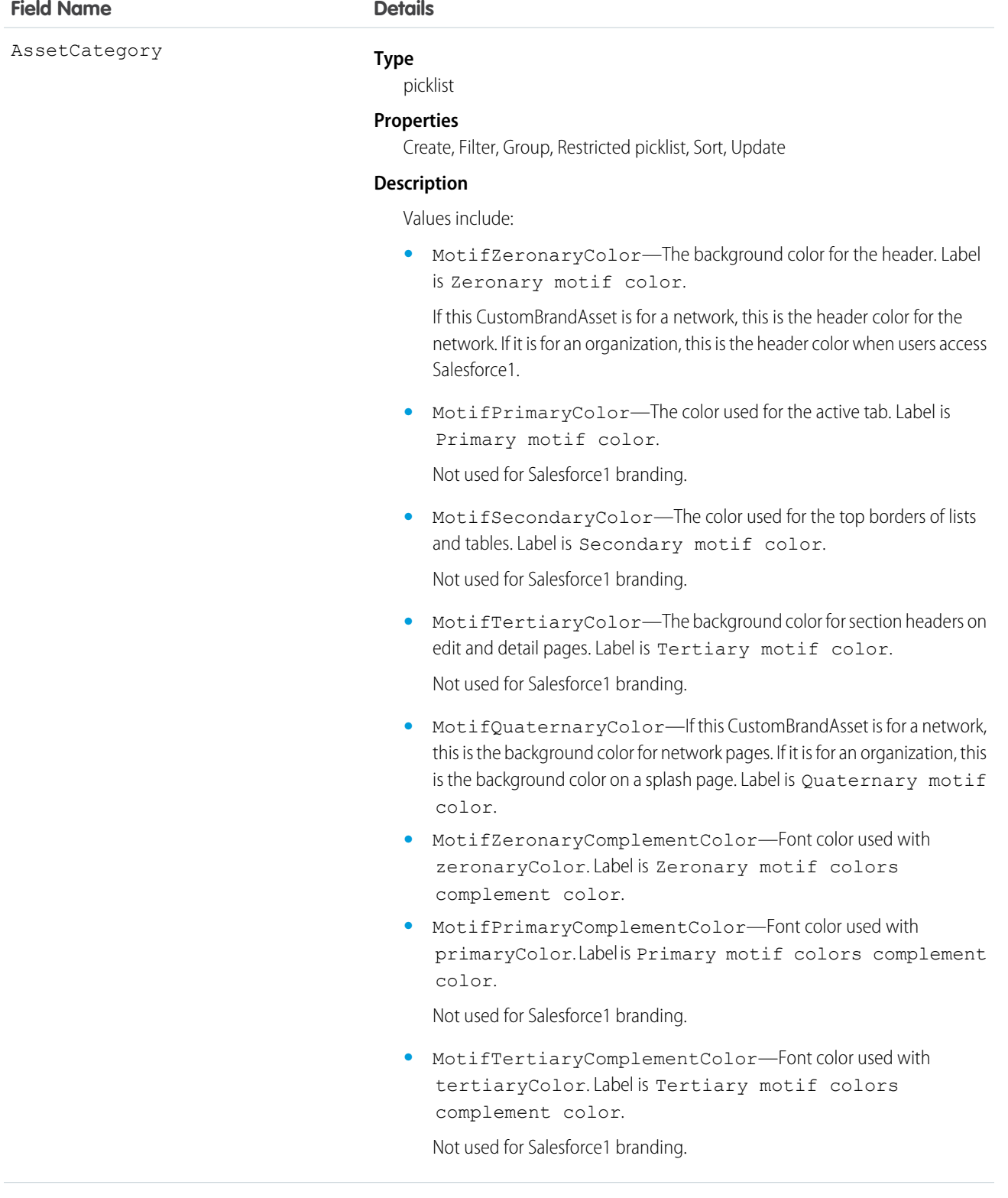

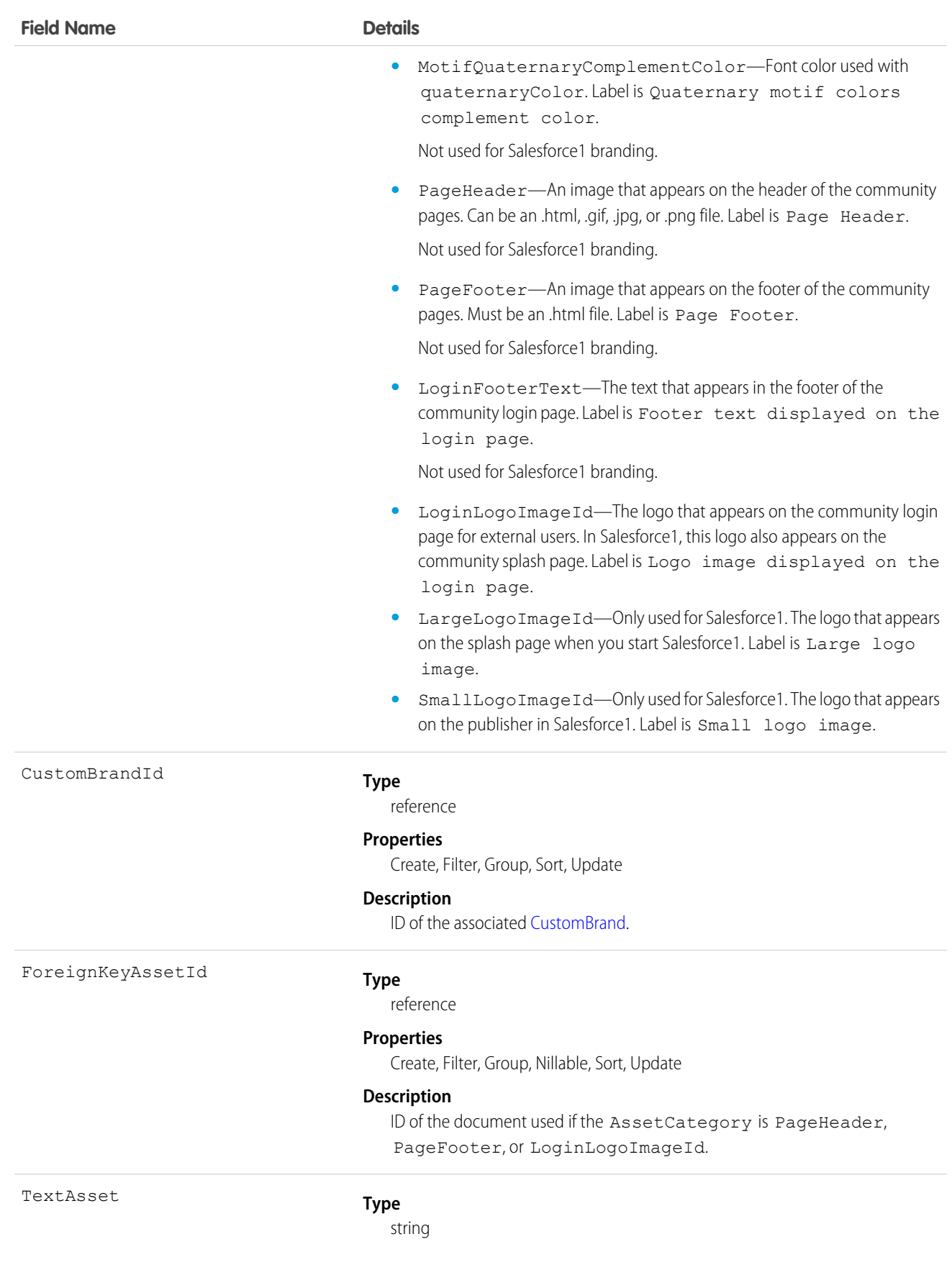

### **Field Name Details**

#### **Properties**

Create, Filter, Nillable, Sort, Update

#### **Description**

Text used if the AssetCategory is LoginFooterText.

### Usage

Use this object to add basic branding elements—color scheme, header or footer images, login page logo, or footer text—to the branding scheme [\(CustomBrand\)](#page-621-0) for your Network. You must have "Create and Manage Communities" to customize community branding.

If you're using communities in Salesforce1, the loading page shows the logo.

SEE ALSO:

**[Network](#page-1241-0)** 

## *Custom Metadata Type*\_\_mdt

Represents a custom metadata record. This object is available in API version 34.0 and later.

The object name is a variable with the syntax *Custom Metadata Type*\_\_mdt, where *Custom Metadata Type* is the Object Name for the custom metadata type associated with the custom metadata record. For example, PicklistUsage mdt represents a custom metadata record based on the PicklistUsage custom metadata type.

### Supported Calls

describeSObjects(), describeLayout(), query(), retrieve()

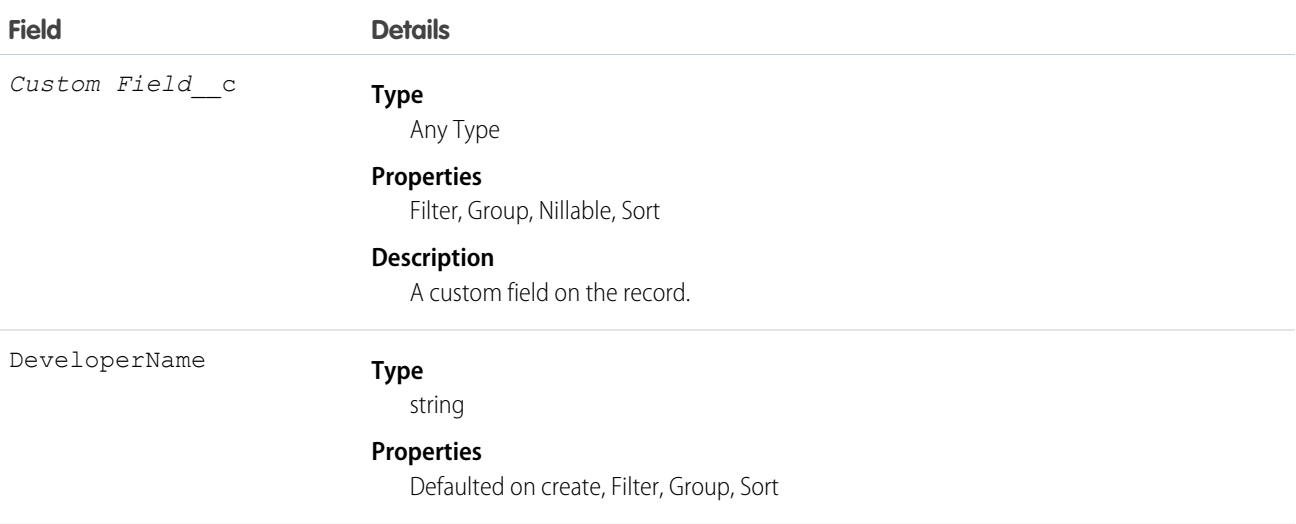

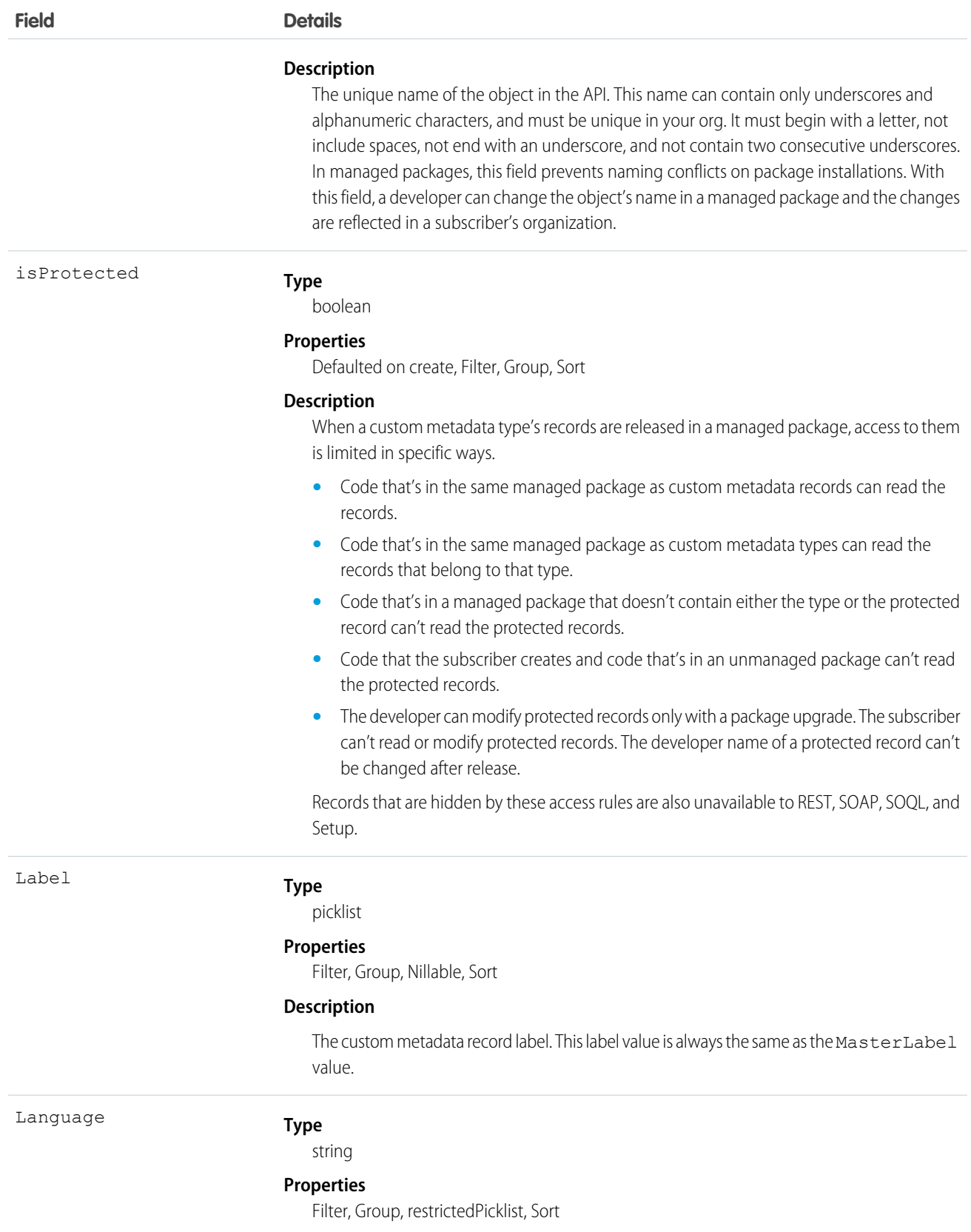

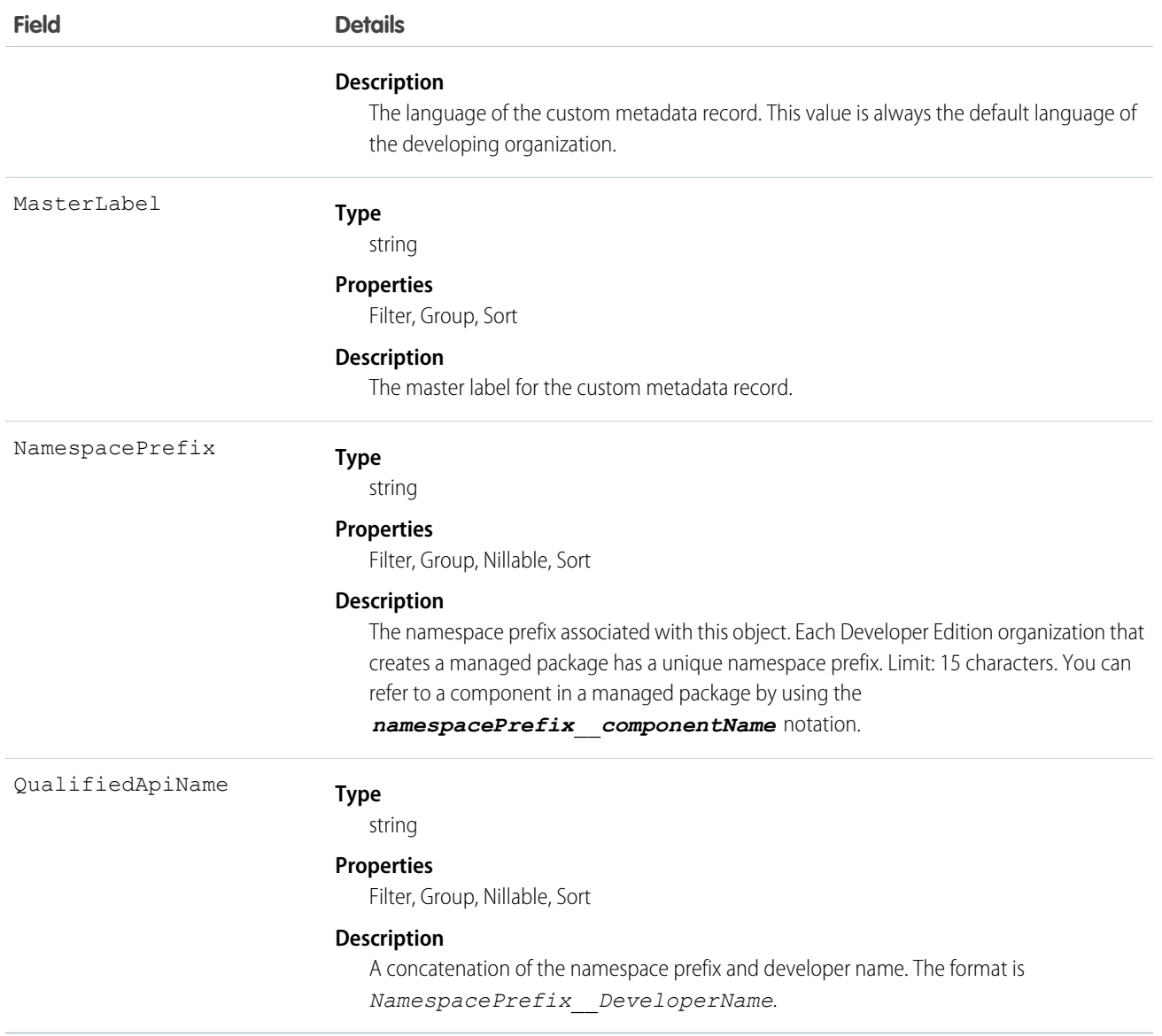

## *Custom Object*\_\_Feed

Represents a single feed item on a custom object detail page. This object is available in API version 18.0 and later.

A custom object feed shows recent changes to a custom object record for fields that are tracked in feeds, and posts and comments about the object. It is a useful way to stay up-to-date with changes made to a custom object. The object name is variable and uses a *Custom Object*\_\_Feed syntax, where *Custom Object* is the Object Name for the custom object. For example, Offer\_Feed represents a feed object for the custom object named Offer.

### Supported Calls

delete(), describeSObjects(), getDeleted(), getUpdated(), query(), retrieve()

# Special Access Rules

You can delete all feed items you created. To delete feed items you didn't create, you must have one of these permissions:

- **•** "Modify All Data"
- **•** "Moderate Chatter"

Note: Users with the "Moderate Chatter" permission can delete only the feed items and comments they see.

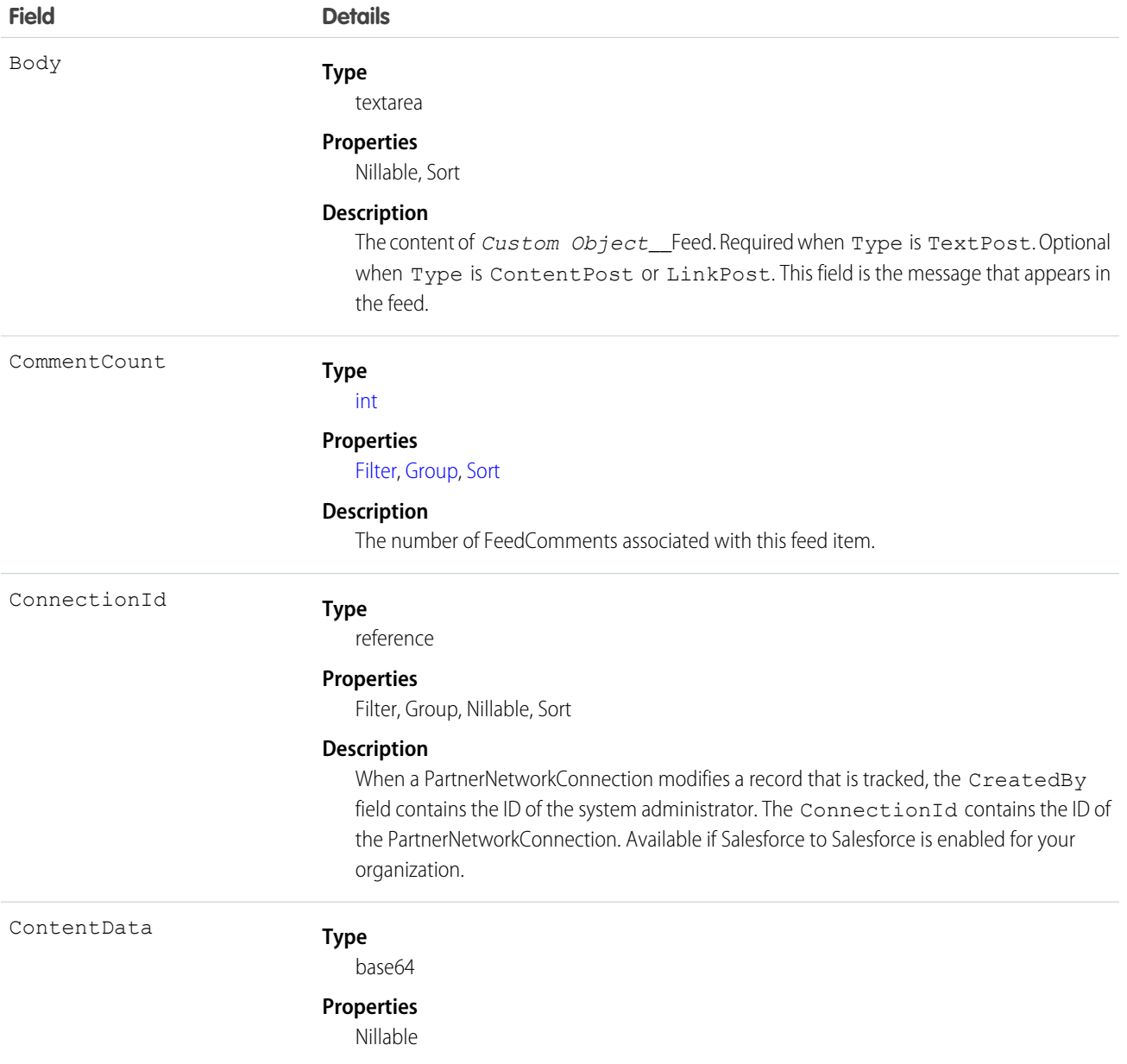

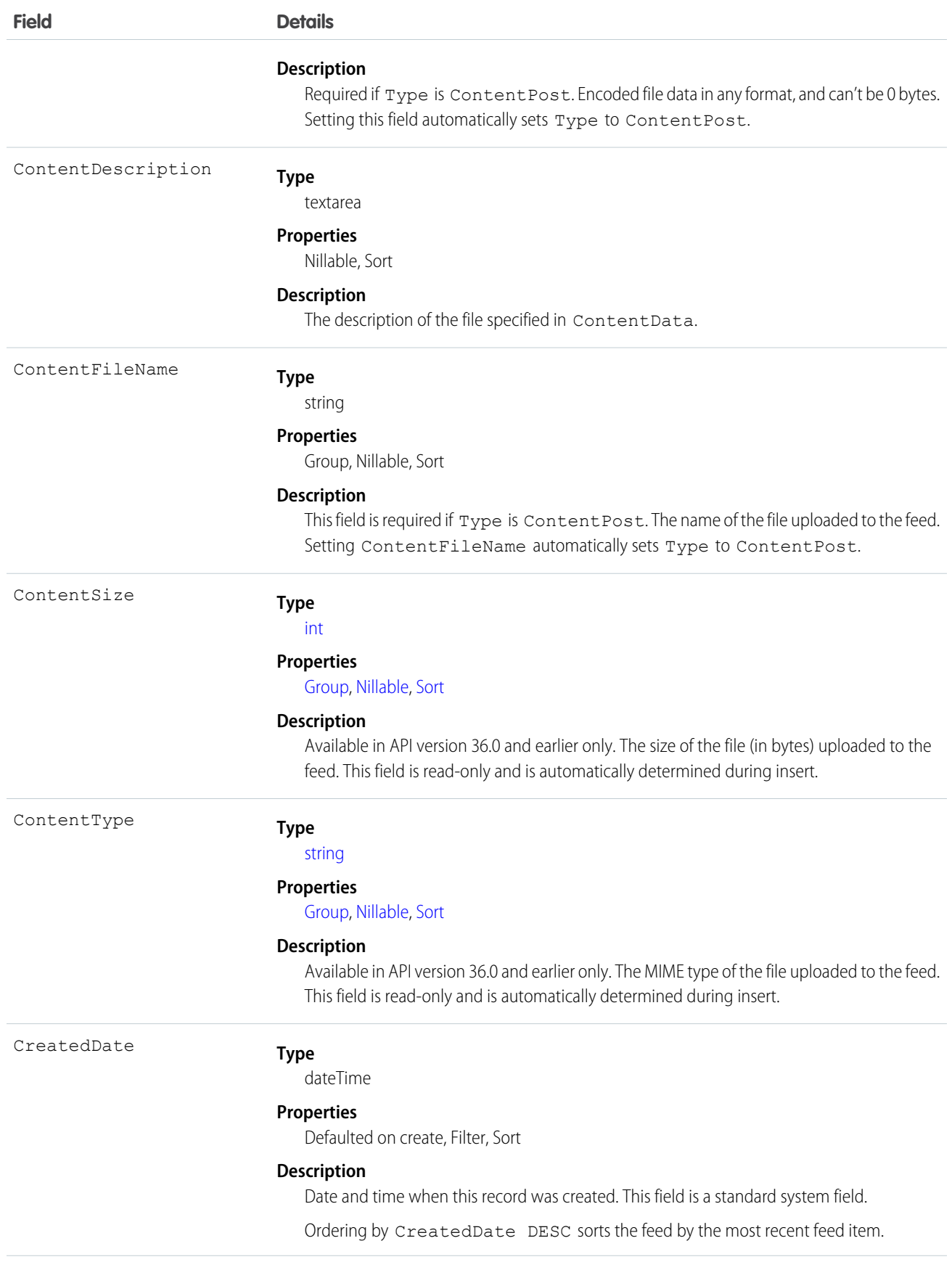

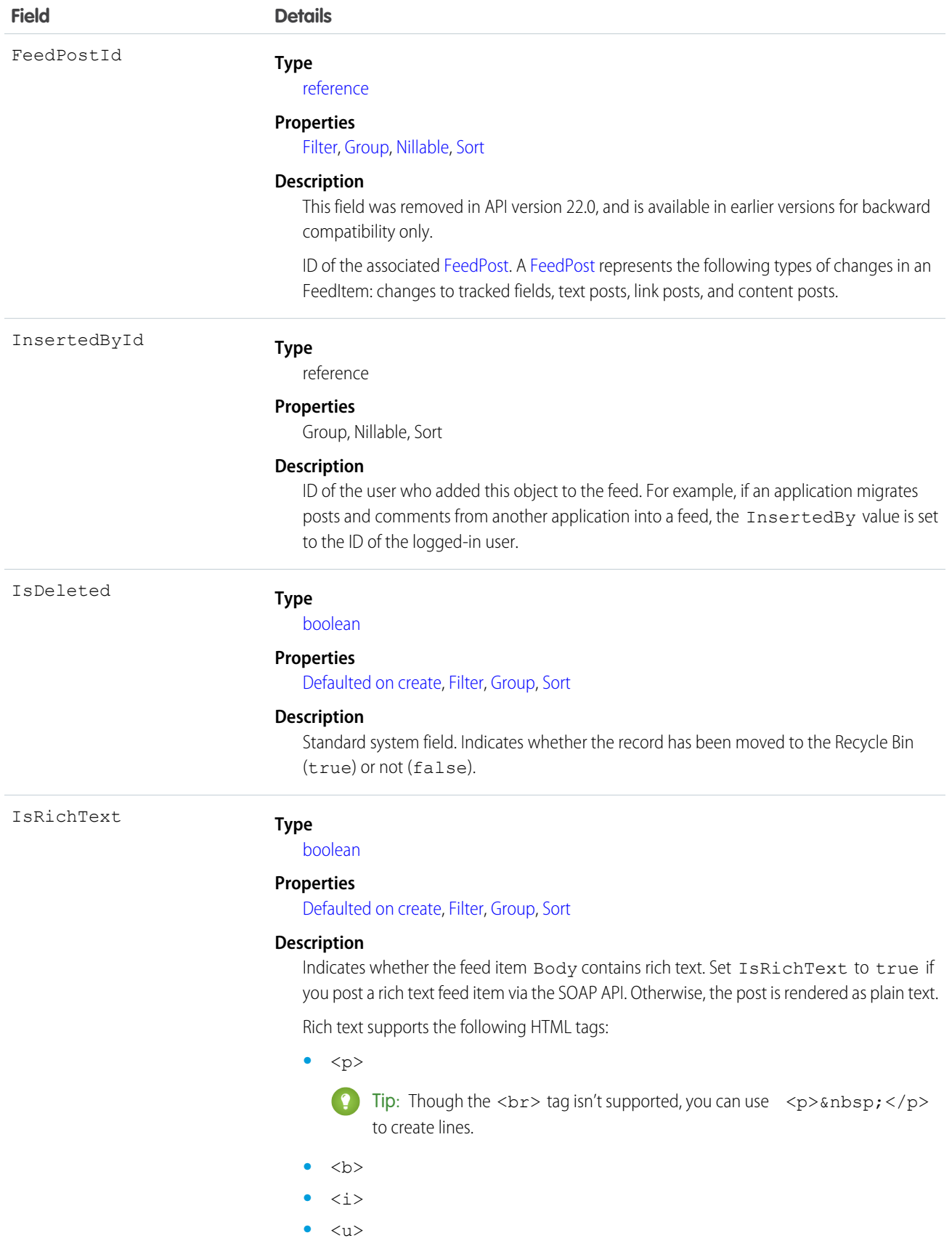

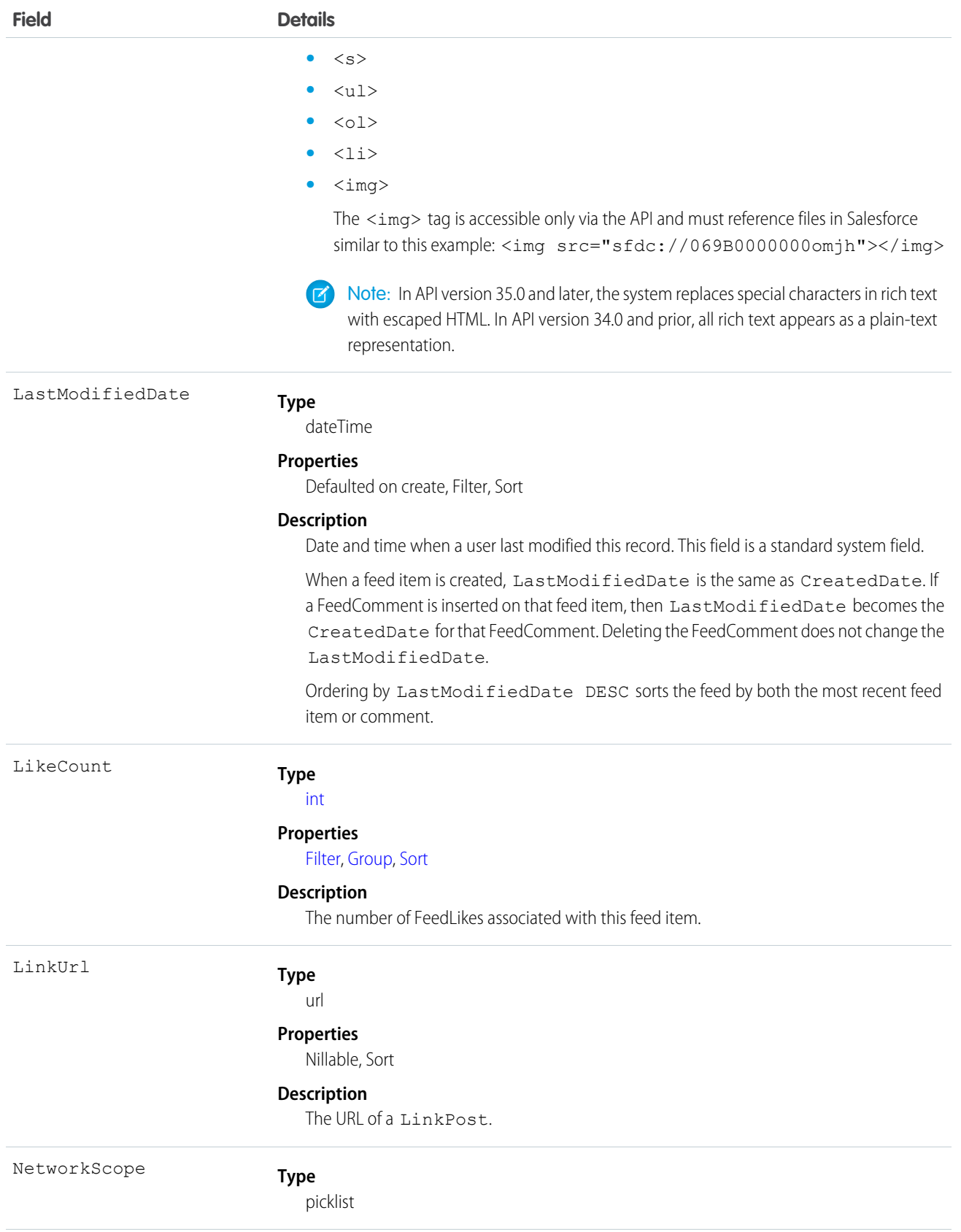

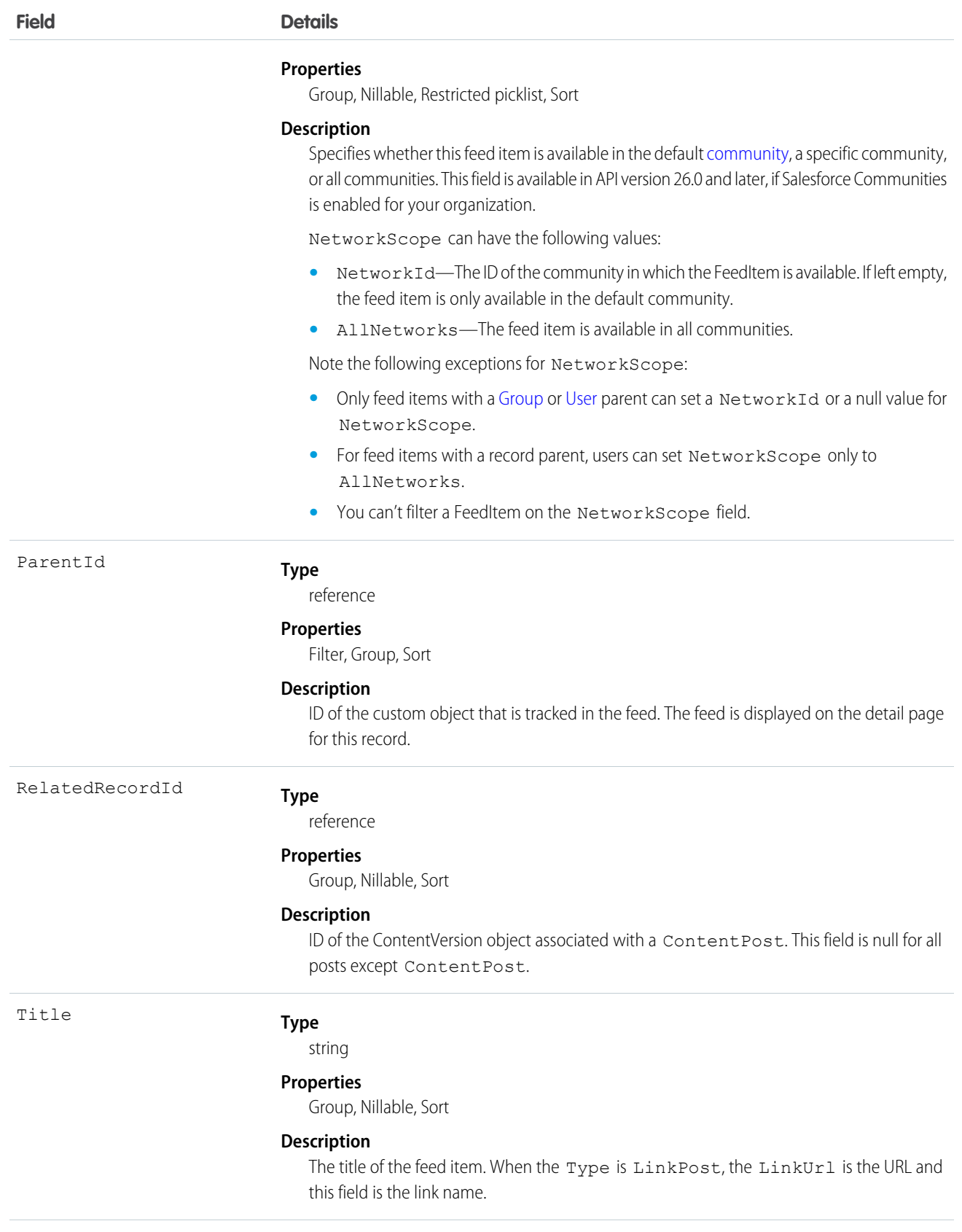

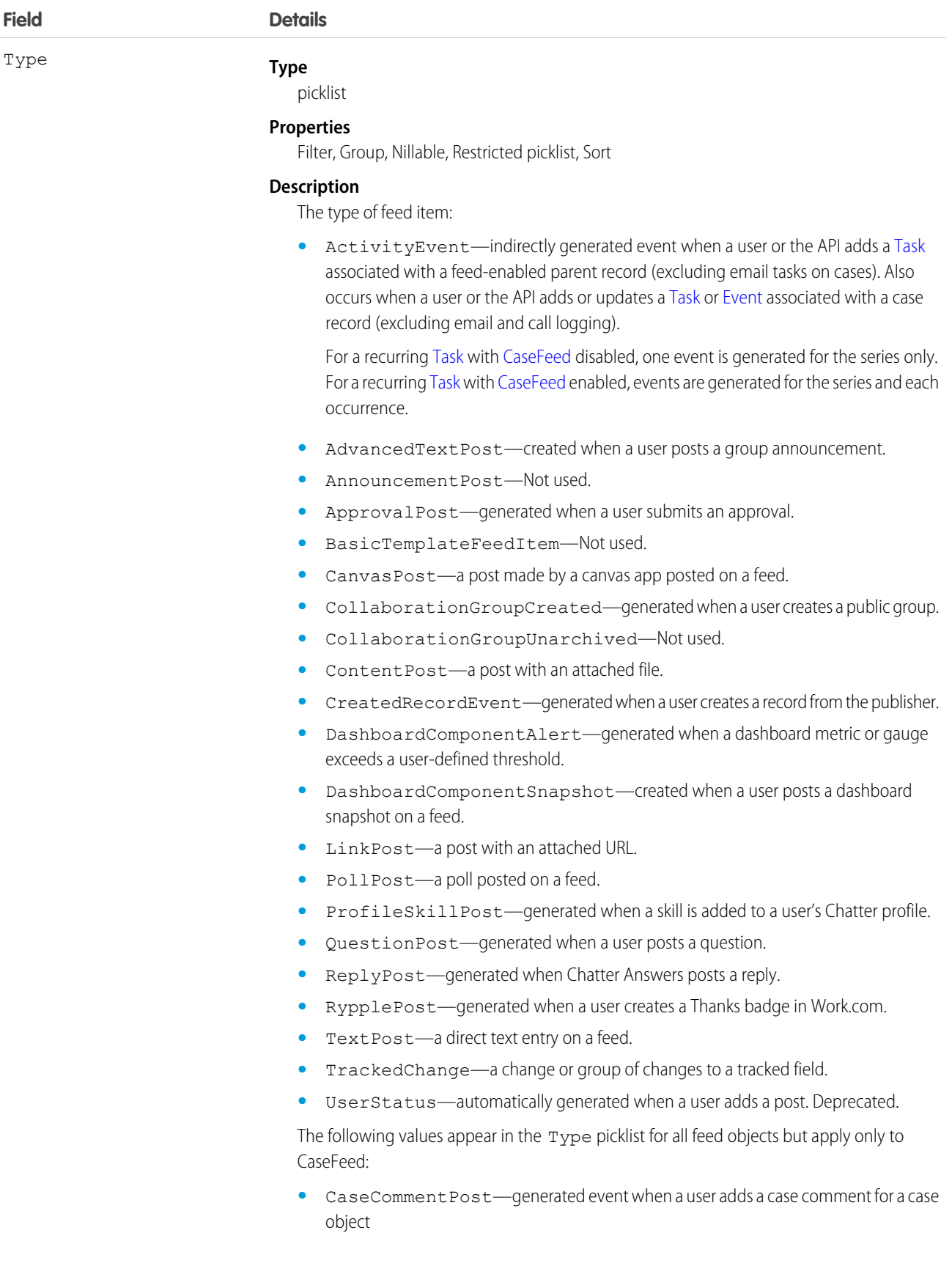

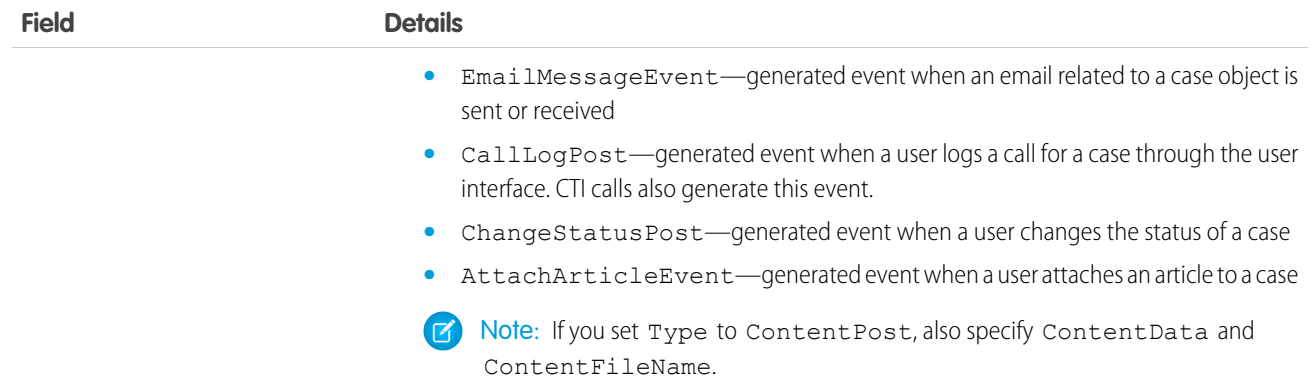

<span id="page-634-0"></span>Use this object to track changes for a custom object. A record of this object type is automatically created when a user enables feed tracking for a custom object.

# **CustomPermission**

Represents a permission created to control access to a custom process or app, such as sending email. This object is available in API version 31.0 and later.

# Supported Calls

describeSObjects(), query(), retrieve()

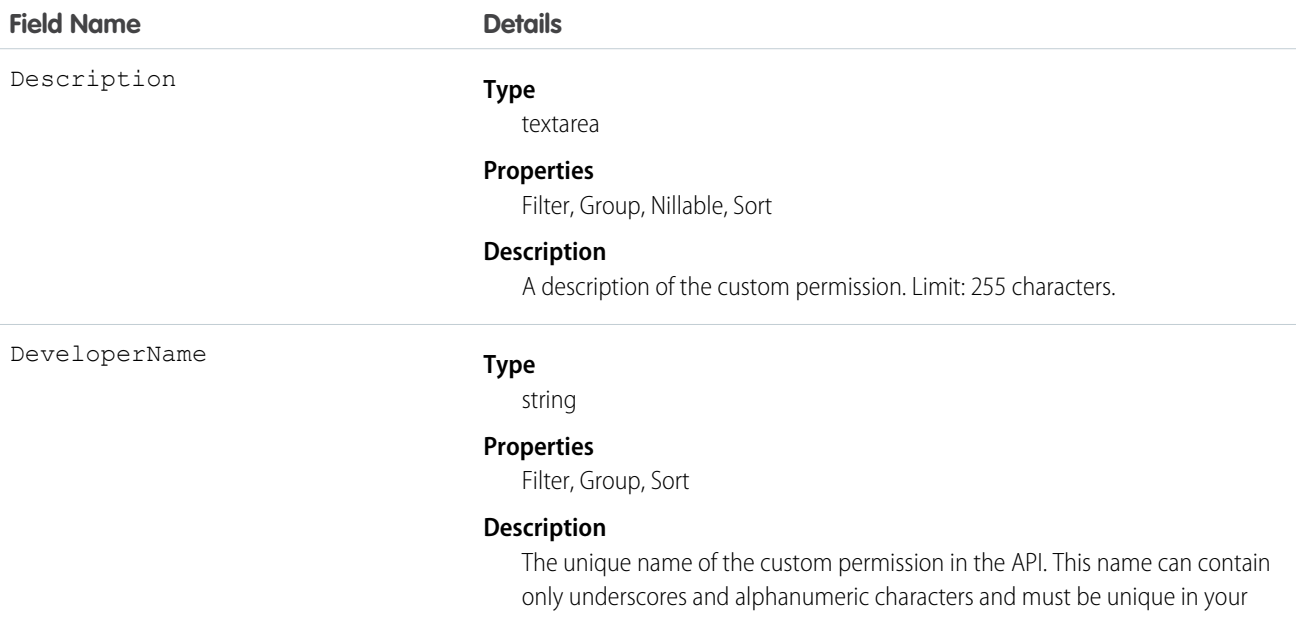

**Field Name** 

Language

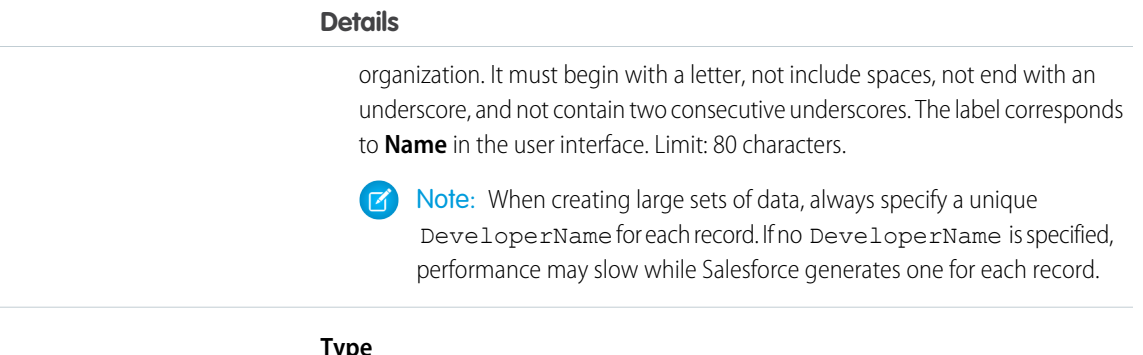

#### **Type**

picklist

#### **Properties**

Filter, Group, Restricted picklist, Sort

#### **Description**

The language of the custom permission. Valid values are:

- **•** Chinese (Simplified): zh\_CN
- **•** Chinese (Traditional): zh\_TW
- **•** Danish: da
- **•** Dutch: nl\_NL
- **•** English: en\_US
- **•** Finnish: fi
- **•** French: fr
- **•** German: de
- **•** Italian: it
- **•** Japanese: ja
- **•** Korean: ko
- **•** Norwegian: no
- Portuguese (Brazil): pt\_BR
- **•** Russian: ru
- **•** Spanish: es
- **•** Spanish (Mexico): es\_MX
- **•** Swedish: sv
- **•** Thai: th

MasterLabel

#### **Type**

string

#### **Properties**

Filter, Group, Sort

#### **Description**

The custom permission label, which corresponds to **Label** in the user interface. Limit: 80 characters.

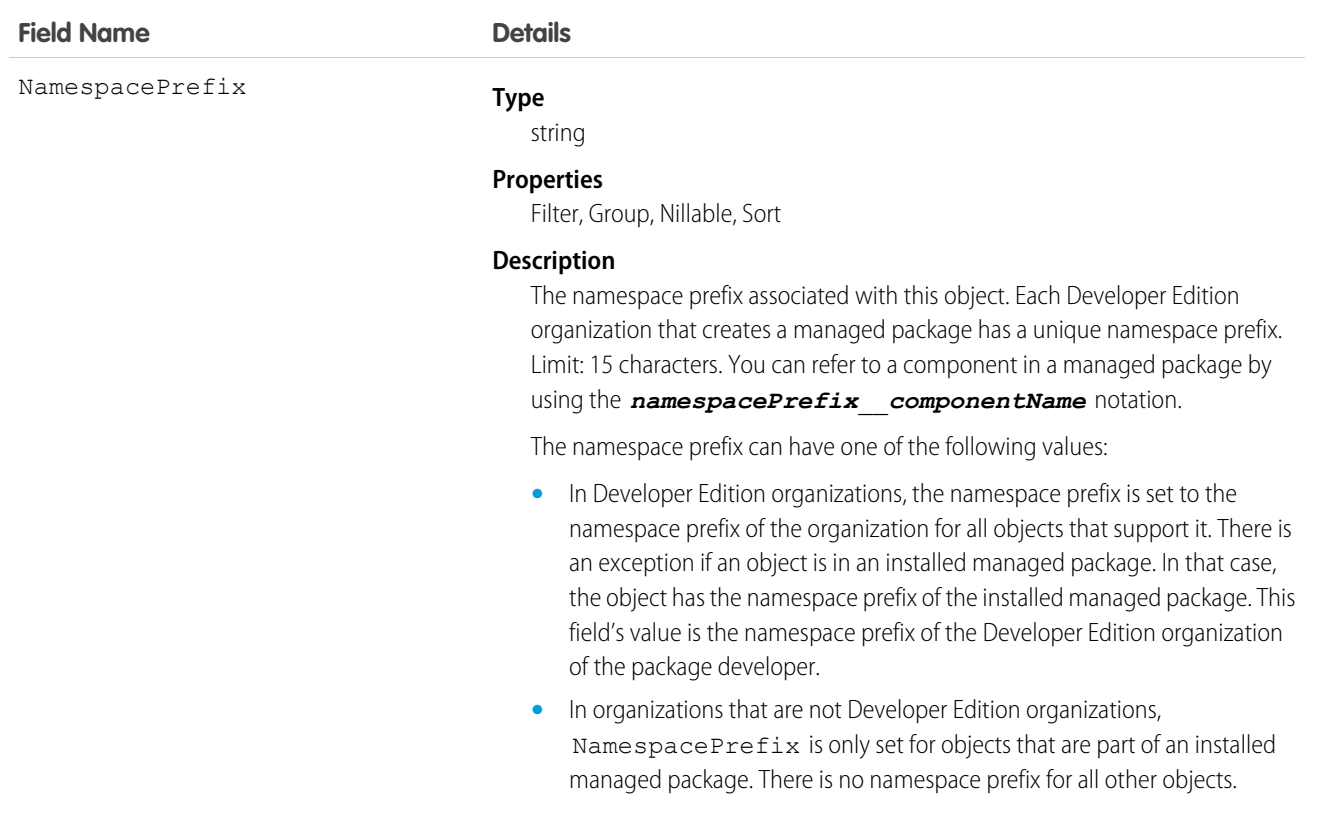

Use the CustomPermission object to determine users' access to custom permissions.

For example, to query all permission sets where the Button1 permission is enabled:

```
SELECT Id, DeveloperName,
(select Id, Parent.Name, Parent.Profile.Name from SetupEntityAccessItems)
FROM CustomPermission
WHERE DeveloperName = 'Button1'
```
To query all permission sets and profiles with custom permissions:

```
SELECT Assignee.Name, PermissionSet.Id,
PermissionSet.Profile.Name,
PermissionSet.isOwnedByProfile,
PermissionSet.Label
FROM PermissionSetAssignment
WHERE PermissionSetId
IN (SELECT ParentId
  FROM SetupEntityAccess
  WHERE SetupEntityType =
'CustomPermission')
```
To query for all SetupEntityAccess rows with custom permissions:

```
SELECT Id,ParentId,Parent.Name, SetupEntityId
FROM SetupEntityAccess
```

```
WHERE SetupEntityType='CustomPermission'
AND ParentId
IN (SELECT Id
  FROM PermissionSet
   WHERE isOwnedByProfile = false)
```
SEE ALSO:

[CustomPermissionDependency](#page-637-0) [PermissionSet](#page-1414-0) [Profile](#page-1478-0) **[SetupEntityAccess](#page-1642-0)** 

# <span id="page-637-0"></span>CustomPermissionDependency

Represents the dependency between two custom permissions when one custom permission requires that you enable another custom permission. This object is available in API version 32.0 and later.

### Supported Calls

describeLayout(), describeSObjects(), query(), retrieve()

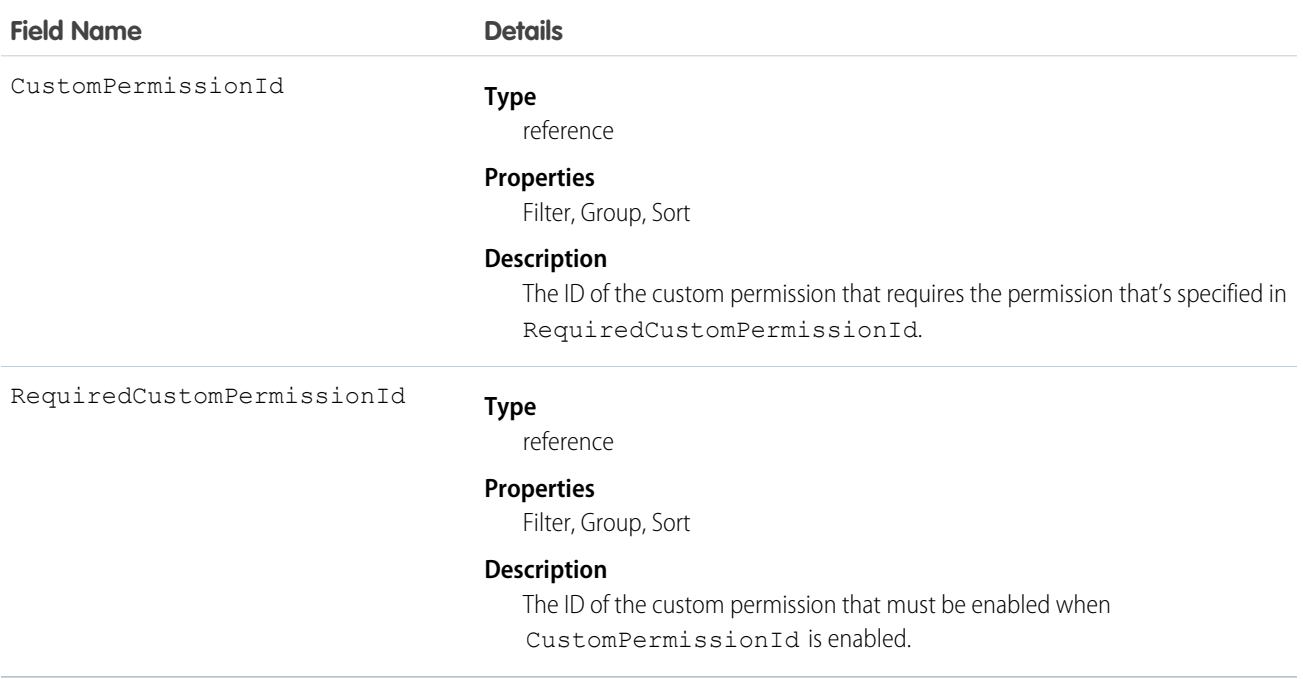

The following Apex class contains a method that returns the IDs of all custom permissions that are required for the given custom permission ID. To use this class, save it in your organization.

```
public class CustomPermissionUtil {
  public String[] getAllRequiredCustomPermissions(String customPermId) {
      return getAllRequiredHelper(new String[]{customPermId});
   }
  private String[] getAllRequiredHelper(String[] customPermIds) {
      CustomPermissionDependency[] requiredPerms = [SELECT RequiredCustomPermissionId
                                                    FROM CustomPermissionDependency
                                                    WHERE CustomPermissionId
                                                     IN :customPermIds];
      String[] requiredPermIds = new String[]{};
      for (CustomPermissionDependency cpd : requiredPerms) {
         requiredPermIds.add(cpd.RequiredCustomPermissionId);
      }
      if (requiredPermIds.size() > 0) {
         customPermIds.addall(getAllRequiredHelper(requiredPermIds));
         return customPermIds;
      } else {
        return customPermIds;
      }
   }
}
```
For more information about using Apex classes, see the Force.com [Apex Code Developer's Guide](https://resources.docs.salesforce.com/202/latest/en-us/sfdc/pdf/salesforce_apex_language_reference.pdf).

SEE ALSO:

[CustomPermission](#page-634-0)

# DandBCompany

Represents a Dun & Bradstreet® company record, which is associated with an account added from Data.com. This object is available in API version 25.0 and later.

Warning: You can update fields in the DandBCompany object; however, field changes may be overwritten by Data.com Clean jobs or by using the Data.com Clean button.

### Supported Calls

```
create(), delete(), describeLayout(), describeSObjects(), getDeleted(), getUpdated(), query(),
retrieve(), search(), undelete(), update(), upsert()
```
### Special Access Rules

Only organizations with Data.com Premium Prospector or Data.com Premium Clean can access this object.

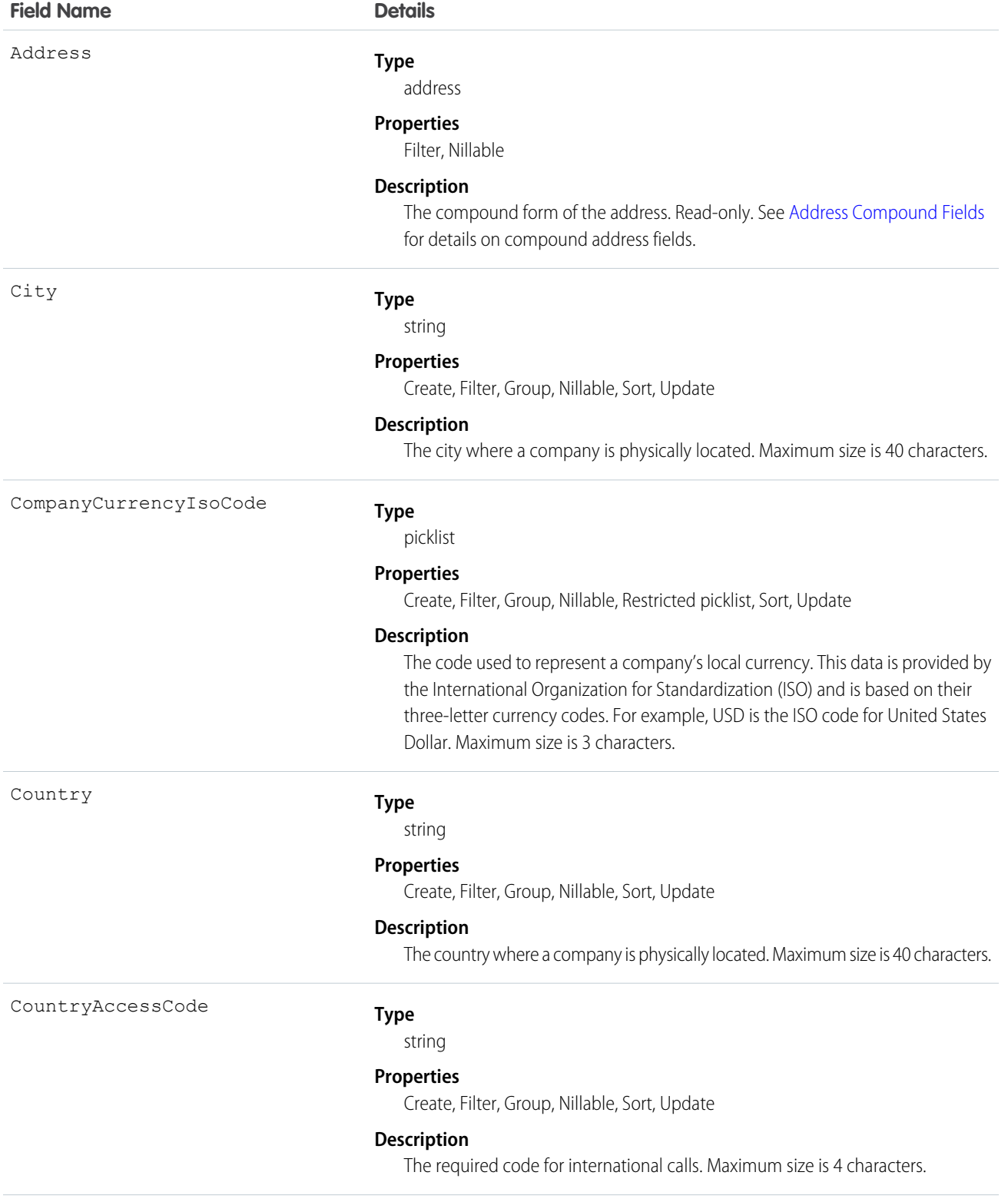

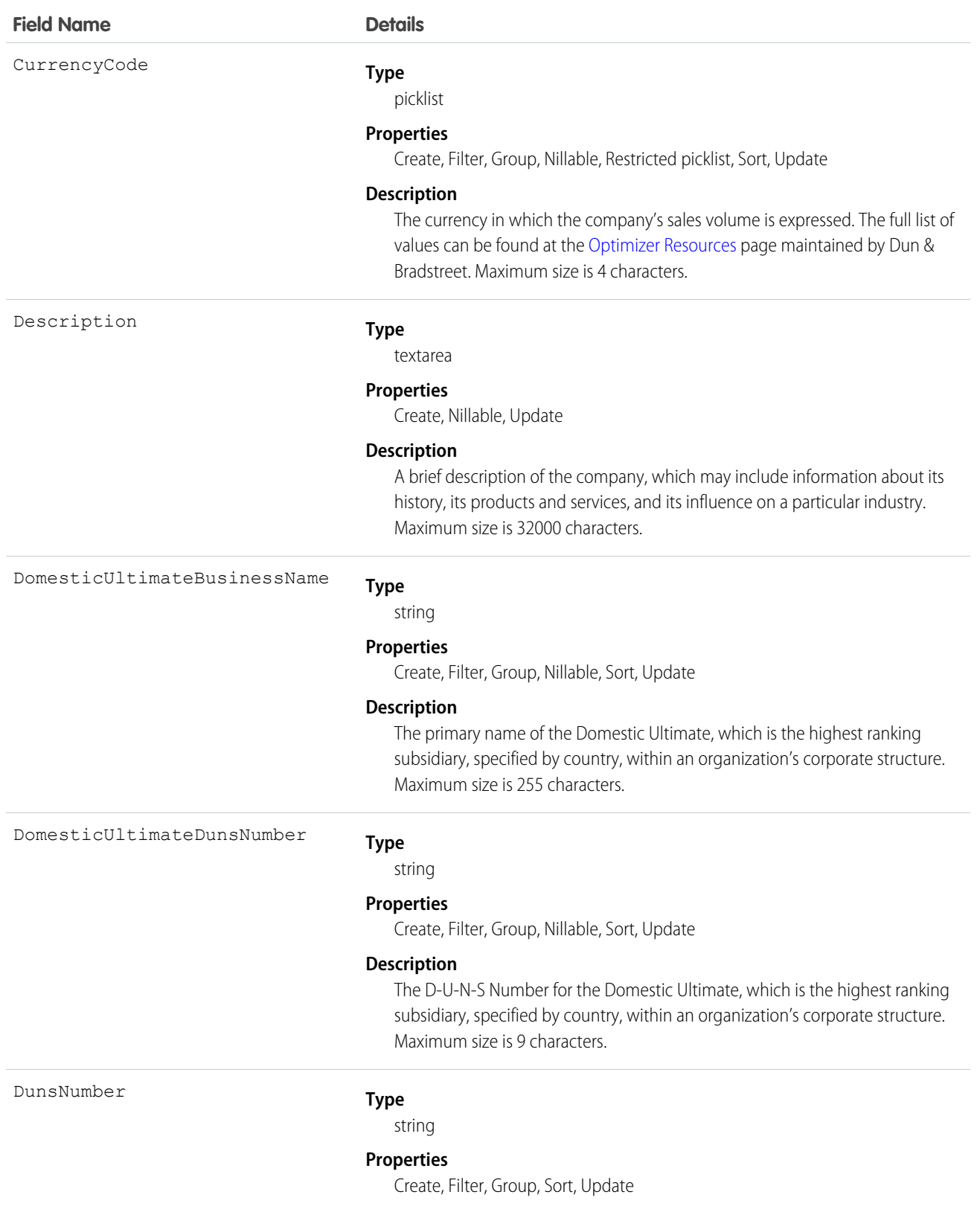

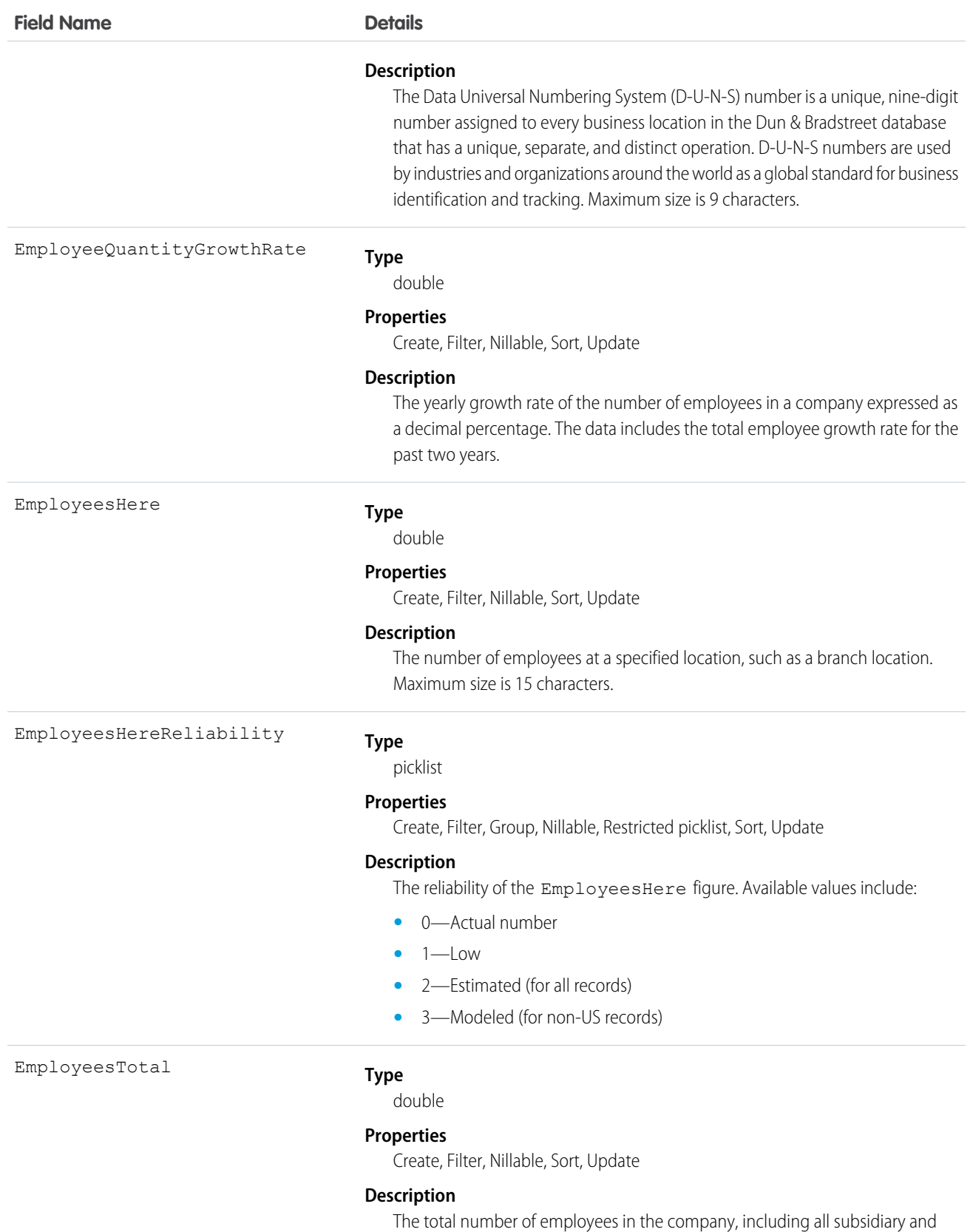

branch locations. This data is only available on records that have a value of

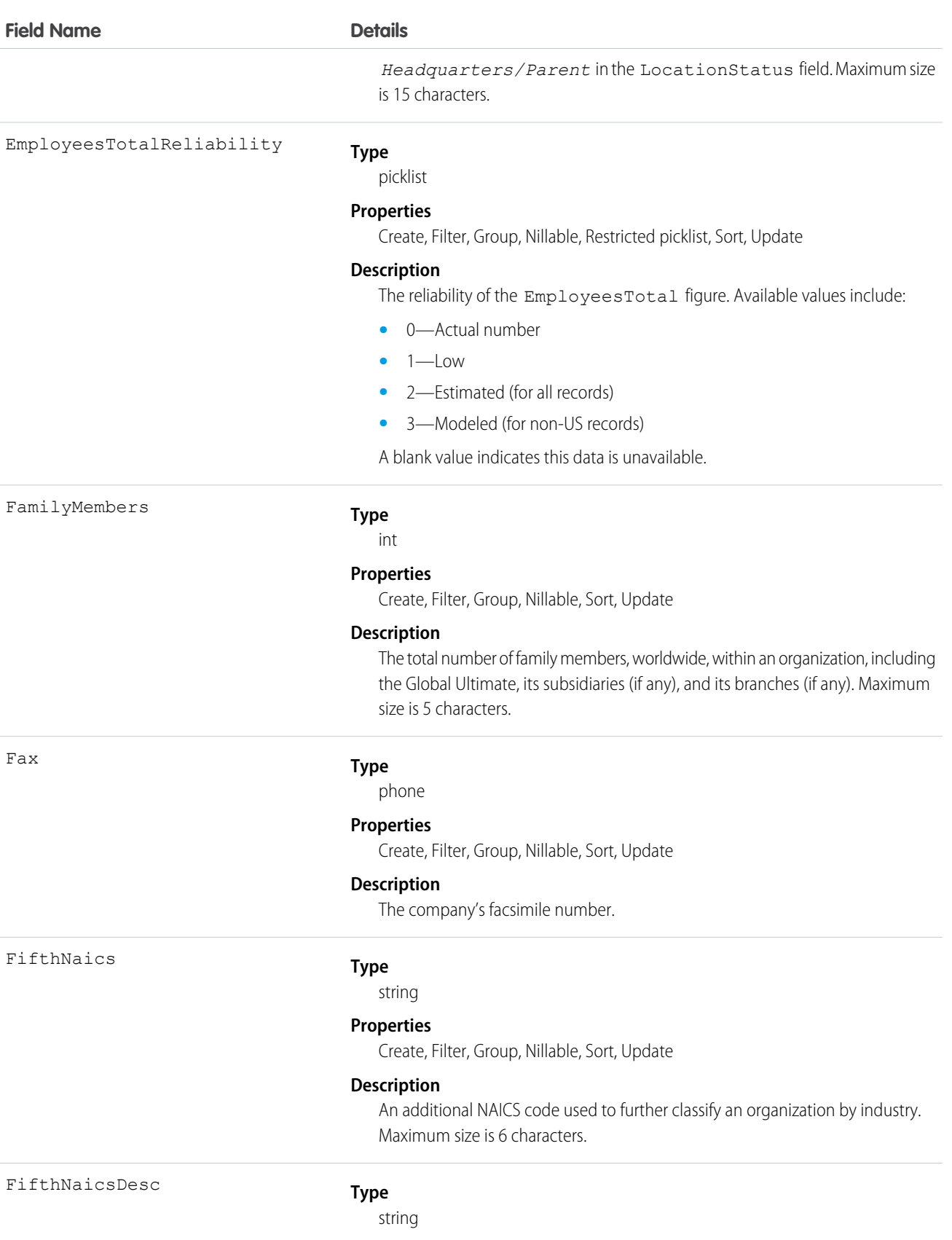

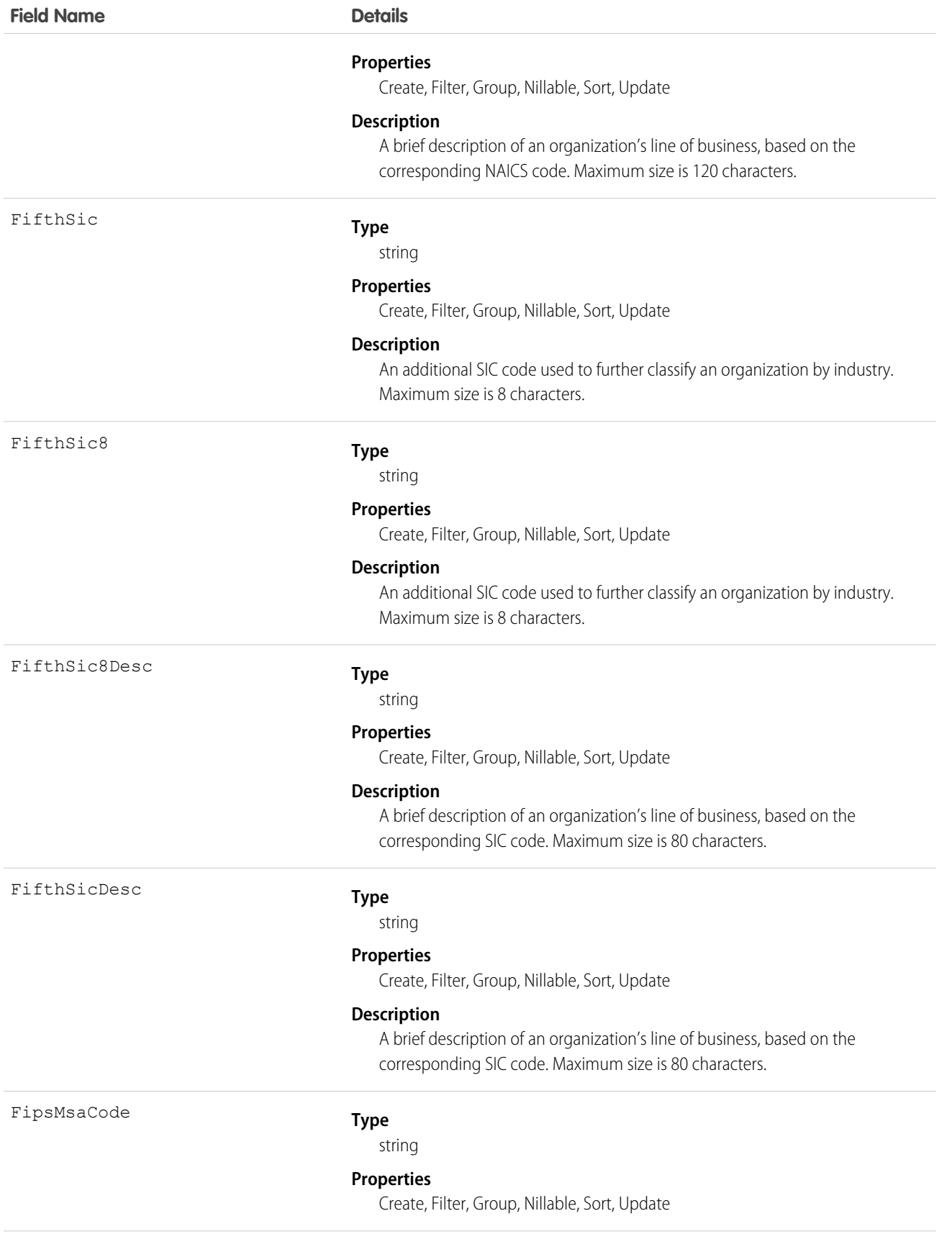

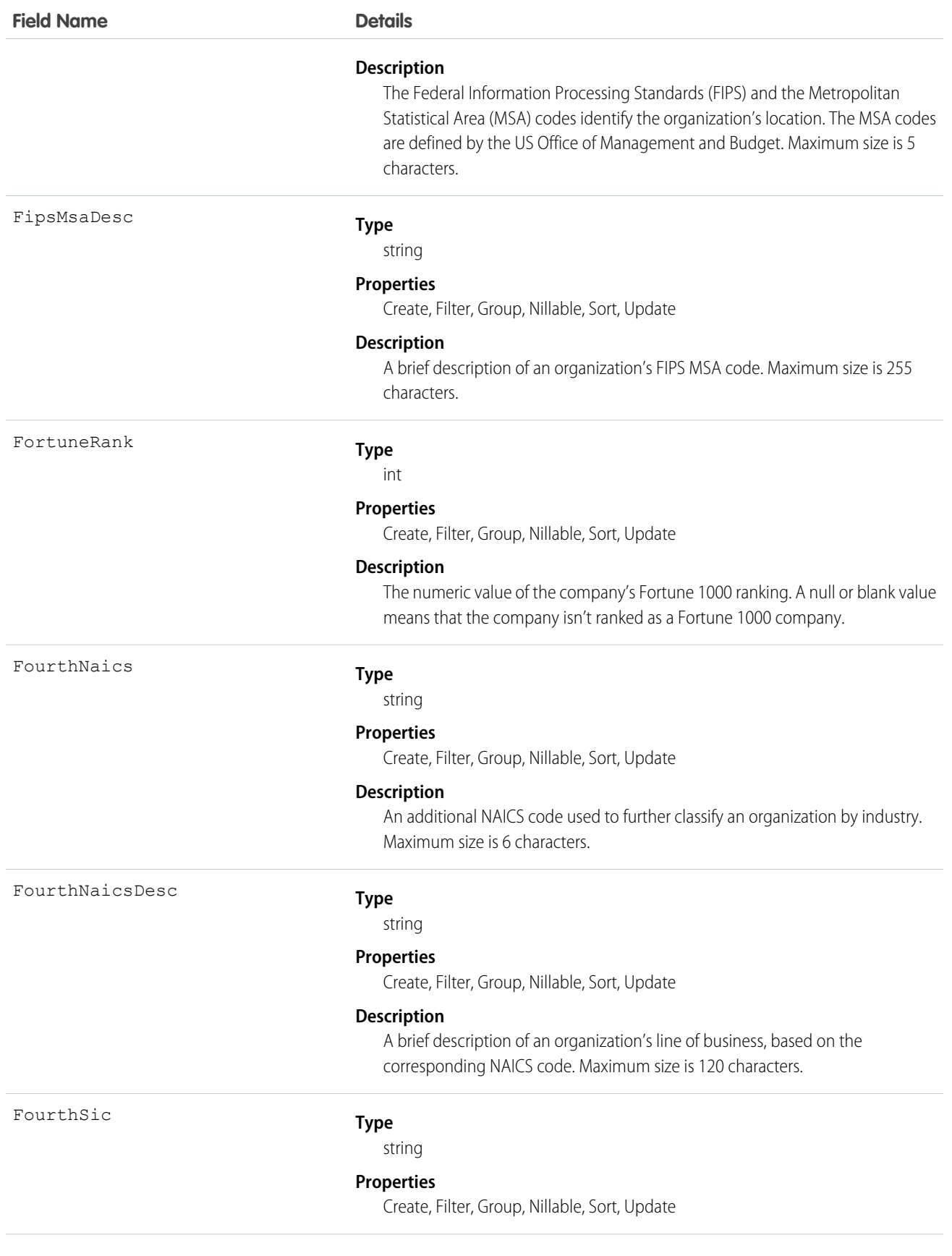

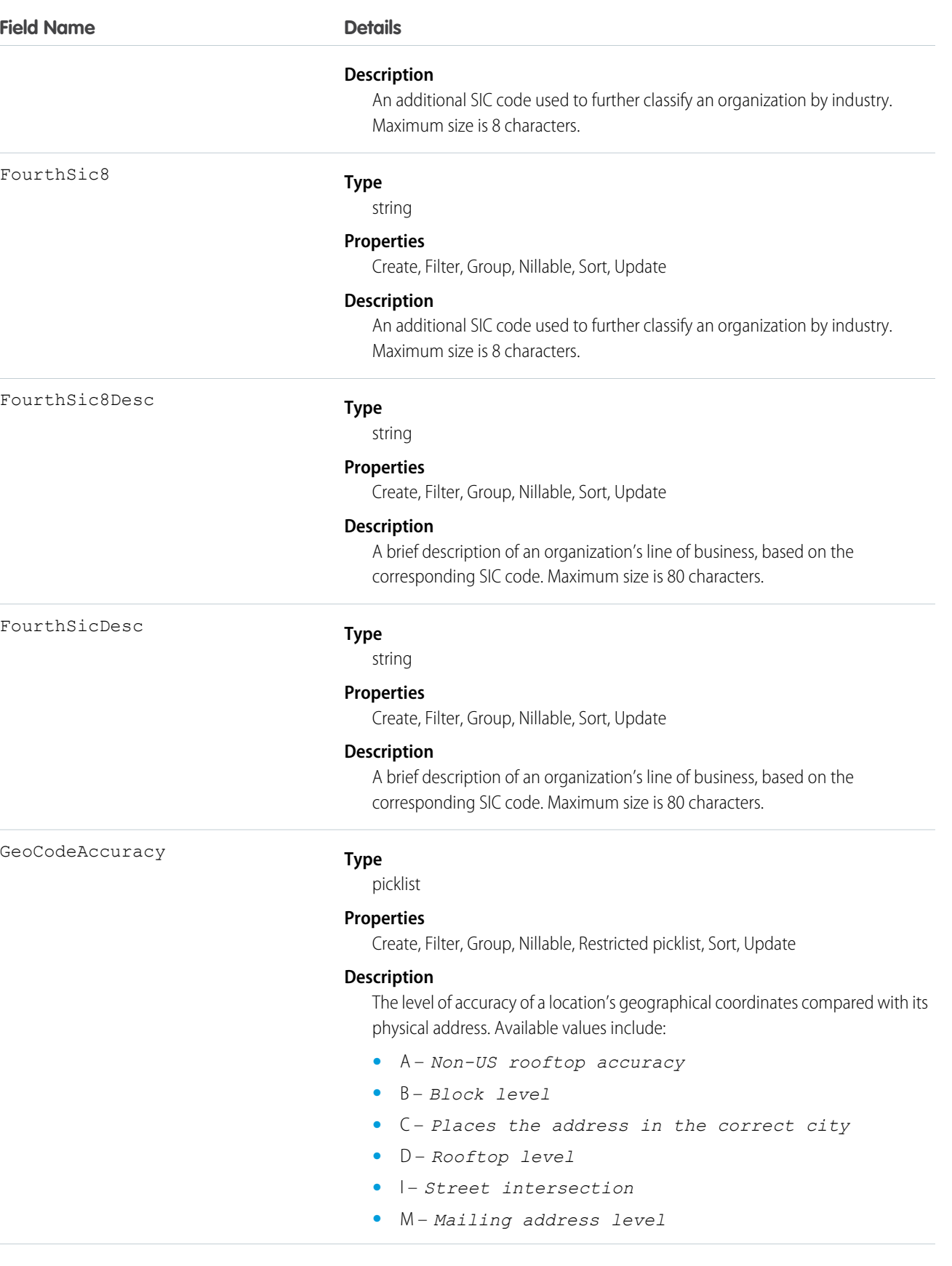

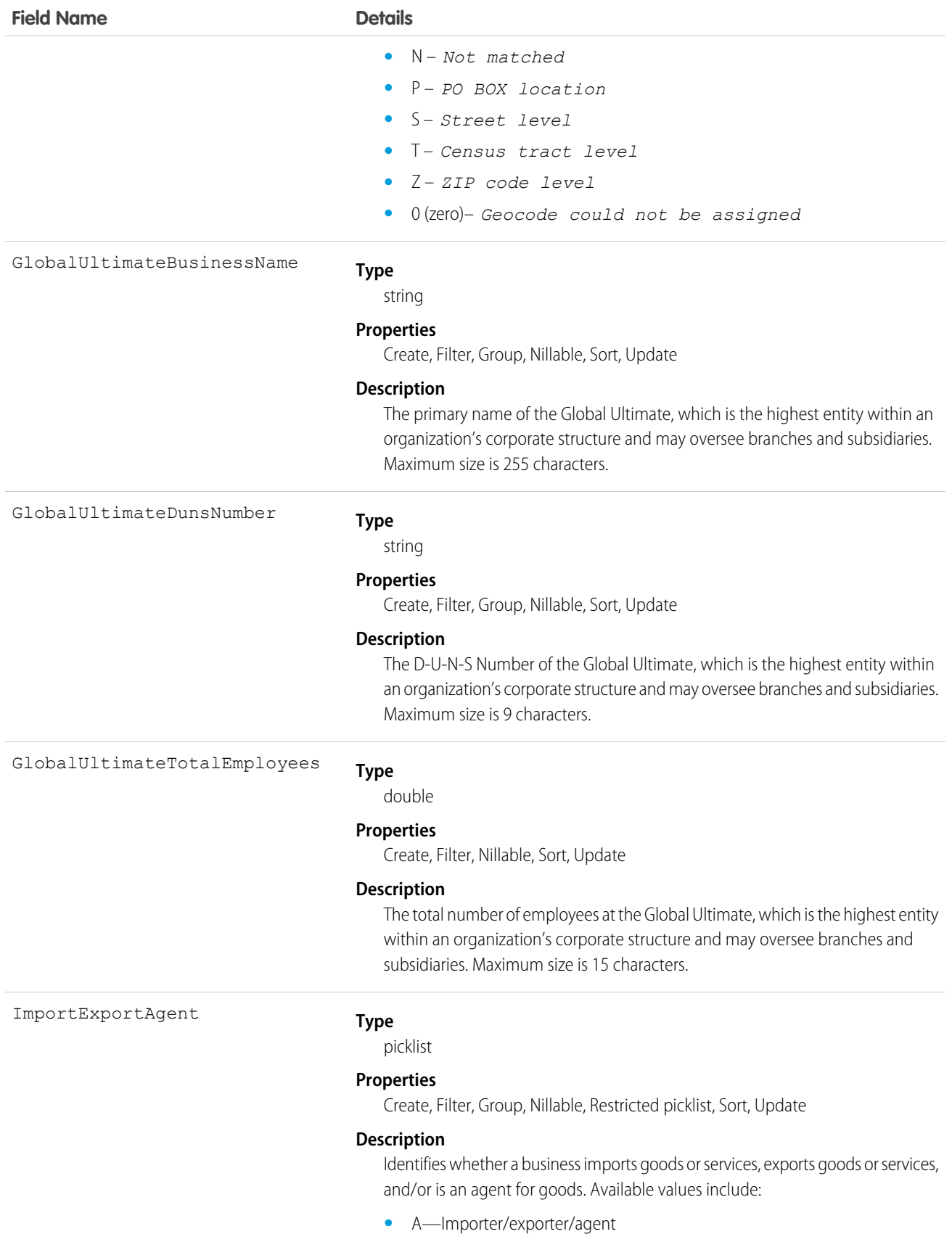

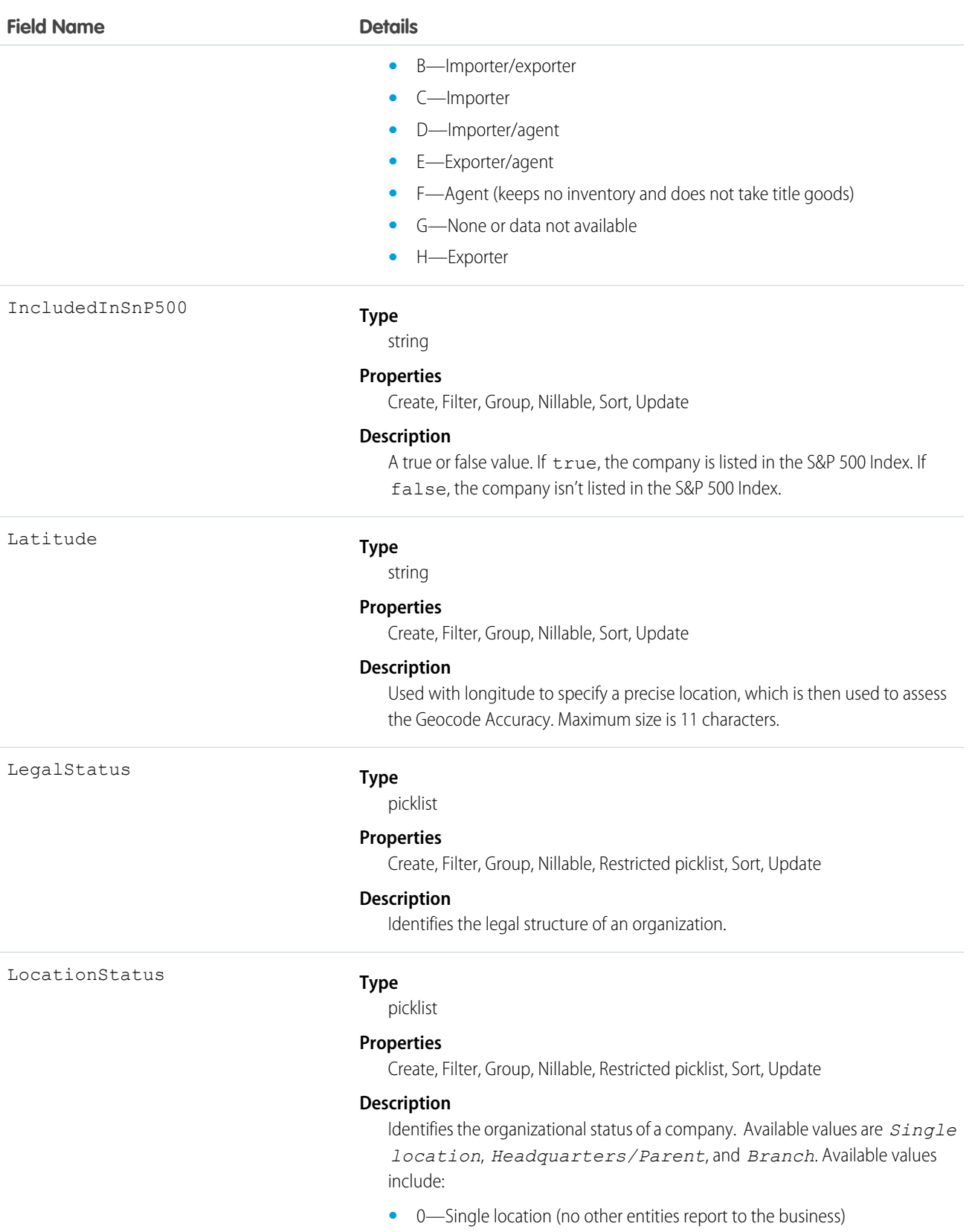

**•** 1—Headquarters/parent (branches and/or subsidiaries report to the business)
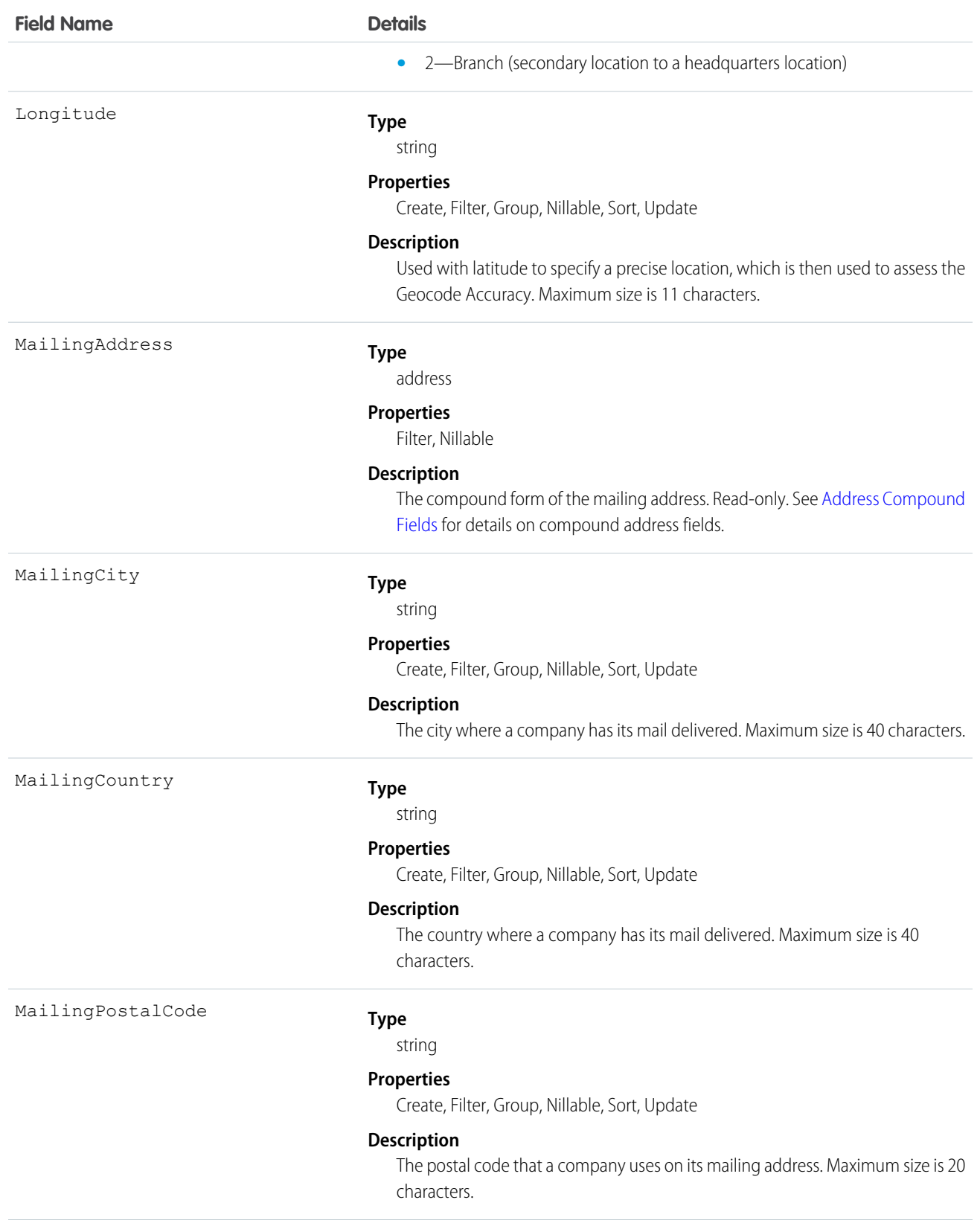

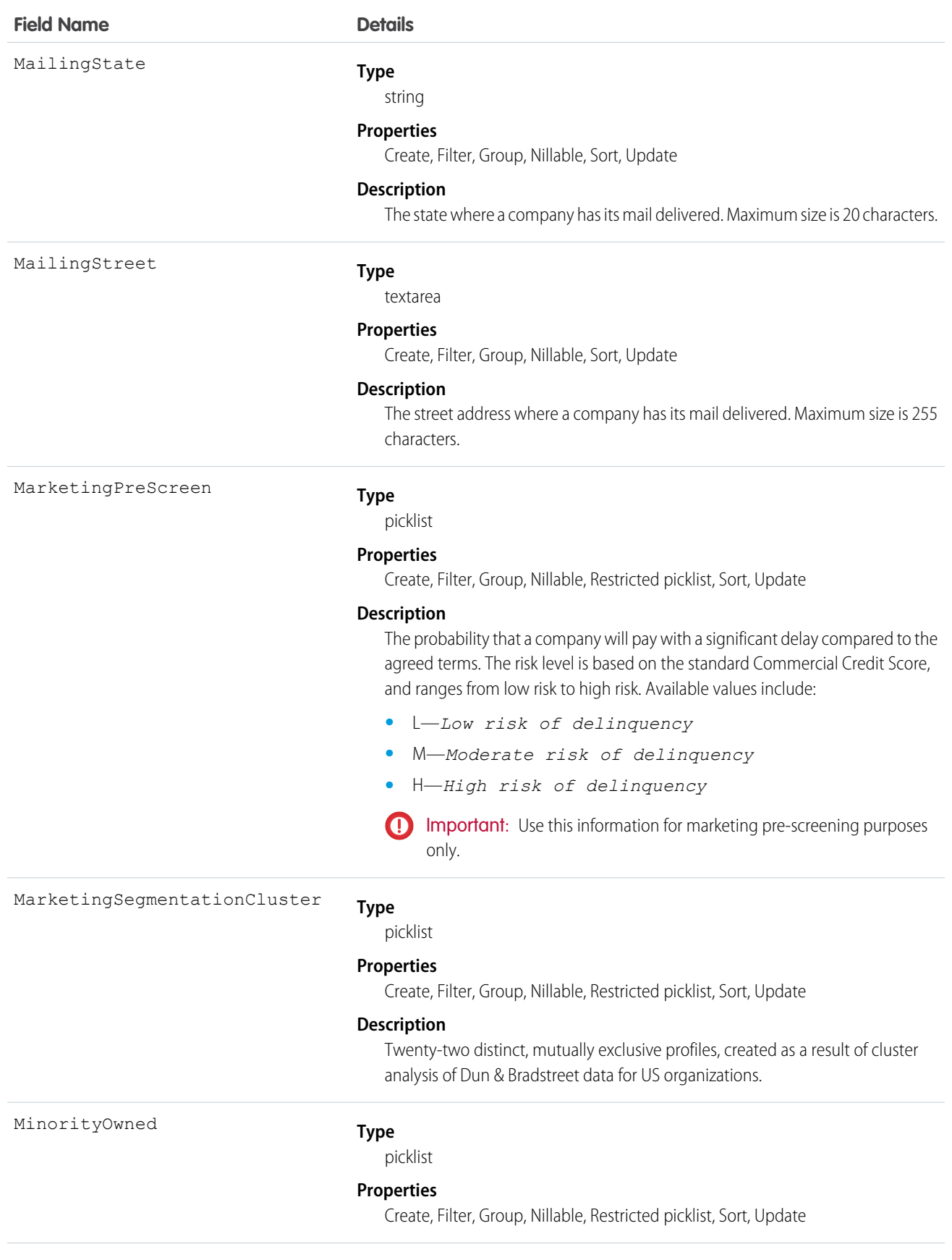

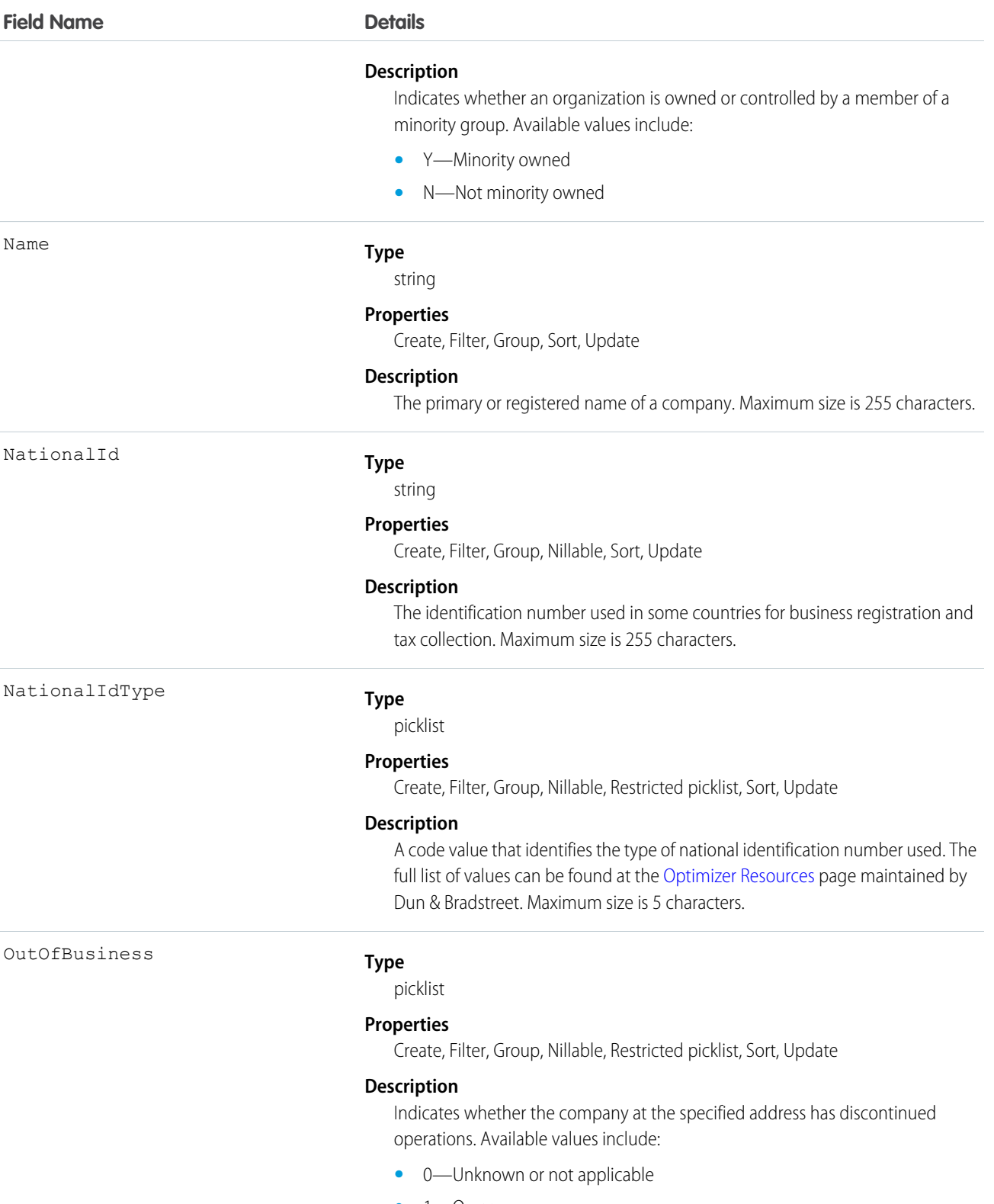

- **•** 1—Owns
- **•** 2—Rents

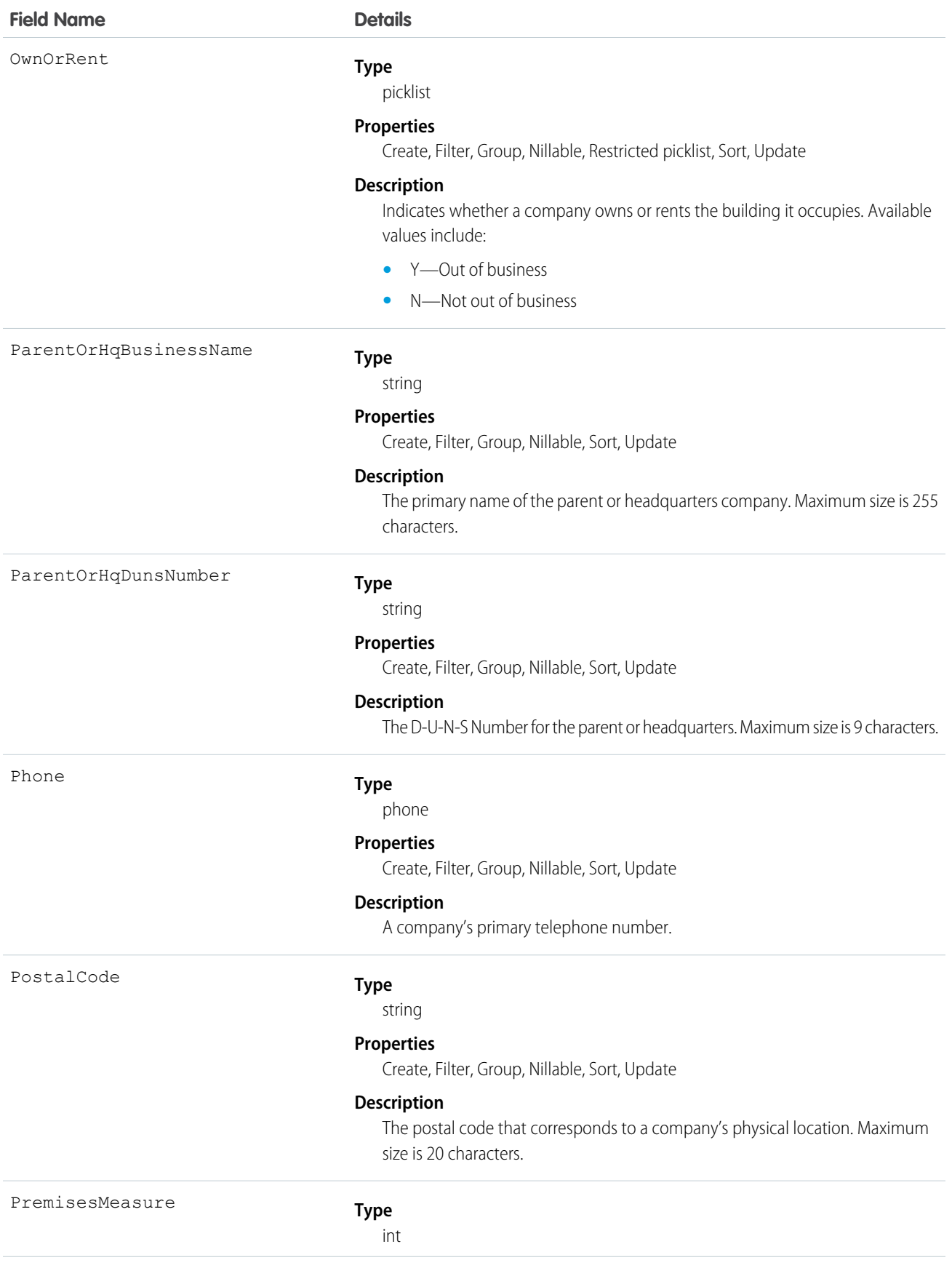

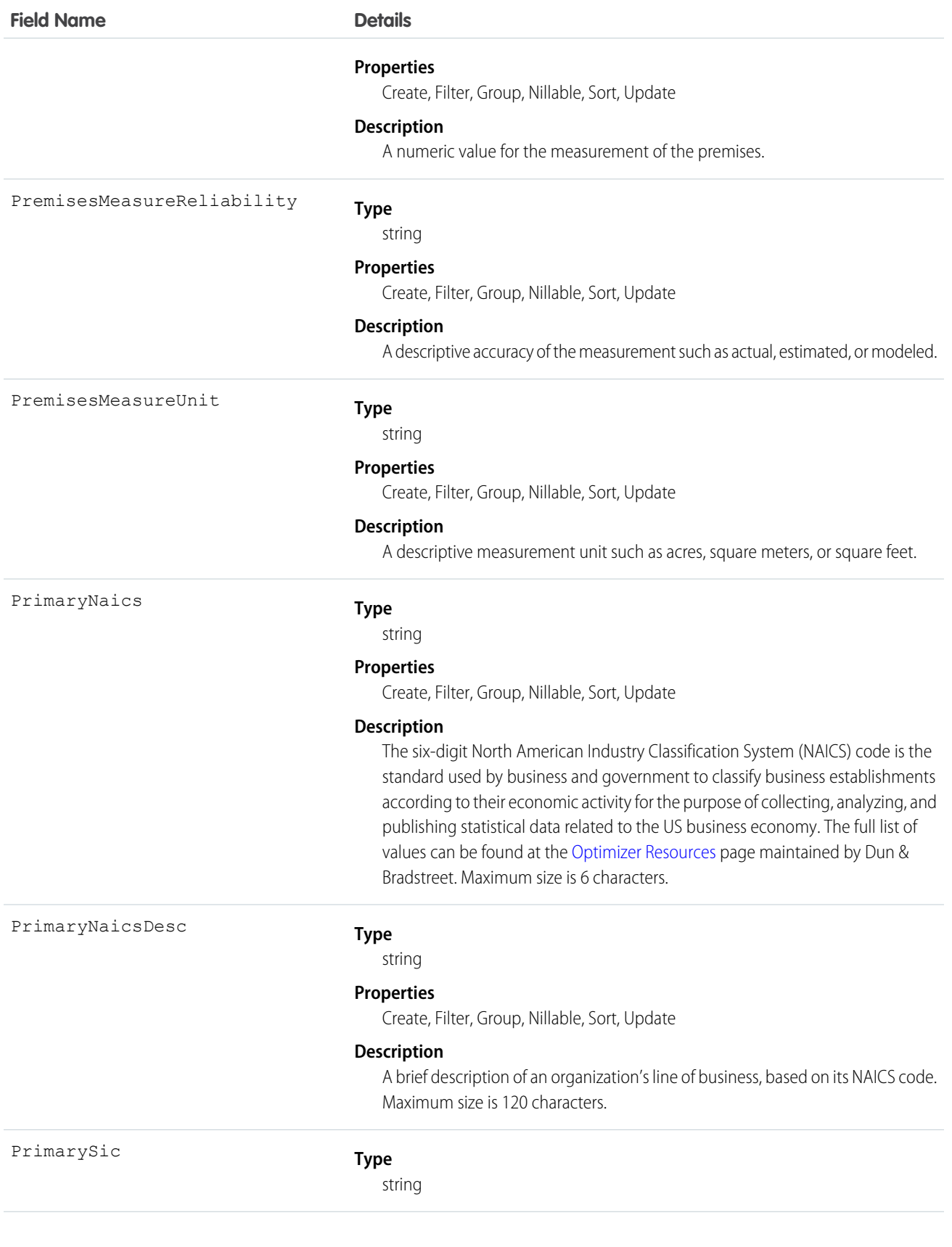

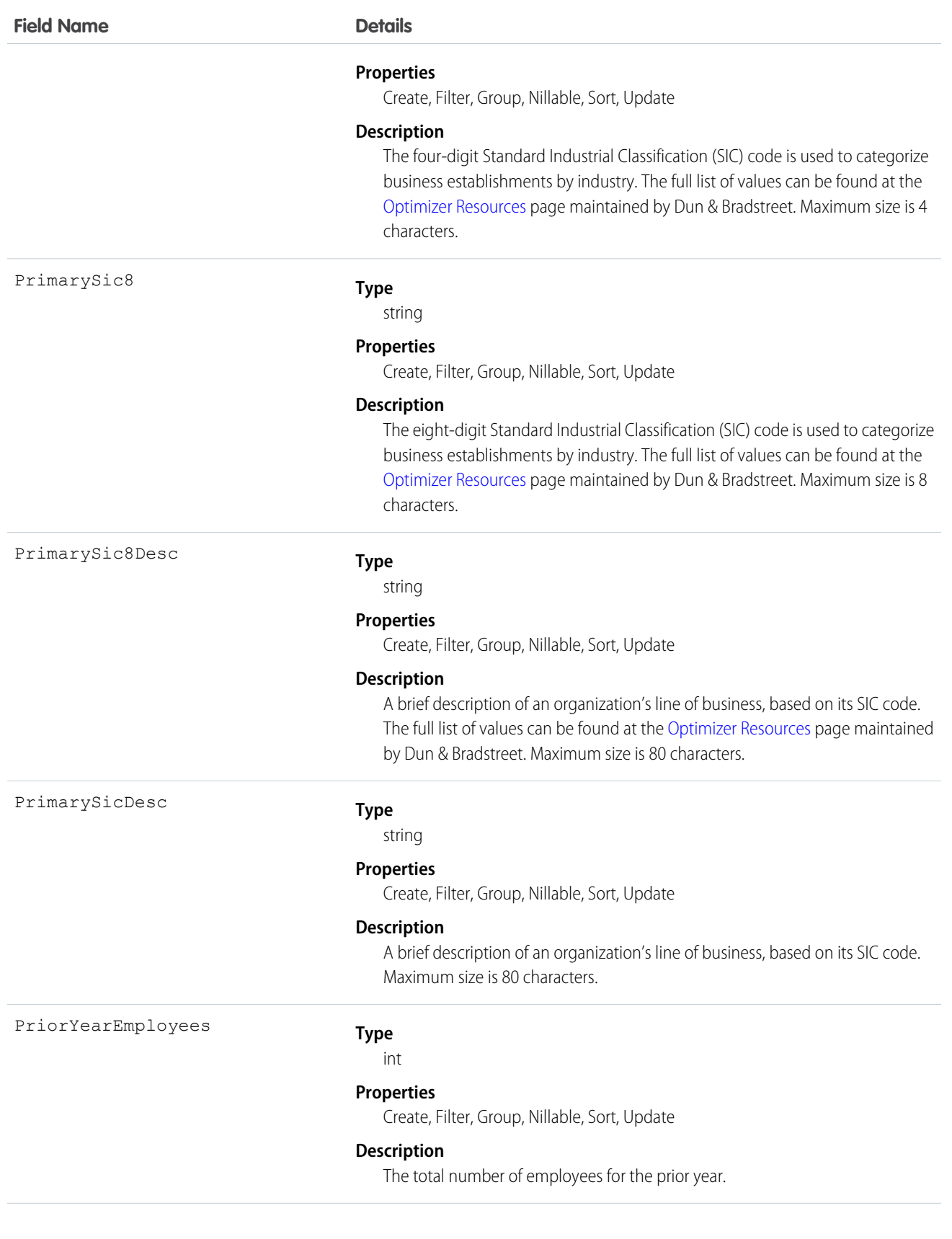

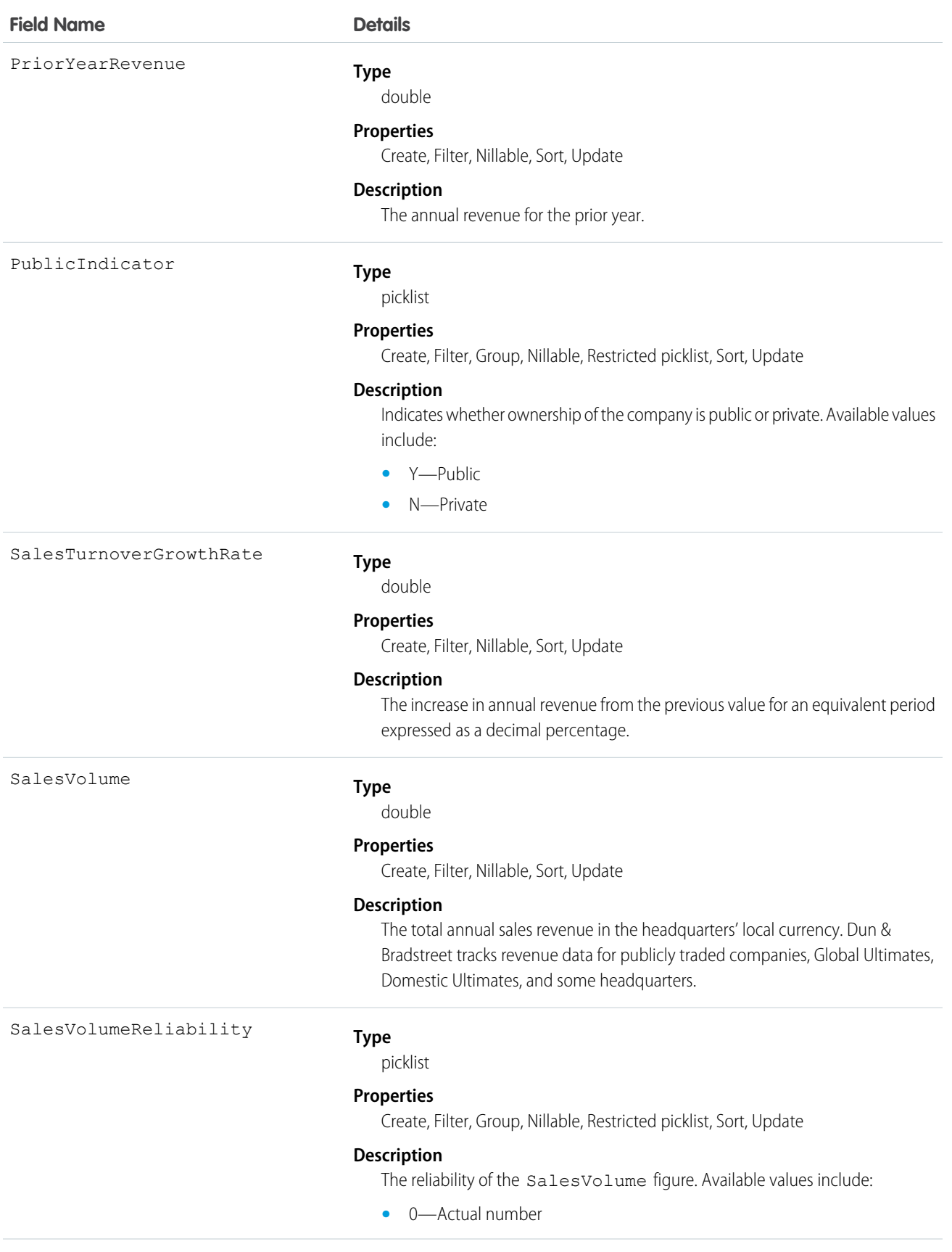

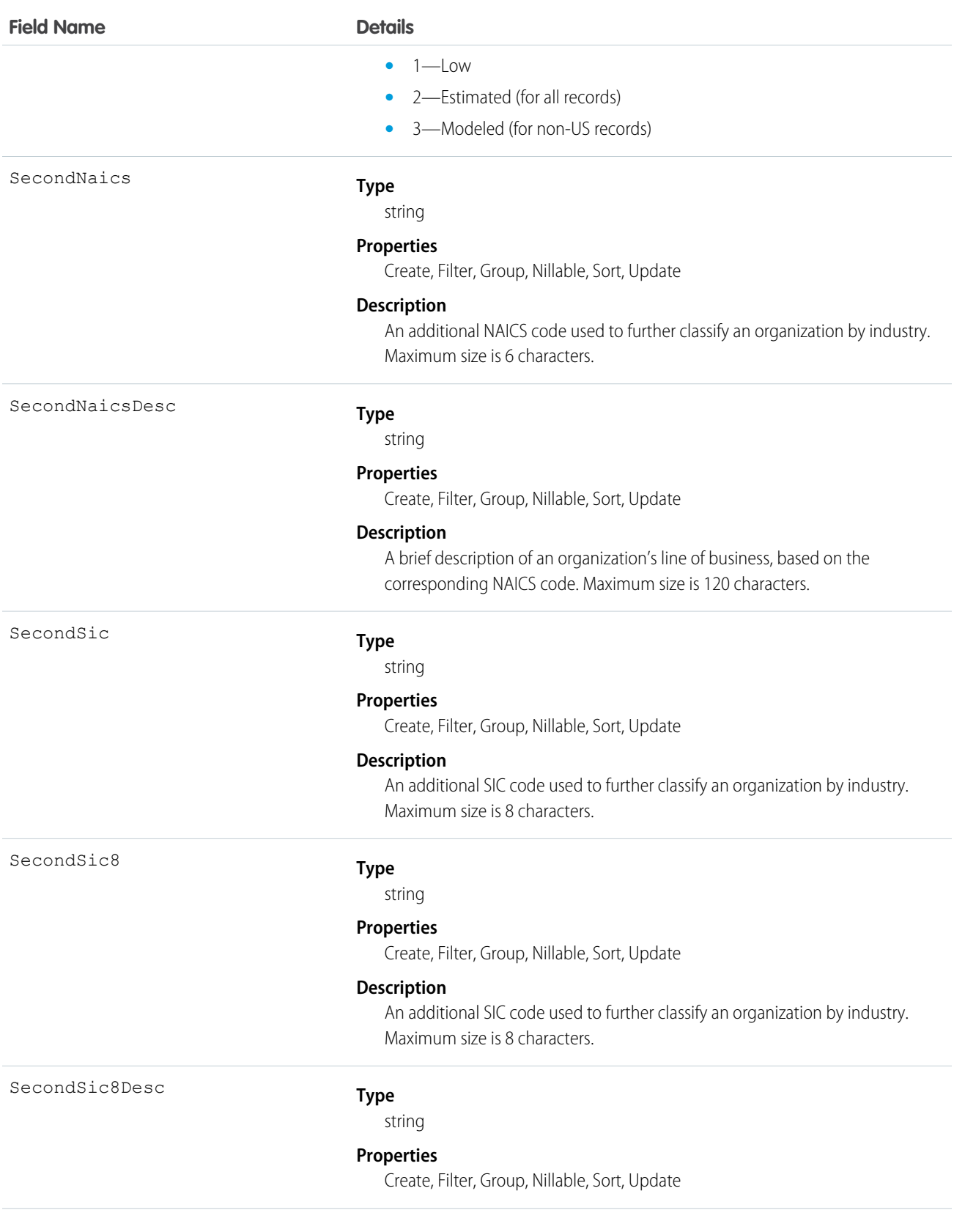

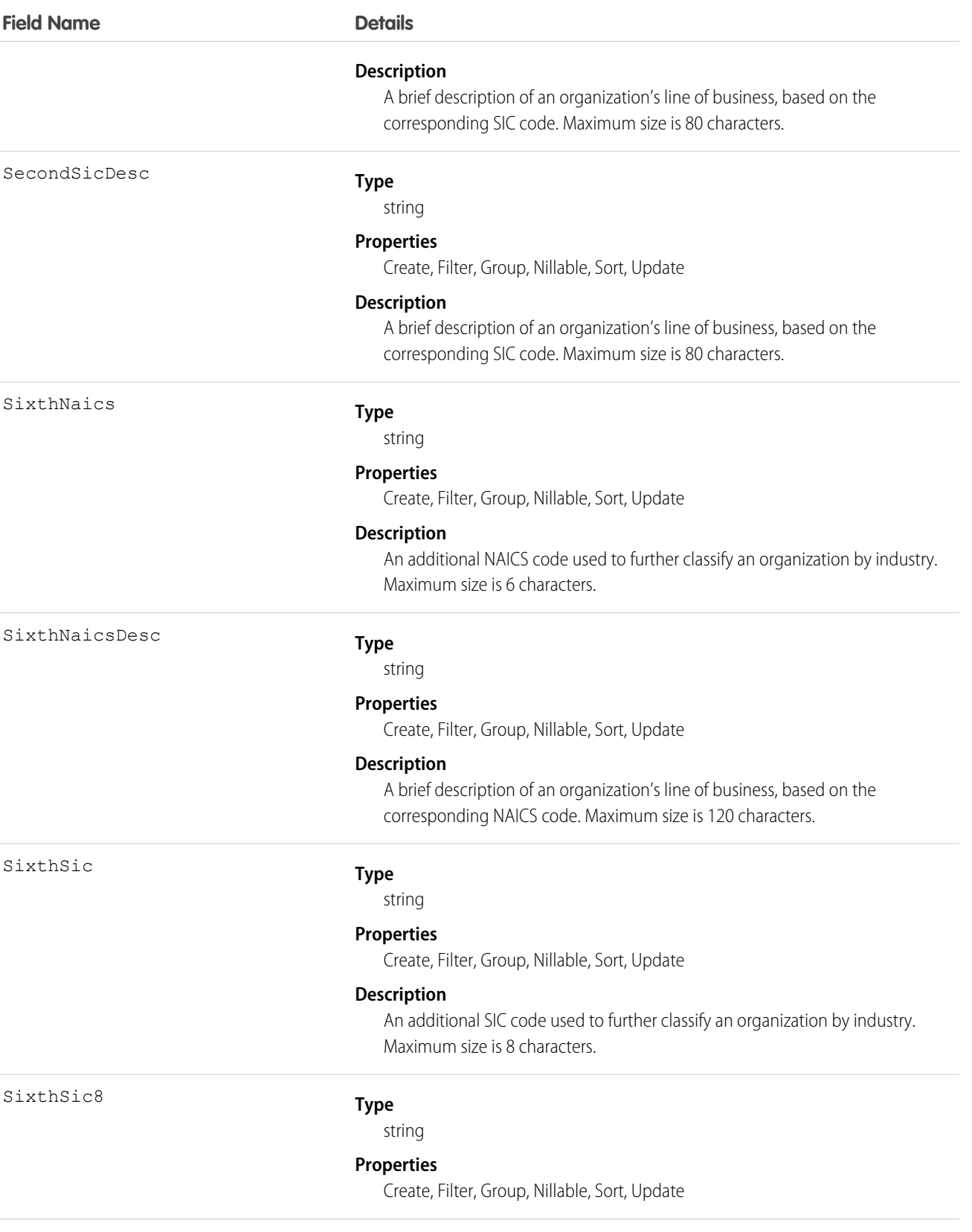

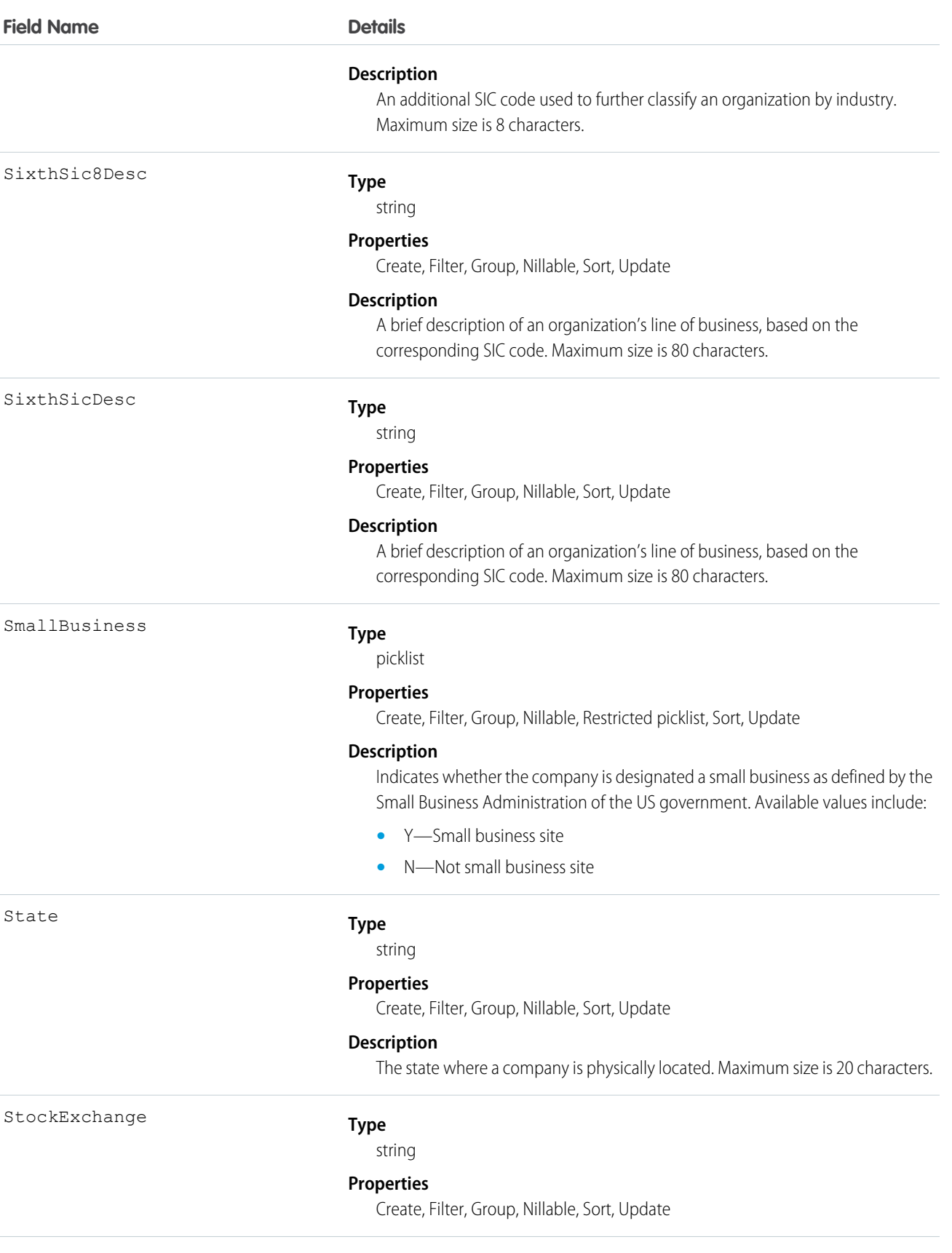

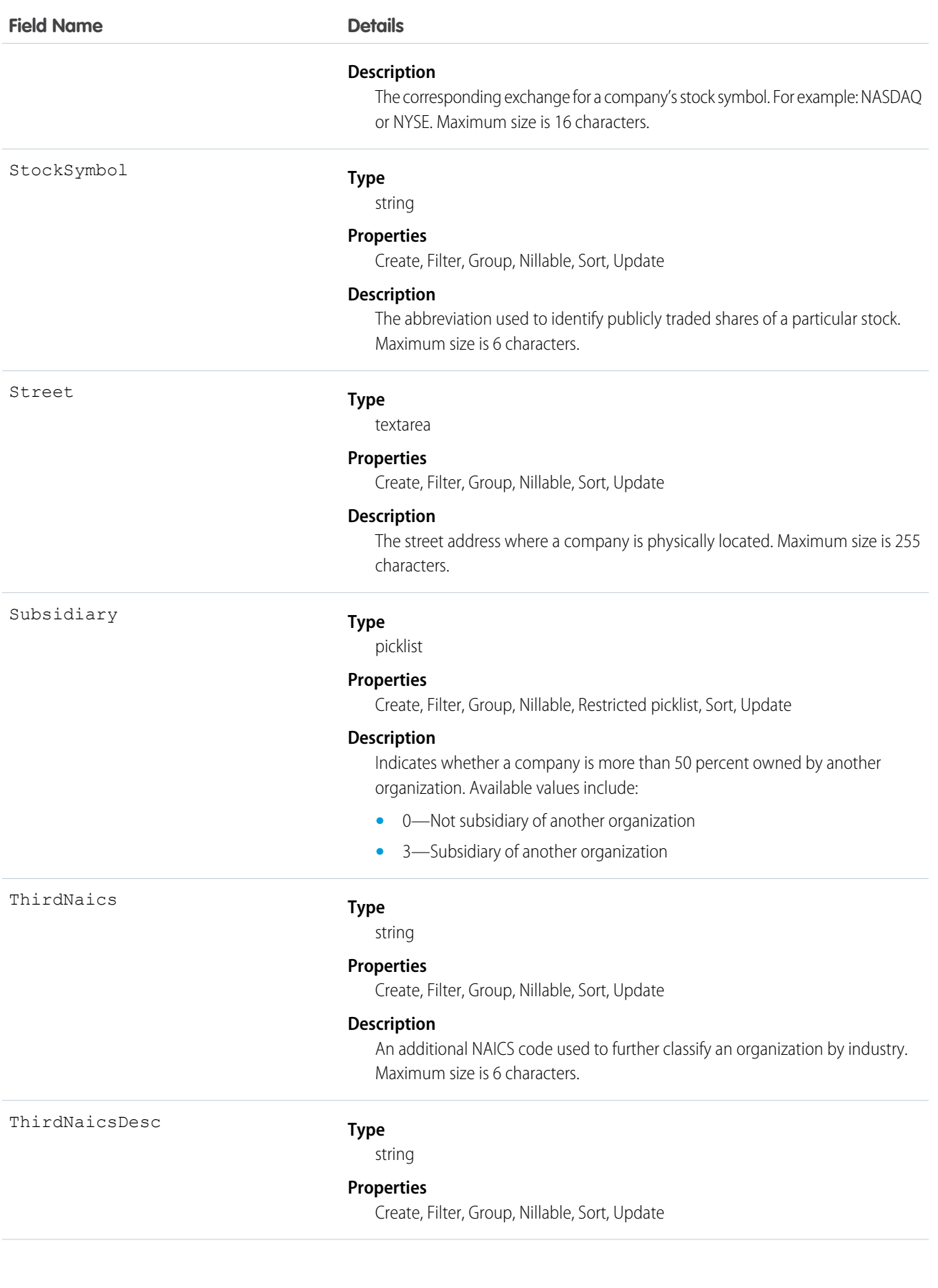

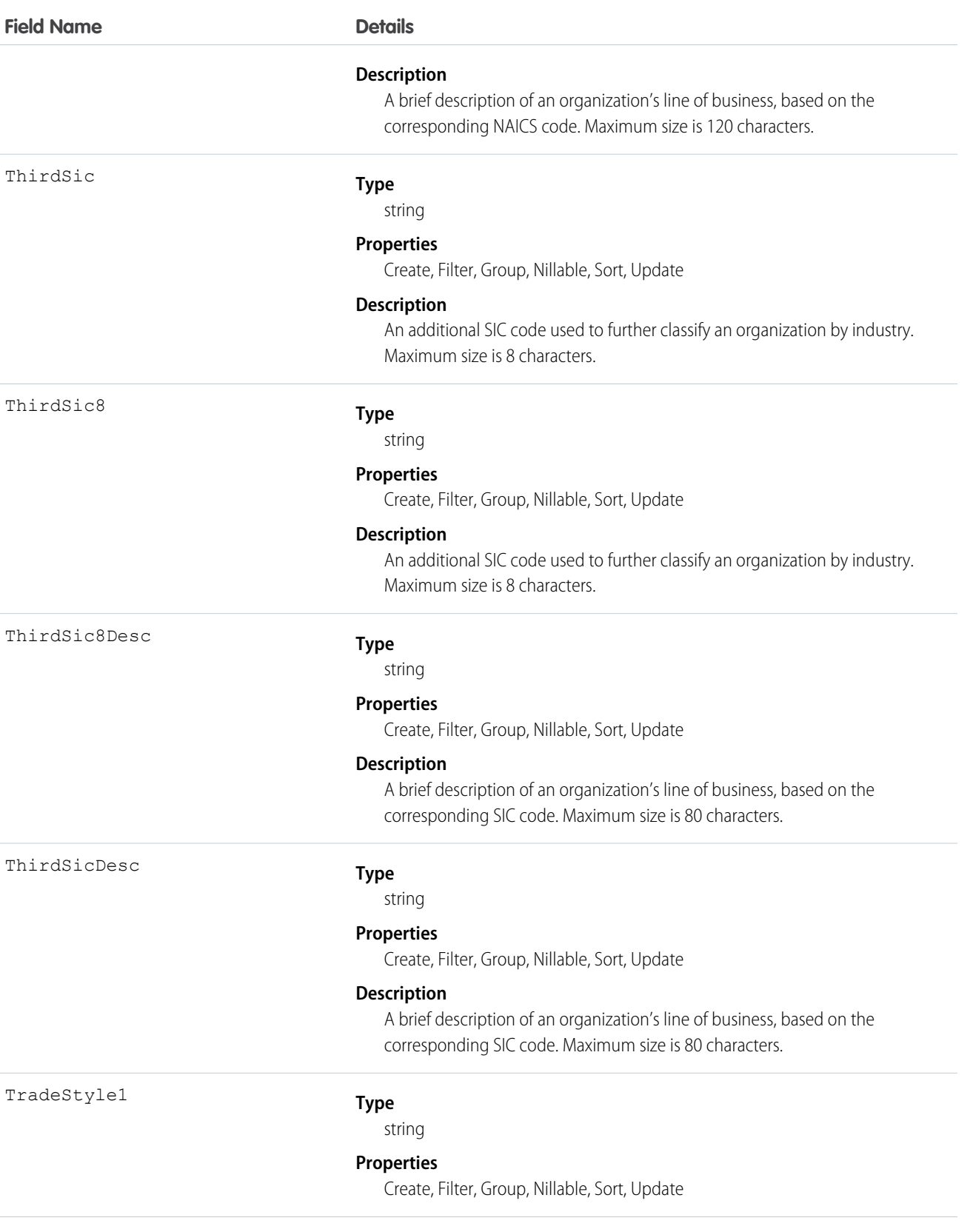

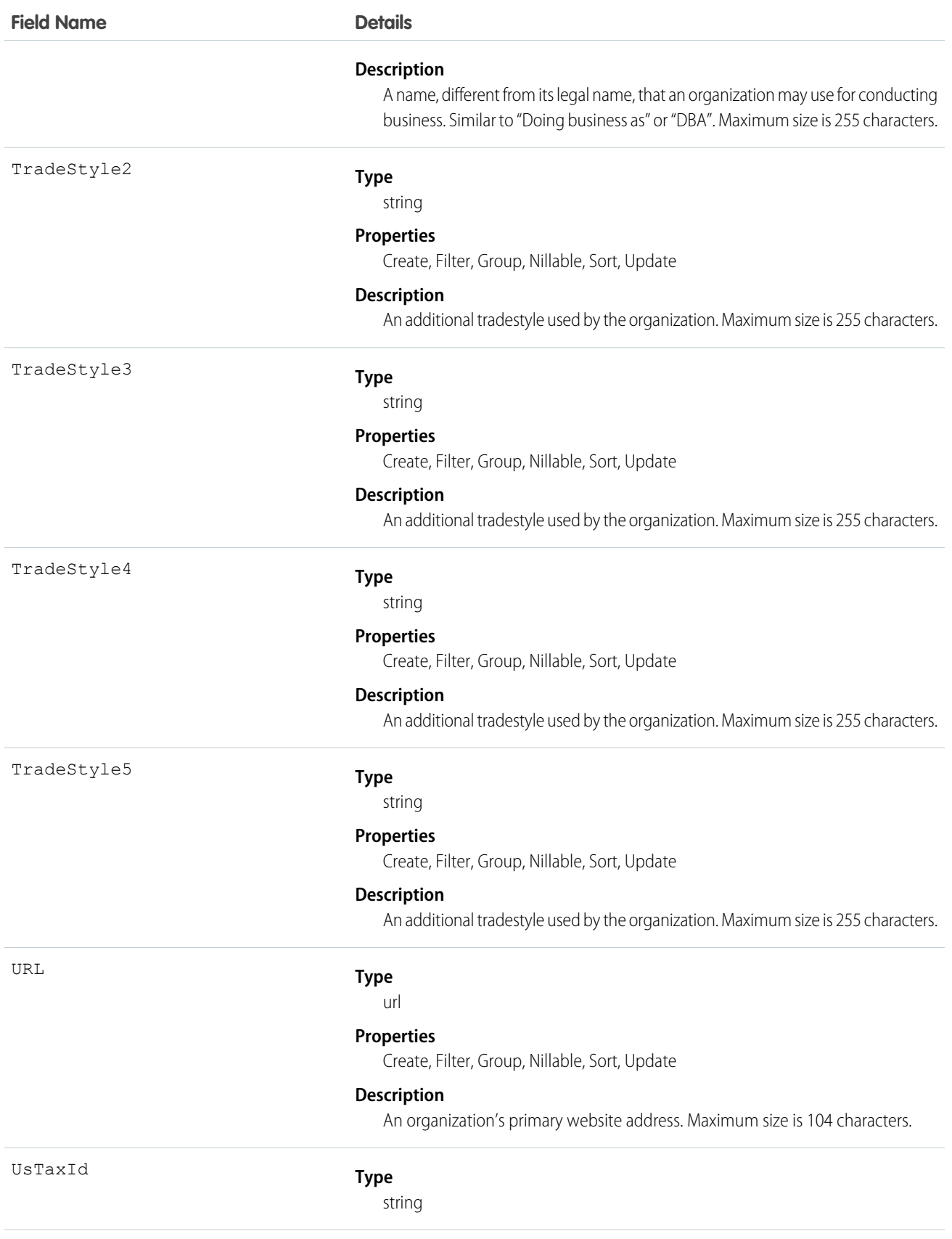

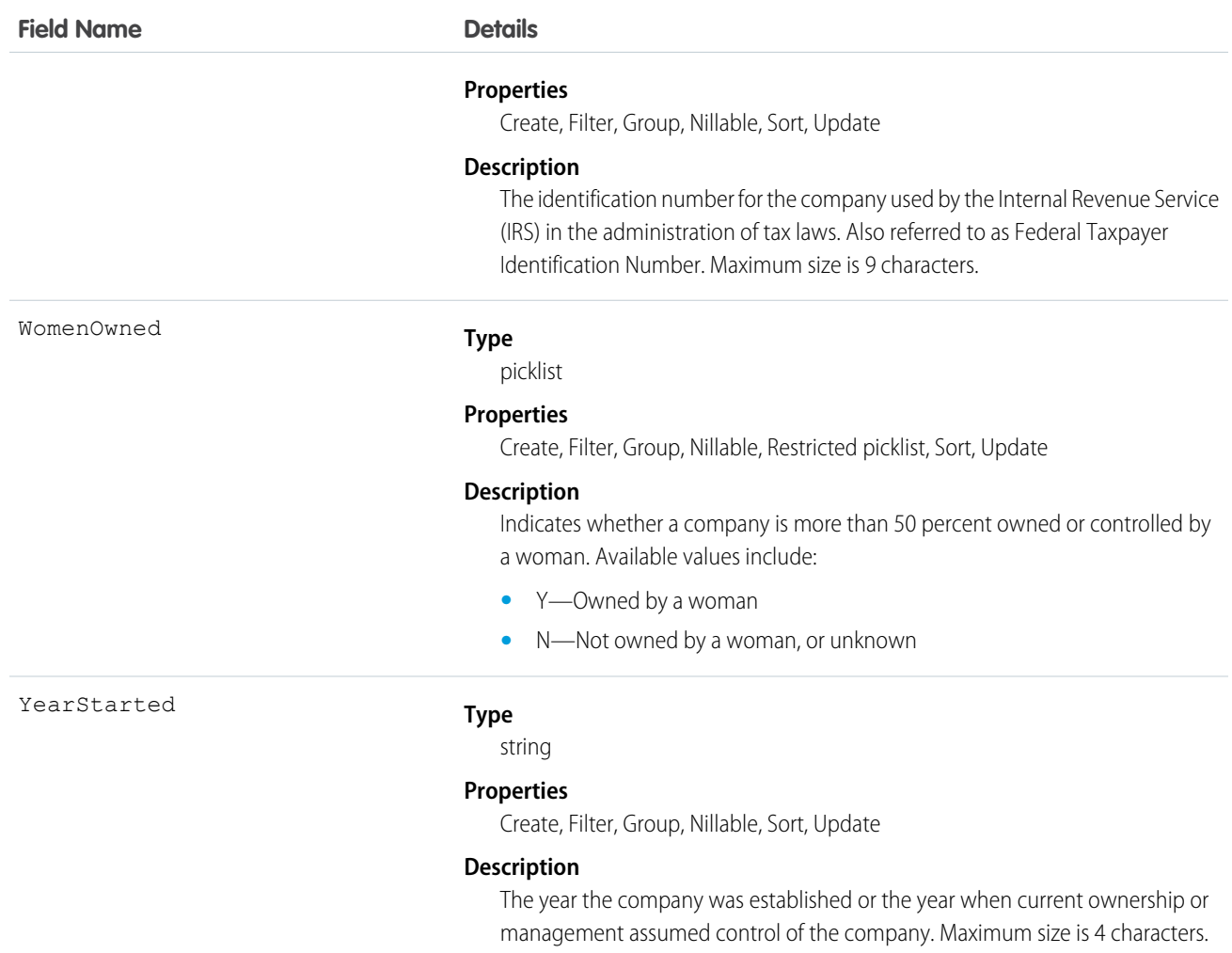

<span id="page-661-0"></span>Use this object to manage D&B Company records in your organization.

# Dashboard

Represents a dashboard, which shows data from custom reports as visual components. Access is read-only. This object is available in API version 20.0 and later.

# Supported Calls

describeSObjects(), query(), retrieve(), search()

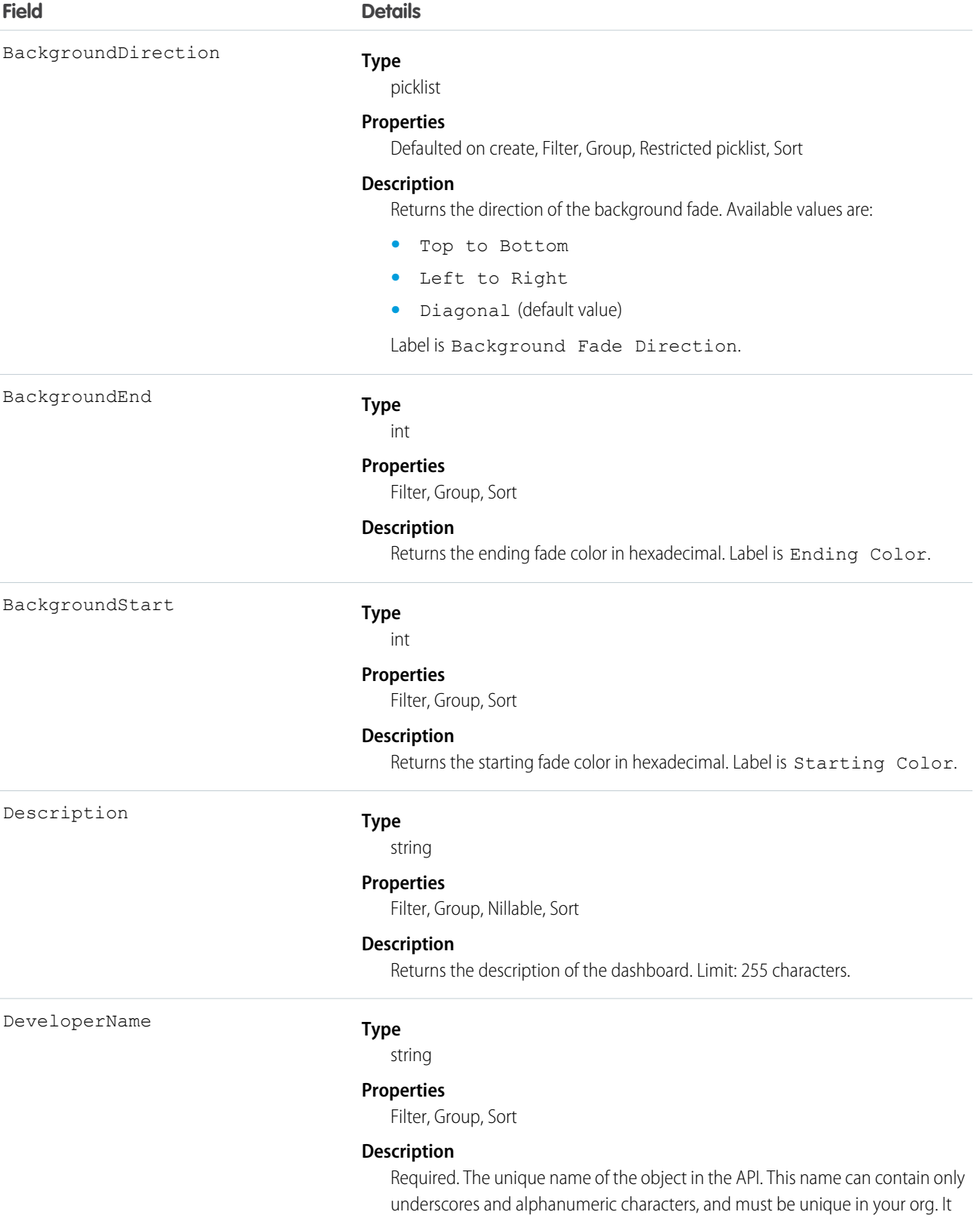

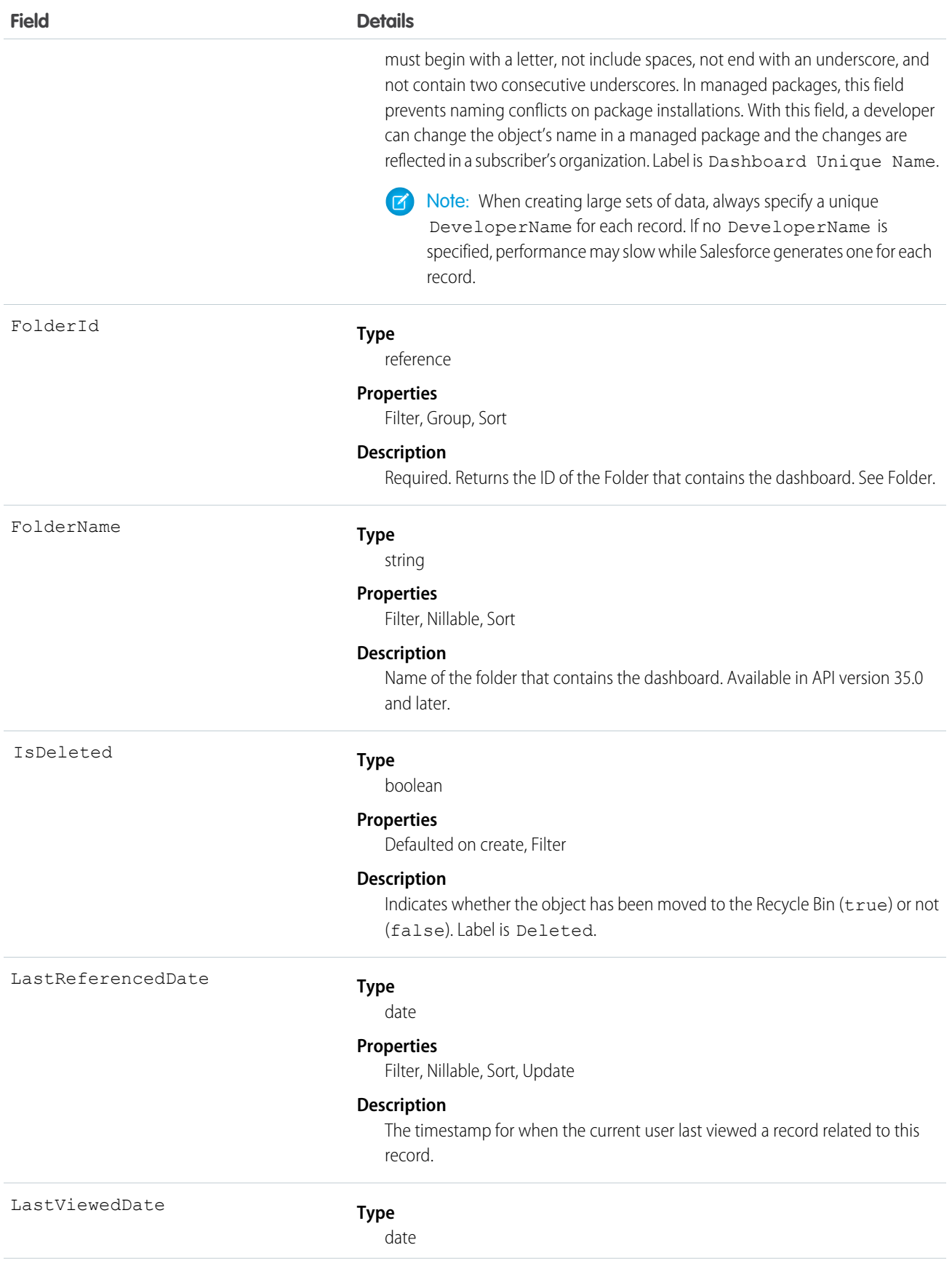

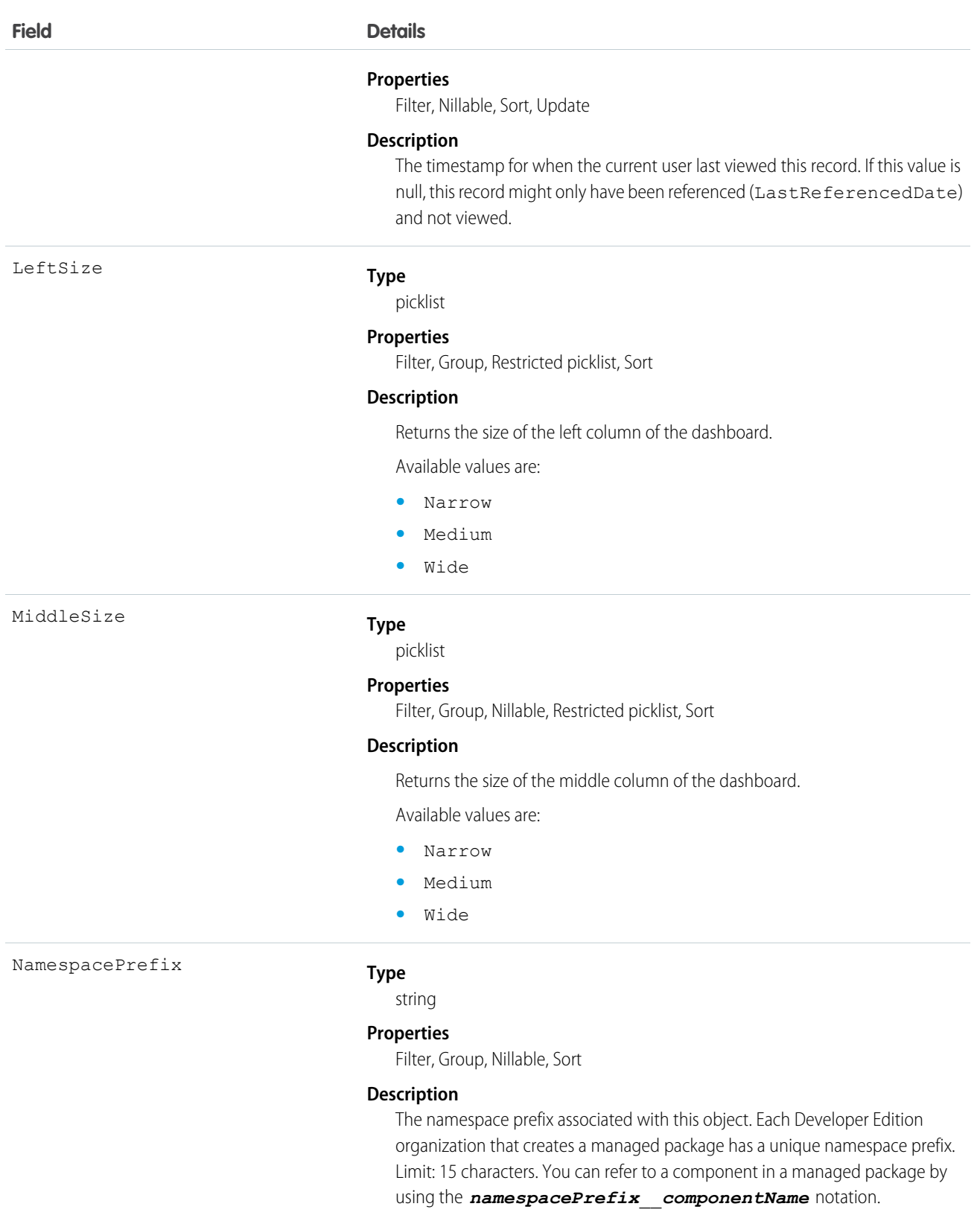

The namespace prefix can have one of the following values:

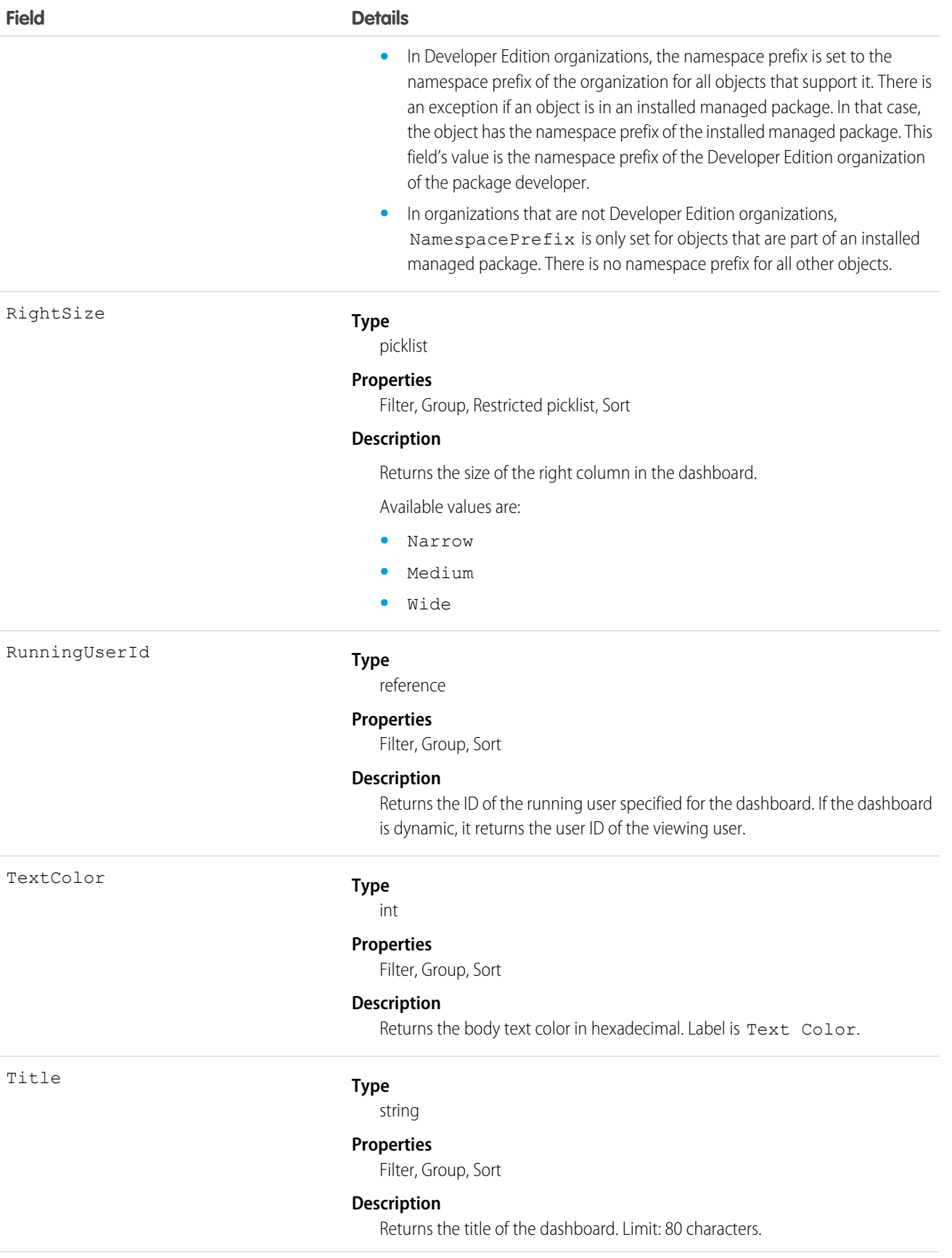

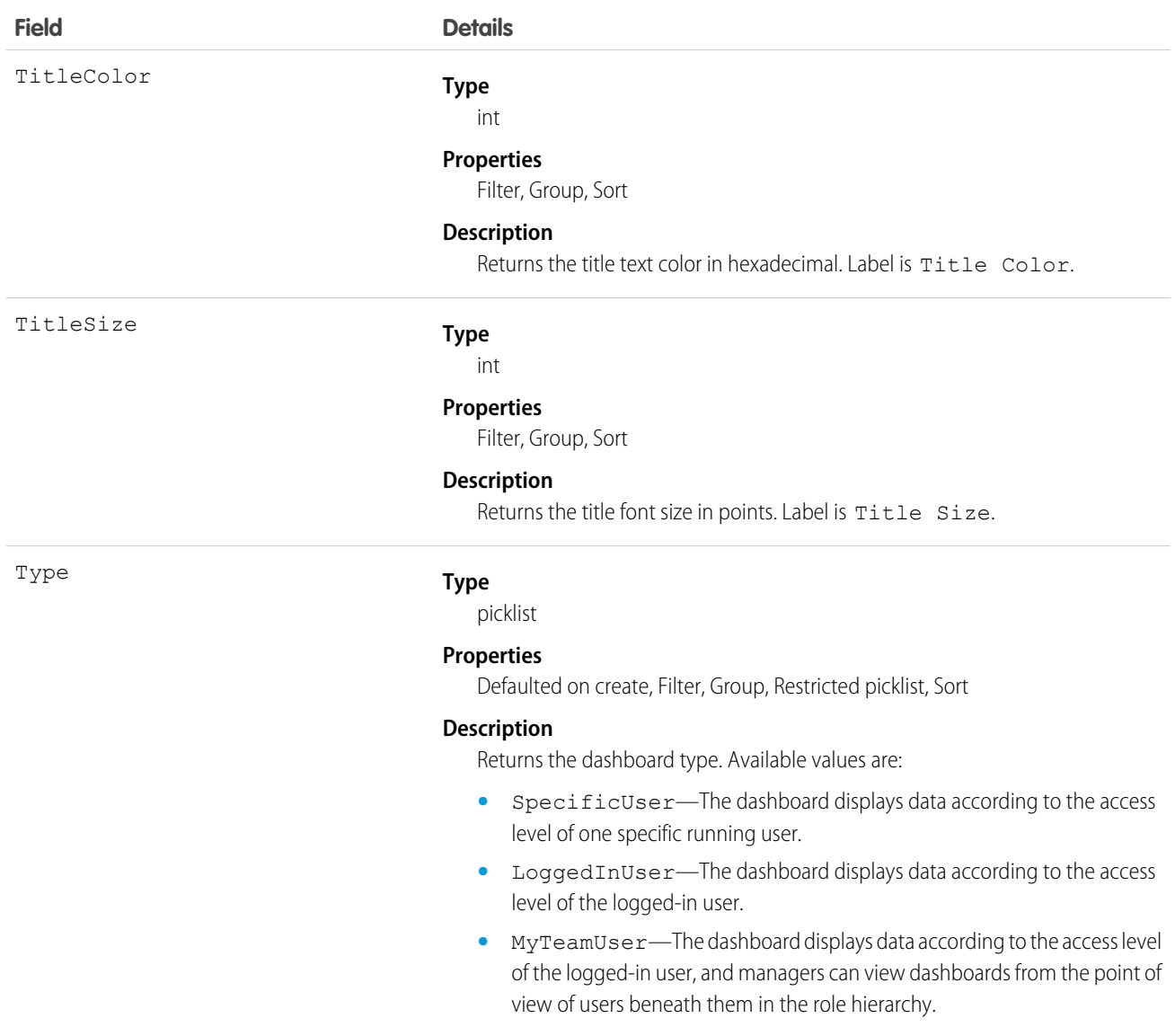

## Supported Query Scopes

Use these scopes to help specify the data that your SOQL query returns.

#### **allPrivate**

Records saved in all users' private folders.

Requires the user permission "Manage All Private Reports and Dashboards." Available in API version 36.0 and later.

#### **created**

Records created by the user running the query.

#### **everything**

All records except records saved in other users' private folders.

#### **mine**

Records saved in the private folder of the user running the query.

Provides read only access to the current values in the dashboard fields.

#### Example: Dashboards in an Inactive User's Private Folder

This SOQL query returns dashboards saved in a specific user's private folder.

```
SELECT Id FROM Dashboard USING SCOPE allPrivate WHERE CreatedByID = '005A0000000Bc2deFG'
```
SEE ALSO: [DashboardFeed](#page-675-0) [DashboardTag](#page-682-0)

[Report](#page-1565-0)

# DashboardComponent

Represents a dashboard component, which can be a chart, metric, table, or gauge on a dashboard. Access is read-only. This object is available in API version 21.0 and later.

### Supported Calls

```
describeSObjects(), query(), retrieve()
```
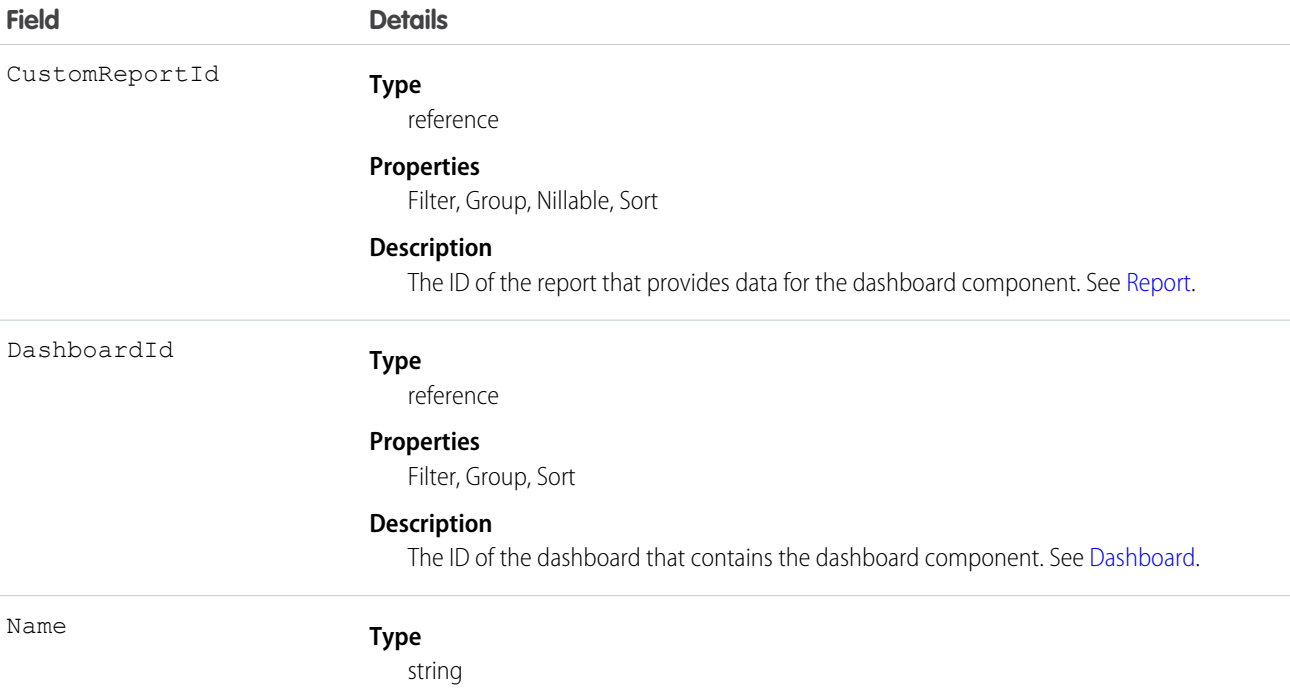

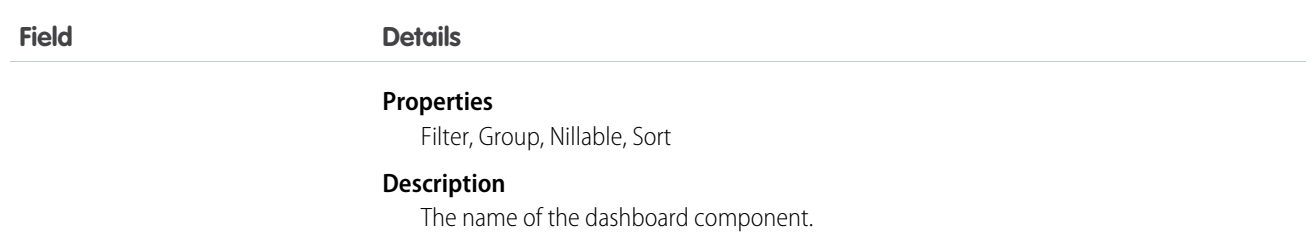

Provides read only access to the current values in dashboard component fields.

# DashboardComponentFeed

Represents a single feed item in the feed displayed on a dashboard component. This object is available in API version 21.0 and later.

# Supported Calls

delete(), describeSObjects(), getDeleted(), getUpdated(), query(), retrieve()

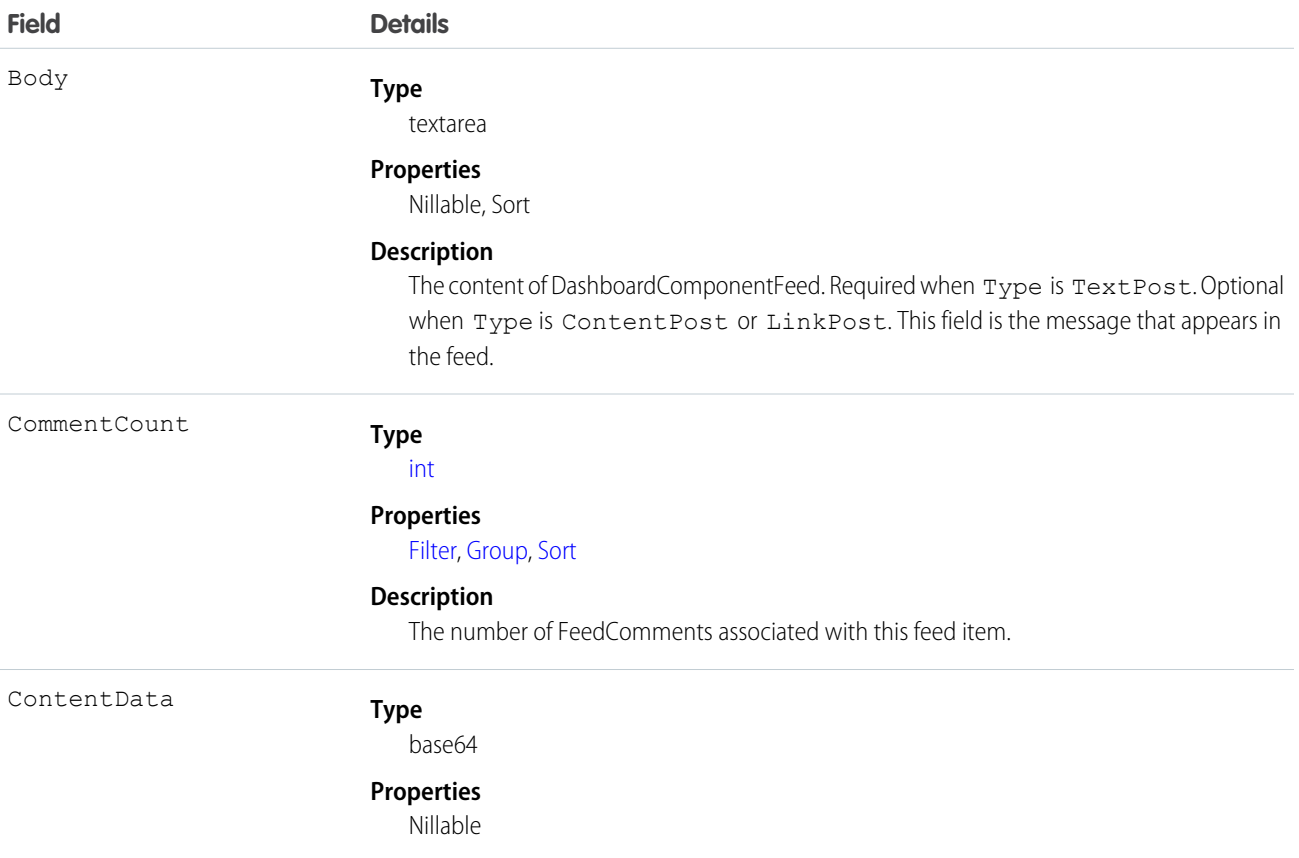

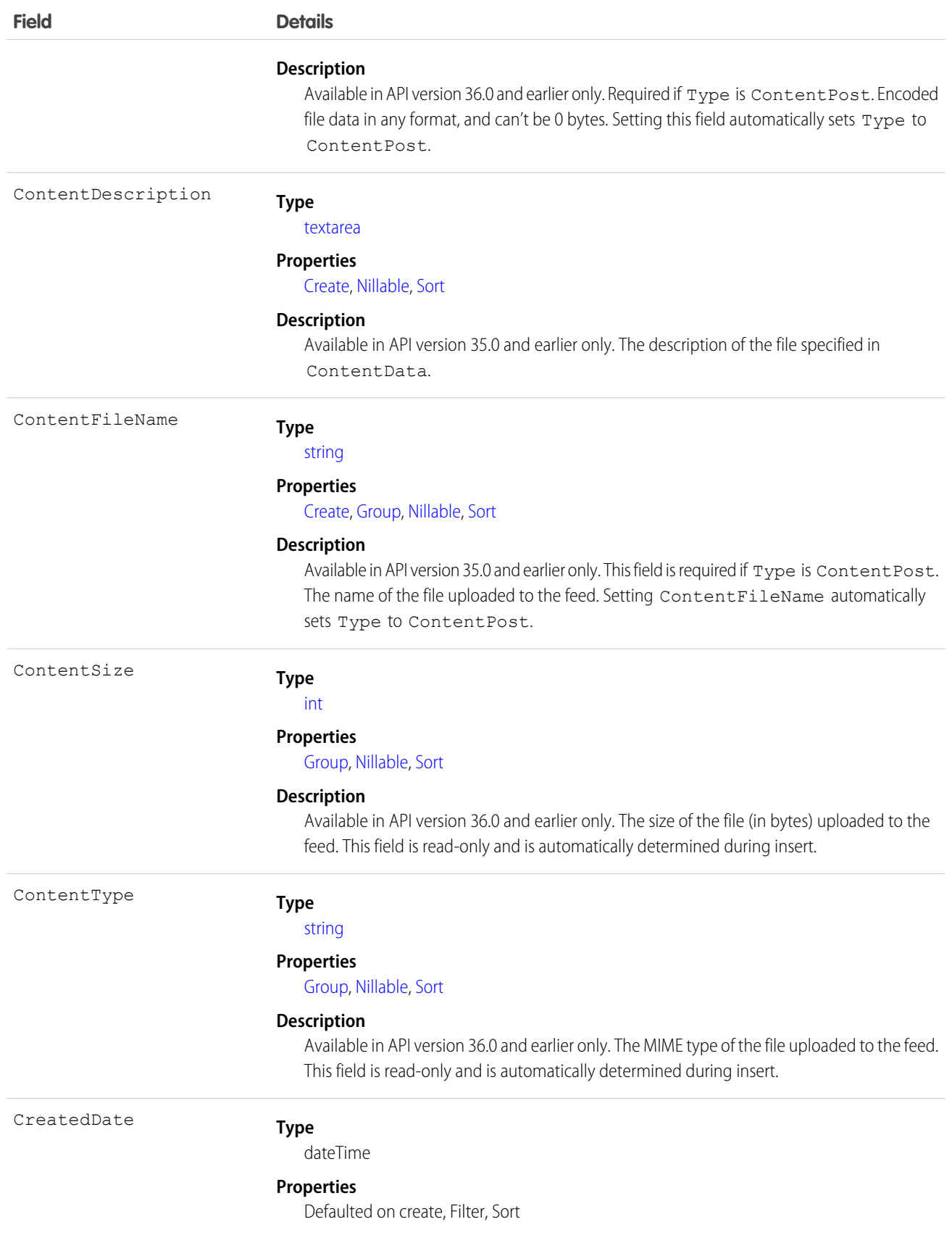

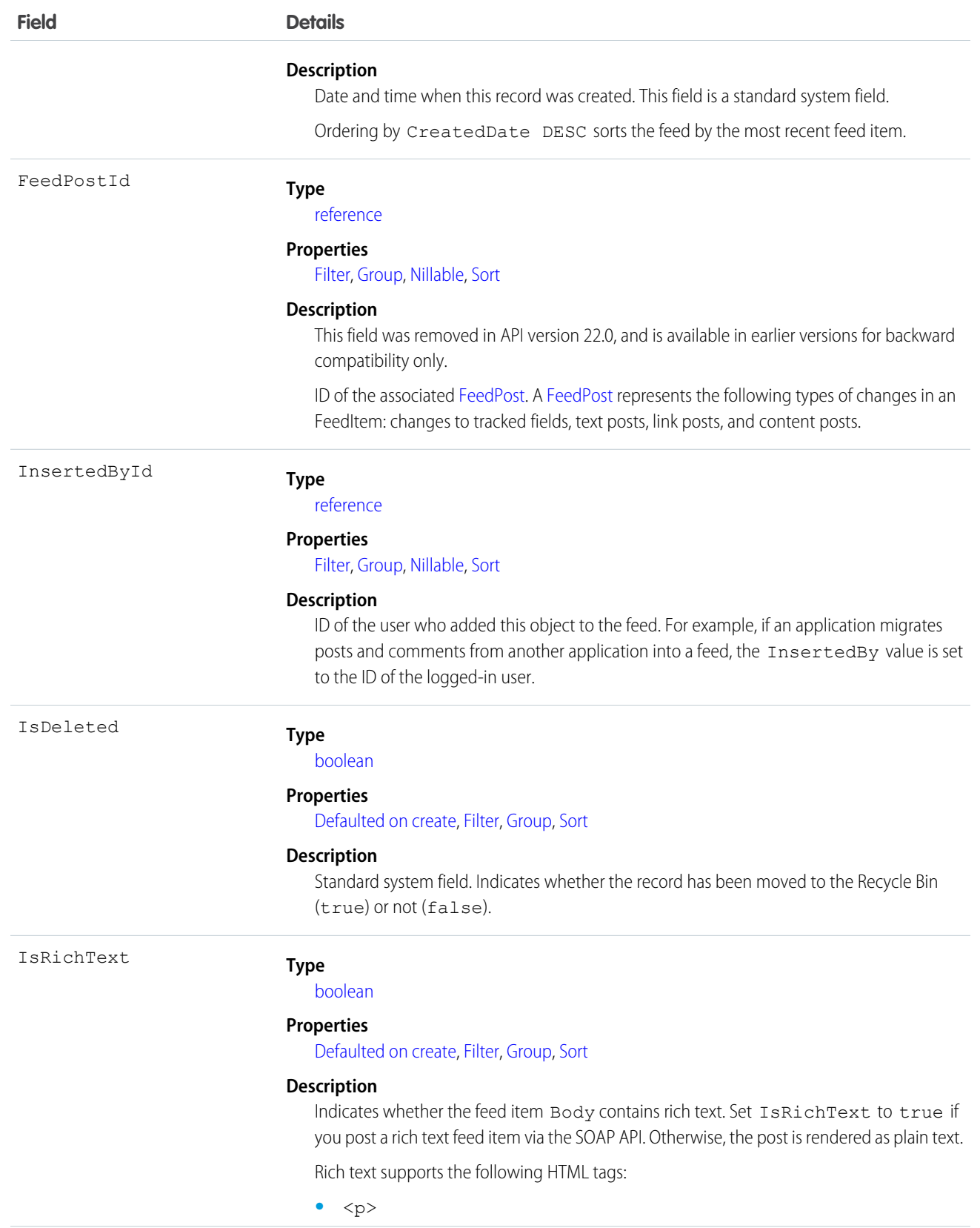

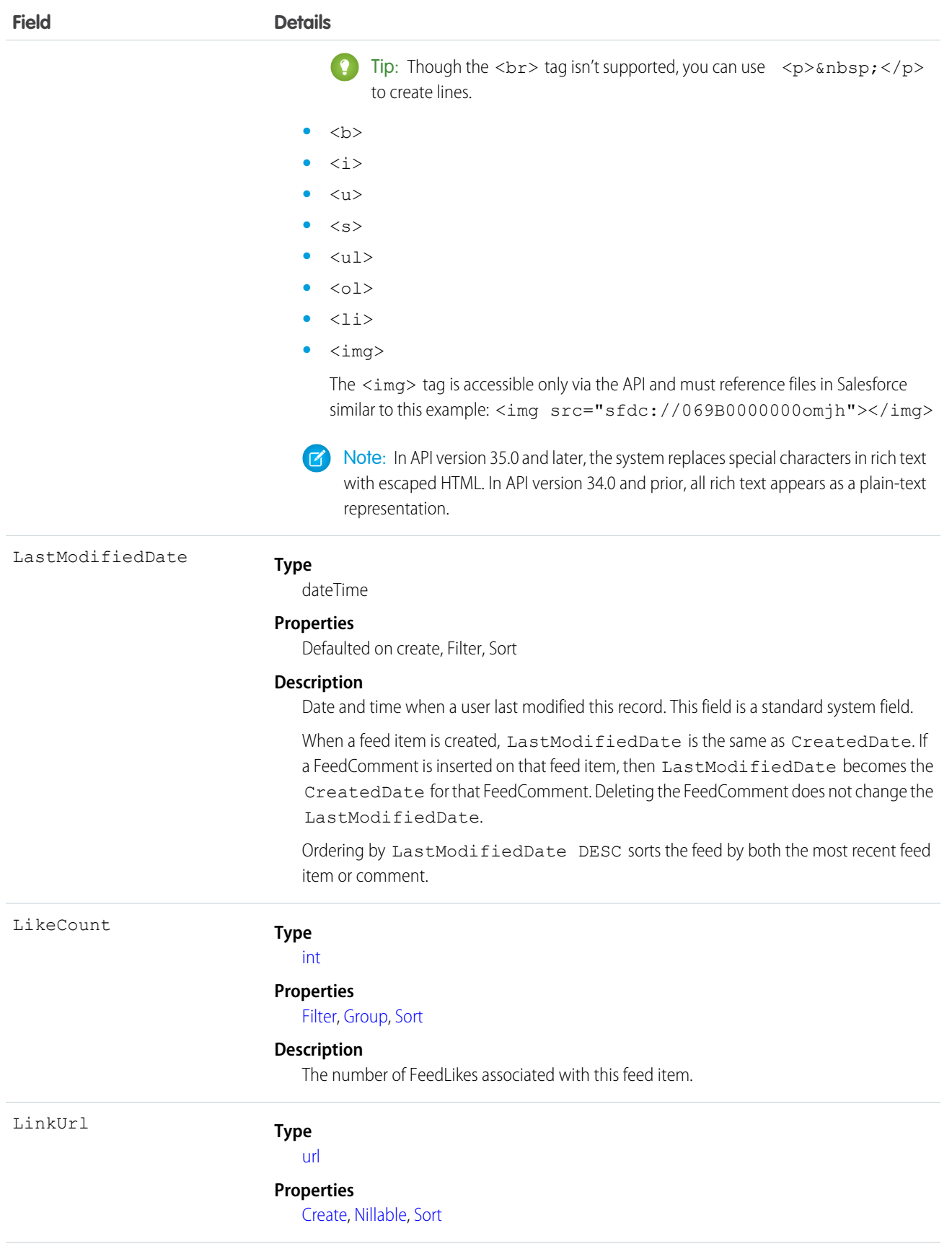

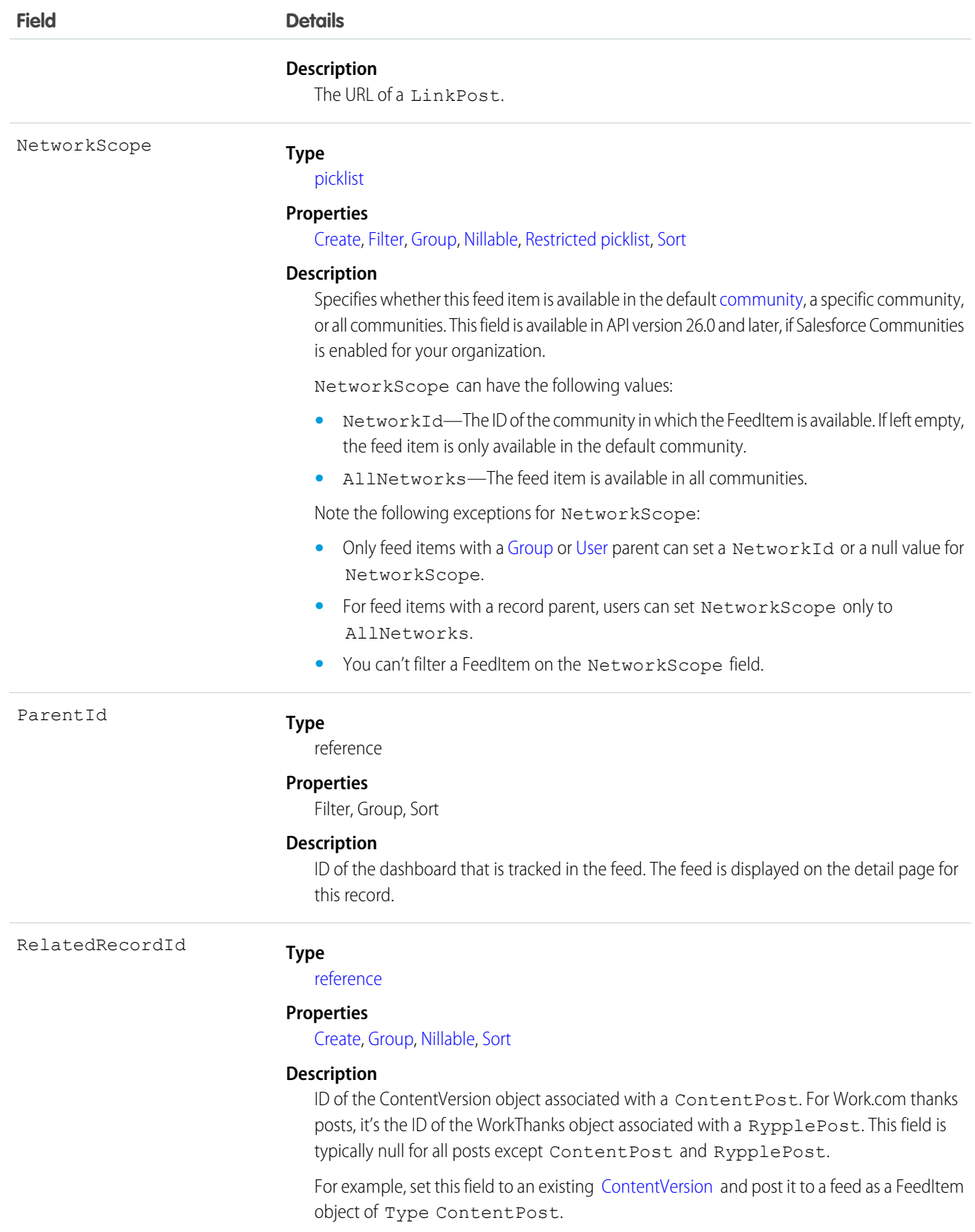

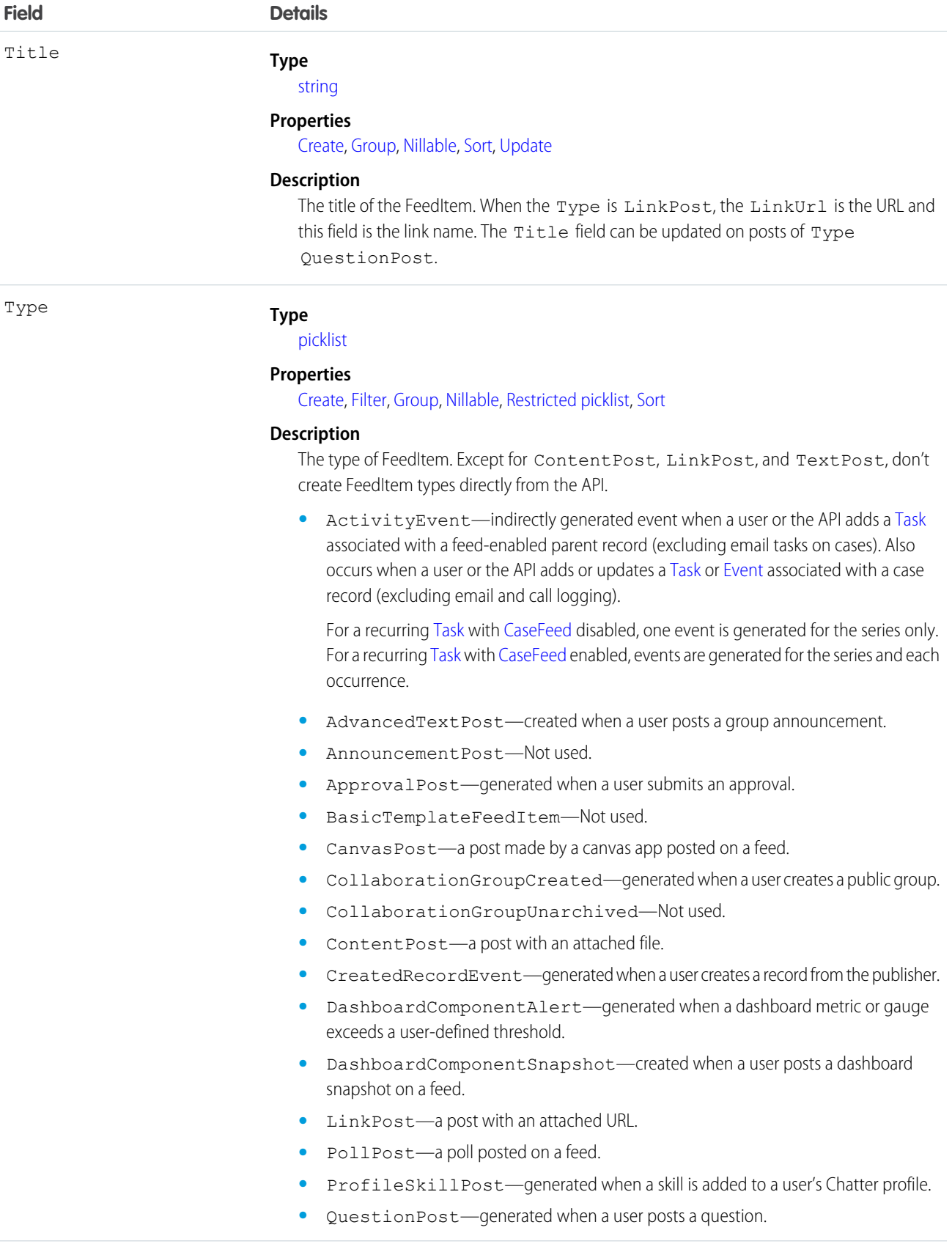

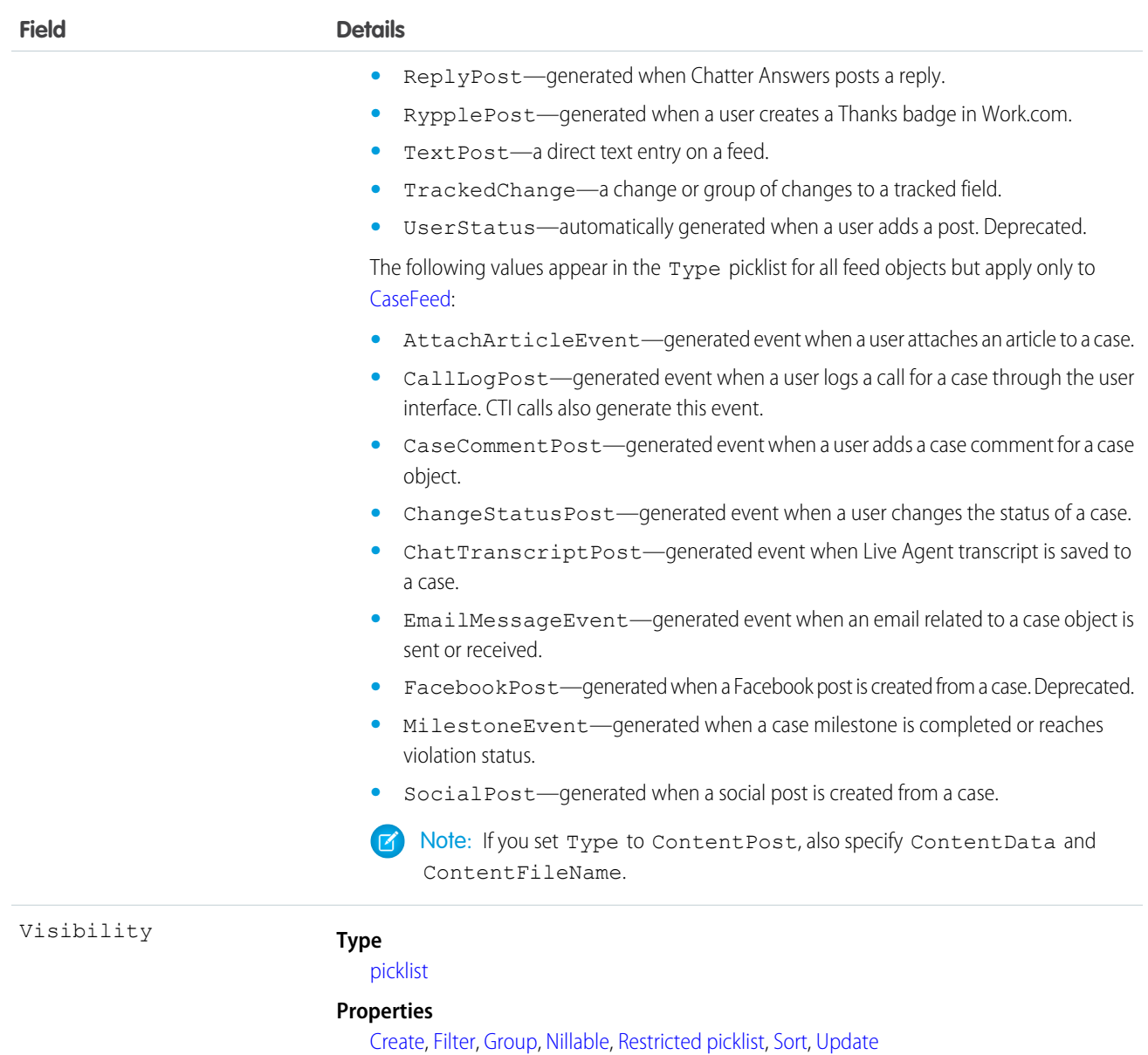

#### **Description**

Specifies whether this feed item is available to all users or internal users only. This field is available in API version 26.0 and later, if Salesforce Communities is enabled for your organization.

Visibility can have the following values:

- **•** AllUsers—The feed item is available to all users who have permission to see the feed item.
- **•** InternalUsers—The feed item is available to internal users only.

Note the following exceptions for Visibility:

- **•** For record posts, Visibility is set to InternalUsers for all internal users by default.
- **•** External users can set Visibility only to AllUsers.

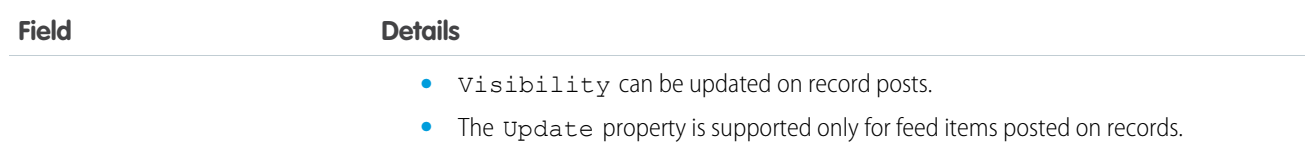

<span id="page-675-0"></span>Use this object to retrieve the current contents of the feed fields, such as type of feed or feed ID.

# DashboardFeed

Represents a single feed item in the feed displayed on a dashboard. This object is available in API version 20.0 and later.

Shows changes to dashboard fields tracked in feeds, and posts and comments about the dashboard.

### Supported Calls

delete(), describeSObjects(), getDeleted(), getUpdated(), query(), retrieve()

## Special Access Rules

You can delete all feed items you created. To delete feed items you didn't create, you must have one of these permissions:

- **•** "Modify All Data"
- **•** "Moderate Chatter"

Note: Users with the "Moderate Chatter" permission can delete only the feed items and comments they see.  $\mathbf Z$ 

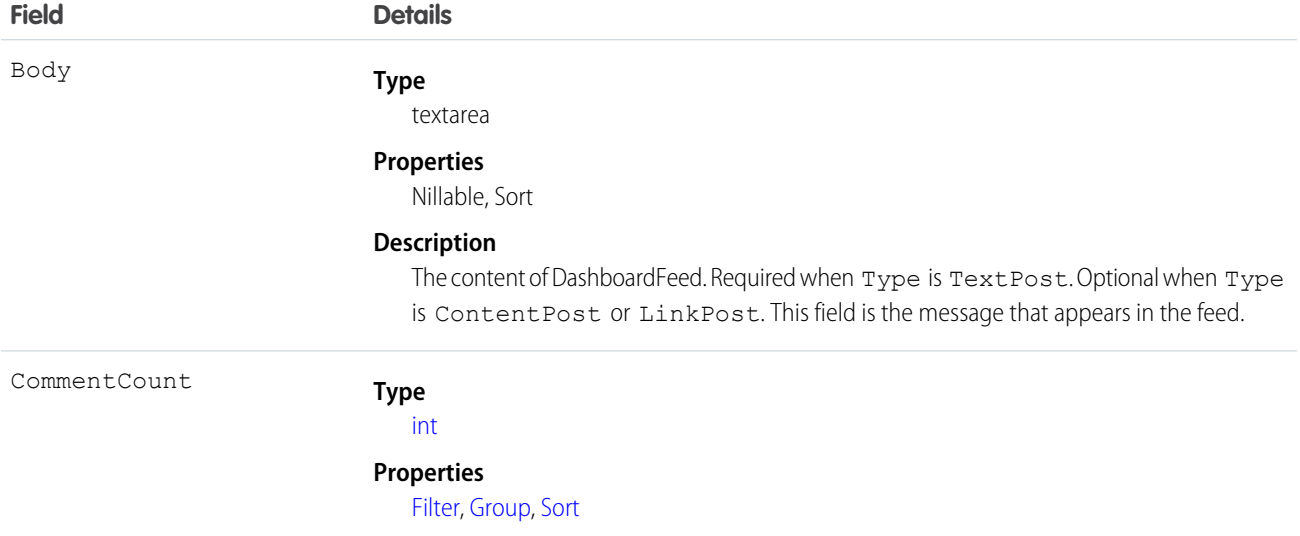

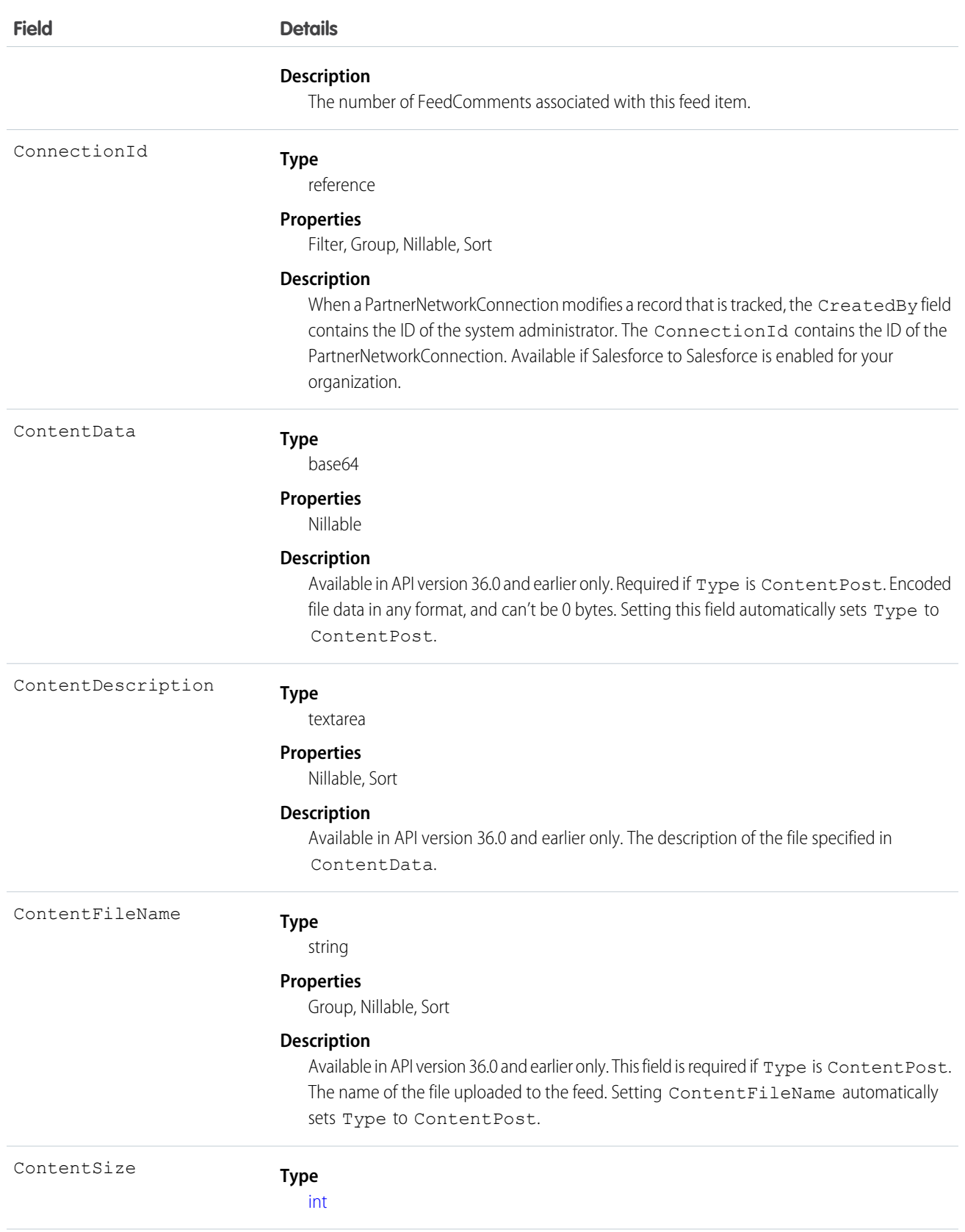

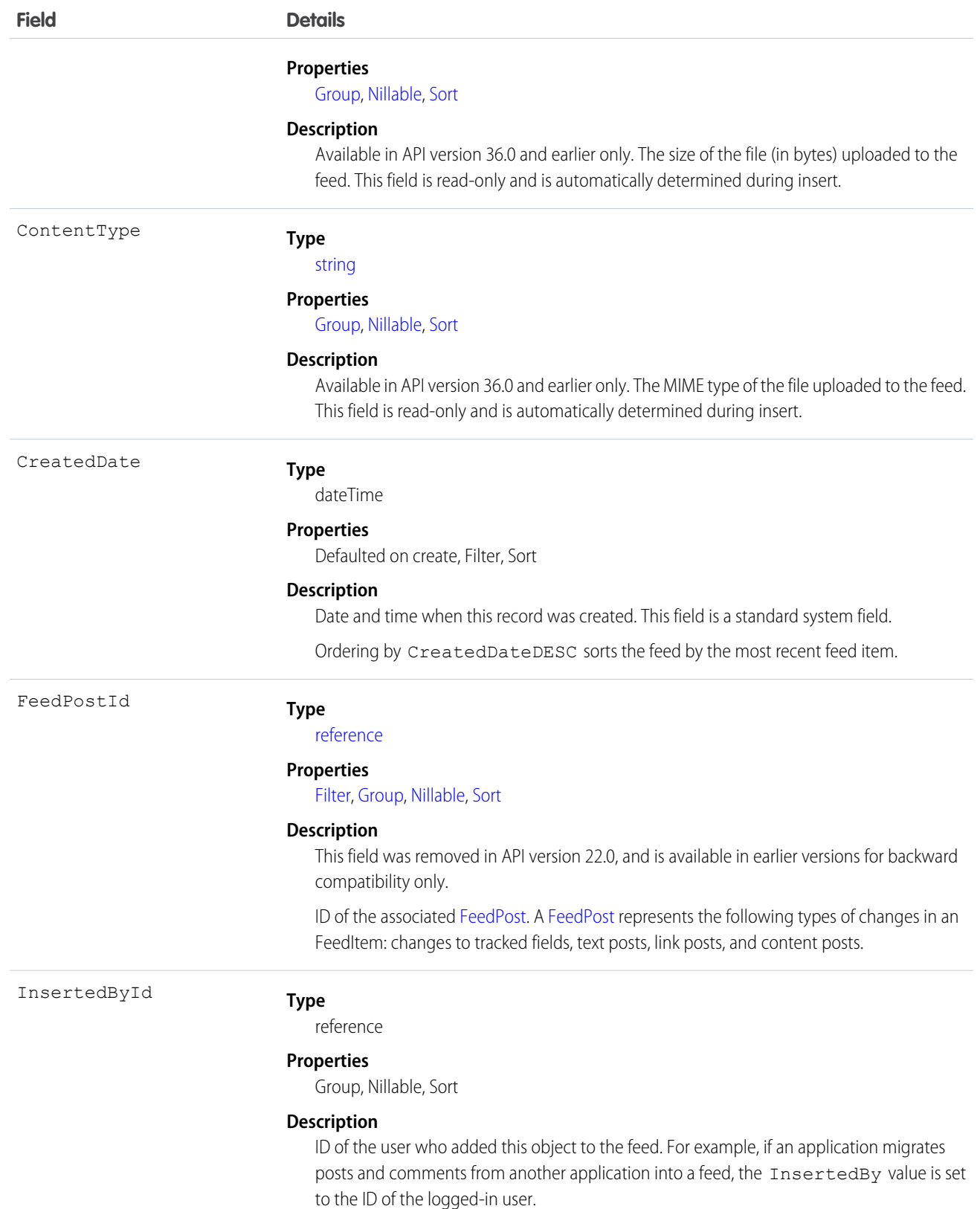

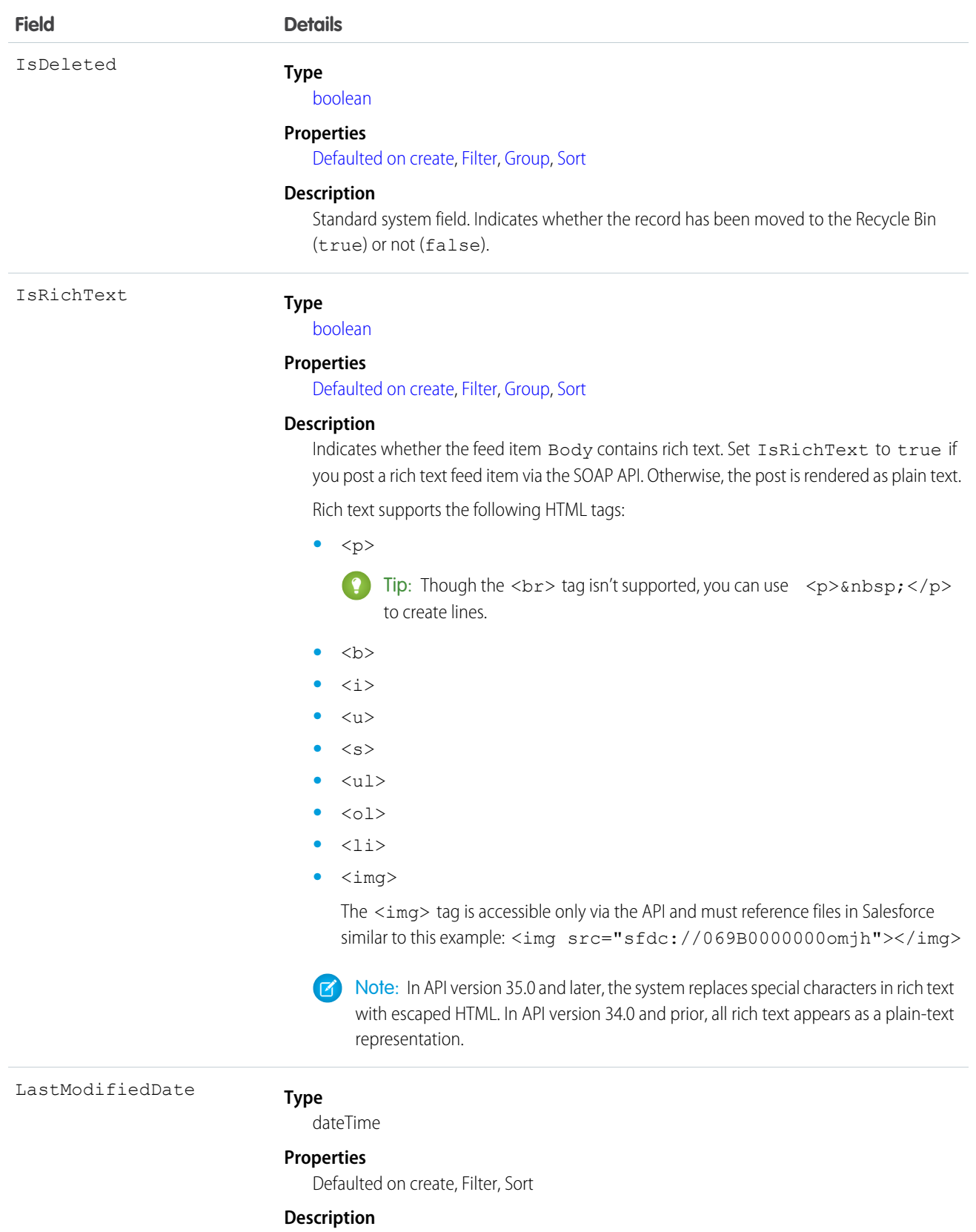

Date and time when a user last modified this record. This field is a standard system field.

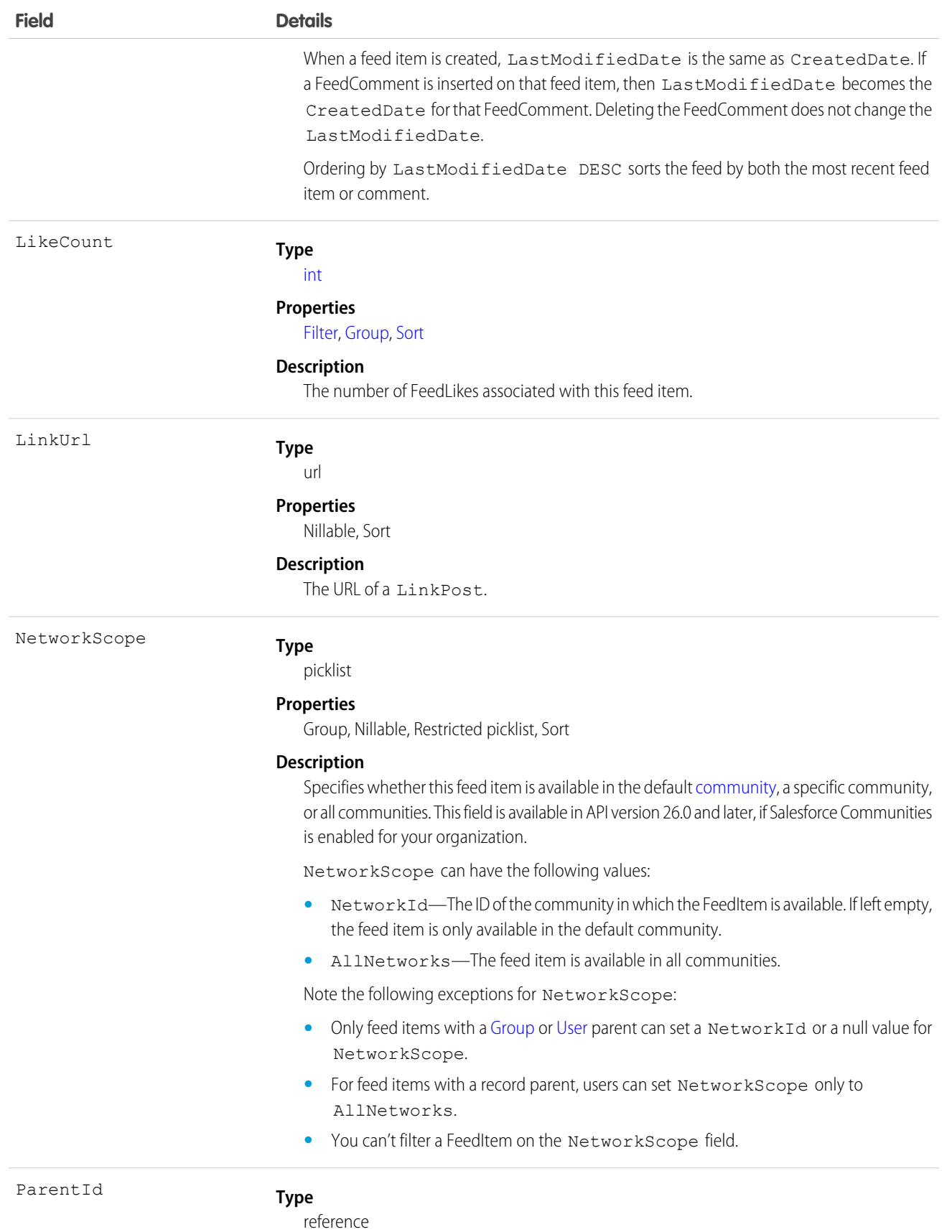

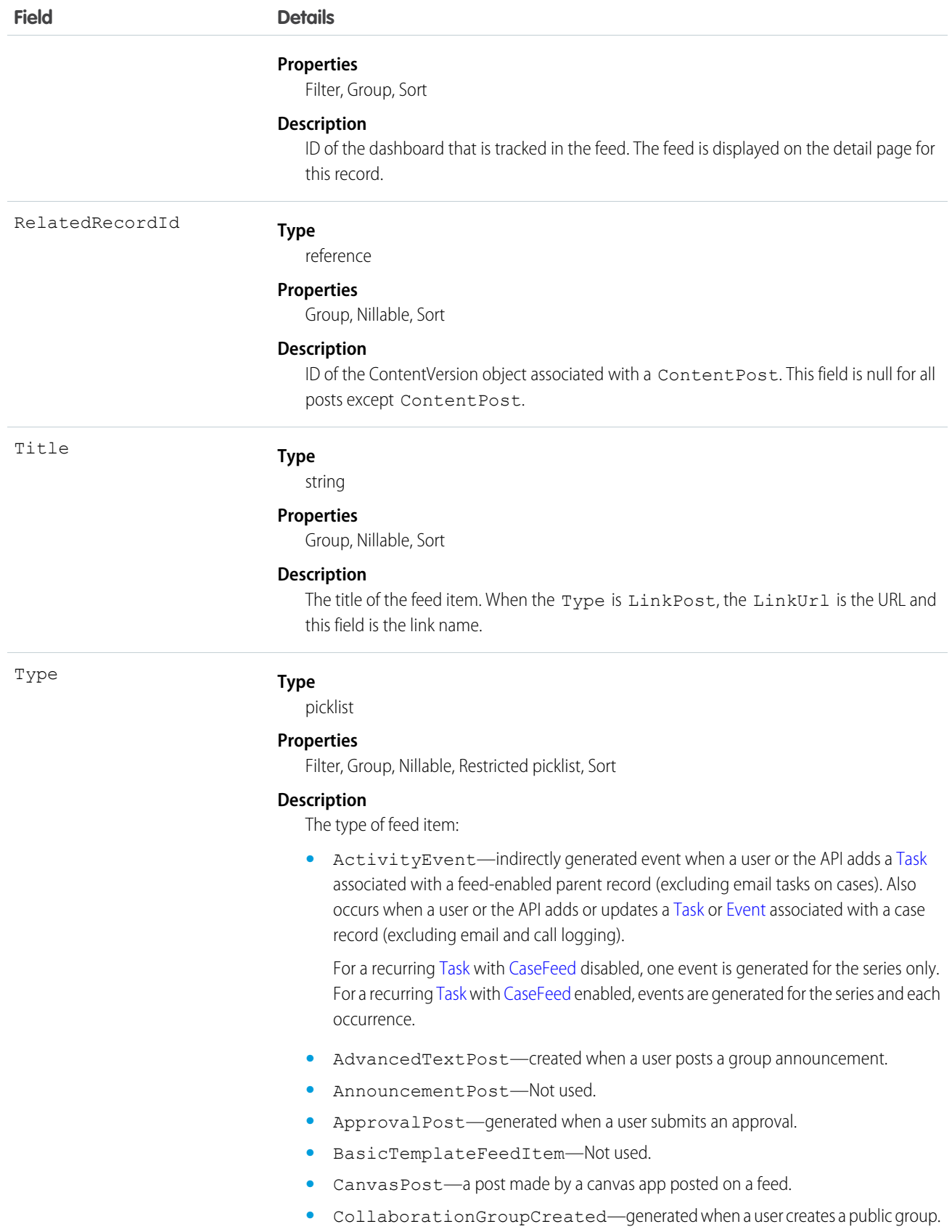

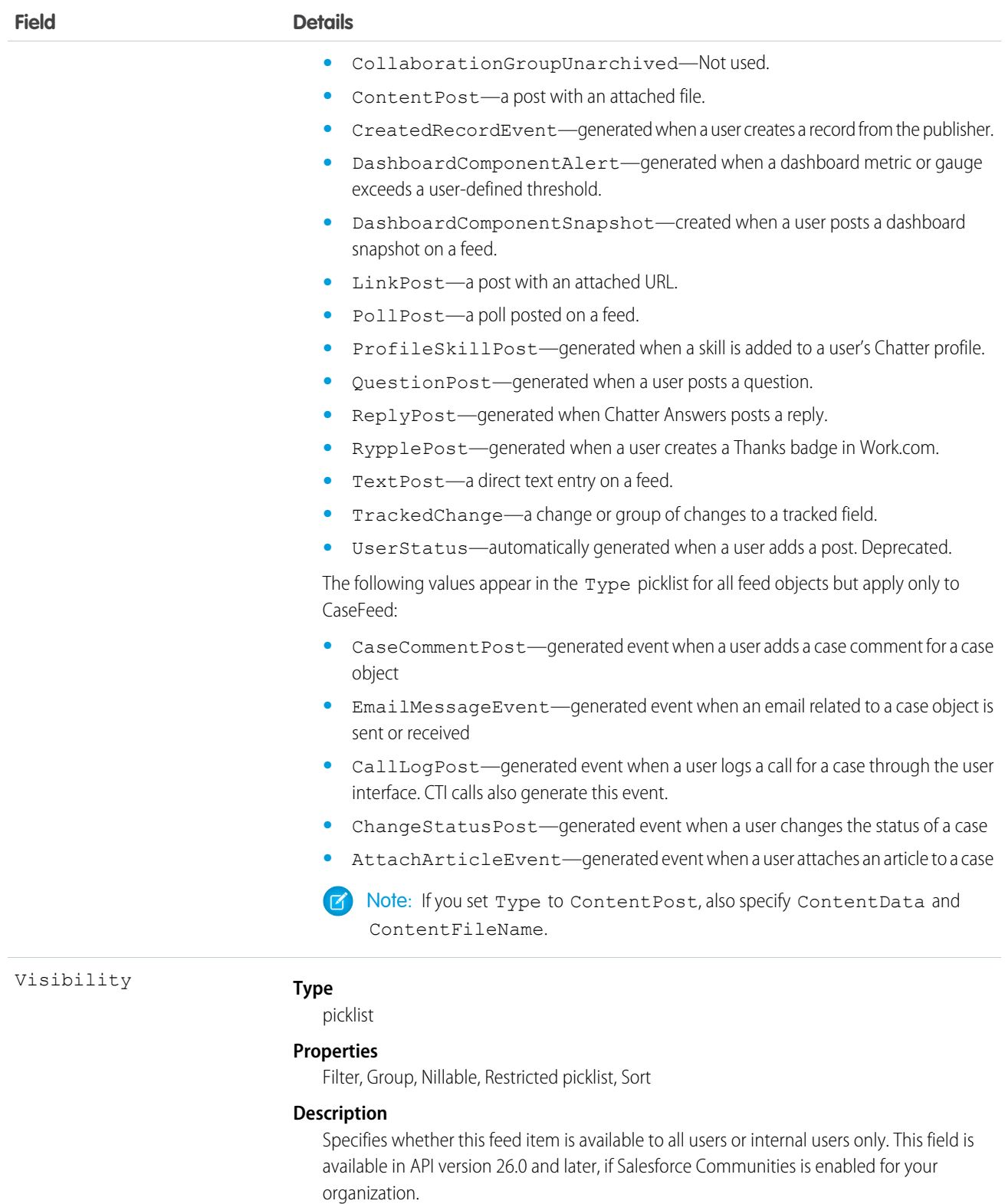

Visibility can have the following values:

**•** AllUsers—The feed item is available to all users who have permission to see the feed item.

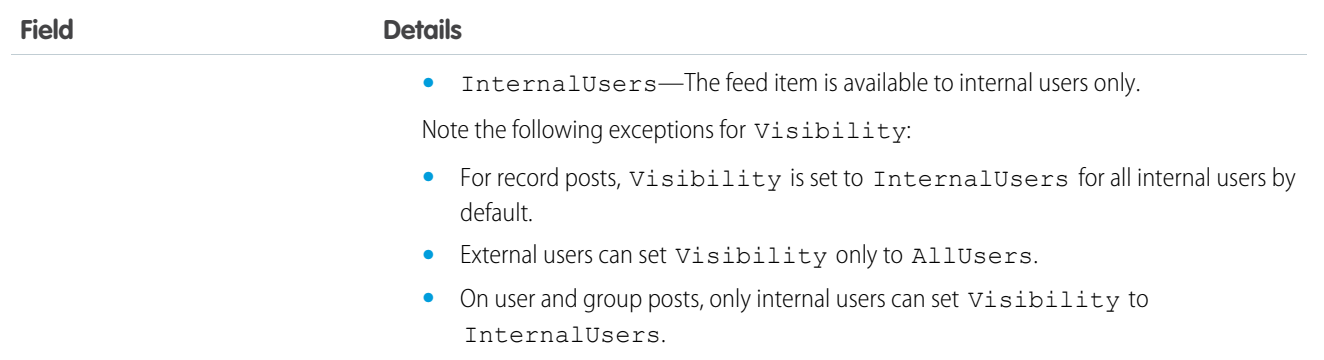

Use this object to retrieve the current contents of the feed fields, such as type of feed or feed ID.

<span id="page-682-0"></span>SEE ALSO:

**[Dashboard](#page-661-0)** 

# DashboardTag

Associates a word or short phrase with a Dashboard. This object is available in API version 20.0 and later.

## Supported Calls

create(), delete(), describeSObjects(), query(), retrieve()

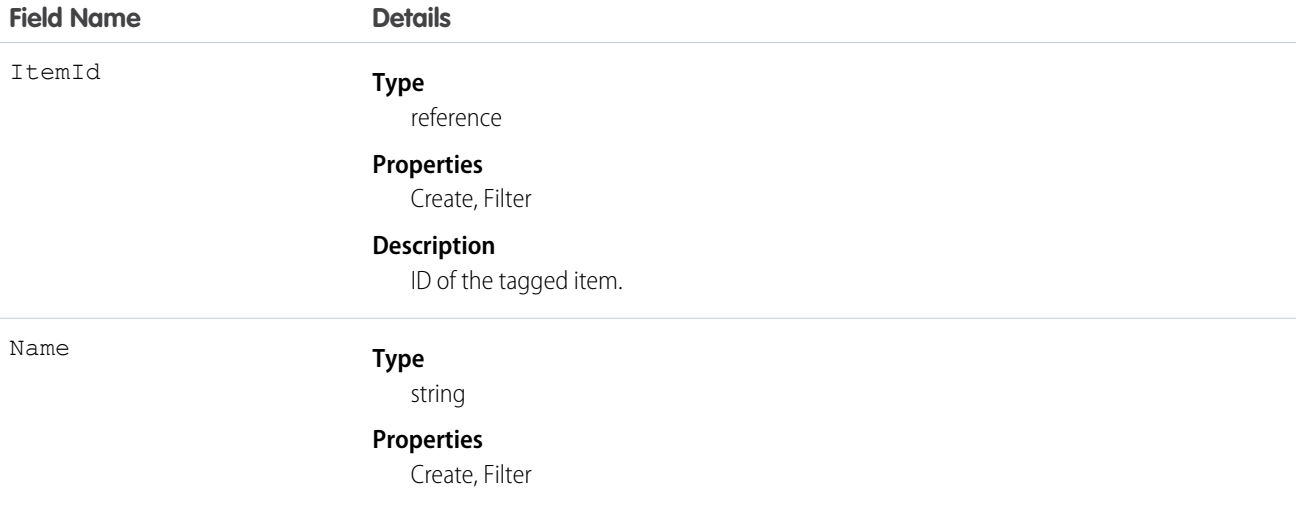

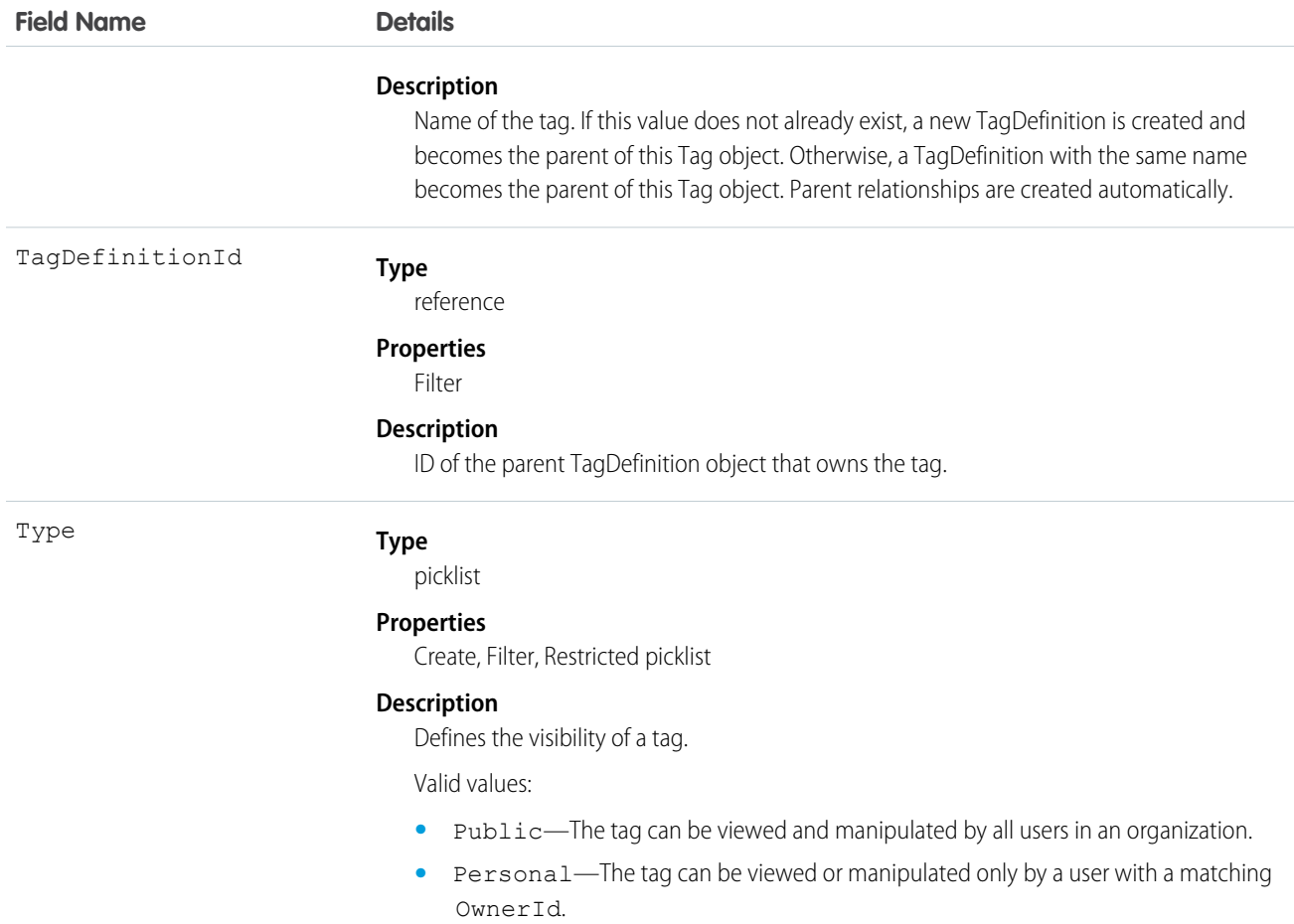

DashboardTag stores the relationship between its parent TagDefinition and the Dashboard being tagged. Tag objects act as metadata, allowing users to describe and organize their data.

When a tag is deleted, its parent TagDefinition will also be deleted if the name is not being used; otherwise, the parent remains. Deleting a TagDefinition sends it to the Recycle Bin, along with any associated tag entries.

SEE ALSO:

**[Dashboard](#page-661-0)** 

### DataAssessmentFieldMetric

Represents summary statistics for matched, blank, and differing fields in account records of an org compared to records in Data.com.This object is available in API version 37.0 and later.

### Supported Calls

describeSObjects(), getDeleted(), getUpdated(), query(), retrieve()
#### **Child Relationships**

DataAssessmentFieldMetric is a child object of [DataAssessmentMetric](#page-685-0) object.

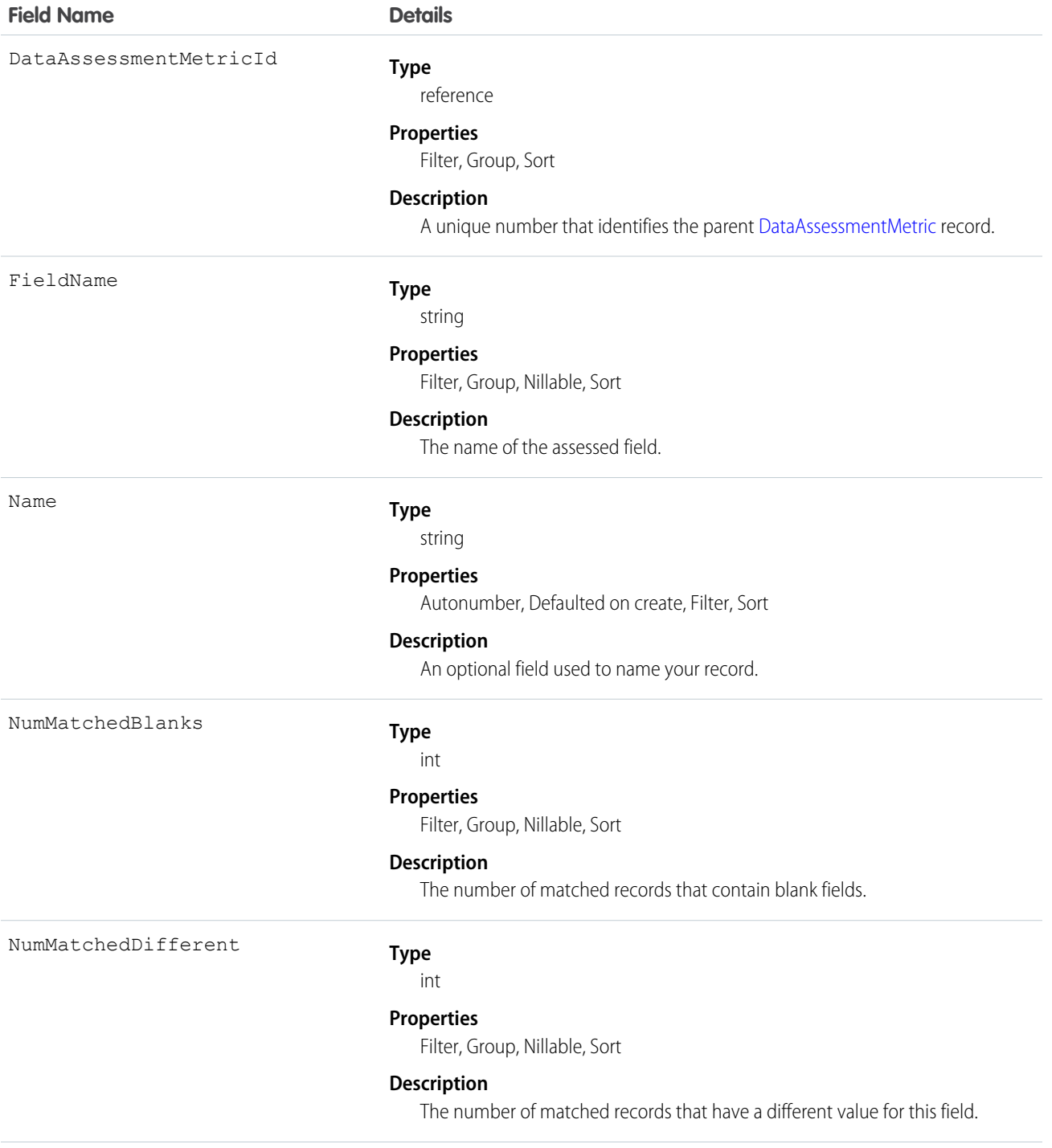

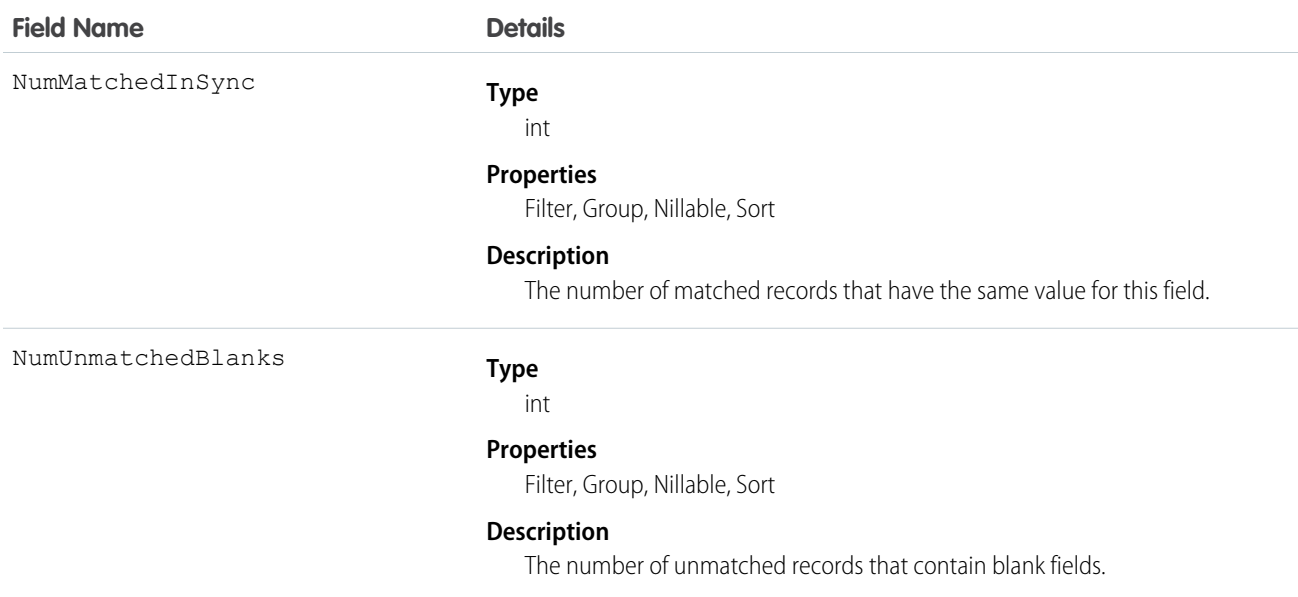

## <span id="page-685-0"></span>DataAssessmentMetric

Represents a summary of statistics for fields matched and unmatched in your account records with Data.com account records.This object is available in API version 37.0 and later.

### Supported Calls

describeSObjects(), getDeleted(), getUpdated(), query(), retrieve()

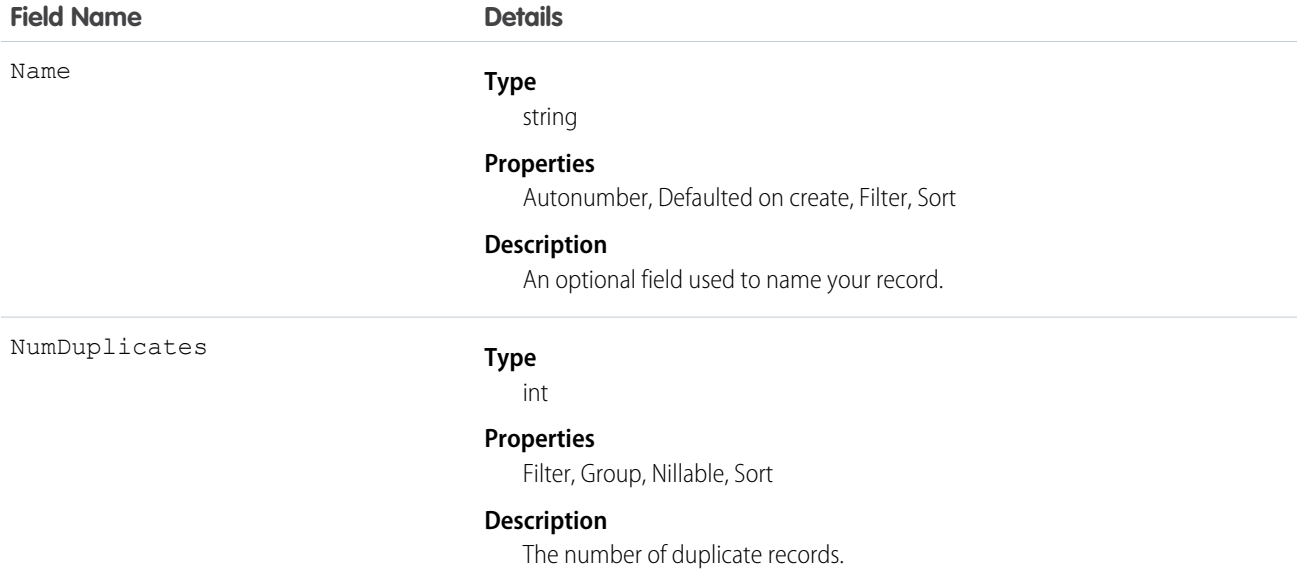

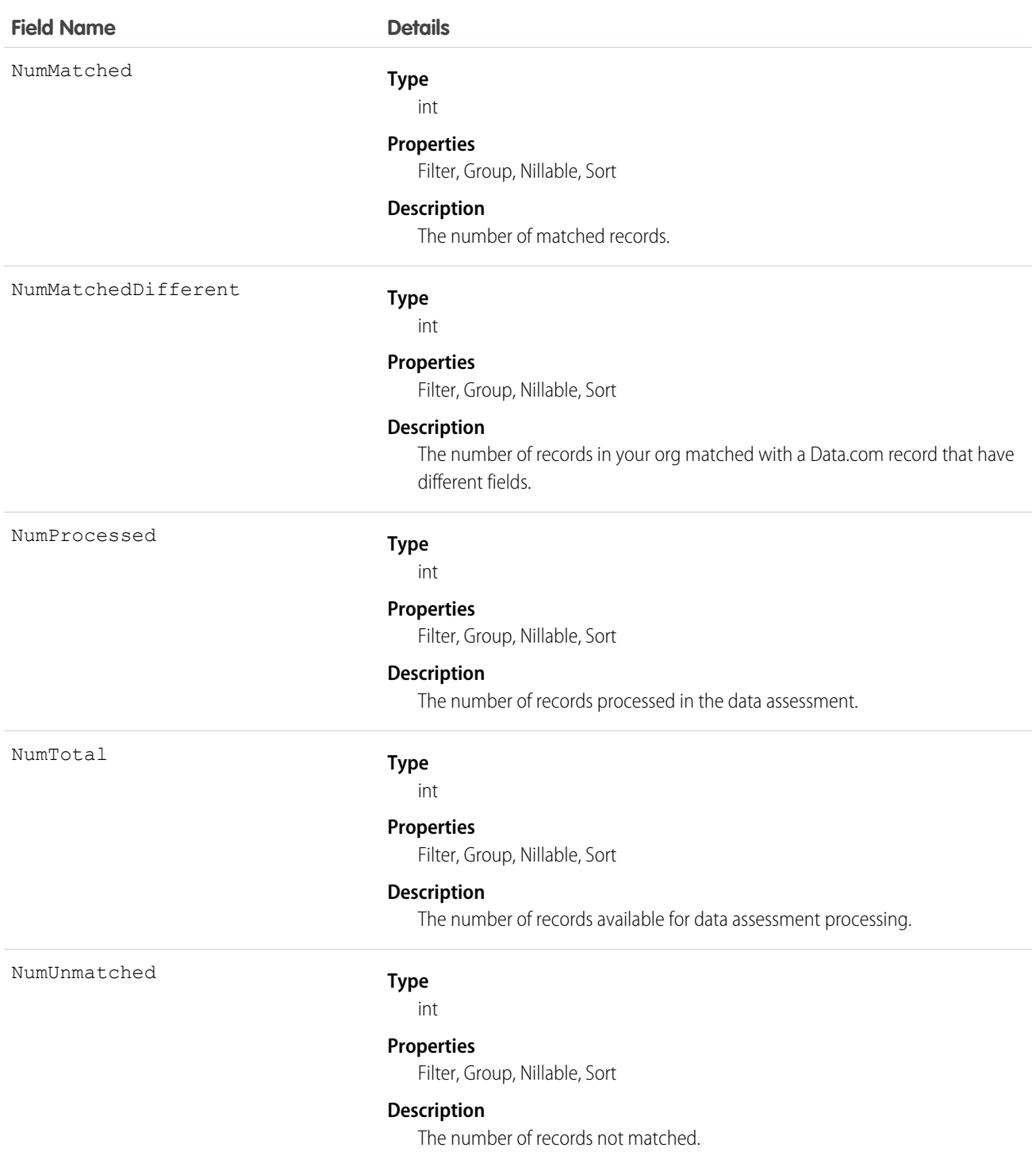

# DataAssessmentValueMetric

Summarizes the number of fields matched for your account records with Data.com account records.This object is available in API version 37.0 and later.

### Supported Calls

describeSObjects(), getDeleted(), getUpdated(), query(), retrieve()

#### **Child Relationships**

DataAssessmentValueMetric is a child of [DataAssessementFieldMetric](#page-683-0).

### Fields

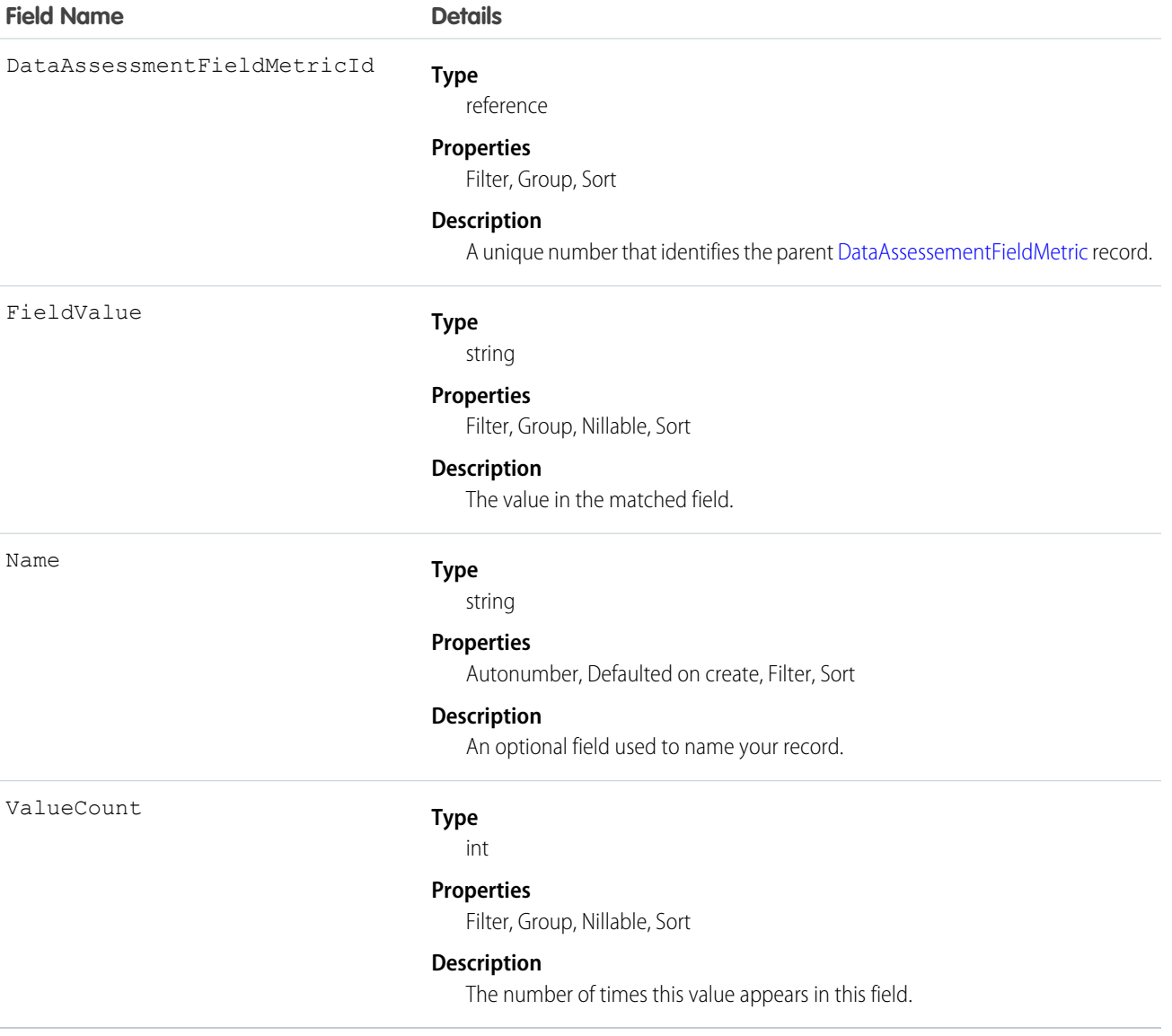

# DatacloudCompany

Represents the fields for Data.com company records. This object is available in API version 30.0 or later.

# Supported Calls

describeLayout(), describeSObjects(), query()

<span id="page-688-0"></span>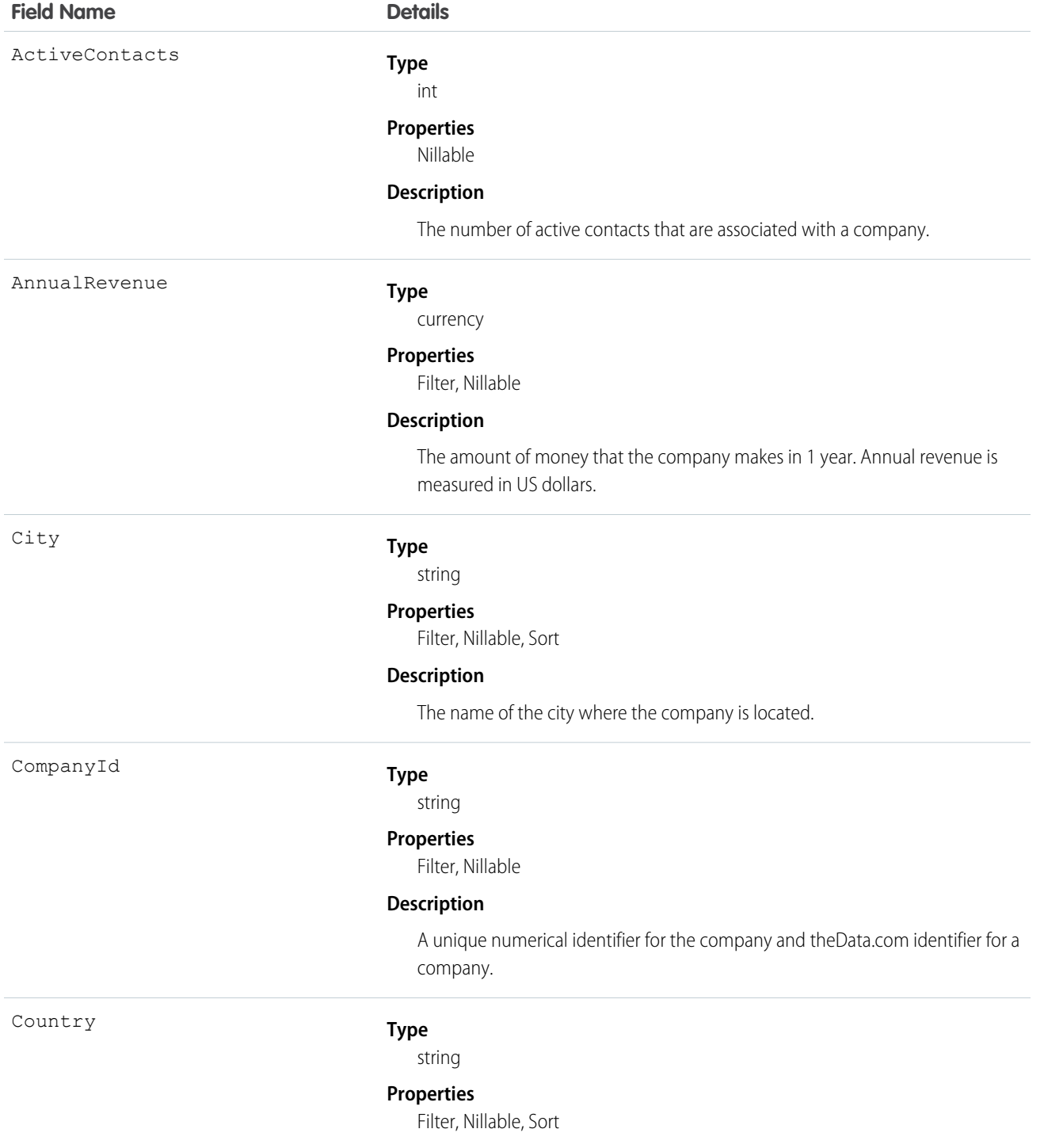

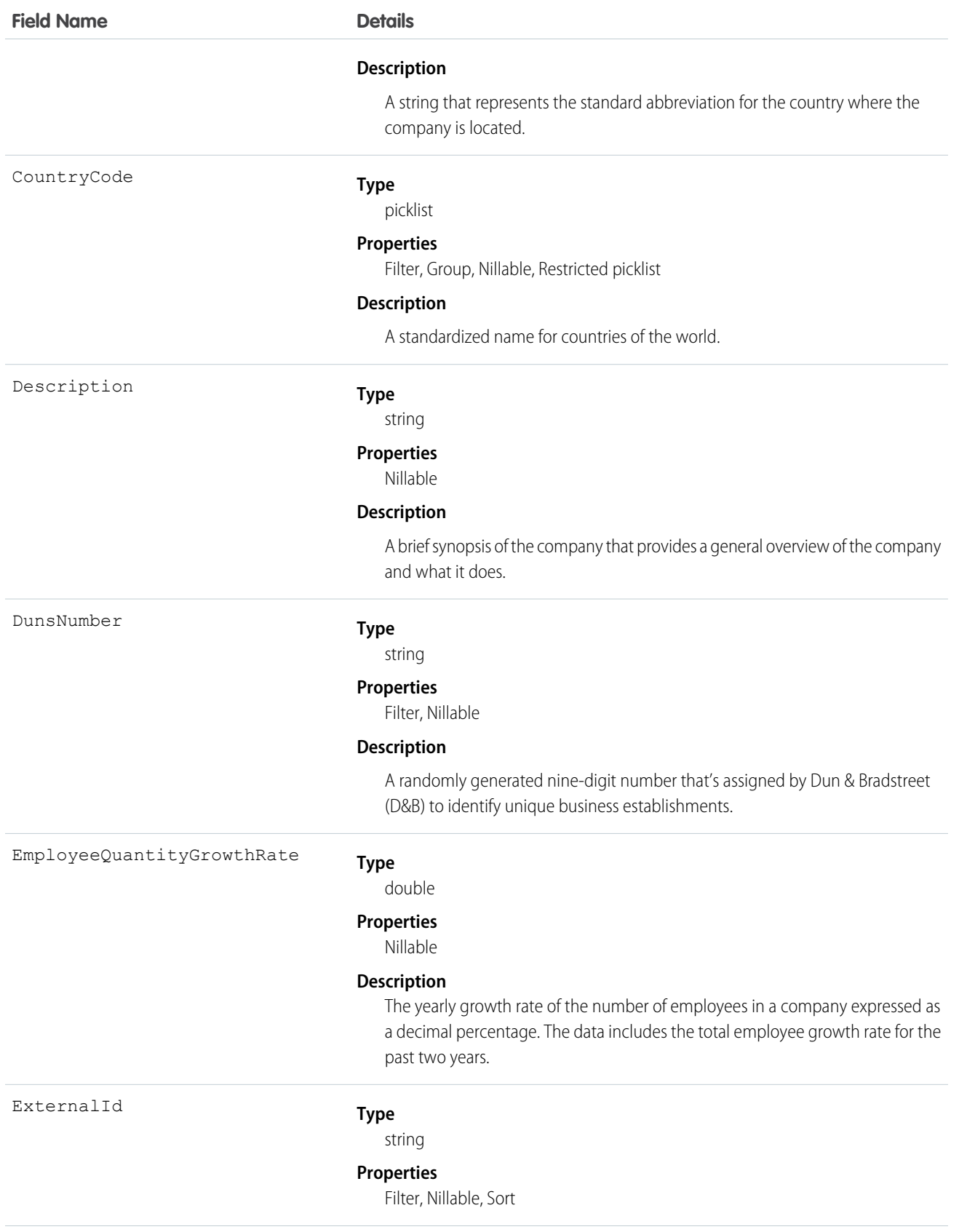

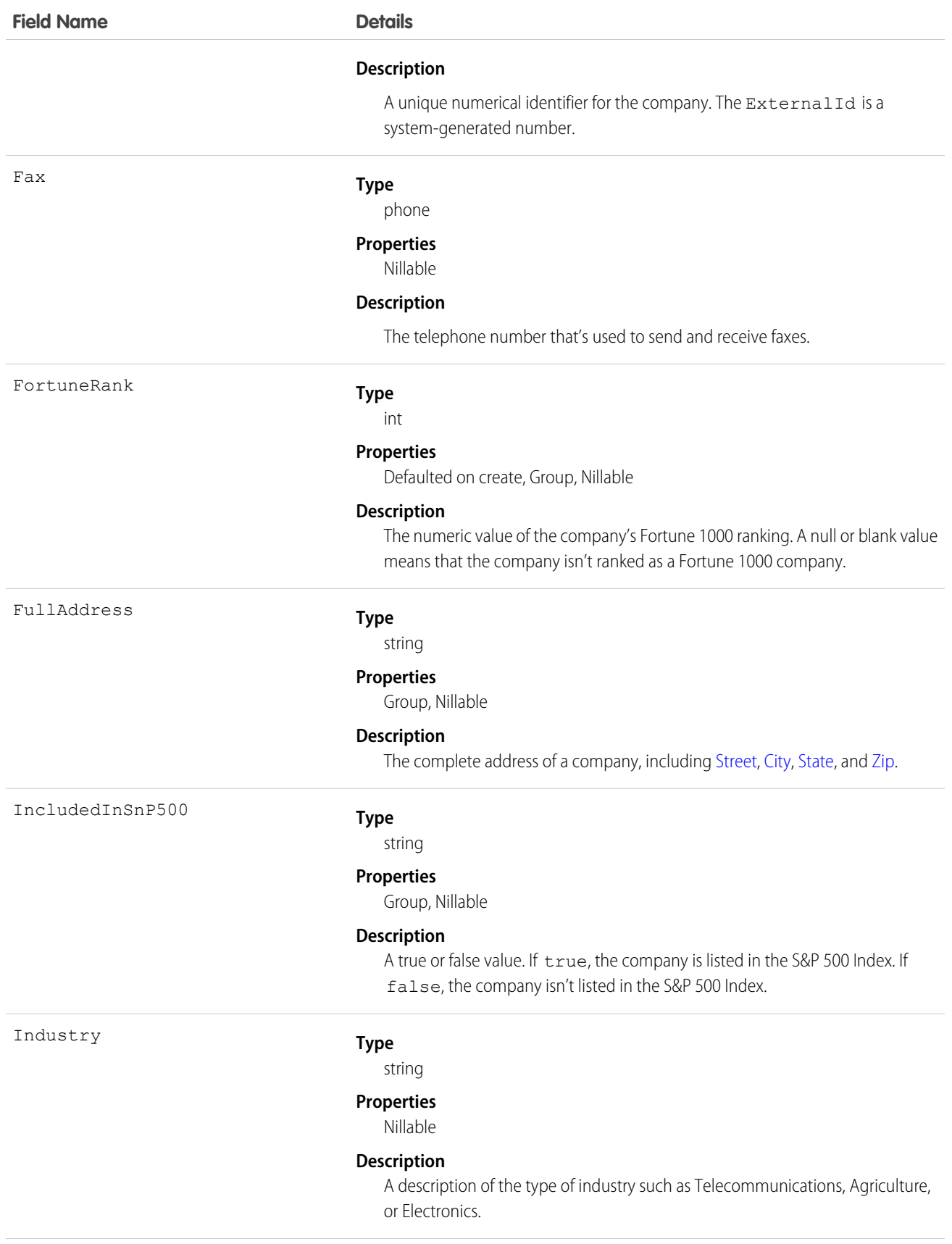

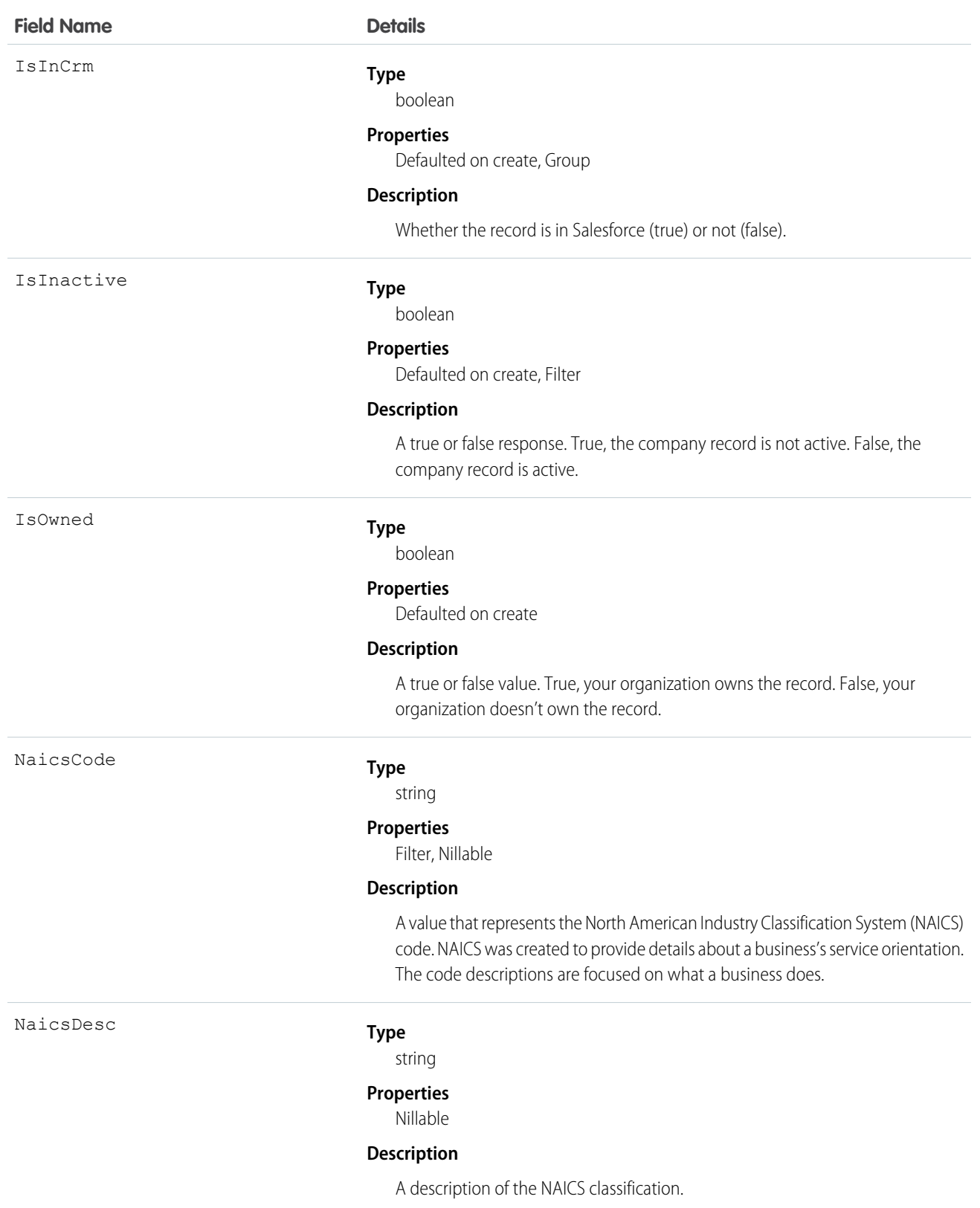

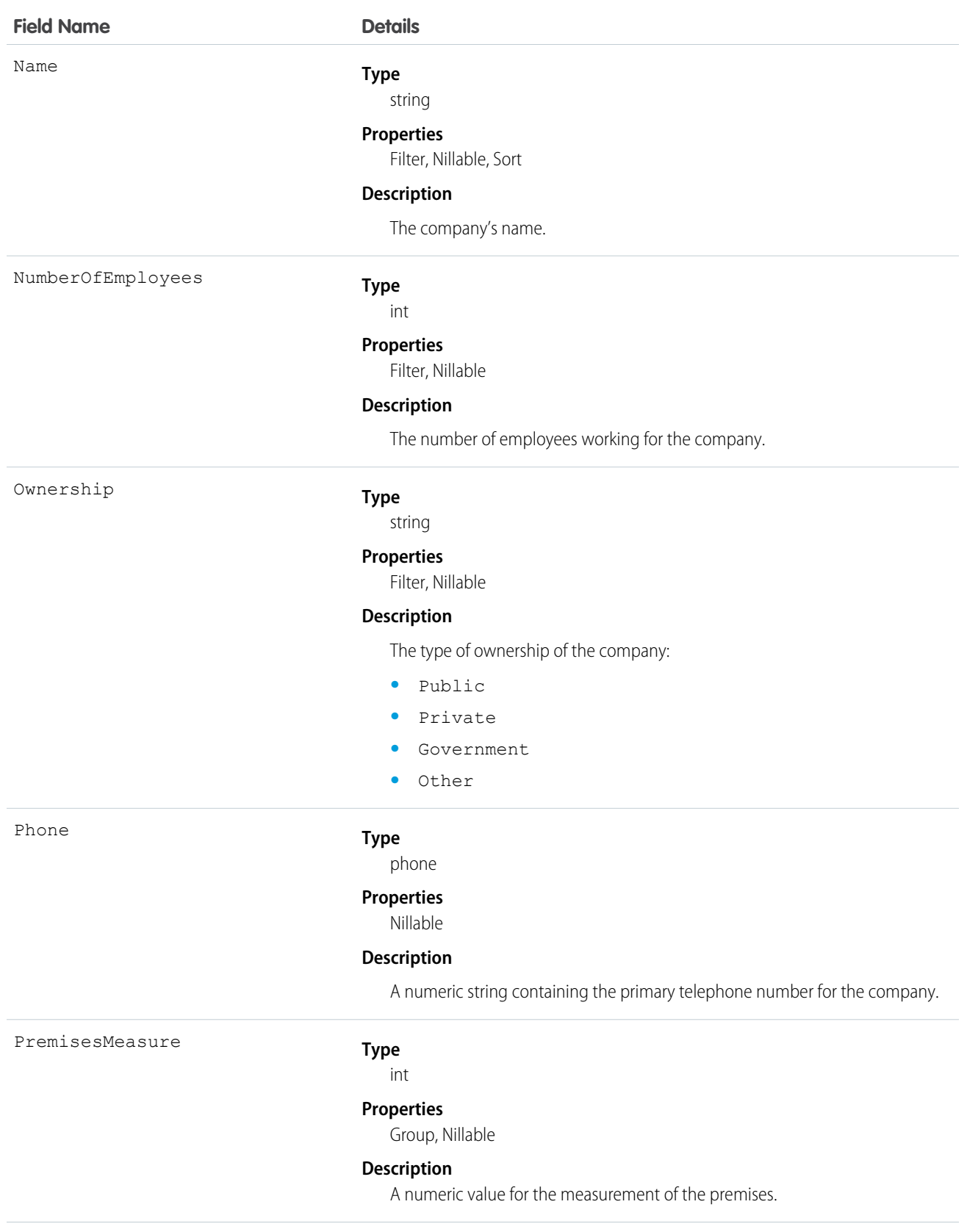

<span id="page-693-0"></span>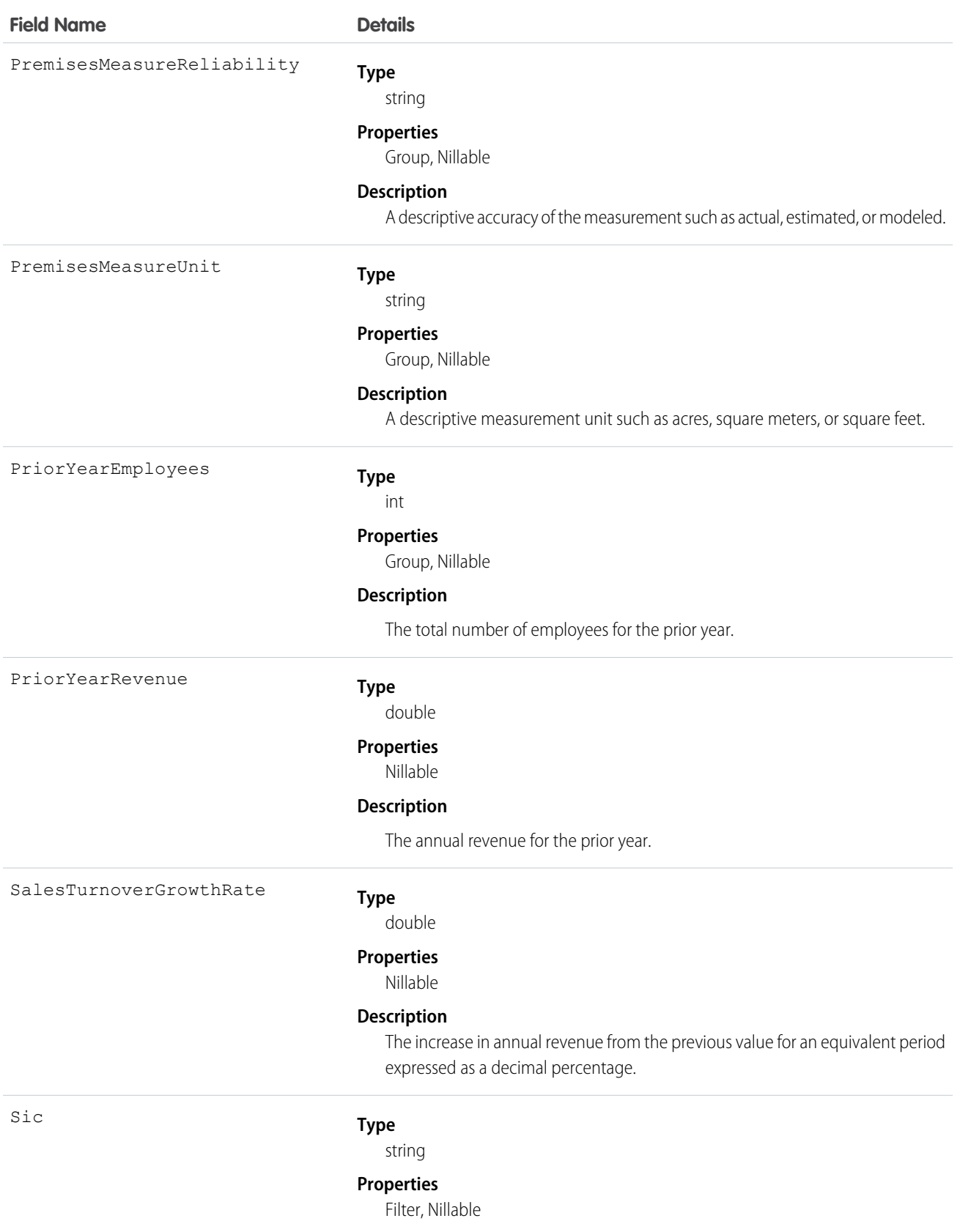

<span id="page-694-1"></span><span id="page-694-0"></span>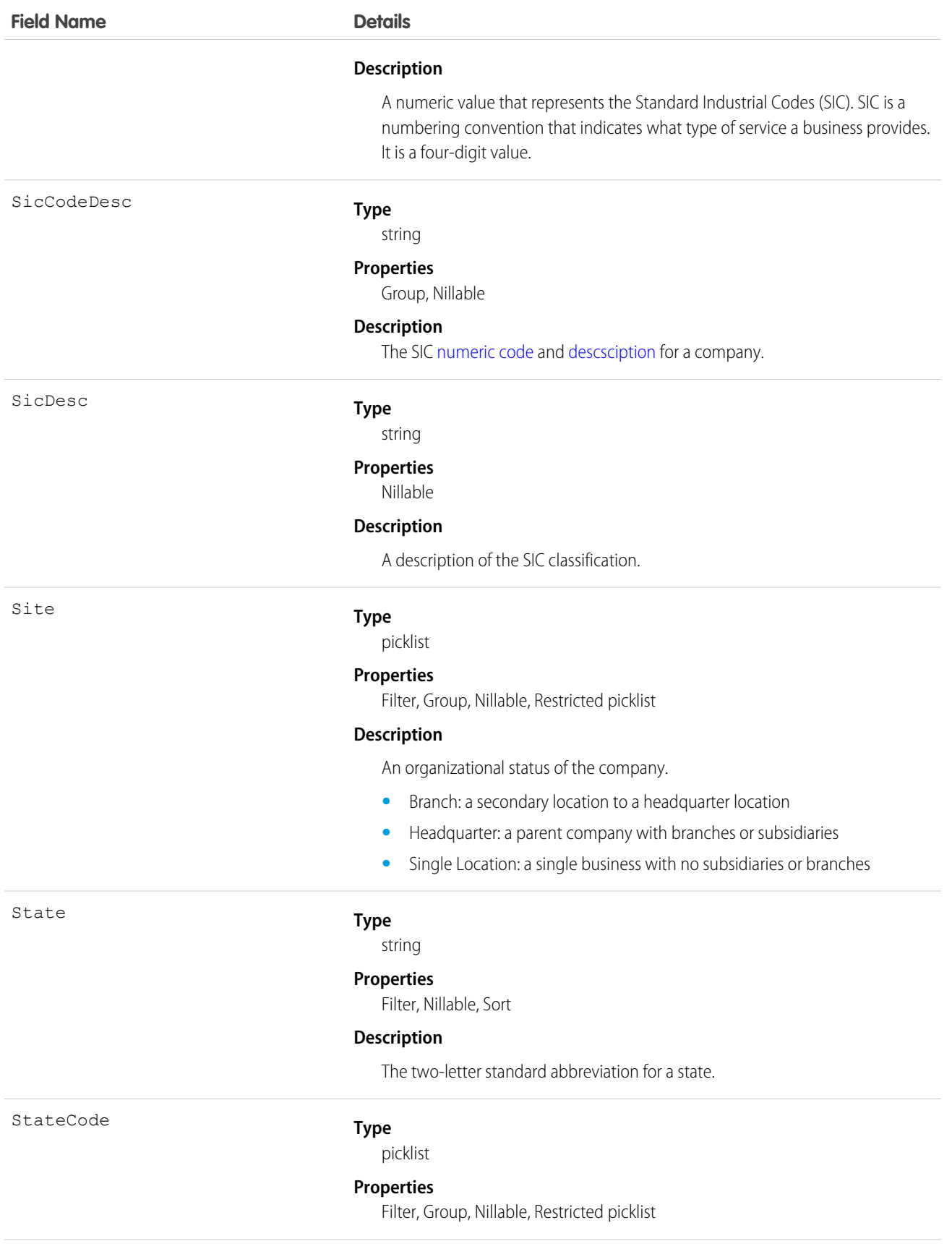

<span id="page-695-0"></span>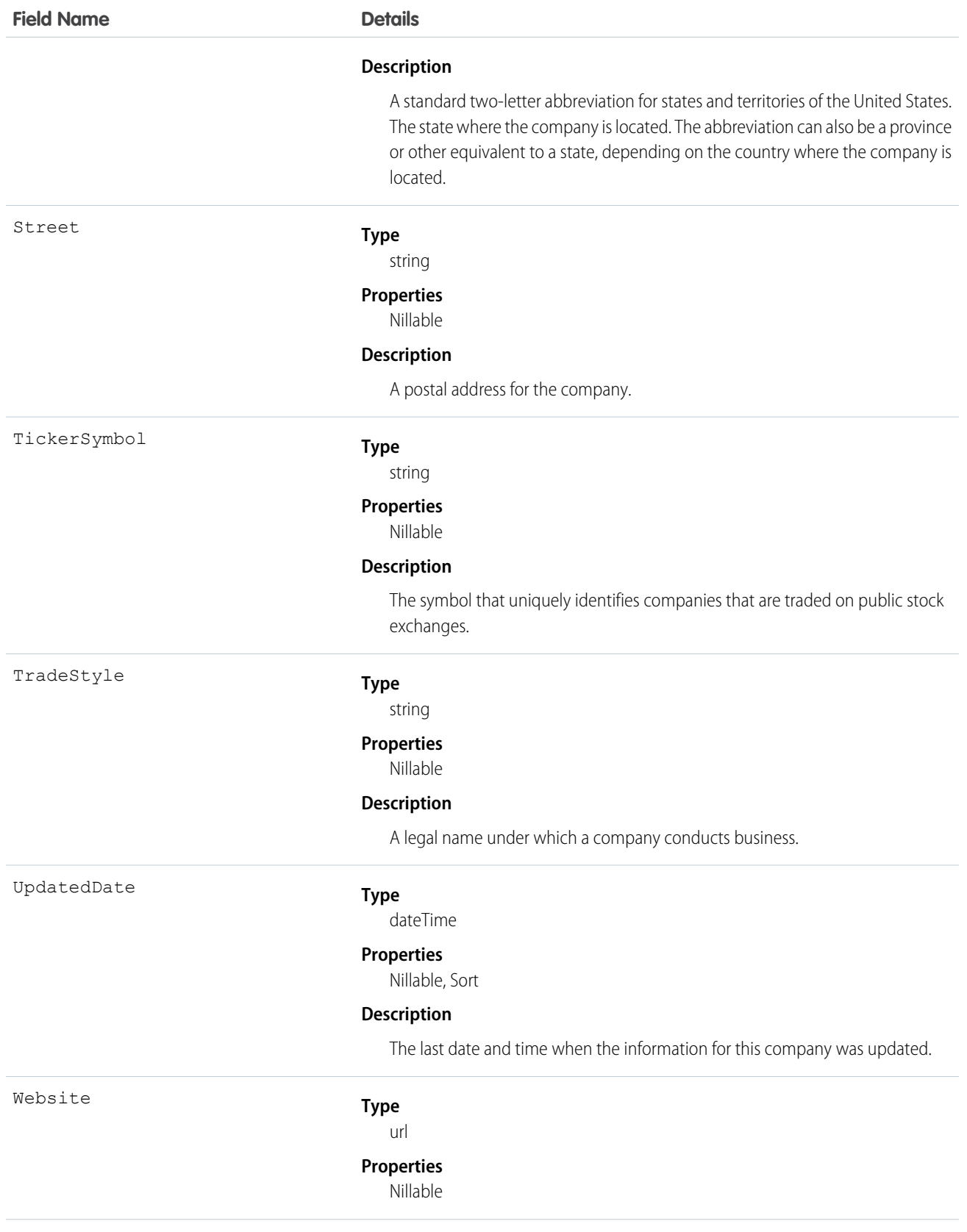

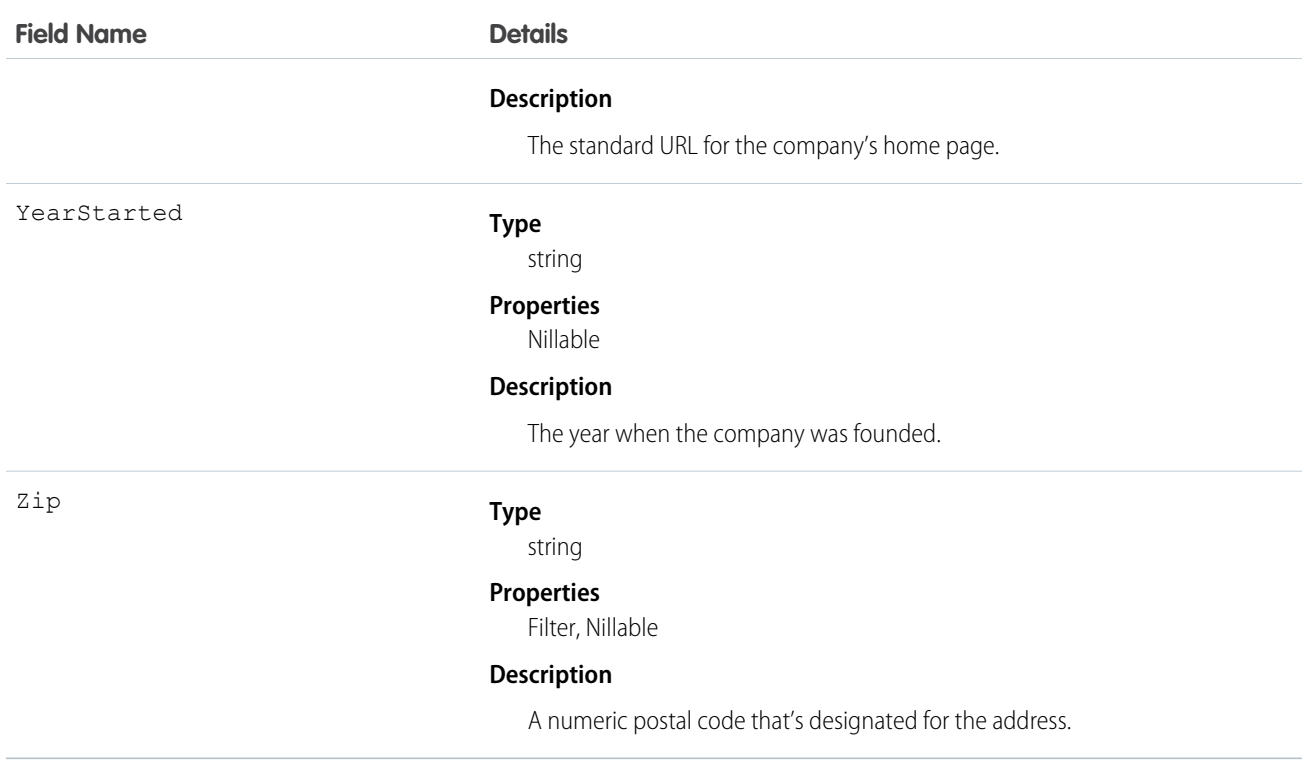

### <span id="page-696-0"></span>Usage

Use the DatacloudCompany object to search the Data.com database for companies with the specific criteria that you enter. Use this object to find company records that you are interested in purchasing for your organization. Data.com APIs use the term "company," which is similar to Salesforce term "accounts."

Important: DatacloudCompany can't be used in Apex test methods, because an external web service call is required to access it. These calls are not allowed in Apex test methods.

### **DatacloudContact**

The fields and properties for Data.com contact records. This object is available in API version 30.0 or later.

### Supported Calls

describeSObjects(), query()

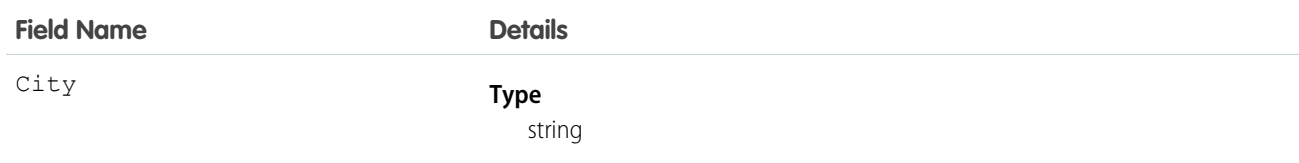

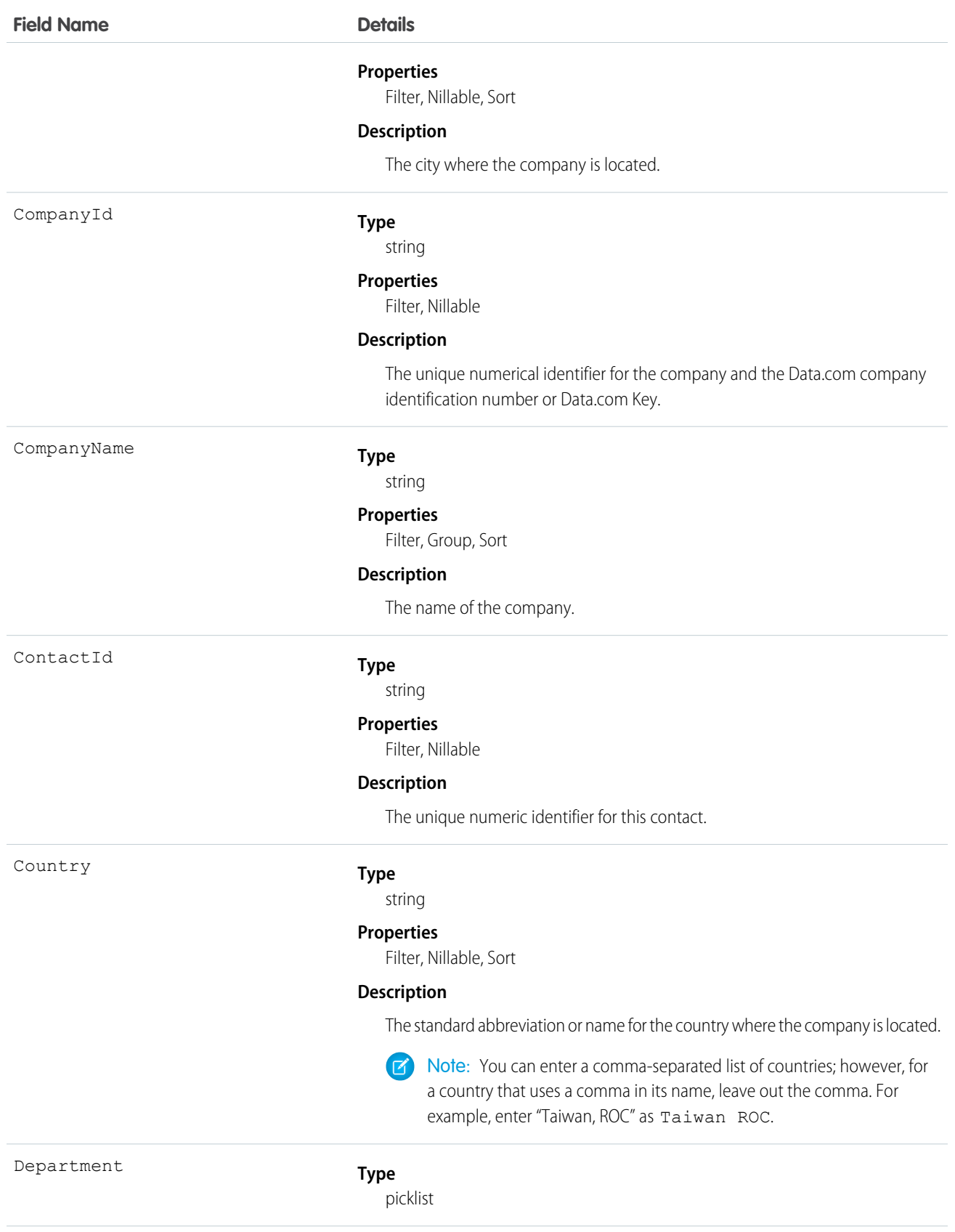

### **Field Name Details**

#### **Properties**

Filter, Group, Restricted picklist

#### **Description**

The department in the company that the contact is affiliated with. The values of this field are fixed enumerated values.

- **•** Engineering
- **•** Finance
- **•** Human Resources
- **•** IT
- **•** Marketing
- **•** Operations
- **•** Other
- **•** Sales
- **•** Support

Email

#### **Type**

email

#### **Properties**

Filter, Nillable

#### **Description**

A business email address for the contact.

ExternalId

#### **Type**

string

#### **Properties**

Filter, Nillable, Sort

#### **Description**

A unique system-generated numerical identifier for the contact.

FirstName

#### **Type**

string

#### **Properties**

Filter, Nillable

#### **Description**

The first name of the contact.

IsInCrm

#### **Type**

boolean

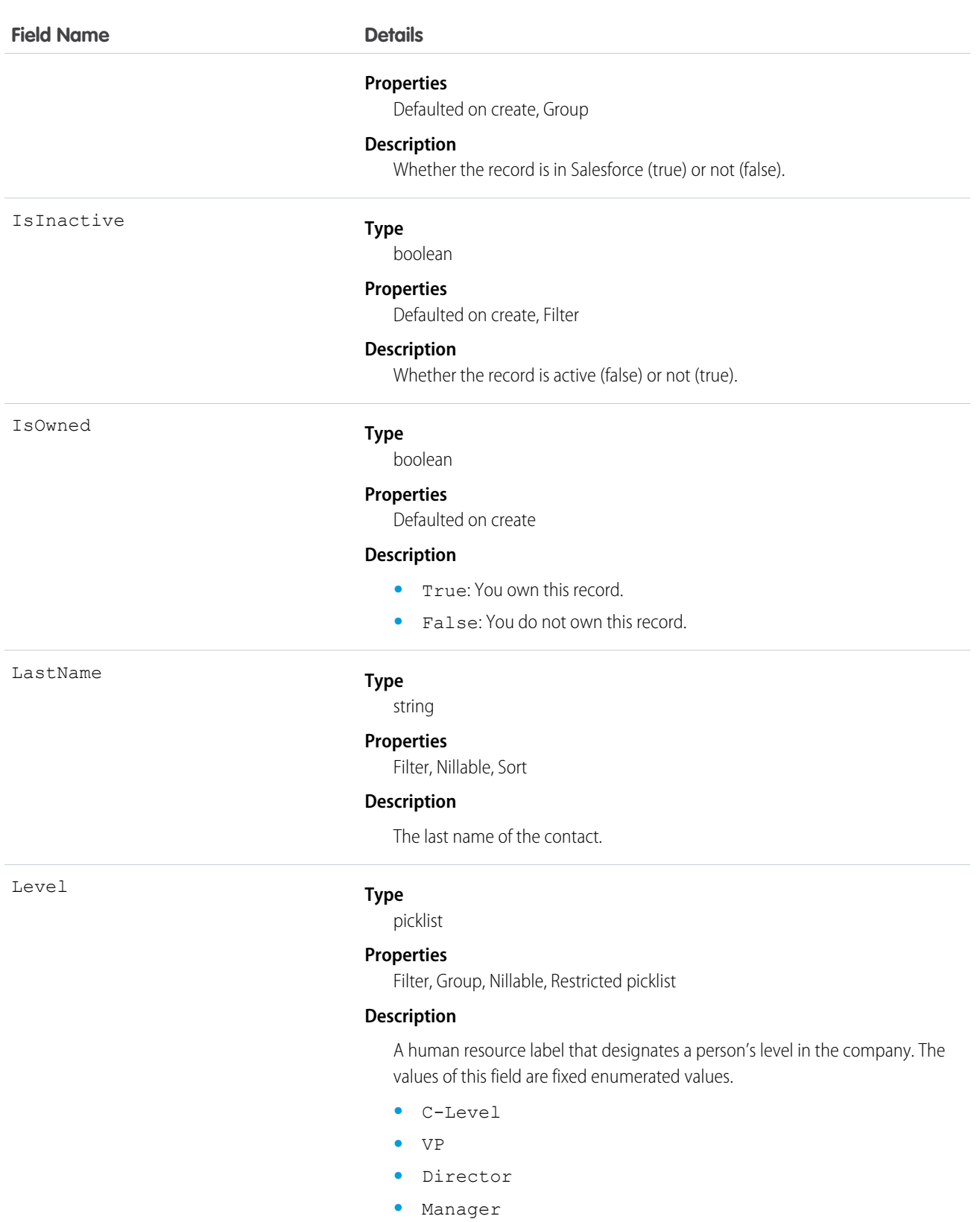

- **•** Staff
- **•** Other

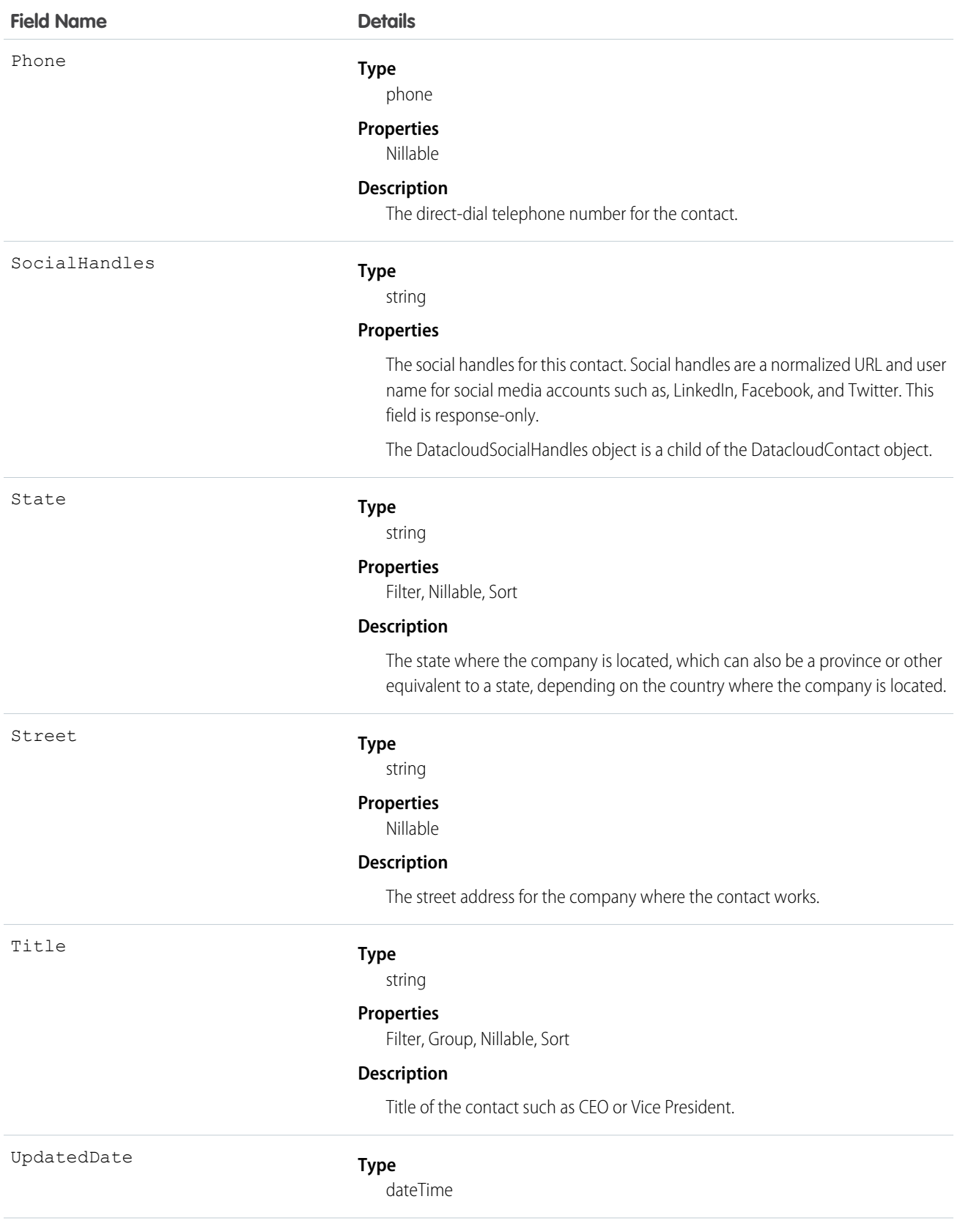

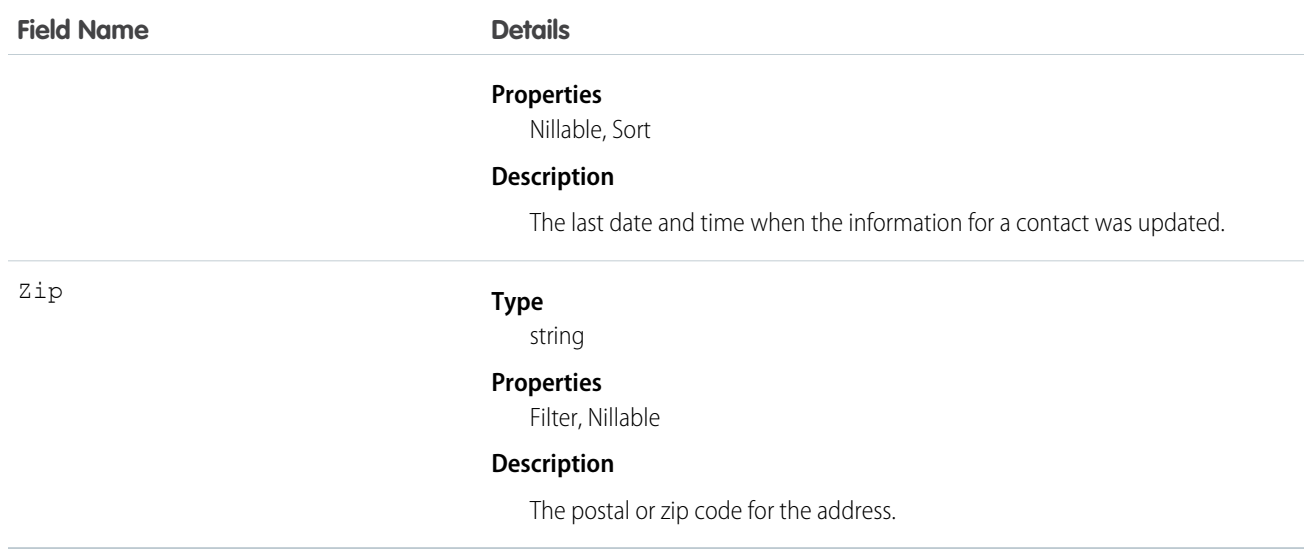

### Usage

This object searches the Data.com database for contacts with the specific criteria that you enter. Use this object to find contact records that you are interested in purchasing for your organization.

Important: DatacloudContact can't be used in Apex test methods, because an external web service call is required to access it.  $\Omega$ These calls are not allowed in Apex test methods.

## DatacloudDandBCompany

Represents a set of read-only fields that are used to return D&B company data from Data.com API calls. This object is available in API version 30.0 or later.

### Supported Calls

describeSObjects(), query()

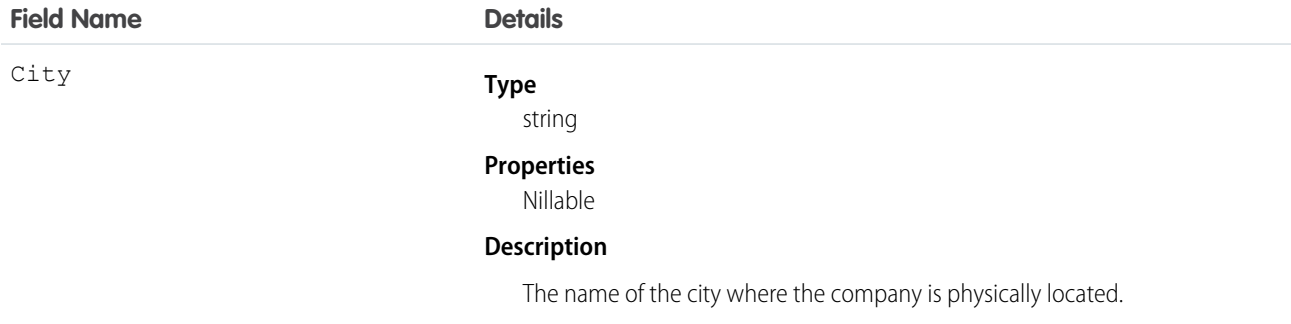

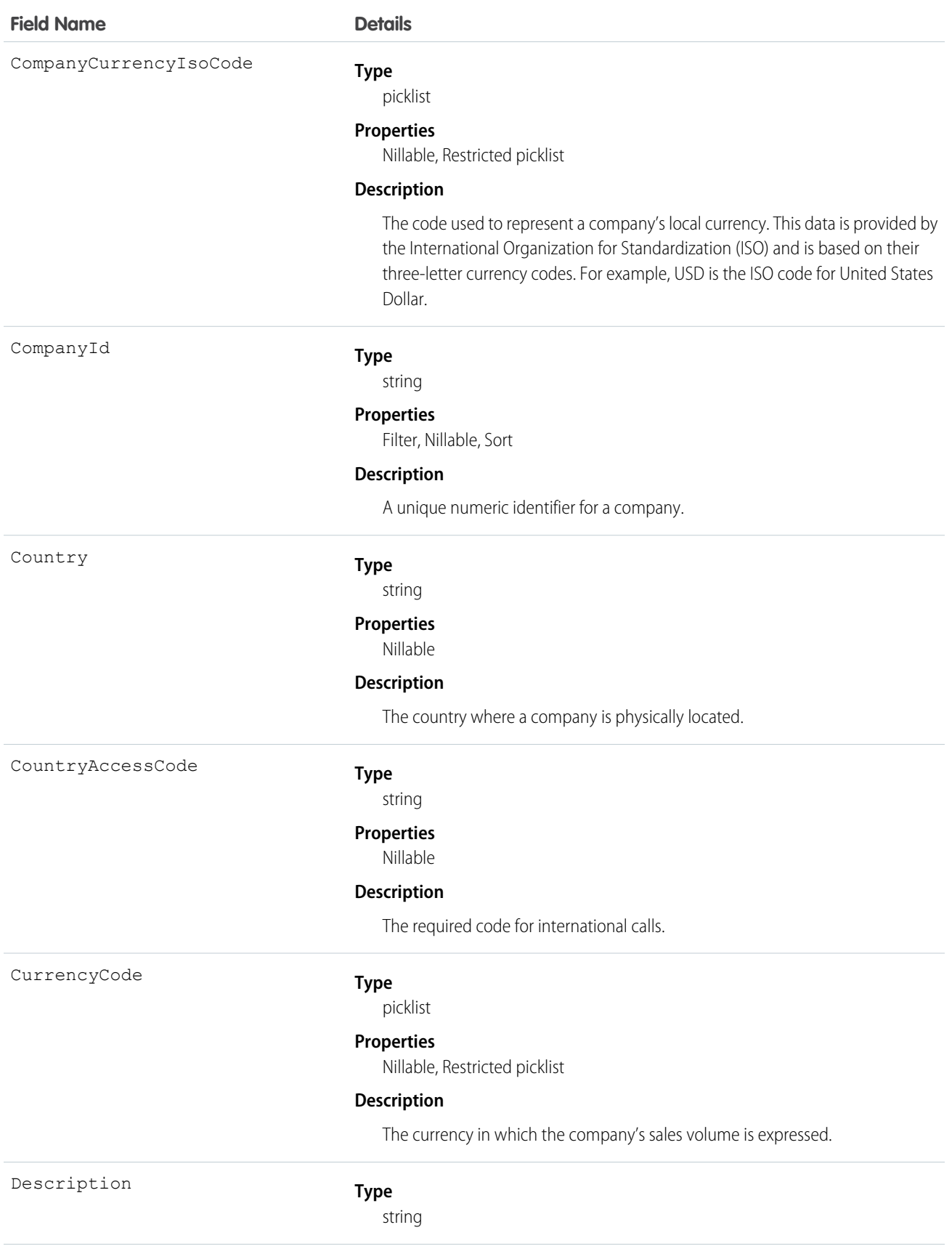

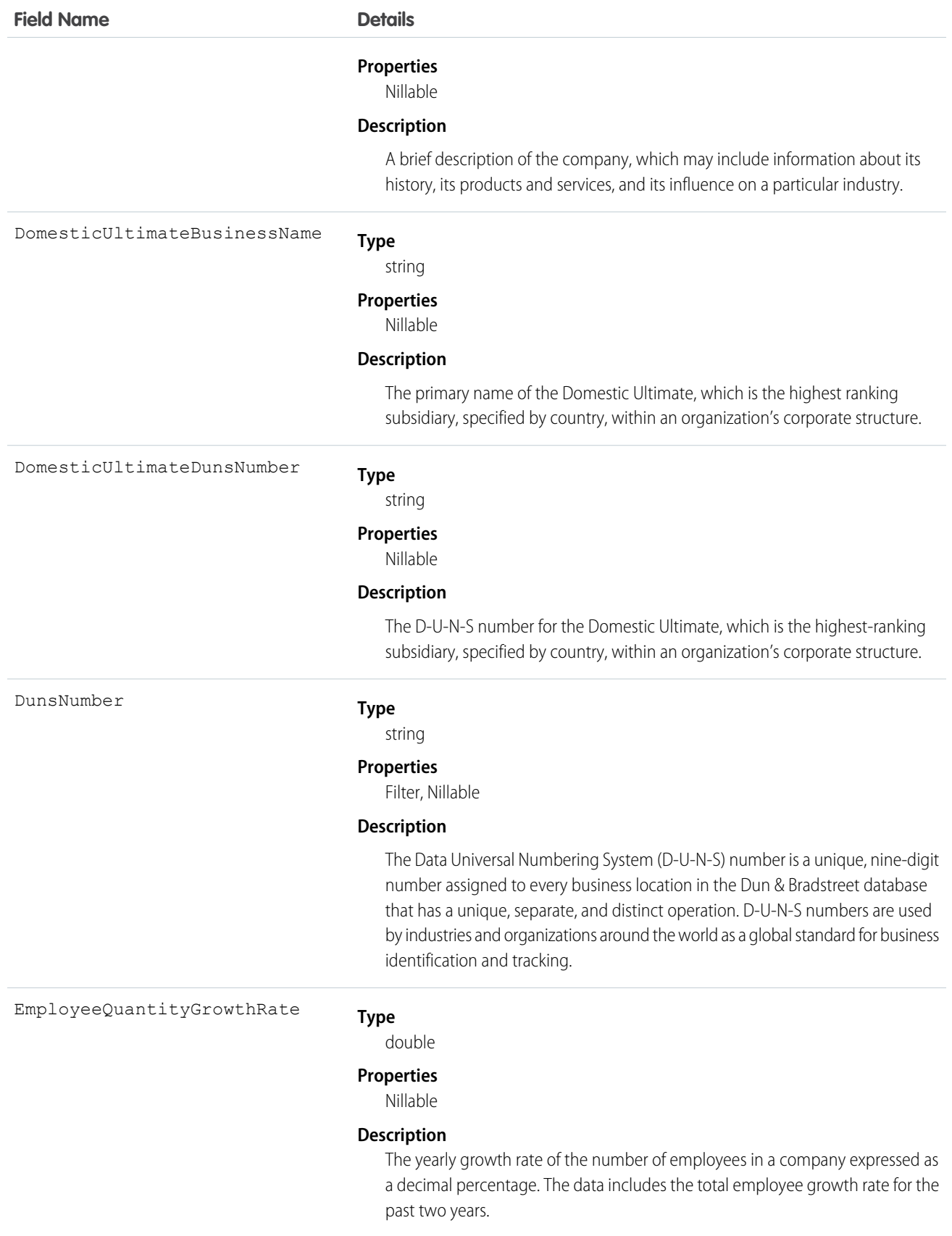

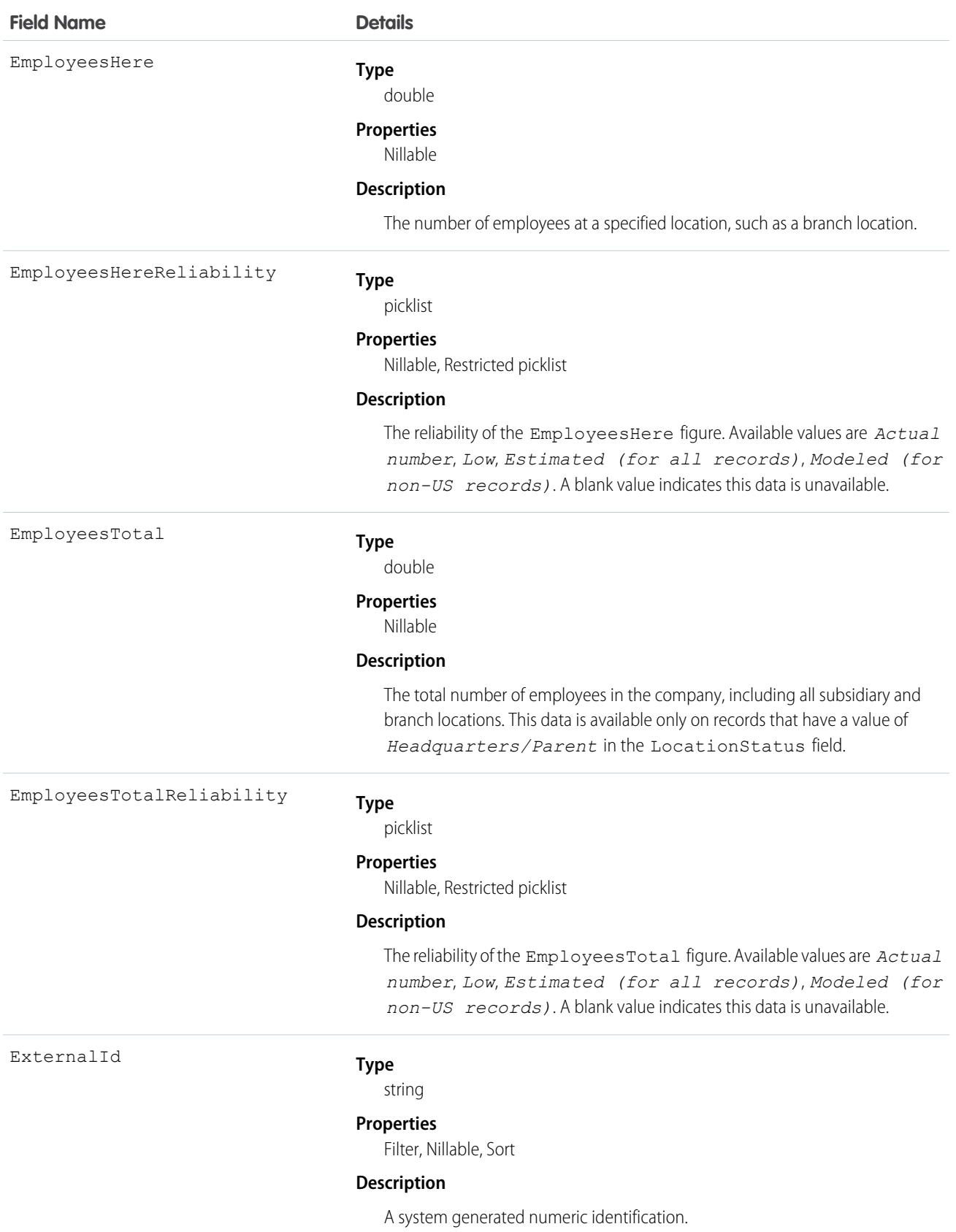

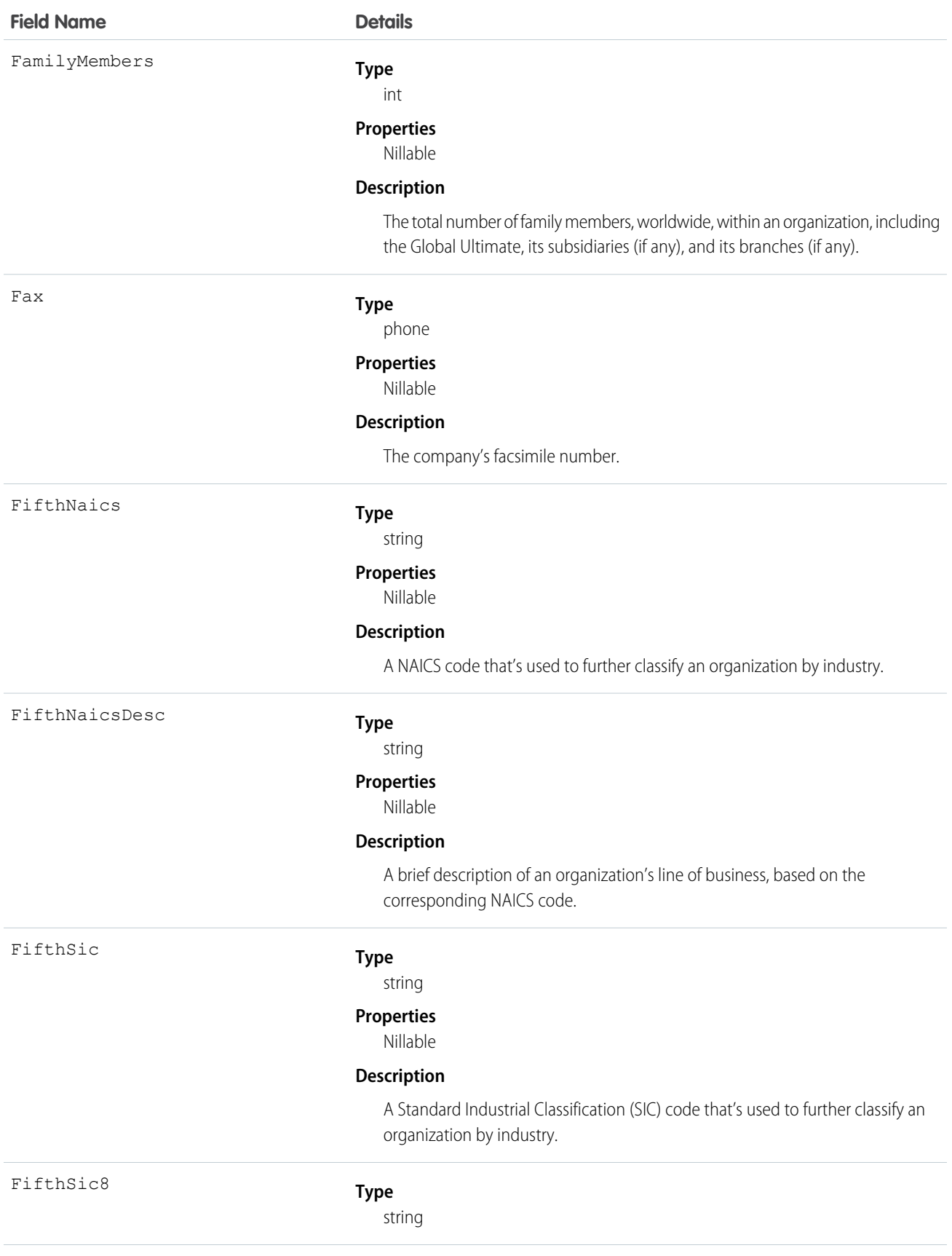

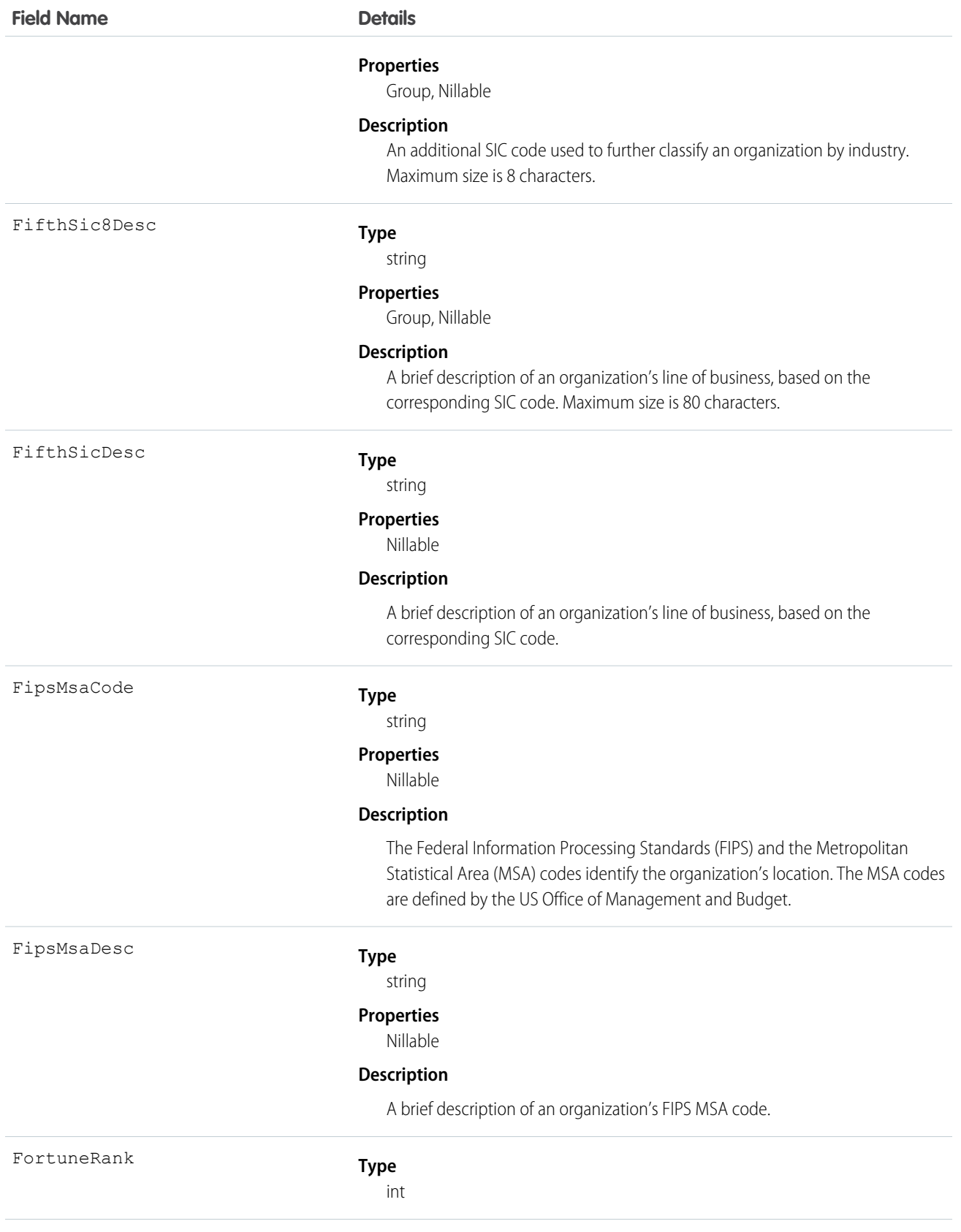

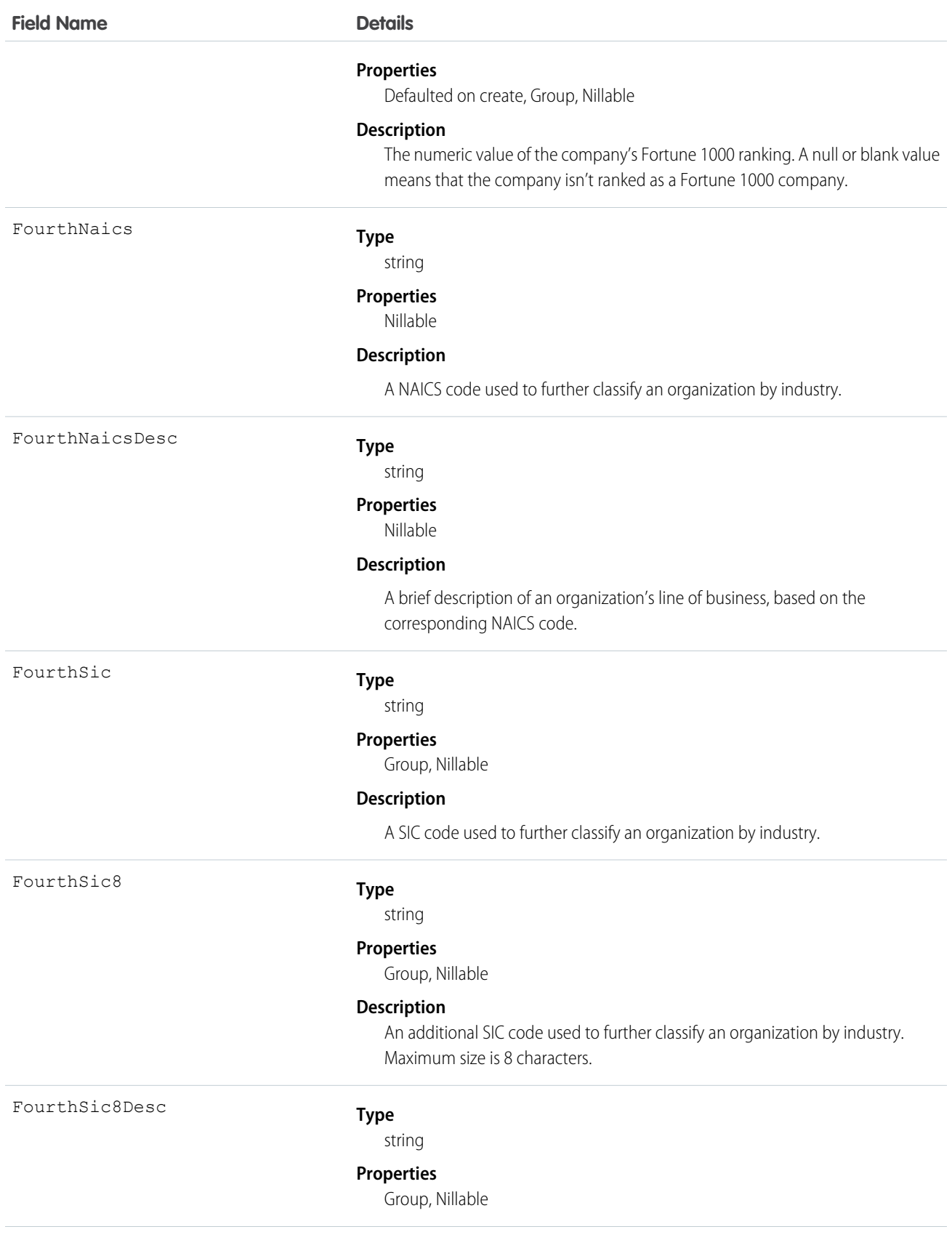

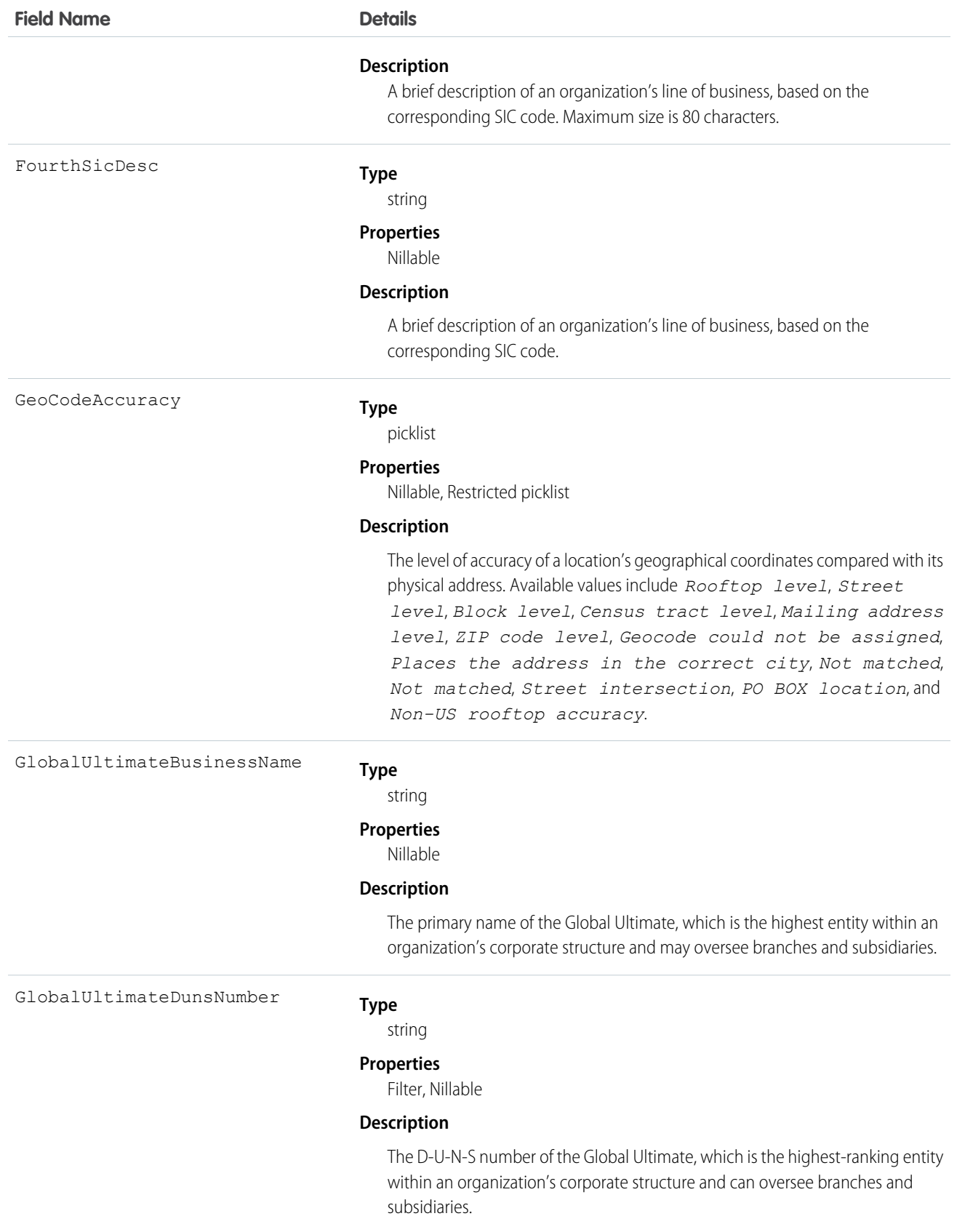

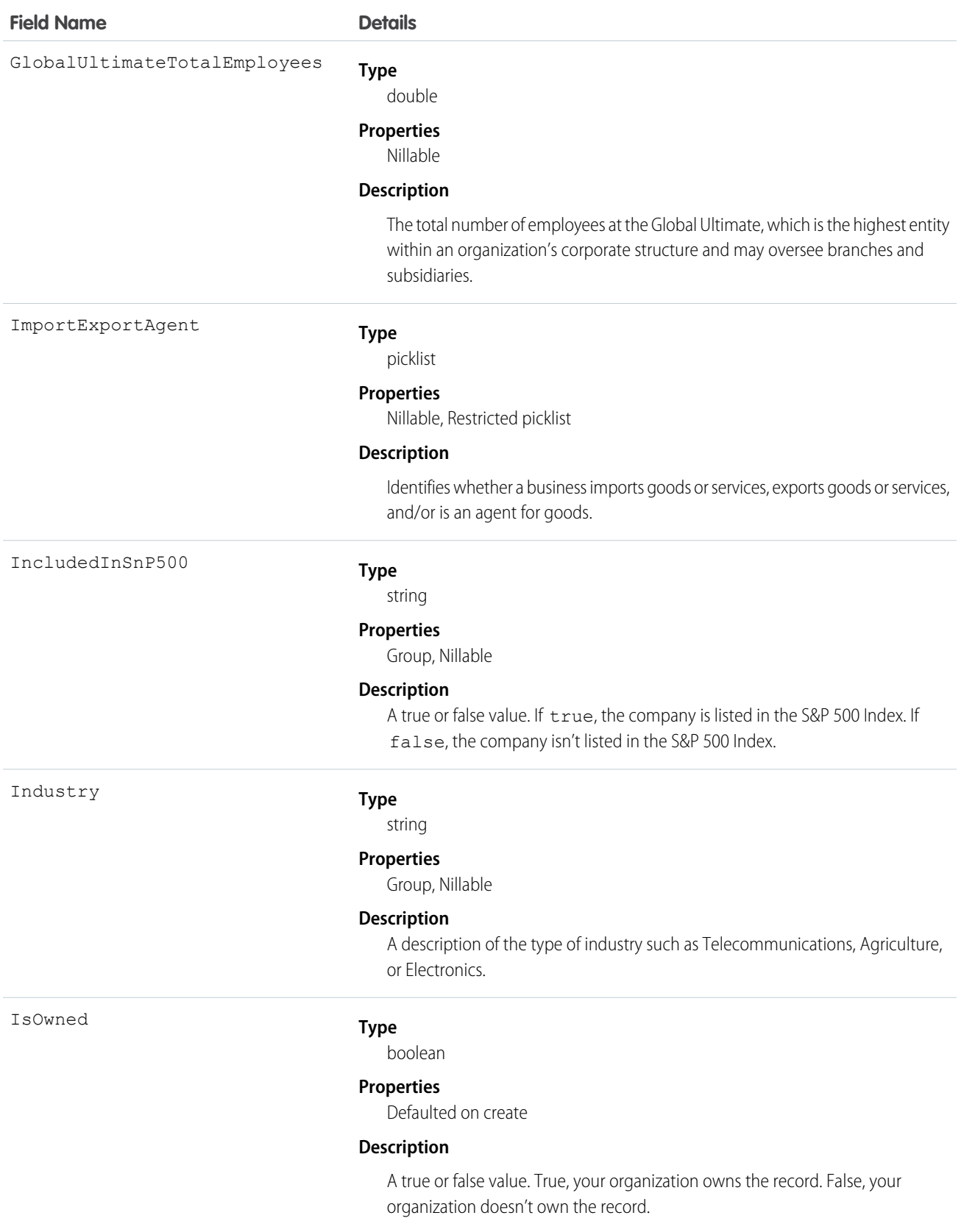

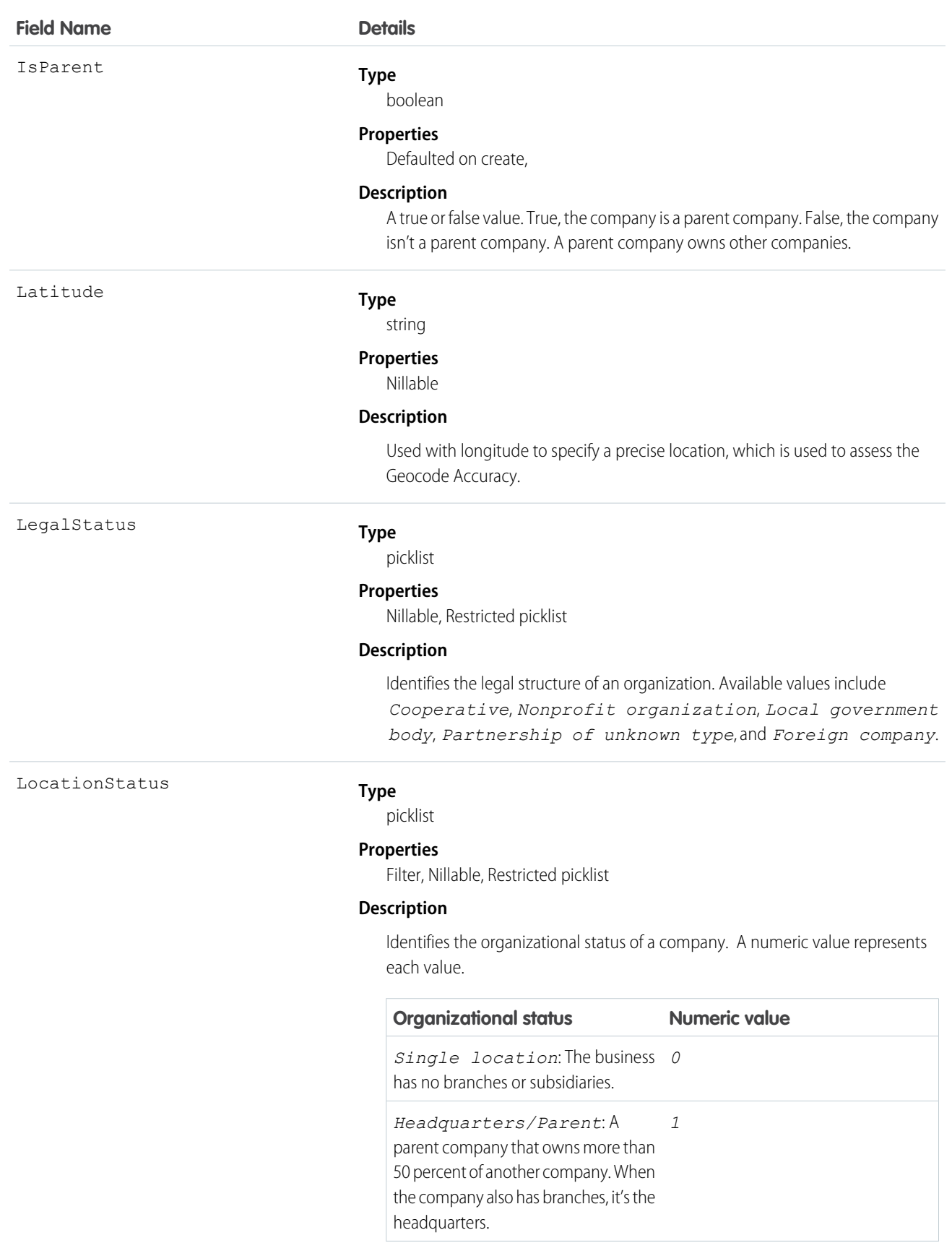

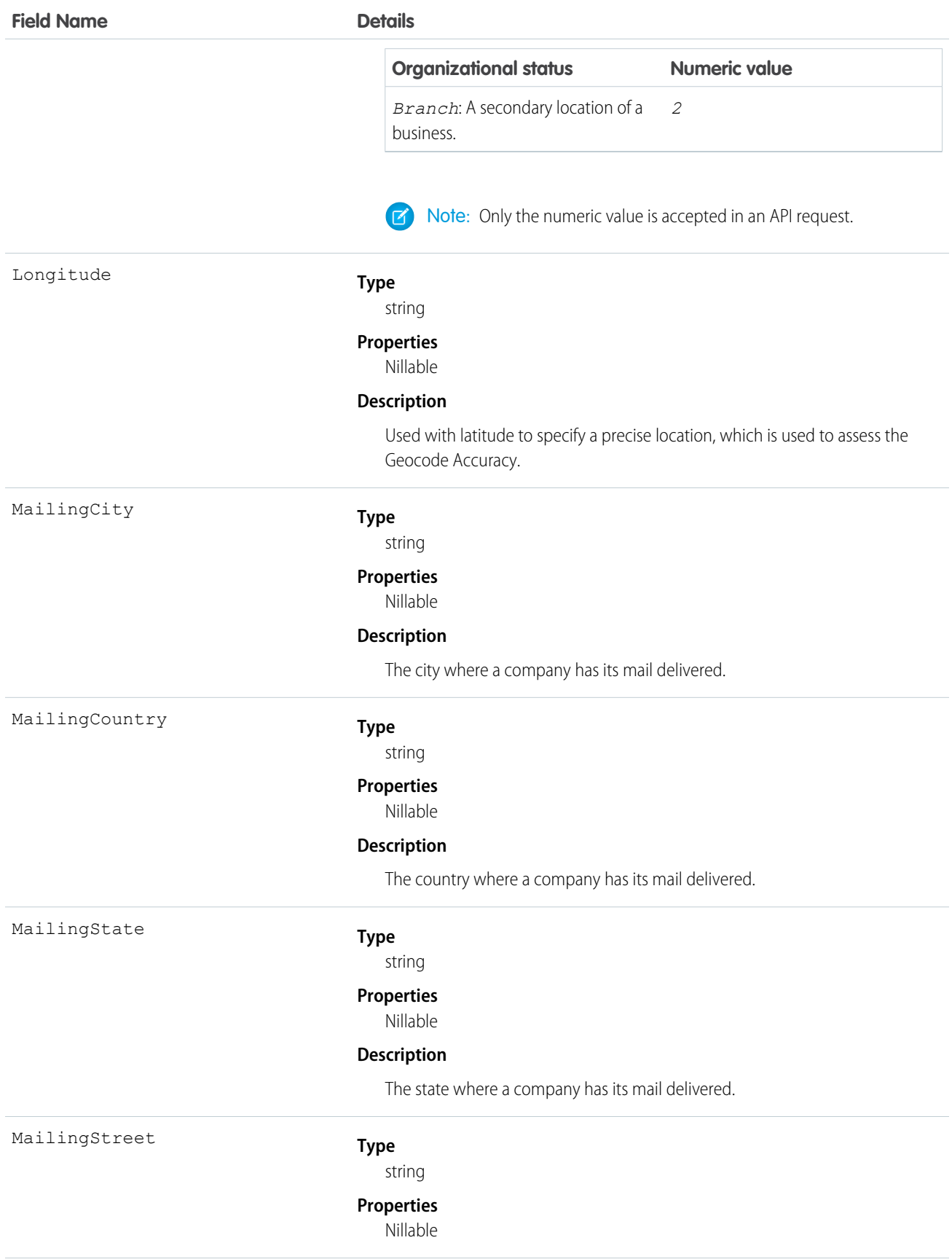

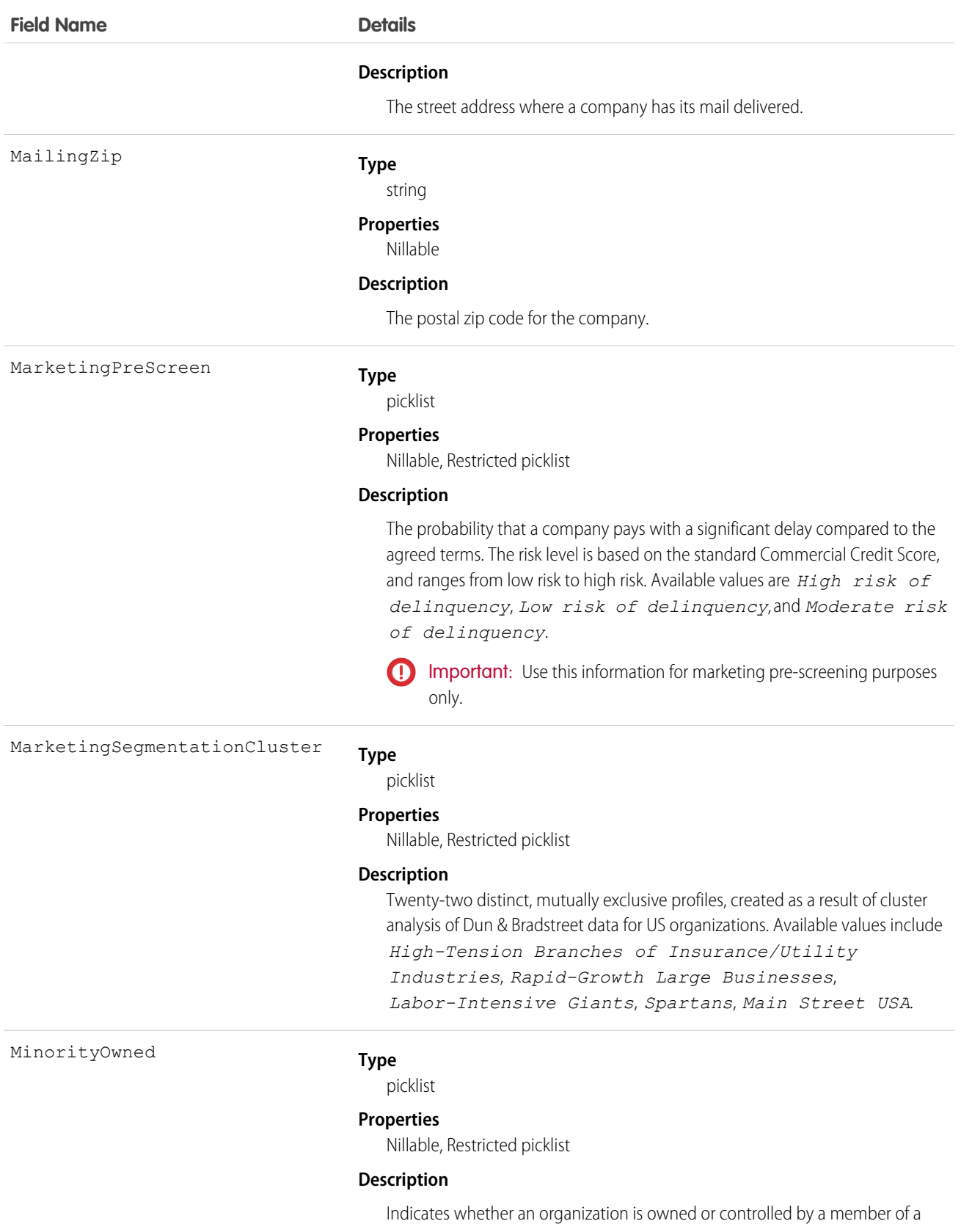

minority group.

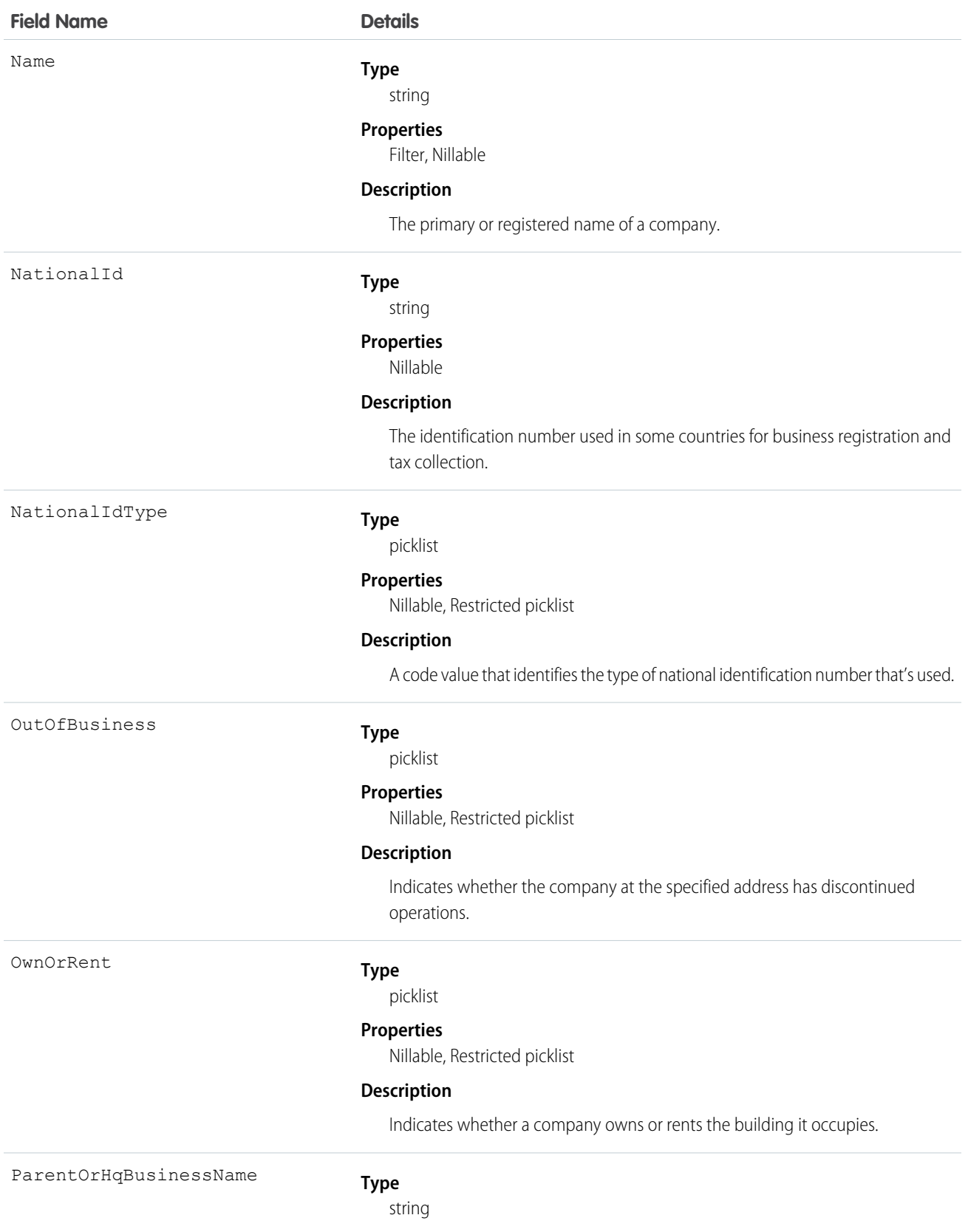

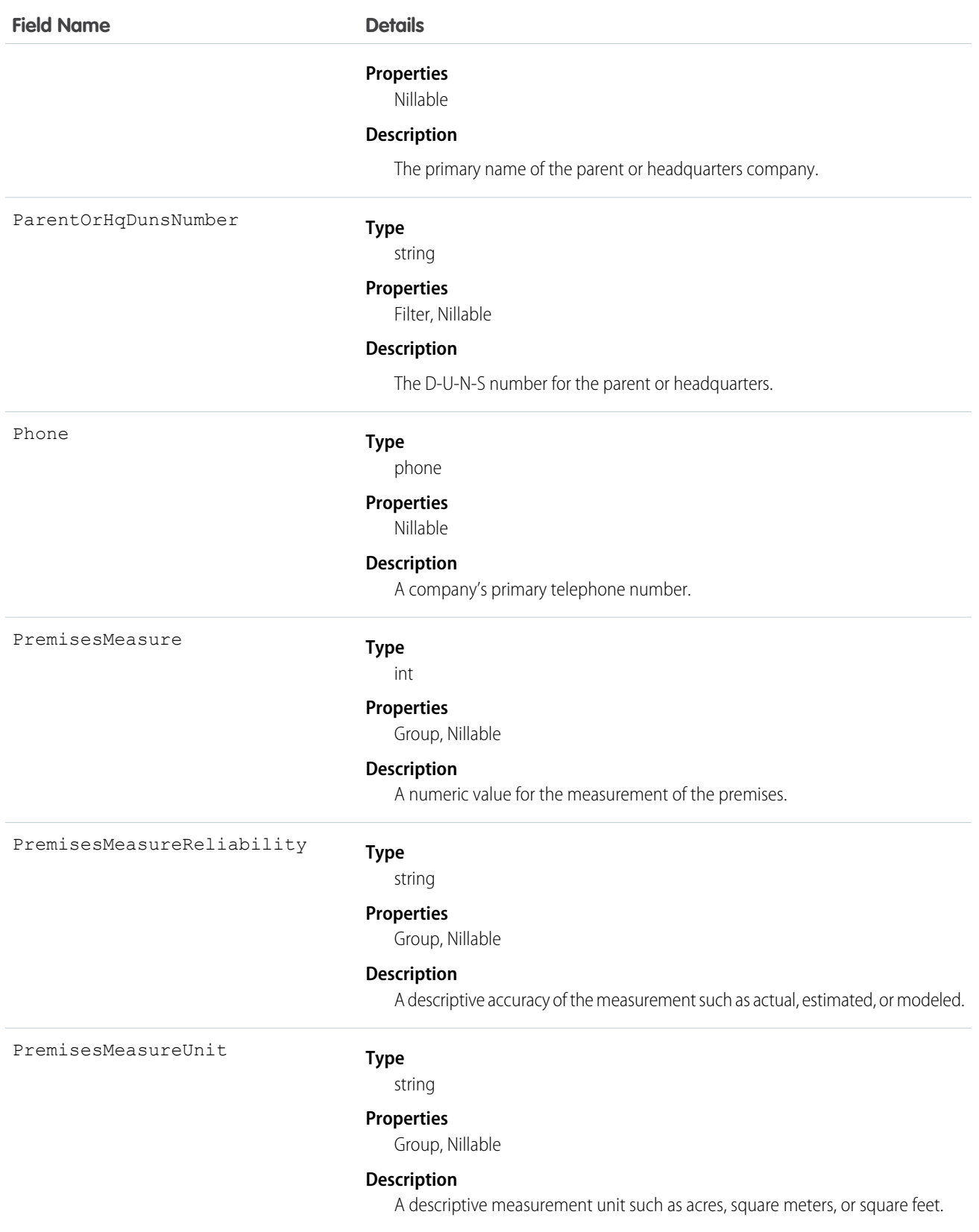

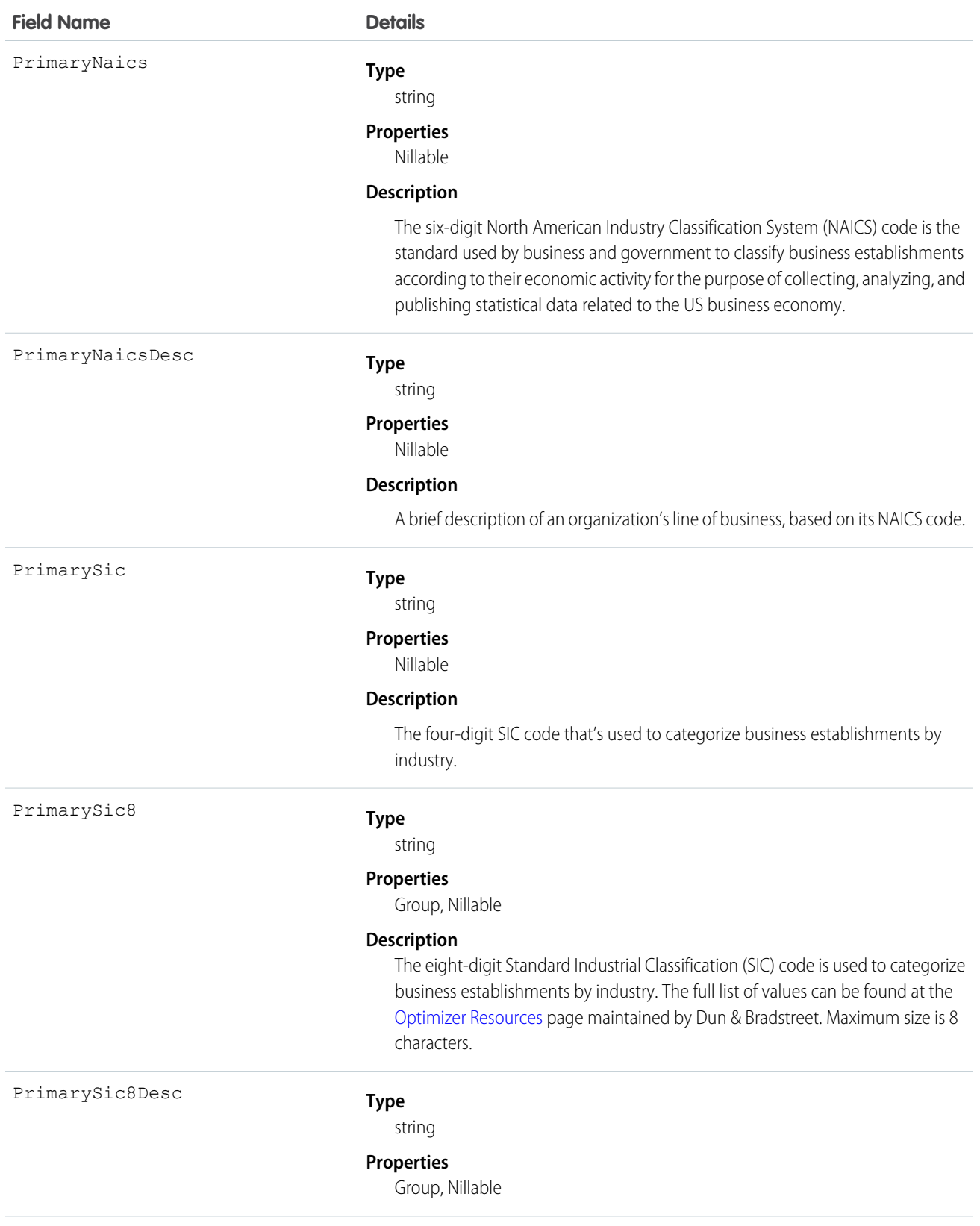

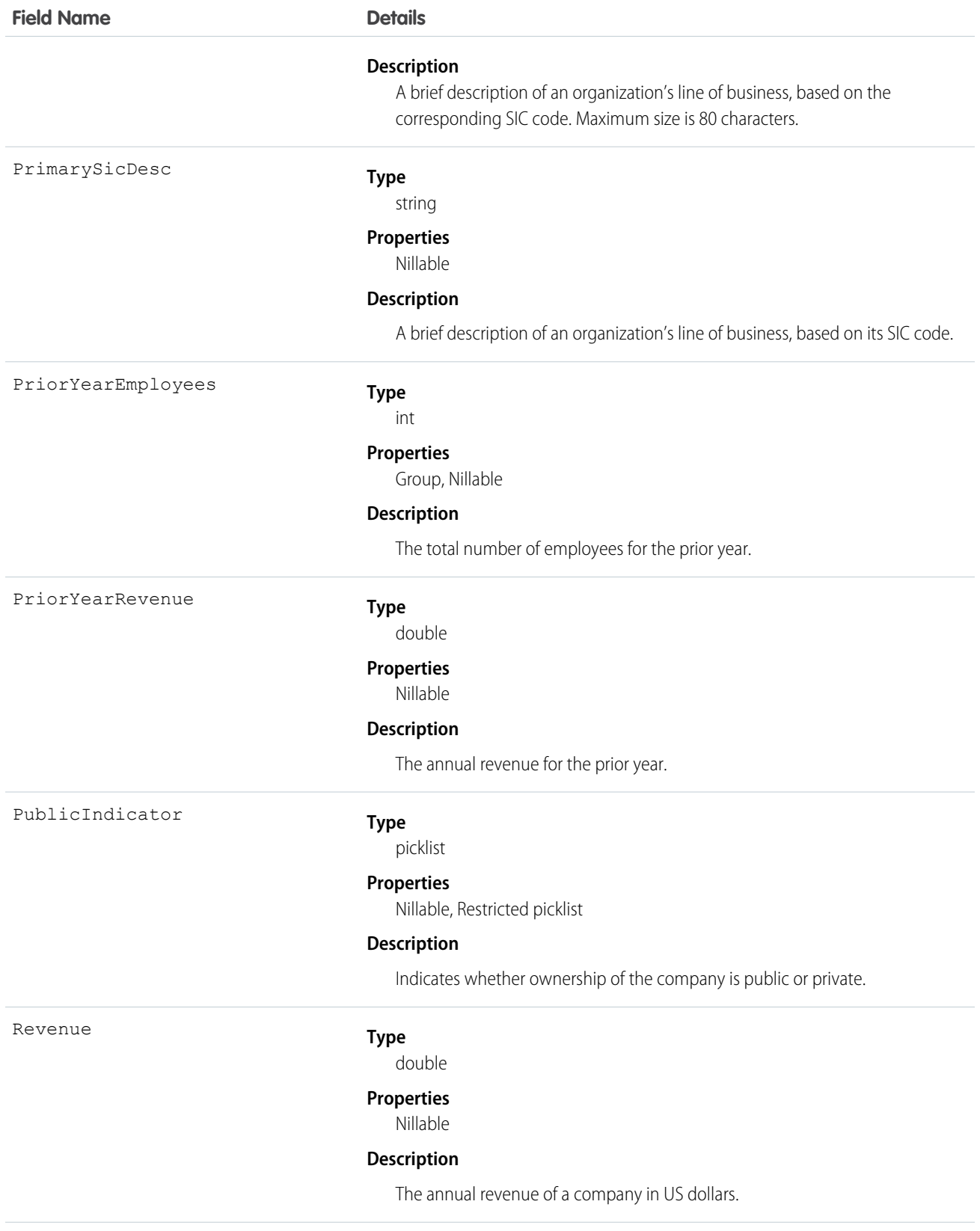

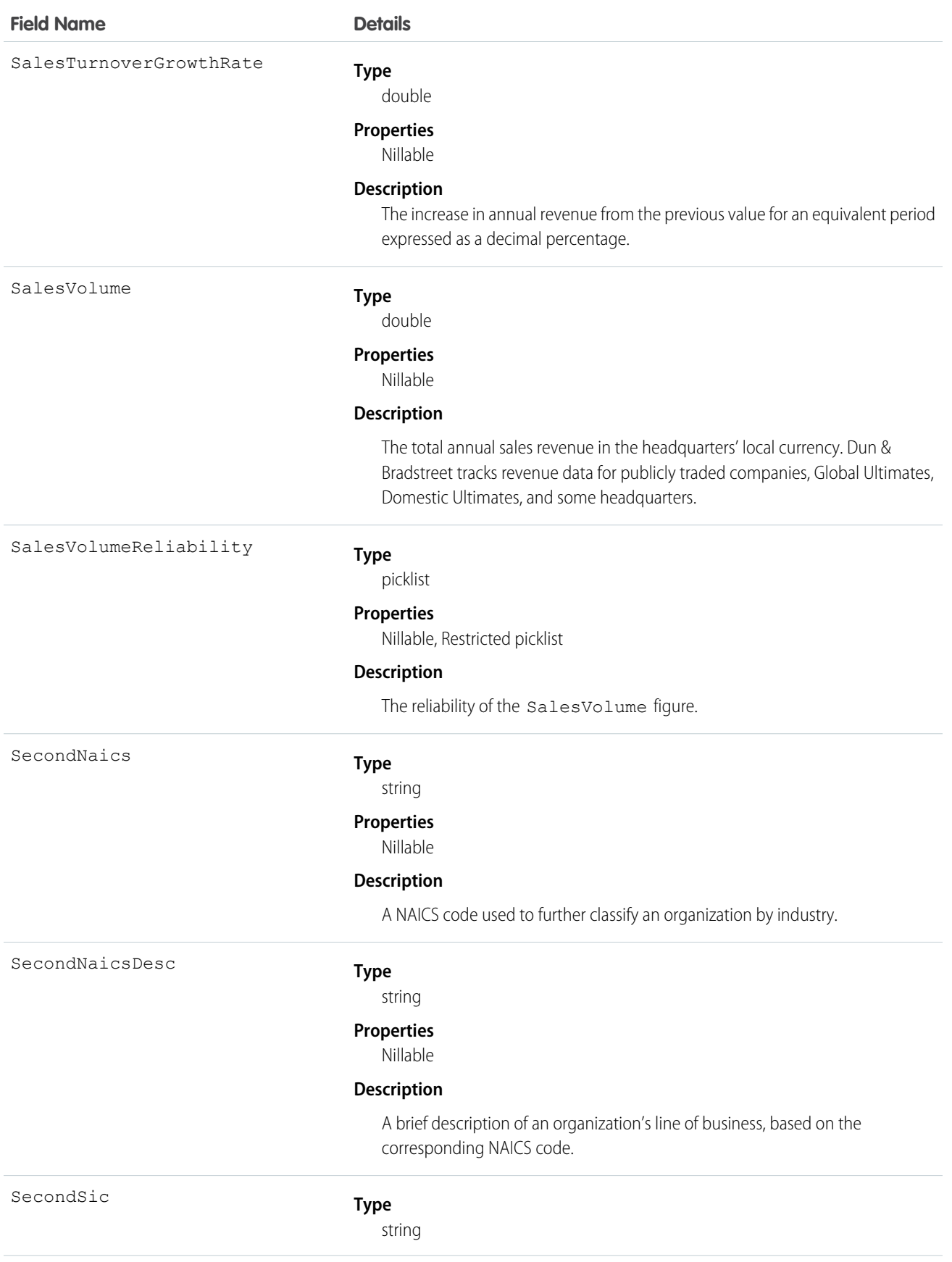

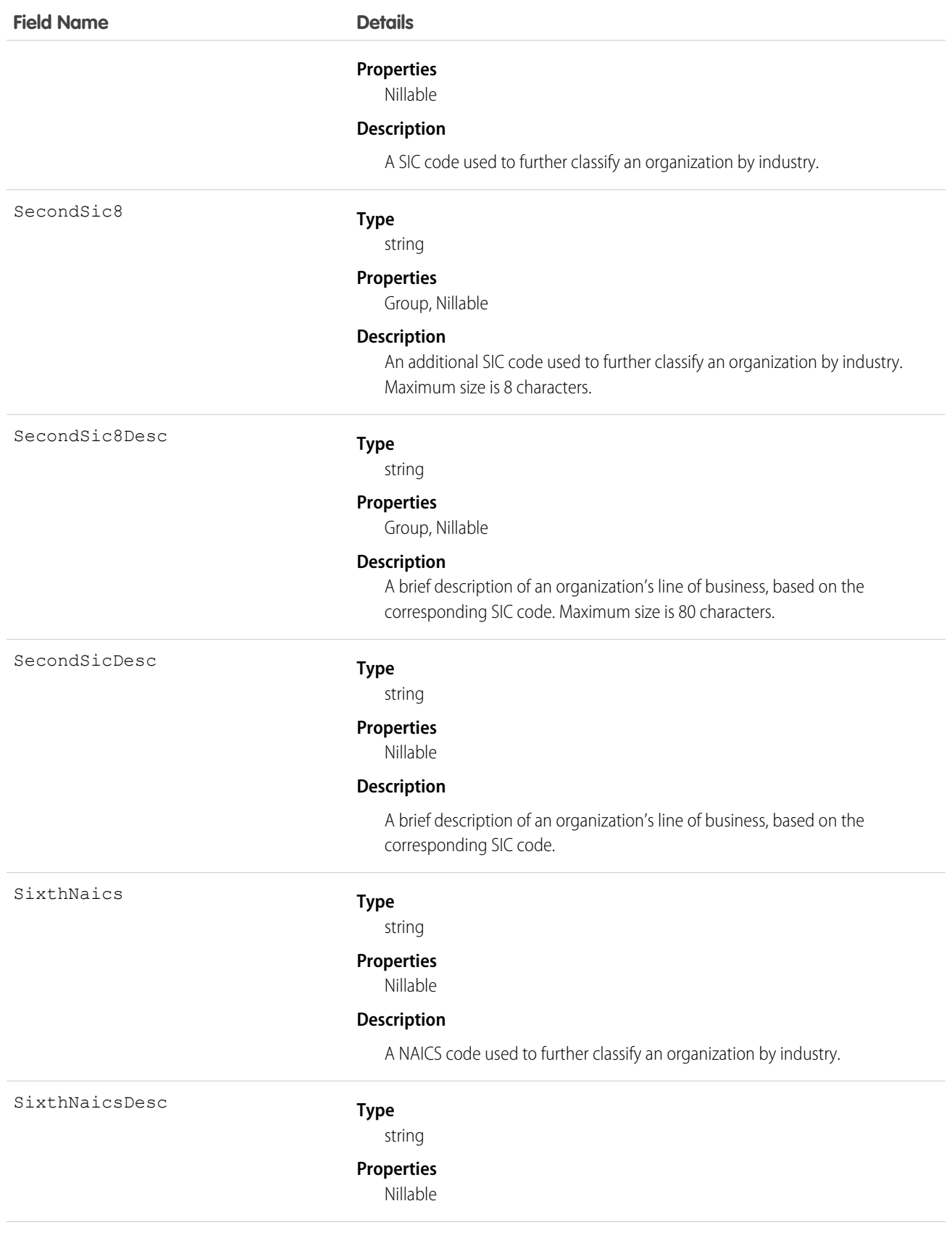

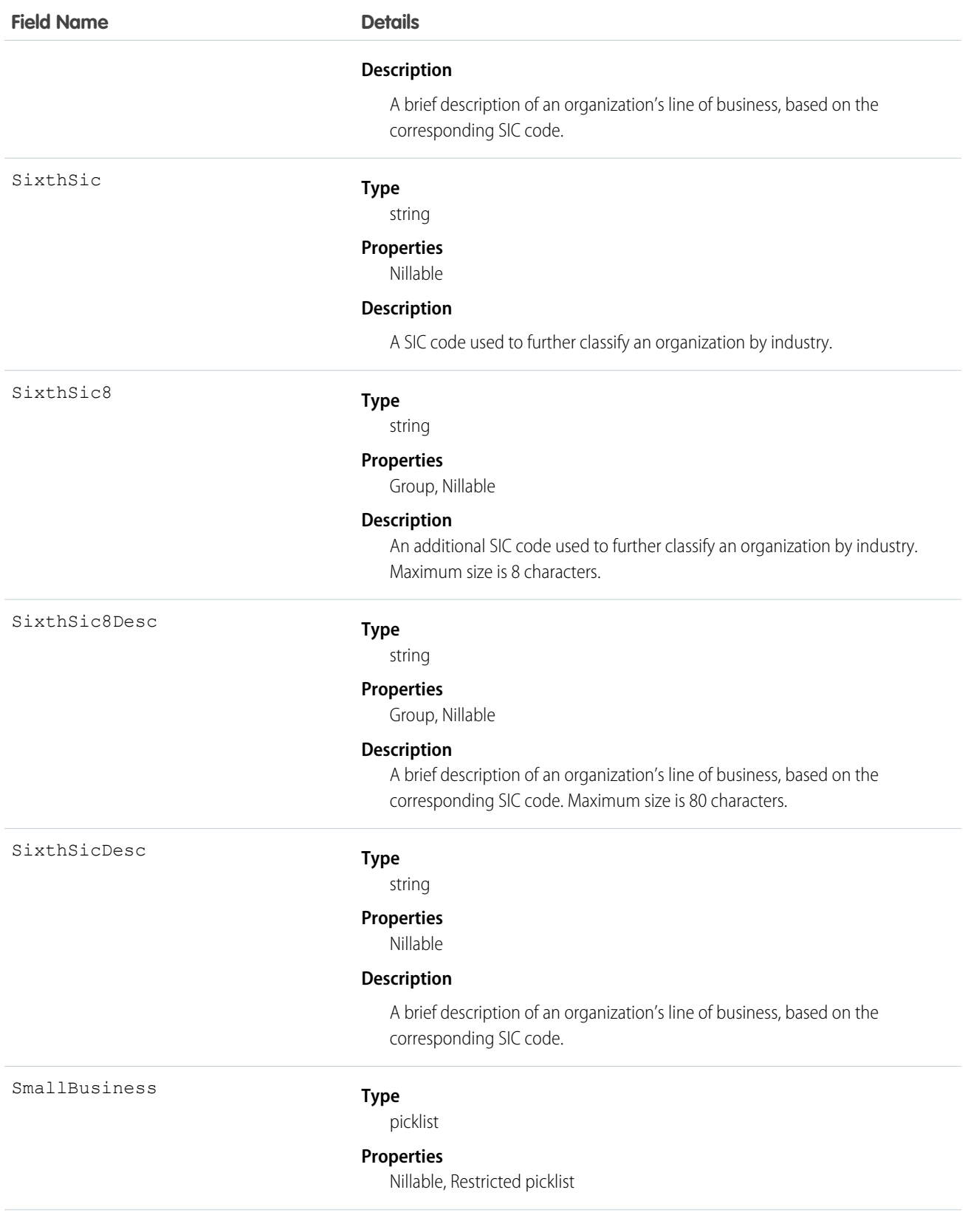
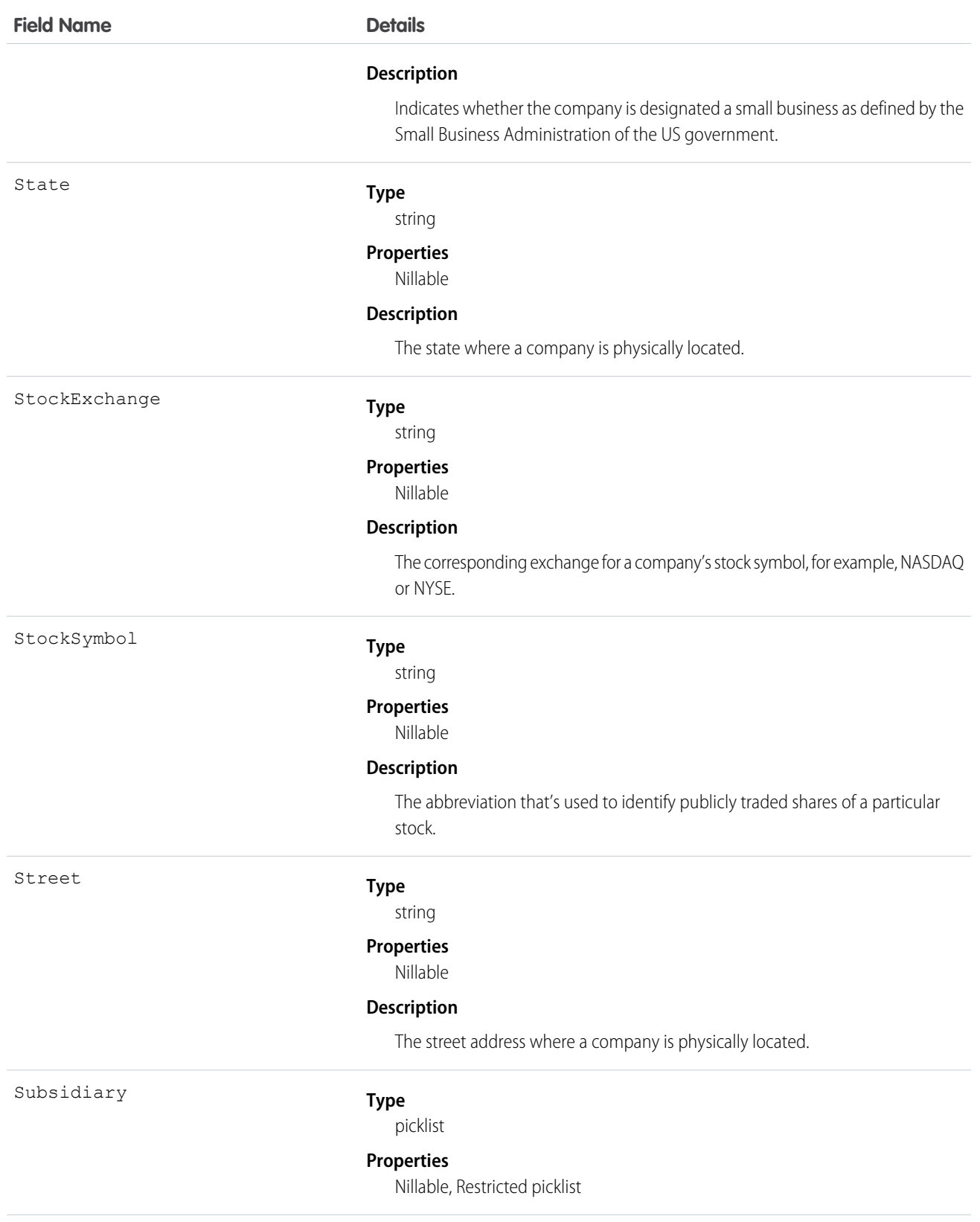

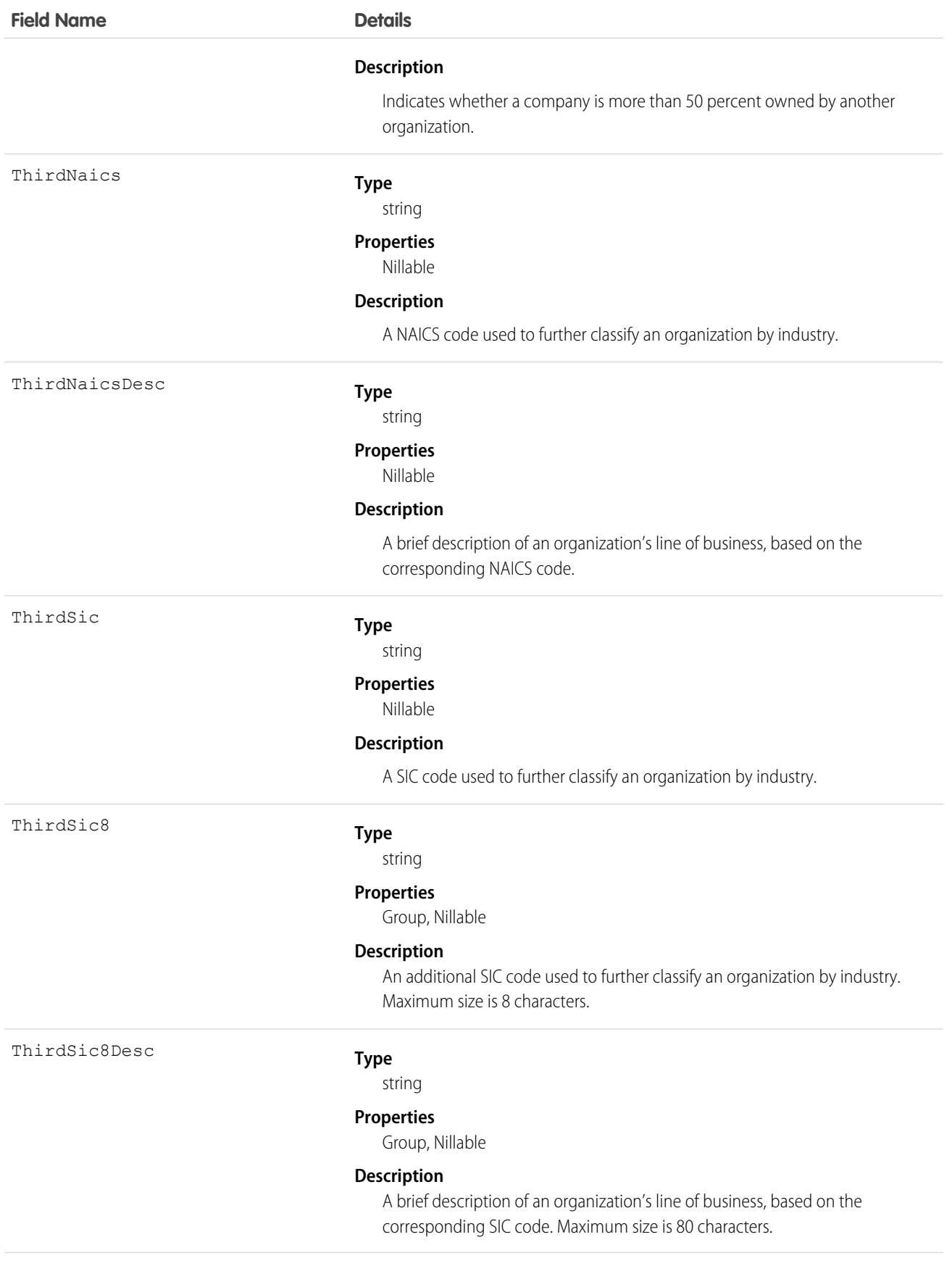

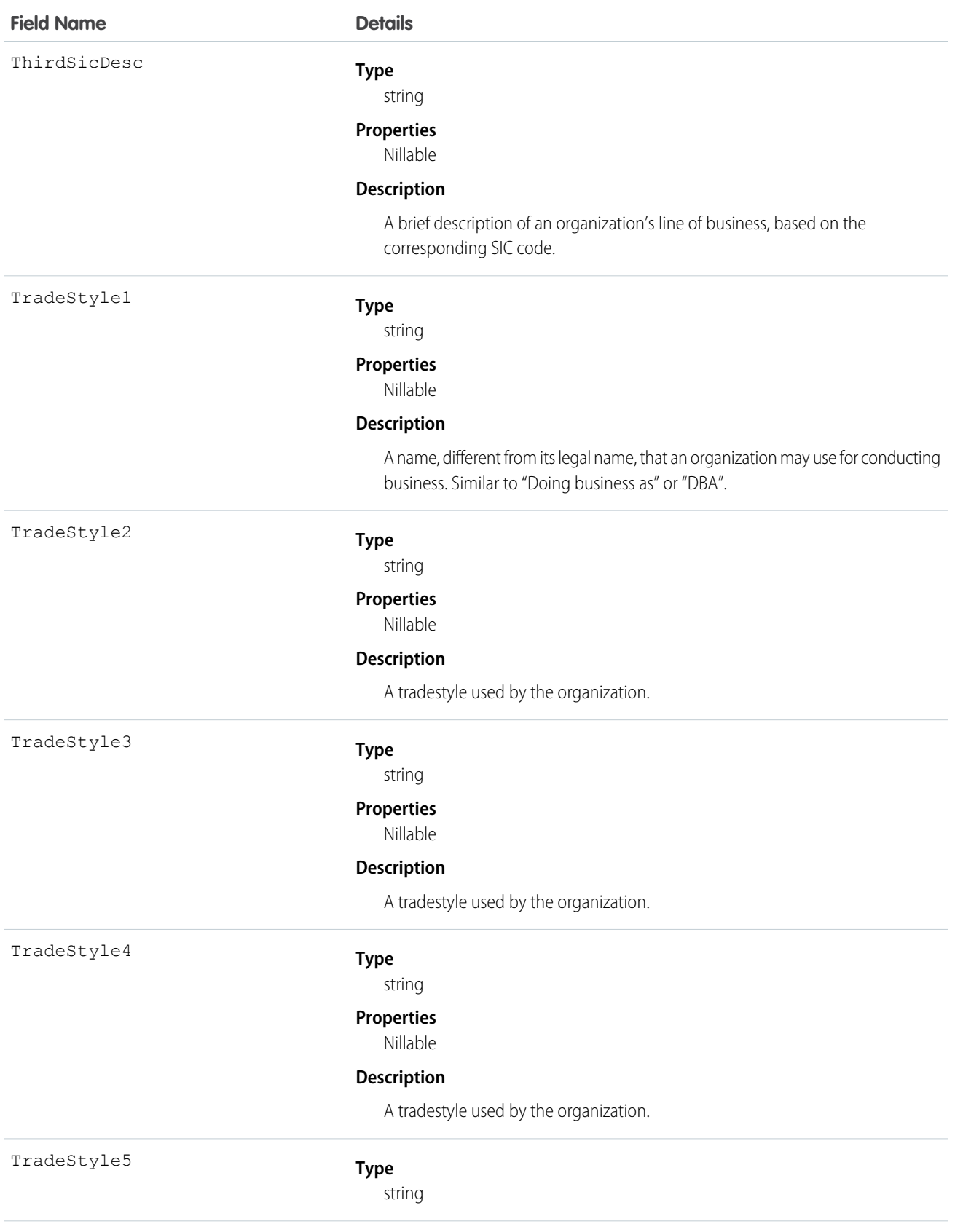

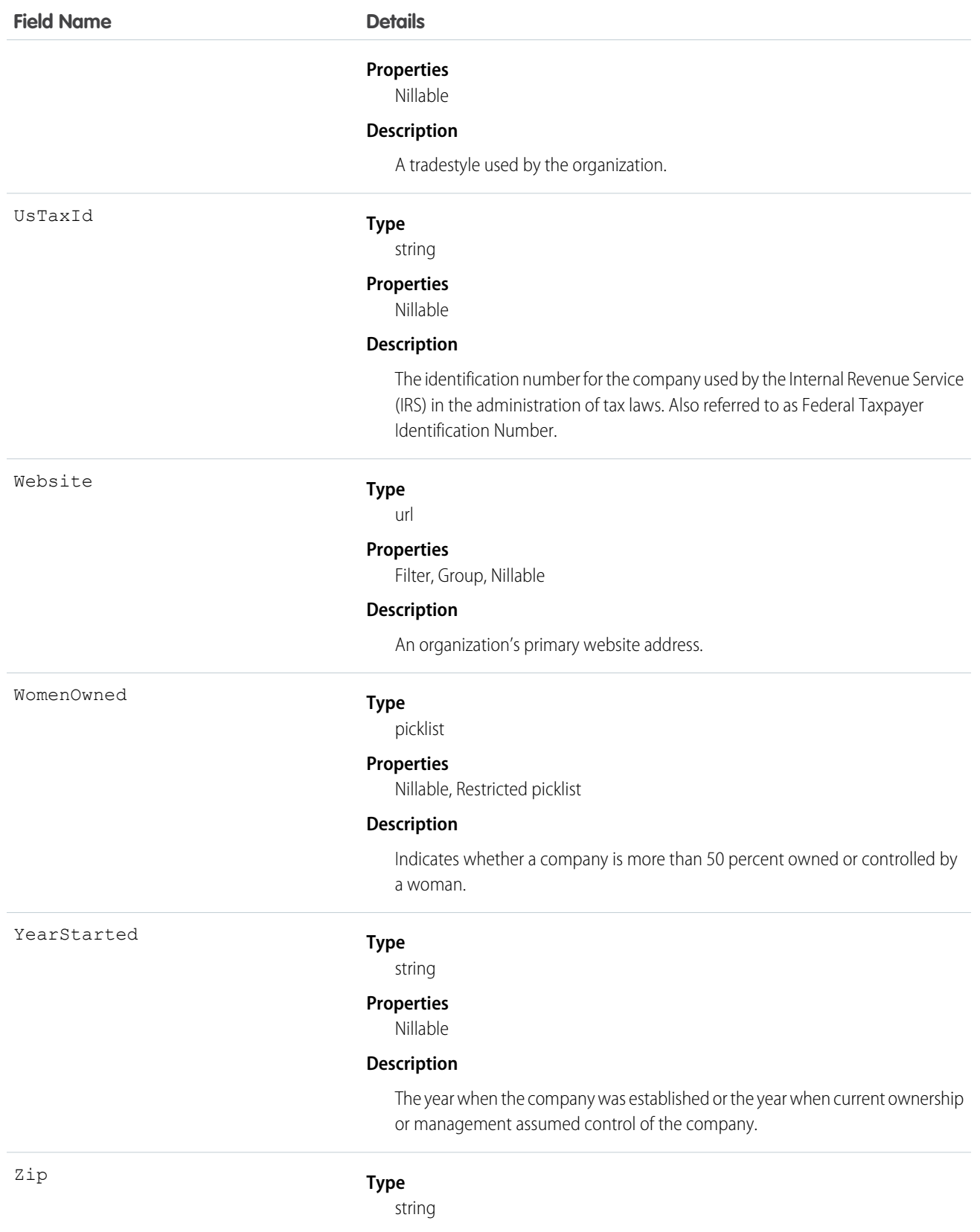

### **Field Name Details**

#### **Properties**

Nillable

#### **Description**

A five or nine-digit code that's used to help sort mail.

### Usage

Use this object to return D&B Company information. These fields are read-only.

Important: DatacloudDandBCompany can't be used in Apex test methods, because an external web service call is required to access it. These calls are not allowed in Apex test methods.

# DatacloudOwnedEntity

Represents fields in the DatacloudOwnedEntity object. The DatacloudOwnedEntity object tracks user-purchased records. This object is available in API version 30.0 or later.

# Supported Calls

create(), describeSObjects(), getDeleted(), getUpdated(), query(), retrieve()

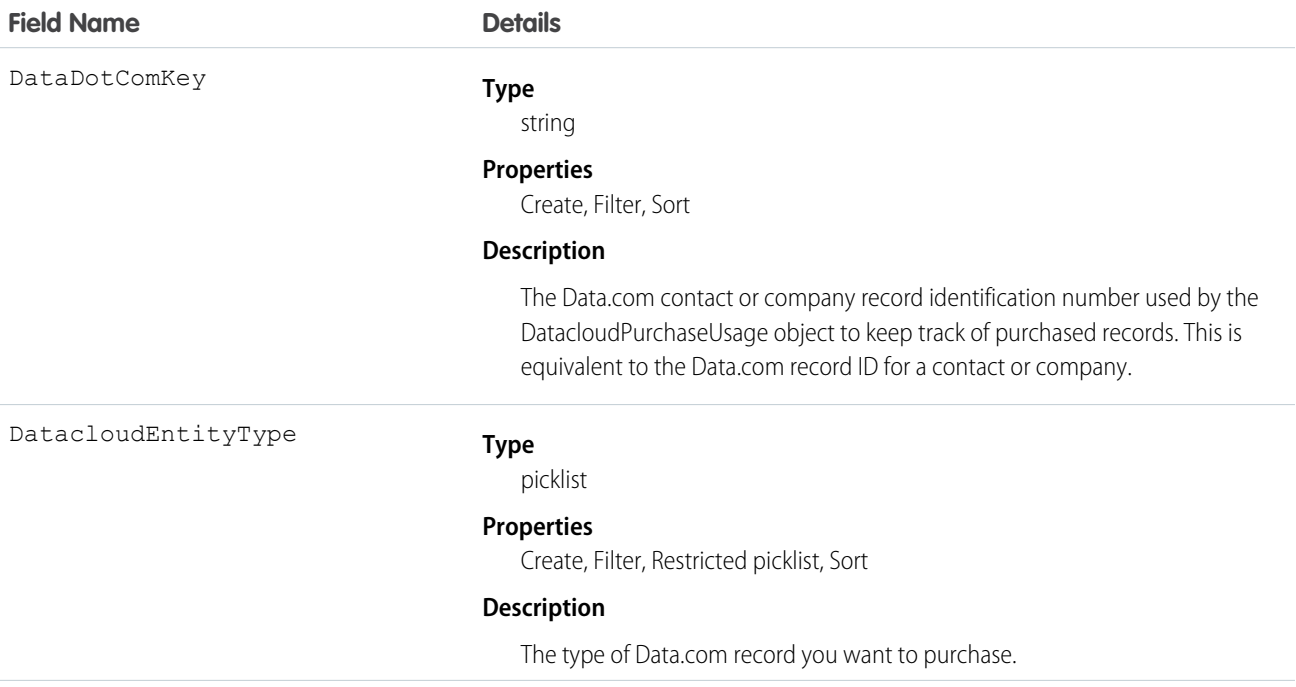

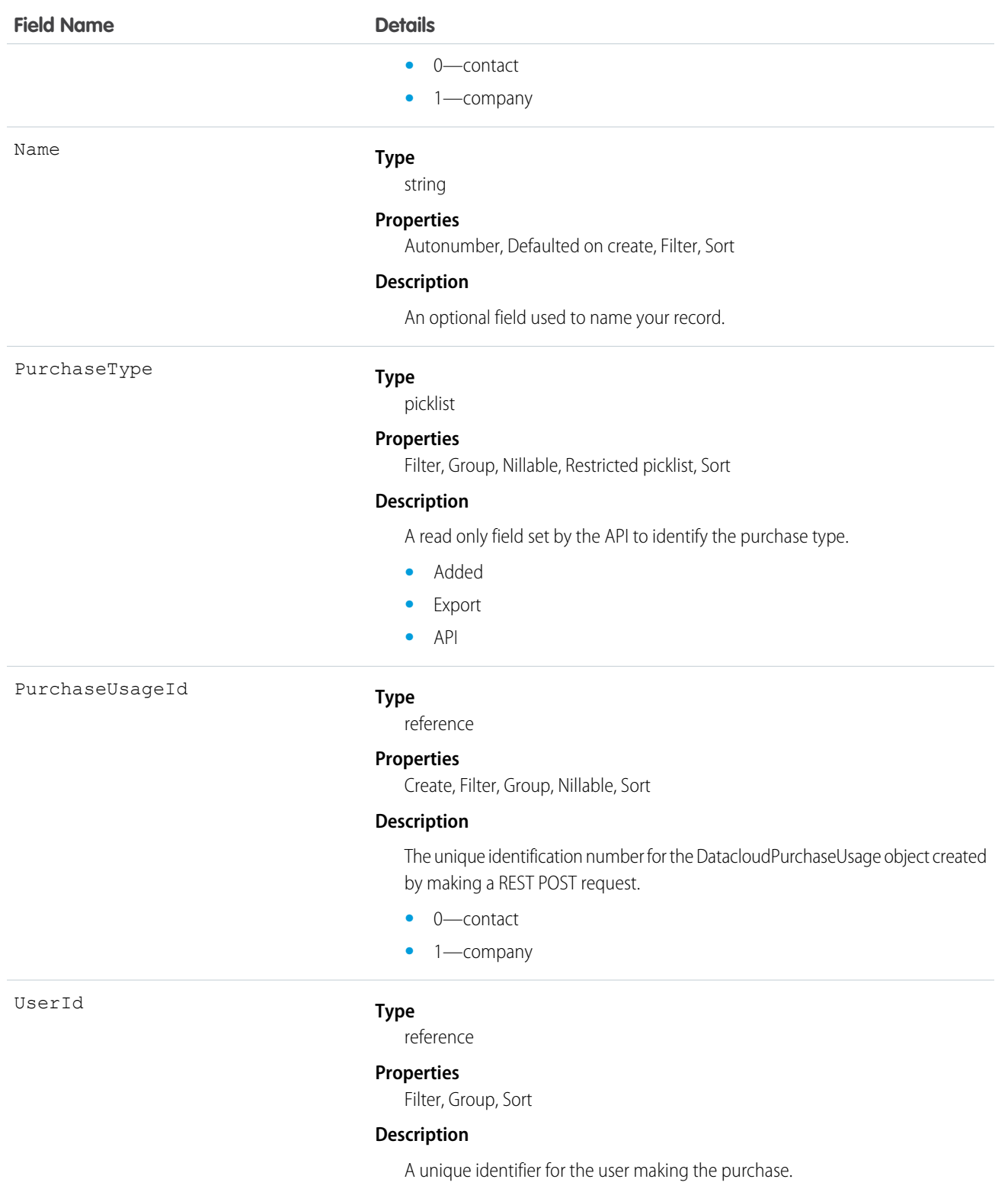

The Datacloud object that tracks records that are purchased and owned by a specific user.

# DatacloudPurchaseUsage

Represents an object used to identify and track Data.com record purchases. This object is available in API version 30.0 or later.

# Supported Calls

create(), delete(), describeSObjects(), getDeleted(), getUpdated(), query(), retrieve(), undelete(), update(), upsert()

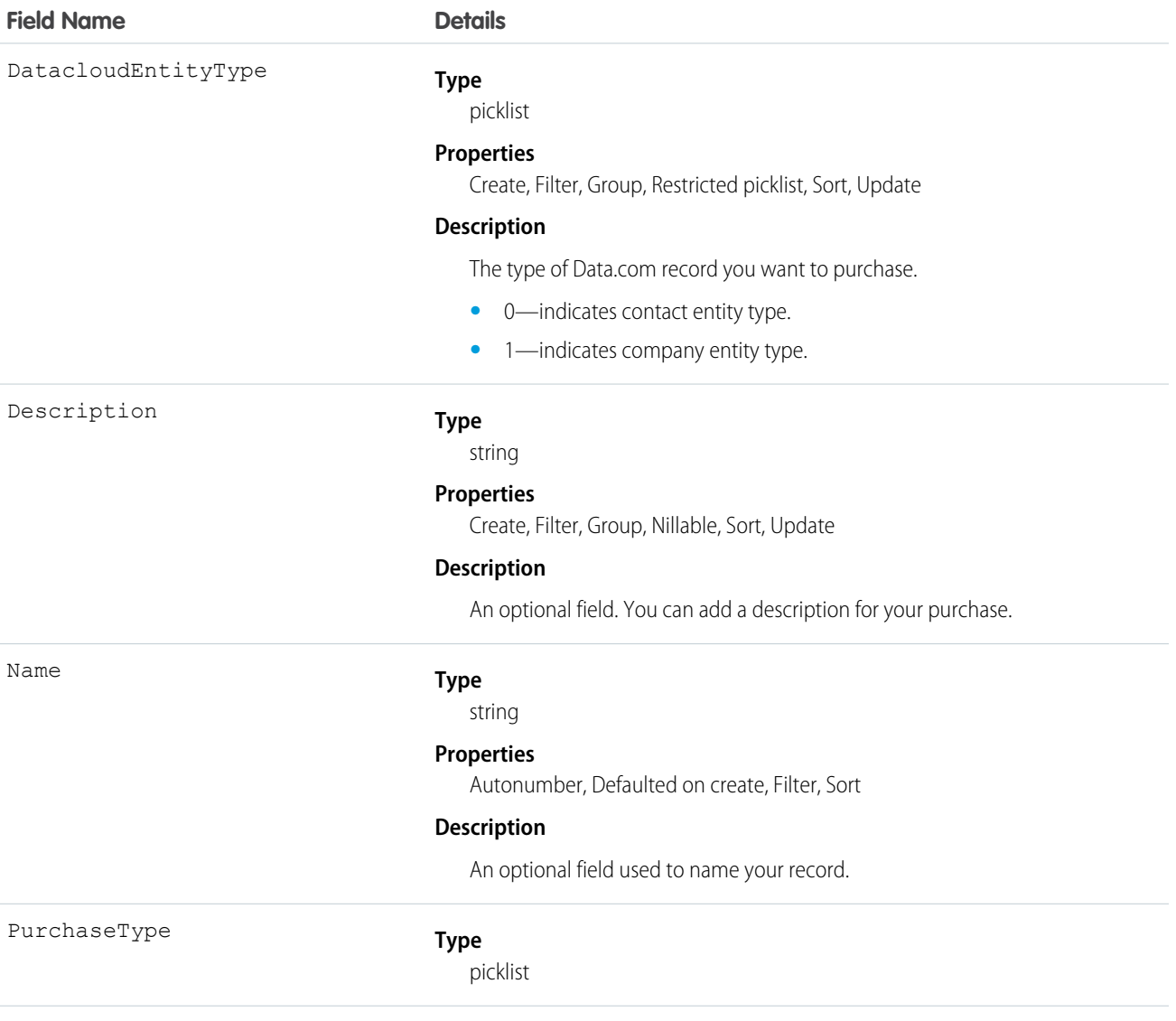

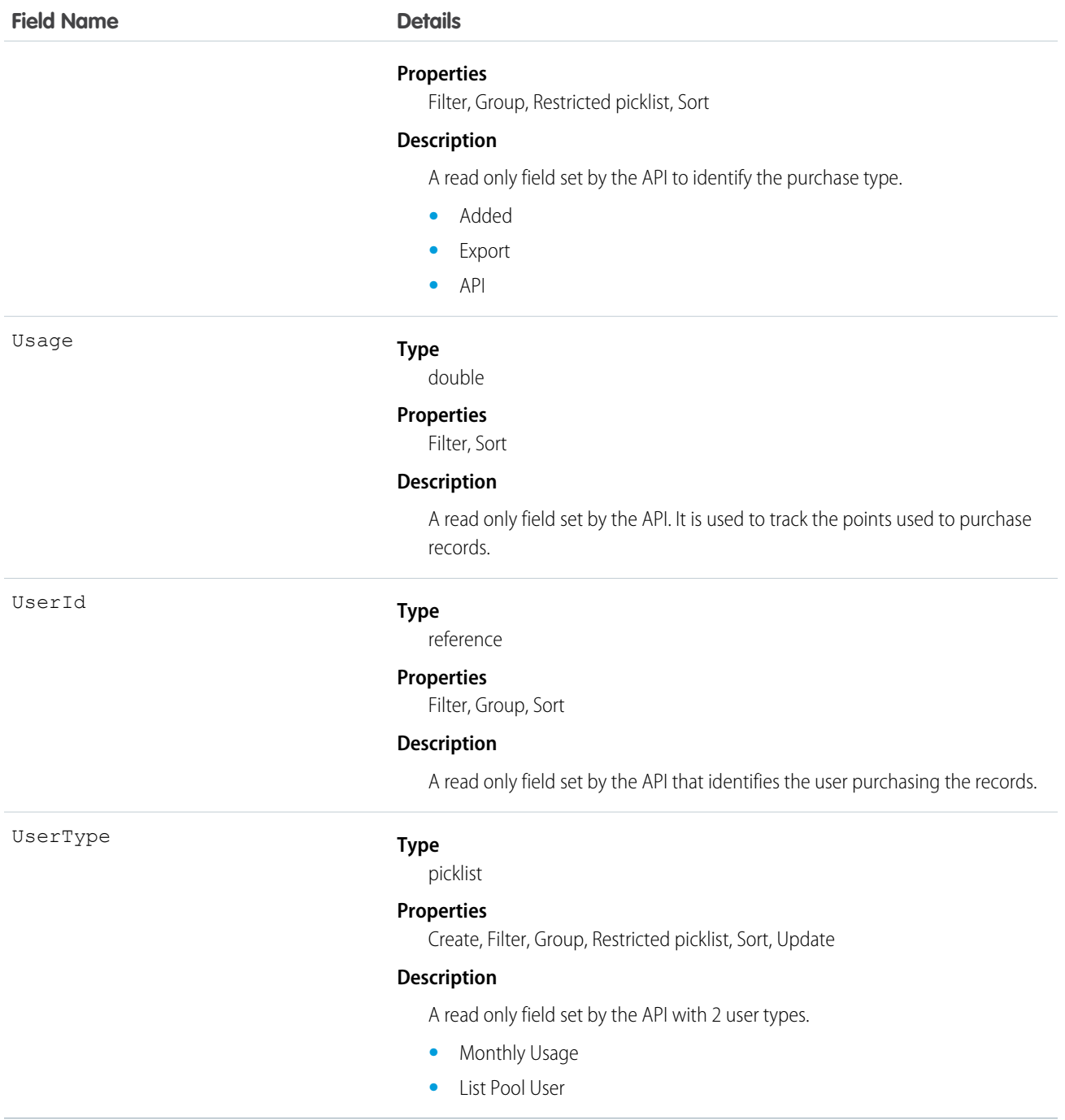

The DatacloudPurchaseUsage object allows you to track Data.com record purchases for CRM users.

# DatacloudSocialHandle

Returns normalized URLs with userids for different social media used by Data.com contacts. The DatacloudSocialHandle object is a child object of the DatacloudContact object.This object is available in API version 30.0 or later.

# Supported Calls

describeSObjects(), query()

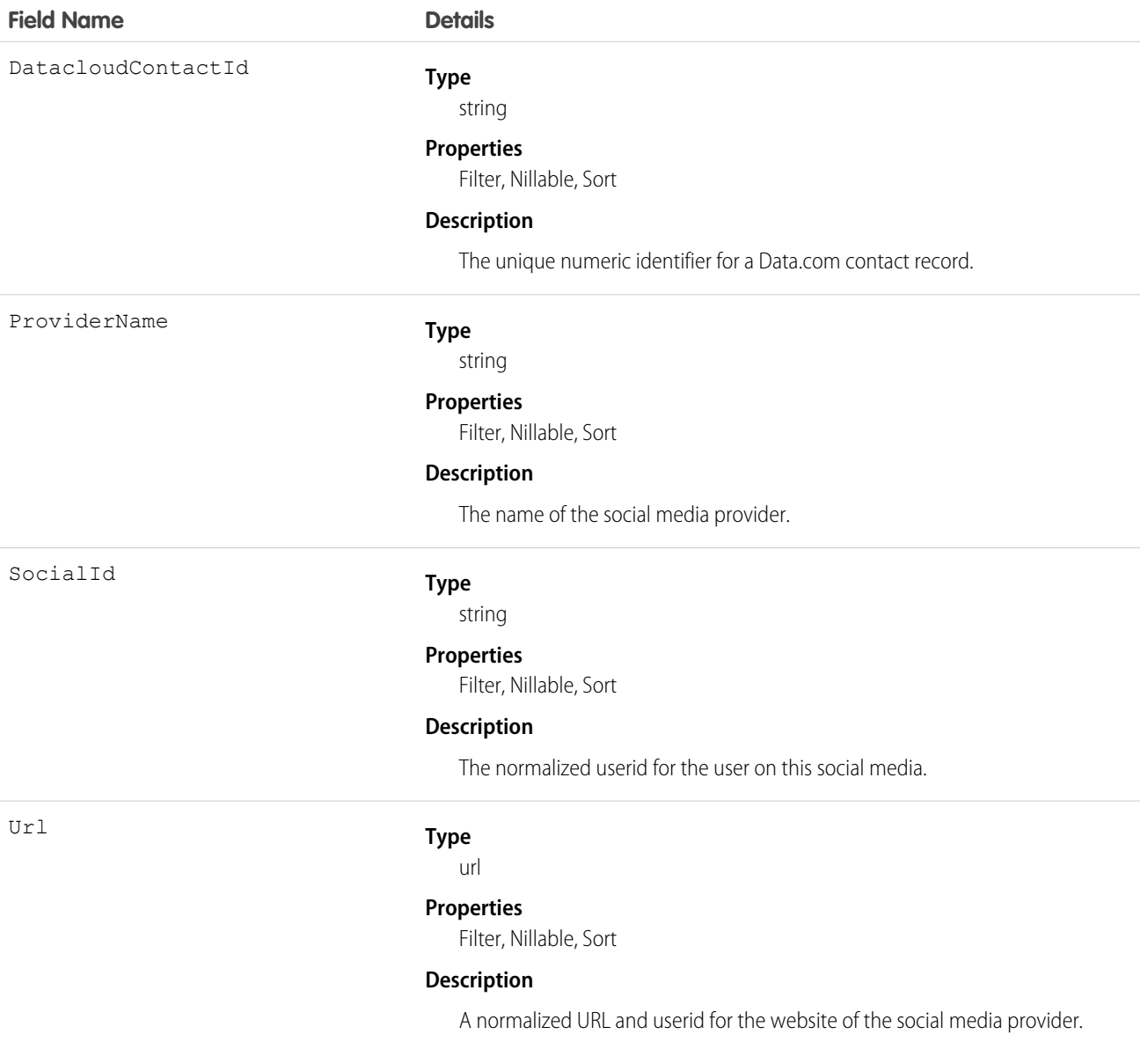

Returns social handles with Data.com contacts from the DatacloudContact object. Social handle fields are read only fields and can't be used to filter results.

# DatedConversionRate

Represents the dated exchange rates used by an organization for which the multicurrency and the effective dated currency features are enabled.

# Supported Calls

```
delete(), describeSObjects(), getDeleted(), getUpdated(), query(), retrieve(), update(),
```
# Special Access Rules

Customer Portal users can't access this object.

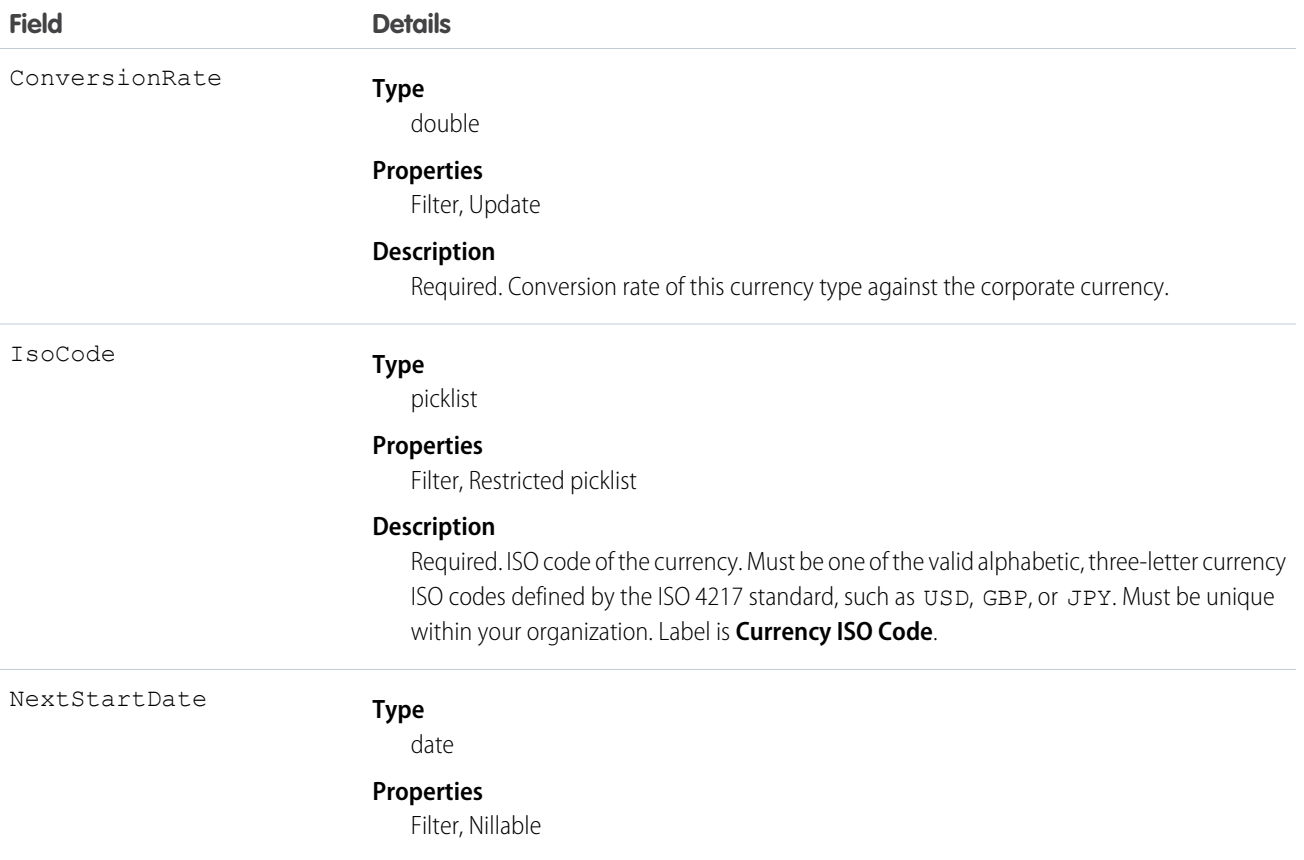

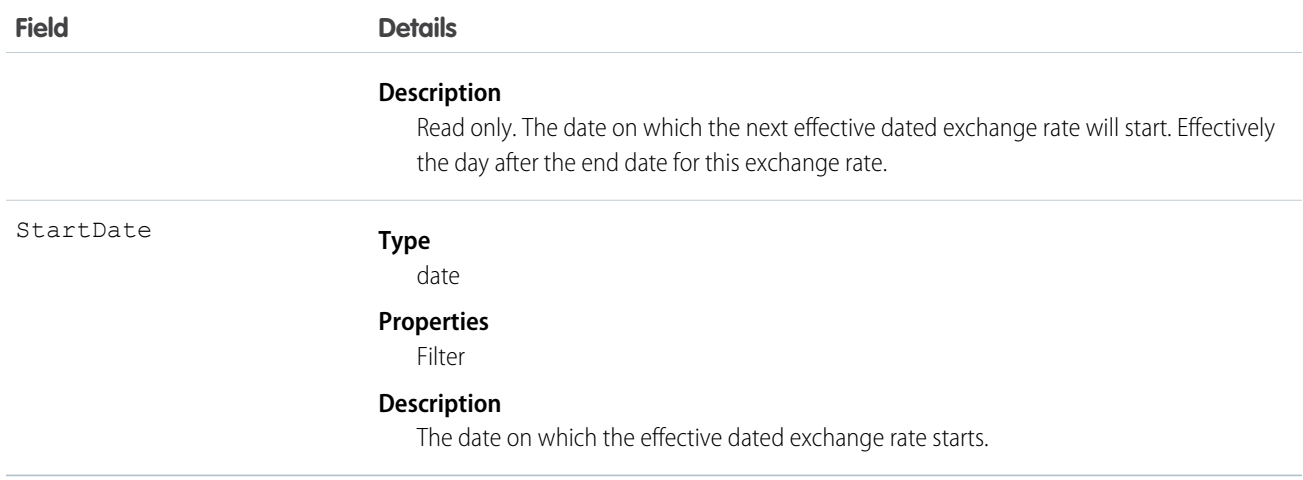

This object is for multicurrency organizations with advanced currency management enabled. Use this object to define the exchange rates your organization uses for a date range. This object is not available in single-currency organizations, nor is it available if the organization does not have advanced currency management enabled.

# **DcSocialProfile**

The DcSocialProfile object is a read-only object accessible only through the Data.com Social Key API. This object is available in API version 32.0 or later.

# Supported Calls

describeSObjects(), query()

### Special Access Rules

This is a read-only object that is accessed by only the Data.com Social Key API

### Fields

.

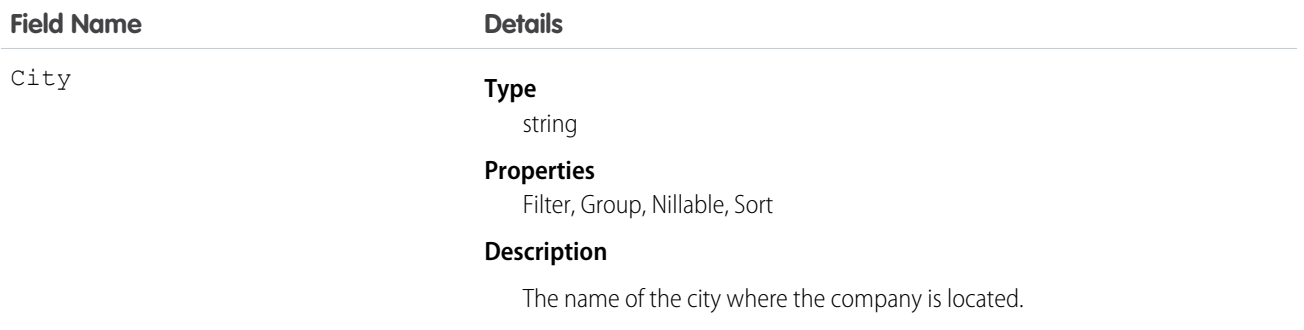

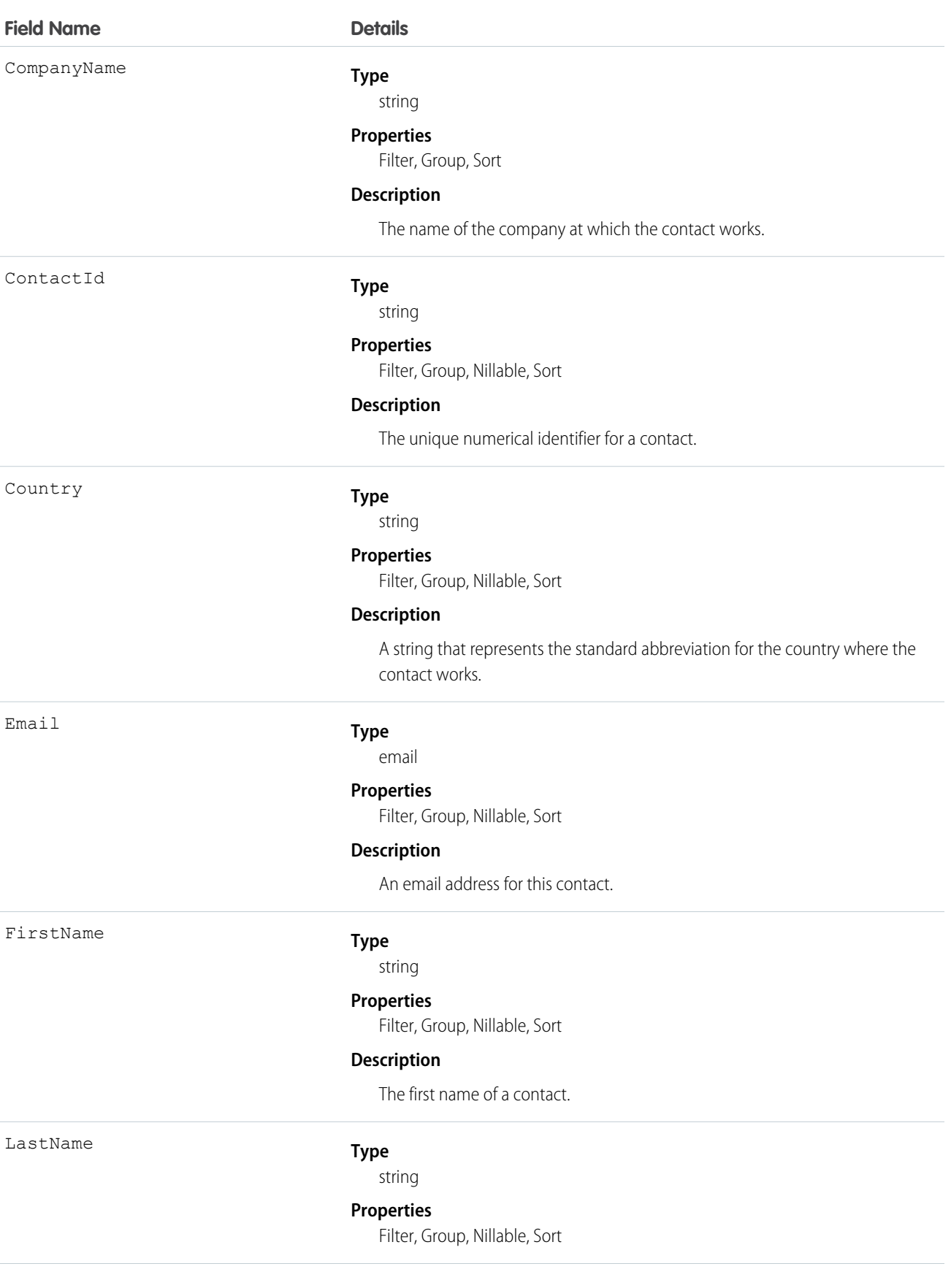

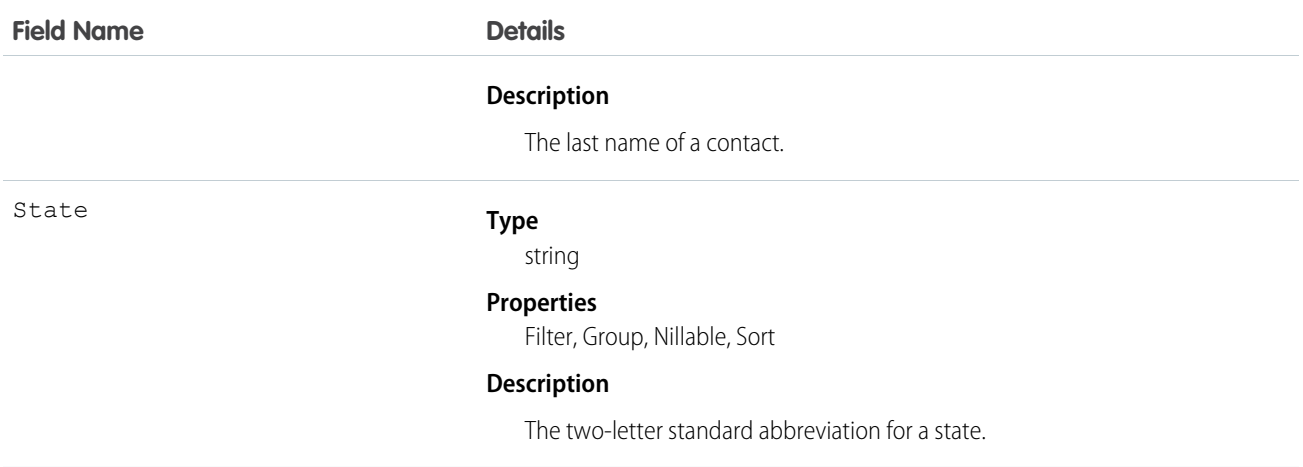

Provides social handle information to the Data.com Social Key API.

# DcSocialProfileHandle

The DcSocialProfileHandle object. a child object to DcSocialProfile, is a read-only object accessible only through the Data.com Social Key API. The DcSocialProfileHandle object is a child object of the DcSocialProfile object.This object is available in API version 32.0 or later.

# Supported Calls

describeSObjects(), query()

### Special Access Rules

This is a read-only object that is accessed by only the Data.com Social Key API

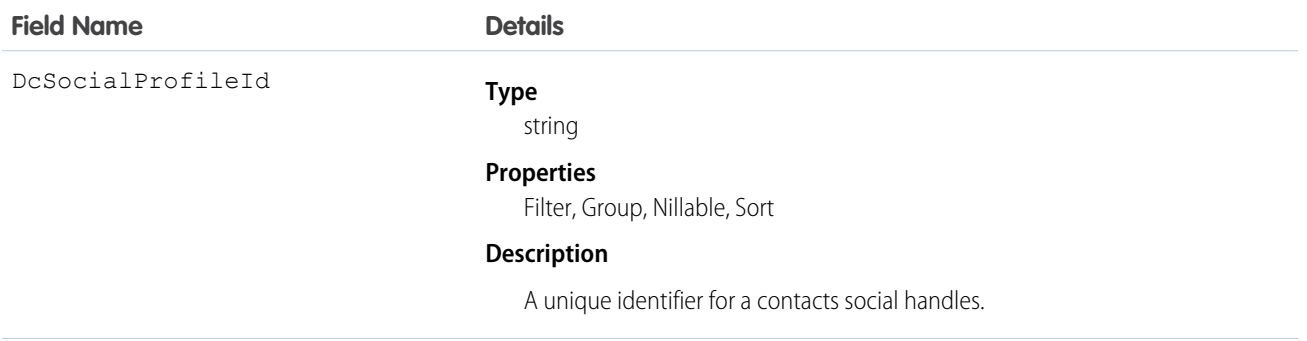

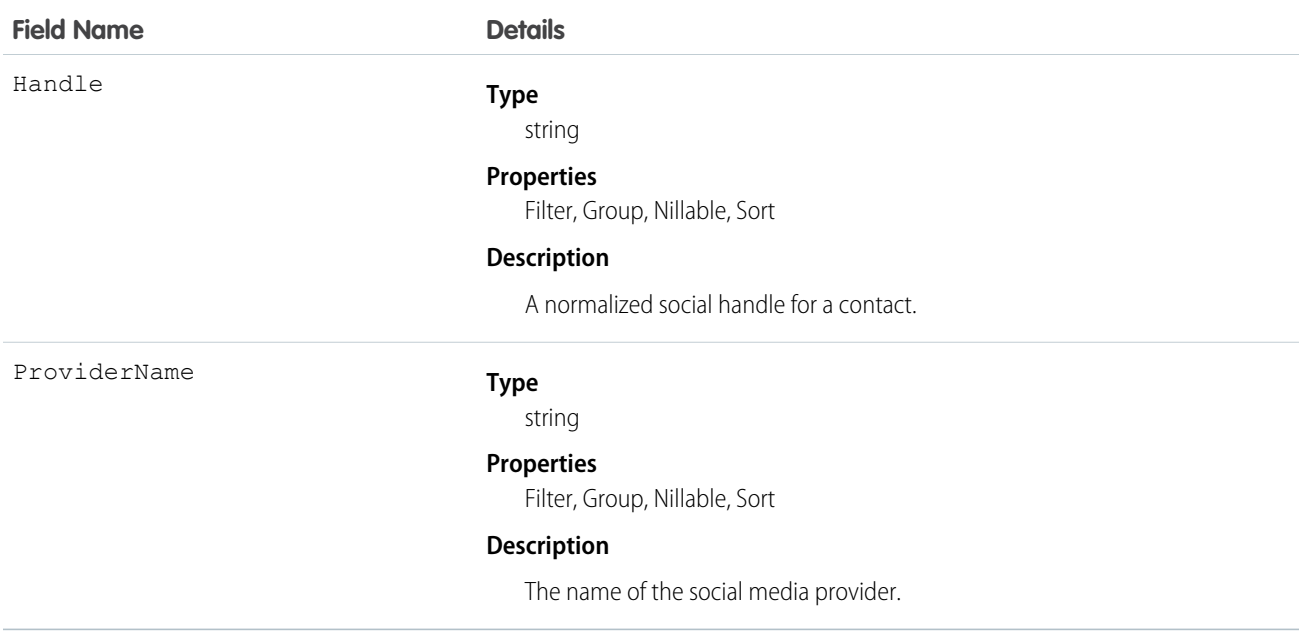

Provides social handle information to the Data.com Social Key API.

# **DeclinedEventRelation**

Represents invitees with the status Declined for a given event. This object is available in API versions 29.0 and later.

# Supported Calls

describeSObjects(), query(), retrieve()

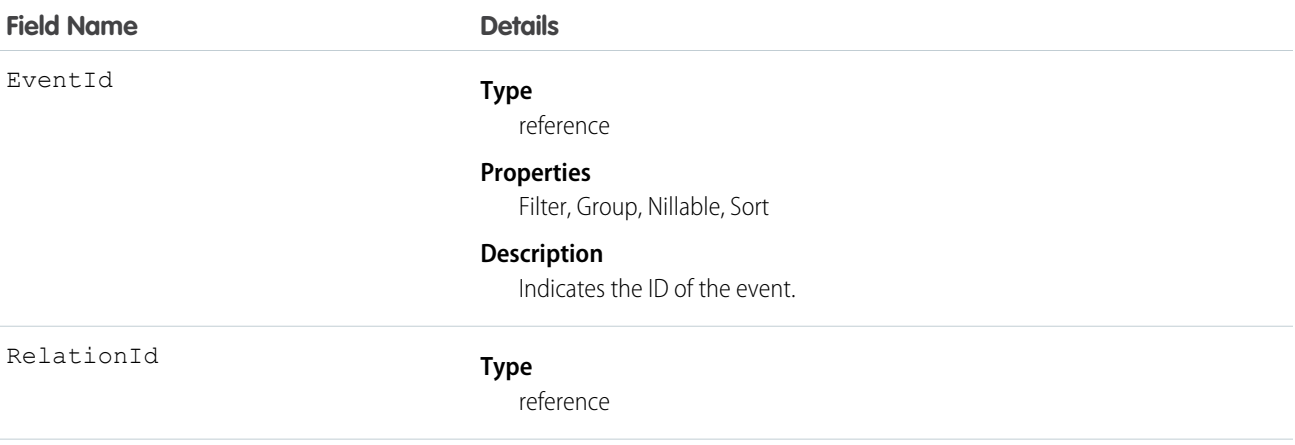

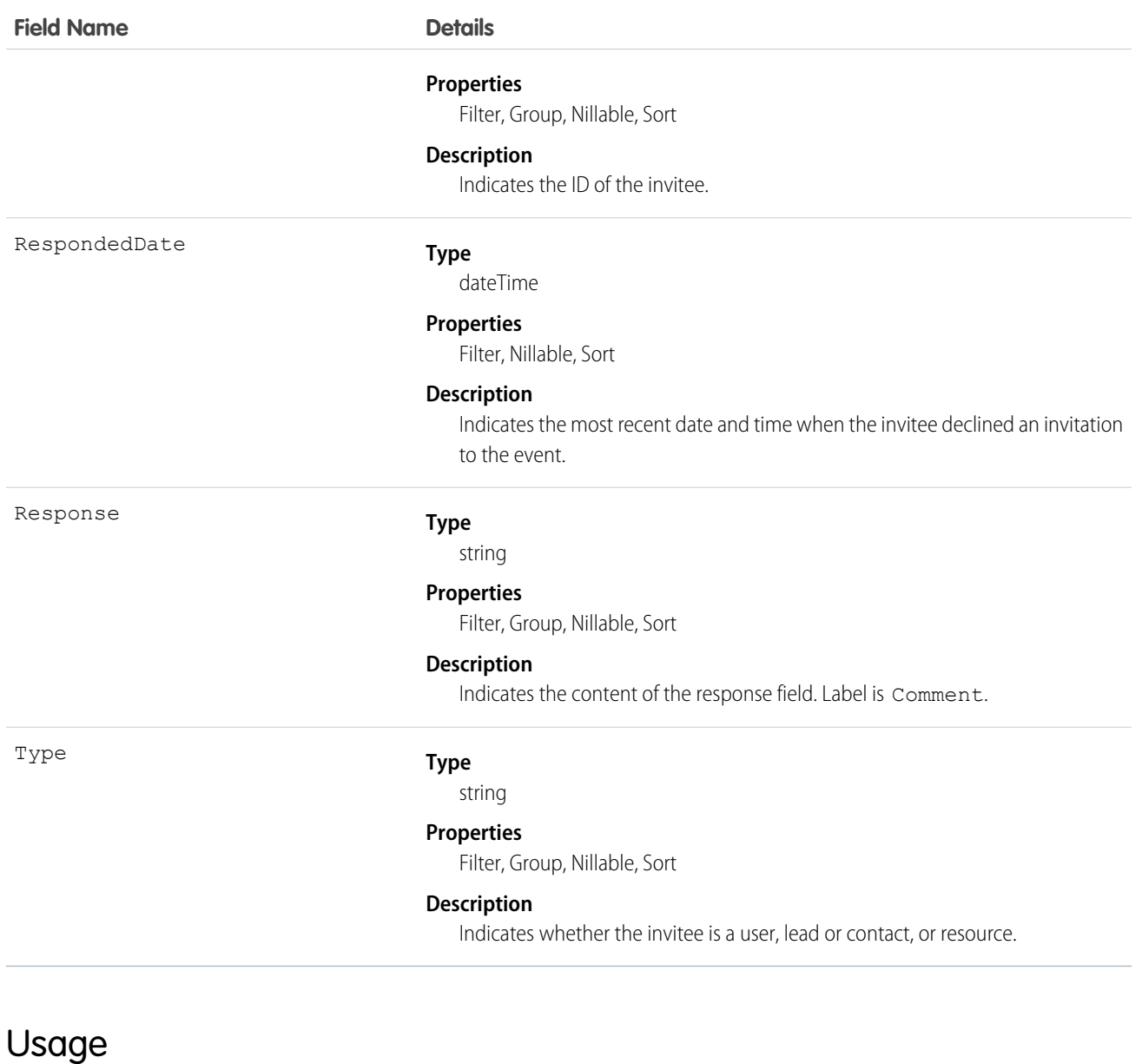

### **Query invitees who have declined an invitation to an event**

SELECT eventId, type, response FROM DeclinedEventRelation WHERE eventid='00UTD000000ZH5LA'

SEE ALSO:

[AcceptedEventRelation](#page-187-0) [UndecidedEventRelation](#page-1758-0)

# Division

A logical segment of your organization's data. For example, if your company is organized into different business units, you could create a division for each business unit, such as "North America," "Healthcare," or "Consulting." Available only if the organization has the Division permission enabled.

# Supported Calls

create(), describeSObjects(), getDeleted(), getUpdated(), query(), retrieve(), update(), upsert()

# Special Access Rules

- **•** Divisions must be enabled for your organization to access this object. To discover whether divisions have been enabled for an organization, inspect the User or Group object for the DefaultDivision field—if it is present, then divisions have been enabled, and this field (the field is named Division in objects other than User and Group) will be available in all relevant objects.
- **•** Customer Portal users can't access this object.

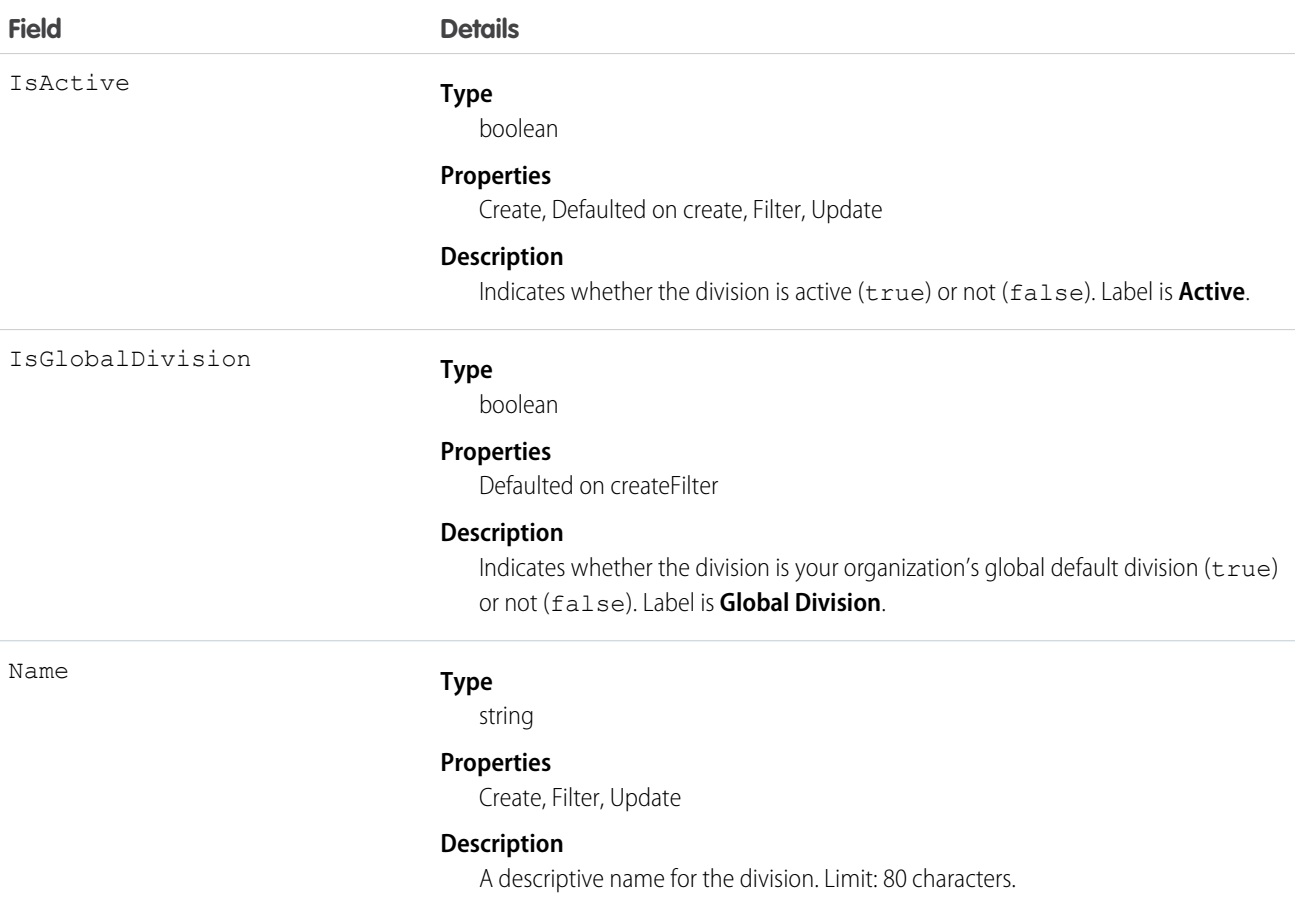

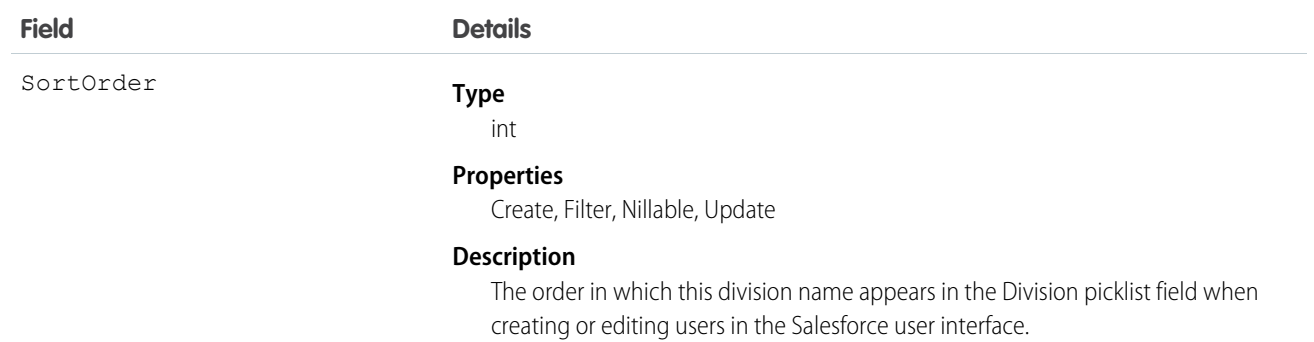

The values available for that field are the global division ID for the organization, created when divisions are first enabled, and any other division IDs that have been created. The division ID associated with a user is populated in the objects owned or created by the user.

You can use the division ID to make searches, reports, and list views run more quickly and return more relevant results if an organization has very large data sets. For more information, see the Salesforce online help, in the Fields description for the object.

You can use WITH in SOSL to pre-filter results based on division. This is faster than specifying the division in a WHERE clause.

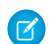

Note: The User object has a Division field that is unrelated to this object. The Division field is a standard text field similar to Company or Department that has no special properties. Do not confuse it with the DefaultDivision field, which does relate to this object.

SEE ALSO:

[Object Basics](#page-51-0)

# DivisionLocalization

When the Translation Workbench is enabled for your organization, the DivisionLocalization object provides the translation of the label for a division.

### Supported Calls

```
create(), delete(), describeSObjects(), getDeleted(), getUpdated(), query(), retrieve(), update(),
upsert()
```
### Special Access Rules

- **•** Your organization must be using Professional, Enterprise, Developer, Unlimited, or Performance Edition and be enabled for the Translation Workbench.
- **•** To view this object, you must have the "View Setup and Configuration" permission.

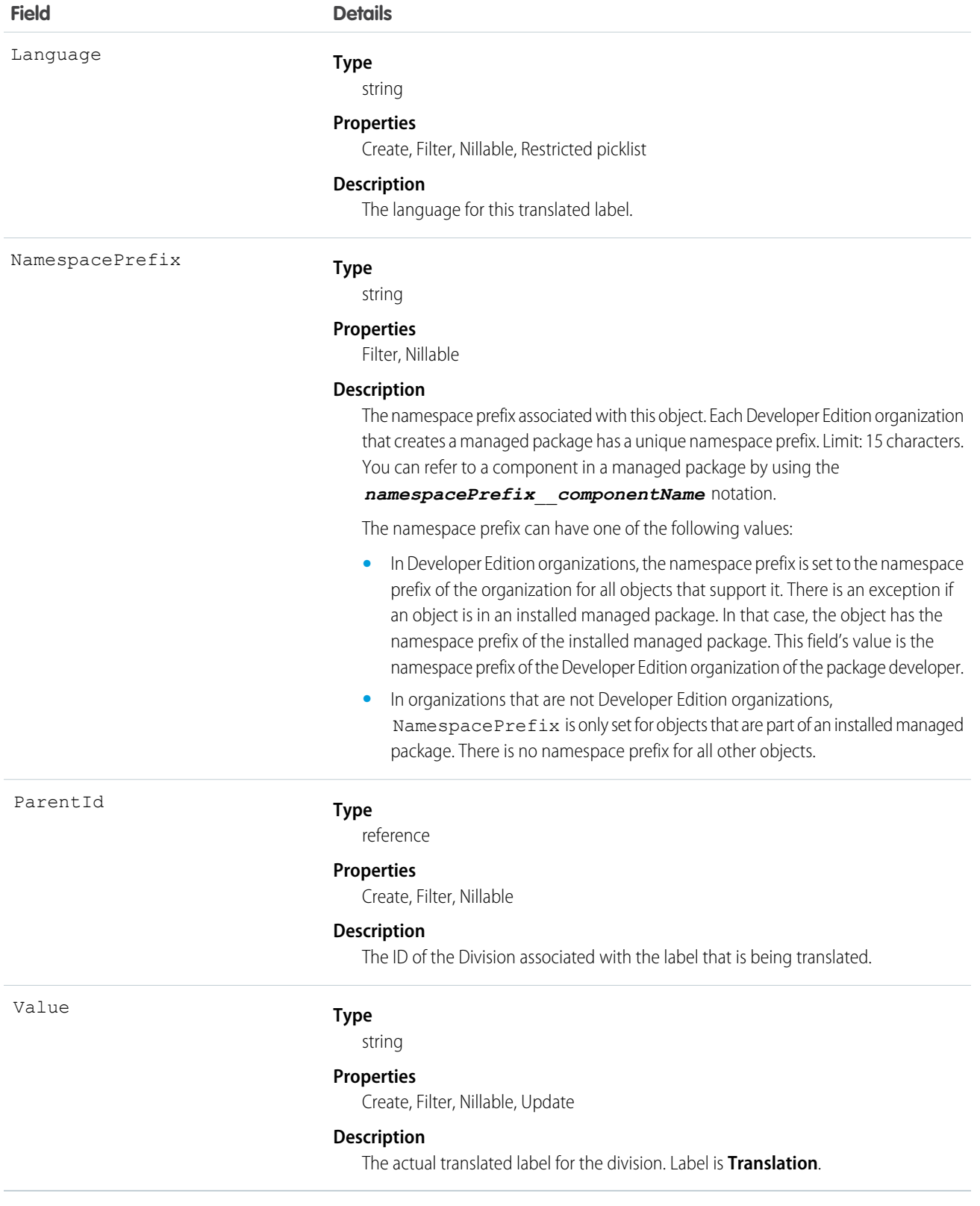

Use this object to translate the labels of your divisions into the different languages supported by Salesforce.

# **Document**

Represents a file that a user has uploaded. Unlike Attachment records, documents are not attached to a parent object.

# Supported Calls

create(), delete(), describeSObjects(), getDeleted(), getUpdated(), query(), retrieve(), search(), undelete(), update(), upsert()

### Special Access Rules

You must have the "Edit" permission on documents and the appropriate access to the Folder that contains a document in order to create or update a document in that Folder.

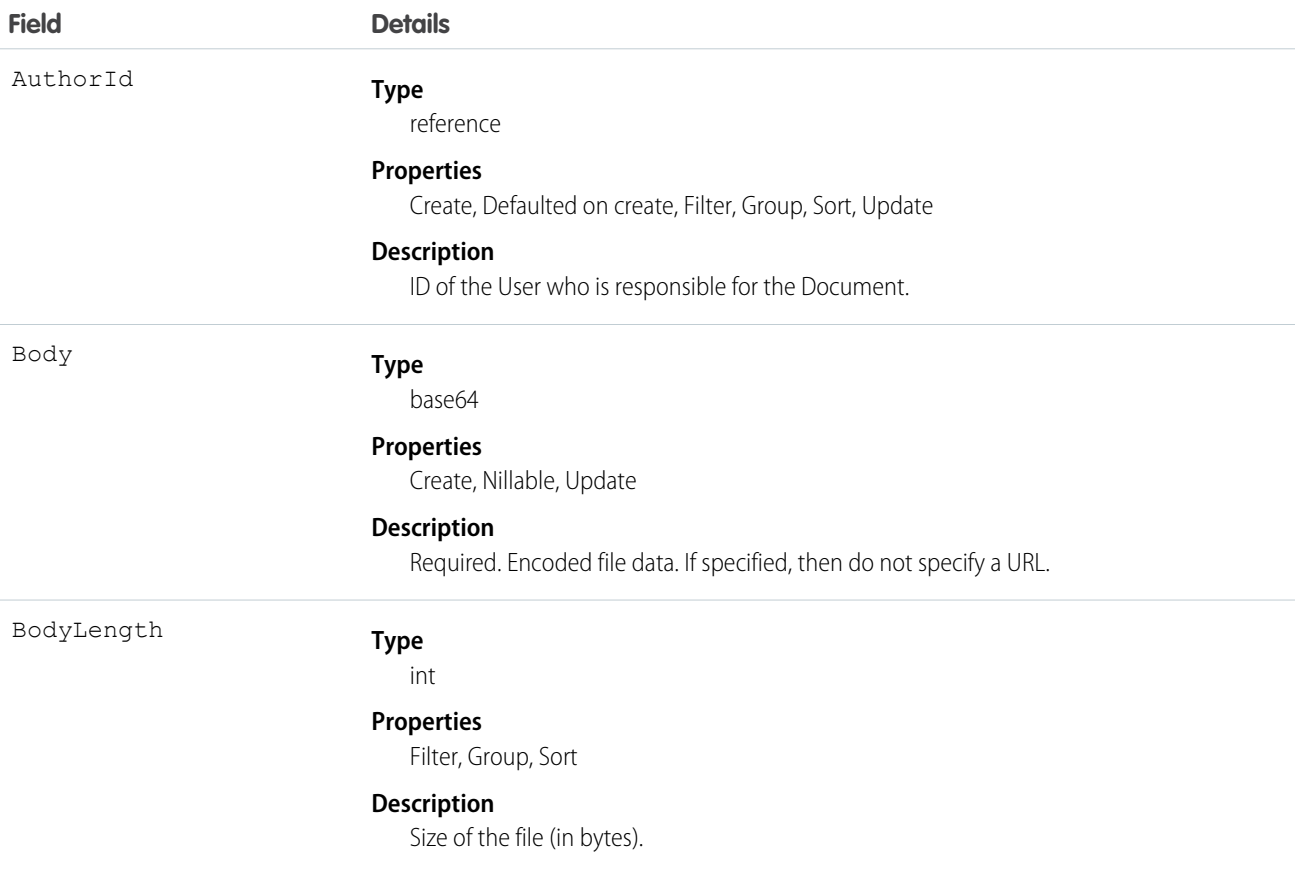

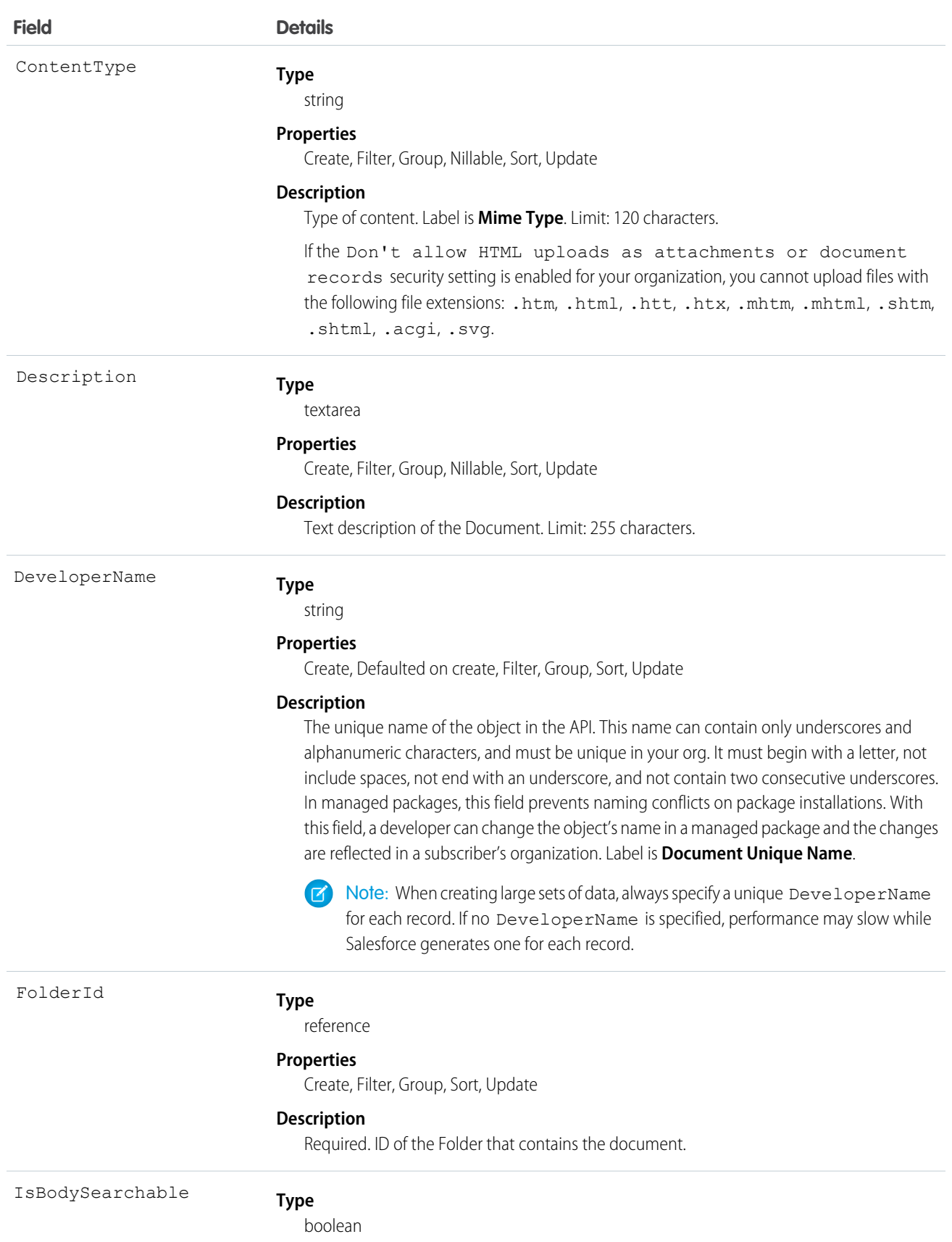

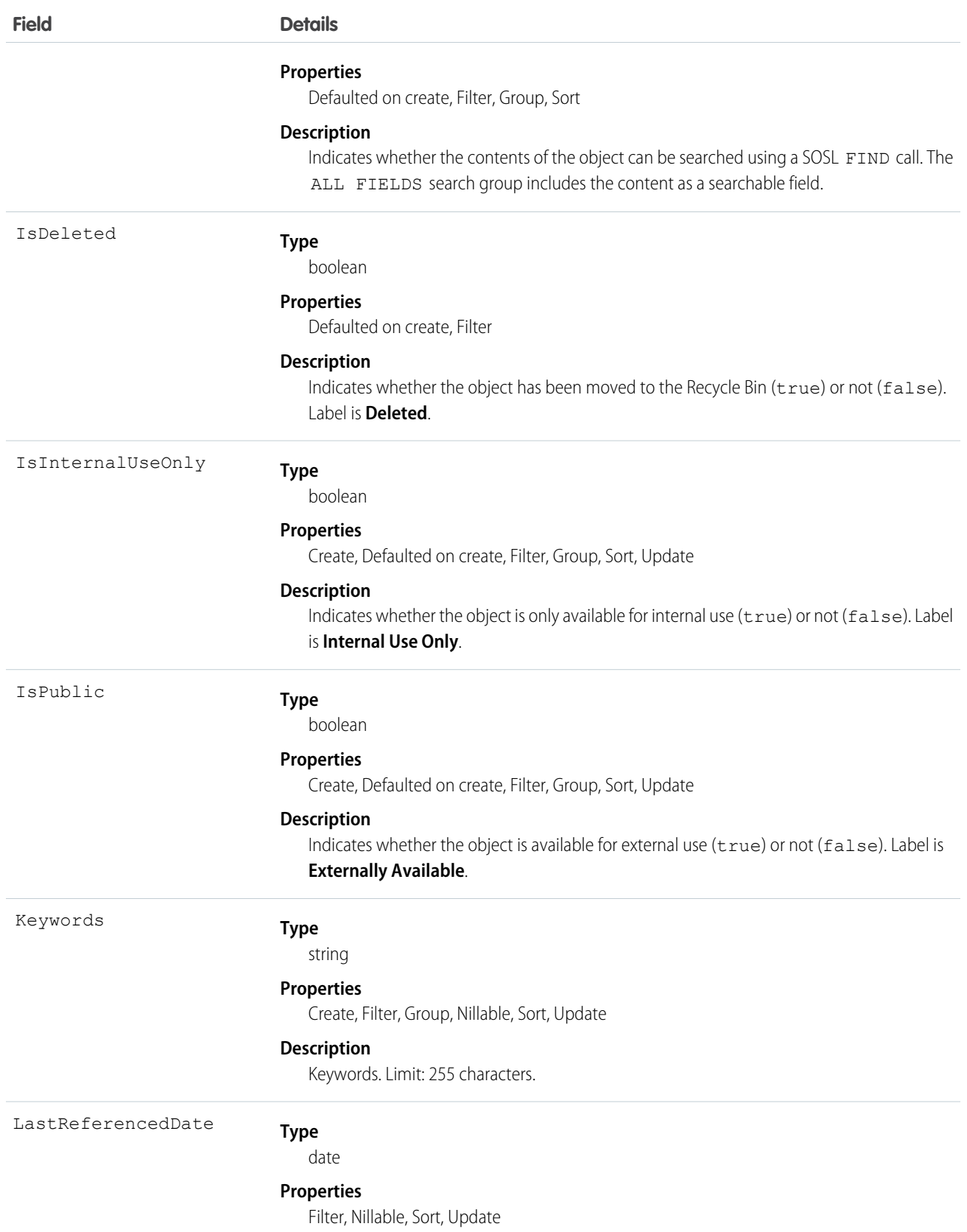

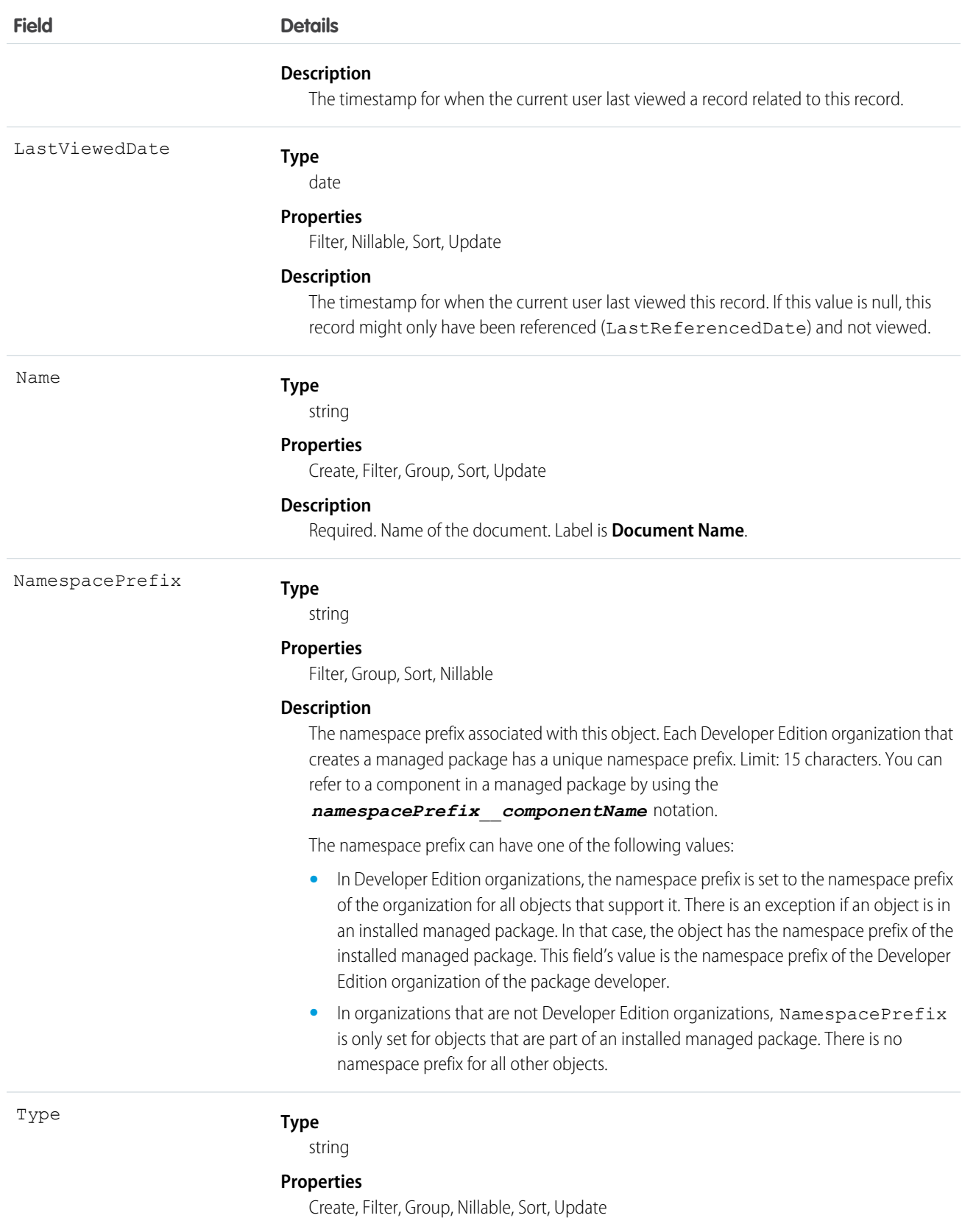

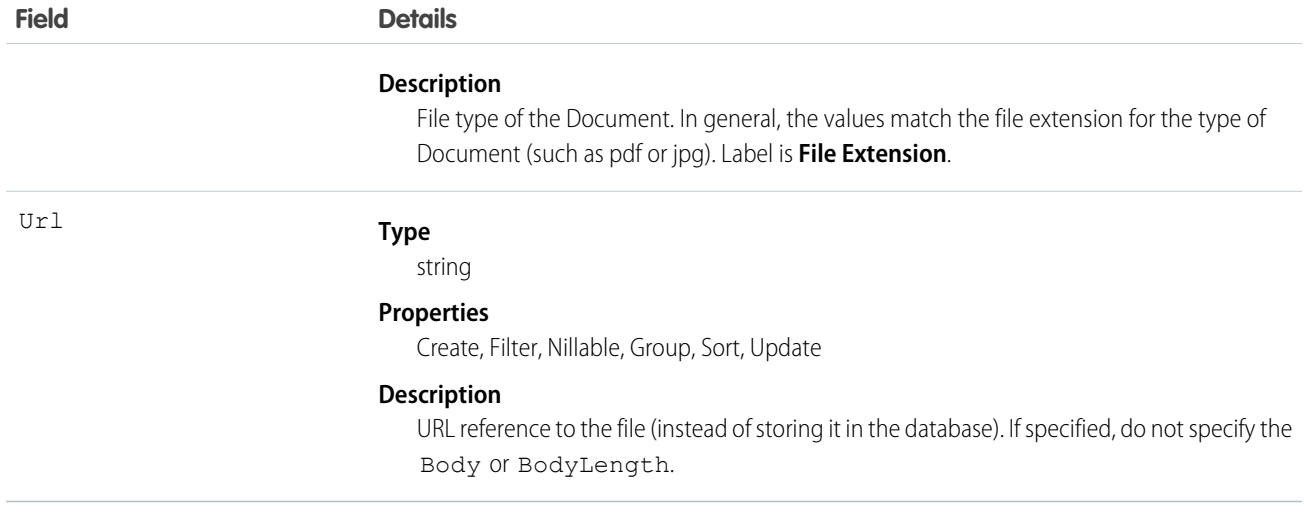

When creating or updating a document, you can specify a value in either the Body or Url fields, but not both.

### Encoded Data

The API sends and receives the binary file data encoded as a base64 data type. Prior to creating a record, clients must encode the binary file data as base64. Upon receiving an API response, clients must decode the base64 data to binary (this conversion is usually handled for you by the SOAP client).

### Maximum Document Size

You can only create or update documents to a maximum size of 5 MB.

SEE ALSO:

[Object Basics](#page-51-0)

### DocumentAttachmentMap

Maps the relationship between an EmailTemplate and its attachment, which is stored as a Document.

### Supported Calls

create(), describeSObjects(), query(), retrieve(), update(), upsert()

### Special Access Rules

Customer Portal users can't access this object.

### Fields

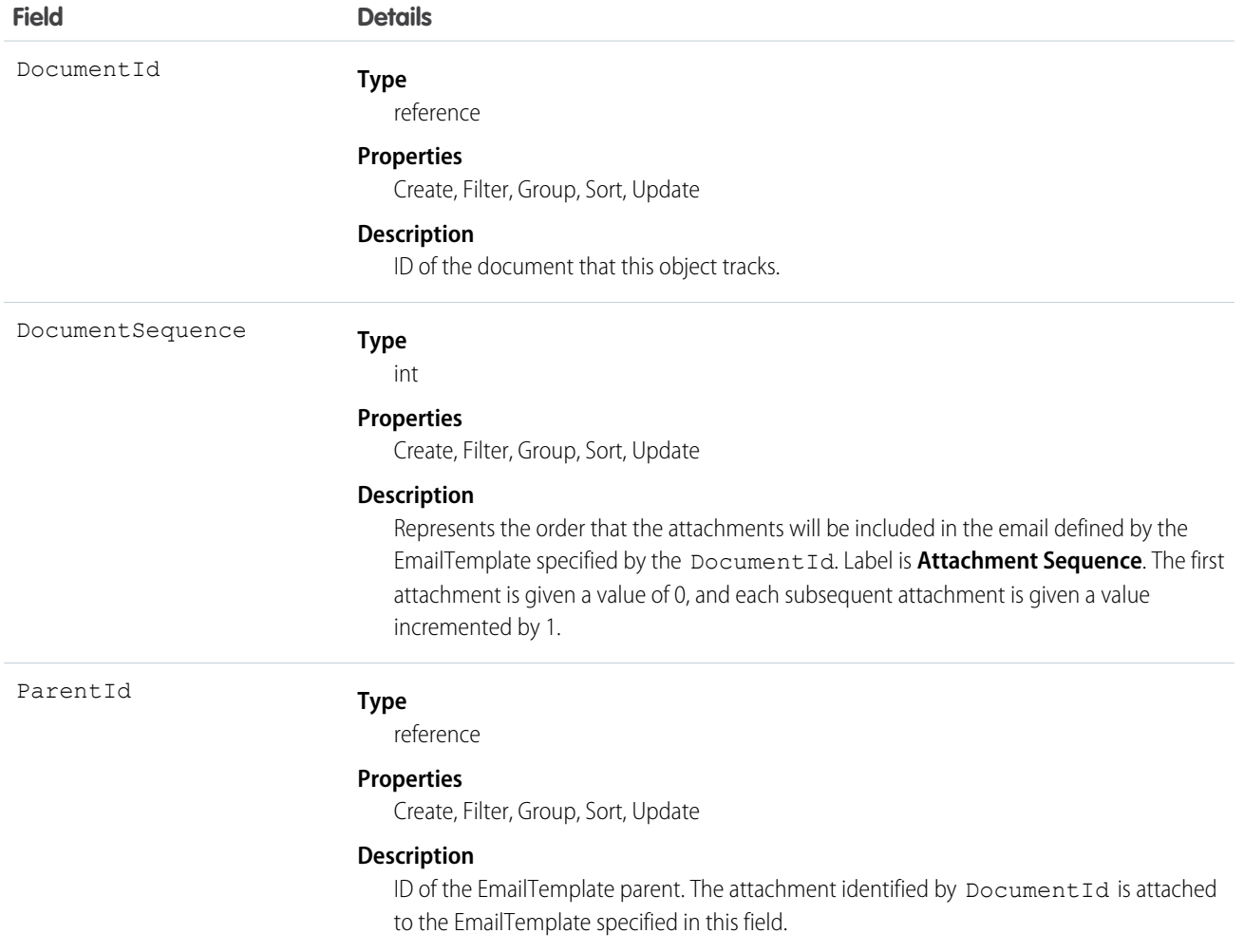

### Usage

Use this object to map the relationship of an EmailTemplate to its attachments, and to specify the order of the attachments.

SEE ALSO:

[EmailTemplate](#page-770-0)

# **DocumentTag**

Associates a word or short phrase with a Document.

# Supported Calls

create(), delete(), describeSObjects(), query(), retrieve()

# Fields

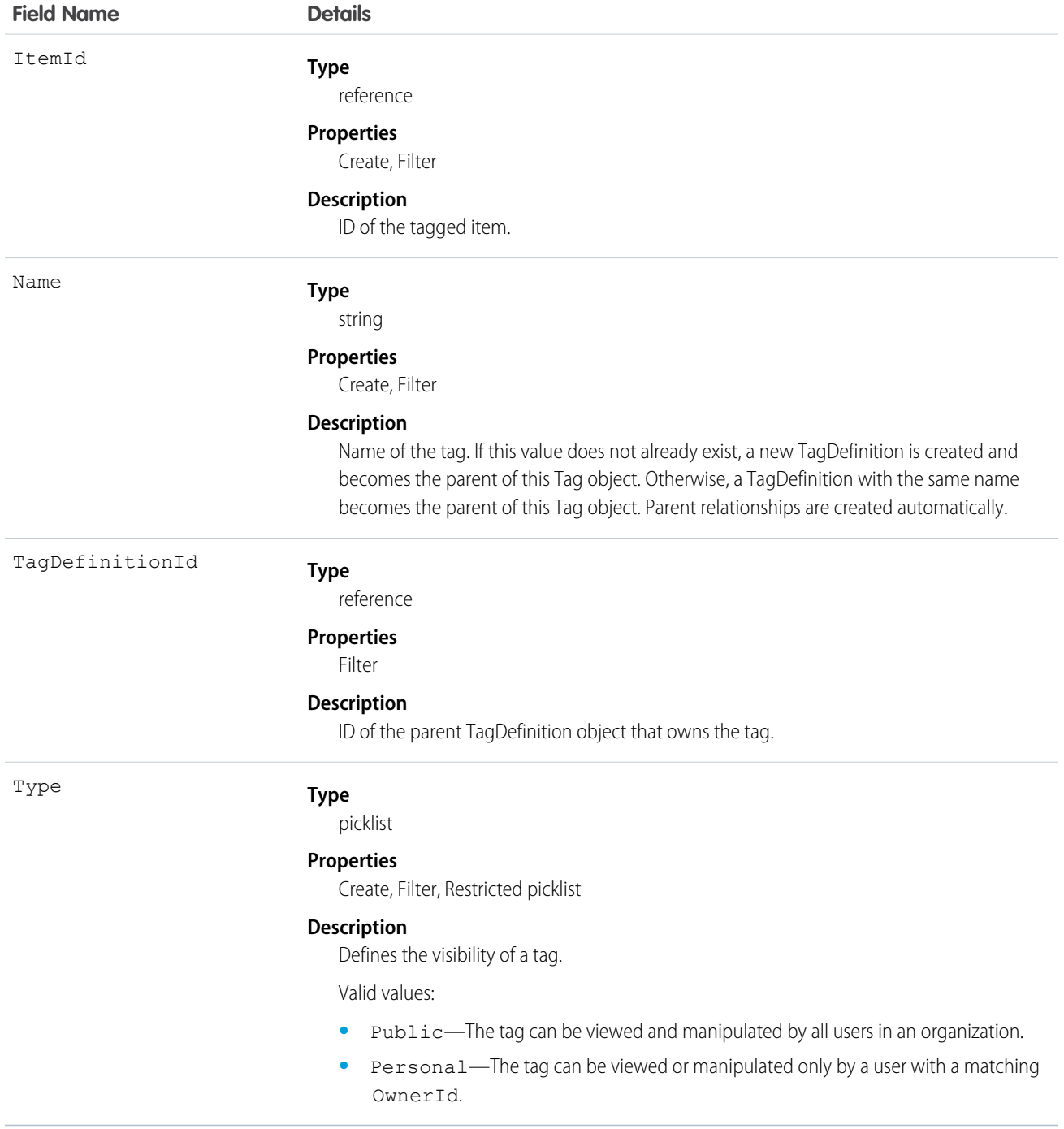

# Usage

DocumentTag stores the relationship between its parent TagDefinition and the Document being tagged. Tag objects act as metadata, allowing users to describe and organize their data.

When a tag is deleted, its parent TagDefinition will also be deleted if the name is not being used; otherwise, the parent remains. Deleting a TagDefinition sends it to the Recycle Bin, along with any associated tag entries.

### <span id="page-745-0"></span>Domain

Read-only object that represents a custom Web address assigned to a site in your organization. This object is available in API version 26.0 and later.

To access this object, Force.com Sites or Site.com must be enabled for your organization.

### Supported Calls

```
describeSObjects(), query(), retrieve()
```
### Special Access Rules

- **•** Customer Portal users can't access this object.
- **•** To view this object, you must have the "View Setup and Configuration" permission.
- **•** Site.com Publisher users have read-only API access to the Domain and [DomainSite](#page-746-0) objects.

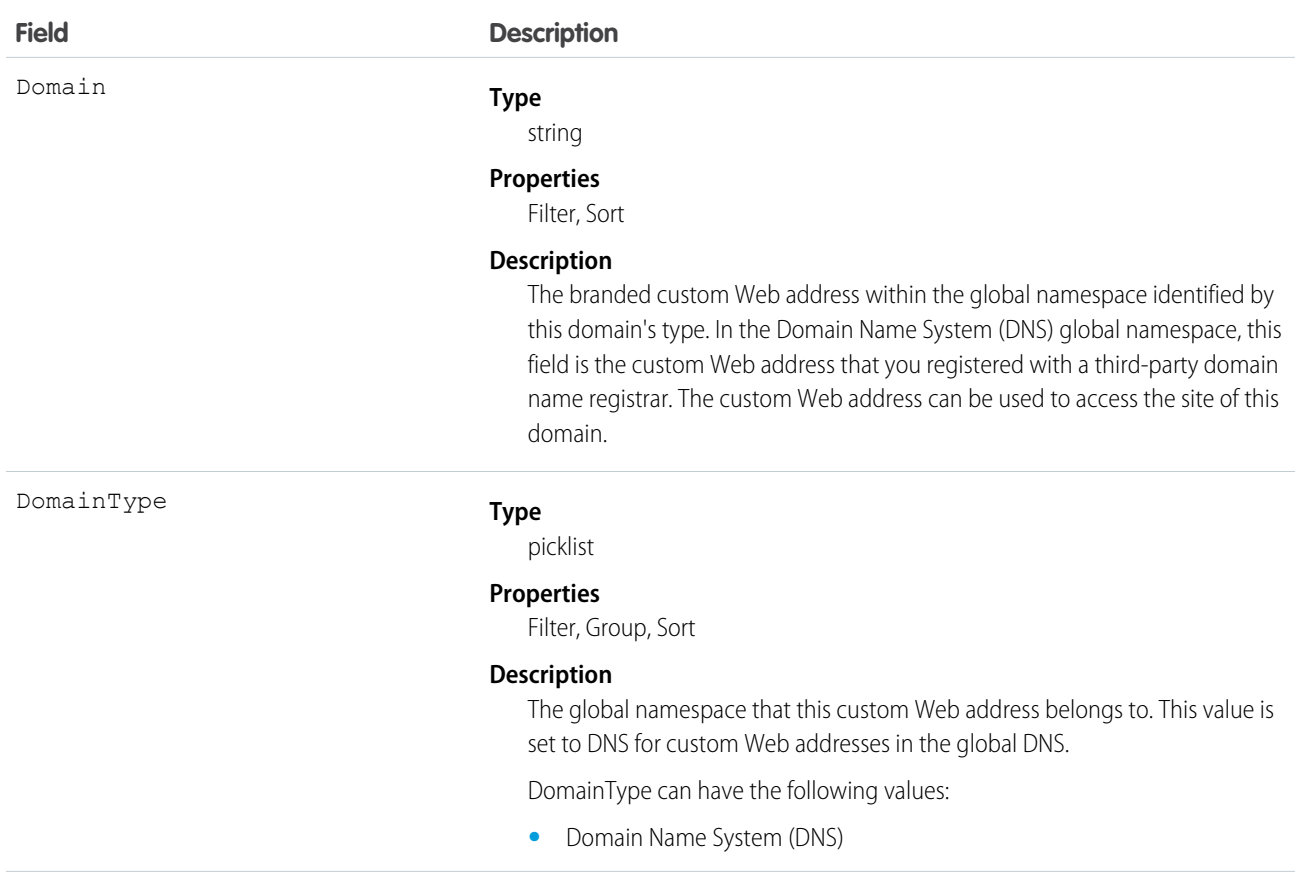

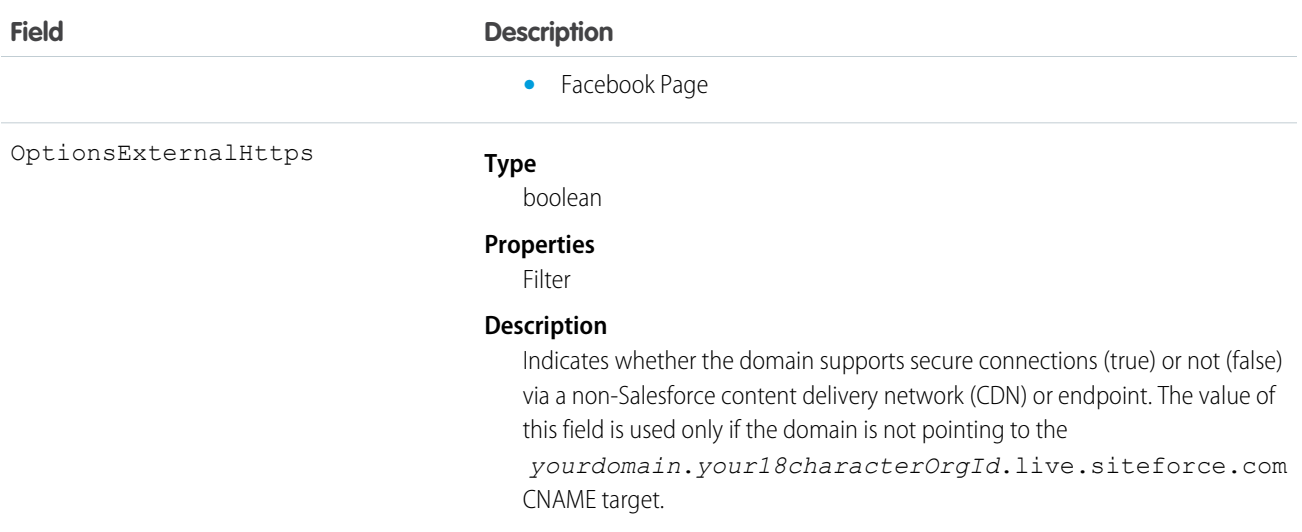

<span id="page-746-0"></span>Use this read-only object to query the domains that are associated with each website in your organization.

# **DomainSite**

Read-only junction object that joins together the Site and Domain objects. This object is available in API version 26.0 and later.

To access this object, Force.com Sites or Site.com must be enabled for your organization.

# Supported Calls

describeSObjects(), query(), retrieve()

# Special Access Rules

- **•** Customer Portal users can't access this object.
- **•** To view this object, you must have the "View Setup and Configuration" permission.
- **•** Site.com Publisher users have read-only API access to the [Domain](#page-745-0) and DomainSite objects.

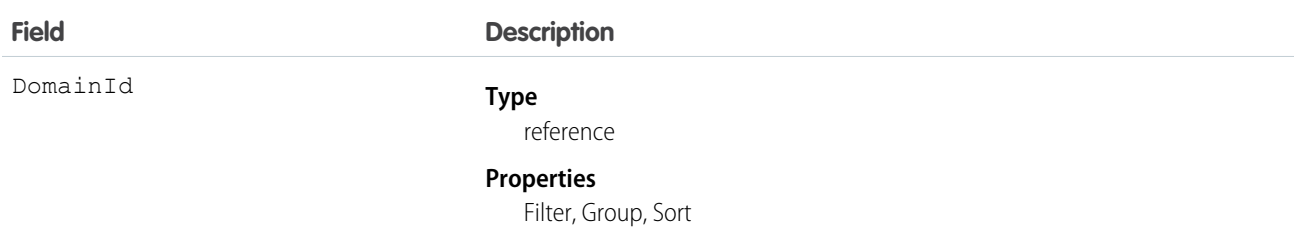

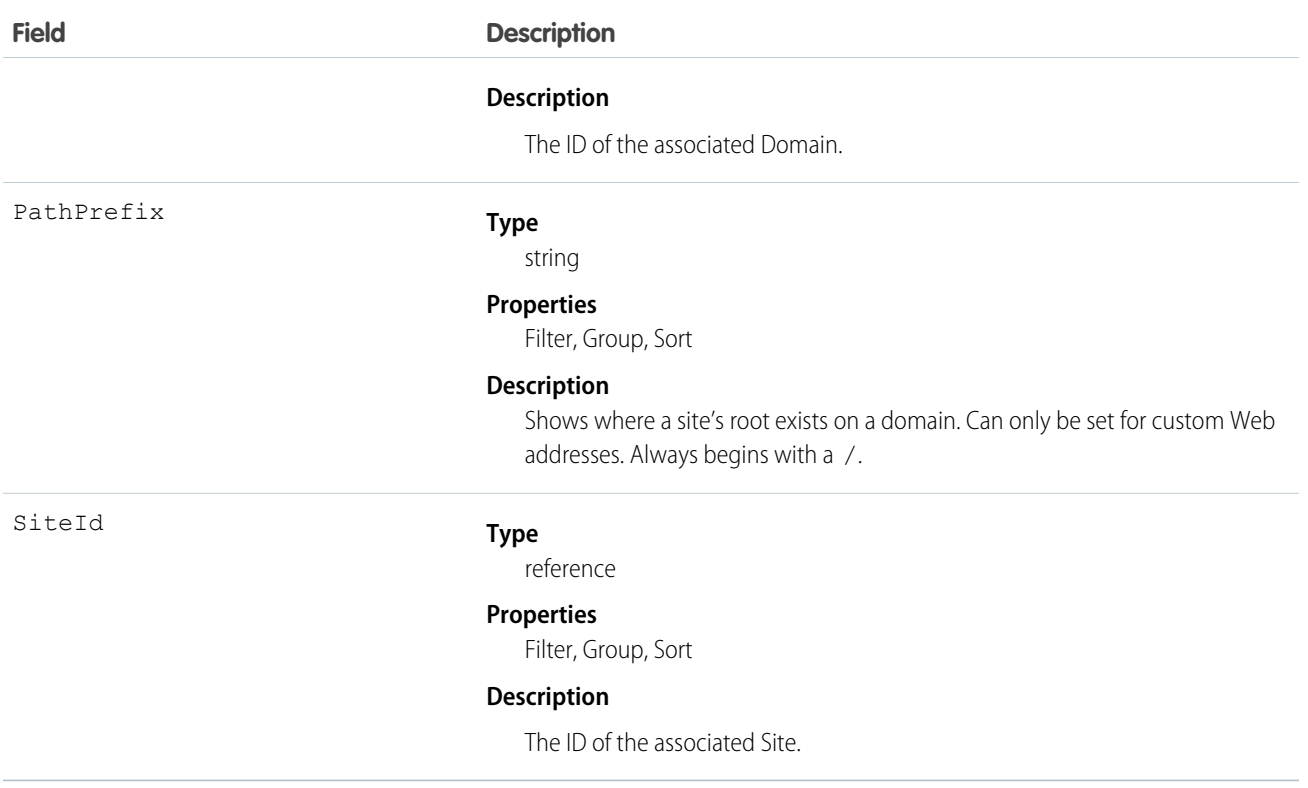

Use this read-only object to query or retrieve information about your Force.com site.

# DuplicateRecordItem

Represents an individual record that's part of a duplicate record set. Use this object to create custom report types.

# Supported Calls

create(), delete(), describeLayout(), describeSObjects(), getDeleted(), getUpdated(), query(), retrieve(), undelete(), update(), upsert()

### Special Access Rules

To access this object, your organization must have Data.com Duplicate Management enabled. Data.com Duplicate Management is currently available as a beta feature. ContactSalesforce for more information. For users to access this object, they must be given read and write access by their system administrator.

# Fields

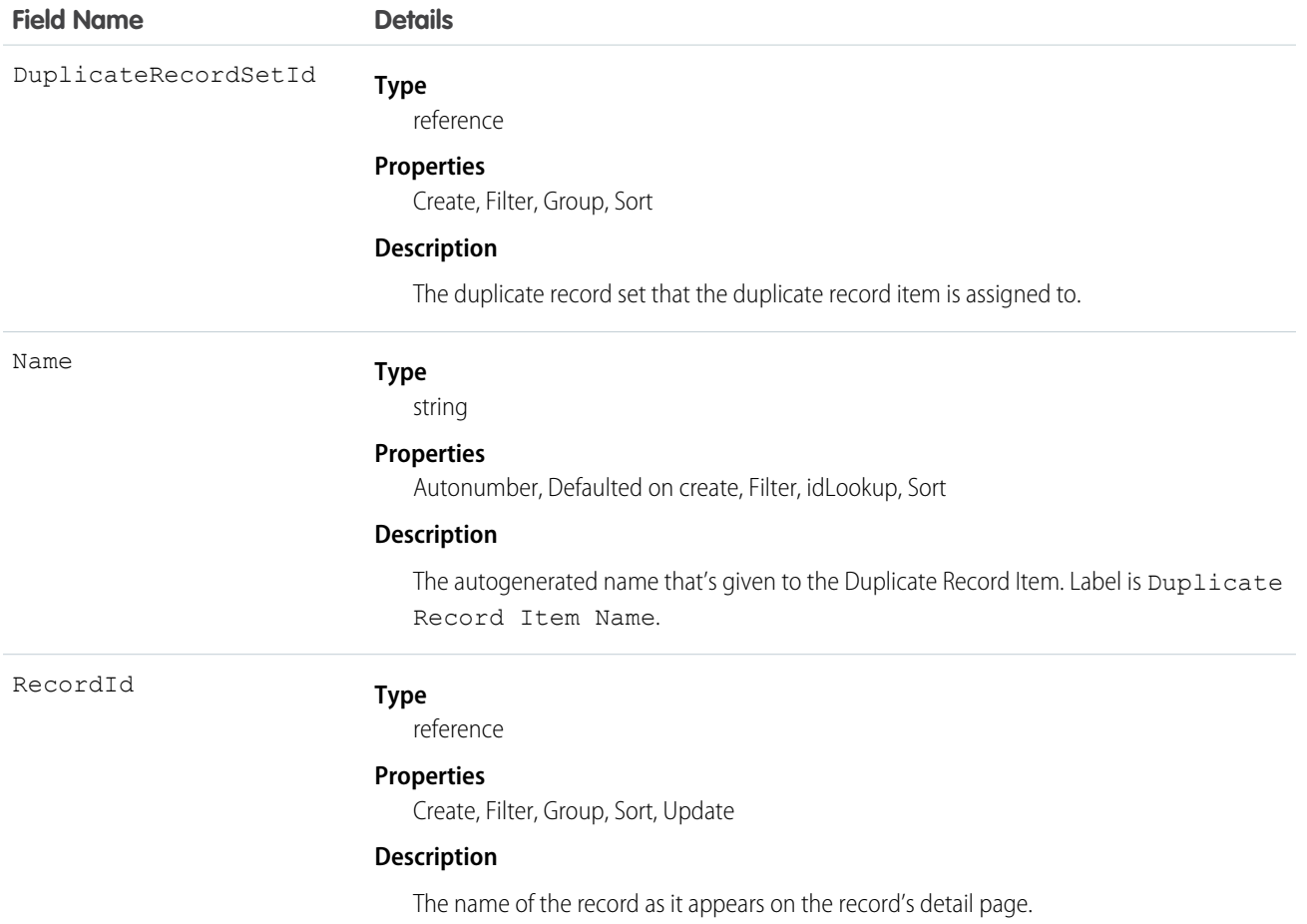

# DuplicateRecordSet

Represents a group of records that have been identified as duplicates. Each duplicate record set contains one or more duplicate record items. Use this object to create custom report types.

### Supported Calls

create(), delete(), describeLayout(), describeSObjects(), getDeleted(), getUpdated(), query(), retrieve(), undelete(), update(), upsert()

### Special Access Rules

To access this object, your organization must have Data.com Duplicate Management enabled. Data.com Duplicate Management is currently available as a beta feature. Contact Salesforce for more information. For users to access this object, they must be given read and write access by their system administrator.

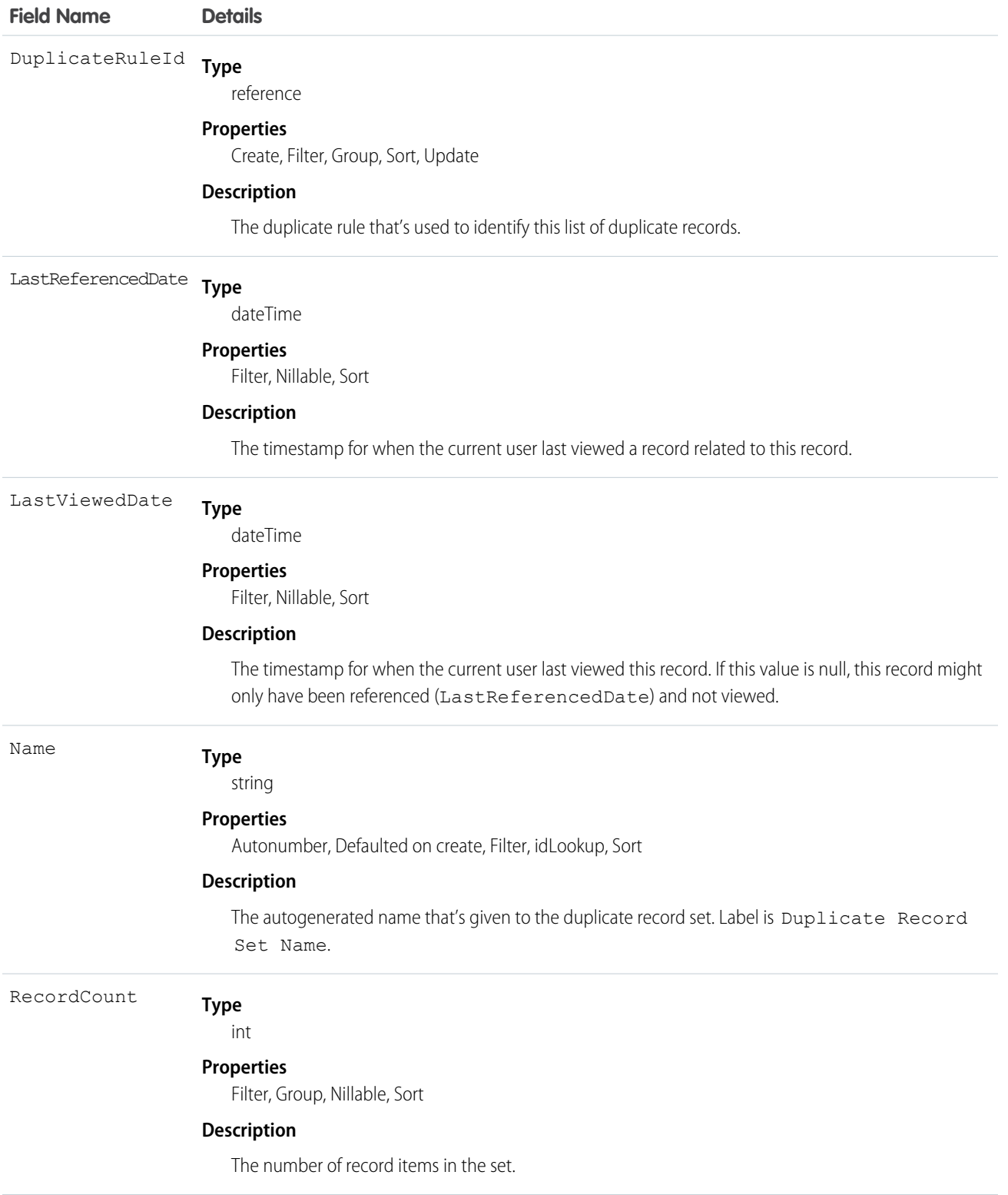

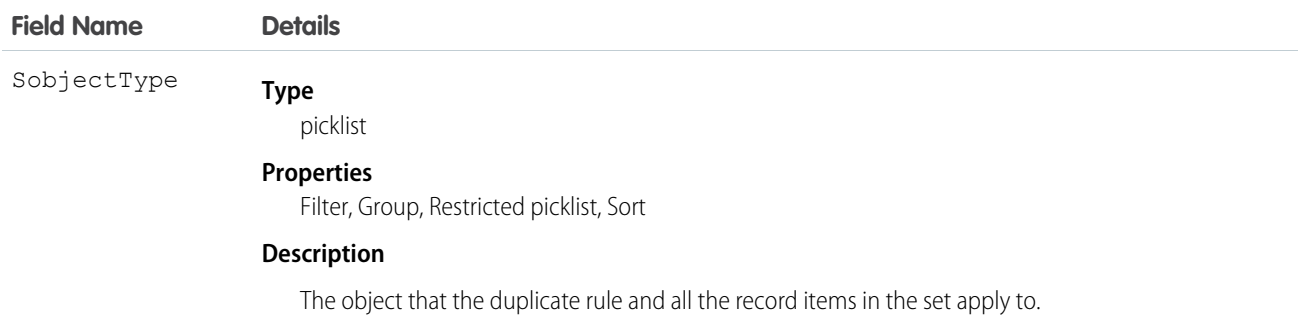

# DuplicateRule

Represents a duplicate rule for detecting duplicate records.

# Supported Calls

```
describeSObjects(), query(), retrieve(), search()
```
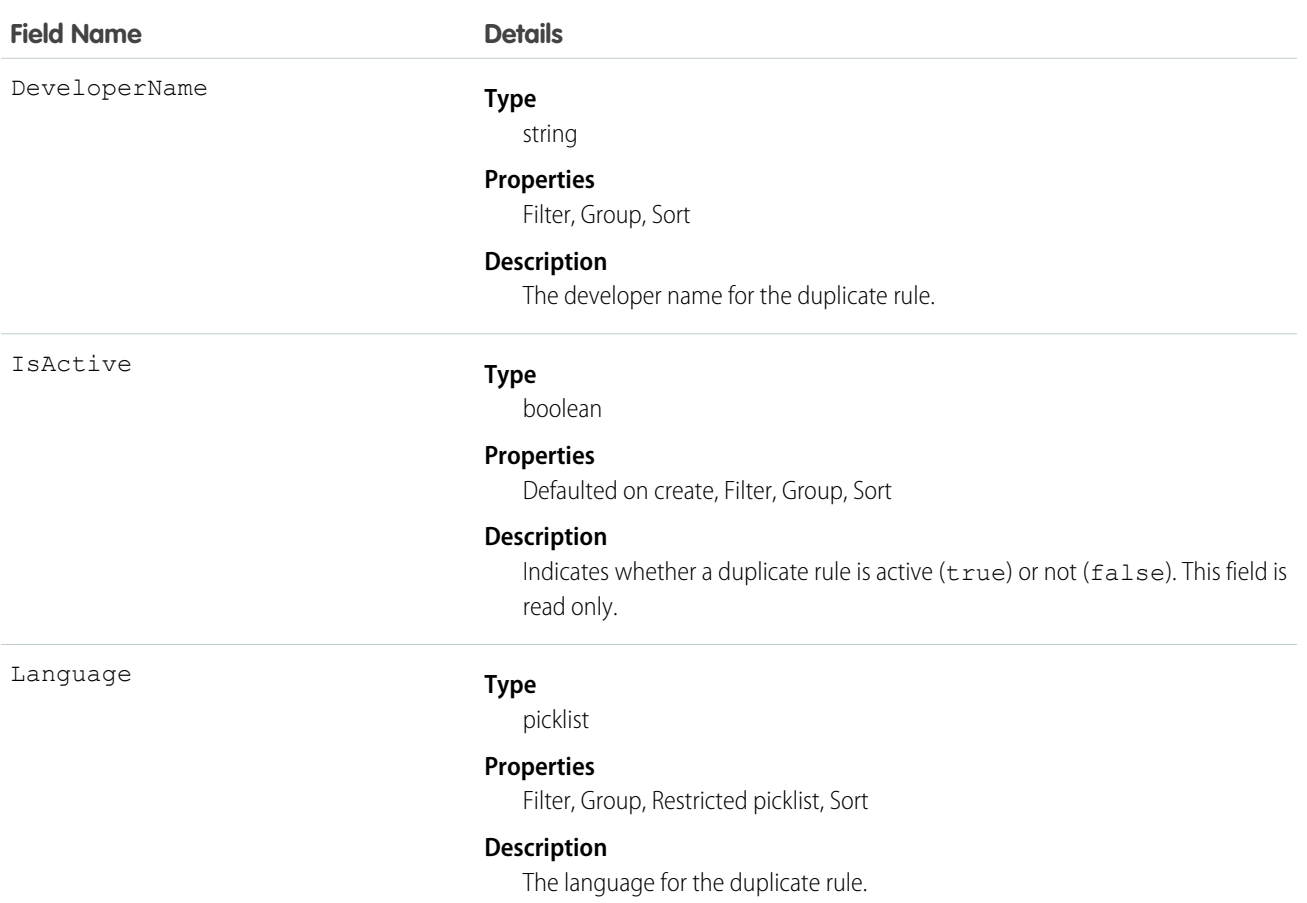

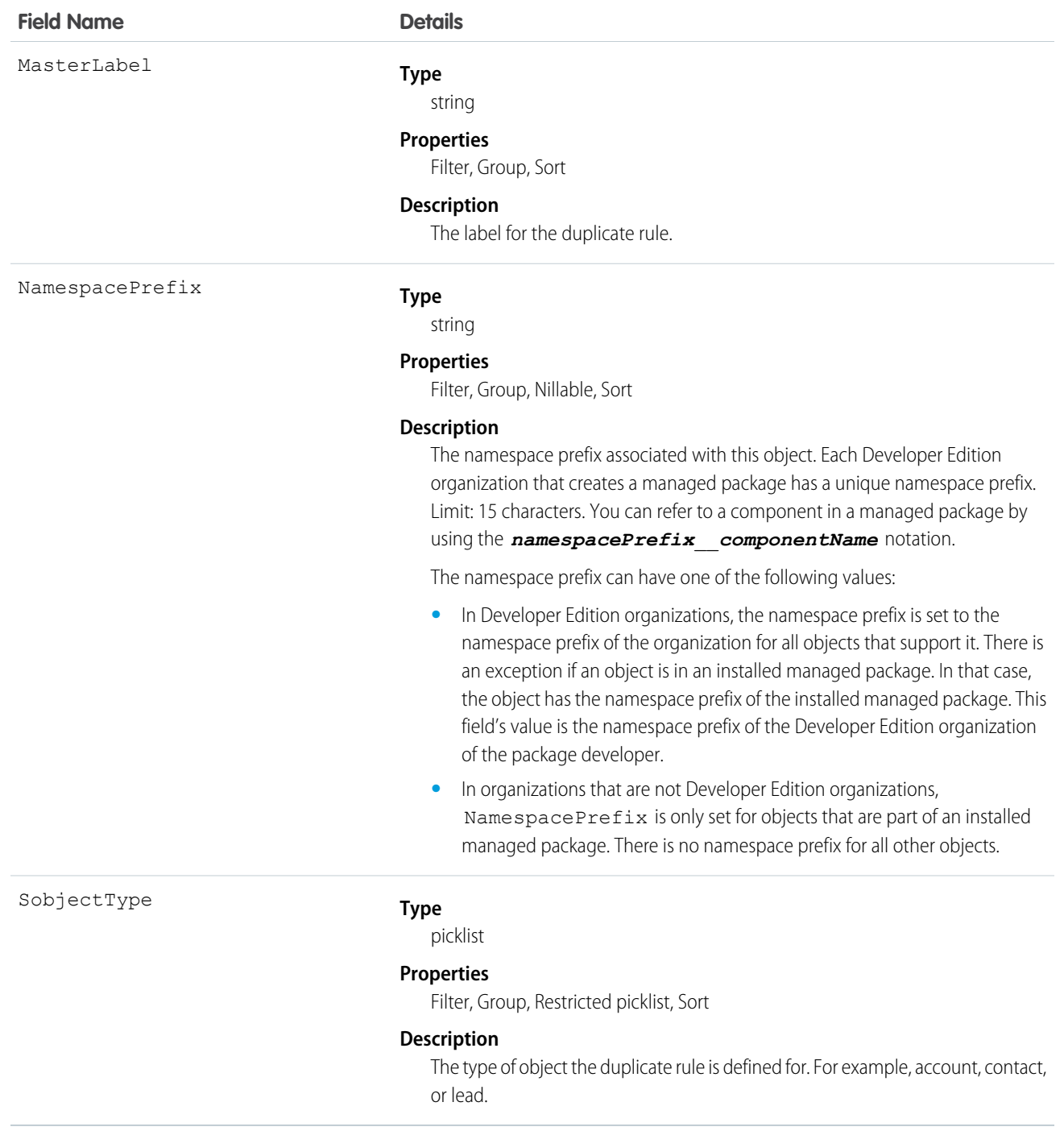

DuplicateRule is available to organizations that use duplicate rules.

You can only view details of a duplicate rule using the API. You must use the full Salesforce site to create, edit, and delete duplicate rules.

# EmailDomainKey

Represents a domain key for an organization's domain, used to authenticate outbound email that Salesforce sends on the organization's behalf. This object is available in API version 28.0 and later.

# Supported Calls

create(), delete(), describeSObjects(), query(), retrieve(), update(), upsert()

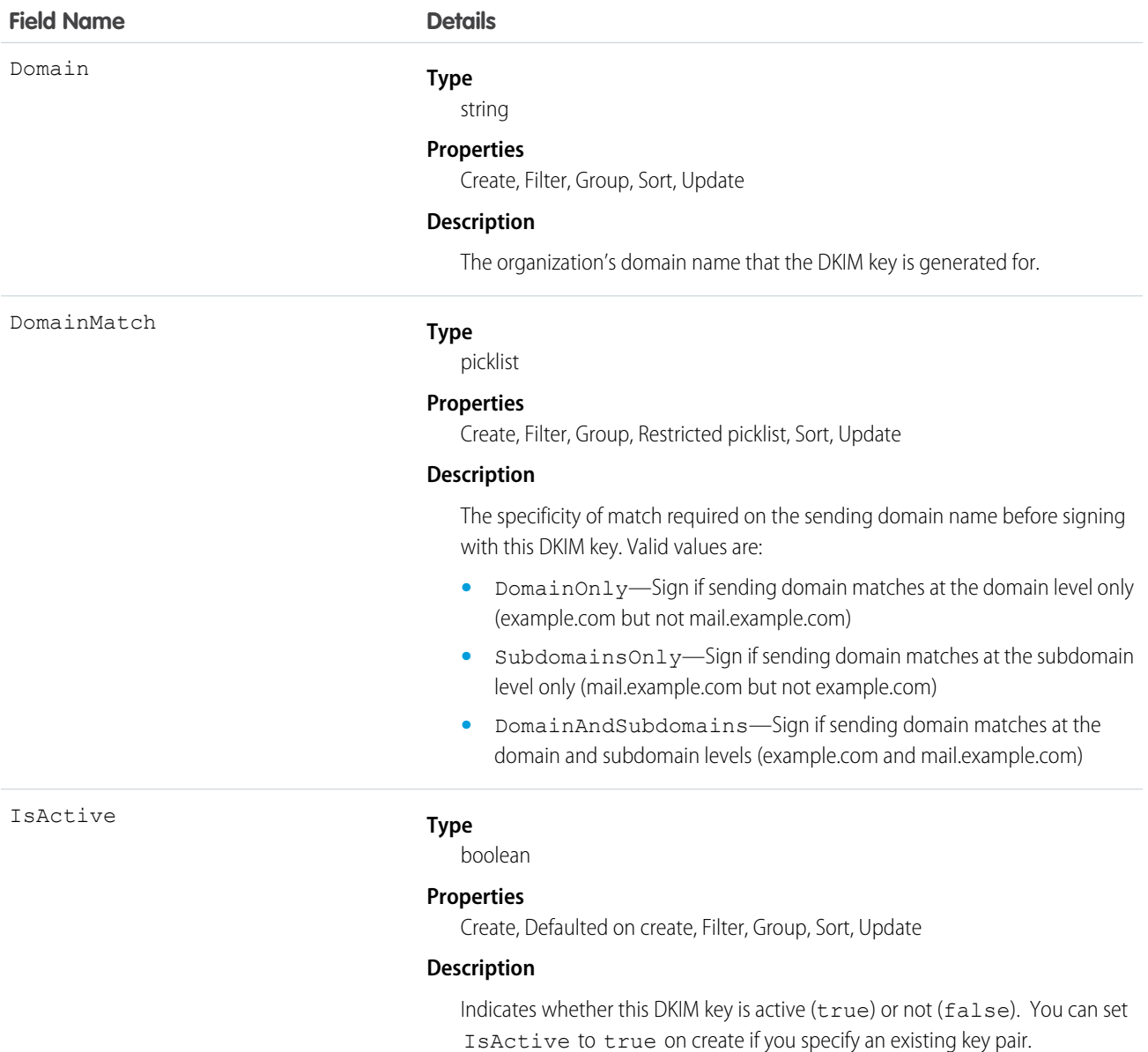

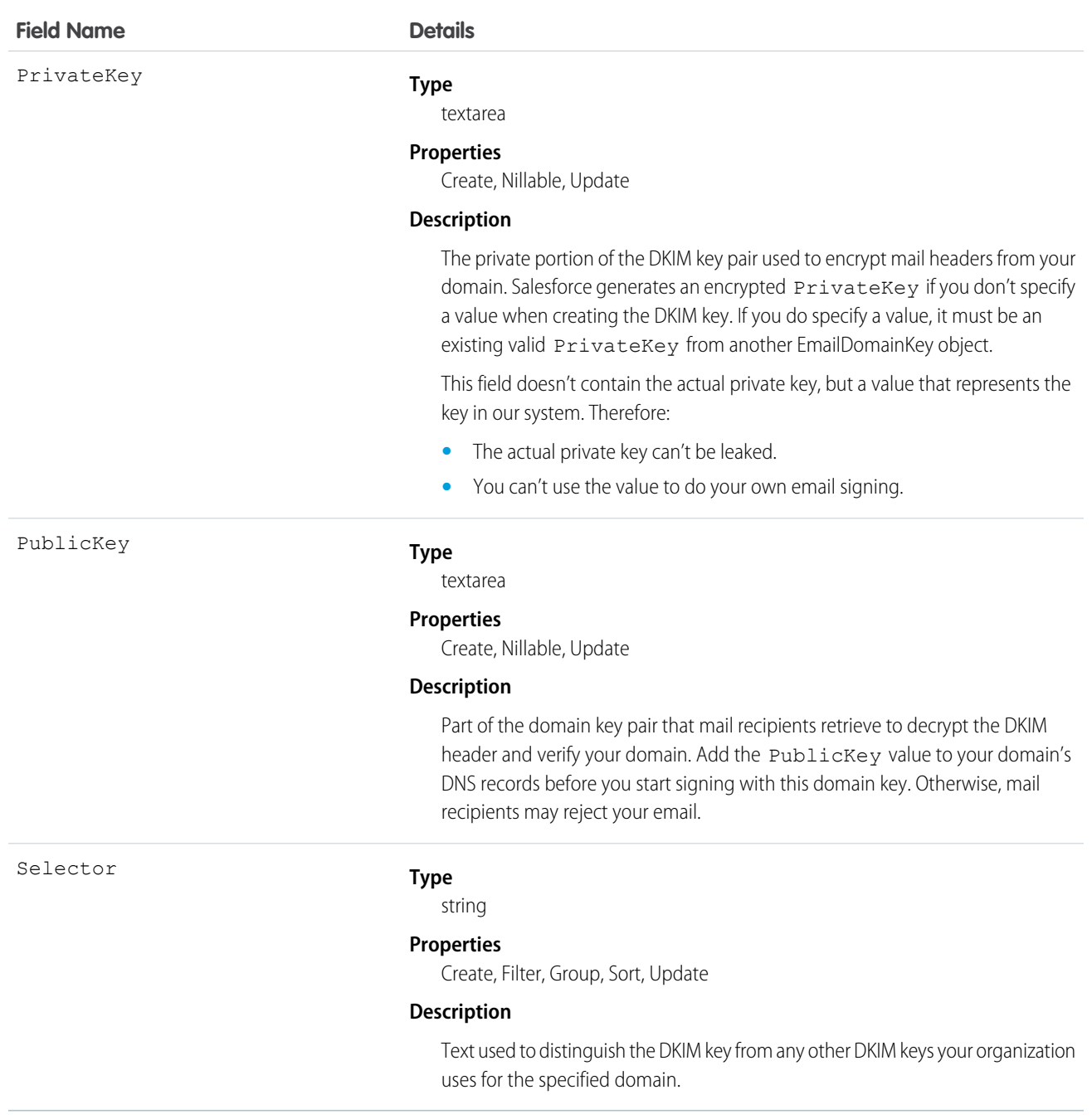

Use this object to define a DomainKeys Identified Mail (DKIM) key, which is used to authenticate outbound email that Salesforce sends on your organization's behalf. When you create a DKIM key, Salesforce generates a public and private key pair. You must publish the public key in the DNS, which tells recipients that you, as the owner of the domain, have authorized the use of this key to sign your mail. Salesforce uses the private key to create DKIM signature headers on your outgoing email. Then, recipients of the mail, can compare the signature header with the public key in the DNS to determine that the mail was signed with an authorized key. If your domain also publishes a Domain-based Message Authentication, Reporting and Conformance (DMARC) policy, recipients can use the DKIM signature to verify that the mail conforms to DMARC.

For each domain key you create, we recommend this sequence:

- **1.** Insert the Domain, DomainMatch, and Selector.
- **2.** Update your domain's DNS records.
	- **a.** Locate the DNS record at *selector*.\_domainkey.*domain*. For example, mail.\_domainkey.mail.example.com.
	- **b.** Add the PublicKey value, like this: V=DKIM1; p=*public key*.

DKIM Signing Outbound Email

- **a.** In addition, you can optionally put the record in testing mode, which instructs recipients to not make decisions based on the email signature. Add parameter  $t=y$  to the DNS entry, like this:  $V=DKIM1$ ;  $t=y$ ;  $p=public$  key.
- **3.** Update the key via the API or UI to be active.

Consider the following when using domain keys.

- **•** Make sure you add the public key to your DNS record before you make your key active in Salesforce and start DKIM signing. DKIM signing is active whenever your DKIM key is in the active state.
- **•** You can't have more than one active DKIM key per domain name. You might have multiple active DKIM keys if your organization mails from more than a single domain or if you use subdomains under your organizational domain and have specified domain matching at the subdomain level.
- **•** If you want to use the same DKIM key for multiple organizations, you can. Create the key and ensure it's working for one organization first. Then using the API or UI create the key in your other organizations by setting the corresponding fields in the new key to the same values as the original.
- **•** When you insert or update a DKIM key, it's possible that the change affects existing domain keys. For example, if you've set DomainMatch to DomainAndSubdomains for the example.com domain, and you then set DomainMatch to SubdomainsOnly for the mail.example.com domain, either key could be used. Here's how we resolve conflicts in the case when DKIM keys overlap.
	- **–** If two keys are equally specific about matching for the same domain, the new key replaces and deactivates the existing key.
	- **–** If a new key is more specific about matching than an existing key, the new key is used and the existing key is modified to inactive.
	- **–** If multiple keys have different domains that match the sending domain, the key with the longest domain name is used. In case of a tie, the most specific key is used. For example, because DomainOnly and SubdomainsOnly are more specific than DomainAndSubdomains, a new DomainOnly key would change the DomainMatch for an existing DomainAndSubdomains key to become SubdomainsOnly. In case of a tie, the most specific key is used.

# **EmailMessage**

An email.

### Supported Calls

create(), delete(), describeLayout(), describeSObjects(), getDeleted(), getUpdated(), query(), retrieve(), undelete(), update(), upsert()

### Special Access Rules

Customer Portal users have read access to EmailMessage if the value for the ParentID field is associated with a case. Otherwise, access is determined by sharing access of the associatedtask.

update() is supported only on records whose Status is Draft. When a record's Status is not Draft, update() is supported only for the IsExternallyVisible field and custom fields.

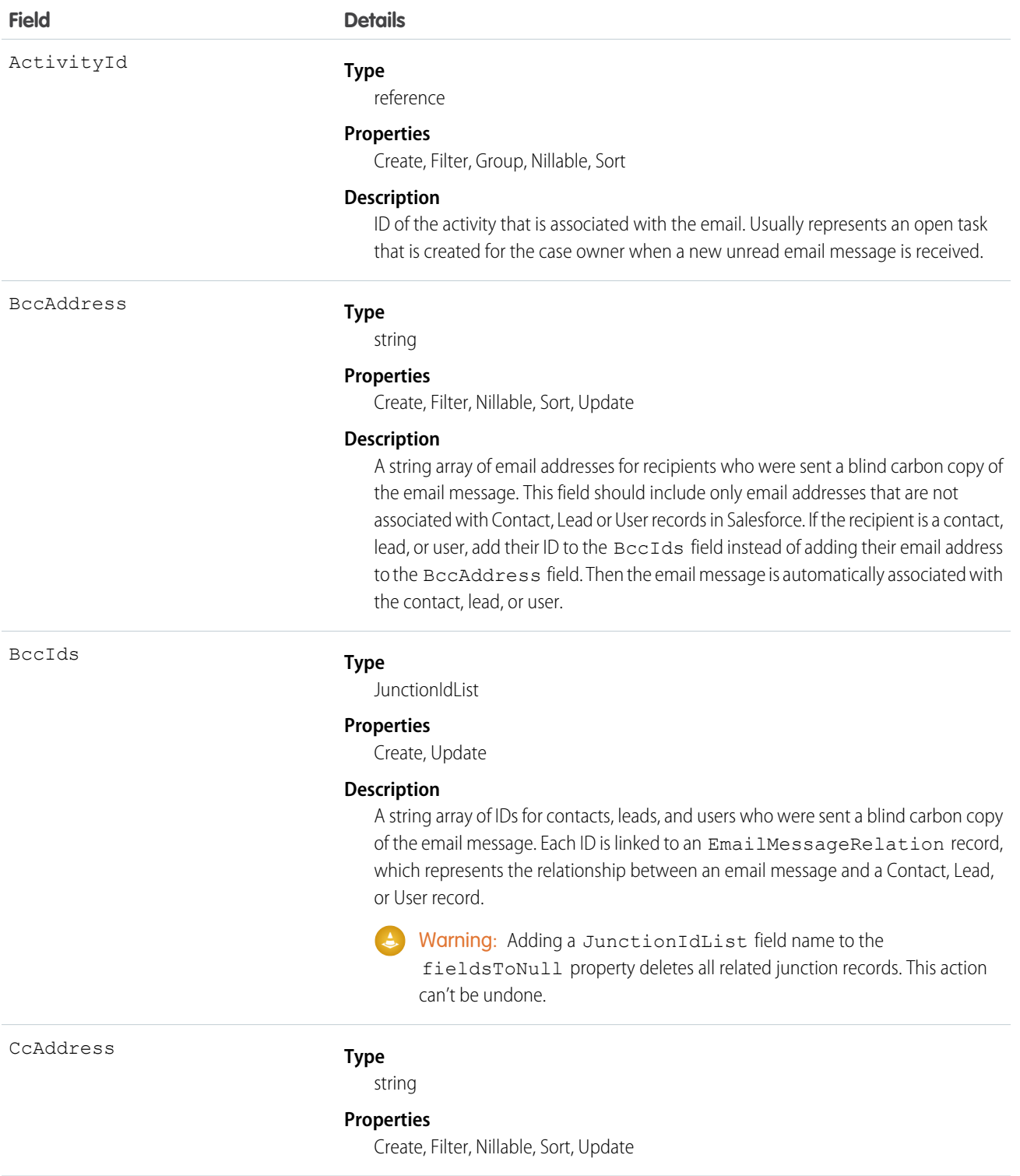
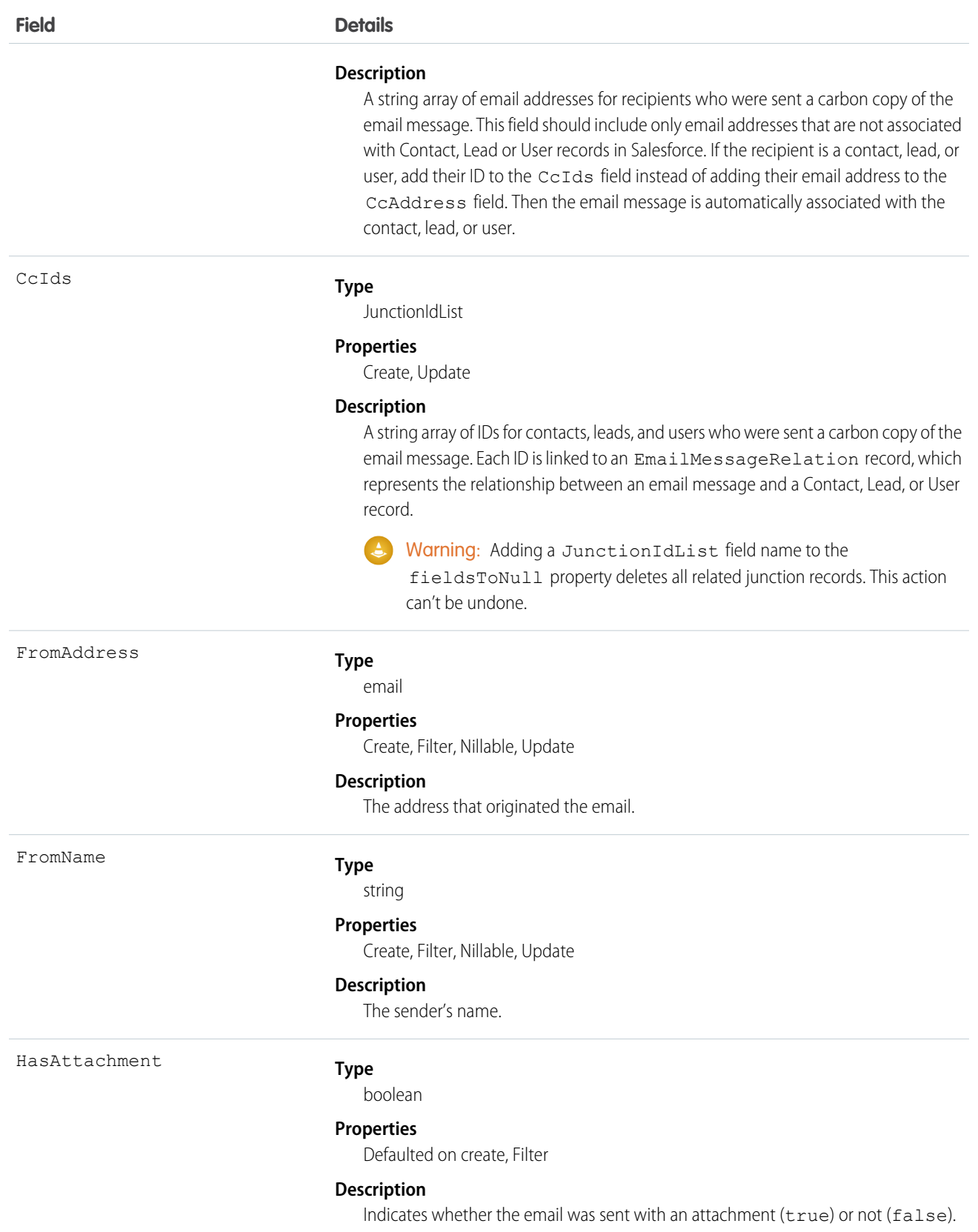

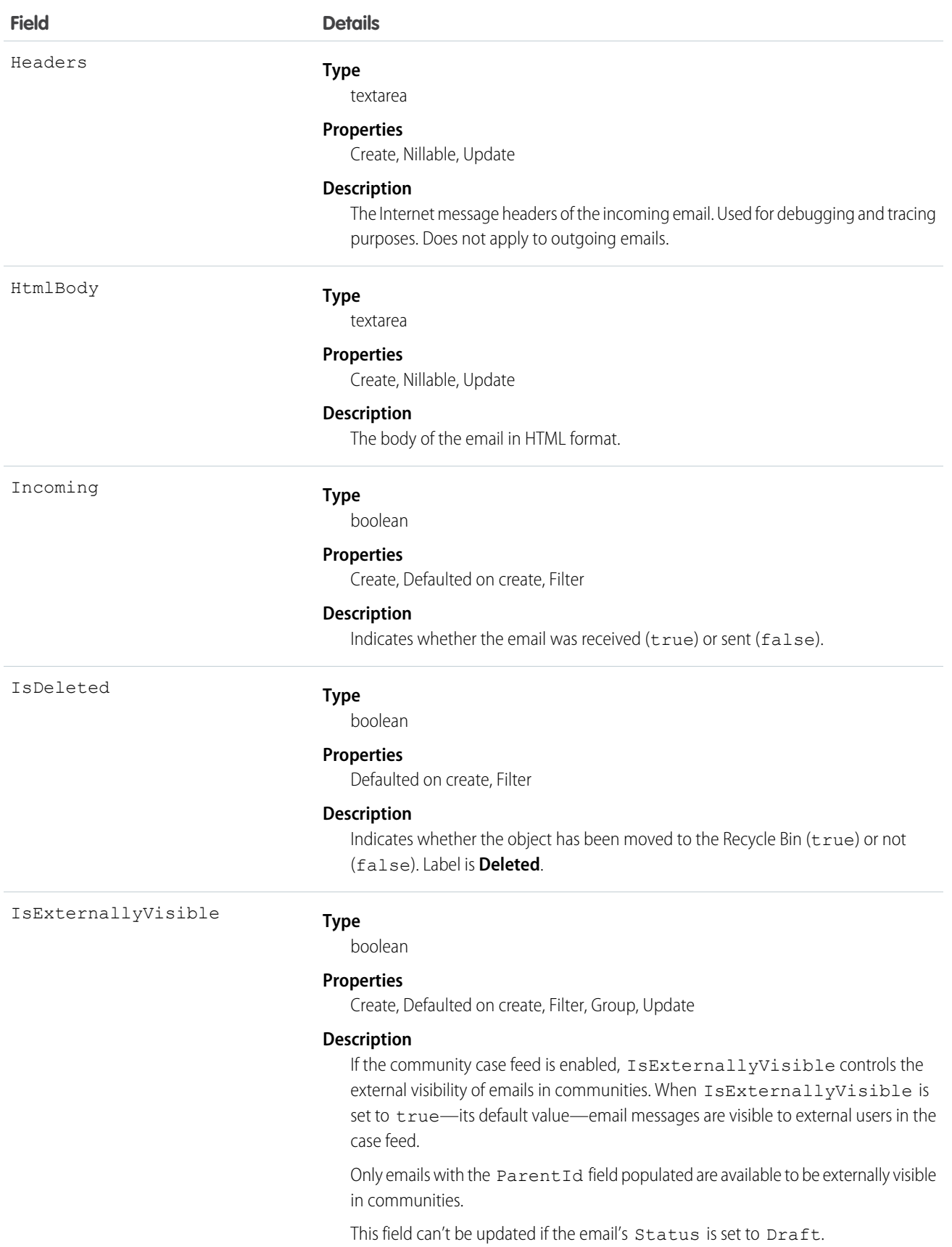

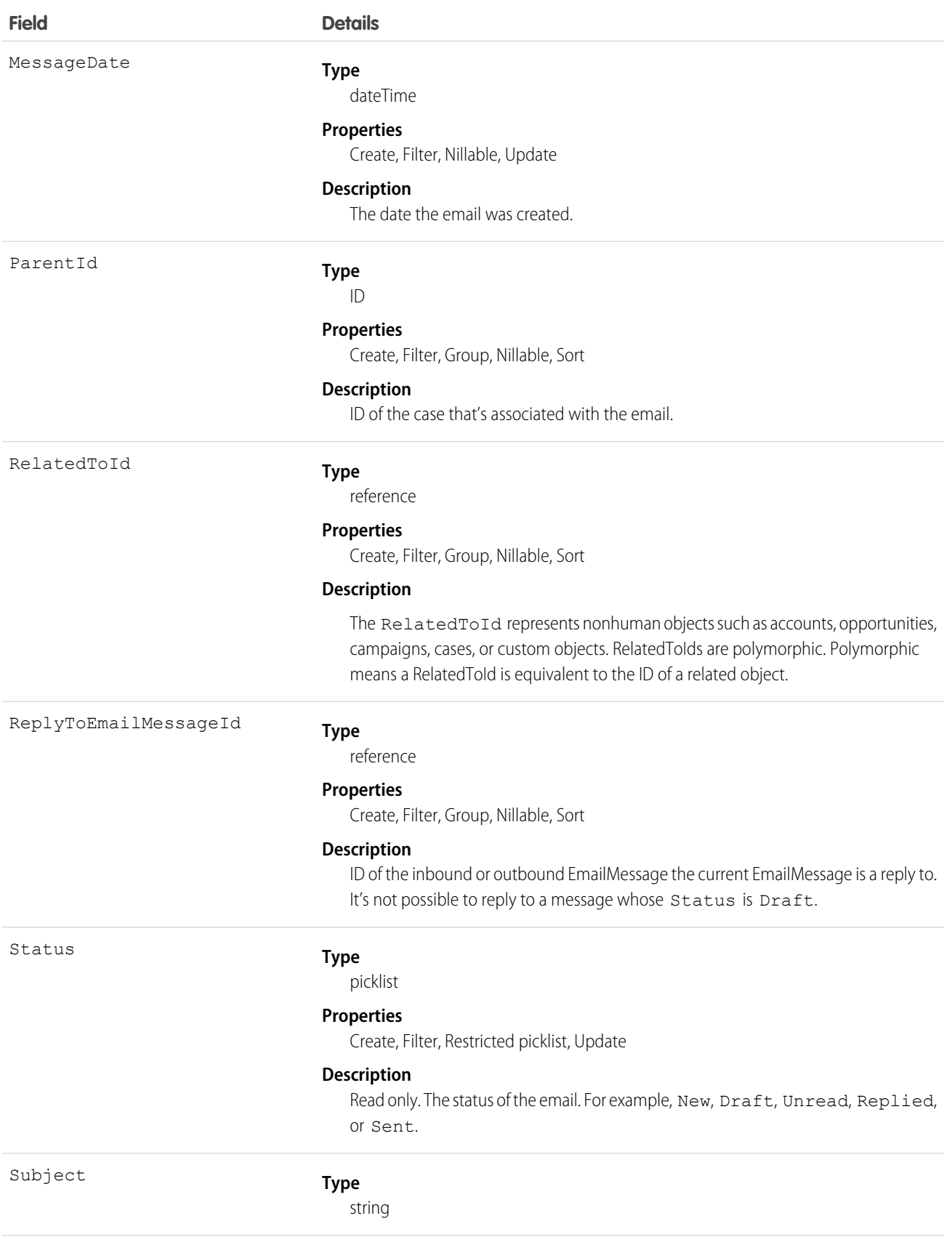

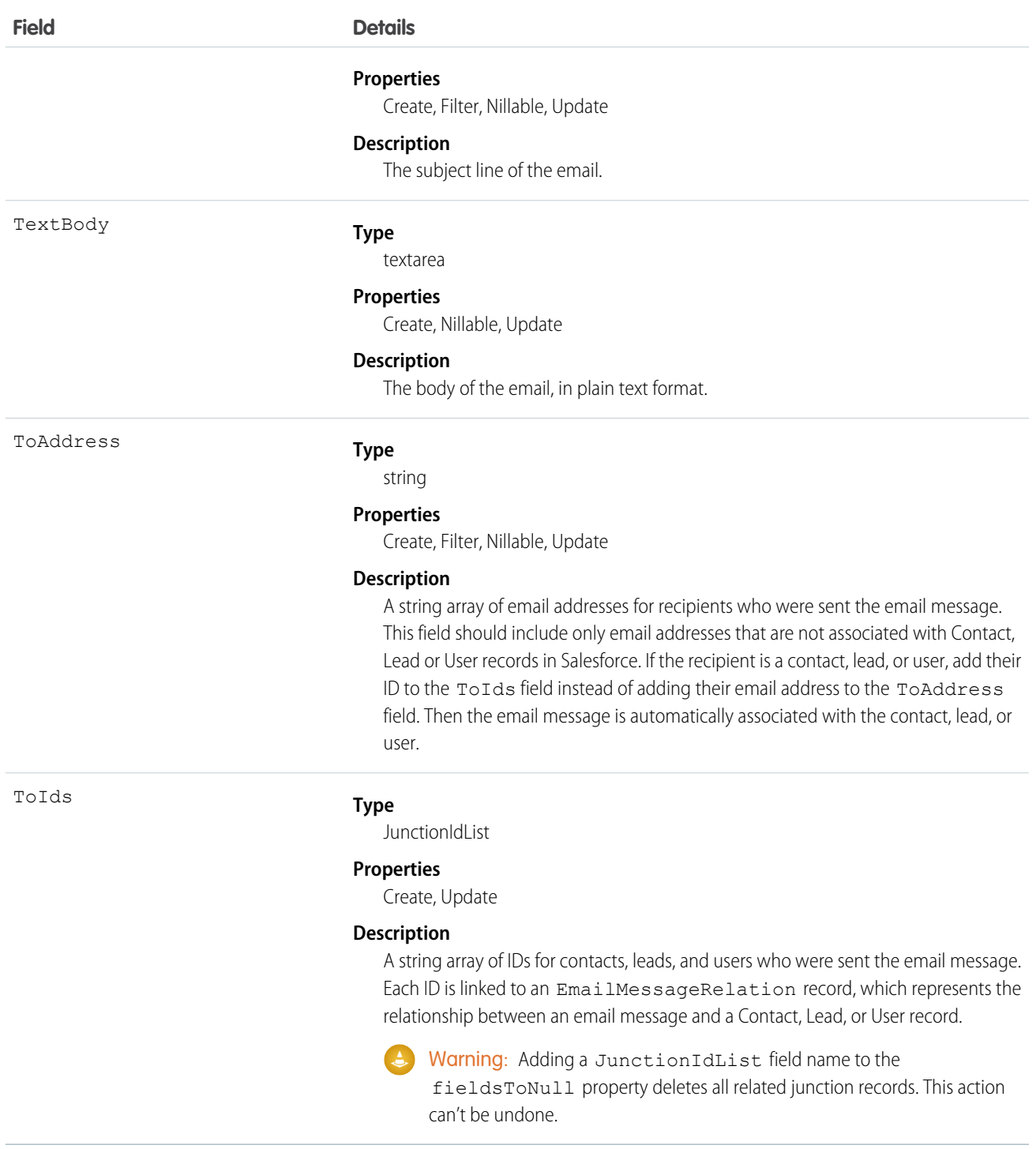

If your organization uses Email-to-Case, a case is created when an email is sent to one of your company's addresses. The email, which is related to the case by the ParentID field, is stored as an EmailMessage record. When users view the email, they see the EmailMessage record.

If your organization uses Enhanced Email, each email is stored as an EmailMessage record and a Task record. When users view an email, they see the EmailMessage record.

SEE ALSO: [Case](#page-414-0) [Object Basics](#page-51-0)

# EmailMessageRelation

Represents the relationship between an email and leads, contacts, users, and a single opportunity, campaign, case, account, or person account. This object is available in API version 37.0 and later

EmailMessageRelation is available only if you have Enhanced Email enabled in your organization.

EmailMessageRelation allows the following relationships:

- **•** An email can be related to leads, contacts, and users.
- An email can also be related to one opportunity, campaign, case, account, or person account.

# Supported Calls

create(), delete(), describeSObjects(), getDeleted(), getUpdated(), query(), retrieve(), update(), upsert()

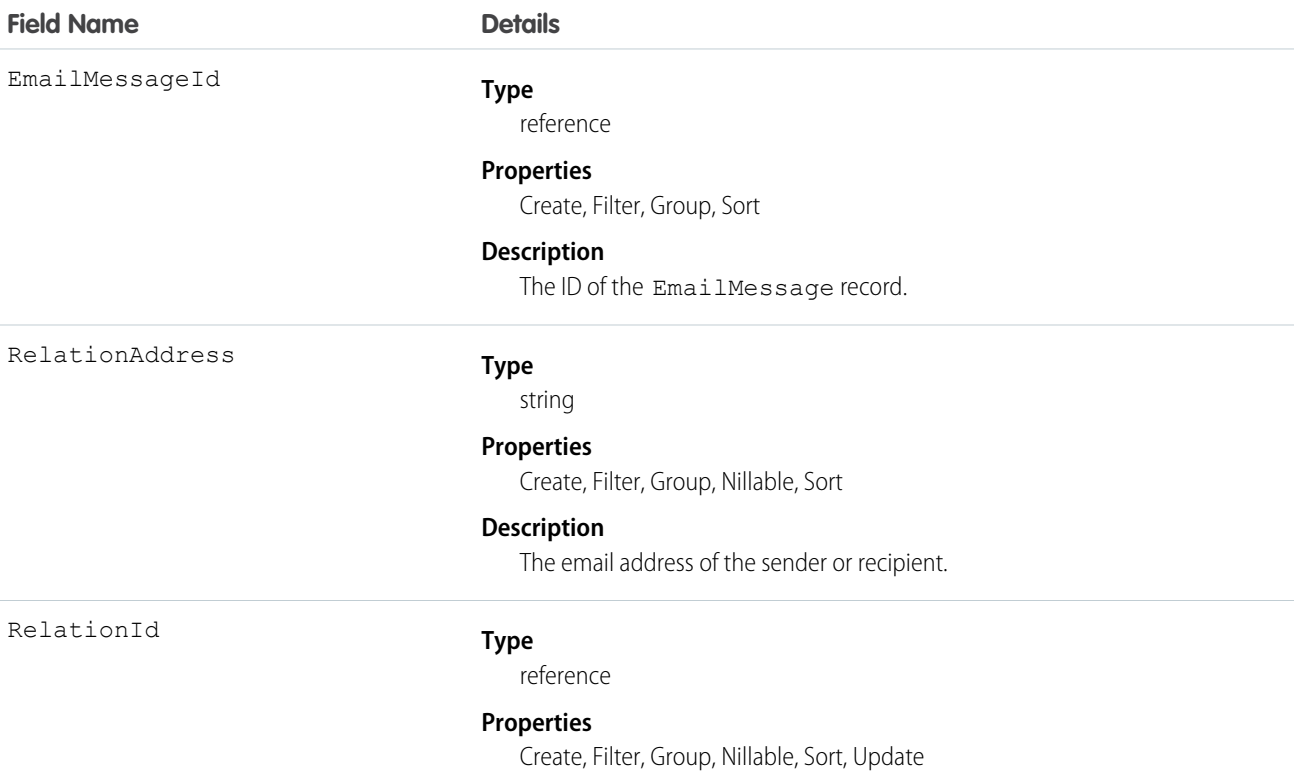

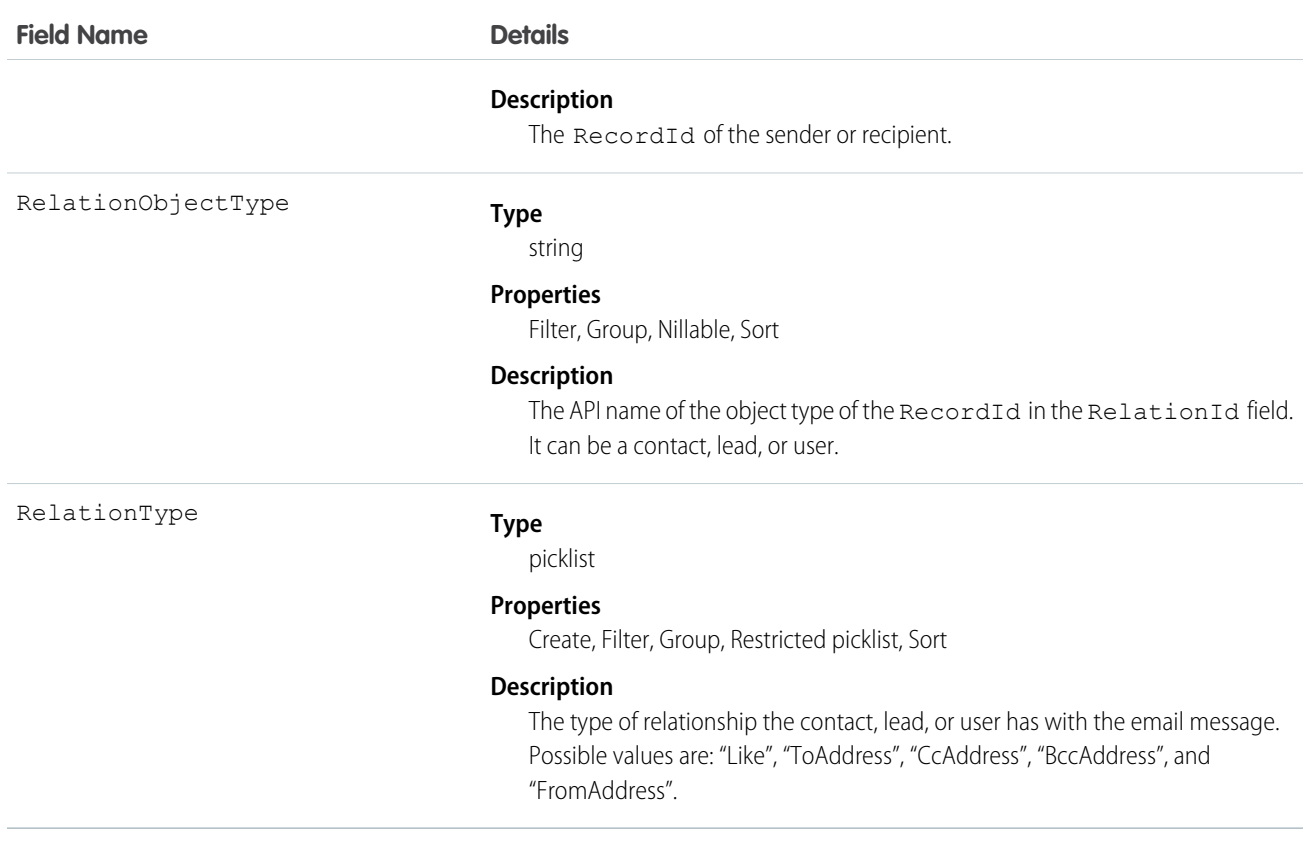

# <span id="page-761-0"></span>EmailServicesAddress

An email service address.

Each email service has one or more email addresses to which users can send messages for processing. An email service only processes messages it receives at one of its addresses.

### Supported Calls

create(), delete(), describeSObjects(), getDeleted(), getUpdated(), query(), retrieve(), update(), upsert()

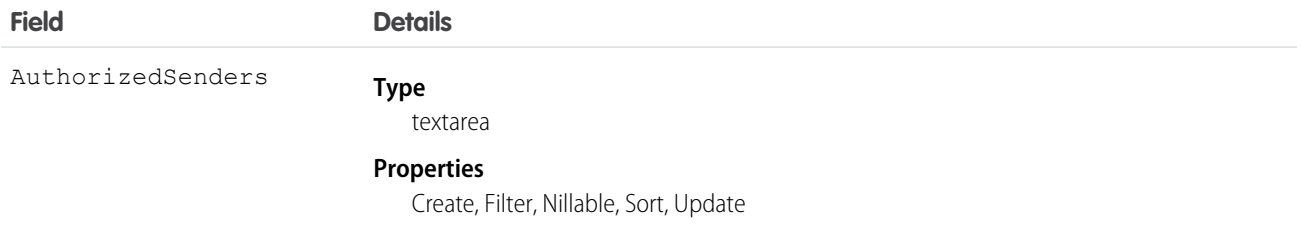

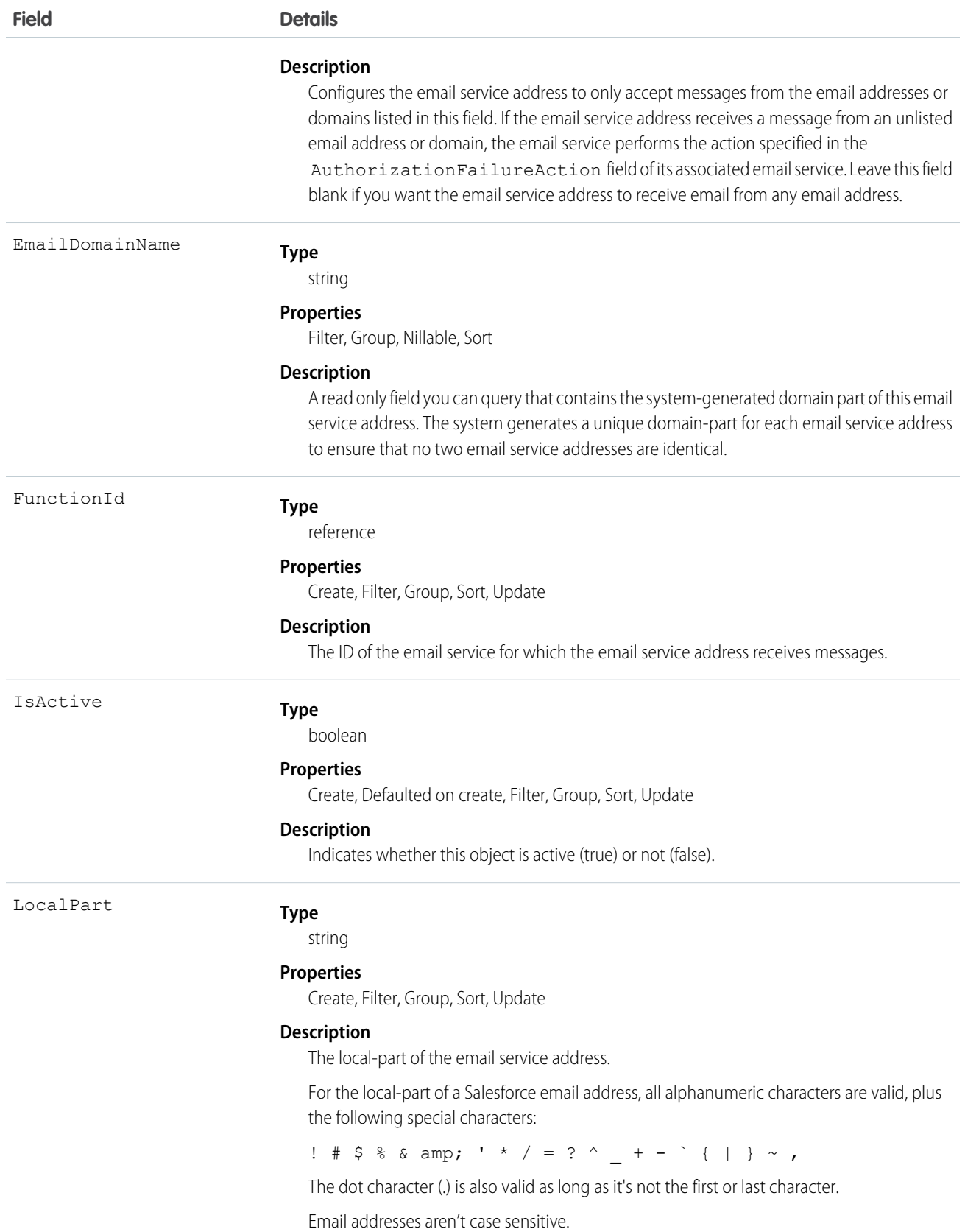

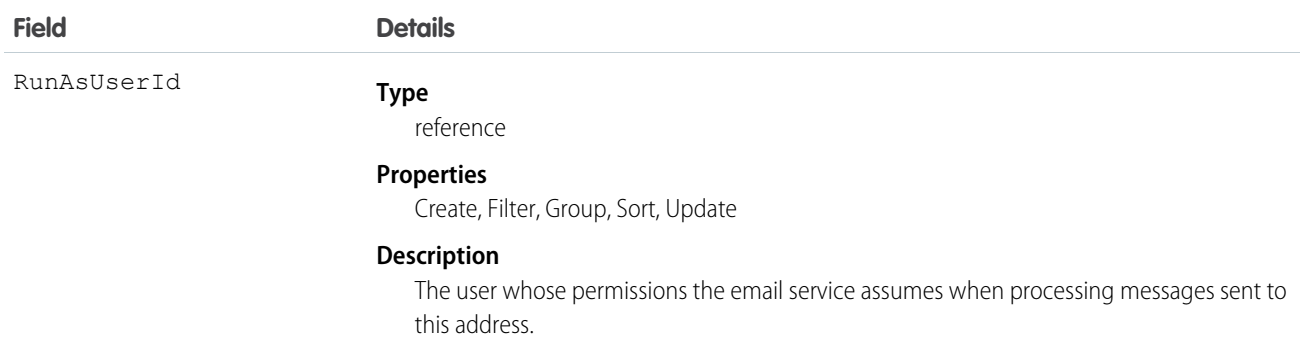

This object supports the email services feature, which allows you to create automated processes that use Apex classes to process the contents, headers, and attachments of inbound email. For example, you can create an email service that automatically creates contact records based on contact information in messages.

<span id="page-763-0"></span>SEE ALSO:

[EmailServicesFunction](#page-763-0)

# **EmailServicesFunction**

An email service.

# Supported Calls

```
create(), delete(), describeSObjects(), getDeleted(), getUpdated(), query(), retrieve(), update(),
upsert()
```
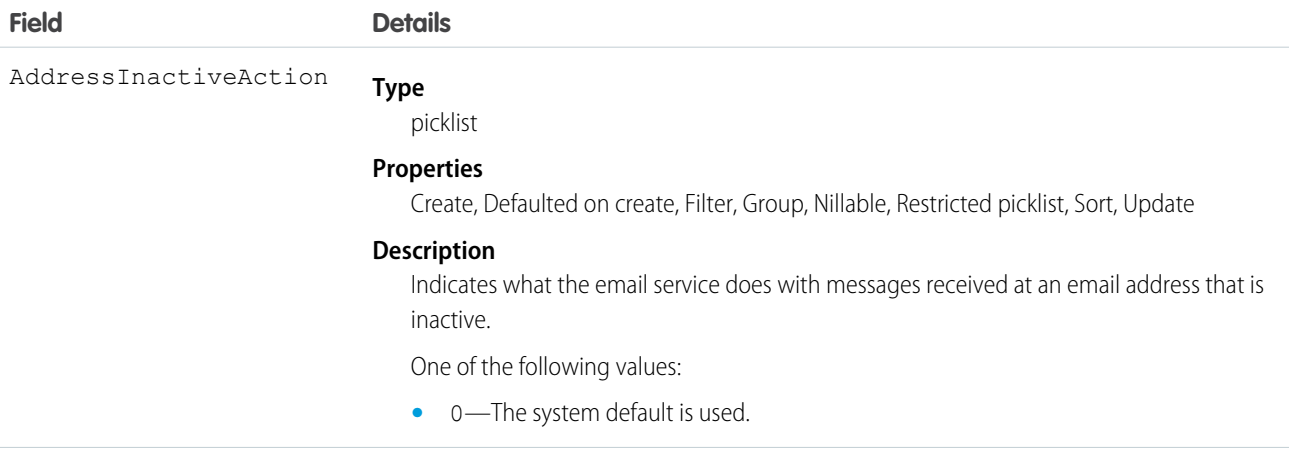

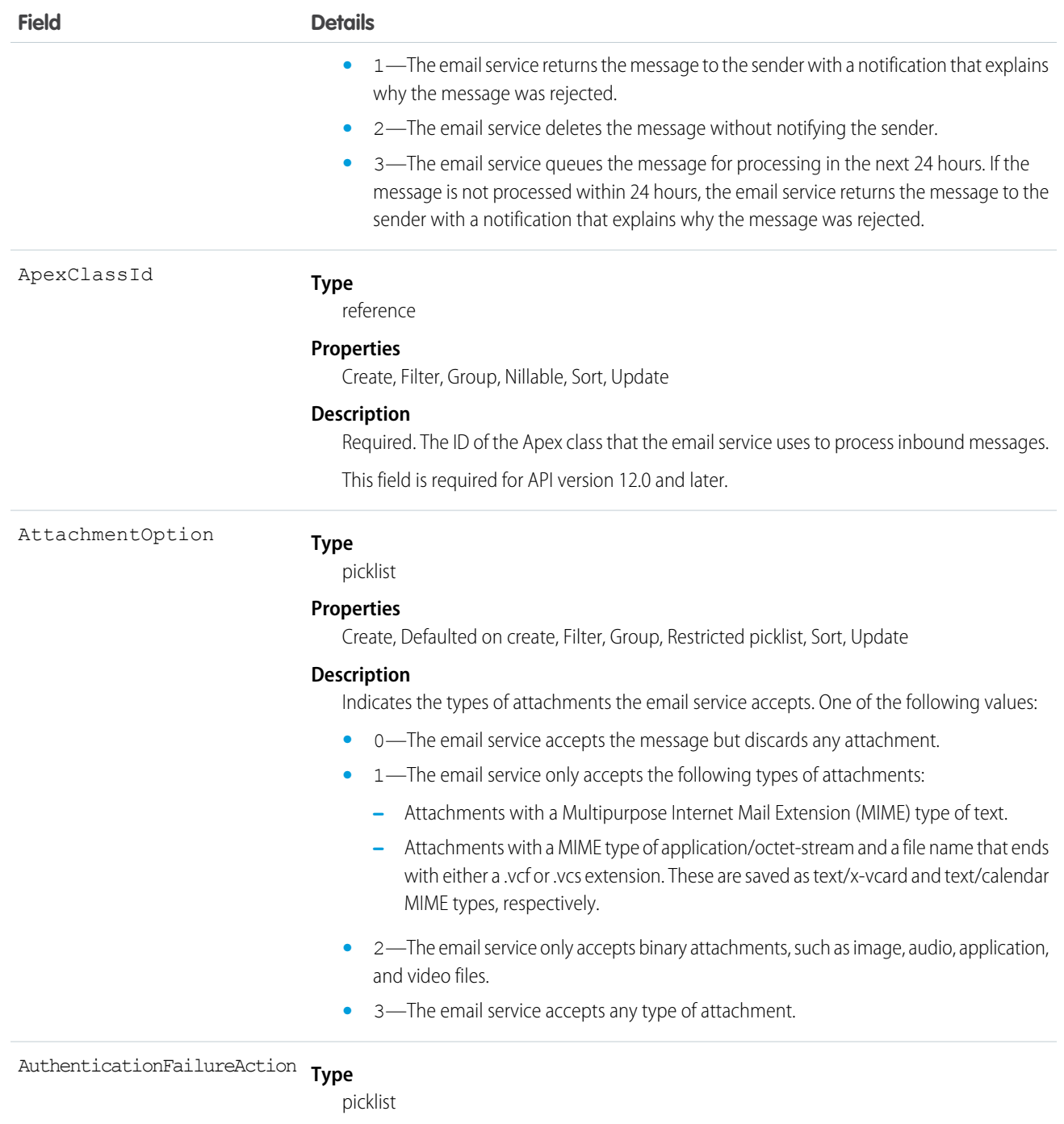

#### **Properties**

Create, Defaulted on create, Filter, Group, Nillable, Restricted picklist, Sort, Update

#### **Description**

Indicates what the email service does with messages that fail or do not support any of the authentication protocols if the IsAuthenticationRequired field is true.

One of the following values:

**•** 0—The system default is used.

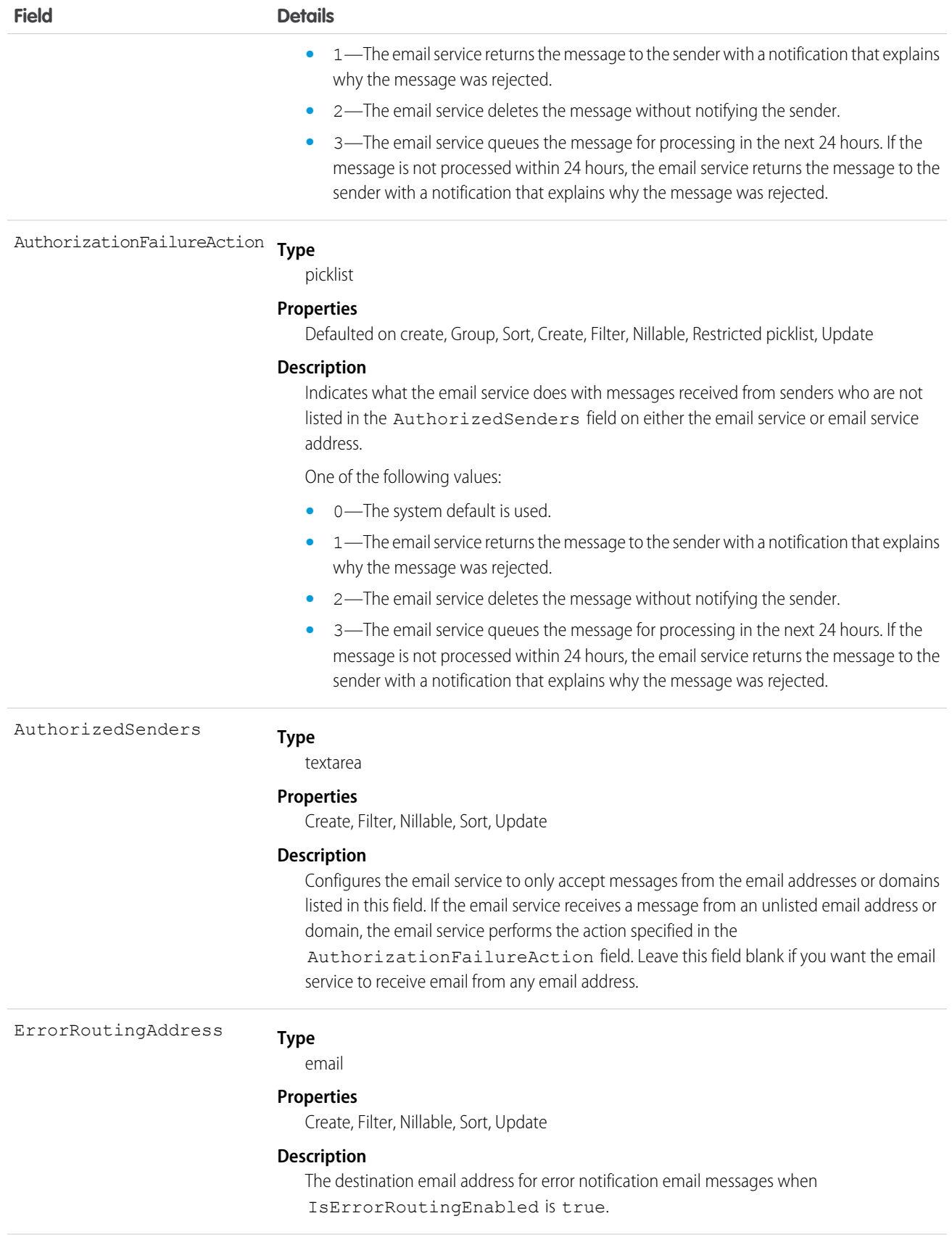

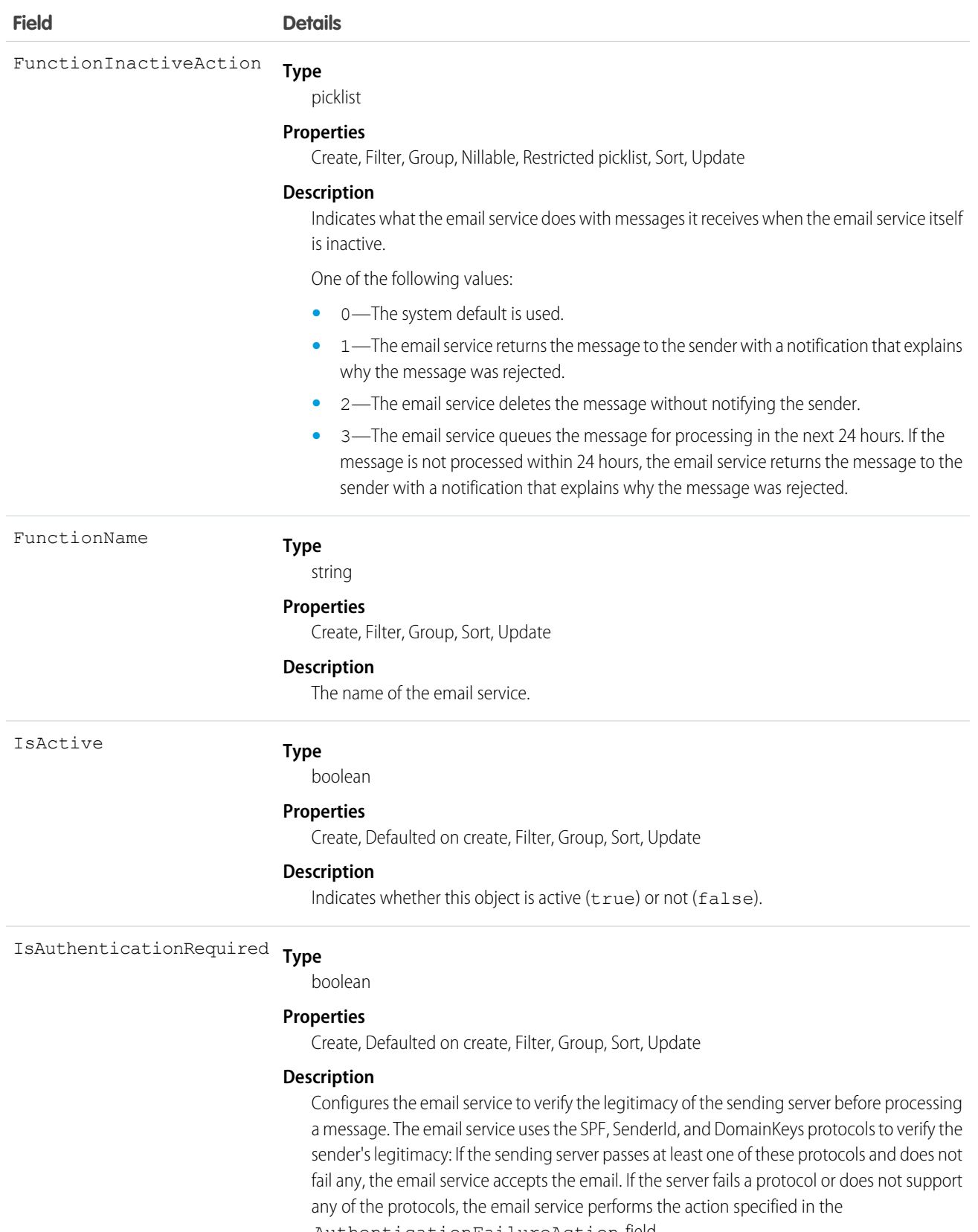

AuthenticationFailureAction field.

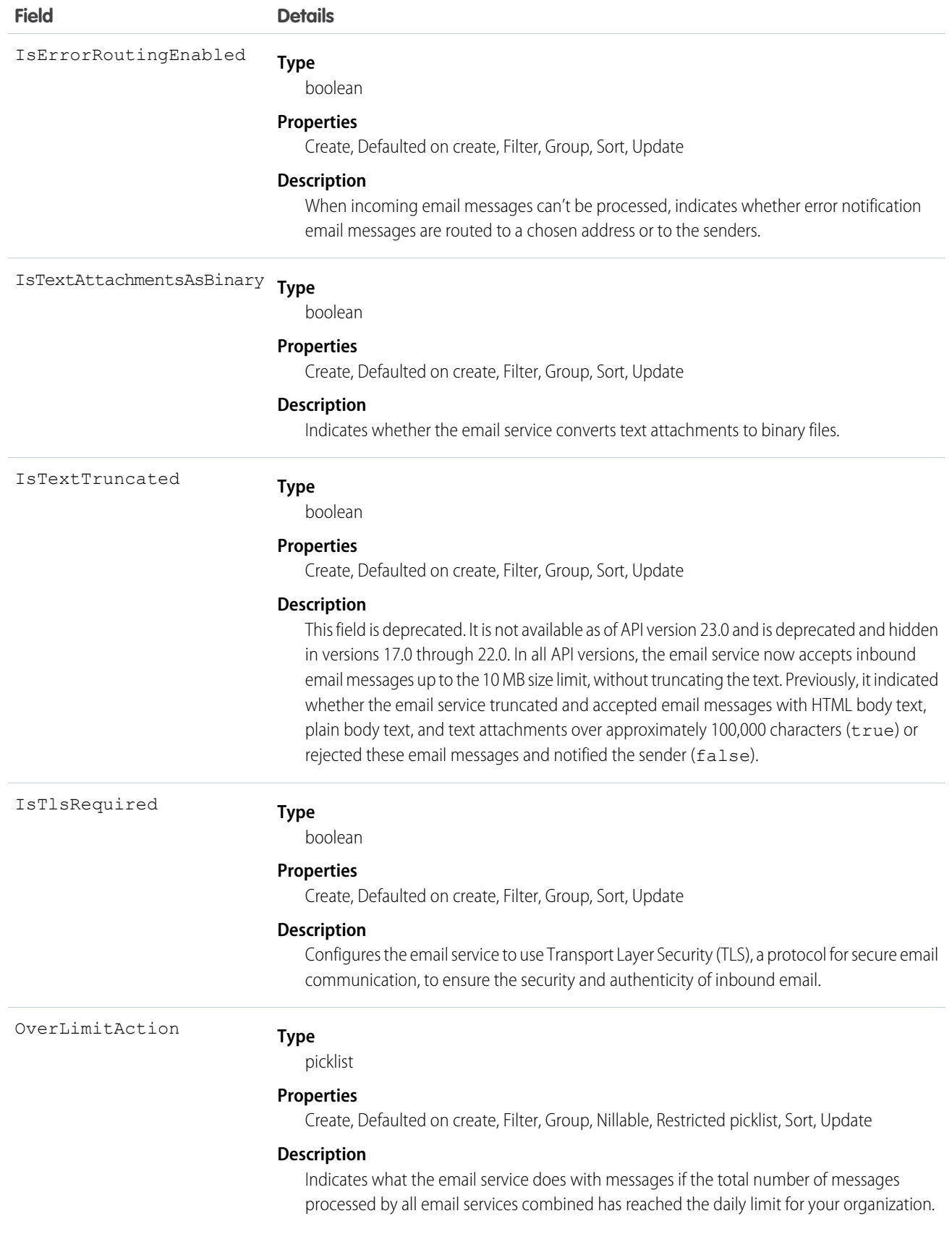

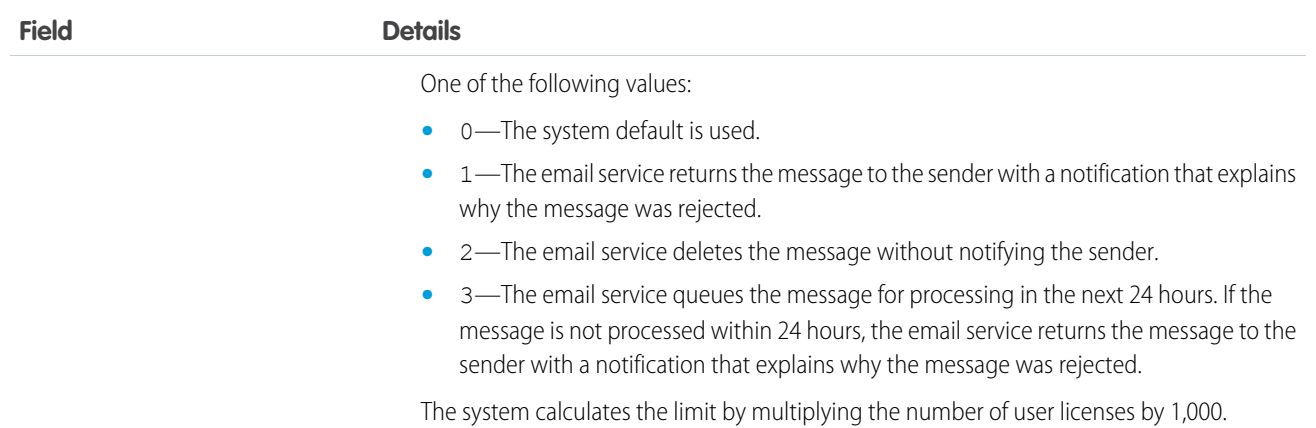

This object supports the email services feature, which allows you to create automated processes that use Apex classes to process the contents, headers, and attachments of inbound email. For example, you can create an email service that automatically creates contact records based on contact information in messages.

#### <span id="page-768-0"></span>SEE ALSO:

[EmailServicesAddress](#page-761-0)

# **EmailStatus**

Represents the status of email sent.

# Supported Calls

describeSObjects()

# Special Access Rules

Customer Portal users can't access this object.

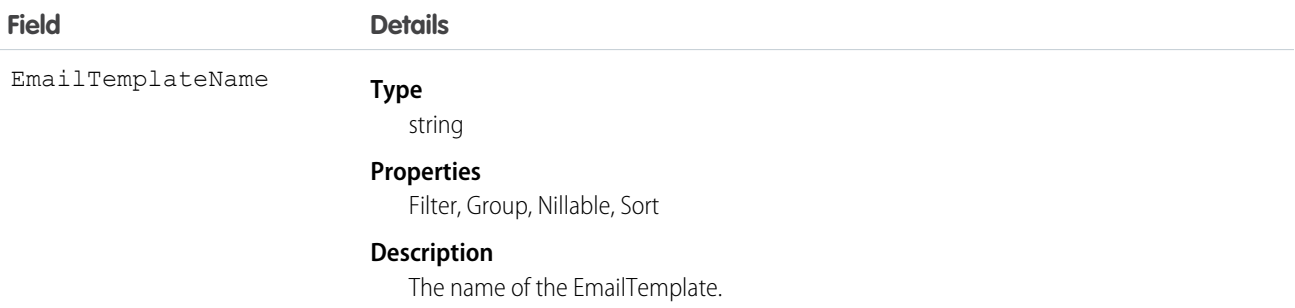

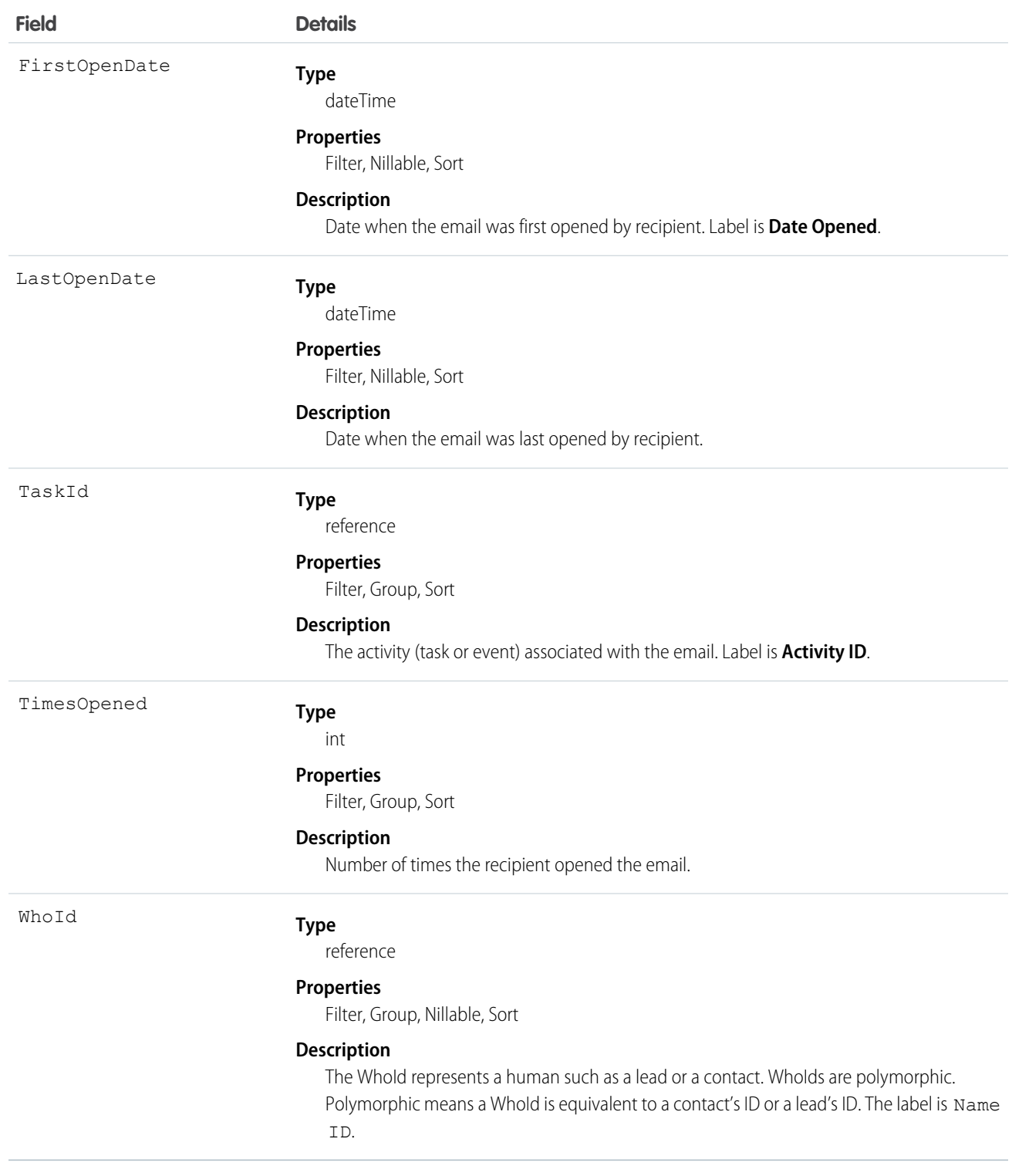

SEE ALSO:

[EmailTemplate](#page-770-0)

# <span id="page-770-0"></span>EmailTemplate

Represents a template for mass email, or email sent when the activity history related list of a record is modified.

Note: You can't send a mass email using a Visualforce email template.  $\left( 7\right)$ 

# Supported Calls

create(), delete(), describeSObjects(), getDeleted(), getUpdated(), query(), retrieve(), search(), update(), upsert()

# Special Access Rules

Customer Portal users can't access this object.

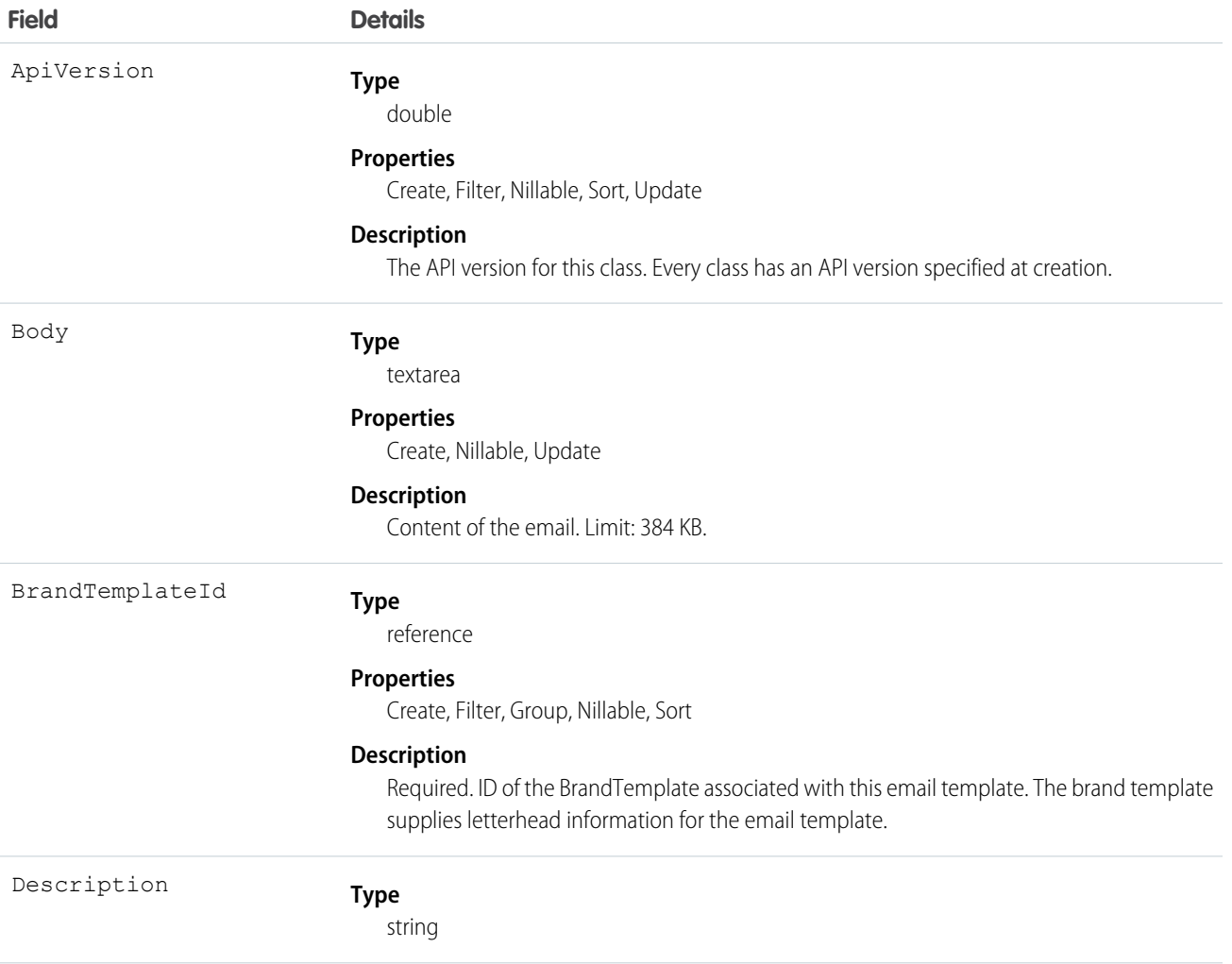

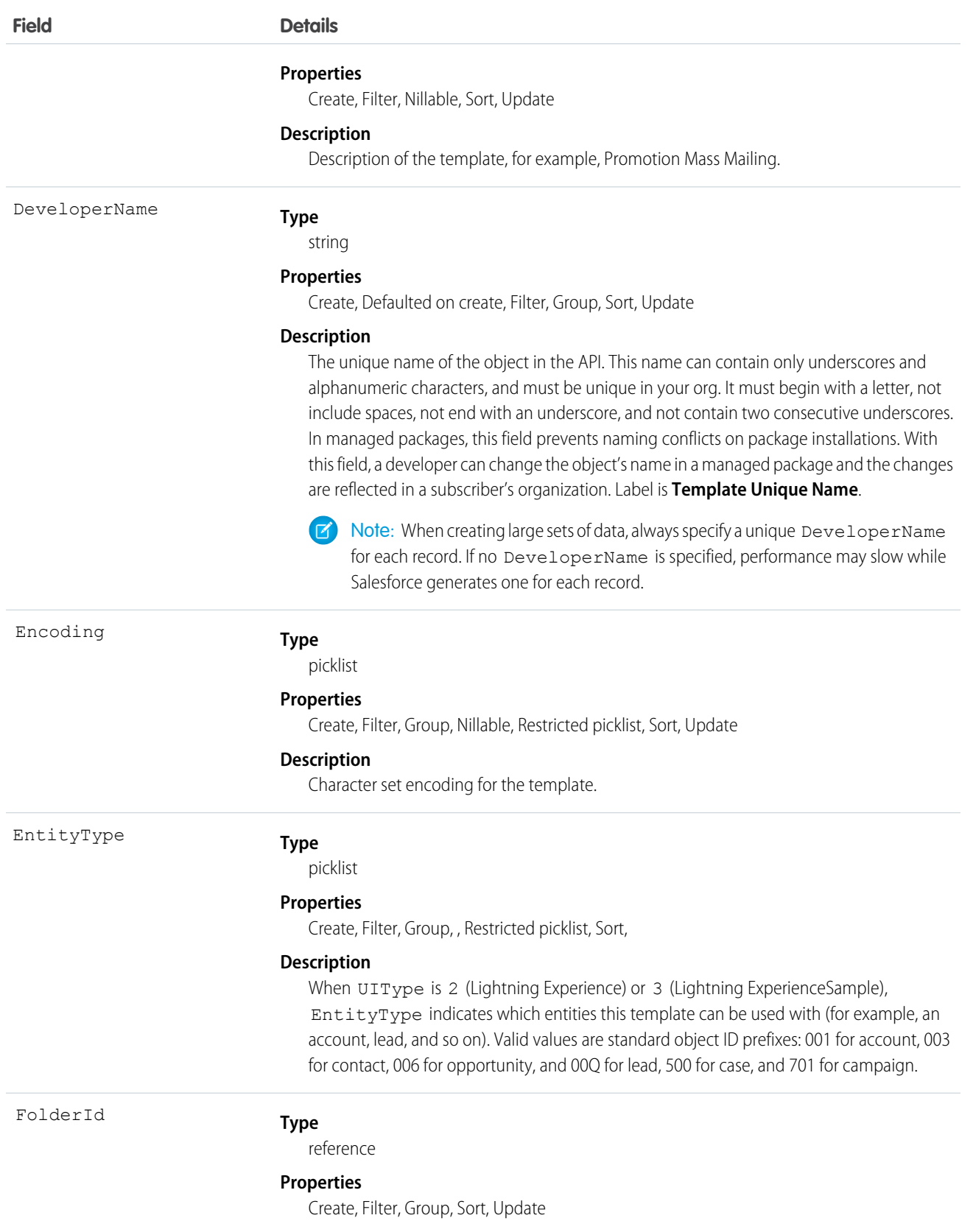

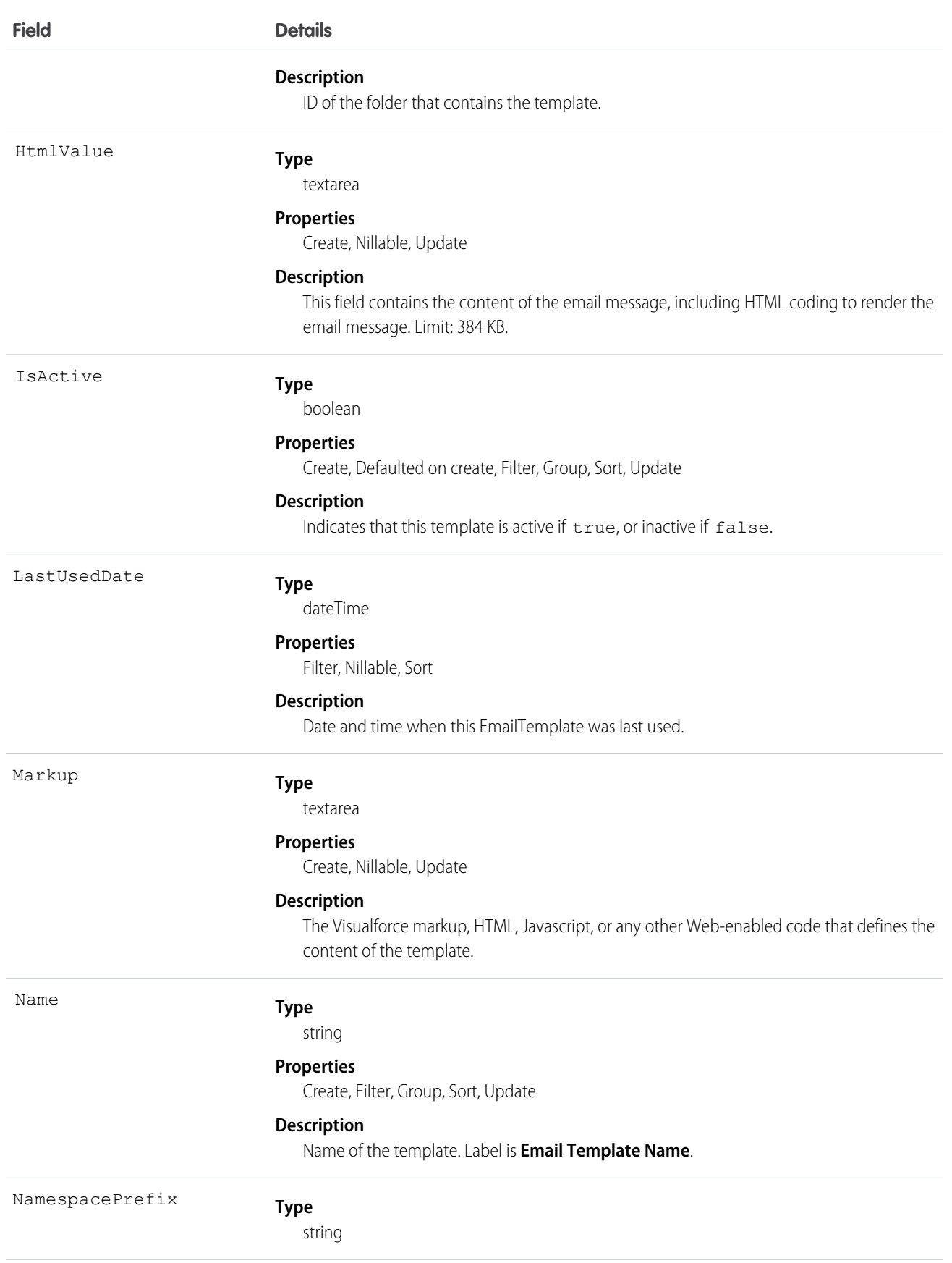

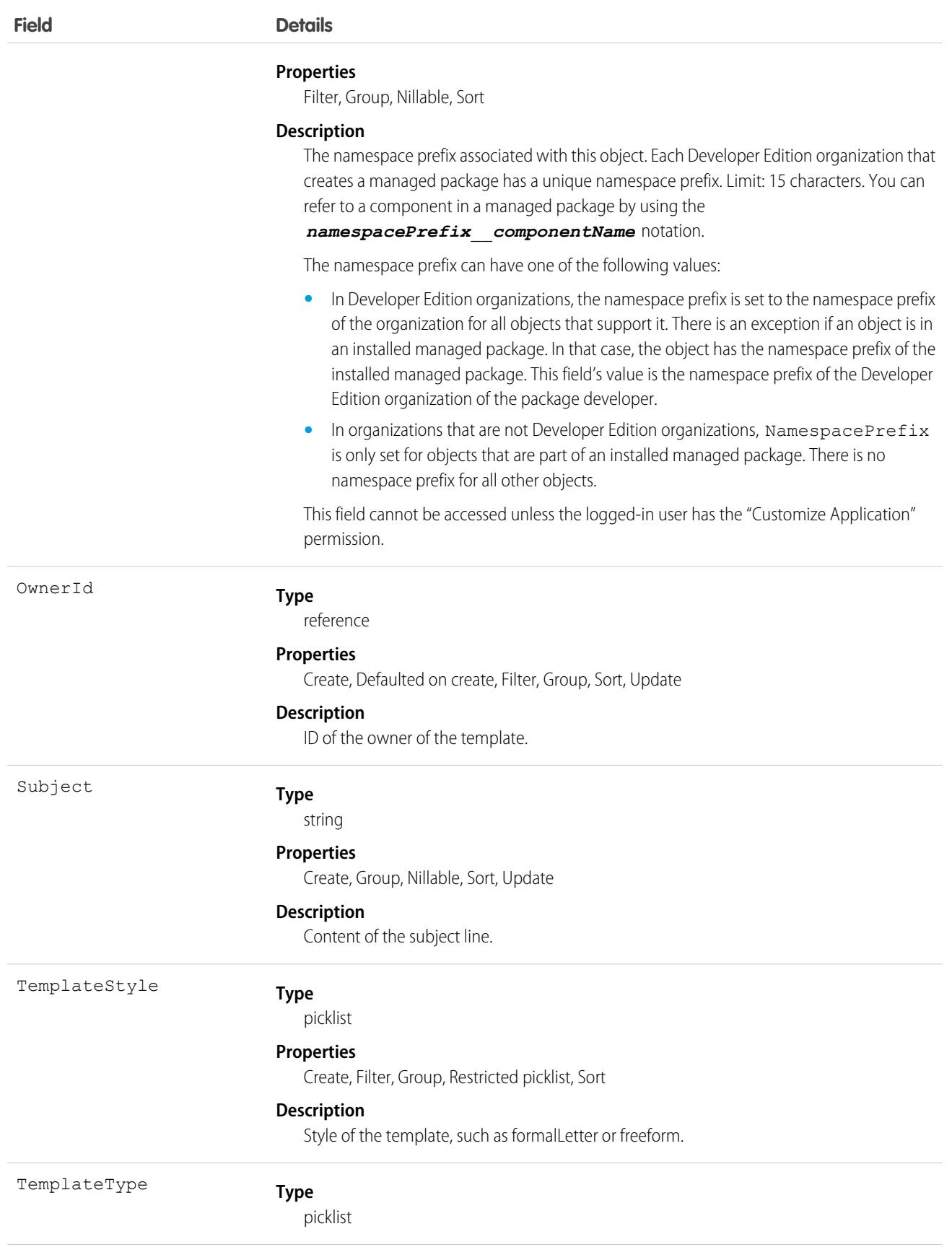

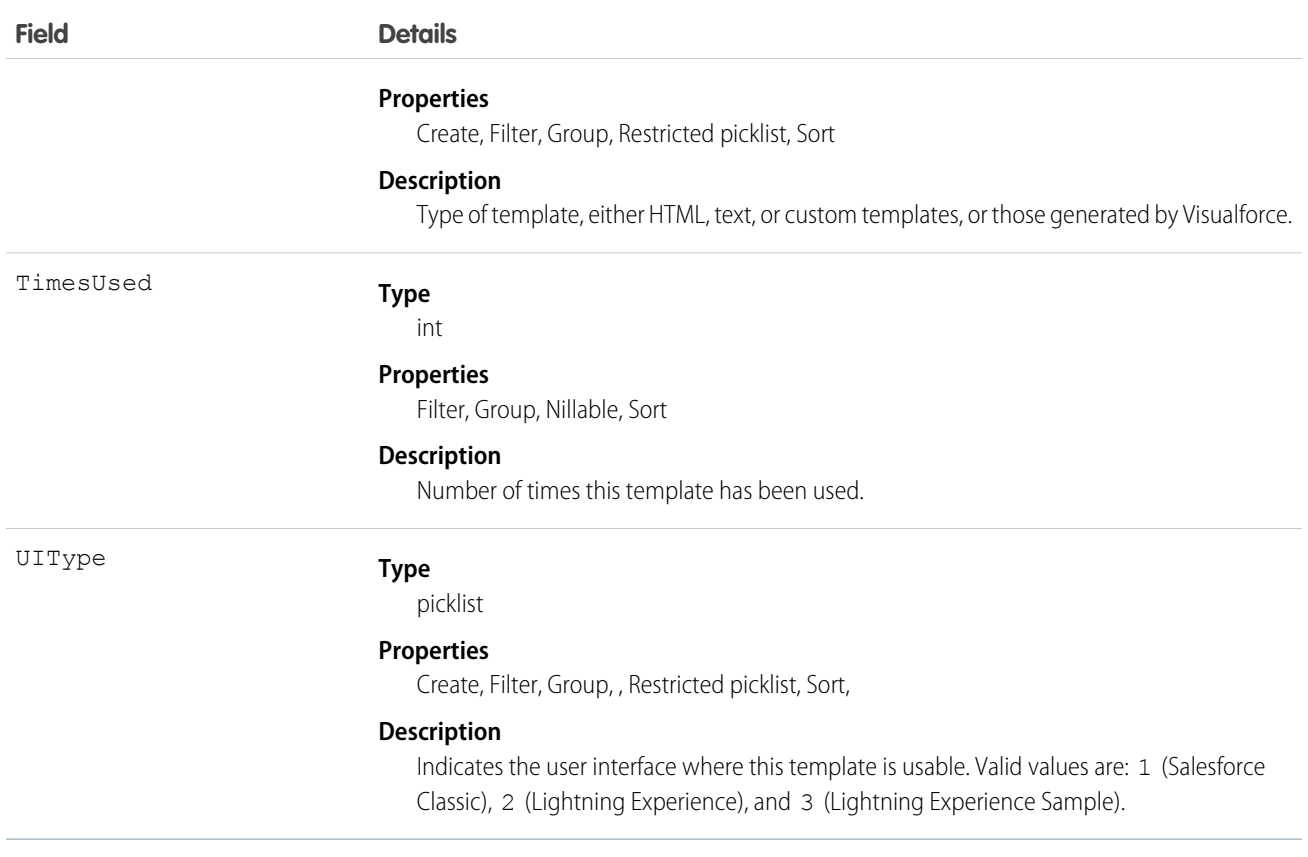

To retrieve this object, issue a describe call on an object, which will return a query result for each activity since the object was created. You can't query these records.

SEE ALSO:

<span id="page-774-0"></span>[Attachment](#page-351-0)

**[EmailStatus](#page-768-0)** 

[DocumentAttachmentMap](#page-742-0)

# **Entitlement**

Represents the customer support an Account or Contact is eligible to receive. This object is available in API version 18.0 and later. Entitlements may be based on an Asset, Product2, or ServiceContract.

#### Supported Calls

create(), delete(), describeLayout(), getDeleted(), getUpdated(), query(), retrieve(), search(), undelete(), update(), upsert()

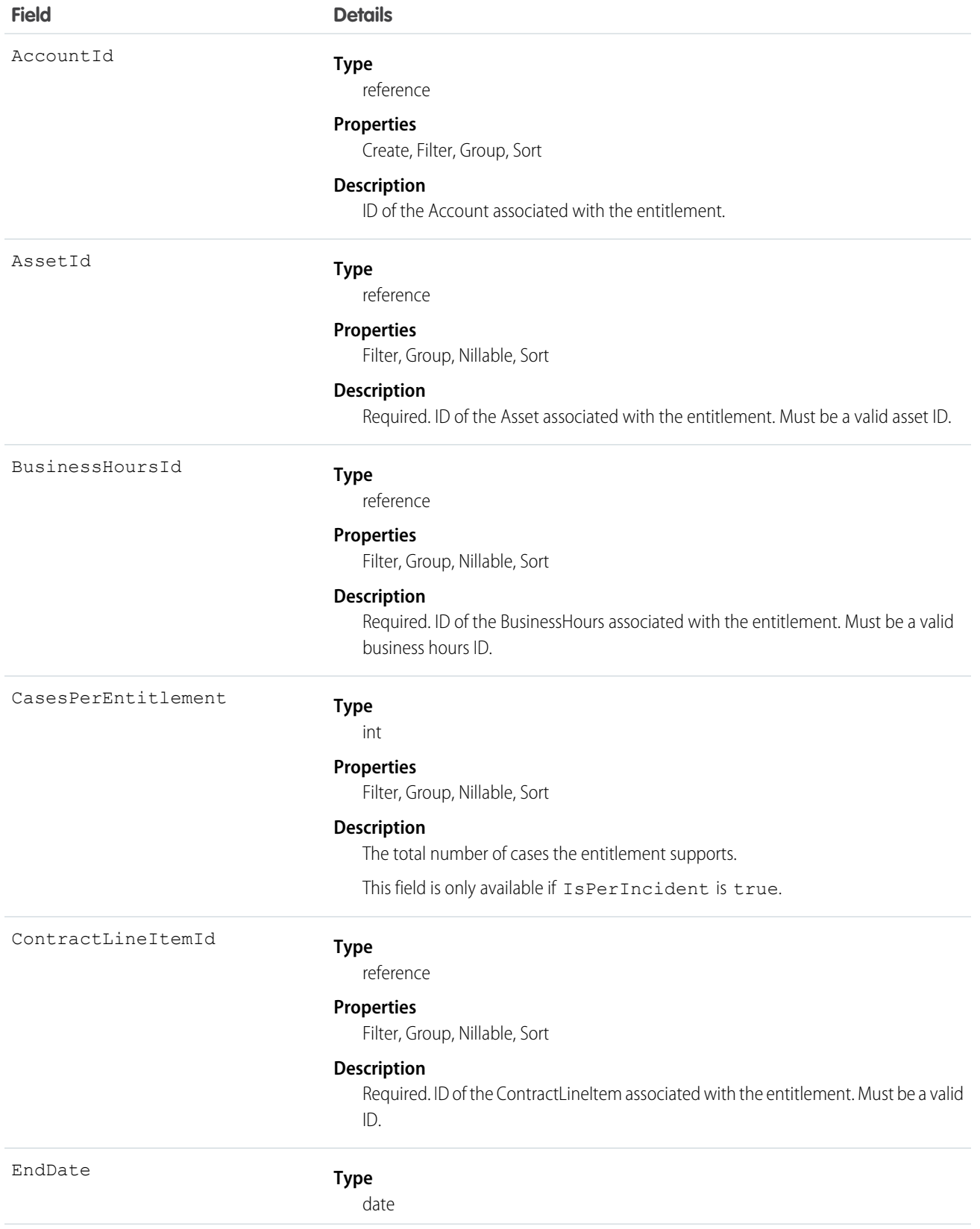

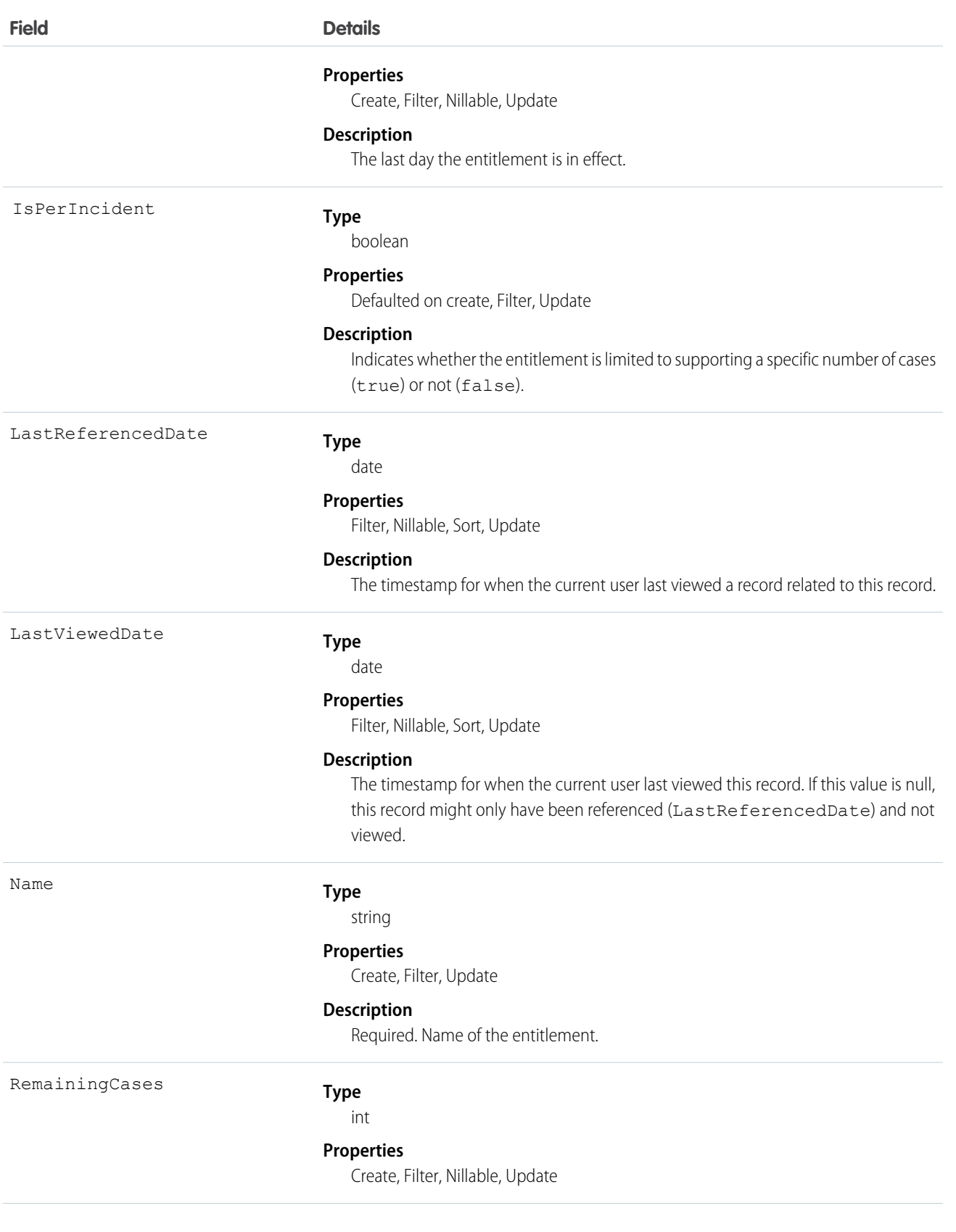

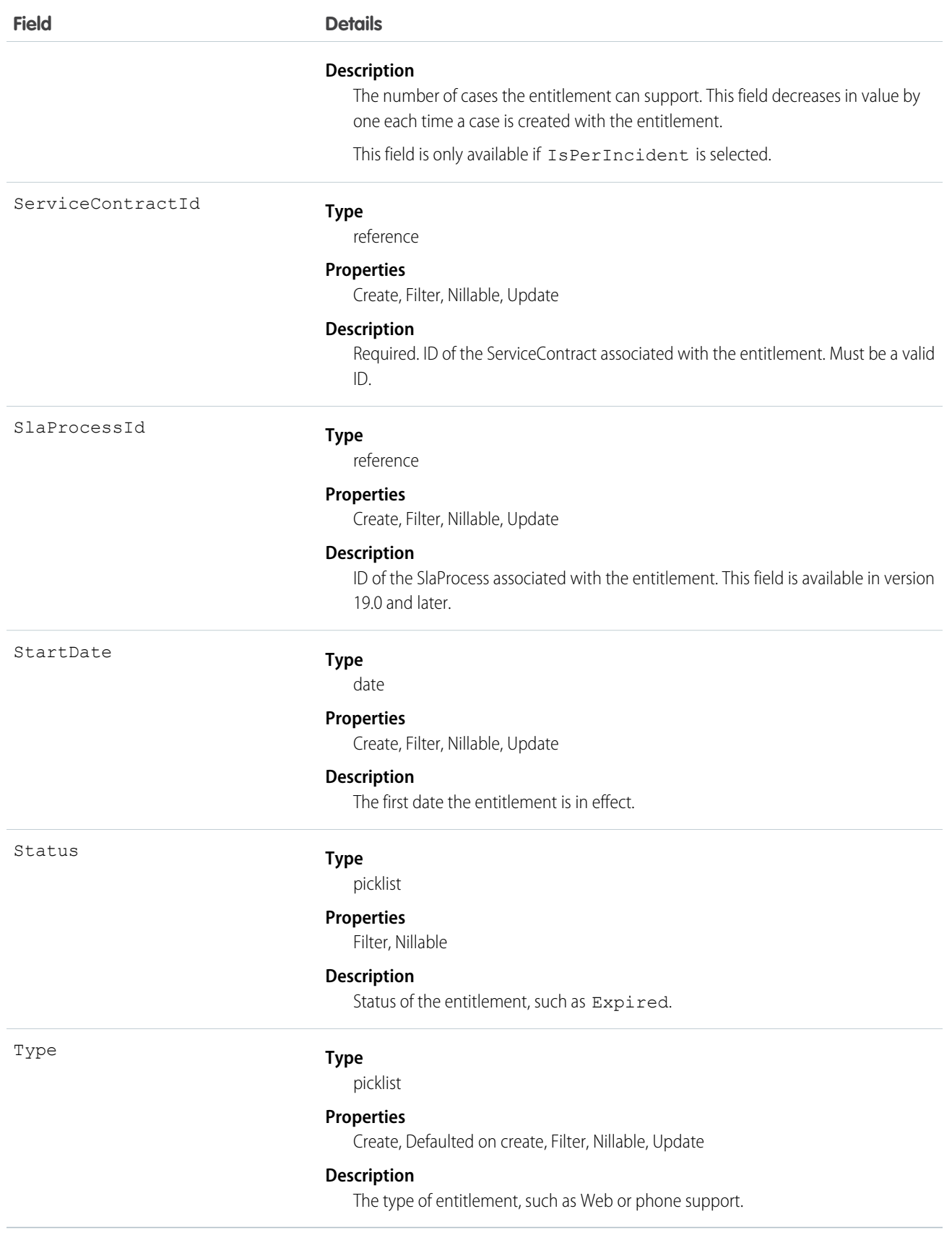

Use this object to query and manage entitlements.

SEE ALSO: [EntitlementContact](#page-778-0) [EntitlementHistory](#page-786-0) [SlaProcess](#page-1663-0)

# <span id="page-778-0"></span>EntitlementContact

Represents a Contact eligible to receive customer support via an Entitlement. This object is available in API version 18.0 and later.

# Supported Calls

create(), delete(), describeSObjects(), getDeleted(), getUpdated(), query(), retrieve(), undelete()

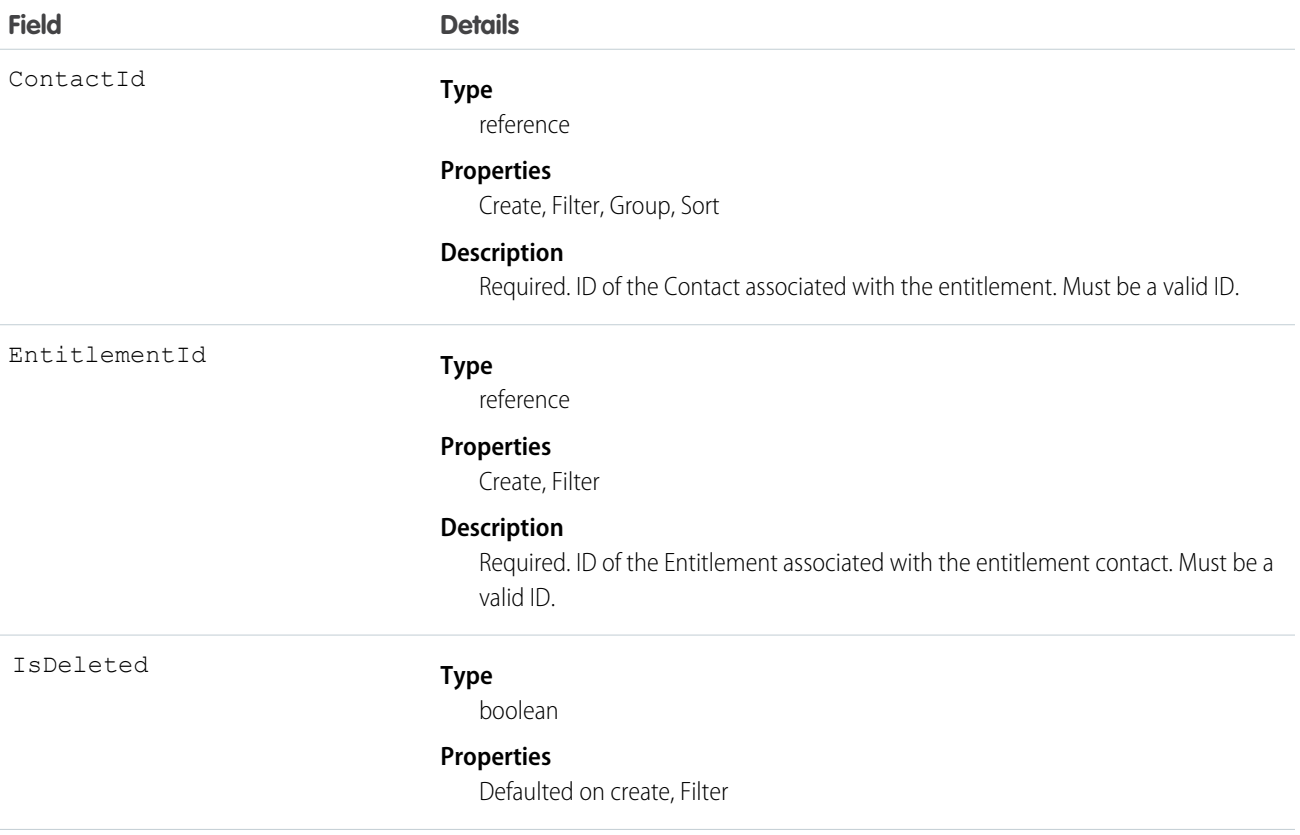

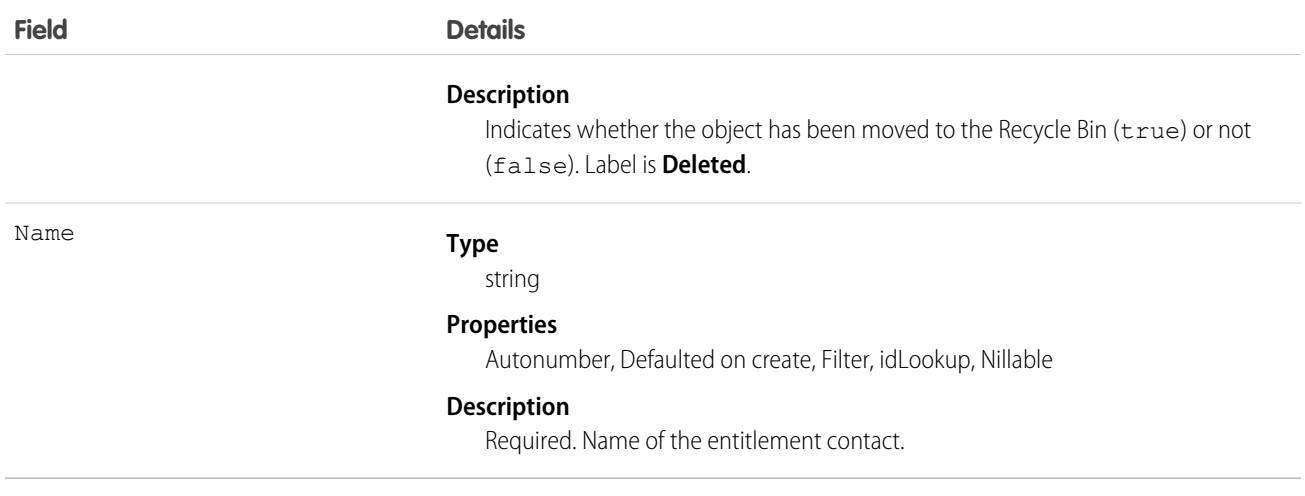

Use to query and manage entitlement contacts.

SEE ALSO:

[Entitlement](#page-774-0) [EntitlementHistory](#page-786-0)

# **EntitlementFeed**

Represents a single feed item in the feed displayed on the detail page for an entitlement. An entitlement feed shows recent changes to an entitlement record for any fields that are tracked in feeds, and comments and posts about the record. It's a useful way to stay up-to-date with changes to entitlements. This object is available in API version 23.0 and later.

# Supported Calls

delete(), describeSObjects(), getDeleted(), getUpdated(), query(), retrieve()

# Special Access Rules

You can delete all feed items you created. To delete feed items you didn't create, you must have one of these permissions:

- **•** "Modify All Data"
- **•** "Modify All" on the Entitlement object
- **•** "Moderate Chatter"

Note: Users with the "Moderate Chatter" permission can delete only the feed items and comments they see.  $\mathbb{Z}$ 

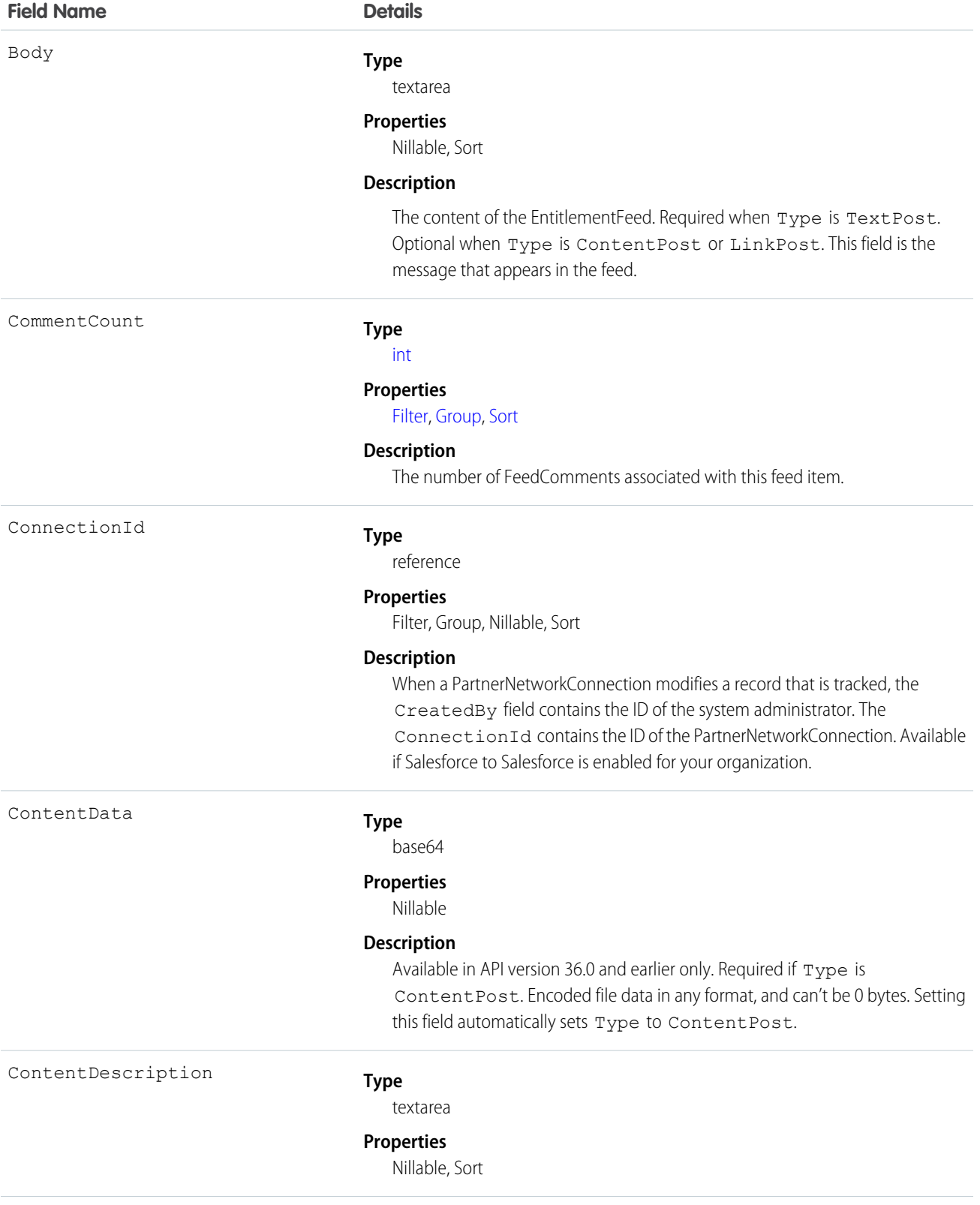

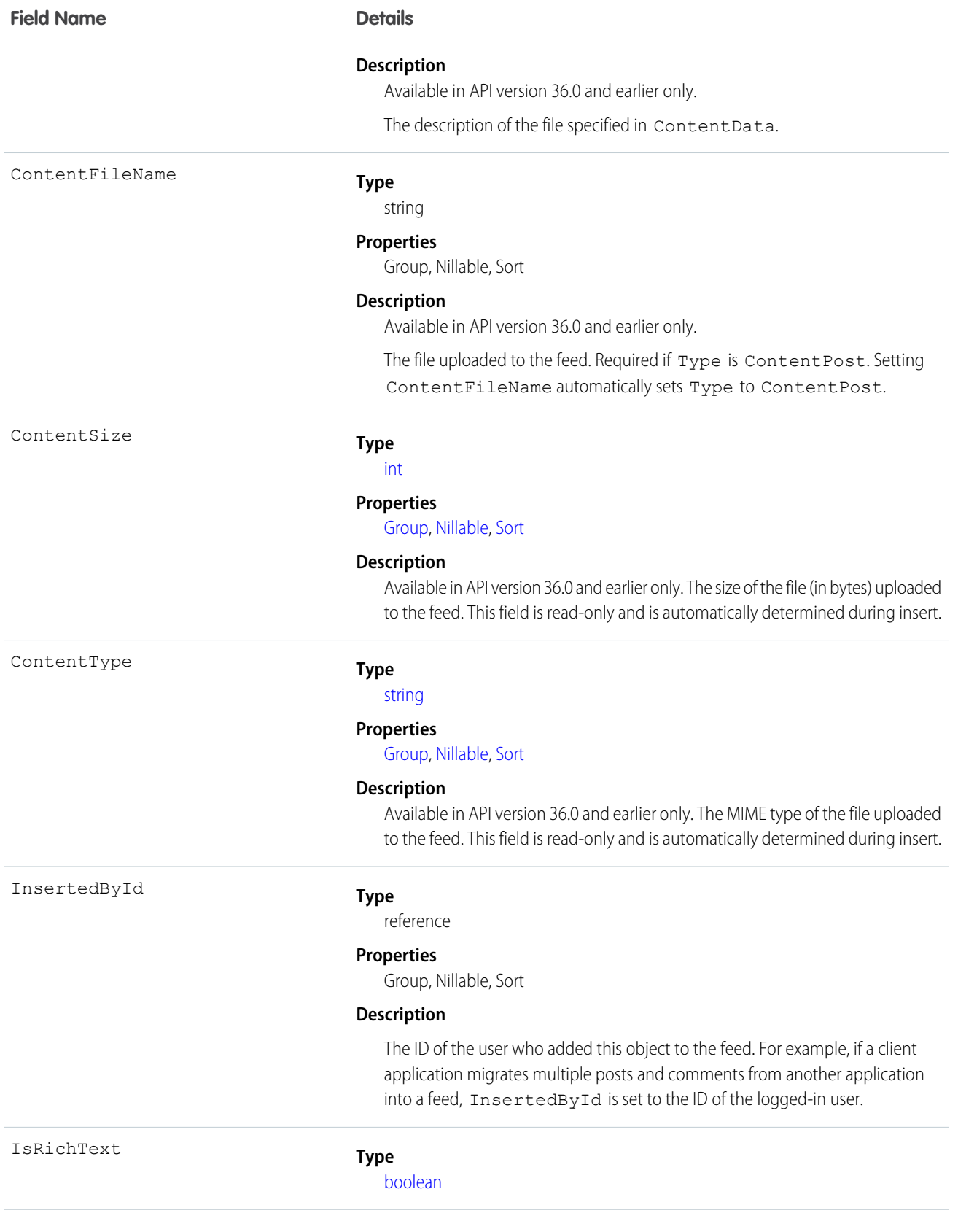

#### **Field Name Details**

#### **Properties**

[Defaulted on create](#page-92-4), [Filter](#page-92-0), [Group,](#page-92-1) [Sort](#page-92-2)

#### **Description**

Indicates whether the feed item Body contains rich text. Set IsRichText to true if you post a rich text feed item via the SOAP API. Otherwise, the post is rendered as plain text.

Rich text supports the following HTML tags:

**•** <p>

 $\bullet$  Tip: Though the  $\langle b \rangle$  tag isn't supported, you can use  $\langle p \rangle$  & nbsp;  $\langle p \rangle$  to create lines.

- $$
- **•** <i>
- $$ </sub></u>
- $\langle$ s>
- **•** <ul>
- **•** <ol>
- **•** <li>
- **•** <img>

The  $\langle \text{img}\rangle$  tag is accessible only via the API and must reference files in Salesforce similar to this example:  $\langle \text{img} \rangle$ src="sfdc://069B0000000omjh"></img>

 $\boxed{7}$  Note: In API version 35.0 and later, the system replaces special characters in rich text with escaped HTML. In API version 34.0 and prior, all rich text appears as a plain-text representation.

LastModifiedDate

#### **Type**

dateTime

#### **Properties**

Defaulted on create, Filter, Sort

#### **Description**

This field is a standard system field.

When a feed item is created, LastModifiedDate is the same as CreatedDate. If a FeedComment is inserted on the feed item, then LastModifiedDate becomes the CreatedDate for the FeedComment. Deleting the FeedComment does not change the LastModifiedDate.

Ordering by LastModifiedDate DESC sorts the feed by both the most recent feed item or comment.

LikeCount

#### **Type**

[int](#page-53-0)

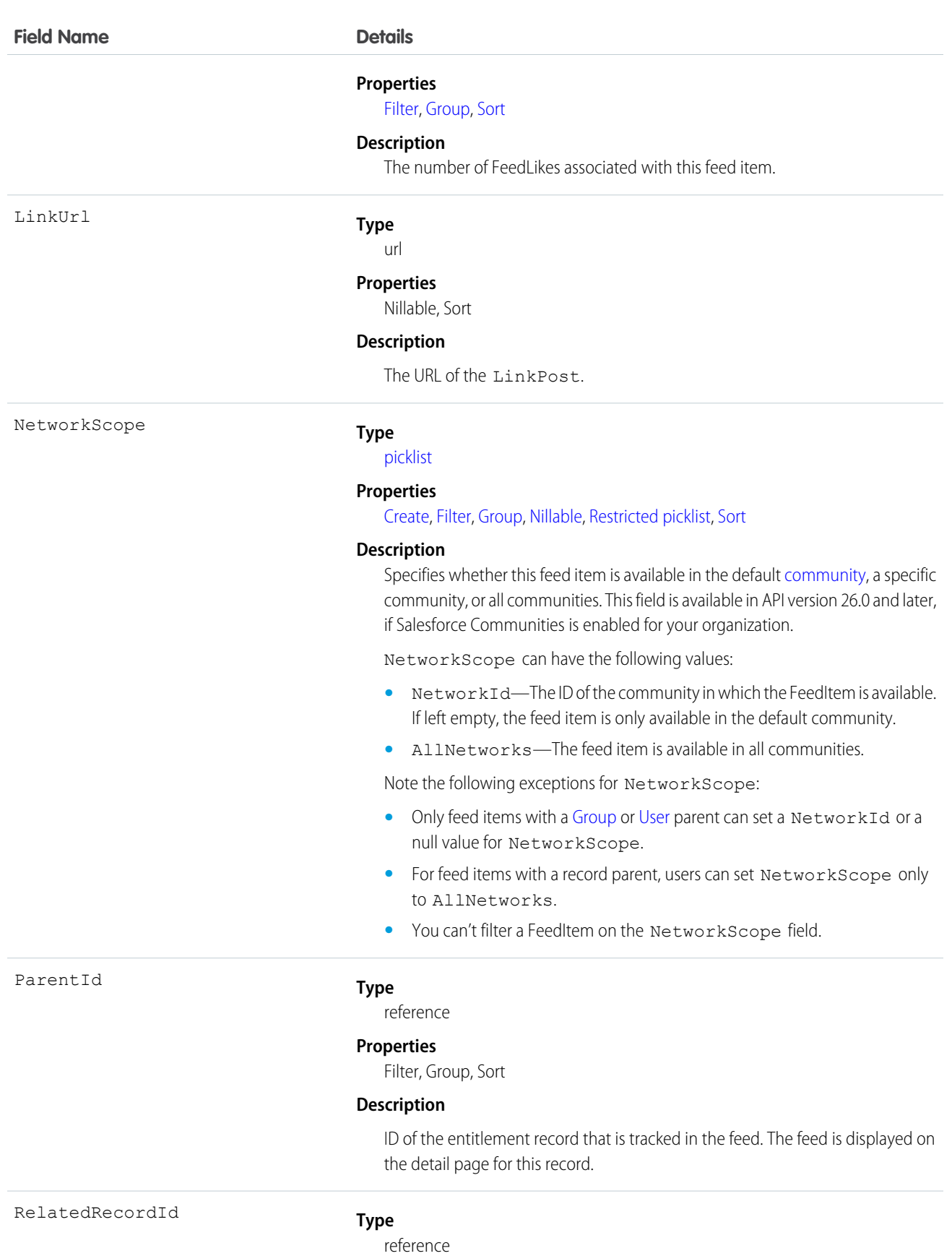

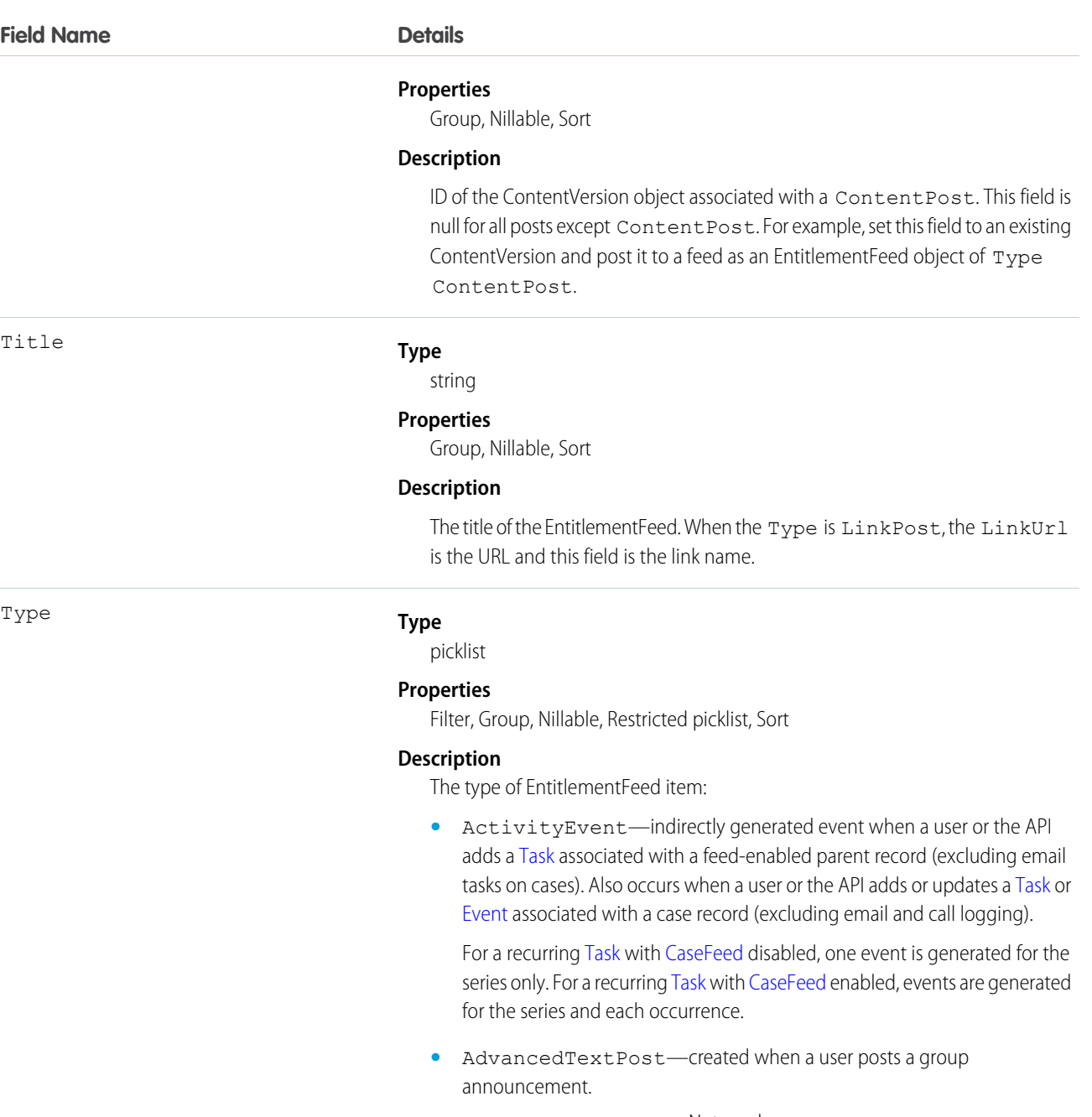

- **•** AnnouncementPost—Not used.
- **•** ApprovalPost—generated when a user submits an approval.
- **•** BasicTemplateFeedItem—Not used.
- **•** CanvasPost—a post made by a canvas app posted on a feed.
- **•** CollaborationGroupCreated—generated when a user creates a public group.
- **•** CollaborationGroupUnarchived—Not used.
- **•** ContentPost—a post with an attached file.
- **•** CreatedRecordEvent—generated when a user creates a record from the publisher.

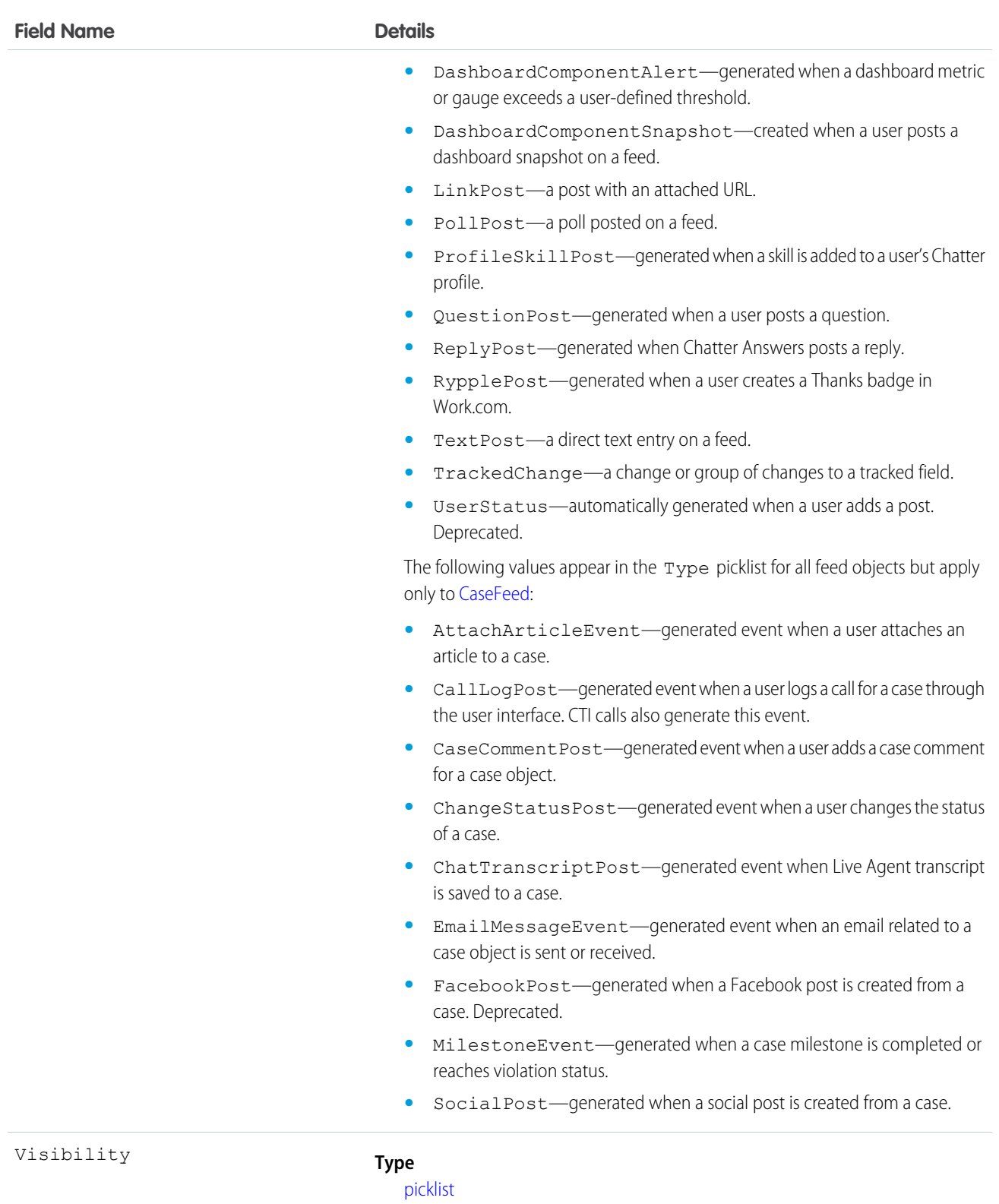

#### **Properties**

[Create](#page-92-5), [Filter,](#page-92-0) [Group,](#page-92-1) [Nillable,](#page-92-3) [Restricted picklist](#page-92-6), [Sort,](#page-92-2) [Update](#page-92-7)

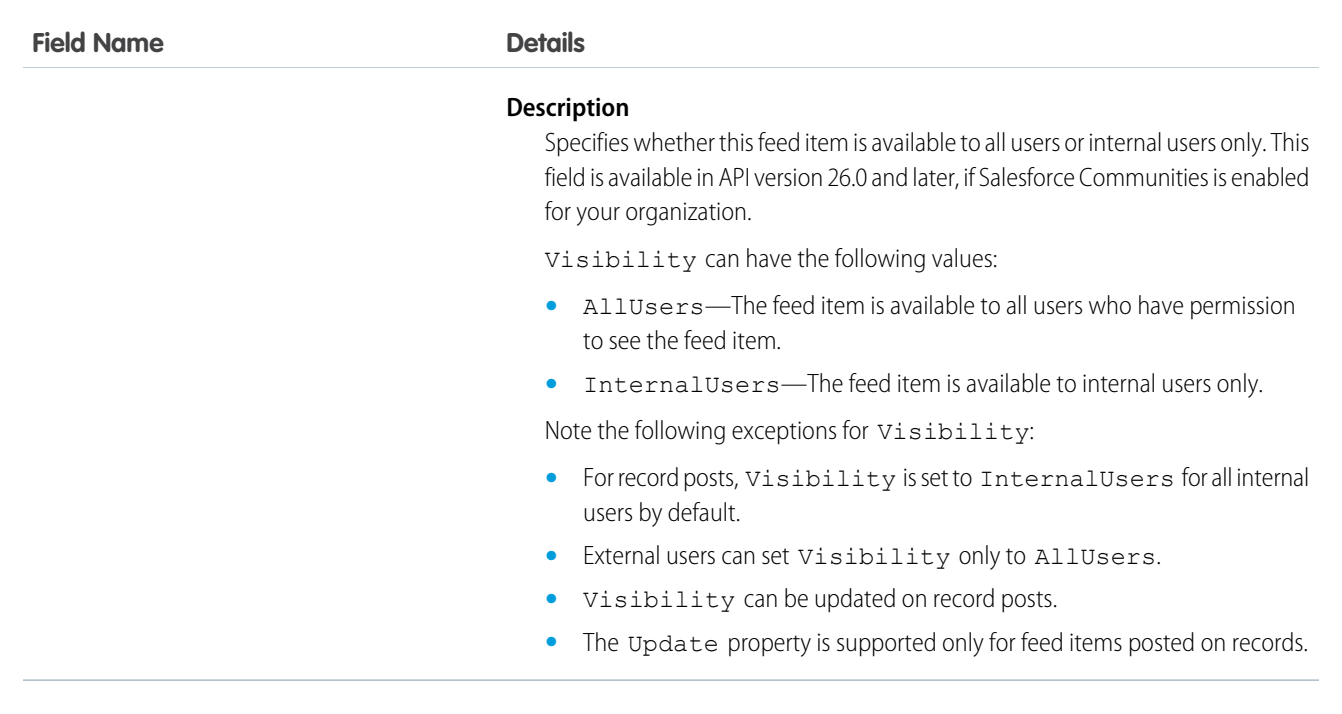

Use this object to track changes for an entitlement record.

SEE ALSO:

<span id="page-786-0"></span>[Entitlement](#page-774-0) [EntitlementHistory](#page-786-0) [EntitlementContact](#page-778-0) [FeedItem](#page-954-0)

# **EntitlementHistory**

Represents the changes to field values on an Entitlement. This object is available in API version 18.0 and later.

# Supported Calls

create(), describeSObjects(), getDeleted(), getUpdated(), query(), retrieve()

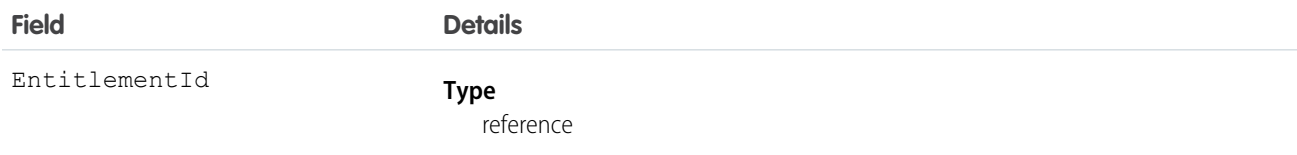

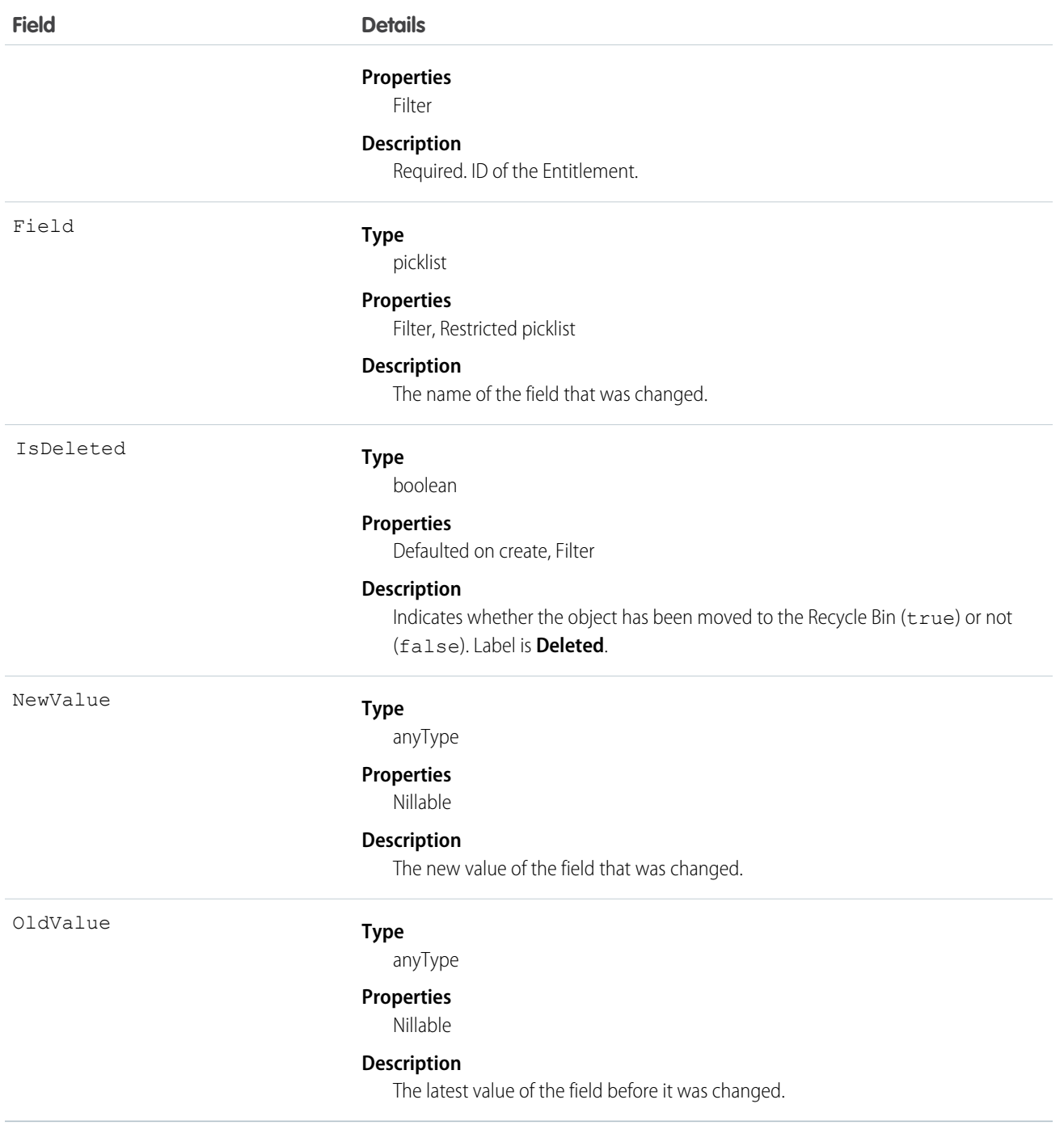

This object respects field-level security on the parent object.

SEE ALSO: [Entitlement](#page-774-0) [EntitlementContact](#page-778-0)

# EntitlementTemplate

Represents predefined terms of customer support for a product (Product2). This object is available in API version 18.0 and later.

# Supported Calls

create(), delete(), describeSObjects(), query(), retrieve(), update(), upsert()

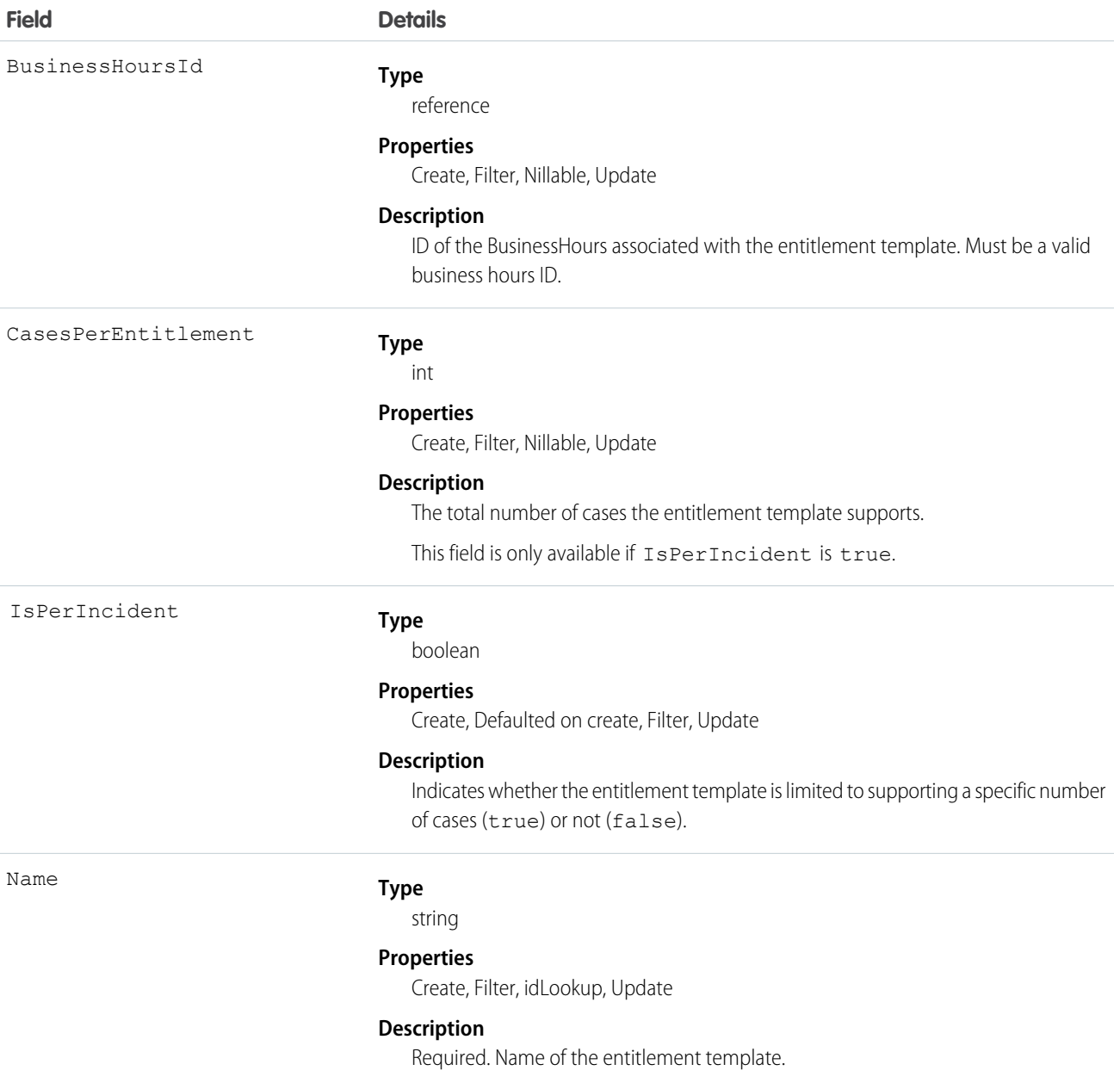

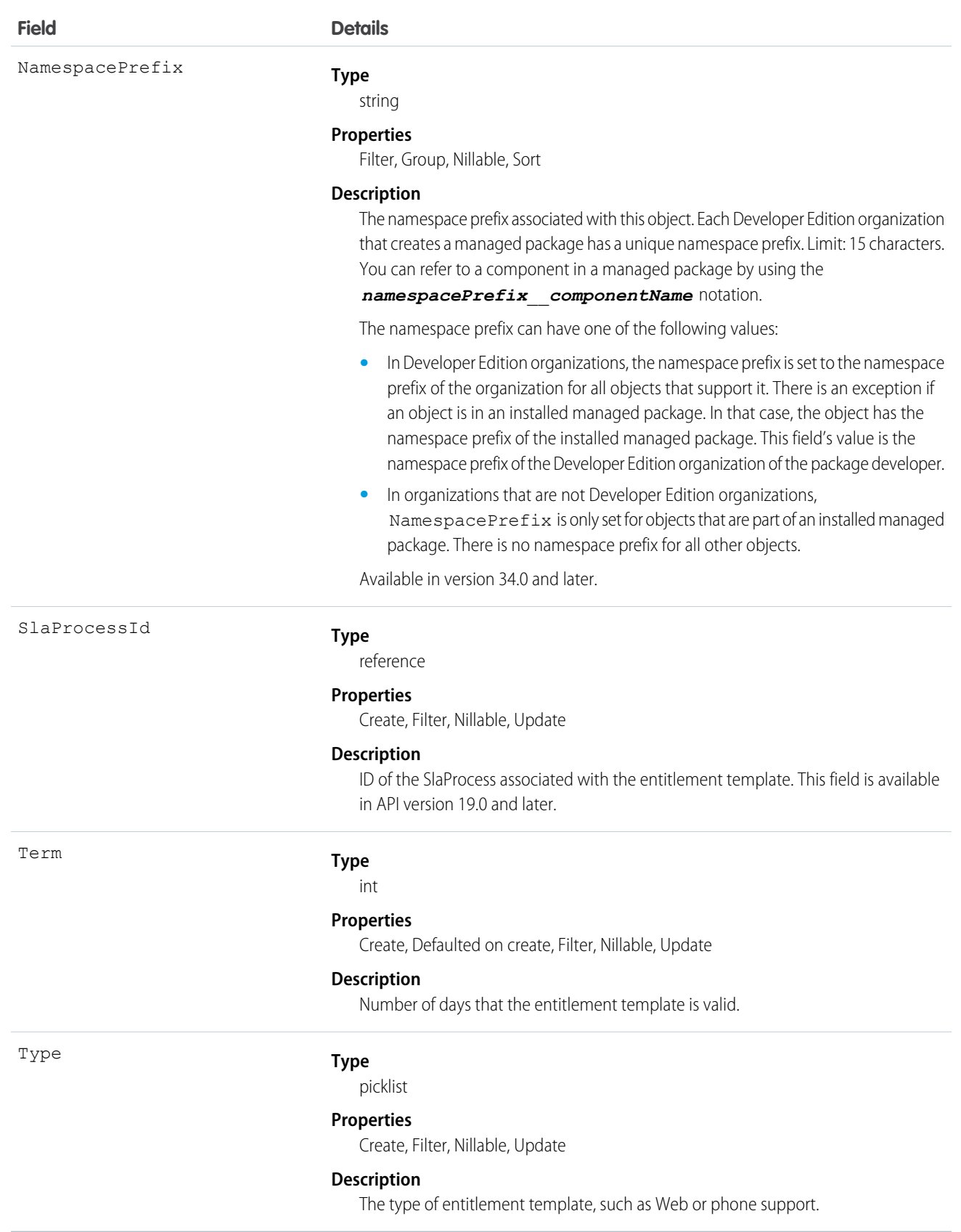

Use this object to manage entitlement templates.

# **EntityHistory**

Represents historical information about an object's changed field values. This object is only available to users with the "View All Data" permission. This object is unavailable beginning with API version 8.0. Use the object-specific History objects instead: CaseHistory, ContractHistory, LeadHistory, OpportunityFieldHistory, OpportunityHistory ProcessInstanceHistory, QuantityForecastHistory, RevenueForecastHistory, or SolutionHistory.

# Supported Calls

describeSObjects(), getUpdated(), getDeleted(), query(), retrieve()

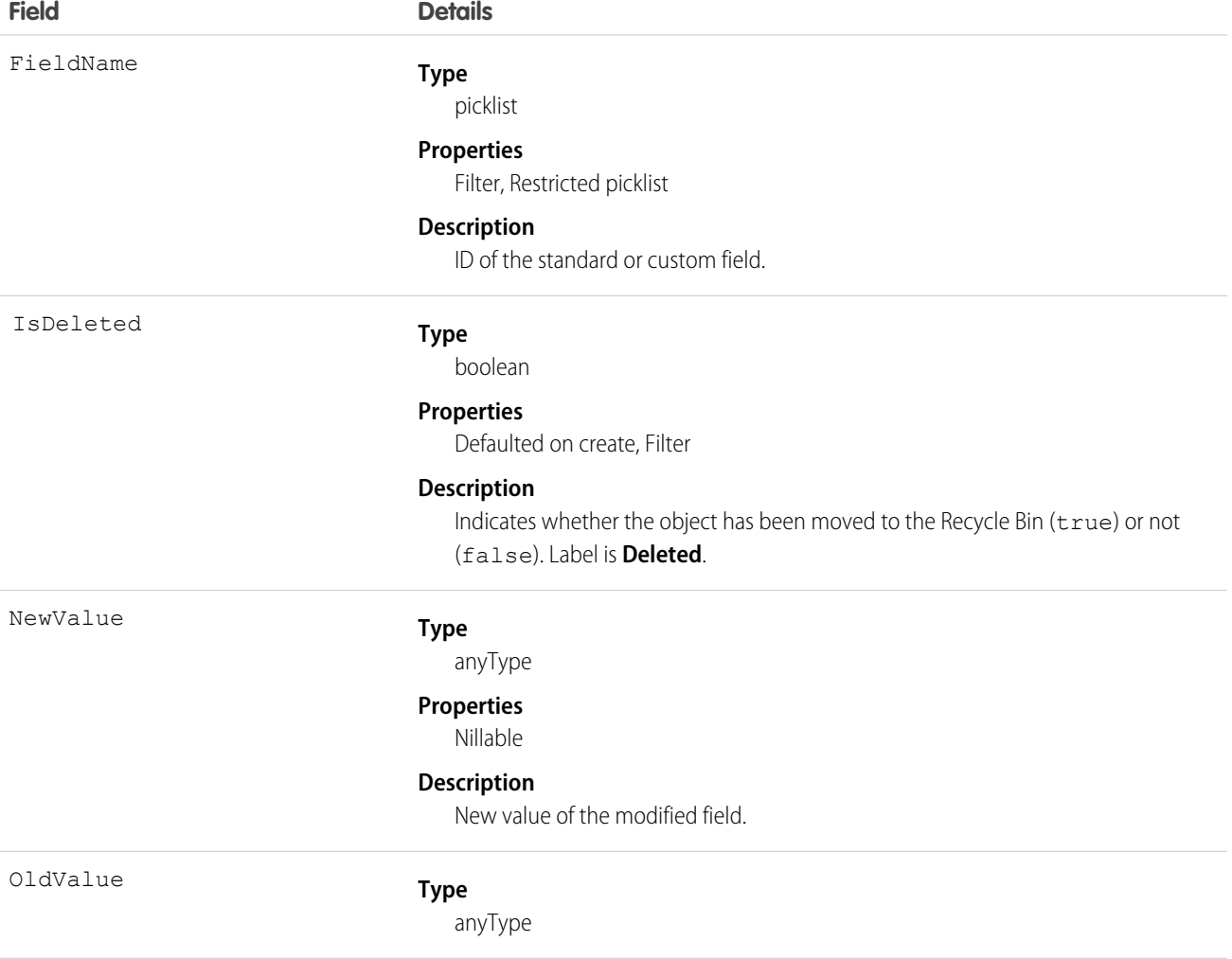

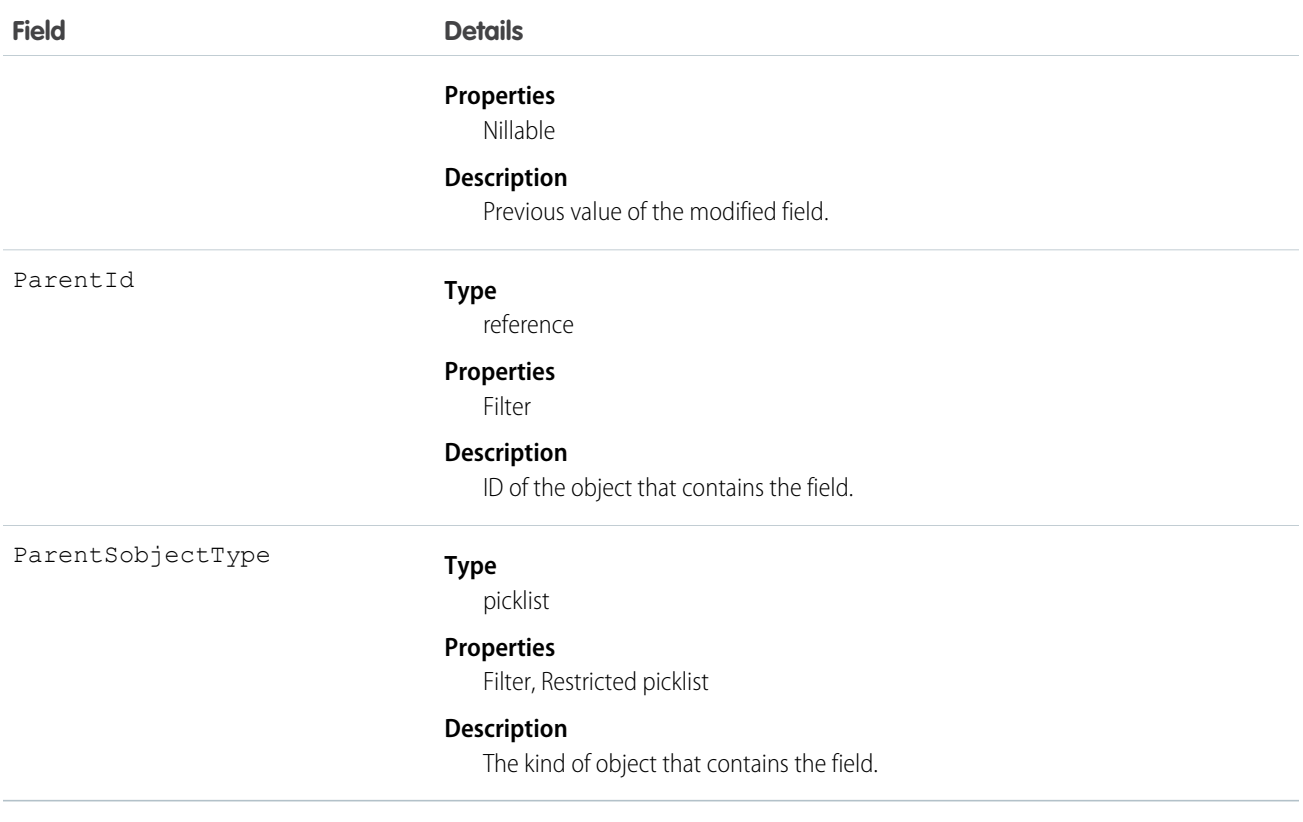

In API version 7.0 and later, this object works with Case, Contract, and Solution objects:

- **•** This object is always read-only in the online application.
- When a field is modified, this object records both the old and new field values. There are exceptions to this behavior for certain fields such as long text areas and multi-select picklists. These fields appear in this object to indicate that the field was changed, but the old and new values are not recorded.
- **•** Two rows are added to this object when foreign key fields change. One row contains the foreign key object names that display in the online application. For example, "Jane Doe" is recorded as the name of a contact. The other row contains the actual foreign key ID that is only returned to and visible from the API.
- **•** Up to a total of twenty fields (standard or custom) can be tracked for a given object.
- **•** In the online application, you can specify which fields are tracked or not tracked at any time.
- **•** As soon as tracking is turned on for a field, all changes to its value are recorded in the database.
- **•** Turning off tracking for a field stops further changes from being recorded, but the history data is not deleted.
- **•** Be advised that deleting a custom field also permanently deletes the history data for that custom field.

# **EntityMilestone**

Represents a required step in a customer support process on a record. The Salesforce user interface uses the term "object milestone." This object is available in API version 37.0 and later.

As of Summer '16, object milestones are supported only for work orders.
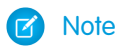

Note: Milestones on cases use the [CaseMilestone](#page-437-0) object type.

## Supported Calls

delete(), describeSObjects(), getDeleted(), getUpdated(), query(), retrieve(), undelete(), update()

## Special Access Rules

Object milestones are accessible only when entitlement management is enabled. You can add milestones to work orders only when work orders are enabled.

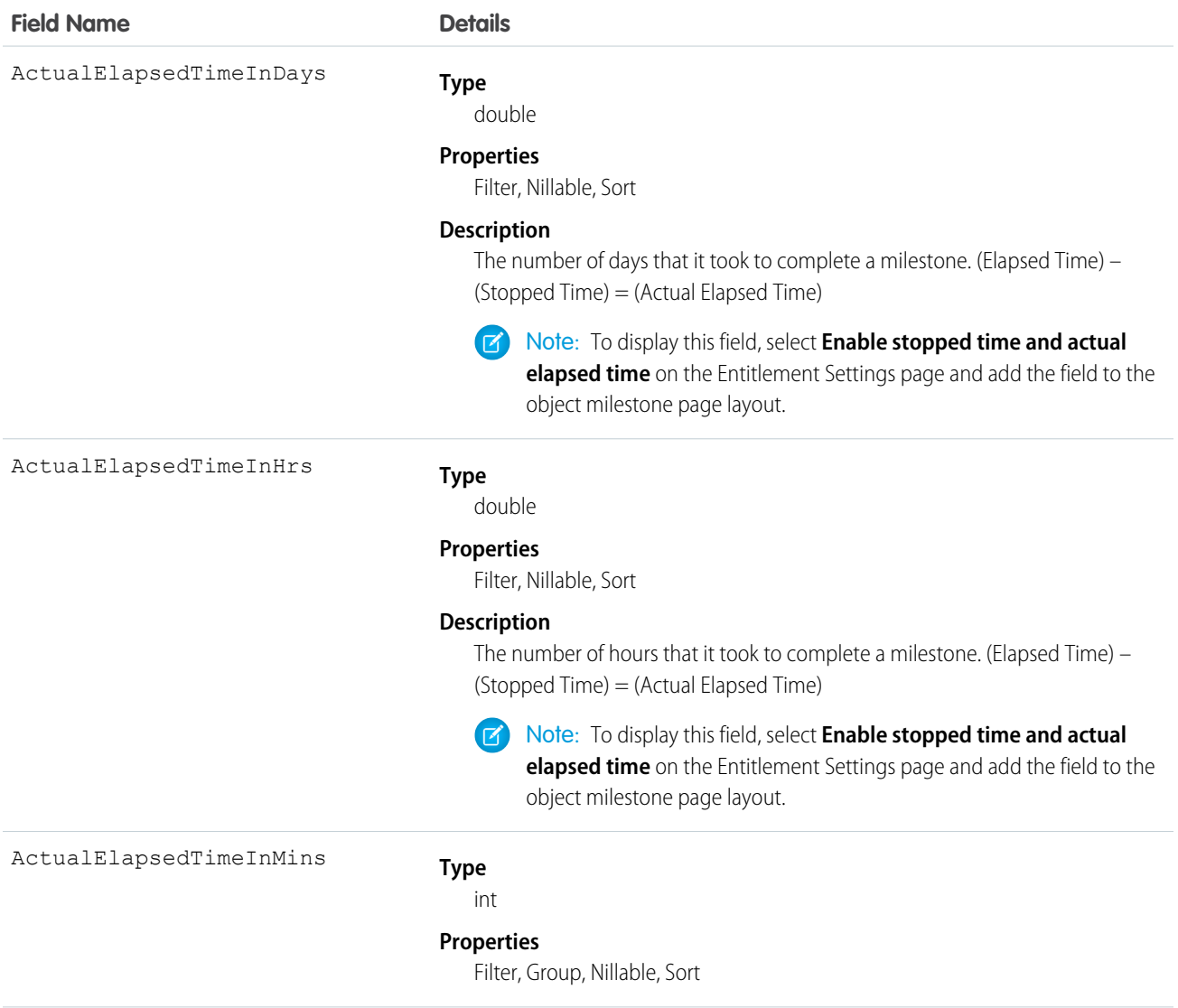

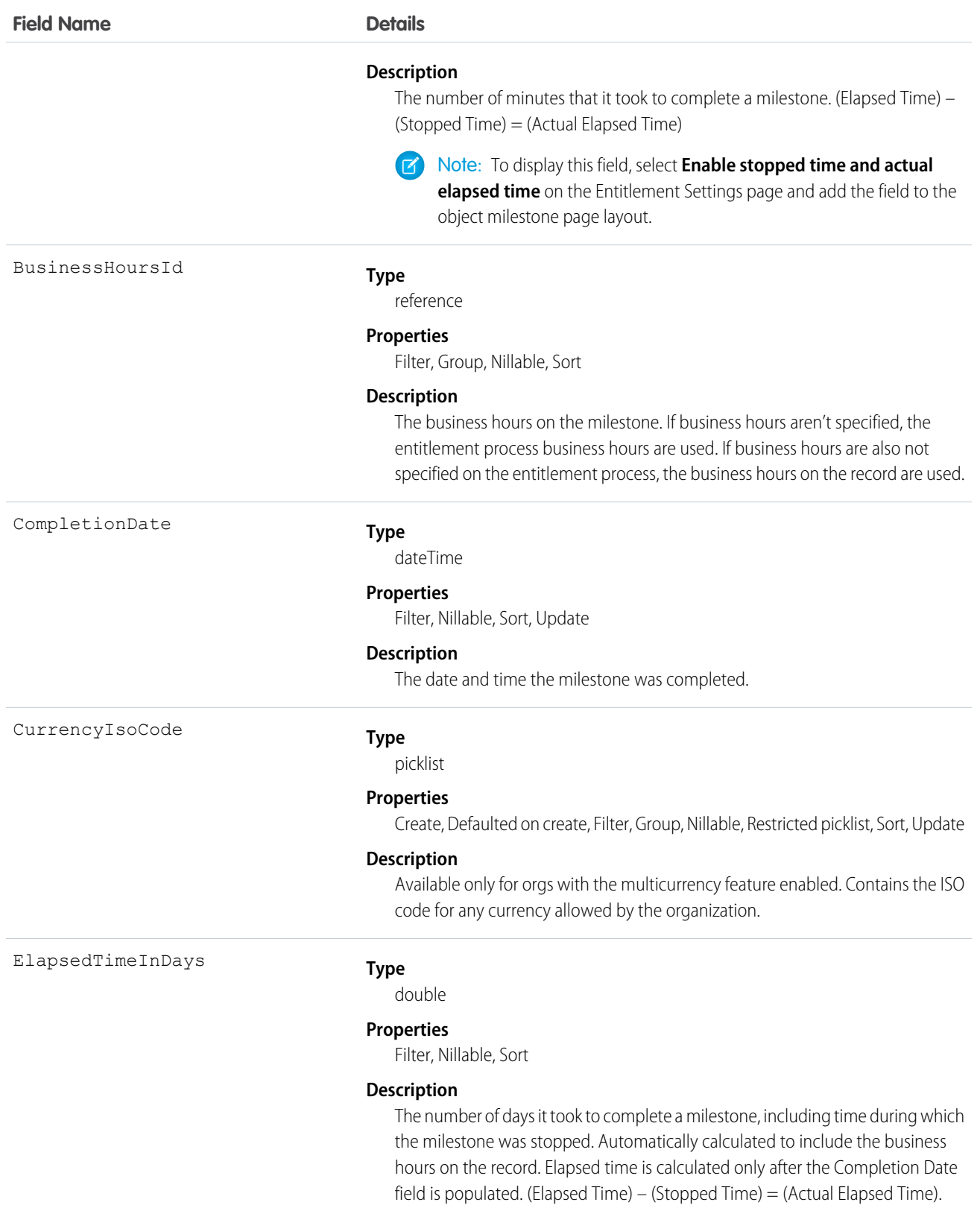

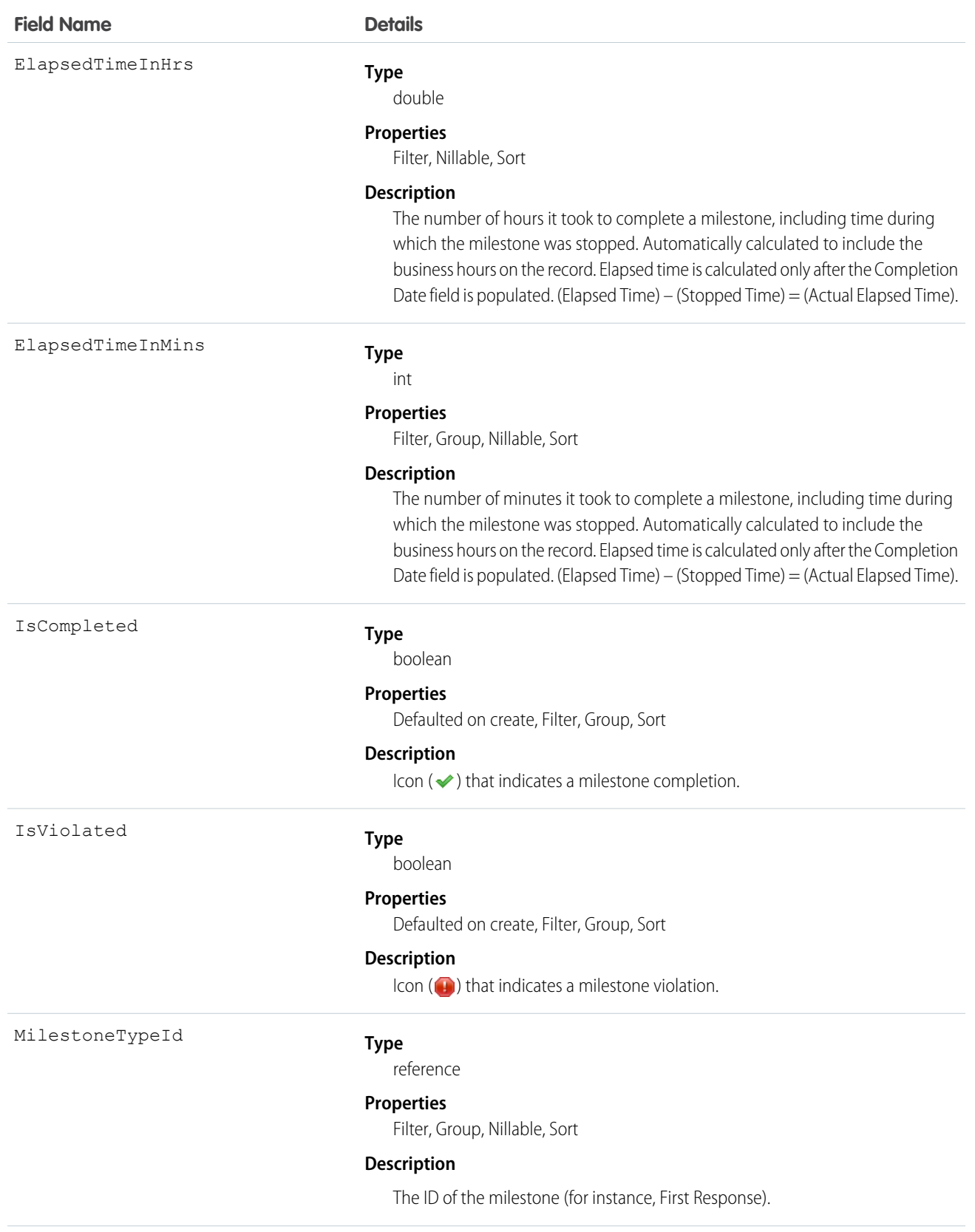

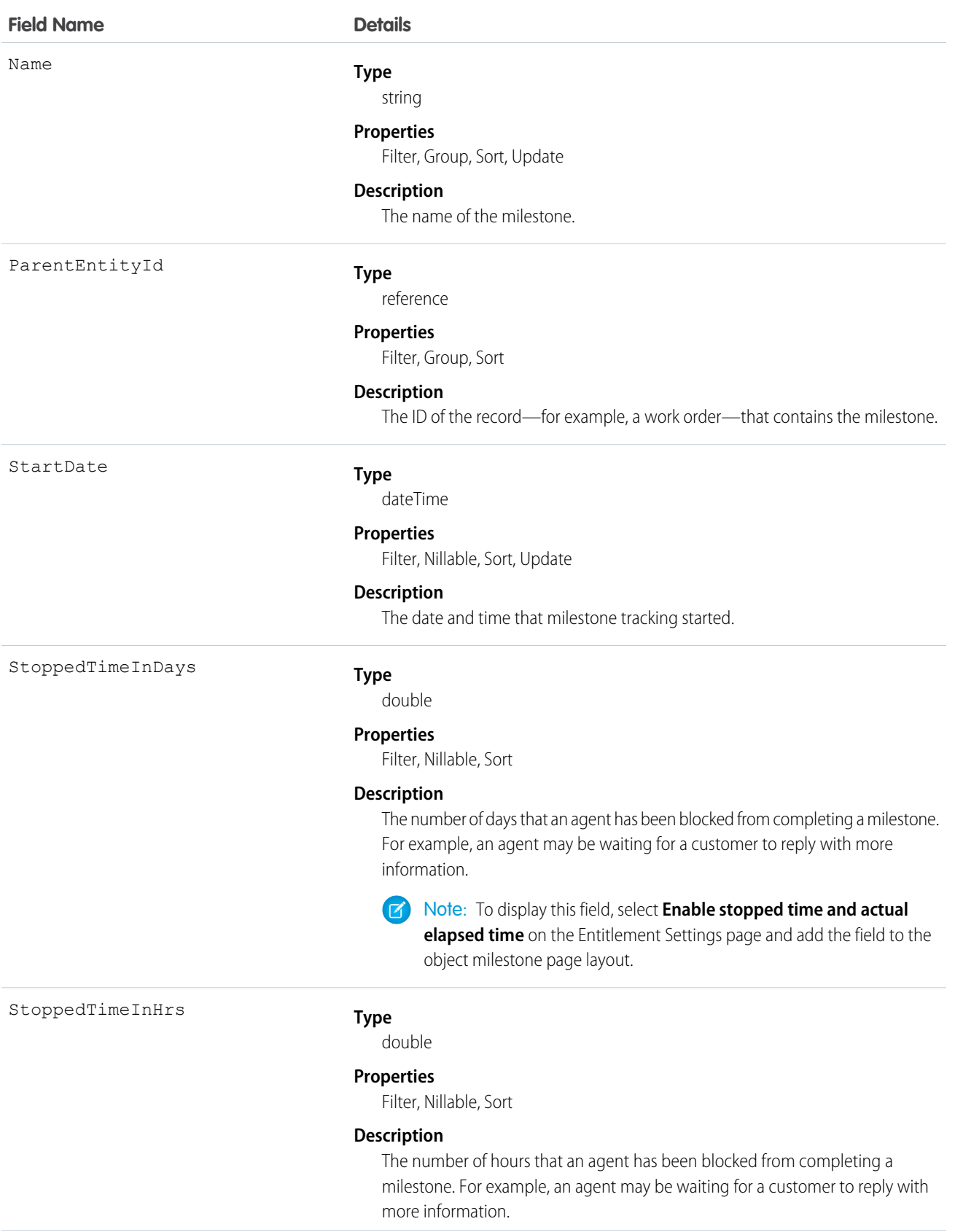

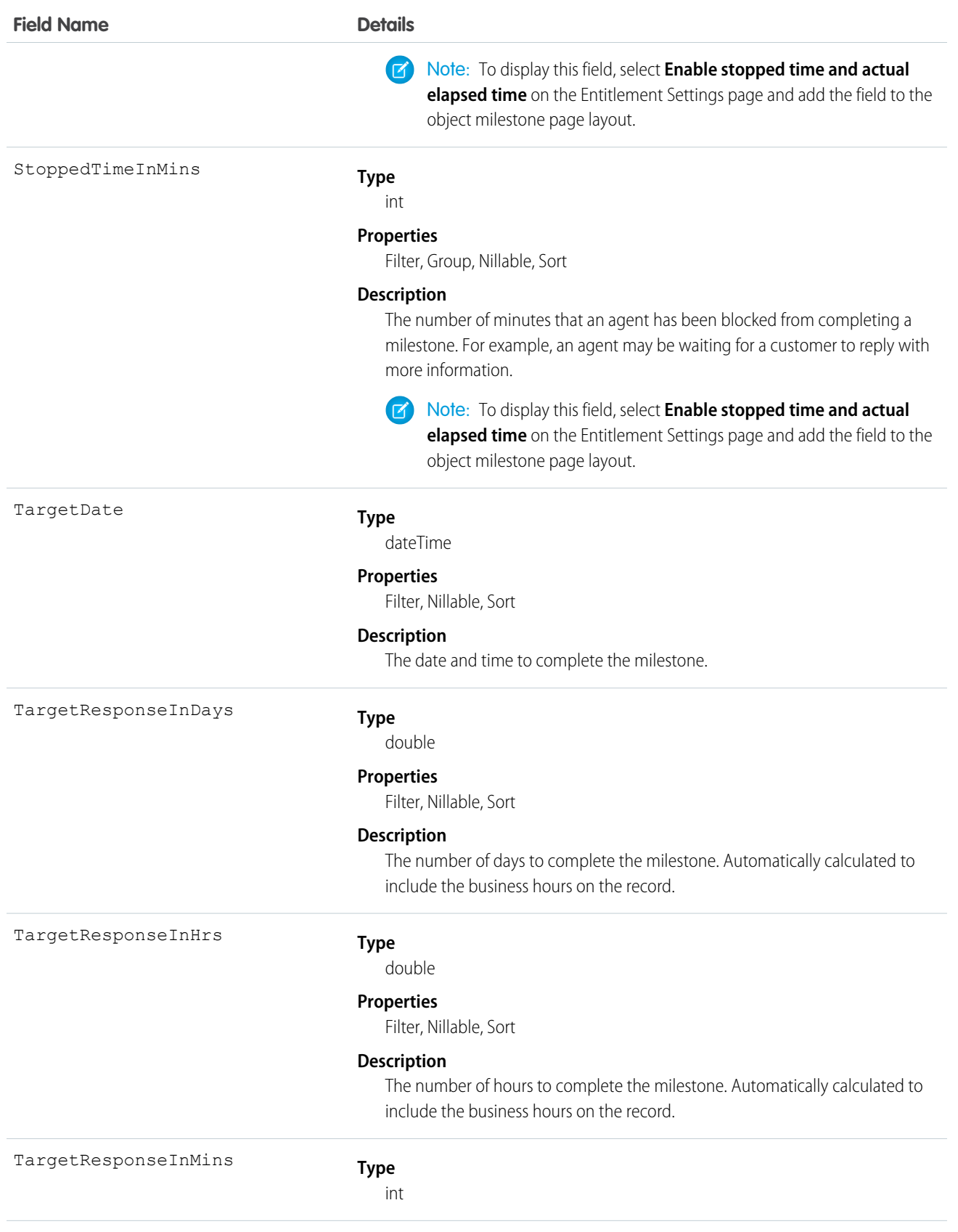

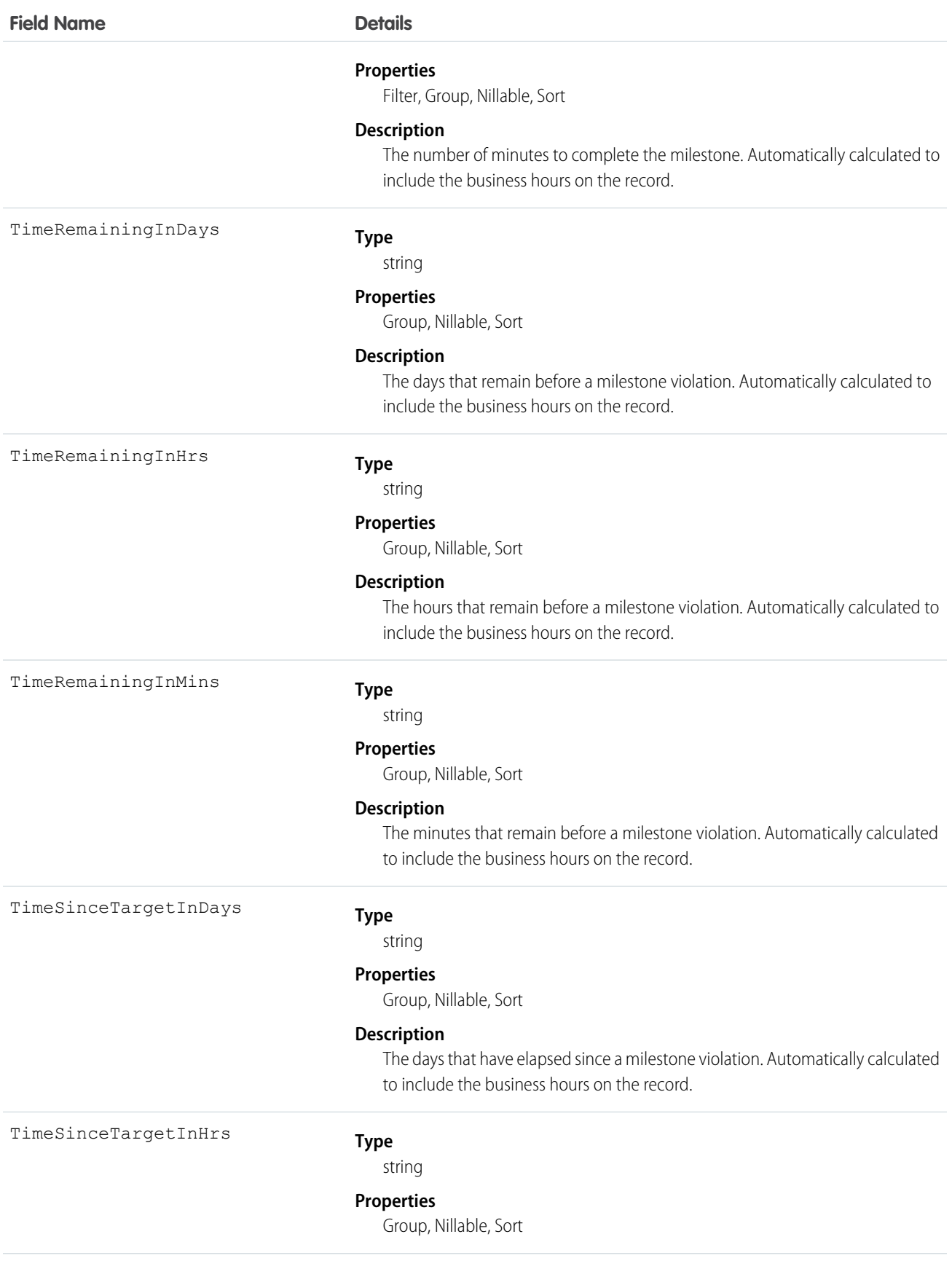

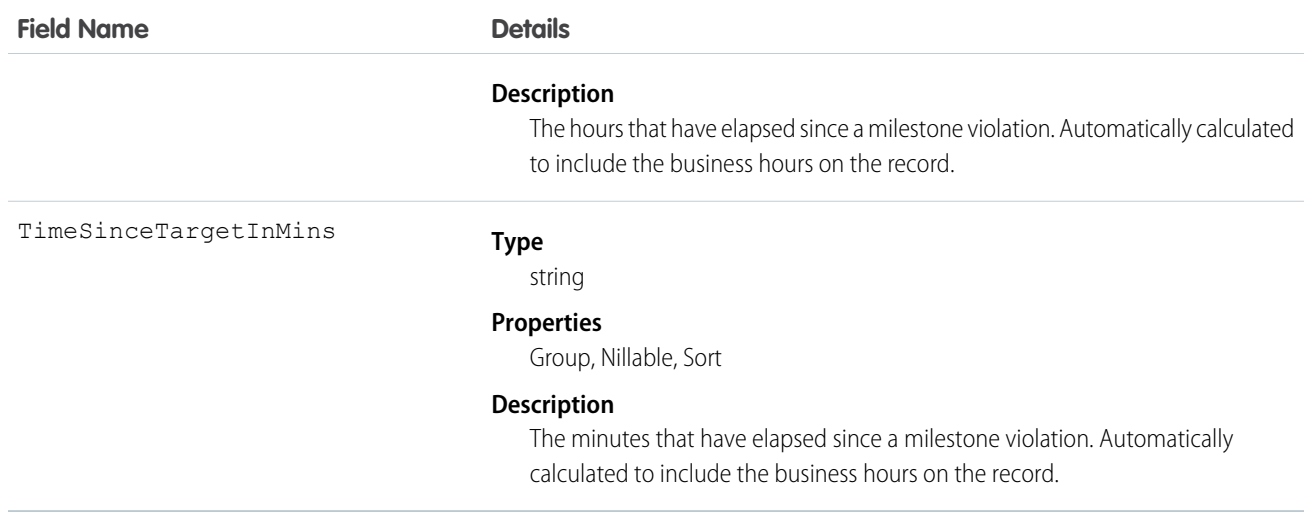

When you create an entitlement process, you select its type based on the type of record that you want the process to run on: Case or Work Order. Processes created before Summer '16 use the Case type. When a Work Order entitlement process runs on a work order, the resulting milestones on the work order are object milestones. Conversely, when a Case entitlement process runs on a case, the resulting milestones are case milestones, a separate standard object.

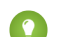

Tip: If an entitlement has an entitlement process associated with it, don't use the entitlement for multiple types of support records. An entitlement process works only on records that match the process's type. For example, when a Case entitlement process is applied to an entitlement, the process runs only on cases associated with that entitlement. If a work order is also associated with the entitlement, the process doesn't run on the work order. To ensure that the milestones you set up work as expected, associate a customer's work orders and cases with different entitlements.

Customize page layouts, validation rules, and more for object milestones from the Object Milestones node in Setup under Entitlement Management.

# EntitySubscription

Represents a subscription for a user following a record or another user. This object is available in API version 34.0 and later.

A user can subscribe to a record or to another user. Changes to the record and updates from the users are displayed in the Chatter feed on the user's home page, which is a useful way to stay up-to-date with other users and with changes made to records in Salesforce. Feeds are available in API version 18.0 and later.

## Supported Calls

create(), delete(), describeSObjects(), getDeleted(), getUpdated(), query(), retrieve()

### Fields

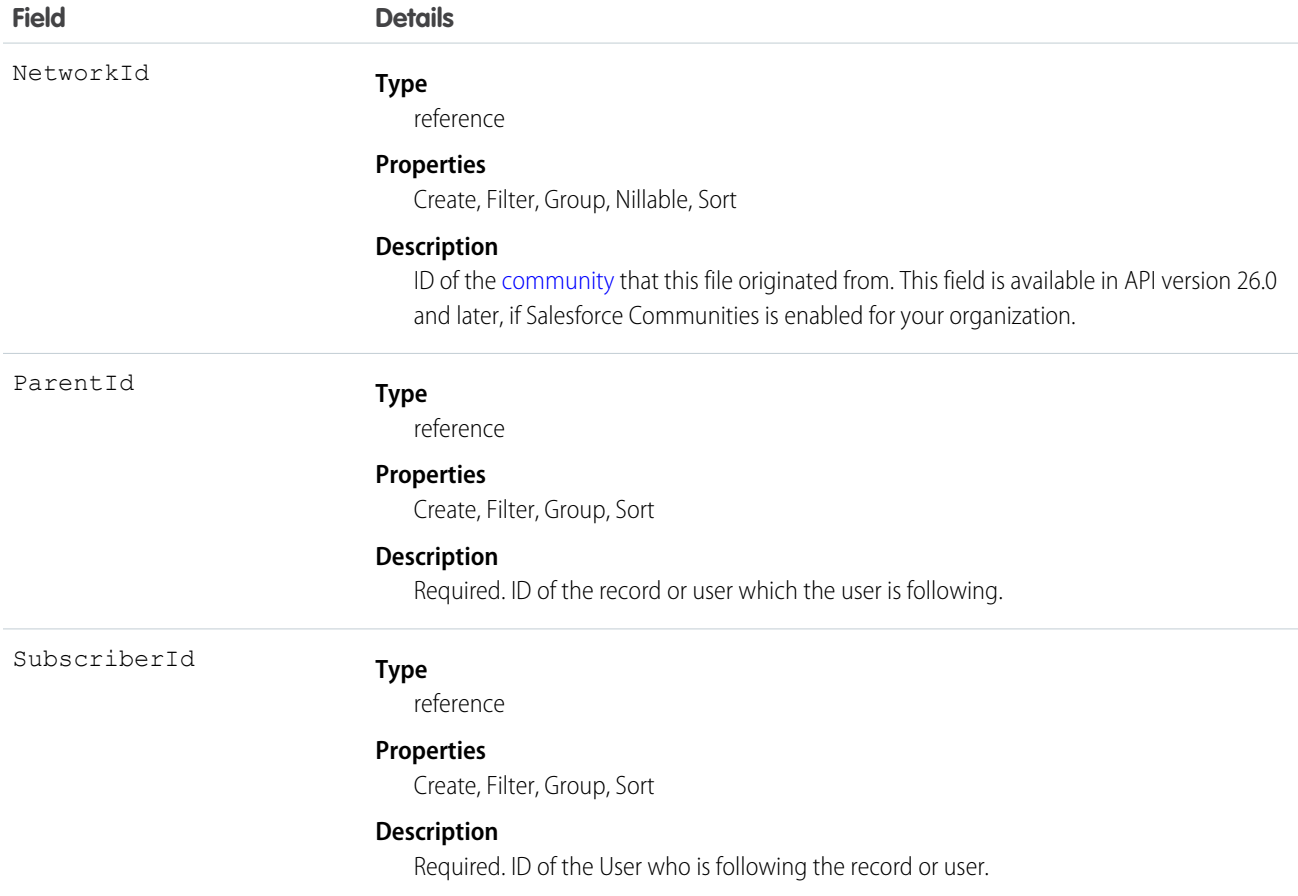

## Usage

Consider this when following records and users:

- **•** Users can only follow records that they can see.
- **•** Users can see which records other users are following, unless they don't have access to the records.
- Administrators and users with the "Modify All Users" permission can configure a user to follow records that the user has read access to.
- **•** Administrators and users with the "Modify All Users" permission can configure users to stop following records.
- **•** Following topics is available in API version 29.0 and later. For this reason, a topic ID is now a supported value for the ParentId field.
- If you deactivate a user, any EntitySubscription where the user is associated with the ParentId or SubscriberId field, meaning all subscriptions both to and from the user, are soft deleted. If the user is reactivated, the subscriptions are restored. However, if you deactivate multiple users at once and these users follow each other, their subscriptions are hard deleted. In this case, the user-to-user EntitySubscription is deleted twice (double deleted). Such subscriptions can't be restored upon user reactivation.

When using query () with EntitySubscription,

**•** A query must include a LIMIT clause and the limit can't exceed 1000.

- **•** A query using a WHERE clause can only filter by fields on the EntitySubscription object.
- If user sharing is enabled and the querying user is not an administrator, a SOQL query must be constrained either by the ParentId or SubscriberId. Otherwise, the query behavior at run time is undefined, meaning the result set can be incomplete or inconsistent from invocation to invocation. For an unconstrained query, the sharing check limits imposed on a non-adminstrative user are likely to be exceeded before the query completes, because access checks are run against both parent and subject, for each row of the result set. We recommend using the Chatter REST API to query EntitySubscription data instead of running a SOQL query.
- **•** Users without the "View All Data" permission
	- **–** Need read access on the object associated with the ParentId field to see which users are following records for the object.
	- **–** Can use an ORDER BY clause in a query only to order by fields on the EntitySubscription object. For example, if the subscription relates to an Account record, the query can ORDER BY ParentId, but it can't ORDER BY Account.Name.
	- **–** Don't always get all matching subscriptions when running a query. For these users, a query evaluates visibility criteria on a maximum of 500 records to reduce the prospect of long-running queries. If a user runs a query to see the CEO's subscriptions, it might scan a large number of records. The query only returns matches within the first 500 records scanned. It is possible that there are more subscriptions that are visible to the user, but they are not returned. To mitigate this, we recommend using a WHERE clause, if possible, to reduce the scope of the query.

#### Sample—SOQL

The following SOQL query returns subscriptions for all the accounts that a subscriber is following that have more than 10 employees:

```
SELECT Id
FROM EntitySubscription
WHERE SubscriberId = '005U0000000Rg2CIAS'
AND ParentId IN (
 SELECT Id FROM Account
 WHERE NumberOfEmployees > 10
\lambdaLIMIT 200
```
#### SEE ALSO:

**[AccountFeed](#page-233-0)** [CaseFeed](#page-428-0) **[ContactFeed](#page-520-0) [OpportunityFeed](#page-1304-0) [SolutionFeed](#page-1670-0)** 

### EnvironmentHubMember

Represents a member organization in the Environment Hub. This object is available in API version 29.0 and later.

Note: You can only create 20 member orgs per day. If you need to create additional orgs, log a case in the Partner Community.

# Supported Calls

```
create(), delete(), describeLayout(), describeSObjects(), getDeleted(), getUpdated(), query(),
retrieve(), undelete()
```
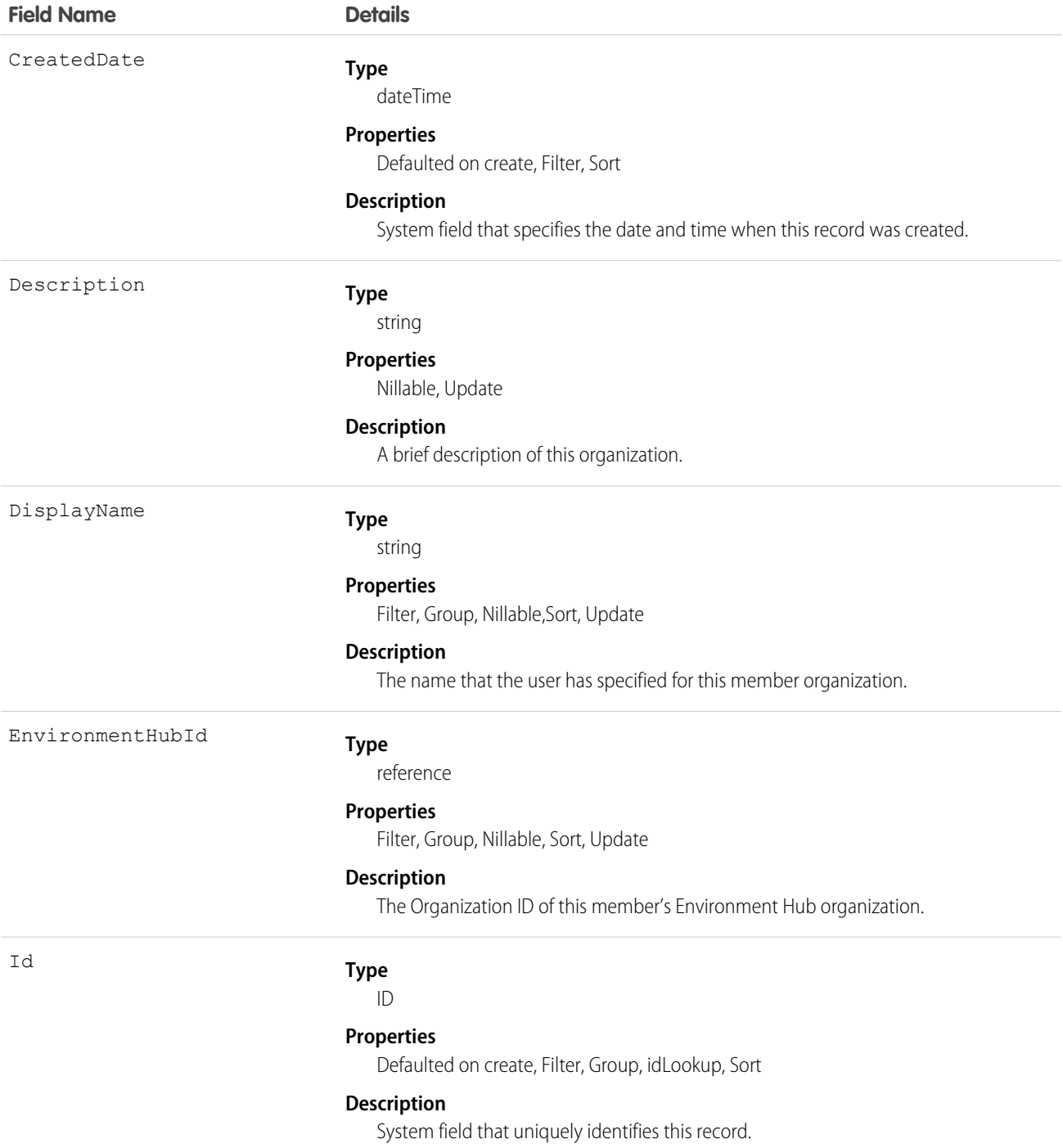

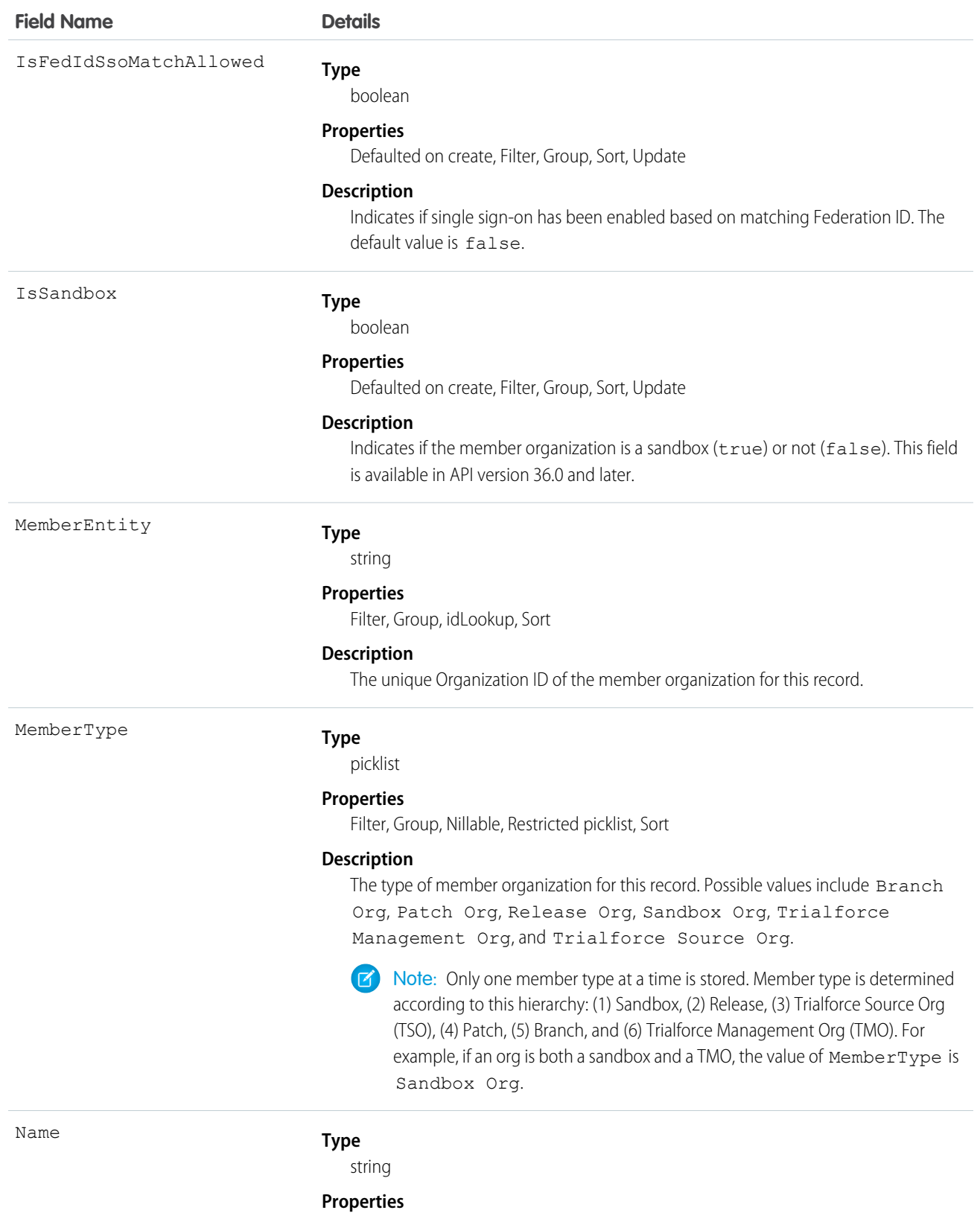

Defaulted on create, Filter, idLookup, Sort

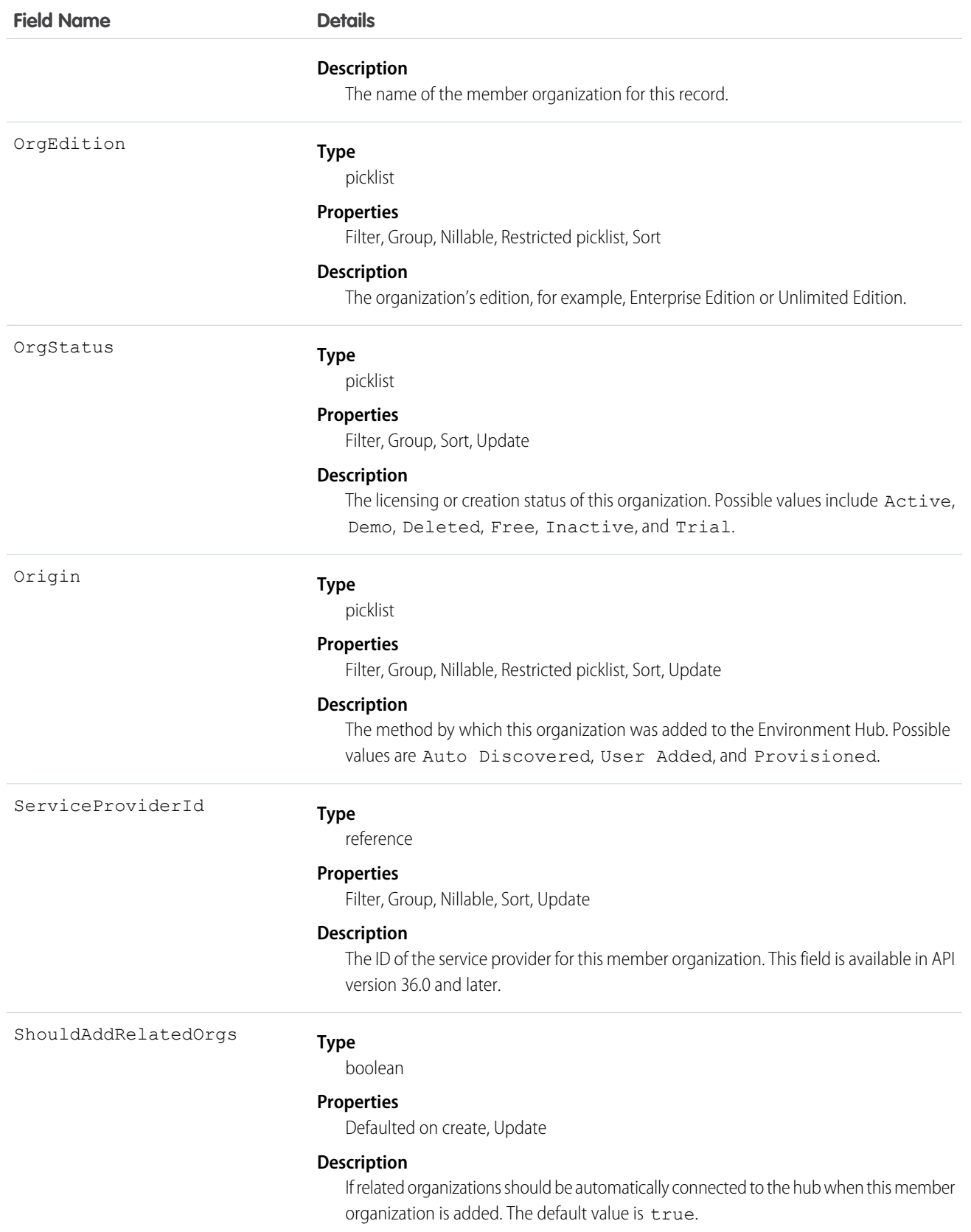

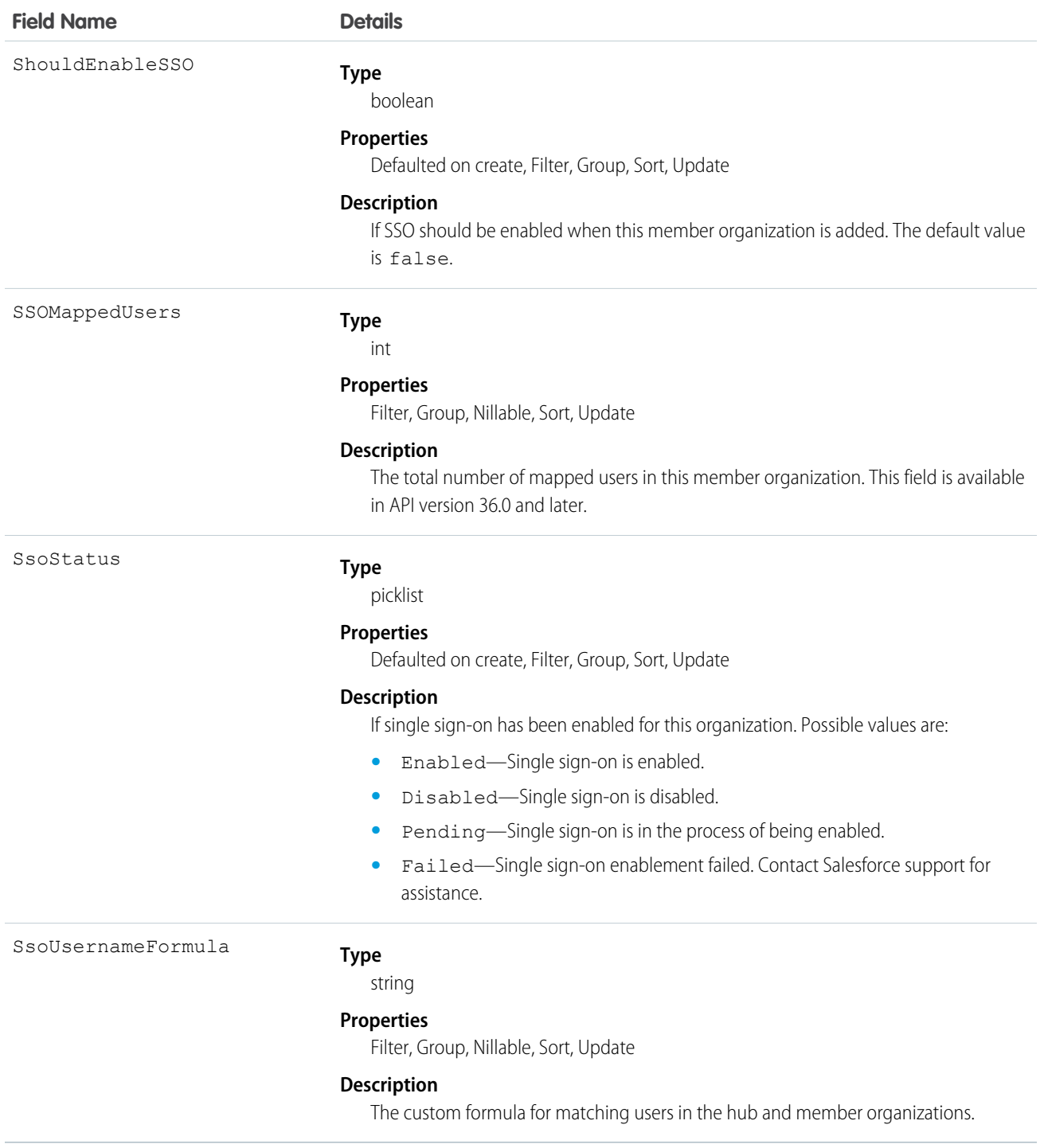

Use this object to access and modify settings of member organizations in the Environment Hub.

## <span id="page-805-0"></span>Event

Represents an event in the calendar. In the user interface, event and task records are collectively referred to as activities.

**Z** Note:

- **•** An EventRelation object can't be related to a child event, and child events don't include the invitee related list.
- query(), delete(), and update() aren't allowed with events related to more than one contact in API versions 25.0 and earlier.

## Supported Calls

create(), delete(), describeLayout(), describeSObjects(), getDeleted(), getUpdated(), query(), retrieve(), search(), undelete(), update(), upsert()

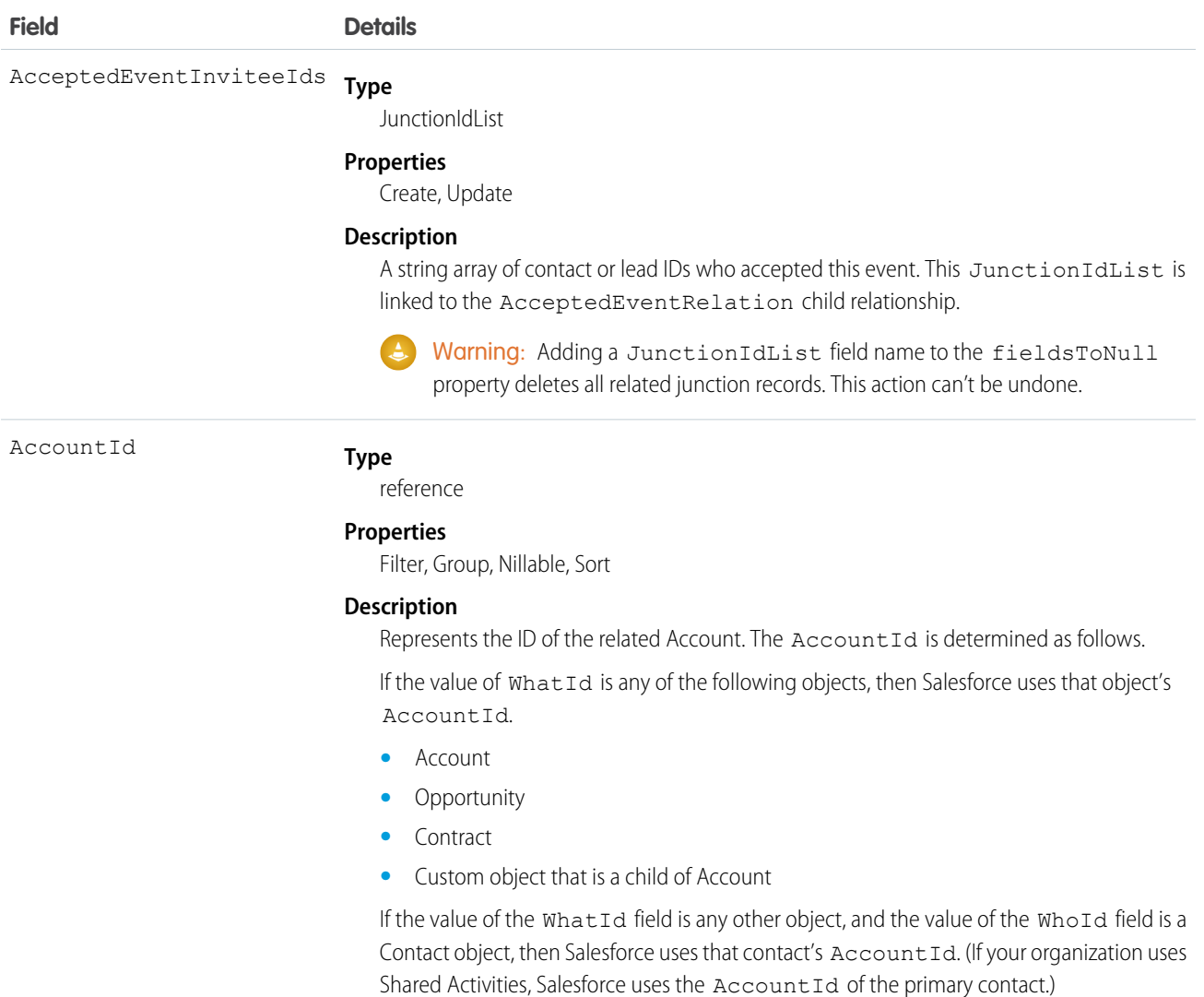

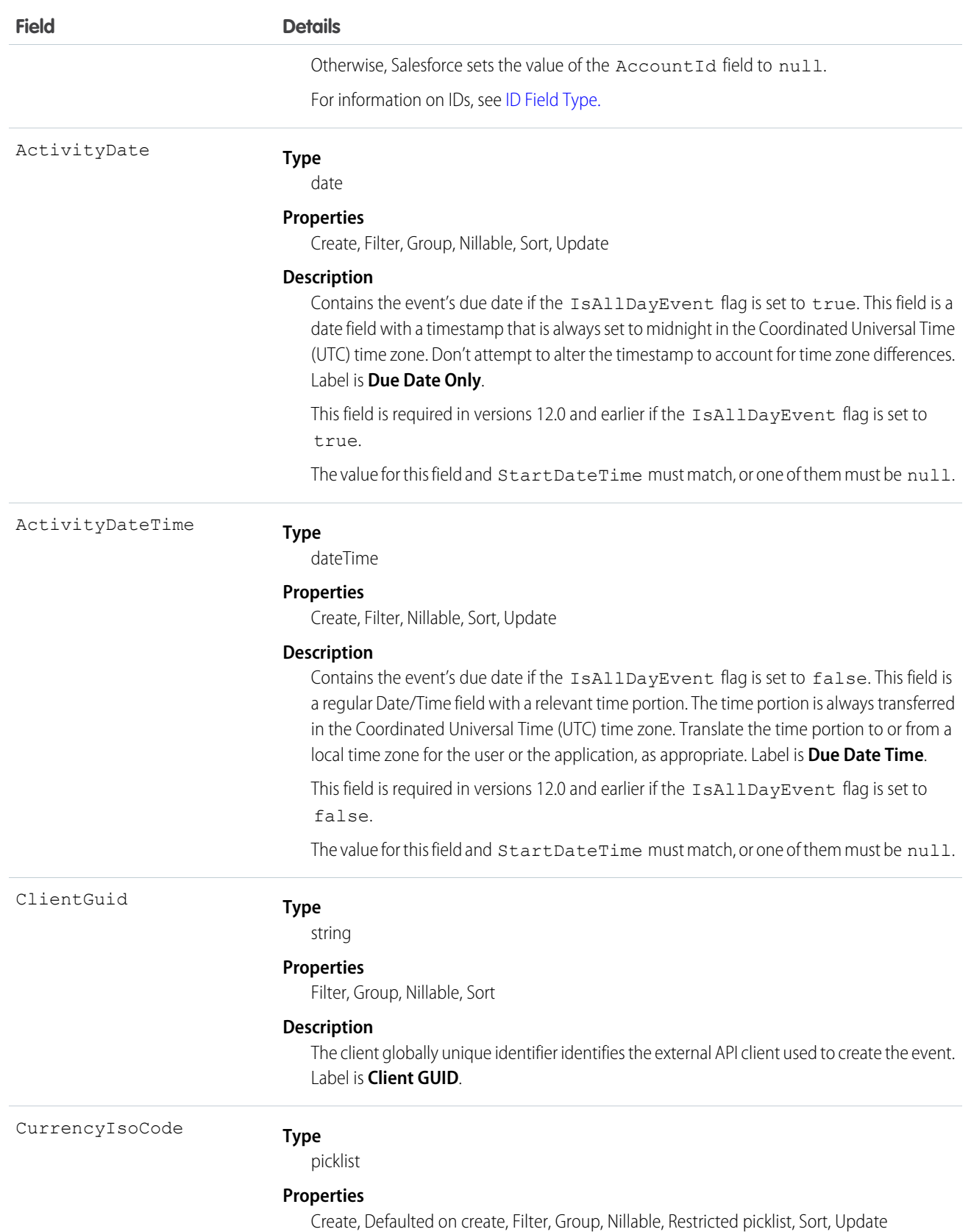

<span id="page-807-0"></span>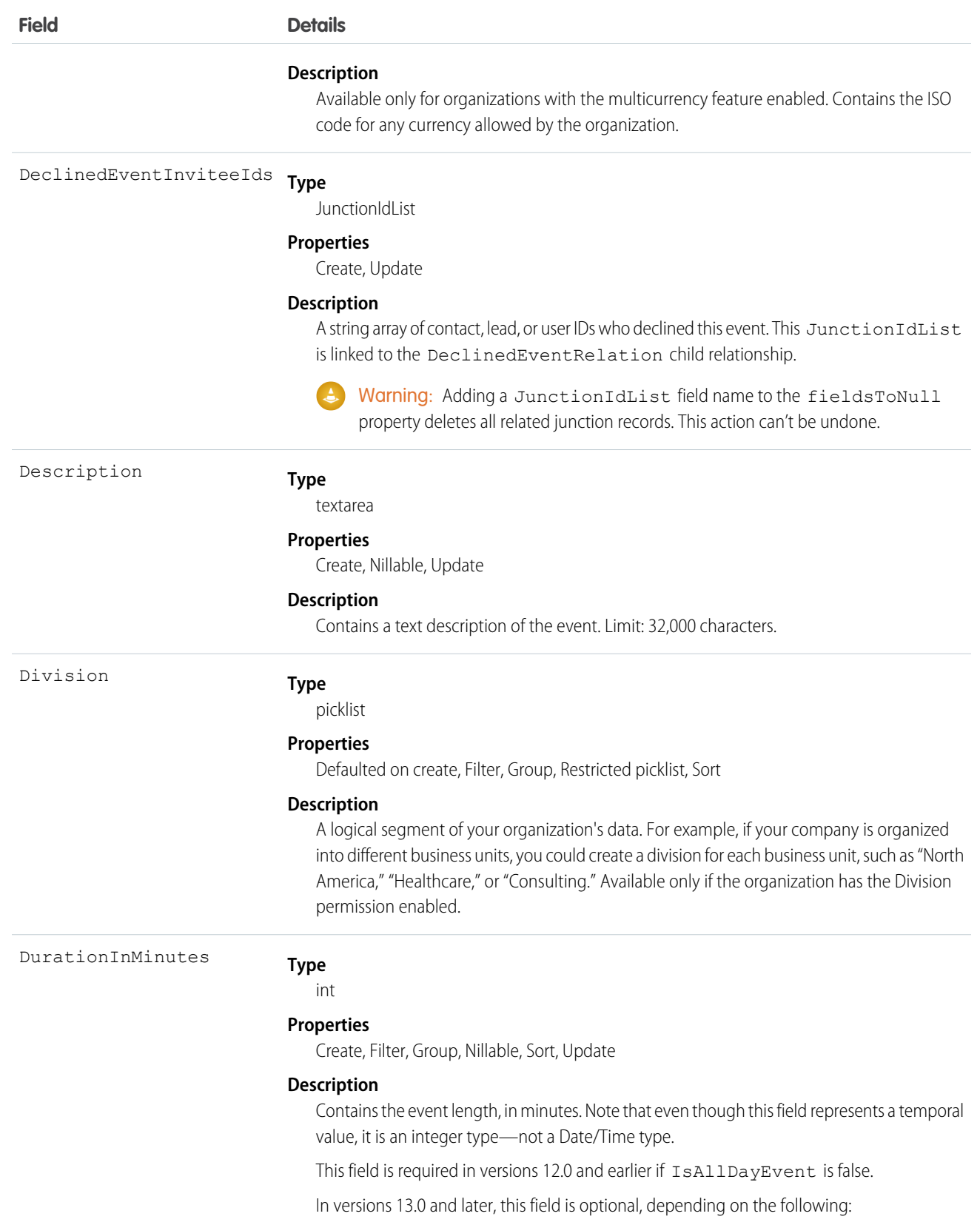

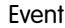

<span id="page-808-0"></span>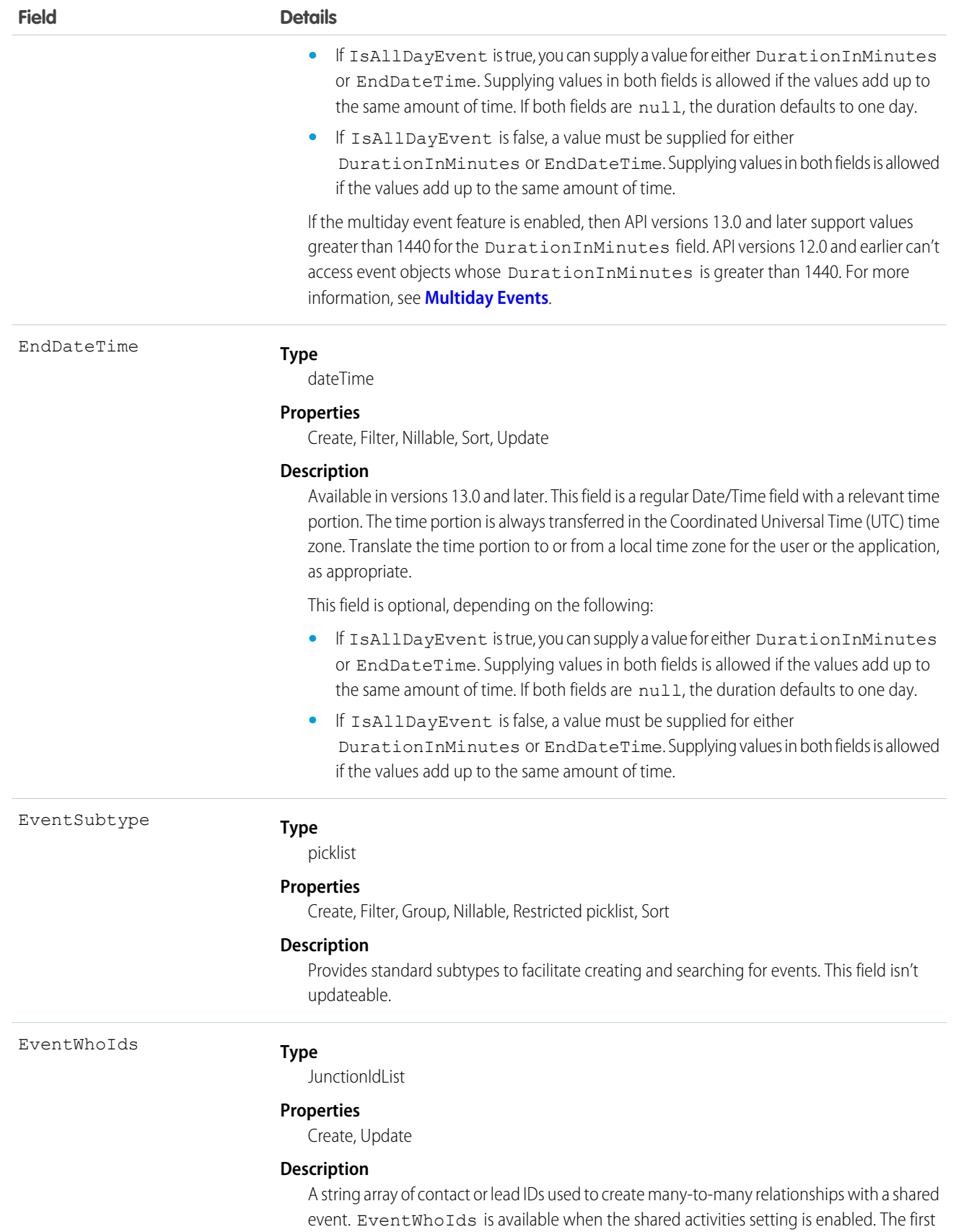

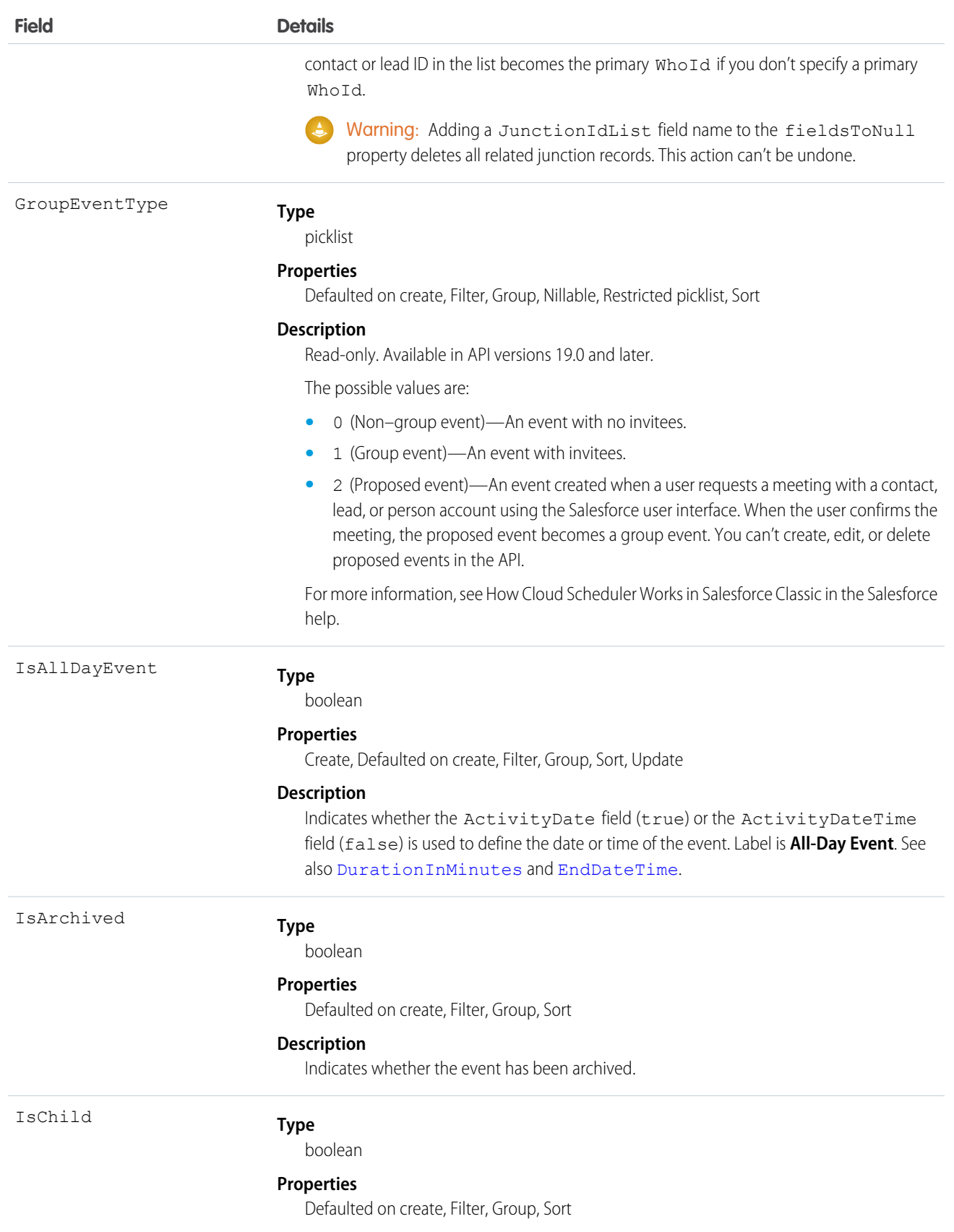

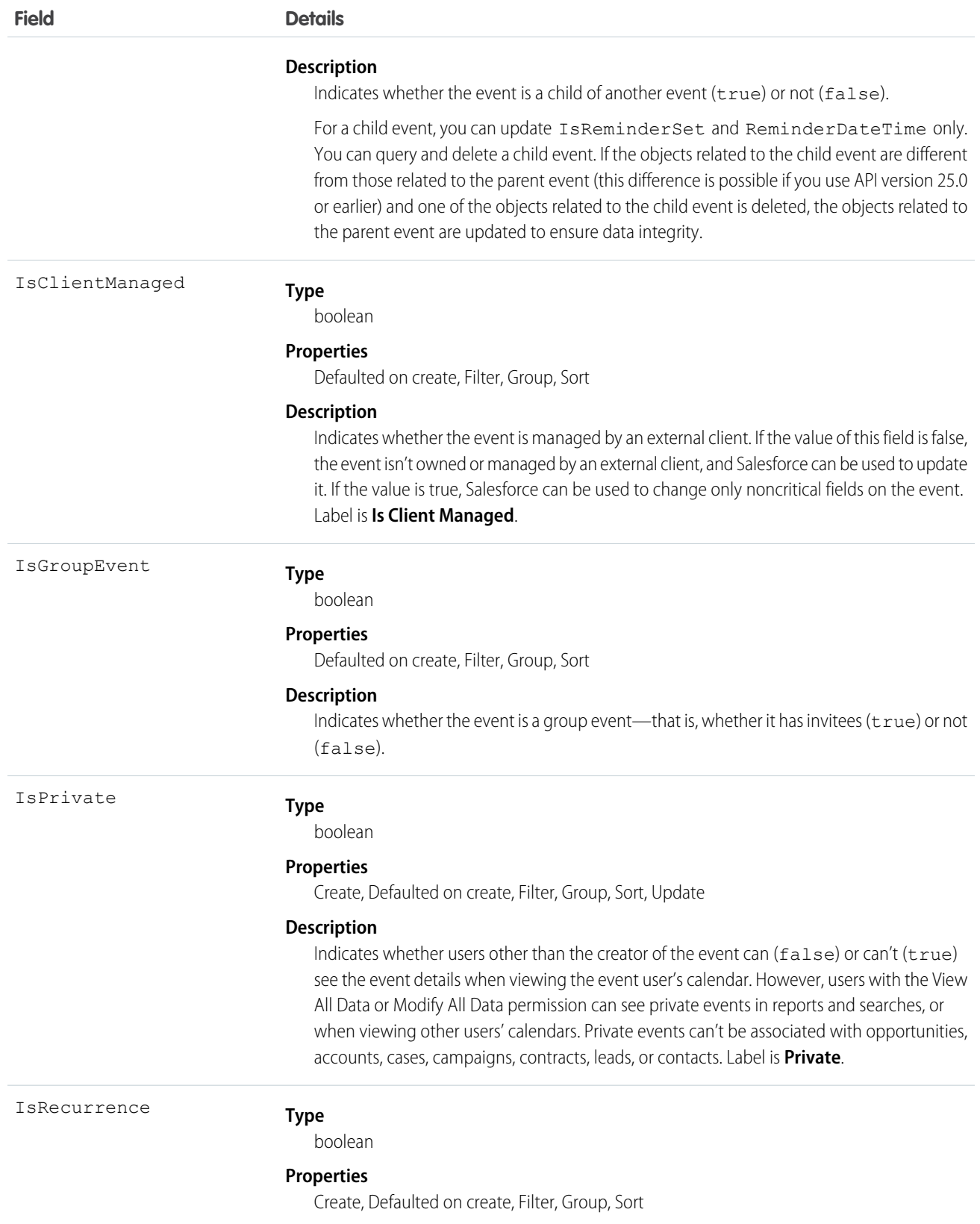

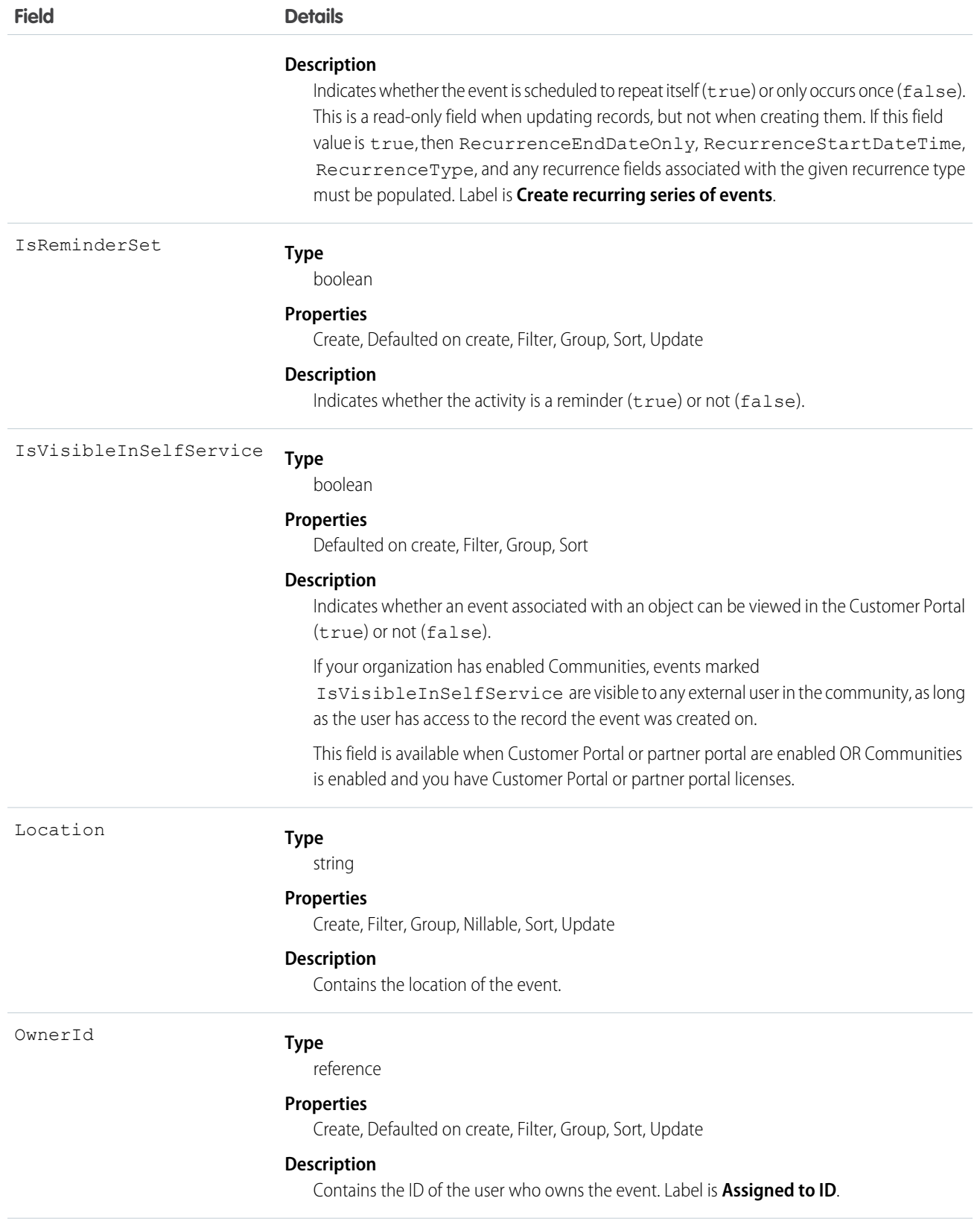

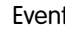

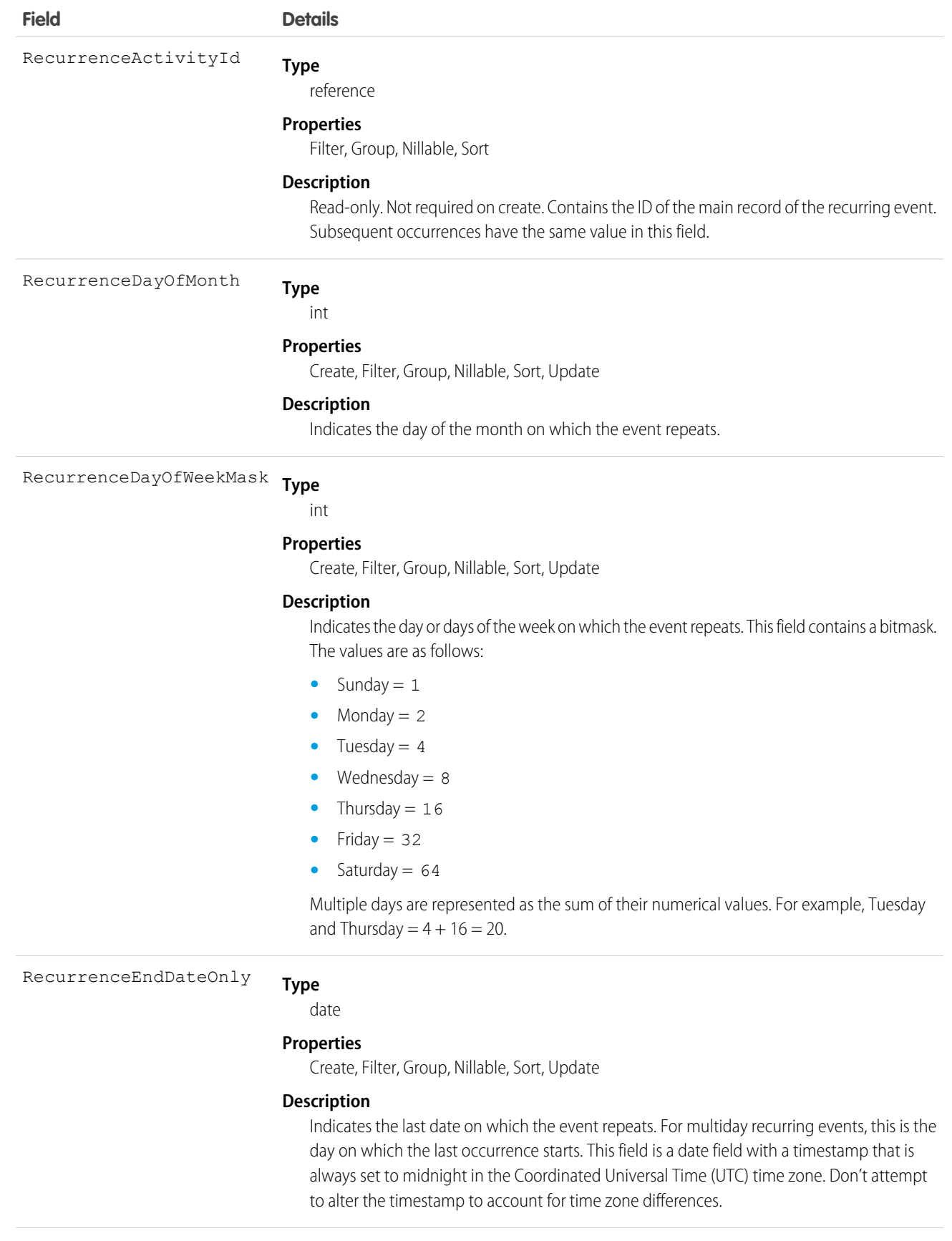

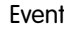

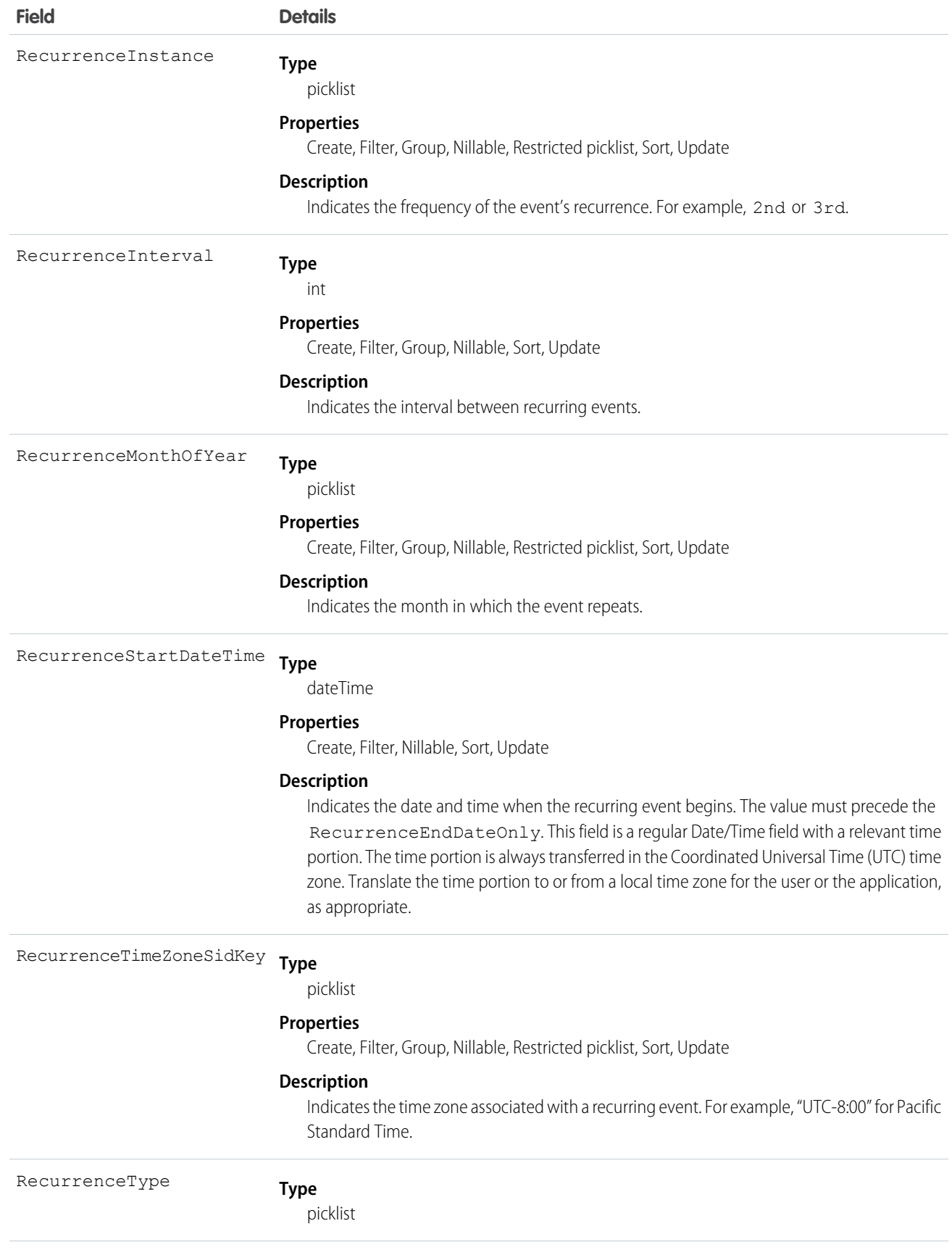

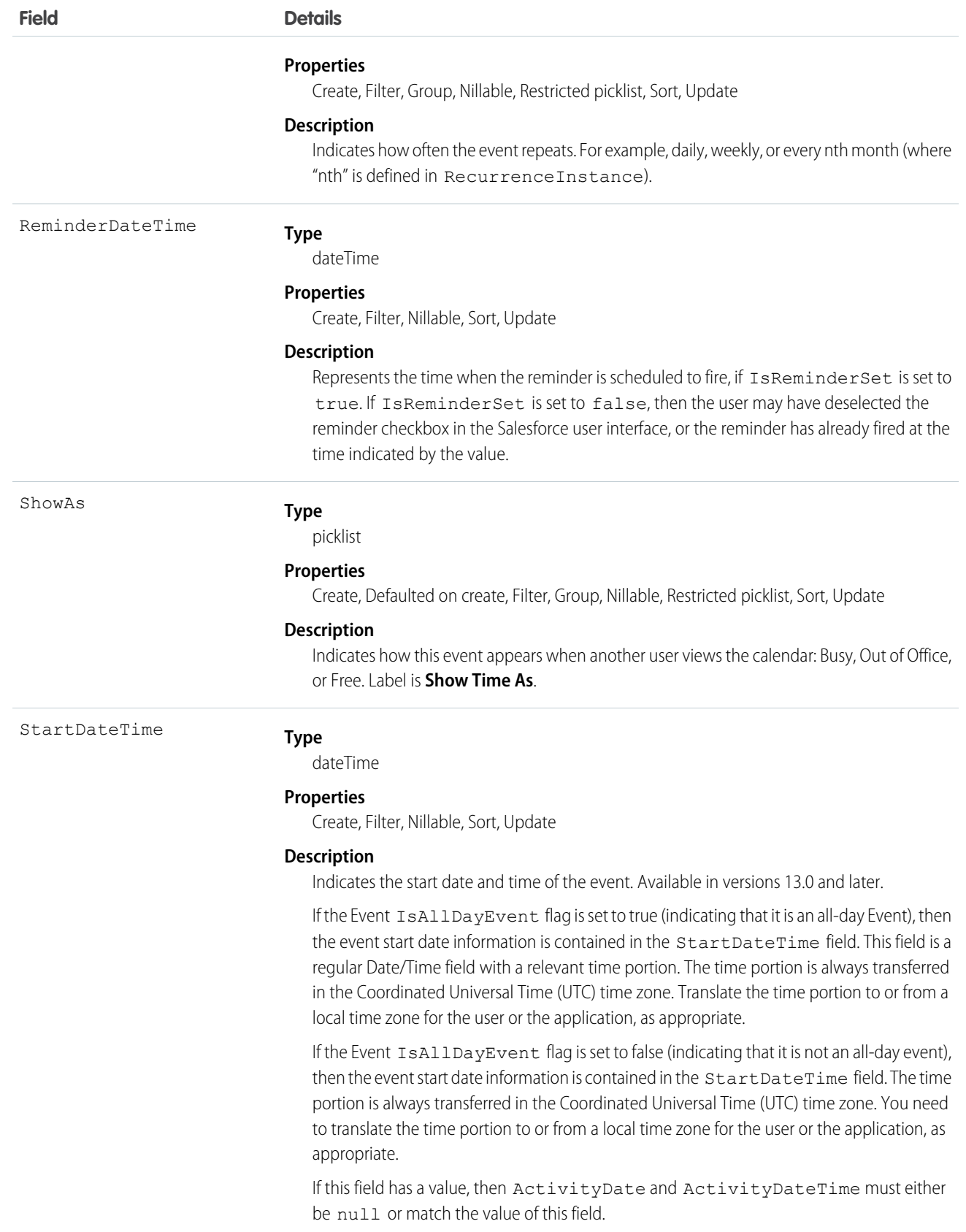

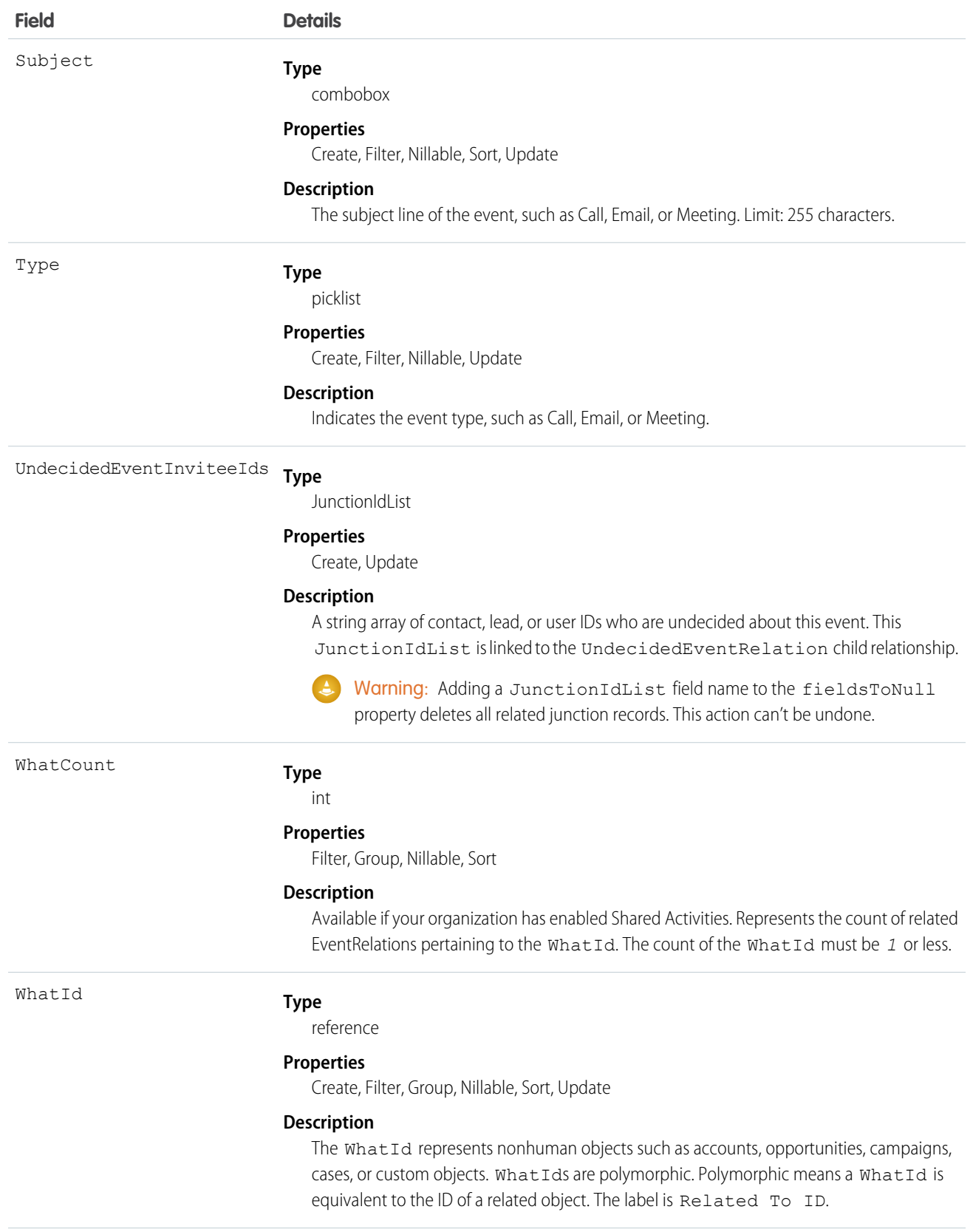

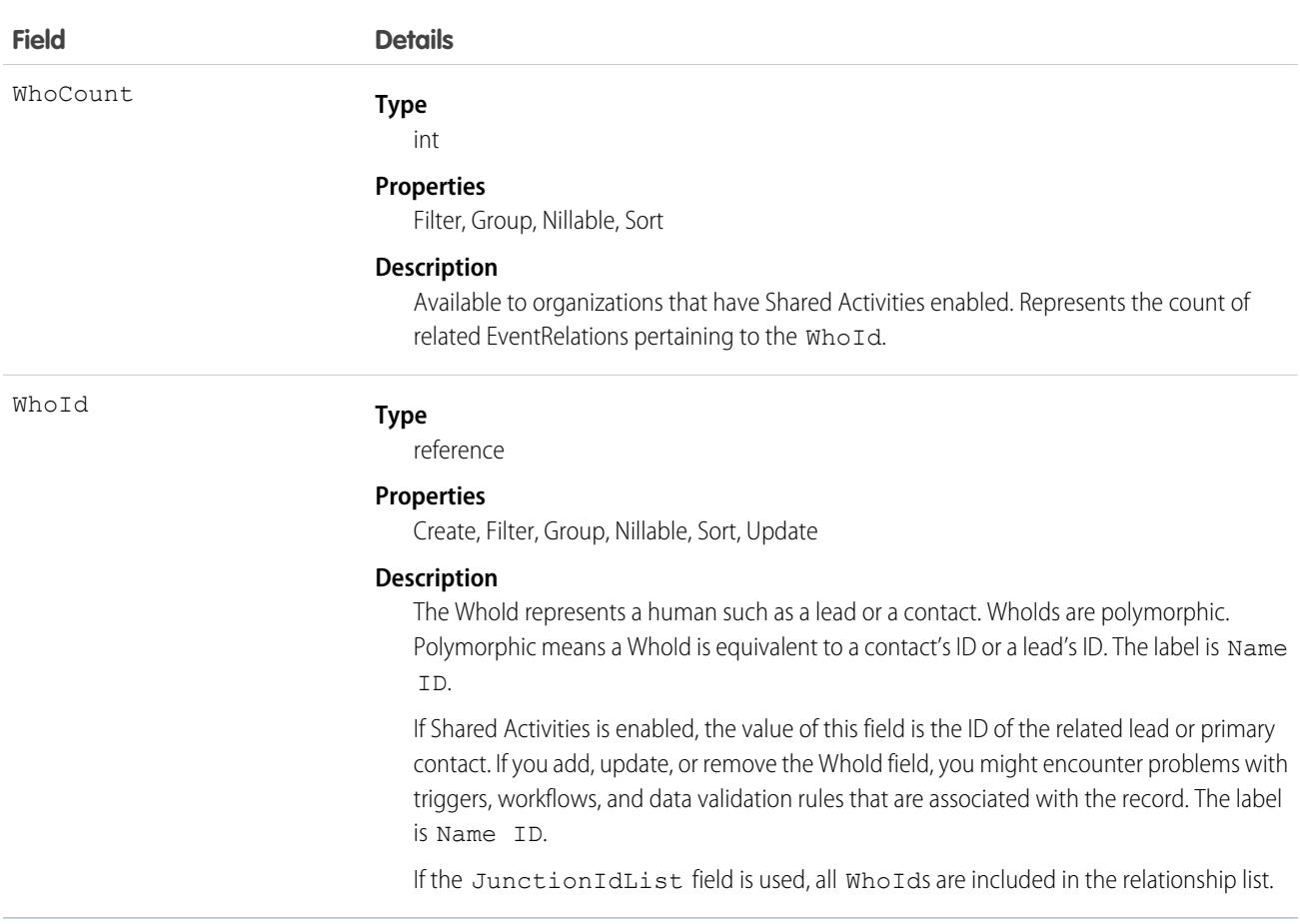

Use Event to manage calendar appointments.

#### **Querying and Filtering Events**

Queries on events will be denied before they time out if they involve amounts of data that are deemed too large. In such cases, the exception code OPERATION\_TOO\_LARGE is returned. If you receive OPERATION\_TOO\_LARGE, refactor your query to return or scan a smaller amount of data.

When querying for events with a specific due date, you must filter on both the ActivityDateTime and ActivityDate fields. For example to find all events with a due date of February 14, 2003, you need two filters:

- One filter with the ActivityDate field equal to the Coordinated Universal Time (UTC) time zone on February 14, 2003.
- One filter with the ActivityDateTime field greater than or equal to midnight on February 14, 2003 in the user's local time zone AND less than or equal to midnight on February 15, 2003 in the user's local time zone.

<span id="page-816-0"></span>Alternatively, in version 13.0 and later, you can find events with a specific due date by filtering on StartDateTime. For example, to find all events with a due date of February 14, 2003, filter with the StartDateTime greater than or equal to midnight on February 14, 2003 in the user's local time zone AND less than or equal to midnight on February 15, 2003 in the user's local time zone.

The Event Id field of an EventRelation object always points to the master record. An invitee on a group event can query the EventRelation object to view the master record.

#### **Multiday Events**

- **•** Multiday events are available in version 13.0 and later. Also, in earlier versions SOQL queries do not return multiday events.
- **•** Multiday events are enabled through the user interface from Setup by entering *Activity Settings* in the Quick Find box, then selecting **Activity Settings**.
- **•** If the multiday event feature is enabled, then API versions 13.0 and later support values greater than 1440 for the DurationInMinutes field. API versions 12.0 and earlier can't access event objects whose DurationInMinutes is greater than 1440.
- **•** Multiday events can't exceed 14 days.

#### **Recurring Events**

- **•** Recurring events are available in version 7.0 and later.
- **•** After an event is created, it can't be changed from recurring to nonrecurring or vice versa.
- **•** When you delete a recurring event series through the API, all past and future events in the series are removed. However, when you delete a recurring event series through the user interface, only future occurrences are removed.
- When creating a recurring event series, the duration of the event must be 24 hours or less (either the DurationInMinutes or the difference between RecurrenceStartDateTime and EndDateTime must be greater than 24 hours). Once the recurring event series is created, you can extend the length of individual occurrences beyond 24 hours if Multiday events are enabled; see **Multiday Events**.
- If IsRecurrence is true, then RecurrenceStartDateTime, RecurrenceEndDateOnly, RecurrenceType, and any properties associated with the given recurrence type (see the following table) must be populated.
- When updating a recurring event series, it's not possible to update the EventRelation for the event series object and the EventRelation for the series object occurrences at the same time.

The following table describes the usage of recurrence fields. Each recurrence type must have all of its properties set. All unused properties must be set to null.

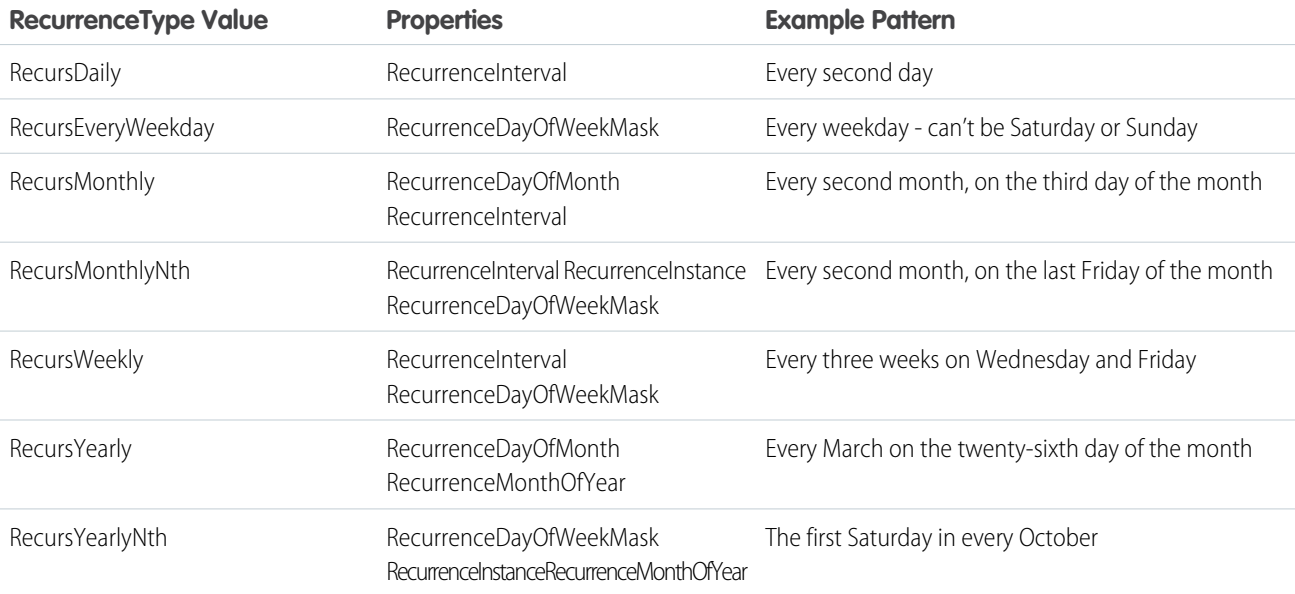

#### **JunctionIdList**

To create an event using JuncionIdList, IDs are pulled from the related contacts and both the event and the EventRelation records are created in one API call. If the EventRelation fails, the event is rolled back because it's all done in a single API call.

```
public void createEventNew(Contact[] contacts) {
 String[] contactIds = new String[contacts.size()];
 for (int i = 0; i < contacts.size(); i++) {
 contactIds[i] = contacts[i].getID();
 }
Event event = new Event();
 event.setSubject("New Event");
 event.setEventWhoIds(contactIds);
 SaveResult[] results = null;
 try {
 results = connection.create(new Event[] {
   task
  });
 } catch (ConnectionException ce) {
  ce.printStackTrace();
 }
}
```
#### SEE ALSO:

[Archived Activities](#page-2271-0) [Object Basics](#page-51-0)

### EventFeed

Represents a single feed item in the feed on an Event. This object is available in API version 20.0 and later.

### Supported Calls

delete(), describeSObjects(), getDeleted(), getUpdated(), query(), retrieve()

#### Special Access Rules

You can delete all feed items you created. To delete feed items you didn't create, you must have one of these permissions:

- **•** "Modify All Data"
- **•** "Moderate Chatter"

Note: Users with the "Moderate Chatter" permission can delete only the feed items and comments they see.

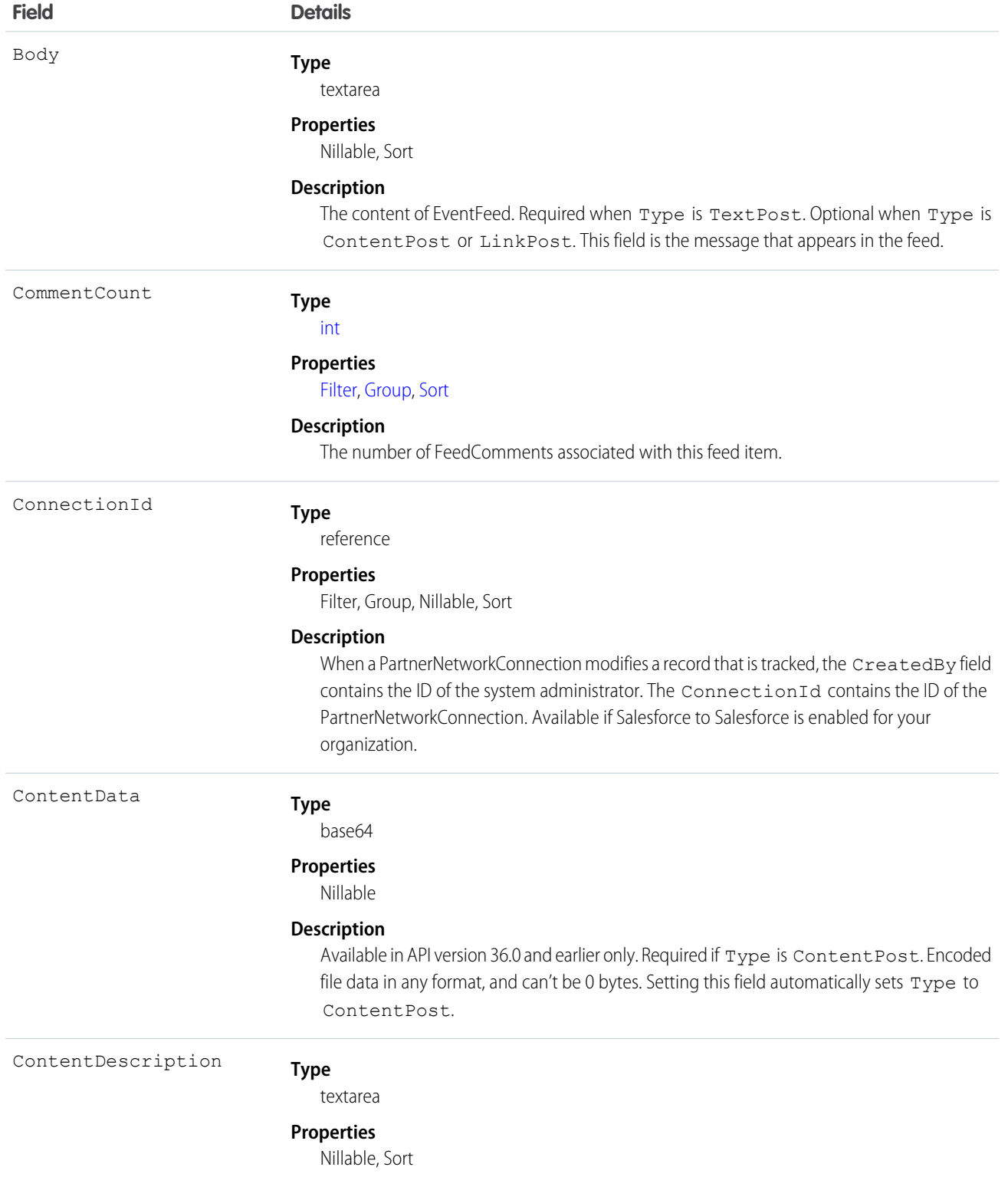

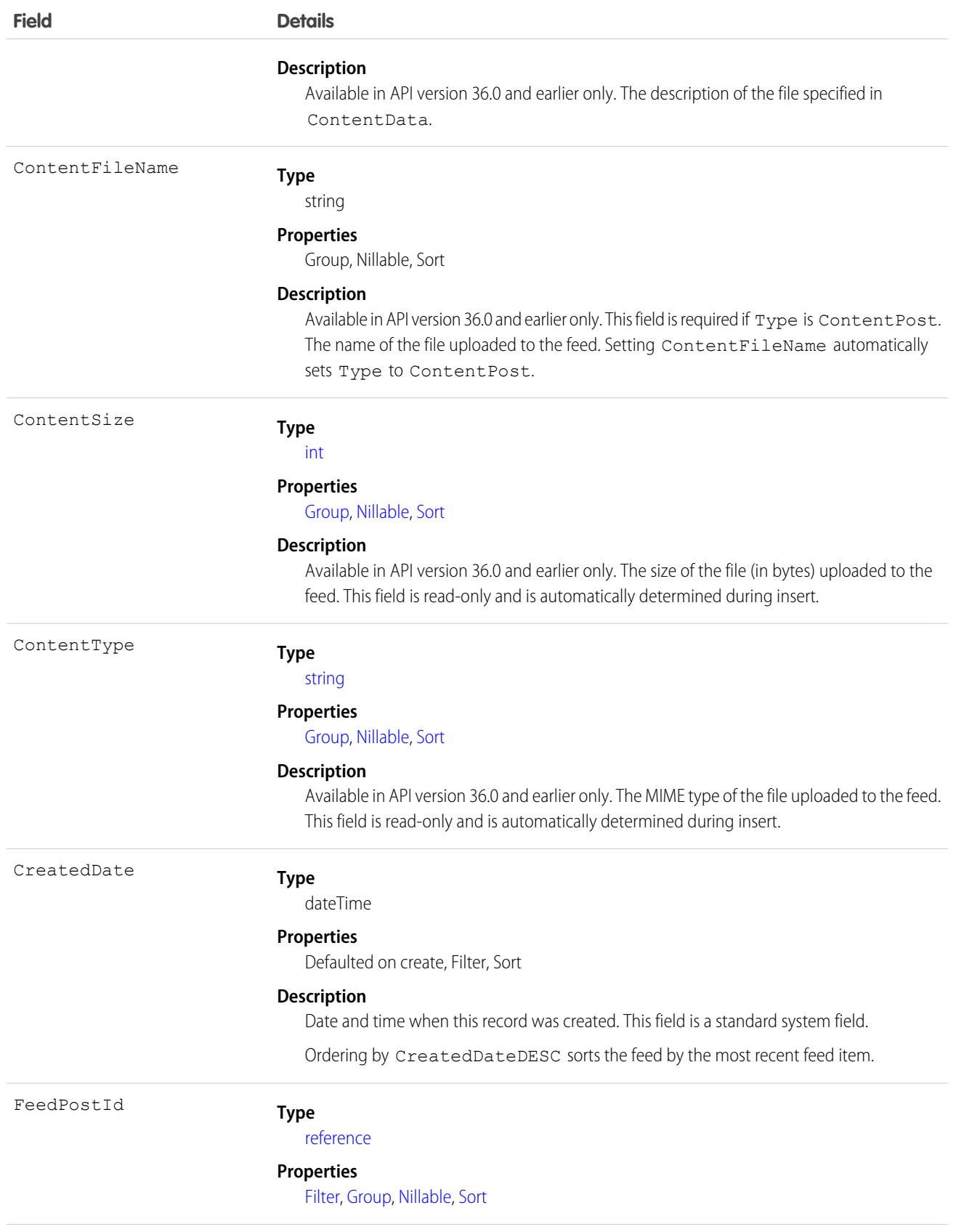

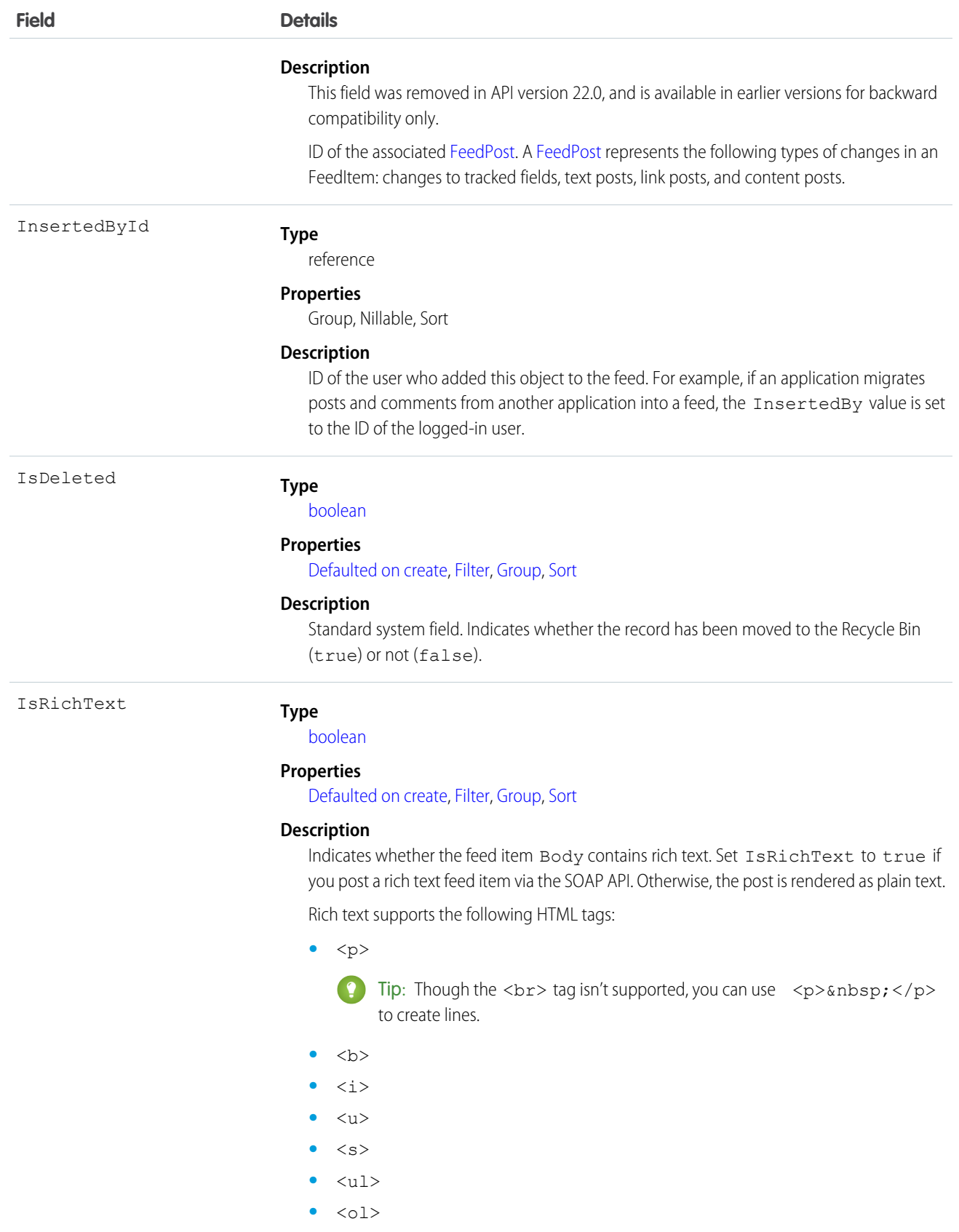

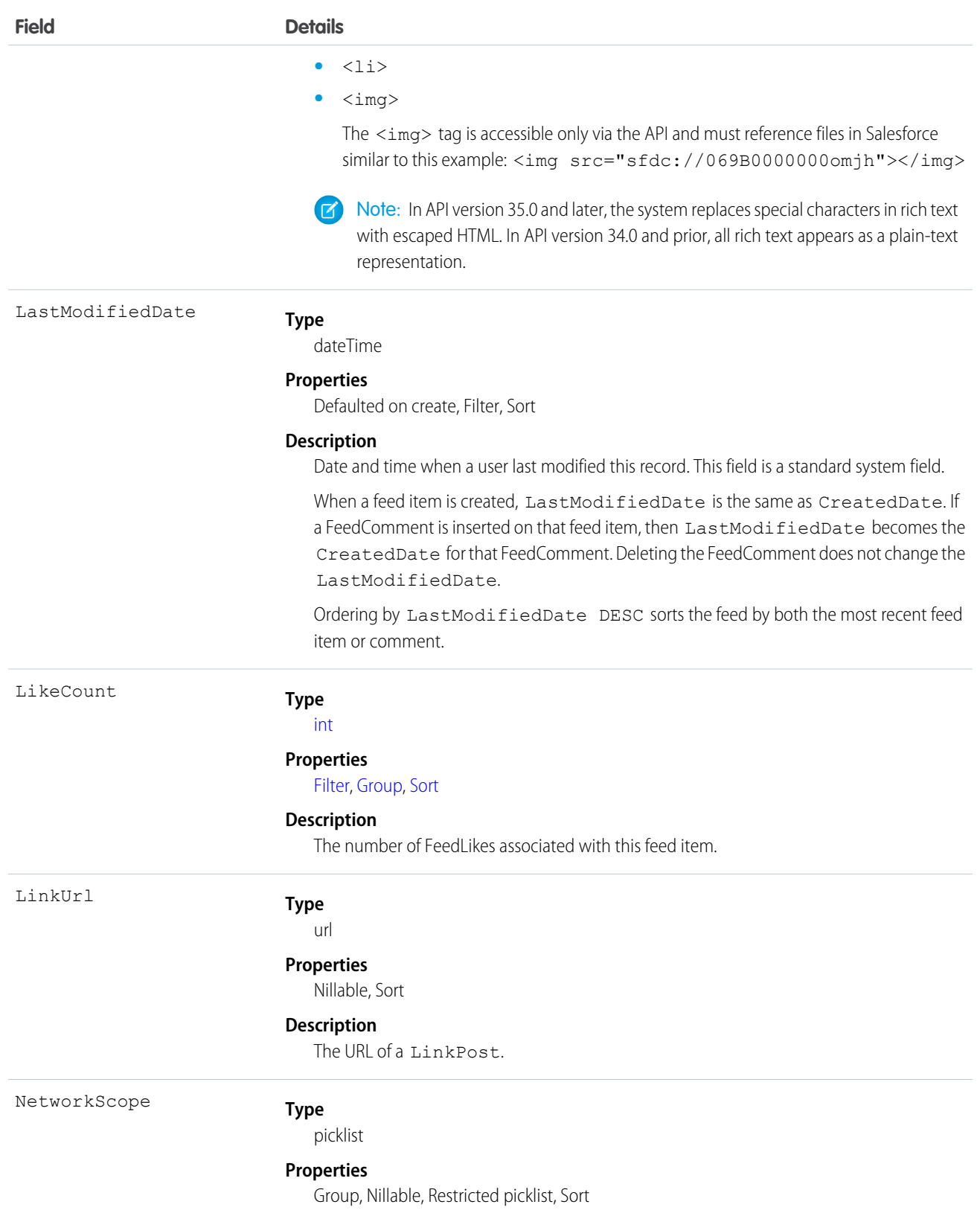

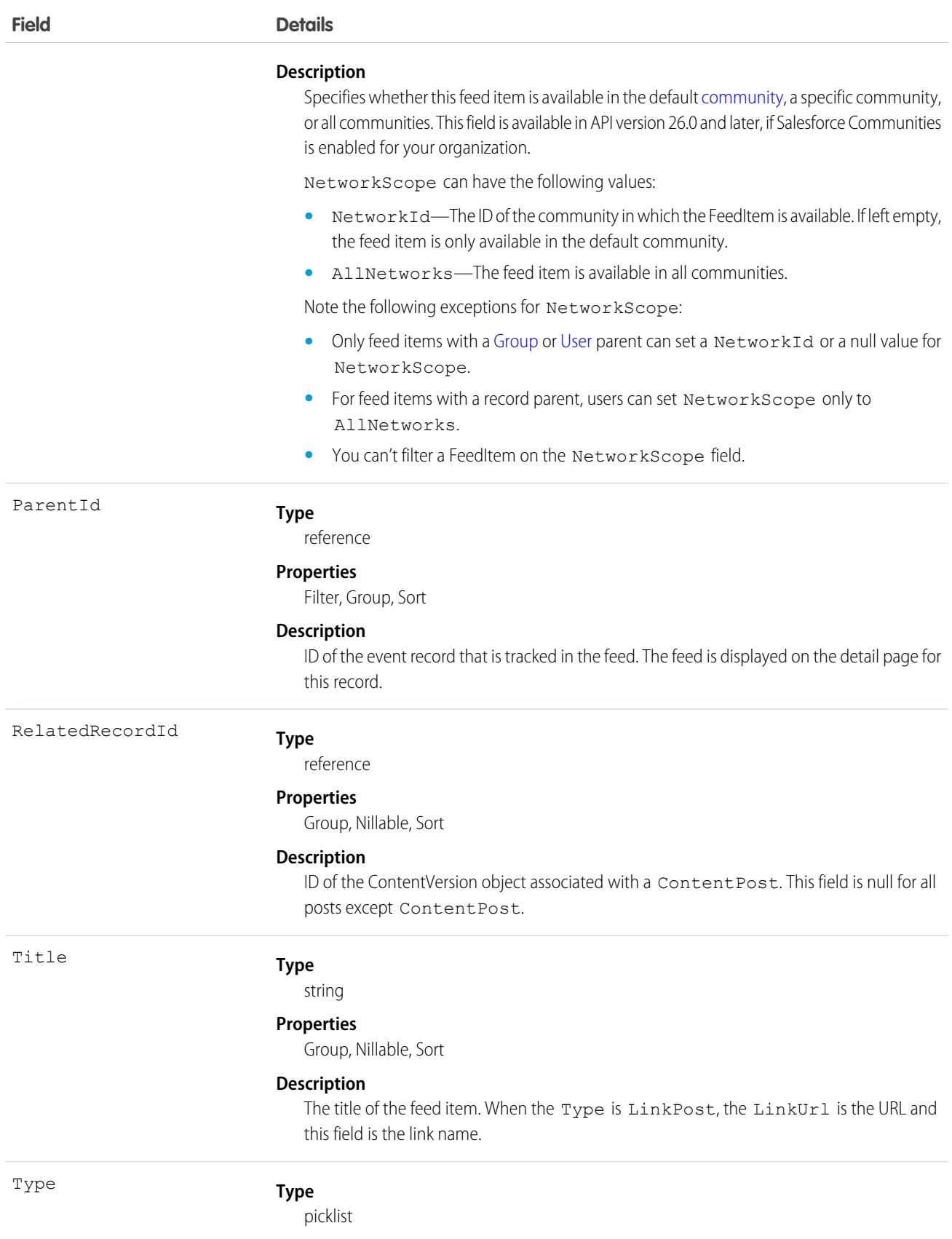

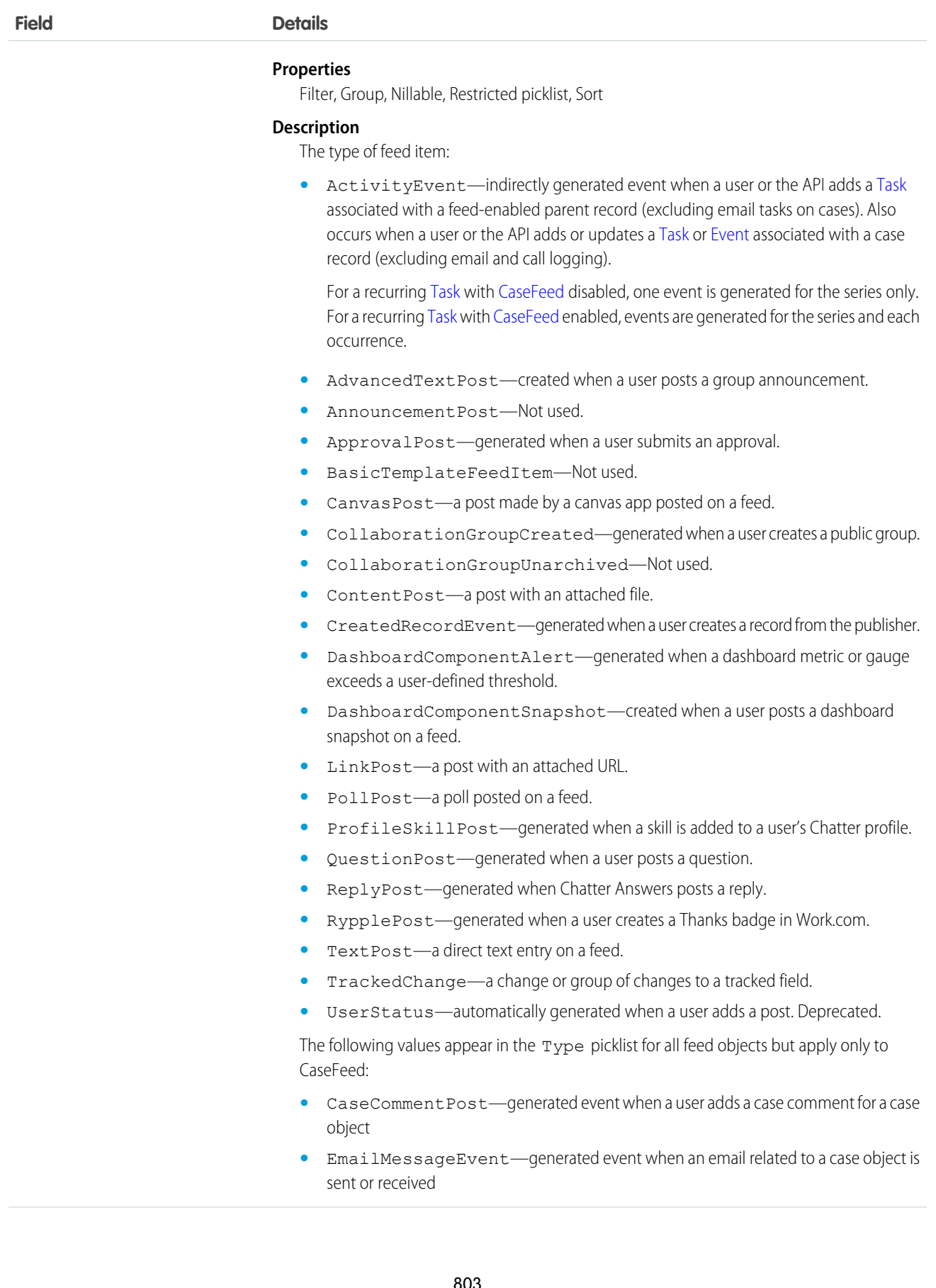

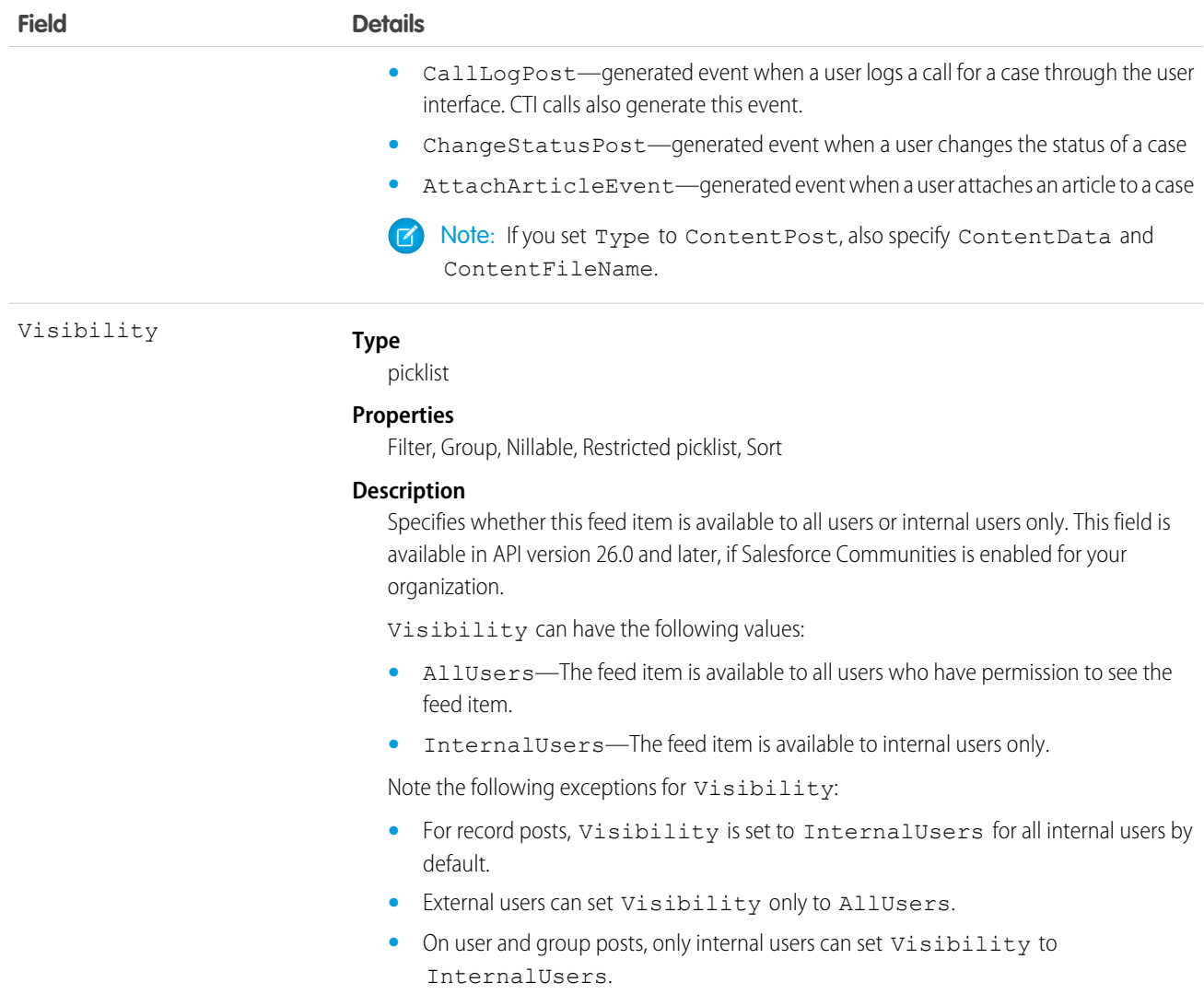

Use this object to track changes for an event record. You can only delete a feed if you created it, or if you have the "Modify All Data" permission.

# EventLogFile

Represents event log files for event monitoring. This object is available in API versions 32.0 and later.

The event monitoring feature allows you to gather information about your Salesforce organization's operational events, which you can use to analyze usage trends and user behavior. You can interact with event monitoring data by querying fields on the EventLogFile object (like EventType and LogDate). To view the underlying event data, query the LogFile field. The EventType determines the schema of this field. See [Supported Event Types](#page-828-0) for more information.

Note: Log data schema for each EventType can change. At the start of each release, use the LogFileFieldNames and LogFileFieldTypes fields to validate schema changes for each EventType. In the unlikely case where no log files are generated for 24 hours, contact Salesforce.

Refer to the [Force.com REST API Developer's Guide](https://resources.docs.salesforce.com/202/latest/en-us/sfdc/pdf/api_rest.pdf) for details about event monitoring.

## Special Access Rules

Accessing this object requires View Event Log Files and API Enabled user permissions. Users with View All Data permission can view event log files.

# Supported Calls

query(), retrieve()

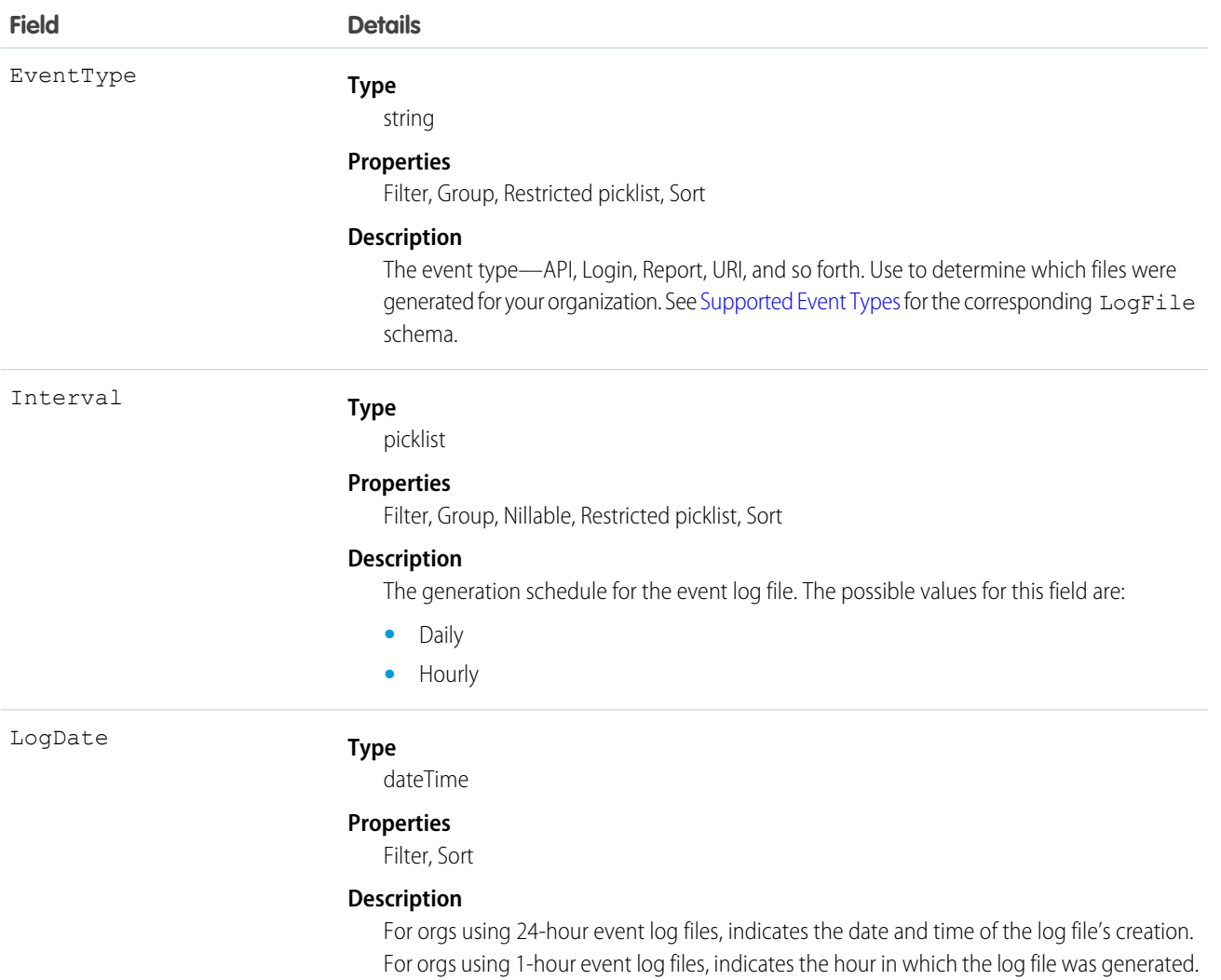

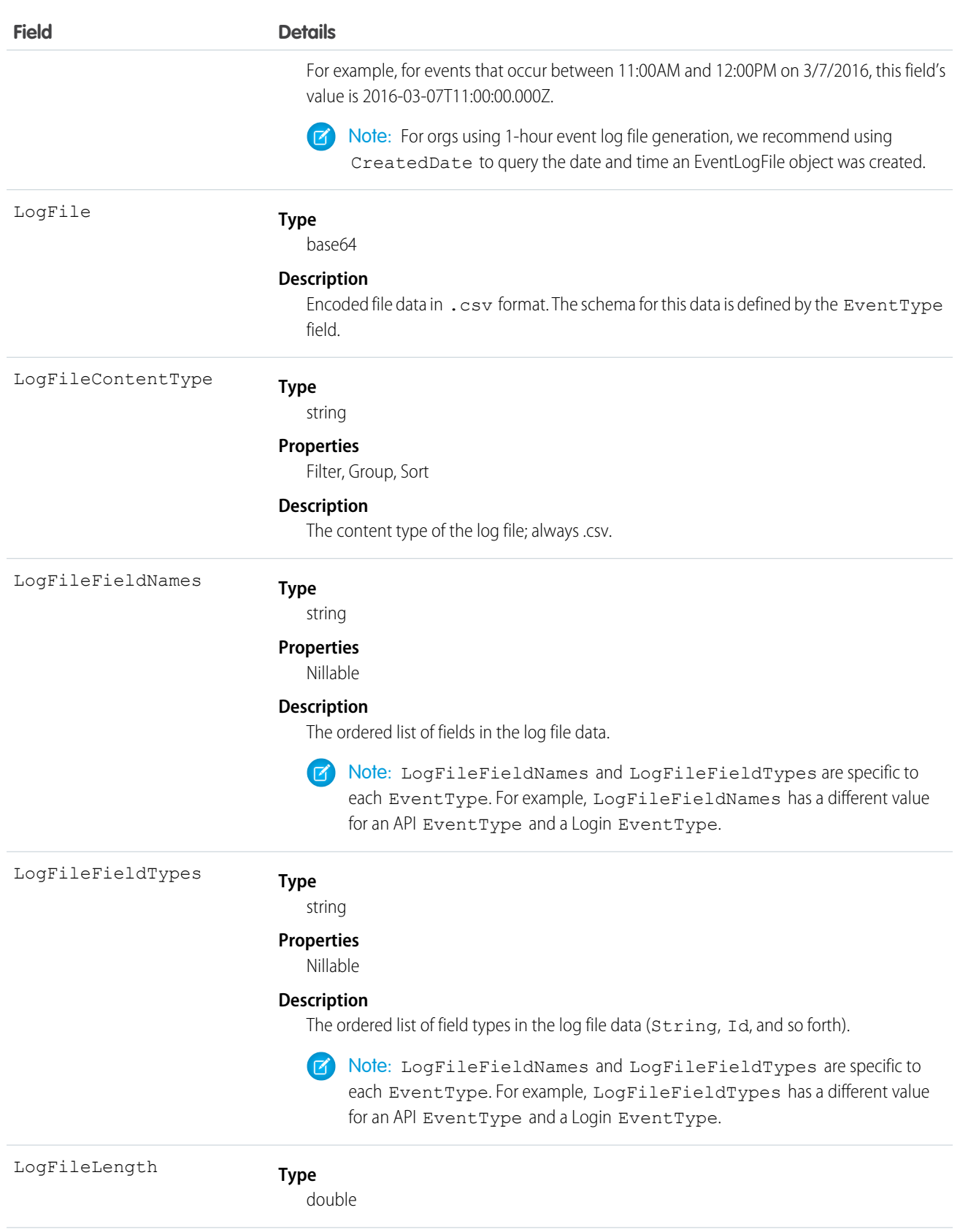
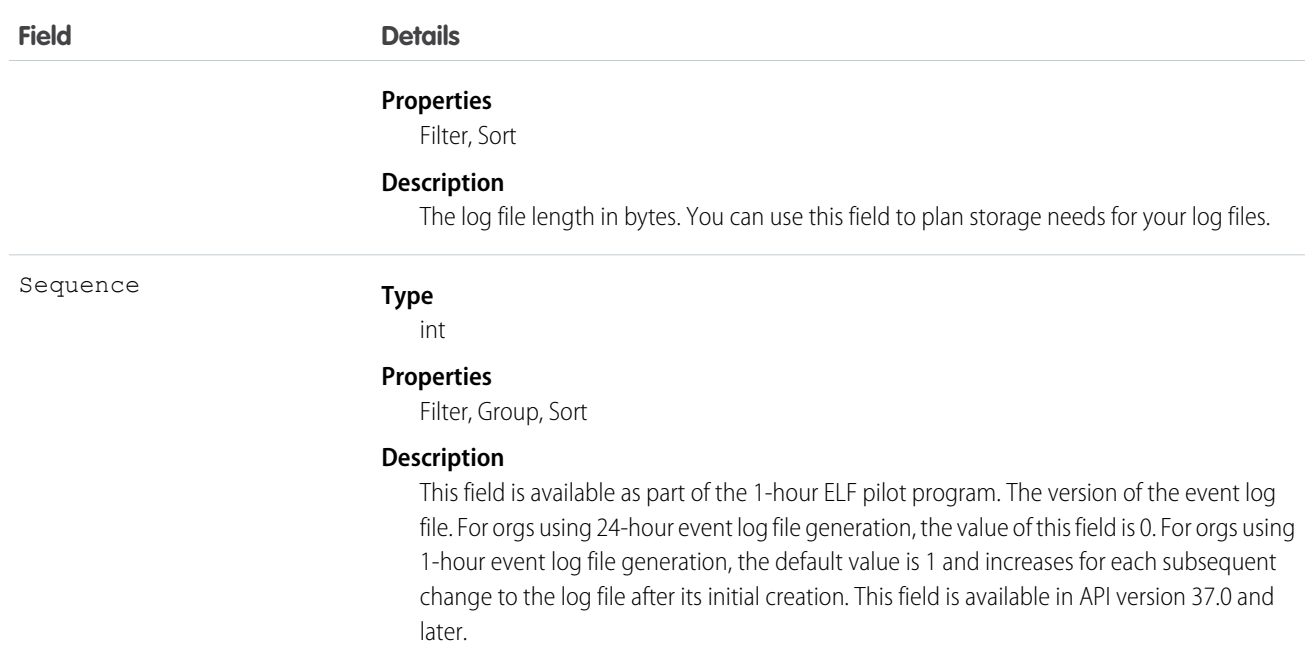

## Supported Event Types

The EventType field supports 32 events. The following tables serve as a reference for each event and its associated fields.

Note: The Login and Logout events are available in supported Salesforce editions at no additional cost. Contact Salesforce to purchase the remaining event types.

### Apex Callout

Apex Callout events contain details about callouts (external requests) during Apex code execution.

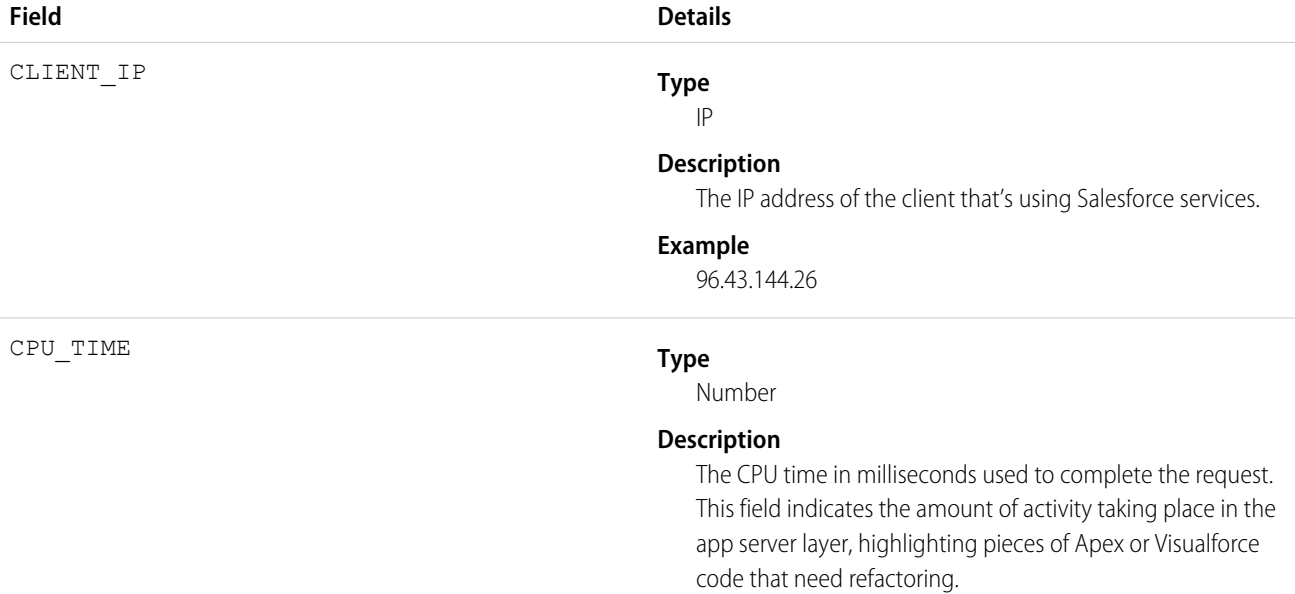

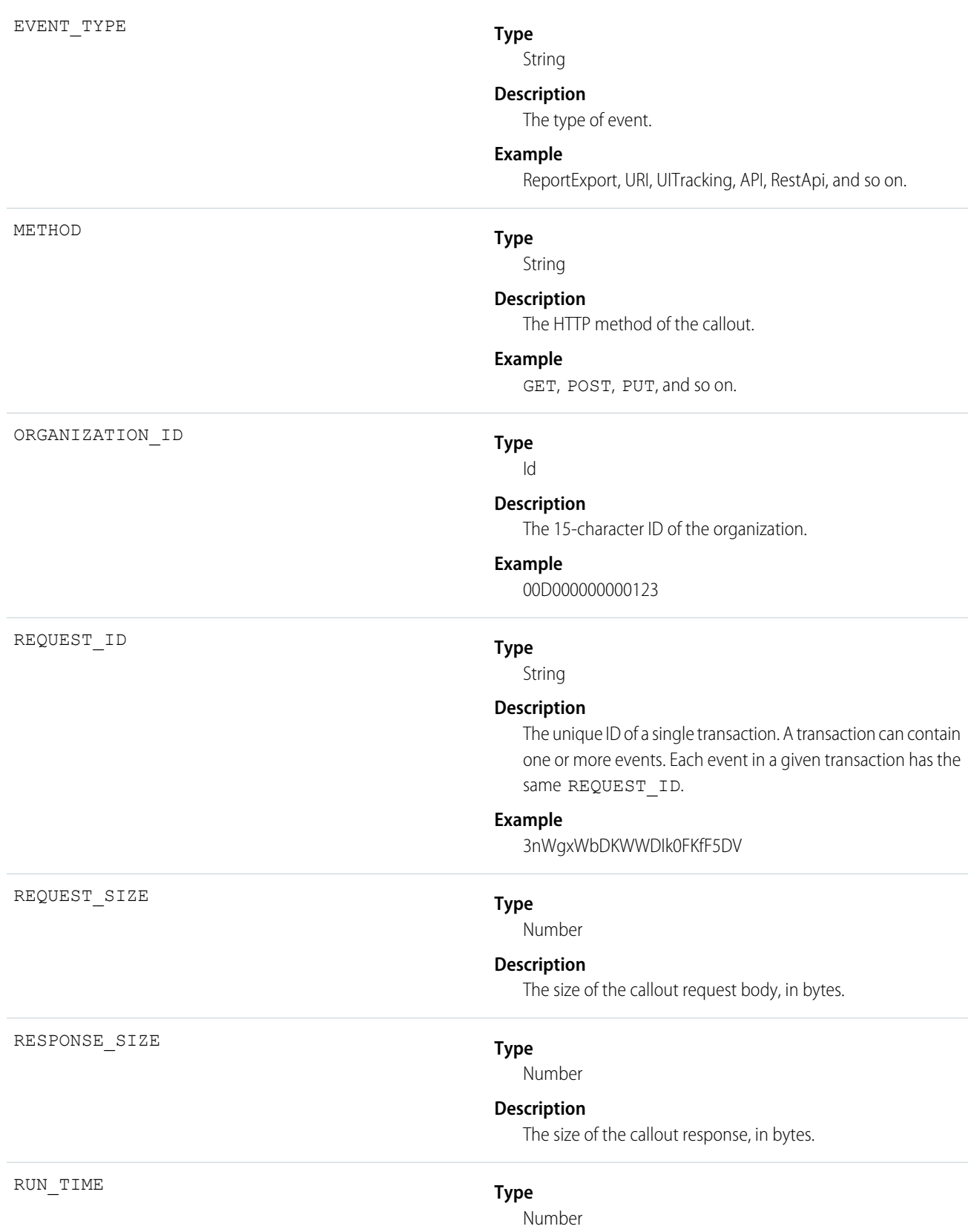

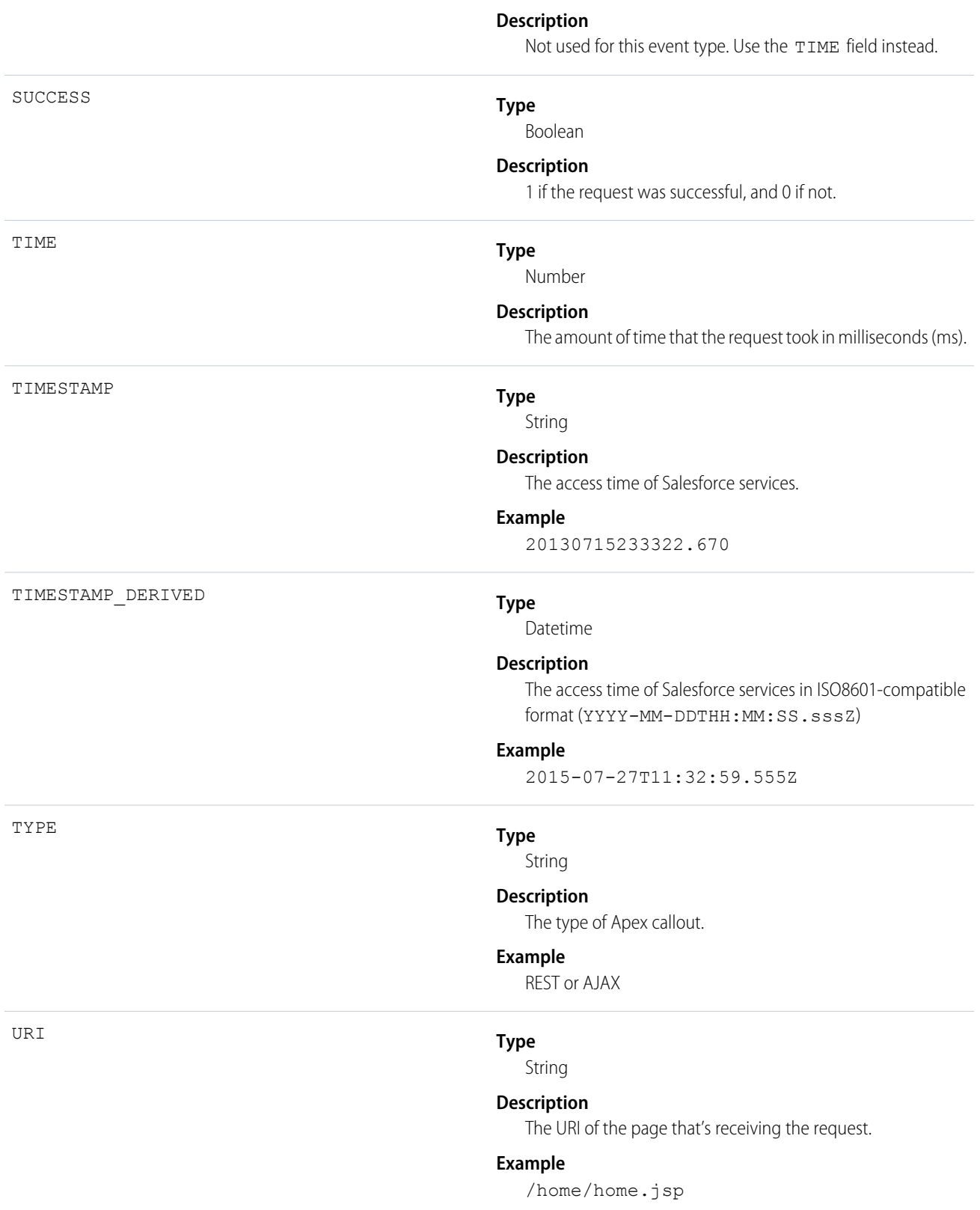

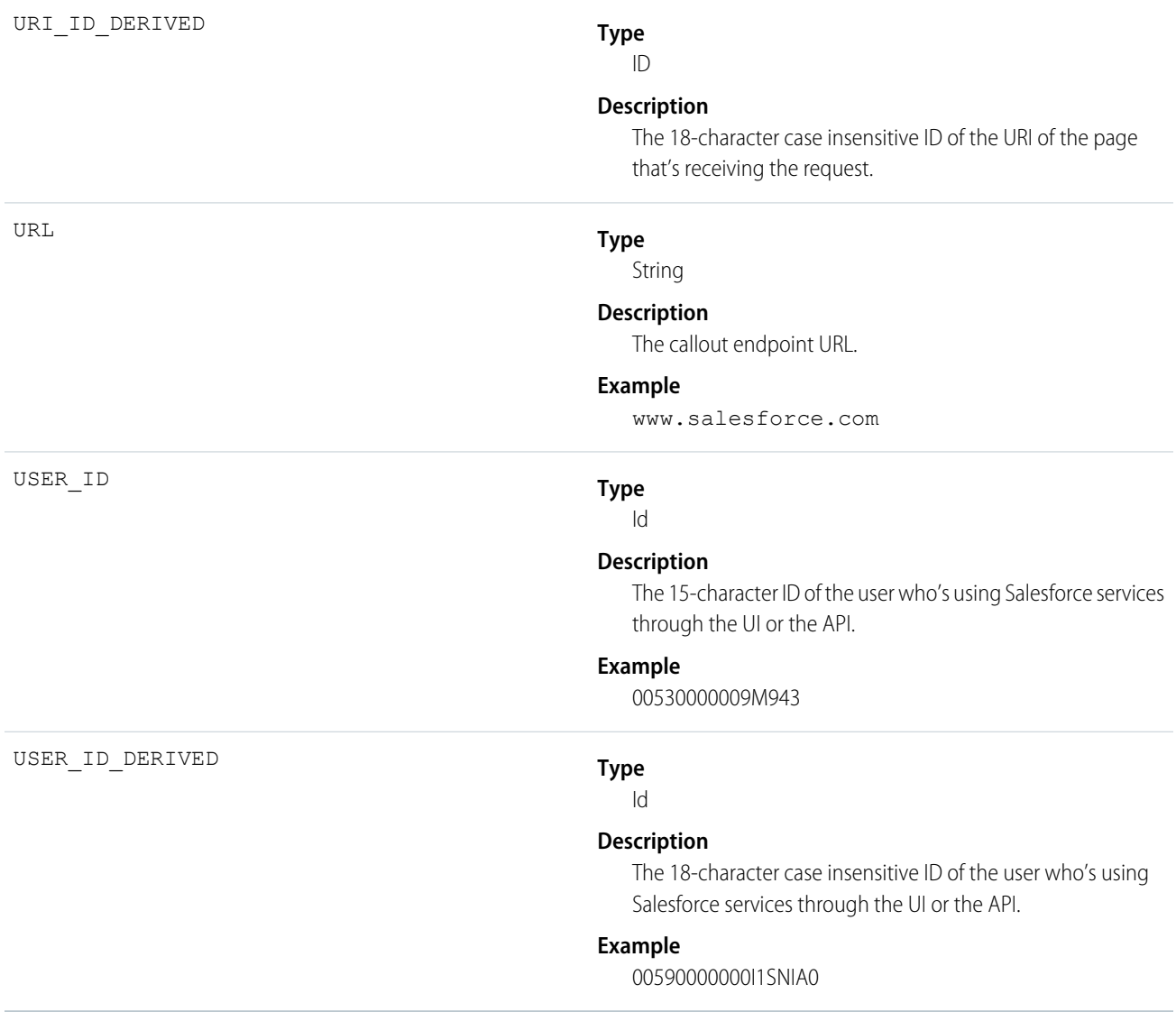

# Apex Execution

Apex Execution events contain details about Apex classes that are used.

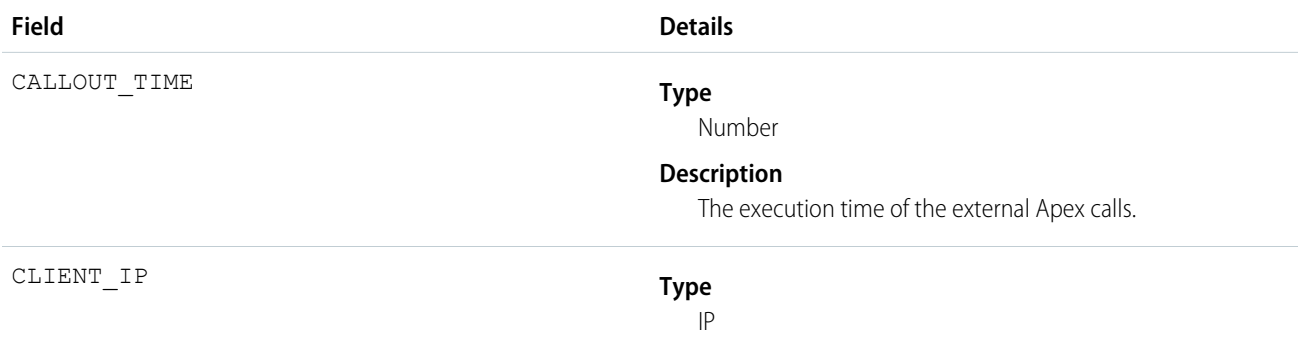

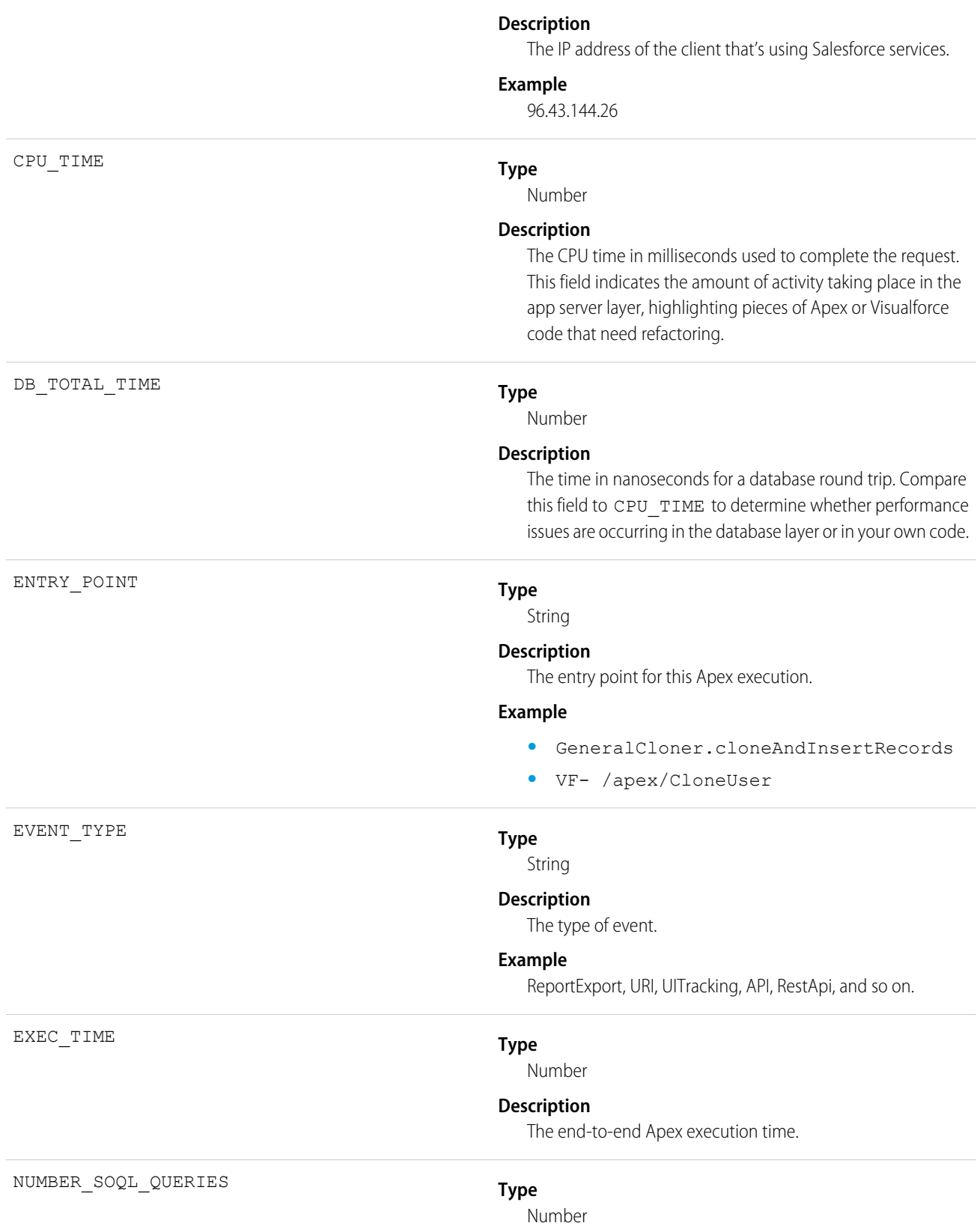

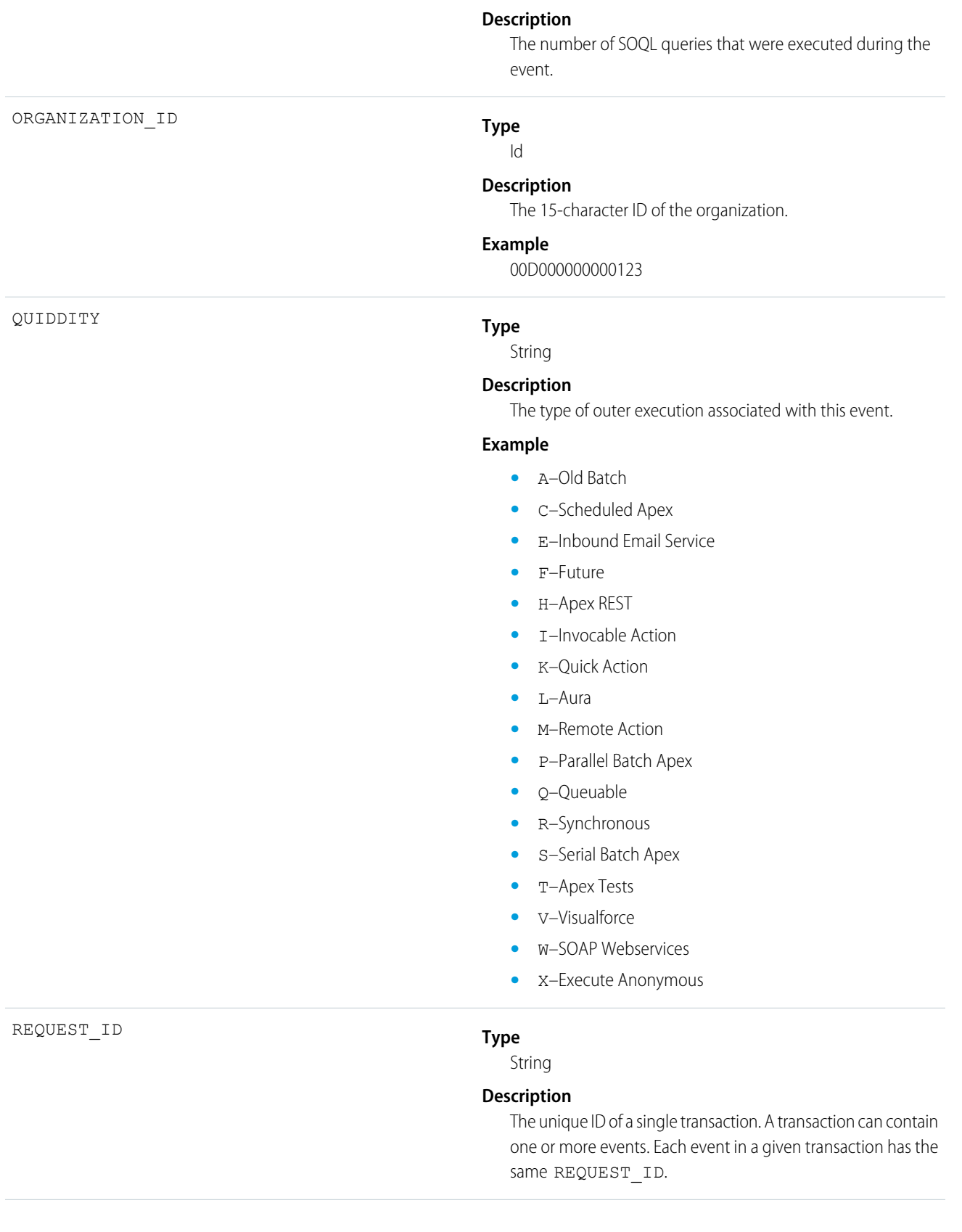

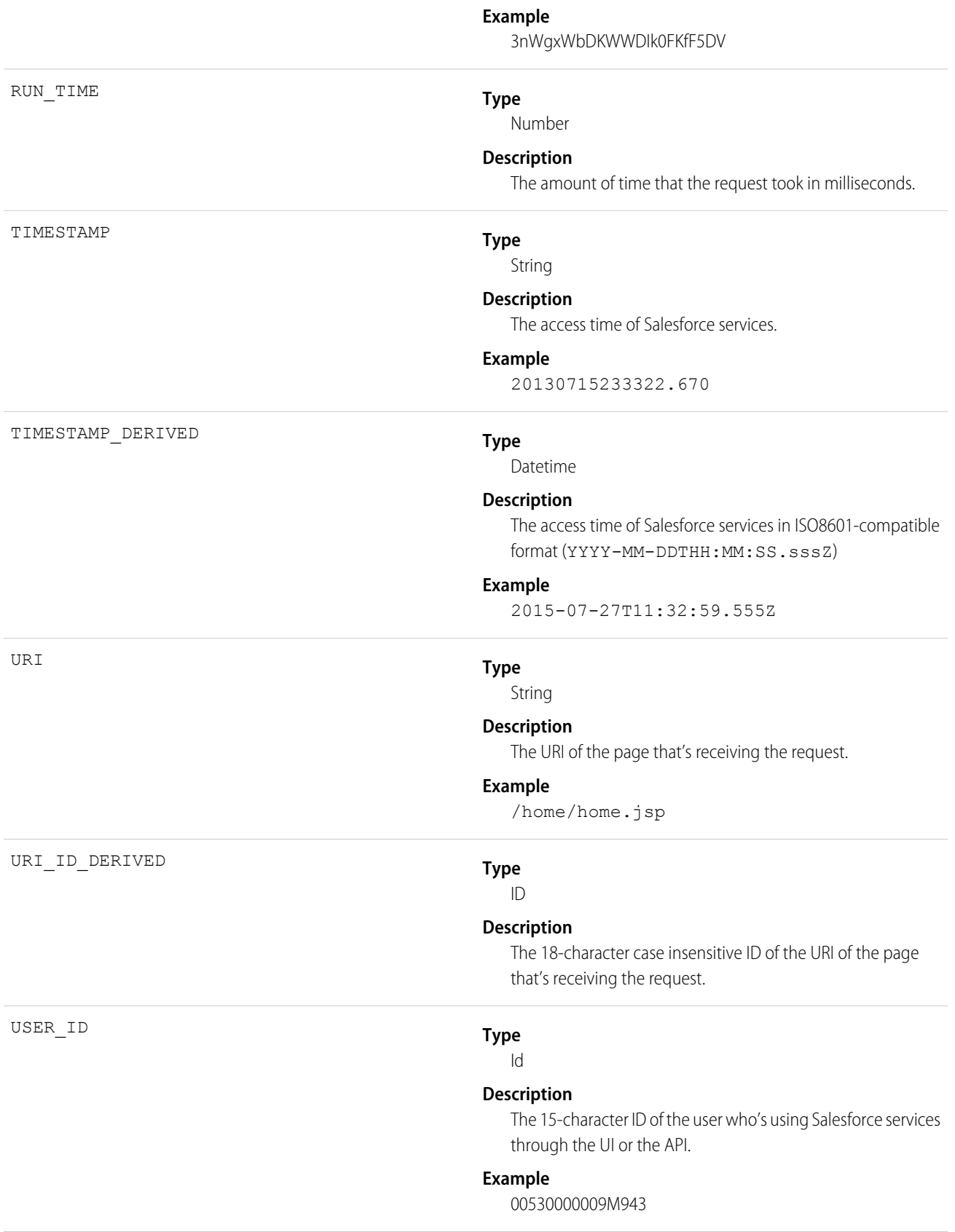

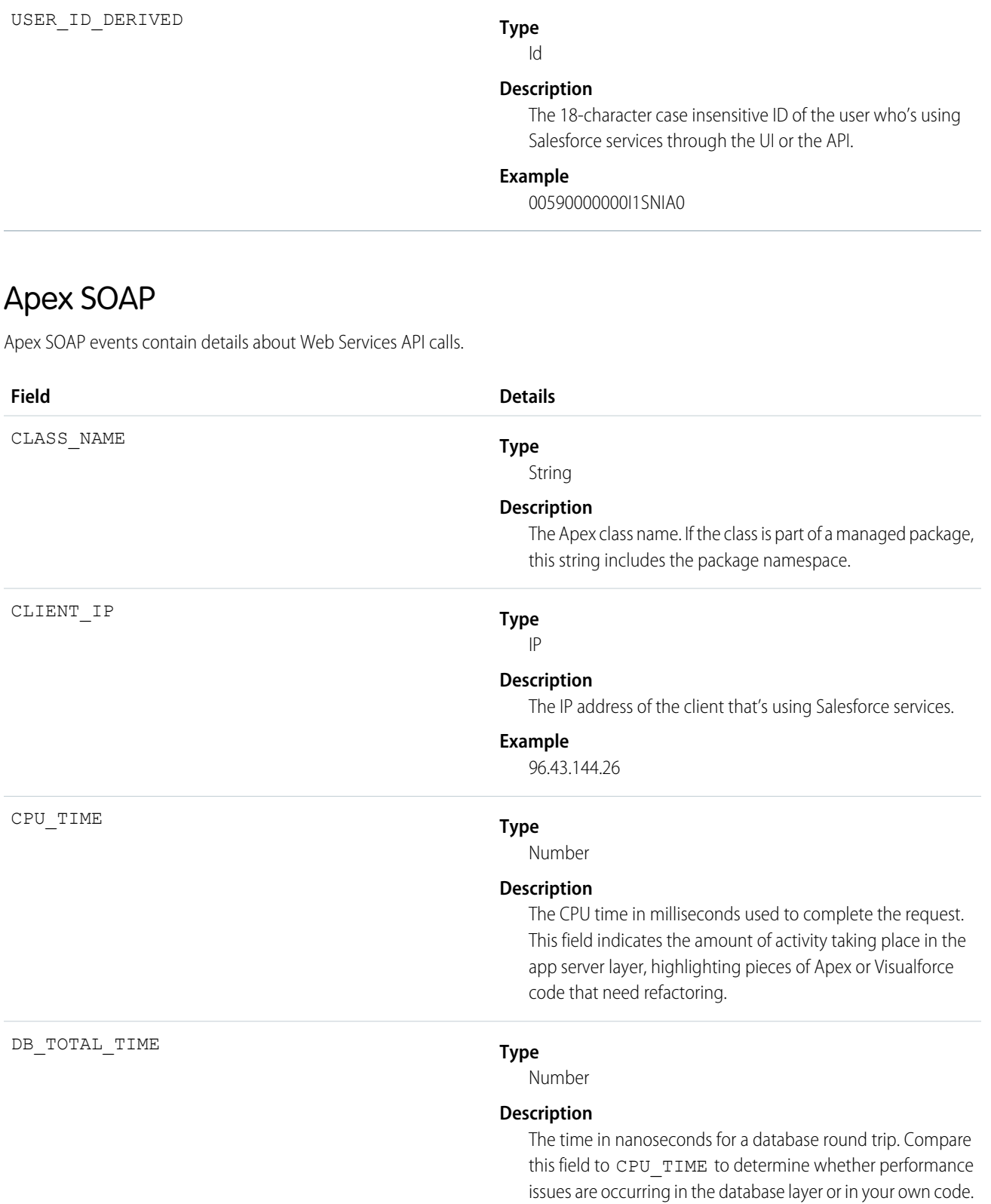

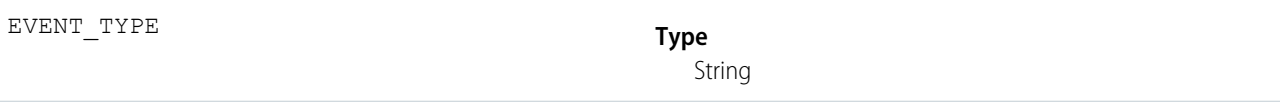

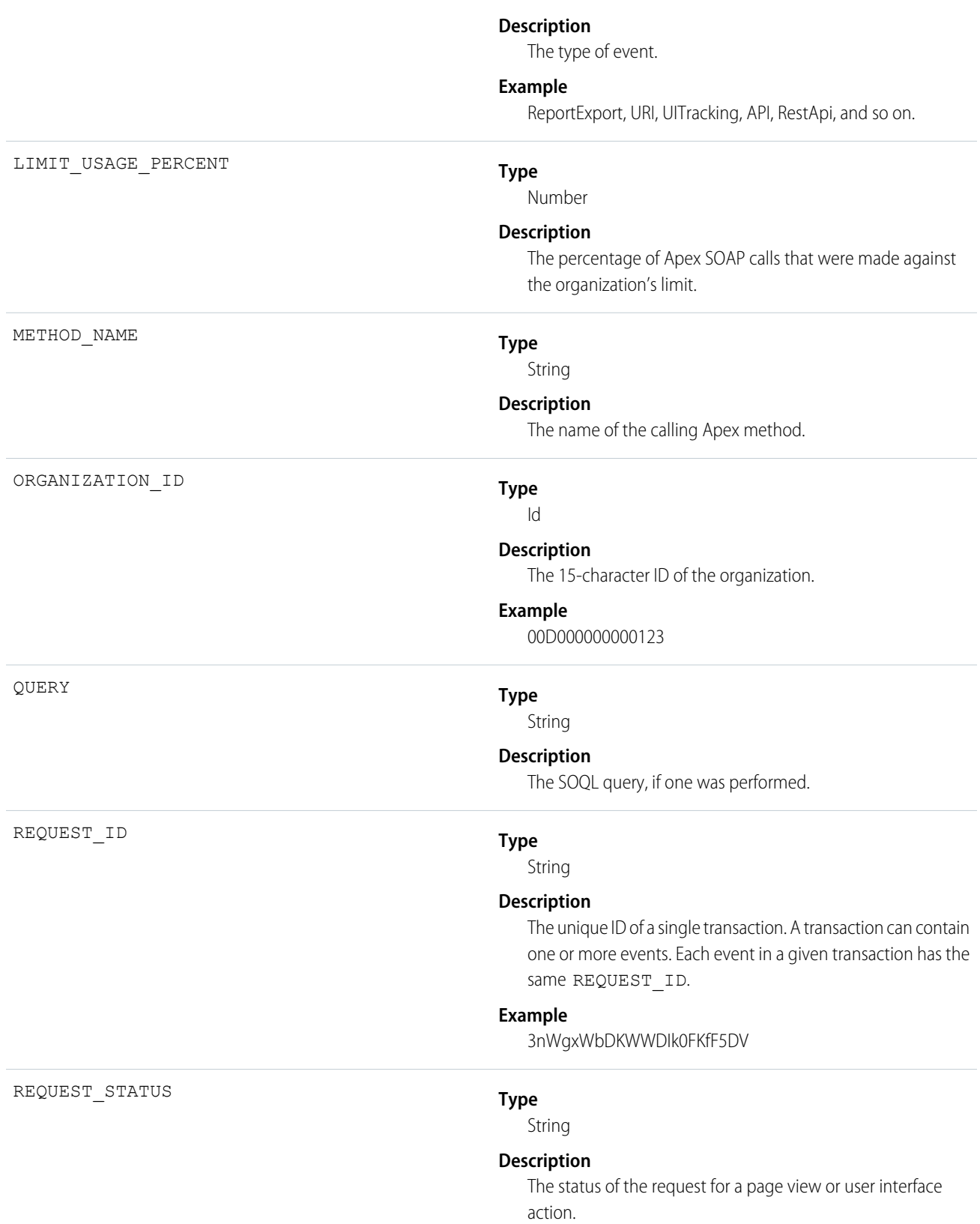

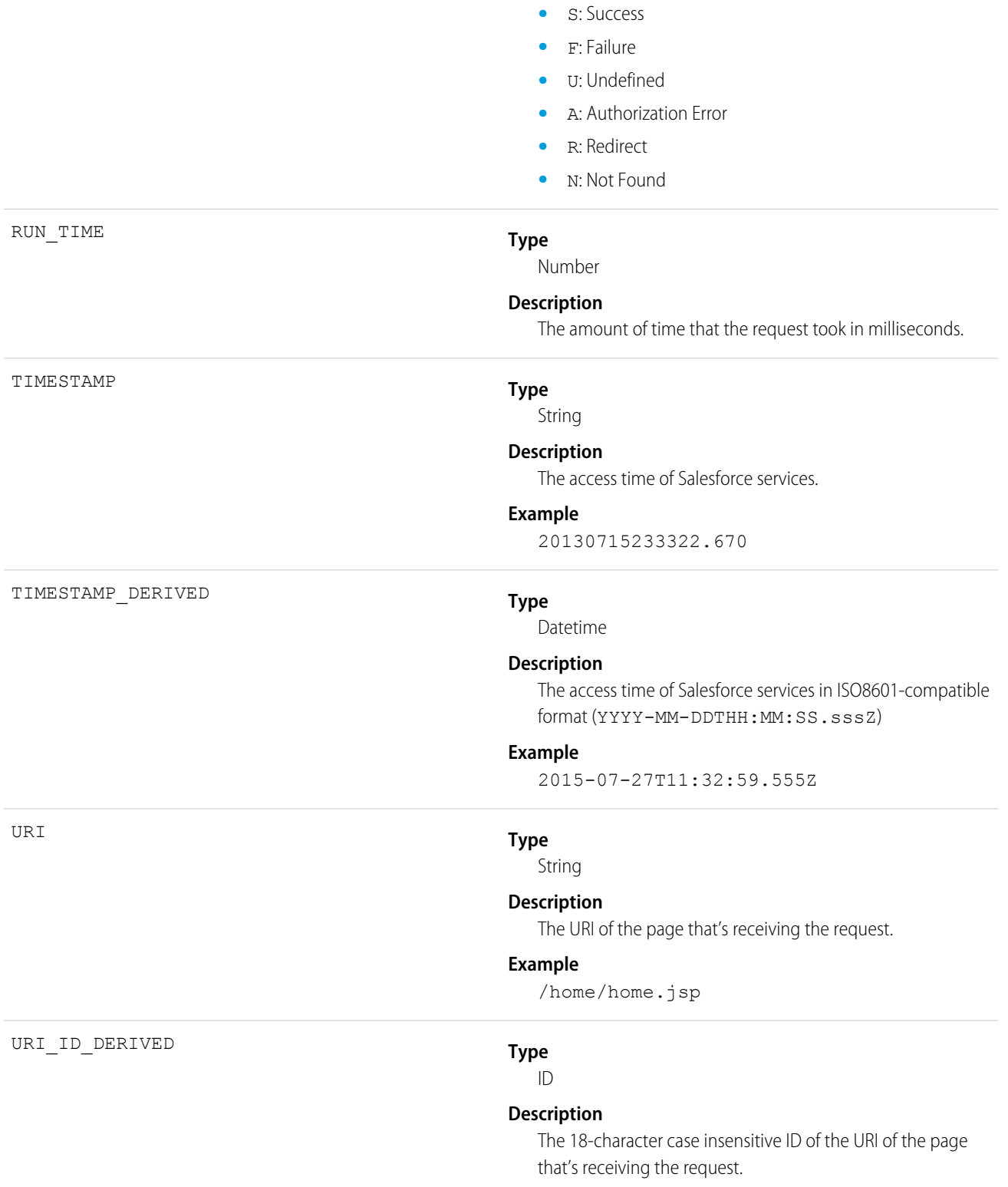

**Possible Values**

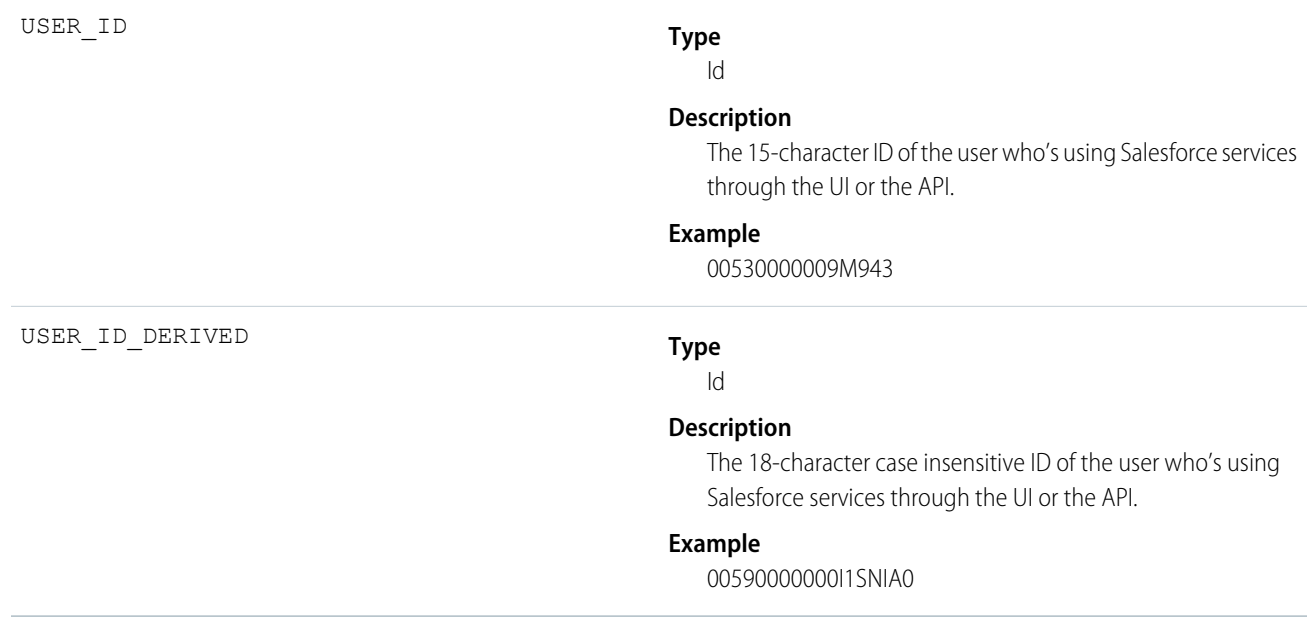

# Apex Trigger

Apex Trigger events contain details about triggers that fire in an organization.

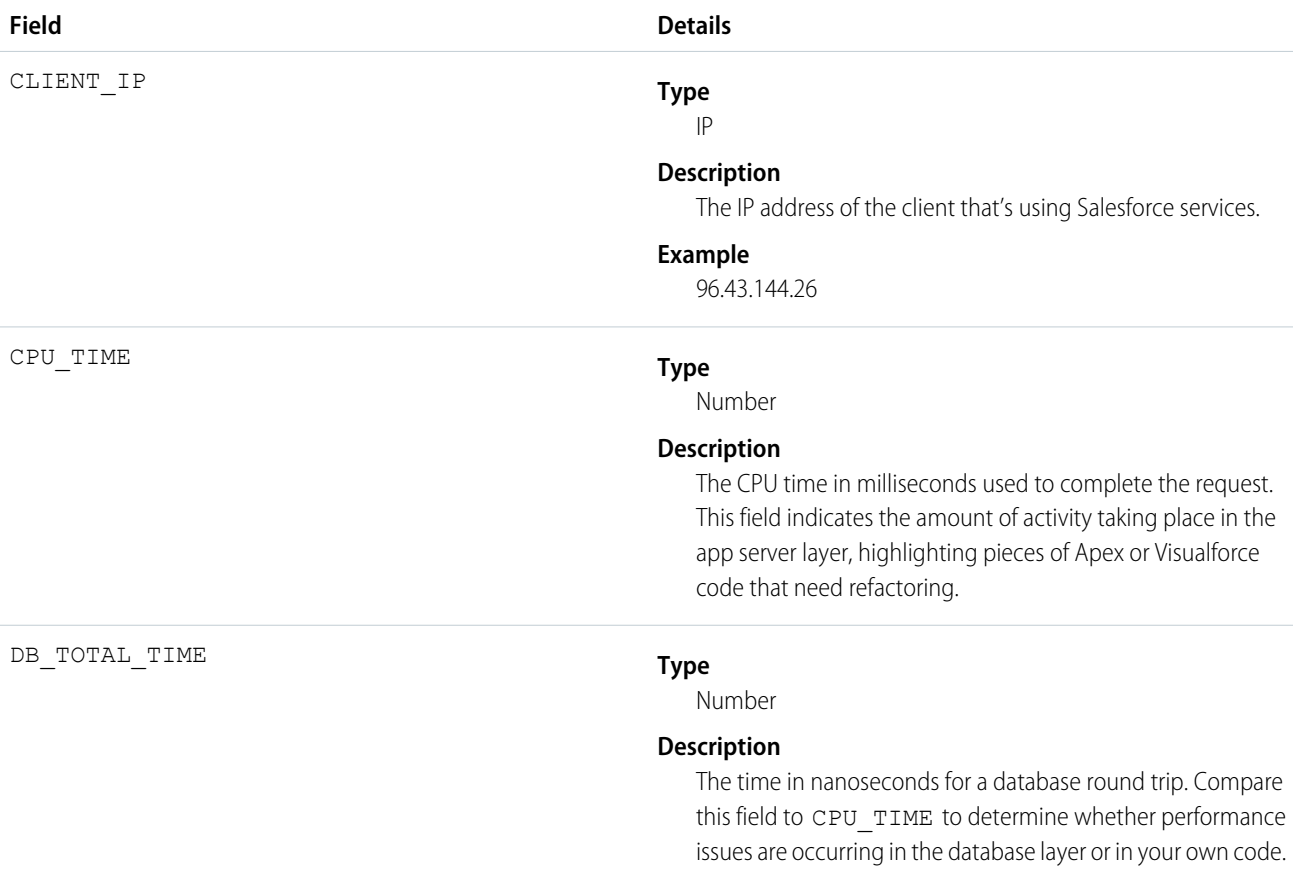

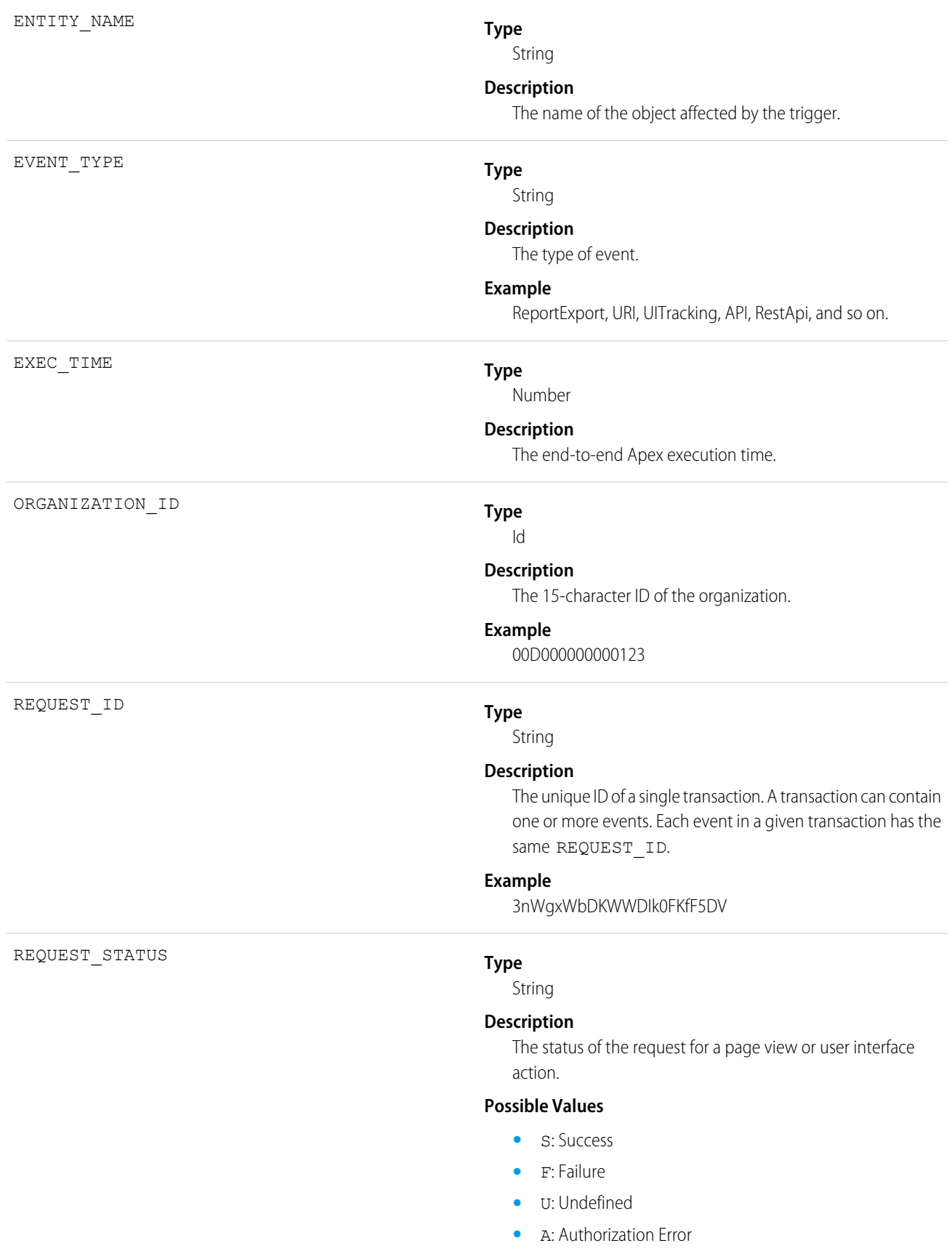

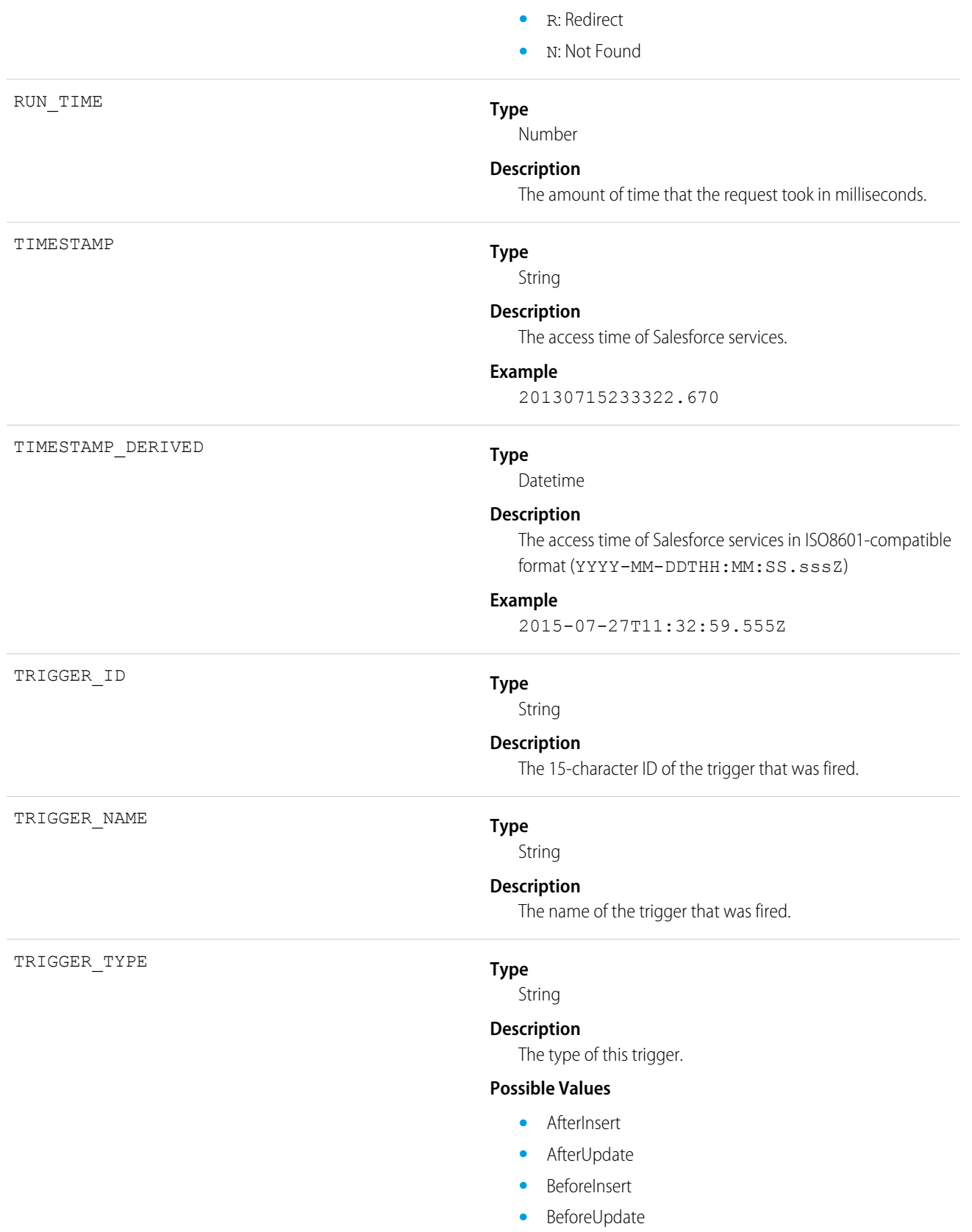

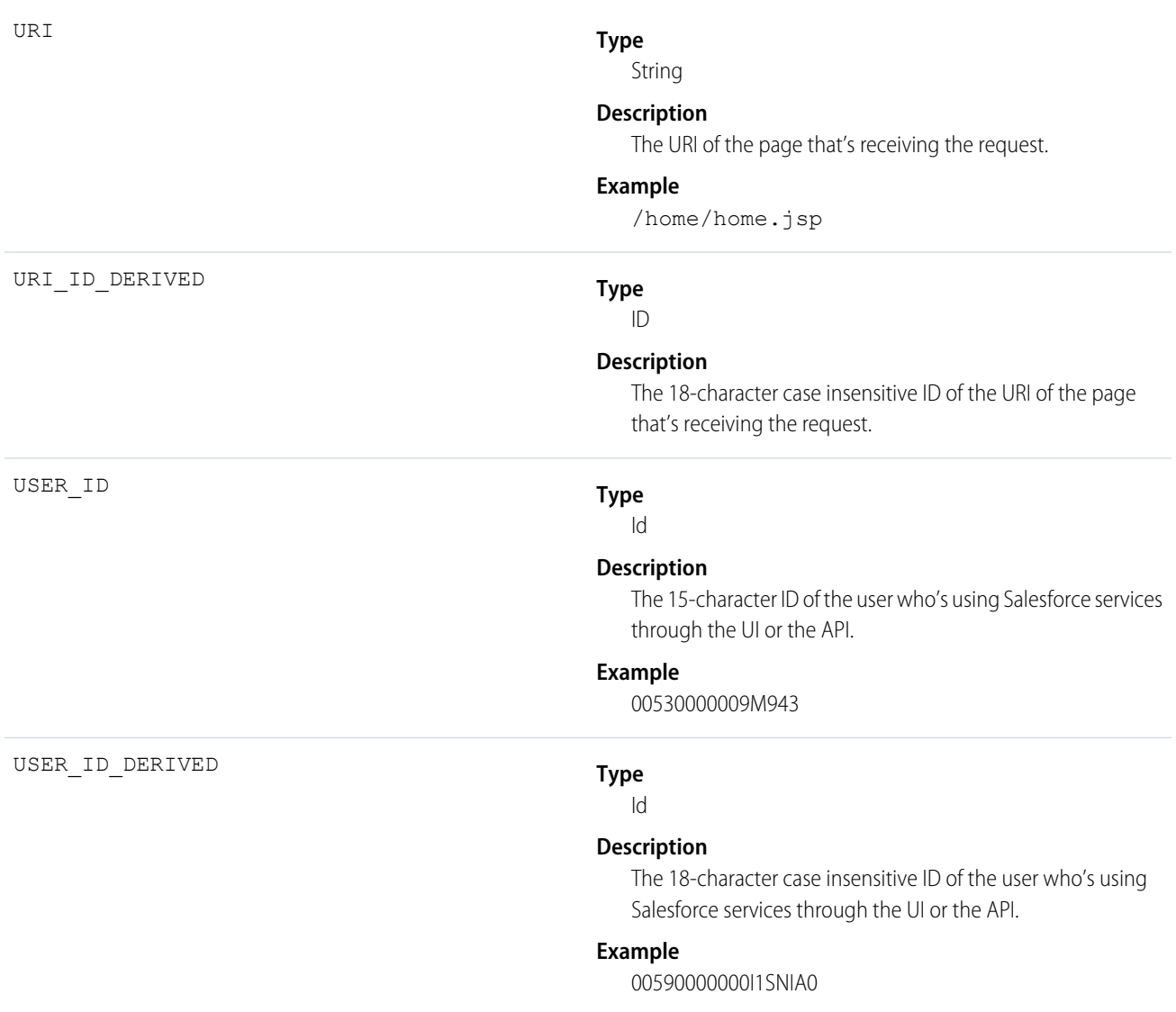

### API

API events contain details about your organization's Force.com Web Services API activity.

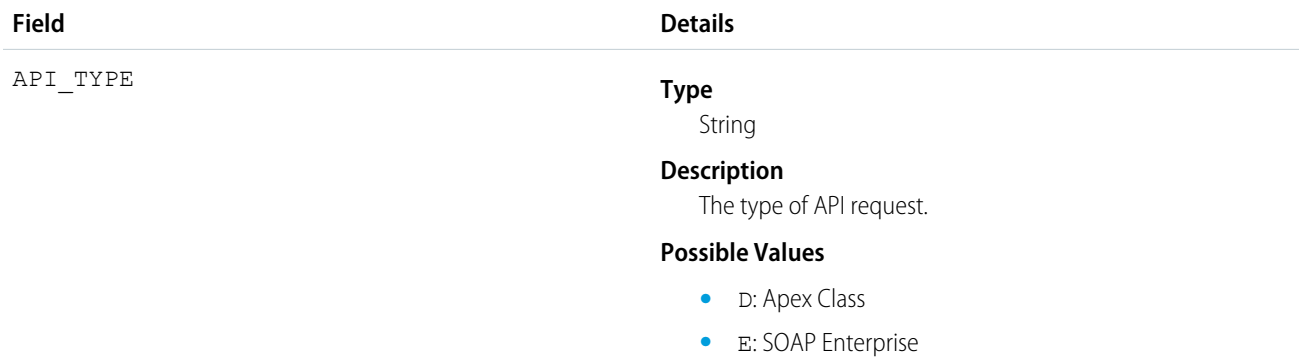

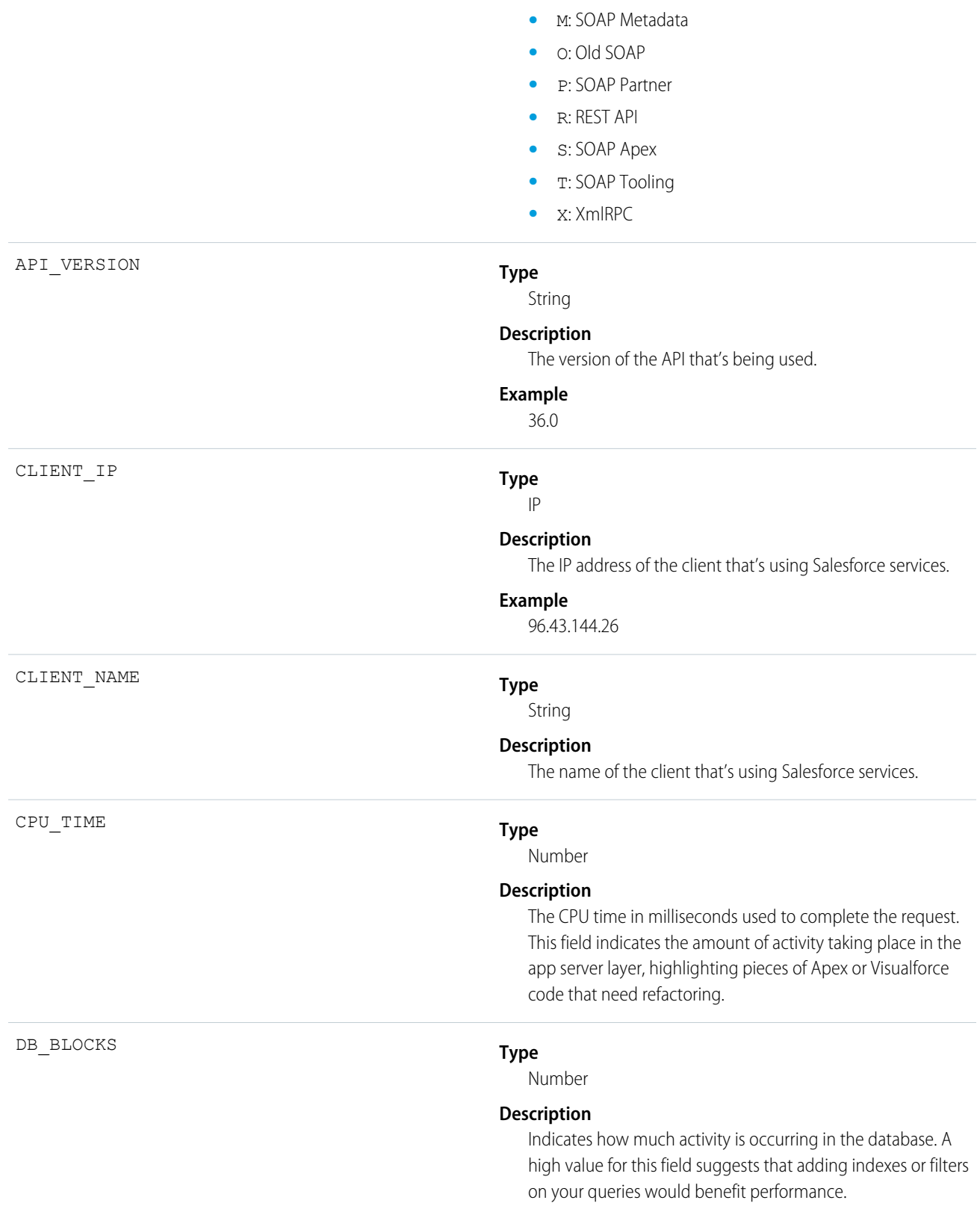

**•** I: SOAP Cross Instance

**•** L: Live Agent

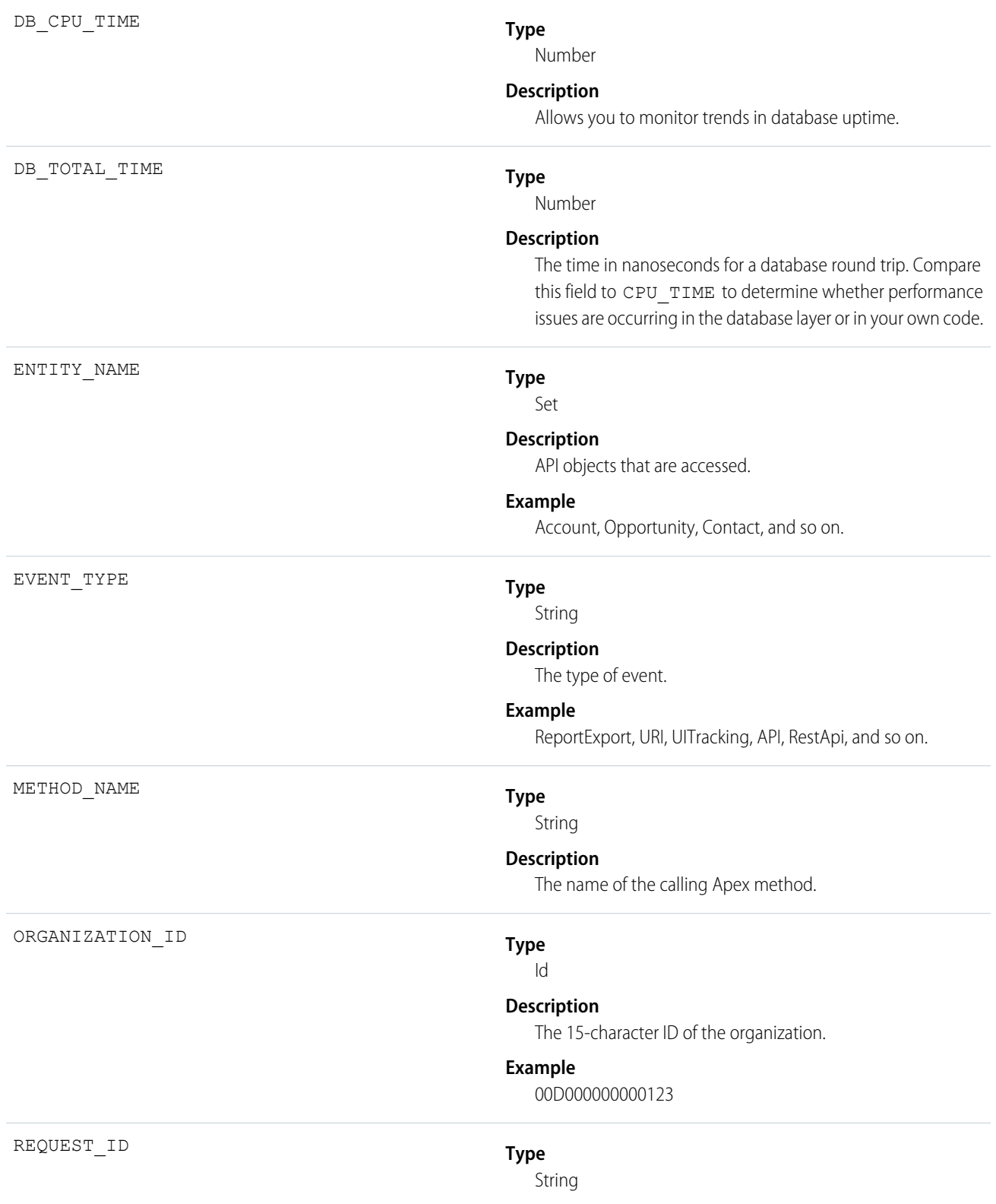

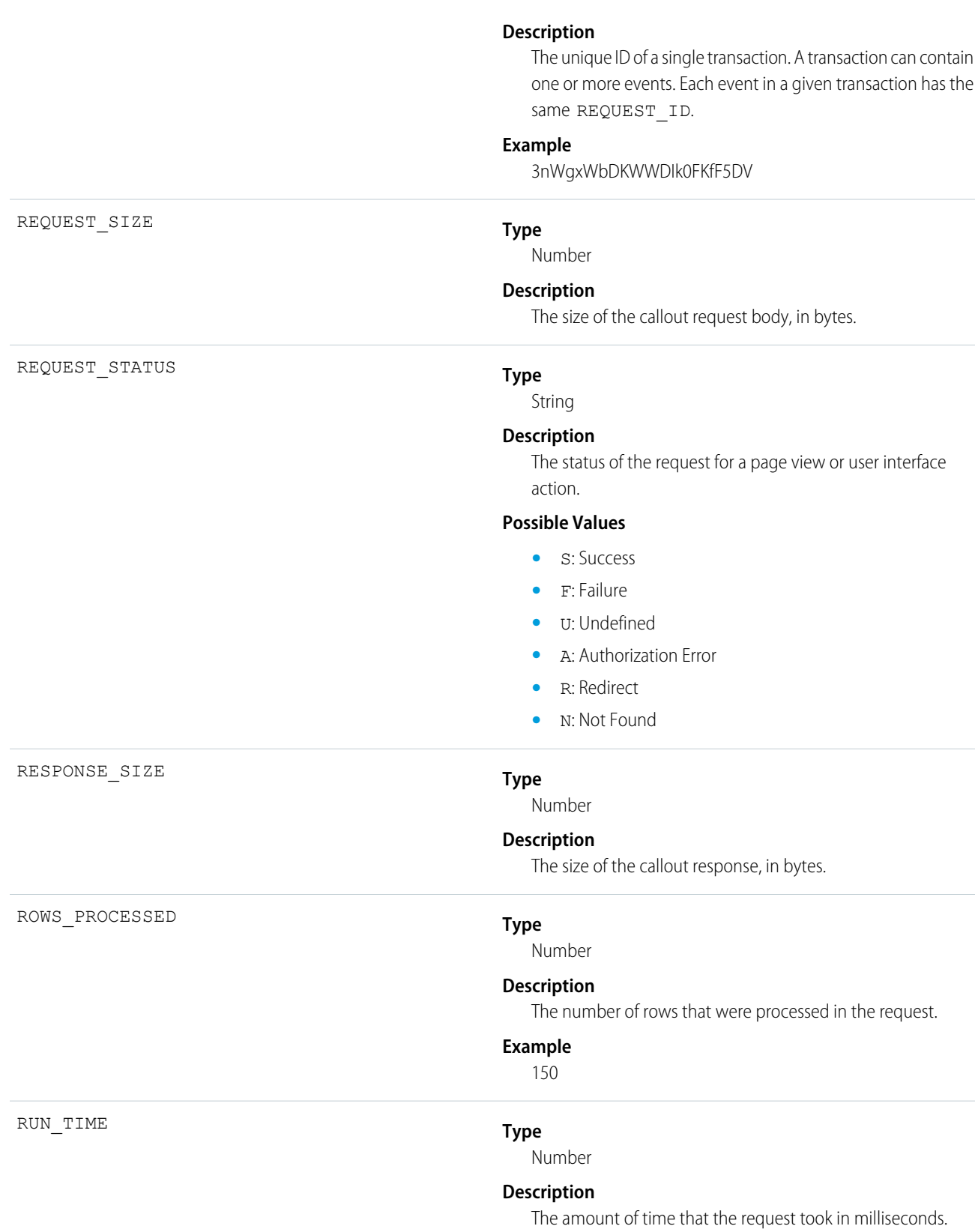

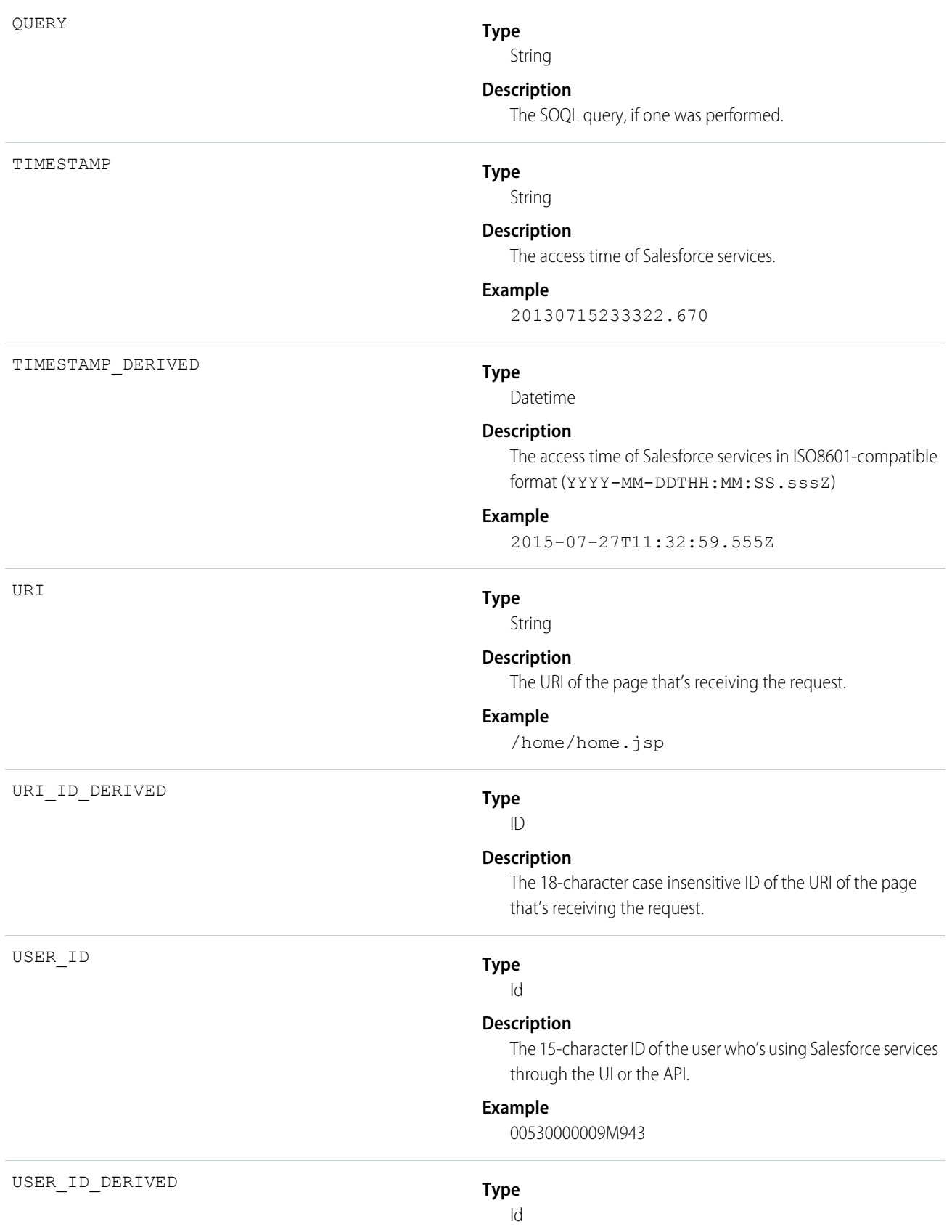

#### **Description**

The 18-character case insensitive ID of the user who's using Salesforce services through the UI or the API.

#### **Example**

0059000000011SNIA0

# Asynchronous Report Run

Asynchronous Report Run events are created for reporting requests that are scheduled. This category includes dashboard refreshes, asynchronous reports, schedule reports, and analytics snapshots.

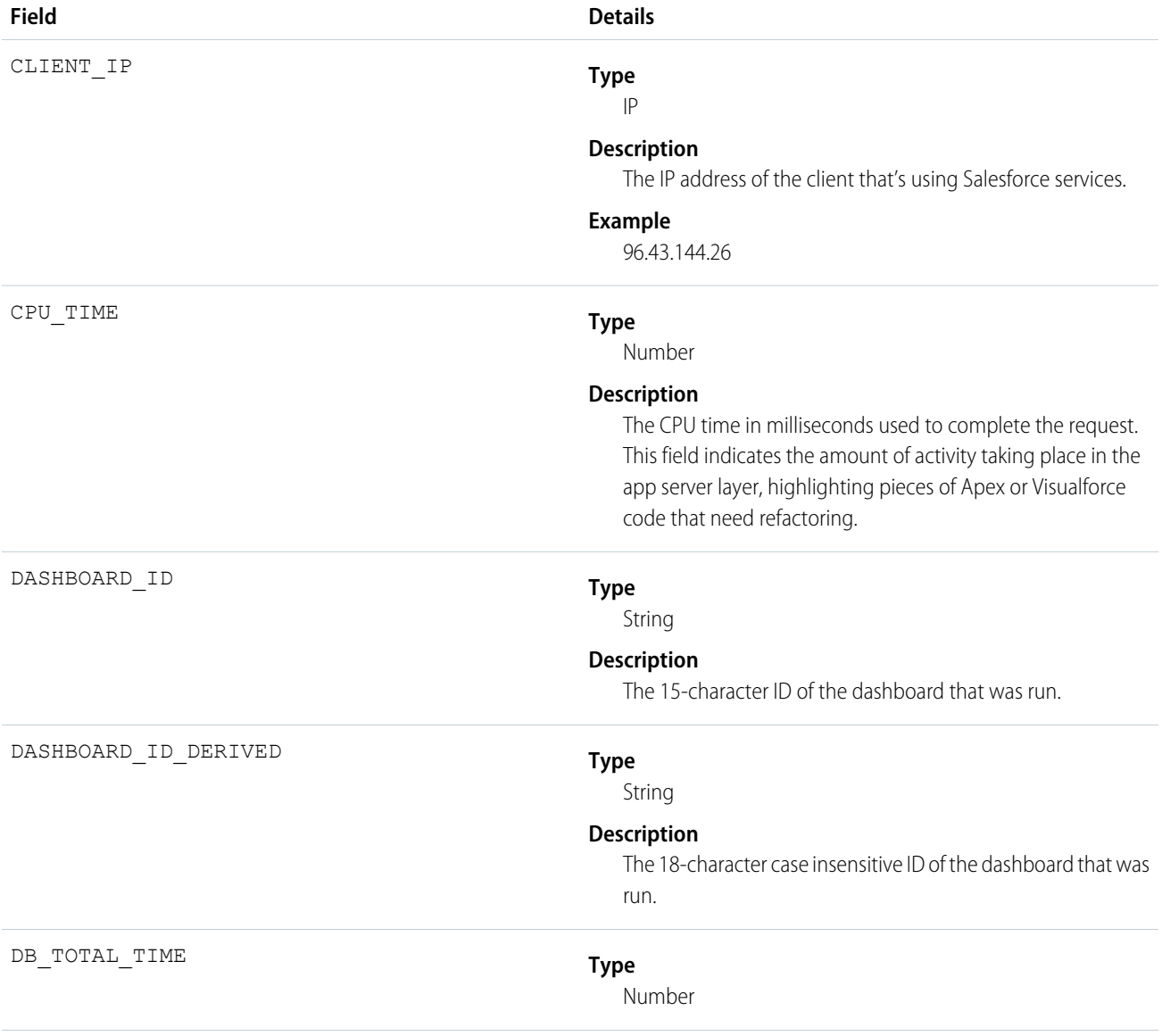

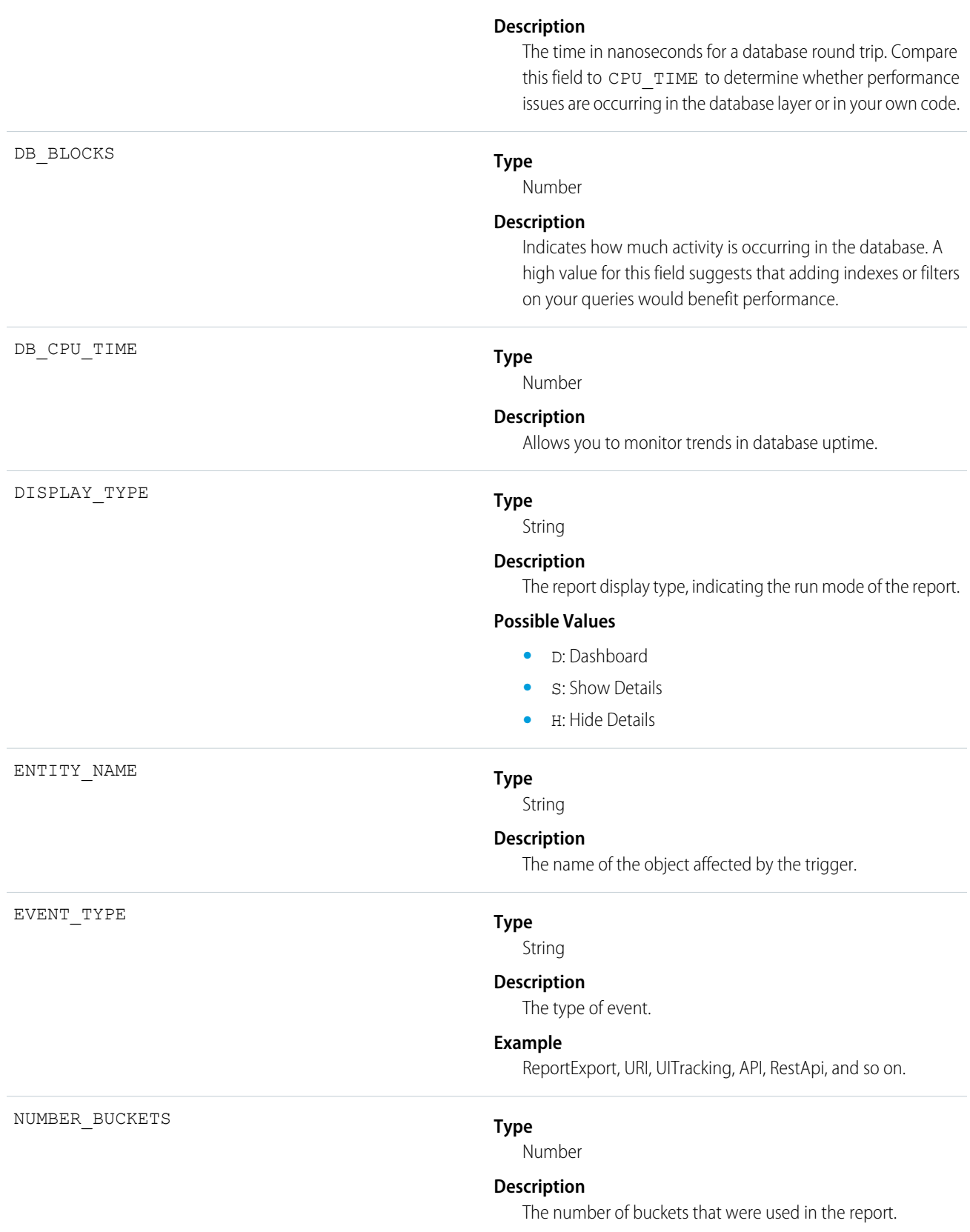

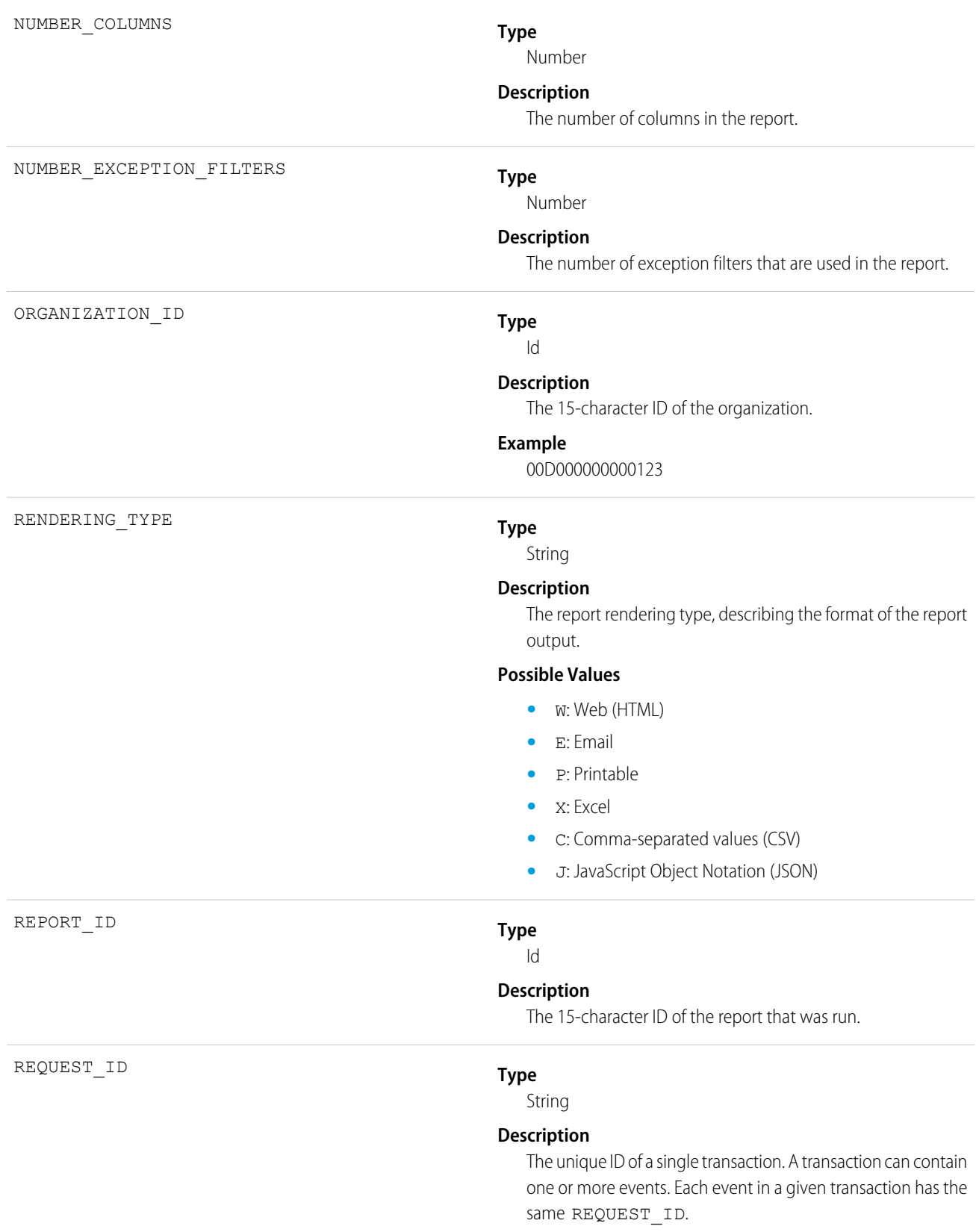

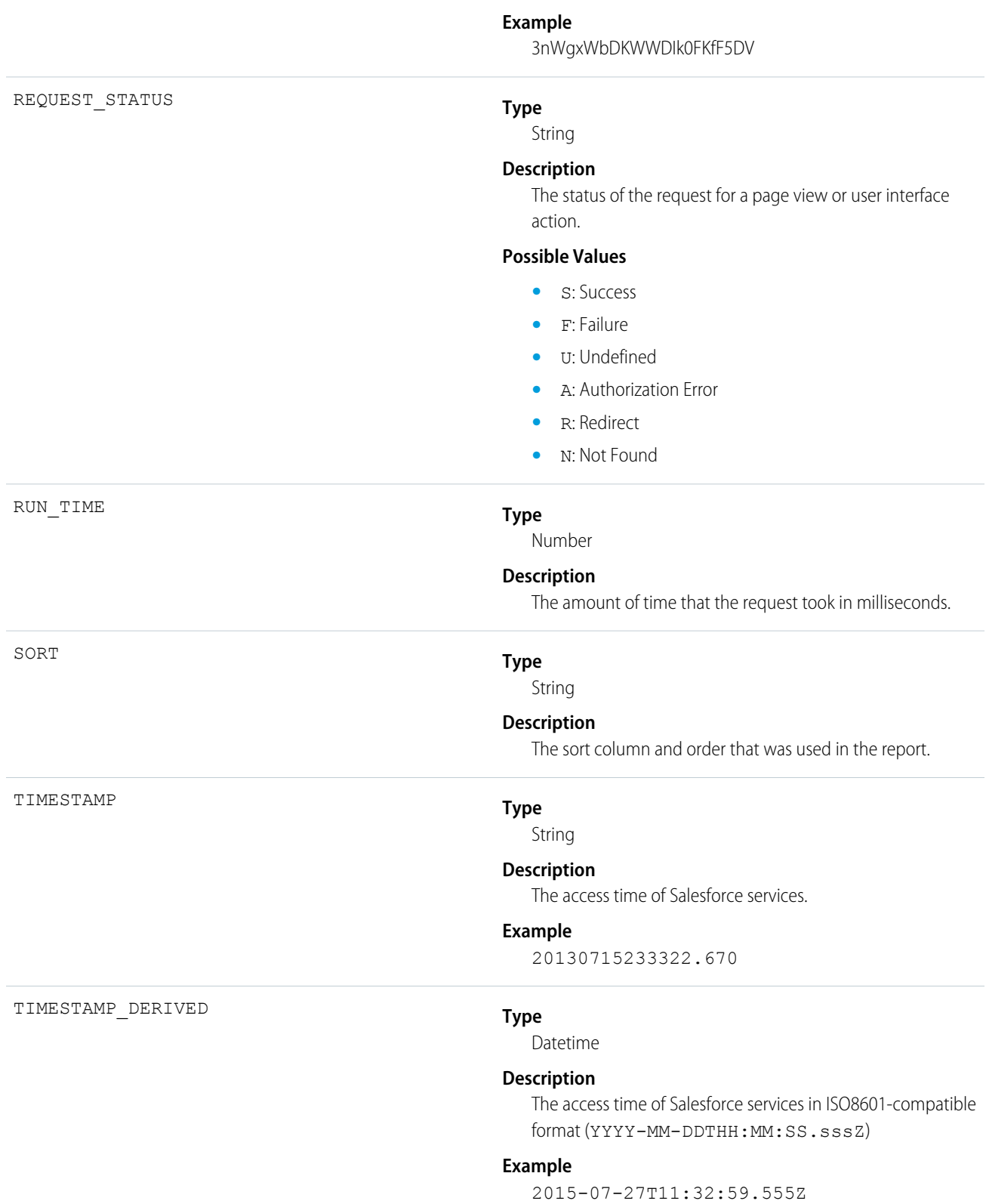

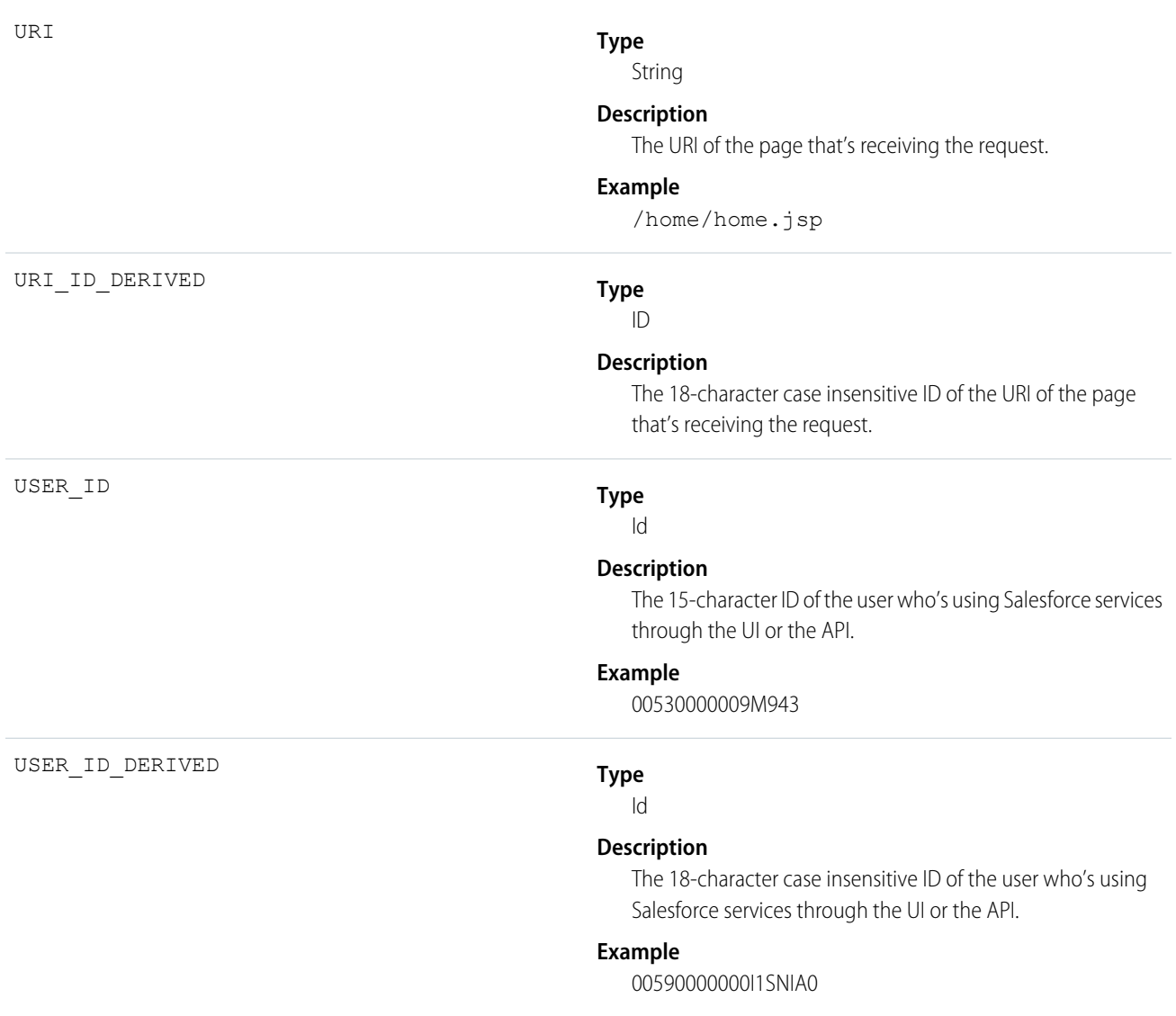

#### Bulk API

Bulk API events contain details about Bulk API requests.

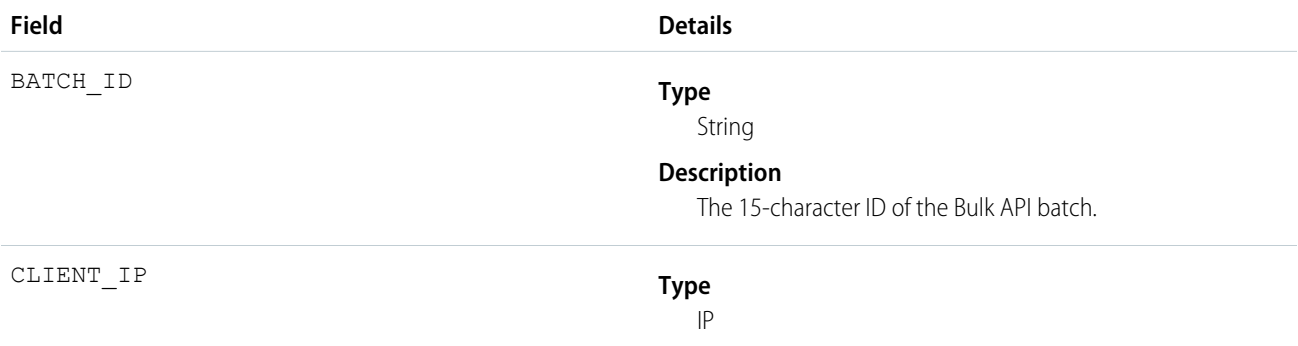

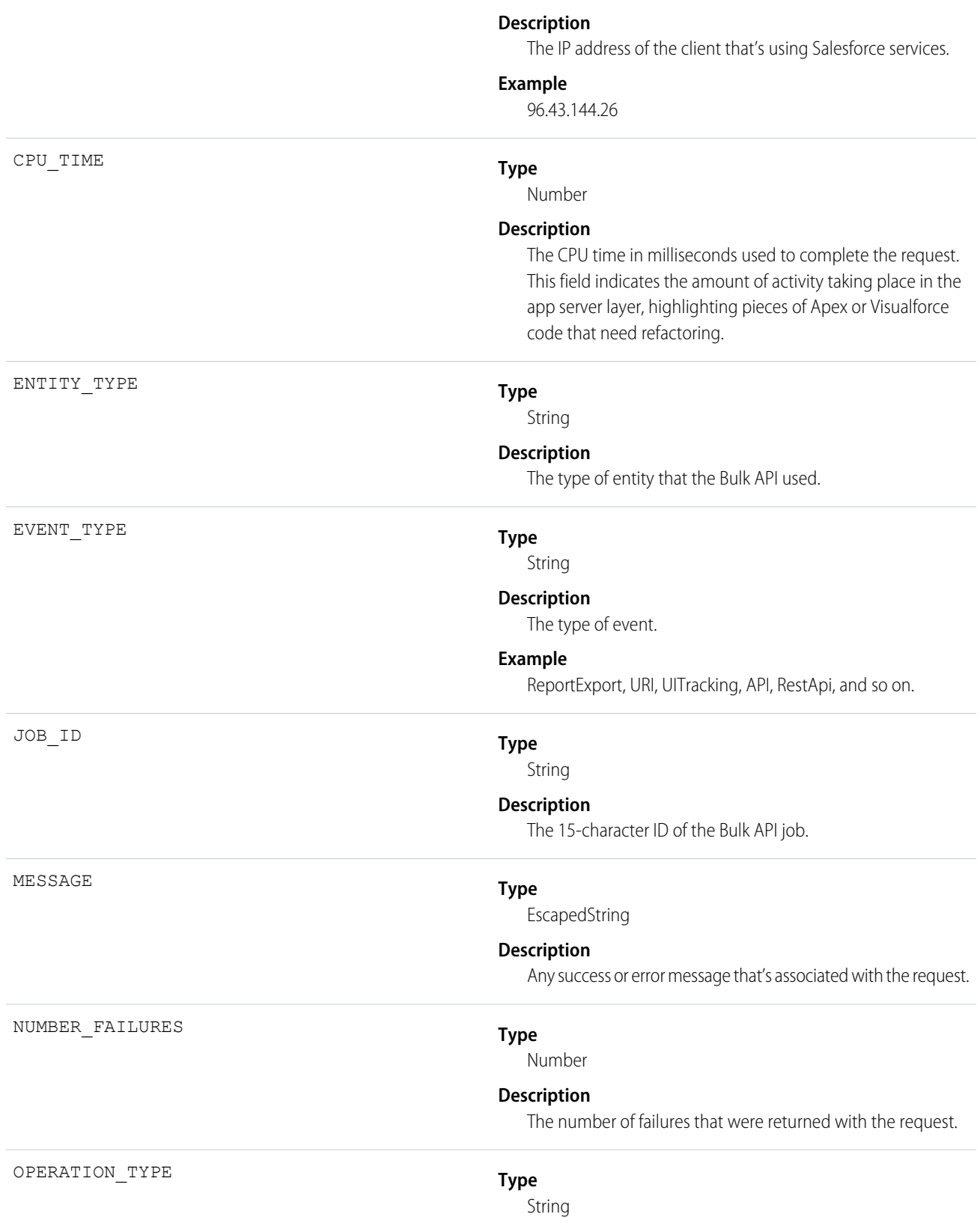

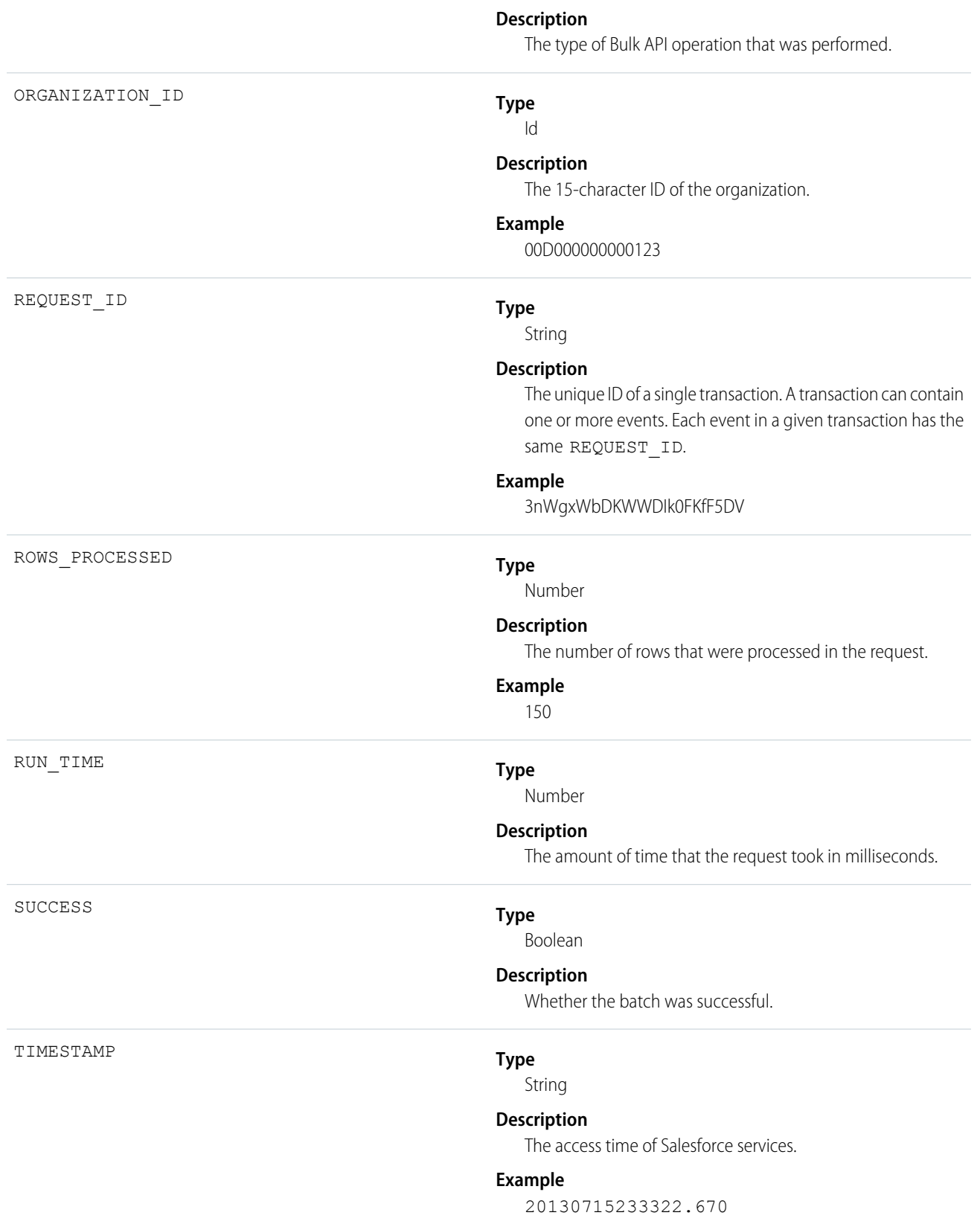

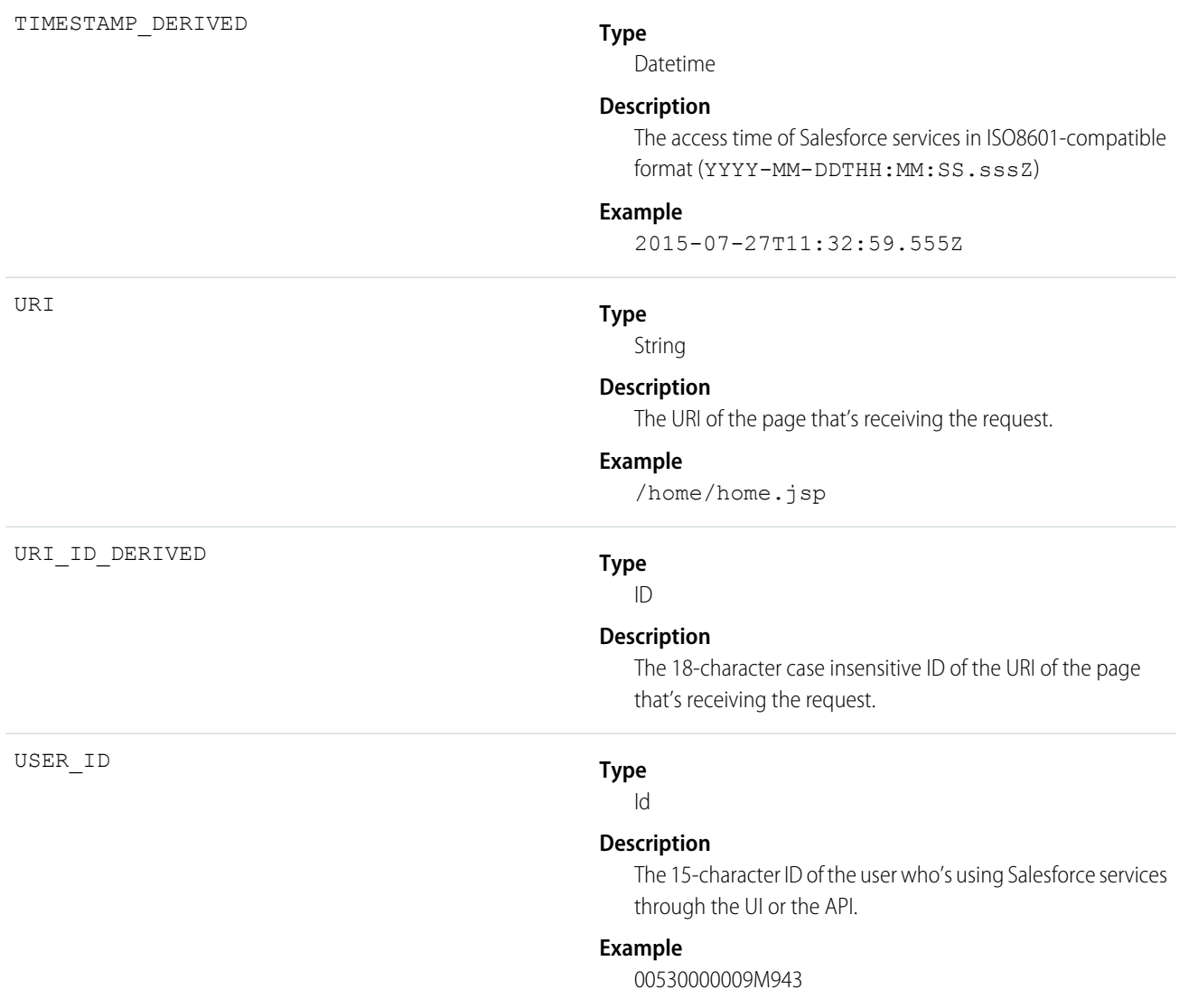

# Change Set Operation

Change Set Operation events contain information from change set migrations.

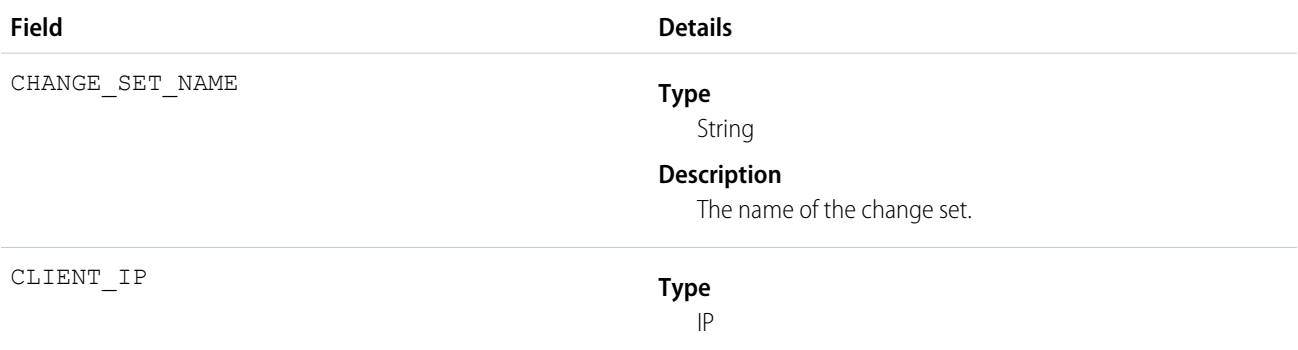

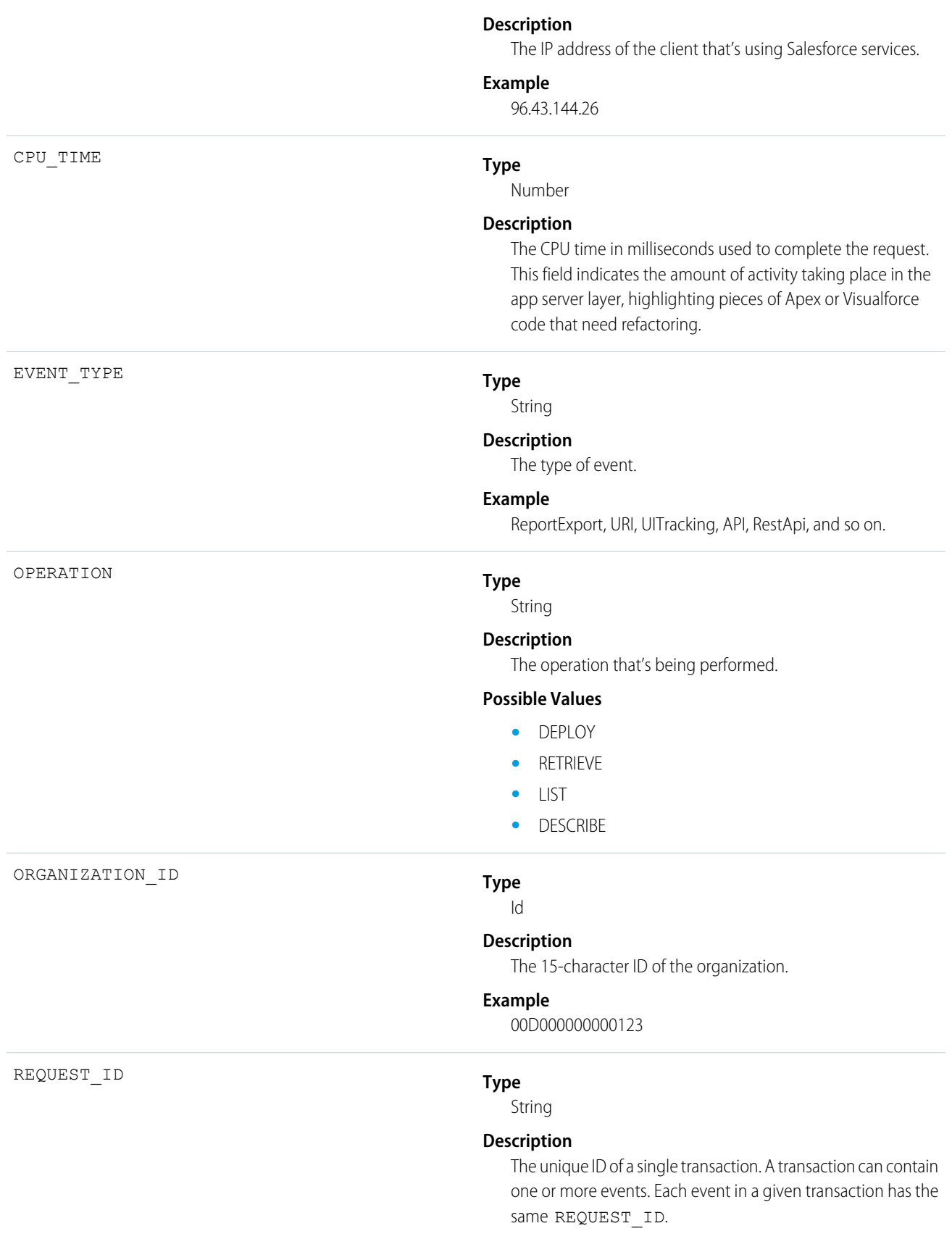

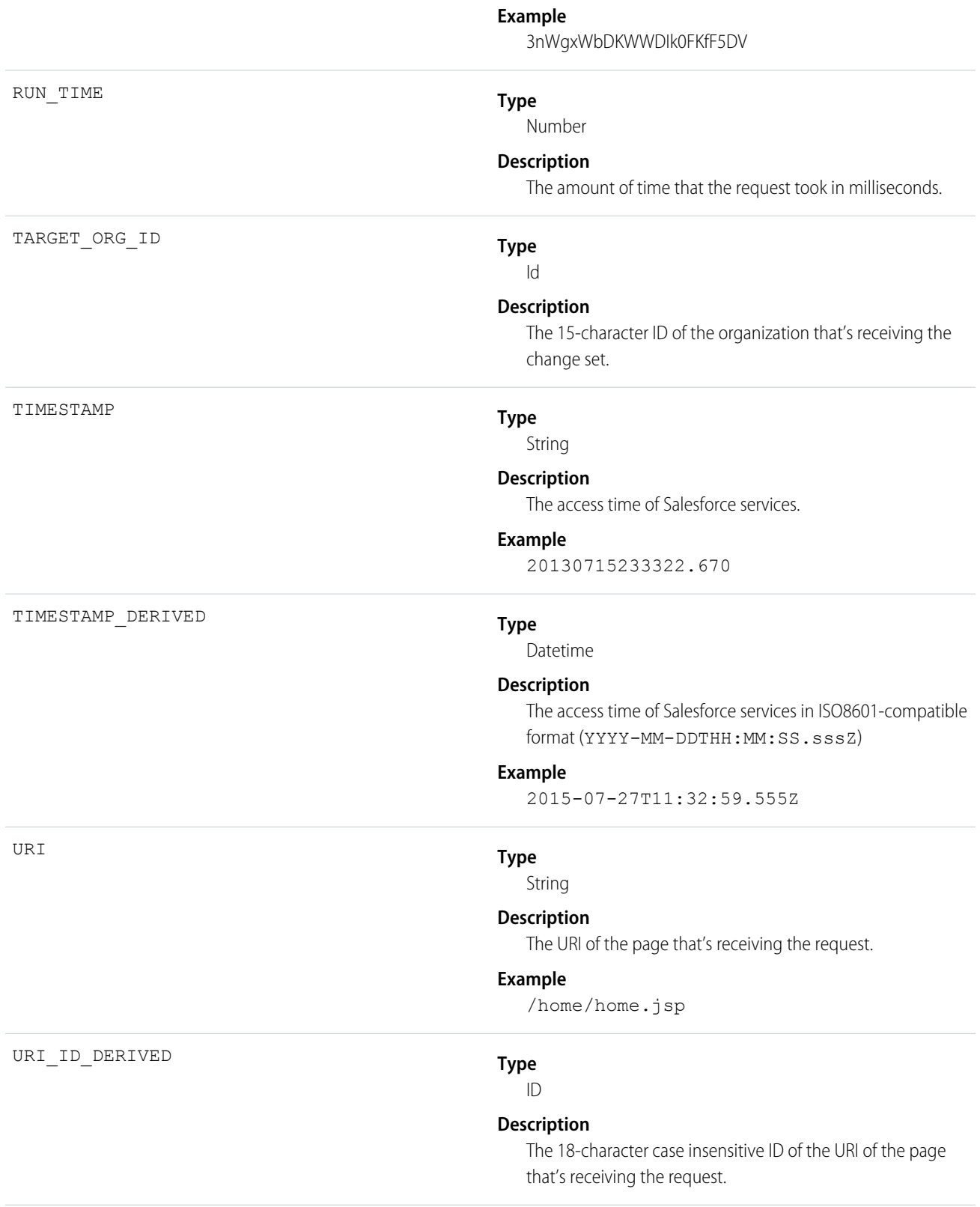

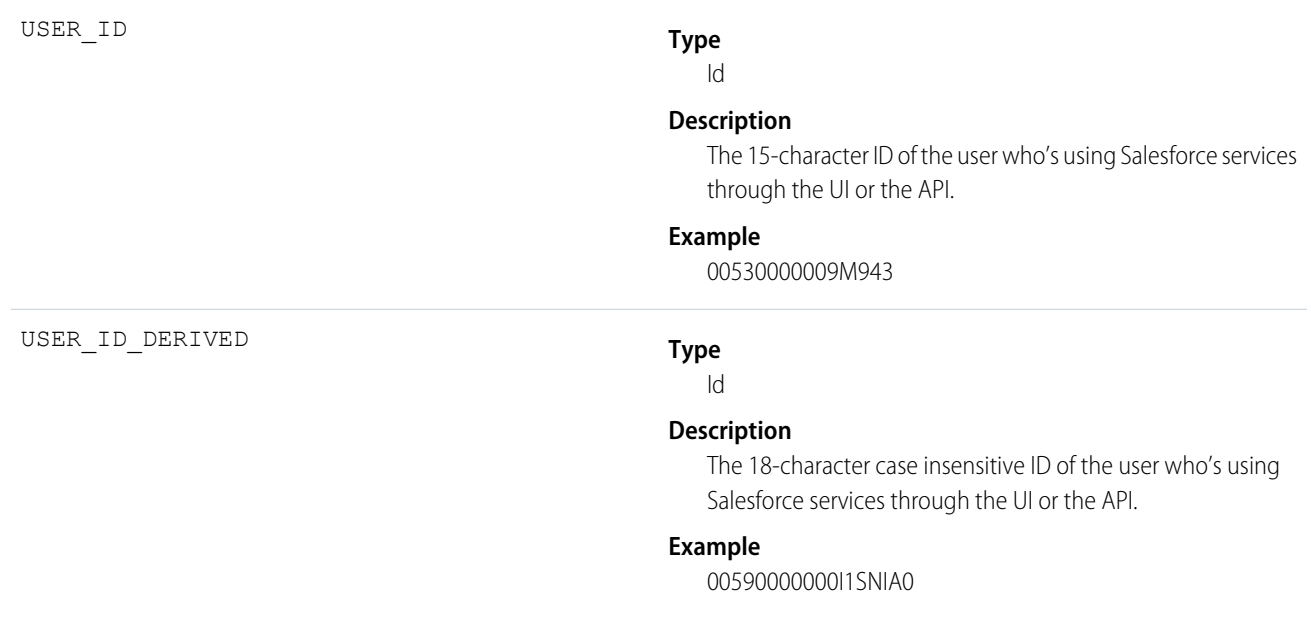

#### Console

Console events contain information about the performance and use of Salesforce Consoles. The Console events are logged whenever a Console tab is opened with a sidebar component. Outside of that, when Console tabs are opened, a regular view record detail event is served just like in Salesforce Classic.

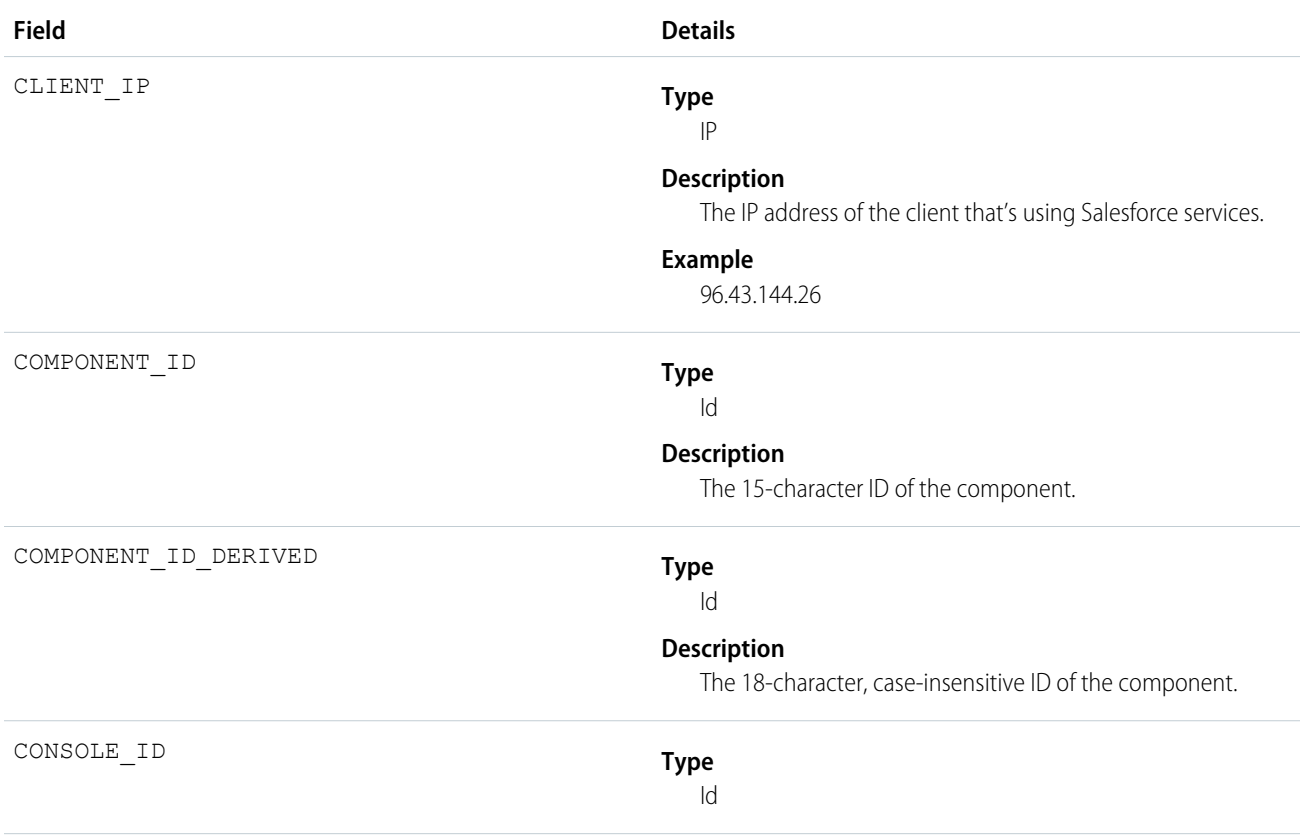

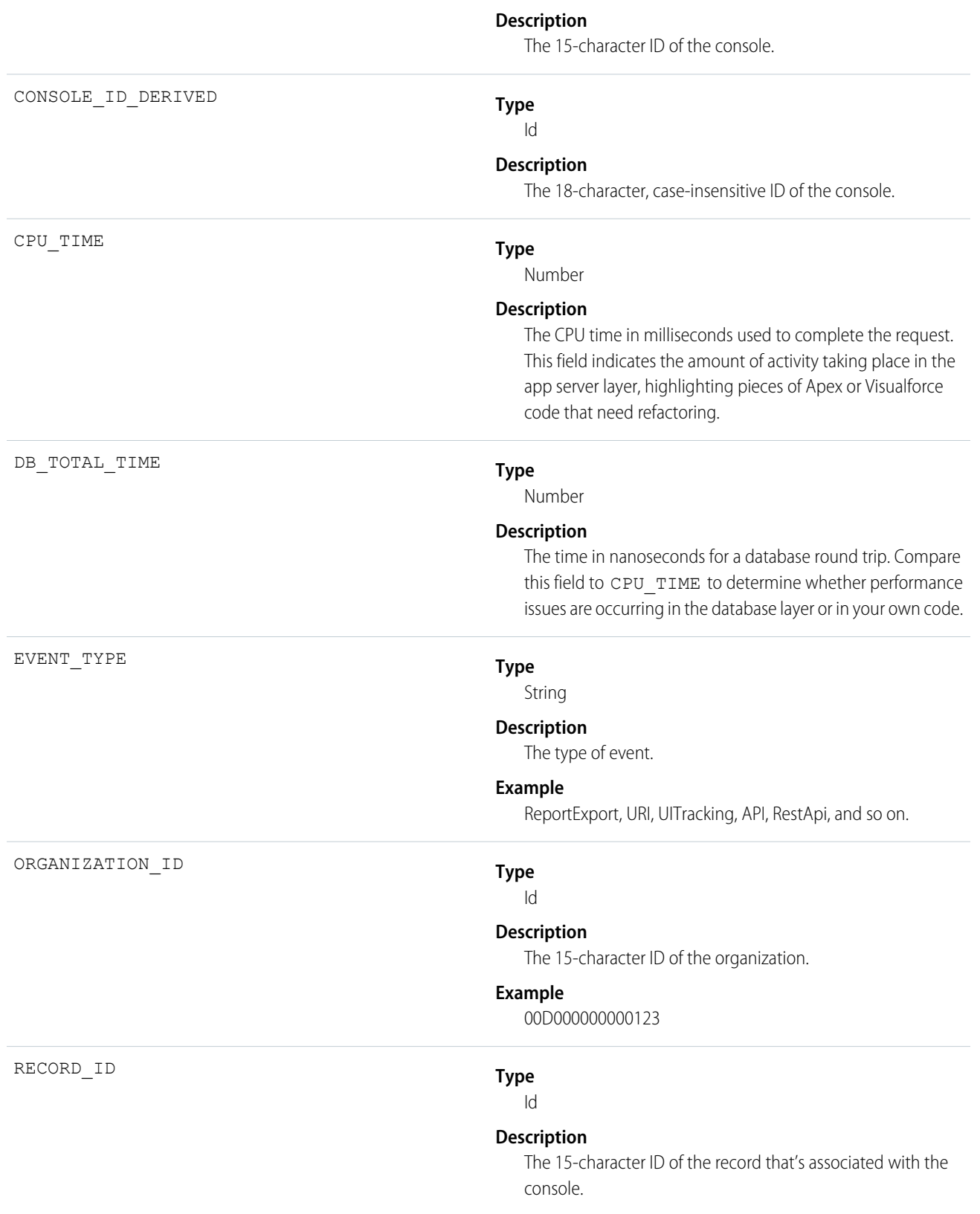

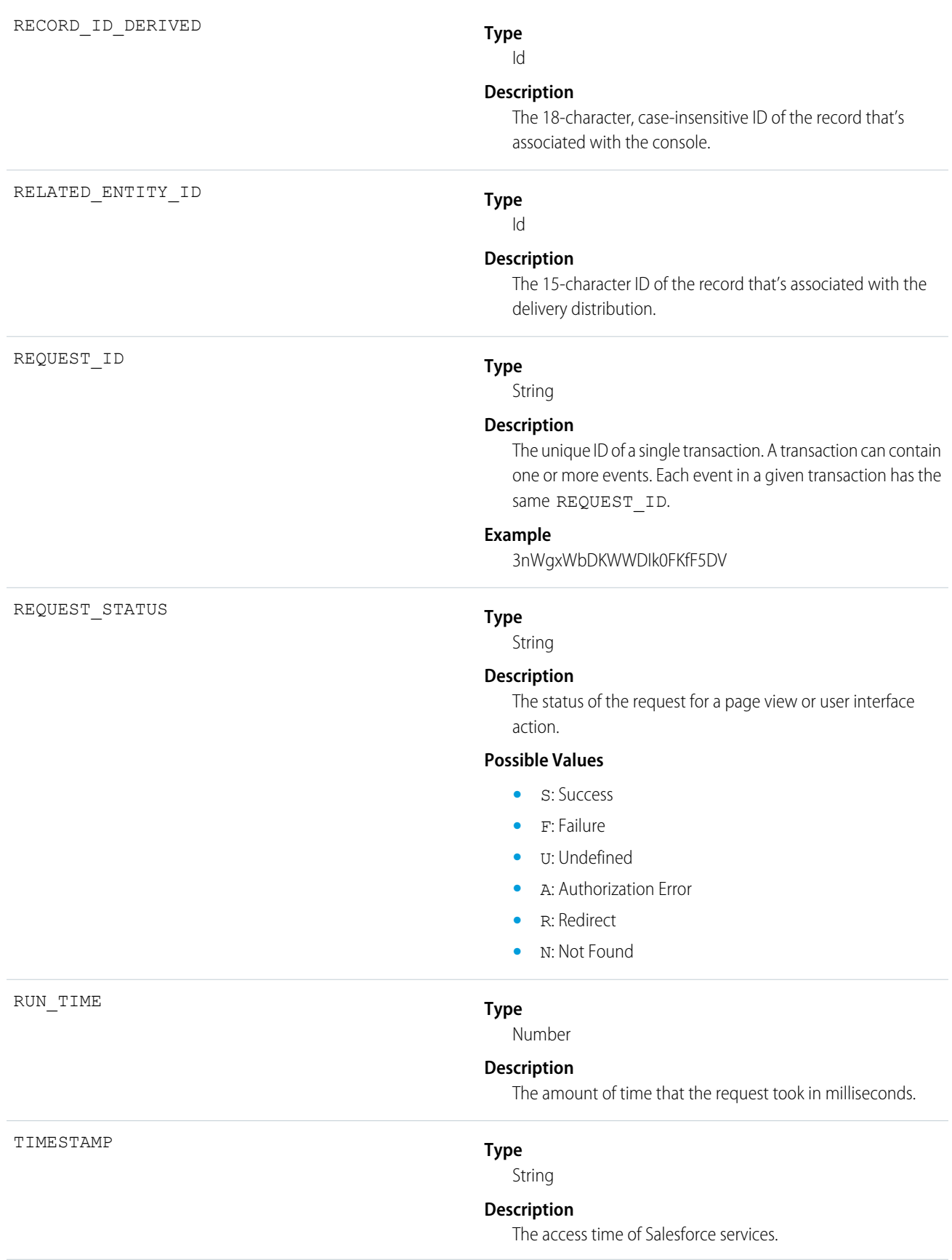

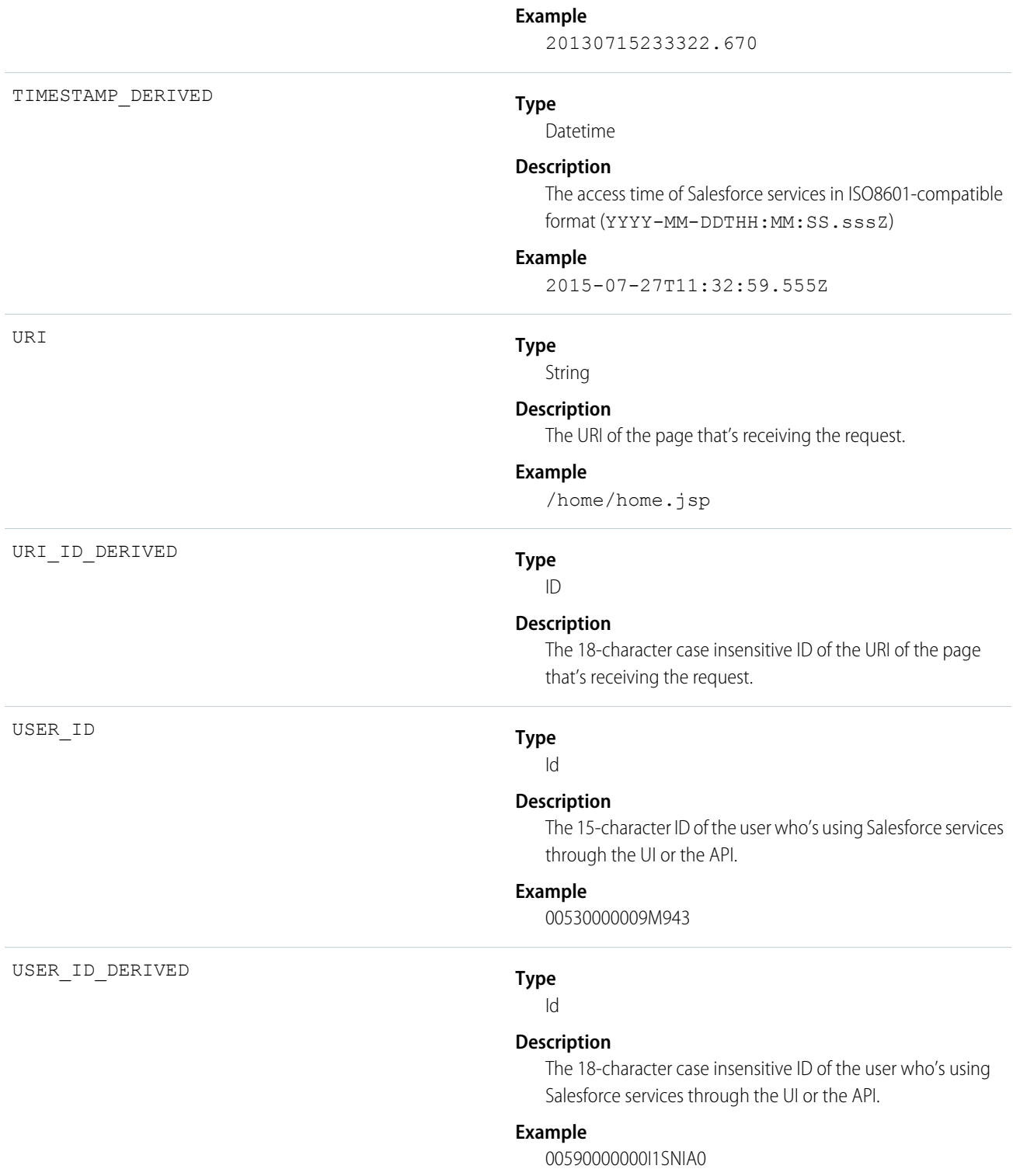

## Content Distribution

Content Distribution events contain information about content distributions and deliveries to users.

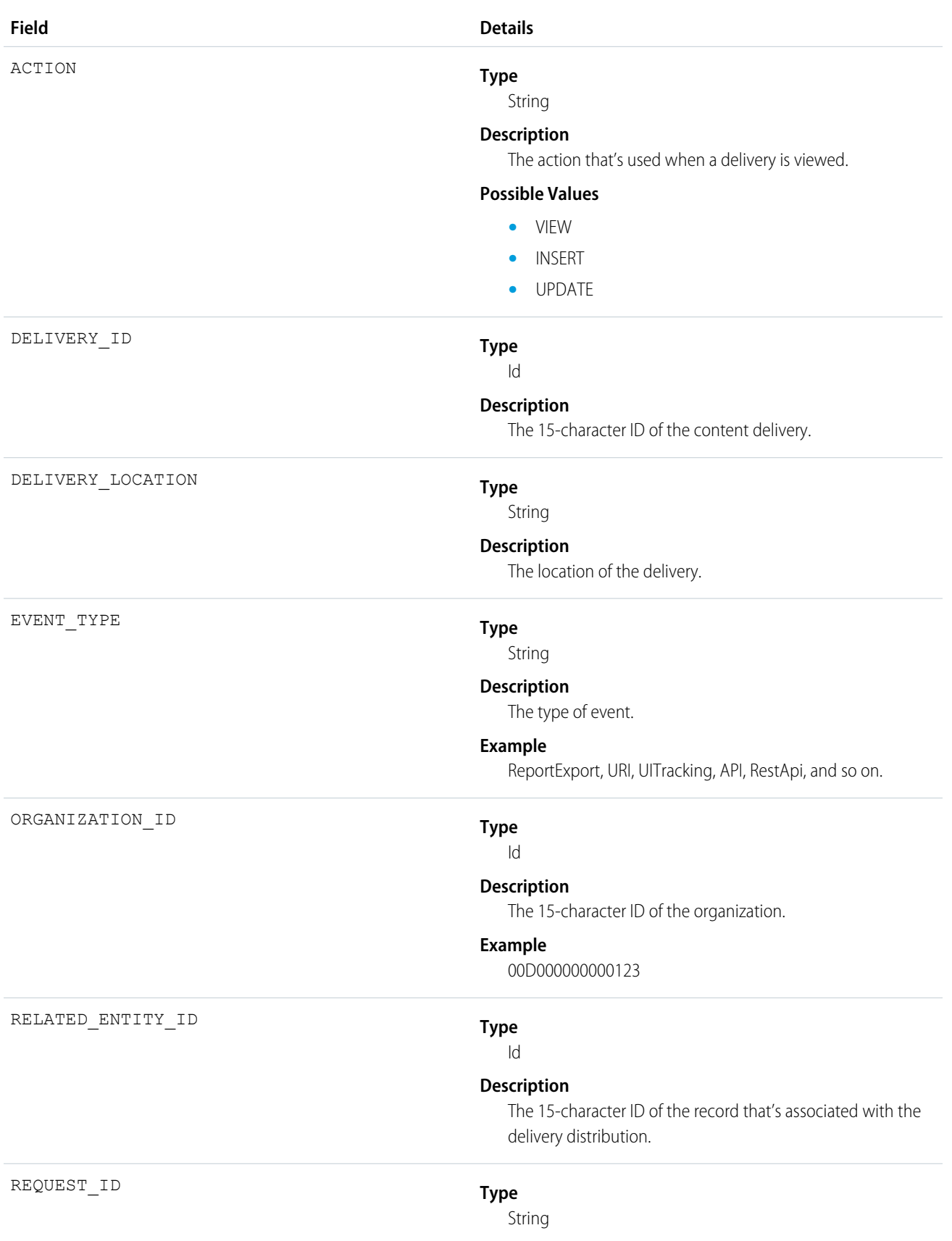

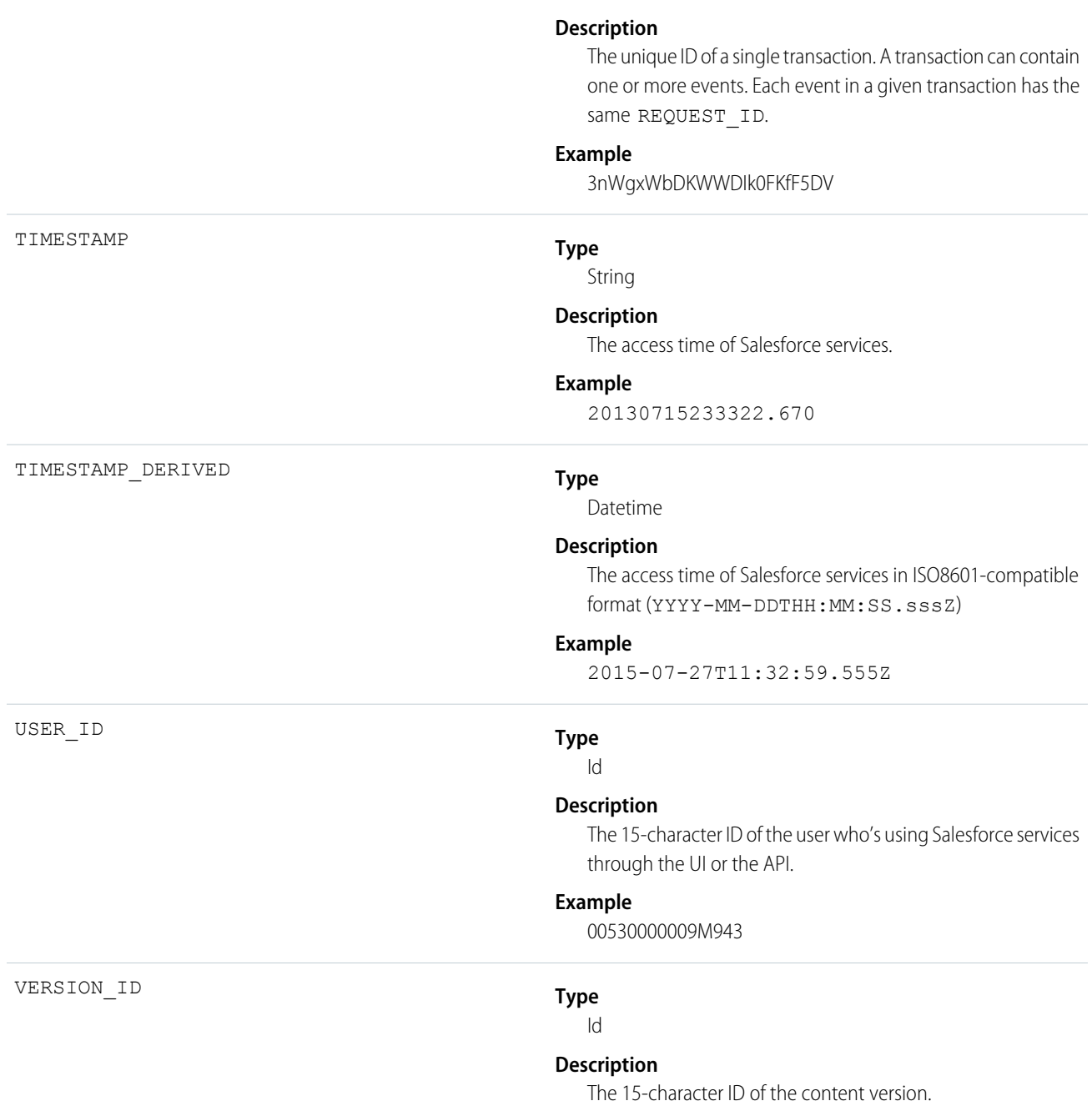

## Content Document Link

Content Document Link events contain sharing information for content documents.

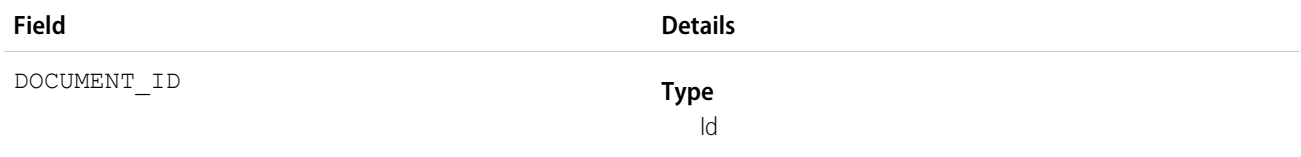

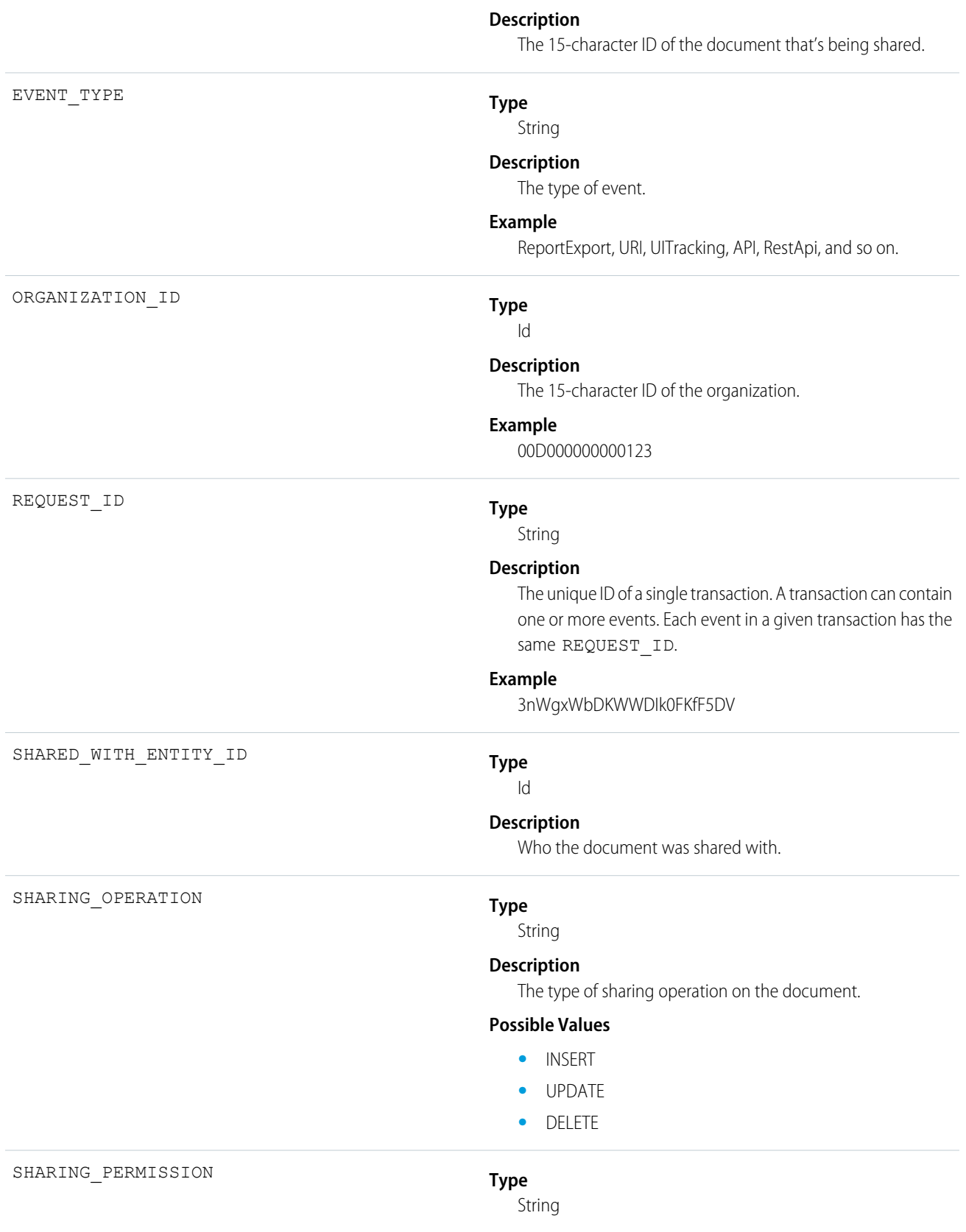

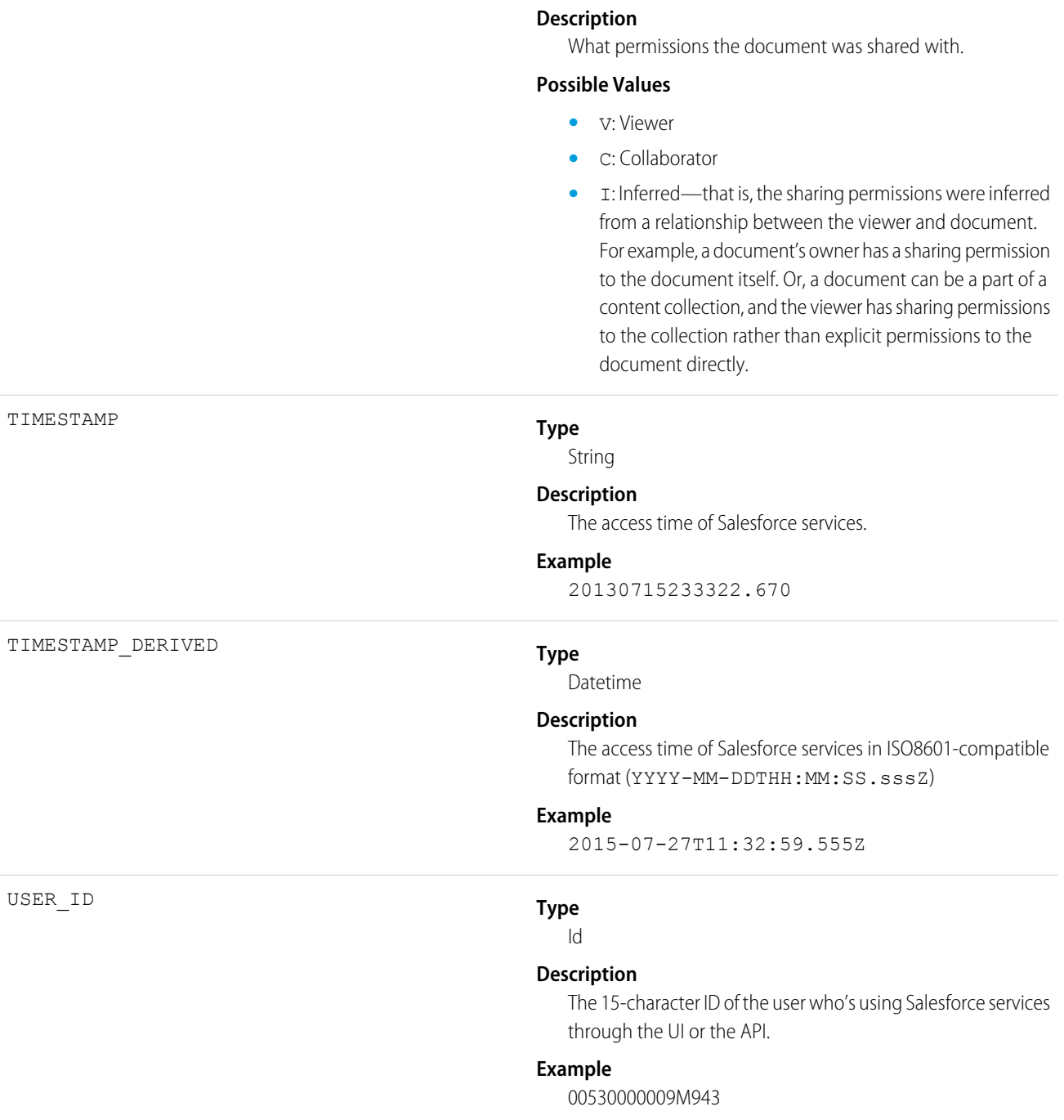

# Content Transfer

Content Transfer events contain information about content transfer events, such as downloads, uploads, and previews.

**Field Details**
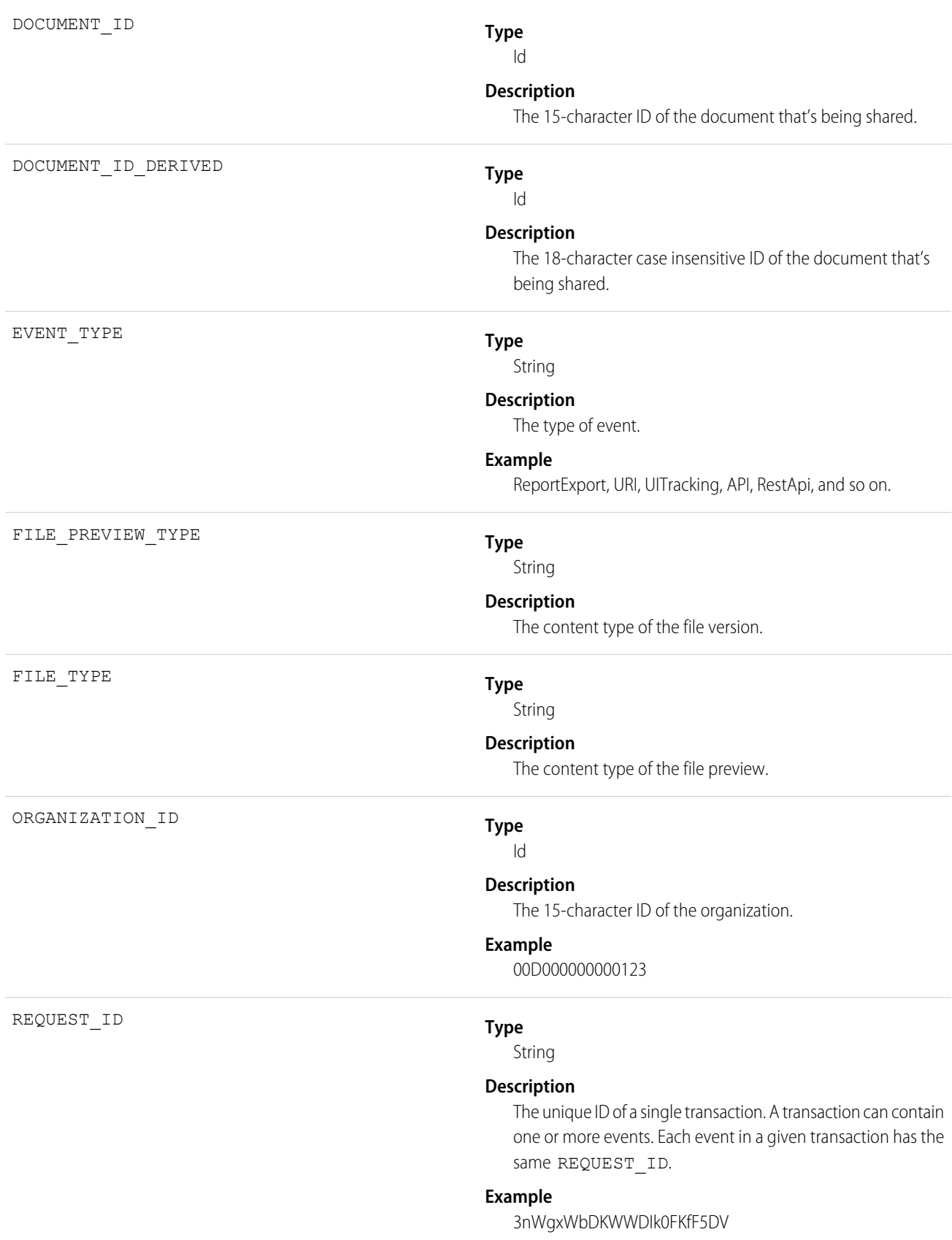

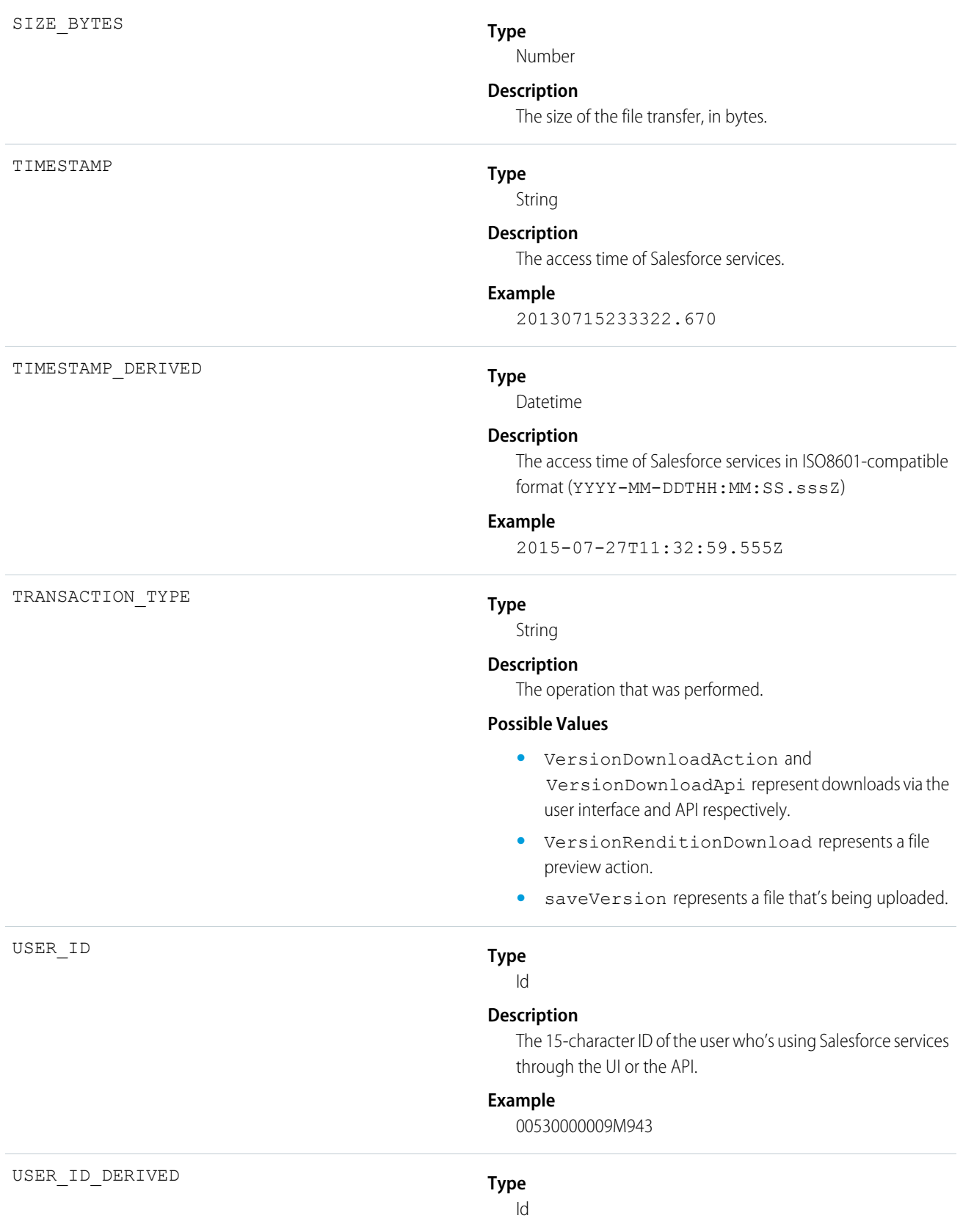

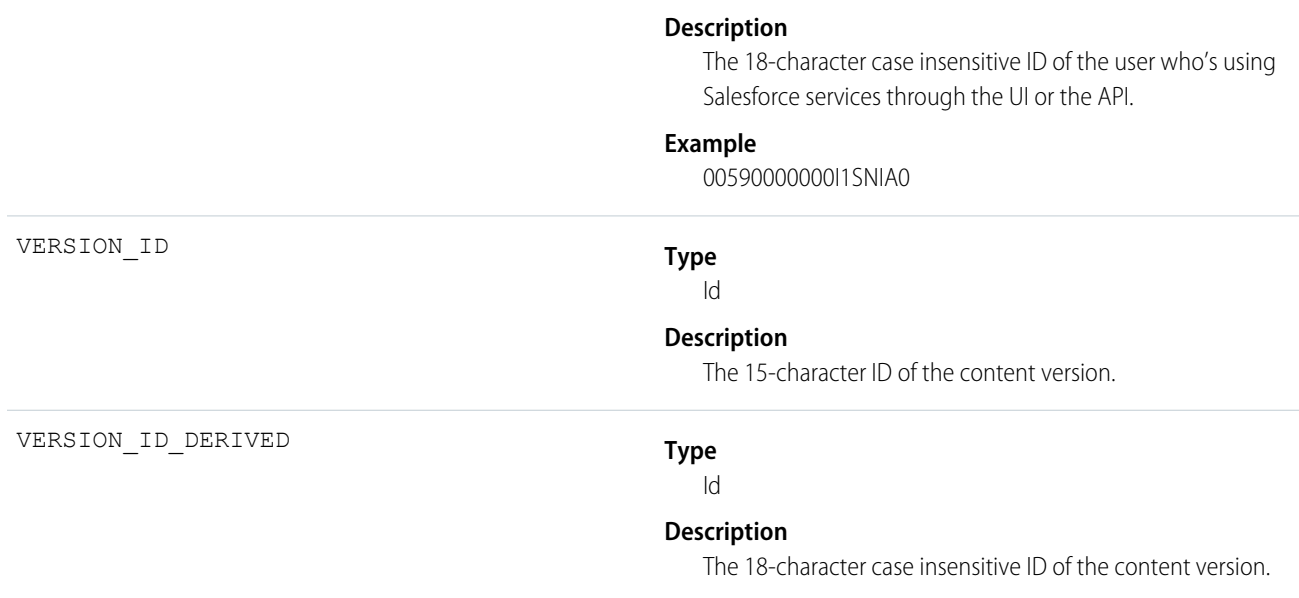

## Dashboard

Dashboard events contain details about dashboards that users view.

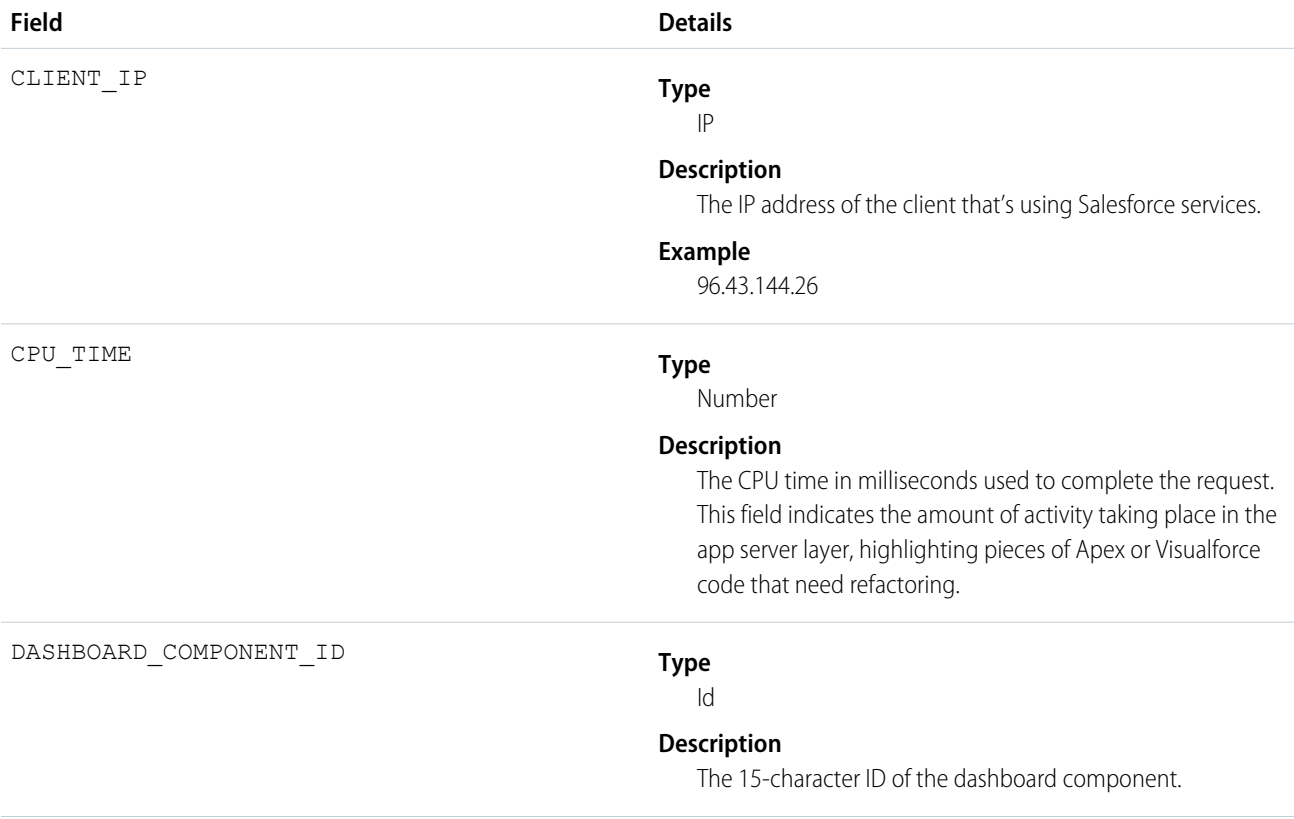

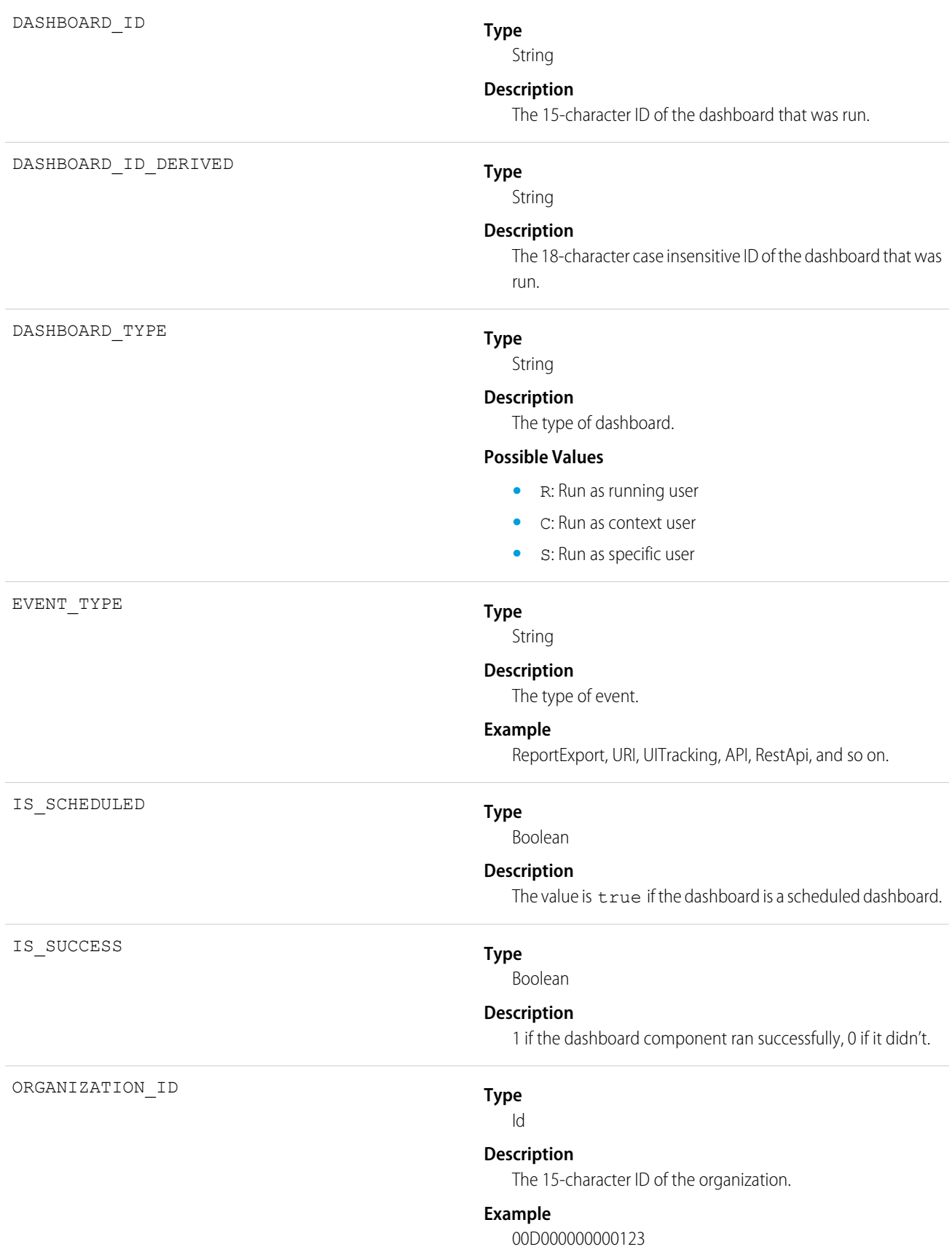

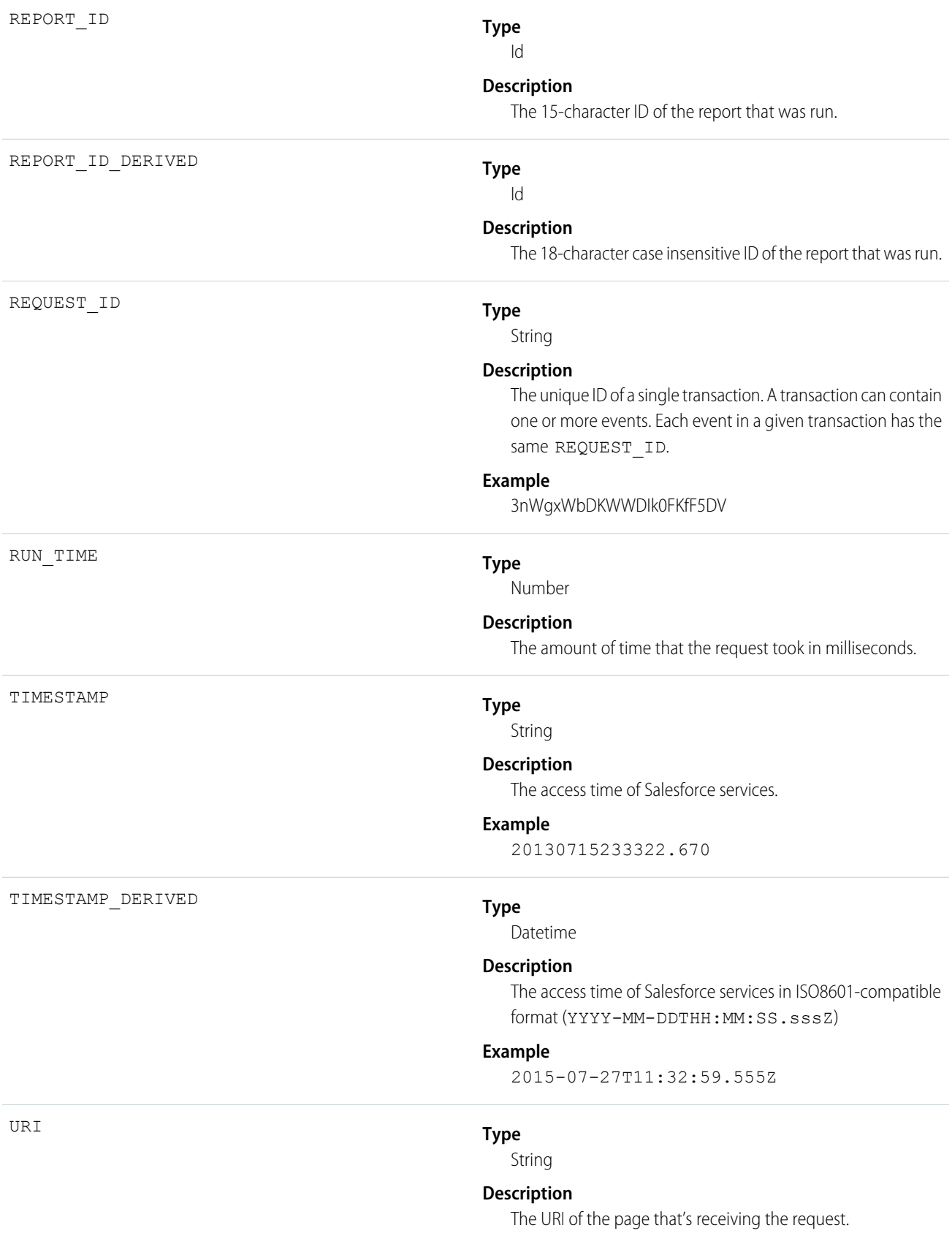

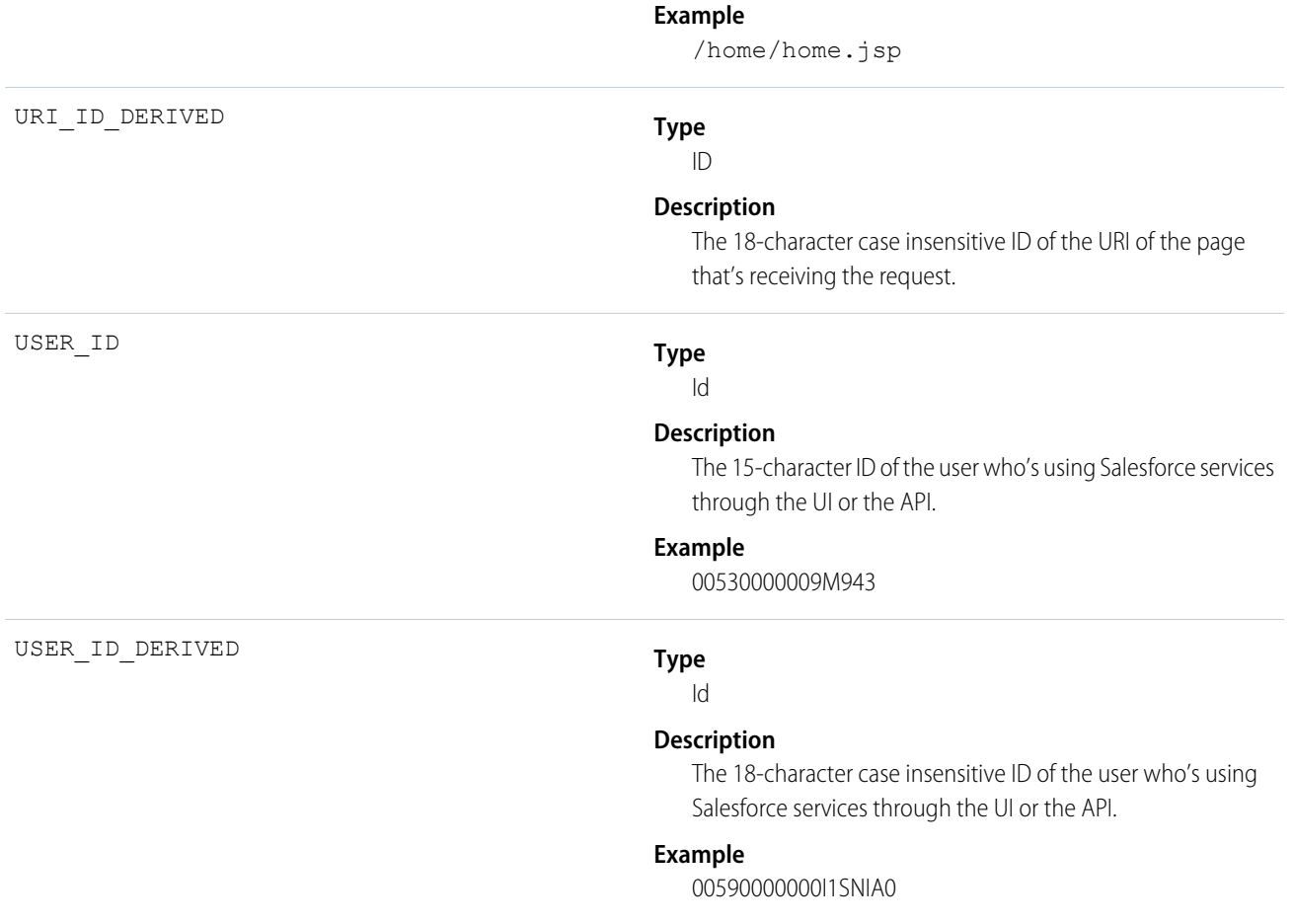

## Document Attachment Downloads

Document Attachment Downloads events contain details of document and attachment downloads.

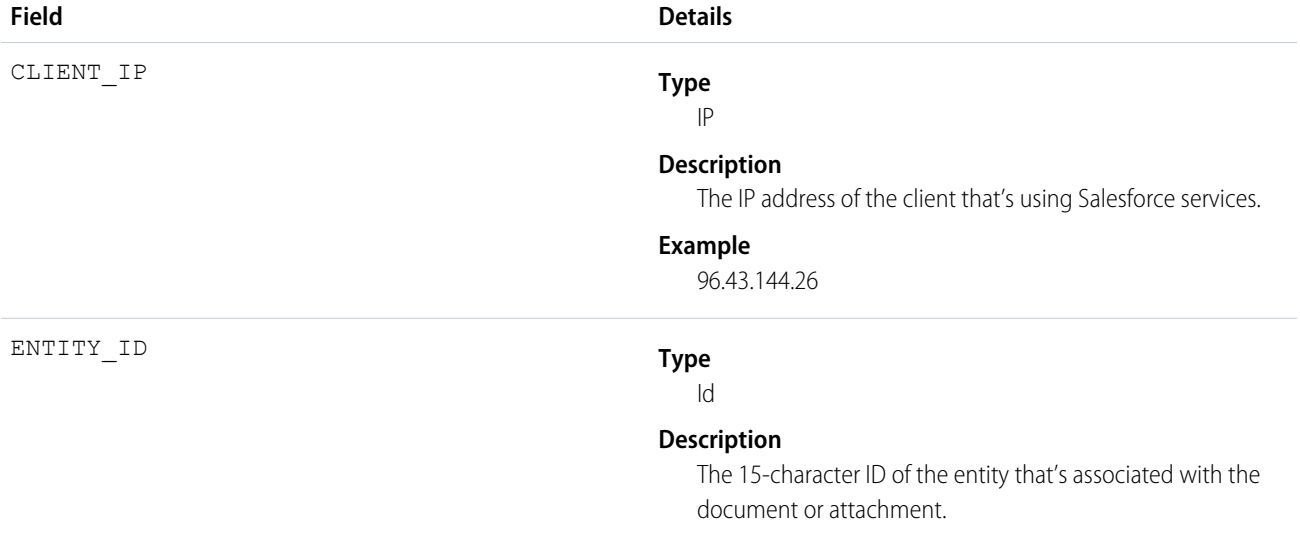

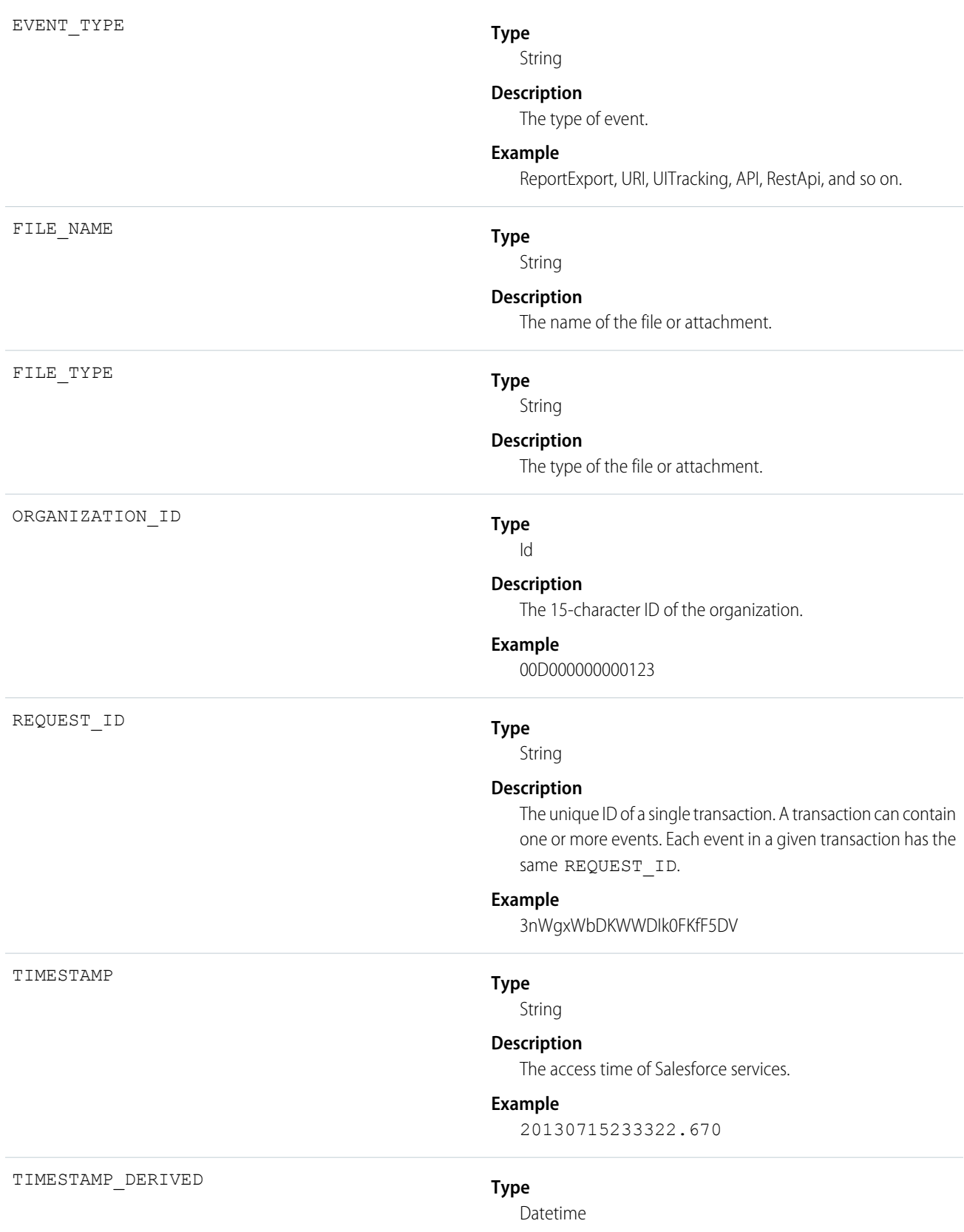

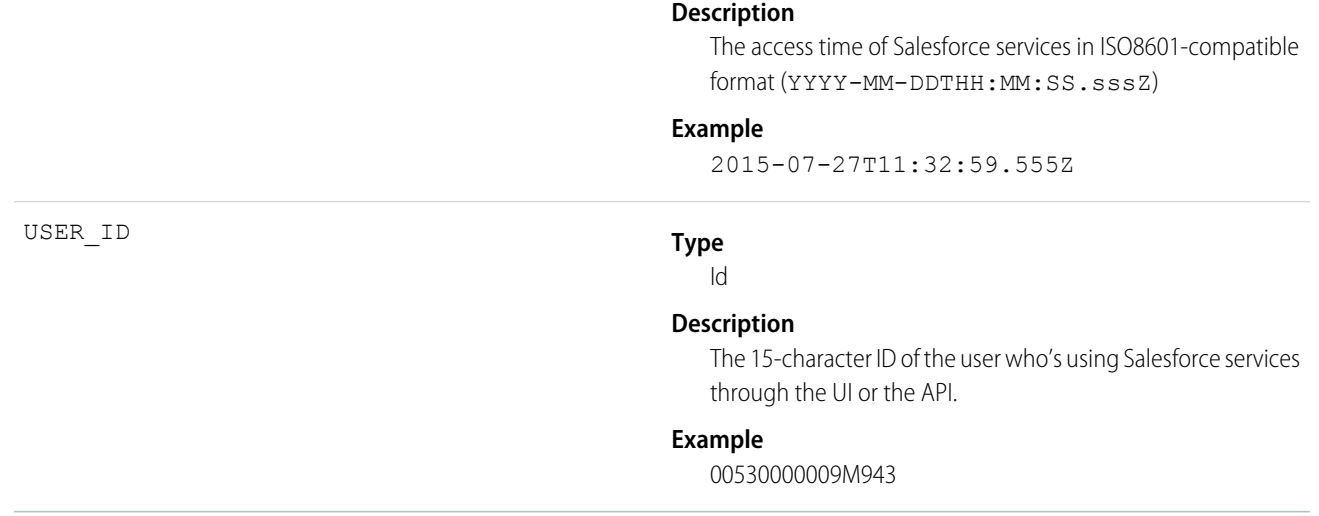

## Login As

Login As events contain details about what an administrator did while logged in as another user.

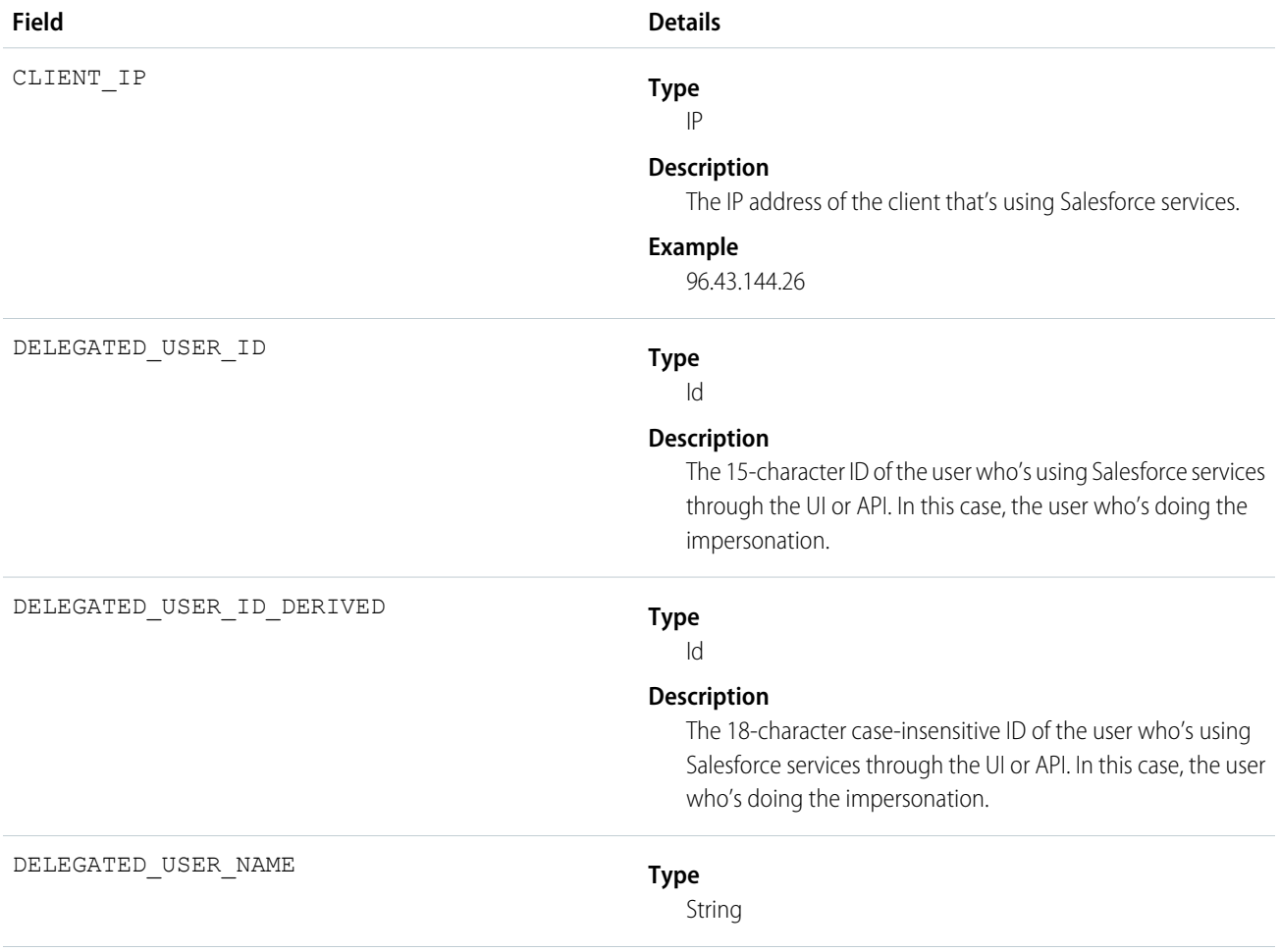

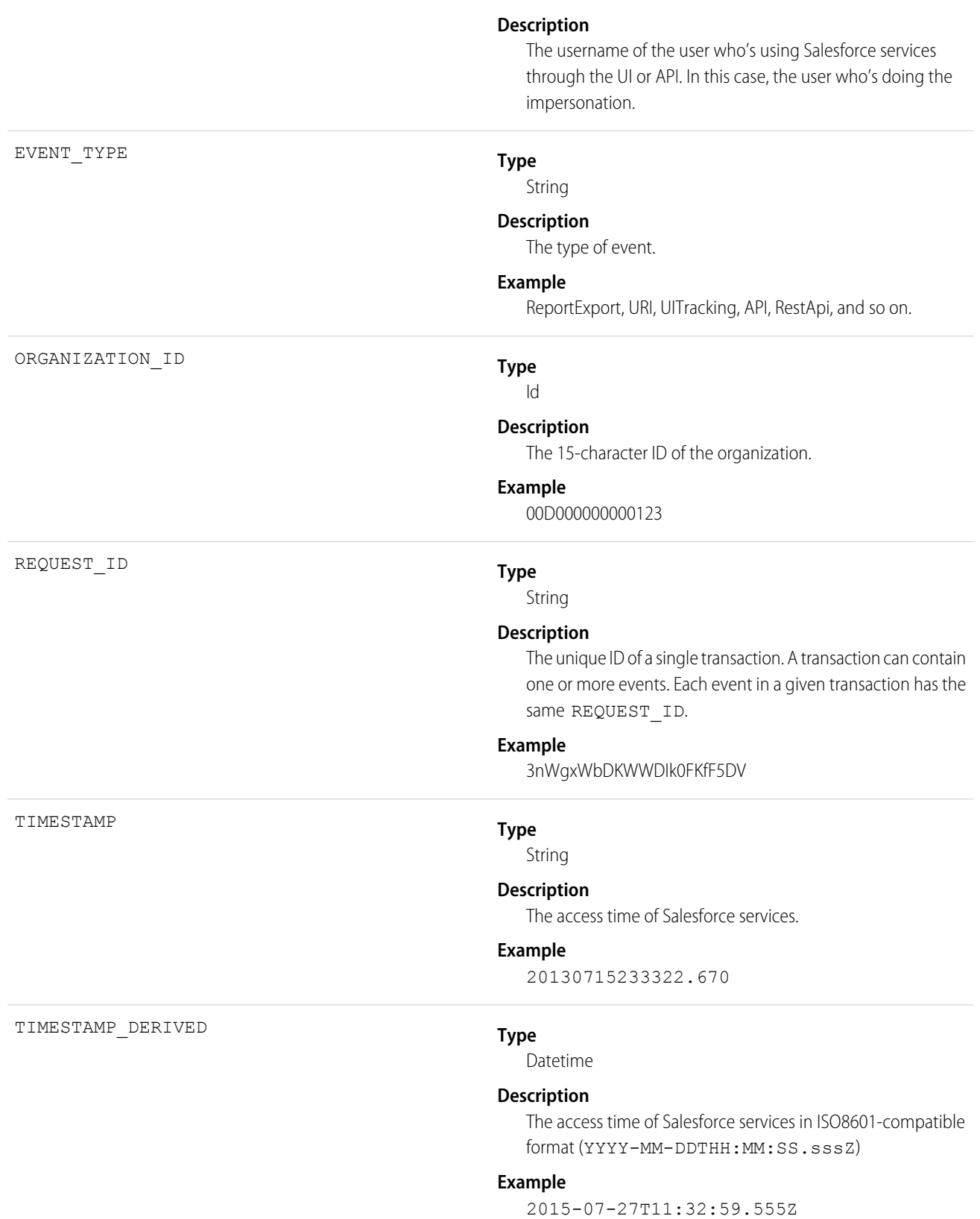

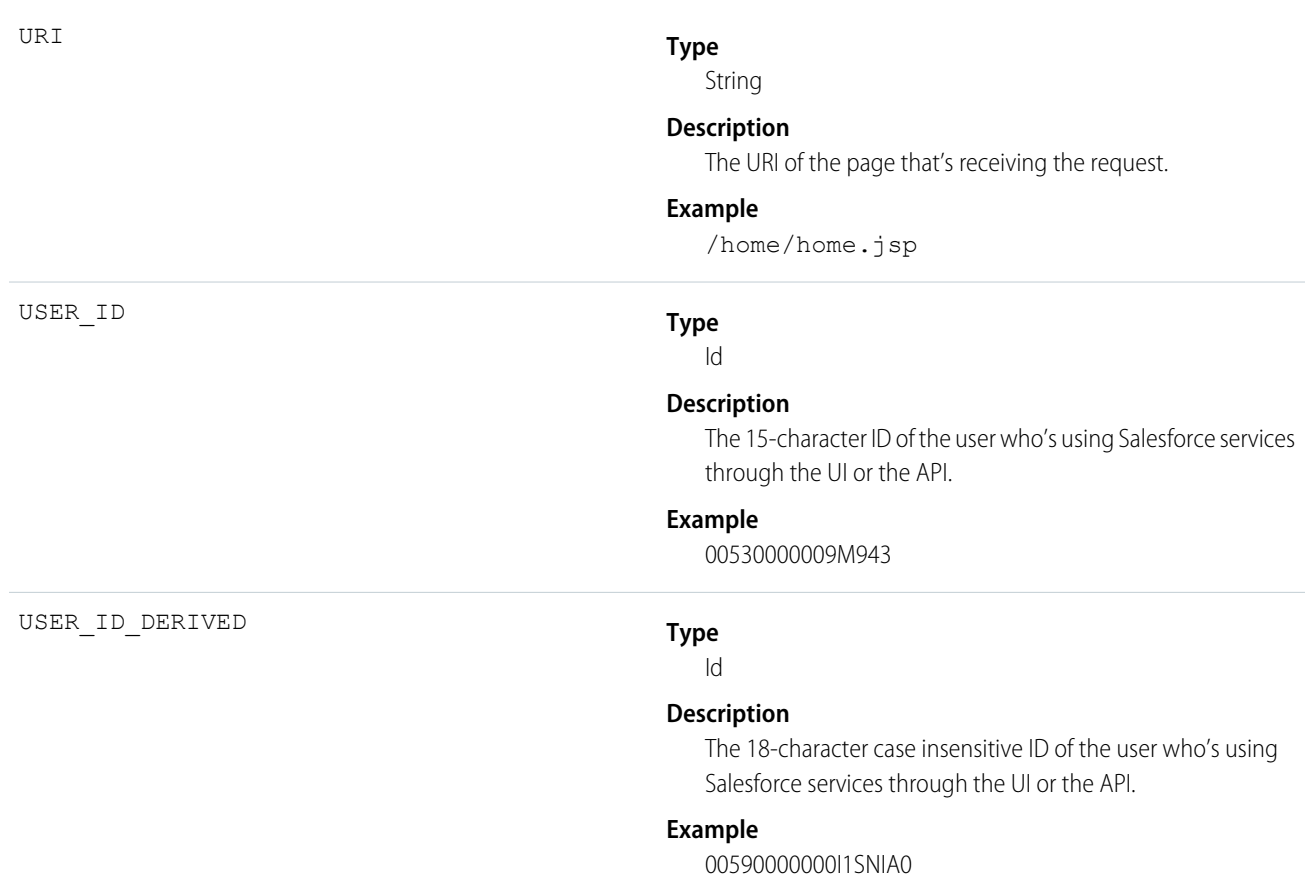

# Login

Login events contain details about your organization's user login history.

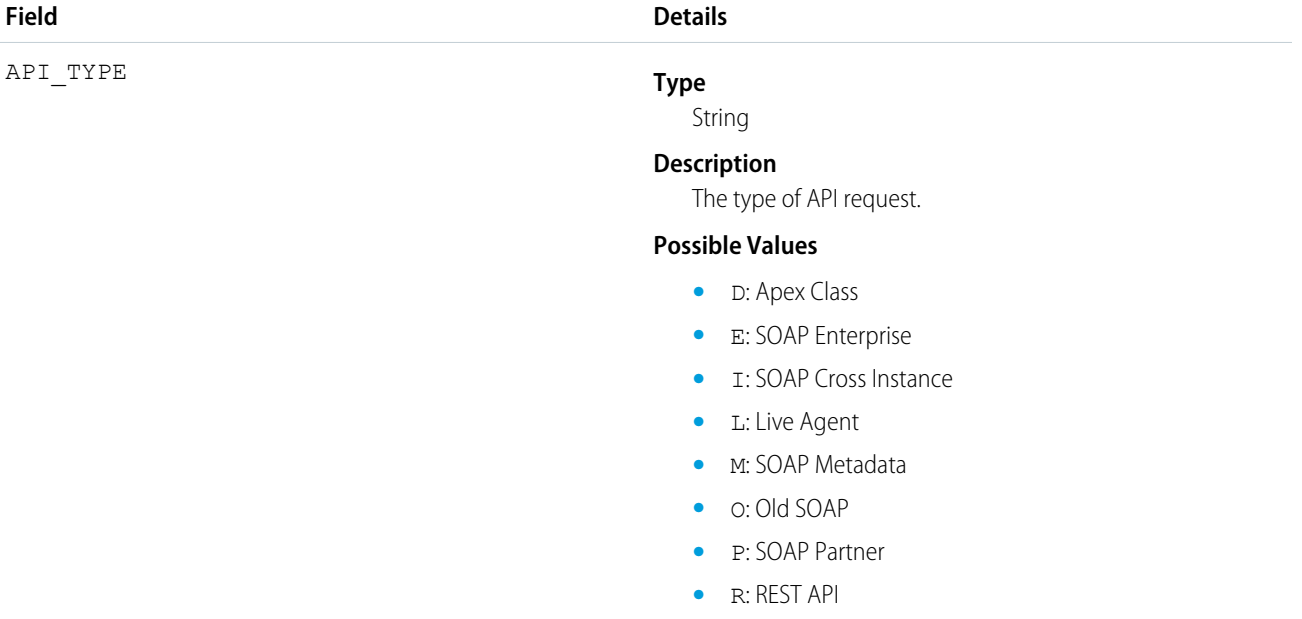

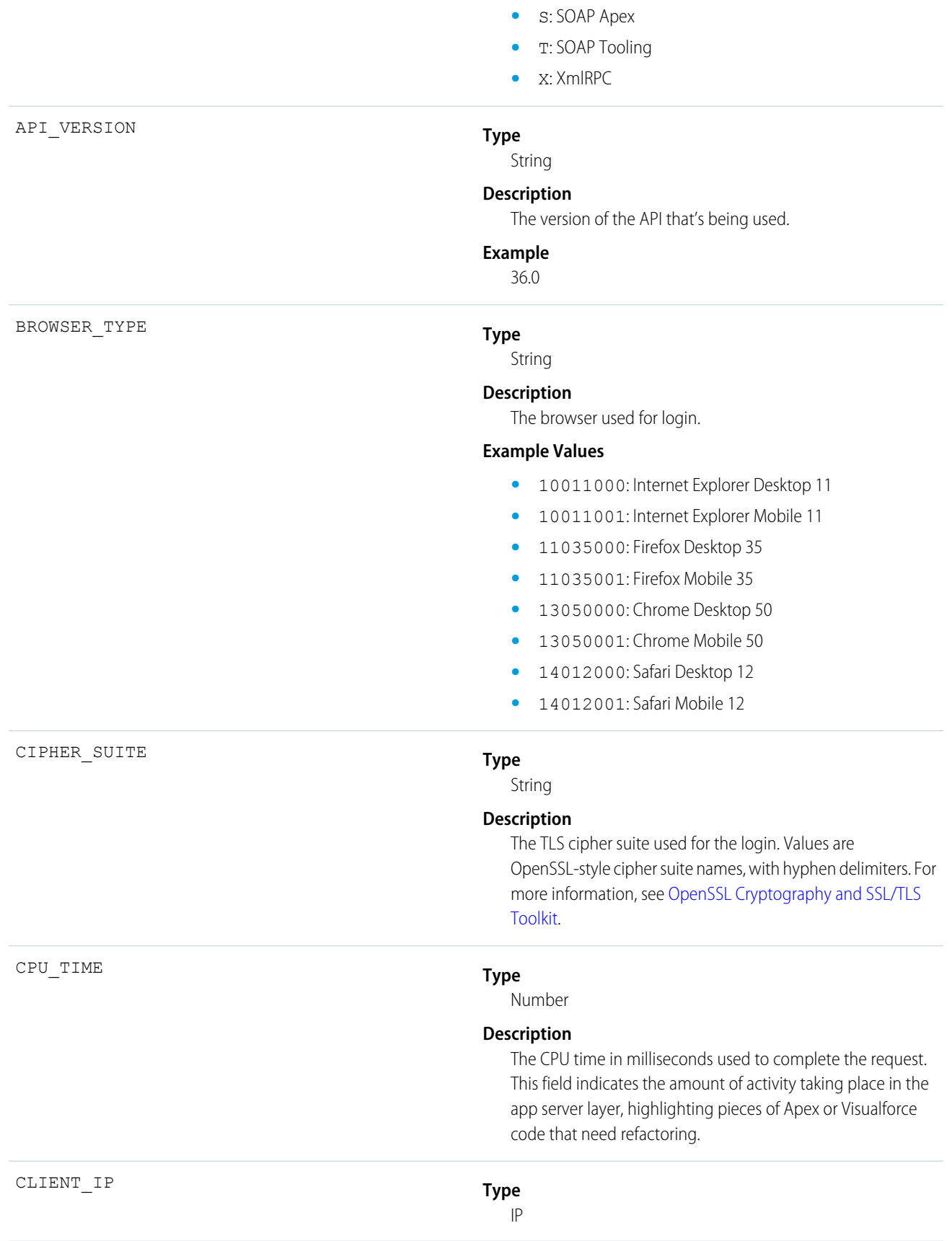

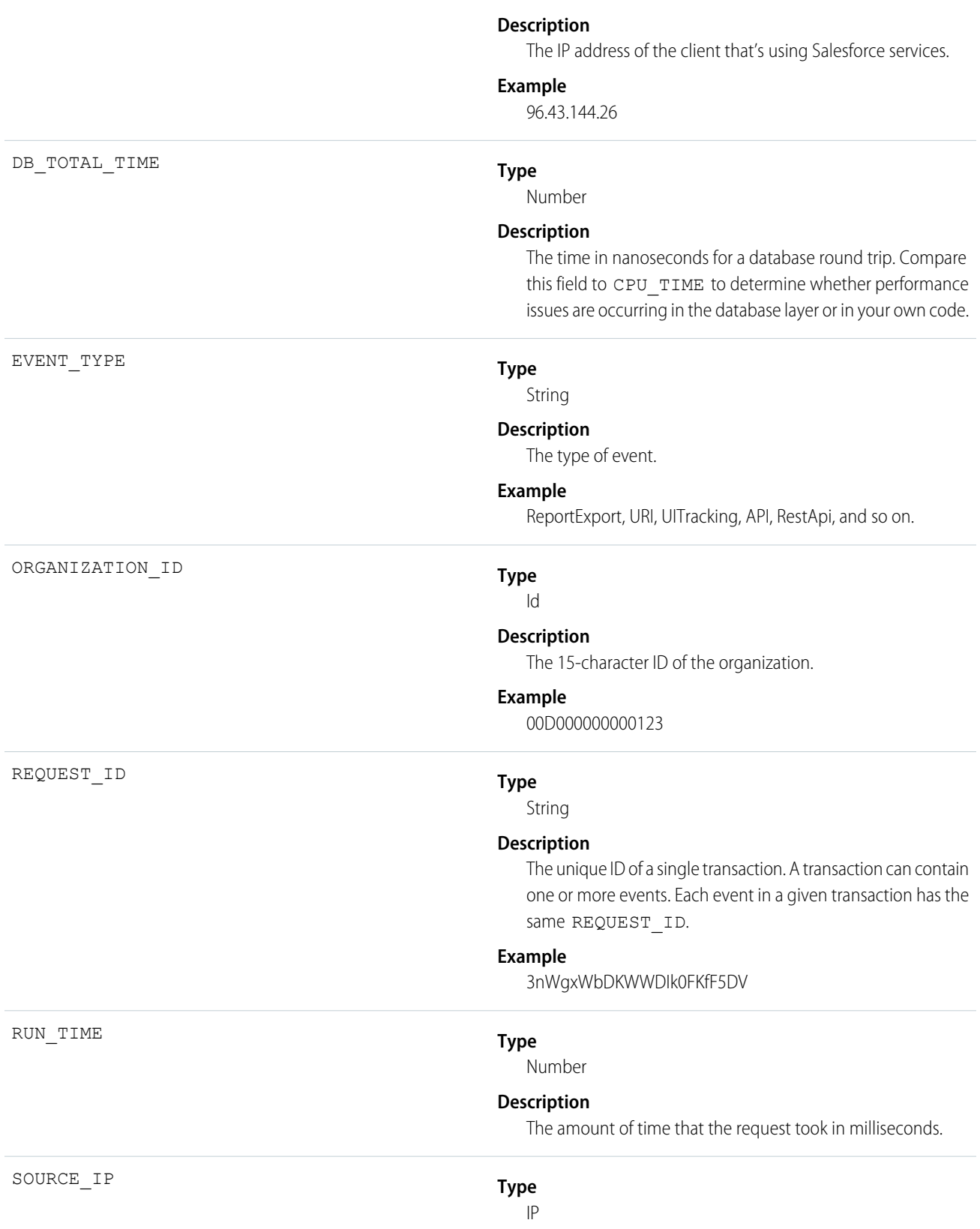

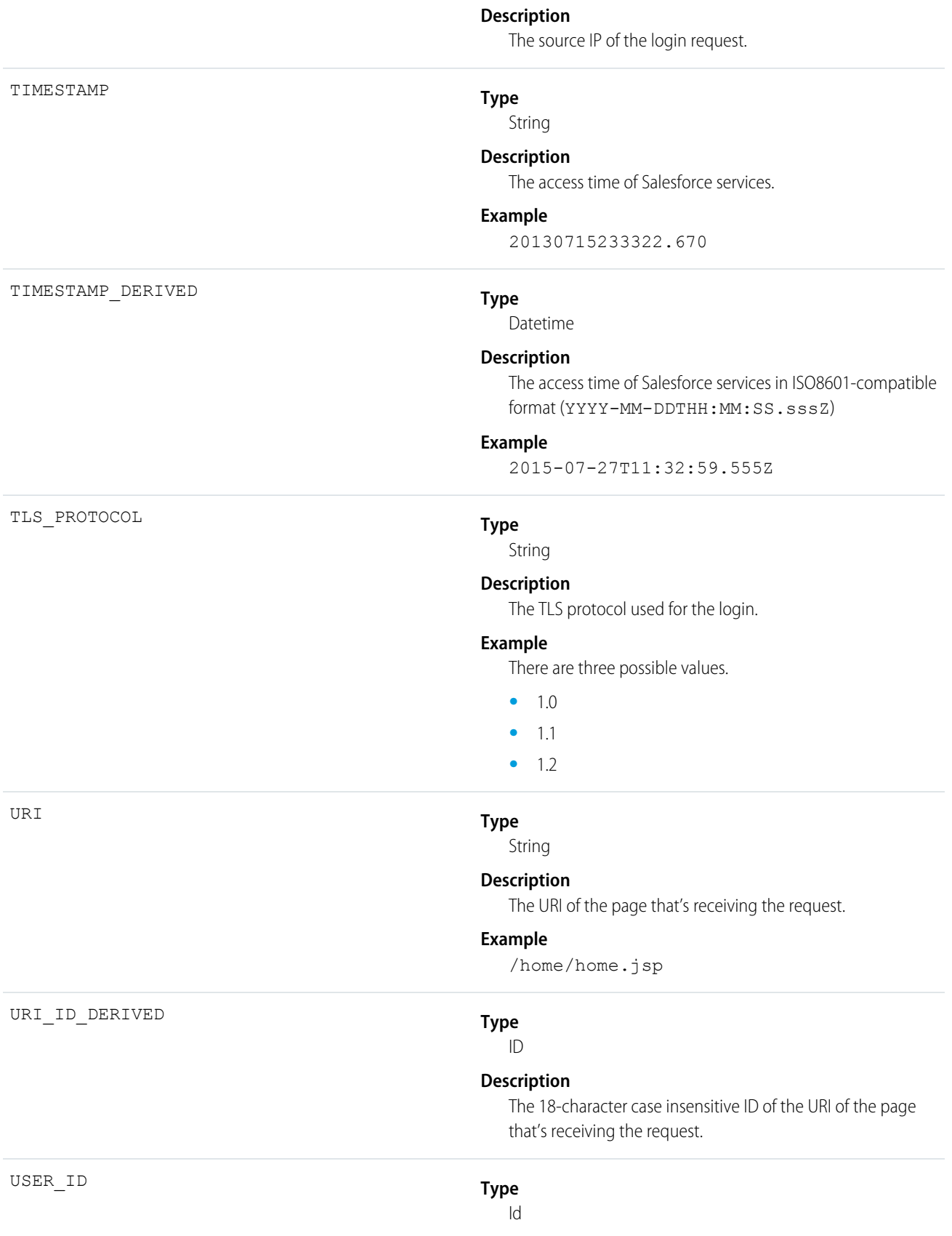

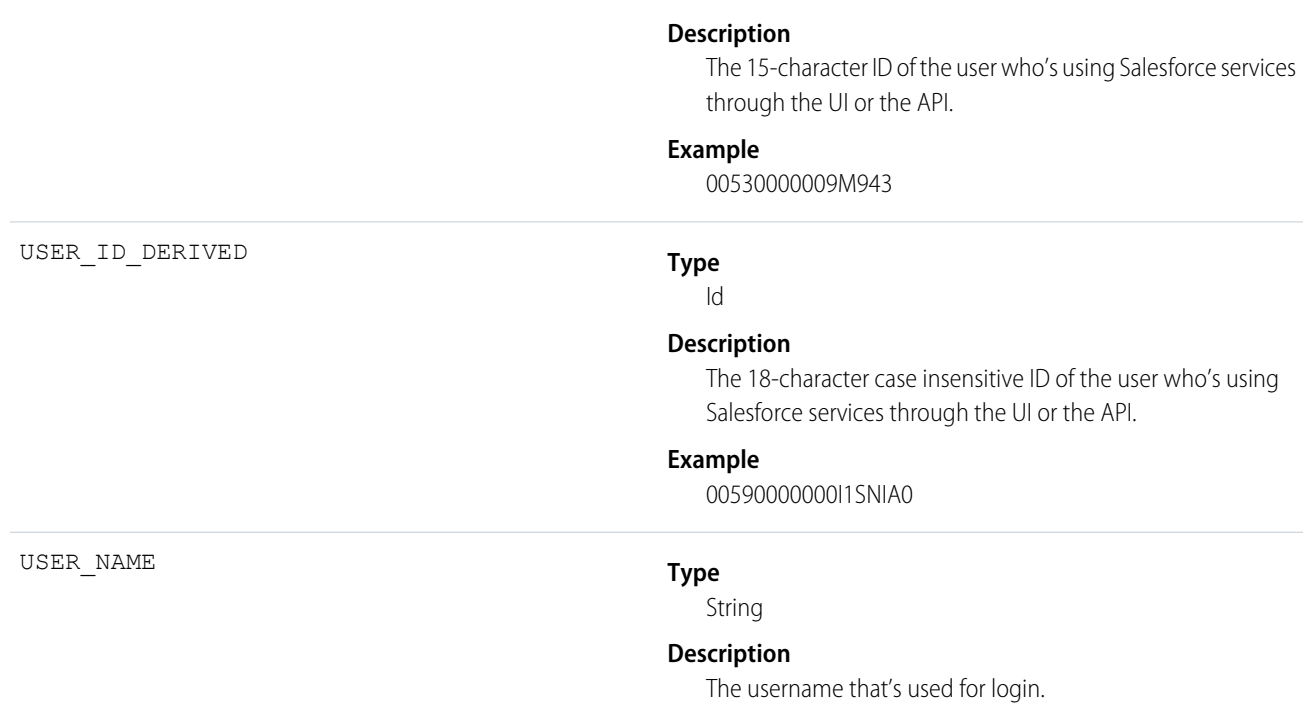

## Logout

Logout events contain details of user logouts.

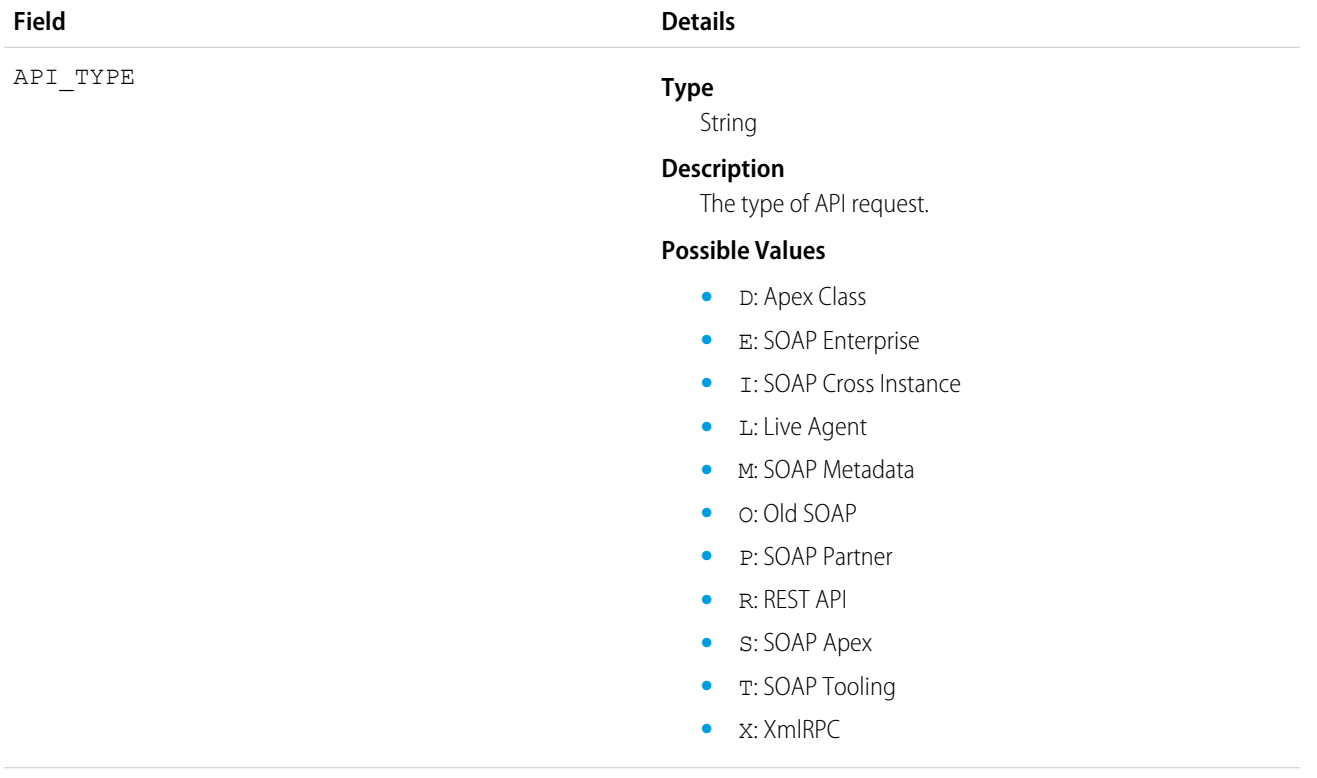

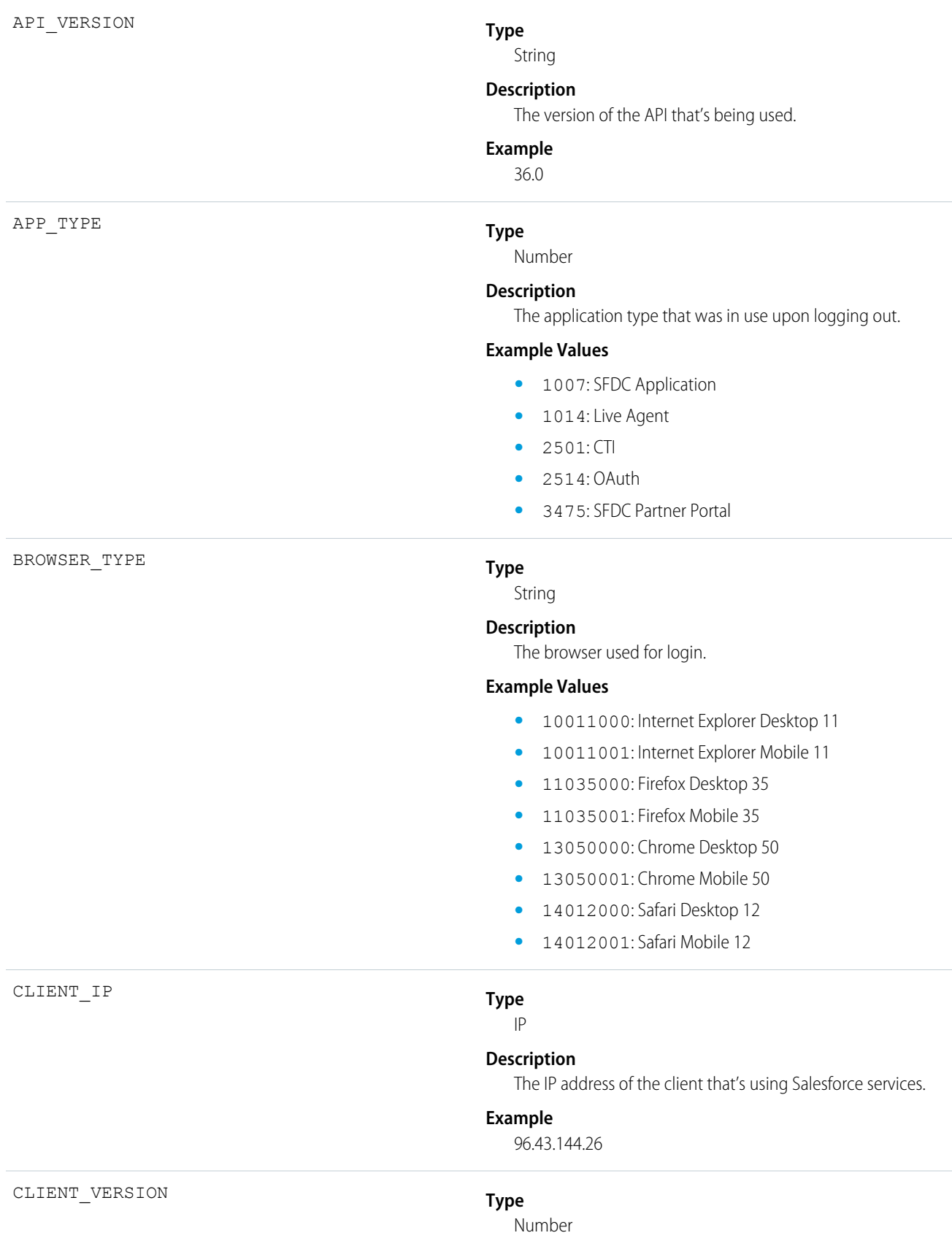

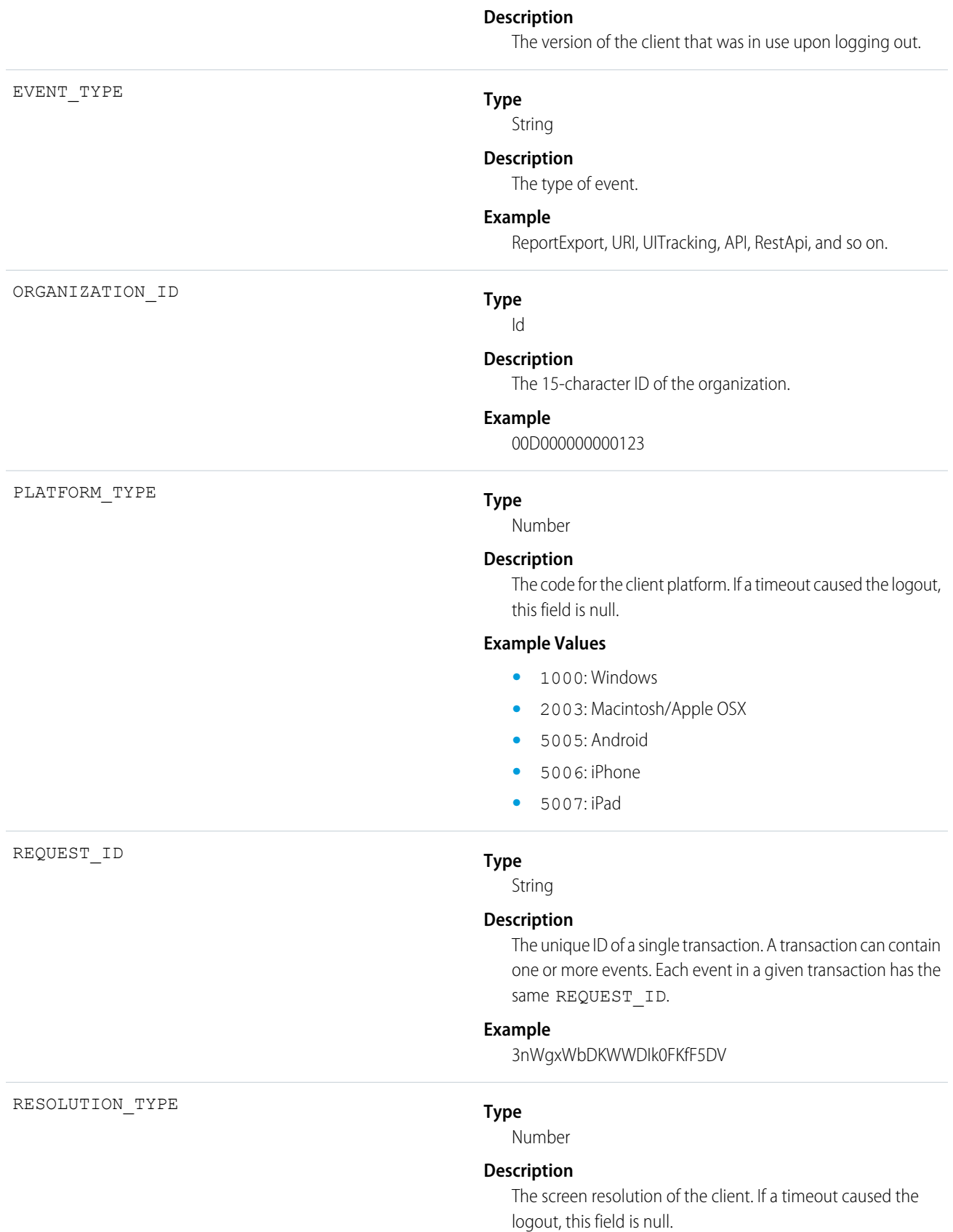

SESSION\_LEVEL

SESSION\_TYPE

**Type**

String

### **Description**

The security level of the session that was used when logging out.

### **Possible Values**

- **•** 1: Standard Session
- **•** 2: High-Assurance Session

### **Type**

String

### **Description**

The session type that was used when logging out.

### **Possible Values**

- **•** A: API
- **•** I: APIOnlyUser
- **•** N: ChatterNetworks
- **•** Z: ChatterNetworksAPIOnly
- **•** C: Content
- **•** P: OauthApprovalUI
- **•** O: Oauth2
- **•** T: SiteStudio
- **•** R: SitePreview
- **•** S: SubstituteUser
- **•** B: TempContentExchange
- **•** G: TempOauthAccessTokenFrontdoor
- **•** Y: TempVisualforceExchange
- **•** F: TempUIFrontdoor
- **•** U: UI
- **•** E: UserSite
- **•** V: Visualforce
- **•** W: WDC\_API

### **Type**

String

### **Description**

The access time of Salesforce services.

#### **Example**

20130715233322.670

#### TIMESTAMP

### 859

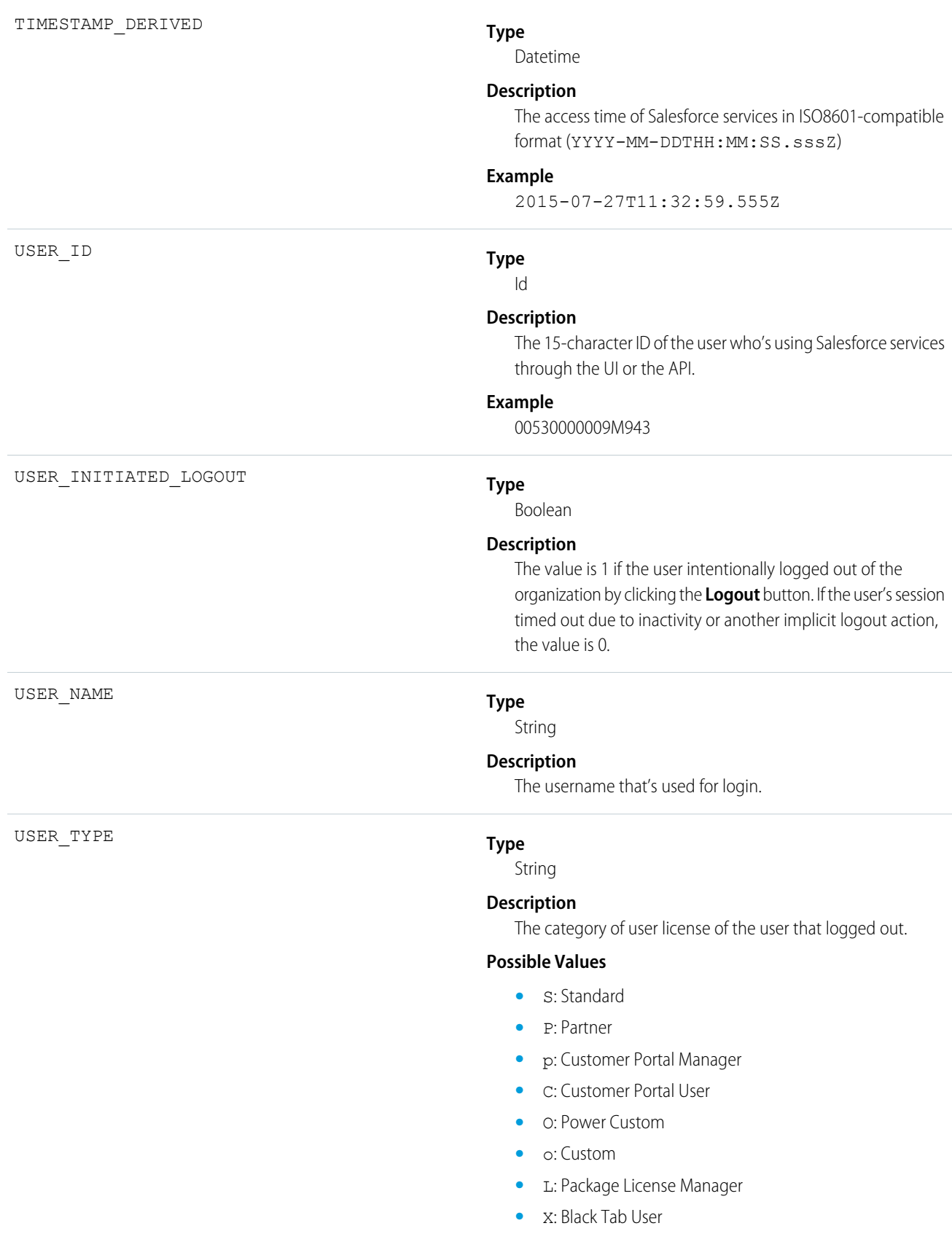

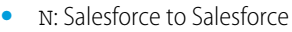

- **•** G: Guest
- **•** D: External Who
- **•** A: Automated Process
- **•** b: High Volume Portal
- **•** n: CSN Only
- **•** F: Self Service

# Metadata API Operation

Metadata API Operation events contain details of Metadata API retrieval and deployment requests.

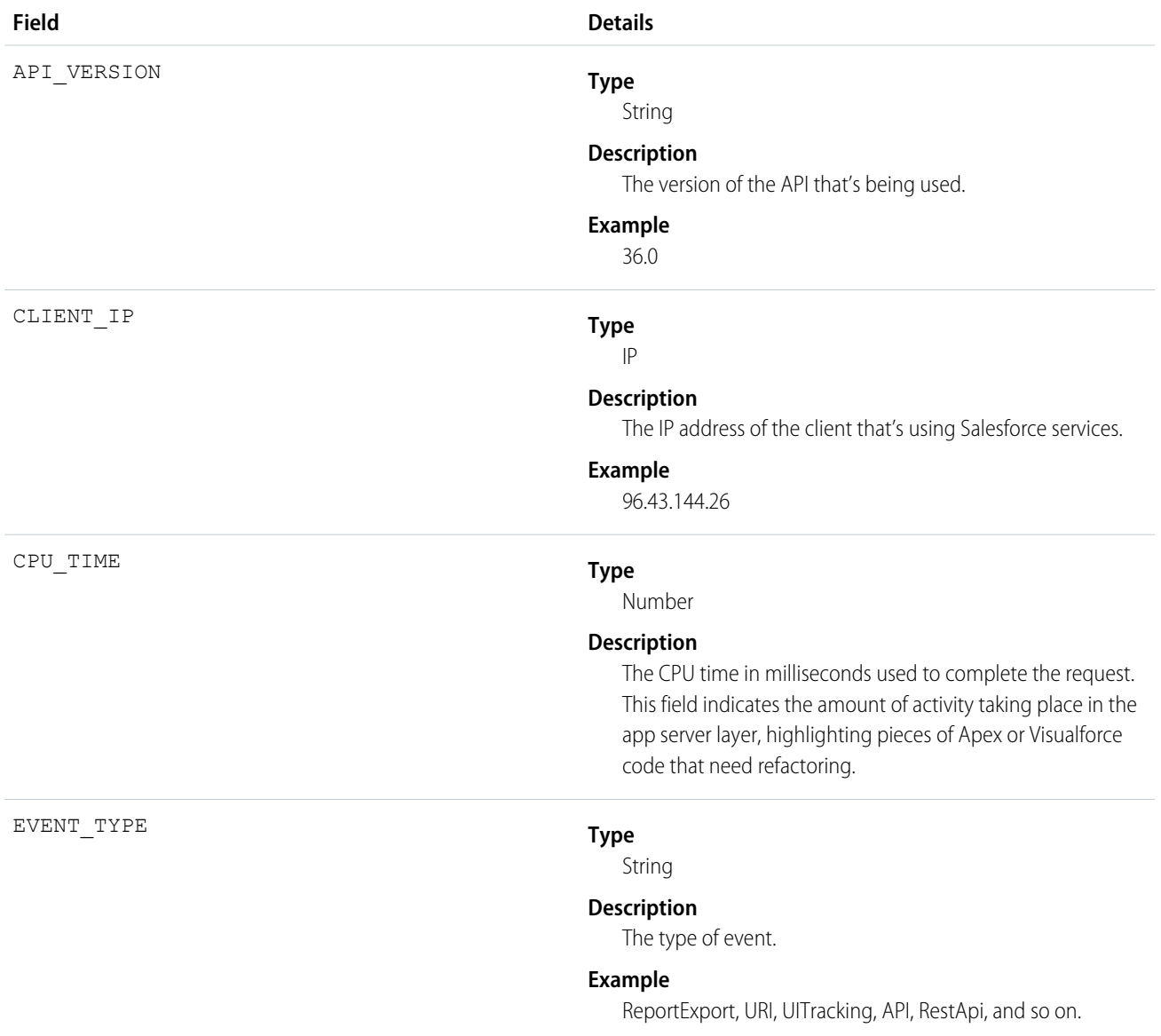

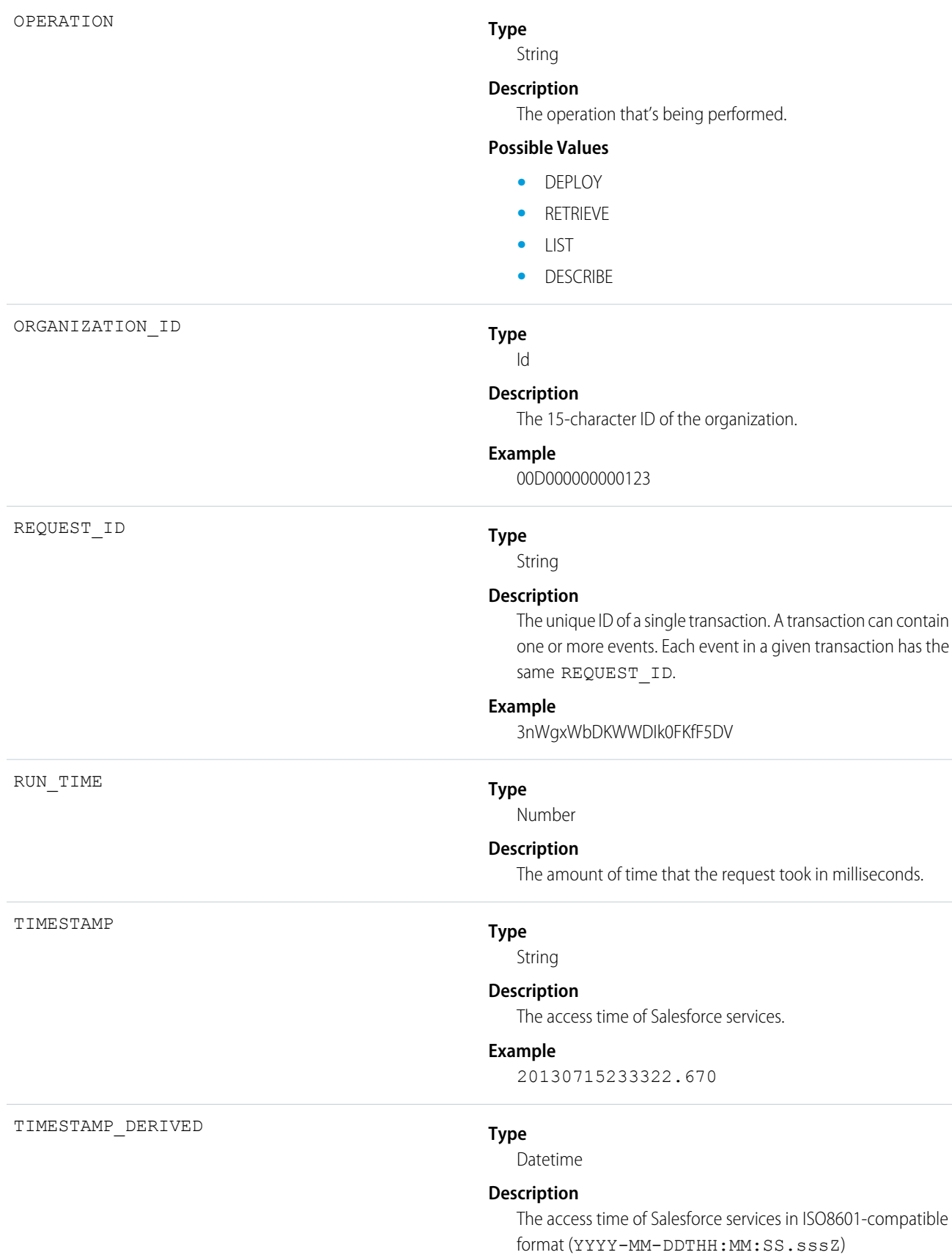

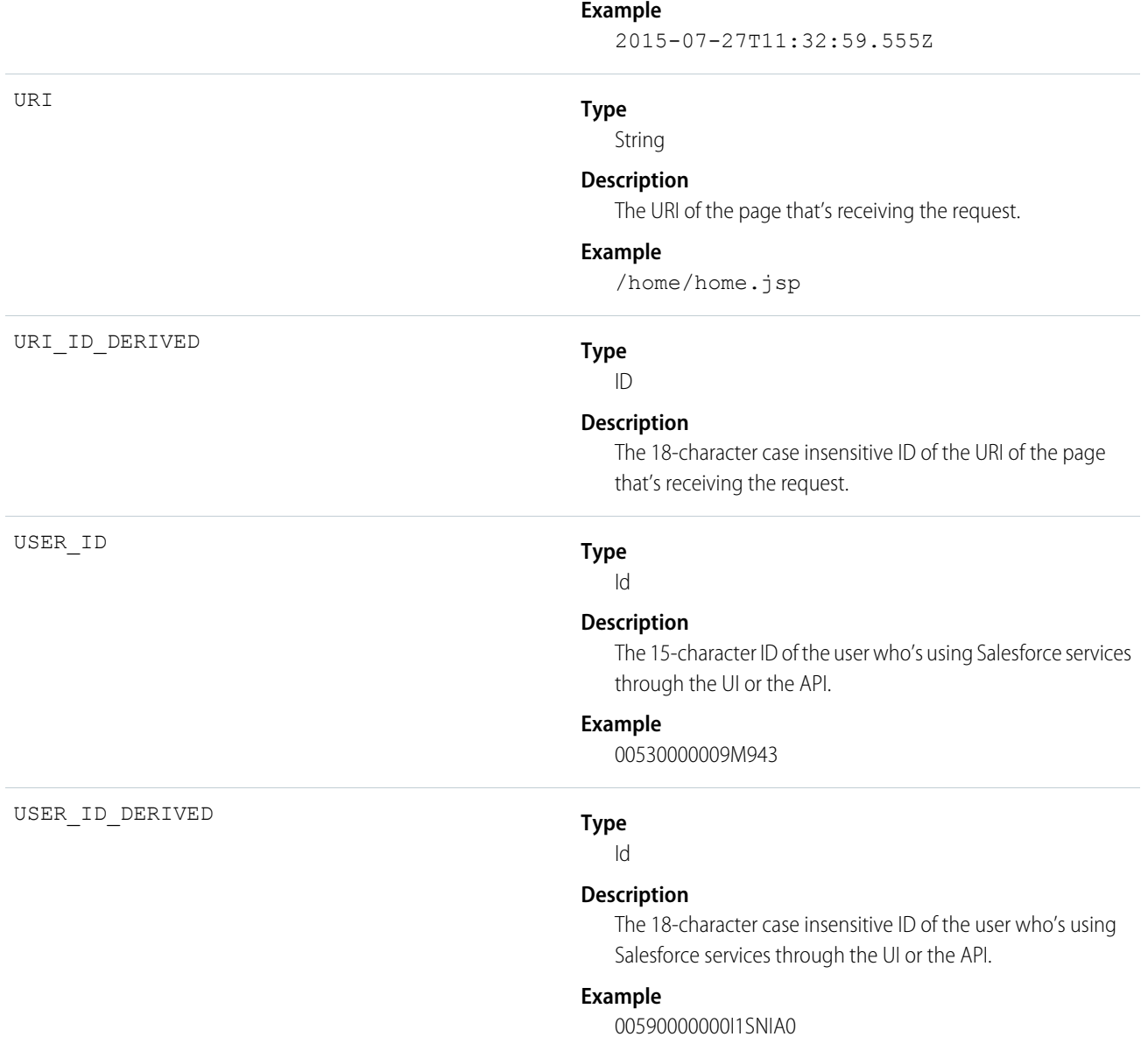

# Multiblock Report

Multiblock Report events contain details about Joined Report reports.

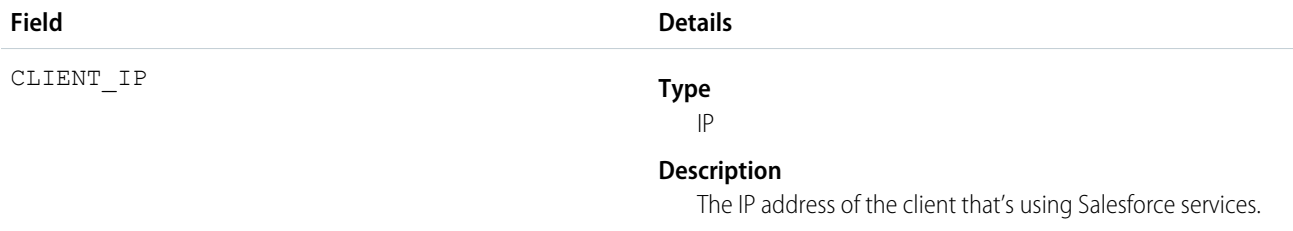

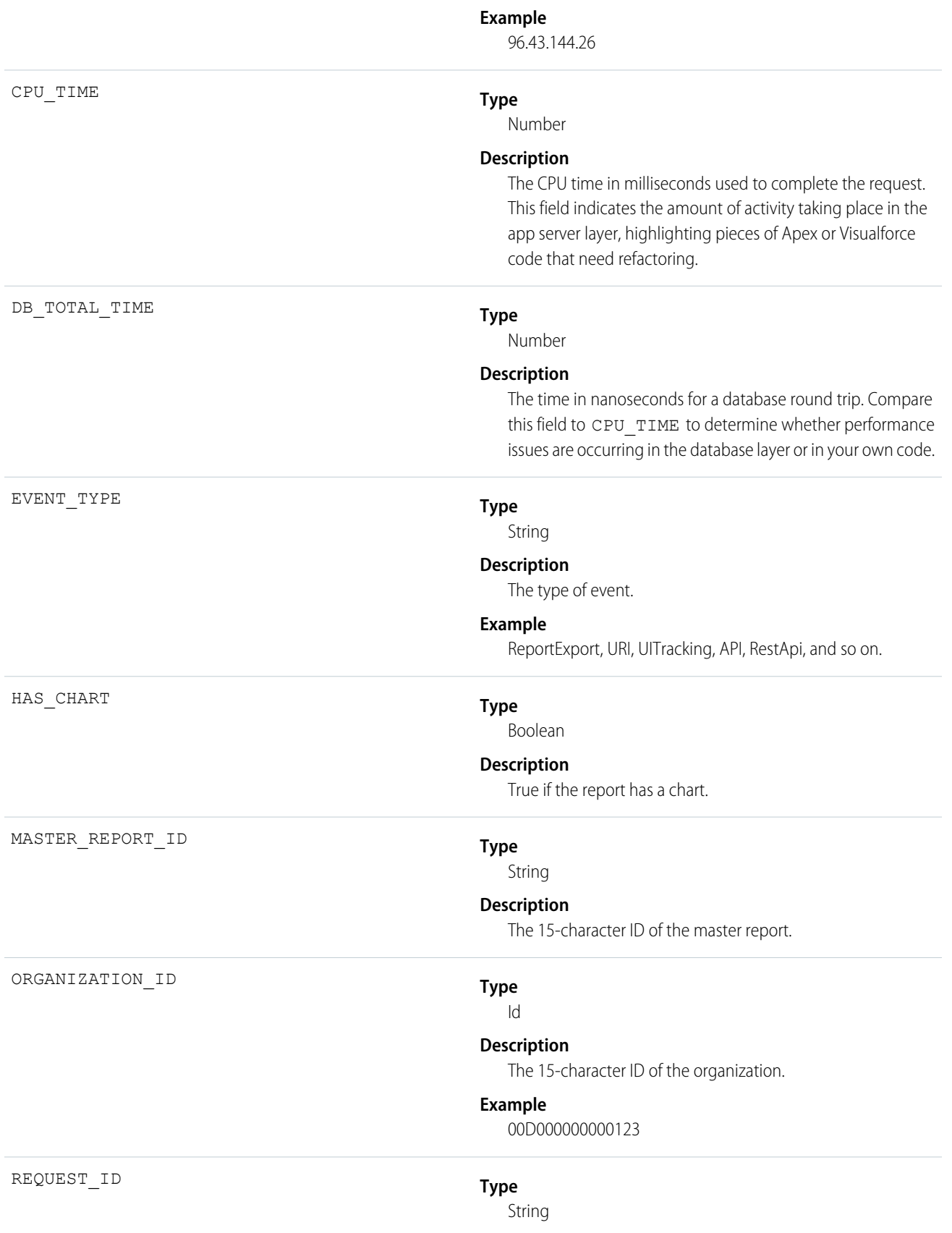

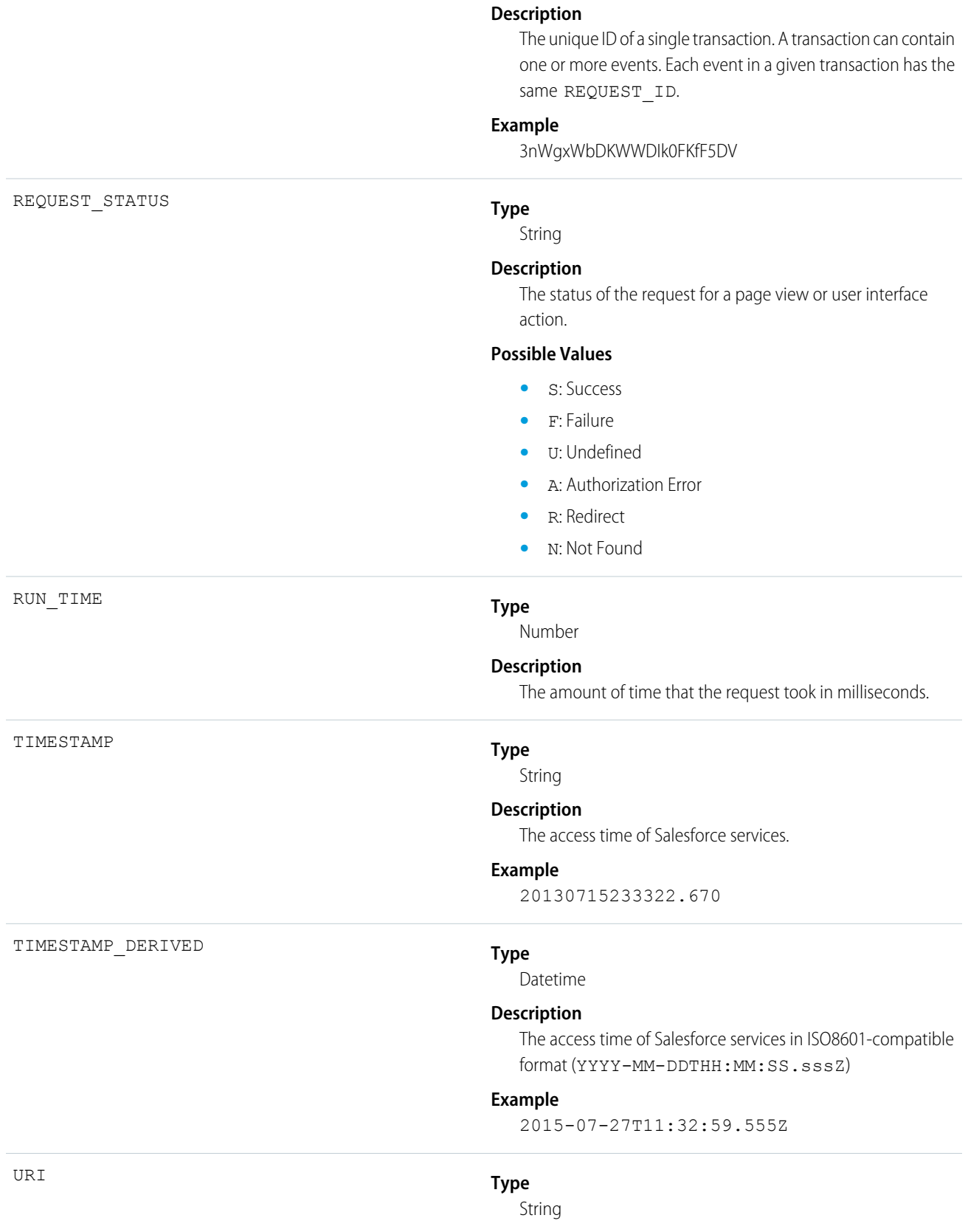

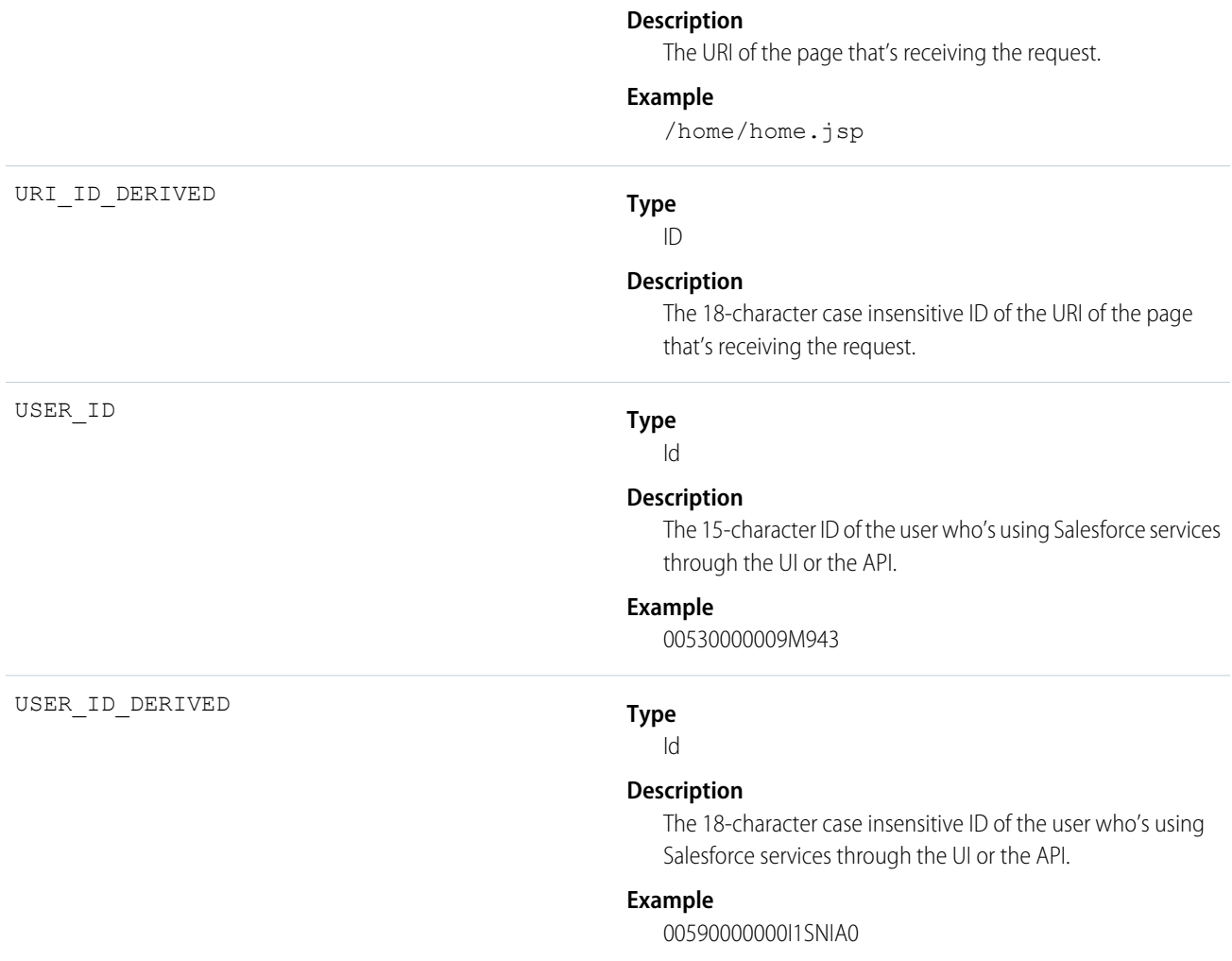

# Package Install

Package Install events contain details about package installation in the organization.

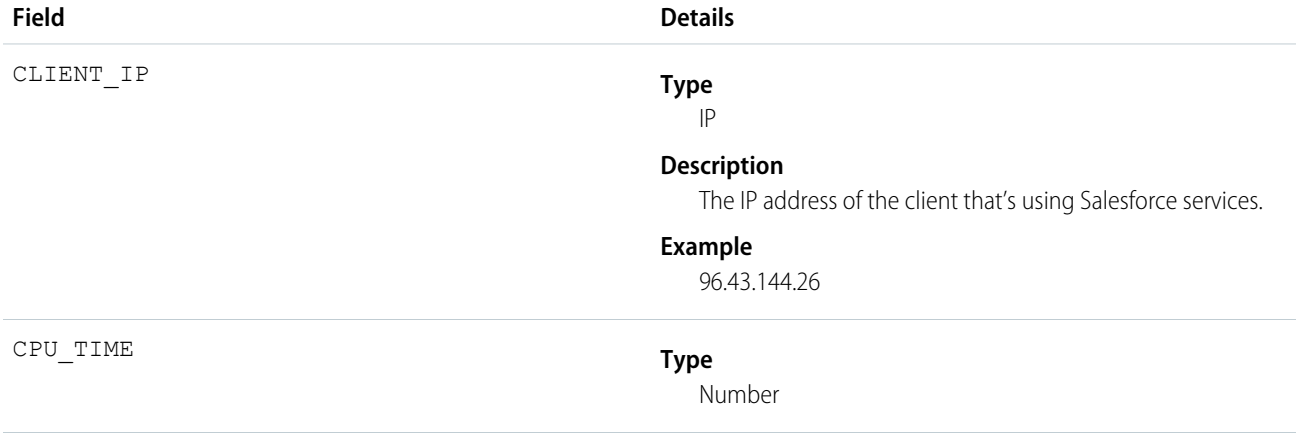

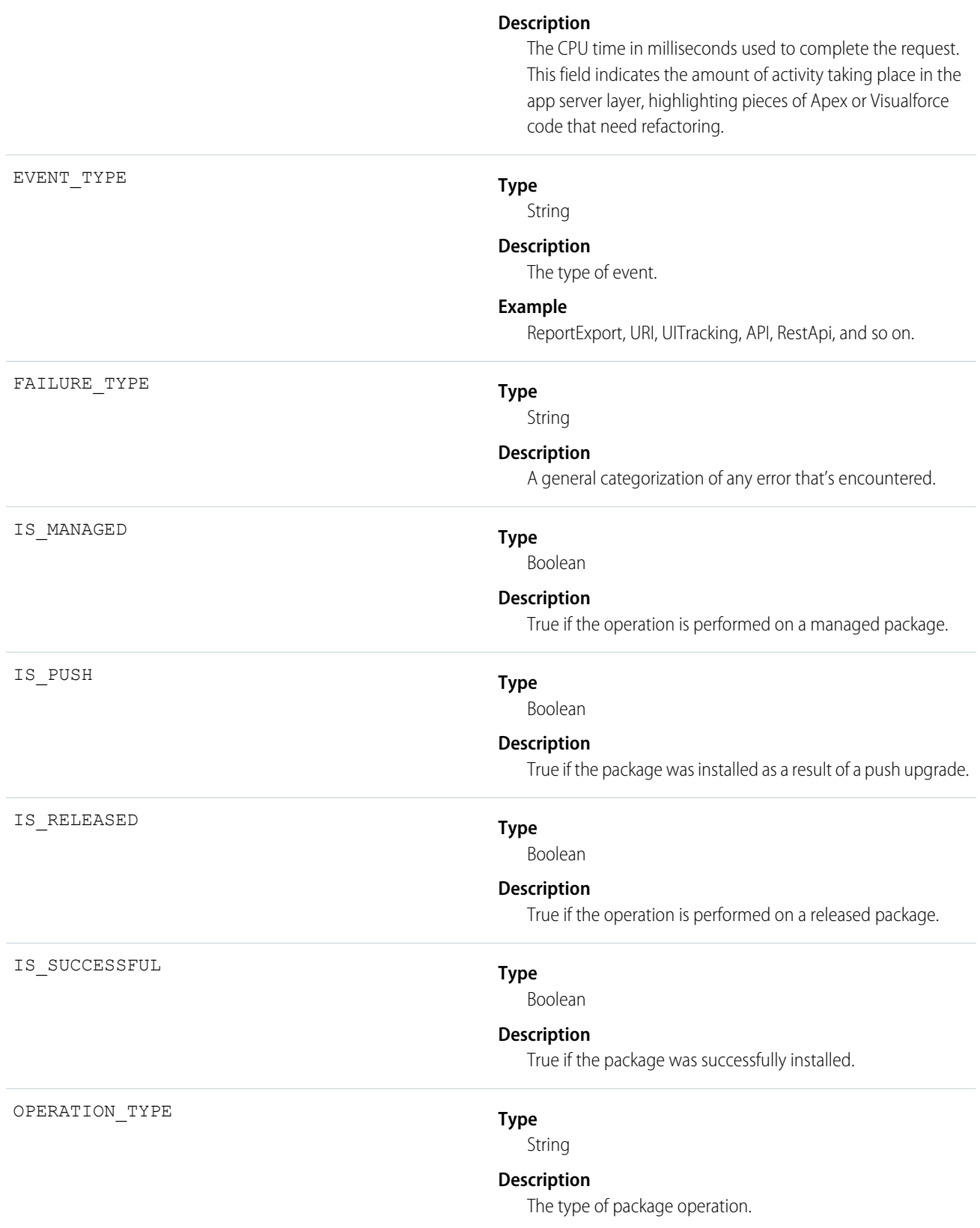

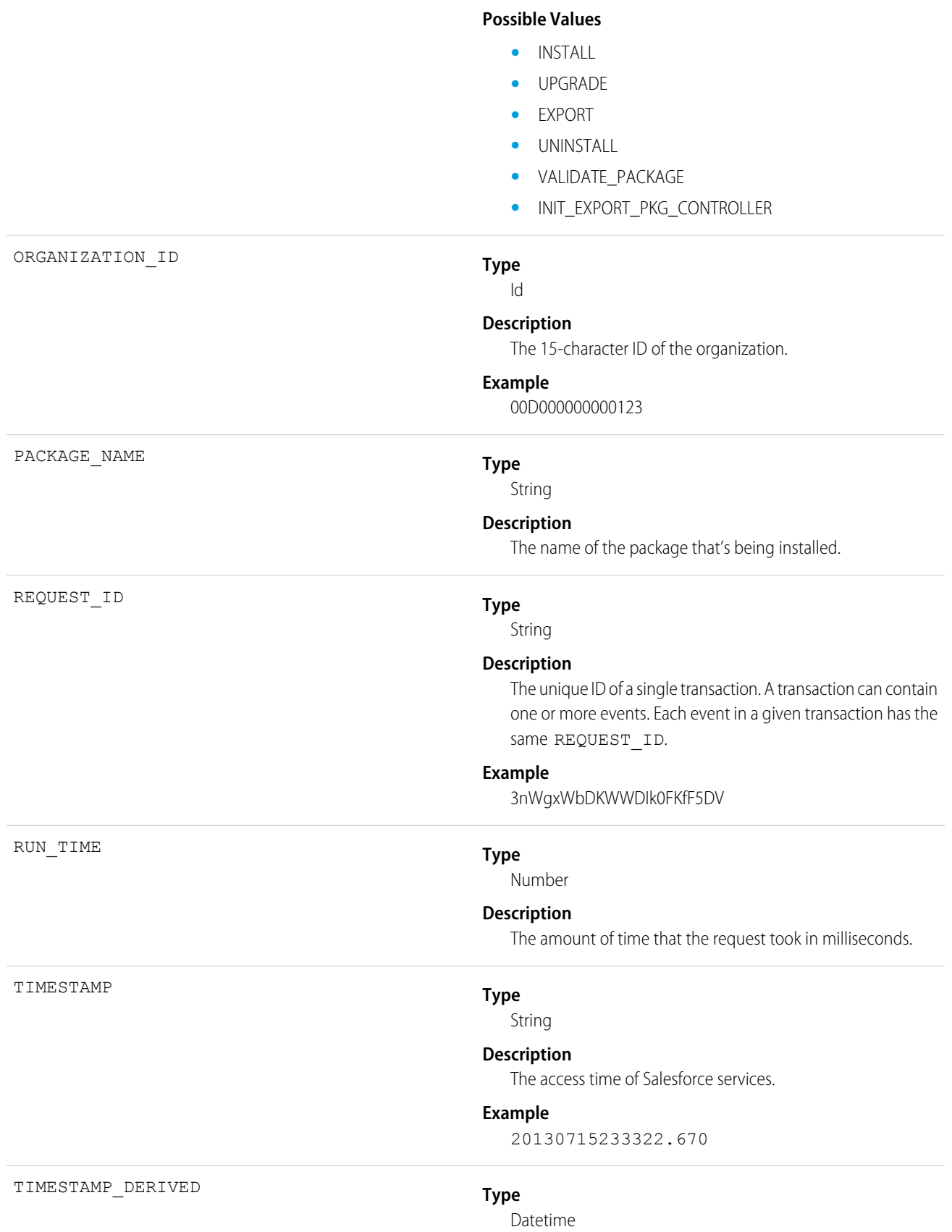

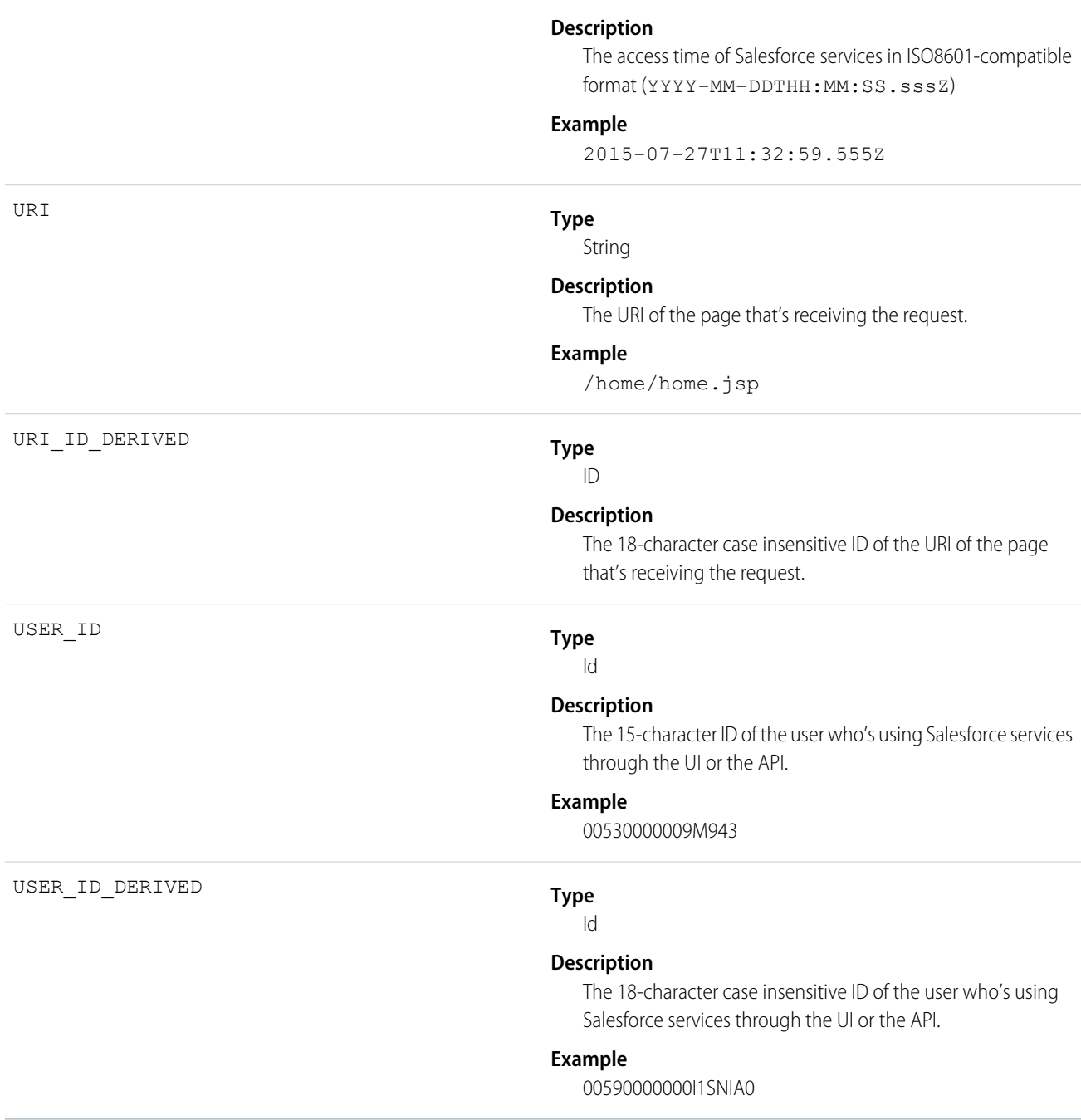

## Queued Execution

Queued Execution events contain details about queued executions—for example, batch Apex.

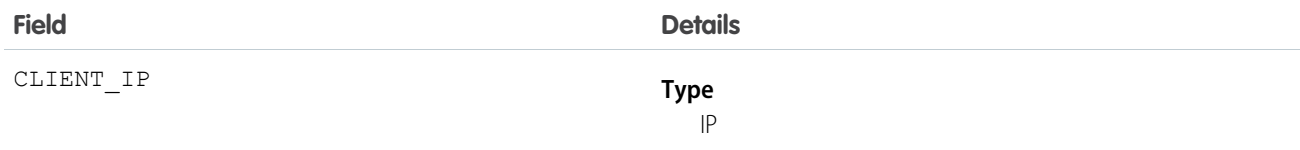

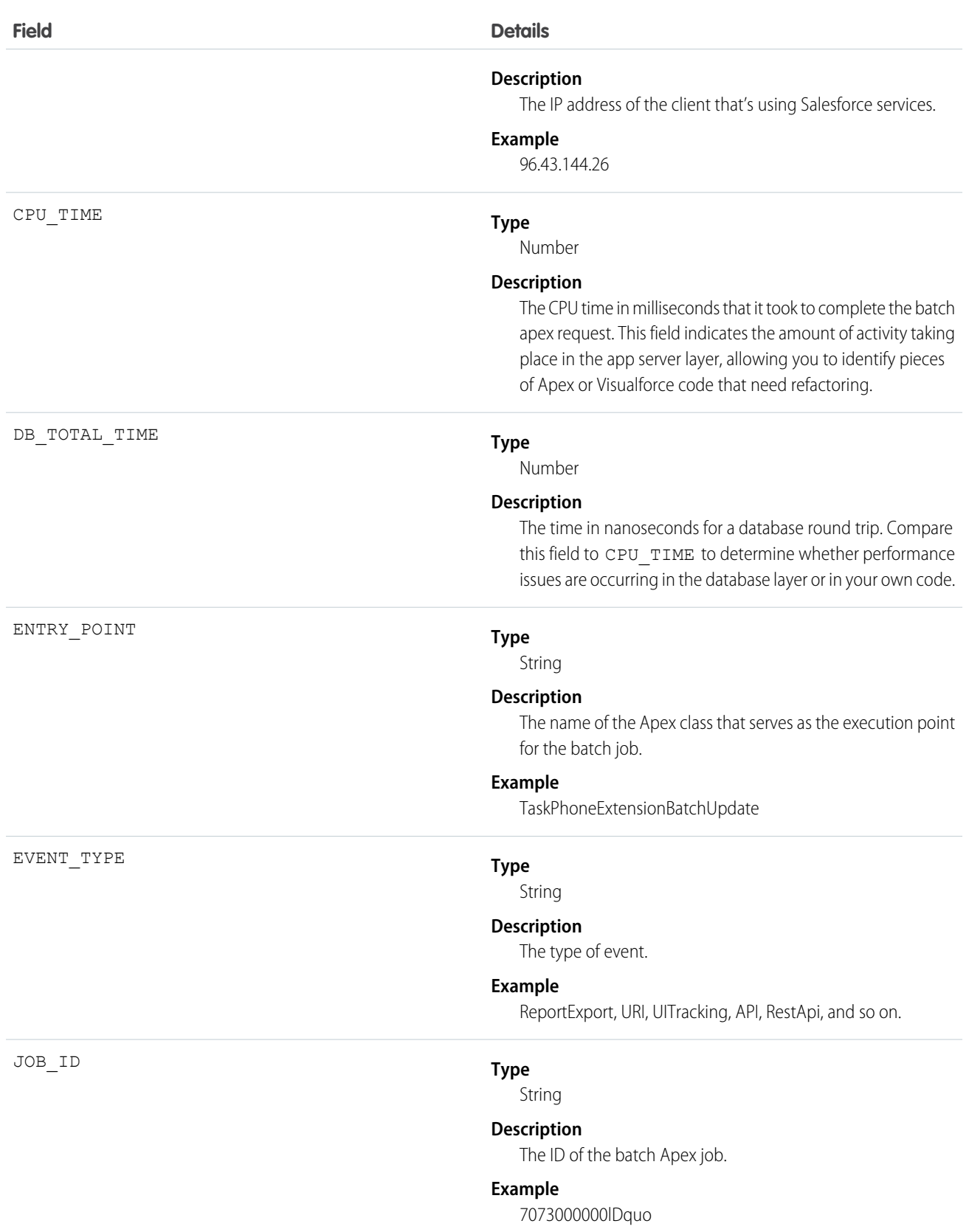

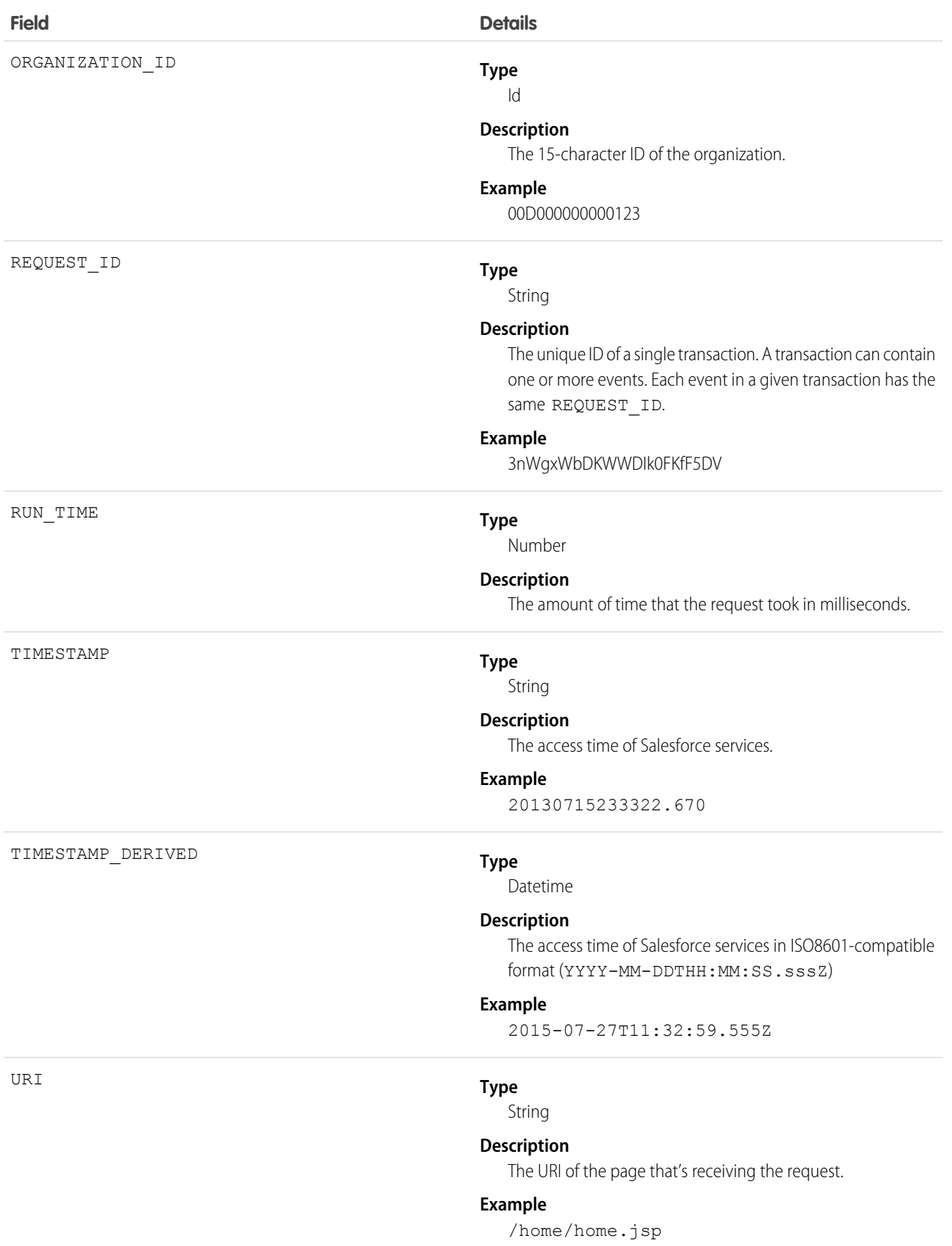

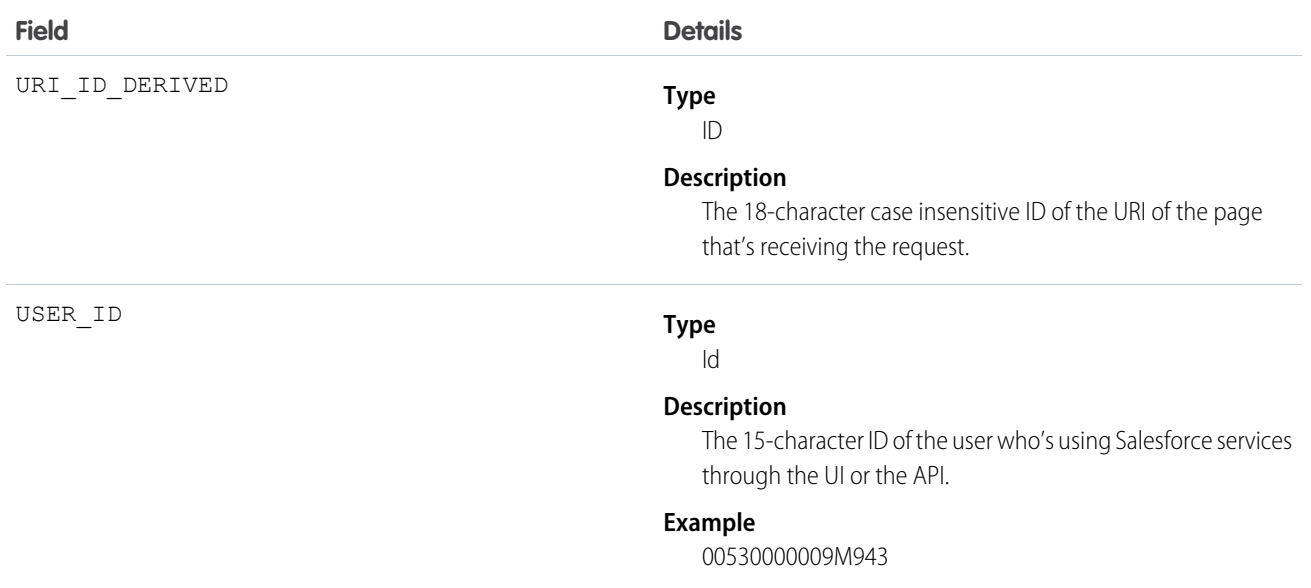

## Report

Report events contain information about what happened when a user ran a report.

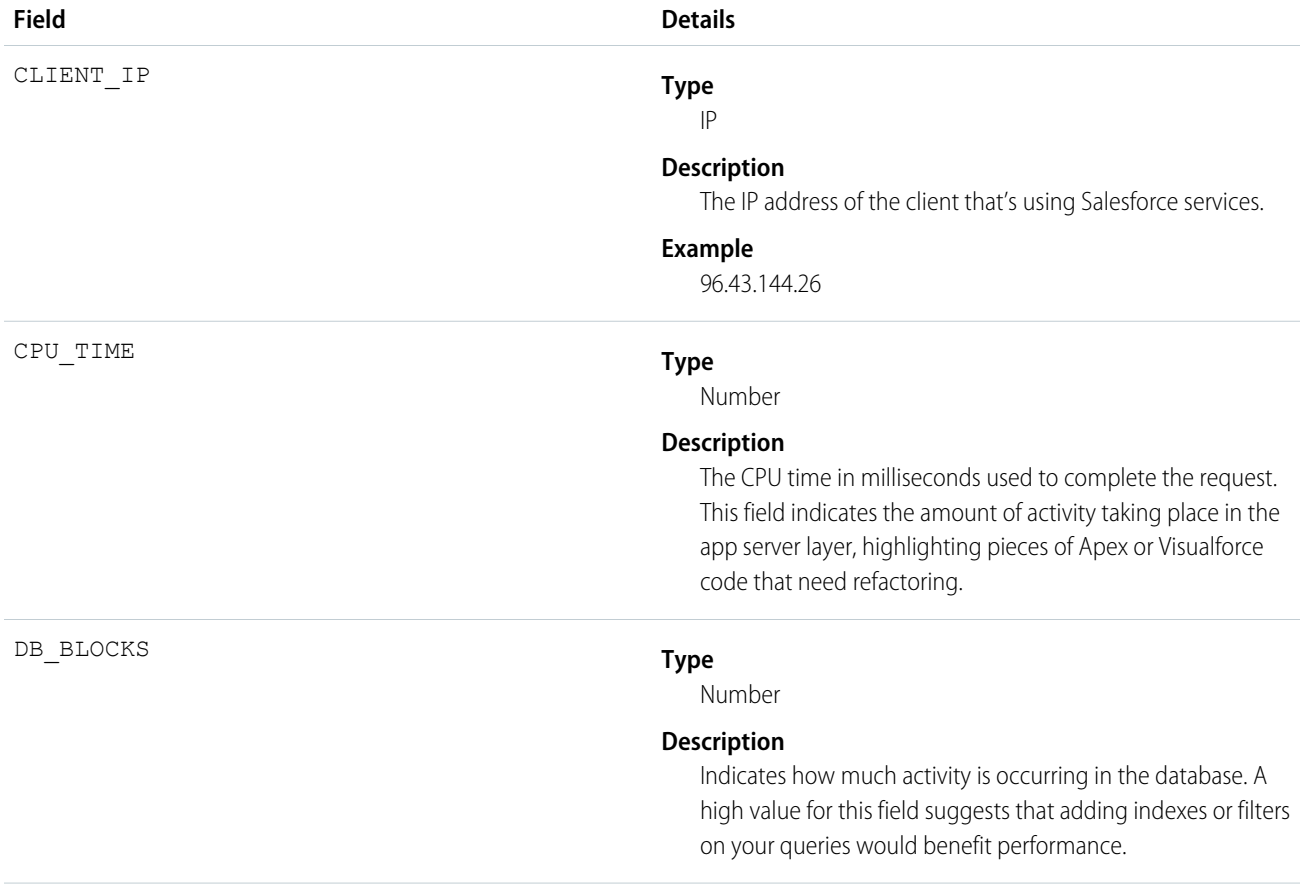

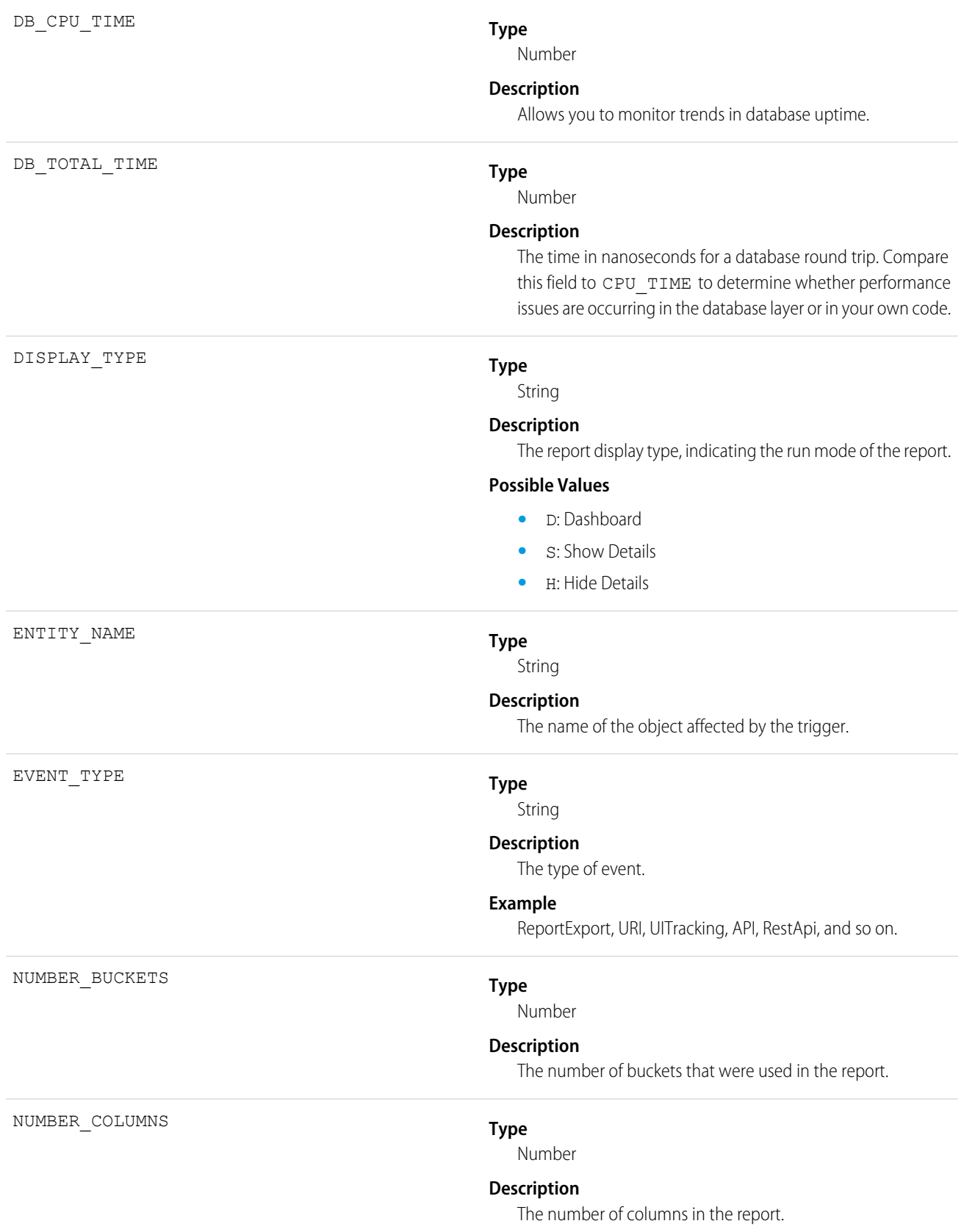

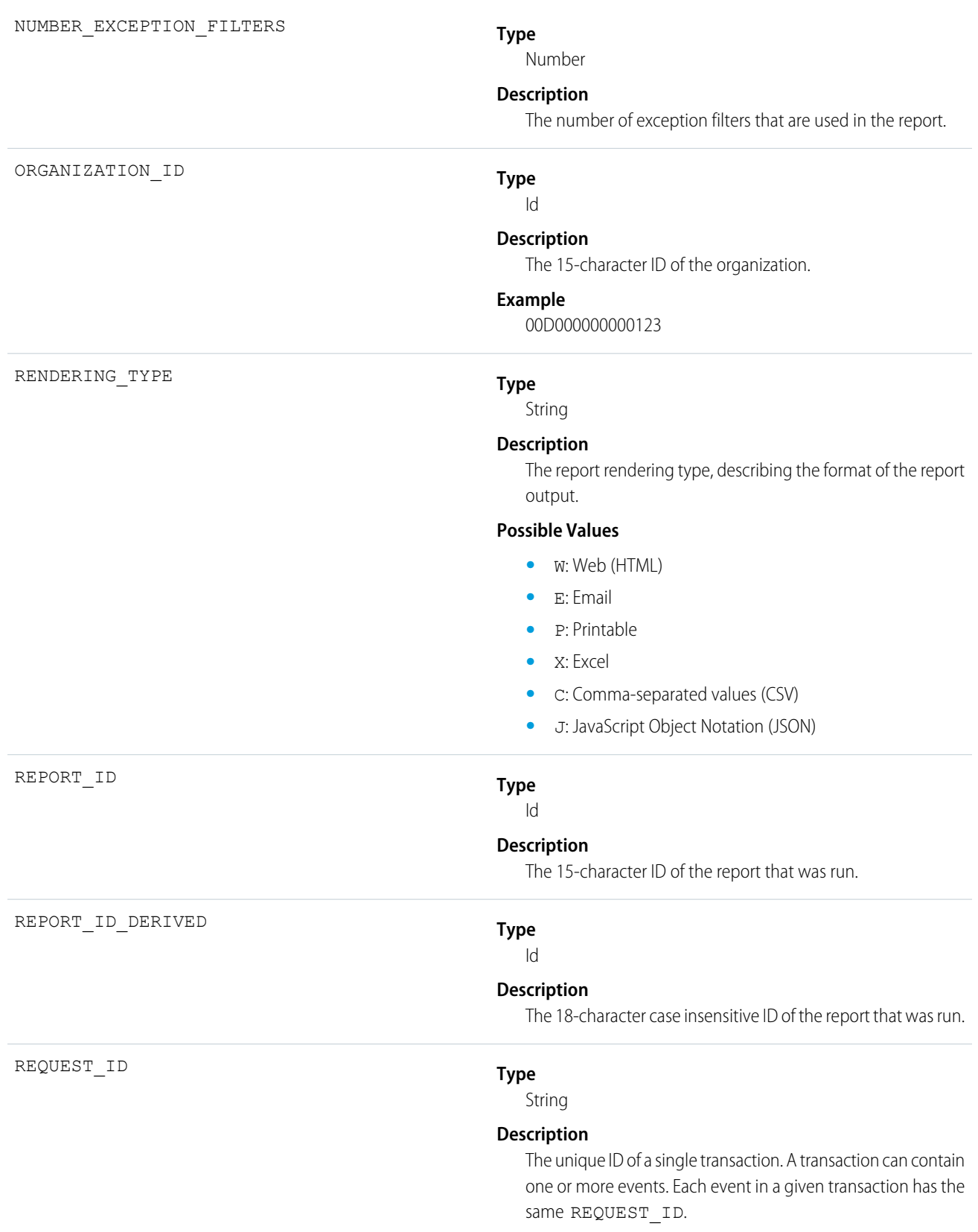

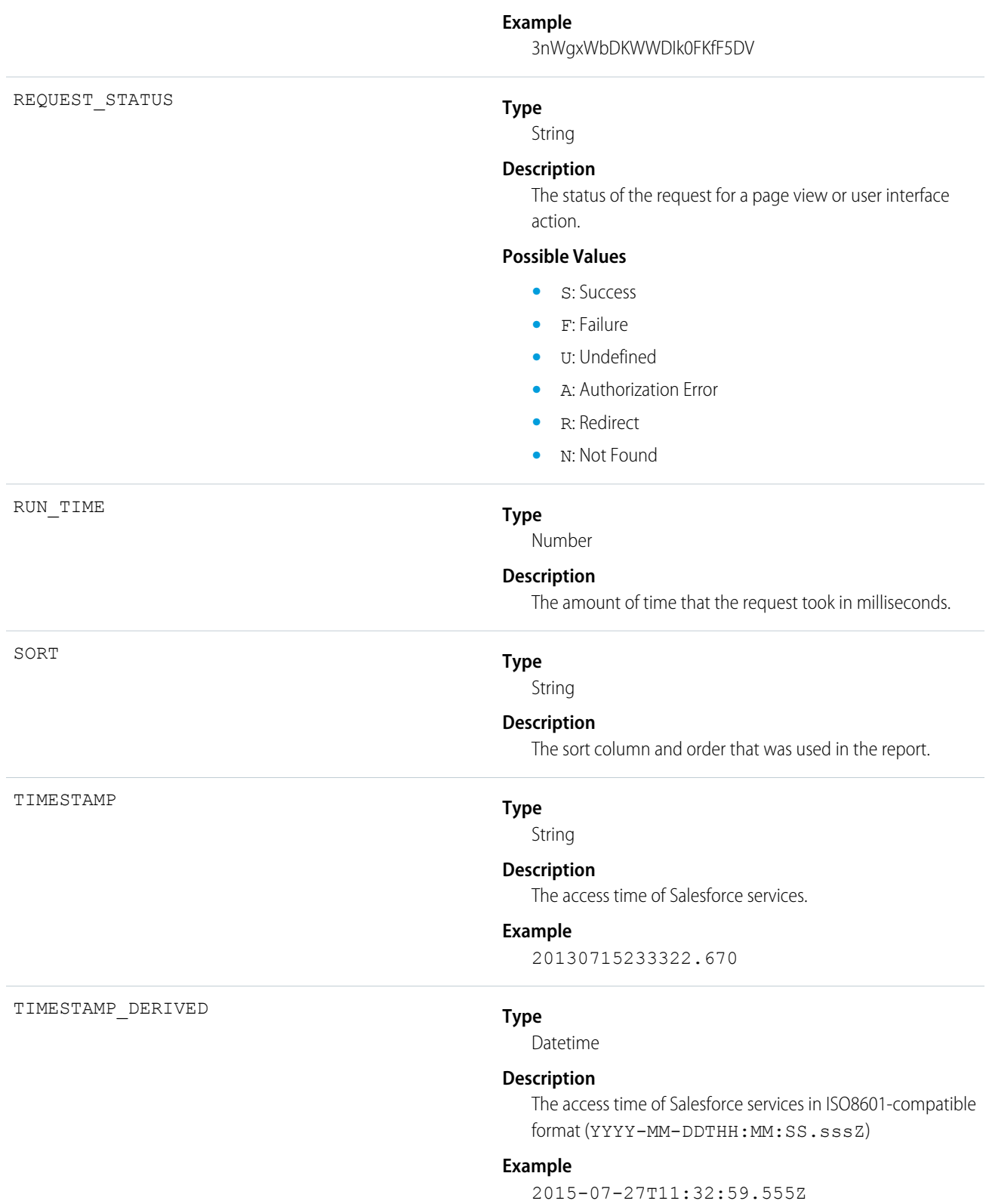

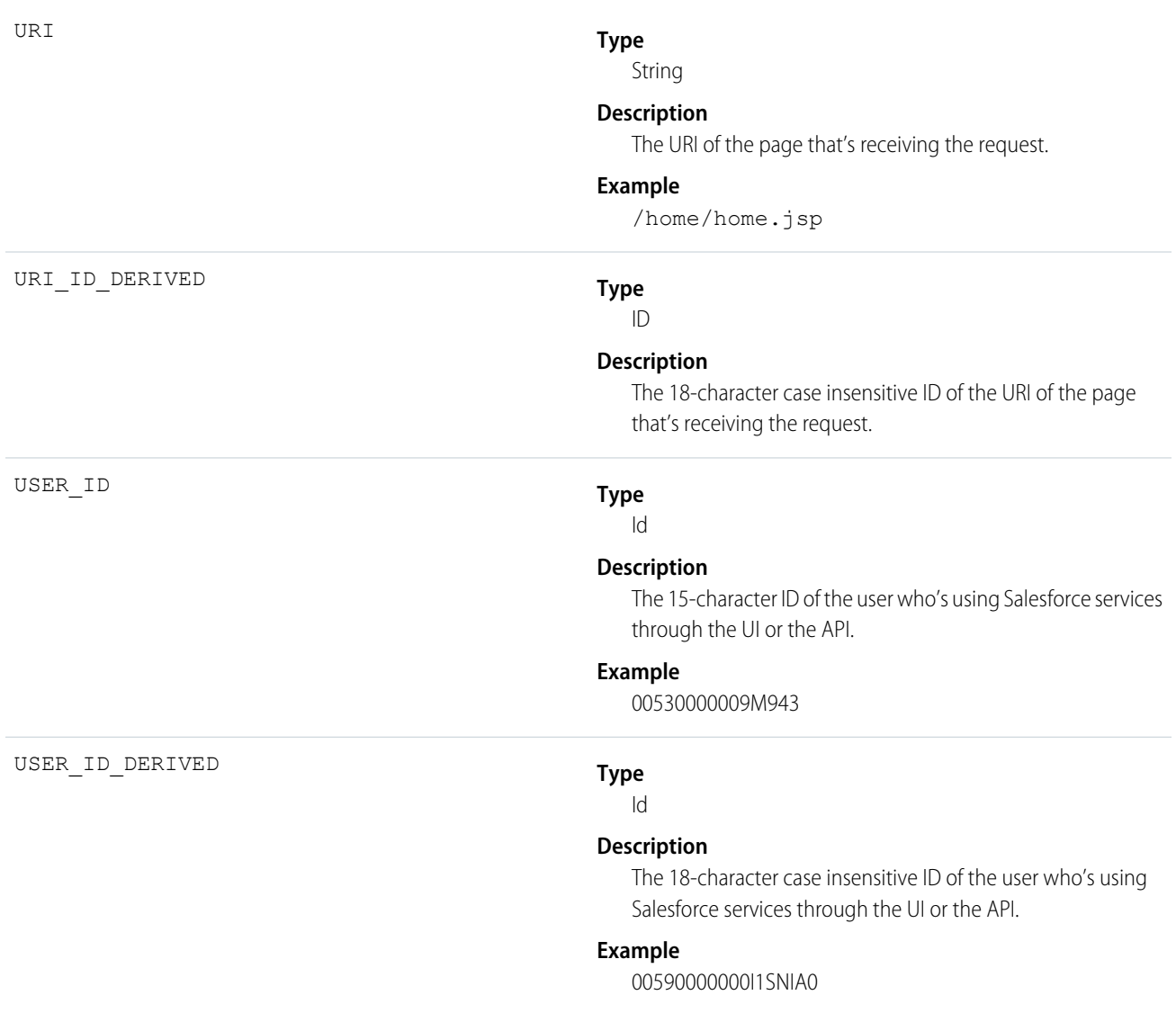

# Report Export

Report Export events contain details about reports that a user exported.

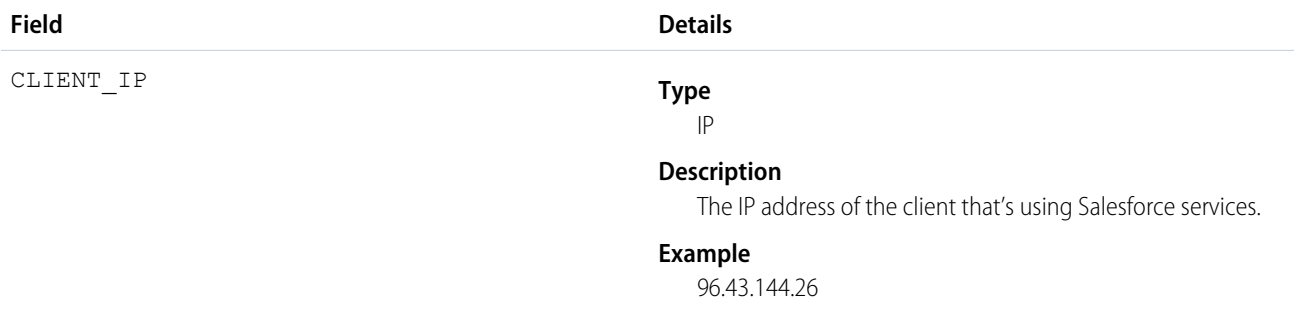

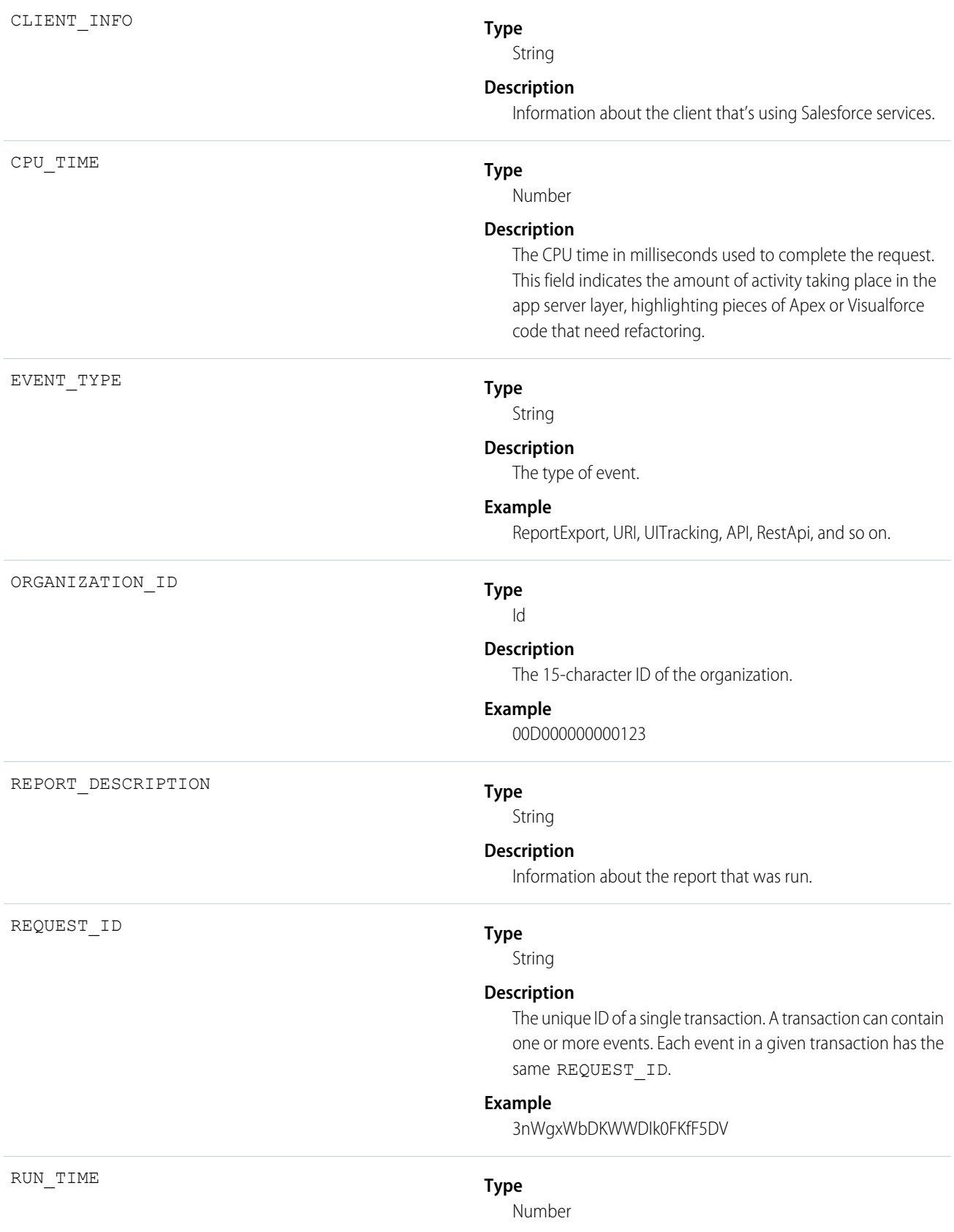

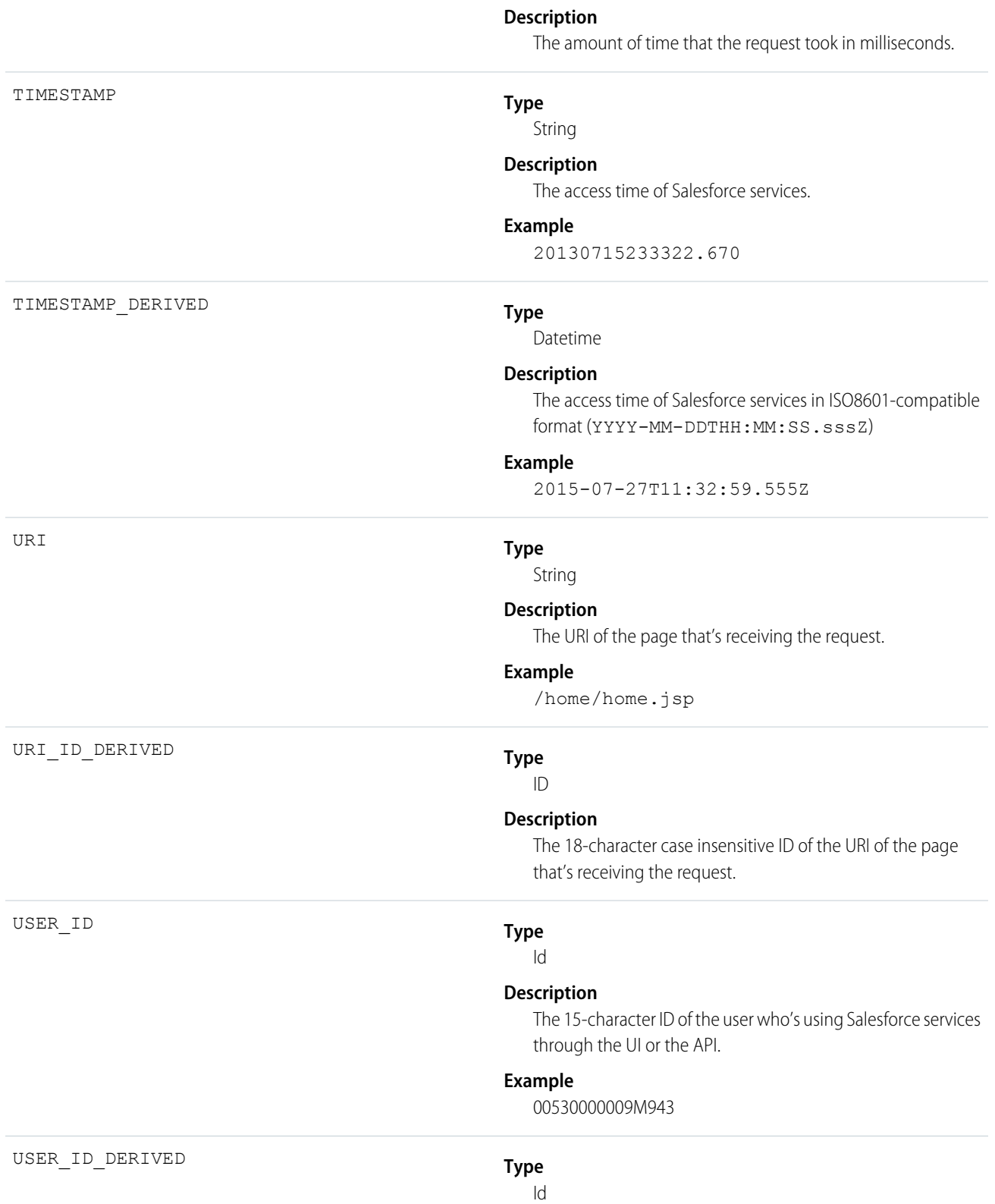
## **Description**

The 18-character case insensitive ID of the user who's using Salesforce services through the UI or the API.

## **Example**

00590000000I1SNIA0

## REST API

REST API events contain details about REST-specific requests.

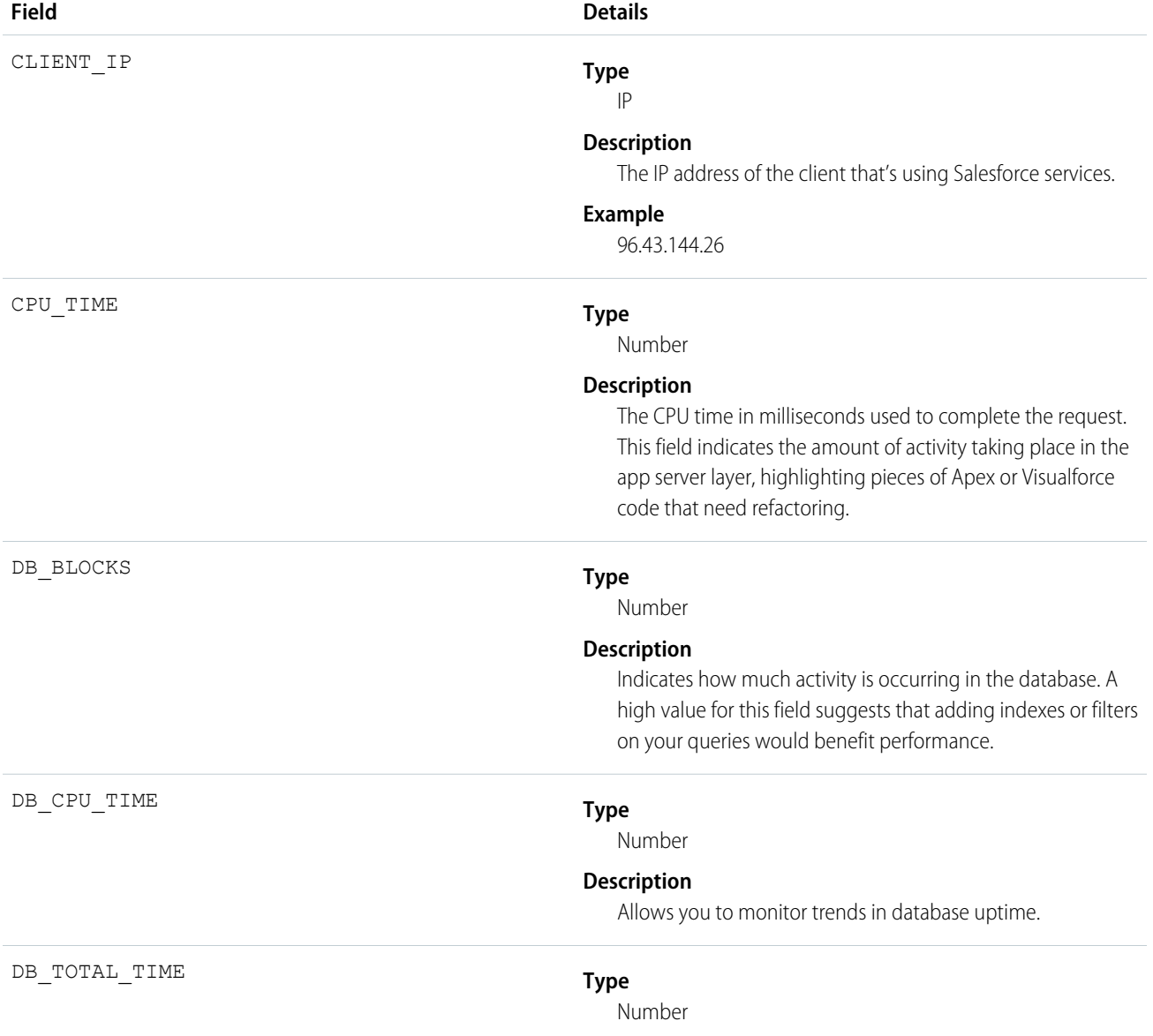

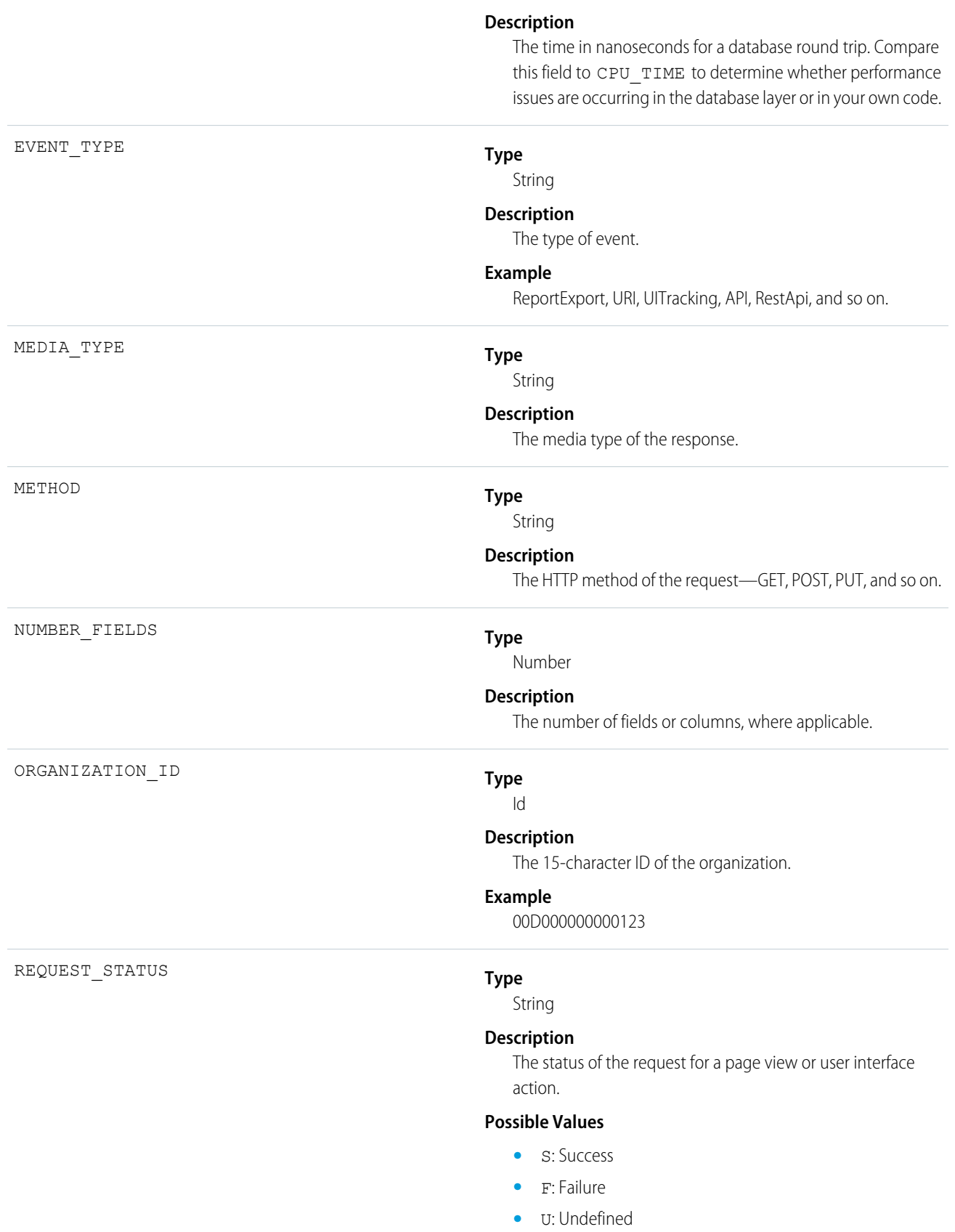

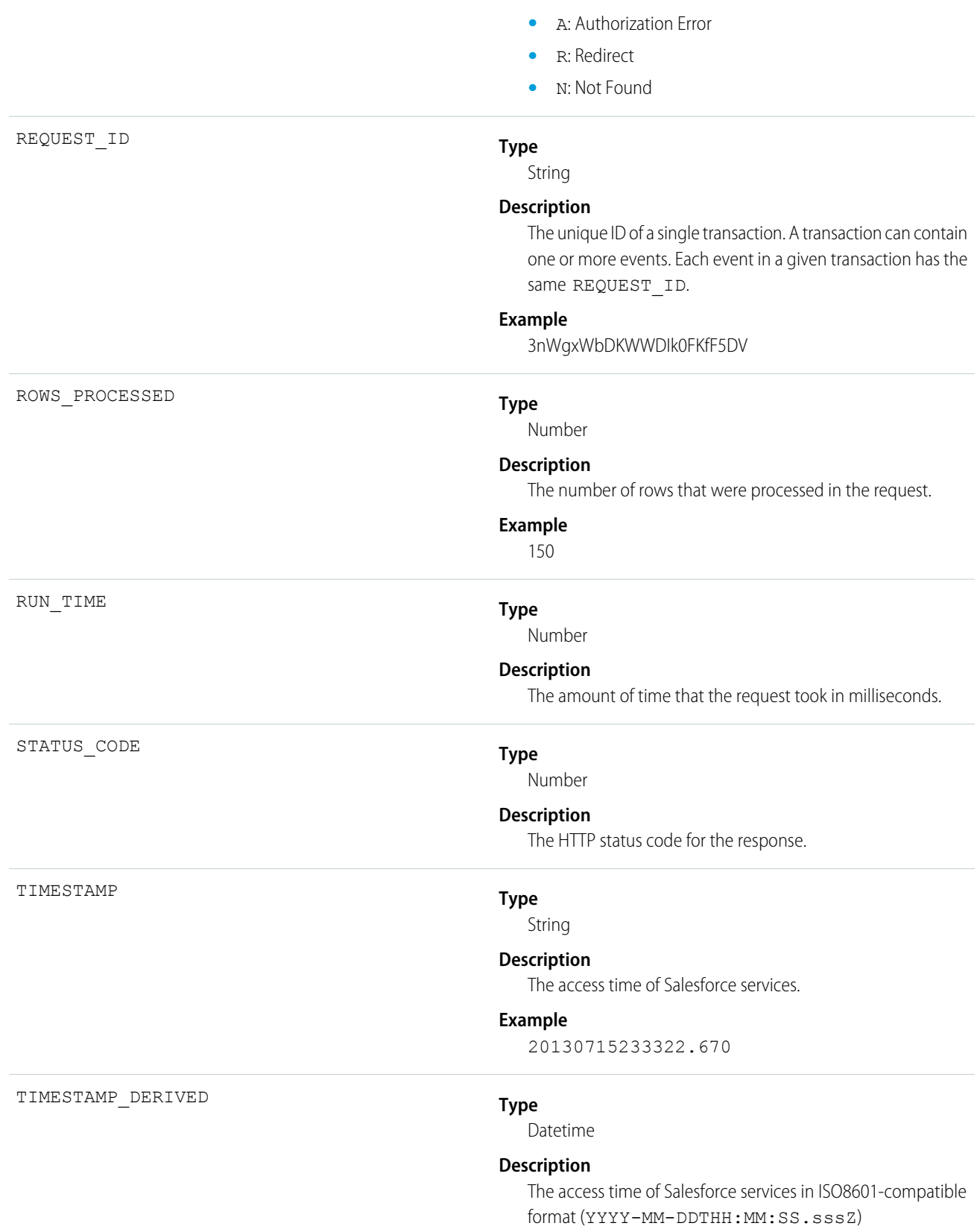

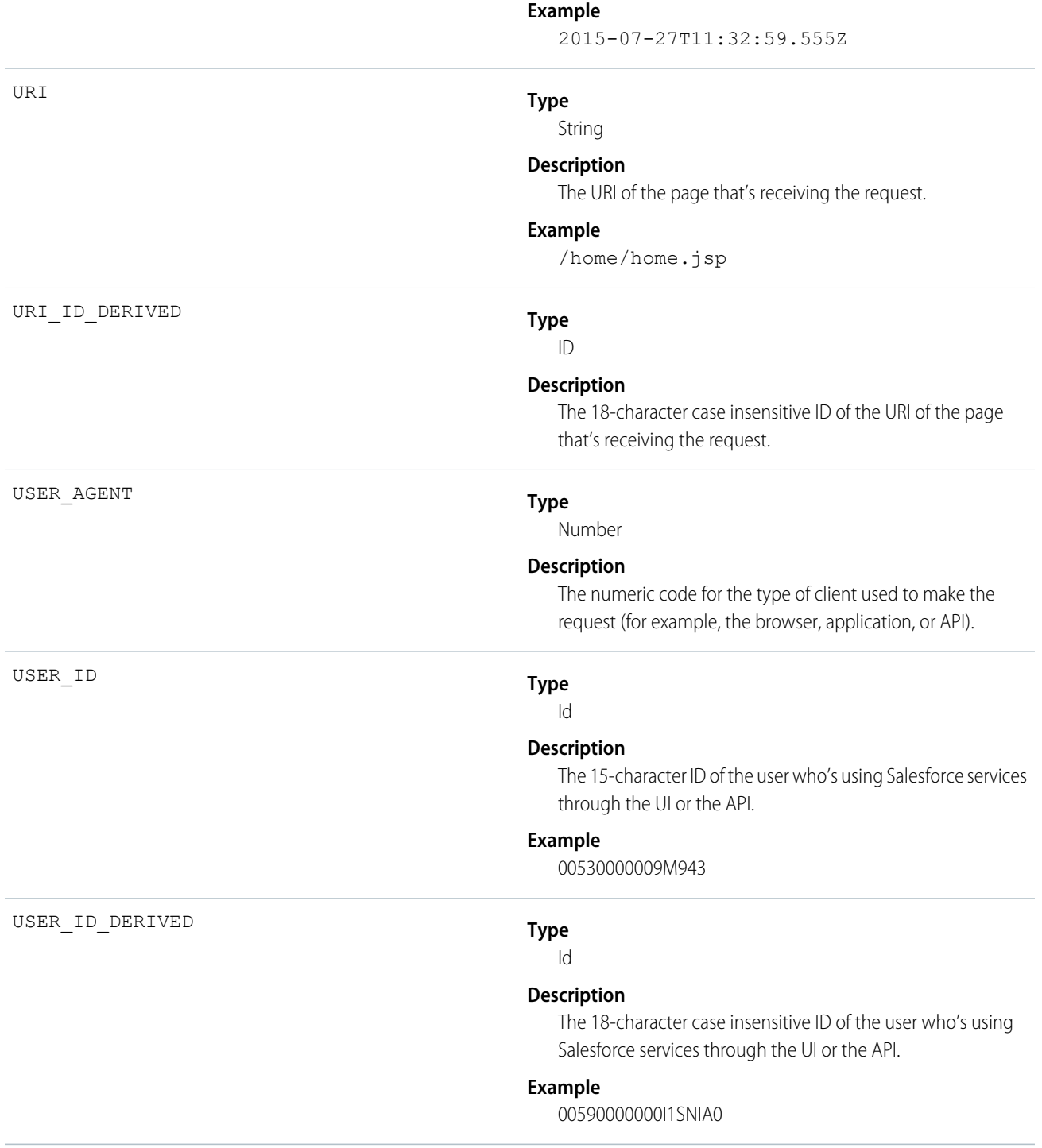

## Sandbox

Sandbox events contain details about sandbox copies.

**Field Details**

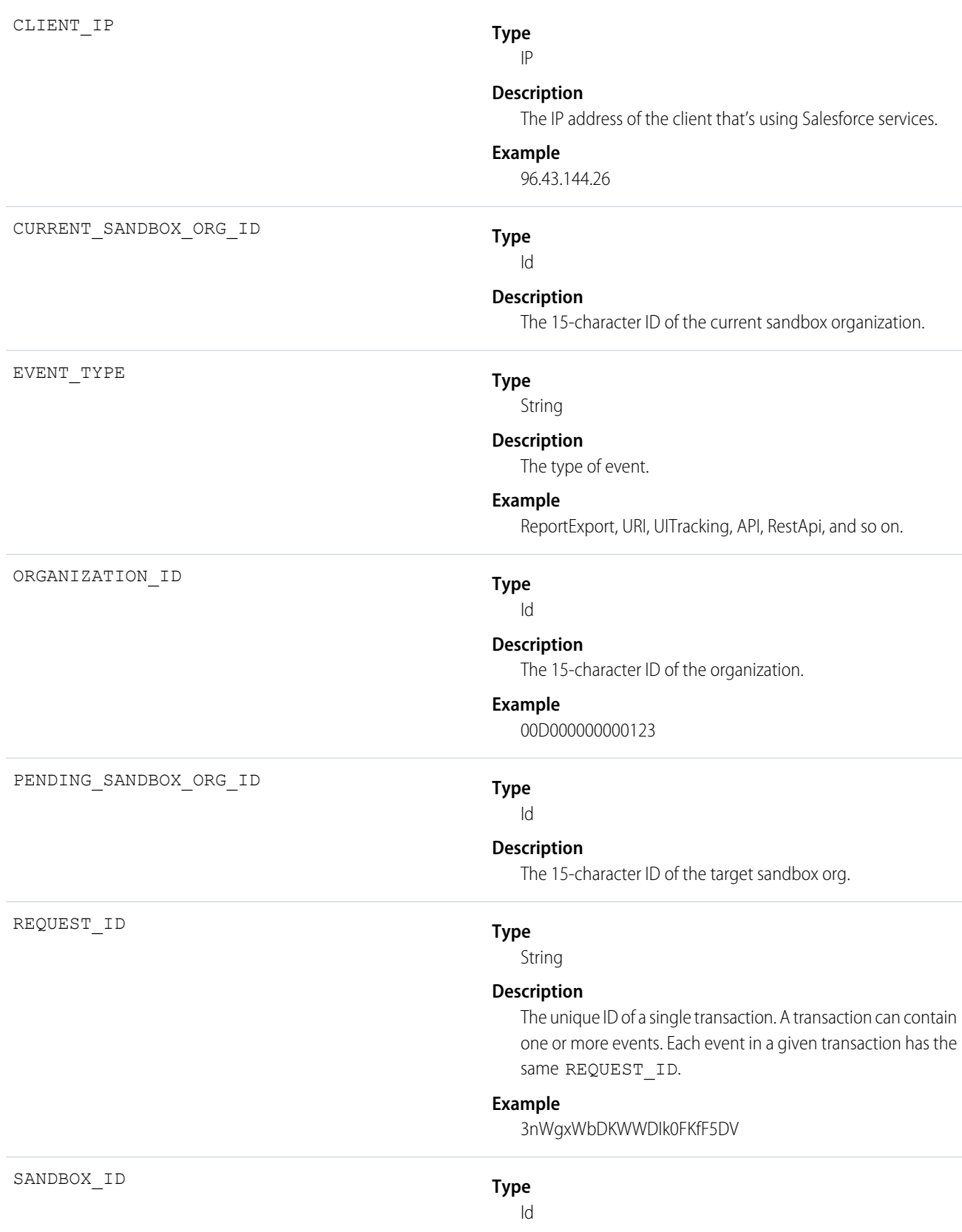

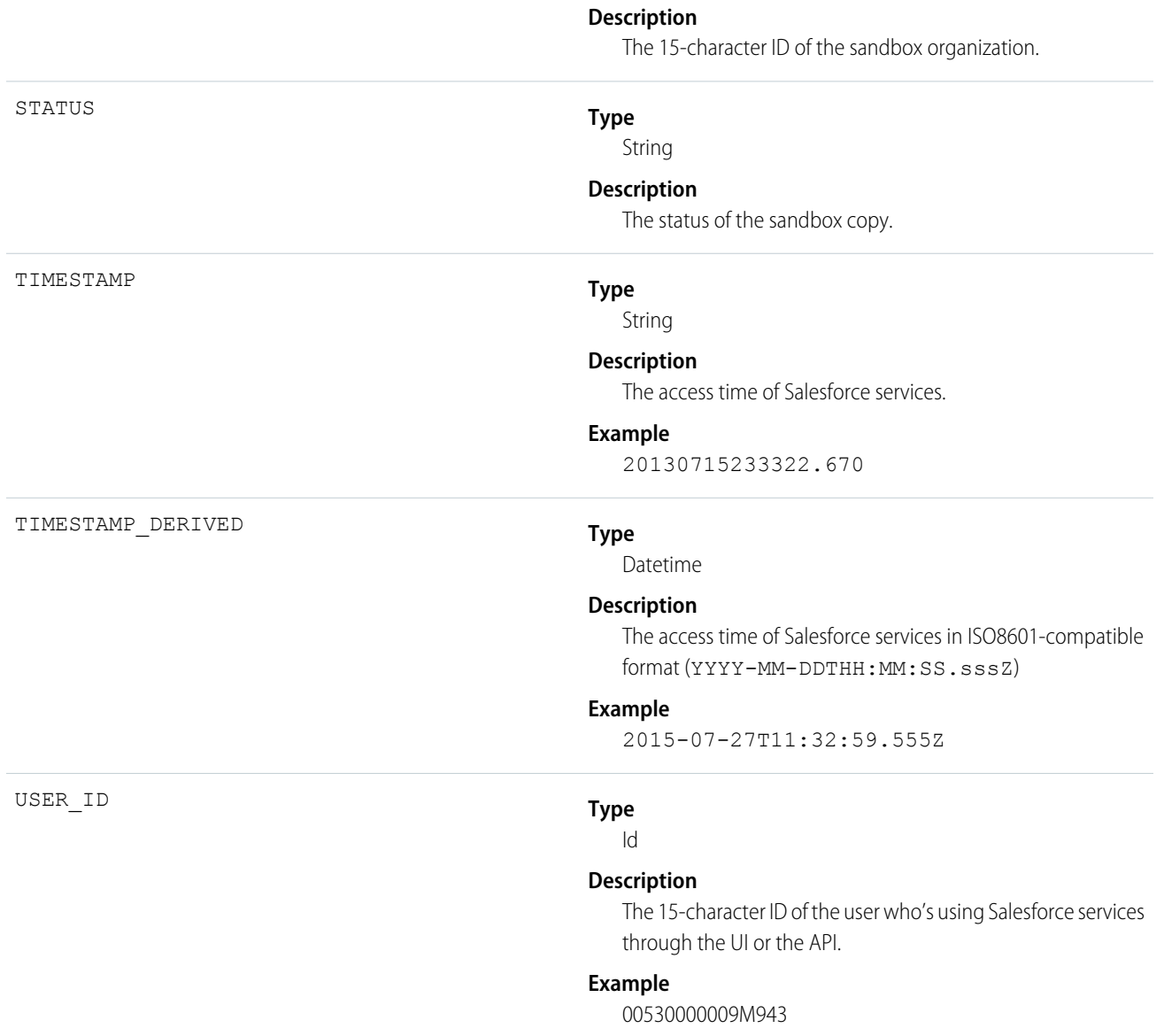

## **Sites**

Sites events contain details of Site.com requests. Requests can originate from the browser (UI) or the API.

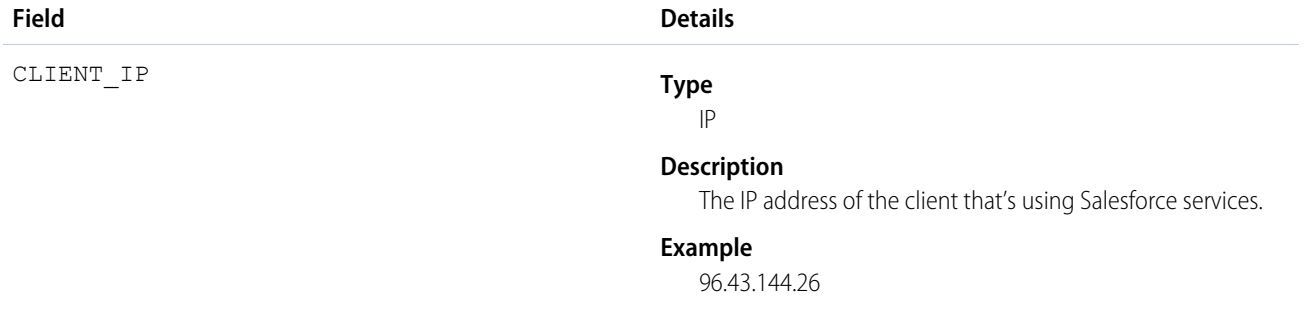

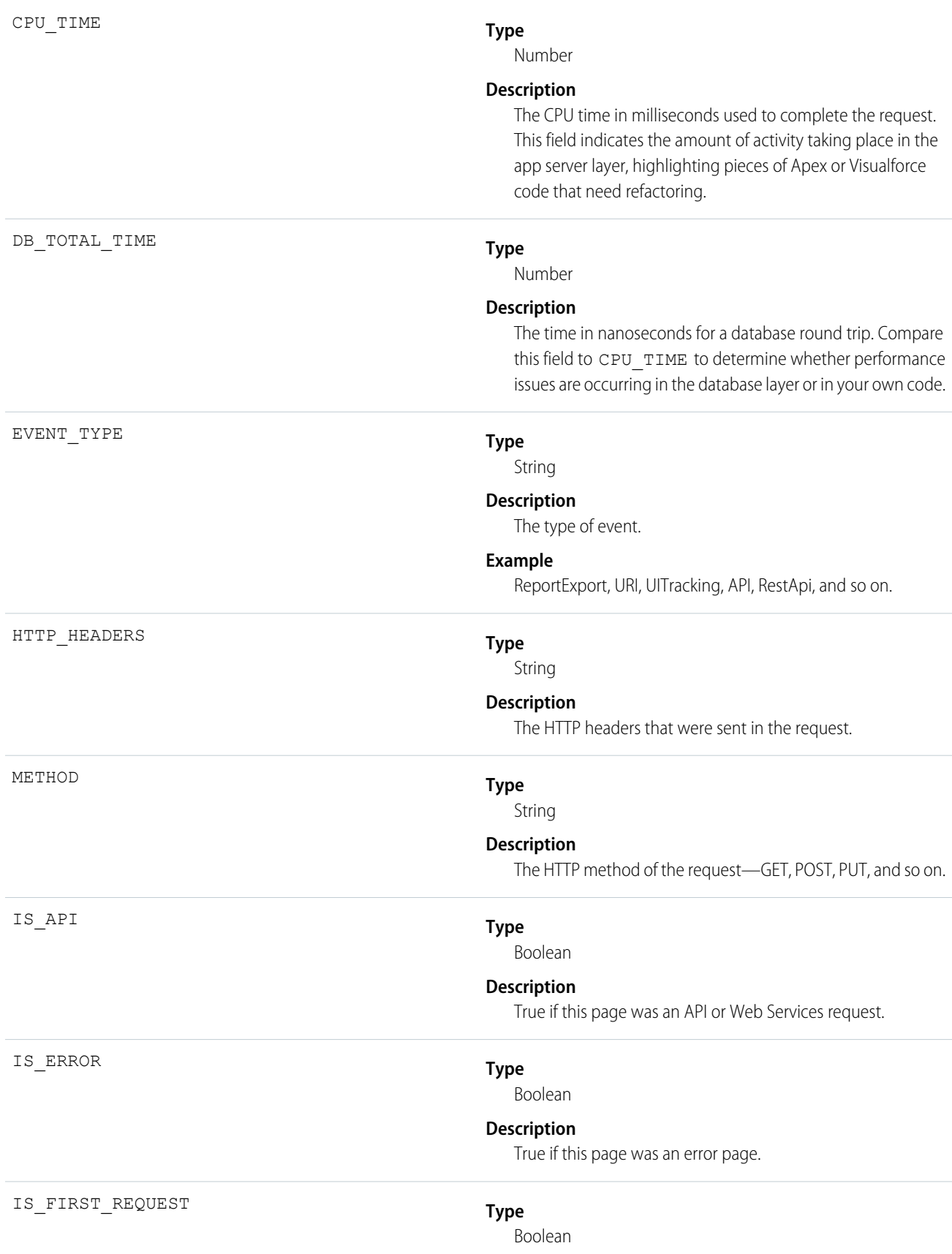

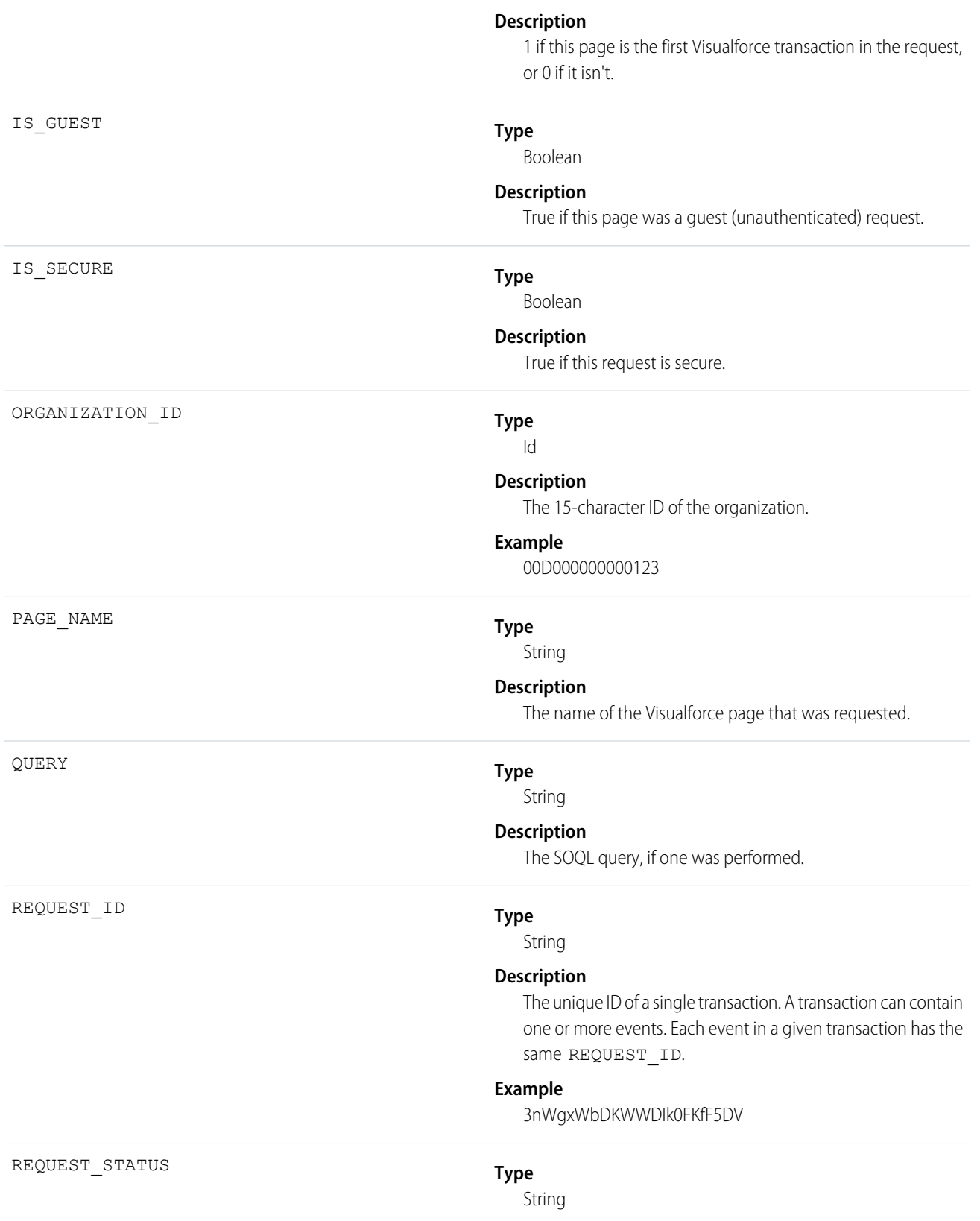

#### **Description**

The status of the request for a page view or user interface action.

### **Possible Values**

- **•** S: Success
- **•** F: Failure
- **•** U: Undefined
- **•** A: Authorization Error
- **•** R: Redirect
- **N: Not Found**

## REQUEST\_TYPE

## **Type**

String

### **Description**

The request type.

### **Possible Values**

- **•** page: a normal request for a page
- content UI: a content request for a page that originated in the user interface
- **•** content\_apex: a content request initiated by an Apex call
- **•** PDF\_UI: a request for a page in PDF format through the user interface
- **•** PDF\_apex: a request for PDF format by an Apex call (usually a Web Service call)

### **Type**

Number

## **Description**

The amount of time that the request took in milliseconds.

#### **Type**

Id

### **Description**

The 15-character ID of the Site.com site.

#### TIMESTAMP

RUN\_TIME

SITE\_ID

### **Type**

String

## **Description**

The access time of Salesforce services.

## **Example**

20130715233322.670

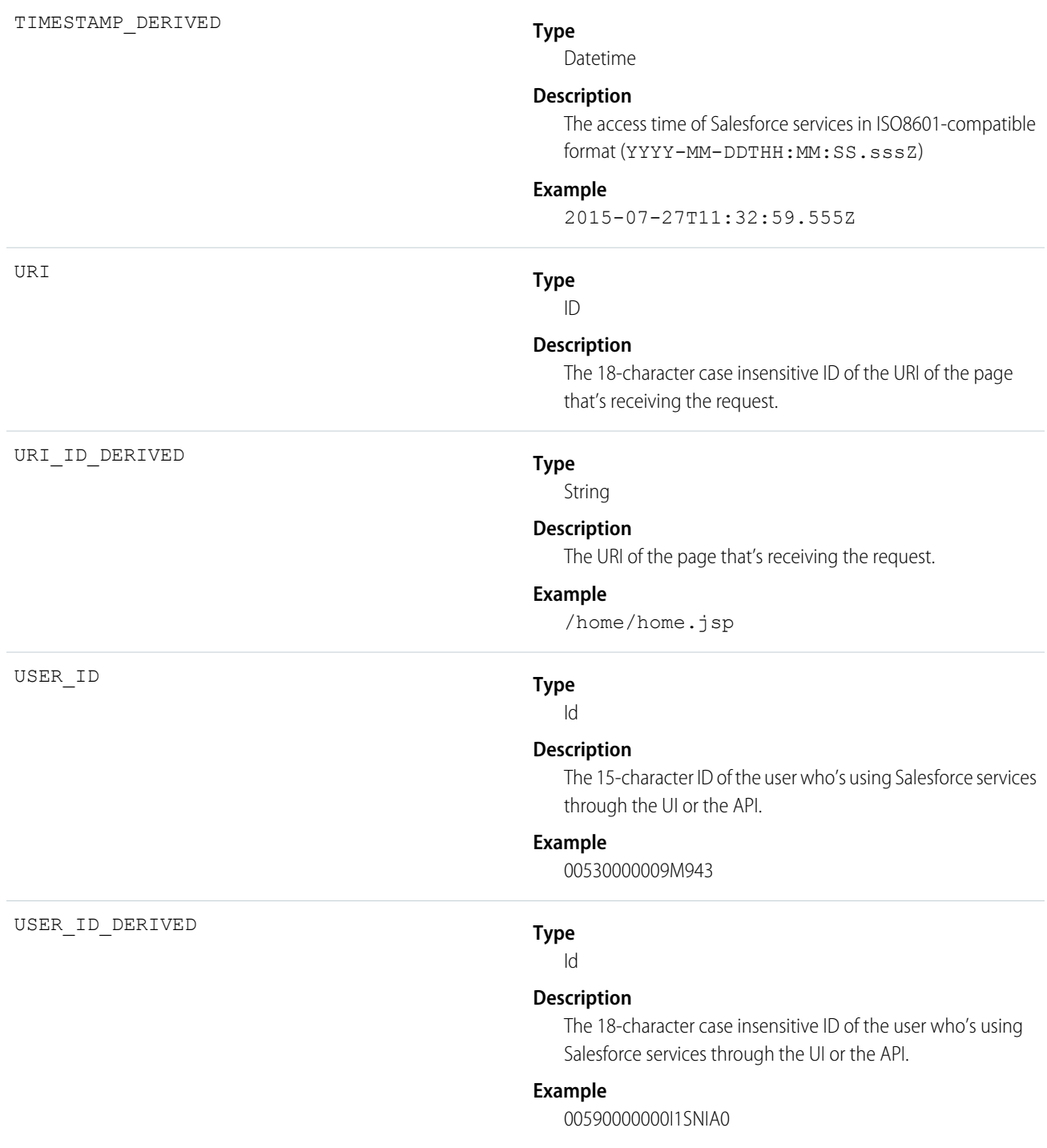

# Time-Based Workflow

Time-Based Workflow events contain details about queue activity monitoring.

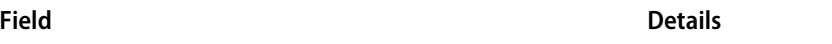

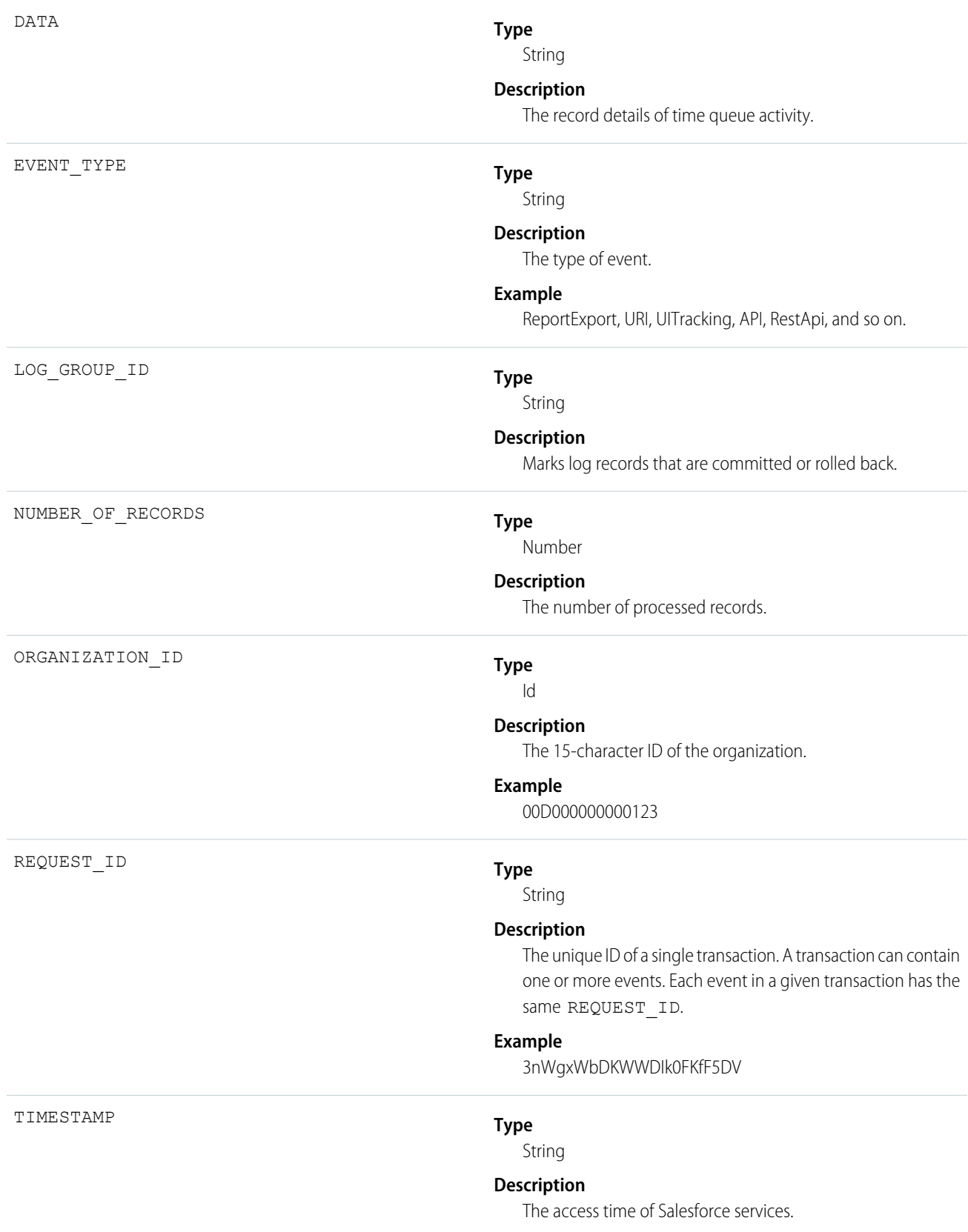

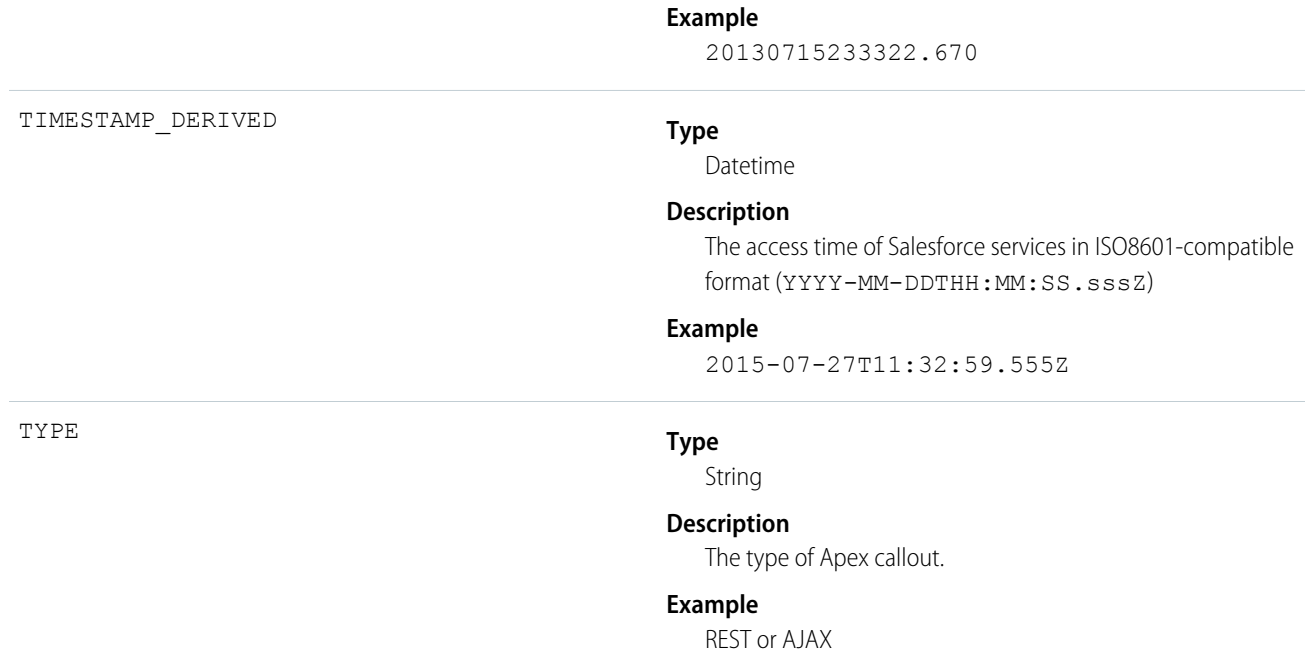

# UI Tracking

UI Tracking events contain details about user interactions wit the mobile UI.

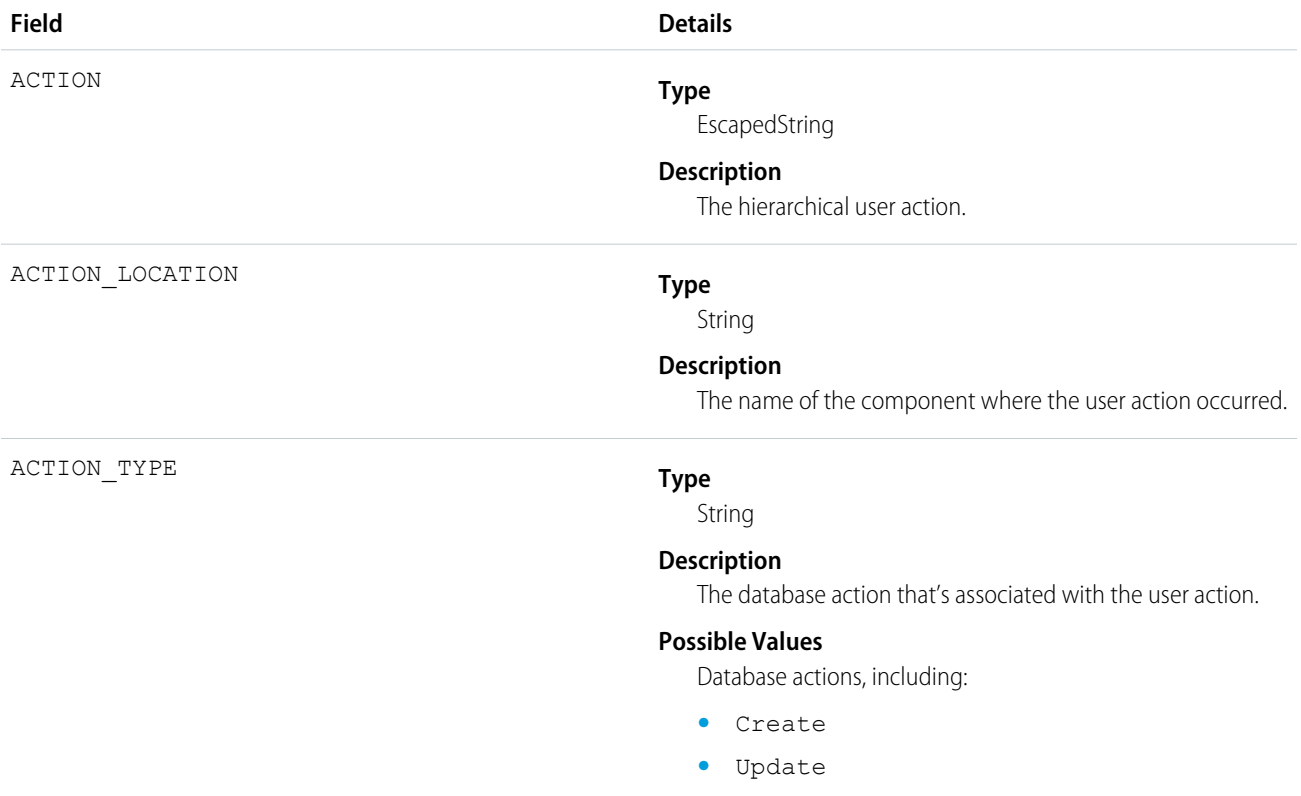

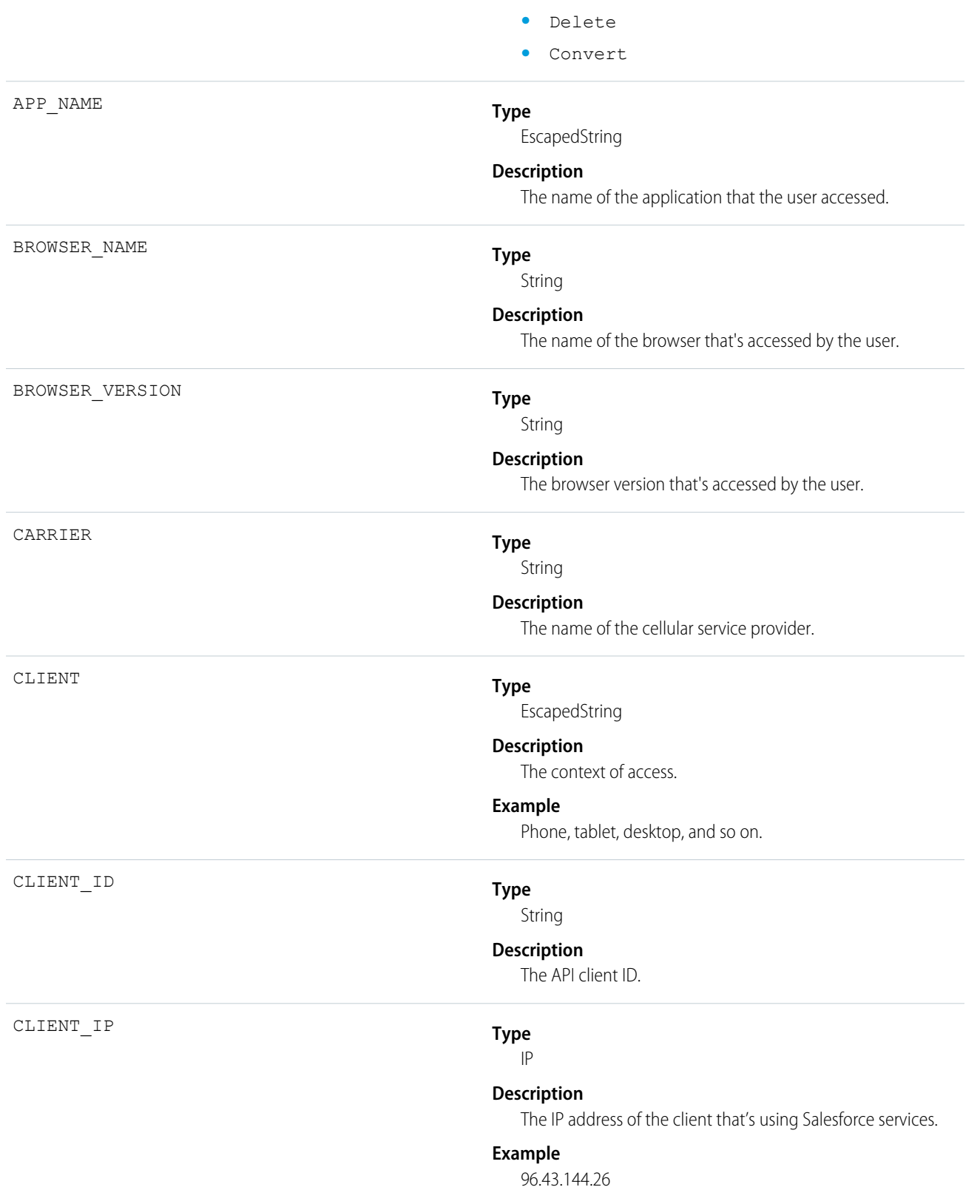

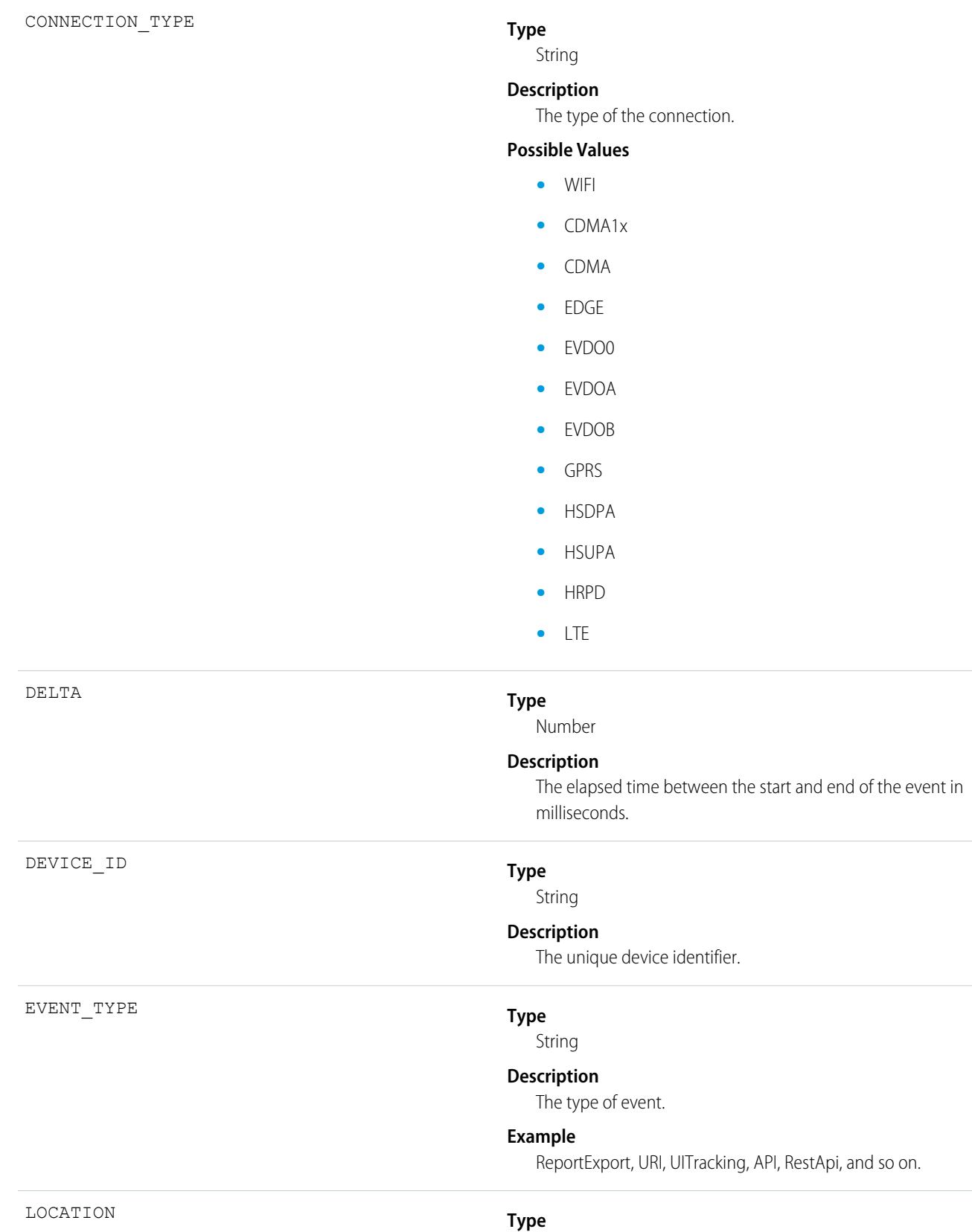

EscapedString

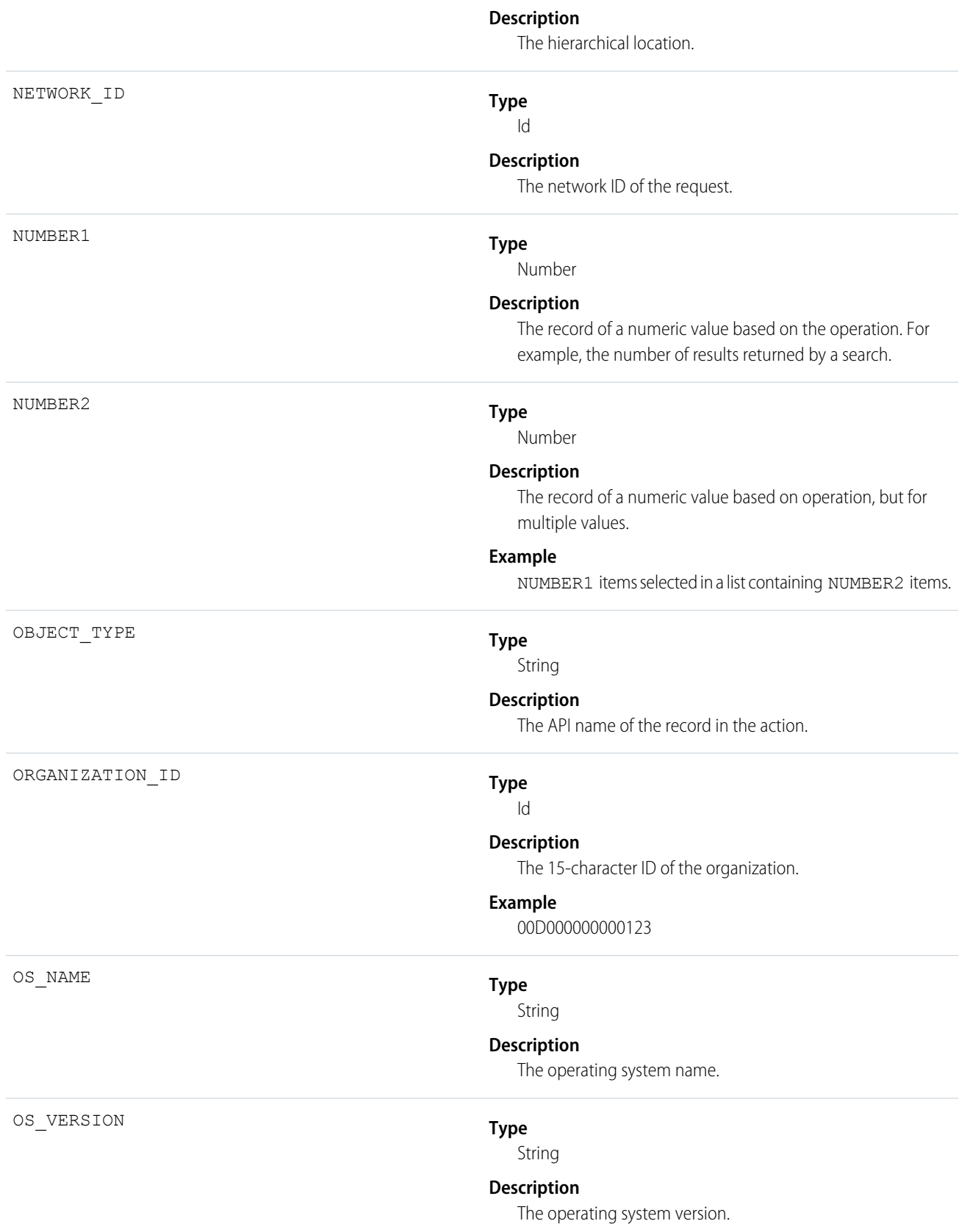

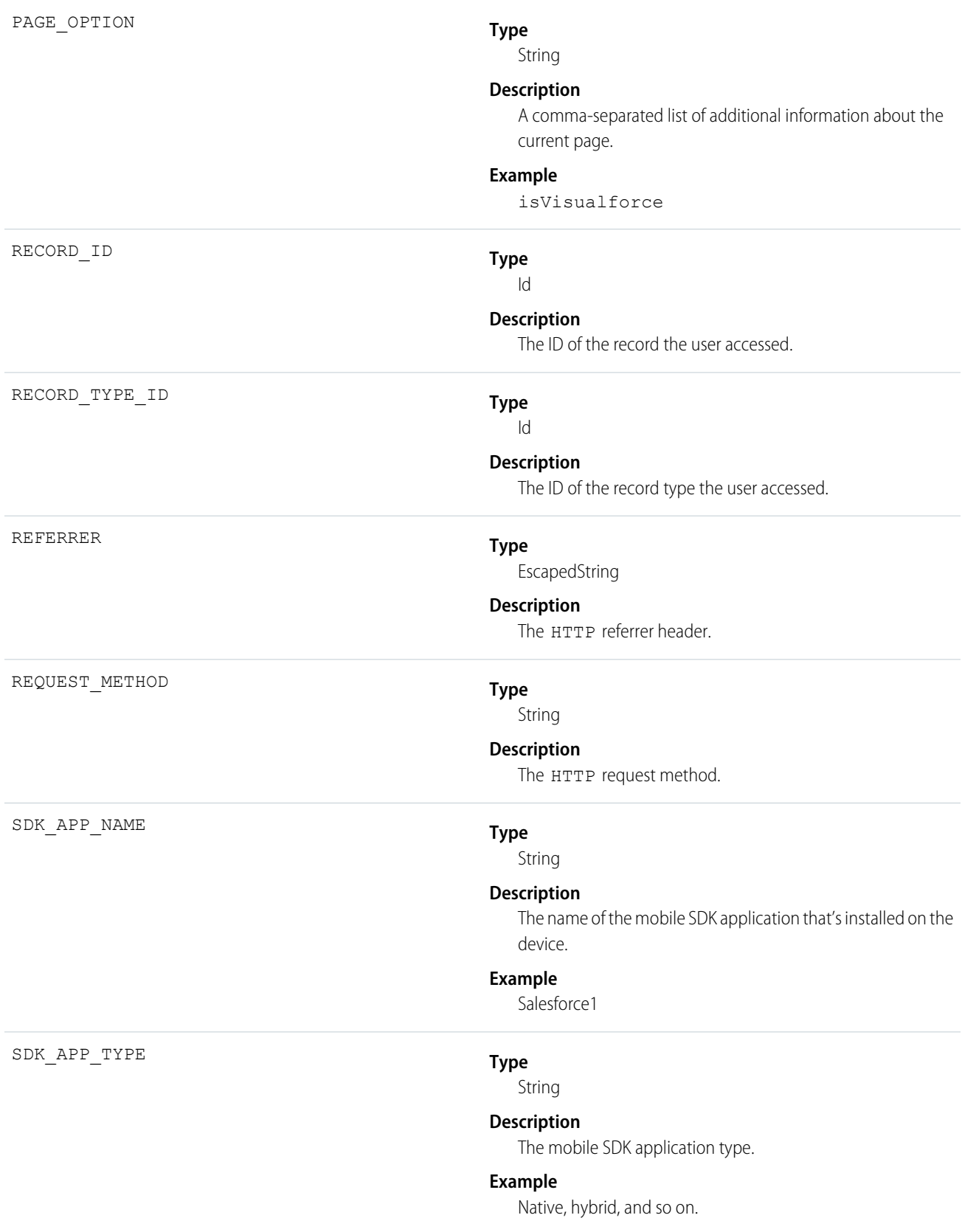

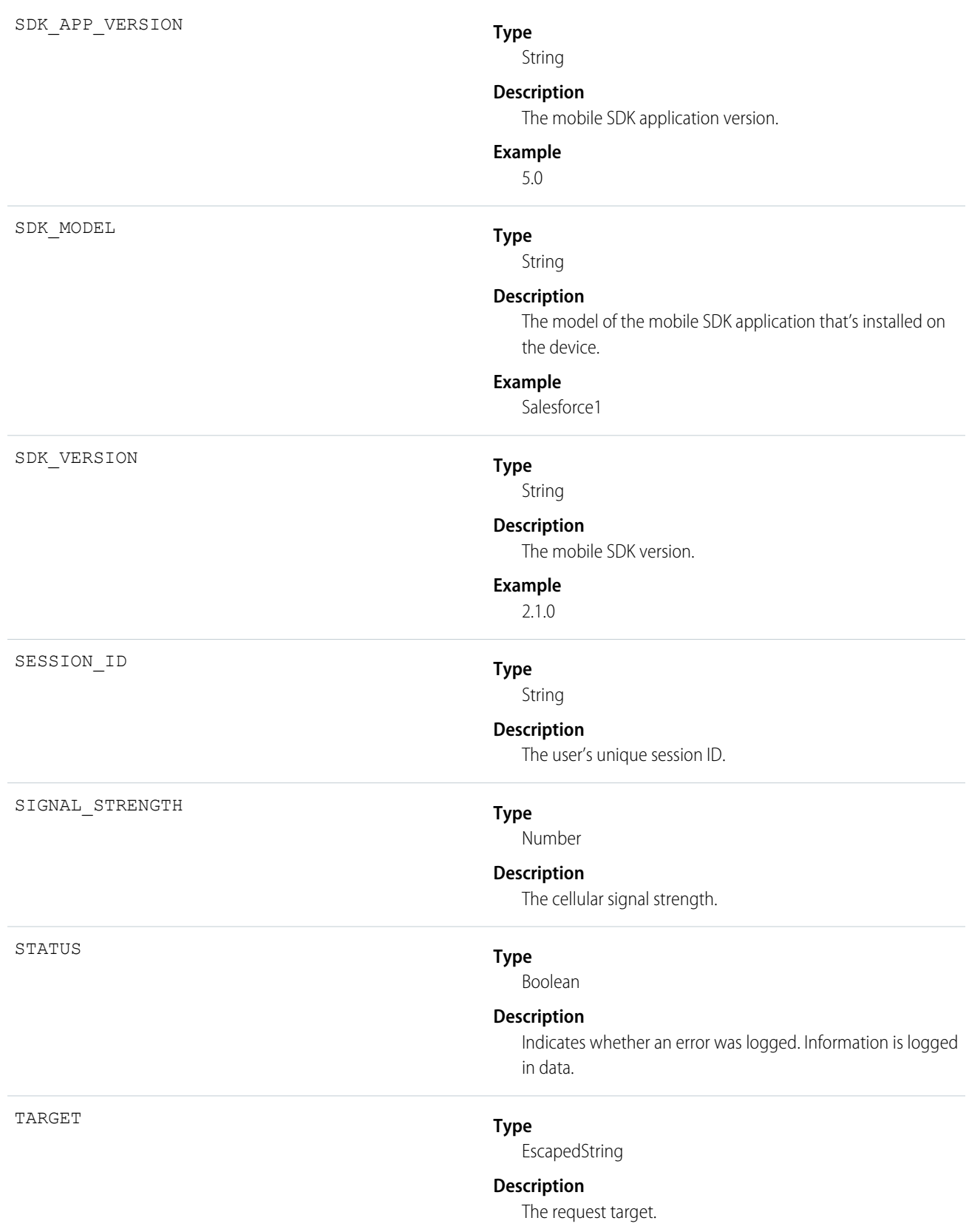

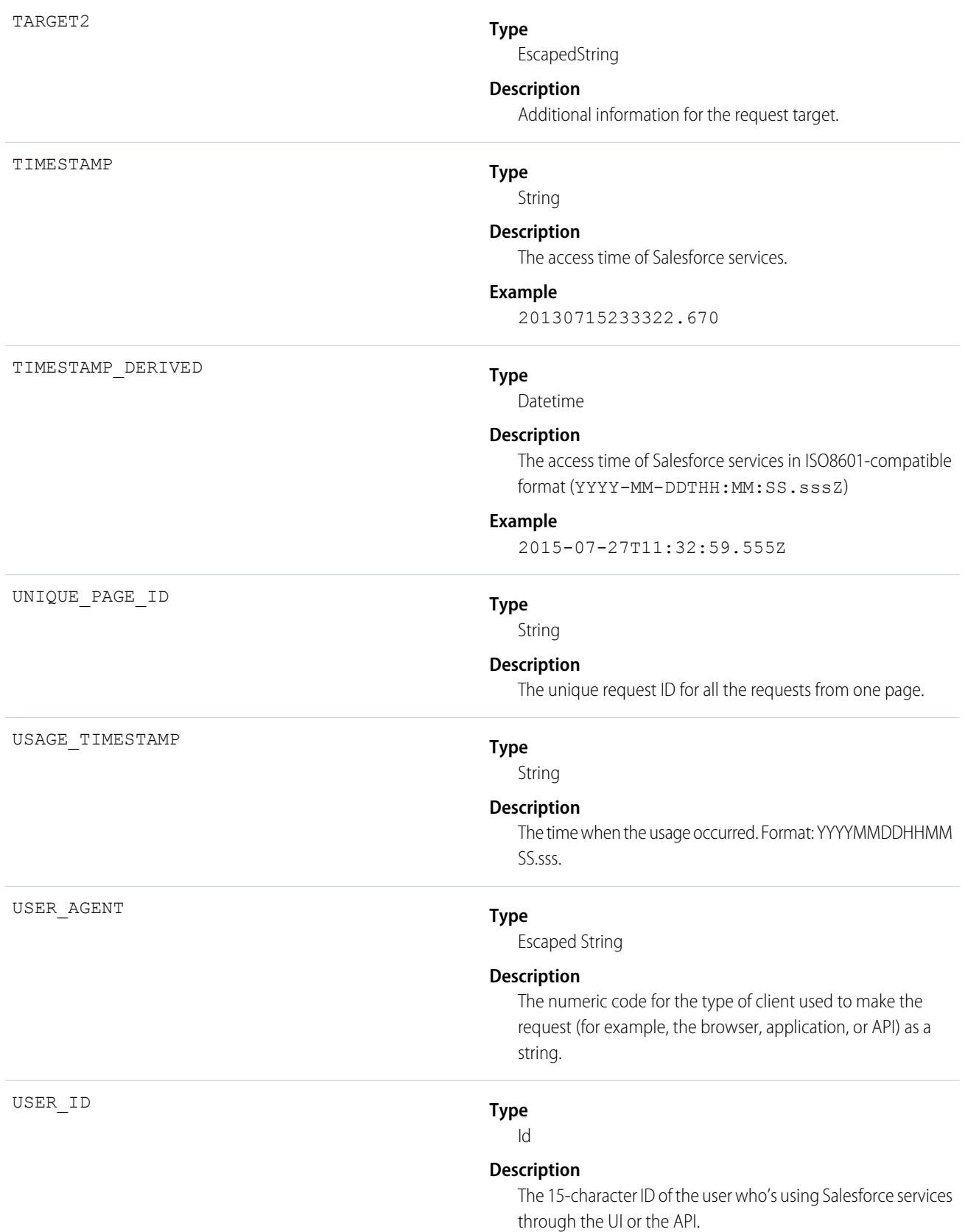

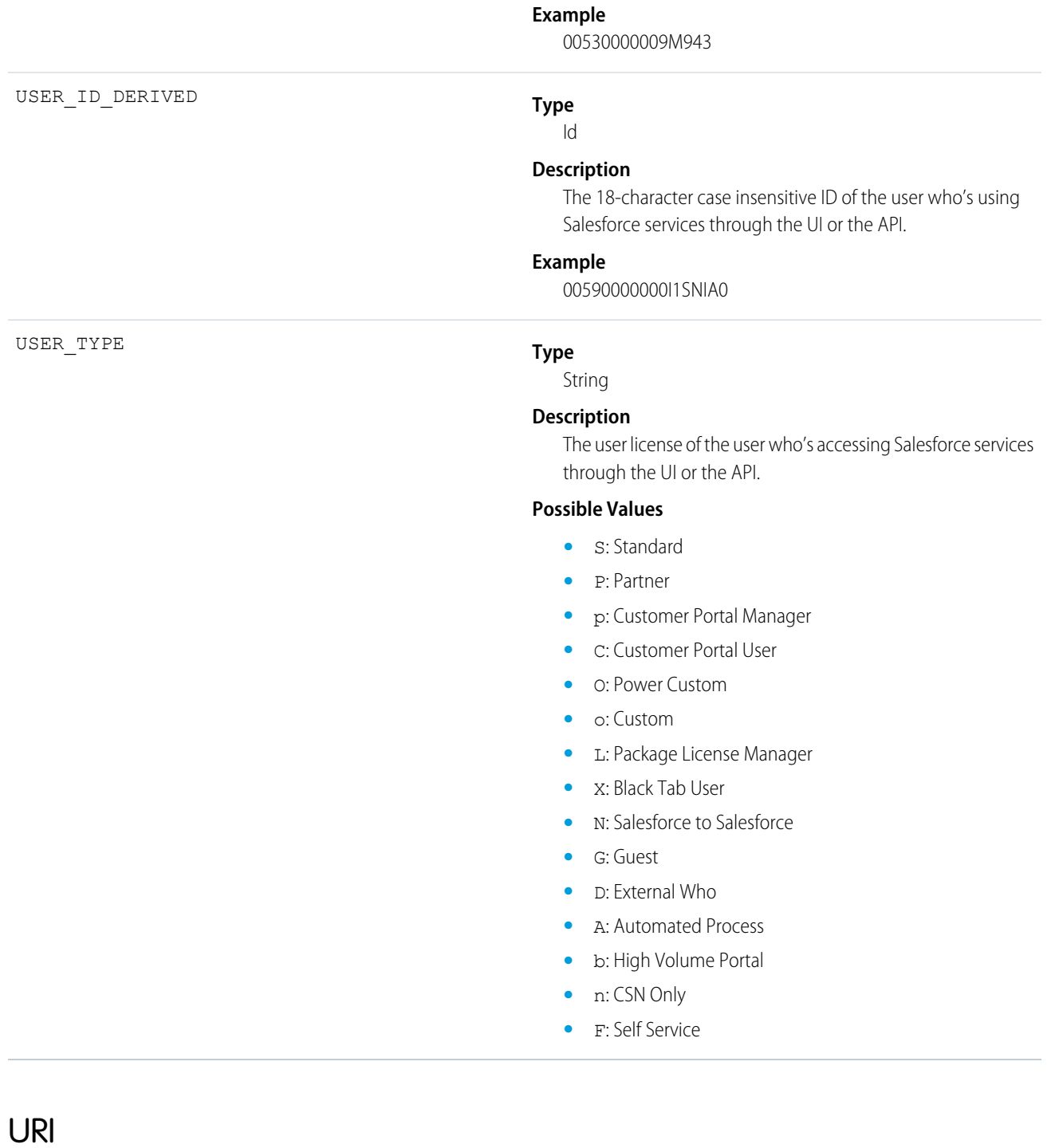

URI events contain details about user interaction with the web browser UI.

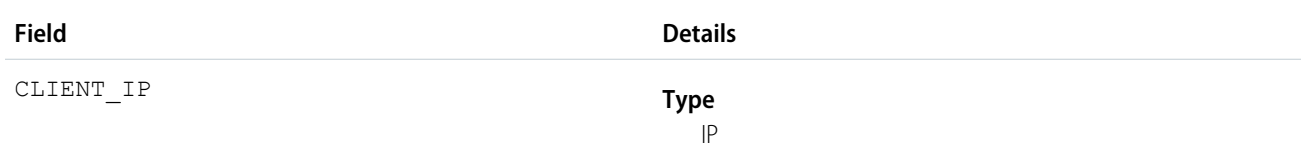

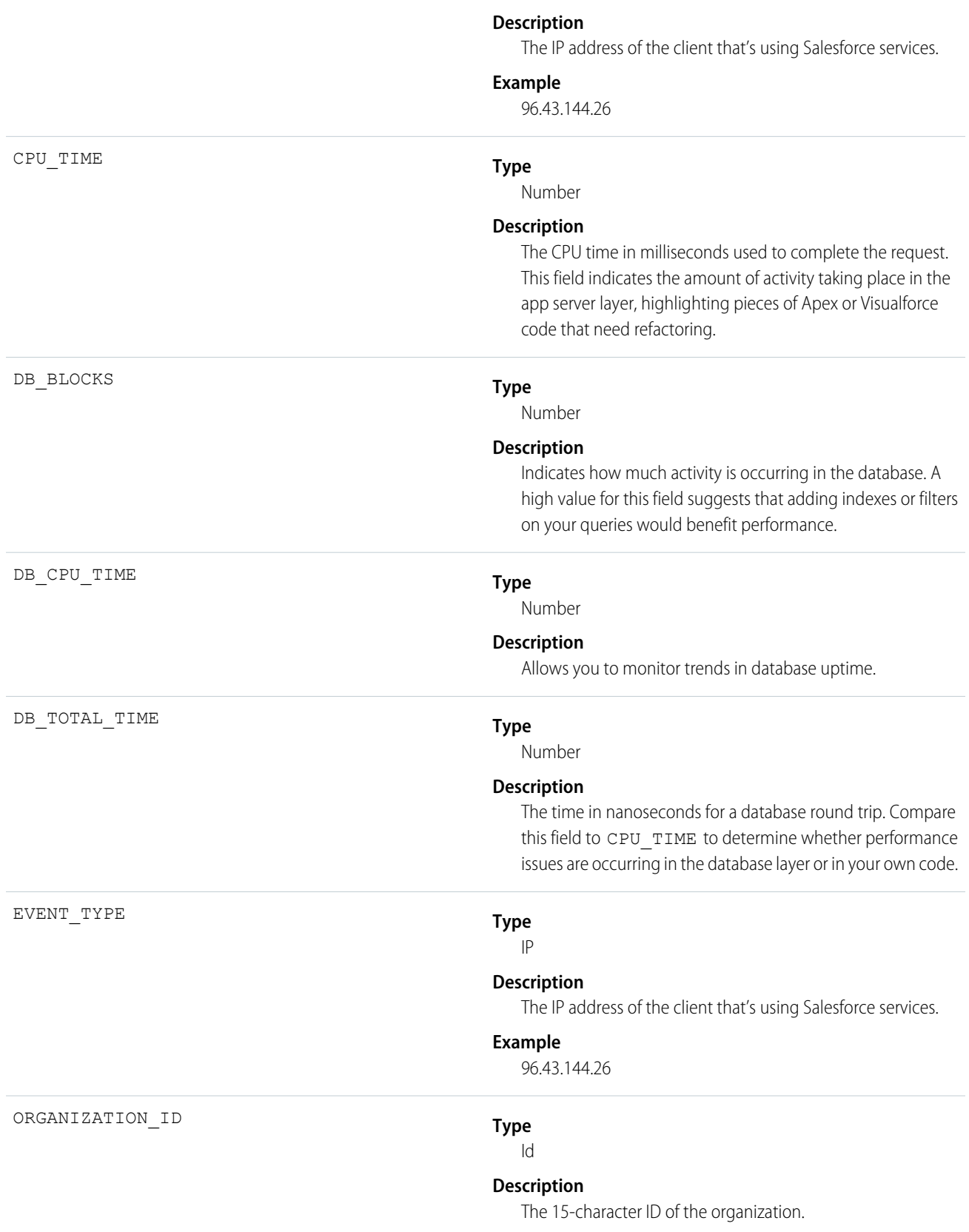

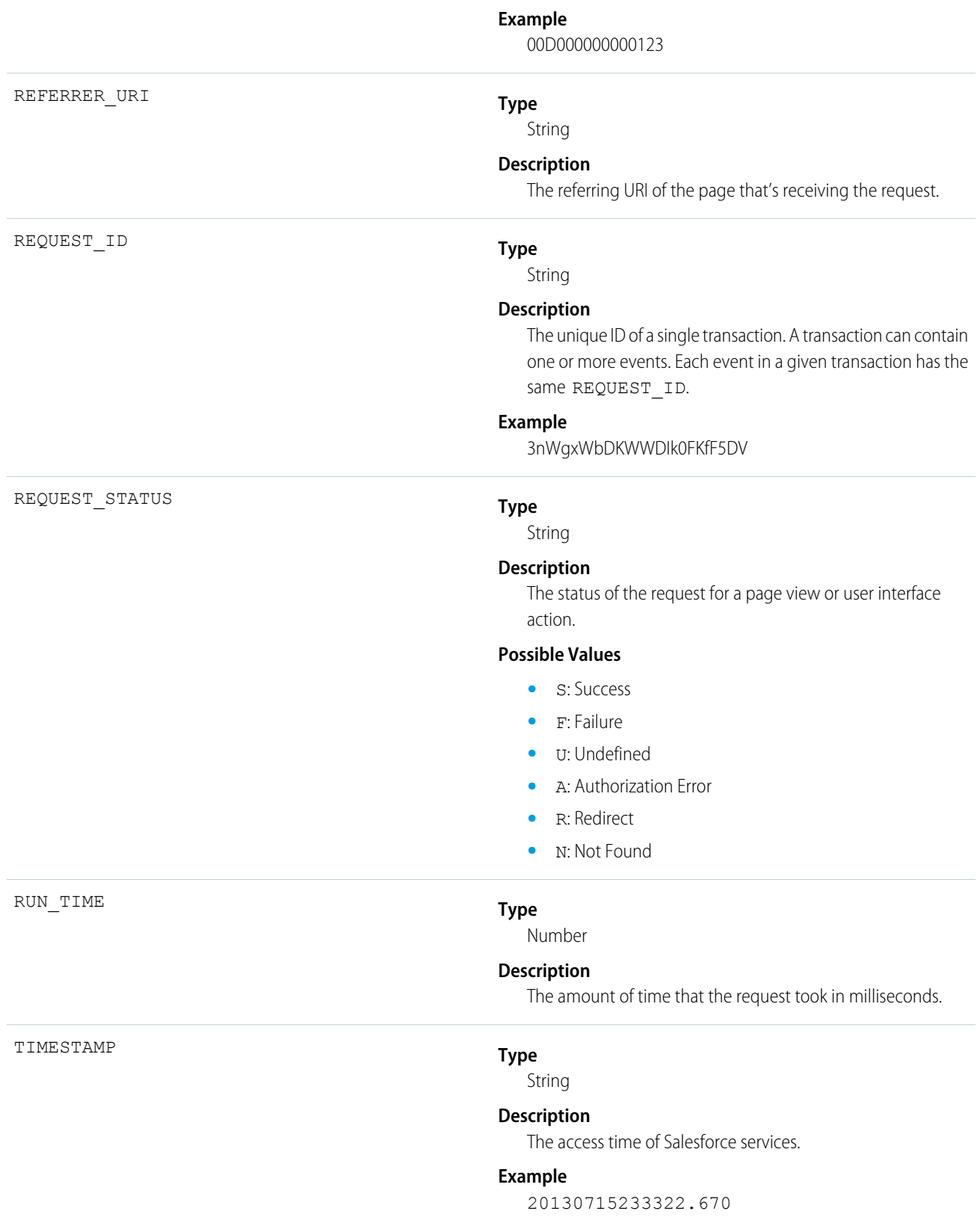

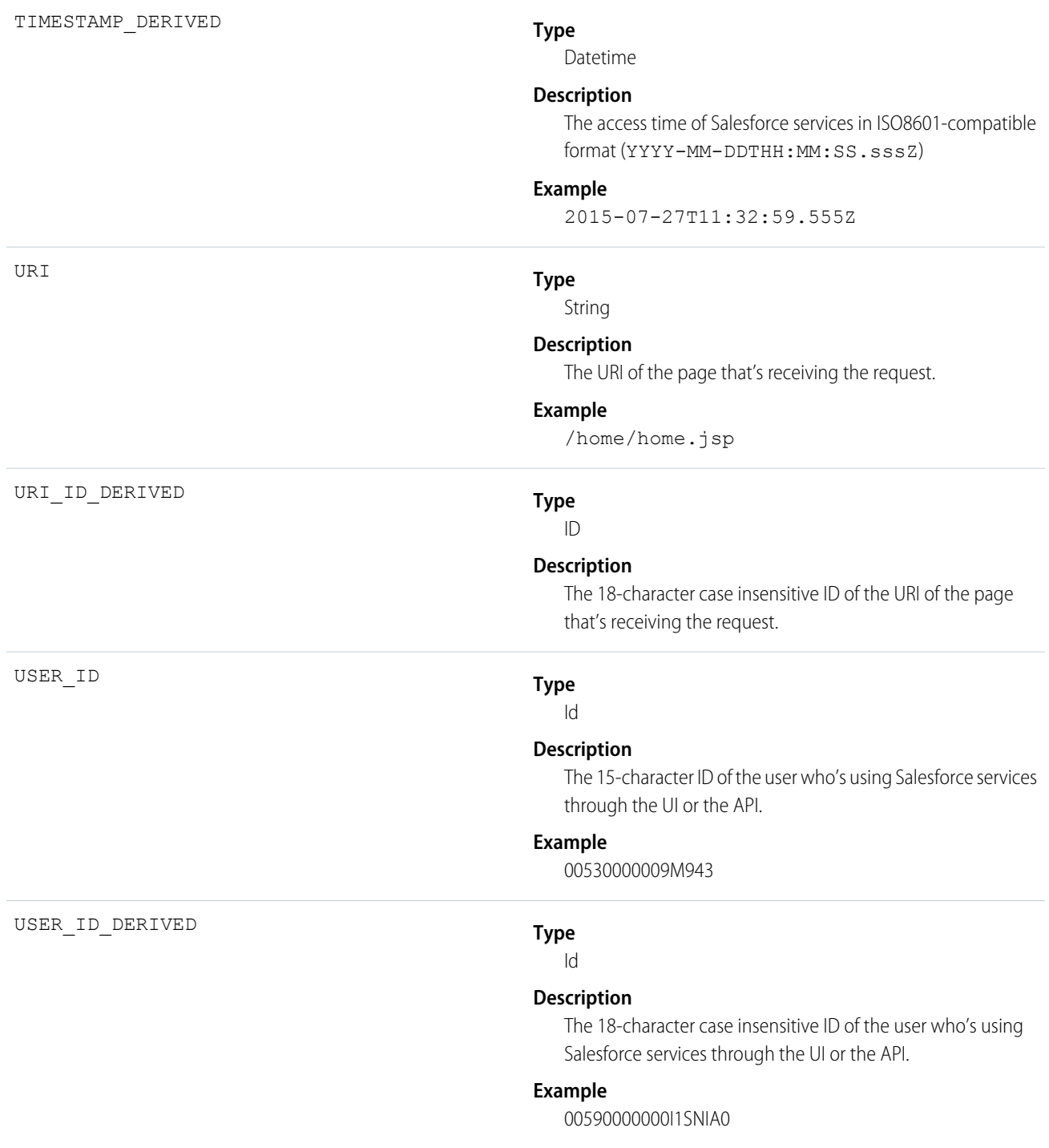

## Visualforce Request

VISUALFORCE\_\_REQUEST\_EVENT events contain details of Visualforce requests. Requests can originate from the browser (UI) or the API.

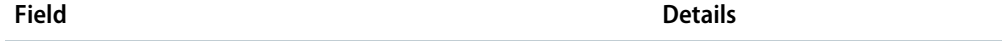

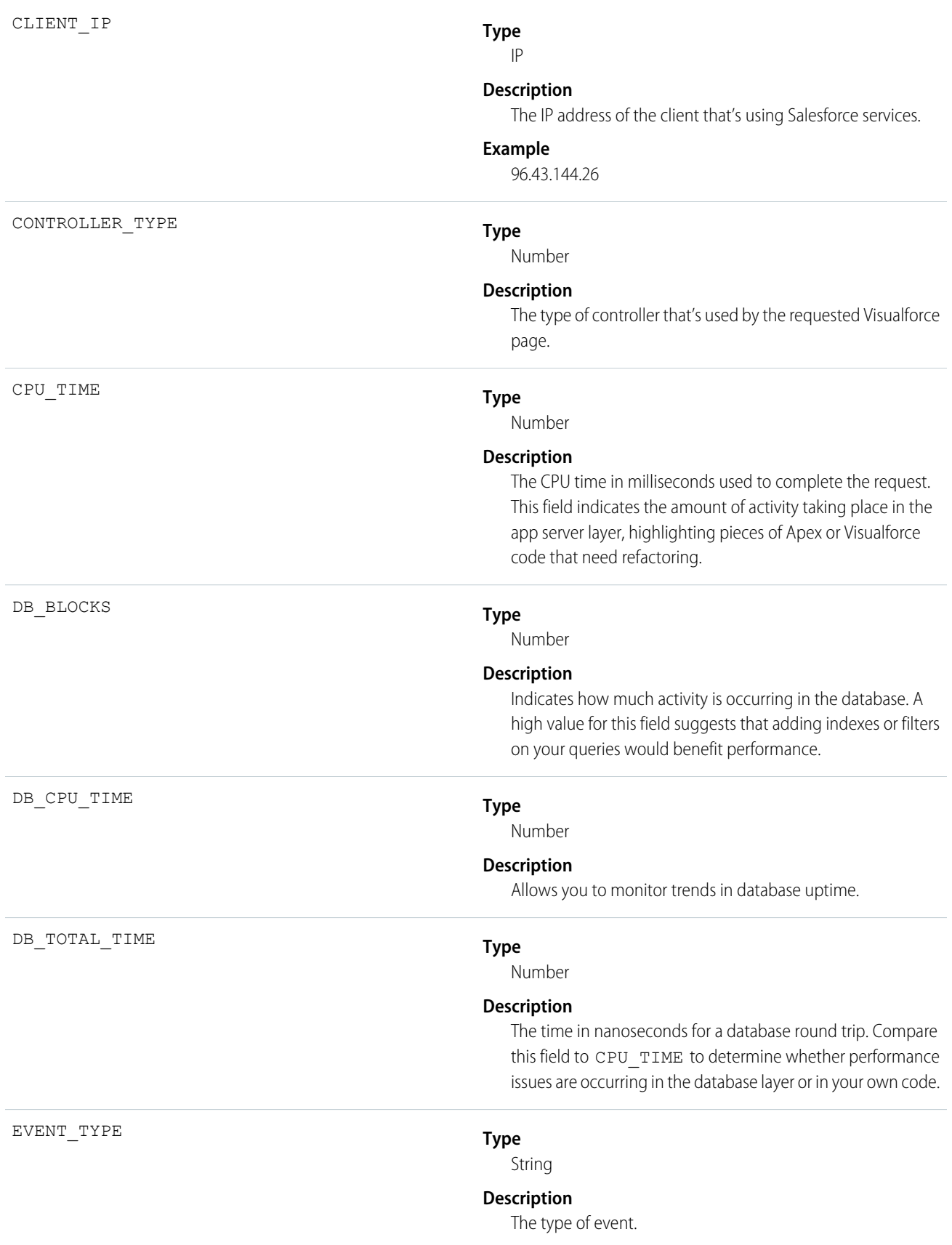

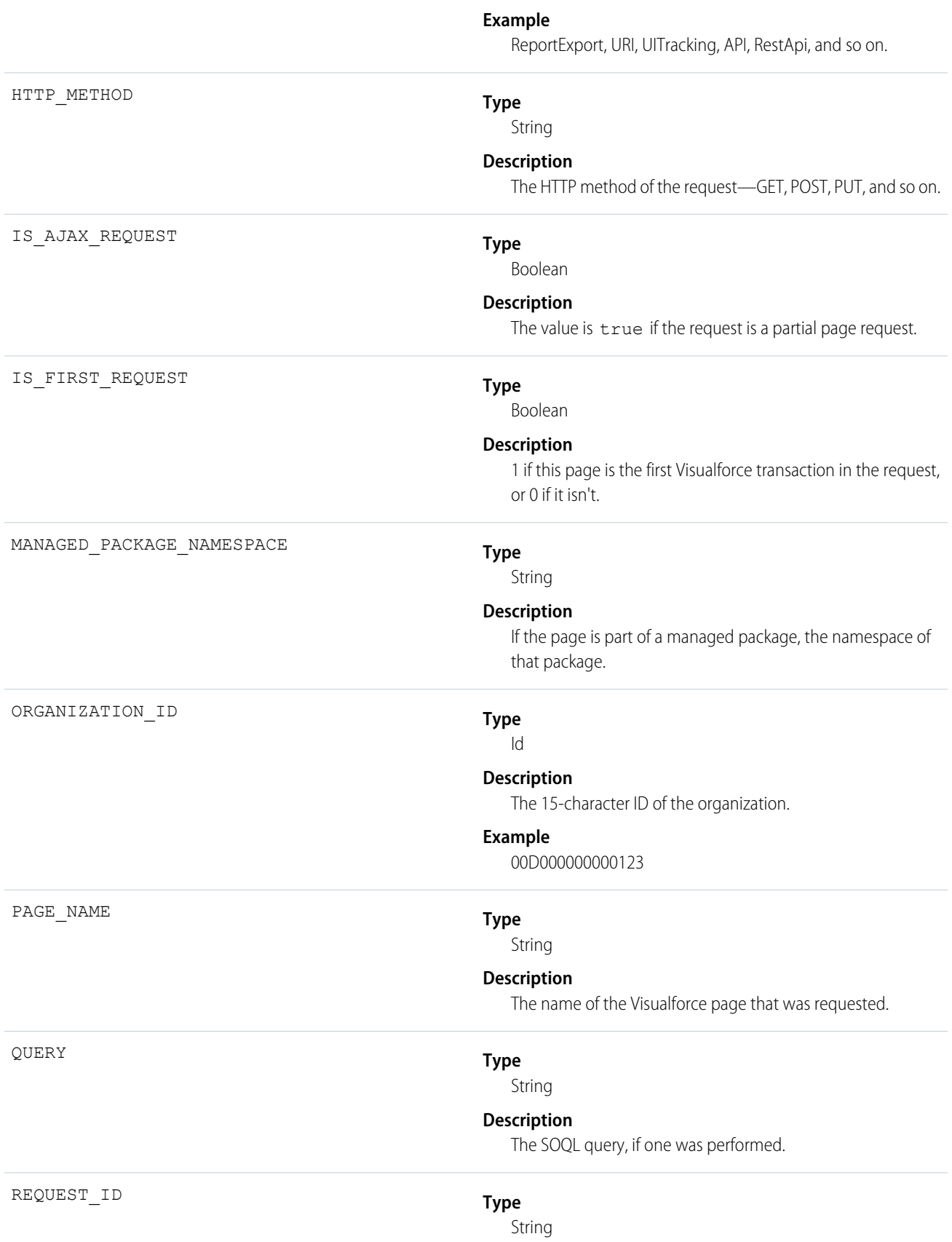

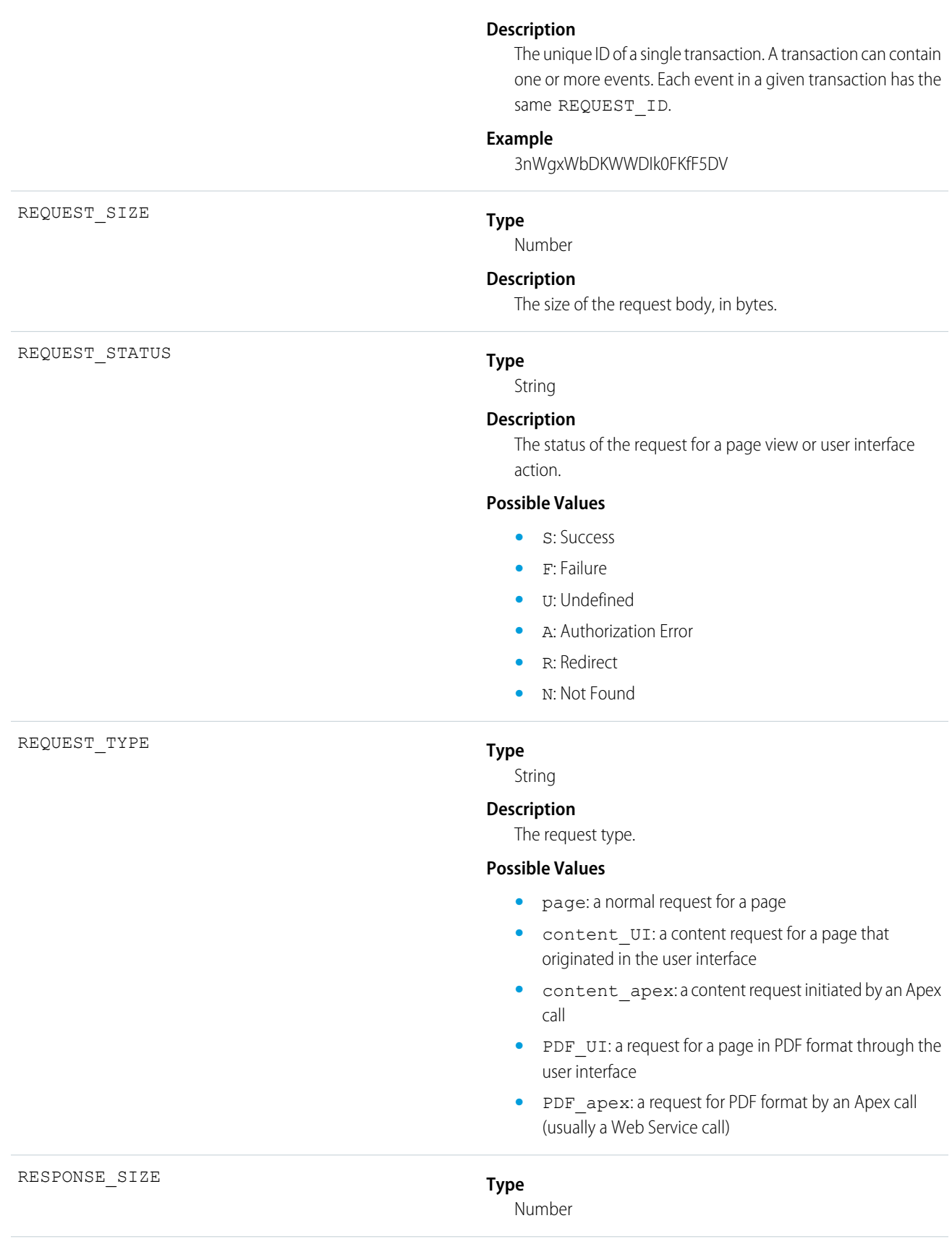

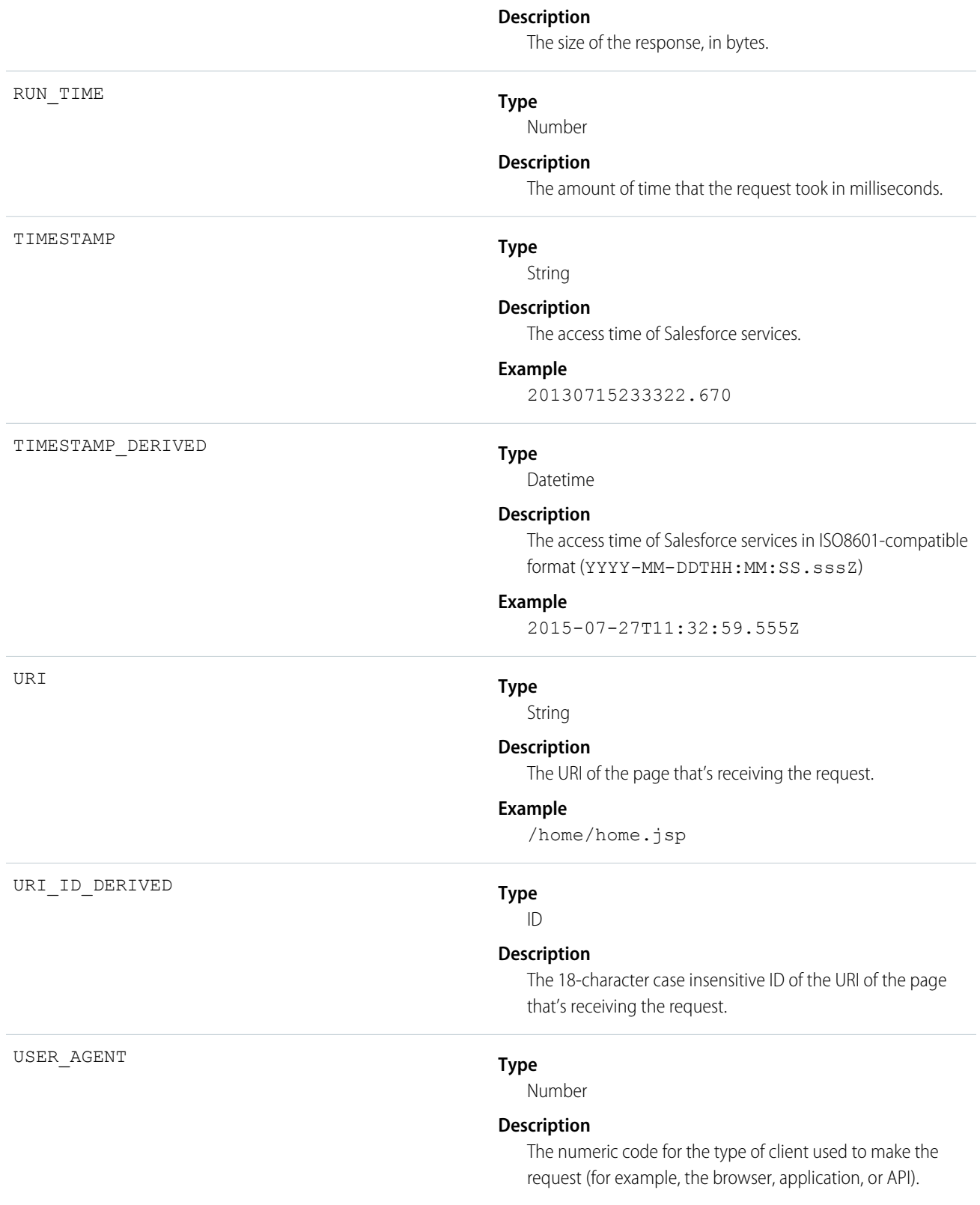

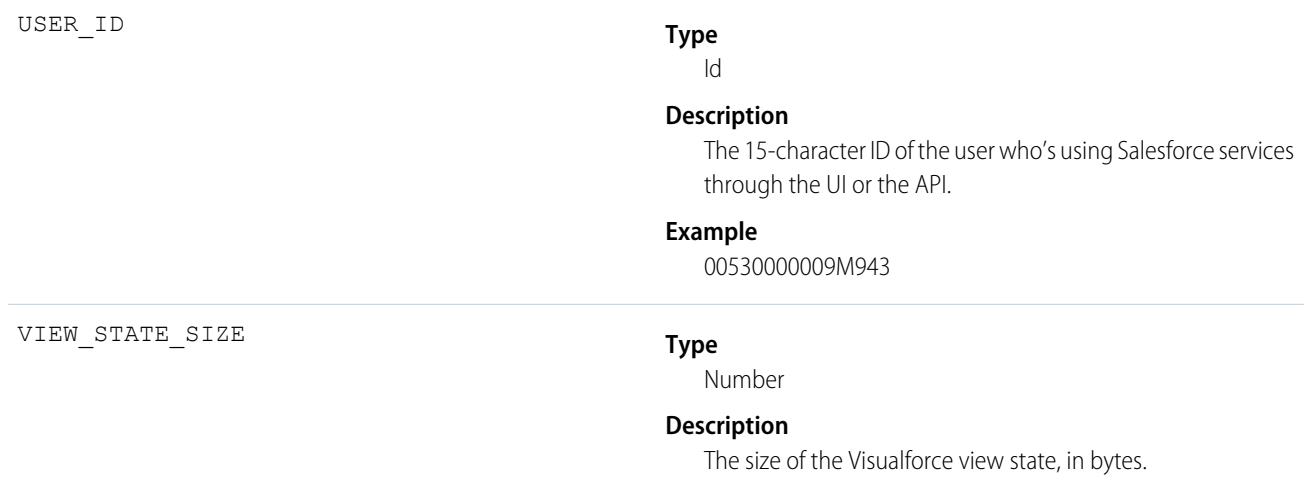

# Wave Change

Wave Change events represent route or page changes made in the Salesforce Wave Analytics user interface.

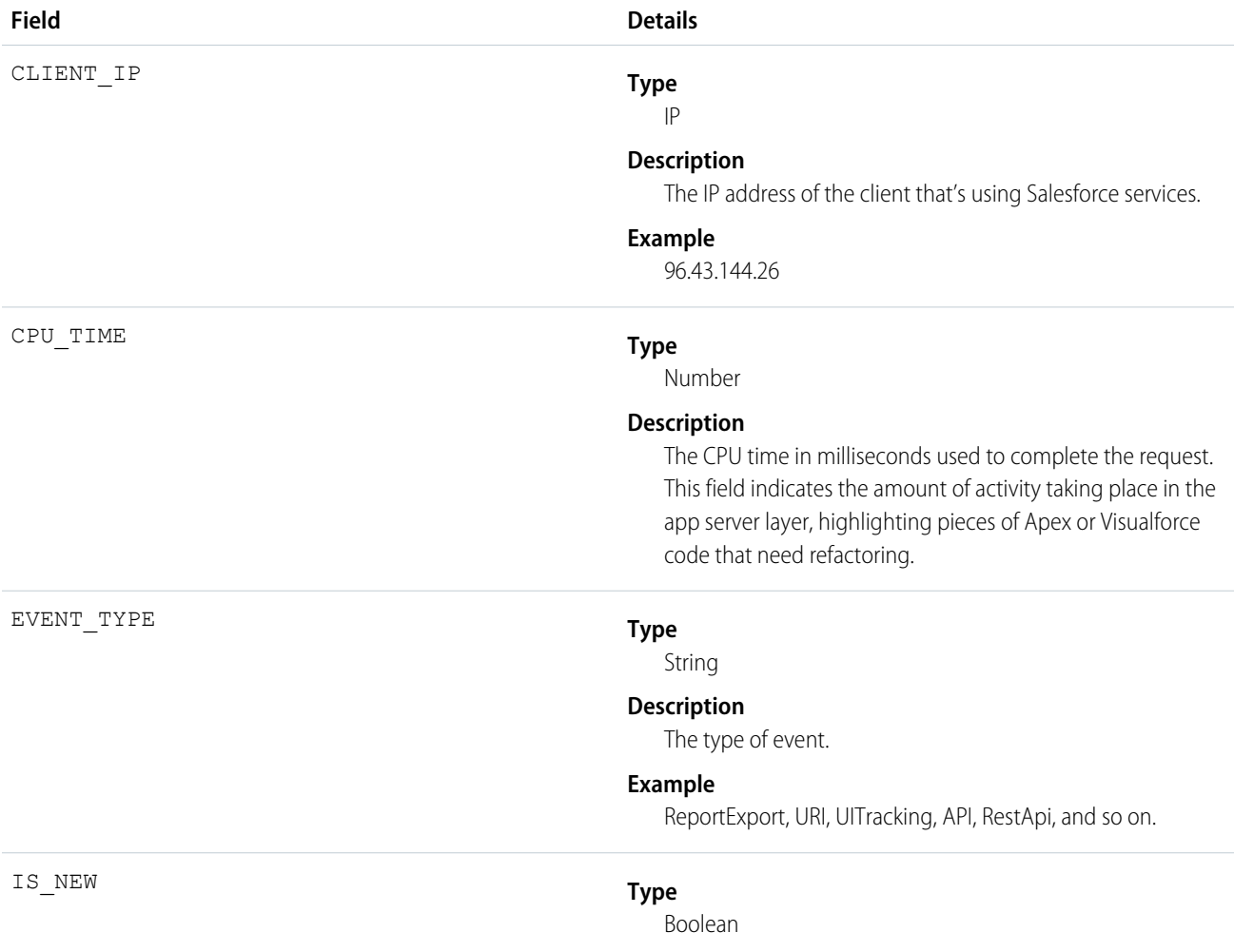

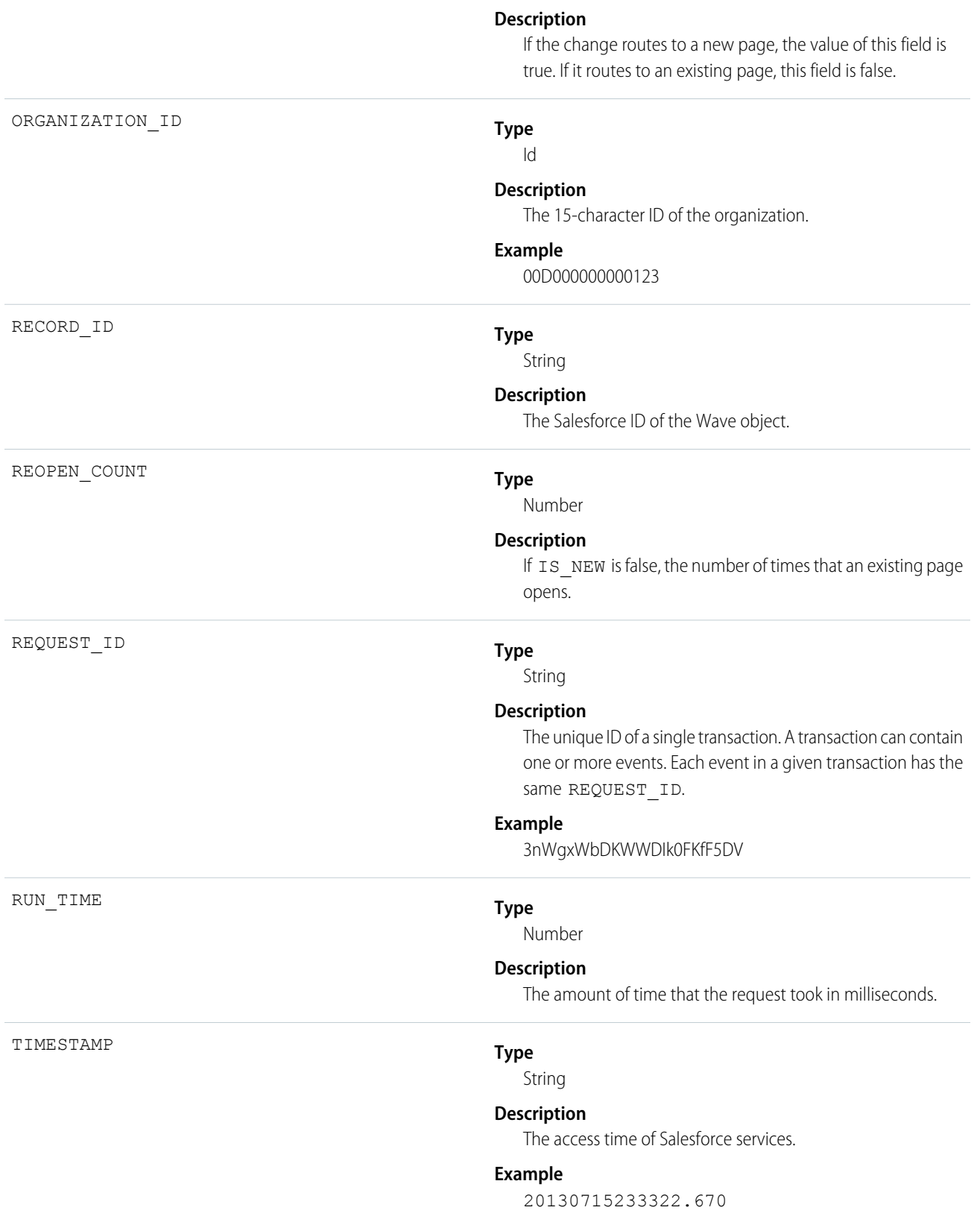

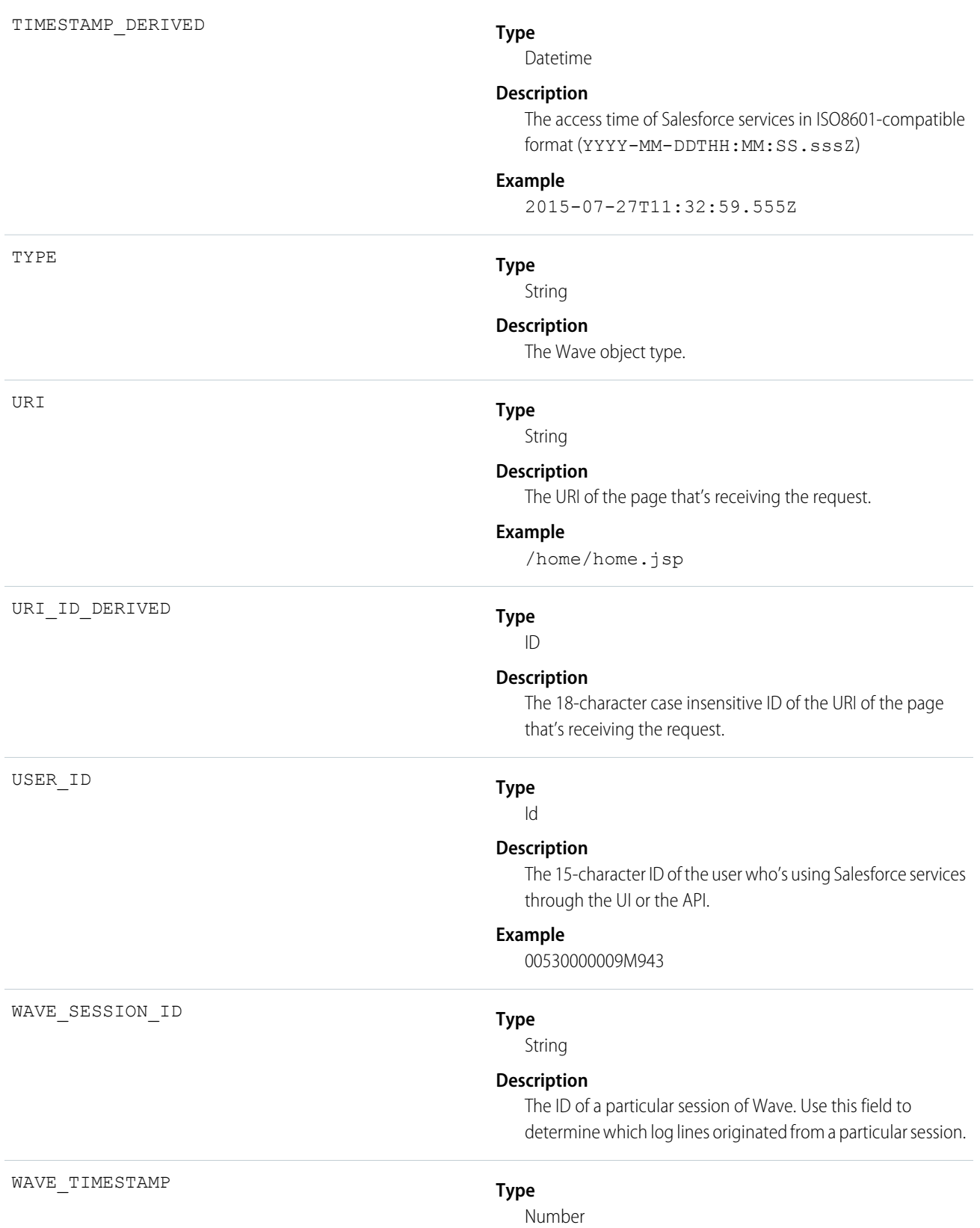

## **Description**

The time at which this log line was generated.

# Wave Interaction

Wave Interaction events track user interactions with the Wave Analytics user interface.

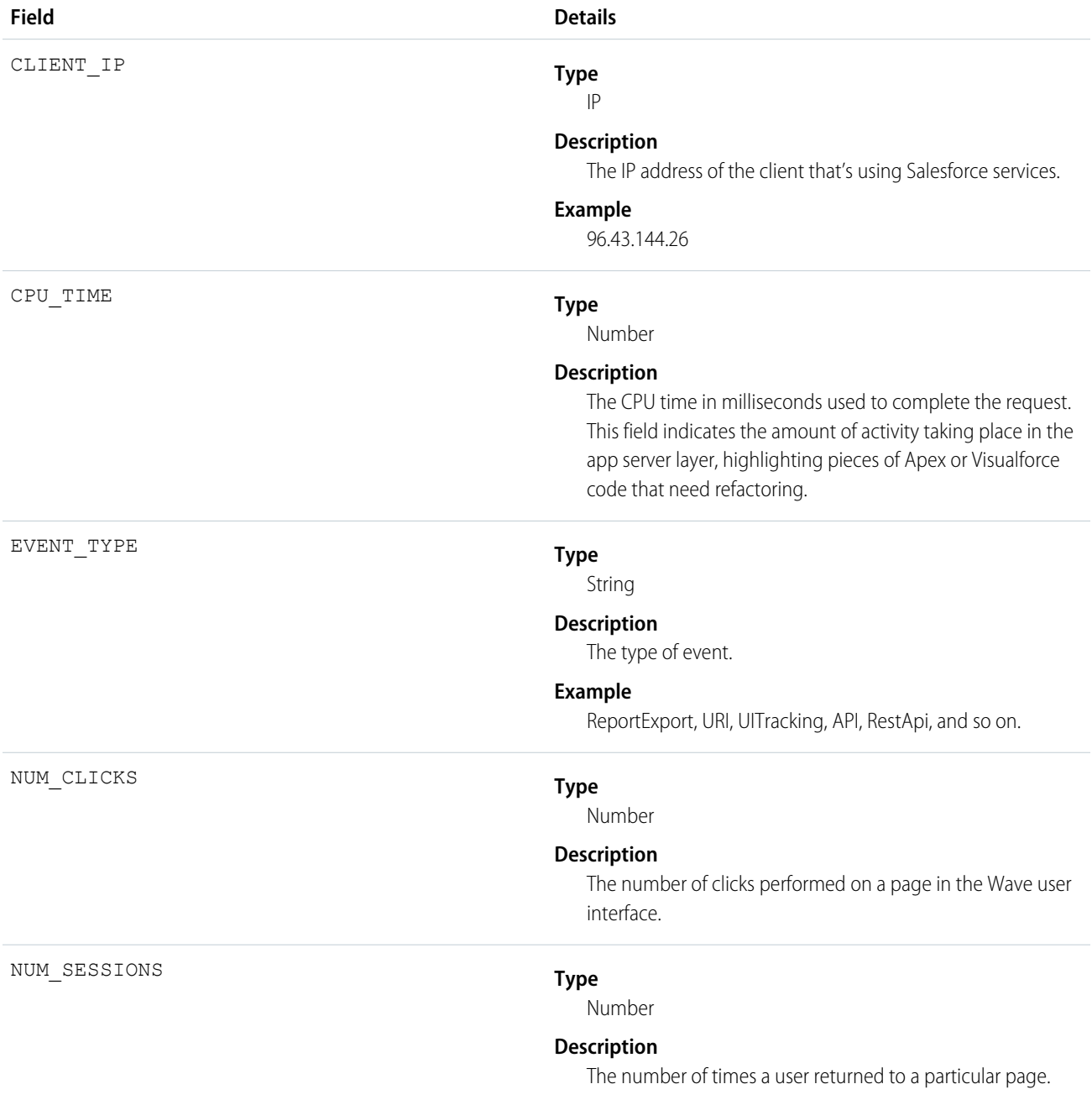

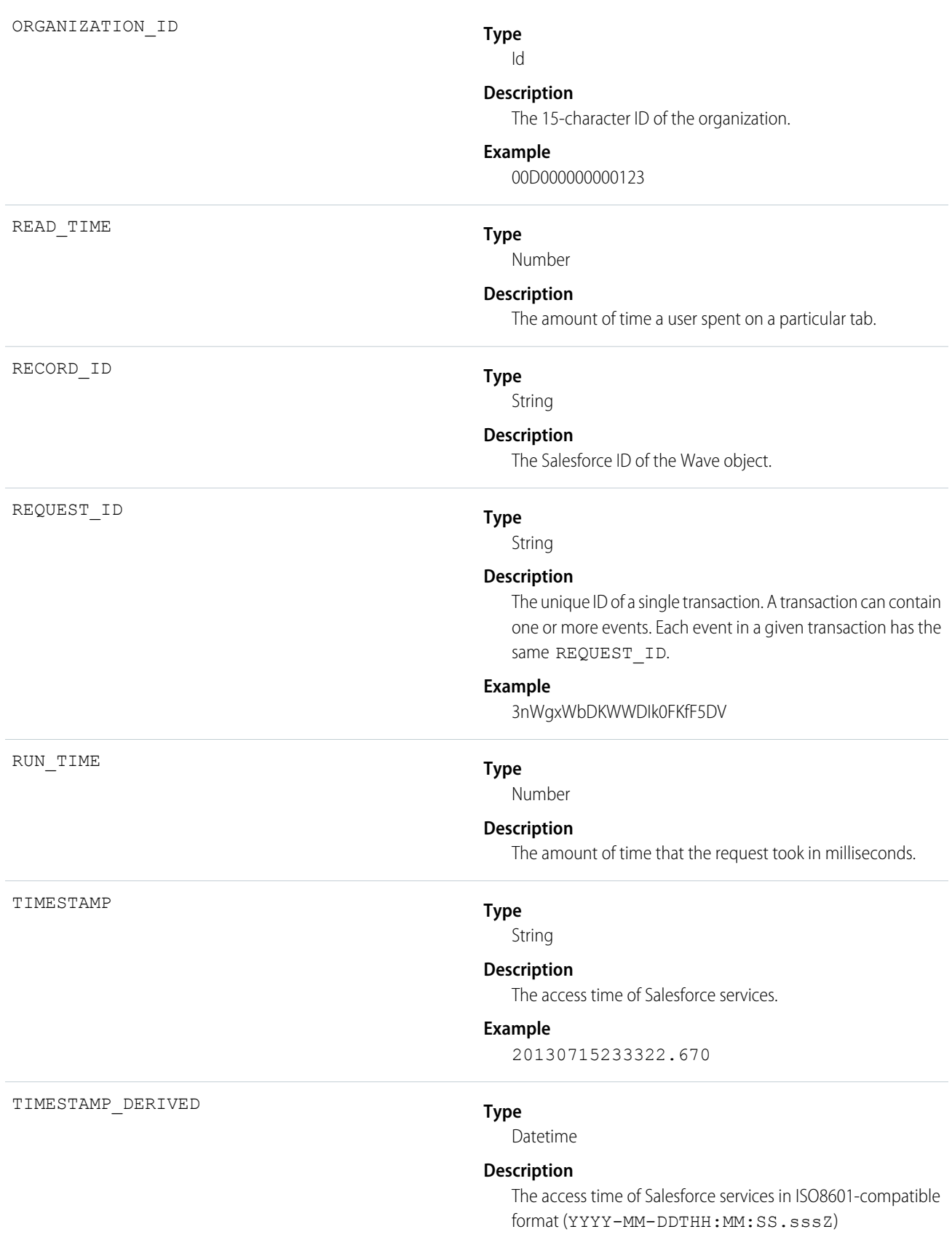

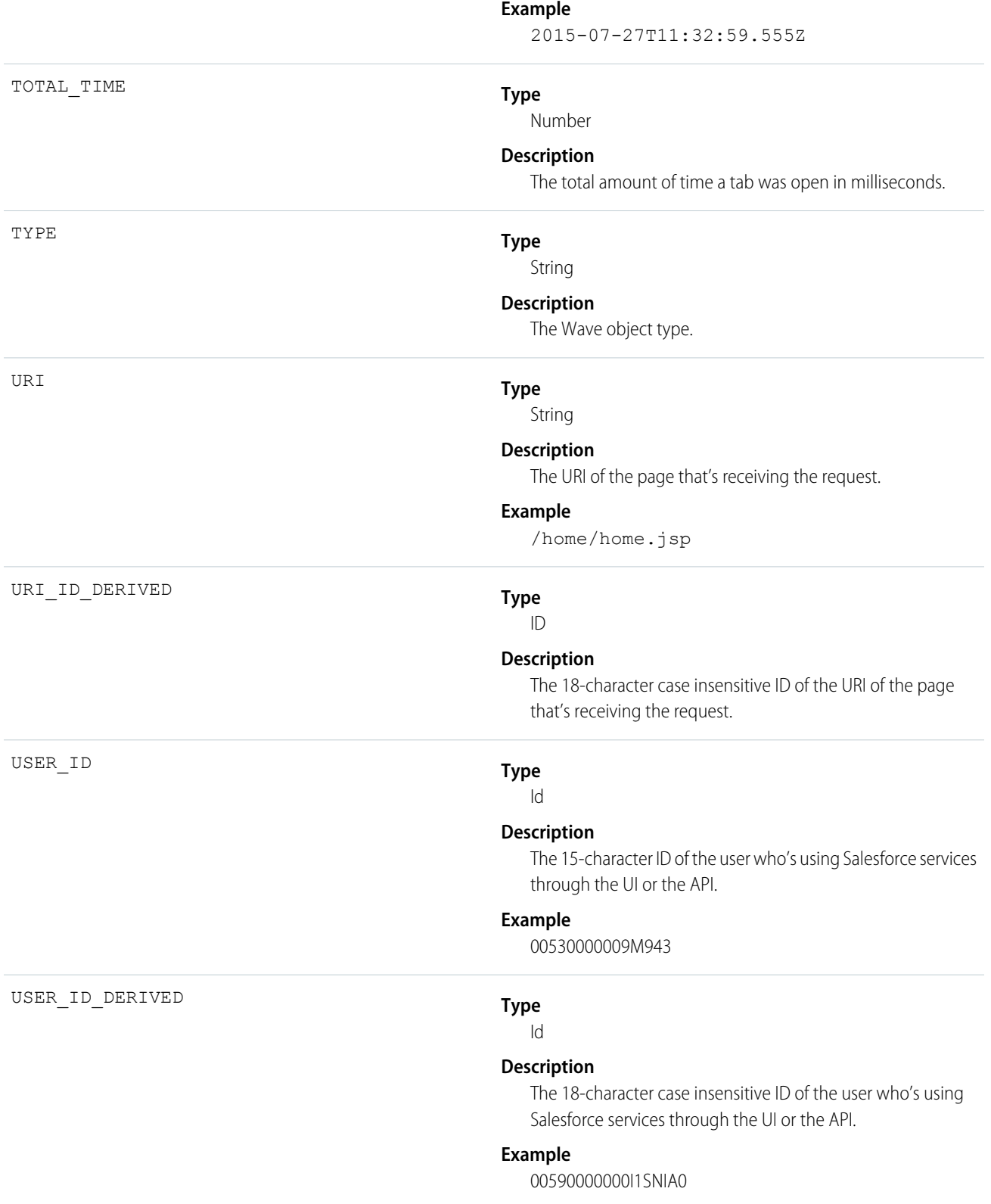

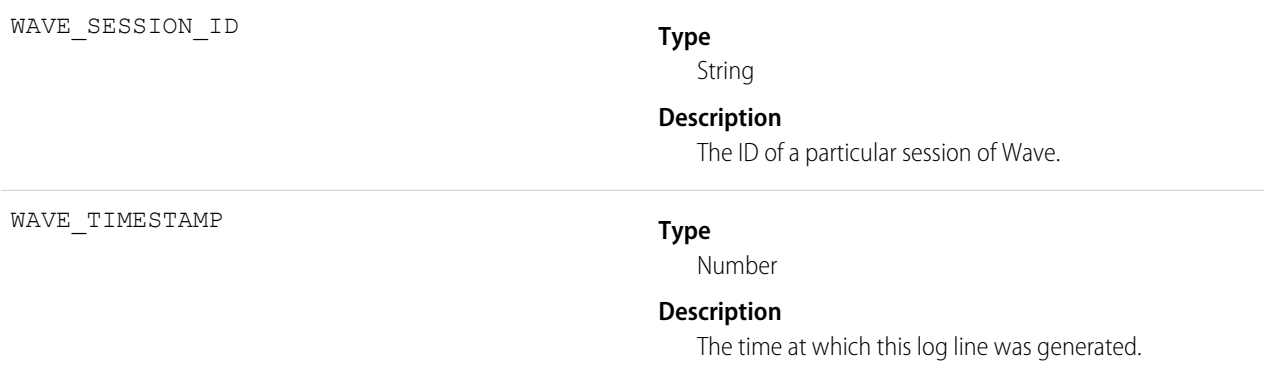

## Wave Performance

Wave Performance events help you track trends in your Wave Analytics performance.

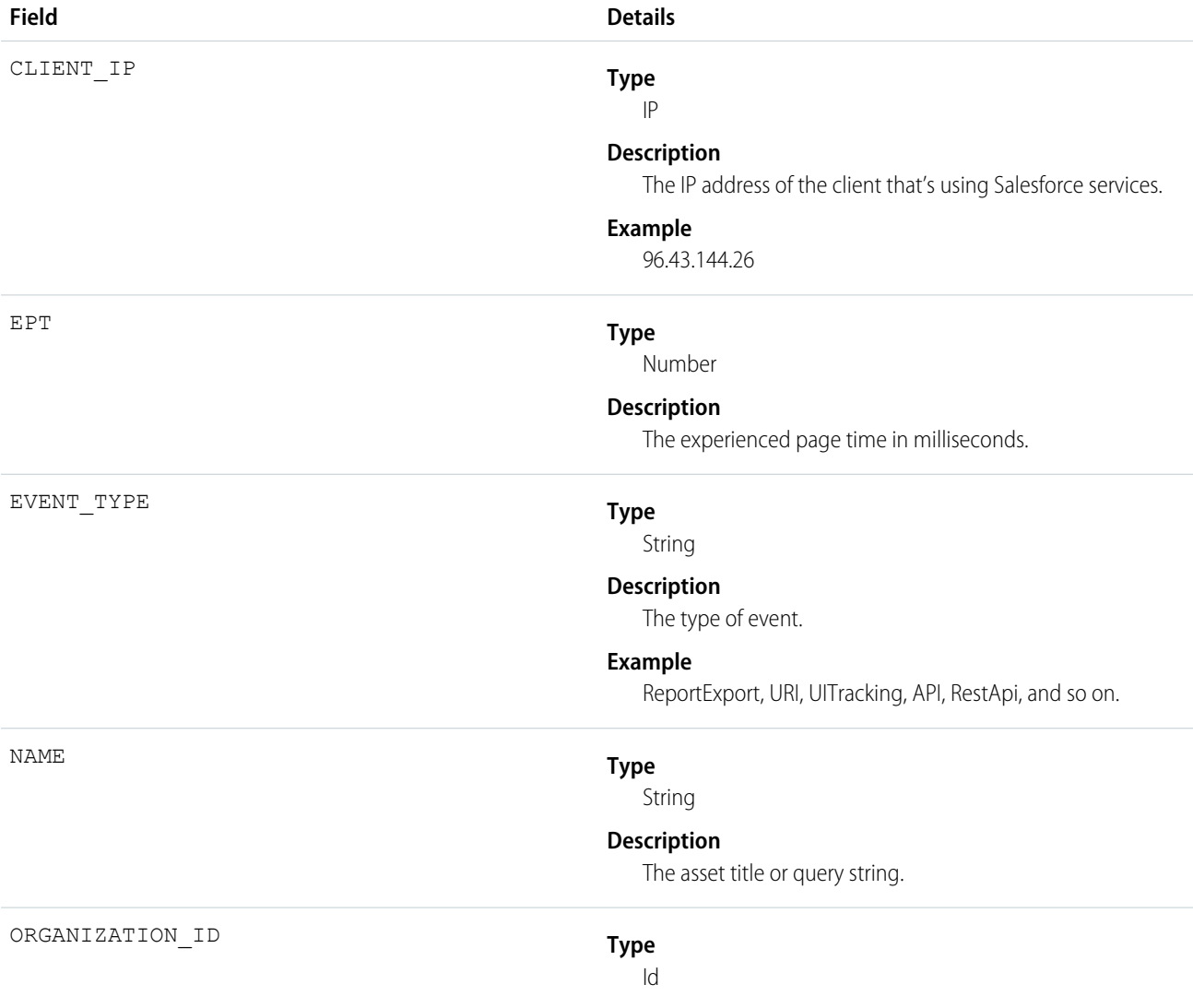

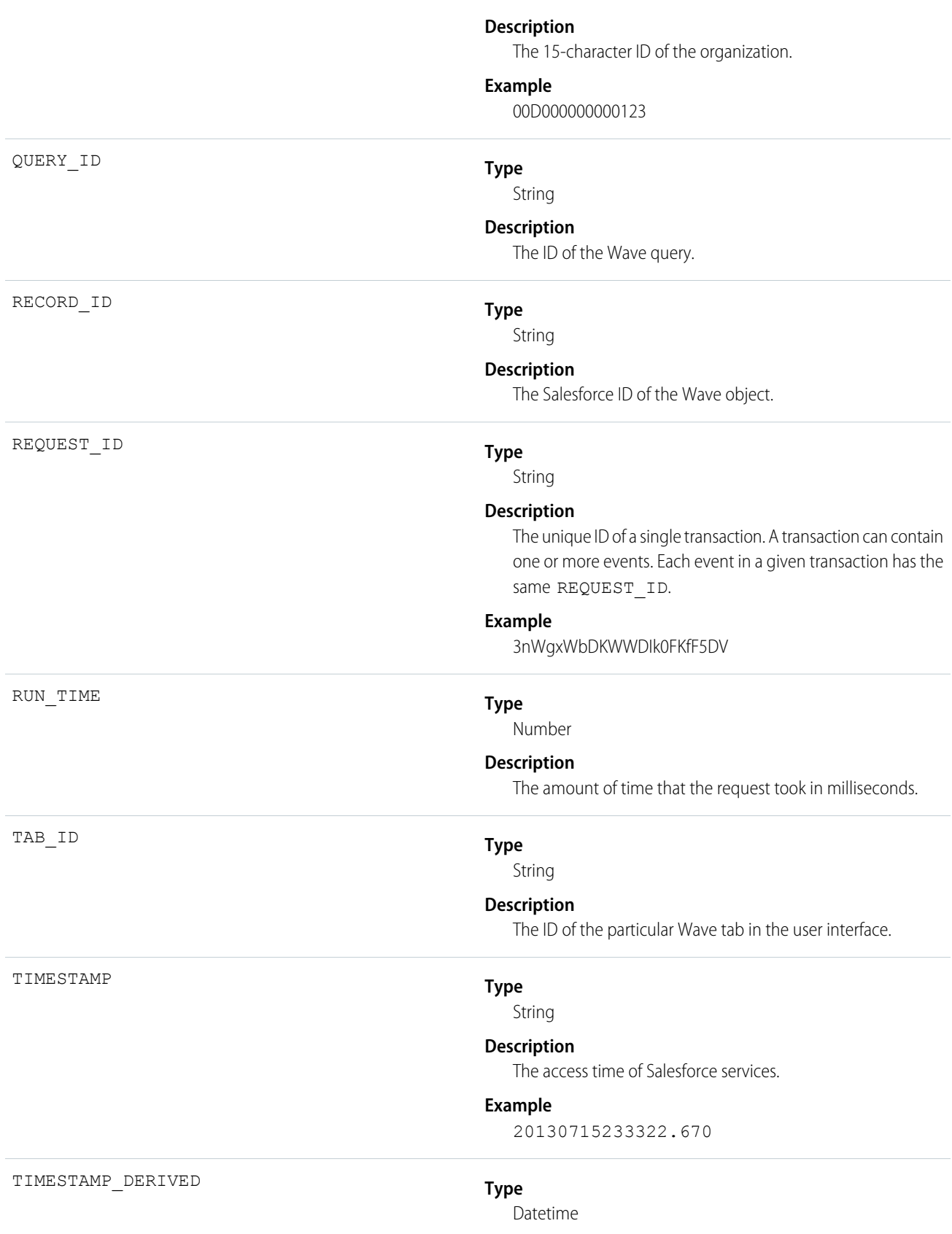

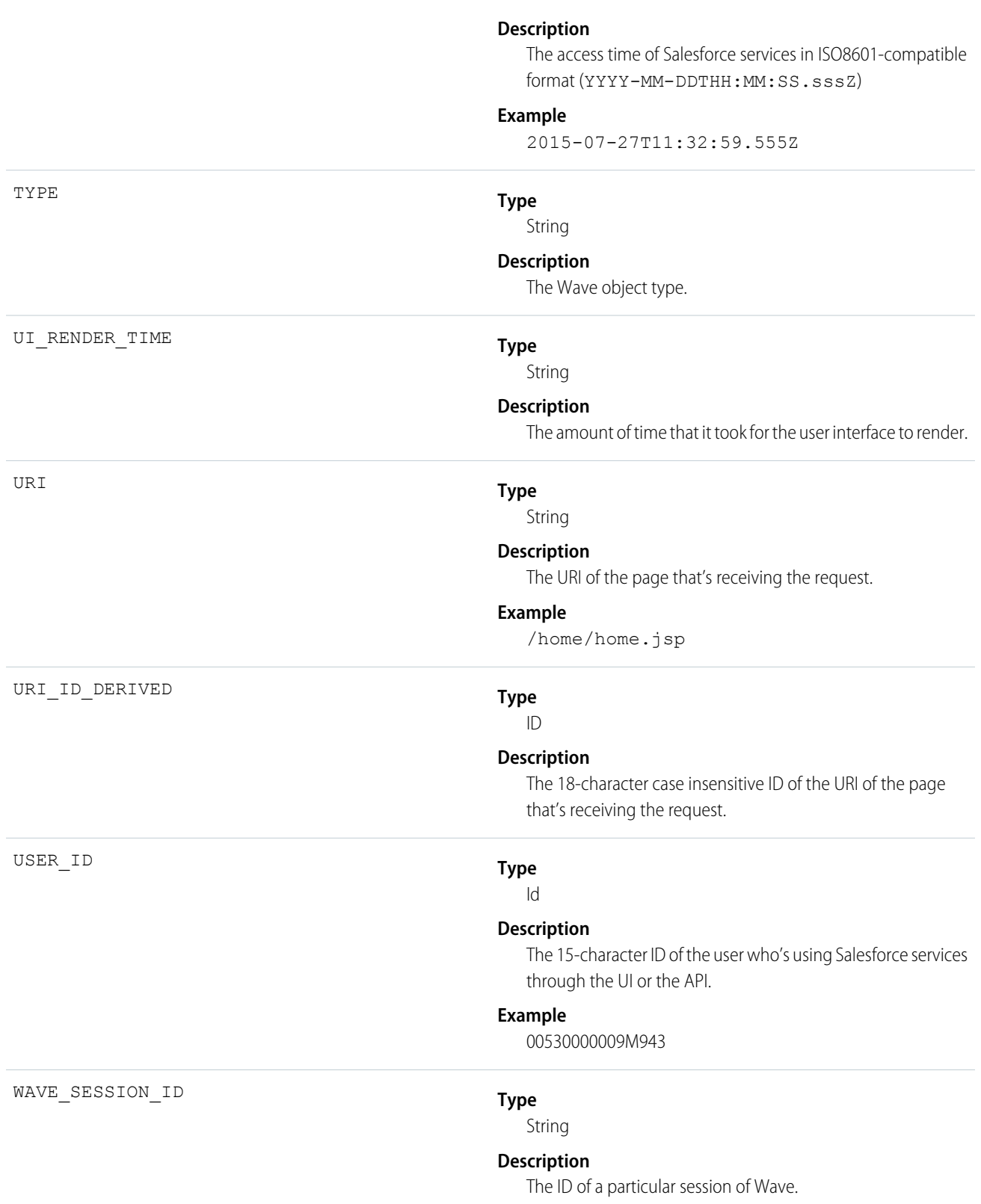

WAVE\_TIMESTAMP

**Type**

Number

### **Description**

The time at which this log line was generated.

## EventRelation

Represents people (a user, a lead, or contacts) or a resource (such as a conference room) invited to an event. This object lets you add or remove invitees from an event and use the API to manage invitees' responses to invitations. If Shared Activities is enabled, this object doesn't support triggers, workflow, or data validation rules.

EventRelation allows a variable number of relationships and handles deleted events differently, depending on whether Shared Activities is enabled.

## **If Shared Activities Is Enabled**

- **•** An event can be related to up to 50 contacts or one lead.
- **•** If you delete an event, then relations between the event and any specified contacts, leads, and records are also deleted. The WhoId, WhatId, and AccountId field values are cleared. If you restore a deleted event, relations between the event and any specified contacts, leads, and records are also restored. The WhoId, WhatId, and AccountId field values are recalculated using the field values on EventRelation.

### **If Shared Activities Isn't Enabled**

- **•** An event can be related to only one contact or lead.
- **•** If you delete an event, the WhoId, WhatId, and AccountId field values aren't cleared.

Whether or not Shared Activities is enabled, an event can be related to one other kind of record, such as an account, an opportunity, or a custom object (in addition to one or more contacts).

## Note:

- With API versions 26.0 and later, the EventRelation object replaces the EventAttendee object, and the EventAttendee object is no longer visible. You can still query the EventAttendee object using packages that support API versions 25.0 and earlier, or by using Apex.
- **•** An EventRelation object can't be created for a child event.
- **•** EventRelation includes deactivated users.
- **•** In API versions 25.0 and earlier, you can't use query(), delete(), or update() with events related to more than one contact.

## Supported Calls

create(), delete(), describeSObjects(), getDeleted(), getUpdated(), query(), queryAll(), retrieve(), update(), upsert()
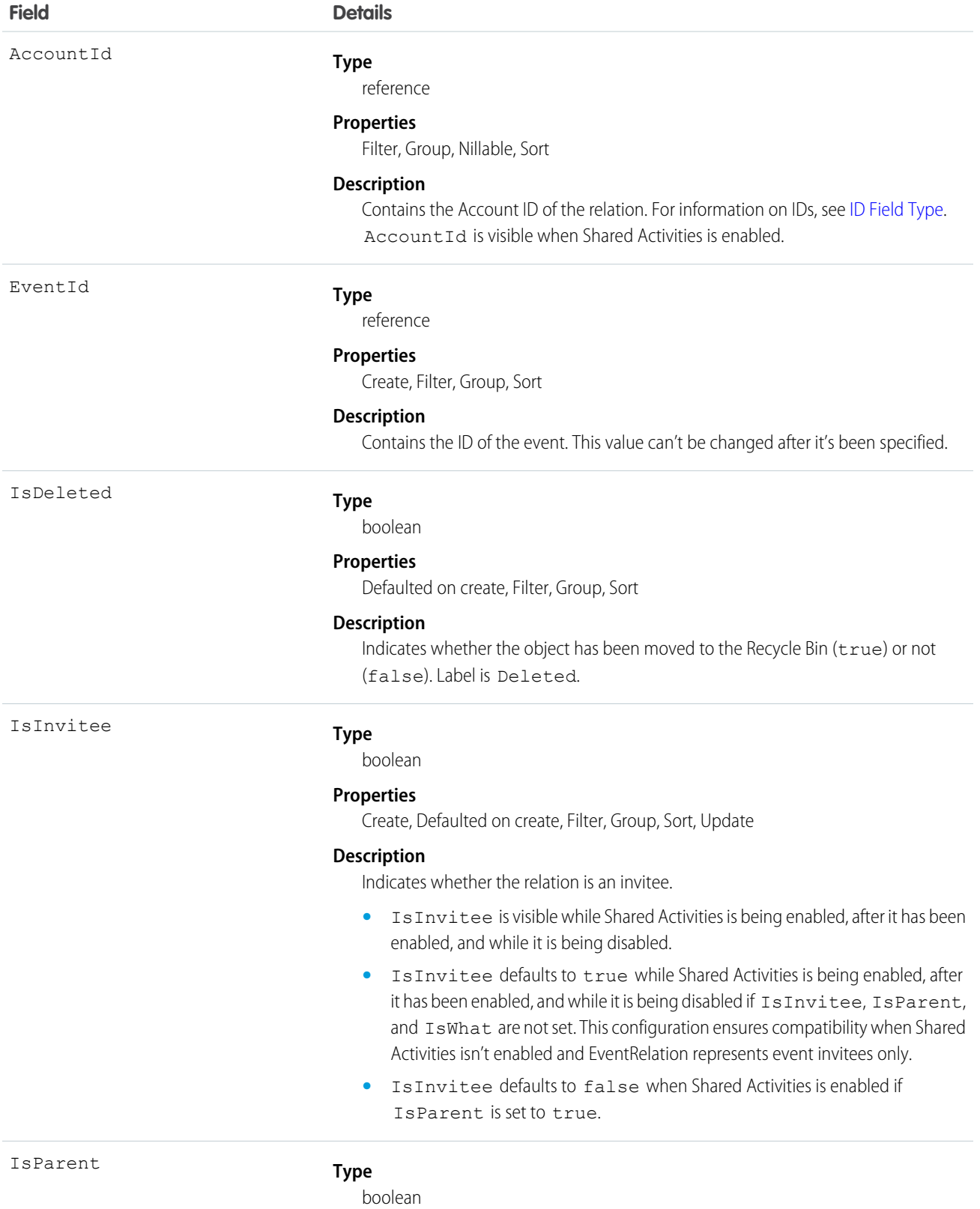

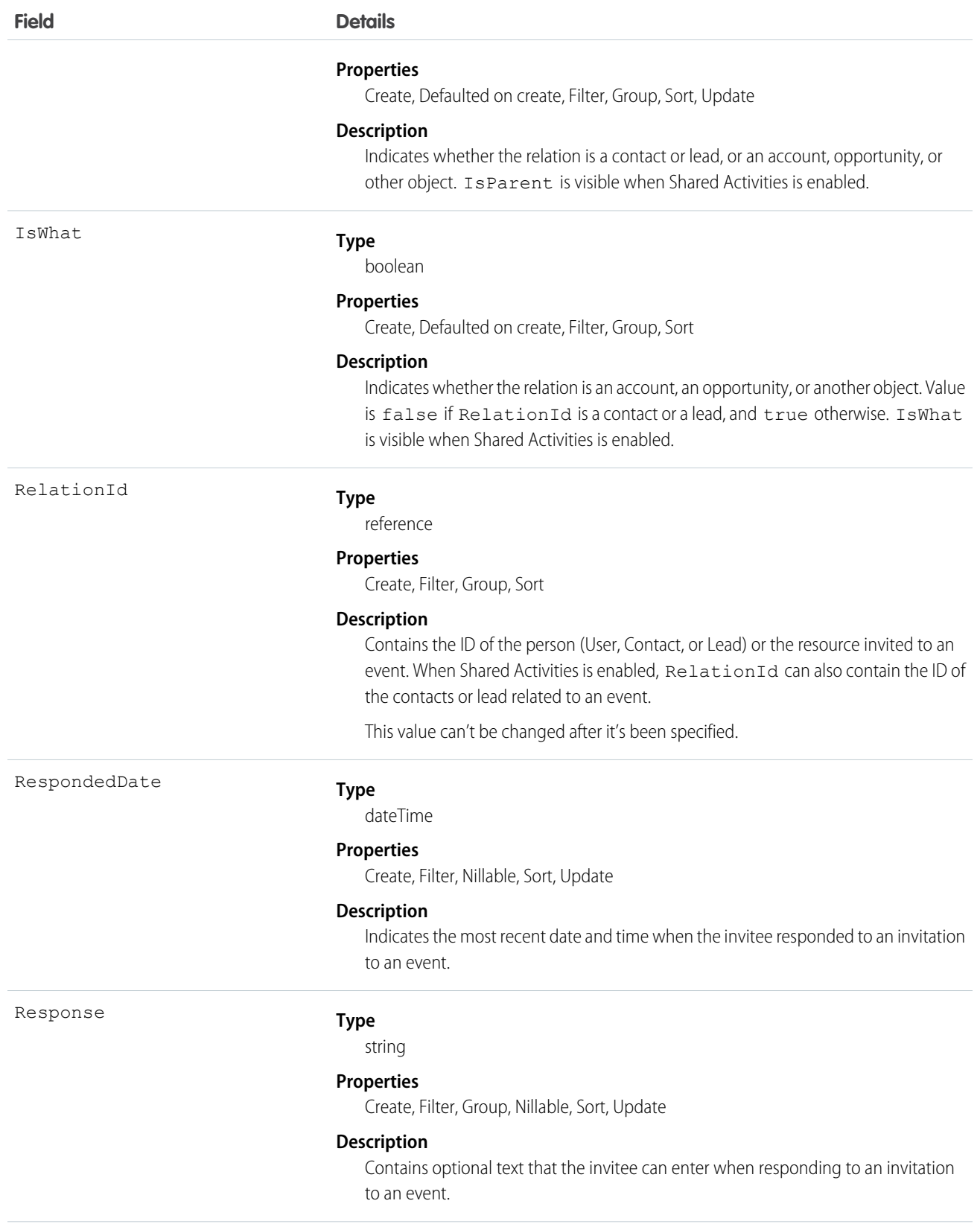

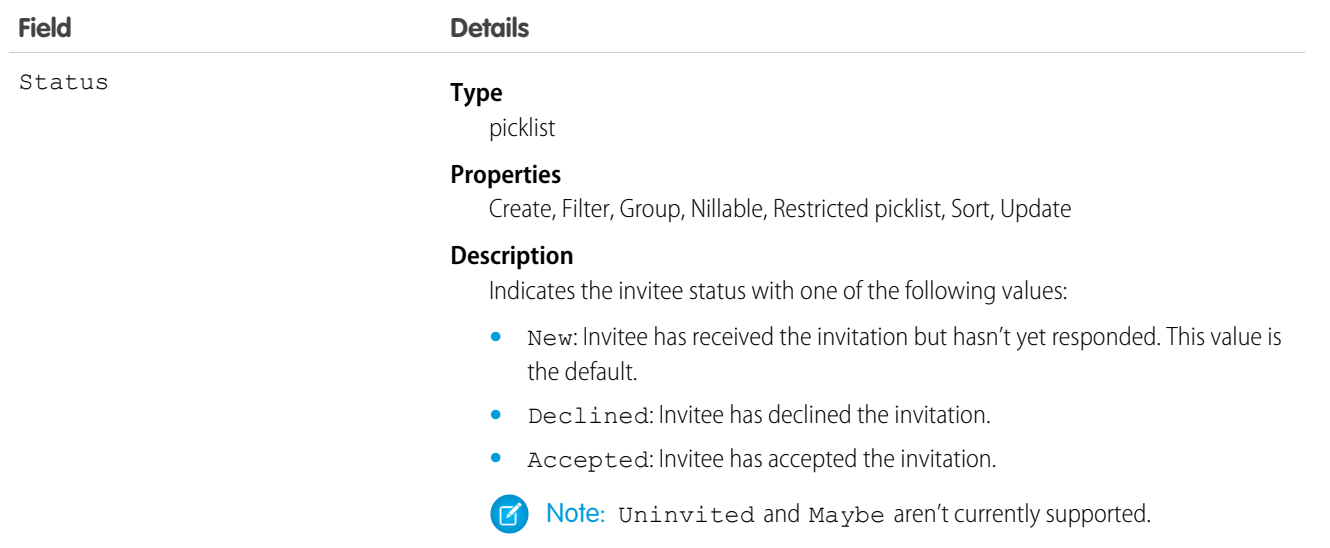

**•** Invitee related lists display slightly different content. In Salesforce1, the invitee related list includes invitees only, whereas in the full site, it also includes the event owner. To reproduce the full site functionality in Salesforce1, use the following API queries.

If you use Shared Activities in your Salesforce org, use this query:

```
SELECT RelationId FROM EventRelation WHERE isInvitee = true AND eventId='[Event_Id]'
```
where  $Event\_Id$  is the child event's ID.

If you don't use Shared Activities, use this query:

SELECT RelationId FROM EventRelation WHERE eventId='[Event\_Id]'

These queries get the main event's relations and display them for the given child event. To further filter the results, add a WHERE clause.

#### **Send email notifications**

To send email notifications for a given event, query EventRelation for the event, iterate through the list, examine the status, and send email notifications to every person who accepted the invitation.

#### **Determine what events a given invitee is attending**

To determine all the events that a particular person is attending during a given time period (for example, next week), you can have a client application query the Event object for a given date range, iterate through the results, and, for each event, query the EventRelation object to determine whether the particular person (RelationId) has accepted an invitation to that event.

#### **Create an invitee if Shared Activities is enabled (or during the process of enabling it or rolling back)**

If the invitee is already a contact or lead, update IsInvitee to true.

If the invitee is not already a contact or lead, create an EventRelation object for the invitee with IsInvitee set to true.

#### **Create an invitee if Shared Activities is not enabled**

Create an EventRelation object for the invitee.

#### **Query relations to a contact or a lead**

```
List<EventRelation> whoRelations = [SELECT Id, Relation.Name FROM
   EventRelation WHERE EventId = '00UD0000005zijD' AND isParent = true AND isWhat =
false];
```
#### **Query invitee relations**

```
List<EventRelation> inviteeRelations = [SELECT Id, Relation.Name FROM
    EventRelation WHERE EventId = '00UD0000005zijD' AND isInvitee = true];
```
**Update an invitee relation to a contact or lead invitee relation**

```
EventRelation er = [SELECT Id FROM EventRelation WHERE EventId =
    '00UD0000005zijD' AND isInvitee = true and isParent = false LIMIT 1];
er.isParent = true;
update er;
```
**Update a contact or lead relation to a contact or lead invitee relation**

```
EventRelation er = [SELECT Id FROM EventRelation WHERE EventId =
    '00UD0000005zijD' AND isParent = true and isInvitee = false LIMIT 1;
er.isInvitee = true;
update er;
```
#### **Insert a contact or lead relation**

```
EventRelation er = new EventRelation(EventId = '00UD0000005zijH',
   RelationId = '003D000000Q8aeV', isParent = true, isInvitee = false);
insert er;
```
#### **Insert an invitee relation**

If isParent, isWhat and IsInvitee are not set, and RelationId is a contact, lead, user, or calendar, IsInvitee defaults to true. This means if an EventRelation isn't specifically inserted as a relation to a contact or lead, it's treated as an Invitee relation by default.

```
EventRelation er = new EventRelation(EventId = '00UD0000005zijH',
   Relational = '003D000000Q8adV');
insert er;
```
#### **Reproduce invitee related list functionality in Salesforce1**

Invitee related lists display slightly different content in Salesforce1 and the full site. In Salesforce1, the invitee related list includes invitees only, whereas in the full site, it also includes the event owner.

If you use Shared Activities in your Salesforce org, use the following query to reproduce the full site functionality in Salesforce1:

SELECT RelationId FROM EventRelation WHERE isInvitee = true AND eventId='[Event\_Id]'

where  $Event\_Id$  is the child event's ID.

If you don't use Shared Activities, use this query:

SELECT RelationId FROM EventRelation WHERE eventId='[Event\_Id]'

These queries get the main event's relations and display them for the given child event. To further filter the results, add a WHERE clause.

SEE ALSO:

[Event](#page-805-0) [EventWhoRelation](#page-941-0) [Object Basics](#page-51-0)

# **EventTag**

Associates a word or short phrase with an Event.

# Supported Calls

```
create(), delete(), describeSObjects(), query(), retrieve()
```
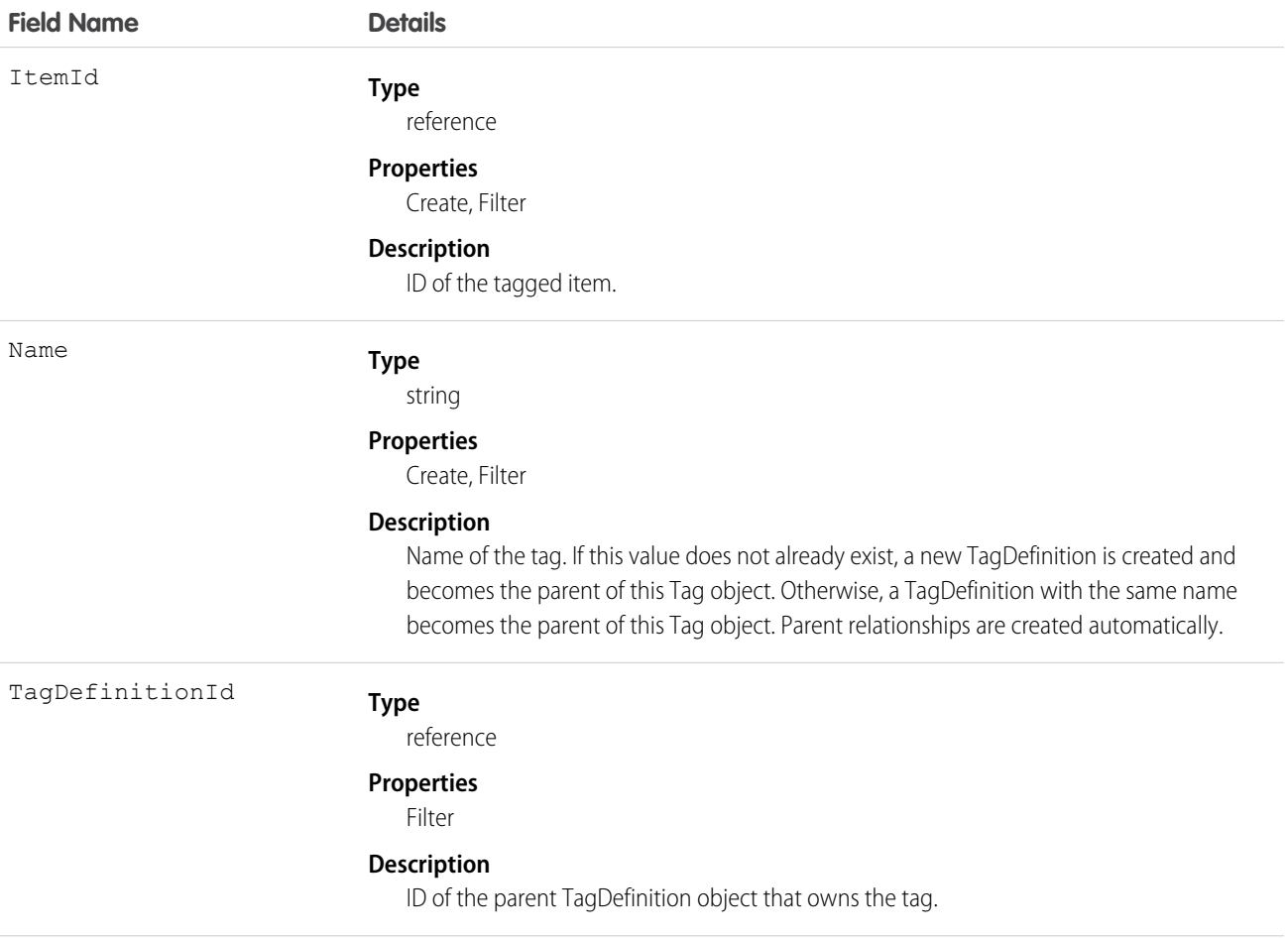

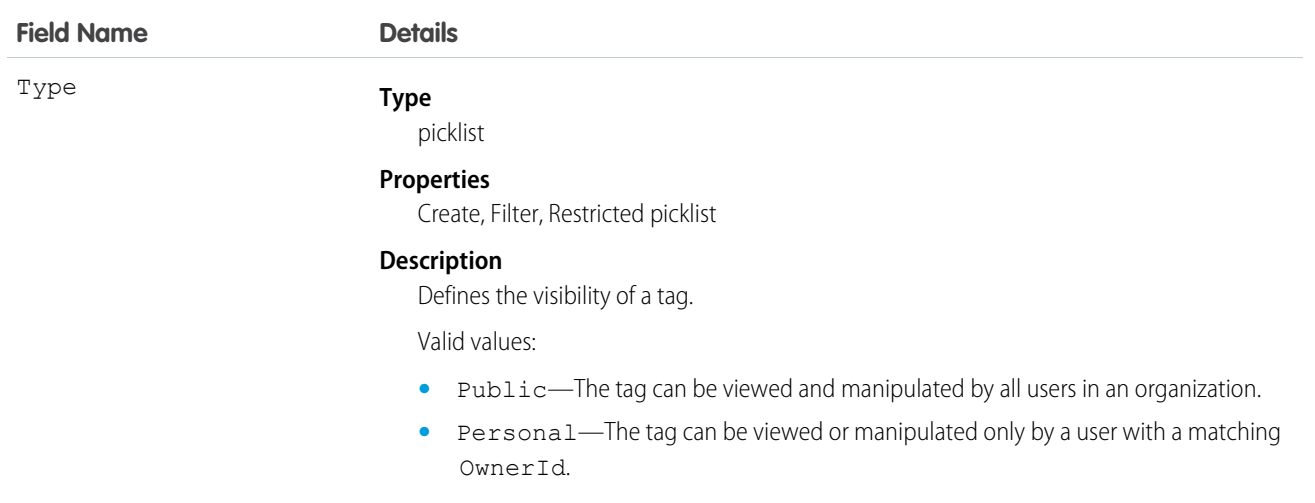

EventTag stores the relationship between its parent TagDefinition and the Event being tagged. Tag objects act as metadata, allowing users to describe and organize their data.

<span id="page-941-0"></span>When a tag is deleted, its parent TagDefinition will also be deleted if the name is not being used; otherwise, the parent remains. Deleting a TagDefinition sends it to the Recycle Bin, along with any associated tag entries.

## **EventWhoRelation**

Represents the relationship between an event and a lead or contacts. This derived object is a filtered version of the [EventRelation](#page-935-0) on page 914 object; that is, IsParent is *true* and IsWhat is *false*. It doesn't represent relationships to invitees or to accounts, opportunities, or other objects. This object is available in API versions 29.0 and later.

EventWhoRelation allows a variable number of relationships: one lead or up to 50 contacts. Available only if you've enabled Shared Activities for your organization.

 $\boldsymbol{\sigma}$ Note: EventWhoRelation objects aren't created for child events.

### Supported Calls

describeSObjects(), query(), retrieve()

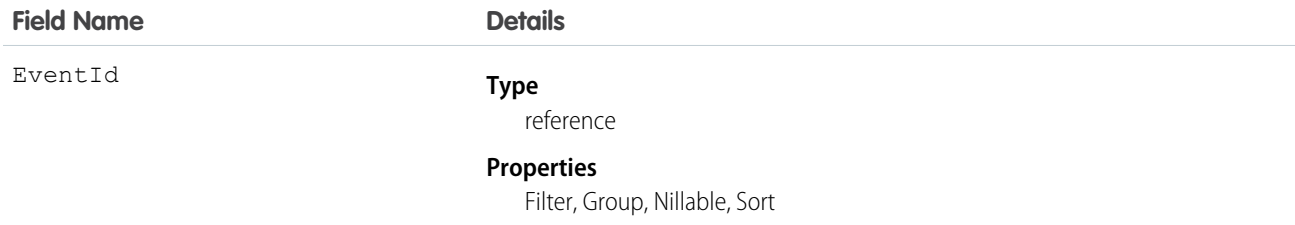

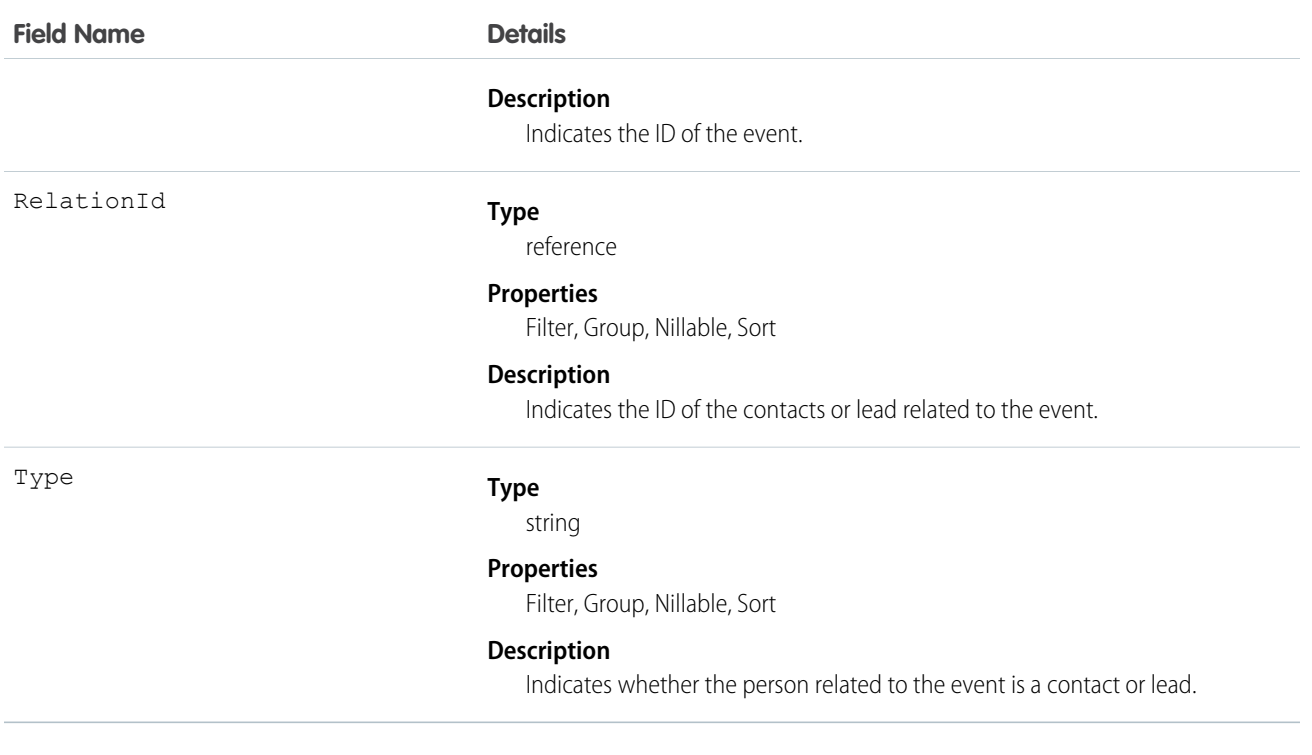

#### **Apex example that queries relations to a contact or lead**

```
List<EventWhoRelation> whoRelations = [SELECT Id, Relation.Name FROM
EventWhoRelation WHERE EventId = '00UD0000005zijD'];
```
<span id="page-942-0"></span>SEE ALSO:

[Event](#page-805-0)

**[EventRelation](#page-935-0)** 

### **ExternalDataSource**

Represents an external data source, which defines connection details for integration with data and content that are stored outside the Salesforce org. This object is available in API version 27.0 and later.

### Supported Calls

```
describeSObjects(), query(), retrieve()
```
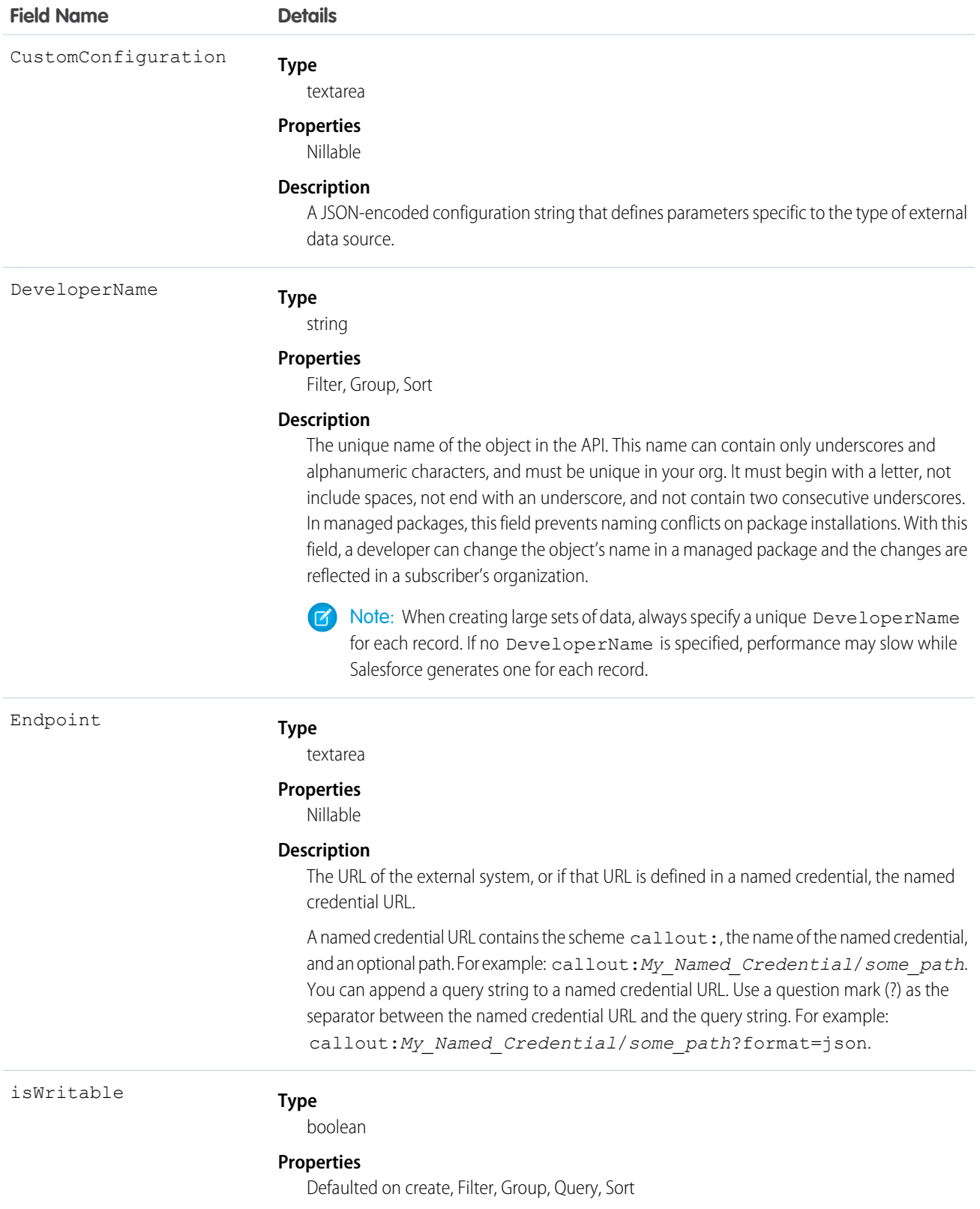

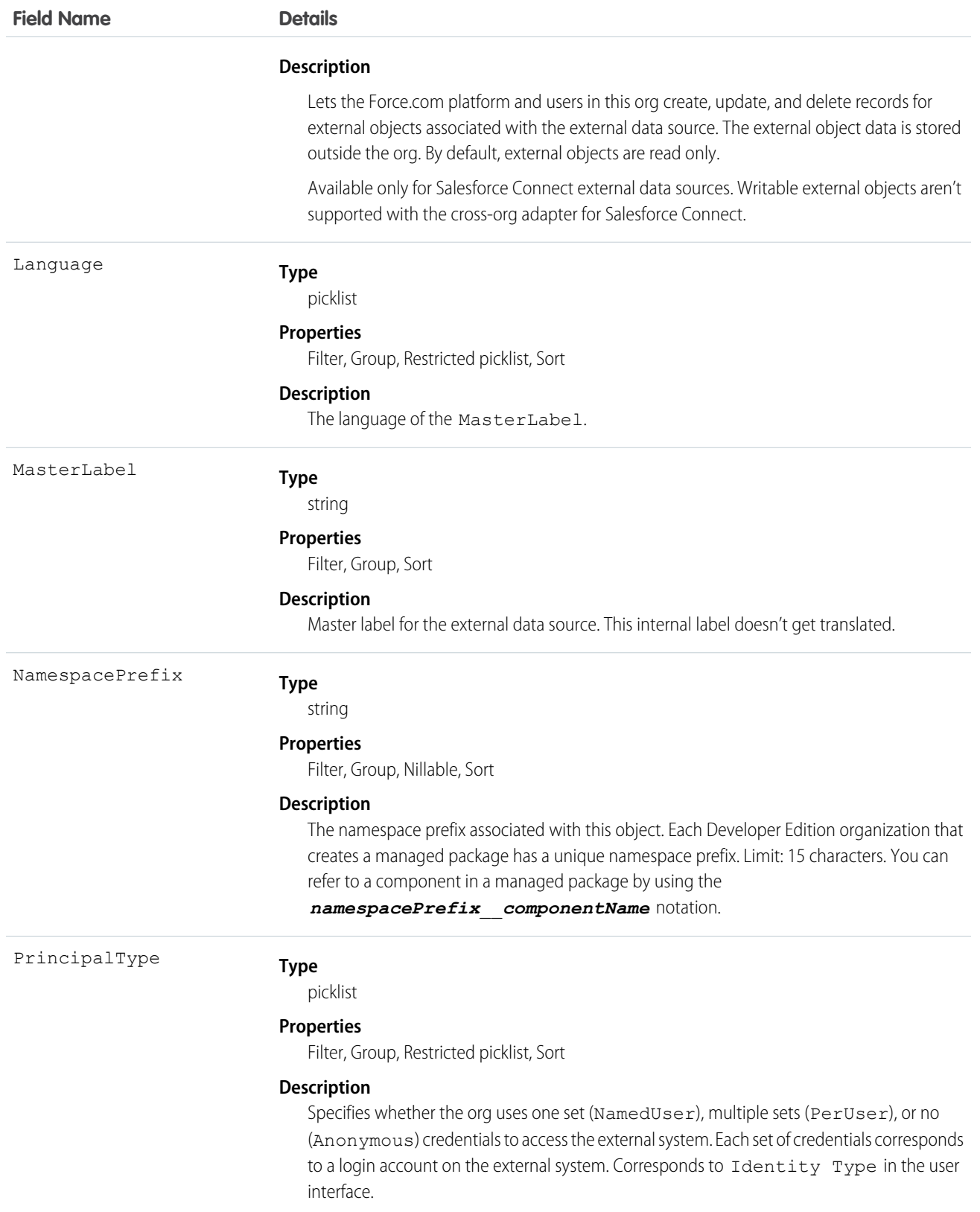

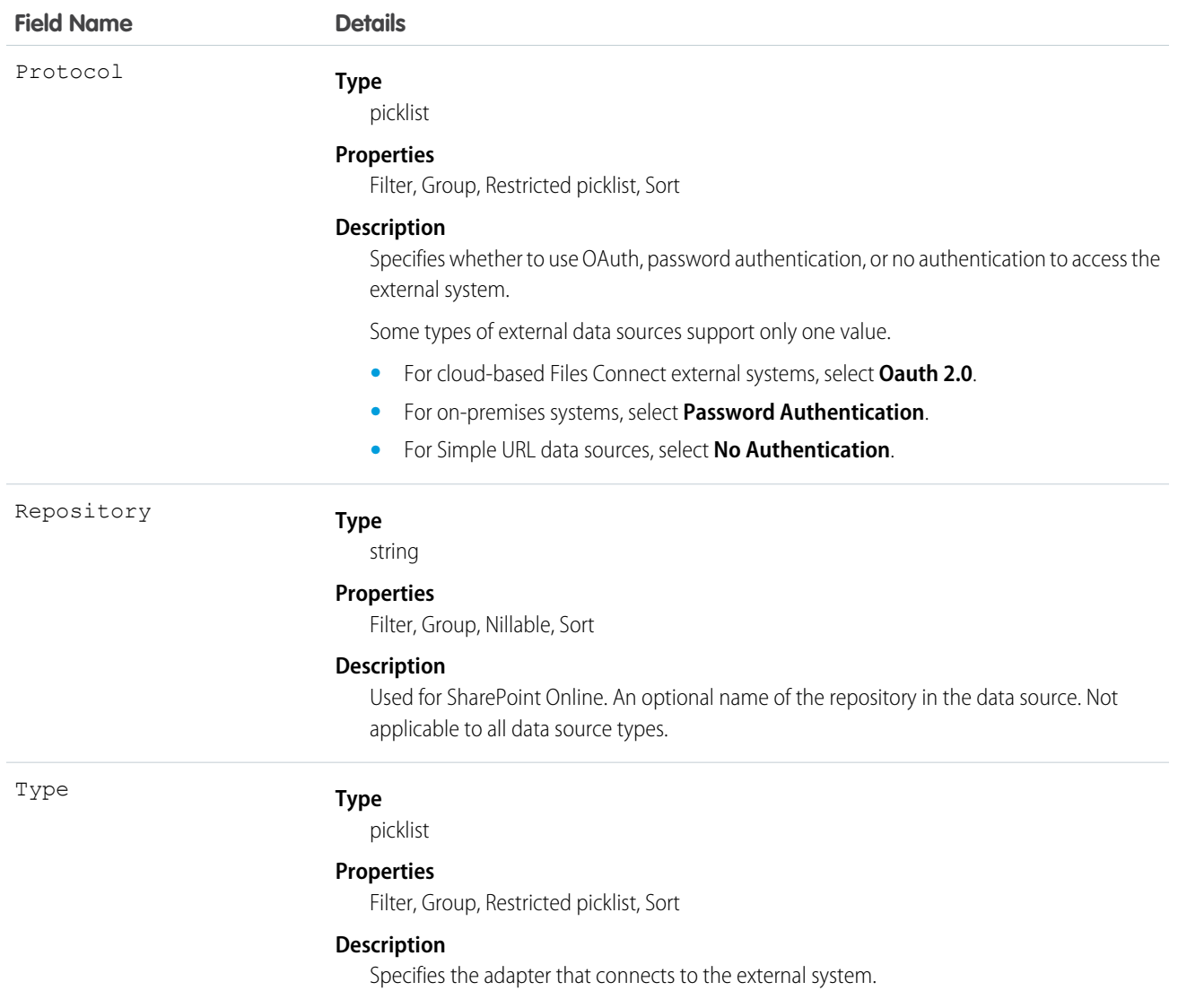

Define an external data source to connect to data or content that's stored outside the Salesforce org. Then create external objects, which map to the external system's data and behave similarly to custom objects.

<span id="page-945-0"></span>SEE ALSO: [ExternalDataUserAuth](#page-945-0) [NamedCredential](#page-1233-0)

# ExternalDataUserAuth

Stores authentication settings for a Salesforce user to access an external system. The external system must be defined in an external data source or a named credential that's configured to use per-user authentication. This object is available in API version 27.0 and later.

# Supported Calls

create(), delete(), describeSObjects(), query(), retrieve(), update(), upsert()

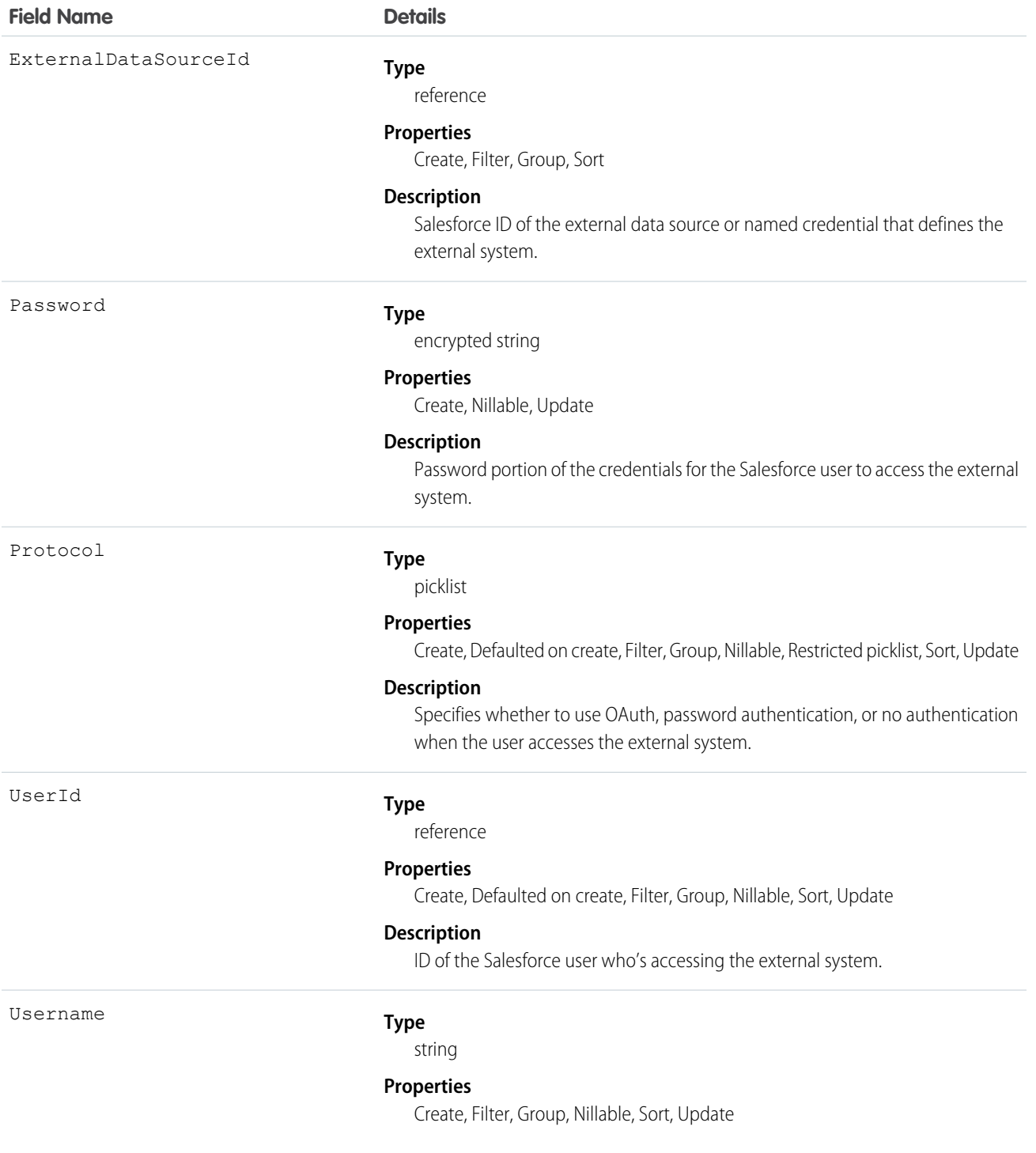

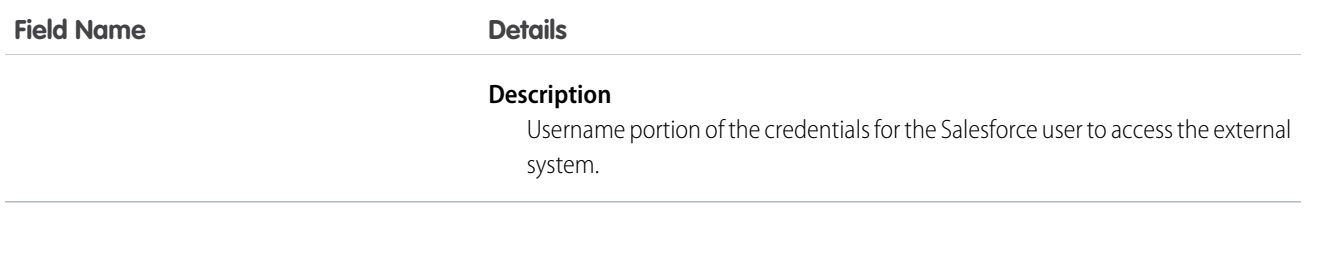

These authentication settings enable a Salesforce user to access an external system. The external system is defined in Salesforce as one of the following.

- **•** External data source—Provides access to external objects, whose data is stored outside the Salesforce organization.
- **•** Named credential—Enables the user's actions to trigger authenticated callouts to the endpoint that's specified in the named credential.

If you grant users access to the external data source or named credential via permission sets or profiles, those users can manage their own authentication settings. See "Store Authentication Settings for External Systems" in the Salesforce Help.

<span id="page-947-0"></span>SEE ALSO: **[ExternalDataSource](#page-942-0)** [NamedCredential](#page-1233-0)

## **FeedAttachment**

Represents an attachment to a feed item, such as a file attachment or a link. Use FeedAttachment to add various attachments to one feed item. This object is available in API version 36.0 and later.

# Supported Calls

create(), delete(), describeSObjects(), query(), retrieve(), update(), upsert()

### Special Access Rules

- **•** You can read, create, update, or delete a FeedAttachment only if you have the corresponding access to the associated FeedItem.
- **•** Inline images aren't creatable, updatable, or deletable through SOAP API.

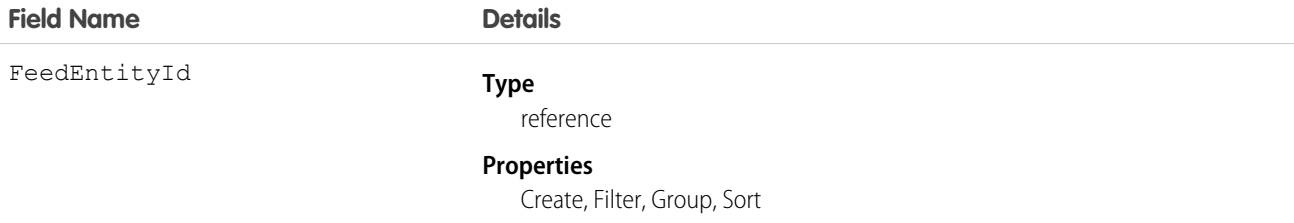

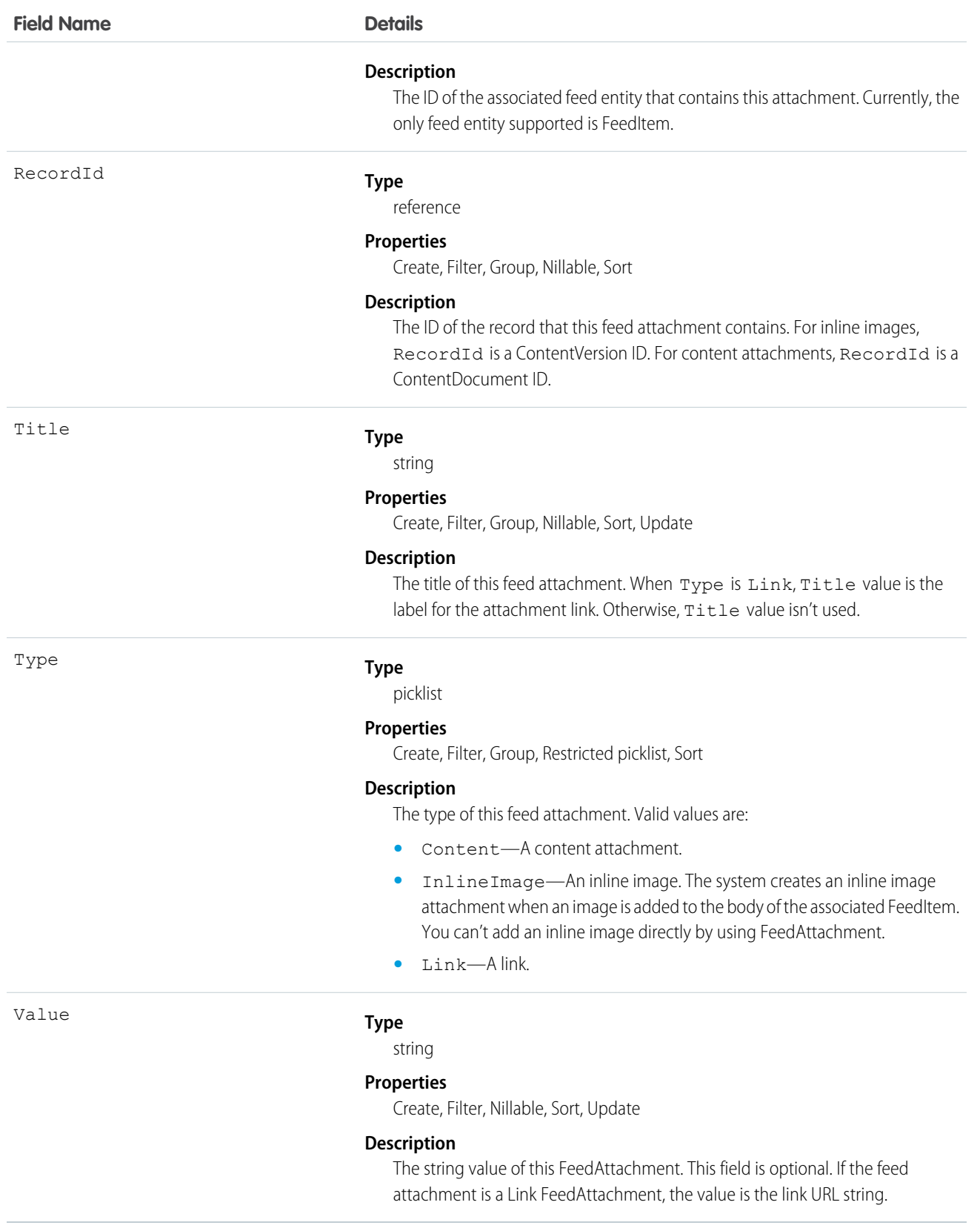

**•** This Apex example shows how to add an attachment to a Lead using API version 36.0 and later. First, post a feed item.

```
//create and insert post
FeedItem post = new FeedItem();
post.Body = 'HelloThere';
post.ParentId = 'ID_OF_LEAD_ENTITY';
post.Title = 'FileName';
insert post;
```
Then insert the attachment.

```
//create and associate a content attachment to the post
FeedAttachment \nfeedAttachment = new \nFeedAttachment();
feedAttachment.FeedEntityId = post.Id;
feedAttachment.RecordId = 'ID_OF_CONTENT_VERSION';
feedAttachment.Title = 'FileName';
feedAttachment.Type = 'CONTENT';
insert feedAttachment;
```
- You can only create one link attachment (FeedAttachment of type Link) per feed item.
- **•** If the feed item type is one of the following, you can add content or link feed attachments to a FeedItem.
	- **–** AdvancedTextPost
	- **–** TextPost
	- **–** ContentPost
	- **–** LinkPost
	- **–** QuestionPost
- **•** When a FeedAttachment is added or removed from a feed item, Salesforce updates the type of the feed item to its most appropriate value, as follows.
	- **–** If all content feed attachments are removed from a feed item of type ContentPost, the type of this feed item is updated to TextPost.
	- **–** Conversely, if a content feed attachment is added to a feed item of type TextPost, the type of this feed item is updated to ContentPost.
	- **–** If all link feed attachments are removed from a feed item of type LinkPost, the type of this feed item is updated to TextPost.
	- **–** Conversely, if a link feed attachment is added to a feed item of type TextPost, the type of this feed item is updated to LinkPost.
	- **–** The type of all other feed items, such as QuestionPost or AdvancedTextPost feed items, doesn't change when any feed attachments are added or removed.
	- **–** If a content feed attachment is added to a feed item of type LinkPost, the feed item type is updated to ContentPost.
	- **–** If all content attachments are removed from a feed item of type ContentPost, but there's also a link attachment, the feed item type is updated to LinkPost.
- **•** Those without administrator privileges can't retrieve a FeedAttachment by its ID in a SOQL query. They can retrieve attachments by specifying the associated FeedEntityId, as follows:

SELECT Id FROM FeedAttachment WHERE FeedEntityId = '*some\_feedItem\_id*'

• Alternatively, retrieve attachments by using a SOQL query on FeedItem with a subquery on the FeedAttachments child relationship, as follows.

```
SELECT Body, (SELECT RecordId, Title, Type, Value FROM FeedAttachments)
FROM FeedItem
WHERE Id = 'some feedItem id'
```
**•** FeedAttachment is not a triggerable object. You can access feed attachments in FeedItem update triggers by retrieving them through a SOQL query. For a trigger example, and to learn about trigger considerations for FeedAttachment, see [Triggers for Chatter Objects](https://developer.salesforce.com/docs/atlas.en-us.202.0.apexcode.meta/apexcode/apex_triggers_fields_not_updated_chatter.htm) in the Apex Developer Guide.

# <span id="page-950-0"></span>**FeedComment**

Represents a comment added to a feed by a user. This object is available in API version 18.0 and later.

# Supported Calls

create(), delete(), describeSObjects(), query(), retrieve(), search(), update(), upsert()

### Special Access Rules

Note the following when working with feed comments.

- **•** You must have read access to the feed's parent type to see a FeedComment record.
- **•** You must have access to the feed to add a comment.
- **•** If the comment is related to a user record, the user can delete the comment. For example, if John Smith makes a comment about Sasha Jones, Sasha can delete the comment.
- If the logged-in user has the "Insert System Field Values for Chatter Feeds" user permission, the create field property is available on CreatedBy and CreatedDate system fields. During migration, the logged-in user can set these fields to the original post's author and creation date. The fields can't be updated after migration.

You can delete all feed items you created. To delete feed items you didn't create, you must have one of these permissions:

- **•** "Modify All Data"
- **•** "Modify All" on the object associated with the feed and delete permission on the parent feed
- **•** "Moderate Chatter"

Note: Users with the "Moderate Chatter" permission can delete only the feed items and comments they see.

**•** "Manage Unlisted Groups"

Only users with this permission can delete items in unlisted groups.

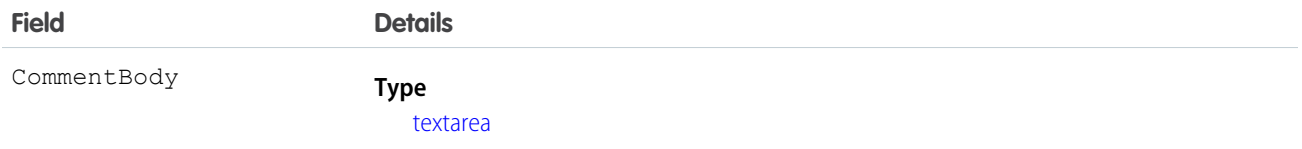

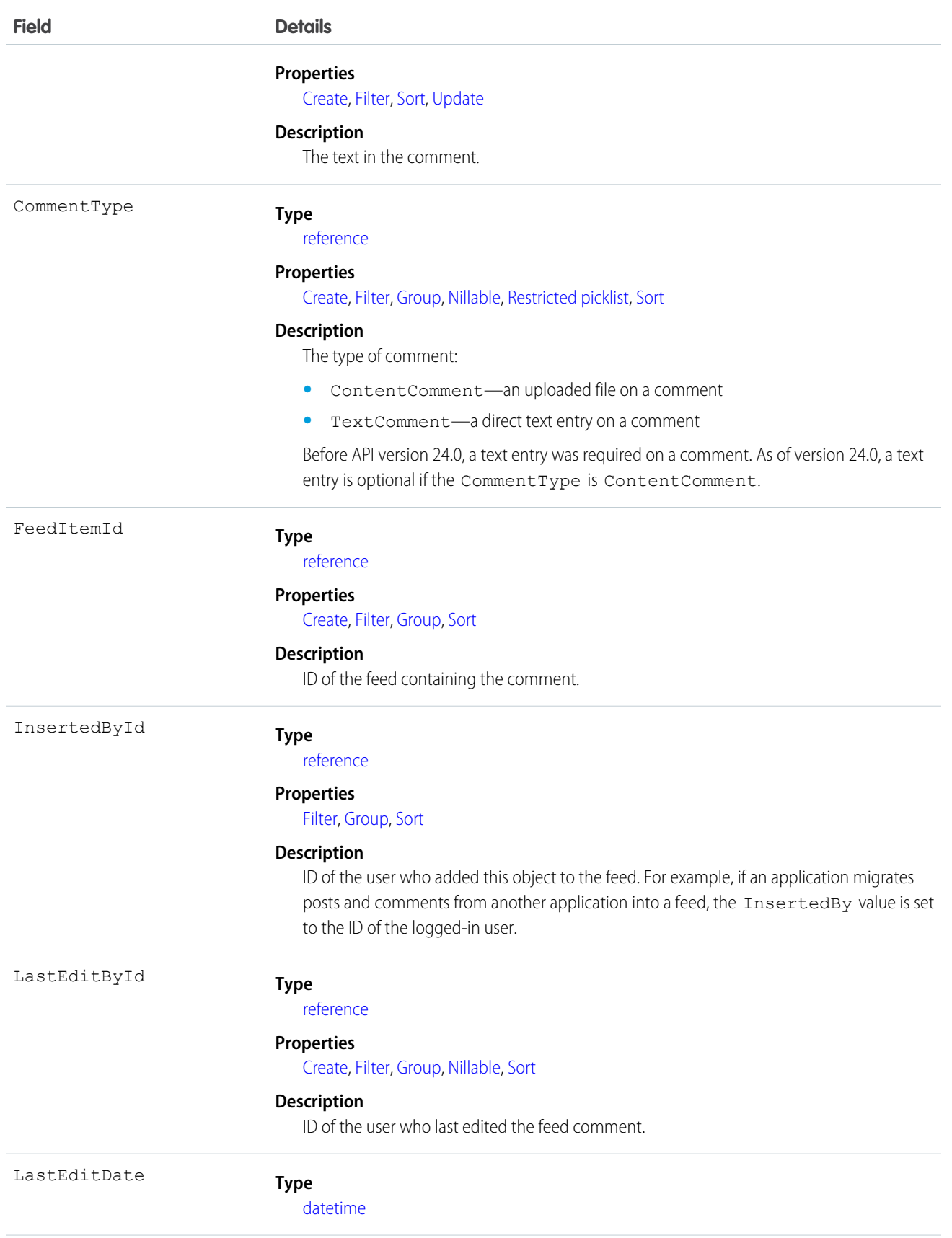

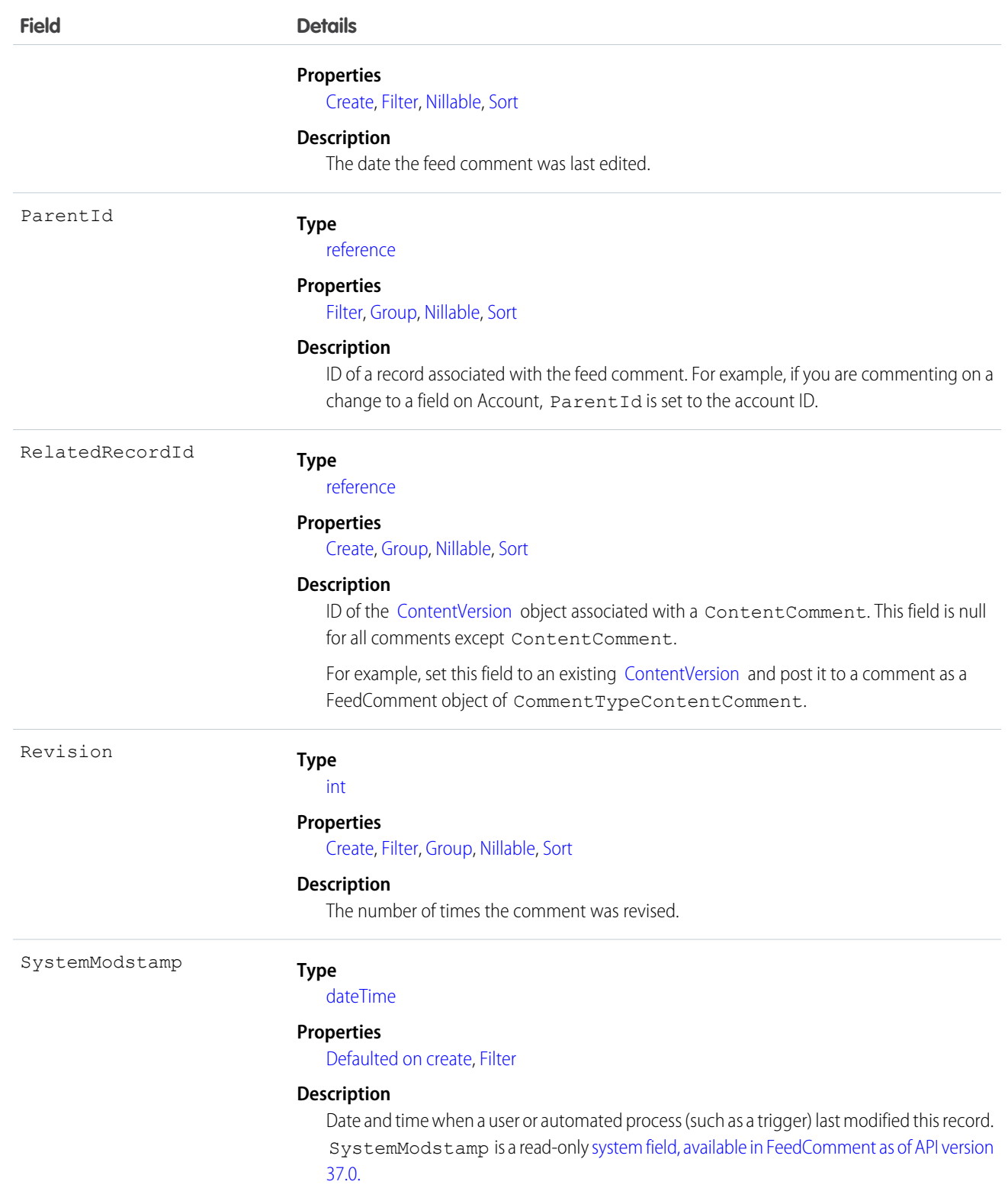

**•** As of API version 23.0 and later, if you have "View All Data" permission, you can query FeedComment records directly without an ID filter. If you don't have "View All Data" permission, you can't query FeedComment records directly, with or without an ID filter.

For example, the following query returns general information about a feed:

```
SELECT ID, CreatedDate, CreatedById, CreatedBy.FirstName,
           CreatedBy.LastName, ParentId, Parent.Name, Body
FROM FeedItem
WHERE CreatedDate > LAST MONTH
ORDER BY CreatedDate DESC, Id DESC
```
**•** You can search for text in comments using SOSL. For example, the following Java class uses search() to find the string "foo" in any field of a record:

```
public void searchSample() {
 try {
   SearchResult sr = connection.search("find {foo} in all fields " +
        "returning feedcomment(Id, FeedItemId, CommentBody)");
   // Put the results into an array of SearchRecords
   SearchRecord[] records = sr.getSearchRecords();
    // Check the length of the returned array of records to see
   // if the search found anything
   if (records != null &\& records.length > 0) {
      System.out.println("Found " + records.length + " comments: ");
      // Display each comment
     for (SearchRecord record : records) {
        FeedComment comment = (FeedComment) record.getRecord();
        System.out.println(comment.getId() + ": " +
            comment.getCommentBody());
      }
    } else {
      System.out.println("No records were found for the search.");
    }
  } catch (ConnectionException ce) {
   ce.printStackTrace();
  }
}
```
**•** If you use an Apex trigger to modify the Body of a FeedComment object, all mentions hyperlinks are converted to plain text. The mentioned users don't get email notifications.

Note: This object is hard deleted. It isn't sent to the Recycle Bin.

SEE ALSO:

[NewsFeed](#page-1261-0) [UserProfileFeed](#page-1842-0)

# FeedItem

FeedItem represents an entry in the feed, such as changes in a record feed, including text posts, link posts, and content posts. This object is available in API version 21.0 and later. This object replaces FeedPost.

# Supported Calls

create(), delete(), describeSObjects(), getDeleted(), getUpdated(), query(), retrieve(), search(), update(), upsert()

## Special Access Rules

You can delete all feed items you created. To delete feed items you didn't create, you must have one of these permissions:

- **•** "Modify All Data"
- **•** "Moderate Chatter"

Note: Users with the "Moderate Chatter" permission can delete only the feed items and comments they see.

**•** "Manage Unlisted Groups"

Only users with this permission can delete items in unlisted groups.

Only users with the "Modify All Data" permission can delete a FeedItem of Type TrackedChange.

If the logged-in user has the "Insert System Field Values for Chatter Feeds" user permission, the create field property is available on CreatedBy and CreatedDate system fields. During migration, the logged-in user can set these fields to the original post's author and creation date. The fields can't be updated after migration.

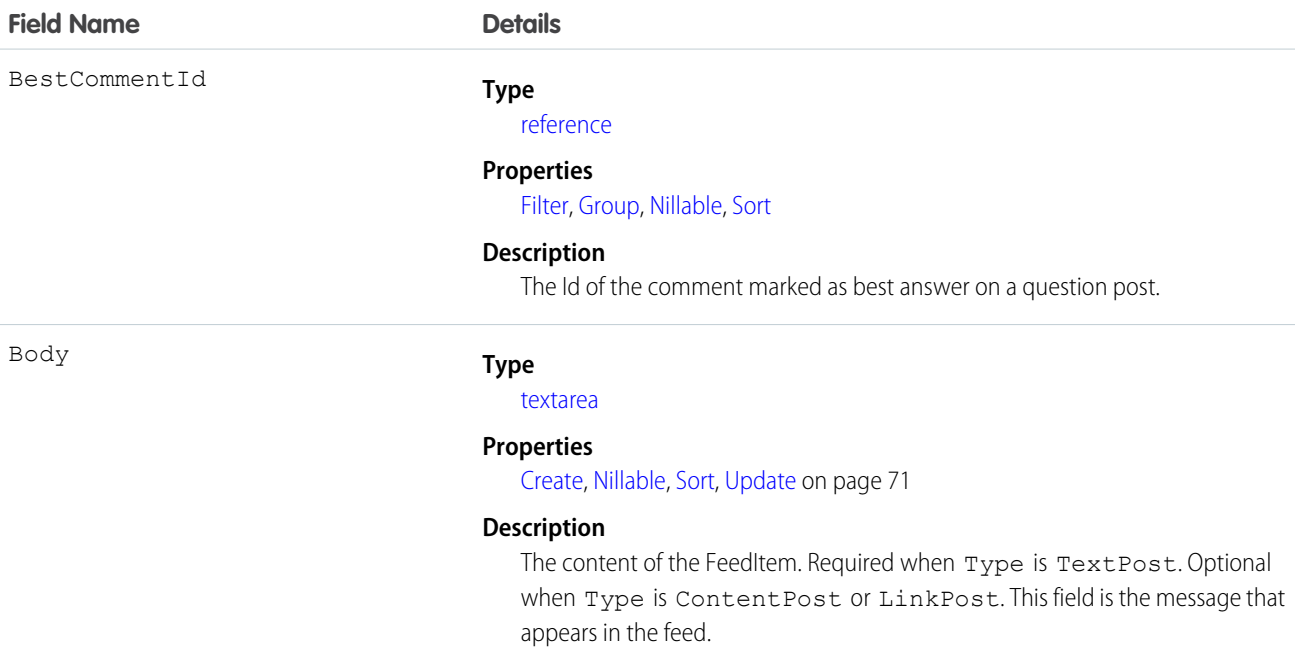

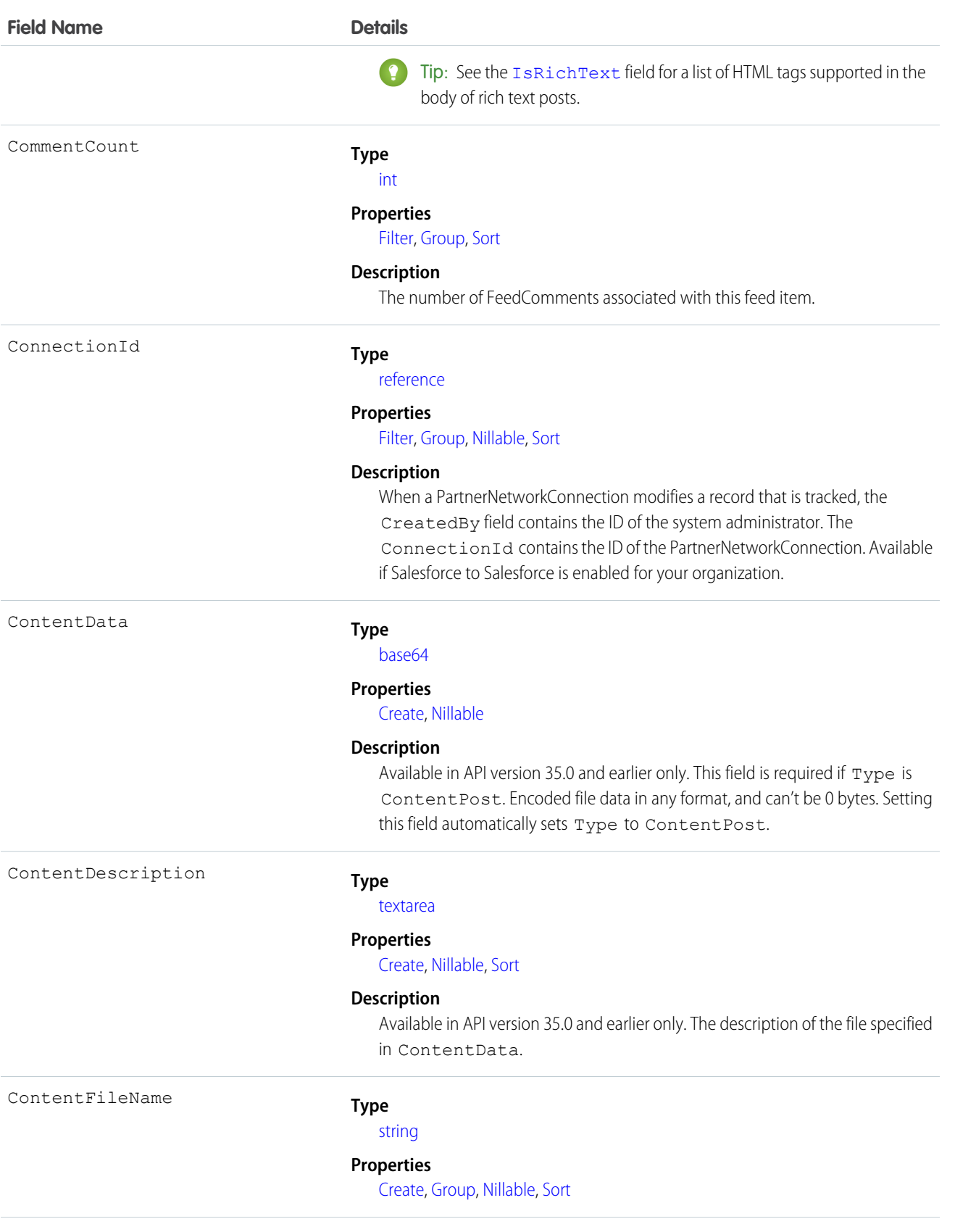

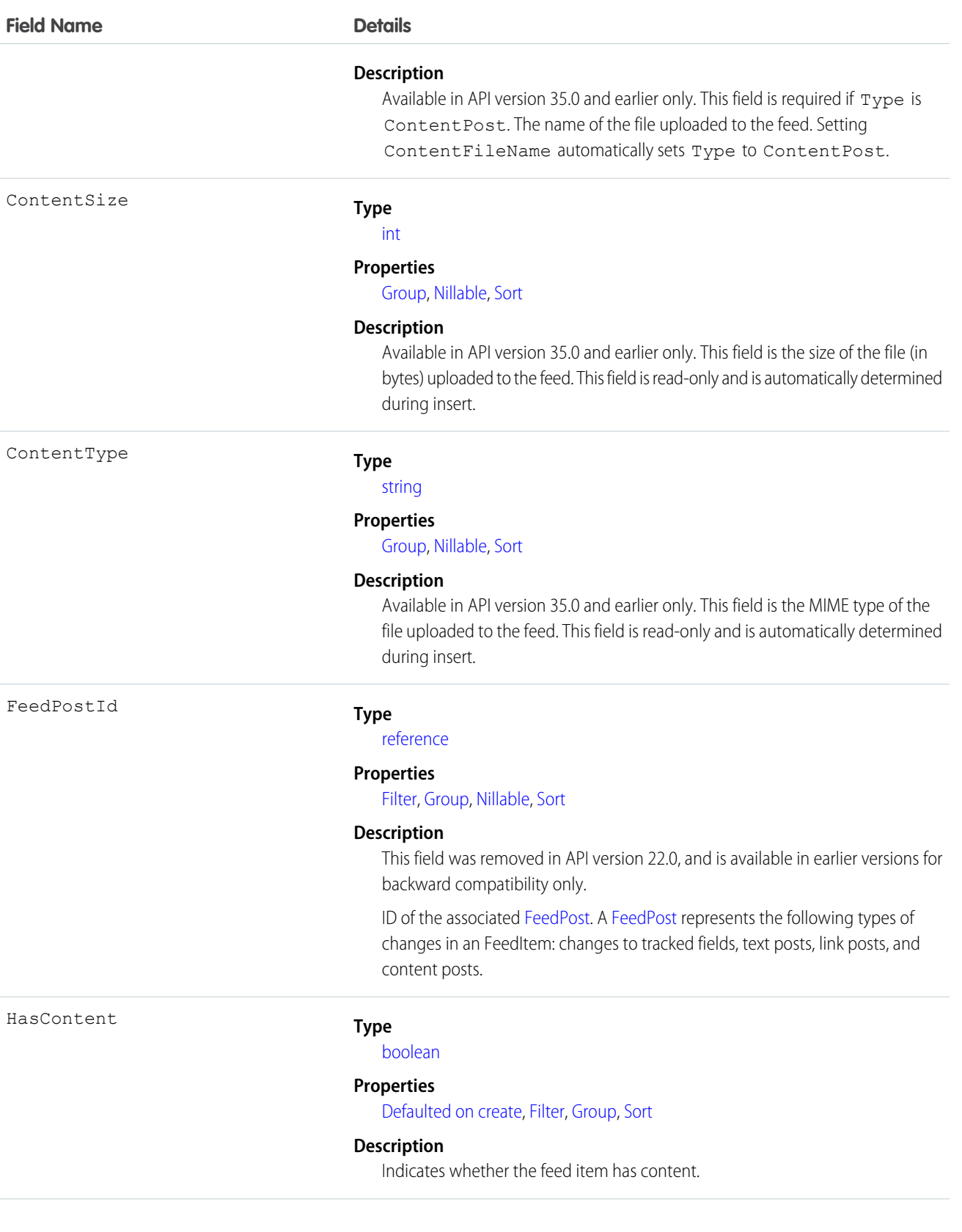

<span id="page-957-0"></span>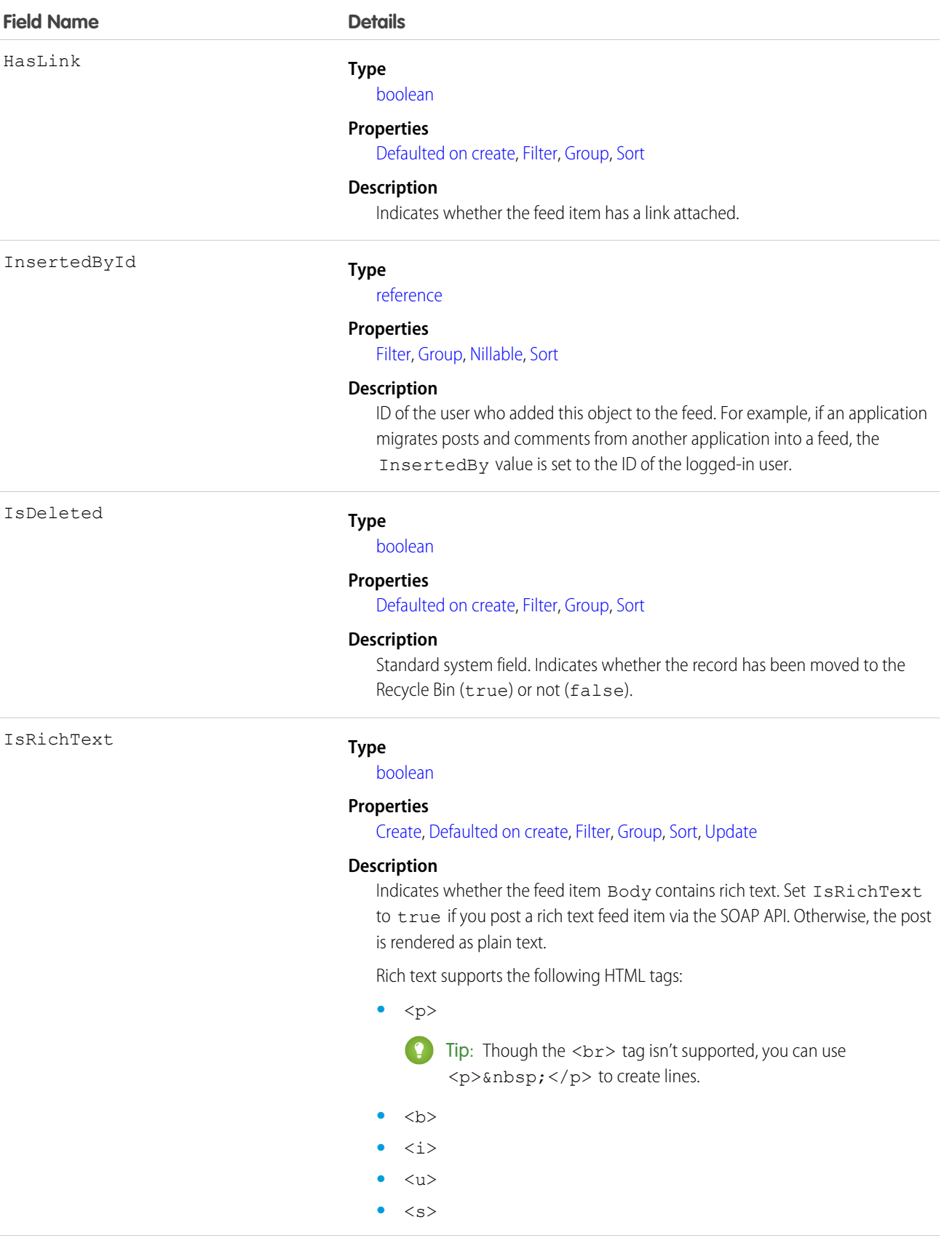

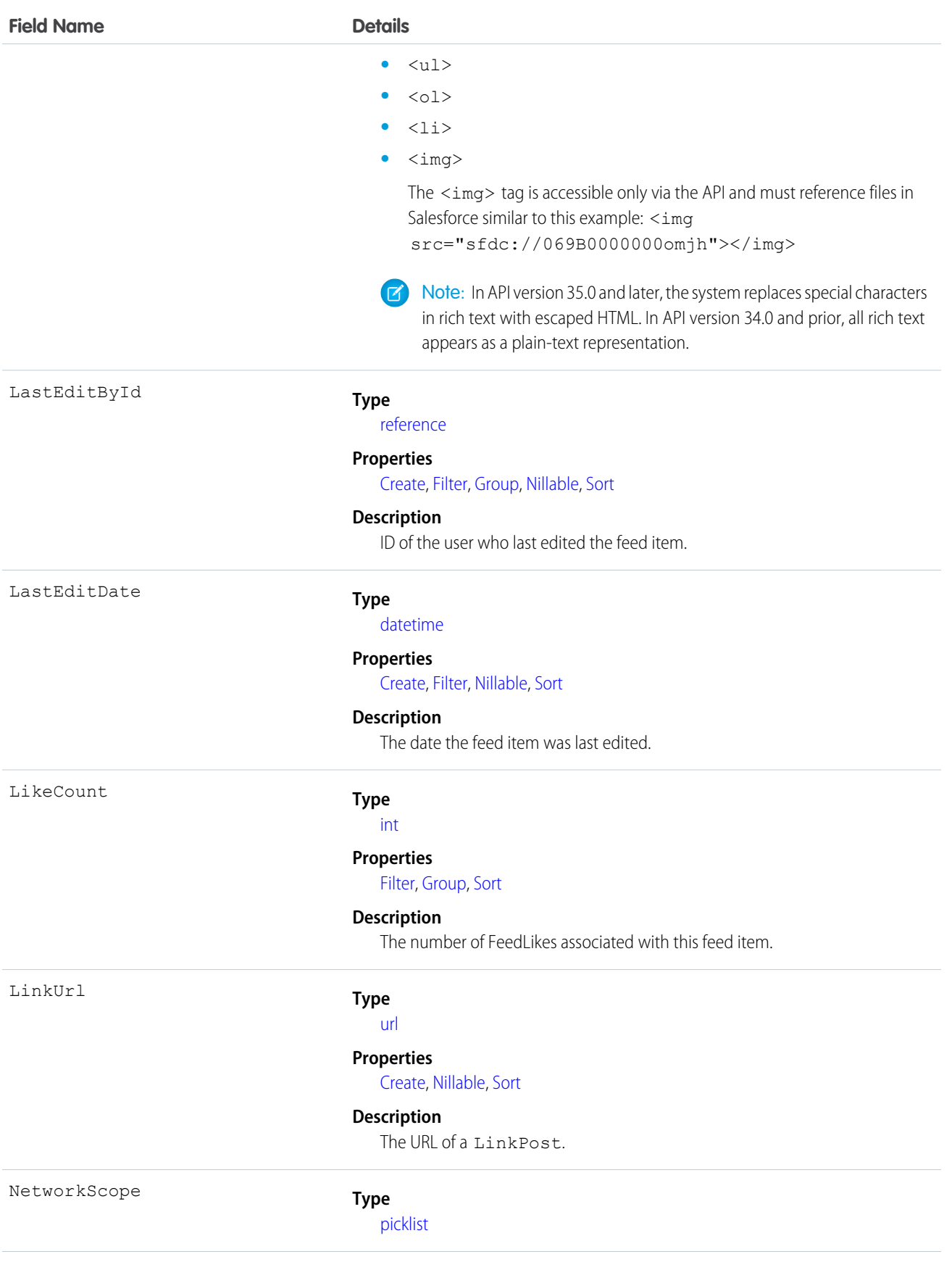

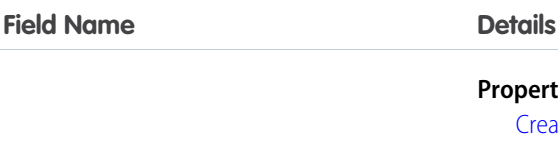

#### **Properties**

[Create](#page-92-0), [Filter,](#page-92-1) [Group,](#page-92-4) [Nillable,](#page-92-5) [Restricted picklist](#page-92-6), [Sort](#page-92-2)

#### **Description**

Specifies whether this feed item is available in the default [community,](#page-1241-0) a specific community, or all communities. This field is available in API version 26.0 and later, if Salesforce Communities is enabled for your organization.

NetworkScope can have the following values:

- **•** NetworkId—The ID of the community in which the FeedItem is available. If left empty, the feed item is only available in the default community.
- **•** AllNetworks—The feed item is available in all communities.

Note the following exceptions for NetworkScope:

- **•** Only feed items with a [Group](#page-92-4) or [User](#page-1759-0) parent can set a NetworkId or a null value for NetworkScope.
- **•** For feed items with a record parent, users can set NetworkScope only to AllNetworks.
- **•** You can't filter a FeedItem on the NetworkScope field.

#### ParentId

### **Type**

[reference](#page-55-1)

### **Properties**

[Create](#page-92-0), [Filter,](#page-92-1) [Group,](#page-92-4) [Sort](#page-92-2)

#### **Description**

ID of the object type to which the FeedItem object is related. For example, set this field to a UserId to post to someone's profile feed, or an AccountId to post to a specific account.

RelatedRecordId

#### **Type**

[reference](#page-55-1)

#### **Properties**

[Create](#page-92-0), [Group,](#page-92-4) [Nillable,](#page-92-5) [Sort](#page-92-2)

#### **Description**

ID of the ContentVersion object associated with a ContentPost. For Work.com thanks posts, it's the ID of the WorkThanks object associated with a RypplePost. This field is typically null for all posts except ContentPost and RypplePost.

For example, set this field to an existing [ContentVersion](#page-572-0) and post it to a feed as a FeedItem object of Type ContentPost.

Revision

#### **Type**

[int](#page-53-0)

### **Field Name Details**

Status (Beta)

#### **Properties**

[Create](#page-92-0), [Filter,](#page-92-1) [Group,](#page-92-4) [Nillable,](#page-92-5) [Sort](#page-92-2)

#### **Description**

The revision number of the feed item.

#### **Type**

[picklist](#page-55-3)

#### **Properties**

[Create](#page-92-0), [Group,](#page-92-4) [Nillable,](#page-92-5) [Restricted picklist](#page-92-6), [Sort,](#page-92-2) [Update](#page-92-3)

#### **Description**

Specifies whether this feed item is published and visible to all who have access to the feed. This field is available in API version 37.0 and later.

Possible values are:

- **•** Published—The feed item is visible to all who have access to the feed.
- **•** PendingReview—The feed item is visible to its author and to users who can see the item and have "ViewAllData" or "CanApproveFeedPost" permission. The feed item can be deleted and edited by its author and users who can see the item and have "CanApproveFeedPost" or "ModifyAllData" permission.
- Note: This release contains a beta version of the pre-moderation feature, which means it's a high-quality feature with [known limitations](https://releasenotes.docs.salesforce.com/en-us/summer16/release-notes/rn_networks_moderation_rules_review.htm). This feature isn't generally available unless or until Salesforce announces its general availability in documentation or in press releases or public statements. We can't guarantee general availability within any particular time frame or at all. Make your purchase decisions only based on generally available products and features. You can provide feedback and suggestions for this feature in the [Community Implementation](https://success.salesforce.com/_ui/core/chatter/groups/GroupProfilePage?g=0F9300000001og8CAA) group in the Success Community.

#### **Type**

[string](#page-53-1)

#### **Properties**

[Create](#page-92-0), [Group,](#page-92-4) [Nillable,](#page-92-5) [Sort](#page-92-2), [Update](#page-92-3)

#### **Description**

The title of the FeedItem. When the Type is LinkPost, the LinkUrl is the URL and this field is the link name. The Title field can be updated on posts of Type QuestionPost.

Type

Title

#### **Type**

[picklist](#page-55-3)

#### **Properties**

[Create](#page-92-0), [Filter,](#page-92-1) [Group,](#page-92-4) [Nillable,](#page-92-5) [Restricted picklist](#page-92-6), [Sort](#page-92-2)

**Field Name Details**

#### **Description**

The type of FeedItem. Except for ContentPost, LinkPost, and TextPost, don't create FeedItem types directly from the API.

**•** ActivityEvent—indirectly generated event when a user or the API adds a [Task](#page-1698-0) associated with a feed-enabled parent record (excluding email tasks on cases). Also occurs when a user or the API adds or updates a [Task](#page-1698-0) or [Event](#page-805-0) associated with a case record (excluding email and call logging).

For a recurring [Task](#page-1698-0) with [CaseFeed](#page-428-0) disabled, one event is generated for the series only. For a recurring [Task](#page-1698-0) with [CaseFeed](#page-428-0) enabled, events are generated for the series and each occurrence.

- **•** AdvancedTextPost—created when a user posts a group announcement.
- **•** AnnouncementPost—Not used.
- **•** ApprovalPost—generated when a user submits an approval.
- **•** BasicTemplateFeedItem—Not used.
- **•** CanvasPost—a post made by a canvas app posted on a feed.
- **•** CollaborationGroupCreated—generated when a user creates a public group.
- **•** CollaborationGroupUnarchived—Not used.
- **•** ContentPost—a post with an attached file.
- **•** CreatedRecordEvent—generated when a user creates a record from the publisher.
- **•** DashboardComponentAlert—generated when a dashboard metric or gauge exceeds a user-defined threshold.
- **•** DashboardComponentSnapshot—created when a user posts a dashboard snapshot on a feed.
- **•** LinkPost—a post with an attached URL.
- **•** PollPost—a poll posted on a feed.
- **•** ProfileSkillPost—generated when a skill is added to a user's Chatter profile.
- **•** QuestionPost—generated when a user posts a question.
- **•** ReplyPost—generated when Chatter Answers posts a reply.
- **•** RypplePost—generated when a user creates a Thanks badge in Work.com.
- **•** TextPost—a direct text entry on a feed.
- **•** TrackedChange—a change or group of changes to a tracked field.
- **•** UserStatus—automatically generated when a user adds a post. Deprecated.

The following values appear in the Type picklist for all feed objects but apply only to [CaseFeed:](#page-428-0)

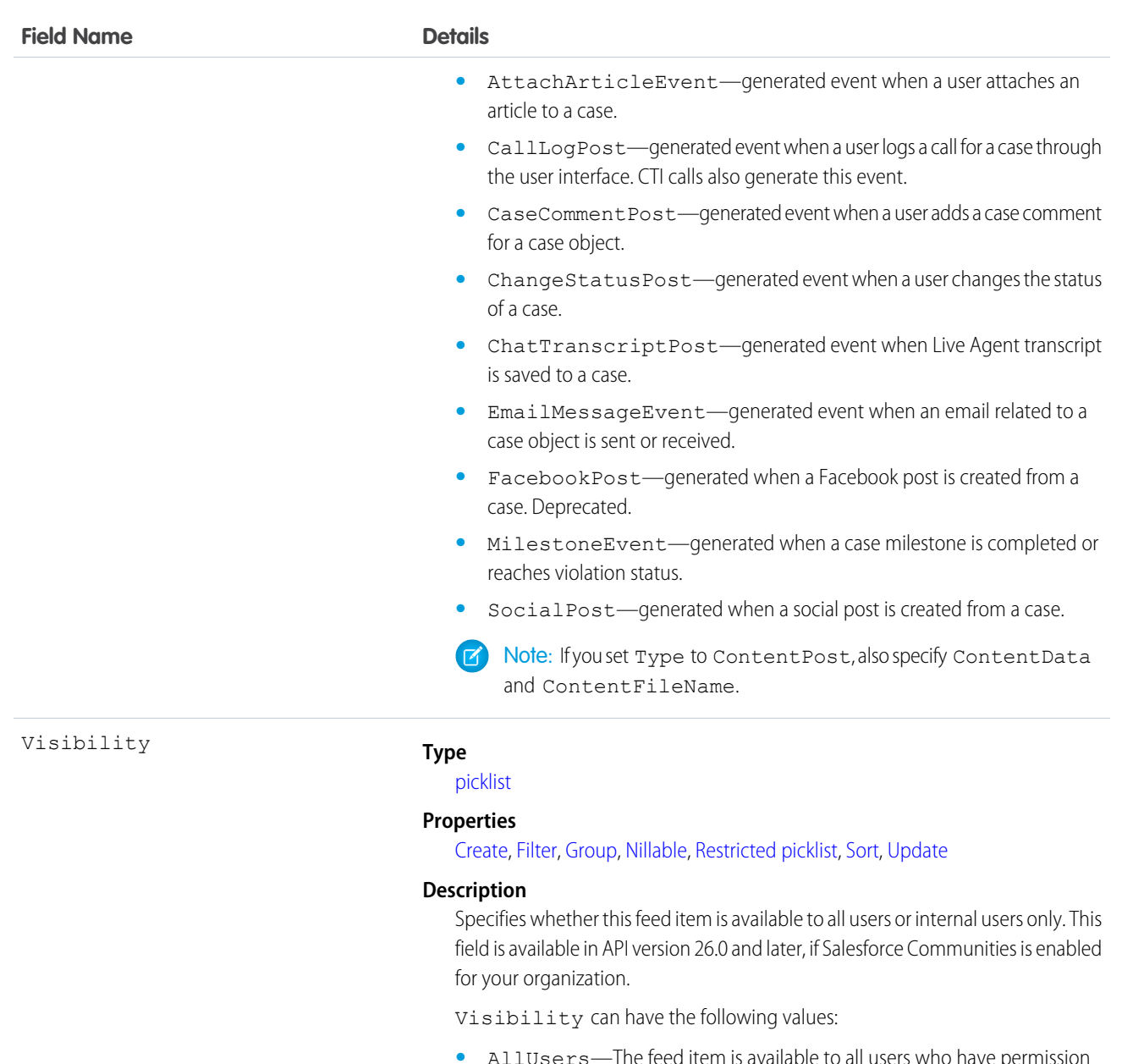

- **•** AllUsers—The feed item is available to all users who have permission to see the feed item.
- **•** InternalUsers—The feed item is available to internal users only.

Note the following exceptions for Visibility:

- **•** For record posts, Visibility is set to InternalUsers for all internal users by default.
- **•** External users can set Visibility only to AllUsers.
- **•** Visibility can be updated on record posts.
- **•** The Update property is supported only for feed items posted on records.

**•** This Apex example shows how to add an attachment to a Lead using API version 36.0 and later. First, post a feed item.

```
//create and insert post
FeedItem post = new FeedItem();
post.Body = 'HelloThere';
post.ParentId = 'ID_OF_LEAD_ENTITY';
post.Title = 'FileName';
insert post;
```
Then insert the attachment.

```
//create and associate a content attachment to the post
FeedAttachment \nfeedAttachment = new \nFeedAttachment();
feedAttachment.FeedEntityId = post.Id;
feedAttachment.RecordId = 'ID_OF_CONTENT_VERSION';
feedAttachment.Title = 'FileName';
feedAttachment.Type = 'CONTENT';
insert feedAttachment;
```
**•** If you are using API version 23.0 or later and have "View All Data" permission, you can directly query for a FeedItem. The following example returns the 20 most recent feed items.

```
SELECT ID, CreatedDate, CreatedById, CreatedBy.FirstName, CreatedBy.LastName, ParentId,
Parent.Name, Body,
(SELECT ID, FieldName, OldValue, NewValue FROM FeedTrackedChanges ORDER BY ID DESC)
FROM FeedItem
WHERE CreatedDate > LAST MONTH
ORDER BY CreatedDate DESC
```
**•** If you are using an earlier API version than version 23.0, query FeedItem objects through a feed (such as [AccountFeed](#page-233-0) or [OpportunityFeed\)](#page-1304-0). The following example returns all feed items for a given account, ordered by date descending:

```
SELECT Id, Type, FeedItem.Body
FROM AccountFeed
WHERE ParentId = AccountId ORDER BY CreatedDate DESC
```
Note: Provide the ParentId for API version 22.0 and earlier.

- A FeedItem of type UserStatus is automatically created when a user adds a post to update the status. You can't explicitly create a FeedItem of type UserStatus.
- The FeedItem object doesn't support aggregate functions in queries.
- If the logged-in user has the "Insert System Field Values for Chatter Feeds" user permission, the create field property is available on CreatedBy and CreatedDate system fields. During migration, the logged-in user can set these fields to the original post's author and creation date. The fields can't be updated after migration.
- **•** The size limit for an attachment on a profile or news feed is 25 MB.
- **•** The size limit for an attachment on a record feed is 5 MB.
- **•** You can't use the content fields to update or delete the content.
- **•** You can't filter or update the content fields.
- **•** Deleting a FeedItem via the API also deletes the associated content. Likewise, undeleting a FeedItem restores associated content.

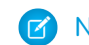

Note: This object is hard deleted. It isn't sent to the Recycle Bin.

- **•** After uploading to a feed, it is possible for an attachment or document to be deleted, marked private, or hidden by sharing rules. In this case, all content fields in a FeedItem object appear as null in a SOQL query.
- **•** You can't explicitly create or delete a [FeedTrackedChange](#page-973-0) record.
- **•** If you insert a FeedItem or [FeedComment](#page-950-0) of Type ContentPost on a [User](#page-1759-0) or [Group](#page-1031-0) to create a file, the NetworkScope field value of the FeedItem is passed to the file.
- **•** If you use an Apex trigger to modify the Body of a FeedItem object, all mentions hyperlinks are converted to plain text. The mentioned users don't get email notifications.
- **•** If you insert rich text into the feed item body, make sure that the case of the opening and closing HTML tags matches. For example, <b>This is bold text</B> generates an error.
- **•** To check file sharing with Apex triggers, write triggers on ContentDocumentLink instead of FeedItem. For a ContentDocumentLink trigger example, see [ContentDocumentLink](#page-555-0).
- **•** In API version 36.0 and later, use [FeedAttachment](#page-947-0) to attach one or more content items to a FeedItem. As a result of multiple attachment support through FeedAttachment, all fields related to content attachments have been removed. These fields are: ContentData, ContentDescription, ContentFileName, ContentSize, and ContentType.

# FeedLike

Indicates that a user has liked a feed item. This object is available in API version 21.0 and later.

FeedLike records represent likes on posts and not likes on comments. Likes on comments can't be queried via the API. A FeedLike is a child object of an associated FeedItem, FeedTrackedChange, or object feed, such as AccountFeed.

# Supported Calls

```
create(), delete(), describeSObjects()
```
### Special Access Rules

If the logged-in user has the "Insert System Field Values for Chatter Feeds" user permission, the create field property is available on CreatedBy and CreatedDate system fields. During migration, the logged-in user can set these fields to the original post's author and creation date. The fields can't be updated after migration.

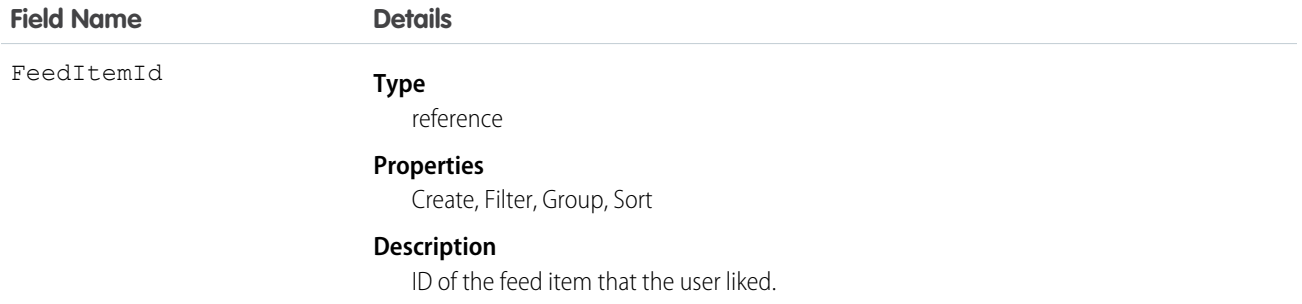

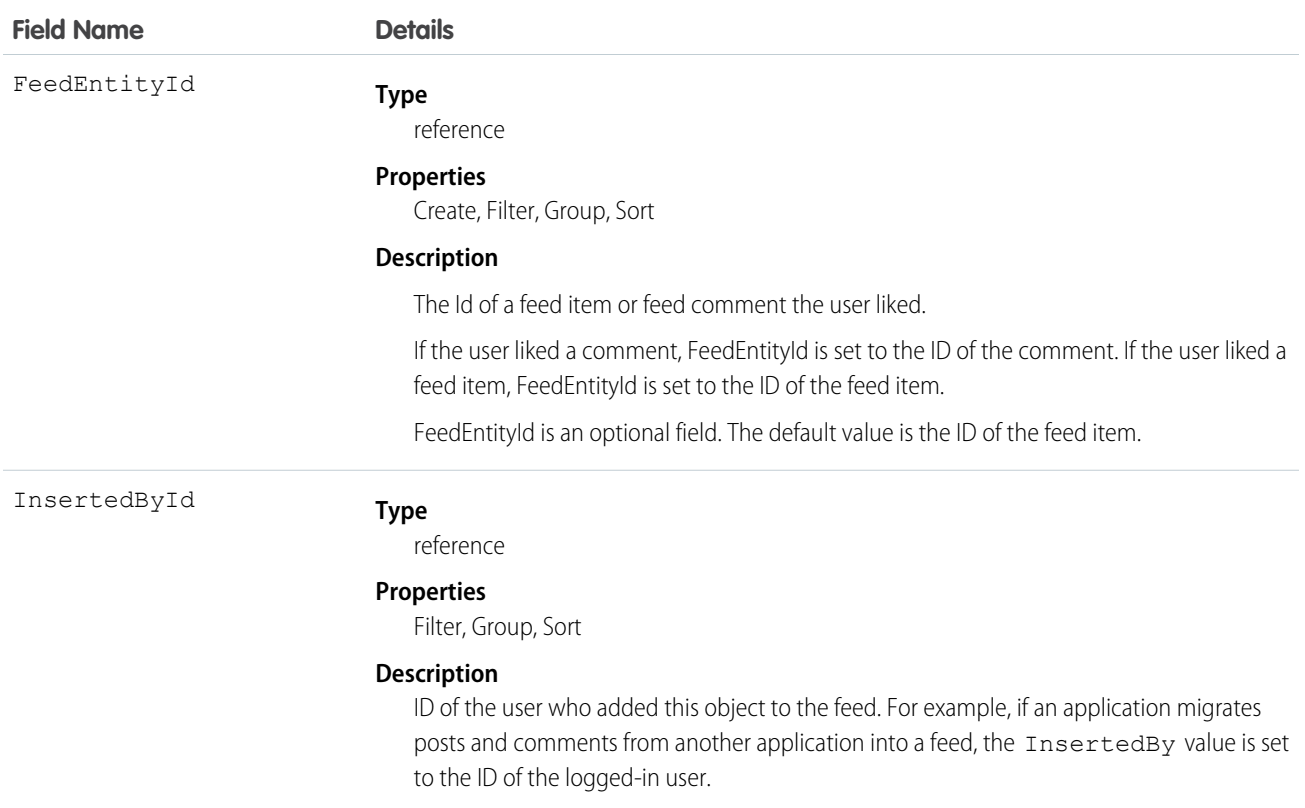

You can't query FeedLike records directly. They can only be queried via the entity feed, such as AccountFeed.

FeedLike records represent likes on posts and not likes on comments. Likes on comments can't be queried via the API.

# **FeedPollChoice**

Shows the choices for a poll posted in the feed. This object is available in API version 29.0 and later.

# Supported Calls

query(), retrieve()

### Special Access Rules

You can delete all feed items you created. To delete feed items you didn't create, you must have one of these permissions:

- **•** "Modify All Data"
- **•** "Moderate Chatter"

Note: Users with the "Moderate Chatter" permission can delete only the feed items and comments they see.  $\blacksquare$ 

**•** "Manage Unlisted Groups"

Only users with this permission can delete items in unlisted groups.

### Fields

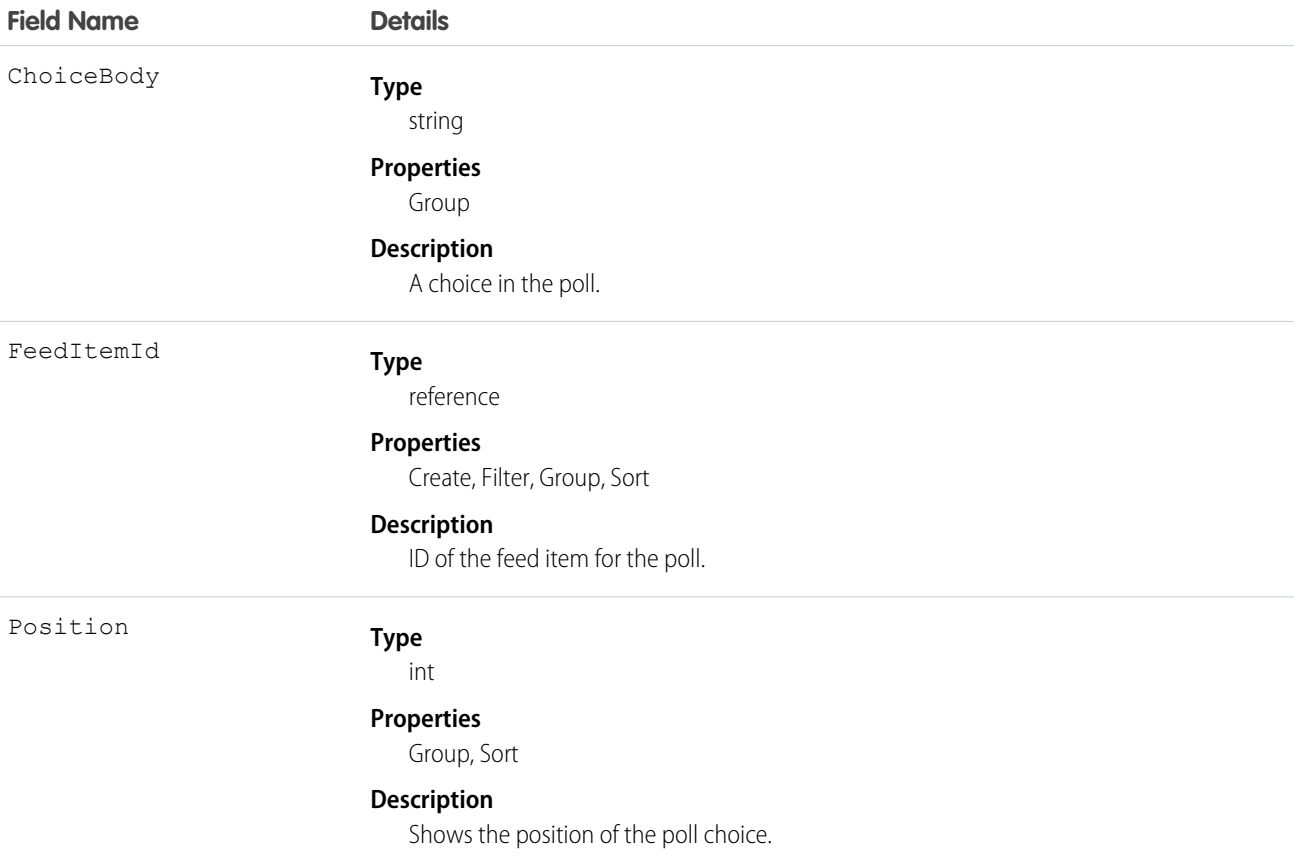

### Usage

Use this object to query all of the choices associated with a particular poll. To view how people voted on the poll, see the FeedPollVote object.

# **FeedPollVote**

Shows how users voted on a poll posted in the feed. This object is available in API version 29.0 and later.

# Supported Calls

query(), retrieve()

### Fields

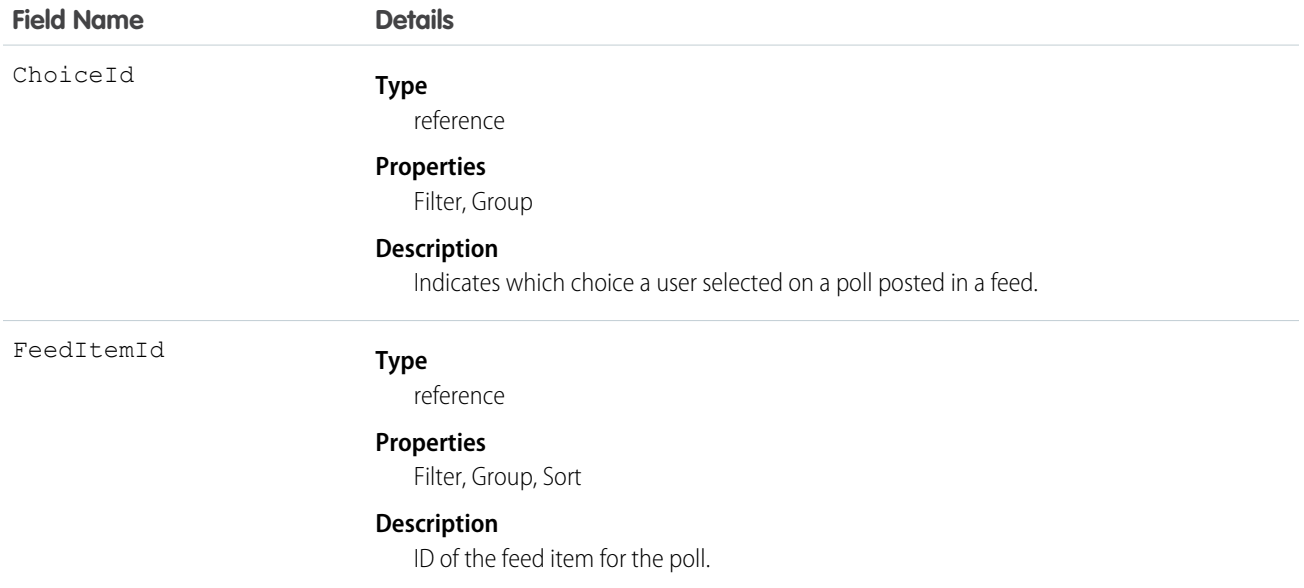

## Usage

<span id="page-967-0"></span>Use this object to query how users voted on a particular poll.

# FeedPost

FeedPost represents the following types of changes in a record feed, such as AccountFeed: text posts, link posts, and content posts. This object is available in API version 18.0 through 21.0. FeedPost is no longer available in later versions. Starting with API version 21.0, use FeedItem to represent text posts, link posts, and content posts in feeds.

# Supported Calls

```
create(), delete(), describeSObjects(), search()
```
# Special Access Rules

You can delete all feed items you created. To delete feed items you didn't create, you must have one of these permissions:

- **•** "Modify All Data"
- **•** "Moderate Chatter"

Note: Users with the "Moderate Chatter" permission can delete only the feed items and comments they see.  $\mathcal{F}$ 

Only users with the "Modify All Data" permission can delete a FeedItem of Type TrackedChange.

If the logged-in user has the "Insert System Field Values for Chatter Feeds" user permission, the create field property is available on CreatedBy and CreatedDate system fields. During migration, the logged-in user can set these fields to the original post's author and creation date. The fields can't be updated after migration.

# Fields

Body

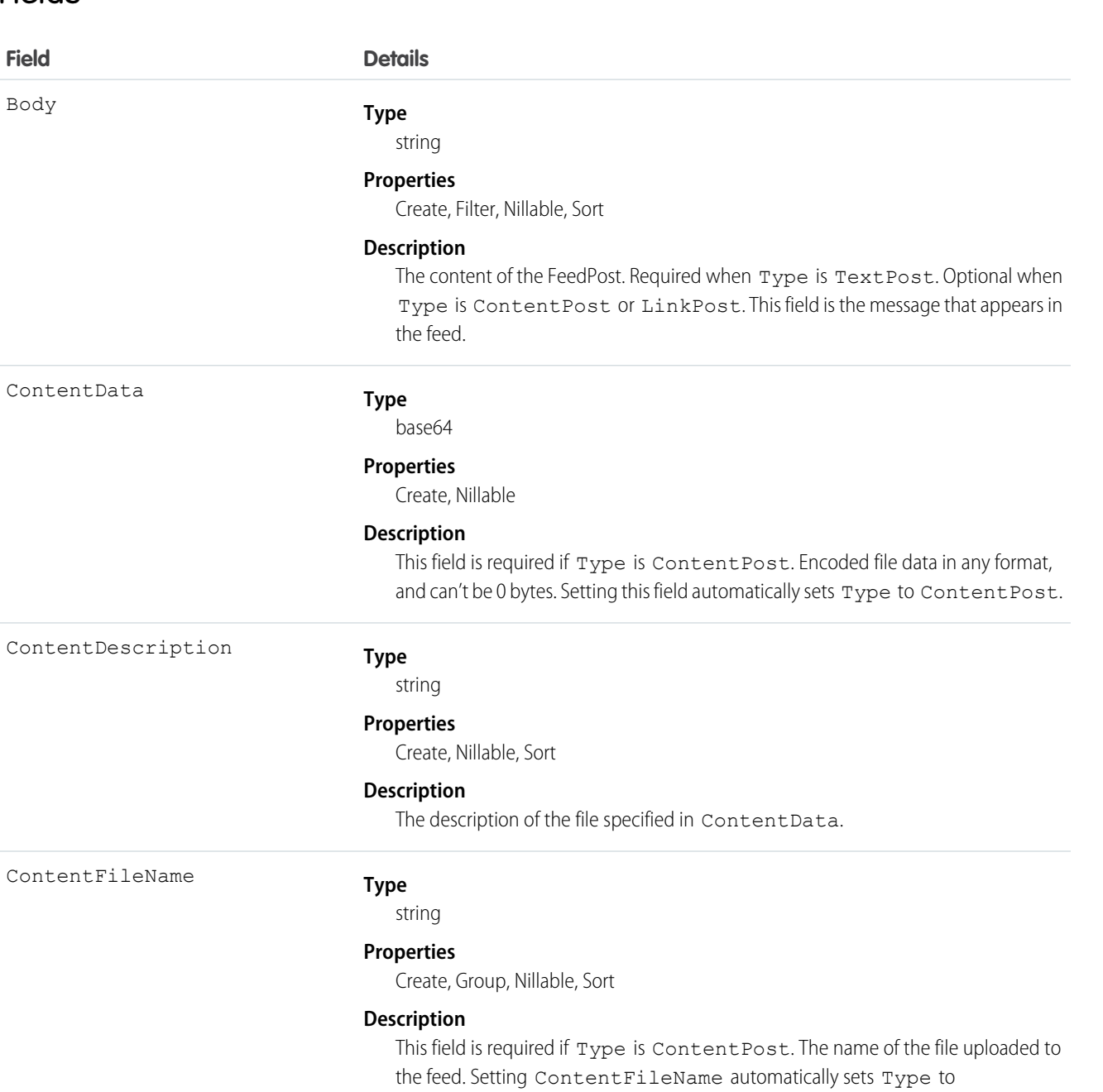

ContentSize

#### **Type**

int

#### **Properties**

Group, Nillable, Sort

ContentPost.

### **Description**

This field is the size of the file (in bytes) uploaded to the feed. This field is read-only and is automatically determined during insert.

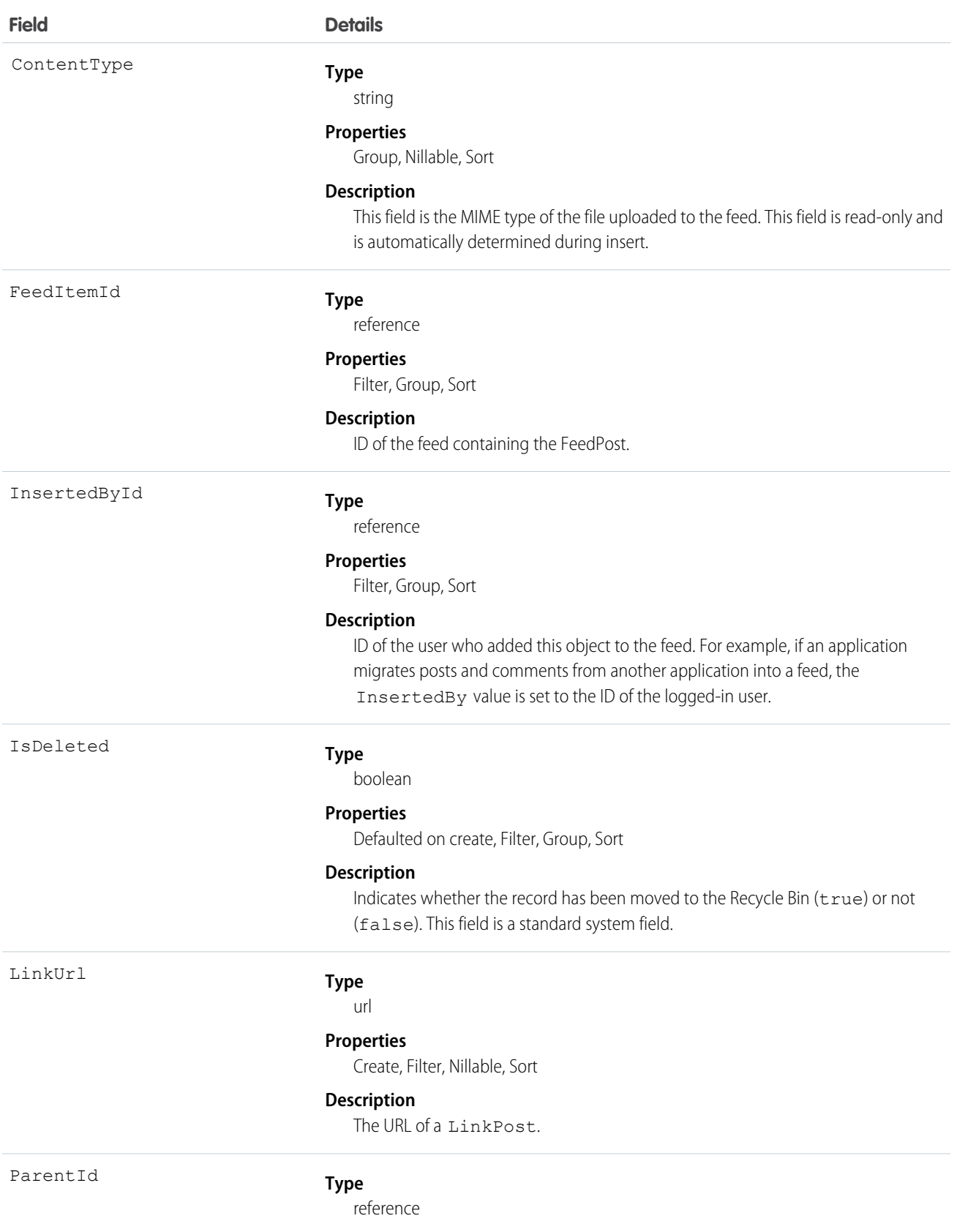

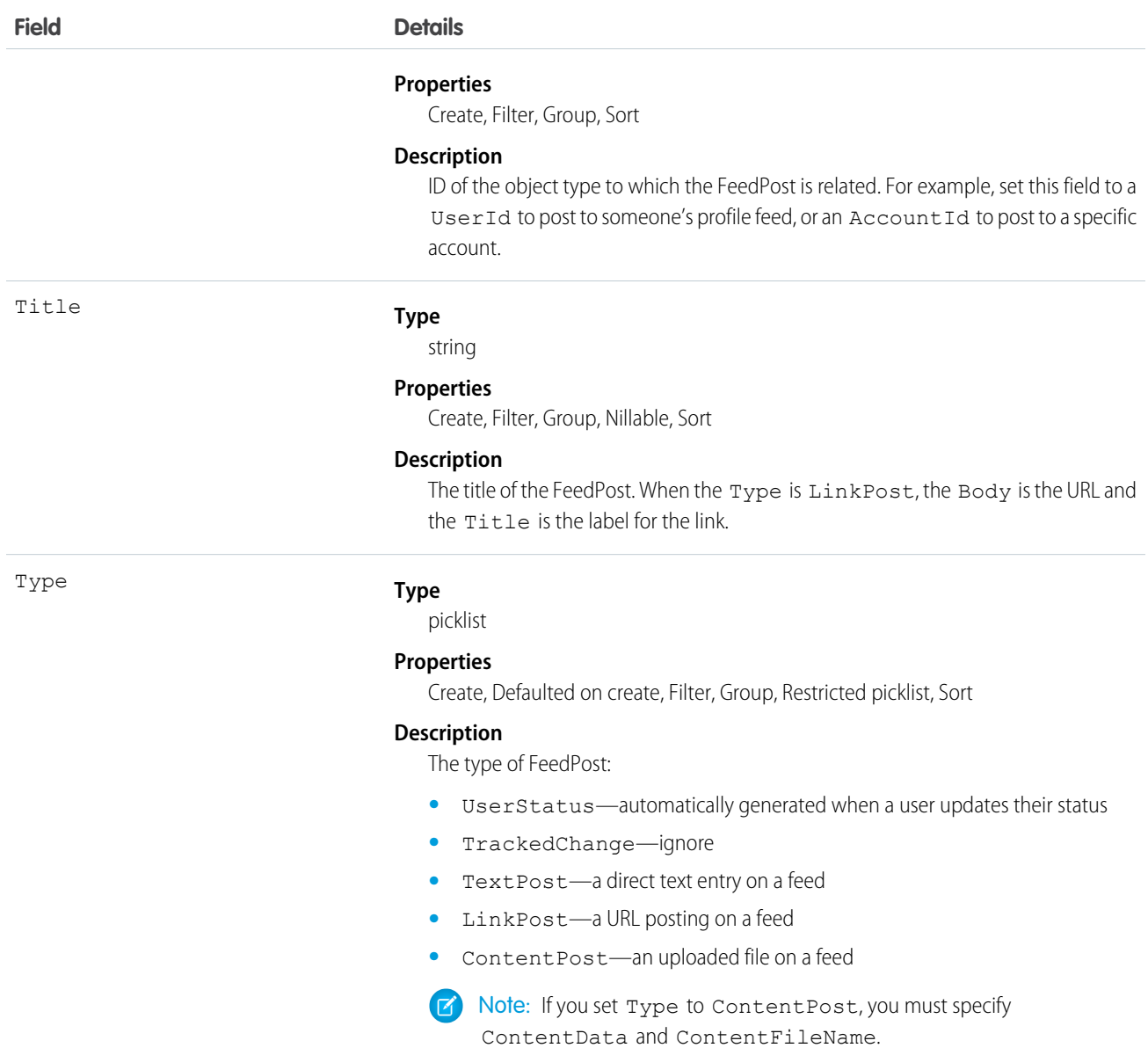

**•** You can't directly query for a FeedPost. FeedPosts are always associated with a feed item, so you can query for them through the feeds. The following example returns all feed items for a given account, ordered by date descending:

```
SELECT Id, Type, FeedPost.Body
FROM AccountFeed
WHERE ParentId = AccountId ORDER BY CreatedDate DESC
```
- **•** A FeedPost of type UserStatus is automatically created when a user adds a post to update the current status. You can't explicitly create a FeedPost of type UserStatus.
- **•** The size limit for an attachment on a profile, news, or record feed is 2 GB.
- **•** You can't use the content fields to update or delete the content.
- **•** You can't filter or update the content fields.
- **•** Deleting a FeedPost via the API also deletes the associated content and FeedPost objects. Likewise, undeleting a FeedPost restores associated content and FeedPost objects.

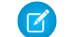

Note: This object is hard deleted. It isn't sent to the Recycle Bin.

- After uploading to a feed, it is possible for an attachment or document to be deleted, marked private, or hidden by sharing rules. In this case, all content fields in FeedPost appear as null in a SOQL query.
- **•** You can't explicitly create or delete a FeedTrackedChange record.

## FeedRevision

Holds the revision history of a specific feed item or comment, including a list of attributes that changed for each revision. This object is available in API version 34.0 and later.

## Supported Calls

```
describeSObjects(), query(), retrieve()
```
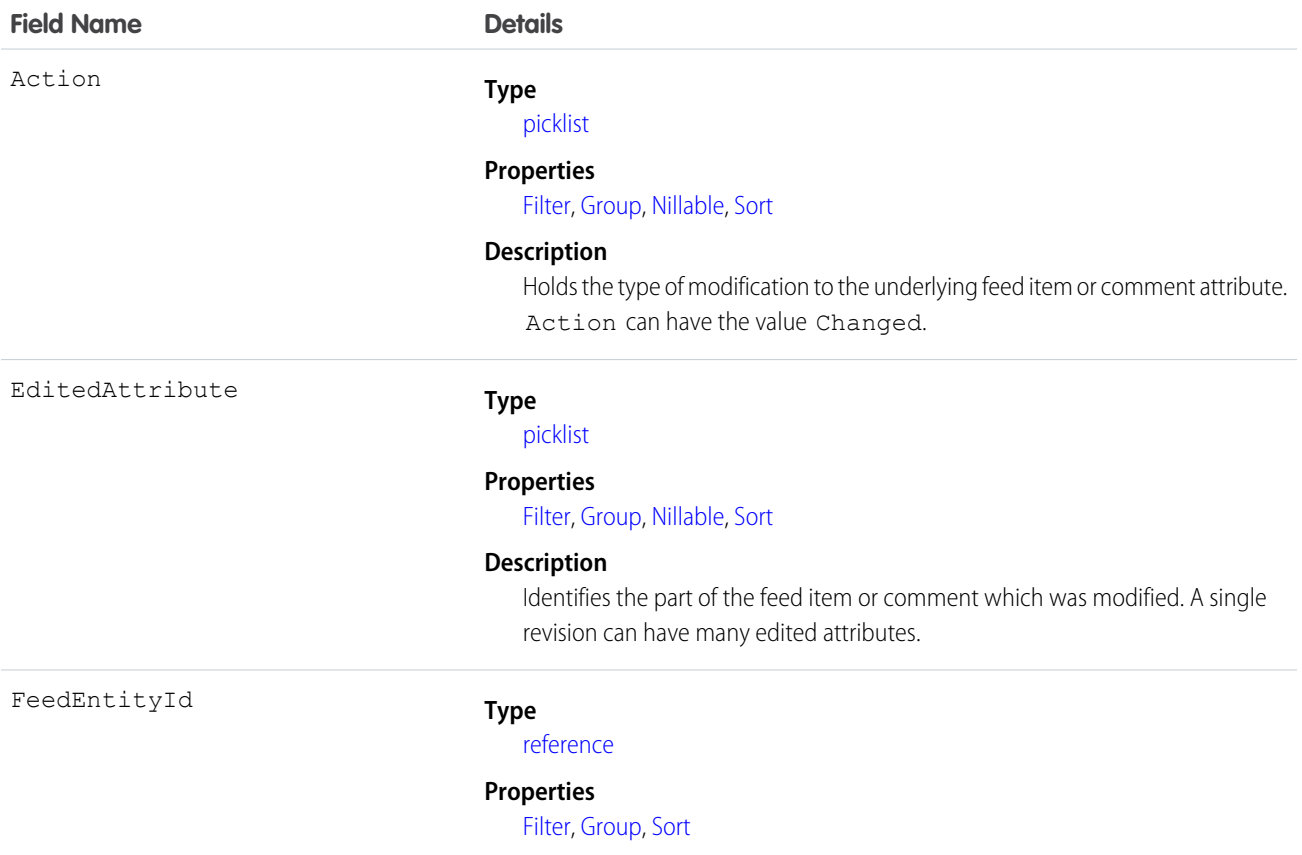
#### **Field Name Details**

[IsDeleted](#page-89-0)

IsValueRichText

#### **Description**

Identifies the modified feed item or comment.

#### **Type**

[boolean](#page-52-0)

#### **Properties**

[Defaulted on create](#page-92-0), [Filter](#page-92-1), [Group,](#page-92-2) [Sort](#page-92-3)

#### **Description**

Indicates whether the record has been moved to the Recycle Bin (true) or not (false). This field is a standard system field.

#### **Type**

[boolean](#page-52-0)

#### **Properties**

[Defaulted on create](#page-92-0), [Filter](#page-92-1), [Group,](#page-92-2) [Sort](#page-92-3)

#### **Description**

Indicates whether the feed item Body contains rich text. Set IsRichText to true if you post a rich text feed item via the SOAP API. Otherwise, the post is rendered as plain text.

Rich text supports the following HTML tags:

**•** <p>

 $\bullet$  Tip: Though the  $\langle b \rangle$  tag isn't supported, you can use  $\langle p \rangle$   $\langle p \rangle$  to create lines.

- $$
- $\langle i \rangle$
- $\langle u \rangle$
- $\langle$ s>
- **•** <ul>
- $\bullet \quad \text{and}$
- $\langle$ 1 $i>$
- **•** <img>

The <img> tag is accessible only via the API and must reference files in Salesforce similar to this example: <img

src="sfdc://069B0000000omjh"></img>

Note: In API version 35.0 and later, the system replaces special characters in rich text with escaped HTML. In API version 34.0 and prior, all rich text appears as a plain-text representation.

OriginNetworkId

#### **Type**

#### [reference](#page-55-0)

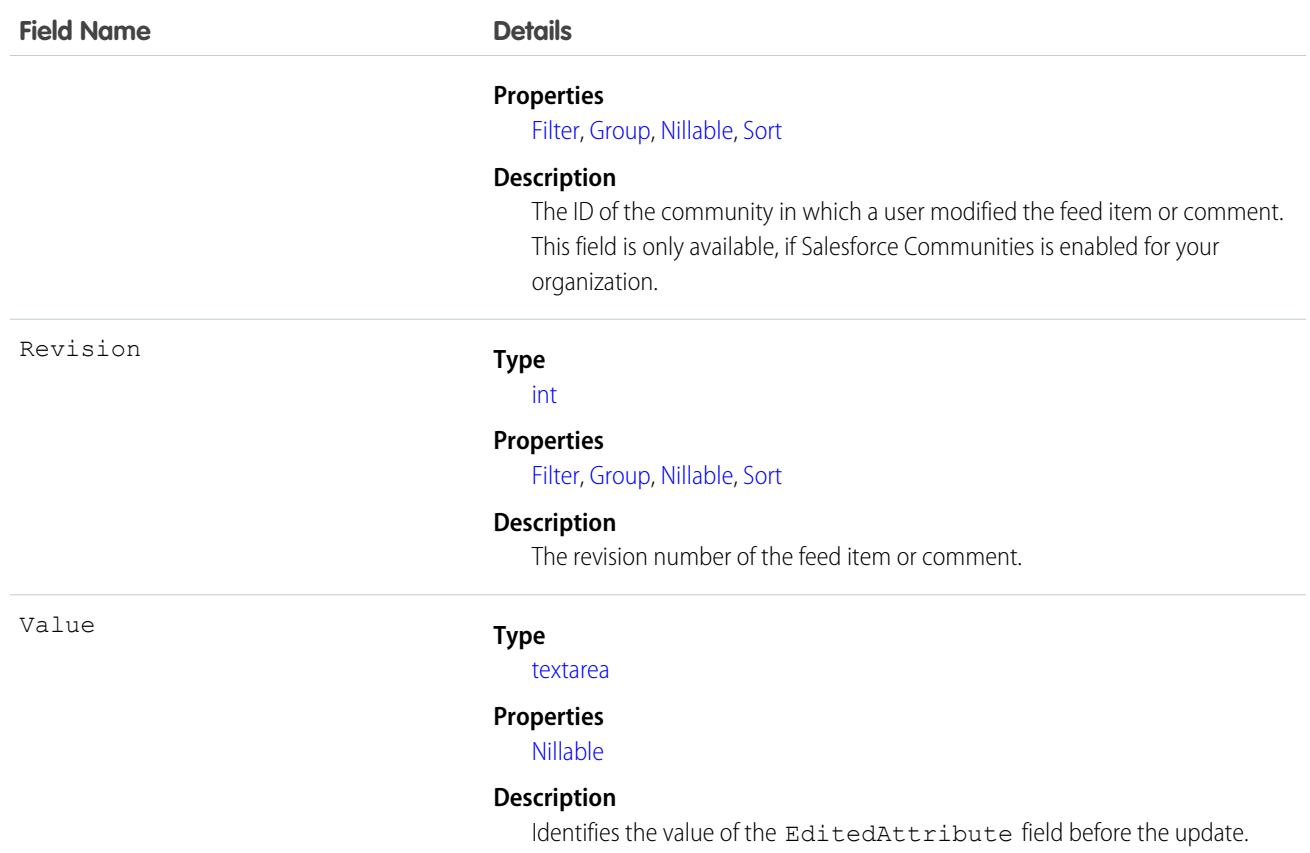

This object tracks the changes made to a feed item or feed comment and stores a list of attributes that changed for each revision.

• To query the FeedRevision object, users need the "View All Data" permission or supply a WHERE clause on the FeedEntityId.

# FeedTrackedChange

Represents an individual field change or set of field changes. A FeedTrackedChange is a child object of a record feed, such as AccountFeed This object is available in API version 18.0 and later..

# Supported Calls

delete(), describeSObjects(), getDeleted(), getUpdated(), query(), retrieve()

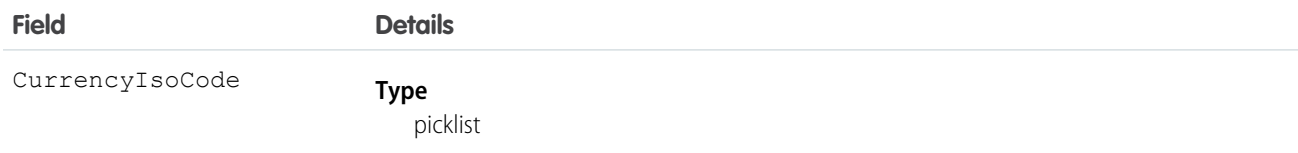

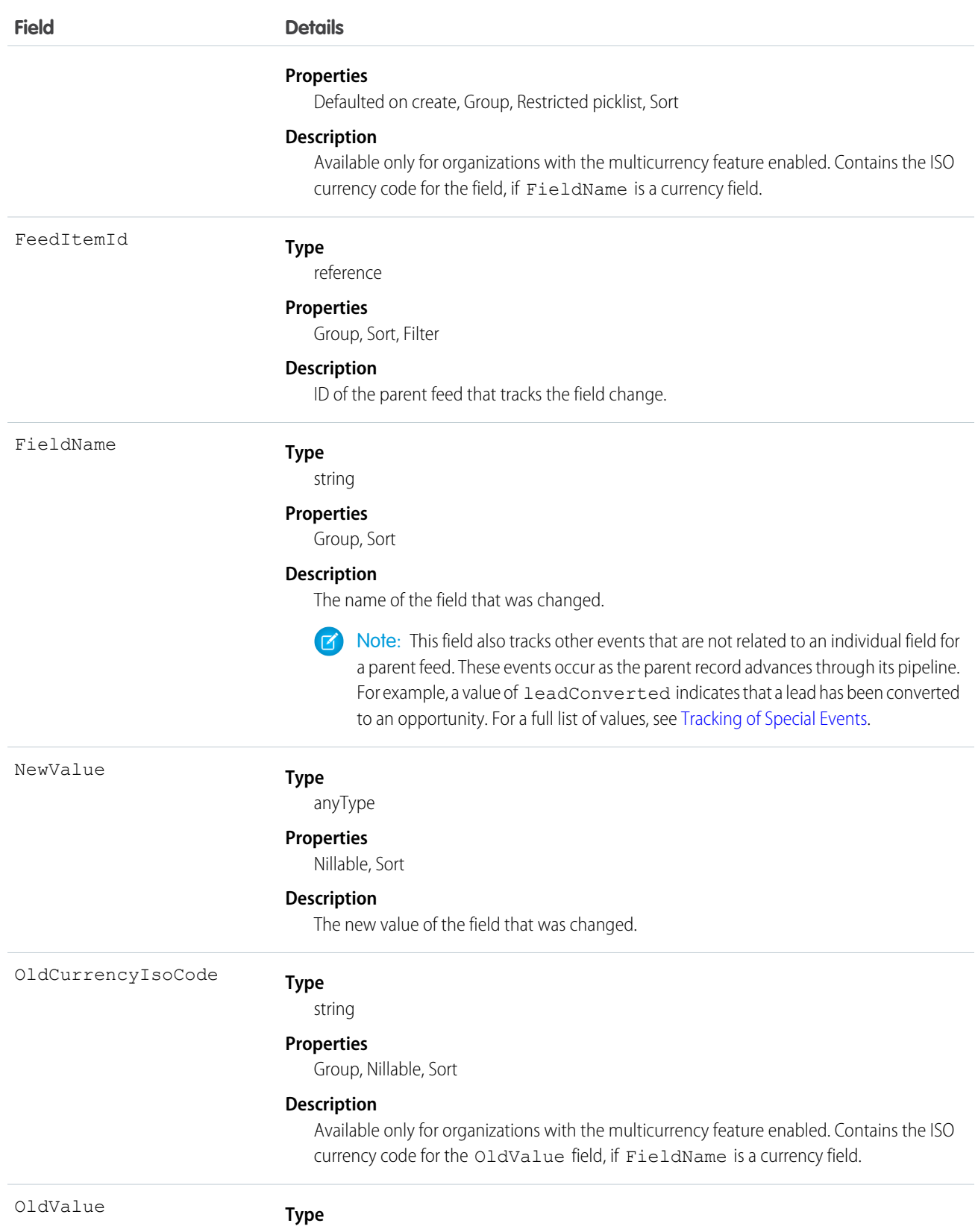

anyType

**Field Details**

#### **Properties**

Nillable, Sort

#### **Description**

The last value of the field before it was changed.

### Usage

A user can subscribe to a record or to another user. Changes to the record and updates from the users are displayed in the Chatter feed on the user's home page, which is a useful way to stay up-to-date with other users and with changes made to records in Salesforce. Feeds are available in API version 18.0 and later.

If you move a custom field to the Recycle Bin, all FeedTrackedChange records that track historical changes to the custom field are automatically deleted and are not restored if the custom-field is undeleted.

The following sections outline the difference between standard feeds and custom feeds.

# Standard Feeds

A standard feed is a record feed, such as AccountFeed. FeedTrackedChange records for standard feeds can only be queried via the parent feed object.

Note the following when working with standard feed items:

- **•** Feed items for standard feeds are read only in the API.
- **•** A FeedTrackedChange record is visible when you have read access on the record feed, and when the field in the FeedTrackedChange is visible in the field-level security settings.

# Custom Feeds

If you want more control over the information provided in a record feed, such as AccountFeed, you can create a custom feed. A custom feed can replace or augment an existing record feed. For example, you might want to:

- **•** Disable the standard account record feed and use an Apex trigger to generate FeedTrackedChange records for the events that you want to track in the feed instead.
- <span id="page-975-0"></span>**•** Augment the standard contact record feed by writing an API client that inserts feed items for events that are not tracked in the standard feed.

# Tracking of Special Events

The FieldName field also tracks other events that are not related to an individual field for a parent feed. These events occur as the parent record advances through its pipeline. For example, a value of leadConverted indicates that a lead has been converted to an opportunity.

Valid values for the FieldName field for multiple objects:

- **•** created
- **•** ownerAccepted
- **•** ownerAssignment

Additional valid values for the FieldName field for individual objects:

#### **Account**

- **•** accountCreatedFromLead
- **•** accountMerged
- **•** accountUpdatedByLead
- **•** personAccountUpdatedByLead

#### **Case**

- **•** closed
- **•** ownerEscalated

#### **Contact**

- **•** contactCreatedFromLead
- **•** contactMerged
- **•** contactUpdatedByLead

#### **Contract**

- **•** contractActivation
- **•** contractApproval
- **•** contractConversion
- **•** contractExpiration
- **•** contractTermination

#### **Lead**

- **•** leadConverted
- **•** leadMerged

#### **Opportunity**

**•** opportunityCreatedFromLead

SEE ALSO:

[NewsFeed](#page-1261-0)

[UserProfileFeed](#page-1842-0)

## FieldHistoryArchive

Represents field history values for all objects that retain field history. This is a BigObject, available only to users with the "Retain Field History" permission. This object is available in API version 29.0 and later.

Each instance of the FieldHistoryArchive object represents a single change in the value of a field. FieldHistoryArchive stores history for both standard and custom fields.

The Field field returns the name of the field unless the parent field or object is deleted, in which case it returns the field ID. You can use the ID to retrieve the old field and object name from the FieldNameAfterArchival and ParentNameAfterArchival fields, respectively.

# Supported Calls

describeSObjects(), query()

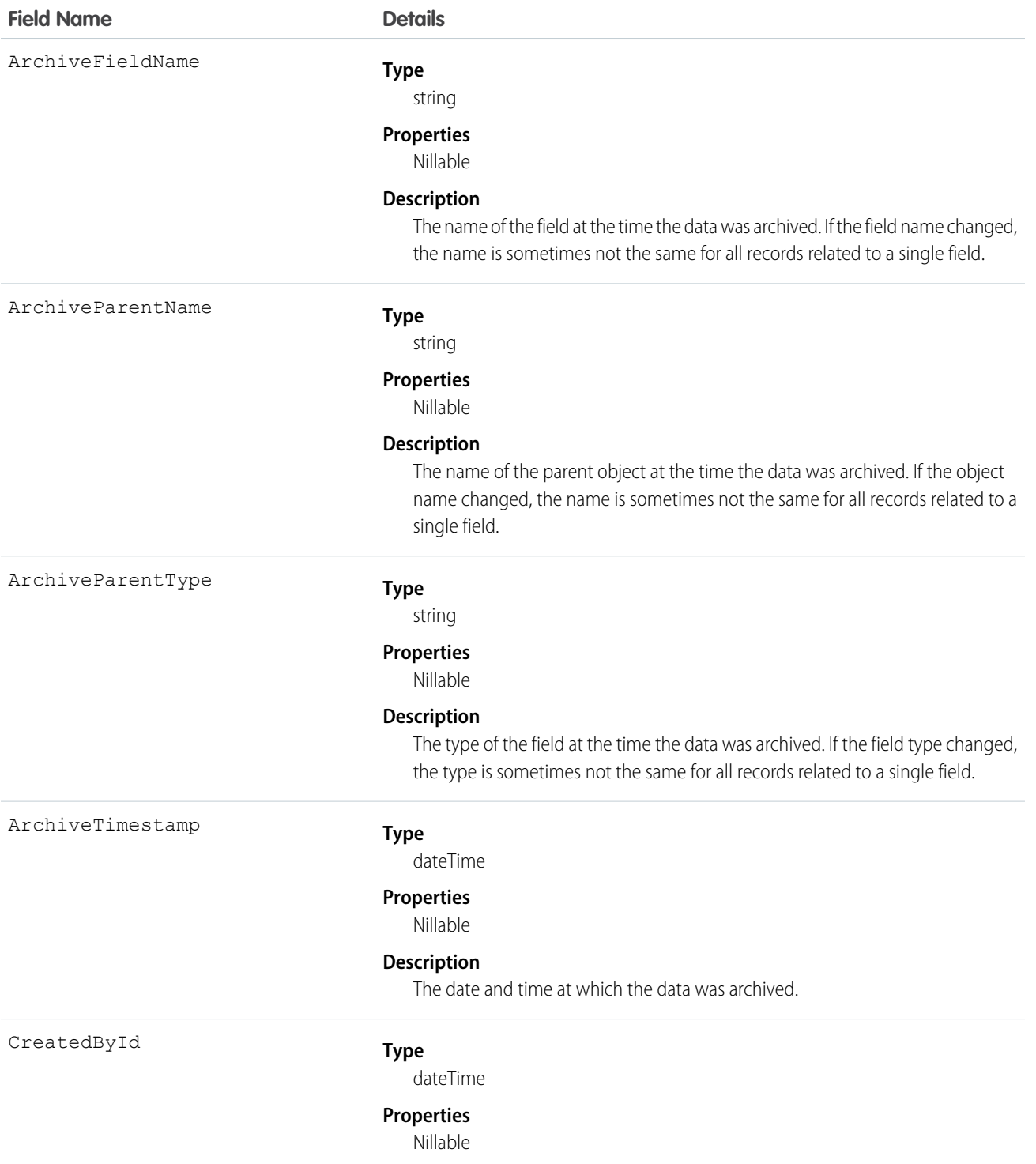

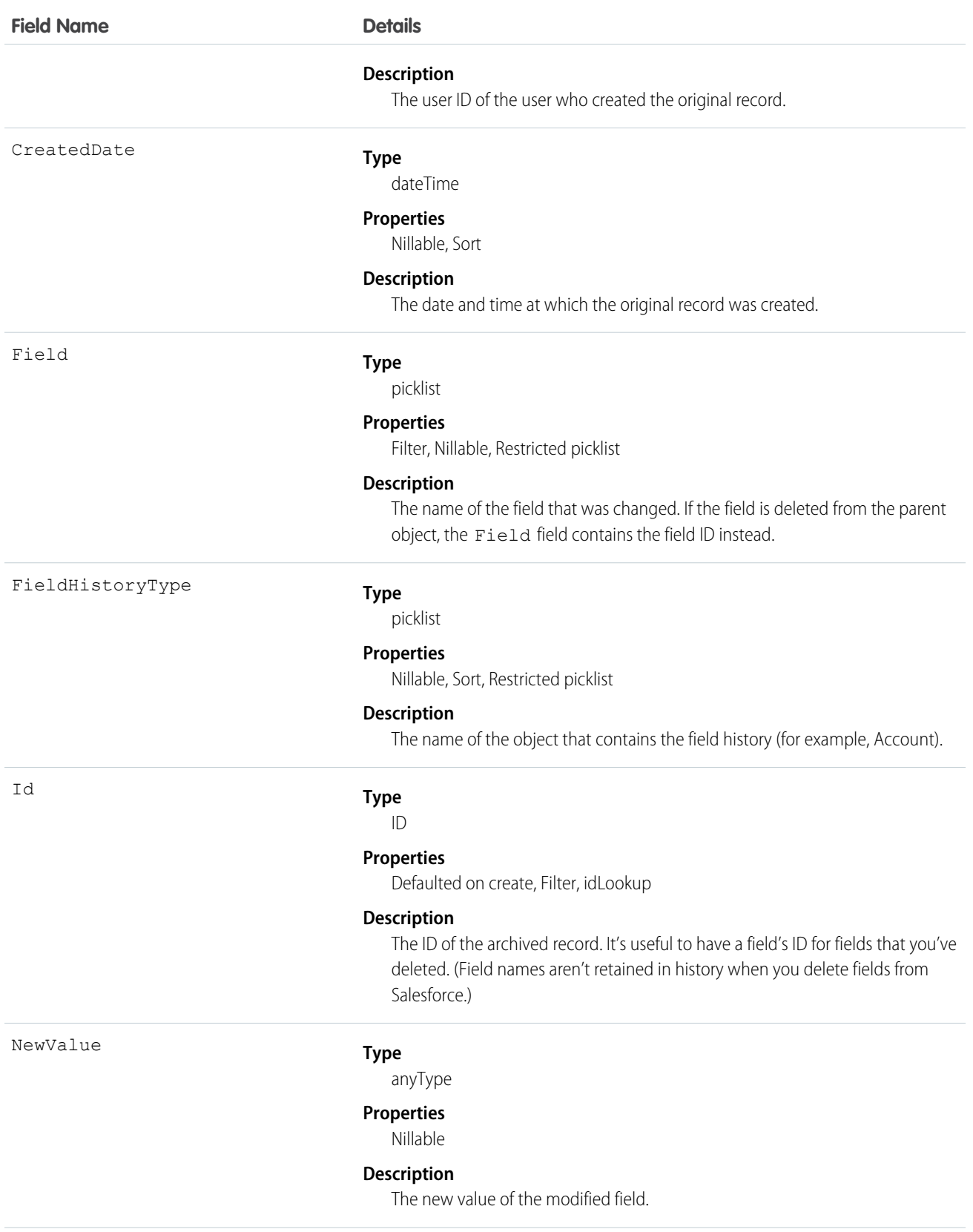

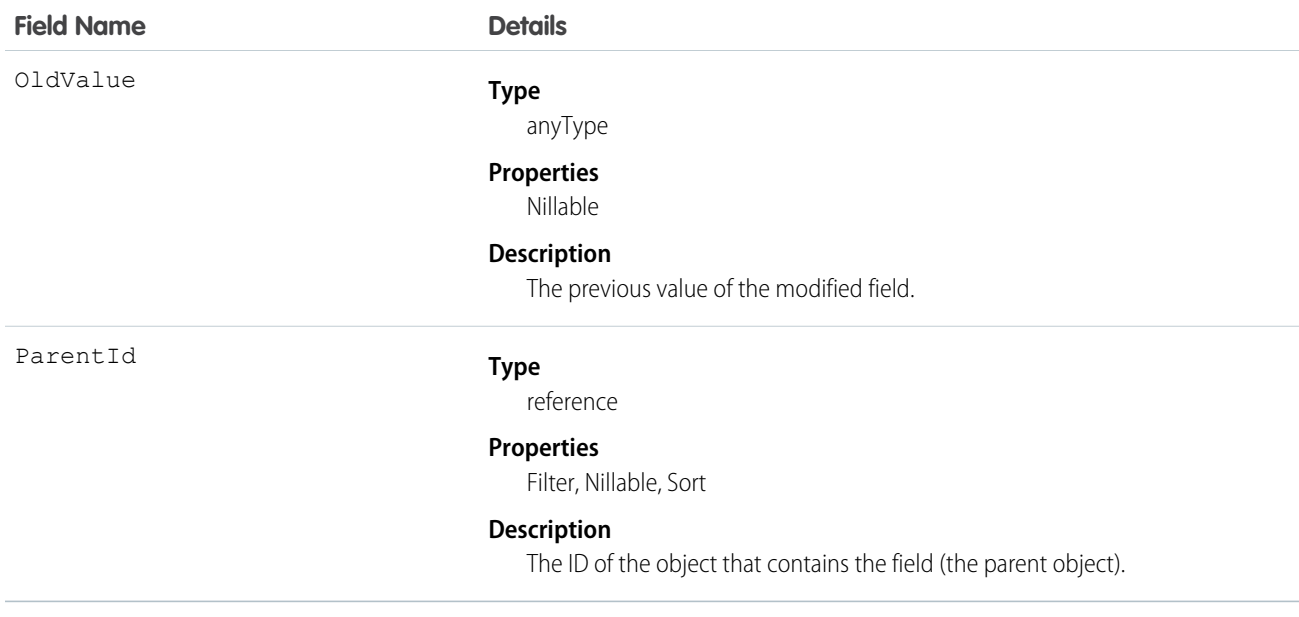

When sorting fields, order them as follows:

- **1.** FieldHistoryType ASC
- **2.** ParentID ASC
- **3.** CreatedDate DESC

## FieldPermissions

Represents the enabled field permissions for the parent PermissionSet. This object is available in API version 24.0 and later.

To grant a user access to a field, associate a FieldPermissions record with a PermissionSet that's assigned to a user. FieldPermissions records are only supported in PermissionSet, not in Profile.

### Supported Calls

create(), delete(), describeSObjects(), query(), retrieve(), update(), upsert()

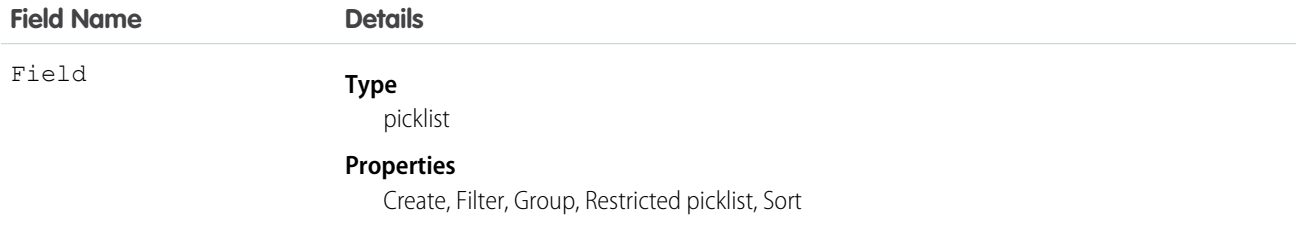

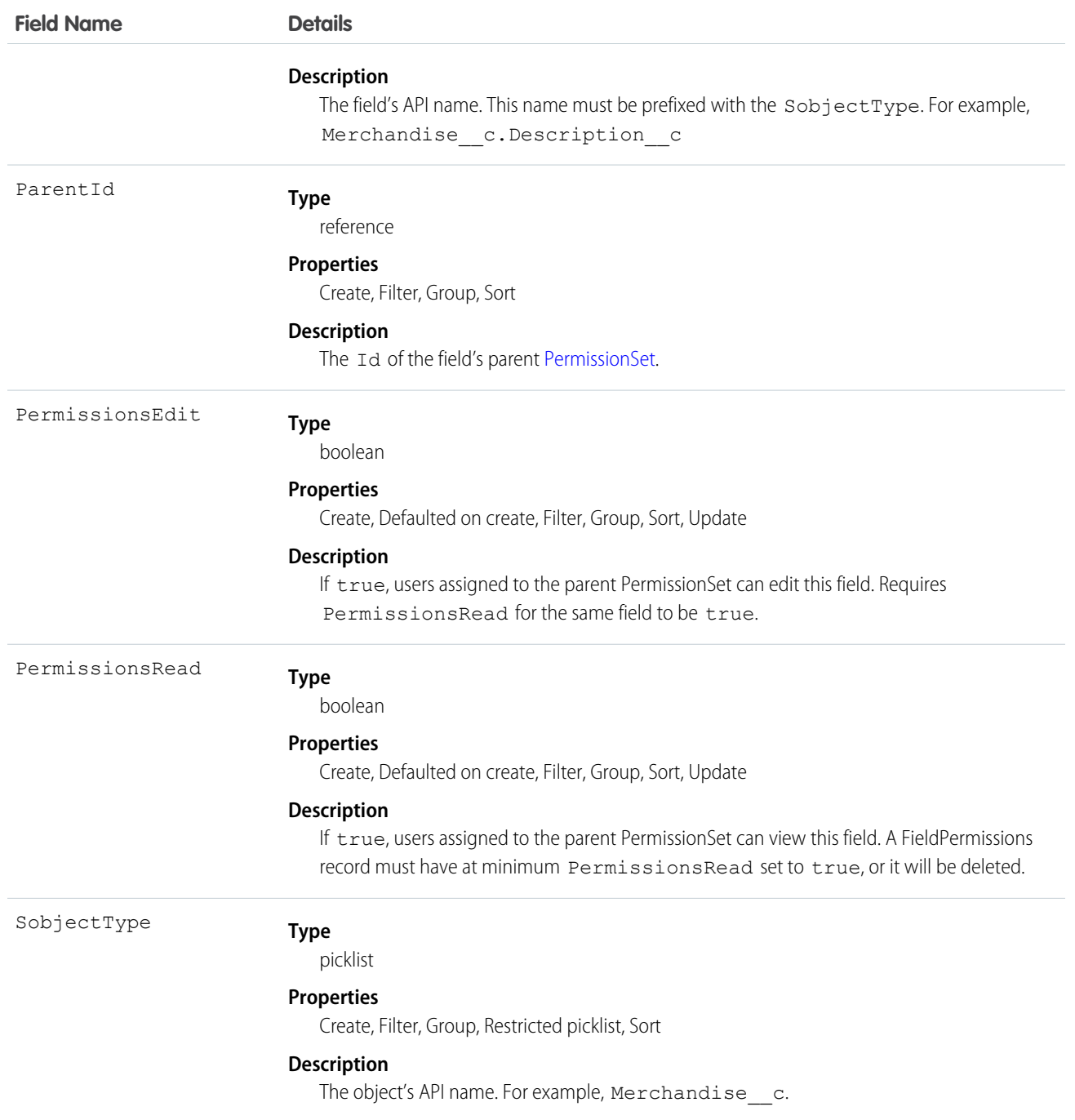

FieldPermissions work similarly to ObjectPermissions. However, FieldPermissions includes a Field attribute to return the name of the field.

For example, the following query returns all FieldPermissions records that have at least the "Read" permission. The results includes the field, object, and permission set names.

```
SELECT SobjectType, Field, PermissionsRead, Parent.Name
FROM FieldPermissions
WHERE PermissionsRead = True
```
Include the field's parent object when querying FieldPermissions. For example, to find all rows that match the Account object's Type field, create the following query:

```
SELECT Id, SobjectType, Field
FROM FieldPermissions
WHERE Field = 'Account.Type' AND SobjectType = 'Account'
```
Both SobjectType and Field must be included in the SELECT line of the query. You must also provide the full API name of the field in the form of SobjectType.Field when querying for a field.

### Special Properties for Field Permissions

The auto-number and formula fields have special rules for how field permissions work. Both have FieldPermissions records, but inserting and updating is limited to PermissionsRead. PermissionsEdit isn't allowed for either field type, since these fields must be read-only for users.

The following field types don't return a FieldPermissions record because they are assumed to always be readable.

- **•** Id
- **•** CreatedById
- **•** CreatedDate
- **•** IsDeleted
- **•** LastModifiedById
- **•** LastModifiedDate
- **•** SystemModStamp

The following field types don't return a FieldPermissions record because they are assumed to always be readable and writable.

- **•** OwnerId
- **•** Master-detail custom (relationship) fields
- **•** Universally required custom fields

As a result, the following query returns no records, even though users do have some access to some of the fields.

```
SELECT Field, SobjectType, PermissionsRead
FROM FieldPermissions
WHERE Field='Id'
```
To determine if a field can return a FieldPermissions record, you can call a describeSObject() on the field. For example, describeSObject('Merchandise c'), returns all the properties of the Merchandise custom object, including field properties. If you're using a field whose permissionable property is false (such as any of the field types listed in this section), you can't query, insert, update, or delete any field permissions records, because none exist.

### Working with Custom Activity Fields

While tasks and events are considered separate objects, they share a common set of activity custom fields. As a result, when a custom task field is created, a custom event field is also created, and vice versa. You can display the custom field on the event layout, task layout, or both event and task layouts.

Although custom activity fields are shared between tasks and events, you'll see separate FieldPermissions records for the task and event. However, changes made to one field permission record are automatically made to the other. For example, if you create a custom activity field, assign field permissions to it in a permission set, and run the following query, the query will return two records with the same permission value.

```
SELECT Field, Id, ParentId, PermissionsEdit, PermissionsRead, SobjectType
FROM FieldPermissions
WHERE SobjectType = 'event' OR SobjectType ='task'
```
If you then update one of the records with a different set of field permission values and run the query again, the same permission values for both records are returned.

### Nesting Field Permissions

You can nest FieldPermissions in a PermissionSet query. For example, the following returns any permission sets where "Edit Read Only Fields" is true. Additionally, the result set will include both the "Read" and "Edit" field permission on the Merchandise object. This is done by nesting the SOQL with a field permission query using the relationship name for field permissions: FieldPerms.

```
SELECT PermissionsEditReadonlyFields,
(SELECT SobjectType, Field, PermissionsRead, PermissionsEdit
FROM FieldPerms
WHERE SobjectType = 'Merchandise c')
FROM PermissionSet
WHERE PermissionsEditReadonlyFields = true
```
As a result, it's possible to traverse the relationship between the PermissionSet and any child related objects (in this case, FieldPermissions). You can do this from the PermissionSet object by using the child relationship (ObjectPerms, FieldPerms, and so on) or from the child object by referencing the PermissionSet with Parent.*permission\_set\_attribute*.

It's important to consider when to use a conditional WHERE statement to restrict the result set. To query based on an attribute on the permission set object, nest the SOQL with the child relationship. However, to query based on an attribute on the child object, you must reference the permission set parent attribute in your query.

The following two queries return the same columns with different results, based on whether you use the child relationship or parent notation.

```
SELECT PermissionsEditReadonlyFields,
(SELECT SobjectType, Field, PermissionsRead, PermissionsEdit
FROM FieldPerms
WHERE SobjectType = 'Merchandise c')
FROM PermissionSet
WHERE PermissionsEditReadonlyFields = true
```
versus:

```
SELECT SobjectType, Field, PermissionsRead, PermissionsEdit, Parent.Name,
   Parent.PermissionsEditReadonlyFields
```
FROM FieldPermissions WHERE SObjectType='Merchandise\_\_c'

SEE ALSO:

[PermissionSet](#page-1414-0) **[ObjectPermissions](#page-1275-0)** 

# **FiscalYearSettings**

Settings to define a custom or standard fiscal year for your organization. This object has a parent-child relationship with the Period object.

### Supported Calls

describeSObjects(), getDeleted(), getUpdated(), query(), retrieve()

## Special Access Rules

Customer Portal users can't access this object.

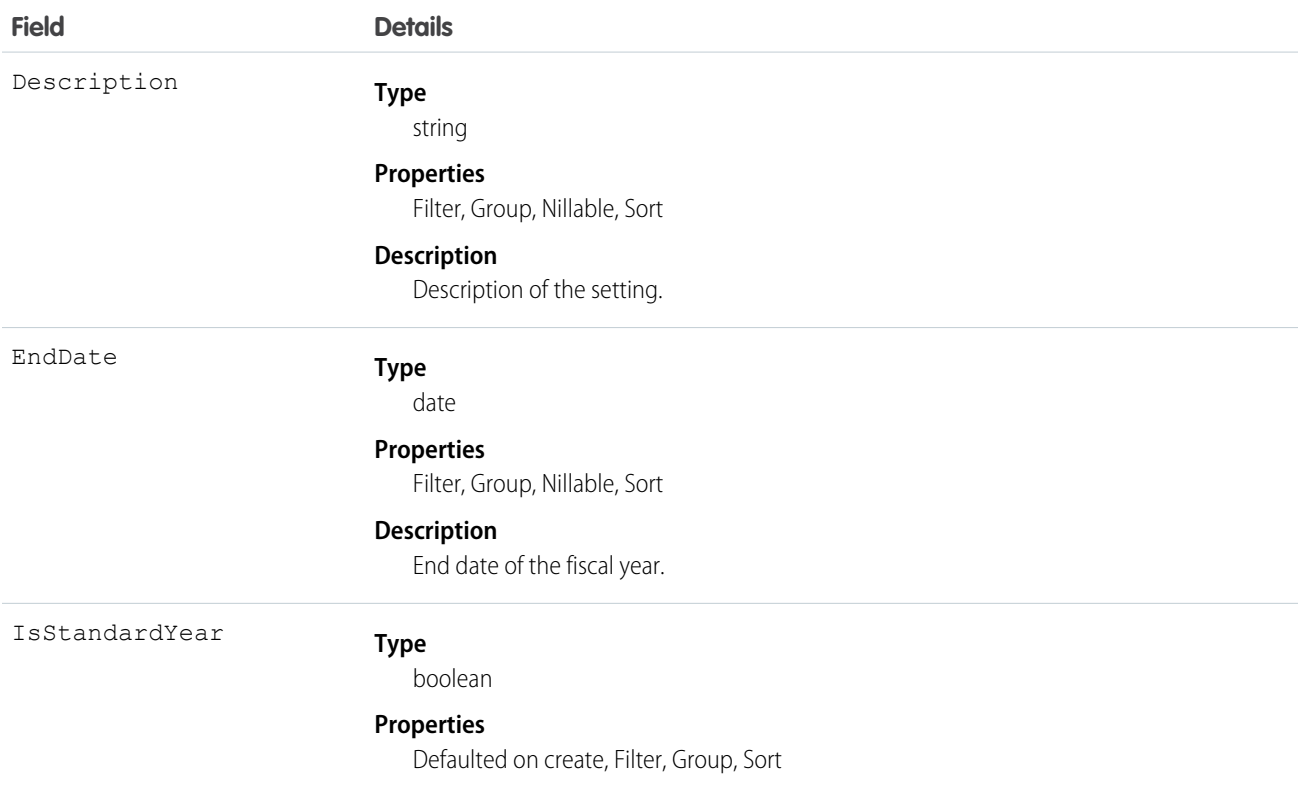

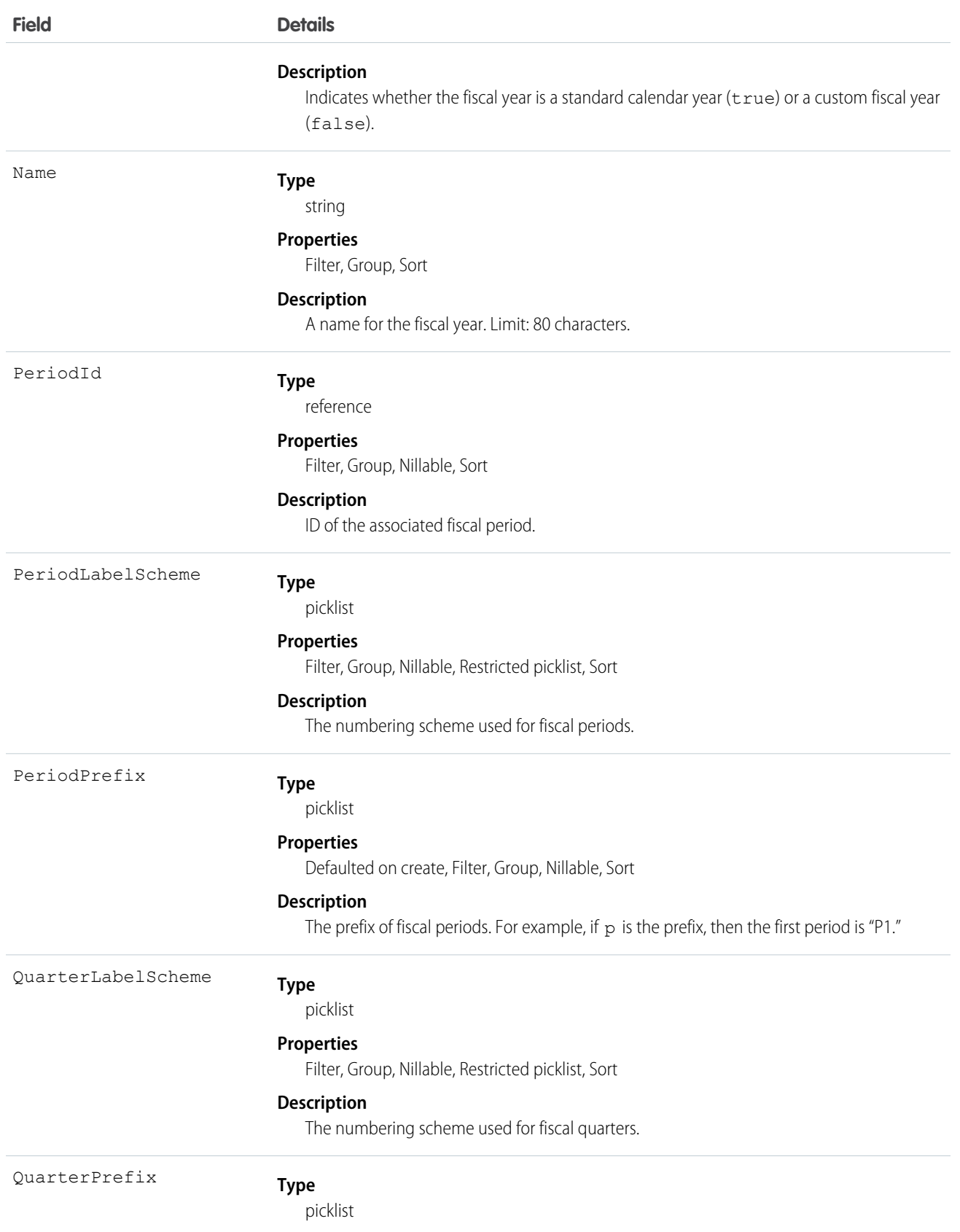

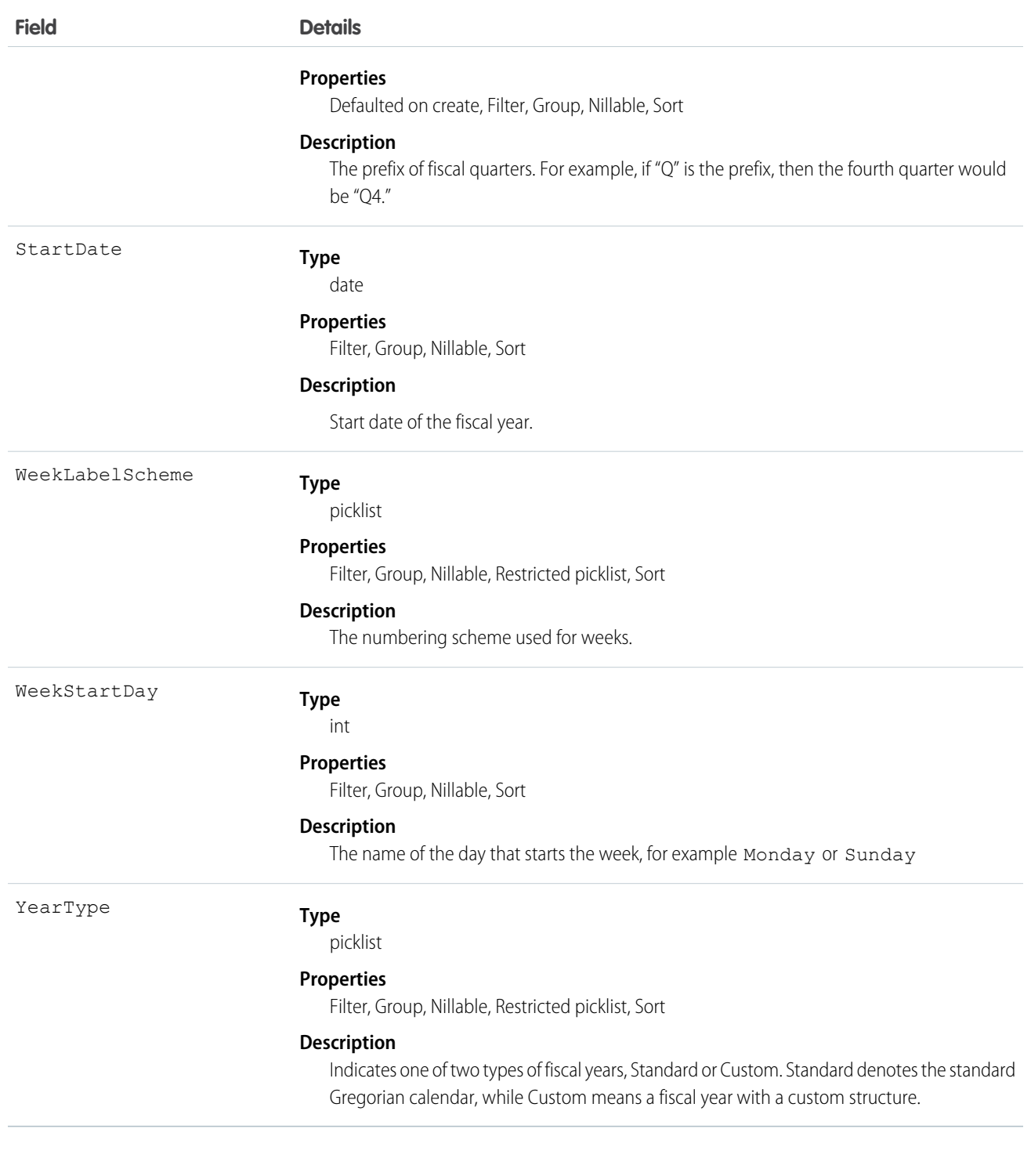

SEE ALSO:

[Period](#page-1412-0) [Object Basics](#page-51-0)

# **FlexQueueItem**

Represents an asynchronous Apex job in the Apex flex queue. Provides information about the job type and flex queue position of the AsyncApexJob. This object is available in API version 36.0 and later.

# Supported Calls

describeSObjects(), query()

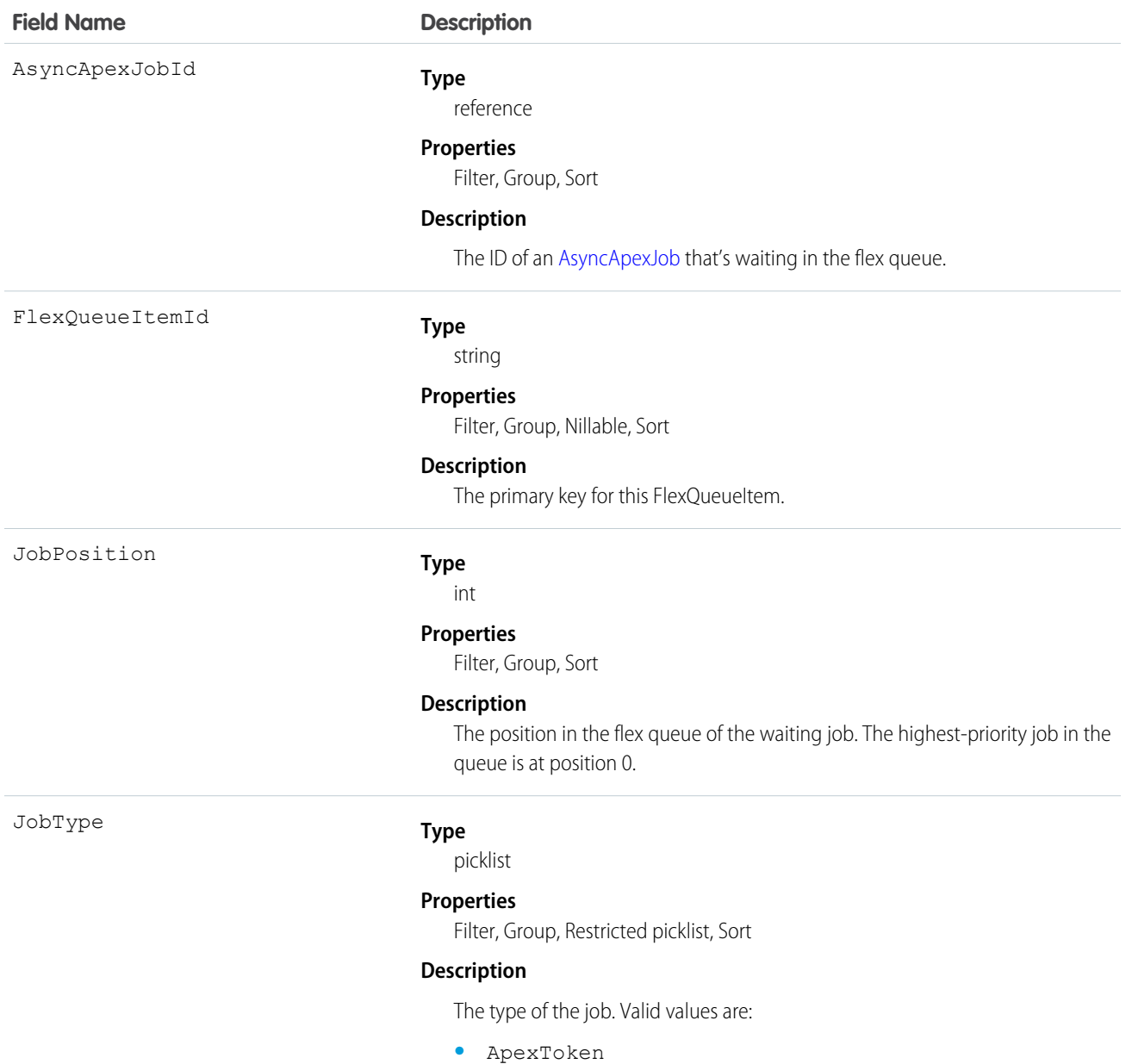

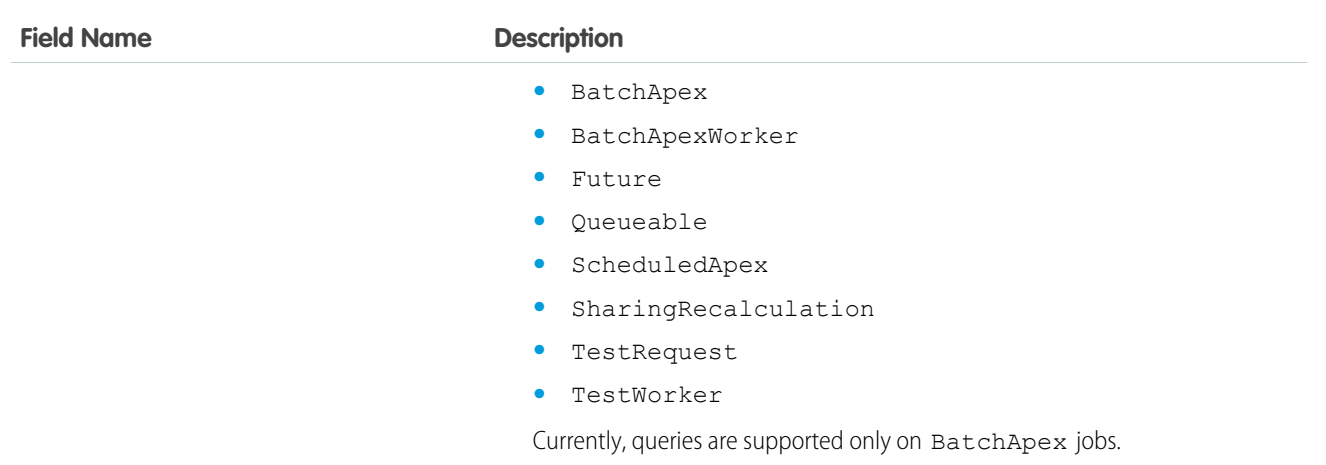

To find the position of an AsyncApexJob in the flex queue, query JobPosition. For example:

```
SELECT JobPosition FROM FlexQueueItem WHERE JobType = 'BatchApex' AND AsyncApexJobId =
'707xx000000DABC'
```
To find the job at a given position, query AsyncApexJobId. For example:

```
SELECT AsyncApexJobId FROM FlexQueueItem WHERE JobType = 'BatchApex' AND JobPosition = '2'
```
To find all batch jobs in the flex queue, query JobType. To get other information about the jobs, include AsyncApexJob in your query. For example:

```
SELECT JobType, JobPosition, AsyncApexJob.ApexClass.Name, AsyncApexJob.CreatedDate,
   AsyncApexJob.CreatedBy FROM FlexQueueItem WHERE JobType='BatchApex' AND
   AsyncApexJob.ApexClass.Name LIKE '%'BatchAJob'%' ORDER BY JobPosition DESC
```
### **FlowInterview**

Represents a flow interview. A flow interview is a running instance of a flow.

### Supported Calls

delete(), describeLayout(), getDeleted(), getUpdated(), query(), retrieve(), describeSObject()

### Special Access Rules

To delete a flow interview, you must have the "Manage Force.com Flow" user permission. All other calls require the "Run Flows" user permission or the Force.com Flow User field enabled on the user detail page.

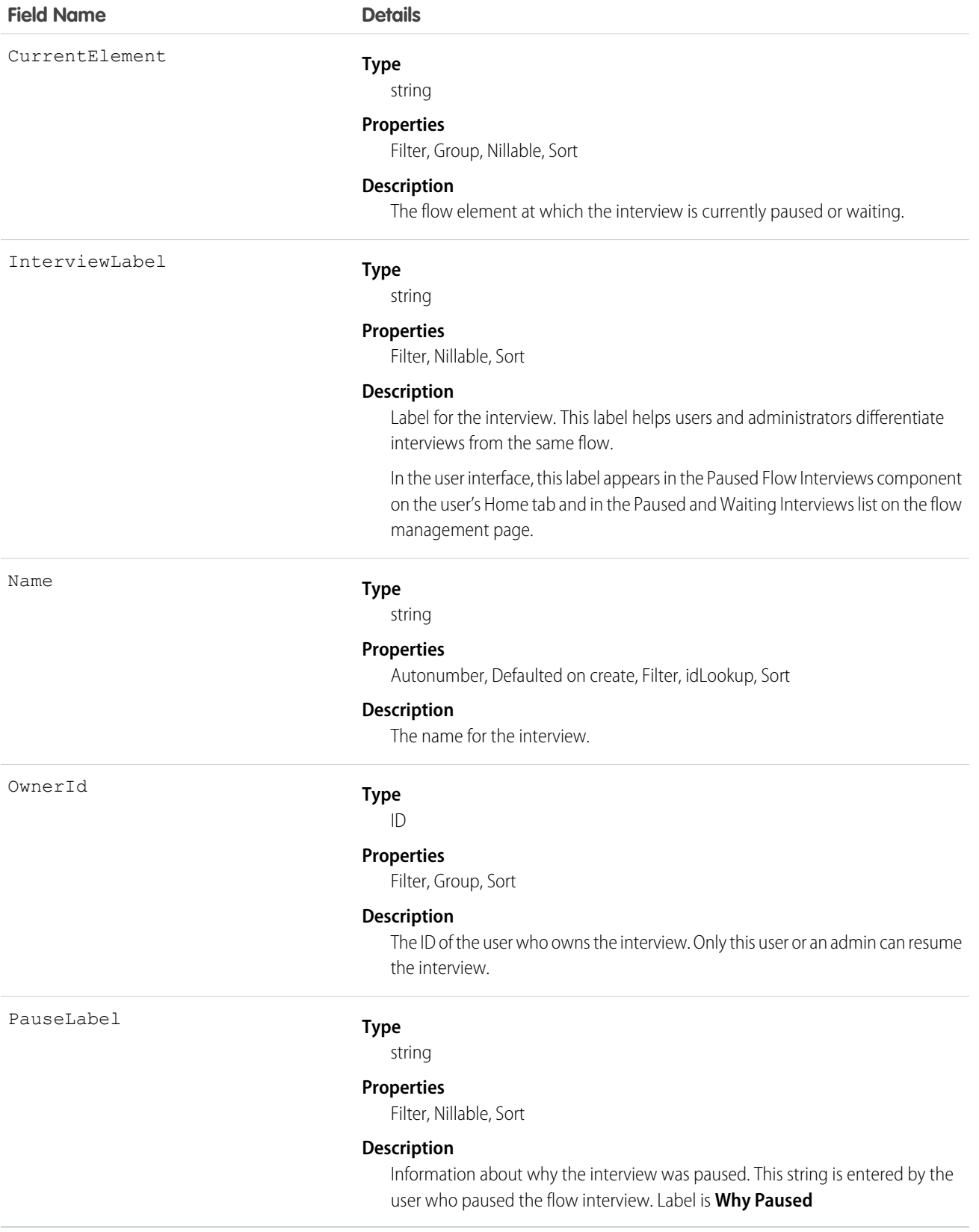

# FlowInterviewOwnerSharingRule

Represents the rules for sharing a FlowInterview with users other than the owner. This object is available in API version 33.0 and later.

# Supported Calls

create(), delete(), describeSObjects(), getDeleted(), getUpdated(), query(), retrieve(), update(), upsert()

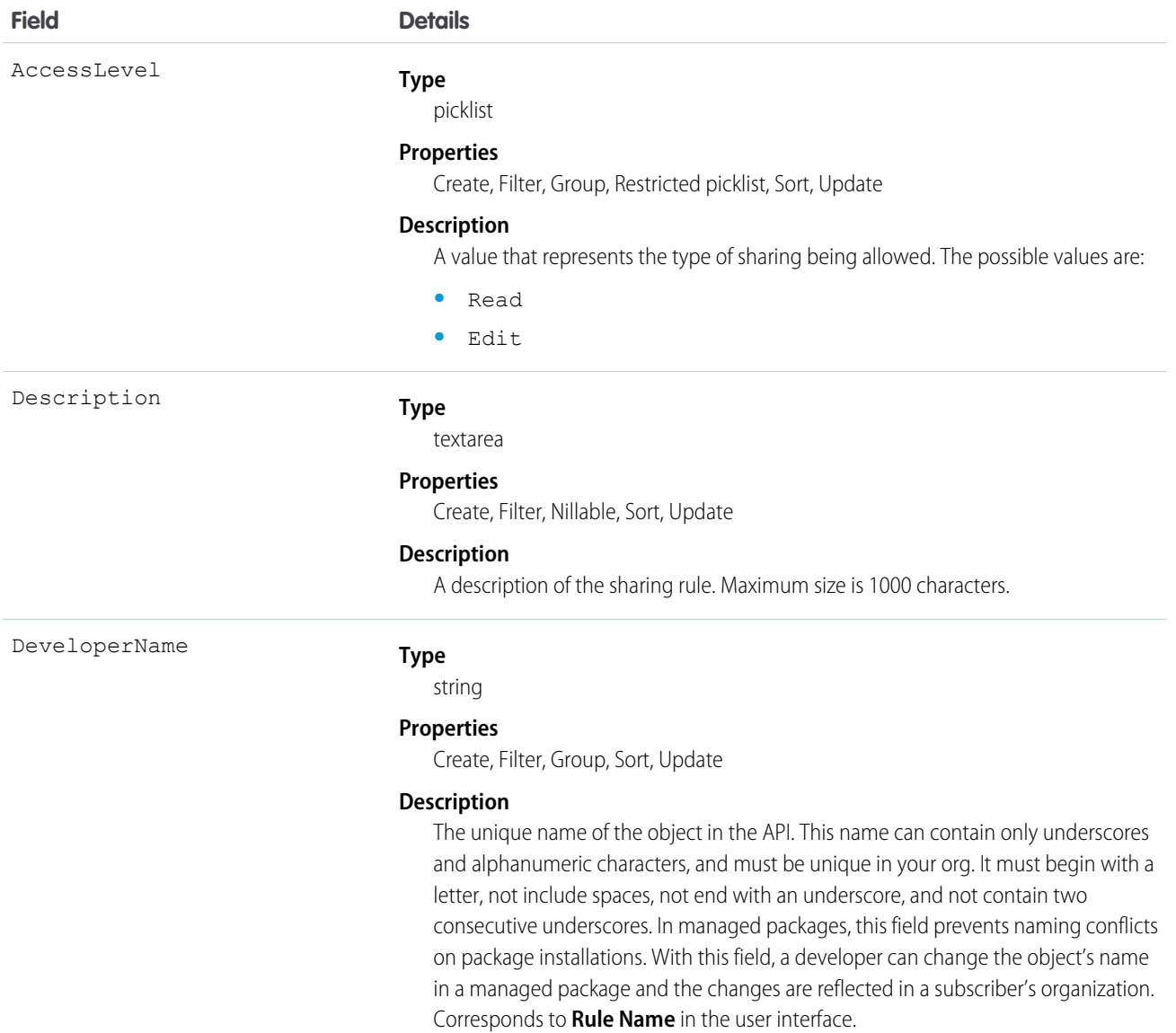

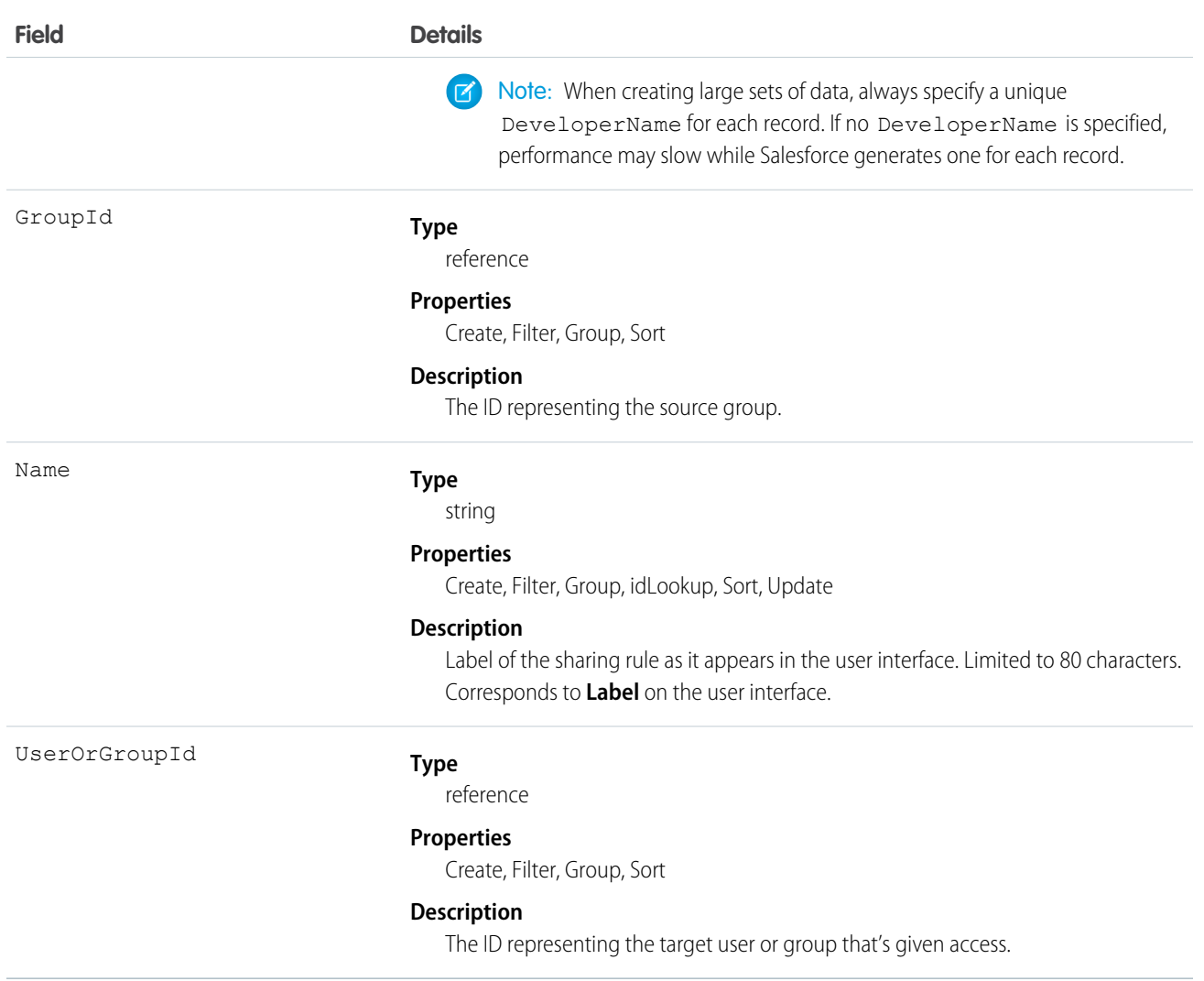

Use this object to manage the sharing rules for FlowInterview records. Sharing rules don't affect who can resume the FlowInterview. Only the owner or a flow admin can resume a FlowInterview. General sharing uses this object.

## FlowInterviewShare

Represents a sharing entry on a FlowInterview. This object is available in API version 33.0 and later.

## Supported Calls

describeSObjects(), create(), delete(), query(), retrieve(), update(), upsert()

# Fields

The properties available for some fields depend on the default organization-wide sharing settings. The properties listed are true for the default settings of such fields.

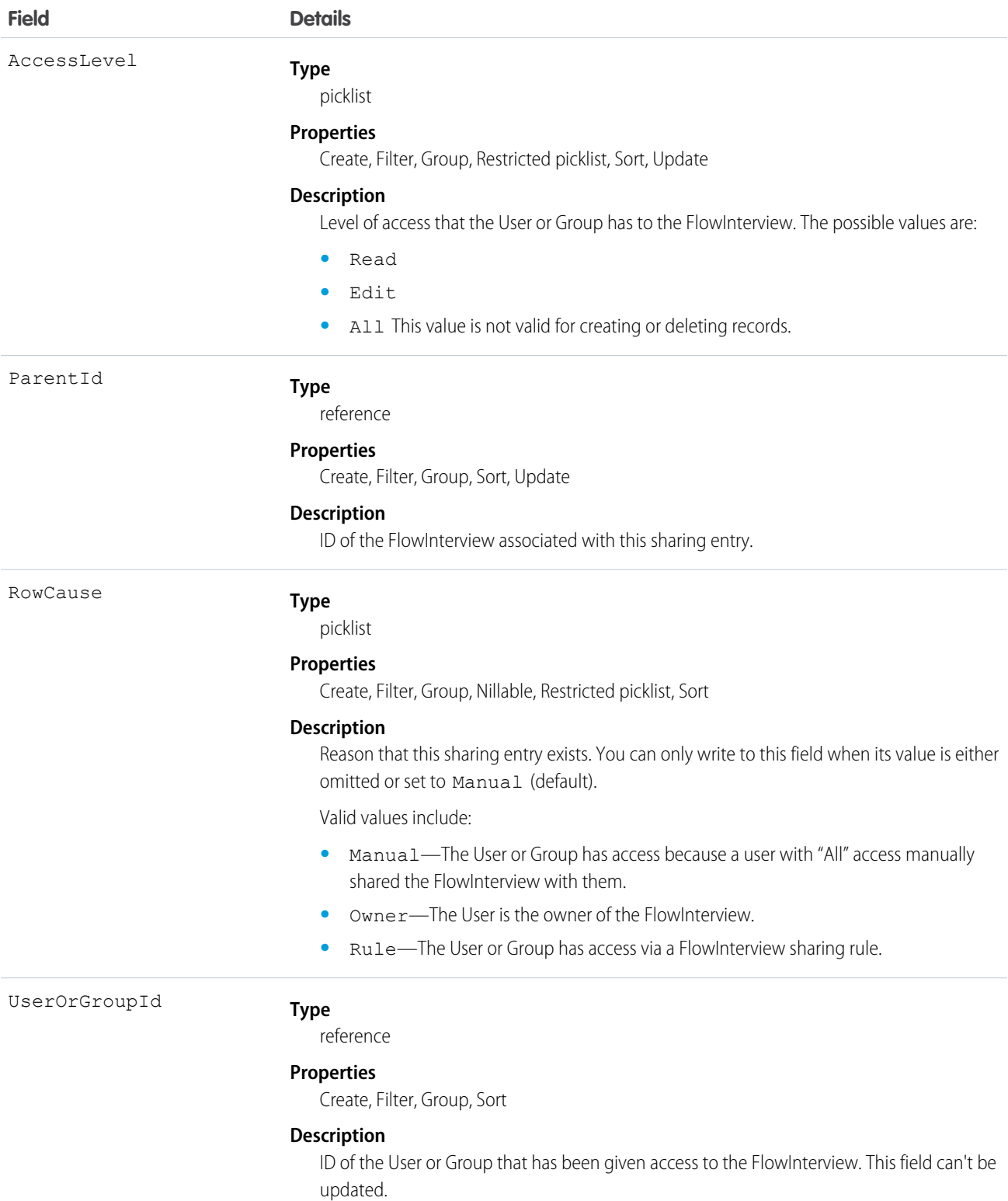

This object lets you determine which users and groups can view and edit FlowInterview records owned by other users. However, it doesn't let you determine who can resume the FlowInterview. Only the owner or a flow admin can resume a FlowInterview.

# Folder

Represents a repository for a Document, EmailTemplate, Report, or Dashboard. Only one type of item can be contained in a folder.

# Supported Calls

create(), delete(), describeSObjects(), getDeleted(), getUpdated(), query(), retrieve(), update(), upsert()

# Special Access Rules

- **•** You must have the "Modify All Data" permission to create, update, or delete document folders and email template folders.
- **•** Customer Portal users can't access this object.
- **•** To query this object, no special permissions are needed.
- **•** As of API version 35.0, when a folder is shared with a role, it is only visible to users in that role. Superior roles in the role hierarchy don't gain visibility.
- If analytics folder sharing is turned on, then users need these permissions to create and manage report folders and dashboard folders:
	- **–** "Create Dashboard Folders"
	- **–** "Create Report Folders"

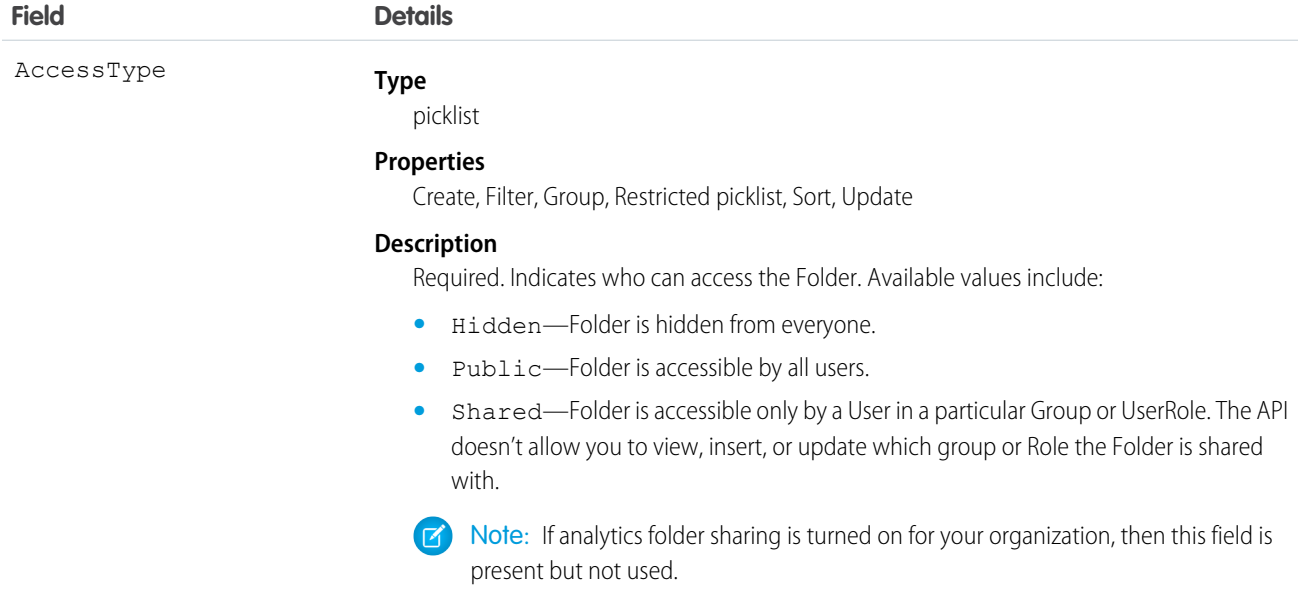

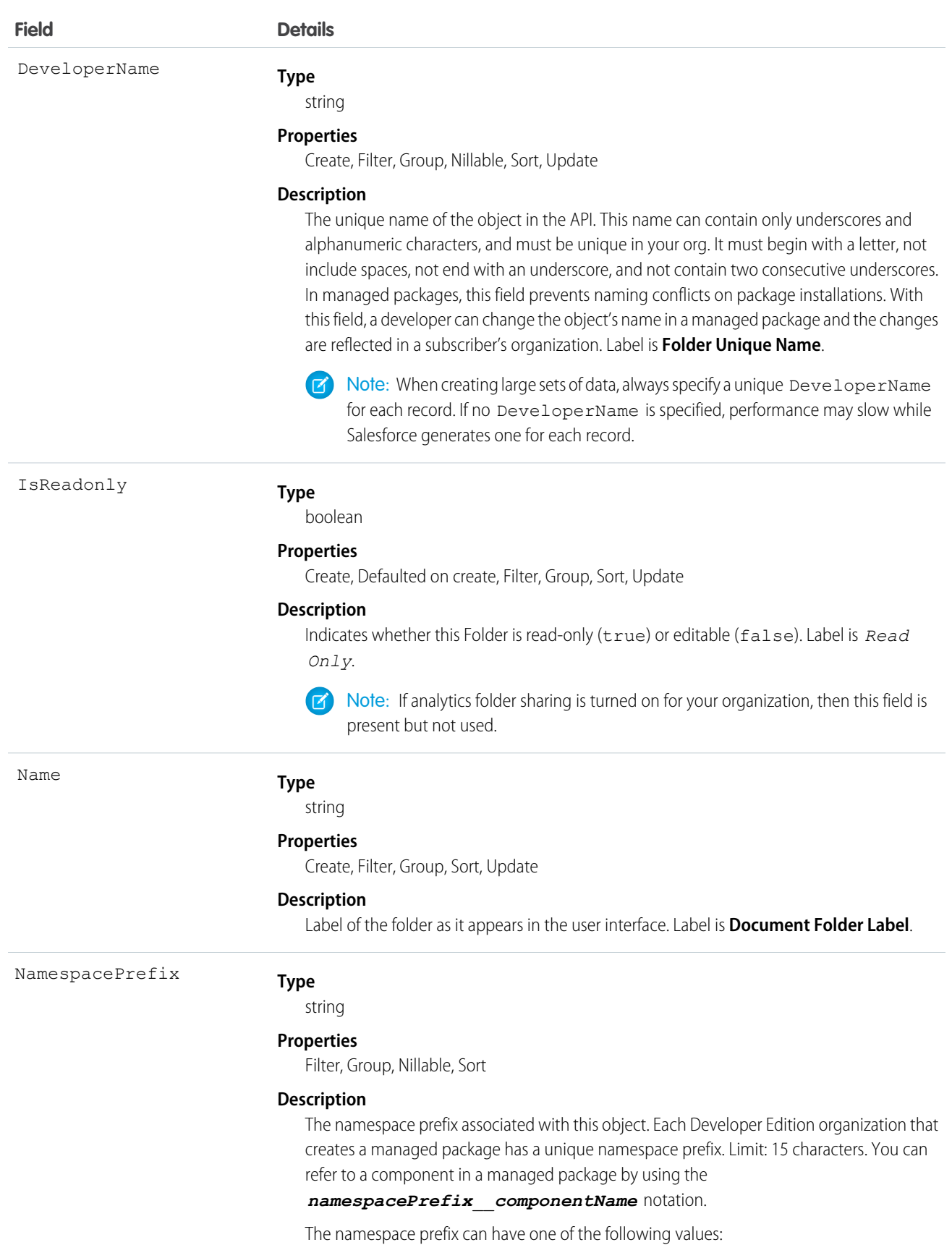

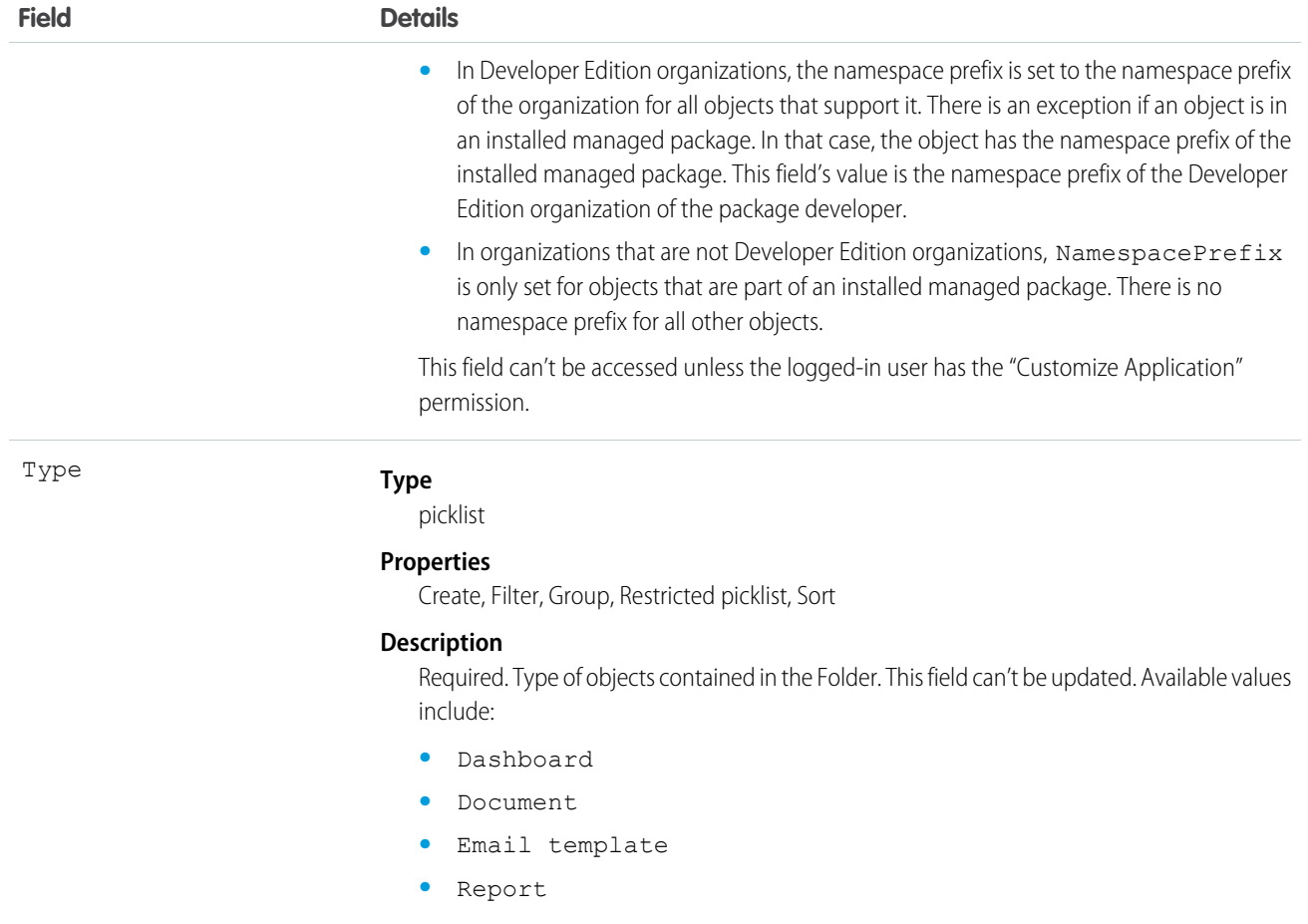

Only one type of item can be contained in a folder, either Document, EmailTemplate, Report, or Dashboard.

SEE ALSO:

[Object Basics](#page-51-0)

# FolderedContentDocument

Represents the relationship between a parent and child ContentFolderItem in a ContentWorkspace.

# Supported Calls

describeSObjects()

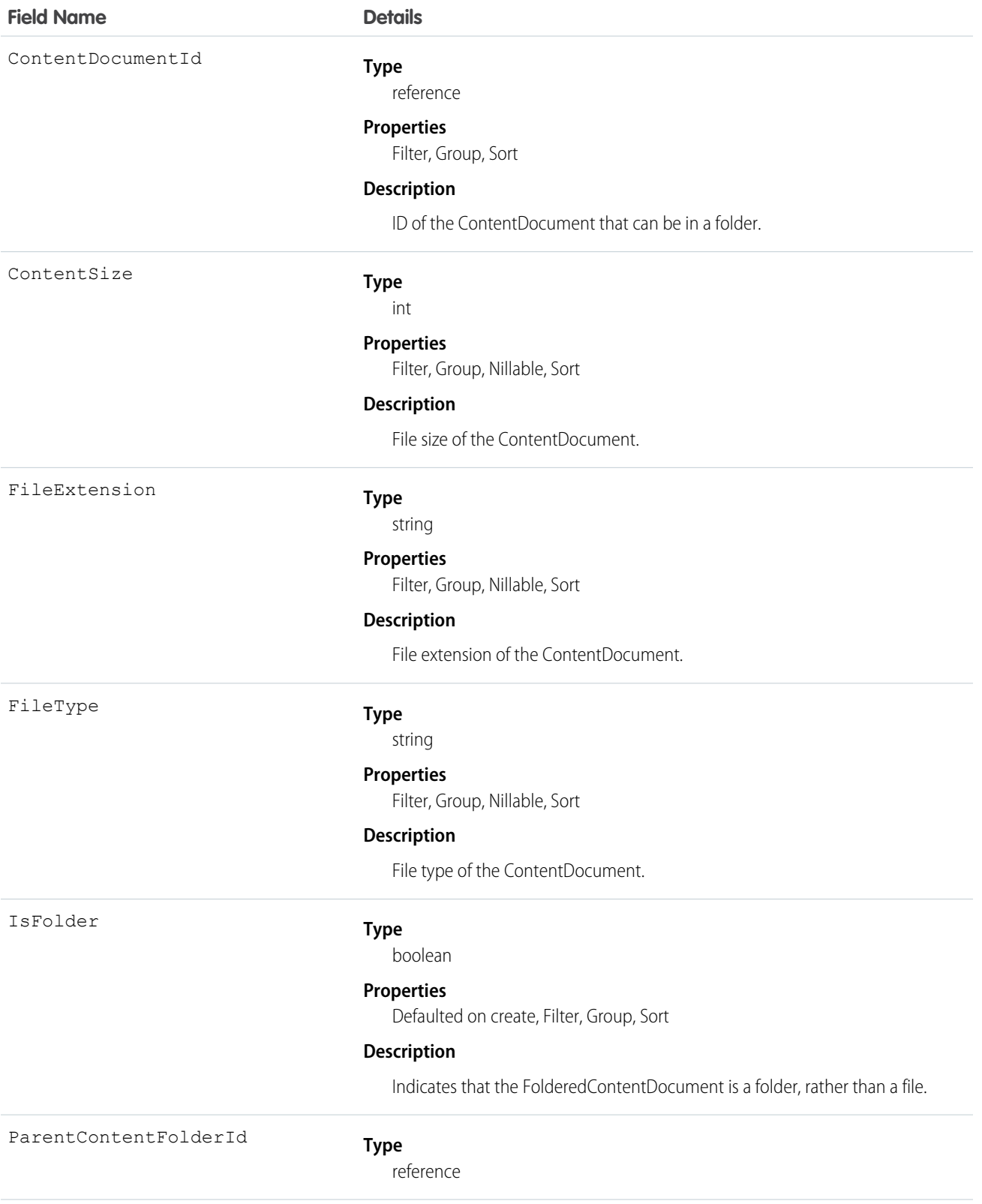

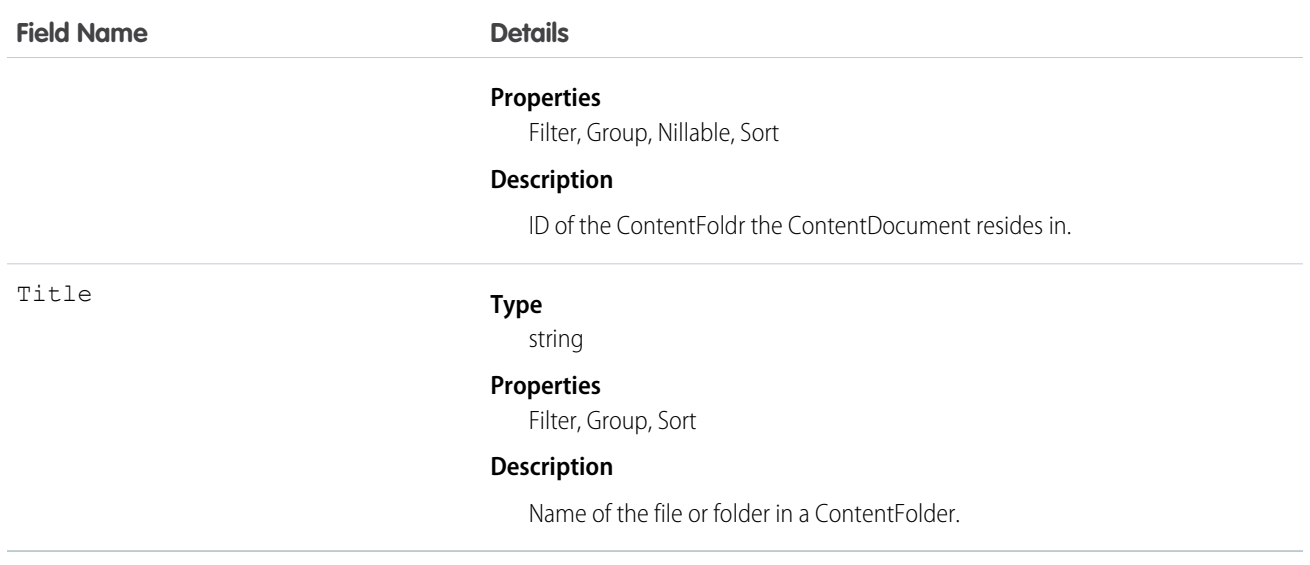

# <span id="page-996-0"></span>ForecastingAdjustment

This object represents an individual sales manager's adjustment for a subordinate's forecast via a ForecastingItem. Available in API versions 26 and greater. This object is separate from the ForecastingOwnerAdjustment object, which represents forecast users' adjustments of their own forecasts.

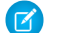

Note: This information only applies to Collaborative Forecasts.

# Supported Calls

create(), delete(), describeSObjects(), getDeleted(), getUpdated(), query(), retrieve(), update(), upsert()

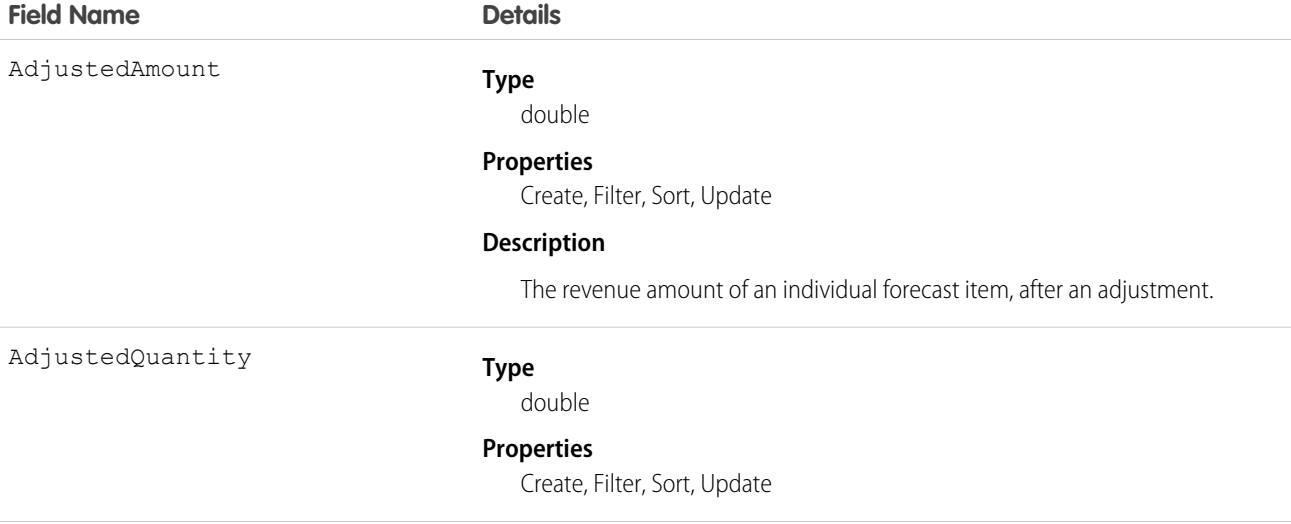

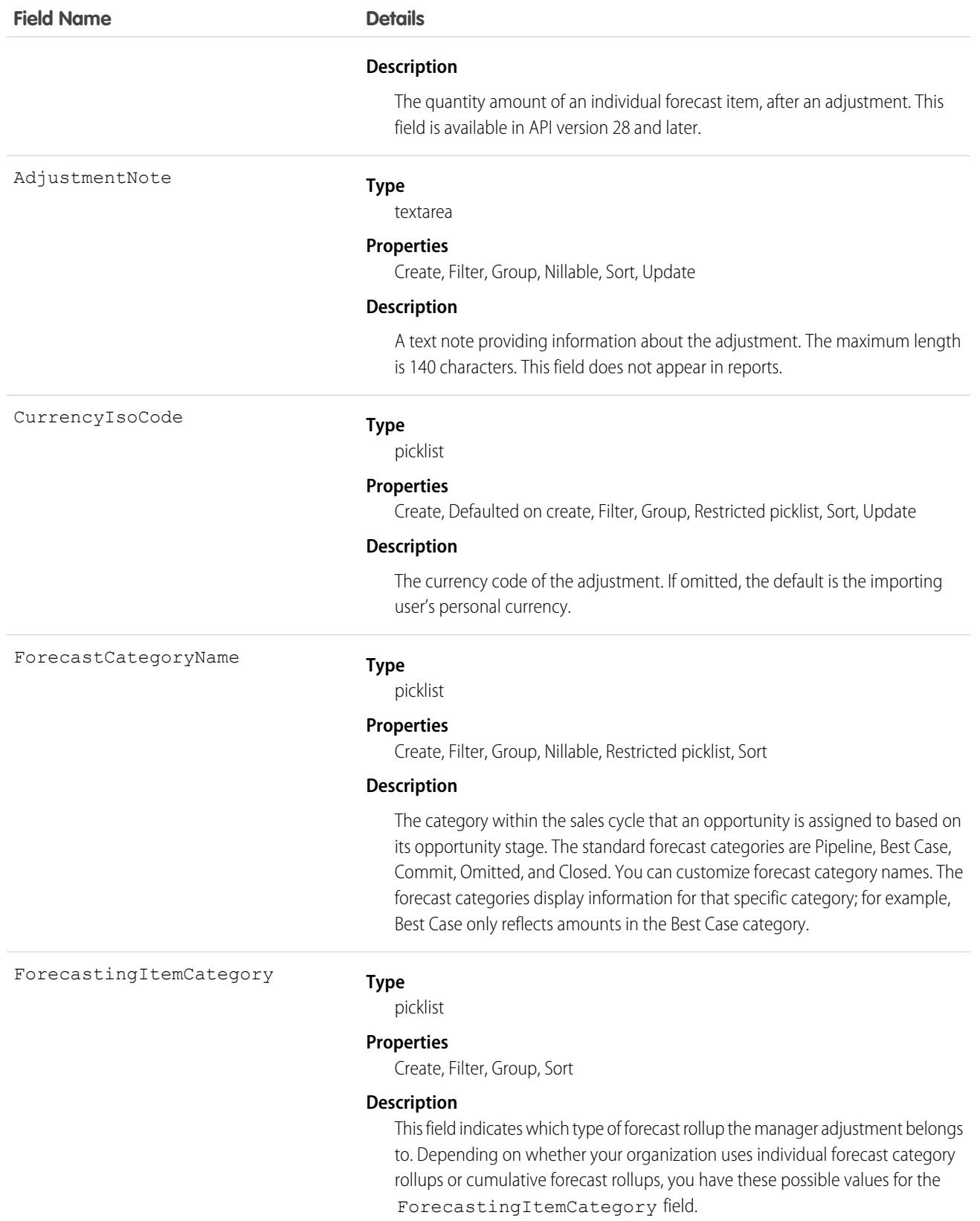

**Field Name Details**

#### *Individual forecast category rollups:*

- **•** PipelineOnly Rollup from Pipeline opportunities only.
- **•** BestCaseOnly Rollup from Best Case opportunities only. Adjustable.
- **•** CommitOnly Rollup from Commit opportunities only. Adjustable.

#### *Cumulative forecast rollups:*

- OpenPipeline Rollup from Pipeline + Best Case + Commit opportunities.
- **•** BestCaseForecast Rollup from Best Case + Commit + Closed opportunities. Adjustable.
- CommitForecast Rollup from Commit + Closed opportunities. Adjustable.

#### *Either cumulative or individual forecast category rollups:*

**•** ClosedOnly - Rollup from Closed opportunities only.

The ForecastingItemCategory field differs from the ForecastCategoryName field.

- **•** The ForecastCategoryName field represents the forecast category of the underlying opportunities rolling up to forecast amounts. In organizations using cumulative forecast rollups, the ForecastCategoryName field can be null because the cumulative forecast amounts include opportunities from multiple forecast categories.
- **•** The new ForecastingItemCategory field represents the type of rollup a forecast amount or adjustment is from. In organizations using individual forecast category columns, it contains the individual forecast rollup categories. In organizations using cumulative forecast rollups, it contains the cumulative rollup categories.

When inserting manager adjustments, the values you insert for ForecastCategoryName and ForecastingItemCategory must be compatible with each other. In organizations using cumulative forecast rollups, the ForecastCategoryName is nillable. These are the valid pairs.

#### **Individual forecast category rollups:**

- **•** ForecastCategoryName: BestCase, ForecastingItemCategory: BestCaseOnly
- **•** ForecastCategoryName: Commit, ForecastingItemCategory: CommitOnly

#### **Cumulative forecast category rollups:**

- **•** ForecastCategoryName: null, ForecastingItemCategory: BestCaseForecast
- **•** ForecastCategoryName: null, ForecastingItemCategory: CommitForecast

ForecastingTypeId

#### **Type**

reference

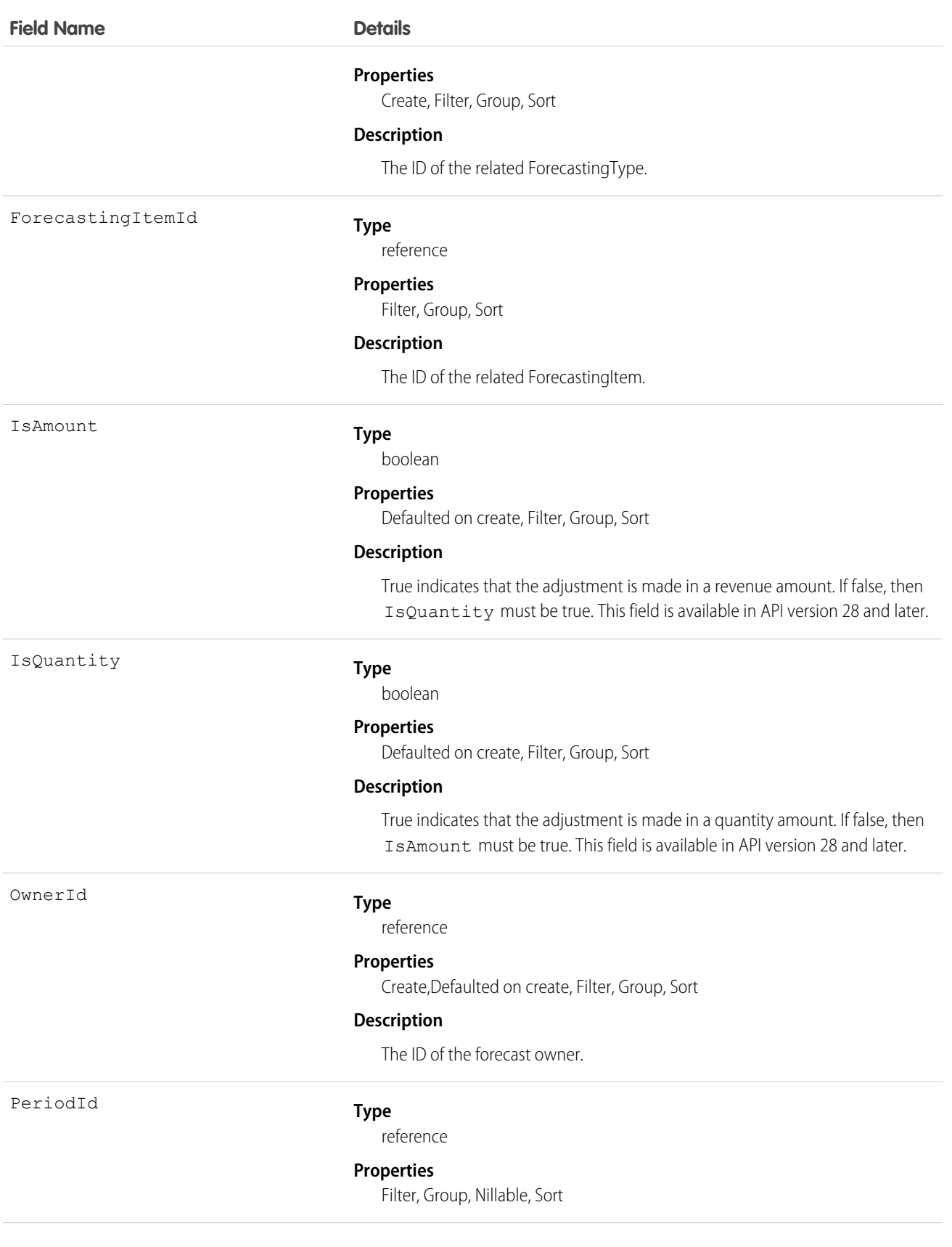

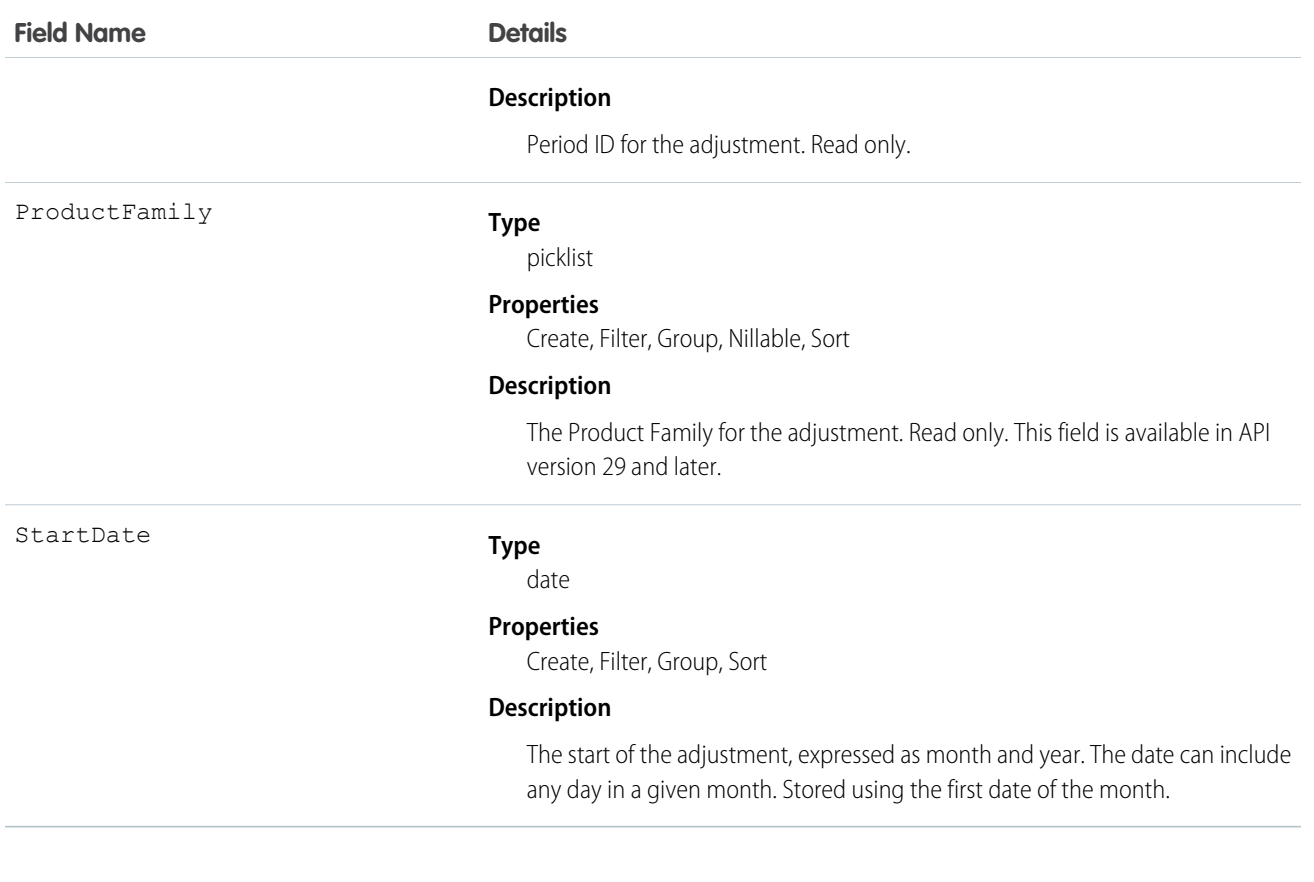

Use this object to obtain a manager's adjustment detail for a specified ForecastingItem. The ForecastingAdjustment object itself is visible to all users, but only forecast managers and users above them in the forecast hierarchy can read or write ForecastingAdjustment records.

Note: Beginning with API version 30.0, organizations can have more than one forecasting type enabled. The ForecastingQuota, ForecastingAdjustment, ForecastingOwnerAdjustment, ForecastingItem, and ForecastingFact objects can all have records with different ForecastingTypeId values. Use the ForecastingType object to determine the ID for each forecast type and then filter ForecastingQuota, ForecastingAdjustment, ForecastingItem, or ForecastingFact records as necessary.

<span id="page-1000-0"></span>SEE ALSO: [ForecastingFact](#page-1000-0) [ForecastingItem](#page-1003-0) [ForecastingQuota](#page-1013-0)

# **ForecastingFact**

This is a read-only object linking a ForecastingItem with its opportunities, such as opportunities that share the same owner or forecast category and have a closing date within the period of the forecasting item. Available in API versions 26 and greater.

Note: This information only applies to Collaborative Forecasts.

# Supported Calls

describeSObjects(), query(), retrieve()

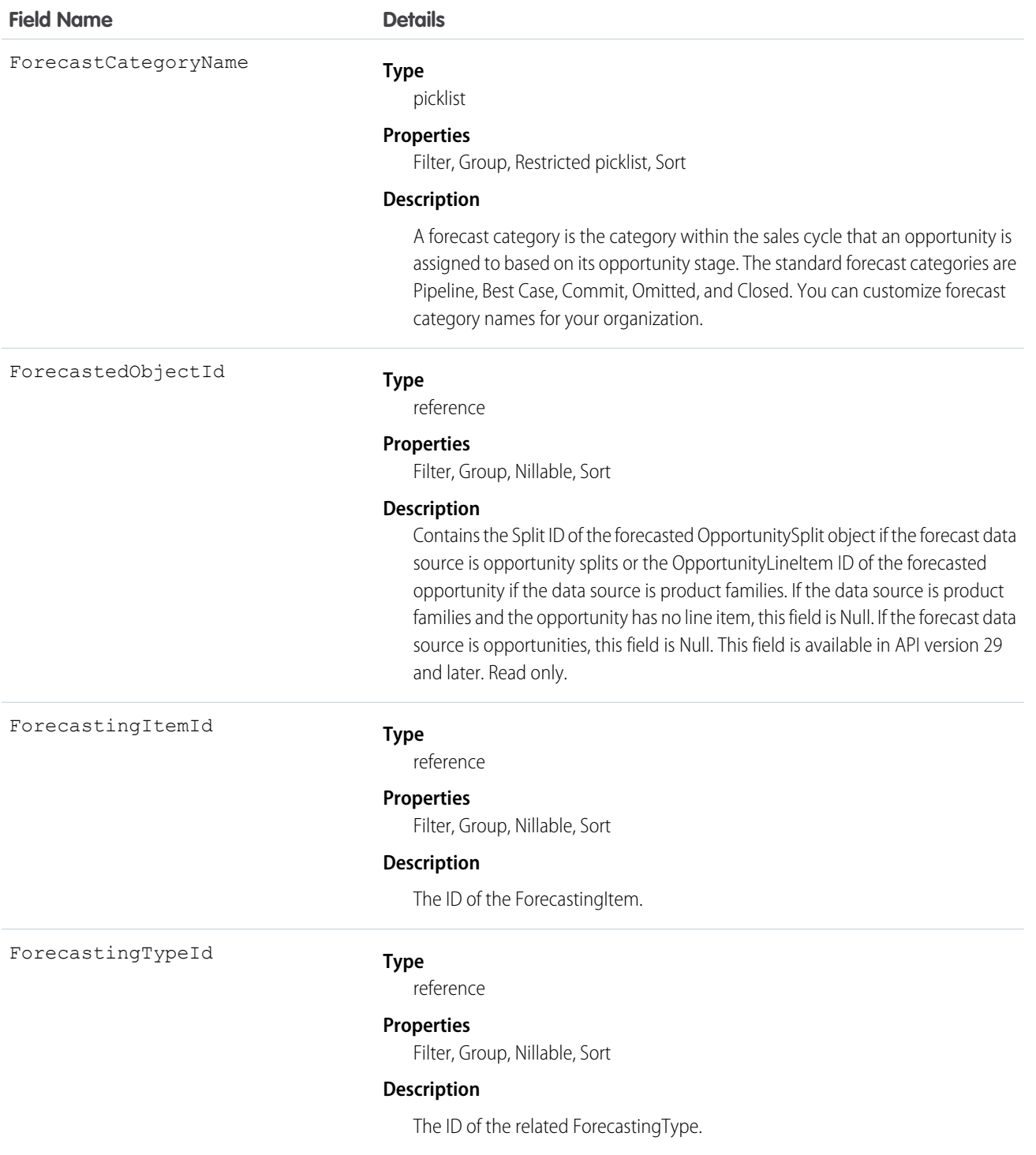

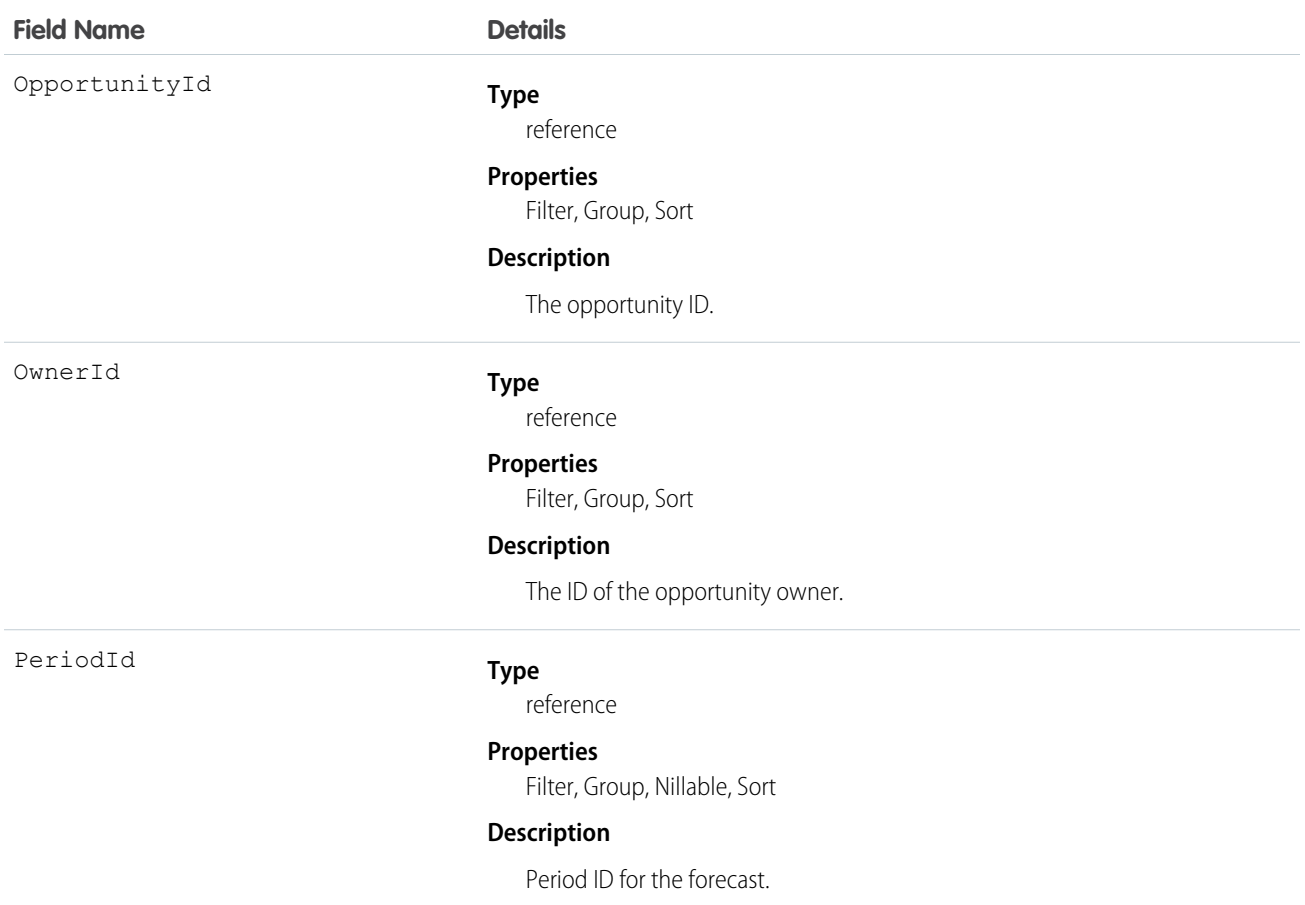

Use this object to get information about opportunities linked to forecasting items.

Note: Beginning with API version 30.0, organizations can have more than one forecasting type enabled. The ForecastingQuota, ForecastingAdjustment, ForecastingOwnerAdjustment, ForecastingItem, and ForecastingFact objects can all have records with different ForecastingTypeId values. Use the ForecastingType object to determine the ID for each forecast type and then filter ForecastingQuota, ForecastingAdjustment, ForecastingItem, or ForecastingFact records as necessary.

```
s
```
SEE ALSO: [ForecastingAdjustment](#page-996-0) [ForecastingItem](#page-1003-0) [ForecastingQuota](#page-1013-0)

# <span id="page-1003-0"></span>**ForecastingItem**

This is a read-only object used for individual forecast amounts. Users see amounts based on their perspectives and forecast roles. The amounts users see include one of the following when forecasting in revenue: AmountWithoutAdjustments, AmountWithoutManagerAdjustment, ForecastAmount, OwnerOnlyAmount. The amounts users see include one of the following when forecasting in quantity: QuantityWithoutAdjustments, QuantityWithoutManagerAdjustments, ForecastQuantity, OwnerOnlyQuantity. Available in API versions 26 and greater.

Additionally, note that users:

- with the "View All Forecasts" permission have access to all ForecastingItem fields.
- **•** without the "View All Forecasts" permission have access to all fields for their own subordinates.

Other users can see the ForecastingItem object, but not its records.

Note: This information only applies to Collaborative Forecasts.  $\mathcal{A}$ 

# Supported Calls

describeSObjects(), query(), retrieve()

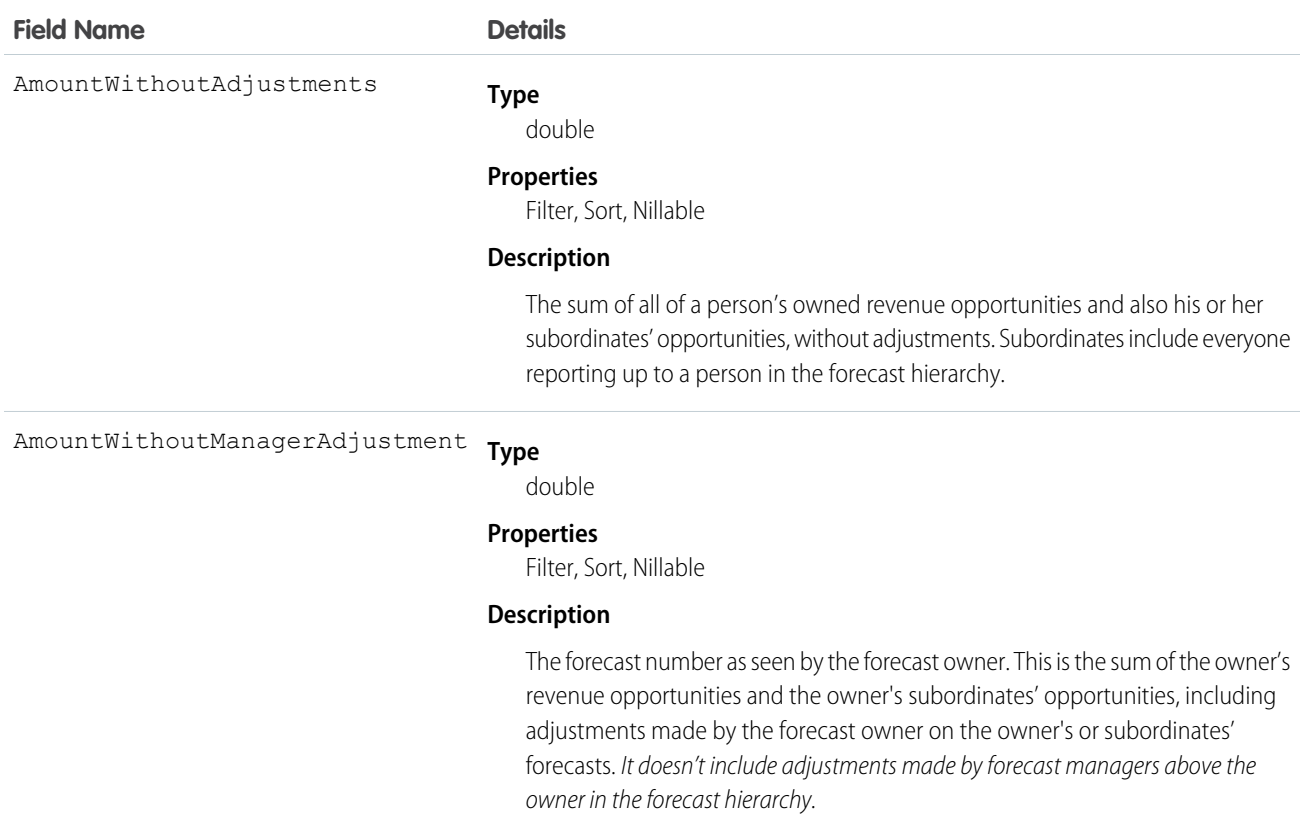

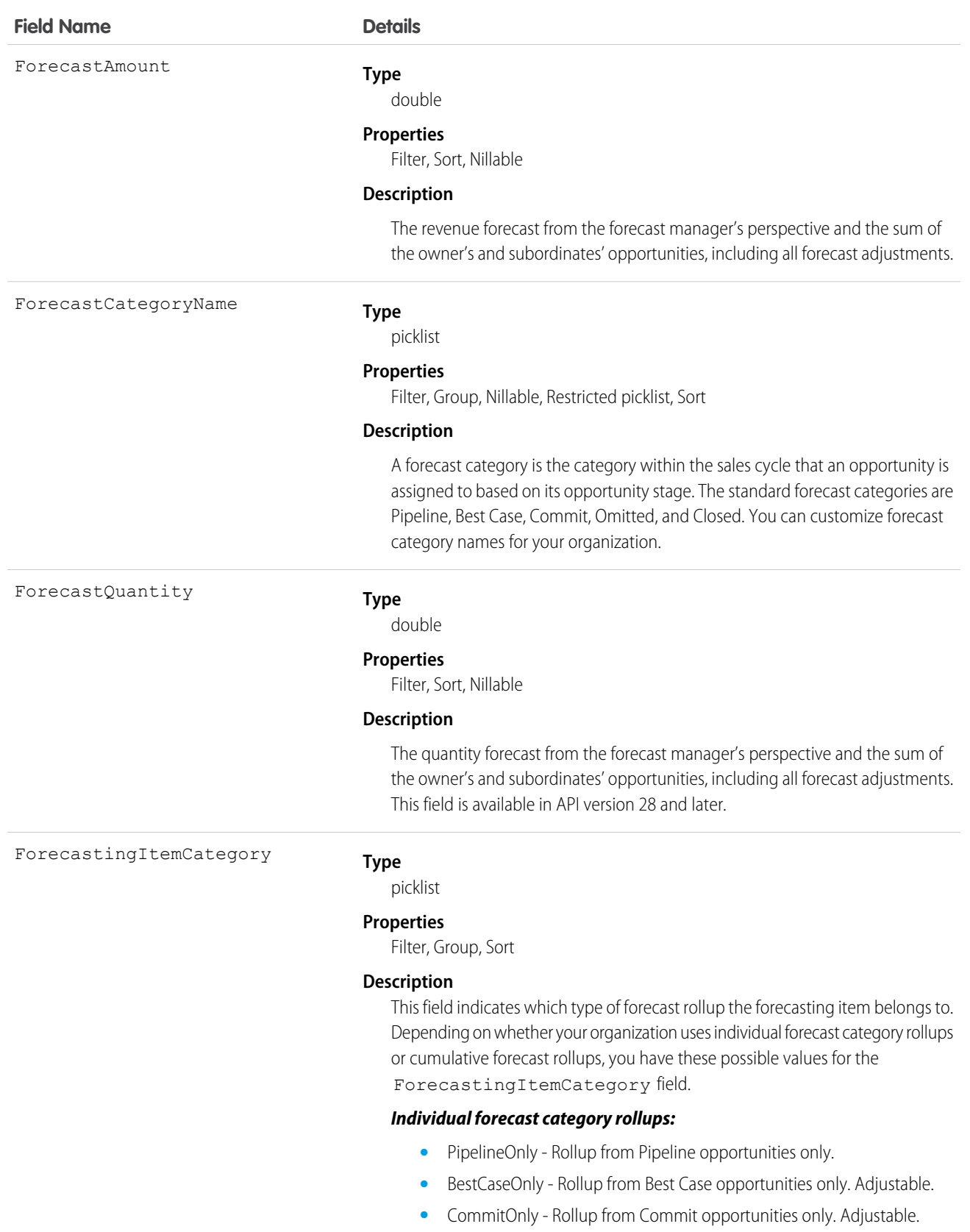

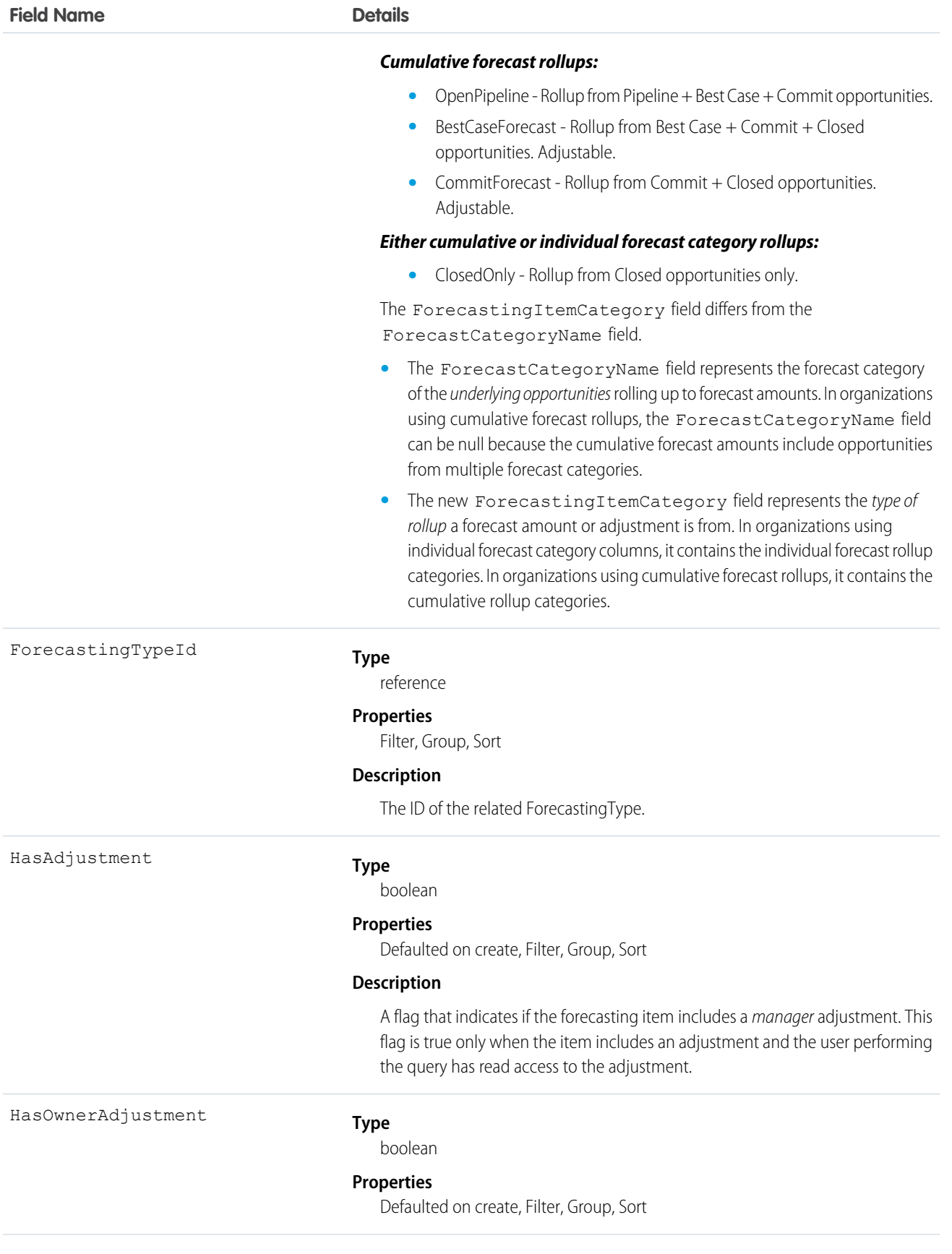

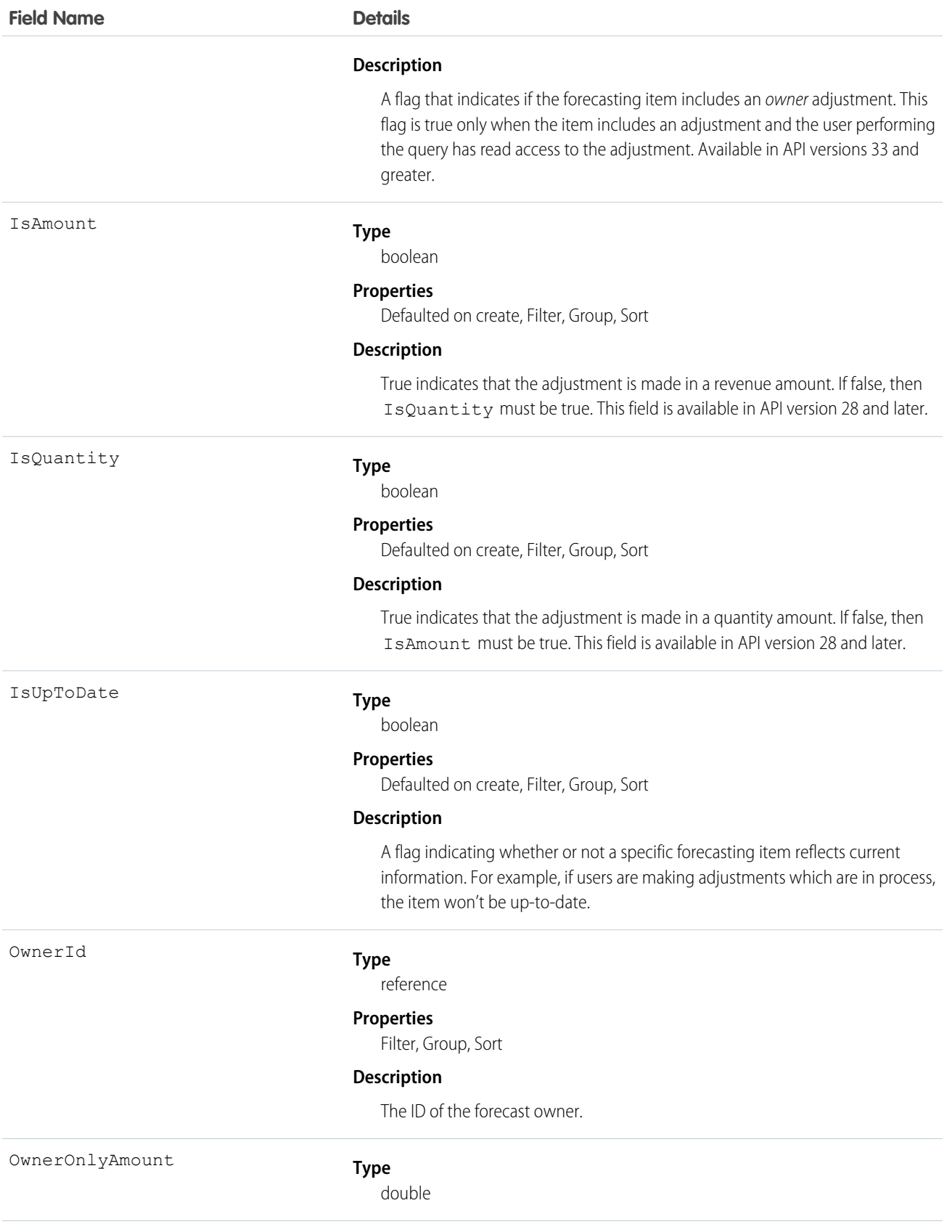

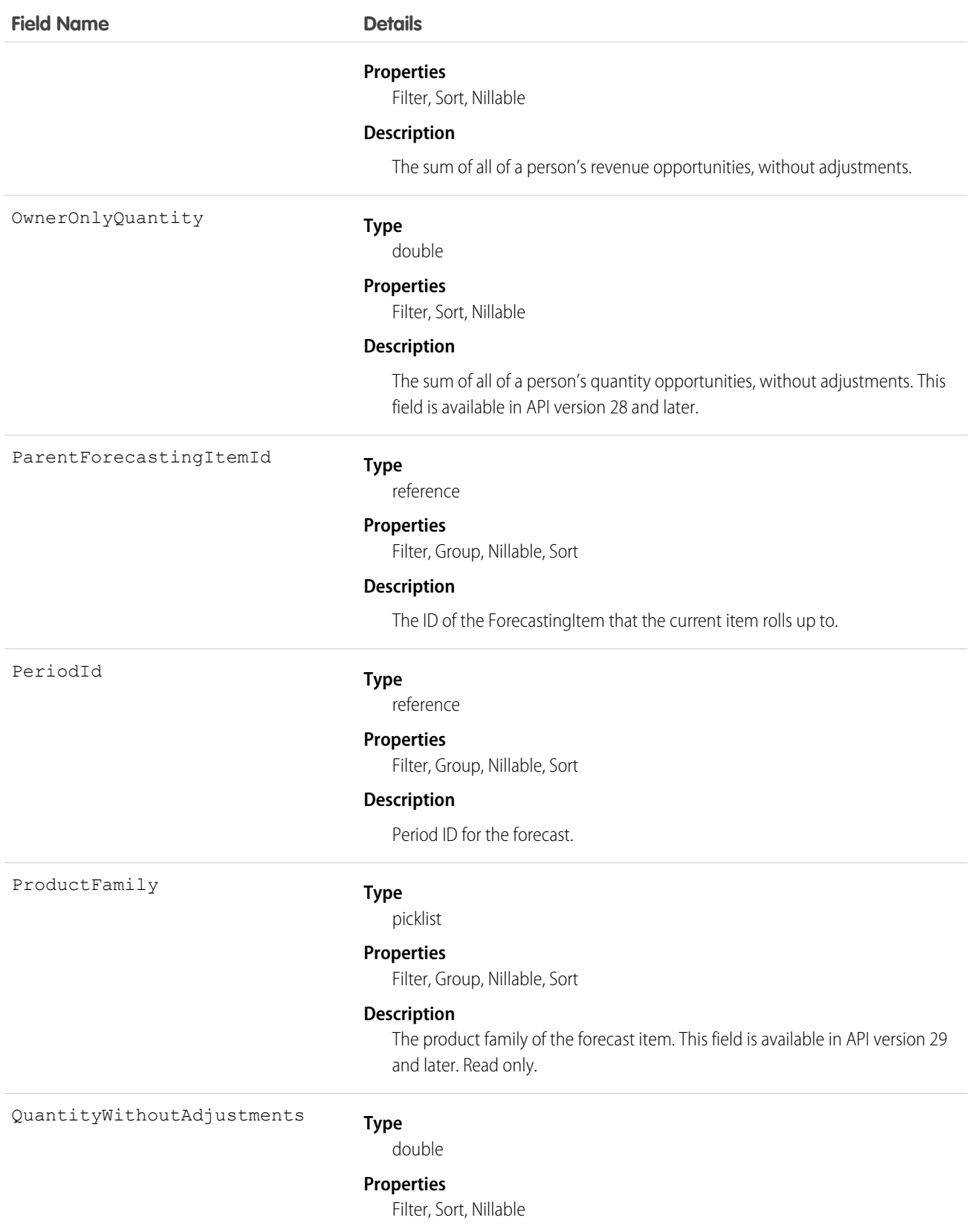
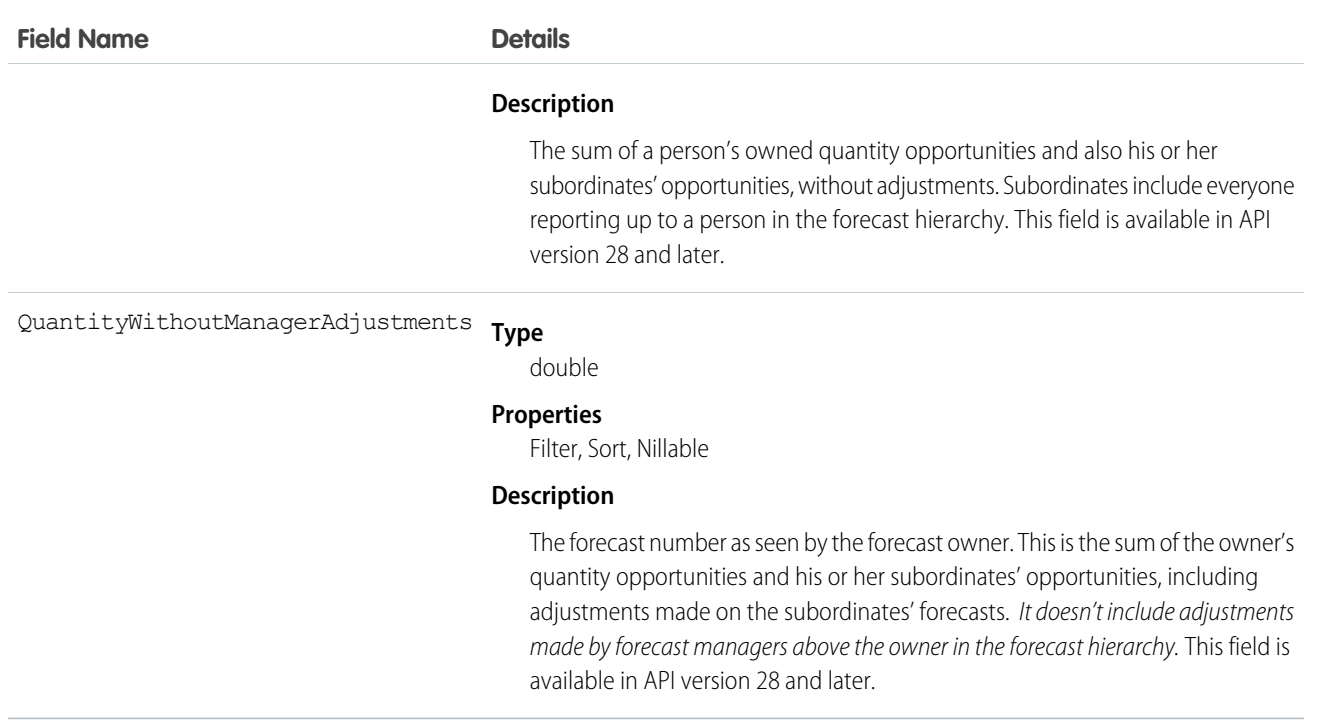

Use this object to obtain individual forecast amounts, either with or without adjustments, based on a user's perspective and forecast role. The ForecastingItem object is visible to all users, but only forecast managers and users above them in the forecast hierarchy can read or write ForecastingAdjustment records.

Note: Beginning with API version 30.0, organizations can have more than one forecasting type enabled. The ForecastingQuota, ForecastingAdjustment, ForecastingOwnerAdjustment, ForecastingItem, and ForecastingFact objects can all have records with different ForecastingTypeId values. Use the ForecastingType object to determine the ID for each forecast type and then filter ForecastingQuota, ForecastingAdjustment, ForecastingItem, or ForecastingFact records as necessary.

SEE ALSO:

[ForecastingAdjustment](#page-996-0) [ForecastingFact](#page-1000-0) [ForecastingQuota](#page-1013-0)

# ForecastingOwnerAdjustment

This object represents an individual forecast user's adjustment of their own forecast via a ForecastingItem. Available in API versions 33 and greater. This object is separate from the ForecastingAdjustment object, which represents managers' adjustments of subordinates' forecasts.

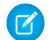

Note: This information only applies to Collaborative Forecasts.

# Supported Calls

```
create(), delete(), describeSObjects(), getDeleted(), getUpdated(), query(), retrieve(),
update(), upsert()
```
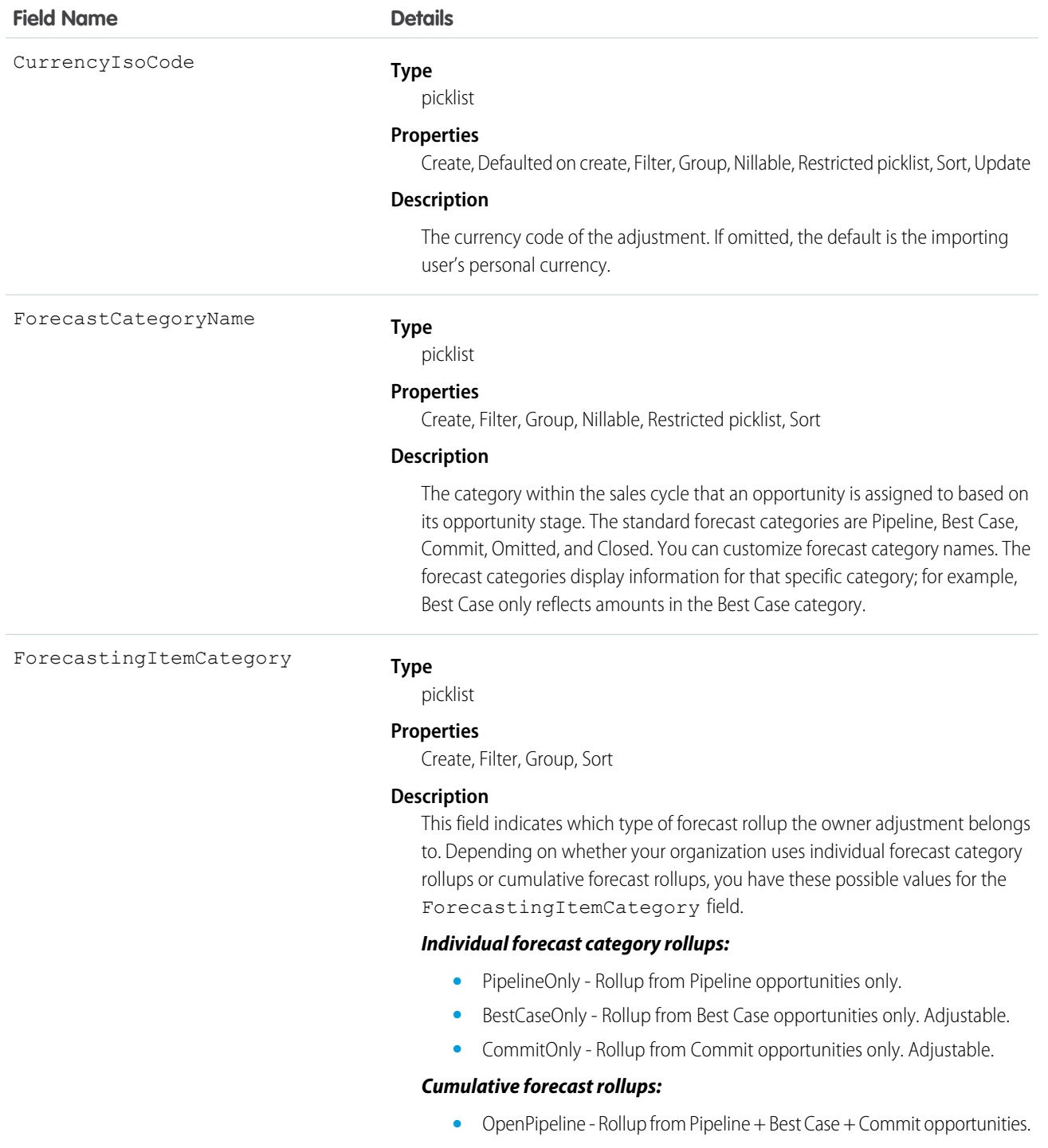

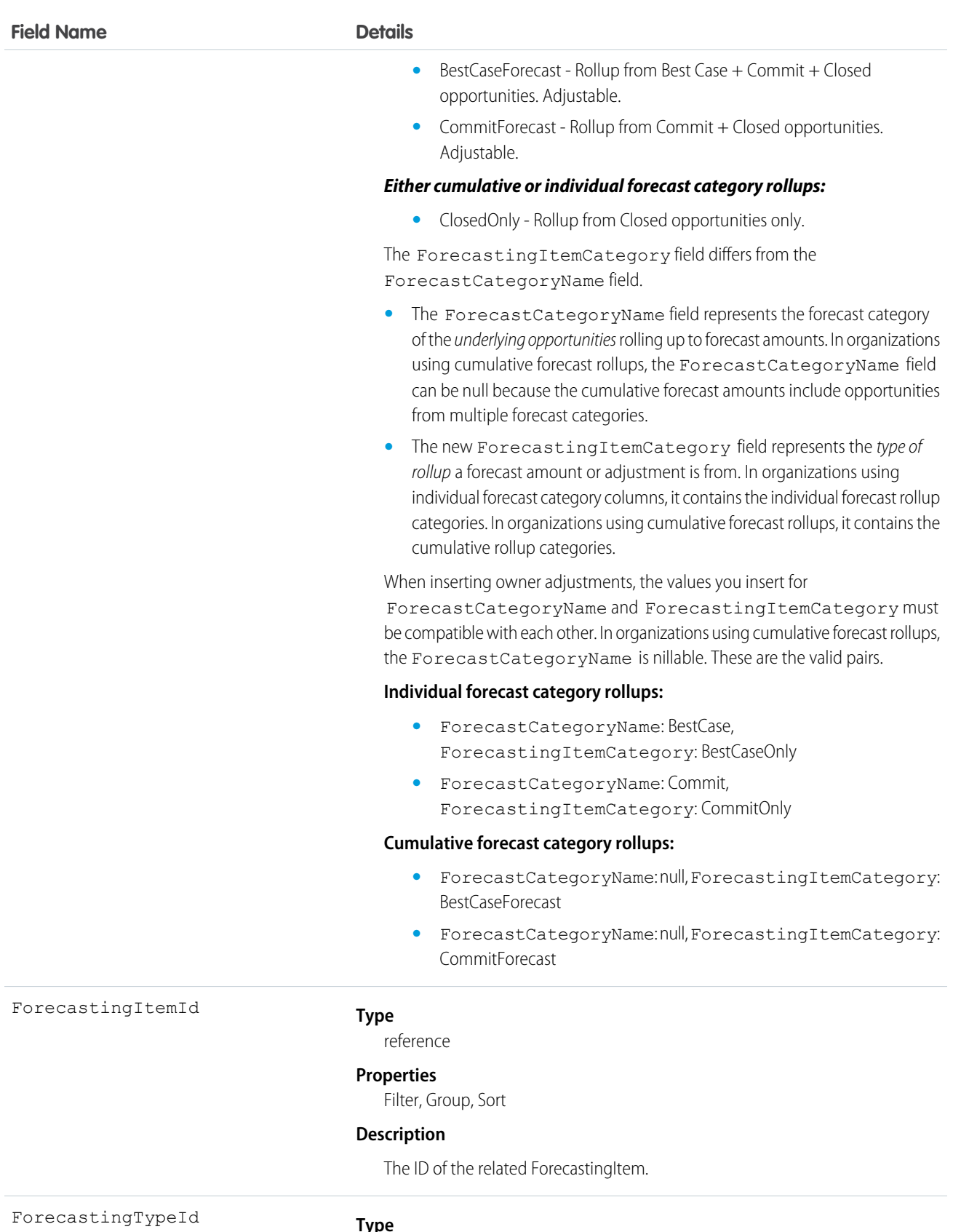

**Type**

reference

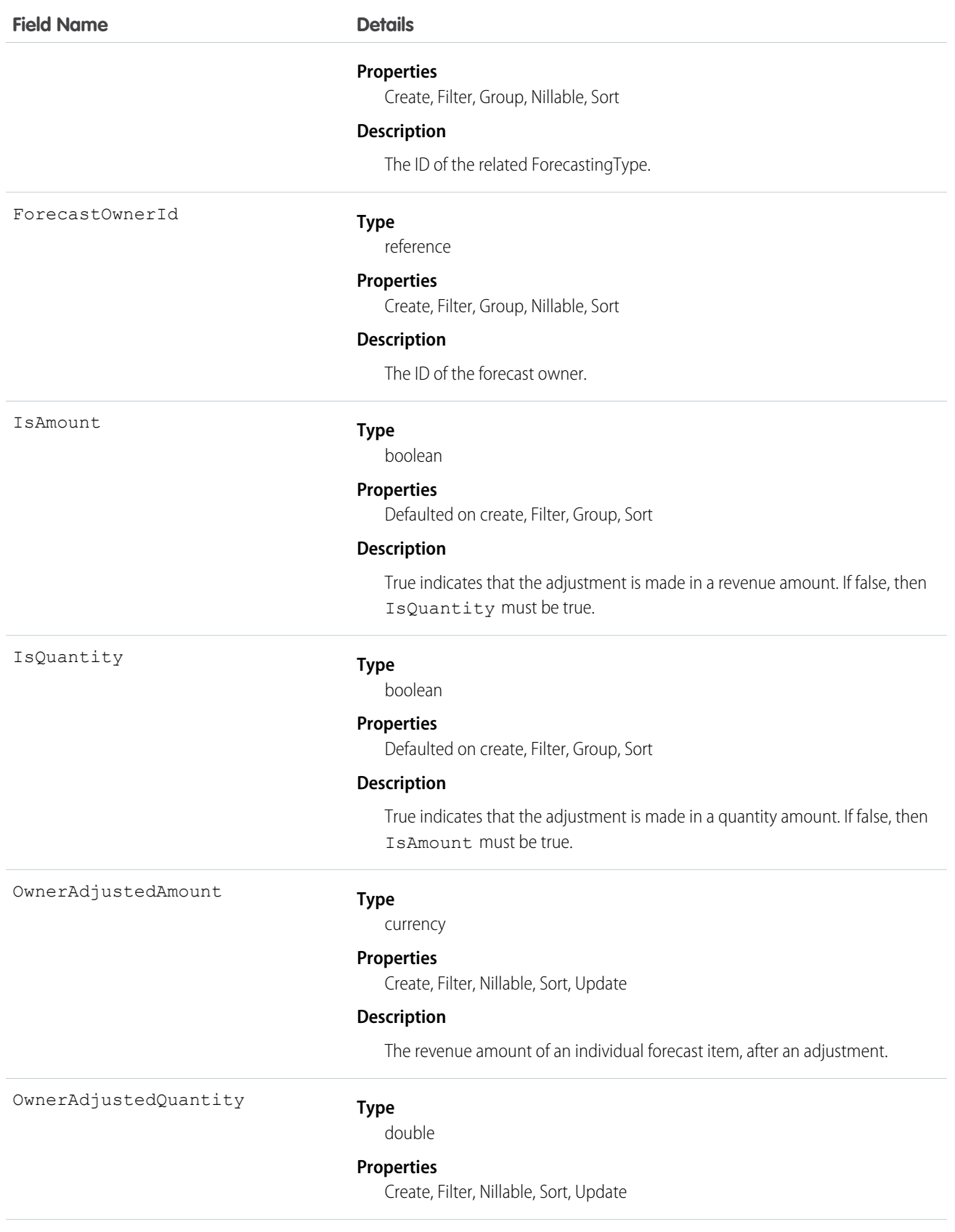

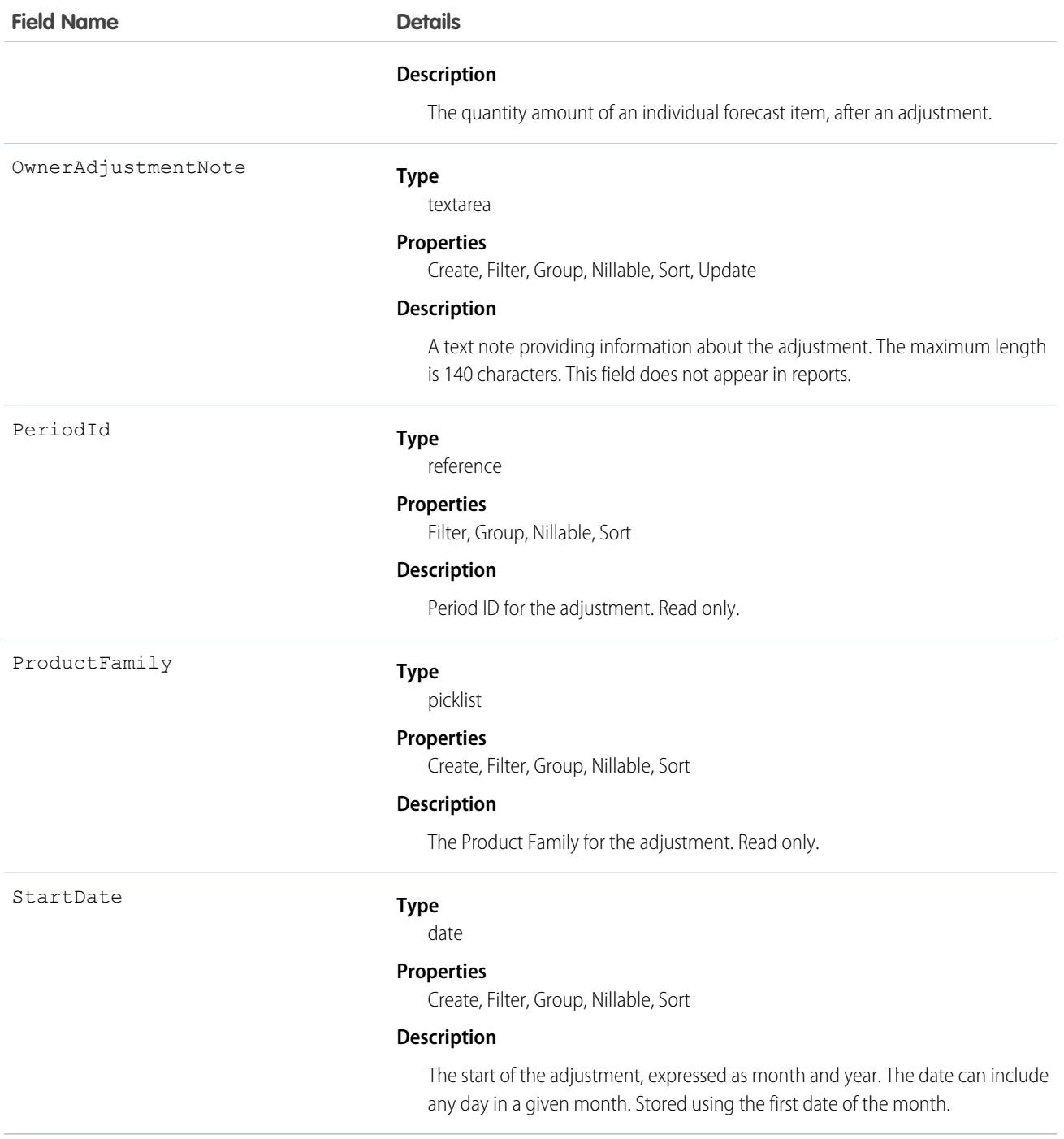

Use this object to obtain a user's adjustment detail for a specified ForecastingItem in their own forecast.

Note: Beginning with API version 30.0, organizations can have more than one forecasting type enabled. The ForecastingQuota, ForecastingAdjustment, ForecastingOwnerAdjustment, ForecastingItem, and ForecastingFact objects can all have records with different ForecastingTypeId values. Use the ForecastingType object to determine the ID for each forecast type and then filter ForecastingQuota, ForecastingAdjustment, ForecastingItem, or ForecastingFact records as necessary.

# <span id="page-1013-0"></span>ForecastingQuota

This object represents an individual user's quota for a specified time period. The "Manage Quotas" user permission is required for creating, updating, or deleting quotas. (Users can only edit their subordinates' quotas, not their own.) The "View All Forecasts" permission is required to View any user's forecast, regardless of the forecast role hierarchy. Available in API versions 25 and greater. Forecast managers can view the forecasts of subordinates who report to them in the forecast hierarchy.

Note: This information only applies to Collaborative Forecasts.  $\sqrt{2}$ 

#### Supported Calls

create(), delete(), describeSObjects(), getDeleted(), getUpdated(), query(), retrieve(), update(), upsert()

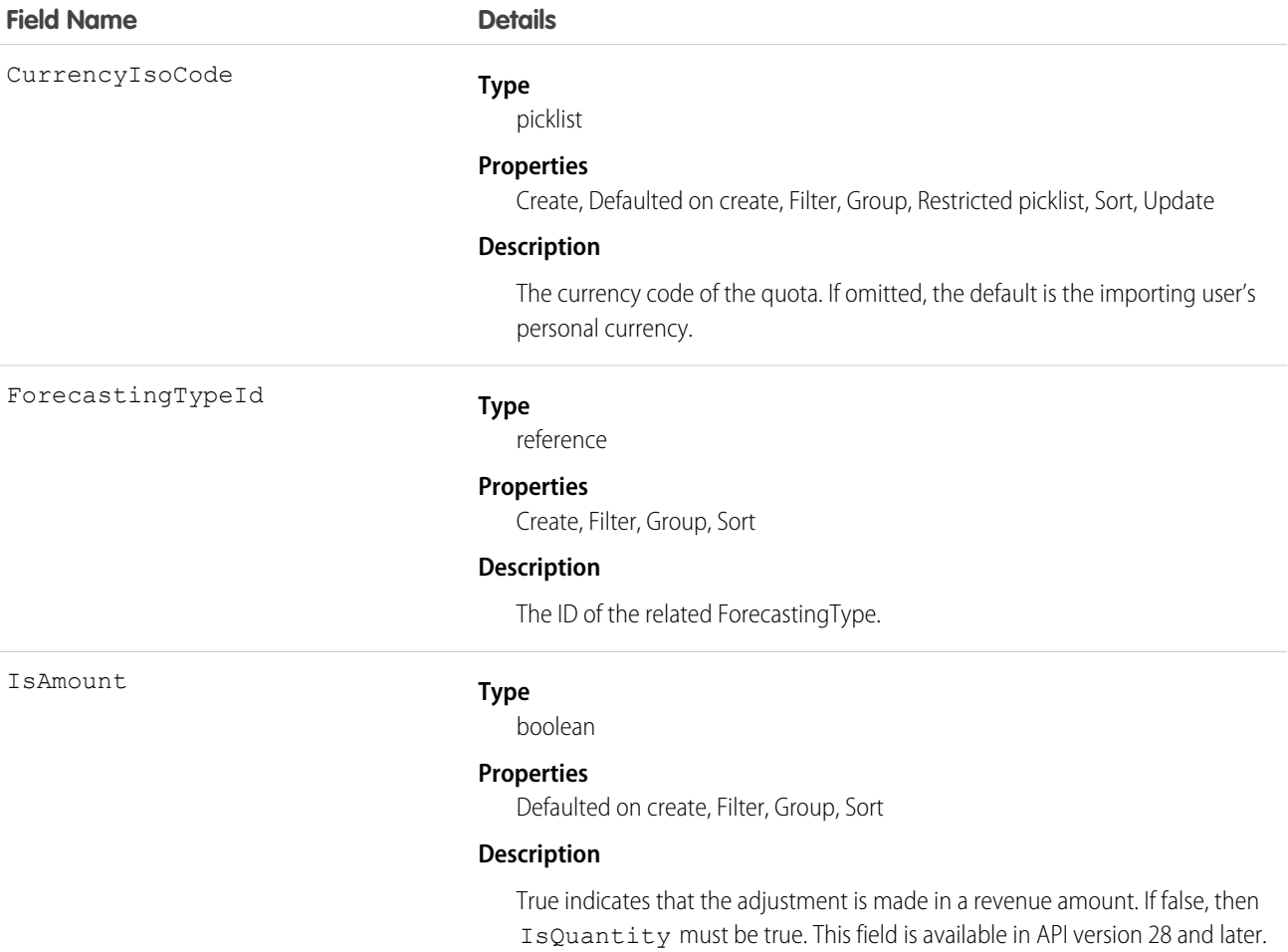

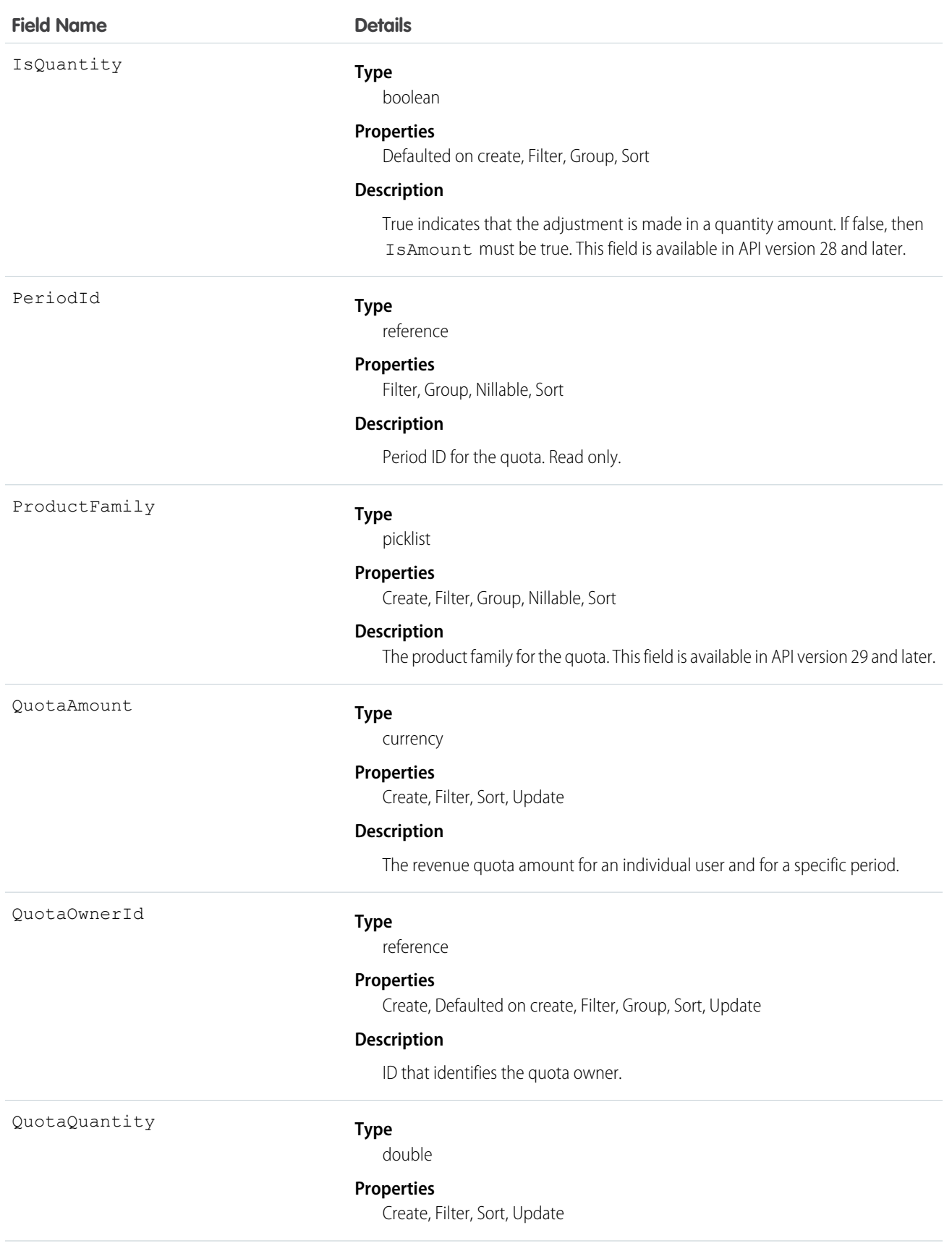

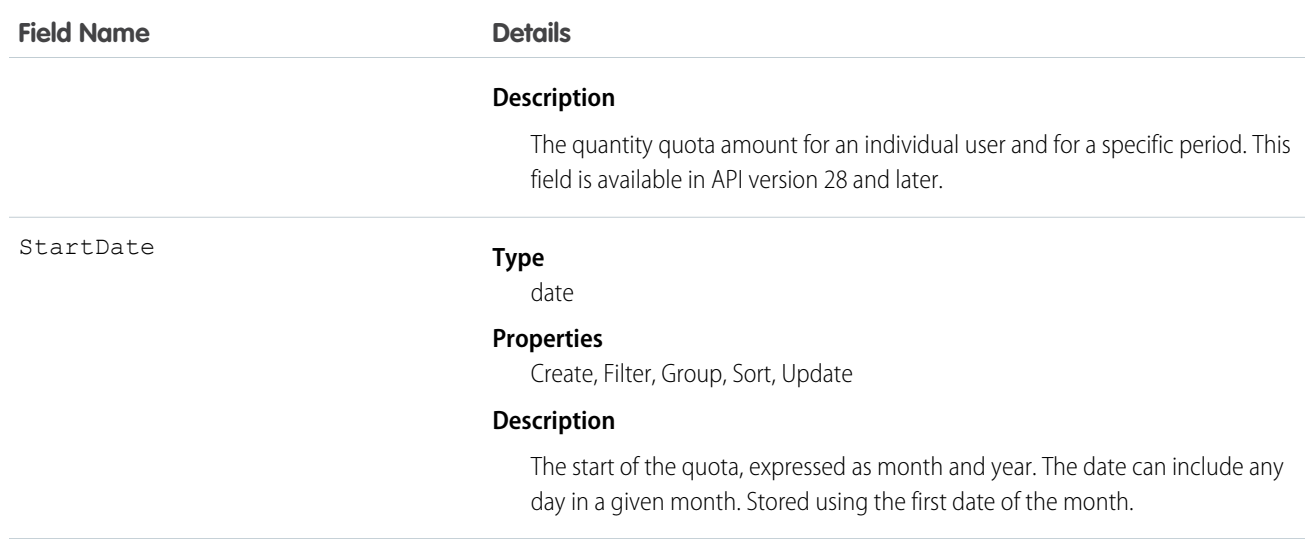

Use this object to get an individual user's quota for a specified time period.

Note: Beginning with API version 30.0, organizations can have more than one forecasting type enabled. The ForecastingQuota, ForecastingAdjustment, ForecastingOwnerAdjustment, ForecastingItem, and ForecastingFact objects can all have records with different ForecastingTypeId values. Use the ForecastingType object to determine the ID for each forecast type and then filter ForecastingQuota, ForecastingAdjustment, ForecastingItem, or ForecastingFact records as necessary.

SEE ALSO:

[ForecastingAdjustment](#page-996-0) [ForecastingFact](#page-1000-0) [ForecastingItem](#page-1003-0)

#### ForecastingType

This object is used to identify the forecast type associated with ForecastingAdjustment, ForecastingOwnerAdjustment, ForecastingQuota, ForecastingFact, and ForecastingItem objects. Available in API versions 30.0 and greater.

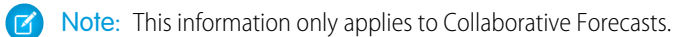

#### Supported Calls

describeSObjects(), query(), retrieve()

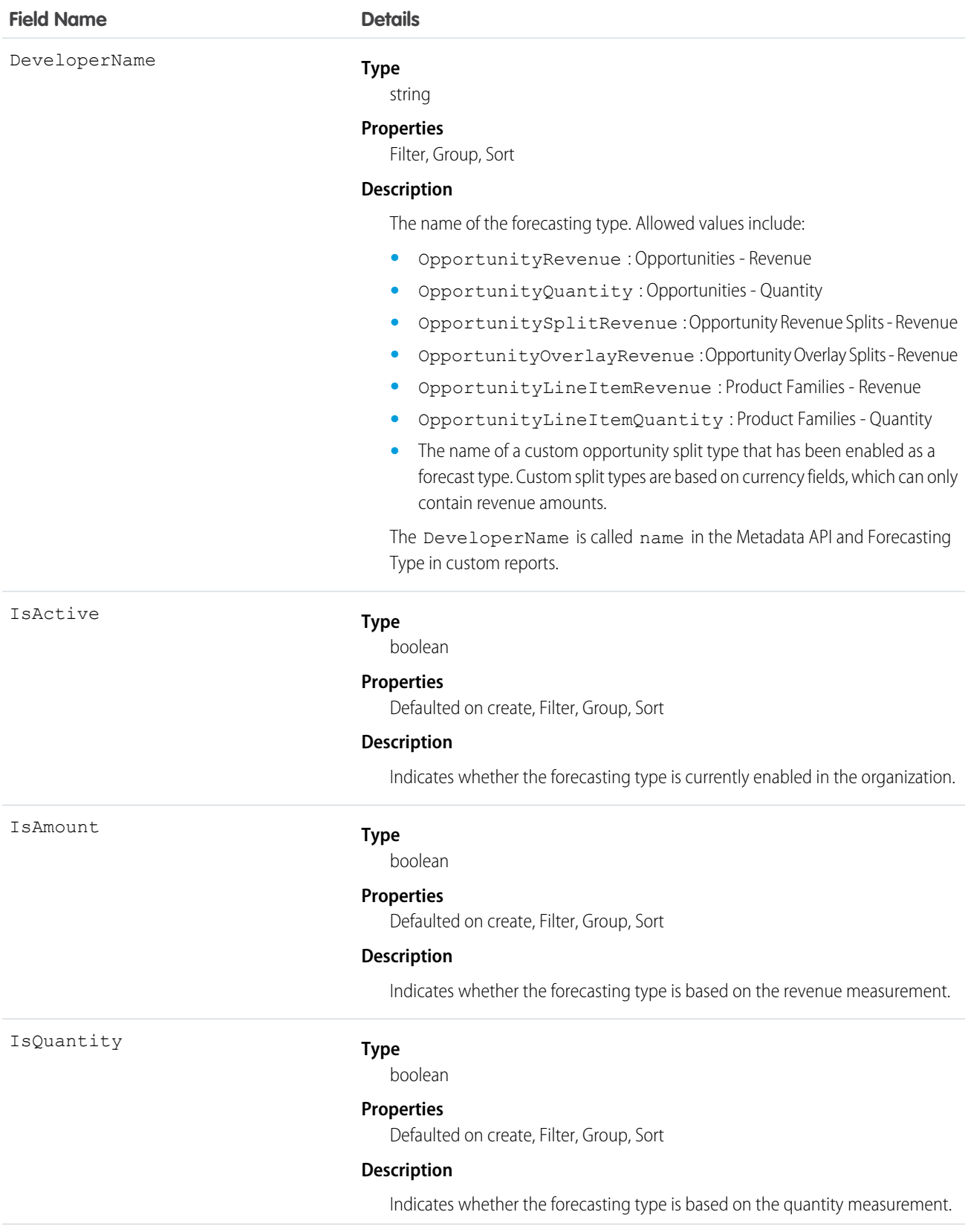

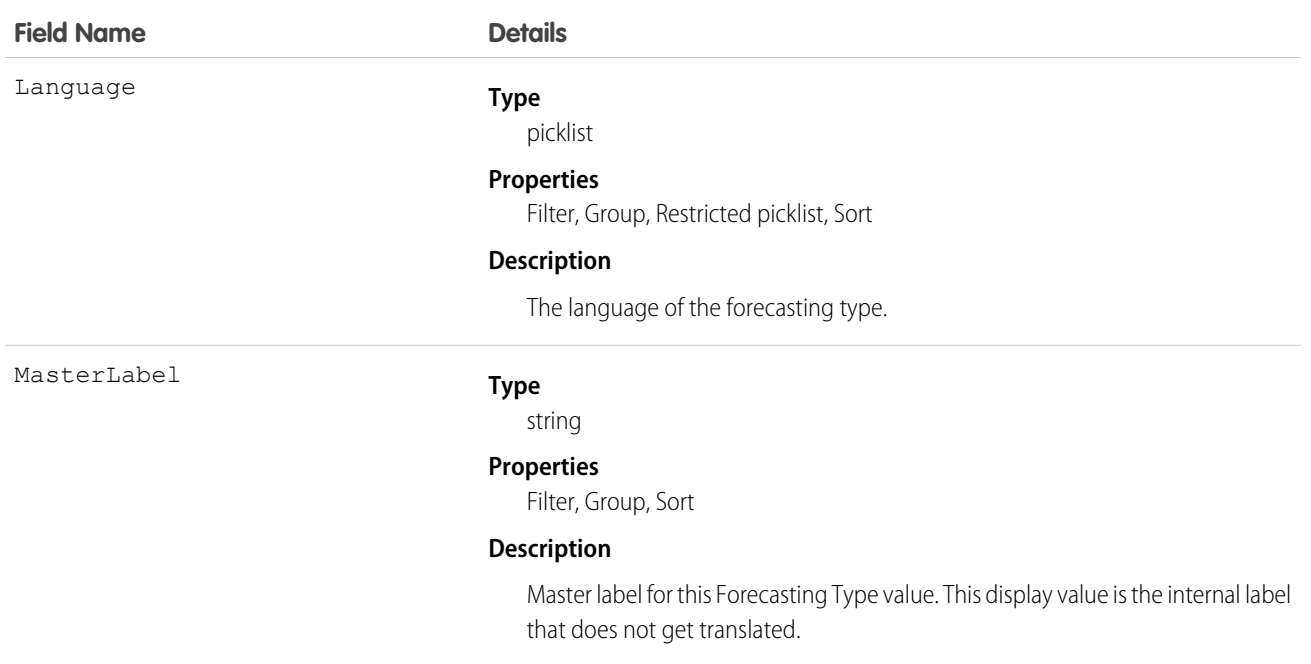

Use this object to identify the forecast type of ForecastingAdjustment, ForecastingQuota, ForecastingFact, and ForecastingItem objects.

#### **ForecastShare**

Represents the sharing of a customizable forecast at a given role and territory.

 $\mathbf G$ Note: This information applies to Customizable Forecasting and not [Collaborative Forecasts.](https://help.salesforce.com/apex/HTViewHelpDoc?id=topic-title&language=en_US)

#### Supported Calls

describeSObjects(), query(), retrieve()

#### Special Access Rules

Customer Portal users can't access this object.

#### Fields

The properties available for some fields depend on the default organization-wide sharing settings. The properties listed are true for the default settings of such fields.

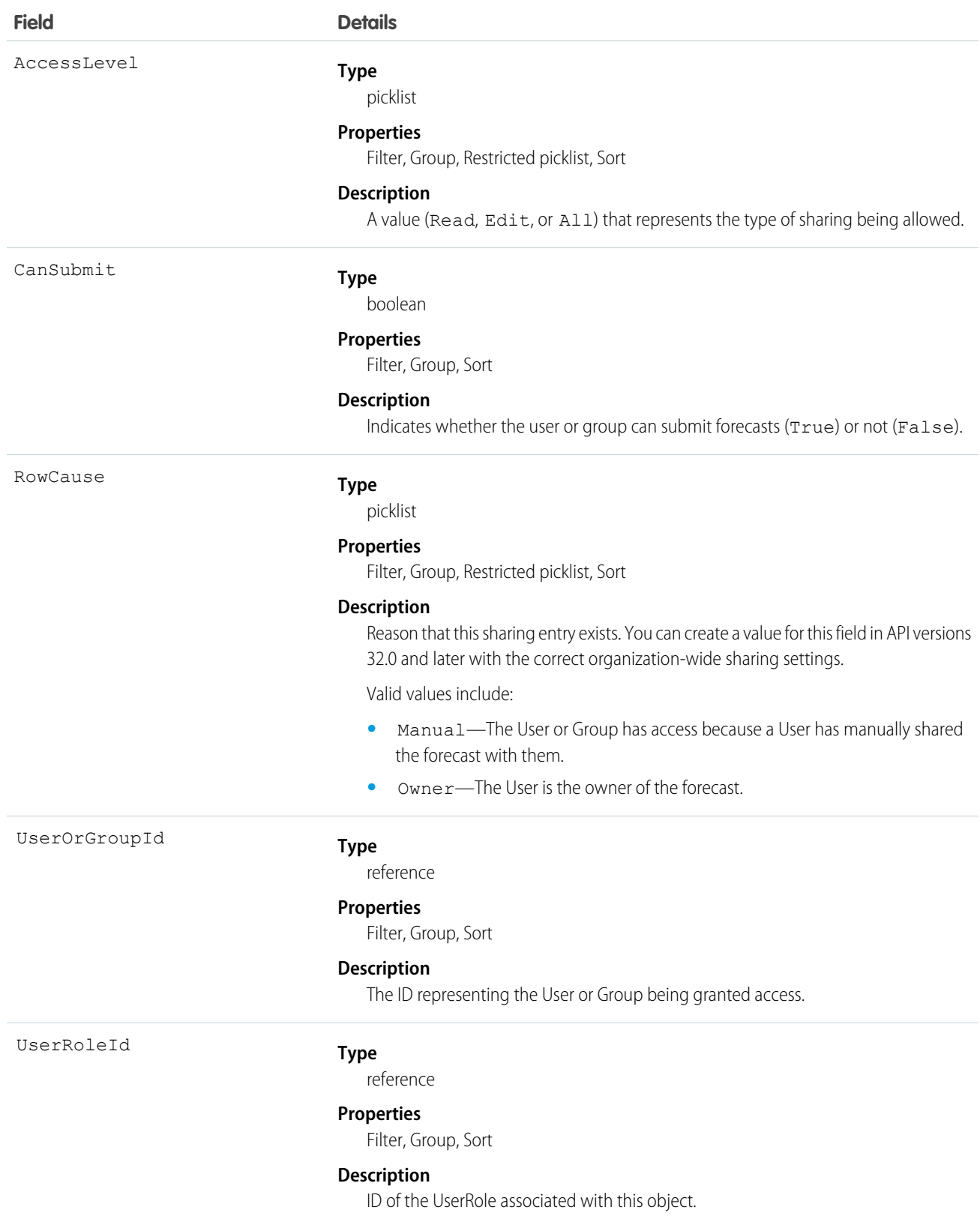

This object allows you to determine which users and groups can view or submit forecasts owned by other users.

# **Goal**

The Goal object represents the components of a goal such as its name, description, and status.

# Supported Calls

create(), delete(), describeLayout(), describeSObjects(), getDeleted(), getUpdated(), query(), retrieve(), search(), undelete(), update(), upsert()

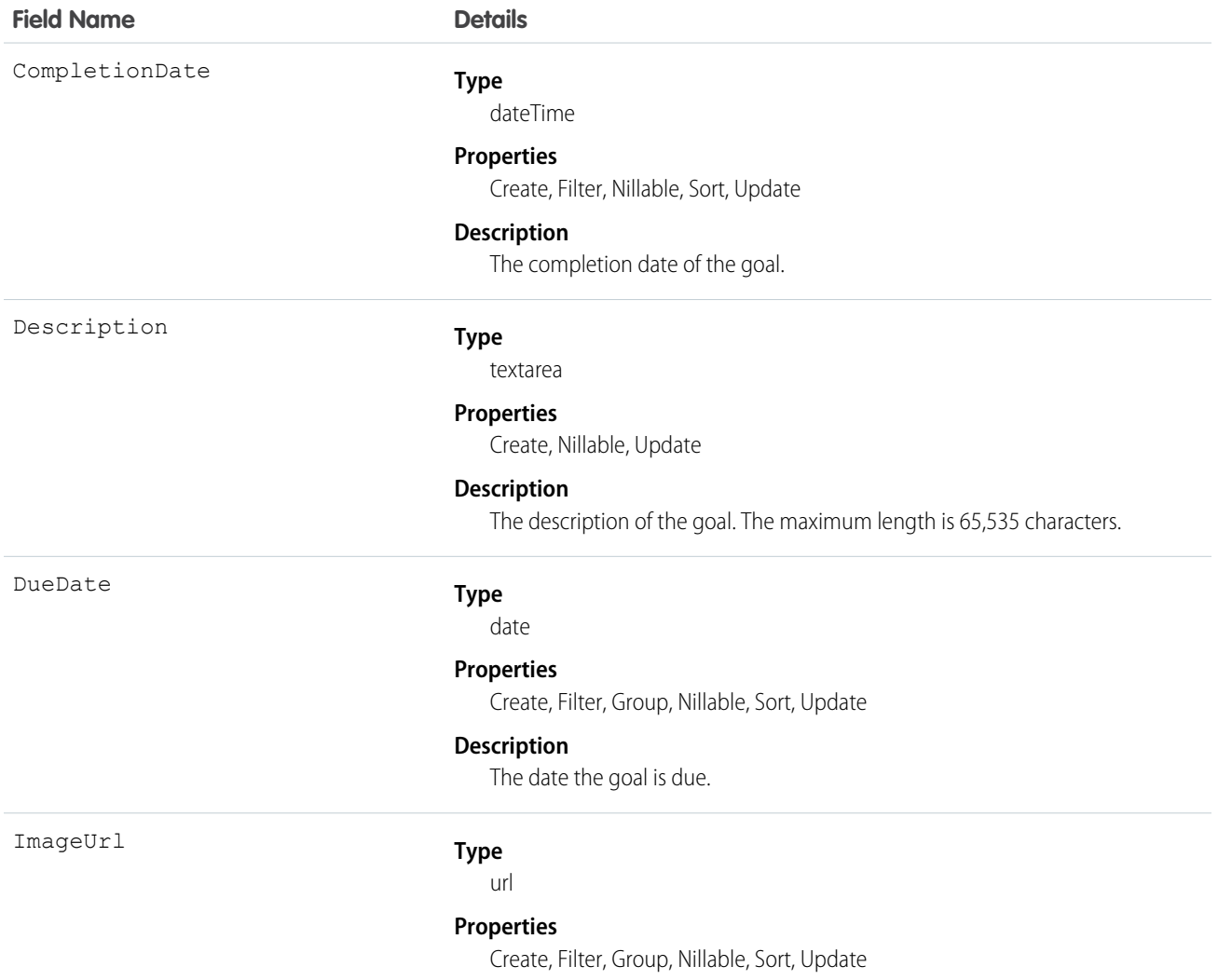

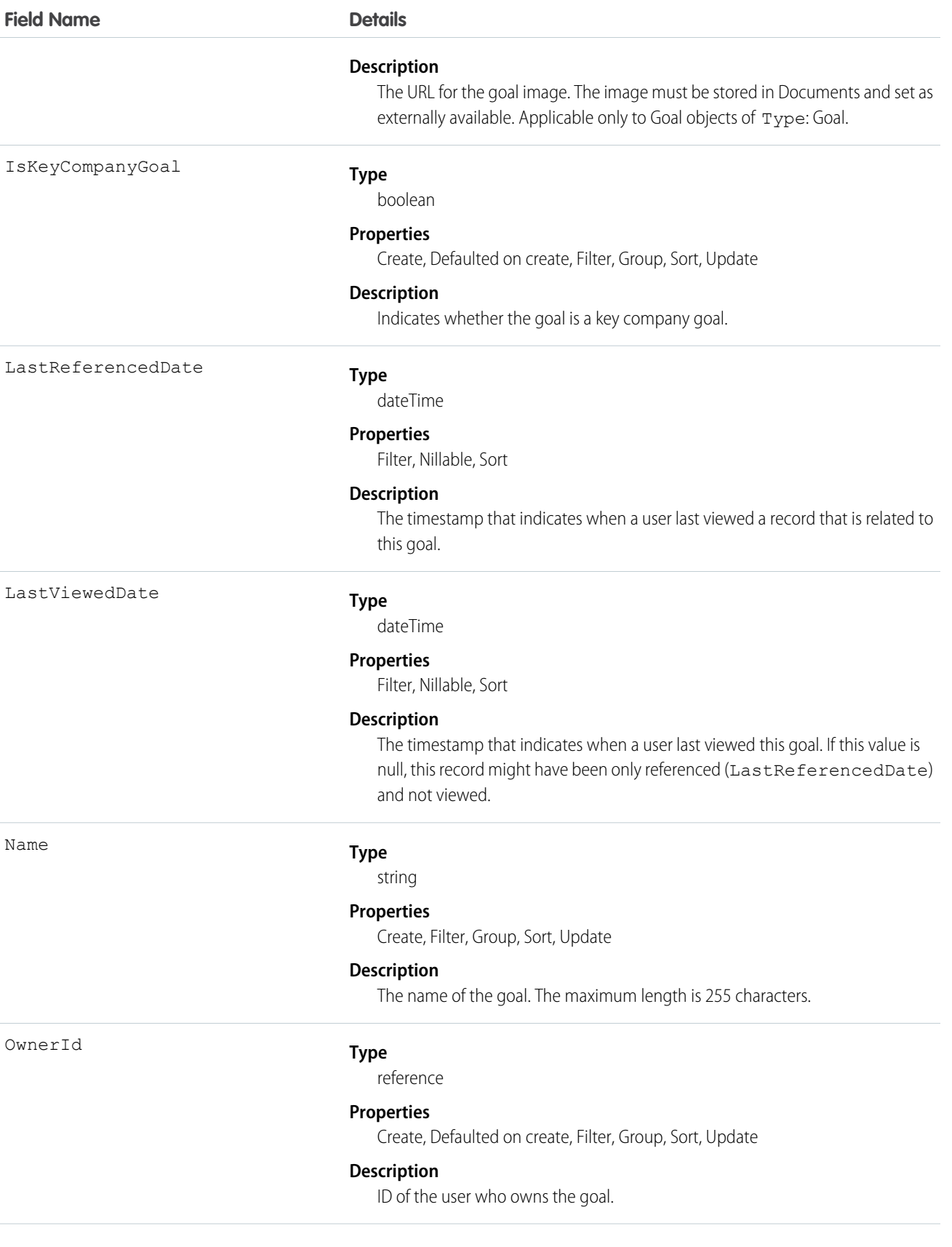

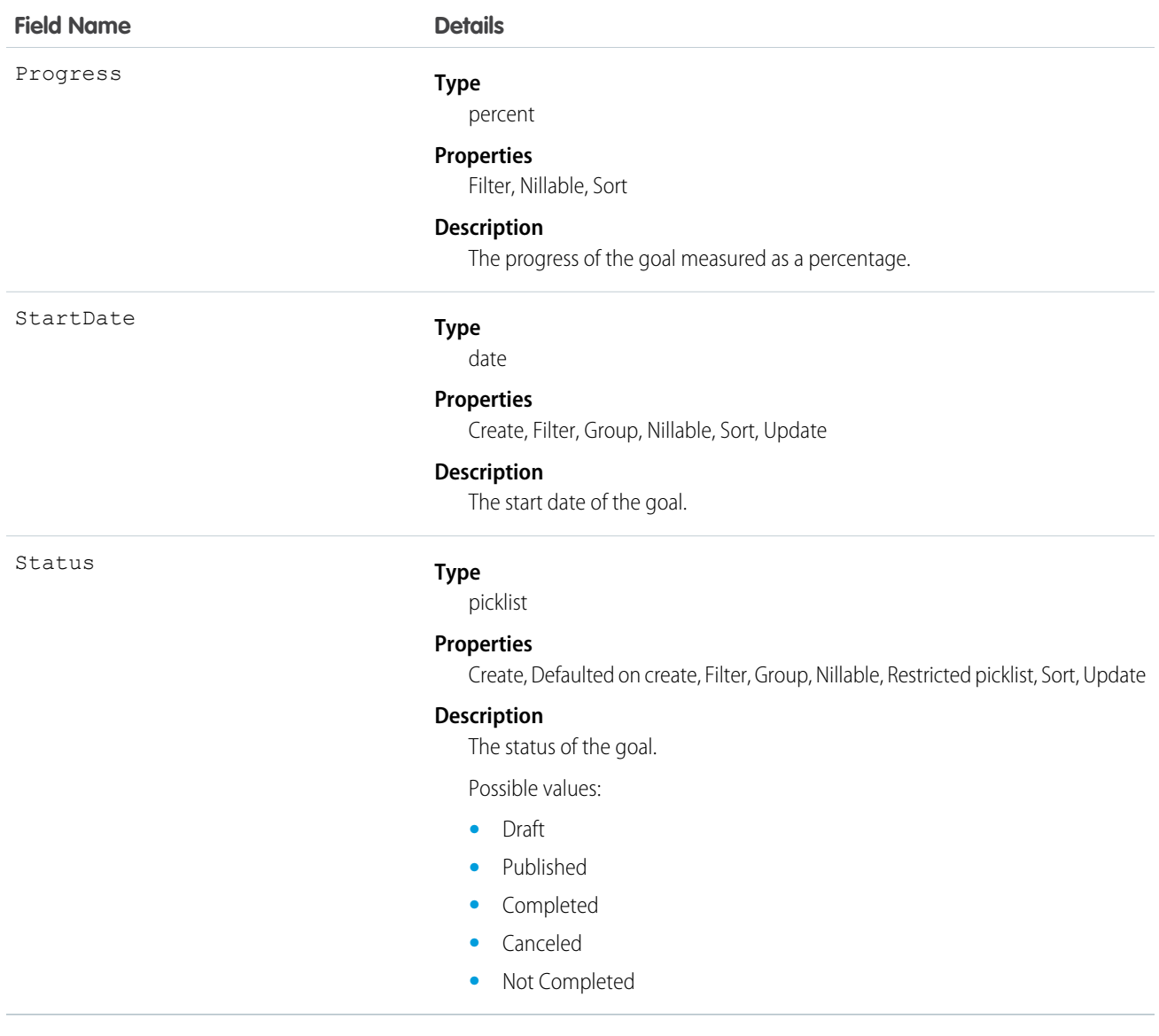

# **GoalFeed**

Represents a single feed item in the feed displayed for a Goal record. The goal feed shows changes to a goal for fields that are tracked in feeds, posts, and comments about the goal.

# Supported Calls

delete(), describeSObjects(), getDeleted(), getUpdated(), query(), retrieve()

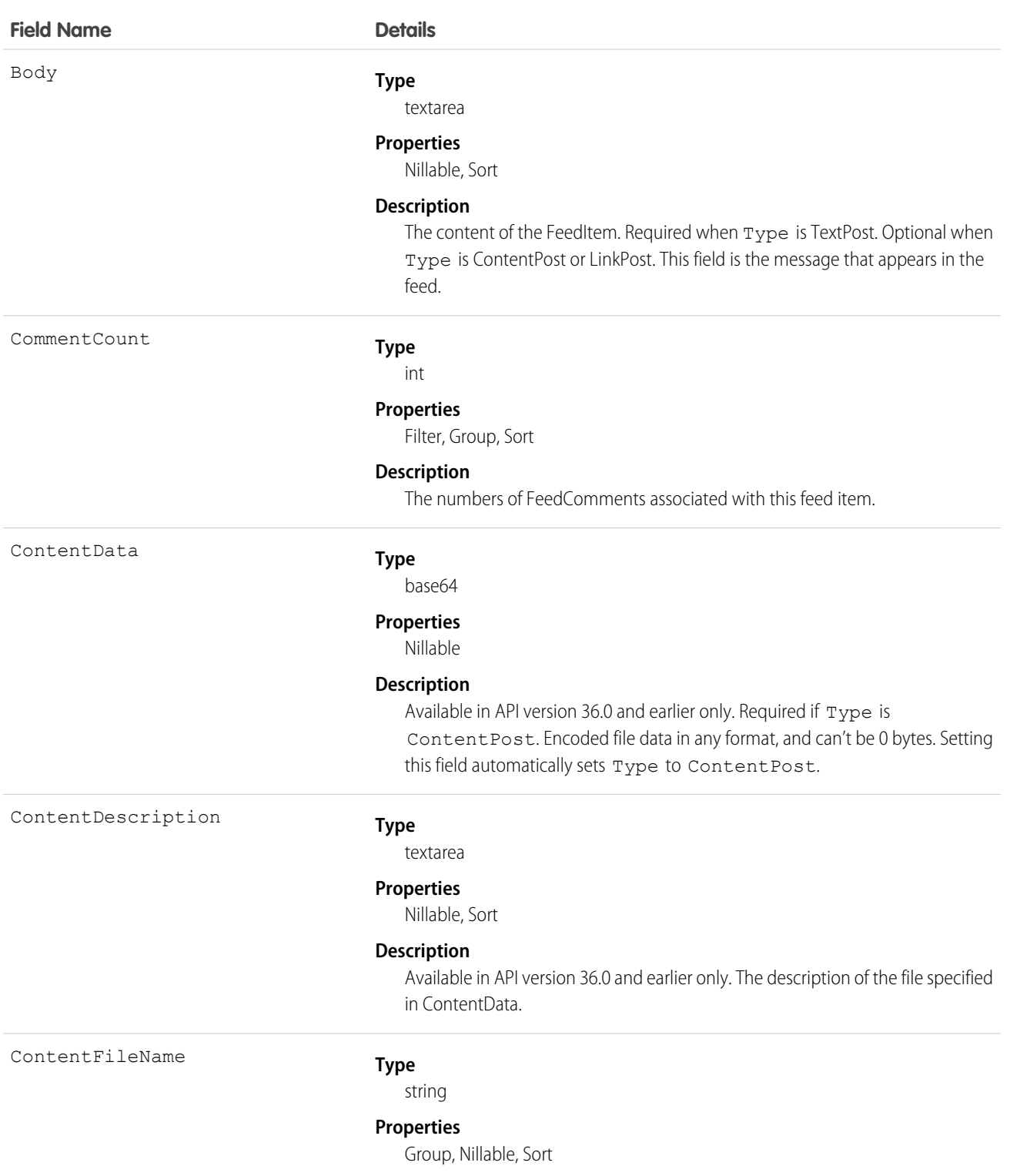

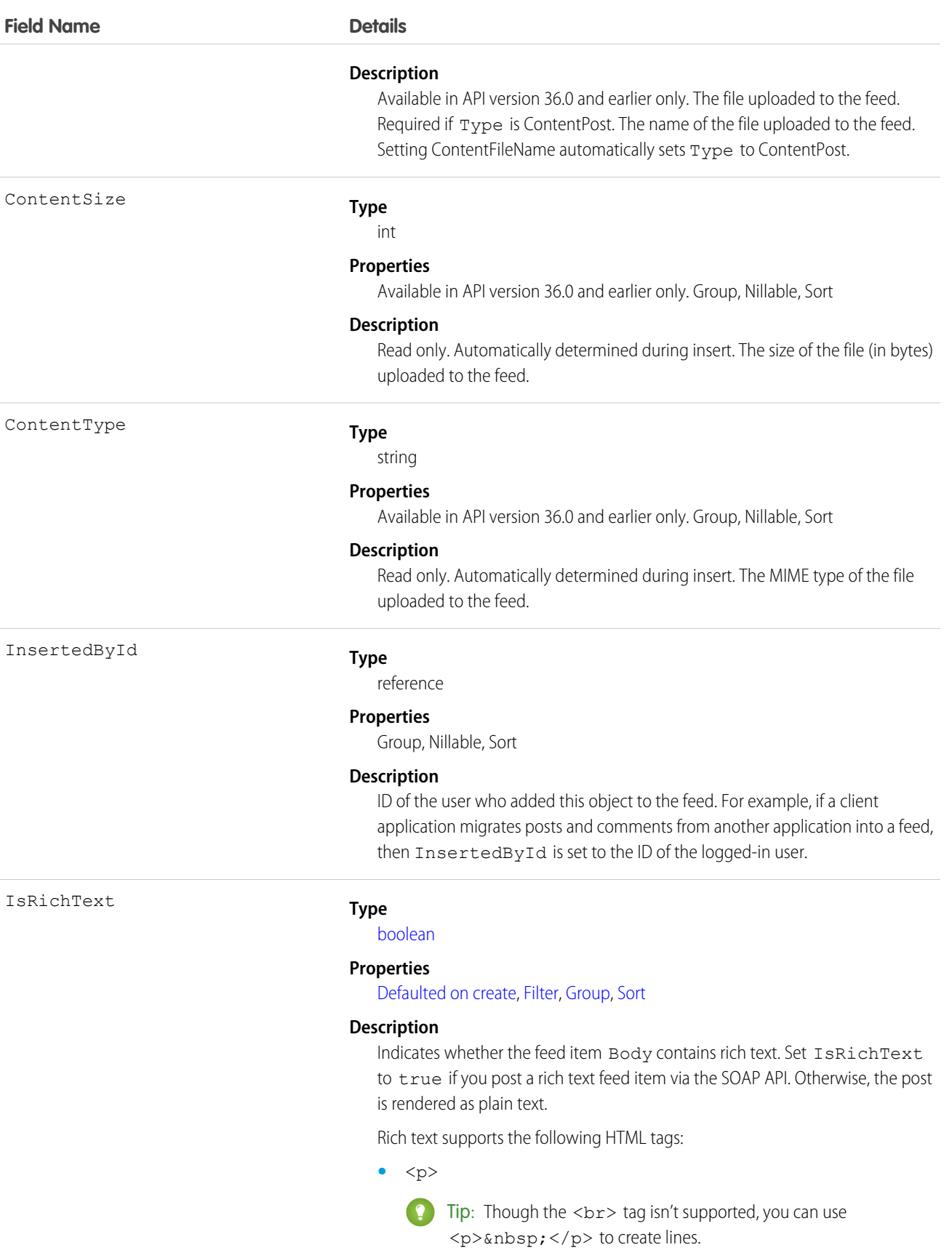

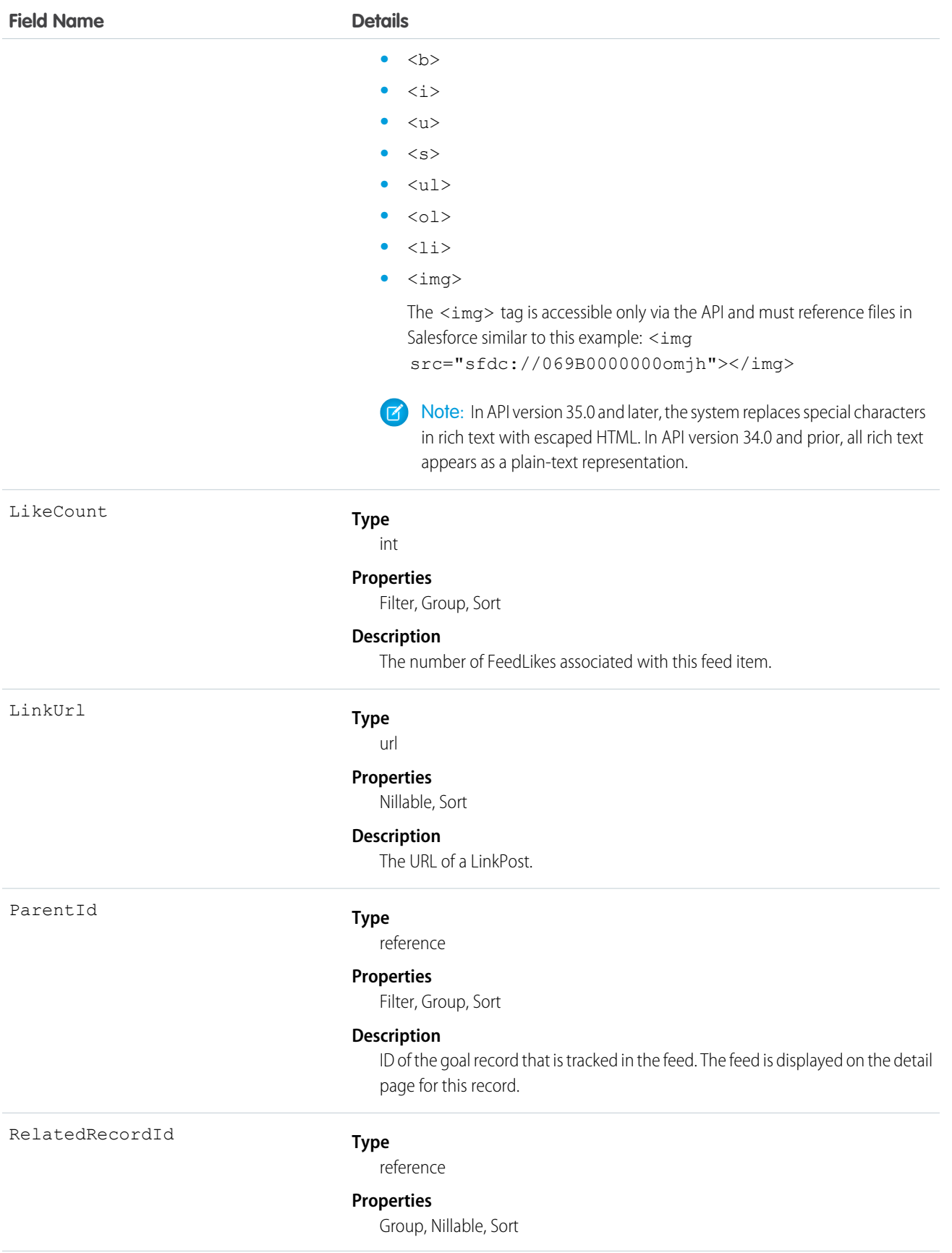

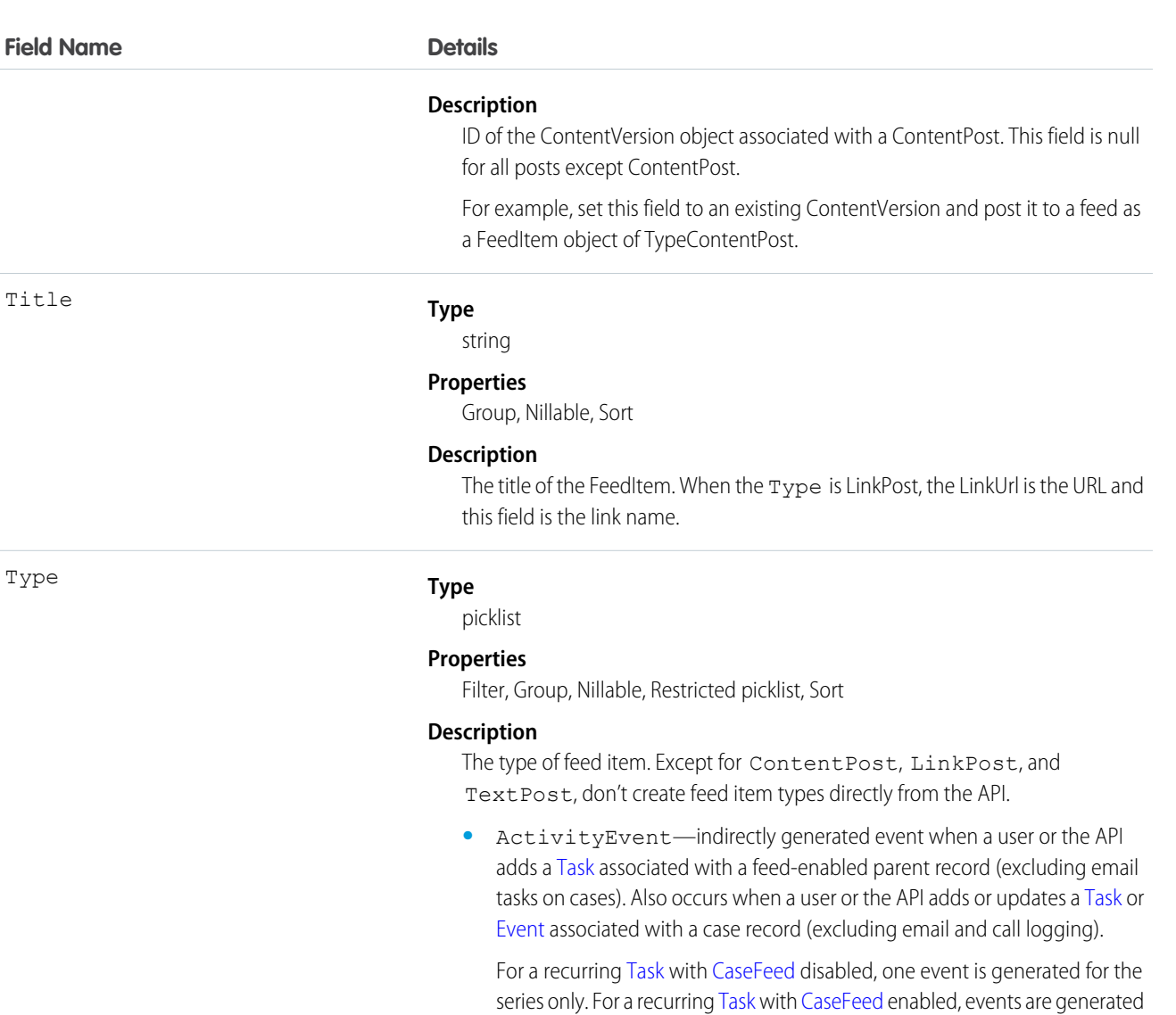

- **•** AdvancedTextPost—created when a user posts a group announcement.
- **•** AnnouncementPost—Not used.

for the series and each occurrence.

- **•** ApprovalPost—generated when a user submits an approval.
- **•** BasicTemplateFeedItem—Not used.
- **•** CanvasPost—a post made by a canvas app posted on a feed.
- **•** CollaborationGroupCreated—generated when a user creates a public group.
- **•** CollaborationGroupUnarchived—Not used.
- **•** ContentPost—a post with an attached file.
- **•** CreatedRecordEvent—generated when a user creates a record from the publisher.

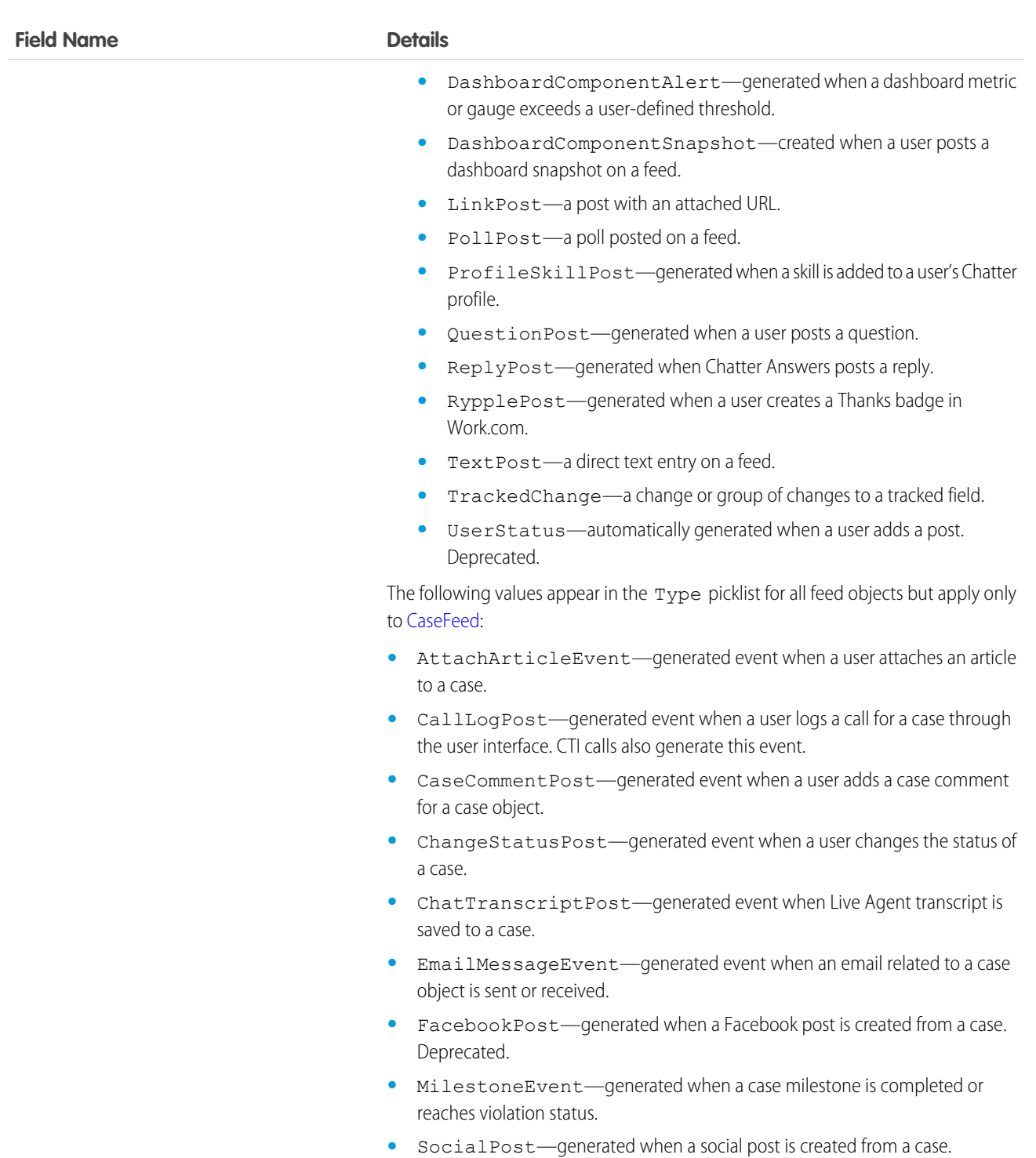

# **GoalHistory**

This read-only object contains historical information about changes that have been made to the Goal object.

# Supported Calls

describeSObjects(), getDeleted(), getUpdated(), query(), retrieve()

# Fields

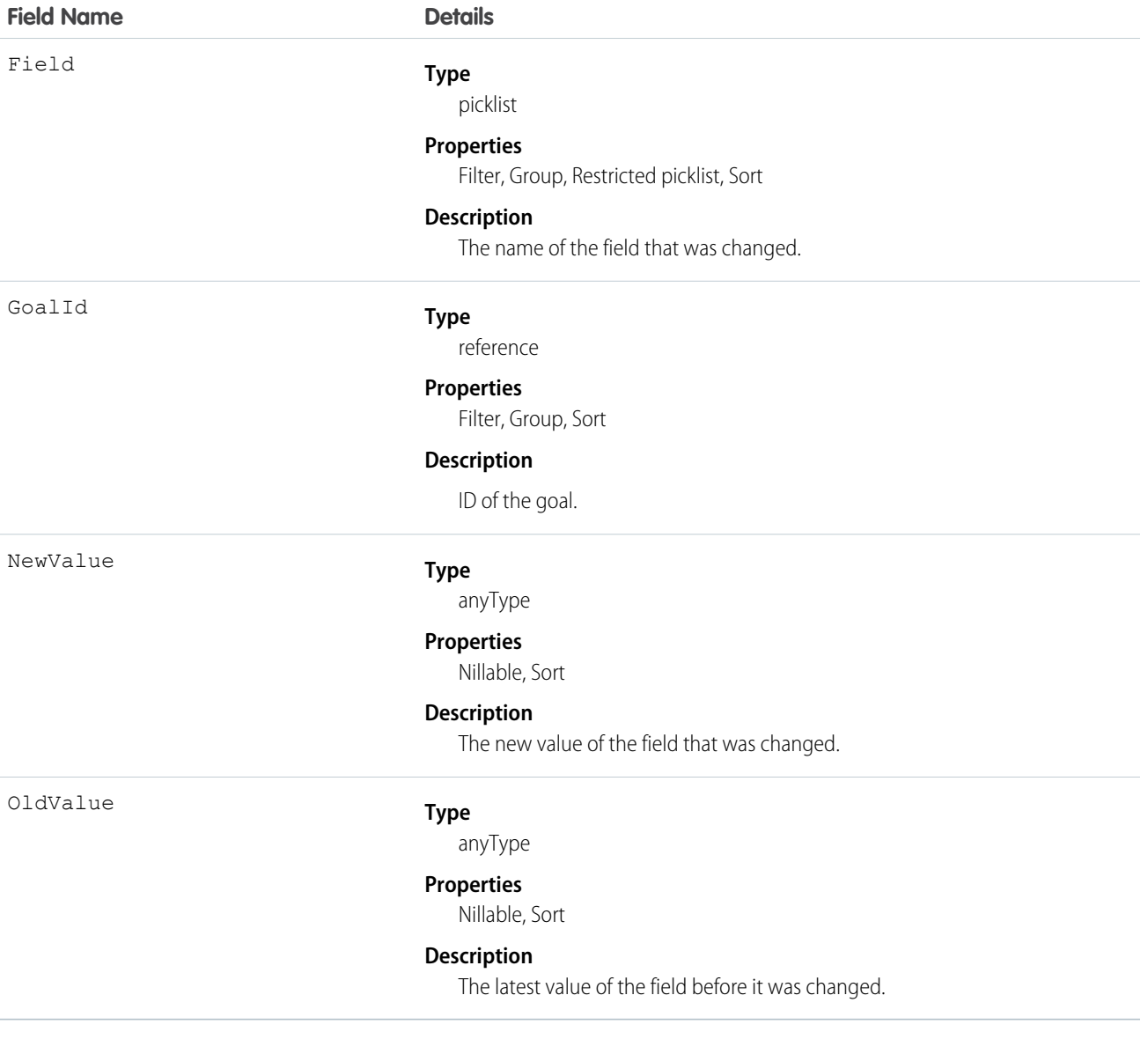

# **GoalLink**

Represents the relationship between two goals. This is a many-to-many relationship, meaning that each goal can link to many other goals.

# Supported Calls

```
create(), delete(), describeLayout(), describeSObjects(), getDeleted(), getUpdated(), query(),
retrieve(), undelete(), update(), upsert()
```
# Fields

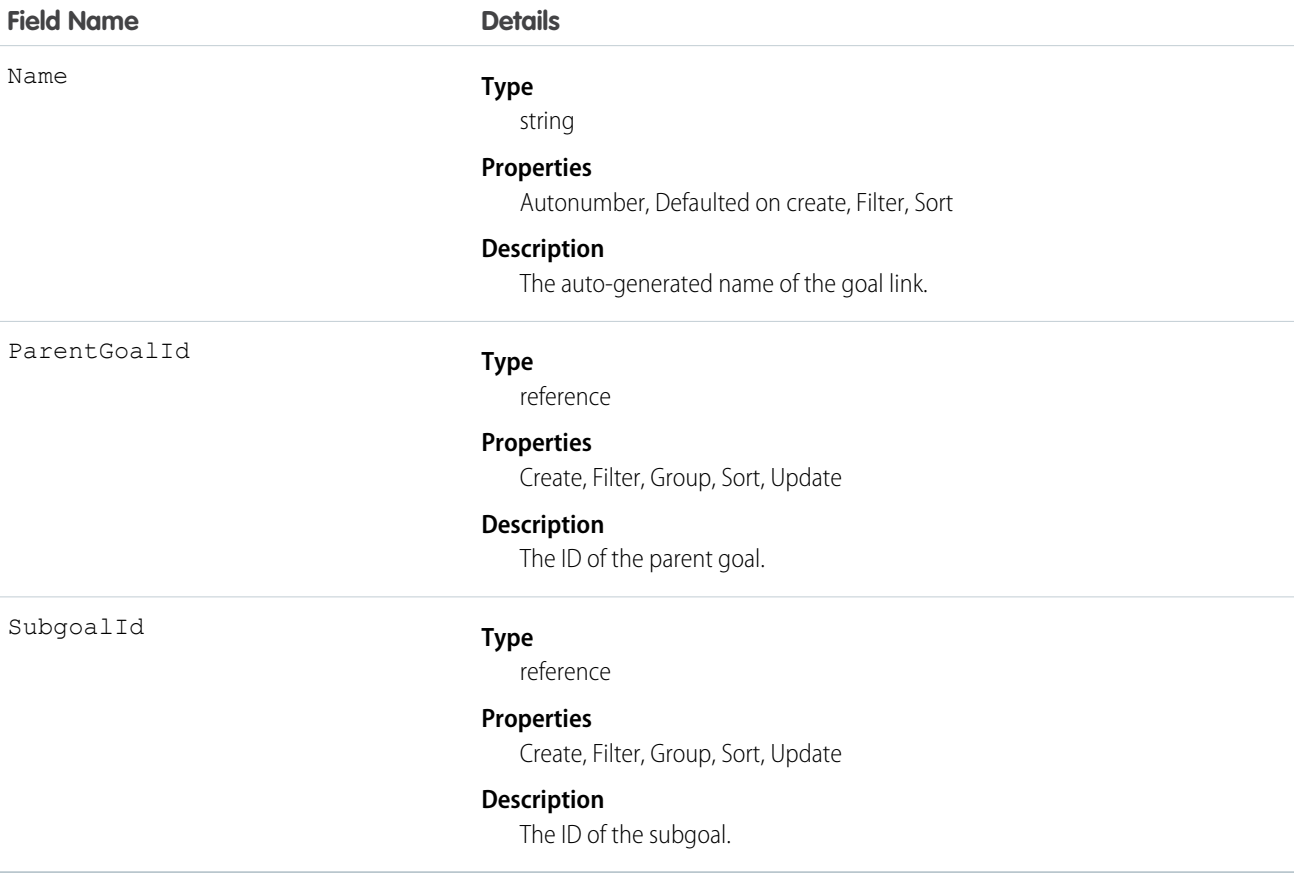

# **GoalShare**

Represents a sharing entry on a Goal object.

## Supported Calls

create(), delete(), describeSObjects(), query(), retrieve(), update(), upsert()

#### Fields

The properties available for some fields depend on the default organization-wide sharing settings. The properties listed are true for the default settings of such fields.

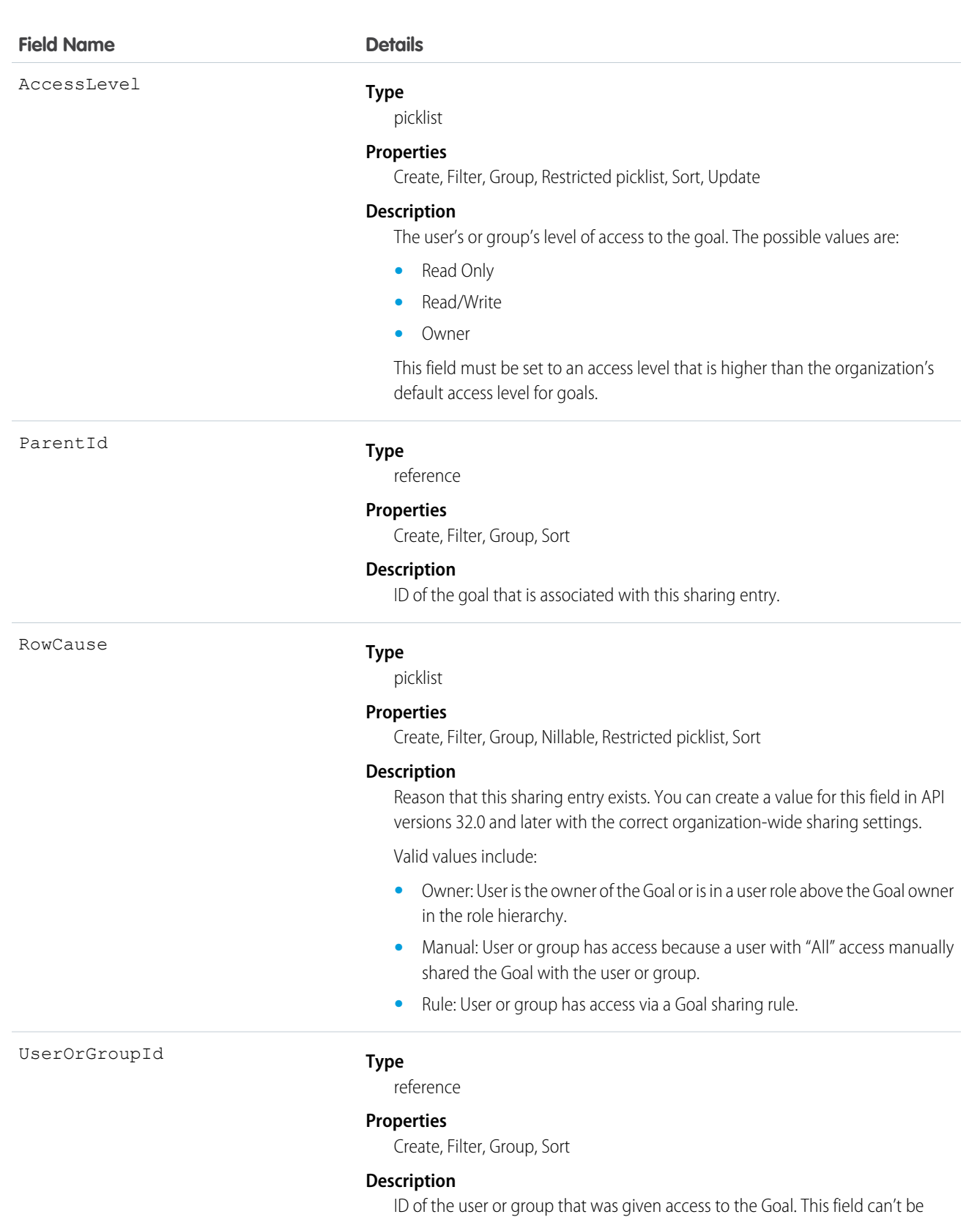

updated.

# GoogleDoc

Represents a link to a Google Document. This object is available in API version 14.0 and later.

# Supported Calls

create(), delete(), describeSObjects(), getDeleted(), getUpdated(), query(), retrieve(), search(), undelete(), update(), upsert()

# Special Access Rules

This object is available in **All** Editions except **Database.com** for Google Apps Premier Edition accounts. See the Salesforce online help for more information.

## Fields

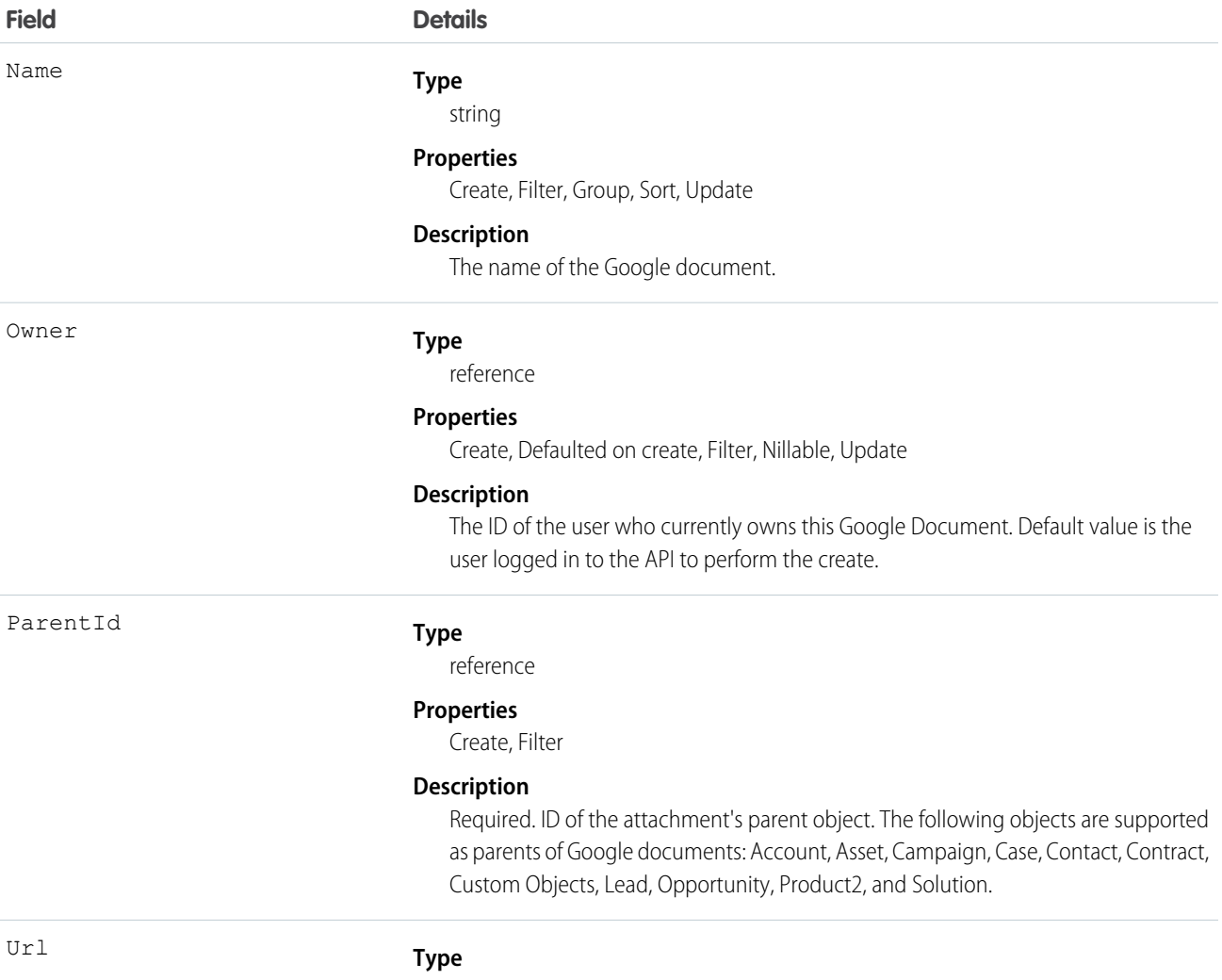

string

#### **Field Details**

#### **Properties**

Create, Filter, Nillable, Update

#### **Description**

The URL of the Google document.

# Group

A set of User records.

Groups are sets of users. They can contain individual users, other groups, the users in a particular role or territory, or the users in a particular role or territory plus all of the users below that role or territory in the hierarchy.

# Supported Calls

create(), delete(), describeSObjects(), getDeleted(), getUpdated(), query(), search(), retrieve(), update(), upsert()

# Special Access Rules

Customer Portal users can't access this object.

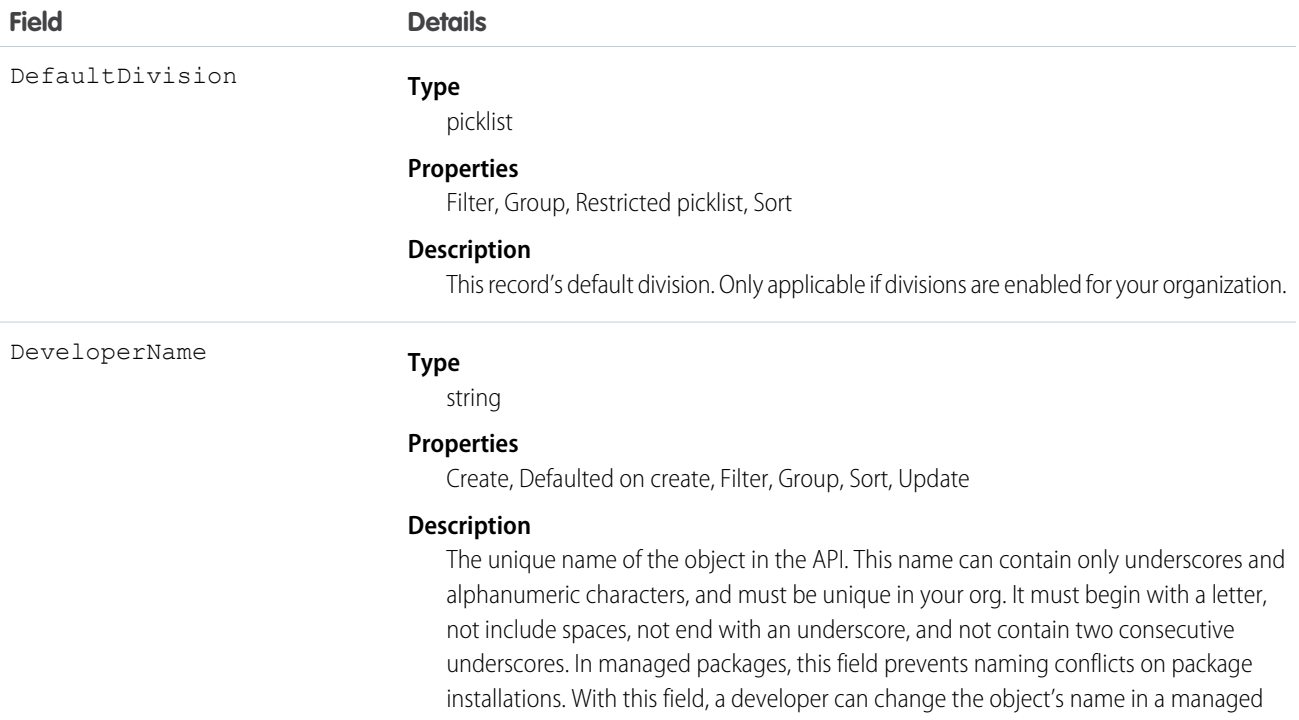

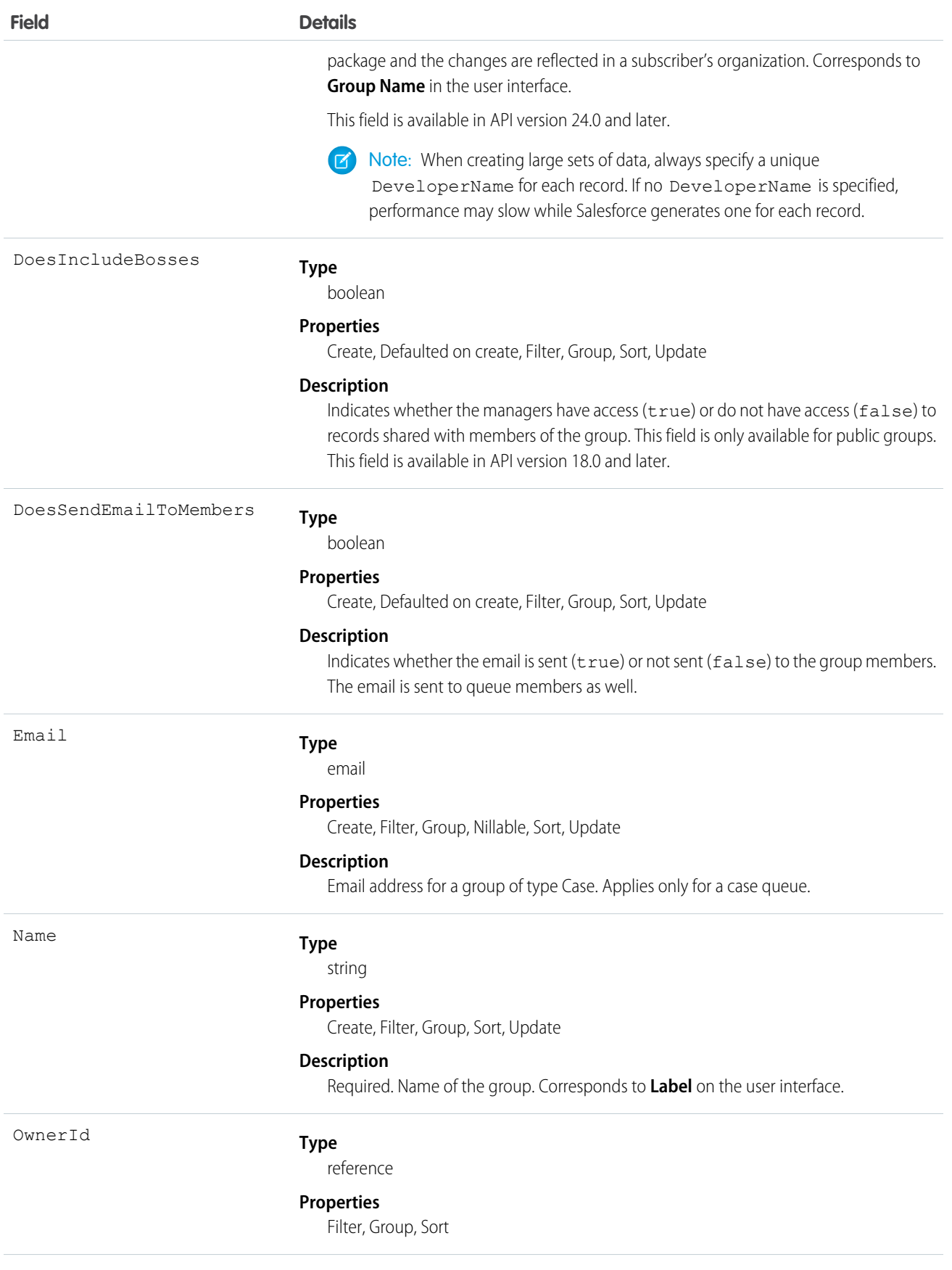

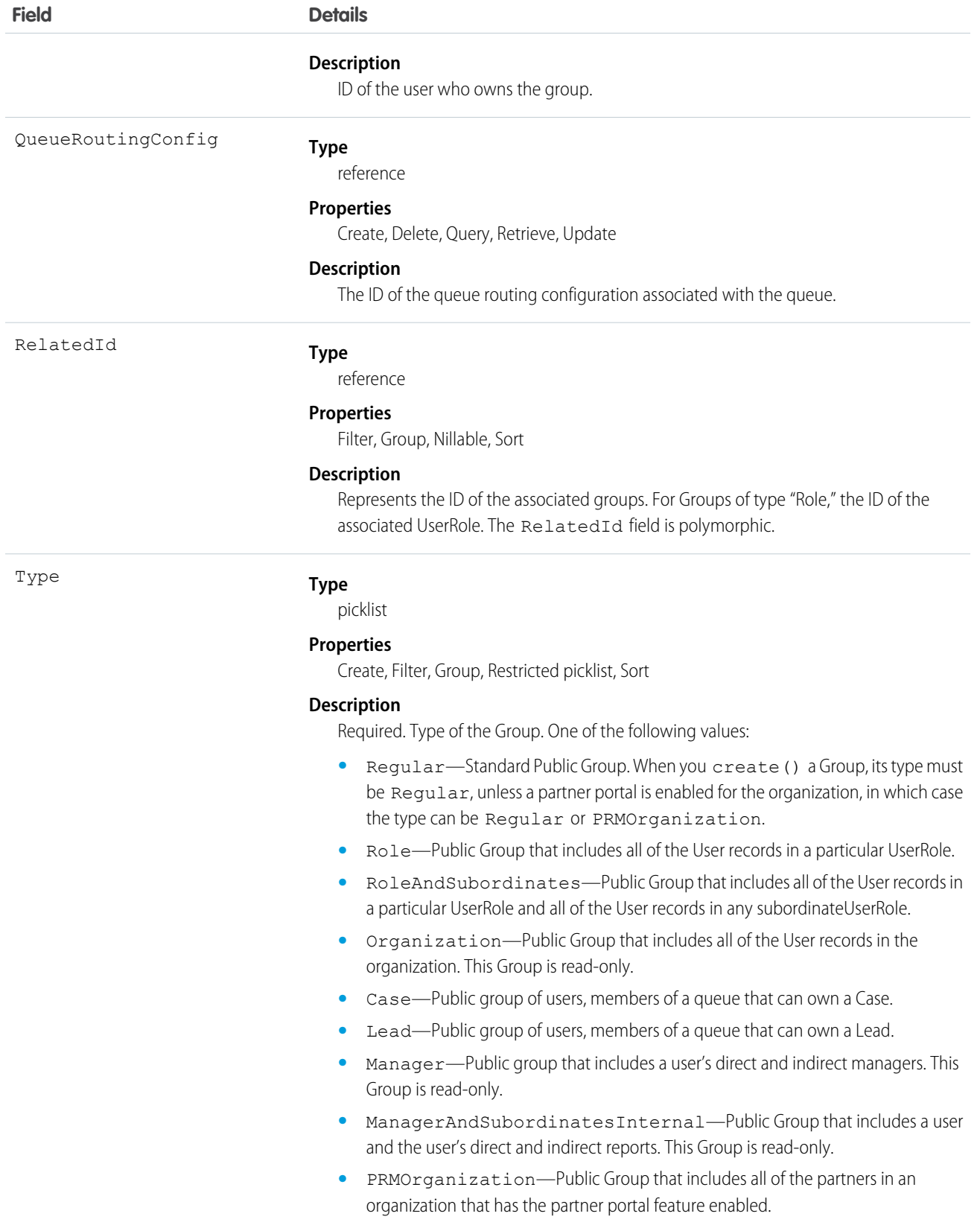

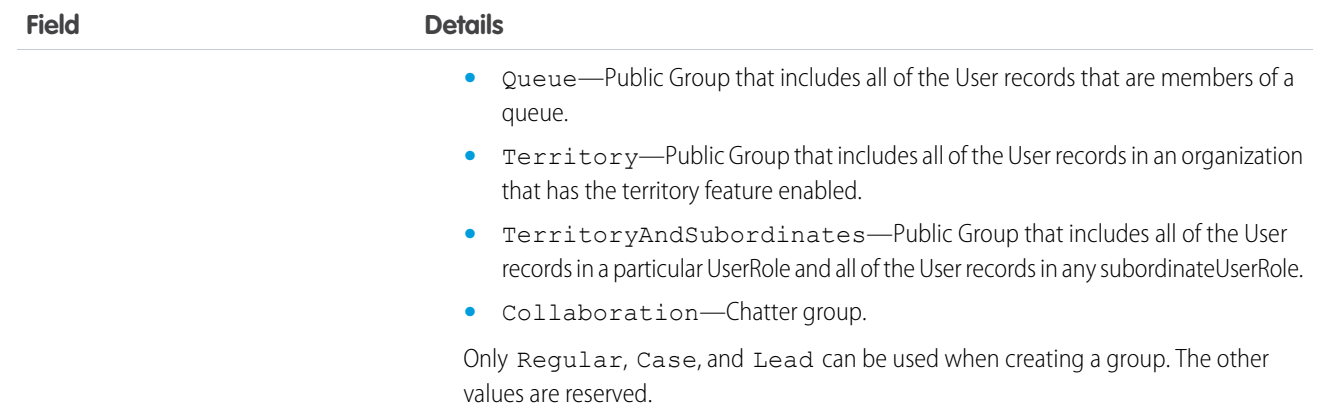

Unlike users, this object can be deleted. Any User can access this object—no special permissions are needed.

Only public groups are accessible via the API. Personal groups are not available.

In API version 37.0 and later, you can query a Group using Related.Name to retrieve the Group's name. Related.Name is supported for public groups, user roles, territories, manager groups, and user names.

In API version 13.0 and later, if you delete a public group, it will be deleted even if it has been used in sharing, consistent with the behavior for UserRole. In versions before 13.0, such sharing prevents the record from being deleted.

<span id="page-1034-0"></span>SEE ALSO: **[GroupMember](#page-1034-0)** [Object Basics](#page-51-0)

# GroupMember

Represents a User or Group that is a member of a public group.

## Supported Calls

create(), delete(), describeSObjects(), getDeleted(), getUpdated(), query(), retrieve()

#### Special Access Rules

Customer Portal users cannot access this object.

#### Fields

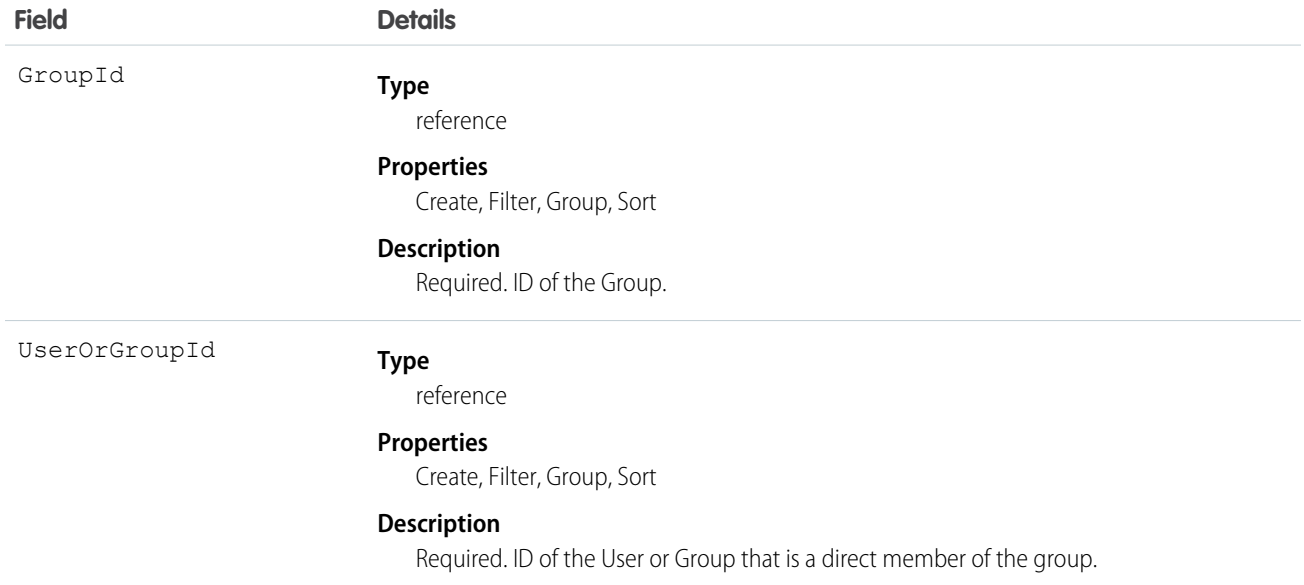

## Usage

A record exists for every User or Group who is a direct member of a public group whose Type field is set to Regular. User records that are indirect members of Regular public groups are not listed as group members. A User can be an indirect member of a group if he or she is in a UserRole above the direct group member in the hierarchy, or if he or she is a member of a group that is included as a subgroup in that group.

If you attempt to create a record that matches an existing record, system simply returns the existing record.

SEE ALSO:

[Object Basics](#page-51-0)

# **HashtagDefinition**

HashtagDefinition represents hashtag (#) topics in public Chatter posts and comments. Public posts and comments include those on profiles and in public groups, but not those on records or in private groups. This object is available in API version 26.0 and later.

Important: Starting in Spring '16, API access to HashtagDefinition is disabled across all API versions. Any integrations relying on API queries to this object stop working. You can continue to use hashtags in posts and comments, and the hashtags continue to create corresponding topics. We recommend that you redirect all API queries and reports using the HashtagDefinition object to use the Topic object instead. For more information, see [Retiring the Legacy HashtagDefinition Object—FAQs.](https://help.salesforce.com/apex/HTViewSolution?urlname=Retiring-the-Legacy-HashtagDefinition-Object)

# Supported Calls

describeSObjects(), getDeleted(), getUpdated(), query(), retrieve()

# Fields

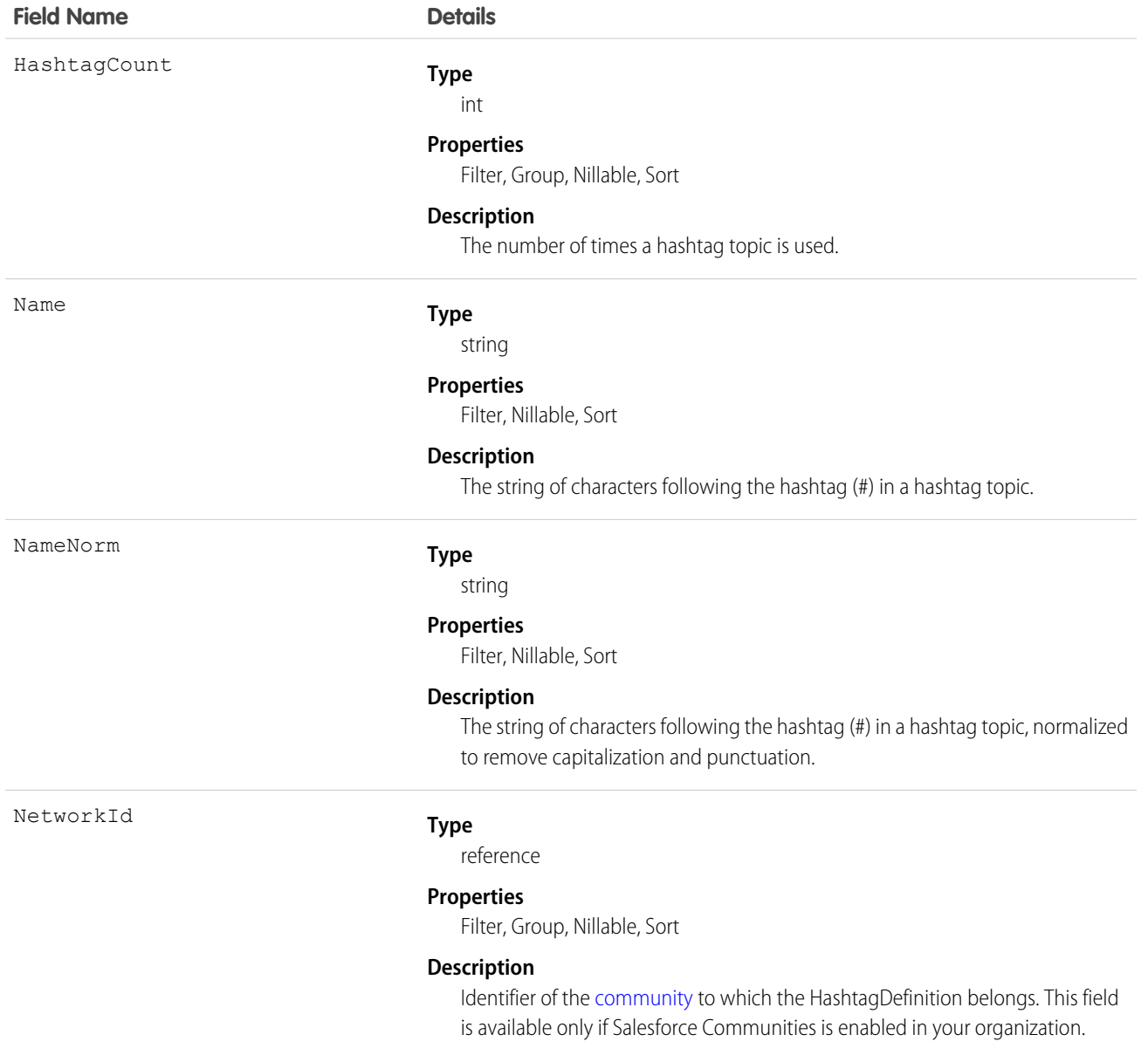

# Usage

Use this object to identify public hashtag topics and see how often they're used.

SEE ALSO:

[Topic](#page-1740-0)

# Holiday

Represents a period of time during which your customer support team is unavailable. Business hours and escalation rules associated with business hours are suspended during any holidays with which they are affiliated.

# Supported Calls

create(), delete(), describeSObjects(), getDeleted(), getUpdated(), query(), retrieve(), update(), upsert()

# Special Access Rules

Customer Portal users can't access this object.

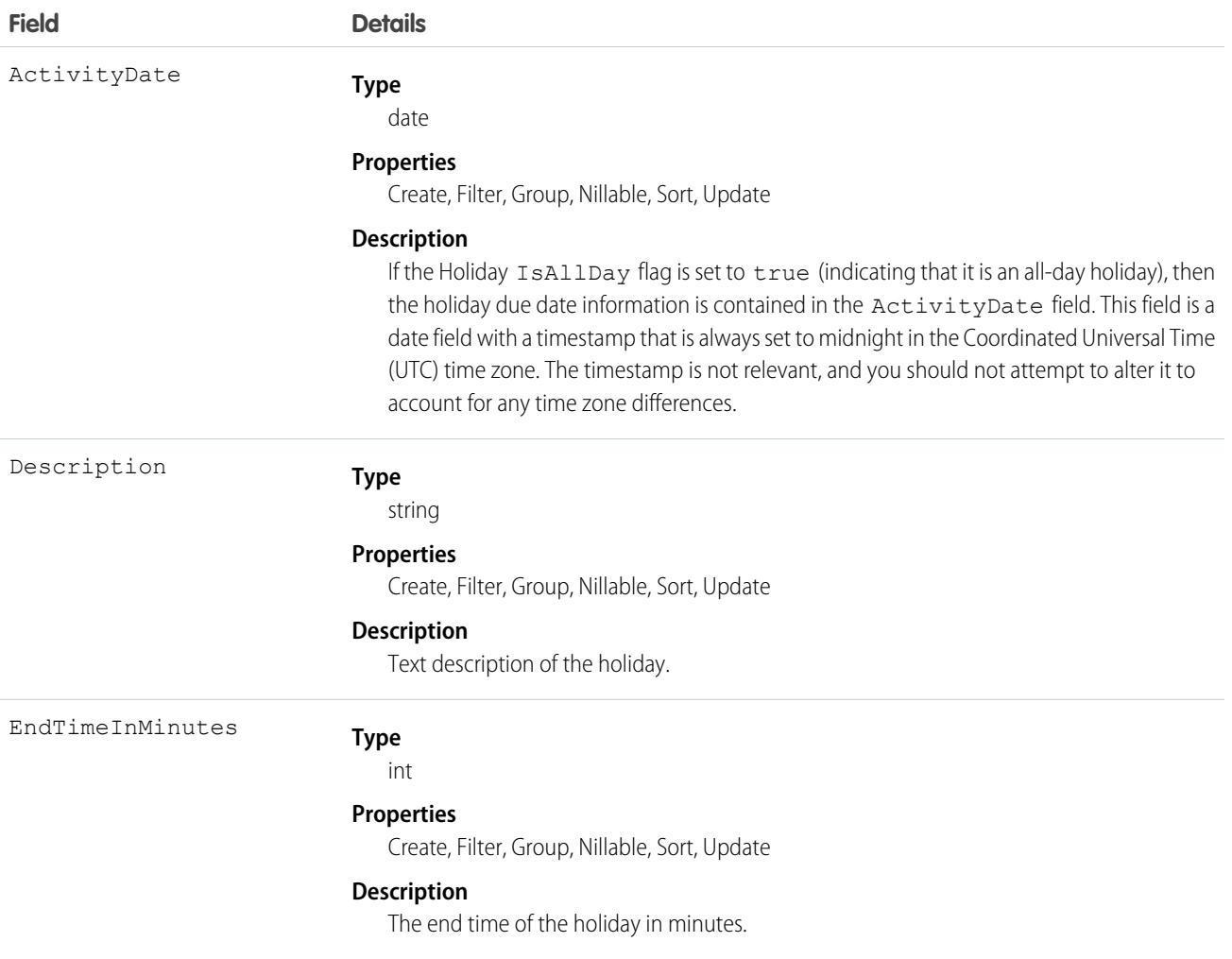

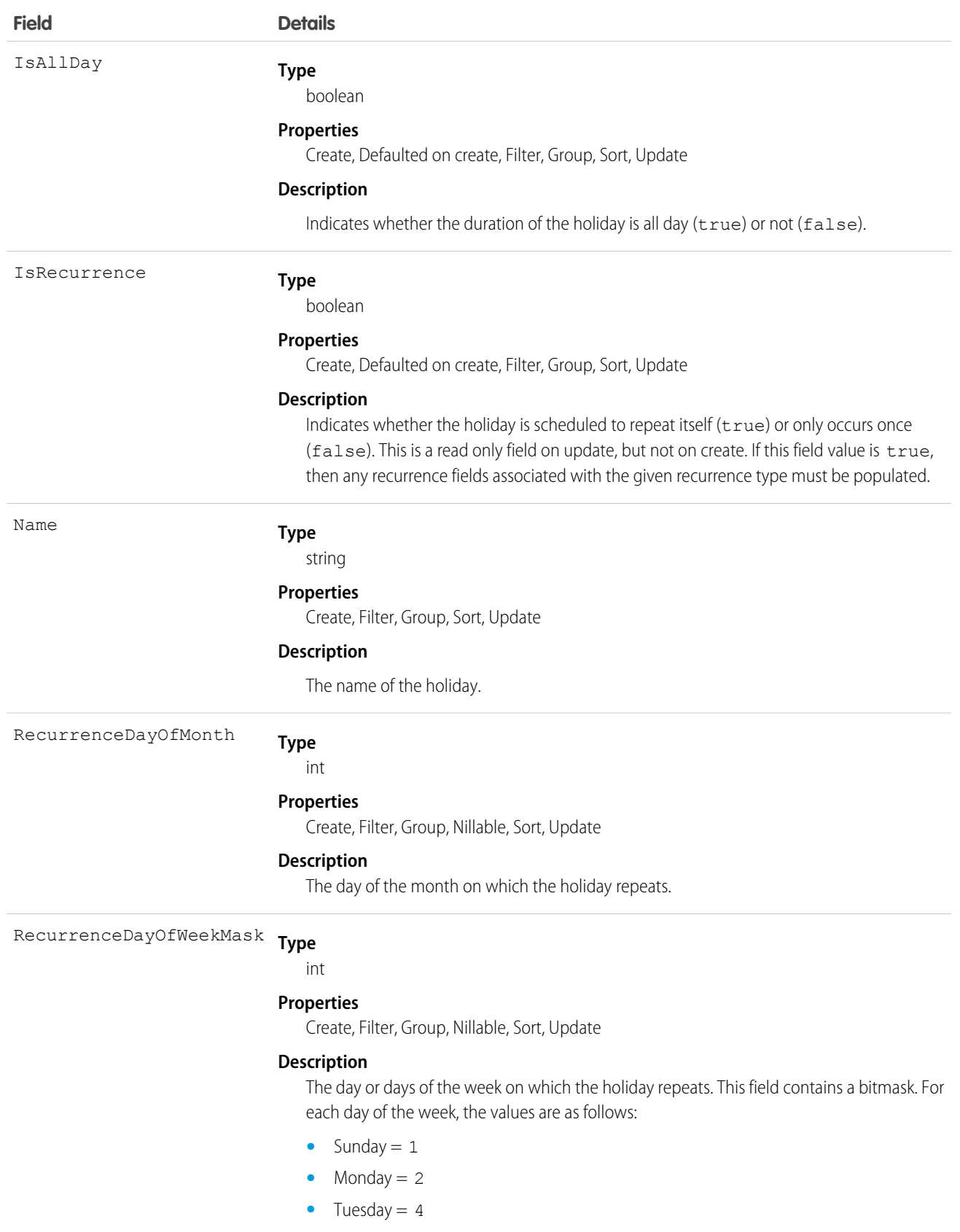

**•** Wednesday = 8

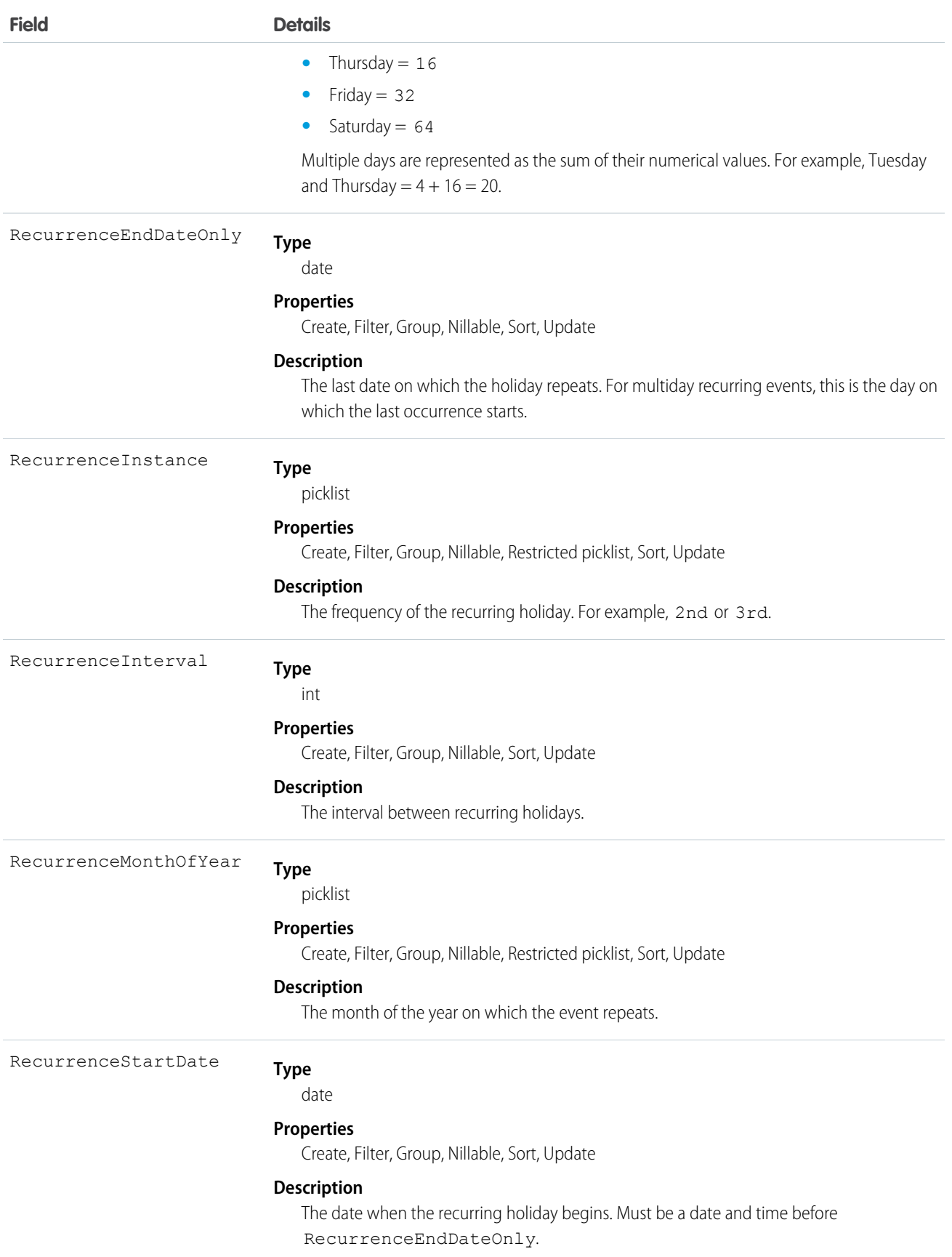

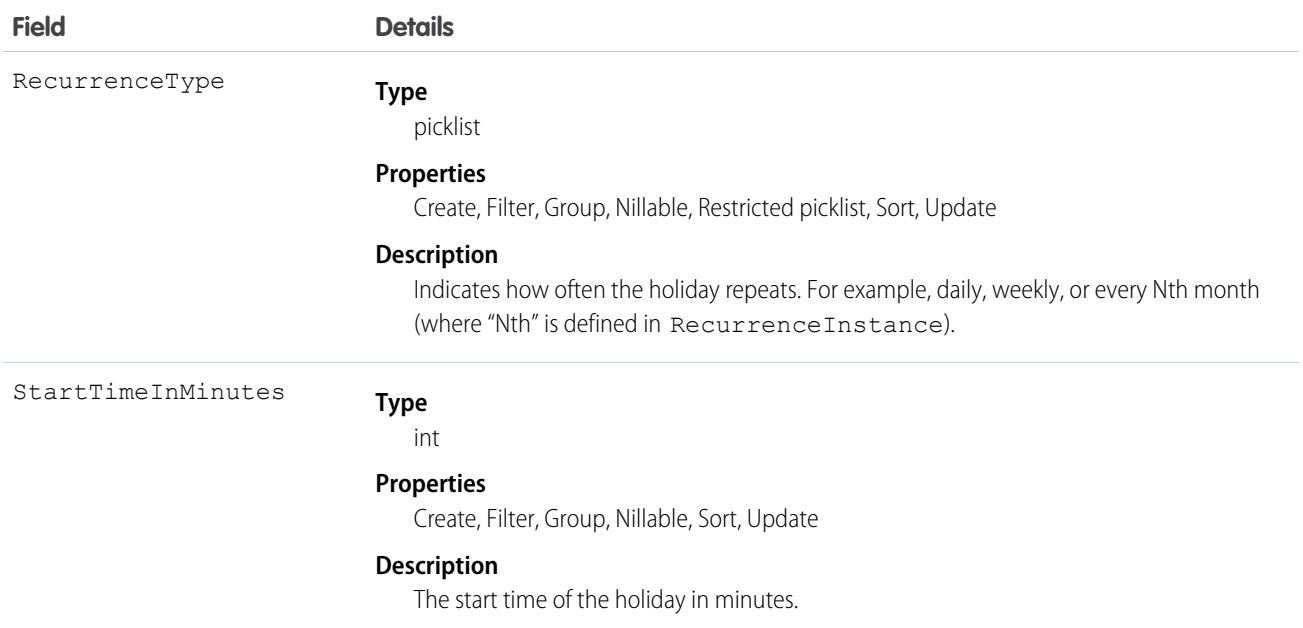

Use this object to view and update holidays, which specify dates and times at which associated business hours and escalation rules are suspended.

# Idea

Represents an idea on which users are allowed to comment and vote, for example, a suggestion for an enhancement to an existing product or process. This object is available in API version 12 and later.

# Supported Calls

create(), delete(), describeLayout(), describeSObjects(), getDeleted(), getUpdated(), query(), retrieve(), search(), undelete(), update(), upsert()

Note: For other standard objects, the describeLayout() call returns the recordTypeMappings section that contains  $\mathbb{Z}$ the layout ID and picklist values for each record type. However, the recordTypeMappings section and the fields it includes are not available for the Idea object.

When performing a SOSL search on Idea objects, IdeaComment objects are also searched.

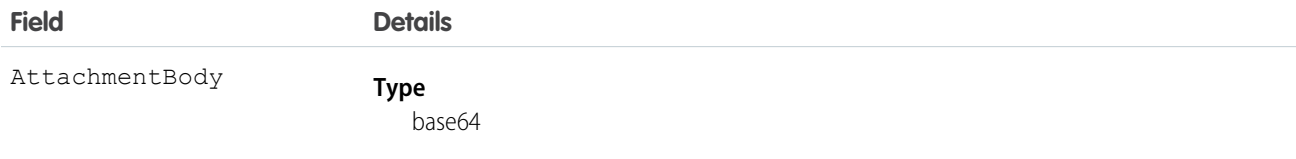

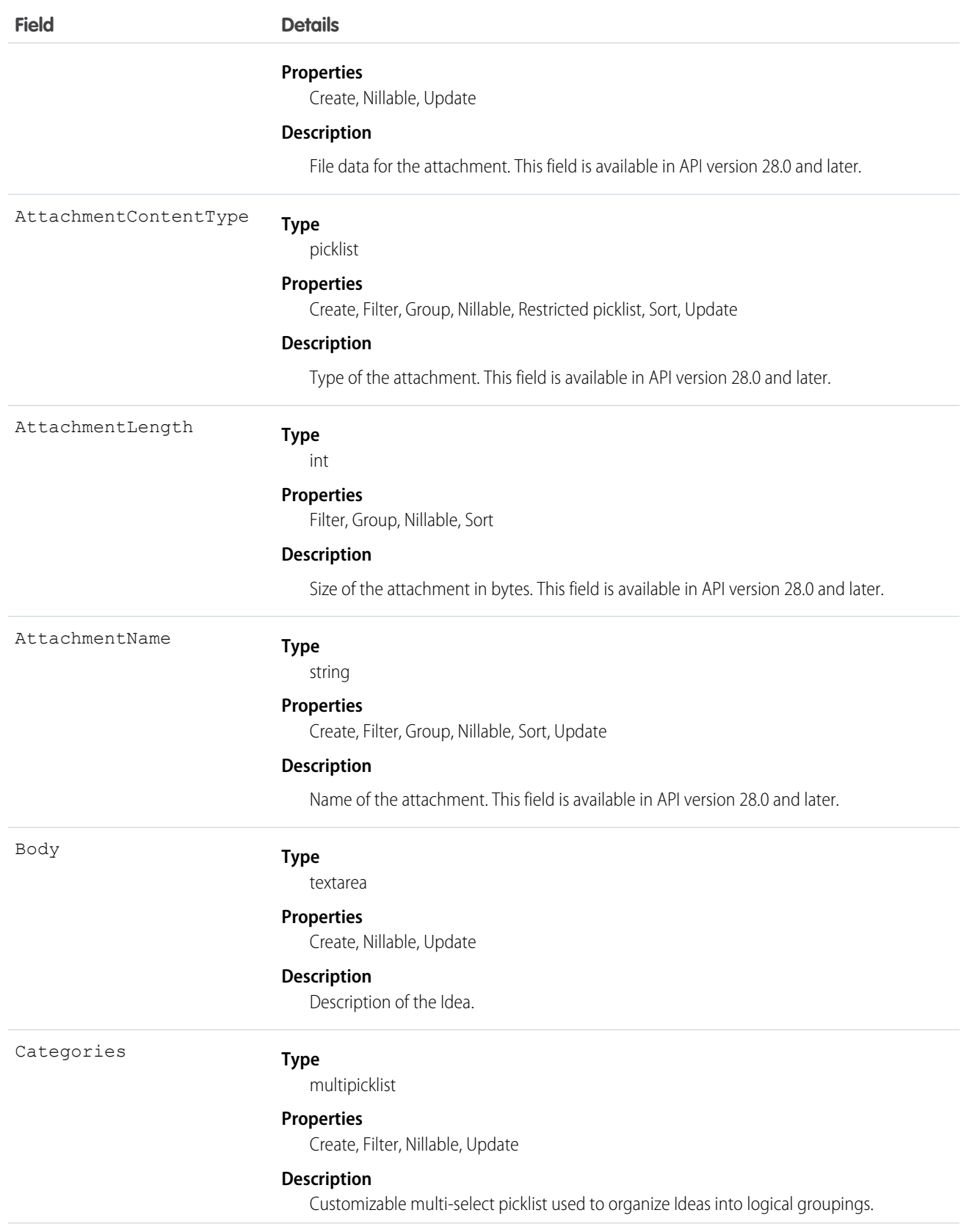

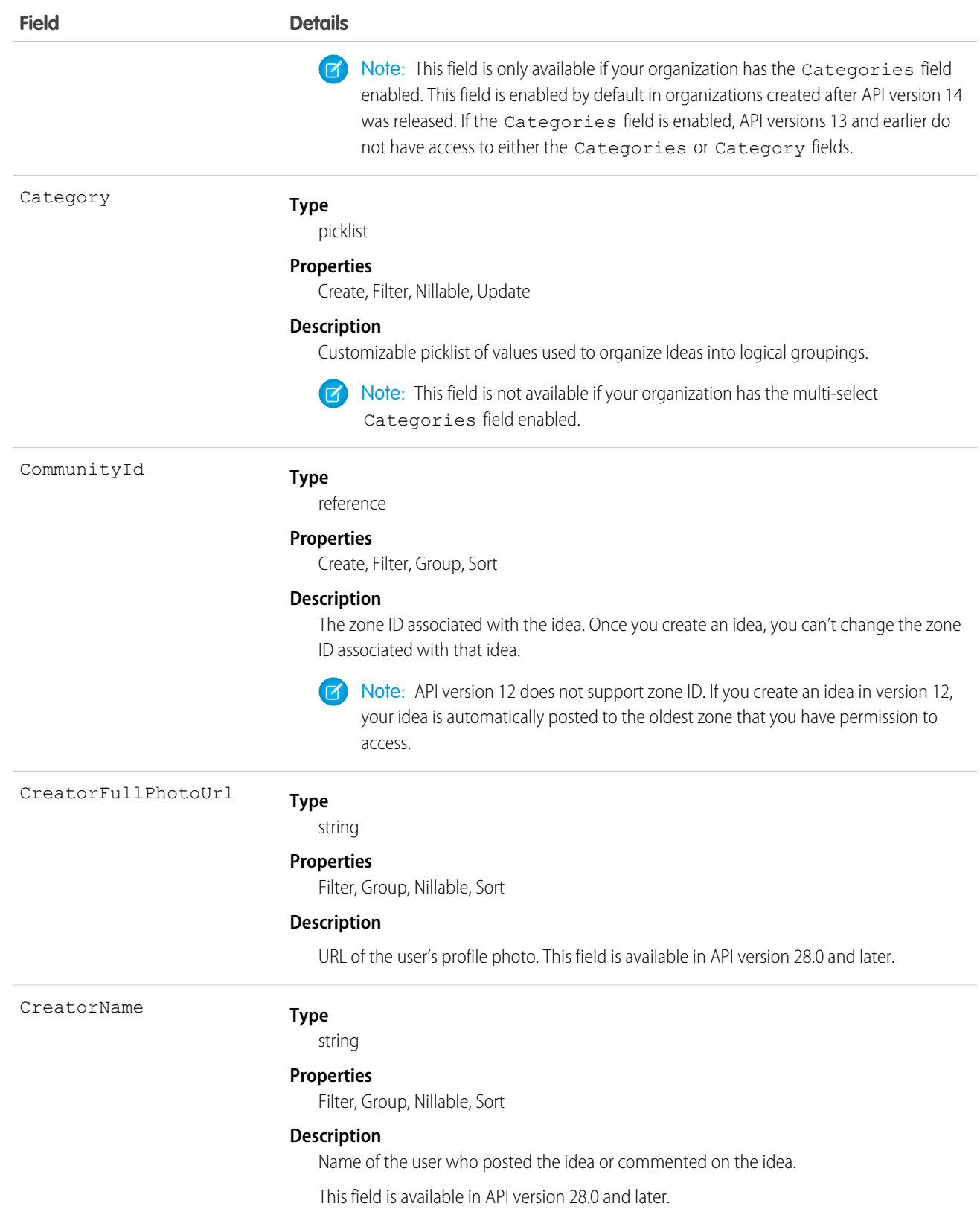

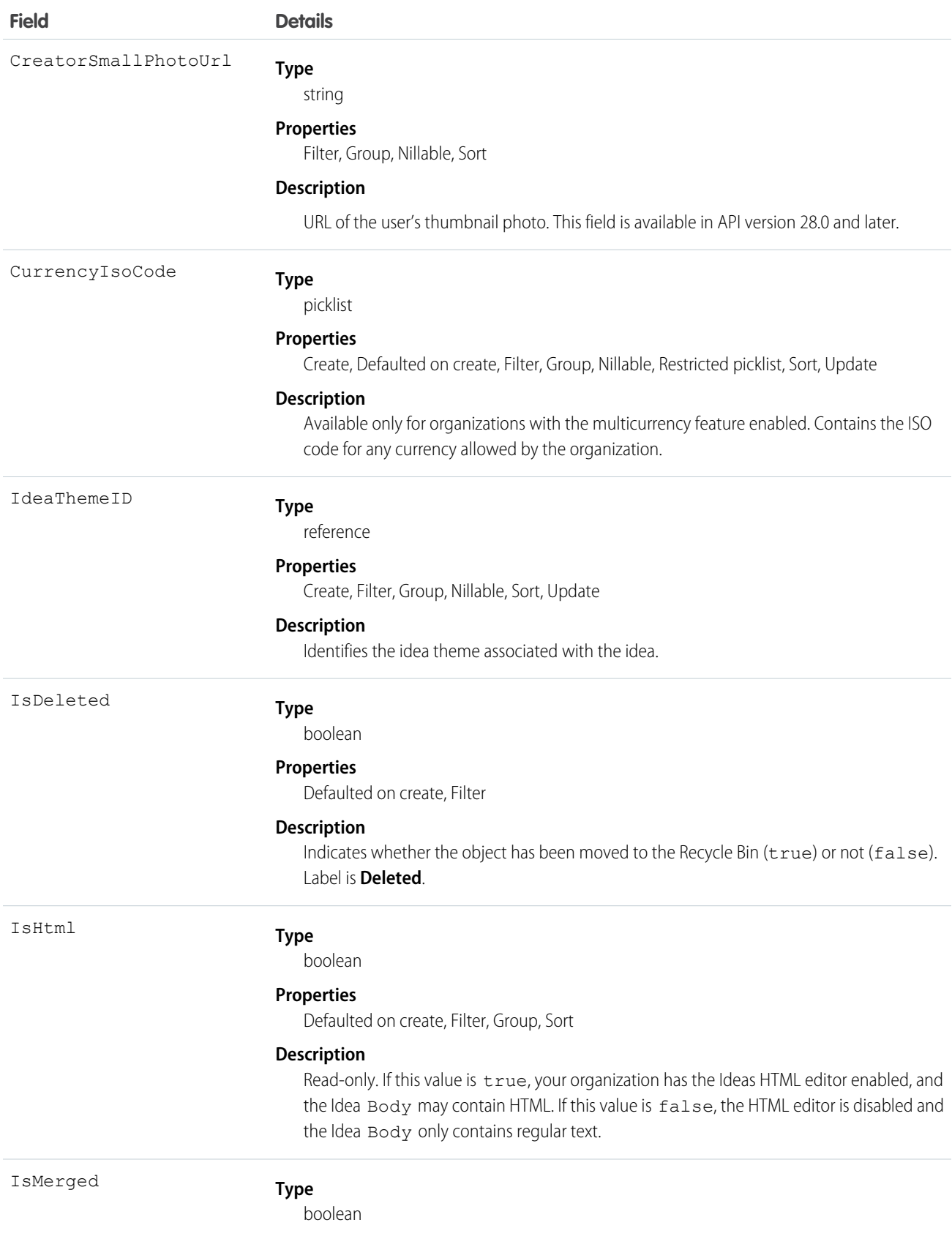
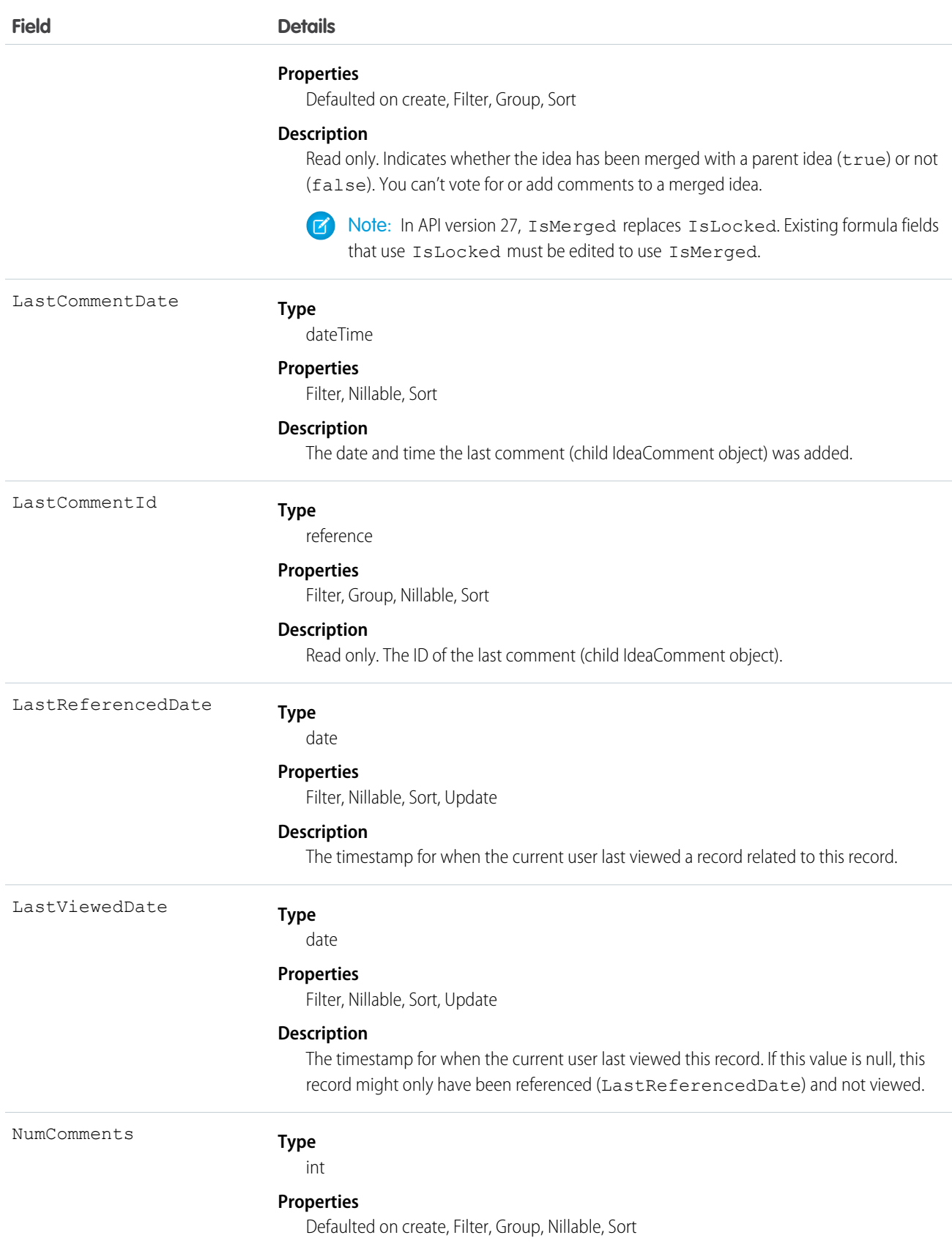

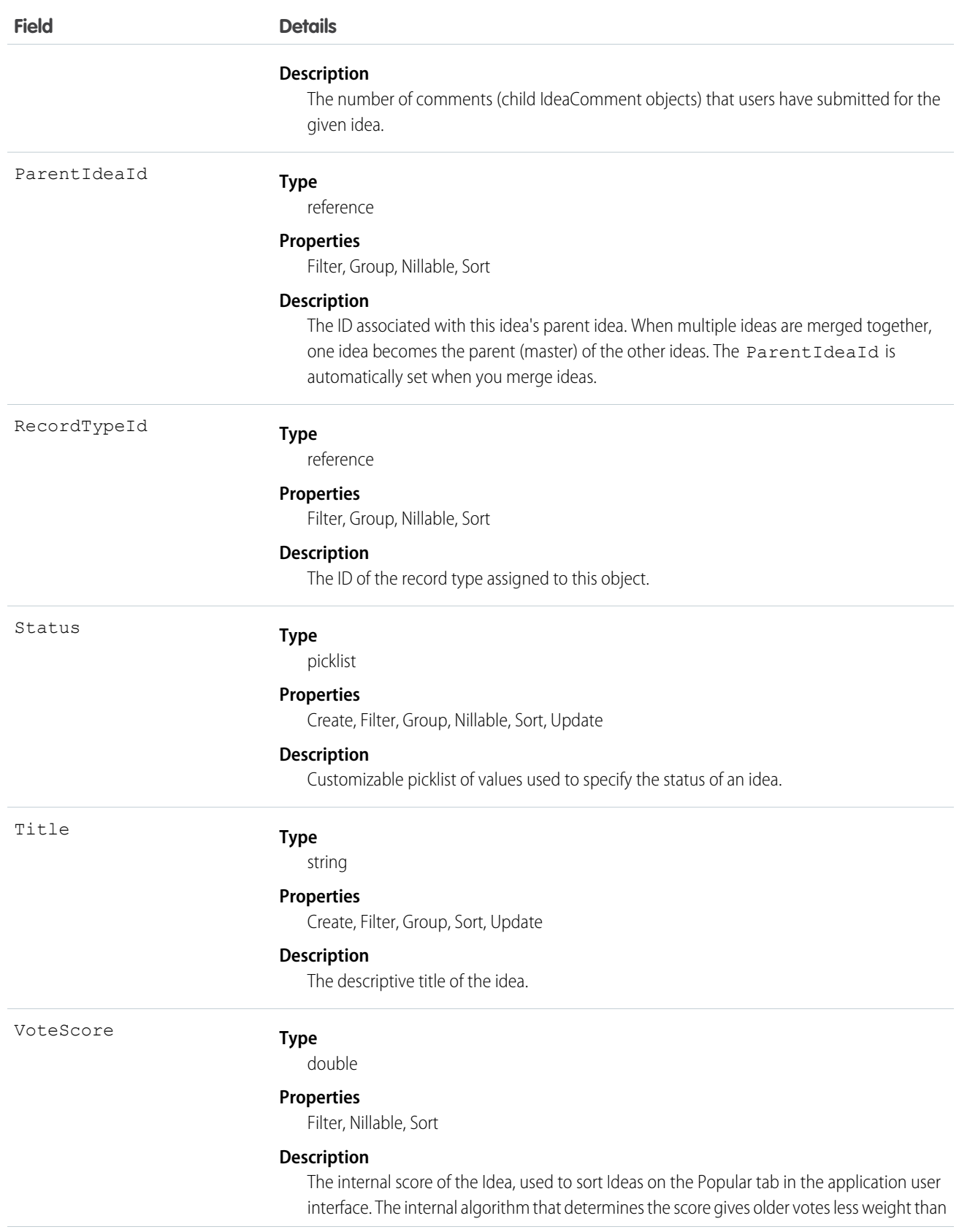

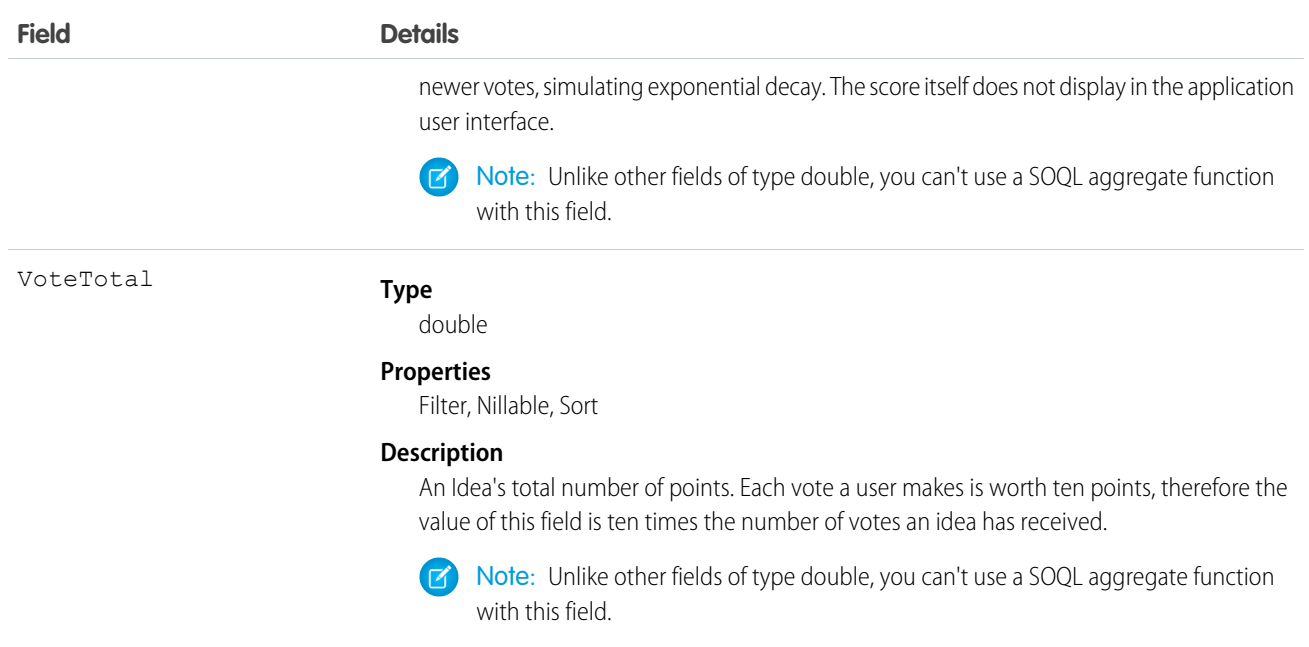

Note: If you are importing Idea data and need to set the value for an audit field, such as CreatedDate, contact Salesforce. Audit fields are automatically updated during API operations unless you request to set these fields yourself..

#### Usage

Use this object to track ideas, which are written suggestions on which users can vote and comment.

<span id="page-1046-0"></span>SEE ALSO: [IdeaComment](#page-1046-0) [Vote](#page-1889-0)

## IdeaComment

Represents a comment that a user has submitted in response to an idea.

## Supported Calls

create(), delete(), describeSObjects(), getDeleted(), getUpdated(), query(), retrieve(), search(), undelete(), update(), upsert()

Note: When performing a SOSL search on IdeaComment objects, Idea objects are also searched.

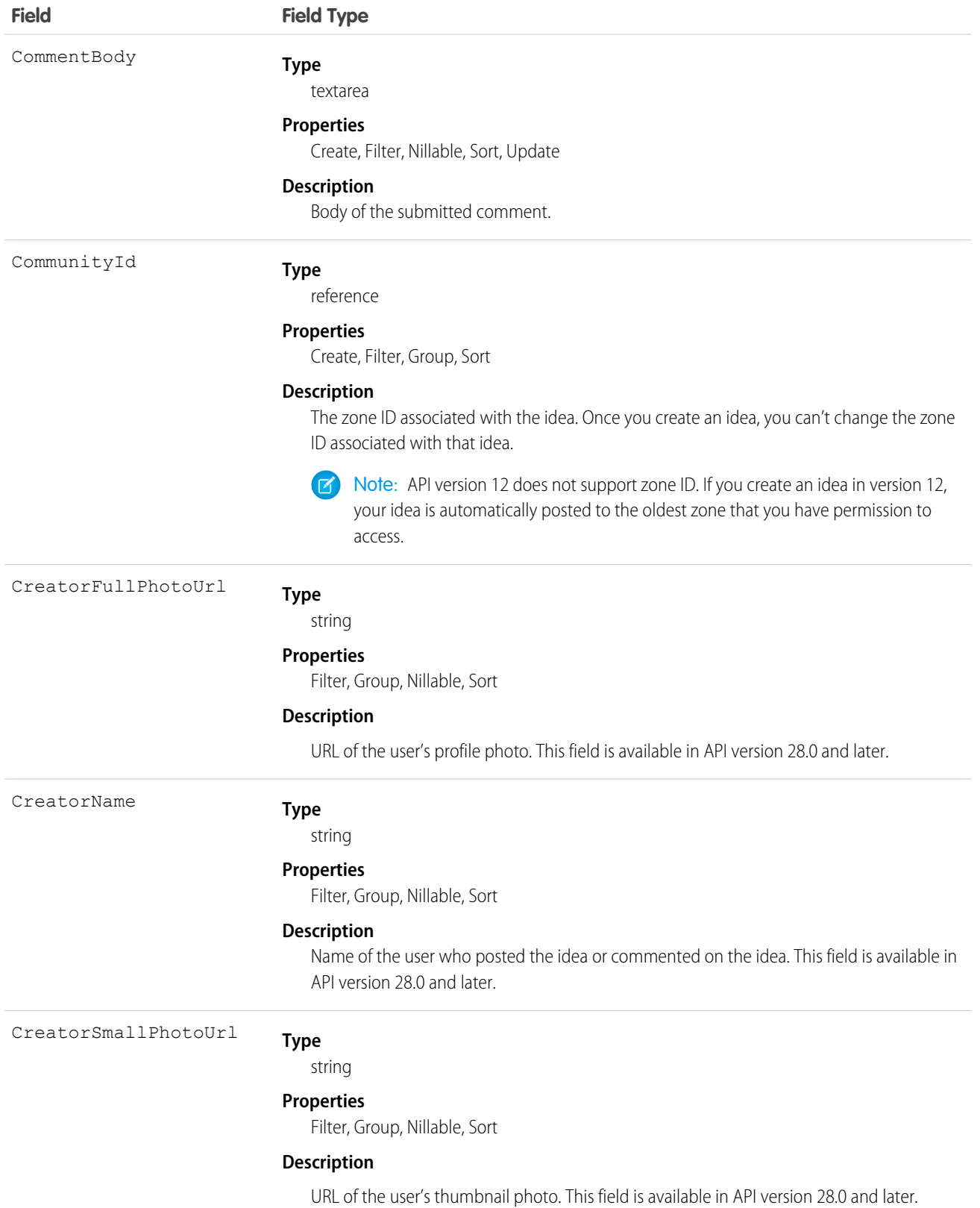

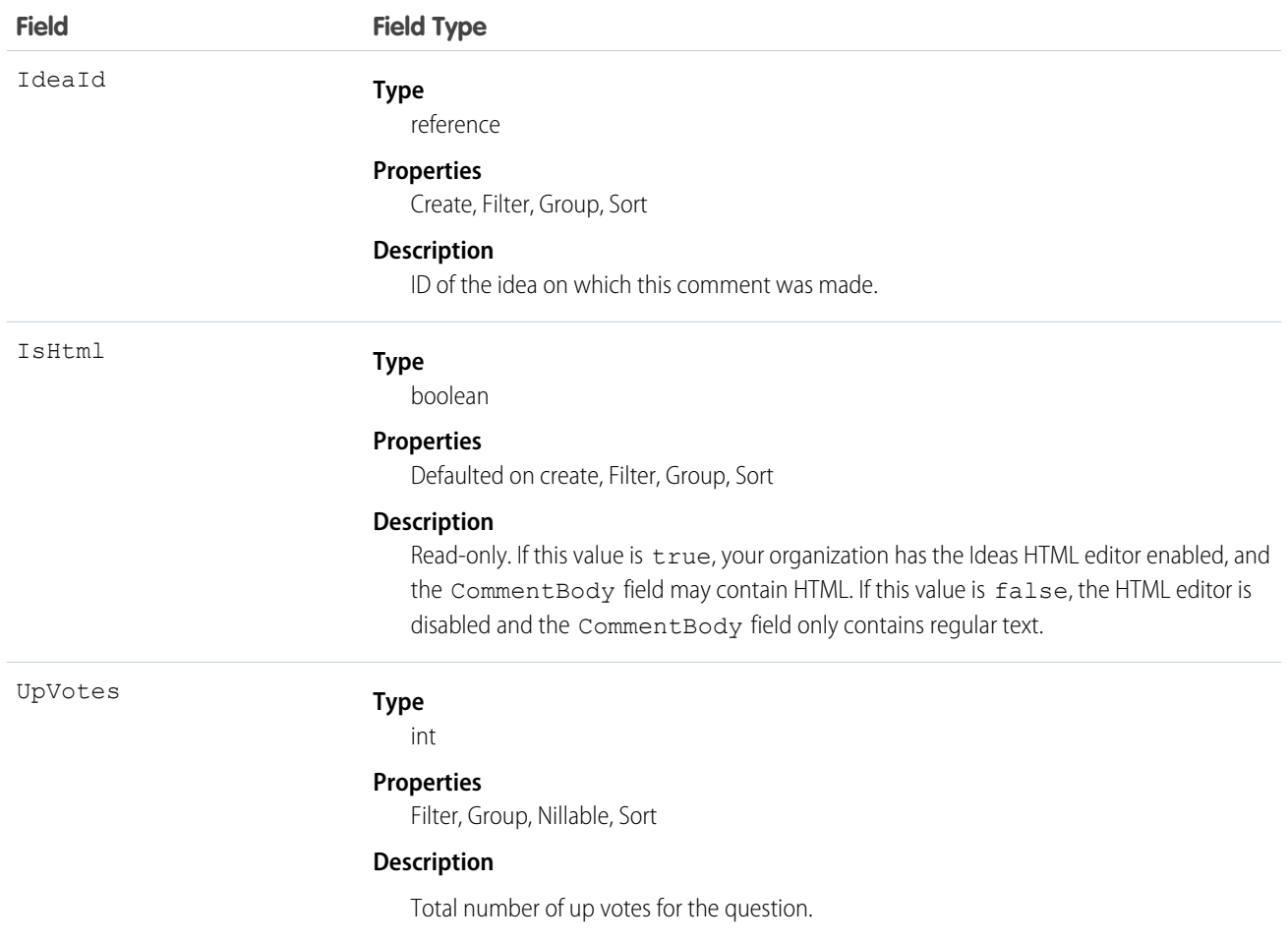

Note: If you import these records, and need to set the value for an audit field, such as CreatedDate, contact Salesforce. Audit  $\mathbf{z}$ fields are automatically updated during API operations unless you request to set these fields yourself.

#### Usage

Use this object to track comments on ideas, which are users' text responses to ideas.

SEE ALSO: [Idea](#page-1040-0) [Vote](#page-1889-0)

## IdeaReputation

Represents a collection of statistics and scores derived from a user's activity within an Ideas zone or internal organization. This object is available in API version 28.0 and later.

# Supported Calls

query(), retrieve(),

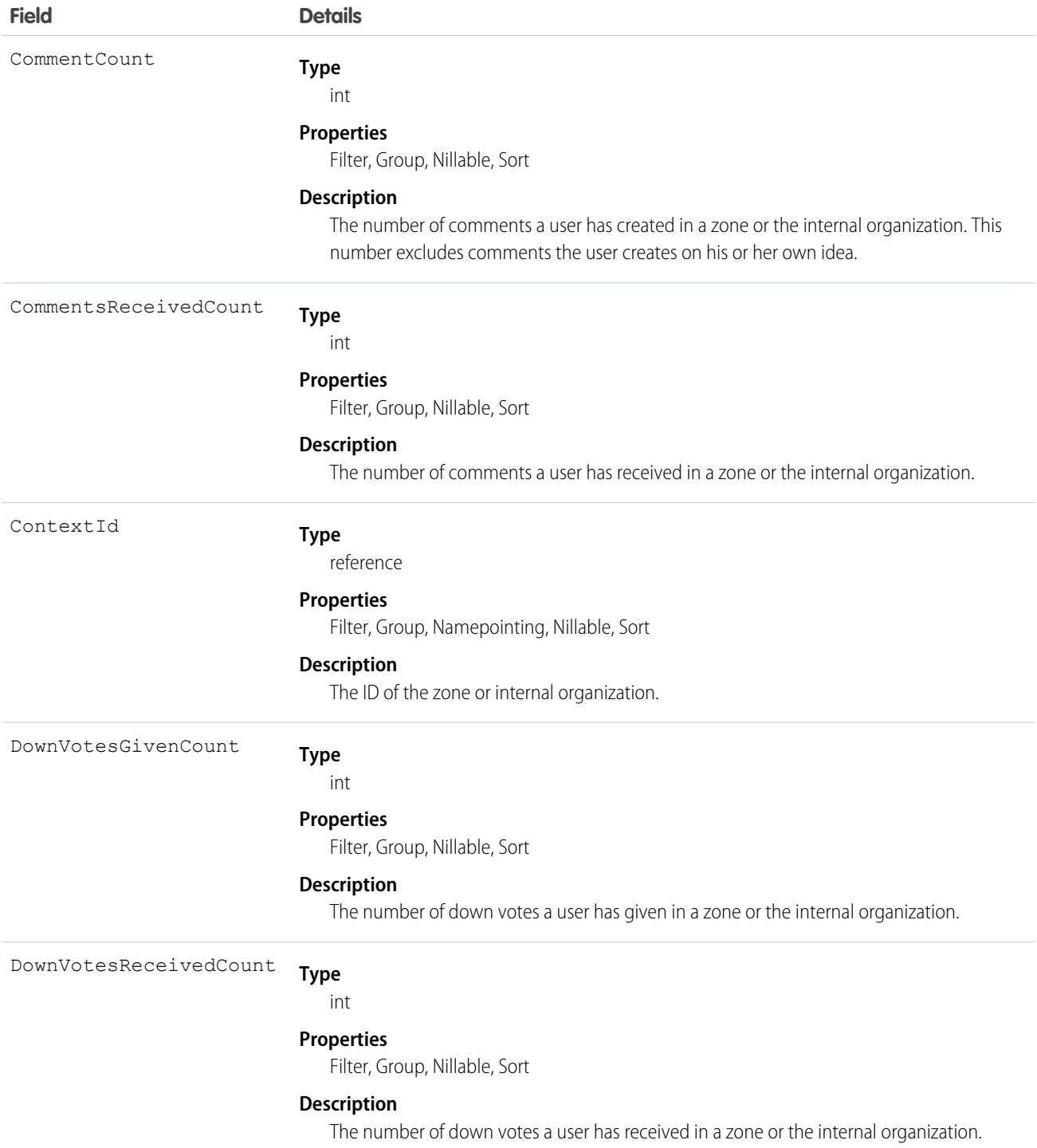

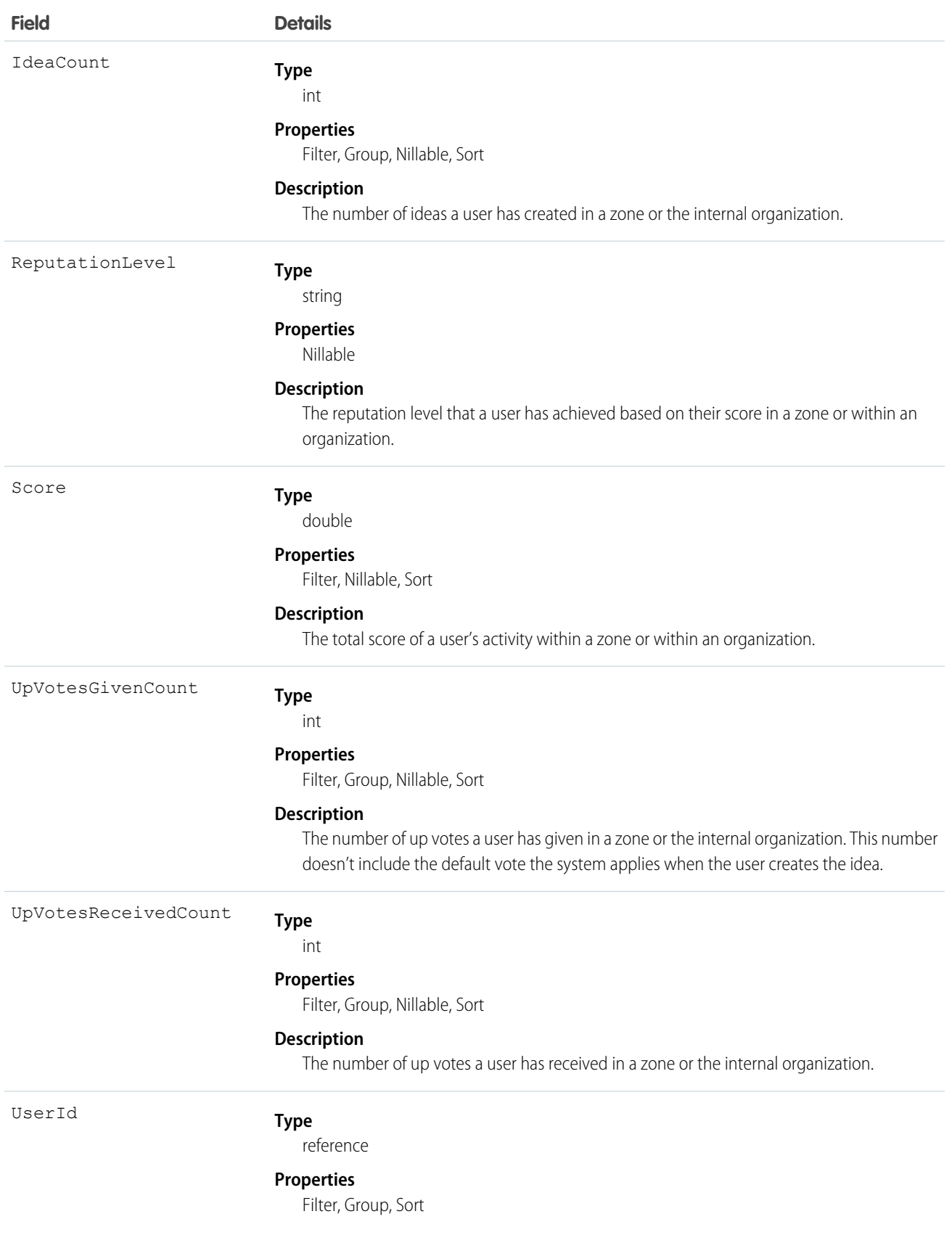

**Field Details**

**Description**

The user ID associated with the reputation.

### Usage

Use to query a user's reputation within a zone.

## IdeaReputationLevel

Represents a reputation level within an Ideas zone or internal organization and is used by the system to calculate reputation. You can create up to 25 levels per zone or internal organization. This object is available in API version 28.0 and later.

## Supported Calls

create(), delete(), describeSObjects(), query(), retrieve(), update(), upsert()

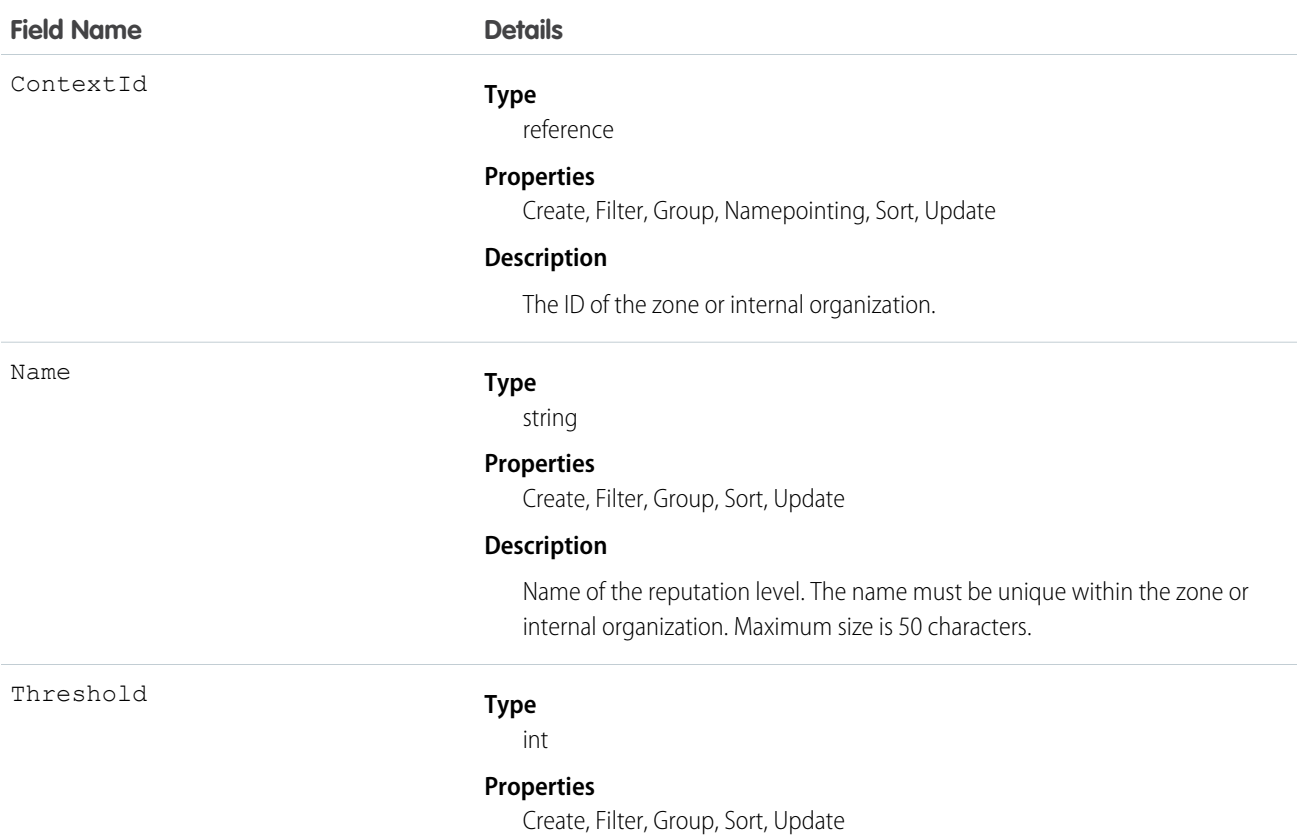

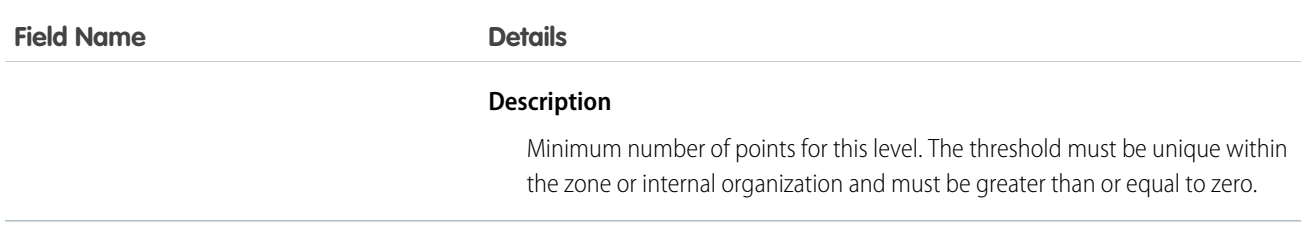

Use to create or edit reputation levels for an Ideas zone or internal organization.

# IdeaTheme

Represents an invitation to community members to submit ideas that are focused on a specific topic. This object is available in API version 26 and later.

## Supported Calls

create(), delete(), describeLayout(), query(), retrieve(), search(), undelete(), update(),

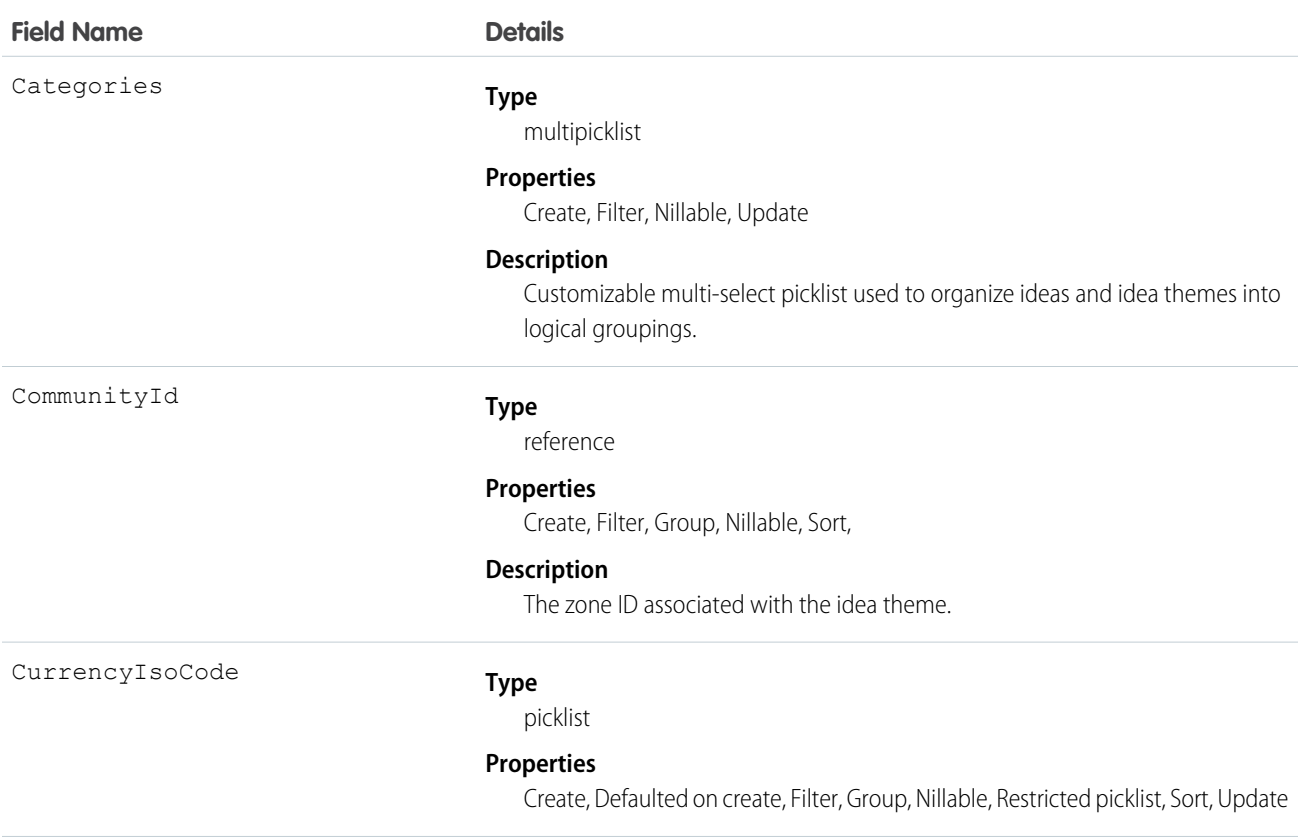

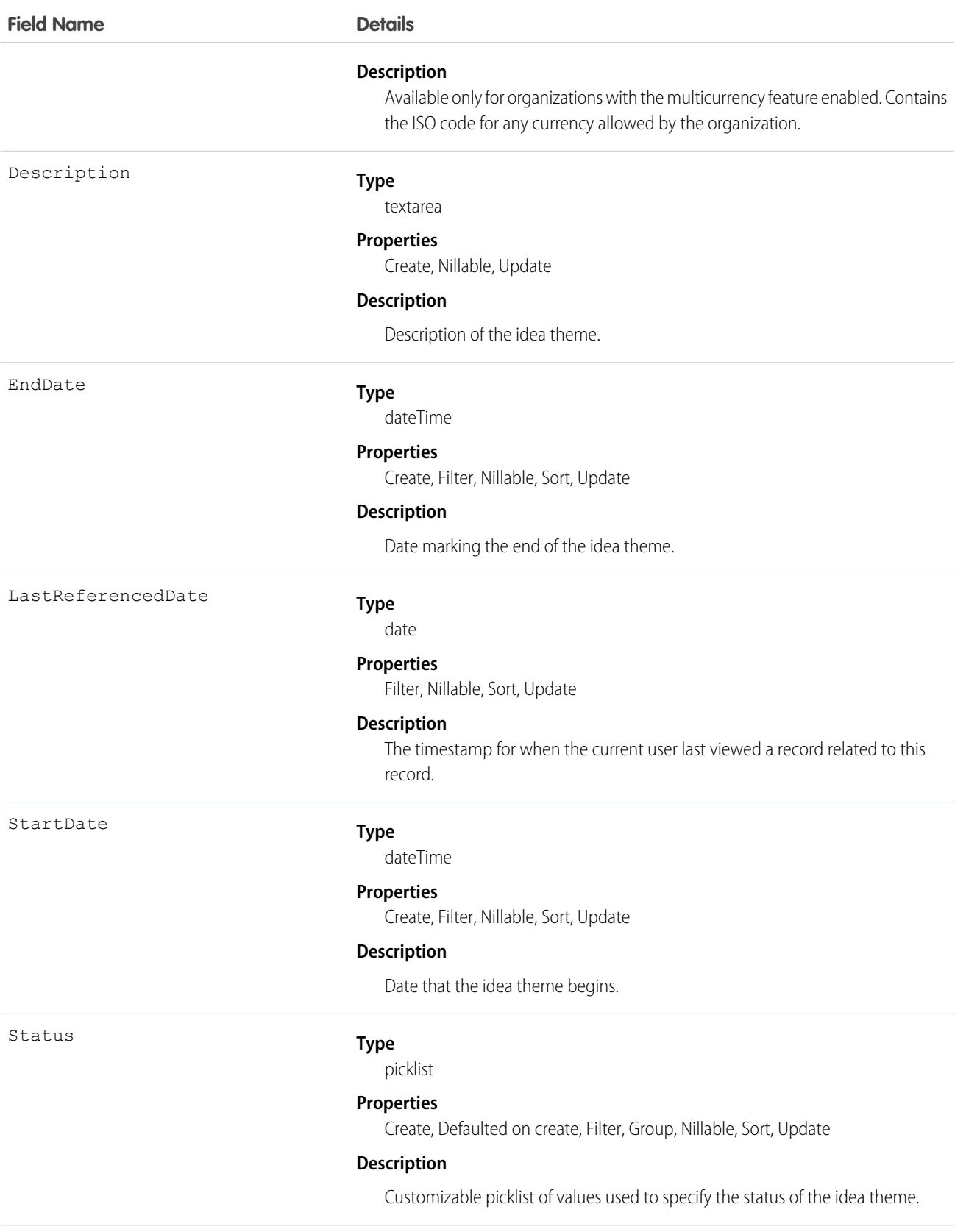

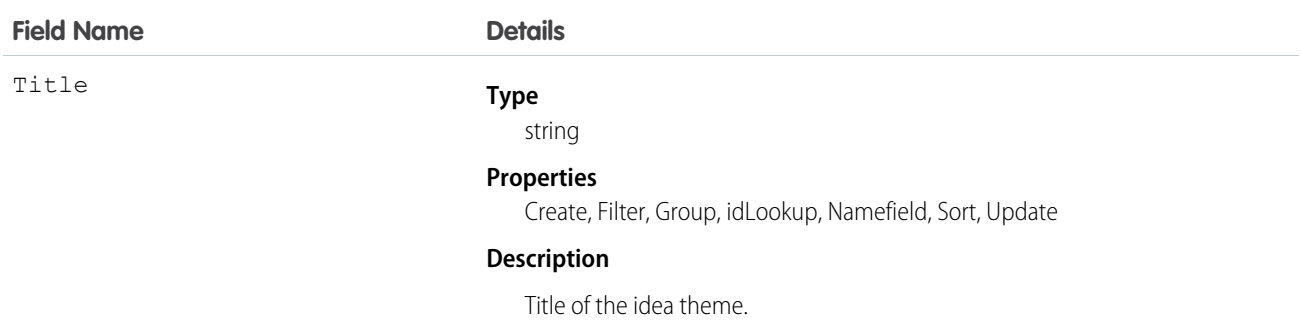

Use the object to track ideas that are submitted to an idea theme.

# KnowledgeableUser

Represents a user identified as knowledgeable about a specific topic, and ranks them relative to other knowledgeable users. This object is available in API version 31.0 and later.

## Supported Calls

describeSObjects(), query(), retrieve()

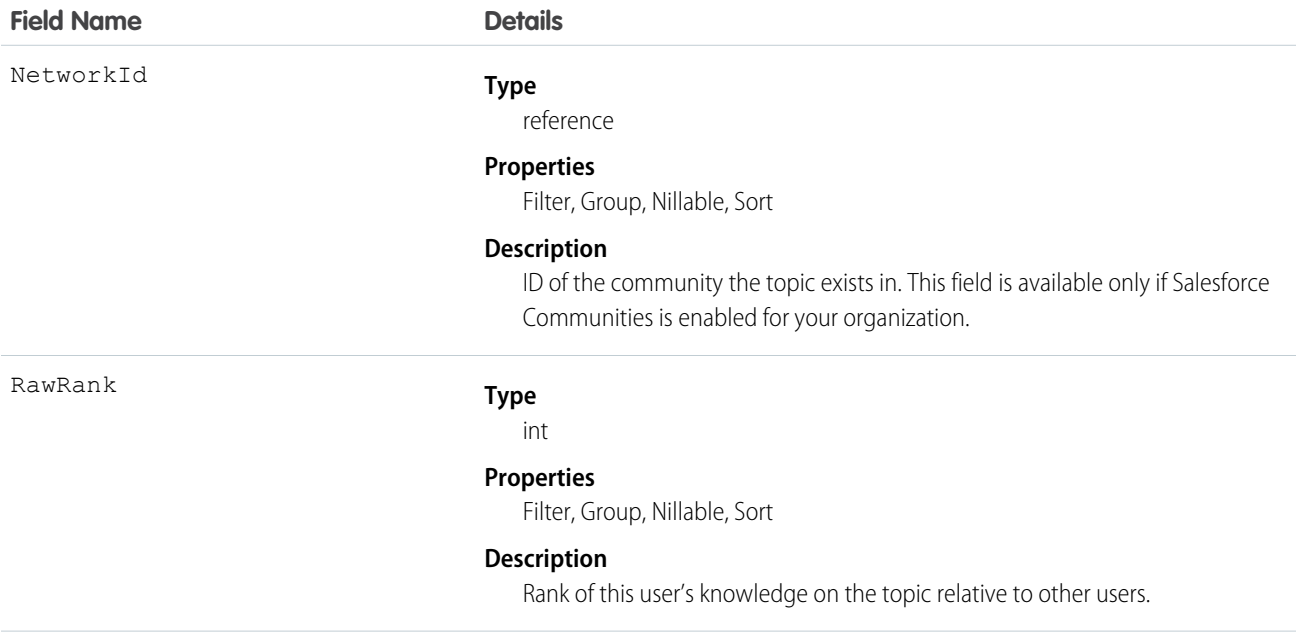

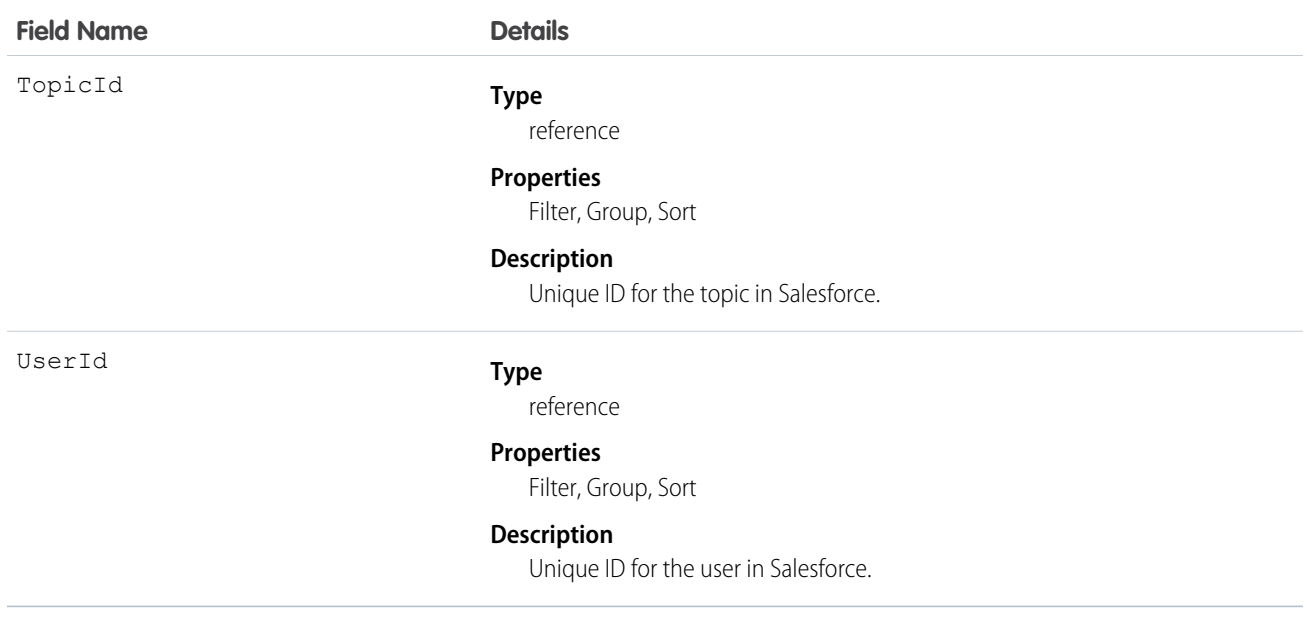

## <span id="page-1055-0"></span>KnowledgeArticle

Provides read-only access to an article and the ability to delete the master article. This object is available in API version 19.0 and later.

Unlike KnowledgeArticleVersion, the ID of a KnowledgeArticle record is identical irrespective of the article's version (status). For more information on articles and article types, see "Work with Articles and Translations" and "Knowledge Article Types" in the Salesforce online help.

## Supported Calls

delete(), describeSObjects(), query(), retrieve()

### Special Access Rules

A user must have the "View Articles" permission enabled. Salesforce Knowledge users, unlike Customer Portal and partner portal users, must also be granted the Knowledge User feature license.

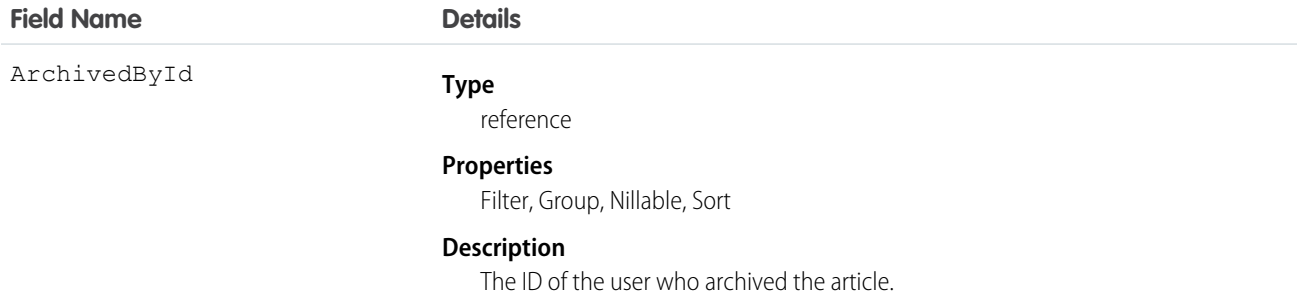

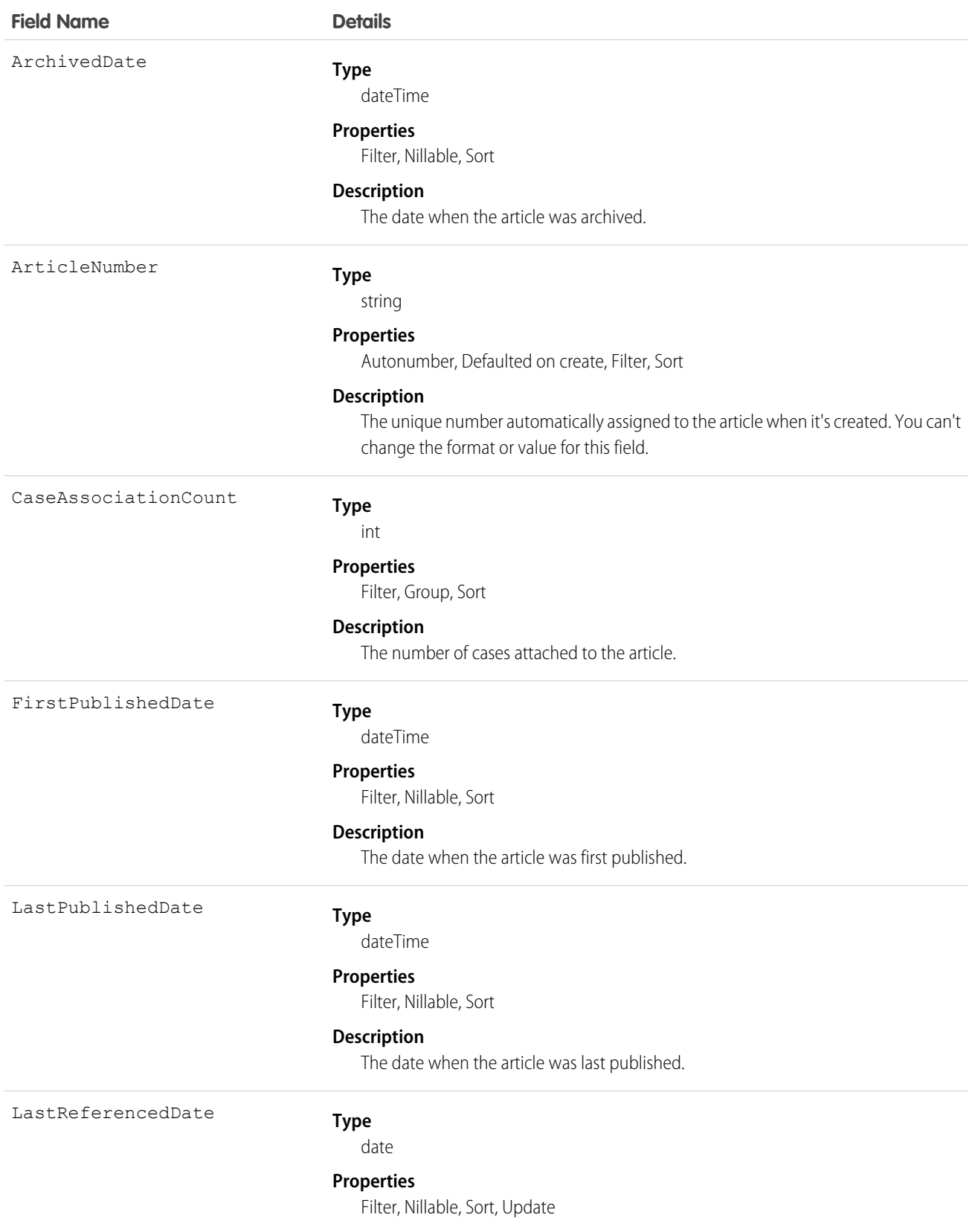

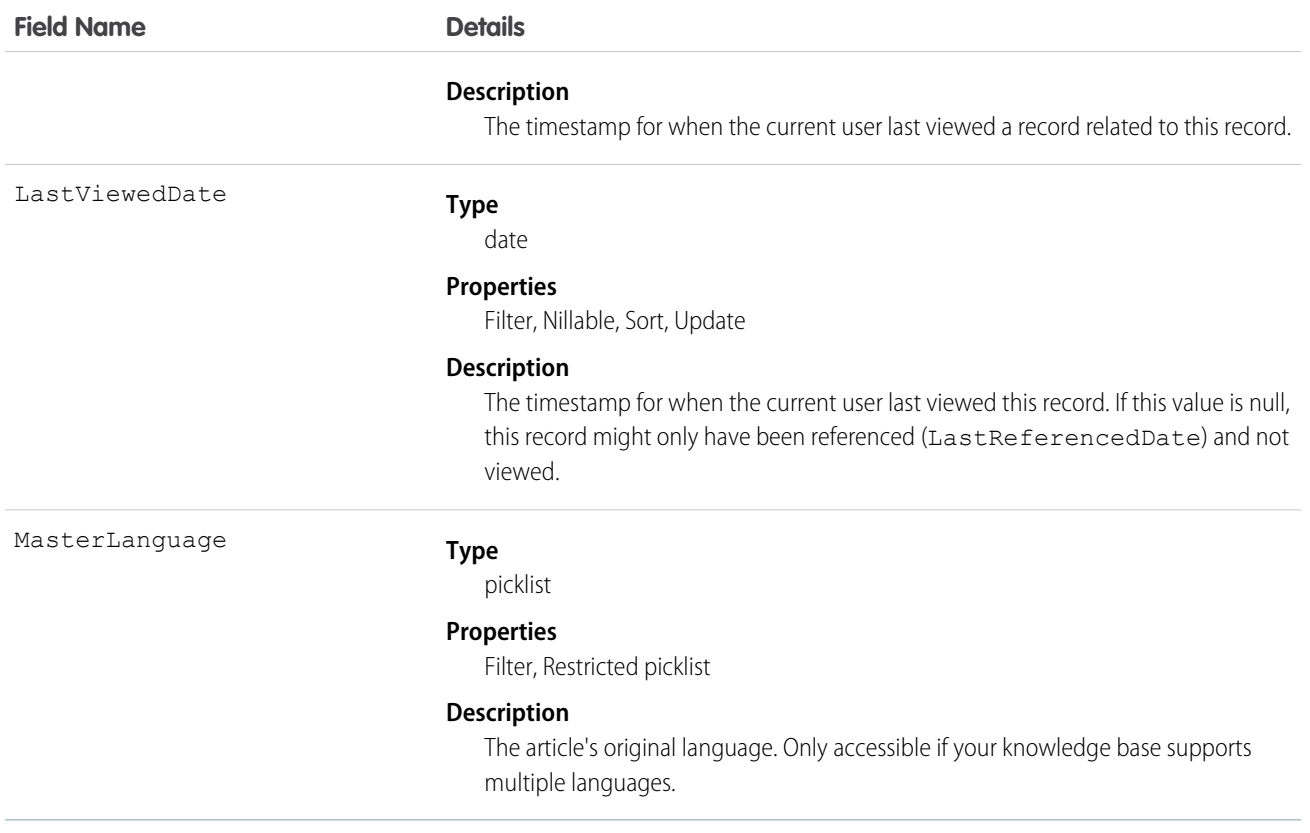

Use this object to query or retrieve articles. KnowledgeArticle can be used in a SOQL clause, but doesn't provide access to the fields from the article. Provides read-only access to an article and the ability to delete the master article.

SEE ALSO:

<span id="page-1057-0"></span>[Articles](#page-2279-0) [Data Categories](#page-2283-0) [KnowledgeArticleVersion](#page-1057-0)

## KnowledgeArticleVersion

Provides a global view of standard article fields across all article types depending on their version. This object is available in API version 18.0 and later.

Use this object to:

- **•** Query or search generically across multiple article types.
- **•** Filter on a specific version.
- **•** Update standard fields, those fields that are updateable, in draft versions.

When you query on the archived article, the results include both the article and the article's archived versions.

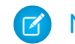

Note: You can't update draft translations with the API.

## Supported Calls

create(), delete(), describeLayout(), describeSObjects(), query(), retrieve(), search(), and update().

Note:  $\mathbb{Z}$ 

- **•** You can only update draft versions.
- To create, update, or delete a Knowledge article version, use the call on ArticleType\_kav, where ArticleType is the name of the article's type. For example, to delete, use ArticleType\_kav.delete().

#### Special Access Rules

A user must have the "View Articles" permission enabled. Salesforce Knowledge users, unlike Customer Portal and partner portal users, must also be granted the Knowledge User feature license to view and edit article versions.

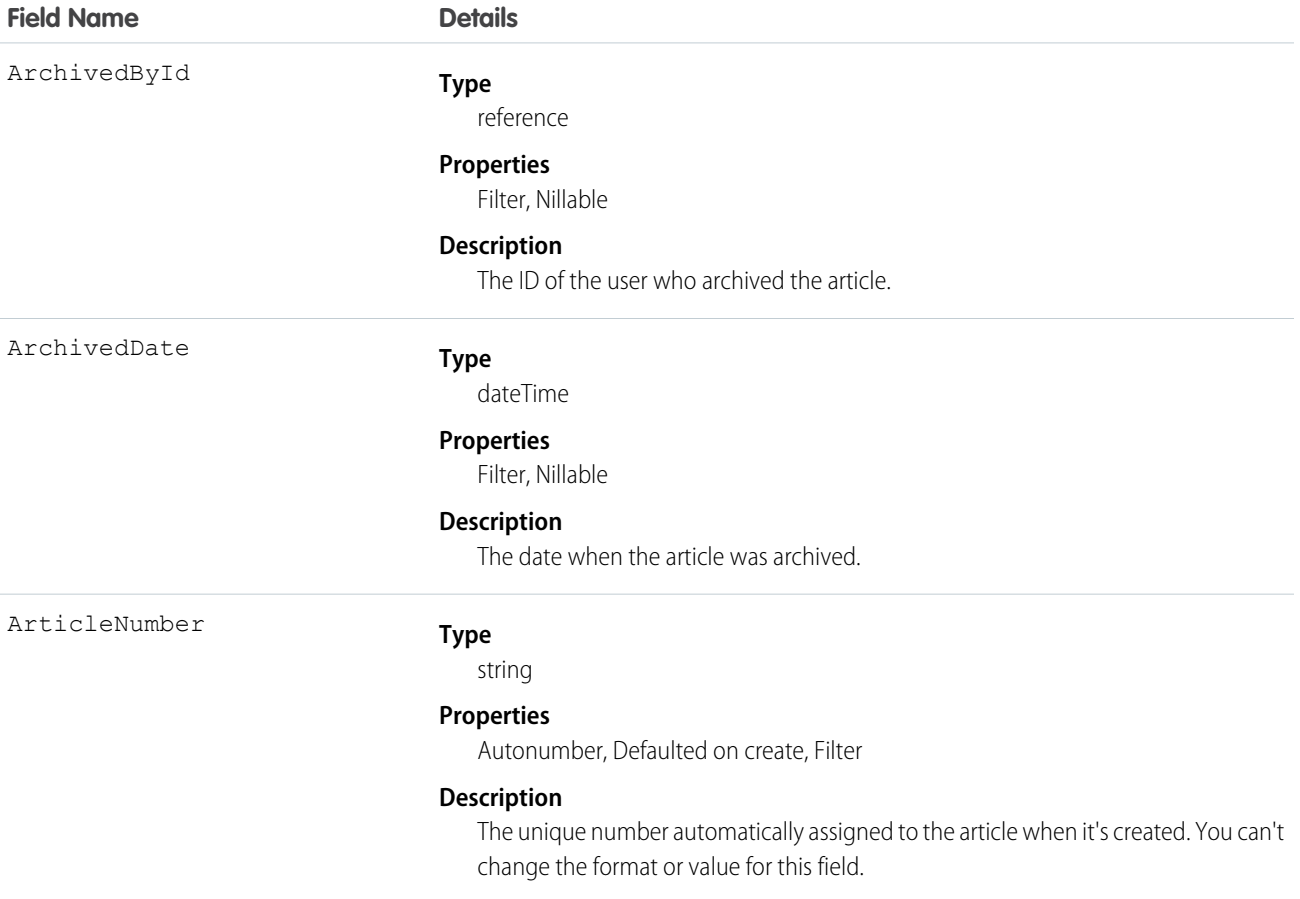

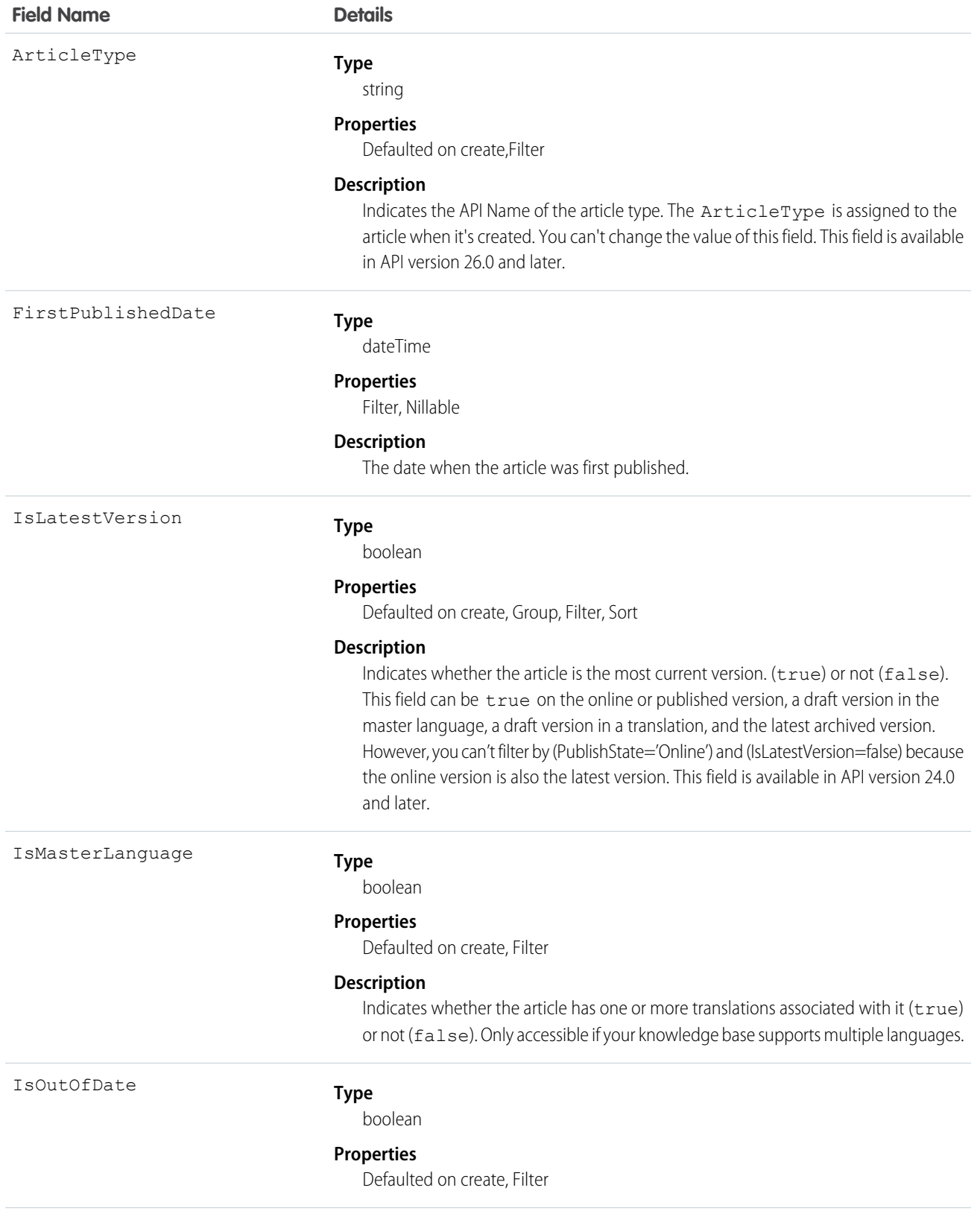

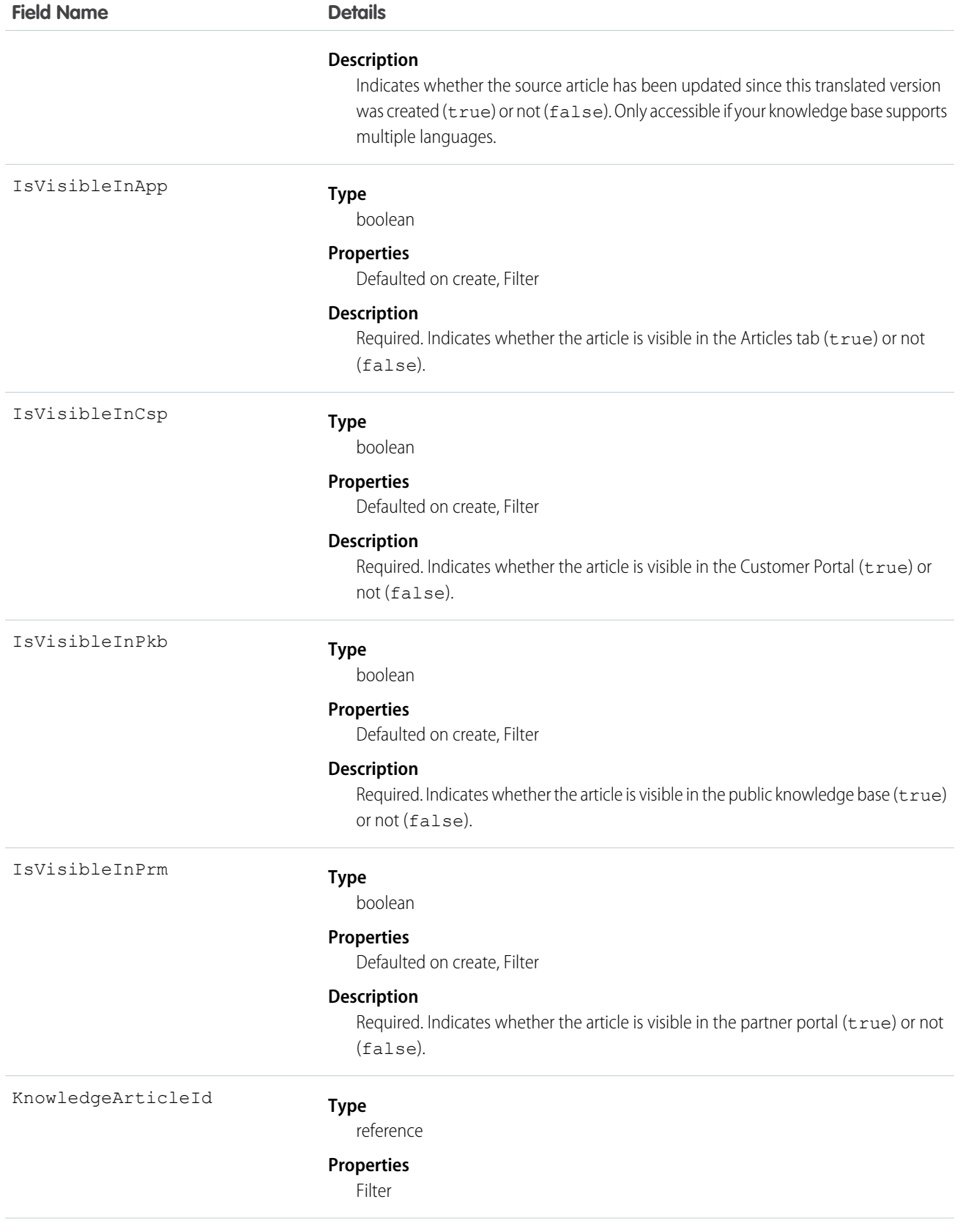

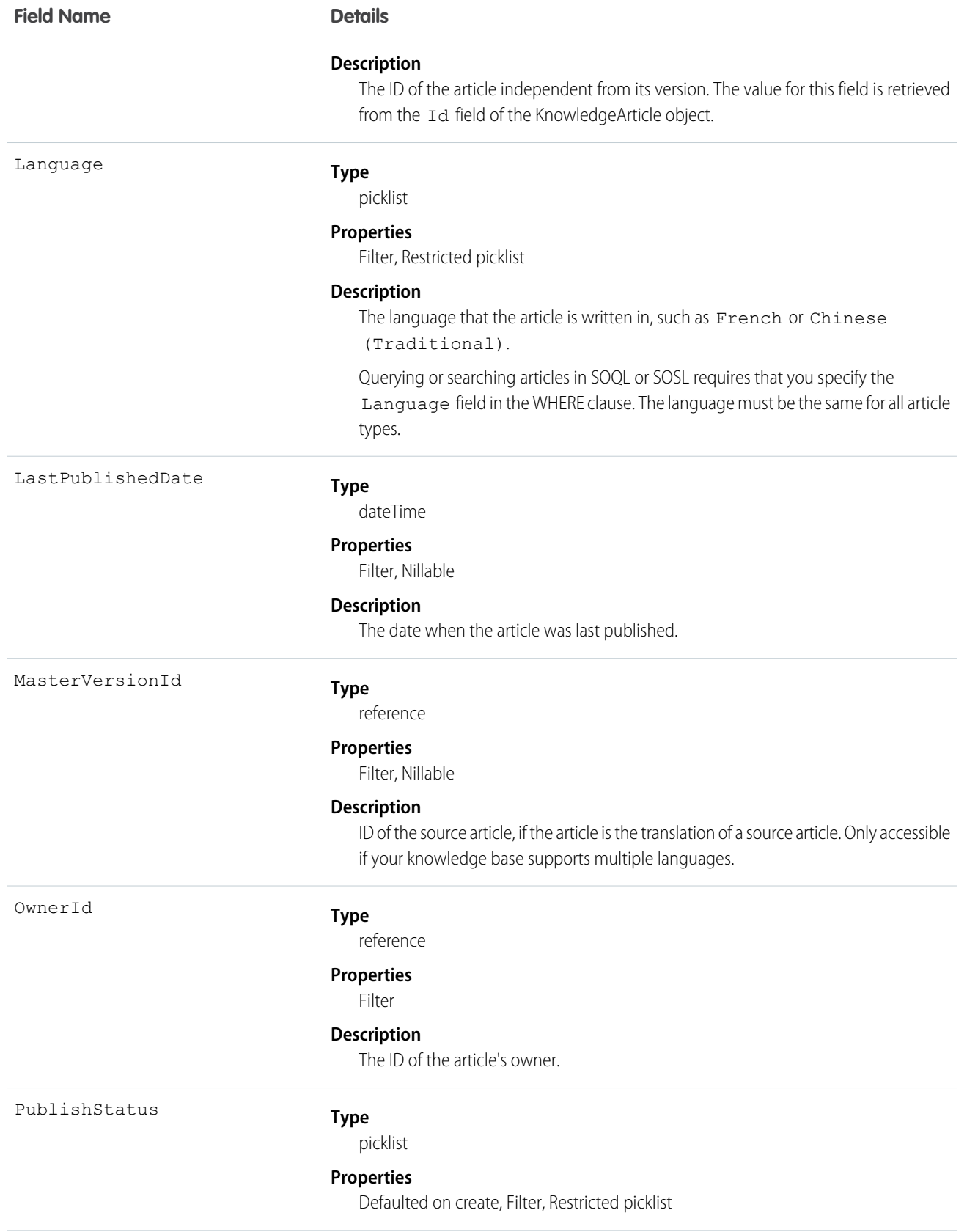

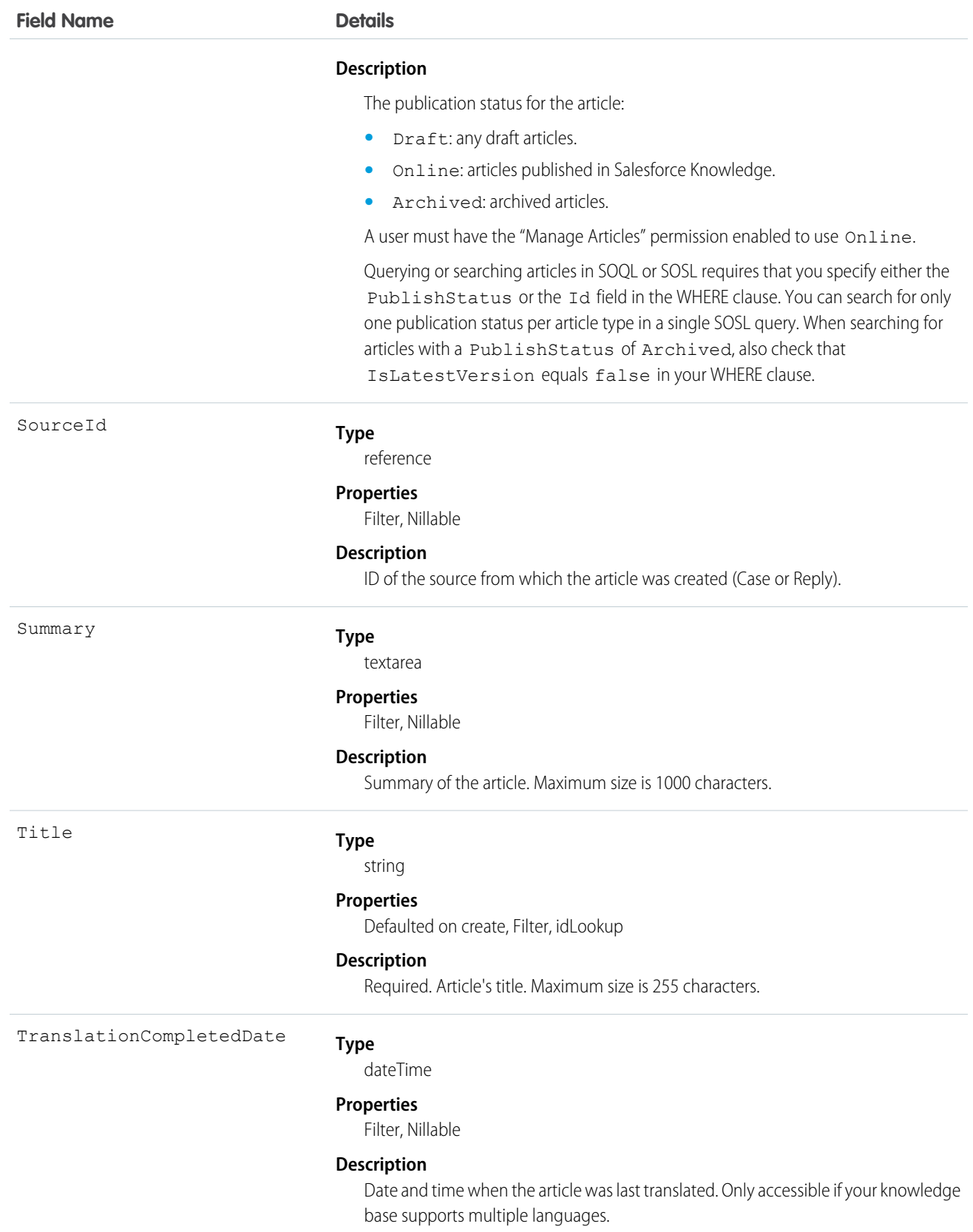

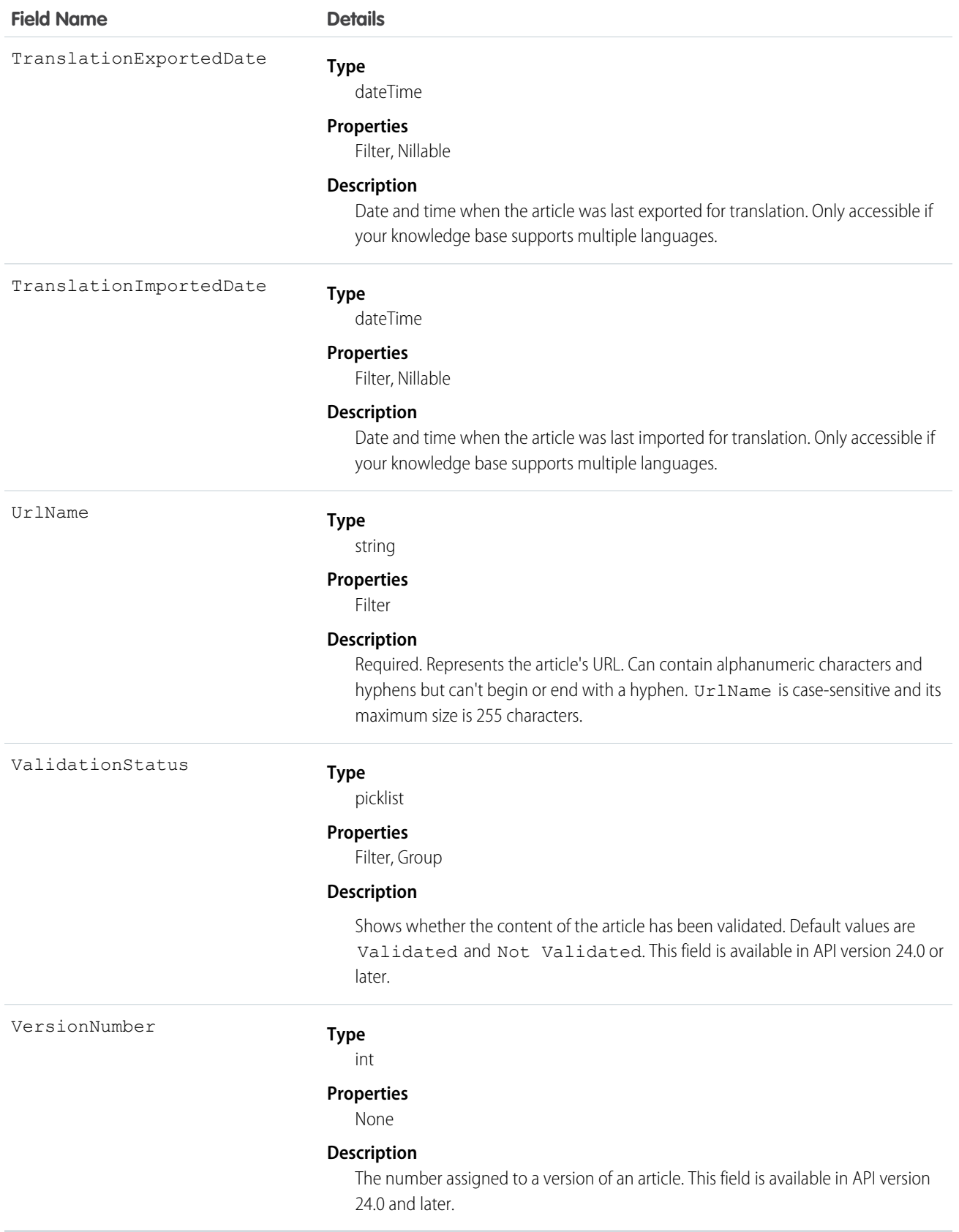

Use this object to query, retrieve, or search for articles across all article types depending on their version. You can update draft master articles. Additionally, you can delete articles that are not drafts. Client applications can use KnowledgeArticleVersion with describeDataCategoryGroups() and describeDataCategoryGroupStructures() to return the category groups and the category structure associated with Salesforce Knowledge.

Alternatively, client applications can use the article type API Name followed by \_\_kav to query, retrieve, or search for articles for a specific article type.

To access an article independent of its version, use the KnowledgeArticle object.

#### SOQL Samples

The following SOQL clause uses KnowledgeArticleVersion to query all published articles from **all article types** complying with the classification specified in the WITH DATA CATEGORY clause:

```
SELECT Title, Summary
FROM KnowledgeArticleVersion
WHERE PublishStatus='Online'
AND Language = 'en_US'
WITH DATA CATEGORY Geography c ABOVE OR BELOW europe c AND Product c BELOW All c
```
The following SOQL clause uses the article type  $API$  Name to limit the query to all draft articles from the  $Offer$  kav article type:

```
SELECT Id, Title
FROM Offer kav
WHERE PublishStatus='Draft'
AND Language = 'en_US'
WITH DATA CATEGORY Geography c AT (france c,usa c) AND Product c ABOVE dsl c
```
The following SOQL clause uses KnowledgeArticleVersion to query the Ids of all archived versions of a particular article:

```
SELECT Id
FROM KnowledgeArticleVersion
WHERE PublishStatus='Archived'
AND IsLatestVersion=false
AND KnowledgeArticleId='kA1D00000001PQ6KAM'
```
#### SOQL and SOSL with KnowledgeArticleVersion

- Always filter on a single value of PublishStatus unless the query filters on one or more primary key IDs. To support security, only users with the "Manage Articles" permission see articles whose PublishStatus value is Draft.
- **•** Archived article versions are stored in the articletype\_kav object. To query archived article versions, specify the article Id and set IsLatestVersion='0'.

**•** Always filter on a single value of Language. However, in SOQL, you can filter on more than one Language if there is a filter on Id or KnowledgeArticleId.

```
SEE ALSO:
```
[Articles](#page-2279-0) [Data Categories](#page-2283-0) [KnowledgeArticle](#page-1055-0) [KnowledgeArticleViewStat](#page-1067-0) [KnowledgeArticleVoteStat](#page-1069-0)

## KnowledgeArticleVersionHistory

Enables read-only access to the full history of an article. This object is available in API version 25.0 and later.

## Supported Calls

describeSObjects(), getDeleted(), getUpdated(), query(), retrieve()

## Special Access Rules

This object respects field, entity, and record-level security. You must have at least "Read" permission on the article type or the field to access its history. For data category security, Salesforce determines access based on the categorization of the online version of an article. If there is no online version, then security is applied based on the archived version, followed by the security of the draft version.

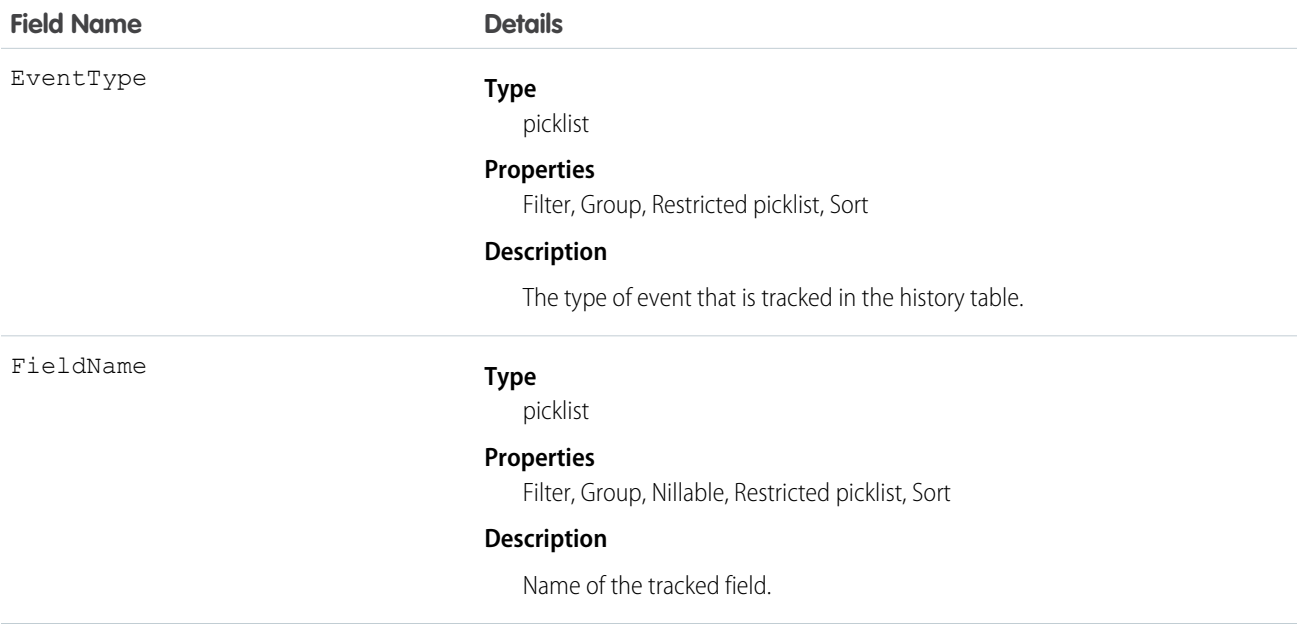

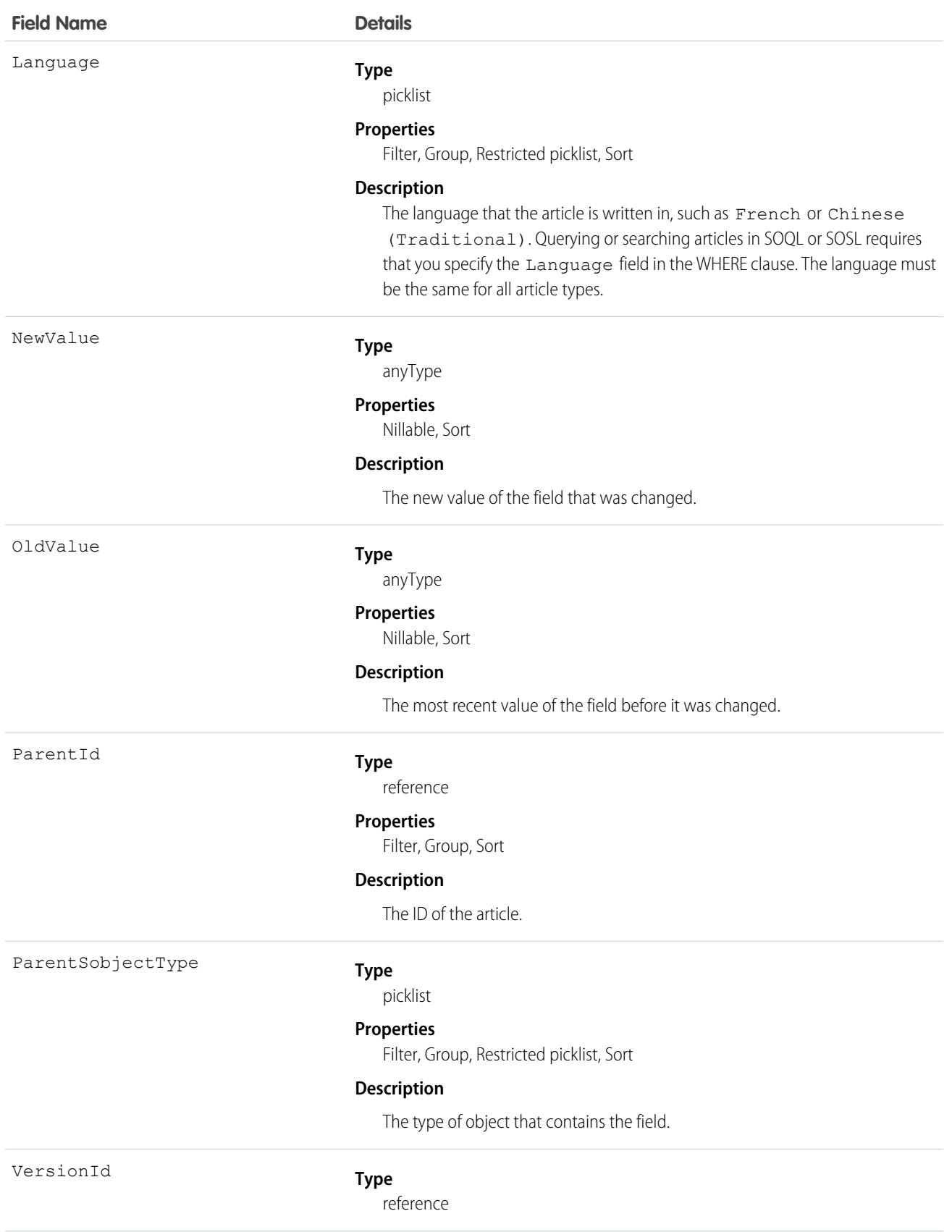

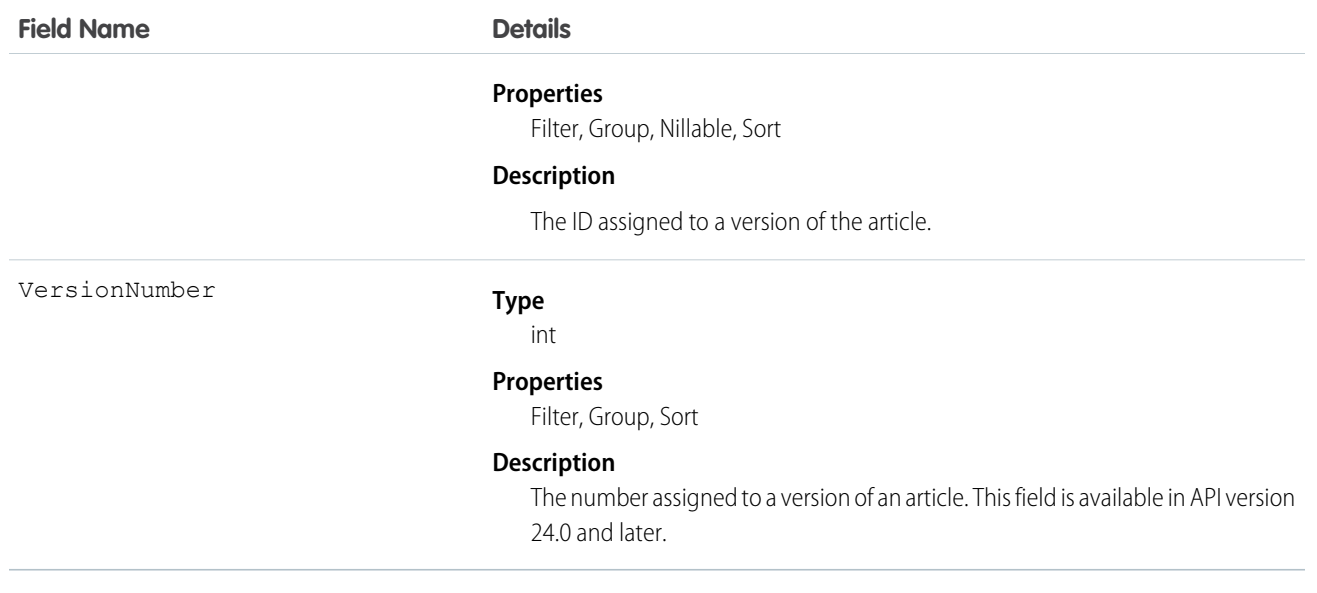

<span id="page-1067-0"></span>Use this object to query events in the history of an article. For example, you can retrieve the number of edits a particular user has made to an article, how many times the article has been published, and so on.

## KnowledgeArticleViewStat

Provides statistics on the number of views for the specified article across all article types. This object is read-only and available in API version 20 and later.

## Supported Calls

describeSObjects(), query(), retrieve()

### Special Access Rules

Users must have access to the published version of an article to retrieve its views. For more information on published article version, see the PublishStatus field in KnowledgeArticleVersion.

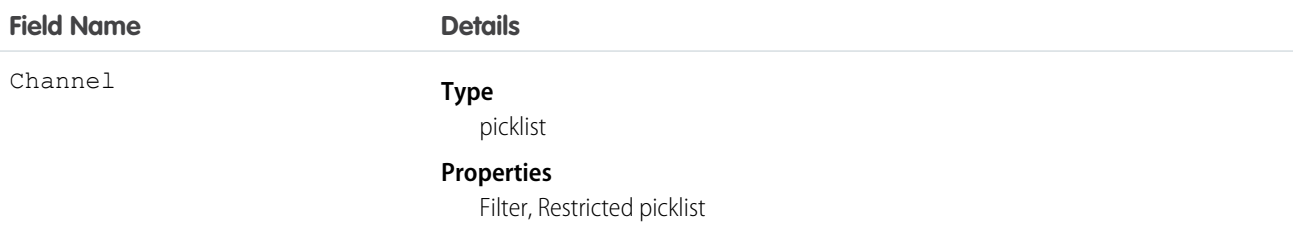

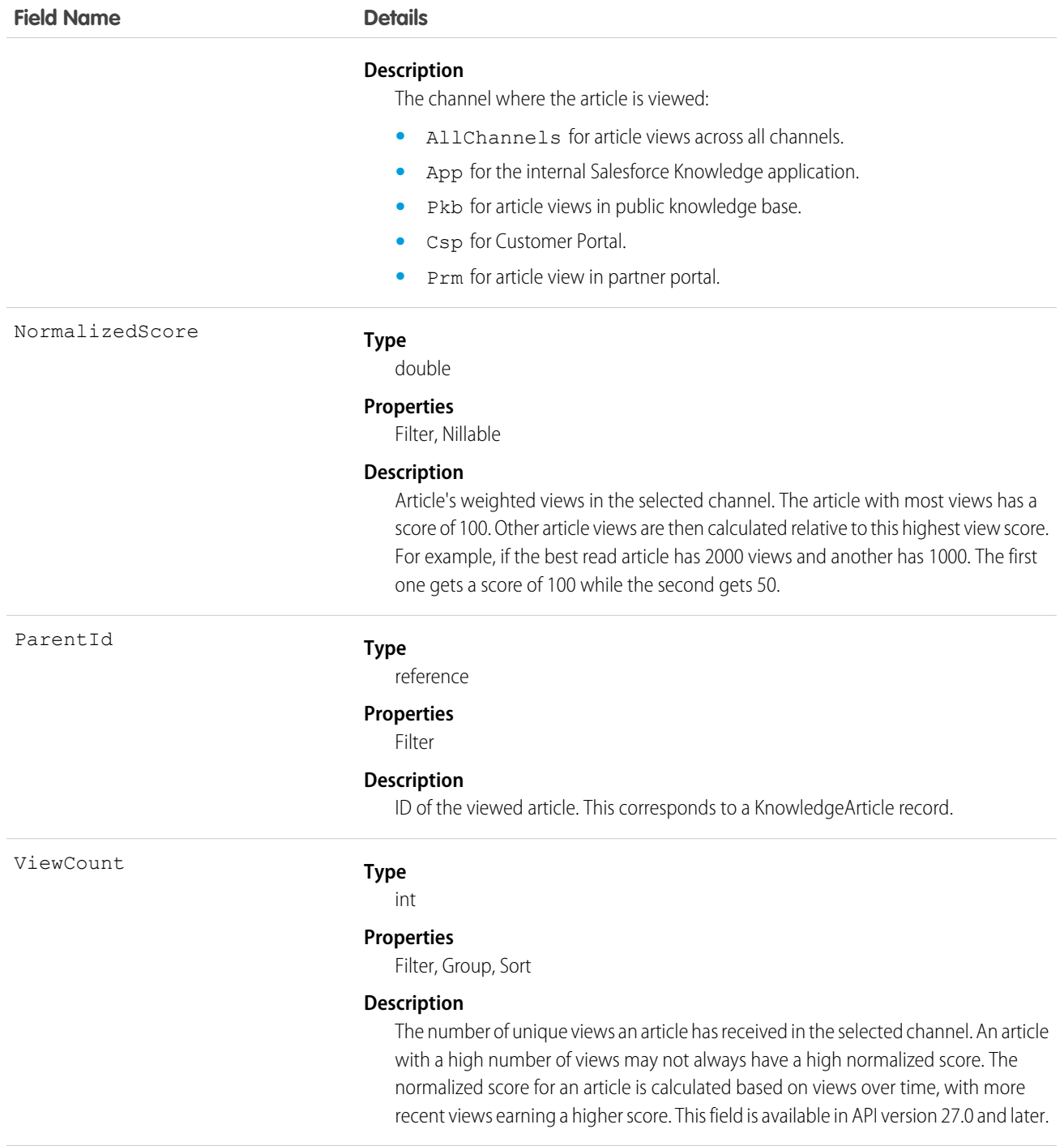

Use this object to query or retrieve statistics for article views.

Alternatively, client applications can use the article type API Name followed by viewStat to query or retrieve most viewed articles from a specific article type.

#### SOQL Samples

The following SOQL clause uses KnowledgeArticleViewStat to query all the article views in Salesforce Knowledge and return the related articles:

```
SELECT Id, NormalizedScore, Parent.Id
FROM KnowledgeArticleViewStat where Channel = 'App'
ORDER BY NormalizedScore
```
Use the following clause to restrict your query to Offer articles for the Offer article type:

```
SELECT Id, NormalizedScore, Parent.Id
FROM Offer ViewStat where Channel = 'App'
ORDER BY NormalizedScore
```
SEE ALSO:

[Articles](#page-2279-0) [Data Categories](#page-2283-0) [KnowledgeArticle](#page-1055-0) [KnowledgeArticleVersion](#page-1057-0) [KnowledgeArticleVoteStat](#page-1069-0)

## <span id="page-1069-0"></span>KnowledgeArticleVoteStat

Provides the weighted rating for the specified article on a scale of 1 to 5 across all article types. This object is read-only and available in API version 20 and later.

## Supported Calls

```
describeSObjects(), query(), retrieve()
```
### Special Access Rules

Users must have access to the published version of an article to retrieve its votes. For more information on published article version, see the PublishStatus field in KnowledgeArticleVersion

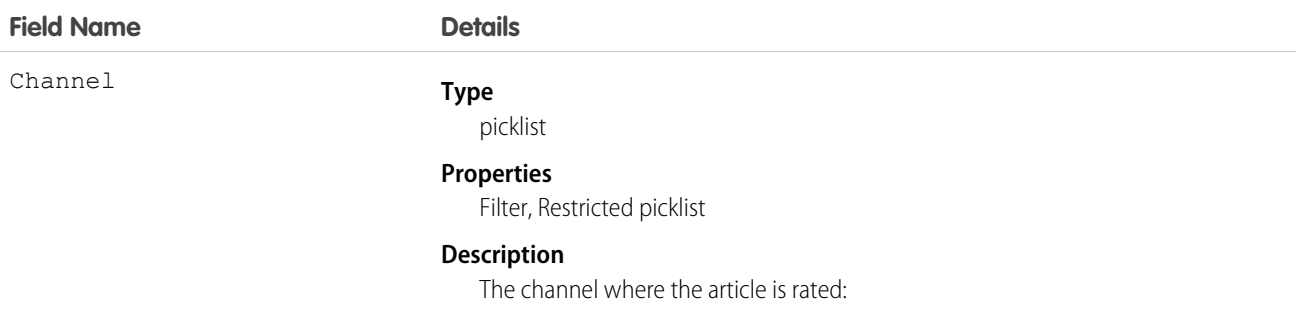

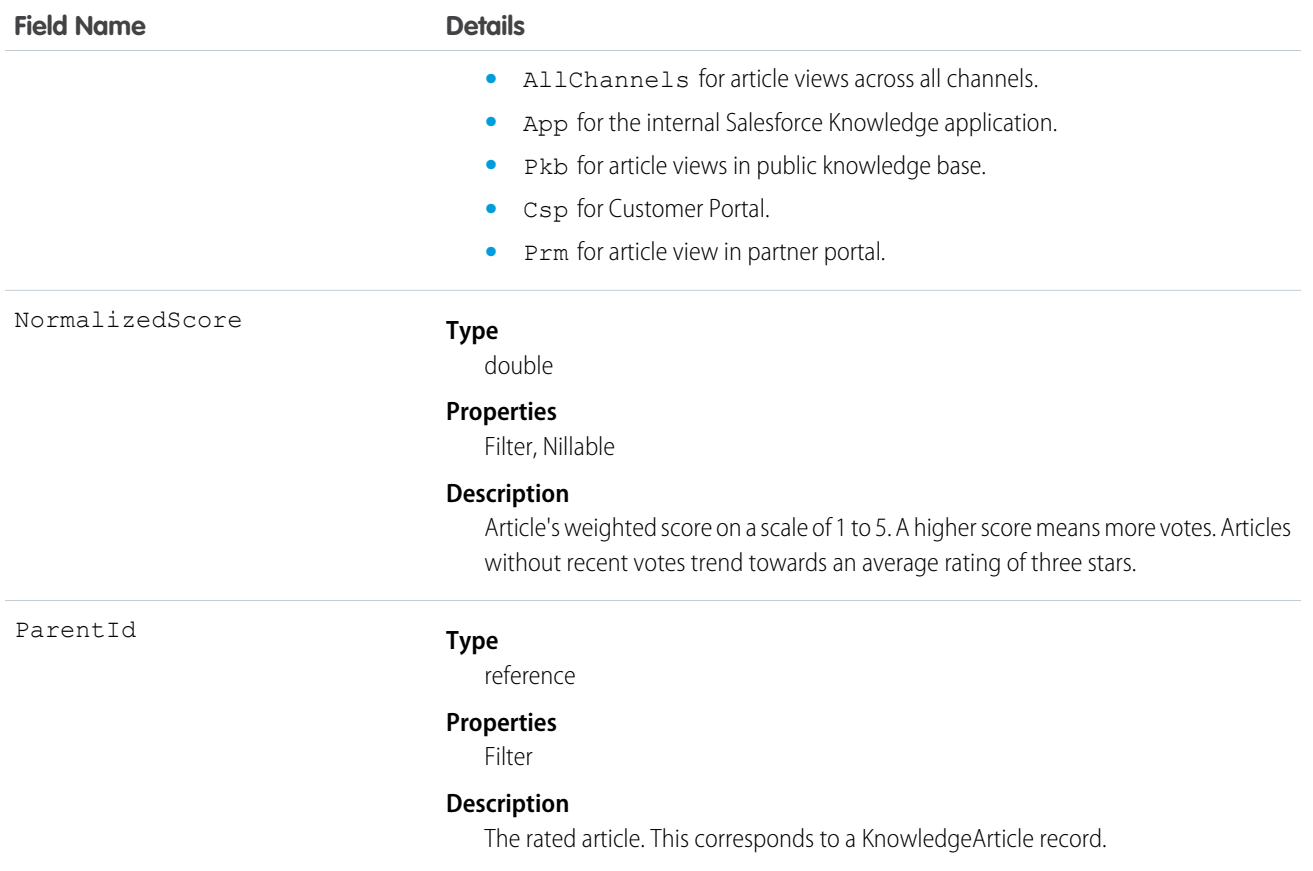

Use this object to query or retrieve the rating for an article.

Alternatively, client applications can use the article type API Name followed by \_\_VoteStat to query or retrieve the rating for an article for a specific article type.

## SOQL Samples

See KnowledgeArticleViewStat.

SEE ALSO:

[Articles](#page-2279-0)

[Data Categories](#page-2283-0)

[KnowledgeArticle](#page-1055-0)

[KnowledgeArticleVersion](#page-1057-0)

[KnowledgeArticleViewStat](#page-1067-0)

# Lead

Represents a prospect or potential Opportunity.

## Supported Calls

create(), delete(), describeLayout(), describeSObjects(), getDeleted(), getUpdated(), merge(), query(), retrieve(), search(), undelete(), update(), upsert()

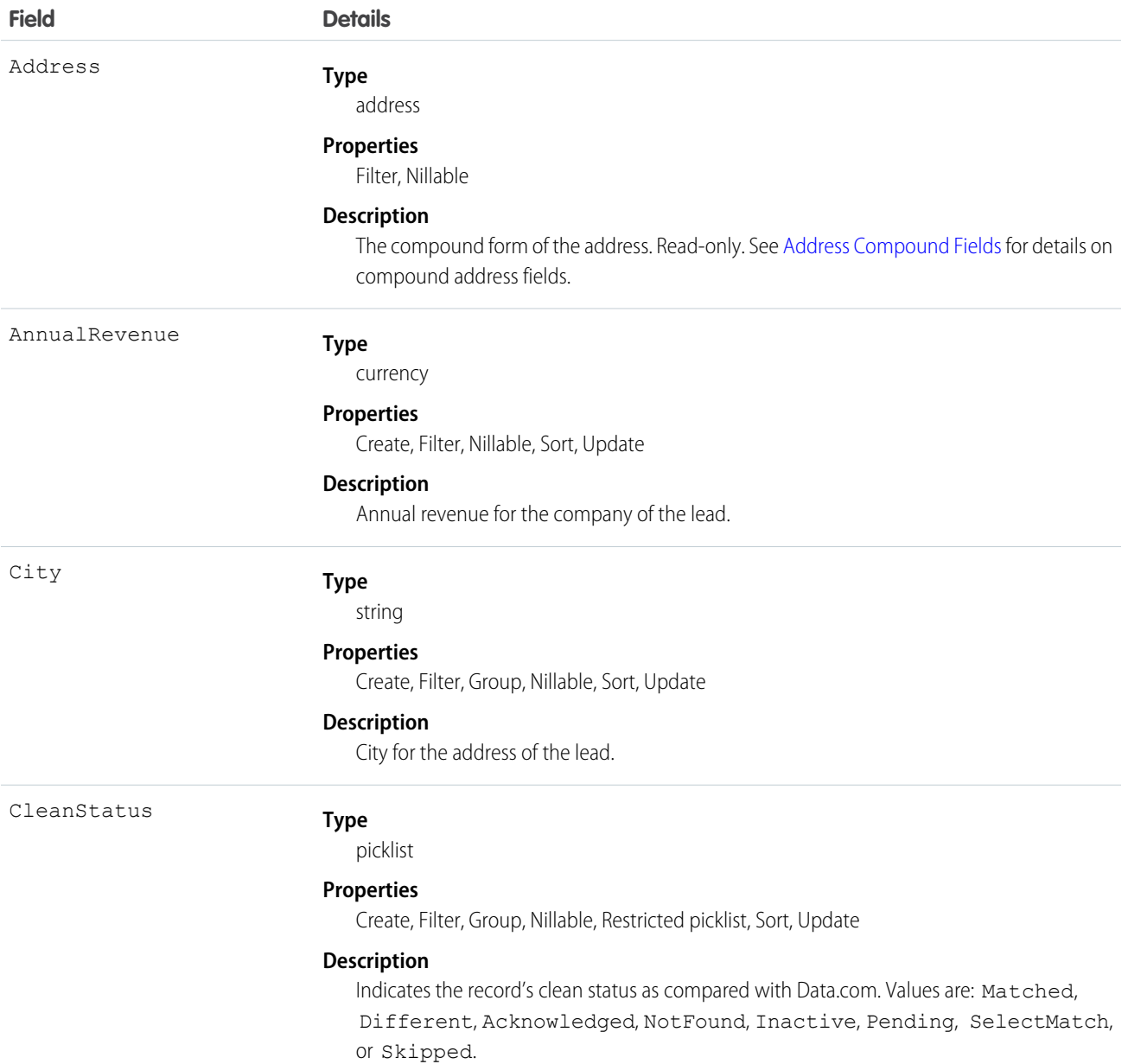

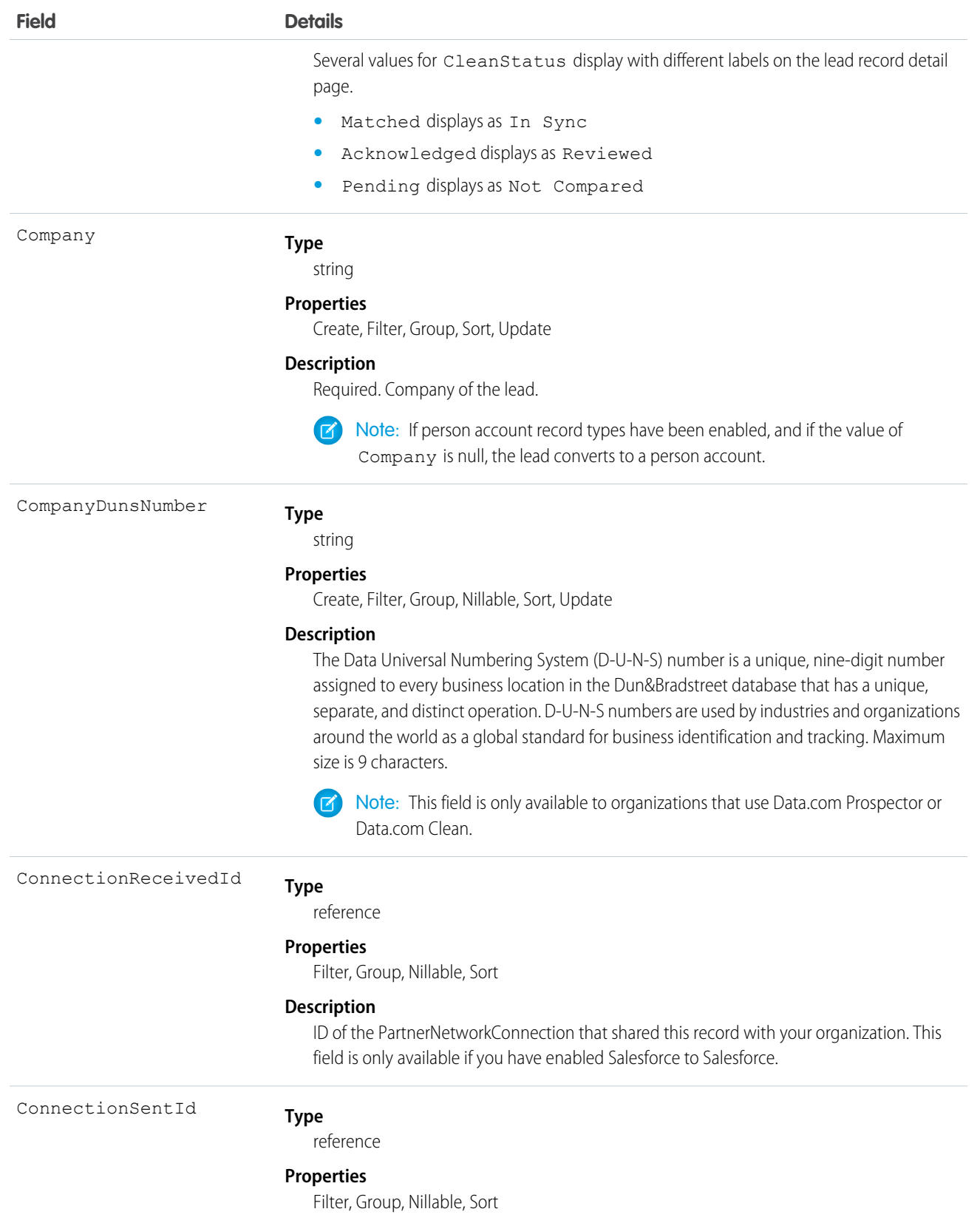

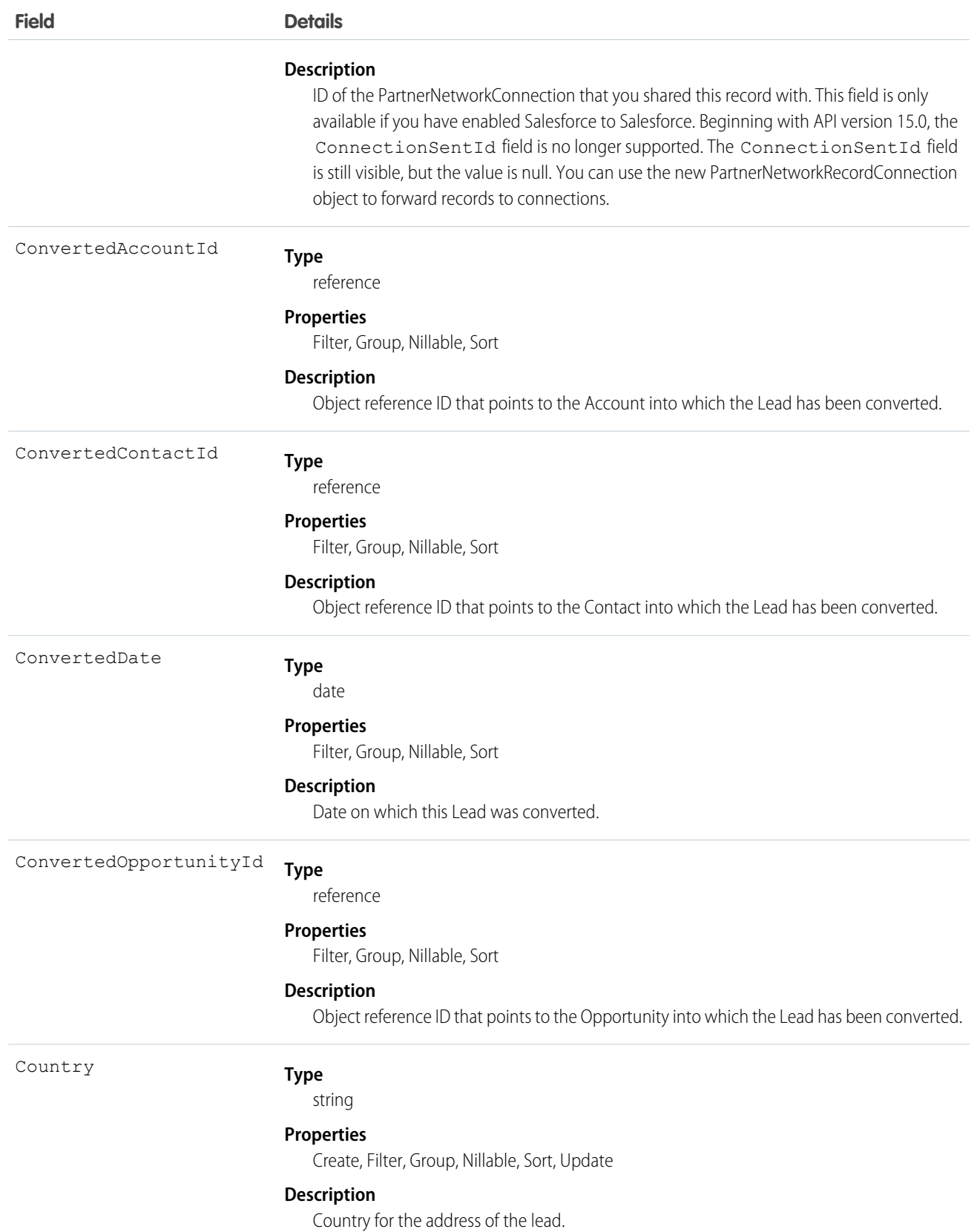

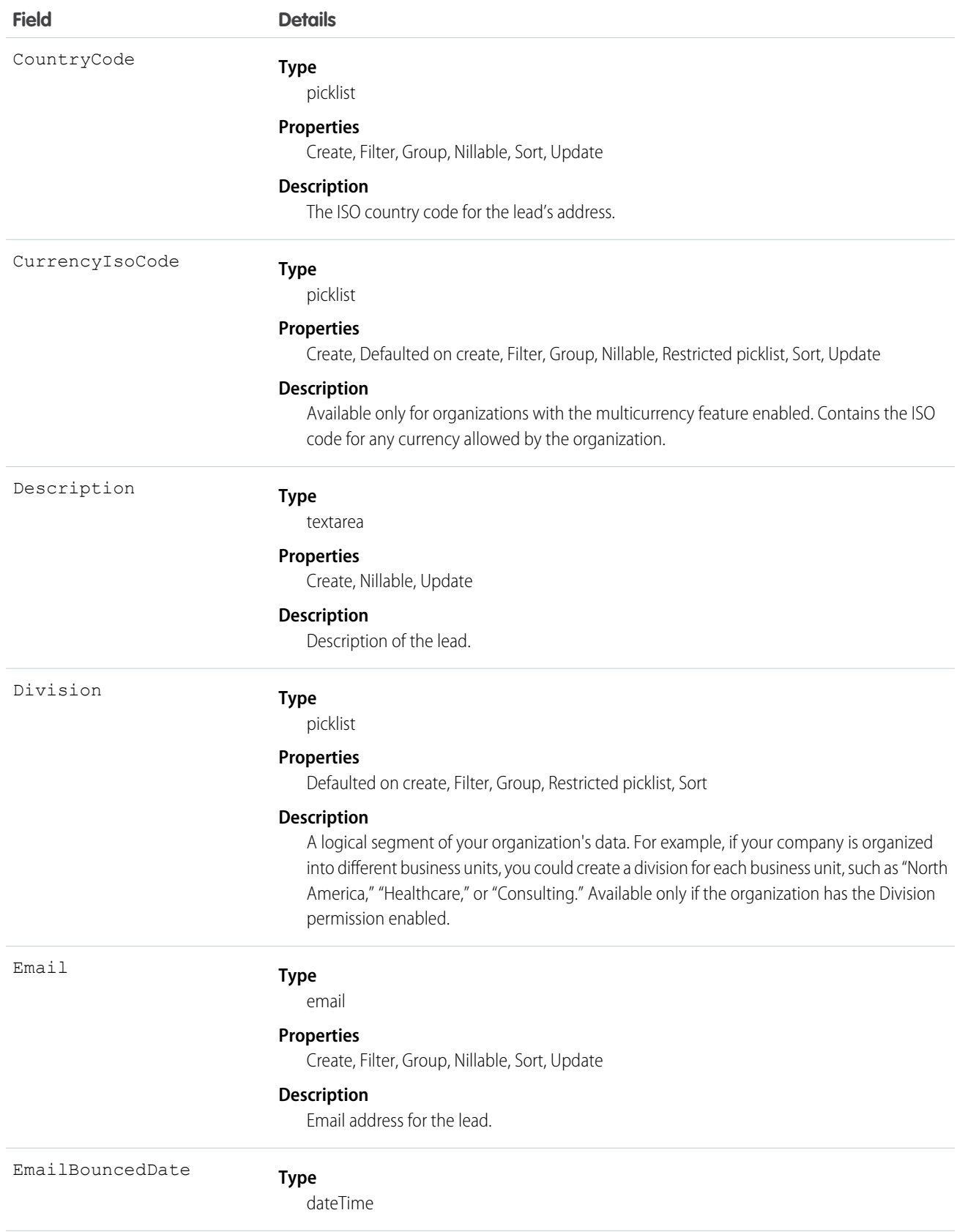

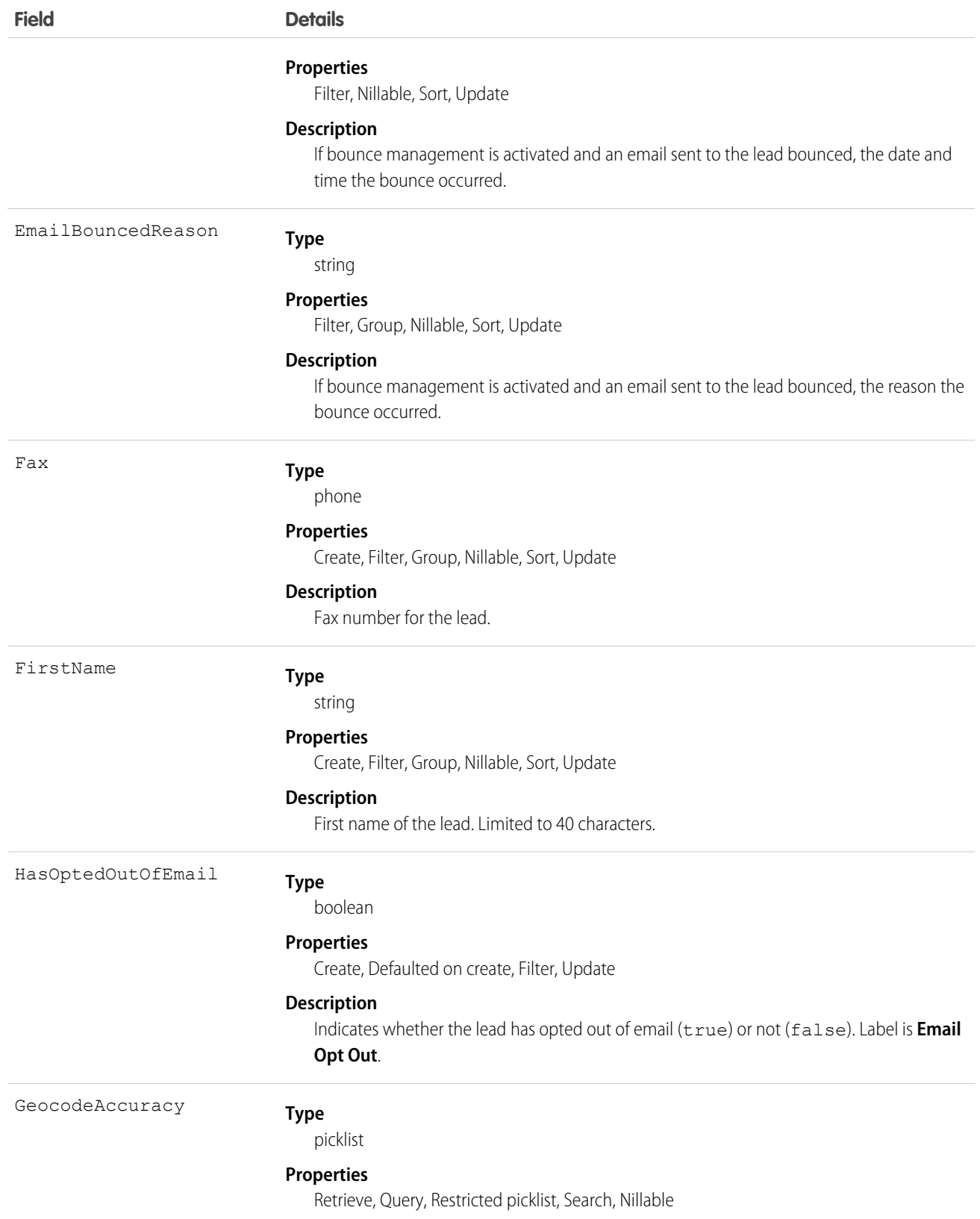

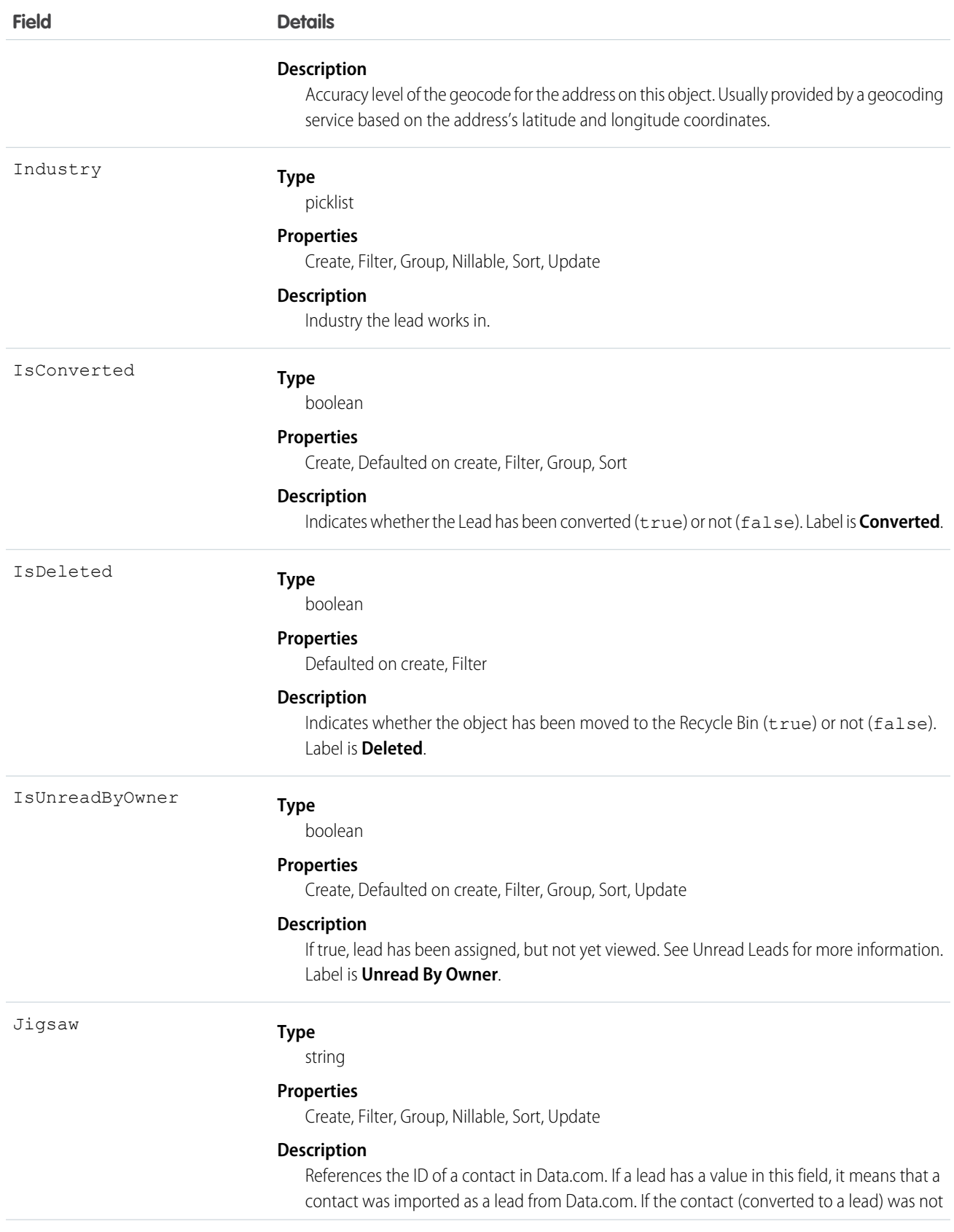

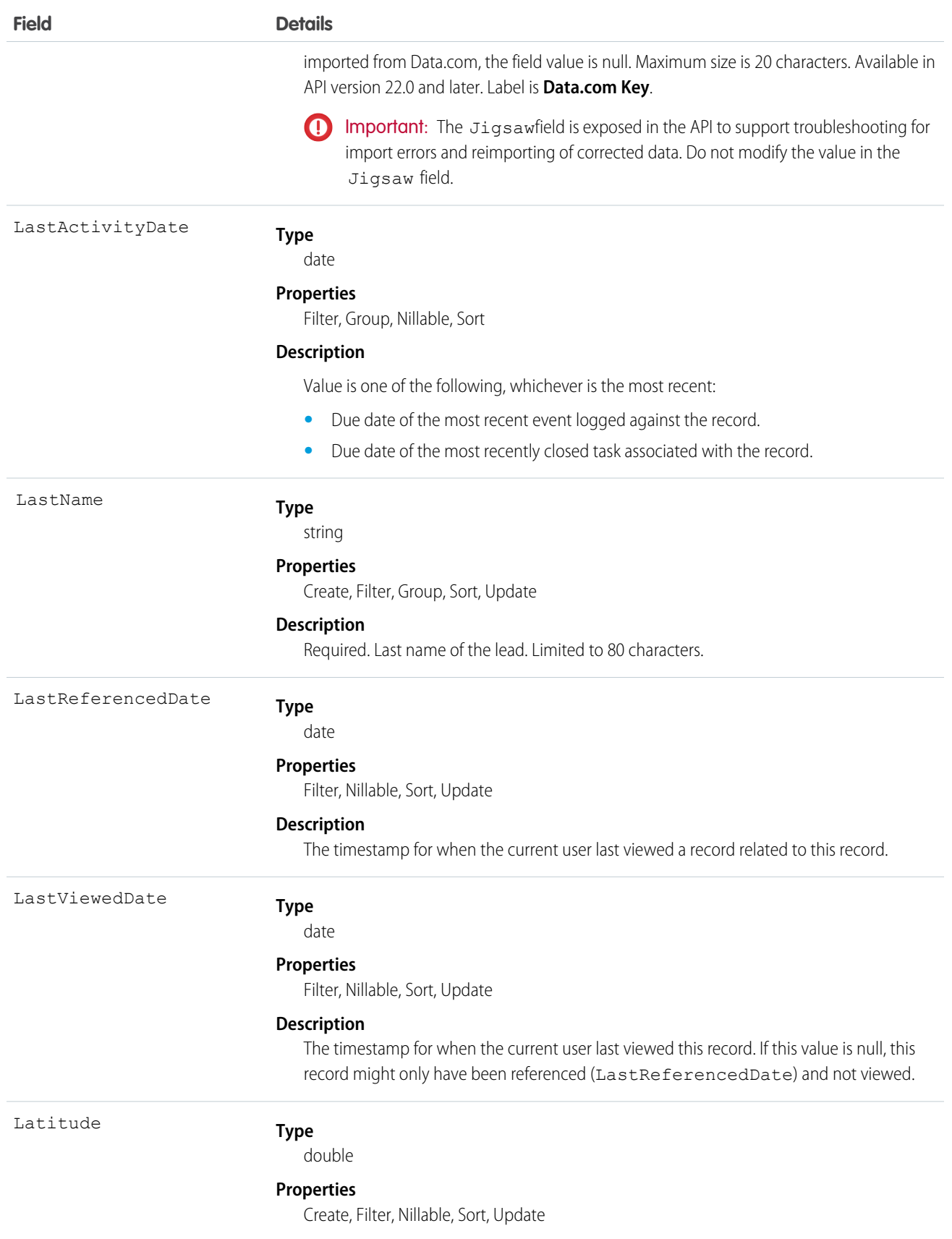

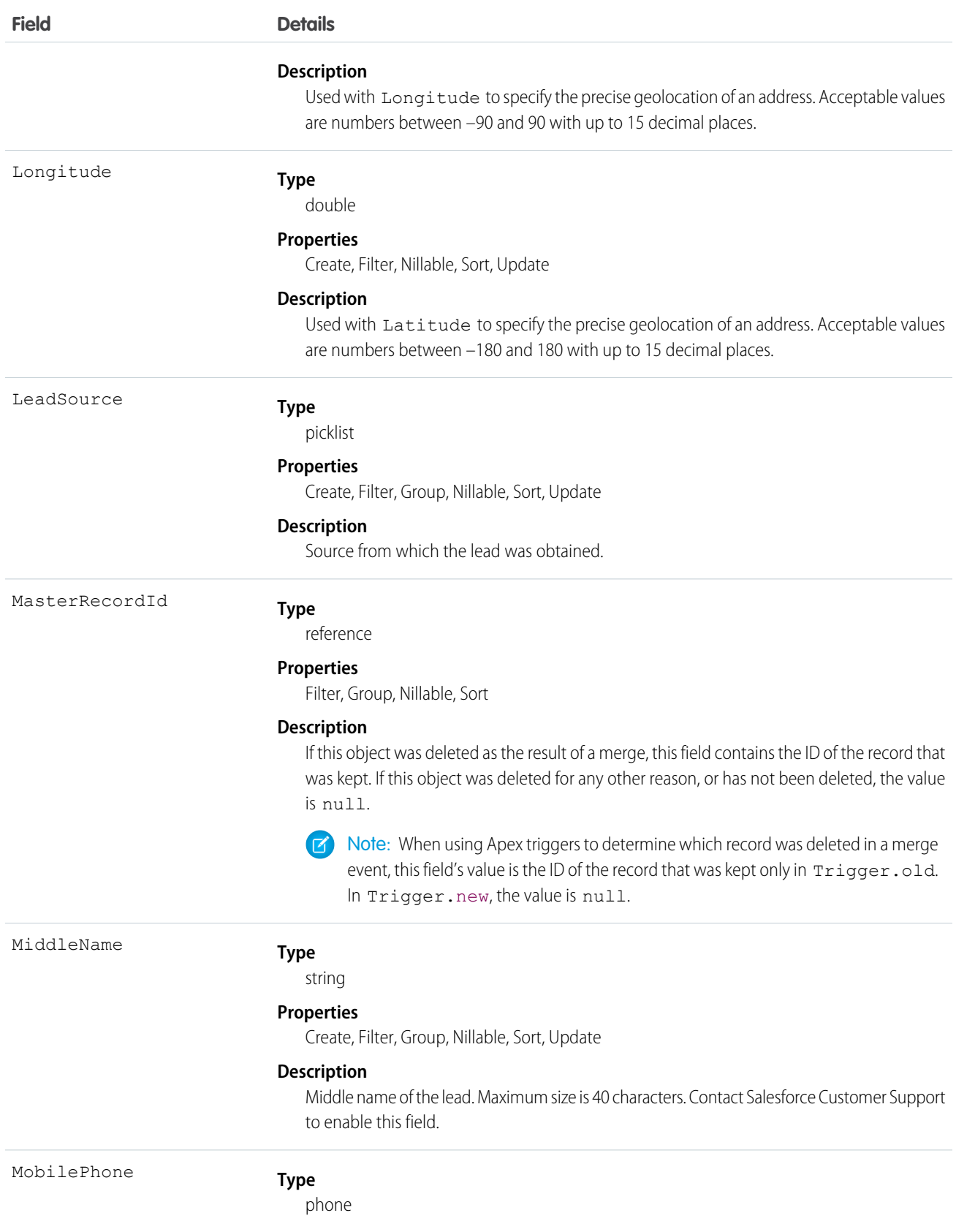

1057

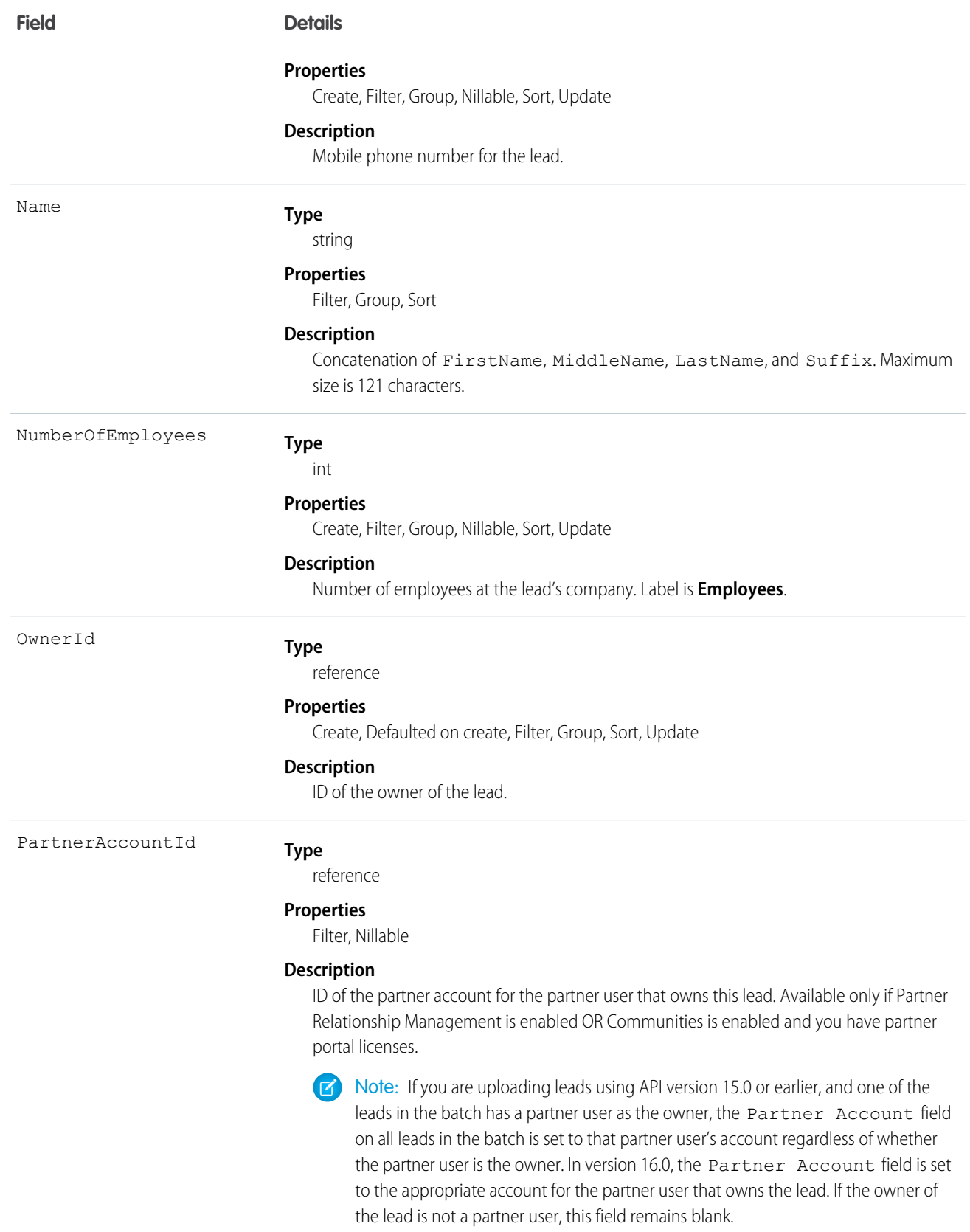
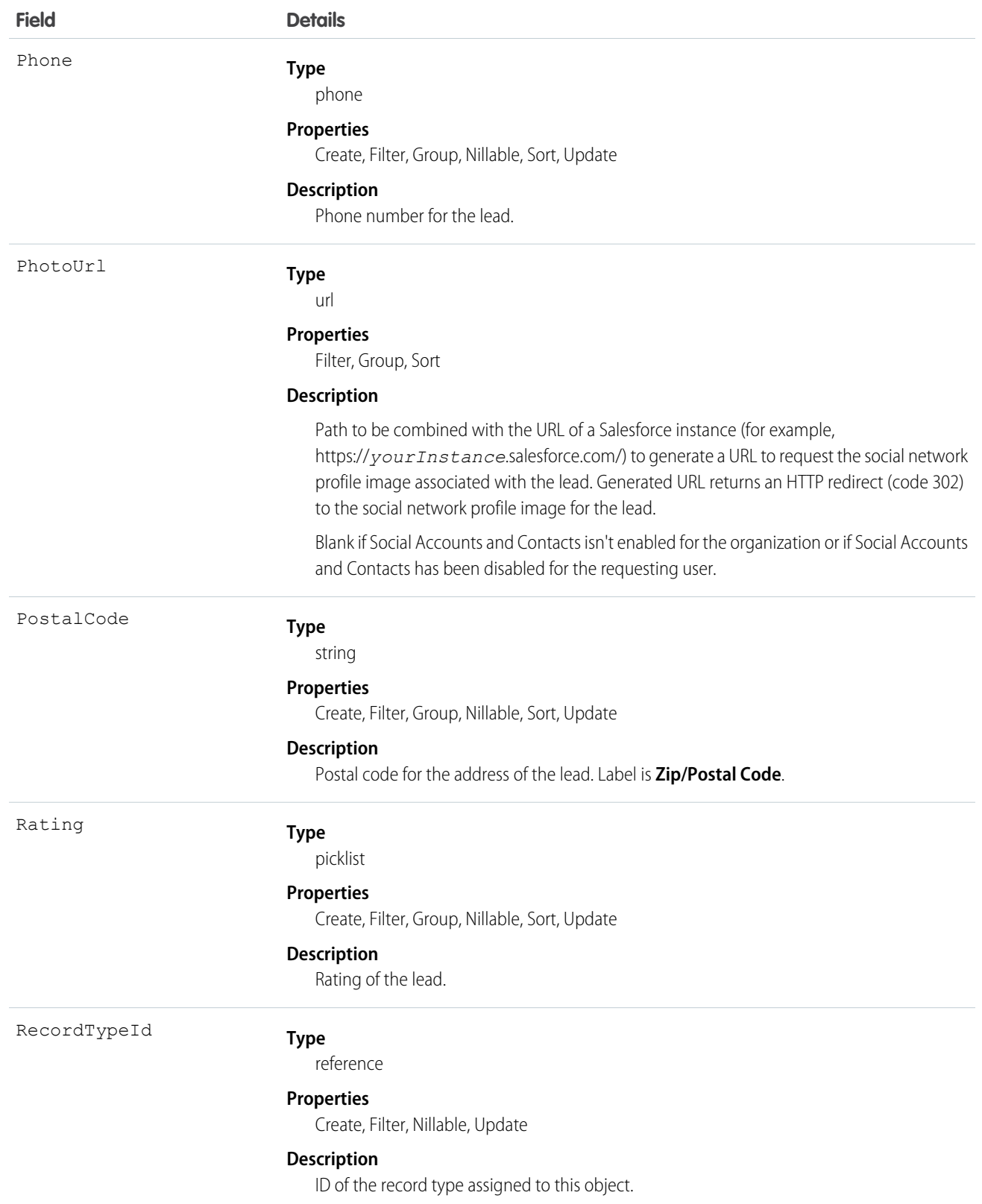

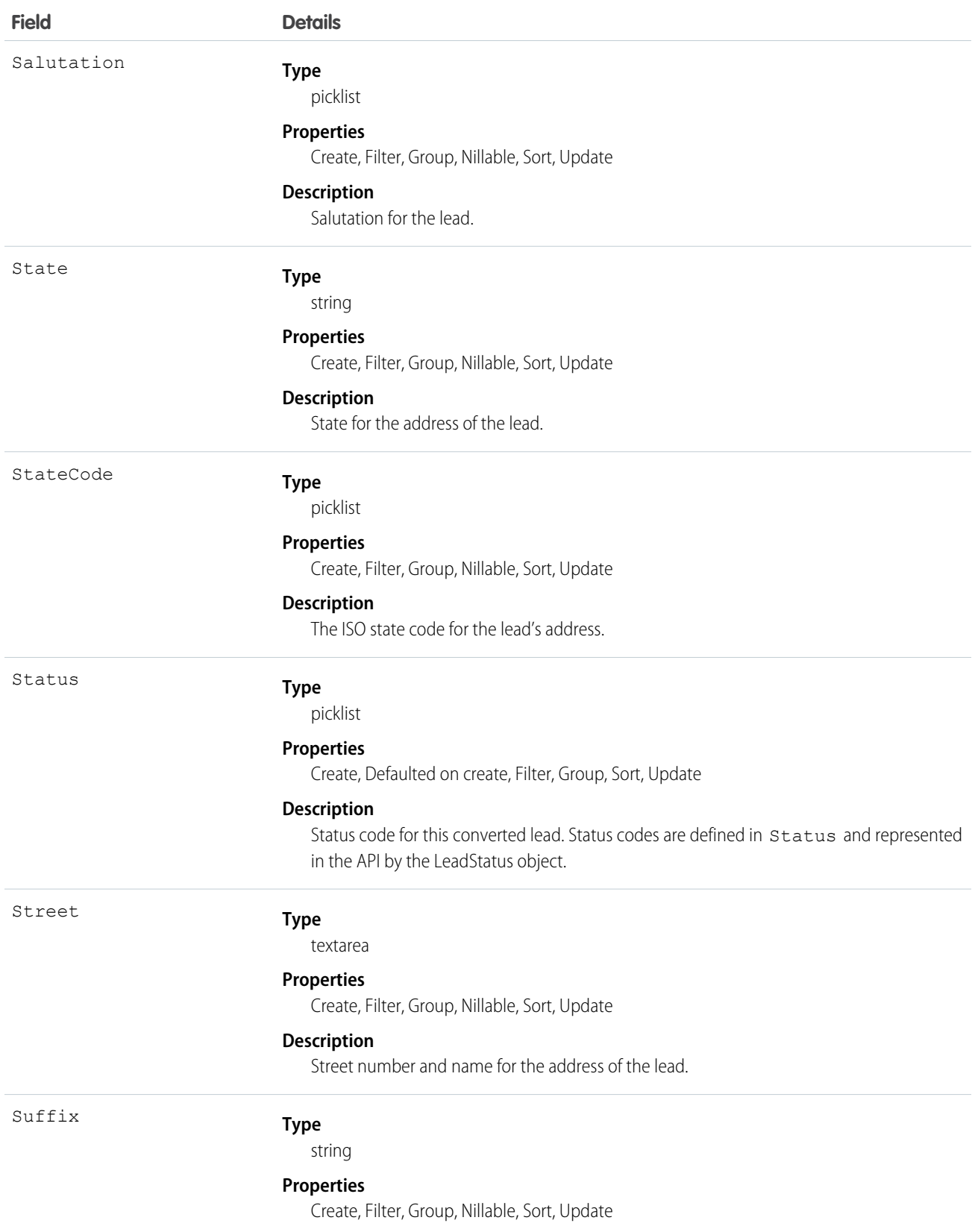

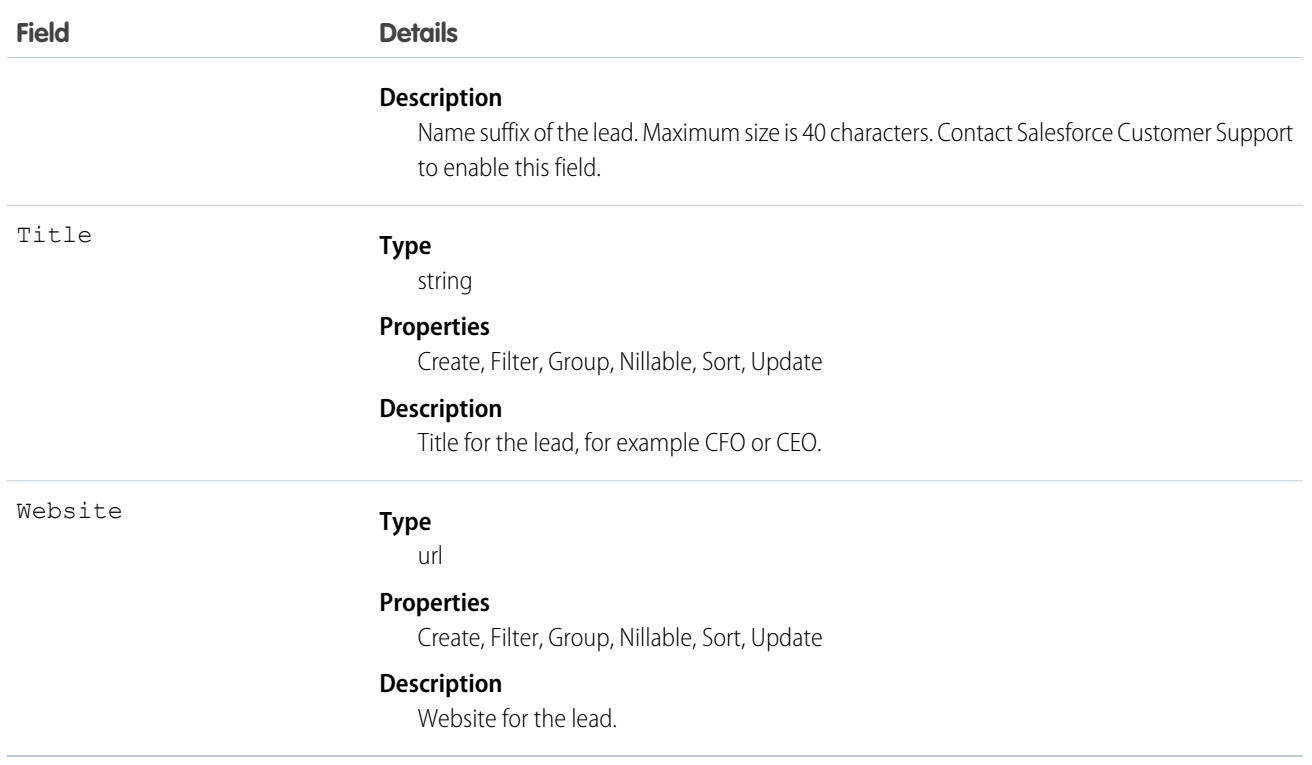

Note: If you import Lead data and need to set the value for an audit field, such as CreatedDate, contact Salesforce. Audit fields are automatically updated during API operations unless you request to set these fields yourself..

### Converted Leads

Leads have a special state to indicate that they have been converted into an Account, Contact, and optionally, an Opportunity. Your client application can convert leads via the convertLead() call. Users can also convert leads through the user interface. Once a lead has been converted, it is read-only. You can't update or delete a converted lead. However, you can query converted lead records.

Leads have several fields that indicate their converted status. These special fields are set when converting the lead in the user interface.

- **•** ConvertedAccountId
- **•** ConvertedContactId
- **•** ConvertedDate
- **•** ConvertedOpportunityId
- **•** IsConverted
- **•** Status

Note: If person account record types have been enabled, and if the value of Company is null, the lead converts to a person account.

### Unread Leads

Leads have a special state to indicate that they have not been viewed or edited by the lead owner. In the user interface, this is helpful for users to know which leads have been assigned to them but which they have not touched yet. IsUnreadByOwner is true if the lead owner has not yet viewed or edited the lead, and false if the lead owner has viewed or edited the lead at least once.

## Lead Status Picklist

Each Status value corresponds to either a converted or unconverted status in the lead status picklist, as defined in the user interface. To obtain the lead status values in the picklist, a client application can query LeadStatus.

You can't convert a lead via the API by changing Status to one of the converted lead status values. When you convert qualified leads into an account, contact, and opportunity, you can select one of the converted status types for the lead. Leads with a converted status type are no longer available in the Leads tab, although you can include them in reports.

### Usage

To update a Lead or to convert one with convertLead(), your client application must log in with the "Edit" permission on leads.

When you create, update, or upsert a lead, your client application can have the lead automatically assigned to one or more User records based on assignment rules that have been configured in the user interface.

To use this feature, your client application needs to set either of the following options (but not both) in the AssignmentRuleHeader used in create or update:

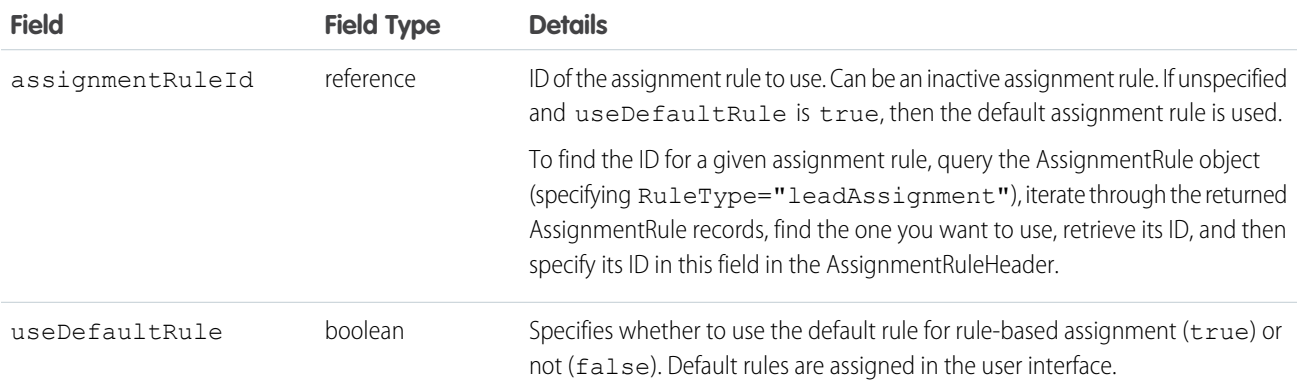

## Java Sample

The following Java sample shows how to automatically assign a newly created lead.

```
package wsc;
import com.sforce.soap.enterprise.Connector;
import com.sforce.soap.enterprise.EnterpriseConnection;
import com.sforce.ws.ConnectionException;
import com.sforce.ws.ConnectorConfig;
import com.sforce.soap.enterprise.sobject.Lead;
import com.sforce.soap.enterprise.QueryResult;
import com.sforce.soap.enterprise.SaveResult;
import com.sforce.soap.enterprise.sobject.SObject;
```

```
public class LeadAssignment {
   static final String USERNAME = "REPLACE USER NAME";
   static final String PASSWORD = "REPLACE PASSWORD";
   static EnterpriseConnection connection;
   static LeadAssignment leadAssignment;
   // Main
   public static void main(String[] args)
    {
        // Establish connection and login
       ConnectorConfig config = new ConnectorConfig();
        config.setUsername(USERNAME);
        config.setPassword(PASSWORD);
        try {
            connection = Connector.newConnection(config);
            System.out.println("Logged in, endpoint: " + config.getAuthEndpoint());
        } catch (ConnectionException e1) {
            e1.printStackTrace();
        }
        // Create lead
        leadAssignment = new LeadAssignment();
       try {
            _leadAssignment.CreateLead();
        } catch (Exception e) {
            e.printStackTrace();
        }
        // Logout
       try {
            connection.logout();
            System.out.println("Logged out");
        } catch (ConnectionException ce) {
            ce.printStackTrace();
        }
    }
   public void CreateLead() throws ConnectionException
    {
        // Create a new Lead and assign various properties
       Lead lead = new Lead();
        lead.setFirstName("Joe");
       lead.setLastName("Smith");
       lead.setCompany("ABC Corporation");
       lead.setLeadSource("API");
        // The lead assignment rule will assign any new leads that
        // have "API" as the LeadSource to a particular user
        // In this sample we will look for a particular rule and if found
        // use the id for the lead assignment. If it is not found we will
```

```
// instruct the call to use the current default rule. You can't use
    // both of these values together.
   QueryResult qr = connection.query("SELECT Id FROM AssignmentRule WHERE Name = " +
                         "'Mass Mail Campaign' AND SobjectType = 'Lead'");
   if (qr.getSize() == 0) {
        connection.setAssignmentRuleHeader(null, true);
    } else {
        connection.setAssignmentRuleHeader(qr.getRecords()[0].getId(), false);
    }
   // Every operation that results in a new or updated lead will
   // use the specified rule until the header is removed from the
    // connection.
   SaveResult[] sr = connection.create(new SObject[] {lead});
   for (int i=0;i<sr.length;i++) {
        if (sr[i].isSuccess()) {
            System.out.println("Successfully created lead with id of: " +
                               sr[i].getId() + "."} else {
            System.out.println("Error creating lead: " +
                               sr[i].getErrors()[0].getMessage());
        }
    }
   // This call effectively removes the header, the next lead will
    // be assigned to the default lead owner.
   connection.clearAssignmentRuleHeader();
}
```
### C# Sample

}

The following C# sample shows how to automatically assign a newly created lead.

```
using System;
using System.Collections.Generic;
using System.Linq;
using System.Text;
using System.Threading.Tasks;
using System.ServiceModel;
using LeadSample.sforce;
namespace LeadSample
{
   class LeadAssignment
    {
       private static SoapClient client;
       private static SoapClient apiClient;
       private static SessionHeader header;
       private static LoginResult loginResult;
       private static readonly string Username = "REPLACE USERNAME";
        private static readonly string Password = "REPLACE PASSWORD AND SECURITY TOKEN";
```

```
// Create the proxy binding and login
private LeadAssignment()
{
    client = new SoapClient();
    try
    {
        loginResult = client.login(null, Username, Password);
    }
    catch (Exception e)
    {
        Console.WriteLine("Unexpected login error: " + e.Message);
       Console.WriteLine(e.StackTrace);
       return;
    }
    // Access API endpoint and create new client
    header = new SessionHeader();
    header.sessionId = loginResult.sessionId;
    apiClient = new SoapClient("Soap", loginResult.serverUrl);
}
[STAThread]
static void Main(string[] args)
{
    LeadAssignment leadAssignment = new LeadAssignment();
    try
    {
        leadAssignment.CreateLead();
    }
    catch (Exception e)
    {
       Console.WriteLine(e.Message);
       Console.WriteLine(e.StackTrace);
       Console.WriteLine(e.InnerException);
    }
    // logout
    client.logout(header);
}
public void CreateLead()
{
    // Create a new Lead and assign various properties
    Lead lead = new Lead();
    lead.FirstName = "John";
    lead.LastName = "Brown";
    lead.Company = "ABC Corporation";
   lead.LeadSource = "Advertisement";
    // Setting the lead source for a pre-existing lead assignment rule. This
    // rule was created outside of this sample and will assign any new leads
    // that have "Advertisement" as the LeadSource to a particular user.
    // Create the assignment rule header and add it to the proxy binding
```
AssignmentRuleHeader arh = new AssignmentRuleHeader();

```
// In this sample we will look for a particular rule and if found
// use the id for the lead assignment. If it is not found we will
// instruct the call to use the current default rule. Both these
// values can't be used together.
QueryResult qr = null;
string query = "SELECT Id FROM AssignmentRule WHERE Name = " +
    "'Mass Mail Campaign' AND SobjectType = 'Lead'";
try
{
    LimitInfo[] limitArray = apiClient.query(
       header, // sessionheader
       null, // queryoptions
       null, // mruheader
       null, // packageversionheader
       query, // SOQL query
       out qr);
}
catch (Exception e)
{
   Console.WriteLine("Unexpected query error: " + e.Message);
   Console.WriteLine(e.StackTrace);
}
if (qr.size == 0){
   arh.useDefaultRule = true;
}
else
{
   arh.assignmentRuleId = qr.records[0].Id;
}
// Create the lead using our Assignment Rule header
LimitInfo[] li;
SaveResult[] sr;
apiClient.create(
   header, // sessionheader
   arh, // assignmentruleheader
   null, // mruheader
   null, // allowfieldtrunctionheader
   null, // disablefeedtrackingheader
   null, // streamingenabledheader
   null, // allornoneheader
   null, // duplicateruleheader
   null, // localeoptions
   null, // debuggingheader
   null, // packageversionheader
   null, // emailheader
   new sObject[] { lead },
   out li,
   out sr);
foreach (SaveResult s in sr)
{
   if (s.success)
```

```
{
                     Console.WriteLine("Successfully created Lead with ID: \{0\}", s.id);
                 }
                 else
                 {
                     Console.WriteLine("Error creating Lead: {0}", s.errors[0].message);
                 }
            }
        }
    }
}
```
SEE ALSO:

[LeadOwnerSharingRule](#page-1111-0) [LeadShare](#page-1113-0) **[LeadStatus](#page-1115-0)** [PartnerNetworkConnection](#page-1402-0)

## **LeadCleanInfo**

Stores the metadata Data.com Clean uses to determine a lead record's clean status. Helps you automate the cleaning or related processing of lead records.

Lead Clean Info provides a snapshot of the data in your Salesforce lead record and its matched Data.com record at the time the Salesforce record was cleaned.

Lead Clean Info includes a number of bit vector fields, whose component fields each correspond to individual object fields and provide related data or status information about those fields. For example, the bit vector field IsDifferent has an IsDifferentTitle field. If the IsDifferentTitle field's value is False, that means the Title field value is the same on the Salesforce lead record and its matched Data.com record.

LeadCleanInfo bit vector fields include:

- **•** CleanedBy indicates who (a user) or what (a Clean job) cleaned the lead record.
- **•** IsDifferent indicates whether or not a field on the lead record has a value that differs from the corresponding field on the matched Data.com record.
- **•** IsFlaggedWrong indicates whether or not a field on the lead record has a value that is flagged as wrong to Data.com.
- **•** IsReviewed indicates whether or not a field on the lead record is in a Reviewed state, which means that the value was reviewed but not accepted..

Their individual bits are defined here

### Supported Calls

describeSObjects(), getDeleted(), getUpdated(), query(), retrieve(), update()

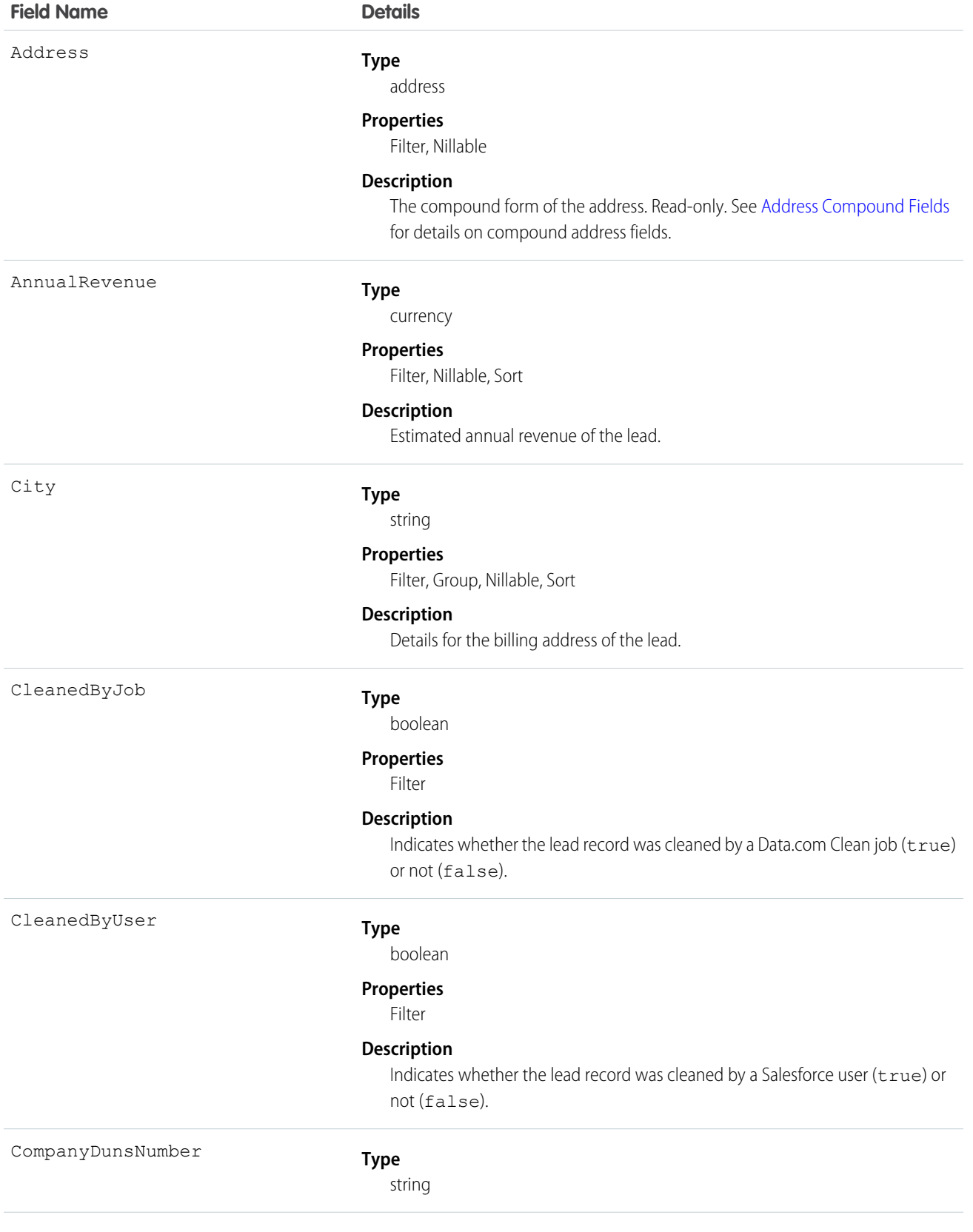

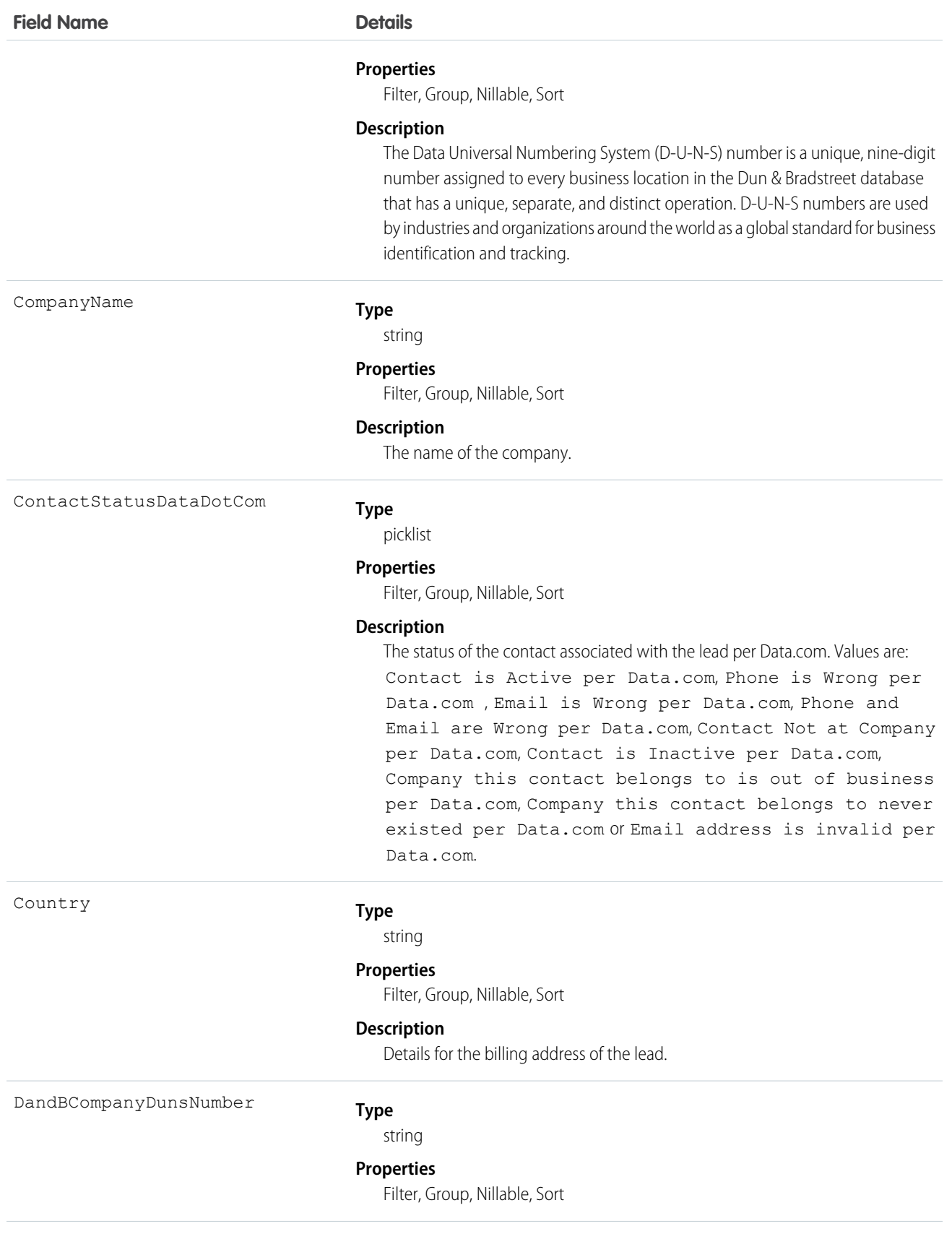

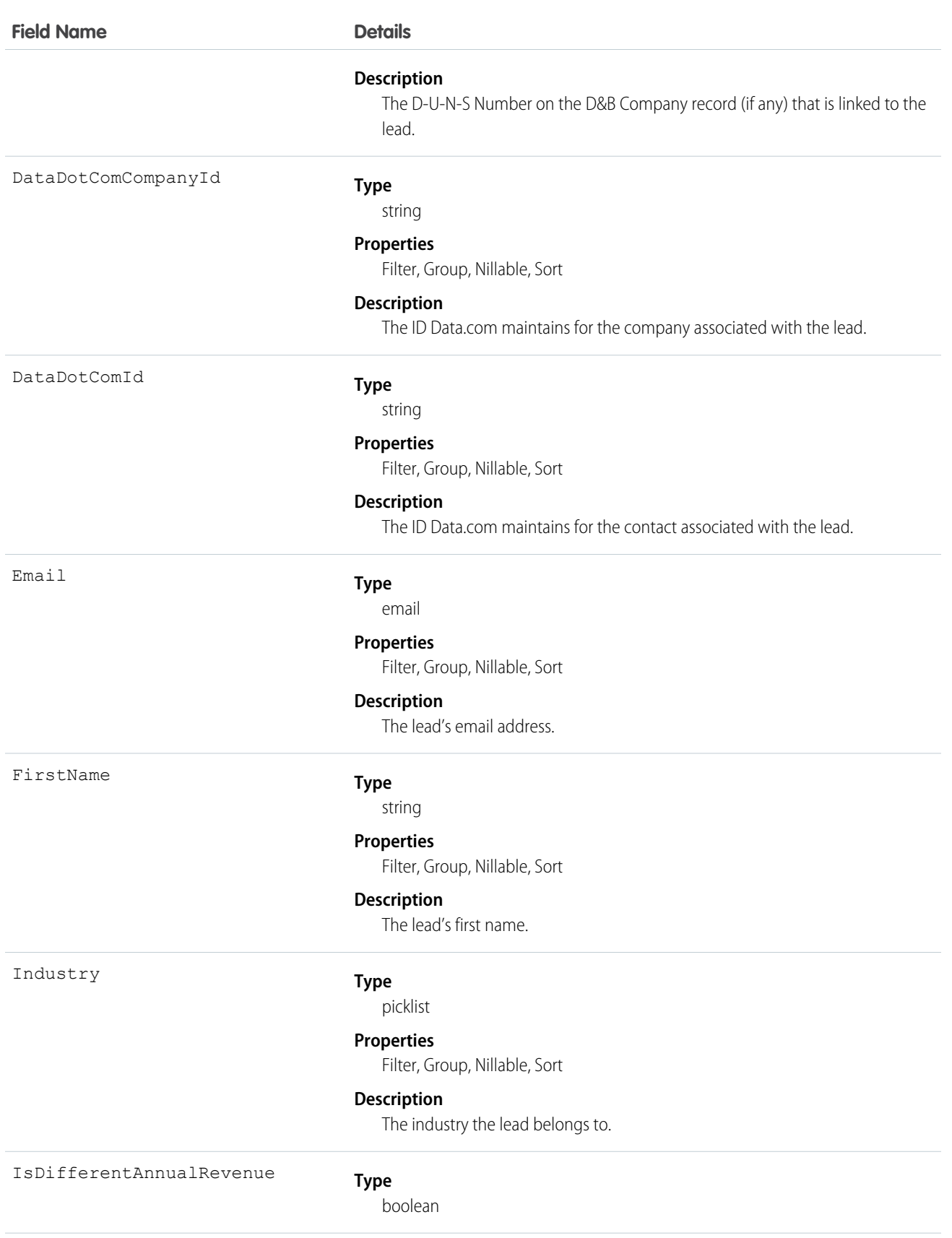

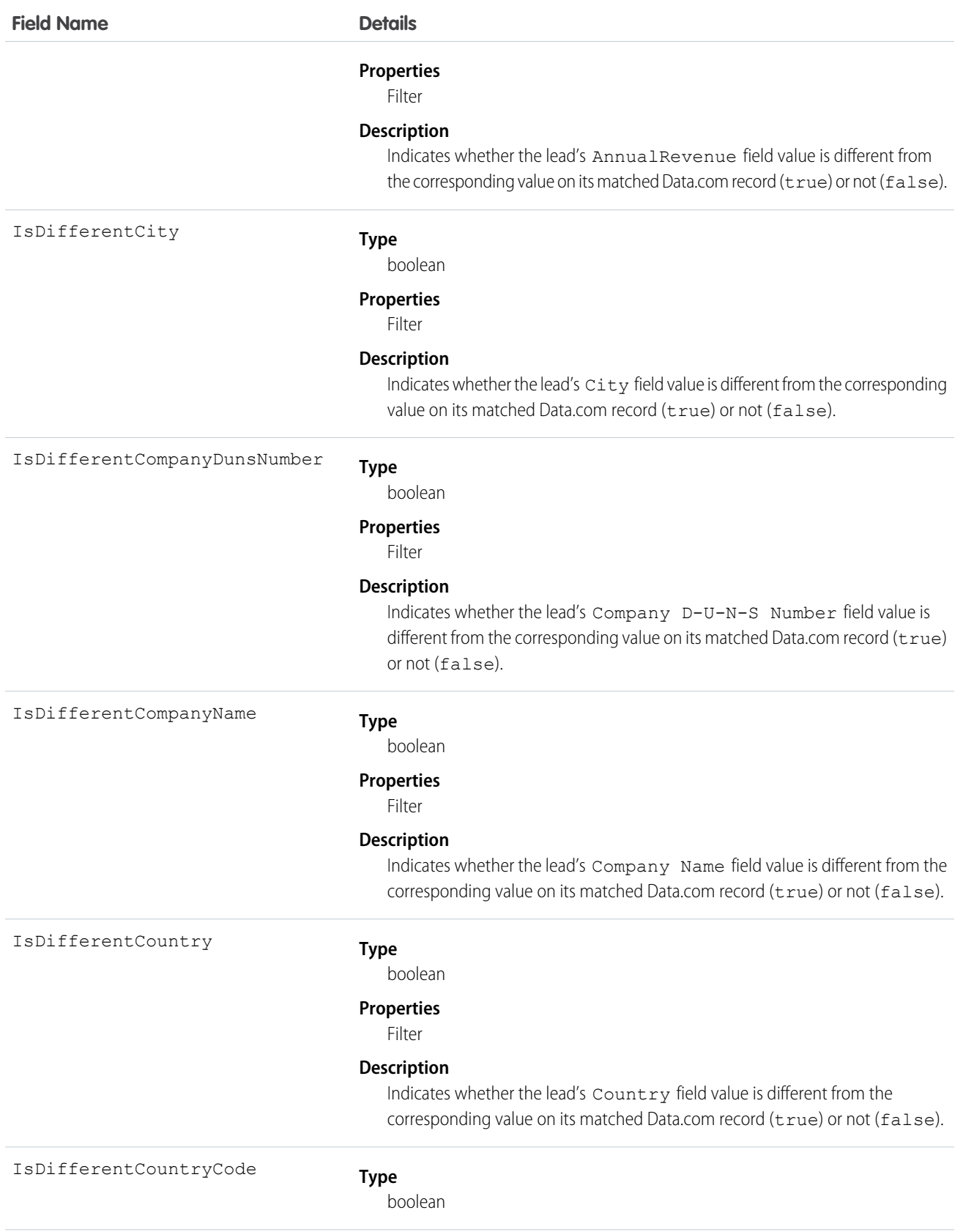

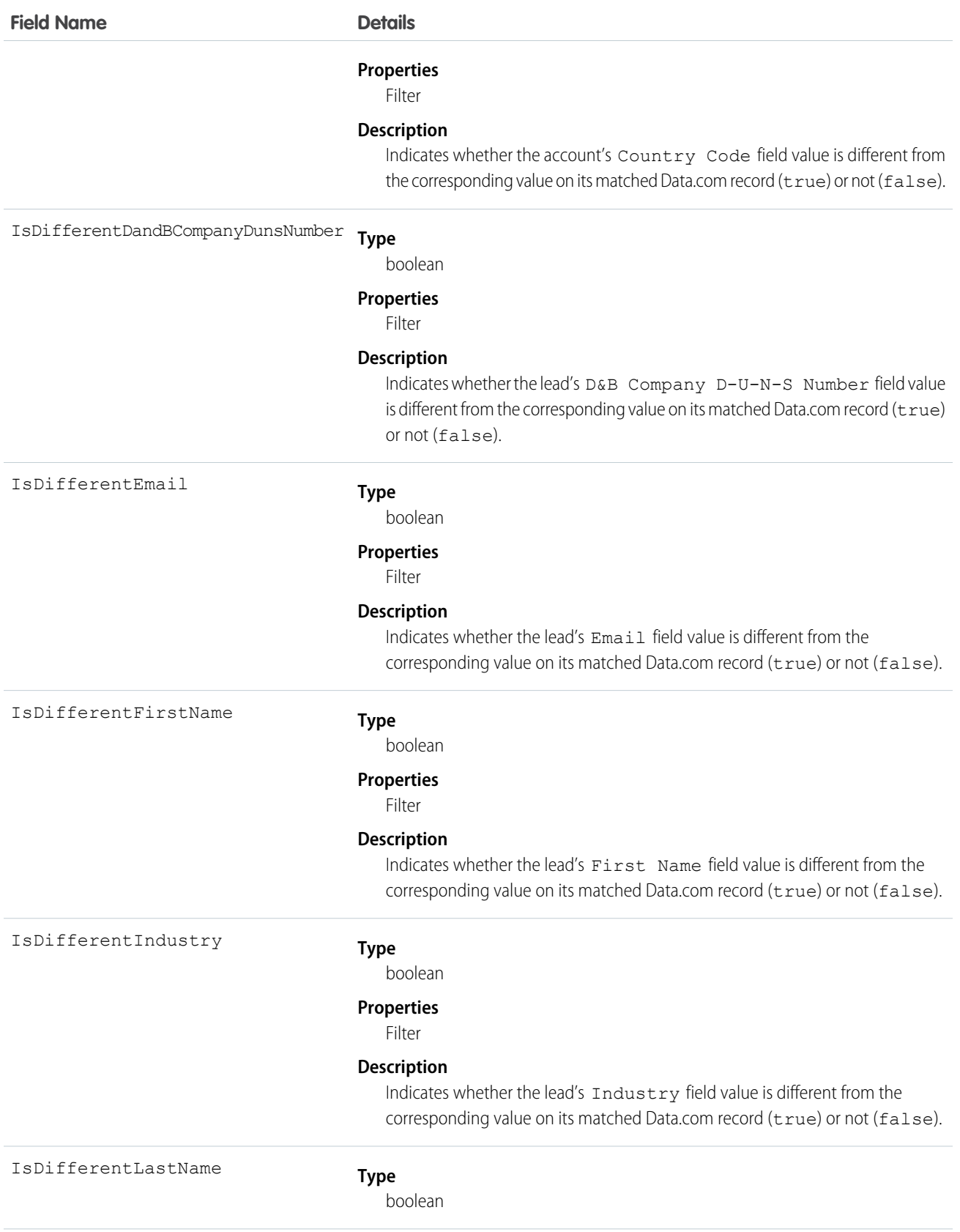

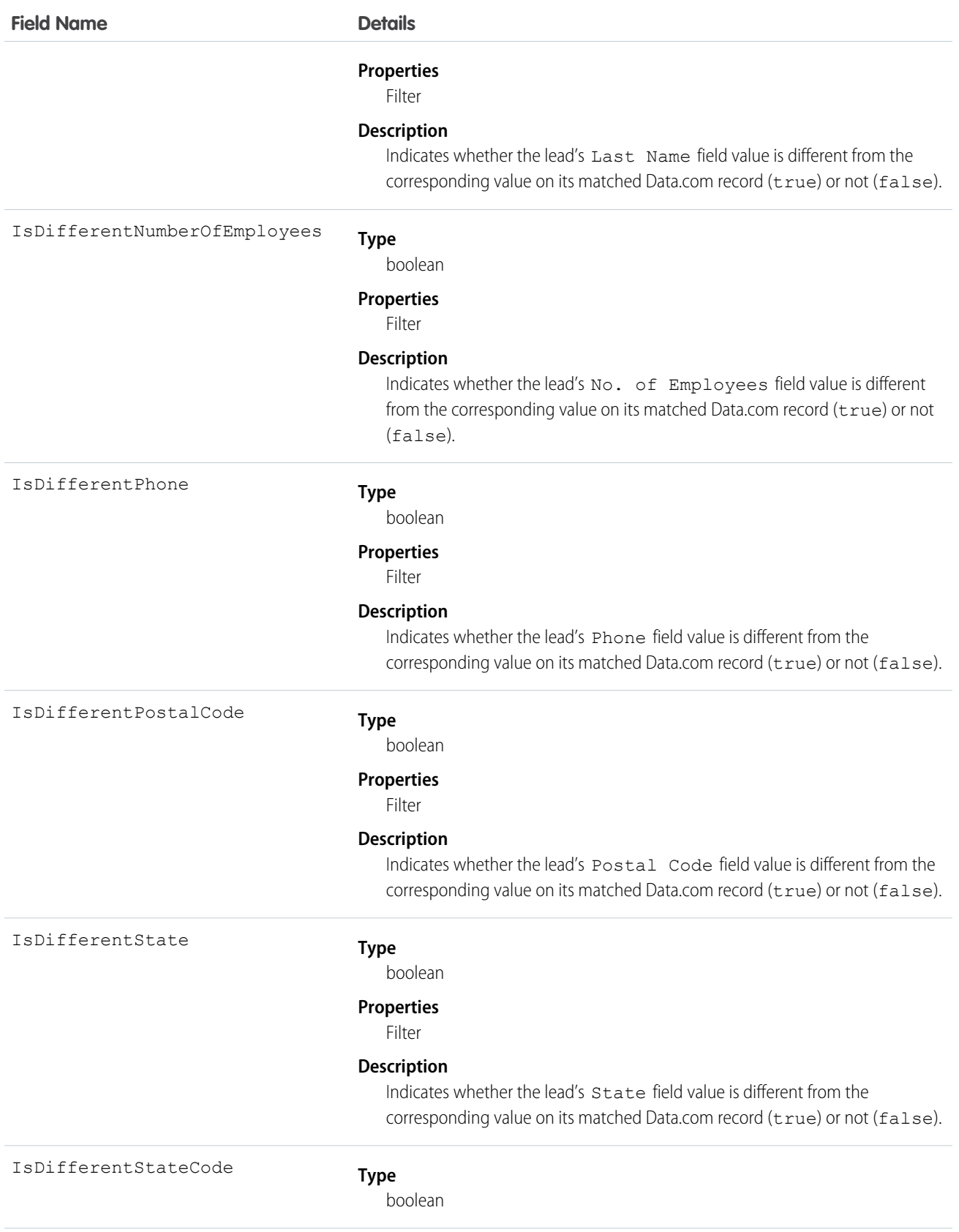

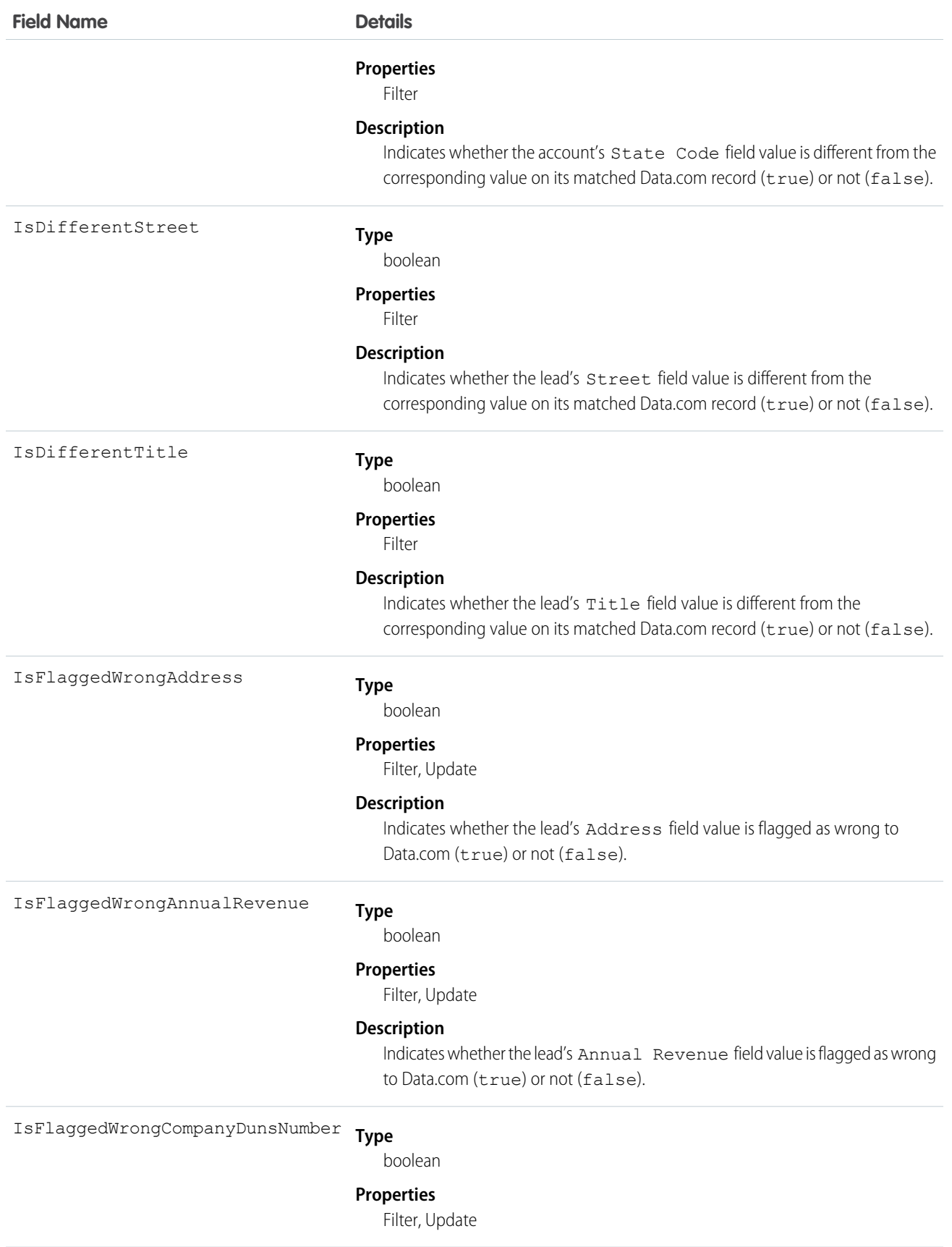

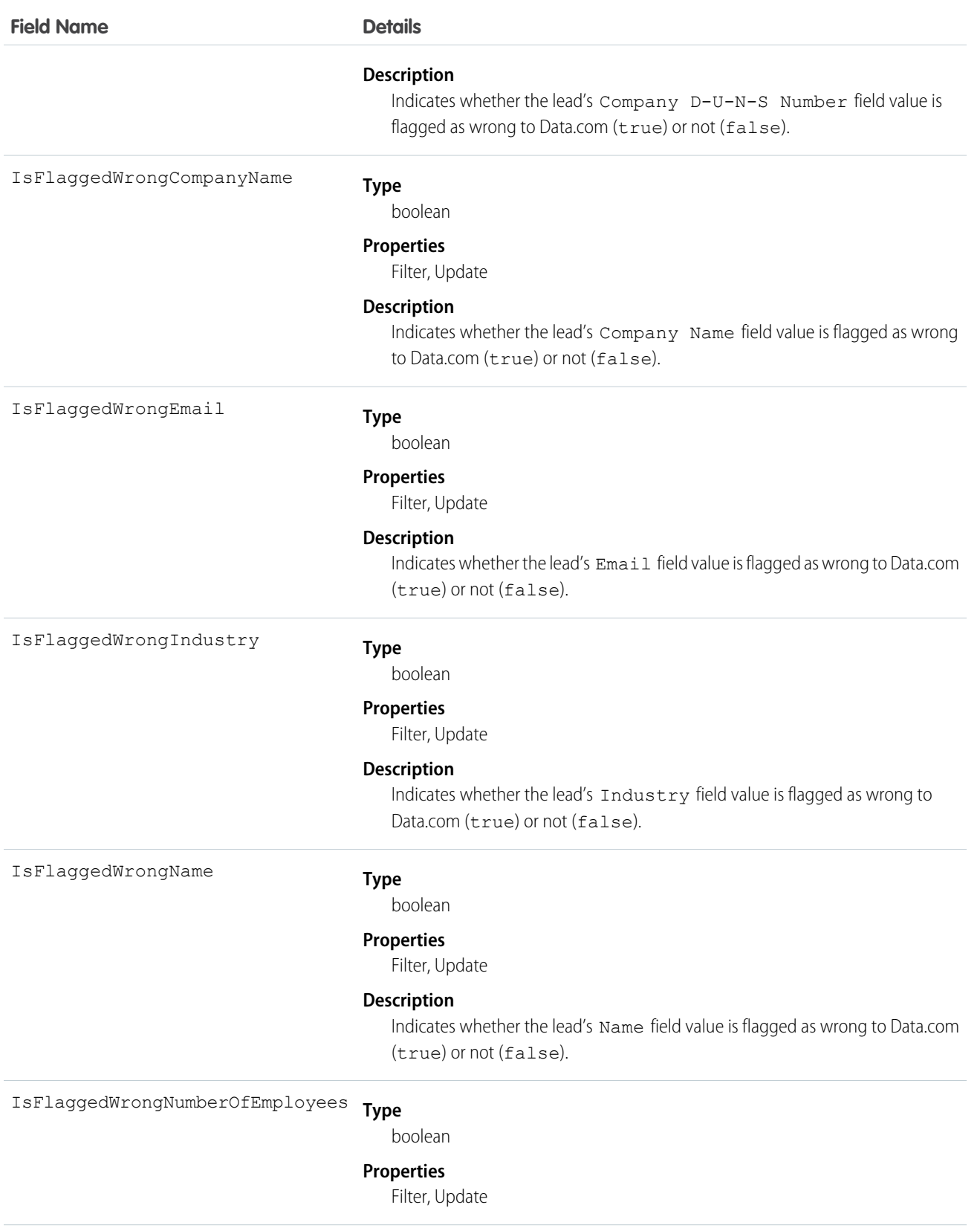

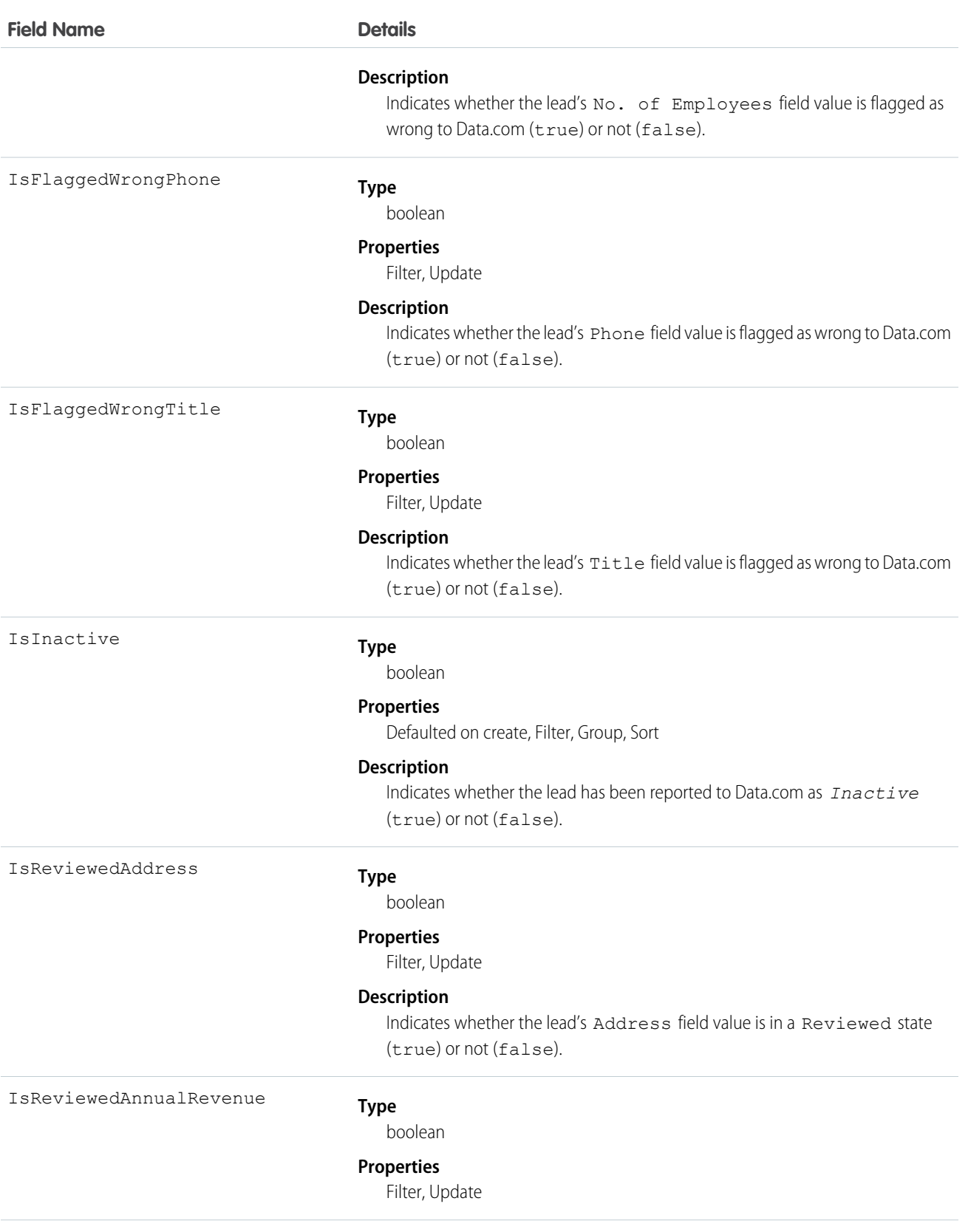

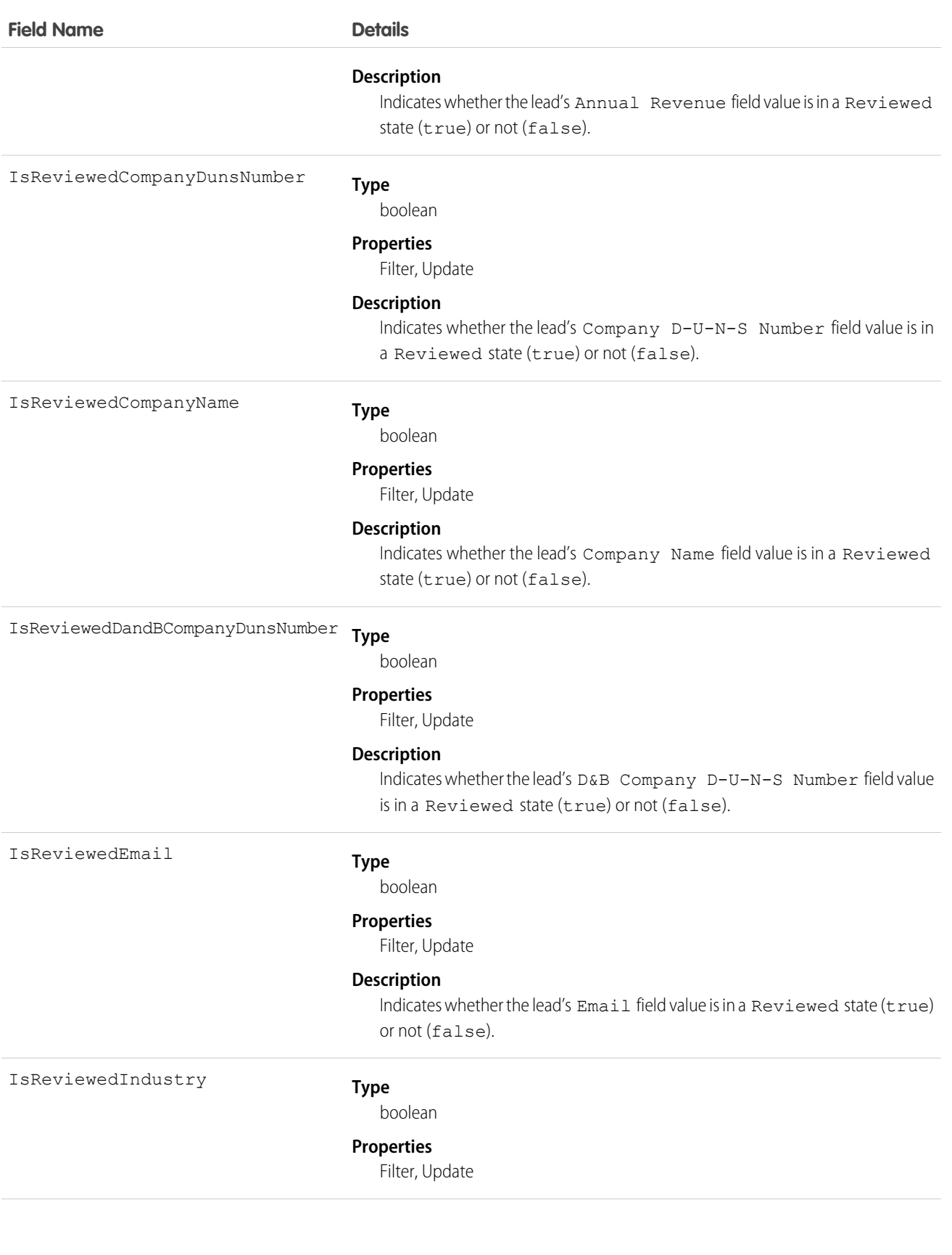

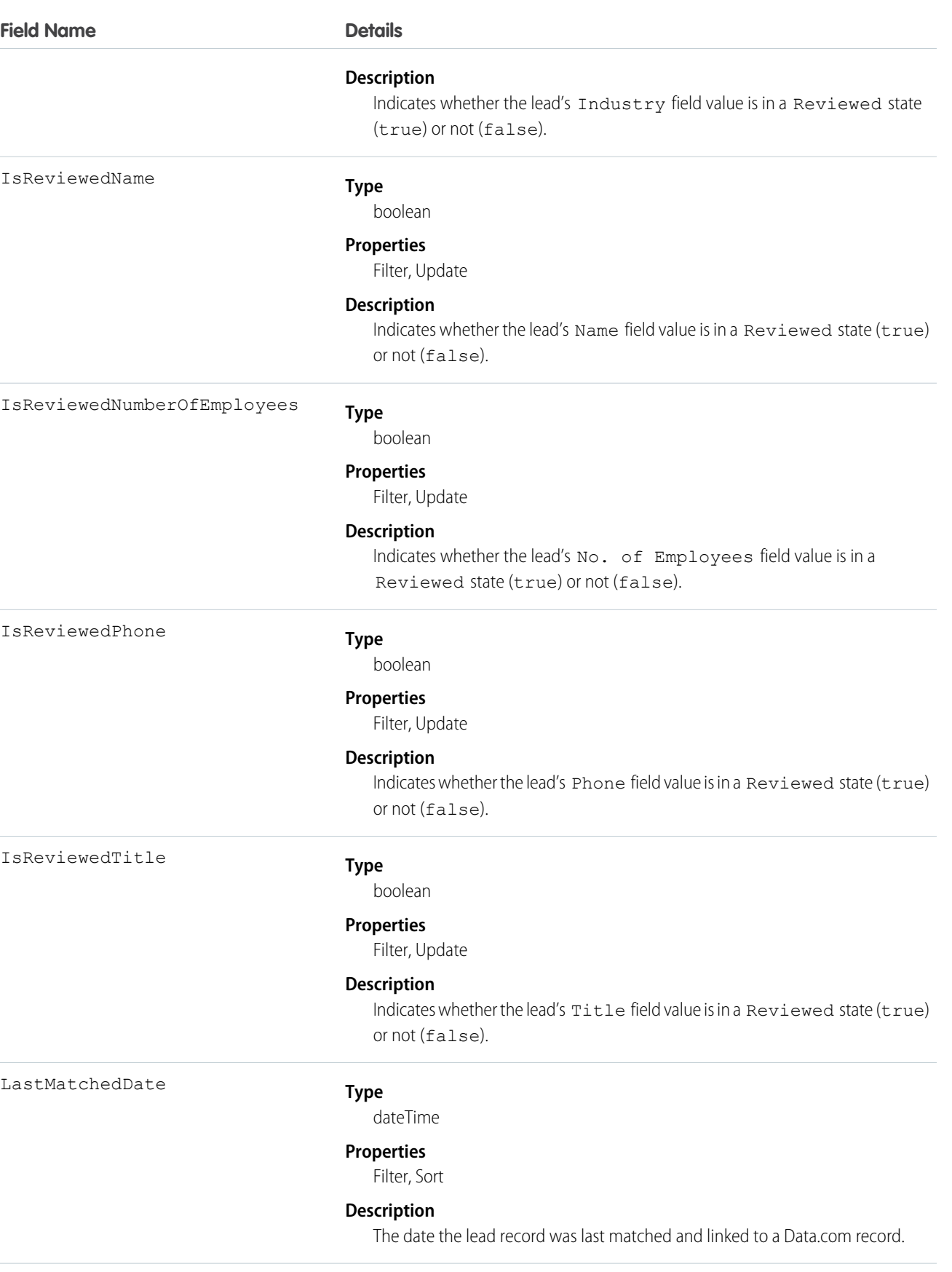

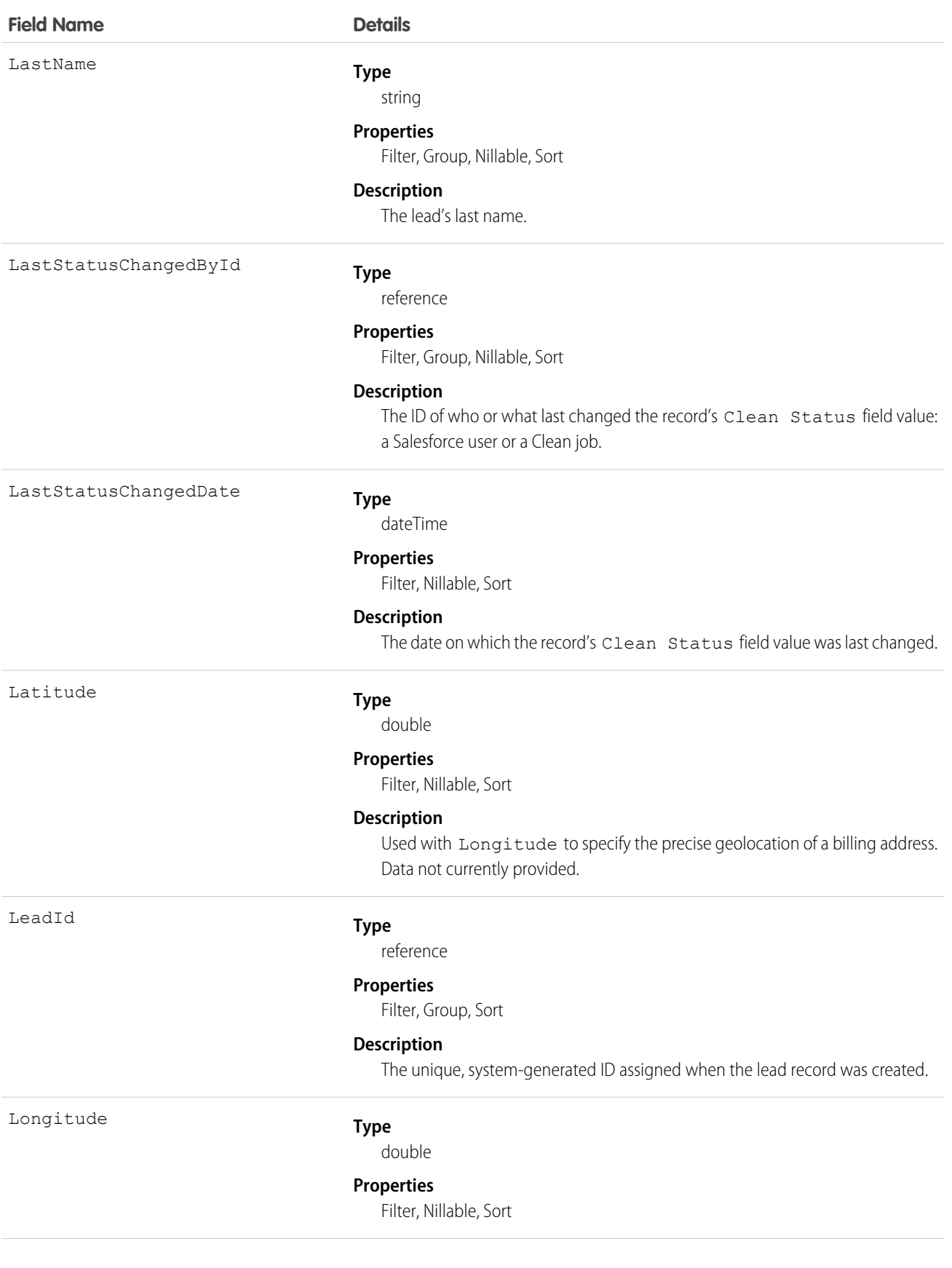

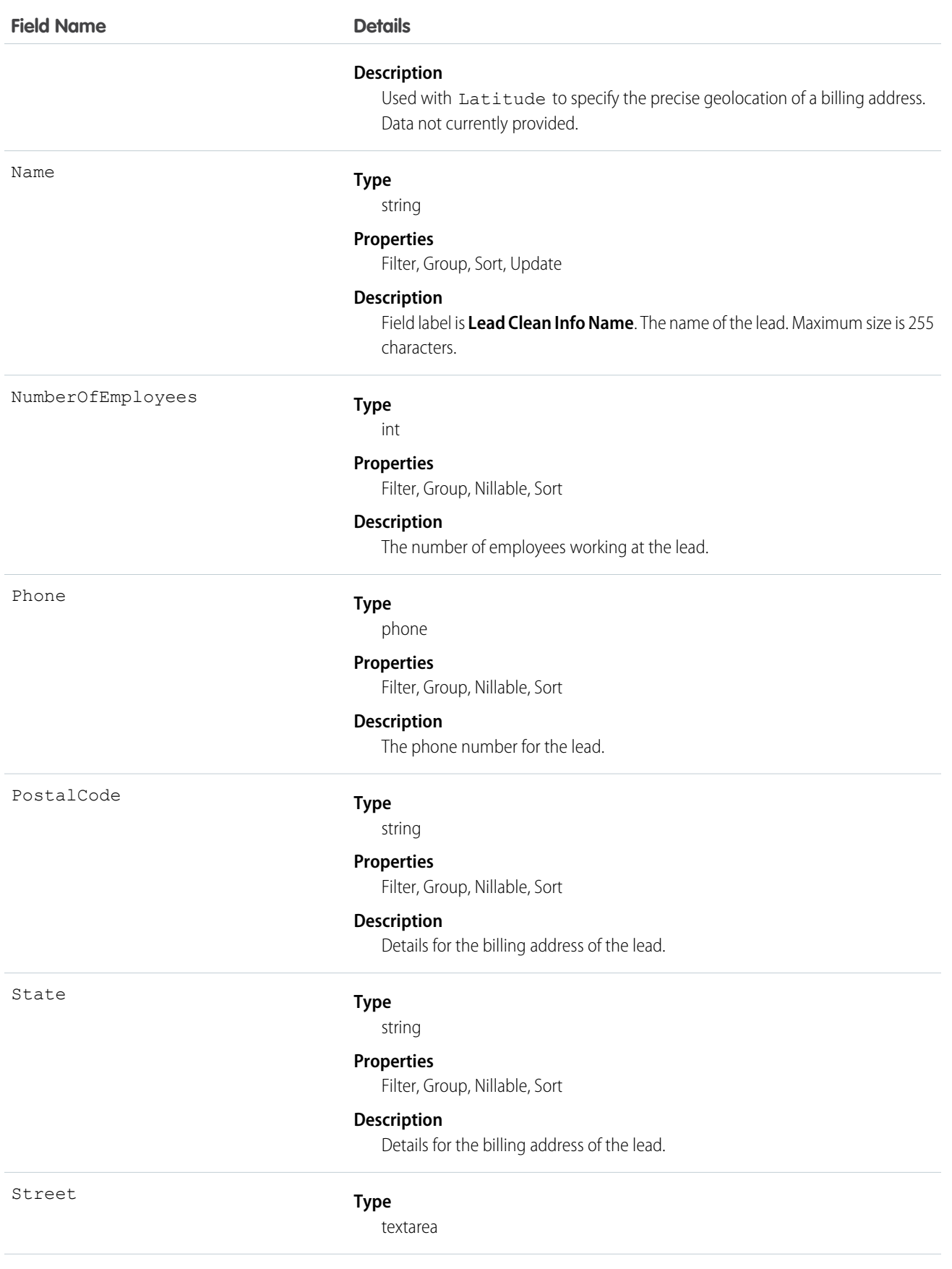

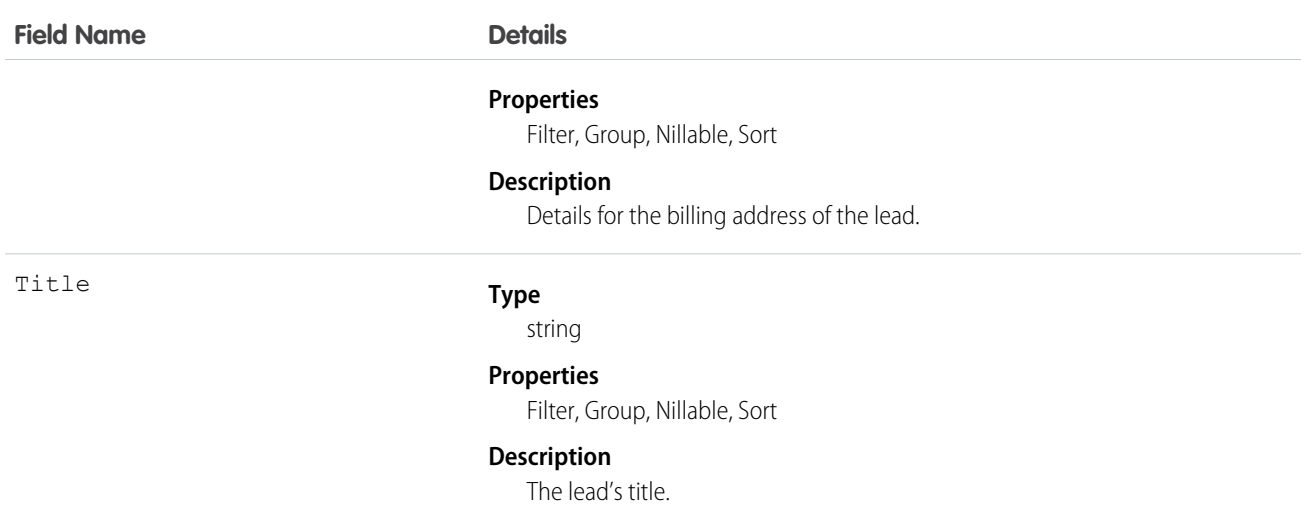

Developers can create triggers that read the Lead Clean Info fields to help automate the cleaning or related processing of lead records.

## LeadFeed

Represents a single feed item in the feed displayed on the detail page for a lead record. This object is available in API version 18.0 and later.

A lead feed shows recent changes to a lead record for any fields that are tracked in feeds, and posts and comments about the record. It is a useful way to stay up-to-date with changes made to leads in Salesforce.

# Supported Calls

delete(), describeSObjects(), getDeleted(), getUpdated(), query(), retrieve()

### Special Access Rules

You can delete all feed items you created. To delete feed items you didn't create, you must have one of these permissions:

- **•** "Modify All Data"
- **•** "Modify All" on the Lead object
- **•** "Moderate Chatter"

Note: Users with the "Moderate Chatter" permission can delete only the feed items and comments they see.

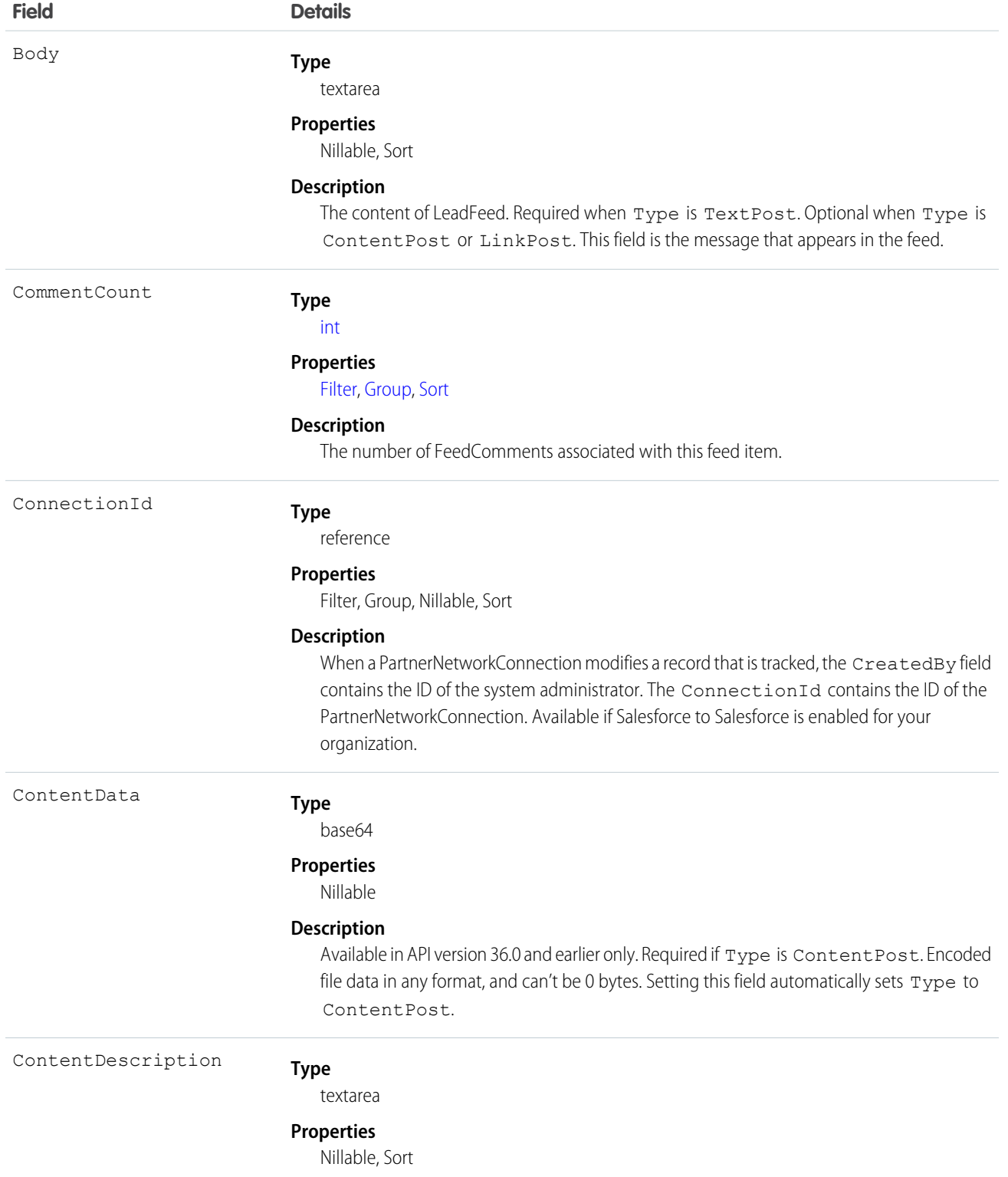

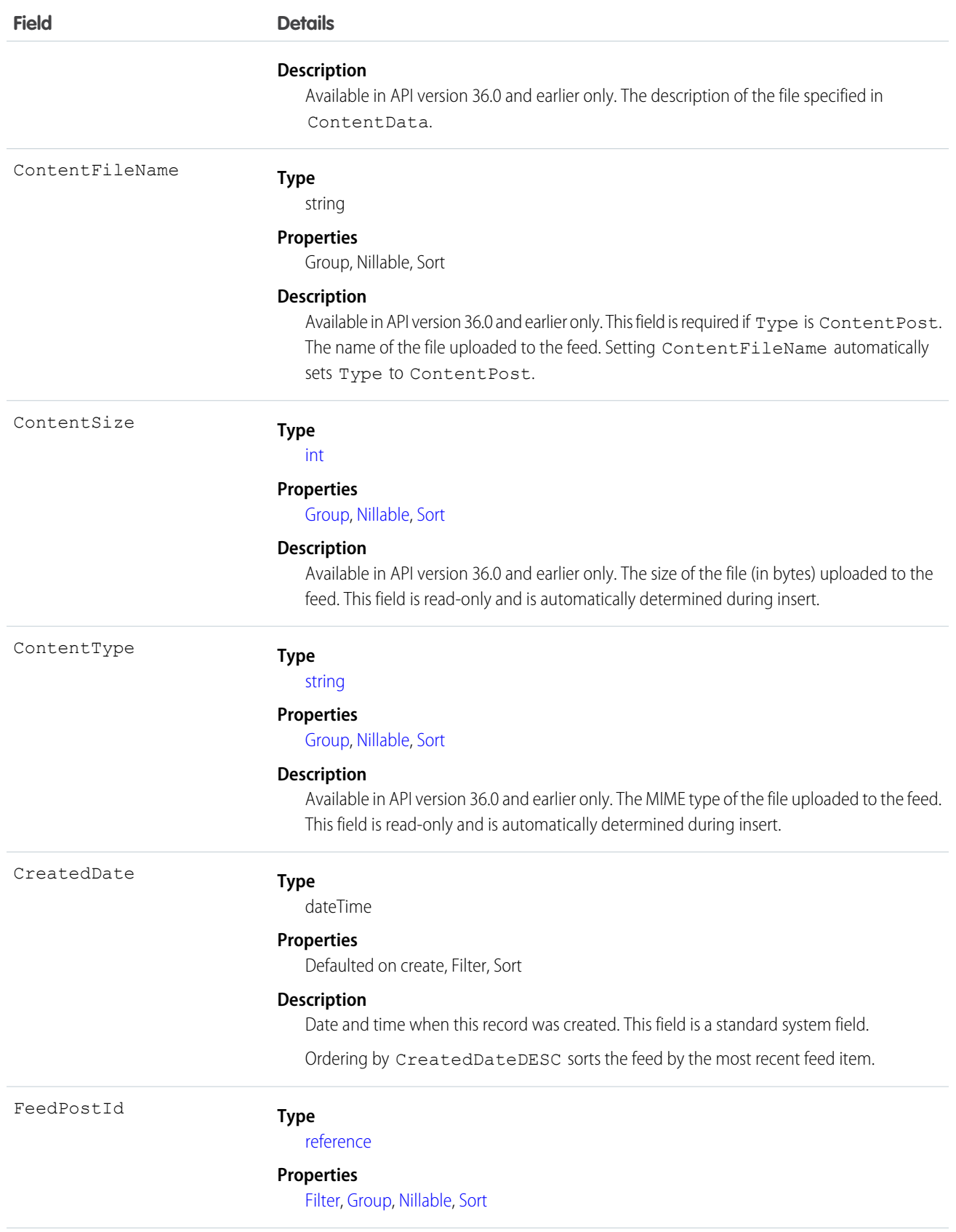

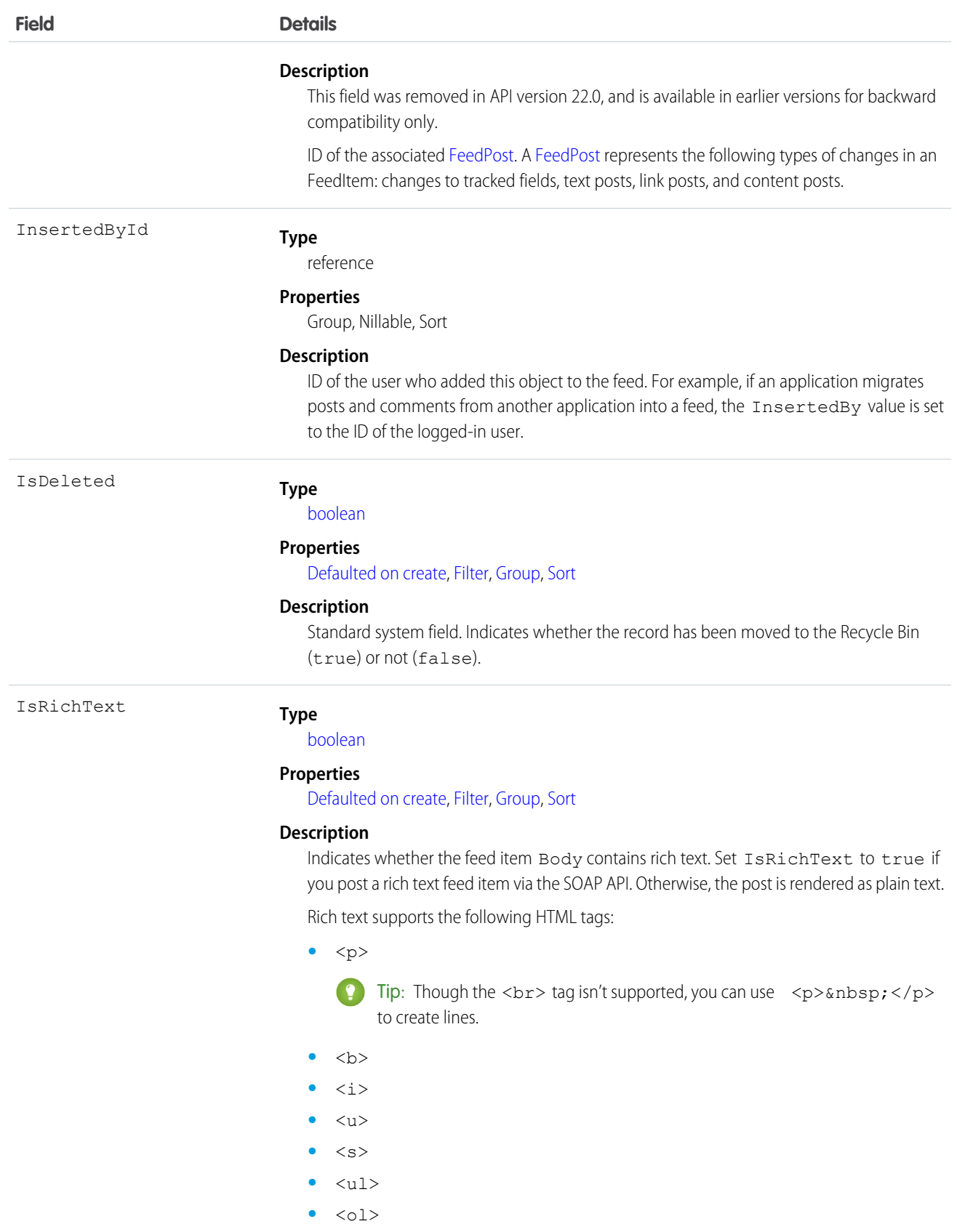

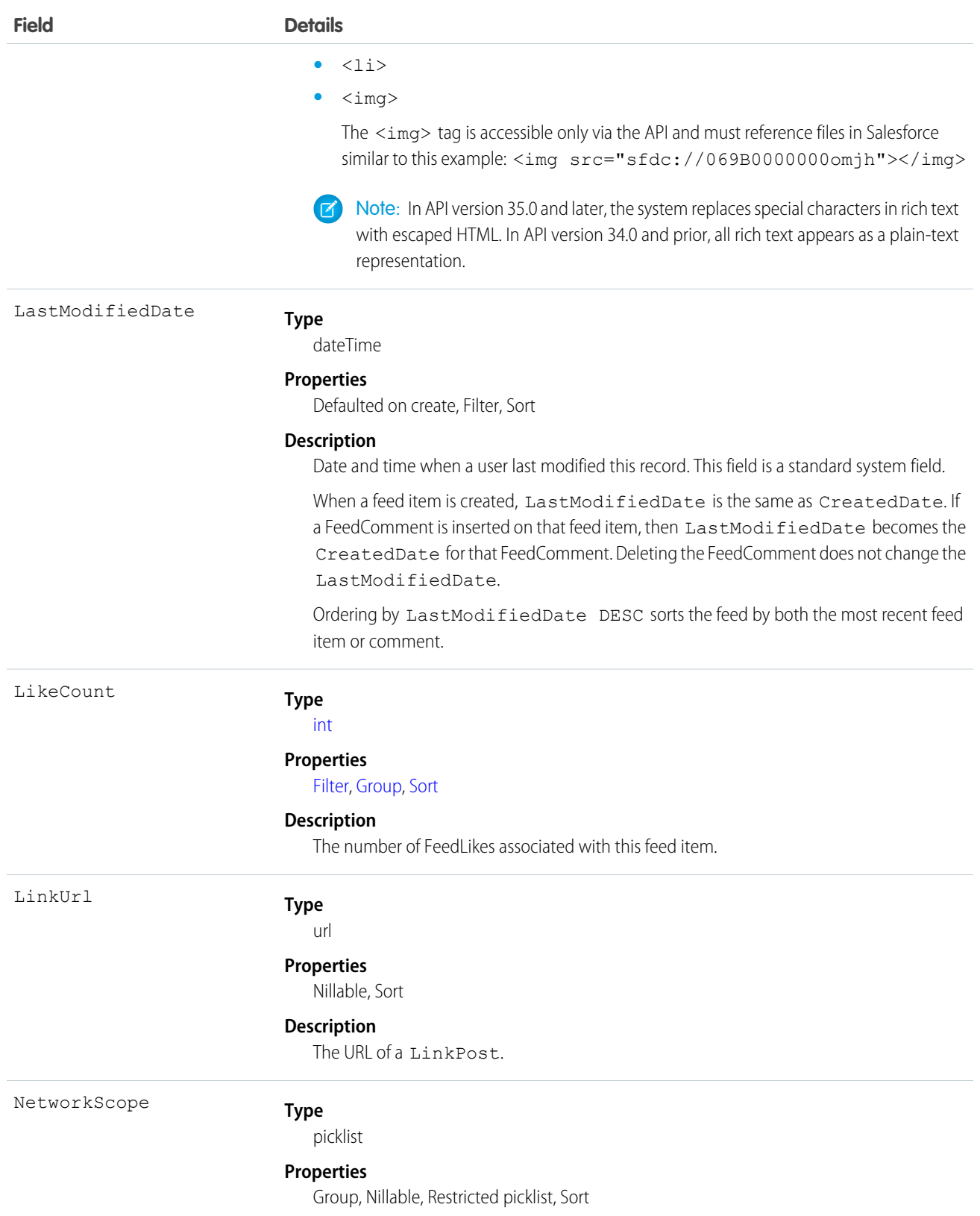

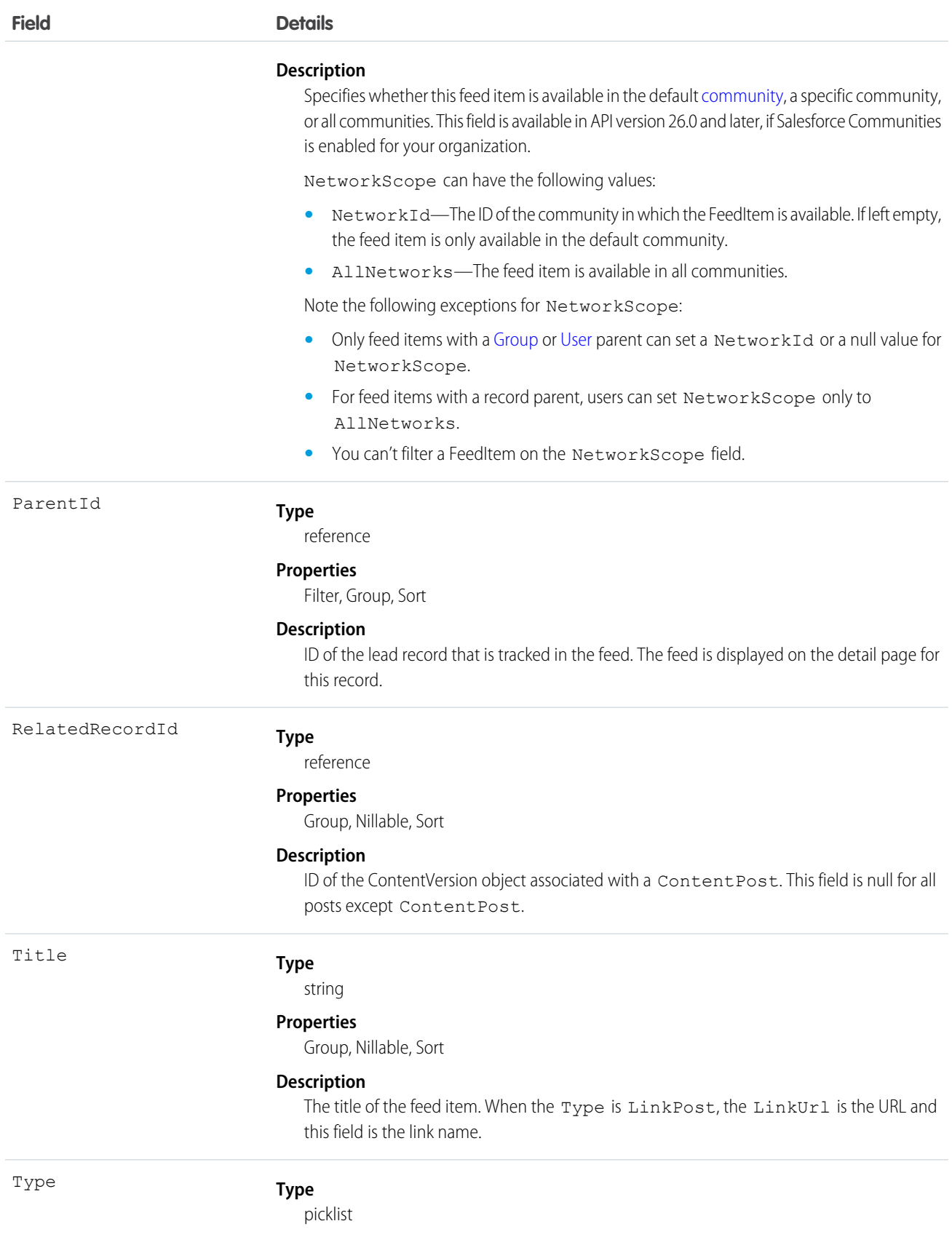

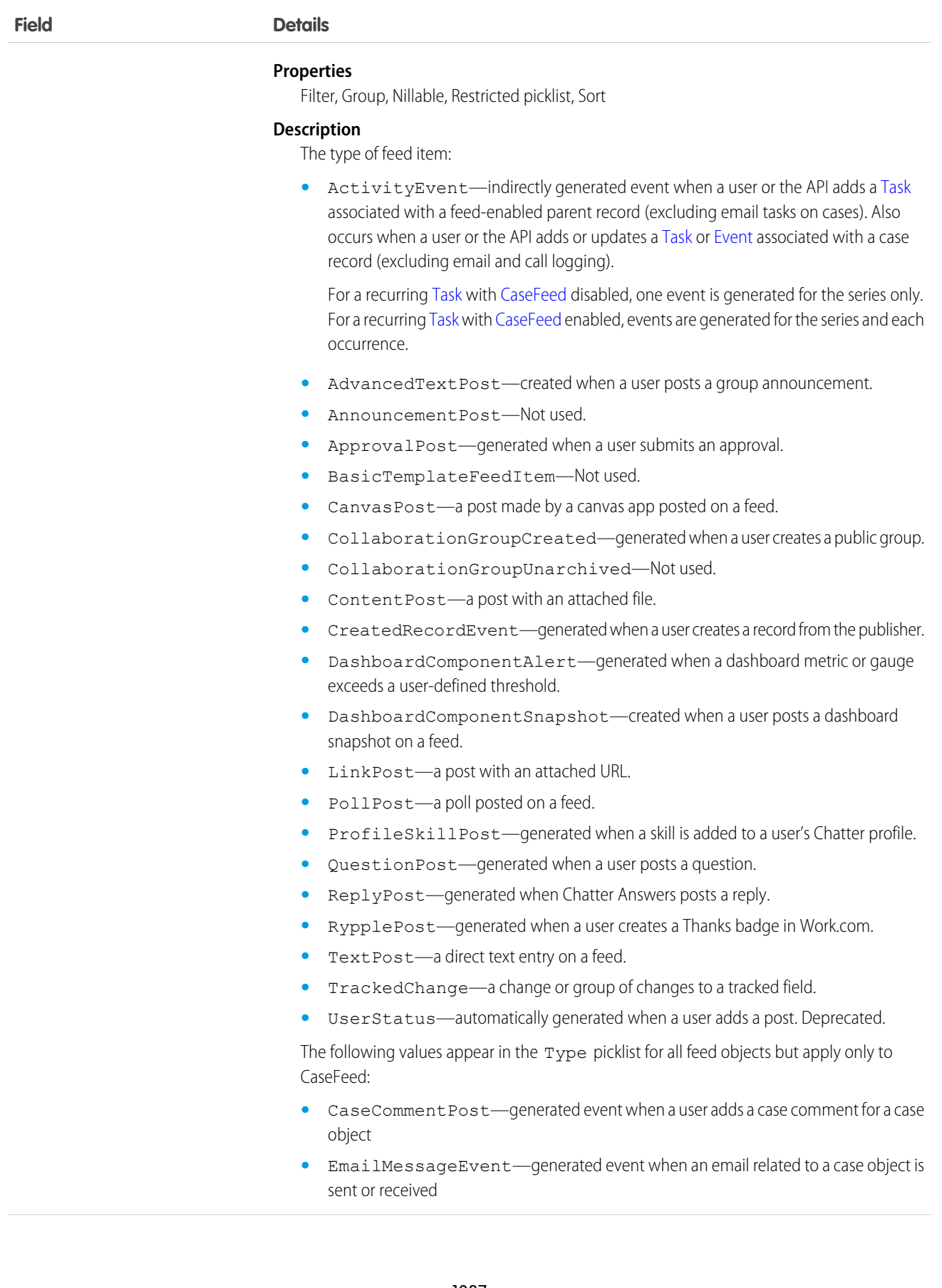

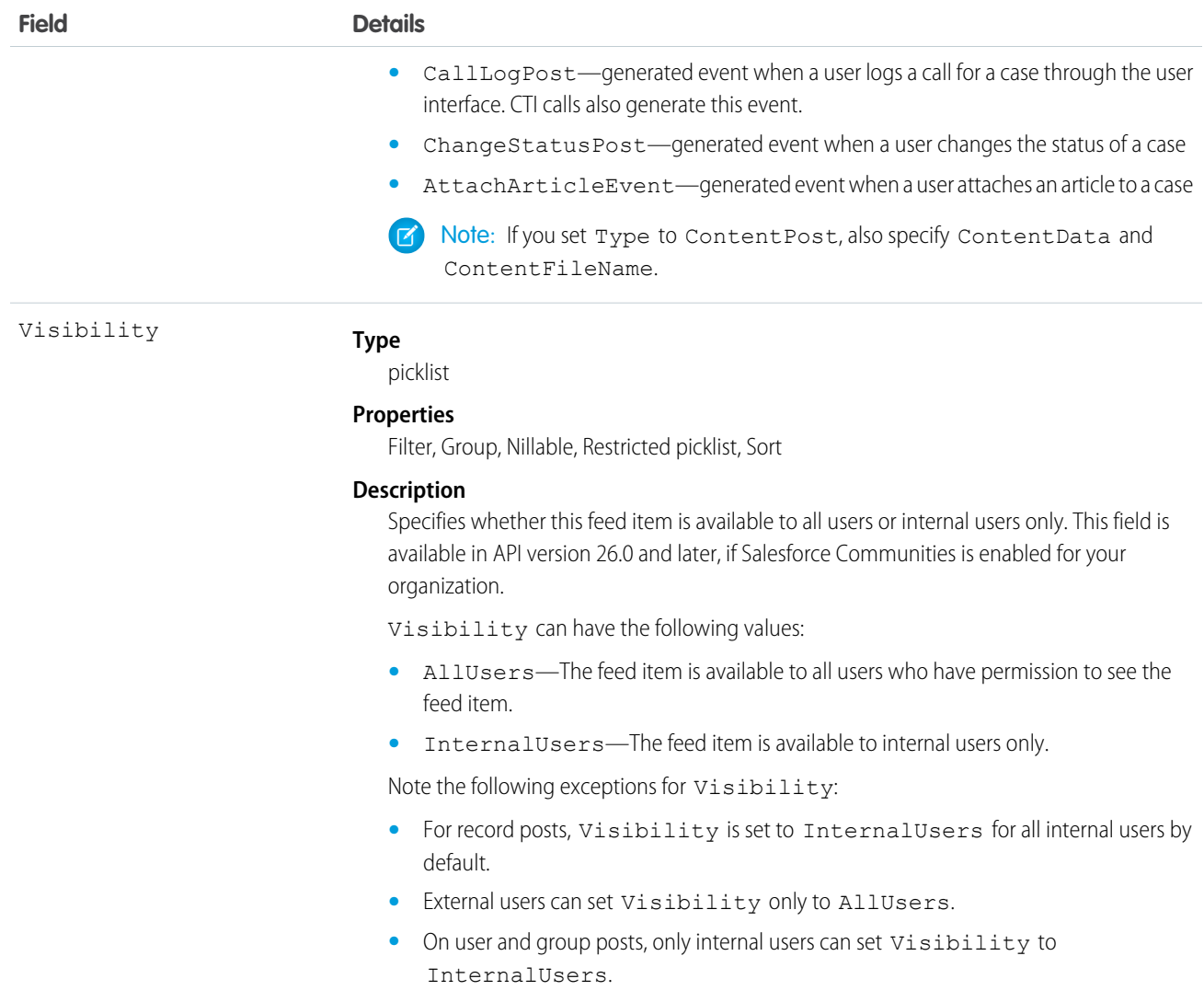

Use this object to track changes for a lead record. If a lead record is converted, use this object to query and retrieve the associated lead feed items.

SEE ALSO: [Lead](#page-1071-0) [EntitySubscription](#page-798-0) [NewsFeed](#page-1261-0) [UserProfileFeed](#page-1842-0)

# **LeadHistory**

Represents the history of changes to the values in the fields of a lead.

# Supported Calls

describeSObjects(), getDeleted(), getUpdated(), query(), retrieve()

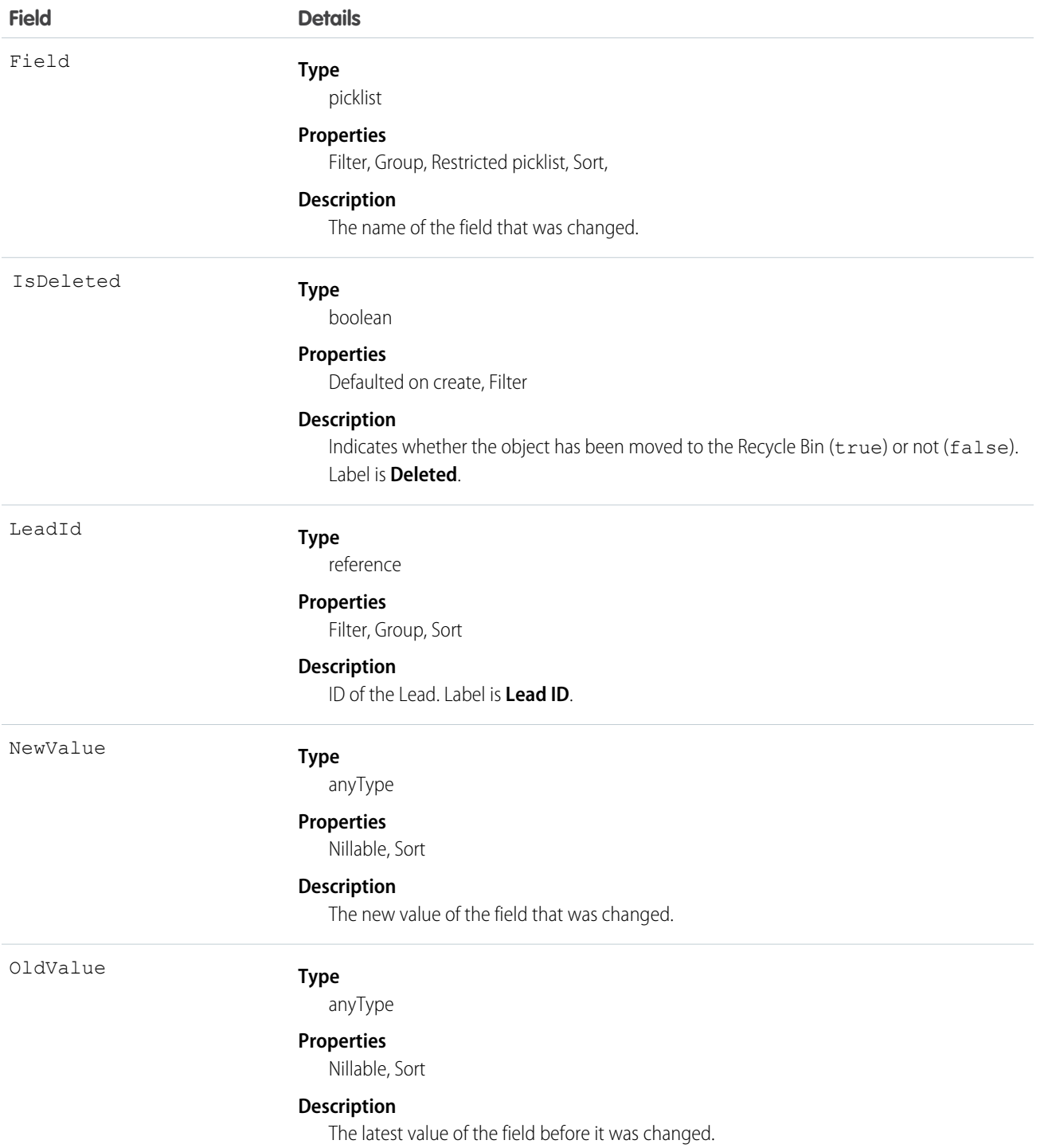

Use this object to identify changes to a lead. This object respects field level security on the parent object.

SEE ALSO: [LeadShare](#page-1113-0) **[LeadStatus](#page-1115-0)** 

## <span id="page-1111-0"></span>LeadOwnerSharingRule

Represents the rules for sharing a lead with users other than the owner.

Note: Contact Salesforce customer support to enable access to this object for your organization.  $\epsilon$ 

### Supported Calls

create(), delete(), describeSObjects(), getDeleted(), getUpdated(), query(), retrieve(), update(), upsert()

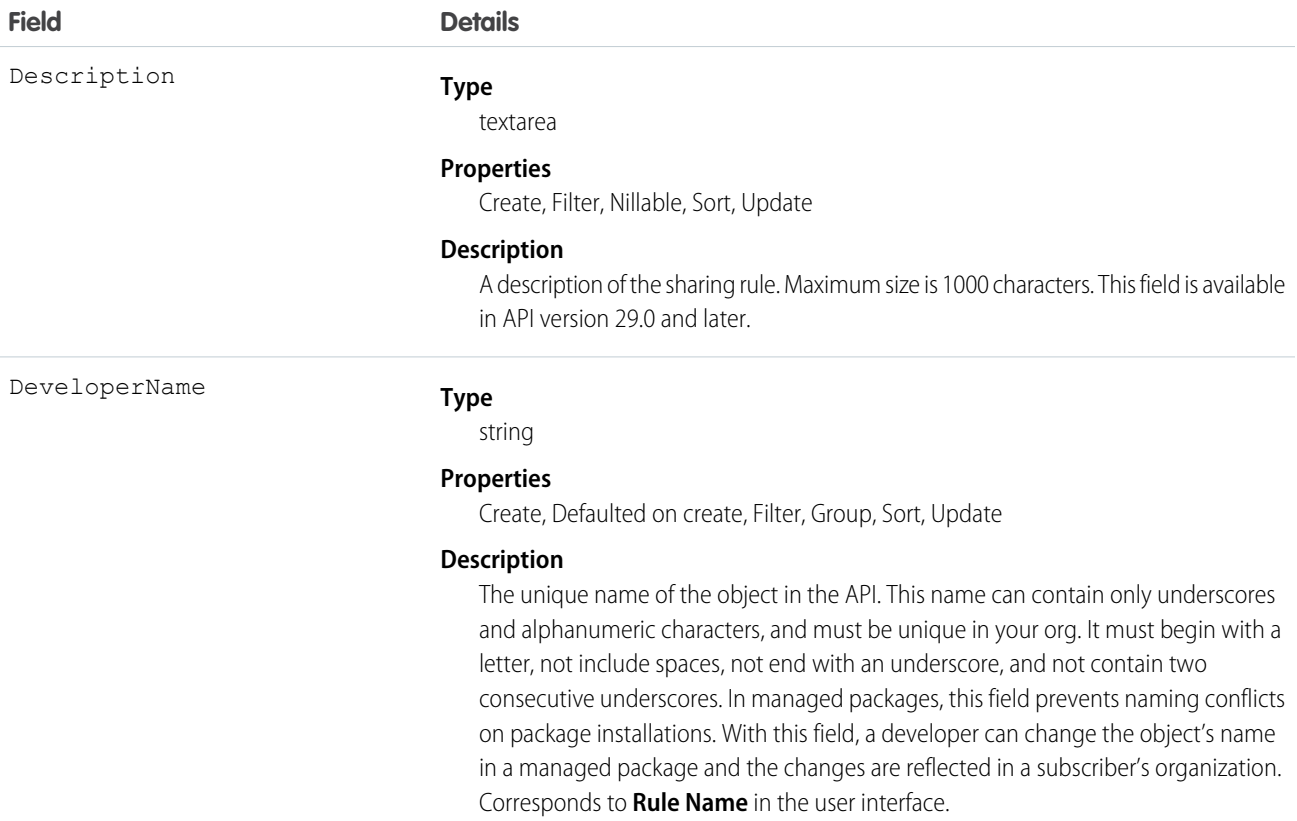

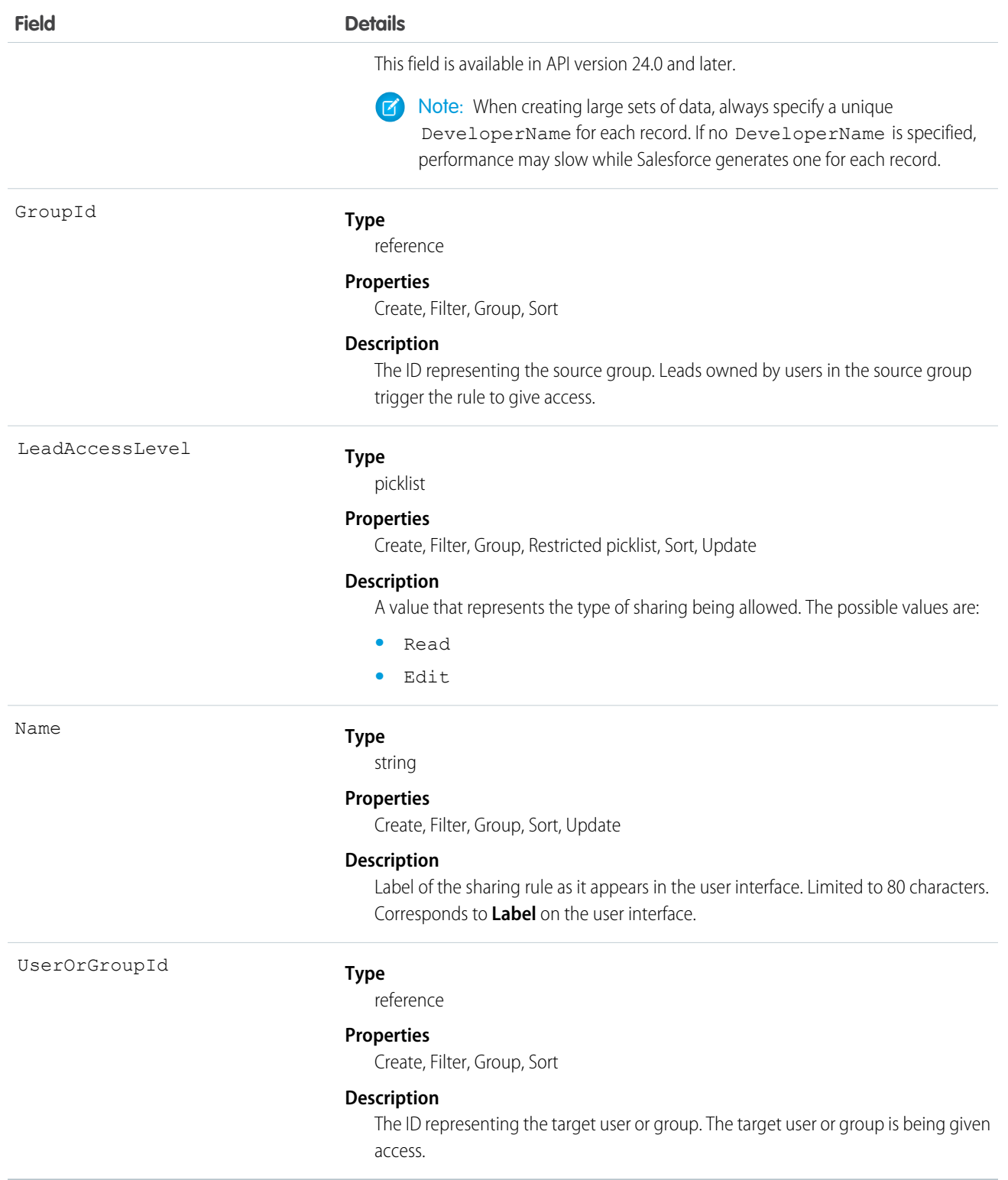

Use these objects to manage the sharing rules for leads. General sharing and Territory-related sharing use this object.

SEE ALSO: [Lead](#page-1071-0) **[LeadShare](#page-1113-0)** [LeadStatus](#page-1115-0)

# <span id="page-1113-0"></span>LeadShare

Represents a sharing entry on a Lead.

## Supported Calls

```
describeSObjects(), query(), retrieve()
```
### Fields

The properties available for some fields depend on the default organization-wide sharing settings. The properties listed are true for the default settings of such fields.

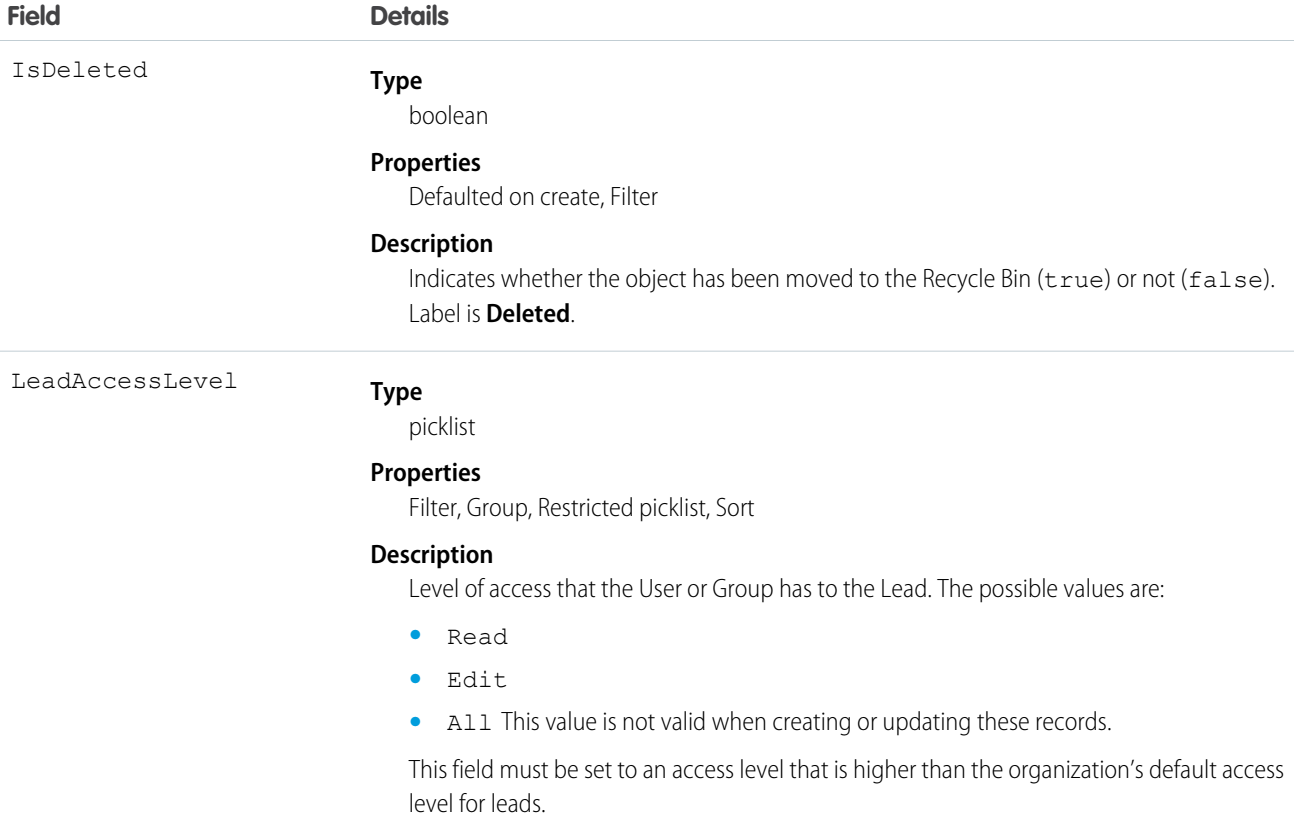

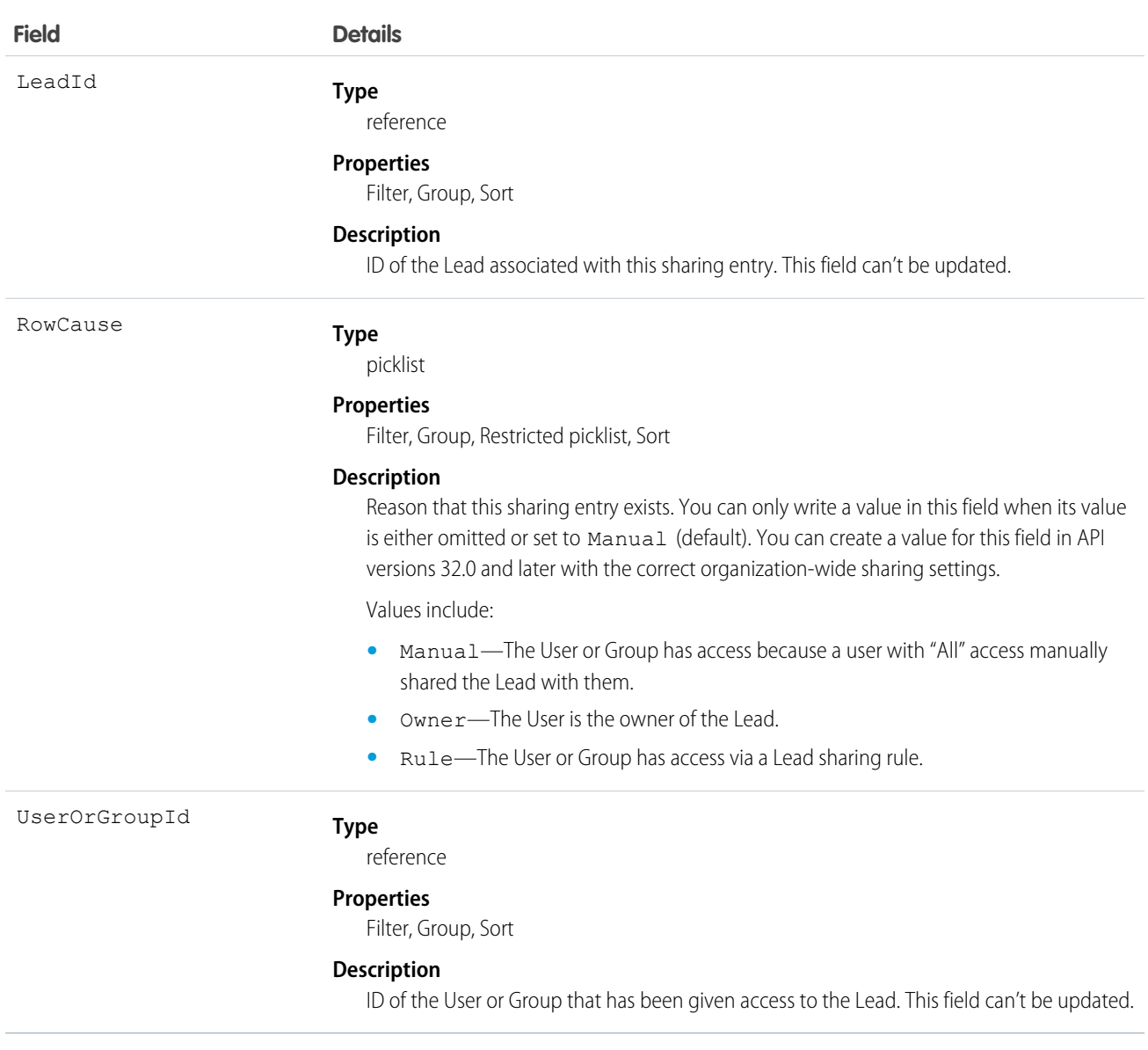

This object allows you to determine which users and groups can view or edit leads owned by other users.

If you attempt to create a record that matches an existing record, the existing record is returned.

SEE ALSO: [AccountShare](#page-246-0) [Case](#page-414-0) **[CaseShare](#page-443-0)** [OpportunityShare](#page-1331-0)

# <span id="page-1115-0"></span>**LeadStatus**

Represents the status of a Lead, such as Open, Qualified, or Converted.

# Supported Calls

describeSObjects(), query(), retrieve()

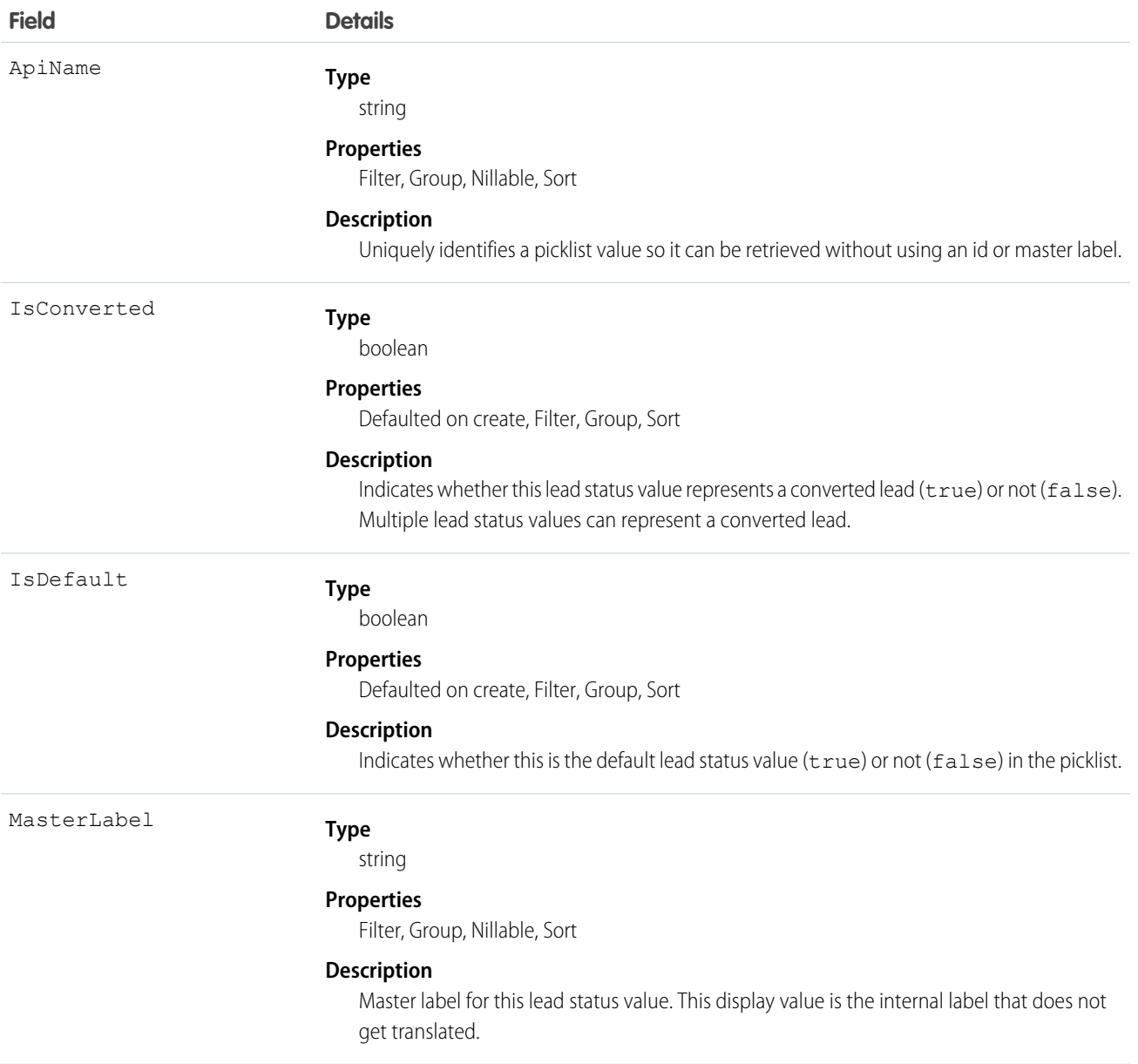
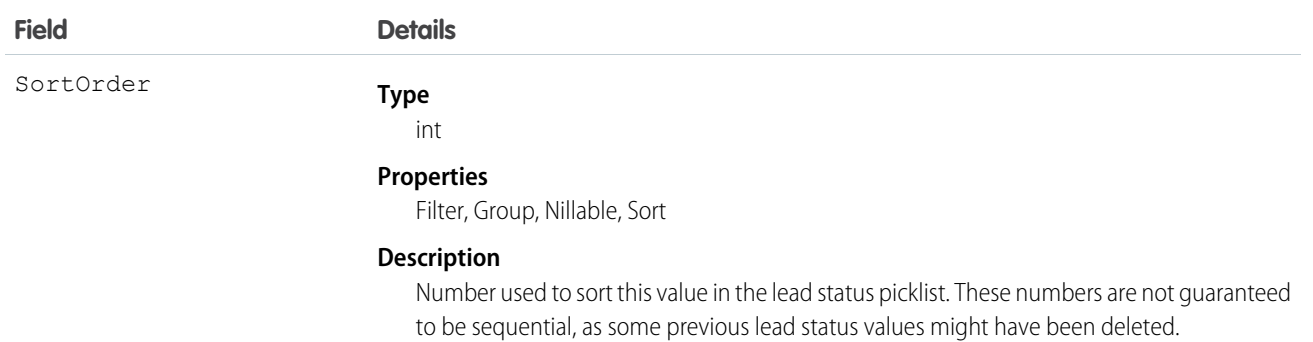

This object represents a value in the lead status picklist (see Lead Status Picklist). The lead status picklist provides additional information about the status of a Lead, such as whether a given status value represents a converted Lead. Query this object to retrieve the set of values in the lead status picklist, and then use that information while processing Lead objects to determine more information about a given lead. For example, the application could test whether a given lead is converted based on its Status value and the value of the IsConverted property in the associated LeadStatus record.

SEE ALSO:

[LeadOwnerSharingRule](#page-1111-0) [LeadShare](#page-1113-0)

# LeadTag

Associates a word or short phrase with a Lead.

## Supported Calls

```
create(), delete(), describeSObjects(), query(), retrieve()
```
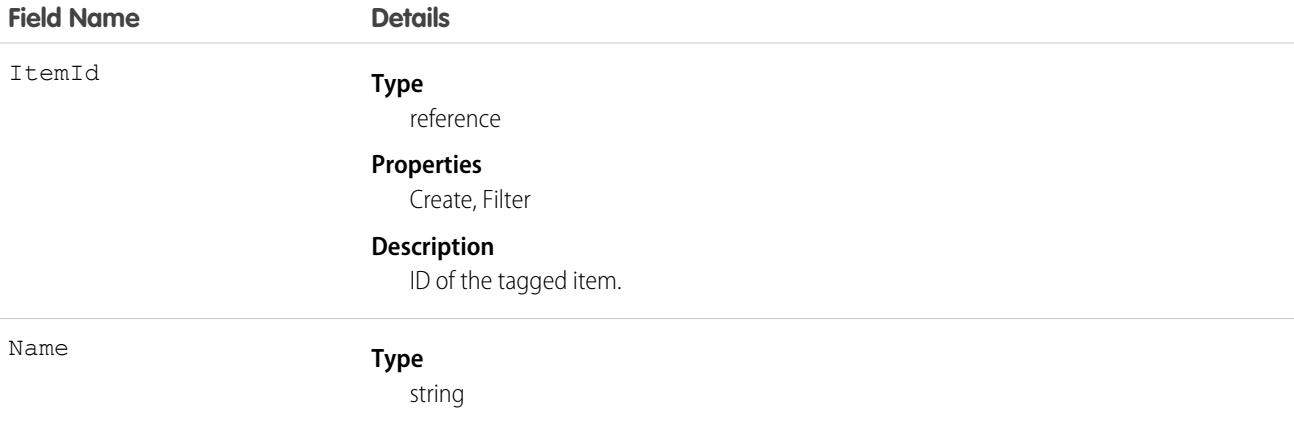

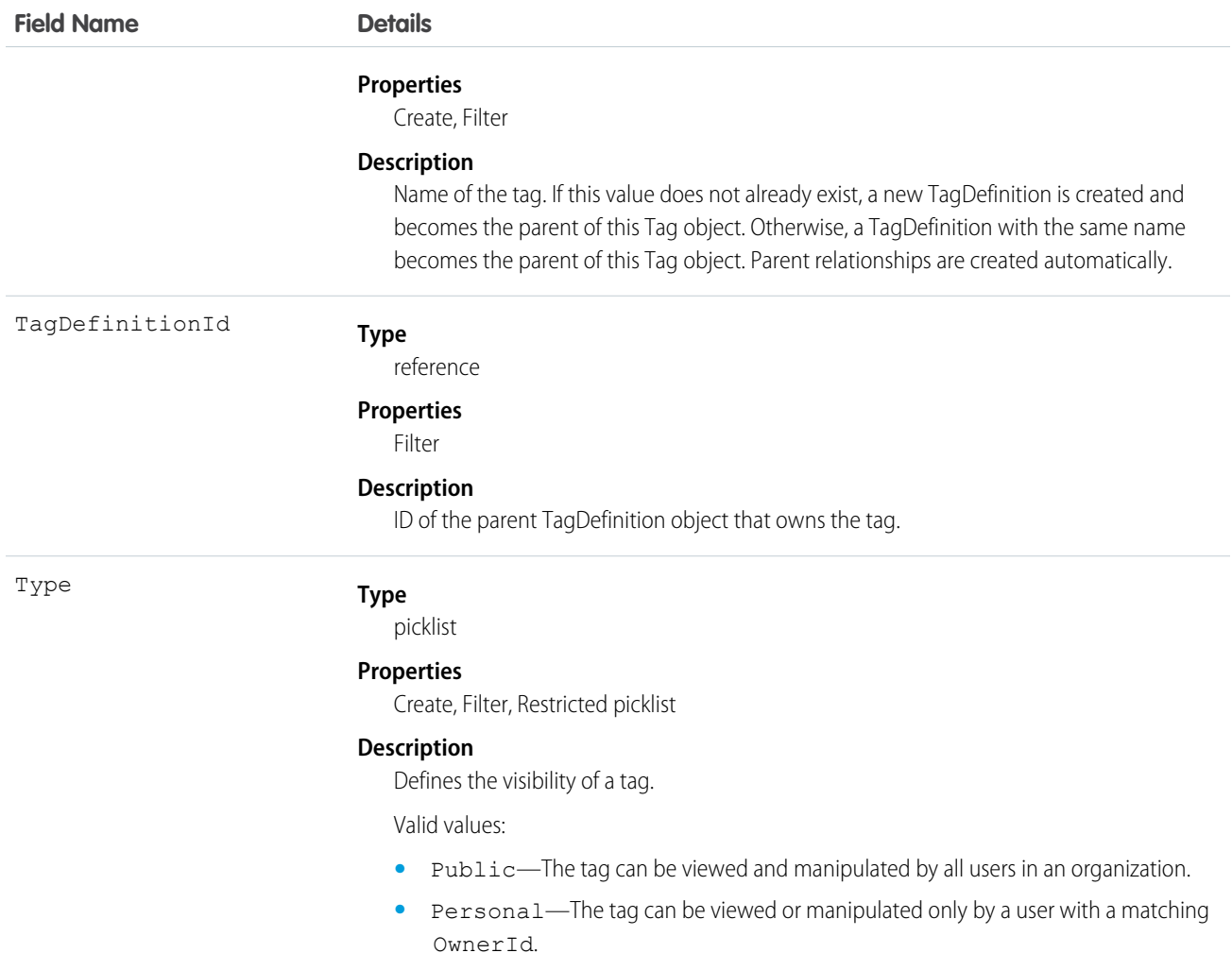

LeadTag stores the relationship between its parent TagDefinition and the Lead being tagged. Tag objects act as metadata, allowing users to describe and organize their data.

When a tag is deleted, its parent TagDefinition will also be deleted if the name is not being used; otherwise, the parent remains. Deleting a TagDefinition sends it to the Recycle Bin, along with any associated tag entries.

## LimitAllocationPerApp

Represents a connected app quota for an API limit. This object is available in API version 30.0 and later.

Note: LimitAllocationPerApp is currently available through a pilot program. For information on enabling LimitAllocationPerApp  $\boldsymbol{\beta}$ for your organization, contact Salesforce.

# Supported Calls

create(), delete(), describeSObjects(), query(), retrieve(), update(), upsert()

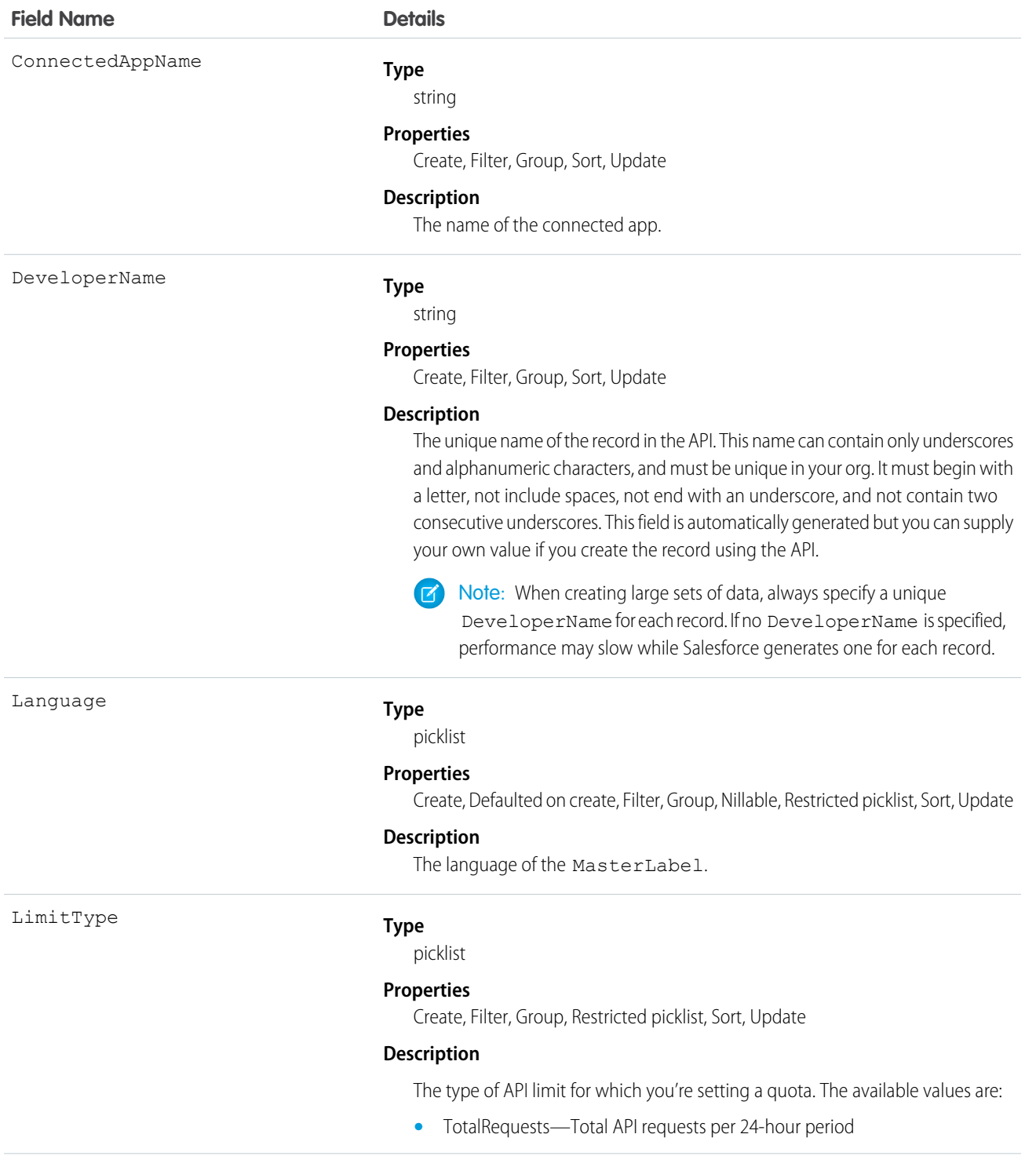

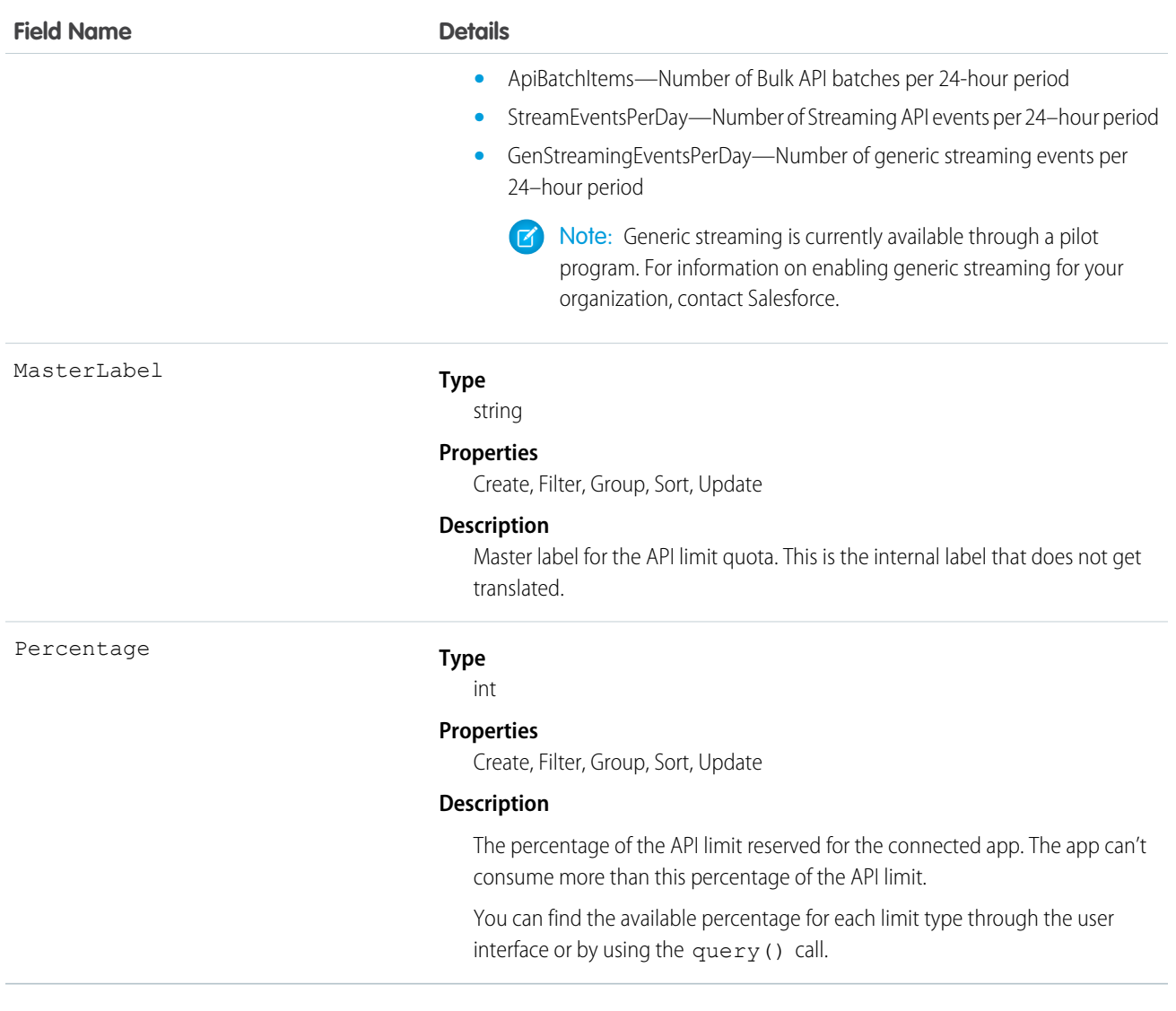

App quotas for API limits enable you to reserve API capacity for mission-critical connected apps or set a ceiling for API usage of non-critical connected apps.

## LineitemOverride

A forecast override of a line item on an Opportunity. This read-only object for customizable forecasting has a child-parent relationship with OpportunityOverride.

## Supported Calls

create(), describeSObjects(), getDeleted(), getUpdated(), query(), retrieve(), update(), upsert()

# Special Access Rules

This object is only accessible if your organization has enabled the customizable forecasting feature, which can be done in the user interface. Requires the "View All Data" permission.

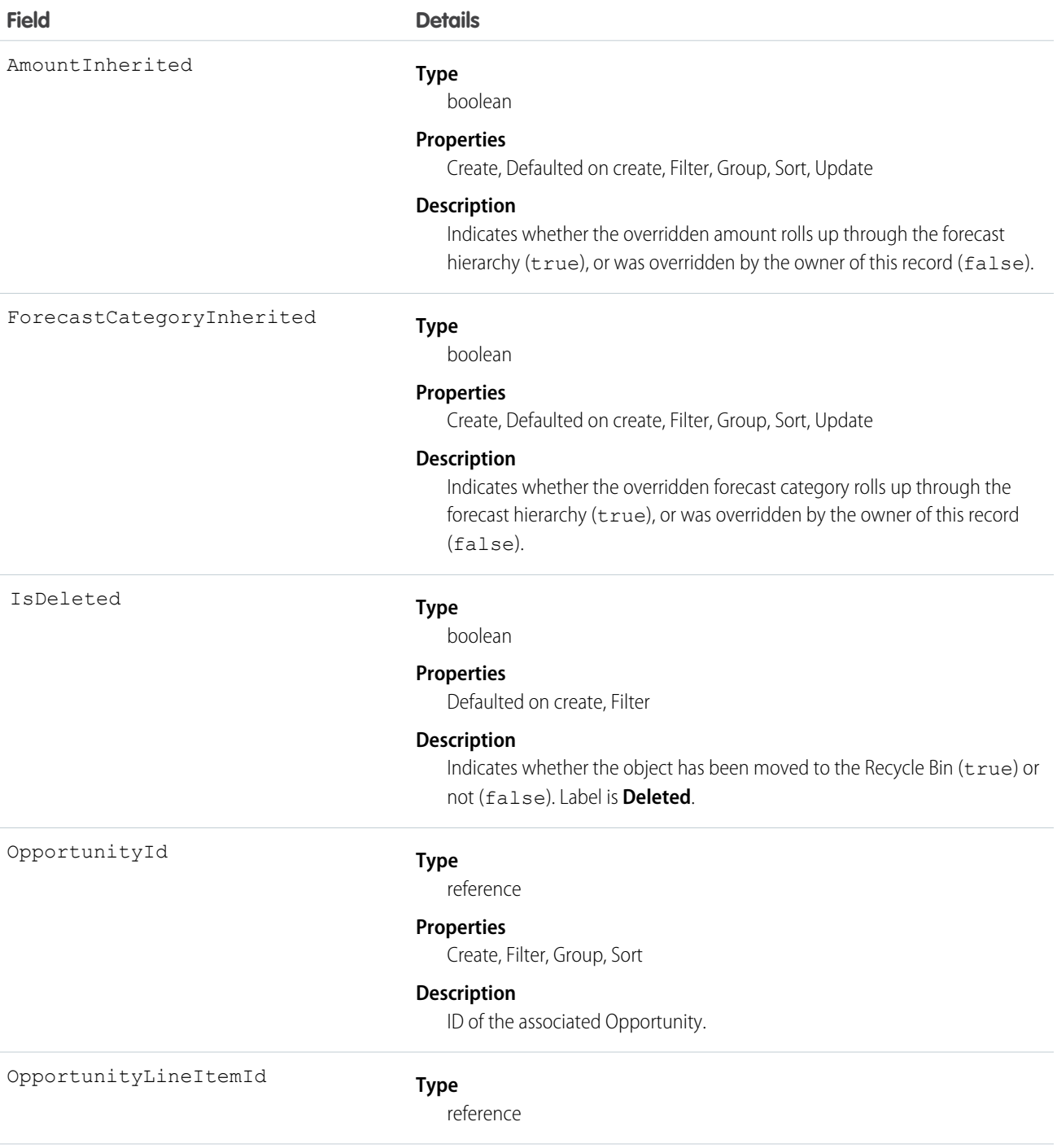

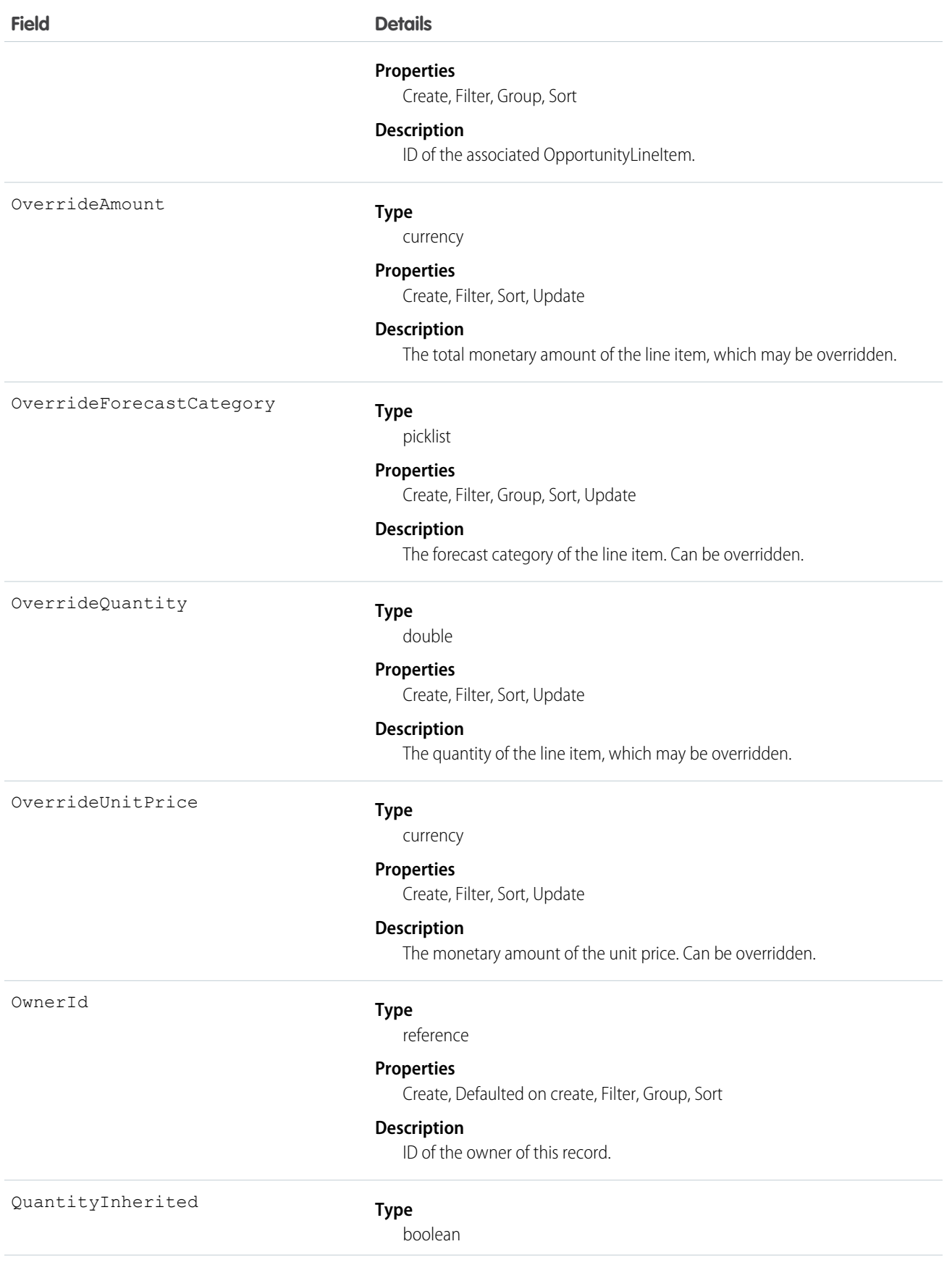

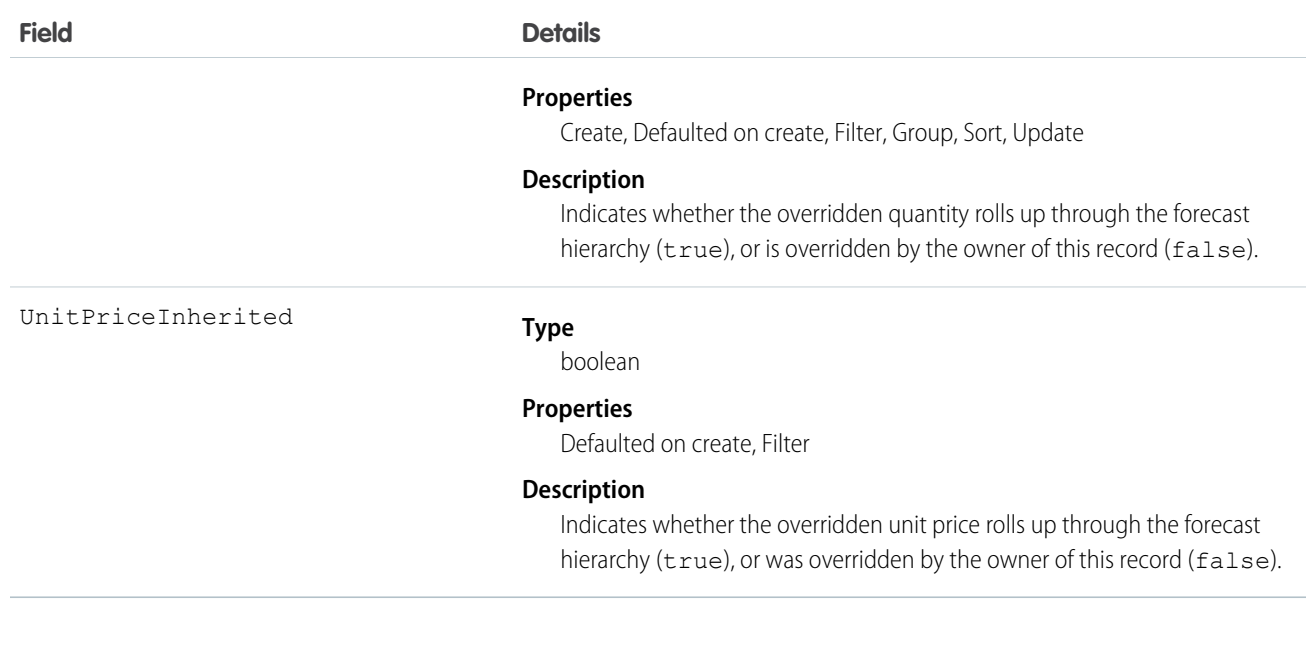

#### SEE ALSO: [OpportunityOverride](#page-1325-0)

#### LinkedArticle

Represents a Knowledge article that is attached to a record. This object is available in API version 37.0 and later.

As of Spring '16, linked articles are supported only for work orders and work order line items.

#### Supported Calls

```
create(), delete(), describeLayout(), describeSObjects(), getDeleted(), getUpdated(),
query(), retrieve(), undelete(), update(), upsert()
```
#### Special Access Rules

Knowledge must be set up in your org.

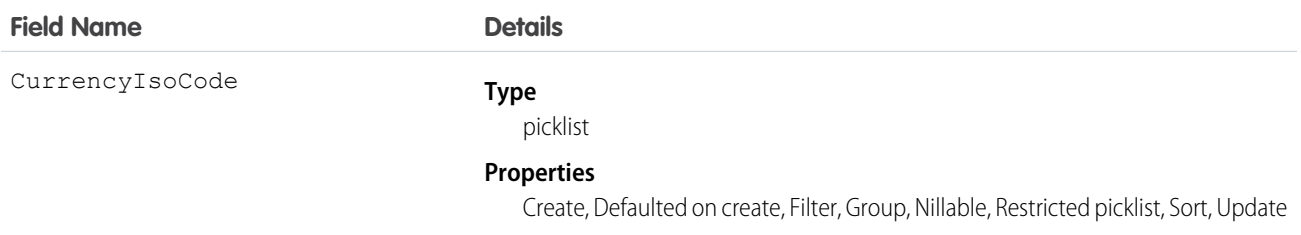

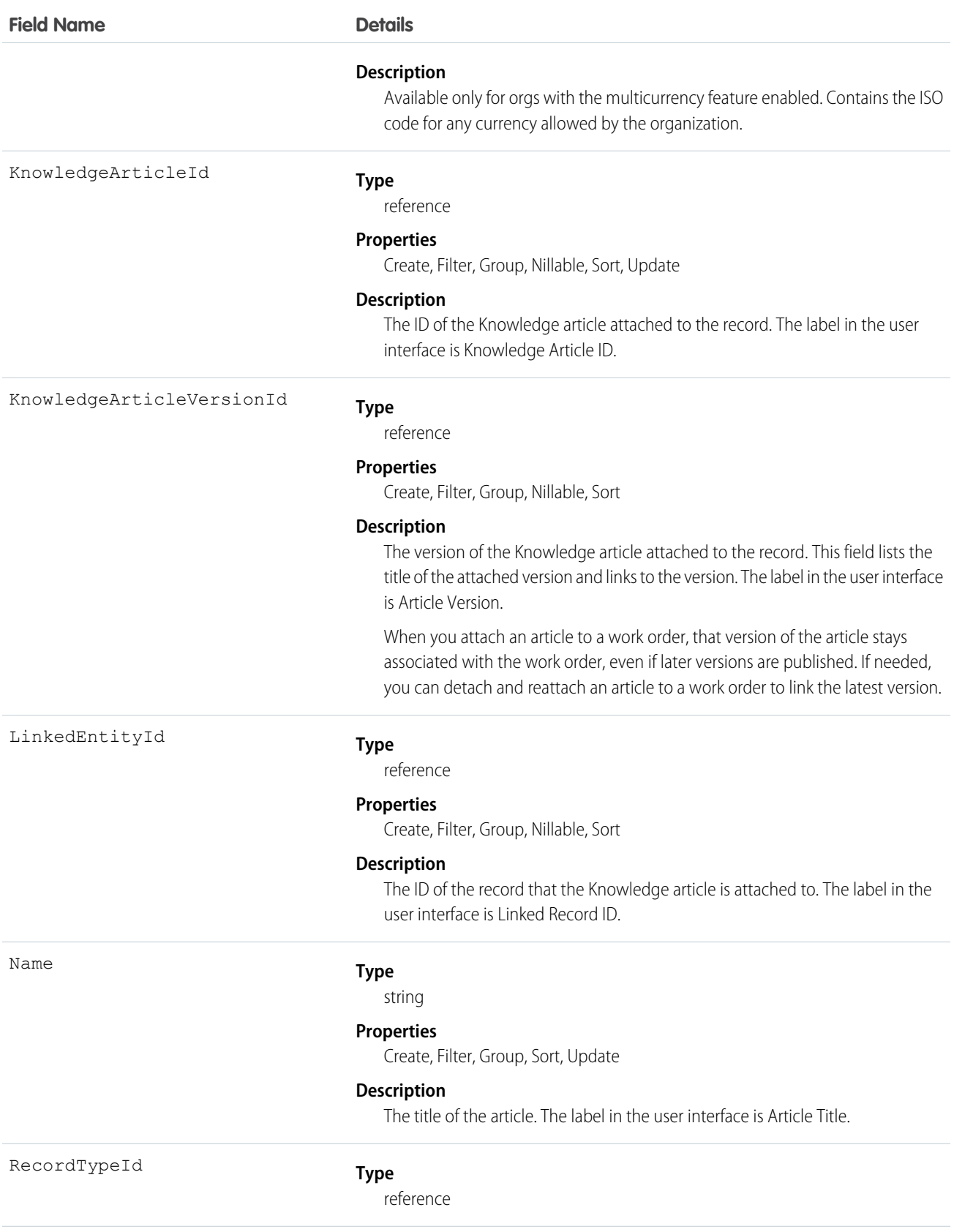

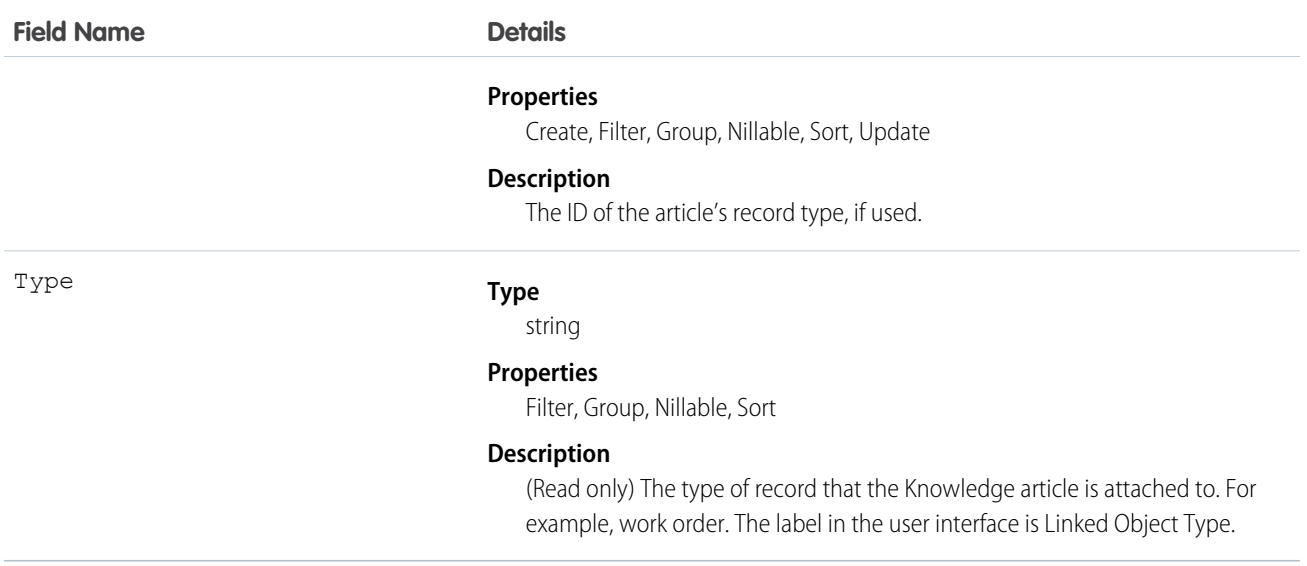

Admins can customize linked articles' page layouts, fields, validation rules, and more from the Linked Articles node in Setup under Knowledge.

## LinkedArticleFeed

Represents a single feed item on a linked Knowledge article attached to a record. This object is available in API version 37.0 and later. As of Spring '16, linked articles are supported only for work orders and work order line items.

## Supported Calls

delete(), describeSObjects(), getDeleted(), getUpdated(), query(), retrieve()

#### Special Access Rules

Knowledge must be set up in your org.

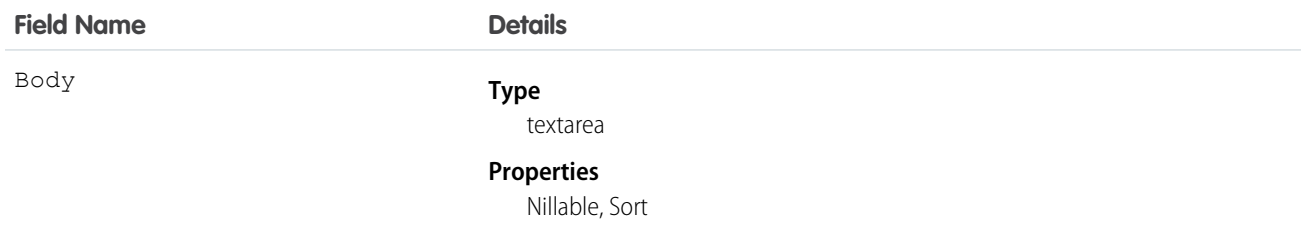

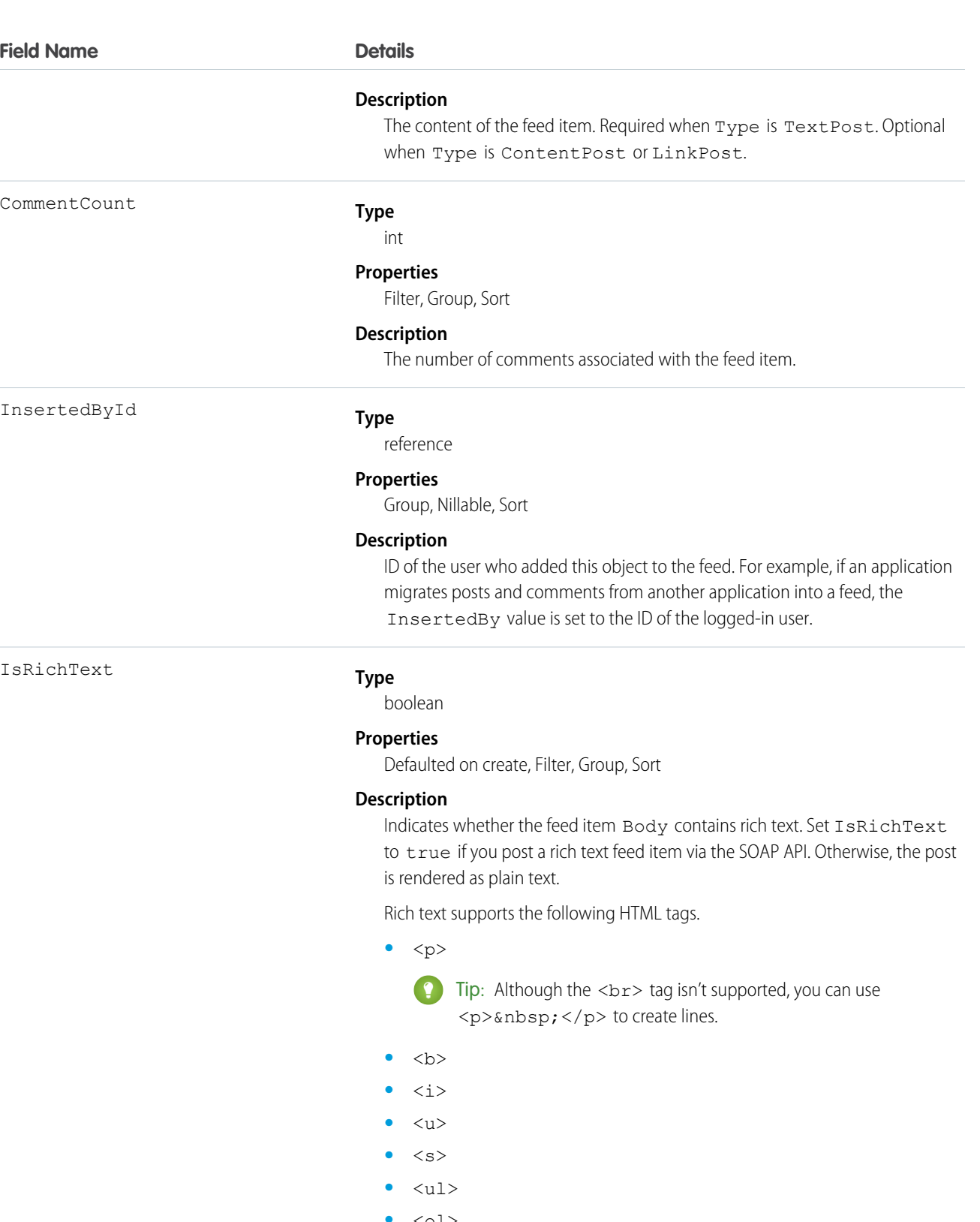

- **•** <ol>
- **•** <li>
- **•** <img>

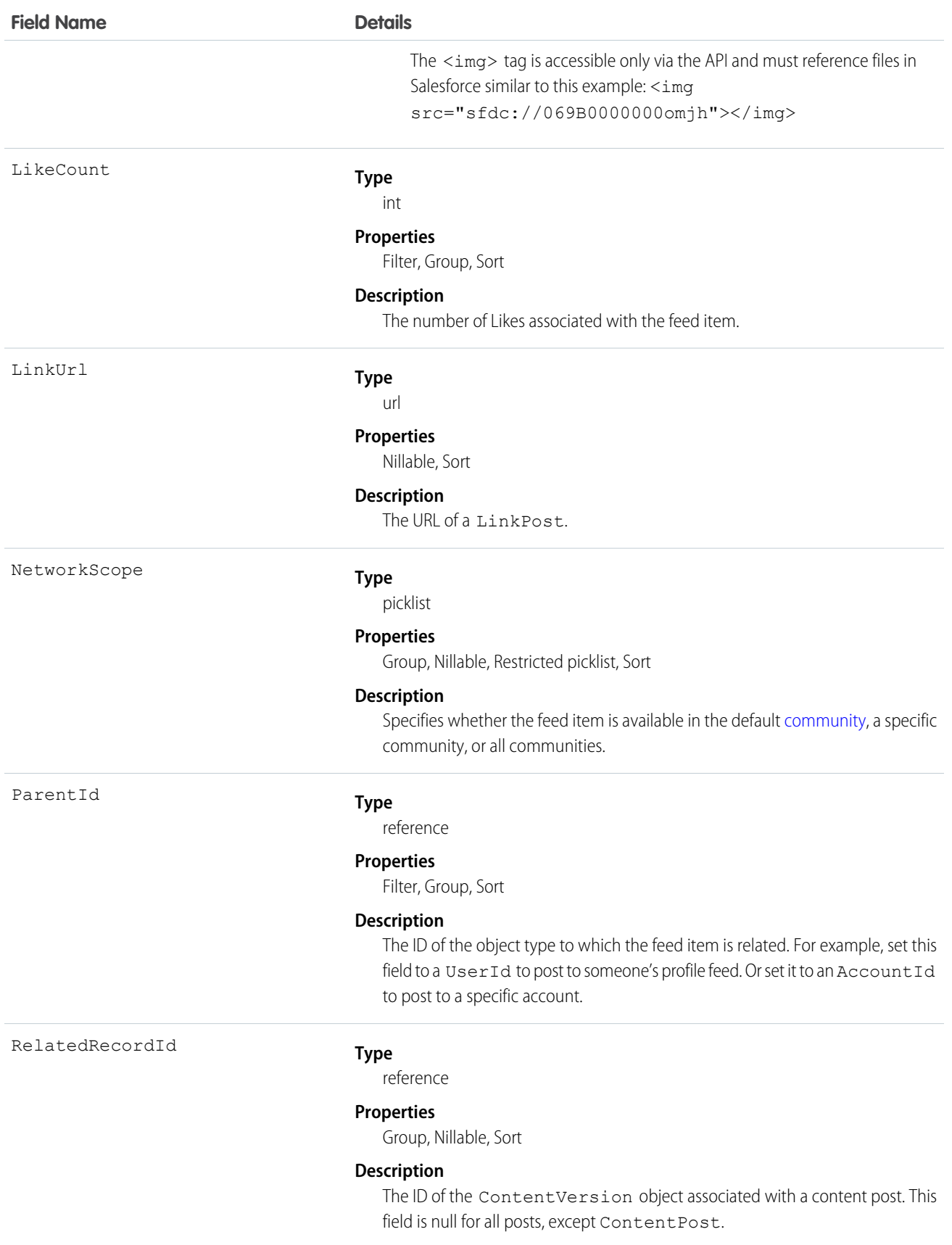

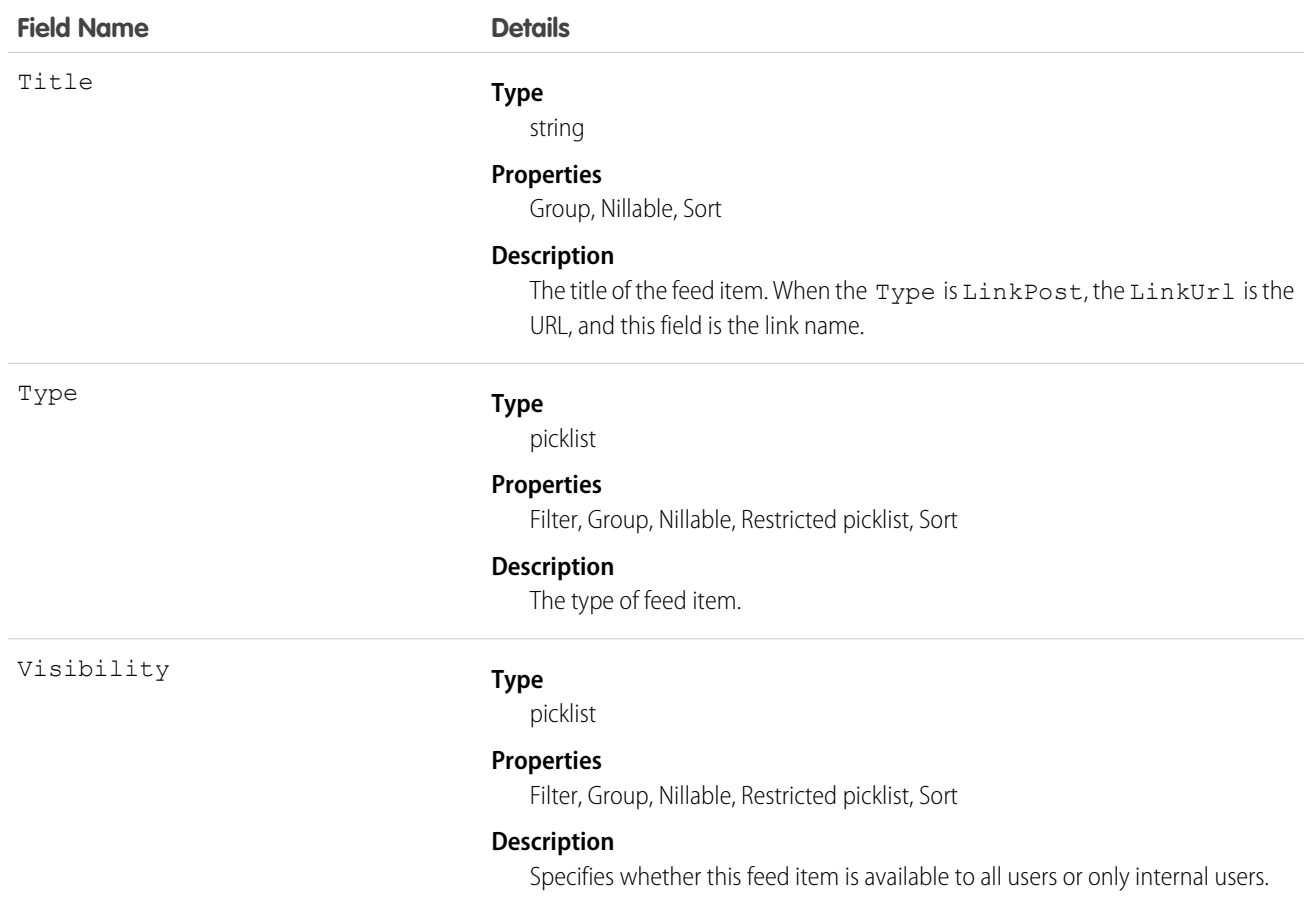

## LinkedArticleHistory

Represents the history of changes made to tracked fields on a linked article. This object is available in API version 37.0 and later.

As of Spring '16, linked articles are supported only for work orders and work order line items.

#### Supported Calls

describeSObjects(), getDeleted(), getUpdated(), query(), retrieve()

### Special Access Rules

Knowledge must be set up in your org.

## Fields

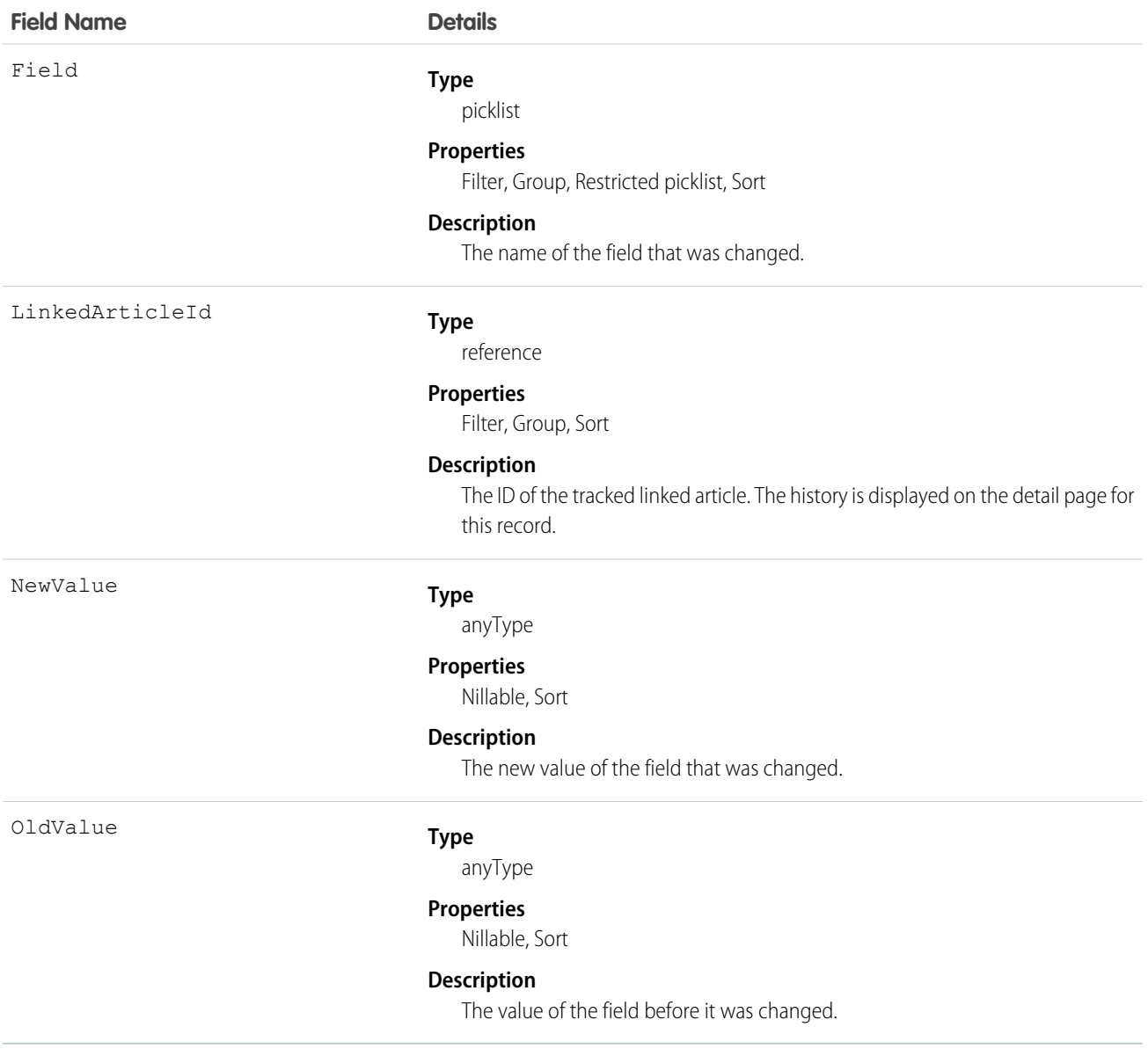

## **ListView**

Represents a list view. A list view specifies a set of records for an object, based on specific criteria. This object is available in API version 32.0 and later.

## Supported Calls

describeSObjects(), query(), retrieve()

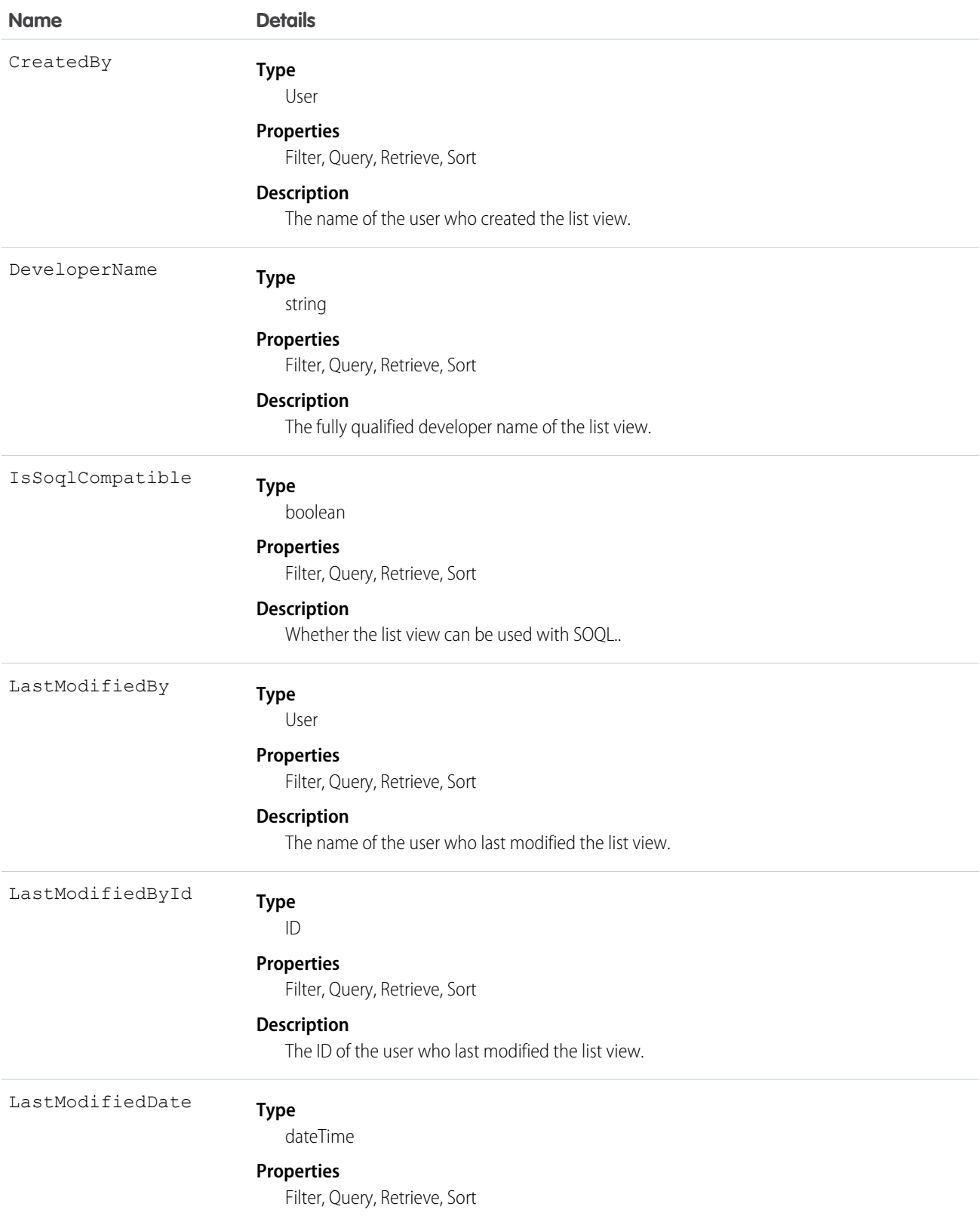

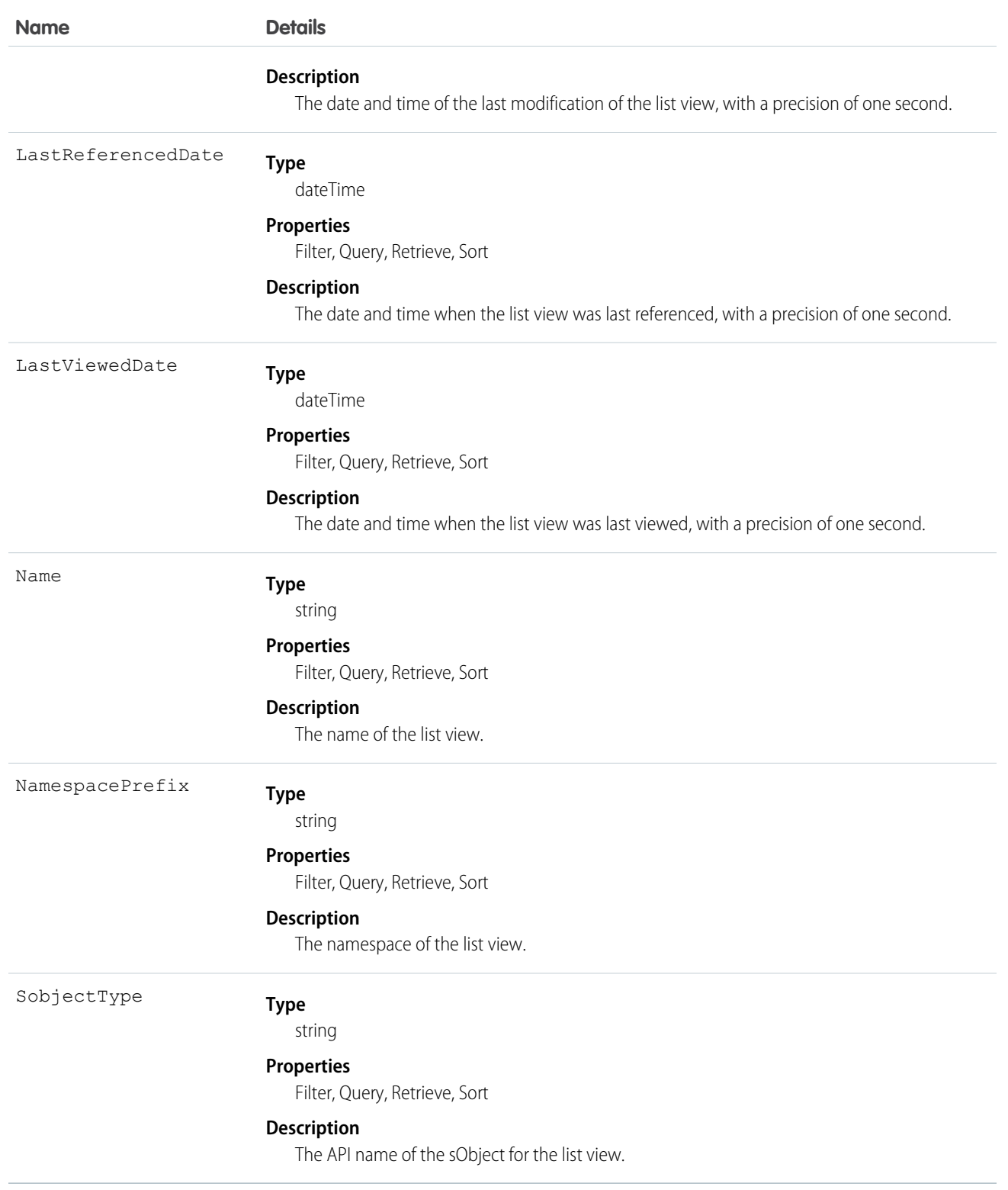

## **ListViewChart**

Represents a graphical chart that's displayed on Salesforce1 list views. The chart aggregates data that is filtered based on the list view that's currently displayed. This object is available in API version 33.0 and later.

# Supported Calls

create(), delete(), describeSObjects(), query(), retrieve(), update(), upsert()

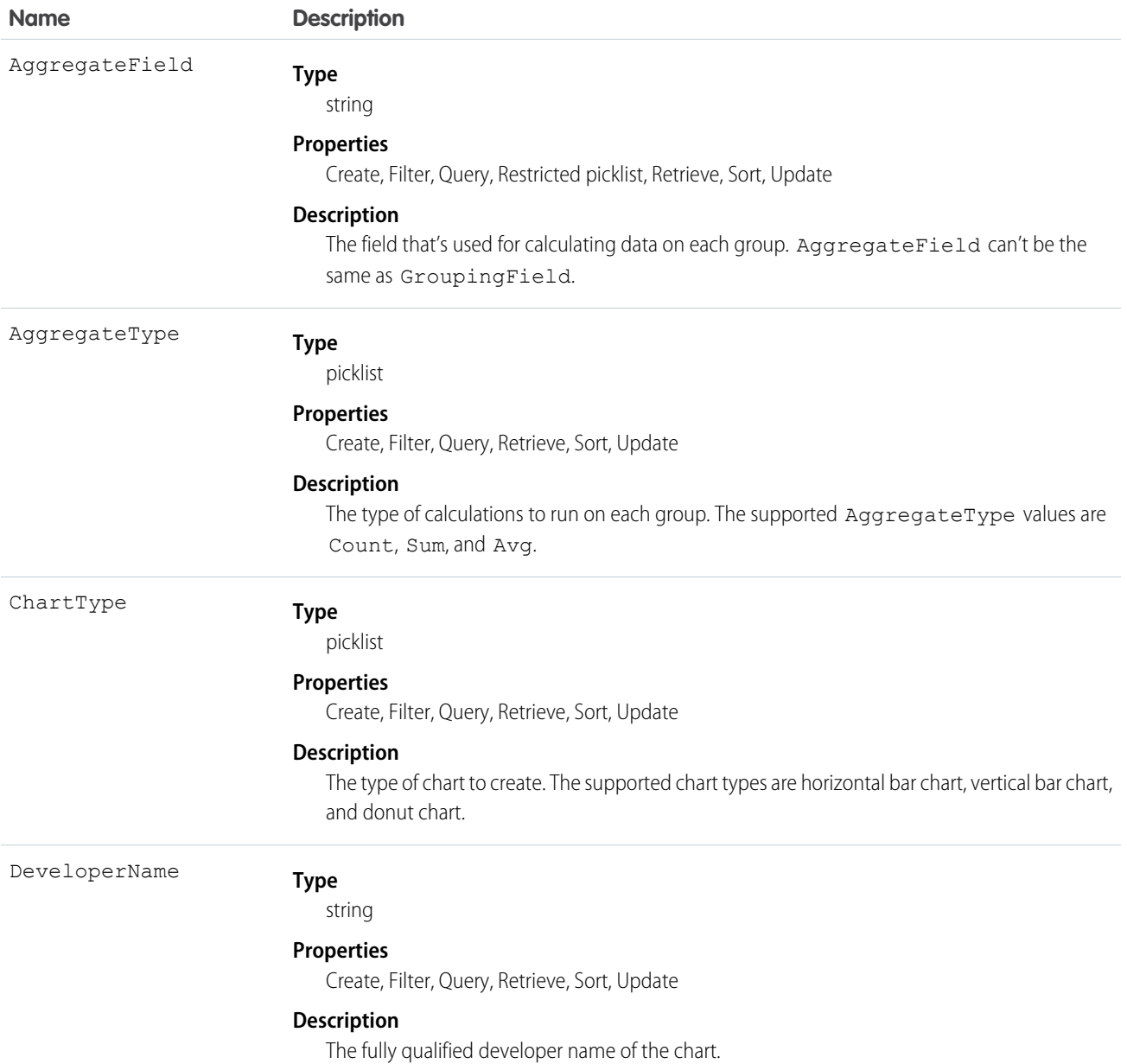

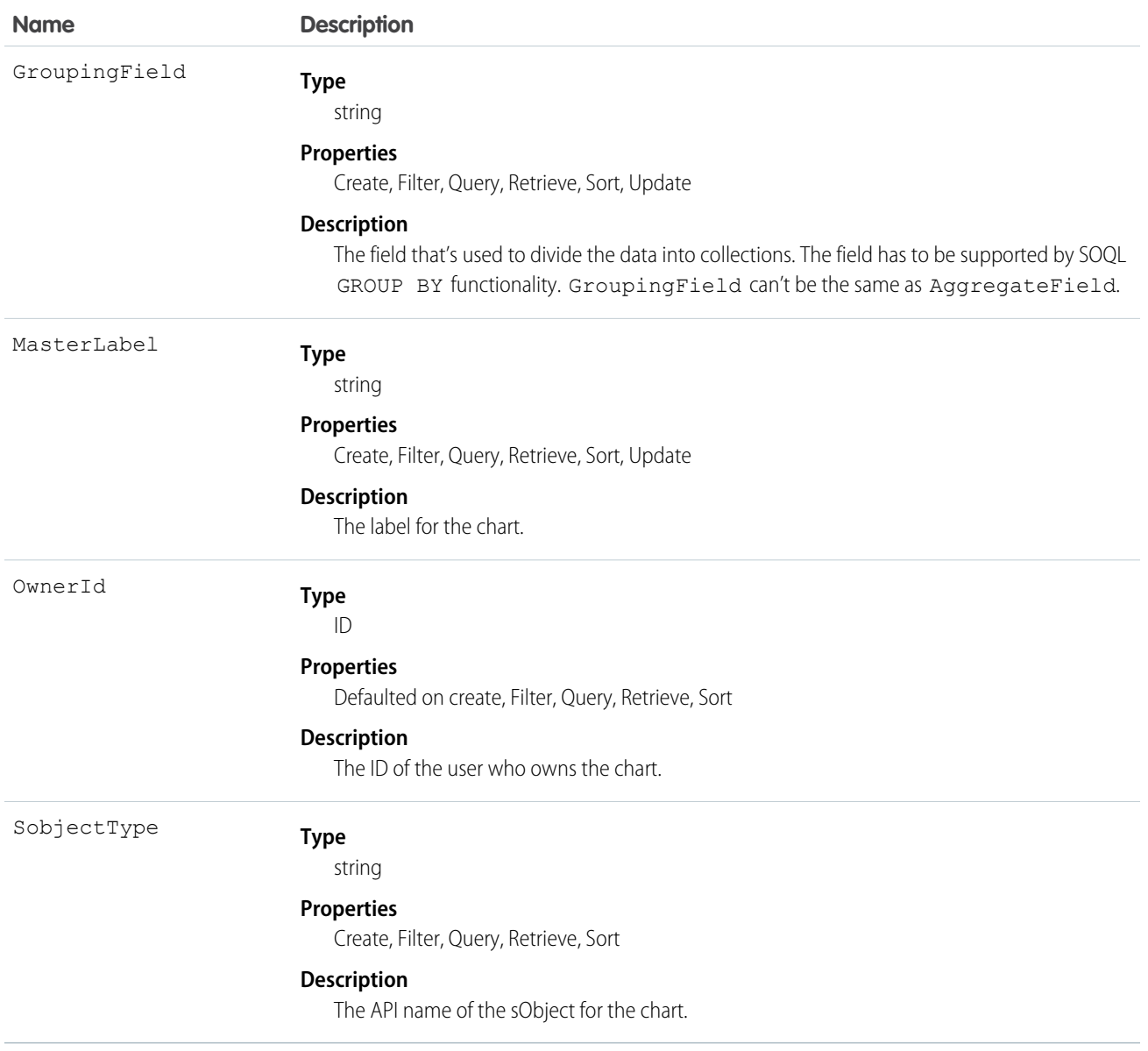

## **ListViewChartInstance**

Retrieves metadata for all standard and custom charts for a given entity in context of a given list view. This object is available in API versions 34.0 and later.

## Supported Calls

describeSObjects(), query()

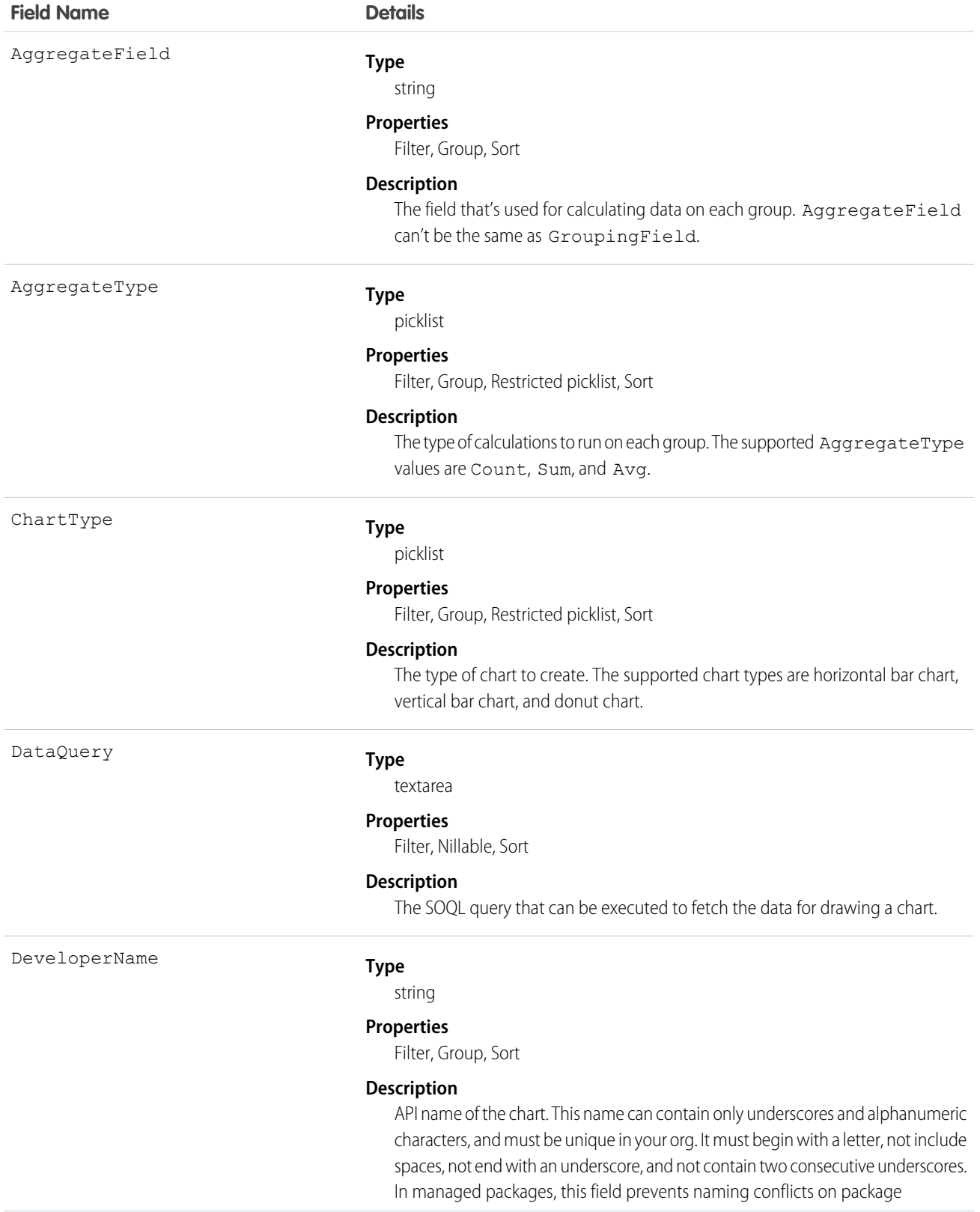

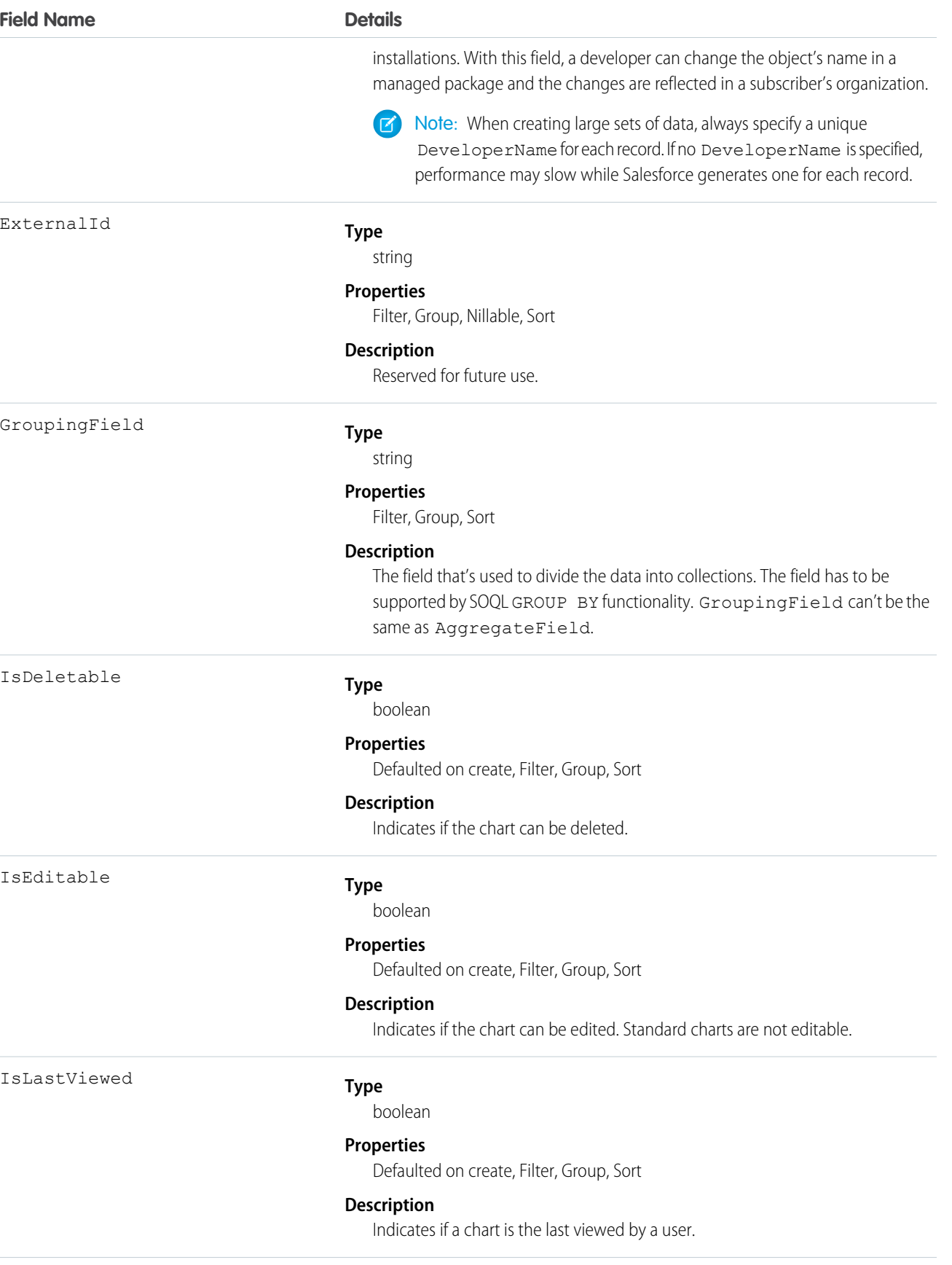

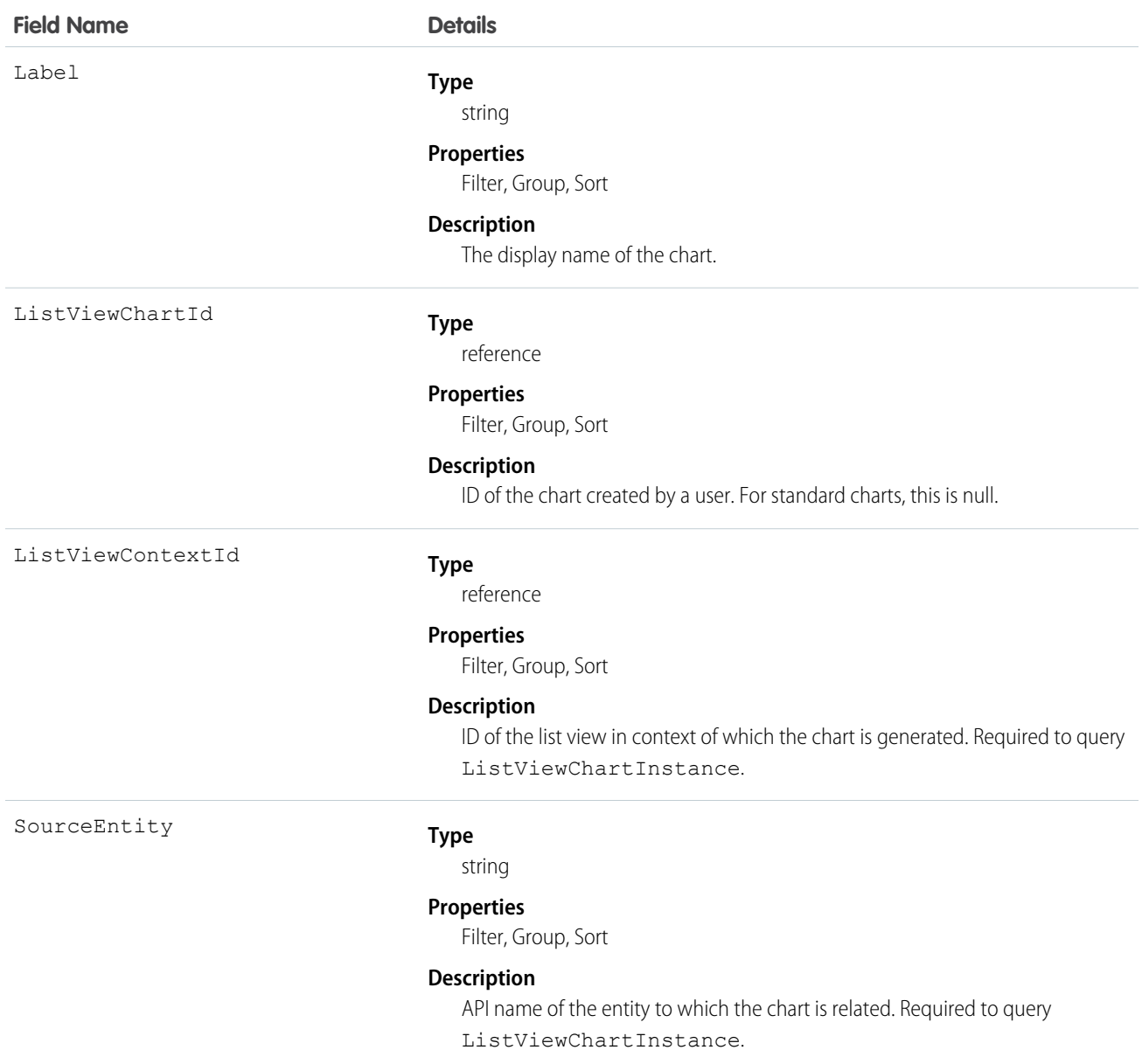

**Example 1. Retrieve all custom and standard charts for Account entity for All Accounts list view**

```
SELECT AggregateField, AggregateType, ChartType, DataQuery, DeveloperName, ExternalId,
GroupingField, Id, IsDeletable, IsEditable, IsLastViewed, Label, ListViewChartId,
ListViewContextId, SourceEntity FROM ListViewChartInstance WHERE SourceEntity='Account'
and ListViewContextId='00BR0000000U8Hr'
```
#### **Example 2. Retrieve metadata for a specific custom chart by ID for Account entity and All Accounts list view**

```
SELECT AggregateField, AggregateType, ChartType, DataQuery, DeveloperName, ExternalId,
GroupingField, Id, IsDeletable, IsEditable, IsLastViewed, Label, ListViewChartId,
```
ListViewContextId, SourceEntity FROM ListViewChartInstance WHERE SourceEntity='Account' and ListViewContextID='00BR0000000U8Hr' and ListViewChartId='0DdR00000004CBxKAM'

**Example 3. Retrieve metadata for a specific standard chart by its developer name for Account entity and All Accounts list view**

```
SELECT AggregateField, AggregateType, ChartType, DataQuery, DeveloperName, ExternalId,
GroupingField, Id, IsDeletable, IsEditable, IsLastViewed, Label, ListViewChartId,
ListViewContextId, SourceEntity FROM ListViewChartInstance WHERE SourceEntity='Account'
and ListViewContextID='00BR0000000U8Hr' and DeveloperName='AccountsByIndustry'
```
#### **LiveAgentSession**

This object is automatically created for each Live Agent session and stores information about the session. This object is available in API versions 28.0 and later.

Note: Standard fields for the LiveAgentSession object can only be modified if your administrator has given you editing permissions for these records.

#### Supported Calls

create(), delete(), describeLayout(), describeSObjects(), getDeleted(), getUpdated(), query(), retrieve(), search(), undelete(), update()

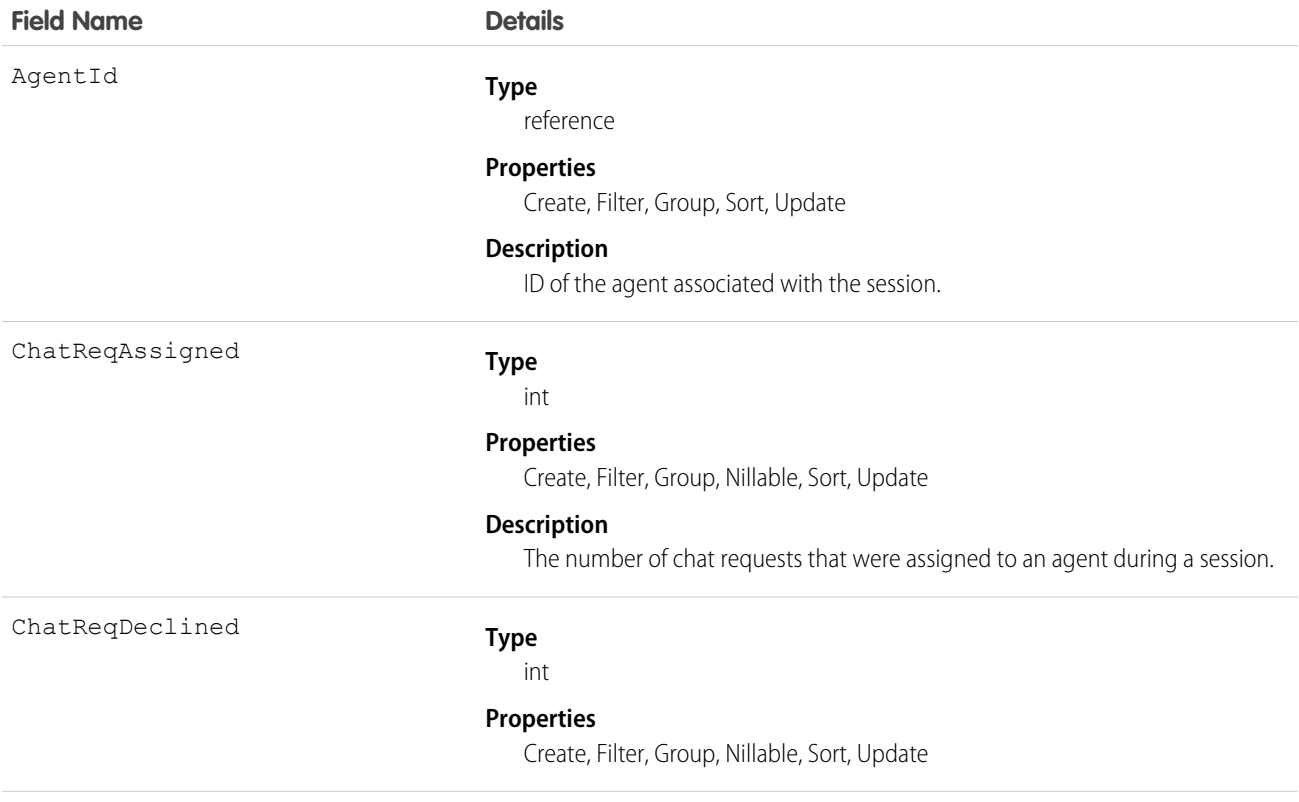

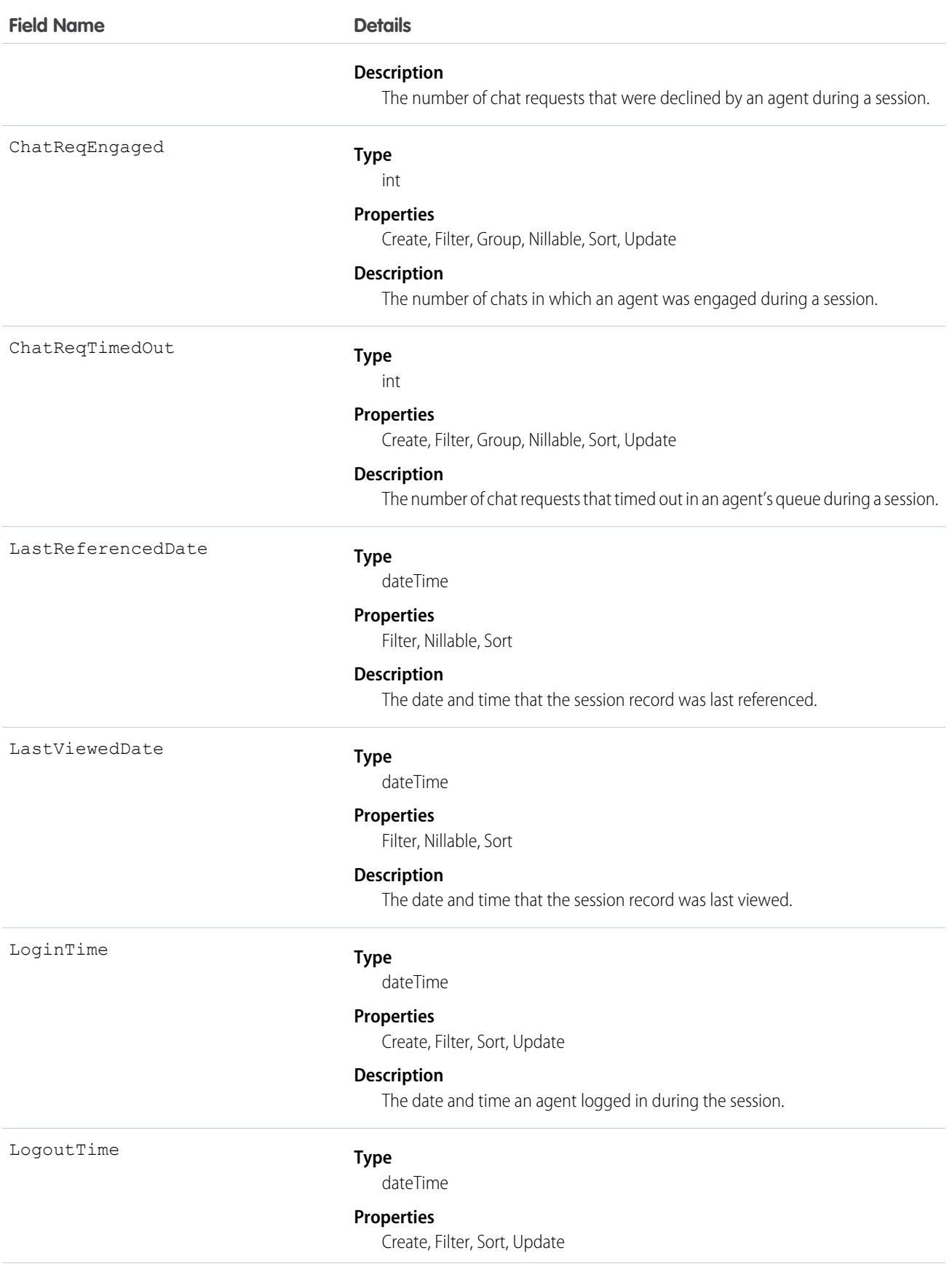

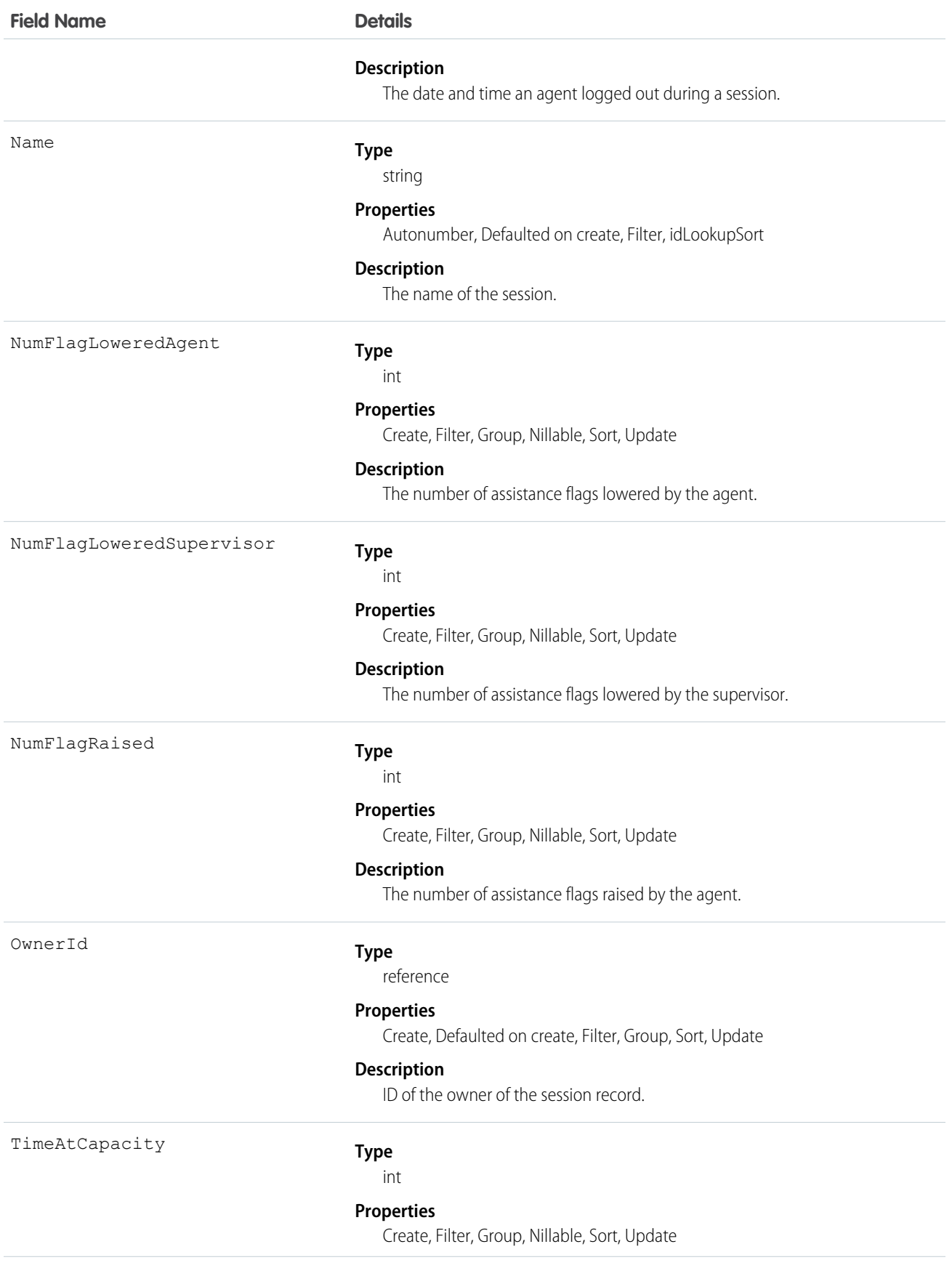

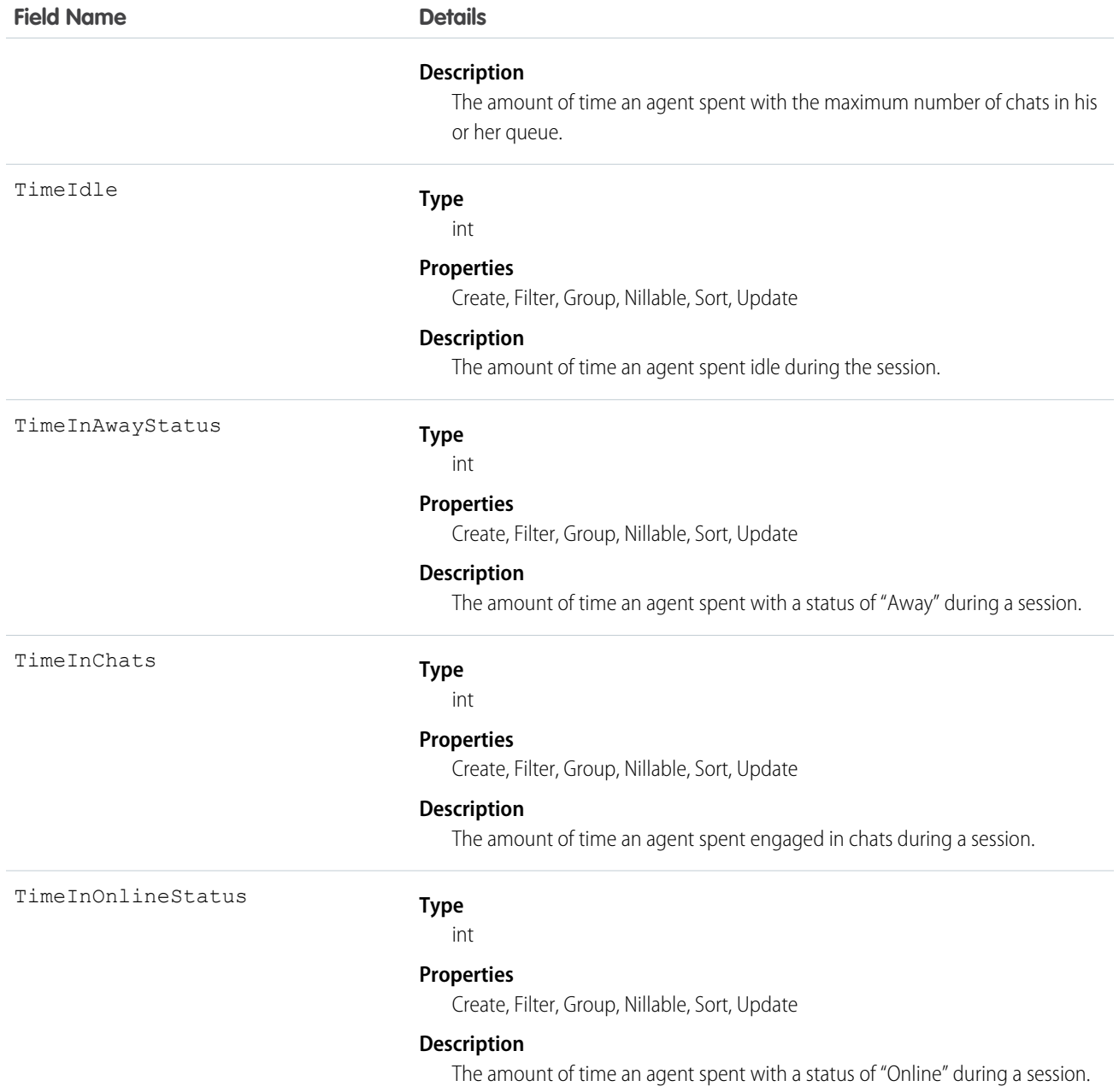

Use this object to query and manage live chat session records.

## LiveAgentSessionHistory

This object is automatically created for each Live Agent session and stores information about changes made to the session. This object is available in API versions 28.0 and later.

Note: Standard fields for the LiveAgentSession object can only be modified if your administrator has given you editing permissions for these records.

# Supported Calls

describeSObjects(), getDeleted(), getUpdated(), query(), retrieve()

## Fields

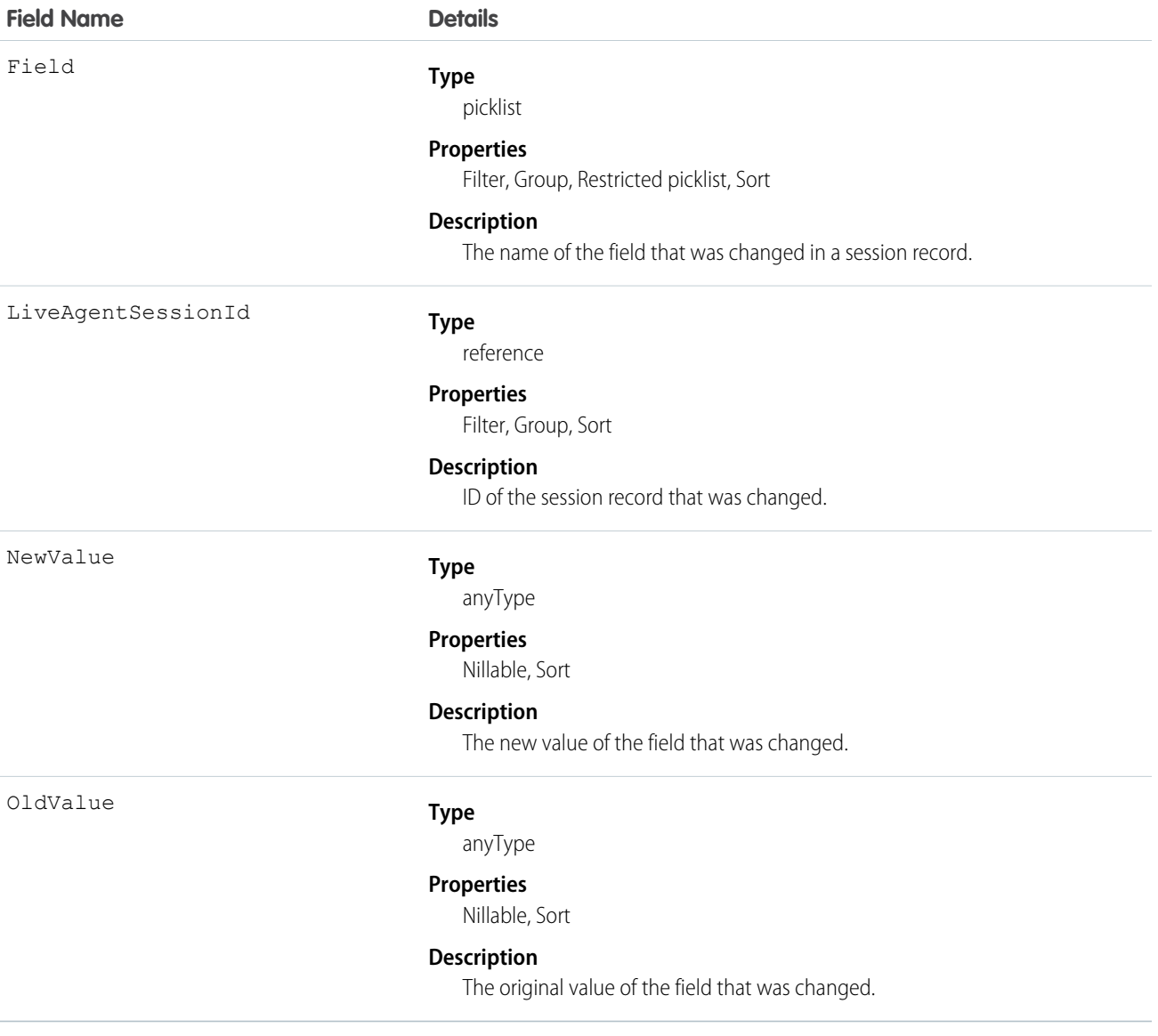

### Usage

Use this object to identify changes to live chat session records.

# LiveAgentSessionOwnerSharingRule

Represents the rules for sharing a Live Agent session record with users other than the record owner. This object is available in API version 28.0 and later.

# Supported Calls

create(), describeSObjects(), getDeleted(), getUpdated(), query(), retrieve()

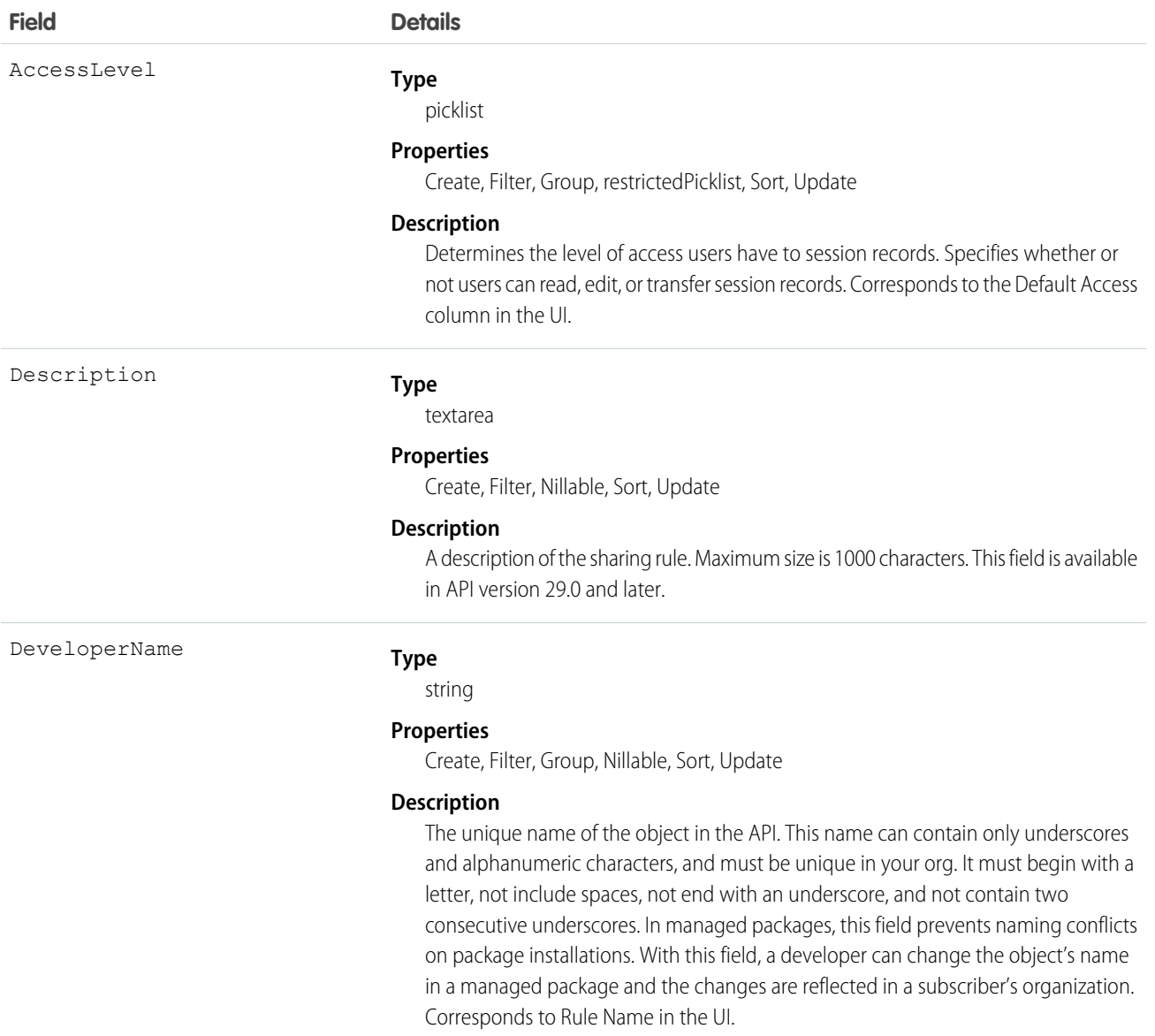

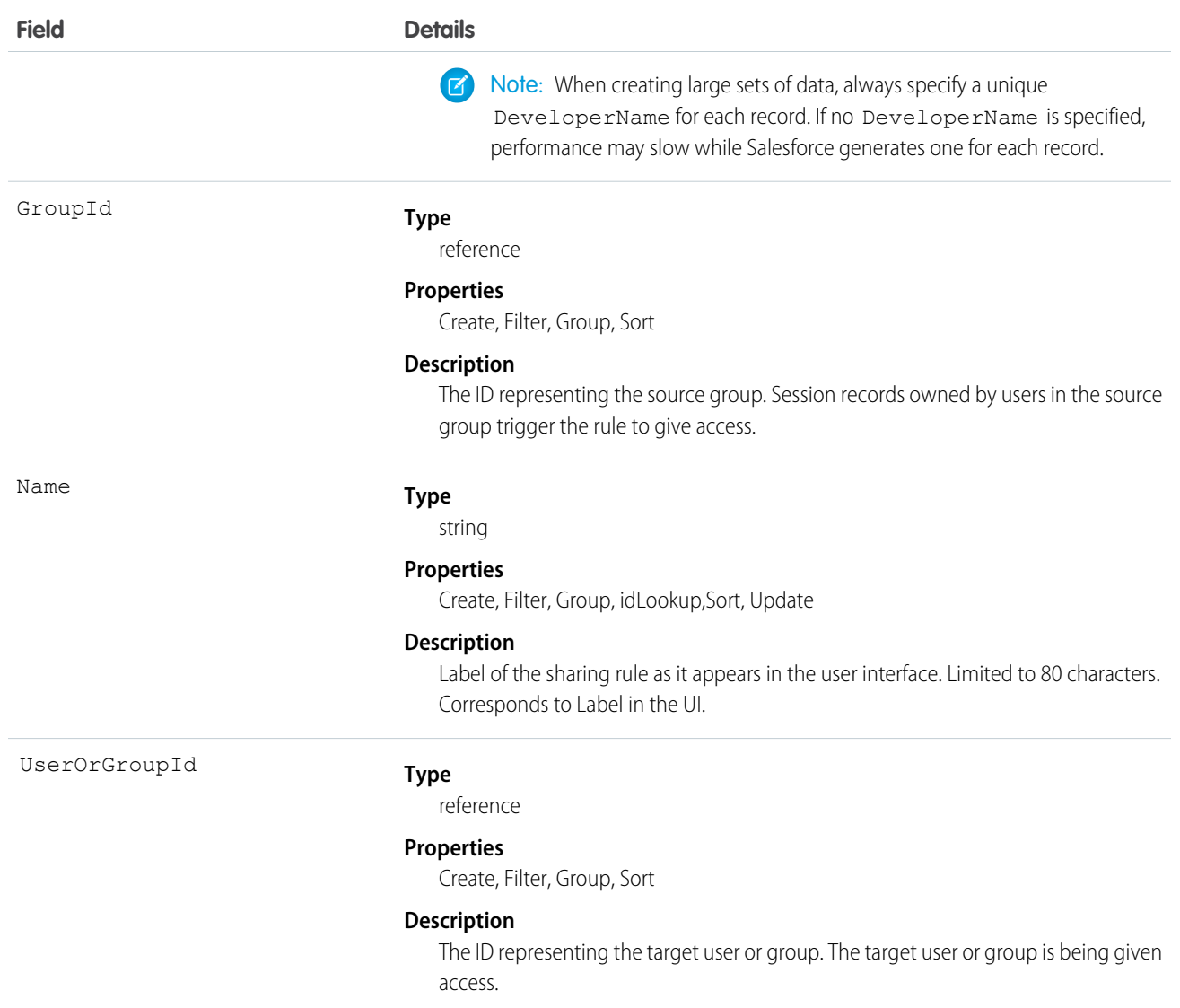

Use this object to manage the sharing rules for Live Agent session records.

## LiveAgentSessionShare

This object is automatically created for each Live Agent session and stores information about the session. This object is available in API versions 28.0 and later.

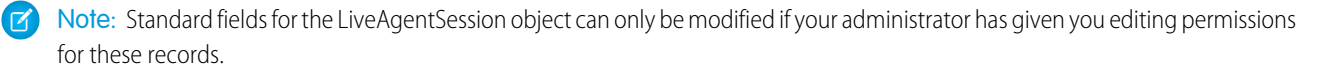

## Supported Calls

```
create(), delete(), describeSObjects(), query(), retrieve(), update(), upsert()
```
### Fields

The properties available for some fields depend on the default organization-wide sharing settings. The properties listed are true for the default settings of such fields.

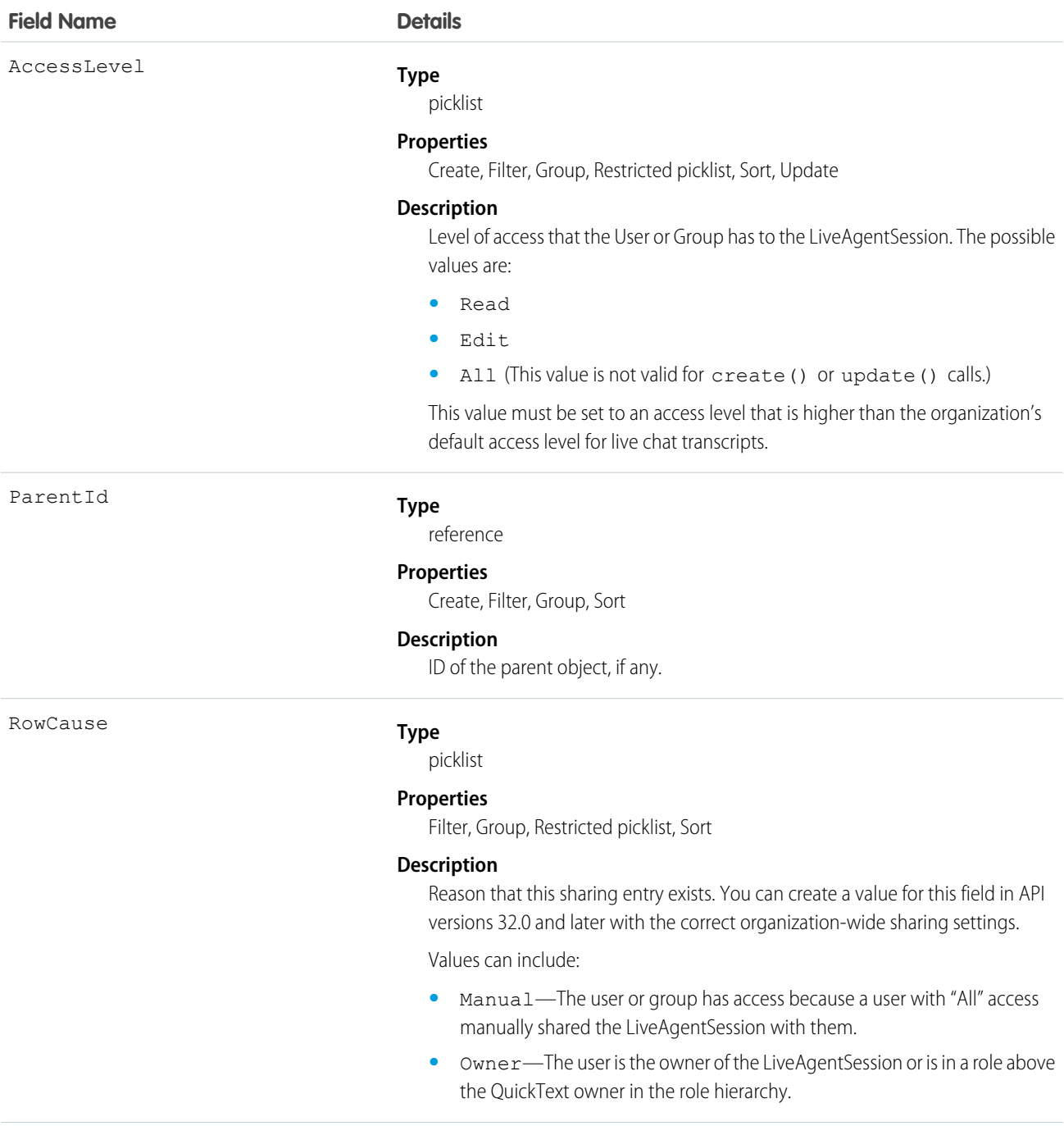

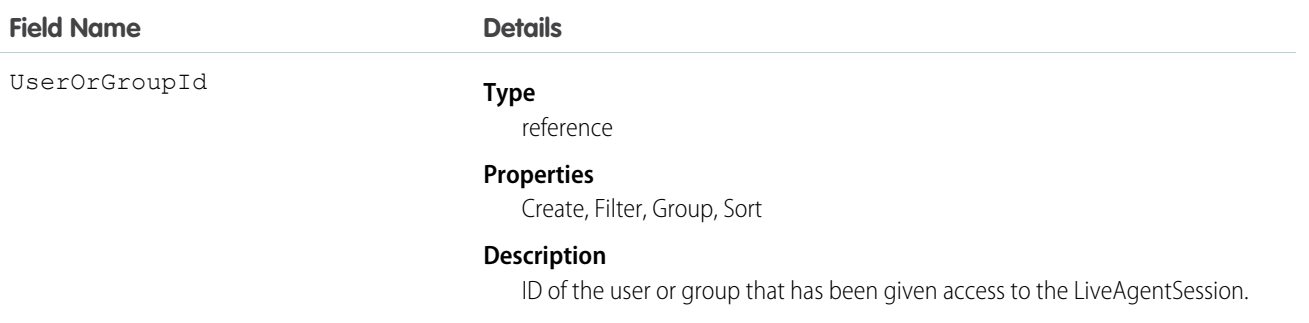

This object lets you determine which users and groups can view and edit LiveAgentSession records owned by other users.

If you attempt to create a new record that matches an existing record, the create () call updates any modified fields and returns the existing record.

## LiveChatBlockingRule

Represents a rule for blocking chat visitors' IP addresses from starting new chats with agents. This object is available in API version 34.0 and later.

## Supported Calls

create(), delete(), query(), retrieve(), update(), upsert()

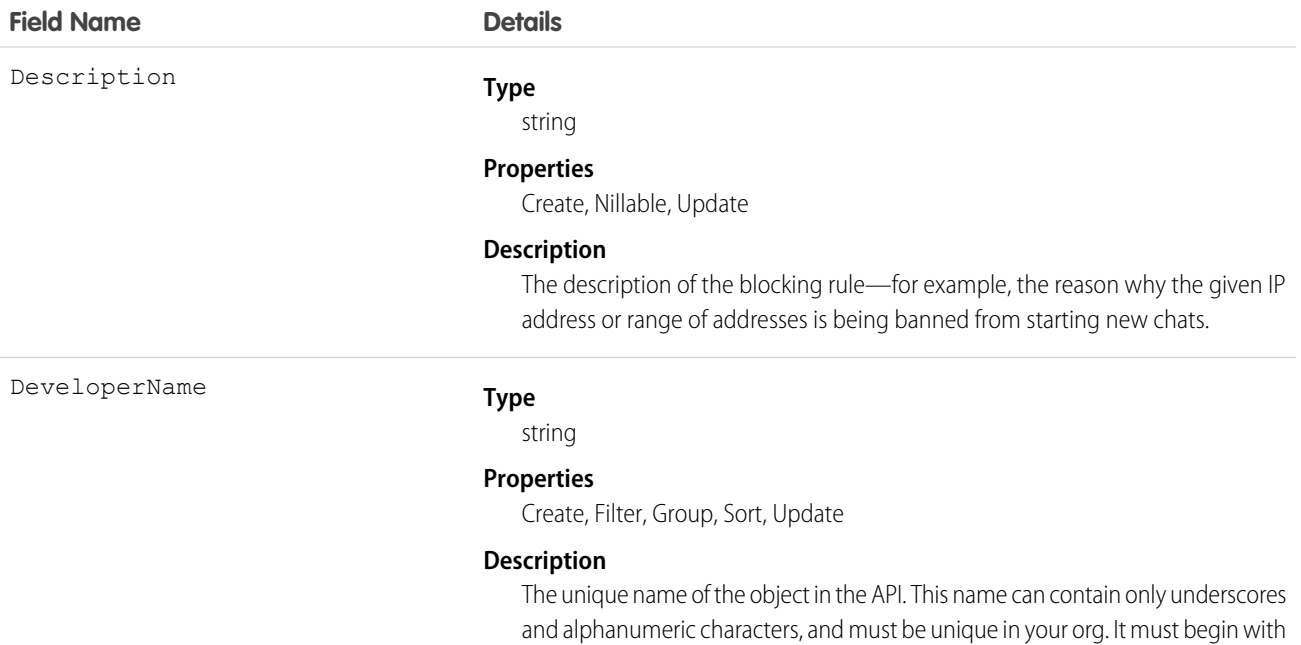

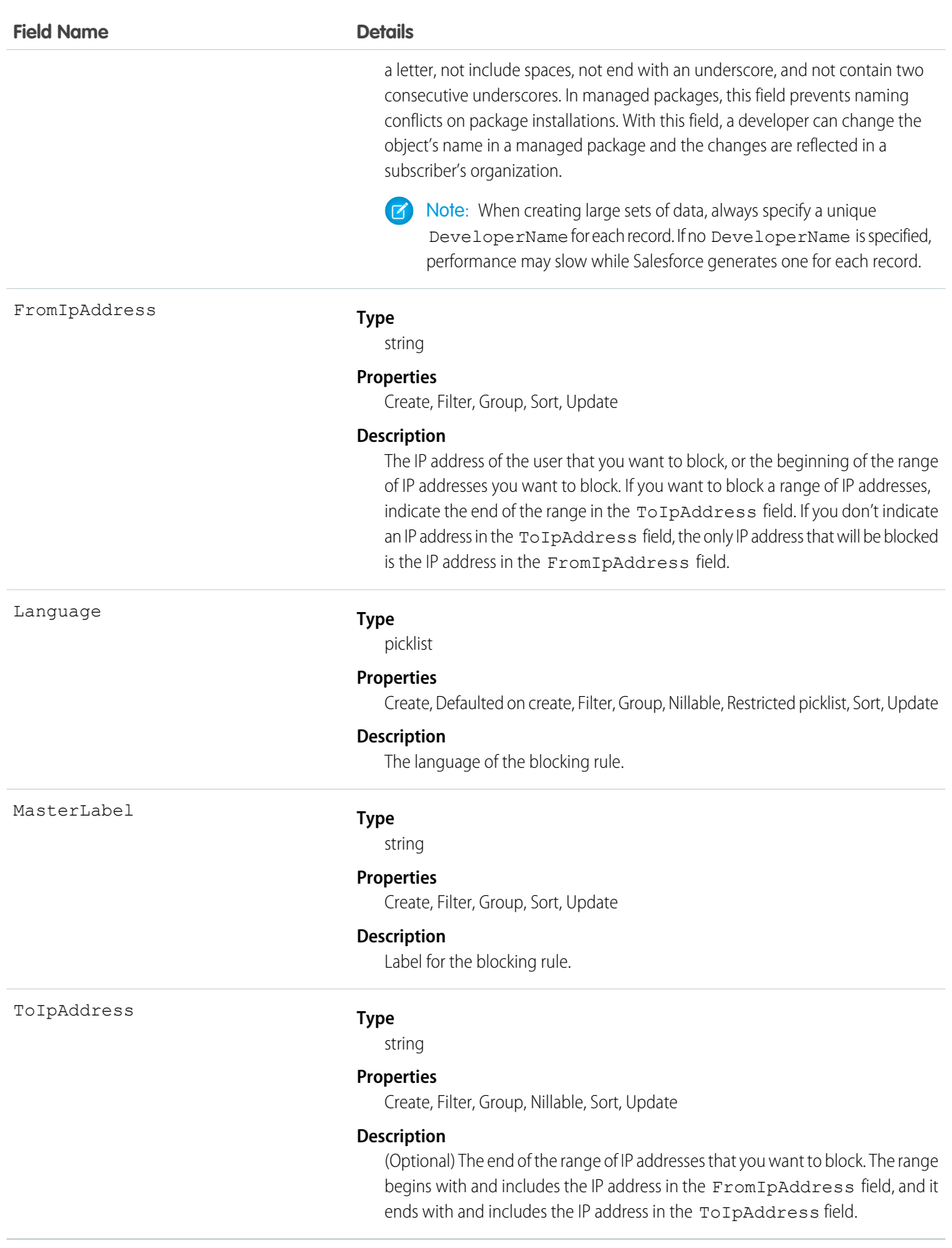

Use this object to query and manage rules for blocking customers from starting new chats with agents.

## **LiveChatButton**

Represents a button that allows visitors to request chats with Live Agent users. This object is available in API version 24.0 and later.

## Supported Calls

create(), query(), retrieve(), update(), upsert()

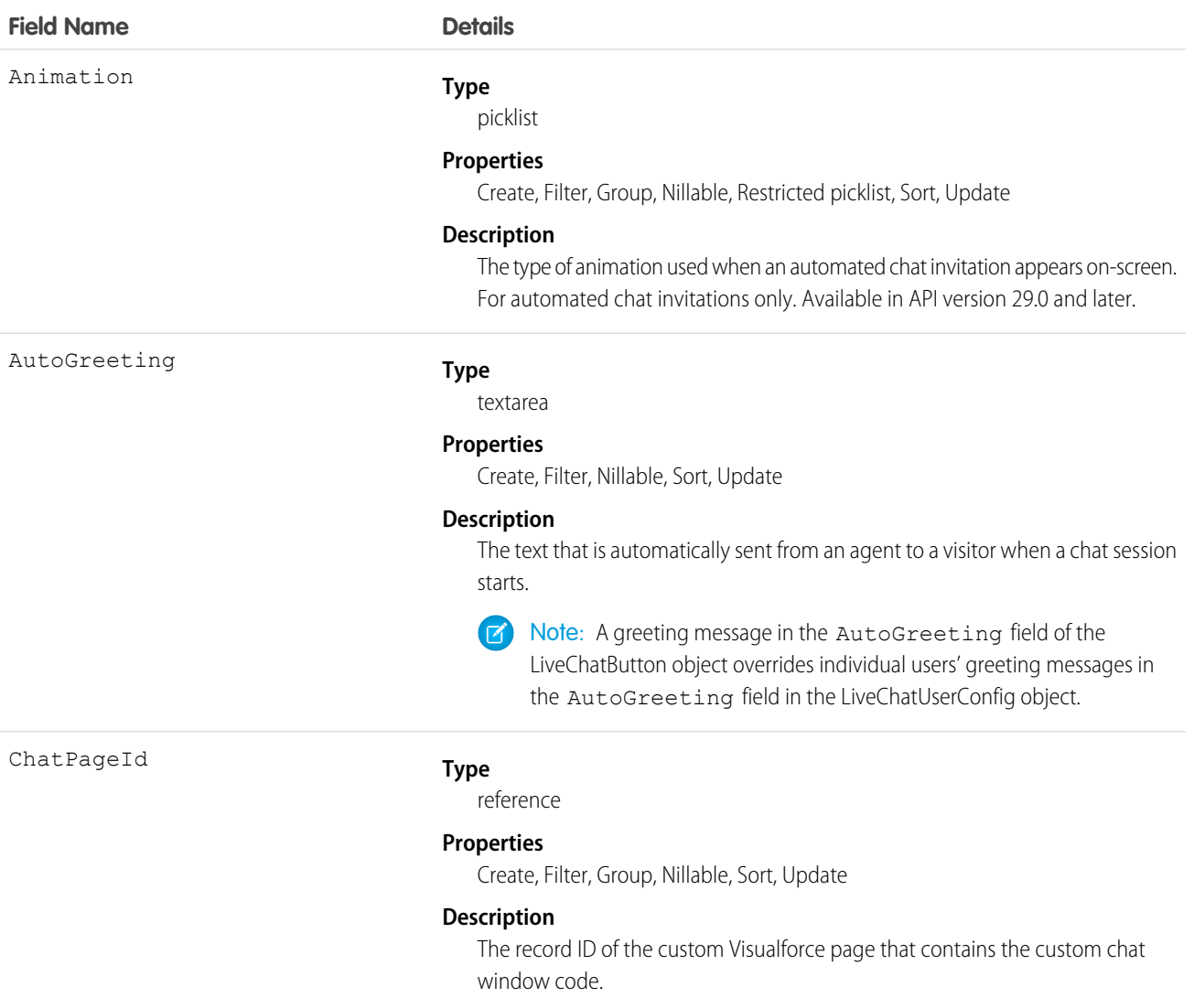

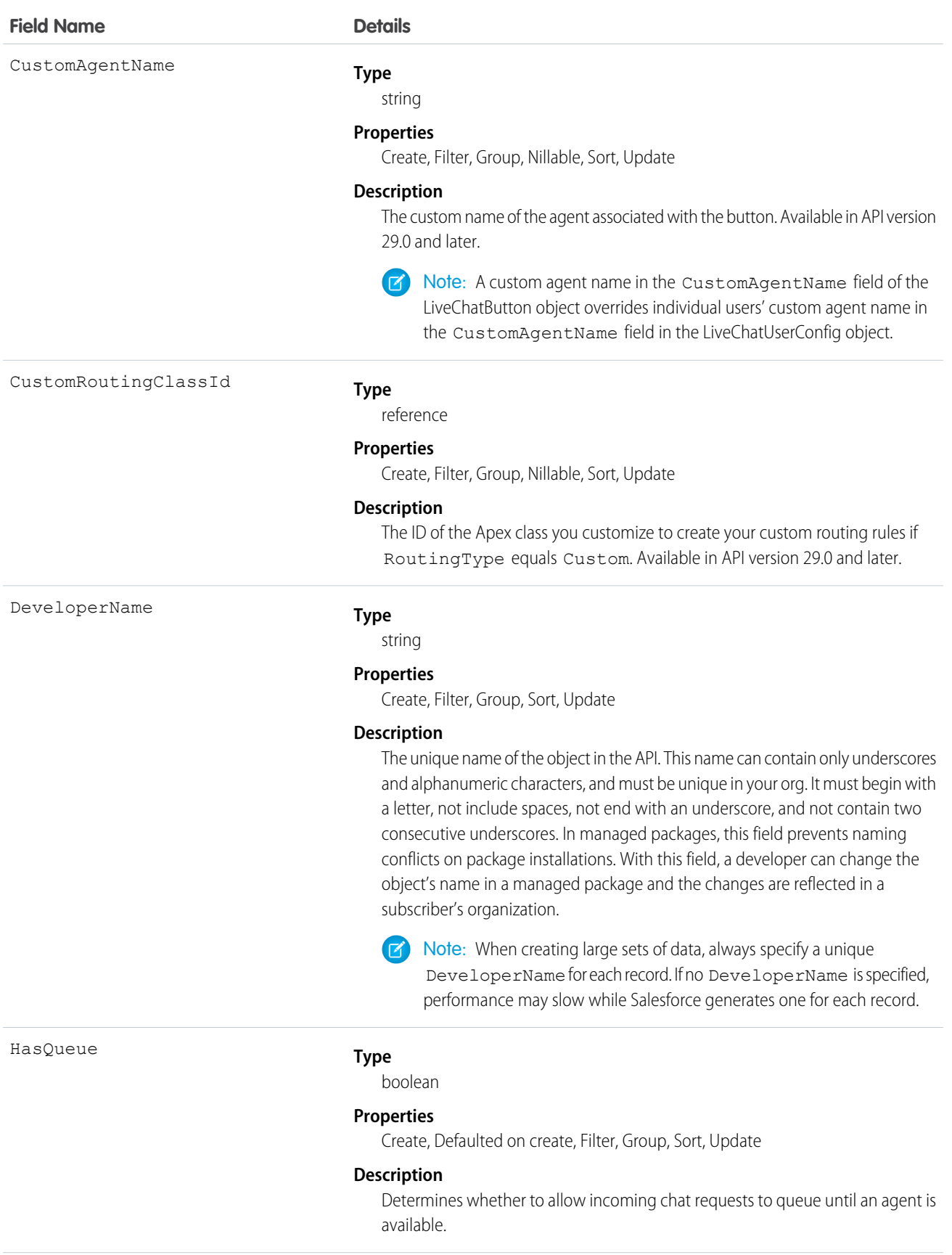

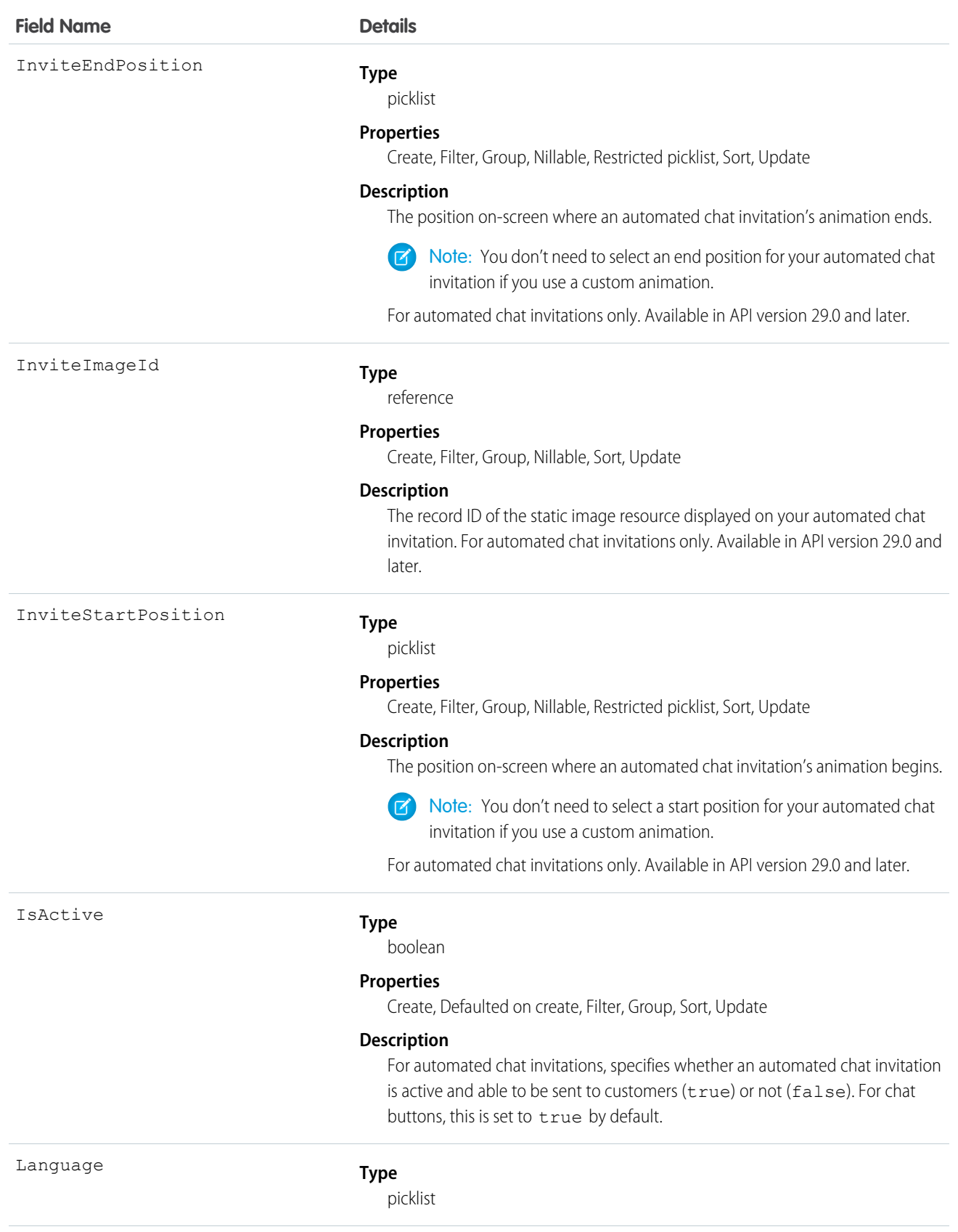

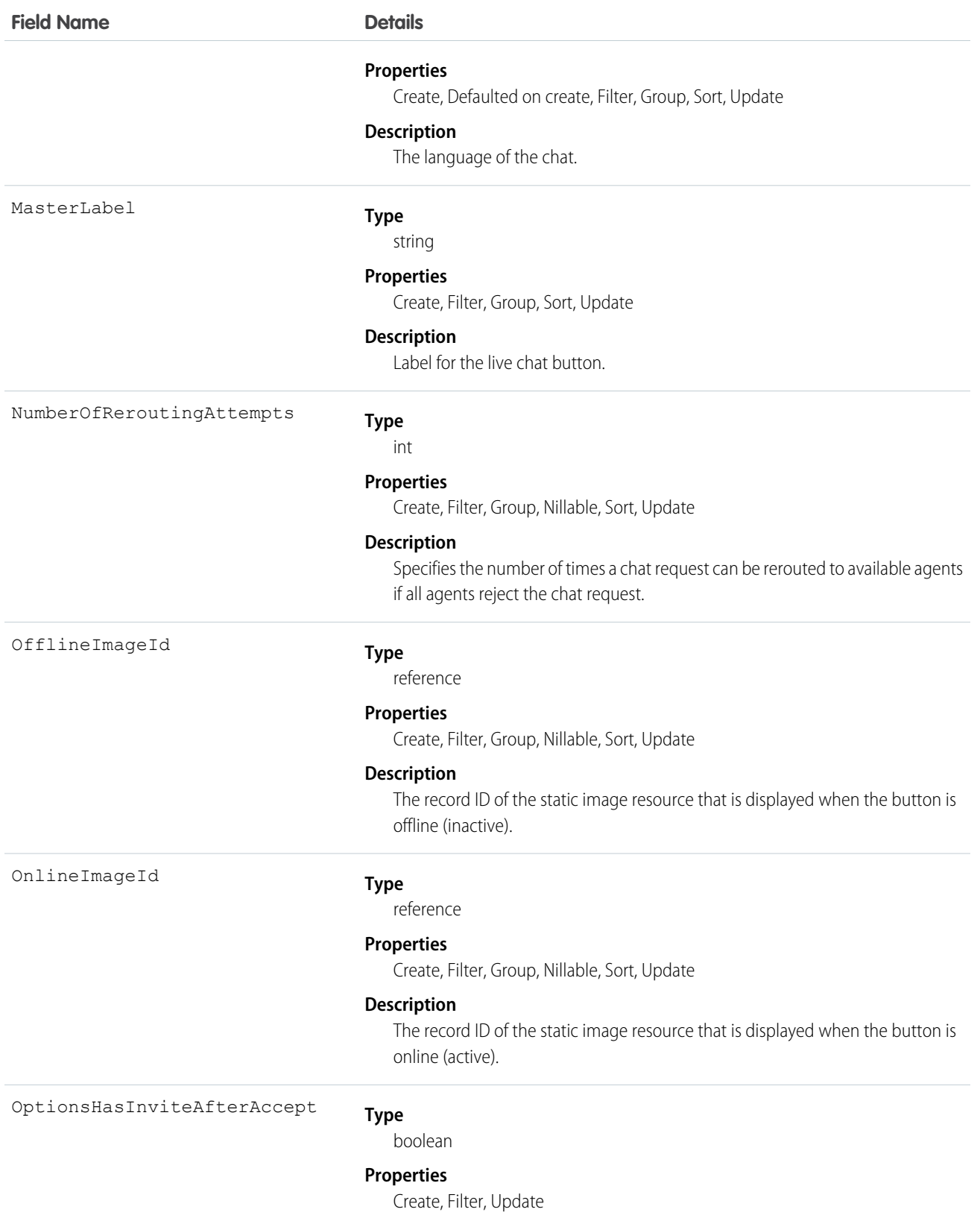

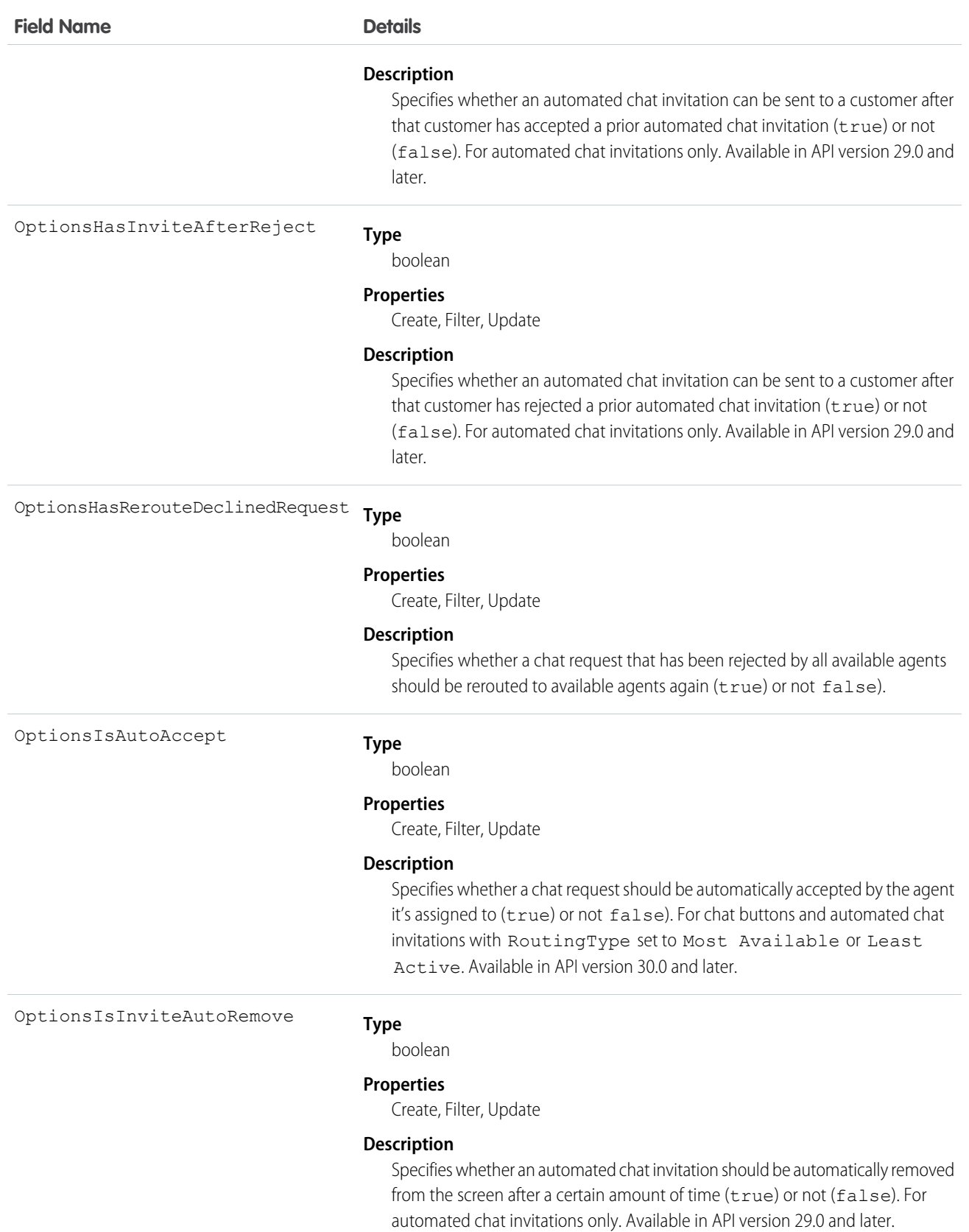

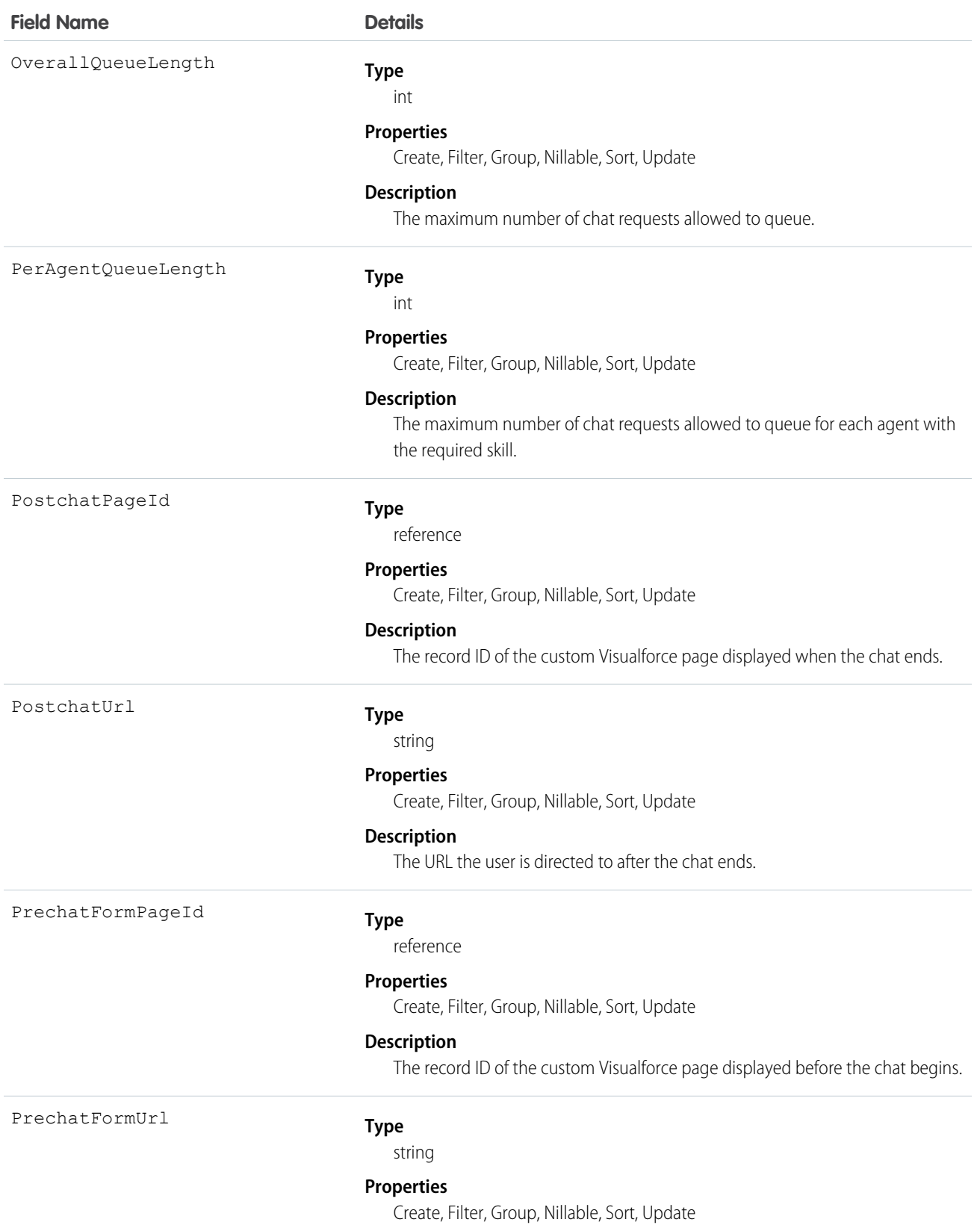
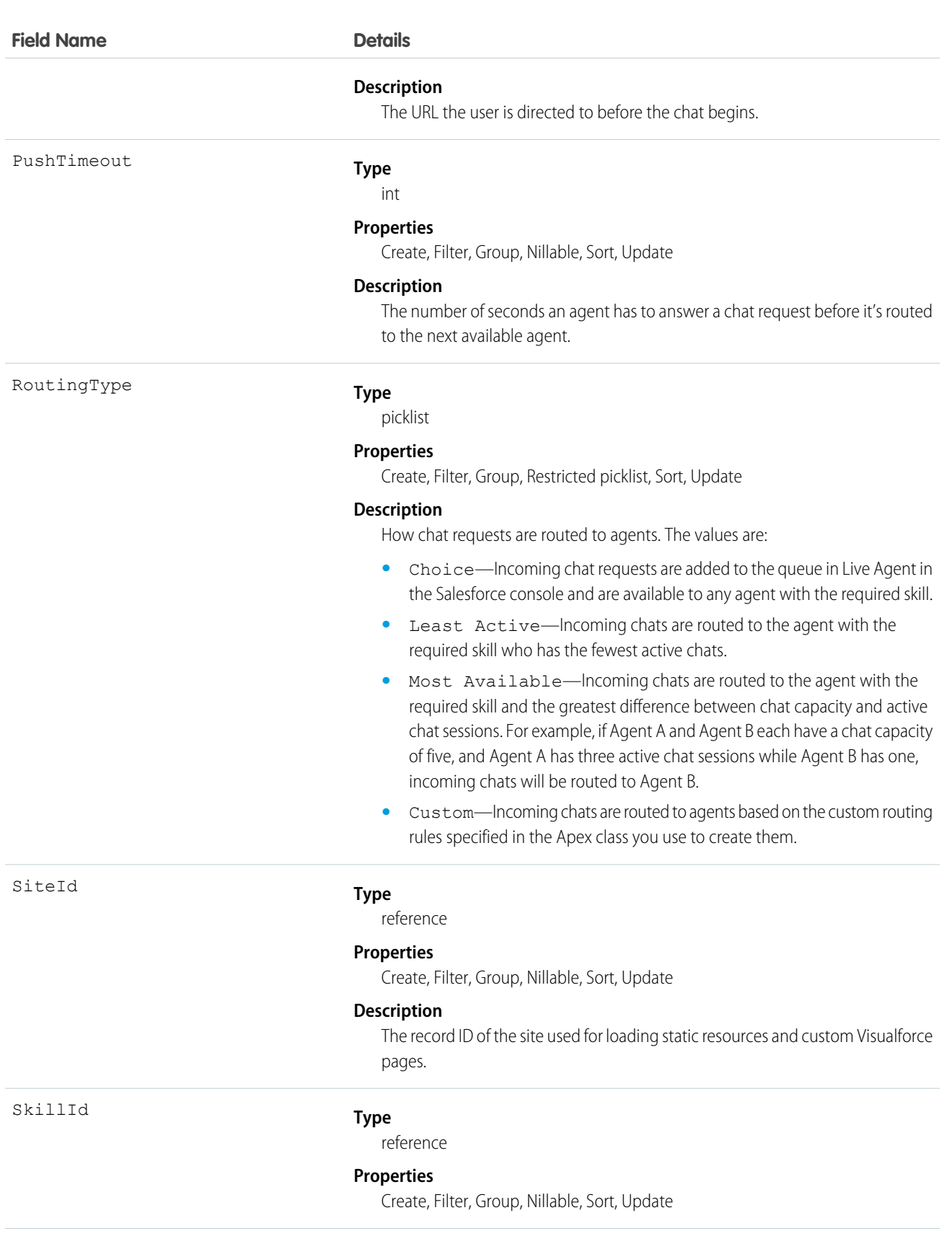

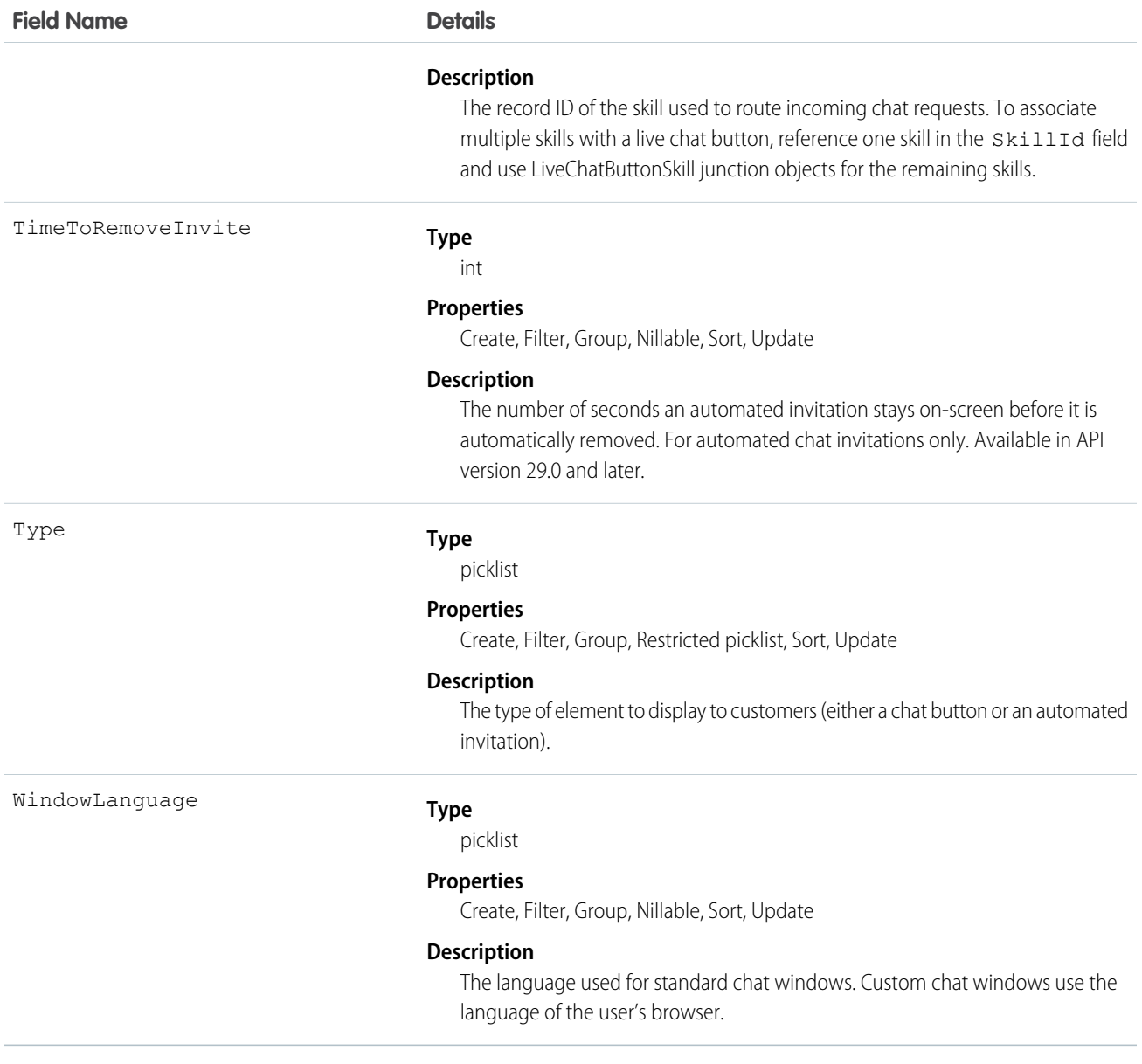

Use this object to query and manage live chat buttons and automated chat invitations.

# LiveChatButtonDeployment

Associates a Live Agent automated chat invitation with a specific deployment. This object is available in API versions 28.0 and later.

# Supported Calls

```
create(), delete()query(), retrieve(), update()
```
# Fields

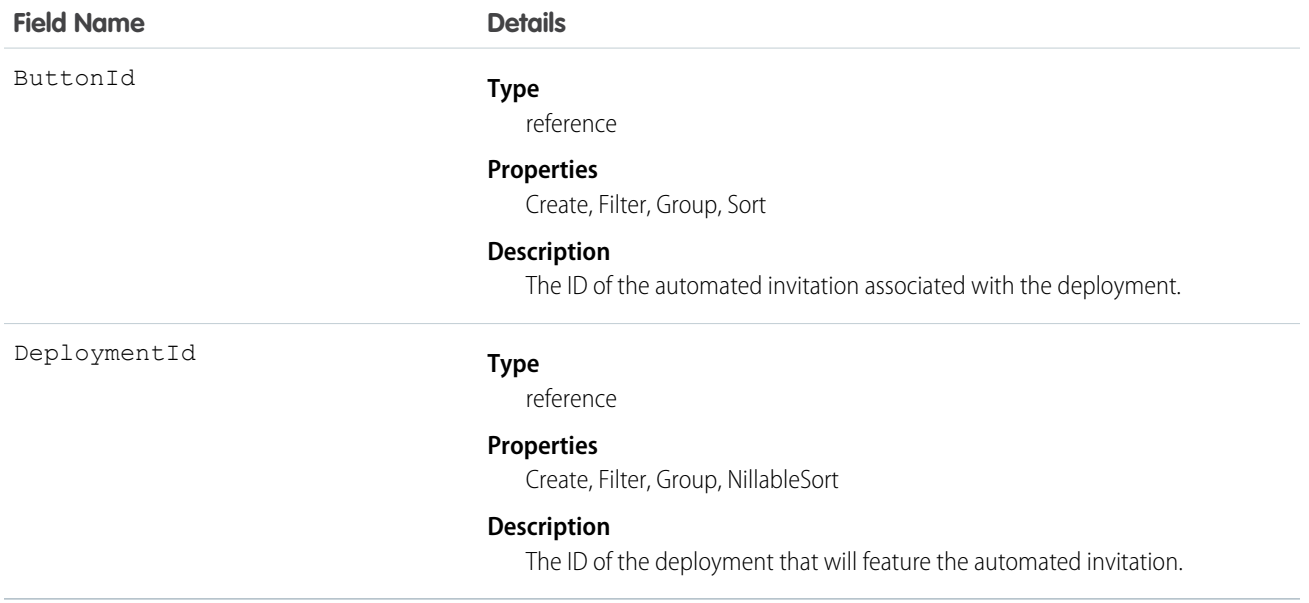

# Usage

Use this object to associate automated chat invitations with specific deployments.

# **LiveChatButtonSkill**

Represents all the skills available to a LiveChatButton except the one currently assigned. To retrieve the skill currently assigned, query LiveChatButton. This object is available in API version 25.0 and later.

# Supported Calls

```
create(), delete(), query(), update()
```
# Fields

**Field Name Details**

ButtonID

### **Type**

reference

**Properties**

Create, Filter, Group, Sort

### **Description**

The record ID of the button.

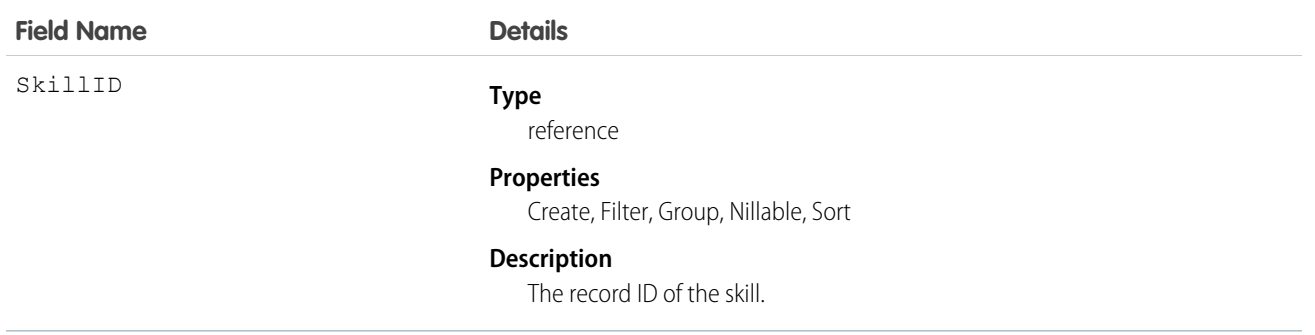

Use this object to assign a specific skill to a specific button for multi-skill routing. For example:

```
String myButtonId = "button_Id";
String myButtonDevName = "button_DeveloperName";
List<String> skilllds = new List<String>();
//Get one skill ID from button
for(LiveChatButton lcb : [SELECT SkillId FROM LiveChatButton WHERE DeveloperName =:
myButtonDevName]) {
   skillIds.add(lcb.SkillId);
}
//Get remaining skills from LiveChatButtonSkill join object
for(LiveChatButtonSkill lcbs : [SELECT SkillID FROM LiveChatButtonSkill WHERE ButtonId =:
myButtonId]) {
   skillIds.add(lcbs.SkillId);
}
//Retrieve all skills into a single list
List<Skill> skills = [SELECT Id, DeveloperName FROM Skill WHERE Id IN :SkillIds];
```
# LiveChatDeployment

Represents the general settings for deploying Live Agent on a website. This object is available in API version 24.0 and later.

### Supported Calls

create(), query(), retrieve(), update(), upsert()

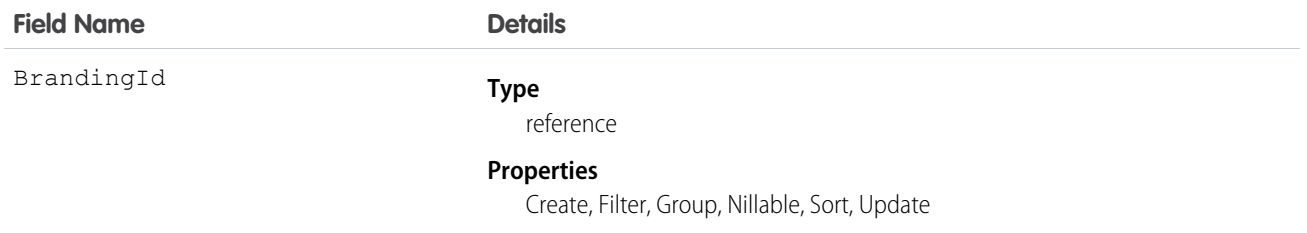

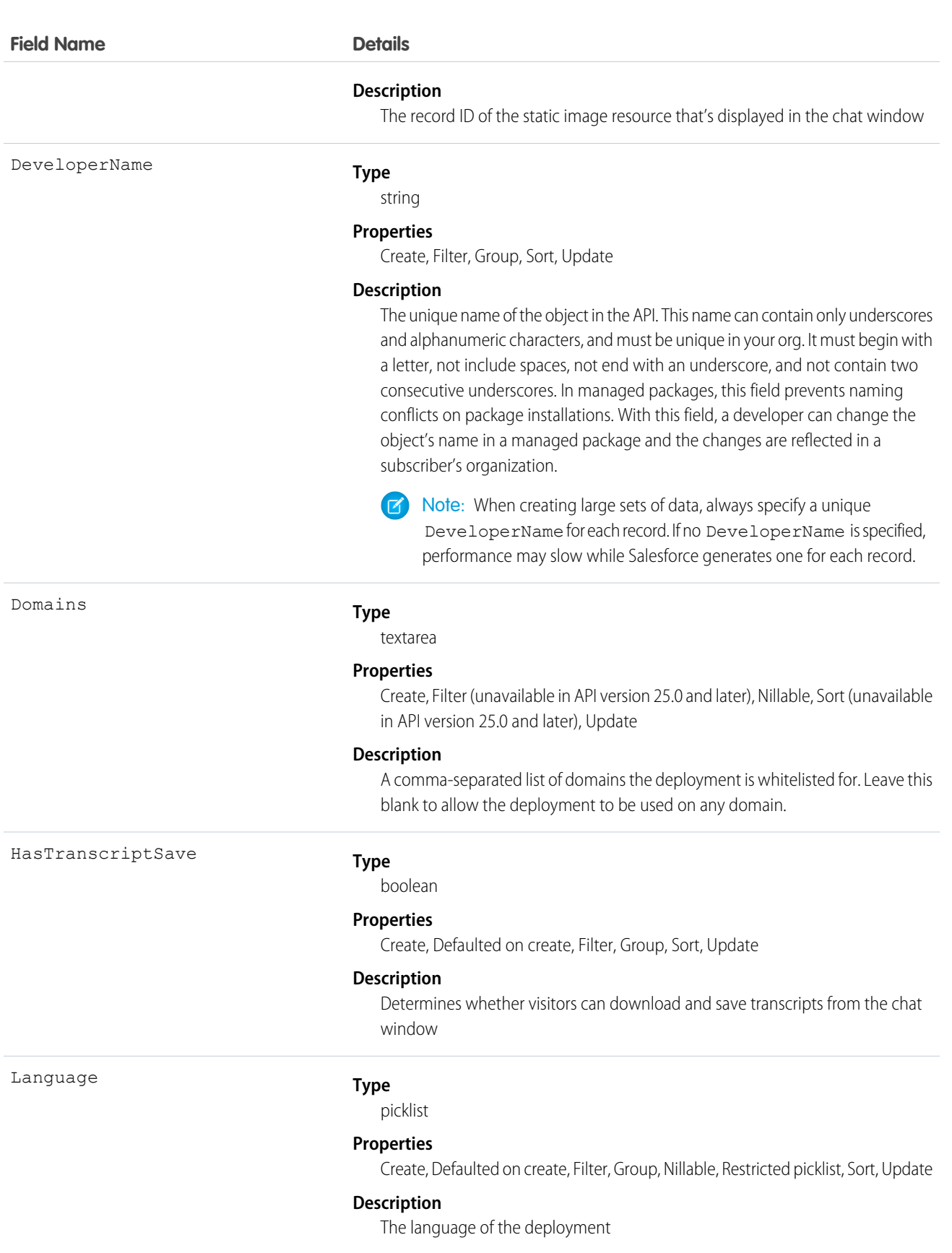

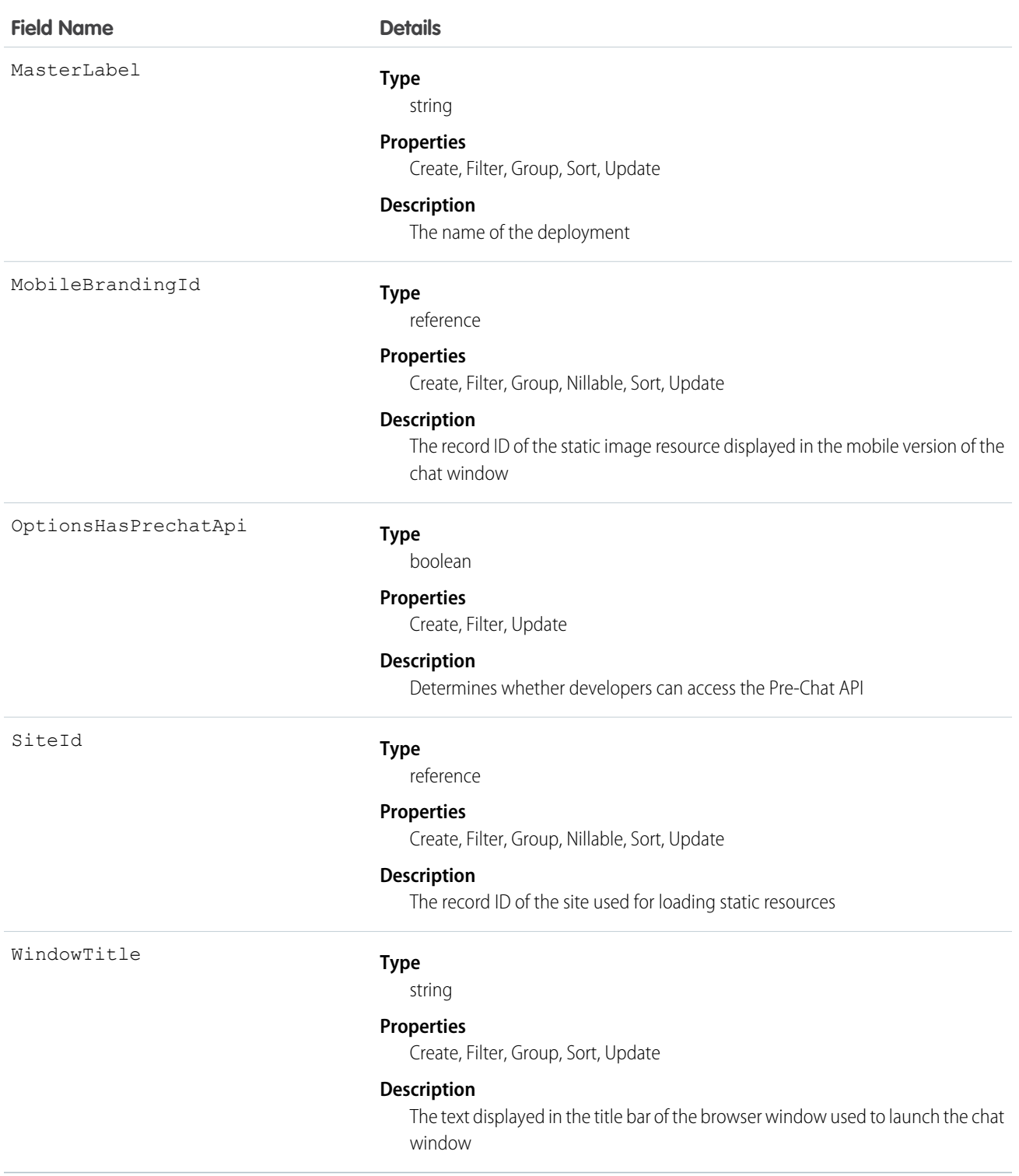

Use this object to query and manage live chat deployments.

# LiveChatSensitiveDataRule

Represents a rule for masking or deleting data of a specified pattern. Written as a regular expression (regex). This object is available in API version 35.0 and later.

# Supported Calls

create(), delete(), query(), retrieve(), update(), upsert()

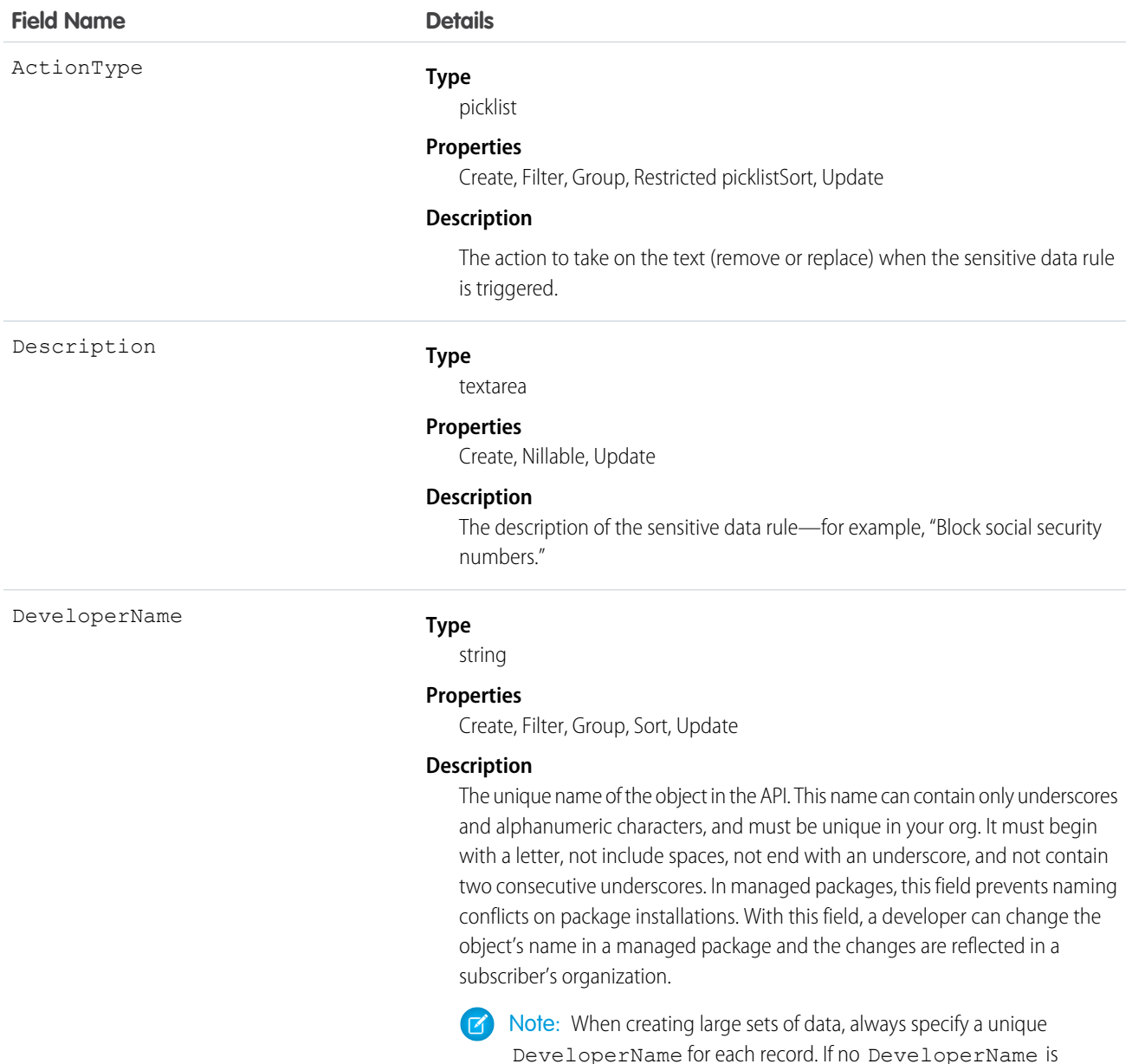

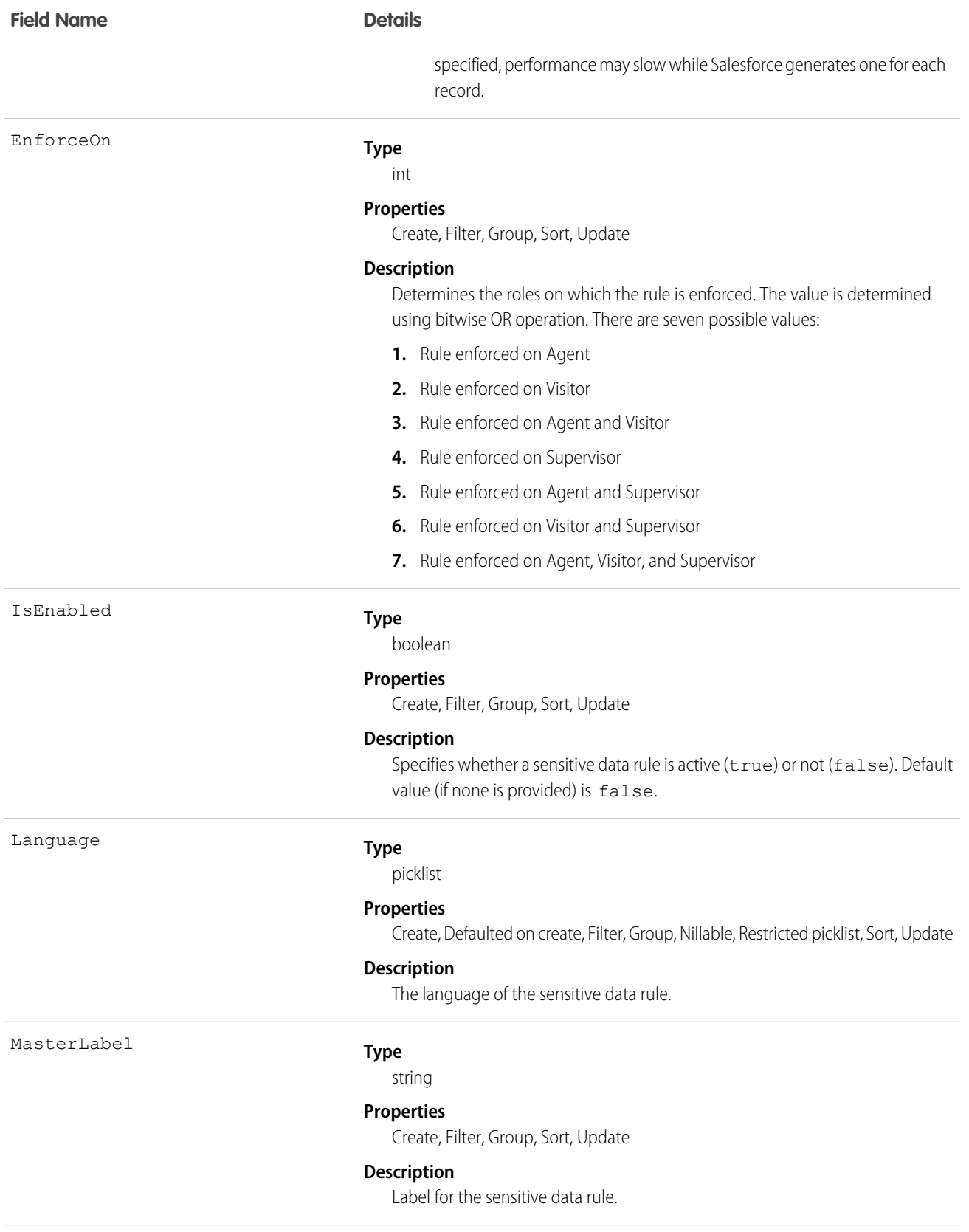

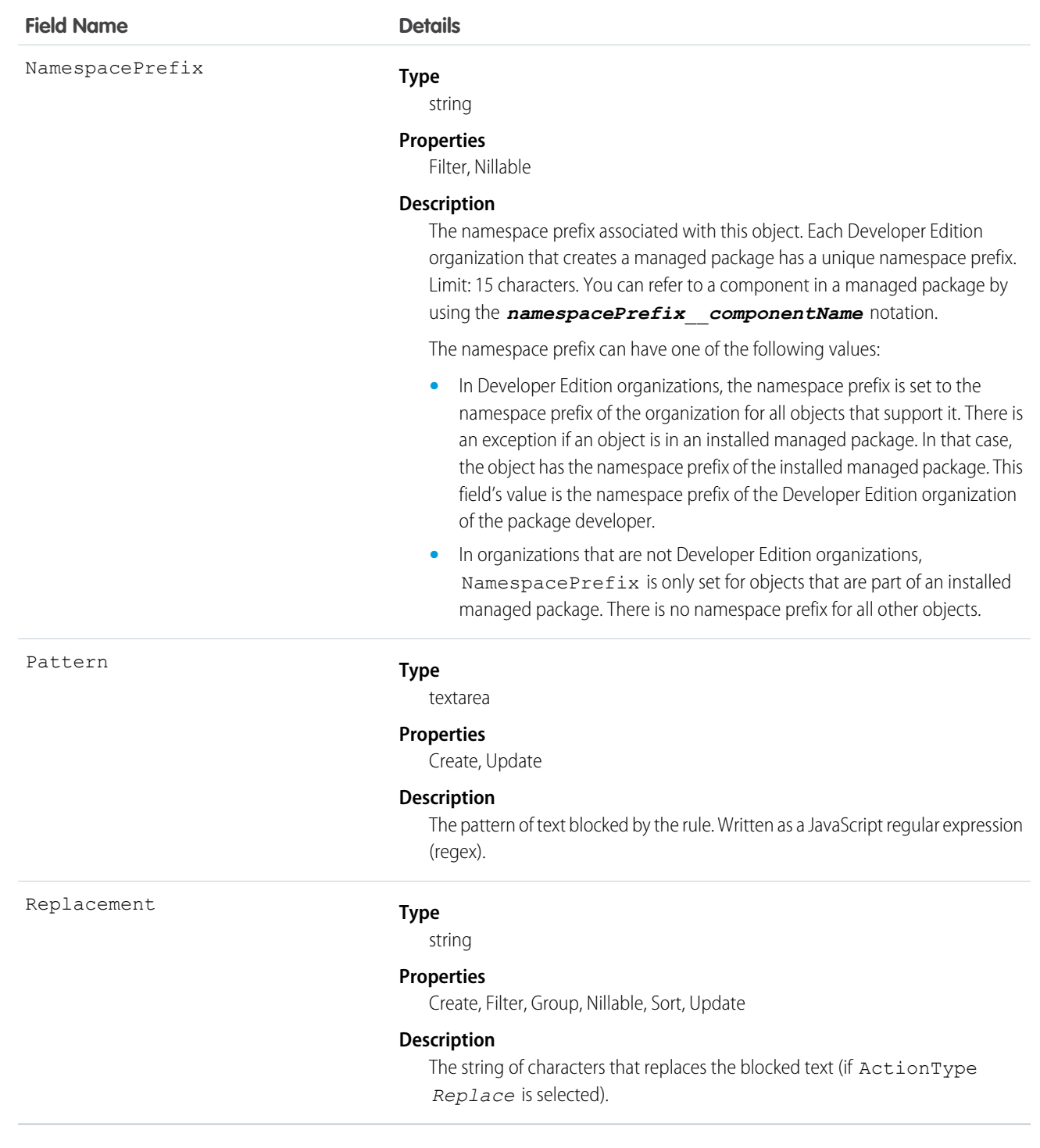

Use this object to mask or delete data of specified patterns, such as credit card, social security, phone and account numbers, or even profanity.

# **LiveChatTranscript**

This object is automatically created for each Live Agent chat session and stores information about the session. This object is available in API version 24.0 and later.

# Supported Calls

create(), delete(), describeLayout(), describeSObjects(), getDeleted(), getUpdated(), query(), retrieve(), search(), undelete(), update(), upsert()

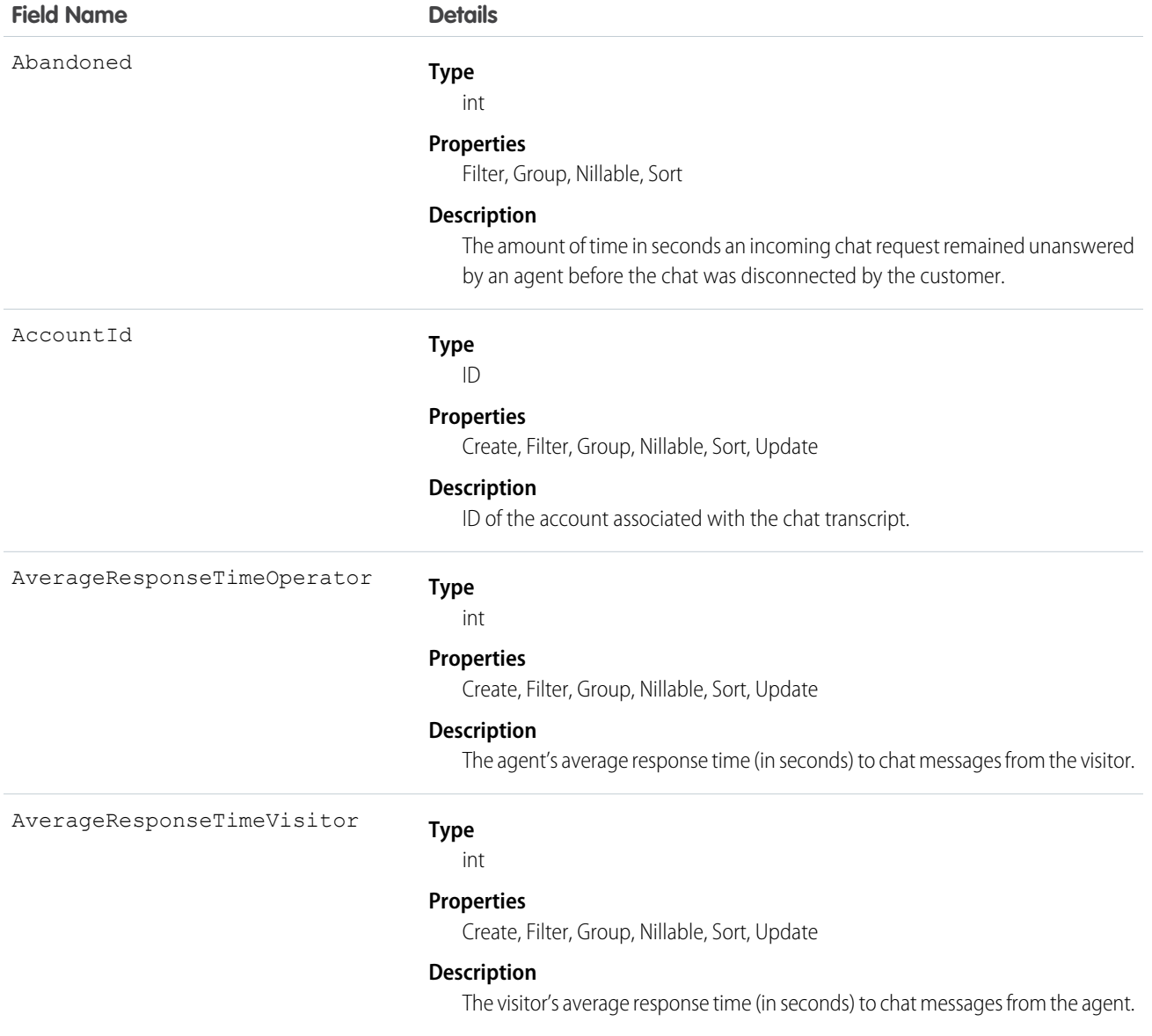

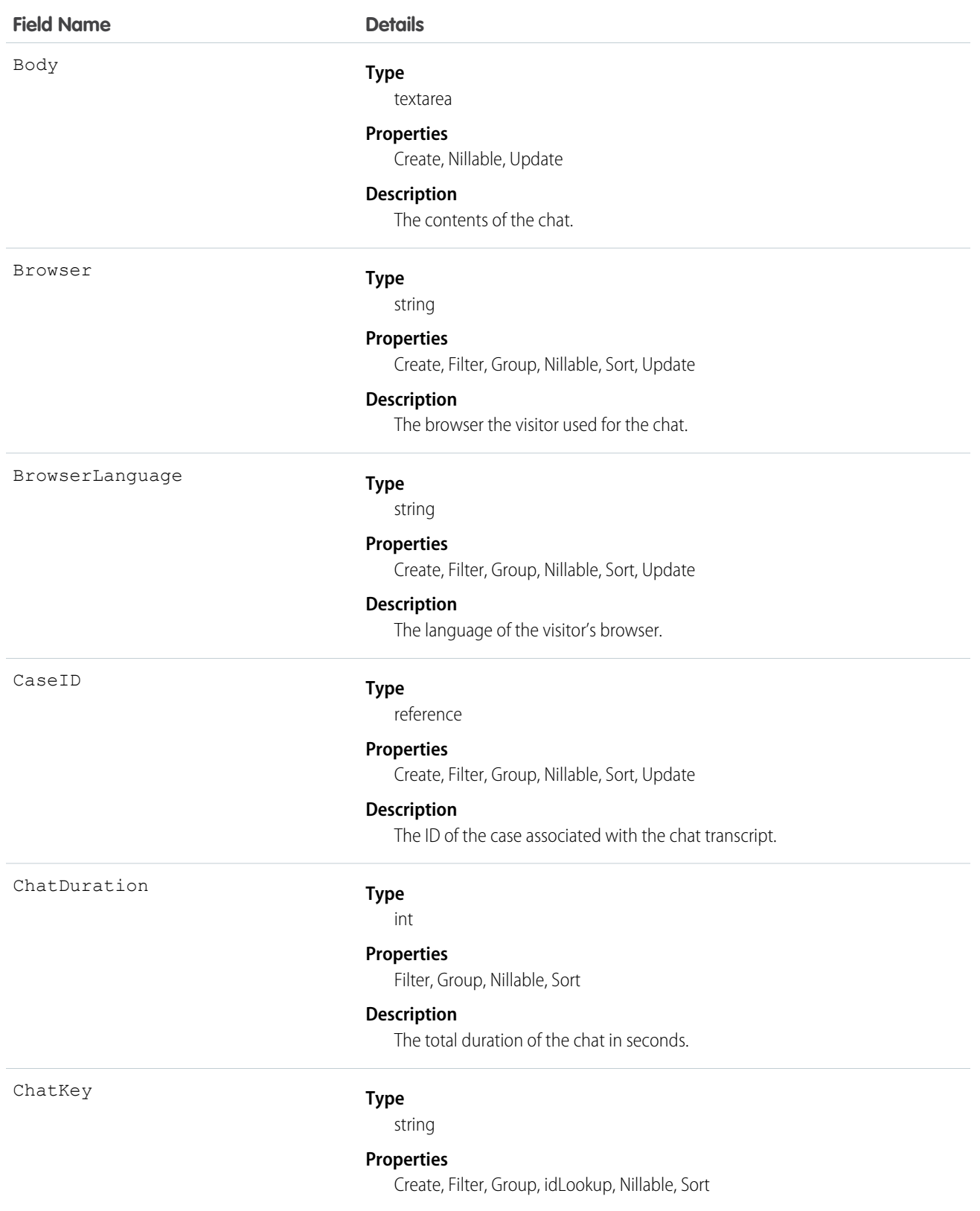

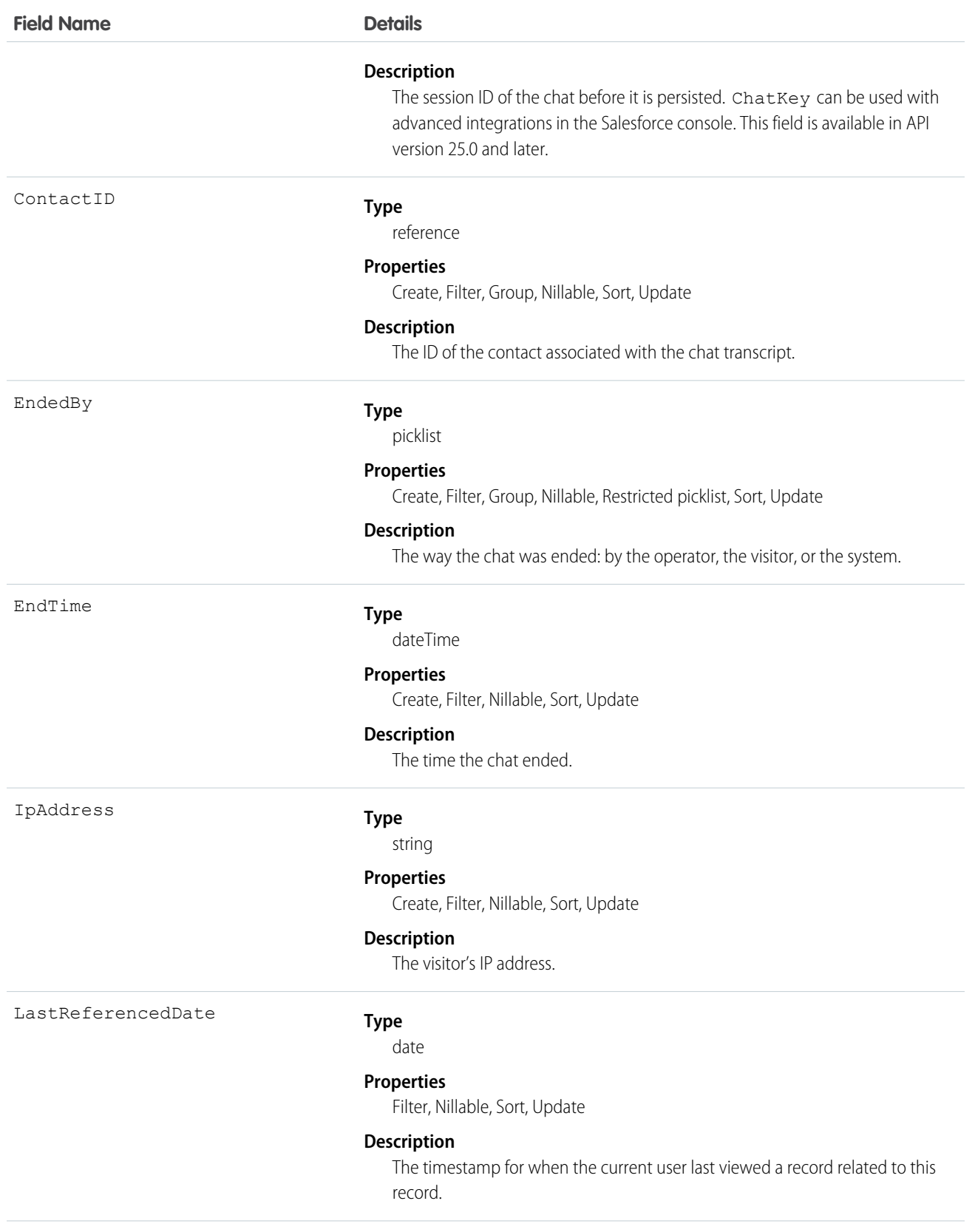

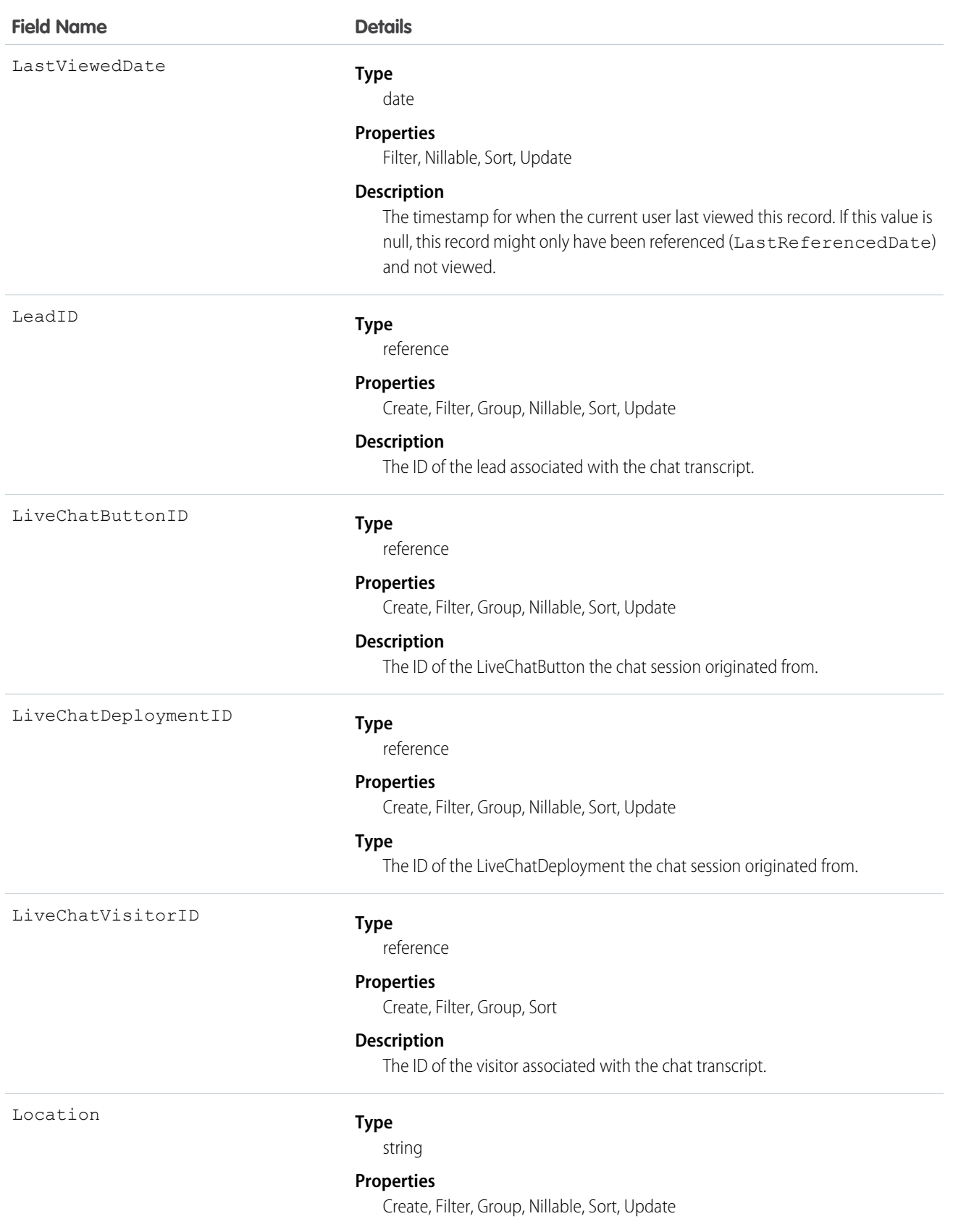

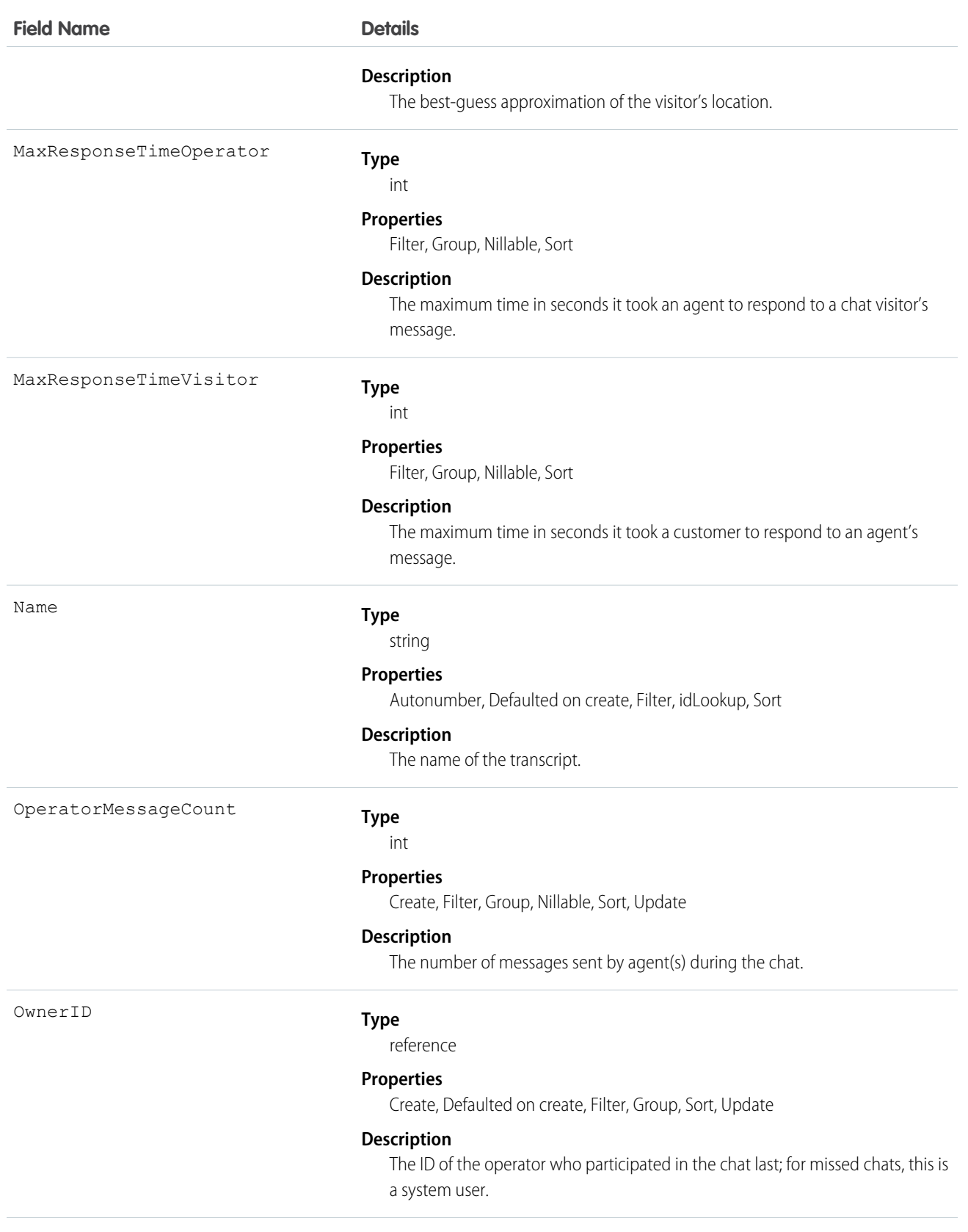

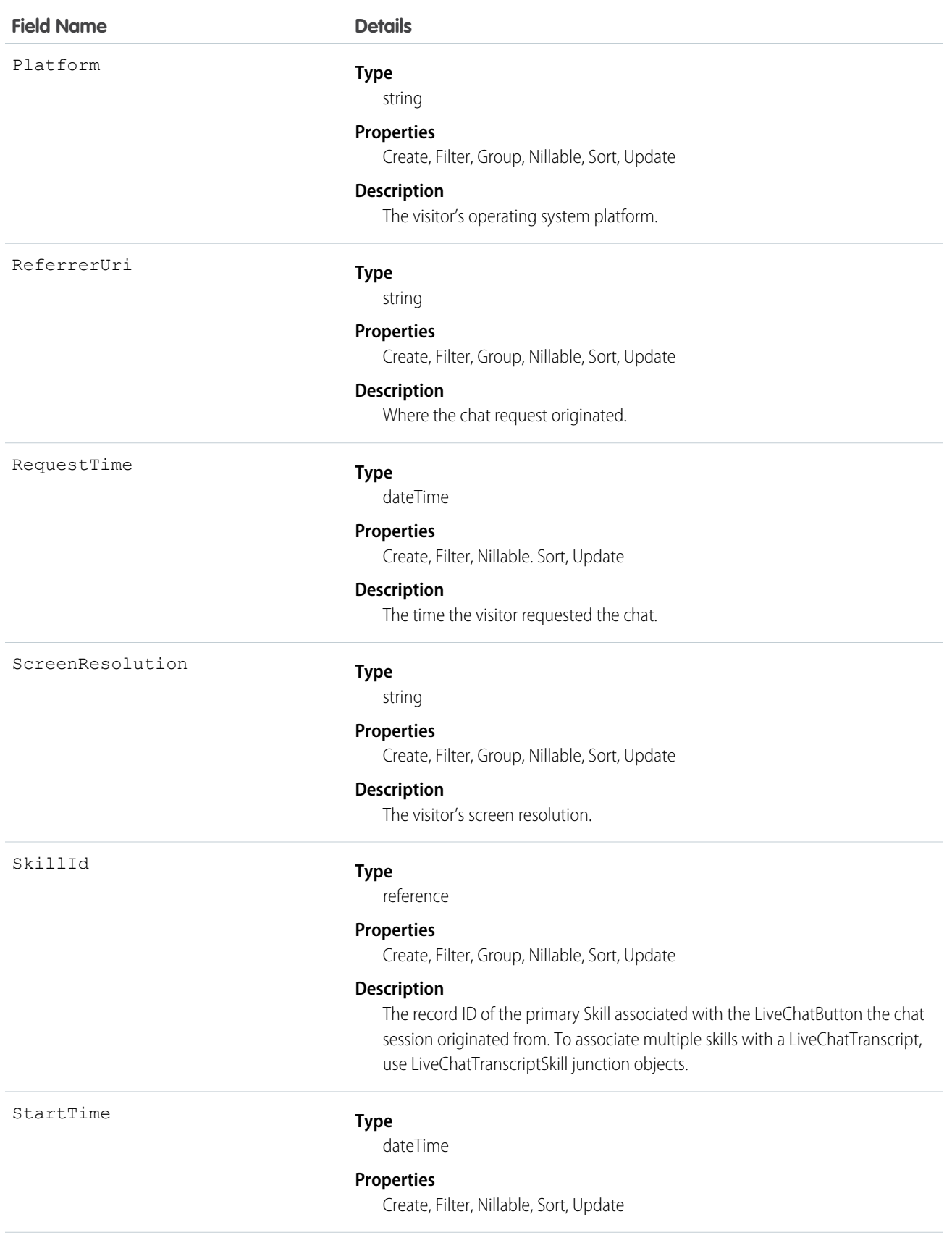

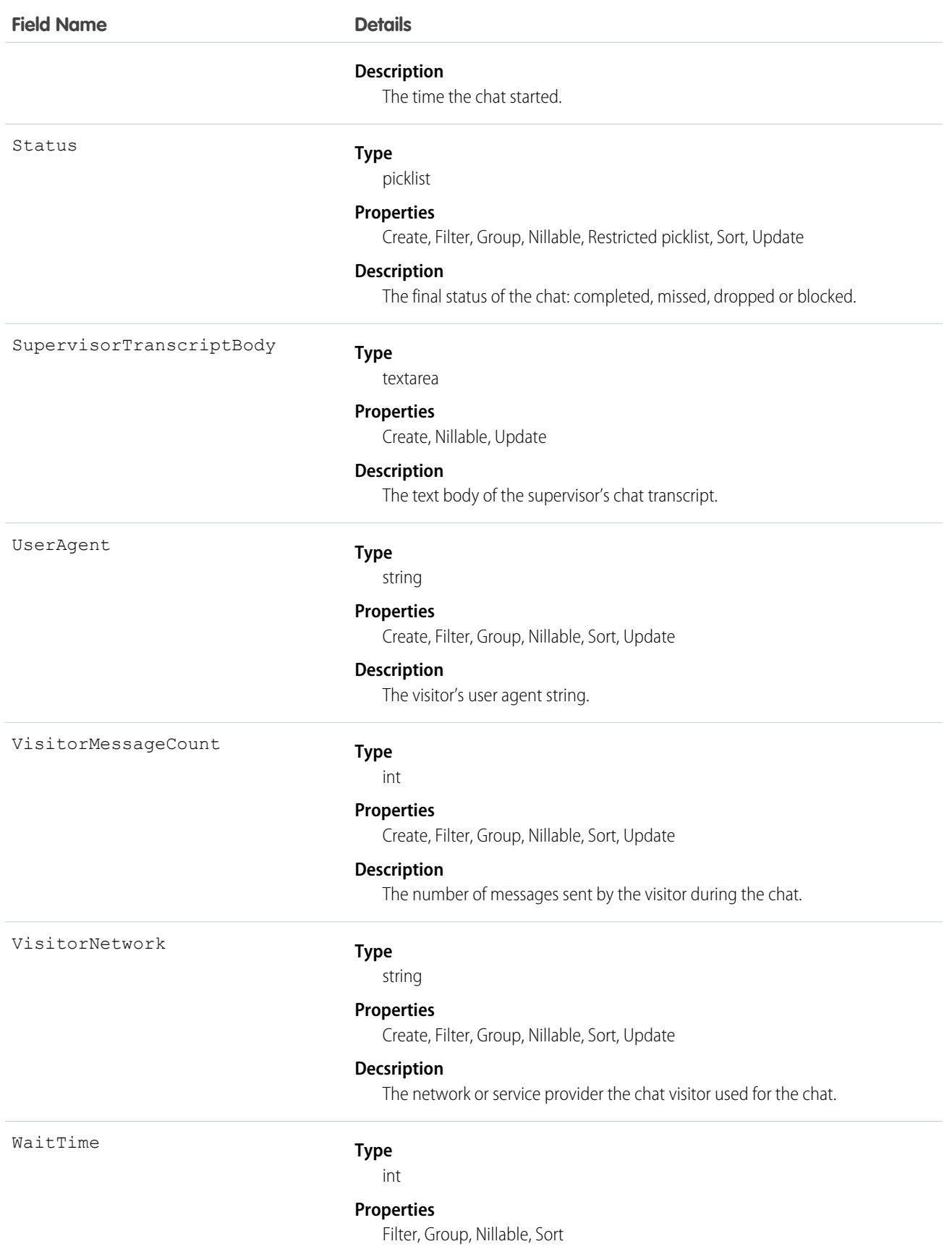

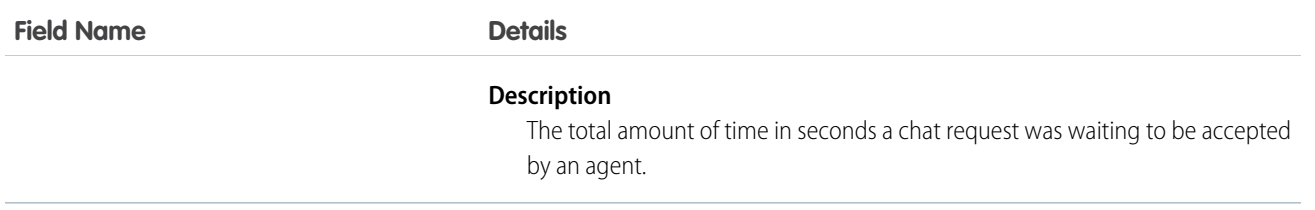

Use this object to query and manage live chat transcripts.

# **LiveChatTranscriptEvent**

Captures specific events that occur over the lifetime of a chat. This object is available in API version 24.0 and later.

### Supported Calls

create(), delete(), getDeleted(), getUpdated(), query(), retrieve(), undelete(), update(), upsert()

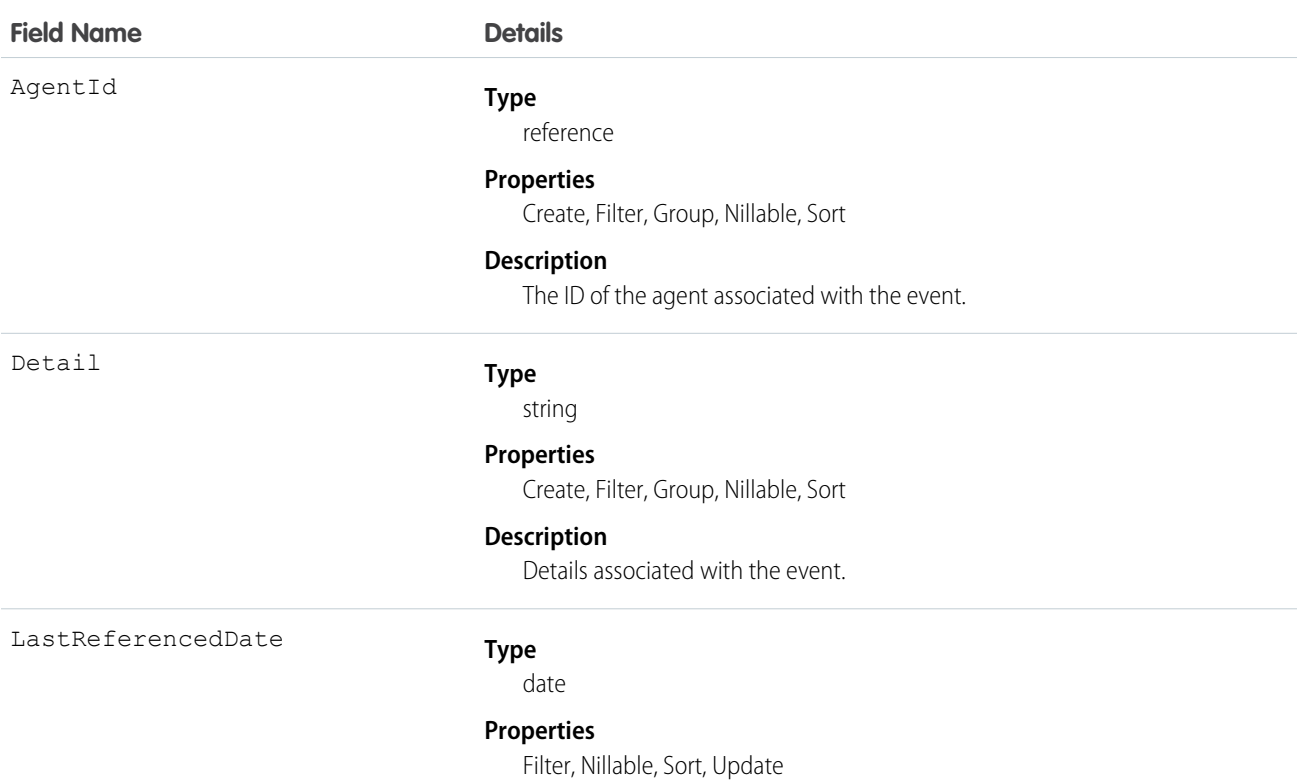

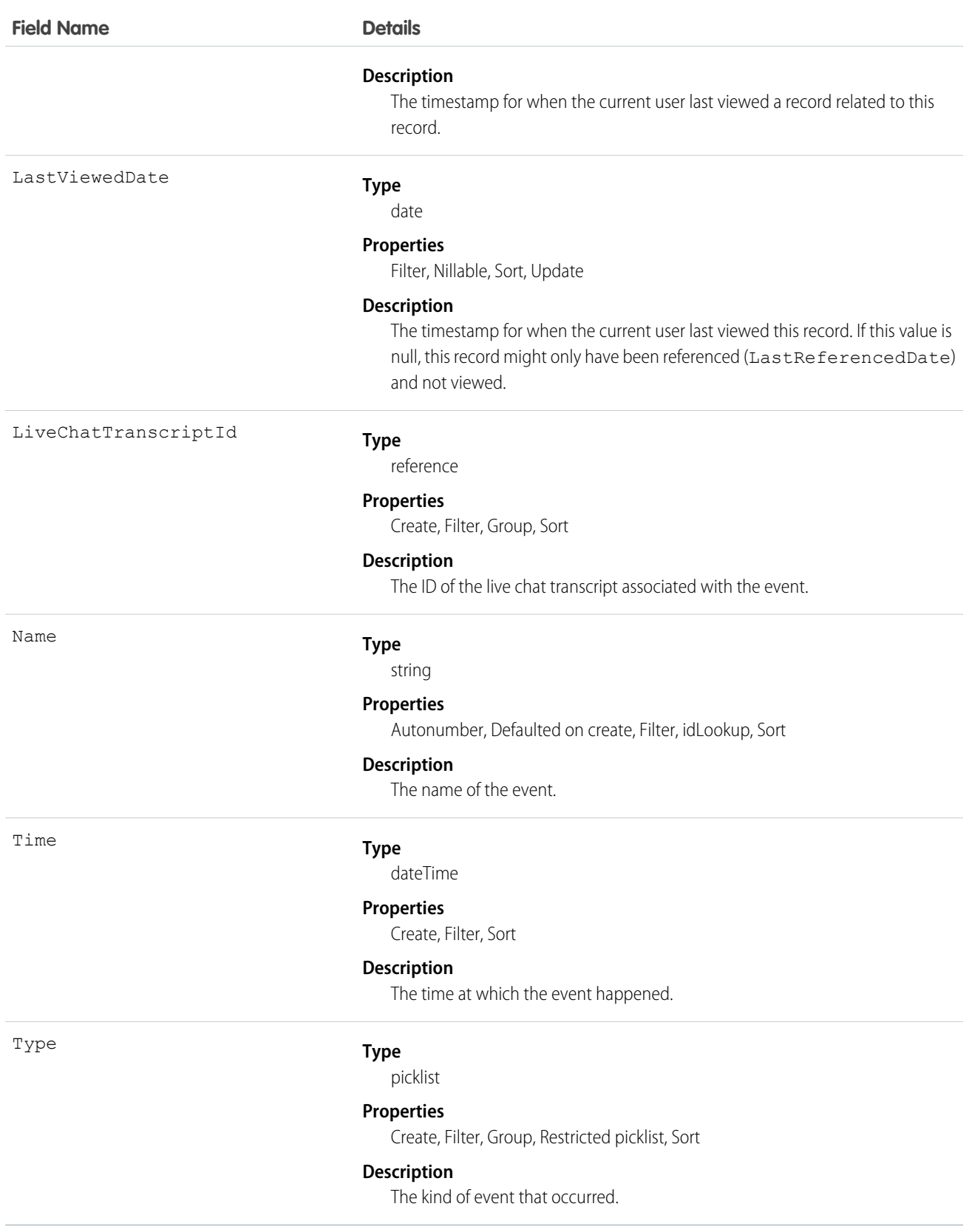

Use this object to query and manage live chat transcript events.

# LiveChatTranscriptHistory

Represents changes to field values on a LiveChatTranscript object. This object is available in API version 24.0 and later.

## Supported Calls

getDeleted(), getUpdated(), query(), retrieve()

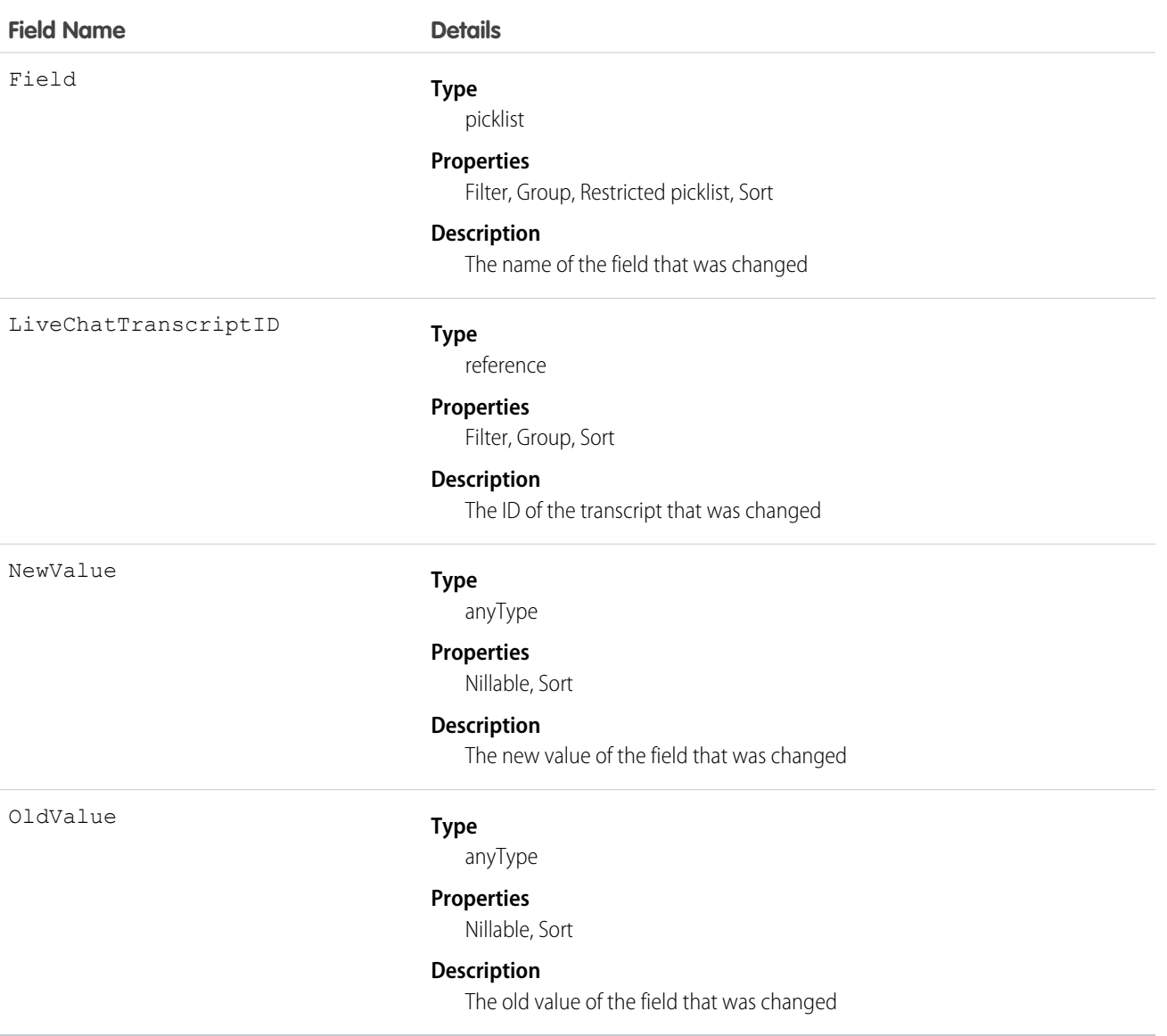

Use this object to identify changes to a live chat transcript.

# LiveChatTranscriptOwnerSharingRule

Represents the rules for sharing a Live Agent chat transcript record with users other than the record owner. This object is available in API version 29.0 and later.

# Supported Calls

create(), delete(), getDeleted(), getUpdated(), query(), retrieve(), update()

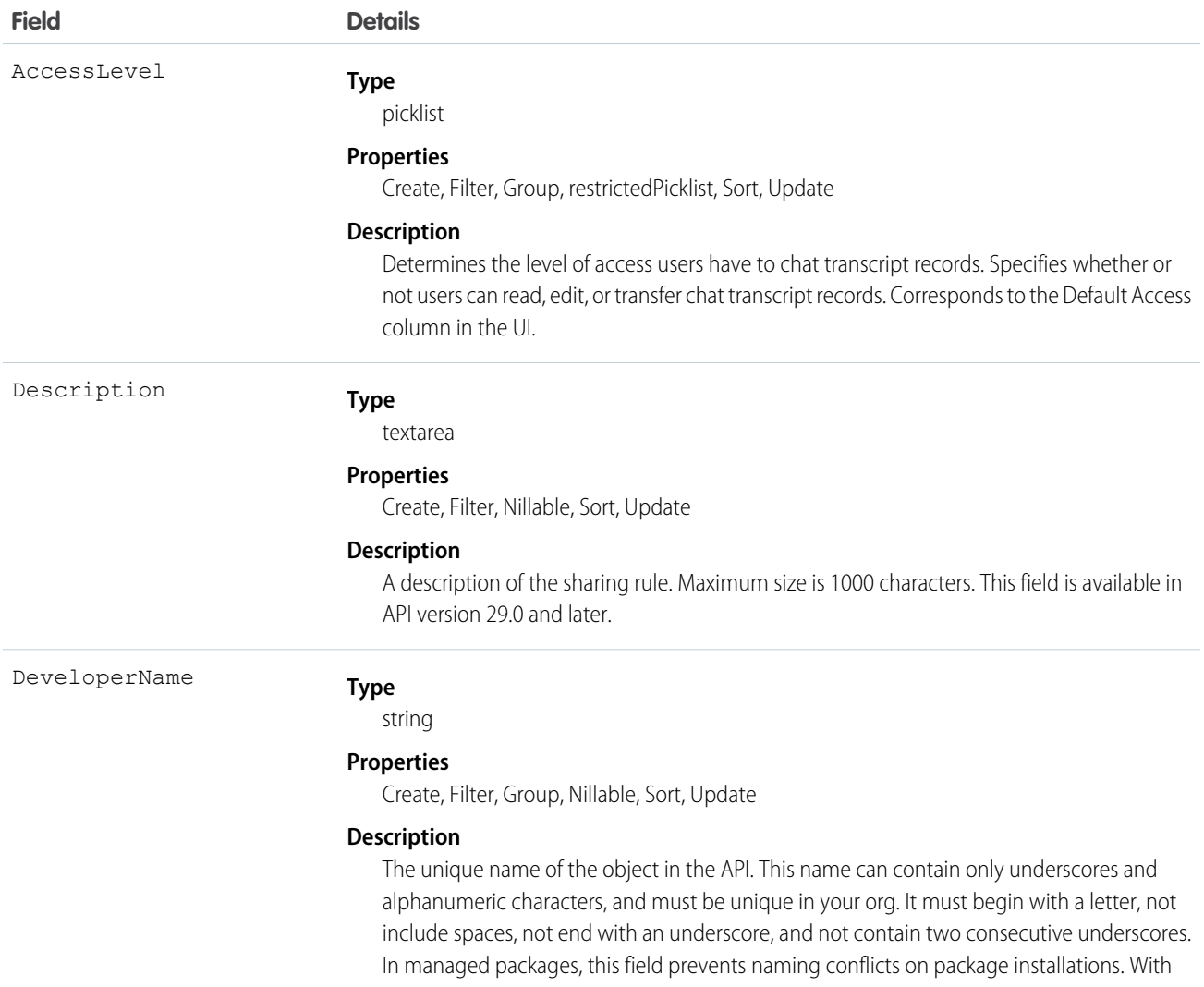

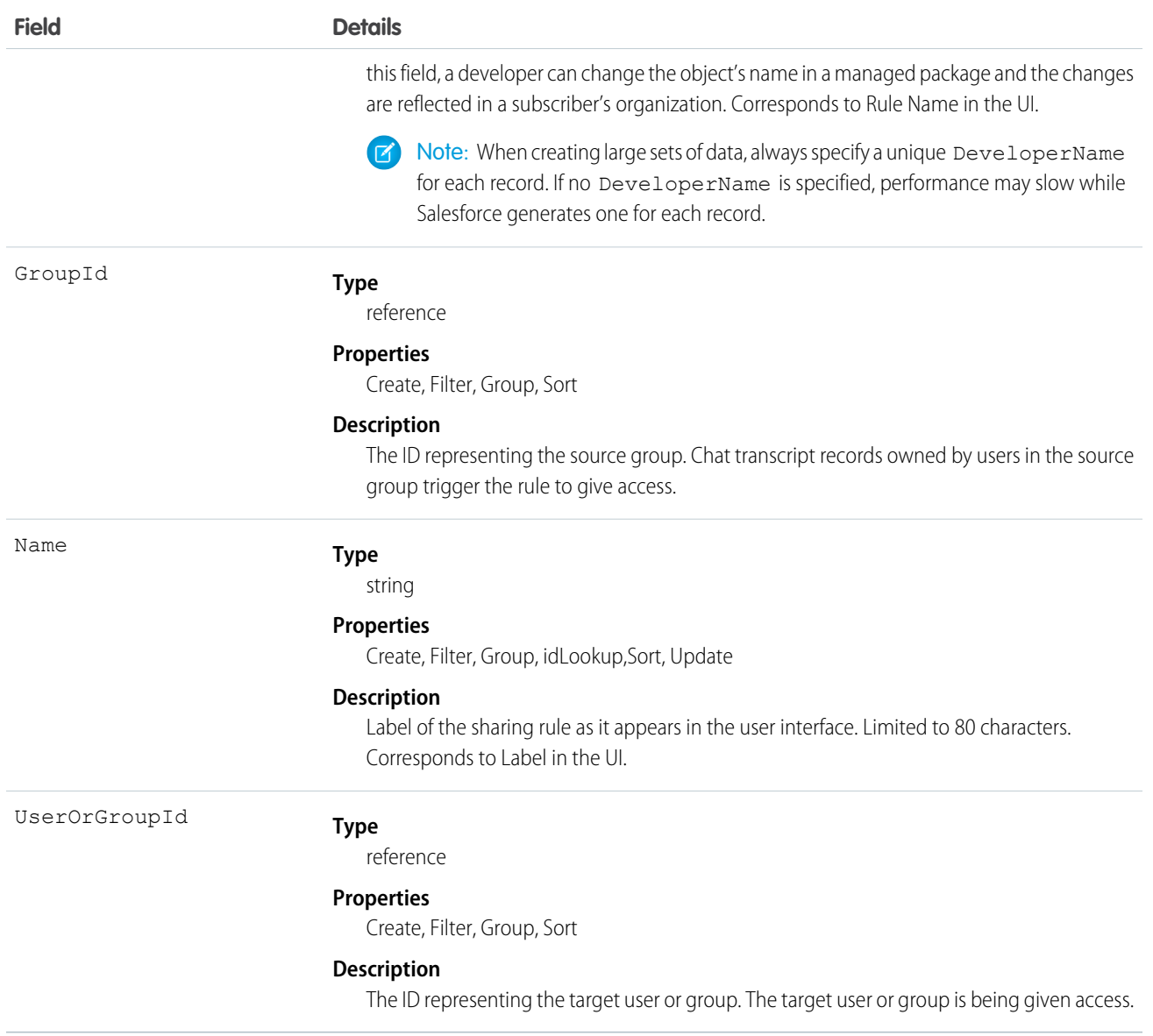

Use this object to manage the sharing rules for Live Agent chat transcript records.

# LiveChatTranscriptShare

Represents a sharing entry on a LiveChatTranscript object. This object is available in API version 24.0 and later.

# Supported Calls

create(), delete(), query(), retrieve()update(), upsert()

# Fields

The properties available for some fields depend on the default organization-wide sharing settings. The properties listed are true for the default settings of such fields.

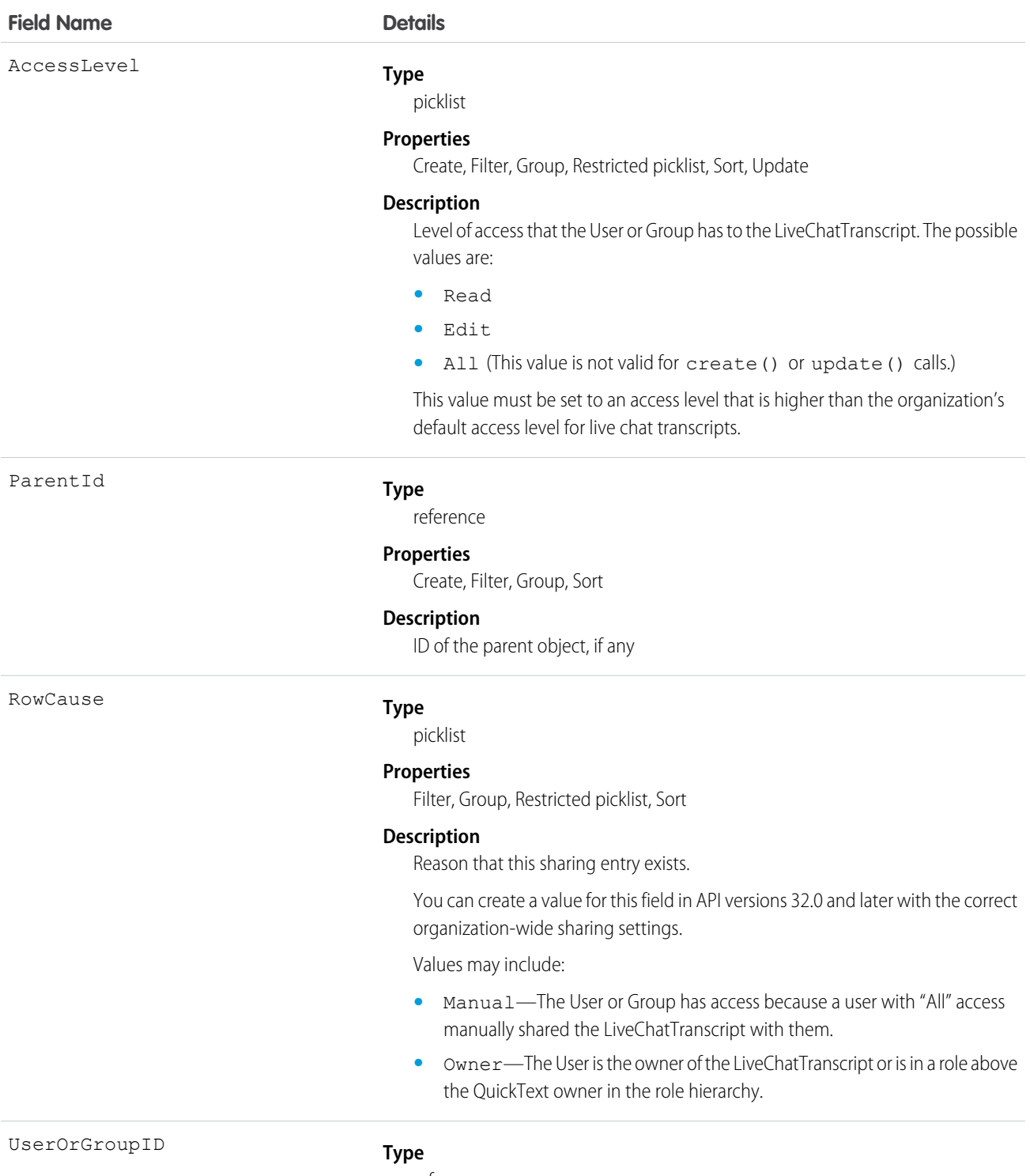

reference

#### **Field Name Details**

#### **Properties**

Create, Filter, Group, Sort

#### **Description**

ID of the User or Group that has been given access to the LiveChatTranscript.

### Usage

This object lets you determine which users and groups can view and edit LiveChatTranscript records owned by other users.

If you attempt to create a new record that matches an existing record, the create () call updates any modified fields and returns the existing record.

# LiveChatTranscriptSkill

Represents a join between LiveChatTranscript and Skill. This object is available in API version 25.0 and later.

### Supported Calls

create(), delete(), getDeleted(), getUpdated(), query(), retrieve(), undelete(), update()

### Fields

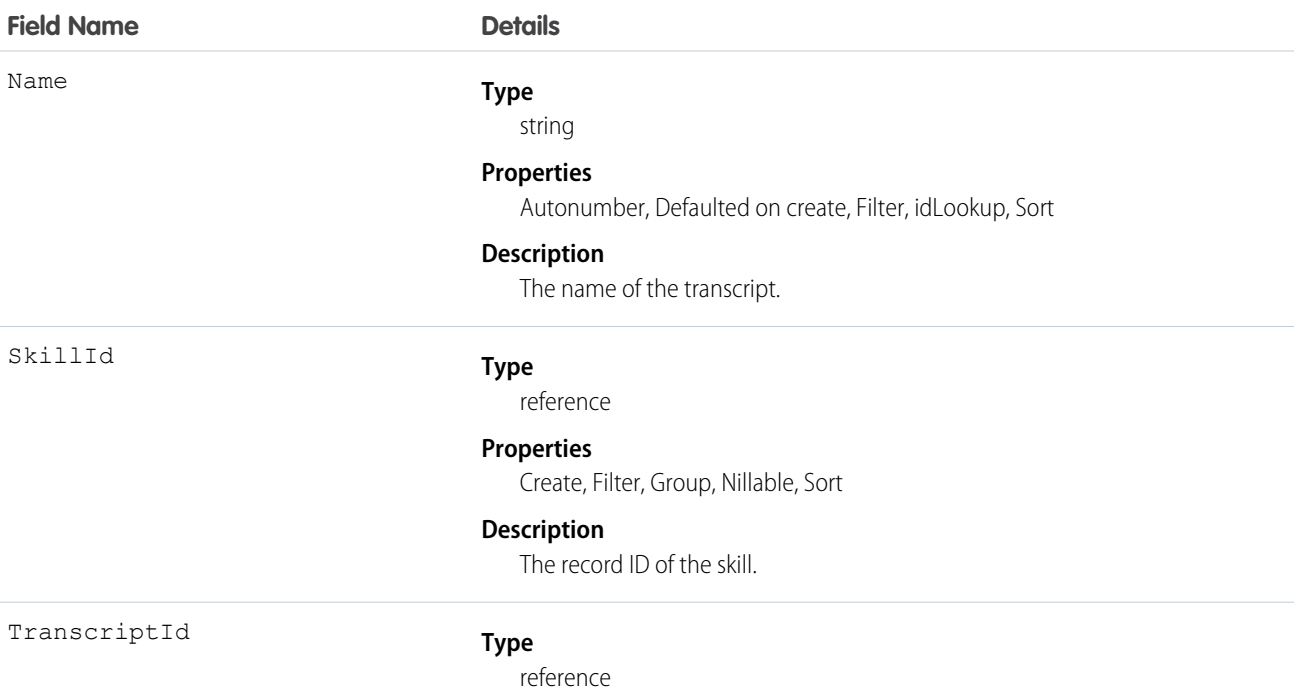

1153

#### **Field Name Details**

### **Properties**

Create, Filter, Group, Sort

#### **Description**

The record ID of the transcript.

### Usage

Use this object to assign a specific skill to a specific transcript for multi-skill routing.

# LiveChatUserConfig

Represents a setting that controls the console settings for Live Agent users. This object is available in API version 24.0 and later.

# Supported Calls

create(), delete(), query(), retrieve(), update(), upsert()

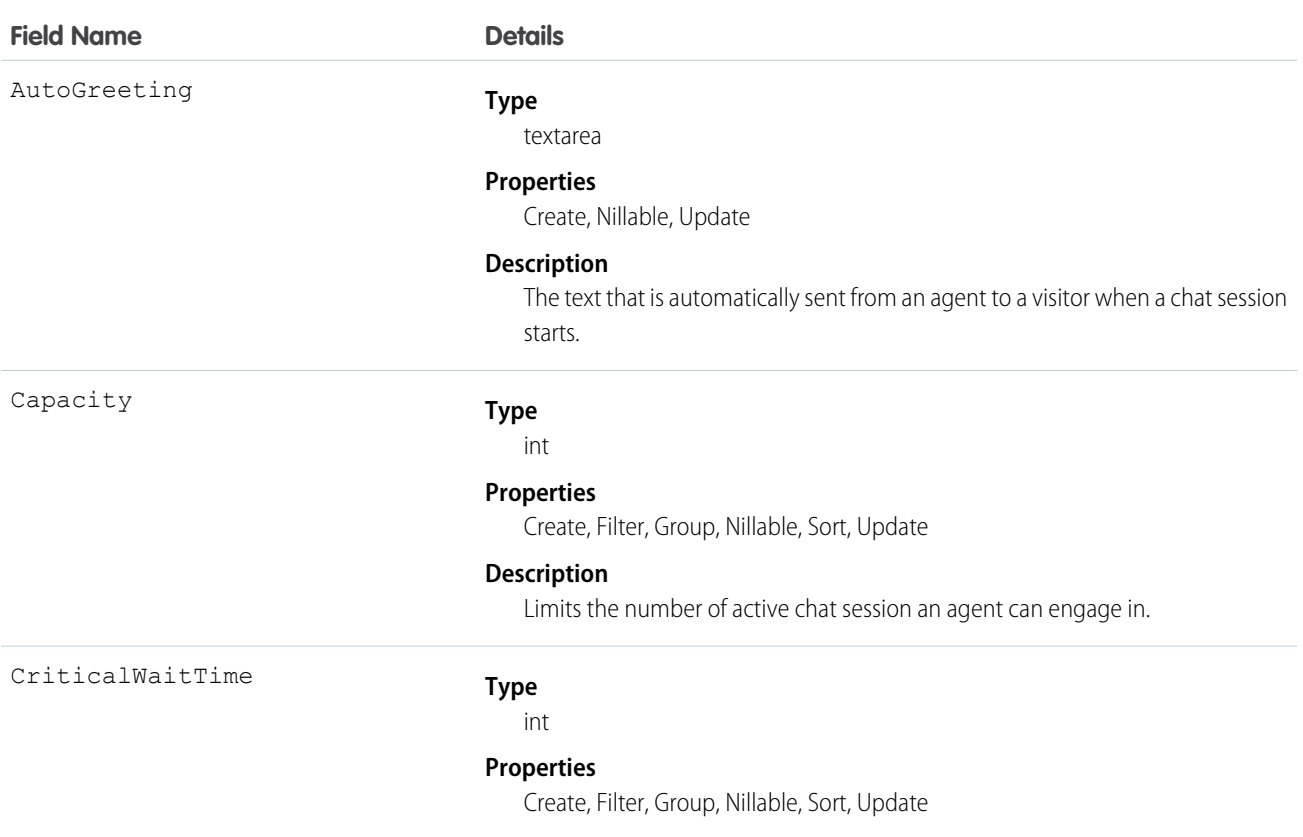

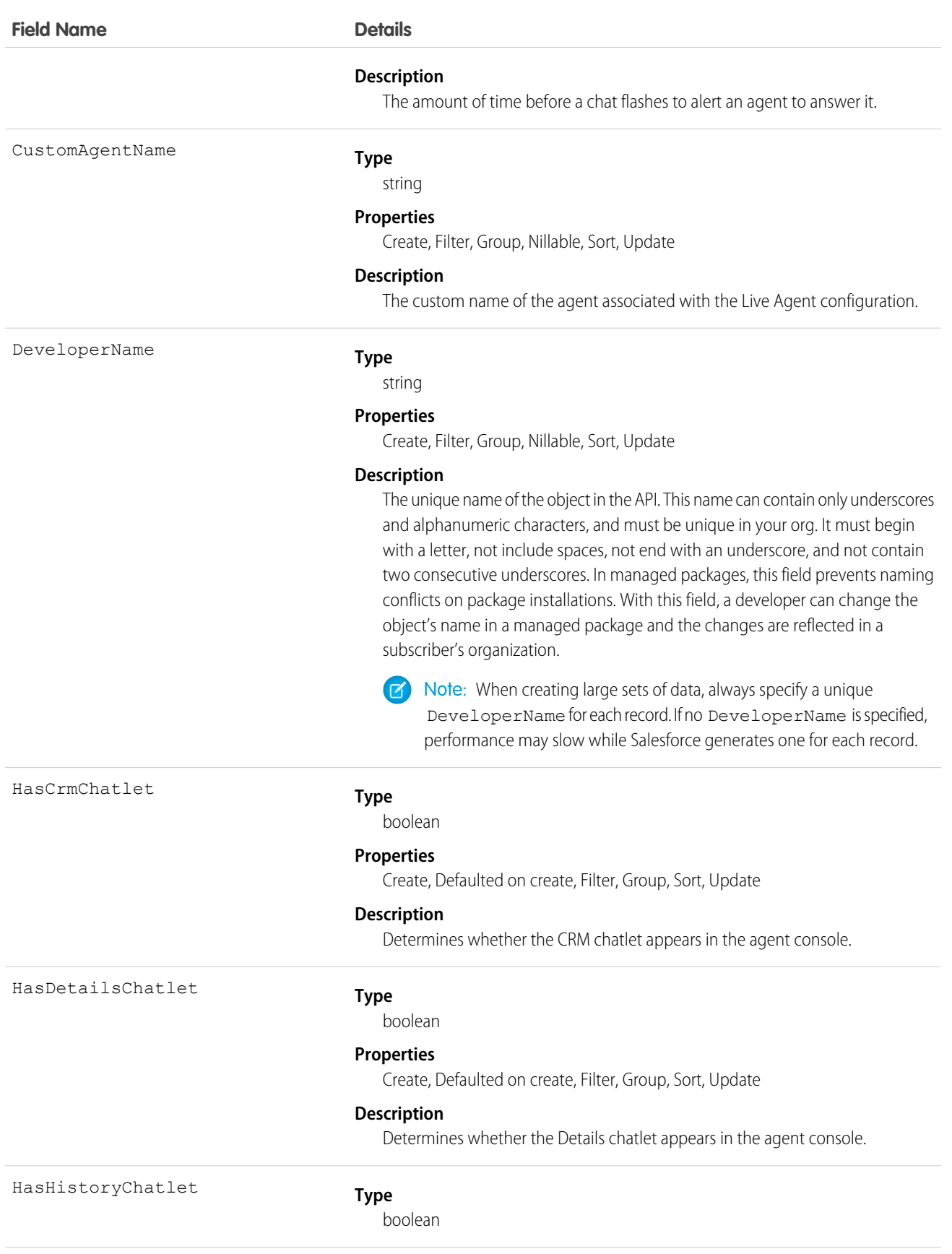

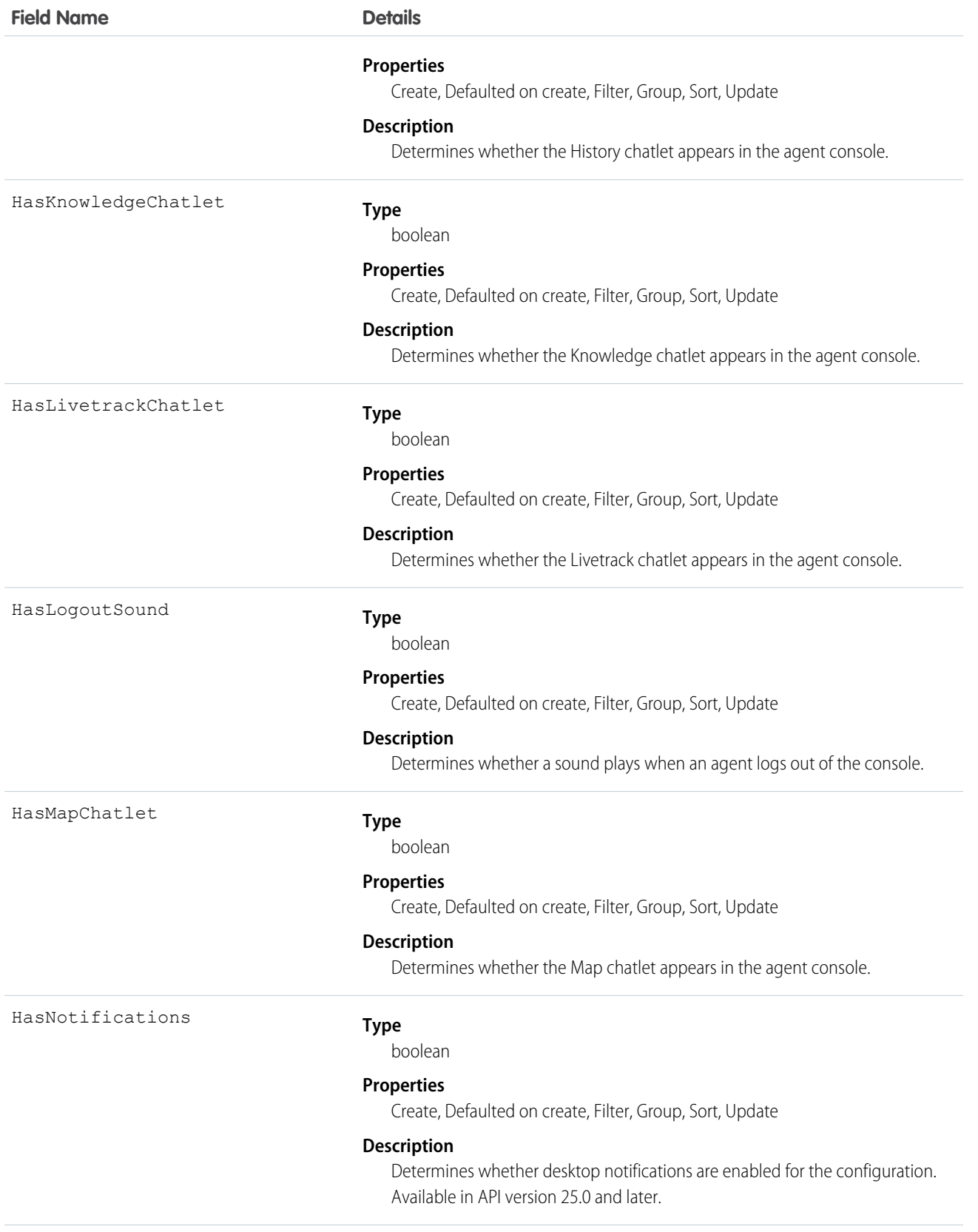

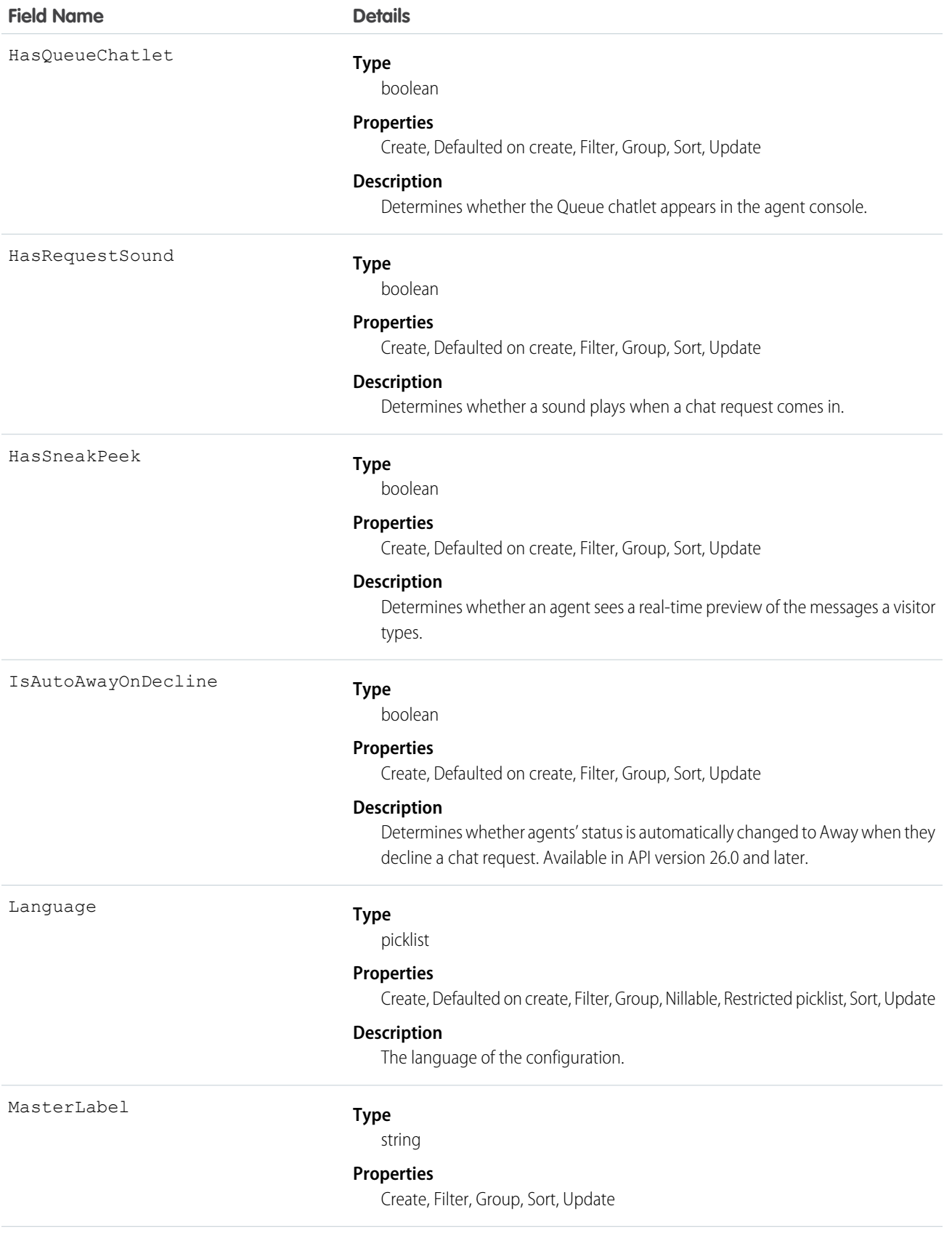

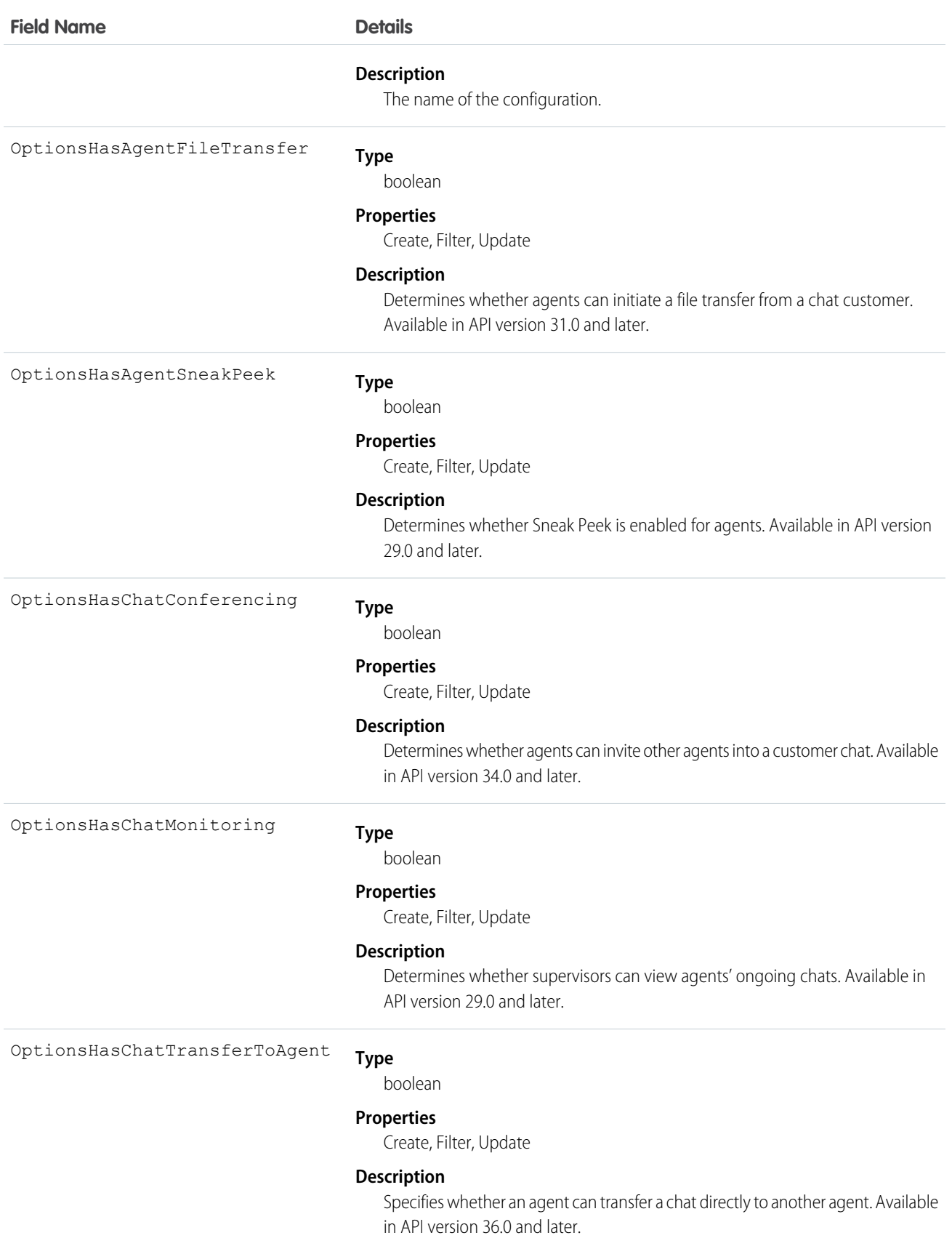

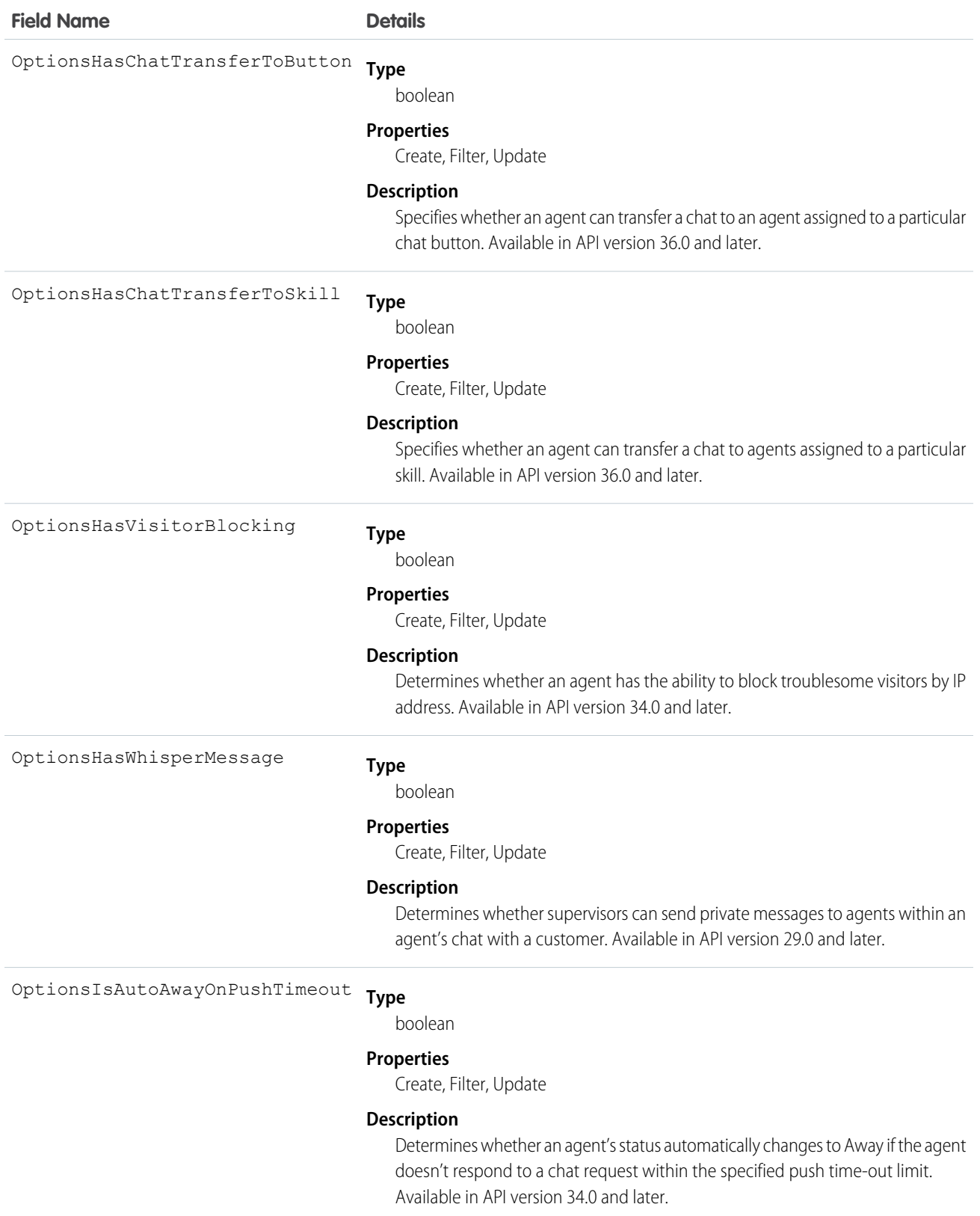

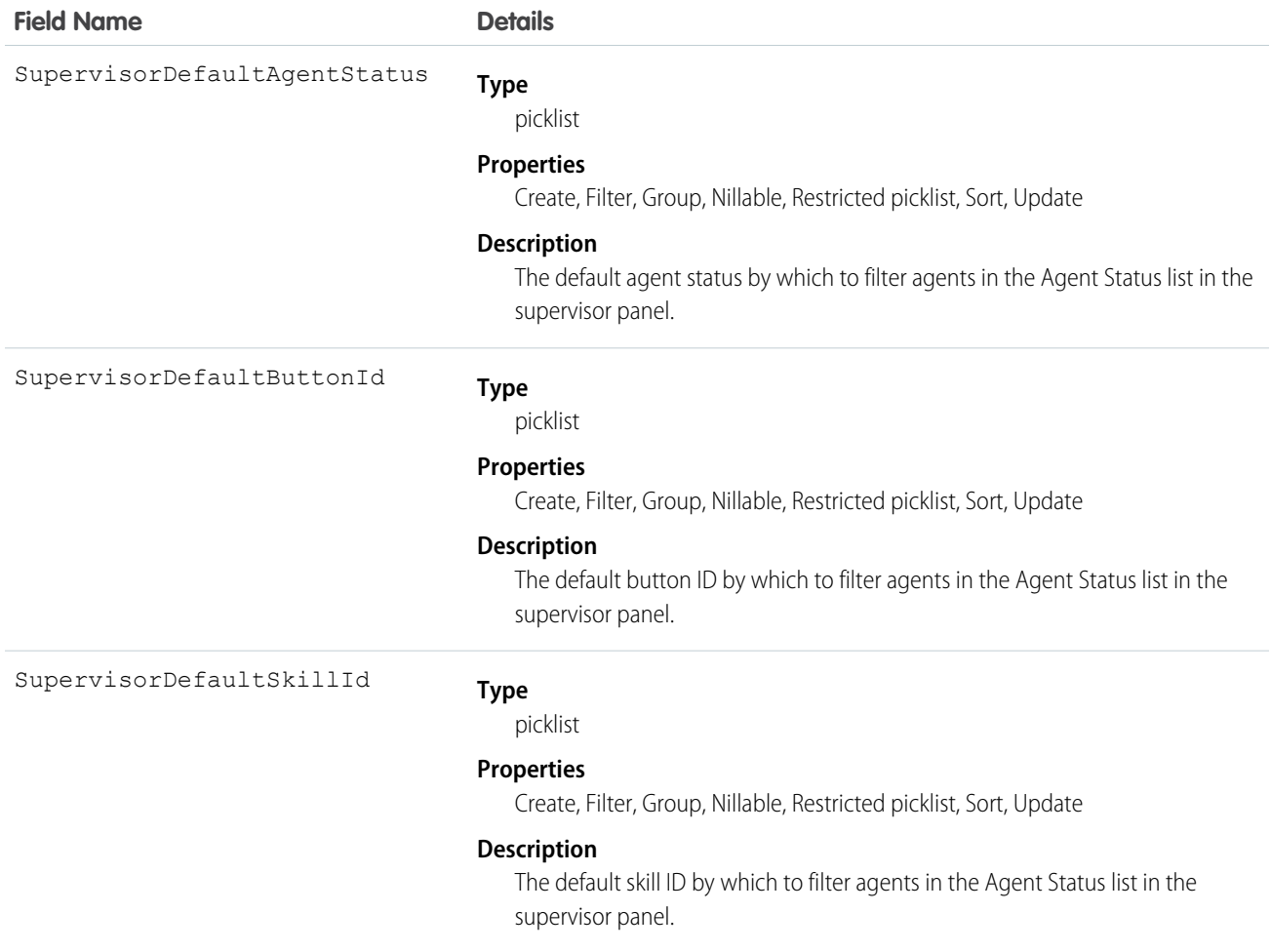

Use this object to query and manage agent configurations in Live Agent.

# LiveChatUserConfigProfile

Represents a join between LiveChatUserConfig and Profile. This object is available in API version 24.0 and later.

# Supported Calls

create()delete()query()retrieve()update()upsert()

# Fields

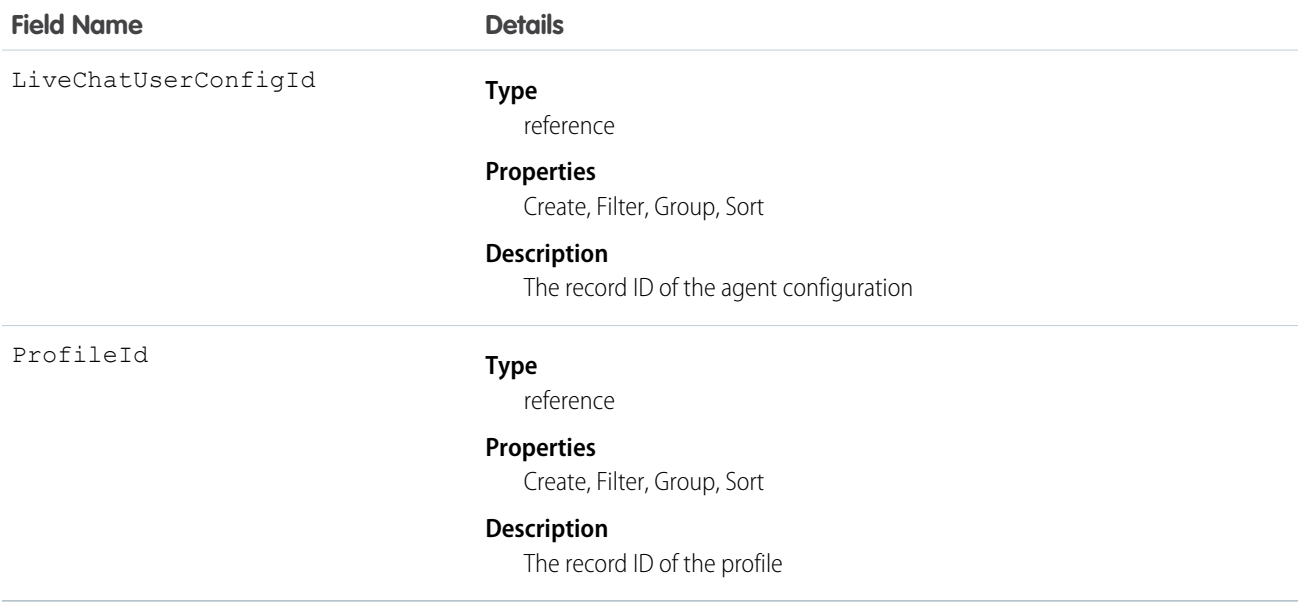

### Usage

Use this object to assign specific agent configurations to specific user profiles.

# LiveChatUserConfigUser

Represents a join between LiveChatUserConfig and User. This object is available in API version 24.0 and later.

# Supported Calls

create(), delete(), query(), retrieve(), update(), upsert()

### Fields

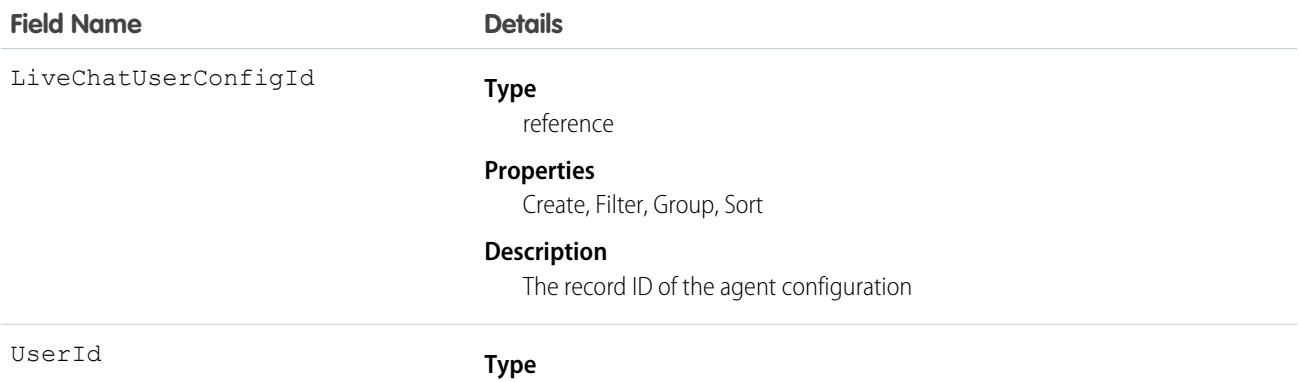

reference

#### **Field Name Details**

### **Properties**

Create, Filter, Group, Nillable, Sort

### **Description**

The record ID of the user

### Usage

Use this object to assign specific agent configurations to specific users.

# **LiveChatVisitor**

Represents a website visitor who has started or tried to start a chat session. This object is available in API version 24.0 and later.

# Supported Calls

create(), delete(), getDeleted(), getUpdated(), query(), retrieve(), undelete(), update(), upsert()

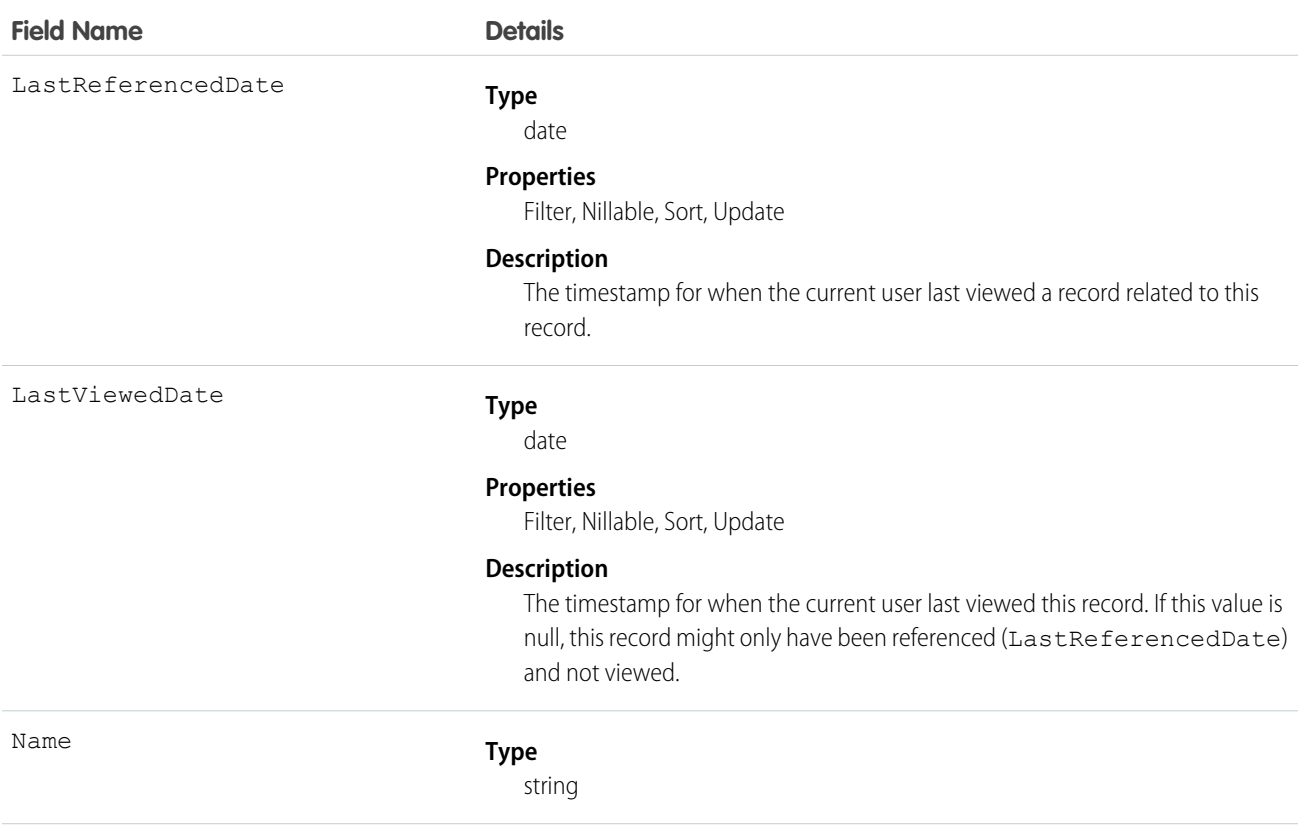

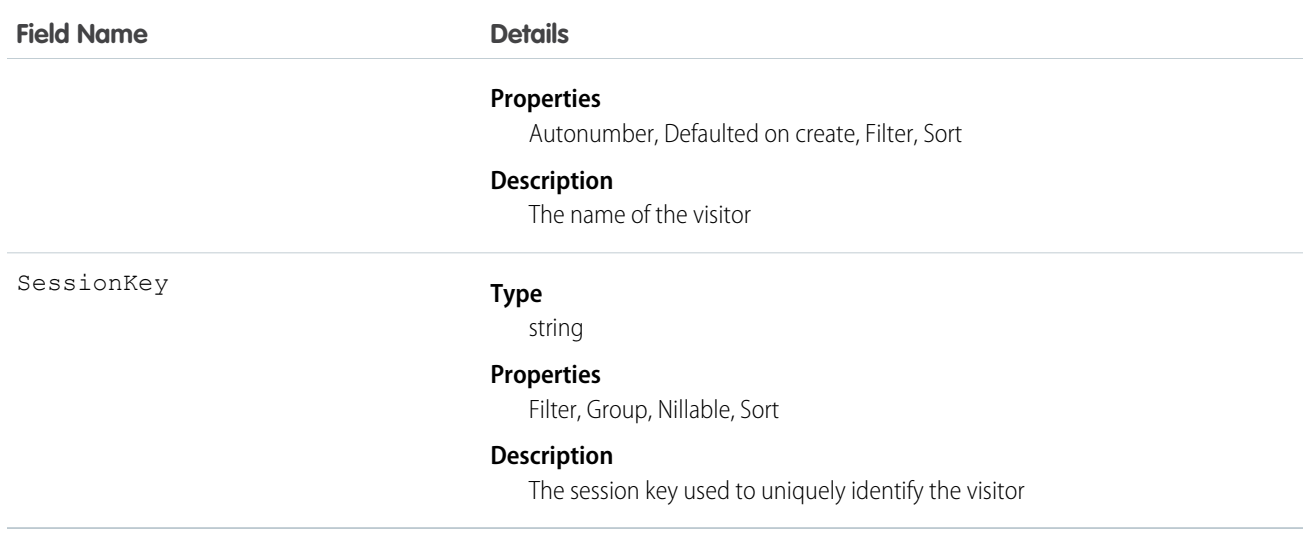

Use this object to query and manage live chat visitors.

# **LoginEvent**

Represents a trackable user login event in your organization. This object is available in API version 36.0 and later.

# Supported Calls

query()

### Special Access Rules

Accessing this object requires View Event Log Files and API Enabled user permissions.

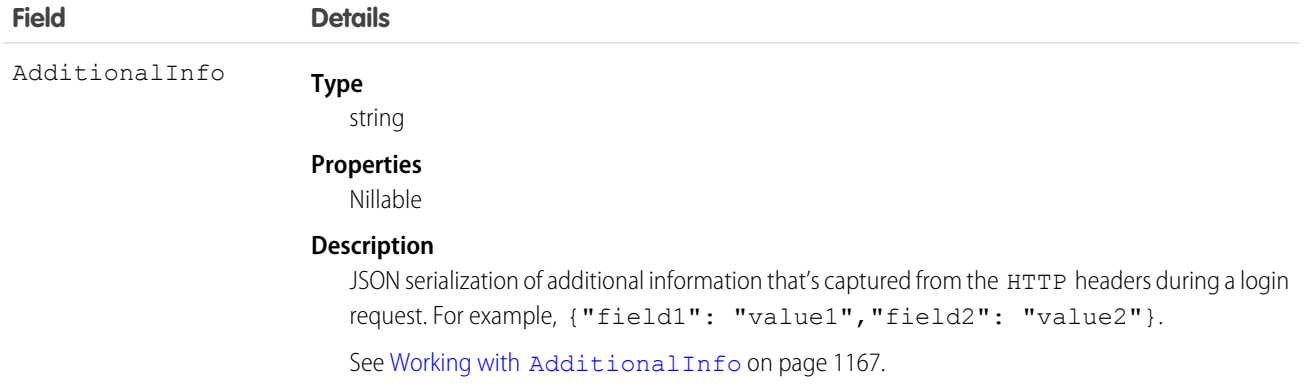

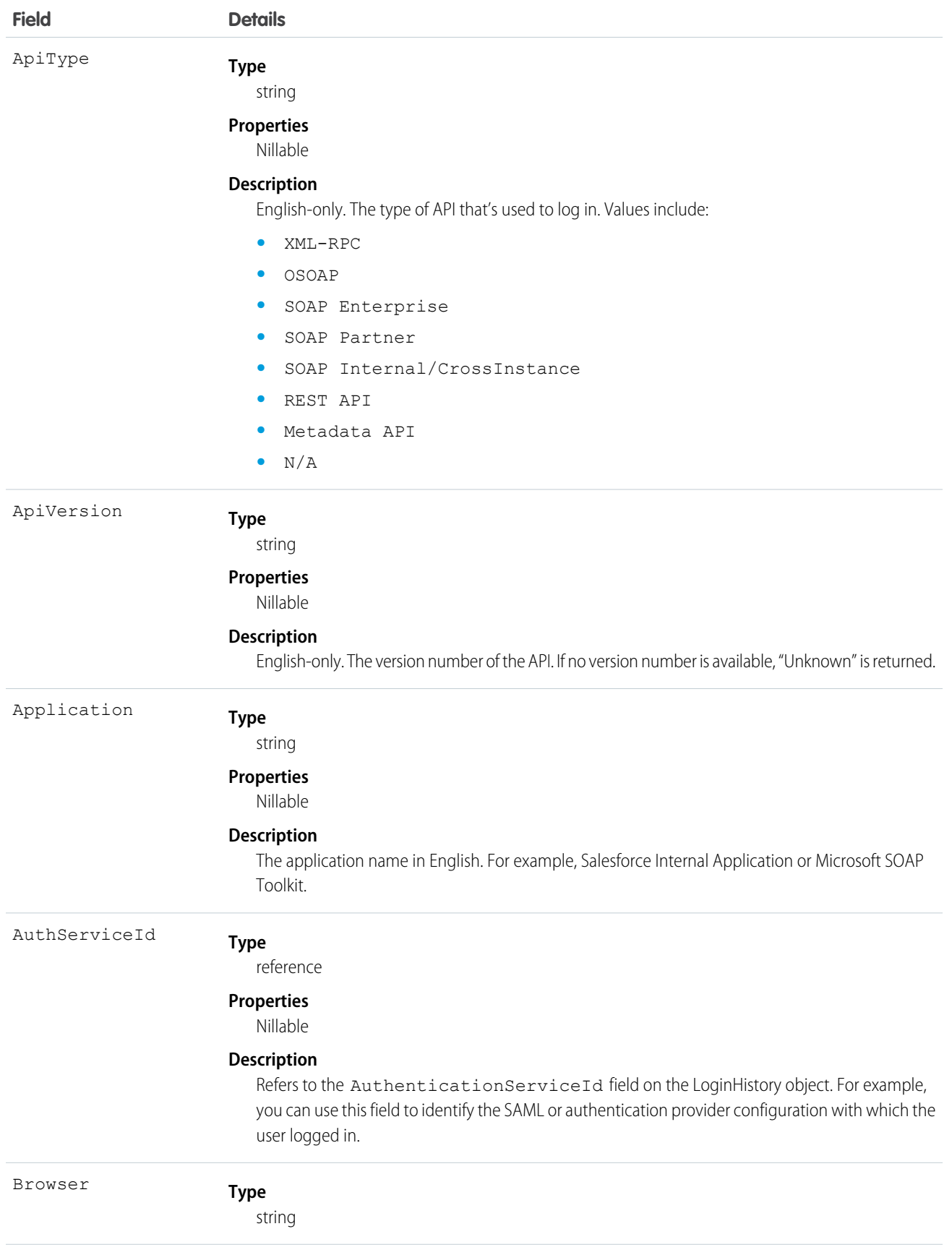

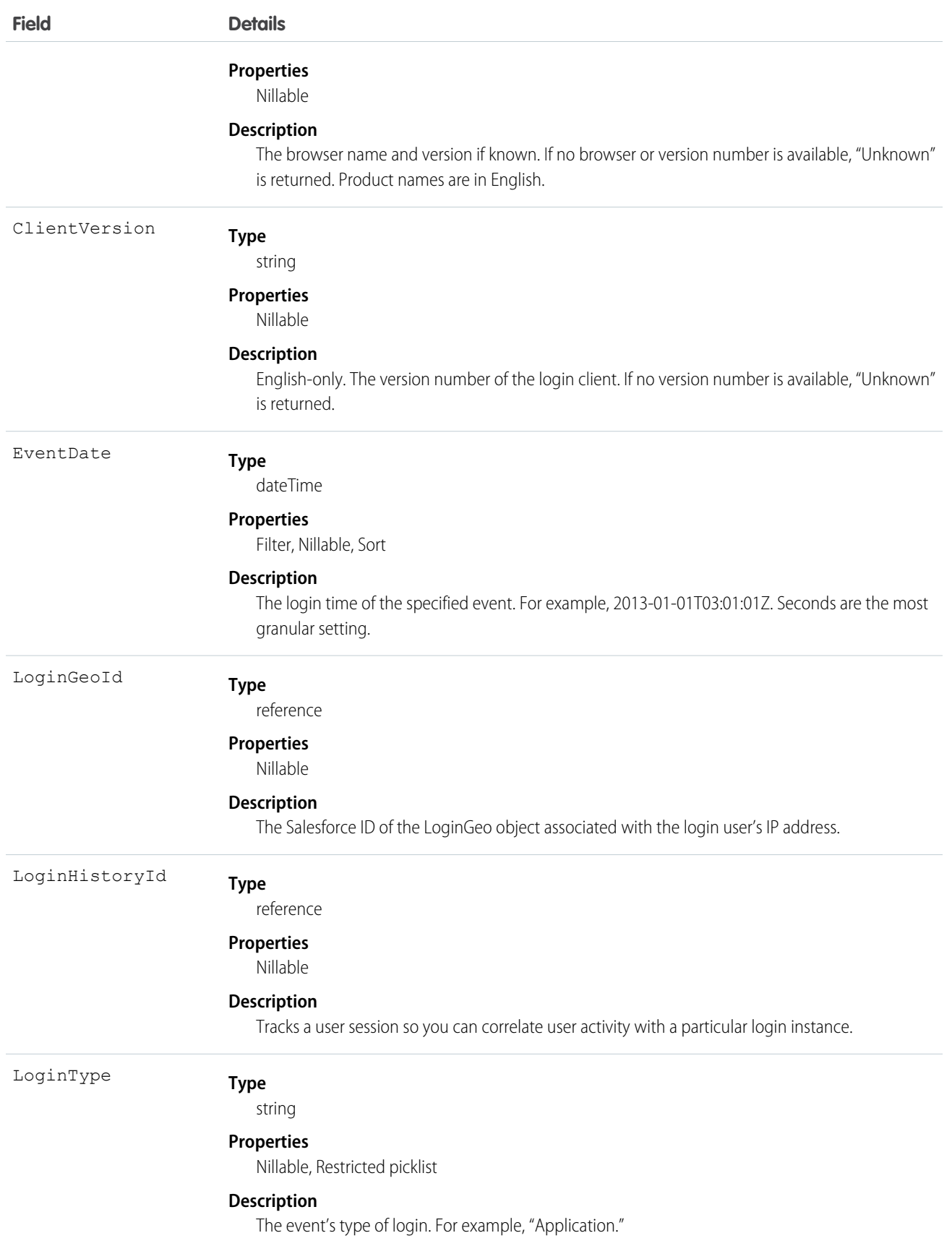

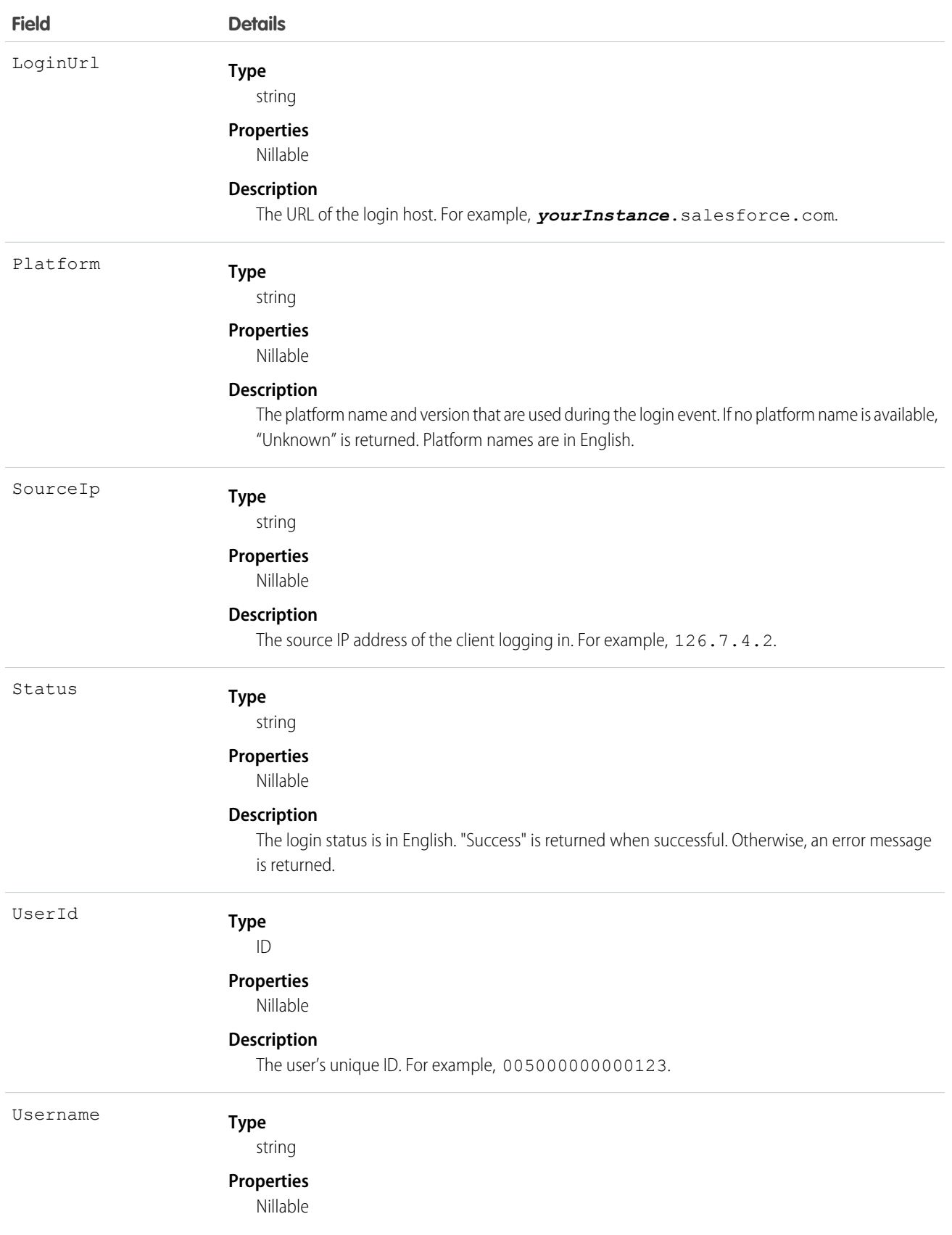
#### **Field Details**

**Description**

The username in the format of user@company.com.

#### Working with **AdditionalInfo**

AdditionalInfo enables you to extend the login event with custom data that can be queried later. For example, you can capture a correlation ID when a user logs in from an external system that shares that unique ID. This process enables tracking logins across systems. To store data with LoginEvent, begin all AdditionalInfo field names with x-sfdc-addinfo-{*fieldname*}. For example, a valid field assignment is x-sfdc-addinfo-correlation id = ABC123 where x-sfdc-addinfo-correlation\_id is the field name and ABC123 is the field value.

When defining field names, note the following:

- **•** x-sfdc-addinfo- is case-insensitive. x-sfdc-addinfo-{*field name*} is the same as X-SFDC-ADDINFO-{*FIELD NAME*}.
- **•** Fields can contain only alphanumeric and "\_" (underscore) characters.
- Filed names must be between 2 and 29 characters in length, excluding  $x$ -sfdc-addinfo-.
- **•** Field names that don't start with x-sfdc-addinfo- are ignored.
- Names that contain invalid characters after  $x$ -sfdc-addinfo- are ignored.
- **•** Only the first 30 valid field names are stored in AdditionalInfo. Field names are not necessarily stored in the same order in which they were passed to authentication.

When determining field values, keep the following in mind:

- **•** You can't use existing API field names as AdditionalInfo names in the HTTP header. If the AdditionalInfo name conflicts with an object's API name, the field value isn't stored. For example, the HTTP header X-SFDC-ADDINFO-UserId='abc123' doesn't get stored in AdditionalInfo.
- **•** Additional field values can contain only alphanumeric, "\_," and "-" characters.
- **•** Field values must be 255 characters in length or fewer. If a field value exceeds 255 characters, only the first 255 characters are stored and the rest are truncated.
- **•** Field values that contain invalid characters are saved with a field header of Empty String ("").
- **•** Only the first 30 valid field names are stored in the AdditionalInfo field. They are not guaranteed to be stored in the same order that they were passed into the authentication.
- **•** When AggregationFieldName or PlatformEventMetrics is SourceIp, you can't filter on AggregationFiledValue if its value is *Salesforce.com IP*.

## How to Pass Additional Information by Using HTTP with cURL

Here's an example of passing additional information via the command line.

```
curl https://yourInstance.salesforce.com/services/oauth2/token -d "grant type=password"
-d"client_id=3MVG9PhR6g6B7ps4RF_kNPoWSxVQstrazijsE8njPtkpUzVPPffzy8
jIoRE6q9rPznNtlsqbP9ob8kUfMjXXX" -d "client_secret=4180313776440635XXX" -d
"username=user@company.com" -d "password=123456" -H "X-PrettyPrint:1" -H
```

```
"x-sfdc-addinfo-correlationid:
d18c5a3f-4fba-47bd-bbf8-6bb9a1786624"
```
## How to Pass Additional Information in Java

Here's an example of passing additional information in Java.

```
//adding additional info headers ..
Map<String, String> httpHeaders = new HashMap<String, String>();
httpHeaders.put("x-sfdc-addinfo-fieldname1" /* additional info field*/,
"d18c5a3f-4fba-47bd-bbf8-6bb9a1786624" /* value*/);
httpHeaders.put("x-sfdc-addinfo-fieldname2" /* additional info field*/ ,
"d18c5a3f-4fba-47bd-bbf8-6bb9a1786624" /* value*/);
ConnectorConfig config = new ConnectorConfig();
config.setUsername(userId);
config.setPassword(passwd);
config.setAuthEndpoint(authEndPoint);
config.setProxy(proxyHost, proxyPort);
//setting additional info headers
for (Map.Entry<String, String> entry : httpHeaders.entrySet()) {
config.setRequestHeader(entry.getKey(), entry.getValue());
}
// Set the username and password if your proxy must be authenticated
9
LoginEvent
config.setProxyUsername(proxyUsername);
config.setProxyPassword(proxyPassword);
try {
EnterpriseConnection connection = new EnterpriseConnection(config);
// etc.
} catch (ConnectionException ce) {
ce.printStackTrace();
}
```
## SOQL Usage

## LoginGeo

Represents the geographic location of the user's IP address for a login event. Due to the nature of geolocation technology, the accuracy of geolocation fields (for example, country, city, postal code) may vary. This object is available in API version 34.0 and later.

## Supported Calls

```
describeSObjects(), query(), retrieve()
```
## Special Access Rules

Only users with Manage Users permissions can access this object.

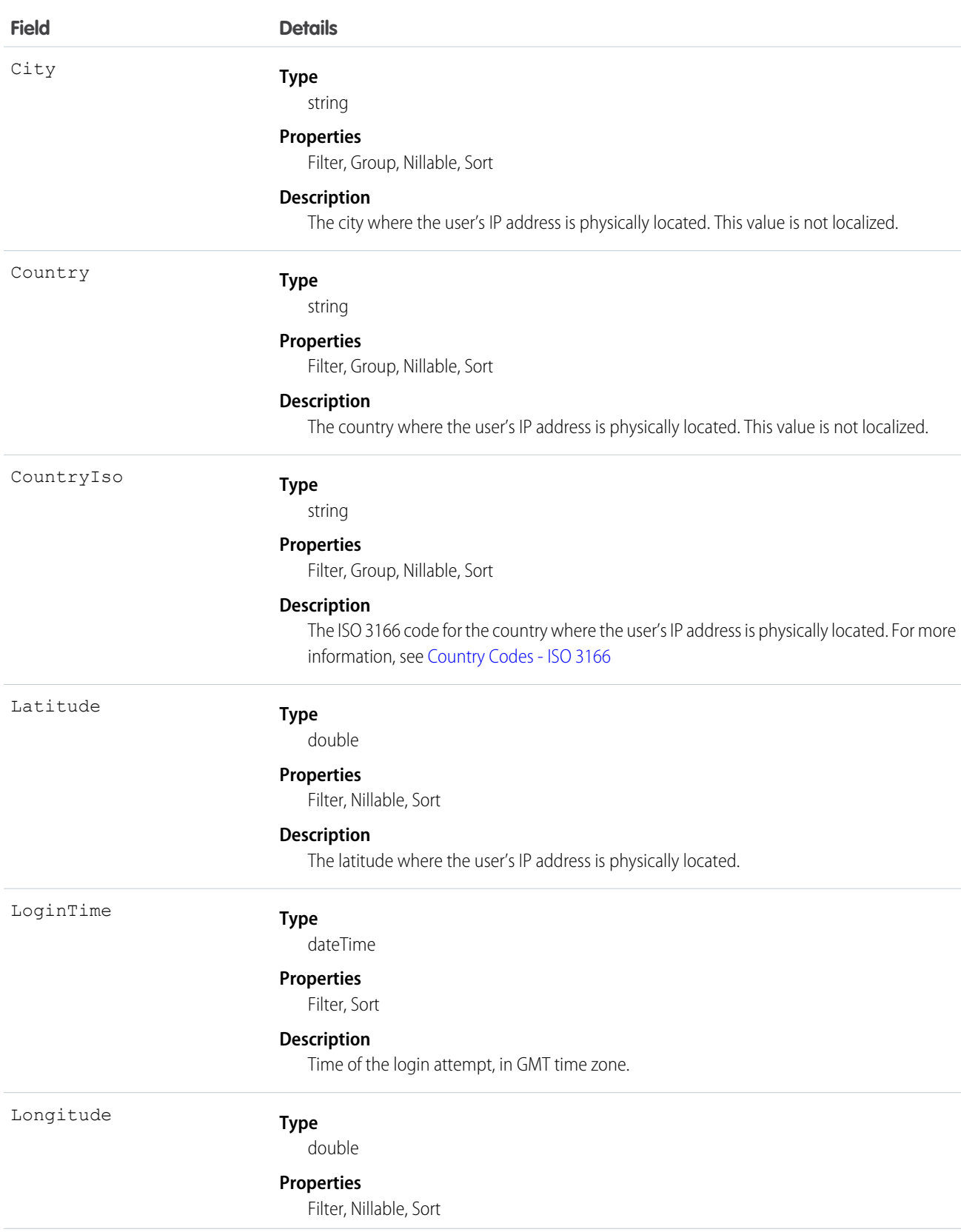

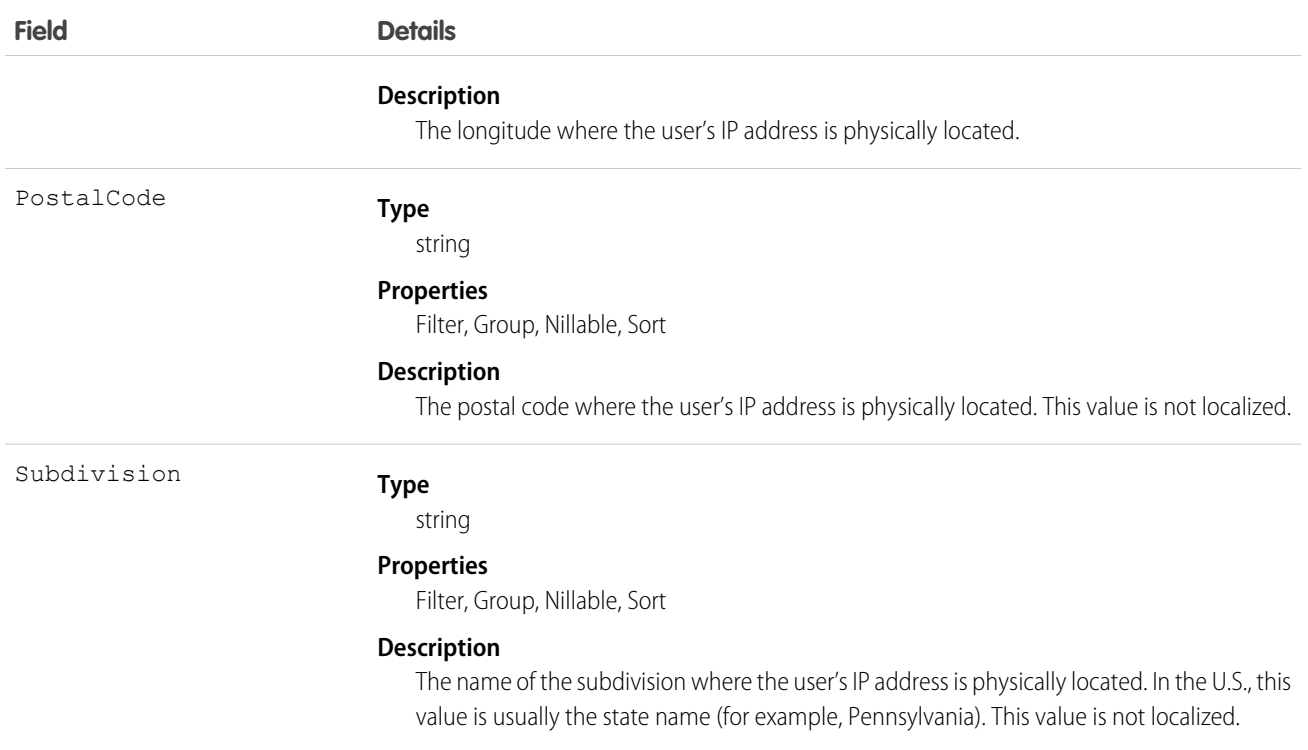

The API allows you to do many powerful queries. A few examples are:

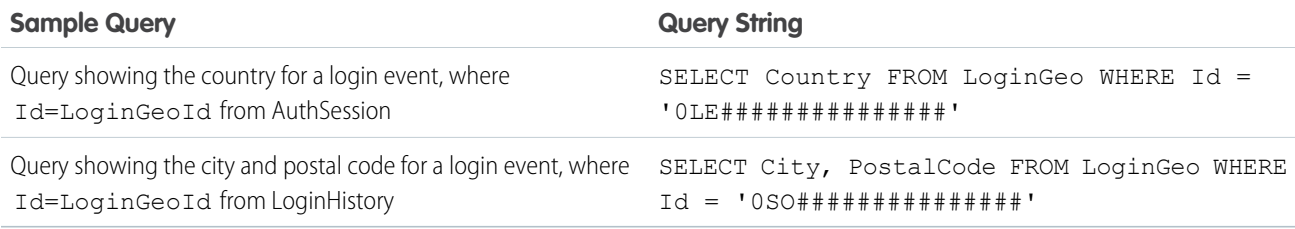

# LoginHistory

Represents the login history for all successful and failed login attempts for organizations and enabled portals. This object is available in API version 21.0 and later.

## Supported Calls

describeSObjects(), query(), retrieve()

# Special Access Rules

With one exception, only users with Manage Users permissions can access this object. The exception is that, in API version 37.0 and later, all users can retrieve their own login history records.

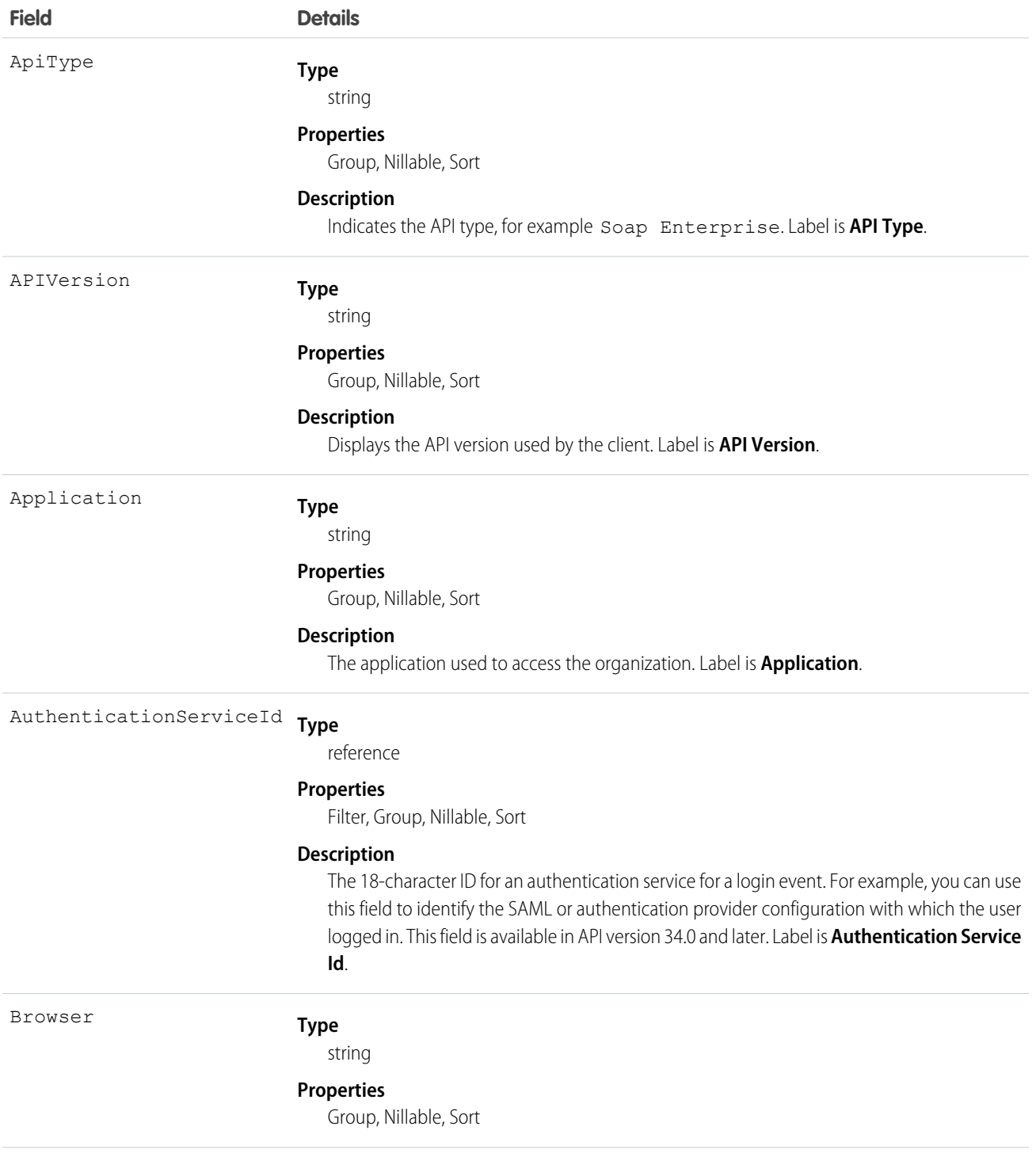

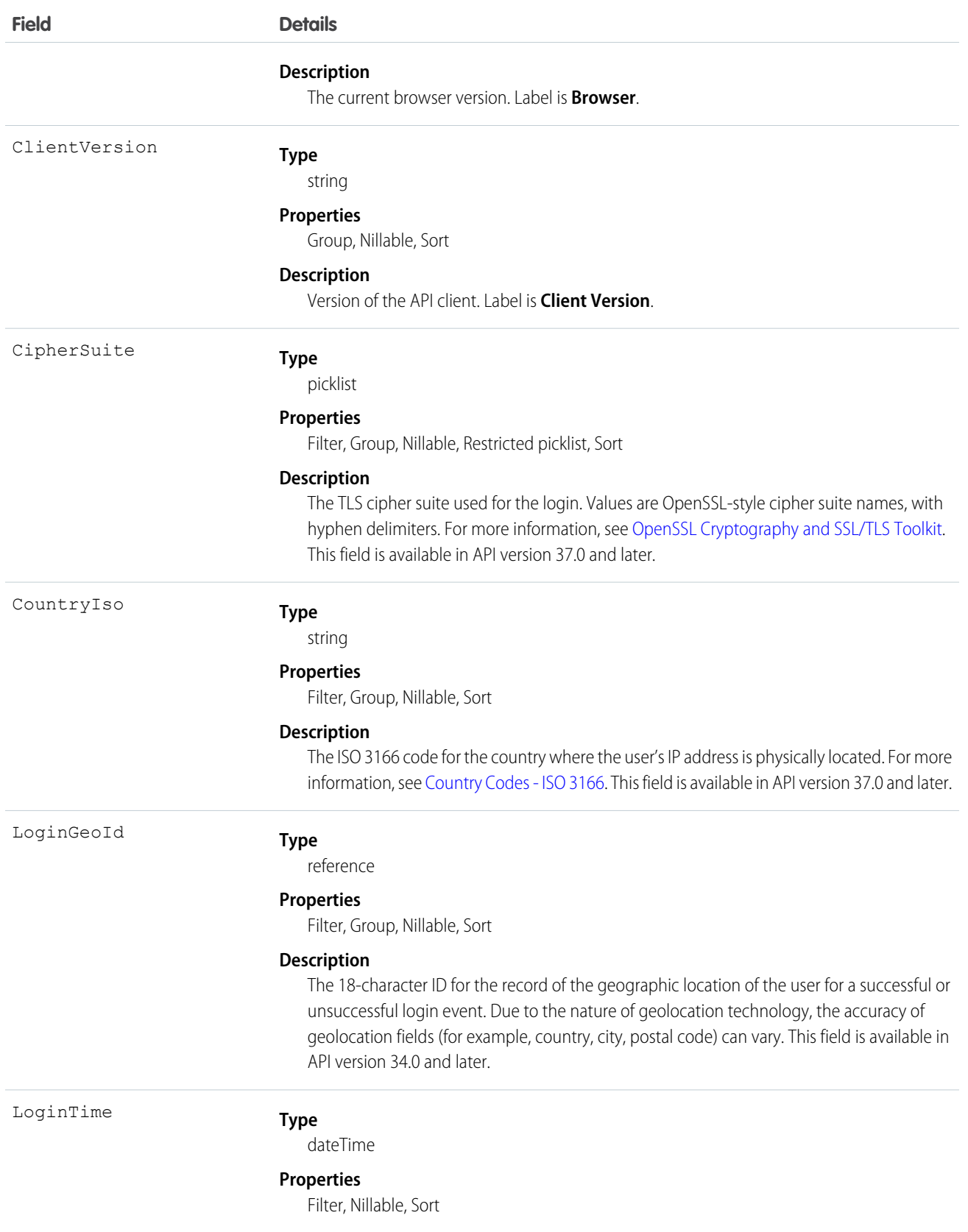

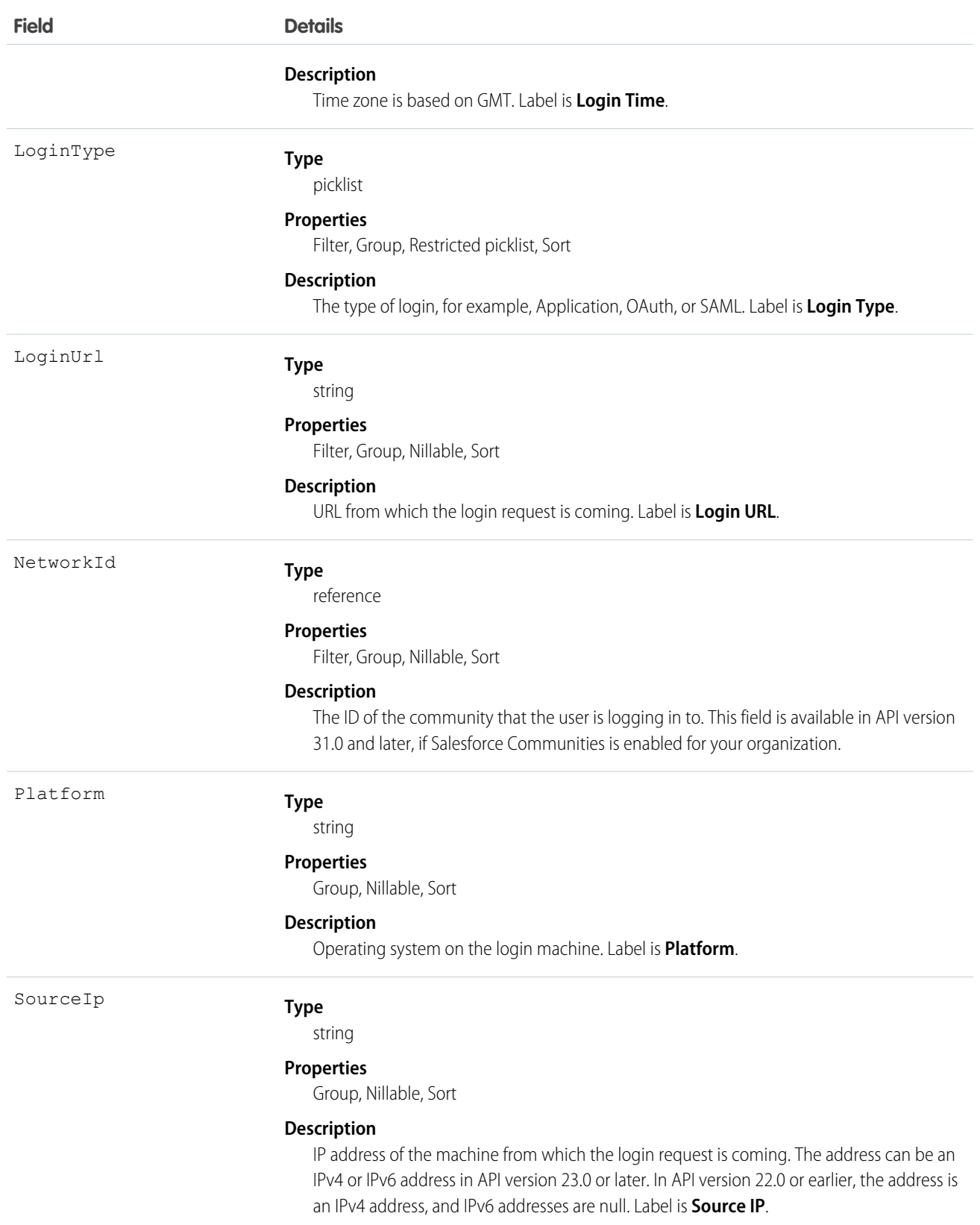

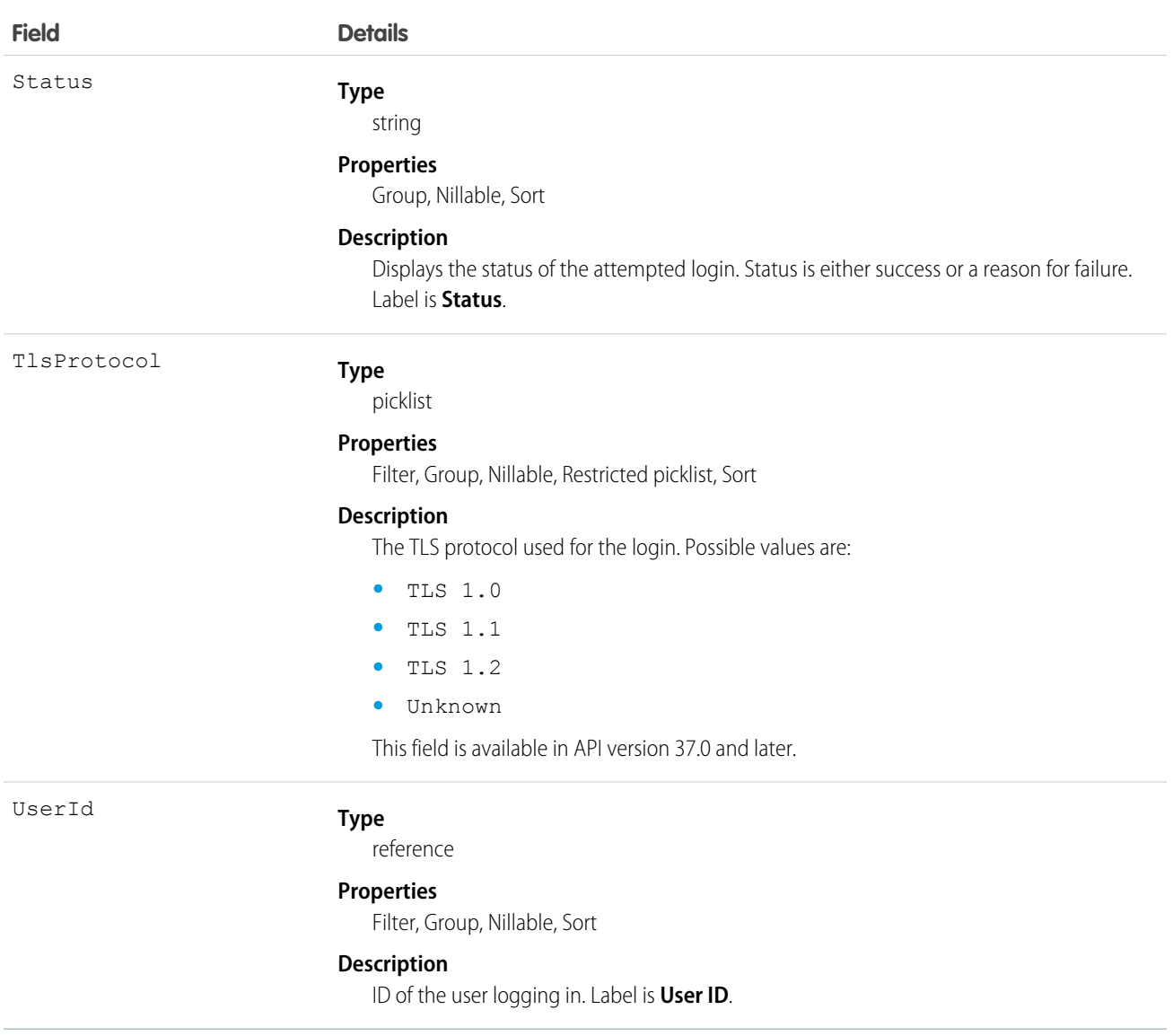

Not all fields are filterable. You can only filter on the following fields:

- **•** AuthenticationServiceId
- **•** CipherSuite
- **•** CountryIso
- **•** Id
- **•** LoginTime
- **•** LoginType
- **•** LoginUrl
- **•** NetworkId
- **•** TlsProtocol

#### **•** UserId

The API allows you to do many powerful queries. A few examples are:

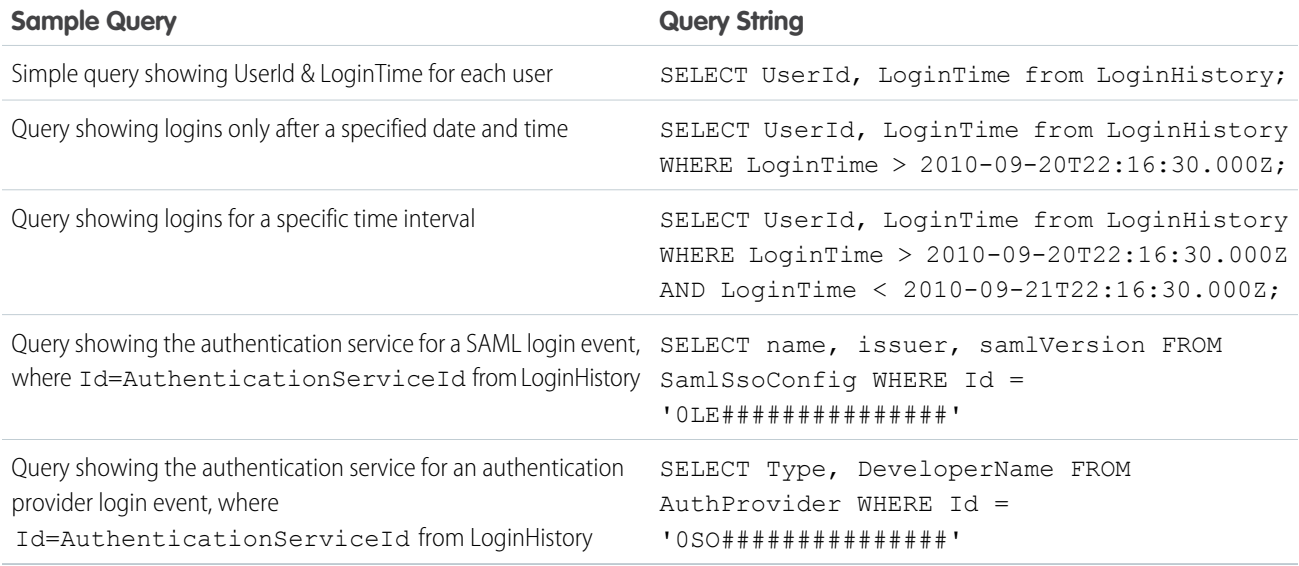

# LoginIp

Represents a validated IP address. This object is available in version 28.0 and later.

## Supported Calls

describeSObjects(), delete(), query(), retrieve()

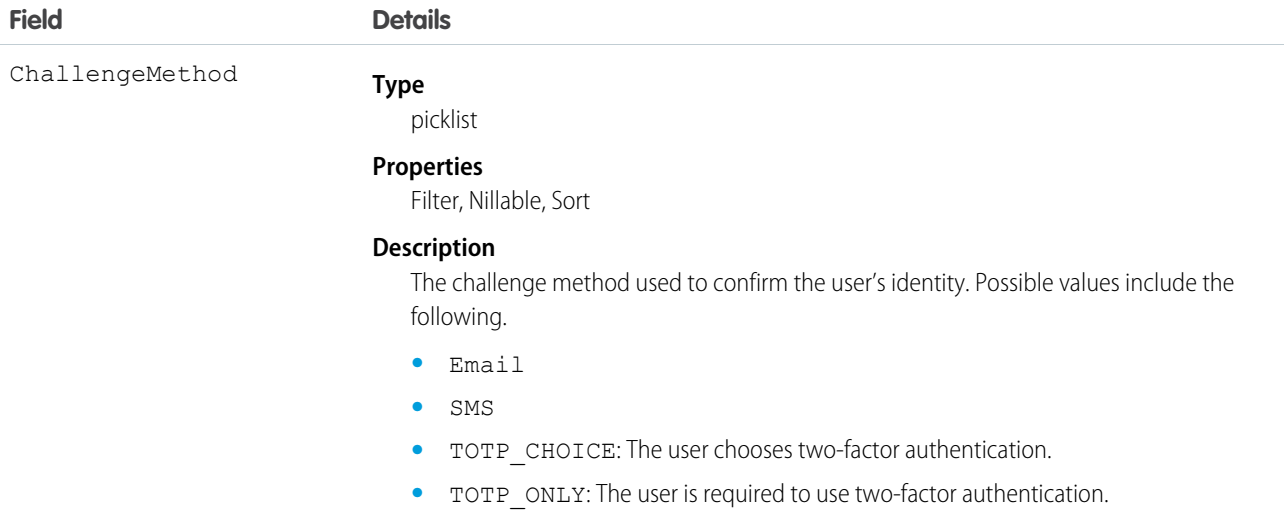

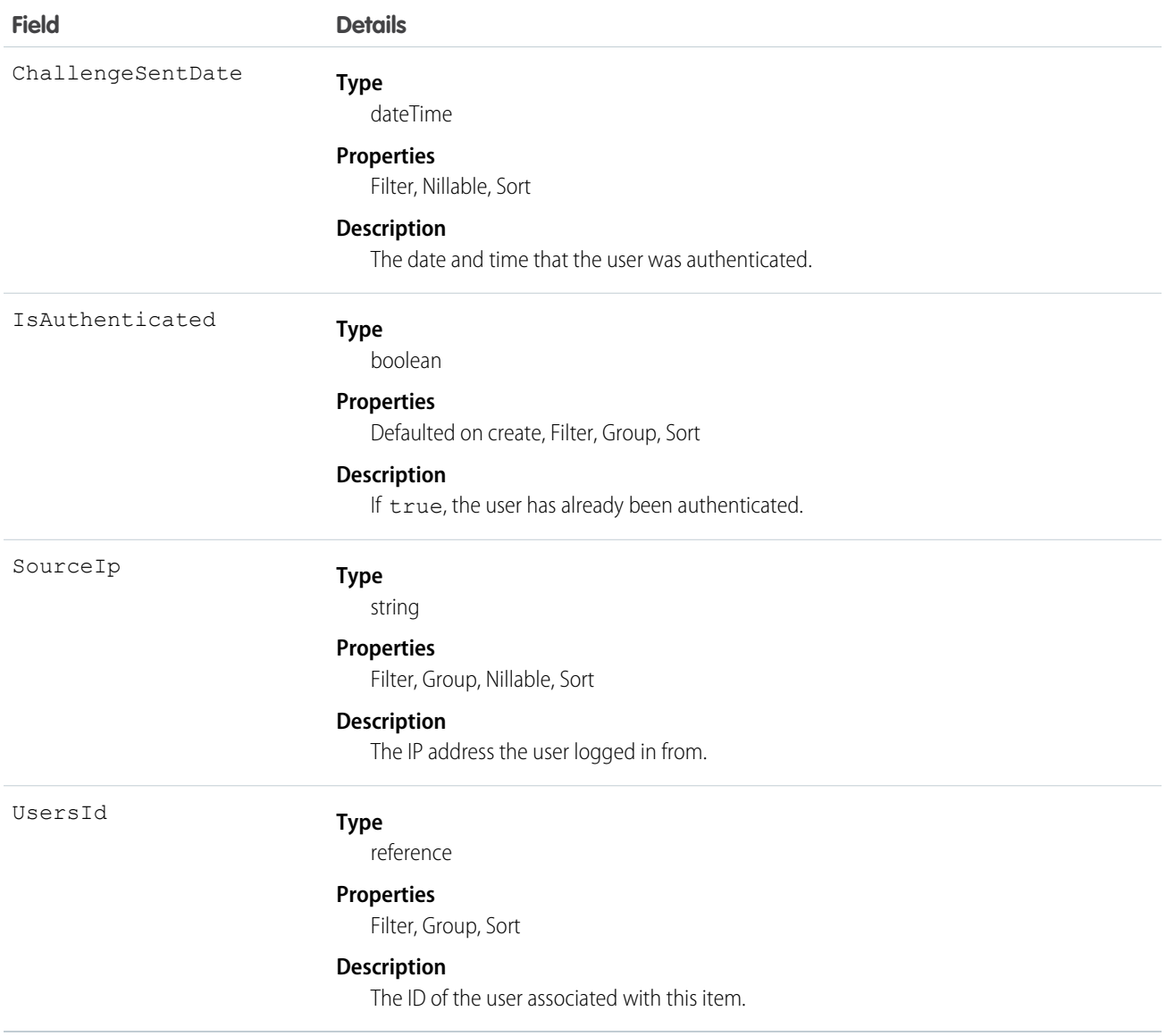

At every login, the IP address of the login request is checked against the validated IP addresses using LoginIp. A match means the login IP address is a known IP address. If there's no match, the address is unknown, and the user is asked to confirm their identity.

# LookedUpFromActivity

This read-only object is displayed as a related list on an activity record (an event or a task); the list contains records that have custom lookup relationships from the activity to another object. This object is not queryable.

## Supported Calls

describeSObjects()

# Fields

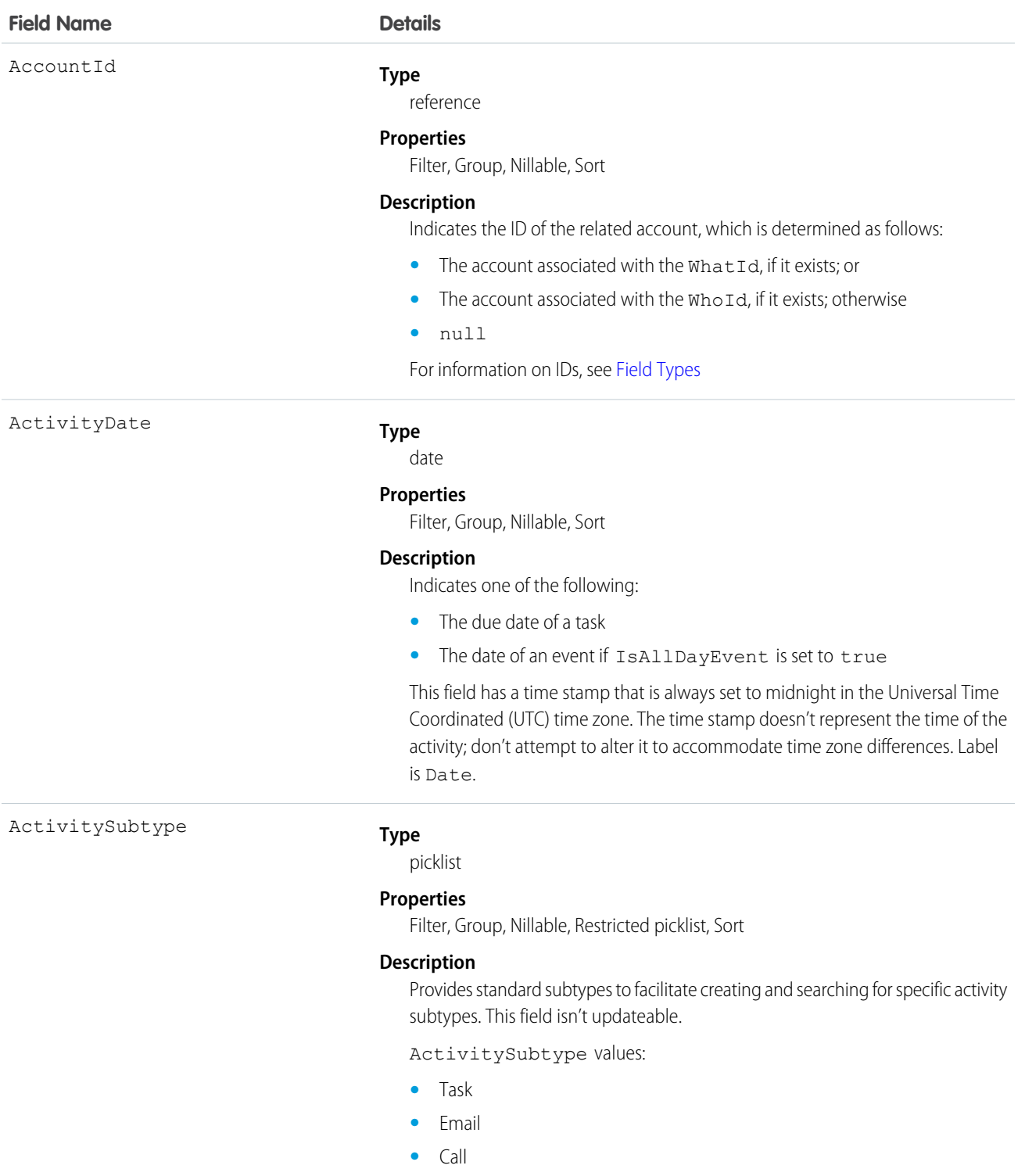

**•** Event

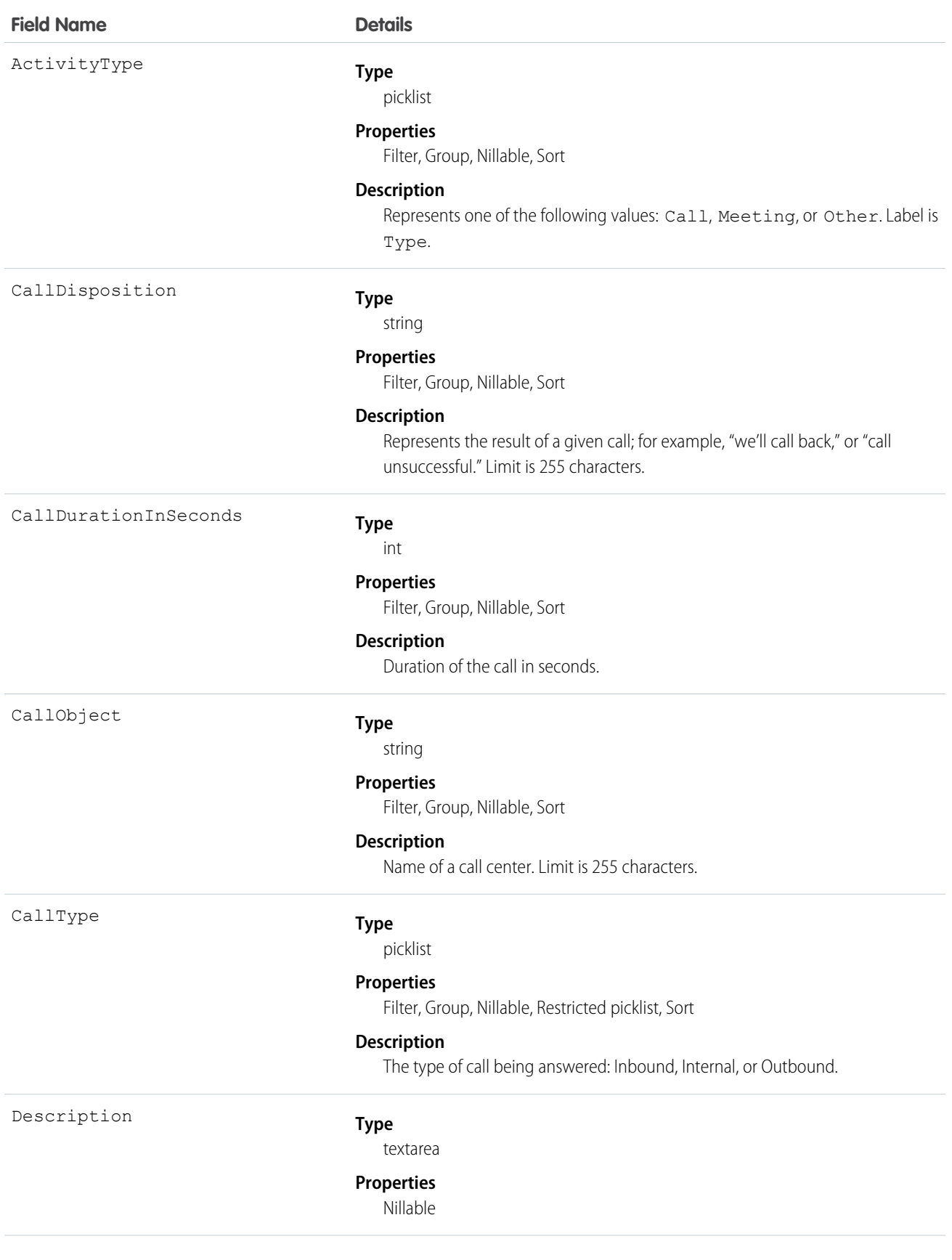

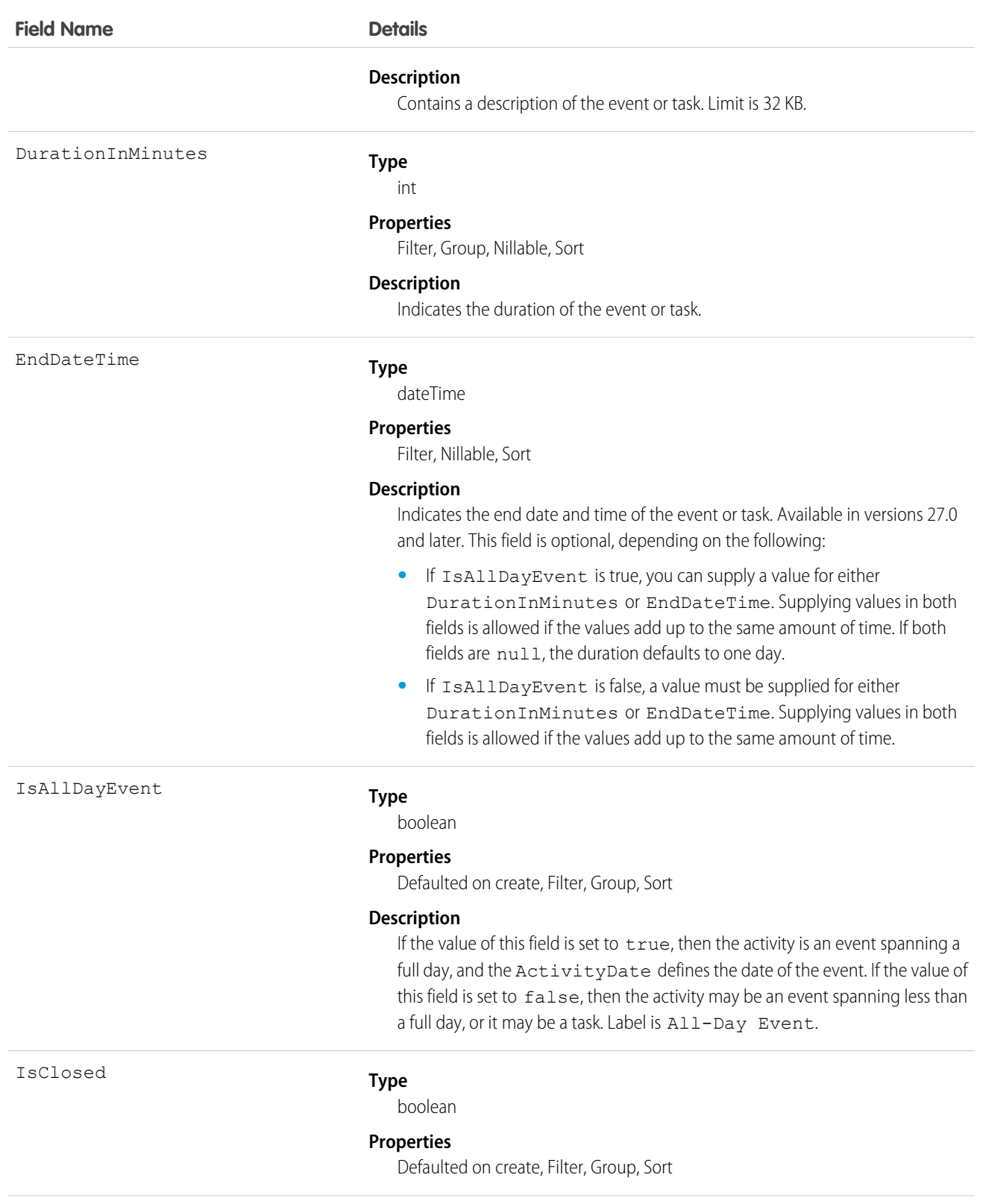

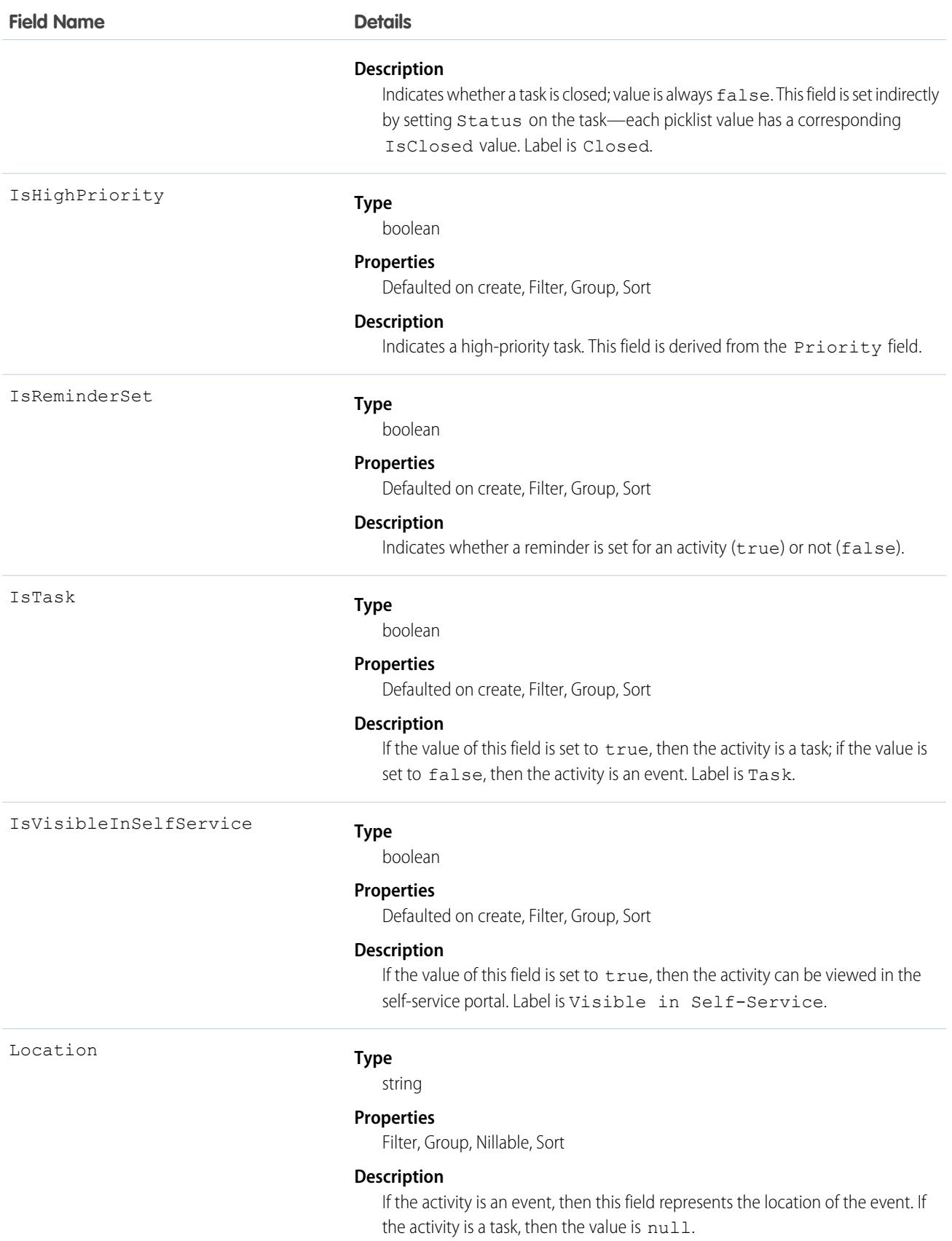

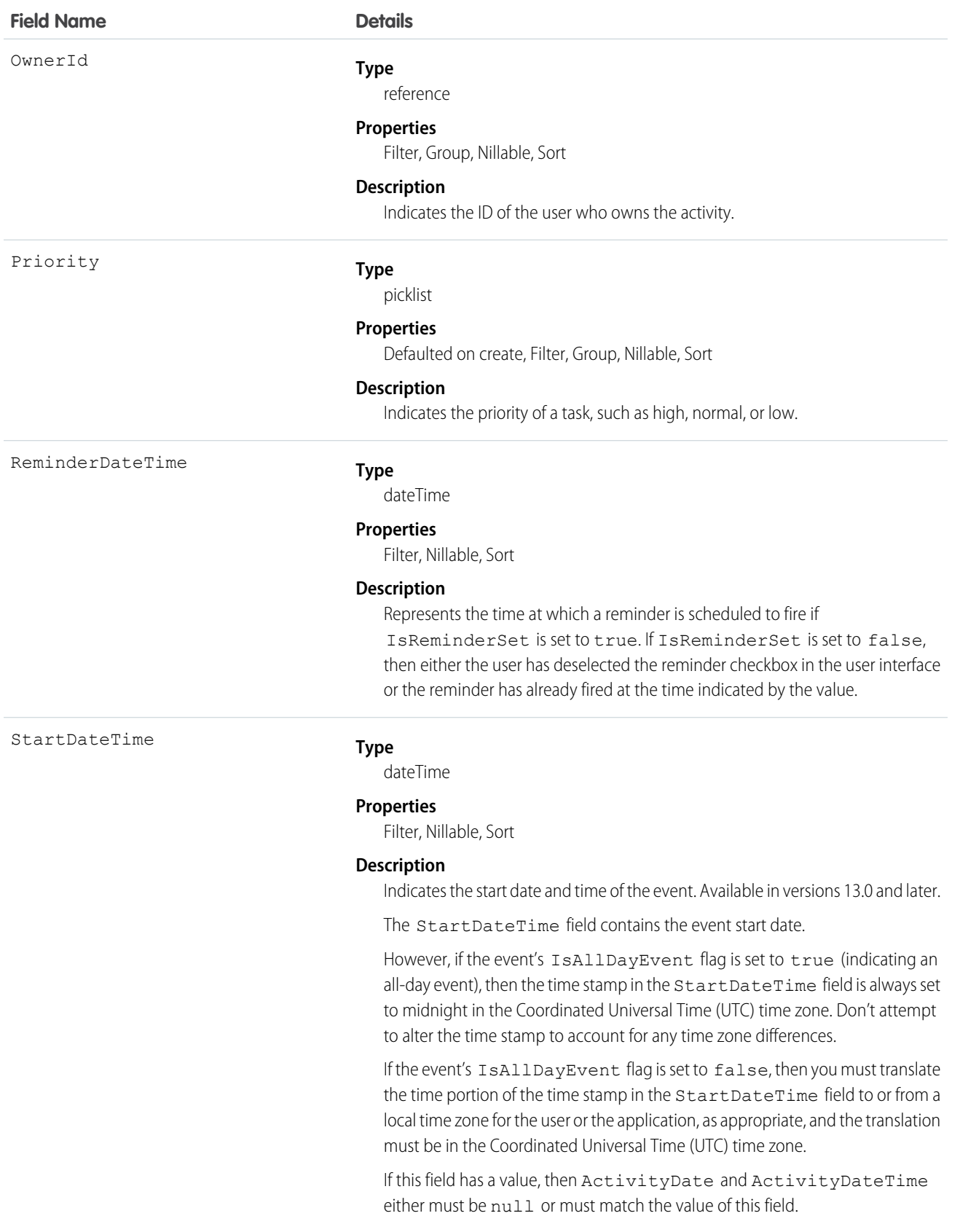

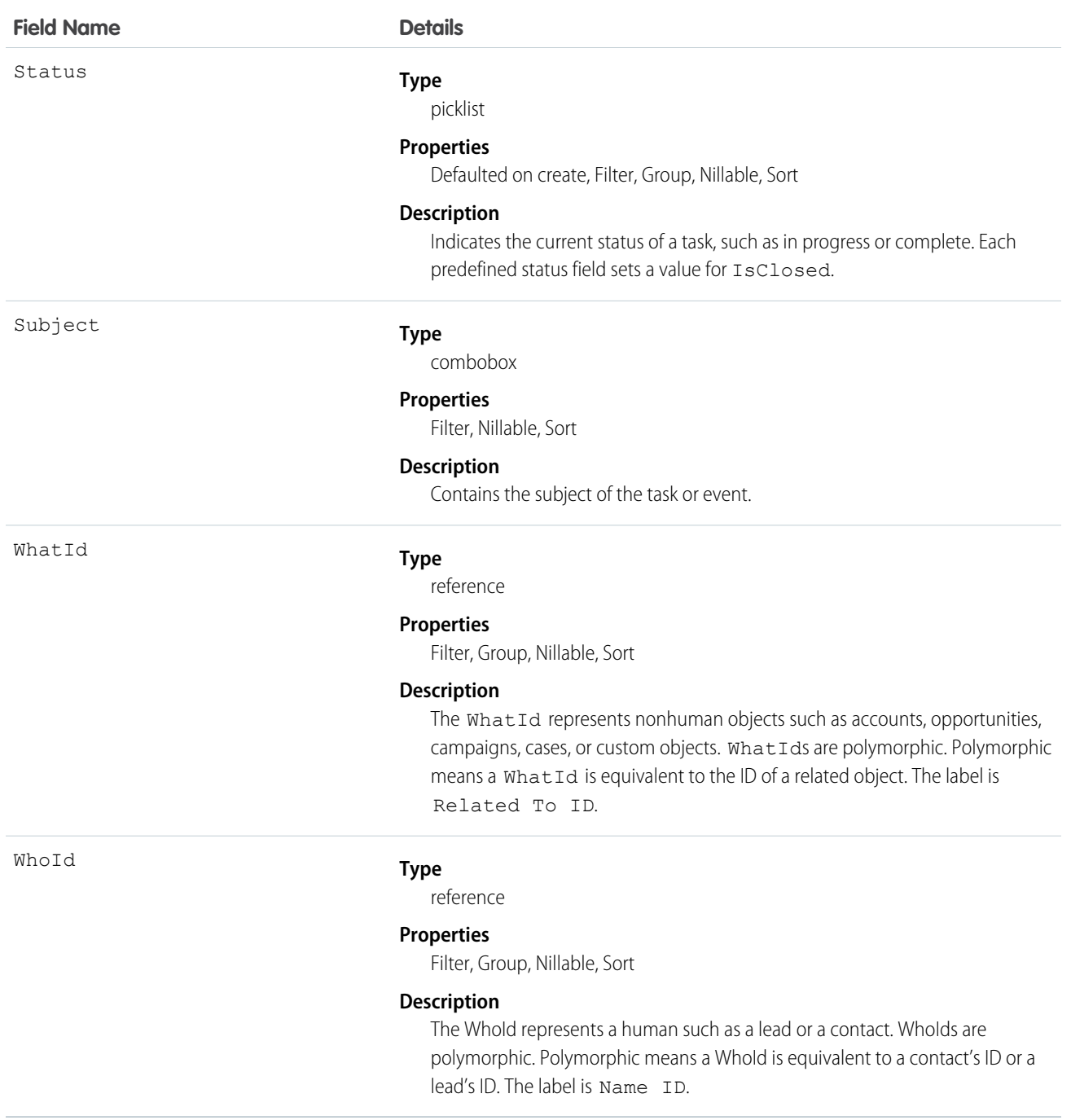

#### **Query activities related to an object**

**1.** Optionally, issue a describe call against the object whose activities you wish to query, to get a suggestion of the correct SOQL to use.

**2.** Issue a SOQL relationship query with a main clause that references the object, and an inner clause that references the activity custom lookup relationship; for example:

```
SELECT id, name,
(SELECT id, subject from sponsoredact__r)
FROM Contact
```
In this example *sponsoredact\_\_r* is a user defined relationship list.

The user interface enforces sharing rules, filtering out related-list items that a user doesn't have permission to see.

The following restrictions on users who don't have "View All Data" permission help prevent performance issues:

- **•** In the main clause of the relationship query, you can reference only one record. For example, you can't filter on all records where the account name starts with 'A'; instead, you must reference a single account record.
- **•** In the inner clause of the query, you can't use WHERE.
- In the inner clause of the query, you must specify a limit of 500 or fewer on the number of rows that are returned in the list.
- **•** You must sort on ActivityDate in descending order and LastModifiedDate in descending order; you can display nulls last. For example: ORDER BY ActivityDate DESC NULLS LAST, LastModifiedDate DESC.

#### MacroInstruction

Represents an instruction in a macro. An instruction can specify the object that the macro interacts with, the context or publisher that the macro works within, the operation or action that the macro performs, and the target of the macro's actions. It is a useful way to programmatically define instructions, instead of using the macro widget in the console.

## Supported Calls

create(), delete(), describeSObjects(), getDeleted(), getUpdated(), query(), retrieve(), undelete(), update(), upsert()

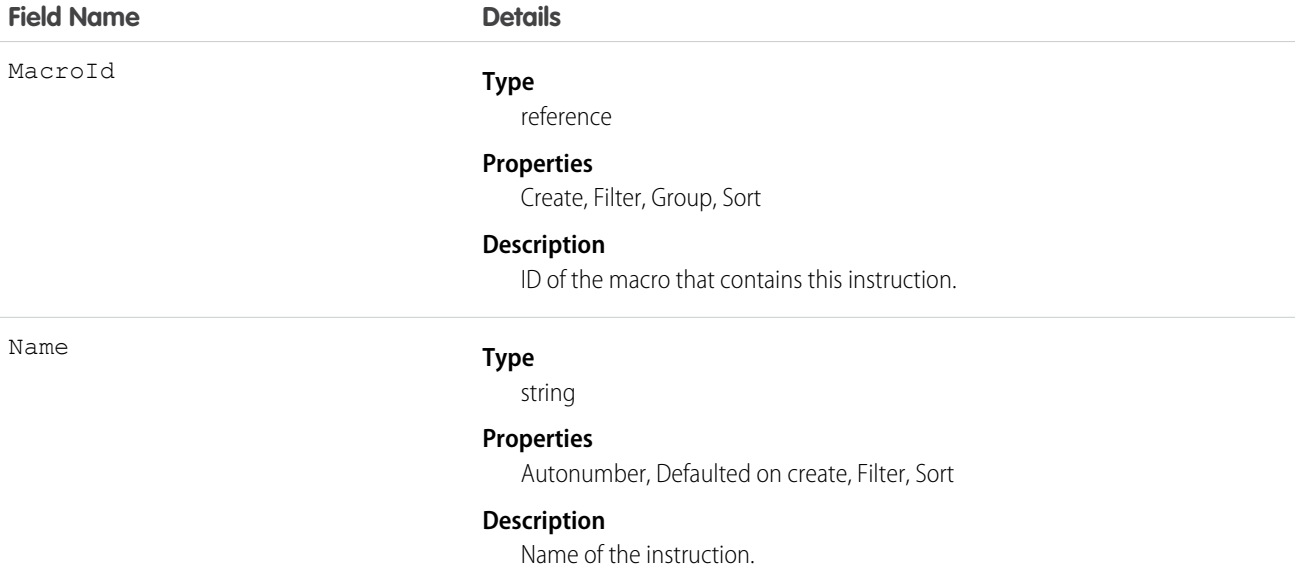

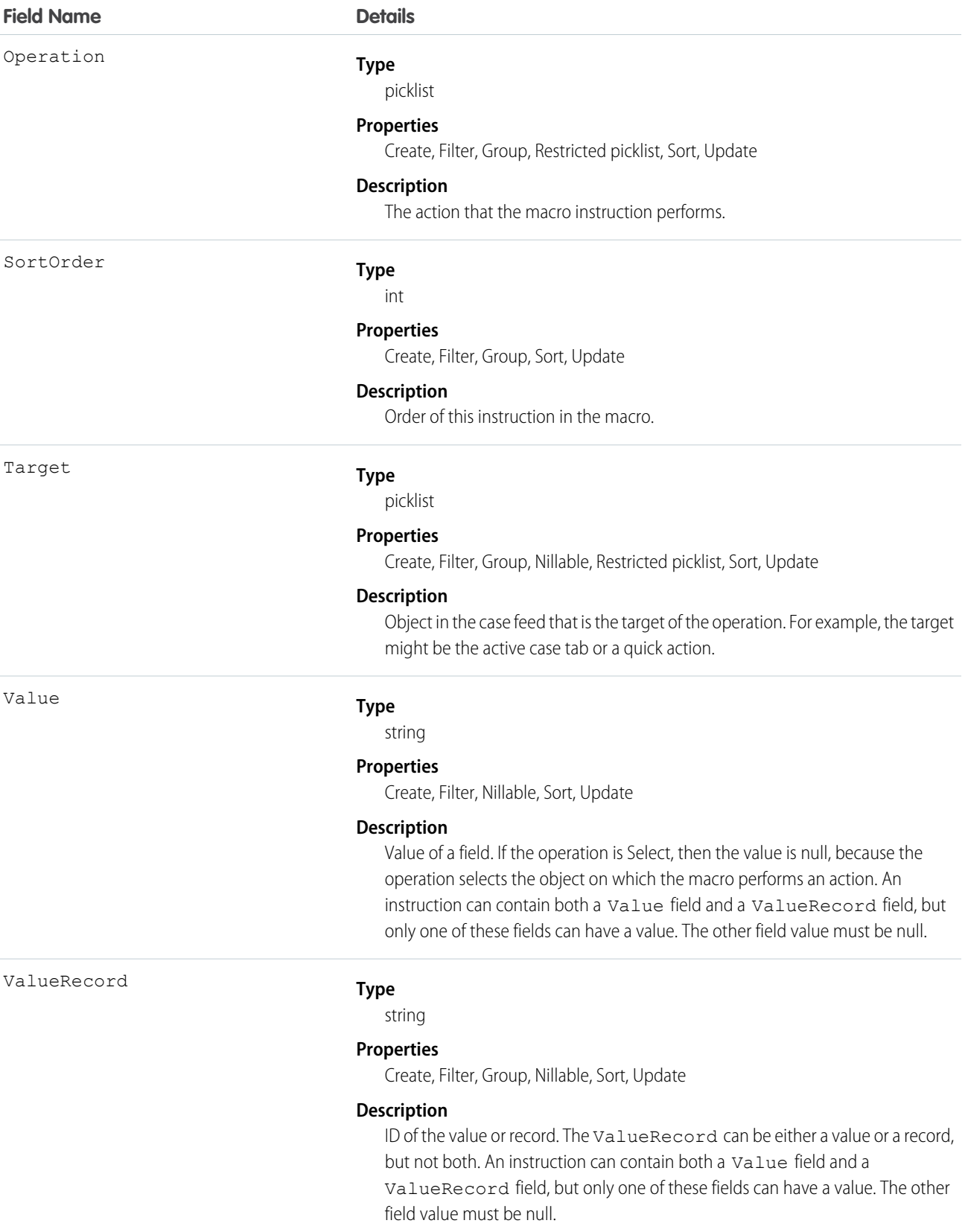

# MailmergeTemplate

Represents a mail merge template (a Microsoft Word document) used for performing mail merges for your organization.

# Supported Calls

create(), delete(), describeSObjects(), getDeleted(), getUpdated(), query(), retrieve(), undelete(), update(), upsert()

## Special Access Rules

- All users can view this object, but you need the "Customize Application" permission to modify it.
- **•** Customer Portal users can't access this object.

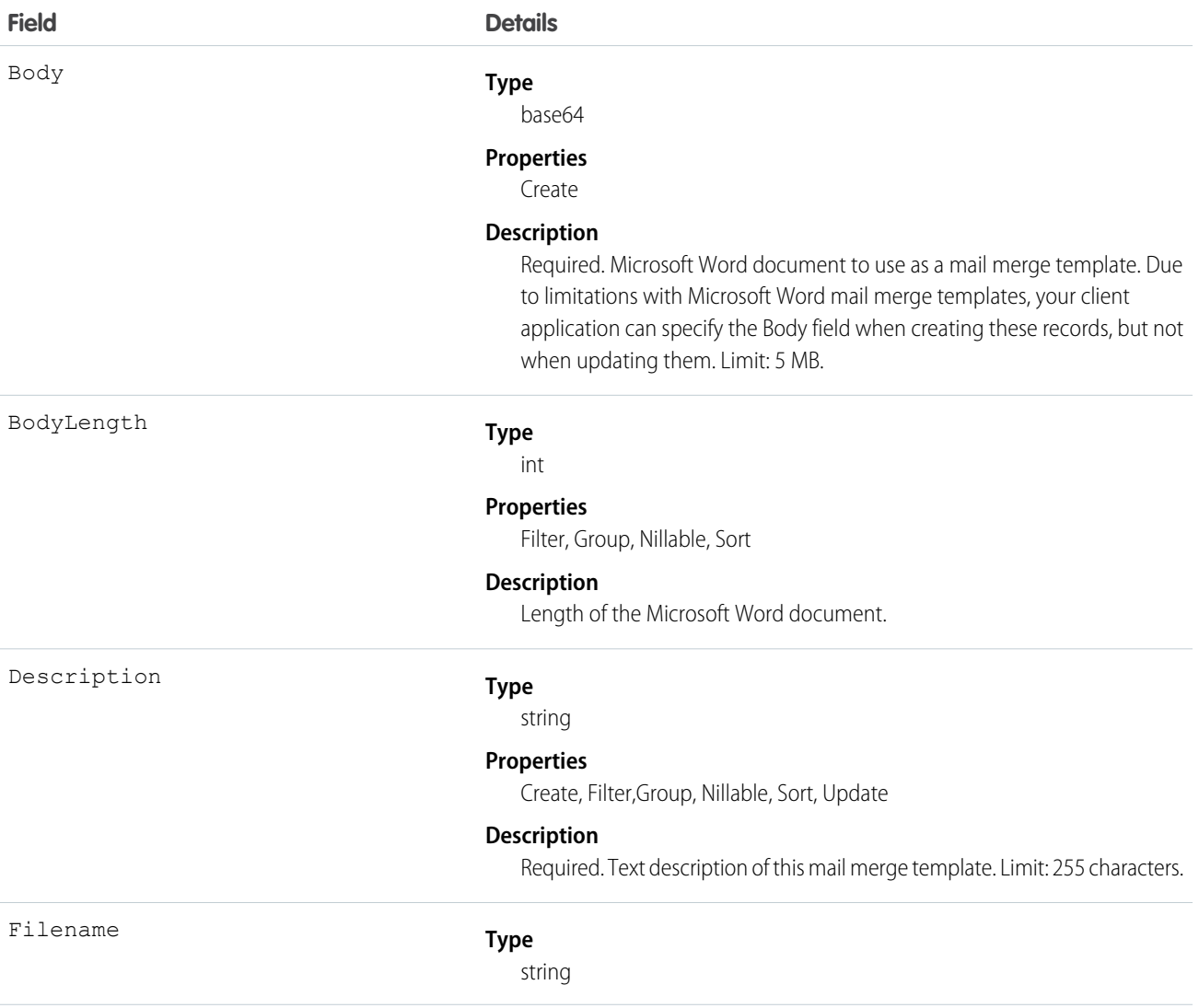

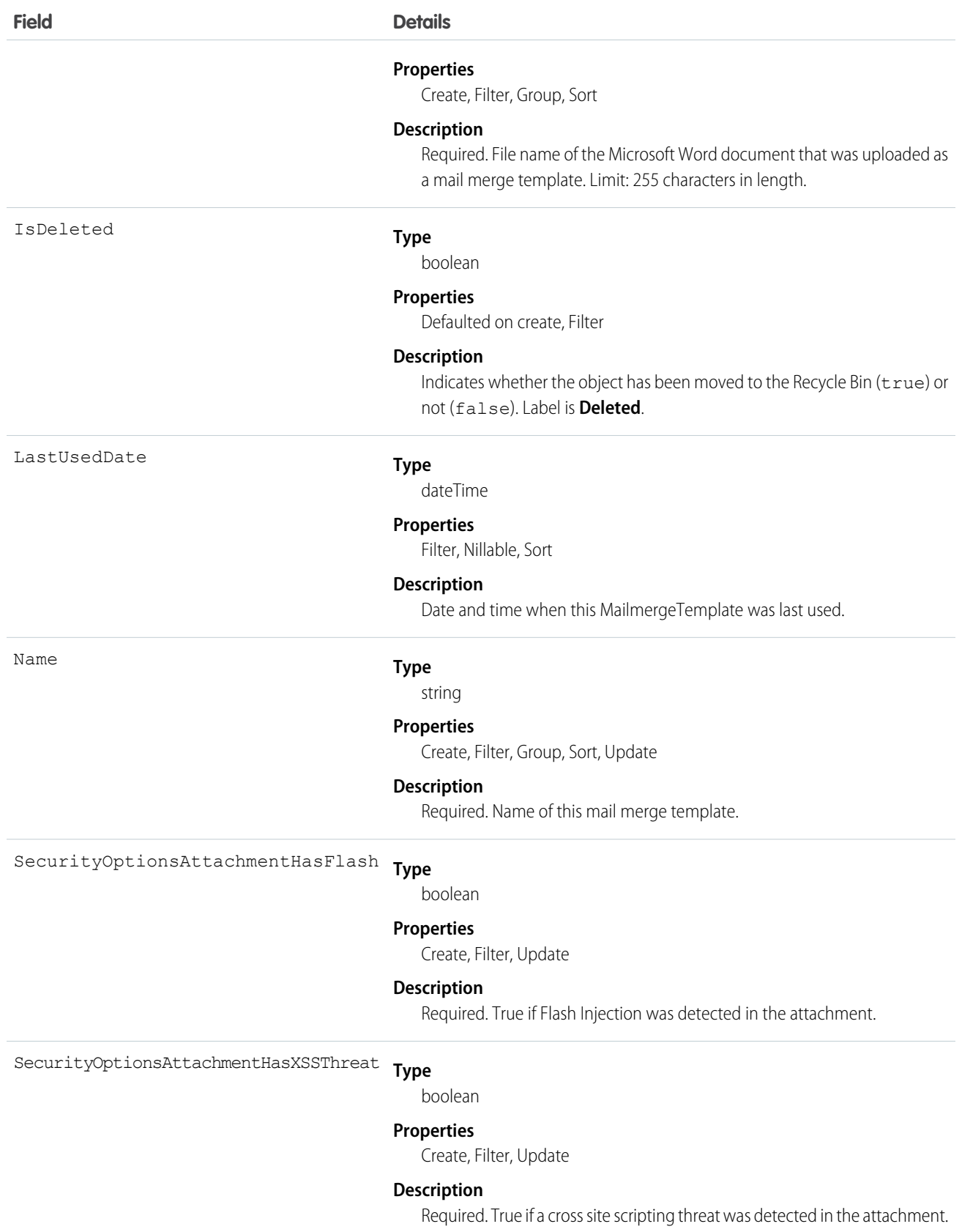

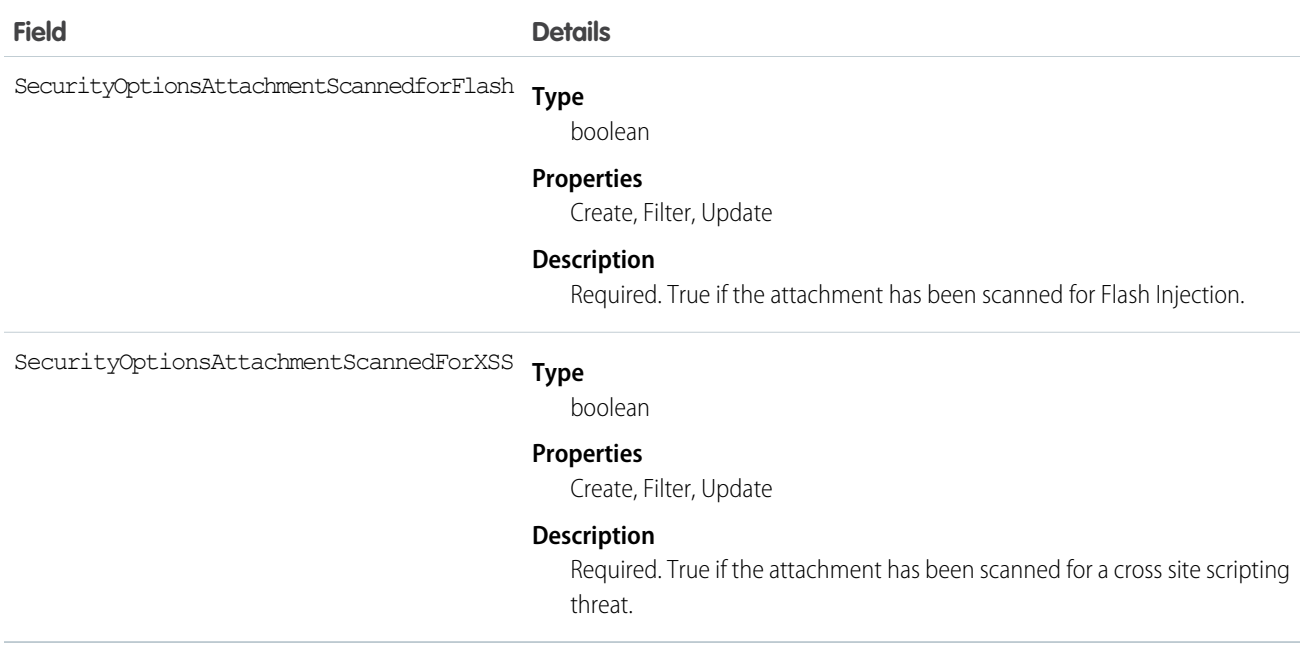

Use this object to manage mail merge templates for your organization.

<span id="page-1208-0"></span>SEE ALSO:

[Object Basics](#page-51-0)

# **MatchingRule**

Represents a matching rule that is used to identify duplicate records. This object is available in API version 33.0 and later.

A matching rule compares field values to determine whether a record is similar enough to existing records to be considered a duplicate. For example, a matching rule can specify that if the Email and Phone values of two records match exactly, the records might be duplicates. Your organization uses matching rules with duplicate rules to define what happens when duplicates are identified.

## Supported Calls

describeSObjects(), query(), retrieve()

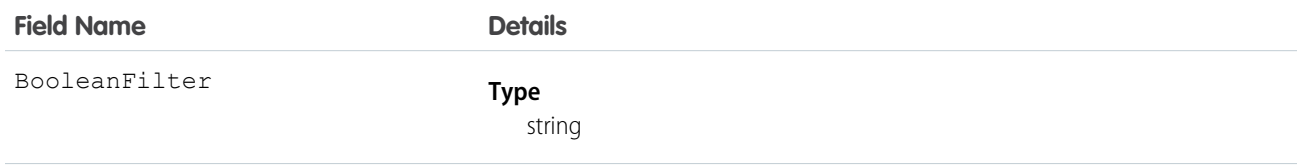

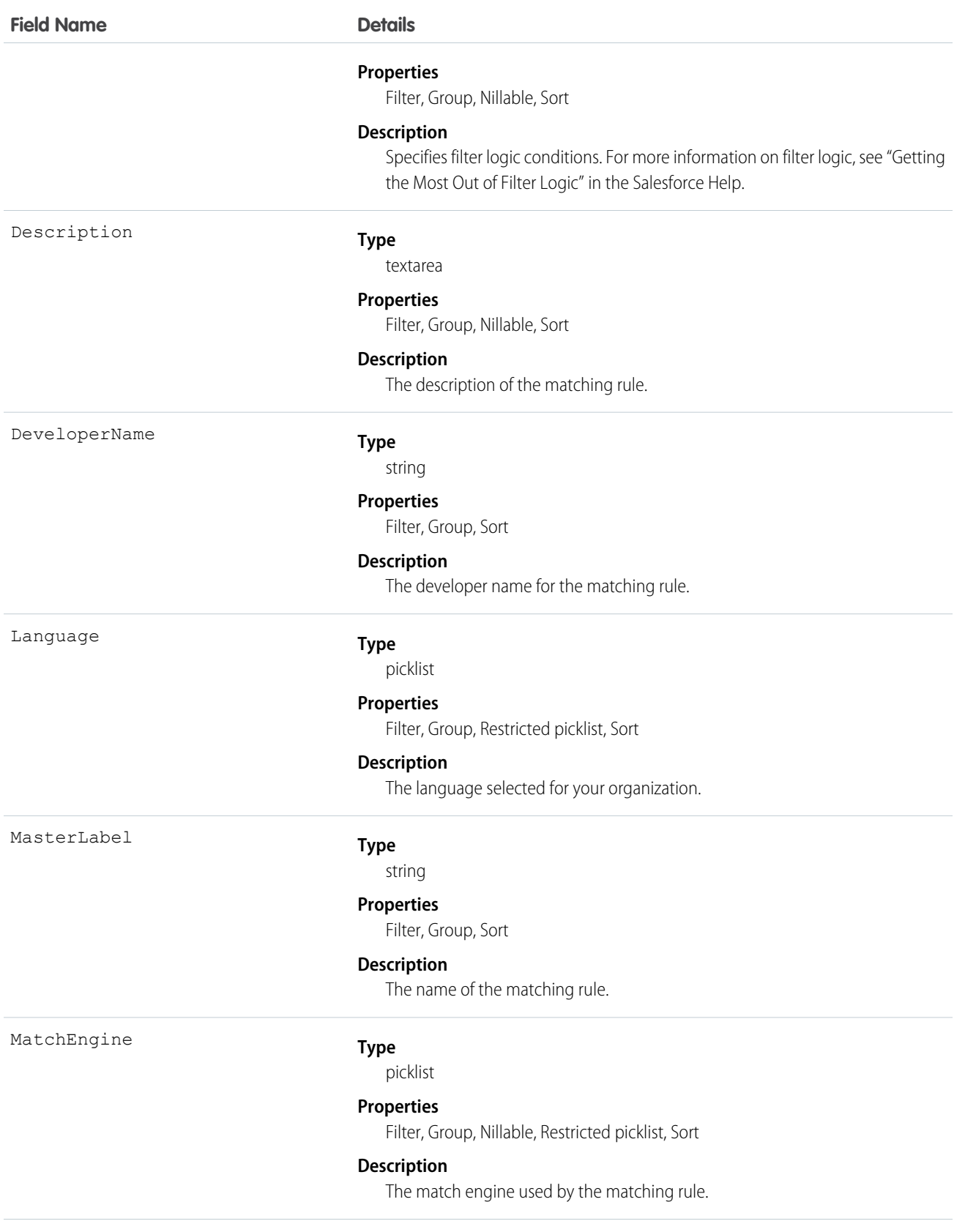

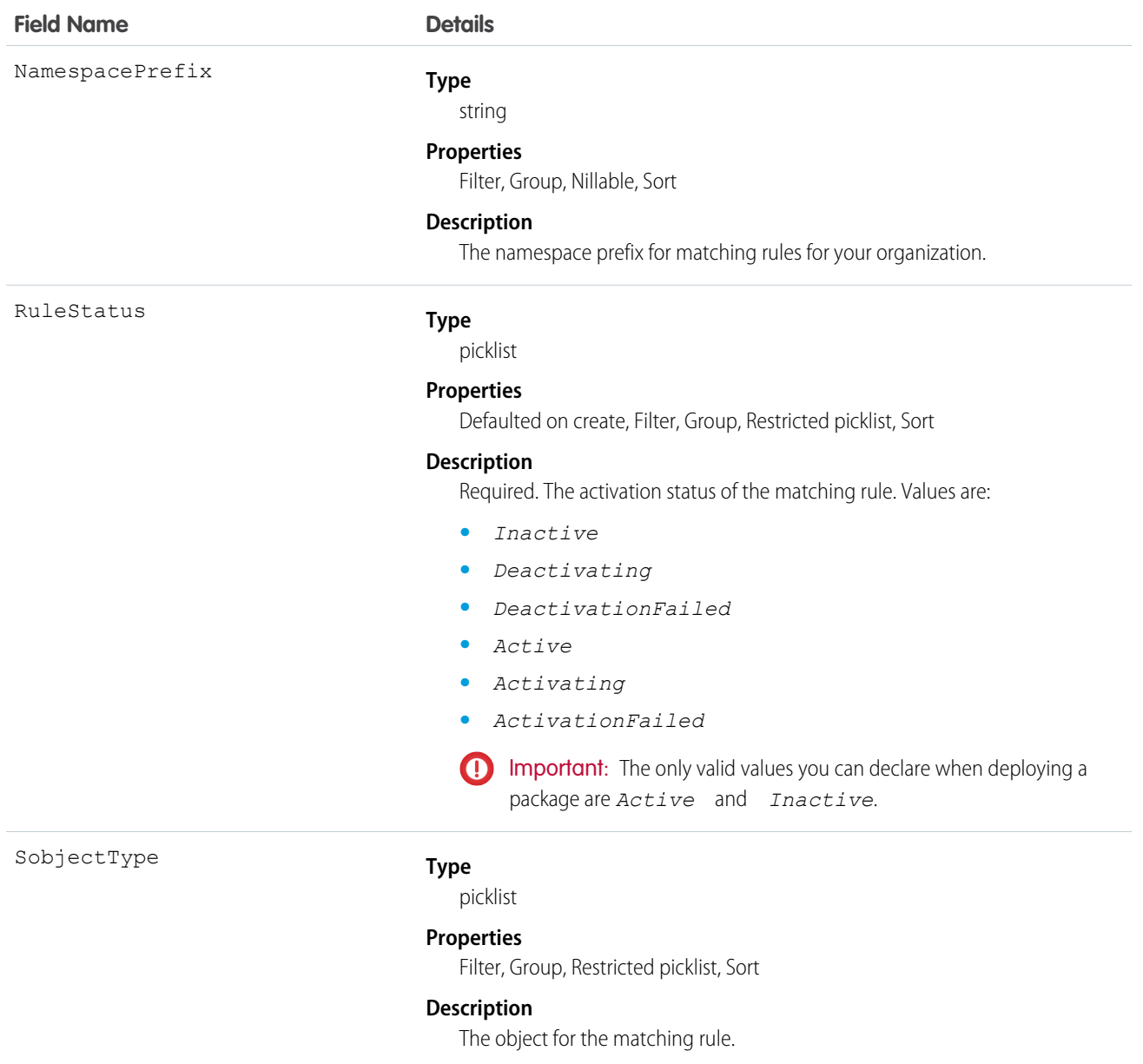

Use the Salesforce API to retrieve and view details about MatchingRule and MatchingRuleItem. Use the Salesforce Metadata API to create, update, or delete these objects.

SEE ALSO:

[MatchingRuleItem](#page-1211-0) [DuplicateRule](#page-750-0) **[DuplicateResult](#page-82-0)** 

# <span id="page-1211-0"></span>**MatchingRuleItem**

Represents criteria used by a matching rule to identify duplicate records. This object is available in API version 33.0 and later.

A matching rule item determines which field the matching rule uses to identify a duplicate record. It also determines the method used to compare value that two records have for the field. For example, a matching rule item might specify that the Email field values of two records must match exactly in order for the records to be considered duplicates.

When a matching rule has multiple matching rule items, it means that multiple fields must match in order for the records to be identified as dupcliates.

## Supported Calls

```
describeSObjects(), query(), retrieve()
```
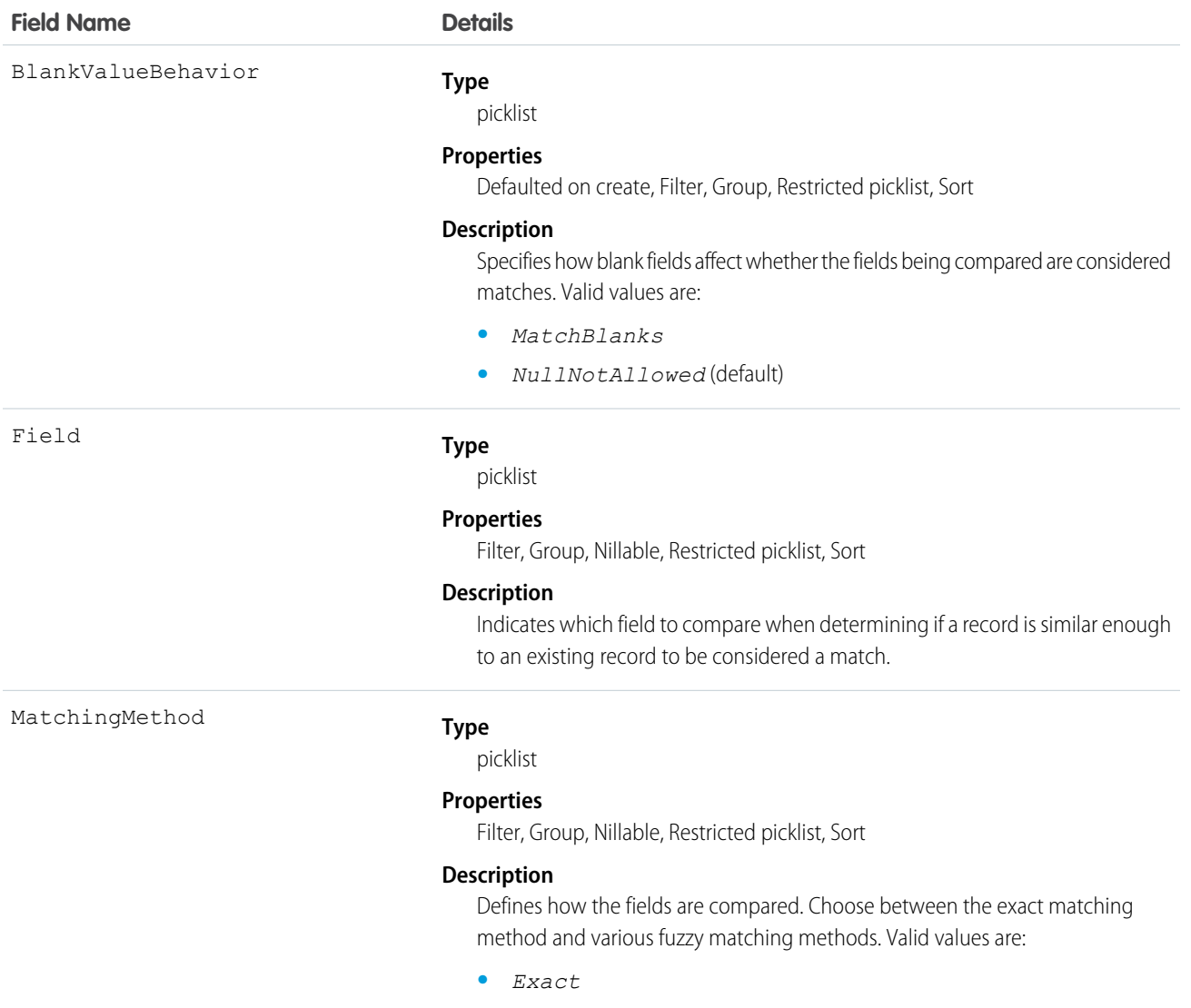

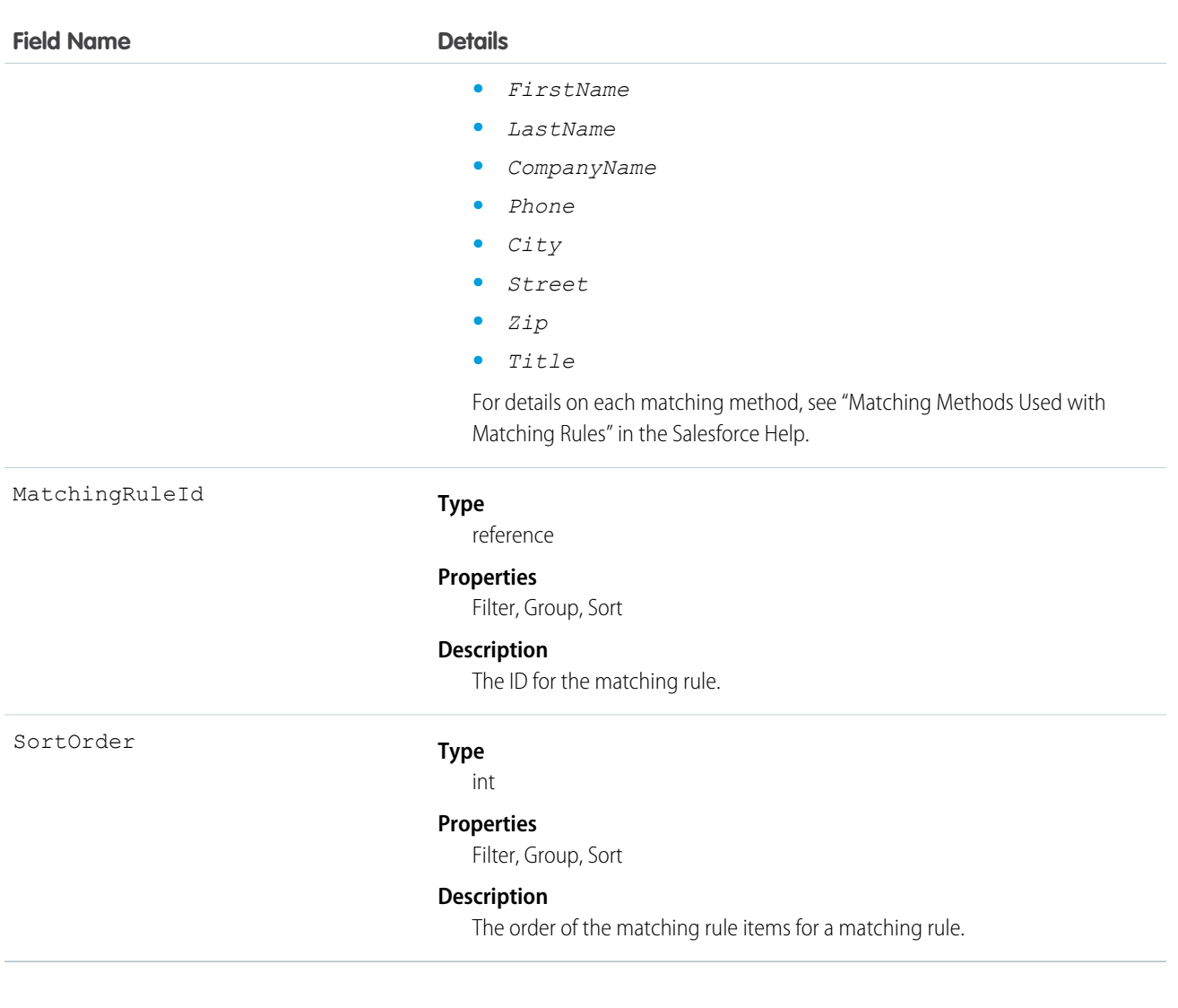

Use the Salesforce SOAP API to retrieve and view details about MatchingRule and MatchingRuleItem. Use the Salesforce Metadata API to create, update, or delete these objects.

SEE ALSO: [MatchingRule](#page-1208-0) [DuplicateRule](#page-750-0) [DuplicateResult](#page-82-0)

## **Metric**

The Metric object represents the components of a goal metric such as its name, metric type, and current value.

# Supported Calls

create(), delete(), describeLayout(), describeSObjects(), getDeleted(), getUpdated(), query(), retrieve(), search(), undelete(), update(), upsert()

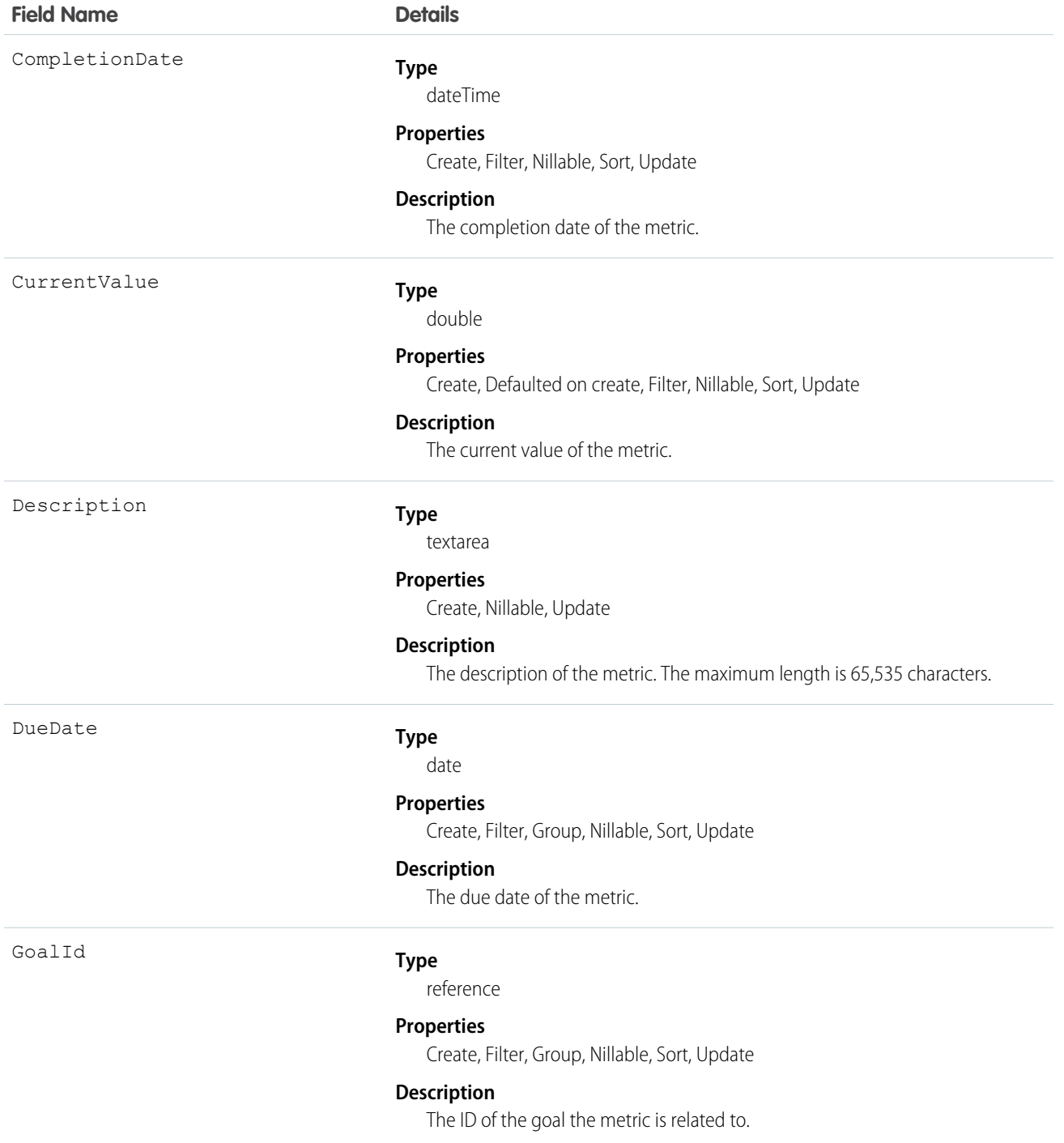

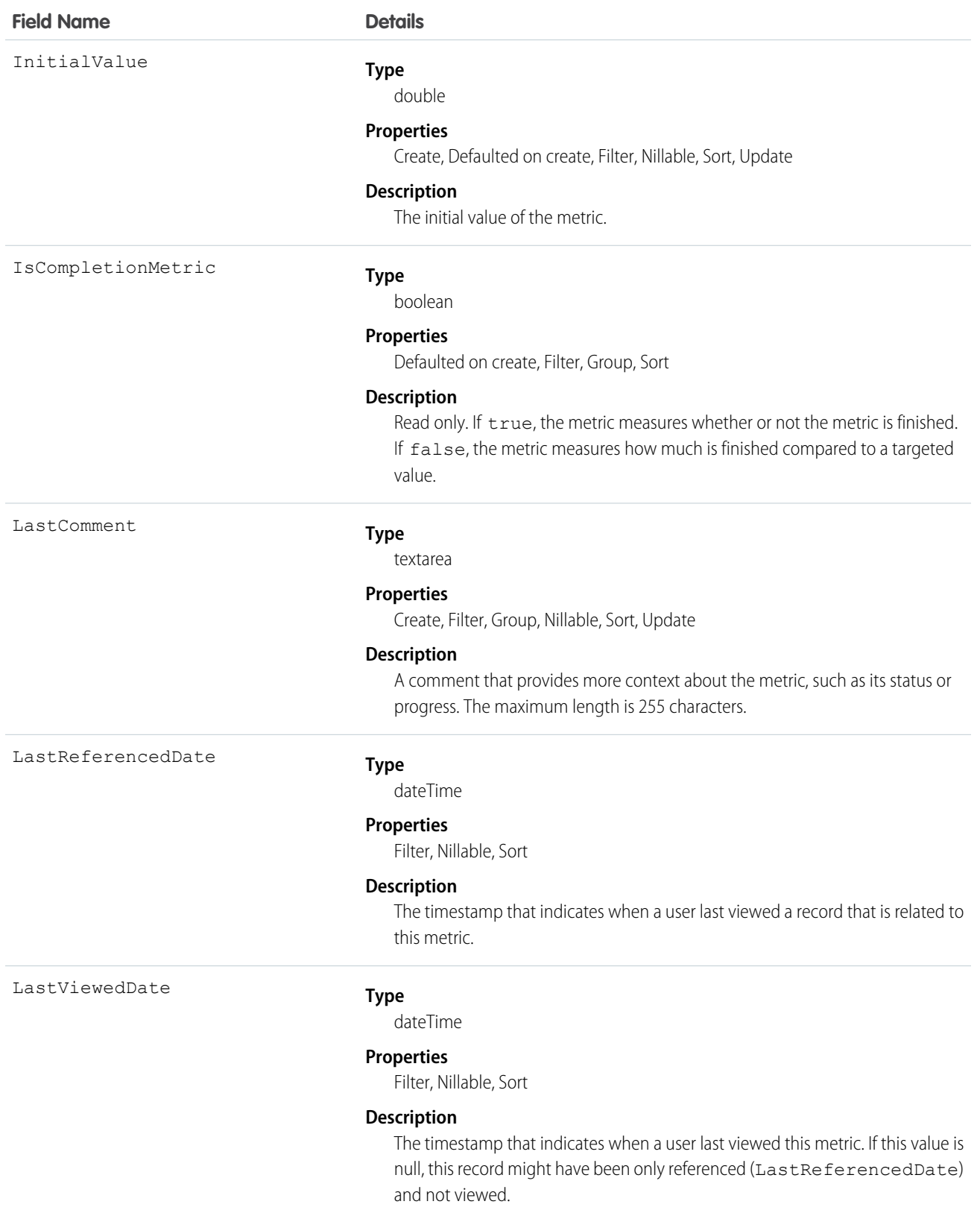

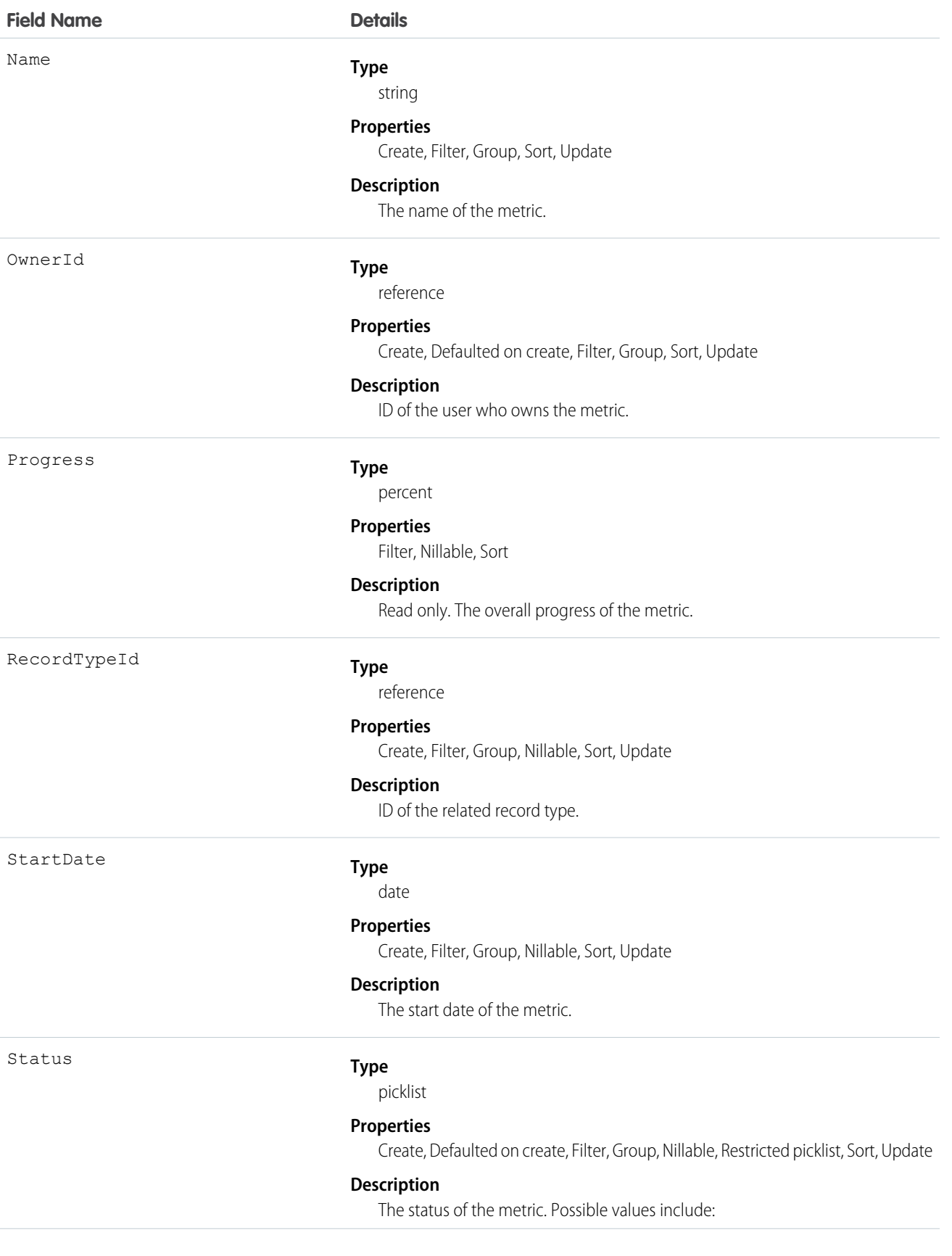

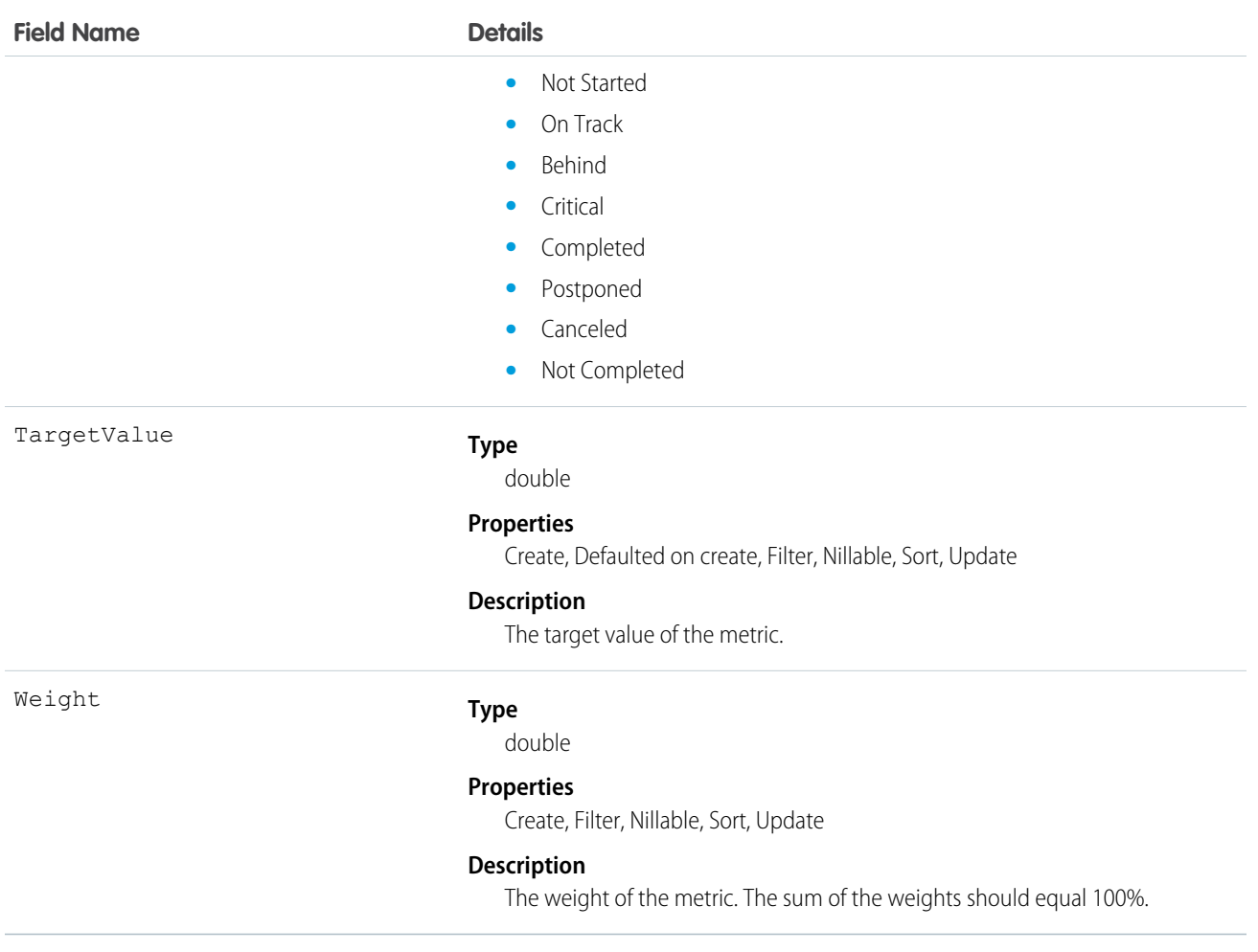

## **MetricDataLink**

The link between the metric and the data source, such as a report.

## Supported Calls

create(), delete(), describeSObjects(), getDeleted(), getUpdated(), query(), retrieve(), undelete(), update(), upsert()

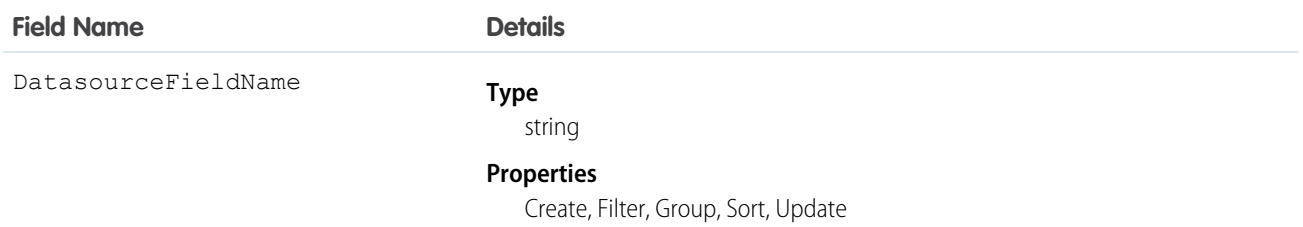

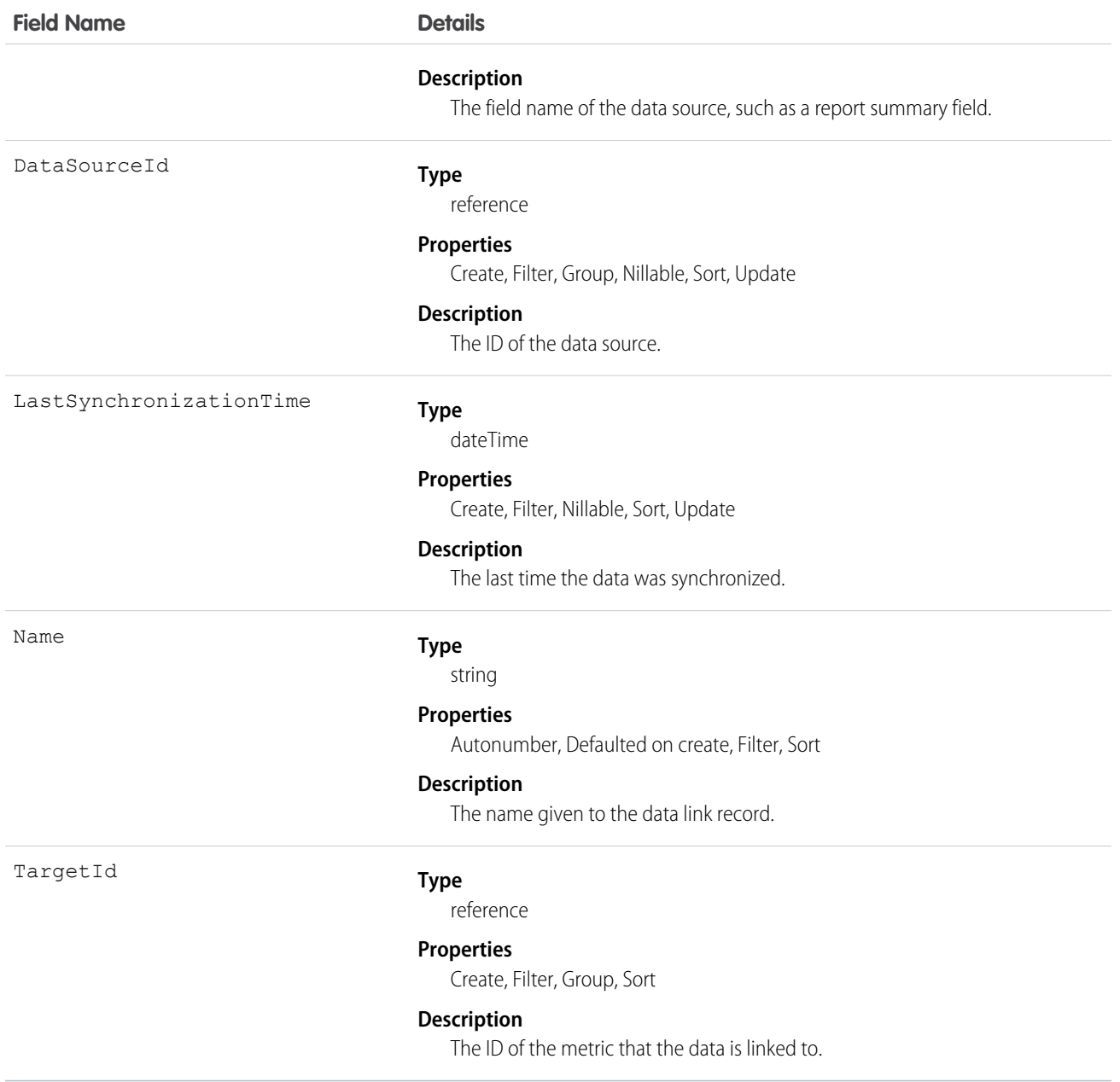

# MetricDataLinkHistory

This read-only object contains historical information about changes that have been made to the MetricDataLink object.

## Supported Calls

describeSObjects(), getDeleted(), getUpdated(), query(), retrieve()

# Fields

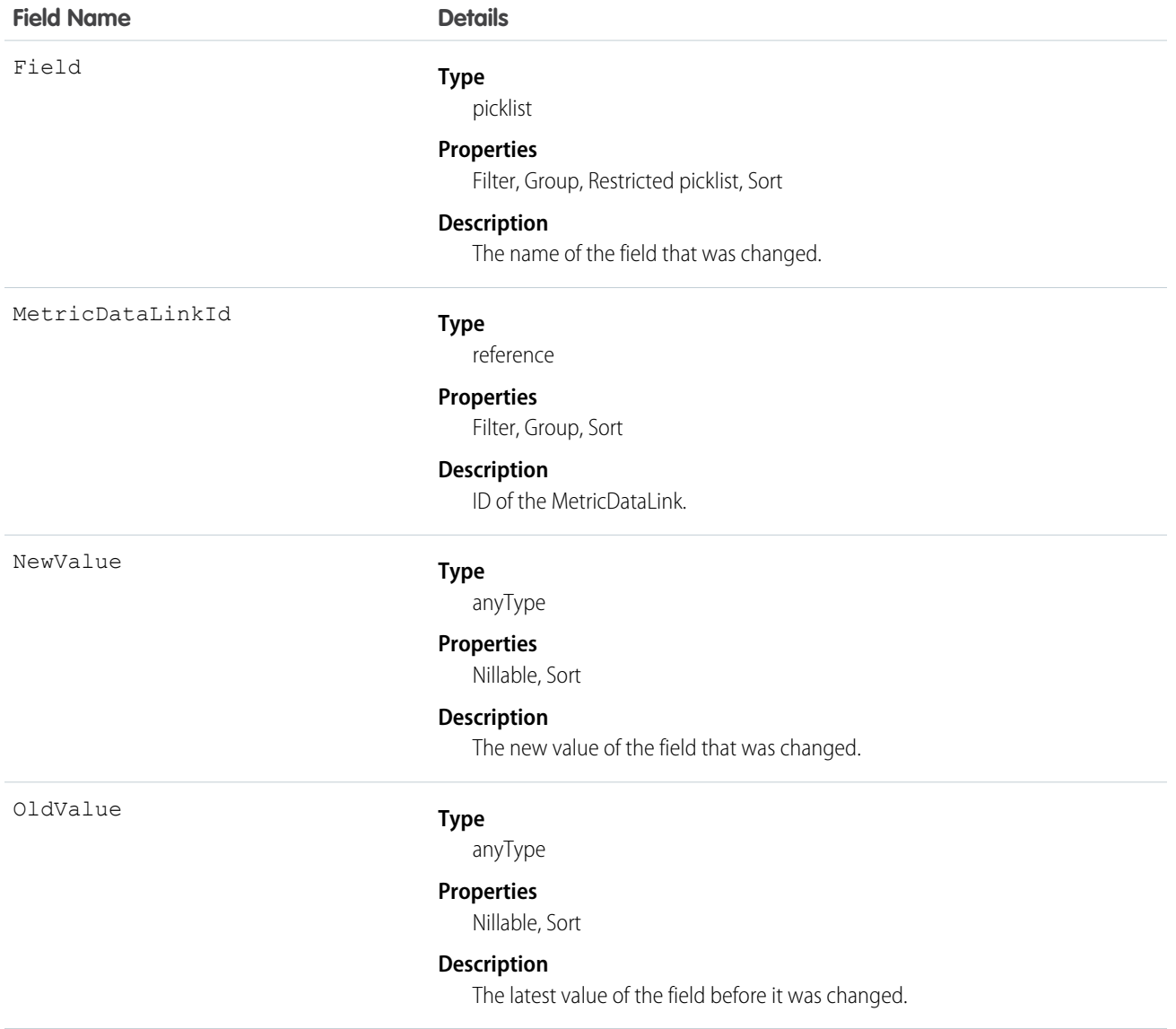

# **MetricFeed**

Represents a single feed item in the feed displayed on a Metric record.

## Supported Calls

delete(), describeSObjects(), getDeleted(), getUpdated(), query(), retrieve()

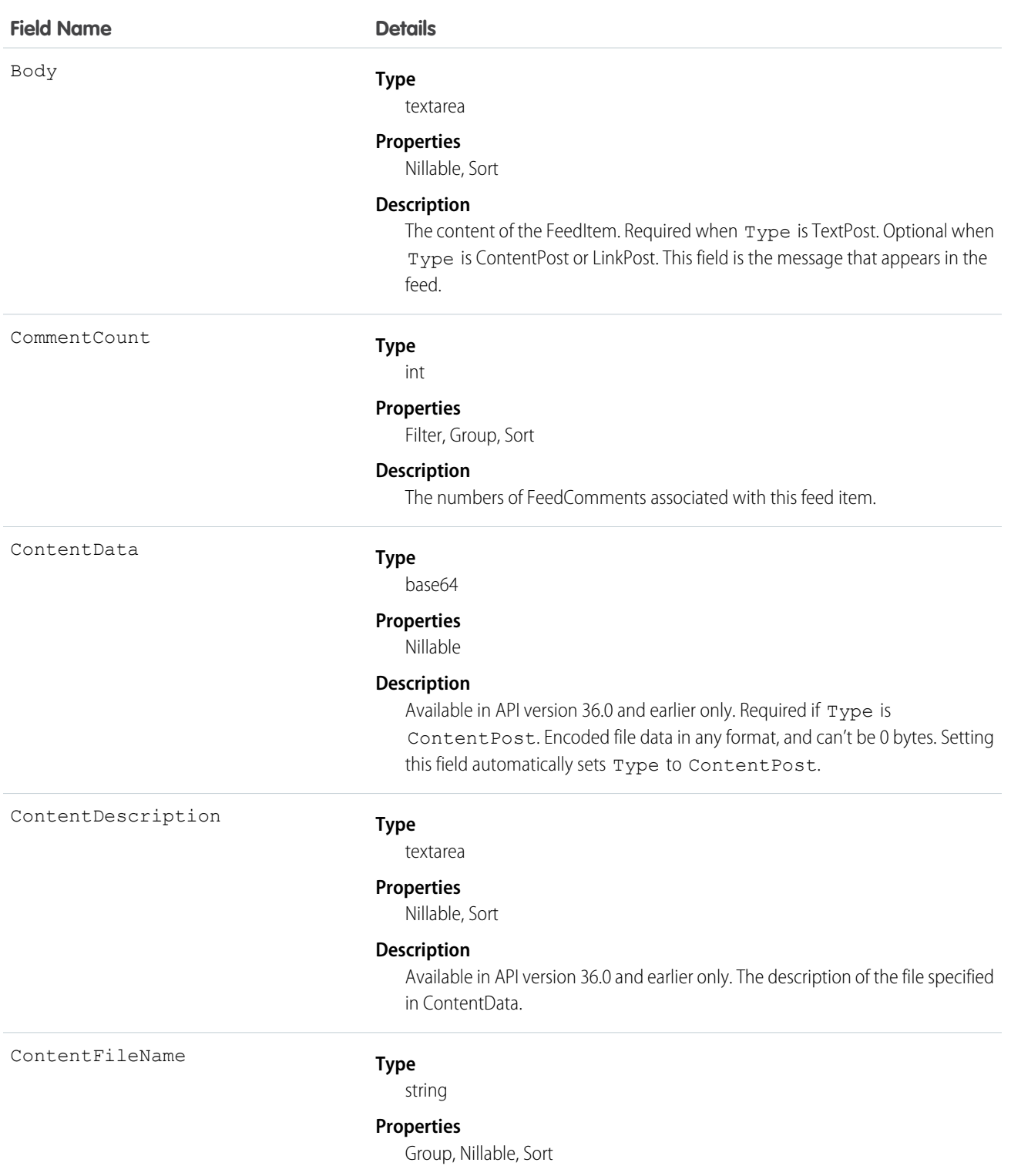

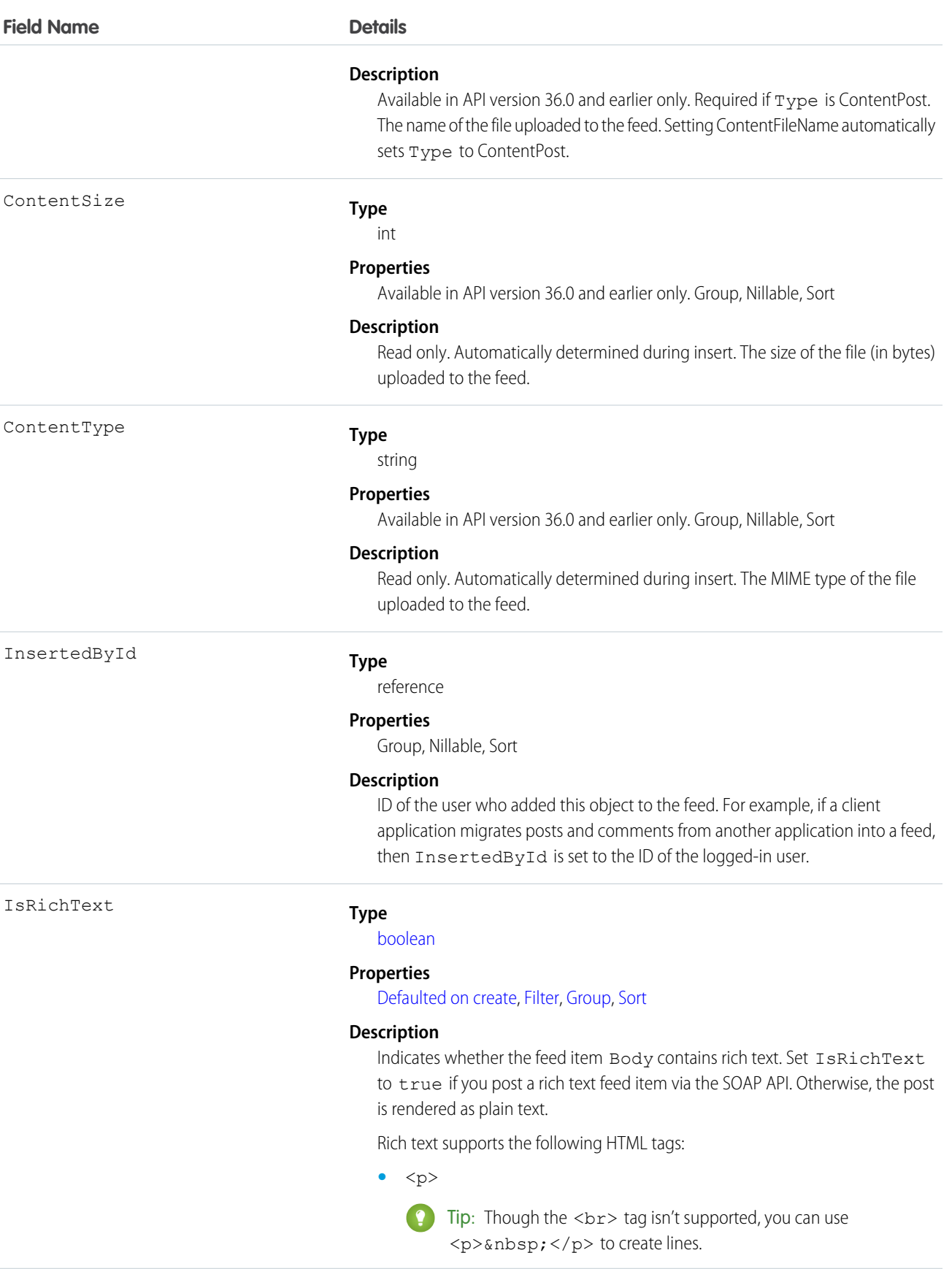

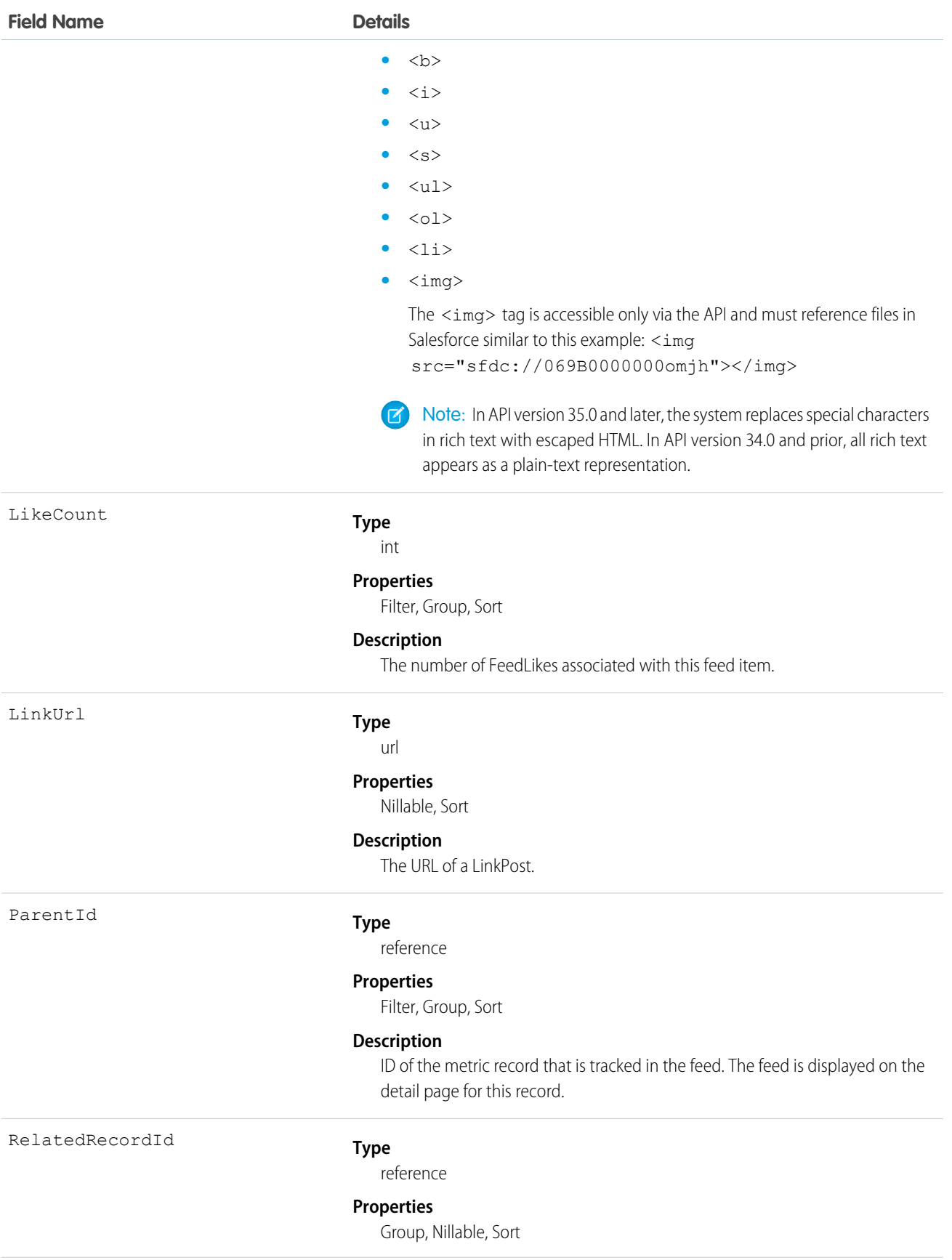

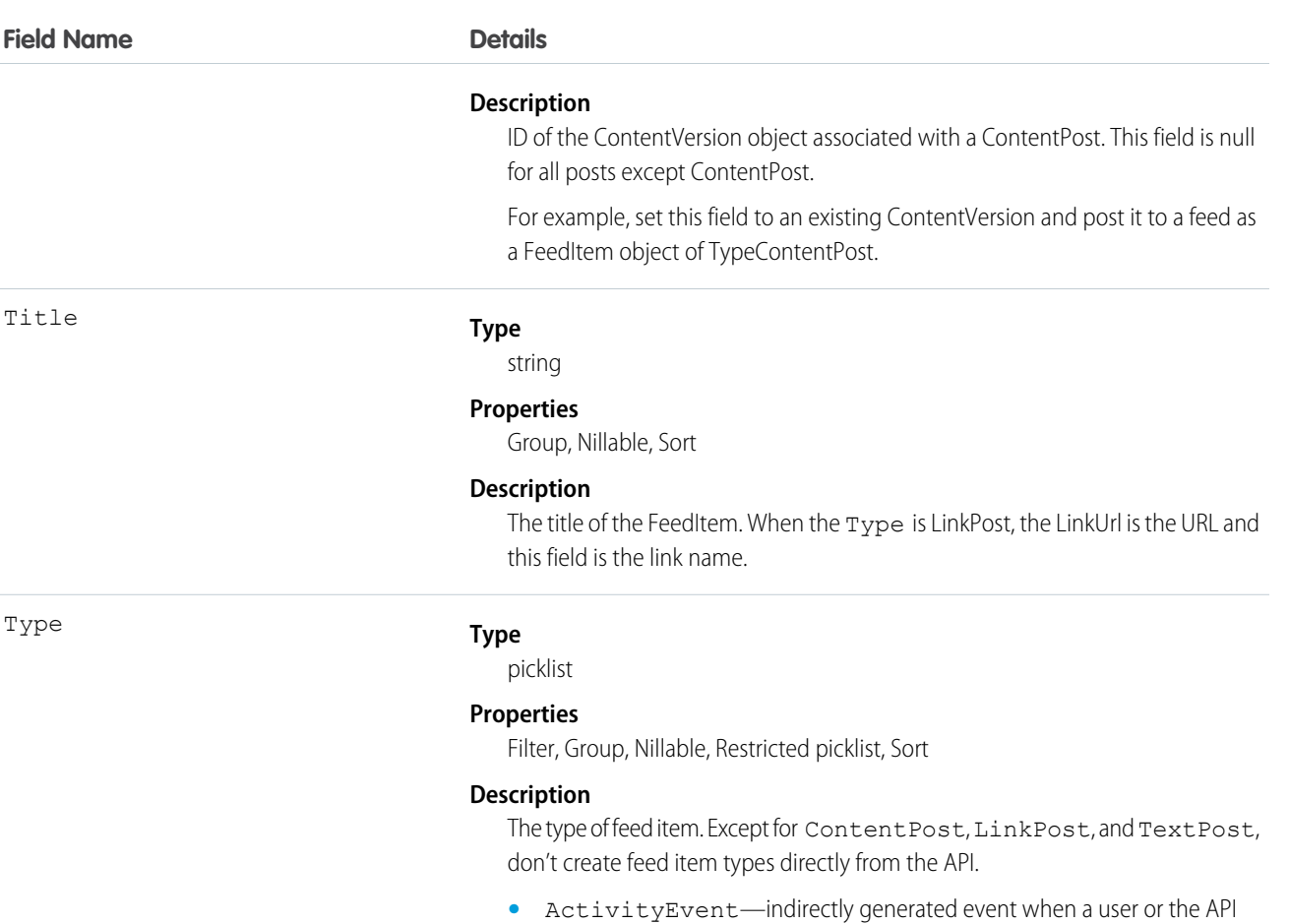

adds a [Task](#page-1698-0) associated with a feed-enabled parent record (excluding email tasks on cases). Also occurs when a user or the API adds or updates a [Task](#page-1698-0) or [Event](#page-805-0) associated with a case record (excluding email and call logging).

For a recurring [Task](#page-1698-0) with [CaseFeed](#page-428-0) disabled, one event is generated for the series only. For a recurring [Task](#page-1698-0) with [CaseFeed](#page-428-0) enabled, events are generated for the series and each occurrence.

- **•** AdvancedTextPost—created when a user posts a group announcement.
- **•** AnnouncementPost—Not used.
- **•** ApprovalPost—generated when a user submits an approval.
- **•** BasicTemplateFeedItem—Not used.
- **•** CanvasPost—a post made by a canvas app posted on a feed.
- **•** CollaborationGroupCreated—generated when a user creates a public group.
- **•** CollaborationGroupUnarchived—Not used.
- **•** ContentPost—a post with an attached file.
- **•** CreatedRecordEvent—generated when a user creates a record from the publisher.

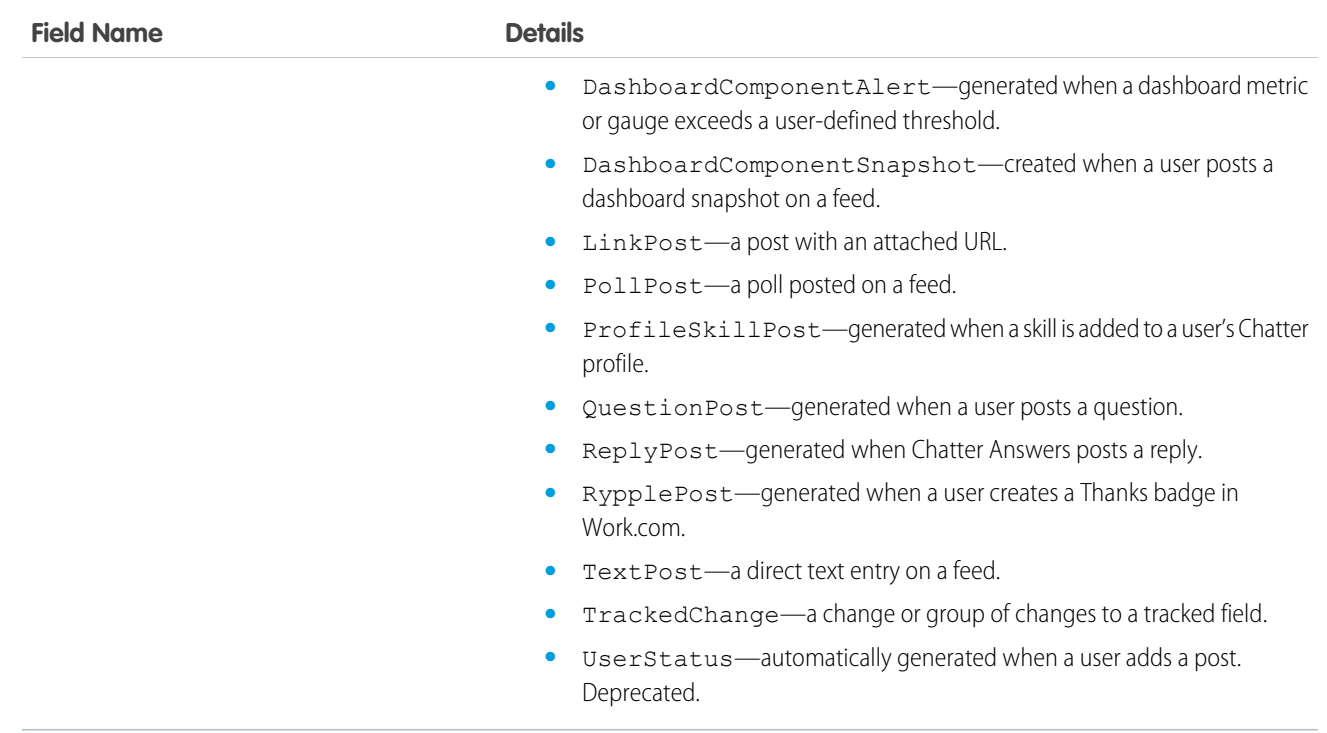

# **MetricHistory**

This read-only object contains historical information about changes that have been made to the Metric object.

## Supported Calls

describeSObjects(), getDeleted(), getUpdated(), query(), retrieve()

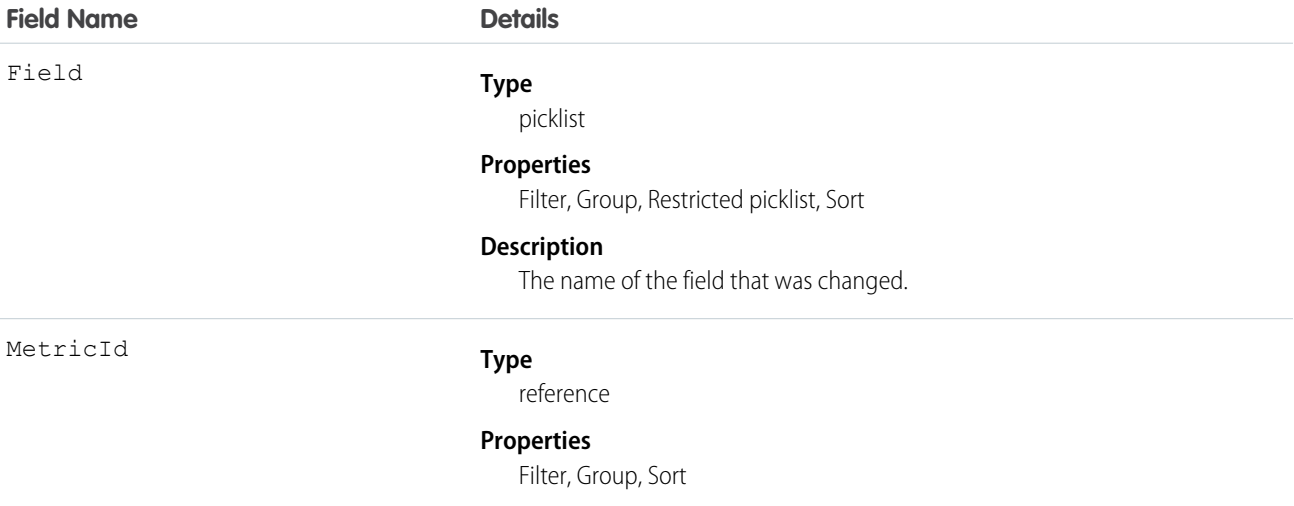
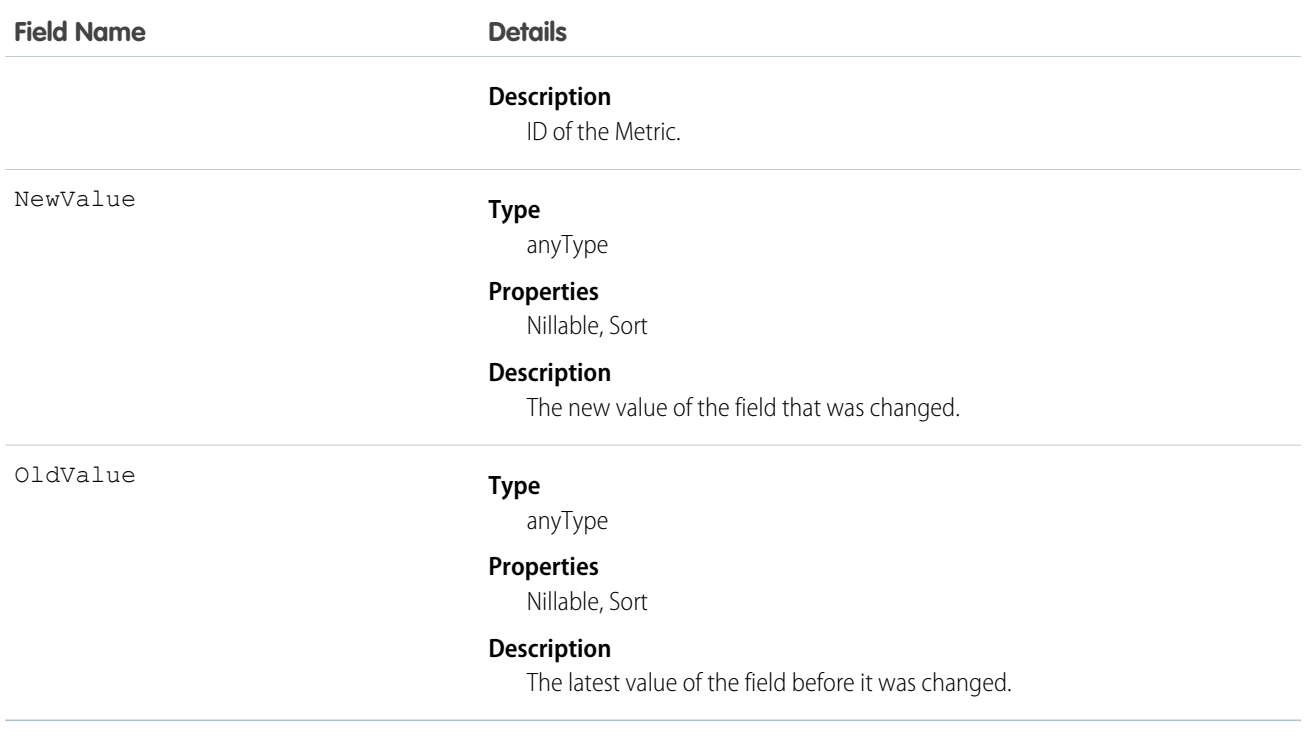

## **MetricsDataFile**

Represents a data file containing usage metrics on all installations of a managed package in a Salesforce instance. This object is available in API version 30.0 and later.

## Supported Calls

query(), delete()

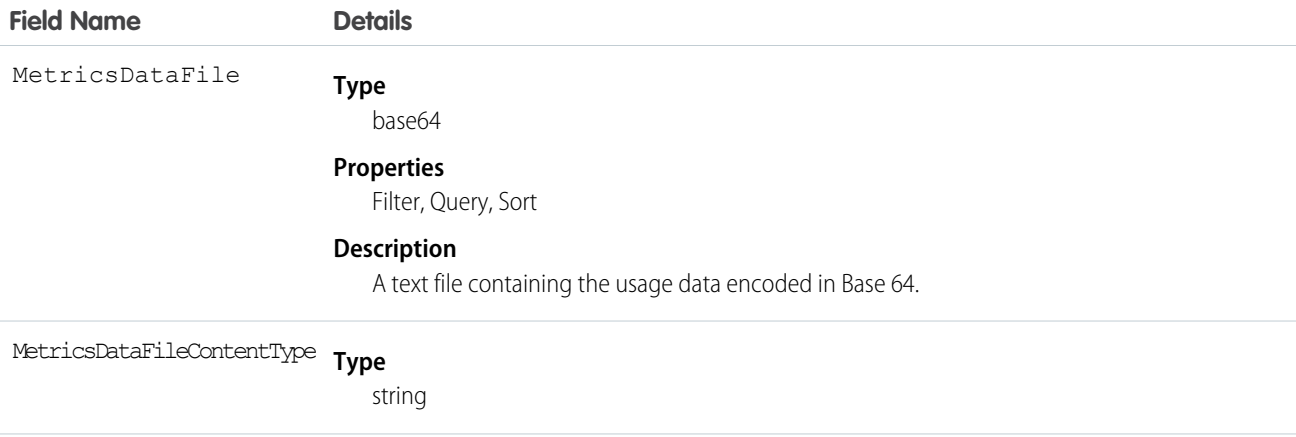

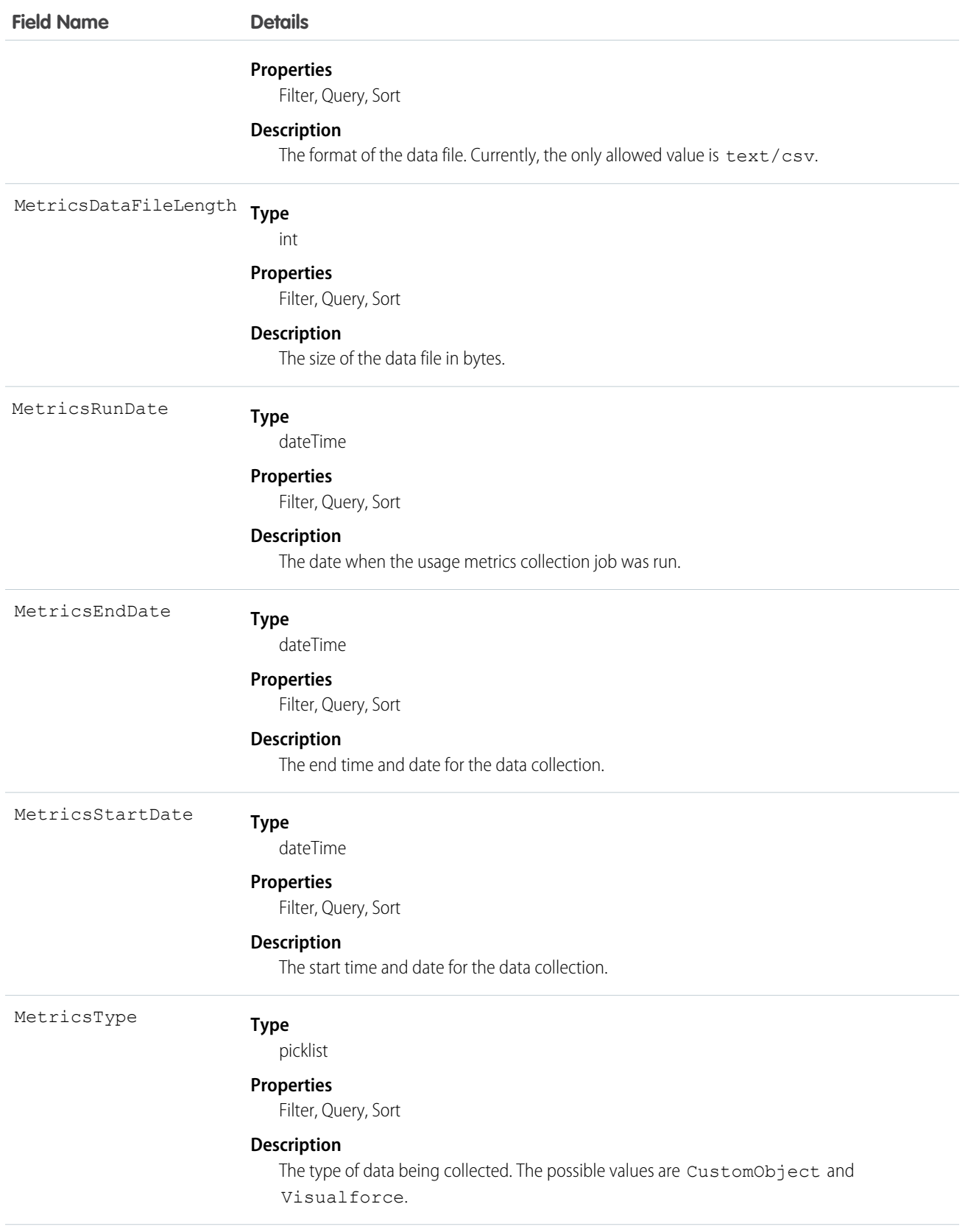

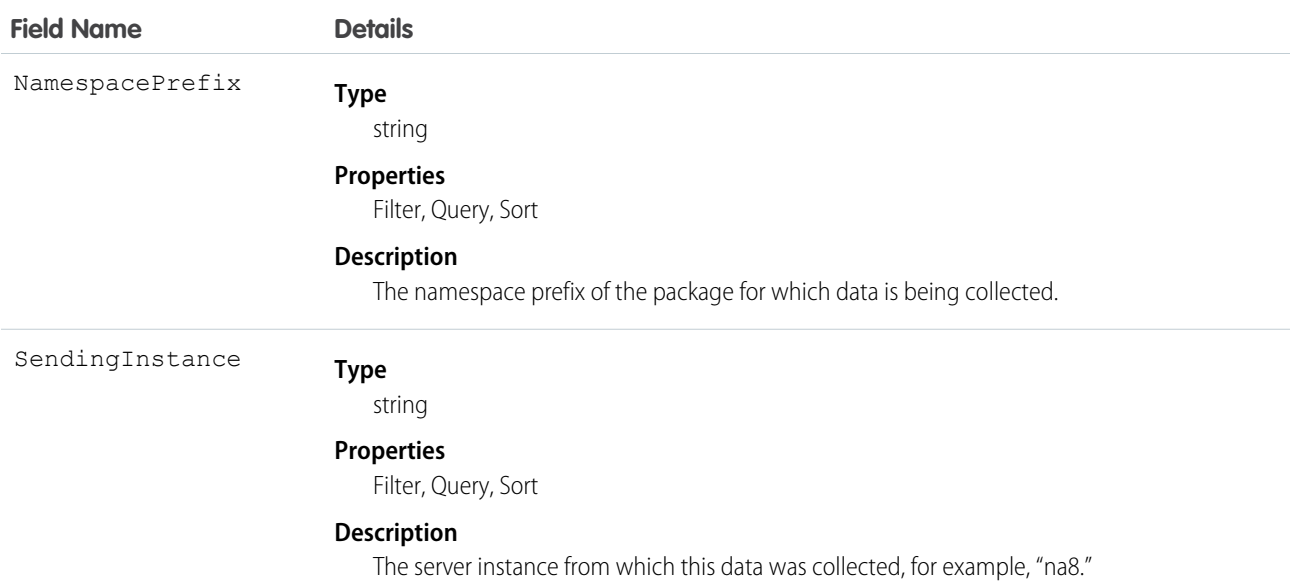

Use this object to access customer usage metrics for a managed package. Each record contains one day's data, on either custom objects or Visualforce pages, for all organizations in a Salesforce instance that have the package installed. The following data is collected each day.

- **• Custom objects** the number of records stored in each custom object.
- **• Visualforce pages** the number of times each Visualforce page was accessed, the number of unique users who accessed it, and the average loading time (in milliseconds).

The custom objects data is a snapshot that reflects the state of the organization at the time the database was sampled, while the Visualforce data covers usage over a 24-hour period.

This feature is intended for API access only. The owner of the package must write a secondary process to retrieve the metrics data from the reporting organization, and export it to another system for analysis.

The usage metrics data for all production organizations in a given instance is merged and written into a text file, in a specified format, once a day. If an instance doesn't have any organizations with the package installed or any organizations that accessed Visualforce pages in the package, a blank record is created for that day, with MetricsDataFileLength set to zero.

In a record for custom objects, each row of the text file contains usage data in the following order.

- **•** Organization ID
- **•** Organization name
- **•** Organization edition
- **•** Organization status
- **•** Name of the custom object
- **•** Number of records of the custom object on the specified day

#### Standard Objects **MetricShare** MetricShare MetricShare MetricShare MetricShare MetricShare MetricShare MetricShare

The custom object count is a snapshot captured once each day. Here's a section of a sample data file for custom objects. It shows there were 3500 and 1500 records in the Alpha and Beta custom objects, respectively, in the specified customer organization on the specified day.

```
"00Dxx0000001gbk","org1","Enterprise Edition","TRIAL","Alpha", "3500"
"00Dxx0000001gbk","org1","Enterprise Edition","TRIAL","Beta", "1500"
```
In a record for Visualforce pages, each row of the text file contains usage data in the following order.

- **•** Organization ID
- **•** Organization name
- **•** Organization edition
- **•** Organization status
- **•** Package version number
- **•** Name of the Visualforce page
- **•** Number of times the page was accessed
- **•** Number of unique users who accessed the page
- **•** Average loading time of the page, in milliseconds

The Visualforce counts for each organization measure the number of times the page was viewed in the duration between the start and end times. Here's a section of a sample data file for Visualforce pages.

```
"00Dxx0000001gbk","org1","Enterprise Edition","TRIAL","1.0","/apex/gm12__f1","1","1","66.0"
"00Dxx0000001gbk","org1","Enterprise Edition","TRIAL","1.0","/apex/gm12__f2","1","1","128.0"
"00Dxx0000001gbk","org1","Enterprise Edition","TRIAL","1.0","/apex/gm12__f3","1","1","107.0"
"00Dxx0000001gbf","org1","Enterprise Edition","TRIAL","1.0","/apex/gm12__f1","5","1","73.6"
"00Dxx0000001gbf","org1","Enterprise Edition","TRIAL","1.0","/apex/gm12__f2","1","1","72.0"
"00Dxx0000001gbf","org1","Enterprise Edition","TRIAL","1.0","/apex/gm12__f3","7","1","50.8"
```
#### **MetricShare**

Represents a sharing entry on a Metric object.

#### Supported Calls

create(), delete(), describeSObjects(), query(), retrieve(), update(), upsert()

#### Fields

The properties available for some fields depend on the default organization-wide sharing settings. The properties listed are true for the default settings of such fields.

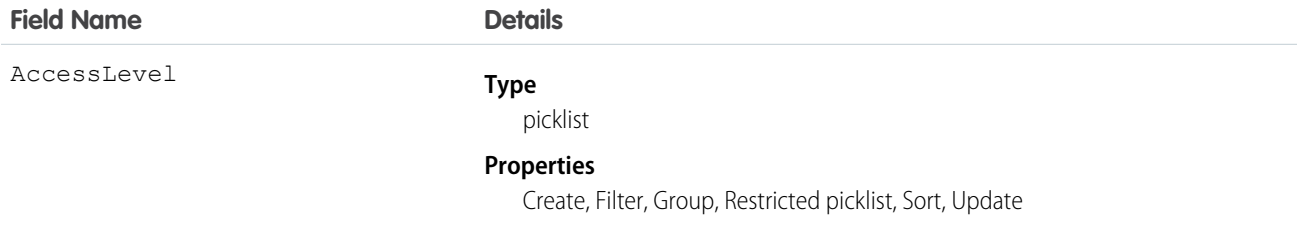

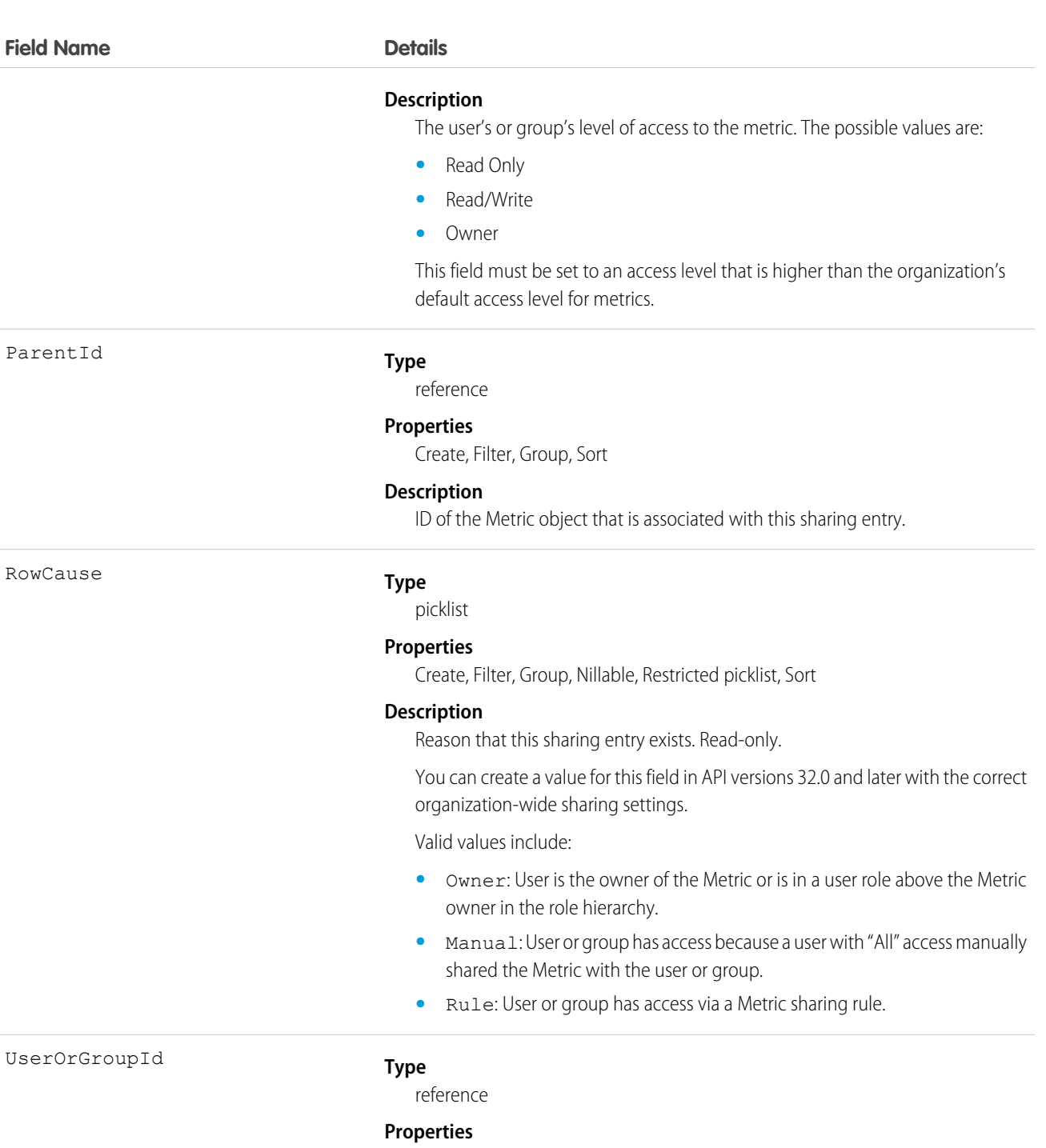

Create, Filter, Group, Sort

#### **Description**

ID of the user or group that was given access to the Metric. This field can't be updated.

# MilestoneType

Represents a milestone (required step in a customer support process). This object is available in API version 18.0 and later.

## Supported Calls

create(), delete(), describeSObjects(), query(), retrieve(), update(), upsert()

#### Fields

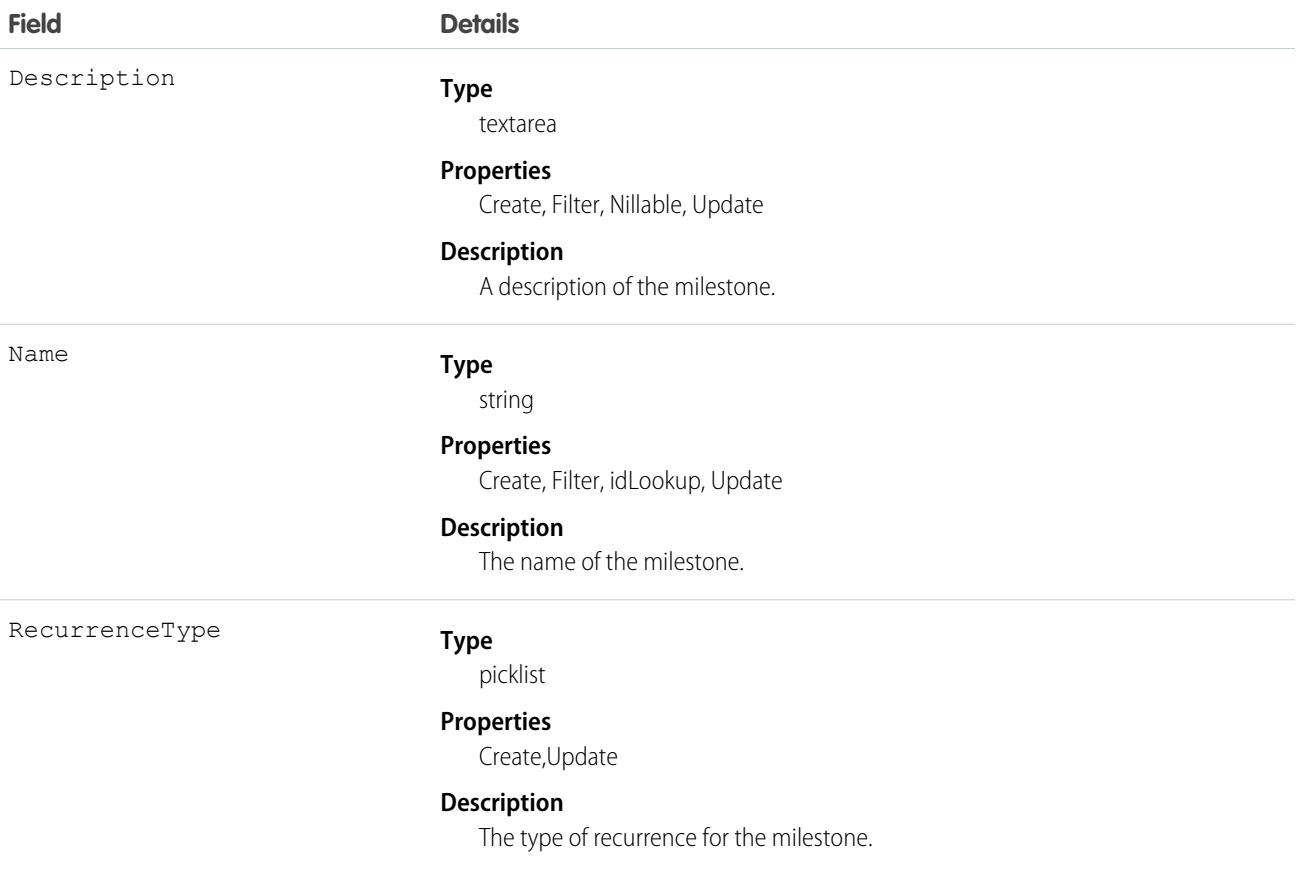

#### Usage

Use this object to query and manage the milestone type for CaseMilestone records.

SEE ALSO: **[CaseMilestone](#page-437-0)** [SlaProcess](#page-1663-0)

## Name

Non-queryable object that provides information about foreign key traversals when the foreign key has more than one parent.

This object is used to retrieve information from related records where the related record may be from more than one object type (a polymorphic foreign key). For example, the owner of a case can be either a user or a group (queue). This object allows retrieval of the owner name, whether the owner is a user or a group (queue). You can use a describe call to access the information about parents for an object, or you can use the who, what, or owner fields (depending on the object) in SOQL queries. This object cannot be directly accessed.

## Supported Calls

describeSObjects()

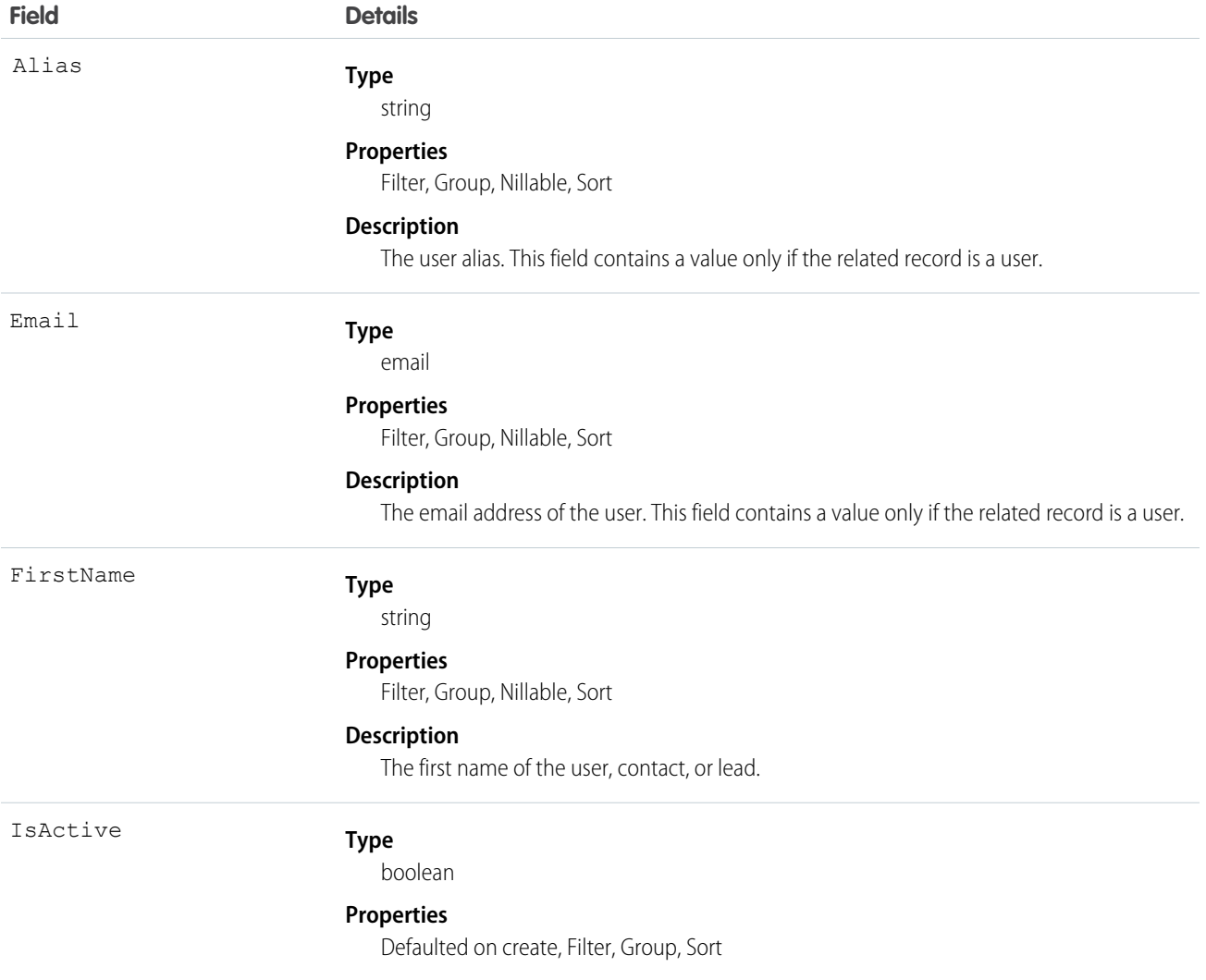

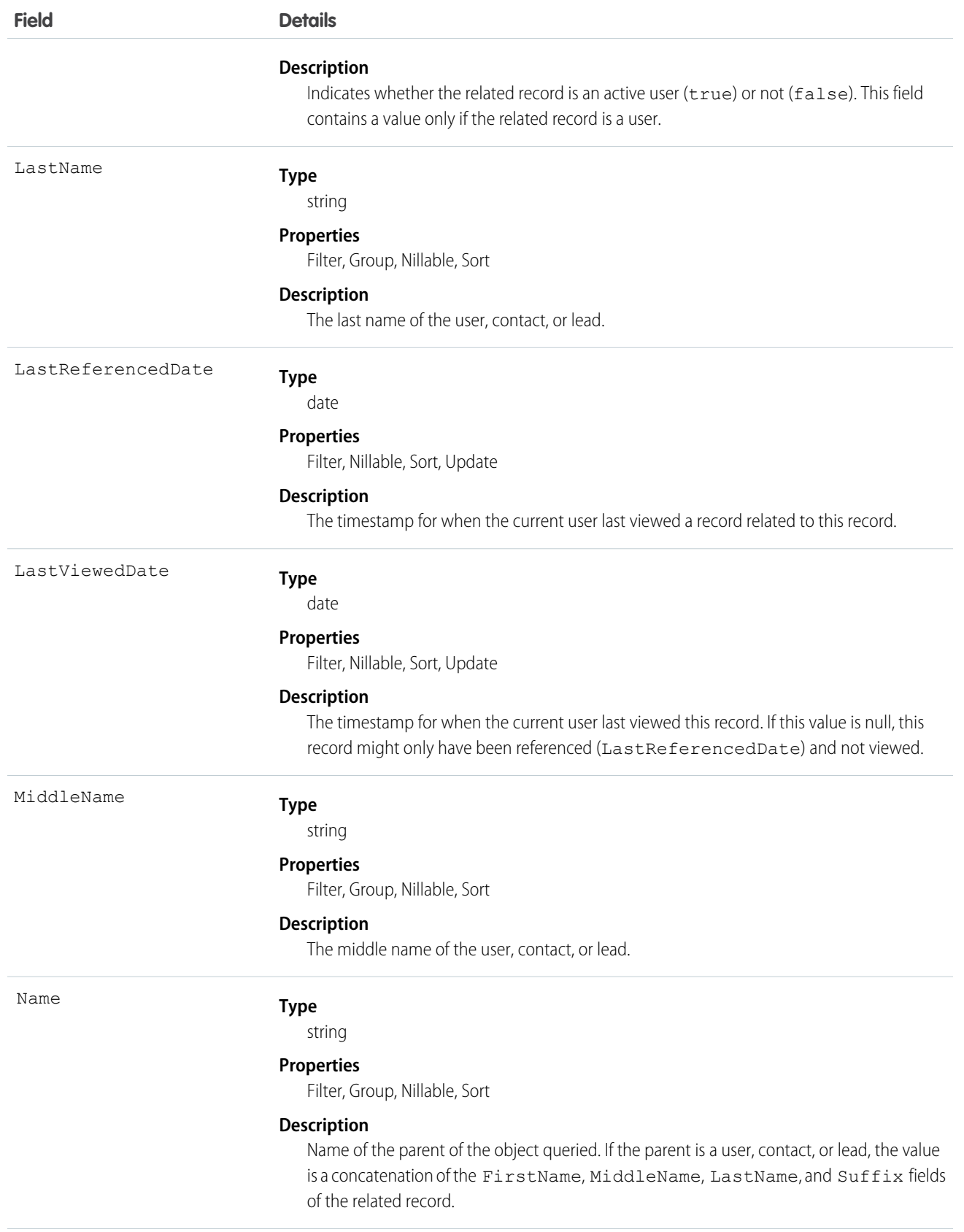

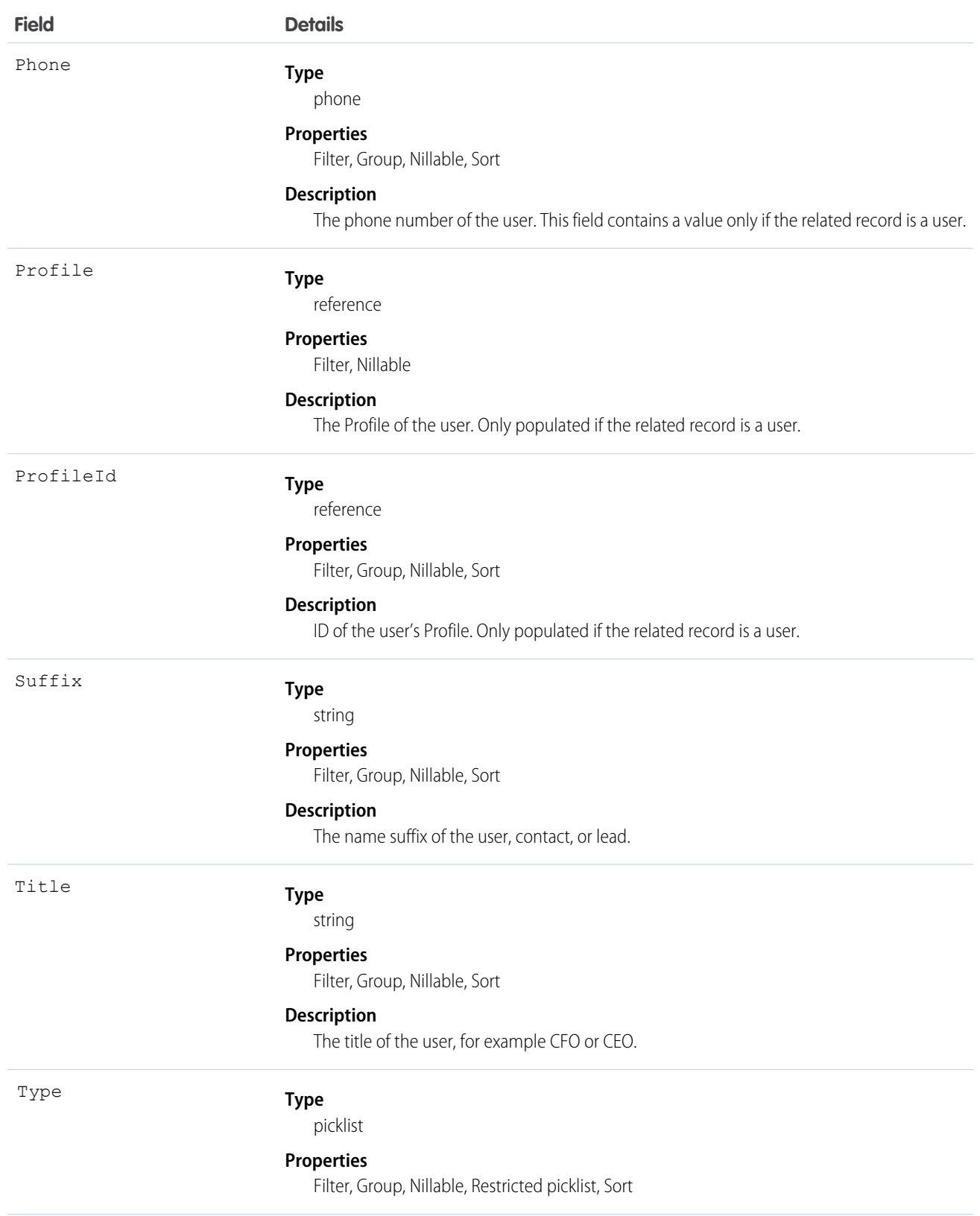

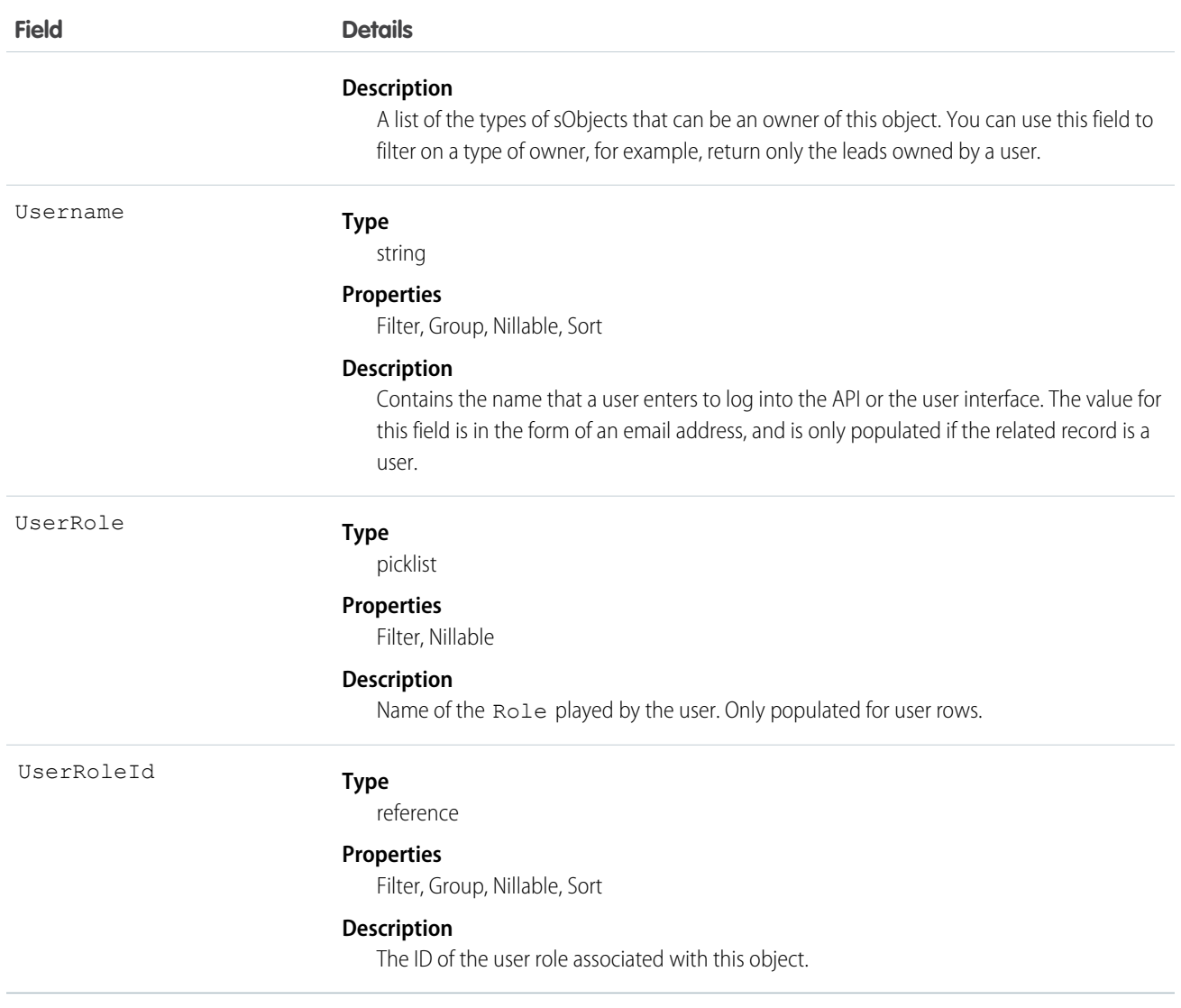

To query on relationships where the parent may be more than one type of object, use who, what, or owner relationship fields.

SEE ALSO:

[Object Basics](#page-51-0)

# NamedCredential

Represents a named credential, which specifies the URL of a callout endpoint and its required authentication parameters in one definition. A named credential can be specified as an endpoint to simplify the setup of authenticated callouts. This object is available in API version 33.0 and later.

# Supported Calls

describeSObjects(), query(), retrieve()

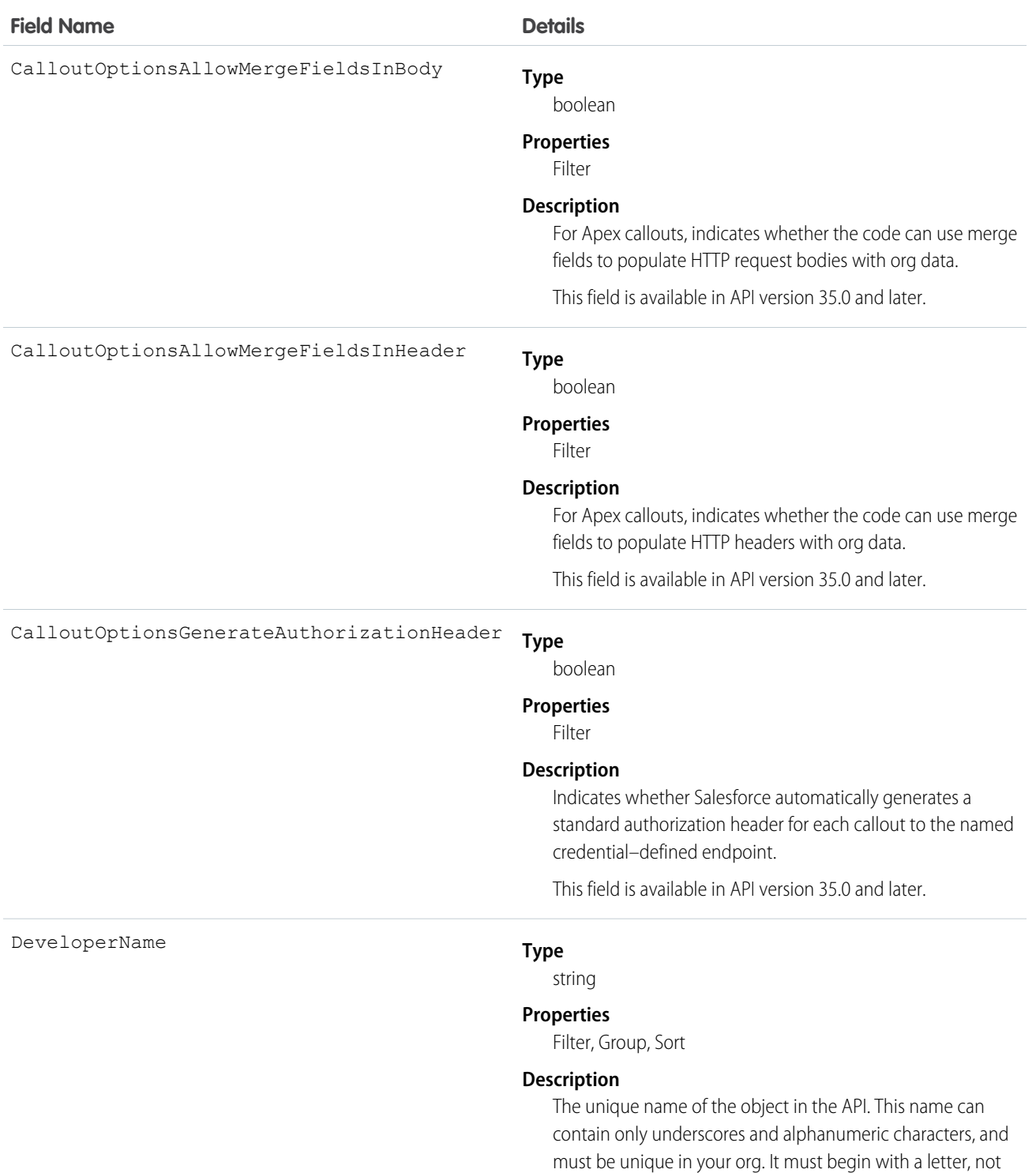

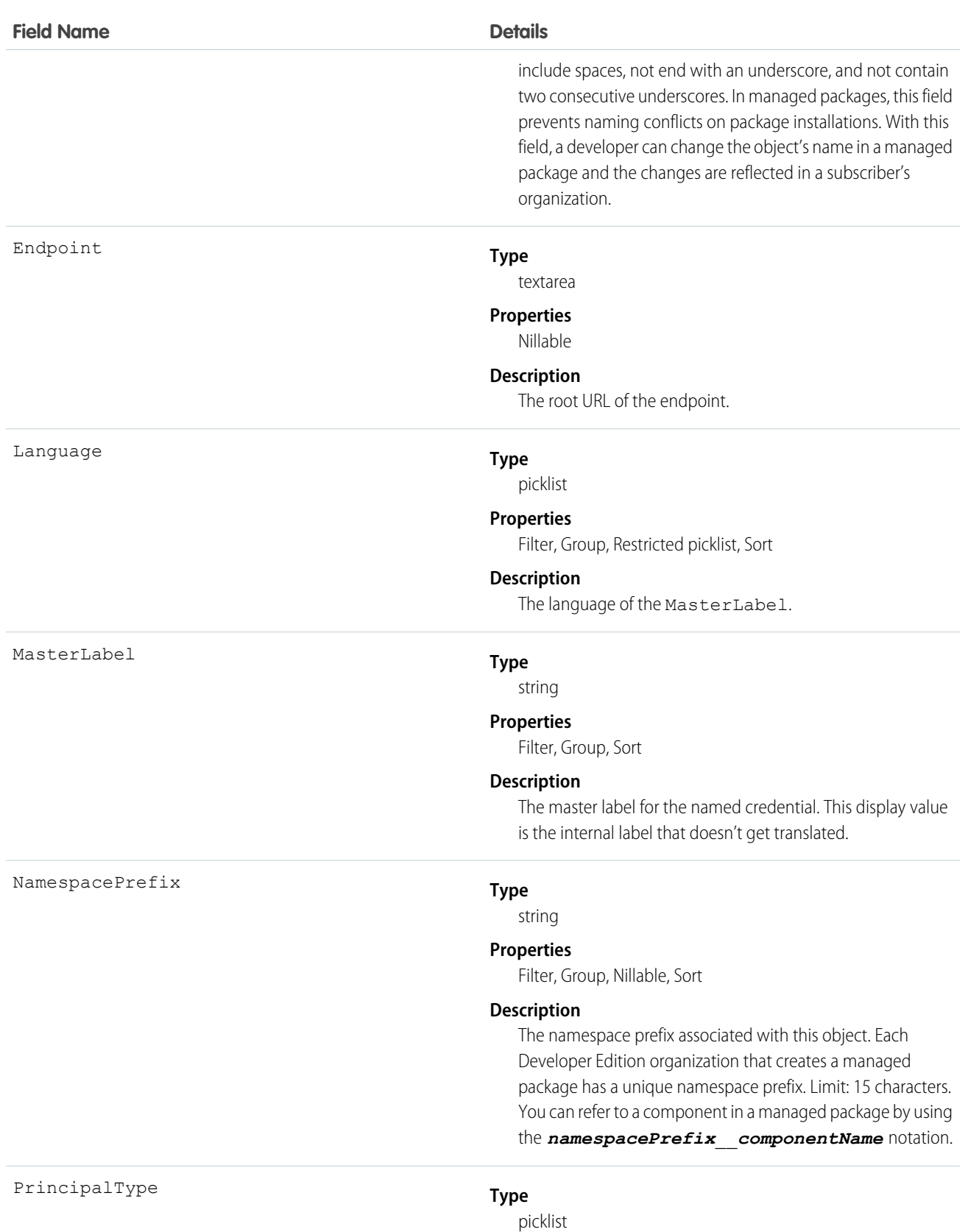

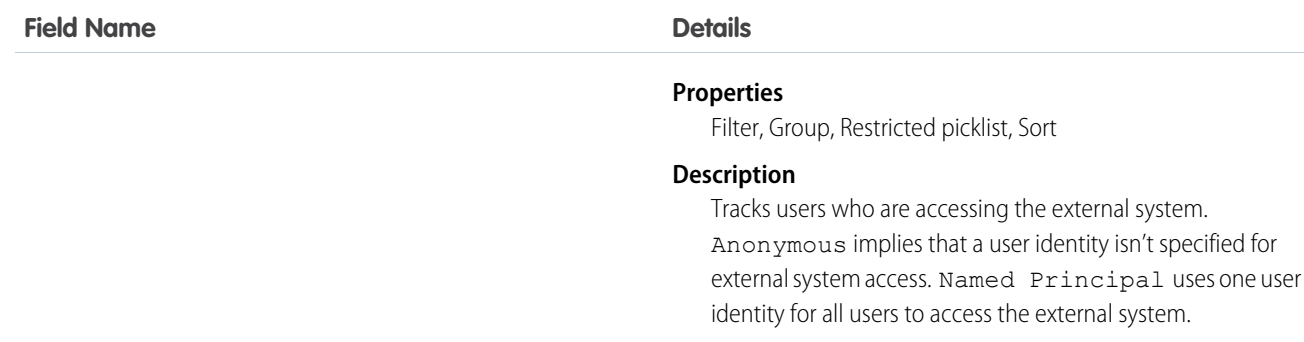

Use the NamedCredential object to query named credentials in your organization.

SEE ALSO: [ExternalDataUserAuth](#page-945-0) **[ExternalDataSource](#page-942-0)** 

## NavigationLinkSet

Represents the navigation menu in a community. A navigation menu consists of items that users can click to go to other parts of the community. This object is available in API version 36.0 and later.

## Supported Calls

```
describeSObjects(), query(), retrieve()
```
## Special Access Rules

Navigation menus are available only in communities created using the Napili template.

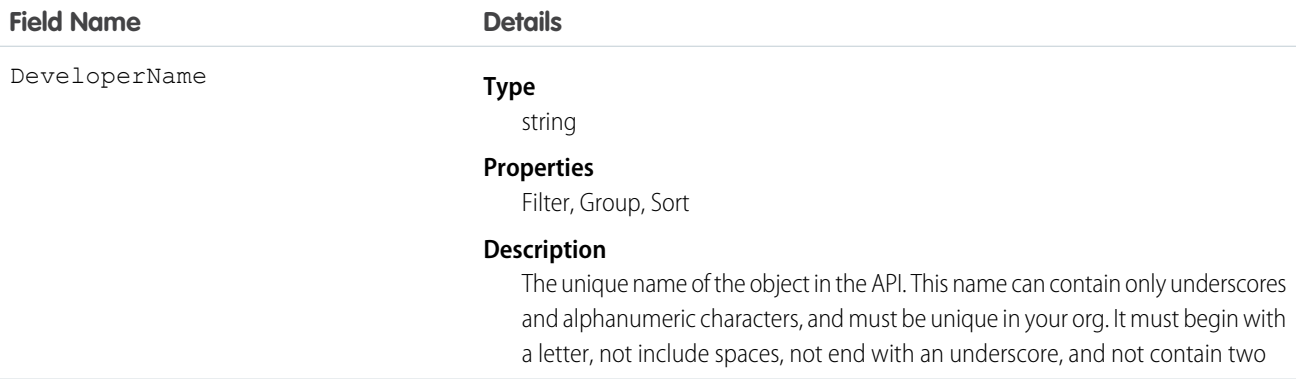

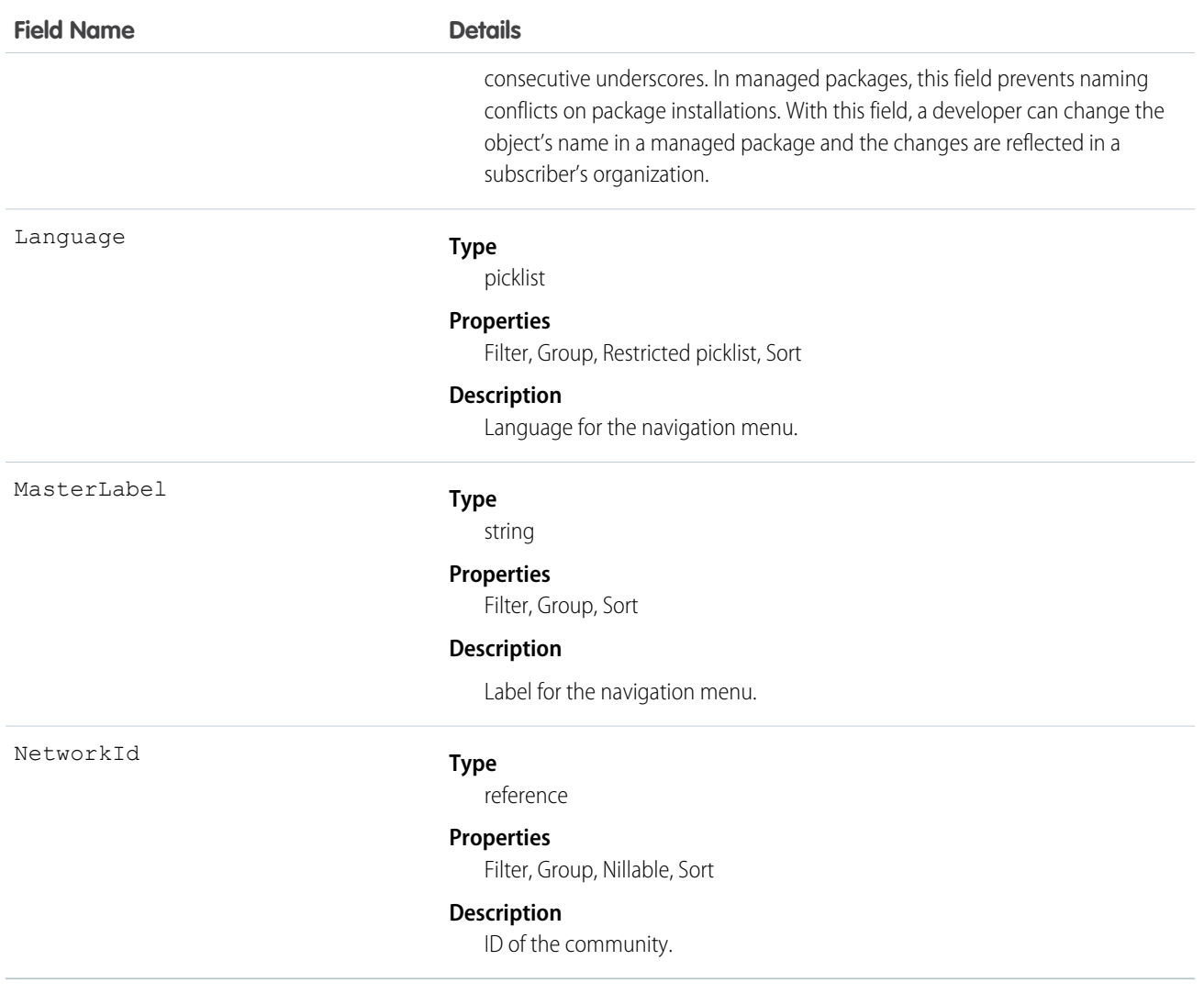

## NavigationMenuItem

Represents a single menu item in a NavigationLinkSet. Use this object to create, delete, or update menu items in your community's navigation menu. This object is available in API version 36.0 and later.

## Supported Calls

create(), delete(), describeSObjects(), query(), retrieve(), update(), upsert()

#### Special Access Rules

Navigation menus are available only in communities created using the Napili template.

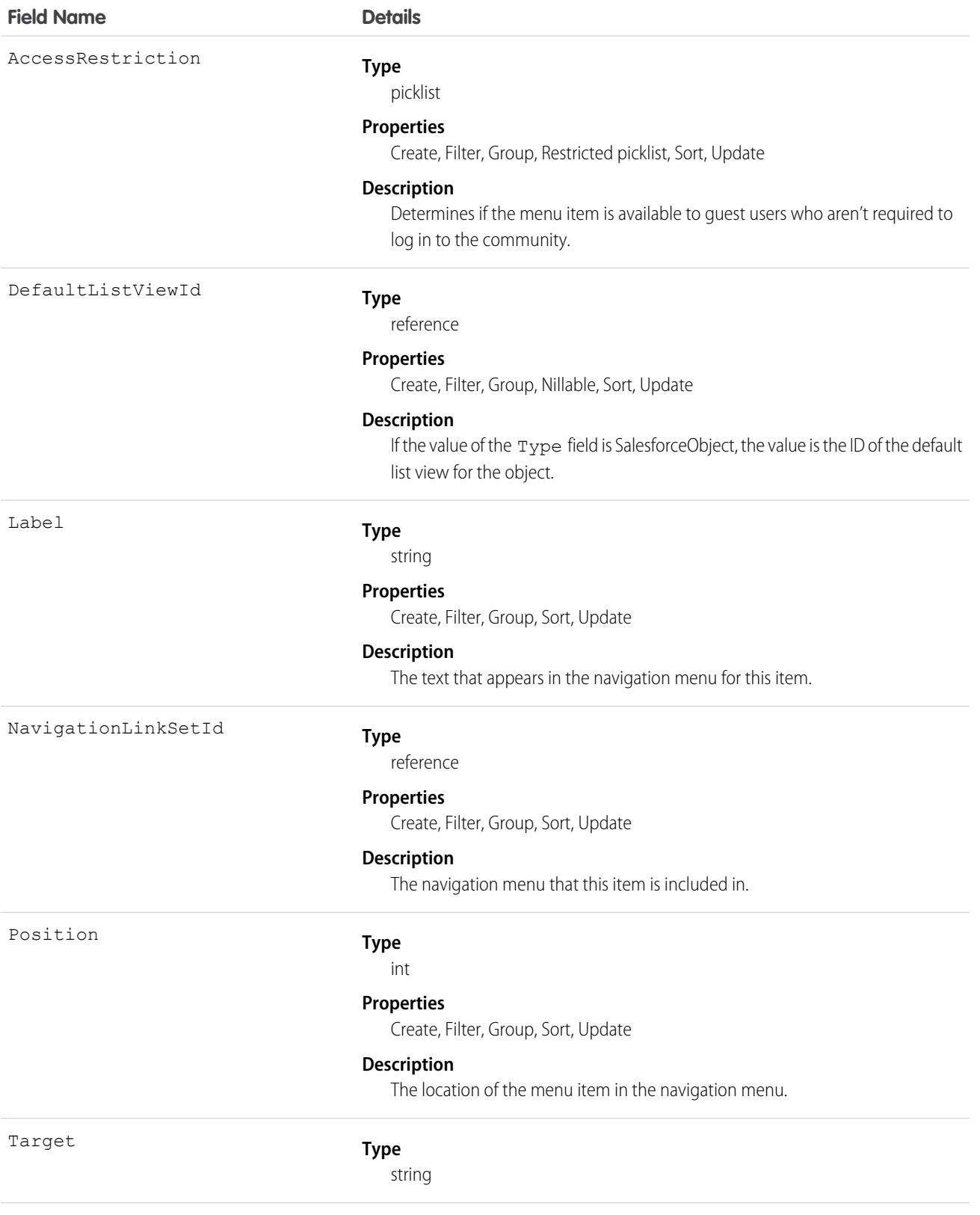

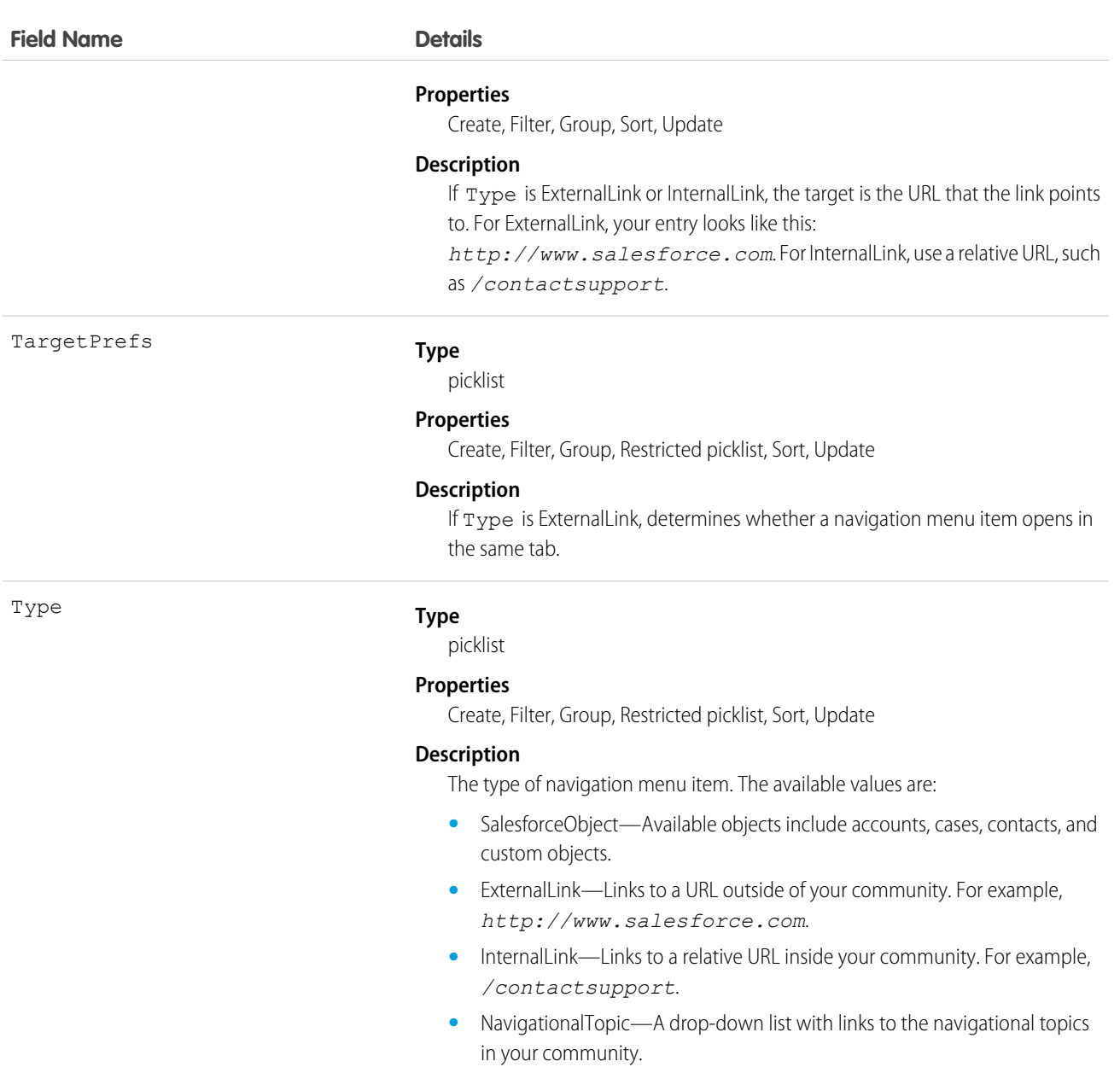

You can add up to 20 navigation menu items. You can translate navigation menu items using the Translation Workbench.

## NavigationMenuItemLocalization

Represents the translated value of a navigation menu item in a community. This object is available in API version 36.0 and later.

## Supported Calls

create(), delete(), describeSObjects(), getDeleted(), getUpdated(), query(), retrieve(), update(), upsert()

## Special Access Rules

Navigation menus are available only in communities created using the Napili template.

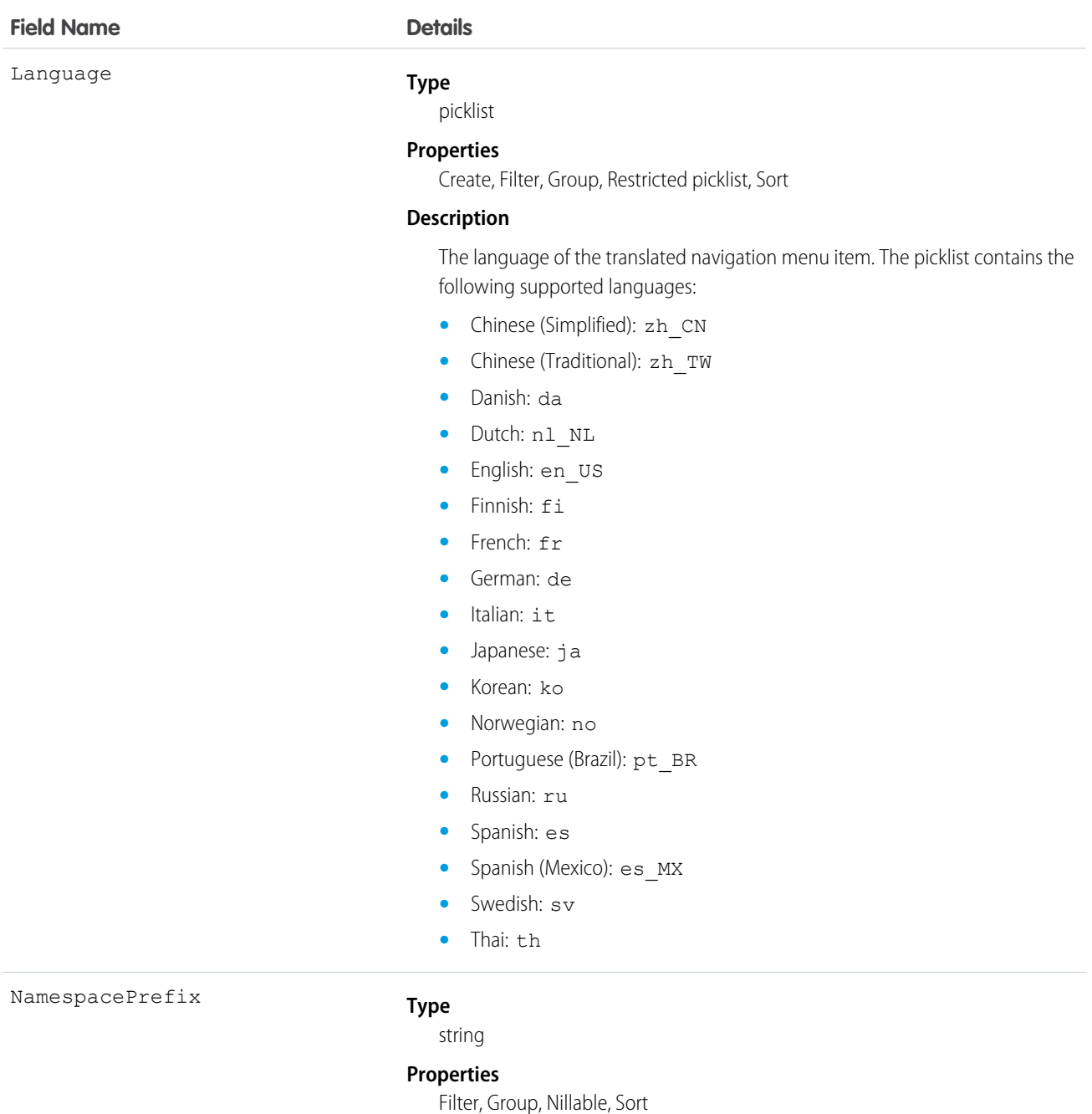

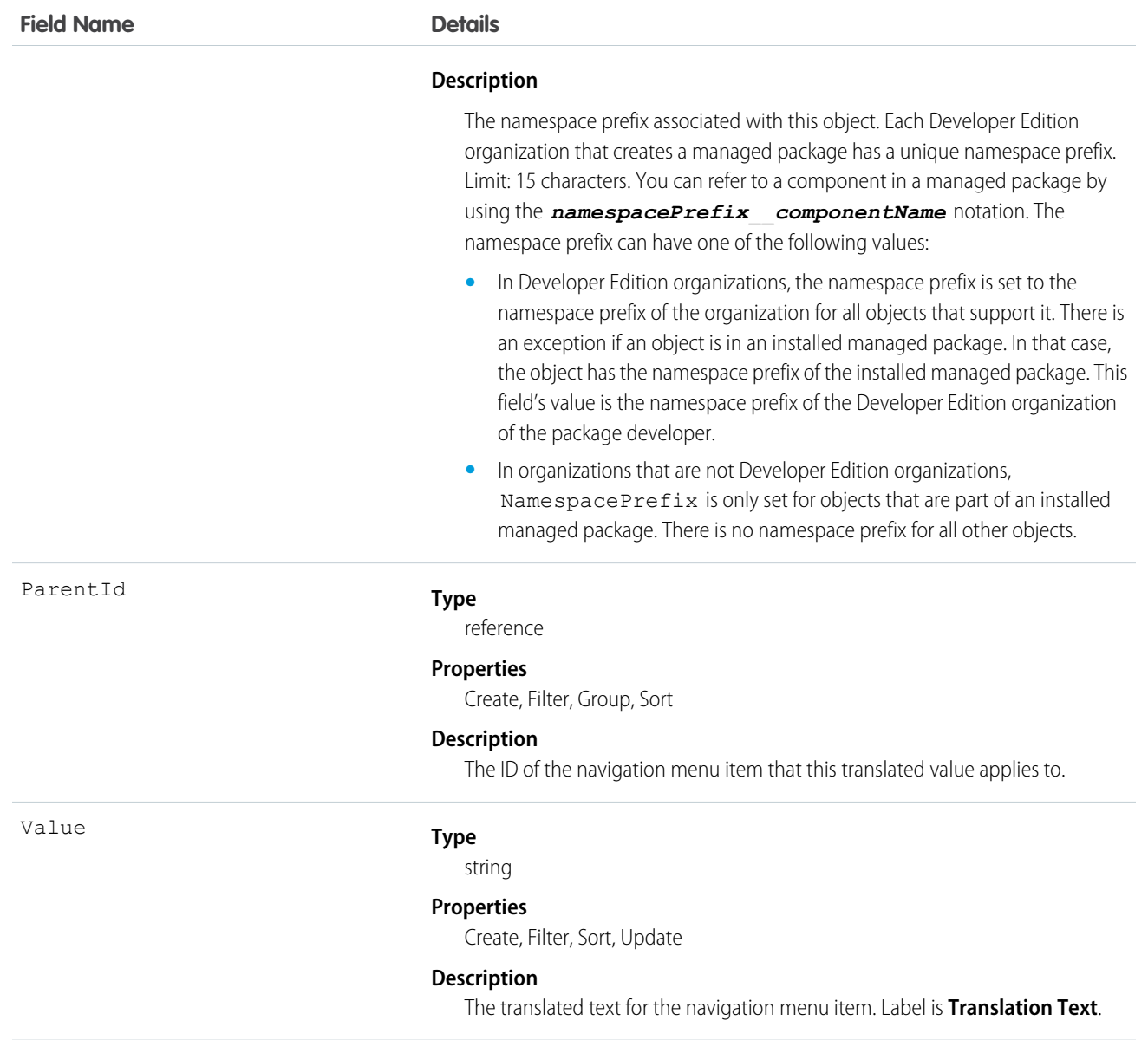

## **Network**

Represents a community, which is a customizable public or private space where employees, end-customers, and partners can collaborate on best practices and business processes. Communities give you the opportunity to share information, records, and files with coworkers and related external stakeholders all in one place. This object is available in API version 26.0 and later.

## Supported Calls

describeSObjects(), query(), retrieve(), update()

# Special Access Rules

This object is available only if Salesforce Communities is enabled in your organization.

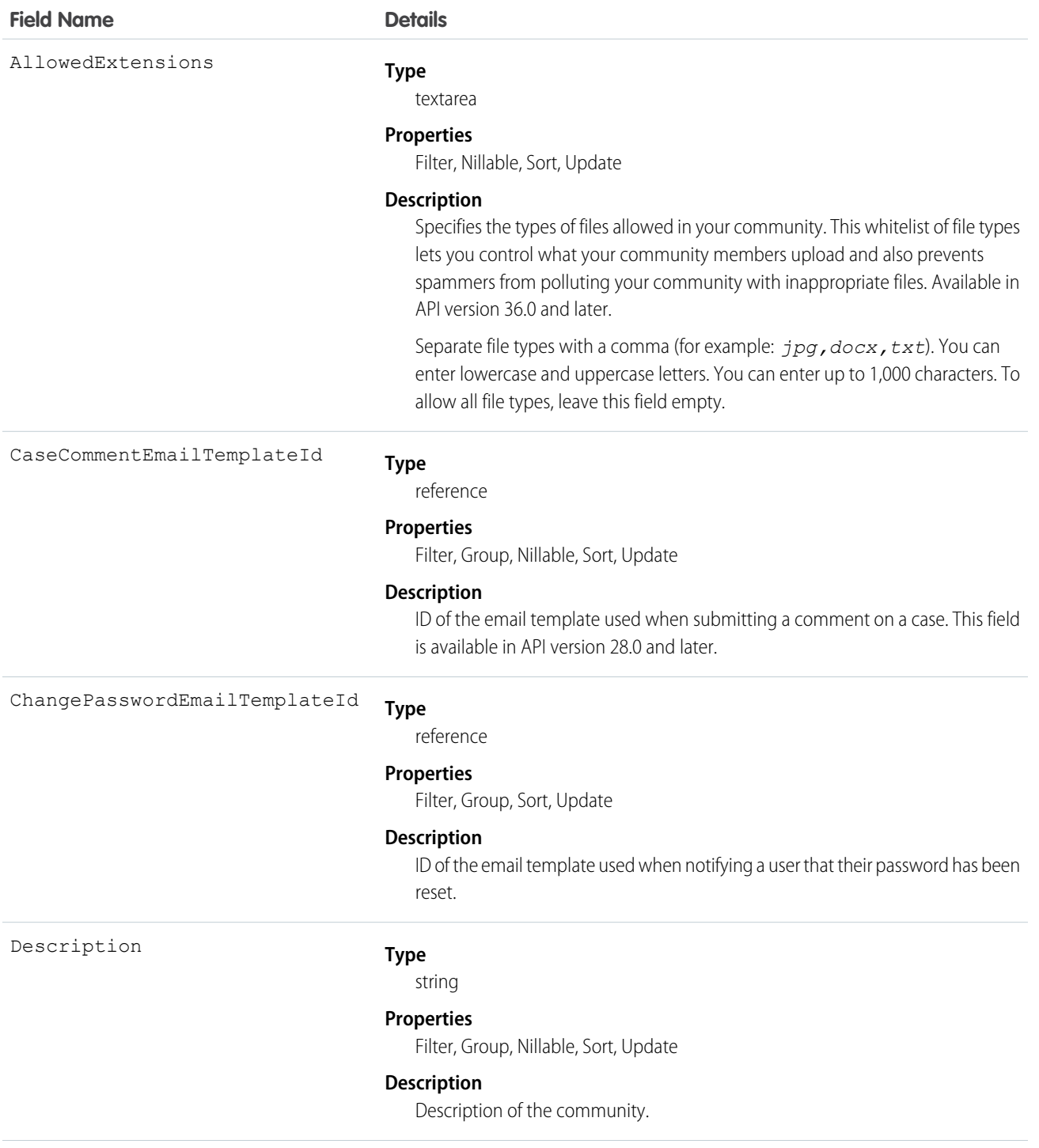

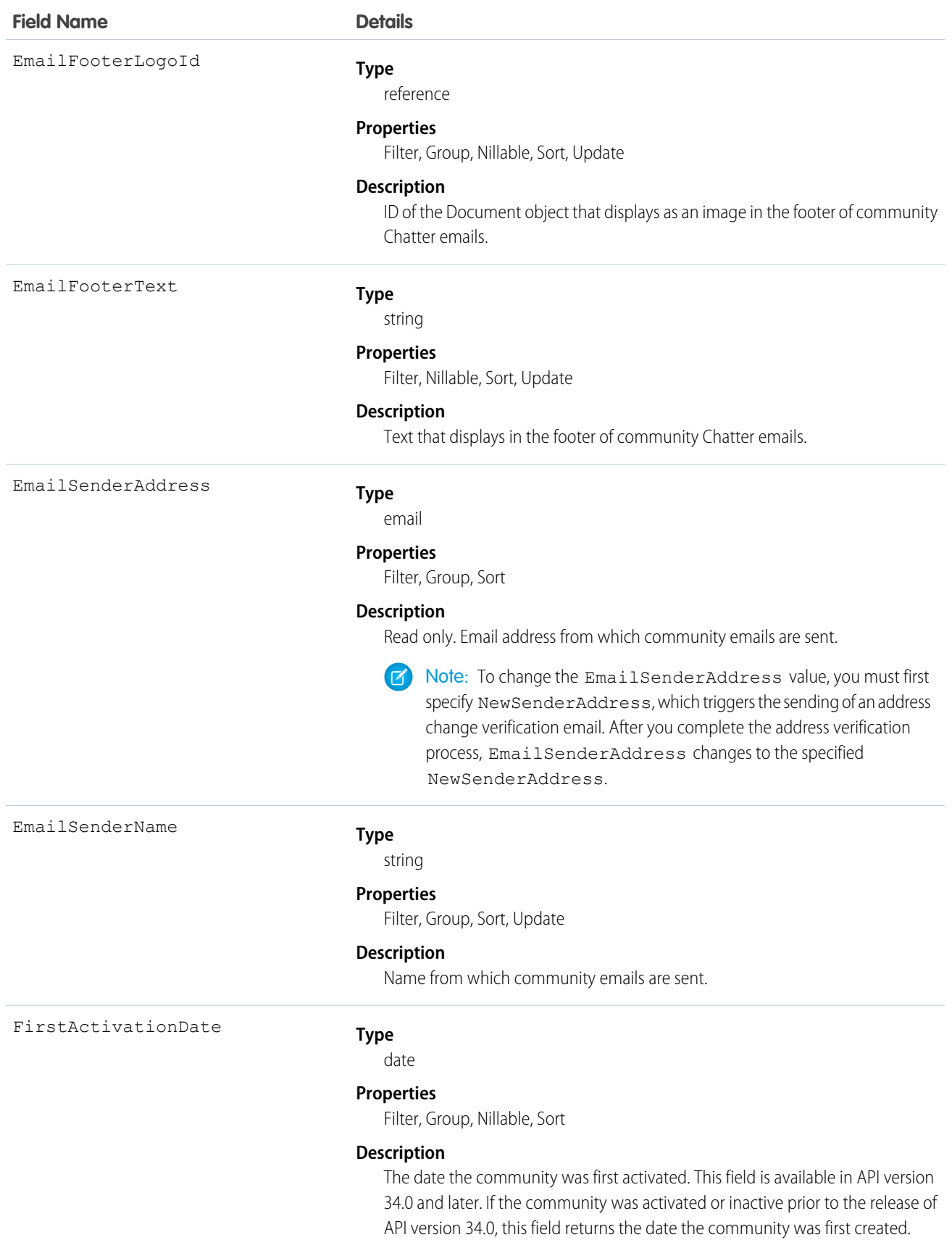

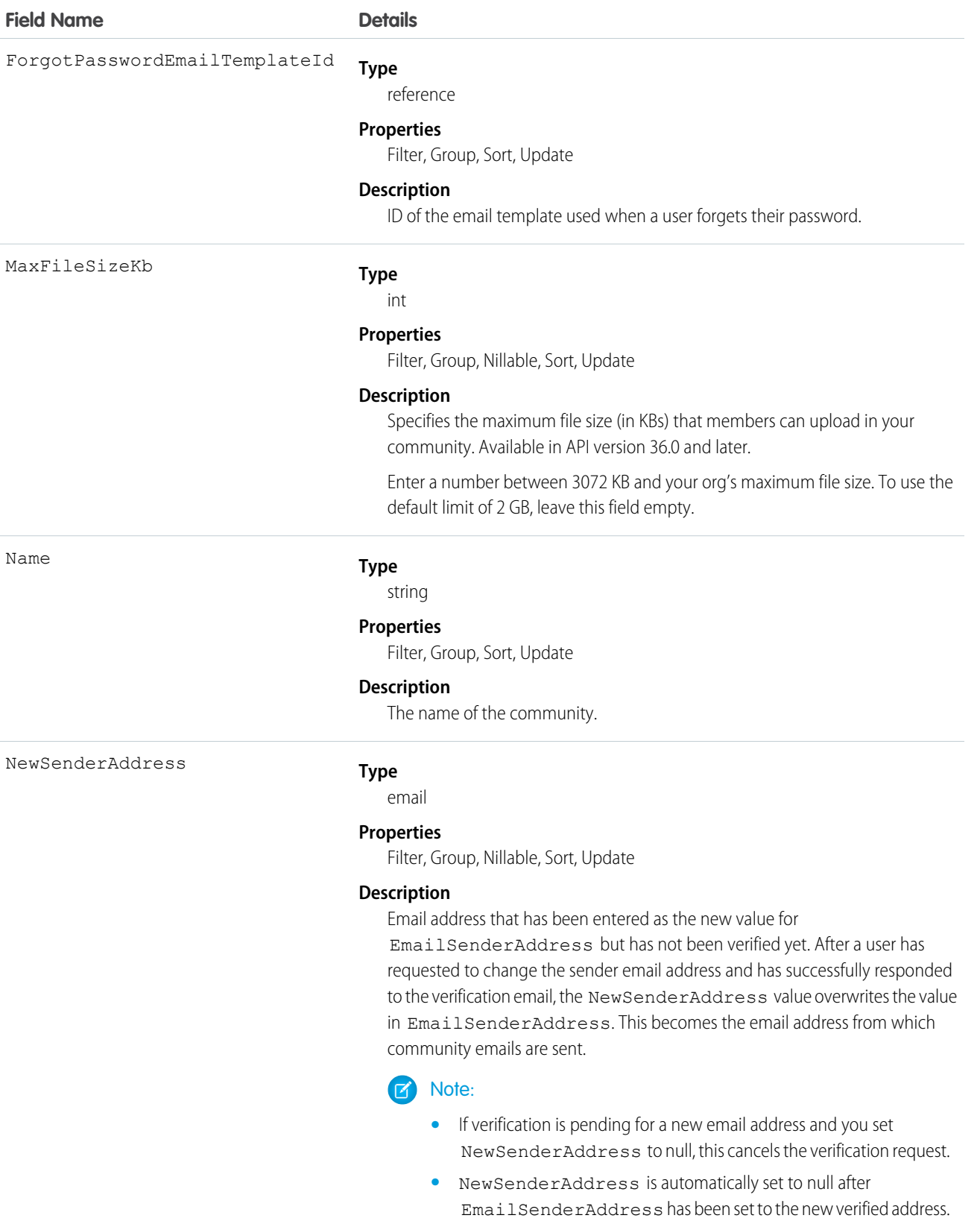

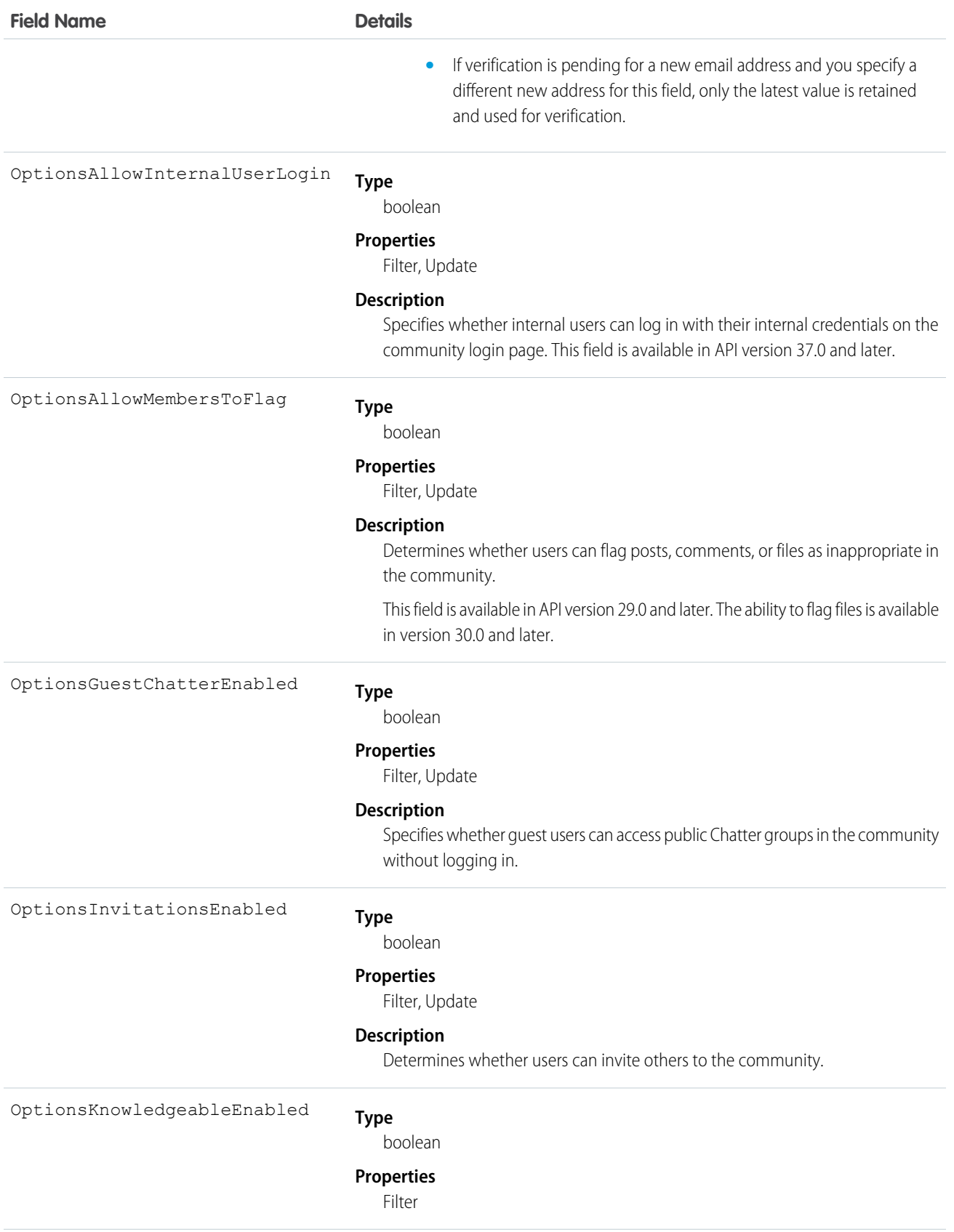

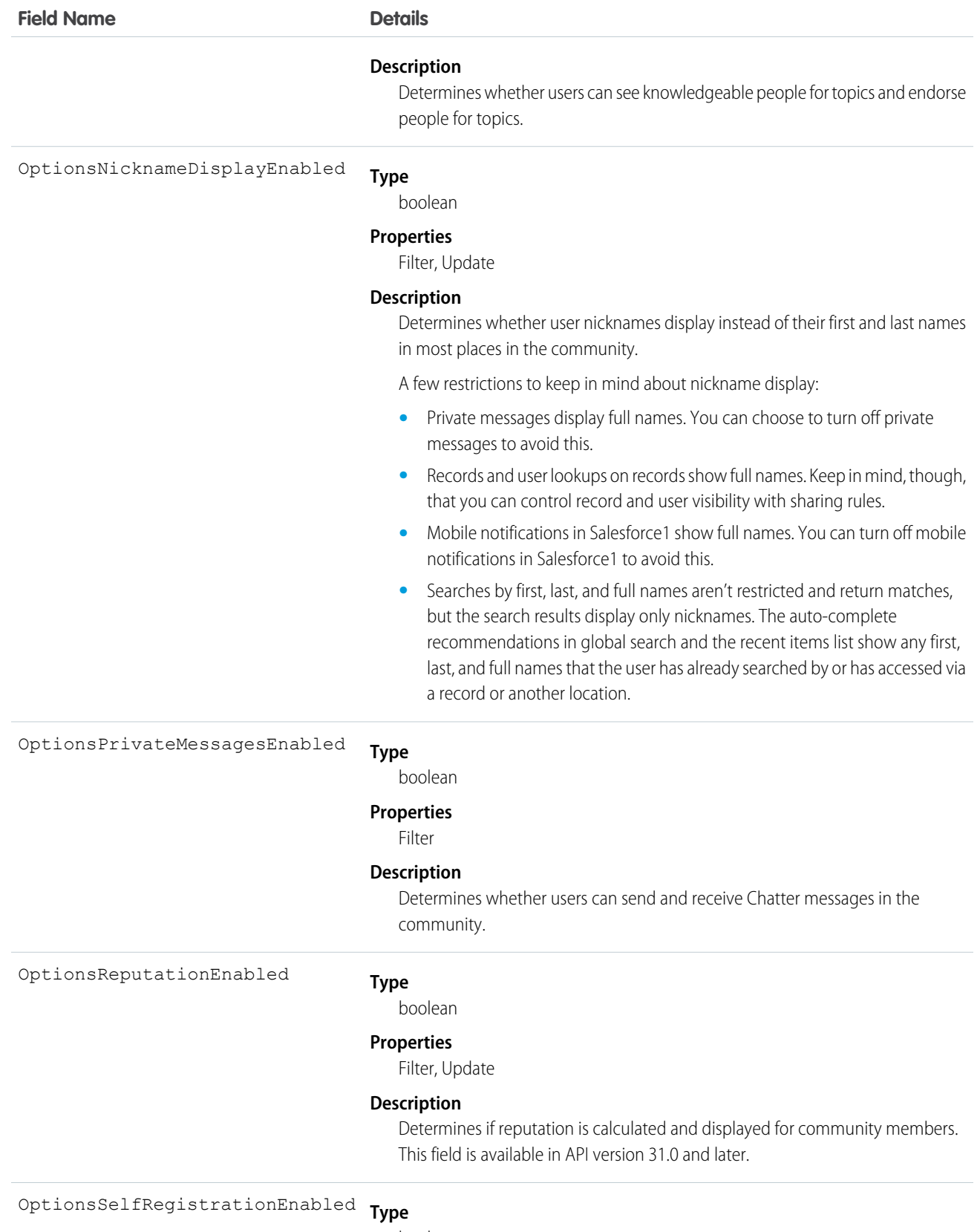

boolean

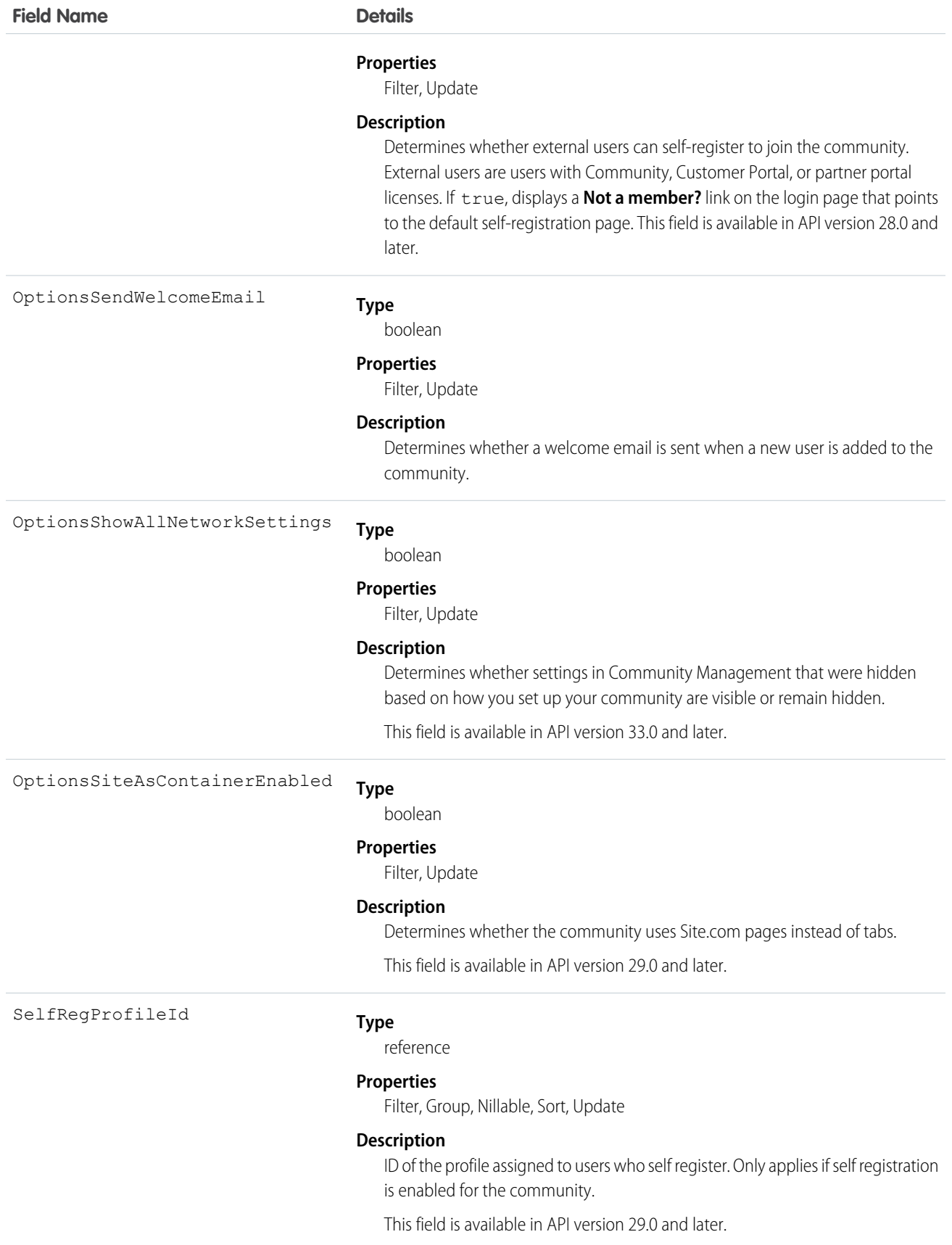

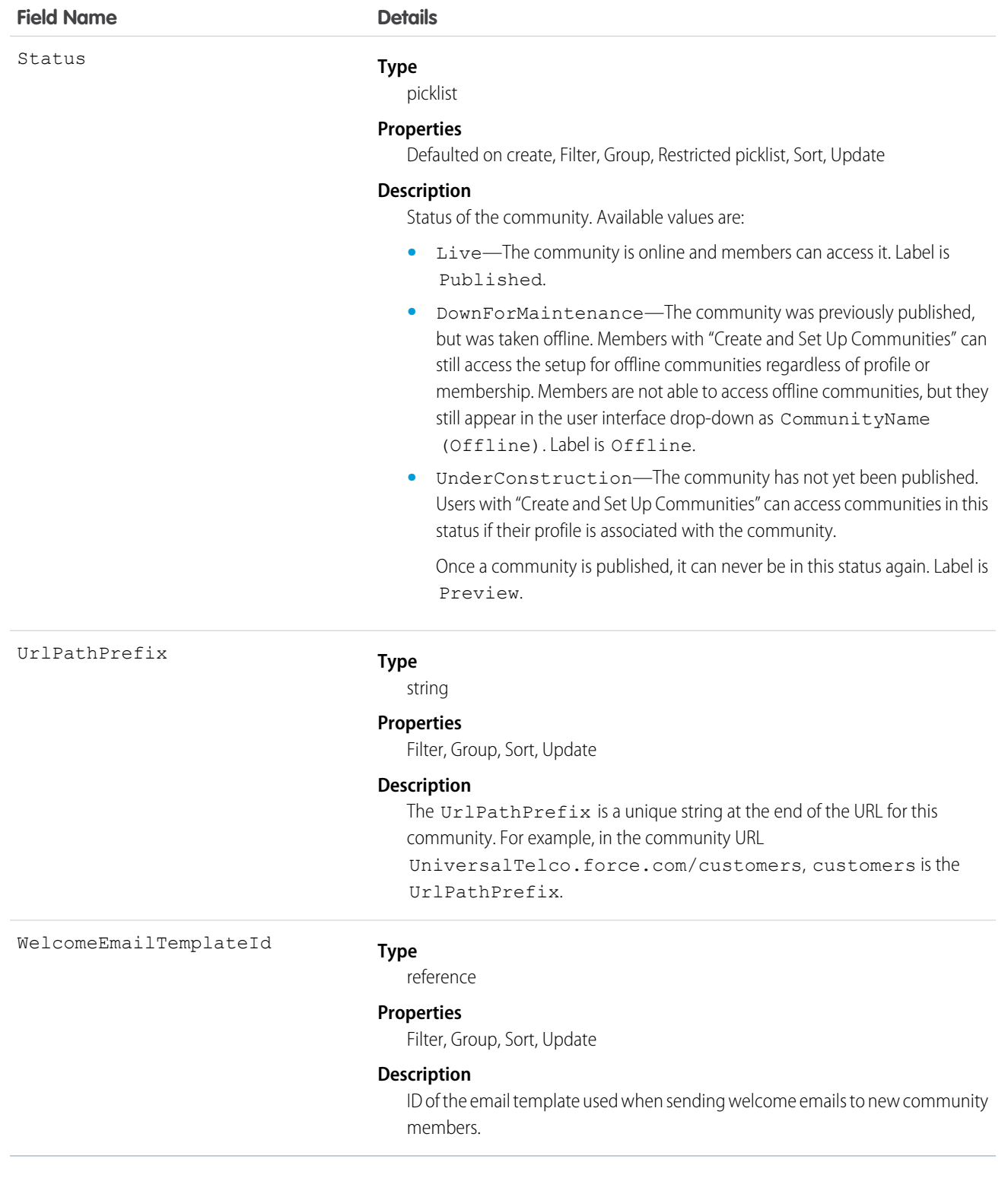

Use this object to find, view, and update communities in your organization. If you have "Modify All Data," "View All Data," or "Create and Set Up Communities," you can view all communities in the organization. Users without these permissions only see the Preview or

Published communities that they're members of. If you have "Create and Set Up Communities," you can customize community settings.

## NetworkActivityAudit

Represents an audit trail of moderation actions in Communities. This object is available in API version 30.0 and later.

## Supported Calls

create(), delete(), describeSObjects(), getDeleted(), getUpdated(), query(), retrieve(), undelete(), update(), upsert()

## Special Access Rules

This object is available only if Salesforce Communities is enabled in your organization.

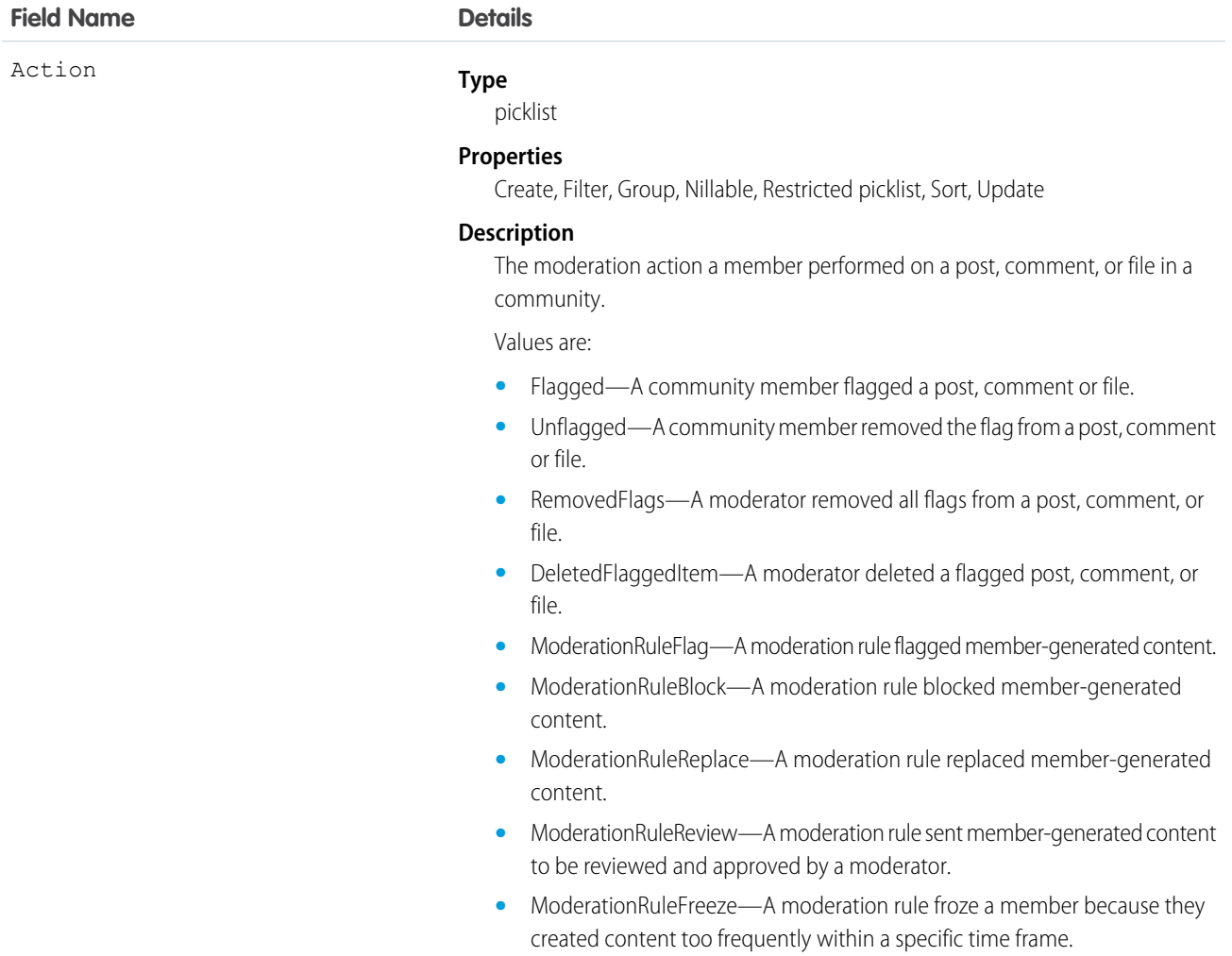

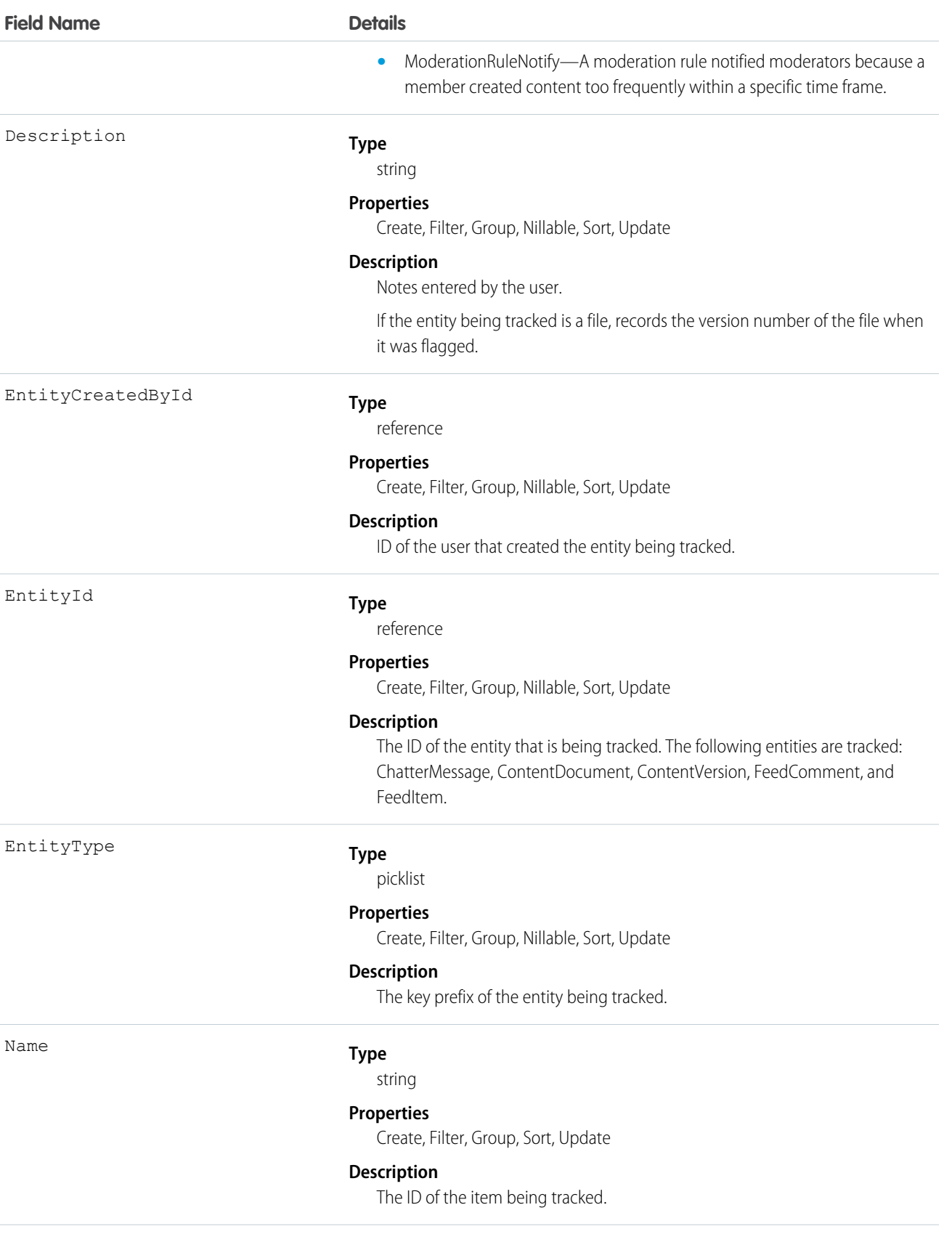

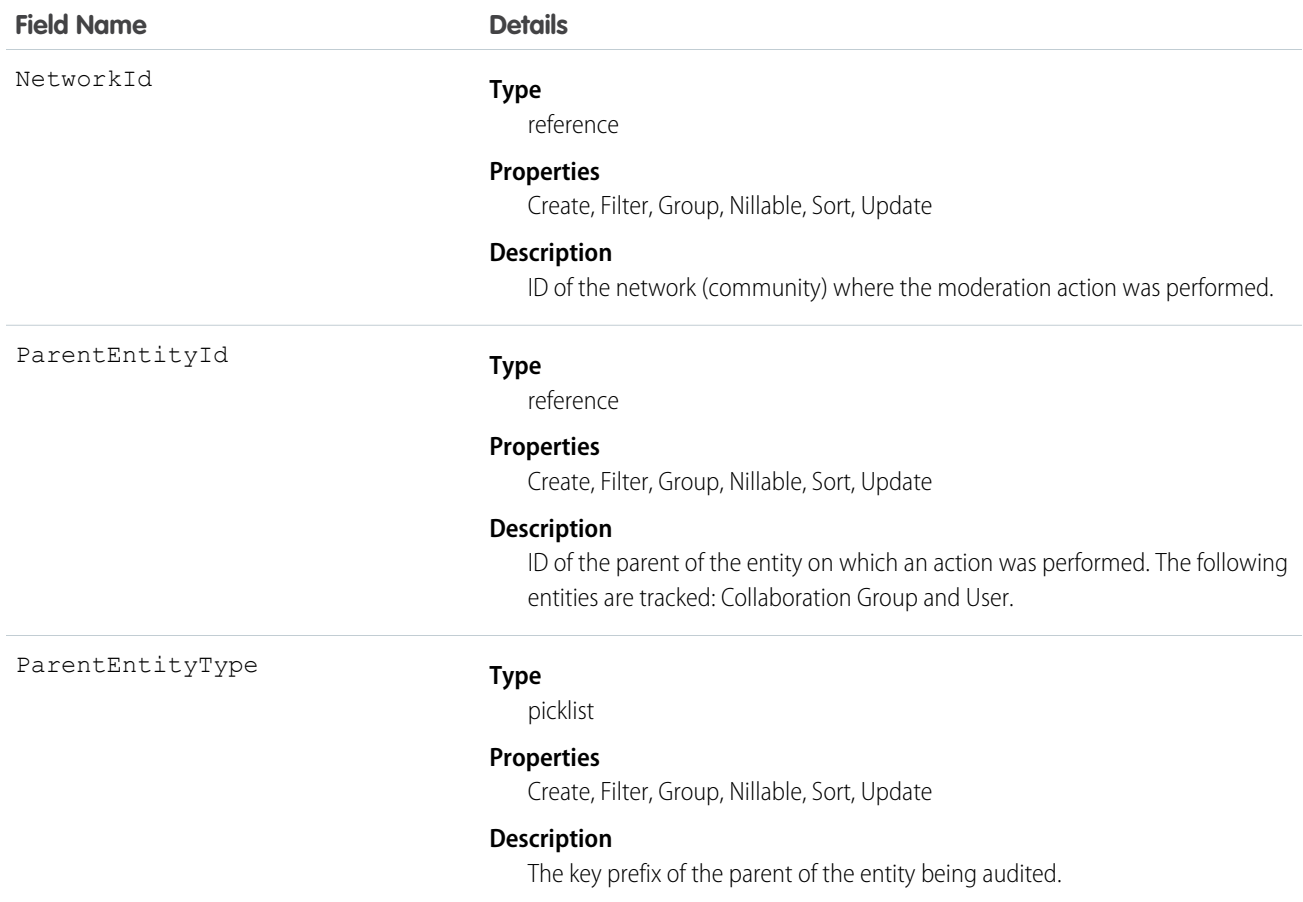

Use this object to view an audit trail of moderation activity for your communities. You must have the "Modify All Data" permission to access this object.

Users with "Moderate Communities Feeds", "Moderate Communities Files" or "View All Data" can view the audit trail using reports in the Salesforce user interface.

## NetworkMember

Represents a member of a community. Members can be either users in your company or external users with portal profiles. This object is available in API version 26.0 and later.

## Supported Calls

describeSObjects(), query(), retrieve(), update()

#### Special Access Rules

This object is available only if Salesforce Communities is enabled in your organization.

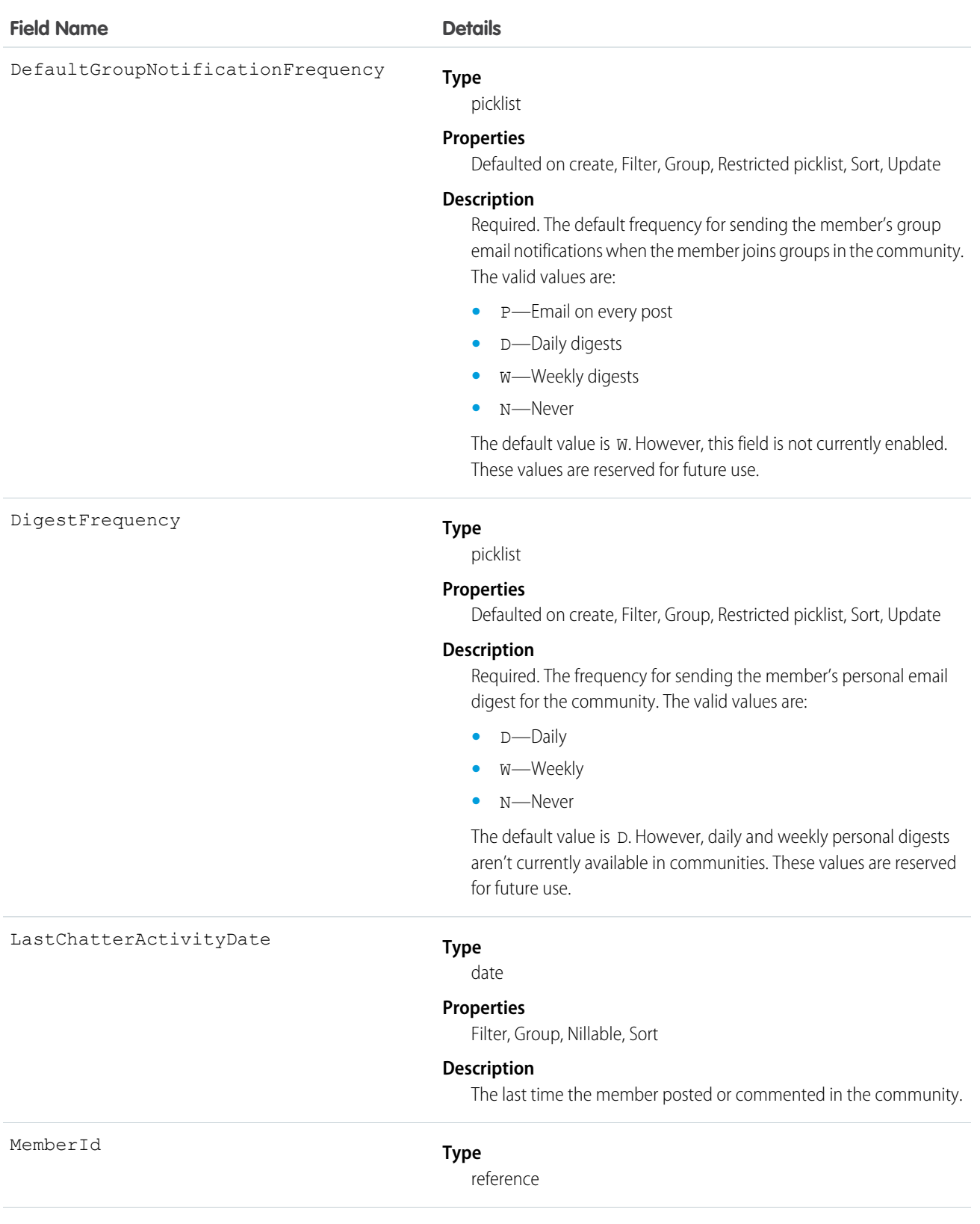

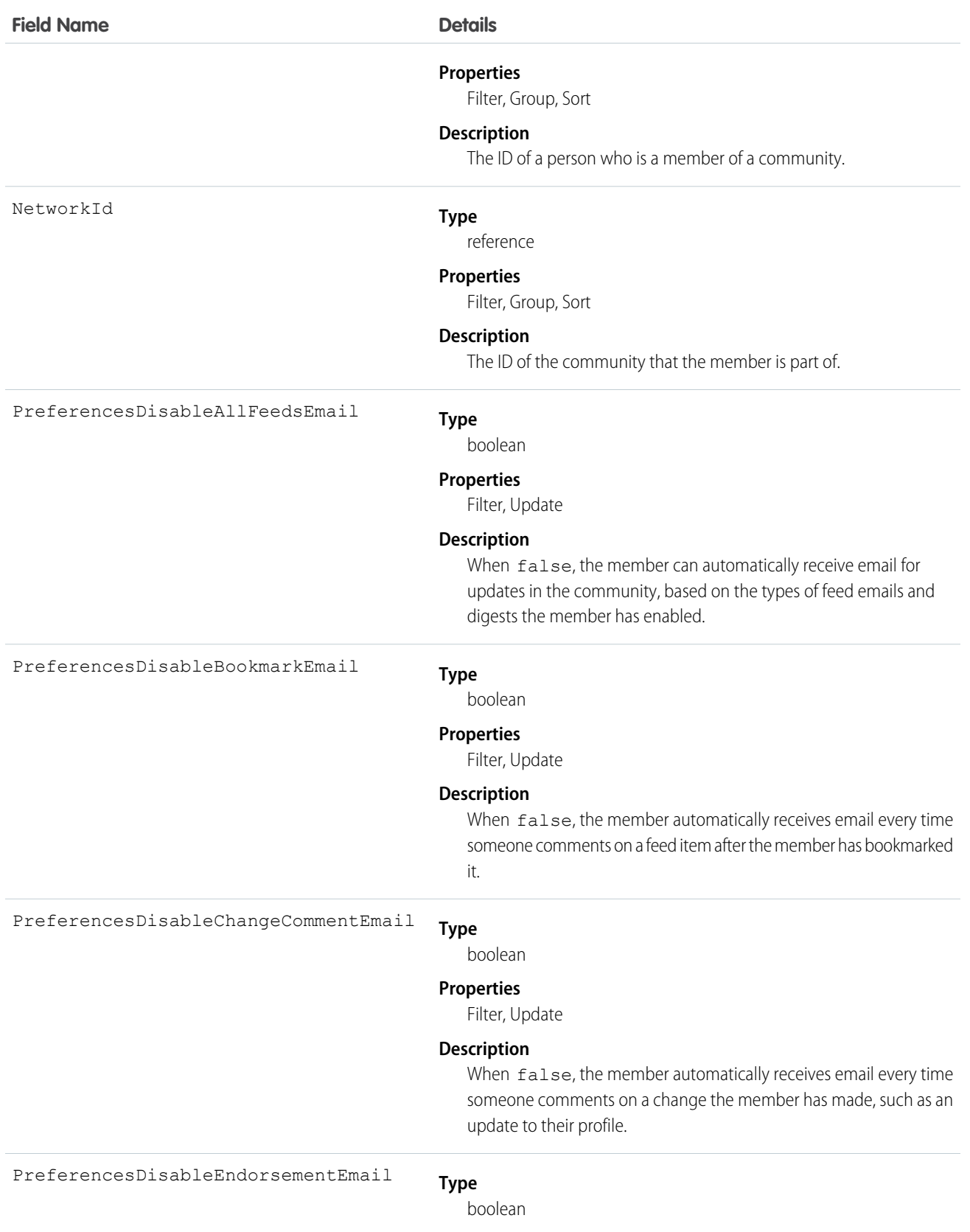

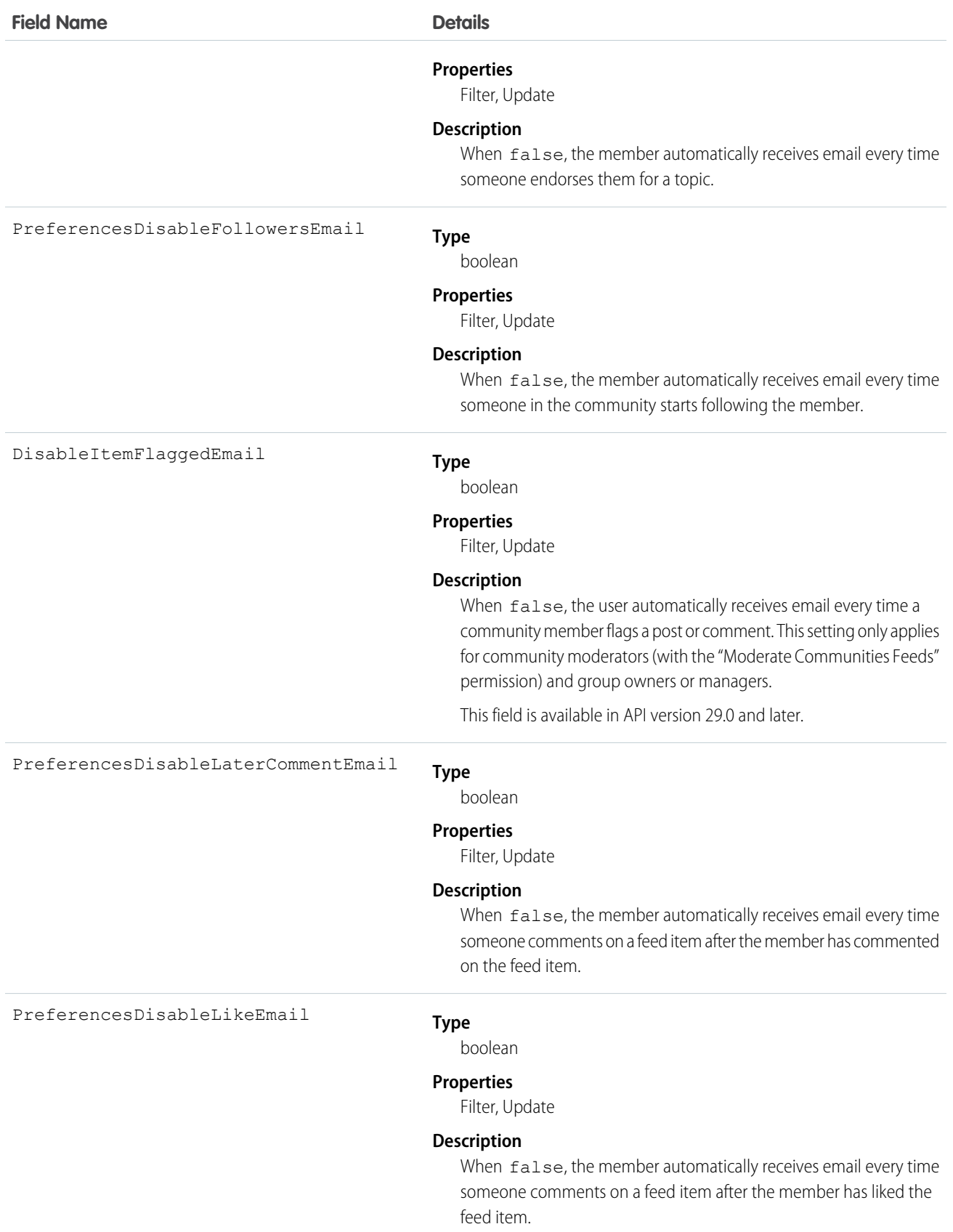

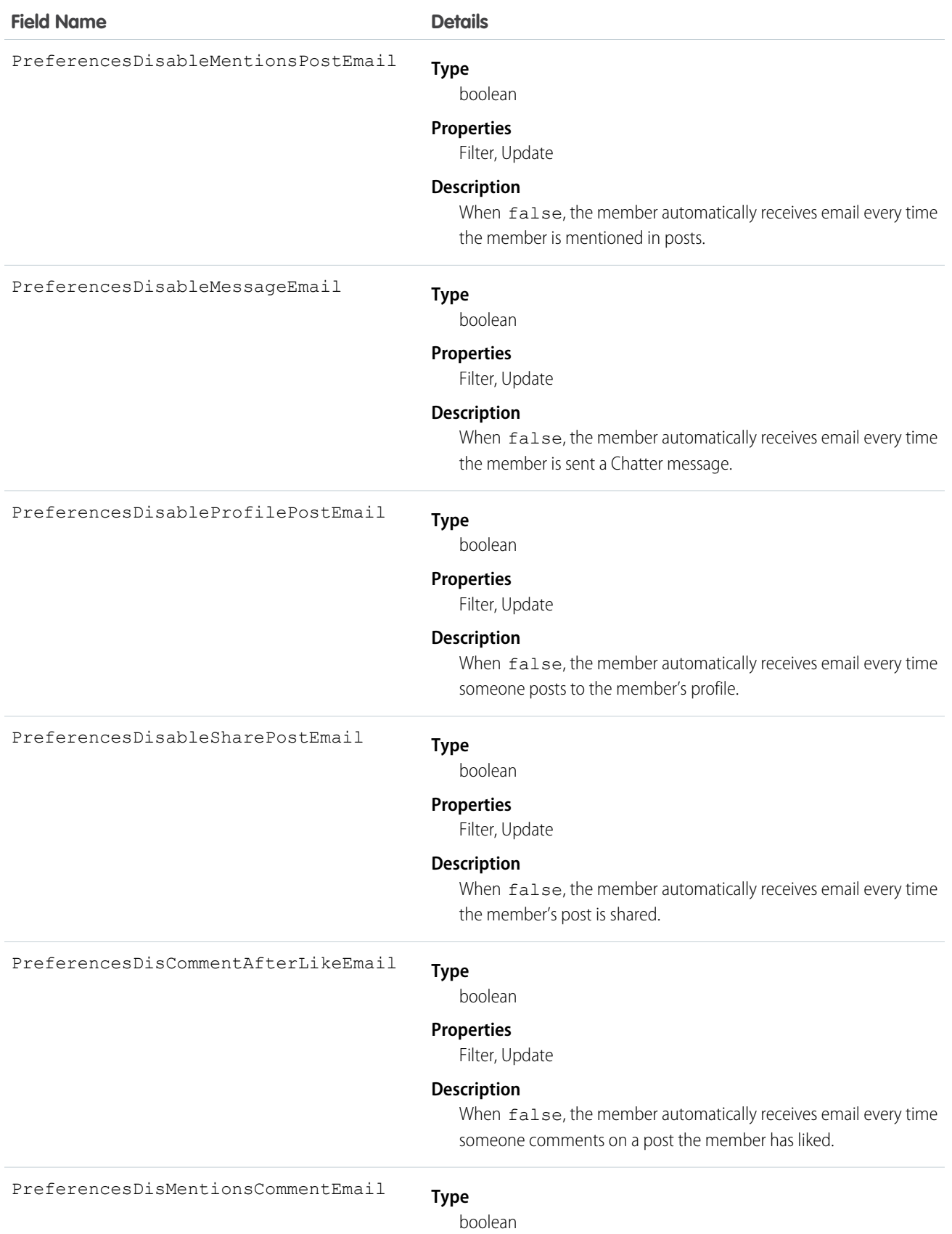

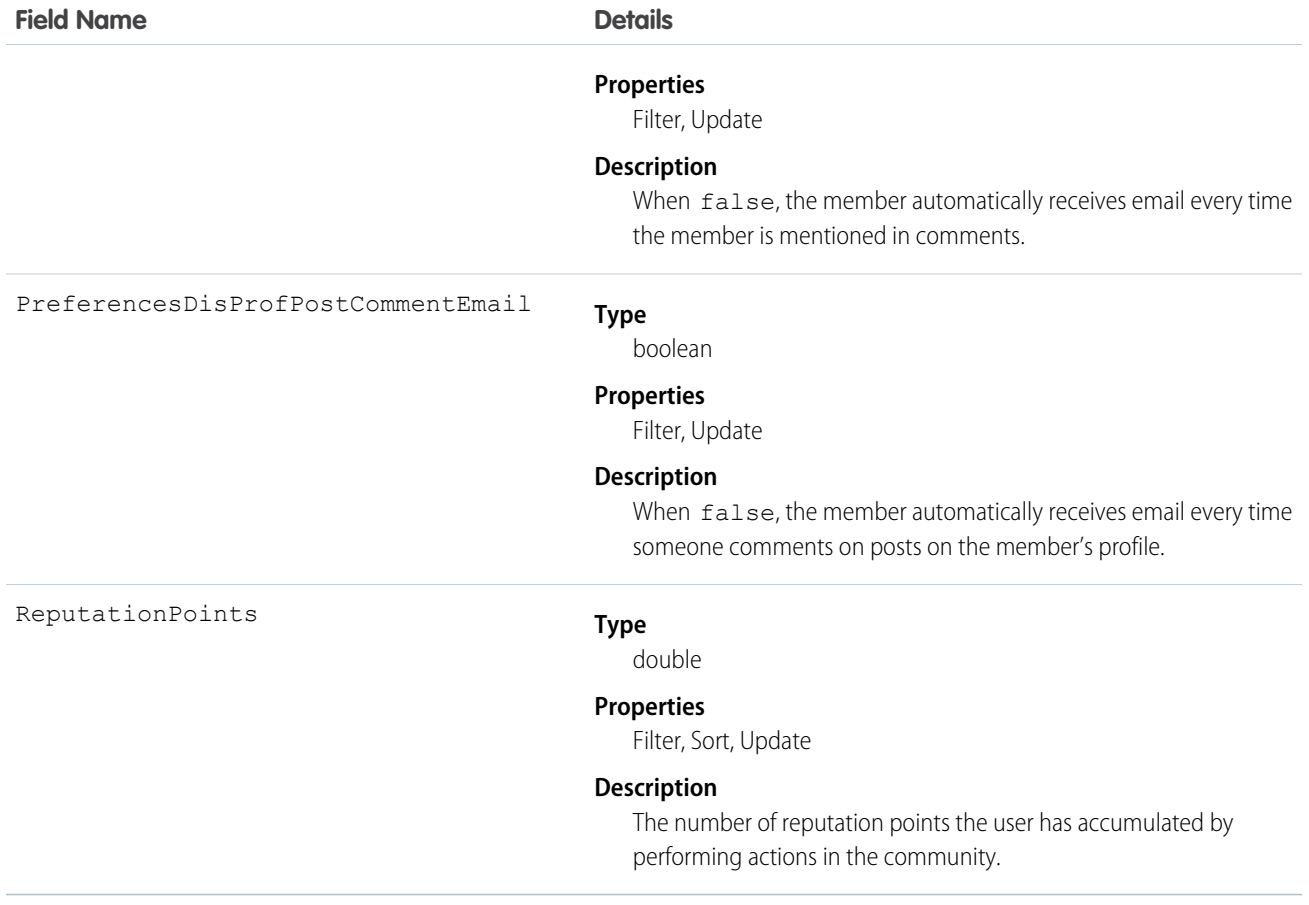

 $\bullet$ 

Use this object to query members of a certain community and to update their email notification settings. If you have "Modify All Data," "View All Data," or "Create and Set Up Communities," you can view all members of any community, regardless of your own membership. If you have "Modify All Data" or "Create and Set Up Communities," you can also update any member's email settings. Users without these permissions can update their own email settings and can see members of the communities that they're also members of.

Tip: You can directly update reputation points for a community member via the Salesforce API. You can also use Apex triggers to send custom notifications based on changes to reputation points.

## NetworkMemberGroup

Represents a group of members in a community. Members can be either users in your internal organization or external users assigned portal profiles. An administrator adds members to a community by adding a profile or a permission set, and any user with the profile or permission set becomes a member of the community. This object is available in API version 26.0 and later.

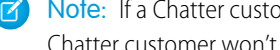

 $\sigma$  Note: If a Chatter customer (from a customer group) is assigned a permission set that is also associated with a community, the Chatter customer won't be added to the community.

Prior to API version 27.0, this object was called NetworkProfile.

## Supported Calls

create(), describeSObjects(), query(), retrieve(), update()

 $\mathcal{F}$ Note: The upsert () call is not supported for this object.

# Special Access Rules

This object is available only if Salesforce Communities is enabled in your organization.

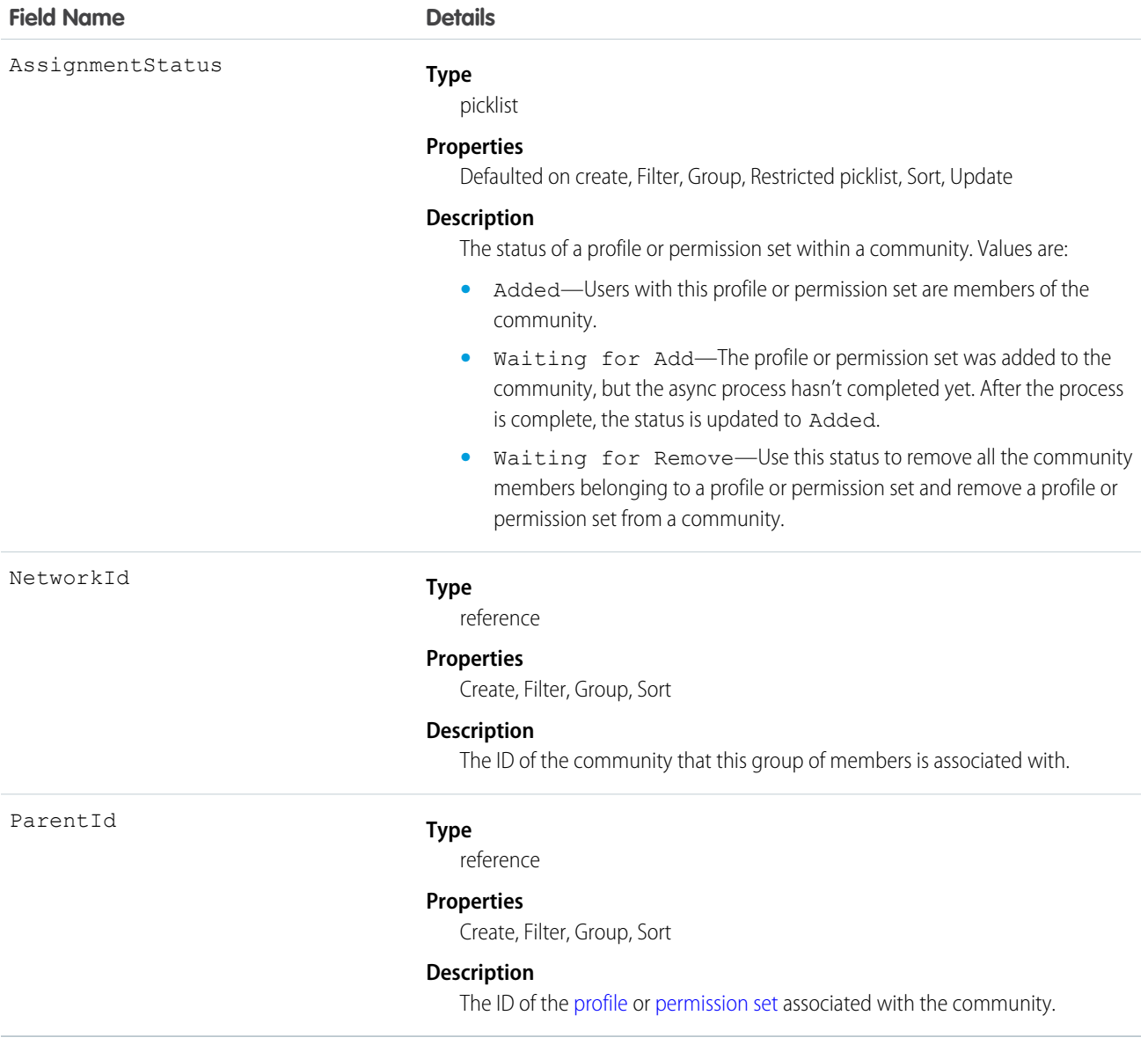

Use this object to view the profiles or permission sets associated with a particular community. Profiles and permission sets are added and removed asynchronously, so you can also check the status of a profile or permission set that was updated in a community.

If you have "Modify All Data," "View All Data," or "Create and Set Up Communities," you can view all profiles or permission sets for any community in the organization, regardless of your membership. If you have "Modify All Data" or "Create and Set Up Communities," you can also add profiles or permission sets. Users without these permissions can only find profiles and permission sets for communities that they're members of.

## Sample Code

```
// Create a new NetworkMemberGroup with a profile as the ParentId
NetworkMemberGroup nmgInsert = new NetworkMemberGroup();
nmg.setNetworkId("0DBD0000000029o");
nmg.setParentId("00eD0000000z1Ww");
SaveResult[] results = connection.create(new SObject[] { nmgInsert });
// Update an existing NetworkMemberGroup to be removed from the Network
NetworkMemberGroup nmgUpdate = new NetworkMemberGroup();
nmg.setId("0DLD000000003enOAA");
nmg.setAssignmentStatus("WaitingForRemove");
SaveResult[] results = connection.update(new SObject[] { nmqUpdate });
```
## NetworkModeration

Represents a flag on an item in a community. This object is available in API version 30.0 and later.

# Supported Calls

create(), delete(), describeSObjects(), query(), retrieve()

## Special Access Rules

This object is available only if Salesforce Communities is enabled in your organization.

## Fields

#### **Field Name Details**

EntityId

**Type** reference

**Properties**

Create, Filter, Group, Nillable, Sort

#### **Description**

ID of the post, comment, or file that was flagged.

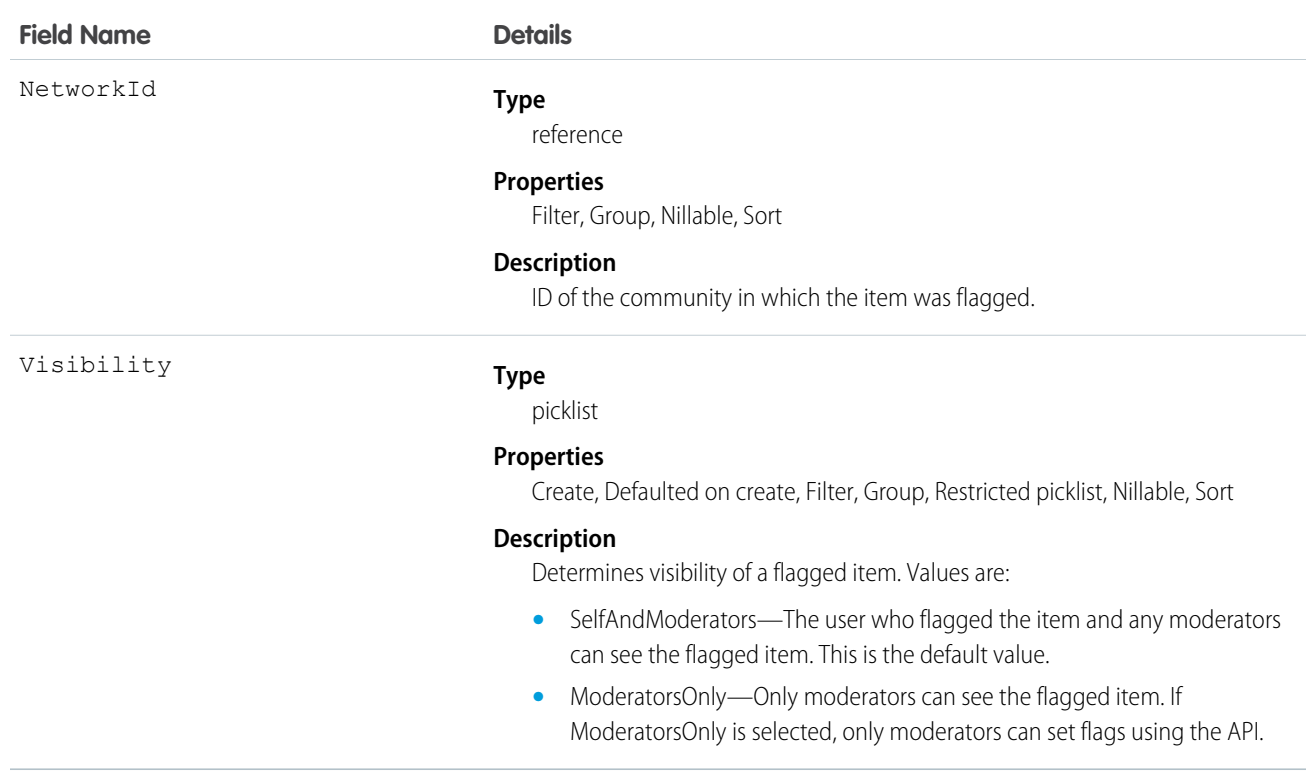

Use this object to view the items flagged for moderation within a community. Additionally, users with "Moderate Feeds" and "Modify All Data" can remove flags.

Flags on items are created either when a member manually flags an item in a community (if flagging is enabled for that community), or when a trigger automatically flags an item because the item met the trigger criteria.

# NetworkPageOverride

Represents information about custom pages used to override the default pages in communities. You can create Community Builder (Site.com Studio) or Visualforce pages and override the default pages in a community. Using custom pages allows you to create a more personalized experience for your users. This object is available in API version 34.0 and later.

# Supported Calls

describeSObjects(), query(), retrieve(), update(), upsert()

#### Special Access Rules

- **•** Only users with the "Create and Setup Networks" permission can update this object.
- **•** You can't override the Change Password Page with a page created using Community Builder (Site.com Studio). You can only override it with a Visualforce page.
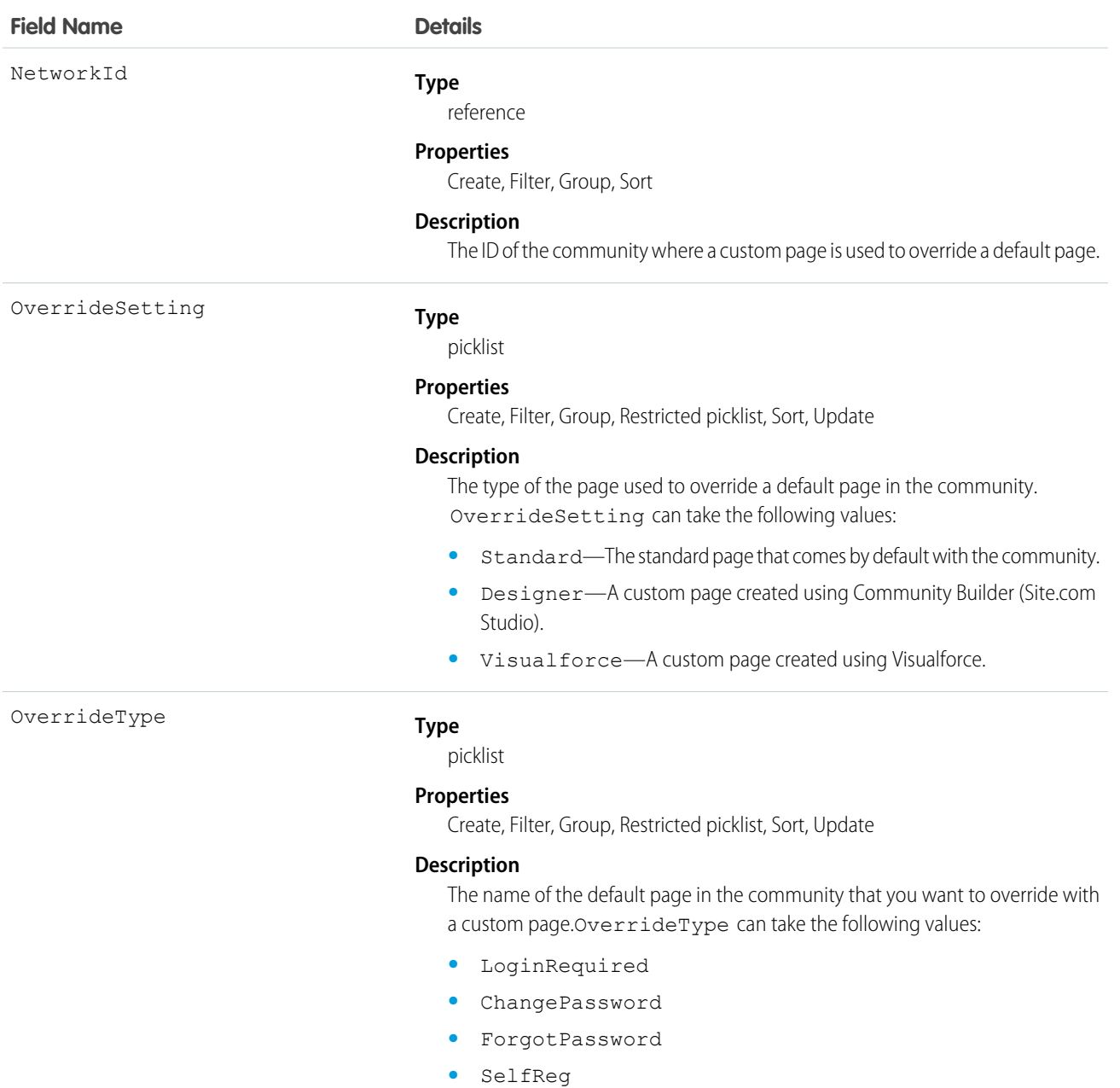

**•** Home

# **NetworkSelfRegistration**

Represents the account that self-registering community members are associated with by default. Self-registering users in a community are required to be associated with an account, which the administrator must specify while setting up self-registration for the community. If an account isn't specified, Salesforce creates person accounts (when enabled) for self-registering users. This object is available in API version 34.0 and later.

#### Supported Calls

create(), delete(), describeSObjects(), getDeleted(), getUpdated(), query(), retrieve(), undelete(), update(), upsert()

# Fields

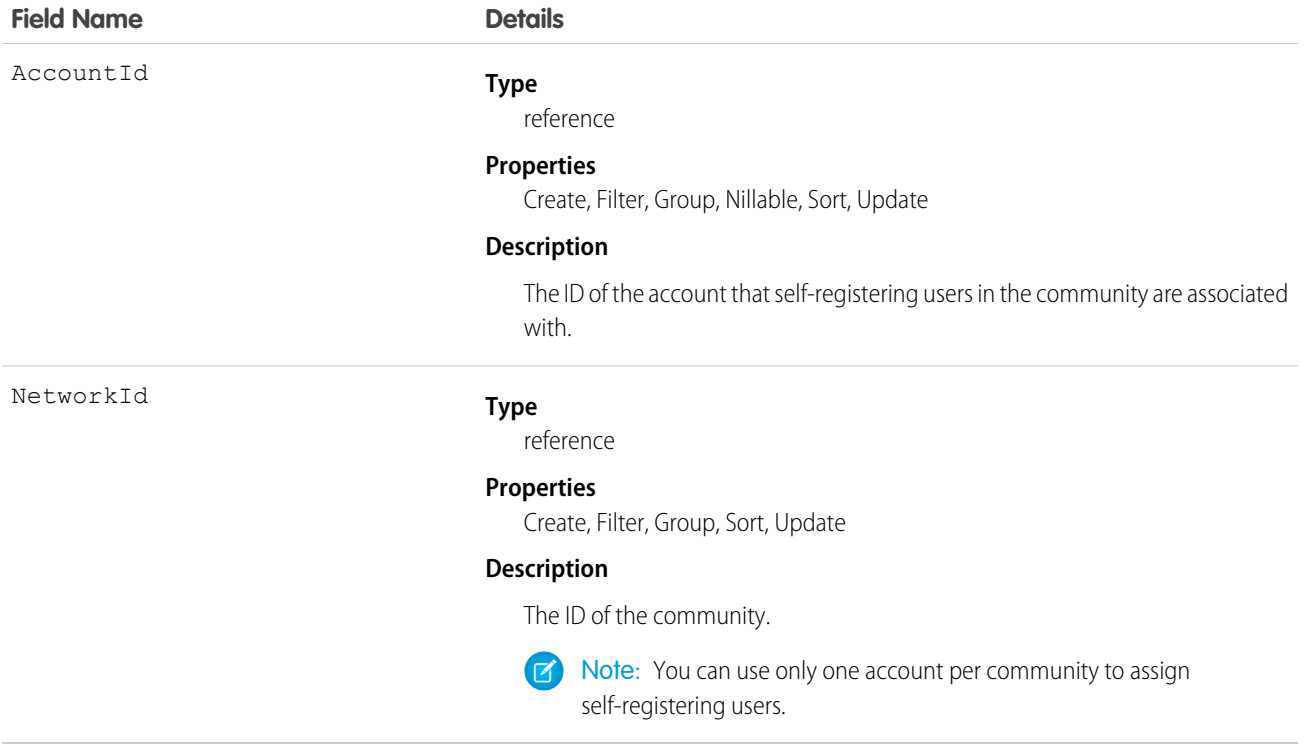

# **NewsFeed**

Represents a single feed item on a user's home tab. A Chatter feed shows recent changes to records that the user is following.

NewsFeed is available in API version 18.0 through API version 26.0. In API version 27.0 and later, NewsFeed is no longer available in the SOAP API. Use the Chatter REST API to access NewsFeed.

# Supported Calls

delete(), describeSObjects(), getDeleted(), getUpdated(), query(), retrieve()

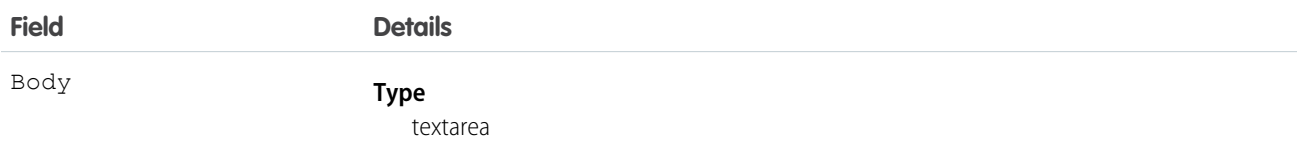

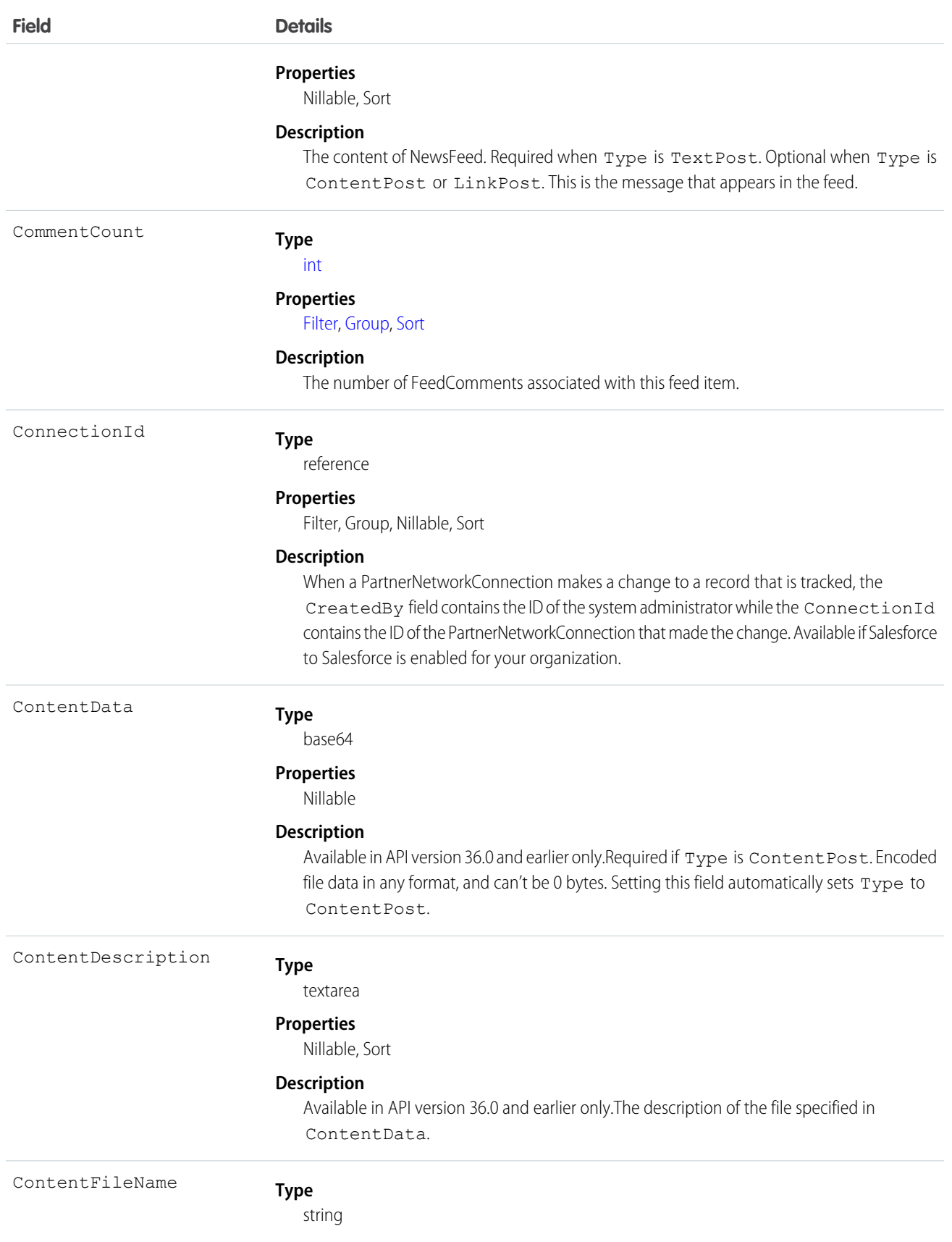

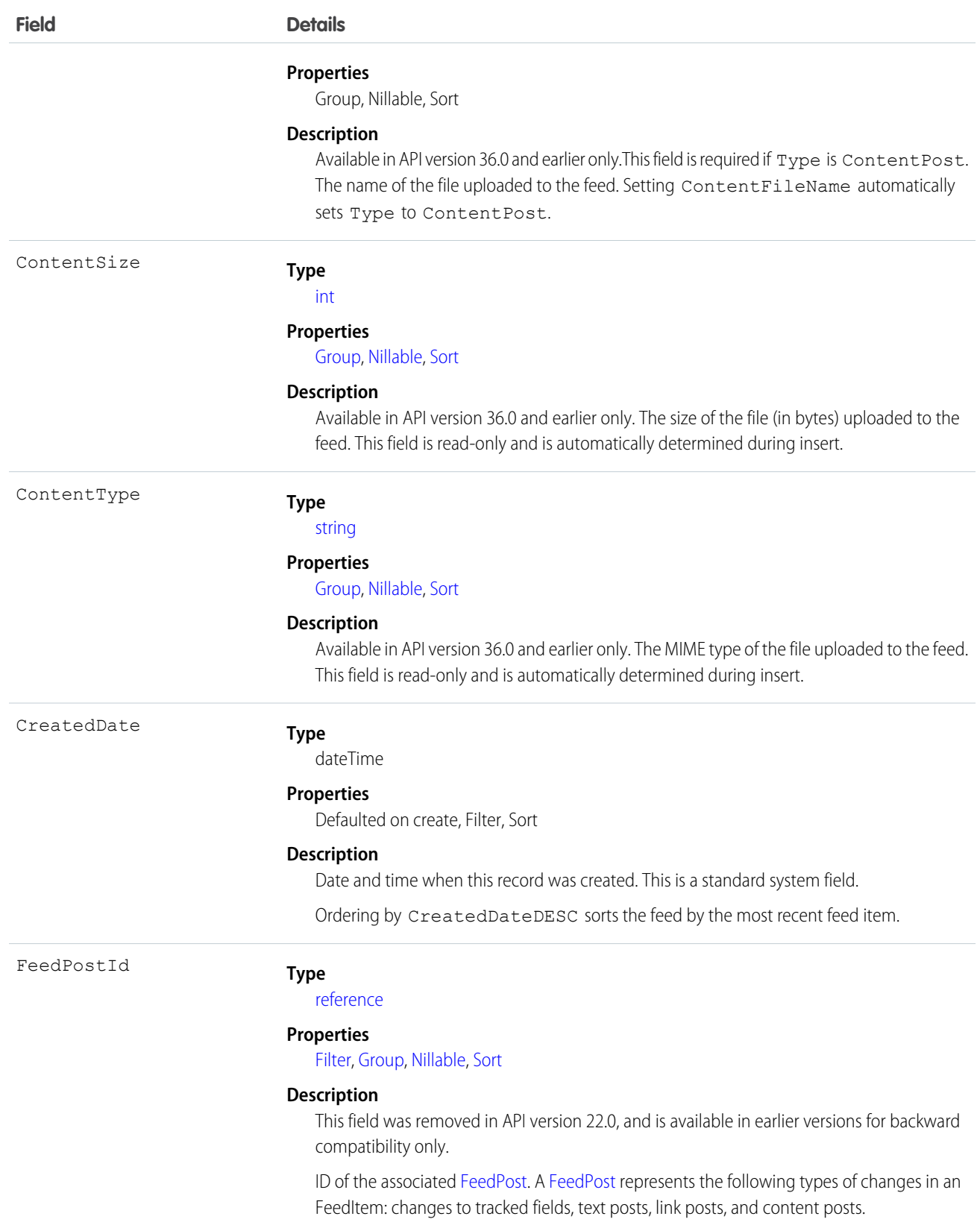

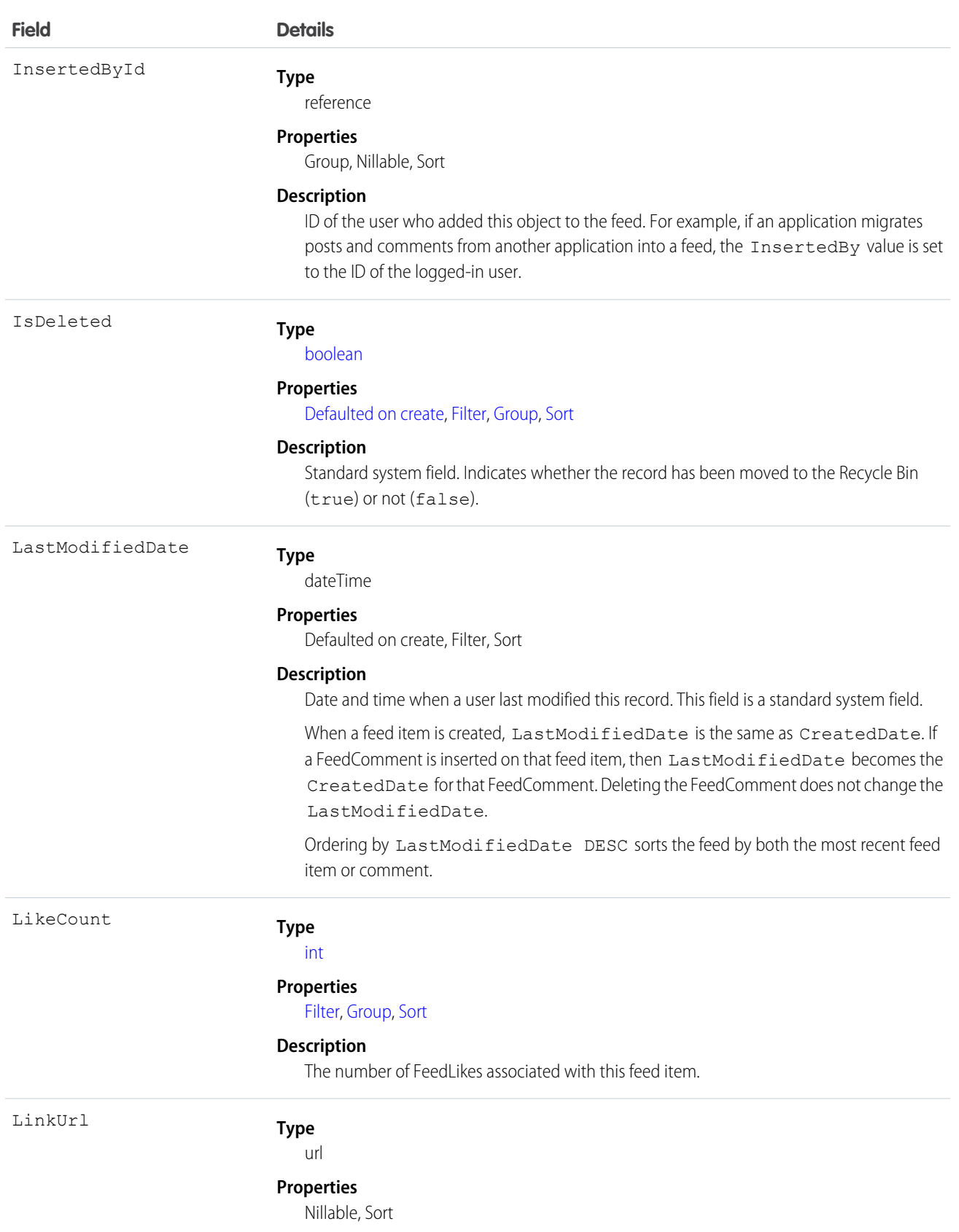

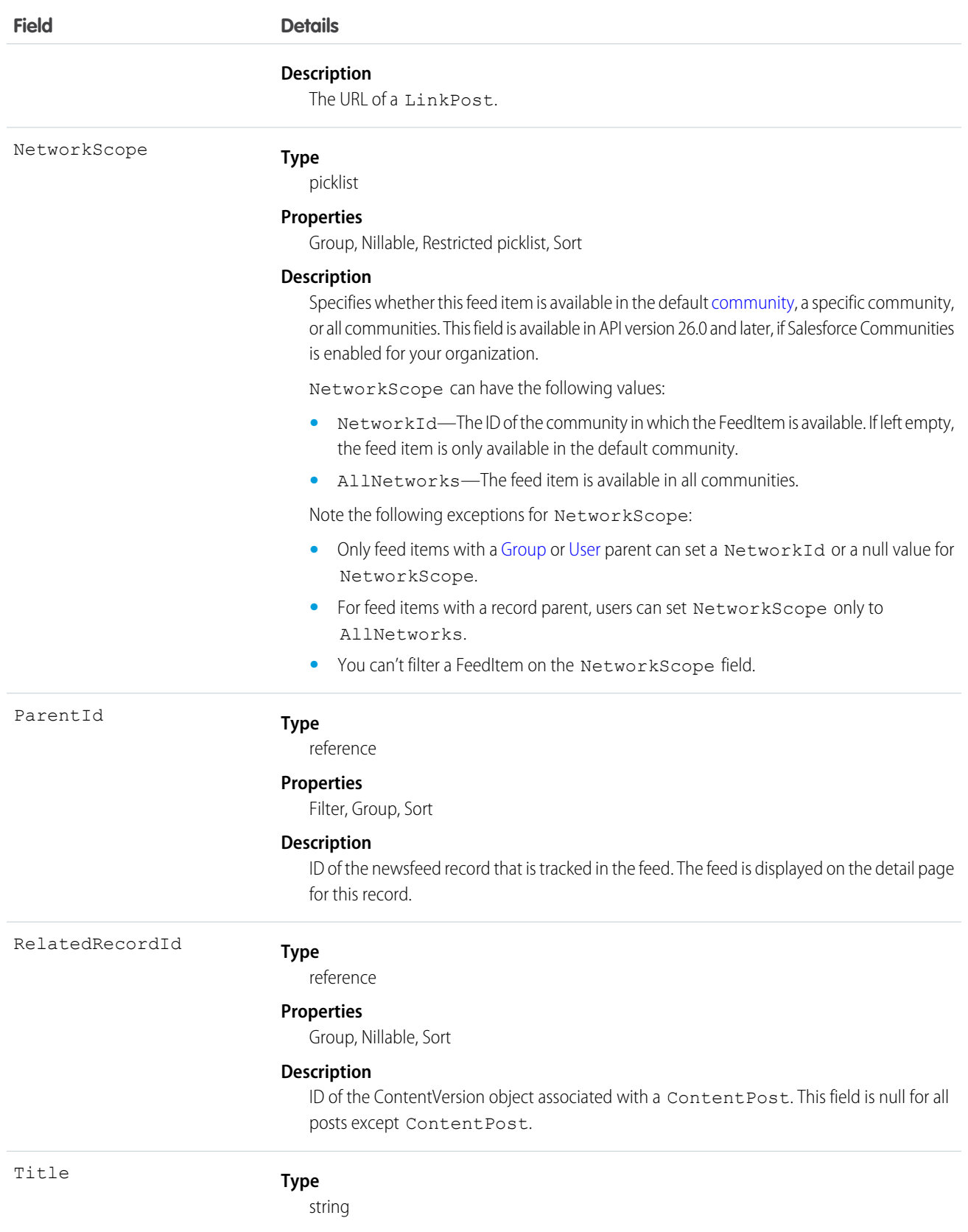

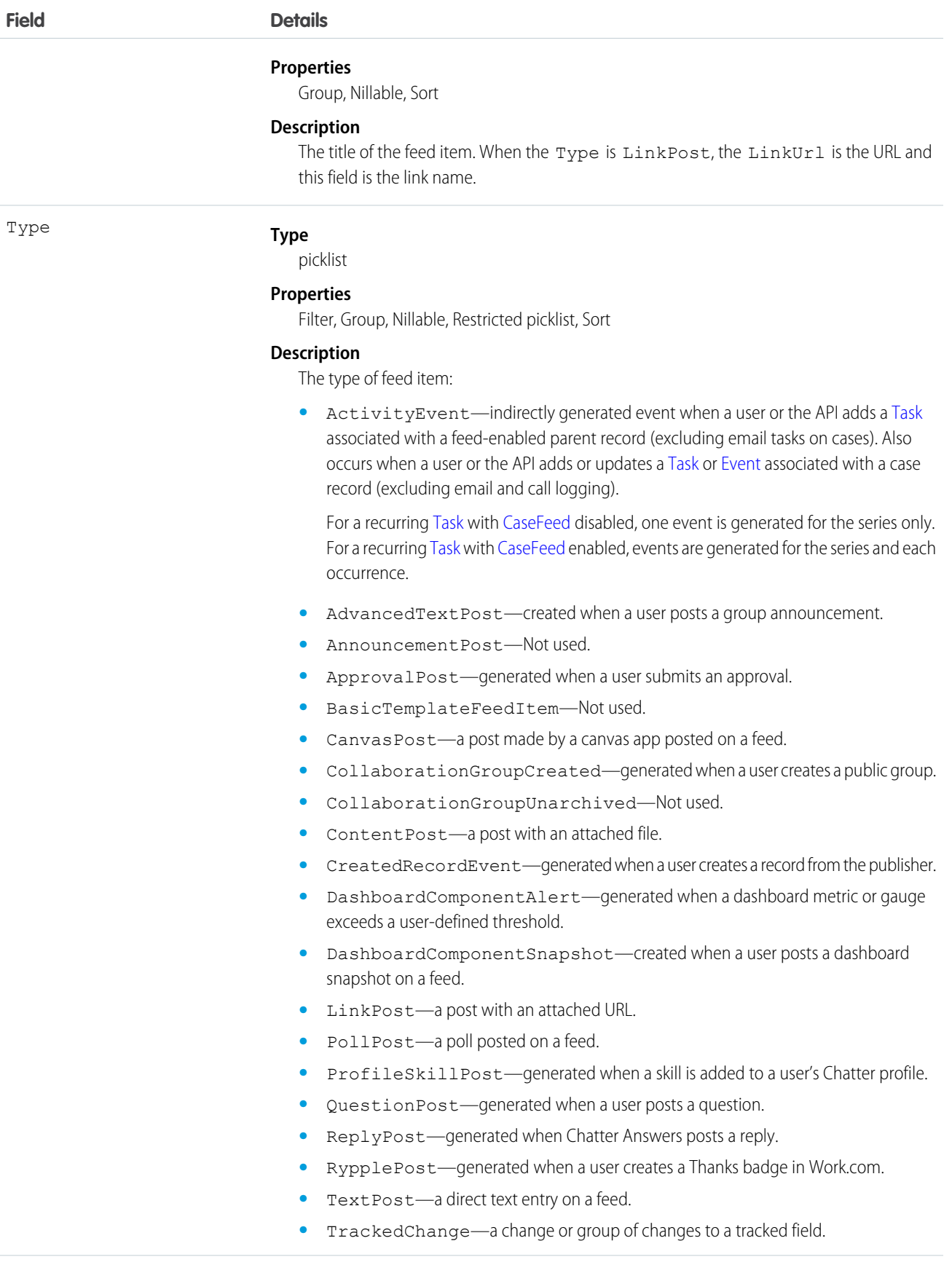

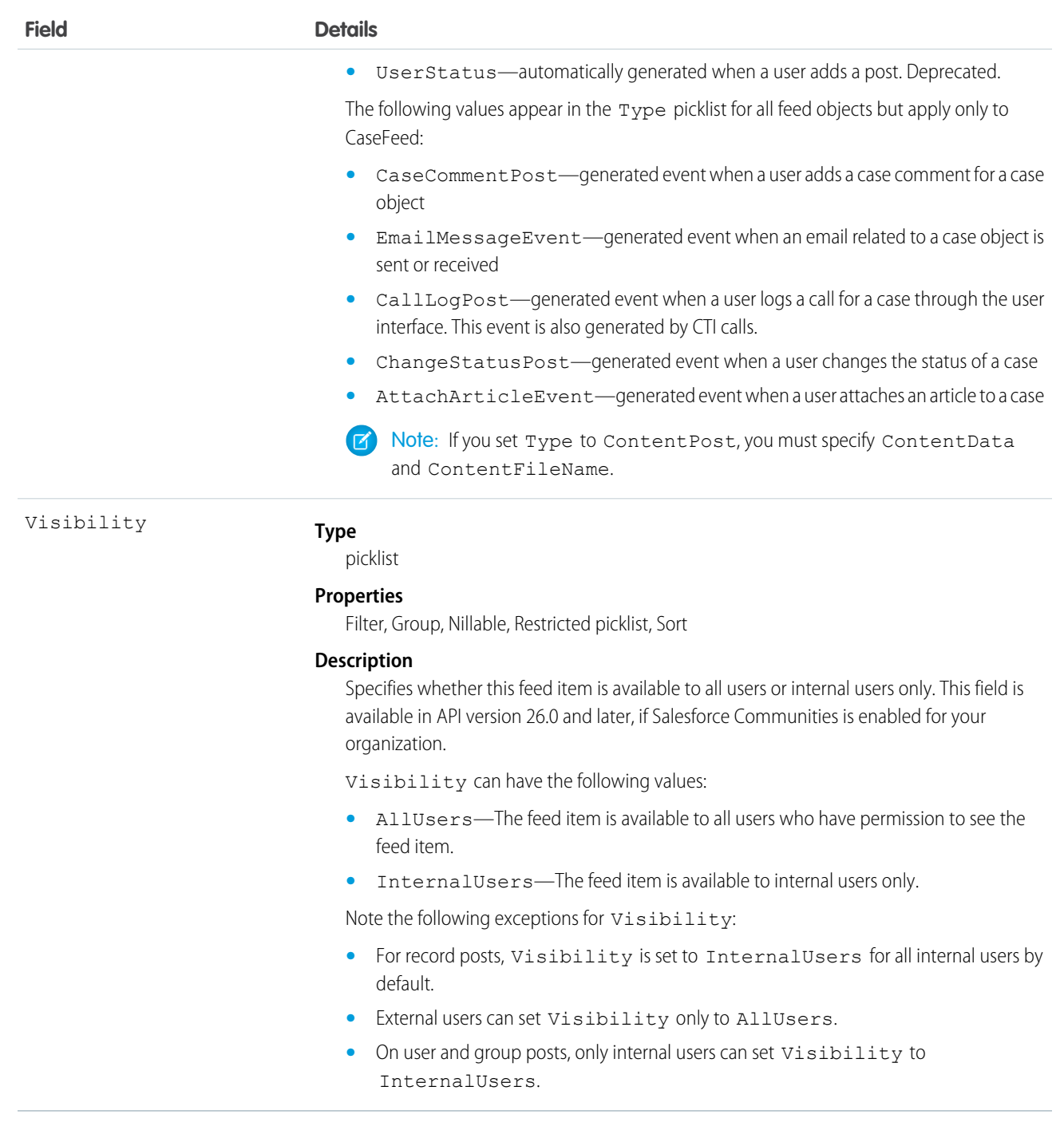

Use this object to query and retrieve record changes tracked in a news feed. Note the following when working with news feeds:

- **•** This object is read only in the API.
- **•** Users can only query their own news feed.
- **•** Queries retrieve feed items that include mentions from other users.
- **•** Use this object to query and retrieve lead feed items that were associated with a converted lead record.

Users that do not have the "View All Data" permission have the following limitations when querying records:

- Must specify a LIMIT clause and the limit must be less than or equal to 1000.
- **•** May include a WHERE clause that references NewsFeed fields, but may not include references to fields in related objects. For example, you can filter by CreatedDate or ParentId, but not by Parent. Name.
- **•** May include an ORDER BY clause that references NewsFeed fields, but may not include references to fields in related objects. For example, you can ORDER BY CreatedDate or ParentId, but not by Parent. Name.

Tip: To query for the most recent feed items, you should ORDER BY CreatedDate DESC, Id DESC.

Note the following SOQL restrictions.

- **•** No SOQL limit if logged-in user has "View All Data" permission. If not, specify a LIMIT clause of 1,000 records or fewer.
- **•** SOQL ORDER BY on fields using relationships is not available. Use ORDER BY on fields on the root object in the SOQL query.

SEE ALSO:

<span id="page-1268-0"></span>[EntitySubscription](#page-798-0) **[FeedComment](#page-950-0)** [FeedTrackedChange](#page-973-0)

#### **Note**

Represents a note, which is text associated with a custom object or a standard object, such as a Contact, Contract, or Opportunity.

# Supported Calls

create(), delete(), describeSObjects(), getDeleted(), getUpdated(), query(), retrieve(), search(), undelete(), update(), upsert()

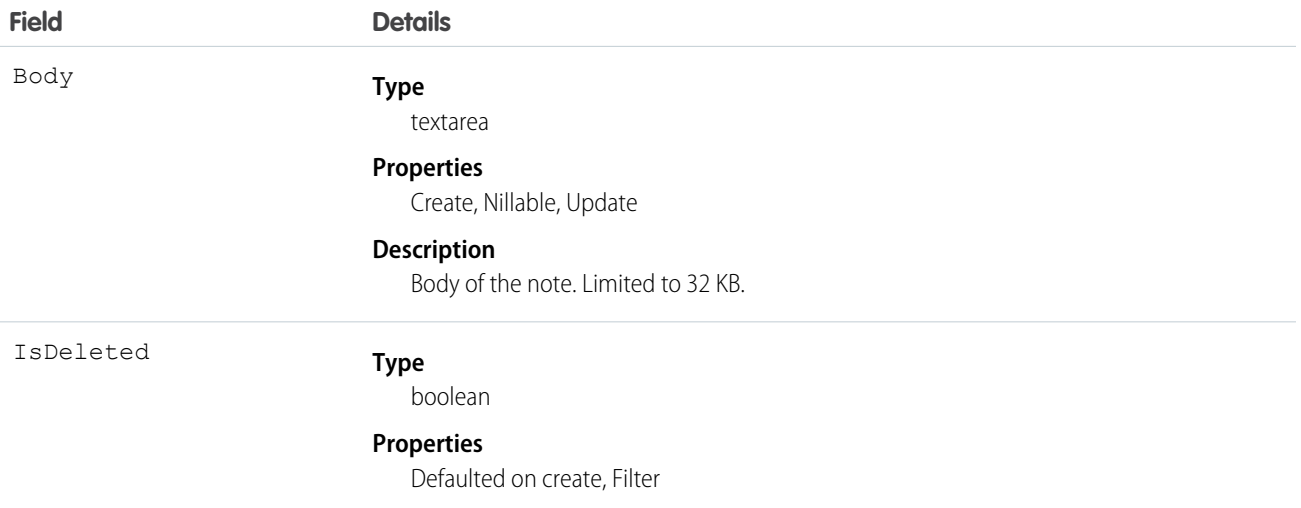

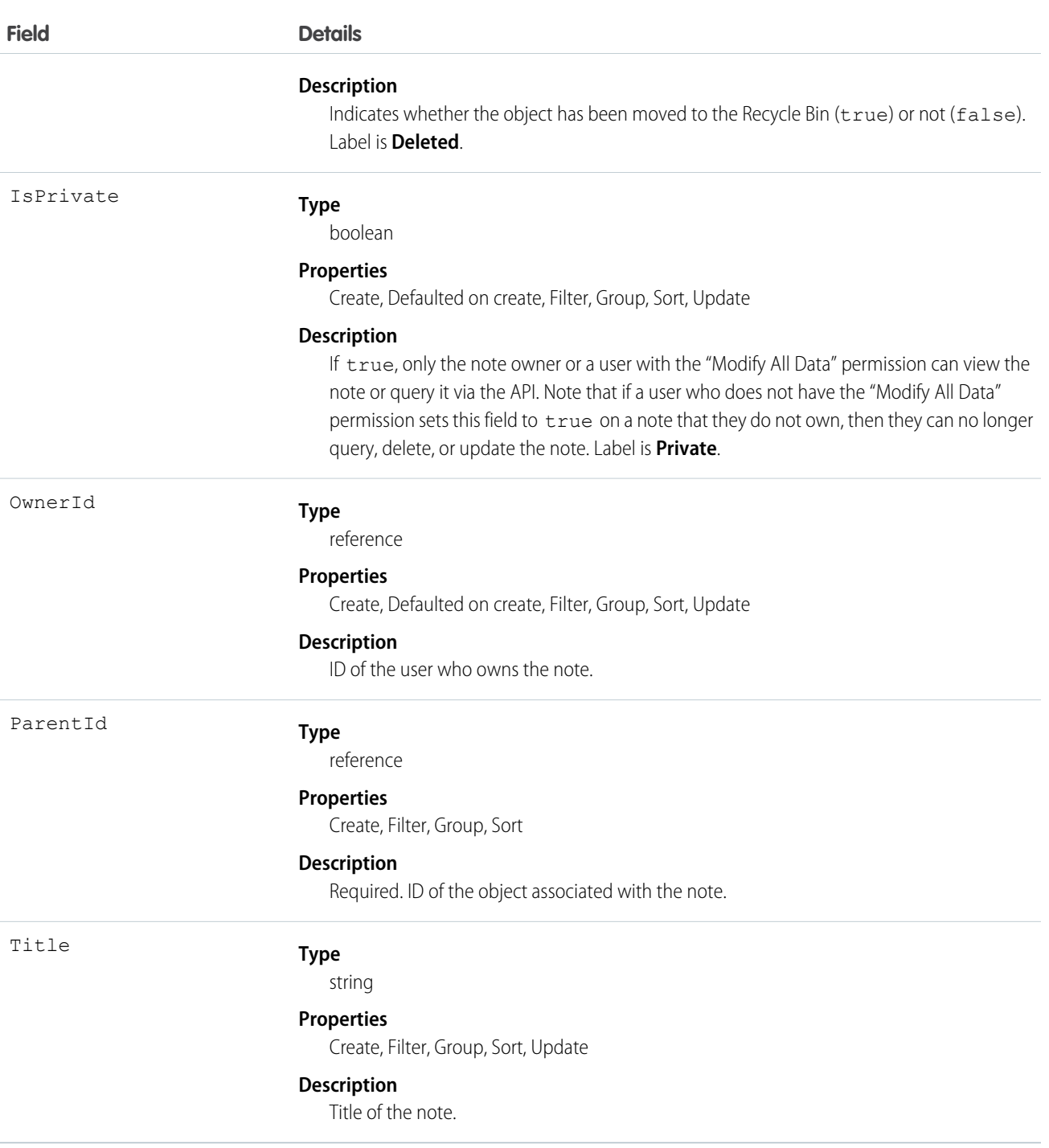

Use this object to manage notes for an object.

SEE ALSO: [Object Basics](#page-51-0)

# **OauthToken**

Represents an OAuth access token for connected app authentication and can be used to create a user interface for token management. This object is available in API version 32.0 and later.

A connected app integrates an application with Salesforce using APIs. Connected apps use standard SAML and OAuth protocols to authenticate, provide Single Sign-On, and provide tokens for use with Salesforce APIs. In addition to standard OAuth capabilities, connected apps allow administrators to set various security policies and have explicit control over who may use the corresponding applications. Each time that a user grants access to an application, the application obtains a new access token.

# Supported Calls

```
describeSObjects(), query()
```
#### Special Access Rules

If you are a user with the "Manage Users" permission, you see all tokens for all users in the organization. Otherwise, you see only your own tokens.

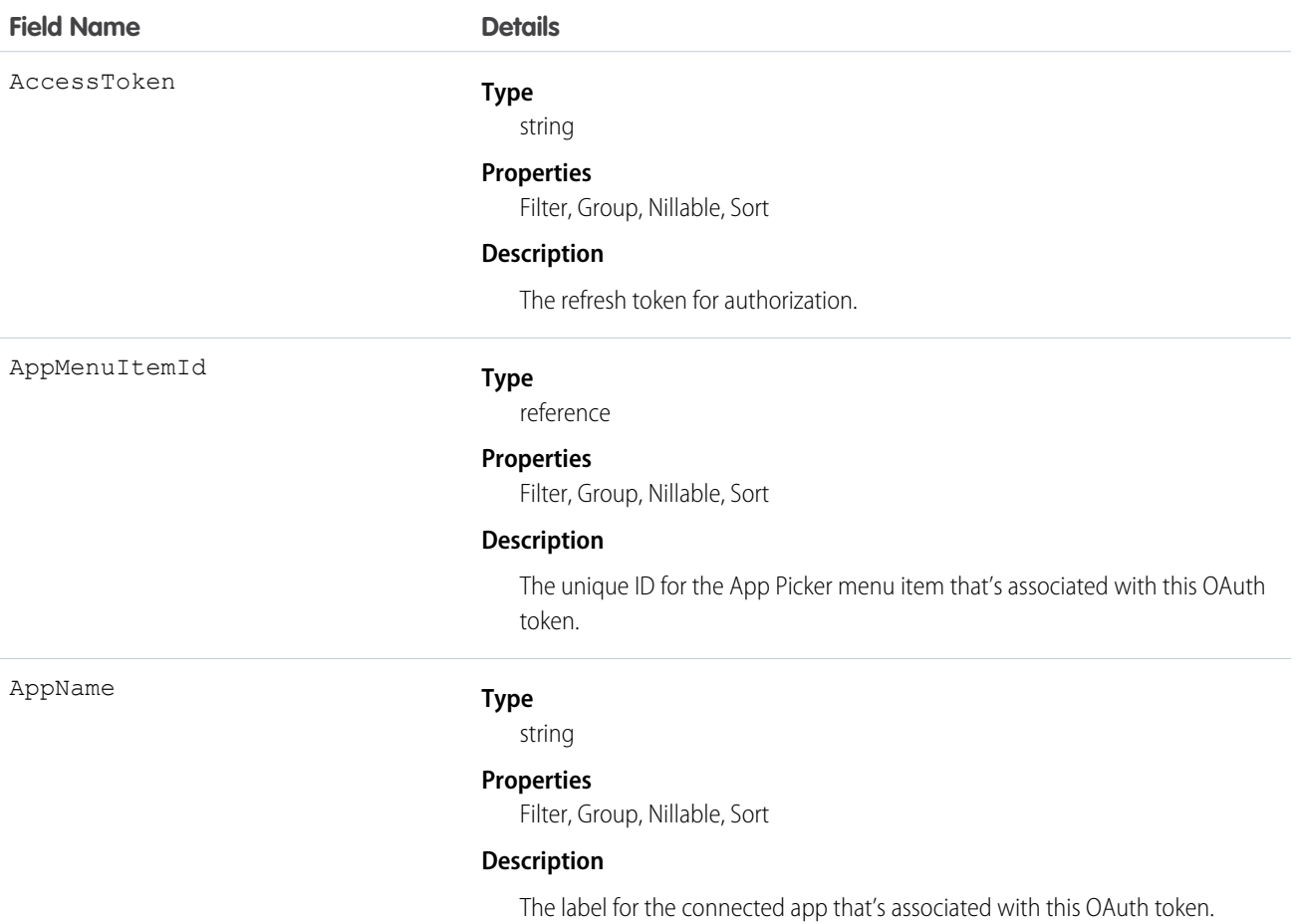

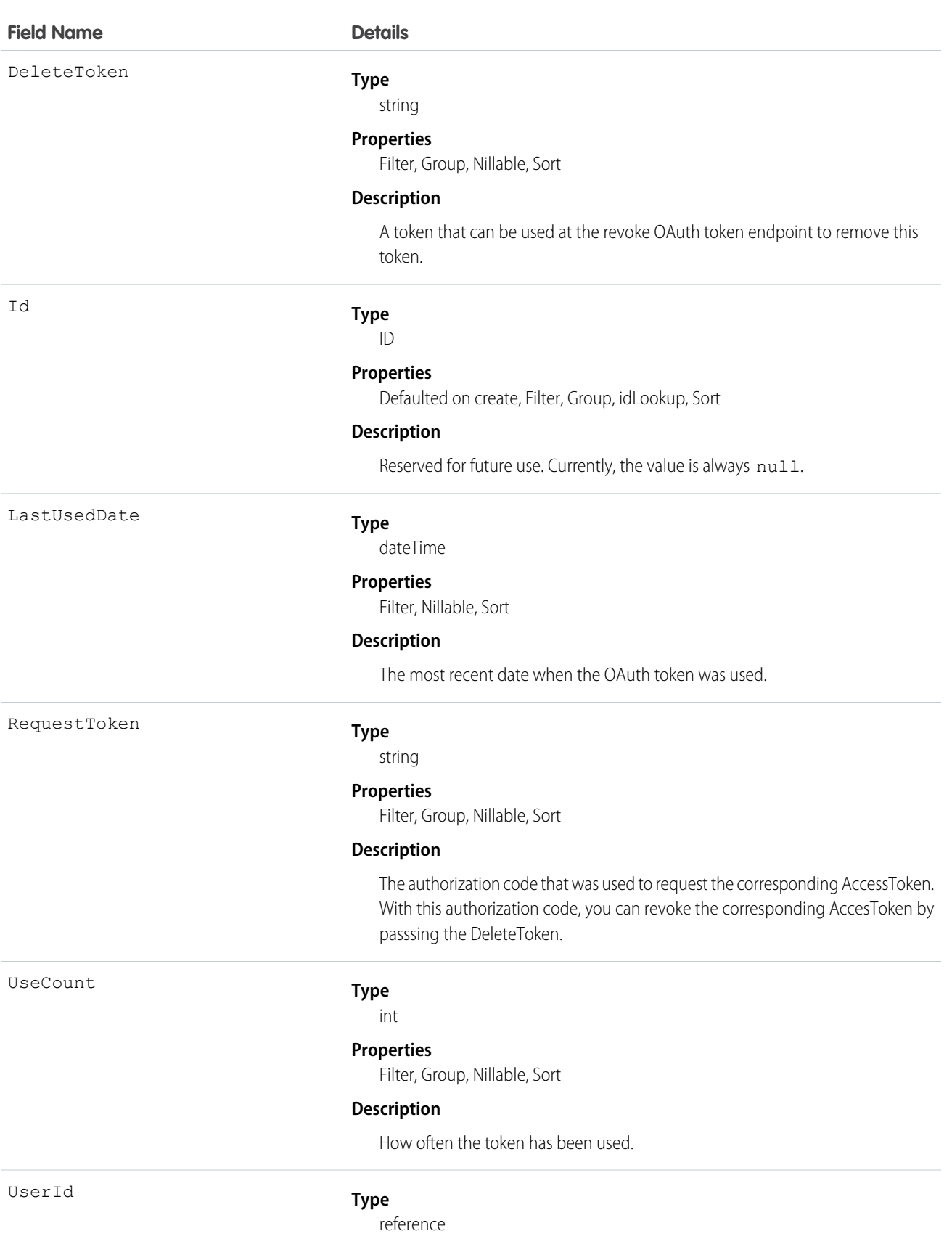

#### **Field Name Details**

#### **Properties**

Filter, Group, Nillable, Sort

#### **Description**

The owner of the token.

#### Usage

To delete an AccessToken, send a request to the revoke OAuth token endpoint with the DeleteToken as the parameter. For example, this URL https://login.salesforce.com/services/oauth2/revoke?token=(the Delete Token) causes the deletion of the token.

In API version 34.0 and later, this object was enhanced to help manage high instance counts. A query () call returns up to 500 rows. A [queryMore\(\)](#page-2081-0) call returns 500 more, up to 2500 total. No more records are returned after 2500. To make sure you don't miss any records, issue a COUNT() query in a SELECT clause for OauthToken. This gives you the total number of records. If there are more than 2500 records, divide your query by filtering on fields, like UserId, to return subsets of less than 2500 records.

#### NoteAndAttachment

This read-only object contains all notes and attachments associated with an object.

# Supported Calls

describeSObjects()

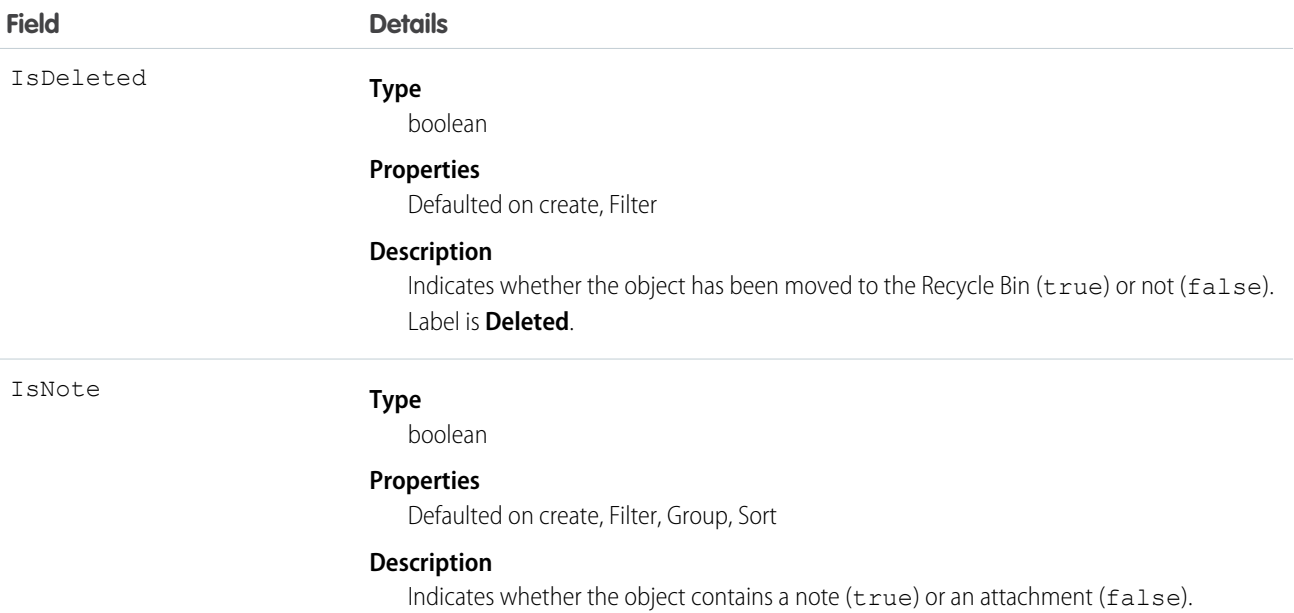

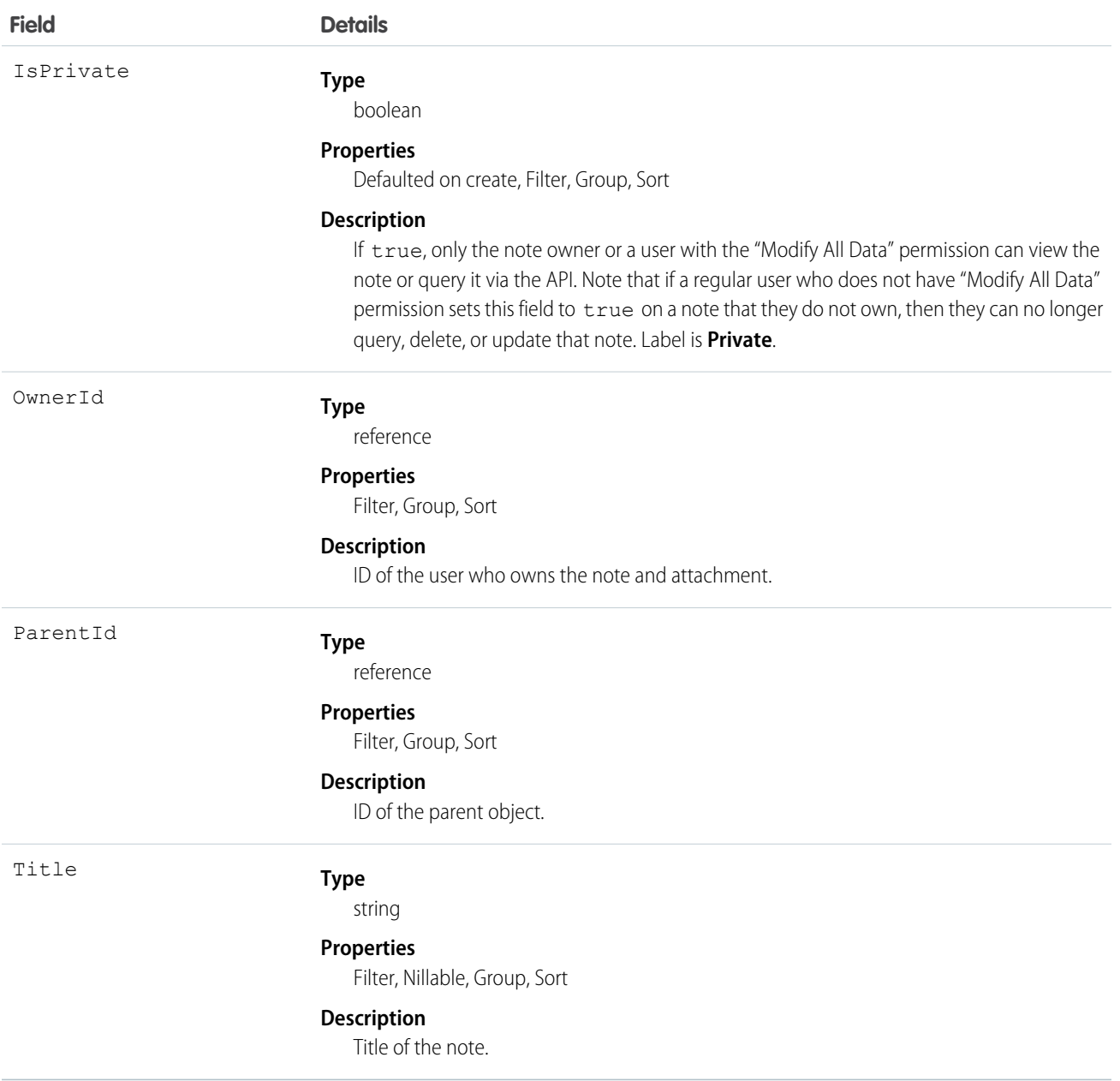

Use this object to list all notes and attachments for an object.

To retrieve notes and attachments, issue a describe call on an object, which returns a query result for each activity since the record was created. You can't directly query this object.

SEE ALSO: [Note](#page-1268-0) [Attachment](#page-351-0)

# **NoteTag**

Associates a word or short phrase with a Note.

# Supported Calls

create(), delete(), describeSObjects(), query(), retrieve()

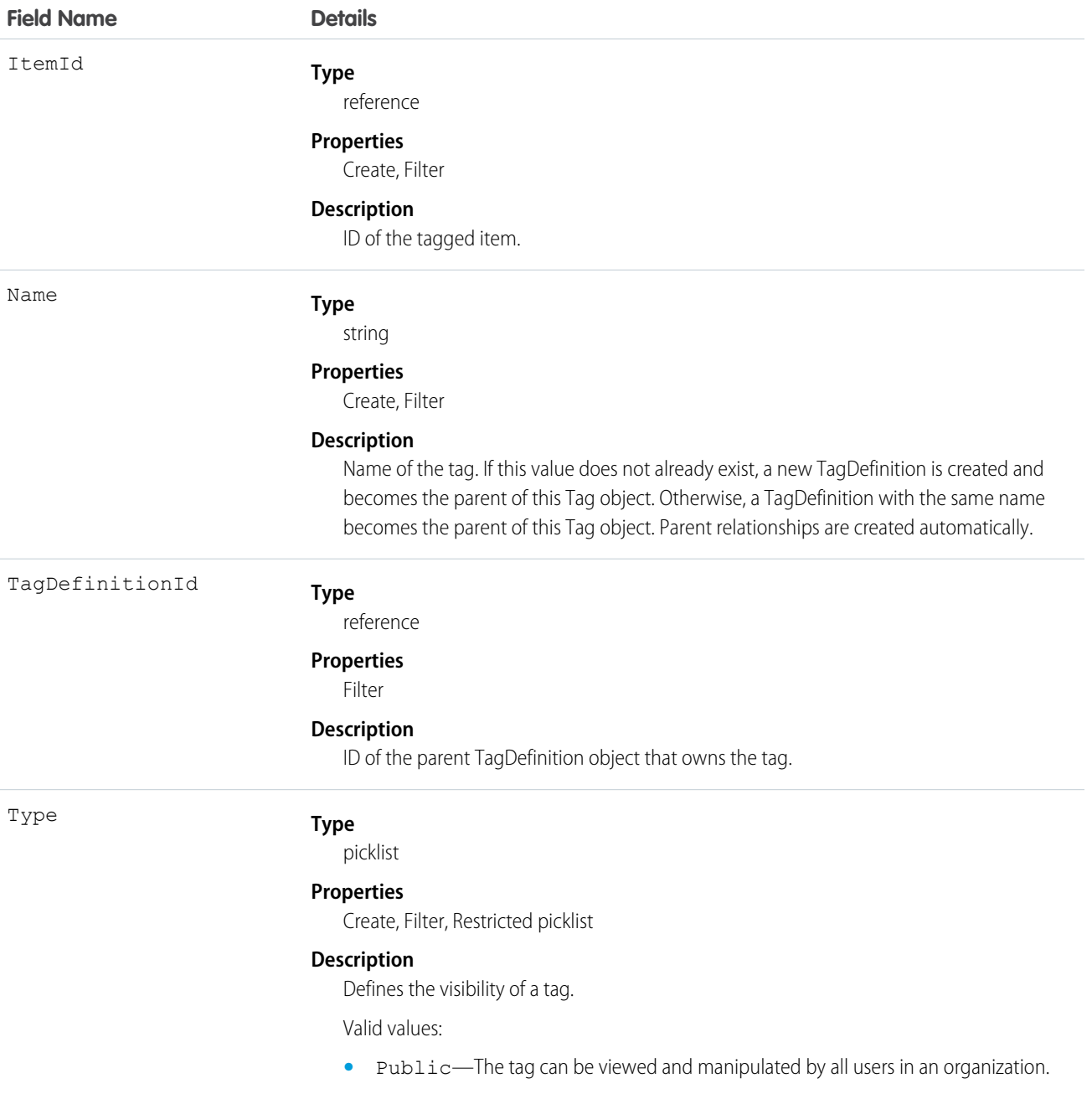

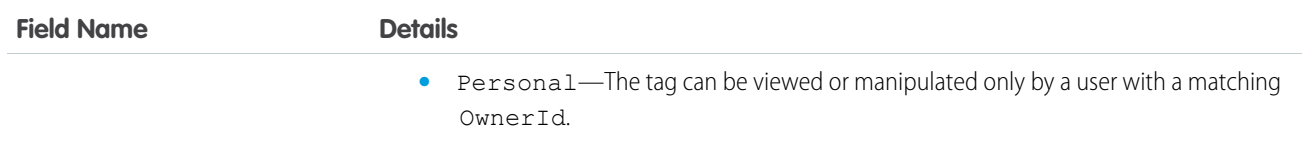

NoteTag stores the relationship between its parent TagDefinition and the Note being tagged. Tag objects act as metadata, allowing users to describe and organize their data.

When a tag is deleted, its parent TagDefinition will also be deleted if the name is not being used; otherwise, the parent remains. Deleting a TagDefinition sends it to the Recycle Bin, along with any associated tag entries.

# **ObjectPermissions**

Represents the enabled object permissions for the parent PermissionSet. This object is available in API version 24.0 and later.

To grant a user access to an object, associate an ObjectPermissions record with a PermissionSet that's assigned to a user. ObjectPermissions records are only supported in PermissionSet, not in Profile.

# Supported Calls

create(), delete(), describeSObjects(), query(), retrieve(), update(), upsert()

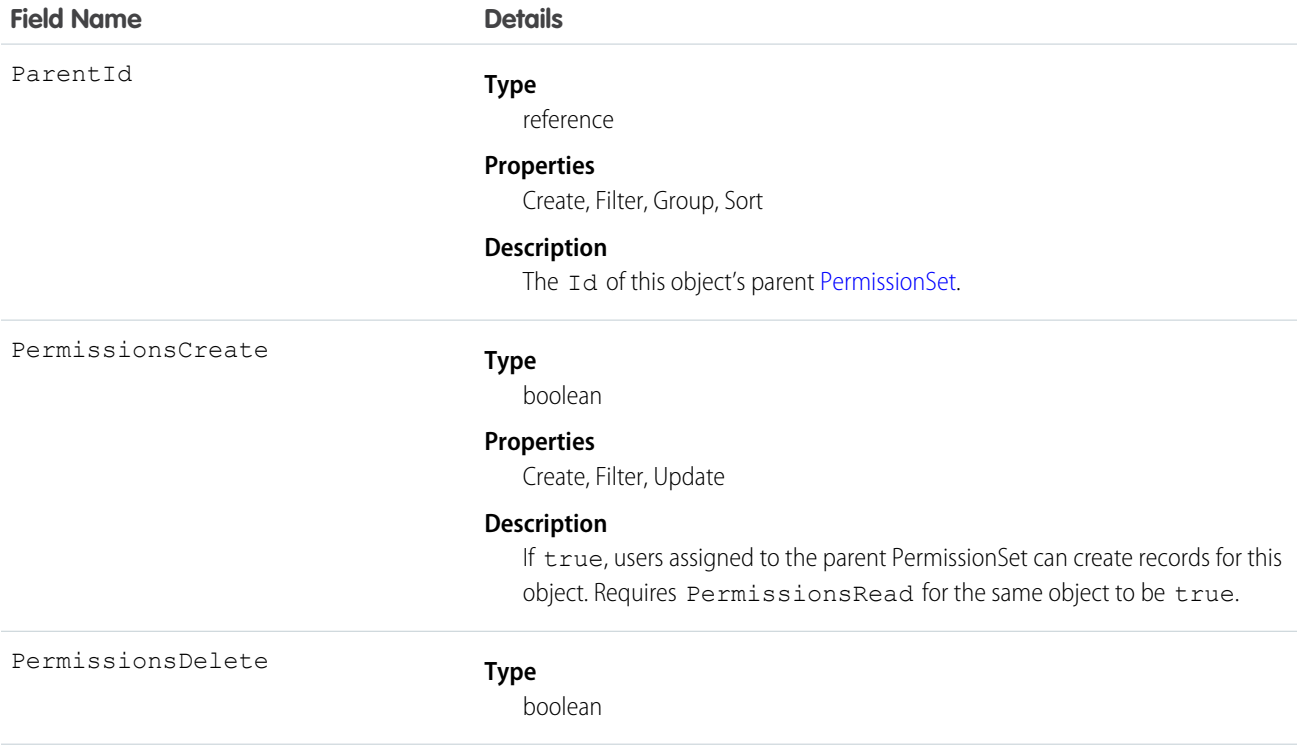

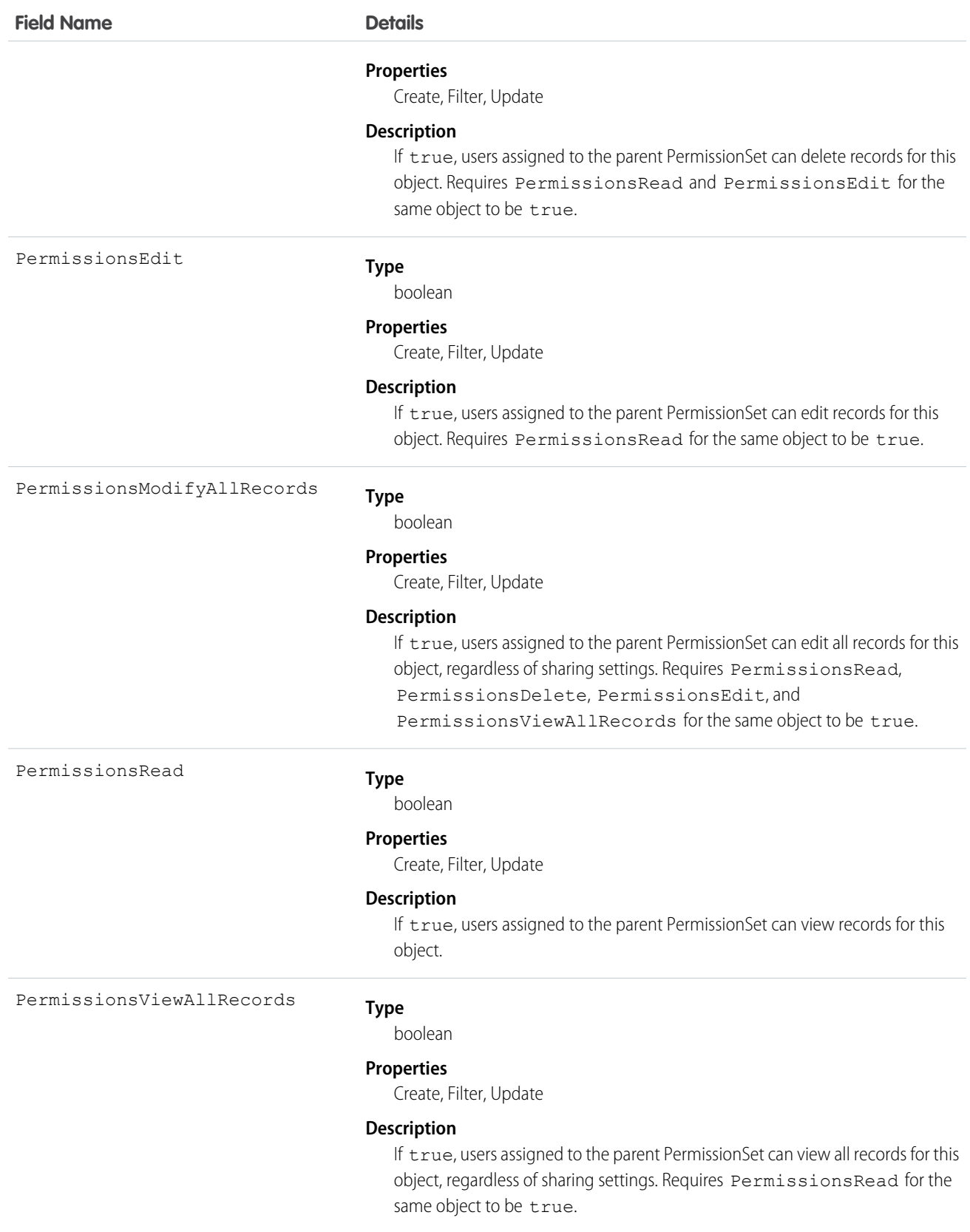

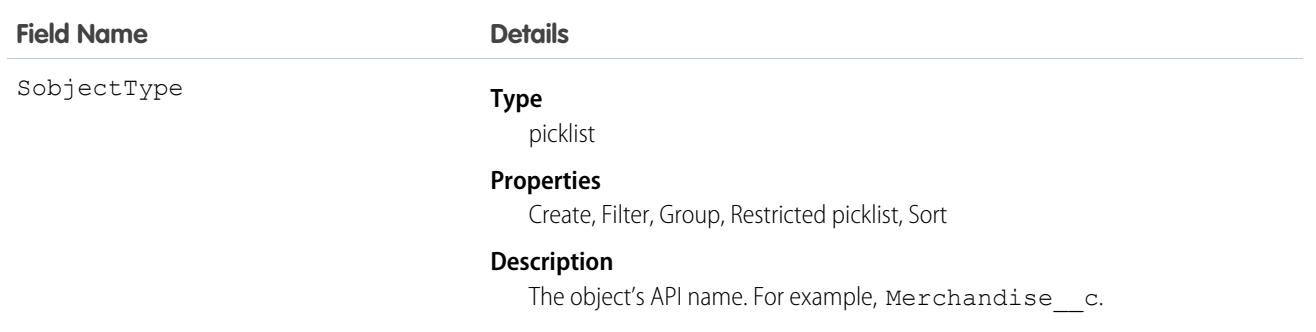

#### Permission Dependencies

Some user permissions have dependencies on object permissions. For example, if a permission set has the "Transfer Leads" permission, it also has "Read" and "Create" on the leads object.

You can query from ObjectPermissions up to the parent PermissionSet object. For example:

```
SELECT Parent.Name, Parent.PermissionsTransferAnyLead, PermissionsRead, PermissionsCreate
FROM ObjectPermissions
WHERE SobjectType = 'Lead'
```
#### Determining Object Access with "Modify All Data"

When using SOQL to query object permissions, be aware that some object permissions are enabled because a user permission requires them.

The exception to this rule is when "Modify All Data" is enabled. While it enables all object permissions, it doesn't physically store any object permission records in the database. As a result, unlike object permissions that are required by a user permission—such as "View All Data" or "Import Leads"—the query still returns permission sets with "Modify All Data," but the object permission record will contain an invalid ID that begins with "000". This ID indicates that the object has full access due to "Modify All Data" and the object permission record can't be updated or deleted. To remove full access from these objects, disable "Modify All Data" and then delete the resulting object permission record. This ensures that when using SOQL to find all the objects that have full access, it returns all objects that have this access regardless of whether it's due to "Modify All Data" or because an administrator set full access.

For example, the following will return all permission sets that have "Read" on the Merchandise cobject, regardless of whether it's explicitly defined on the object or implicitly defined through "Modify All Data."

```
SELECT Id, Parent.label, SobjectType, PermissionsRead,
  Parent.PermissionsModifyAllData, ParentId
FROM ObjectPermissions
WHERE PermissionsRead = true and SobjectType = 'Merchandise_c'
```
#### Nesting Object Permissions

You can nest ObjectPermissions in a PermissionSet query. For example, the following returns any permission sets where "Transfer Leads" is true. Additionally, the result set will include the "Read" object permission on leads. This is done by nesting the SOQL with an object permission query using the relationship name for object permissions: ObjectPerms.

```
SELECT Id, Name, PermissionsTransferAnyLead,
(SELECT Id, PermissionsRead from ObjectPerms where SobjectType='Lead')
```

```
FROM PermissionSet
WHERE PermissionsTransferAnyLead = true
```
As a result, it's possible to traverse the relationship between the PermissionSet and any child related objects (in this case, ObjectPermissions). You can do this from the PermissionSet object by using the child relationship (ObjectPerms, FieldPerms, and so on) or from the child object by referencing the PermissionSet with Parent.*permission\_set\_attribute*.

It's important to consider when to use a conditional WHERE statement to restrict the result set. To query based on an attribute on the permission set object, nest the SOQL with the child relationship. However, to query based on an attribute on the child object, you must reference the permission set parent attribute in your query.

The following two queries return the same columns with different results, based on whether you use the child relationship or parent notation.

```
SELECT Id, Name, PermissionsModifyAllData,
(SELECT Id, SobjectType, PermissionsRead from Objectperms)
FROM PermissionSet
WHERE PermissionsModifyAllData=true
```
versus:

```
SELECT Id, SObjectType, PermissionsRead, Parent.Id, Parent.Name,
Parent.PermissionsModifyAllData
FROM ObjectPermissions
WHERE SObjectType='Merchandise__c'
```
SEE ALSO:

**[PermissionSet](#page-1414-0)** [FieldPermissions](#page-979-0)

#### ObjectTerritory2AssignmentRule

Represents a territory assignment rule that's associated with an object, such as Account. ObjectTerritory2AssignmentRuleItem can only be created or deleted if the BooleanFilter field on its corresponding ObjectTerritory2AssignmentRule is null. Available only if Enterprise Territory Management has been enabled for your organization.

#### Supported Calls

create(), delete(), describeSObjects(), query(), retrieve(), update(), upsert()

#### Special Access Rules

If a territory model is in Active state, any user can view that model, including its territories, assignment rules, assigned records, and assigned users. Users cannot view territory models in other states (such as Planning or Archived).

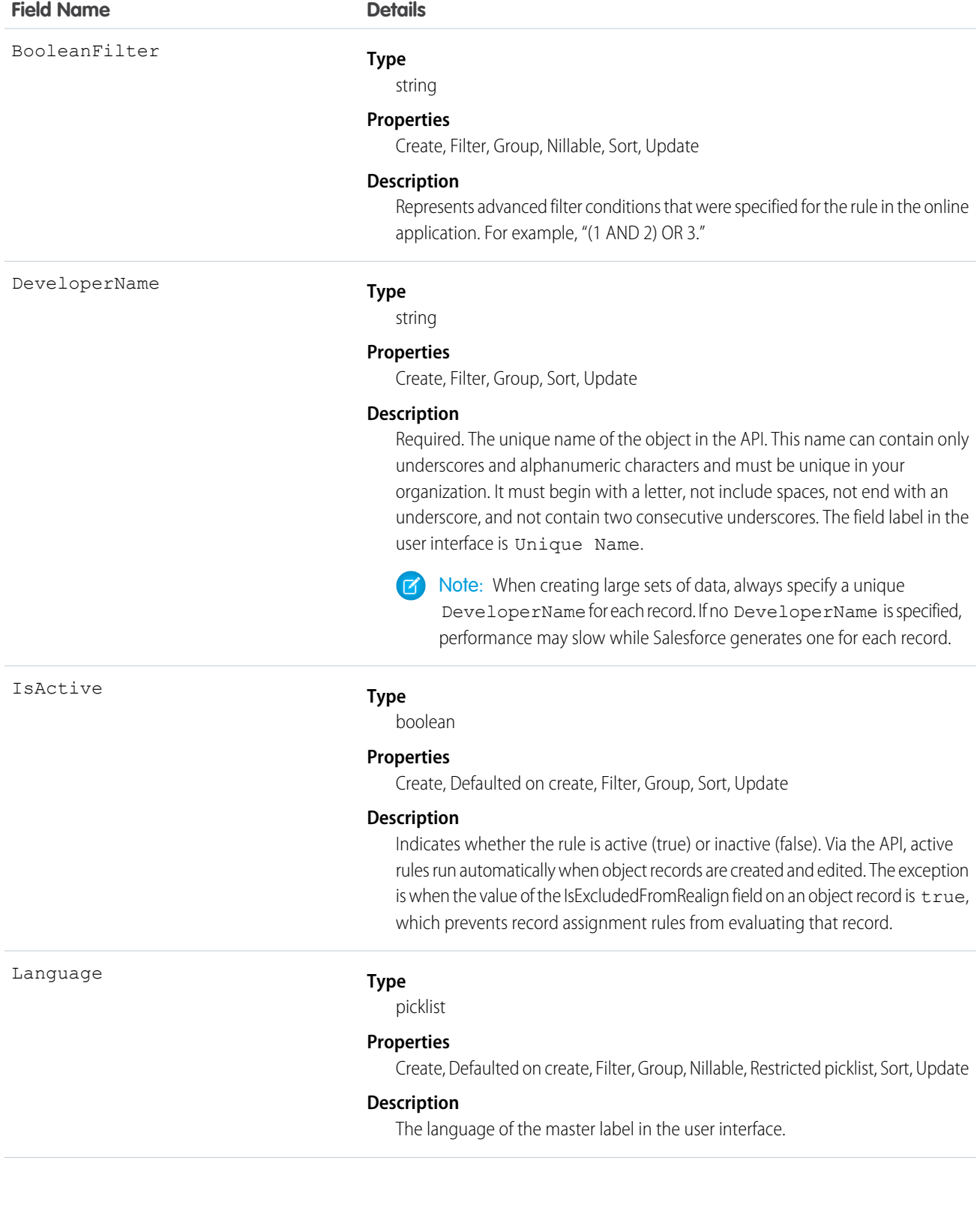

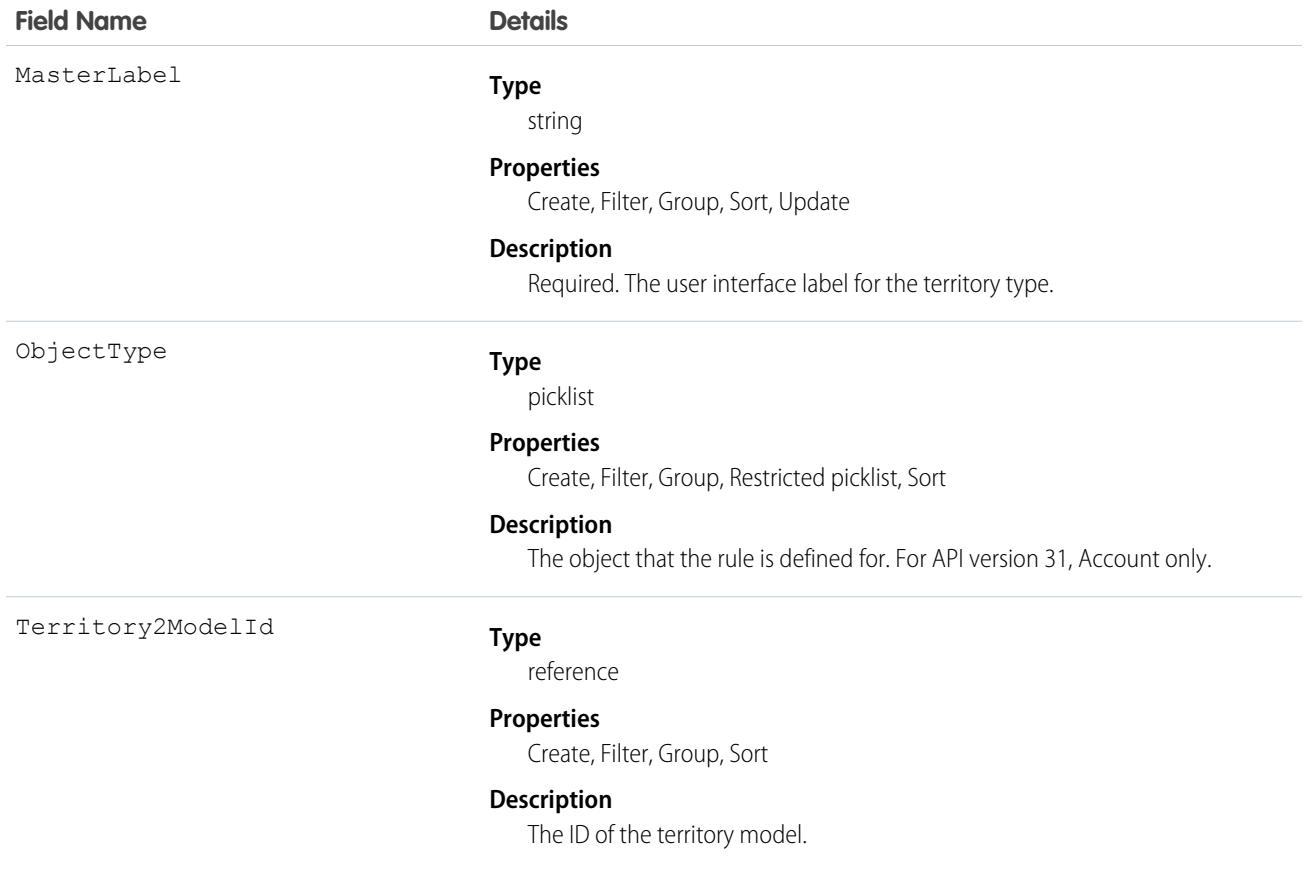

# ObjectTerritory2AssignmentRuleItem

A single row of selection criteria for an ObjectTerritory2AssignmentRule object. ObjectTerritory2AssignmentRuleItem can only be created or deleted if the BooleanFilter field on its corresponding ObjectTerritory2AssignmentRule object is a null value. Available only if Enterprise Territory Management has been enabled for your organization.

# Supported Calls

create(), delete(), describeSObjects(), query(), retrieve(), update(), upsert()

#### Special Access Rules

If a territory model is in Active state, any user can view that model, including its territories and assignment rules. For territories in an active model, any user can view assigned records and assigned users subject to your organization's sharing settings. Users cannot view territory models in other states (such as Planning or Archived).

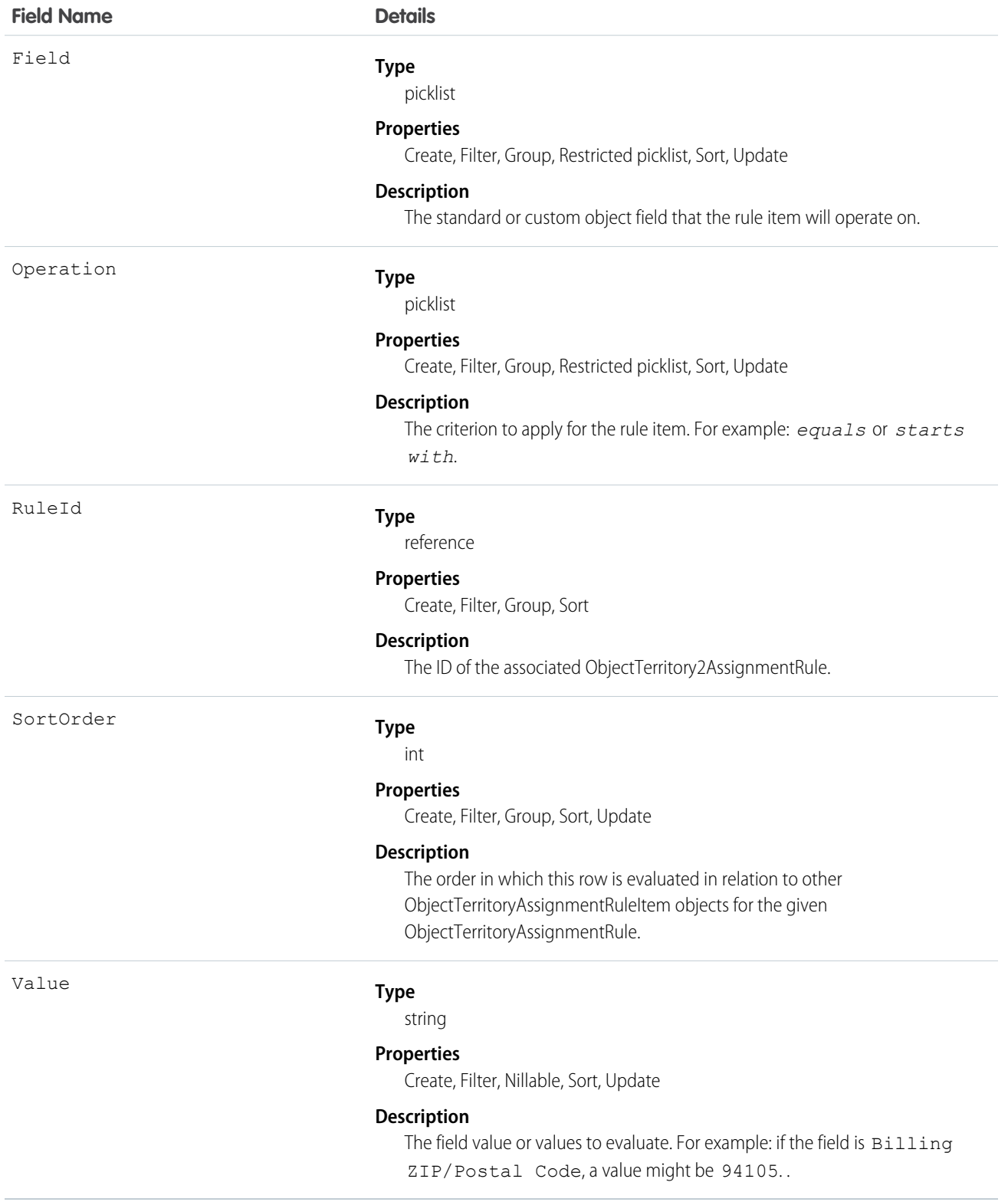

# ObjectTerritory2Association

Represents an association (by assignment) between a territory and an object record, such as an account. Available only if Enterprise Territory Management has been enabled for your Salesforce org.

# Supported Calls

```
create(), delete(), describeSObjects(), query(), retrieve()
```
#### Special Access Rules

If a territory model is in Active state, any user can view that model, including its territories and assignment rules. For territories in an active model, any user can view assigned records and assigned users subject to your org's sharing settings. Users cannot view territory models in other states (such as Planning or Archived).

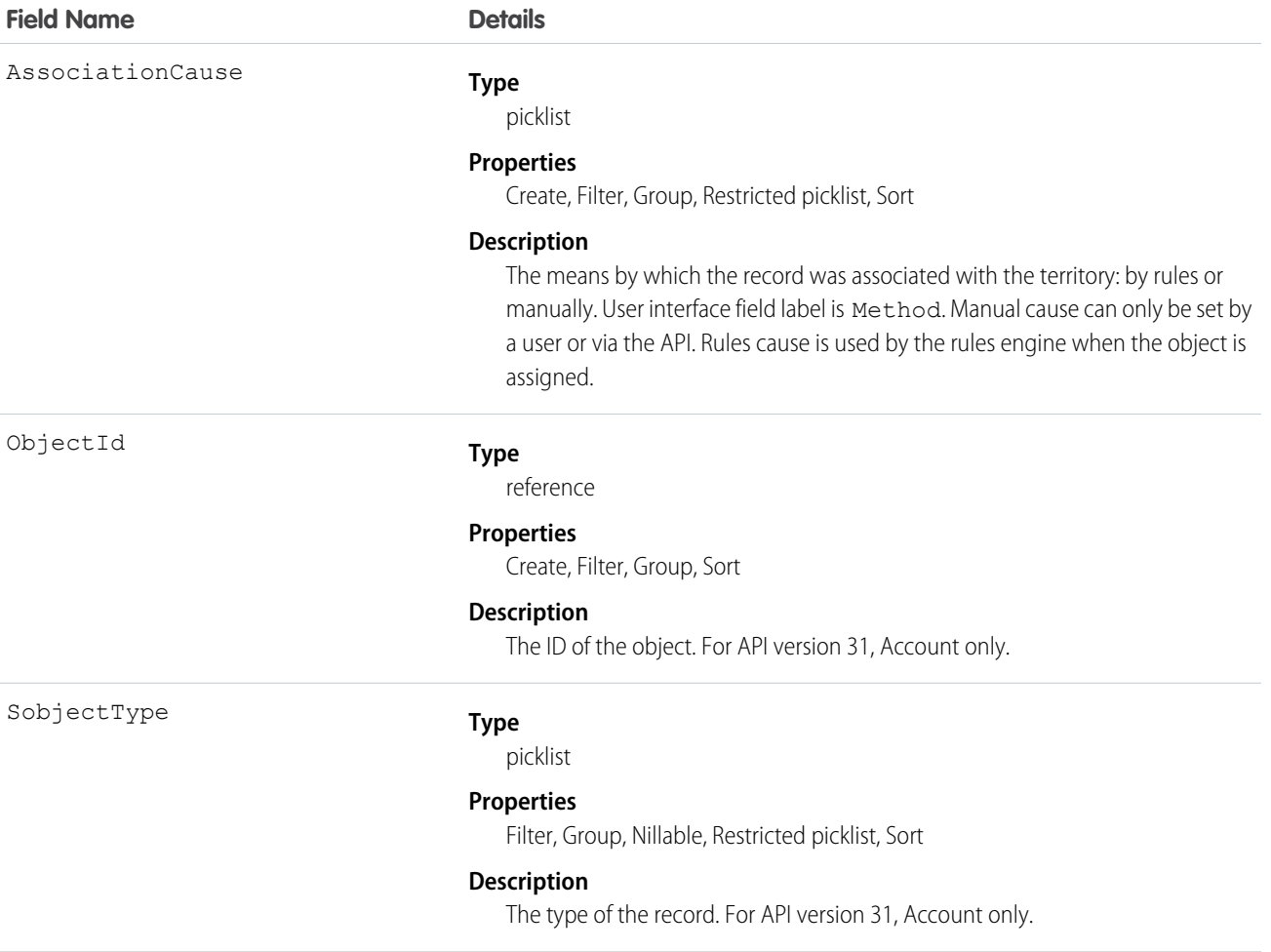

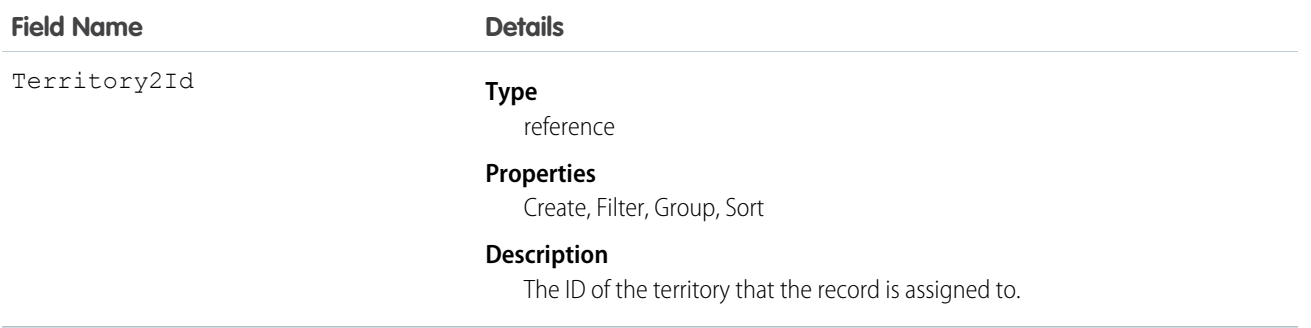

# **OpenActivity**

This read-only object is displayed in a related list of open activities—future events and open tasks—related to an object. It includes activities for all contacts related to the object. OpenActivity fields for phone calls are only available if your organization uses Salesforce CRM Call Center.

# Supported Calls

describeSObjects()

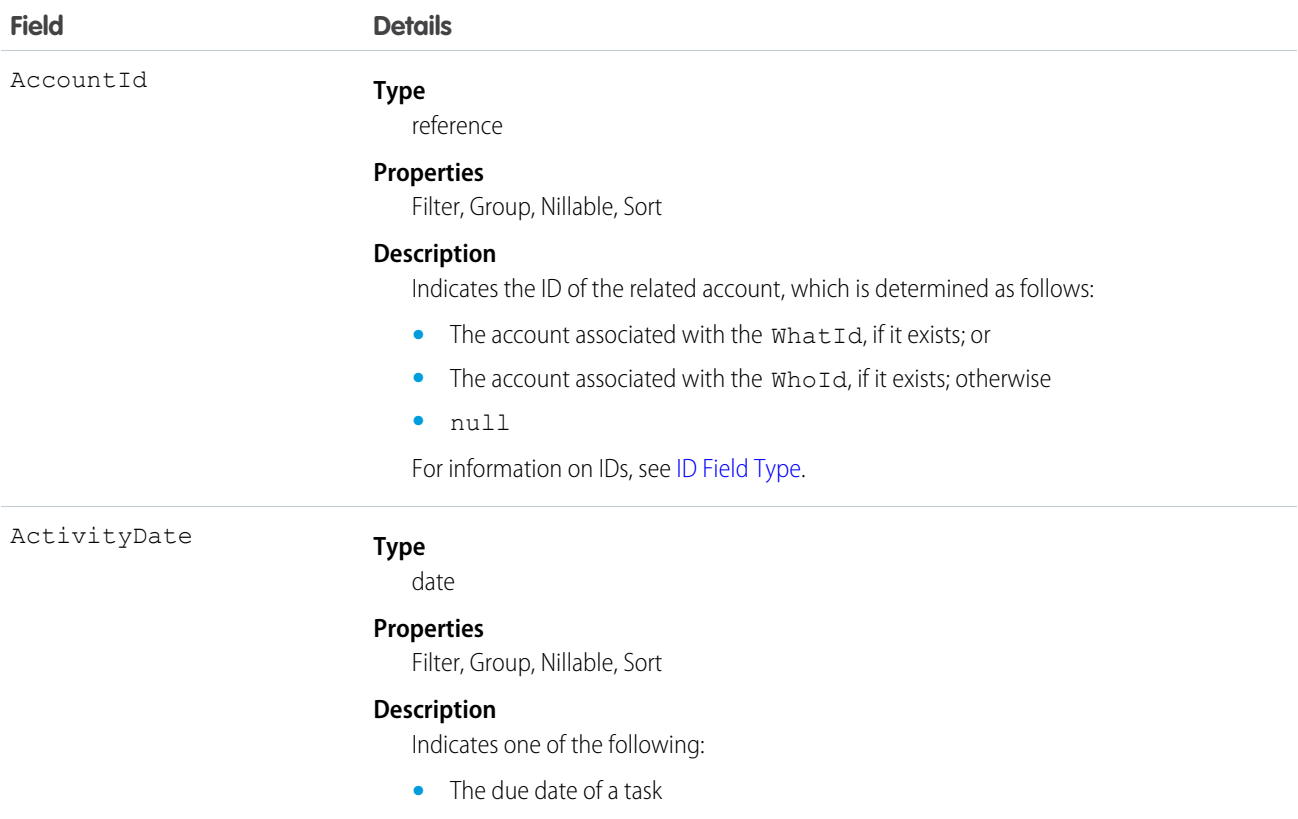

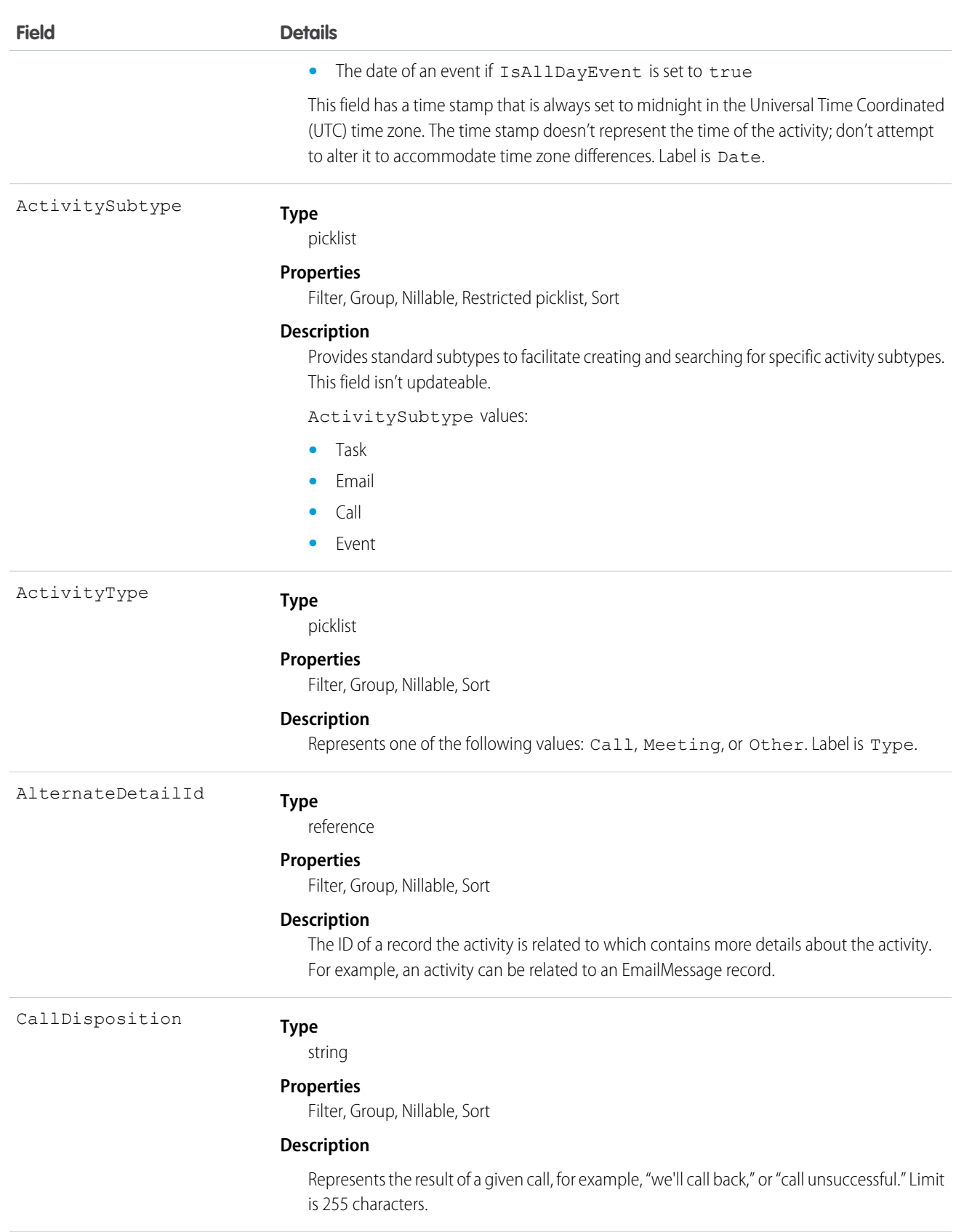

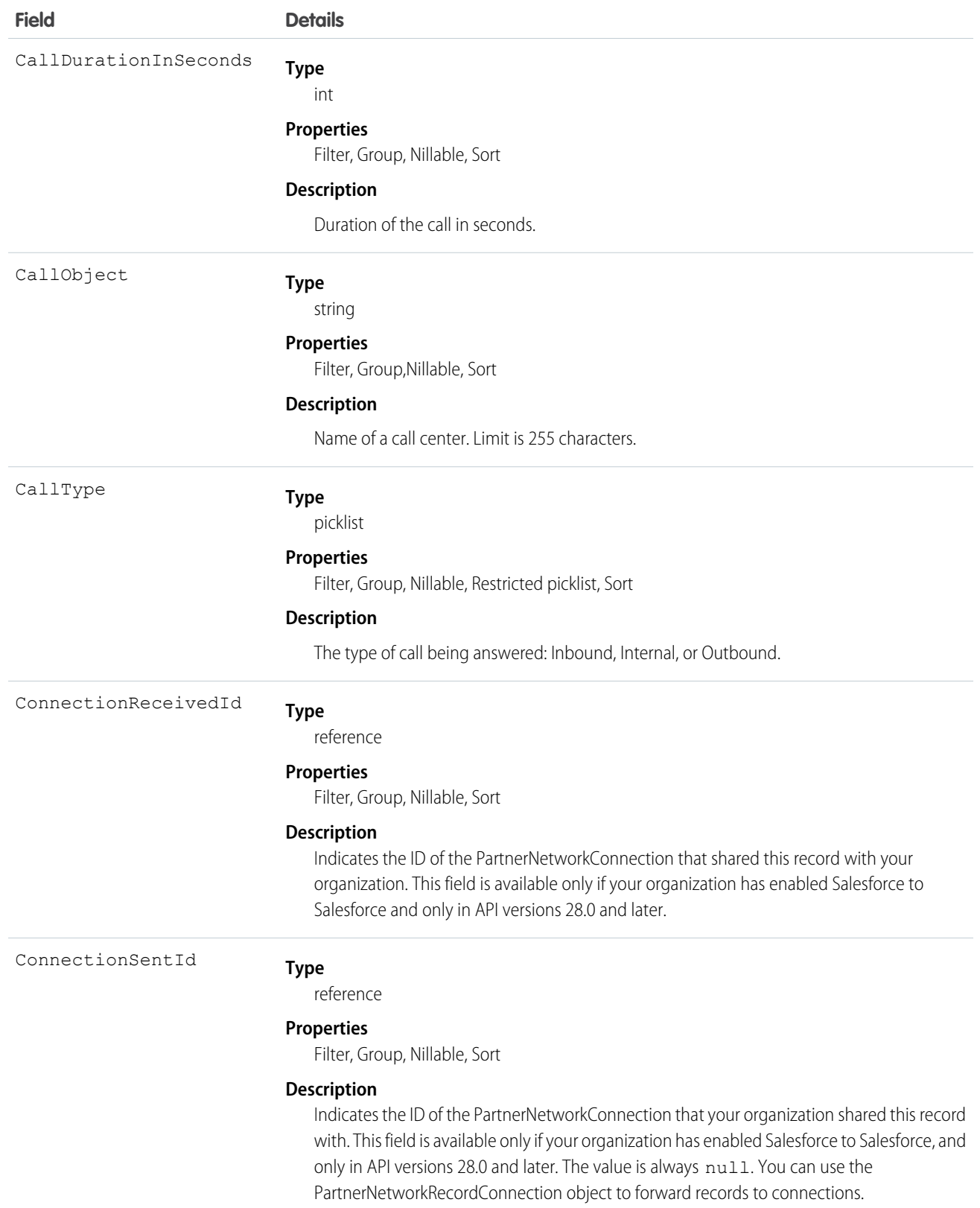

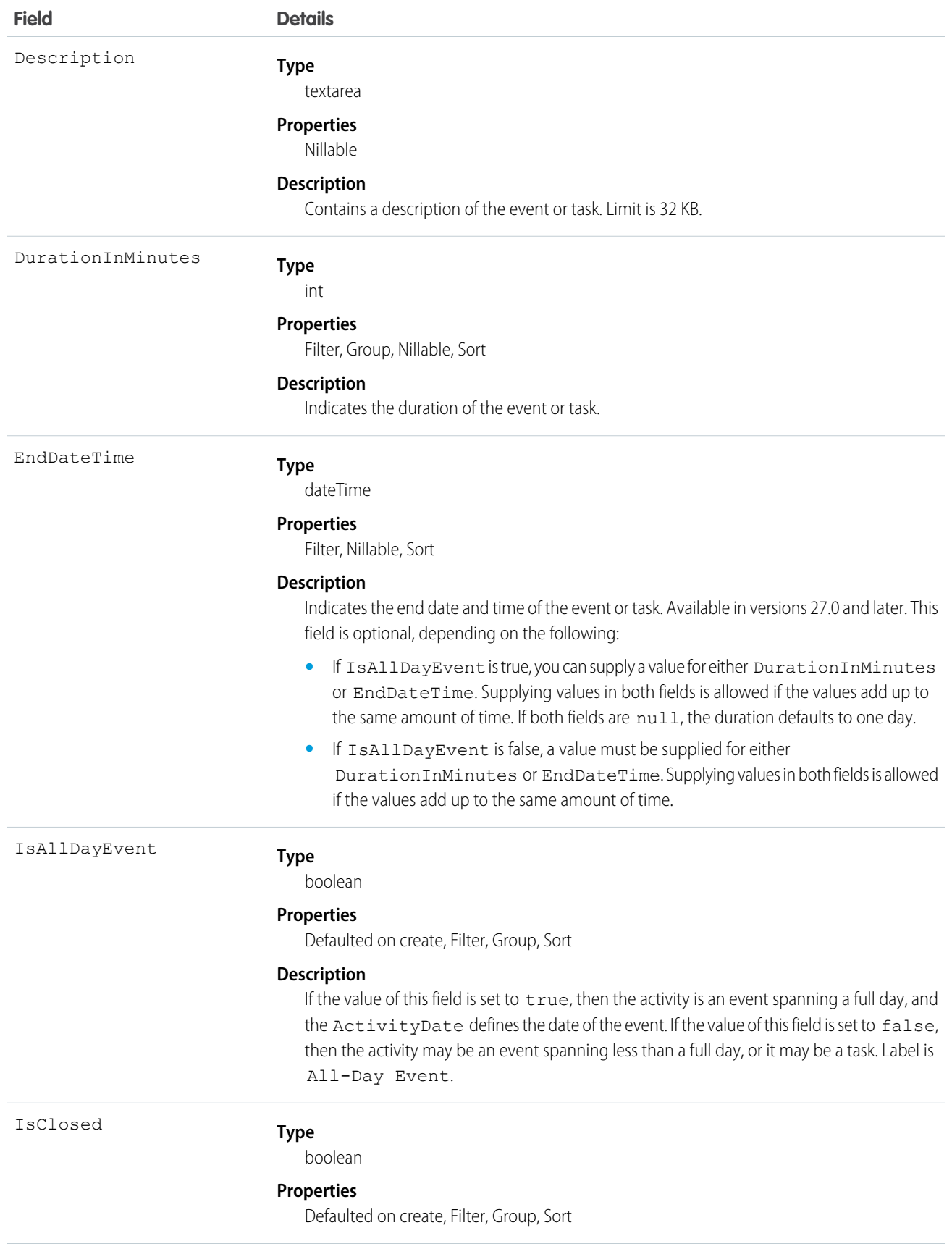

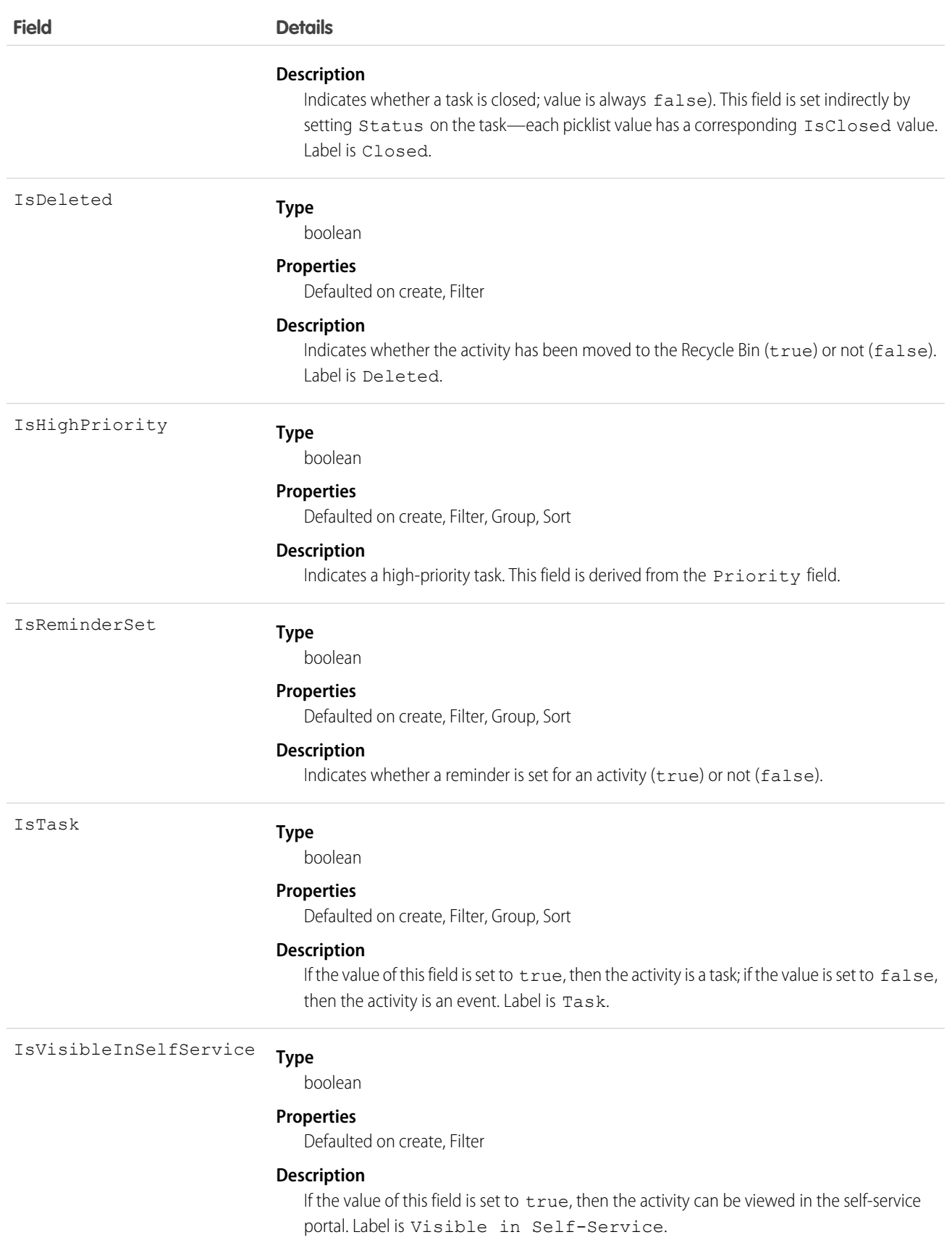

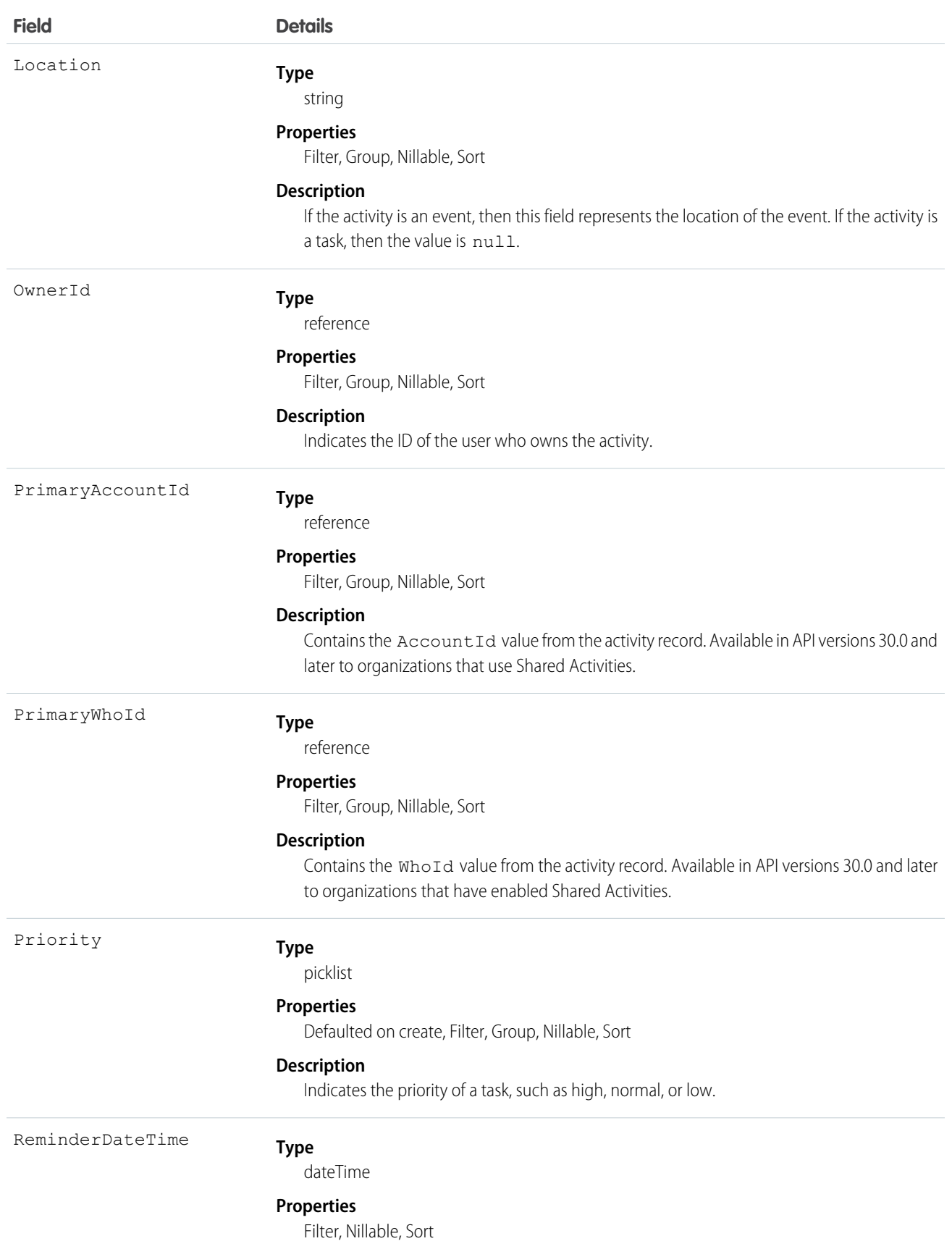

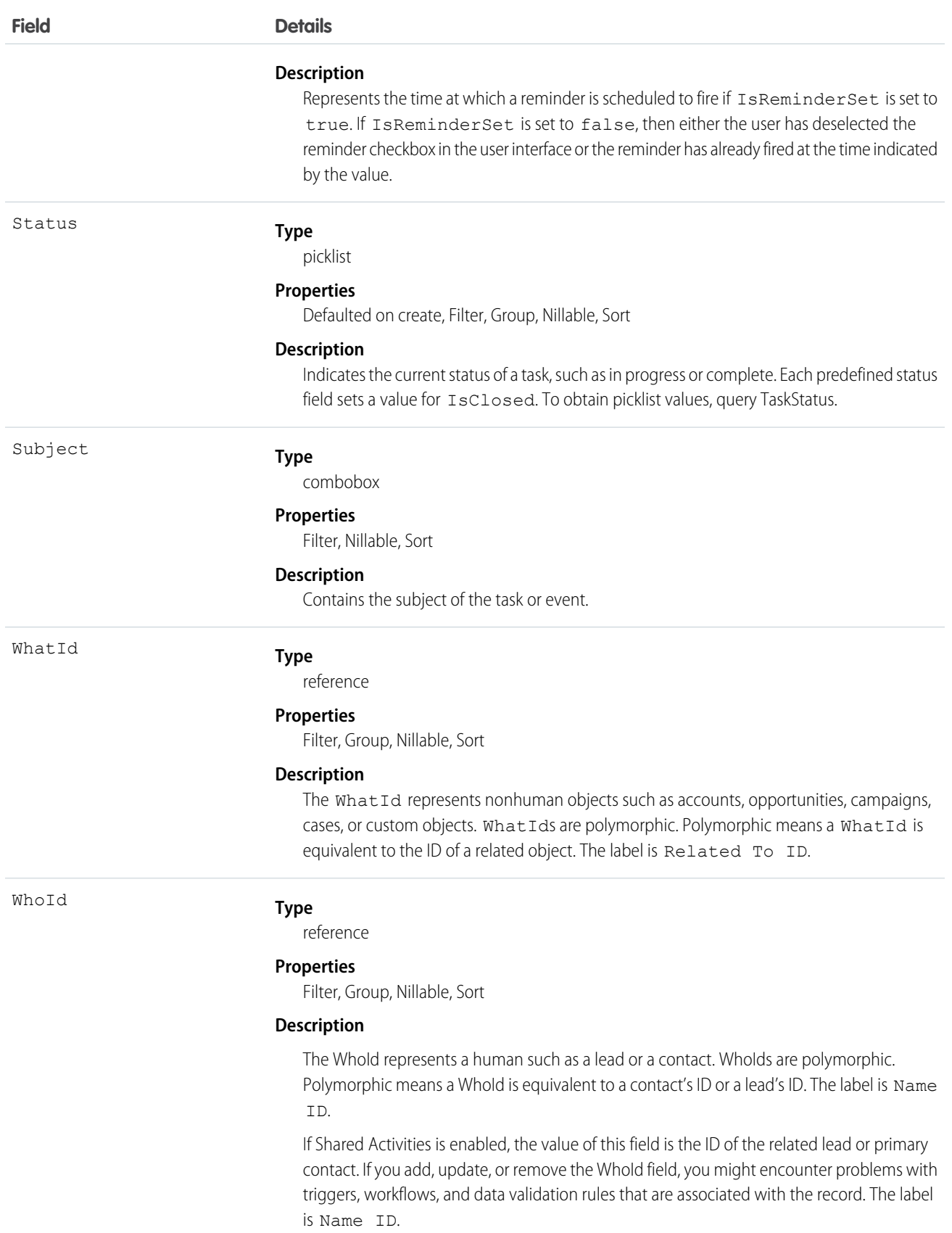

#### **Query activities that are related to an object**

- **1.** Optionally, issue a describe call against the object whose activities you want to query, to get a suggestion of the correct SOQL query to use.
- **2.** Issue a SOQL relationship query with a main clause that references the object and an inner clause that references the activity history. For example:

```
SELECT
   (SELECT ActivityDate, Description
   FROM OpenActivities)
FROM Account
WHERE Name Like 'XYZ%'
```
The user interface enforces sharing rules, filtering out related-list items that a user doesn't have permission to see.

The following constraints on users who don't have the "View All Data" permission help prevent performance issues.

• In the main clause of the relationship query, you can reference only one record. For example, you can't filter on all records where the account name starts with "A." Instead, you must reference a single account record.

```
SELECT
   (SELECT ActivityDate, Description
   FROM OpenActivities
   ORDER BY ActivityDate ASC NULLS LAST, LastModifiedDate DESC
   LIMIT 500)
FROM Account
WHERE Name = 'Acme'
LIMIT 1
```
- **•** In the inner clause of the query, you can't use WHERE.
- **•** In the inner clause of the query, you must specify a limit of 500 or fewer on the number of rows that are returned in the list.
- **•** In the inner clause of the query, you must sort on ActivityDate in ascending order and LastModifiedDate in descending order. You can optionally display nulls last. For example: ORDER BY ActivityDate ASC NULLS LAST, LastModifiedDate DESC.

```
SEE ALSO:
```
[Task](#page-1698-0)

# **Opportunity**

Represents an opportunity, which is a sale or pending deal.

#### Supported Calls

```
create(), delete(), describeLayout(), describeSObjects(), getDeleted(), getUpdated(), query(),
retrieve(), search(), undelete(), update(), upsert()
```
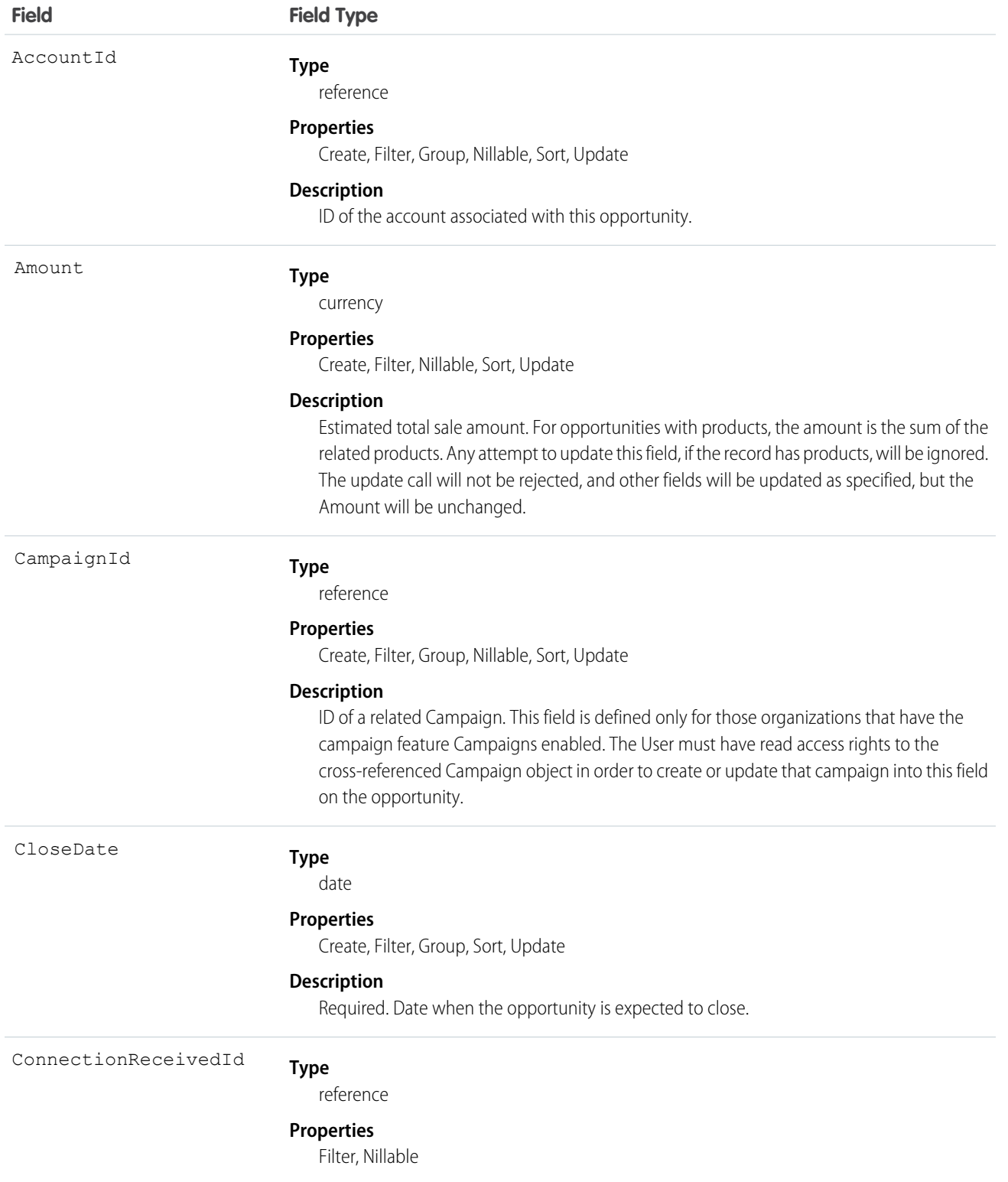

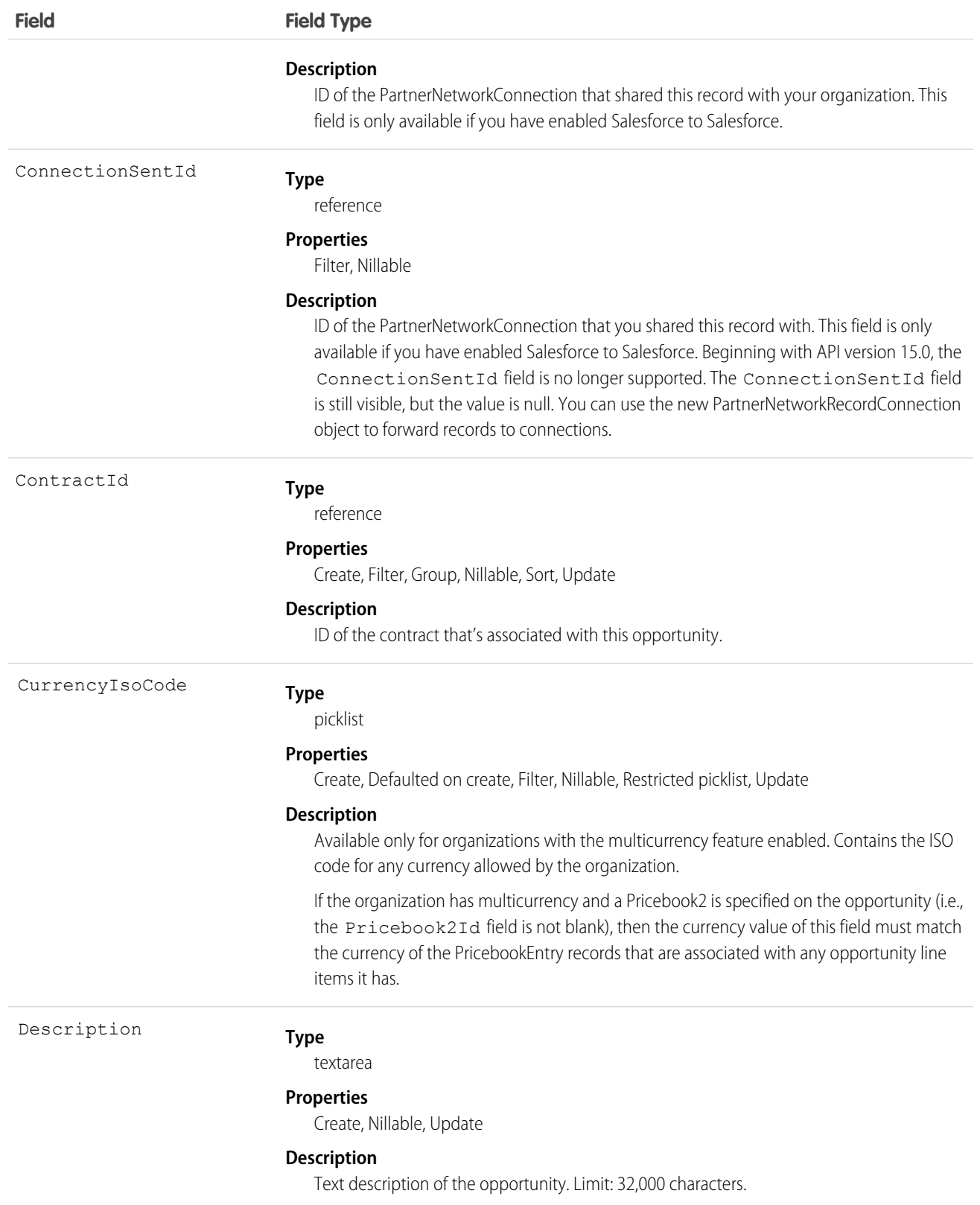

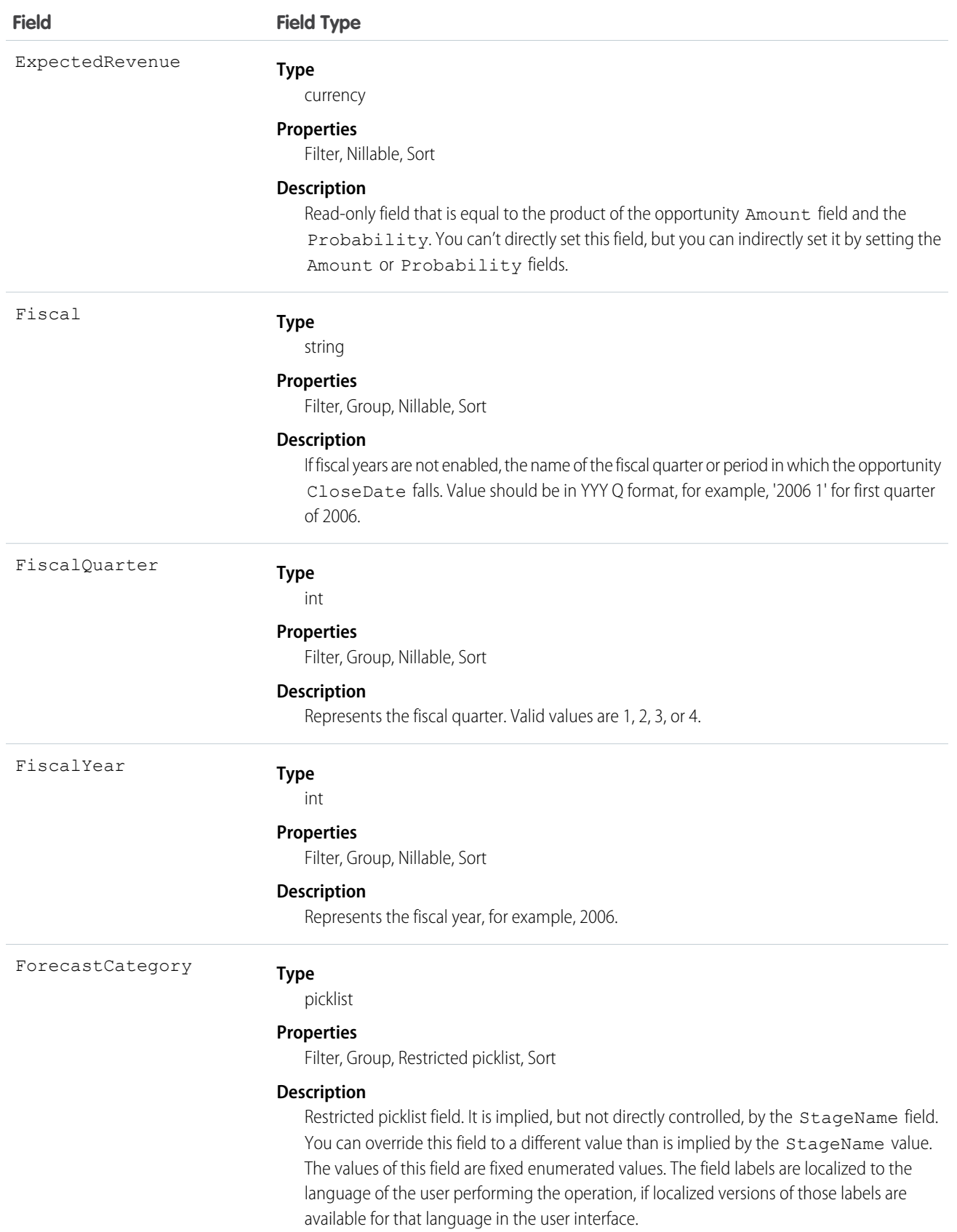

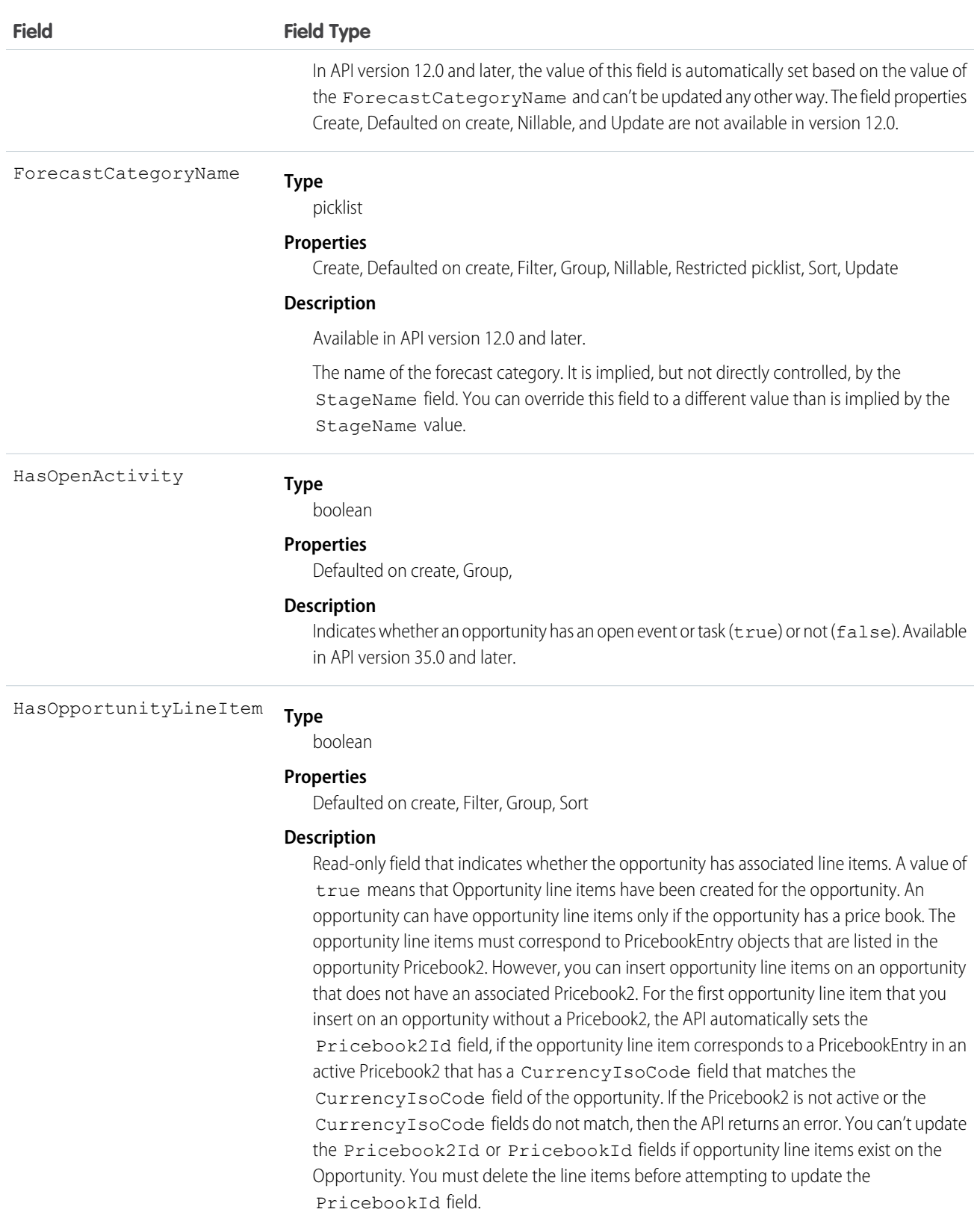

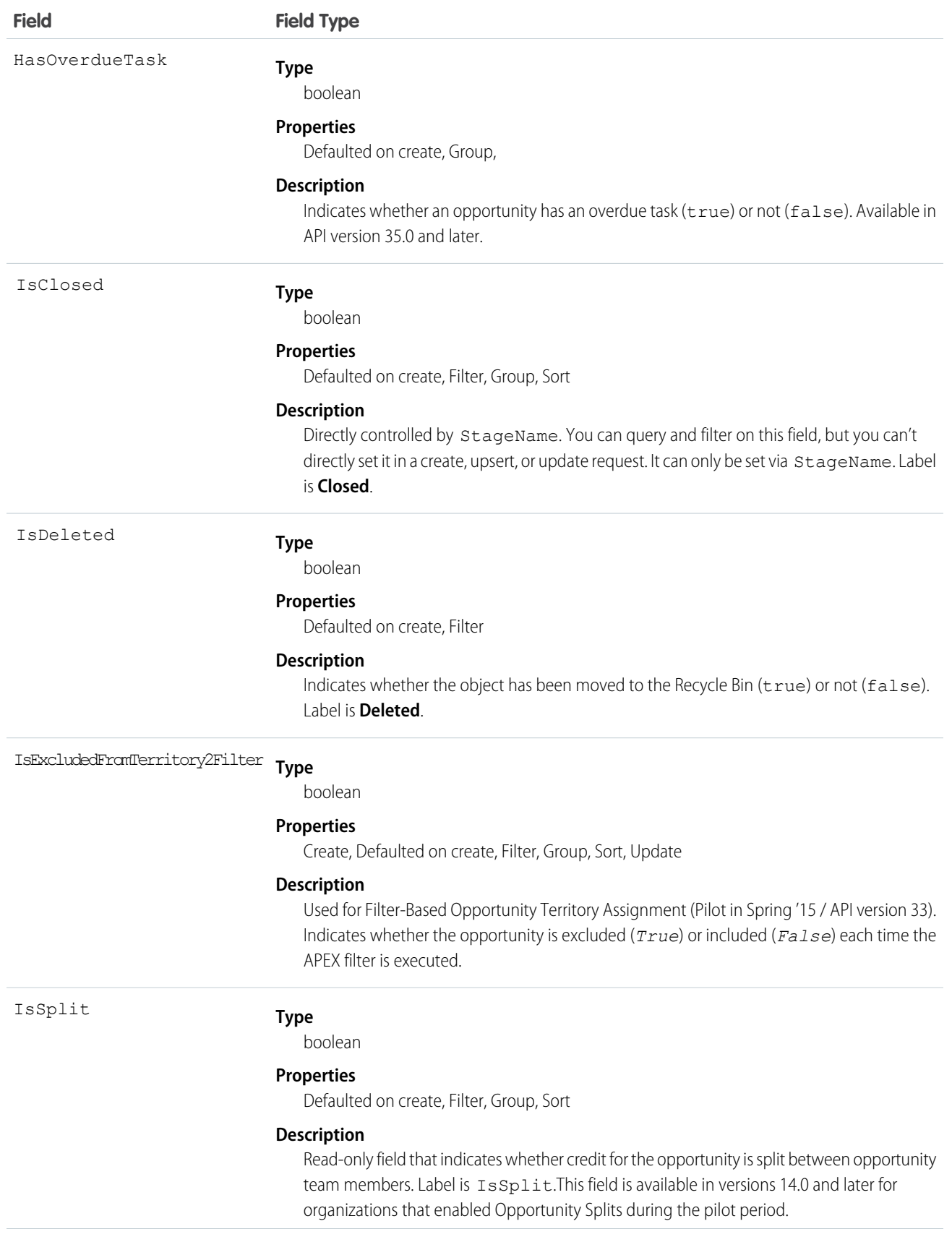
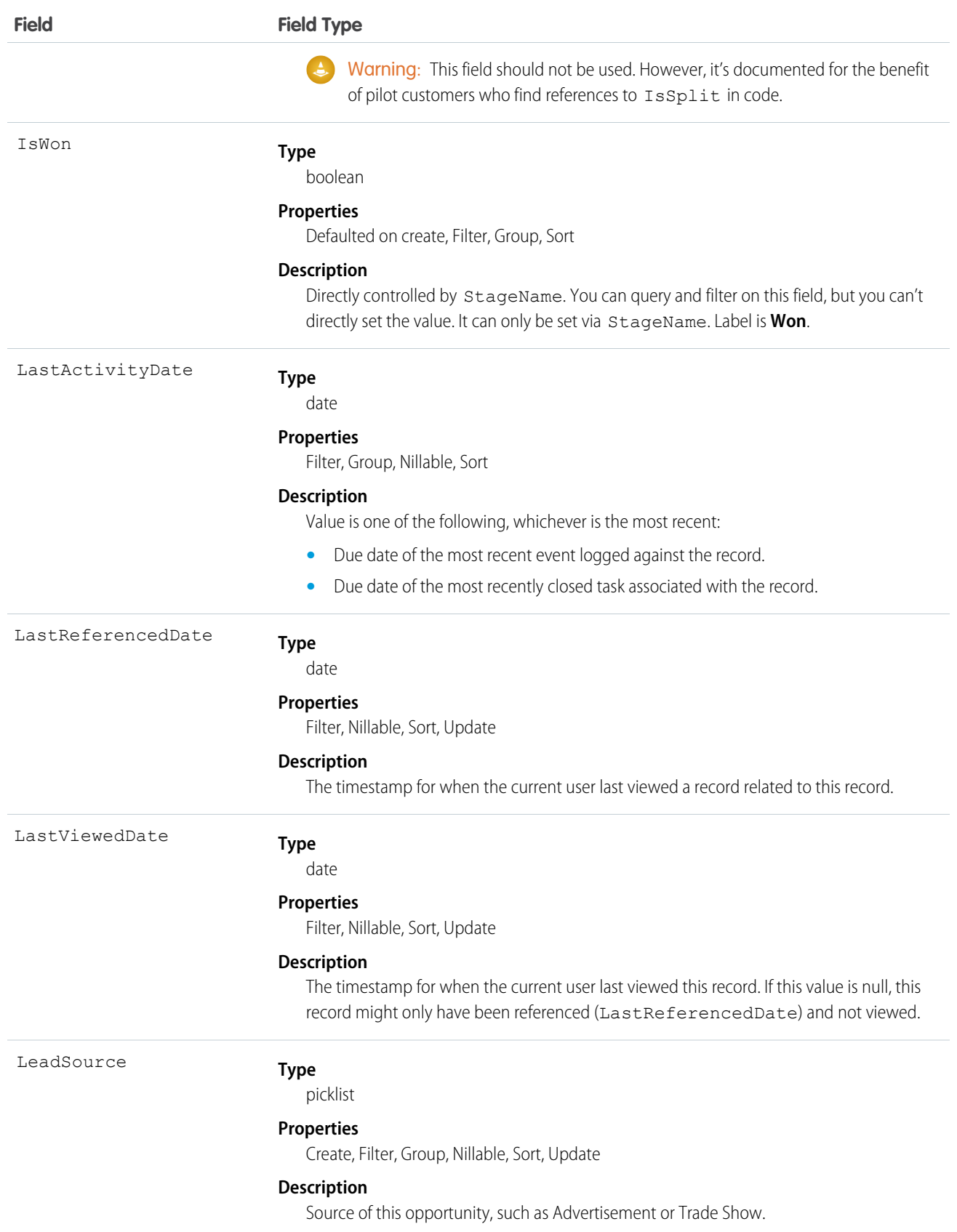

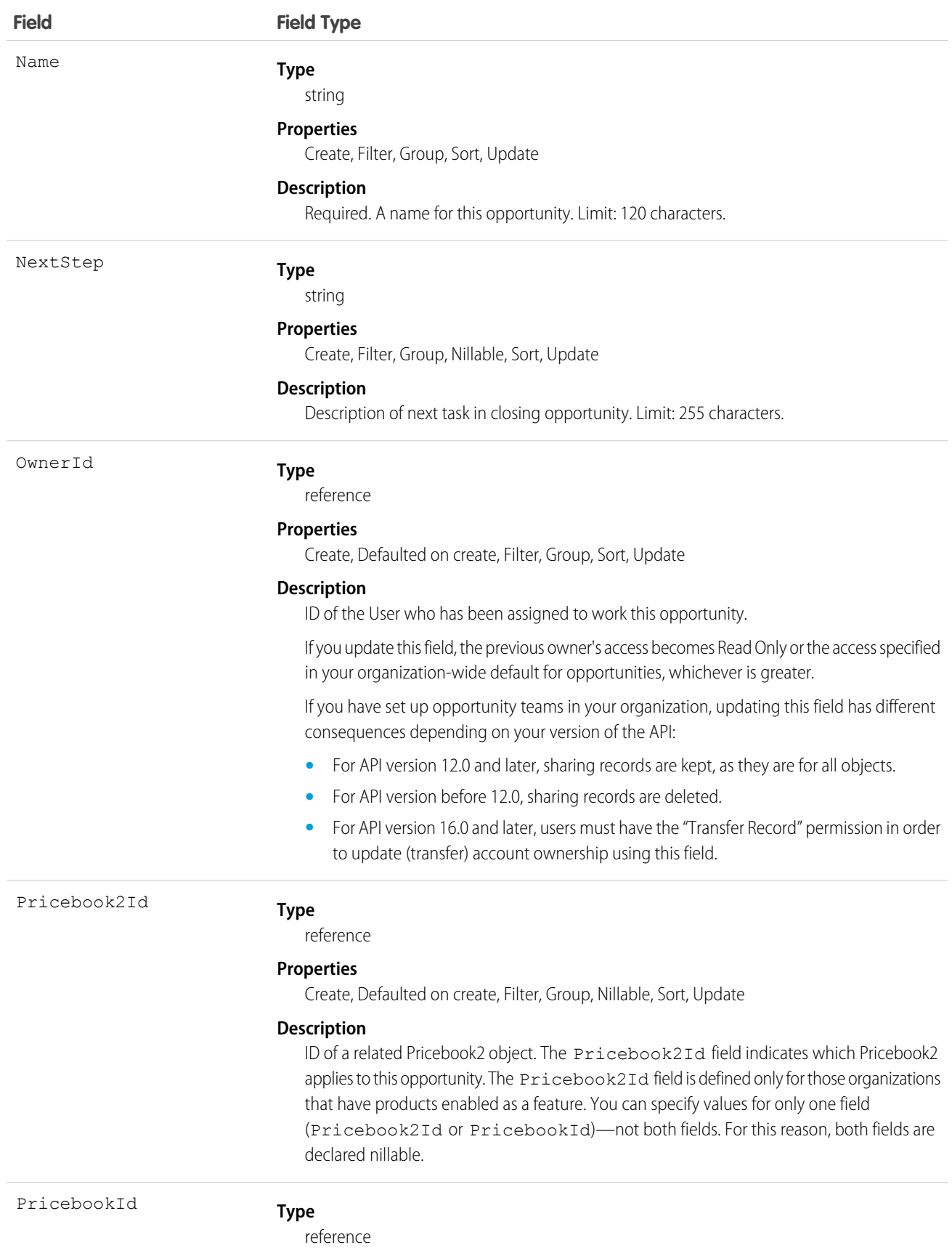

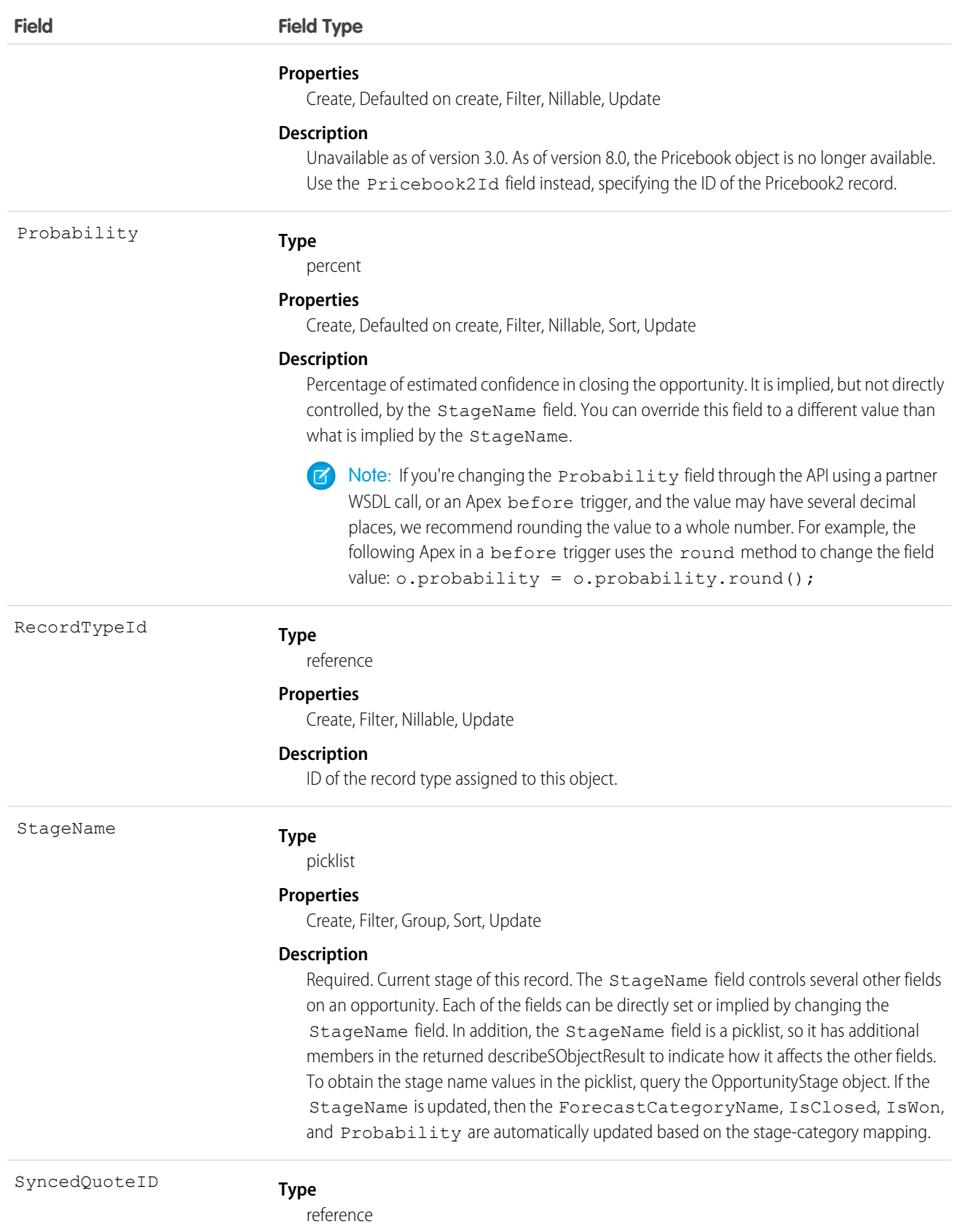

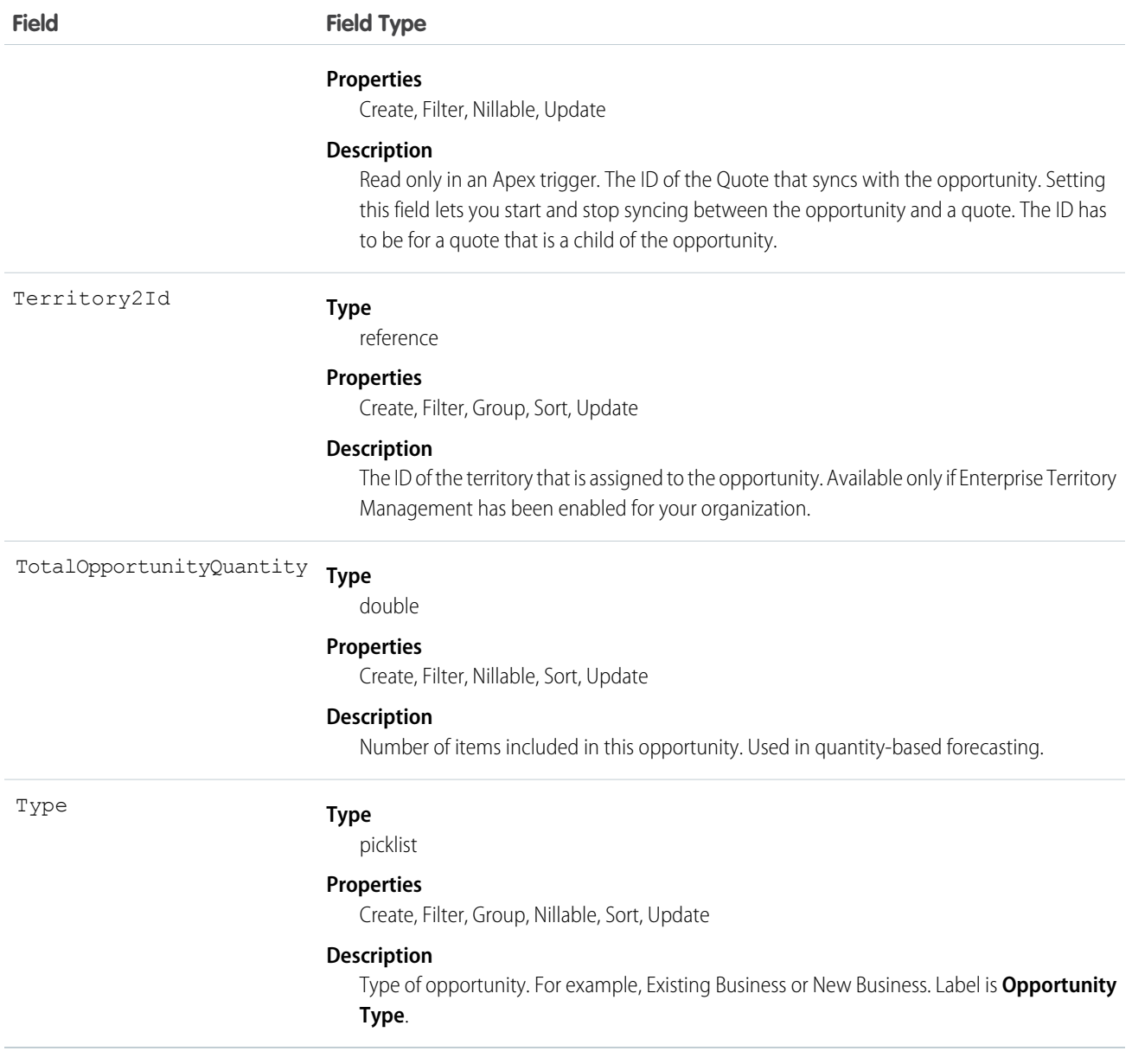

Note: If you are importing Opportunity data and need to set the value for an audit field, such as CreatedDate, contact Salesforce. Audit fields are automatically updated during API operations unless you request to set these fields yourself..

#### Usage

Use the Opportunity object to manage information about a sale or pending deal. You can also sync this object with a child Quote. To update an Opportunity, your client application needs "Edit" permission on opportunities. You can create, update, delete, and query Attachment records associated with an opportunity via the API. To split credit for an opportunity among multiple opportunity team members, use the OpportunitySplit object.

Client applications can also create or update opportunity objects by converting a Lead with convertLead().

Note: On opportunities and opportunity products, the workflow rules, validation rules, and Apex triggers fire when an update to a child opportunity product or schedule causes an update to the parent record. This means your custom application logic is enforced when there are updates to the parent record, ensuring higher data quality and compliance with your organization's business policies.

#### Sample Code—Java

This code starts the sync between an object and a child quote.

```
public void startQuoteSync() {
         Opportunity opp = new Opportunity();
         opp.setId(new ID("006D000000CpOSy"));
         opp.setSyncedQuoteId(new ID("0Q0D000000002OZ"));
   // Invoke the update call and save the results
   try {
      SaveResult[] saveResults = binding.update(new SObject[] {opp});
      // check results and do more processing after the update call ...
   }
  catch (Exception ex) {
      System.out.println("An unexpected error has occurred." + ex.getMessage());
      return;
}
}
```
This code stops the sync between an object and a child quote.

```
public void stopQuoteSync() {
         Opportunity opp = new Opportunity();
         opp.setId(new ID("006D000000CpOSy"));
         opp.setFieldsToNull(new String[] {"SyncedQuoteId"} );
  // Invoke the update call and save the results
   try {
      SaveResult[] saveResults = binding.update(new SObject[] {opp});
      // check results and do more processing after the update call ...
   }
  catch (Exception ex) {
      System.out.println("An unexpected error has occurred." + ex.getMessage());
      return;
 }
}
```
SEE ALSO:

[OpportunityCompetitor](#page-1301-0) **[OpportunityHistory](#page-1312-0) [OpportunityLineItem](#page-1314-0) [OpportunityLineItemSchedule](#page-1321-0)** [OpportunityFieldHistory](#page-1311-0) **[Quote](#page-1535-0) OuoteLineItem** 

[PartnerNetworkConnection](#page-1402-0)

# <span id="page-1301-0"></span>**OpportunityCompetitor**

Represents a competitor on an Opportunity.

# Supported Calls

```
create(), delete(), describeSObjects(), getDeleted(), getUpdated(), query(), retrieve(), update(),
upsert()
```
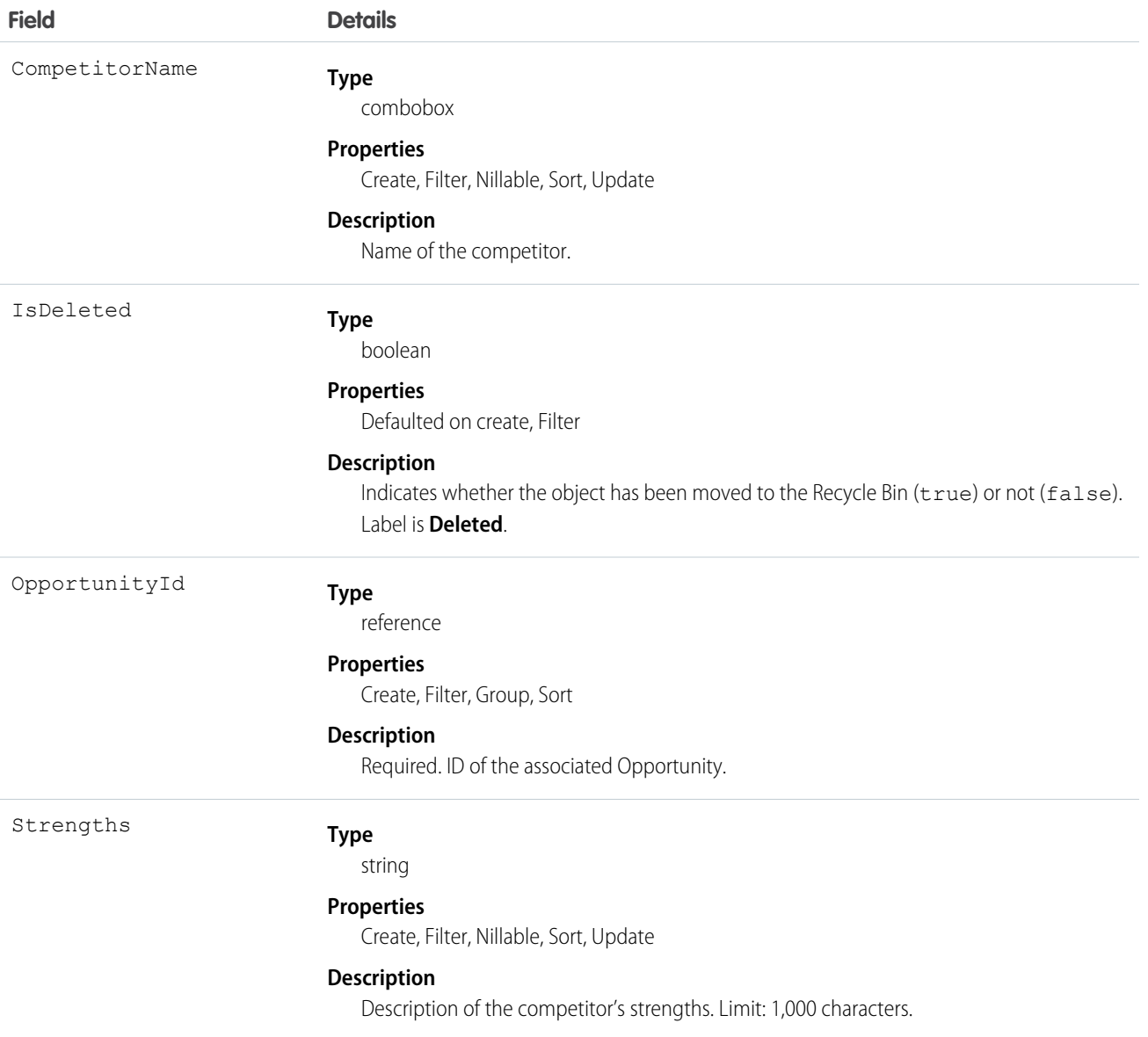

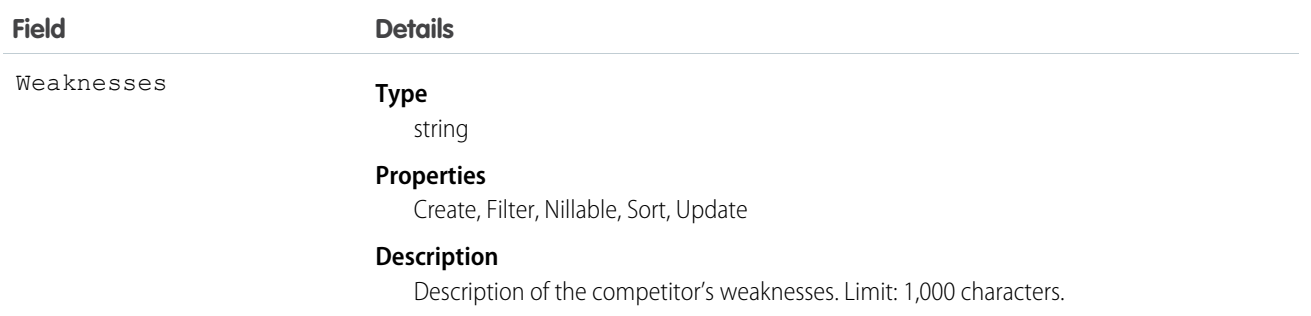

Use this object to manage competitors on an Opportunity, associating multiple competitors on a opportunity and specifying the strengths and weaknesses of each competitor.

SEE ALSO:

**[Opportunity](#page-1290-0)** 

# **OpportunityContactRole**

Represents the role that a Contact plays on an Opportunity.

## Supported Calls

create(), delete(), describeLayout(), describeSObjects(), getDeleted(), getUpdated(), query(), retrieve(), update(), upsert()

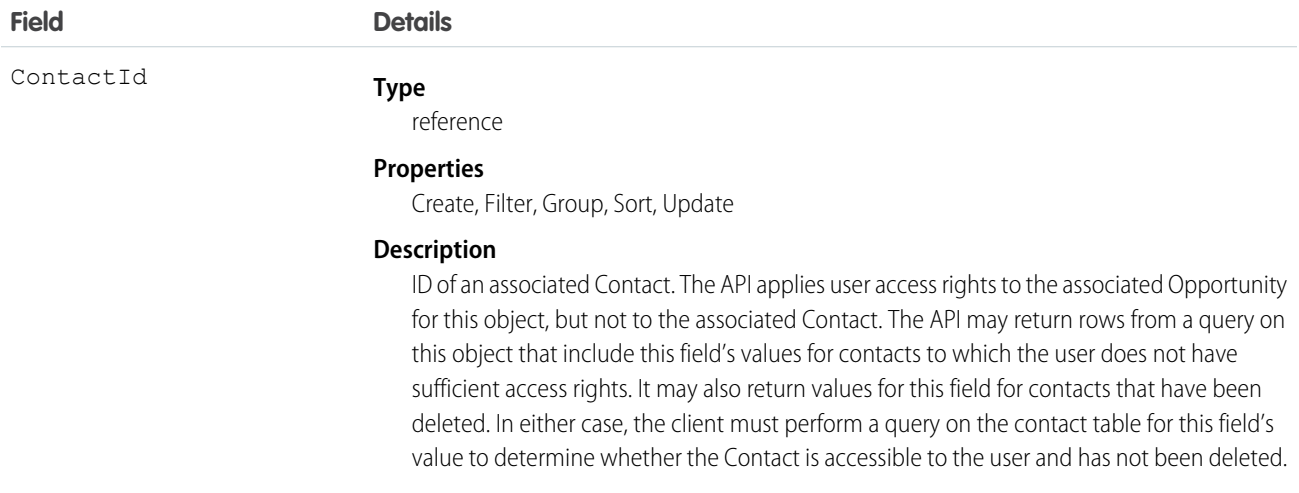

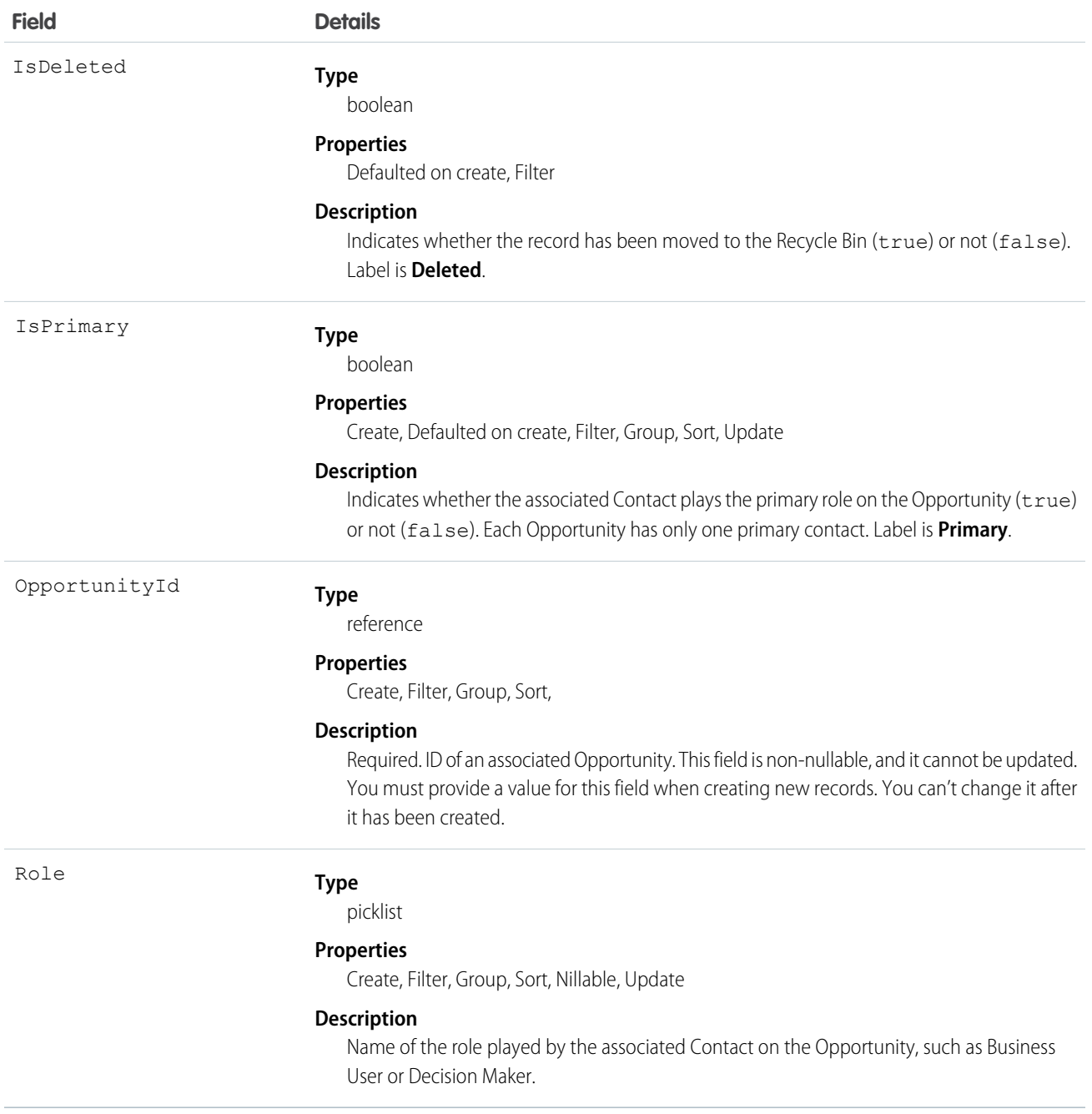

Records of this object type appear in the user interface on the Opportunity detail page. Like most other objects, records of this object type have their own unique ID that you use when updating or deleting records.

Although allowed, we do not recommend that you create multiple relationships between the same Opportunity and a Contact.

SEE ALSO: [Object Basics](#page-51-0)

# **OpportunityFeed**

Represents a single feed item in the feed displayed on the detail page for an opportunity record. This object is available in API version 18.0 and later.

An opportunity feed shows recent changes to an opportunity record for any fields that are tracked in feeds, and posts and comments about the record. It is a useful way to stay up-to-date with changes made to opportunities.

## Supported Calls

delete(), describeSObjects(), getDeleted(), getUpdated(), query(), retrieve()

#### Special Access Rules

You can delete all feed items you created. To delete feed items you didn't create, you must have one of these permissions:

- **•** "Modify All Data"
- **•** "Modify All" on the Opportunity object
- **•** "Moderate Chatter"

Note: Users with the "Moderate Chatter" permission can delete only the feed items and comments they see.  $\sim$ 

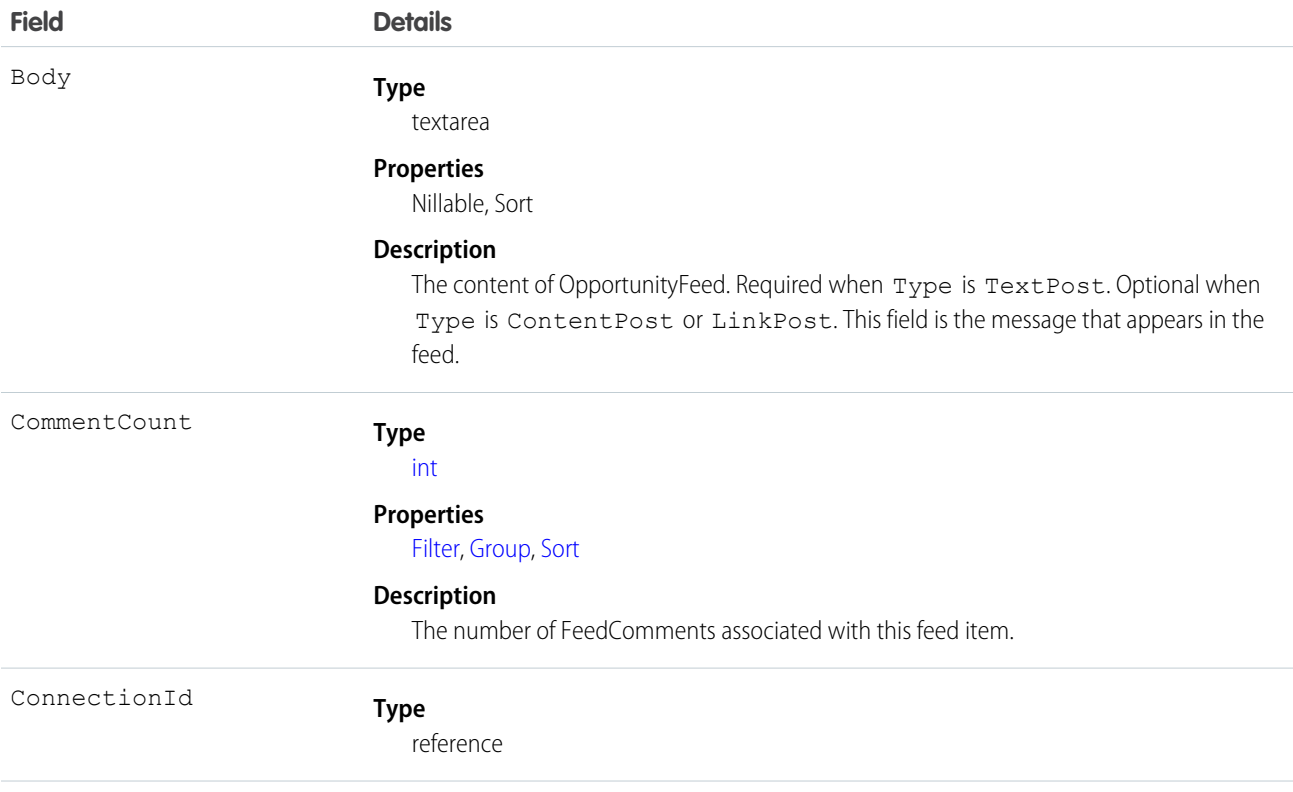

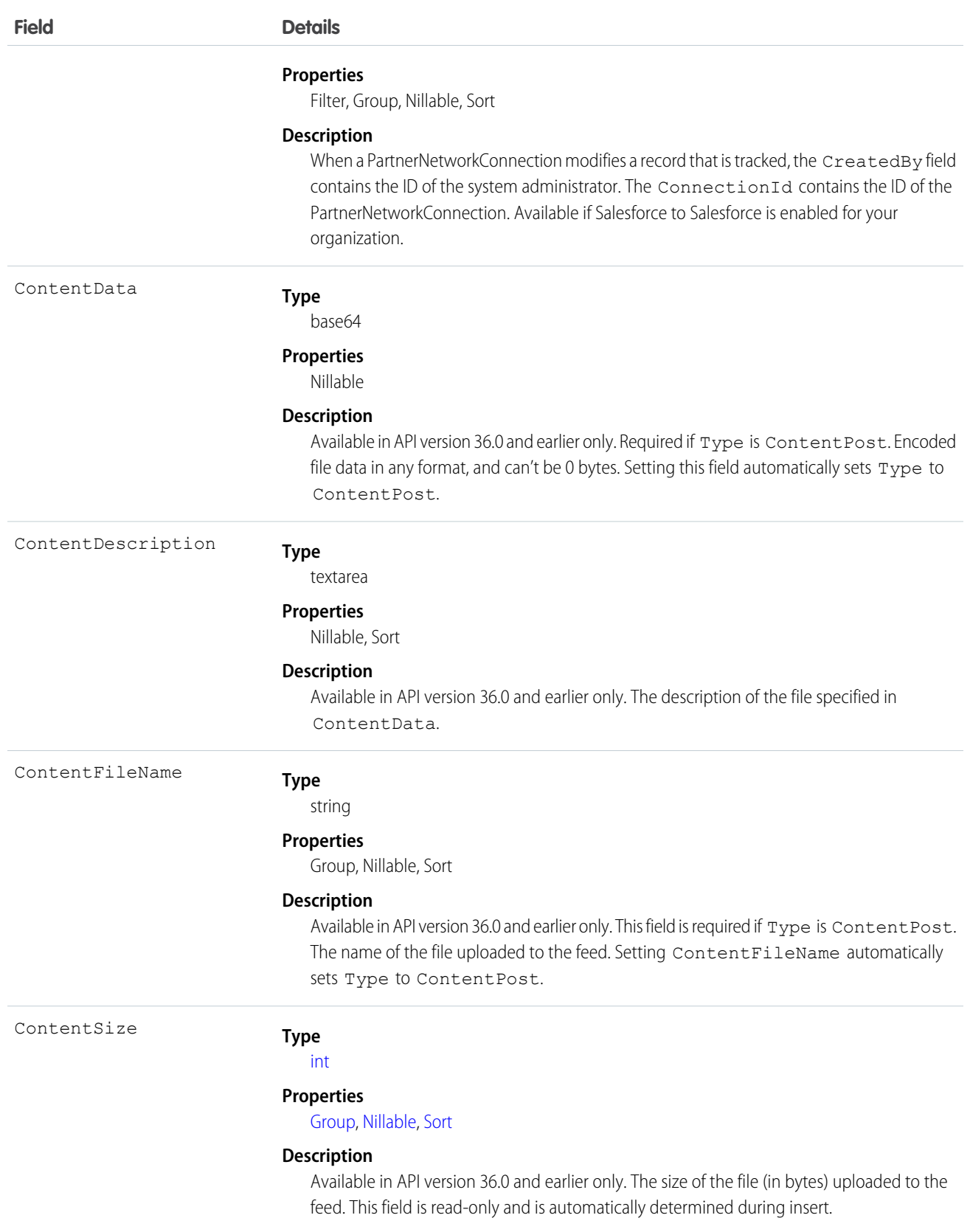

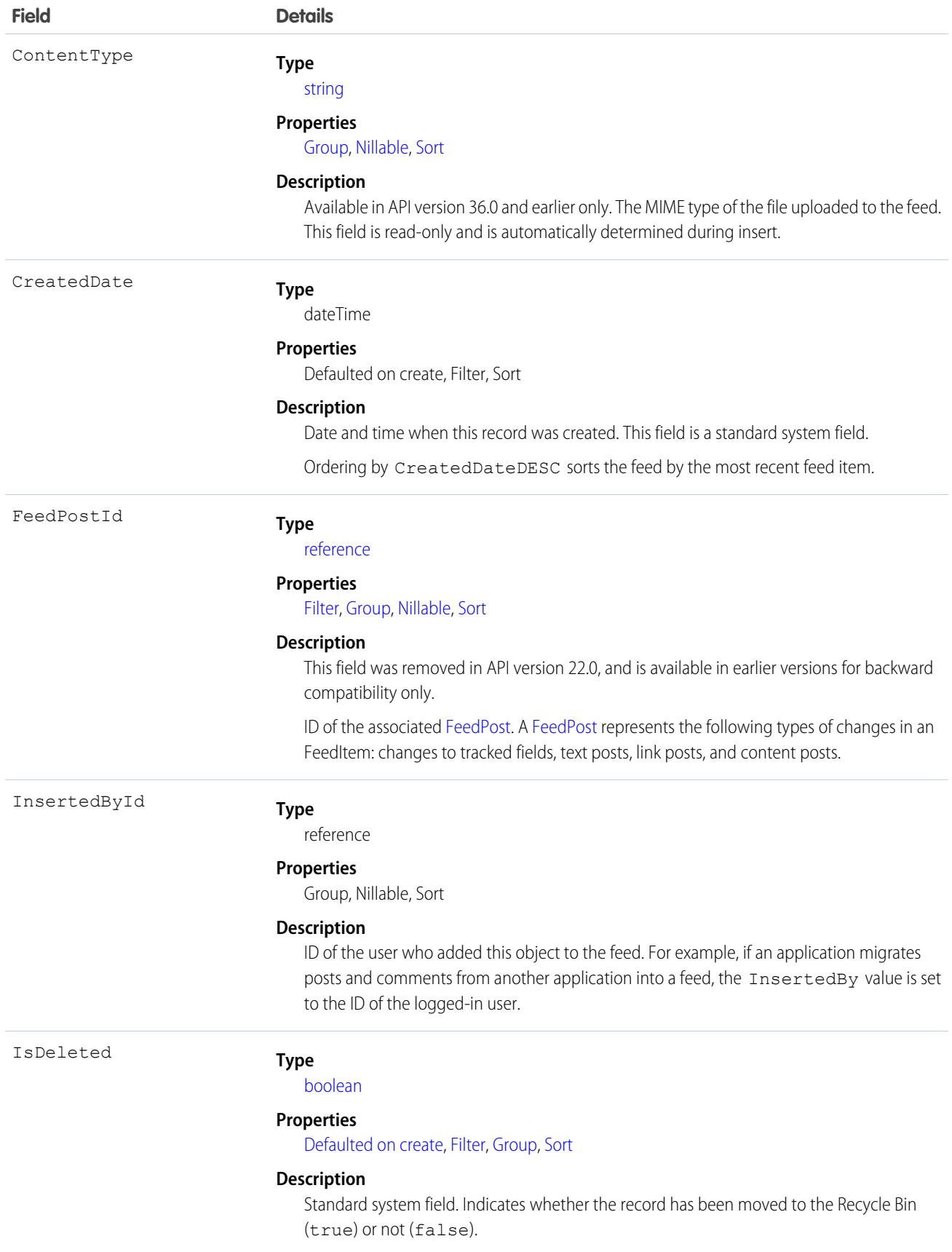

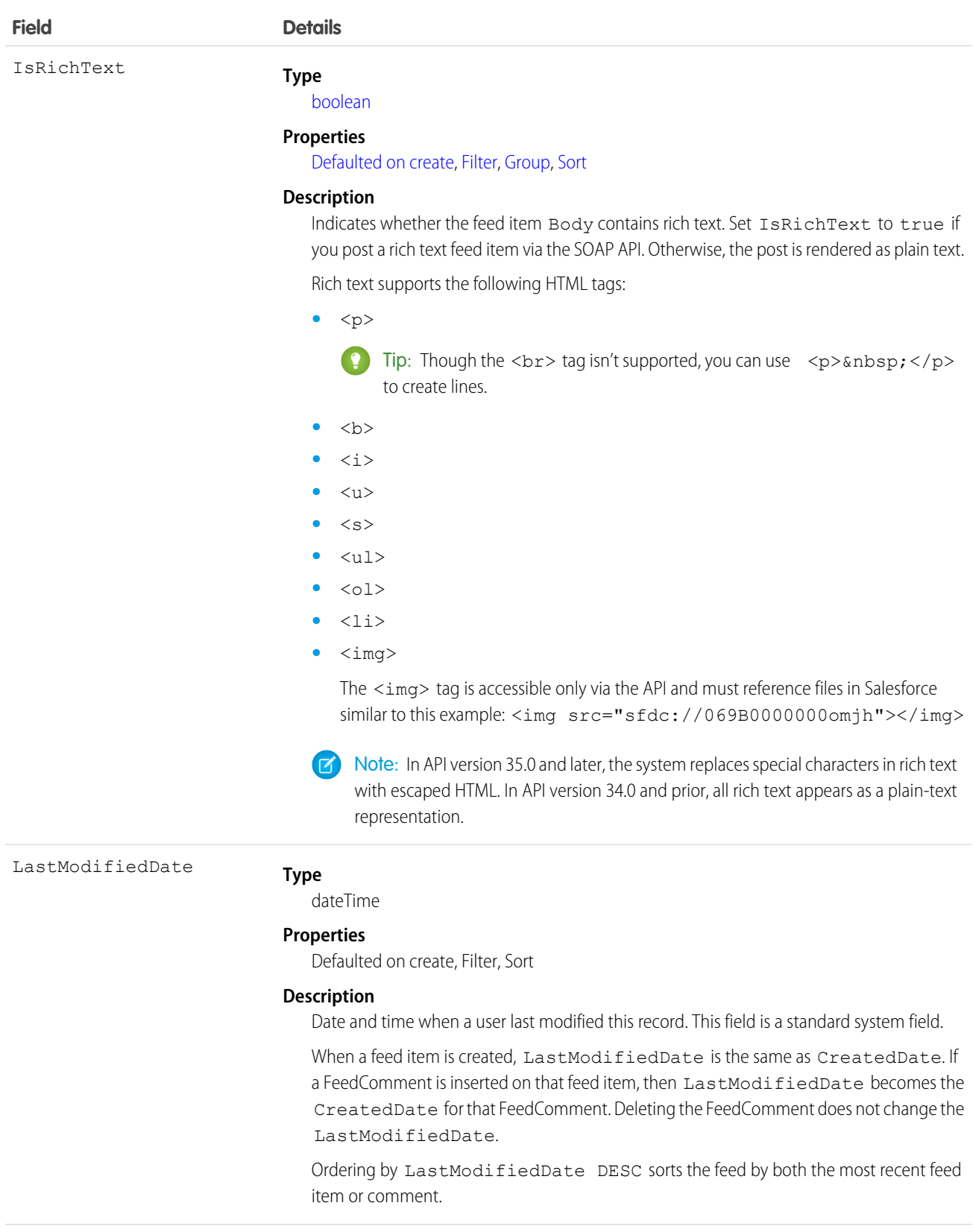

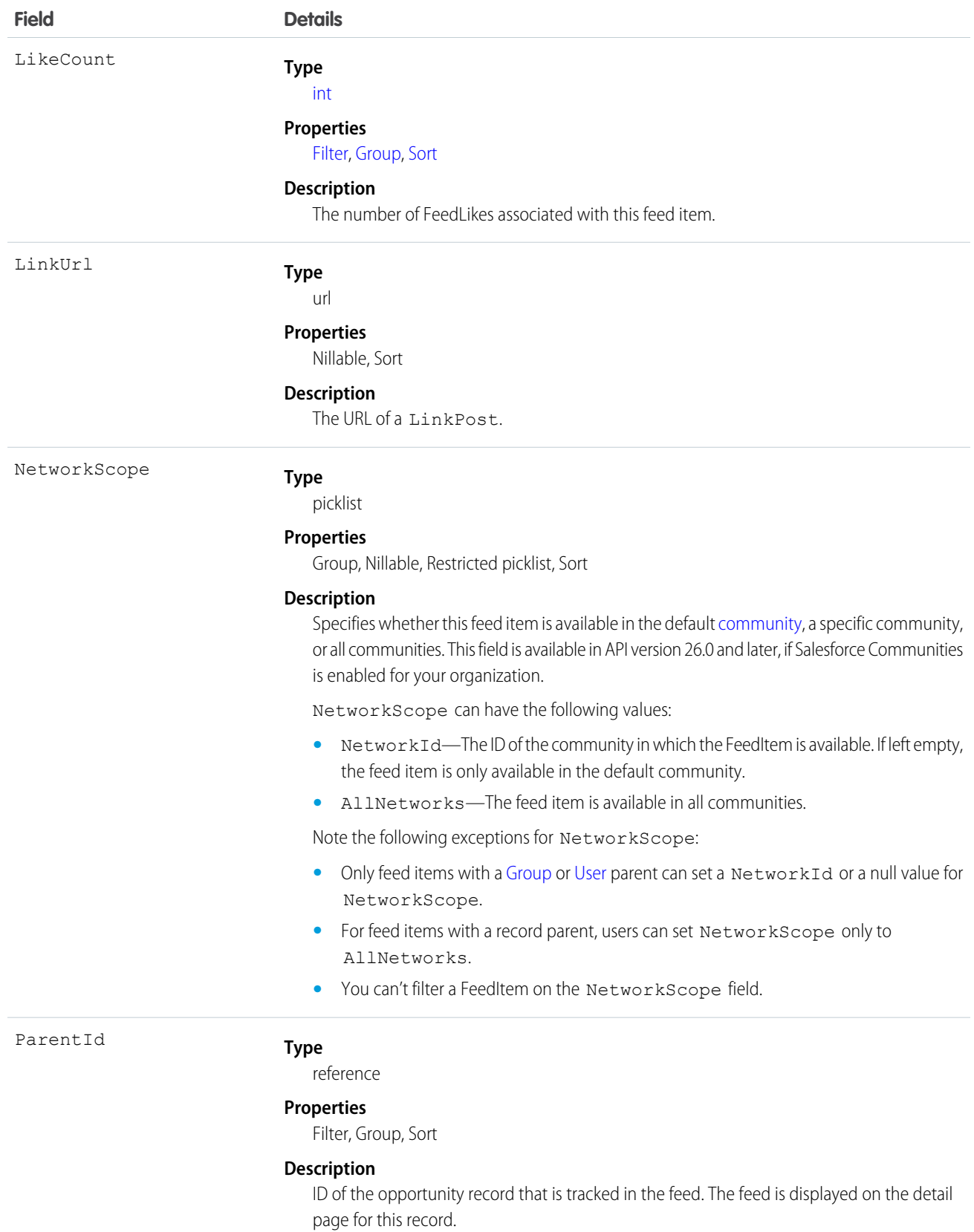

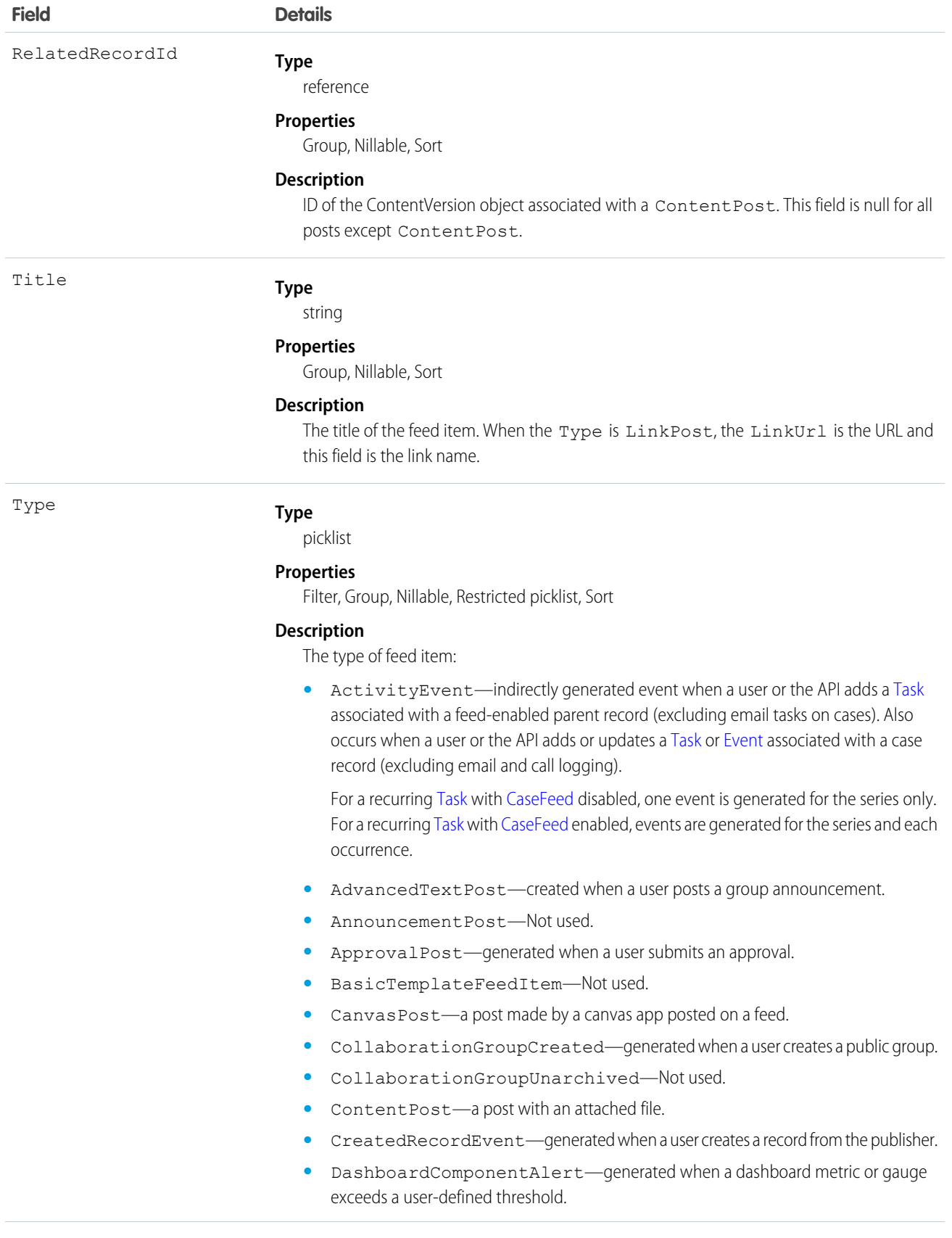

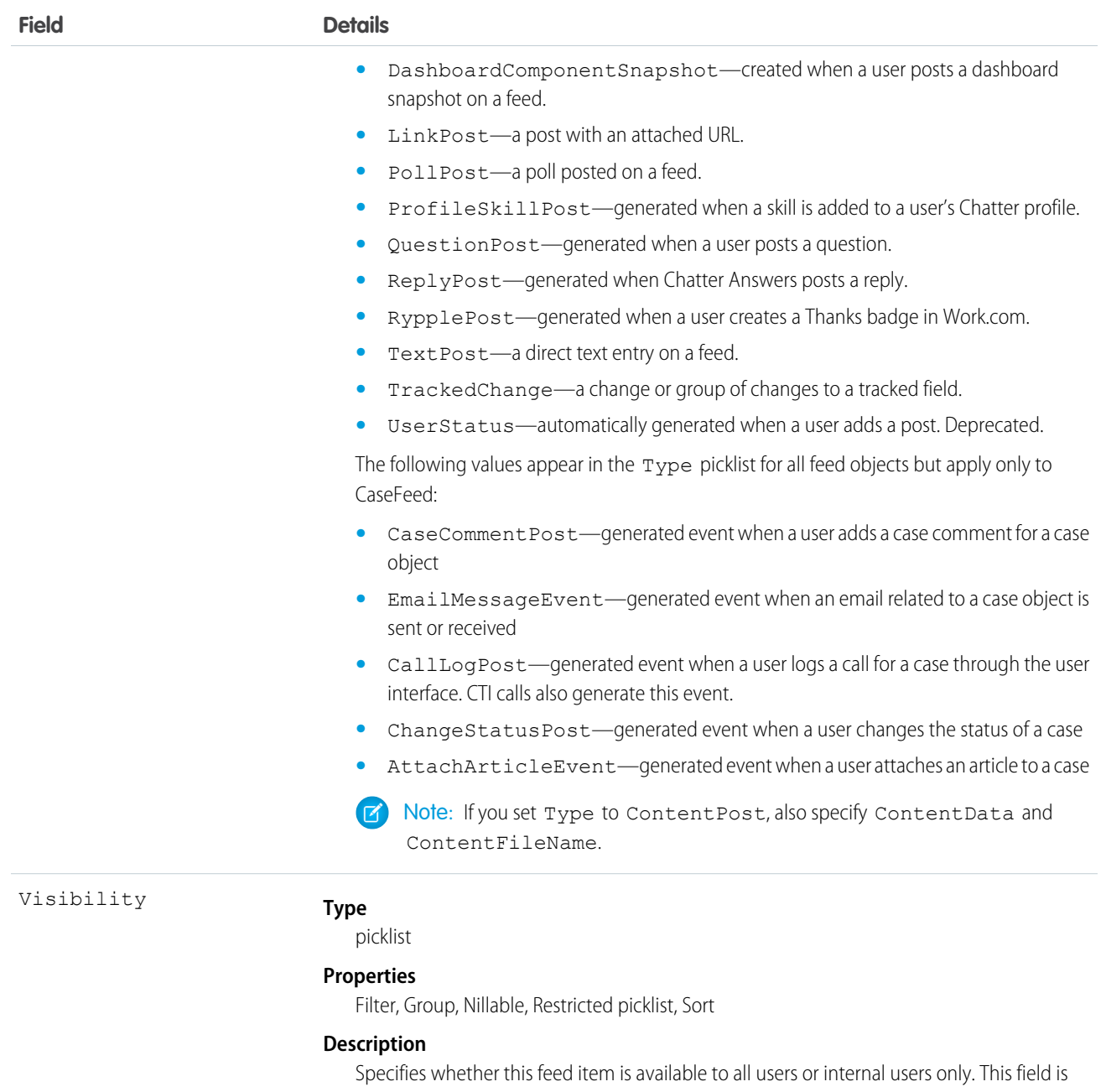

available in API version 26.0 and later, if Salesforce Communities is enabled for your organization.

Visibility can have the following values:

- **•** AllUsers—The feed item is available to all users who have permission to see the feed item.
- **•** InternalUsers—The feed item is available to internal users only.

Note the following exceptions for Visibility:

- **•** For record posts, Visibility is set to InternalUsers for all internal users by default.
- **•** External users can set Visibility only to AllUsers.

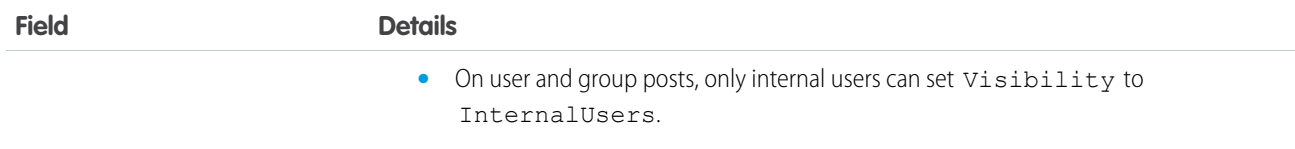

Use this object to track changes for an opportunity record.

SEE ALSO: **[Opportunity](#page-1290-0)** [EntitySubscription](#page-798-0) [NewsFeed](#page-1261-0) [UserProfileFeed](#page-1842-0)

# <span id="page-1311-0"></span>OpportunityFieldHistory

Represents the history of changes to the values in the fields of an opportunity. This object is available in versions 13.0 and later.

#### Supported Calls

describeSObjects(), getDeleted(), getUpdated(), query(), retrieve()

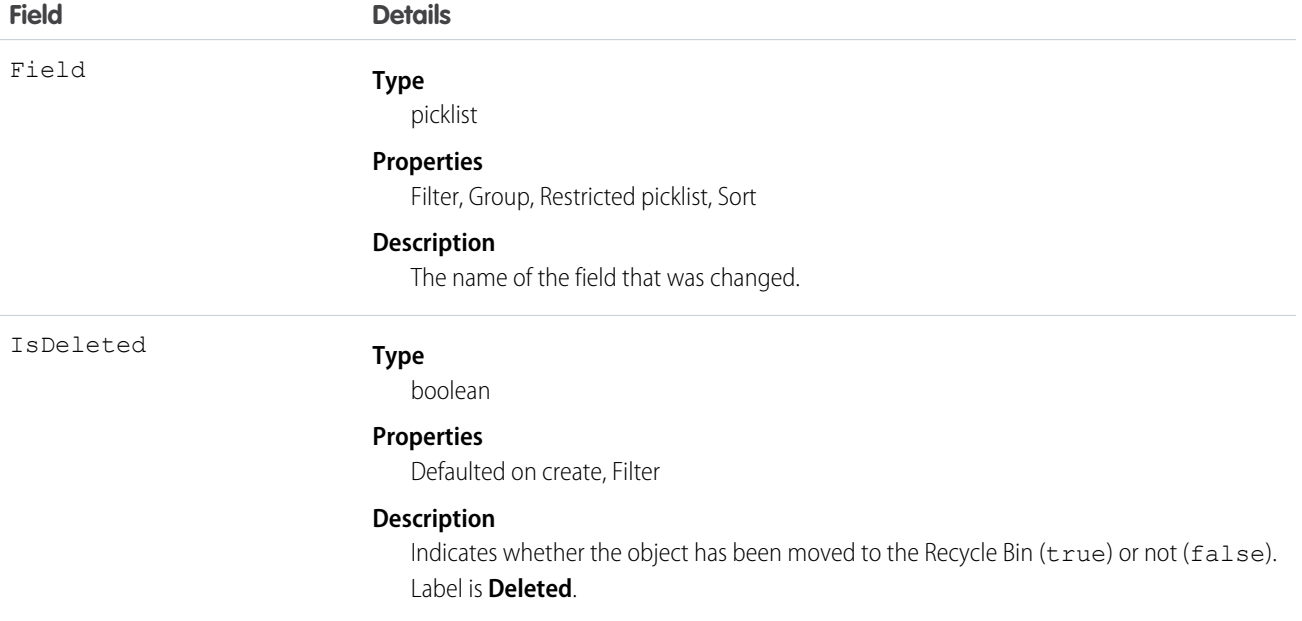

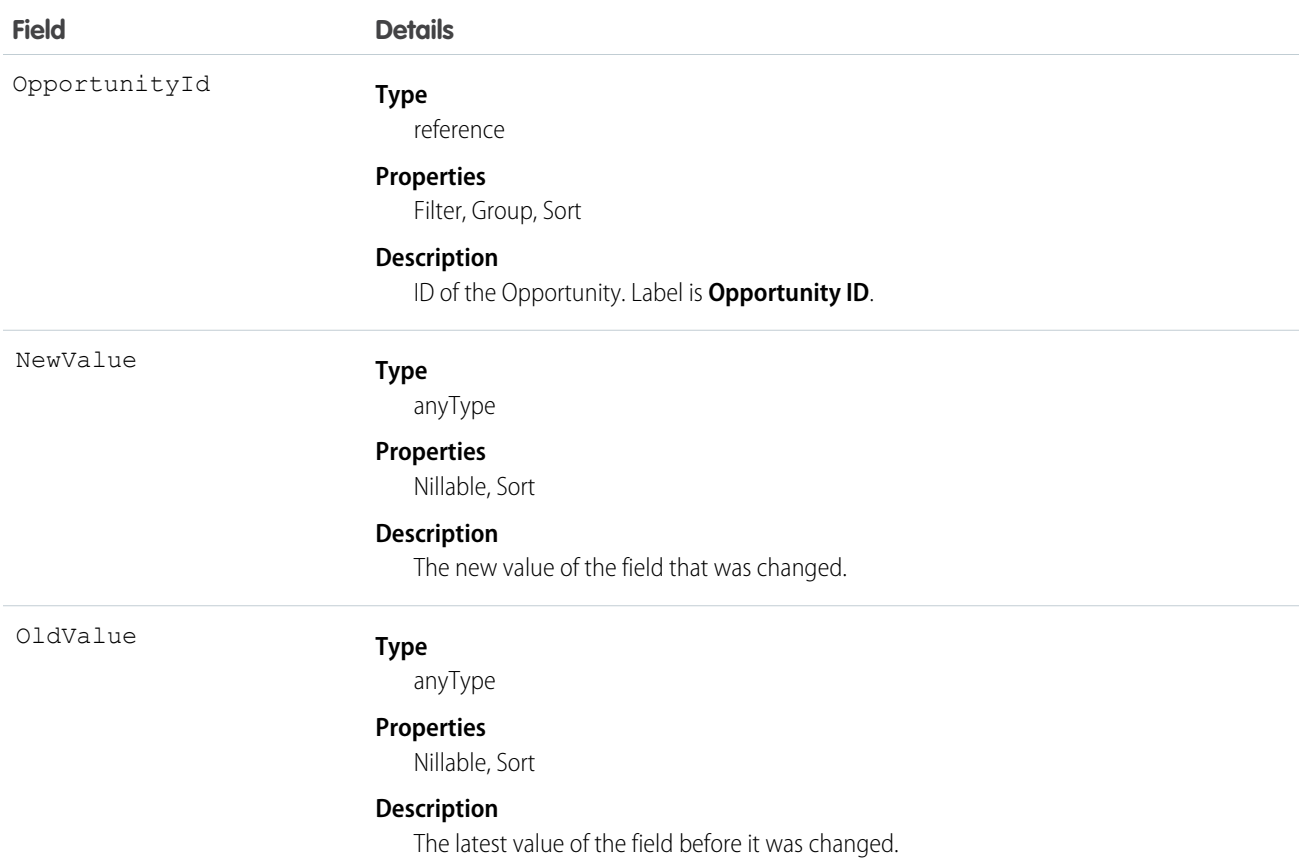

Use this object to identify changes to any fields on an Opportunity. The OpportunityHistory object represents the history of a change to the Amount, Probability, Stage, or Close Date fields of an Opportunity.

This object respects field level security on the parent object.

<span id="page-1312-0"></span>SEE ALSO:

**[Opportunity](#page-1290-0)** 

## OpportunityHistory

Represents the stage history of an Opportunity.

#### Supported Calls

describeSObjects(), getDeleted(), getUpdated(), query(), retrieve()

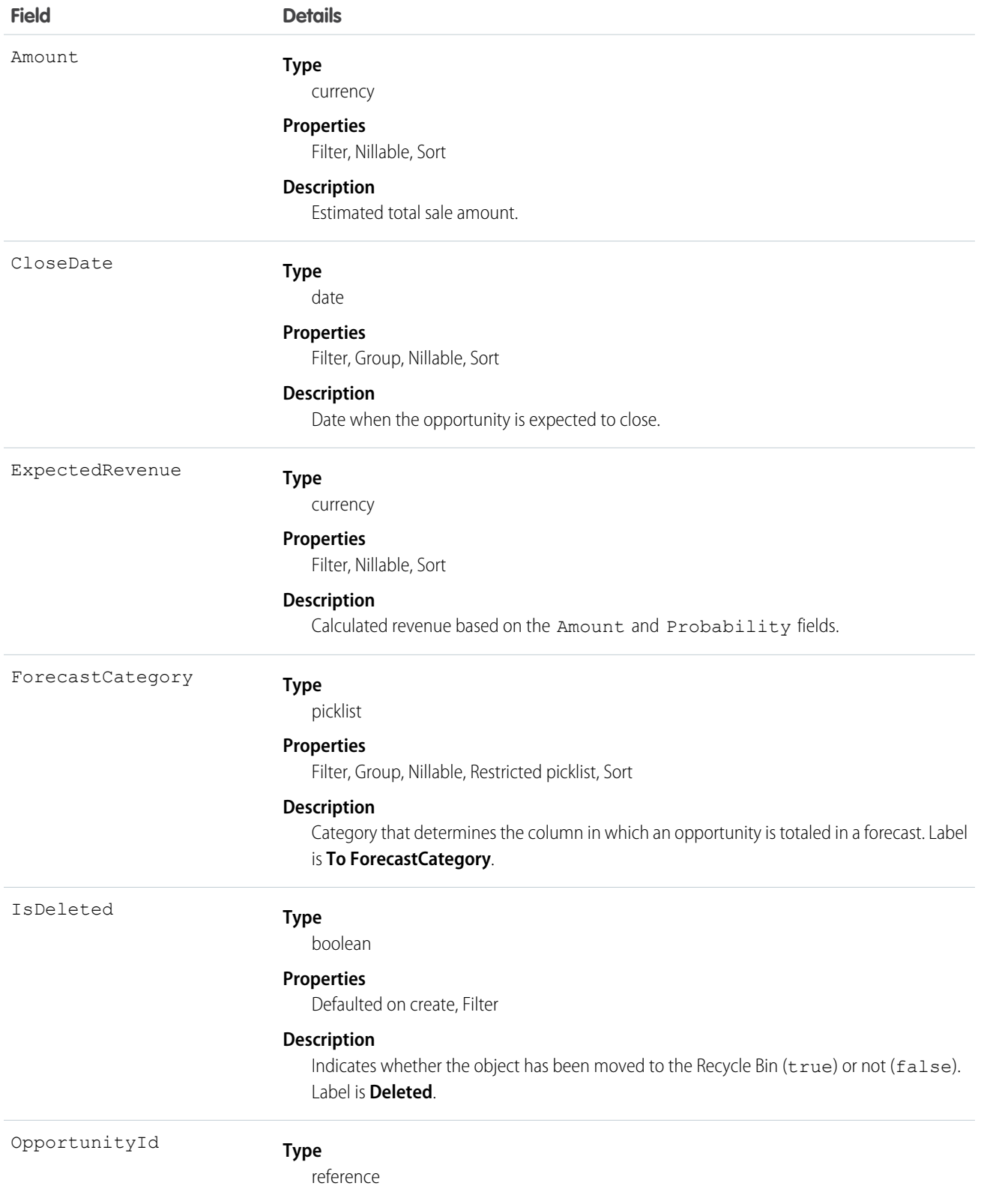

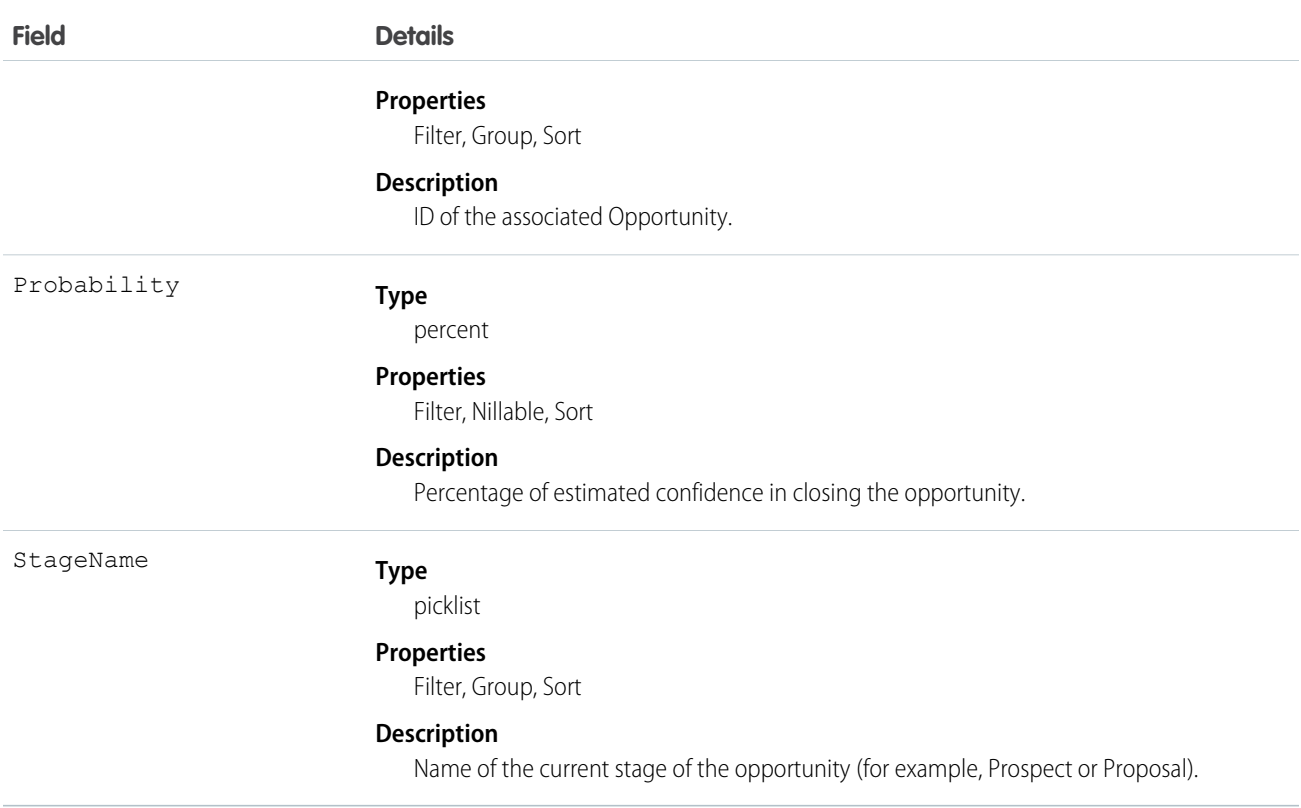

This object represents the history of a change to the Amount, Probability, Stage, or Close Date fields of an Opportunity. The OpportunityFieldHistory object represents the history of a change to any of the fields of an Opportunity. To obtain information about how a particular opportunity is progressing, query the OpportunityHistory records associated with a given Opportunity. Please note that if an opportunity's Amount, Probability, Stage, or Close Date fields have not changed, nothing will be returned in the OpportunityHistory objects. In this case, query the OpportunityFieldHistory records associated with a given Opportunity to get more information about changes to the opportunity.

This object is read-only. The system generates a new record whenever a user or client application changes the value of any of the above fields; the then-current values of all of these major fields are saved in the newly-generated object.

This object respects field-level security on the parent object.

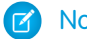

Note: The record is automatically deleted if its parent Opportunity is deleted.

<span id="page-1314-0"></span>SEE ALSO:

**[Opportunity](#page-1290-0)** 

## **OpportunityLineItem**

Represents an opportunity line item, which is a member of the list of Product2 products associated with an Opportunity.

# Supported Calls

```
create(), delete(), describeLayout(), describeSObjects(), getDeleted(), getUpdated(), query(),
retrieve(), update(), upsert()
```
## Special Access Rules

The user must have the "Edit" permissions on Opportunity records in order to create or update opportunity line items on an opportunity.

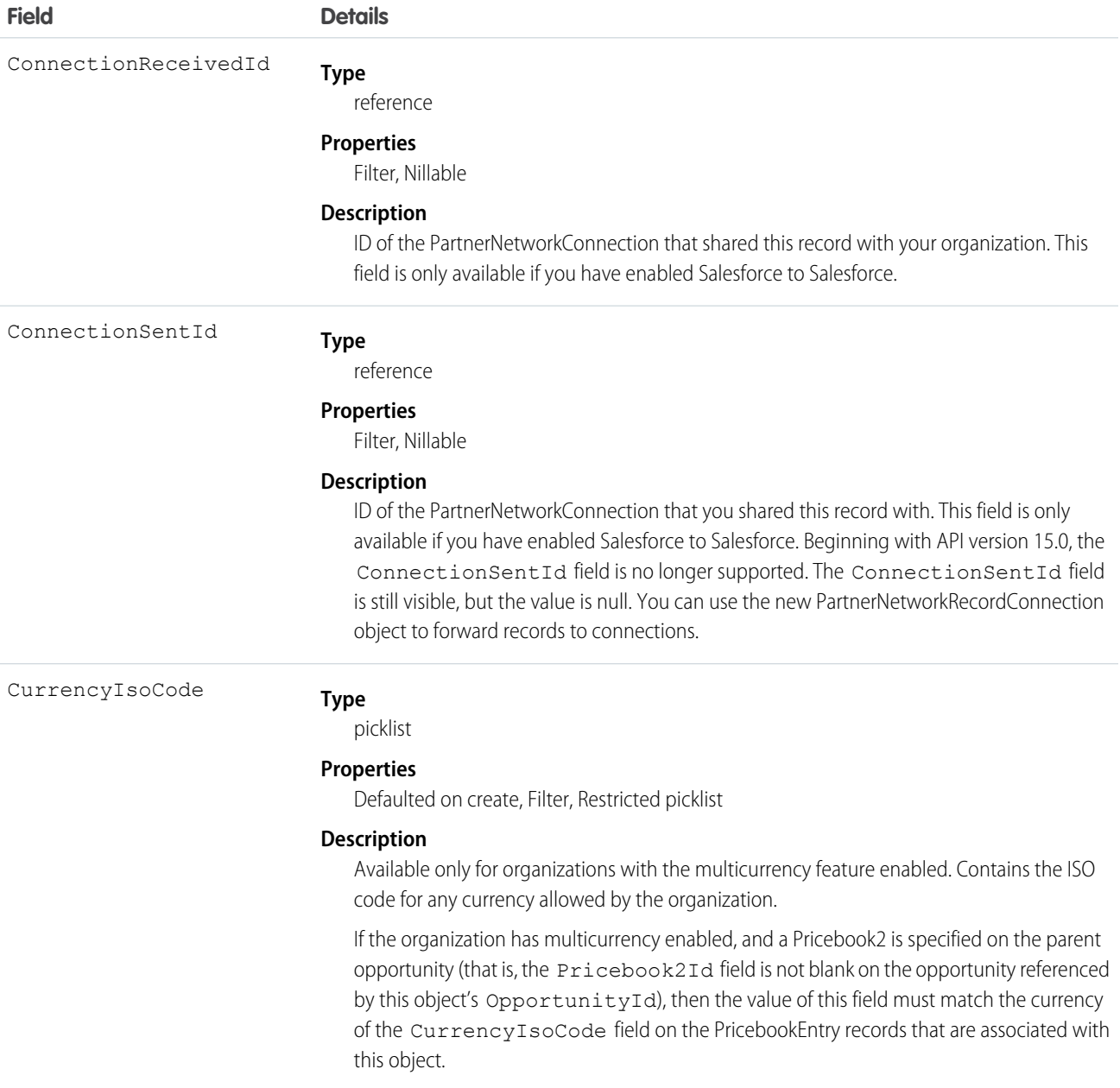

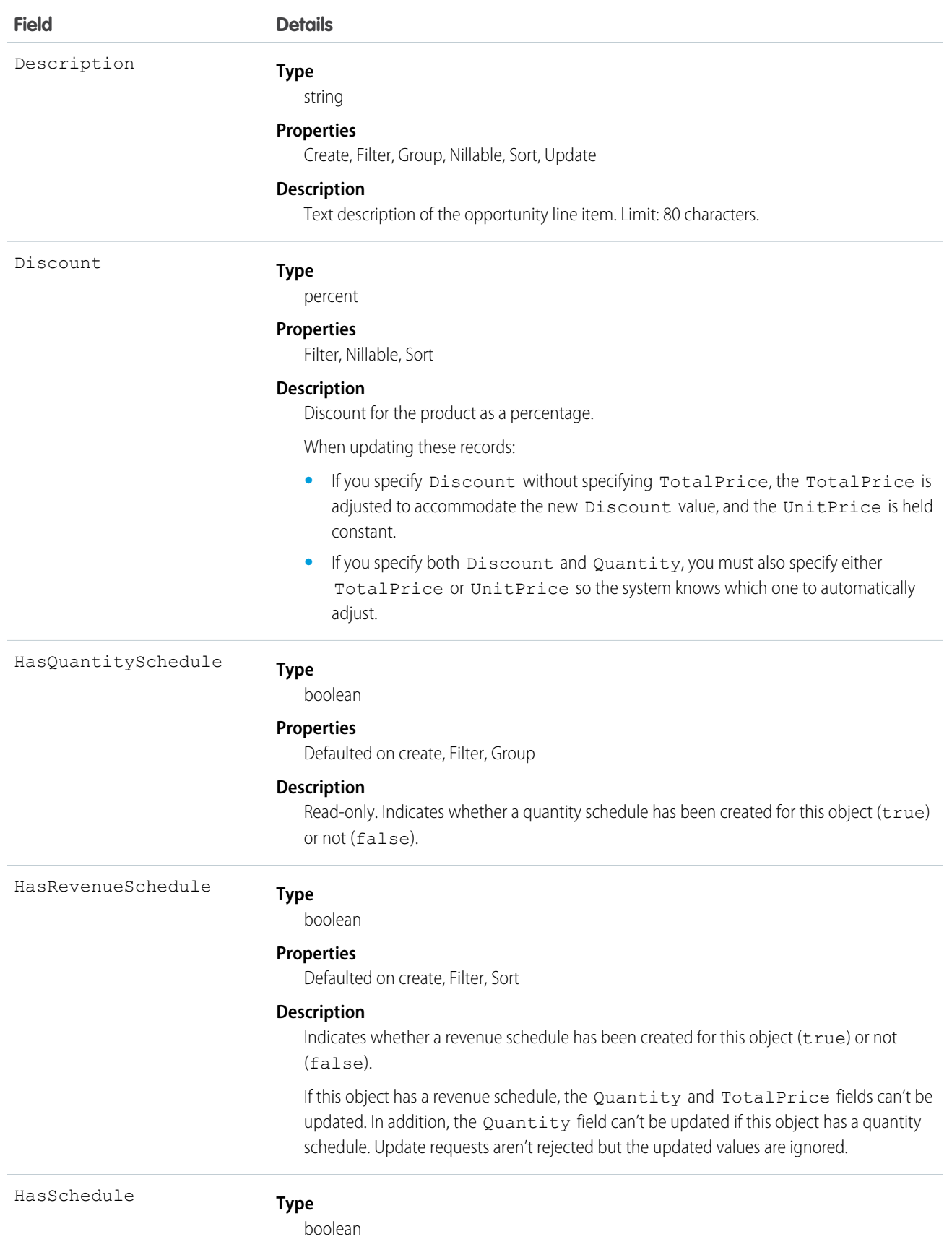

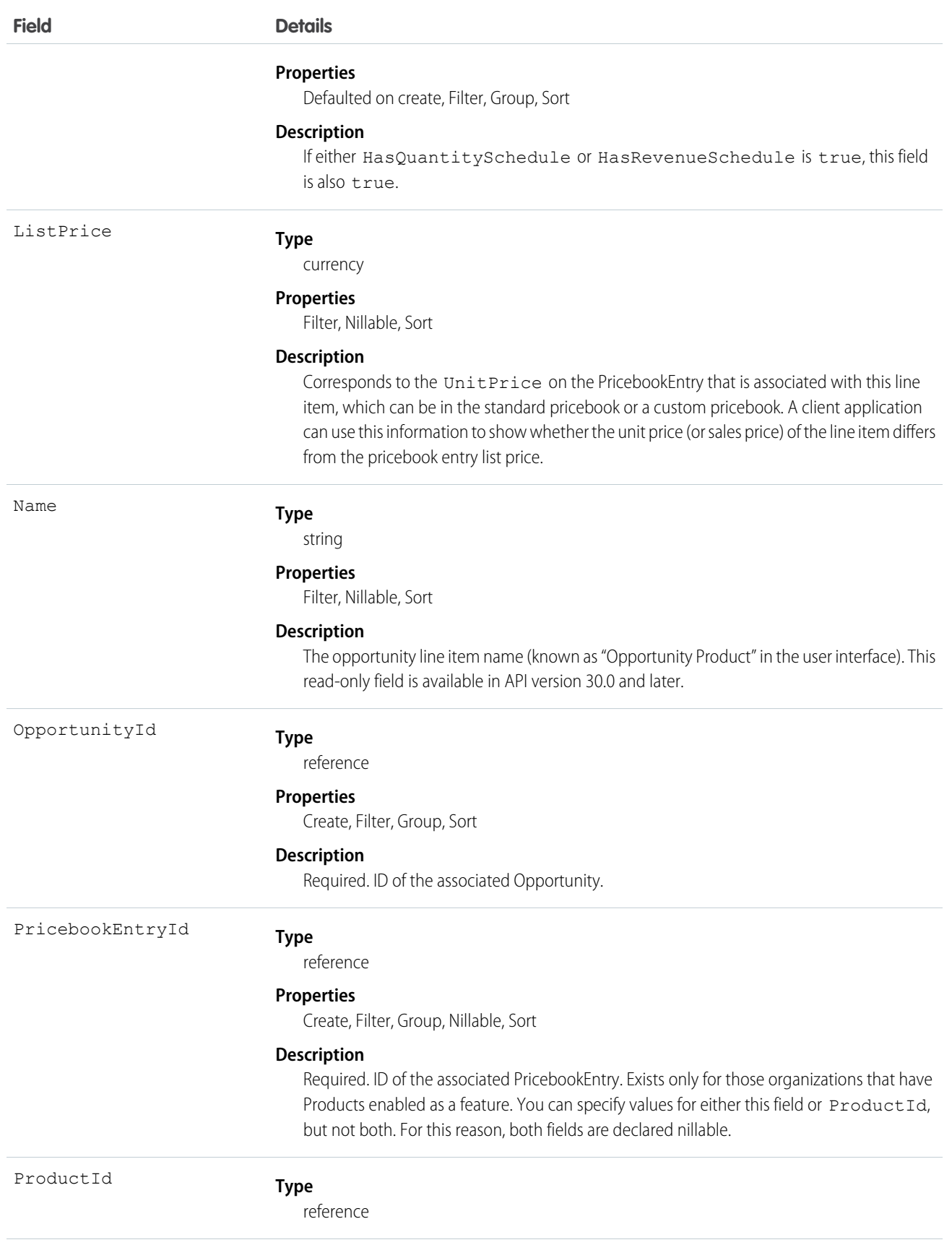

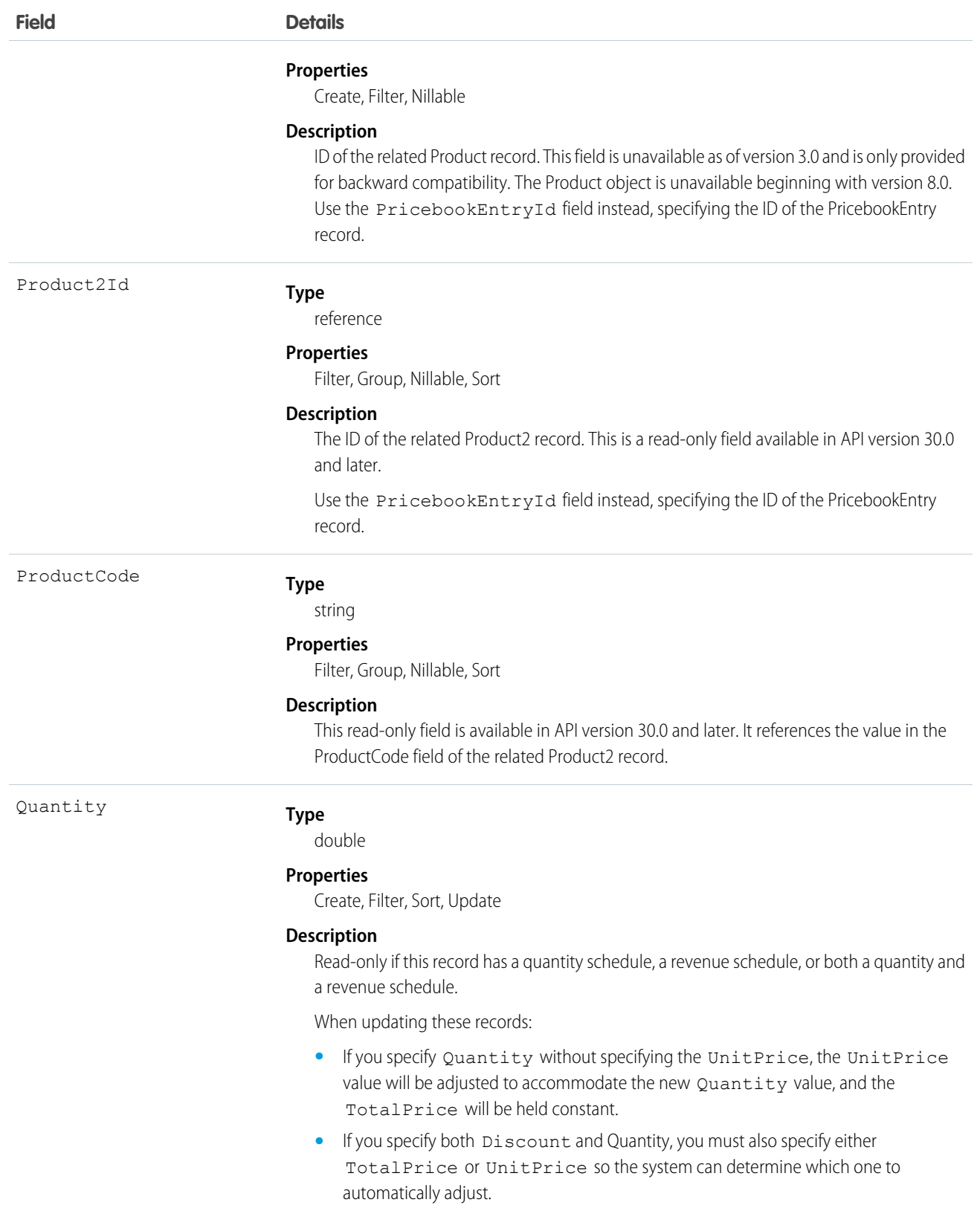

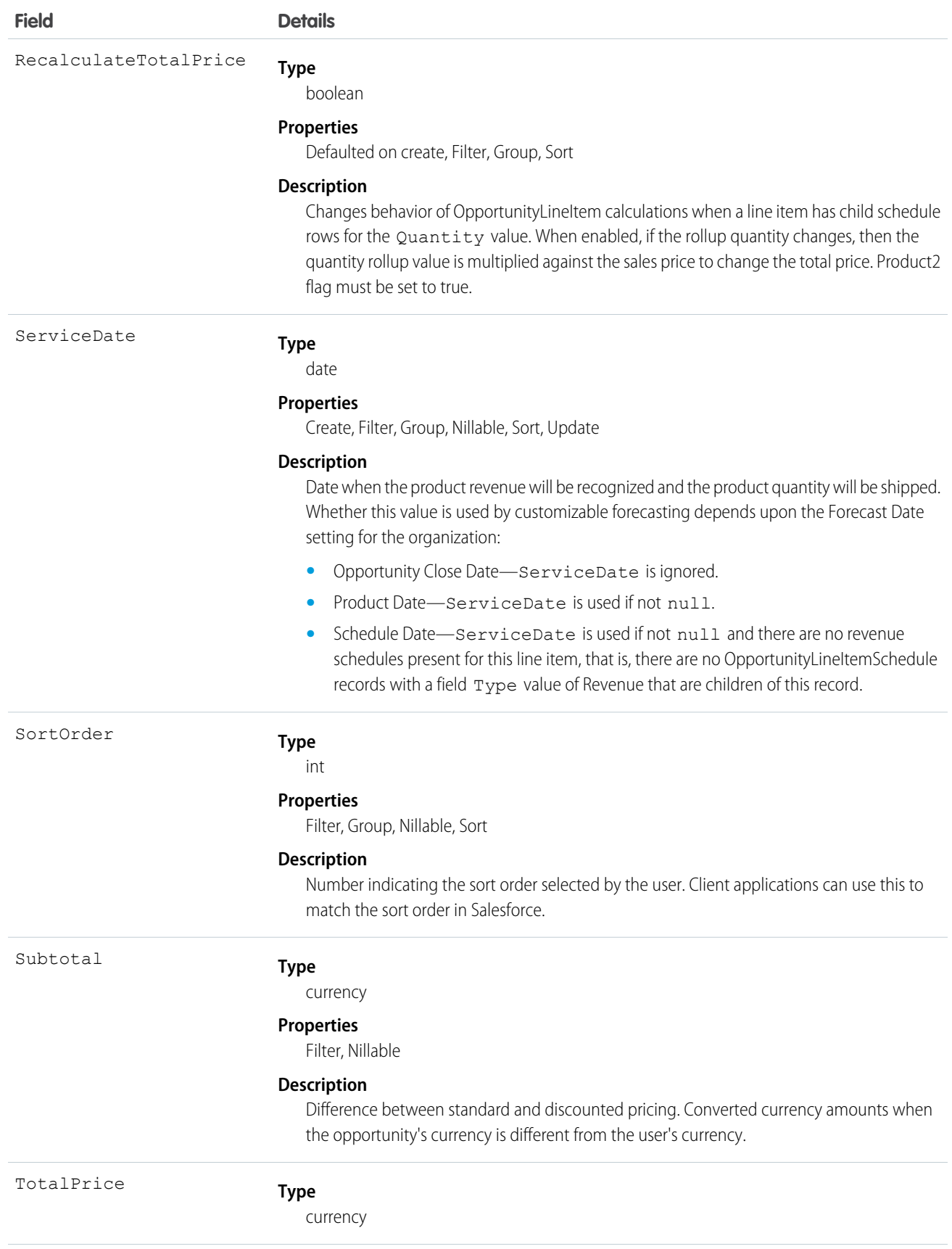

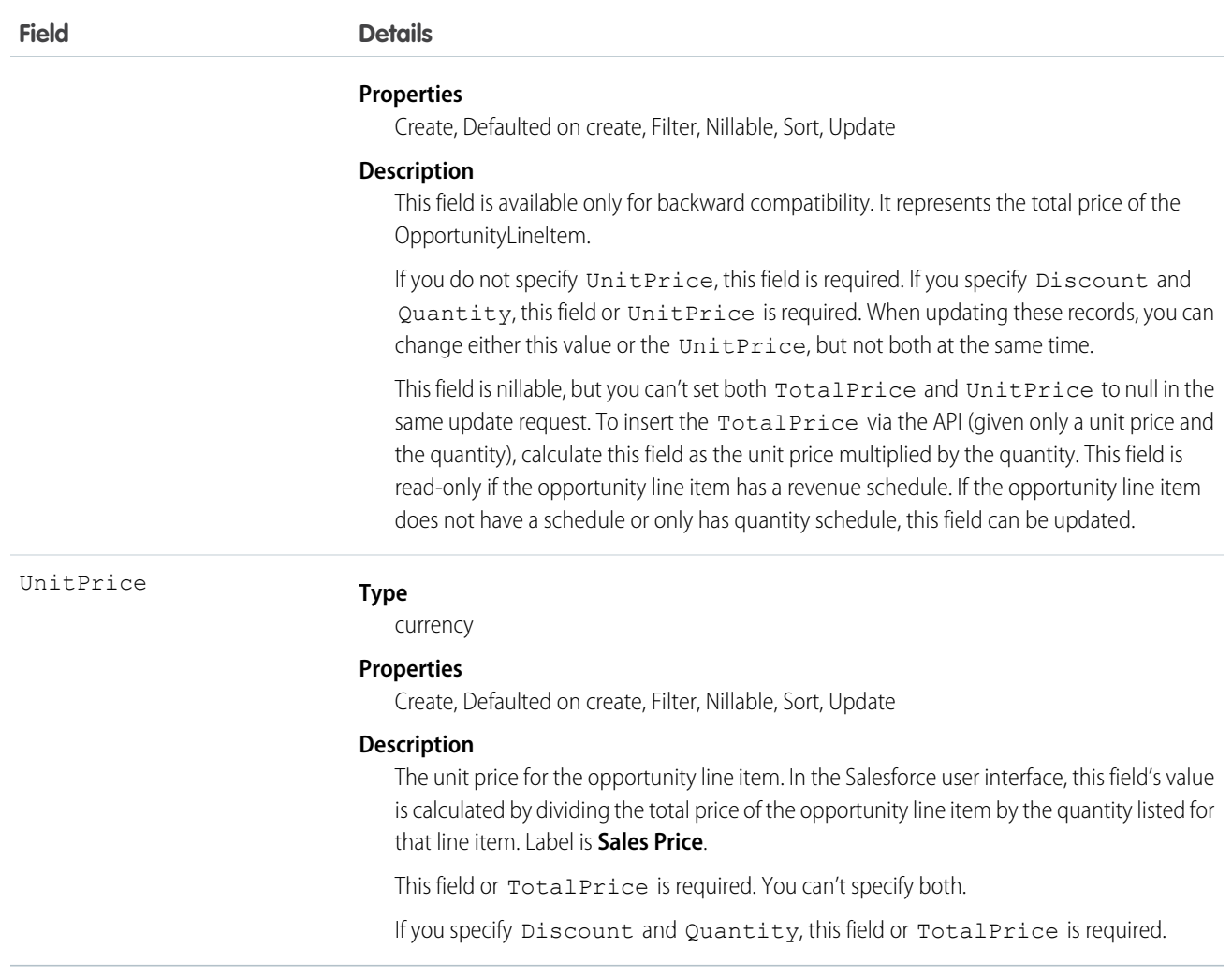

An Opportunity can have associated OpportunityLineItem records only if the Opportunity has a Pricebook2. An OpportunityLineItem must correspond to a Product2 that is listed in the opportunity's Pricebook2. For information about inserting OpportunityLineItem for an opportunity that does not have an associated Pricebook2 or any existing line items, see [Effects on Opportunities.](#page-1320-0)

This object is defined only for those organizations that have products enabled as a feature. If the organization does not have the products feature, this object does note appear in the describeGlobal() call, and you can't use describeSObjects() or query the OpportunityLineItem object.

<span id="page-1320-0"></span>For a visual diagram of the relationships between OpportunityLineItem and other objects, see [Product and Schedule Objects.](#page-139-0)

Note: If multicurrency option has been enabled, the CurrencyIsoCode field is present. It can't be modified, and is always  $\mathbf{Z}$ set to the value of the CurrencyIsoCode of the parent Opportunity.

#### Effects on Opportunities

Opportunities that have associated OpportunityLineItem records are affected in the following ways:

- Creating an OpportunityLineItem increments the Opportunity Amount value by the TotalPrice of the OpportunityLineItem. Additionally, inserting an OpportunityLineItem increments the ExpectedRevenue on the opportunity by the TotalPrice times the opportunity Probability.
- **•** The Opportunity Amount becomes a read-only field when the opportunity has line items. The API ignores any attempt to update this field on an opportunity with line items. Update requests are not rejected, but the updated value is ignored.
- You can't update the PricebookId field or the CurrencyIsoCode field on the opportunity if line items exist. The API rejects any attempt to update these fields on an opportunity with line items.
- When you create or update an OpportunityLineItem, the API verifies that the line item corresponds to a PricebookEntry in the Pricebook2 that is associated with the opportunity. If the opportunity does not have an associated Pricebook2, the API automatically sets the pricebook on the opportunity if the line item corresponds to a PricebookEntry in an active Pricebook2, and if the PricebookEntry has a CurrencyIsoCode field that matches the CurrencyIsoCode field of the opportunity. If the Pricebook2 is not active or the CurrencyIsoCode fields do not match, an error is returned.
- The Opportunity HasOpportunityLineItem field is set to true when an OpportunityLineItem is inserted for that Opportunity.

#### <span id="page-1321-0"></span>SEE ALSO:

[OpportunityLineItemSchedule](#page-1321-0)

#### **OpportunityLineItemSchedule**

Represents information about the quantity, revenue distribution, and delivery dates for a particular OpportunityLineItem.

#### Supported Calls

create(), delete(), describeSObjects(), getDeleted(), getUpdated(), query(), retrieve(), update(), upsert()

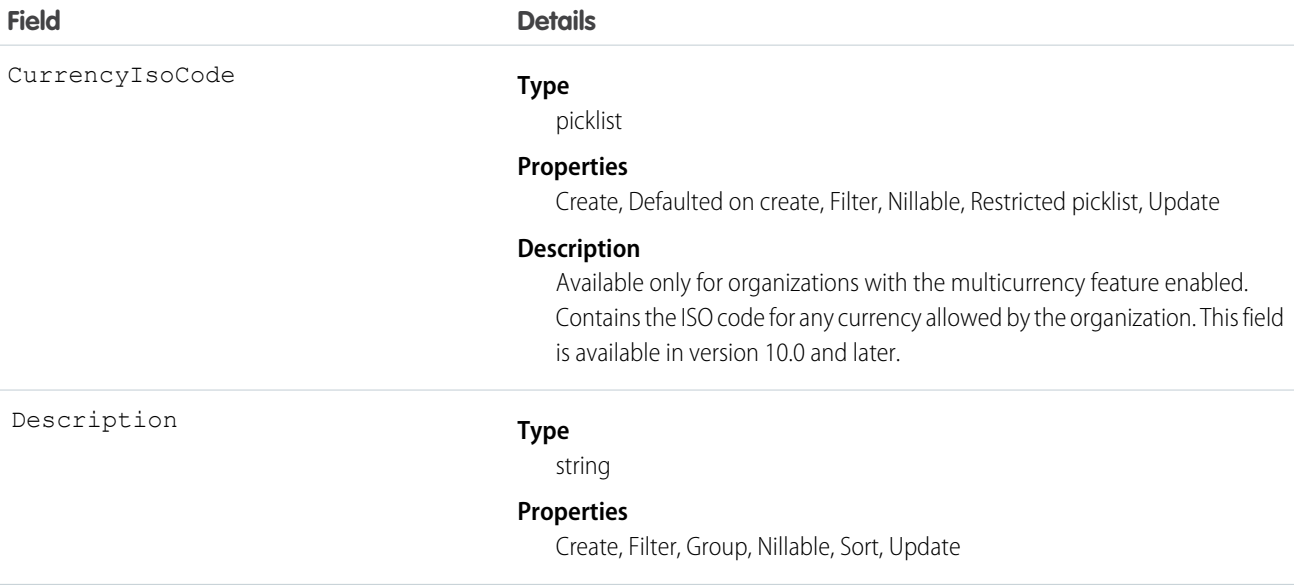

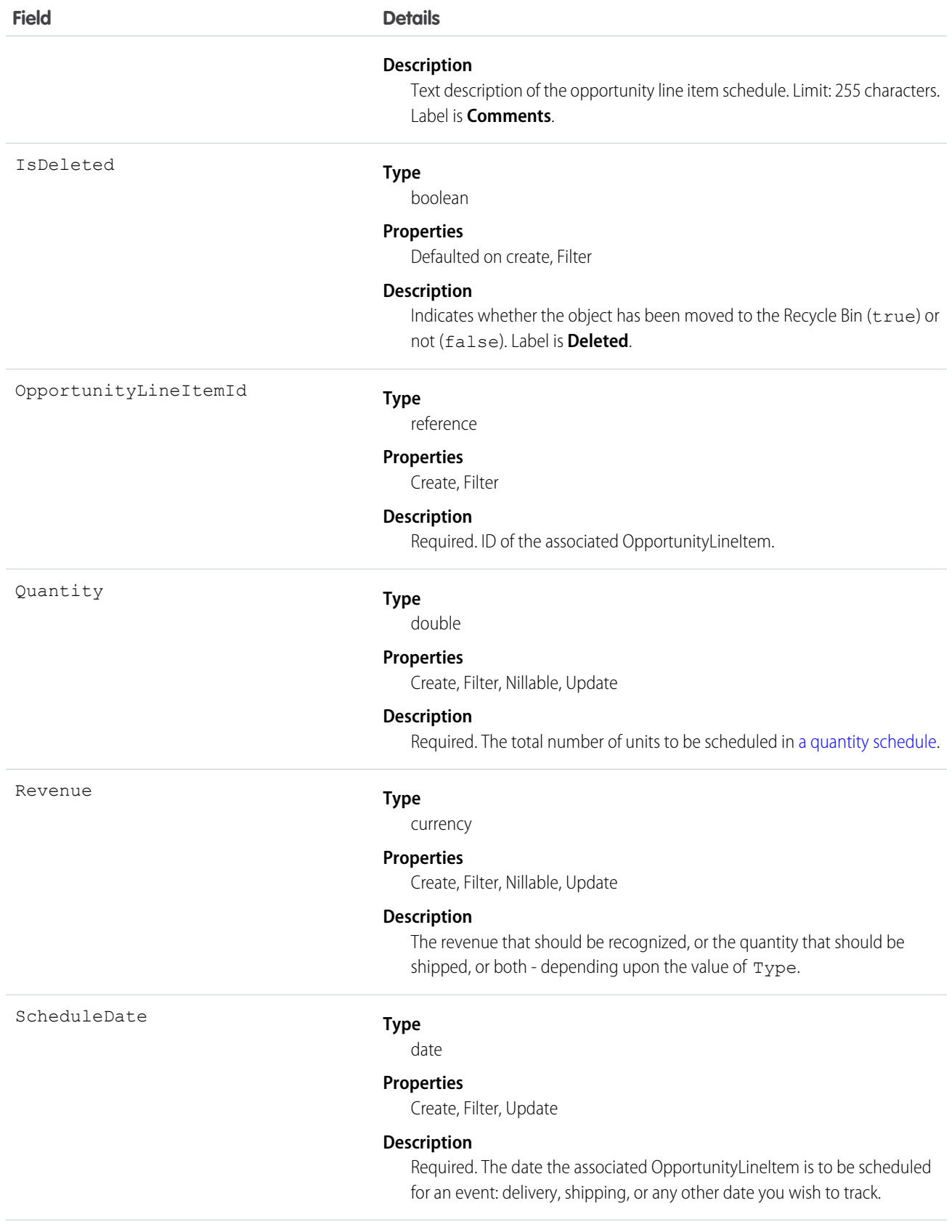

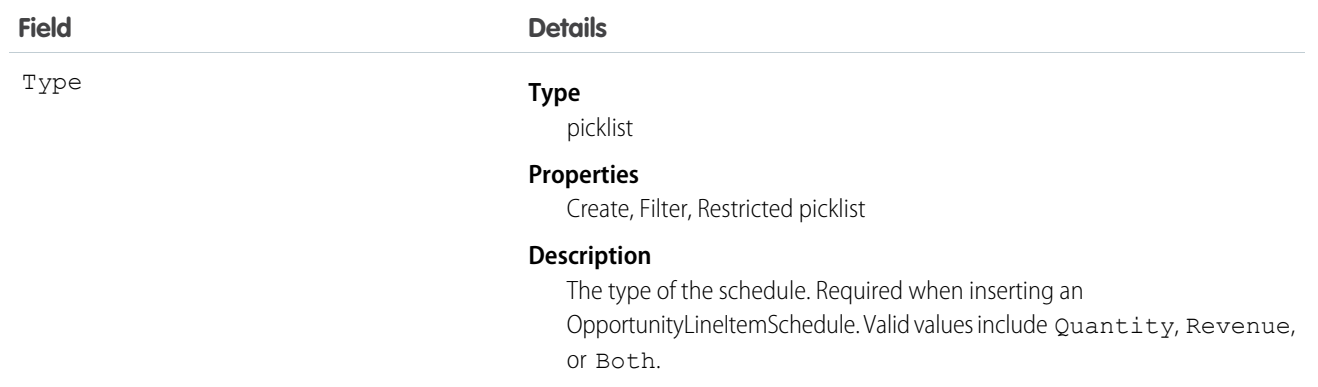

#### Allowed Type Field Values

The allowed Type values for an OpportunityLineItemSchedule depend on the product-level schedule preferences and whether the line item has any existing schedules. The following criteria must be met:

- **•** The Product2 on which the OpportunityLineItem is based must have the appropriate CanUseRevenueSchedule or CanUseQuantitySchedule fields (or both) set to true.
- **•** When you create a schedule for a line item that does not have any existing schedules, you can specify any valid value.
- If you create a schedule for a line item that already has existing schedules, the new schedule must be consistent with the existing schedules. The following matrix outlines the allowable values:

| on line item | Value of HaskevenueScheaule Value of HasQuantityScheaule Allowable Type Values<br>on line item |                         |
|--------------|------------------------------------------------------------------------------------------------|-------------------------|
| false        | false                                                                                          | Revenue, Quantity, both |
| false        | true                                                                                           | Quantity                |
| true         | false                                                                                          | Revenue                 |
| true         | true                                                                                           | both                    |

**Value of HasQuantitySchedule Allowable Type Values Value of HasRevenueSchedule**

#### <span id="page-1323-0"></span>Allowed Quantity and Revenue Field Values

The allowable Quantity and Revenue field values depend on the value of the Type field:

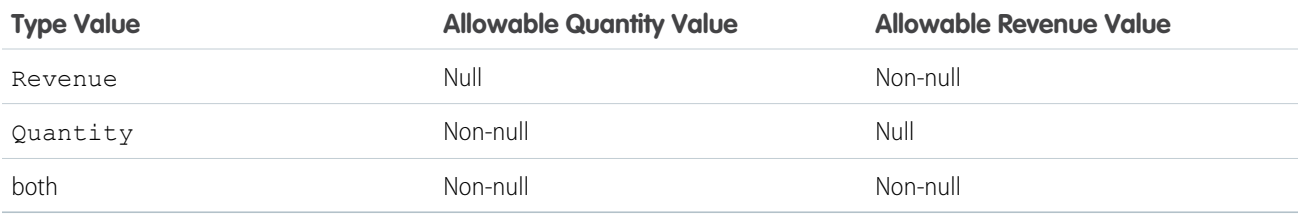

The Quantity and Revenue fields have the following restrictions when this object is updated:

**•** For a schedule of Type Quantity, you can't update a null Revenue value to non-null. Likewise for a schedule of Type Revenue, you can't update a null Quantity value to non-null.

- You can't null out the Quantity field for a schedule of Type Quantity. Likewise you can't null out the Revenue field for a schedule of Type Revenue.
- You can't null out either the Revenue or Quantity fields for a schedule of type Both.

OpportunityLineItemSchedule supports two types of schedules:

- **•** Quantity schedules
- **•** Revenue schedules

The user must have edit access rights on the Opportunity in order to create or update line item schedules on that opportunity.

#### Products and Schedules Must Be Enabled

The OpportunityLineItemSchedule object is defined only for those organizations that have the products and schedules features enabled. If the organization does not have the products and schedules features, the OpportunityLineItemSchedule object is not returned in a describe, and you can't describe or query OpportunityLineItemSchedule records.

#### Effects on Opportunities and Opportunity Line Items

OpportunityLineItemSchedule records affect opportunities and opportunity line items in the following ways:

- Inserting an OpportunityLineItemSchedule of Type "Revenue" or "Quantity" increments the TotalPrice field on the OpportunityLineItem by the OpportunityLineItemSchedule Revenue amount. Inserting an OpportunityLineItemSchedule of Type Quantity or Both increments the Quantity field on the OpportunityLineItem by the OpportunityLineItemSchedule Quantity amount.
- Creating an OpportunityLineItemSchedule record affects the original opportunity:
	- 1. The Opportunity Amount is incremented the by OpportunityLineItemSchedule revenue amount
	- **2.** The Opportunity ExpectedRevenue is incremented by the line item schedule amount multiplied by the Opportunity Probability
- **•** Deleting an OpportunityLineItemSchedule has a similar effect on the related OpportunityLineItem and Opportunity. Deleting an OpportunityLineItemSchedule decrements the OpportunityLineItem TotalPrice by the deleted OpportunityLineItemSchedule Quantity or Revenue amount. The Opportunity Amount is also decremented by the OpportunityLineItemSchedule Quantity or Revenue amount, and the Opportunity ExpectedRevenue is reduced by OpportunityLineItemSchedule Quantity or Revenue amount multiplied by the Opportunity Probability.

#### Deleting an Opportunity Line Item Schedule

Deleting the last remaining schedule will set the corresponding HasQuantitySchedule or HasRevenueSchedule flags (or both) to false on the parent line item.

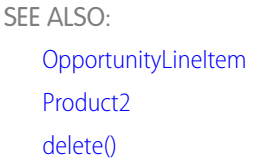

# **OpportunityOverride**

Represents a forecast override of an Opportunity. This read-only object is specific to customizable forecasting. It has a parent-child relationship with LineitemOverride.

# Supported Calls

create(), describeSObjects(), getDeleted(), getUpdated(), query(), retrieve(), update(), upsert()

#### Special Access Rules

Requires the "View All Data" permission.

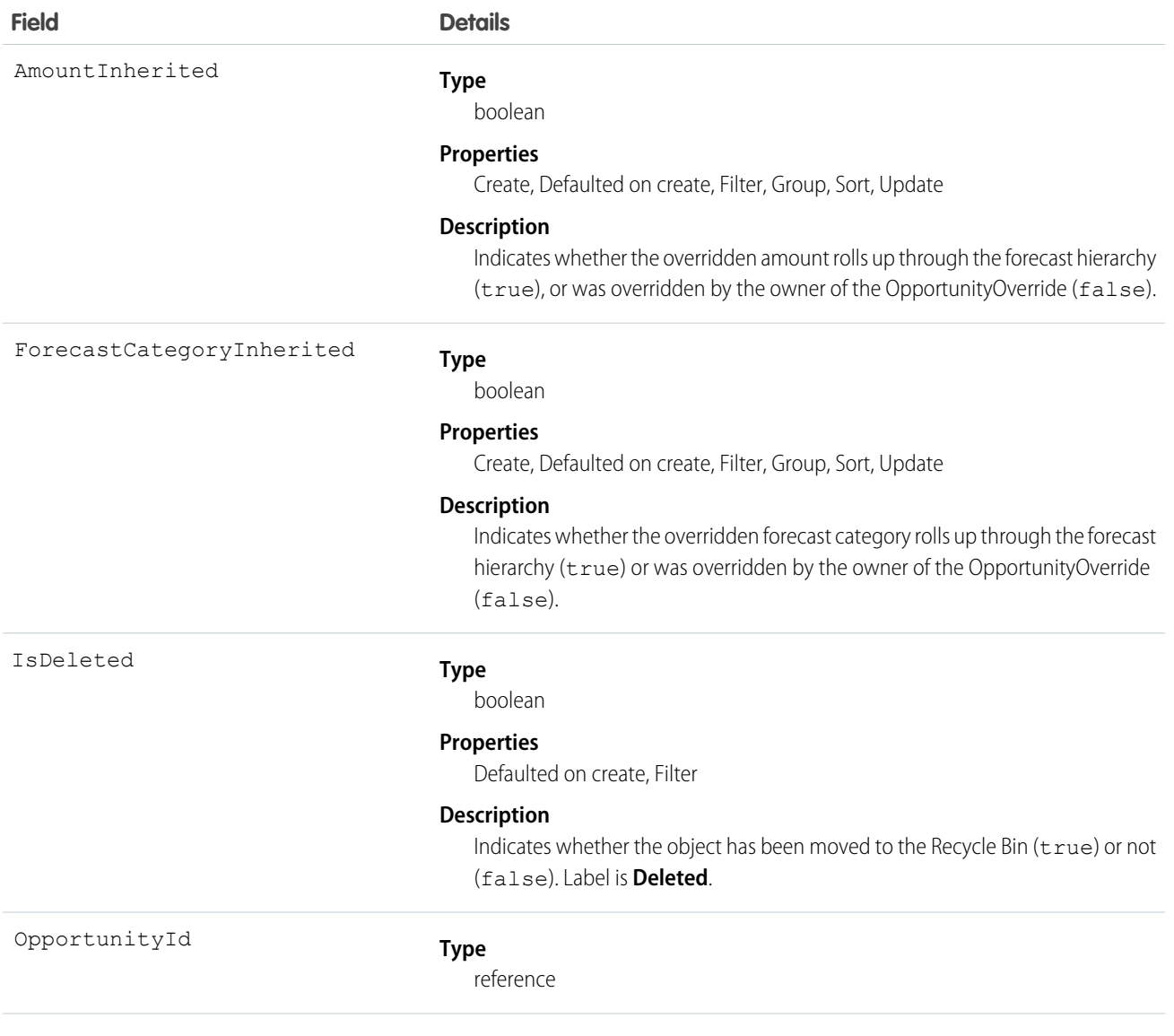

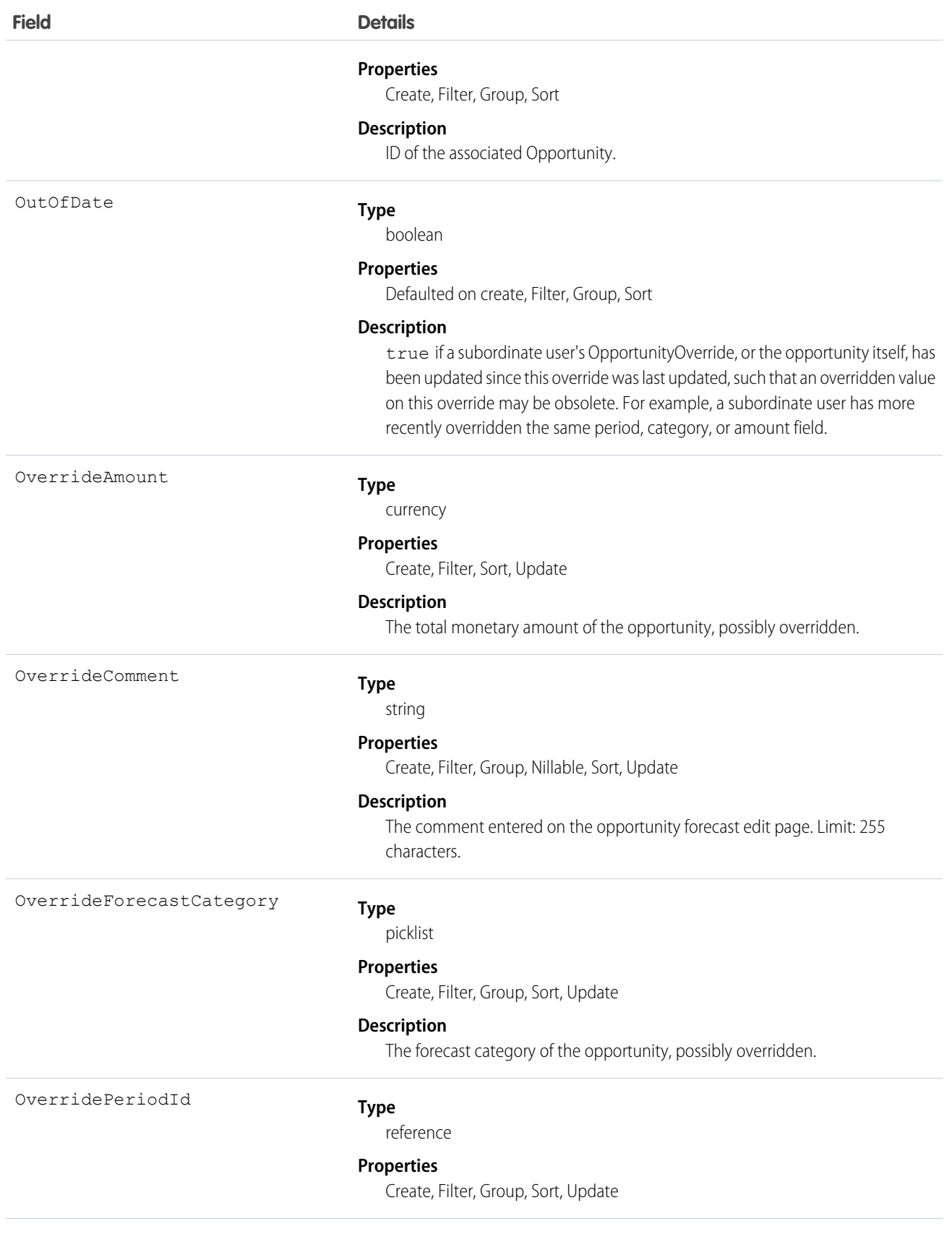

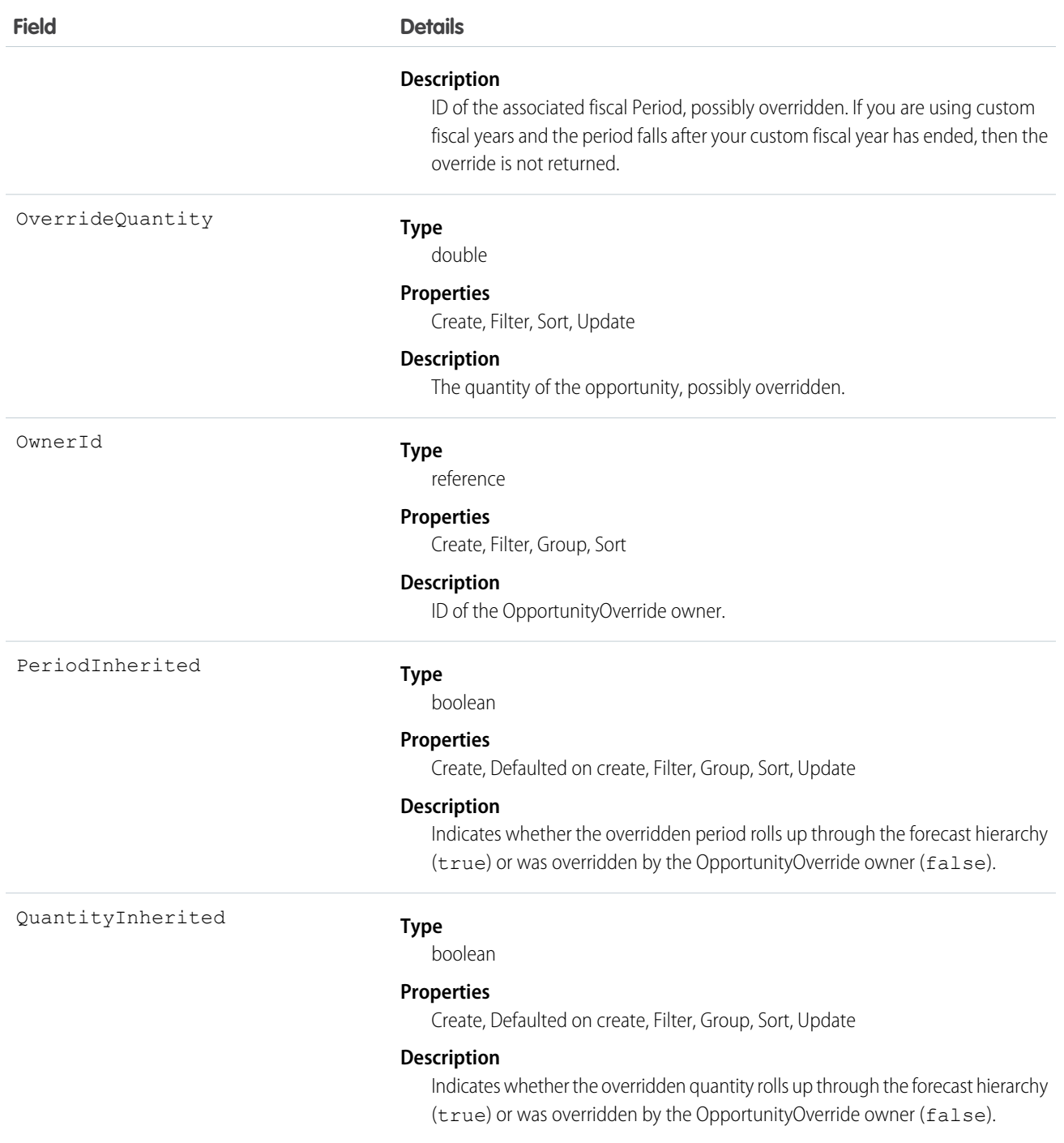

Important: You can't use the <apex:relatedList> component to add related lists such as OpportunityForecast to Visualforce pages because the RelationshipNamefield of OpportunityOverride is not exposed in the API. Use the <apex:detail> component instead.

SEE ALSO: [LineitemOverride](#page-1119-0)

# OpportunityOwnerSharingRule

Represents a rule for sharing an opportunity with users other than the owner.

Note: Contact Salesforce customer support to enable access to this object for your organization.  $\blacksquare$ 

#### Supported Calls

create(), delete(), describeSObjects(), getDeleted(), getUpdated(), query(), retrieve(), update(), upsert()

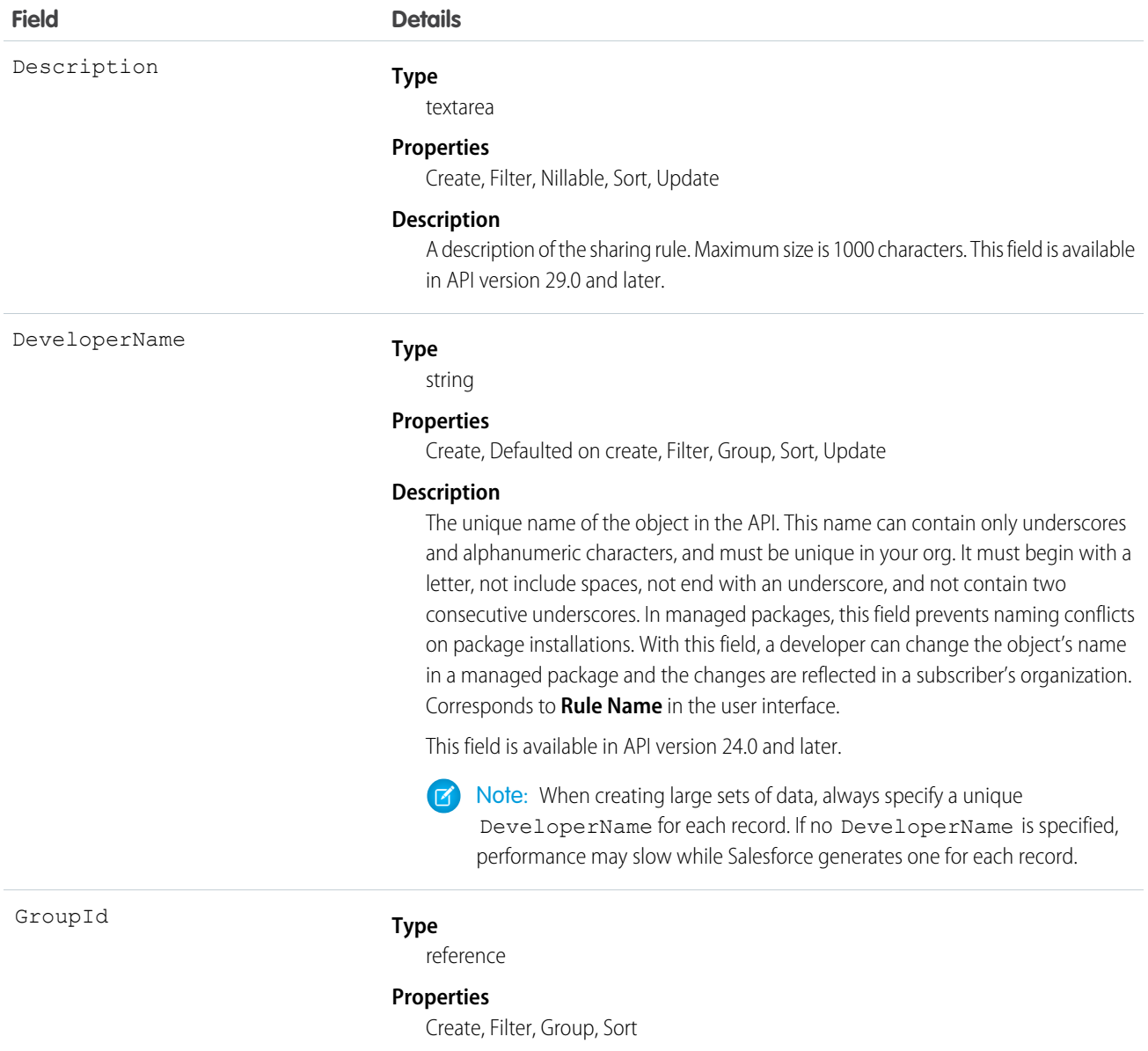

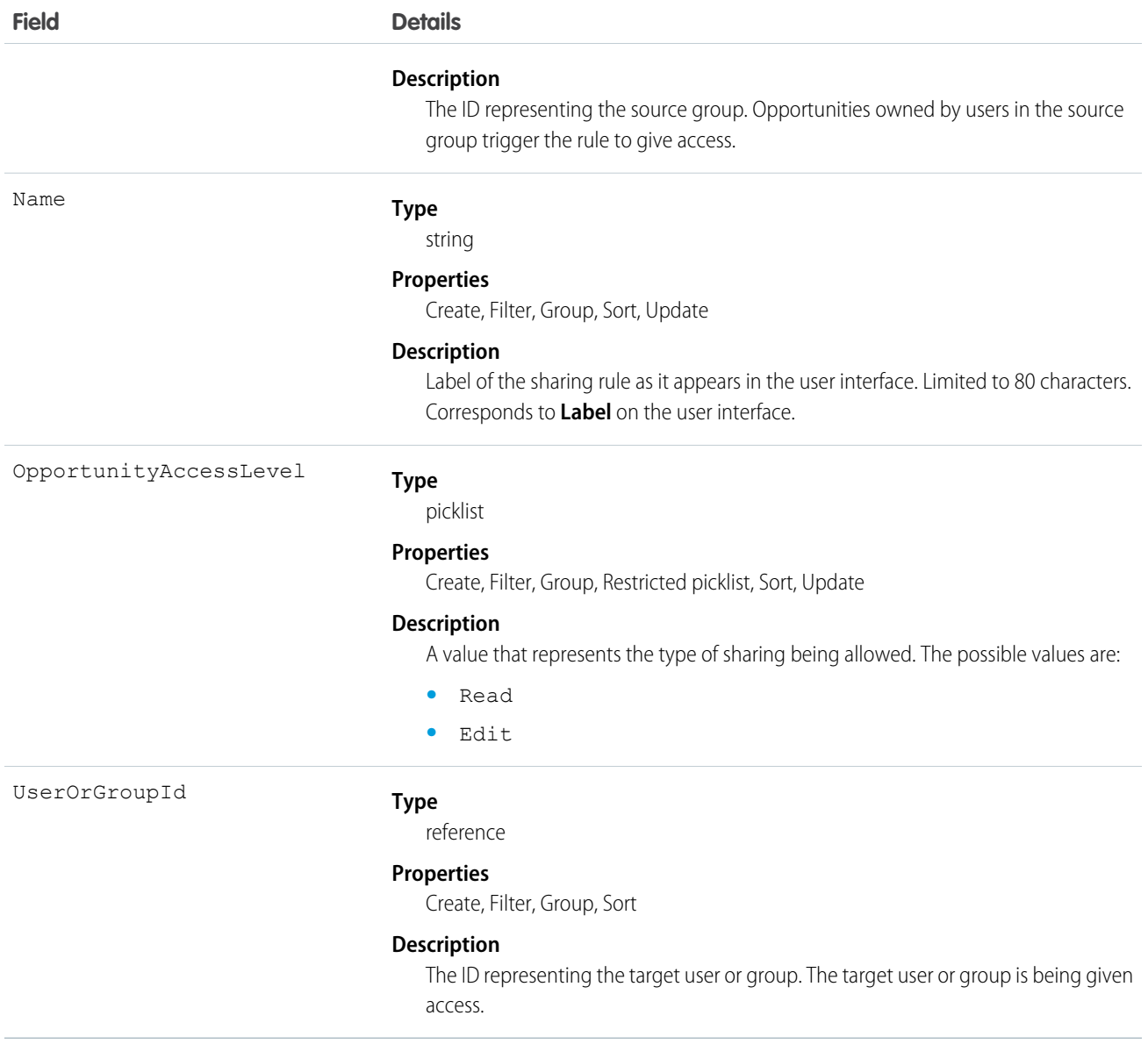

Use this object to manage the sharing rules for opportunities. General sharing and Territory-related sharing use this object.

SEE ALSO:

[Case](#page-414-0)

# **OpportunityPartner**

This read-only object represents a partner relationship between an Account and an Opportunity. This object is automatically created when a Partner object is created for a partner relationship between an account and an opportunity.

# Supported Calls

describeSObjects(), query(), retrieve()

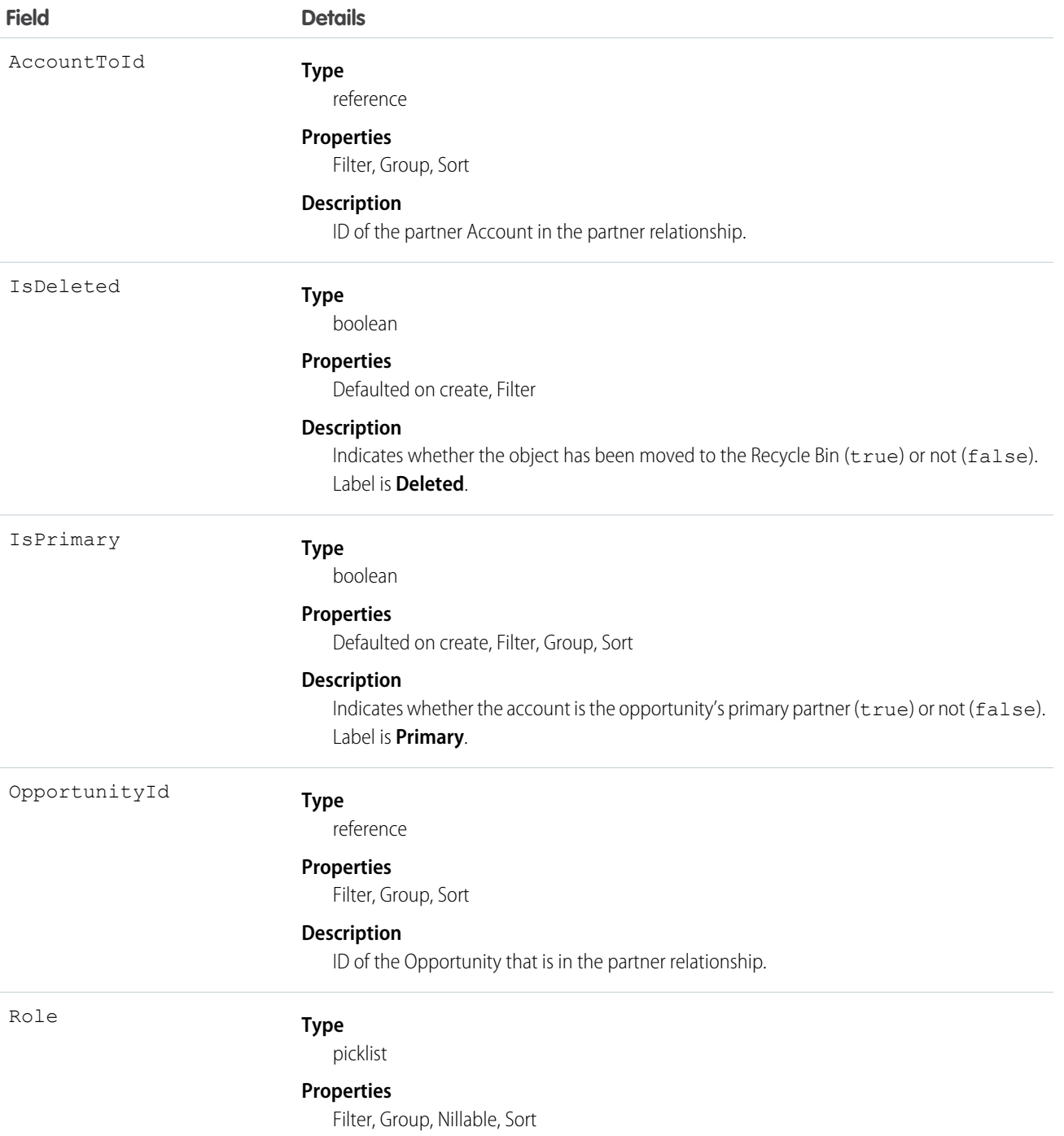

**Field Details**

#### **Description**

The UserRole that the Account has on the Opportunity. For example, Reseller or Manufacturer.

#### Creating an Account-Opportunity Partner Relationship

When you create a partner relationship between an account and an opportunity (when you create a Partner object and specify the OpportunityId field), the API automatically creates an OpportunityPartner with the corresponding values:

- The value of the Partner field Account ToId maps to the value of the OpportunityPartner field Account ToId.
- The values of the OpportunityId, Role, and IsPrimary fields in both objects are the same.
- **•** If you set the IsPrimary value to 1 (true) upon insert of a new OpportunityPartner, any other existing primary partners for that opportunity will automatically have the IsPrimary value set to 0 (false).

This mapping allows the API to manage the objects and their relationship efficiently.

SEE ALSO: [Partner](#page-1400-0) **[AccountPartner](#page-245-0)** 

# **OpportunityShare**

Represents a sharing entry on an Opportunity.

## Supported Calls

describeSObjects(), create(), delete(), query(), retrieve(), update(), upsert()

#### Fields

The properties available for some fields depend on the default organization-wide sharing settings. The properties listed are true for the default settings of such fields.

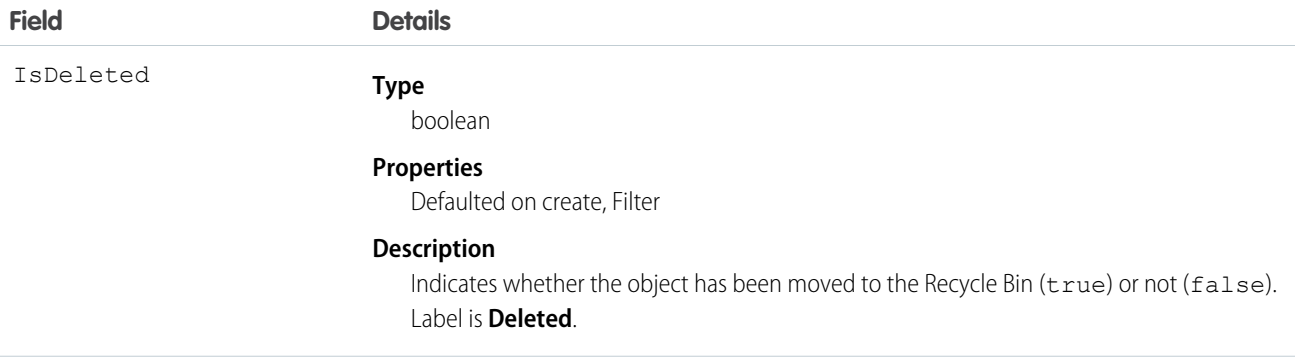
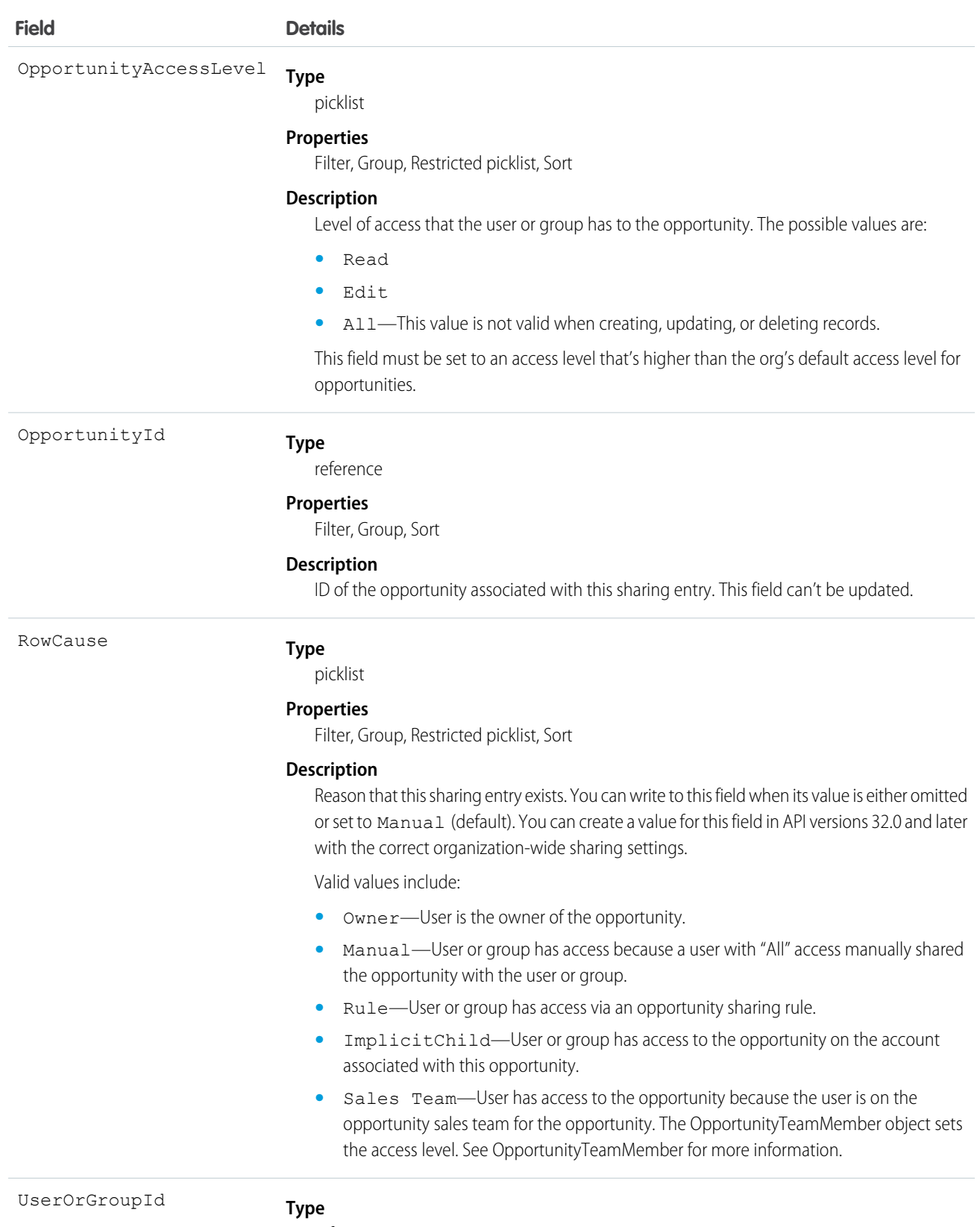

reference

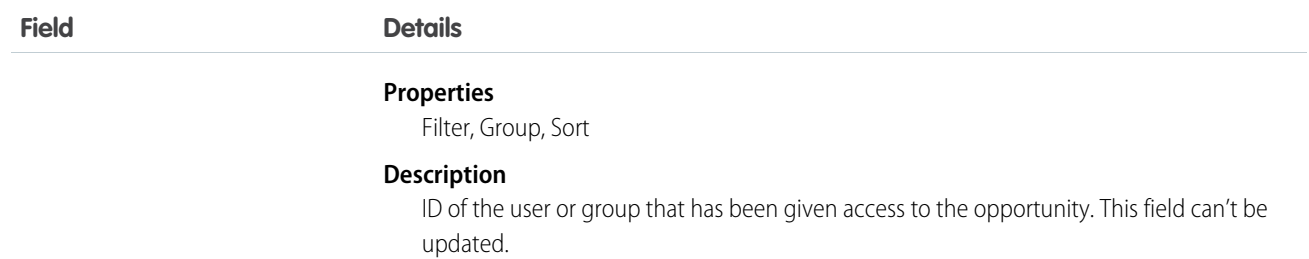

This object allows you to determine which users and groups can view or edit opportunities owned by other users.

If you attempt to create a record that matches an existing record, any modified fields are updated, the system returns the existing record.

If an opportunity is shared in multiple ways with a user, you don't always see multiple sharing records. If a user has access to an opportunity for one or more of the following RowCause values, the records in the OpportunityShare object are compressed into one record with the highest level of access.

- **•** Manual
- **•** Owner

SEE ALSO:

[Object Basics](#page-51-0)

# OpportunitySplit

OpportunitySplit credits one or more opportunity team members with a portion of the opportunity amount. This object is available in API version 16.0 and later for pilot customers, and version 28.0 and later for others.

# Supported Calls

create(), delete(), describeSObjects(), getDeleted(), getUpdated(), query(), retrieve(), update(), upsert()

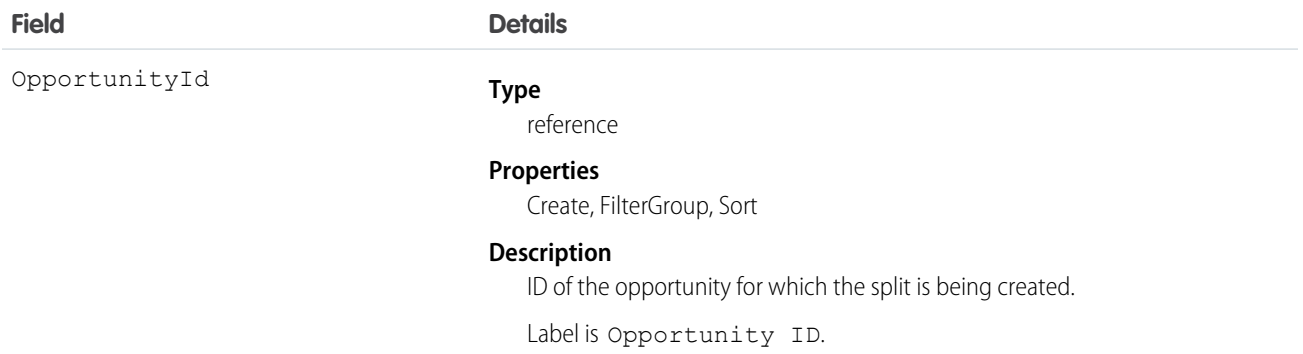

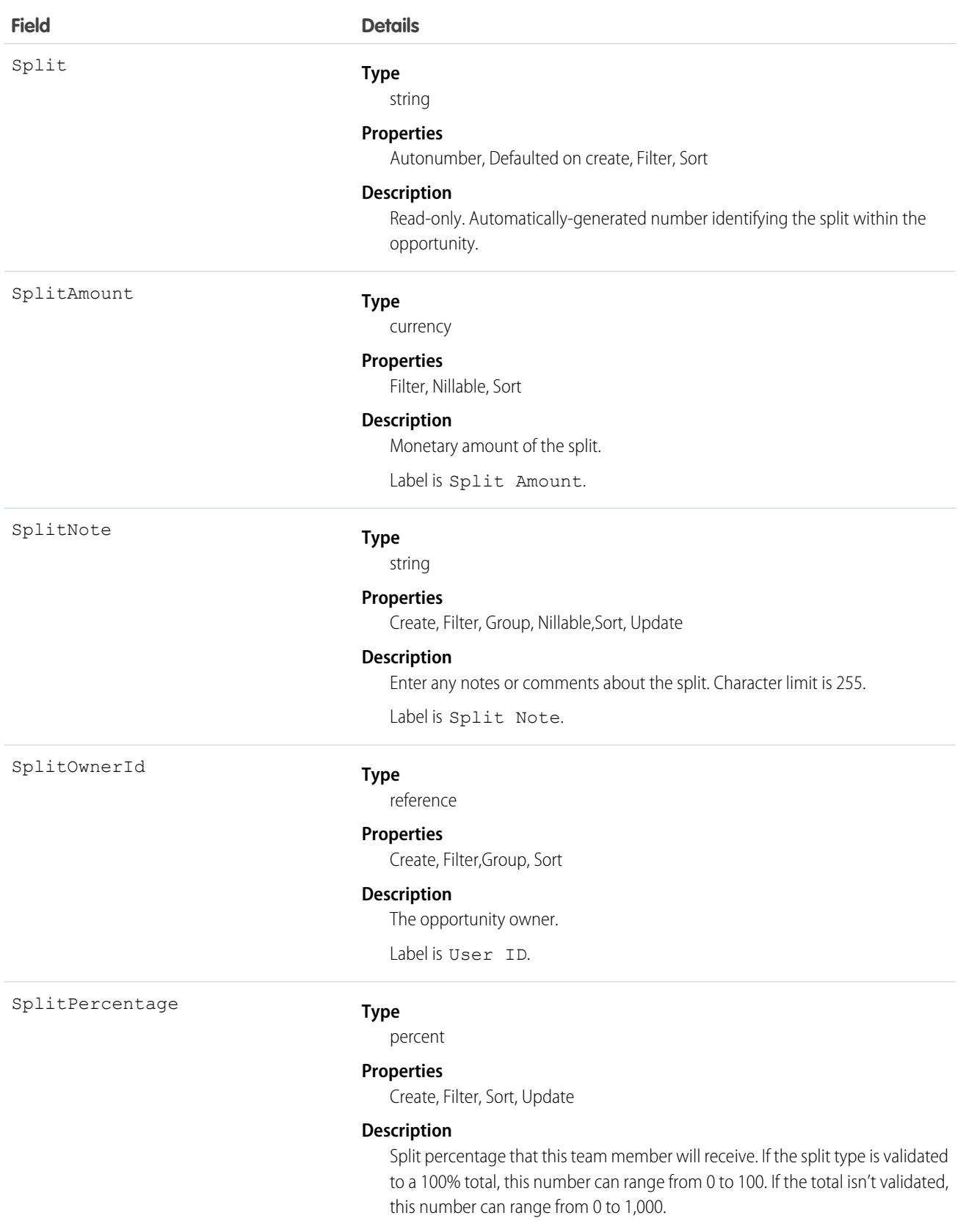

Label is Split (%).

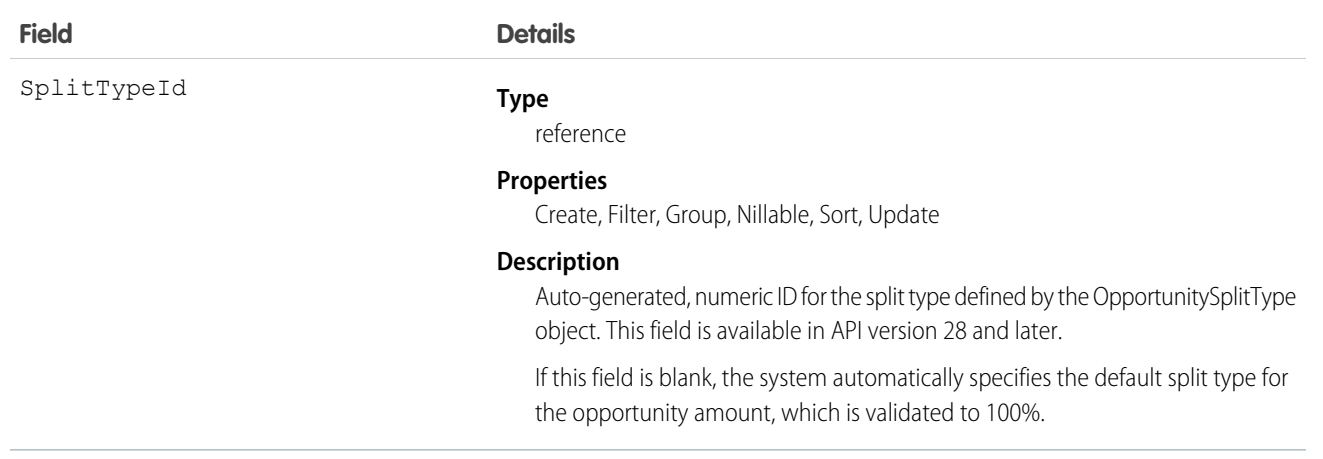

Use the OpportunitySplit object to manage splits for an opportunity.

If you change the opportunity owner using the API, the old owner remains on the opportunity team with either Read-only access, or the level of access specified in your organization-wide defaults.

# OpportunitySplitType

OpportunitySplitType provides unique labels and behavior for each split type. This object is available in API version 28.0 and later.

There are two default split types: revenue splits, which must total 100%, and overlay splits, which can total any percentage.

# Supported Calls

describeSObjects(), query(), retrieve(), update()

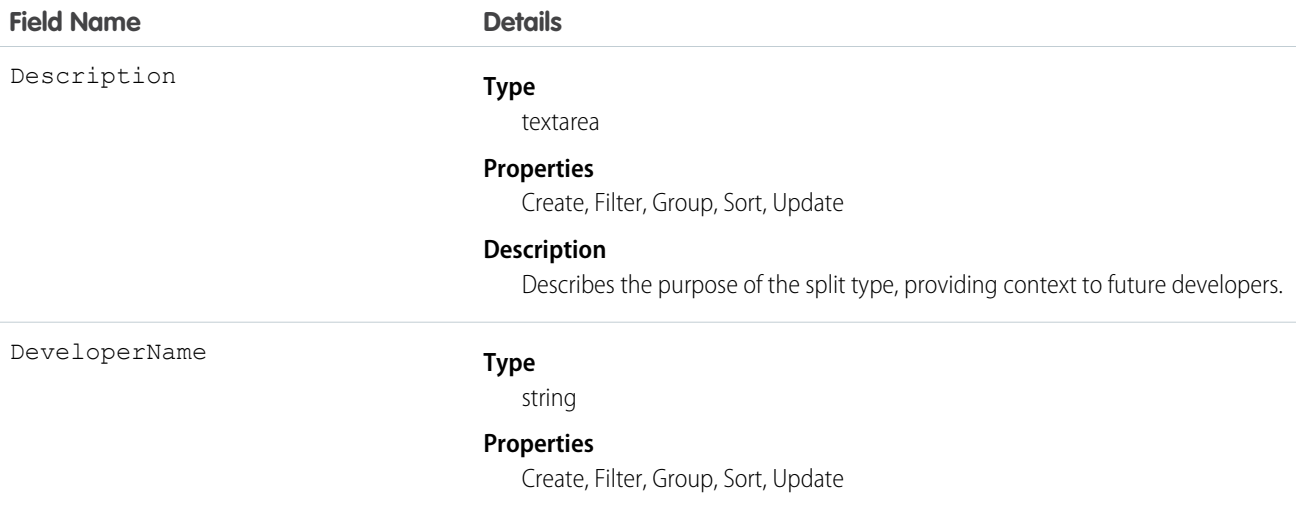

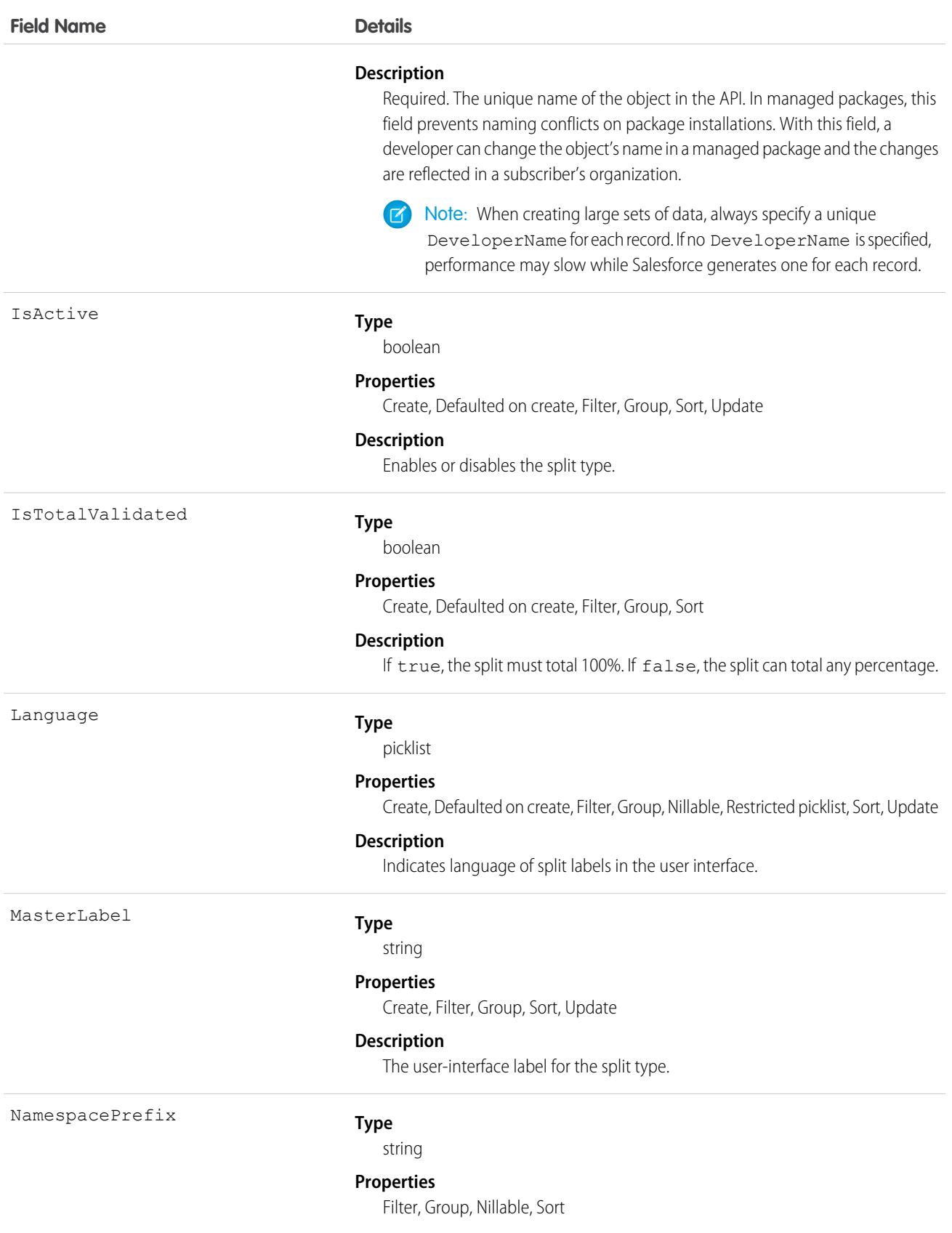

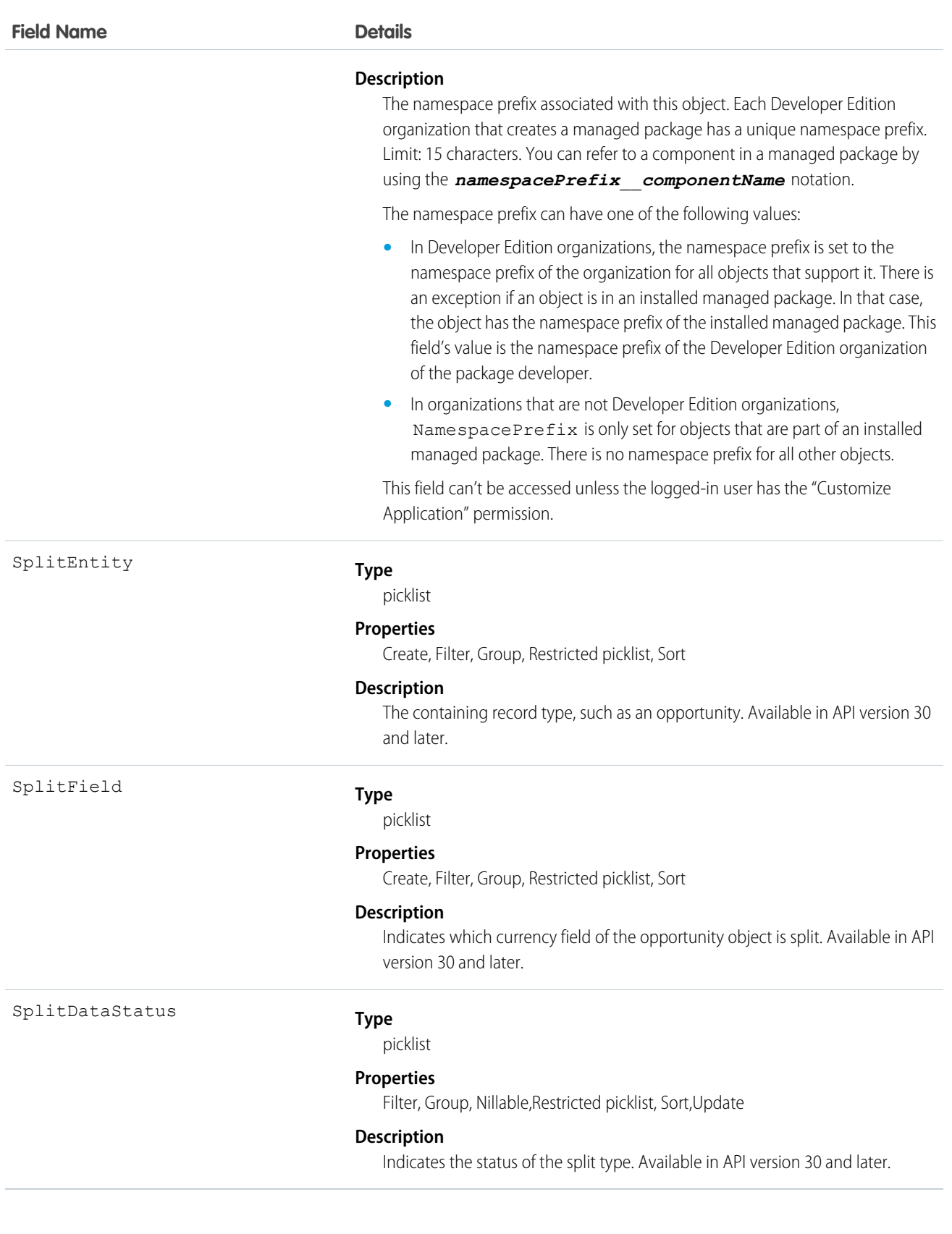

# OpportunityStage

Represents the stage of an Opportunity in the sales pipeline, such as New Lead, Negotiating, Pending, Closed, and so on.

# Supported Calls

```
describeSObjects(), query(), retrieve()
```
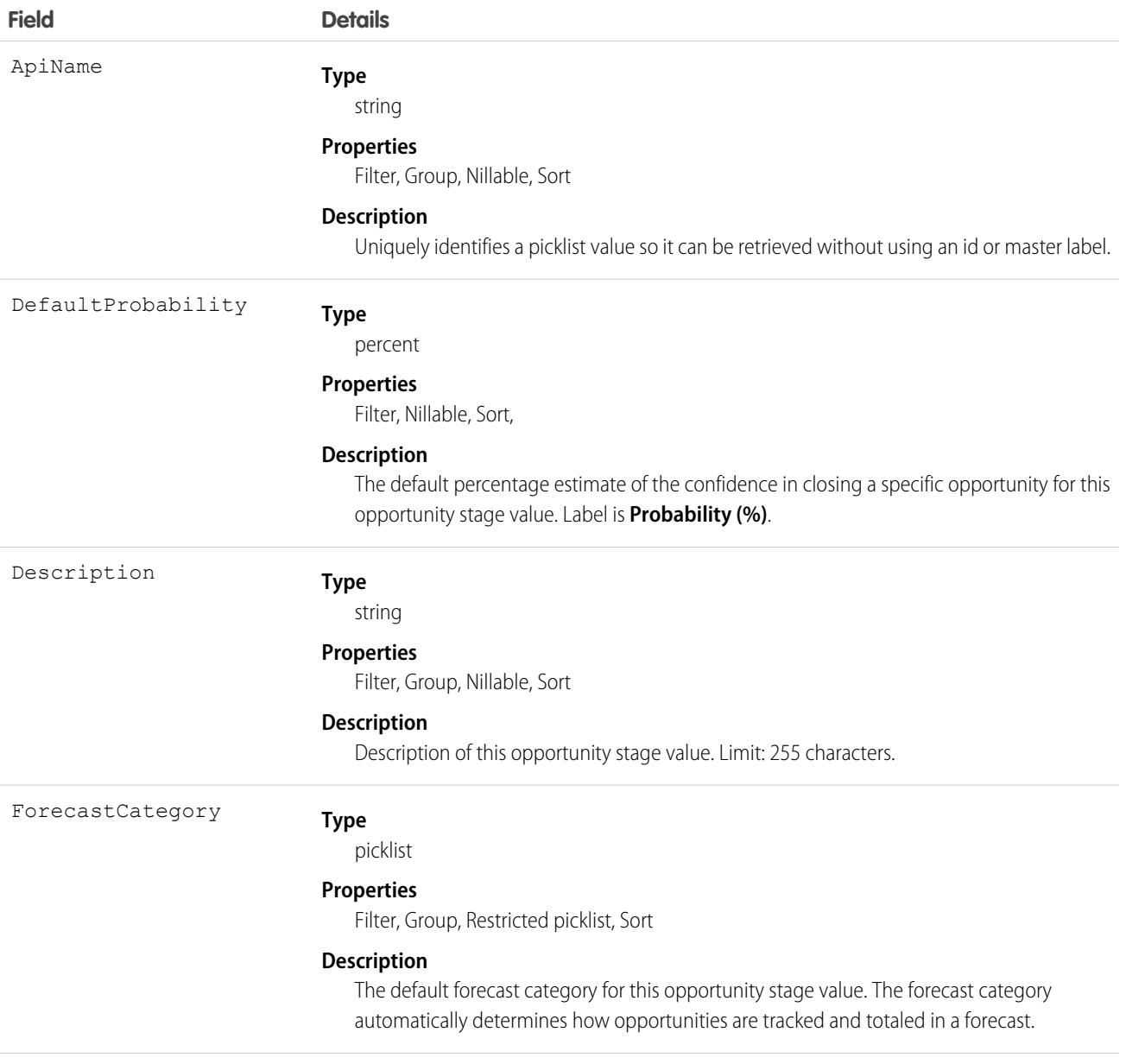

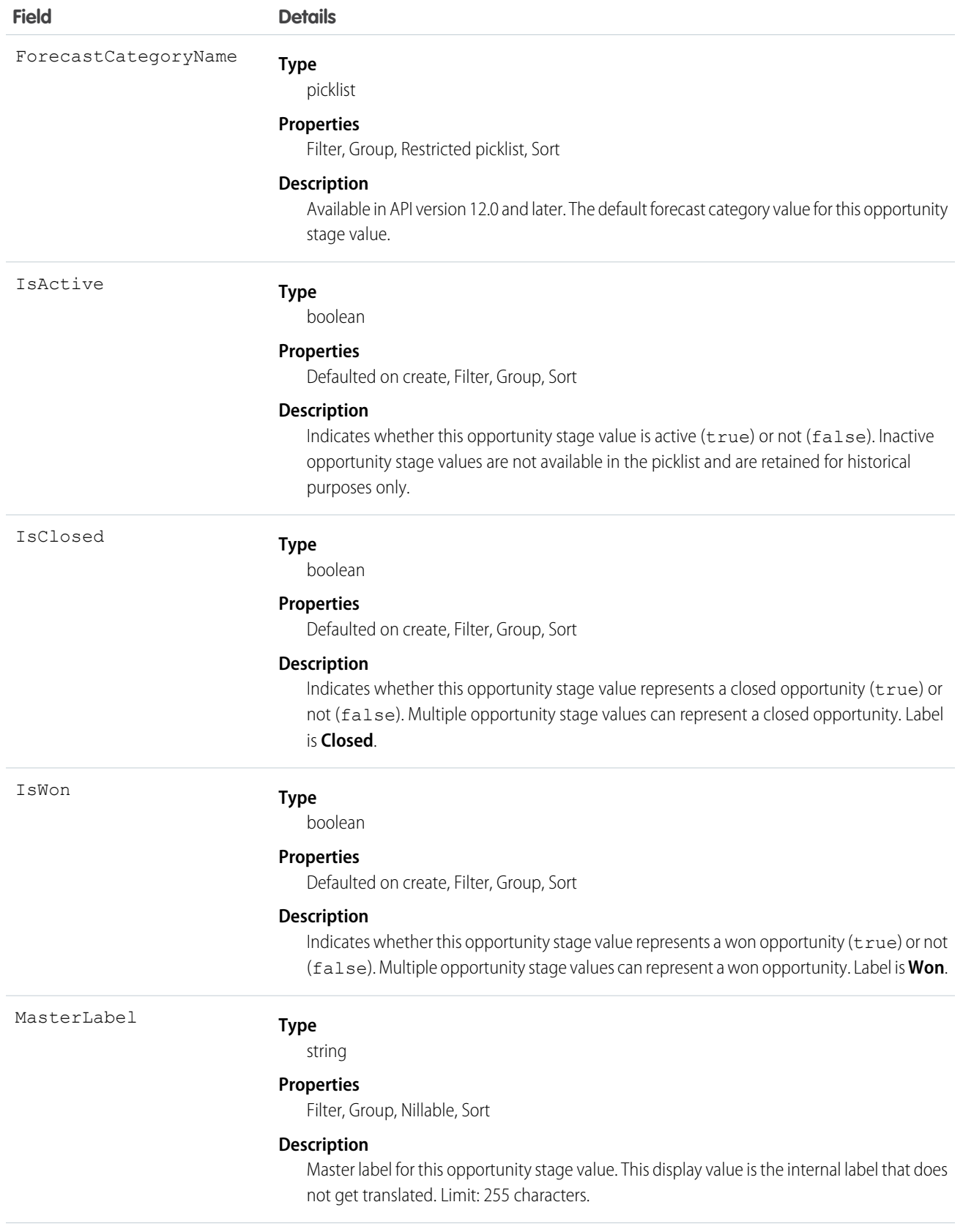

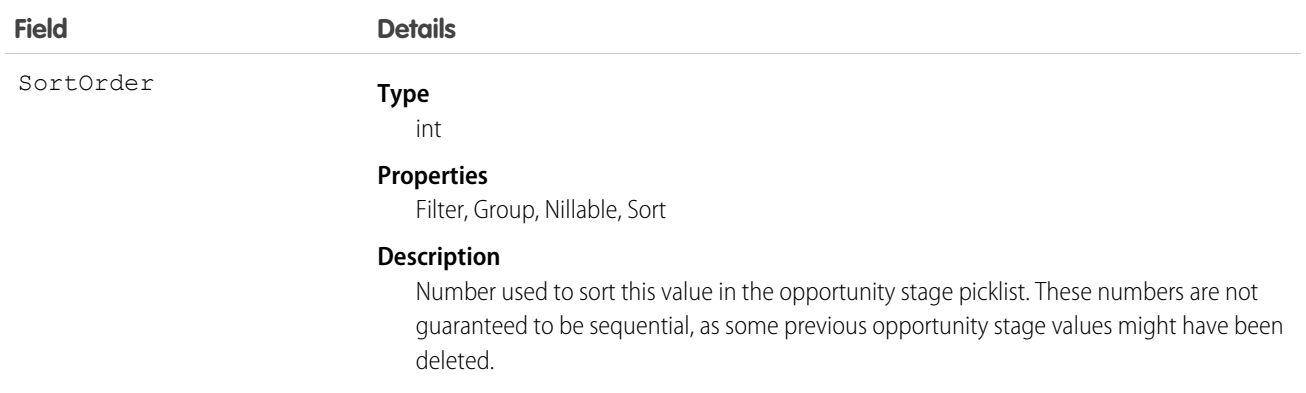

This object represents a value in the opportunity stage picklist, which provides additional information about the stage of a Opportunity, such as its probability or forecast category. Query this object to retrieve the set of values in the opportunity stage picklist, and then use that information while processing Opportunity records to determine more information about a given opportunity. For example, the application could test whether a given opportunity is won or not based on its StageName value and the value of the IsWon property in the associated OpportunityStage object.

This object is read-only via the API.

```
SEE ALSO:
```
[Object Basics](#page-51-0)

# OpportunityTag

Associates a word or short phrase with an Opportunity.

# Supported Calls

create(), delete(), describeSObjects(), query(), retrieve()

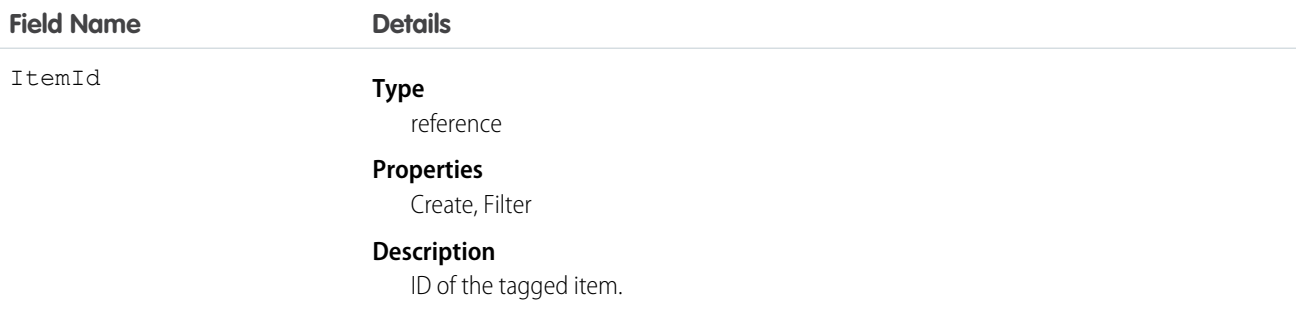

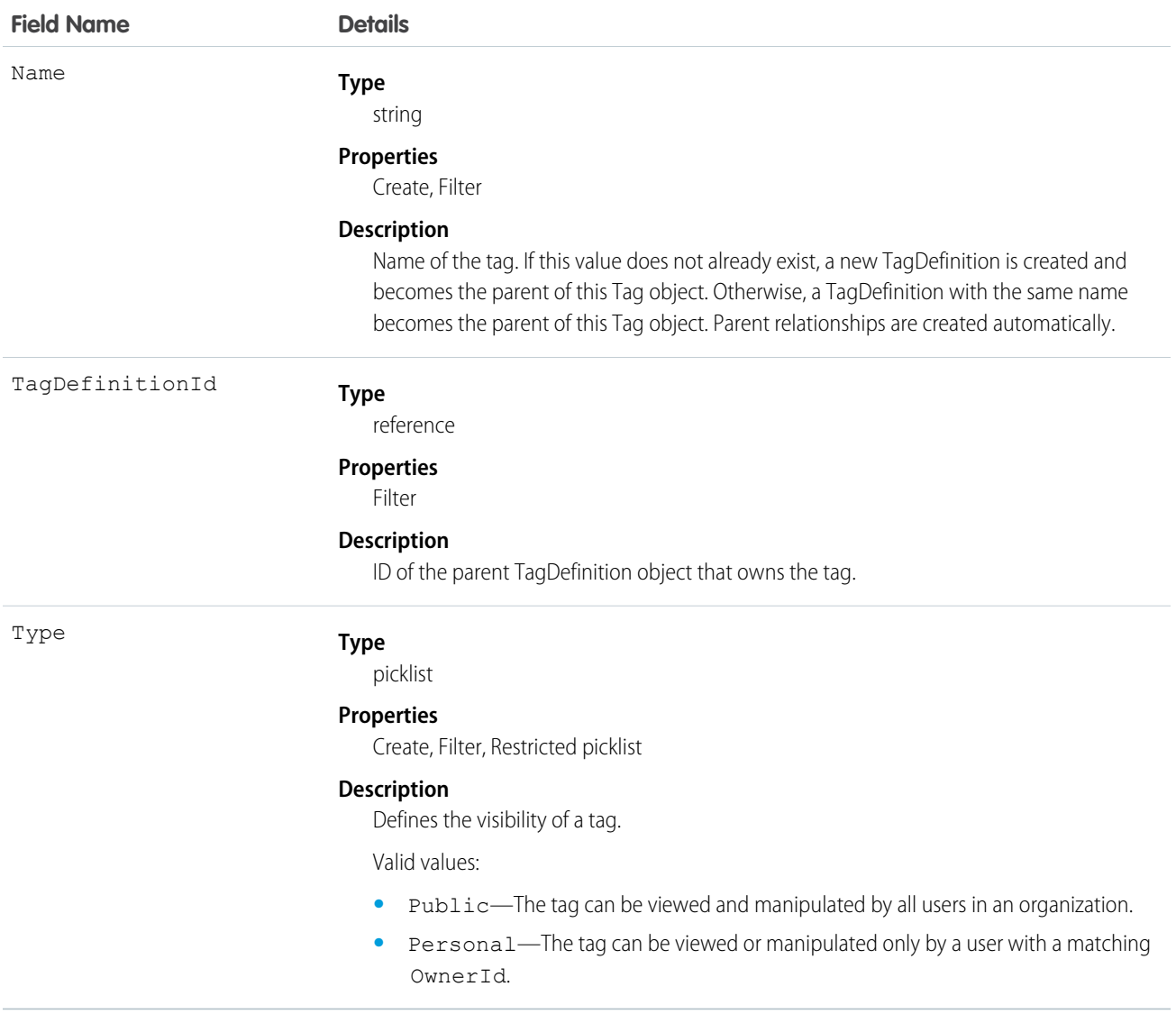

OpportunityTag stores the relationship between its parent TagDefinition and the Opportunity being tagged. Tag objects act as metadata, allowing users to describe and organize their data.

When a tag is deleted, its parent TagDefinition will also be deleted if the name is not being used; otherwise, the parent remains. Deleting a TagDefinition sends it to the Recycle Bin, along with any associated tag entries.

# OpportunityTeamMember

Represents a User on the opportunity team of an Opportunity.

See also UserTeamMember, which represents a User who is on the default opportunity team of another user.

# Supported Calls

```
create(), delete(), describeLayout(), describeSObjects(), getDeleted(), getUpdated(), query(),
retrieve(), update(), upsert()
```
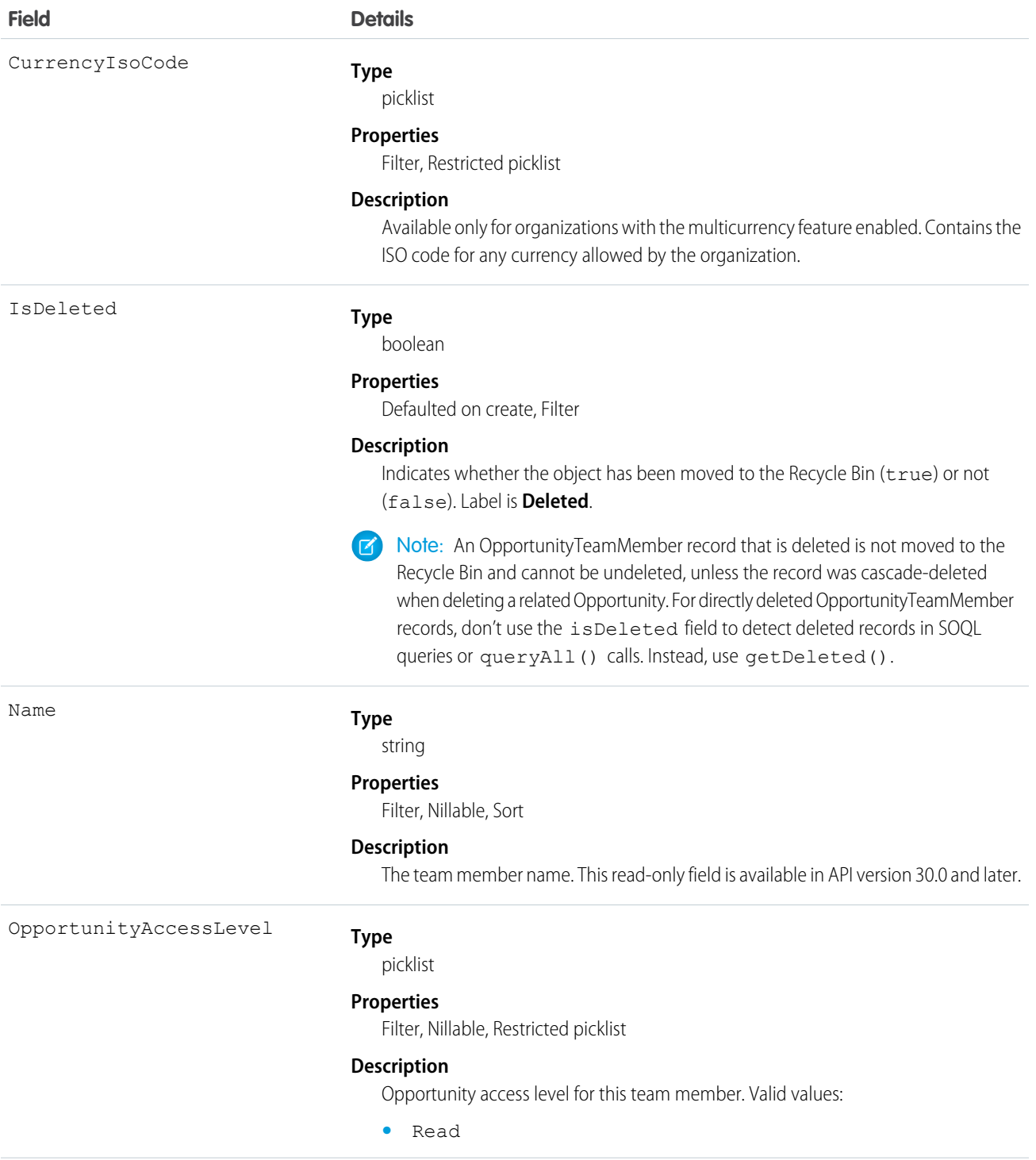

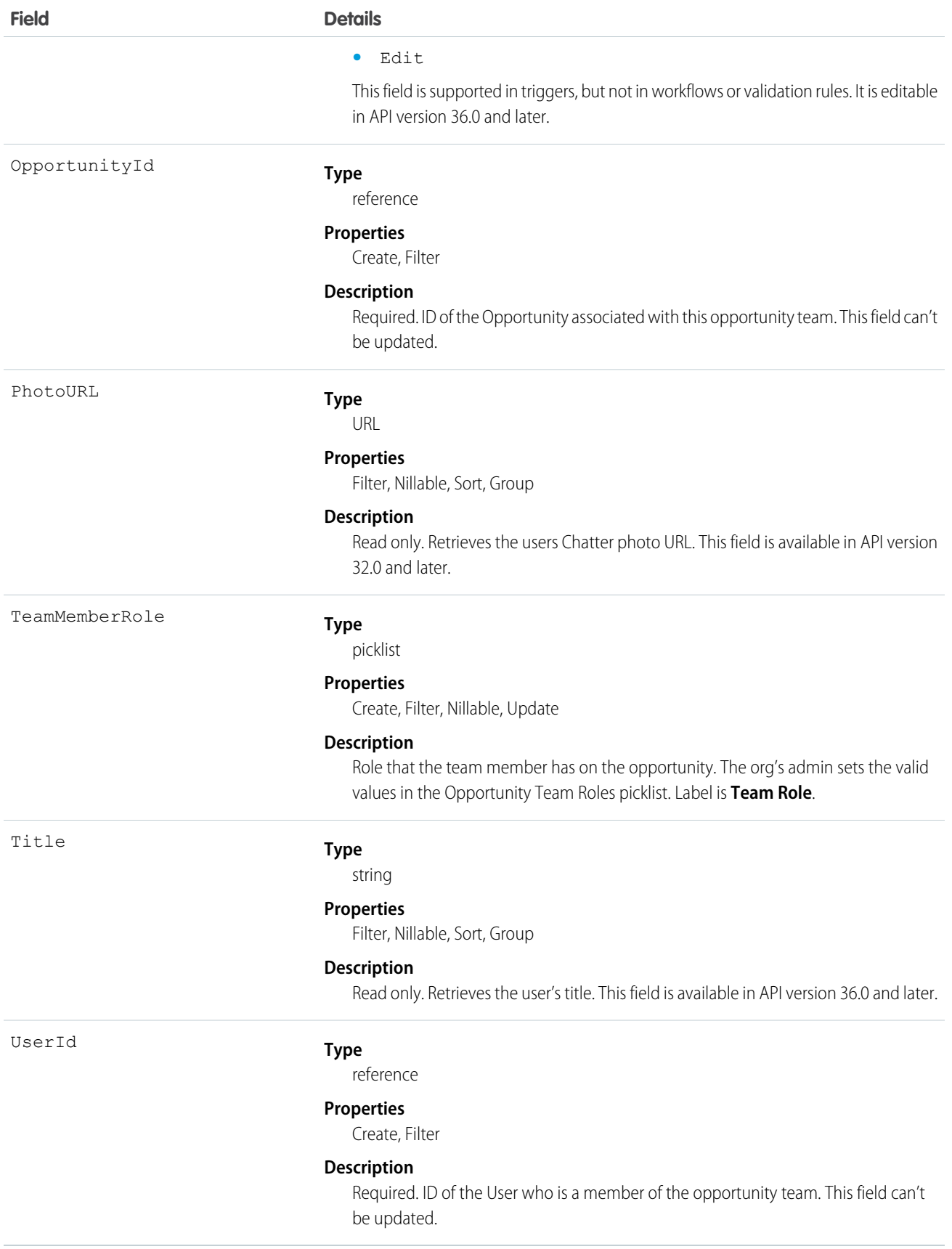

If you create a record for this object and it matches an existing record, the system updates any modified fields and returns the existing record.

In the user interface, users can set up an opportunity team for the opportunities they own. The opportunity team includes other users that are working on the opportunity with them. This object is available only in organizations that have enabled team selling.

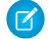

Note: The behavior for changing ownership of opportunities is different using the user interface when the previous owner is on an opportunity team. For example, when you change the owner of an opportunity using the API, the previous owner's access becomes Read Only or the access specified in your organization-wide default for opportunities, whichever is greater. However, performing this same action in the user interface allows you to select the access level for the previous owner when the previous owner is on an opportunity team.

<span id="page-1344-0"></span>SEE ALSO:

[UserTeamMember](#page-1880-0)

# Order

Represents an order associated with a contract or an account.

# Supported Calls

create(), delete(), describeLayout(), describeSObjects(), getDeleted(), getUpdated(), query(), retrieve(), search(), undelete(), update(), upsert()

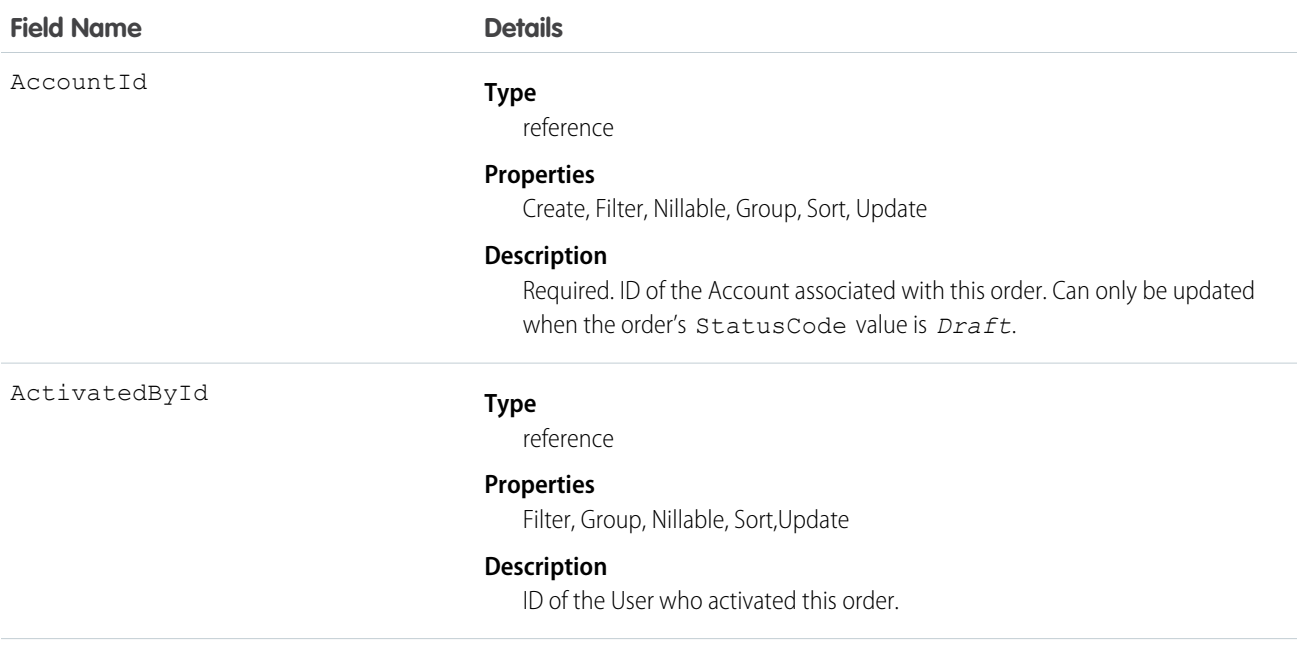

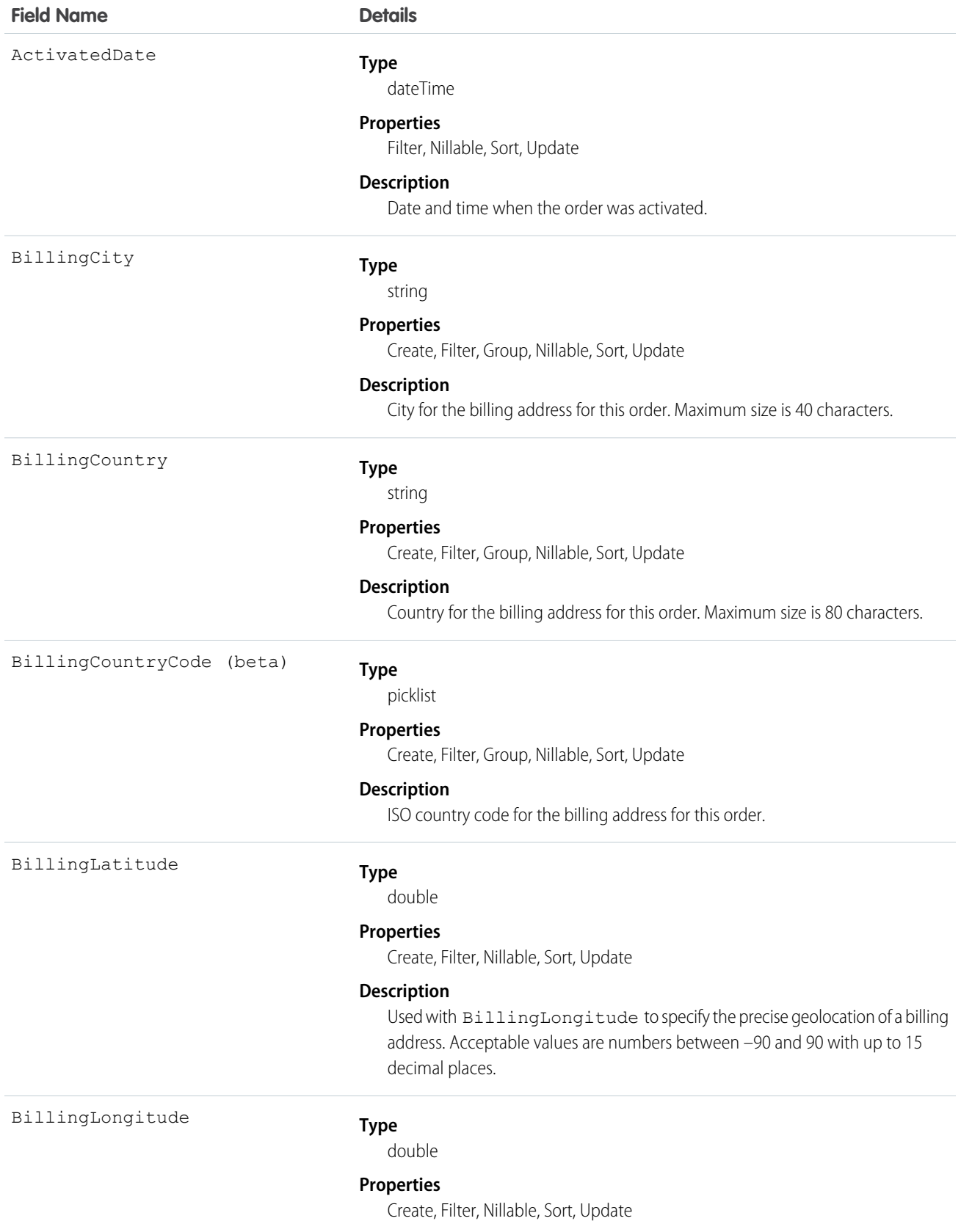

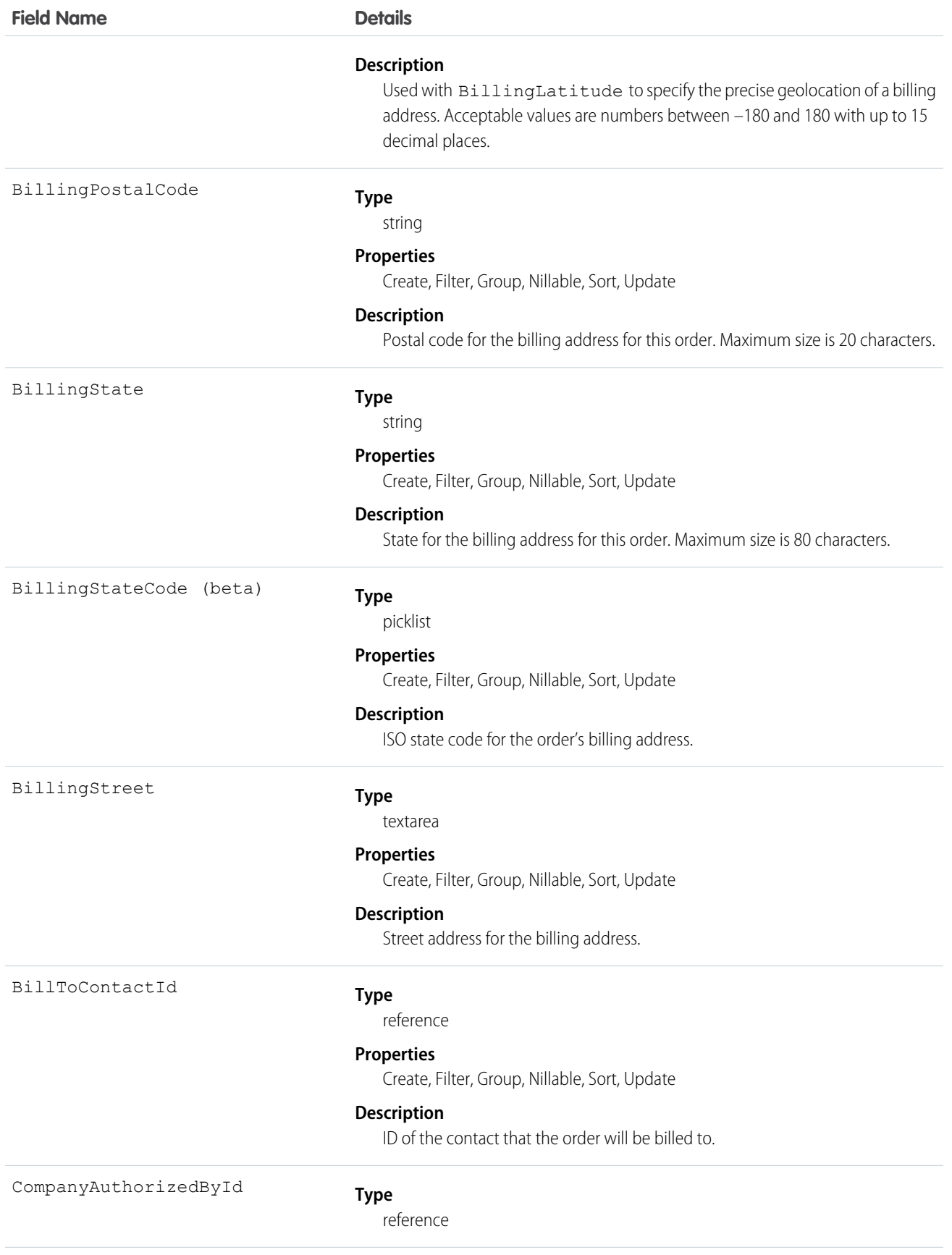

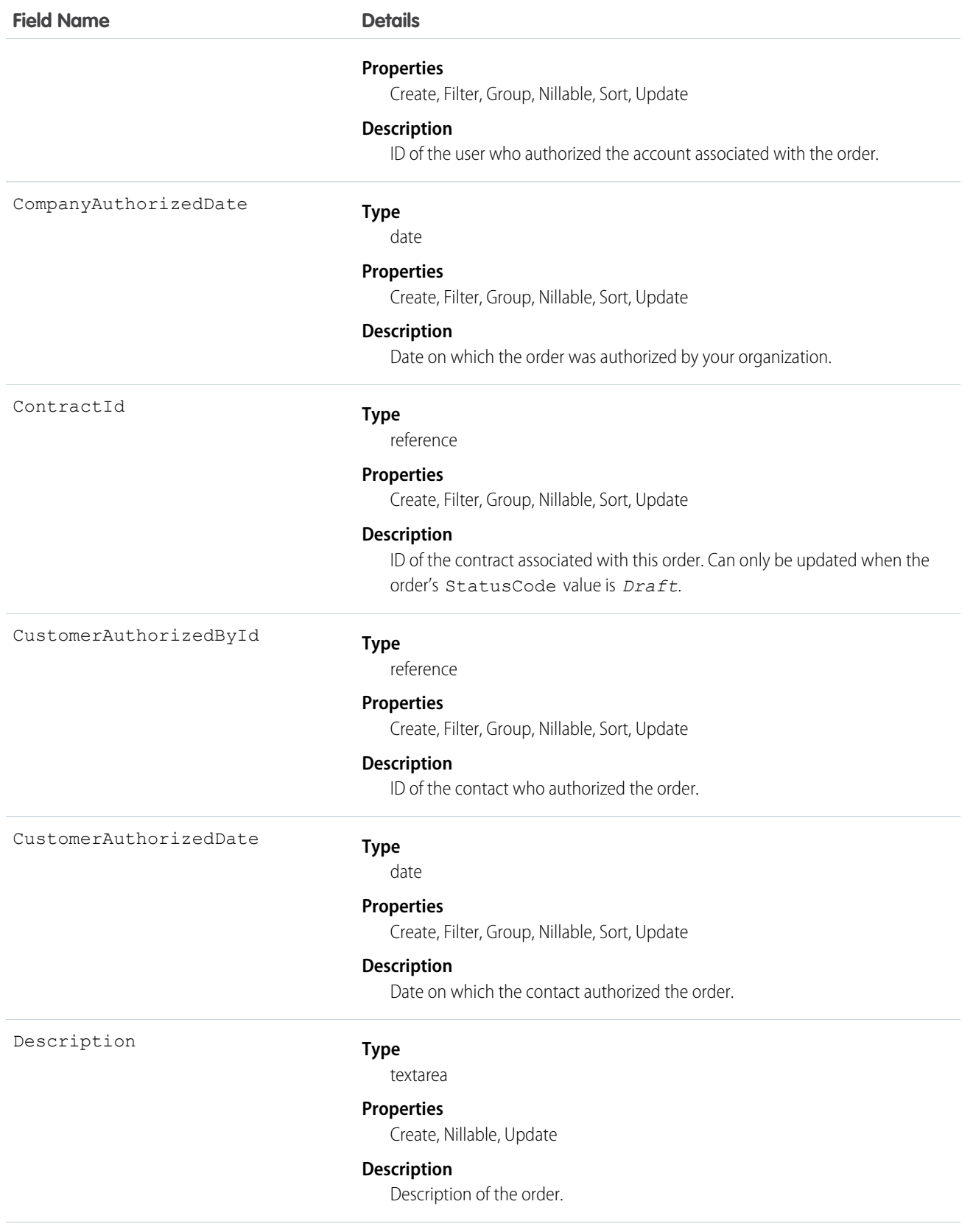

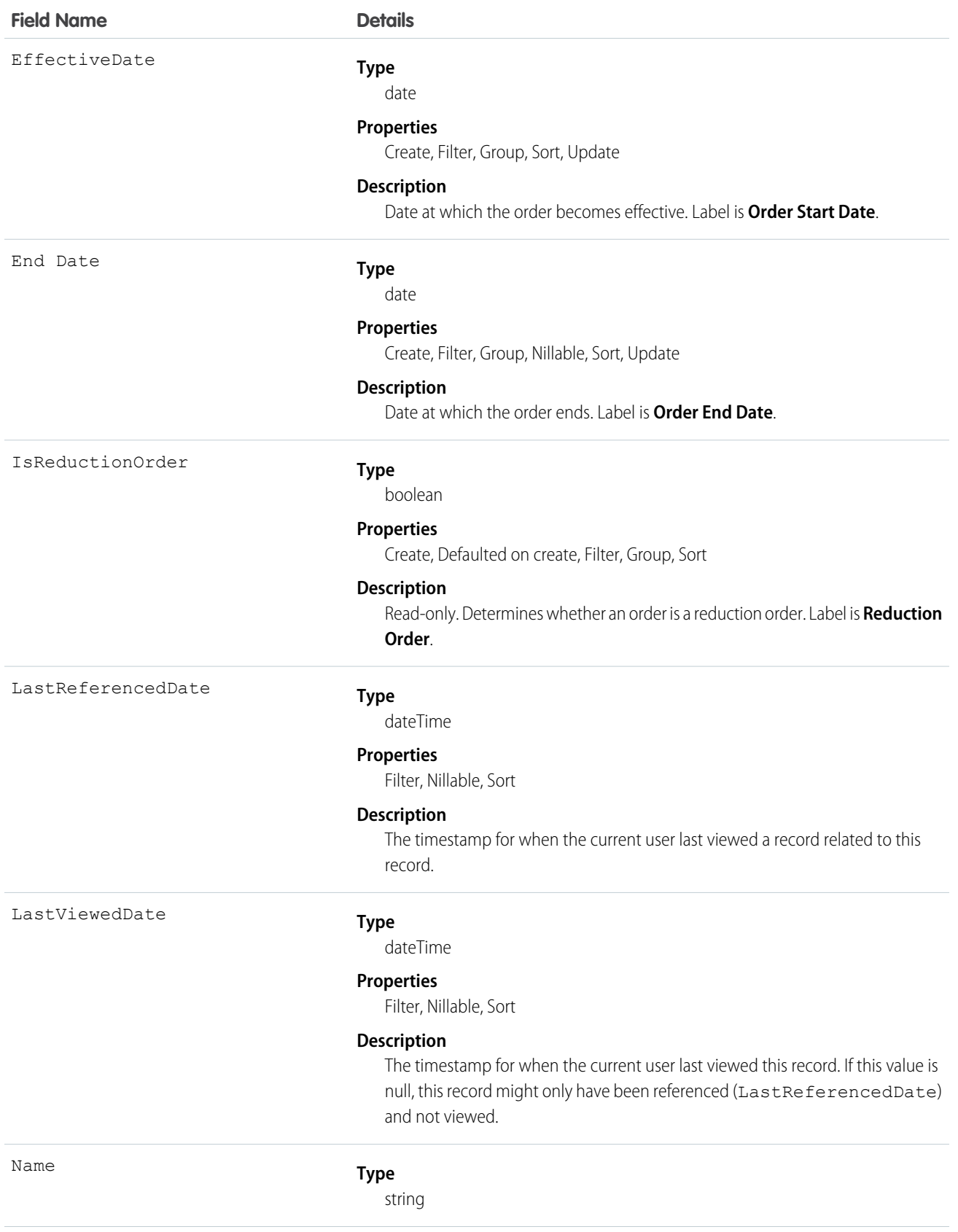

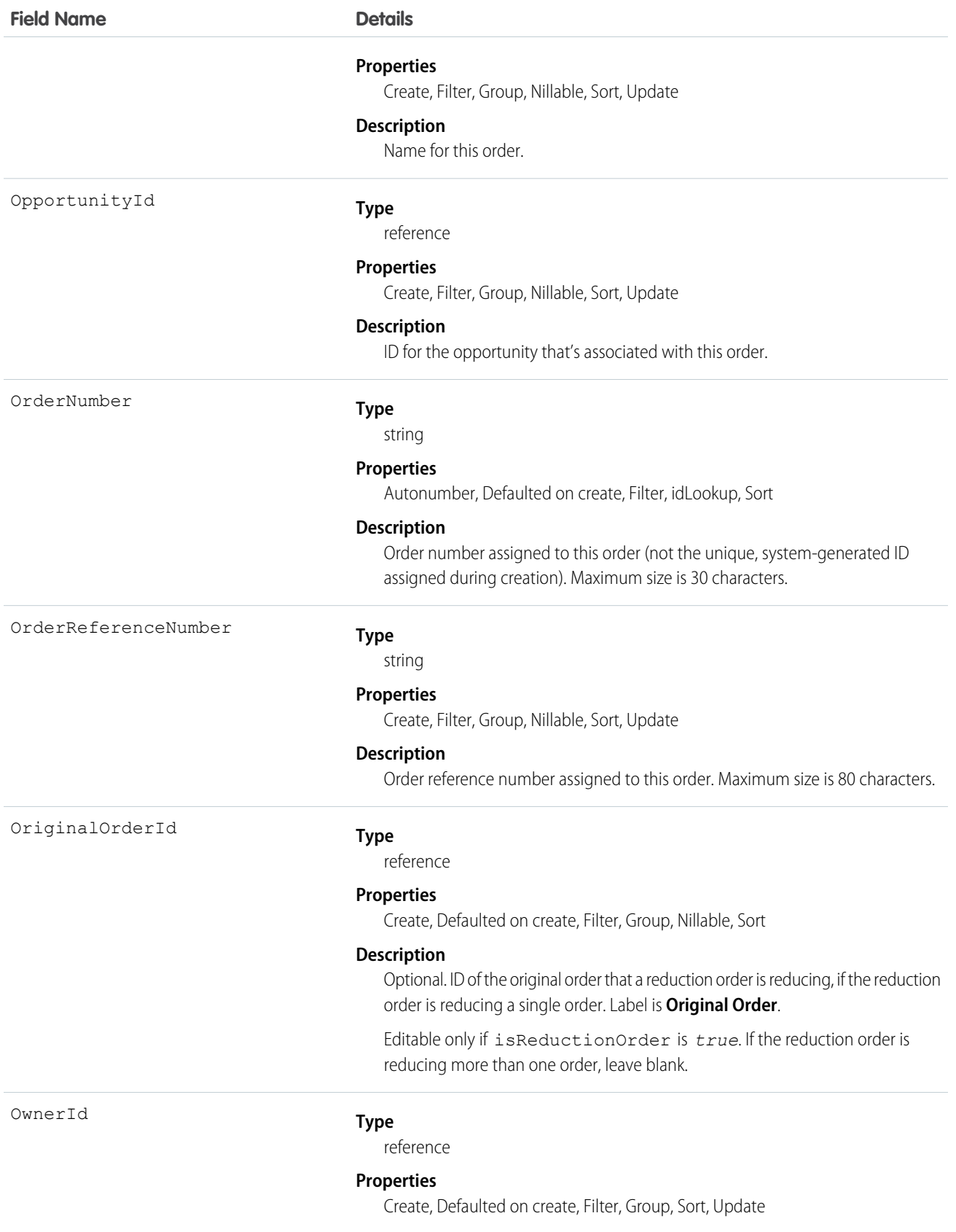

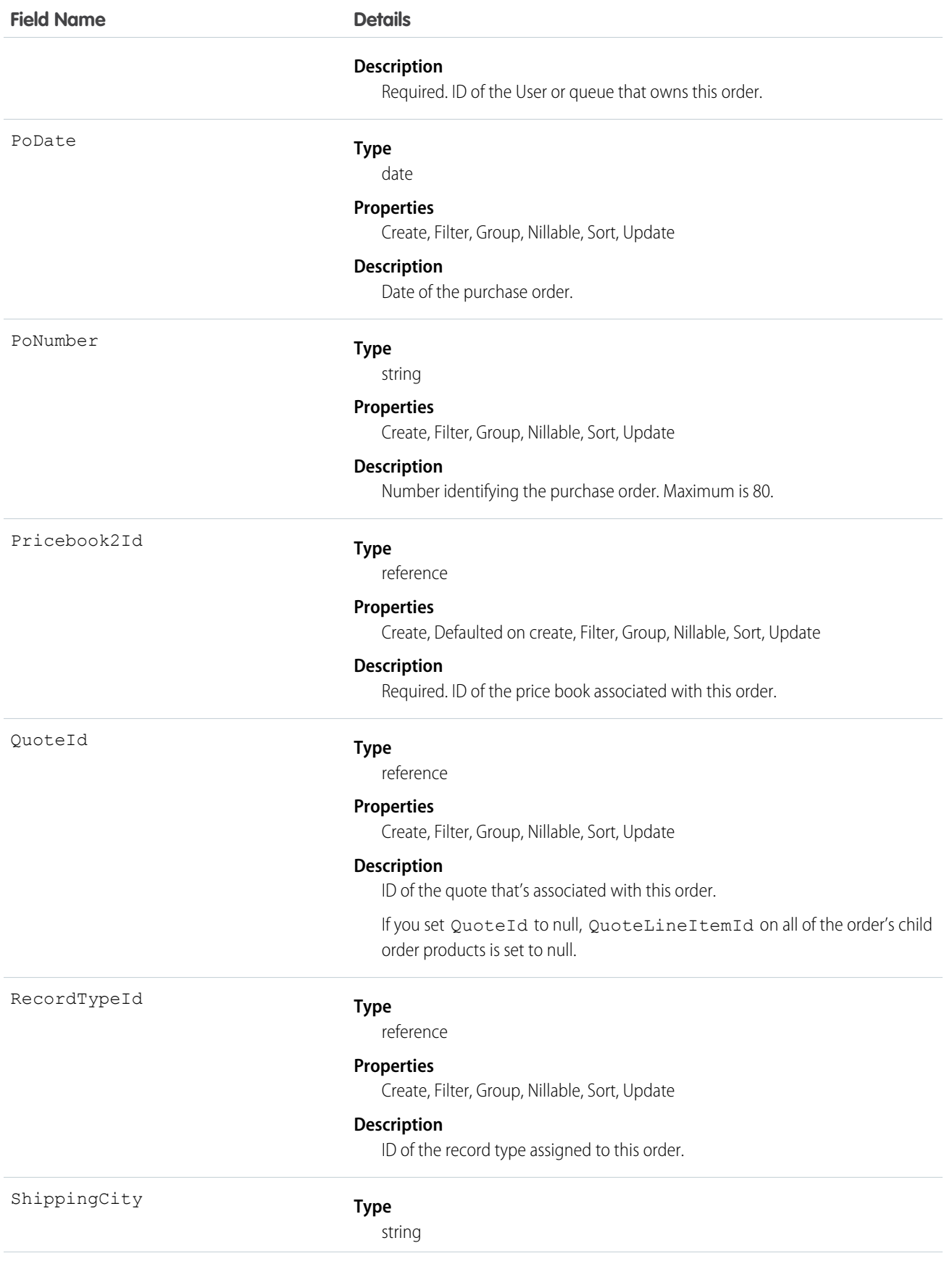

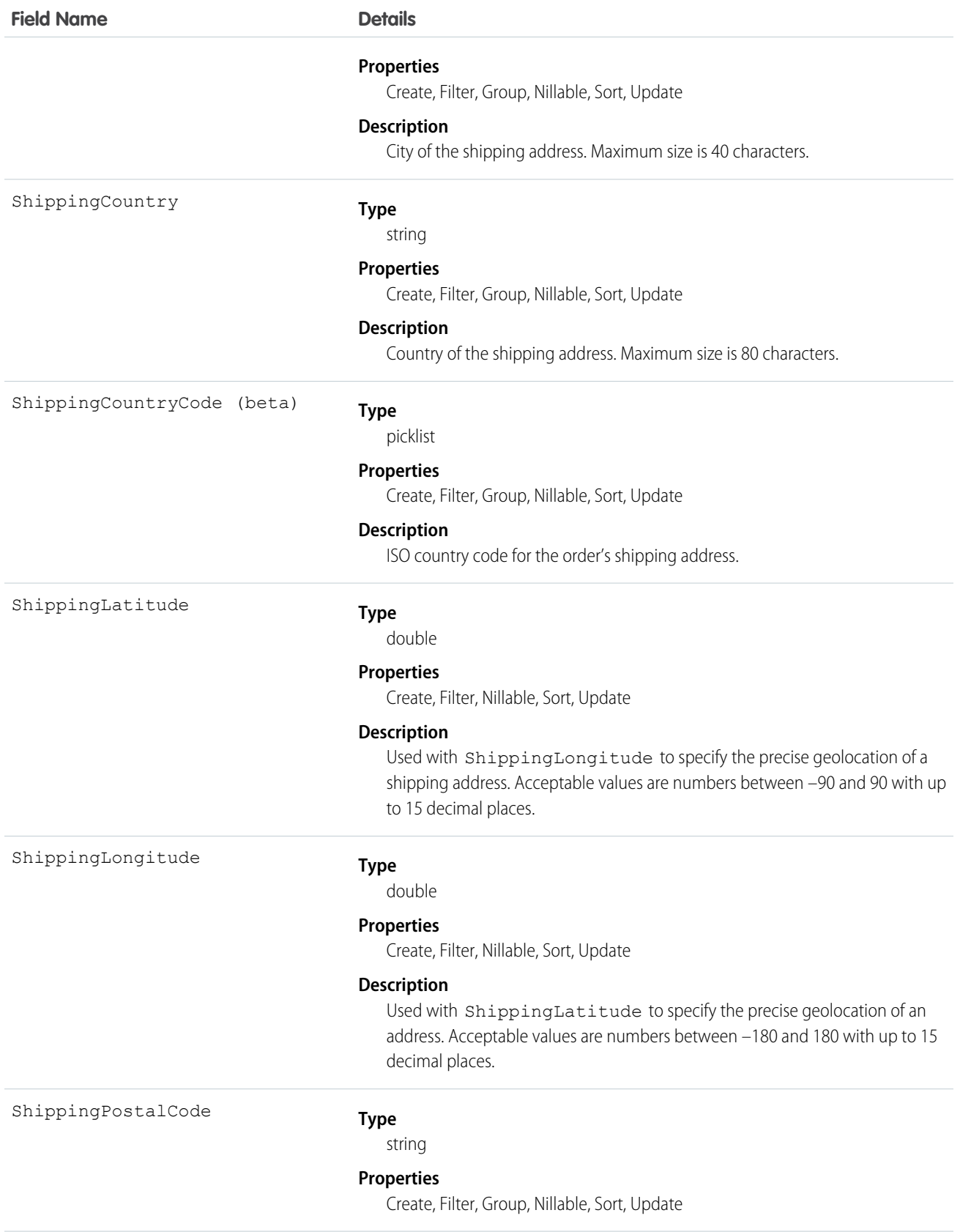

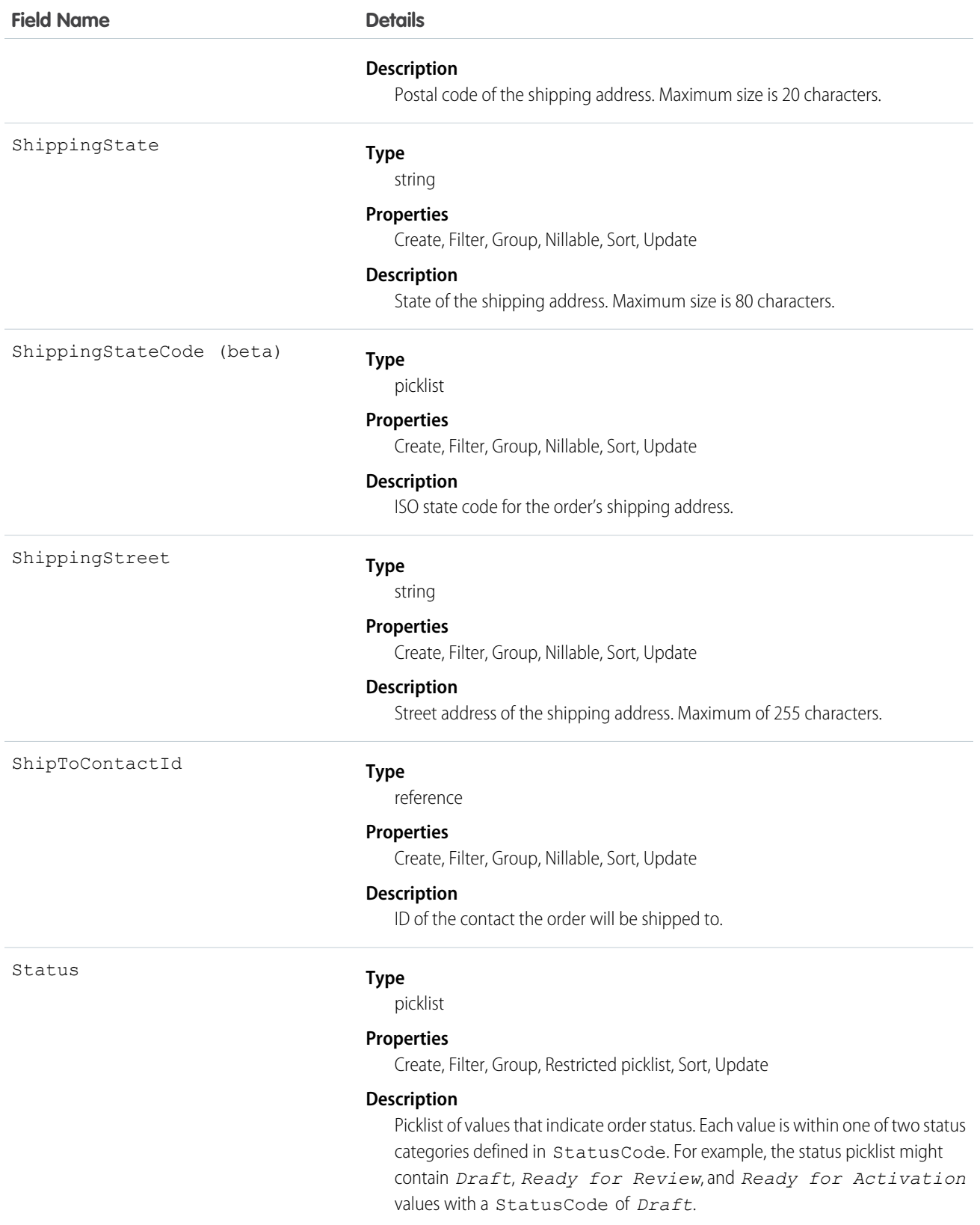

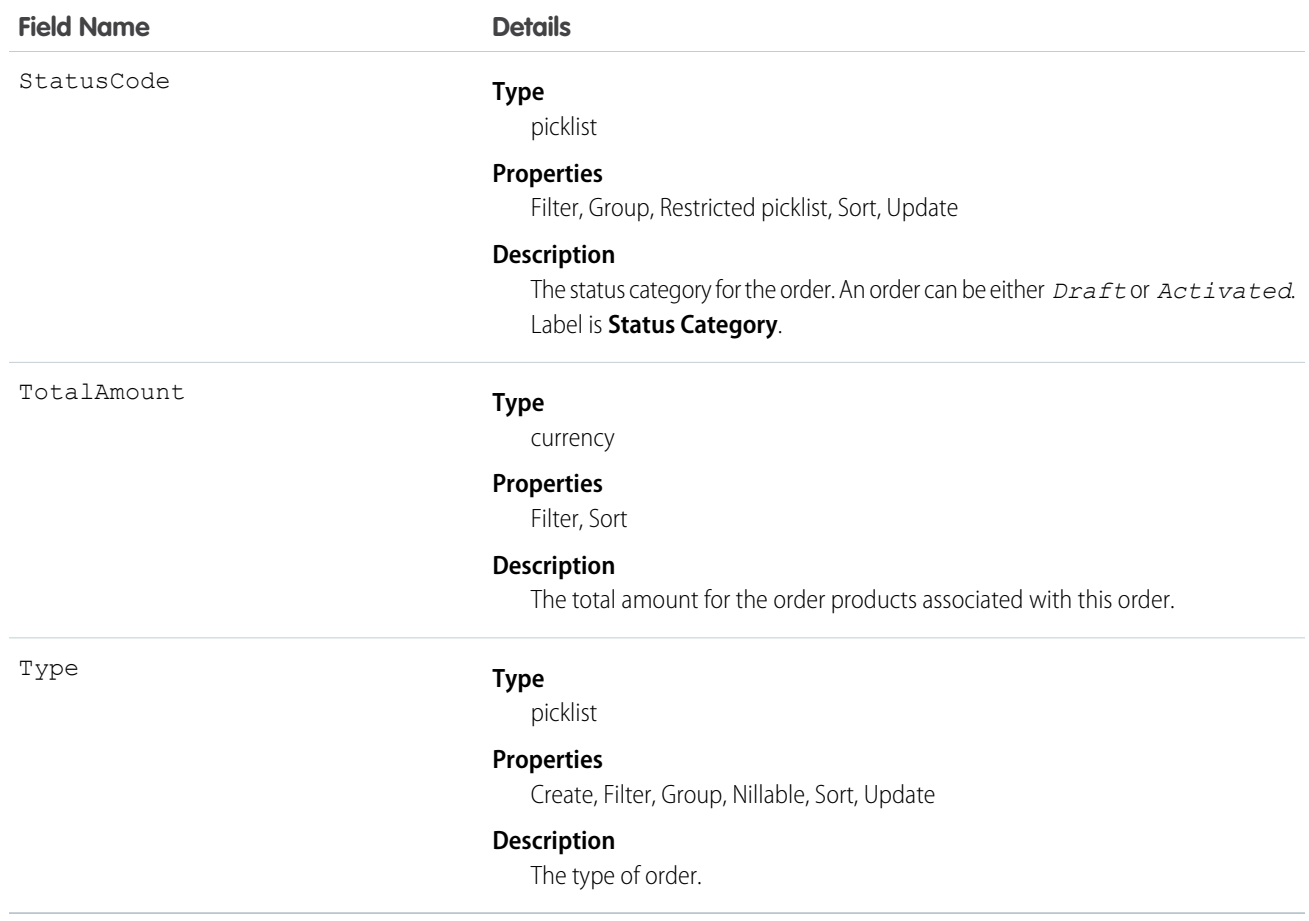

The Status field specifies the current state of an order. Status strings represent its current state (*Draft* or *Activated*).

When a client application creates an order, the Status Code must be *Draft* and the Status must be any value that corresponds to a Status Code of *Draft*. The application can subsequently activate an order by updating it and setting the value in its Status field to an *Activated* state; however, the Status field is the only field you can update when activating the order.

After an order is activated, your client application can change the Status back to the *Draft* state—but only if the order doesn't have any child reduction order products. Your client application can delete orders when the Status is *Draft* but not when its Status is *Activated*.

Client applications can use the API to create, update, delete, and query any Attachment associated with an order.

SEE ALSO:

**[OrderFeed](#page-1354-0)** 

**[OrderHistory](#page-1360-0)** 

**[OrderItem](#page-1361-0)** 

# <span id="page-1354-0"></span>**OrderFeed**

Represents a single feed item in the feed displayed on an order.

# Supported Calls

```
delete(), getDeleted(), getUpdated(), query(), retrieve()
```
# Special Access Rules

You can delete all feed items you created. To delete feed items you didn't create, you must have one of these permissions:

- **•** "Modify All Data"
- **•** "Moderate Chatter"

Note: Users with the "Moderate Chatter" permission can delete only the feed items and comments they see.  $\bullet$ 

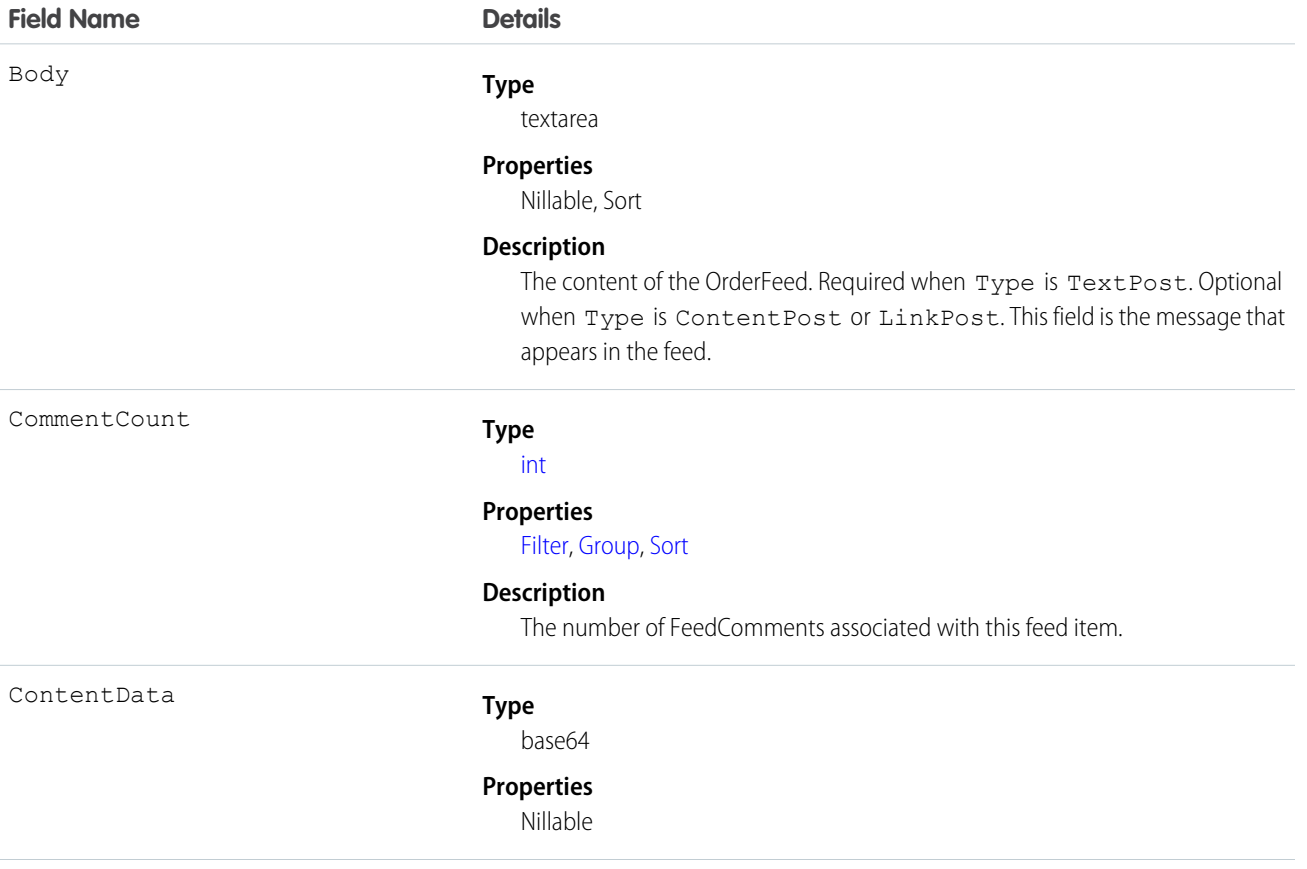

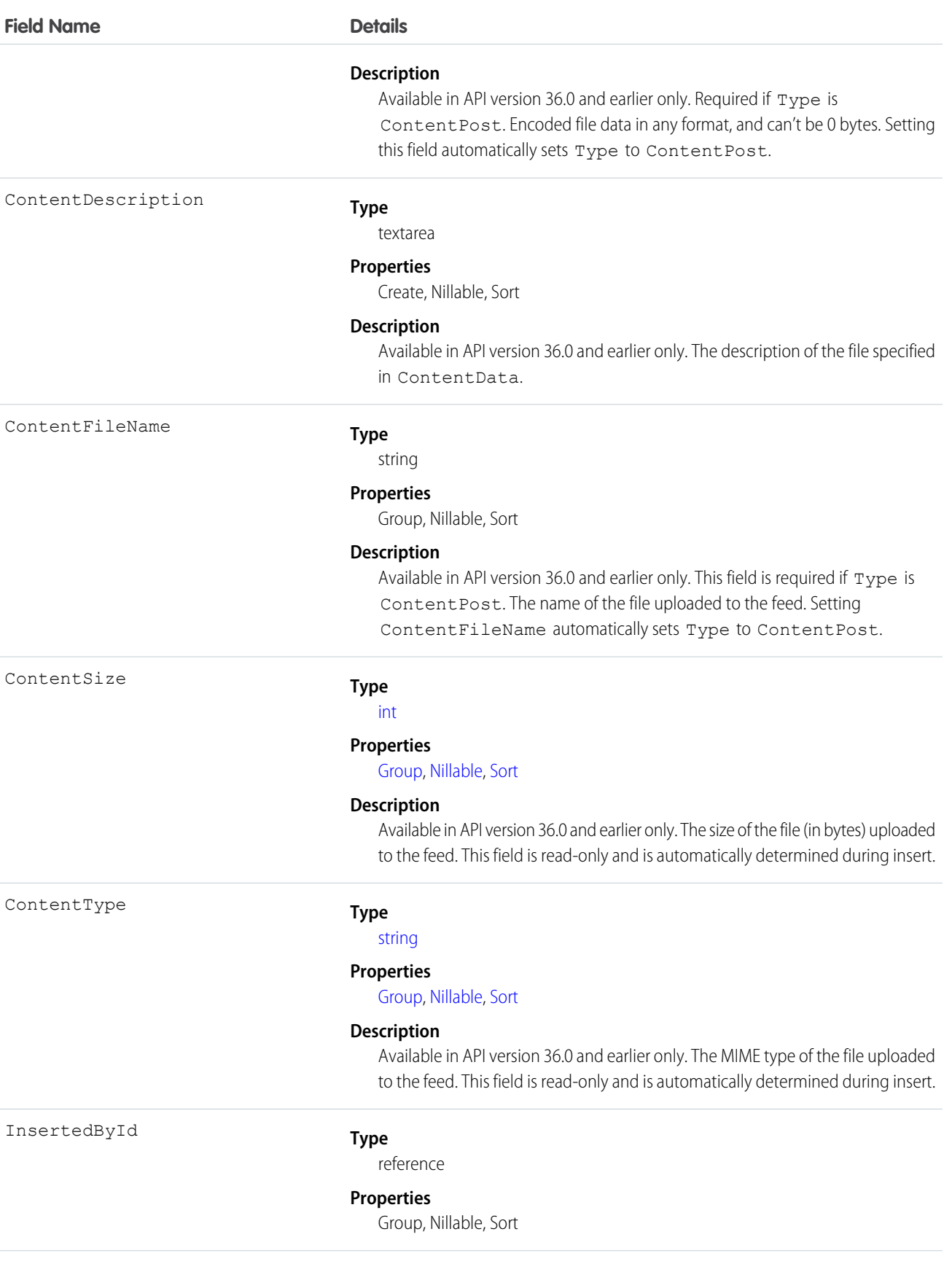

#### IsRichText

### **Field Name Details**

#### **Description**

ID of the user who added this object to the feed. For example, if an application migrates posts and comments from another application into a feed, the InsertedBy value is set to the ID of the logged-in user.

#### **Type**

[boolean](#page-52-0)

#### **Properties**

[Defaulted on create](#page-92-4), [Filter](#page-92-0), [Group,](#page-92-1) [Sort](#page-92-2)

#### **Description**

Indicates whether the feed item Body contains rich text. Set IsRichText to true if you post a rich text feed item via the SOAP API. Otherwise, the post is rendered as plain text.

Rich text supports the following HTML tags:

**•** <p>

 $\bullet$  Tip: Though the  $\langle b r \rangle$  tag isn't supported, you can use  $\langle p \rangle$  & nbsp;  $\langle p \rangle$  to create lines.

- $$
- $\langle i \rangle$
- $$ </sub></u>
- **•** <s>
- **•** <ul>
- **•** <ol>
- **•** <li>
- **•** <img>

The  $\langle \text{img} \rangle$  tag is accessible only via the API and must reference files in Salesforce similar to this example:  $\leq$ img

src="sfdc://069B0000000omjh"></img>

 $\blacksquare$ Note: In API version 35.0 and later, the system replaces special characters in rich text with escaped HTML. In API version 34.0 and prior, all rich text appears as a plain-text representation.

#### LikeCount

#### **Type**

[int](#page-53-0)

#### **Properties**

[Filter,](#page-92-0) [Group](#page-92-1), [Sort](#page-92-2)

#### **Description**

The number of FeedLikes associated with this feed item.

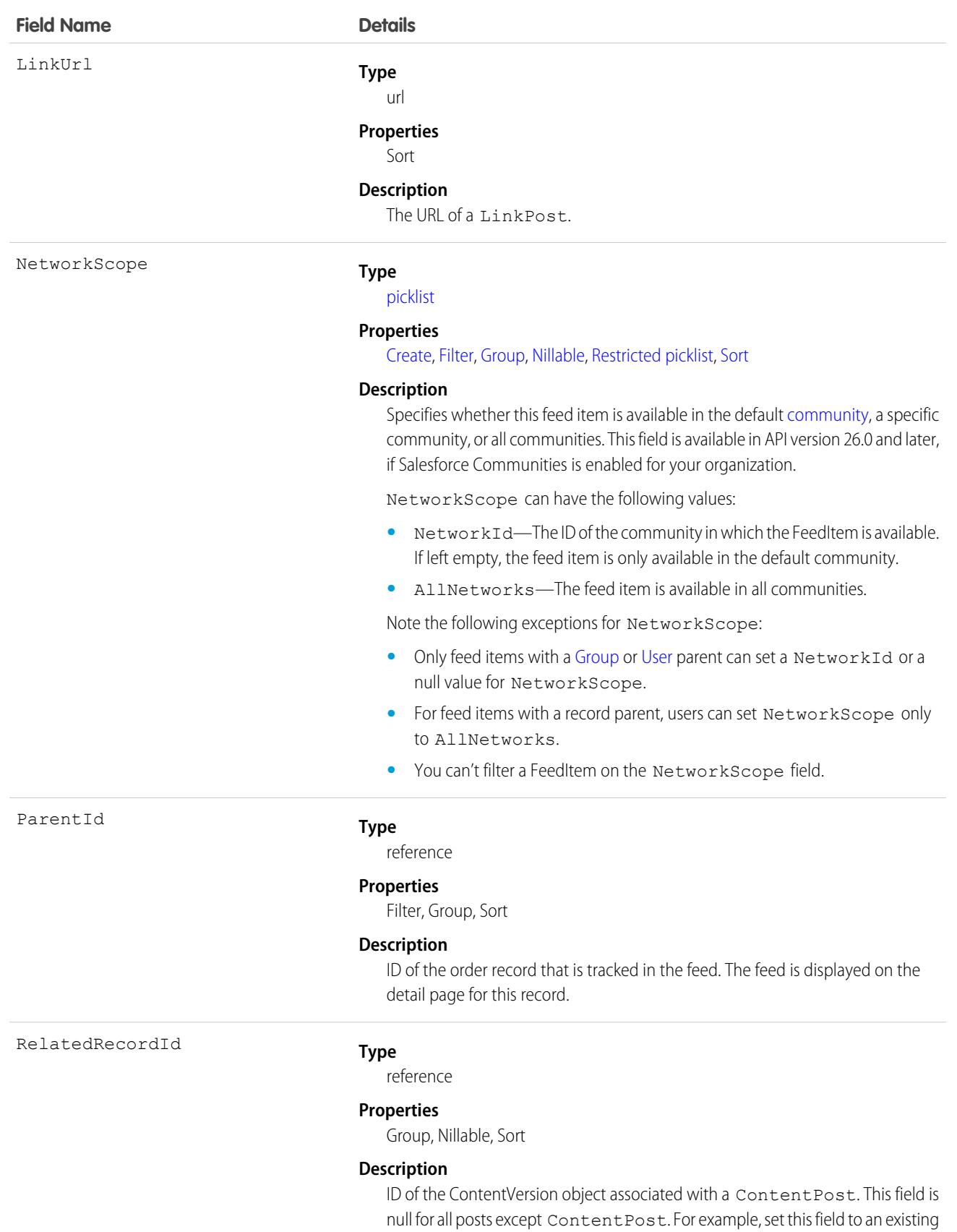

Title

Type

#### **Field Name Details**

ContentVersion and post it to a feed as a FeedItem object of Type ContentPost.

#### **Type**

string

#### **Properties**

Group, Nillable, Sort

#### **Description**

The title of the feed item. When the Type is LinkPost, the LinkUrl is the URL and this field is the link name.

#### **Type**

picklist

#### **Properties**

Filter, Group, Nillable, Restricted picklist, Sort

#### **Description**

The type of FeedItem:

**•** ActivityEvent—indirectly generated event when a user or the API adds a [Task](#page-1698-0) associated with a feed-enabled parent record (excluding email tasks on cases). Also occurs when a user or the API adds or updates a [Task](#page-1698-0) or [Event](#page-805-0) associated with a case record (excluding email and call logging).

For a recurring [Task](#page-1698-0) with [CaseFeed](#page-428-0) disabled, one event is generated for the series only. For a recurring [Task](#page-1698-0) with [CaseFeed](#page-428-0) enabled, events are generated for the series and each occurrence.

- **•** AdvancedTextPost—created when a user posts a group announcement.
- **•** AnnouncementPost—Not used.
- **•** ApprovalPost—generated when a user submits an approval.
- **•** BasicTemplateFeedItem—Not used.
- **•** CanvasPost—a post made by a canvas app posted on a feed.
- **•** CollaborationGroupCreated—generated when a user creates a public group.
- **•** CollaborationGroupUnarchived—Not used.
- **•** ContentPost—a post with an attached file.
- **•** CreatedRecordEvent—generated when a user creates a record from the publisher.
- **•** DashboardComponentAlert—generated when a dashboard metric or gauge exceeds a user-defined threshold.
- **•** DashboardComponentSnapshot—created when a user posts a dashboard snapshot on a feed.
- **•** LinkPost—a post with an attached URL.

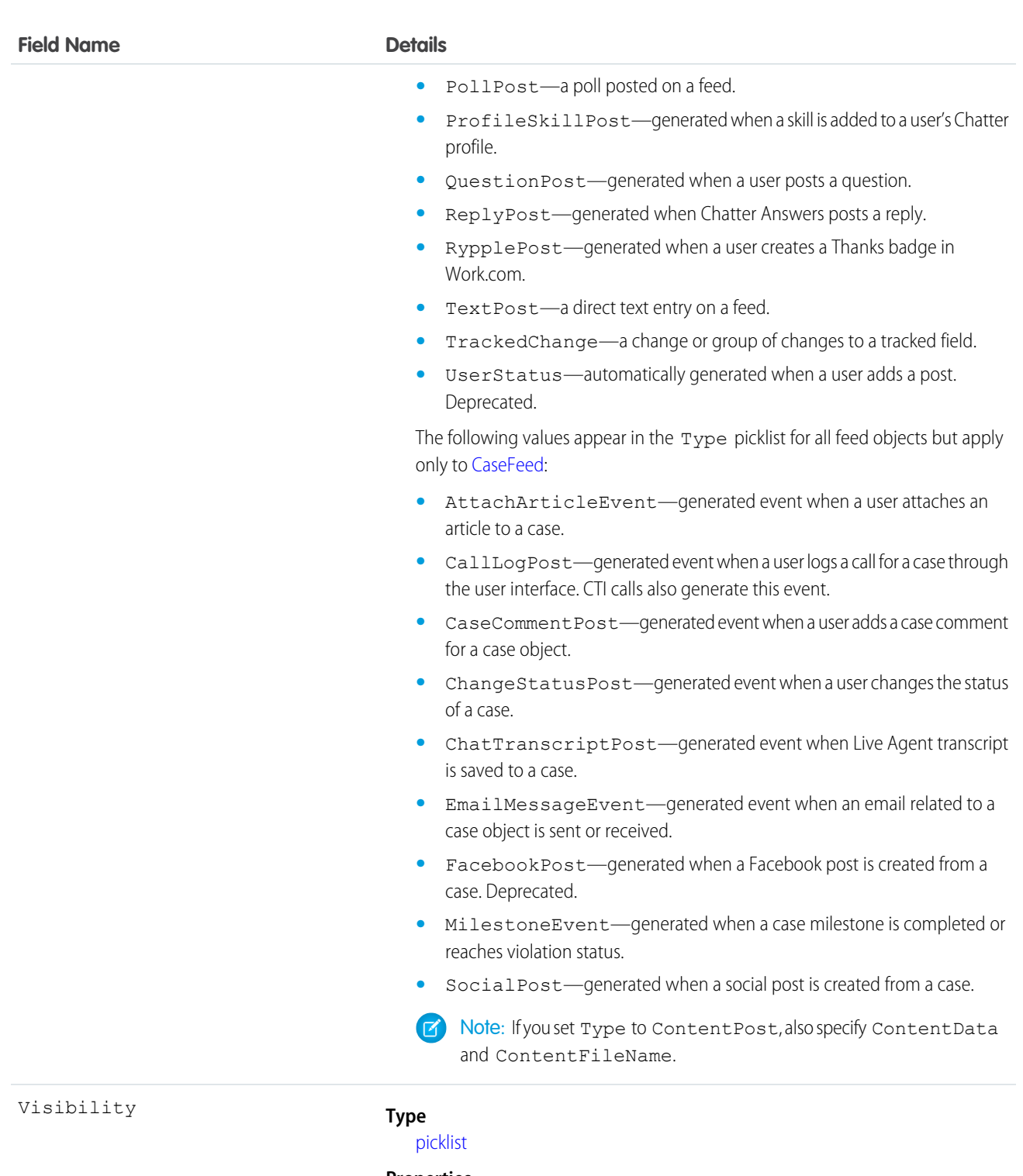

### **Properties**

[Create](#page-92-5), [Filter,](#page-92-0) [Group,](#page-92-1) [Nillable,](#page-92-3) [Restricted picklist](#page-92-6), [Sort,](#page-92-2) [Update](#page-92-7)

#### **Description**

Specifies whether this feed item is available to all users or internal users only. This field is available in API version 26.0 and later, if Salesforce Communities is enabled for your organization.

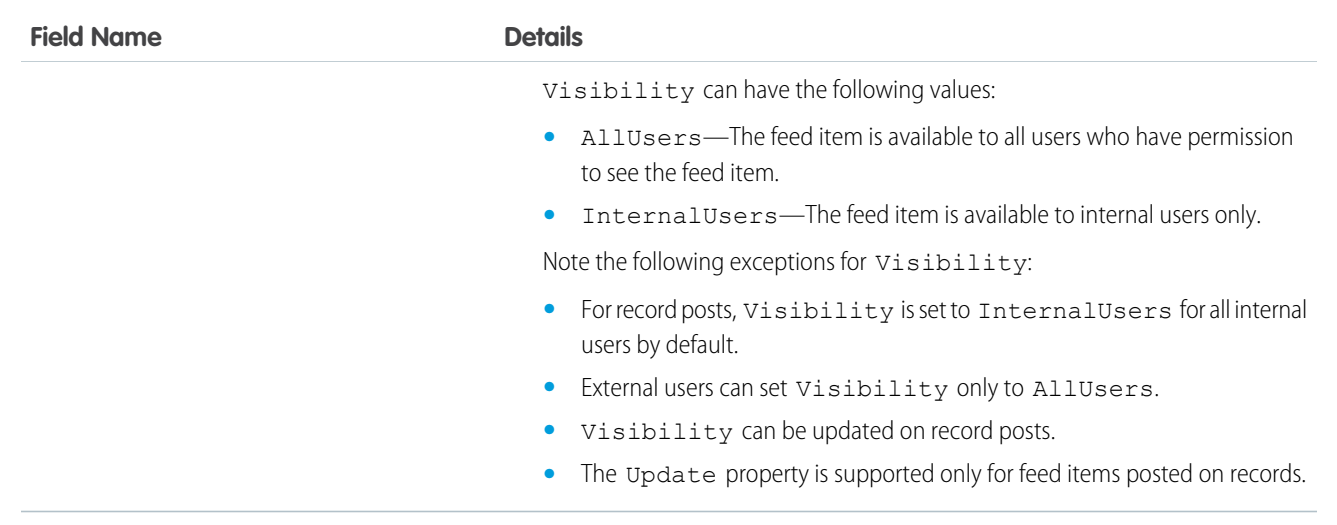

Use this object to track changes for an order record.

<span id="page-1360-0"></span>SEE ALSO:

[Order](#page-1344-0)

# **OrderHistory**

Represents historical information about changes that have been made to the standard fields of the associated order, or to any custom fields with history tracking enabled.

# Supported Calls

getDeleted(), getUpdated(), query(), retrieve()

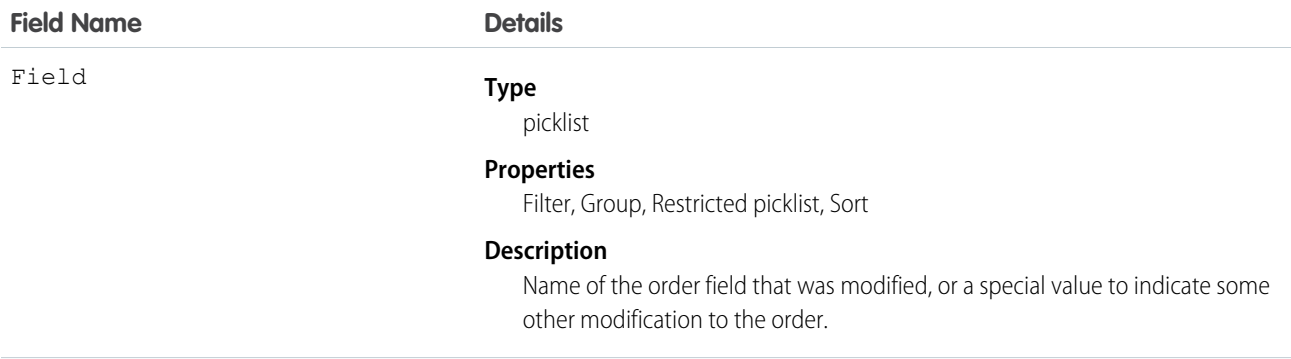

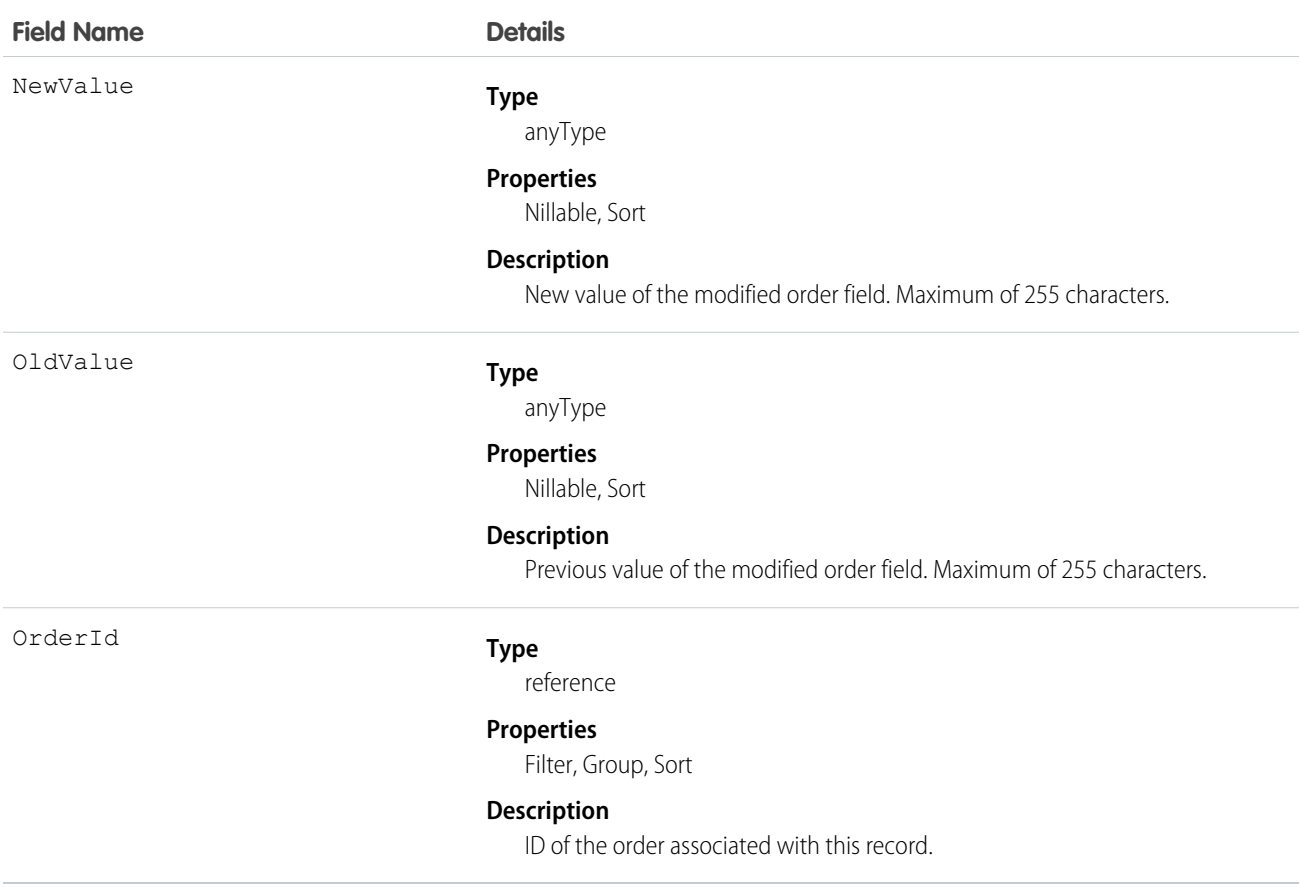

Order history entries are automatically created each time an order is modified.

Two rows are added to this record when foreign key fields change. One row contains the foreign key object names that display in the online application. For example, Jane Doe is recorded as the name of a Contact. The other row contains the actual foreign key ID that is only returned to and visible from the API.

This object respects field-level security on the parent object.

<span id="page-1361-0"></span>SEE ALSO:

[Order](#page-1344-0)

## **OrderItem**

Represents an order product that your organization sells.

### Supported Calls

create(), delete(), getDeleted(), getUpdated(), query(), retrieve(), update()

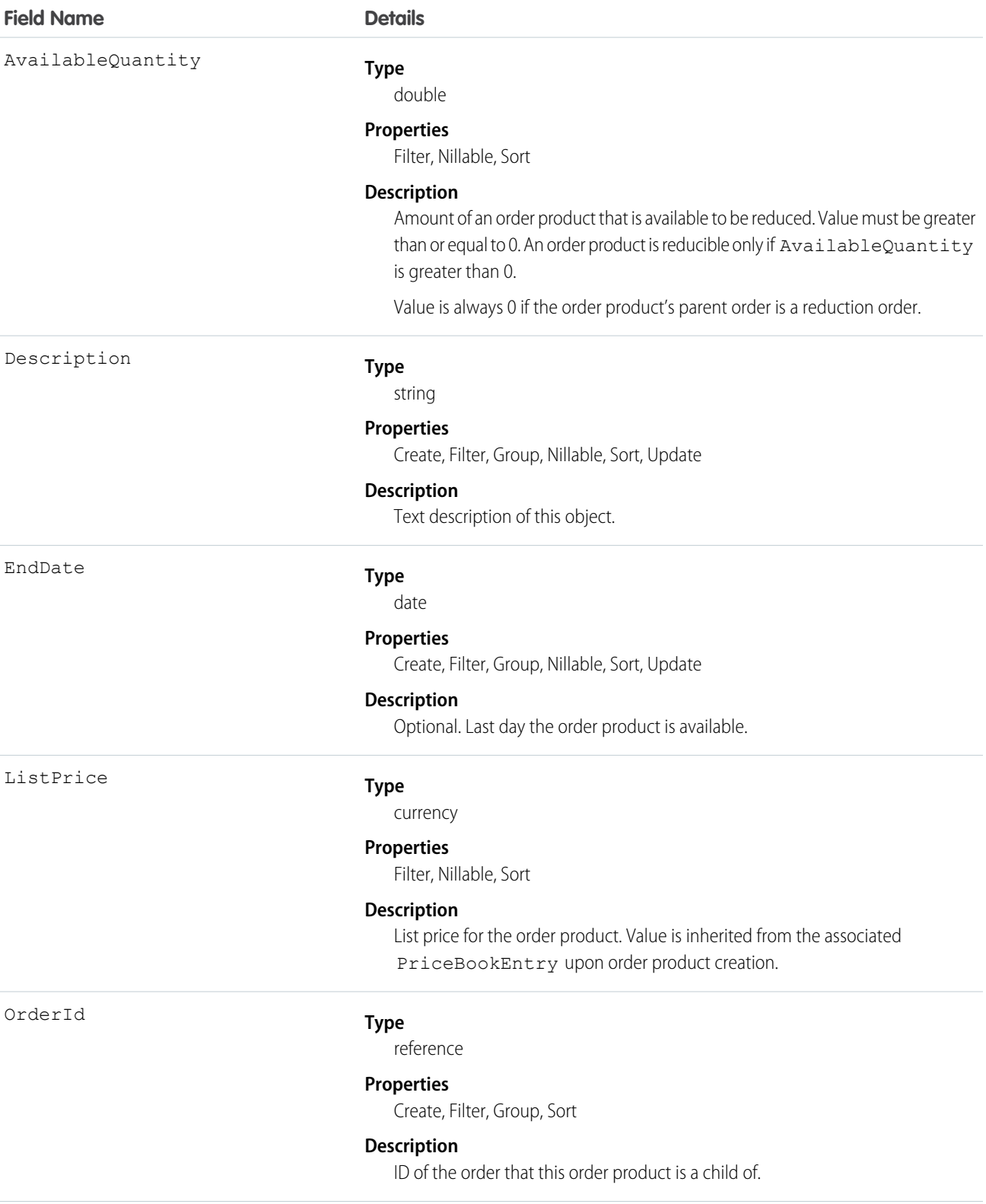

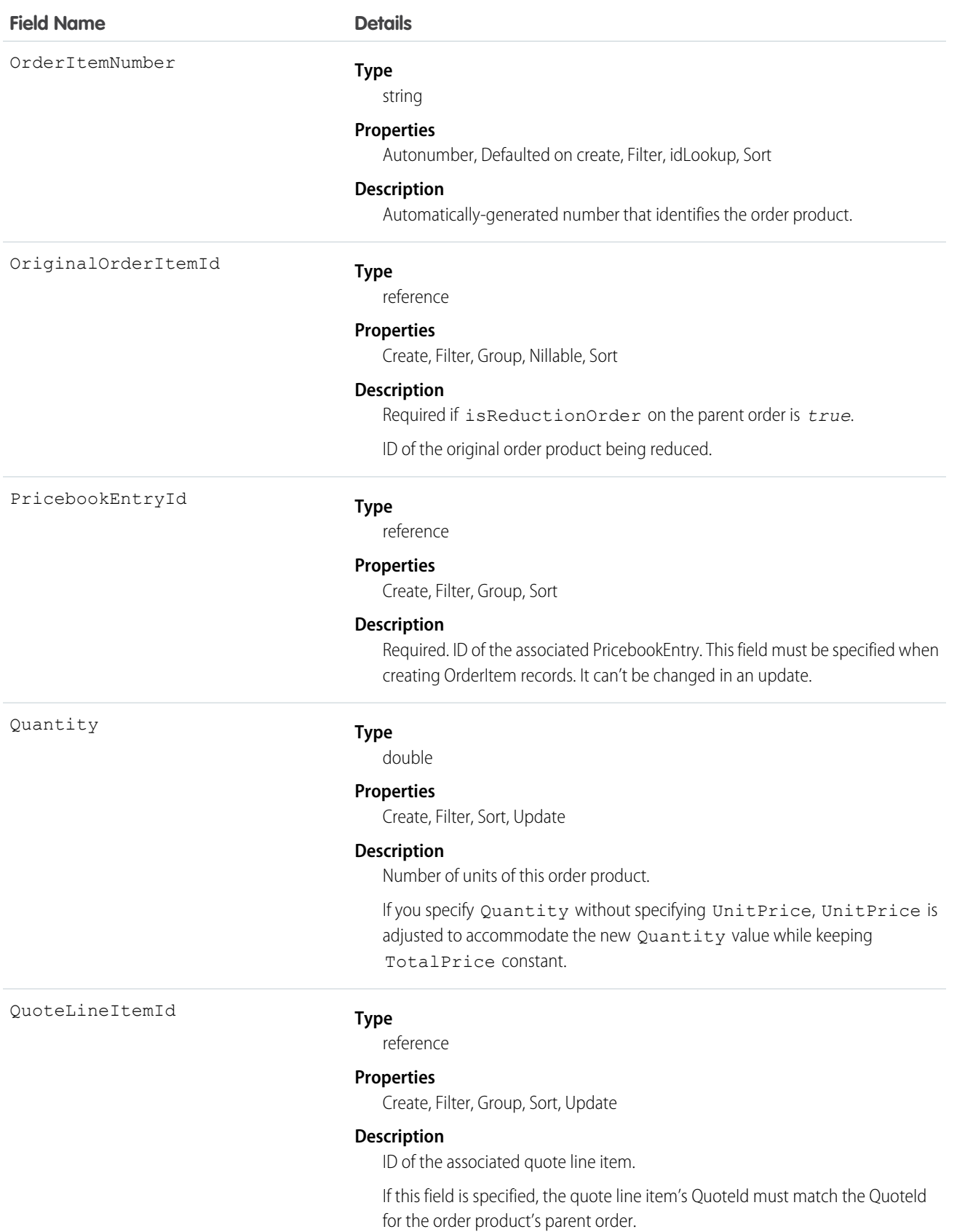

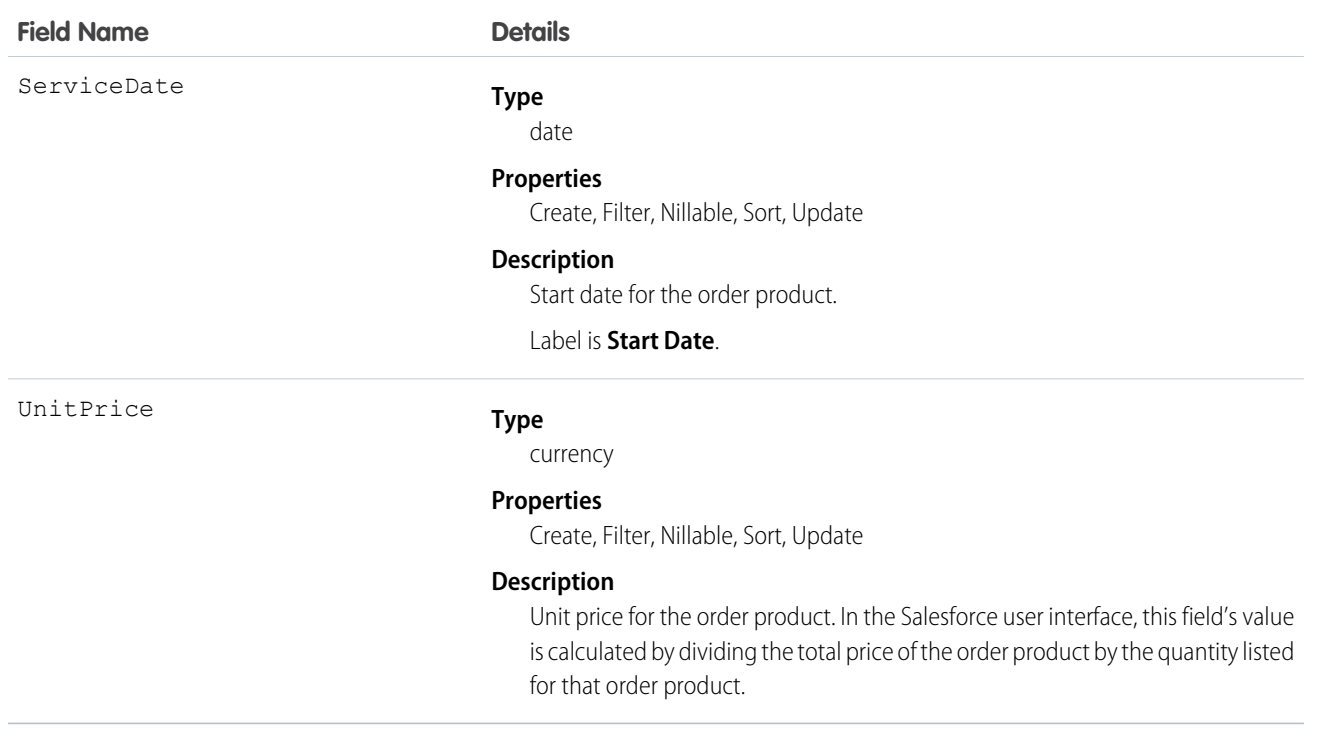

An order can have associated order product records only if the order has a price book associated with it. An order product must correspond to a product that is listed in the order's price book.

SEE ALSO: **[OrderItemFeed](#page-1364-0)** 

> <span id="page-1364-0"></span>**[OrderItemHistory](#page-1371-0)** [Order](#page-1344-0)

# **OrderItemFeed**

Represents a single feed item in the feed displayed on the detail page for an order product record.

An order product feed shows changes to an order product for fields that are tracked in feeds, and posts and comments about the record. It is a useful way to stay up-to-date with changes made to order products in Salesforce.

### Supported Calls

delete(), getDeleted(), getUpdated(), query(), retrieve()

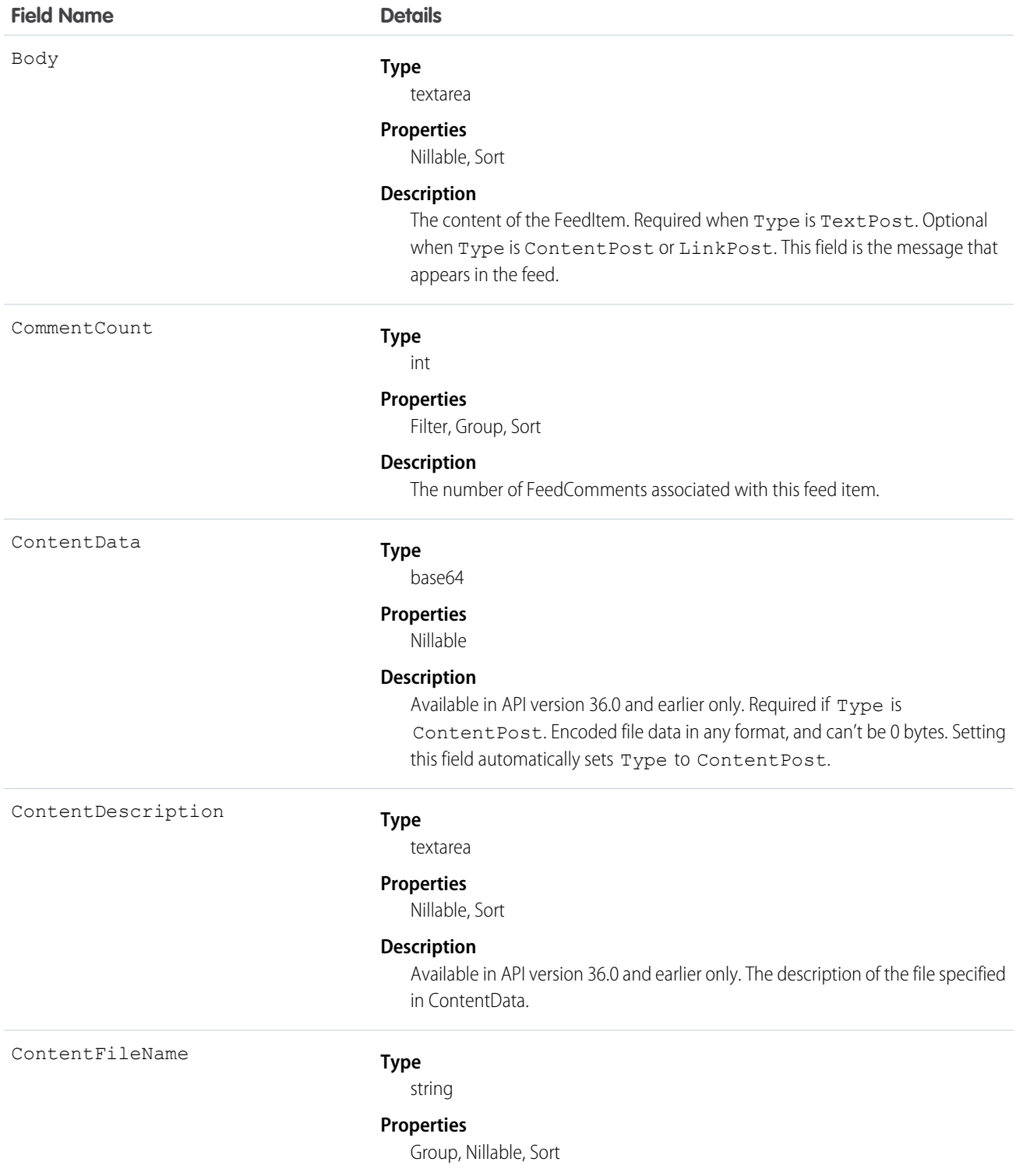

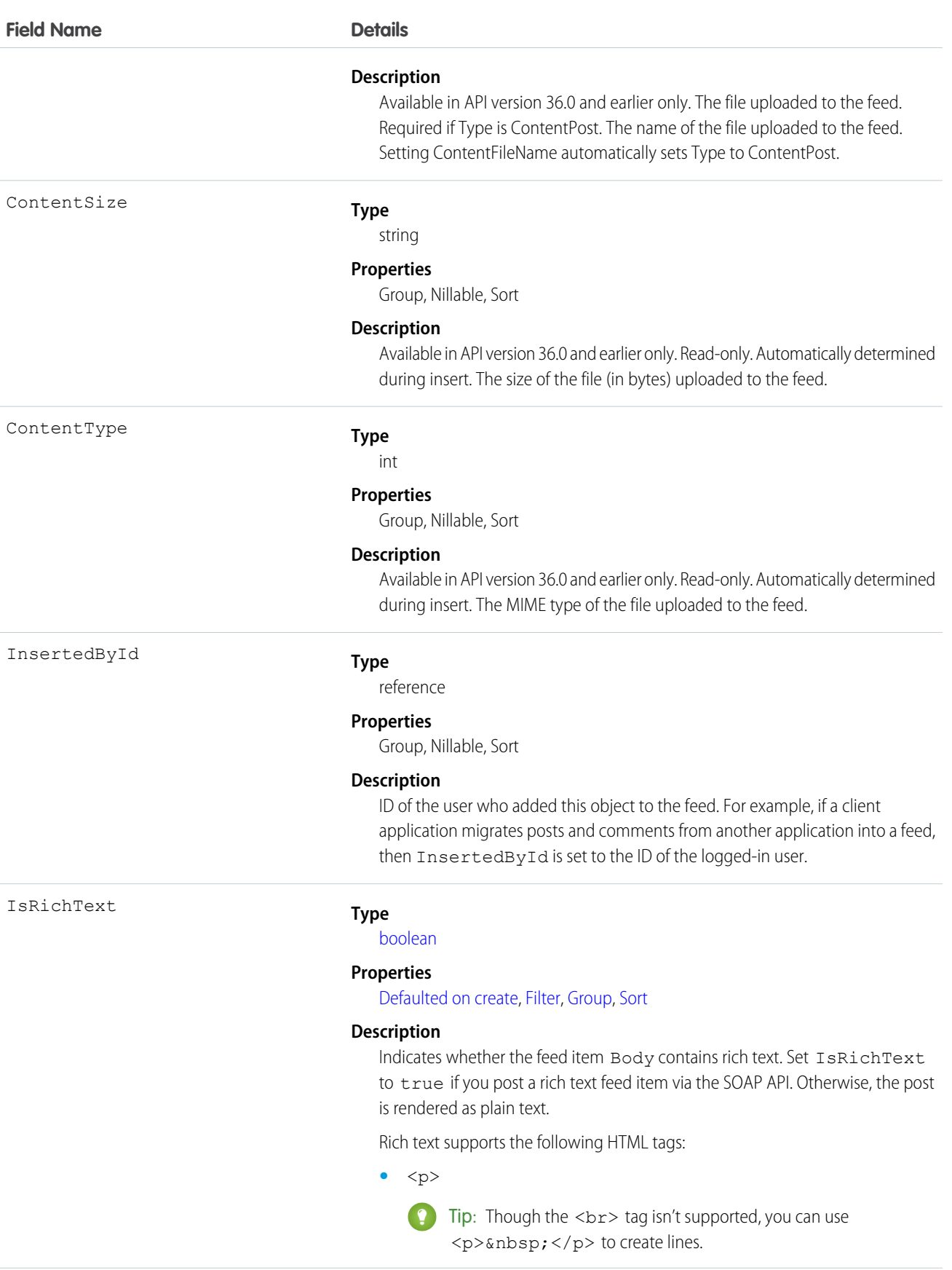

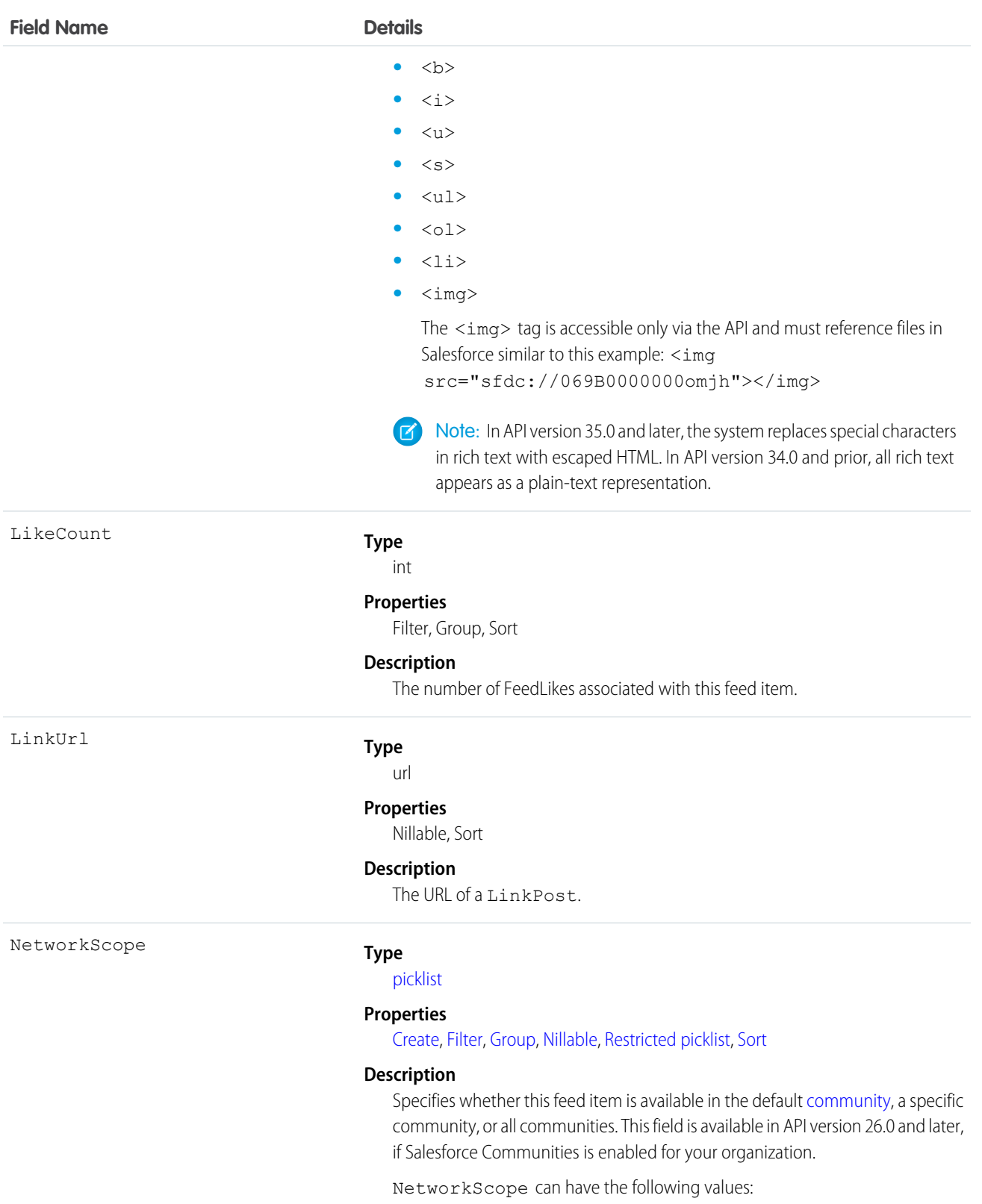

**•** NetworkId—The ID of the community in which the FeedItem is available. If left empty, the feed item is only available in the default community.
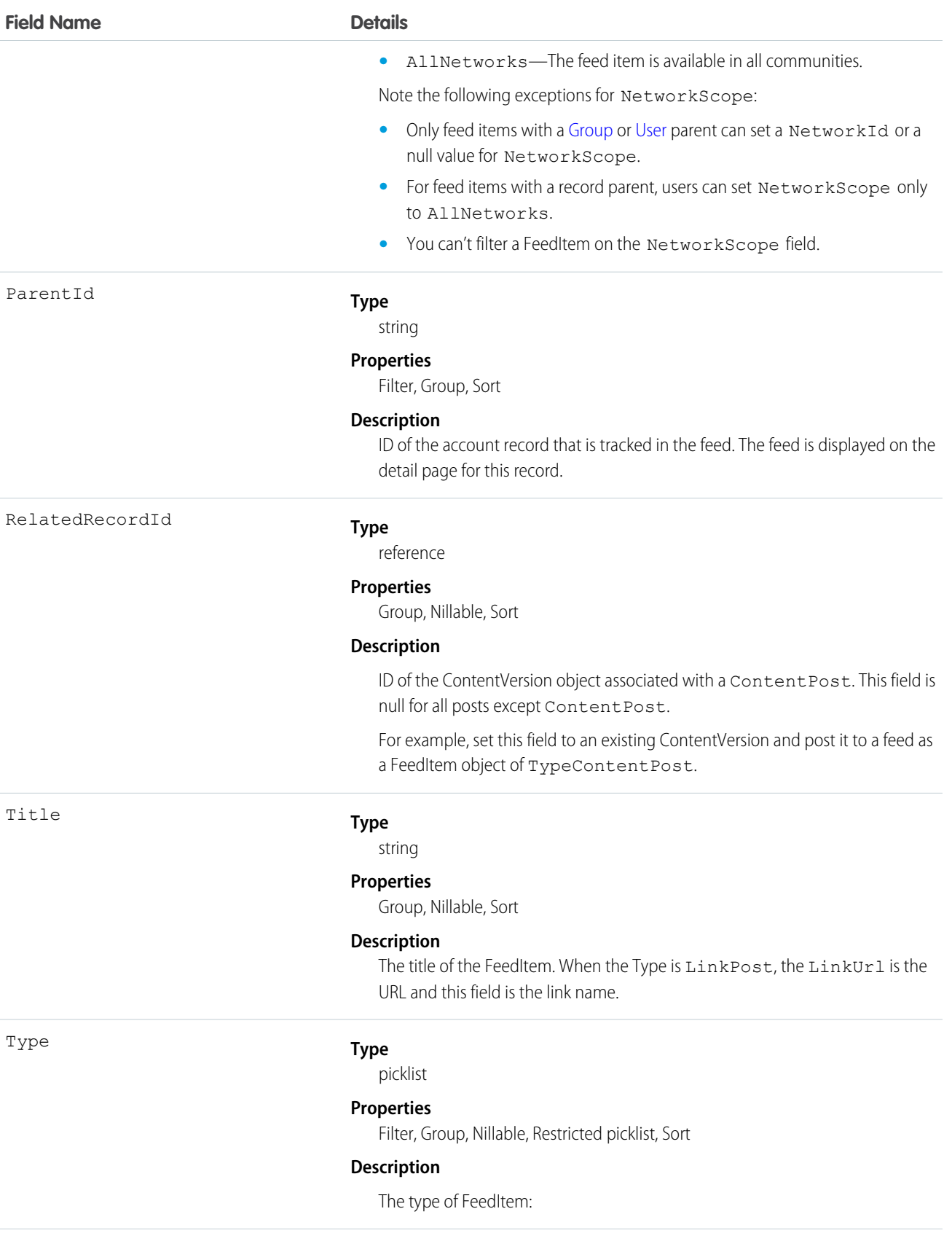

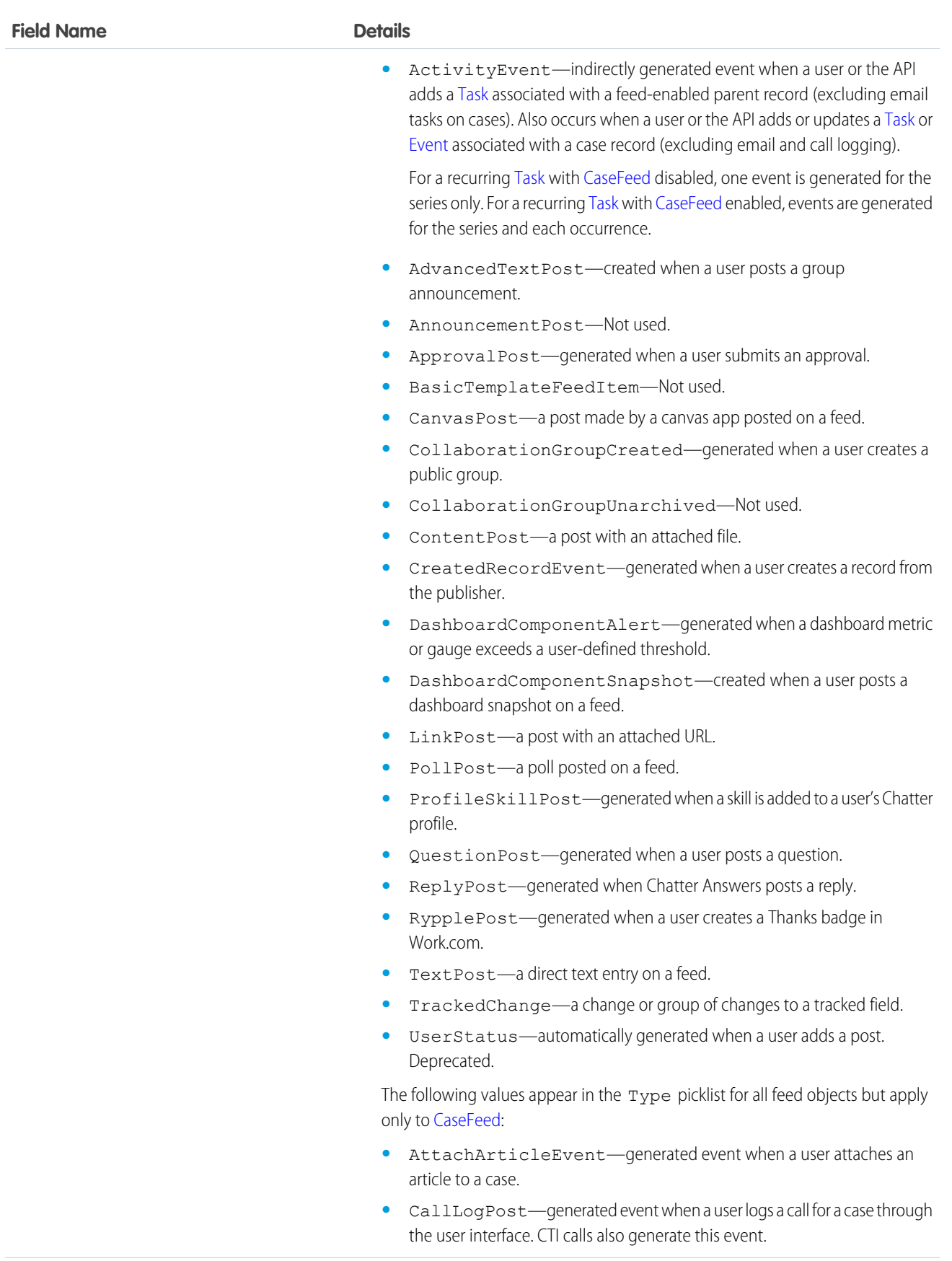

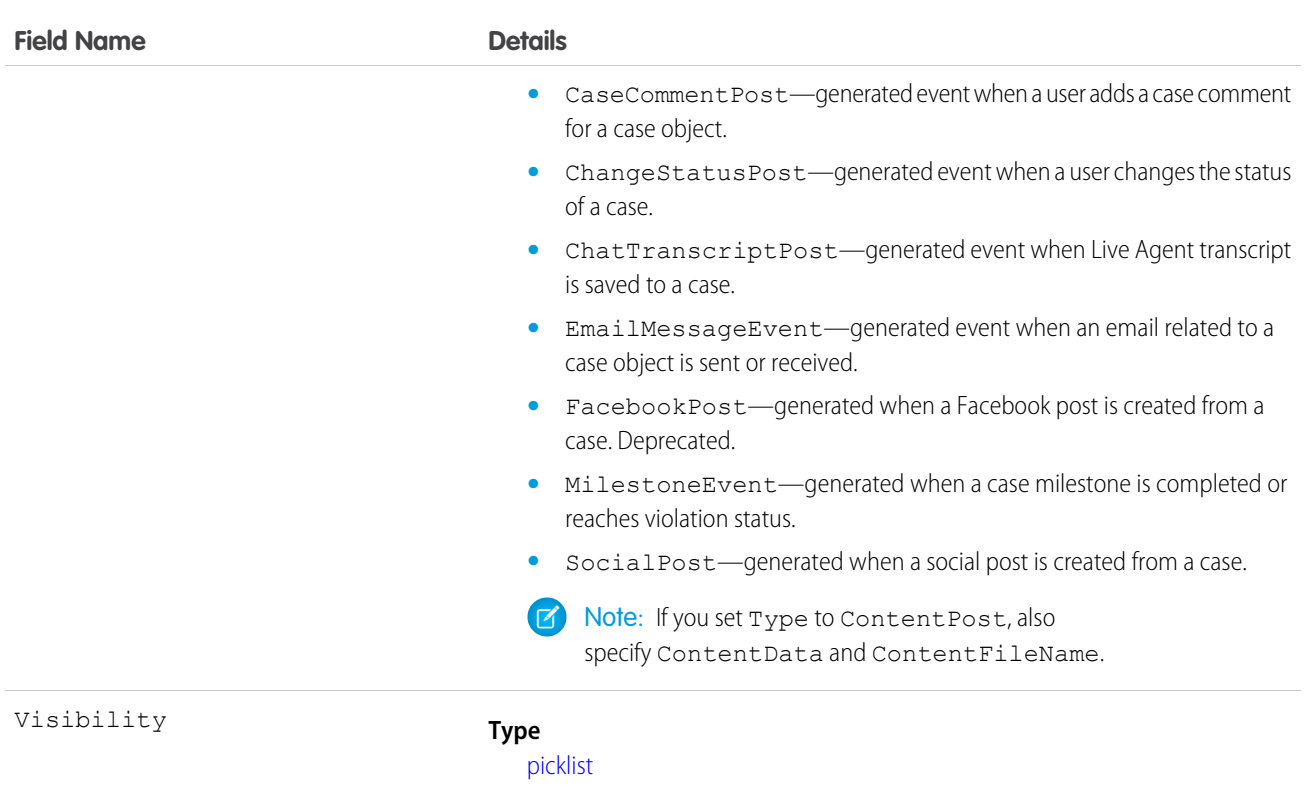

#### **Properties**

[Create](#page-92-1), [Filter,](#page-92-2) [Group,](#page-92-0) [Nillable,](#page-92-3) [Restricted picklist](#page-92-4), [Sort,](#page-92-5) [Update](#page-92-6)

#### **Description**

Specifies whether this feed item is available to all users or internal users only. This field is available in API version 26.0 and later, if Salesforce Communities is enabled for your organization.

Visibility can have the following values:

- **•** AllUsers—The feed item is available to all users who have permission to see the feed item.
- **•** InternalUsers—The feed item is available to internal users only.

Note the following exceptions for Visibility:

- **•** For record posts, Visibility is set to InternalUsers for all internal users by default.
- **•** External users can set Visibility only to AllUsers.
- **•** Visibility can be updated on record posts.
- **•** The Update property is supported only for feed items posted on records.

Use this object to track changes for an order product record.

```
SEE ALSO:
```
**[OrderItem](#page-1361-0)** 

# **OrderItemHistory**

Represents the history of changes to the values in the fields of an order product.

# Supported Calls

```
getDeleted(), getUpdated(), query(), retrieve()
```
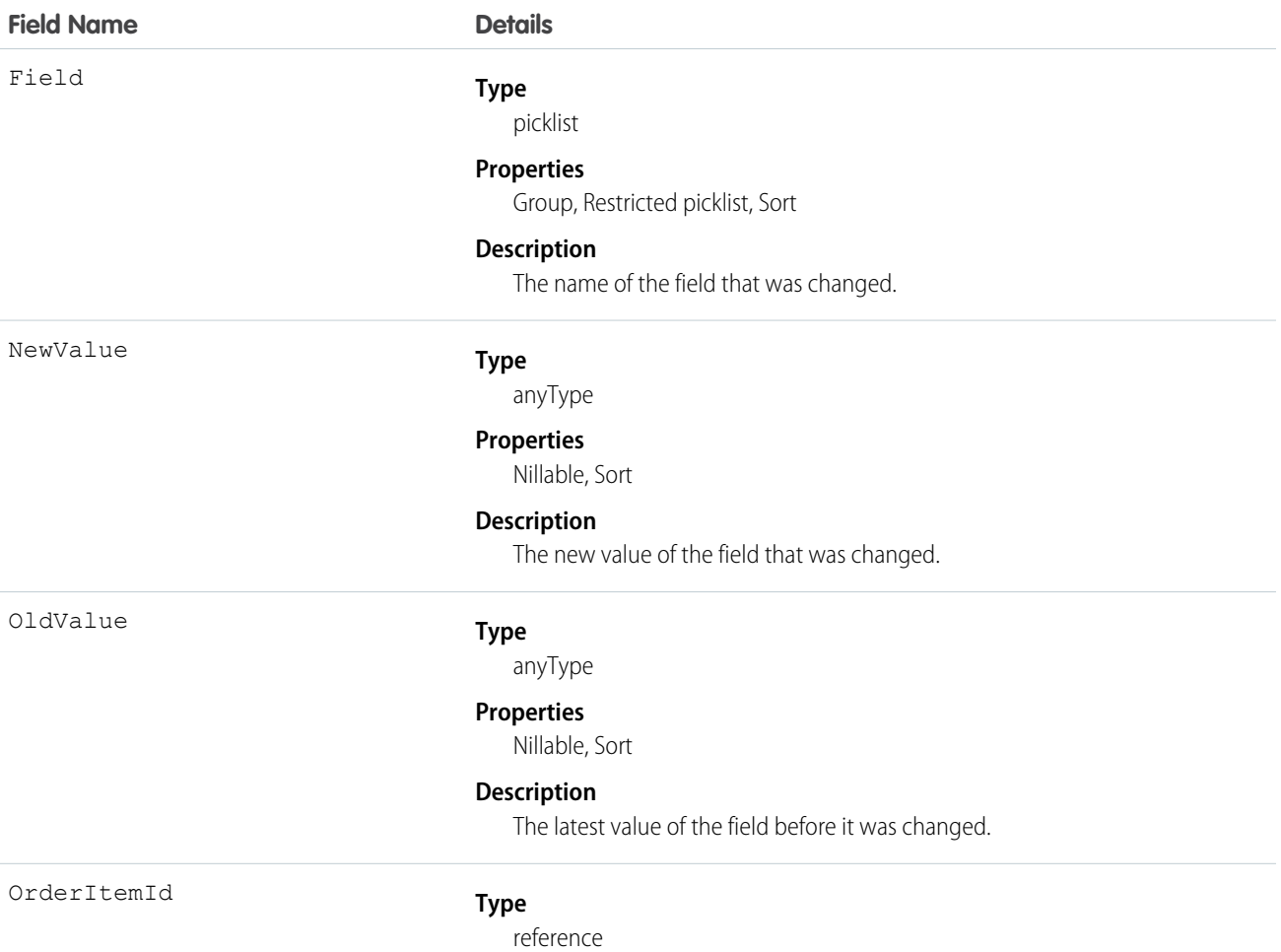

#### **Field Name Details**

#### **Properties**

Group, Sort

#### **Description**

ID of the order product. Label is **Order Product ID**.

### Usage

Use this object to identify changes to an order product. This object respects field-level security on the parent object.

SEE ALSO:

**[OrderItem](#page-1361-0)** 

# OrderOwnerSharingRule

Represents a rule which determines order sharing access for the order's owners.

 $\mathbf{F}$ Note: Contact Salesforce customer support to enable access to this object for your organization.

# Supported Calls

create(), delete(), describeSObjects(), getDeleted(), getUpdated(), query(), retrieve(), update(), upsert()

### Special Access Rules

Customer Portal users can't access this object.

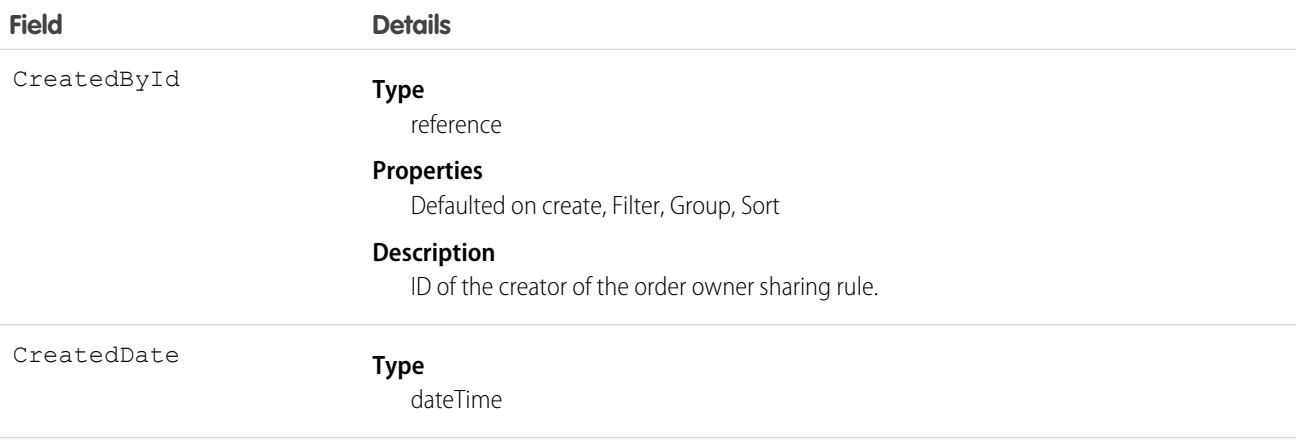

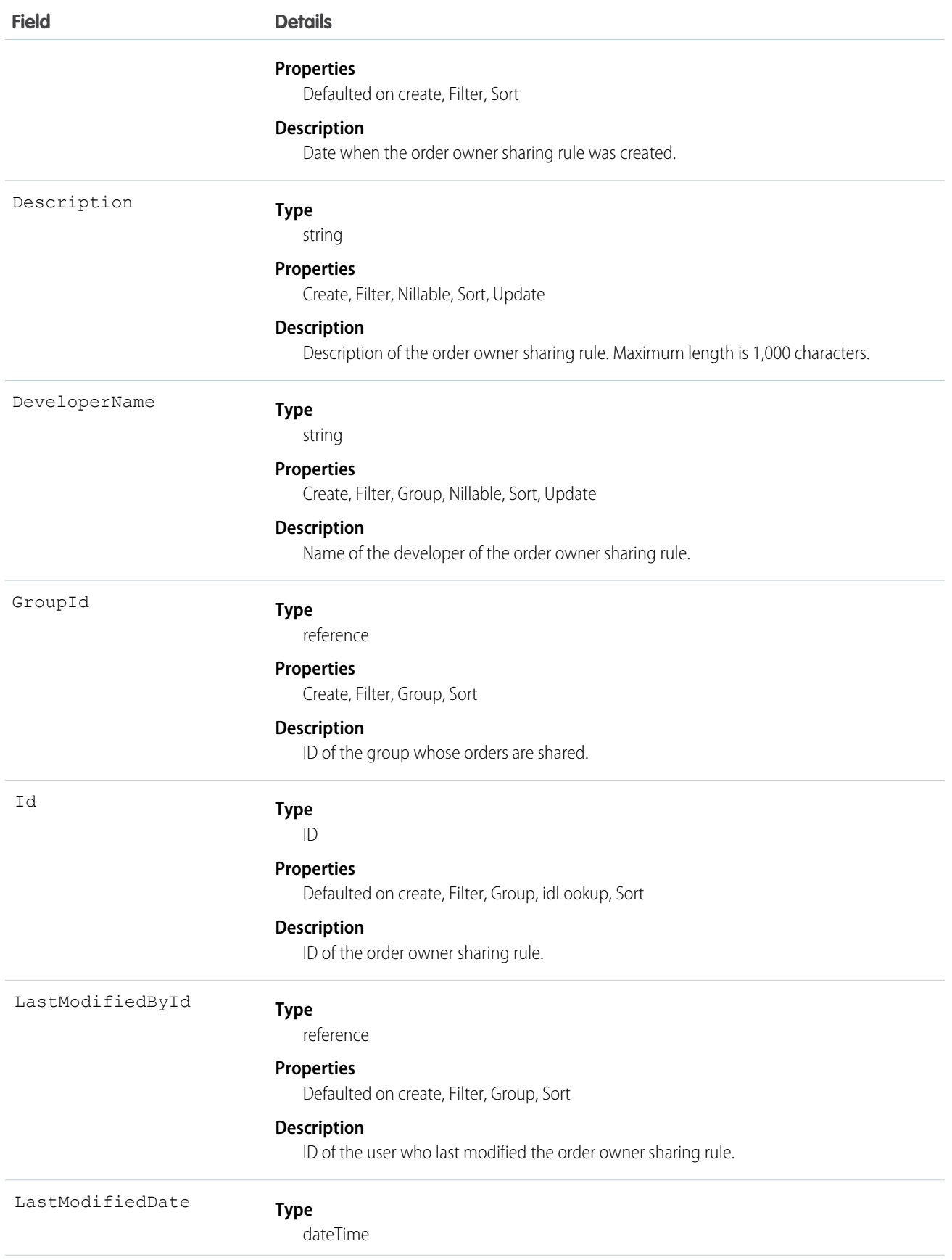

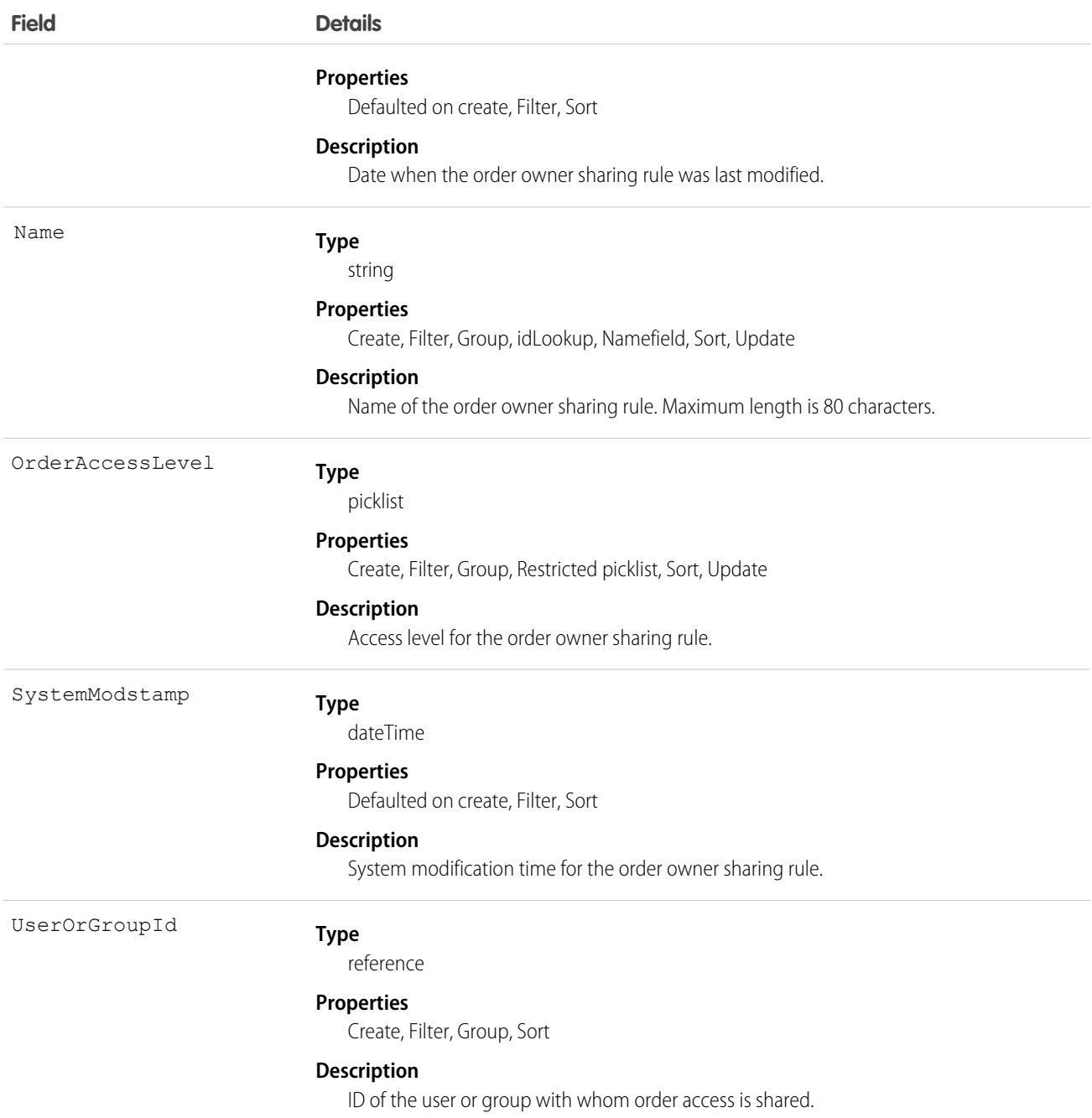

Use this object to manage the sharing rules for orders. For example, the following code creates an order owner sharing rule between two public groups, which can also contain portal users.

```
OrderOwnerSharingRule rule = new OrderOwnerSharingRule();
rule.setName("RuleName"); // Set the sharing rule name
rule.setDeveloperName("RuleDeveloperName"); // Set the sharing rule developer name
rule.setGroupId("00Gx00000000000"); // Set the group of users to share records from
```
rule.setUserOrGroupId("00Gx00000000001"); // Set the group of users to share records to rule.setOrderAccessLevel("Edit"); connection.create(rule);

### **Organization**

Represents key configuration information for an organization.

### Supported Calls

describeSObjects(), getDeleted(), getUpdated(), query(), retrieve(), update() Executing a SOQL SELECT query returns the value of fields in this object, but no value is visible for some of the fields.

### Special Access Rules

Customer Portal users can't access this object.

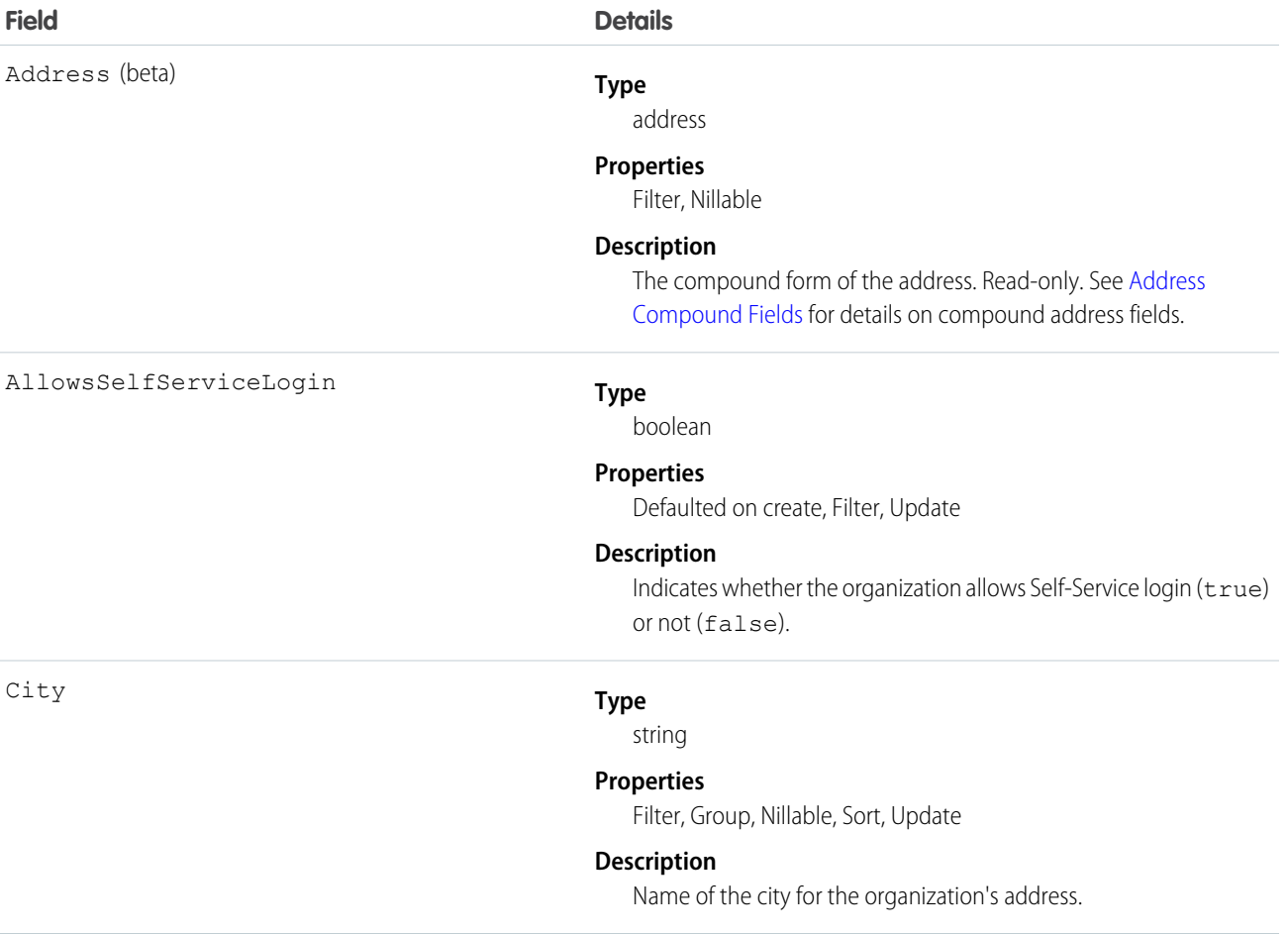

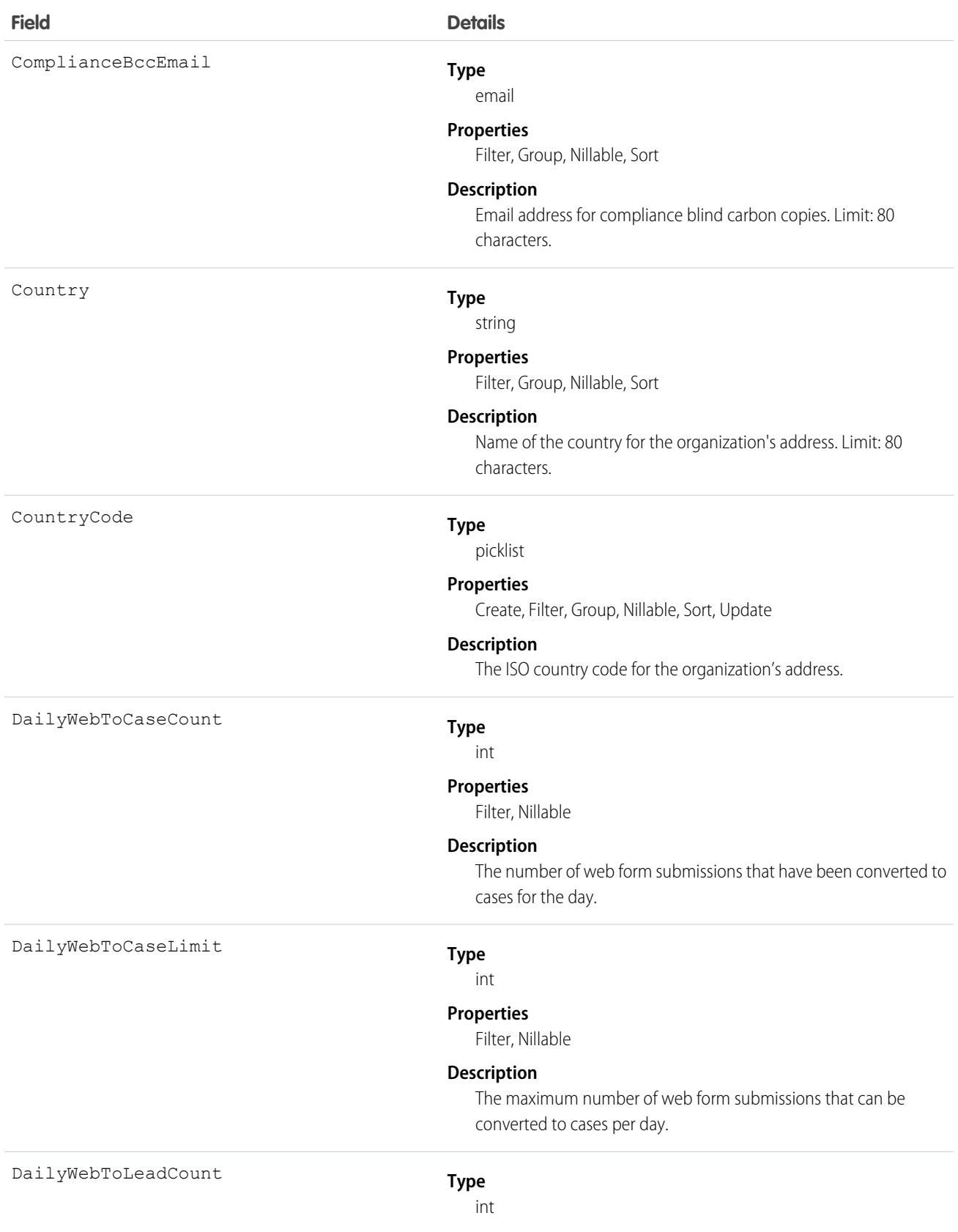

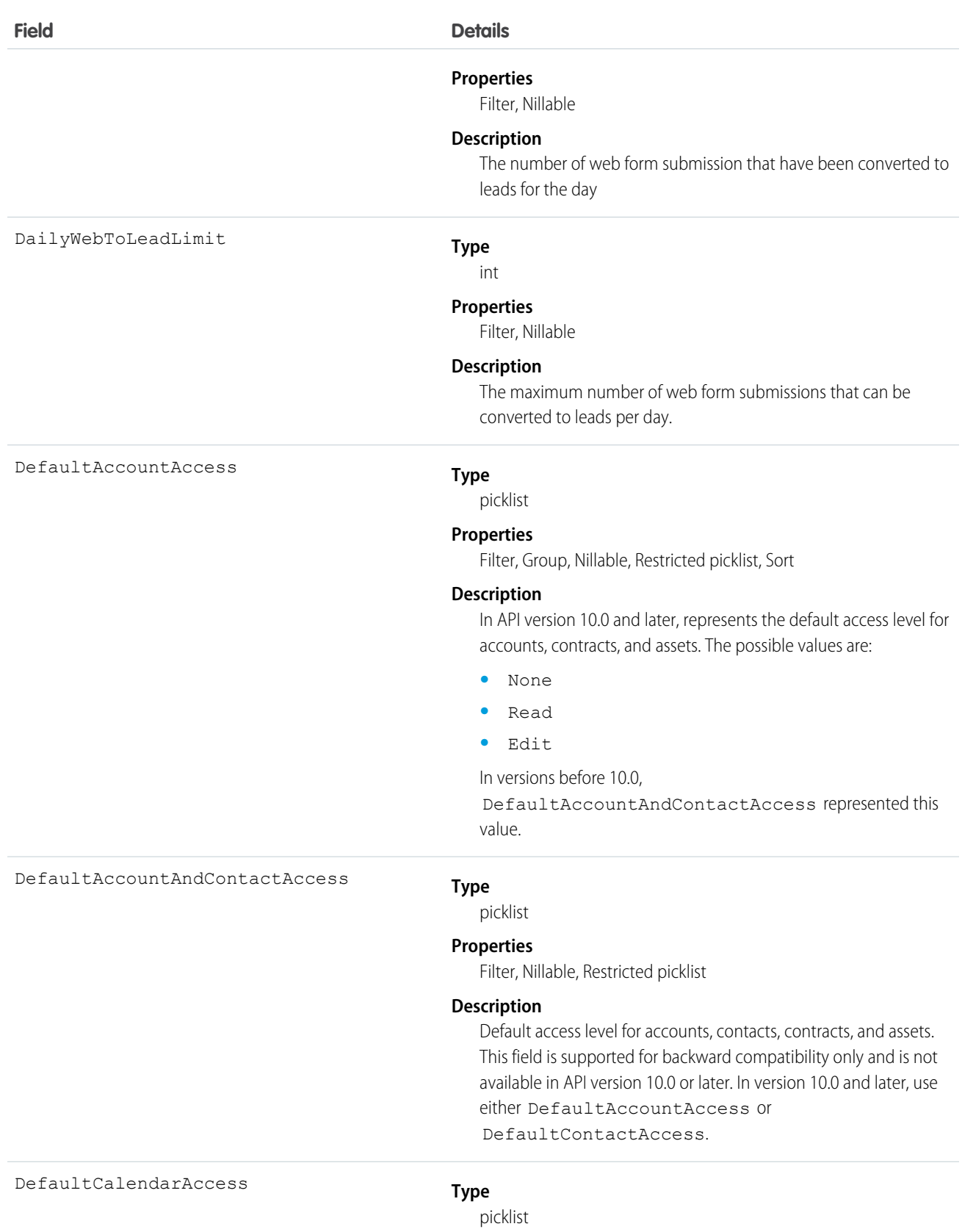

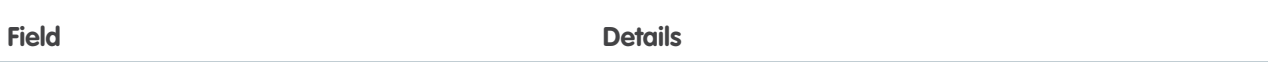

#### **Properties**

Defaulted on create, Filter, Group, Nillable, Restricted picklist, Sort

#### **Description**

Default access level for calendars. The possible values are listed, followed by the user interface labels in parentheses:

- **•** HideDetails (Hide Details)
- **•** HideDetailsInsert (Hide Details and Add Events)
- **•** ShowDetails (Show Details)
- **•** ShowDetailsInsert (Show Details and Add Events)
- **•** AllowEdits (Full Access)

#### DefaultCampaignAccess

#### **Type**

picklist

#### **Properties**

Filter, Group, Nillable, Restricted picklist, Sort

#### **Description**

Default access level for campaigns. The possible values are:

- **•** None
- **•** Read
- **•** Edit
- **•** All

#### DefaultCaseAccess

#### **Type**

picklist

#### **Properties**

Filter, Group, Nillable, Restricted picklist, Sort

#### **Description**

Default access level for cases. The possible values are:

- **•** None
- **•** Read
- **•** Edit
- **•** ReadEditTransfer

DefaultContactAccess

#### **Type**

picklist

#### **Properties**

Filter, Group, Nillable, Restricted picklist, Sort

#### **Description**

Default access level for contacts. The possible values are:

**•** None

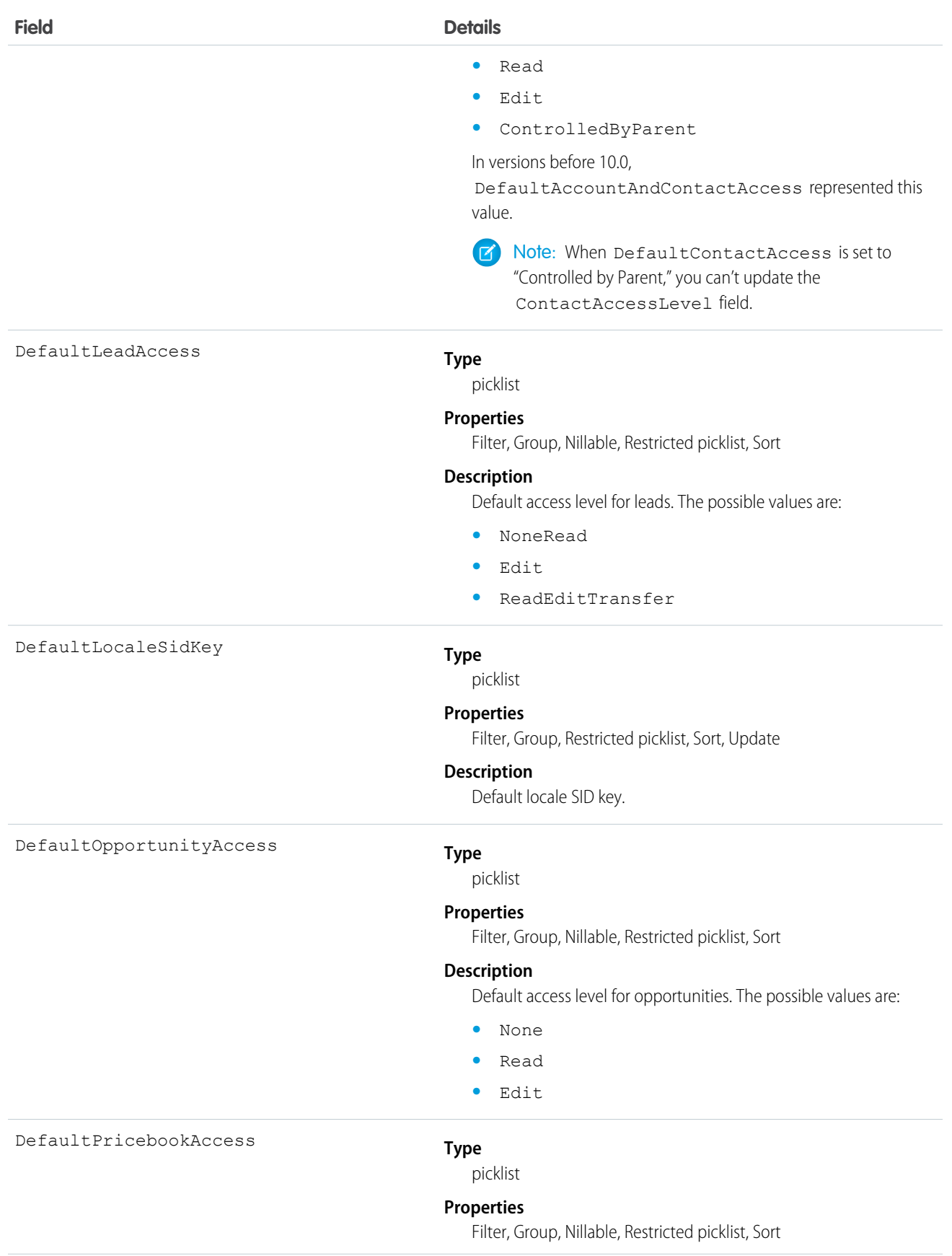

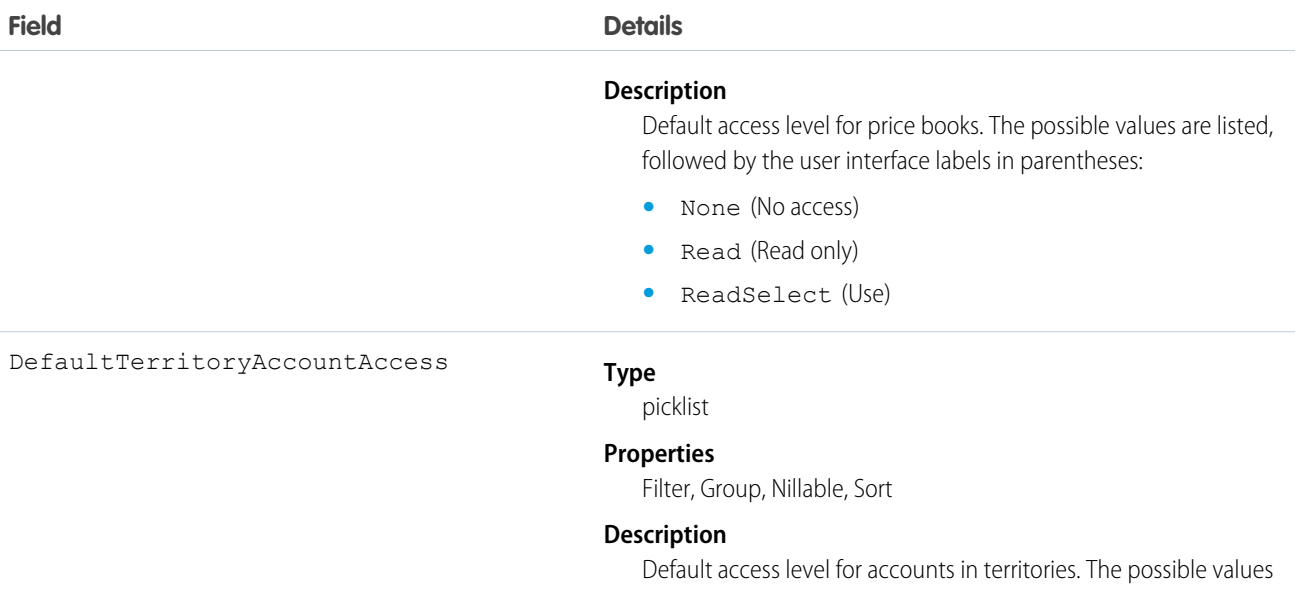

are:

- **•** Read
- **•** Edit
- **•** All

DefaultTerritoryCaseAccess

#### **Type**

picklist

#### **Properties**

Filter, Group, Nillable, Sort

#### **Description**

Default access level for cases associated with accounts in territories. The possible values are:

- **•** None
- **•** Read
- **•** Edit

#### DefaultTerritoryContactAccess

### **Type**

picklist

#### **Properties**

Filter, Group, Nillable, Sort

#### **Description**

Default access level for contacts associated with accounts in territories. The possible values are:

- **•** NoneRead
- **•** Edit

Note: When DefaultContactAccess is set to "Controlled by Parent" you can't update this field.

#### Standard Objects **Organization**

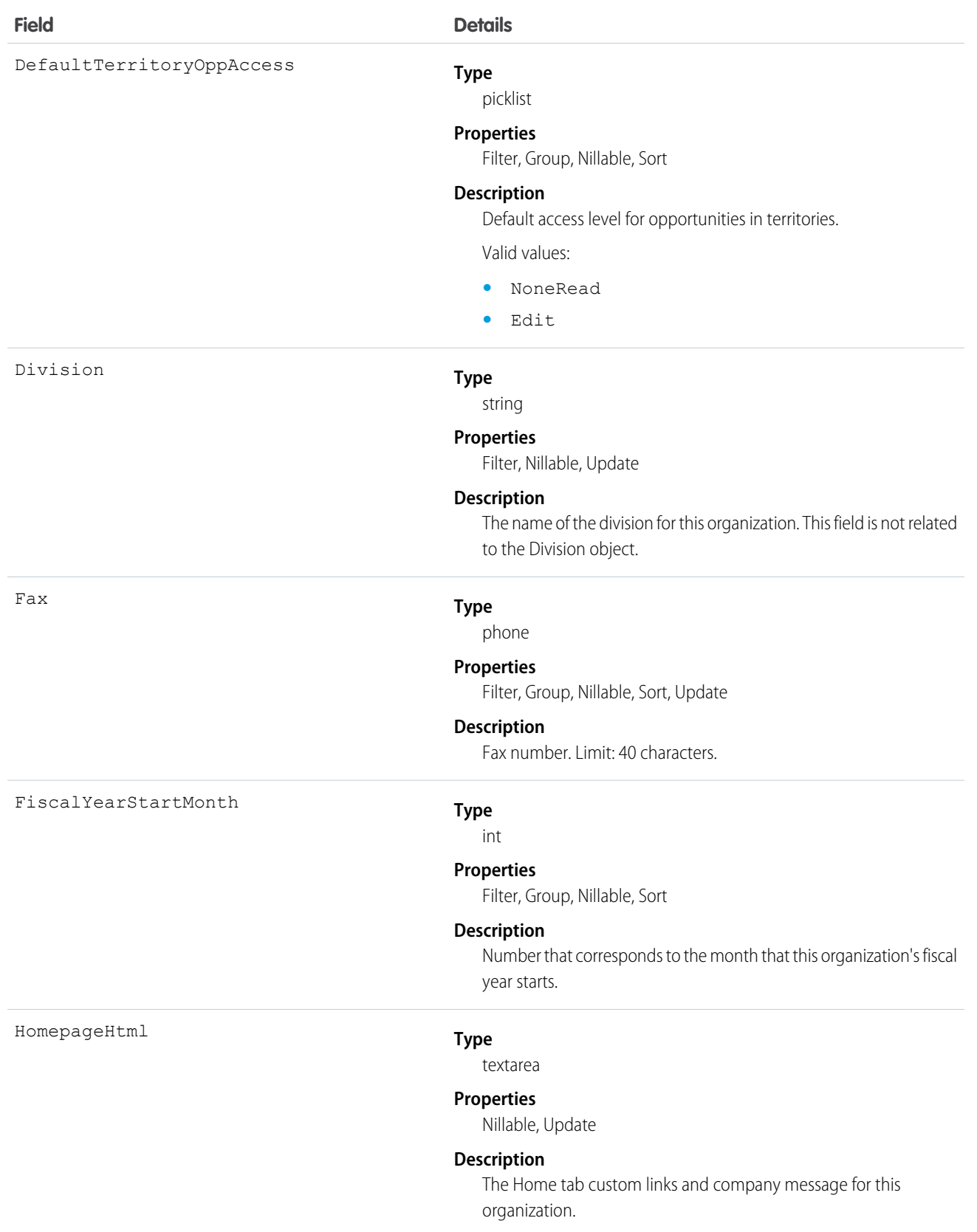

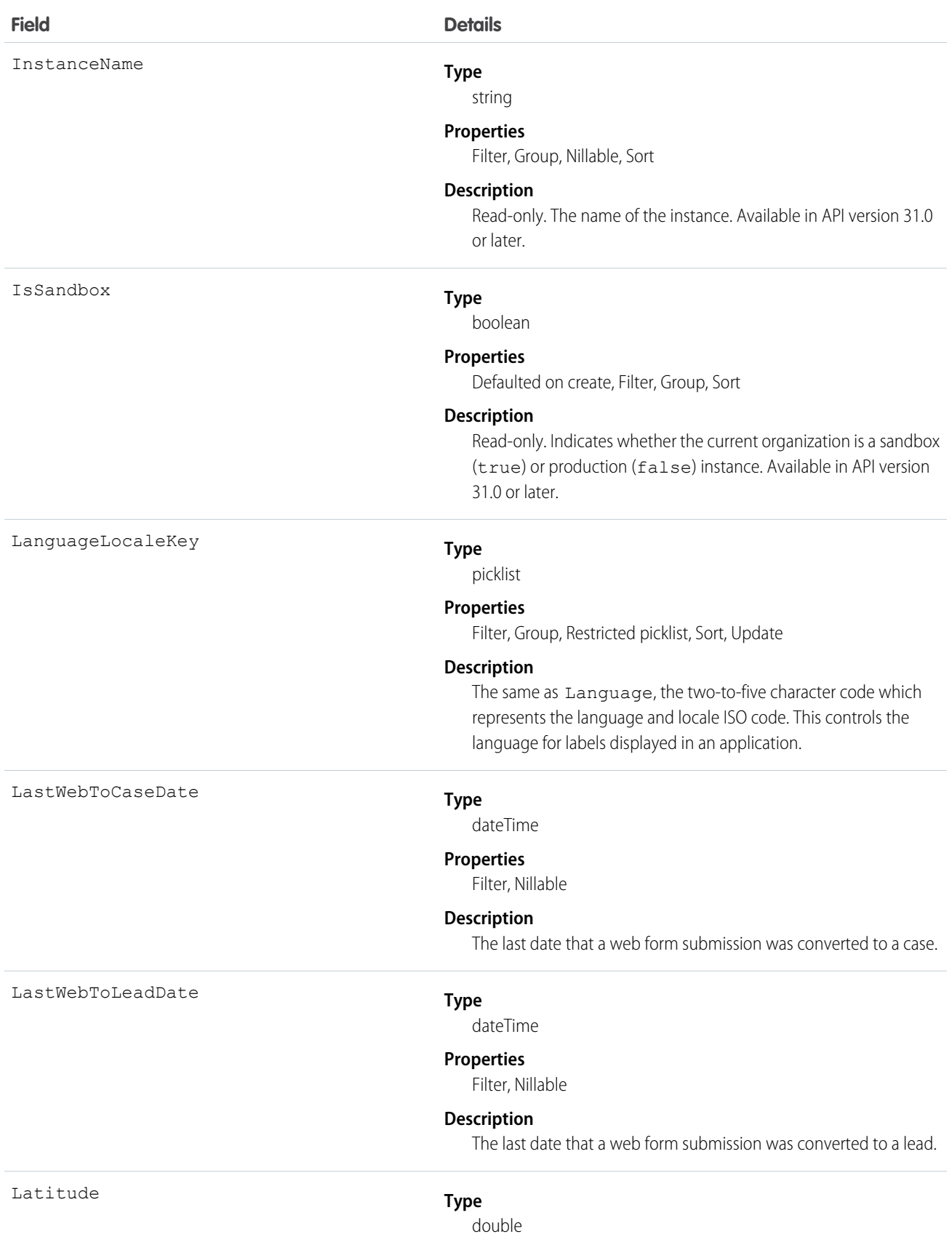

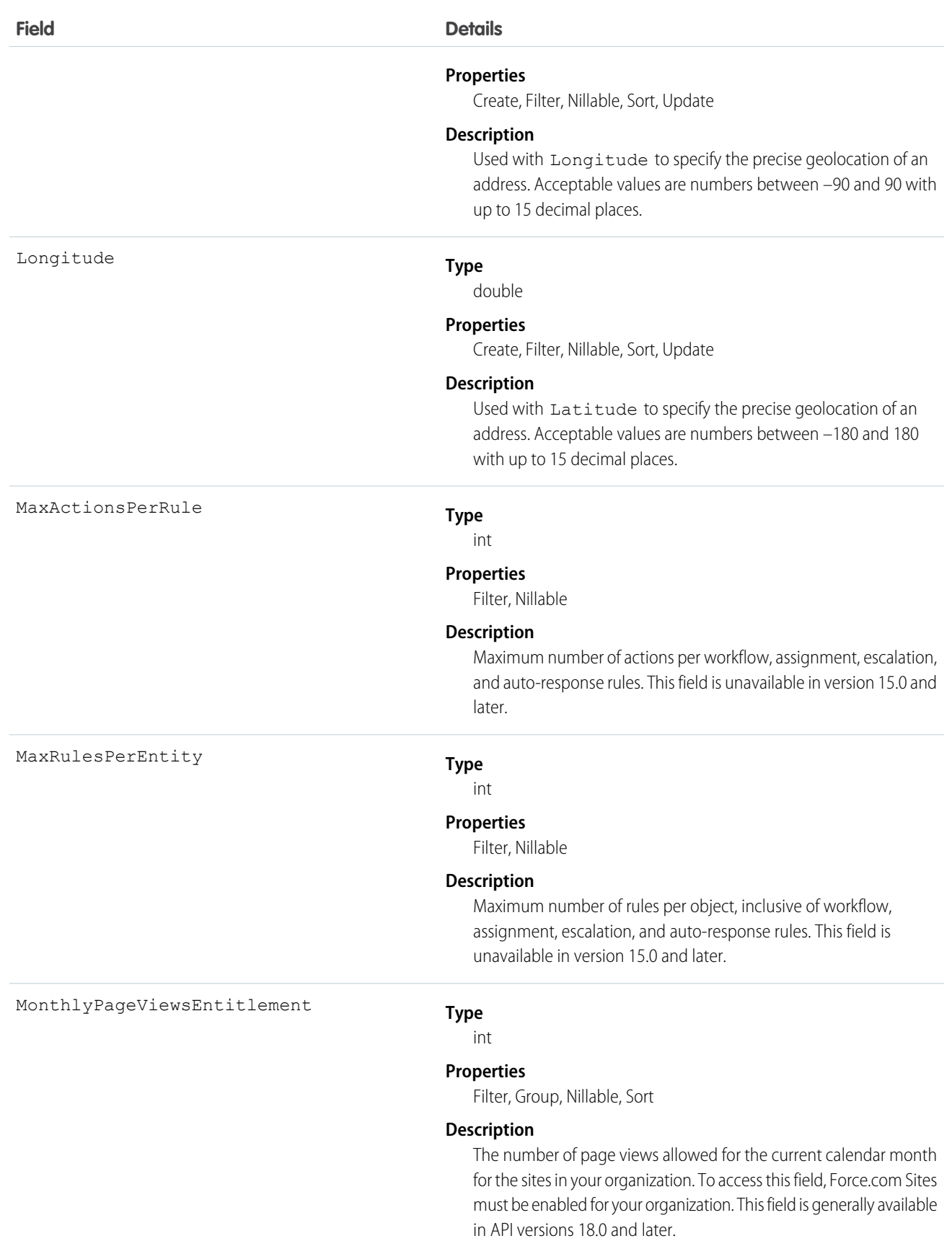

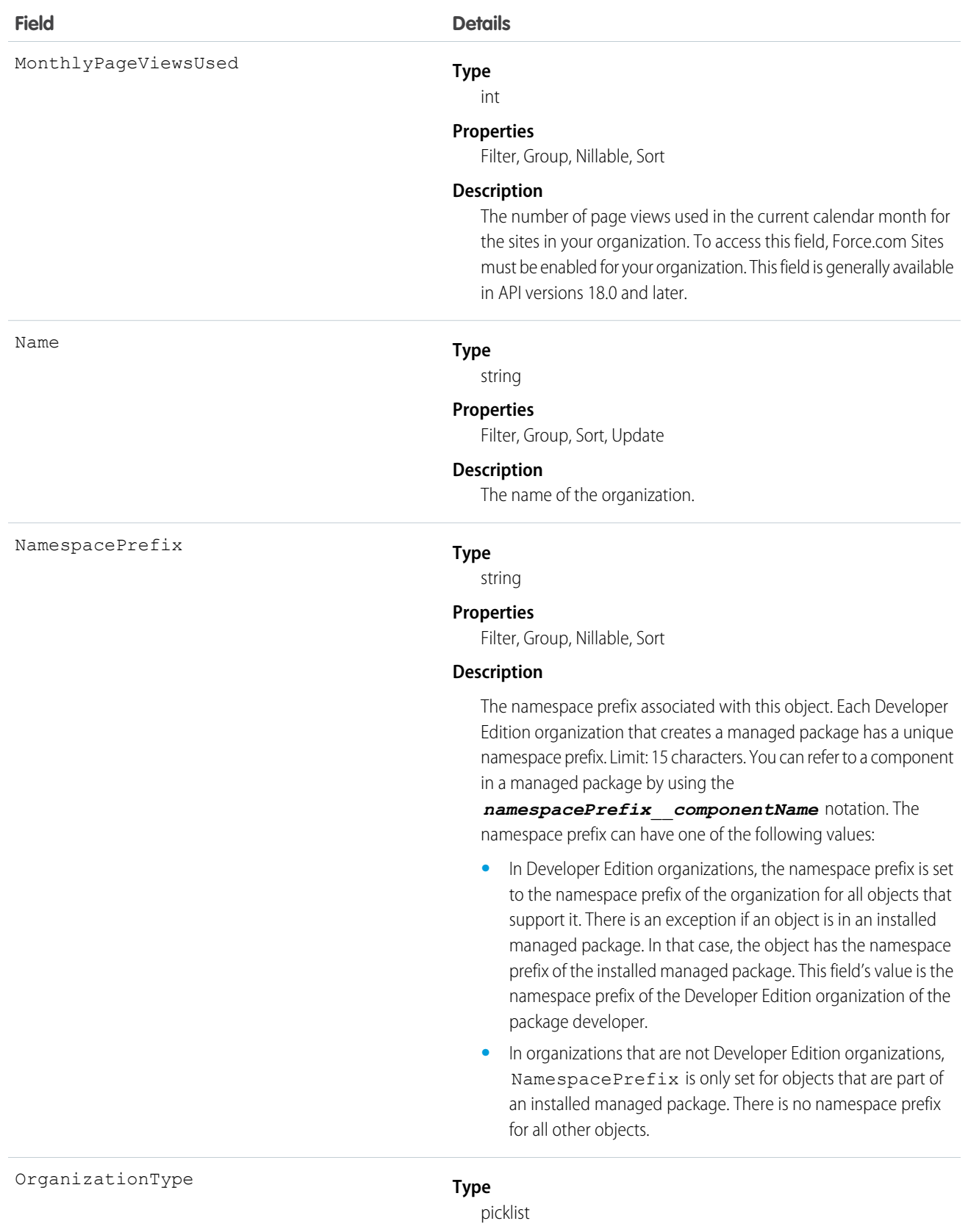

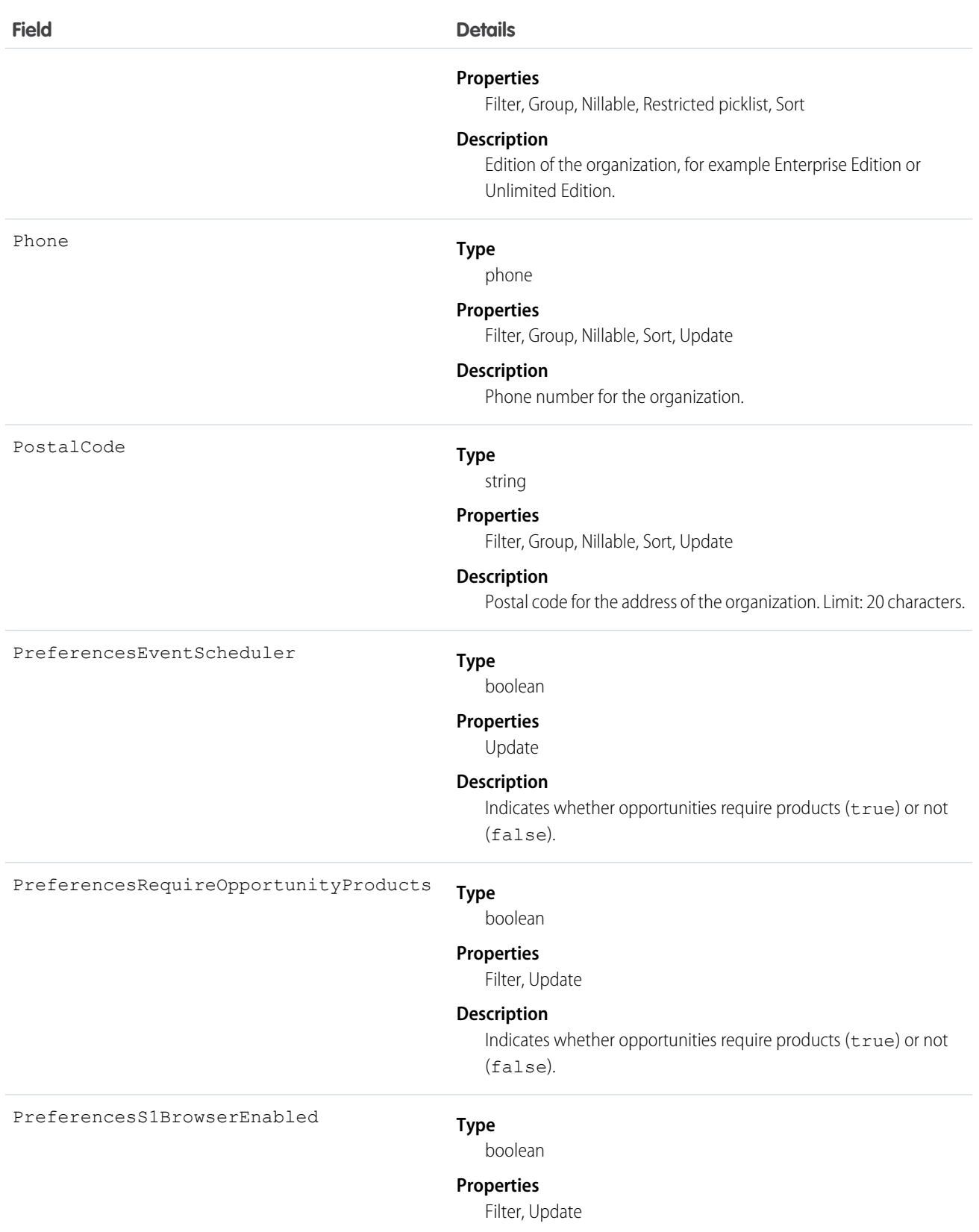

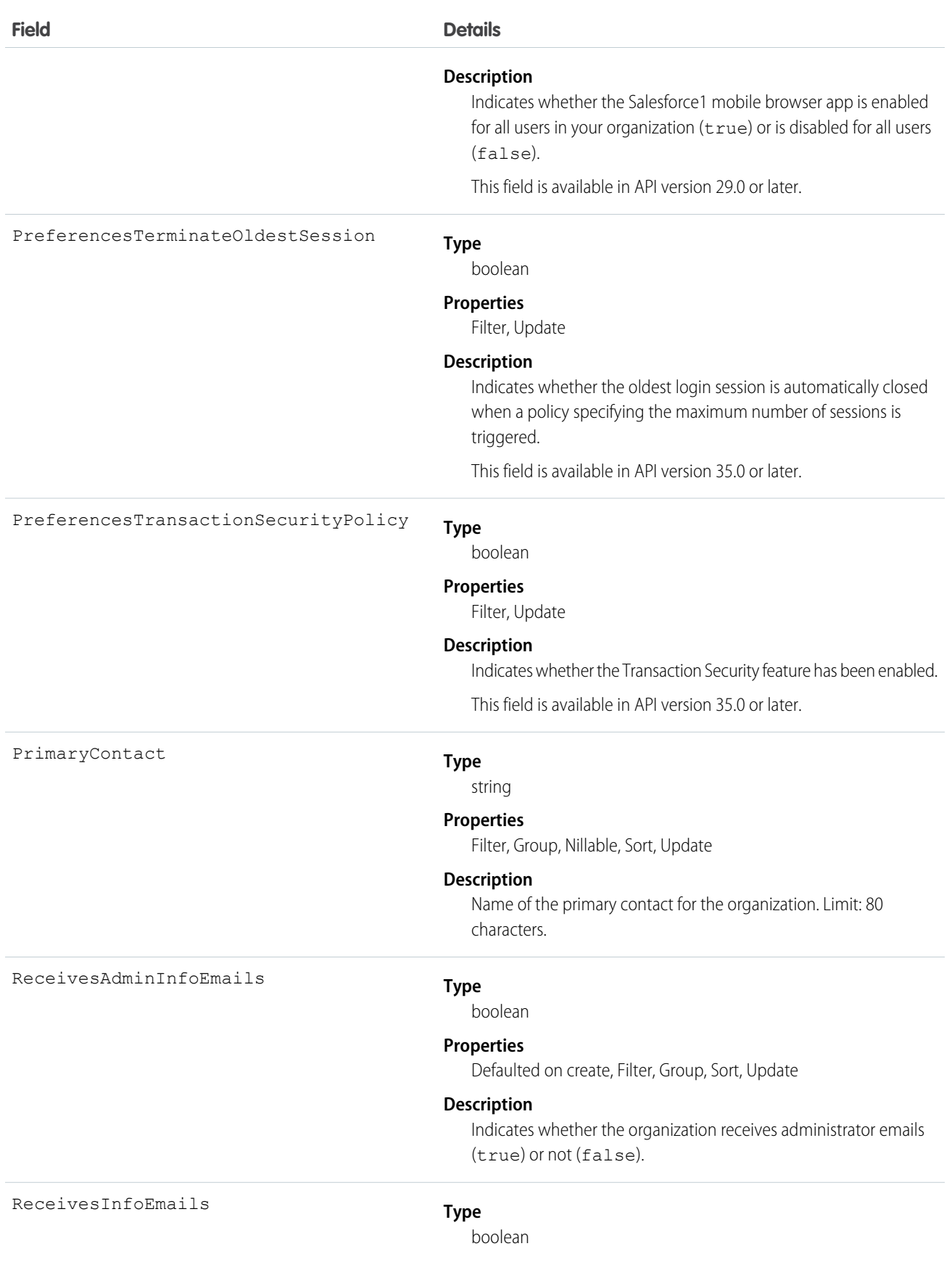

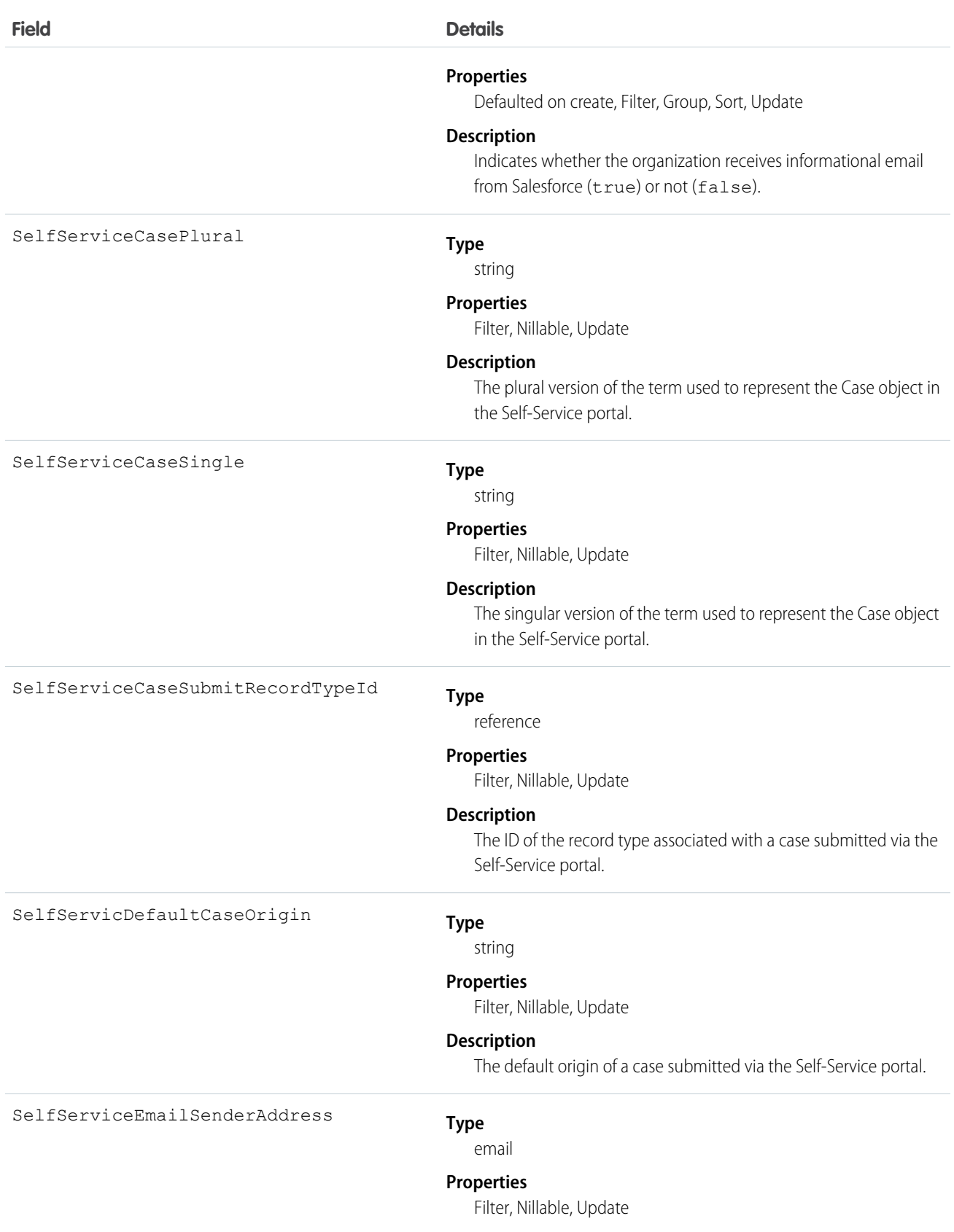

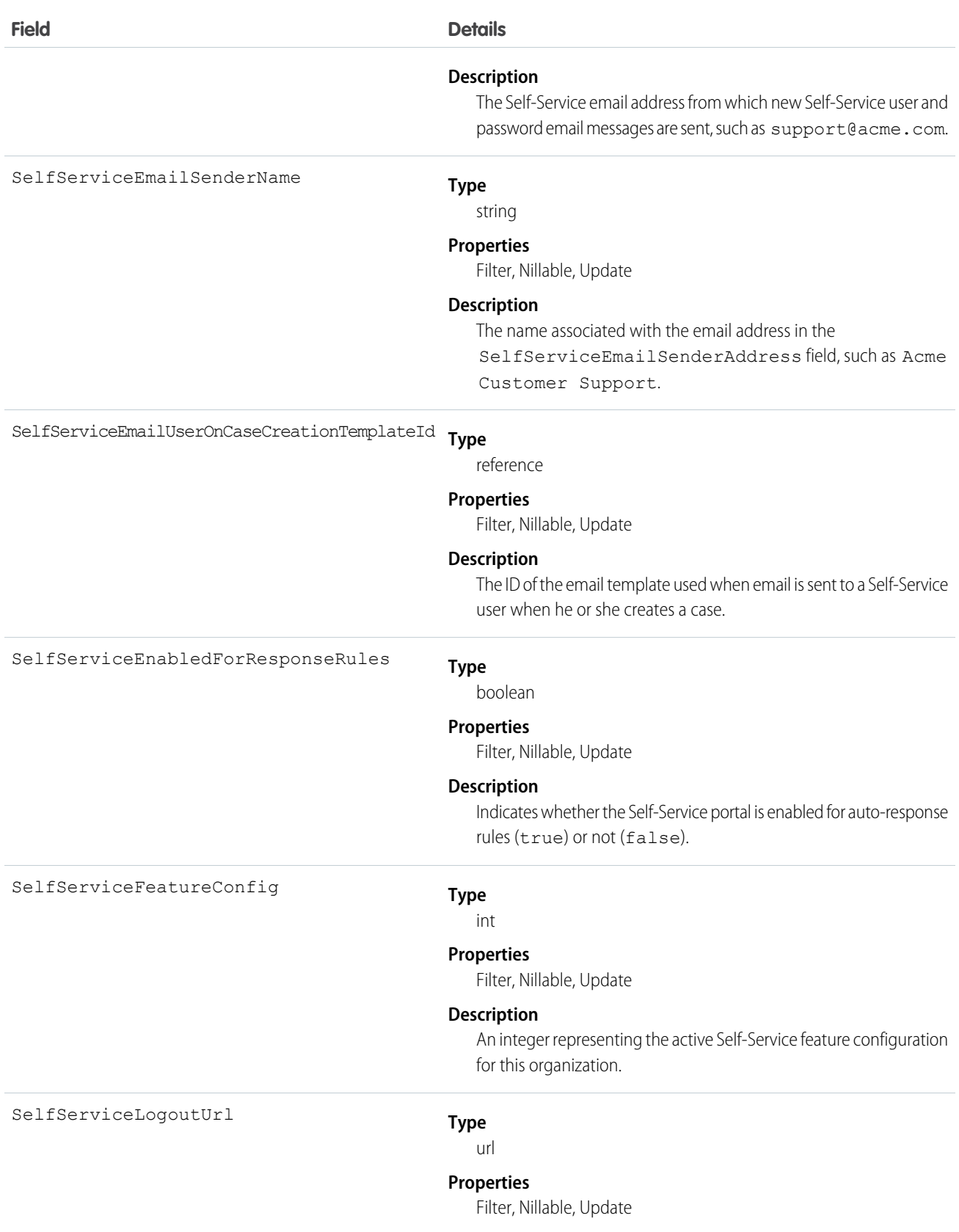

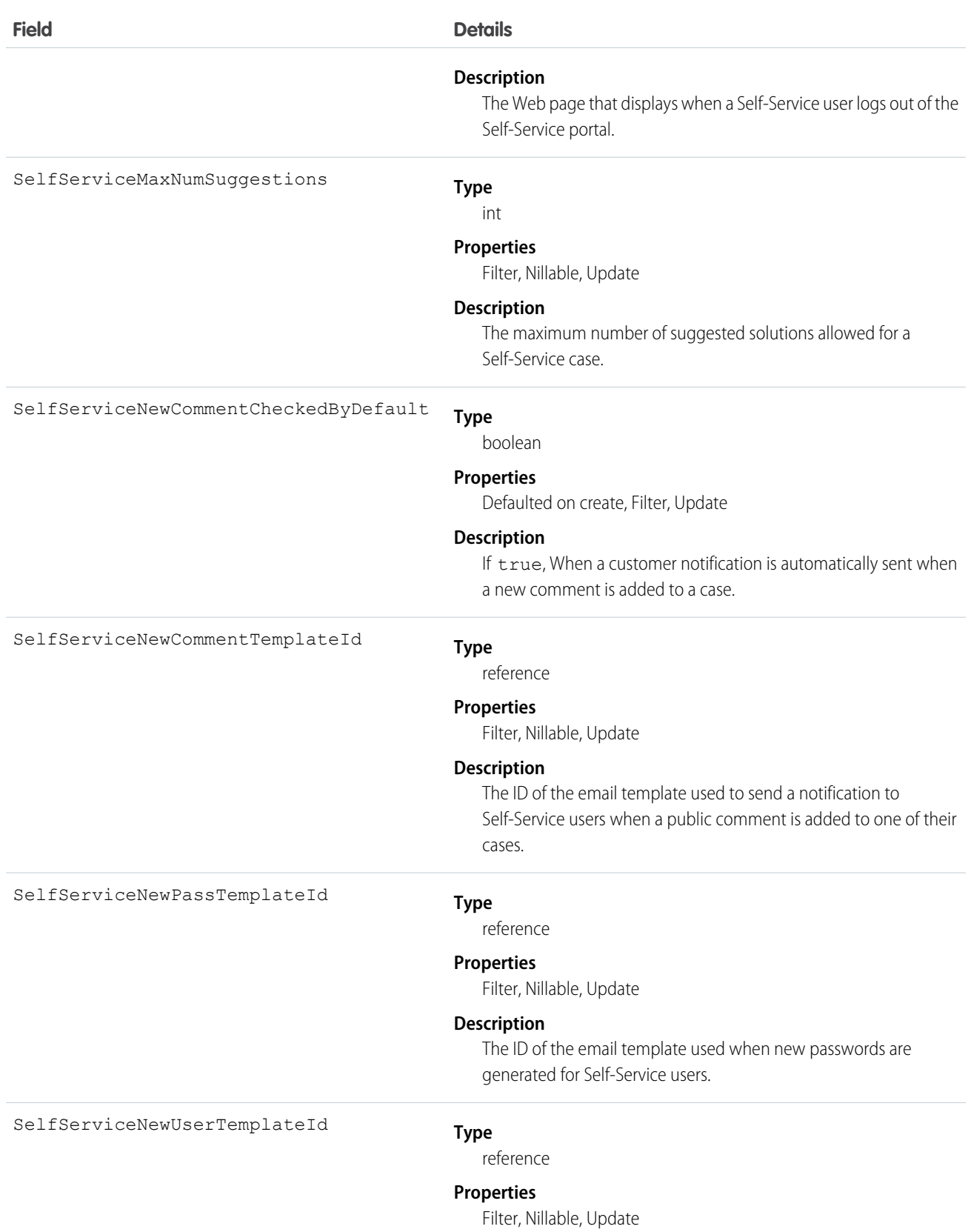

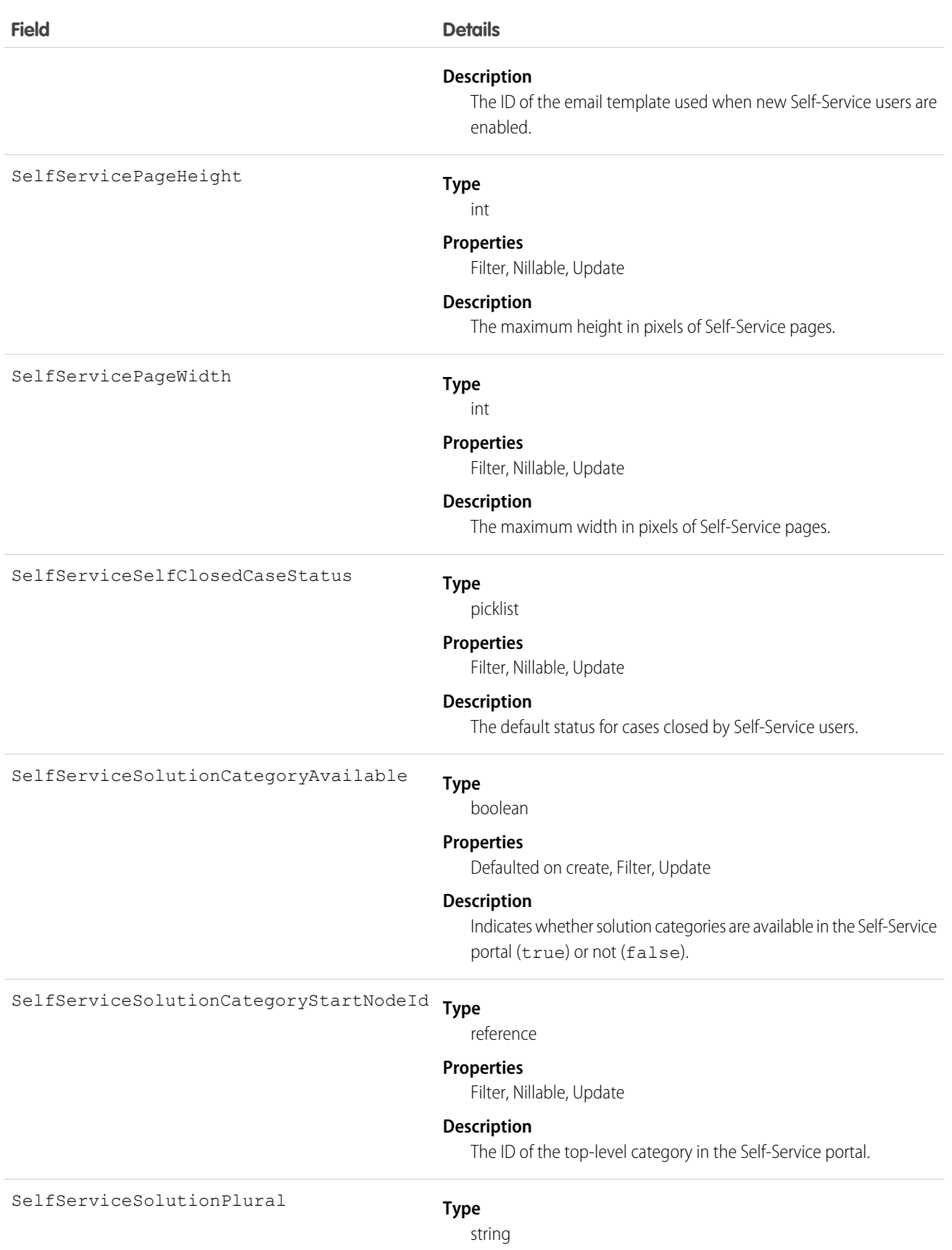

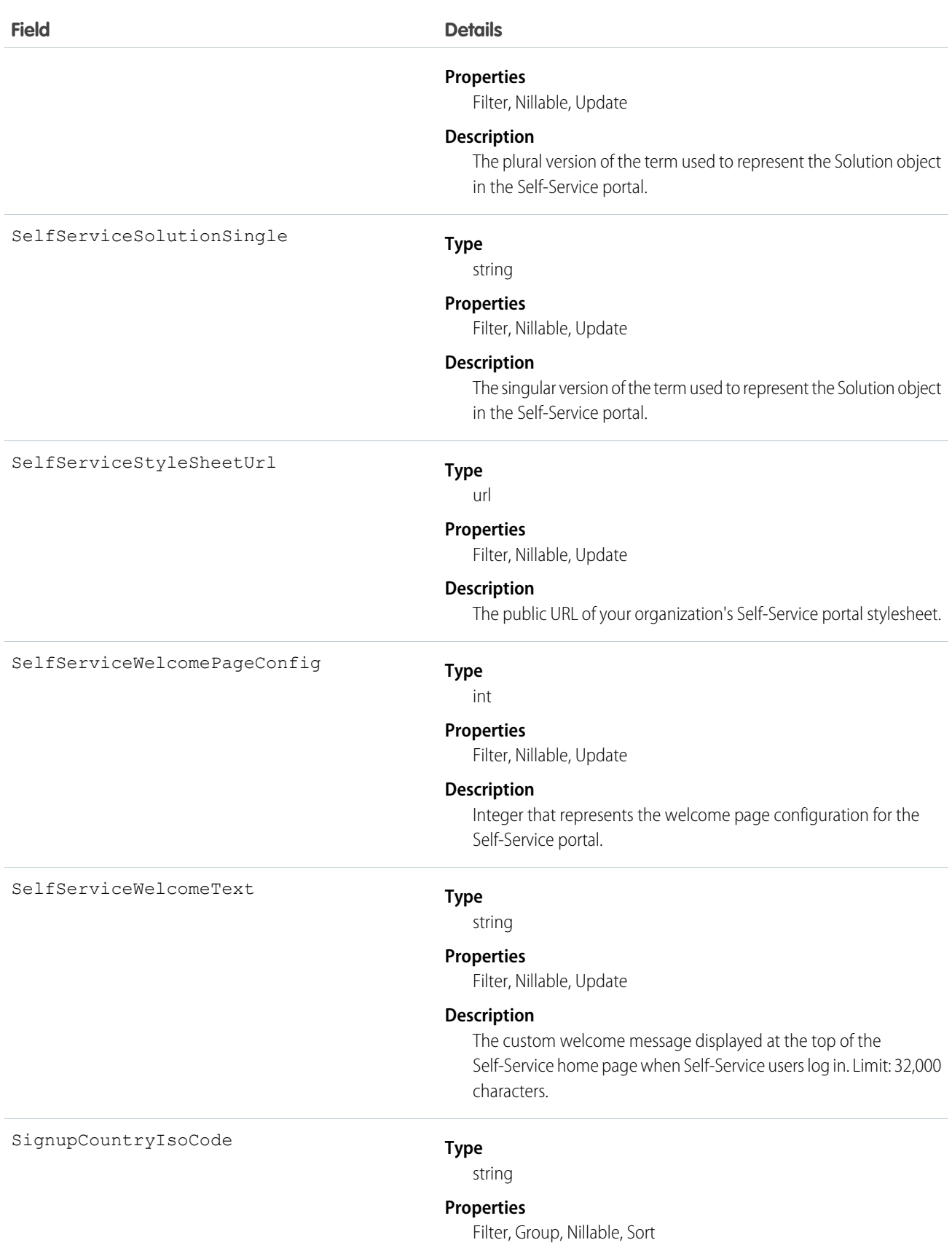

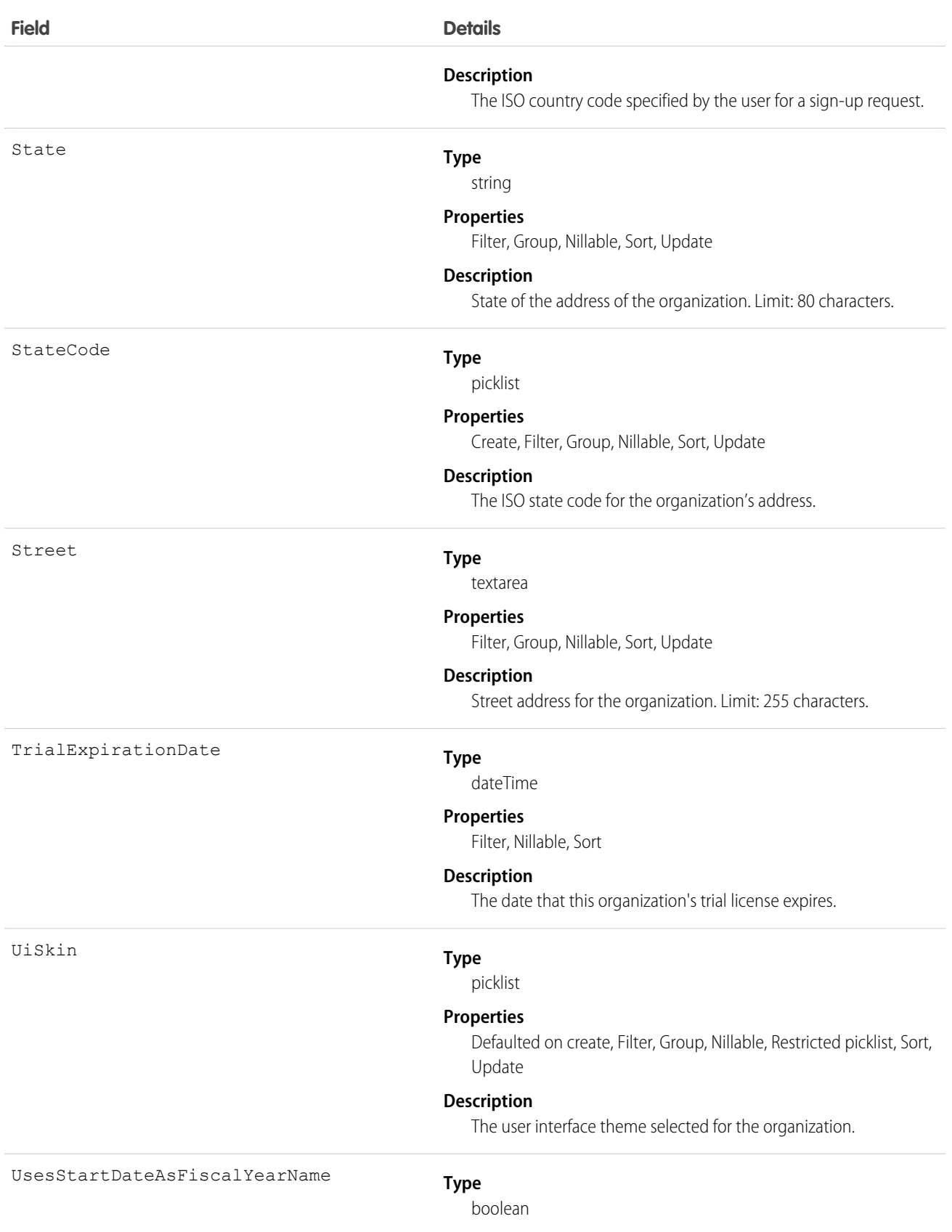

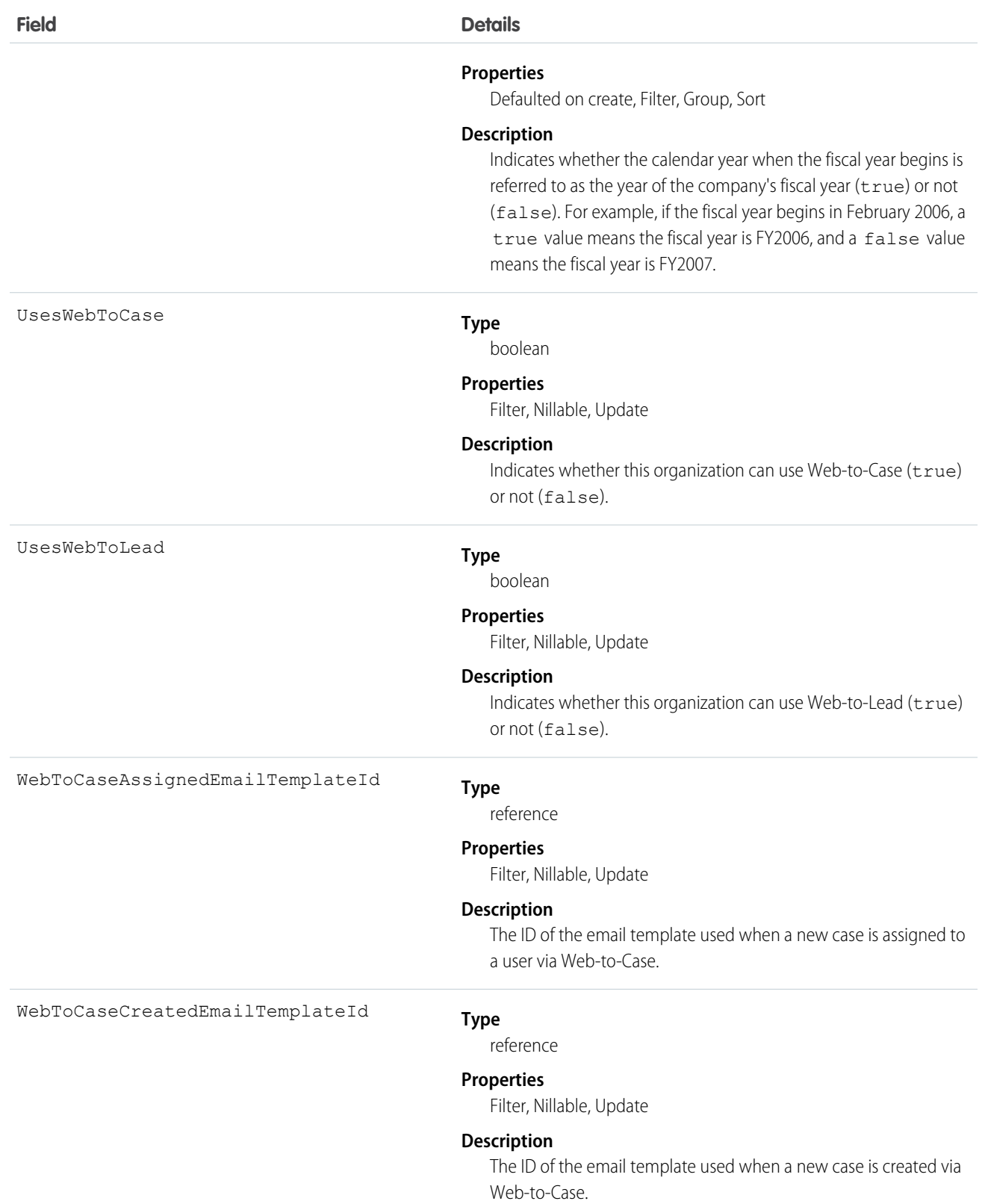

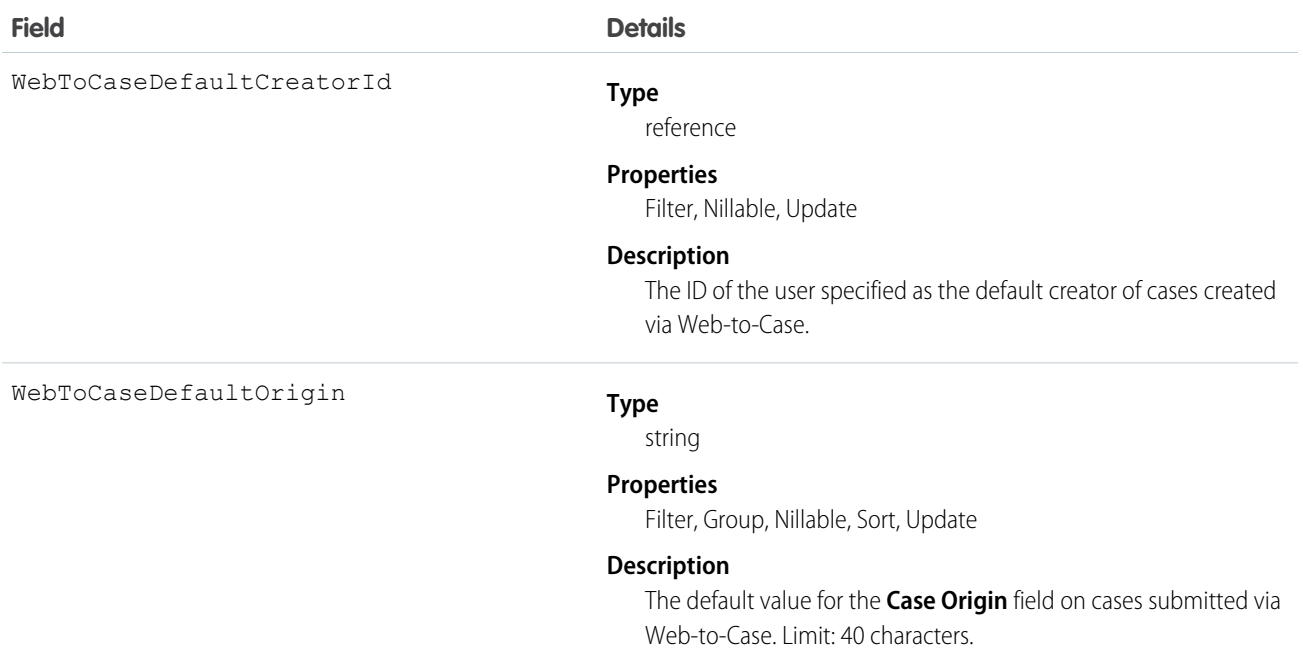

Query this object to obtain information about an organization's settings. Only one organization object exists per organization.

SEE ALSO:

[Object Basics](#page-51-0)

# OrgWideEmailAddress

Represents an organization-wide email address for user profiles.

# Supported Calls

```
create(), delete(), describeSObjects(), getDeleted(), getUpdated(), query(), retrieve(), update(),
upsert()
```
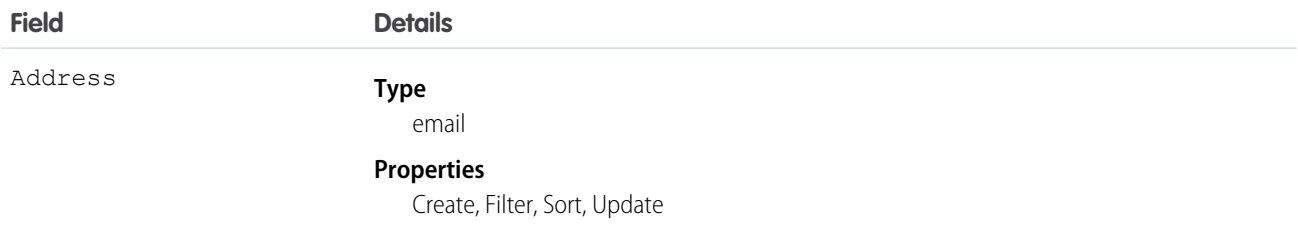

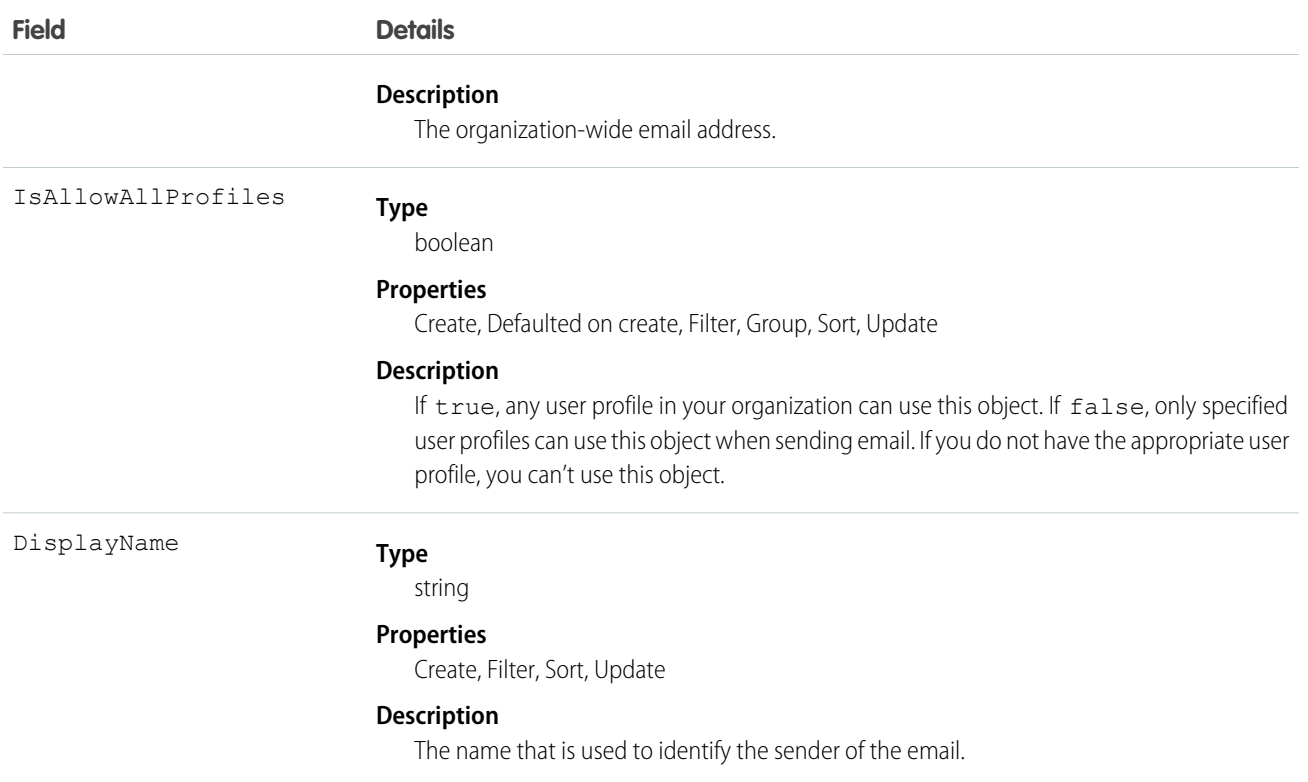

This object represents an email alias for user profiles. You can pass in the ID to an OrgWideEmailAddress record when calling sendEmail() for a SingleEmailMessage.

# OwnedContentDocument

Represents a file owned by a user. This object is available in version 30.0 and later.

# Supported Calls

describeSObjects()

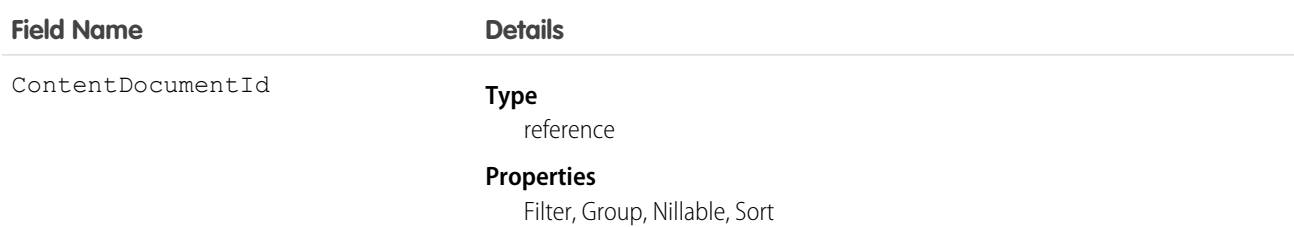

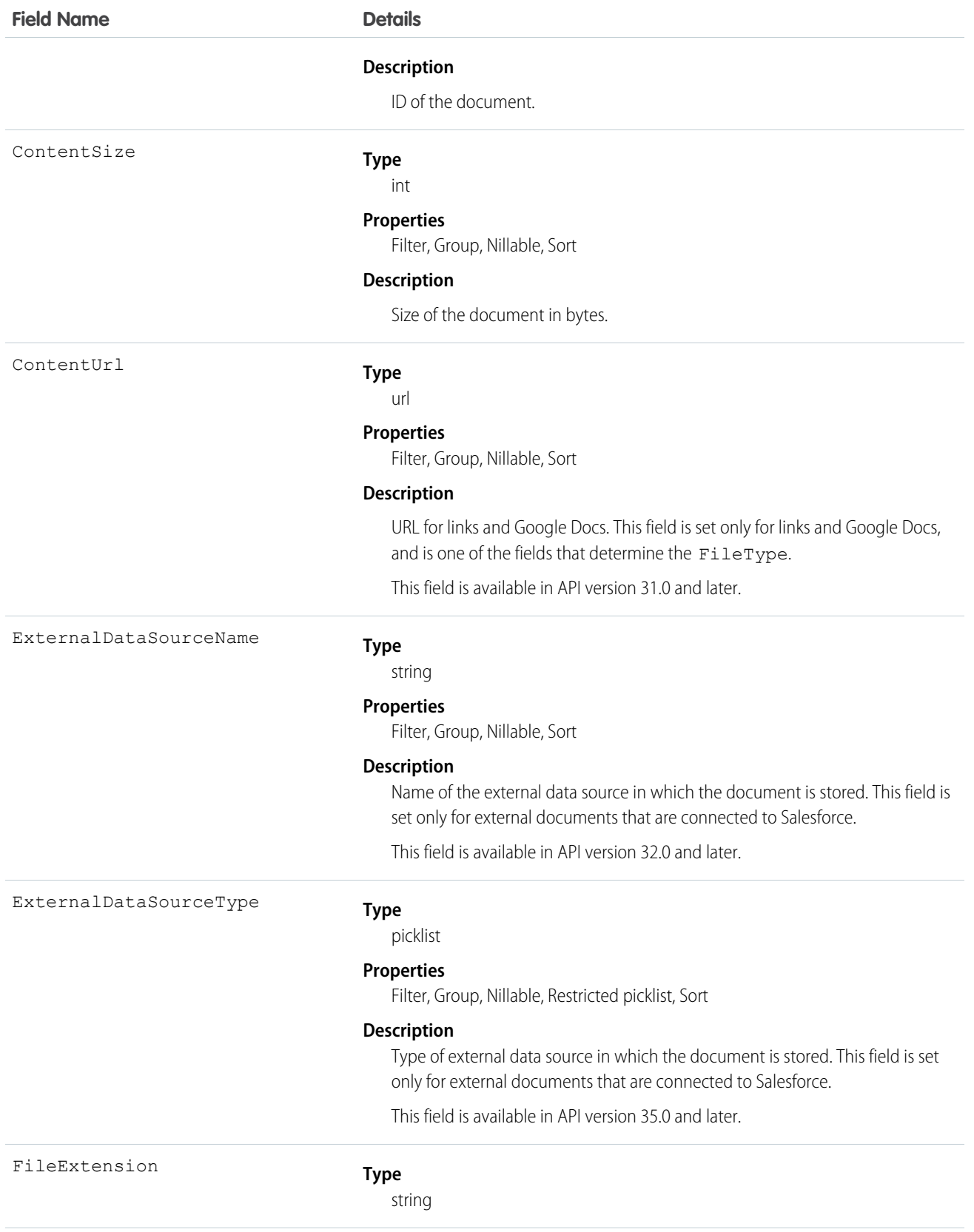

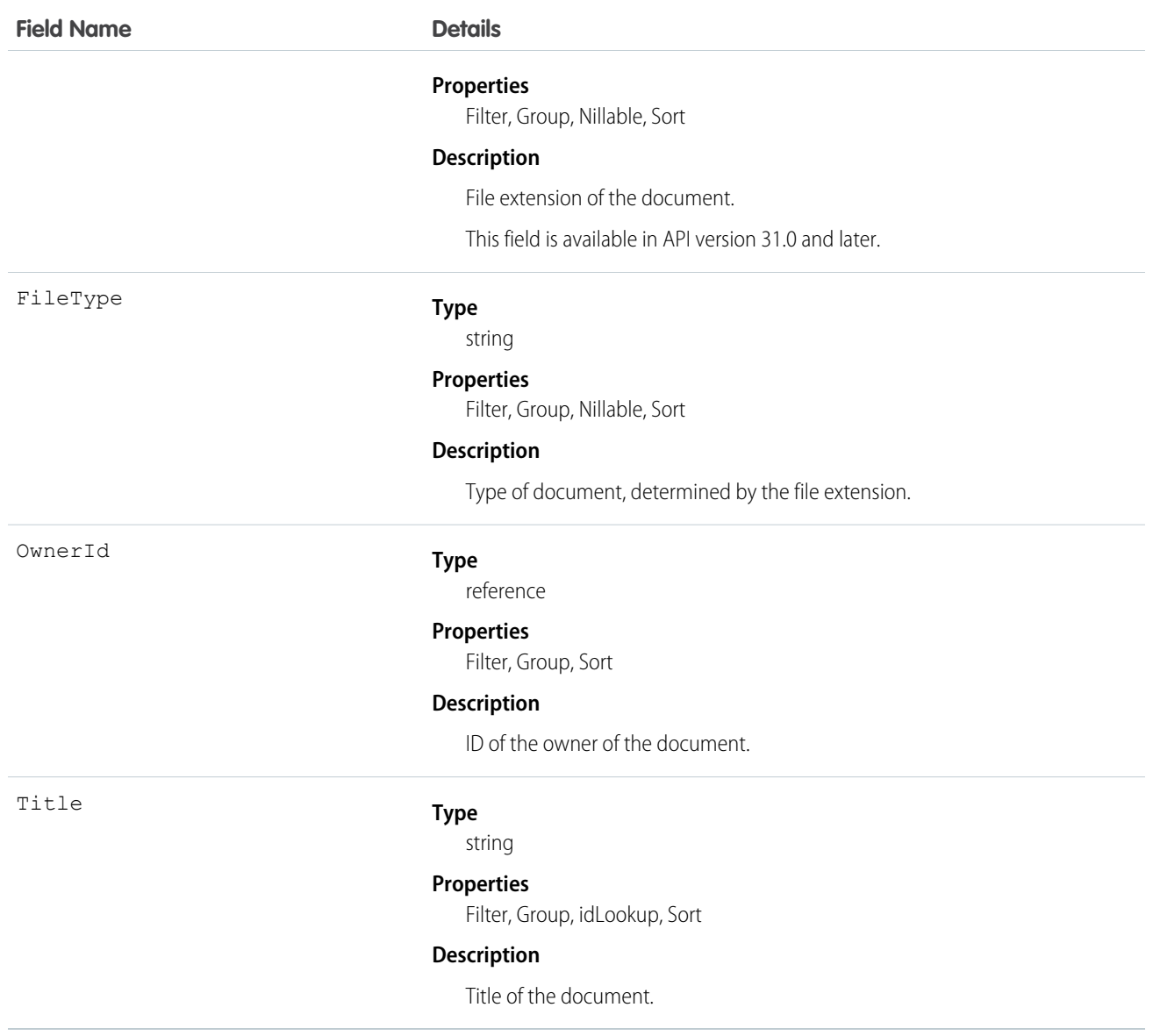

# PackageLicense

Represents a license for an installed managed package. This object is available in API version 31.0 and later.

# Supported Calls

query(), retrieve()

# Fields

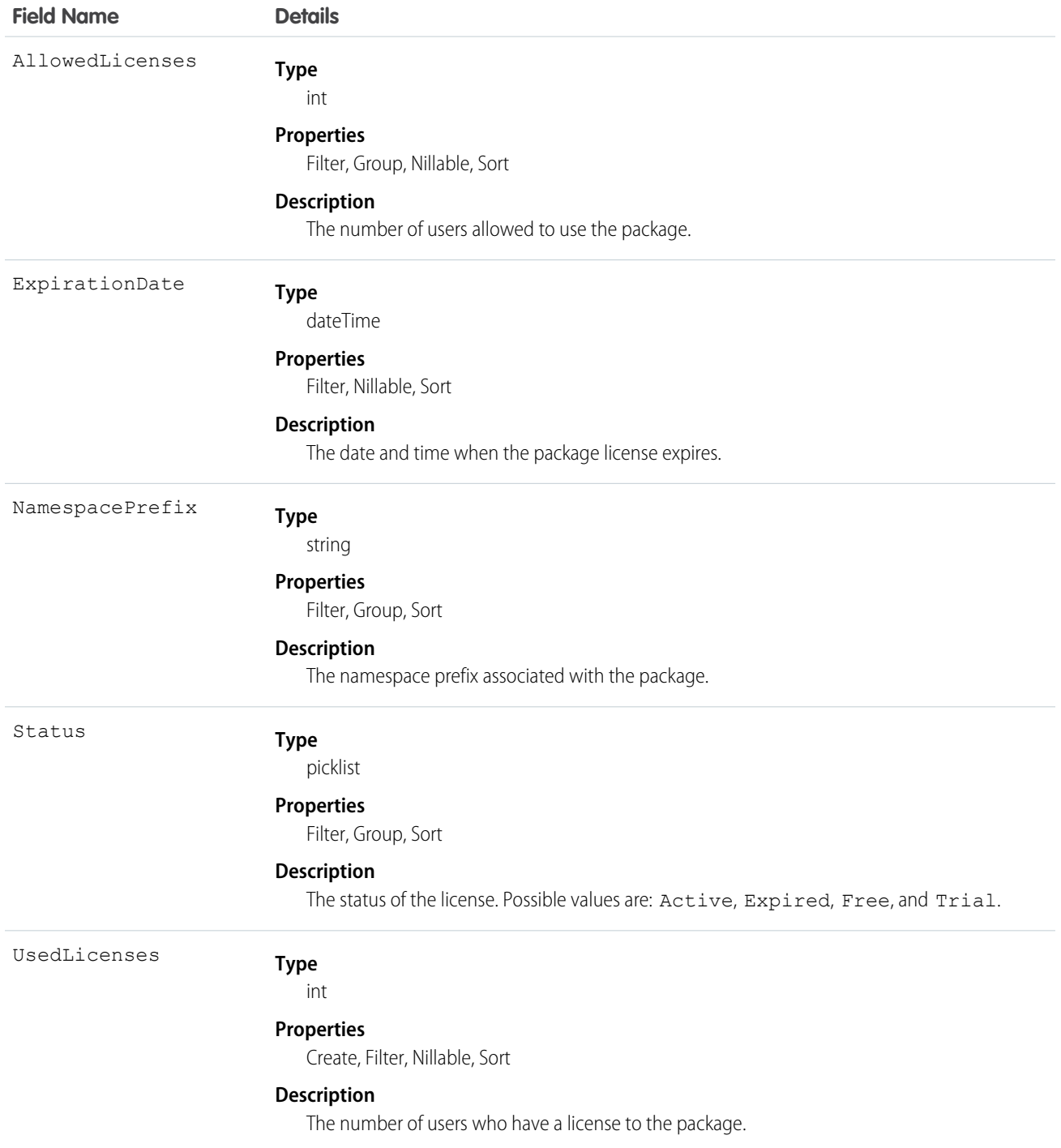

# Usage

Use this object to determine the number of licenses allowed and in use for a managed package installed in your organization.

The following example demonstrates the use of the API to manage licenses for a package. The example defines an Apex class that does the following.

- Retrieves the PackageLicense record for the specified package (identified by its namespace prefix).
- **•** Defines a function that returns a list of all users with the specified profile.
- **•** Creates a UserPackageLicense record for each user with that profile, which has the effect of assigning a license for the package to all users with that profile.
- Returns an error message if the number of users exceeds the number of available licenses.

```
public class AssignPackageLicense {
   static String PACKAGE NAMESPACE PREFIX = 'acme 101';
   static String PROFILE ID = '00exx000000jz1SAAQ';
   public static String exceptionText {get; set;}
   public AssignPackageLicense() {
         exceptionText = 'Initialized';
    }
   static List<User> getUsersWithProfile(){
     String userQuery = 'SELECT Id FROM User WHERE ProfileId = :PROFILE_ID';
     List<User> matchingUsers = new List<User>();
     matchingUsers = [SELECT Id FROM User WHERE ProfileId = : PROFILE ID];
     return matchingUsers;
    }
   public static void assignLicenseByProfile() {
        //find the PackageLicense Id
        PackageLicense pl = [SELECT Id, NamespacePrefix, AllowedLicenses, UsedLicenses,
              ExpirationDate,Status FROM PackageLicense WHERE
              NamespacePrefix = : PACKAGE NAMESPACE PREFIX];
        System.assert(pl != null, 'PackageLicense cannot be null.');
        List<User> usersToAssignLicenses = getUsersWithProfile();
        List<UserPackageLicense> firstUPLs = new List<UserPackageLicense>();
        //create a new UserPackageLicense record for each user with the specified profile
        for (Integer i = 0; i< usersToAssignLicenses.size(); i++){
              UserPackageLicense upl = new UserPackageLicense();
              upl.PackageLicenseId = pl.Id;
              upl.UserId = usersToAssignLicenses[i].Id;
              firstUPLs.add(upl);
        }
        try {
          //bulk insert
          insert(firstUPLs);
          } catch(DmlException e) {
             for (Integer i = 0; i < e.getNumDml(); i++) {
             // process exception here
               System.debug(e.getDmlMessage(i));
               String status = e.getDmlStatusCode(i);
               System.debug(status + ' ' + e.getDmlMessage(i));
               if(status.equals('LICENSE_LIMIT_EXCEEDED')){
```

```
exceptionText = 'You tried to assign more licenses than available. '
               +' You tried to create '+ firstUPLs.size()+' licenses but only have '
               + (pl.AllowedLicenses - pl.UsedLicenses) + ' licenses free.';
               System.debug(exceptionText);
              }
            }
        }
  }
}
```
# **Partner**

Represents a partner relationship between two Account records or between an Opportunity and an Account.

# Supported Calls

create(), delete(), describeSObjects(), getDeleted(), getUpdated(), query(), retrieve()

### Special Access Rules

- **•** You must have the "View All Data" permission to access this object via the API. All of the Partner fields are accessible in the [describeSObjects\(\)](https://developer.salesforce.com/docs/atlas.en-us.202.0.api.meta/api/sforce_api_calls_describesobjects.htm#topic-title) and [query\(\)](https://developer.salesforce.com/docs/atlas.en-us.202.0.api.meta/api/sforce_api_calls_query.htm#topic-title) calls. You cannot [update\(\)](https://developer.salesforce.com/docs/atlas.en-us.202.0.api.meta/api/sforce_api_calls_update.htm#topic-title) or [upsert\(\)](https://developer.salesforce.com/docs/atlas.en-us.202.0.api.meta/api/sforce_api_calls_upsert.htm) partners via the API.
- **•** Customer Portal users can't access this object.

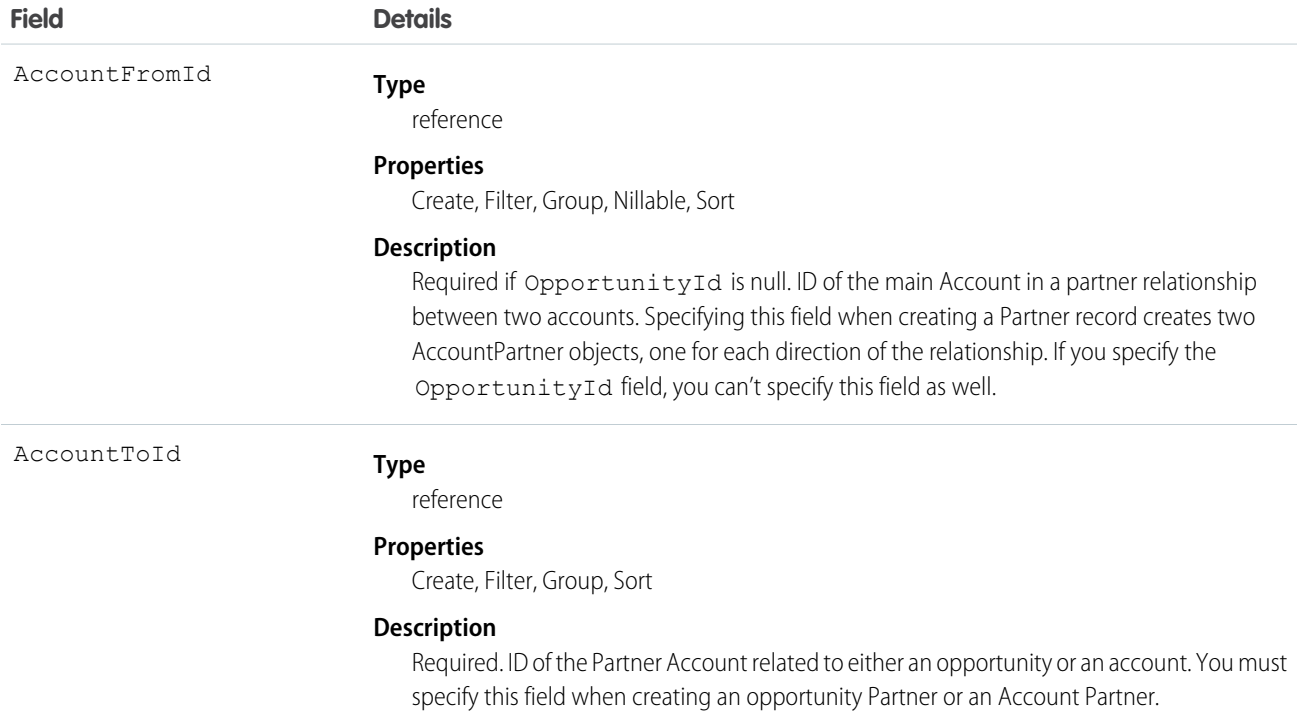

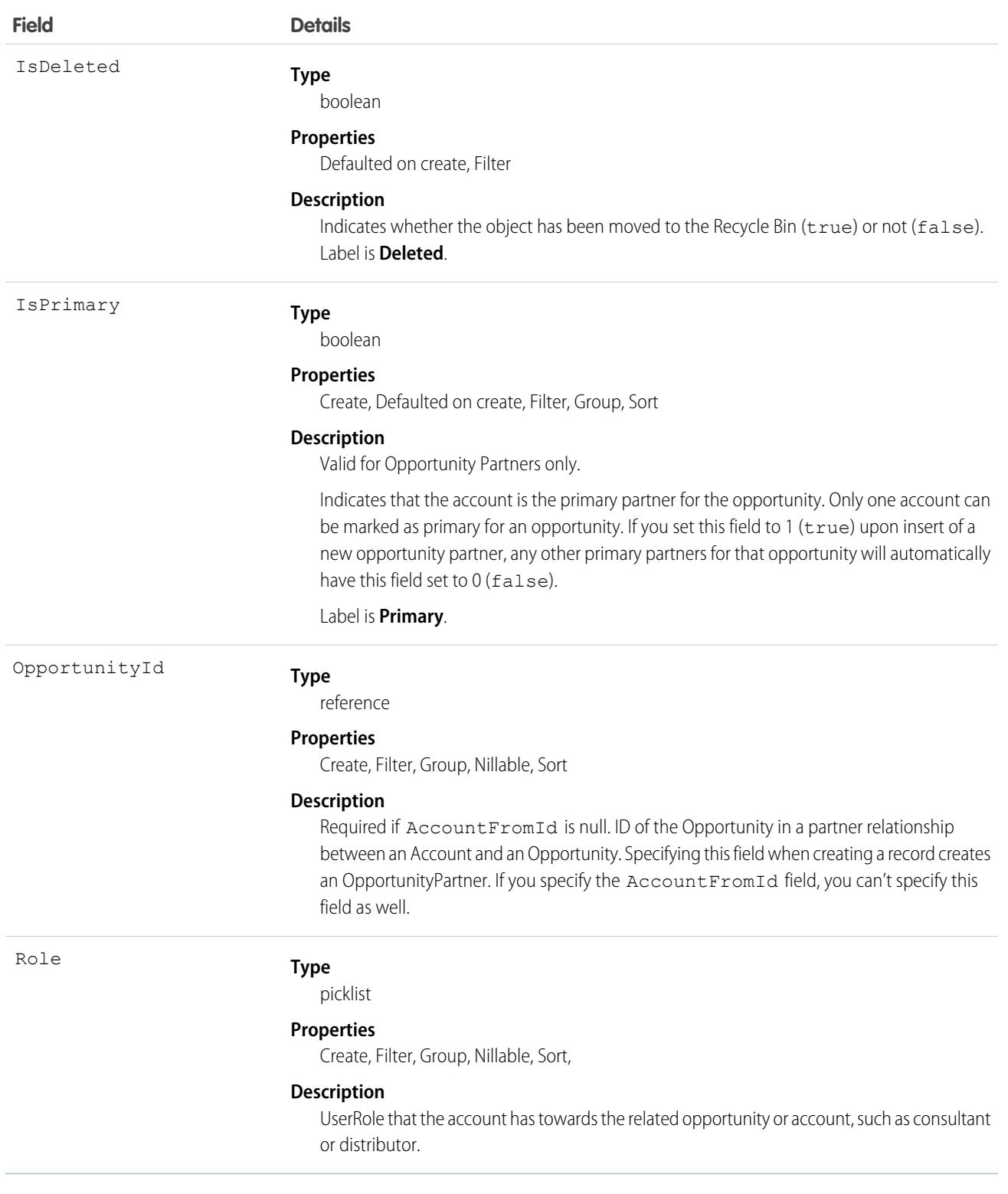

## Roles

In the Salesforce user interface, system administrators can set up the valid role values and their corresponding reverse role values in the PartnerRole object. Each account in the relationship is assigned a Role (such as Consultant or Distributor) designating that account's role towards the related account or opportunity.

# Creating an Account-Opportunity Partner Relationship

When you create a partner relationship between an account and an opportunity (when you create a Partner object and specify the OpportunityId field), the API automatically creates an OpportunityPartner with the corresponding values:

- The value of the Partner field AccountToId maps to the value of the OpportunityPartner field AccountToId.
- The values of the OpportunityId, Role, and IsPrimary fields in both objects are the same.
- **•** If you set the IsPrimary value to 1 (true) upon insert of a new OpportunityPartner, any other existing primary partners for that opportunity will automatically have the IsPrimary value set to 0 (false).

This mapping allows the API to manage the objects and their relationship efficiently.

## Creating an Account-Account Partner Relationship

When you create a partner relationship between two accounts (when you create a Partner object and specify the AccountFromId), the API automatically creates two AccountPartner objects, one for the forward relationship and one for the reverse. For example, if you create a Partner object with "Acme, Inc." as the AccountFromId and "Acme Consulting" as the AccountToId, the API automatically creates two AccountPartner objects:

- **•** The forward relationship AccountPartner with "Acme, Inc." as the AccountFromId and "Acme Consulting" as the AccountToId.
- **•** The reverse relationship AccountPartner with "Acme Consulting" as the AccountFromId and "Acme, Inc." as the AccountToId.
- **•** The value of the Role field in the reverse relationship AccountPartner is set to the PartnerRole object ReverseRole value associated with the value of the Role field in the forward relationship AccountPartner.

This mapping allows the API to manage the objects and their relationship efficiently.

SEE ALSO: **[AccountPartner](#page-245-0) [OpportunityPartner](#page-1329-0) [UserRole](#page-1873-0)** [PartnerRole](#page-1411-0)

# **PartnerNetworkConnection**

Represents a Salesforce to Salesforce connection between Salesforce organizations.

### Supported Calls

create(), describeSObjects(), query(), retrieve()

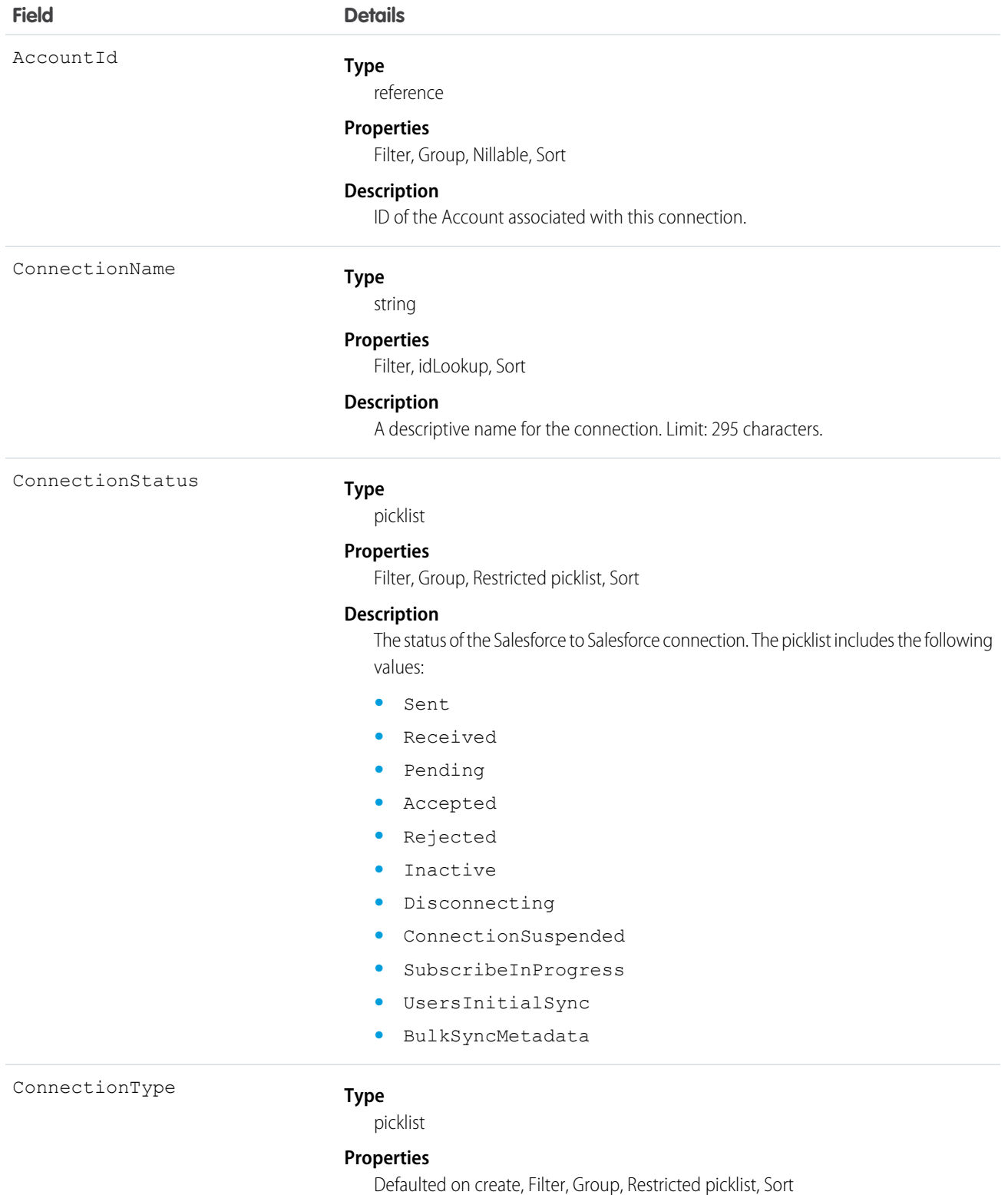
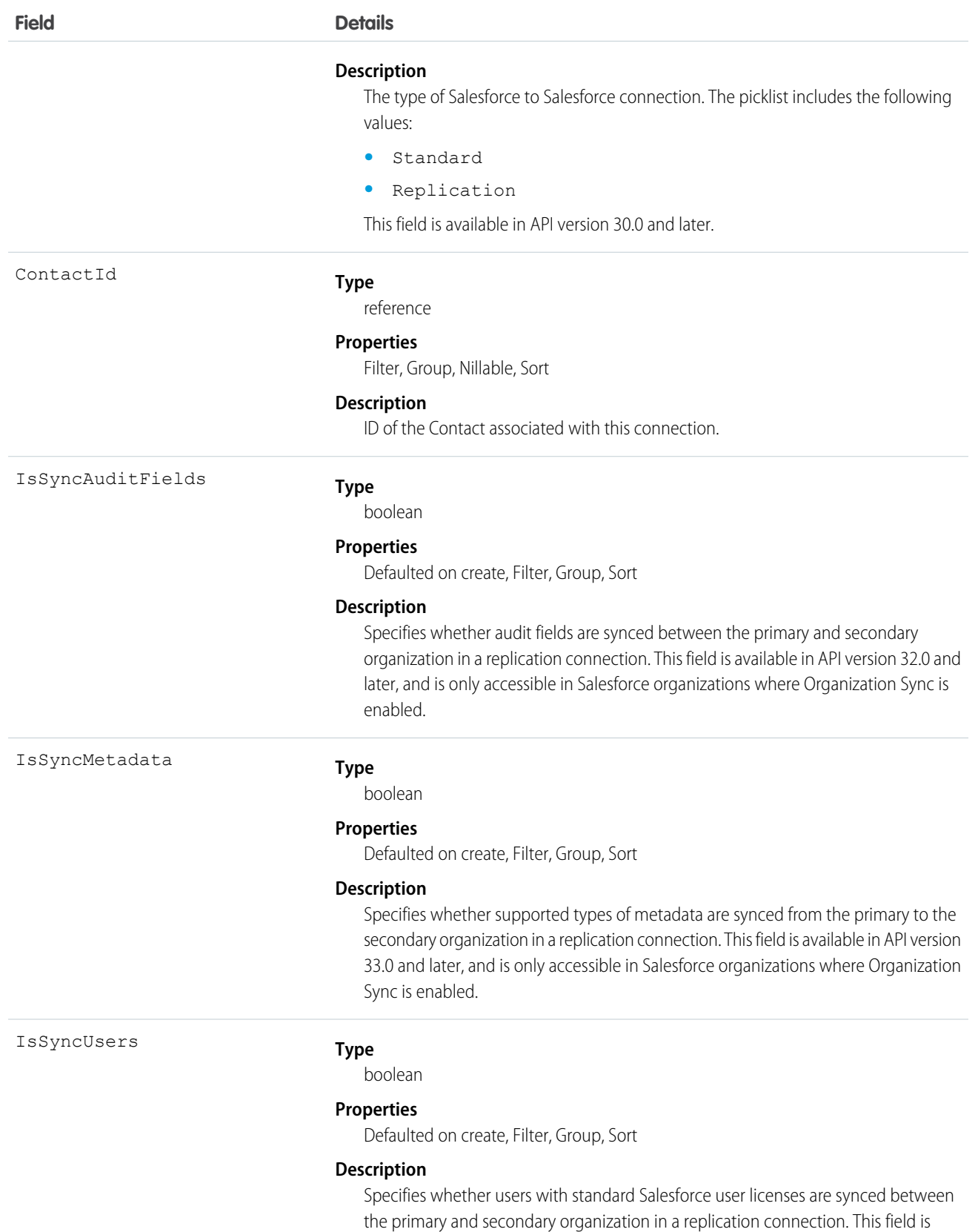

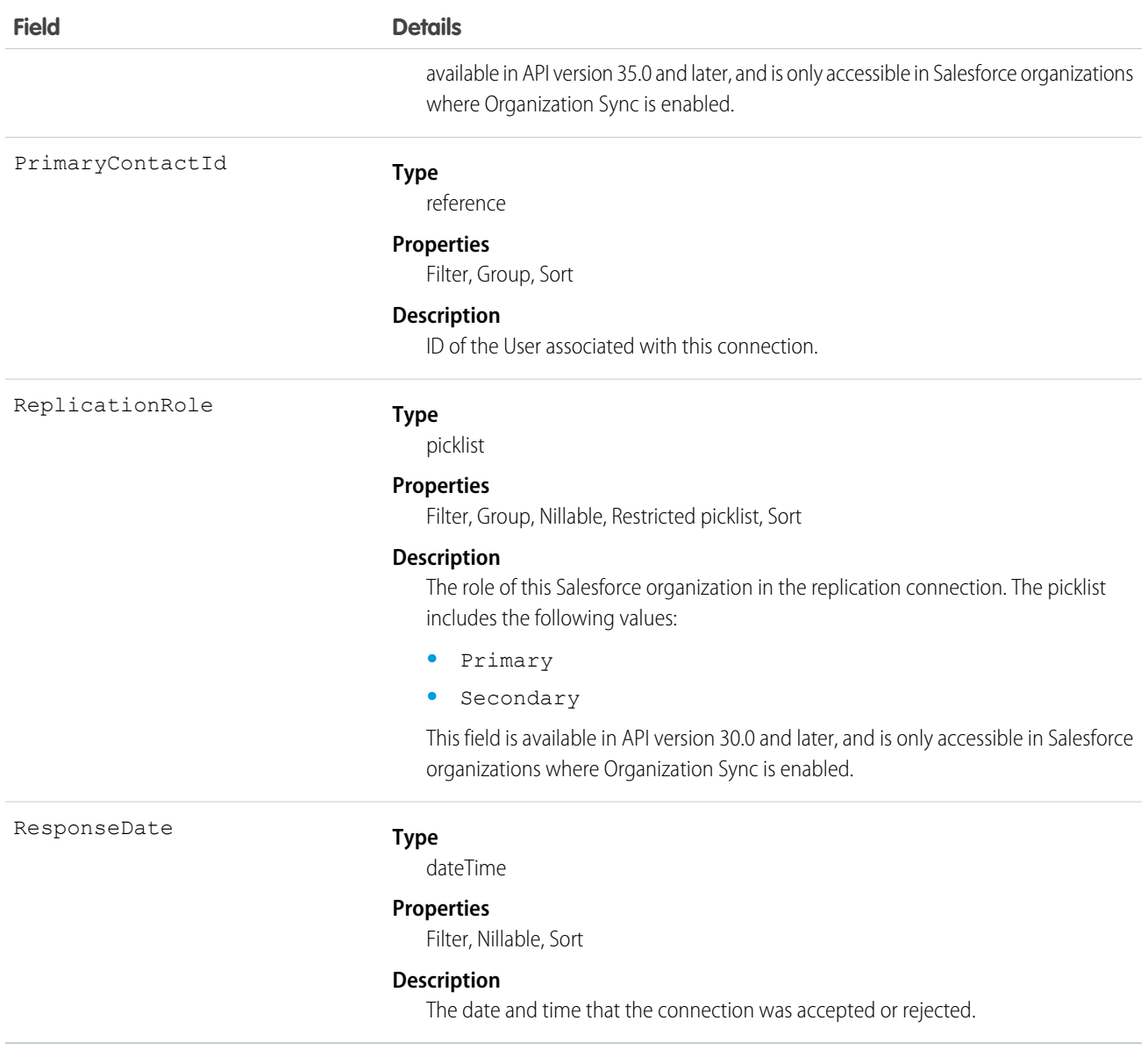

Represents Salesforce to Salesforce standard and replication connections. This object is referenced by all objects that have been shared with other organizations, enabling you to determine which connections shared a record with you. If the organization does not have Salesforce to Salesforce enabled, the PartnerNetworkConnection object is not available, and you can't access it via the API.

#### <span id="page-1405-0"></span>SEE ALSO:

[PartnerNetworkRecordConnection](#page-1405-0)

### PartnerNetworkRecordConnection

Represents a record shared between Salesforce organizations using Salesforce to Salesforce.

# Supported Calls

create(), delete(), query(), retrieve()

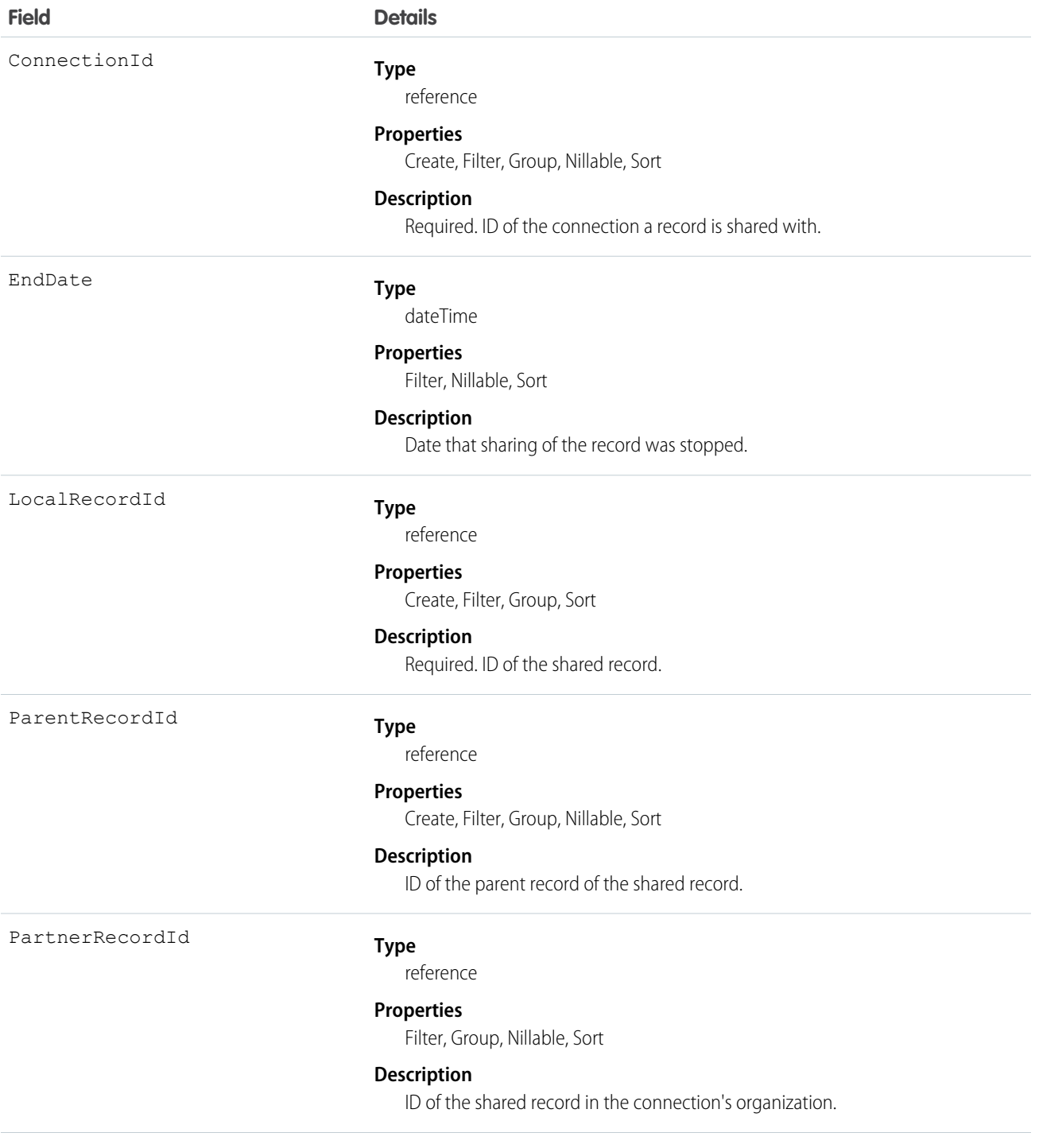

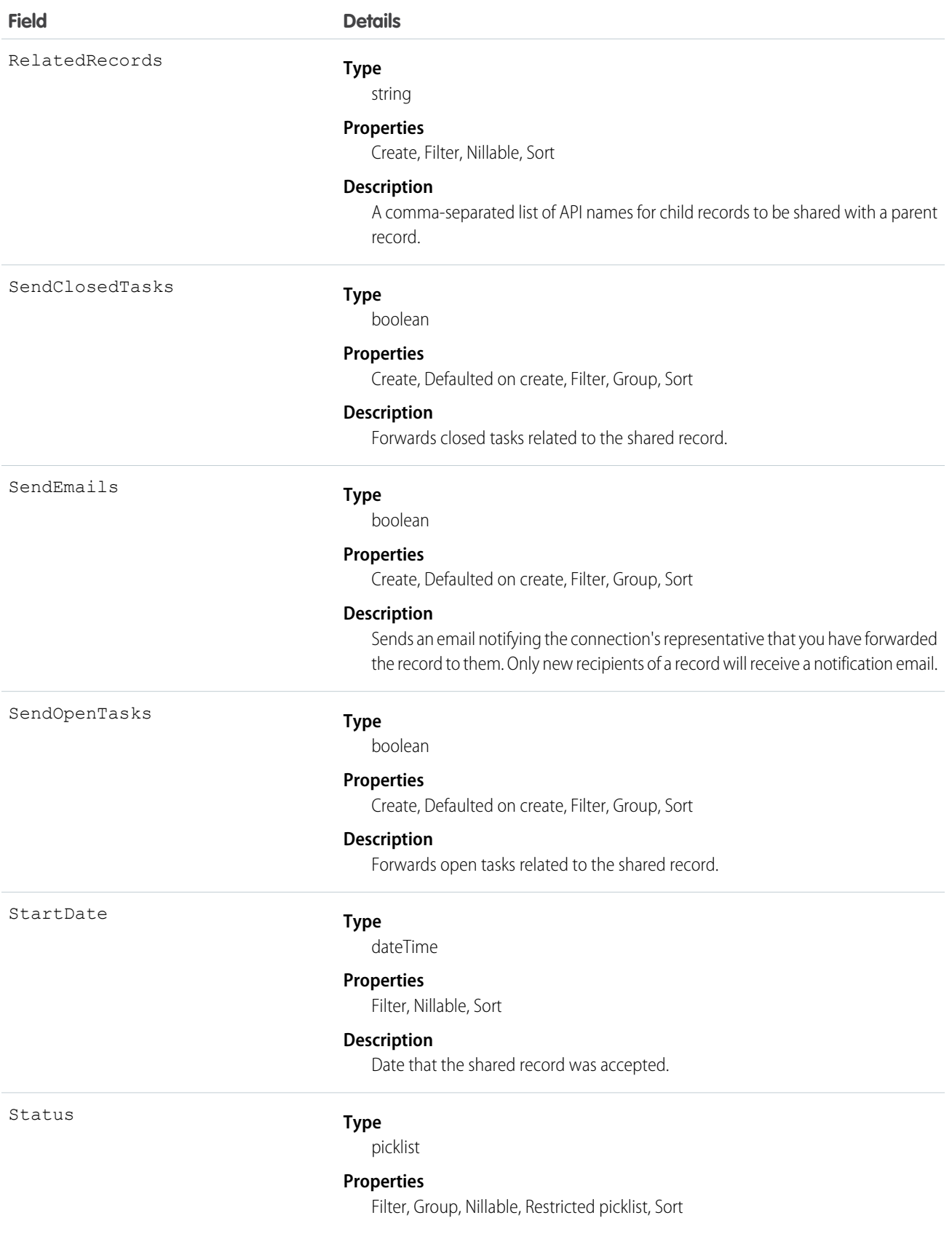

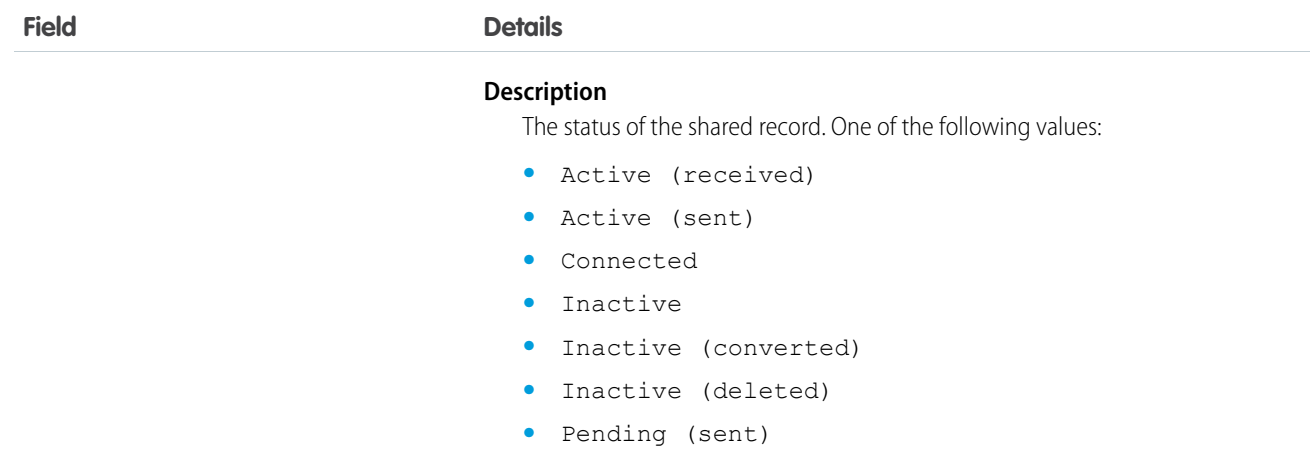

When you create a PartnerNetworkRecordConnection, you forward a record to a connection.

Note: Attempting to forward a record from an object to which the connection is not subscribed results in an Invalid Partner Network Status error.

Don't forward a record to the connection that originally shared it. Doing so causes errors when Apex triggers run.

When you delete a PartnerNetworkRecordConnection, you stop sharing a record with a connection.

- **•** To share a record, use the following fields: LocalRecordID and ConnectionId
- **•** To share a child of a parent record, use the following fields: LocalRecordID, ConnectionId, and ParentRecordID
- **•** To share a child of a parent record and its child records, use the following fields: LocalRecordID, ConnectionId, ParentRecordID, and RelatedRecords

If the organization does not have Salesforce to Salesforce enabled, the PartnerNetworkRecordConnection object is not available, and you can't access it using the API.

### Sample Code—Apex

The following example shows how to forward a record.

```
List<PartnerNetworkConnection)> connMap = new List<PartnerNetworkConnection>(
    [select Id, ConnectionStatus, ConnectionName from PartnerNetworkConnection
       where ConnectionStatus = 'Accepted']
);
for(PartnerNetworkConnection network : connMap) {
    PartnerNetworkRecordConnection newrecord = new PartnerNetworkRecordConnection();
   newrecord.ConnectionId = network.Id;
   newrecord.LocalRecordId = accountId;
   newrecord.RelatedRecords = 'Contact, Opportunity, Orders c';
   newrecord.SendClosedTasks = true;
   newrecord.SendOpenTasks = true;
   newrecord.SendEmails = true;
```

```
insert newrecord;
}
The following example shows how to stop sharing a record.
List<PartnerNetworkRecordConnection> recordConns = new List<PartnerNetworkRecordConnection>(
     [select Id, Status, ConnectionId, LocalRecordId from PartnerNetworkRecordConnection
         where LocalRecordId in :accounts]
);
   for(PartnerNetworkRecordConnection recordConn : recordConns) {
         if(recordConn.Status.equalsignorecase('Sent')){ //account is connected - outbound
             delete nets;
         }
   }
```
#### SEE ALSO:

[PartnerNetworkConnection](#page-1402-0)

### PartnerNetworkSyncLog

Represents the Org Sync Log tab in Salesforce, where Salesforce administrators can track the replication of record inserts and updates being performed in Organization Sync. The Connection Detail page for the replication connection also displays the Org Sync Log's twenty most recent entries, and provides a link to the log.

### Supported Calls

describeSObjects(), getDeleted(), getUpdated(), query(), retrieve(), search()

### Special Access Rules

The Org Sync Log tab can only be added in organizations where Organization Sync has been enabled. To add the tab to the Salesforce user interface, users must also have the "Manage Connections" user permission.

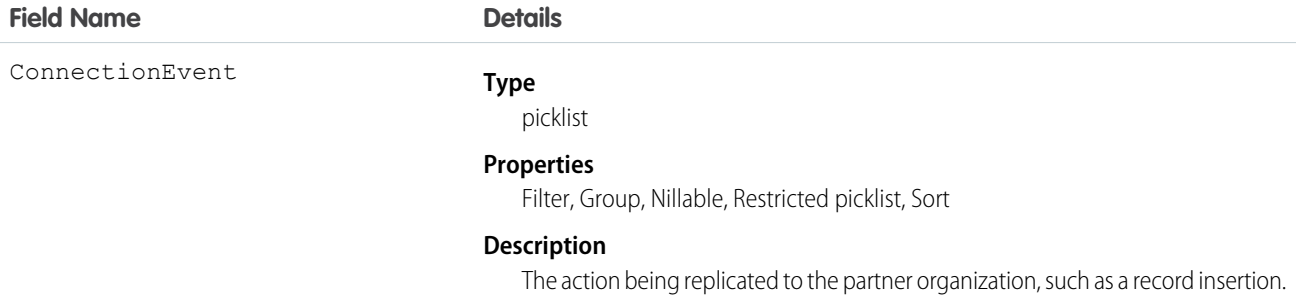

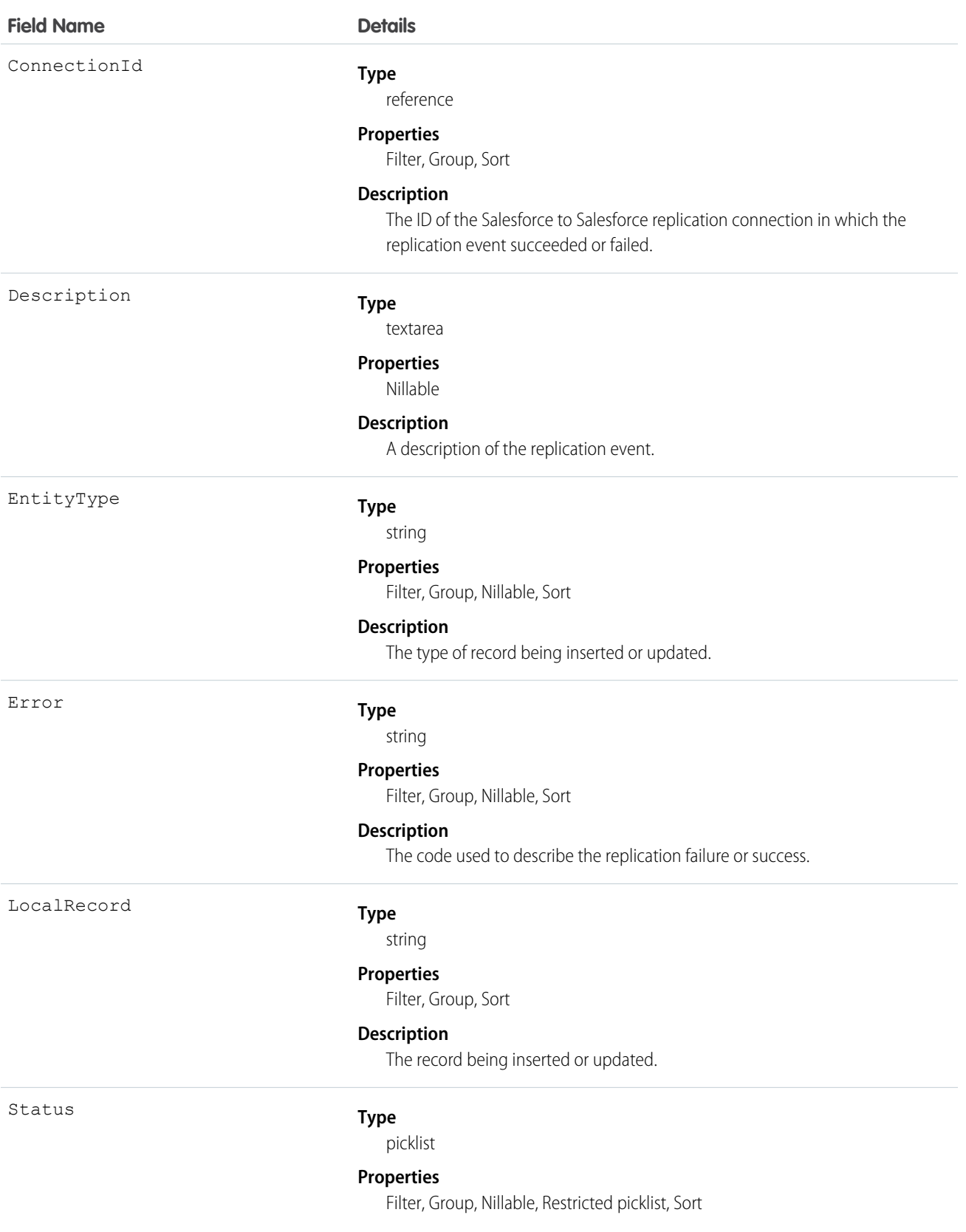

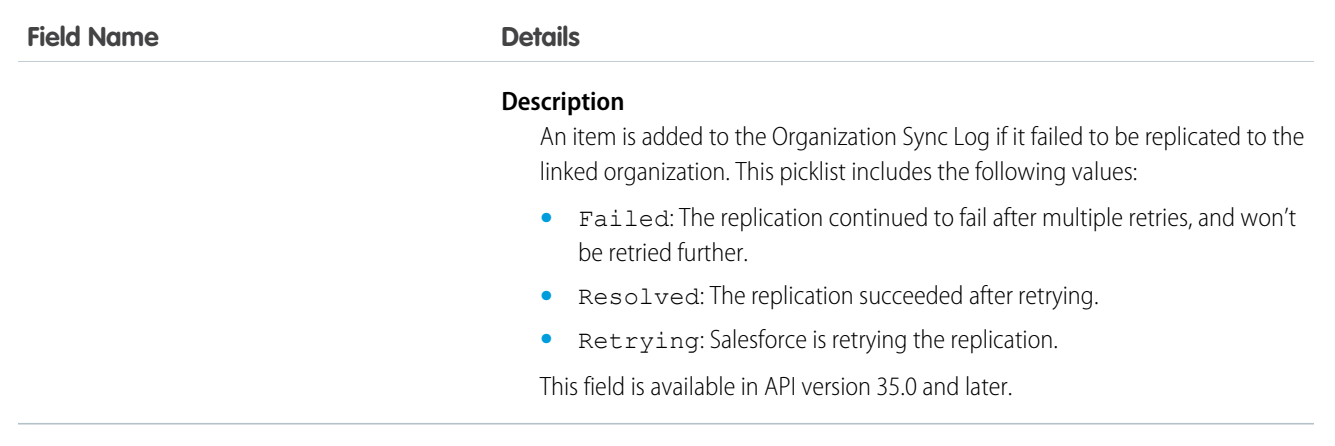

## **PartnerRole**

Represents a role for an account Partner, such as consultant, supplier, and so on.

## Supported Calls

describeSObjects(), query(), retrieve()

## Special Access Rules

Customer Portal users can't access this object.

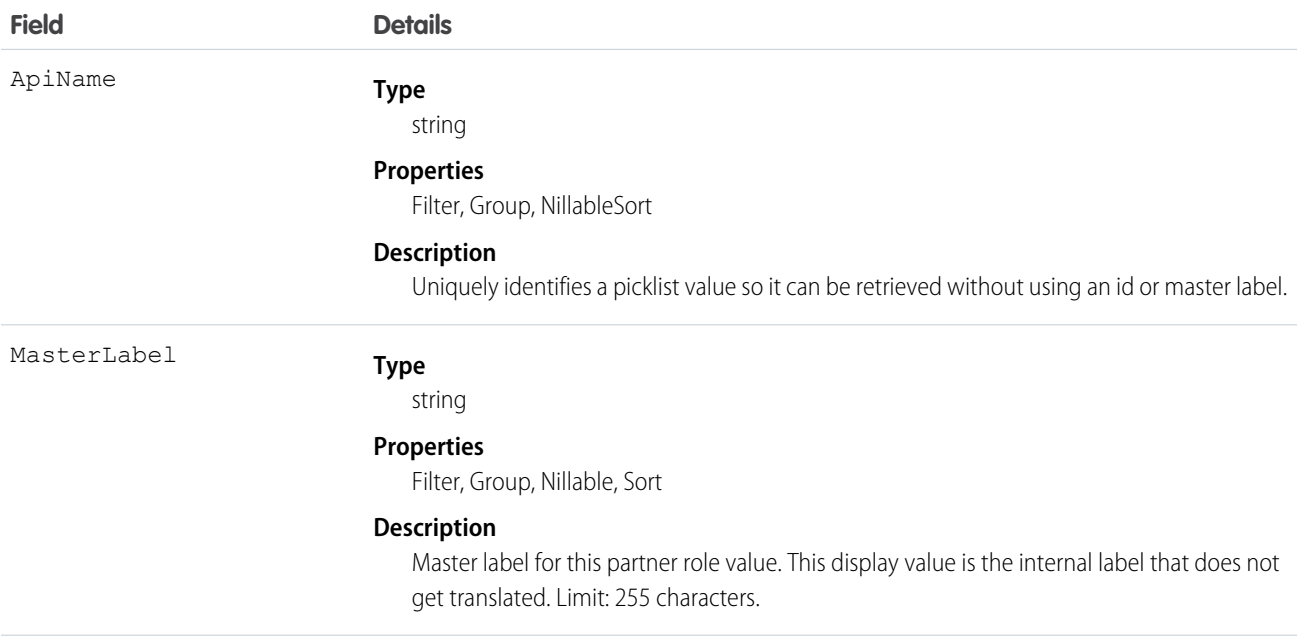

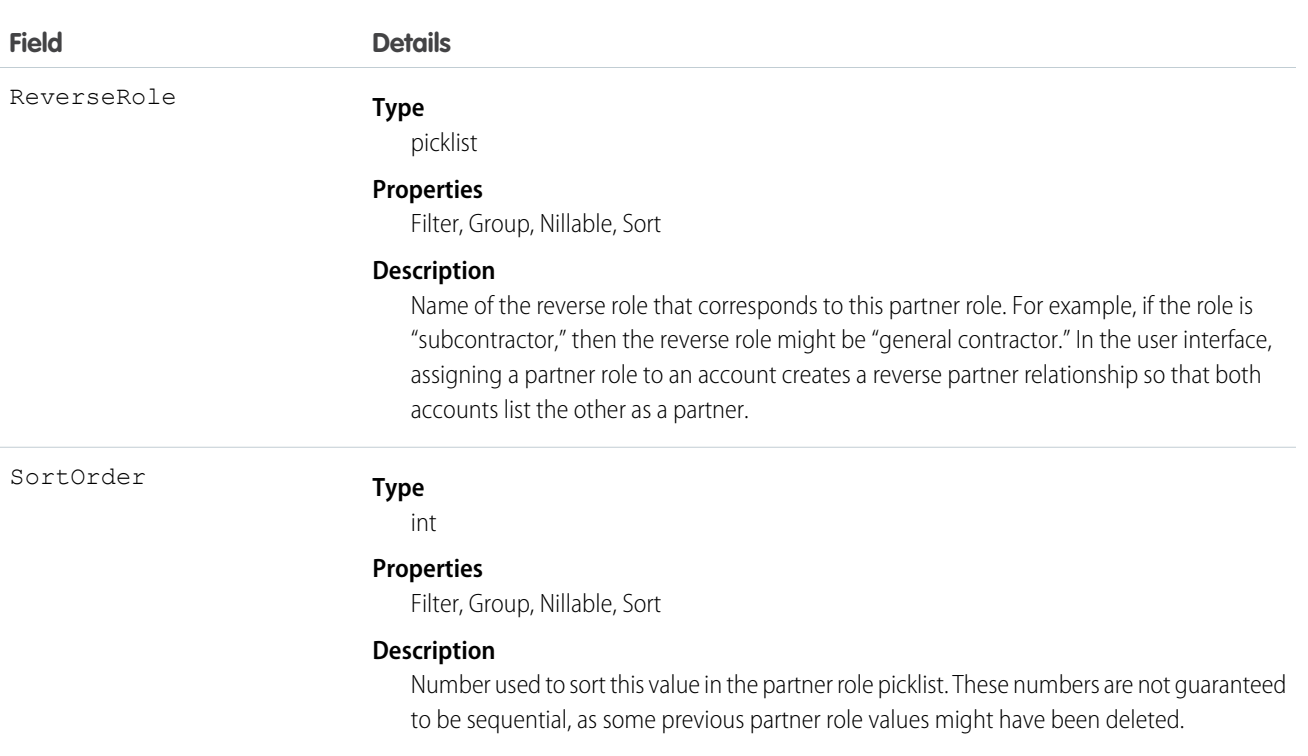

This object represents a value in the partner role picklist. In the user interface, the partner role picklist provides additional information about the role of a Partner, such as their corresponding reverse role. Query this object to retrieve the set of values in the partner role picklist, and then use that information while processing PartnerRole records to determine more information about a given partner role. For example, the application could determine the reverse role of a given Partner Role value and the value of the ReverseRole property in the associated PartnerRole object.

SEE ALSO:

[Object Basics](#page-51-0)

### Period

Represents a fiscal period defined in FiscalYearSettings.

### Supported Calls

describeSObjects(), getDeleted(), getUpdated(), query(), retrieve()

### Special Access Rules

Customer Portal users can't access this object.

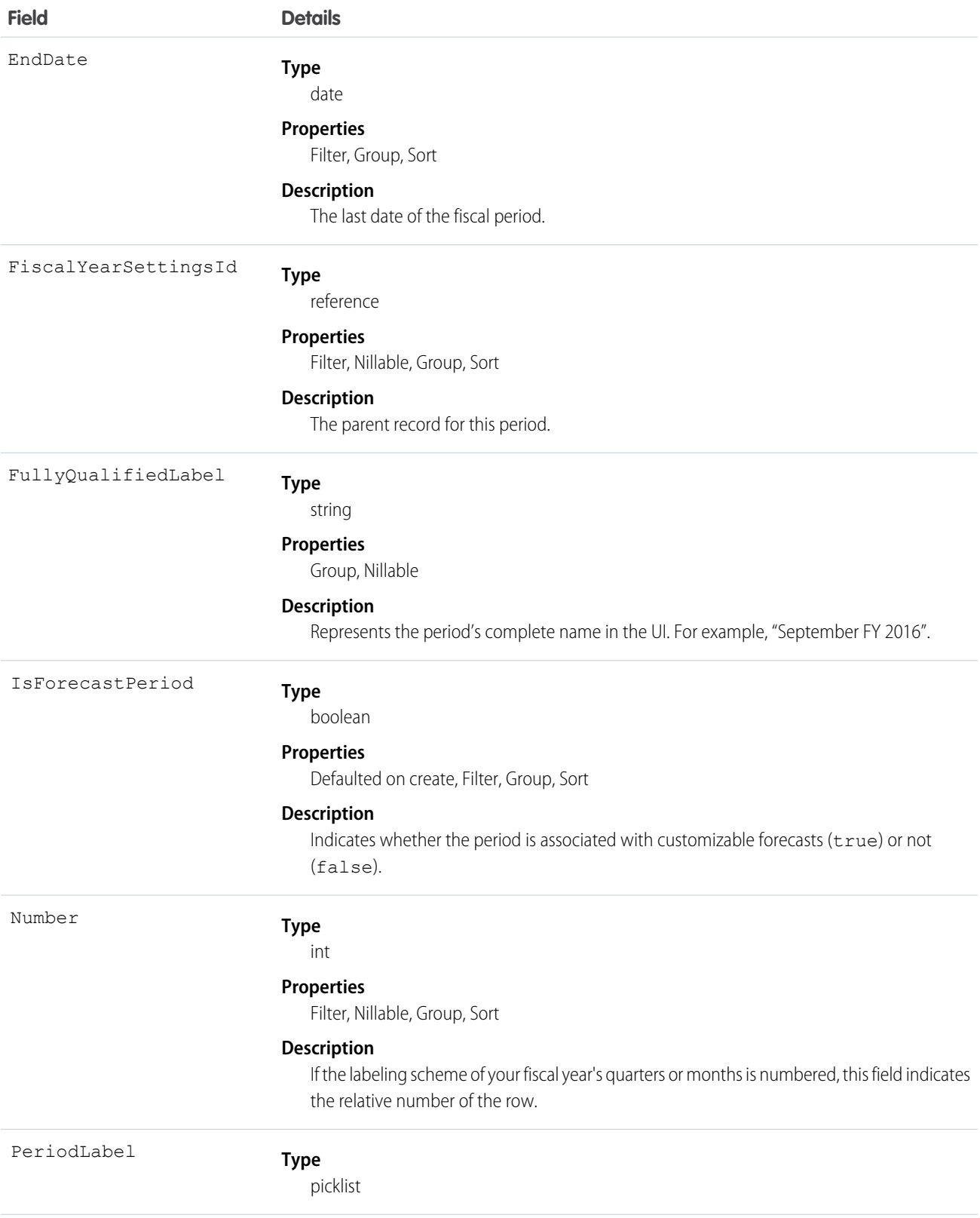

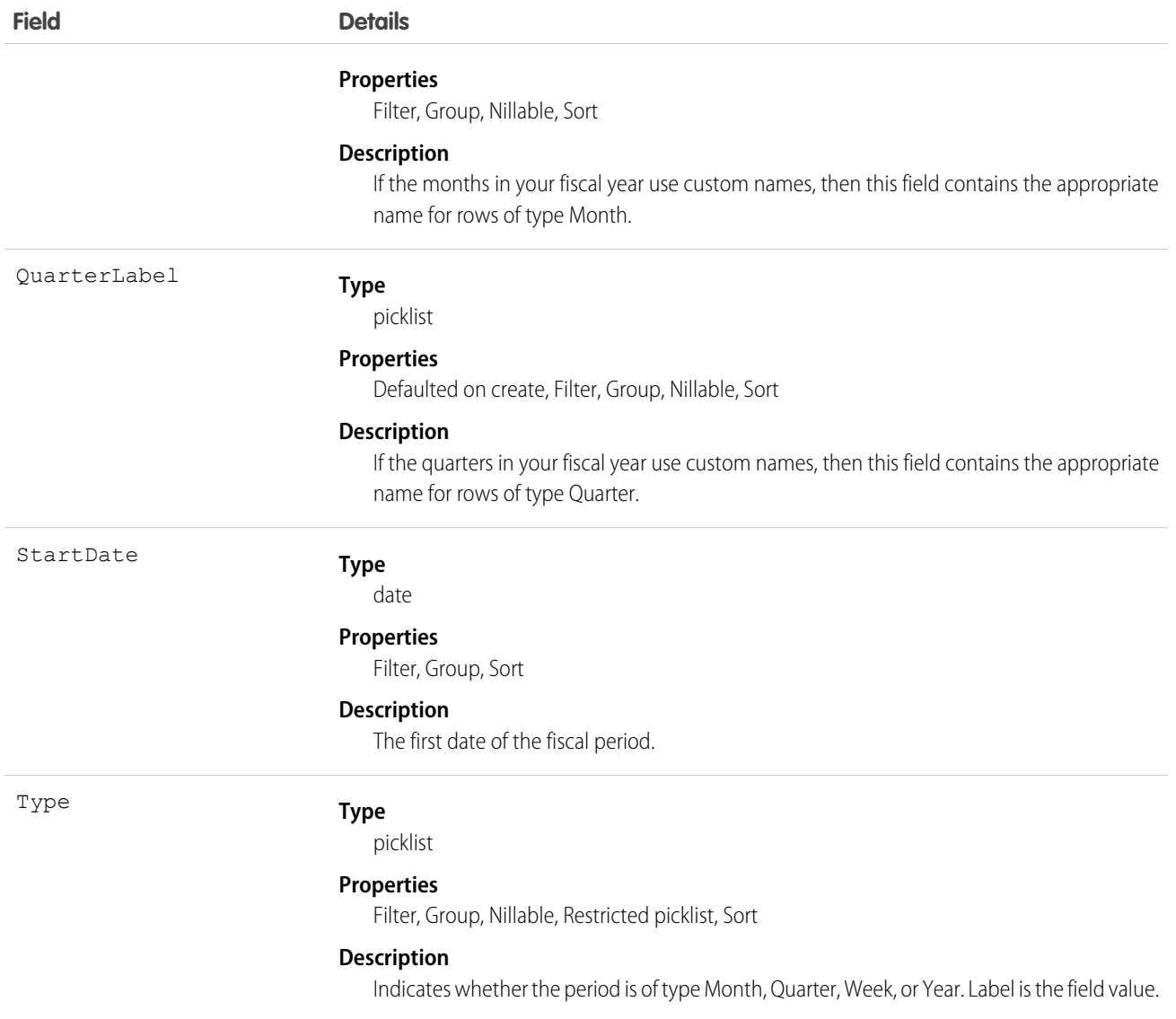

<span id="page-1414-0"></span>In API version 36.0 and earlier, querying the Period object yields no results. In API version 37.0 and later, a query returns period records.

SEE ALSO:

[FiscalYearSettings](#page-983-0)

### **PermissionSet**

Represents a set of permissions that's used to grant additional access to one or more users without changing their profile or reassigning profiles. This object is available in API version 22.0 and later.

You can use permission sets to grant access, but not to deny access.

# Supported Calls

create(), delete(), describeSObjects(), query(), retrieve(), search(), update(), upsert()

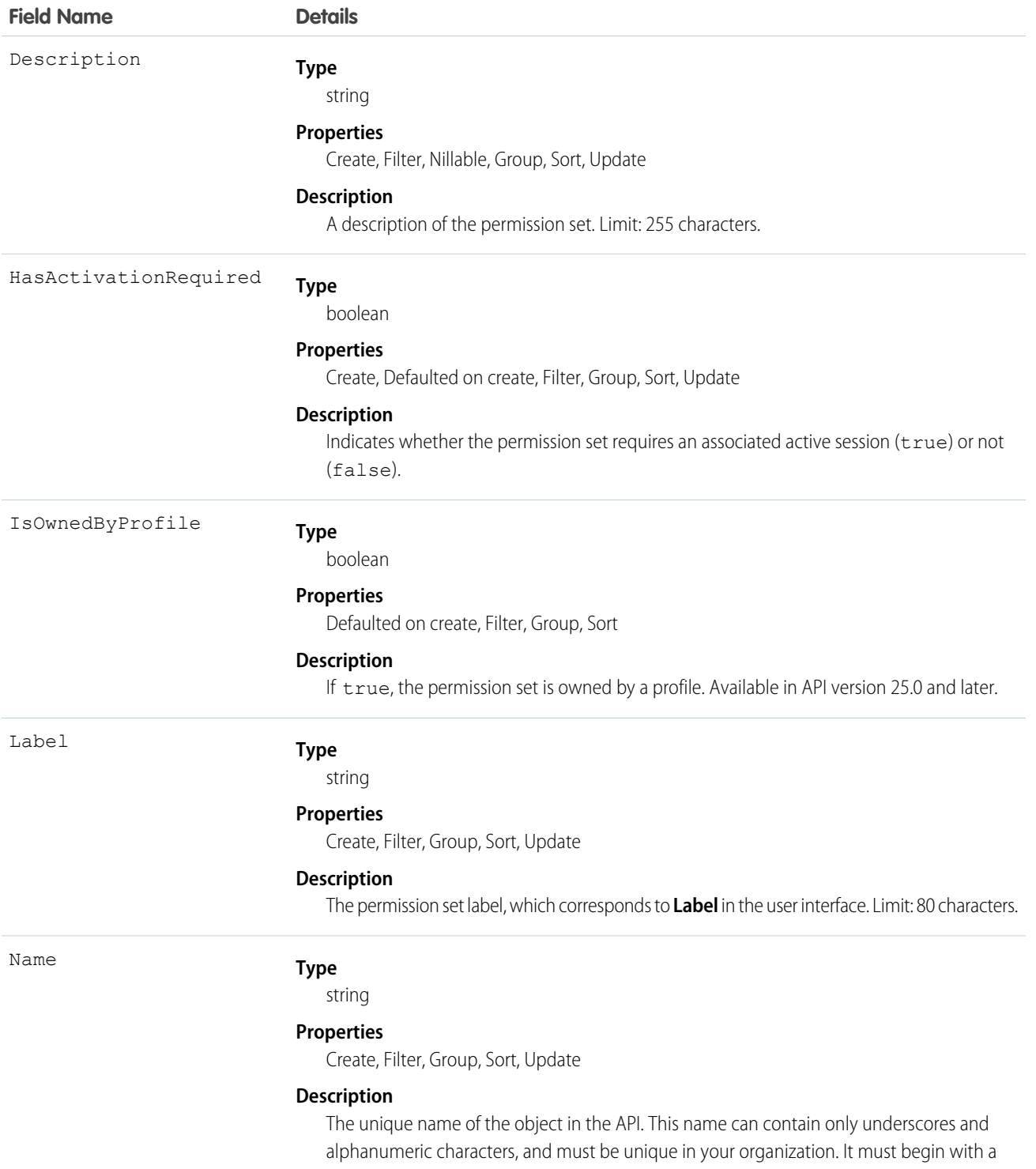

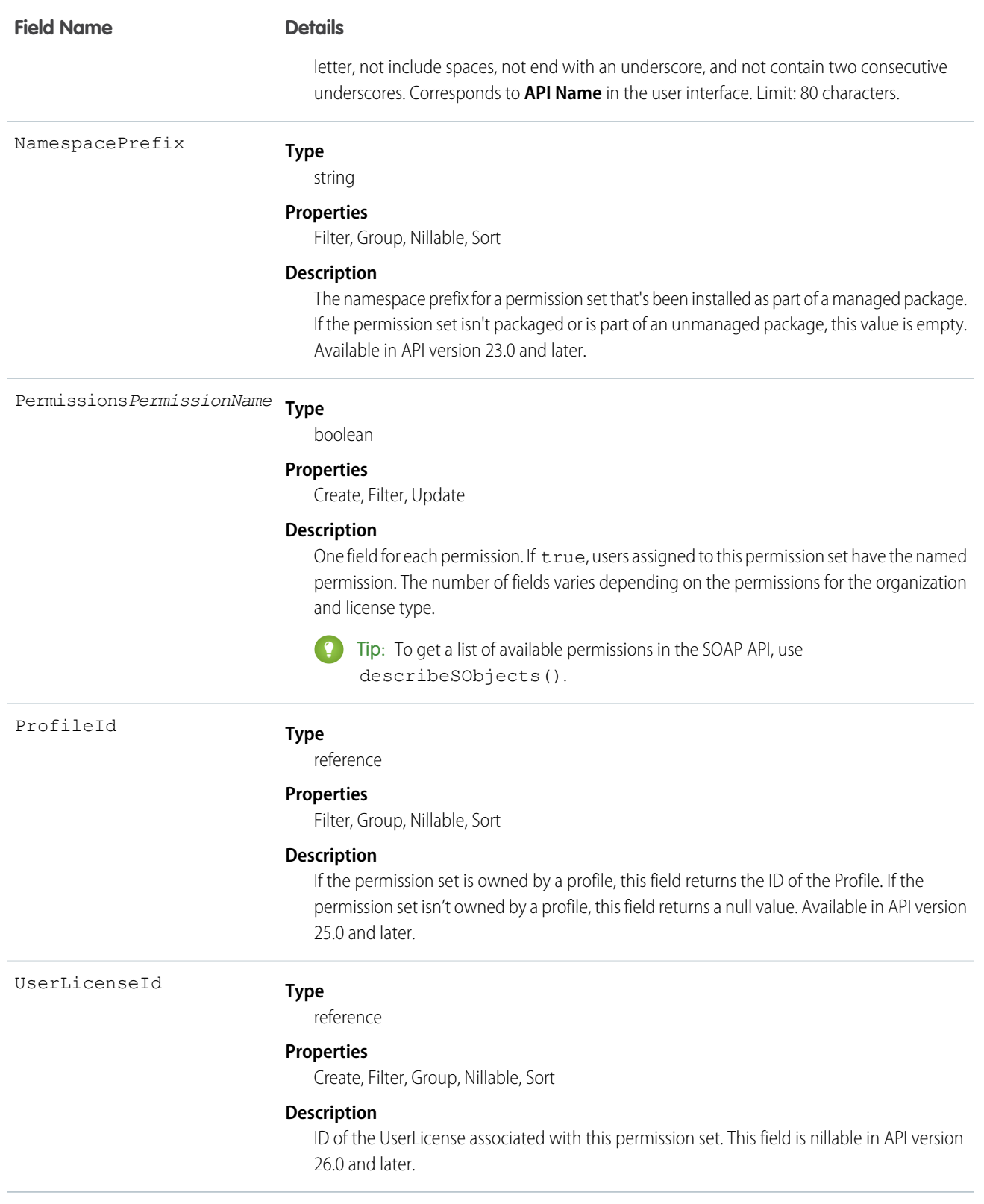

Use the PermissionSet object to query existing permission sets.

For example, to search for all permission sets that contain the "Modify All Data" permission:

```
SELECT Name, PermissionsModifyAllData
FROM PermissionSet
WHERE PermissionsModifyAllData=true
```
When combined with the PermissionSetAssignment object, you can create a nested query that returns all users assigned to a particular permission like "Modify All Data":

```
SELECT Name, (SELECT AssigneeId FROM Assignments)
FROM PermissionSet
WHERE PermissionsModifyAllData=true
```
You can also create a permission set, or delete a permission set if it isn't assigned to a user.

### User Licenses

The user license controls the permissions that are available in a permission set.

Every permission set may be associated with a user license. If you plan to assign a permission set to multiple users with different licenses, leave UserLicenseId empty. If only users with one type of license will use this permission set, set the UserLicenseId to that single user license. To get the UserLicenseId, run this query:

```
SELECT Id, Name
FROM UserLicense
```
Alternatively, to query a user or profile for the UserLicenseId.

```
SELECT Id, Profile.UserLicenseId
FROM User
```
### Child Objects

When using the API, think of each permission set or related set of access controls as starting as an empty container that you fill with permission records.

In the API, a permission set can contain user, object, and field permissions, as well as setup entity access settings for other settings, such as Apex classes.

- **•** ObjectPermissions and FieldPermissions objects are available in API version 24.0 and later.
- **•** The SetupEntityAccess object is available in API version 25.0 and later.

Only user permissions are managed in the PermissionSet API object; all other permission types are managed in child API objects.

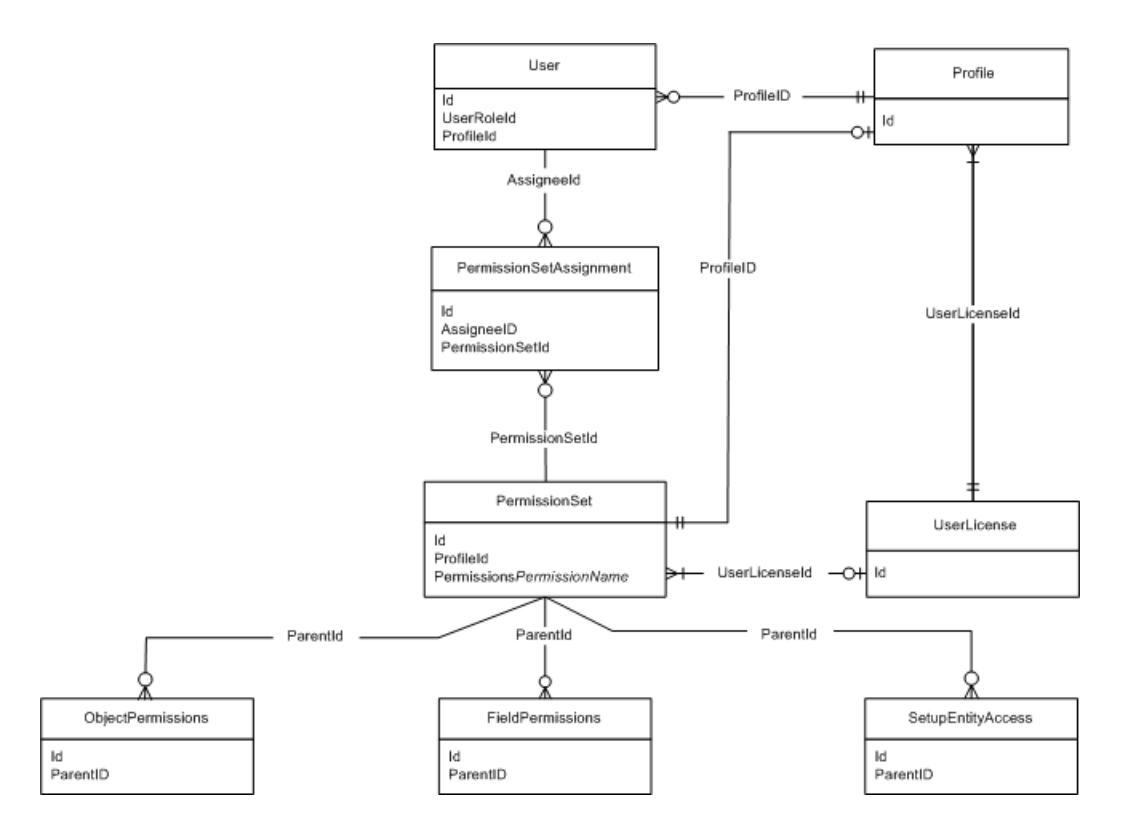

In these child objects, access is stored in a record, while the absence of a record indicates no access. In order to return a record in a SOQL query, a minimum permission or setting is required for each child object.

Because permissions are stored in related objects, it's important to understand what questions to ask when using SOQL. For example, you may want to know which permission sets have "Delete" on an object or have the right to approve a return merchandise authorization (where the approval checkbox is controlled with field permissions). Asking the right questions when using SOQL with permission sets will ensure that you get the information you need to make an informed decision, such as whether to migrate permissions or assign a permission set to a user.

For example, the following returns all permission sets where the "Read" permission is enabled for the Merchandise\_c object.

```
SELECT SobjectType, ParentId, PermissionsRead
FROM ObjectPermissions
WHERE PermissionsRead = True AND SobjectType = 'Merchandise__c'
```
You can query for all permission sets that have "Read" on an object. However, you can't query for permission sets that have no access on an object, because no records exist for that object. For example, the following returns no records because the object must have at least "Read" to return any records.

```
SELECT SobjectType, ParentId, PermissionsRead
FROM ObjectPermissions
WHERE PermissionsRead = False AND SobjectType = 'Merchandise__c'
```
If you have at least the "Read" permission on an object, you can create a conditional query on other permissions in the same object. For example, the following returns any records where the object has at least the "Read" permission but not the "Edit" permission.

```
SELECT ParentId, PermissionsRead, PermissionsEdit
FROM ObjectPermissions
WHERE PermissionsEdit = False AND SobjectType = 'Merchandise_c'
```
To set an object or field permission to no access, just delete the record that contains the permission. For example, to disable all object permissions in the Merchandise\_c object for a particular permission set, first query to retrieve the ID of the object permission record.

```
SELECT Id
FROM ObjectPermissions
WHERE SobjectType = 'Merchandise c'
```
Then delete the IDs returned from the query.

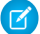

Note: If you try to update the object or field permissions by setting all permissions to false, the permission record is automatically deleted. As a result, any subsequent queries for the record ID won't return any results and you must add a new permission record to grant access.

### Viewing a Permission Set with Nested Queries

You can build on the PermissionSet object using child relationships that show all of the permissions in a single permission set. For example, the following returns all permission sets and displays the "Transfer Leads" permission as well as any "Read" permissions on any objects and fields.

```
SELECT Label, PermissionsTransferAnyLead,
(SELECT SobjectType, PermissionsRead FROM ObjectPerms),
(SELECT SobjectType, Field, PermissionsRead FROM FieldPerms)
FROM PermissionSet
```
### Associated Profiles

In API version 25.0 and later, every profile is associated with a permission set that stores the profile's user, object, and field permissions, as well as setup entity access settings. Permission sets that are owned by profiles can be queried but not modified.

The following example returns all permission sets, including those owned by a profile.

```
SELECT Id, Label, ProfileId, Profile.Name
FROM PermissionSet
```
The following returns all permission sets except those owned by profiles.

```
SELECT Id, Label, ProfileId, Profile.Name, IsOwnedByProfile
FROM PermissionSet
WHERE IsOwnedByProfile = FALSE
```
Because permission sets have child objects in the API, you can query their values on permission sets owned by a profile. For example, the following returns all enabled object permission records for profiles only.

```
SELECT Id,ParentId, PermissionsRead, SobjectType, Parent.ProfileId
FROM ObjectPermissions
WHERE Parent.IsOwnedByProfile = TRUE
```
Once you have the IDs for permission sets that are owned by profiles as well as those not owned by profiles, you can use the [PermissionSetAssignment](#page-1420-0) object to determine whether users can access an object or field via a permission in their profile or any of their permission sets. For example, the following SOQL query returns all users who have the "Read" permission on the Merchandise\_c object and specifies whether the permission is granted through a profile or permission set.

```
SELECT Assignee.Name, PermissionSet.Id, PermissionSet.isOwnedByProfile
FROM PermissionSetAssignment
WHERE PermissionSetId
```

```
IN (SELECT ParentId
FROM ObjectPermissions
WHERE SObjectType = 'Merchandise__c' AND PermissionsRead = true)
    Note: For permission sets that are owned by profiles, don't use any Name and Label values that are returned in a query, as they
\blacksquarecan change at any time.
SEE ALSO:
   ObjectPermissions
   FieldPermissions
   SetupEntityAccess
```
<span id="page-1420-0"></span>[PermissionSetAssignment](#page-1420-0) [Profile](#page-1478-0)

## PermissionSetAssignment

Represents the association between a User and a PermissionSet. This object is available in API version 22.0 and later.

## Supported Calls

create(), delete(), describeSObjects(), query(), retrieve()

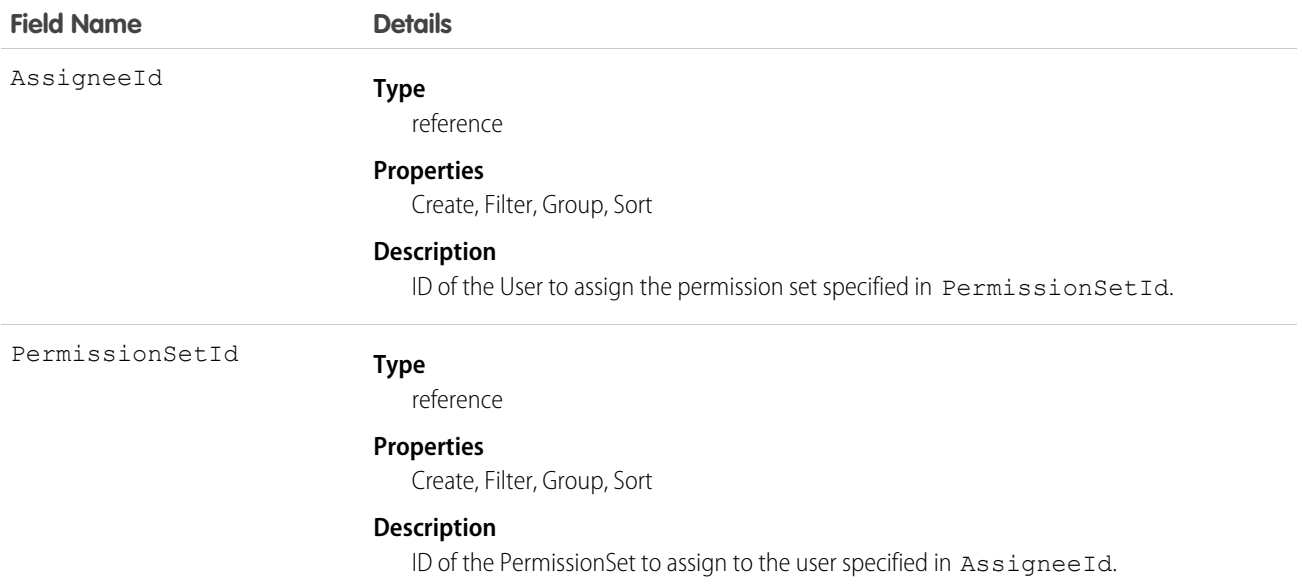

#### **Finding Permission Set Assignments**

Use the PermissionSetAssignment object to query permission set assignments to find out which permission sets are assigned to which users. Because each user may be assigned to many permission sets and each permission set may be assigned to many users, each PermissionSetAssignment ID represents the association of a single user and single permission set.

For example, to search for all of the permission sets assigned to a particular user:

```
SELECT Id, PermissionSetId
FROM PermissionSetAssignment
WHERE AssigneeId = '005600000017cKt'
```
To search for all users assigned to a particular permission set:

```
SELECT Id, AssigneeId
FROM PermissionSetAssignment
WHERE PermissionSetId = '0PS30000000000e'
```
You can also create a new permission set assignment, or use delete to remove a permission set that's assigned to a user. To update an assignment, delete an existing assignment and insert a new one.

#### **User Licenses**

When assigning a permission set, if the PermissionSet has a UserLicenseId, its UserLicenseId and the Profile UserLicenseId must match. To determine a user's license assignment, query the user's profile and then query the profile's license.

For example, to find a user's profile ID:

```
SELECT Id, ProfileId
FROM User
WHERE Id = '005D0000001GMAT'
```

```
To find a permission set's UserLicenseId:
```

```
SELECT Id, UserLicenseId
FROM PermissionSet
WHERE Id = '0PS30000000000e'
```
If the IDs match, the assignment succeeds.

To find all the permission sets with no license that are assigned to any user:

```
SELECT Id, Assignee.Name, PermissionSet.Name
FROM PermissionSetAssignment
WHERE PermissionSet.UserLicenseId = null
```
<span id="page-1421-0"></span>SEE ALSO:

[PermissionSet](#page-1414-0)

### **PermissionSetLicense**

Represents a license that's used to enable one or more users to receive a specified permission without changing their profile or reassigning profiles. You can use permission set licenses to grant access, but not to deny access. This object is available in API version 29.0 and later.

# Supported Calls

describeSObjects(), query(), retrieve()

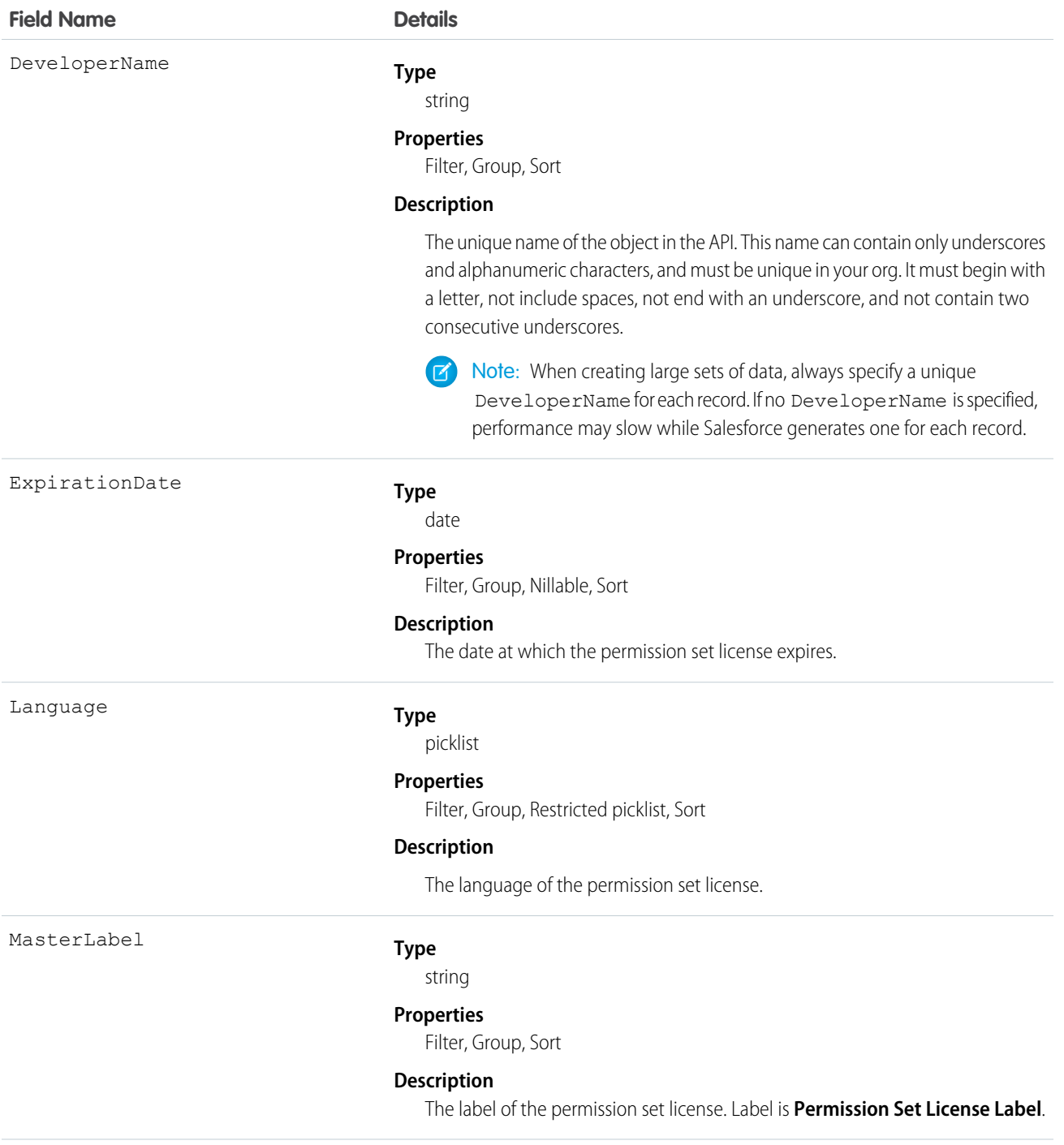

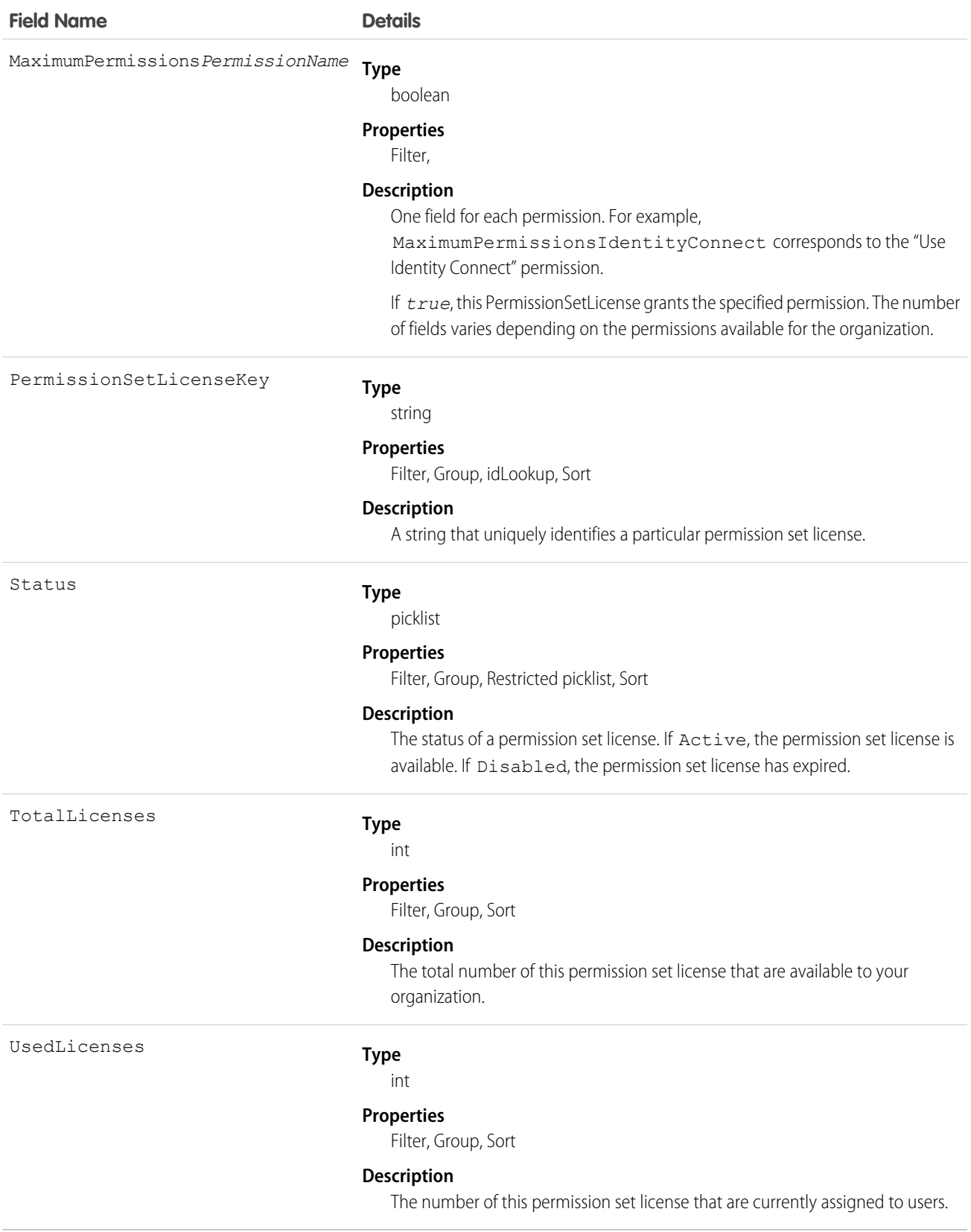

Users with the "View Setup and Configuration" permission can use the PermissionSetLicense object to view the set of currently defined permission set licenses in your organization.

Use the PermissionSetLicense object to query existing permission licenses.

For example, to return a list of all active permission set licenses:

```
SELECT MasterLabel
FROM PermissionSetLicense
WHERE Status = 'Active'
```
When combined with the PermissionSetLicenseAssign object, you can create a nested query that returns all users assigned to a particular permission set license like "Identity Connect":

```
SELECT MasterLabel, (SELECT AssigneeId FROM PermissionSetLicenseAssignments)
FROM PermissionSetLicense
WHERE MaximumPermissionsIdentityConnect=true
```
<span id="page-1424-0"></span>SEE ALSO:

[PermissionSetLicenseAssign](#page-1424-0)

## PermissionSetLicenseAssign

Represents the association between a User and a PermissionSetLicense. This object is available in API version 29.0 and later.

Note: The relationship name for PermissionSetLicenseAssign is *PermissionSetLicenseAssignments*.

### Supported Calls

create(), delete(), describeSObjects(), query(), retrieve()

### Fields

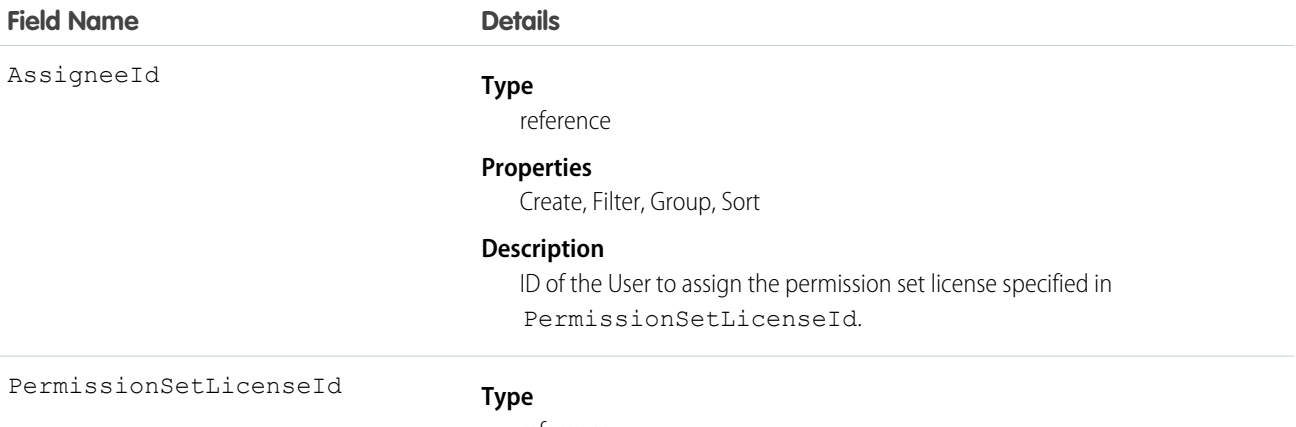

reference

#### **Field Name Details**

#### **Properties**

Create, Filter, Group, Sort

#### **Description**

The ID of the permission set license the user is assigned to.

### Usage

Use the PermissionSetLicenseAssign object for querying permission set license assignments to find out which permission set licenses are assigned to which users. Because each user can be assigned to many permission set licenses, each PermissionSetLicenseAssign ID represents the association of a single user and single permission set license.

For example, to search for all of the permission sets assigned to a particular user:

```
SELECT Id, PermissionSetLicenseId
FROM PermissionSetLicenseAssign
WHERE AssigneeId = '005D0000001RFek'
```
To search for all users assigned to a particular permission set license:

```
SELECT AssigneeId
FROM PermissionSetLicenseAssign
WHERE PermissionSetLicenseId = '0PLD000000003mwOAA'
```
You can also create a new permission set license assignment, or use delete to remove a permission set license that's been assigned to a user. To update an assignment, delete an existing assignment and insert a new one.

#### SEE ALSO:

[PermissionSetLicense](#page-1421-0)

## **PlatformAction**

PlatformAction is a virtual read-only object. It enables you to query for actions displayed in the UI, given a user, a context, device format, and a record ID. Examples include standard and custom buttons, quick actions, and productivity actions.

### Supported Calls

query()

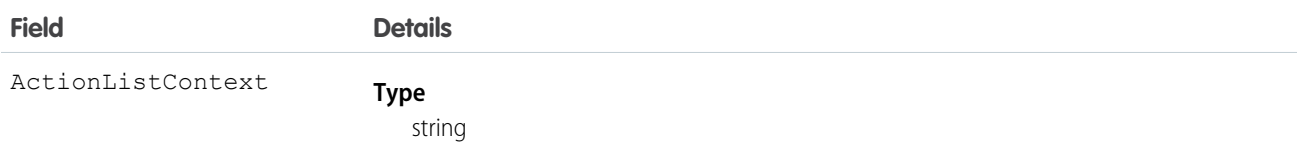

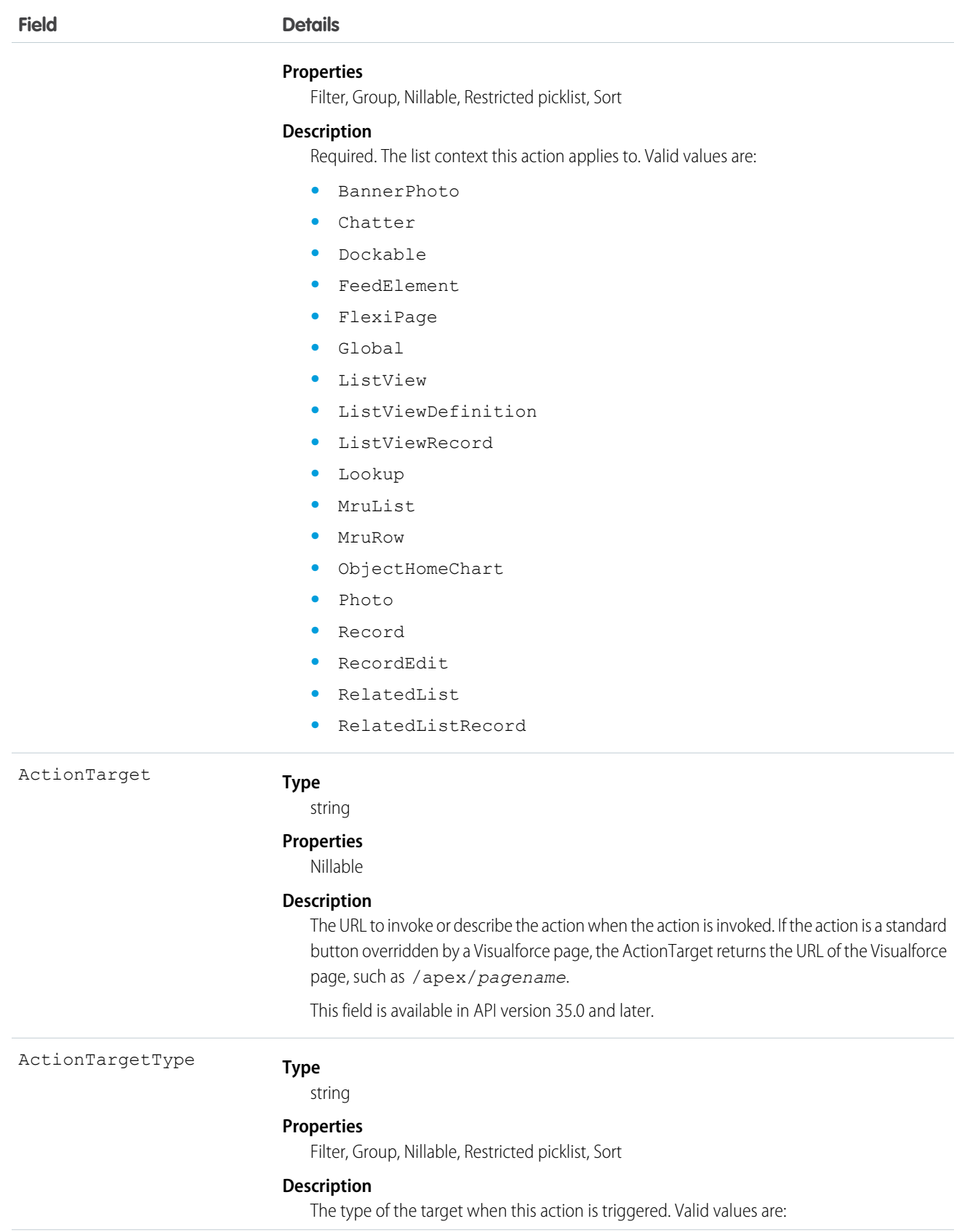

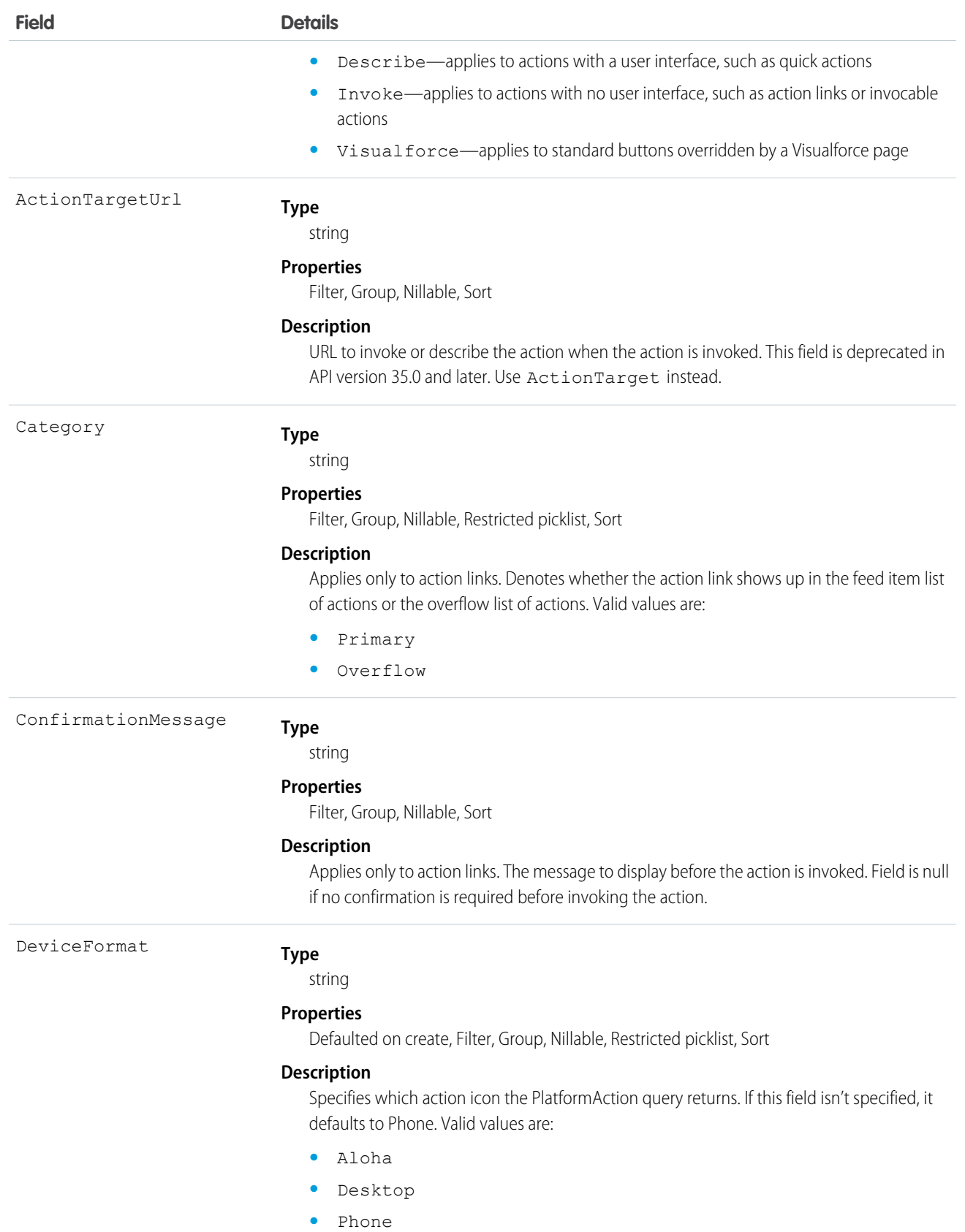

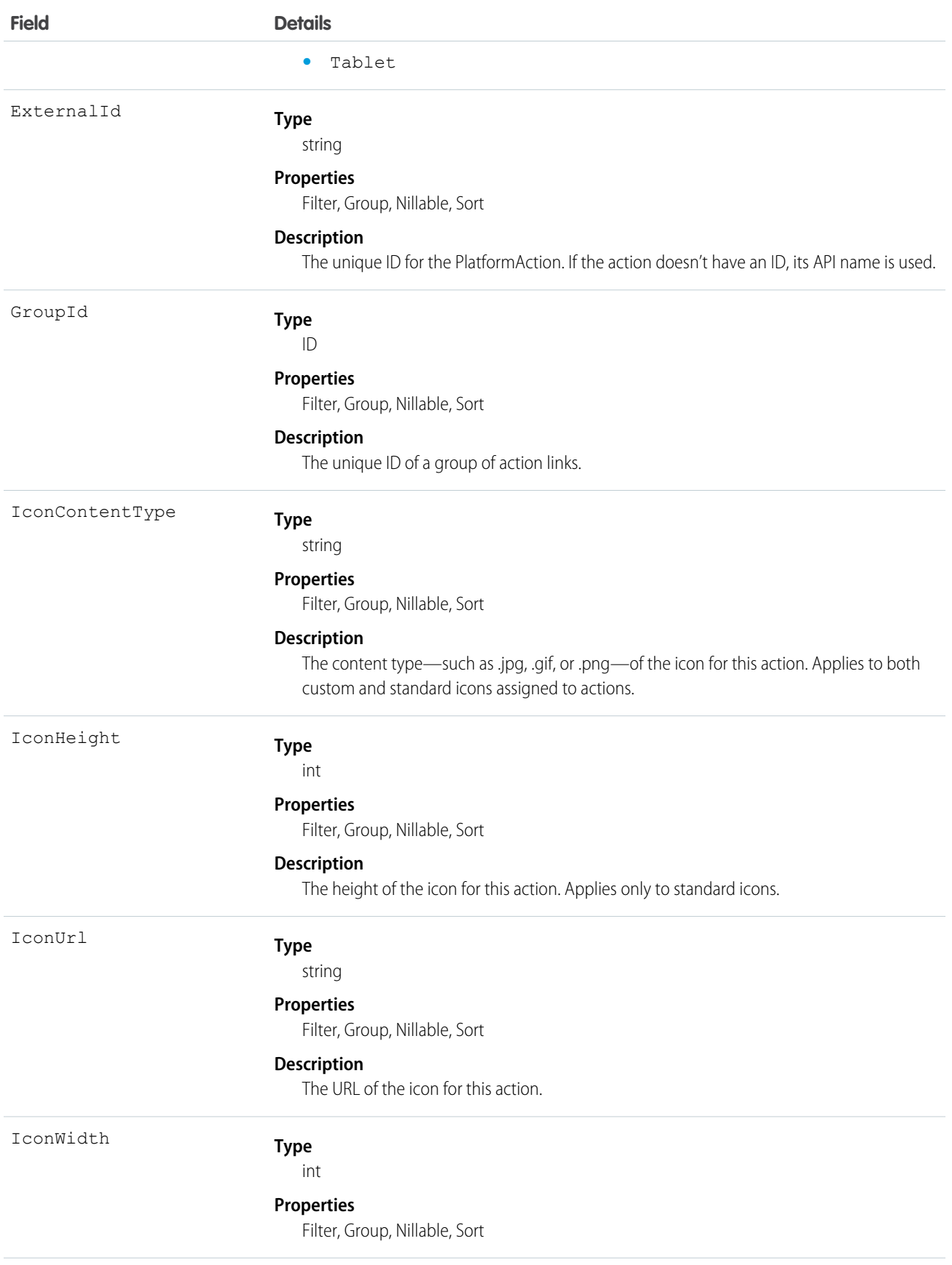

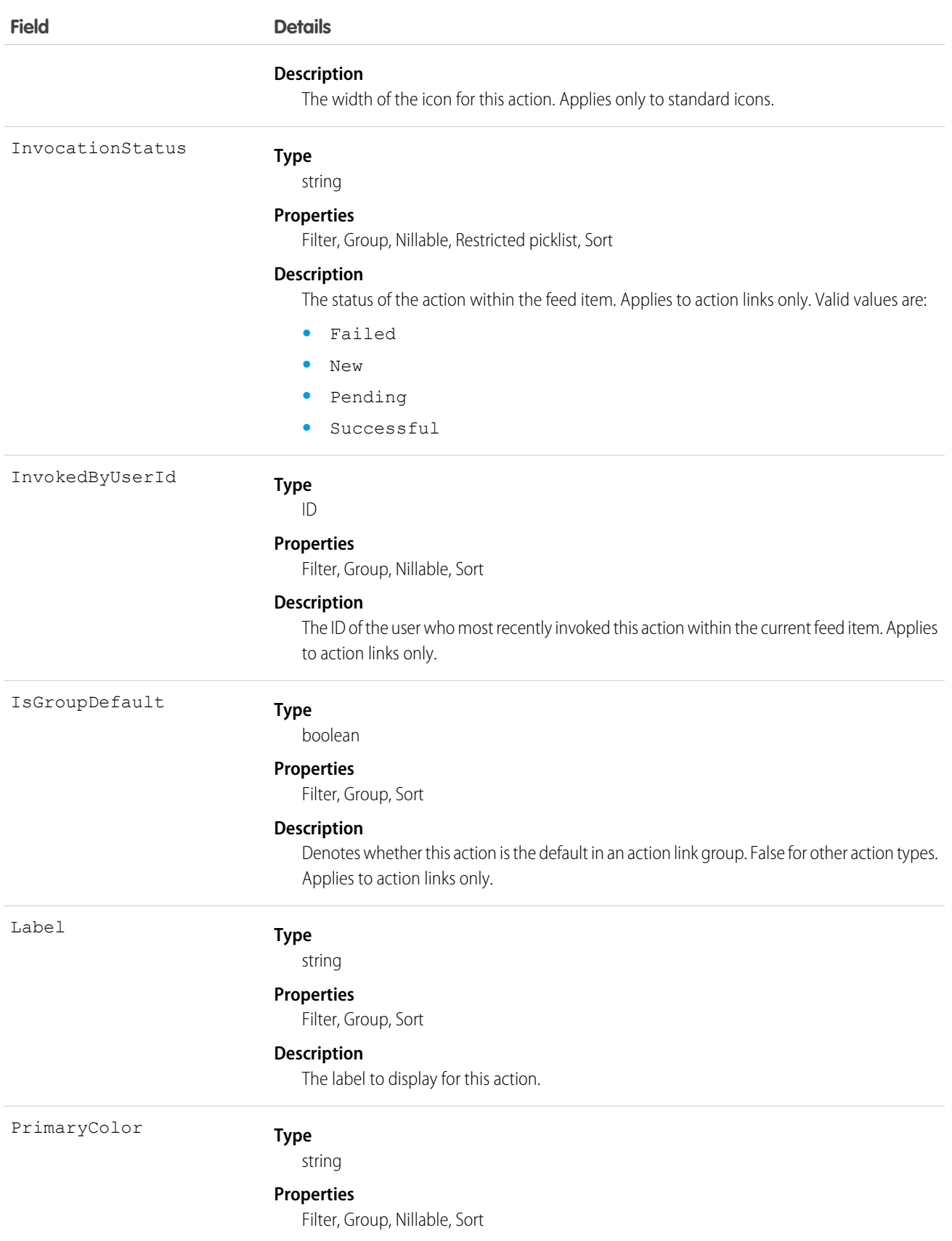

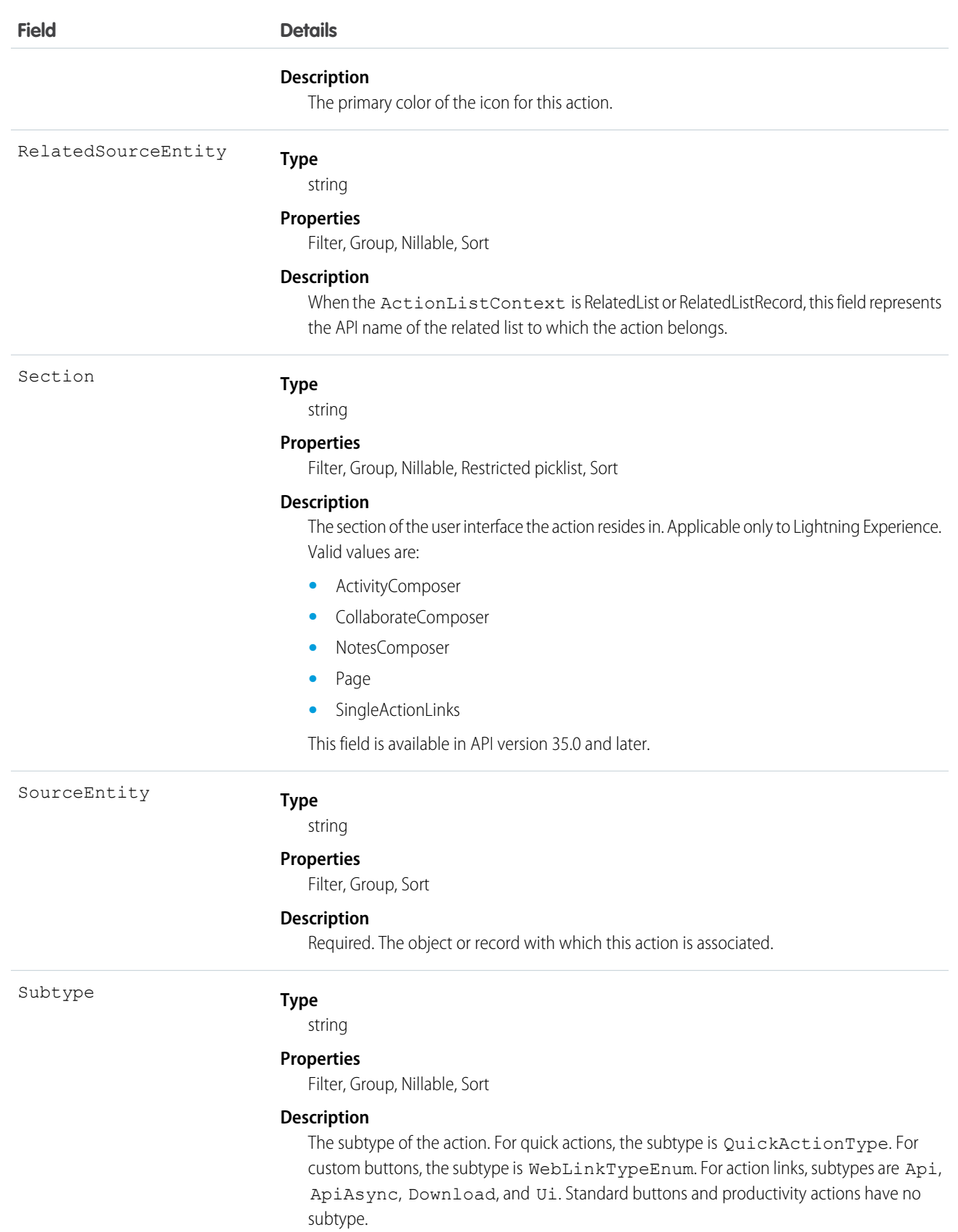

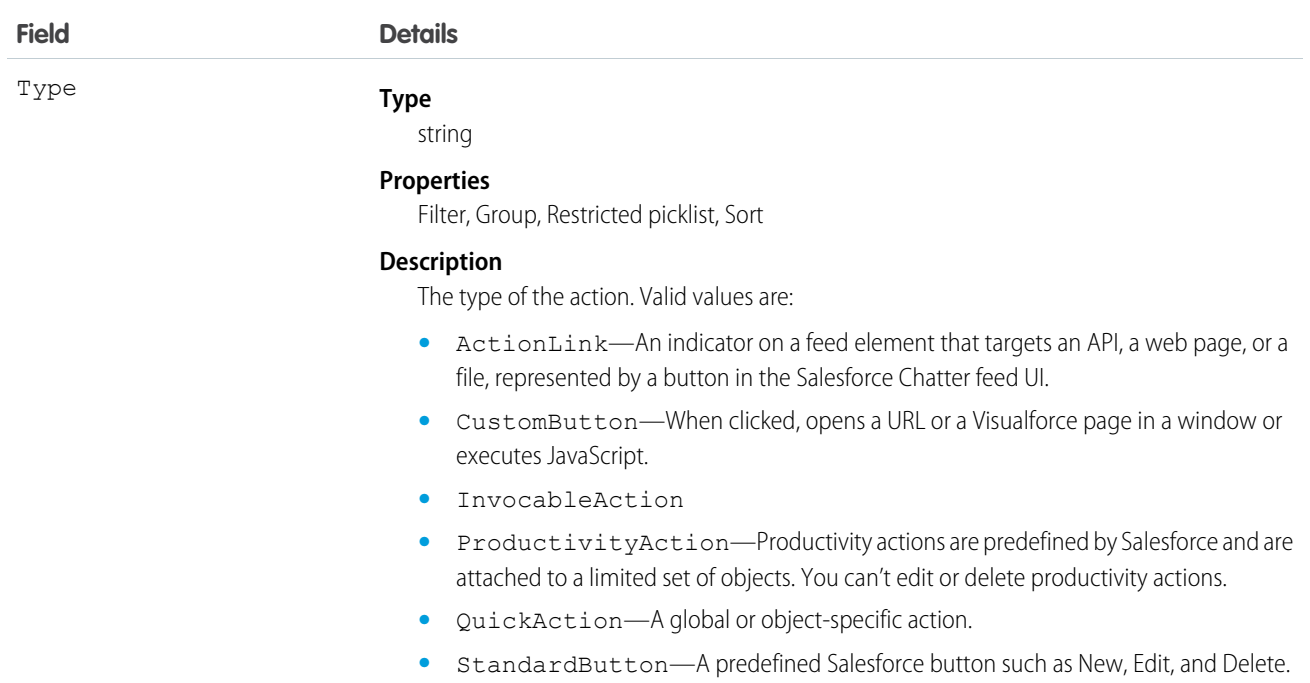

PlatformAction can be described using [describeSObject\(\).](#page-2165-0)

You can directly query for PlatformAction. For example, this query returns all fields for actions associated with each of the records of the listed objects:

```
SELECT ExternalId, ActionTargetType, ActionTargetUrl, ApiName, Category,
     ConfirmationMessage, ExternalId, GroupId, UiTheme, IconUrl, IconContentType,
      IconHeight, IconWidth, PrimaryColor, InvocationStatus, InvokedByUserId,
     IsGroupDefault, Label, LastModifiedDate, Subtype, SourceEntity, Type
FROM PlatformAction
WHERE SourceEntity IN ('001xx000003DGsH', '001xx000003DHBq', 'Task', 'Global') AND
     ActionListContext = 'Record';
```
Note: To query PlatformAction, provide the ActionListContext and SourceEntity. If you query for ActionListContext with a value of RelatedList, and don't specify a RelatedSourceEntity, the query returns the API name of the related list.

This query uses multiple ActionListContext values in its WHERE clause to return all actions in the Lightning Experience user interface (DeviceFormat = 'Desktop') for the specified object:

```
SELECT ActionListContext, Label, Type, Subtype, Section, SourceEntity,
    RelatedSourceEntity, ActionTarget, ActionTargetType, ApiName, Category,
    ConfirmationMessage, DeviceFormat, ExternalId, GroupId, IconContentType,
    IconHeight, IconUrl, IconWidth, Id, InvocationStatus, InvokedByUserId,
    IsGroupDefault, LastModifiedDate, PrimaryColor
FROM PlatformAction
WHERE ActionListContext IN ('Record','Chatter','RelatedList') AND
      SourceEntity = '001xx000003DlvX' AND
      DeviceFormat = 'Desktop'
```
# PlatformEventMetrics

Represents a roll-up aggregation of an organization's login events over time. This object is available in API version 36.0 and later.

# Supported Calls

query()

## Special Access Rules

tbd

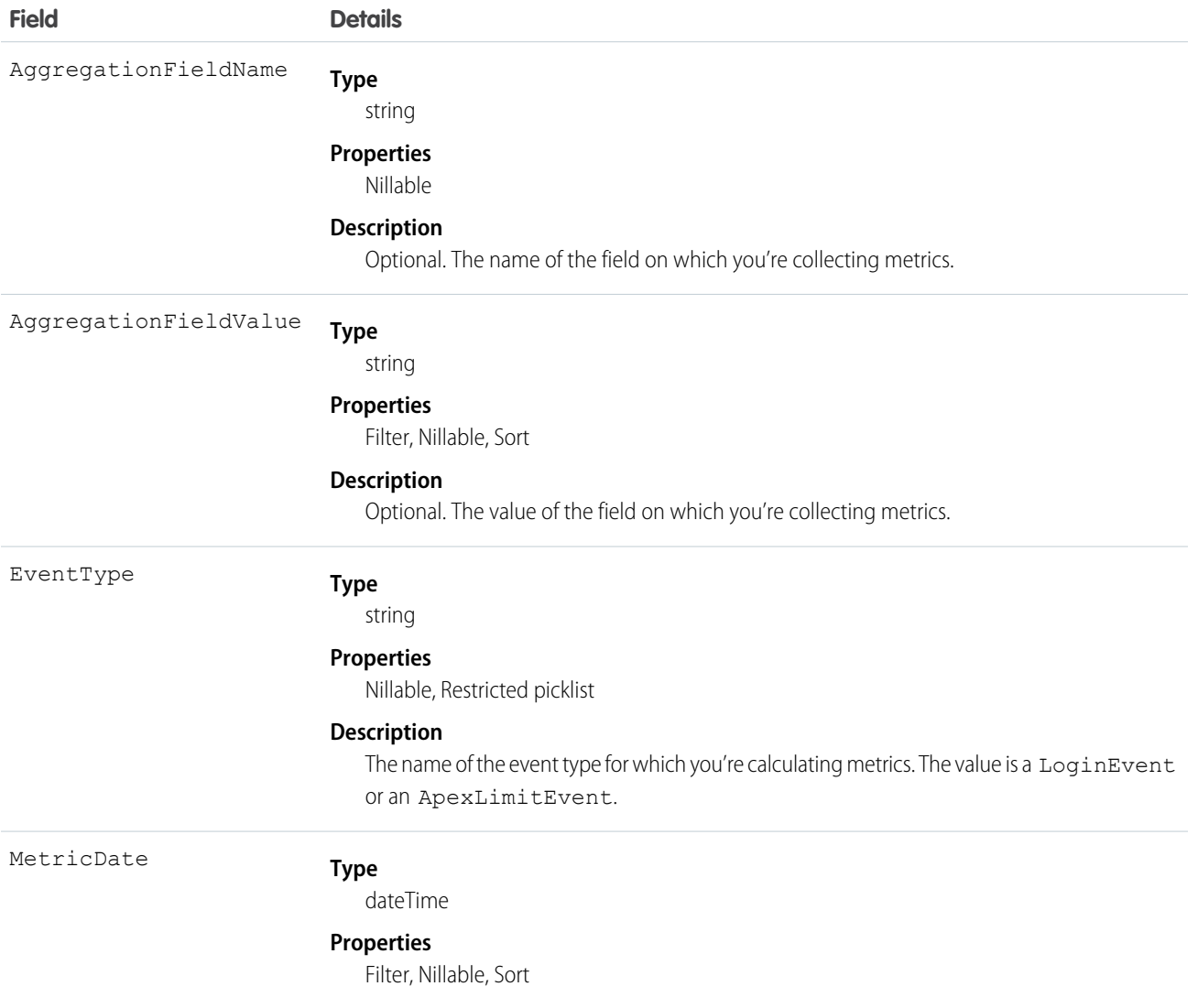

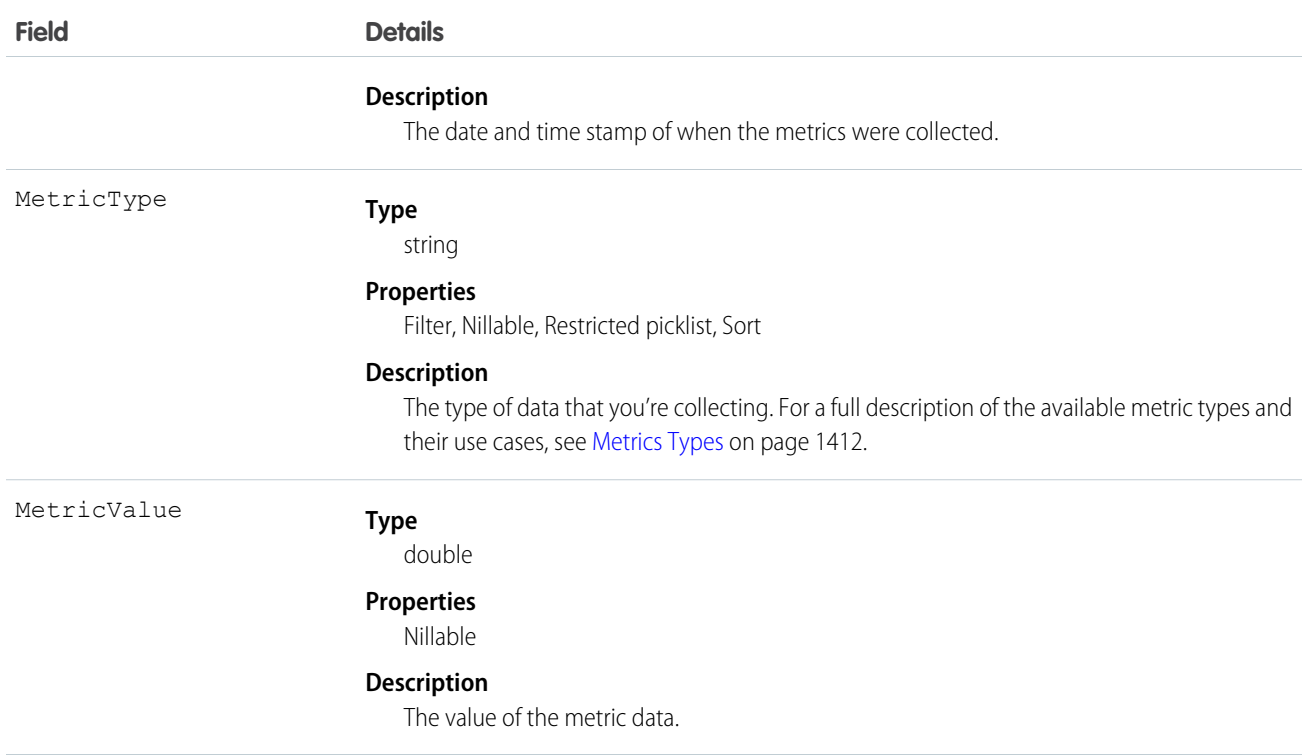

# <span id="page-1433-0"></span>Metrics Types

The MetricType field on PlatformEventMetrics stores LoginEvent metric types. In the context of login forensics, metrics are roll-up aggregations of events over time. Use metrics to recognize atypical behavior in your organization.

This table outlines the available metrics.

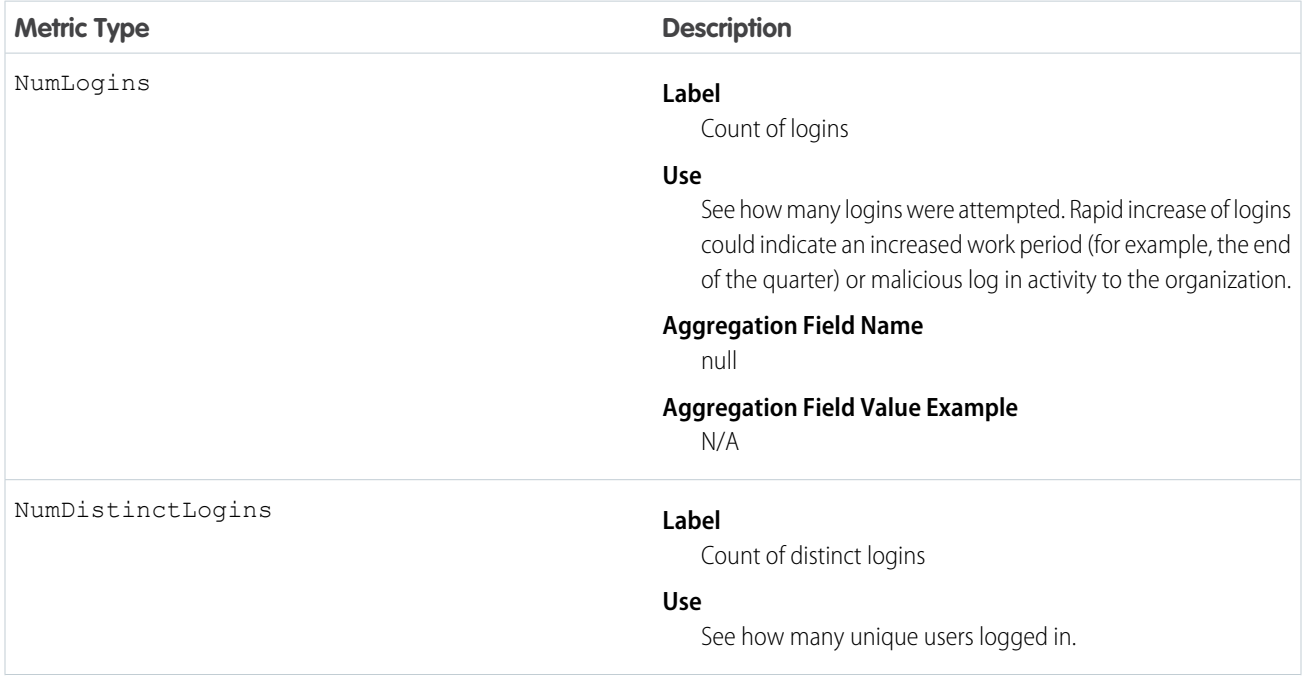

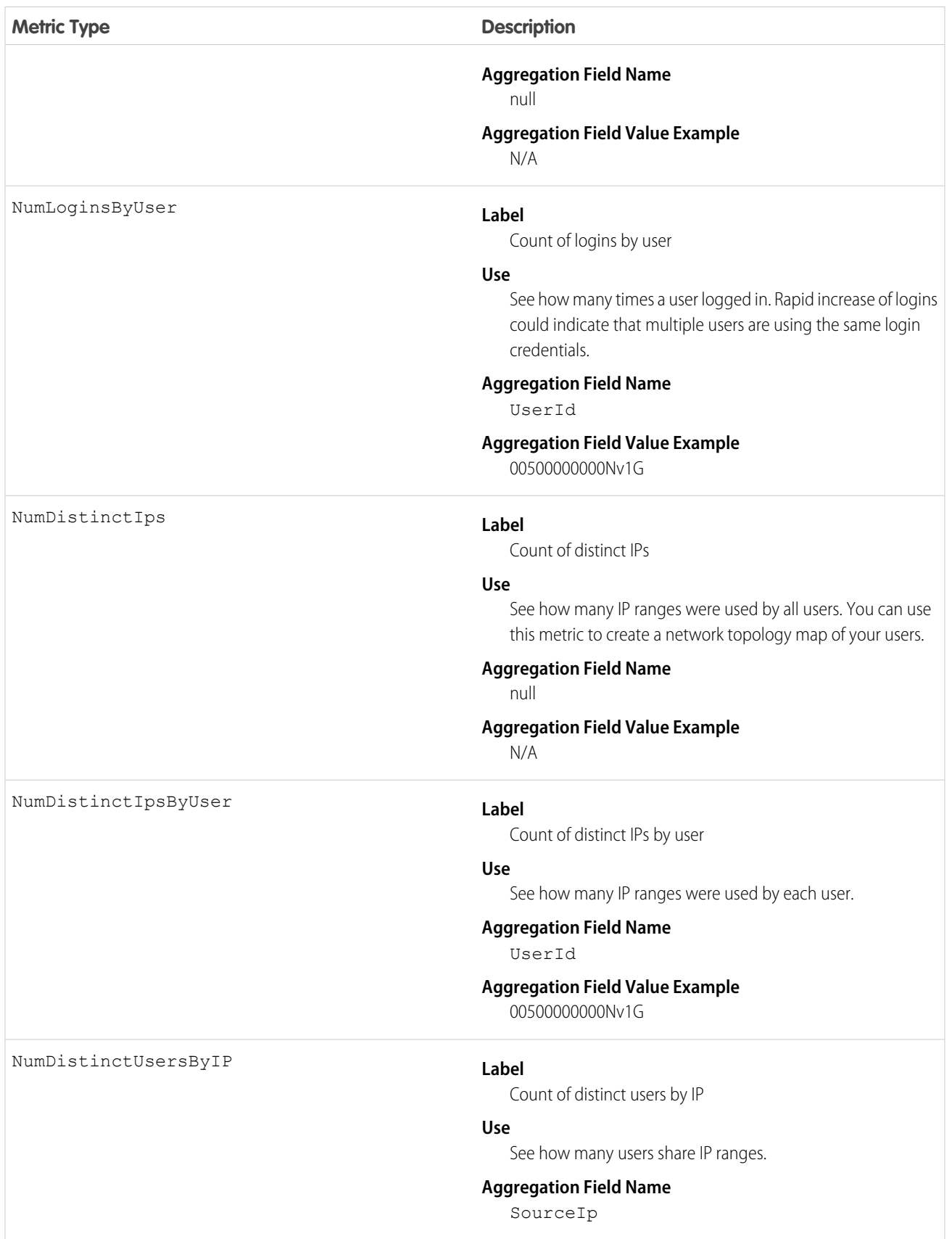

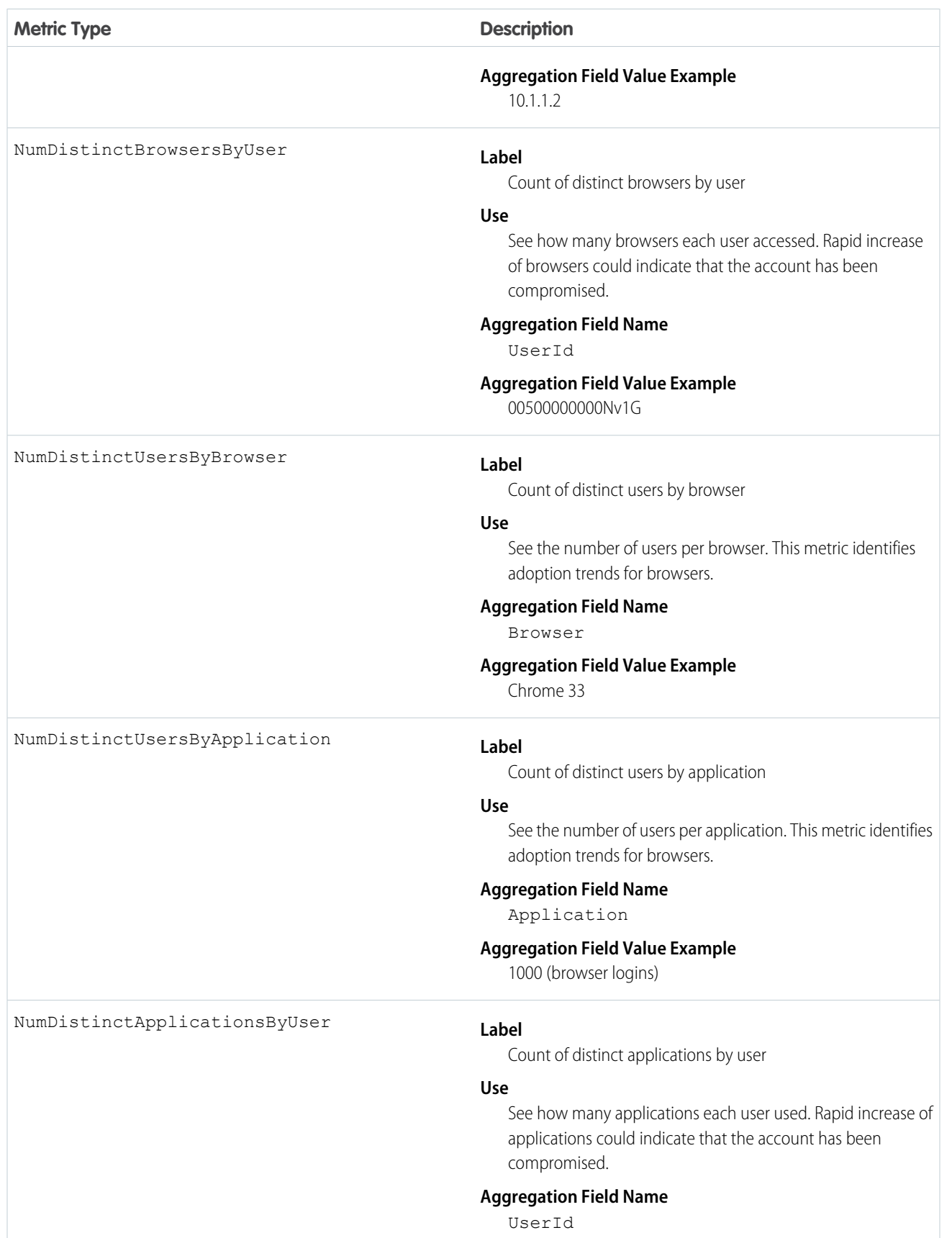

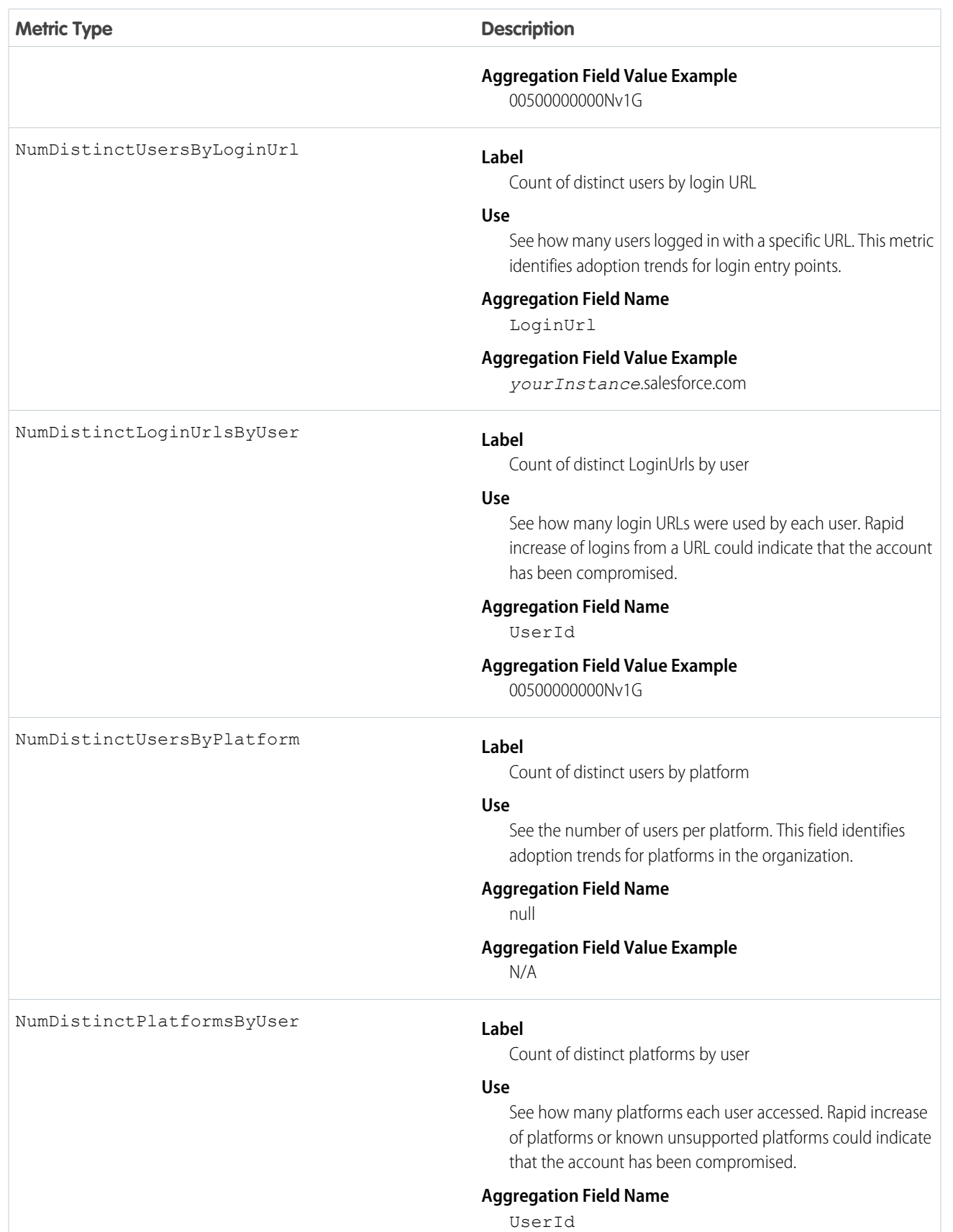

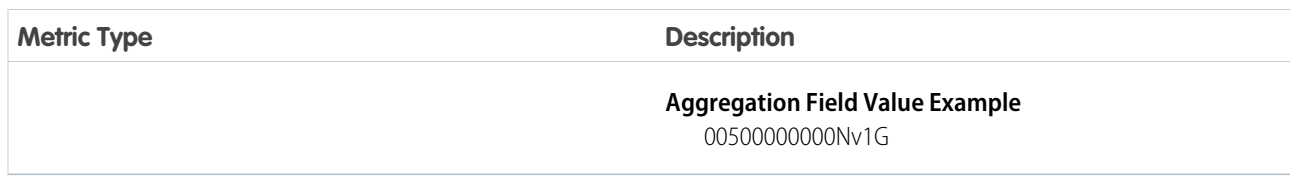

## SOQL Usage

## PresenceUserConfig

Represents a configuration that determines a presence user's settings. This object is available in API version 32.0 and later.

### Supported Calls

create(), delete(), describeSObjects(), query(), retrieve(), update(), upsert()

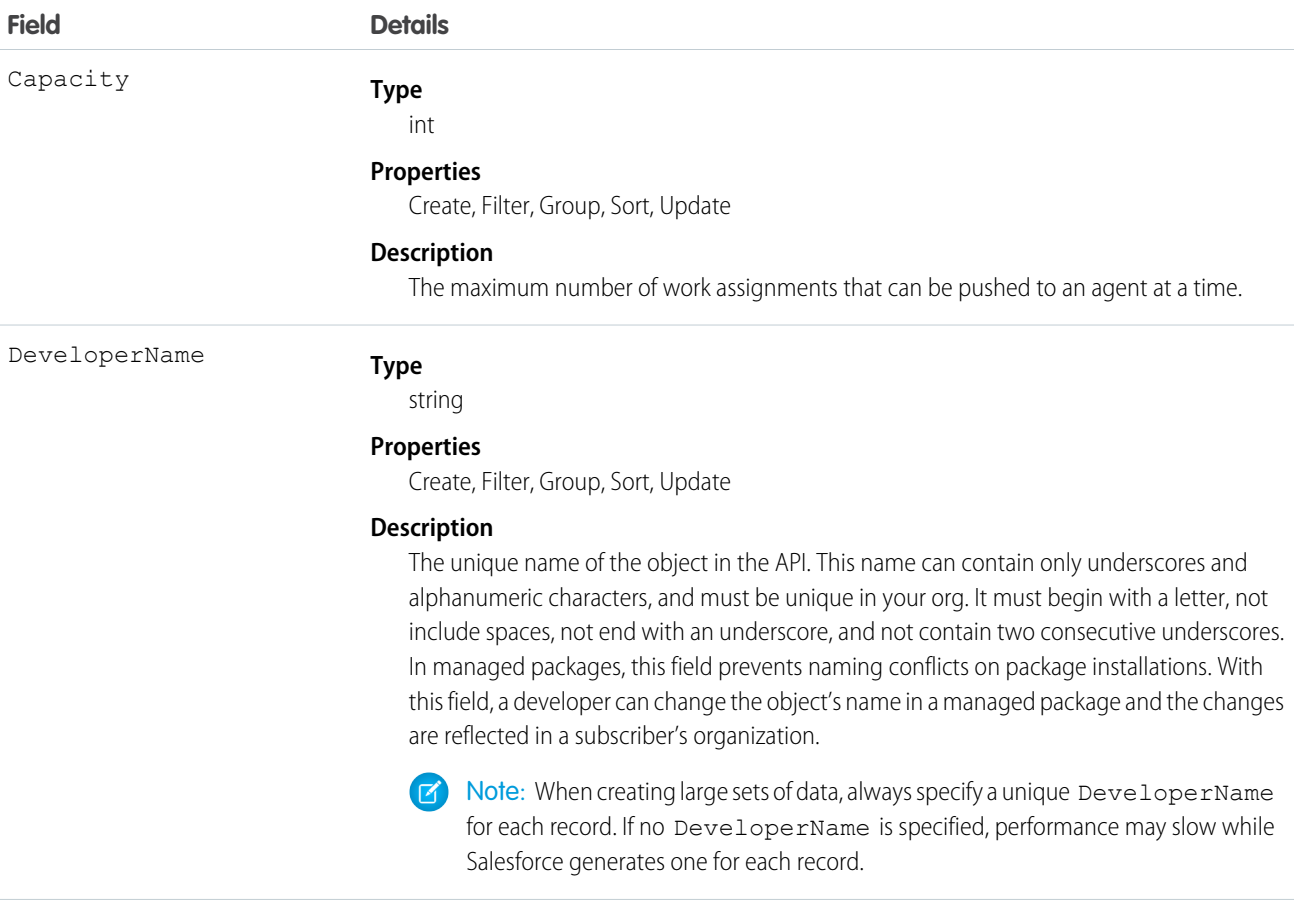

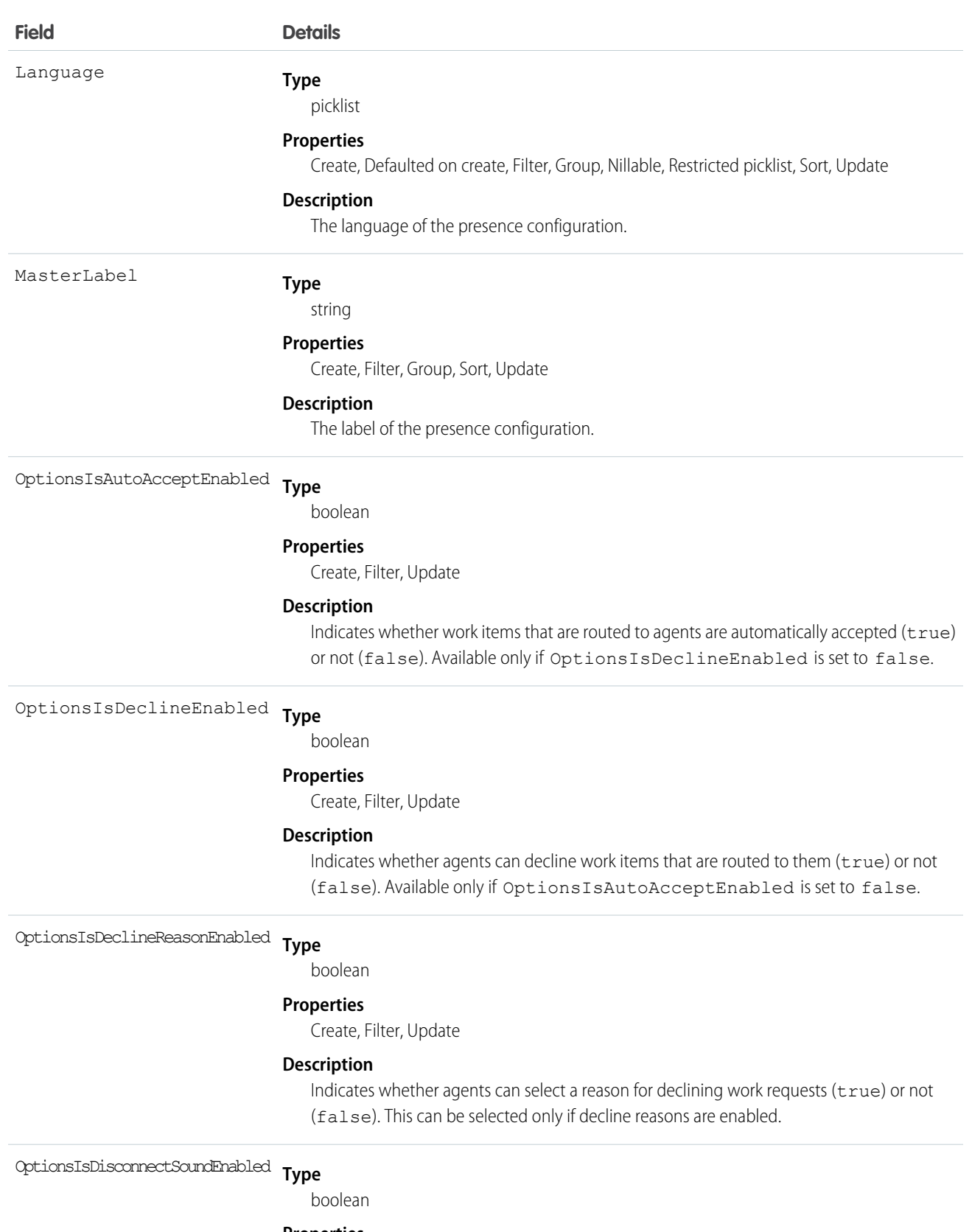

#### **Properties**

Create, Filter, Update

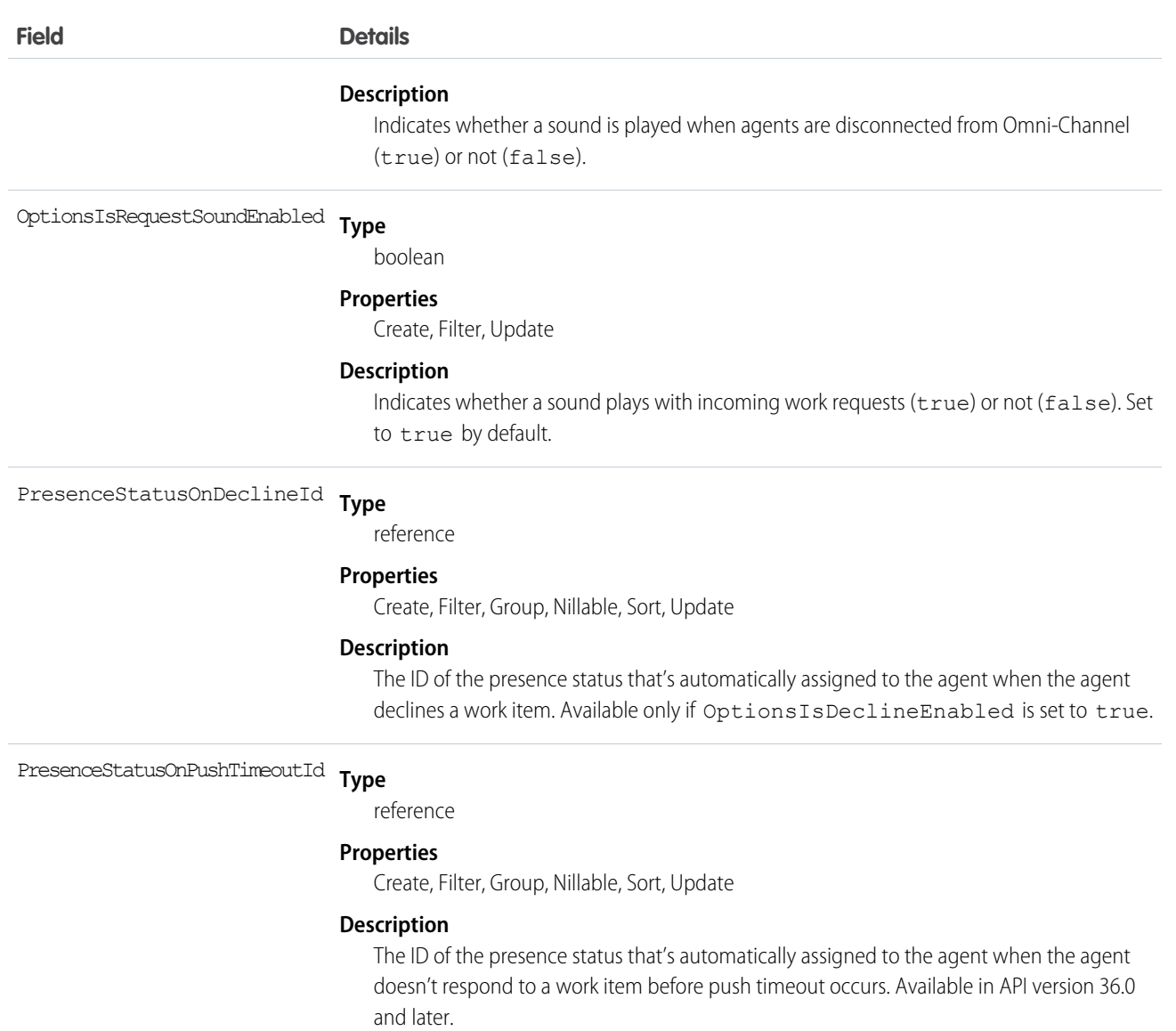

# PresenceUserConfigProfile

Represents a configuration that determines the settings that are assigned to presence users who are assigned to a specific profile. User-level configurations override profile-level configurations. This object is available in API version 32.0 and later.

### Supported Calls

create(), delete(), query(), retrieve(), update()
## Fields

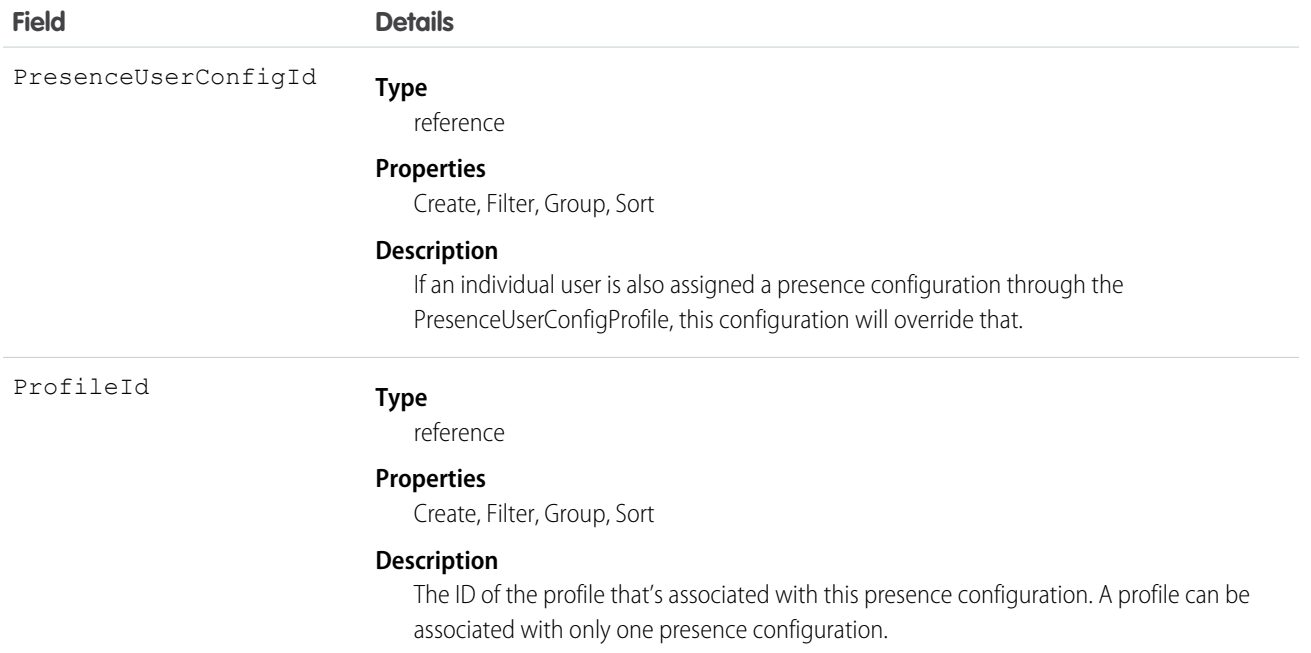

## PresenceUserConfigUser

Represents a configuration that determines the settings that are assigned to a presence user. These user-level configurations override profile-level configurations. This object is available in API version 32.0 and later.

## Supported Calls

```
create(), delete(), query(), retrieve(), update()
```
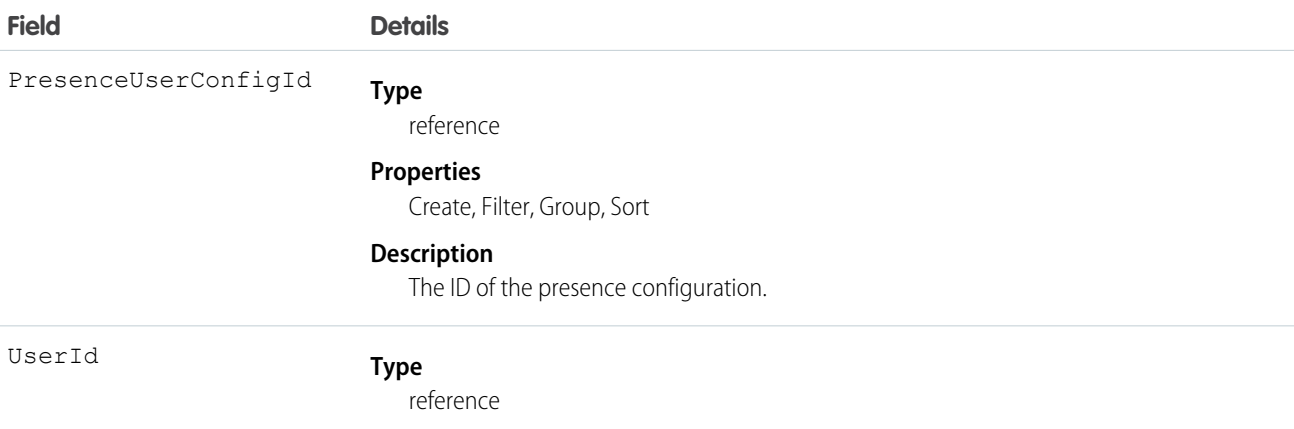

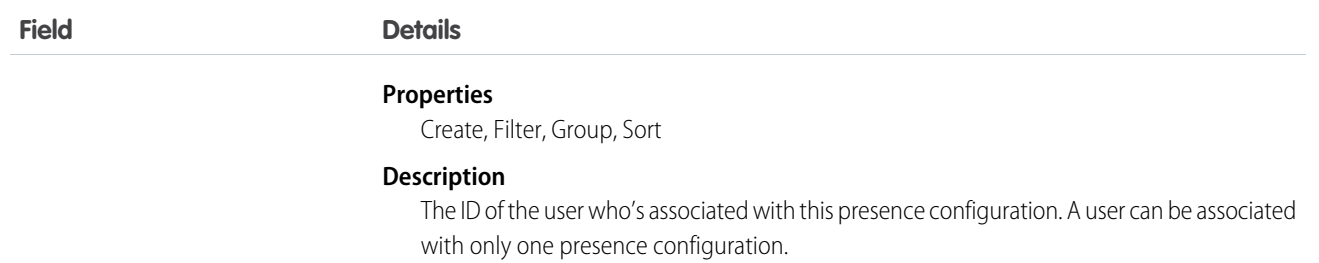

## <span id="page-1441-0"></span>Pricebook2

Represents a price book that contains the list of products that your organization sells.

Note: Price books are represented by Pricebook2 objects. The Pricebook object is no longer available. Requests containing Pricebook are refused, and responses do not contain the Pricebook object.

## Supported Calls

create(), delete(), describeLayout(), describeSObjects(), getDeleted(), getUpdated(), query(), retrieve(), search(), undelete(), update(), upsert()

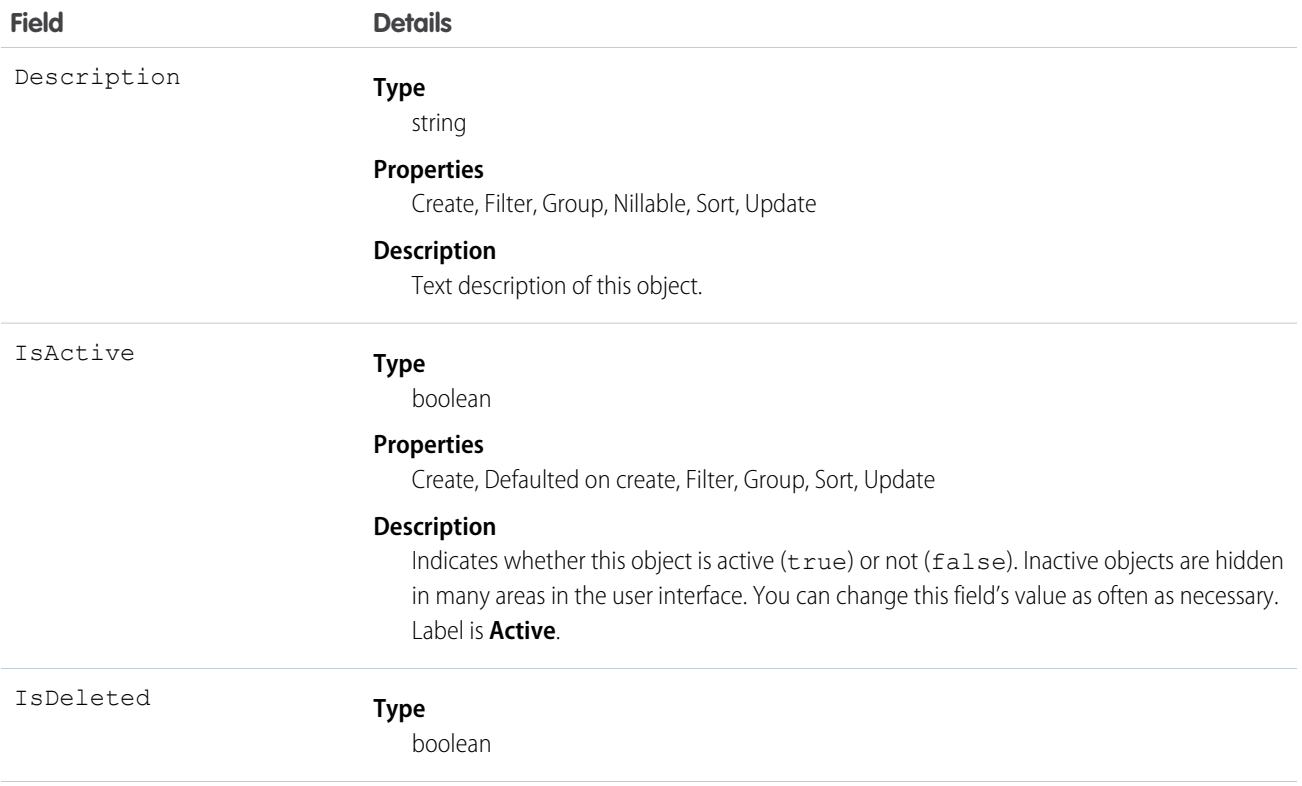

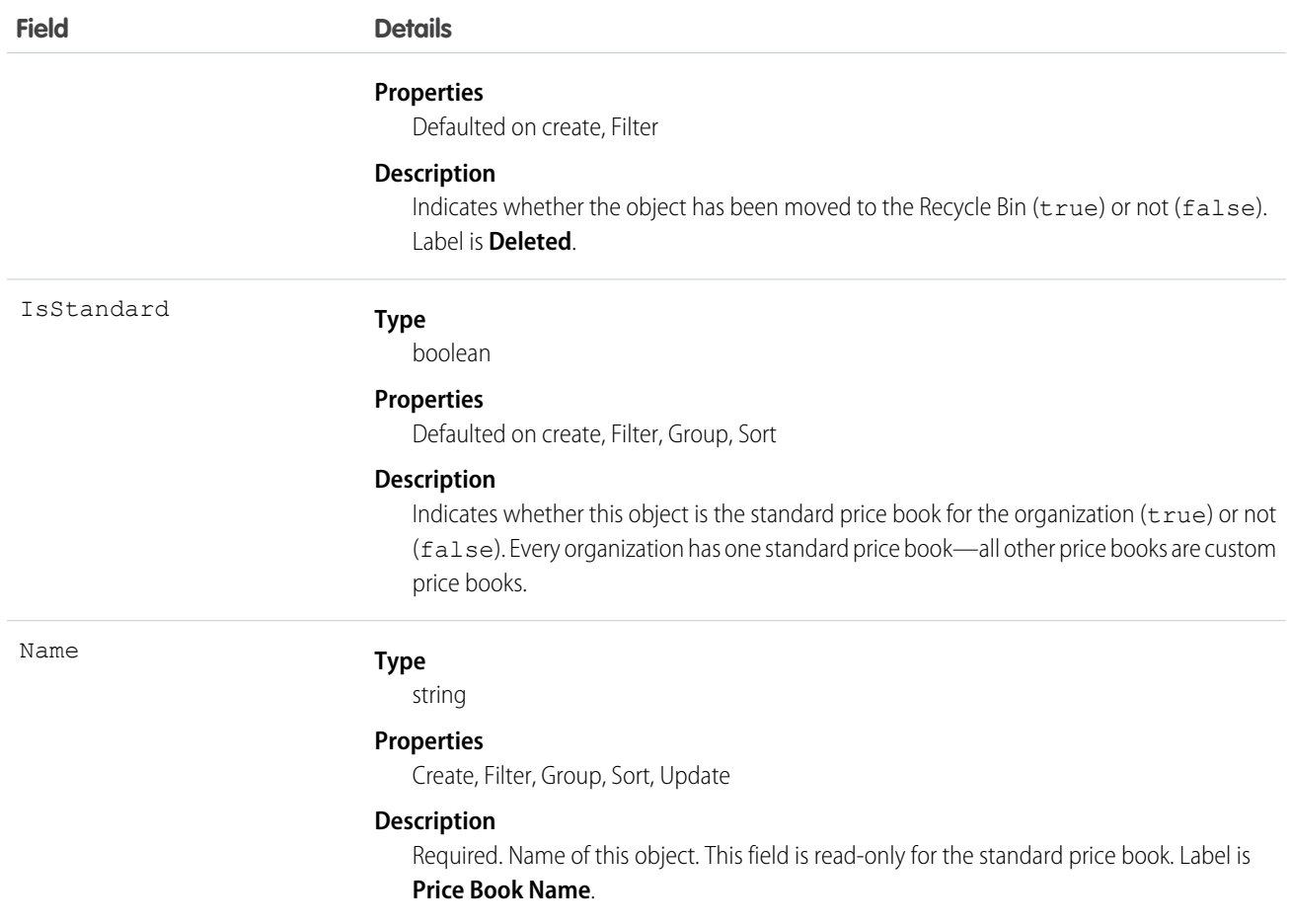

A price book is a list of products that your organization sells:

- **•** Each organization has one standard price book that defines the standard or generic list price for each product or service that it sells.
- An organization can have multiple custom price books that can be used for specialized purposes, such as a discount price book, price books for different channels or markets, price books for select accounts or opportunities, and so on. While your client application can create, delete, and update and custom price books, your client application can only update the standard price book.
- For some organizations, the standard price book might be the only price needed, but if you need to set up further price books, you can reference the standard price book when setting up list prices in custom price books.

Use this object to query standard and custom price books that have been configured for your organization. A common use of this object is to allow your client application to obtain valid Pricebook2 object IDs for use when configuring PricebookEntry records via the API.

Your client application can perform the following tasks on PricebookEntry objects:

- **•** Query
- **•** Create for the standard pricebook or custom pricebooks.
- **•** Update
- **•** Delete
- **•** Change the IsActive field when creating or updating records

## PriceBook2, Product2, and PricebookEntry Relationships

In the API:

- Price books are represented by Pricebook2 objects (the Pricebook object is no longer available).
- **•** Products are represented by Product2 objects (the Product object is not available as of version 8.0.).
- **•** Each price book contains zero or more entries (represented by PricebookEntry records) that specify the products that are associated with the price book. A price book entry defines the price for which you sell a product at a particular currency.

These objects are defined only for those organizations that have products enabled as a feature. If the organization does not have the products feature enabled, the Pricebook2 object does not appear in the describeGlobal() call, and you can't access it via the API.

If you delete a Pricebook2, while a line item references PricebookEntry in the price book, the line item is unaffected, but the Pricebook2 will be archived and unavailable from the API.

For a visual diagram of the relationships between Pricebook2 and other objects, see Product and Schedule Objects.

## Price Book Setup

The process of setting up a price book via the API usually means:

- **1.** Initially loading product data from your organization into Product2 objects (creating a Product2 record for each product that you want to add).
- **2.** For each Product2 object, creating a PricebookEntry that links the Product2 object to the standard Pricebook2. You need to define a standard price for a product at a given currency (if you have multicurrency enabled), before defining a price for that product in the same currency in a custom price book.
- **3.** Creating a custom Pricebook2.
- **4.** Querying the Pricebook2 object to obtain their IDs.
- **5.** For each Pricebook2 object, creating a PricebookEntry for every Product2 that you want to add, specifying unique properties for each PricebookEntry (such as the UnitPrice and CurrencyIsoCode) as needed.

## Code Sample—Java

```
public void pricebookSample() {
  try {
   //Create a custom pricebook
   Pricebook2 pb = new Pricebook2();
   pb.setName("Custom Pricebok");
   pb.setIsActive(true);
   SaveResult[] saveResults = connection.create(new SObject[]{pb});
   pb.setId(saveResults[0].getId());
    // Create a new product
   Product2 product = new Product2();
   product.setIsActive(true);
   product.setName("Product");
   saveResults = connection.create(new SObject[]{product});
   product.setId(saveResults[0].getId());
    // Add product to standard pricebook
```

```
QueryResult result = connection.query(
        "select Id from Pricebook2 where isStandard=true"
   );
   SObject[] records = result.getRecords();
   String stdPbId = records[0].getId();
   // Create a pricebook entry for standard pricebook
   PricebookEntry pbe = new PricebookEntry();
   pbe.setPricebook2Id(stdPbId);
   pbe.setProduct2Id(product.getId());
   pbe.setIsActive(true);
   pbe.setUnitPrice(100.0);
   saveResults = connection.create(new SObject[]{pbe});
   // Create a pricebook entry for custom pricebook
   pbe = new PricebookEntry();
   pbe.setPricebook2Id(pb.getId());
   pbe.setProduct2Id(product.getId());
   pbe.setIsActive(true);
   pbe.setUnitPrice(100.0);
   saveResults = connection.create(new SObject[]{pbe});
  } catch (ConnectionException ce) {
   ce.printStackTrace();
  }
}
```
#### SEE ALSO:

[Product and Schedule Objects](#page-139-0)

## Pricebook2History

Represents historical information about changes that have been made to the standard fields of the associated Pricebook2, or to any custom fields with history tracking enabled. This object is available in API version 37.0 and later.

#### Supported Calls

describeSObjects(), getDeleted(), getUpdated(), query(), retrieve()

#### Special Access Rules

This object is always read-only.

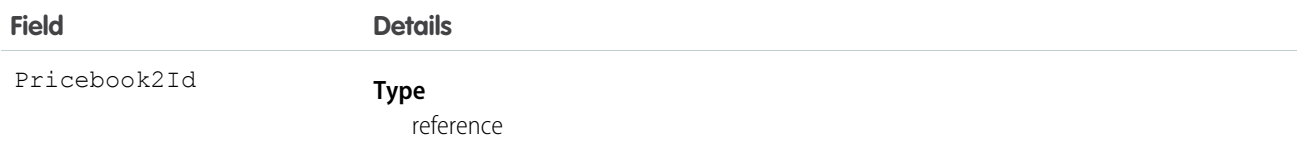

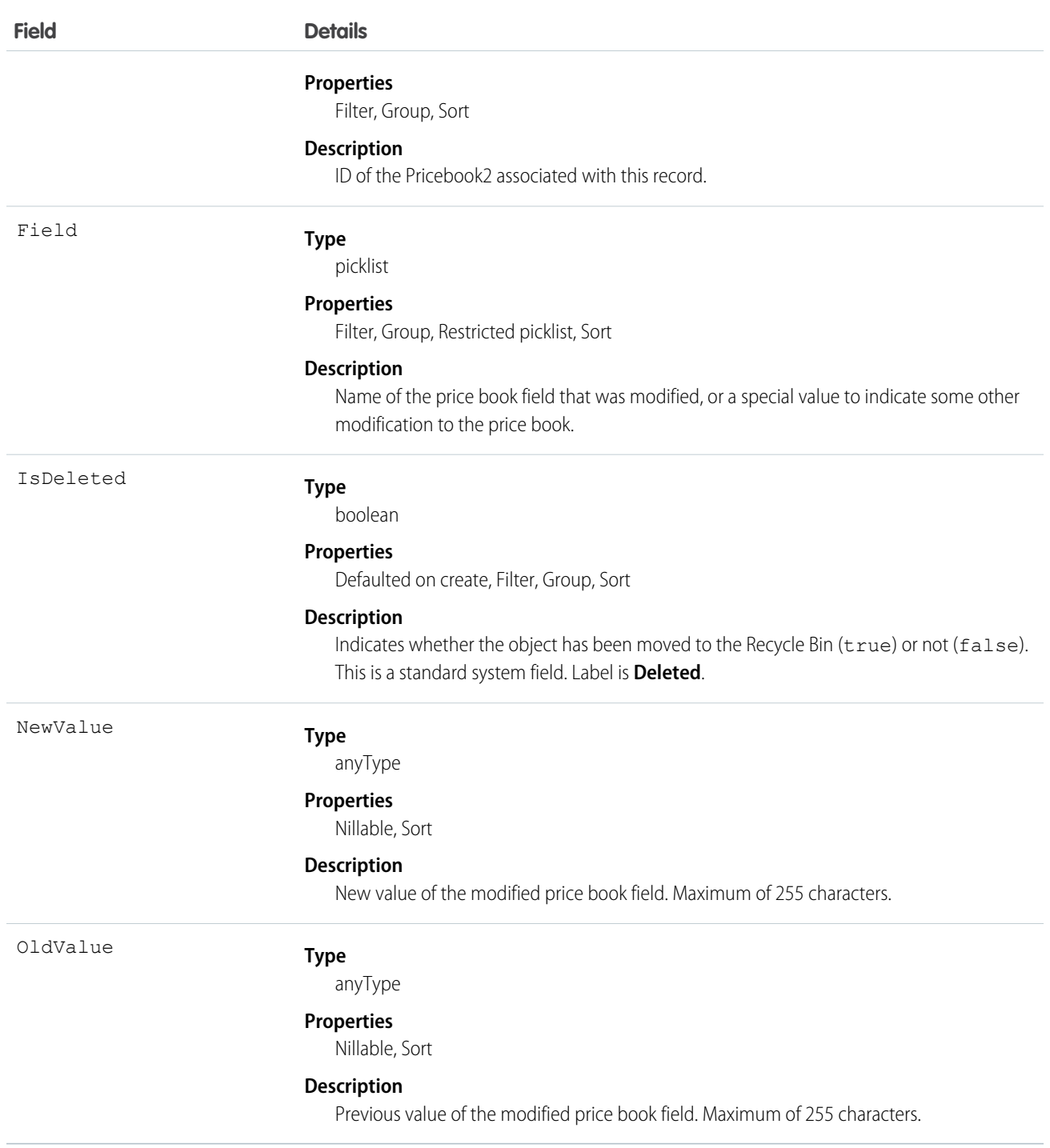

Price book history entries are indirectly created each time a price book is modified.

Two rows are added to this record when foreign key fields change. One row contains the foreign key object names that display in the online application. For example, Jane Doe is recorded as the name of a Contact. The other row contains the actual foreign key ID that is only returned to and visible from the API.

This object respects field level security on the parent object.

SEE ALSO:

[Pricebook2](#page-1441-0)

## **PricebookEntry**

Represents a product entry (an association between a Pricebook2 and Product2) in a price book.

## Supported Calls

create(), delete(), describeLayout(), describeSObjects(), getDeleted(), getUpdated(), query(), retrieve(), update(), upsert()

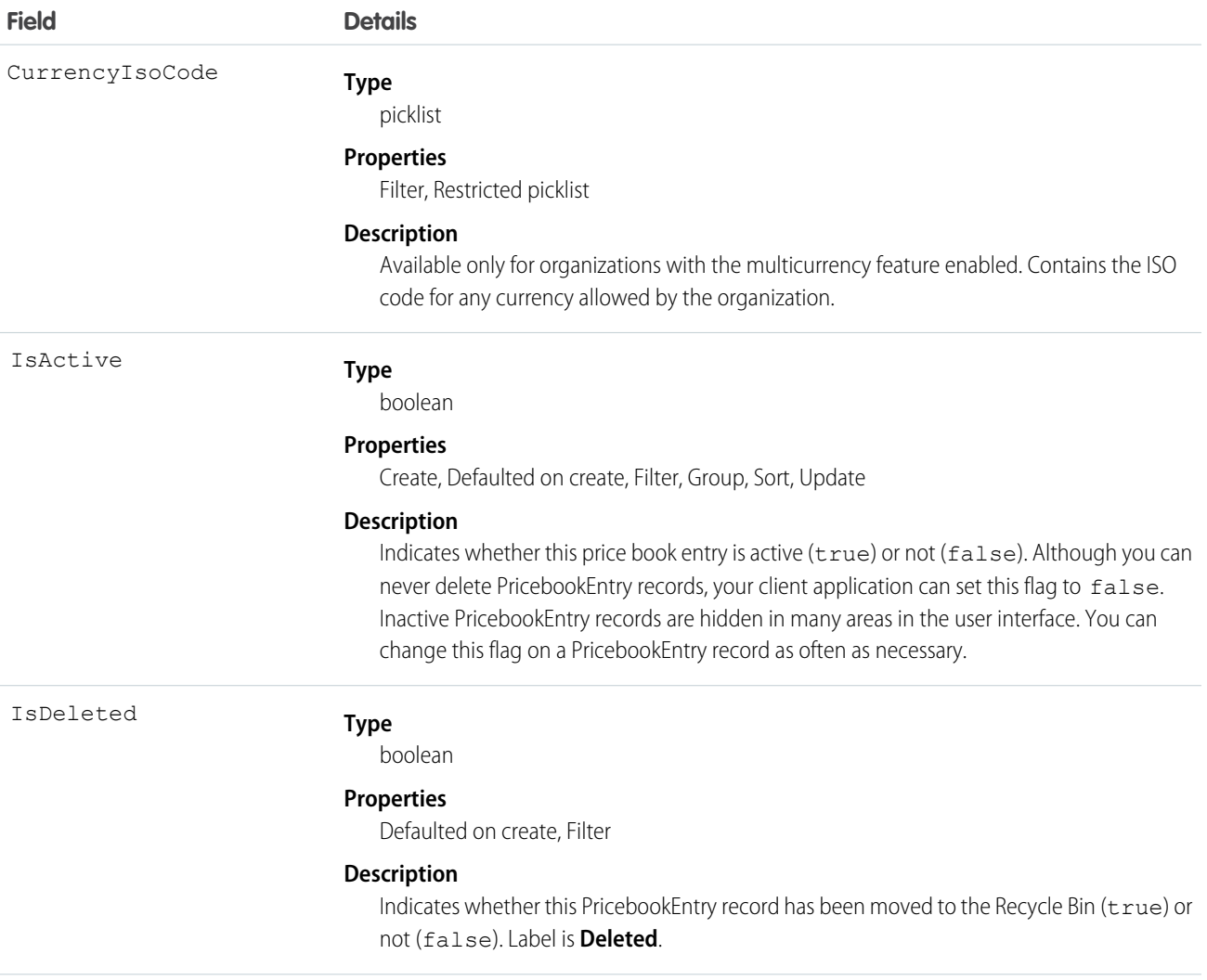

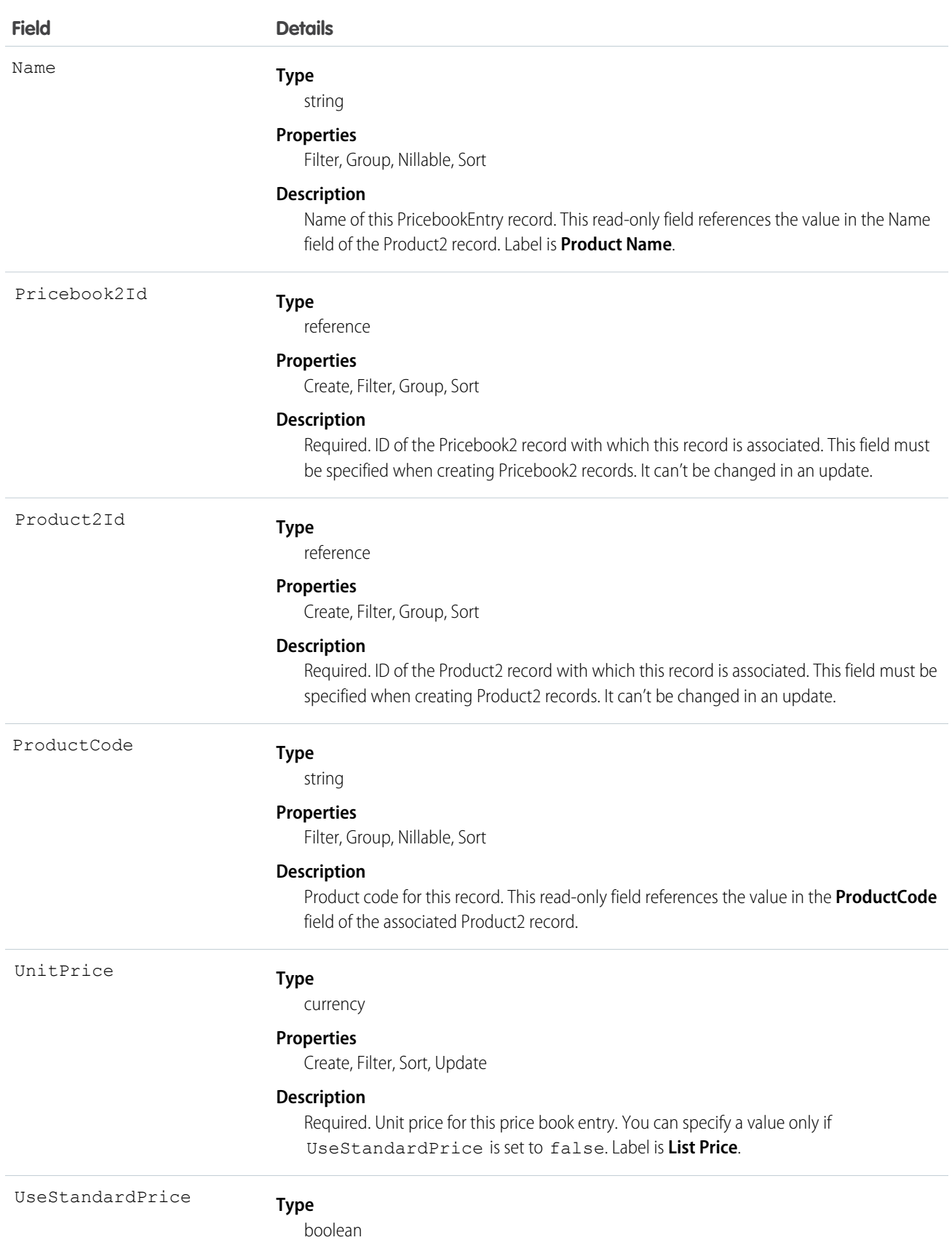

#### **Field Details Properties** Create, Defaulted on create, Filter, Group, Sort, Update **Description** Indicates whether this price book entry uses the standard price defined in the standard Pricebook2 record (true) or not (false). If set to true, then the UnitPrice field is read-only, and the value will be the same as the UnitPrice value in the corresponding PricebookEntry in the standard price book (that is, the PricebookEntry record whose Pricebook2Id refers to the standard price book and whose Product2Id and CurrencyIsoCode are the same as this record). For PricebookEntry records associated with the standard Pricebook2 record, this field must be set to true.

## Usage

Use this object to define the association between your organization's products (Product2) and your organization's standard price book or to other, custom-defined price books ( Pricebook2). Create one PricebookEntry record for each standard or custom price and currency combination for a product in a Pricebook2.

When creating these records, you must specify the IDs of the associated Pricebook2 record and Product2 record. Once created, your client application can't update these IDs.

This object is defined only for those organizations that have products enabled as a feature. If the organization does not have the products feature enabled, then the PricebookEntry object does not appear in the describeGlobal() call, and you can't access it.

If you delete a PricebookEntry while a line item references it, the line item is unaffected, but the PricebookEntry will be archived and unavailable from the API.

You must load the standard price for a product before you are permitted to load its custom price(s).

SEE ALSO: [Object Basics](#page-51-0)

#### ProcessDefinition

Represents the definition of a single approval process.

## Supported Calls

describeSObjects(), query(), retrieve(), search()

#### Special Access Rules

Portal and Communities users can't access this object.

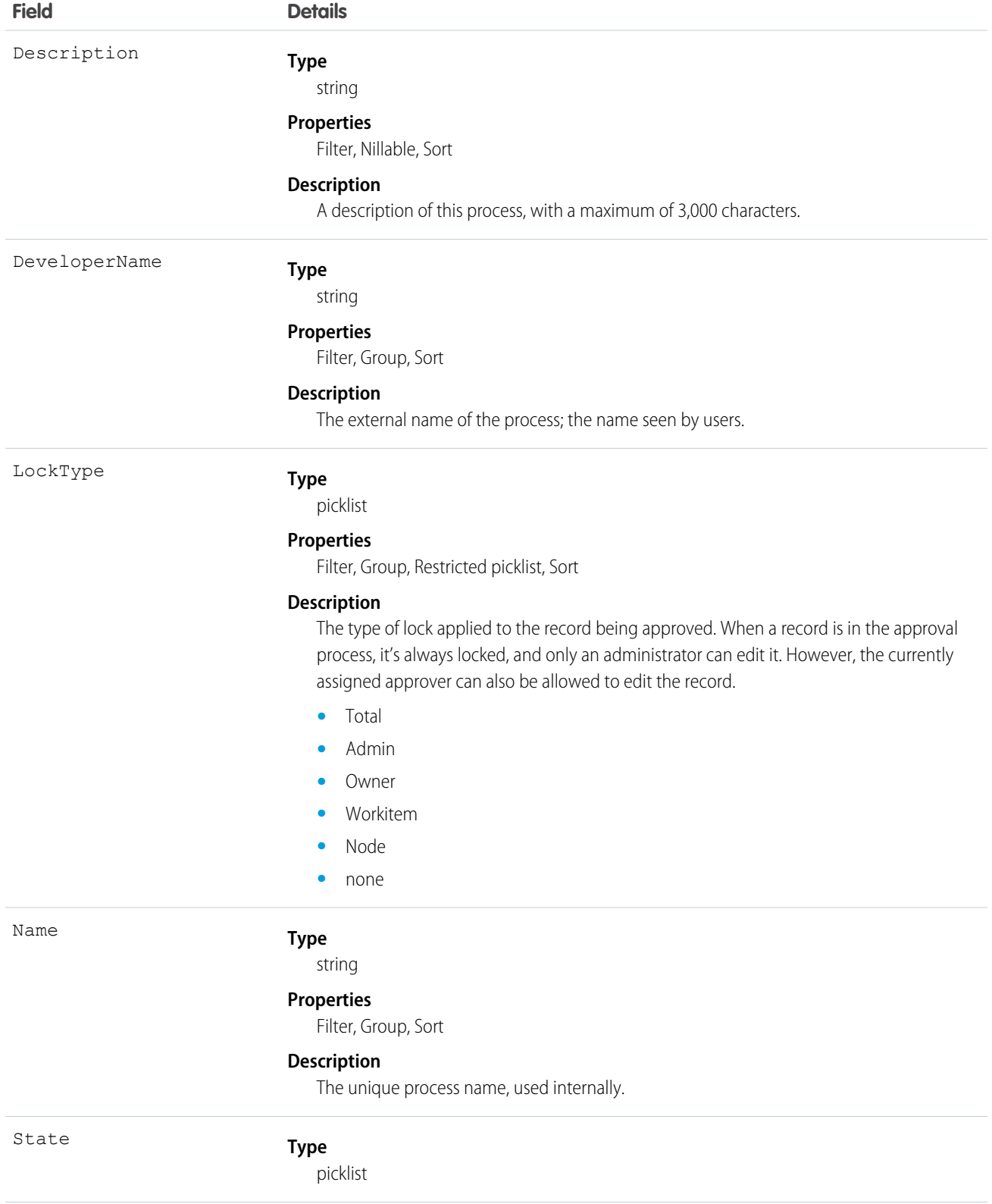

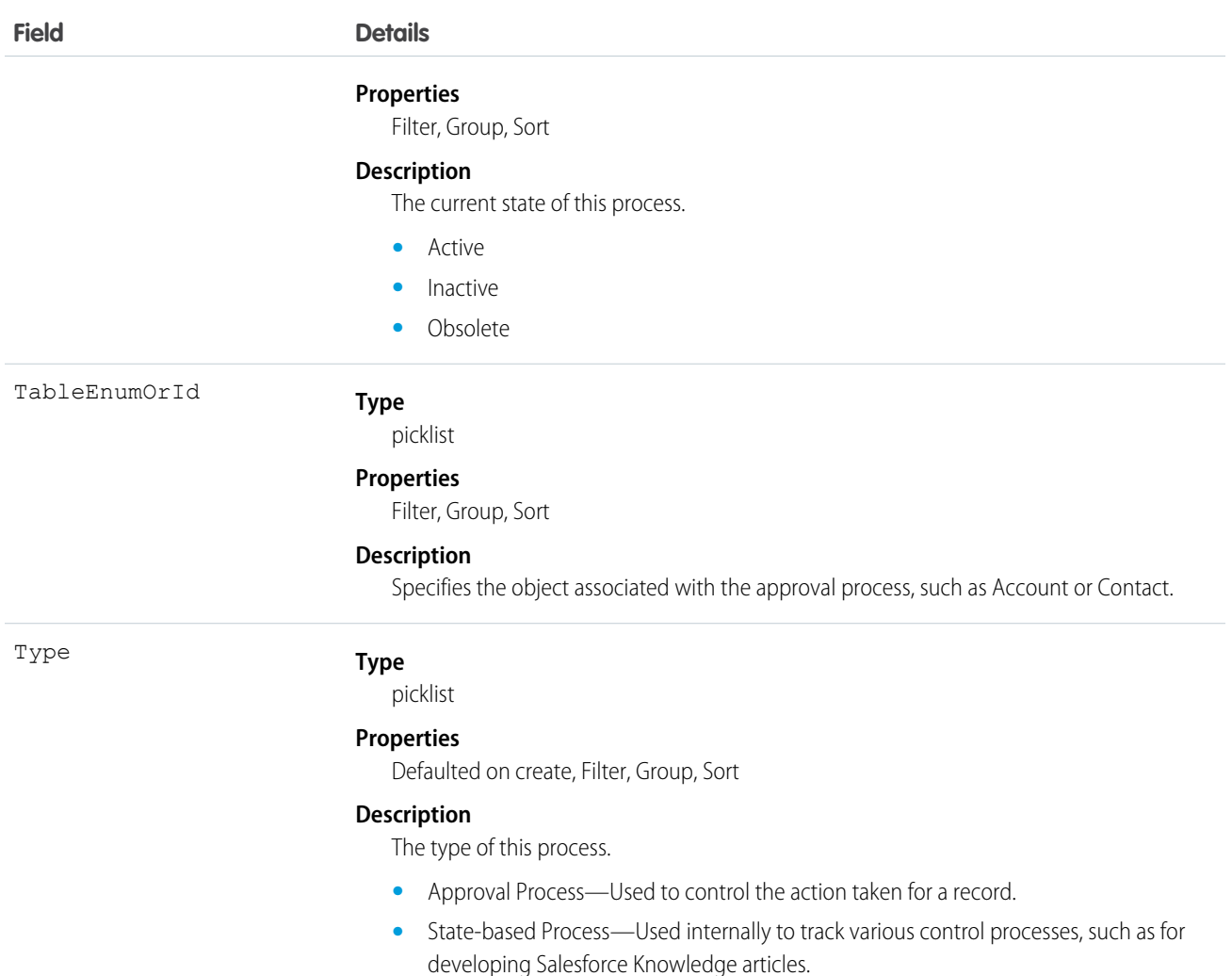

<span id="page-1450-0"></span>Use this object to read the description of an approval process. The definition is read-only.

## **ProcessInstance**

Represents an instance of a single, end-to-end approval process. Use this and the node, step, and workitem process instance objects to create approval history reports.

Note: Exceptions apply to approval history data retrieved with this object and available only via the SOAP API. For each approval  $\mathbb{Z}^r$ process instance that was pending when Summer '14 became available for your organization, some field values are never populated or are populated only after the approval process instance is next acted upon—such as when a user approves, rejects, or reassigns an approval request—after the Summer '14 rollout.

For approval process instances that were completed before the Summer '14 rollout, all Process Instance fields are automatically populated, with one exception: CompletedDate is never populated for approval process instances that were completed before January 1, 2013. For approval process instances that were pending during the Summer '14 rollout, all ProcessInstance fields are automatically populated, with two exceptions: CompletedDate and LastActorId are populated only after the approval process instance is complete.

## Supported Calls

```
describeSObjects(), query(), retrieve()
```
## Special Access Rules

Portal and Communities users can't access this object.

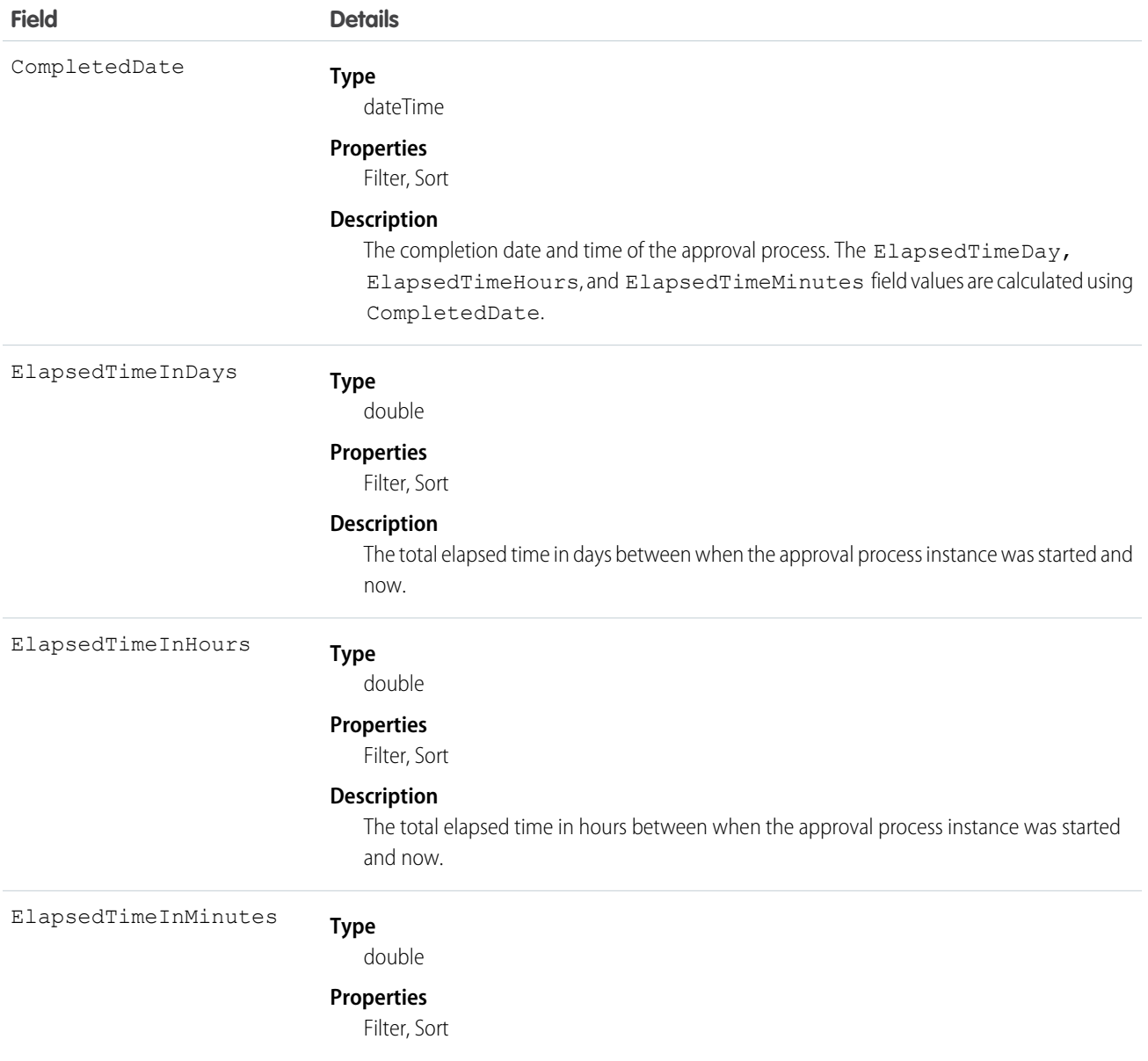

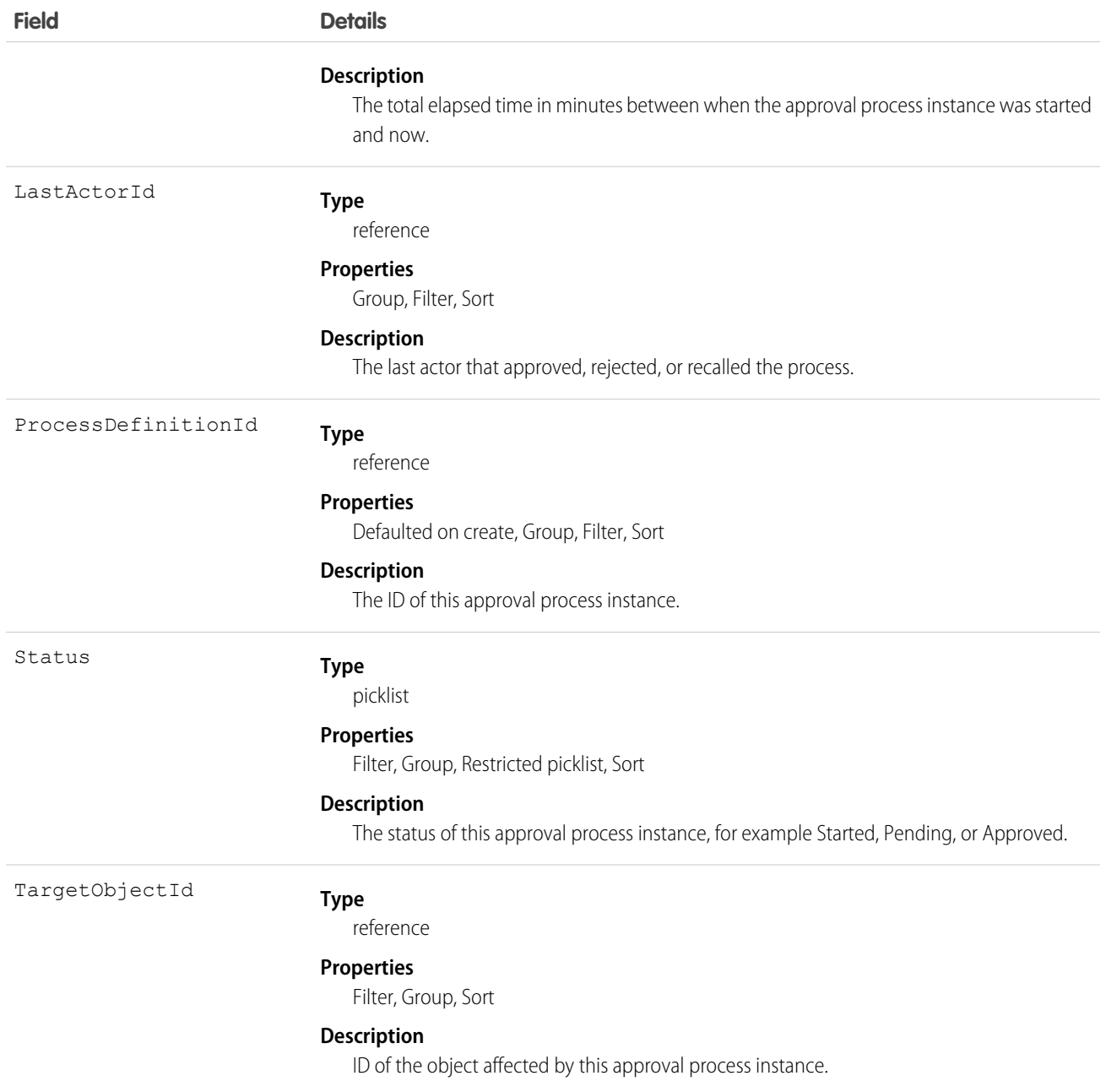

Use this object to query or retrieve an approval process.

The following SOQL query returns details for all the ProcessInstanceStep records related to individual ProcessInstance records. The nested query references Steps, which is the child relationshipName for ProcessInstanceStep in the ProcessInstance object.

SELECT Id, (SELECT Id, StepStatus, Comments FROM Steps) FROM ProcessInstance

The following SOQL query returns details for all the ProcessInstanceWorkitem records related to individual ProcessInstance records. The nested query references Workitems, which is the child relationshipName for ProcessInstanceWorkitem in the ProcessInstance object.

SELECT Id, (SELECT Id, ActorId, ProcessInstanceId FROM Workitems) FROM ProcessInstance

ProcessInstanceHistory can help provide a unified read-only view of the ProcessInstanceStep and ProcessInstanceWorkitem objects.

SEE ALSO: [ProcessInstanceHistory](#page-1453-0) [ProcessInstanceStep](#page-1456-0) [ProcessInstanceWorkitem](#page-1460-0)

## <span id="page-1453-0"></span>**ProcessInstanceHistory**

This read-only object shows all steps and pending approval requests associated with an approval process (ProcessInstance).

## Supported Calls

describeSObjects()

#### Special Access Rules

Portal and Communities users can't access this object.

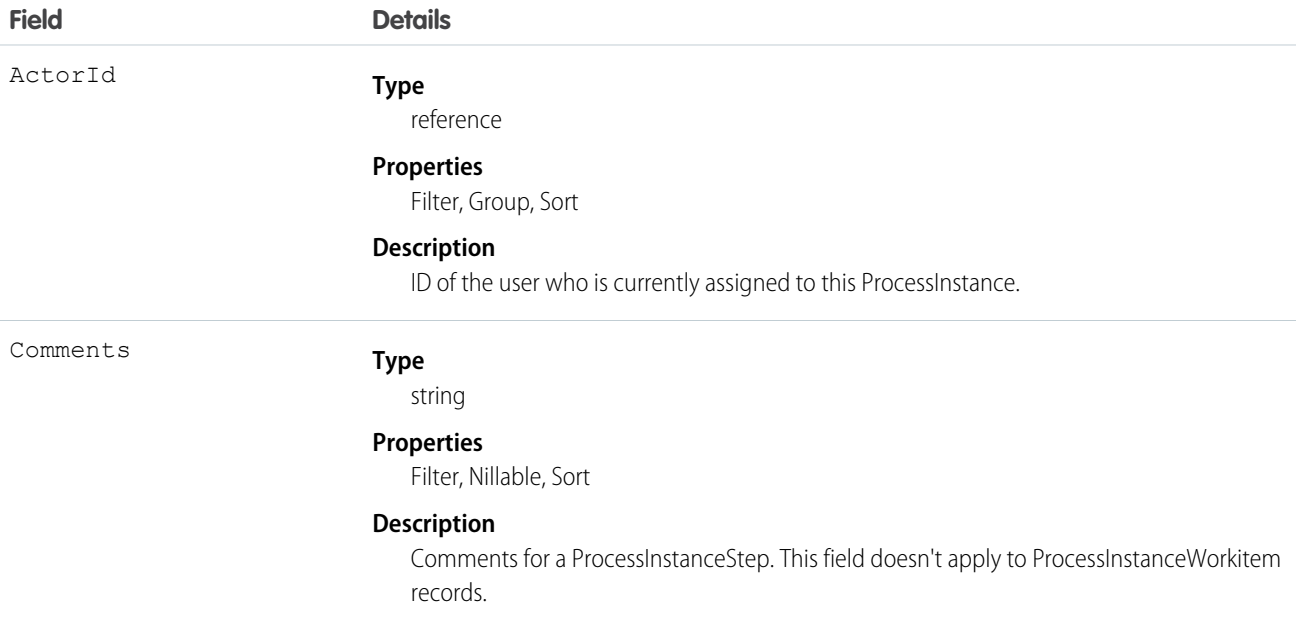

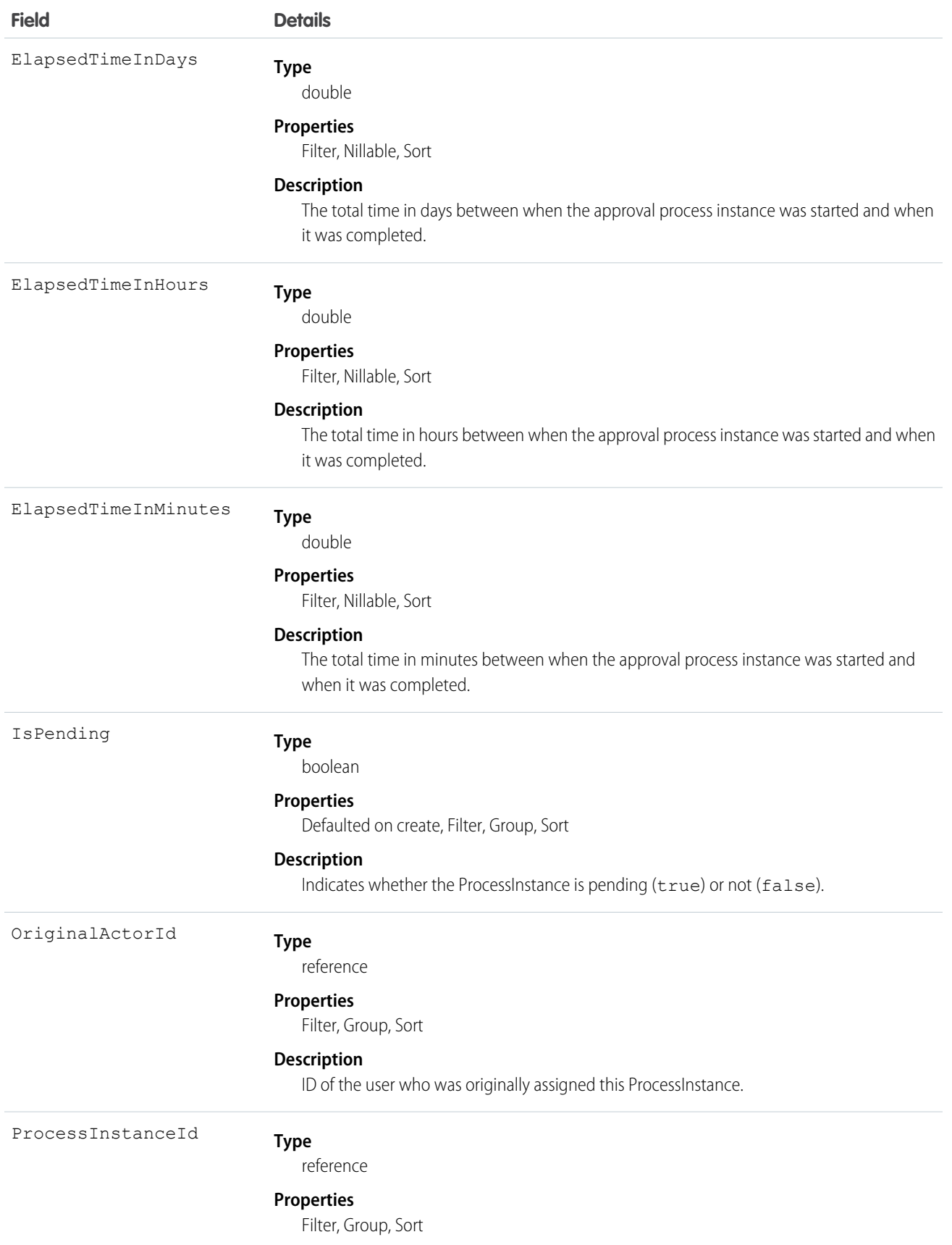

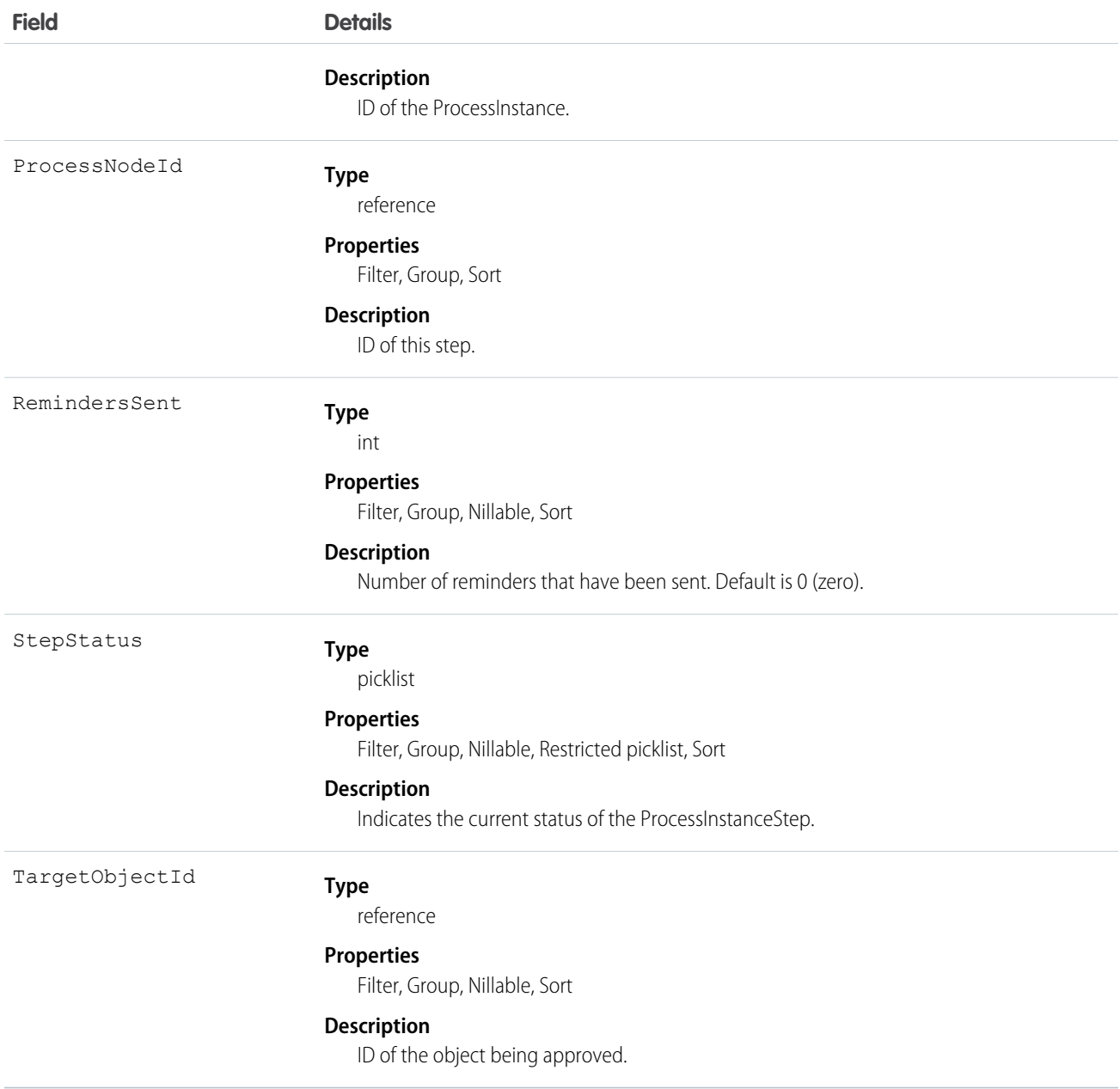

This object helps you replicate the related list functionality of the Salesforce user interface for approval processes. Use ProcessInstanceHistory for a unified read-only view of the ProcessInstanceStep and ProcessInstanceWorkitem objects. You can't queryProcessInstanceHistory. Instead, you can query ProcessInstanceHistory by including it in a nested query on the parent ProcessInstance object. For example, the following SOQL query returns all the ProcessInstanceHistory records related to individual ProcessInstance records. The nested query references StepsAndWorkitems, which is the child relationshipName for ProcessInstanceHistory in the ProcessInstance object.

```
SELECT Id, (SELECT Id, StepStatus, Comments FROM StepsAndWorkitems)
FROM ProcessInstance
```
This object respects field-level security on the parent object.

SEE ALSO:

[ProcessInstance](#page-1450-0) [ProcessInstanceStep](#page-1456-0) [ProcessInstanceWorkitem](#page-1460-0)

## <span id="page-1456-0"></span>ProcessInstanceStep

Represents one work item in an approval process (ProcessInstance).

Note: Exceptions apply to approval history data retrieved with this object and available only via the SOAP API. For each approval  $\boldsymbol{\sigma}$ process instance that was pending when Summer '14 became available for your organization, some field values are never populated or are populated only after the approval process instance is next acted upon—such as when a user approves, rejects, or reassigns an approval request—after the Summer '14 rollout.

ProcessInstanceStep fields are never populated for approval process instances that were completed before the Summer '14 rollout. For approval process instances that were pending during the Summer '14 rollout, all ProcessInstanceStep fields are populated only after the approval process instance is next acted upon after the Summer '14 rollout.

## Supported Calls

```
describeSObjects(), query(), retrieve()
```
## Special Access Rules

Portal and Communities users can't access this object.

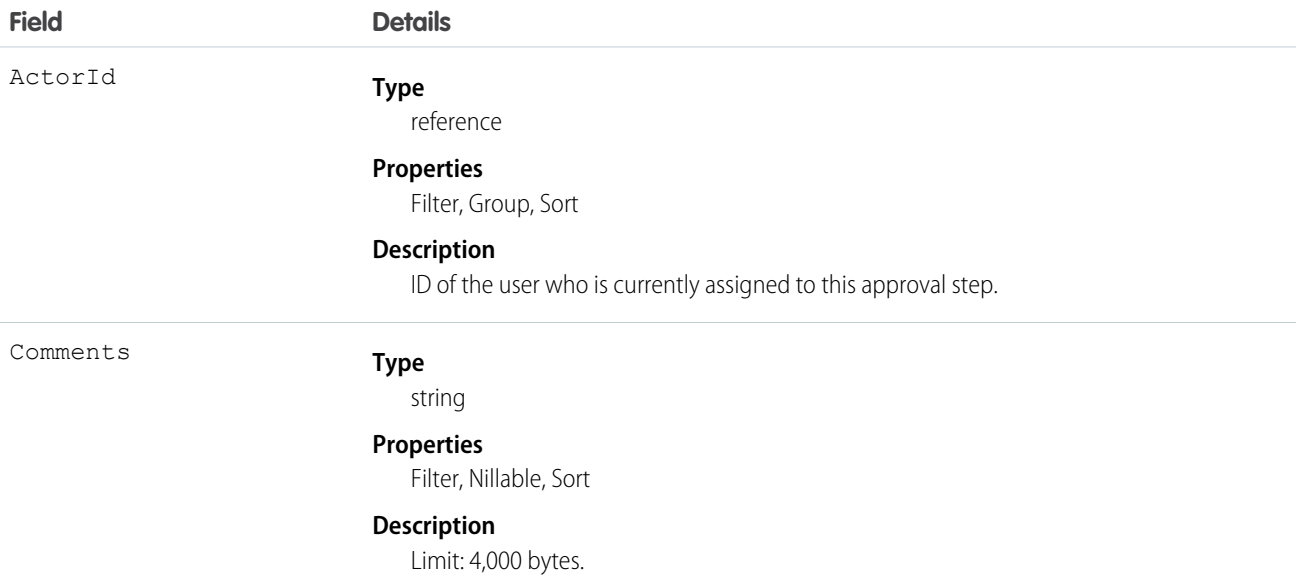

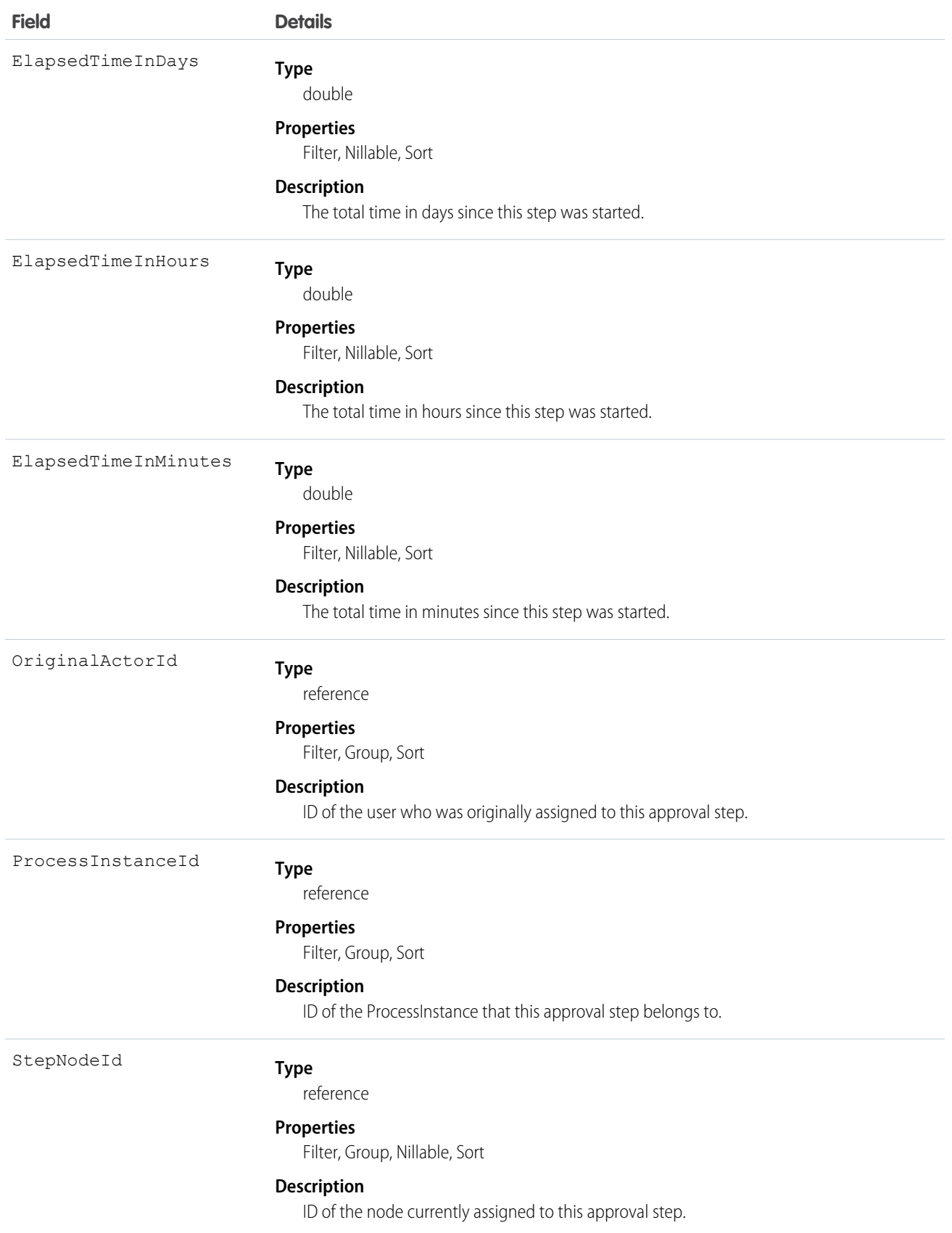

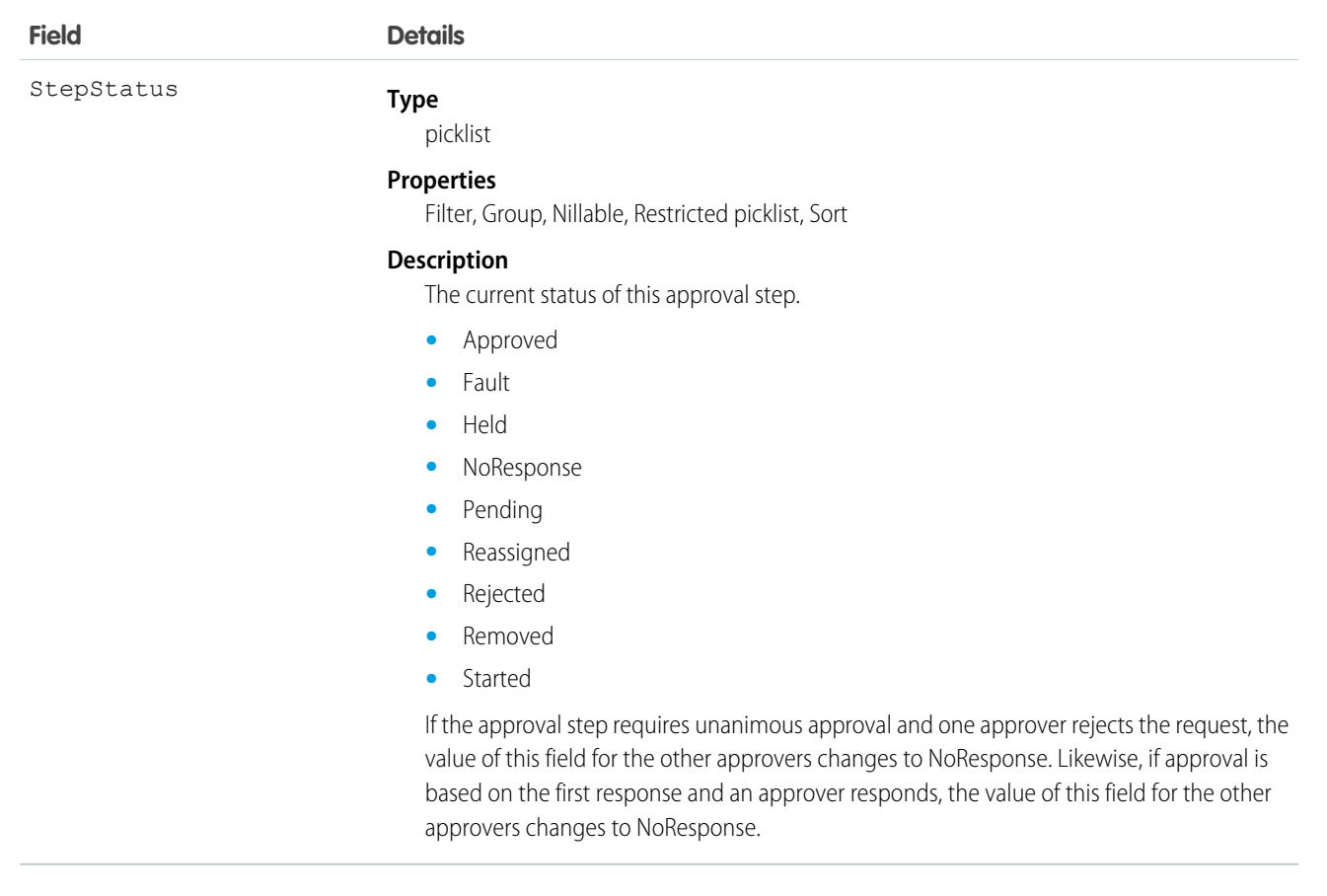

Query or retrieve a new step in an approval process (ProcessInstance).

SEE ALSO:

[ProcessInstance](#page-1450-0)

[ProcessInstanceHistory](#page-1453-0)

[ProcessInstanceWorkitem](#page-1460-0)

## ProcessInstanceNode

Represents a step in an instance of an approval process. Compare to ProcessNode, which describes the step in a process definition. Use this object to retrieve approval history.

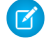

Note: Exceptions apply to approval history data retrieved with this object and available only via the SOAP API. For each approval process instance that was pending when Summer '14 became available for your organization, some field values are never populated or are populated only after the approval process instance is next acted upon—such as when a user approves, rejects, or reassigns an approval request—after the Summer '14 rollout.

ProcessInstanceNode fields are never populated for approval process instances that were completed before the Summer '14 rollout. For approval process instances that were pending during the Summer '14 rollout, all ProcessInstanceNode fields are populated only after the approval process instance is next acted upon after the Summer '14 rollout.

# Supported Calls

```
describeSObjects(), query(), retrieve()
```
## Special Access Rules

Portal and Communities users can't access this object.

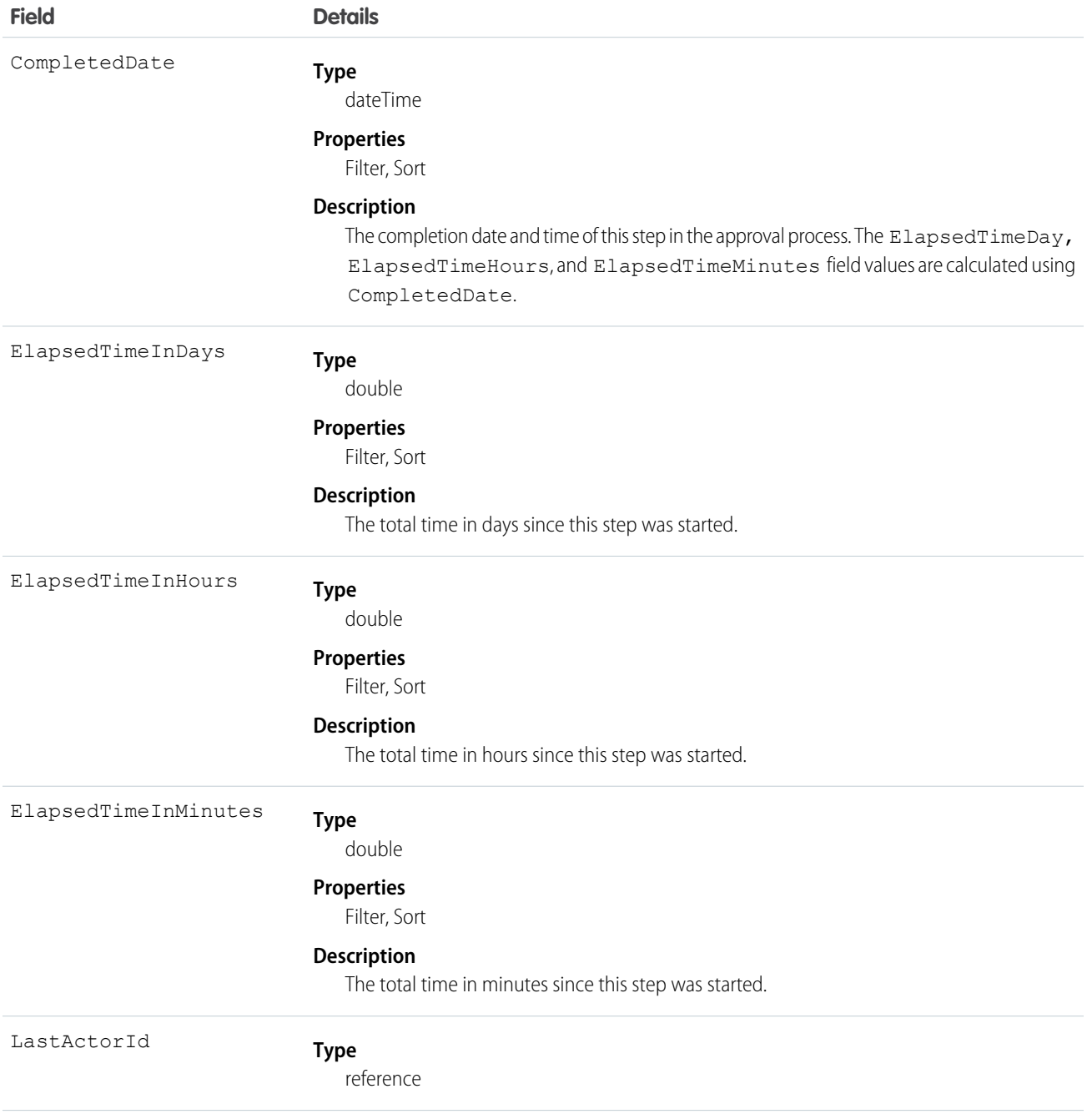

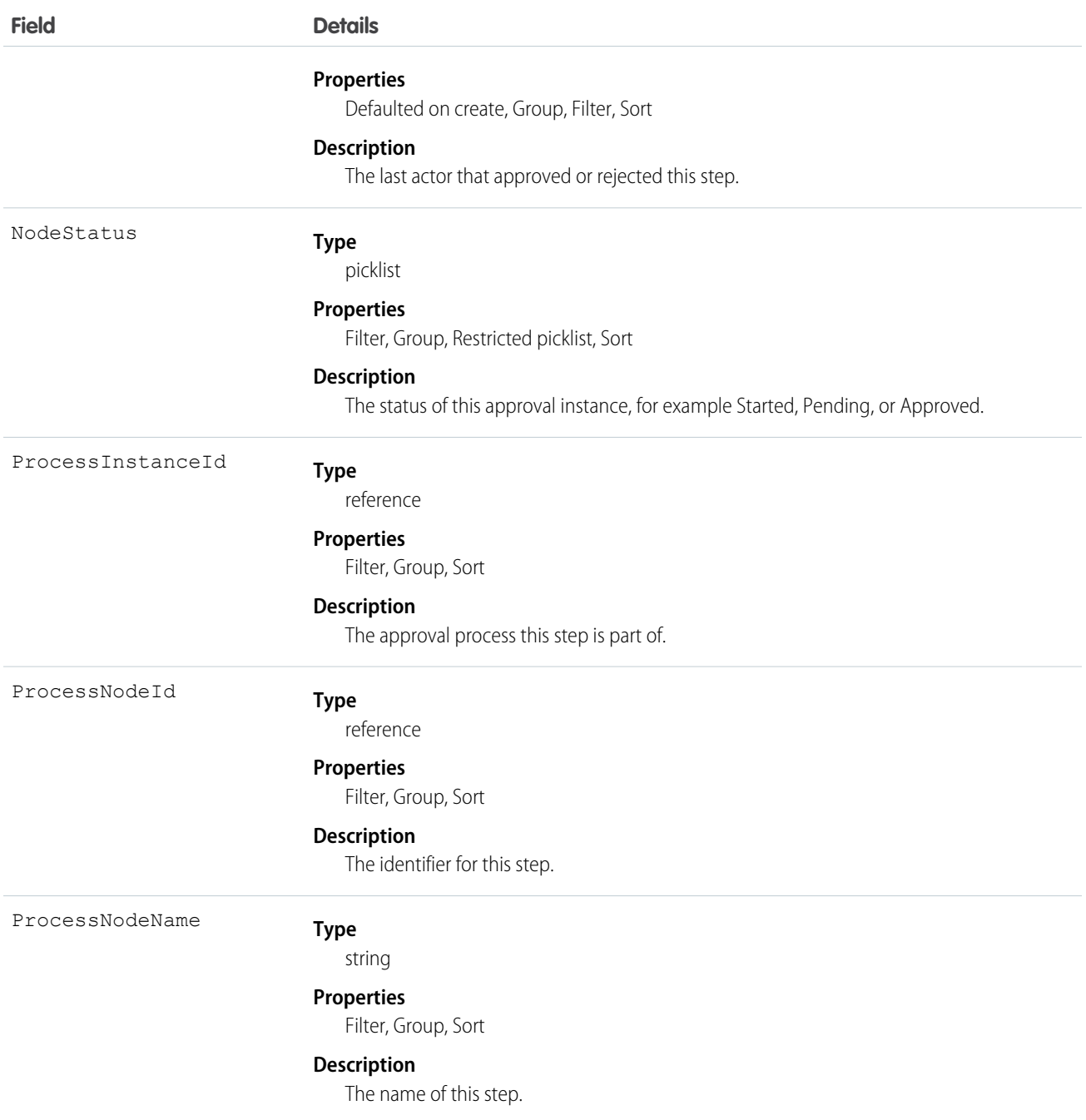

## <span id="page-1460-0"></span>ProcessInstanceWorkitem

Represents a user's pending approval request.

 $\bullet$ Note: Exceptions apply to approval history data retrieved with this object and available only via the SOAP API. For each approval process instance that was pending when Summer '14 became available for your organization, some field values are never populated or are populated only after the approval process instance is next acted upon—such as when a user approves, rejects, or reassigns an approval request—after the Summer '14 rollout.

ProcessInstanceWorkitem fields are never populated for approval process instances that were completed before the Summer '14 rollout. For approval process instances that were pending during the Summer '14 rollout, all ProcessInstanceWorkitem fields are populated after the approval process instance is next acted upon after the Summer '14 rollout, with three exceptions: ElapsedTimeInDays, ElapsedTimeInDays, and ElapsedTimeInMinutes fields are never populated in ProcessInstanceWorkitem records for which equivalent ProcessInstanceStep records were created before the Summer '14 rollout.

For all other ProcessInstanceWorkitem records, these three fields are populated after the approval process instance is next acted upon after the Summer '14 rollout.

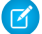

Note: Because ProcessInstanceHistory combines fields from ProcessInstanceStep and ProcessInstanceWorkitem, you may notice incorrect elapsed times of 0 in ProcessInstanceHistory records because the elapsed time fields were never populated in the related ProcessInstanceWorkitem record.

#### Supported Calls

```
delete(), describeSObjects(), query(), retrieve(), update()
```
## Special Access Rules

Portal and Communities users can't access this object.

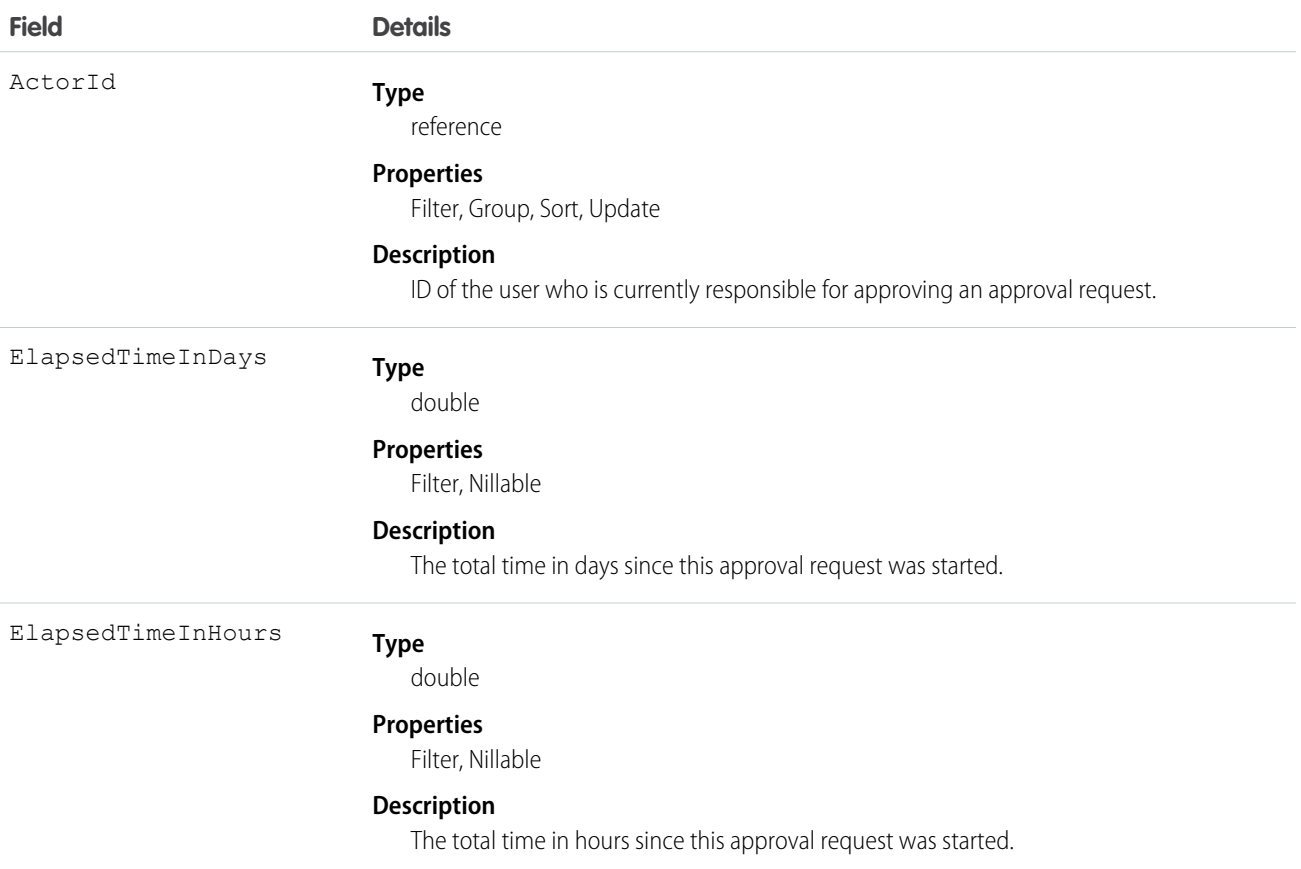

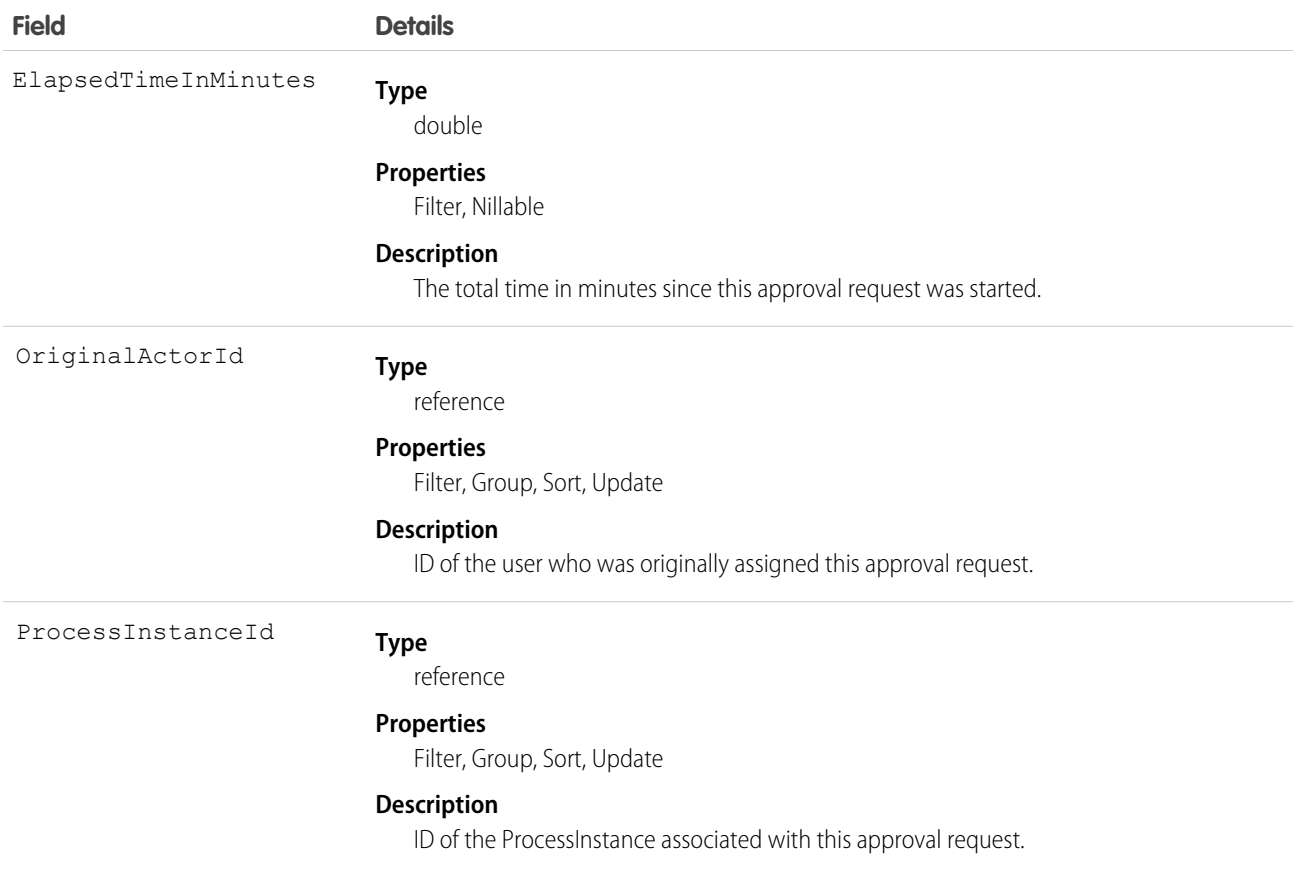

Use this object to manage a pending approval request for a user.

SEE ALSO:

[ProcessInstance](#page-1450-0) [ProcessInstanceHistory](#page-1453-0)

[ProcessInstanceStep](#page-1456-0)

#### ProcessNode

Describes a step in a process definition. Compare to ProcessInstanceNode, which describes the step in a running process.

## Supported Calls

describeSObjects(), query(), retrieve()

## Special Access Rules

Portal and Communities users can't access this object.

## Fields

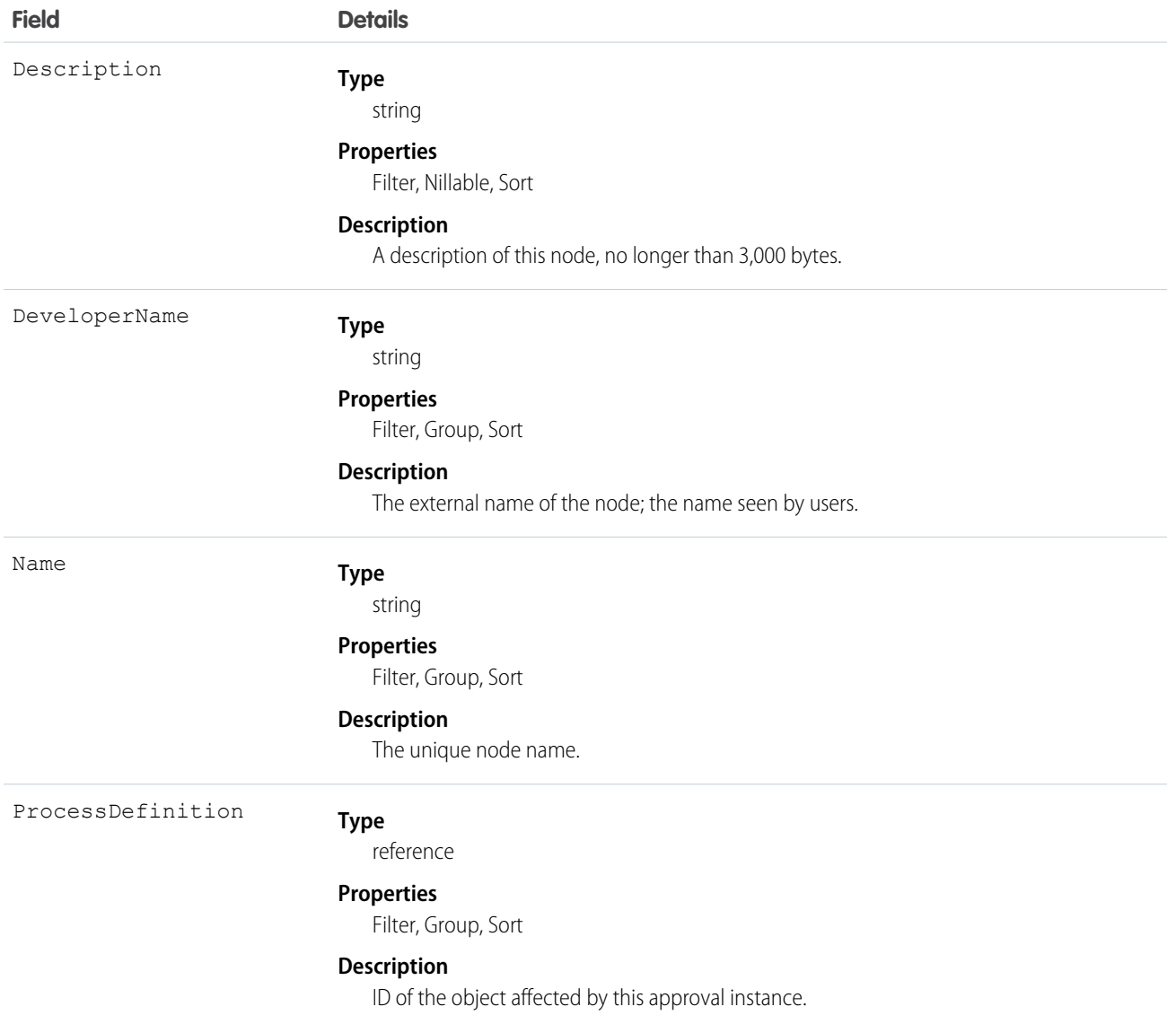

#### Usage

Use this object to get the description of a process definition.

The following SOQL query returns details for all the ProcessInstanceStep records related to individual ProcessInstance records. The nested query references Steps, which is the child relationshipName for ProcessInstanceStep in the ProcessInstance object.

```
SELECT Id, (SELECT Id, StepStatus, Comments FROM Steps)
FROM ProcessInstance
```
The following SOQL query returns details for all the ProcessInstanceWorkitem records related to individual ProcessInstance records. The nested query references Workitems, which is the child relationshipName for ProcessInstanceWorkitem in the ProcessInstance object.

```
SELECT Id, (SELECT Id, ActorId, ProcessInstanceId FROM Workitems)
FROM ProcessInstance
```
ProcessInstanceHistory can help provide a unified read-only view of the ProcessInstanceStep and ProcessInstanceWorkitem objects.

## Product2

Represents a product that your organization sells.

This object has several fields that are used only for quantity and revenue schedules (for example, annuities). Schedules are available only for organizations that have enabled the products and schedules features. If these features aren't enabled, the schedule fields don't appear in the DescribeSObjectResult, and you can't query, create, or update the fields.

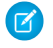

Note: Products are represented by Product2 objects. The Product object is no longer available. Requests containing Product are refused, and responses do not contain the Product object.

## Supported Calls

create(), delete(), describeLayout(), describeSObjects(), getDeleted(), getUpdated(), query(), retrieve(), search(), undelete(), update(), upsert()

## Fields

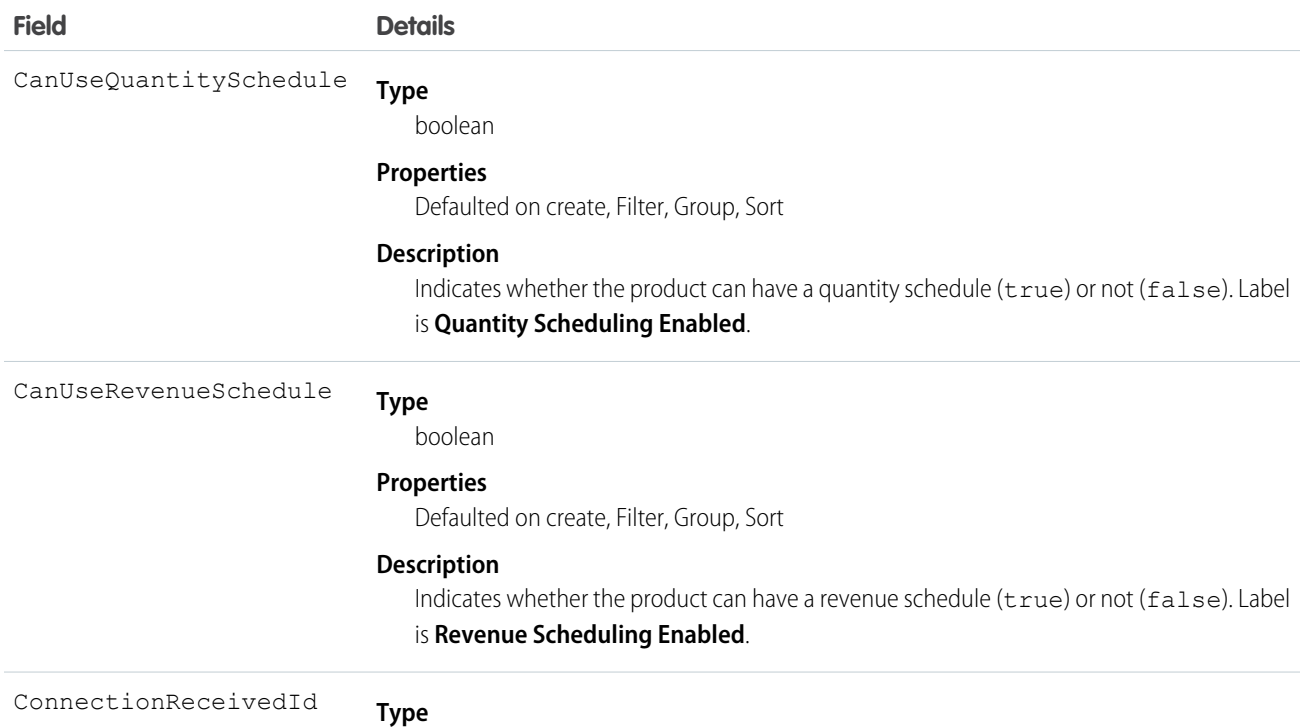

reference

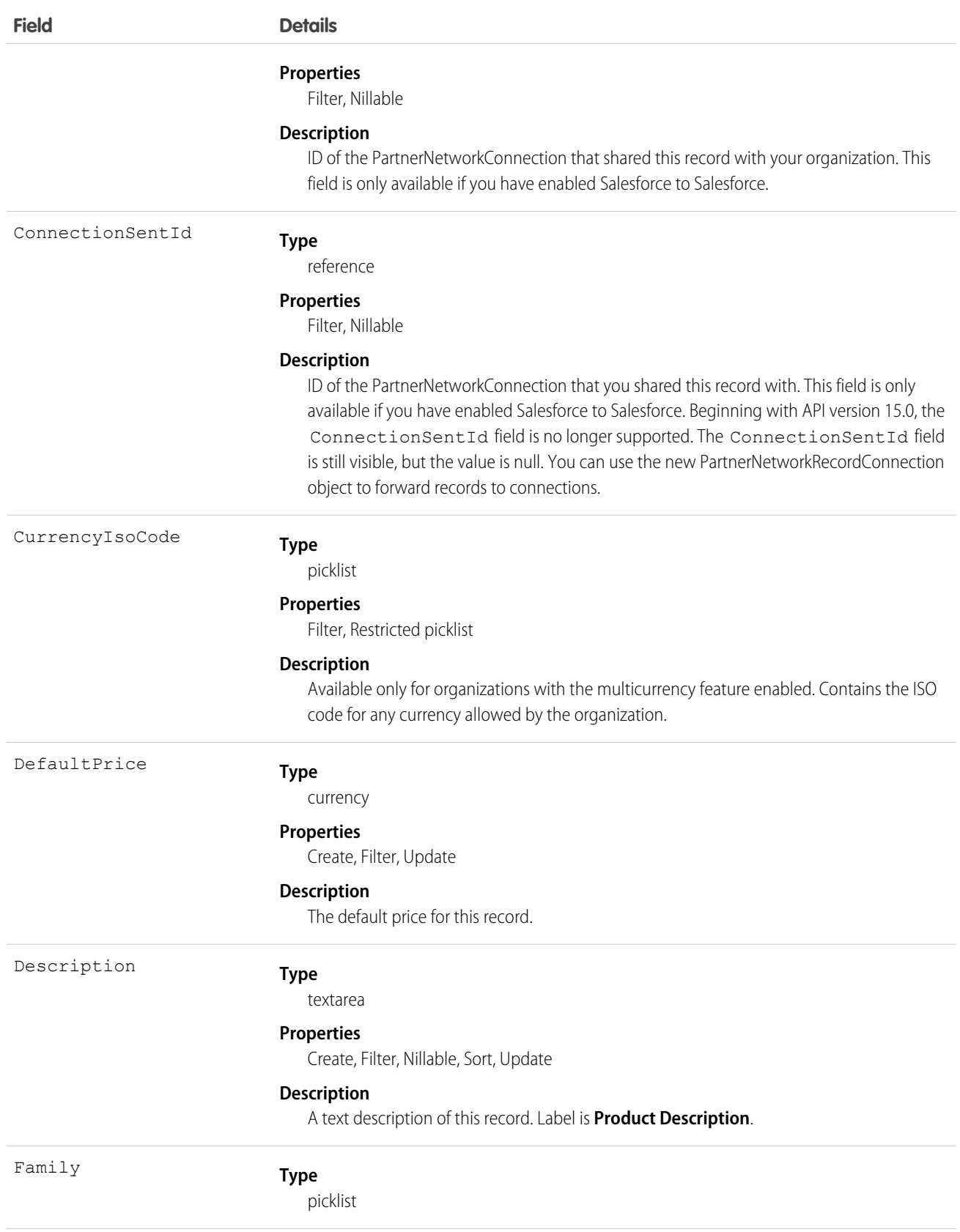

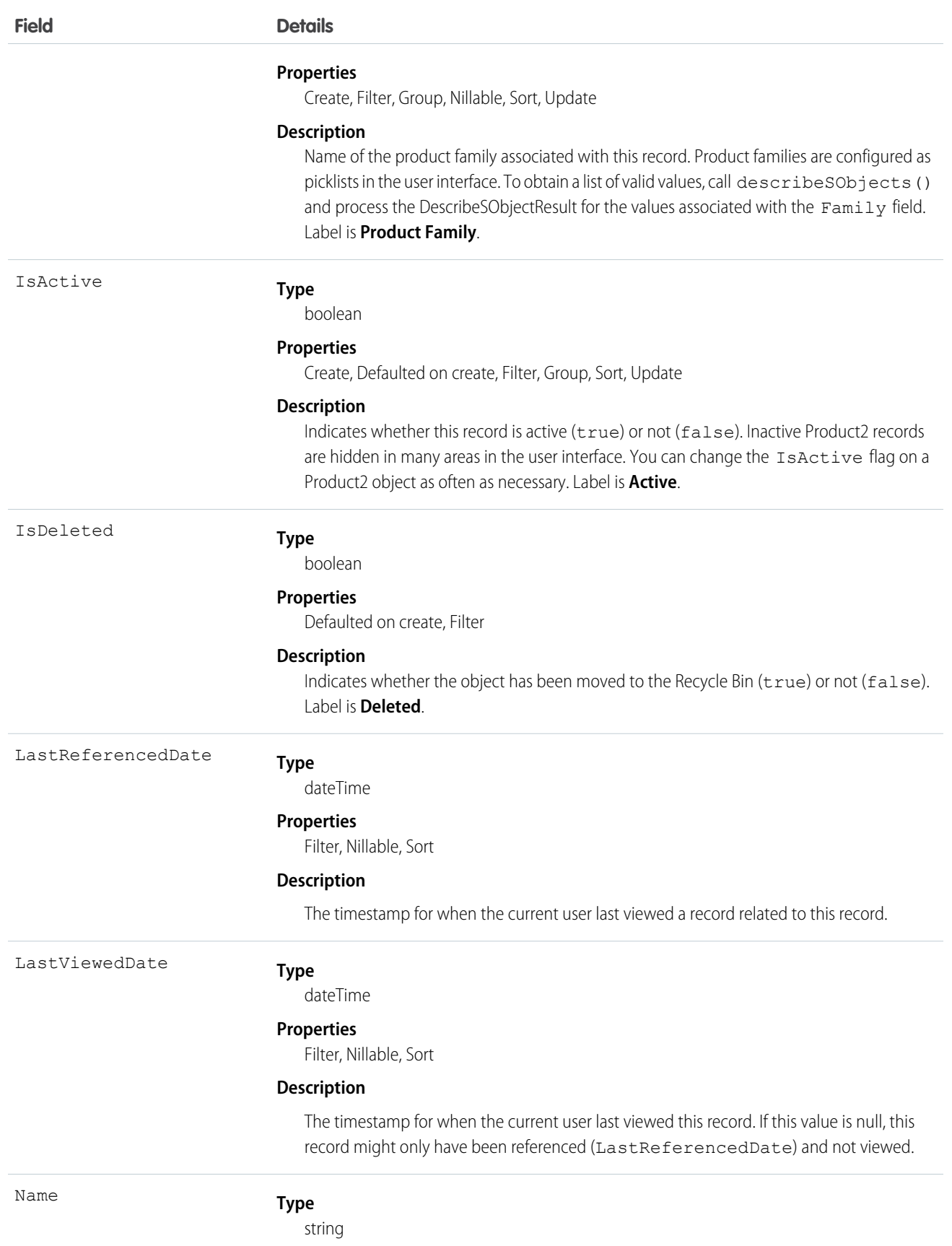

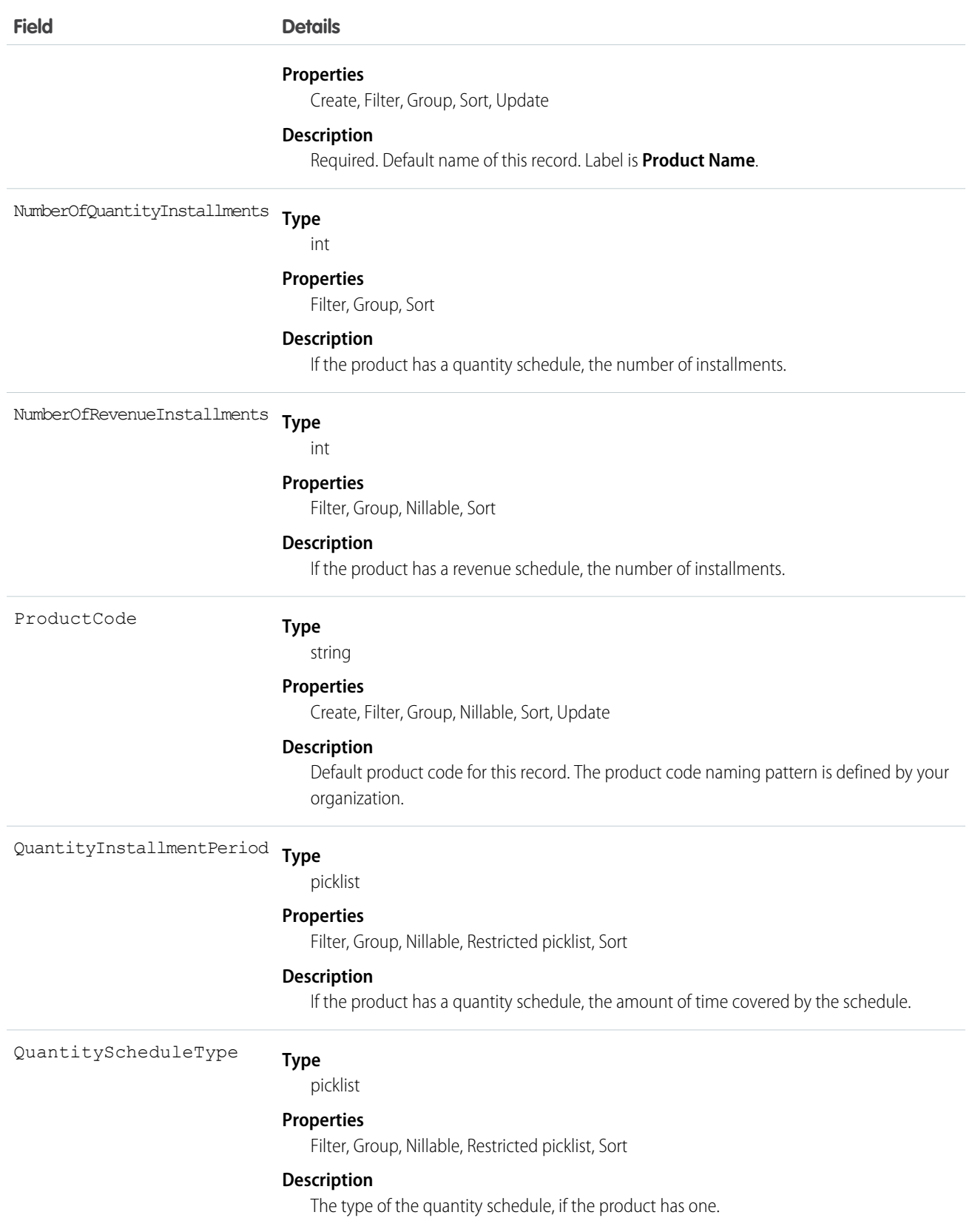

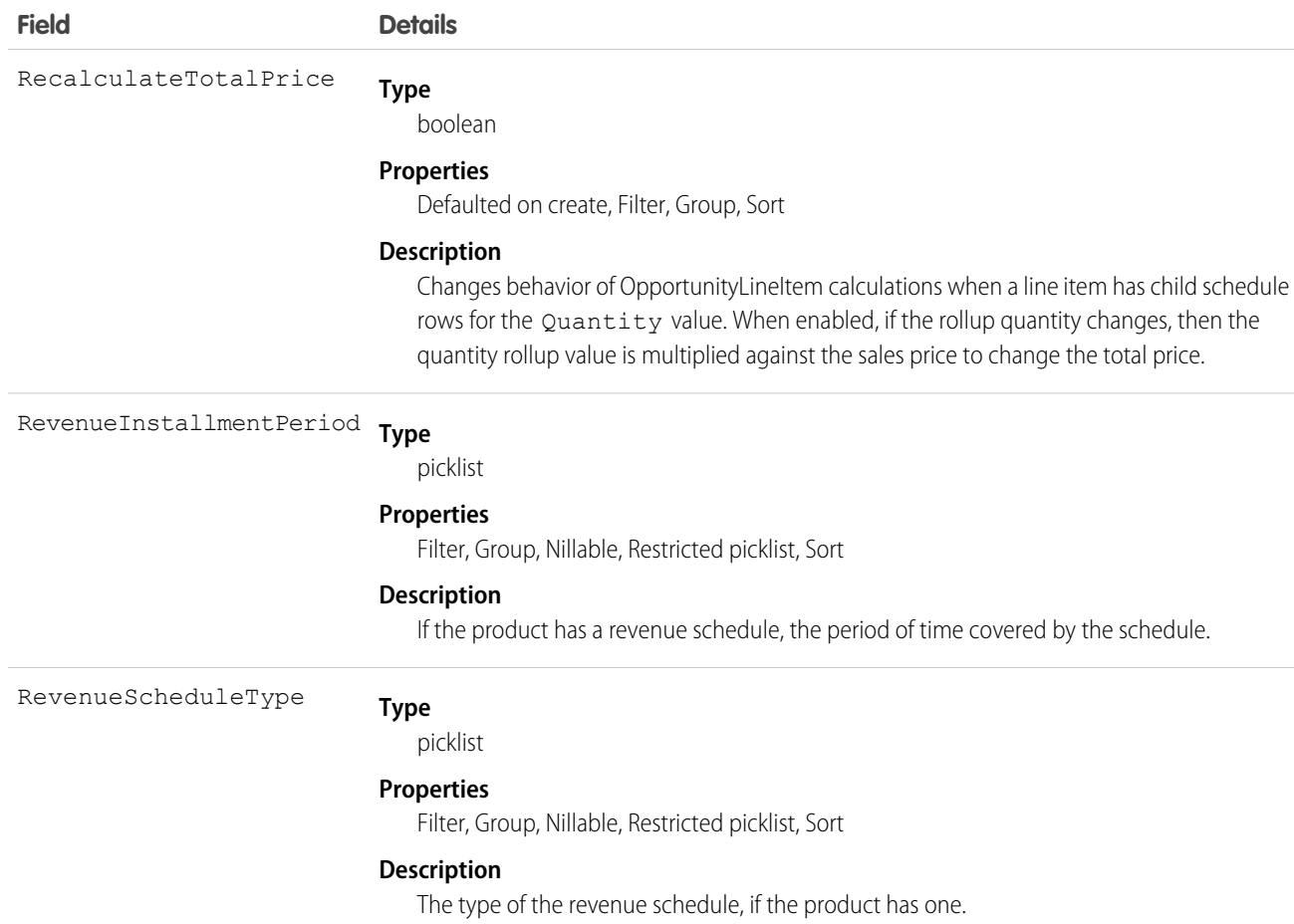

## Schedule Enabled Flags

When enabling the schedules feature, organizations can decide whether to enable quantity schedules, revenue schedules, or both. In addition, you can use the API to control quantity and revenue scheduling at the product level via the CanUseQuantitySchedule and CanUseRevenueSchedule flags. A value of true for either flag indicates that the product and any OpportunityLineItems can have a schedule of that type. These flags can be set when creating or updating Product2 records.

## Default Schedule Fields

The remaining schedule fields for this object define default schedules. Default schedule values are used to create an OpportunityLineItemSchedule when an OpportunityLineItem is created for the Product.

The default schedule fields support the following valid values (all fields are also nillable).

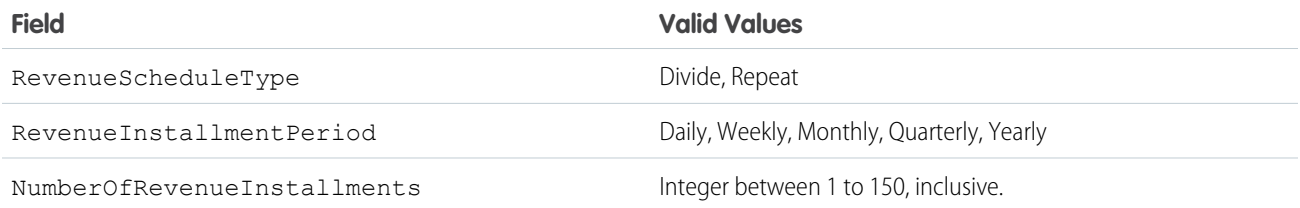

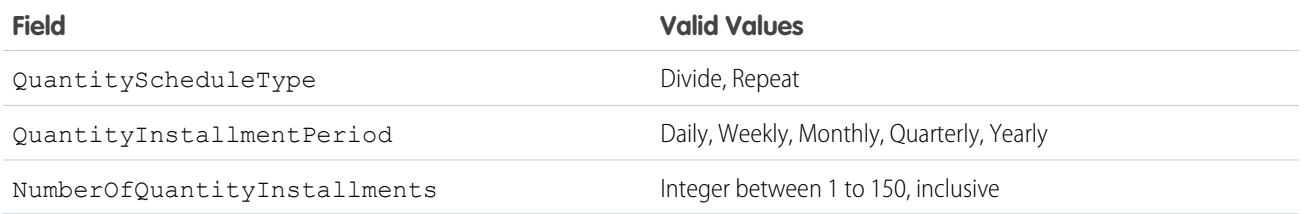

When you attempt to set the schedule fields when creating or updating, the API applies cross-field integrity checks. The integrity requirements are:

- **•** If the schedule type is nil, the installment period and number of installments must be nil.
- **•** If the schedule type is set to any value, then the installment period and number of installments must be non-nil.

Any create or update that fails these integrity checks is rejected with an error.

These default schedule fields, as well as CanUseQuantitySchedule and CanUseRevenueSchedule, are restricted picklist fields and are available only if the organization has the schedules feature enabled.

#### Usage

Use this object to define the default product information for your organization. This object is associated by reference with Pricebook2 objects via PricebookEntry objects. The same product can be represented in different price books as price book entries. In fact, the same product can be represented multiple times (as separate PricebookEntry records) in the same price book with different prices or currencies. A product can only have one price for a given currency within the same price book. To be used in custom price books, all standard prices must be added as price book entries to the standard price book.

You can query the products that have been configured for your organization. For example, you can allow your client application to obtain valid product IDs for use when configuring PricebookEntry records via the API. Your client application can perform the following tasks on PricebookEntry objects:

- **•** Query
- **•** Create for the standard pricebook or custom pricebooks.
- **•** Update
- **•** Delete
- **•** Change the IsActive field when creating or updating records

This object is defined only for those organizations that have products enabled as a feature. If the organization does not have the products feature, this object does not appear in the describeGlobal() call, and you can't describe or query this object.

If you try to delete a product via the API but there is an opportunity that uses that product, the delete fails. The workaround is to delete the product in the user interface, which gives you an option to archive the product.

Note: On opportunities and opportunity products, the workflow rules, validation rules, and Apex triggers fire when an update to a child opportunity product or schedule causes an update to the parent record. This means your custom application logic is enforced when there are updates to the parent record, ensuring higher data quality and compliance with your organization's business policies.

SEE ALSO: [Object Basics](#page-51-0)

## Product2Feed

Represents a single feed item in the feed displayed on the detail page for a product record. This object is available in API version 18.0 and later.

A product feed shows recent changes to a product record for any fields that are tracked in feeds, and posts and comments about the record. It is a useful way to stay up-to-date with changes made to products in Salesforce.

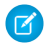

Note: Products are represented by Product2 objects. The Product object is no longer available. Requests containing Product are refused, and responses do not contain the Product object.

## Supported Calls

```
delete(), describeSObjects(), getDeleted(), getUpdated(), query(), retrieve()
```
## Special Access Rules

You can delete all feed items you created. To delete feed items you didn't create, you must have one of these permissions:

- **•** "Modify All Data"
- **•** "Modify All" on the Product2 object
- **•** "Moderate Chatter"

 $\mathbf Z$ Note: Users with the "Moderate Chatter" permission can delete only the feed items and comments they see.

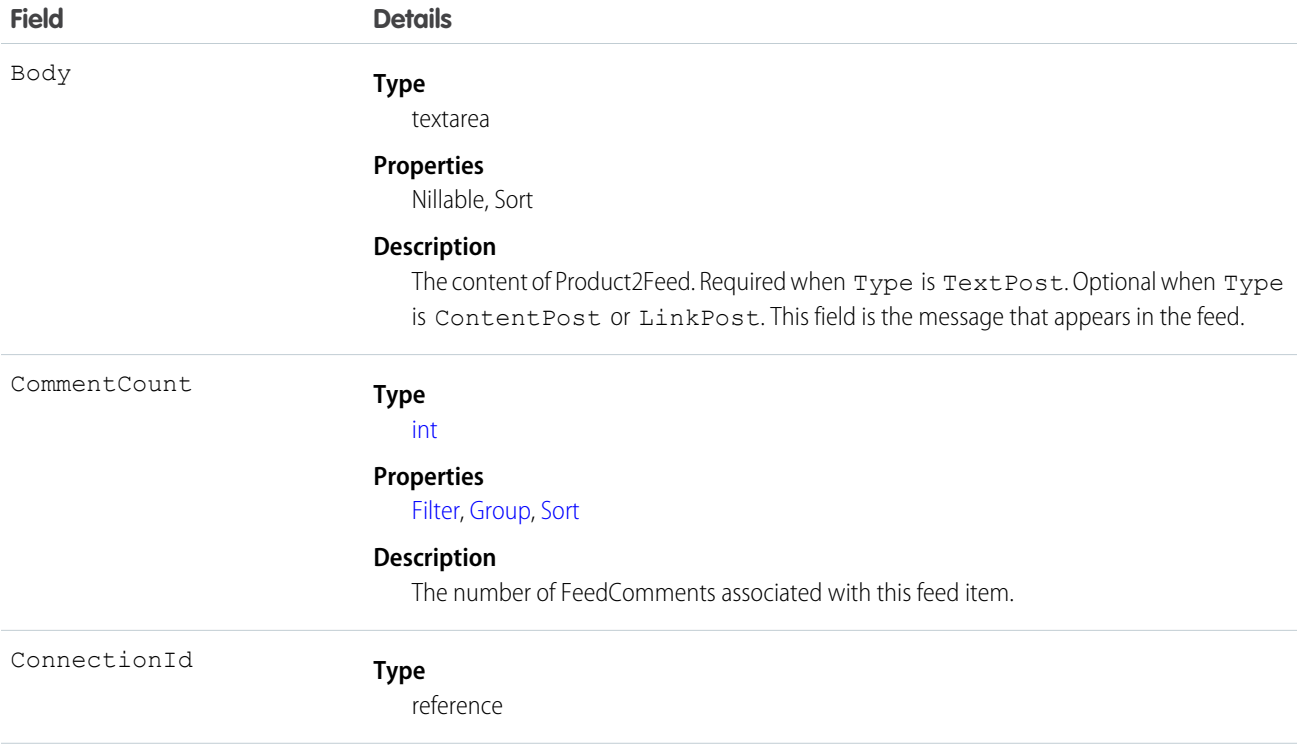

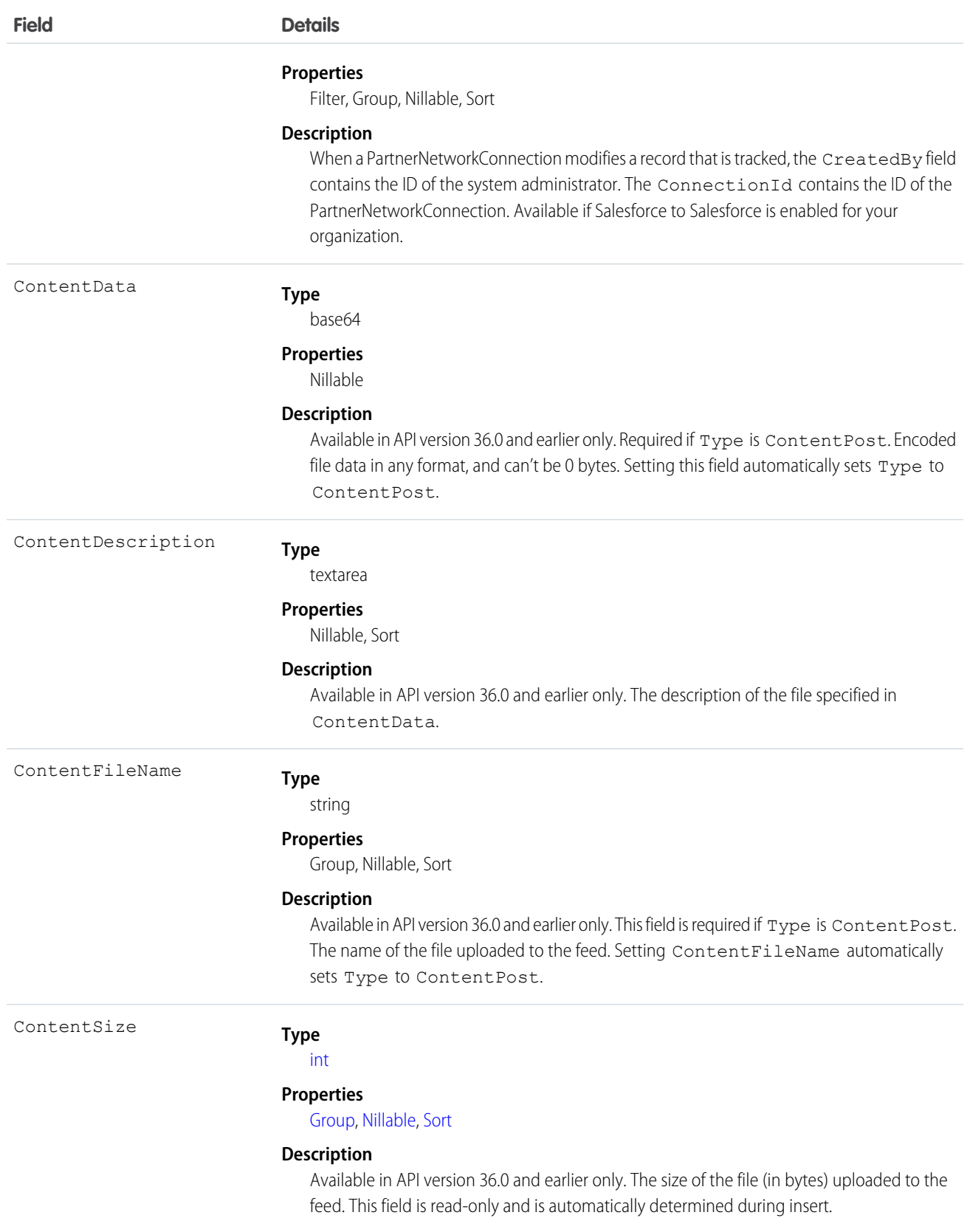

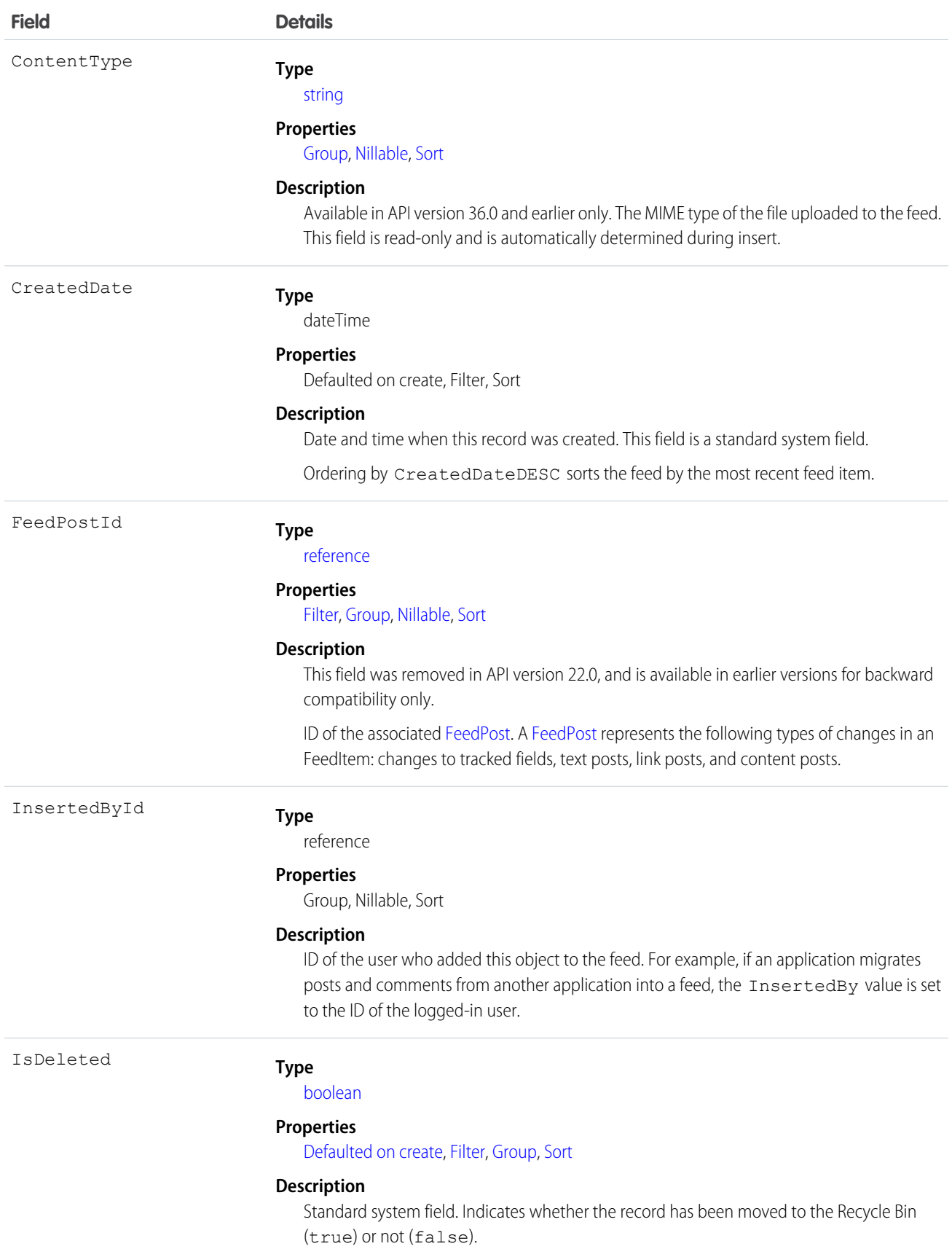

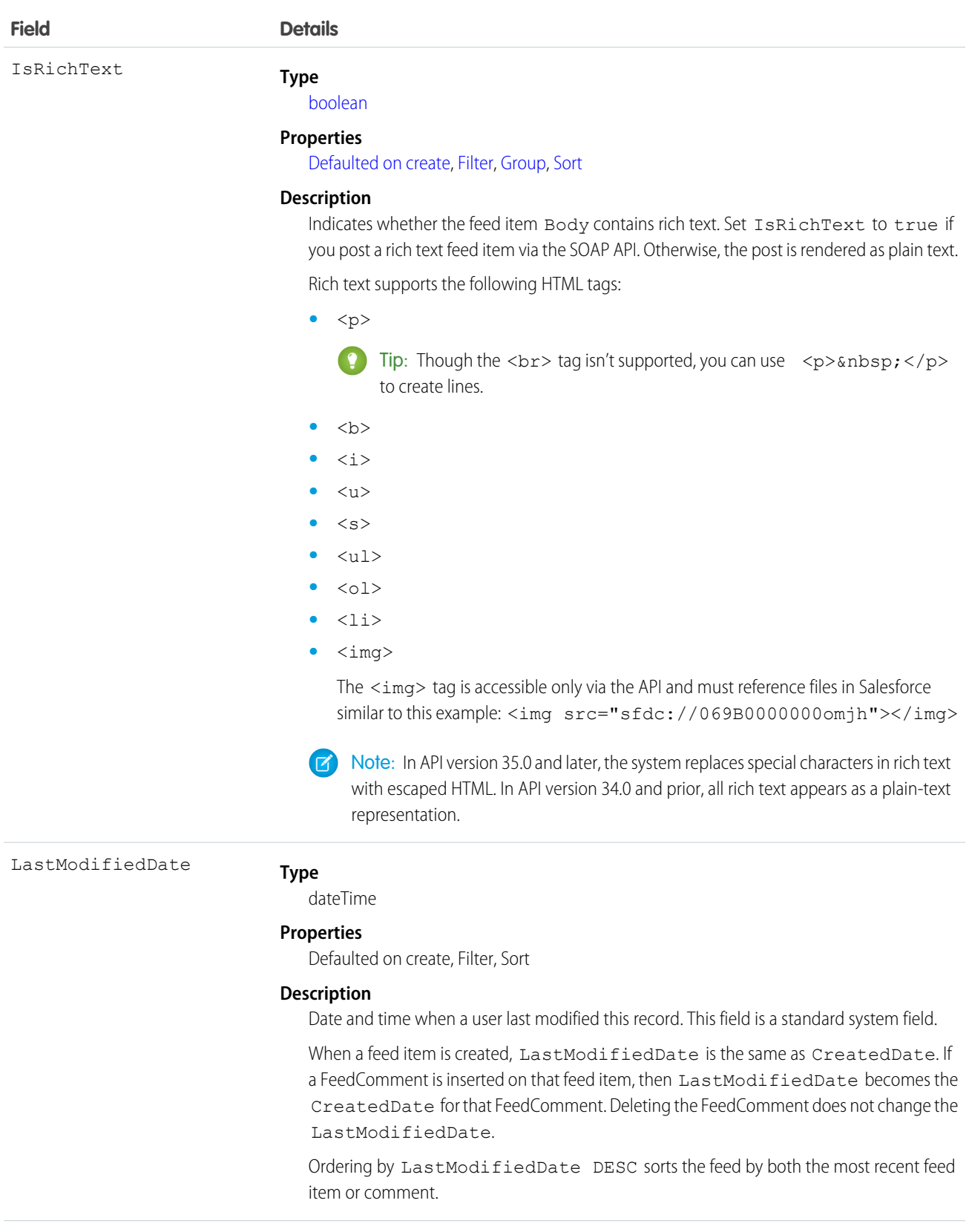

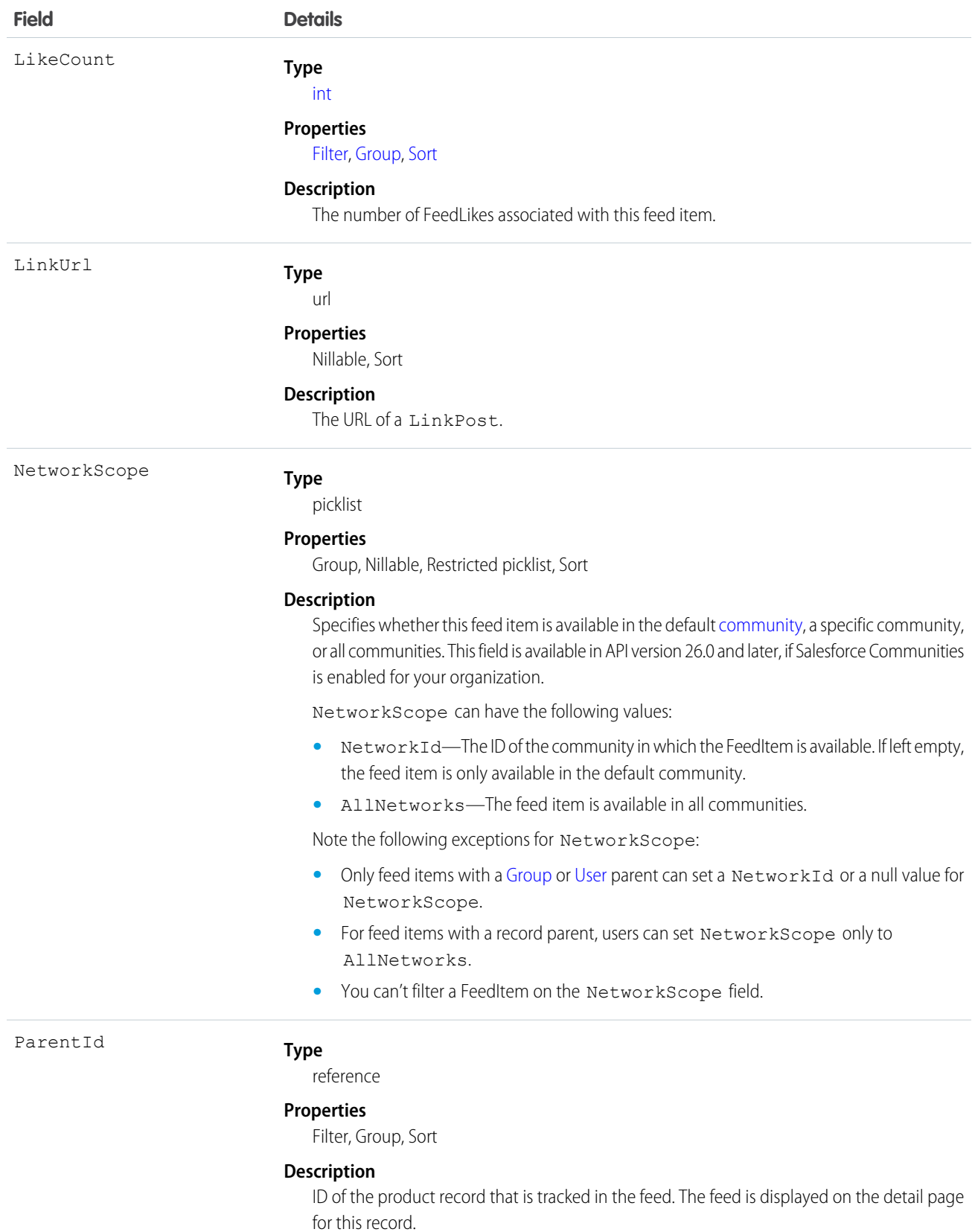

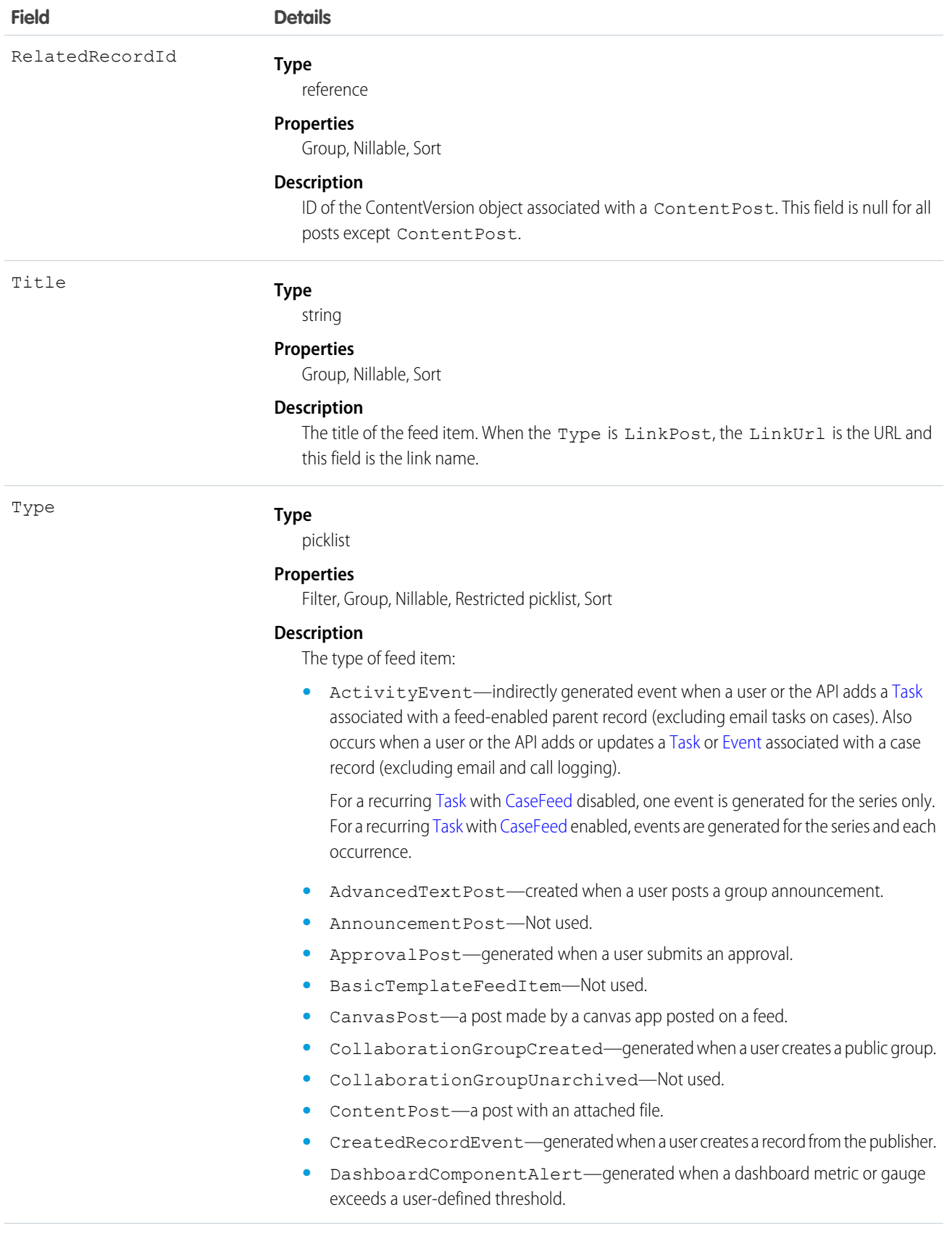
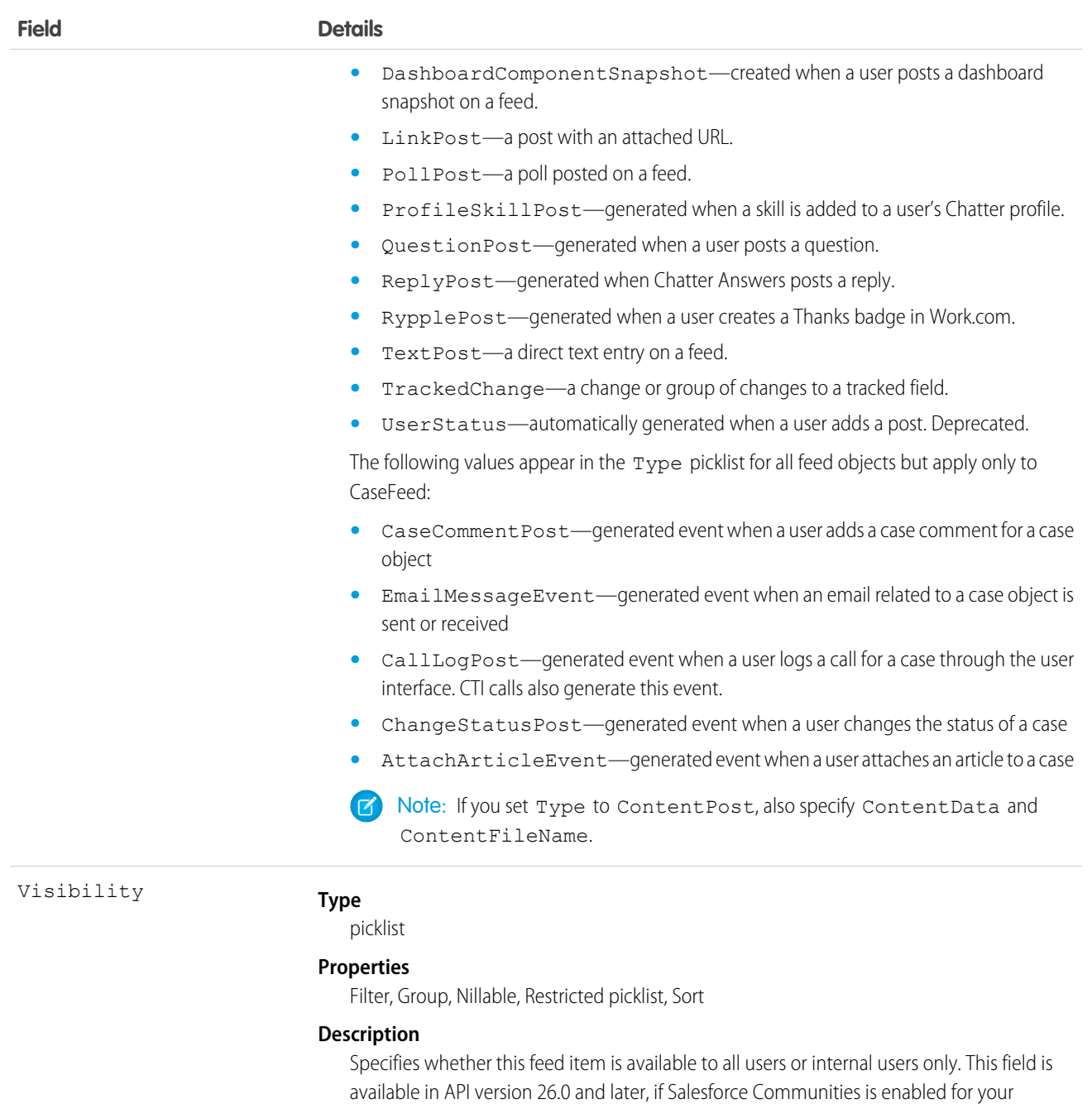

Visibility can have the following values:

organization.

- **•** AllUsers—The feed item is available to all users who have permission to see the feed item.
- **•** InternalUsers—The feed item is available to internal users only.

Note the following exceptions for Visibility:

- **•** For record posts, Visibility is set to InternalUsers for all internal users by default.
- **•** External users can set Visibility only to AllUsers.

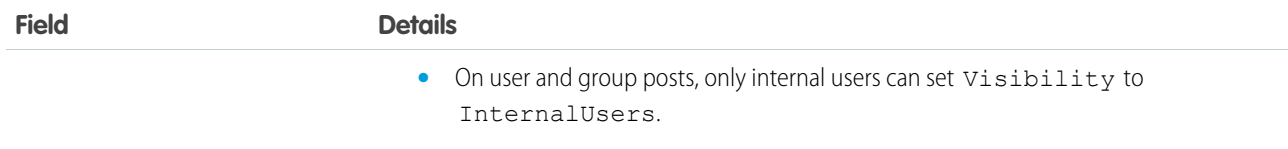

Use this object to track changes for a product record.

SEE ALSO: [Product2](#page-1464-0) [EntitySubscription](#page-798-0) [NewsFeed](#page-1261-0) [UserProfileFeed](#page-1842-0)

# ProductEntitlementTemplate

Represents predefined terms of customer support (Entitlement) that users can add to products (Product2).

# Supported Calls

create(), delete(), describeSObjects(), query(), retrieve()

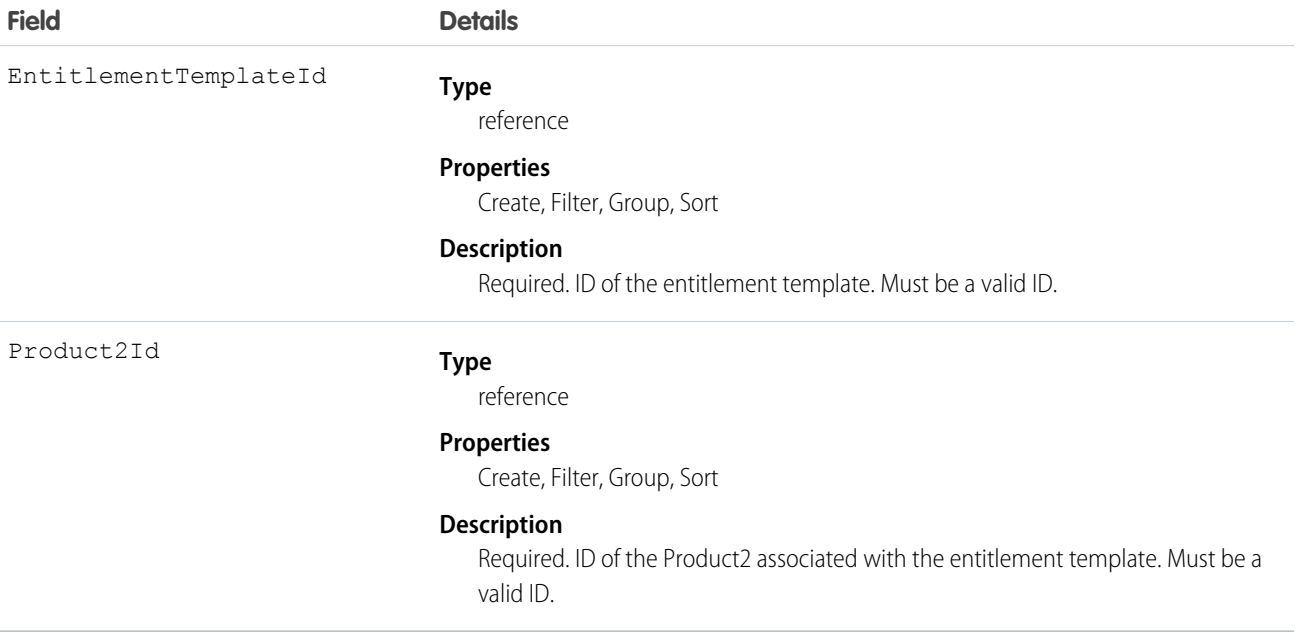

Use to query and manage entitlement templates.

SEE ALSO:

[Entitlement](#page-774-0)

# Profile

Represents a profile, which defines a set of permissions to perform different operations, such as querying, adding, updating, or deleting information.

# Supported Calls

delete(), describeSObjects(), getDeleted(), getUpdated(), query(), retrieve(), search(), update()

# Special Access Rules

- **•** Customer Portal users can't access this object.
- **•** Partner portal users can't access this object.

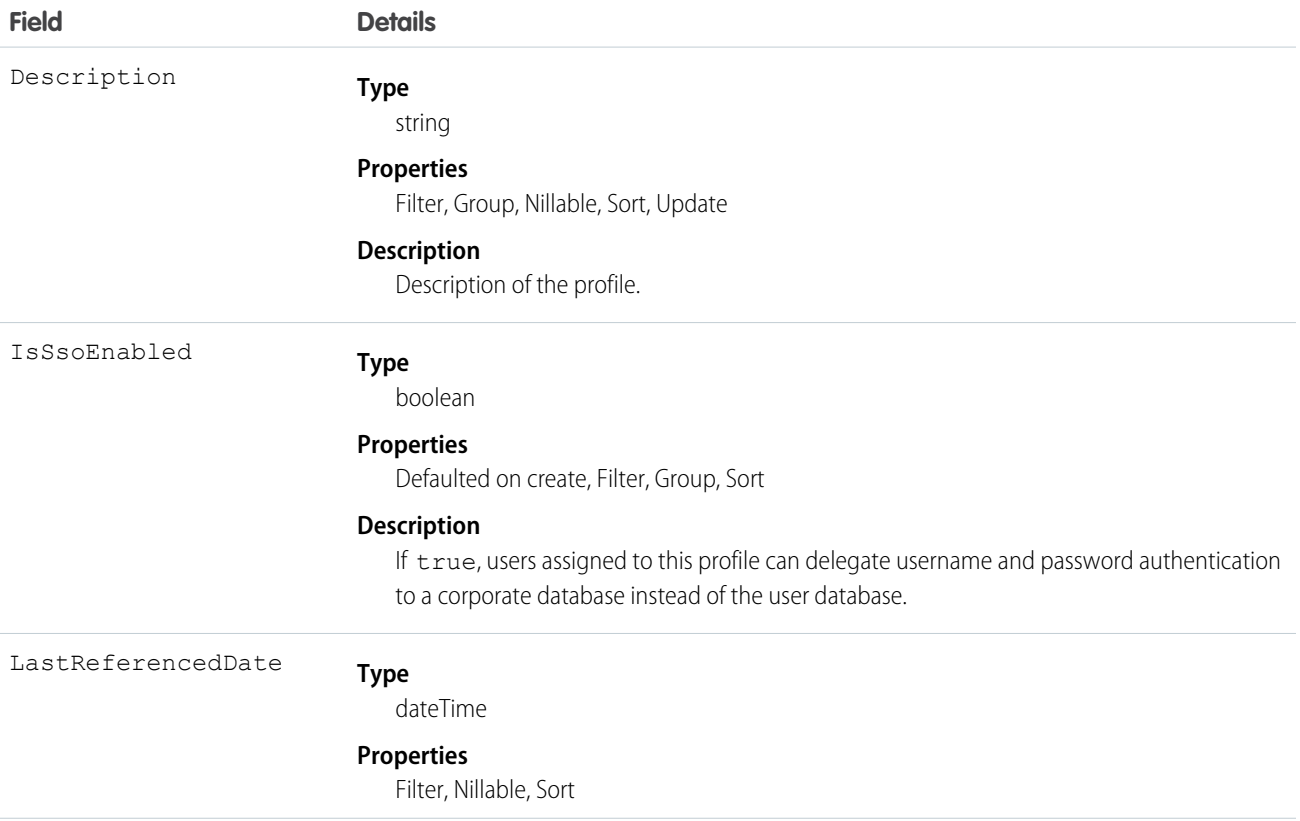

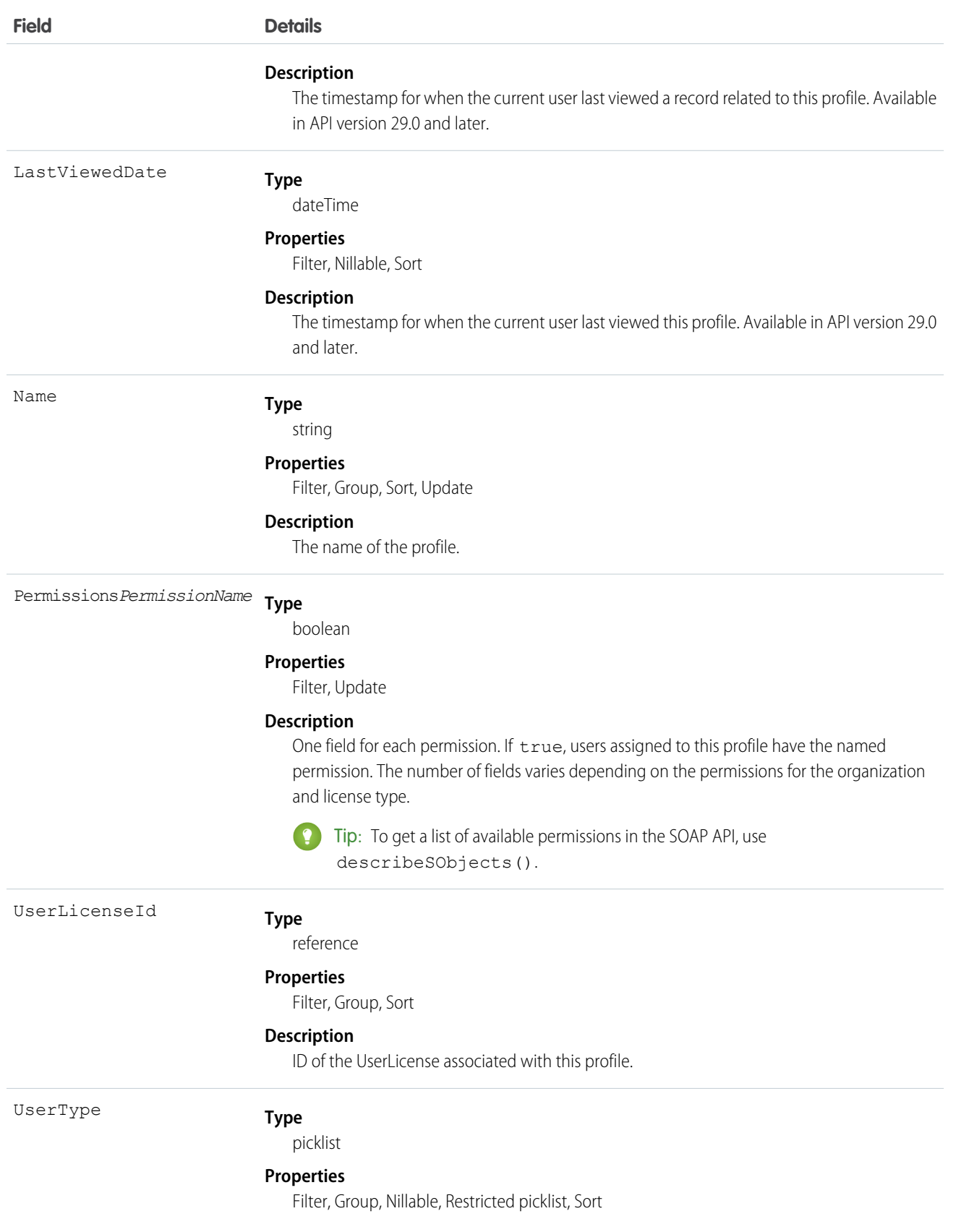

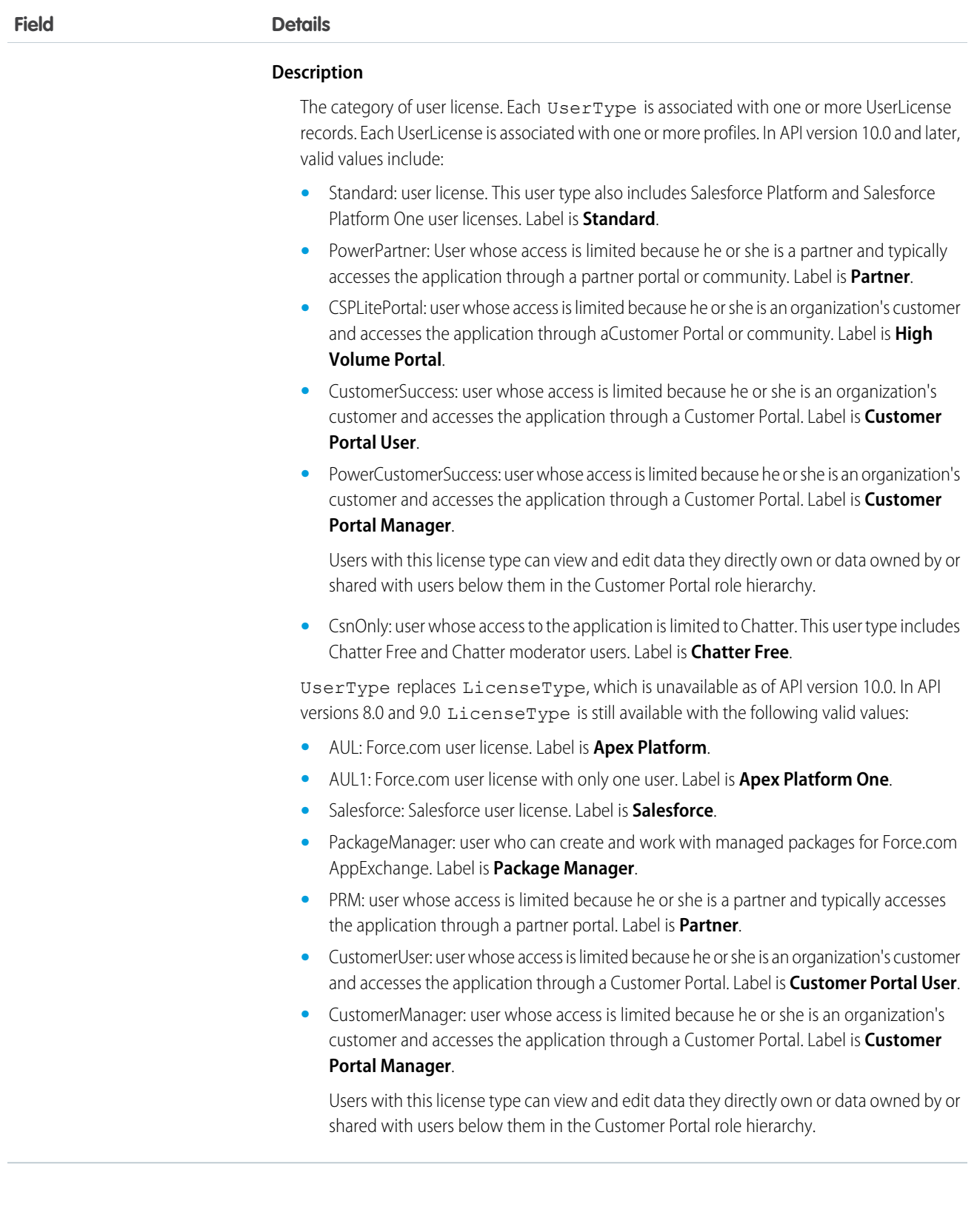

Use the Profile object to query the set of currently configured user profiles in your organization. Your client application can use Profile objects to obtain valid profile IDs for use when querying or modifying users through the API.

In the user interface, profiles can be used to assign user licenses from specific pools (Force.com Platform user license or Salesforce user license, for example). If a user is assigned to a profile with a different license type, the number of available licenses in the old license type pool increases, one per user changed, and decreases by the same amount in the new license type pool.

SEE ALSO: [Object Basics](#page-51-0) [PermissionSet](#page-1414-0)

# ProfileSkill

Represents a profile skill, which describes a user's professional knowledge. This is a global record for the organization, and users are associated through the ProfileSkillUser object.

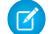

Note: For information about Live Agent skills, see the [Skill](#page-1660-0) topic.

# Supported Calls

create(), delete(), describeLayout(), describeSObjects(), getDeleted(), getUpdated(), query(), retrieve(), search(), undelete(), update(), upsert()

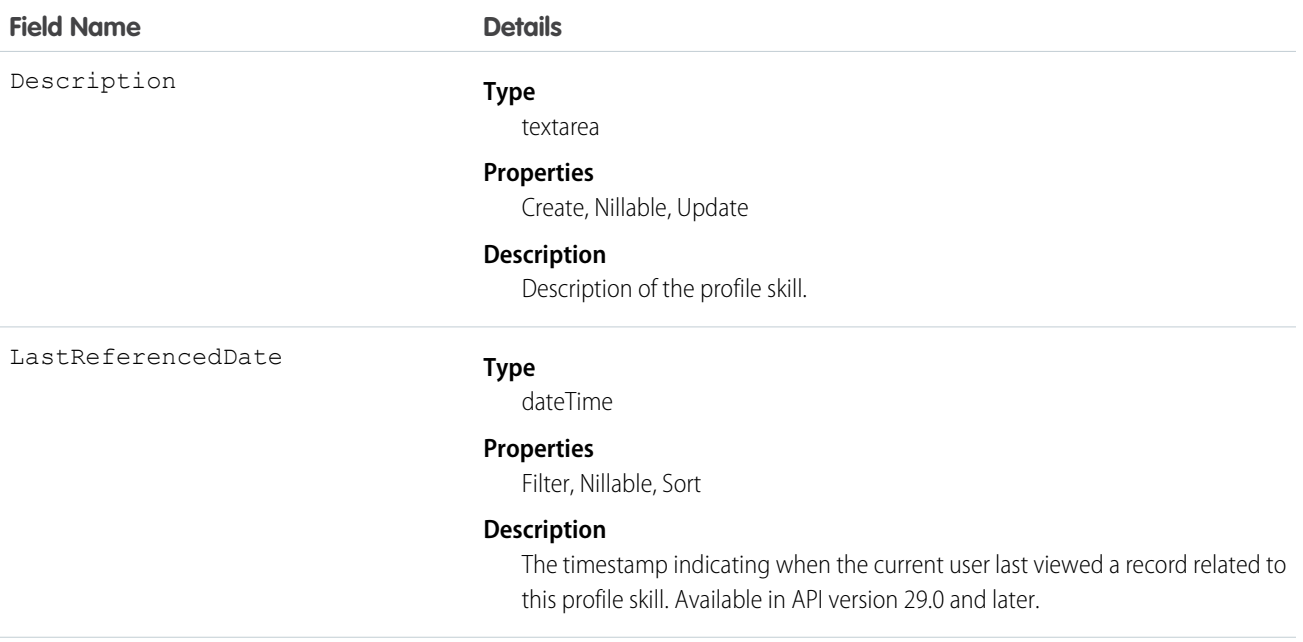

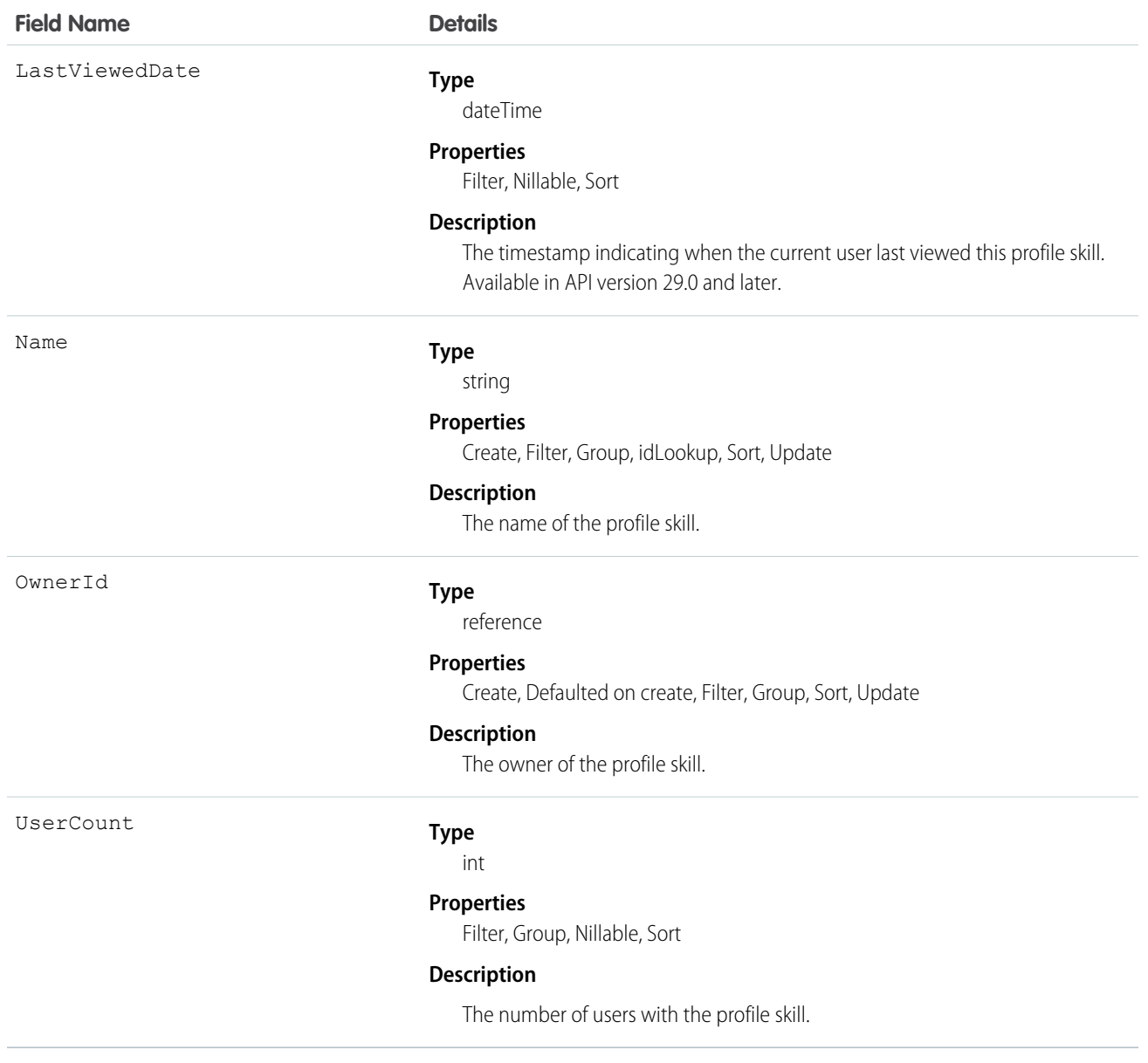

Use the ProfileSkill object to look up the attributes of a skill that can be assigned to a user. This is a global object and is not owned by any specific user.

# ProfileSkillEndorsement

Represents a detail relationship of ProfileSkillUser. An endorsement of a profile skill shows approval and support of another user's publicly declared skill.

# Supported Calls

```
create(), delete(), describeLayout(), describeSObjects(), getDeleted(), getUpdated(), query(),
retrieve(), search(), undelete(), update(), upsert()
```
### Fields

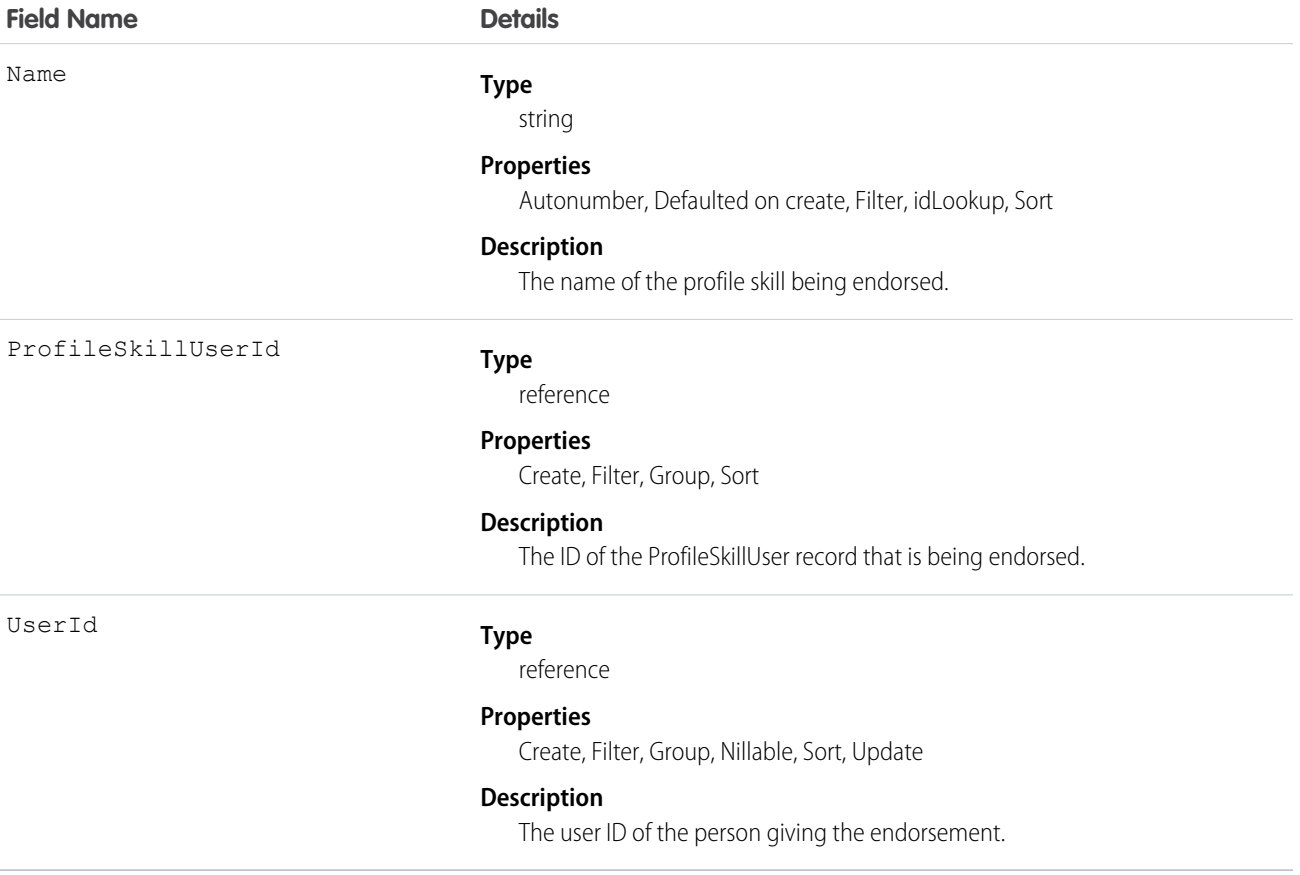

#### Usage

Use the ProfileSkillEndorsement object to query about a single endorsement given to a user about a specific skill. Users can't endorse themselves, they can only be endorsed by others unless they are administrators with the "Modify All Data" permission.

# ProfileSkillEndorsementFeed

Represents a single feed item in the feed displayed on the detail page for a ProfileSkillEndorsement record. This object is available in API version 34.0 and later.

# Supported Calls

delete(), describeSObjects(), getDeleted(), getUpdated(), query(), retrieve()

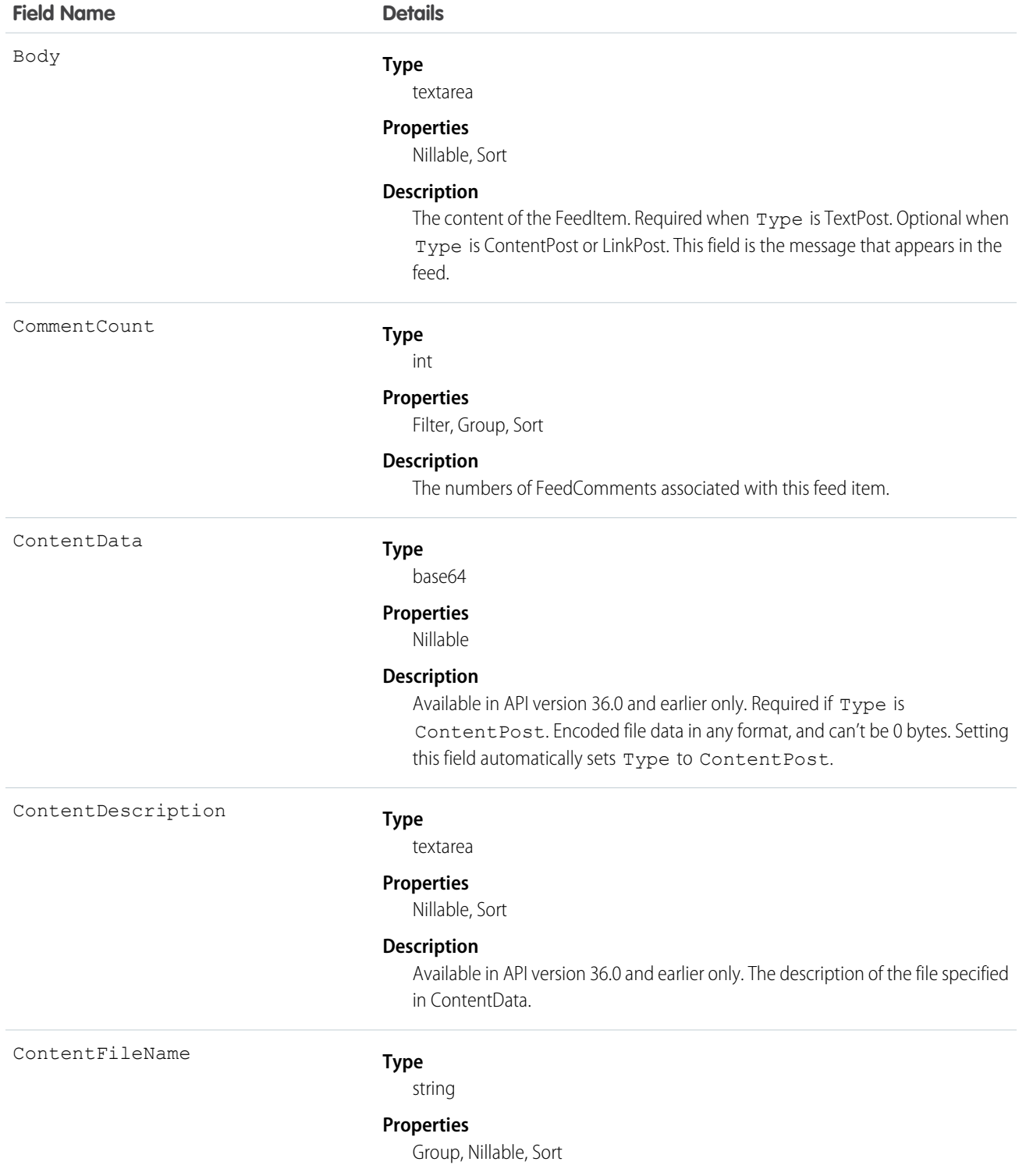

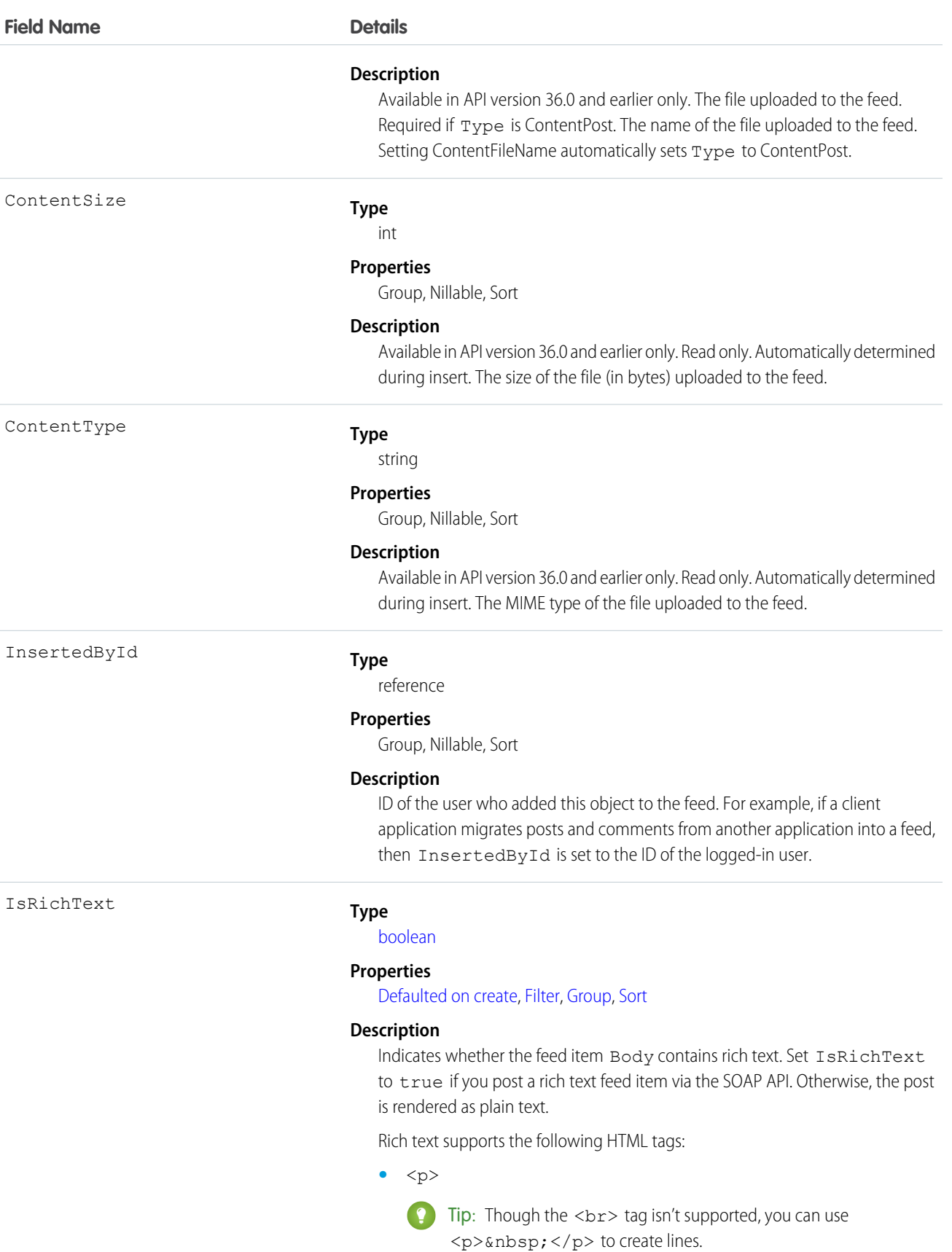

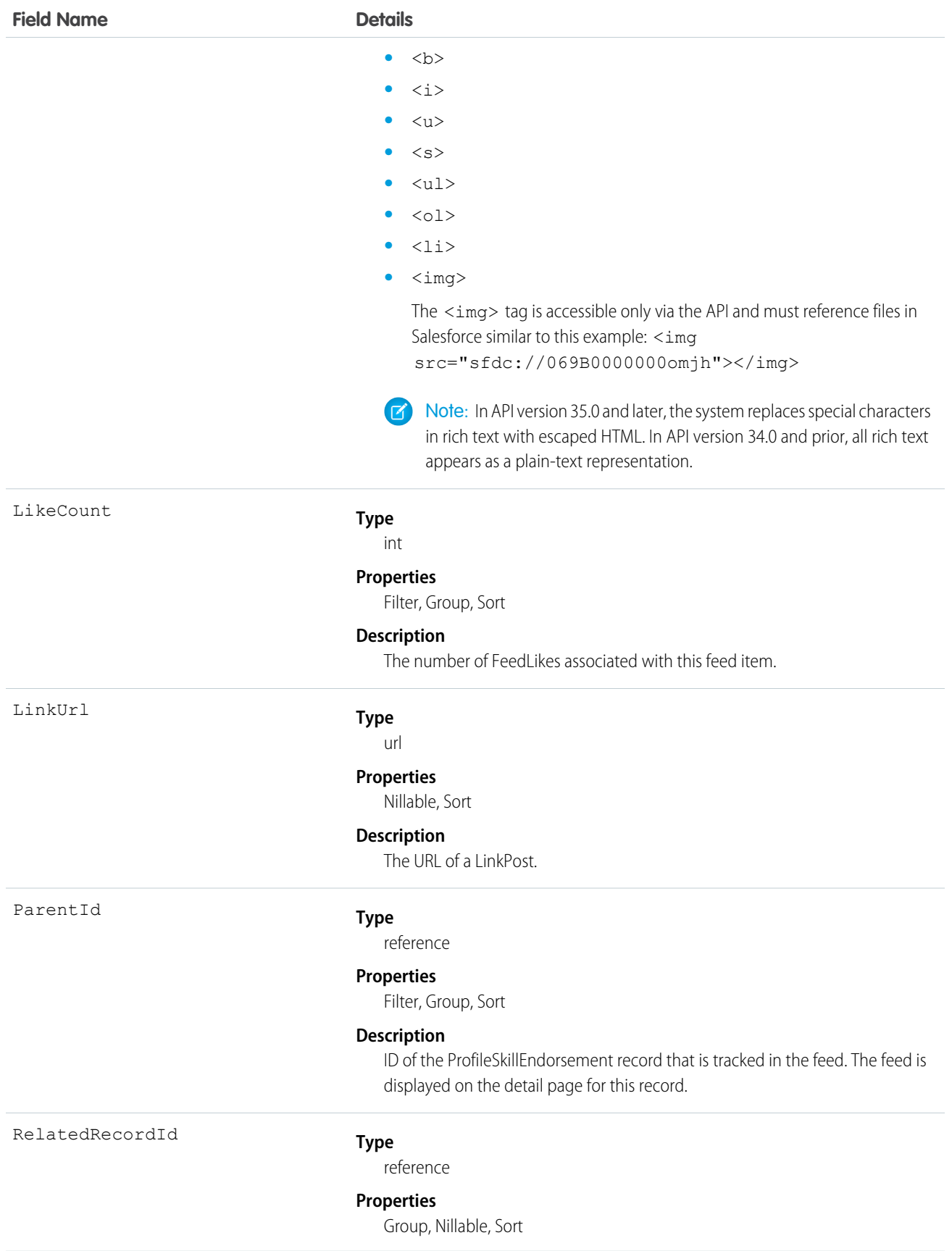

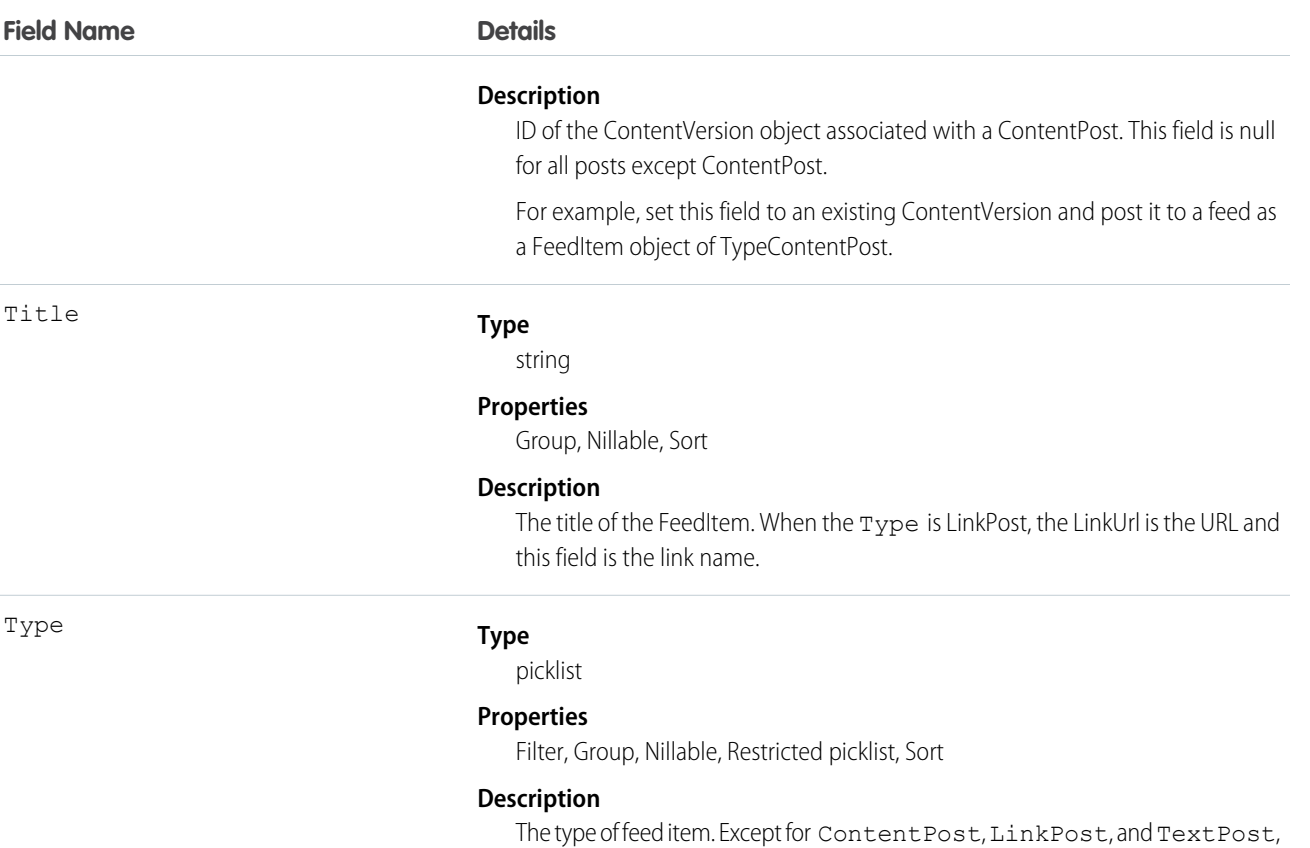

don't create feed item types directly from the API.

**•** ActivityEvent—indirectly generated event when a user or the API adds a [Task](#page-1698-0) associated with a feed-enabled parent record (excluding email tasks on cases). Also occurs when a user or the API adds or updates a [Task](#page-1698-0) or [Event](#page-805-0) associated with a case record (excluding email and call logging).

For a recurring [Task](#page-1698-0) with [CaseFeed](#page-428-0) disabled, one event is generated for the series only. For a recurring [Task](#page-1698-0) with [CaseFeed](#page-428-0) enabled, events are generated for the series and each occurrence.

- **•** AdvancedTextPost—created when a user posts a group announcement.
- **•** AnnouncementPost—Not used.
- **•** ApprovalPost—generated when a user submits an approval.
- **•** BasicTemplateFeedItem—Not used.
- **•** CanvasPost—a post made by a canvas app posted on a feed.
- **•** CollaborationGroupCreated—generated when a user creates a public group.
- **•** CollaborationGroupUnarchived—Not used.
- **•** ContentPost—a post with an attached file.
- **•** CreatedRecordEvent—generated when a user creates a record from the publisher.

Type

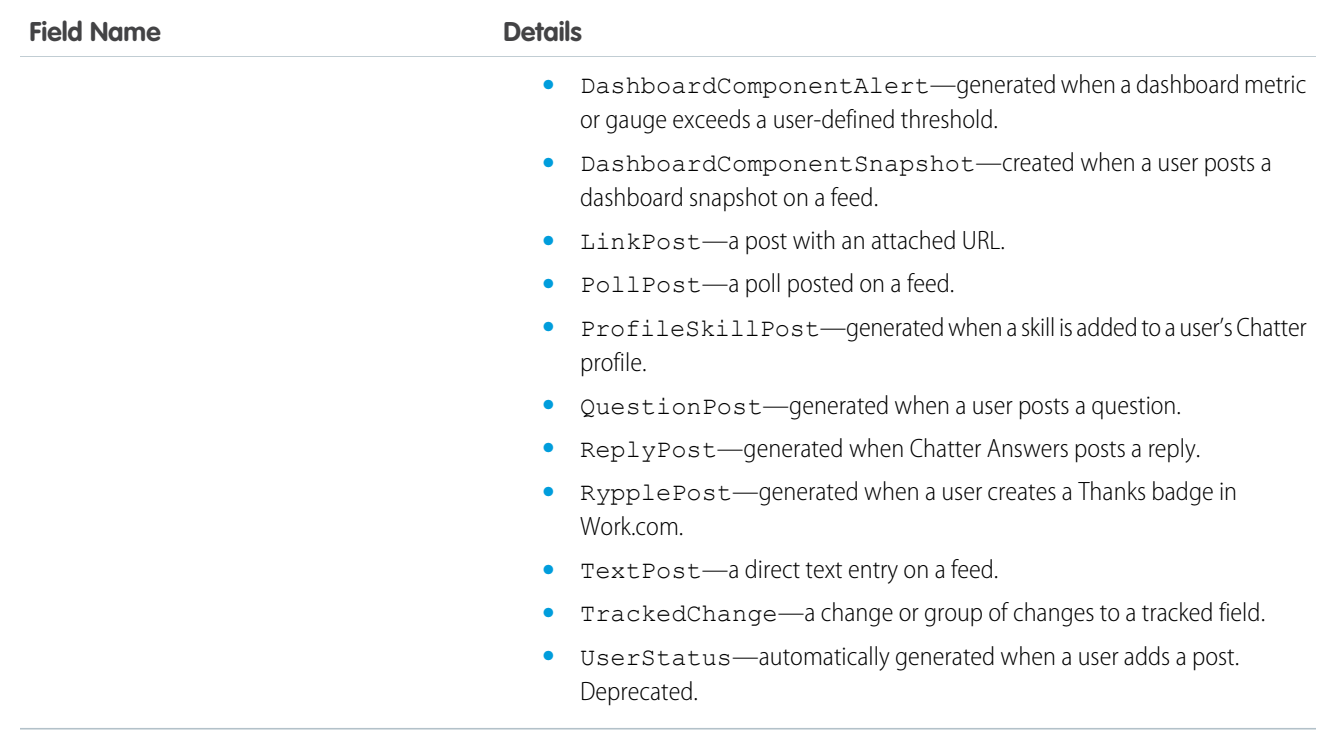

# ProfileSkillEndorsementHistory

Represents the history of changes to the fields of a ProfileSkillEndorsement.

### Supported Calls

describeSObjects(), getDeleted(), getUpdated(), query(), retrieve()

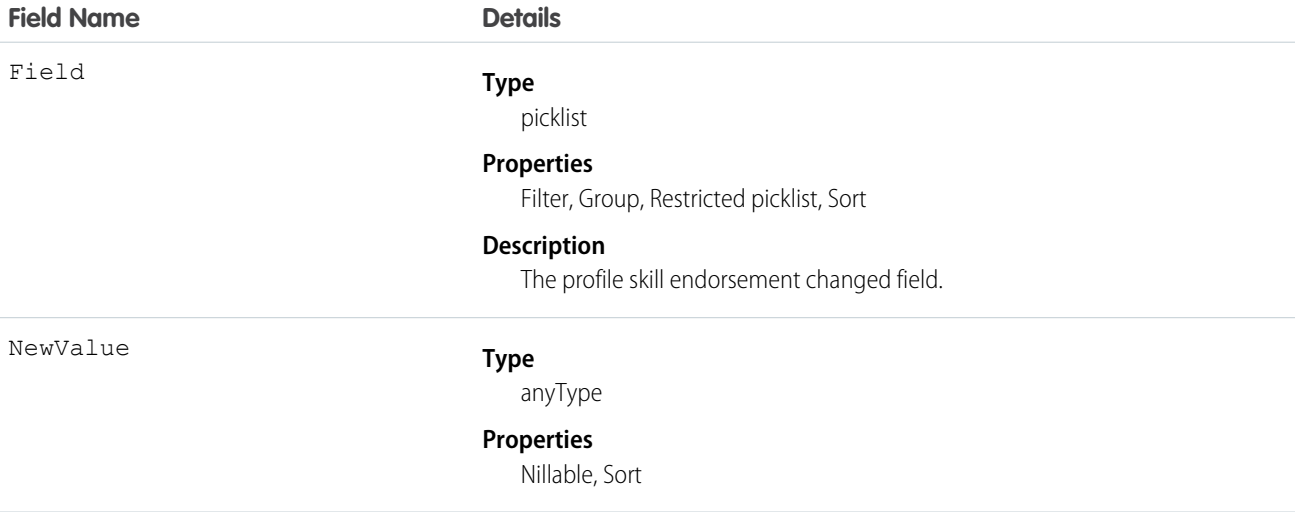

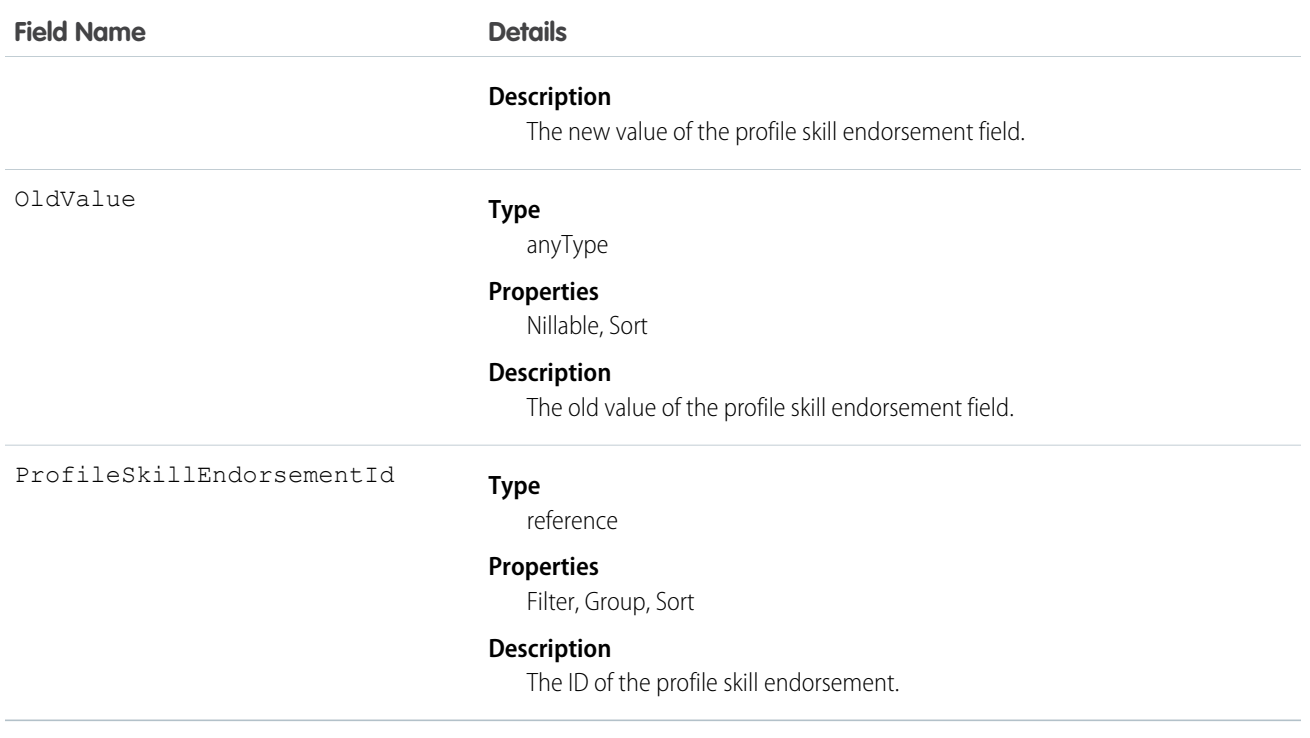

Use this read-only object to identify changes to a ProfileSkillEndorsement.

# **ProfileSkillFeed**

Represents a single feed item in the feed displayed on the detail page for a profile skill.

A ProfileSkill feed shows recent changes to a ProfileSkill record for any fields that are tracked in feeds, and comments and posts about the record. It is a useful way to stay up-to-date with changes to solutions.

# Supported Calls

delete(), describeSObjects(), getDeleted(), getUpdated(), query(), retrieve()

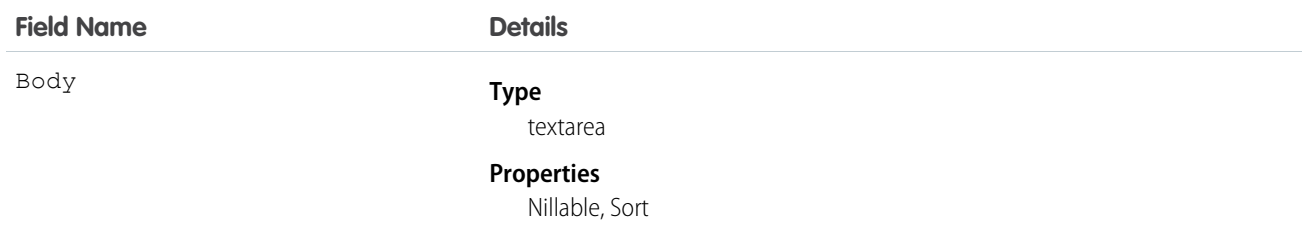

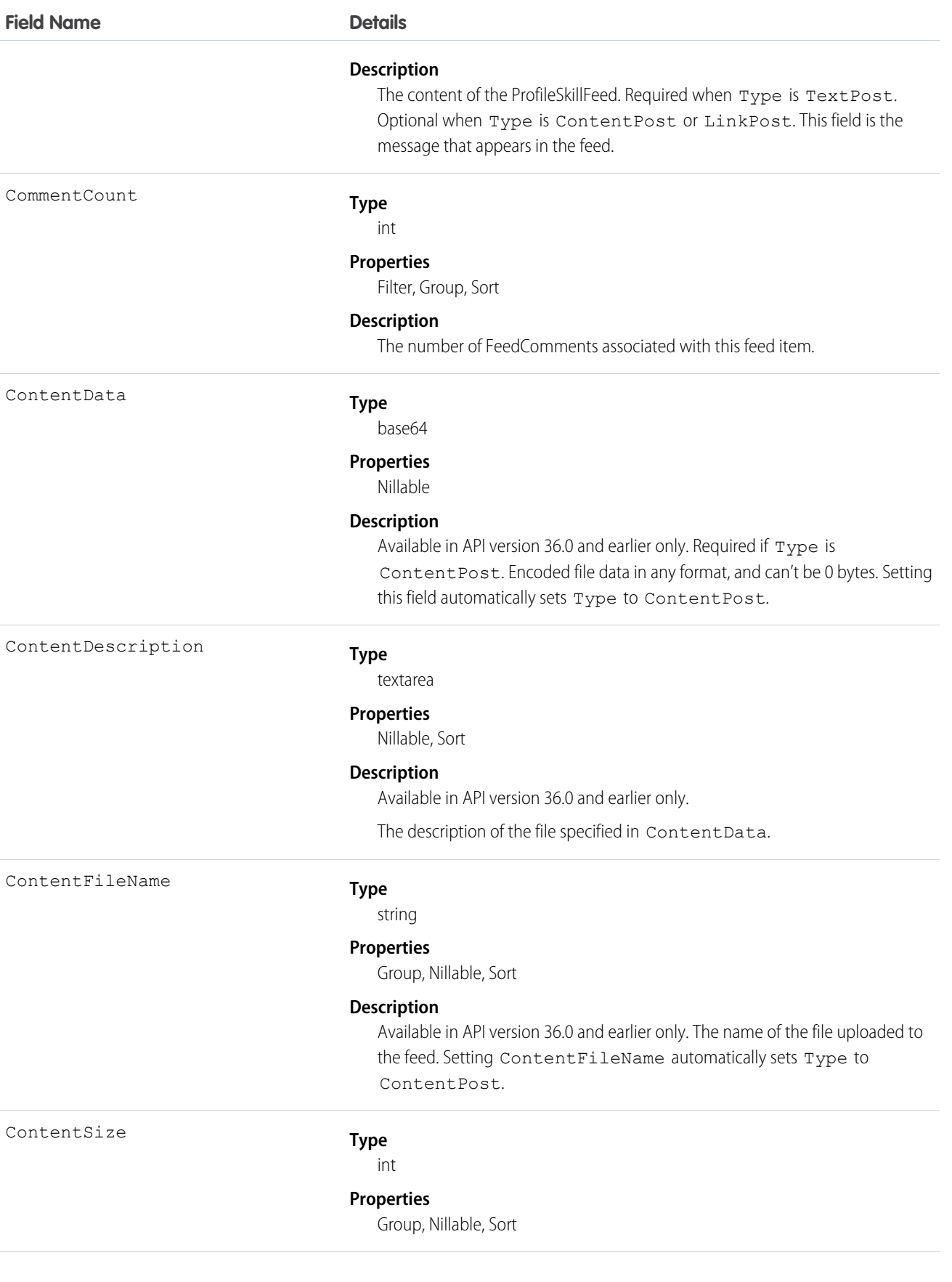

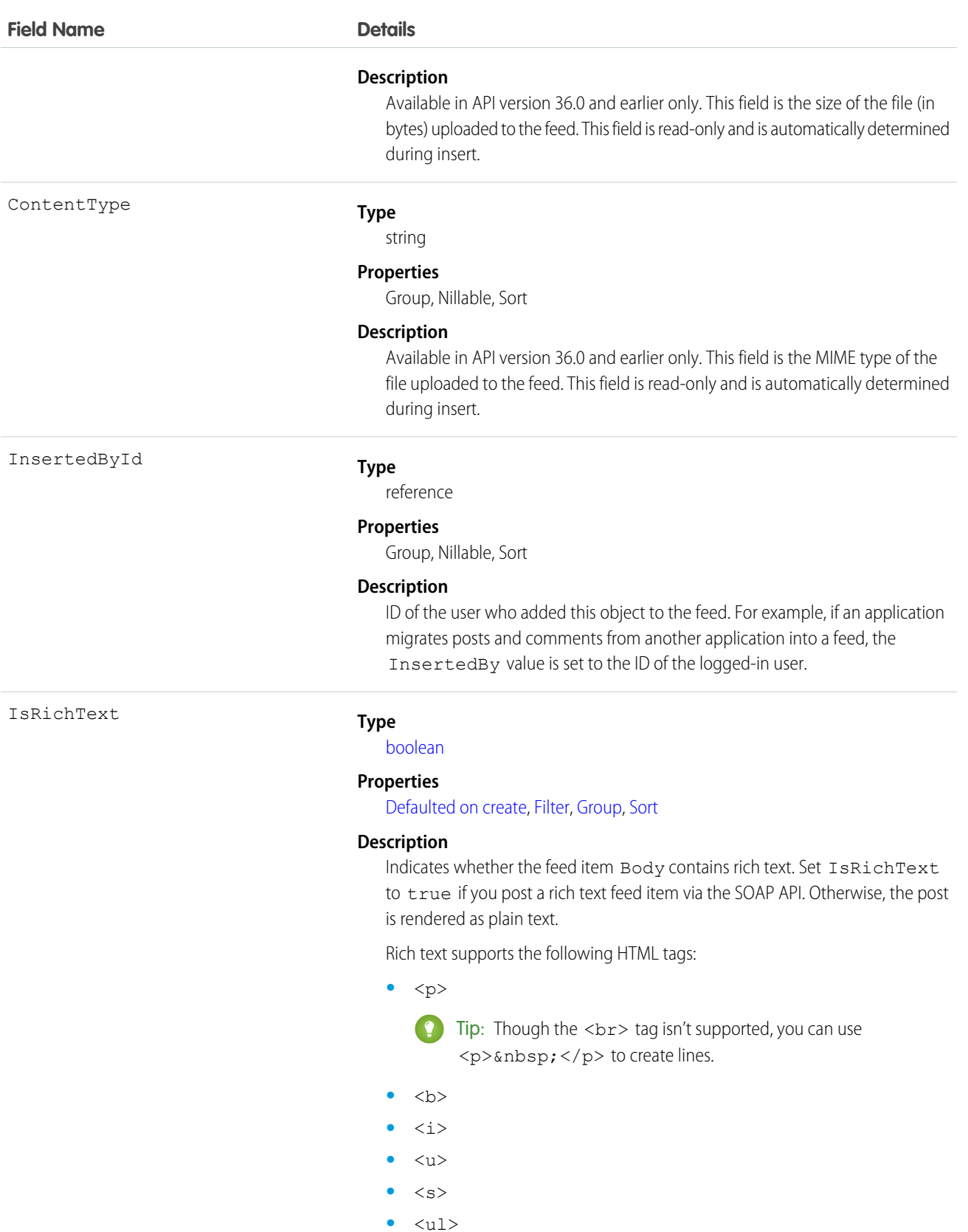

- **•** <ol>
	-

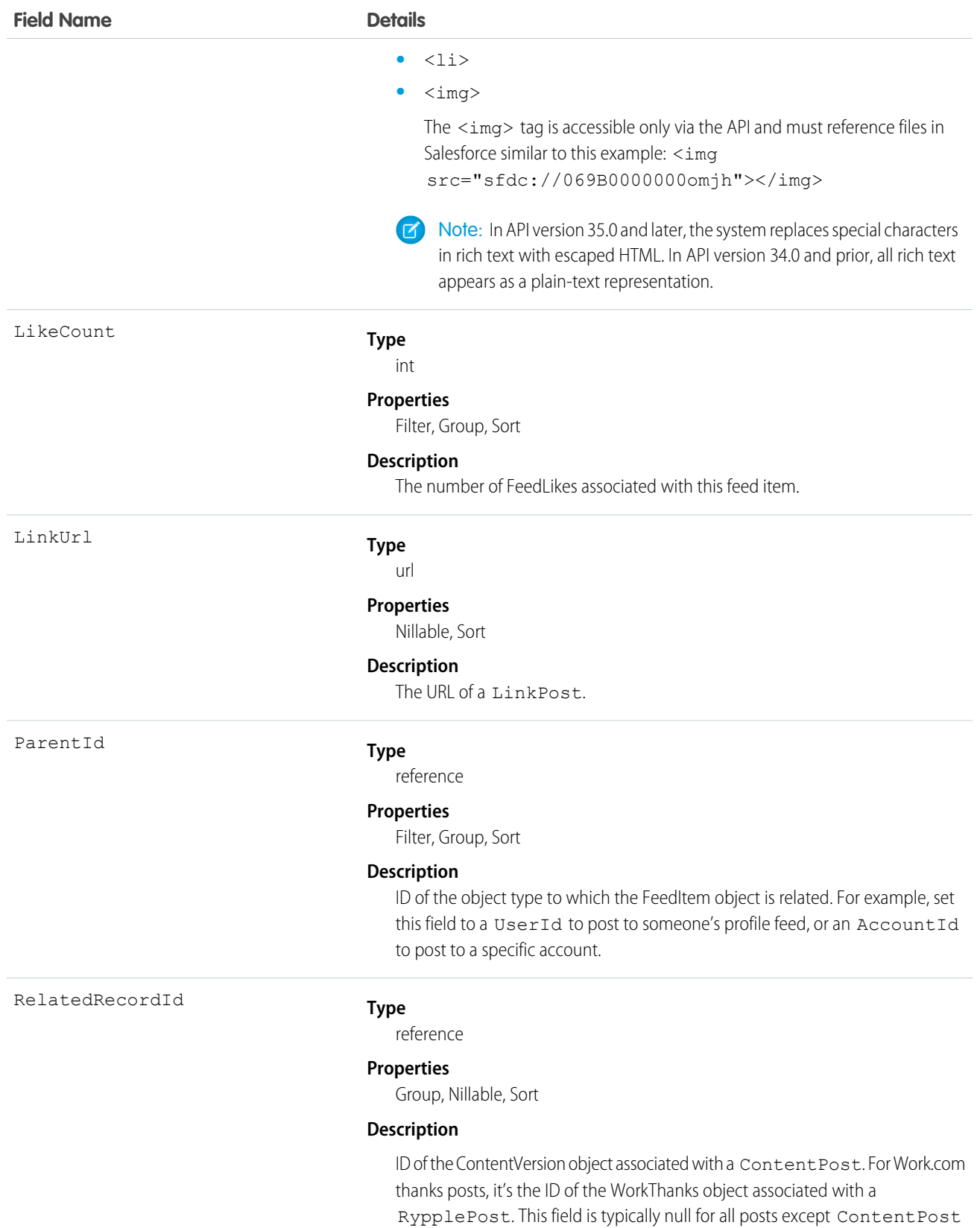

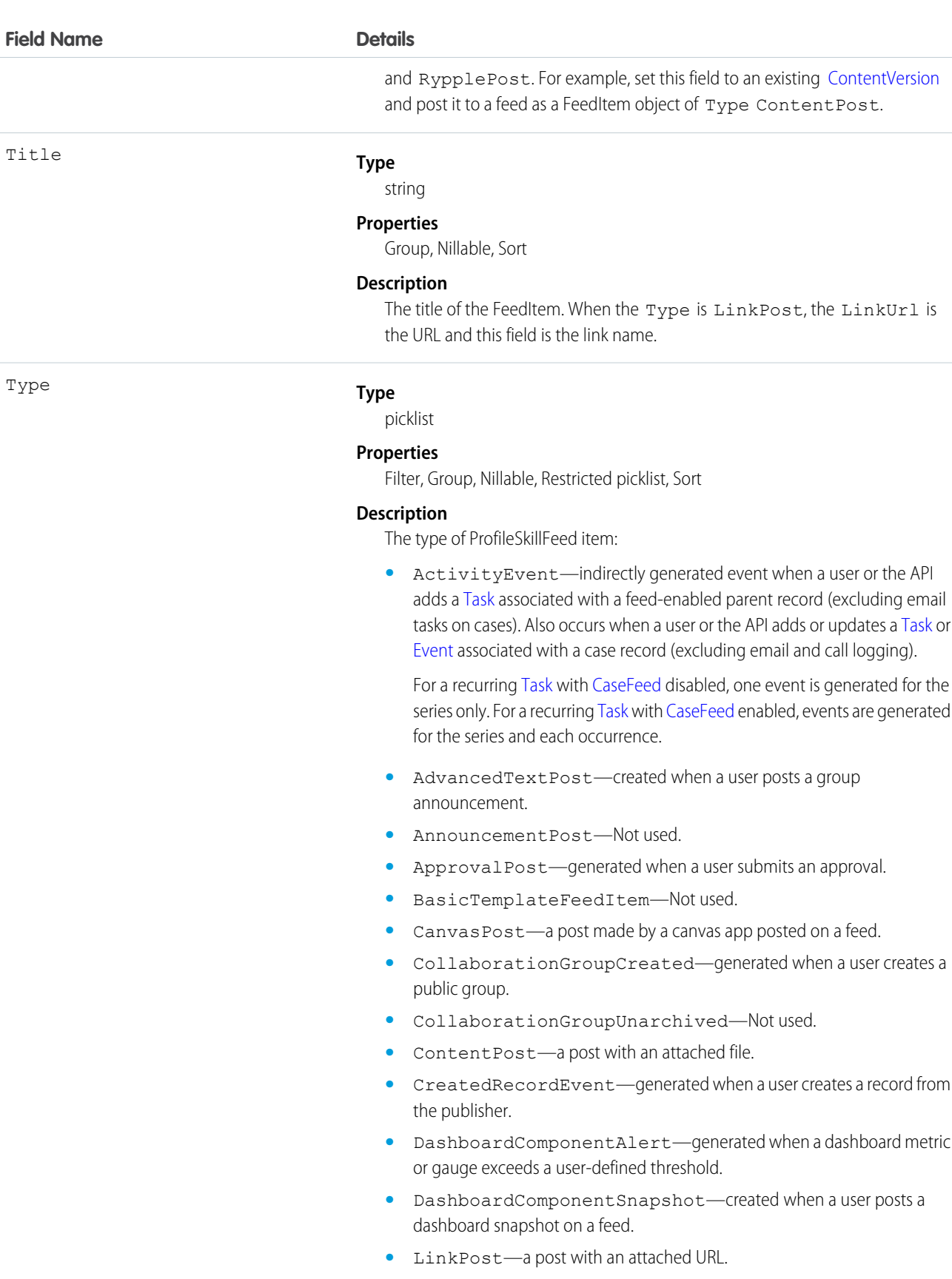

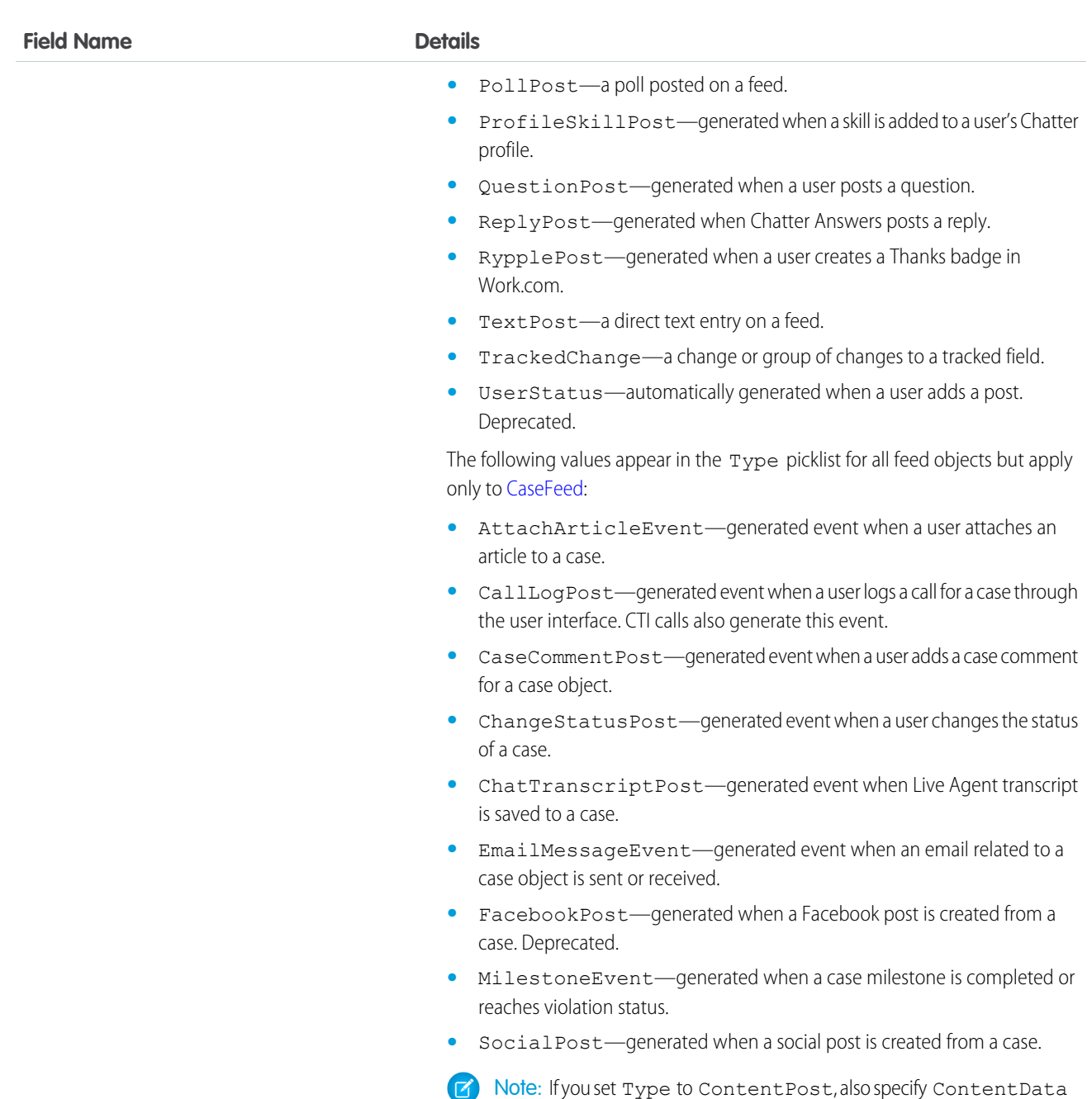

Use this object to track changes for a ProfileSkill record.

# ProfileSkillHistory

Represents the history of changes to the fields of a ProfileSkill.

and ContentFileName.

# Supported Calls

describeSObjects(), getDeleted(), getUpdated(), query(), retrieve()

### Fields

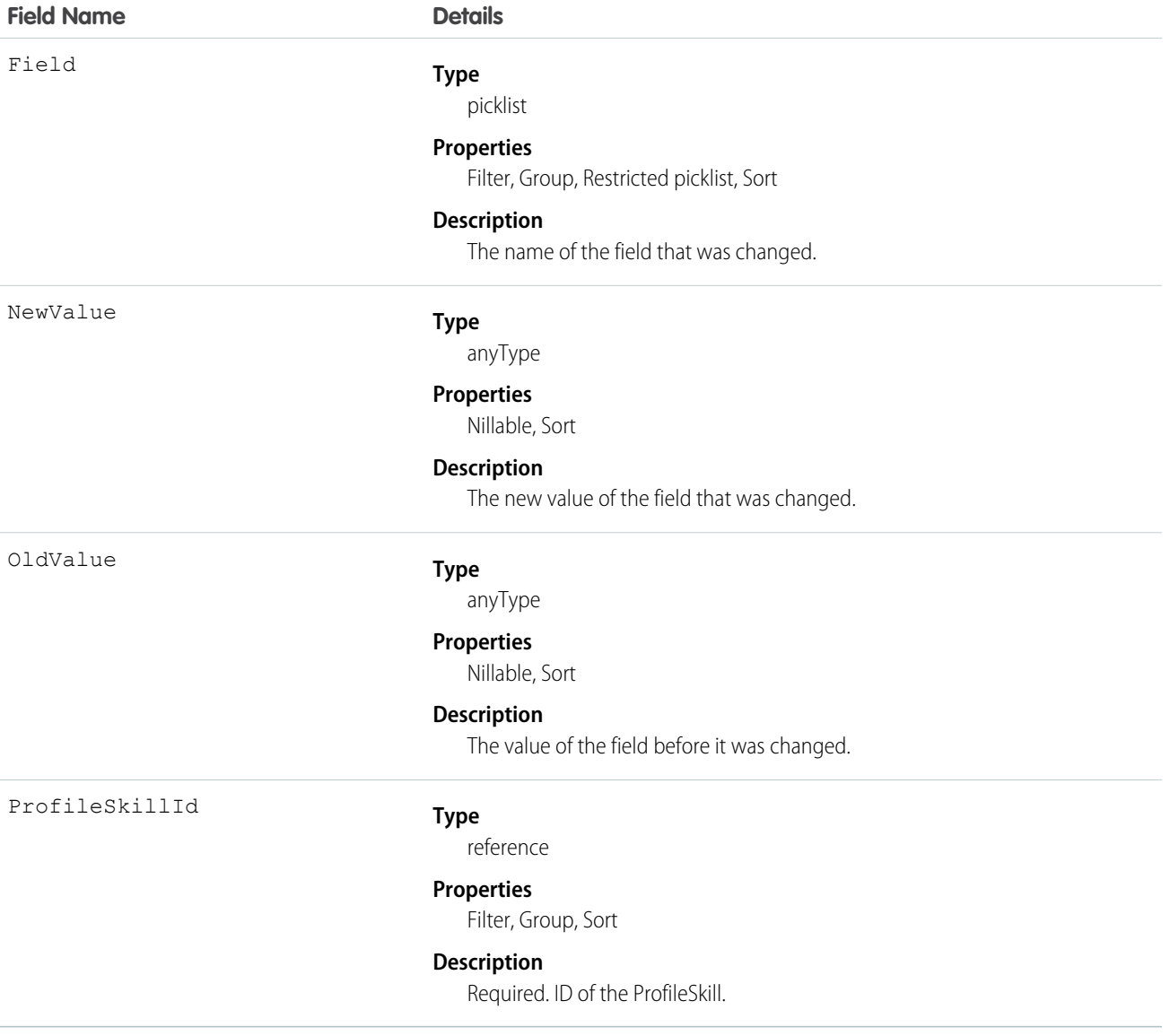

### Usage

Use this read-only object to identify changes to a ProfileSkill.

# ProfileSkillShare

Represents a sharing entry on a ProfileSkill.

# Supported Calls

```
create(), delete(), describeSObjects(), query(), retrieve(), update(), upsert()
```
# Fields

The properties available for some fields depend on the default organization-wide sharing settings. The properties listed are true for the default settings of such fields.

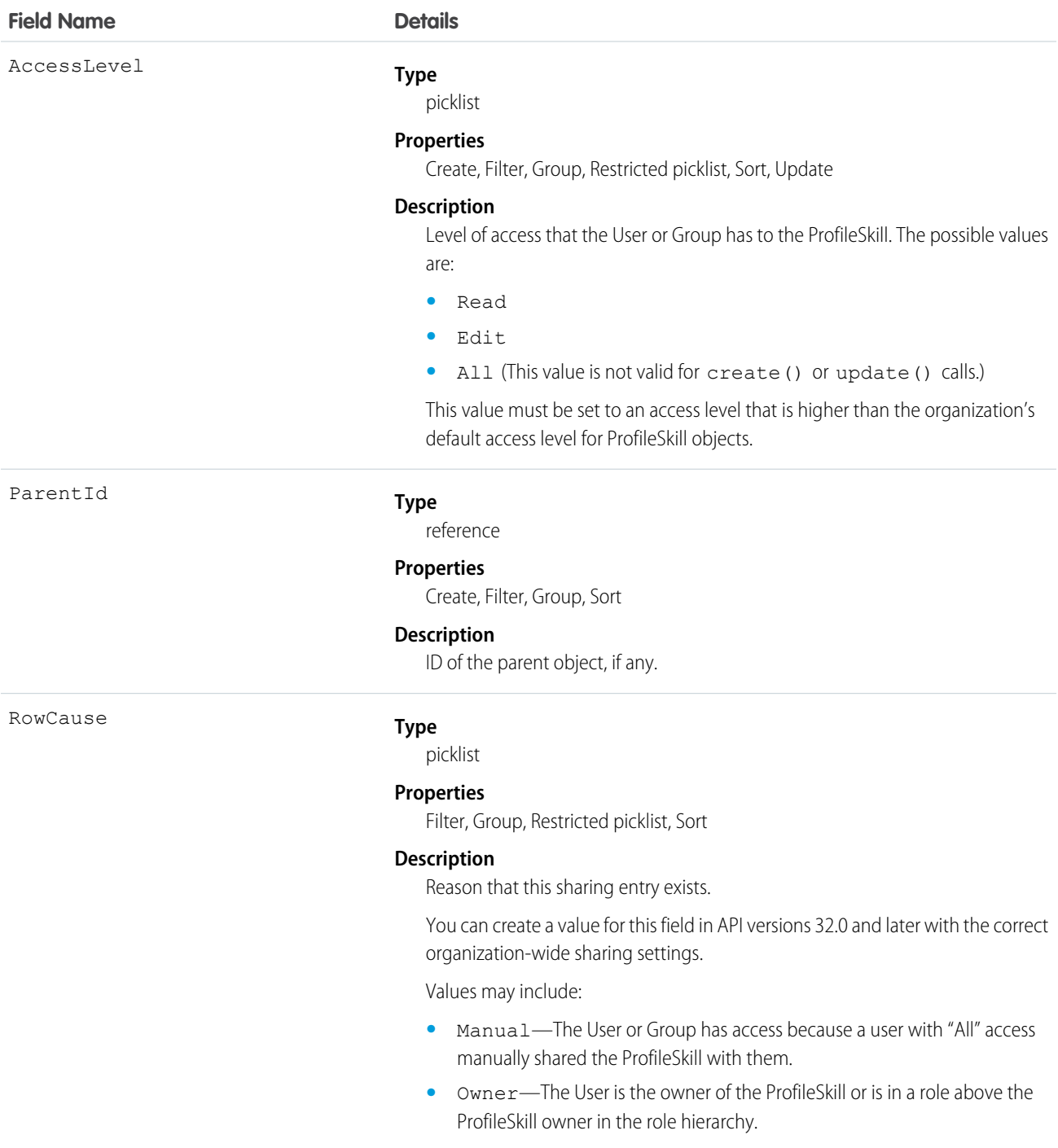

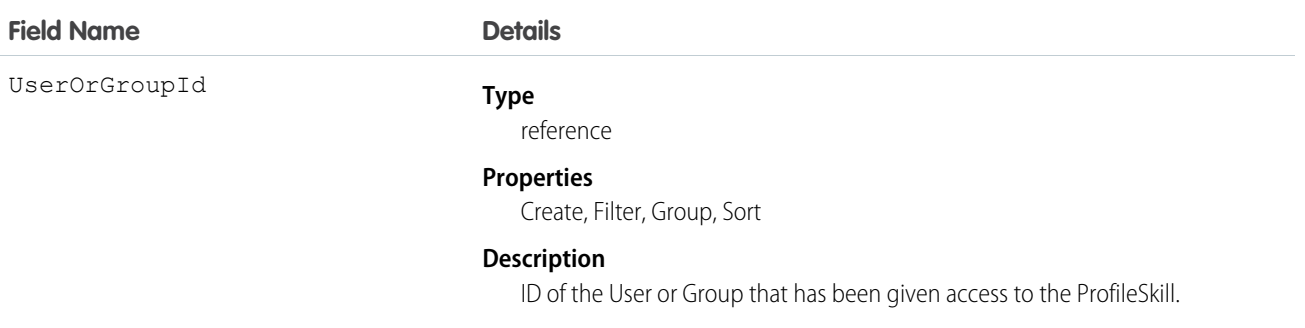

This object is read only. It is visible because of constraints to the ProfileSkill object, but it is ignored and does not control which users and groups can view and edit ProfileSkill records owned by other users.

# ProfileSkillUser

Represents a detail relationship of User. The object connects profile skills with users.

# Supported Calls

create(), delete(), describeLayout(), describeSObjects(), getDeleted(), getUpdated(), query(), retrieve(), search(), undelete(), update(), upsert()

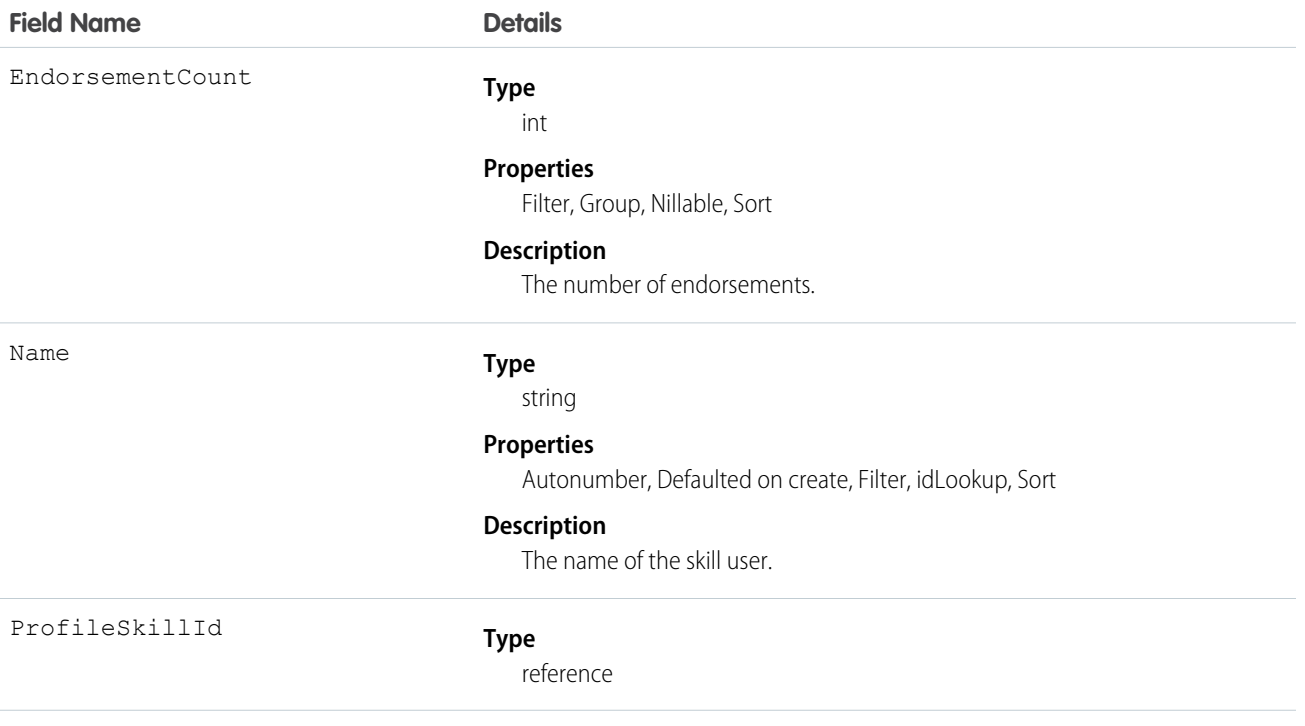

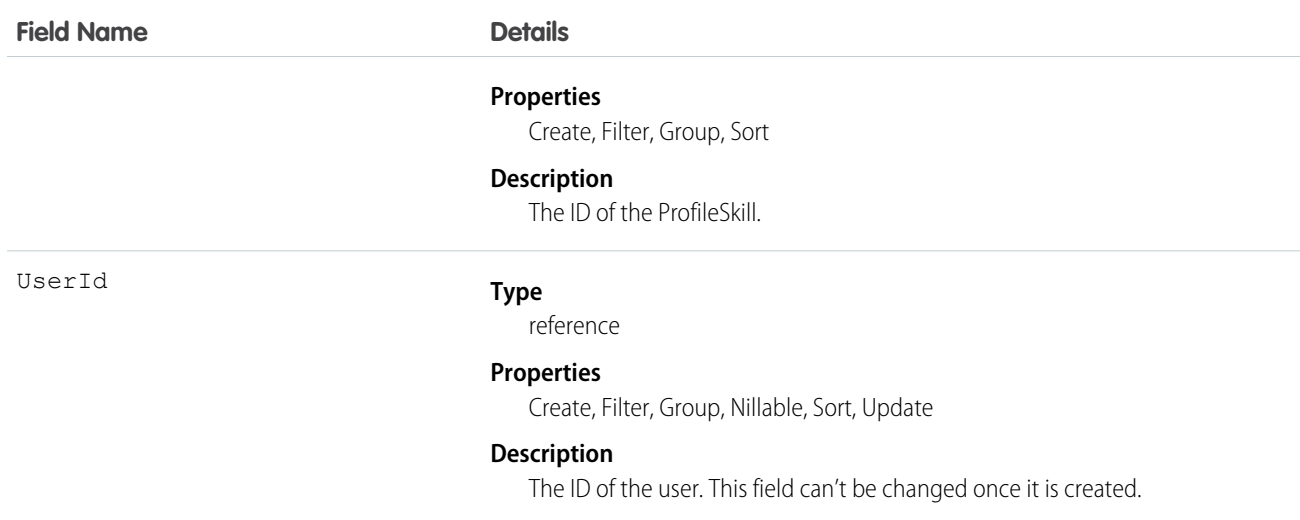

Use this object to assign specific skills to specific users. ProfileSkillUser appears on the Overview tab on the Chatter profile page. Users can only create a skill mapping for themselves, they can't create skill mappings for others unless they are administrators with the "Modify All Data" permission. Additionally, users can only edit this object if they are the context user and are not editing the UserId field.

# ProfileSkillUserFeed

Represents a single feed item in the feed displayed on the detail page for a ProfileSkillUser record. This object is available in API version 34.0 and later.

# Supported Calls

```
delete(), describeSObjects(), getDeleted(), getUpdated(), query(), retrieve()
```
### Fields

**Field Name Details Type** textarea Body **Properties** Nillable, Sort **Description** The content of the FeedItem. Required when Type is TextPost. Optional when Type is ContentPost or LinkPost. This field is the message that appears in the feed.

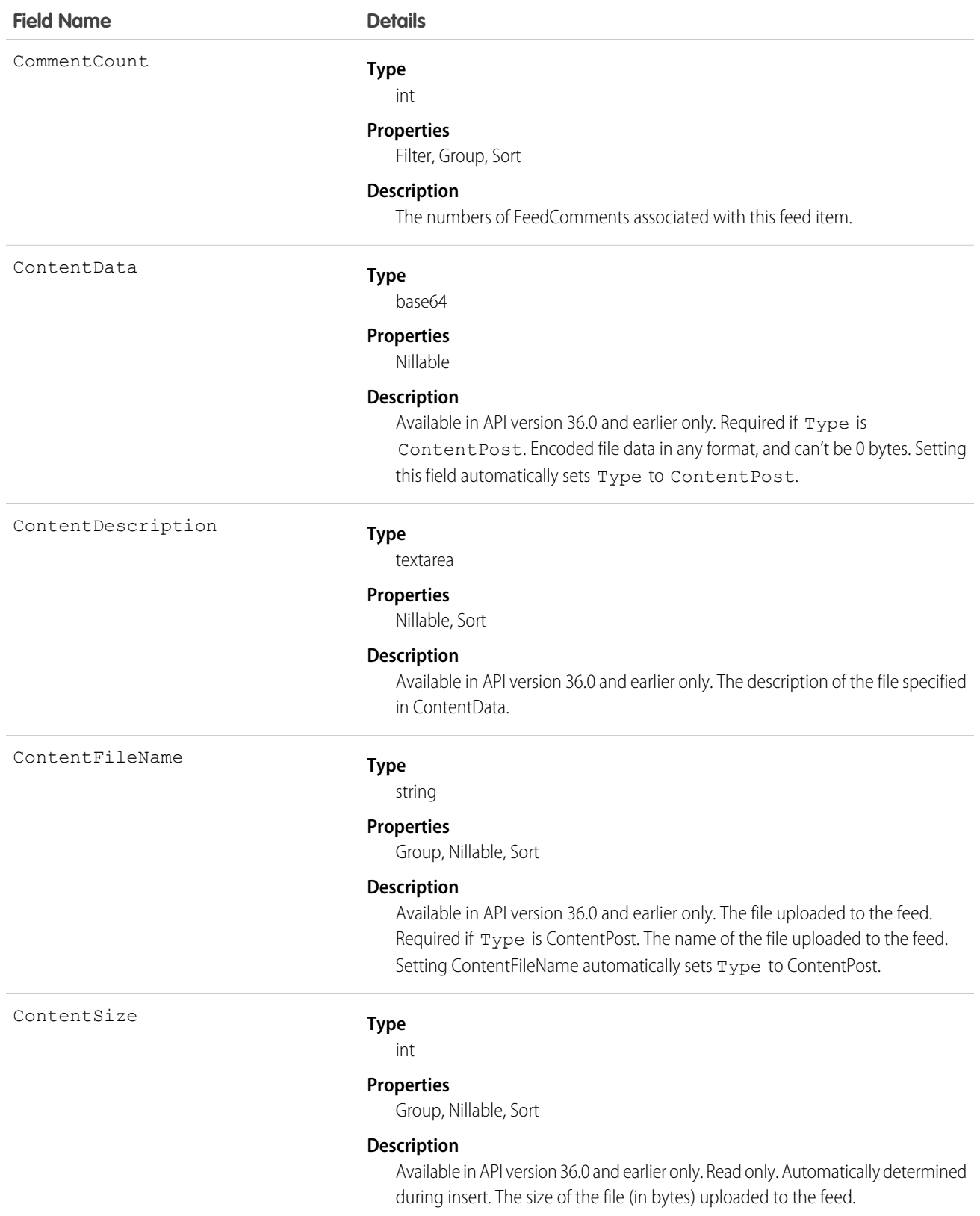

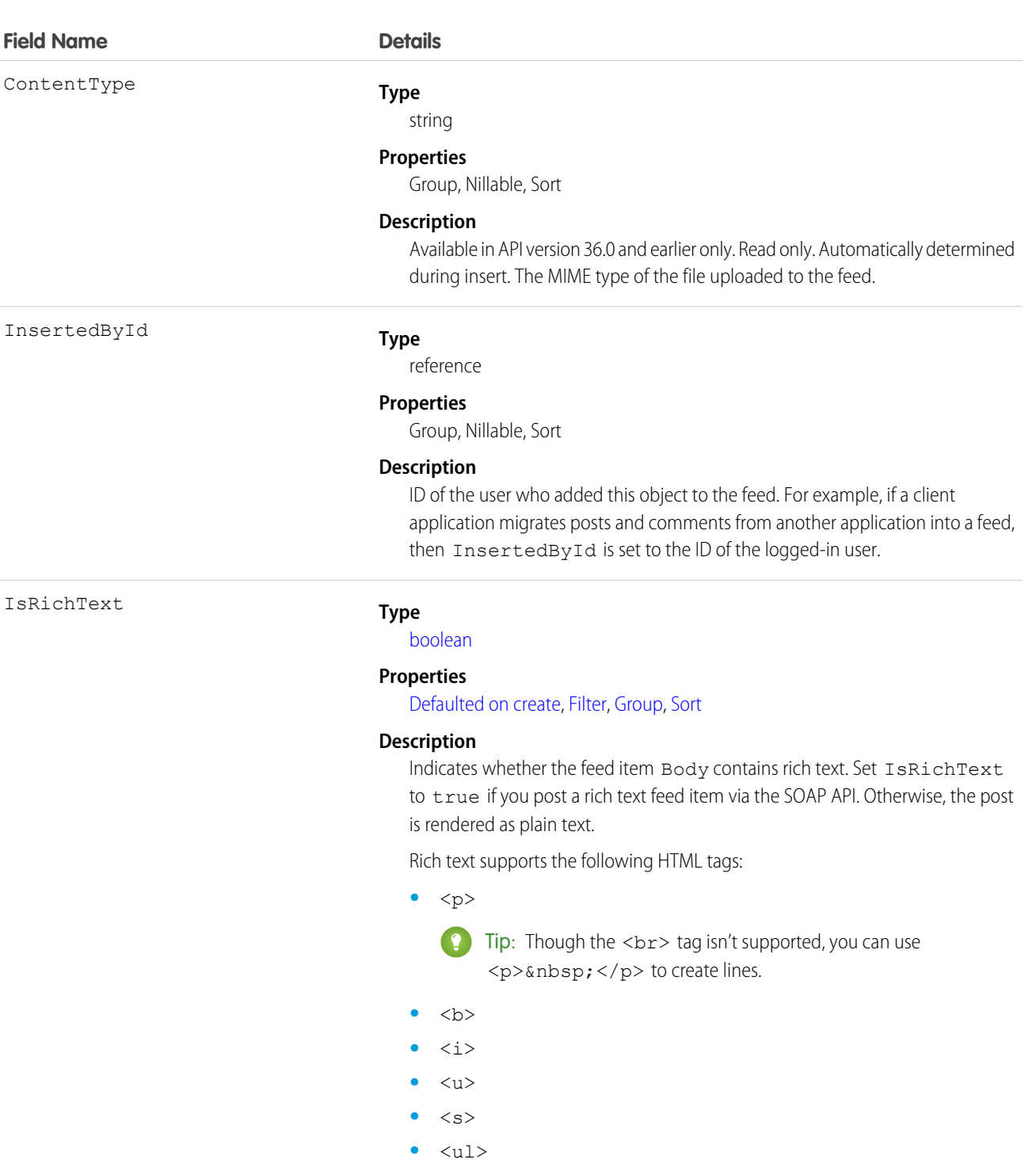

- **•** <ol>
- **•** <li>
- **•** <img>

The <img> tag is accessible only via the API and must reference files in Salesforce similar to this example: <img src="sfdc://069B0000000omjh"></img>

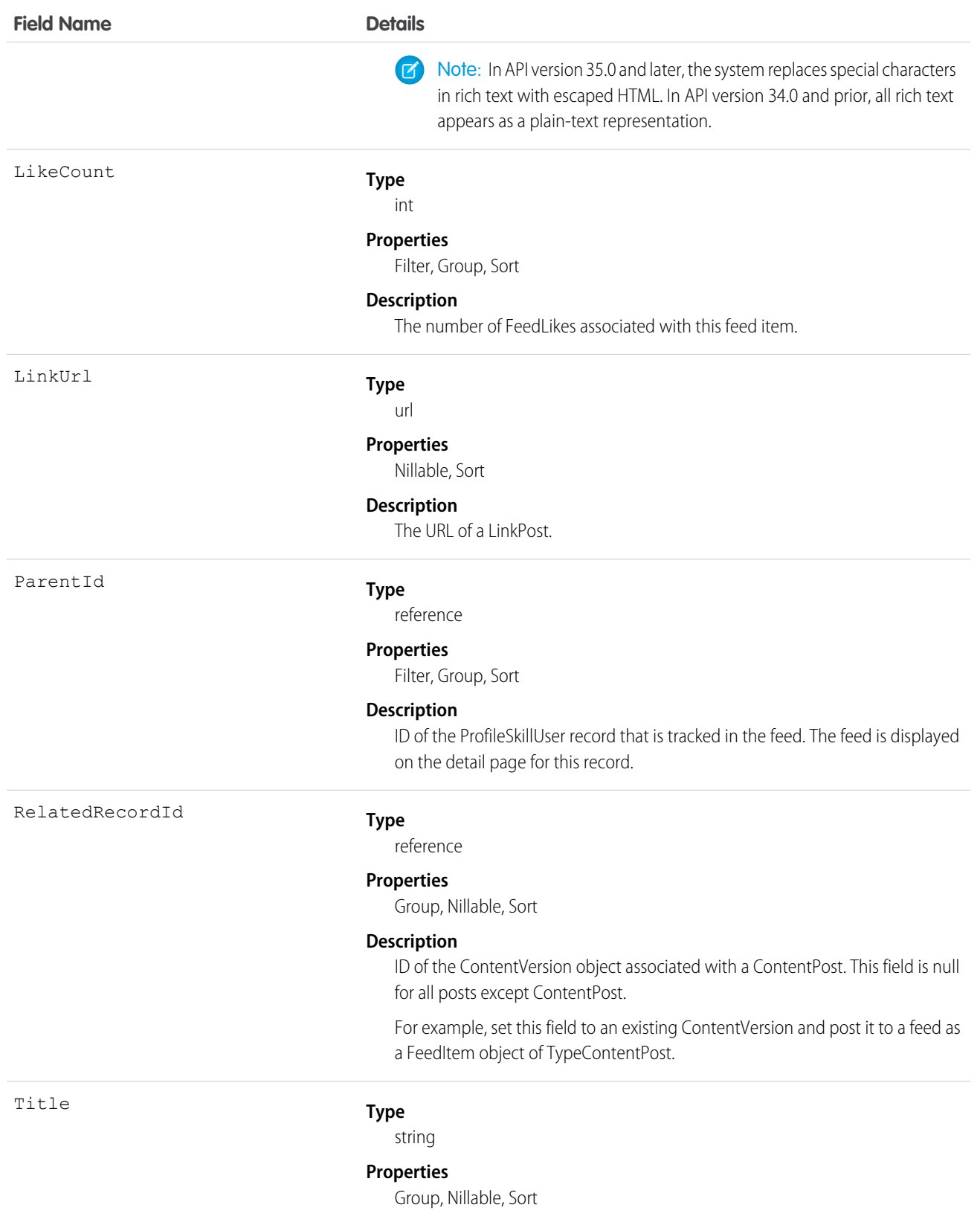

#### **Field Name Details**

**Description**

The title of the FeedItem. When the Type is LinkPost, the LinkUrl is the URL and this field is the link name.

#### **Type**

picklist

#### **Properties**

Filter, Group, Nillable, Restricted picklist, Sort

#### **Description**

The type of feed item. Except for ContentPost, LinkPost, and TextPost, don't create feed items directly from the API.

**•** ActivityEvent—indirectly generated event when a user or the API adds a [Task](#page-1698-0) associated with a feed-enabled parent record (excluding email tasks on cases). Also occurs when a user or the API adds or updates a [Task](#page-1698-0) or [Event](#page-805-0) associated with a case record (excluding email and call logging).

For a recurring [Task](#page-1698-0) with [CaseFeed](#page-428-0) disabled, one event is generated for the series only. For a recurring [Task](#page-1698-0) with [CaseFeed](#page-428-0) enabled, events are generated for the series and each occurrence.

- **•** AdvancedTextPost—created when a user posts a group announcement.
- **•** AnnouncementPost—Not used.
- **•** ApprovalPost—generated when a user submits an approval.
- **•** BasicTemplateFeedItem—Not used.
- **•** CanvasPost—a post made by a canvas app posted on a feed.
- **•** CollaborationGroupCreated—generated when a user creates a public group.
- **•** CollaborationGroupUnarchived—Not used.
- **•** ContentPost—a post with an attached file.
- **•** CreatedRecordEvent—generated when a user creates a record from the publisher.
- **•** DashboardComponentAlert—generated when a dashboard metric or gauge exceeds a user-defined threshold.
- **•** DashboardComponentSnapshot—created when a user posts a dashboard snapshot on a feed.
- **•** LinkPost—a post with an attached URL.
- **•** PollPost—a poll posted on a feed.
- **•** ProfileSkillPost—generated when a skill is added to a user's Chatter profile.
- **•** QuestionPost—generated when a user posts a question.
- **•** ReplyPost—generated when Chatter Answers posts a reply.

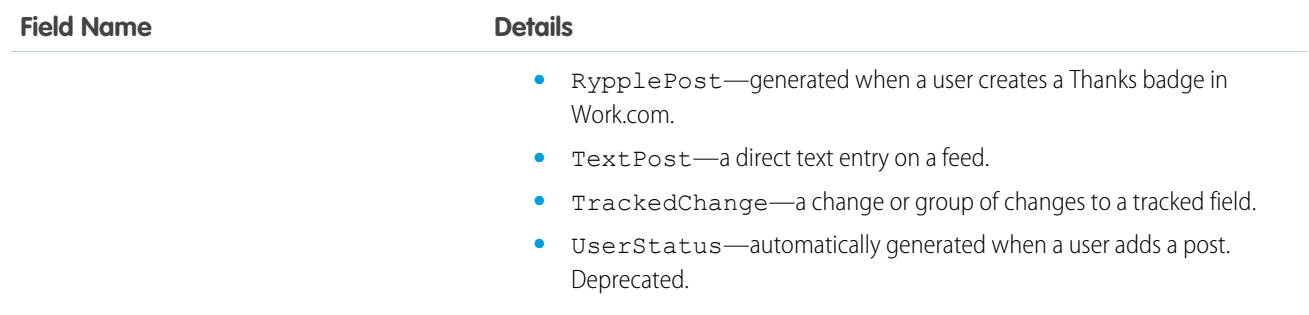

# ProfileSkillUserHistory

Represents the history of changes to the fields of a ProfileSkillUser.

# Supported Calls

describeSObjects(), getDeleted(), getUpdated(), query(), retrieve()

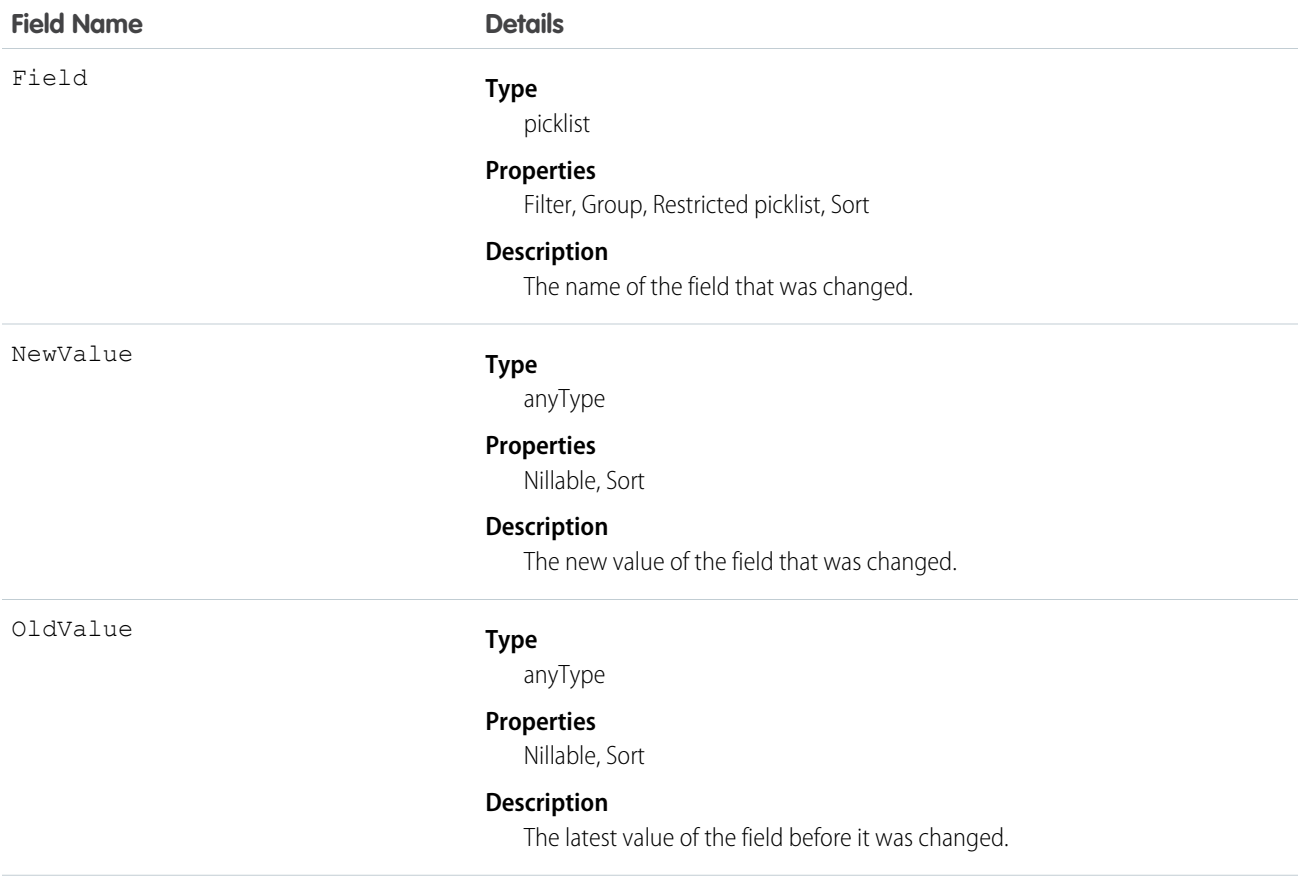

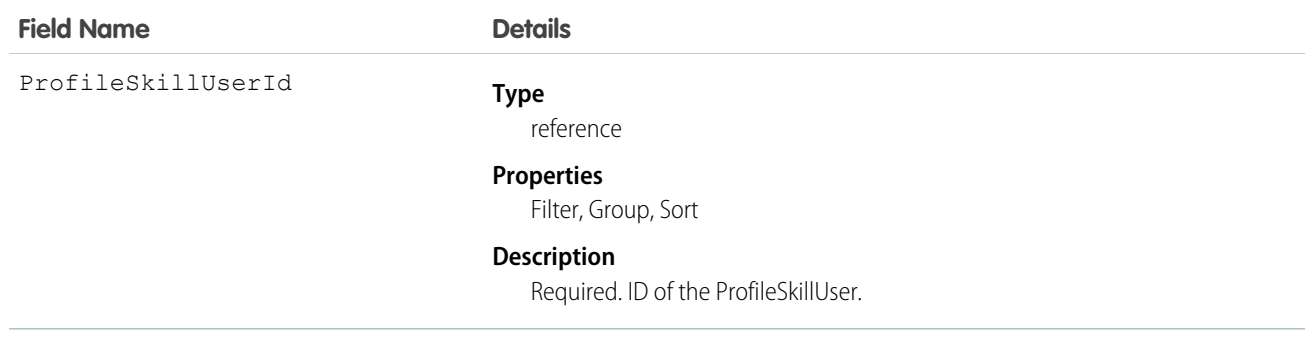

Use this read-only object to identify changes to a ProfileSkillUser.

# PushTopic

Represents a query that is the basis for notifying listeners of changes to records in an organization. This is available from API version 21.0 or later.

# Supported Calls

REST: DELETE, GET, PATCH, POST (query requests are specified in the URI)

SOAP: create(), delete(), describe(), describeSObjects(), query(), retrieve(), update()

#### Special Access Rules

- **•** This object is only available if Streaming API is enabled for your organization.
- **•** Only users with "Create" permission can create this record.

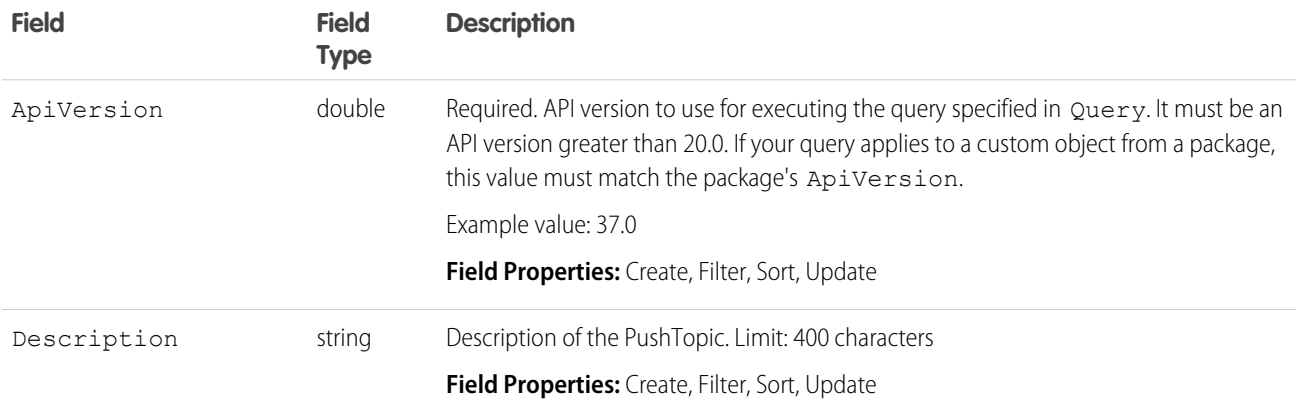

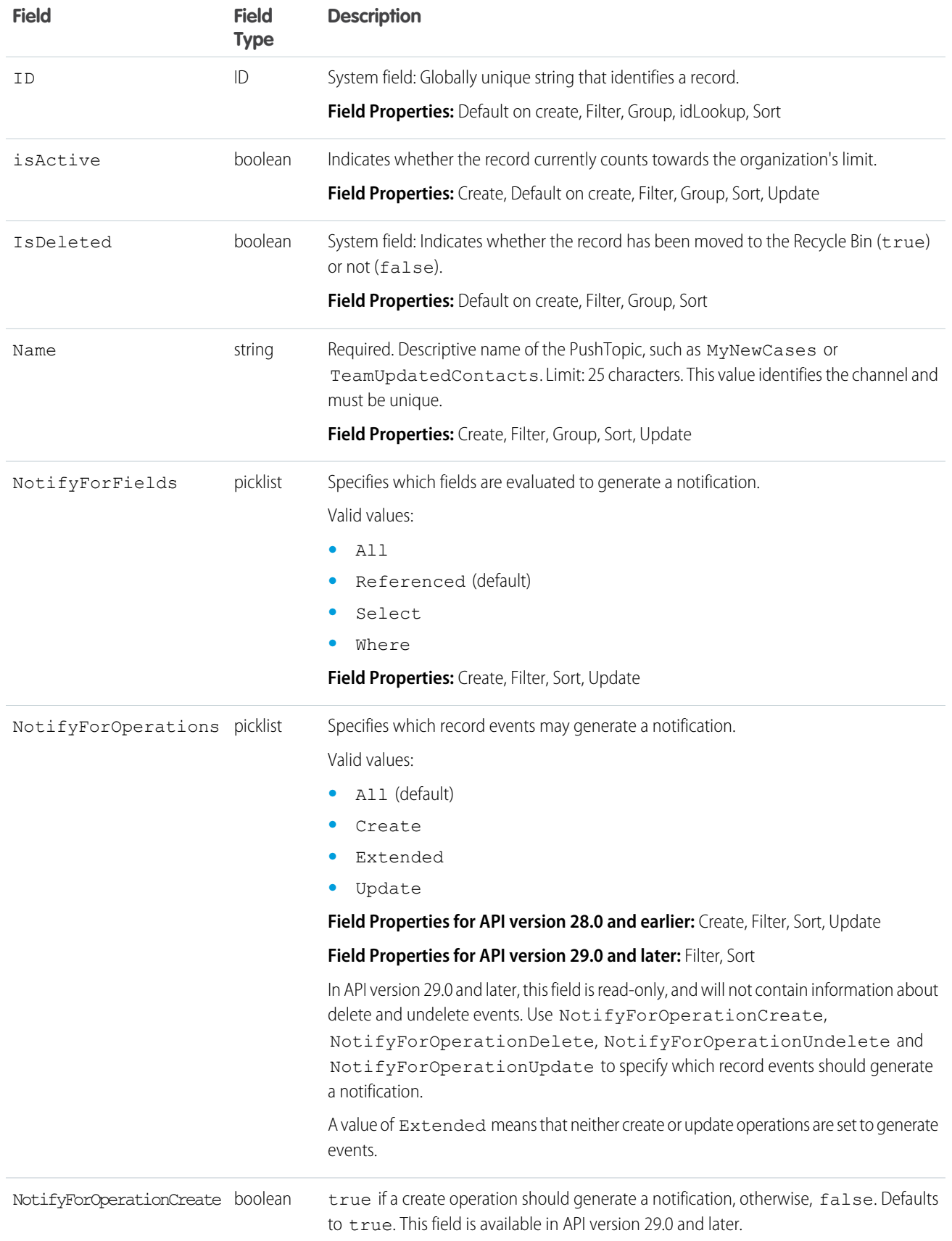

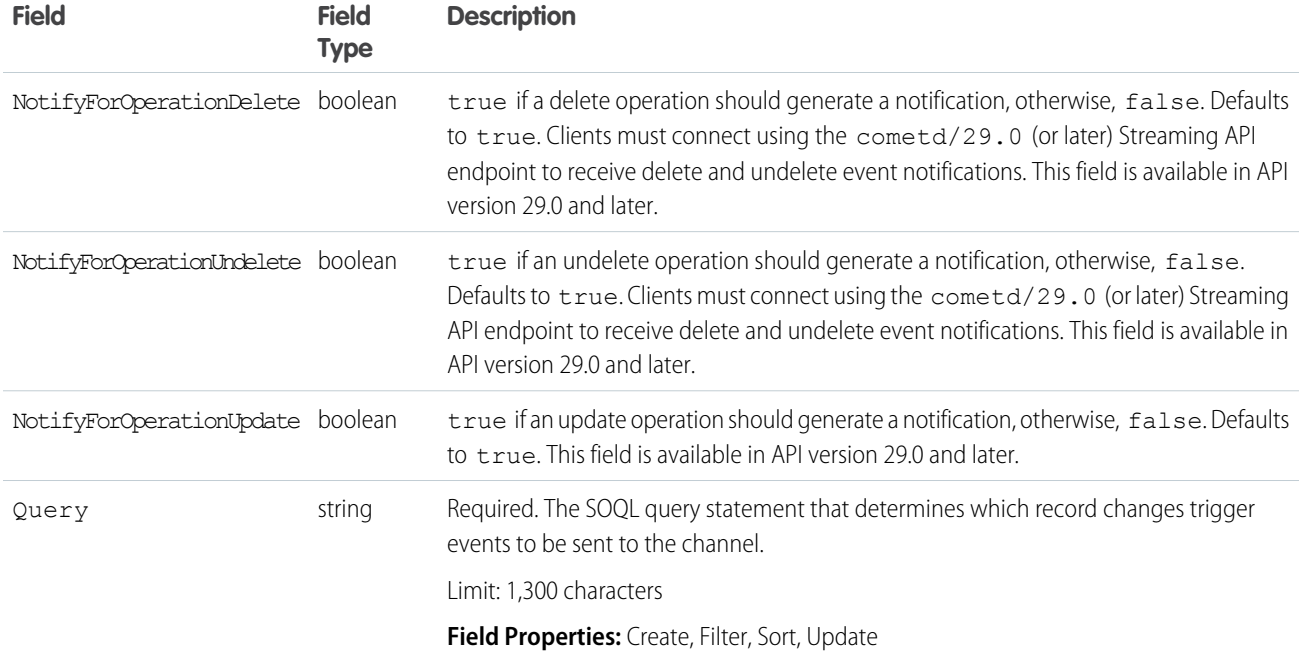

#### **PushTopic** and Notifications

The PushTopic defines when notifications are generated in the channel. This is specified by configuring the following PushTopic fields:

- **•** PushTopic Queries
- **•** Events
- **•** Notifications

# **QuantityForecast**

Represents a quantity-based forecast.

The API also provides revenue-based forecasts using RevenueForecast.

# Supported Calls

create(), delete(), describeSObjects(), getDeleted(), getUpdated(), query(), retrieve(), update(), upsert()

### Special Access Rules

- **•** Requires the "View All Data" permission.
- **•** Customer Portal users can't access this object.

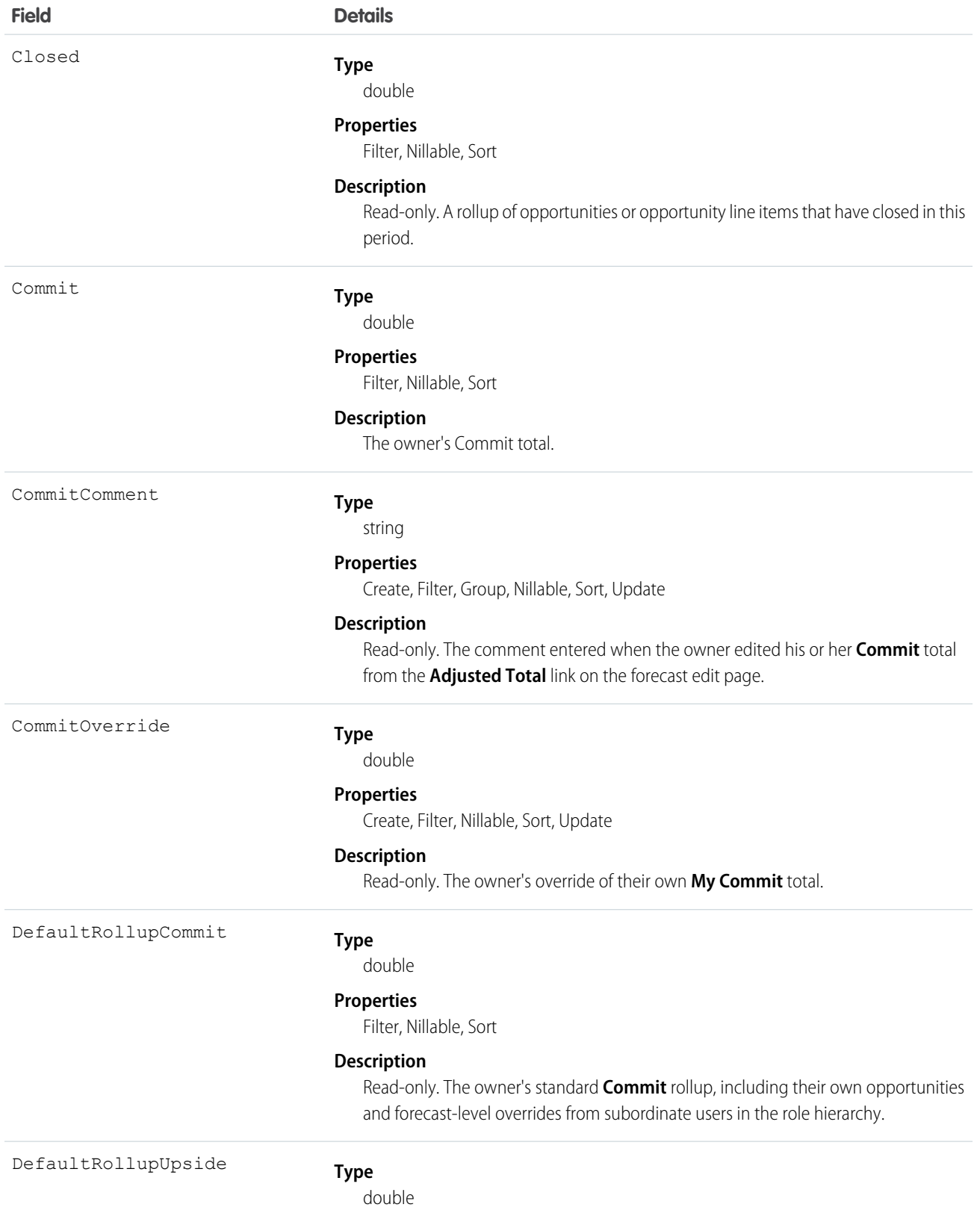

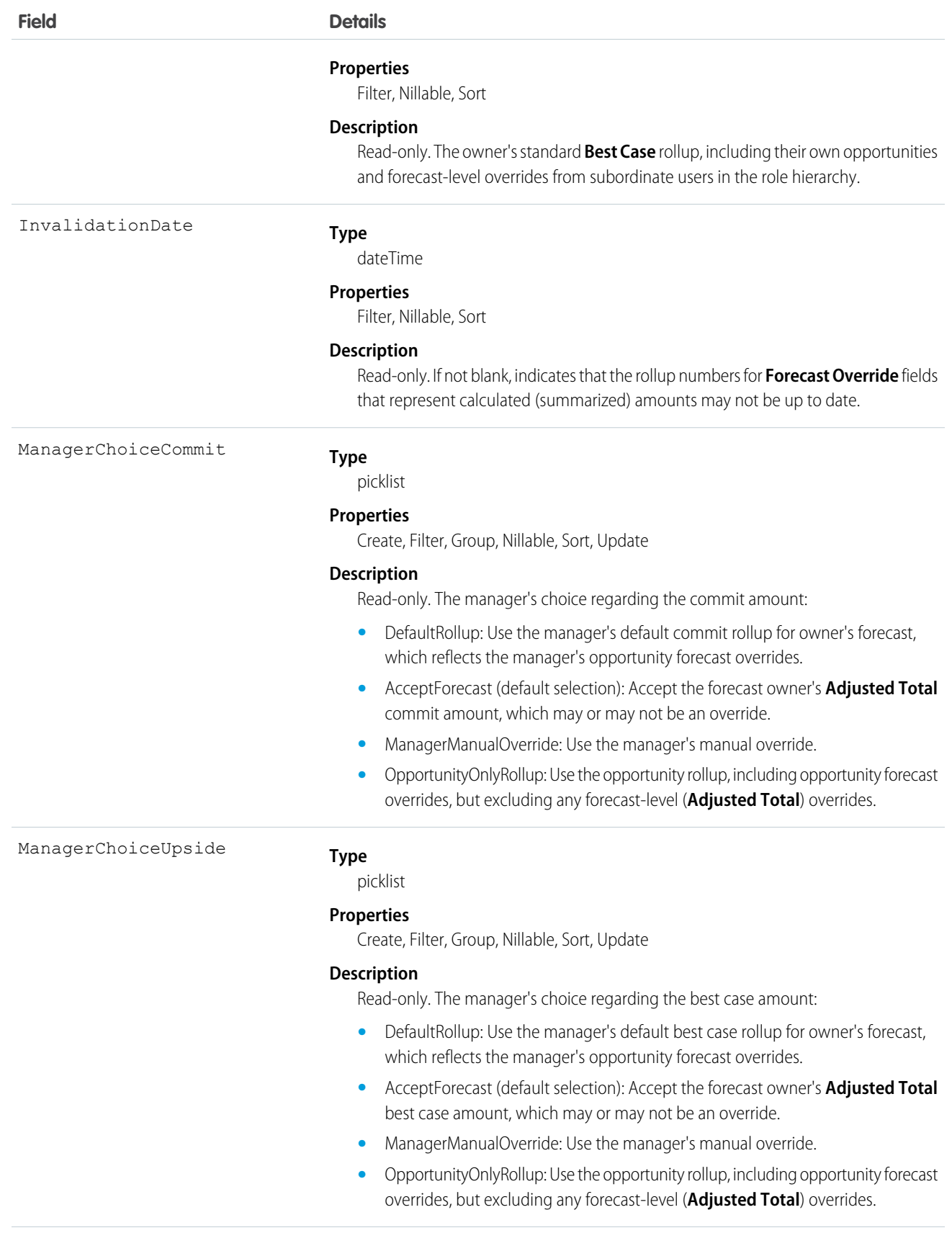

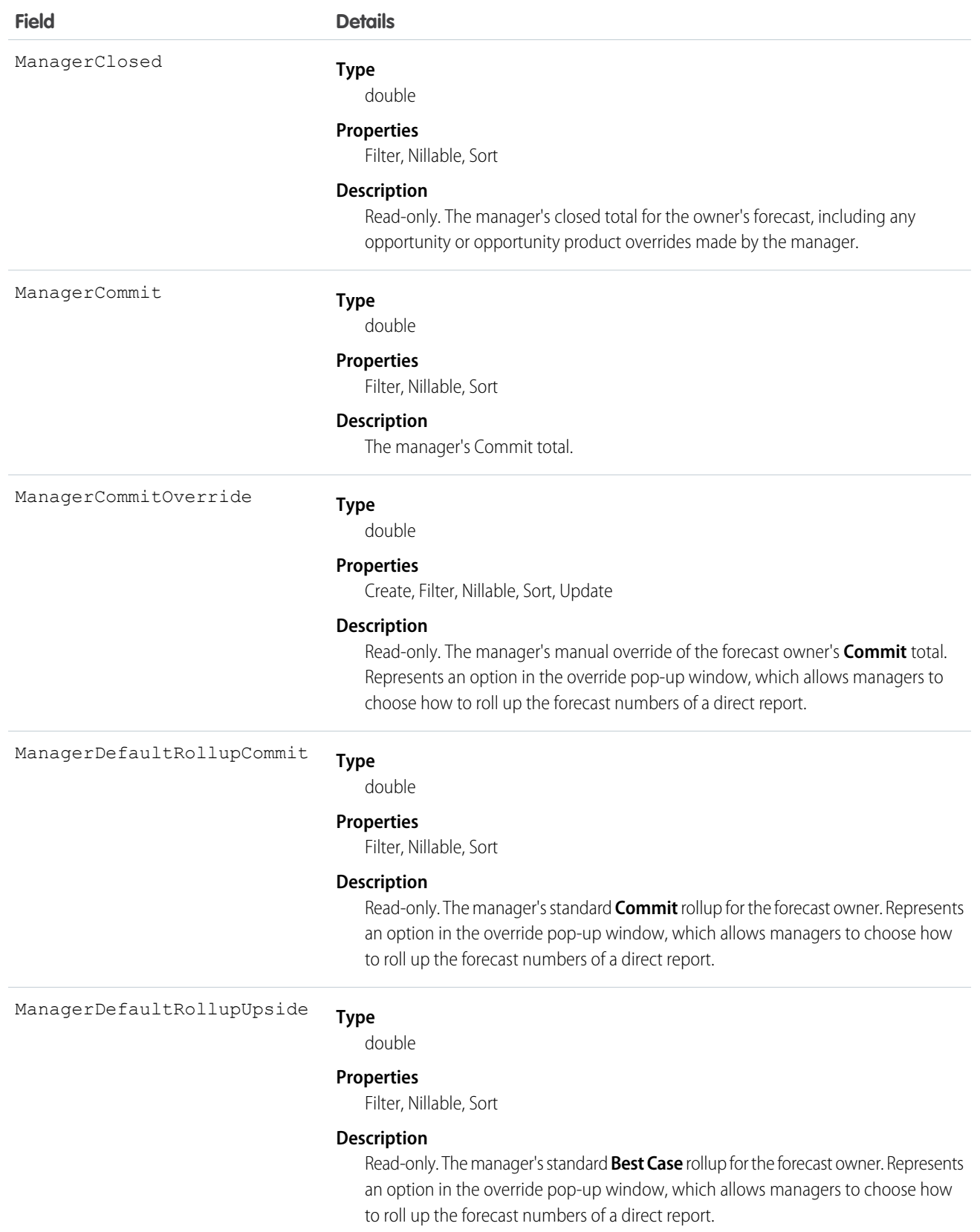

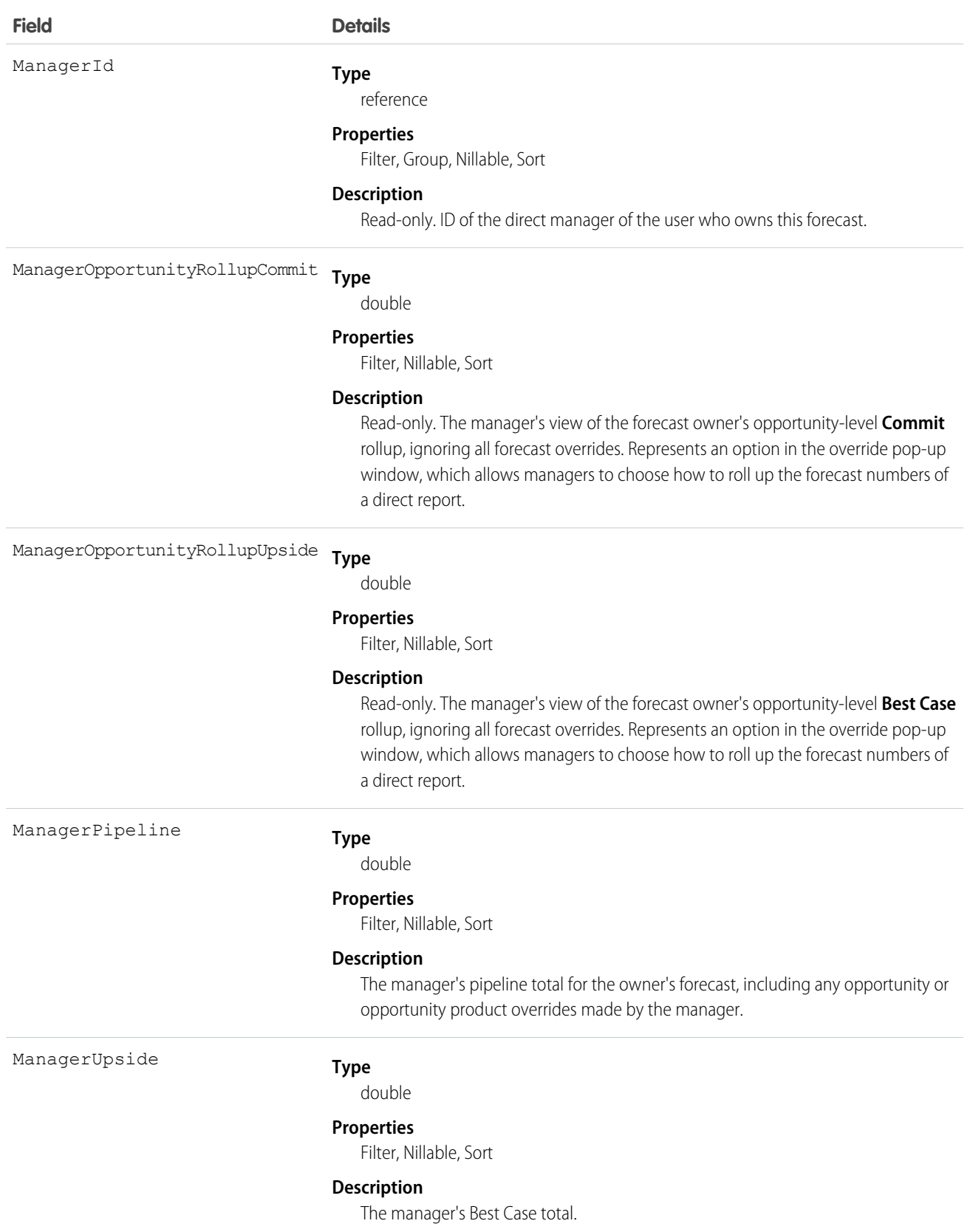

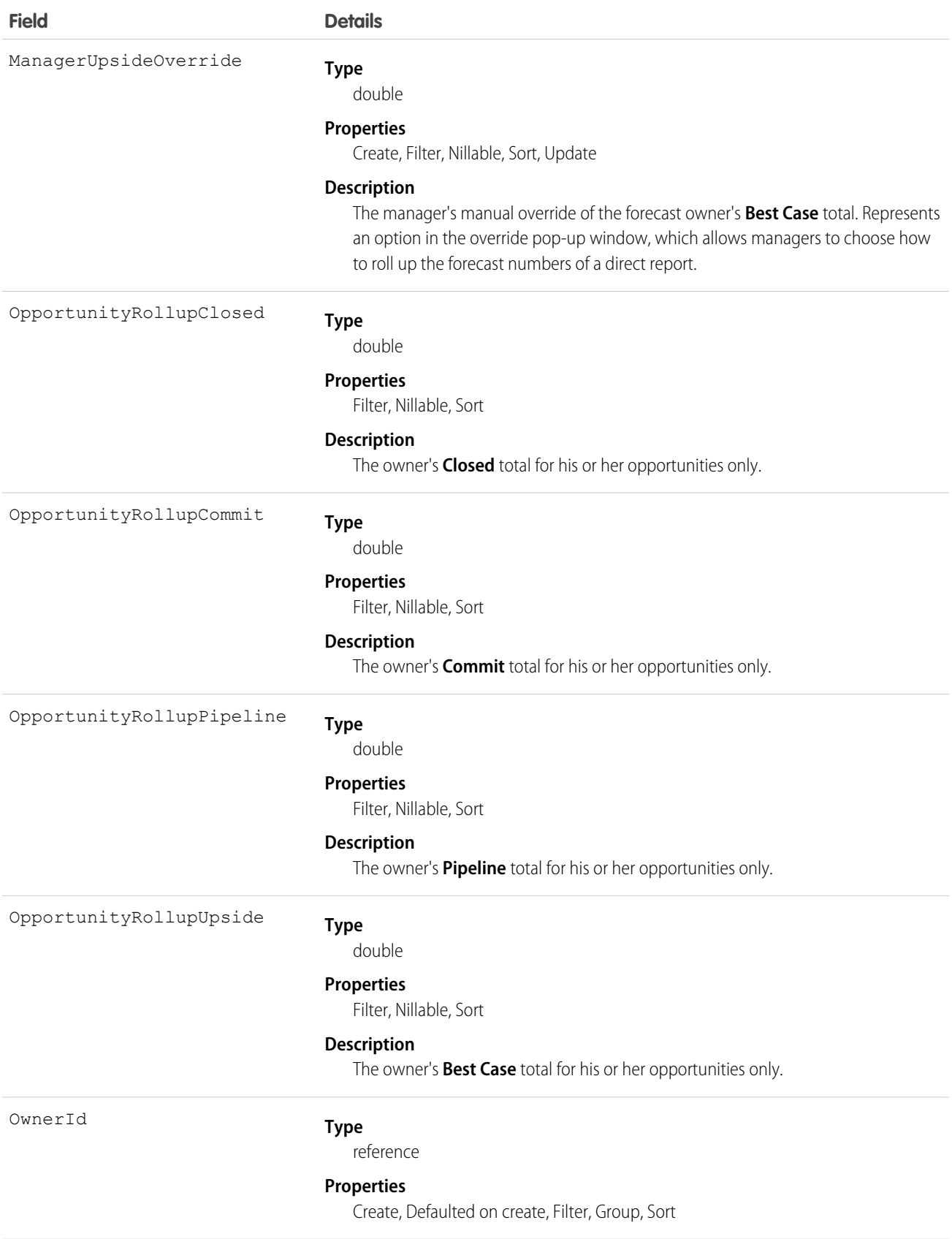
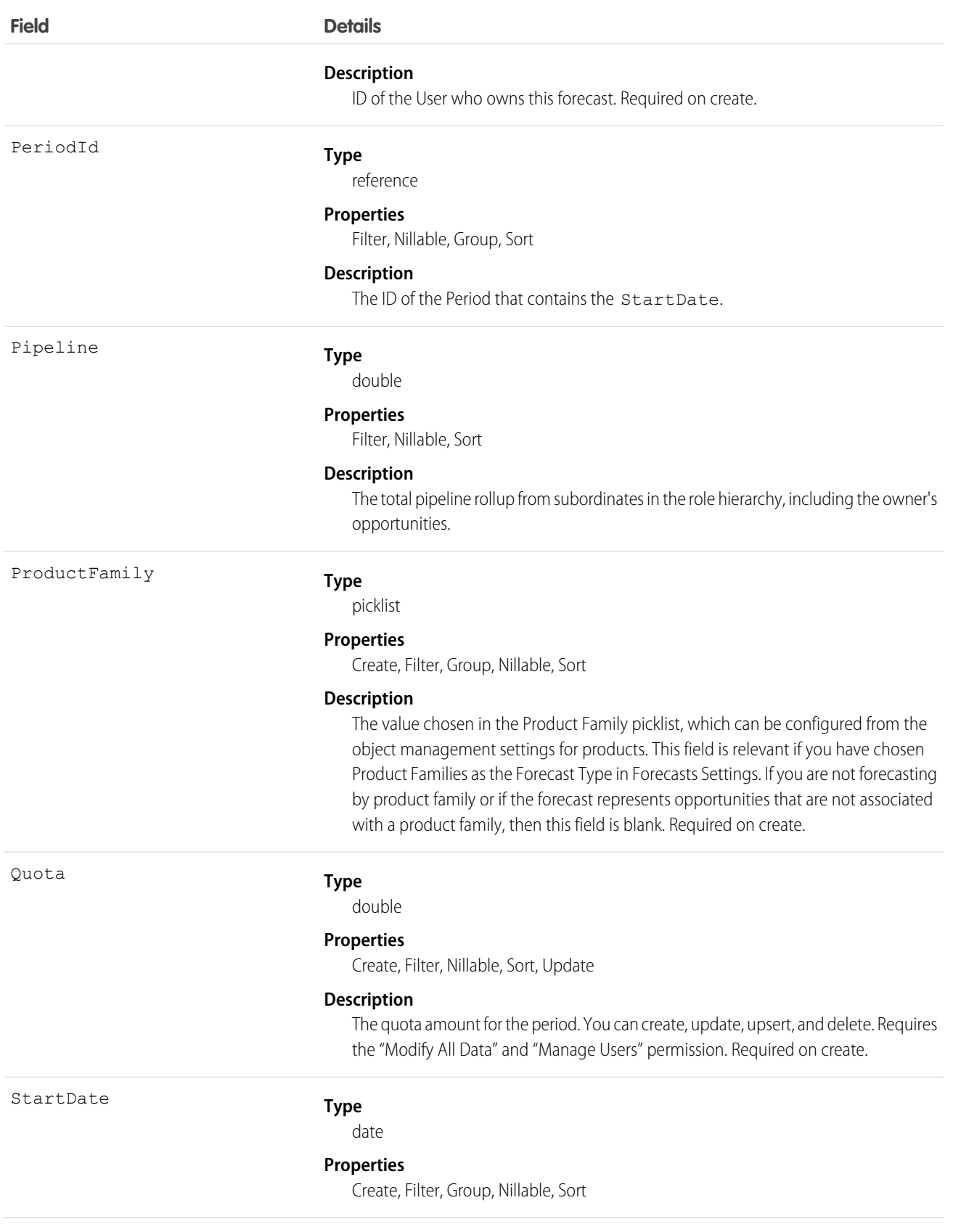

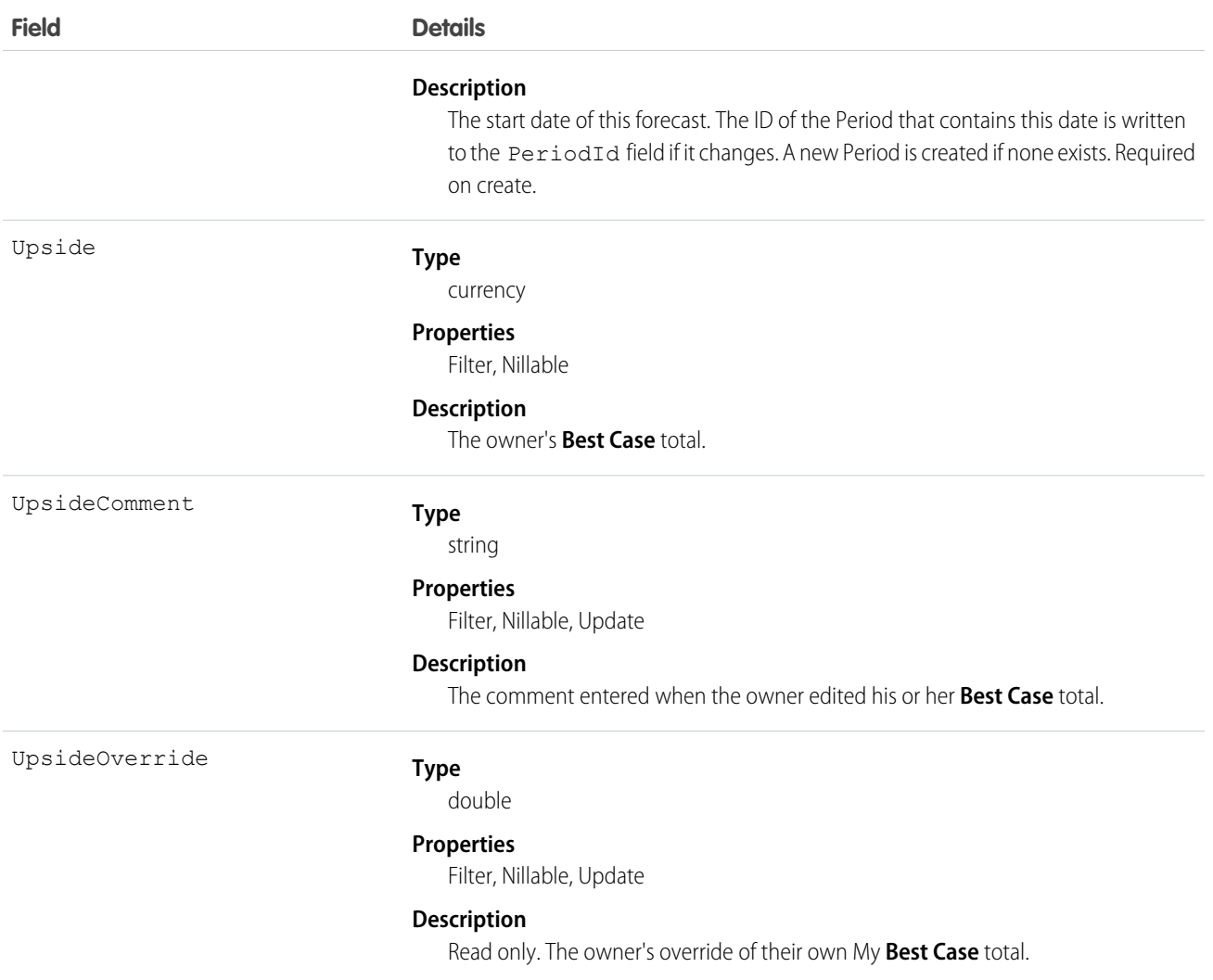

Query this object to support customizable forecasts based on quantities.

You can update one field, Quota, which means that you can mass update sales users' quotas instead of updating them one by one in the user interface. Editing Quota, which means that you can mass update sales users' quotas instead of updating them one by one in the user interface. Editing Quota requires the "Modify All Data" and "Manage Users" permissions.

The rollup fields always reflect opportunity and opportunity product overrides by the forecast owner or one of the forecast owner's subordinates in the role hierarchy. In addition, the manager rollup fields include overrides by the forecast owner's direct manager in the role hierarchy.

Some of the rollup fields ignore forecast-level (**Adjusted Total**) overrides, but they never ignore opportunity forecast overrides that are visible to the owner or manager.

SEE ALSO:

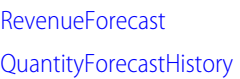

# <span id="page-1514-0"></span>QuantityForecastHistory

Represents historical information about quantity-based forecasts that have been submitted (saved) in the user interface.

# Supported Calls

describeSObjects(), getDeleted(), getUpdated(), query(), retrieve()

### Special Access Rules

- **•** Requires the "View All Data" permission.
- **•** Customer Portal users can't access this object.

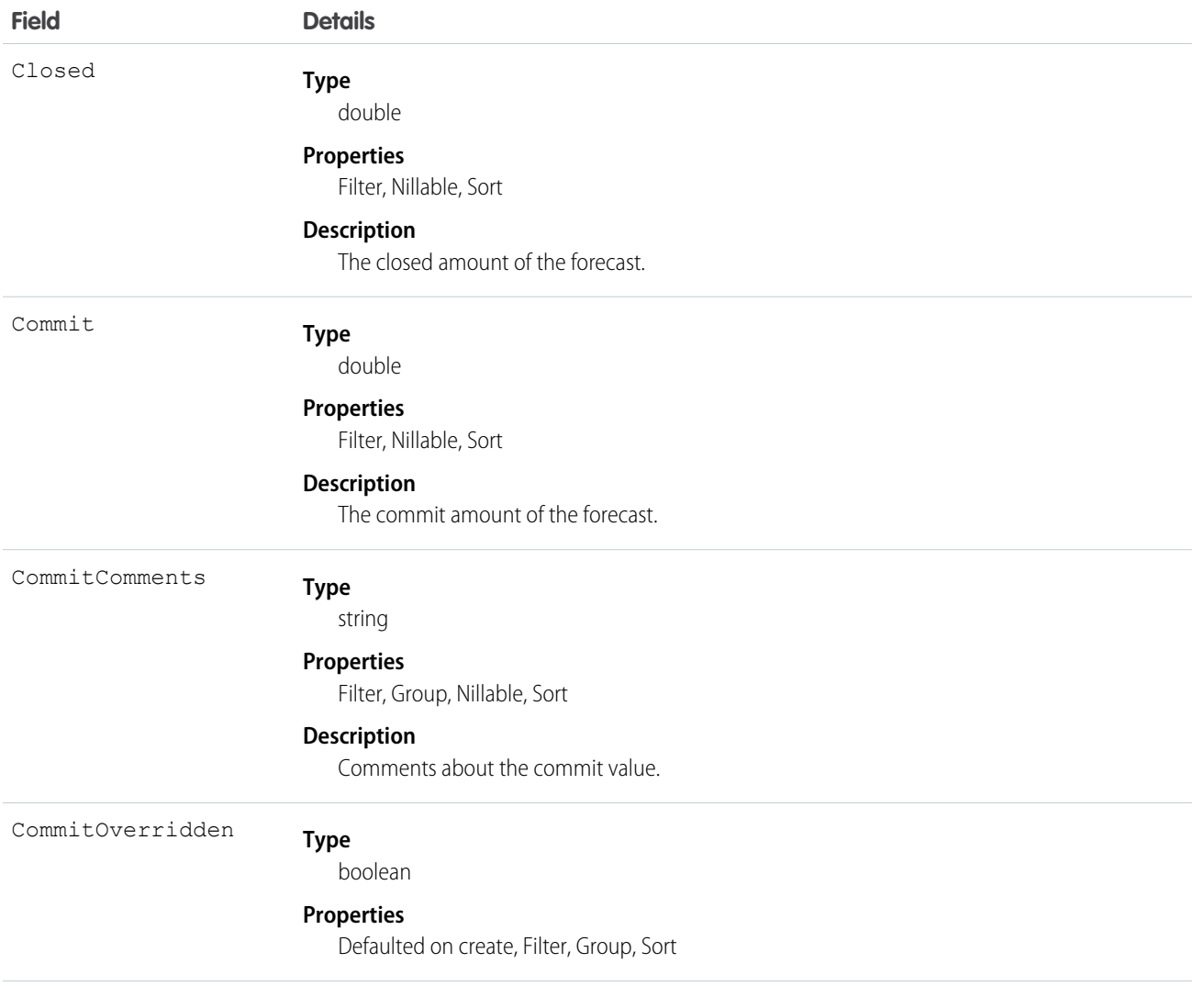

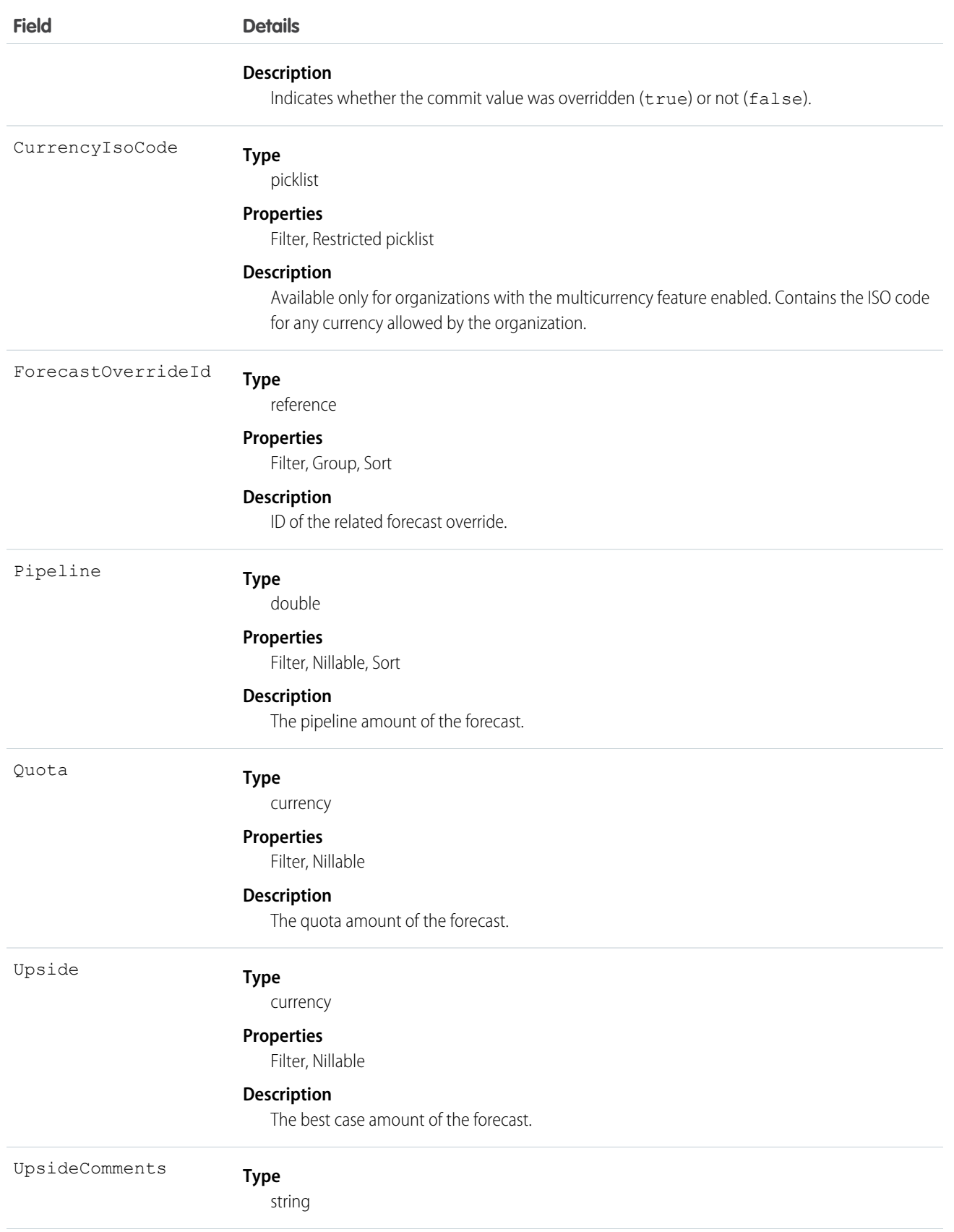

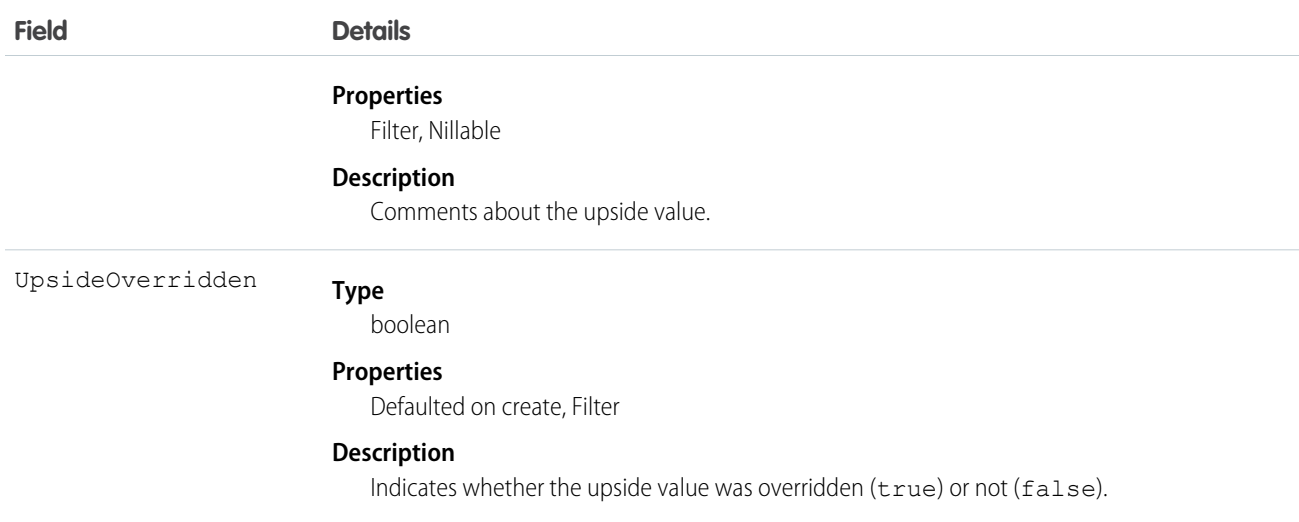

This is a read-only object specific to customizable forecasting.

When a user submits a revenue-based forecast in the user interface, a new record is created. If the same forecast is ever resubmitted, additional records are added. The CreatedDate of a record reflects the day on which the forecast was submitted. This object respects field level security on the parent object.

SEE ALSO:

**[QuantityForecast](#page-1506-0)** [RevenueForecastHistory](#page-1590-0)

# QueueRoutingConfig

Represents the settings that determine how work items are routed to agents. This object is available in API version 32.0 and later.

#### Supported Calls

```
create(), delete(), query(), retrieve(), update()
```
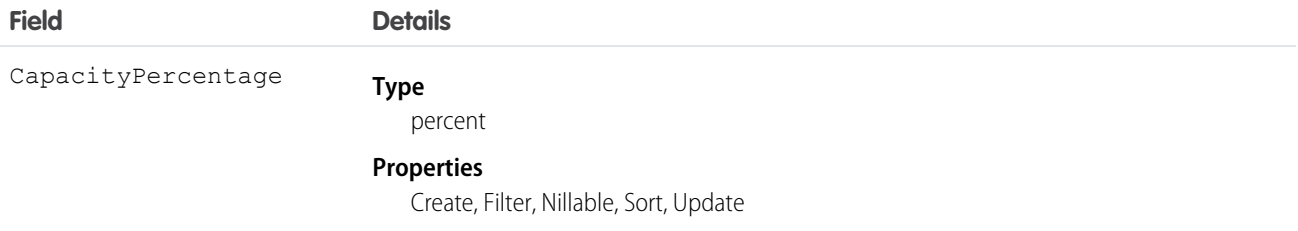

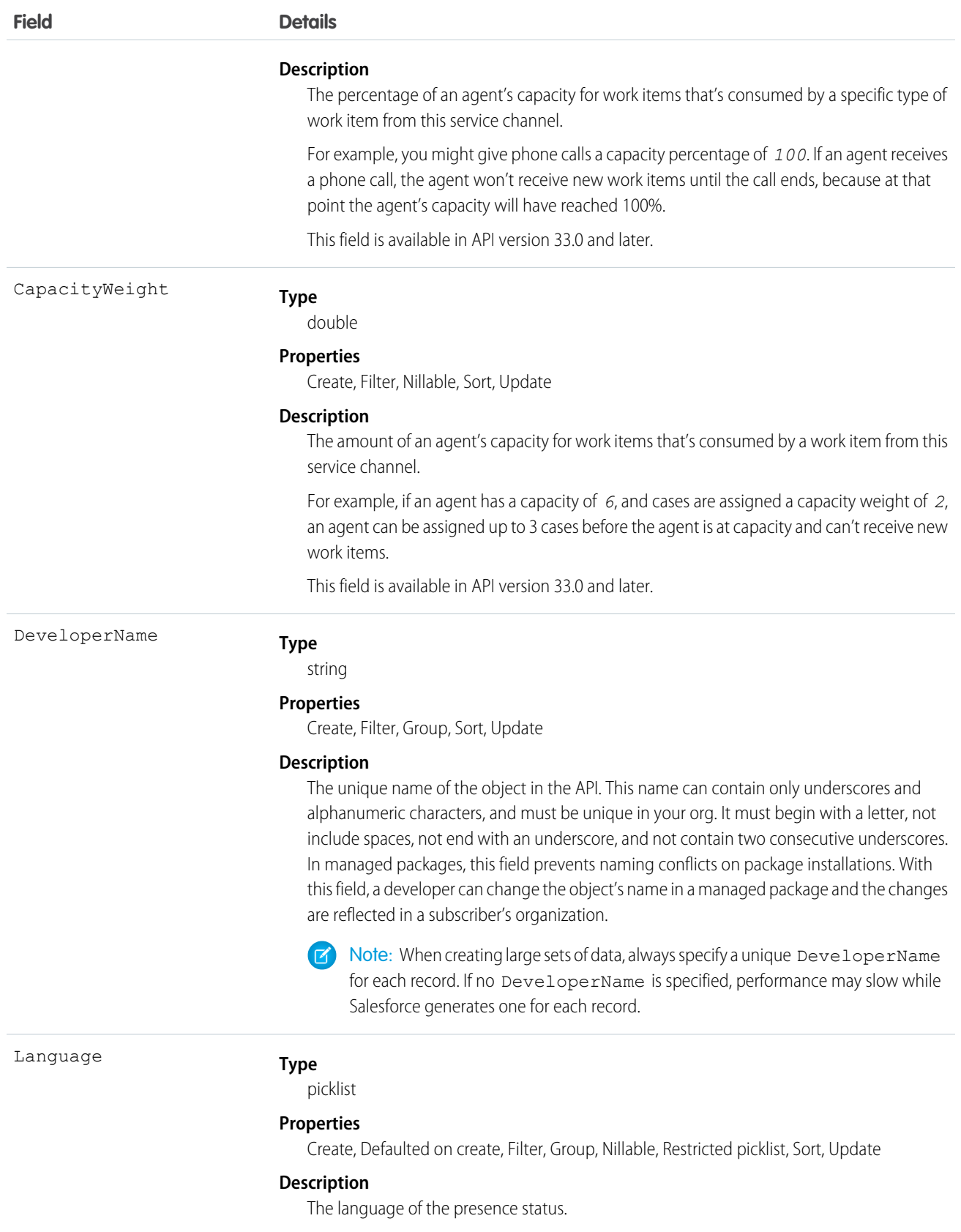

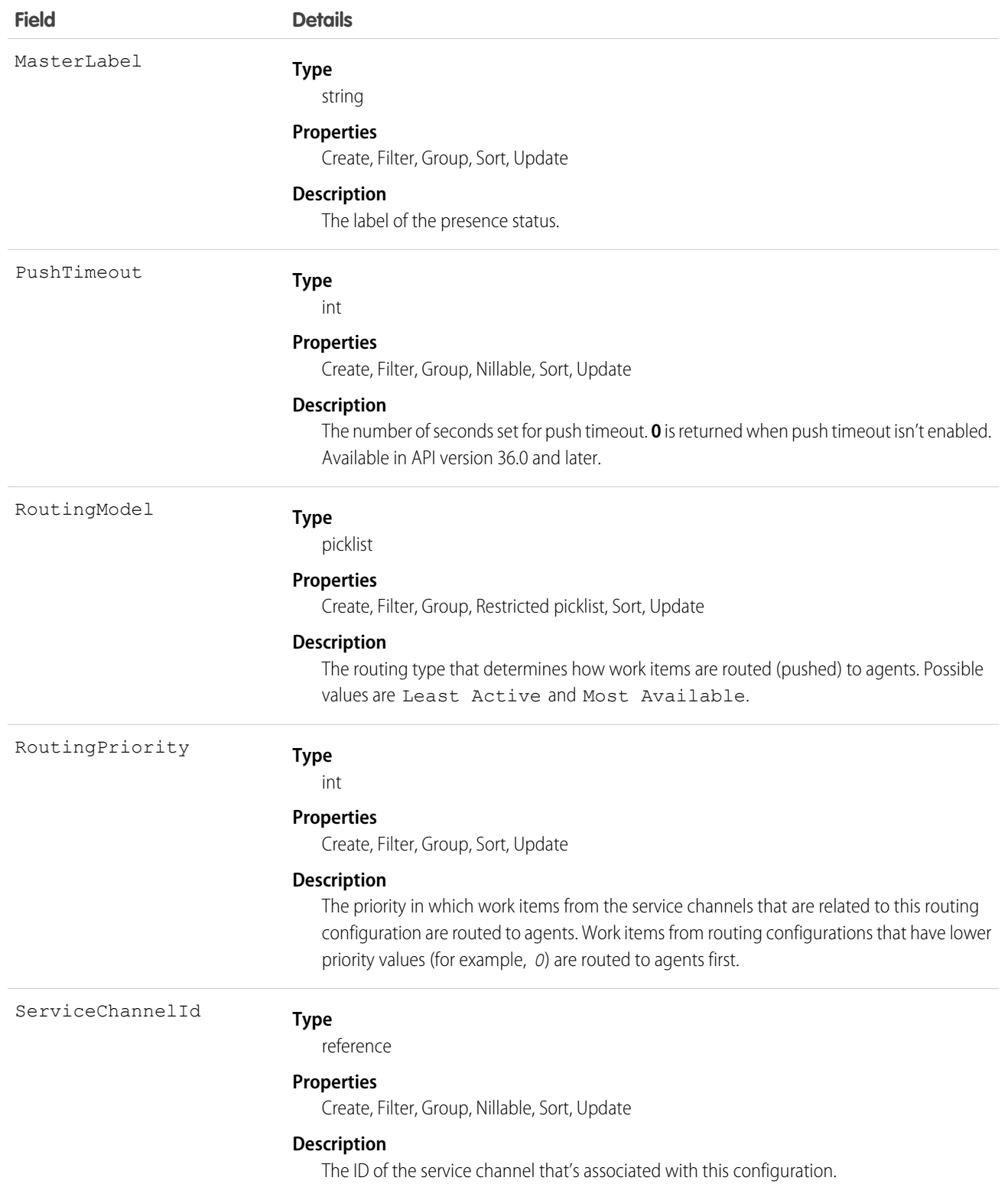

# Question

Represents a question in a community that users can view and reply to.

# Supported Calls

create(), delete(), describeLayout(), describeSObjects(), getDeleted(), getUpdated(), query(), retrieve(), search(), undelete(), update(), upsert()

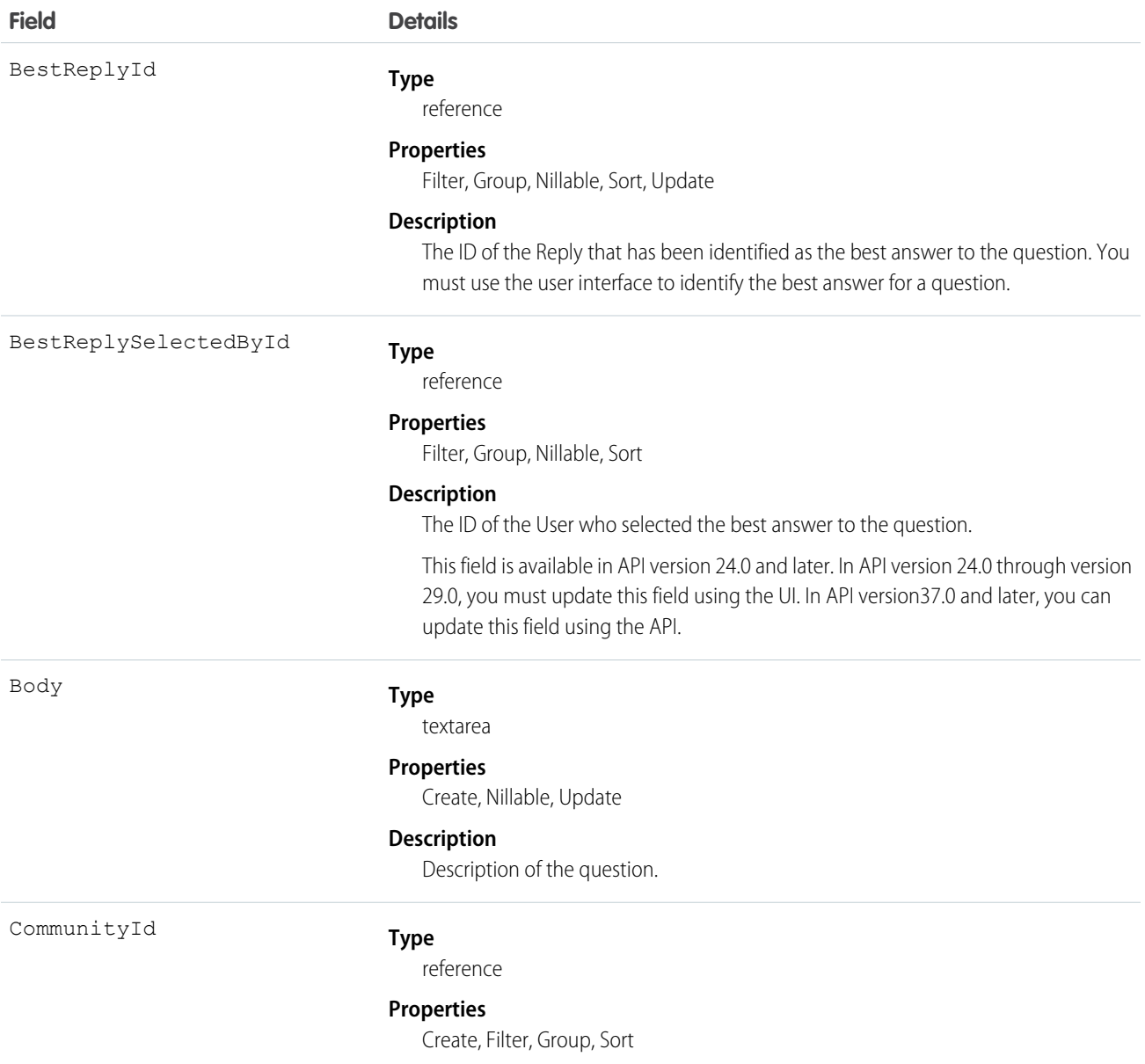

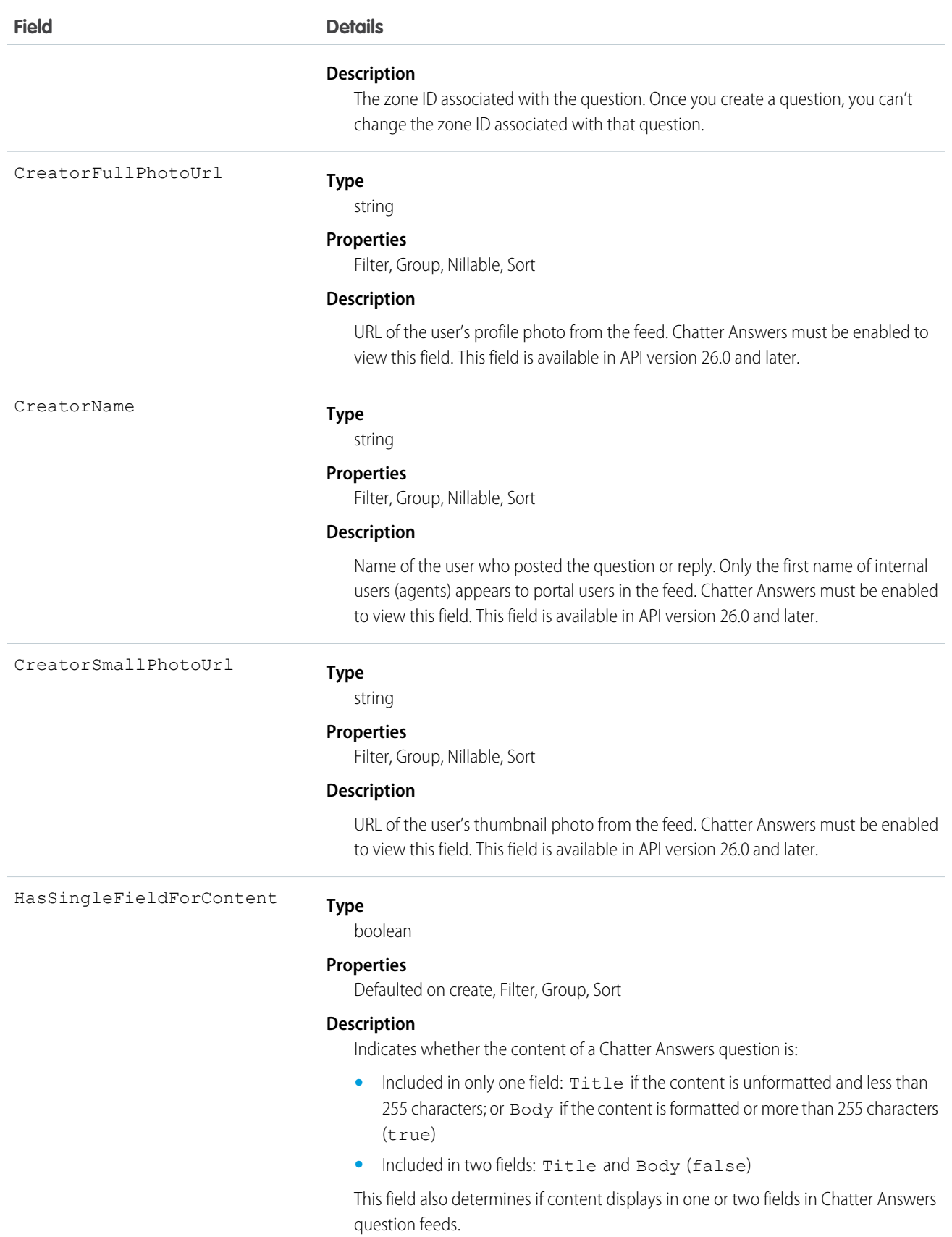

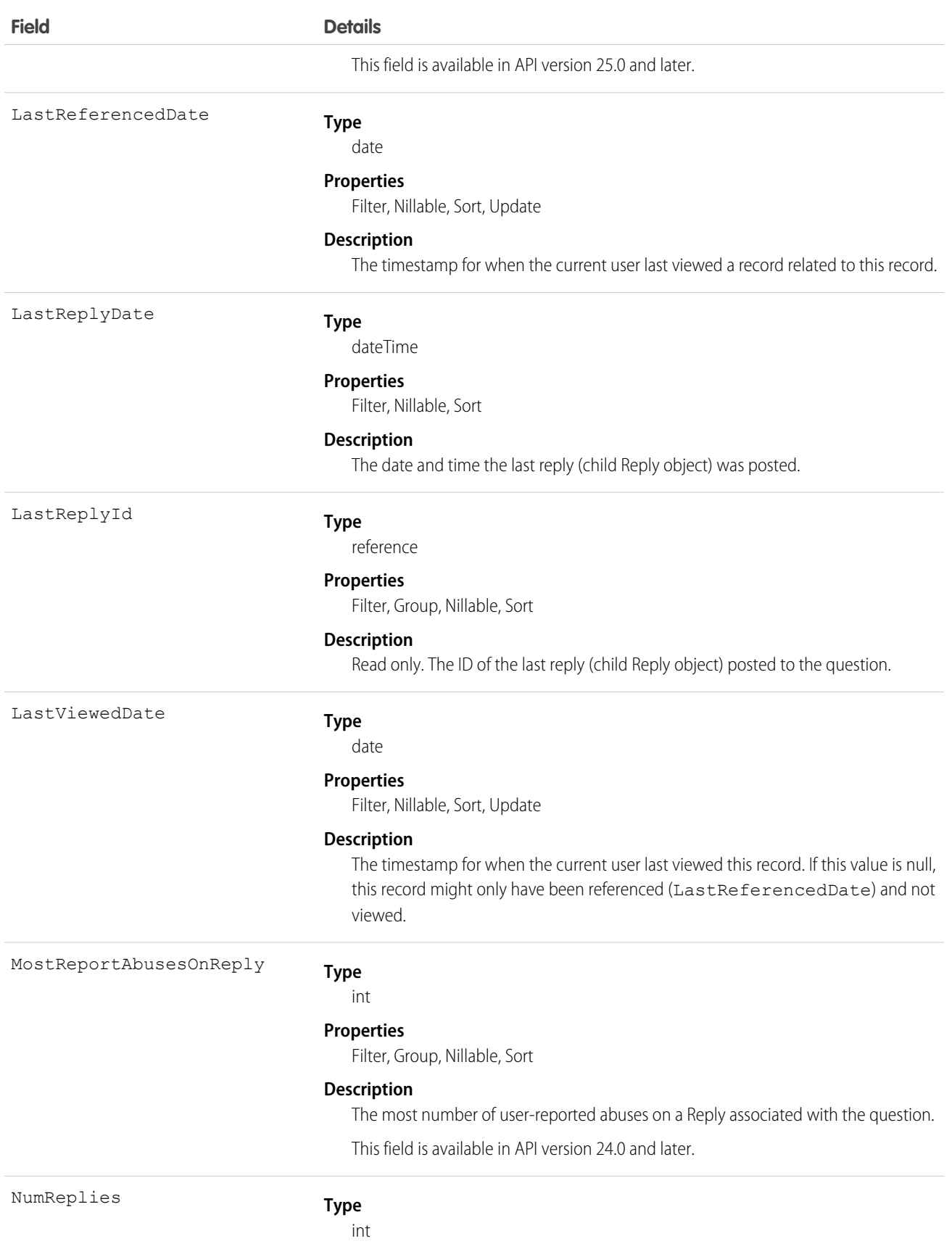

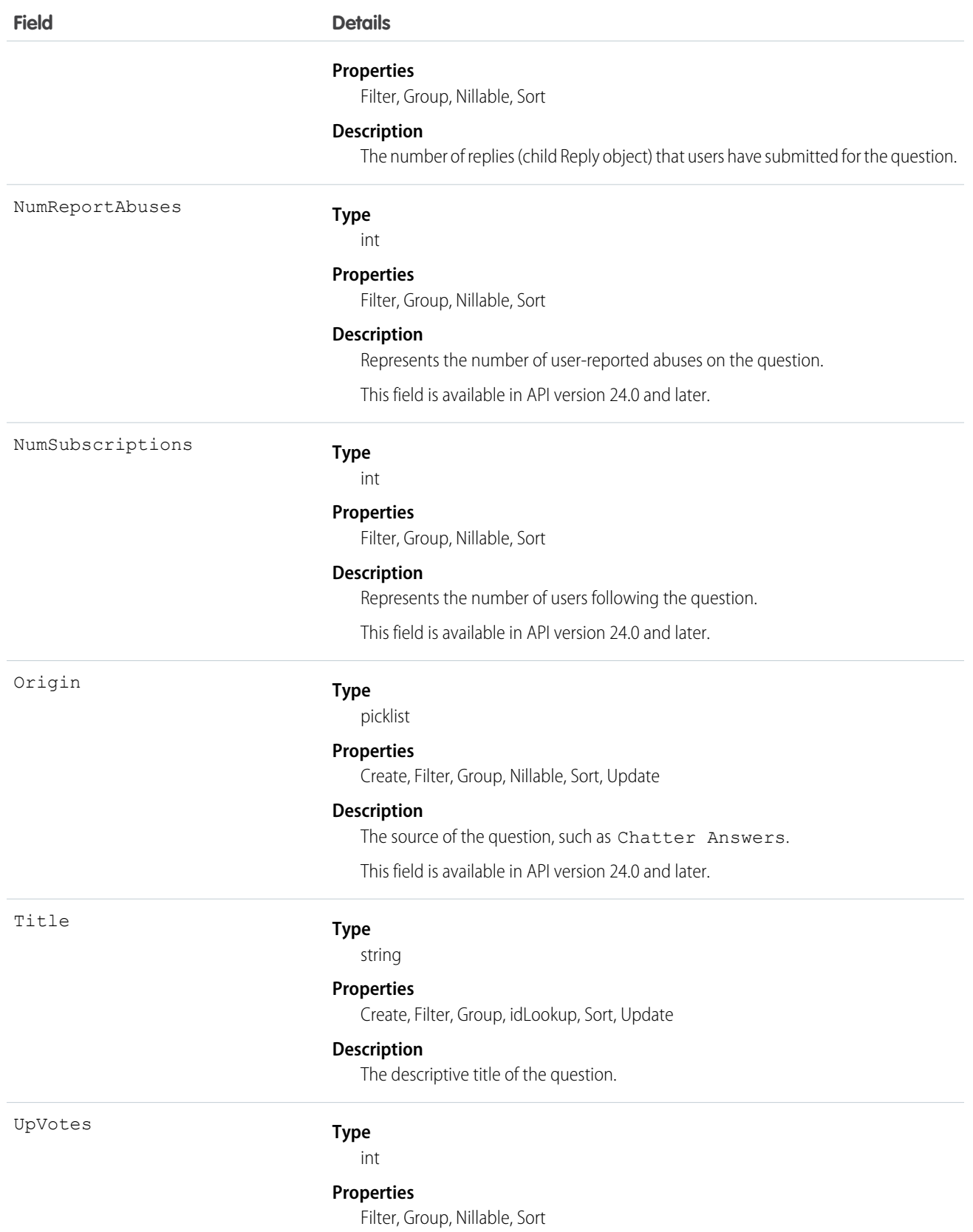

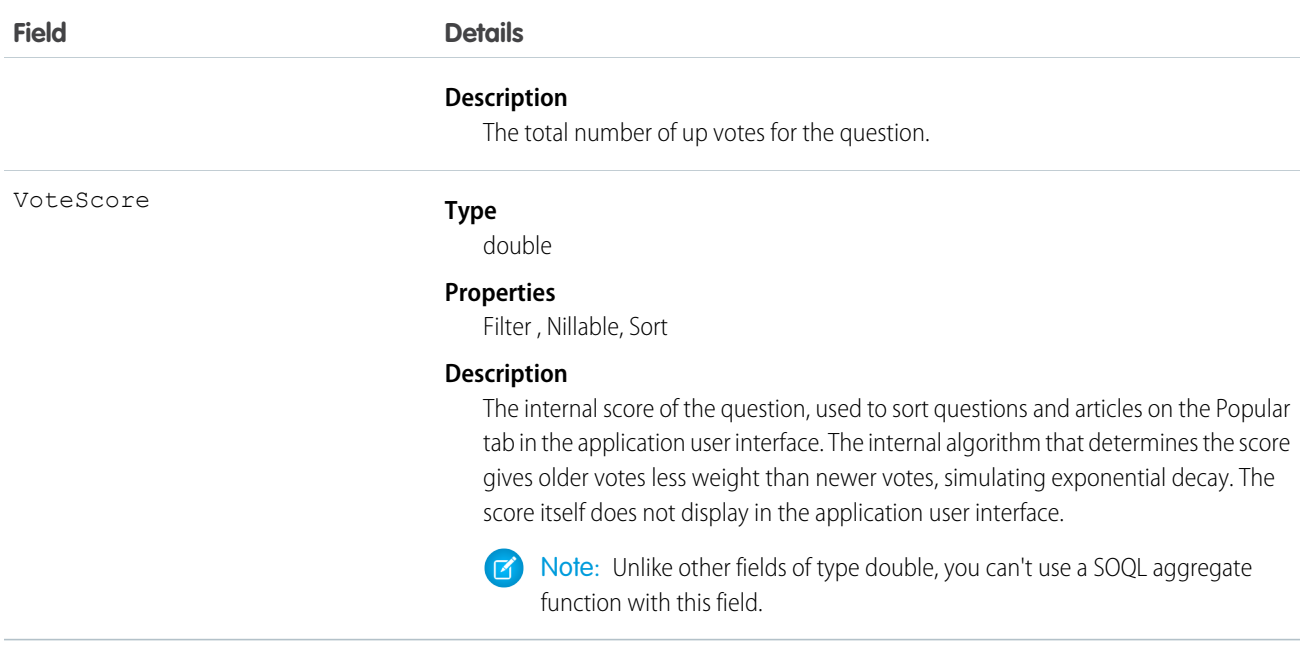

Use this object to track questions in azone.

### QuestionDataCategorySelection

A data category selection represents a data category that classifies a question.

This object can be used to associate a question with a data category from a data category group or to query the categorization for a question.

### Supported Calls

create(), delete(), describeSObjects(), getDeleted(), getUpdated(), query(), retrieve()

#### Special Access Rules

To create, read or update data category selection, you must have create, read or update permission on the categorized question. Users who can update question can also delete its category selection. Users who can create questions can only select categories visible to their role.

#### Fields

**Field Name Details**

**Type**

DataCategoryGroupName

[DataCategoryGroupReference](#page-54-0)

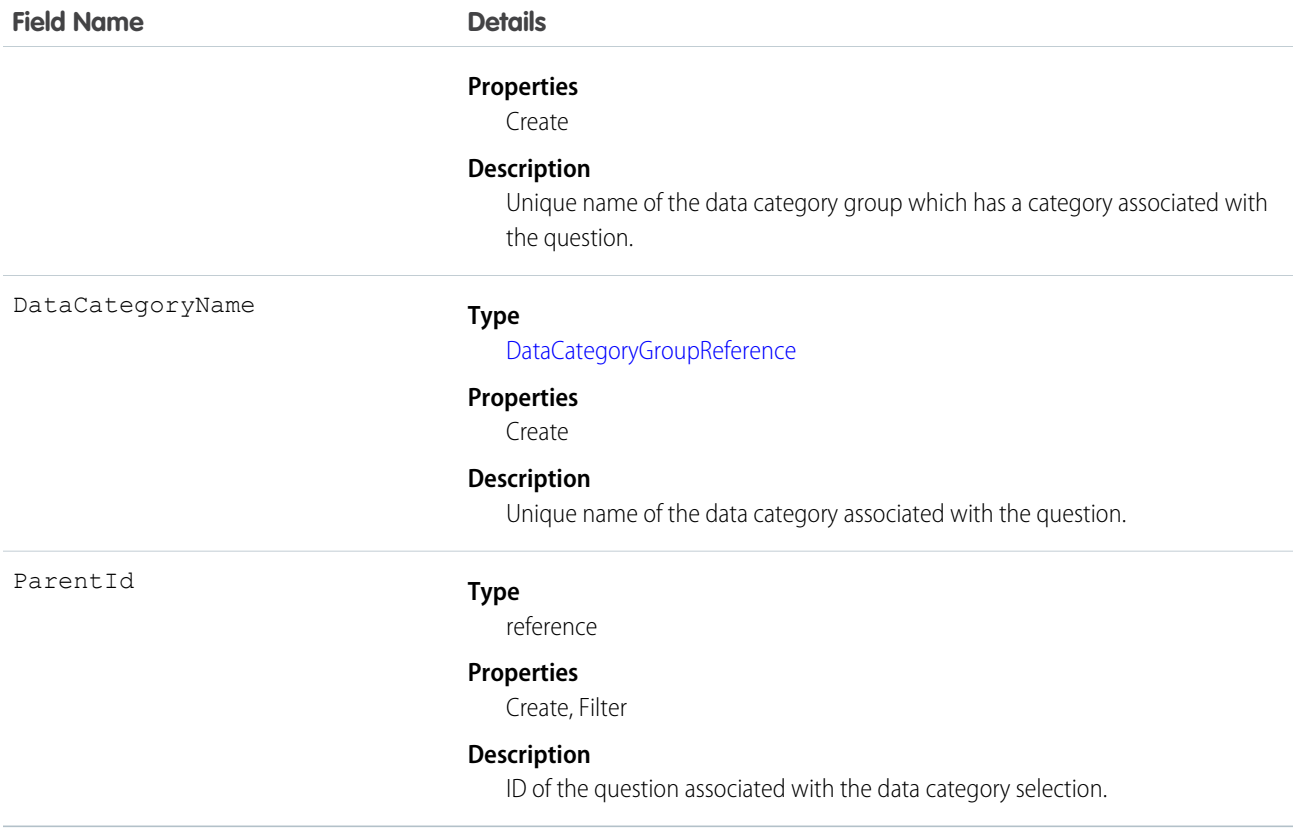

Every question can be categorized in a data category. You can use the QuestionDataCategorySelection object to query and manage question categorization. Client applications can create categorization for a question. They can also delete, query, and retrieve question categorization.

Warning: Even though the API lets you select more than one category for QuestionDataCategorySelection, the Answers tab only supports one data category selection for questions. Selecting multiple categories through QuestionDataCategorySelection may result in unexpected behavior in the Answers tab, such as losing your multiple selections. You should only select one data category when using QuestionDataCategorySelection.

#### Sample Code—Java

In the following example, the selectCategory method adds a category to a question data category selection. The retrieveCategorySelections method returns all the categories from a question data category selection.

```
public void selectCategory(ID parentId, String categoryGroupName, String categoryName) {
   try {
        QuestionDataCategorySelection categorySelection = new
QuestionDataCategorySelection();
        categorySelection.setParentId(parentId);
        categorySelection.setDataCategoryGroupName(categoryGroupName);
        categorySelection.setDataCategoryName(categoryName);
        binding.create(new SObject[]{categorySelection});
```

```
} catch (RemoteException e) {
        System.out.println("An unexpected error has occurred." + e.getMessage());
    }
}
public String[] retrieveCategorySelections(String parentId) {
   QueryResult qr = null;
   try {
        qr = binding.query("SELECT DataCategoryName FROM QuestionDataCategorySelection
WHERE Id = ''' + parentId + ''''');} catch (RemoteException e) {
       System.out.println("An unexpected error has occurred." + e.getMessage());
    }
   String[] categoryNames = new String[qr.getRecords().length];
   for (int index = 0; index < qr.get Records().length; index++) {
        categoryNames[index] =
((QuestionDataCategorySelection)qr.getRecords()[index]).getDataCategoryName();
   }
   return categoryNames;
}
```
Salesforce Knowledge uses a similar object for article data category selection. See *Article Type*[\\_\\_DataCategorySelection](#page-318-0) for SOQL examples using this object.

SEE ALSO: [Article Type\\_\\_DataCategorySelection](#page-318-0) [Data Categories](#page-2283-0)

### QuestionReportAbuse

Represents a user-reported abuse on a Question in a Chatter Answers community. This object is available in API version 24.0 and later.

### Supported Calls

create(), describeSObjects(), getDeleted(), getUpdated(), query(), retrieve()

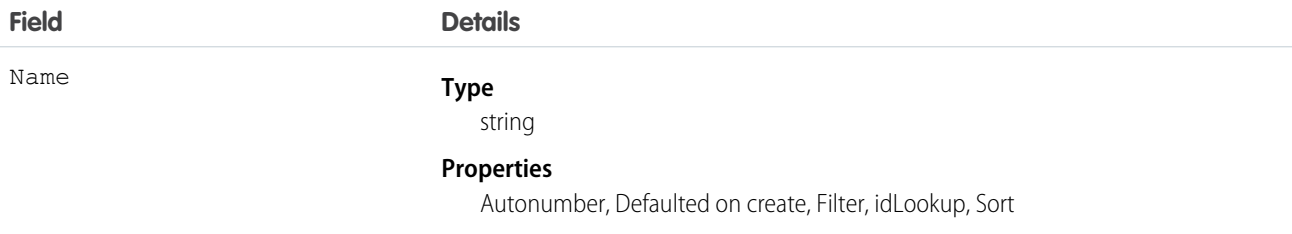

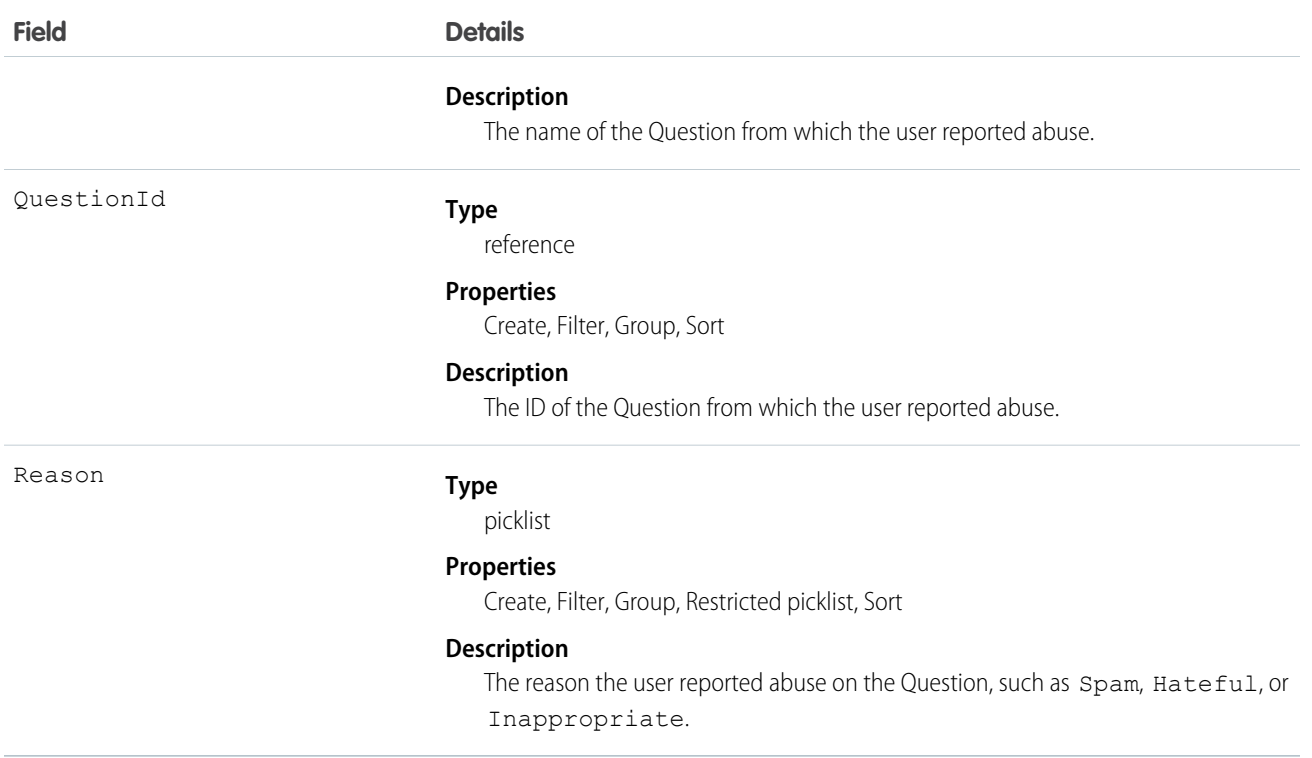

Use this object to track user-reported abuse on questions created in a Chatter Answers community.

# QuestionSubscription

Represents a subscription for a user following a Question. This object is available in API version 24.0 and later.

# Supported Calls

create(), delete(), describeSObjects(), getDeleted(), getUpdated(), query(), retrieve(), undelete(), update(), upsert()

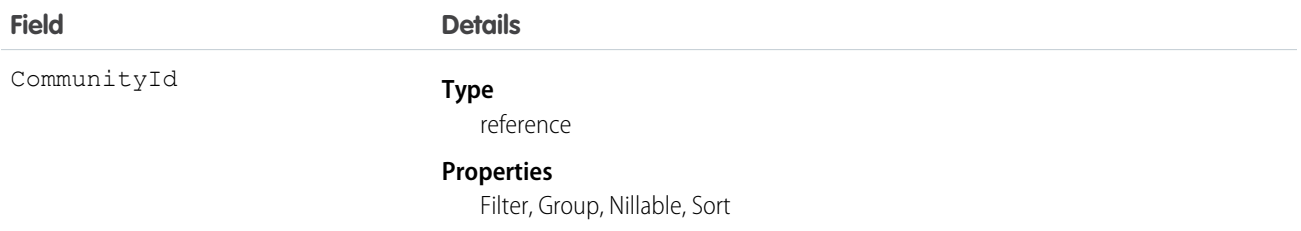

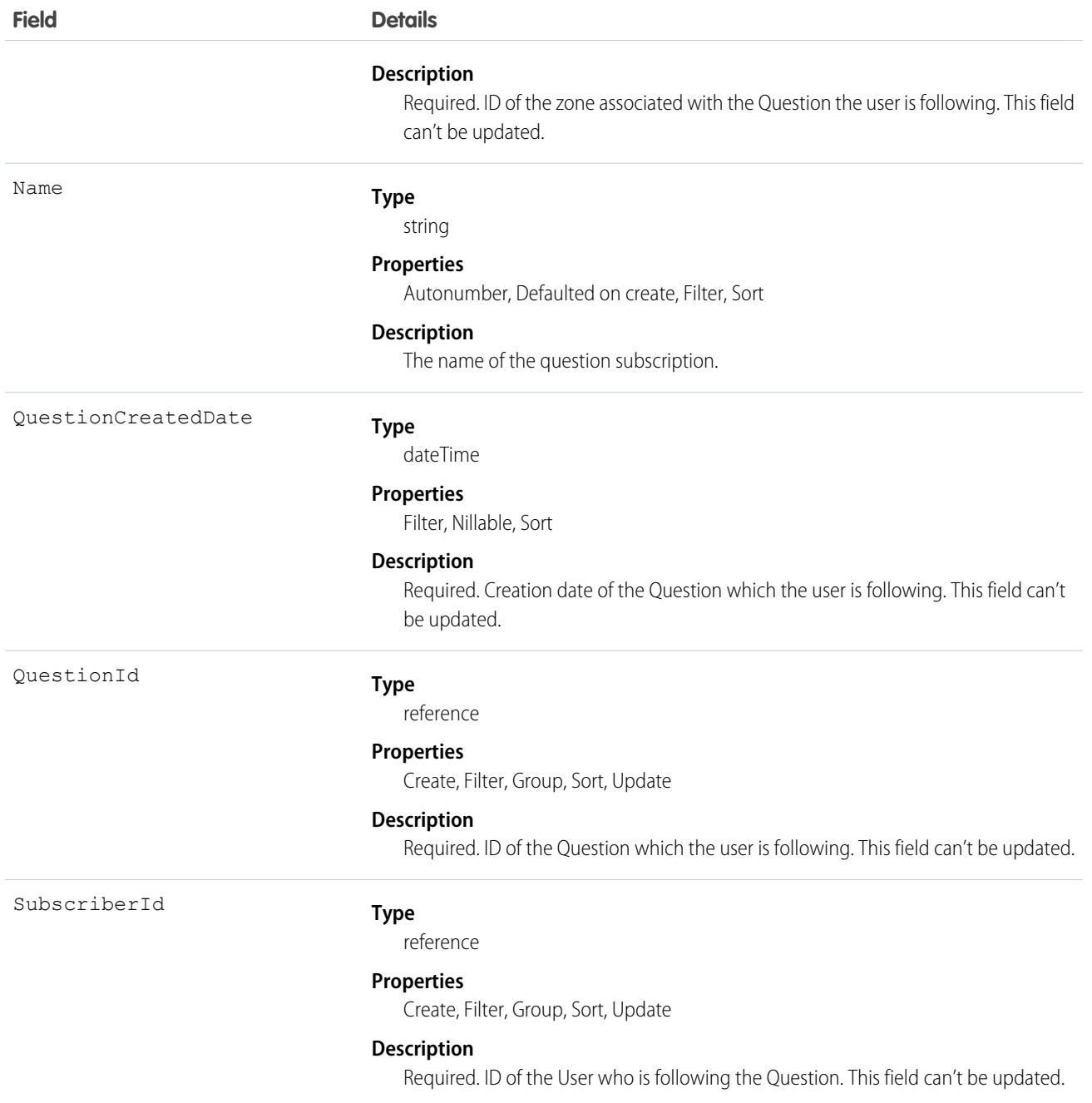

Things to consider when following a Question:

- **•** A user can only follow questions that they have permission to view.
- **•** Administrators and users with the "Modify All Data" permission can configure other users to follow questions that the other user has read access to.
- **•** Administrators and users with the "Modify All Data" permission can configure users to stop following questions.

Queries on QuestionSubscription:

- **•** Users with the "Read" permission on Question can see which questions other users are following.
- **•** A query must include a LIMIT clause and the limit can't exceed 1,000.
- **•** A query using a WHERE clause can only filter by fields on Question.

# QueueSobject

Represents the mapping between a queue Group and the sObject types associated with the queue, including custom objects.

# Supported Calls

create(), delete(), describeSObjects(), getDeleted(), getUpdated(), query(), retrieve()

#### Special Access Rules

Customer Portal users can't access this object. A queue is a Group whose Type is Queue. To create a Group, you must have the "Manage Users" permission.

#### Fields

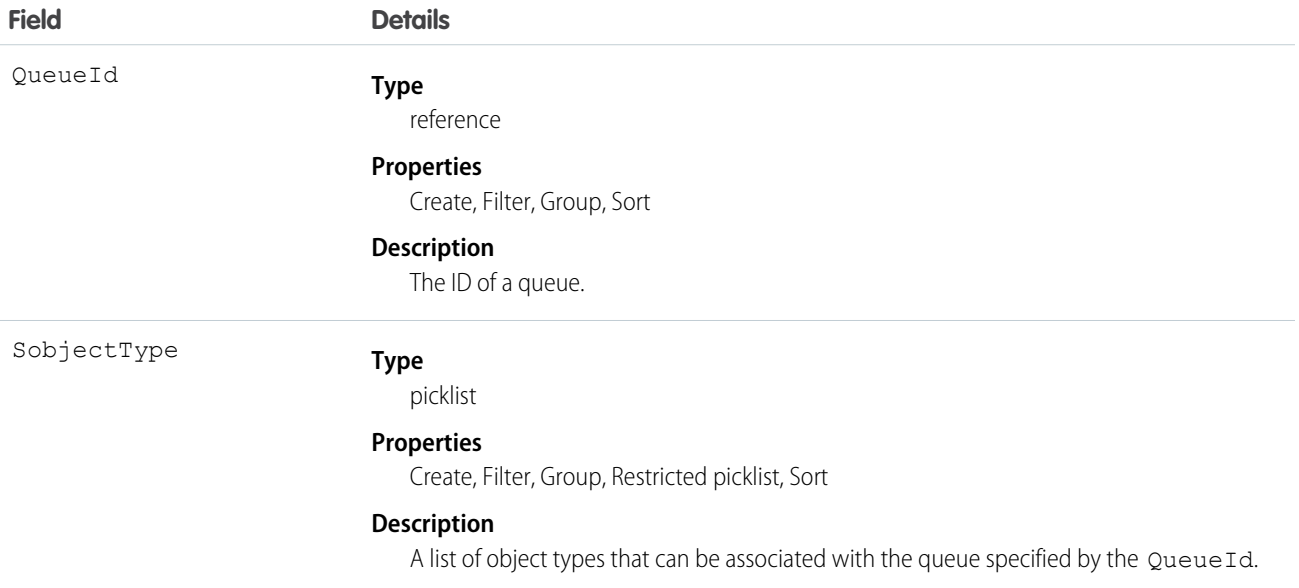

#### Usage

Use this object to associate a queue with the sObject that can be associated with the queue, including custom objects.

SEE ALSO:

[Object Basics](#page-51-0)

# **QuickText**

This object stores a snippet of text that allows an agent to send a quick response to a customer in the Live Agent console. This object is available in API version 24.0 and later.

# Supported Calls

create(), delete(), describeLayout(), describeSObjects(), getDeleted(), getUpdated(), query(), retrieve(), search(), undelete(), update(), upsert()

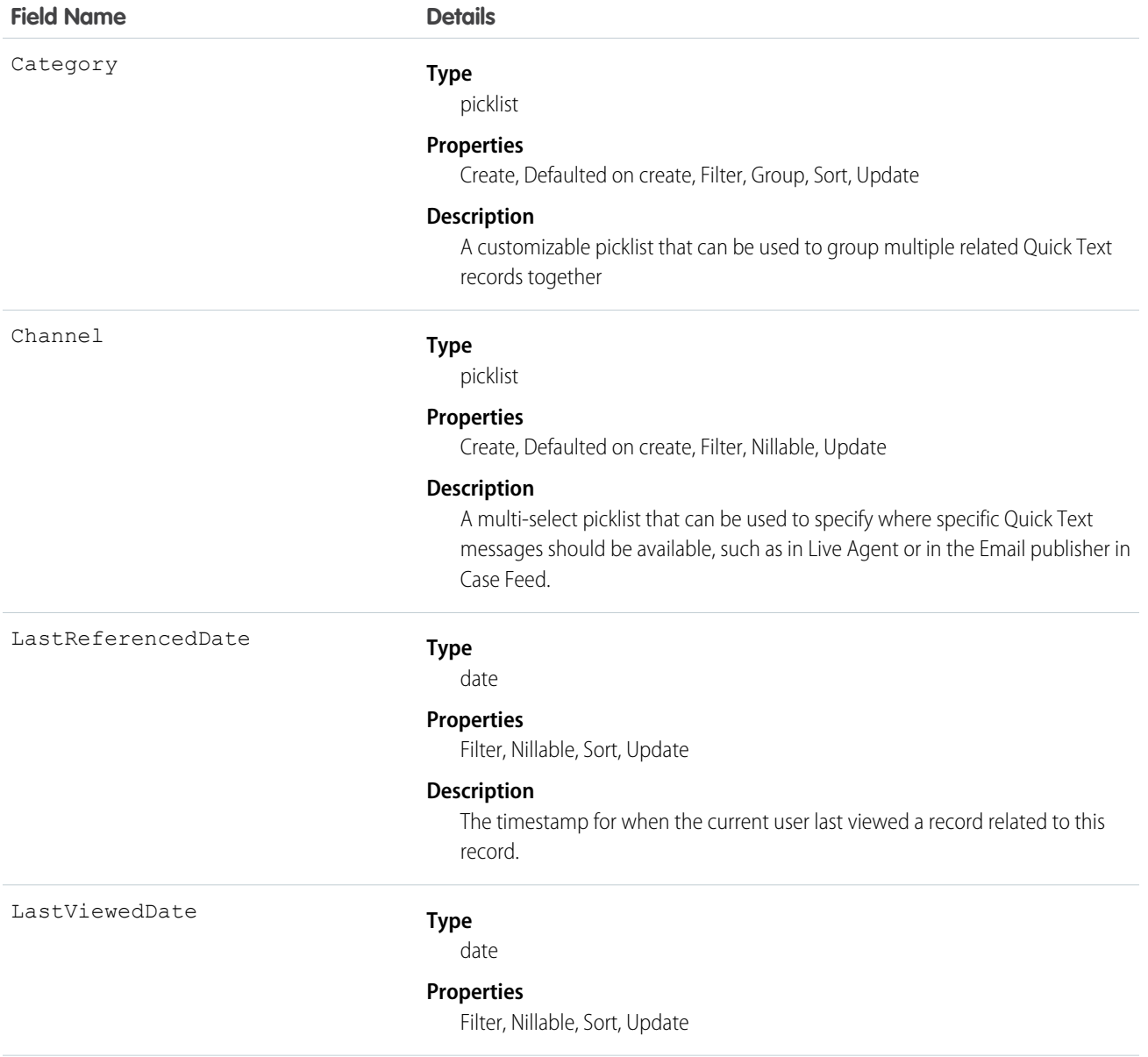

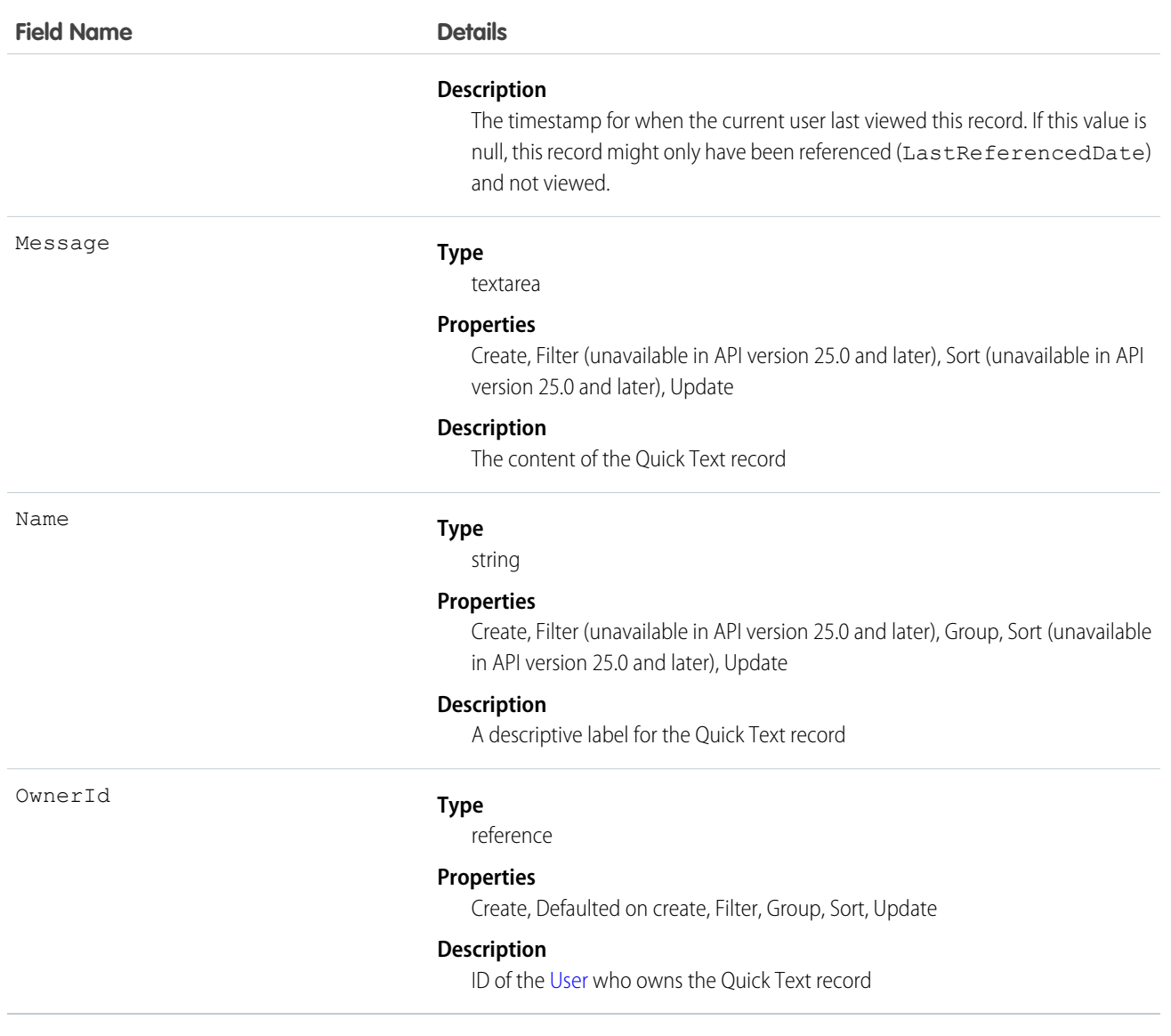

Use this object to create and manage the Quick Text messages available to agents in the Live Agent console. You can categorize multiple QuickText records into groups using the Category field. The Category field can also be a parent to multiple custom dependent Picklist fields to create a hierarchical structure of categories.

# QuickTextHistory

Represents changes to field values on a QuickText object. This object is available in API version 24.0 and later.

# Supported Calls

describeSObjects(), getDeleted(), getUpdated(), query(), retrieve()

# Fields

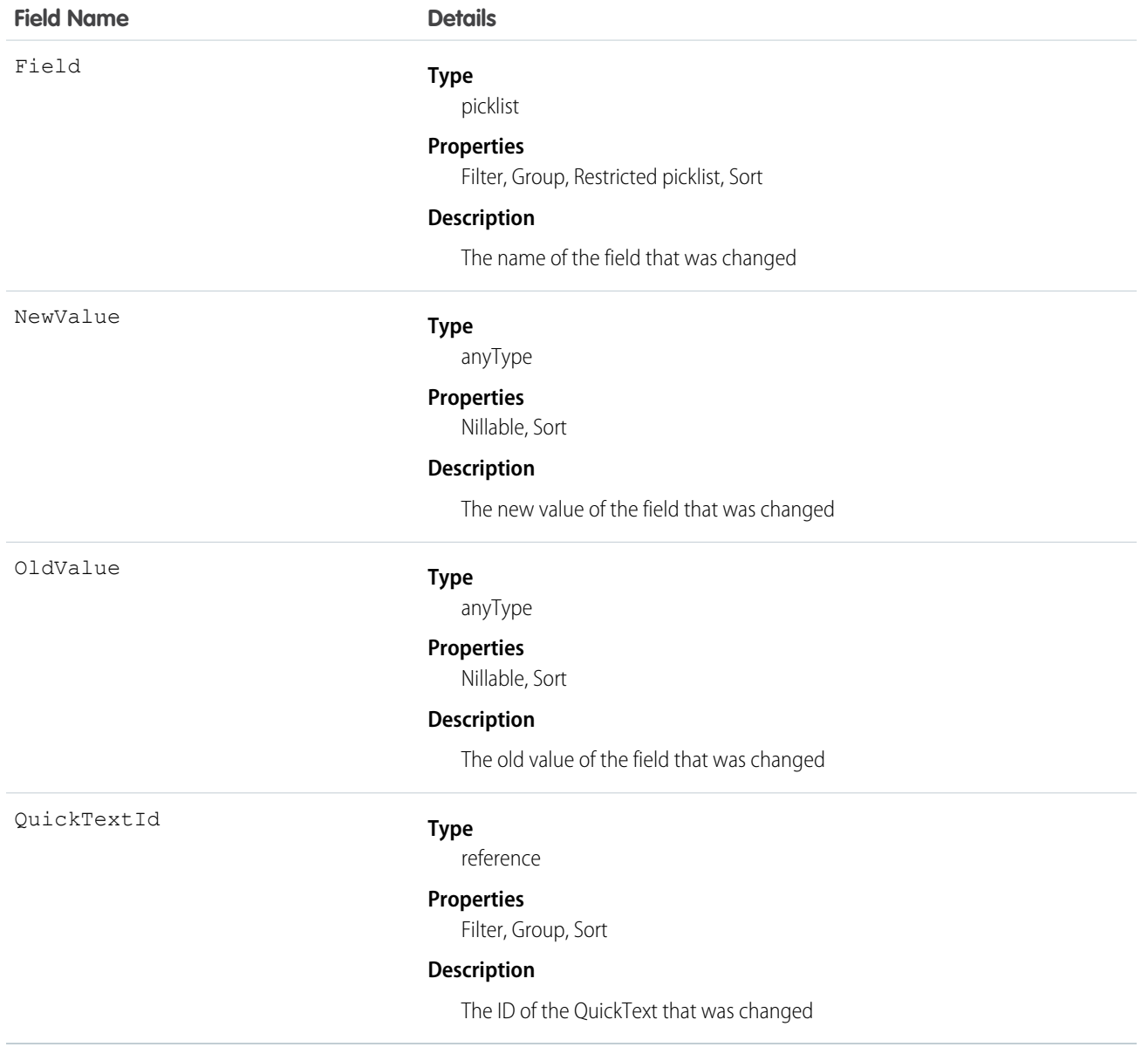

### Usage

Use this object to identify changes to a QuickText.

# QuickTextOwnerSharingRule

Represents a rule for sharing a QuickText object with users other than the owner.

# Supported Calls

```
create(), delete(), describeSObjects(), getDeleted(), getUpdated(), query(), retrieve(),
update(), upsert()
```
# Fields

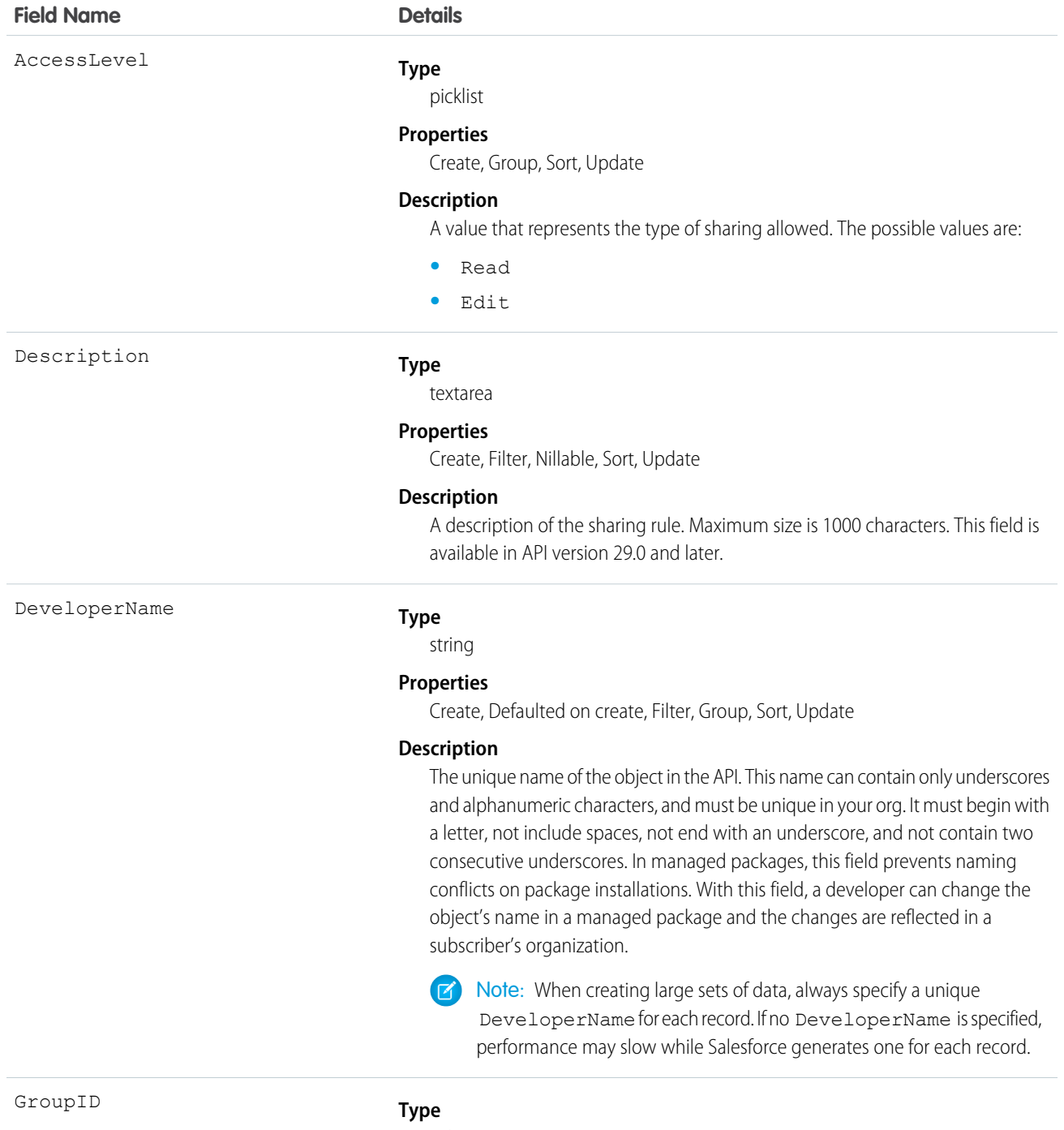

reference

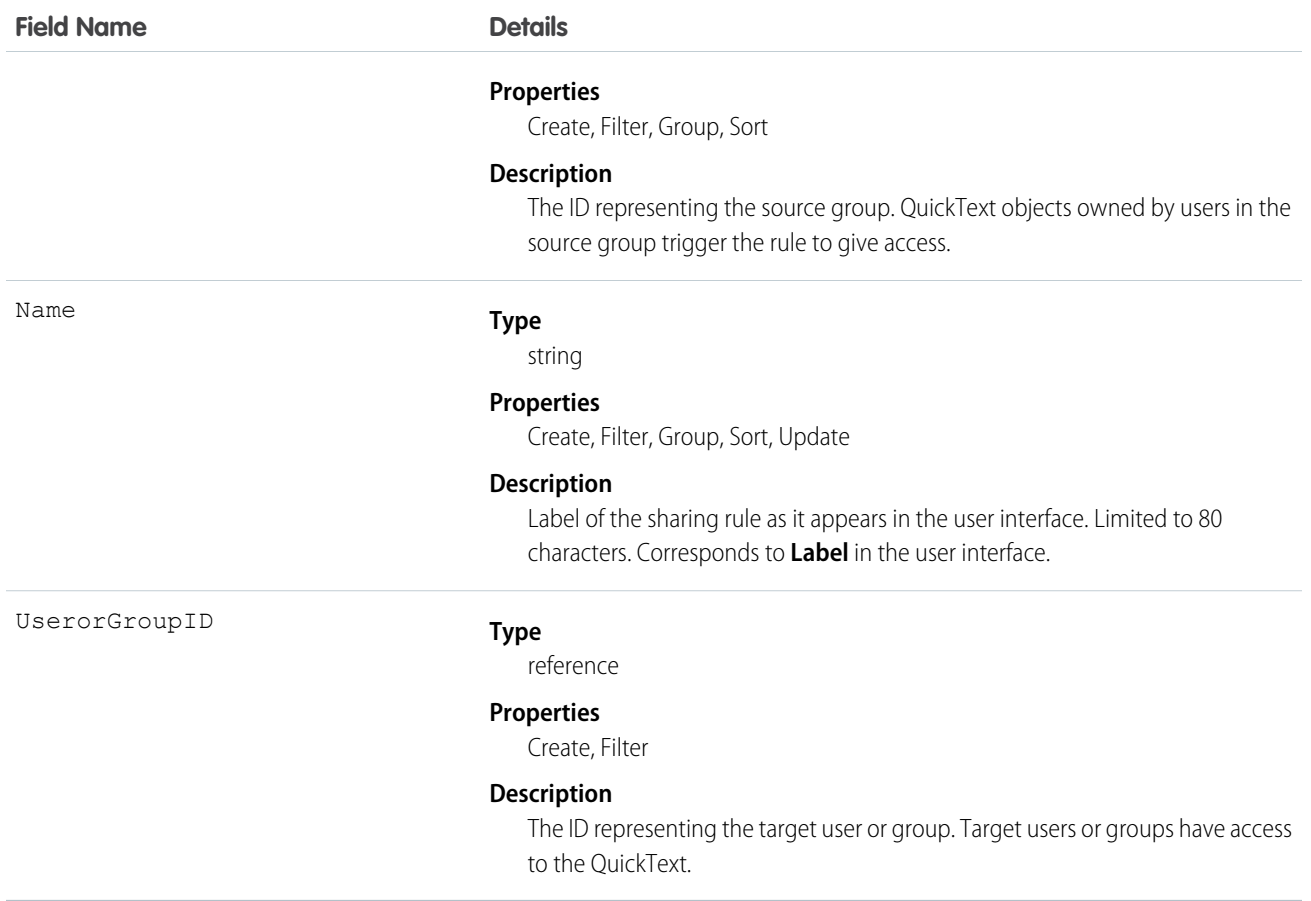

Use this object to manage the sharing rules for a QuickText object.

# QuickTextShare

Represents a sharing entry on a QuickText object. This object is available in API version 24.0 and later.

# Supported Calls

create(), delete(), describeSObjects(), query(), retrieve(), update(), upsert()

#### Fields

The properties available for some fields depend on the default organization-wide sharing settings. The properties listed are true for the default settings of such fields.

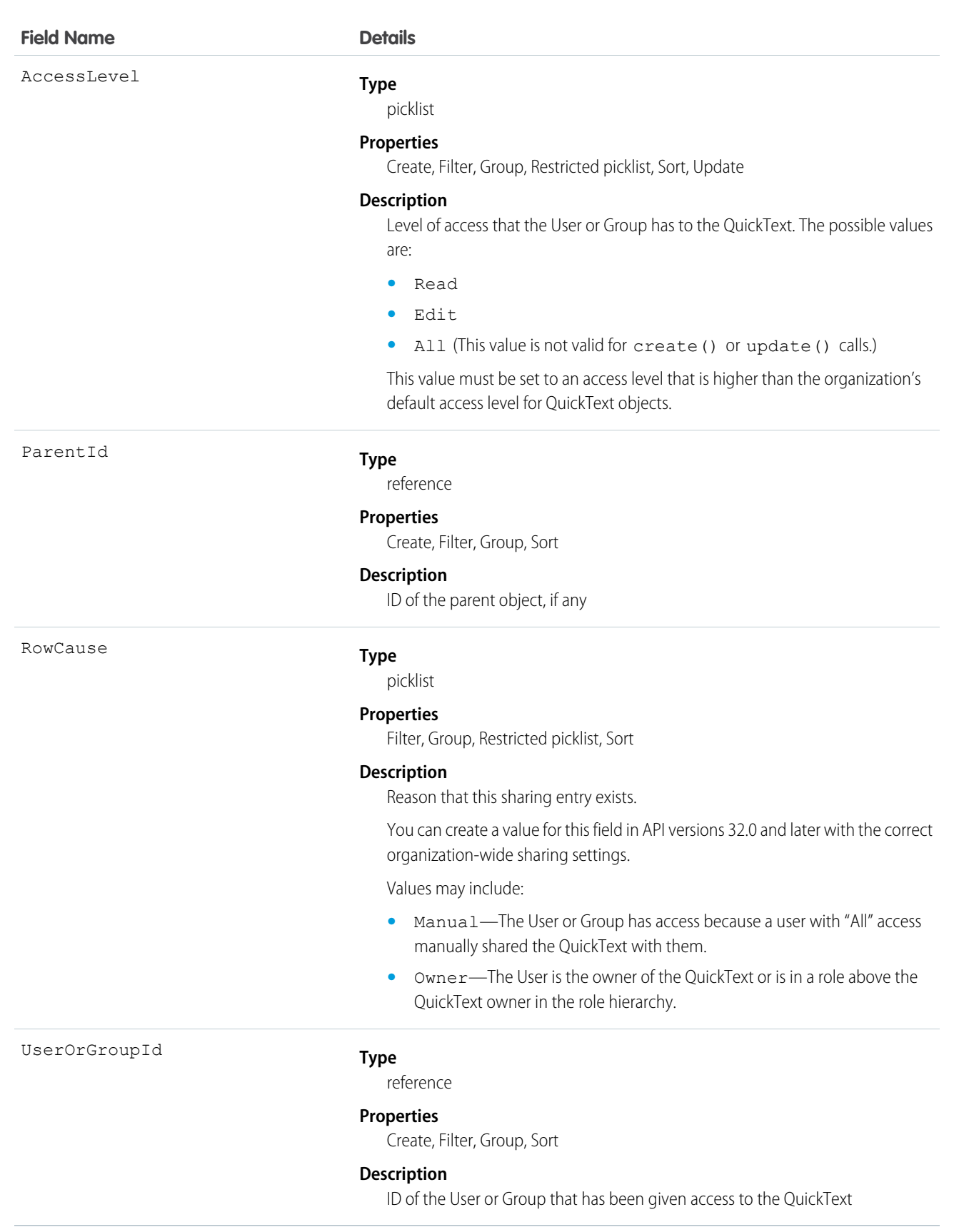

#### 1513

This object lets you determine which users and groups can view and edit QuickText records owned by other users.

If you attempt to create a new record that matches an existing record, the create() call updates any modified fields and returns the existing record.

# **Quote**

The Quote object represents a quote, which is a record showing proposed prices for products and services. Available in API version 18.0 and later.

Quotes can be created from and synced with opportunities, and emailed as PDFs to customers

# Supported Calls

```
create(), delete(), describeLayout(), describeSObjects(), getDeleted(), getUpdated(), query(),
retrieve(), search(), undelete(), update(), upsert()
```
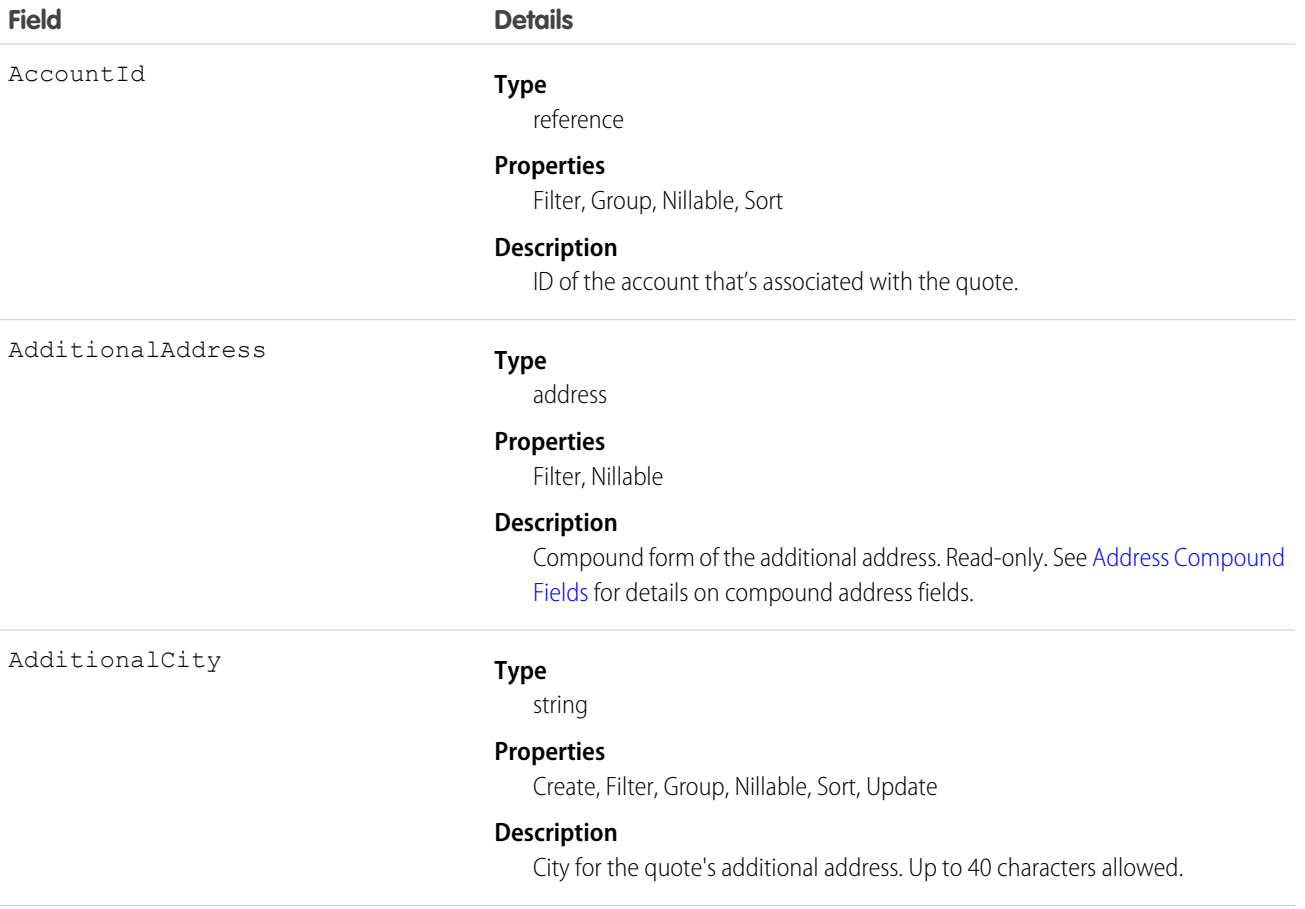

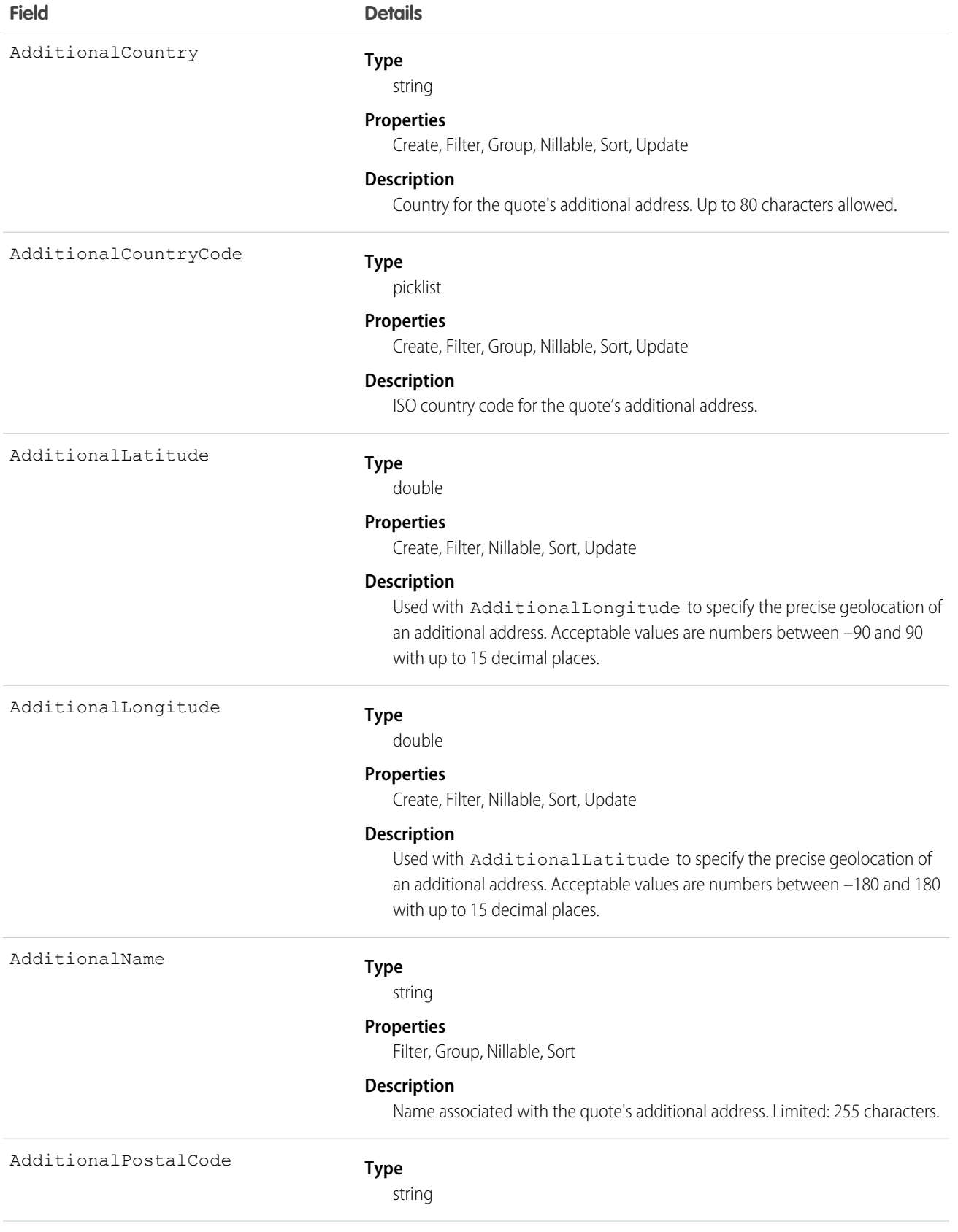

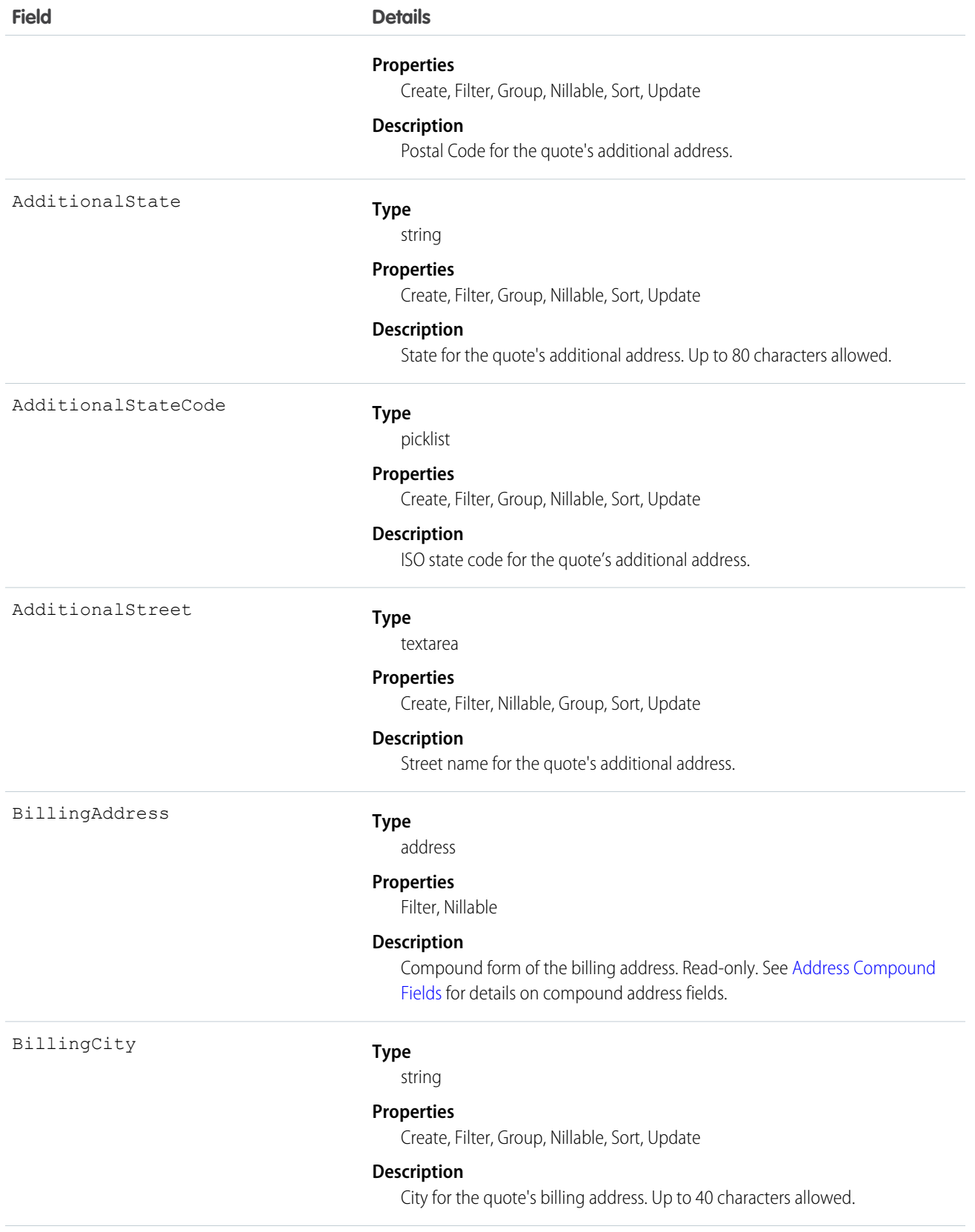

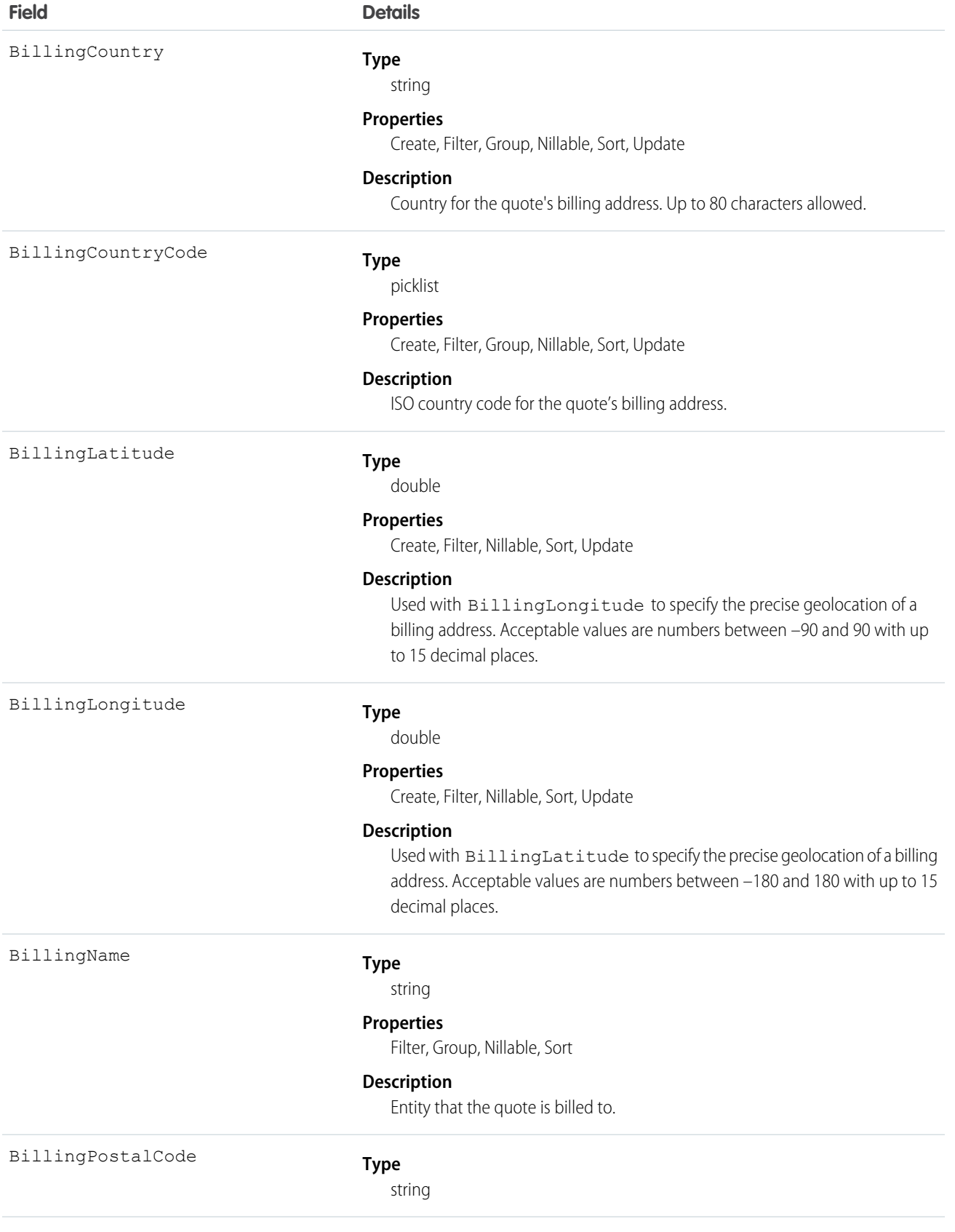

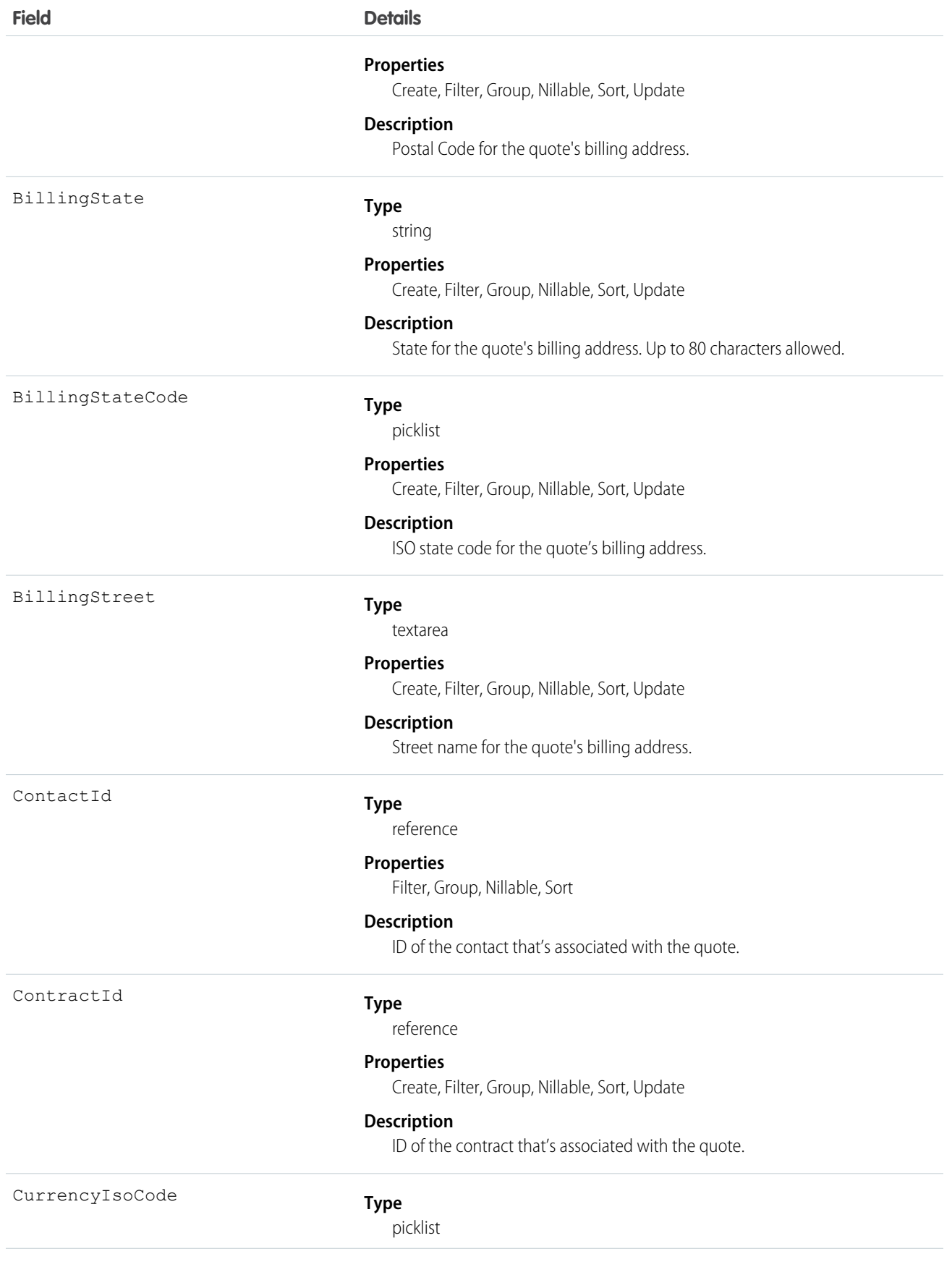

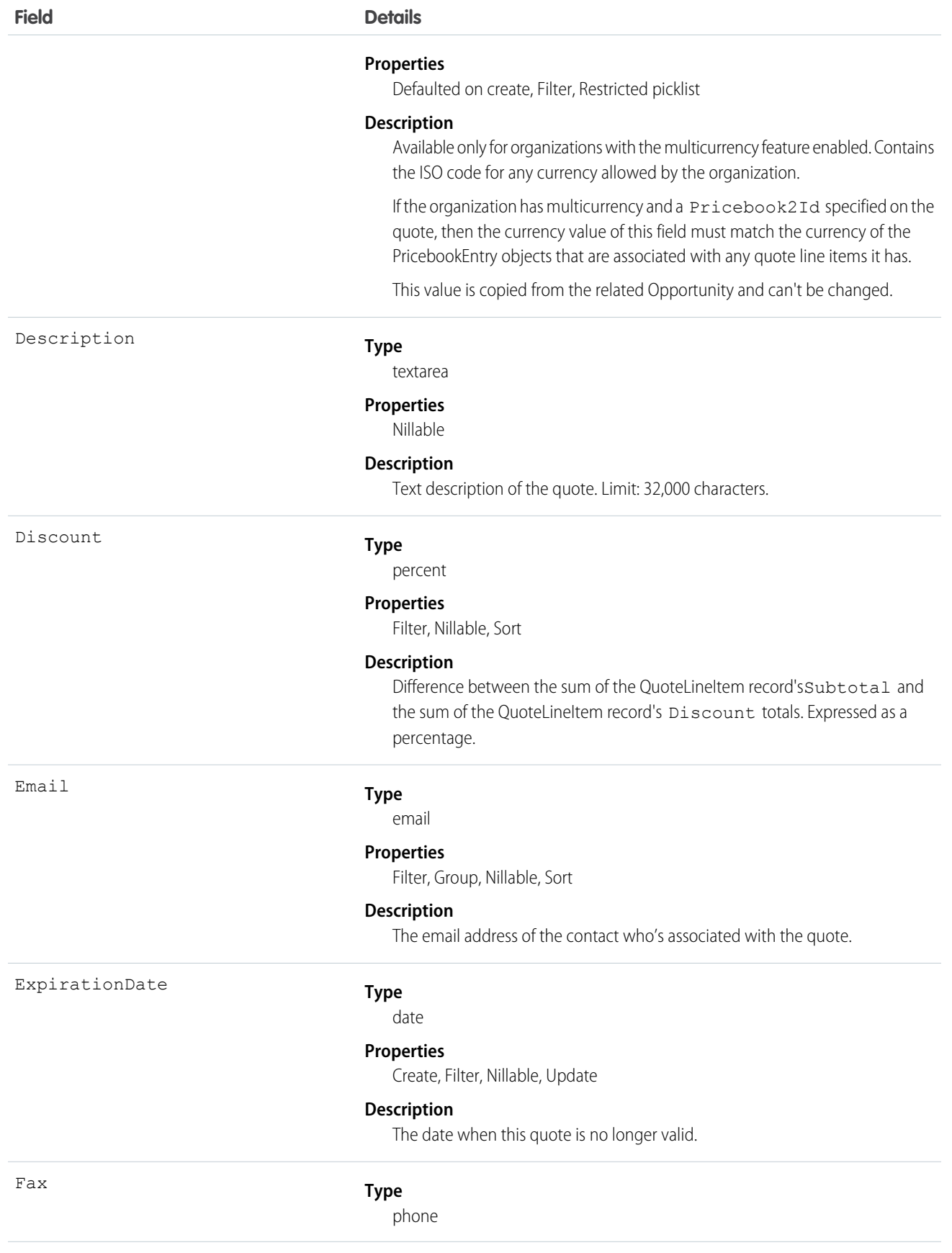

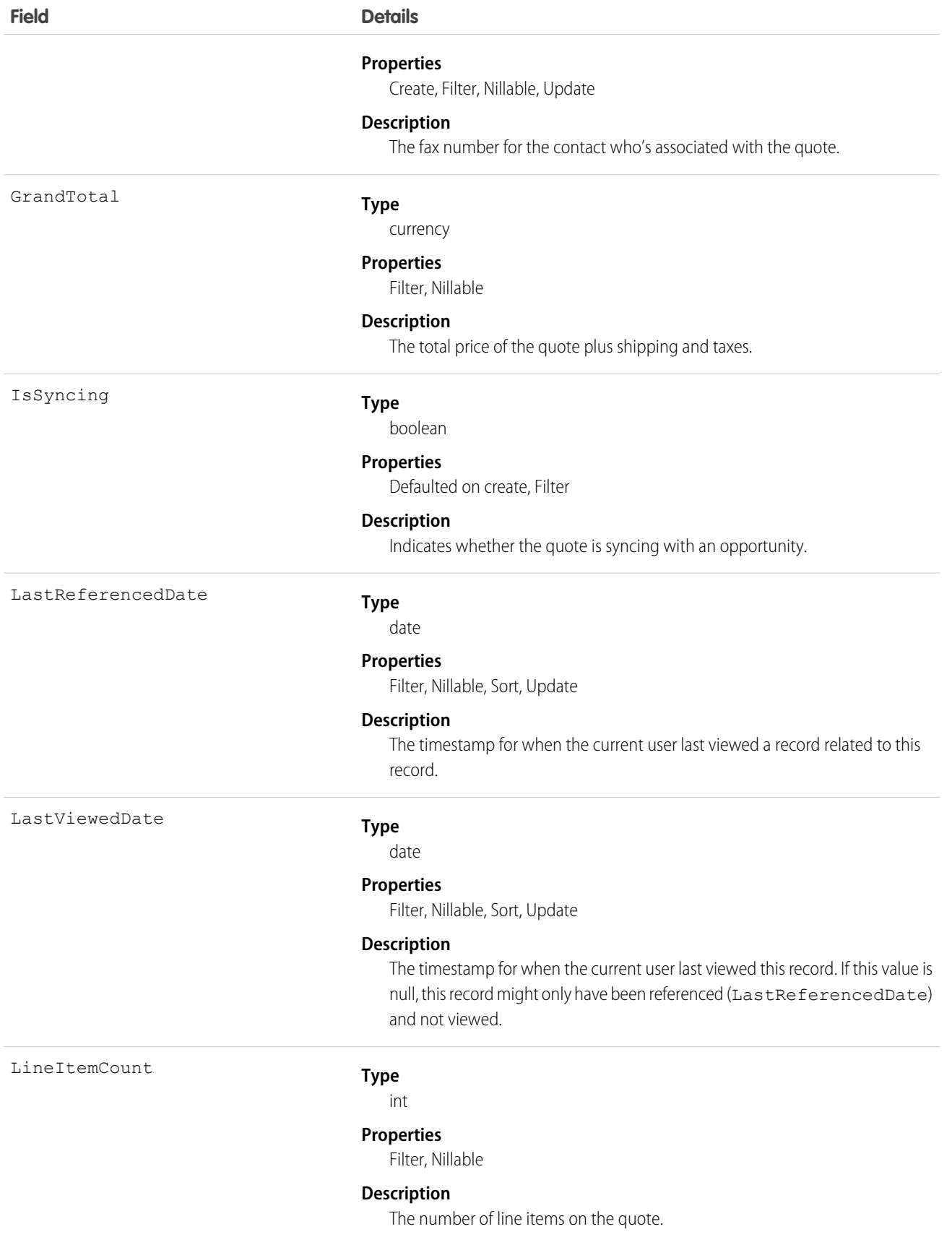

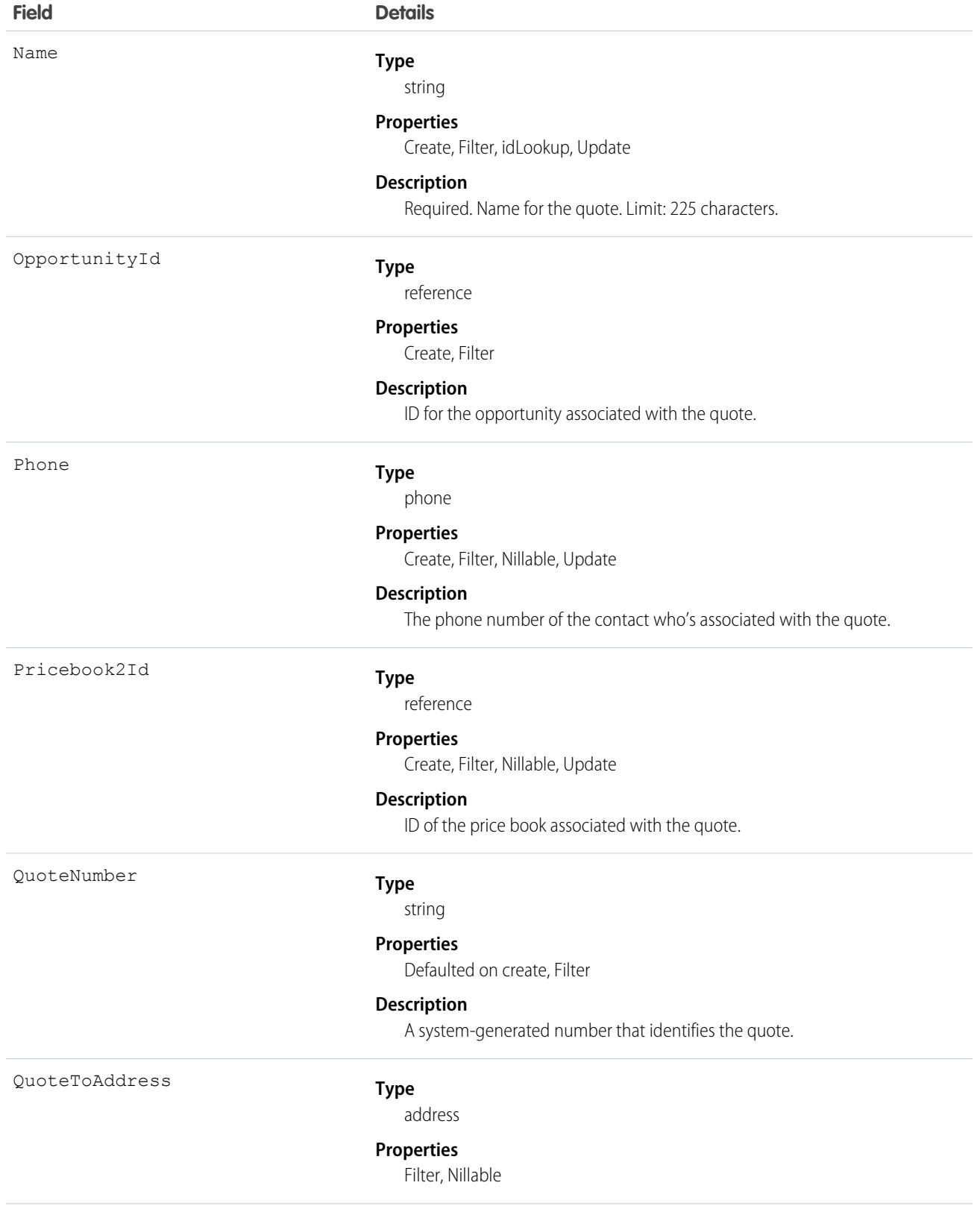

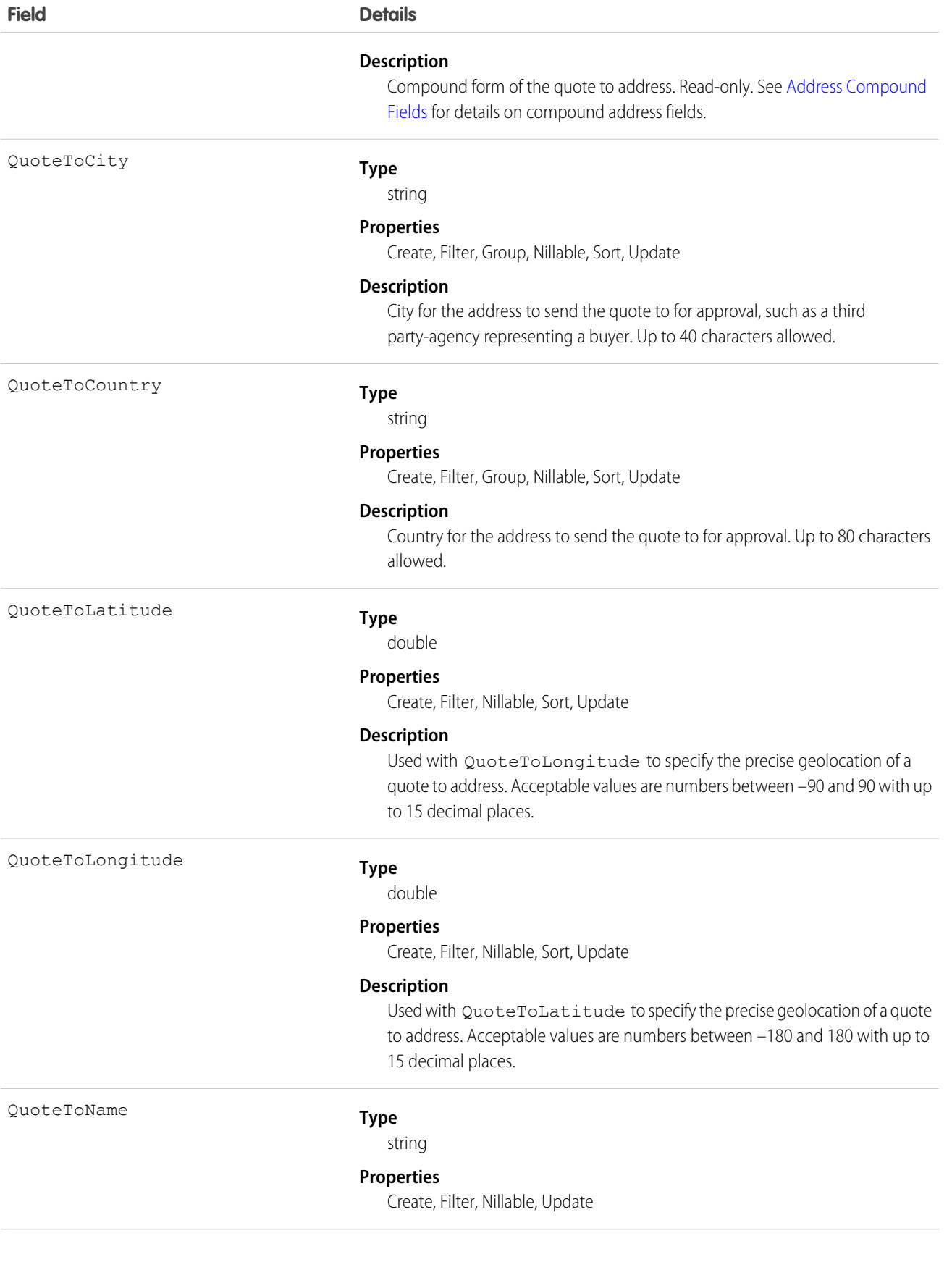

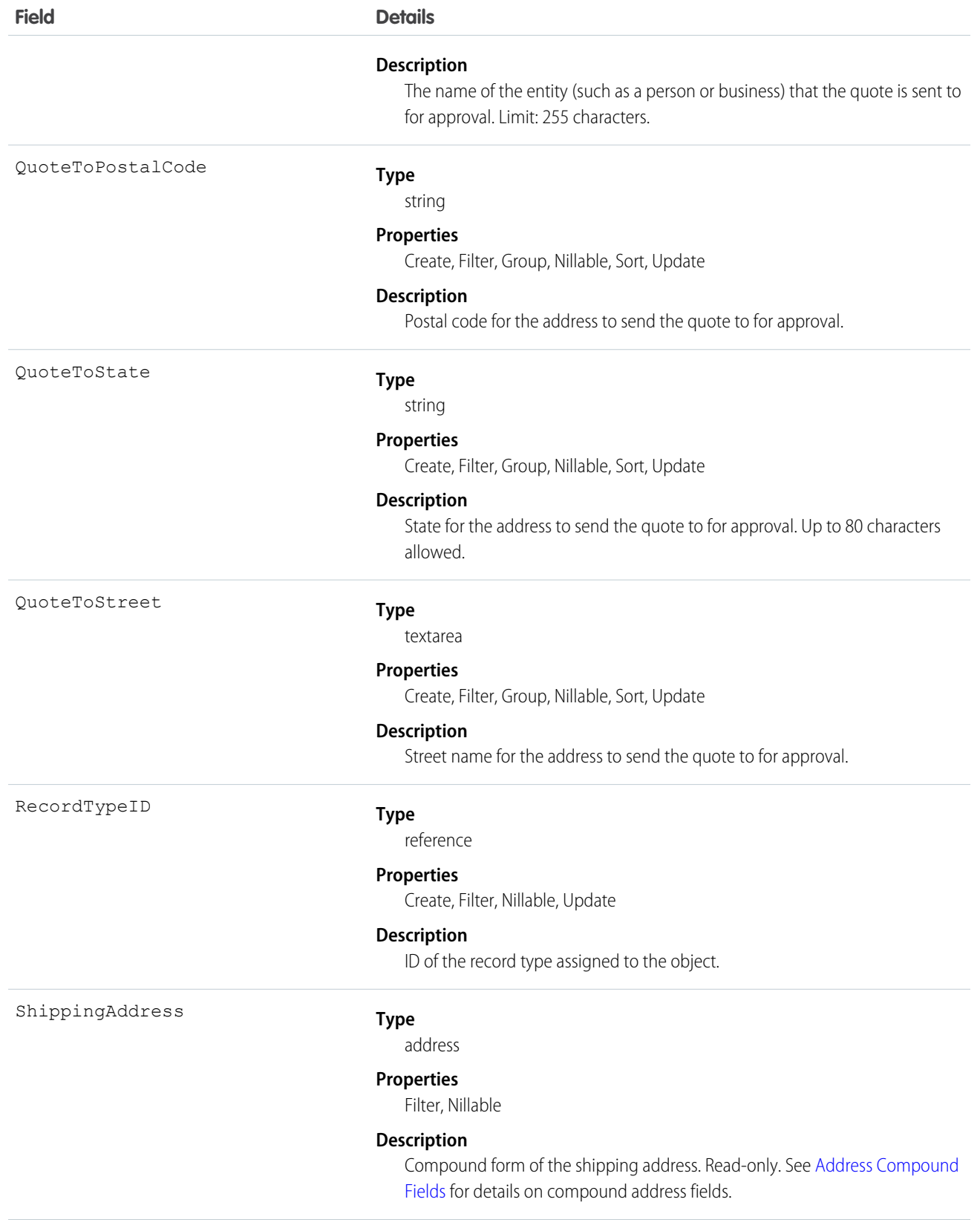

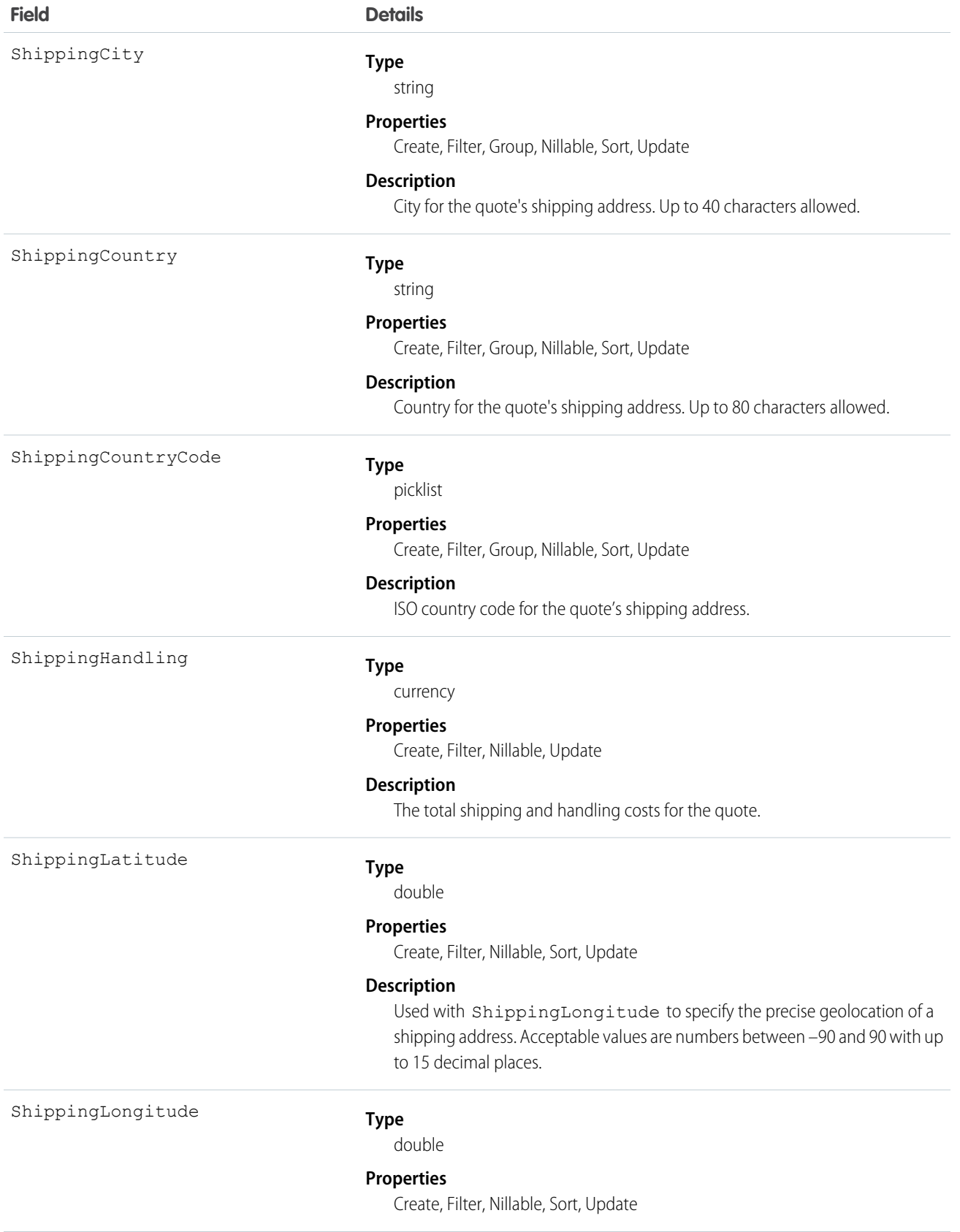

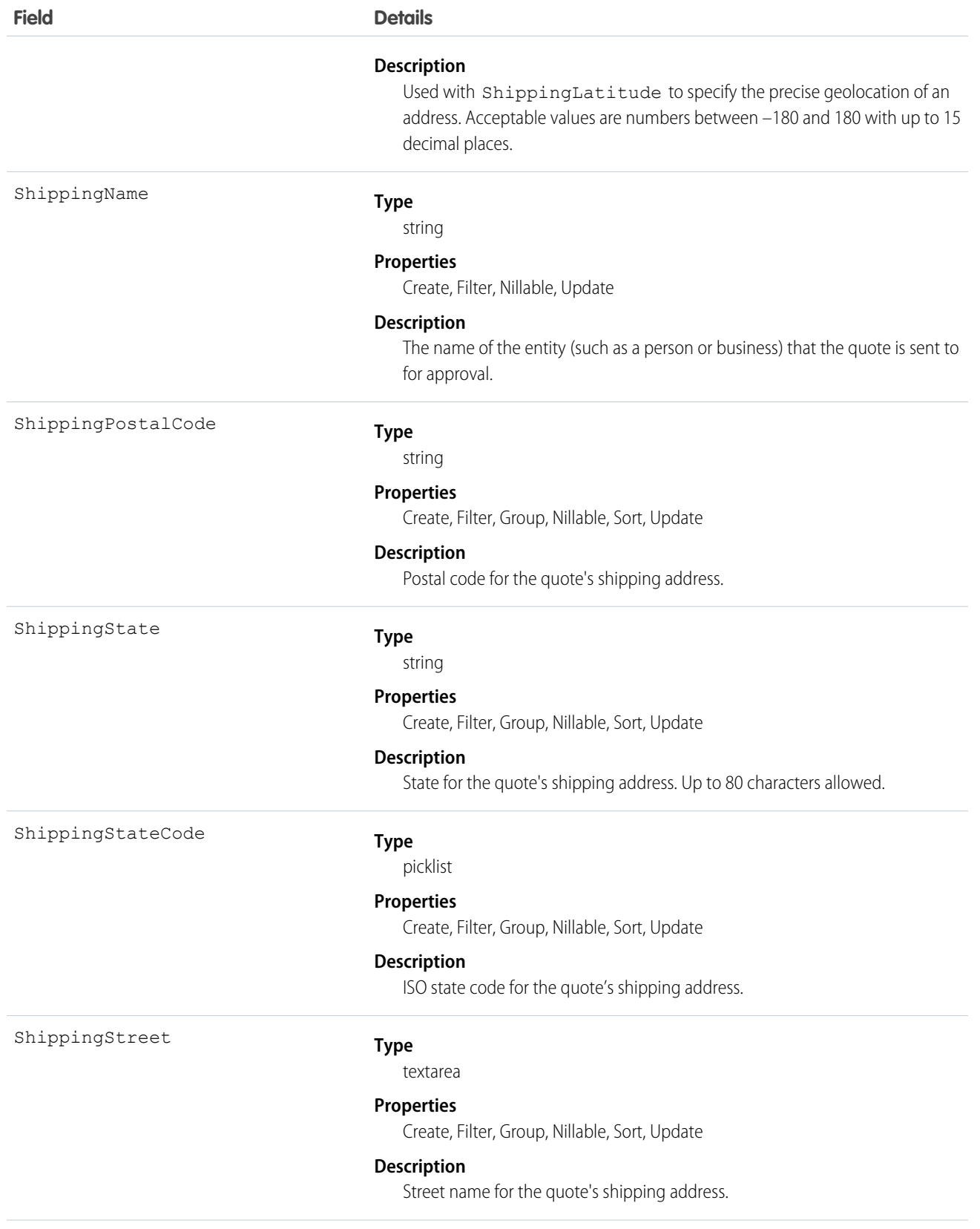

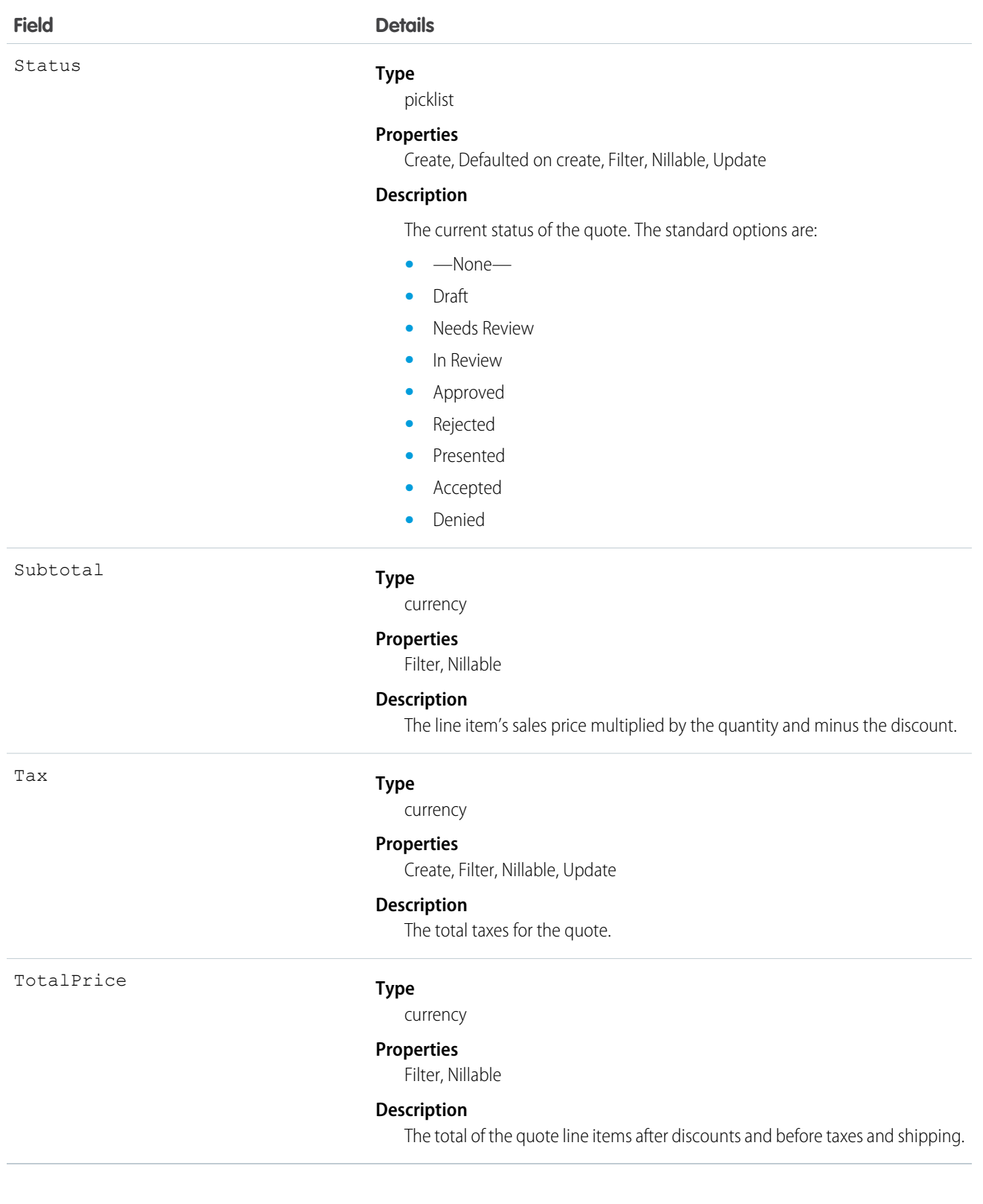

Use Quote to manage proposed product prices for customers. To update a Quote, your client application needs "Edit" permission.
- **•** Client applications can create, update, delete, and query Attachment records associated with a quote via the API.
- **•** You can sync a quote and its parent Opportunity.

#### SEE ALSO:

**[QuoteLineItem](#page-1549-0)** [QuoteDocument](#page-1548-0) **[Opportunity](#page-1290-0)** 

# <span id="page-1548-0"></span>QuoteDocument

The QuoteDocument object represents a quote in document format. Available in API version 18.0 and later.

## Supported Calls

create(), delete(), describeSObjects(), getDeleted(), getUpdated(), query(), retrieve()

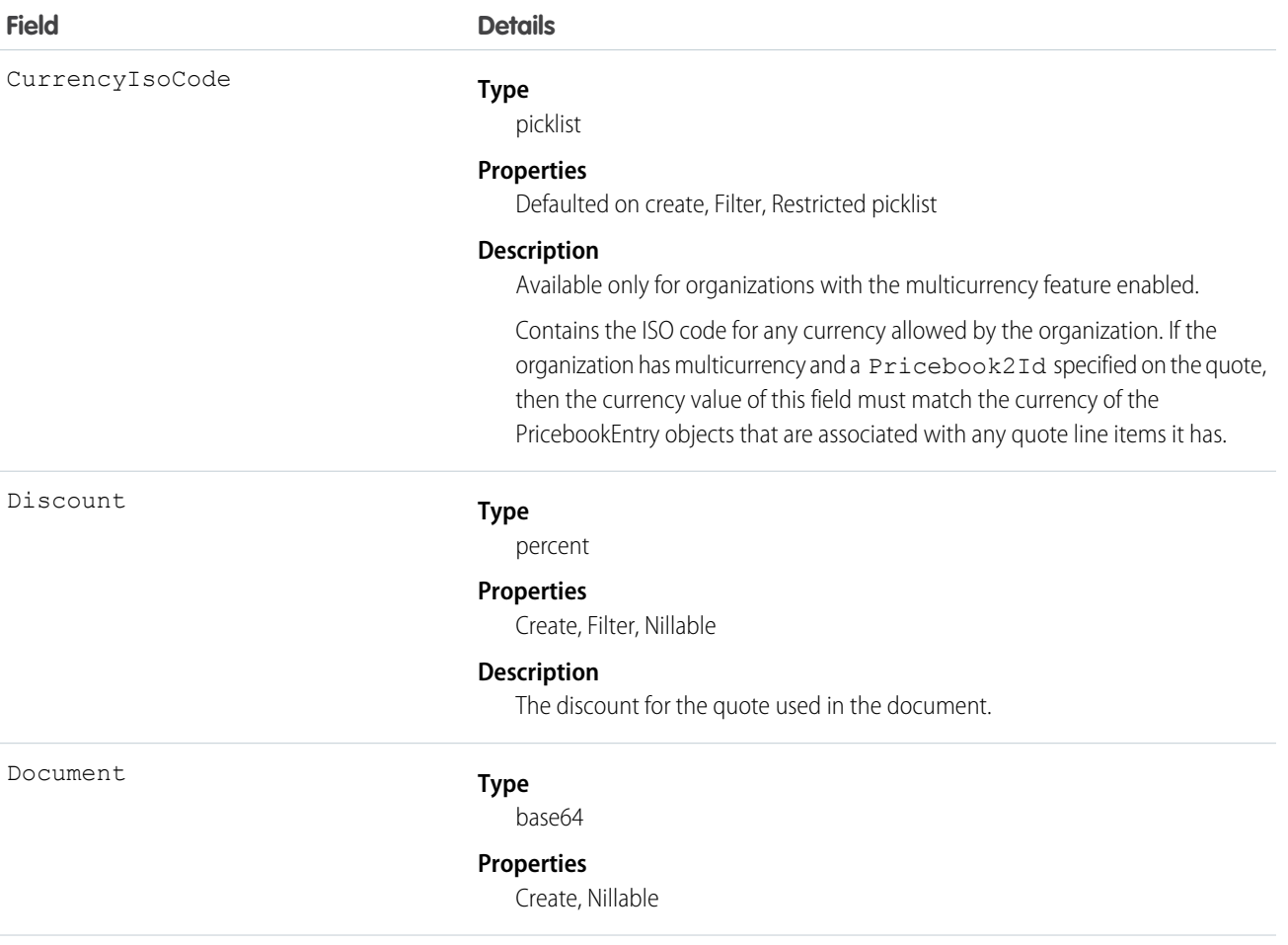

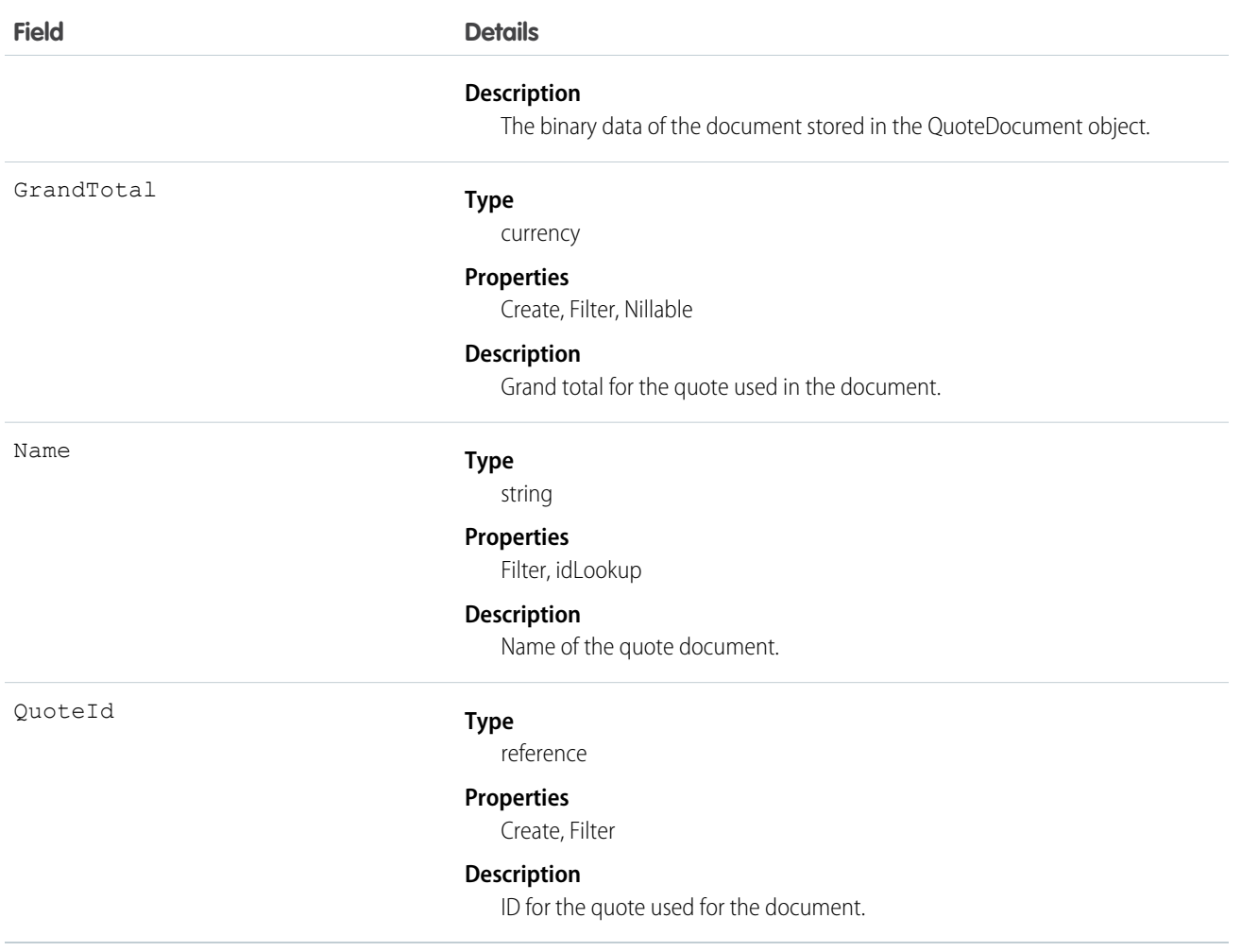

Use the QuoteDocument object to store a document that can be used to present the quote information to the customer.

<span id="page-1549-0"></span>SEE ALSO: **[Quote](#page-1535-0)** 

**[QuoteLineItem](#page-1549-0)** 

## **QuoteLineItem**

The QuoteLineItem object represents a quote line item, which is a member of the list of Product2 products associated with a Quote, along with other information about those line items on that quote. Available in API version 18.0 and later.

# Supported Calls

create(), delete(), describeLayout(), getDeleted(), getUpdated(), query(), retrieve(), undelete(), update(), upsert()

# Special Access Rules

The user must have "Edit" permissions on Quote records in order to create or update quote line items on a quote. The user must have "Edit" permissions on Quote records to delete a quote line item.

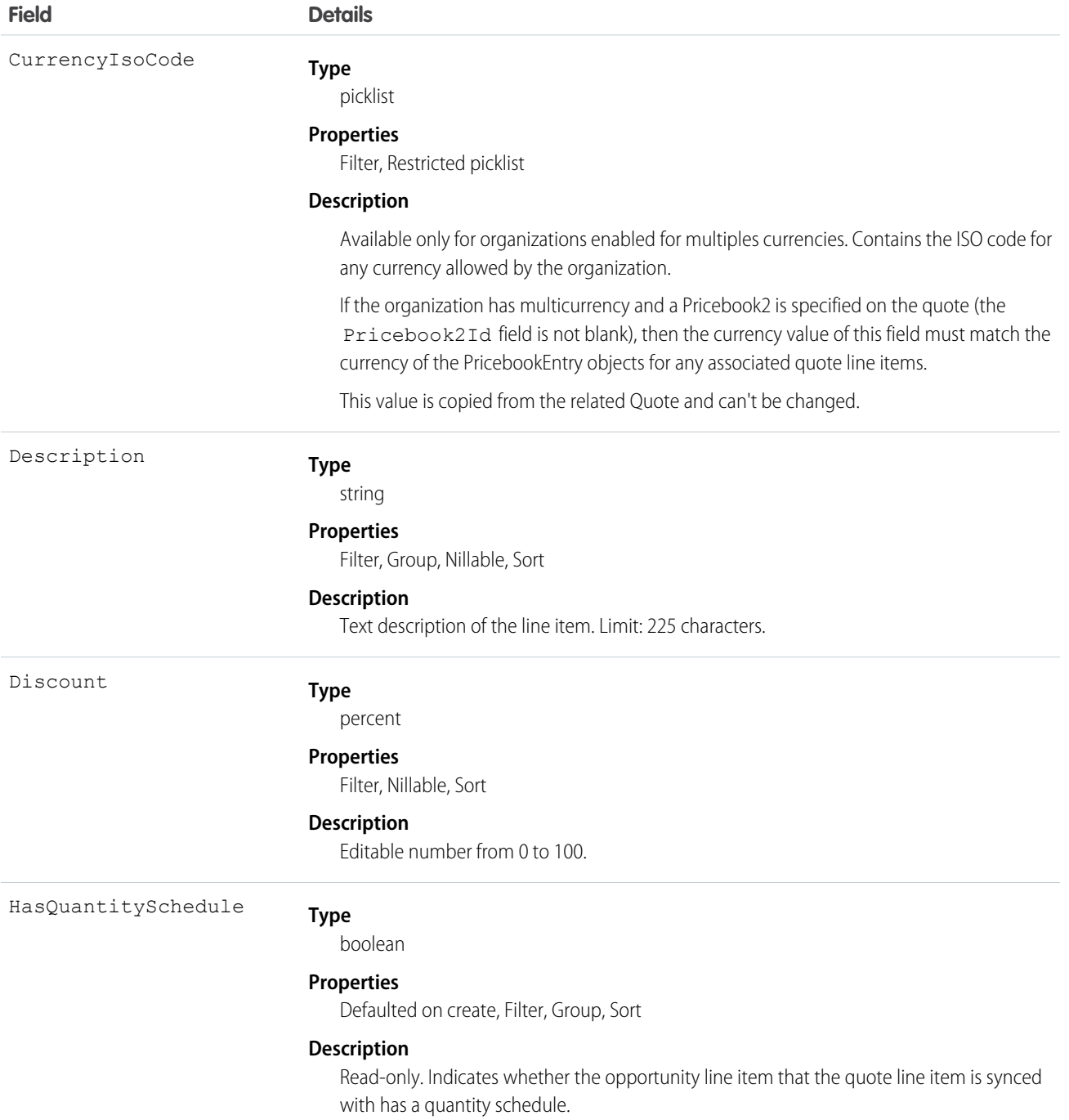

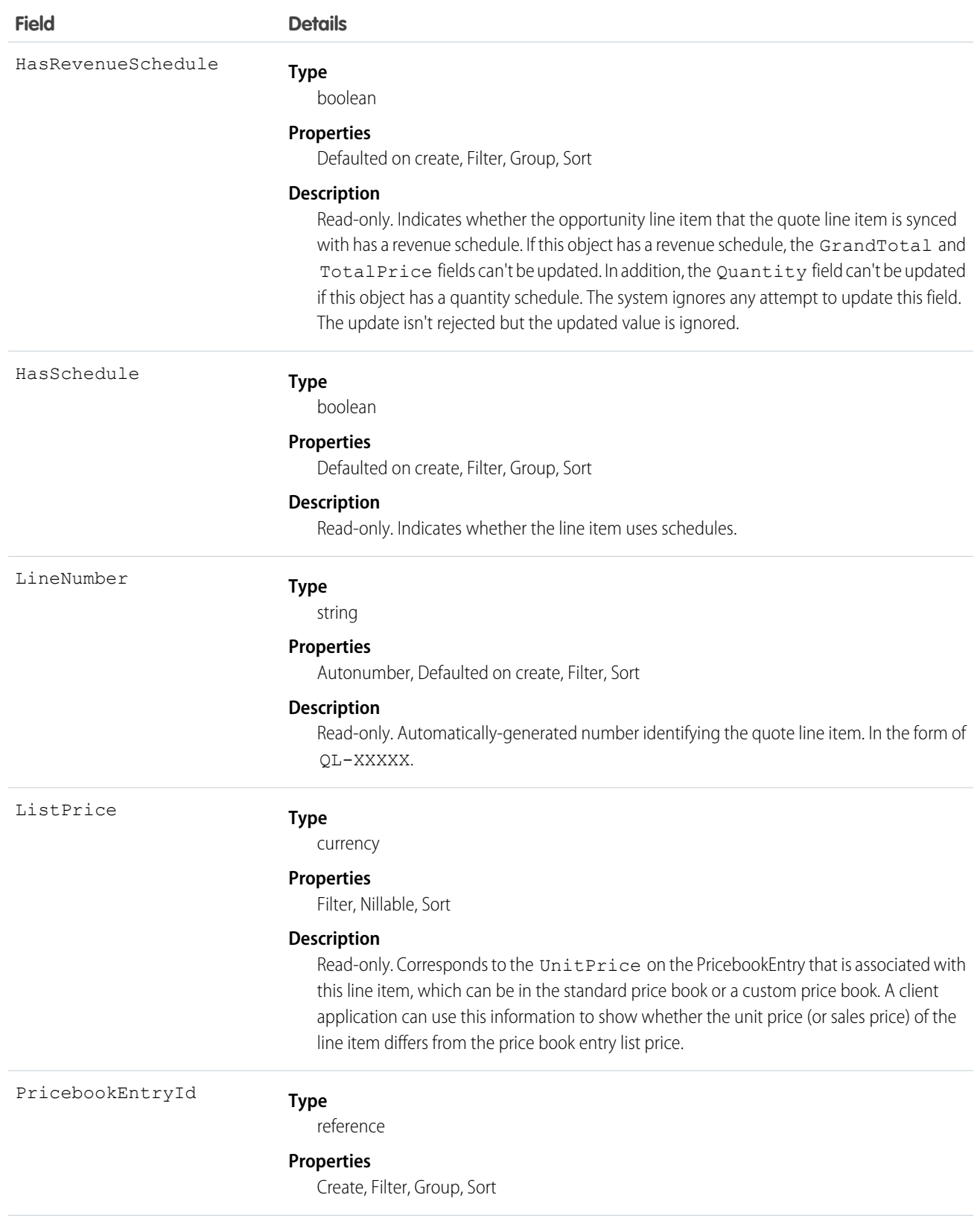

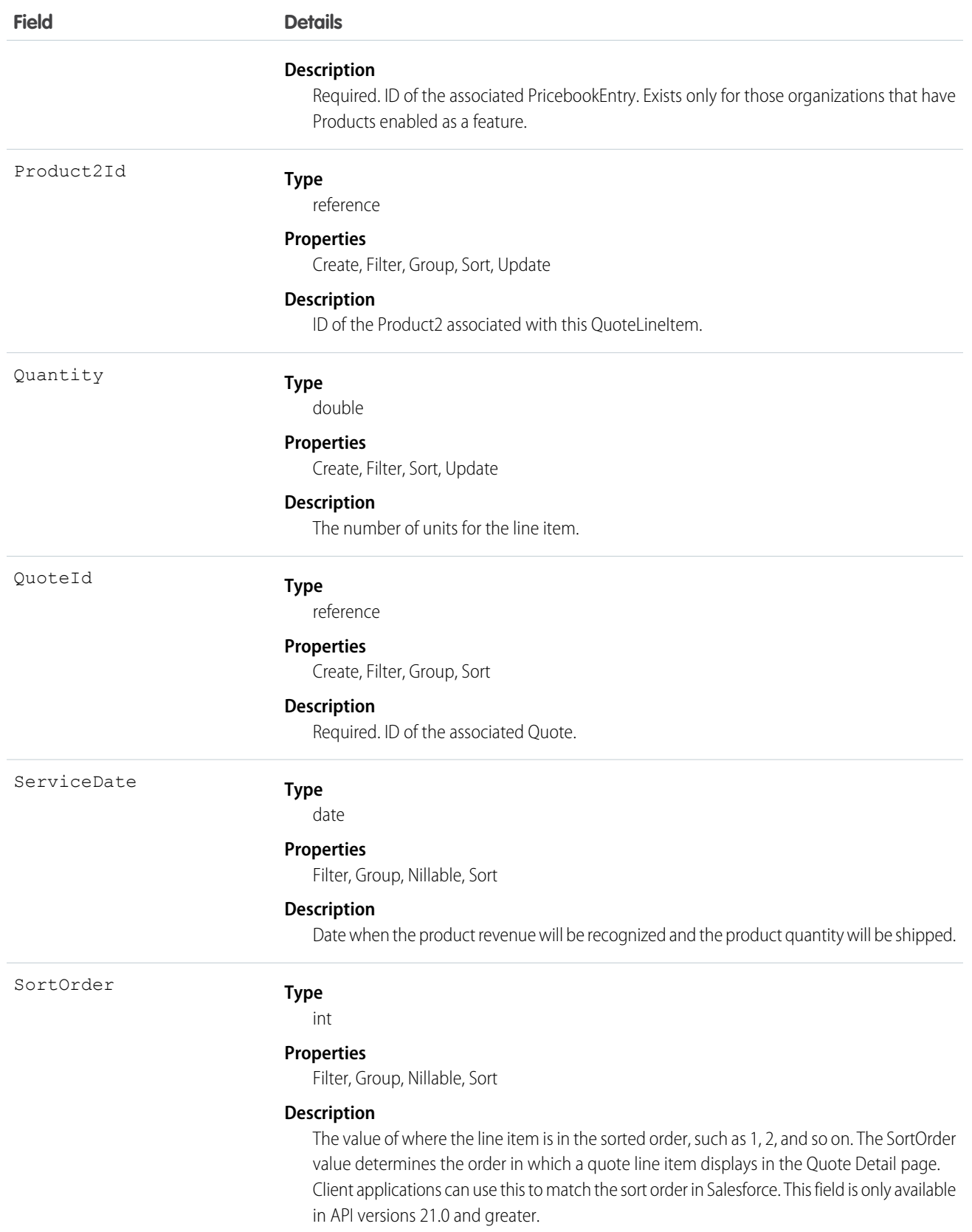

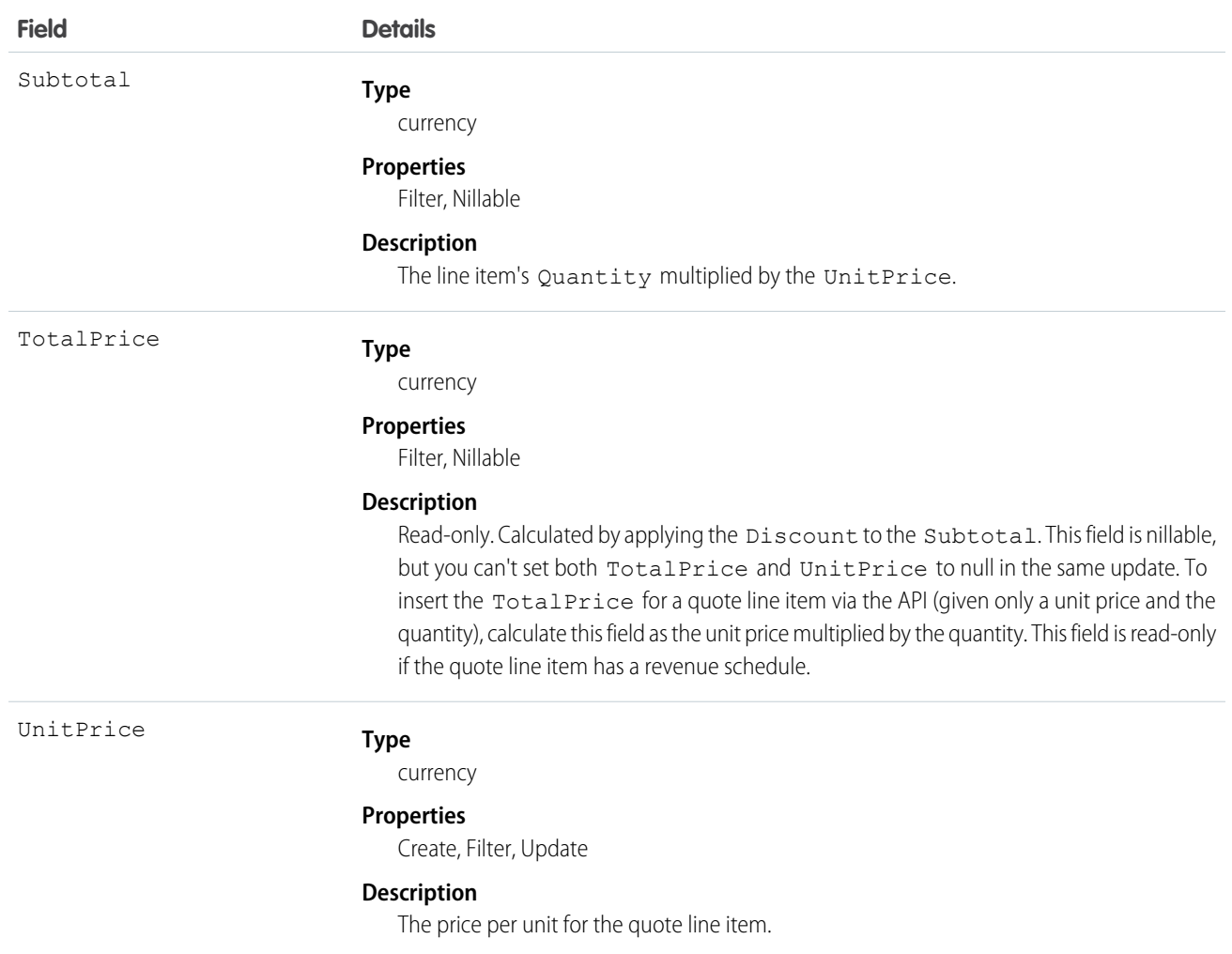

A Quote record can have QuoteLineItem records only if the Quote has a Pricebook2. A QuoteLineItem must correspond to a Product2 that is listed in the quote's Pricebook2.

Note: If the multicurrency option has been enabled, the CurrencyIsoCode field is present. It can't be modified, it is always set to the value of the CurrencyIsoCode of the parent Quote.

## Effects on Quotes

Quotes that have associated QuoteLineItem objects are affected in the following ways:

• Creating a QuoteLineItem increments the Quote value by the TotalPrice of the QuoteLineItem.

• When you create or update a QuoteLineItem, the API verifies that the line item corresponds to a PricebookEntry in the Pricebook2 that is associated with the quote.

SEE ALSO:

[Quote](#page-1535-0) [QuoteDocument](#page-1548-0) **[Opportunity](#page-1290-0)** 

# RecentlyViewed

Represents records that the current user has recently viewed or referenced (by viewing a related record).

## Supported Calls

query(), update()

## Special Usage Rules

The RecentlyViewed object does not support the Report, KnowledgeArticle, and Article objects.

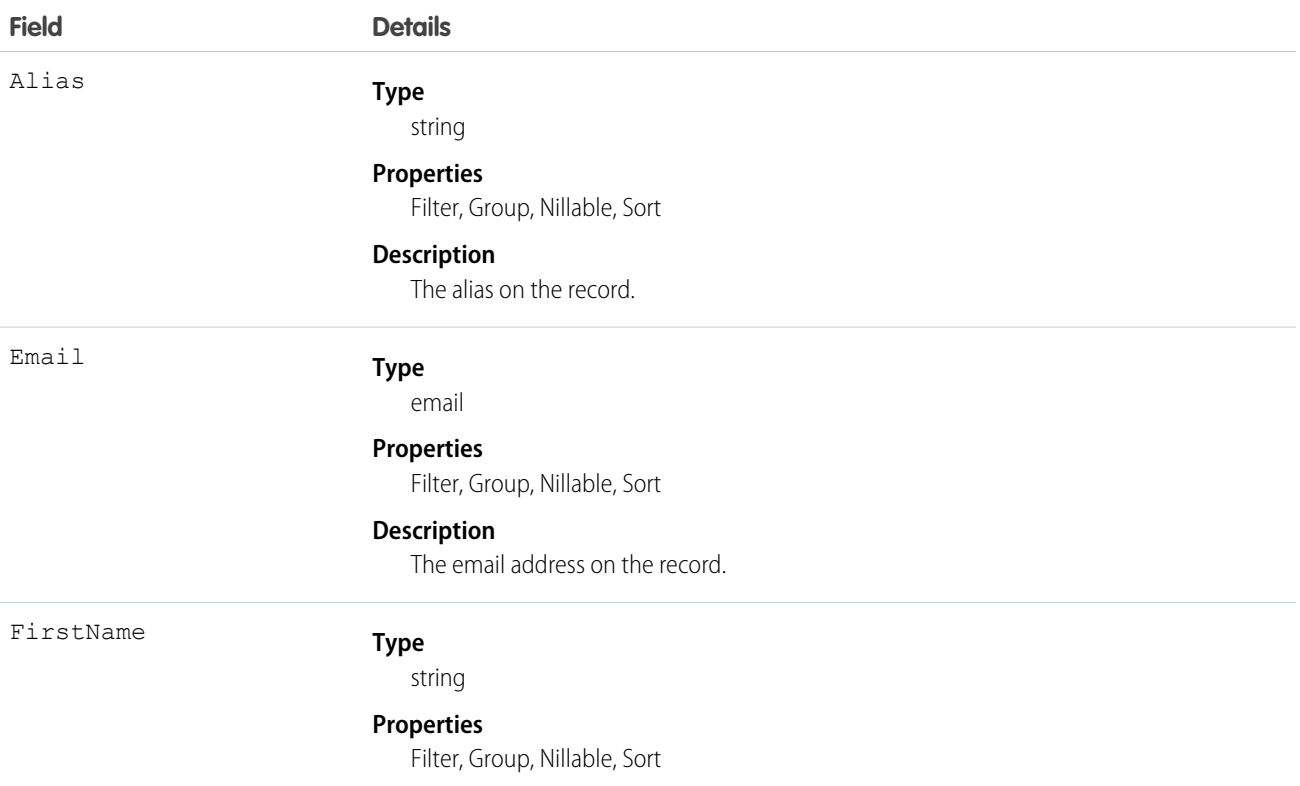

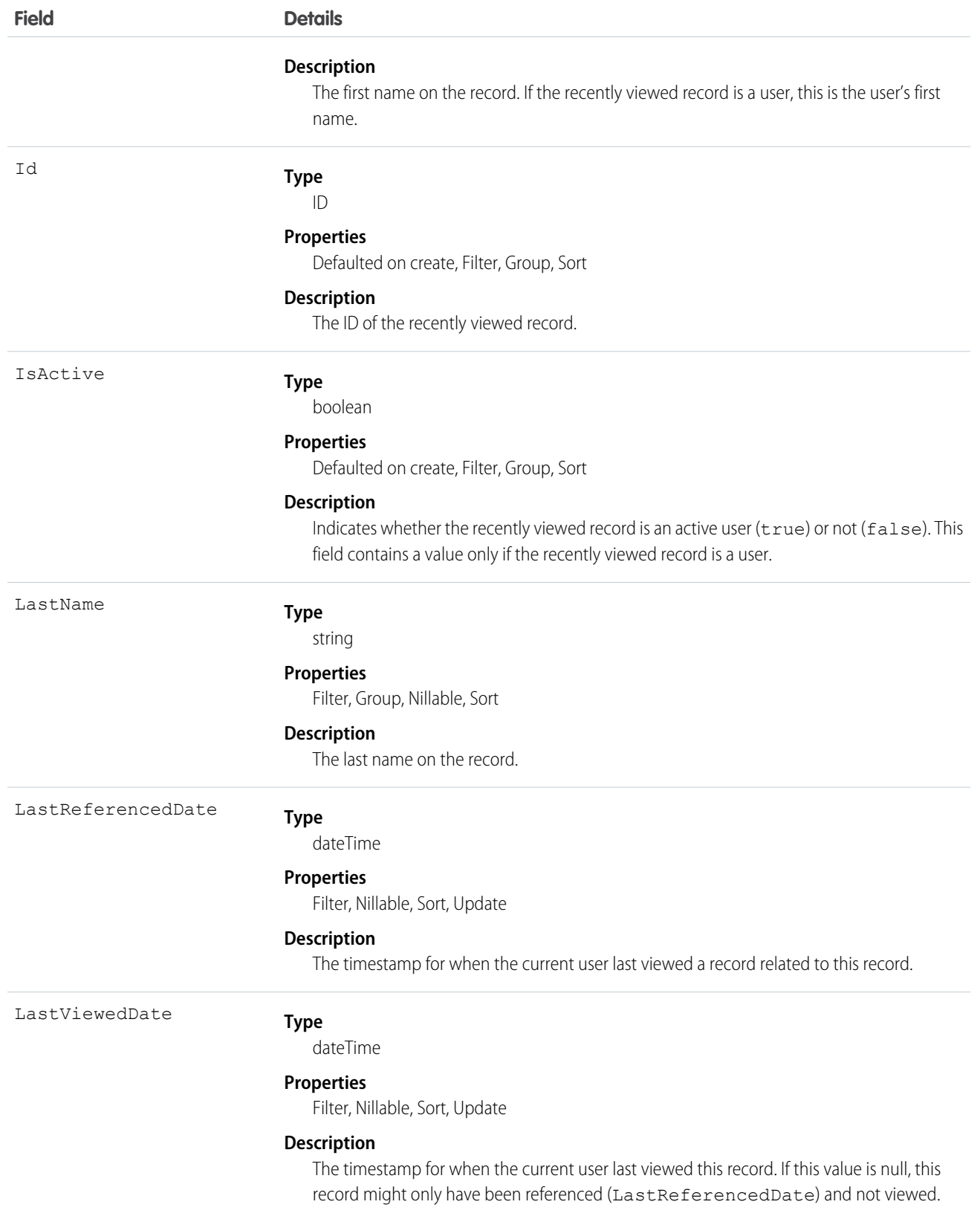

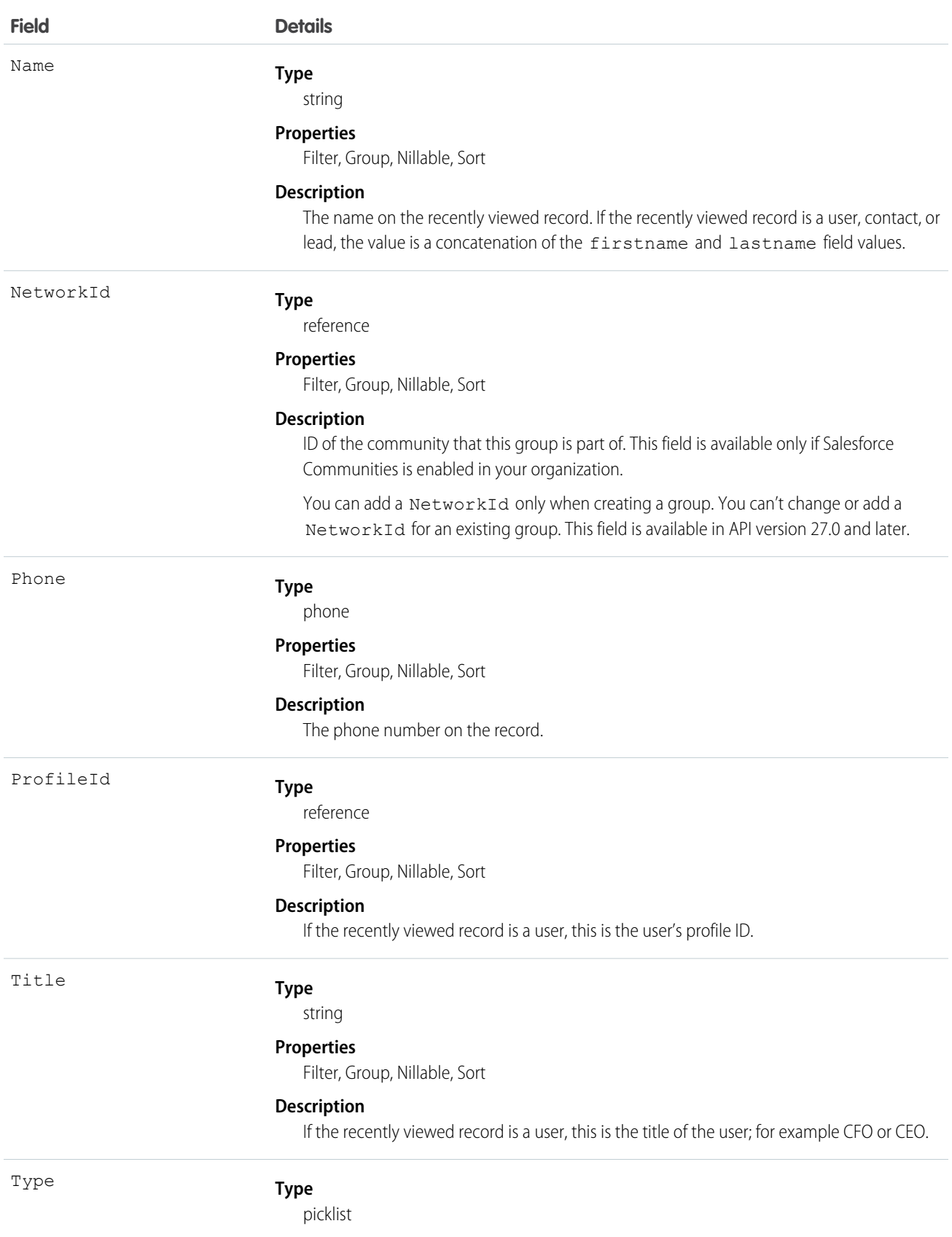

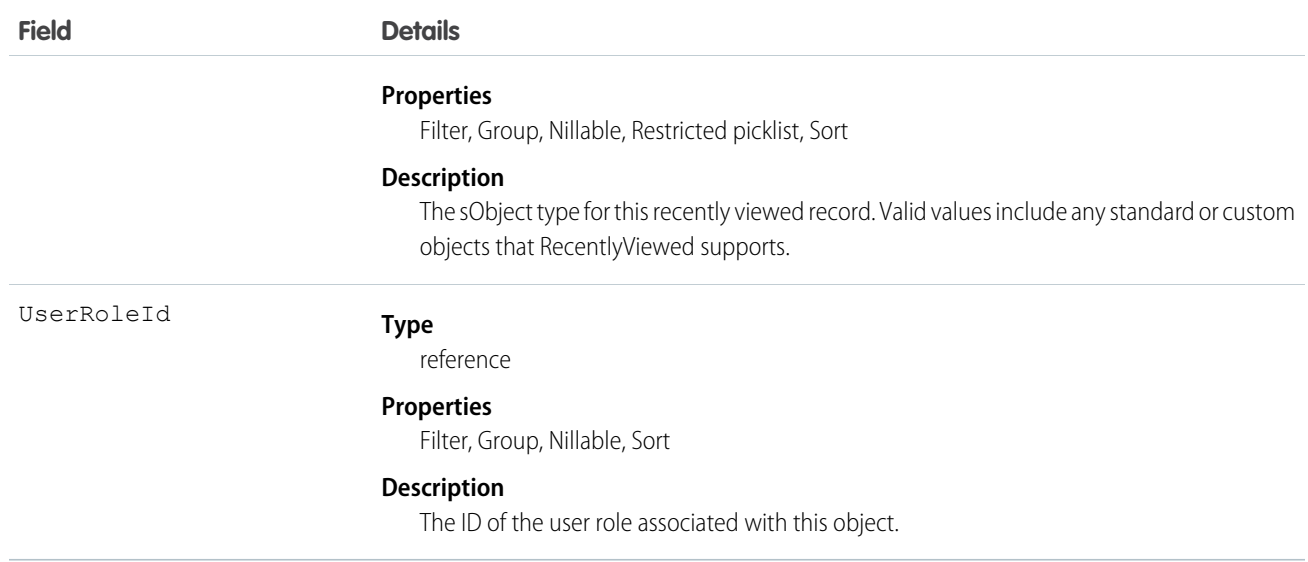

This object provides a heterogeneous list of different object types and consists of recently viewed records or records that were recently referenced (a related record was viewed). A record is considered viewed when the user sees the details associated with it, but not when the user sees it in a list with other records. Use this object to programmatically construct a list of recently viewed items specific to the current user, for example, on a custom user interface or for search auto-complete options. You can also retrieve a filtered list of records by object type (Type). The RecentlyViewed data is periodically truncated down to 200 records per object.

Use this query in your code to retrieve a list of all the records that were recently viewed. The results are ordered from most to least recent.

```
SELECT Id, Name
FROM RecentlyViewed
WHERE LastViewedDate !=null
ORDER BY LastViewedDate DESC
```
Use this query to retrieve data that was either viewed or referenced, but only for a limited set of objects.

```
SELECT Id, Name
FROM RecentlyViewed
WHERE Type IN ('Account', 'Contact', 'Plan_c')
ORDER BY LastViewedDate DESC
```
This query retrieves a list of all recently viewed contacts with contact-specific fields, such as the contact's account name, and the custom website field. Records are ordered from most to least recent.

```
SELECT Account.Name, Title, Email, Phone, Website c
FROM Contact
WHERE LastViewedDate != NULL
ORDER BY LastViewedDate DESC
```
### RecordType

Represents a record type.

# Supported Calls

```
create(), describeSObjects(), getDeleted(), getUpdated(), query(), retrieve(), update(), upsert()
```
# Special Access Rules

Customer Portal users can't access this object.

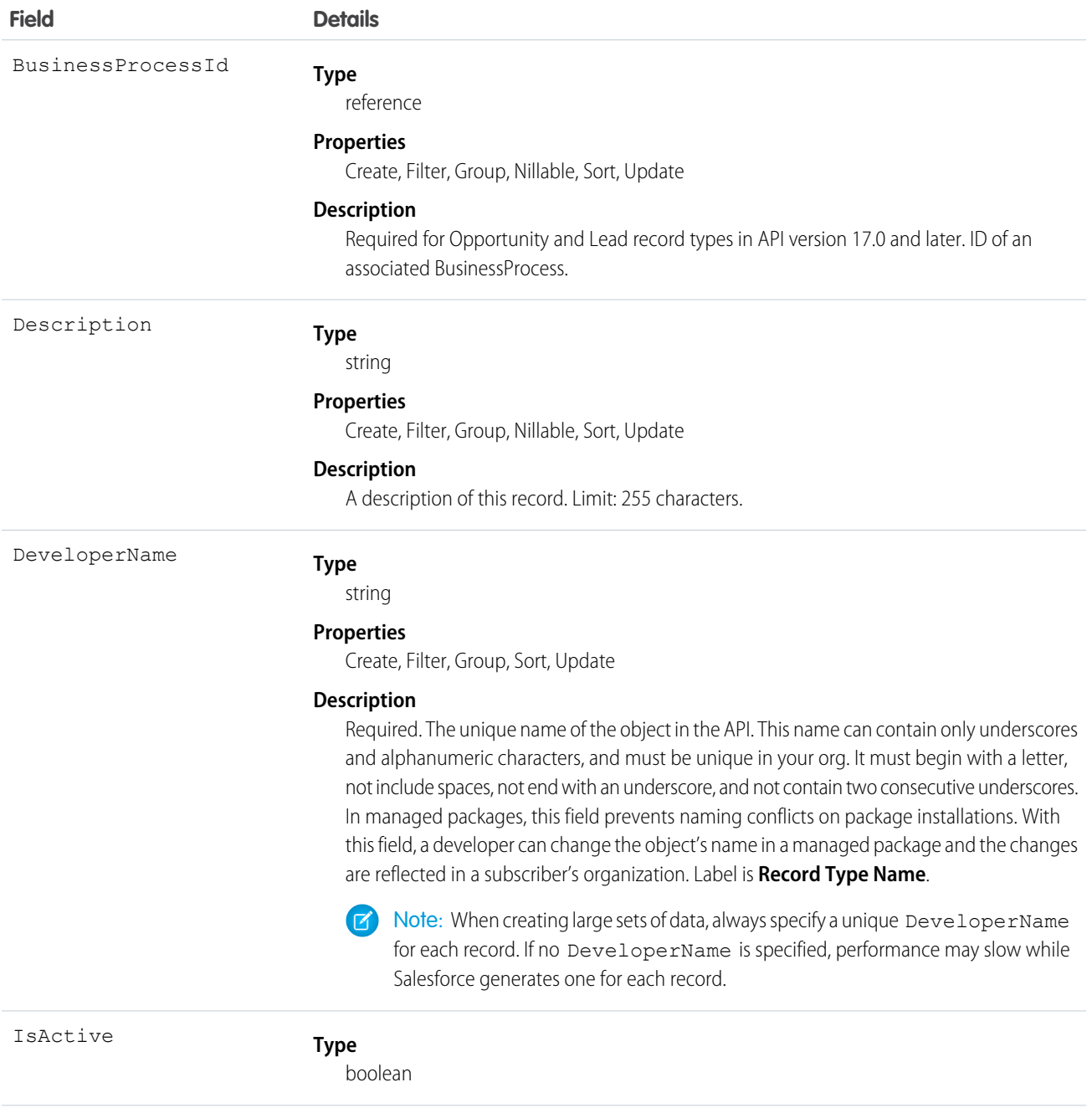

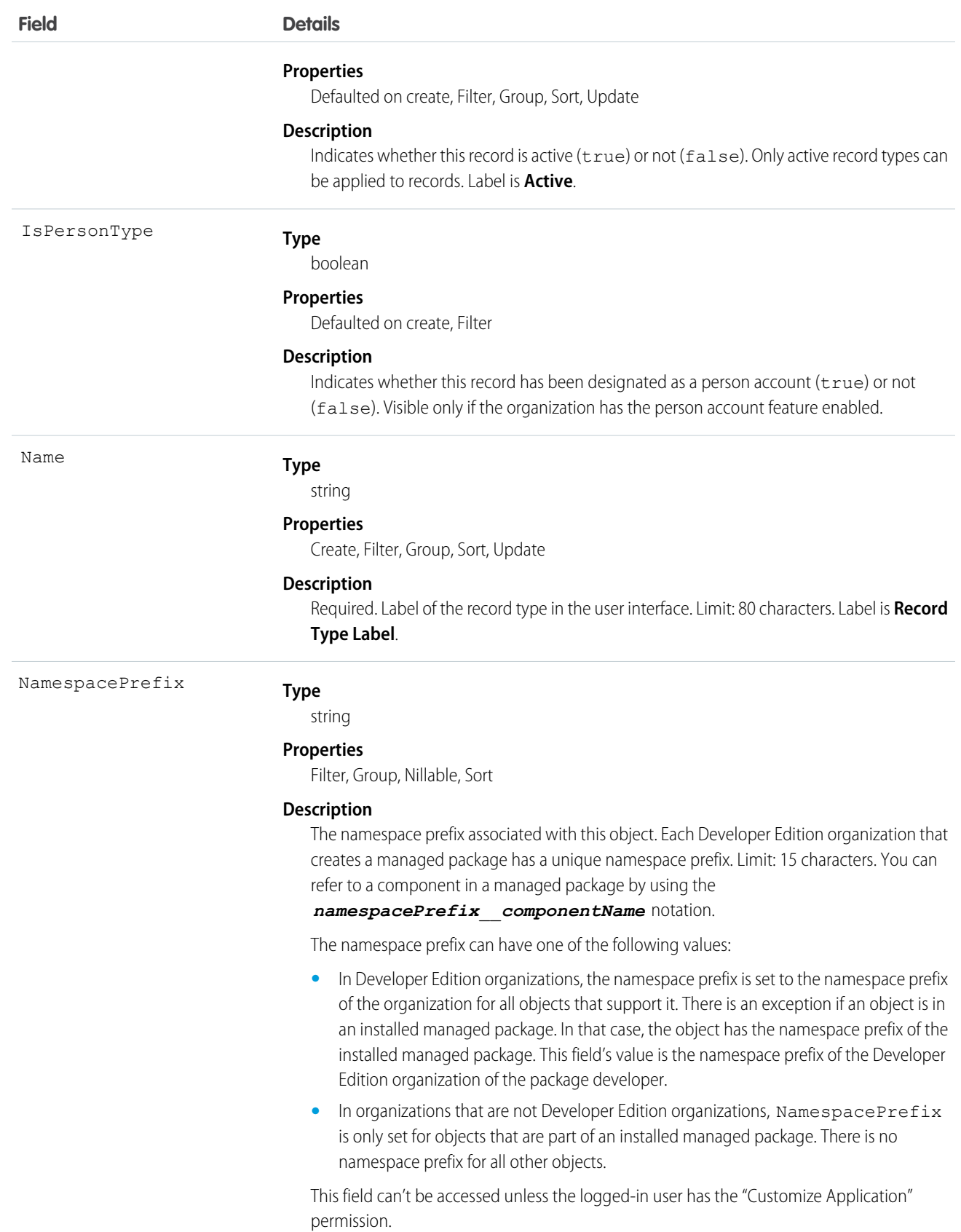

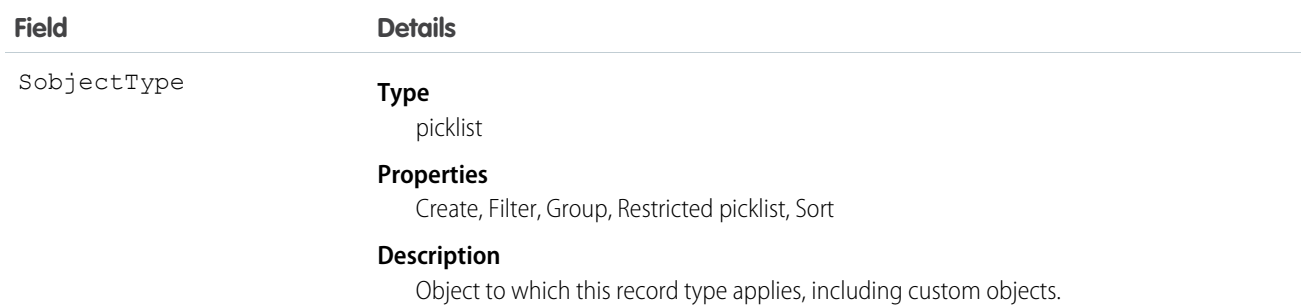

Use this object to offer different BusinessProcess records and subsets of picklist values to different users based on their Profile. Your client application can describe or query RecordType records.

The following objects have a RecordTypeId field:

- **•** Account
- **•** Campaign
- **•** CampaignMember
- **•** Case
- **•** Contact
- **•** Contract
- **•** Lead
- **•** Opportunity
- **•** QuickText
- **•** Solution
- **•** Custom objects

Client applications can create or update values in RecordTypeId on these objects, specifying a valid record type ID associated with these objects.

Note: You can't create or update the RecordTypeId field on the CampaignMember records. Set the CampaignMember record type using the CampaignMemberRecordTypeId field on Campaign.

A client application can retrieve the list of valid record type IDs for a given object by querying the RecordType.

SEE ALSO: [Record Type Objects](#page-138-0)

# RecordTypeLocalization

Represents the translated value of a label for a record type when the Translation Workbench is enabled for your organization.

# Supported Calls

```
create(), delete(), describeSObjects(), getDeleted(), getUpdated(), query(), retrieve(), update(),
upsert()
```
# Special Access Rules

- **•** Your organization must be using Professional, Enterprise, Developer, Unlimited, or Performance Edition and be enabled for the Translation Workbench.
- **•** To view this object, you must have the "View Setup and Configuration" permission.

## Fields

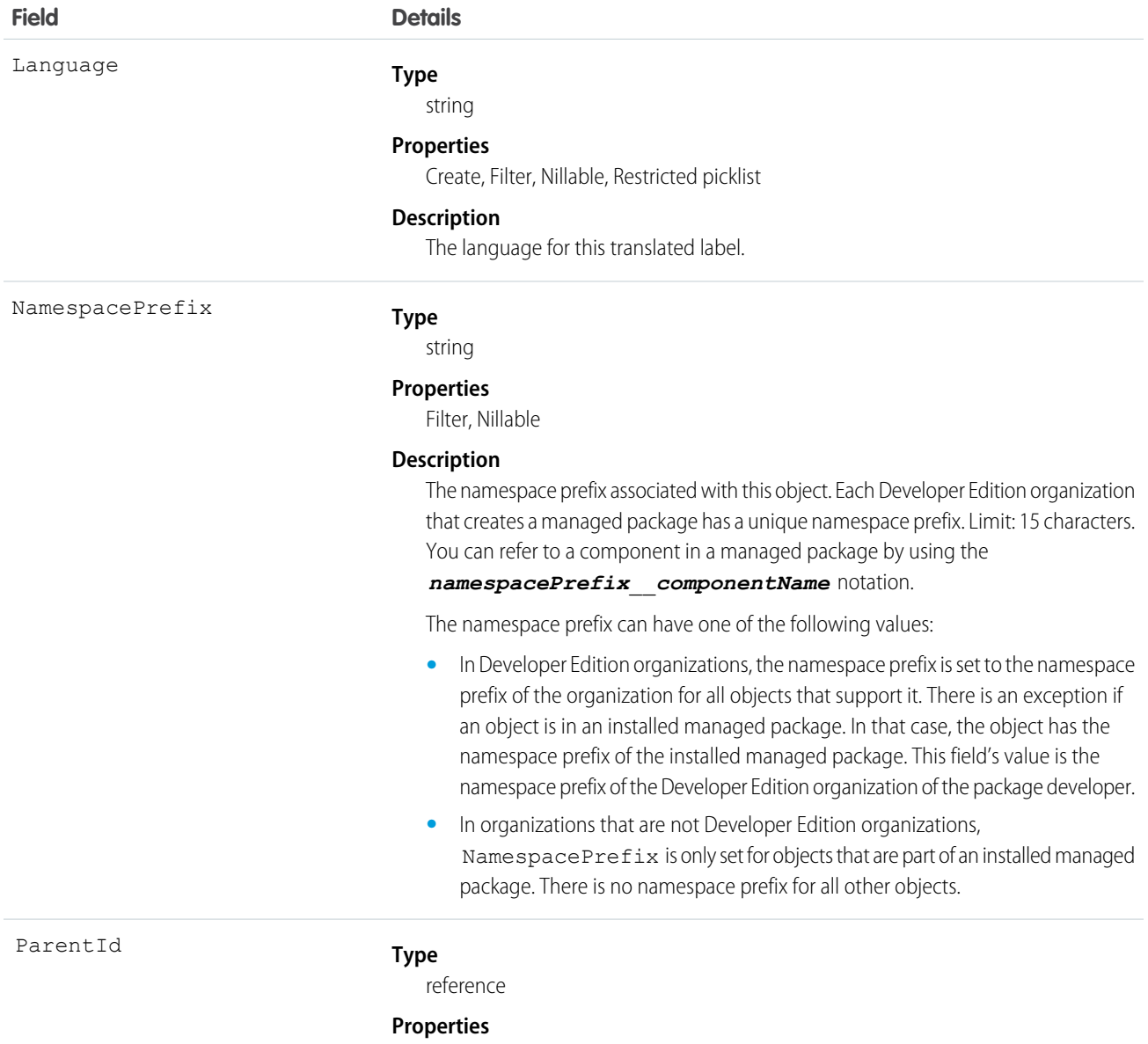

Create, Filter, Nillable

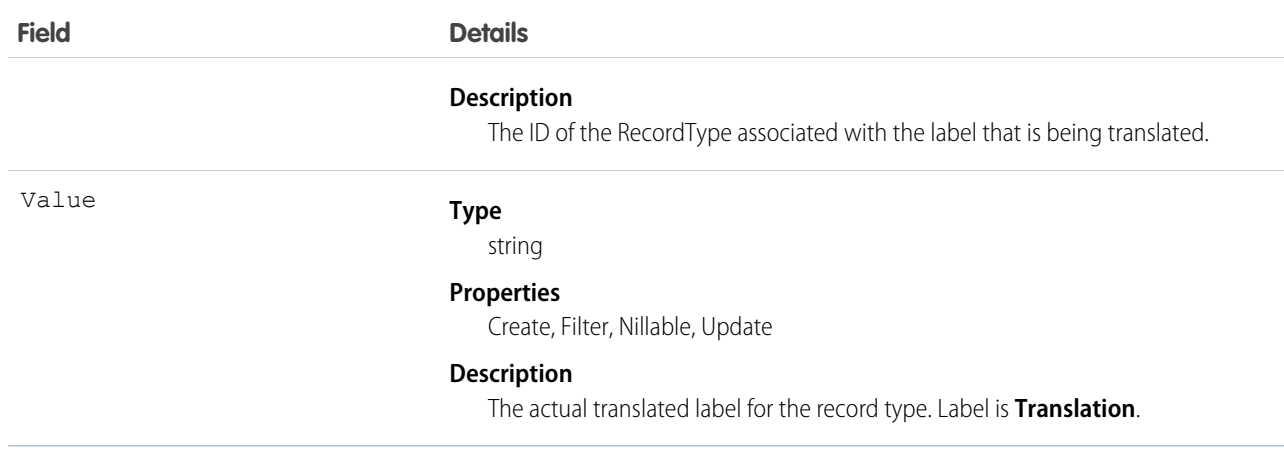

Use this object to translate the labels of your record types into other supported languages.

# Reply

Represents a reply that a user has submitted to a question in an answers community.

# Supported Calls

create(), delete(), describeLayout(), describeSObjects(), getDeleted(), getUpdated(), query(), retrieve(), search(), undelete(), update(), upsert()

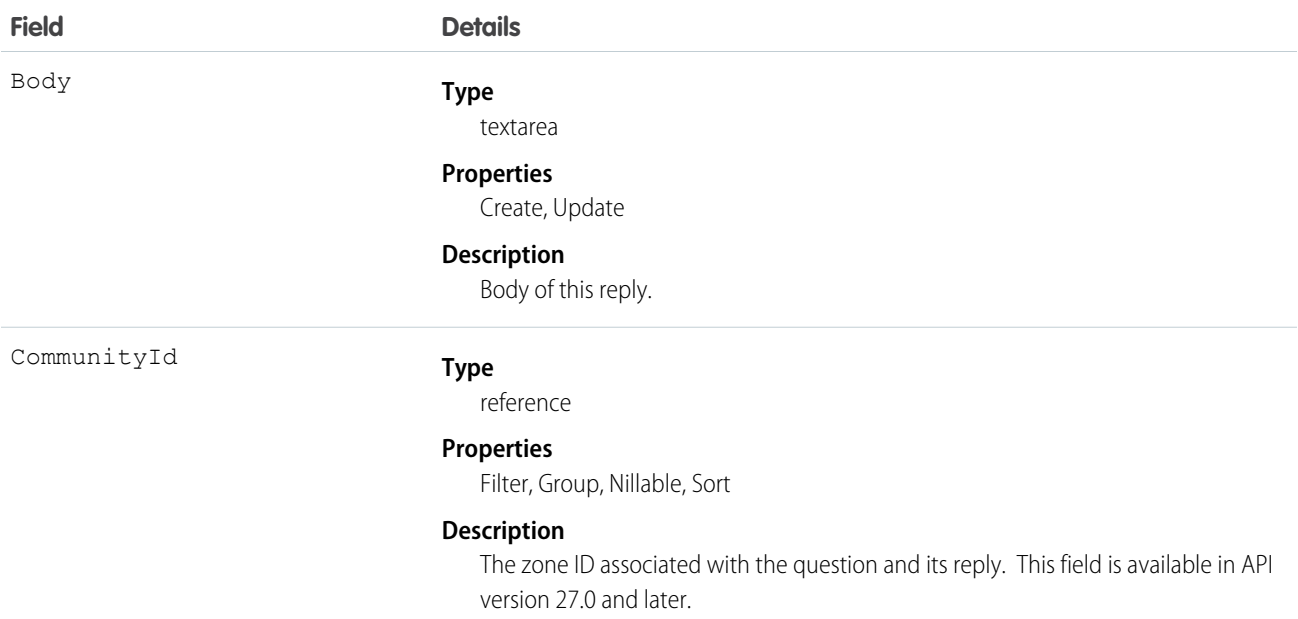

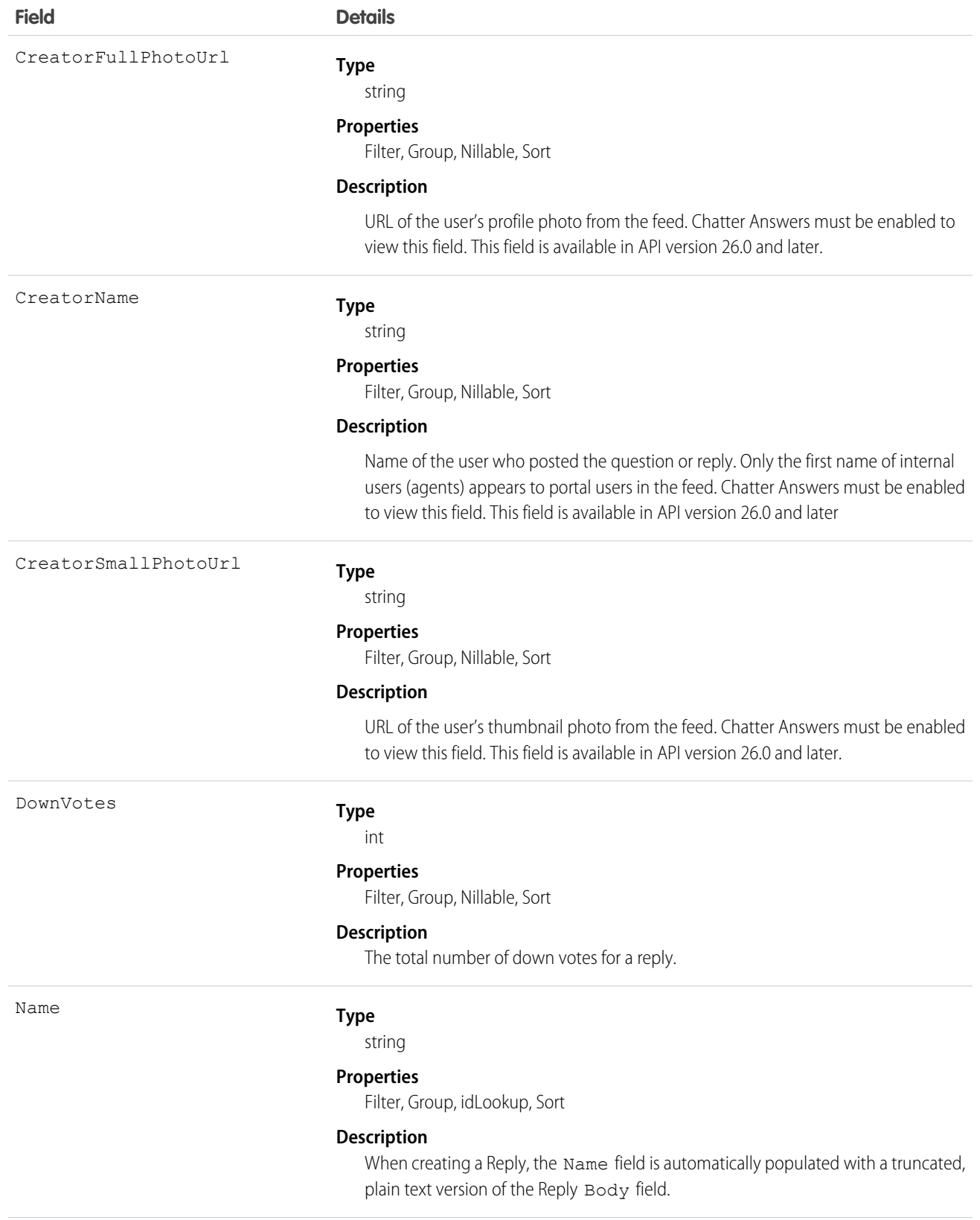

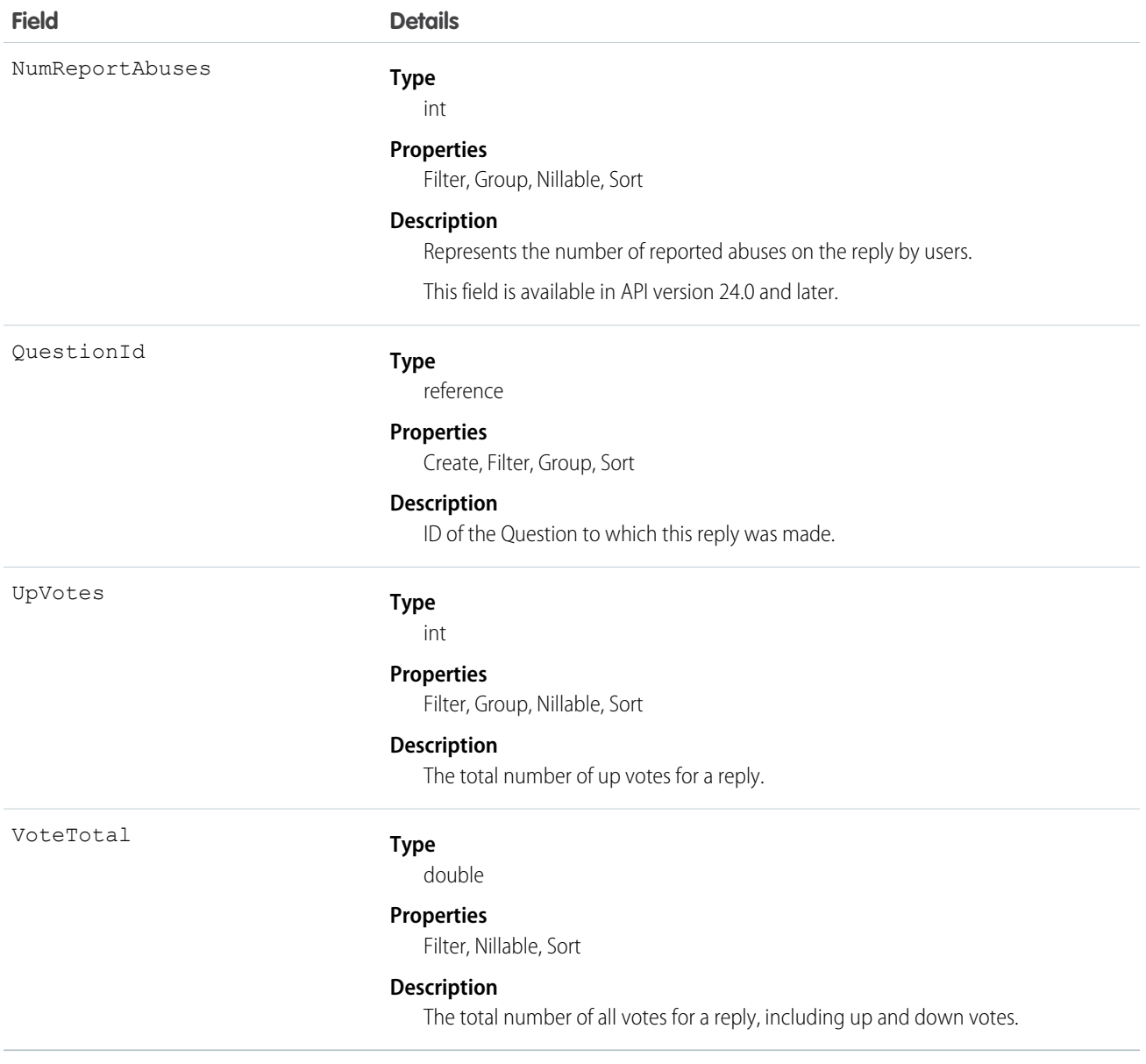

Use this object to track replies to a Question.

# ReplyReportAbuse

Represents a user-reported abuse on a Reply in a Chatter Answers community. This object is available in API version 24.0 and later.

## Supported Calls

create(), describeSObjects(), getDeleted(), getUpdated(), query(), retrieve()

# Fields

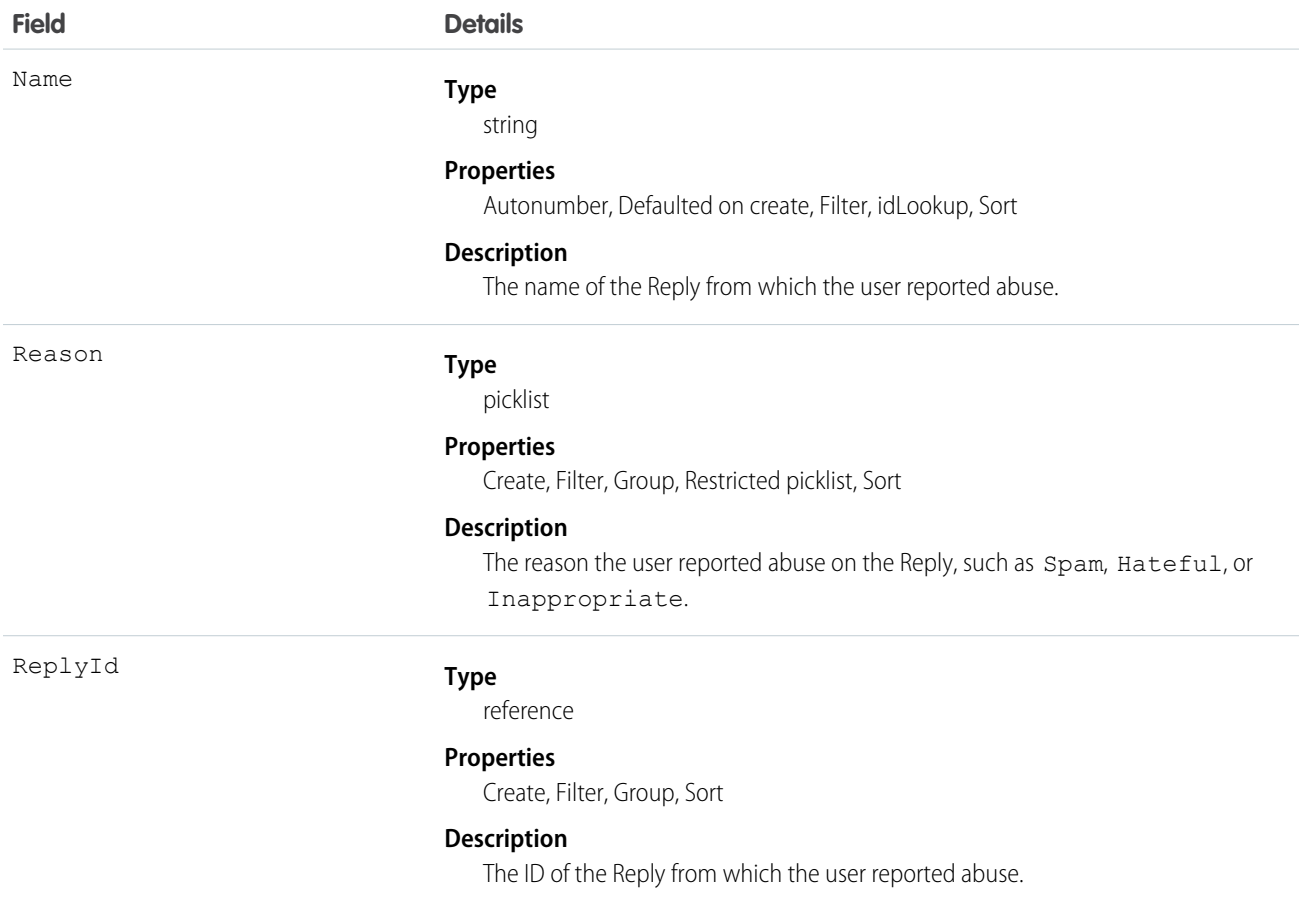

## <span id="page-1565-0"></span>Usage

Use this object to track user-reported abuse on replies created in a Chatter Answers community.

# Report

Represents a report, a set of data that meets certain criteria, displayed in an organized way. Access is read-only. This object is available in API version 20.0 and later.

# Supported Calls

```
describeSObjects(), query(), retrieve(), search()
```
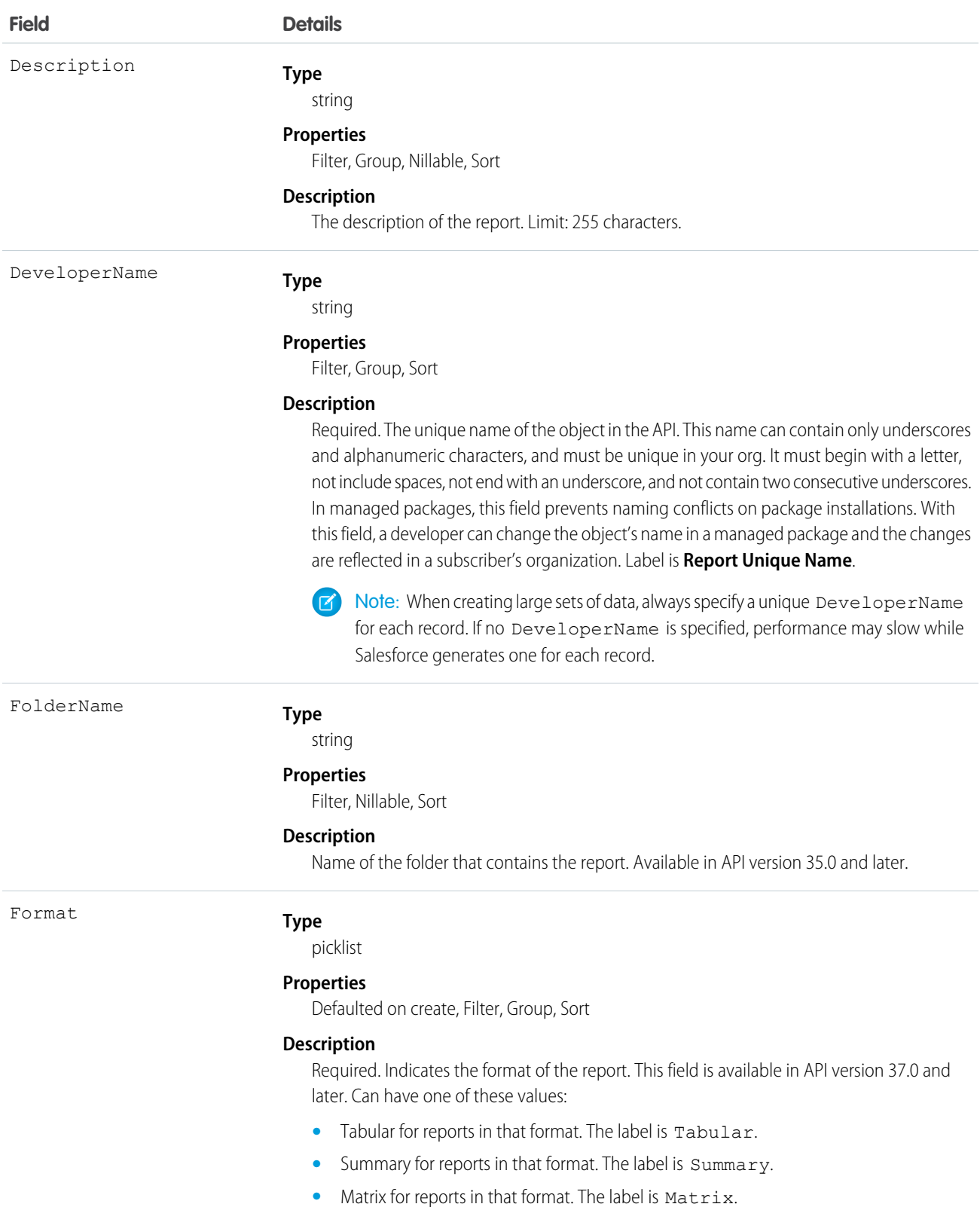

IsDeleted

LastReferencedDate

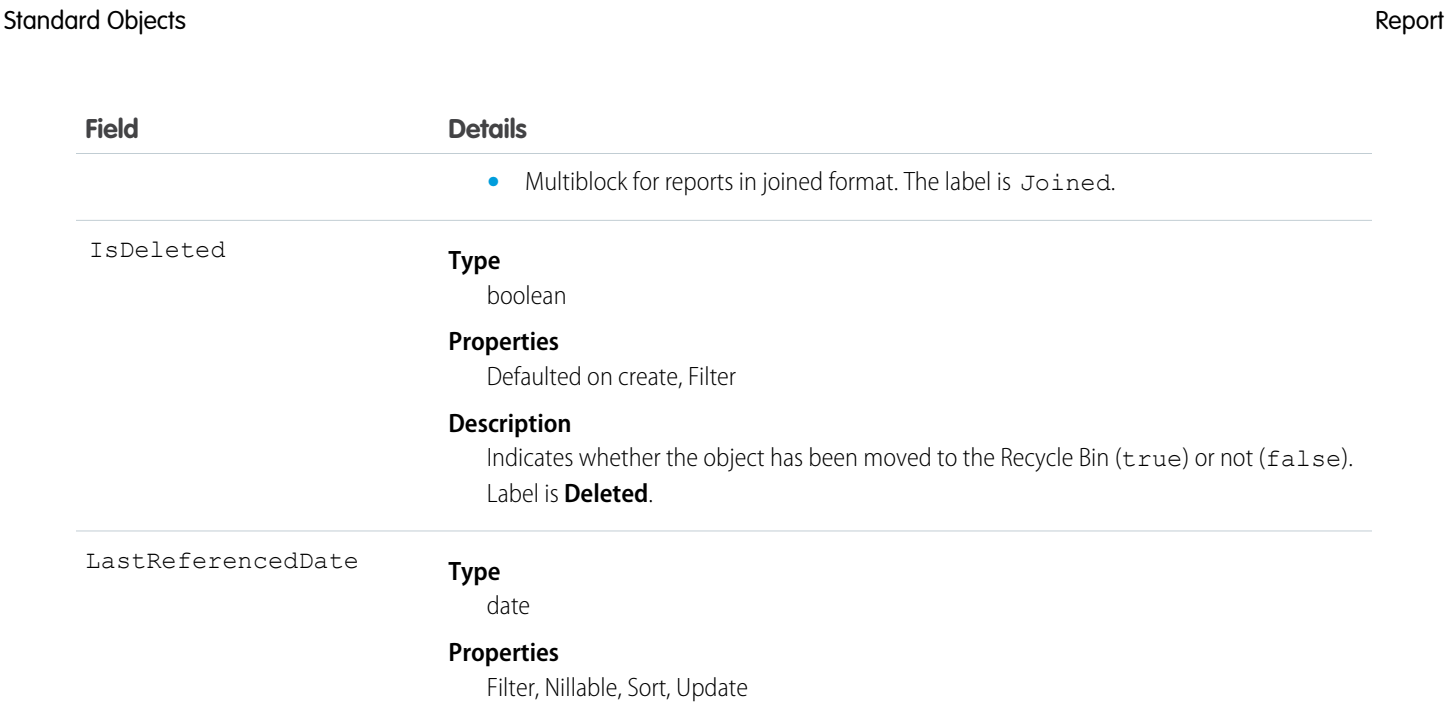

#### **Description**

**Properties**

• Multiblock

boolean

**Properties**

**Description**

**Type**

**Type** date

The timestamp for when the current user last viewed a record related to this record.

#### **Type** LastRunDate

**Field Details**

dateTime

#### **Properties**

Filter, Nillable, Sort

#### **Description**

Returns the date the report was last run. Label is **Last Run**.

### LastViewedDate

date

**Type**

#### **Properties**

Filter, Nillable, Sort, Update

#### **Description**

The timestamp for when the current user last viewed this record. If this value is null, this record might only have been referenced (LastReferencedDate) and not viewed.

Name

#### **Type**

string

#### **Properties**

Filter, Group, Sort

#### **Description**

Required. The report label used in the user interface.

#### NamespacePrefix

string

**Type**

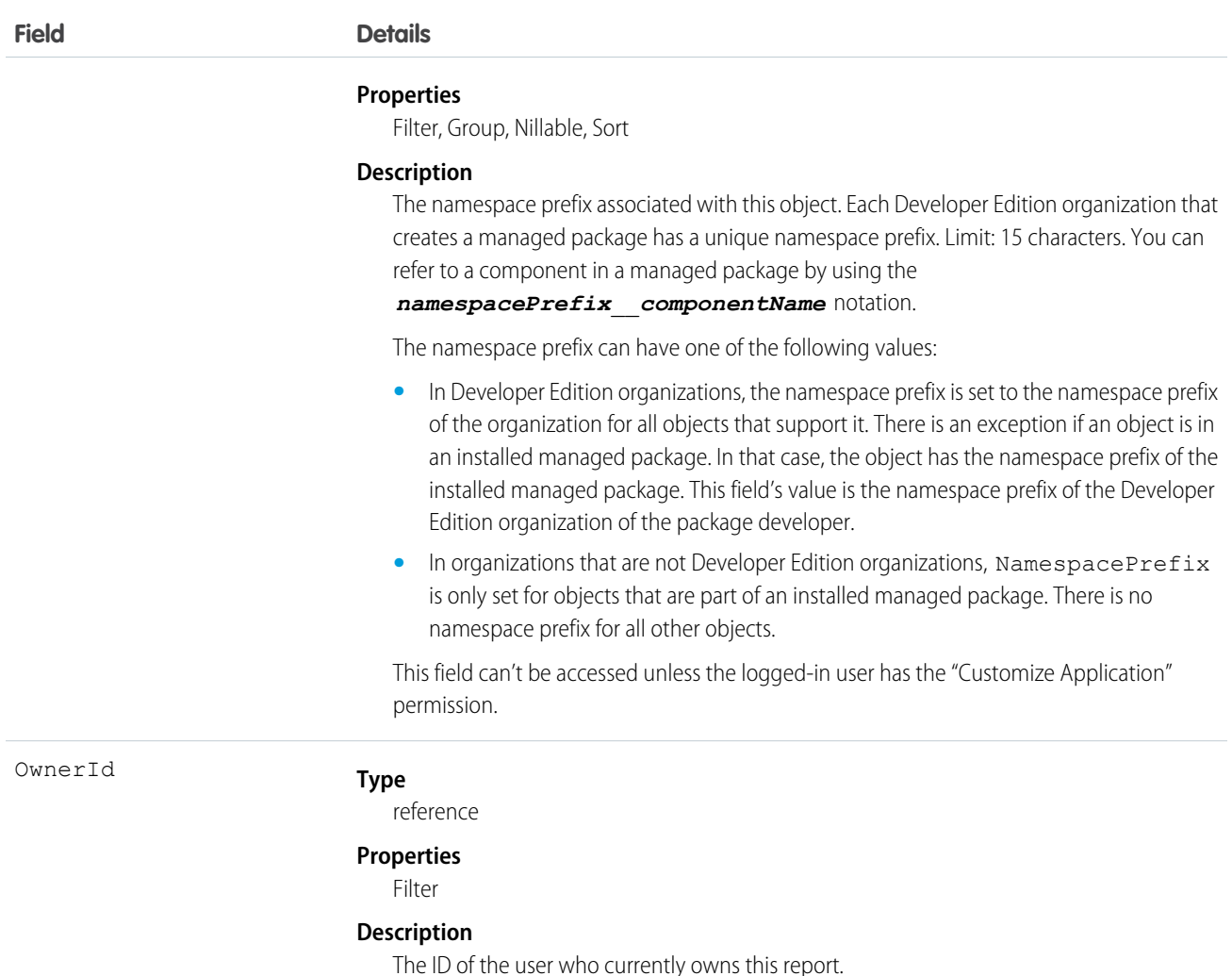

### Supported Query Scopes

Use these scopes to help specify the data your SOQL query returns.

#### **allPrivate**

Records saved in all users' private folders.

Requires the user permission "Manage All Private Reports and Dashboards." Available in API version 36.0 and later.

#### **created**

Records created by the user running the query.

#### **everything**

All records except records saved in other users' private folders.

#### **mine**

Records saved in the private folder of the user running the query.

#### **organizationOwned**

Records saved in Unfiled Public Reports. In Lightning Experience, the Unfiled Public Reports folder is called Public Reports.

Use the report object to get report metadata. Query, search, or retrieve specific metadata on reports. Report object fields are read-only.

## Example: Reports with "Sales" in Their Name

This SOQL query returns reports that contain the name "Sales" and lists their developer names, format, ID, and report name.

```
SELECT DeveloperName,Format,Id,Name FROM Report WHERE Name LIKE '%Sales%'
```
### Example: Reports in an Inactive User's Private Folder

This SOQL query returns reports saved in a specific user's private folder.

```
SELECT Id FROM Report USING SCOPE allPrivate WHERE OwnerId = '005A0000000Bc2deFG'
```
SEE ALSO: [ReportFeed](#page-1569-0) [ReportTag](#page-1576-0) **[Dashboard](#page-661-0)** 

## <span id="page-1569-0"></span>ReportFeed

Represents a single feed item in the feed displayed on a report. This object is available in API version 20.0 and later.

## Supported Calls

delete(), describeSObjects(), getDeleted(), getUpdated(), query(), retrieve()

## Special Access Rules

You can delete all feed items you created. To delete feed items you didn't create, you must have one of these permissions:

- **•** "Modify All Data"
- **•** "Moderate Chatter"

Note: Users with the "Moderate Chatter" permission can delete only the feed items and comments they see.

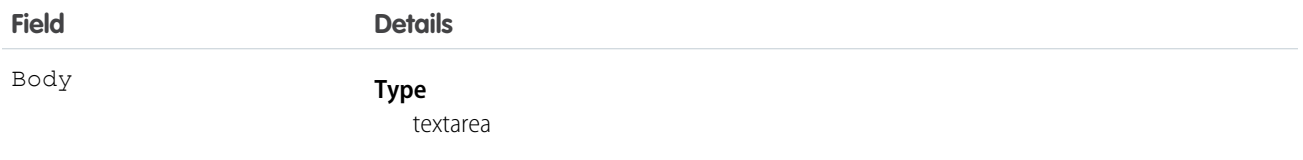

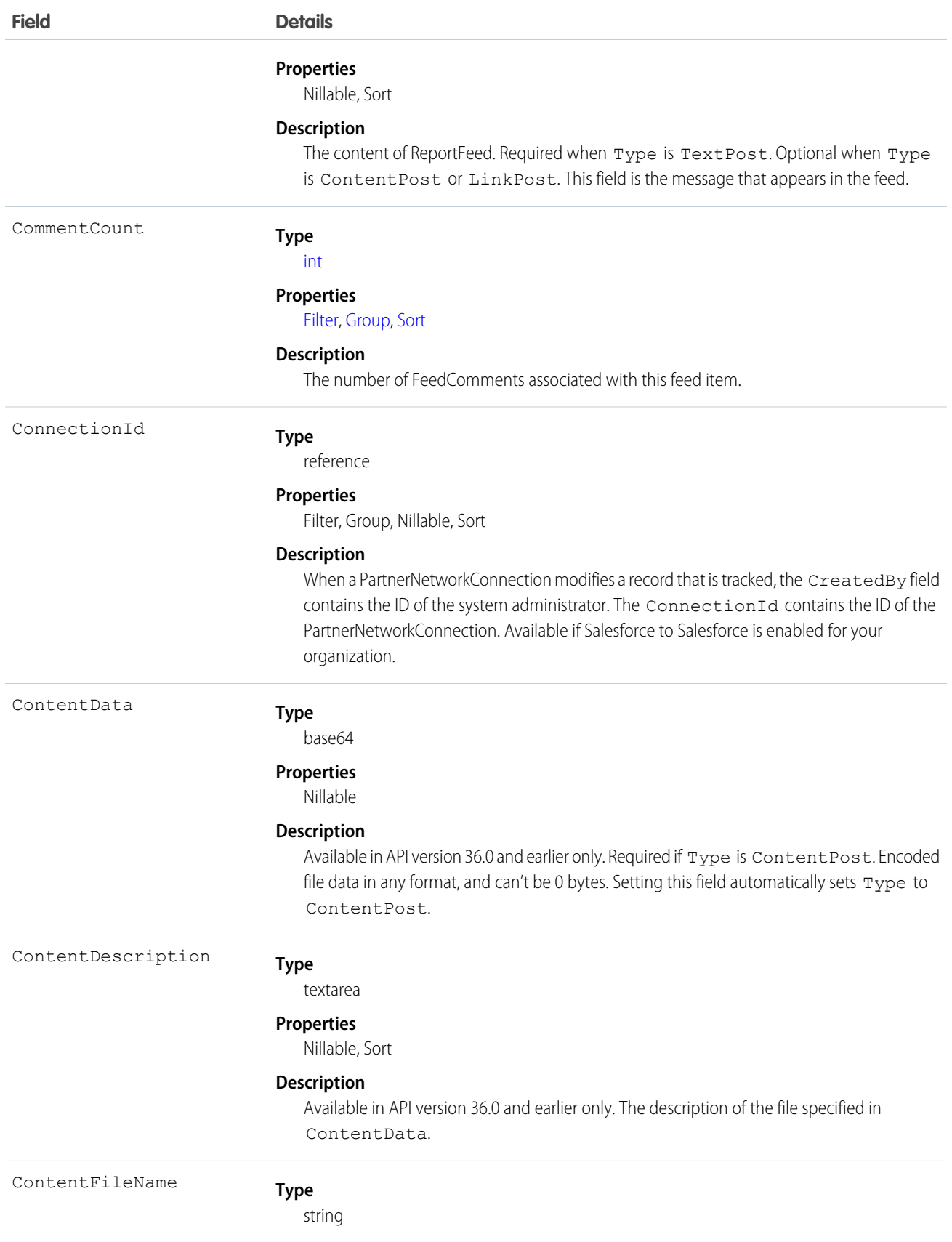

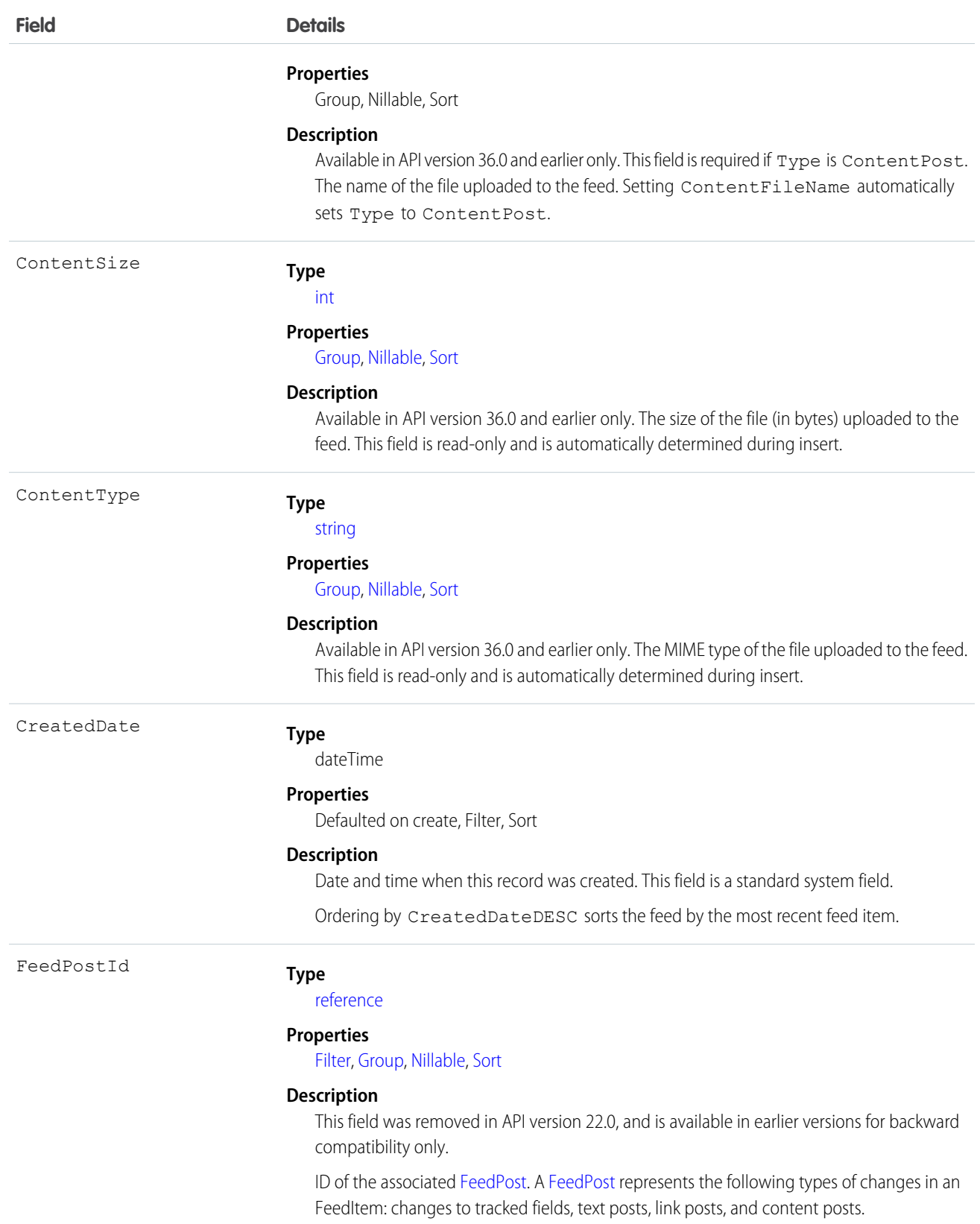

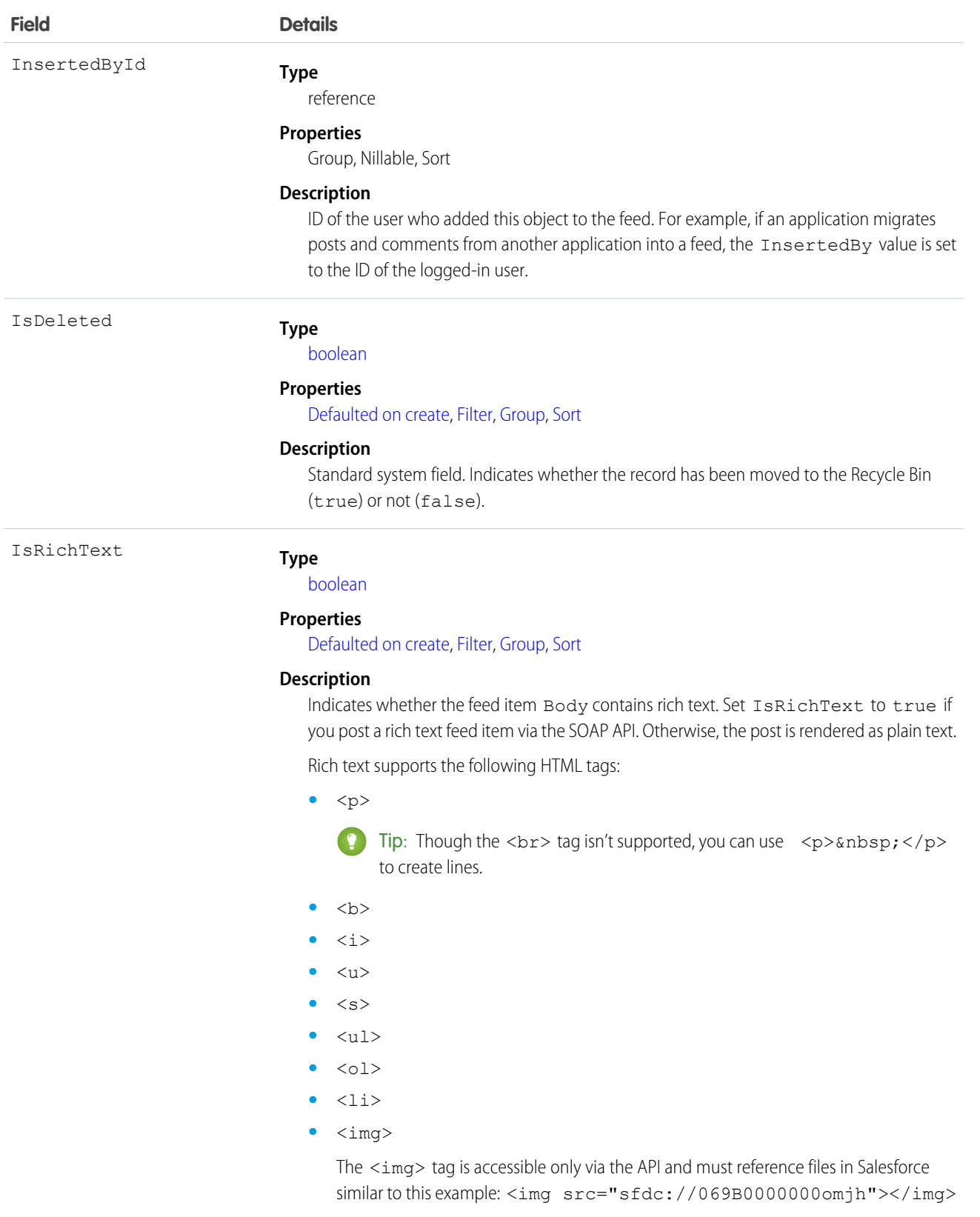

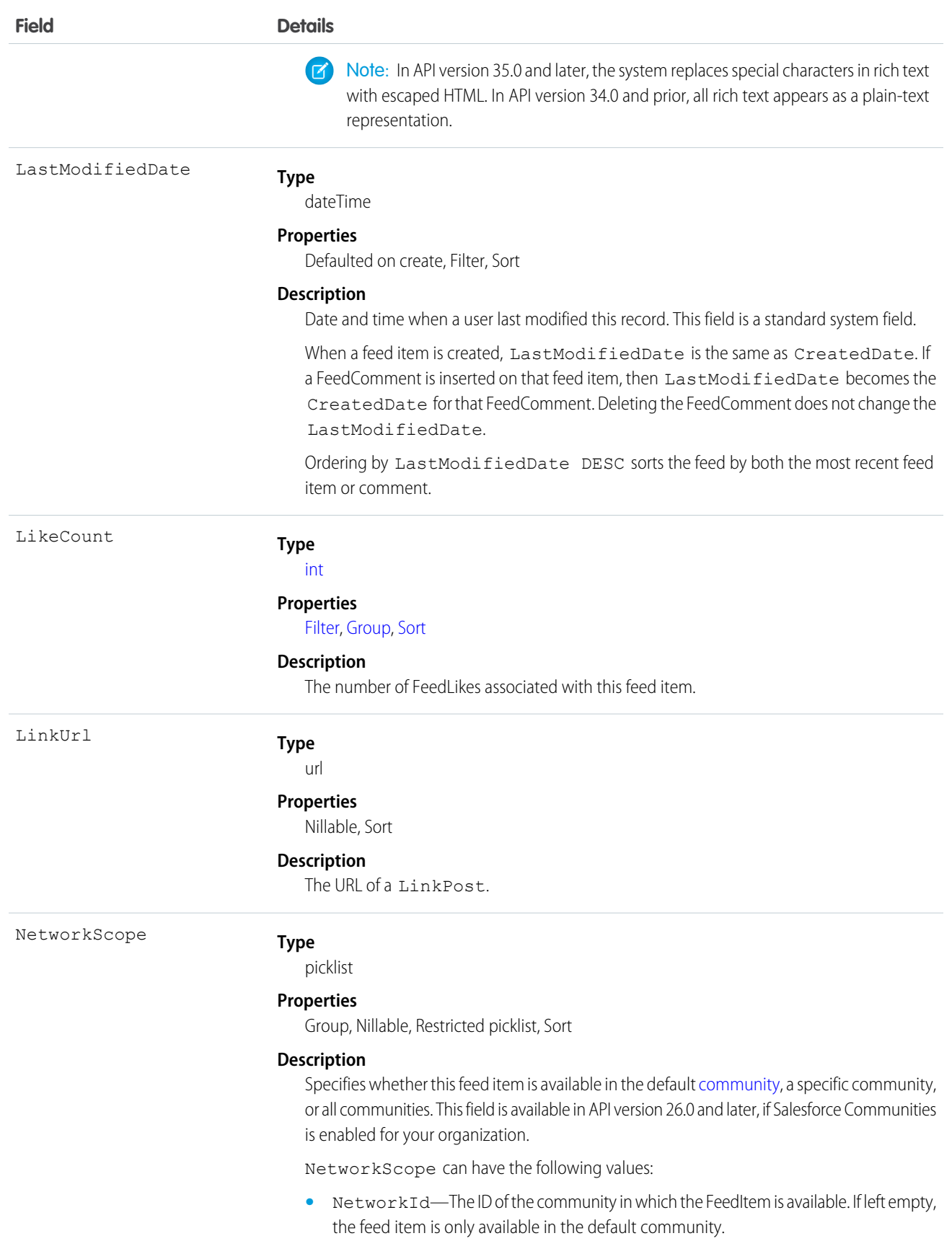

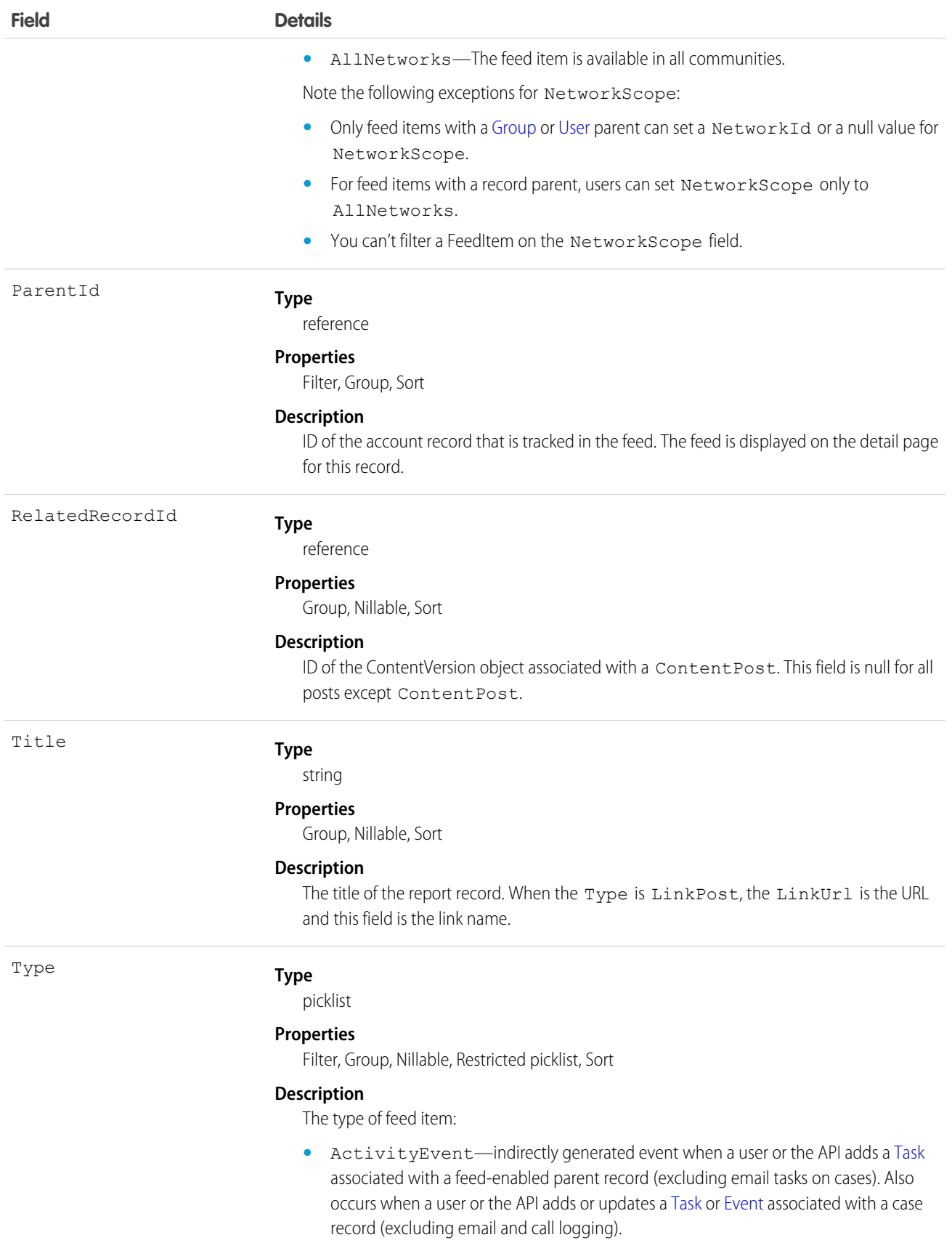

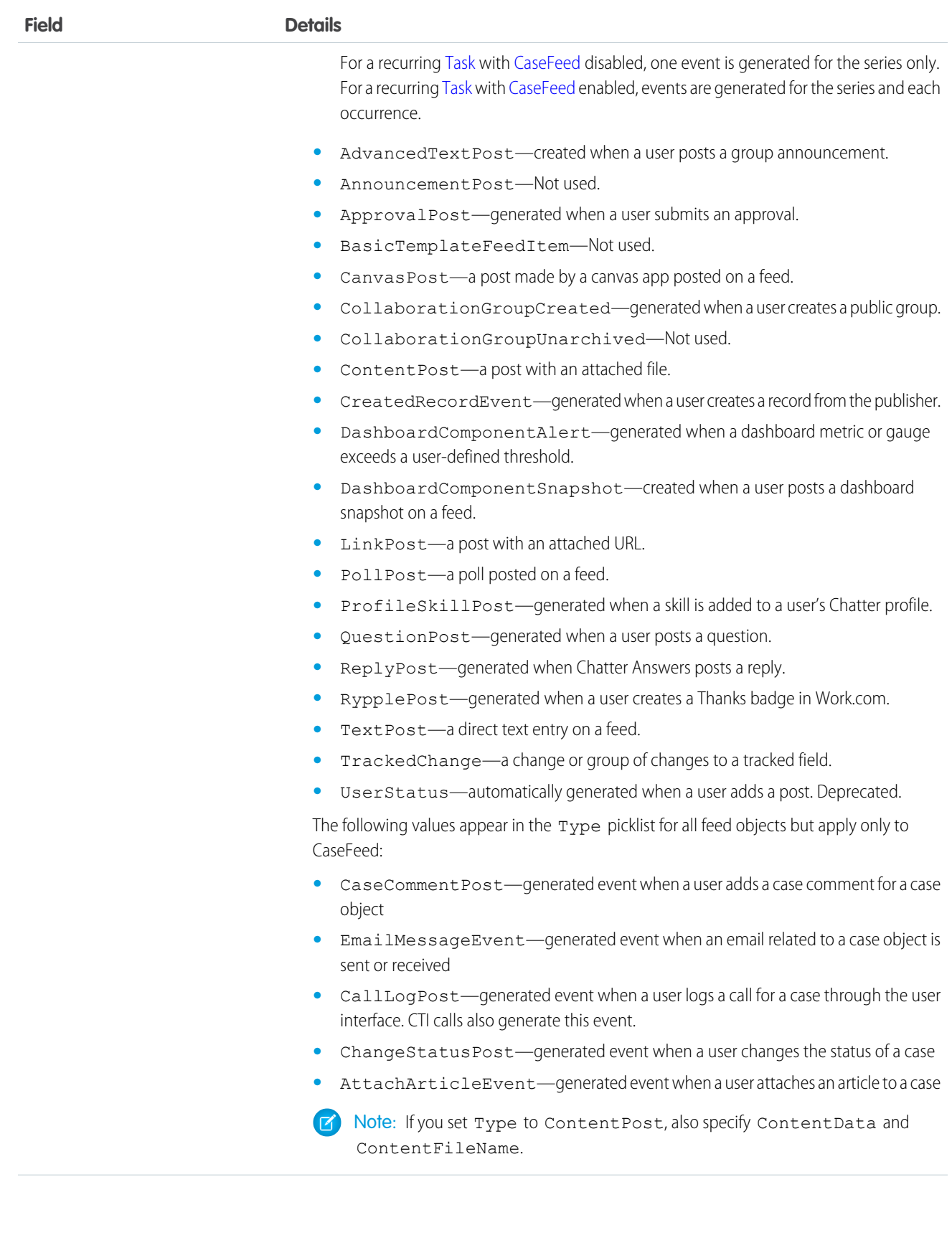

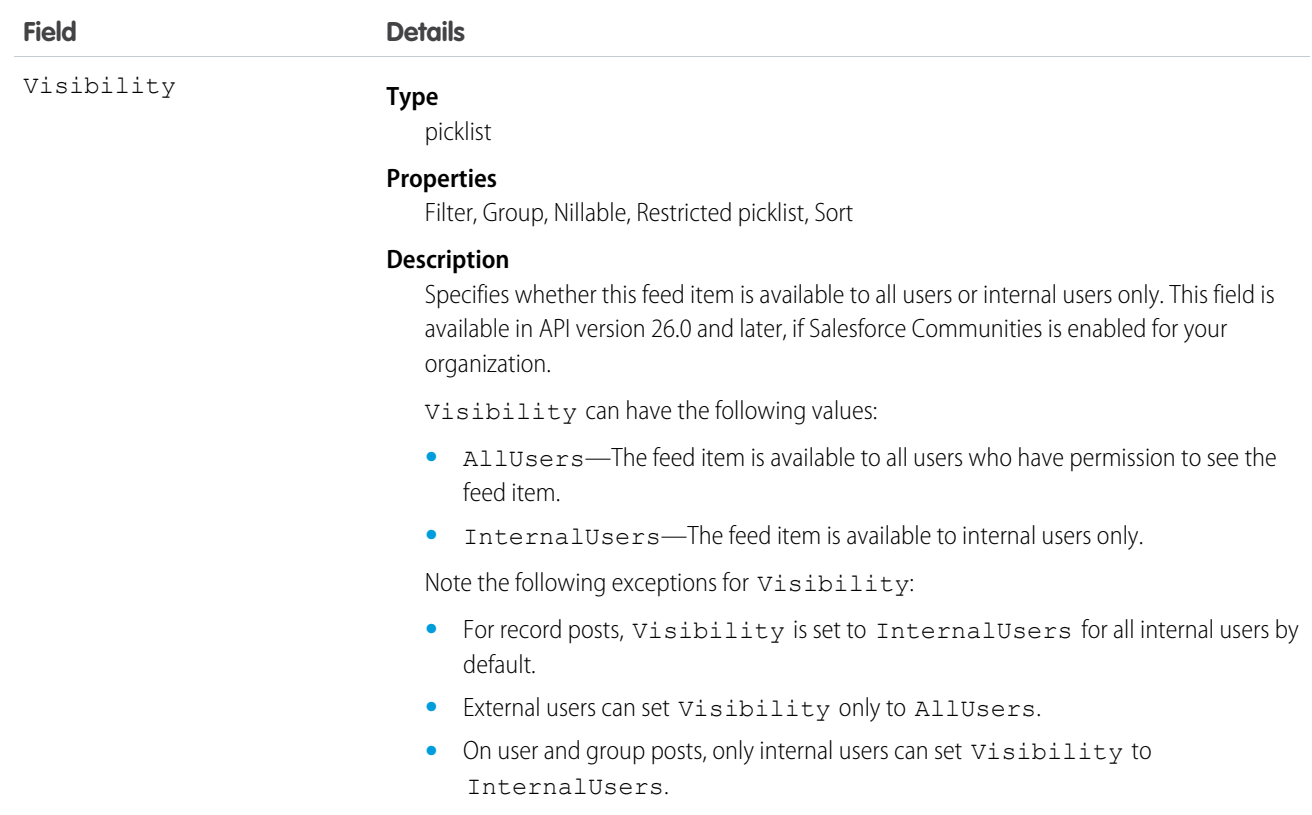

Use this object to retrieve the current contents of the feed fields, such as type of feed or feed ID.

<span id="page-1576-0"></span>SEE ALSO:

[Report](#page-1565-0)

# ReportTag

Associates a word or short phrase with a Report. This object is available in API version 20.0 and later.

# Supported Calls

create(), delete(), describeSObjects(), query(), retrieve()

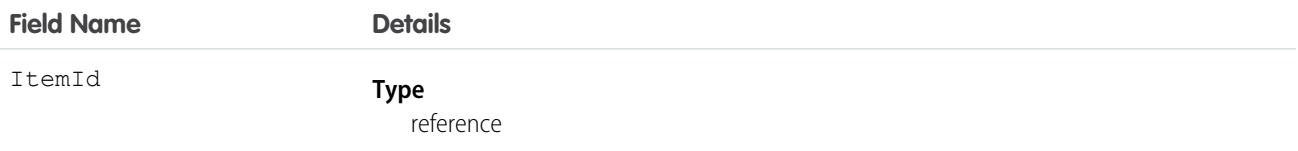

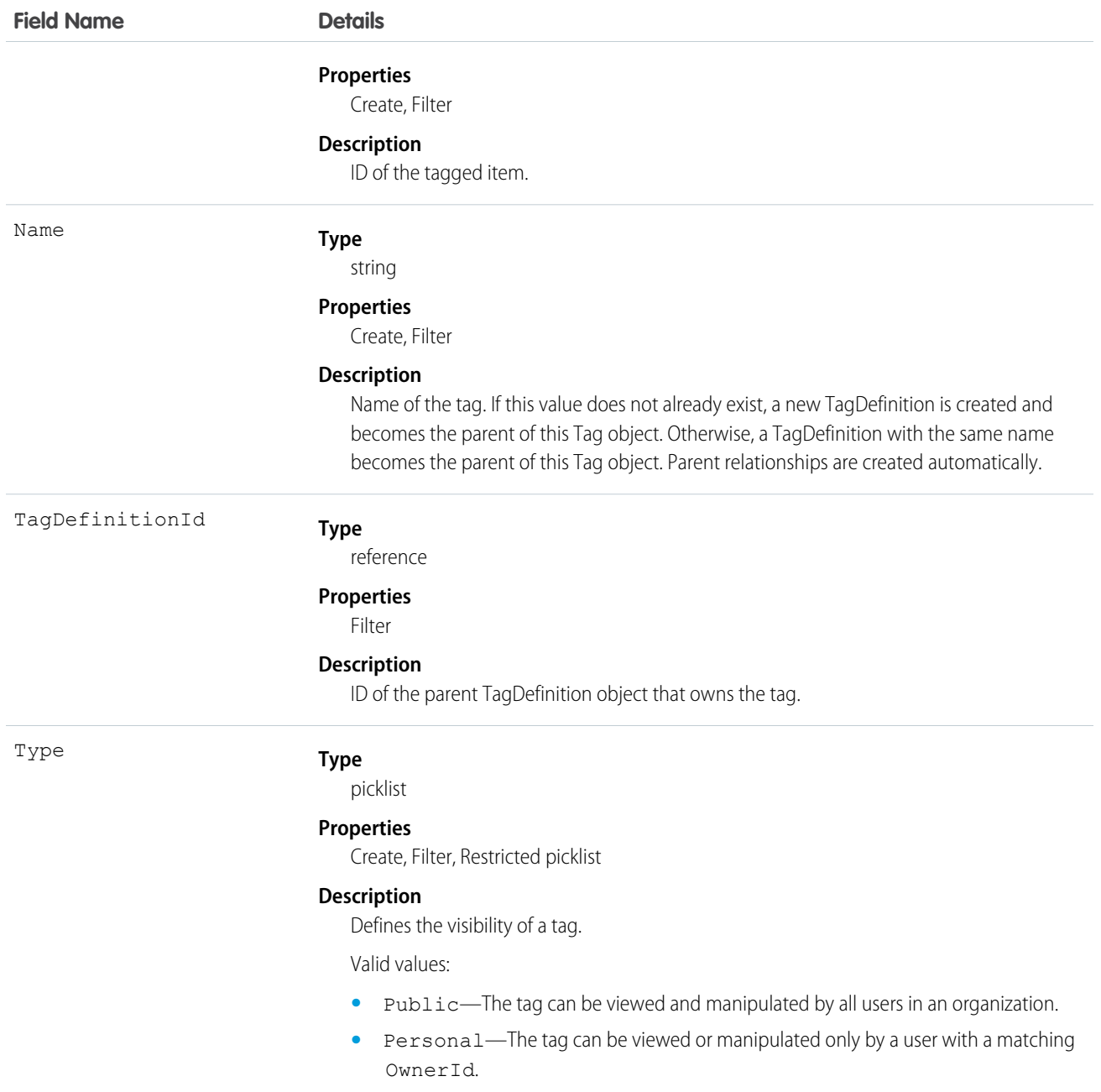

ReportTag stores the relationship between its parent TagDefinition and the Report being tagged. Tag objects act as metadata, allowing users to describe and organize their data.

When a tag is deleted, its parent TagDefinition will also be deleted if the name is not being used; otherwise, the parent remains. Deleting a TagDefinition sends it to the Recycle Bin, along with any associated tag entries.

SEE ALSO: [Report](#page-1565-0)

# ReputationLevel

Represents a reputation level defined for a community. This object is available in API version 32.0 and later.

# Supported Calls

describeSObjects(), query(), retrieve()

## Special Access Rules

This object is available only if Salesforce Communities is enabled in your organization. Only users with permissions to create or manage a community can view the ReputationPointsRule records.

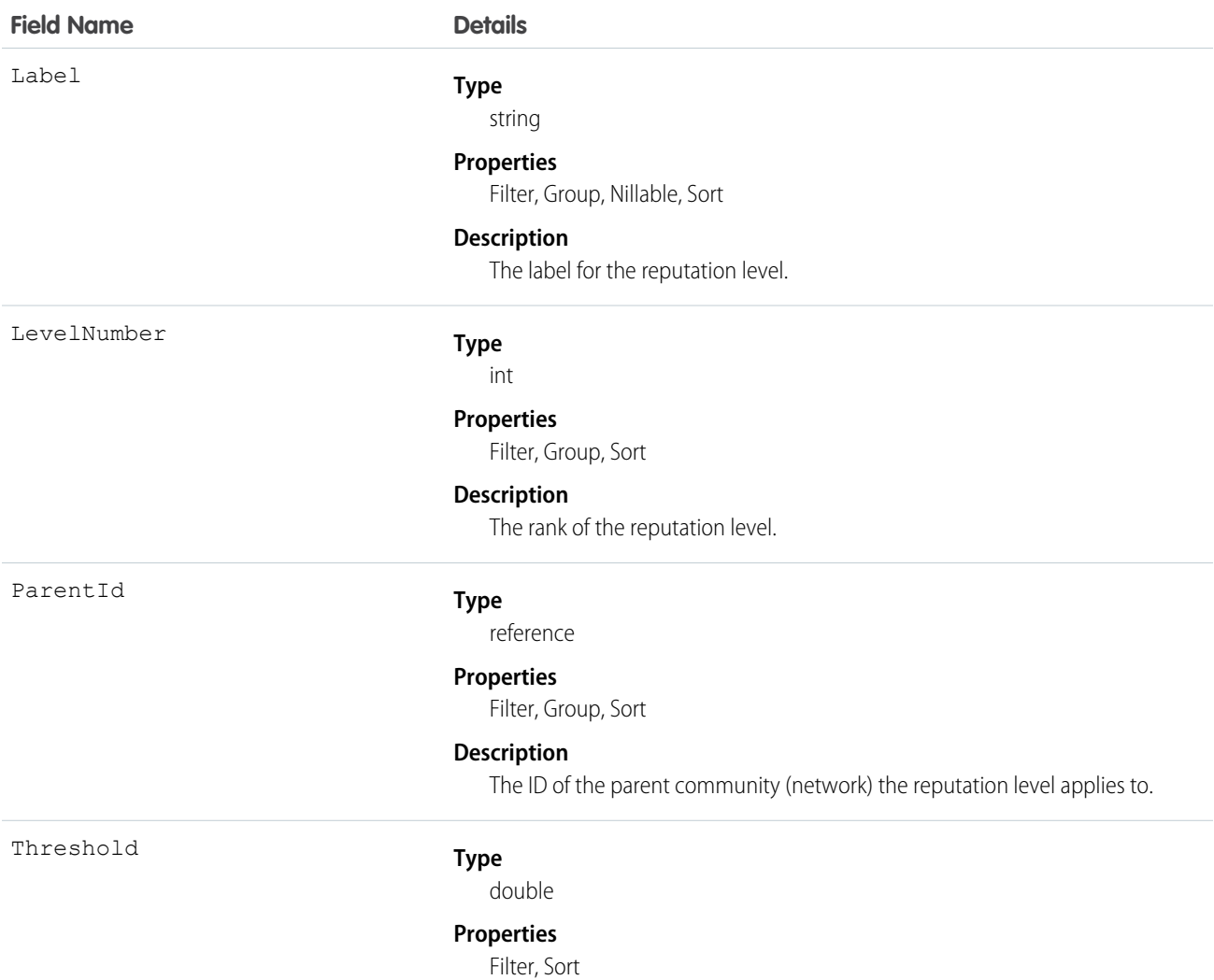

**Field Name Details**

#### **Description**

The lower limit of reputation points associated with this reputation level. The maximum number of reputation points a user can accrue is 999,999,999,999,999.

# ReputationLevelLocalization

Represents the translated value of a reputation level. Reputation level localization only applies for reputation levels in communities. This object is available in API version 35.0 and later.

## Supported Calls

create(), delete(), describeSObjects(), getDeleted(), getUpdated(), query(), retrieve(), update(), upsert()

## Special Access Rules

This object is available only if Salesforce Communities is enabled in your organization and reputation is enabled in your community.

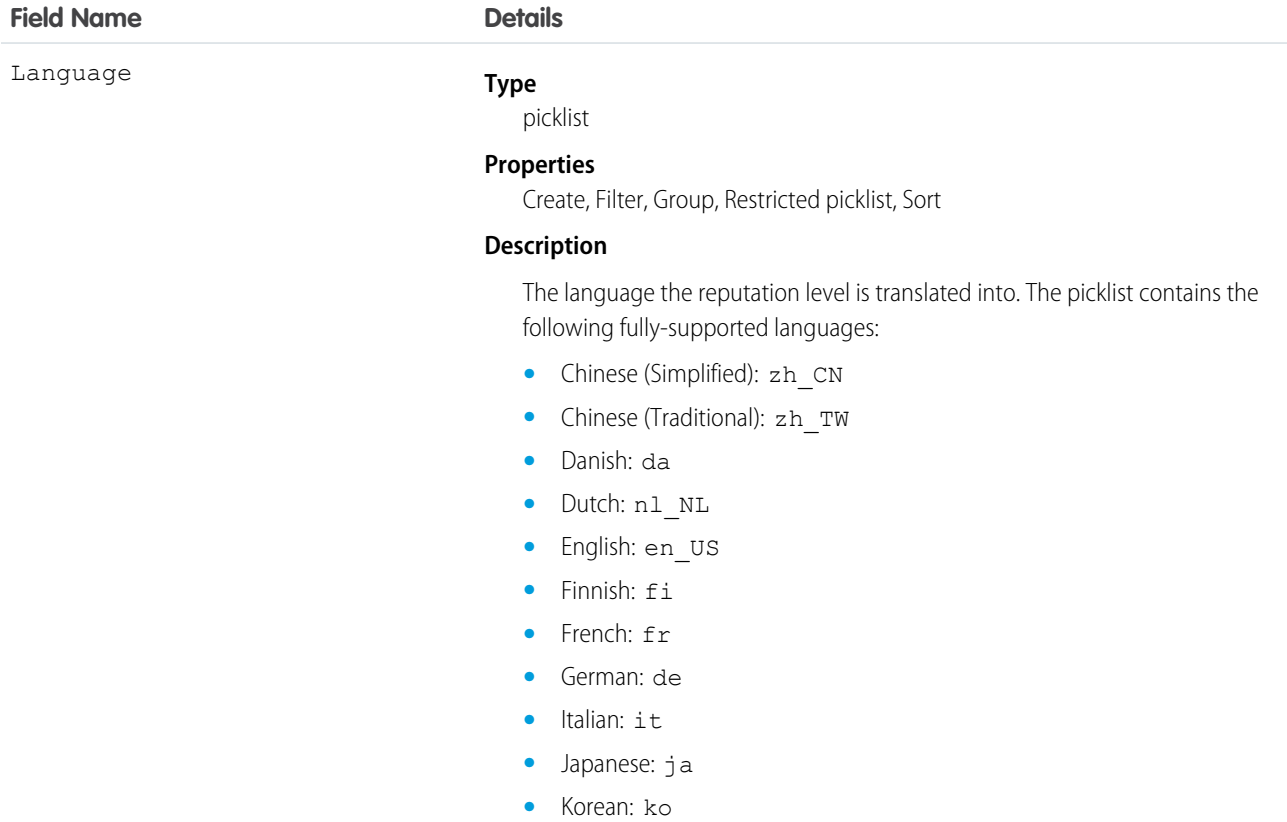

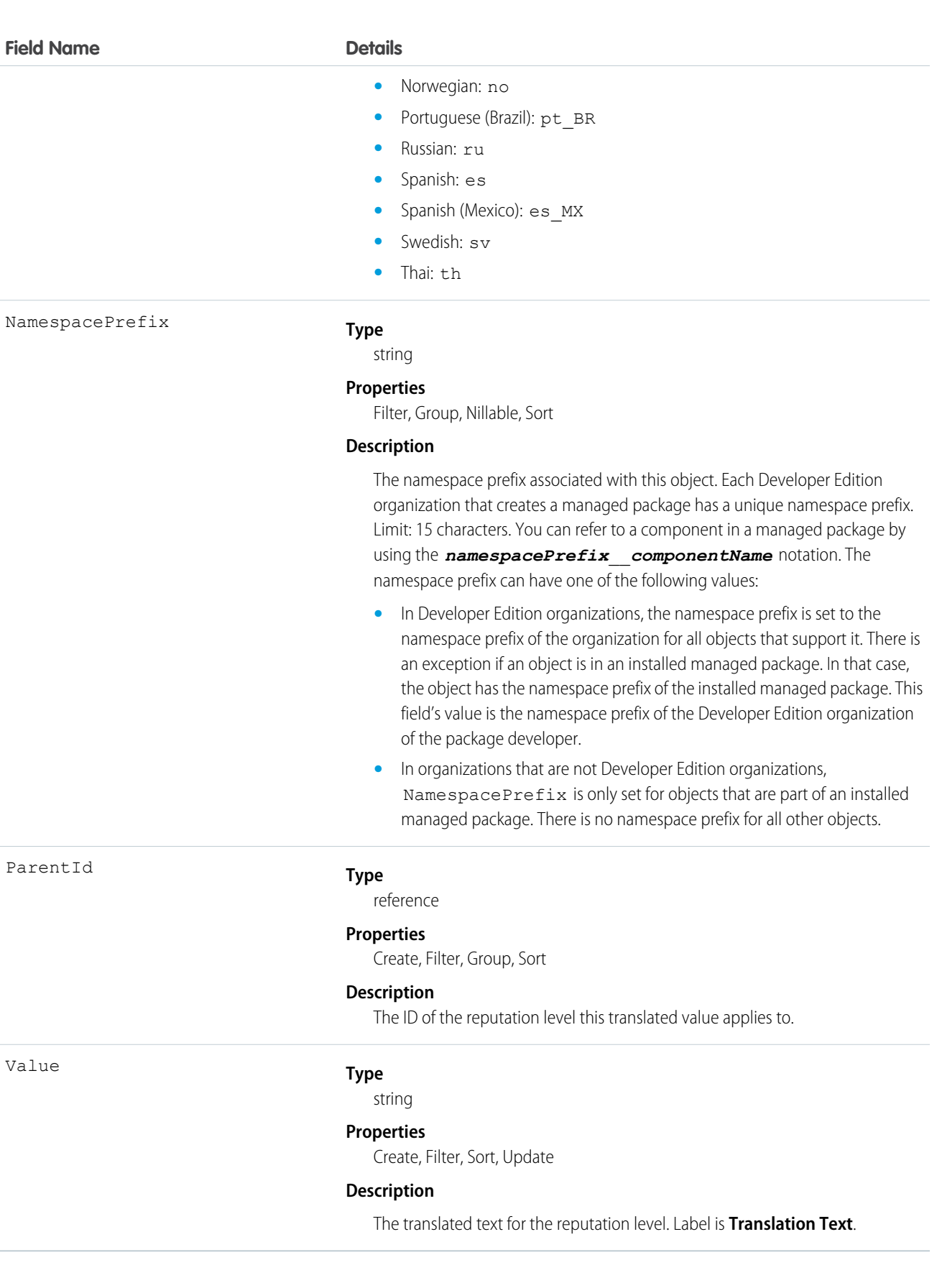

## ReputationPointsRule

Represents the reputation point rules for a community. Each rule specifies an action that community members can earn points from and the points associated with those actions in a particular community. This object is available in API version 32.0 and later.

# Supported Calls

```
describeSObjects(), query(), retrieve()
```
## Special Access Rules

This object is available only if Salesforce Communities is enabled in your organization. Only users with permissions to create or manage a community can view the ReputationPointsRule records.

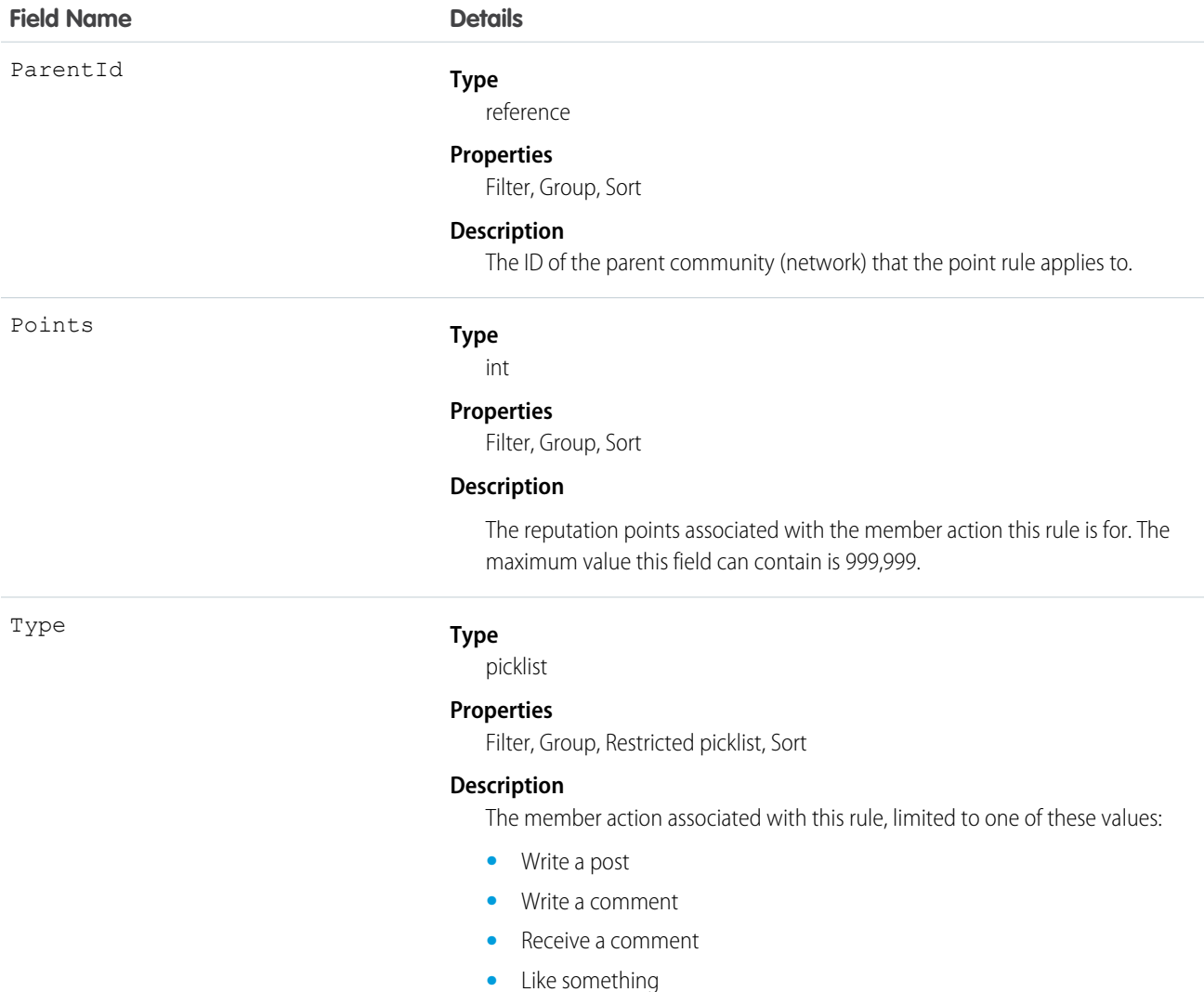

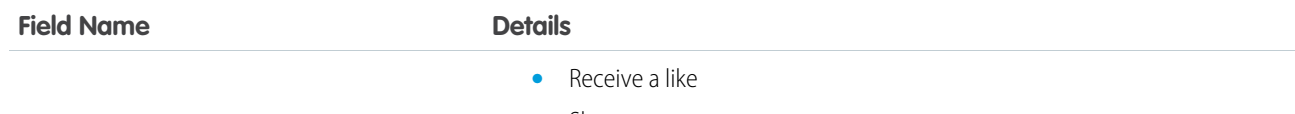

- **•** Share a post
- **•** Someone shares your post
- **•** Mention someone
- **•** Receive a mention
- **•** Ask a question
- **•** Respond to a question
- **•** Receive an answer
- **•** Mark an answer as best
- **•** Your answer is marked as best

## RevenueForecast

Represents a revenue-based forecast.

Use QuantityForecast for quantity-based forecasts.

## Supported Calls

create(), describeSObjects(), getDeleted(), getUpdated(), query(), retrieve(), update(), upsert()

# Special Access Rules

Customer Portal users can't access this object.

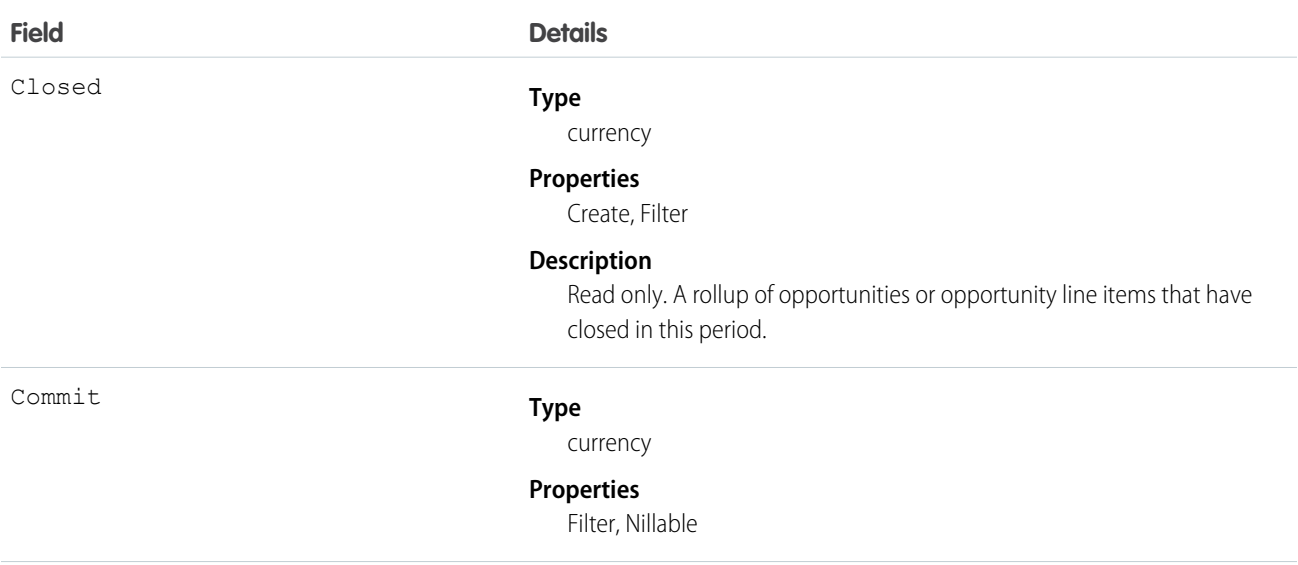

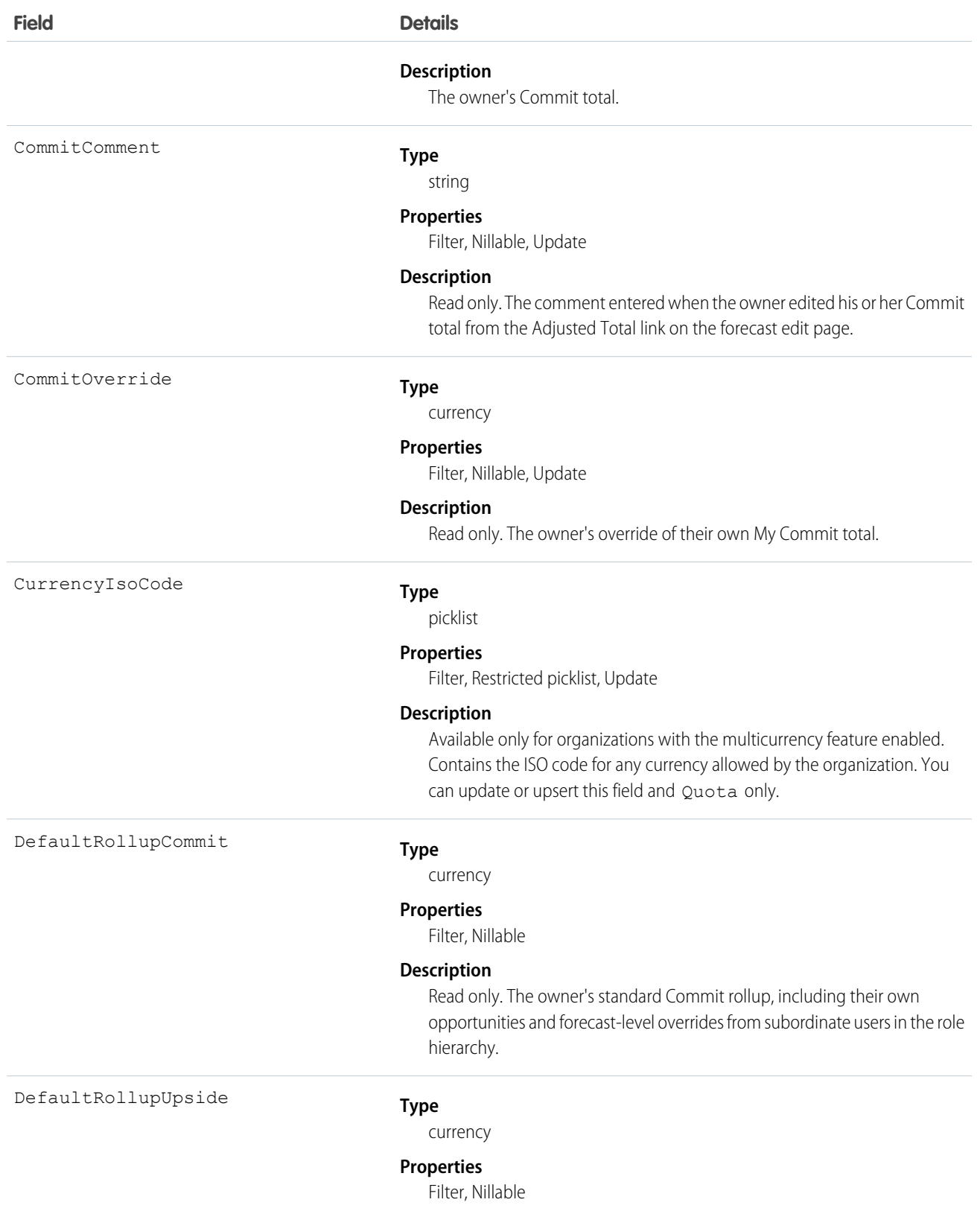
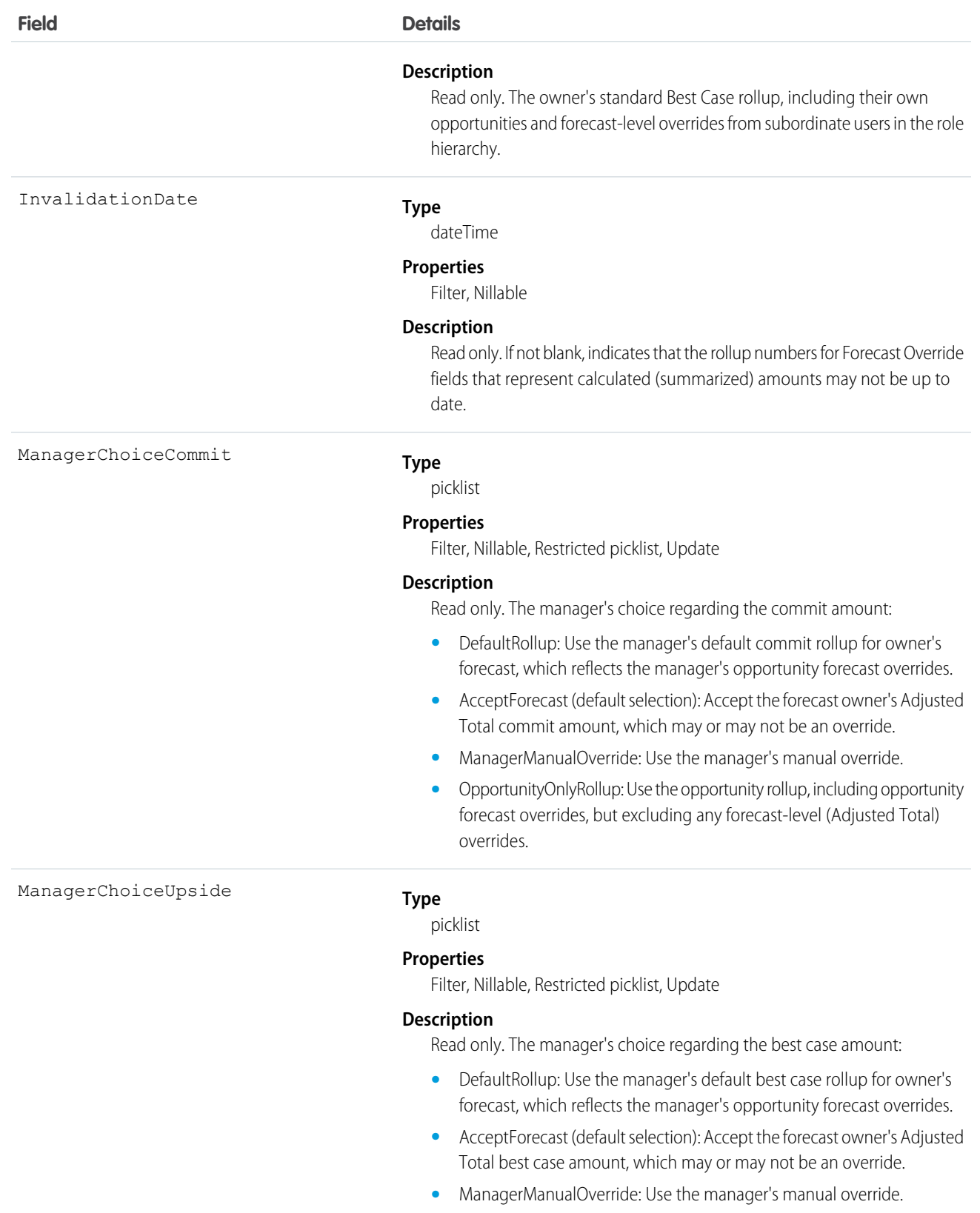

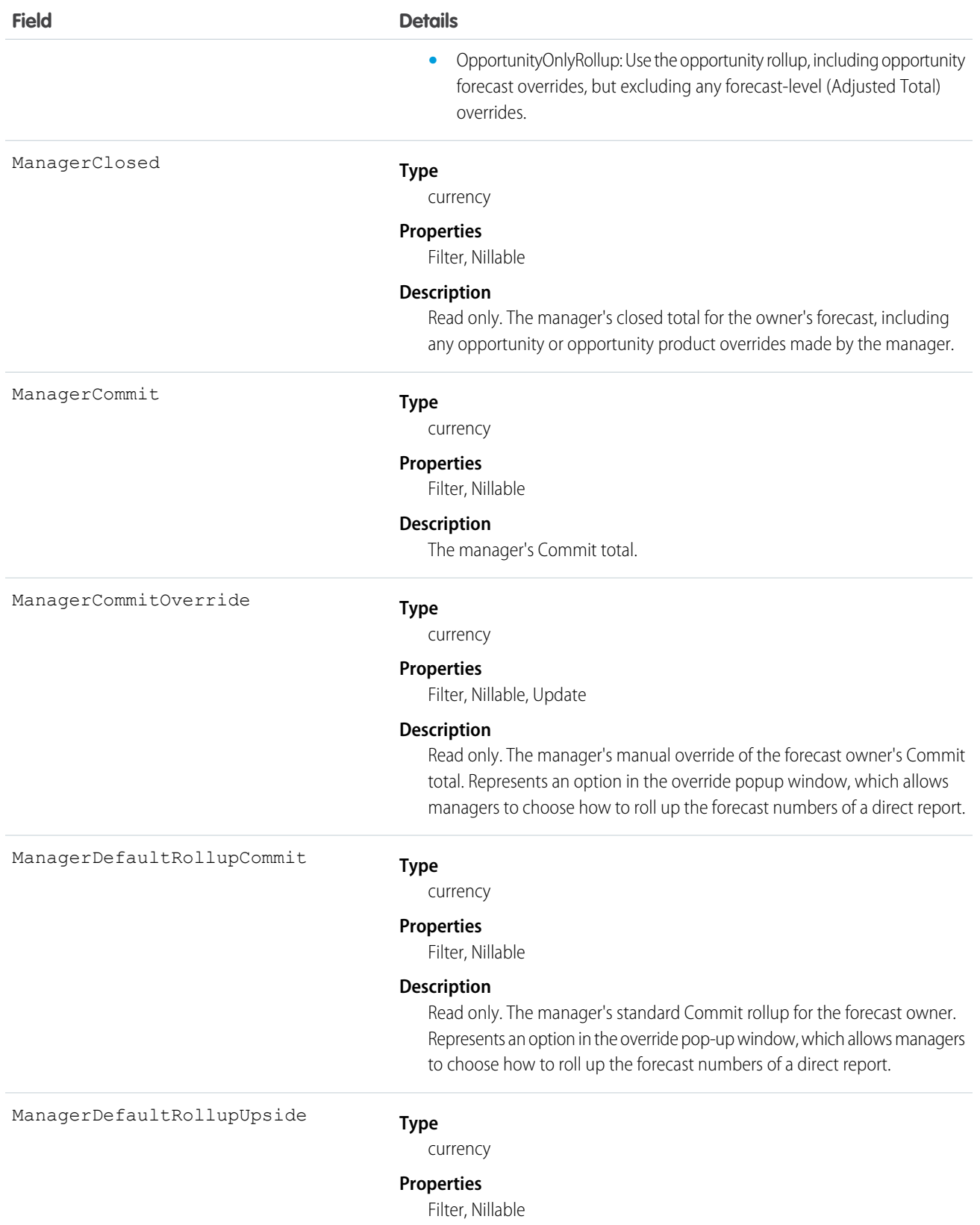

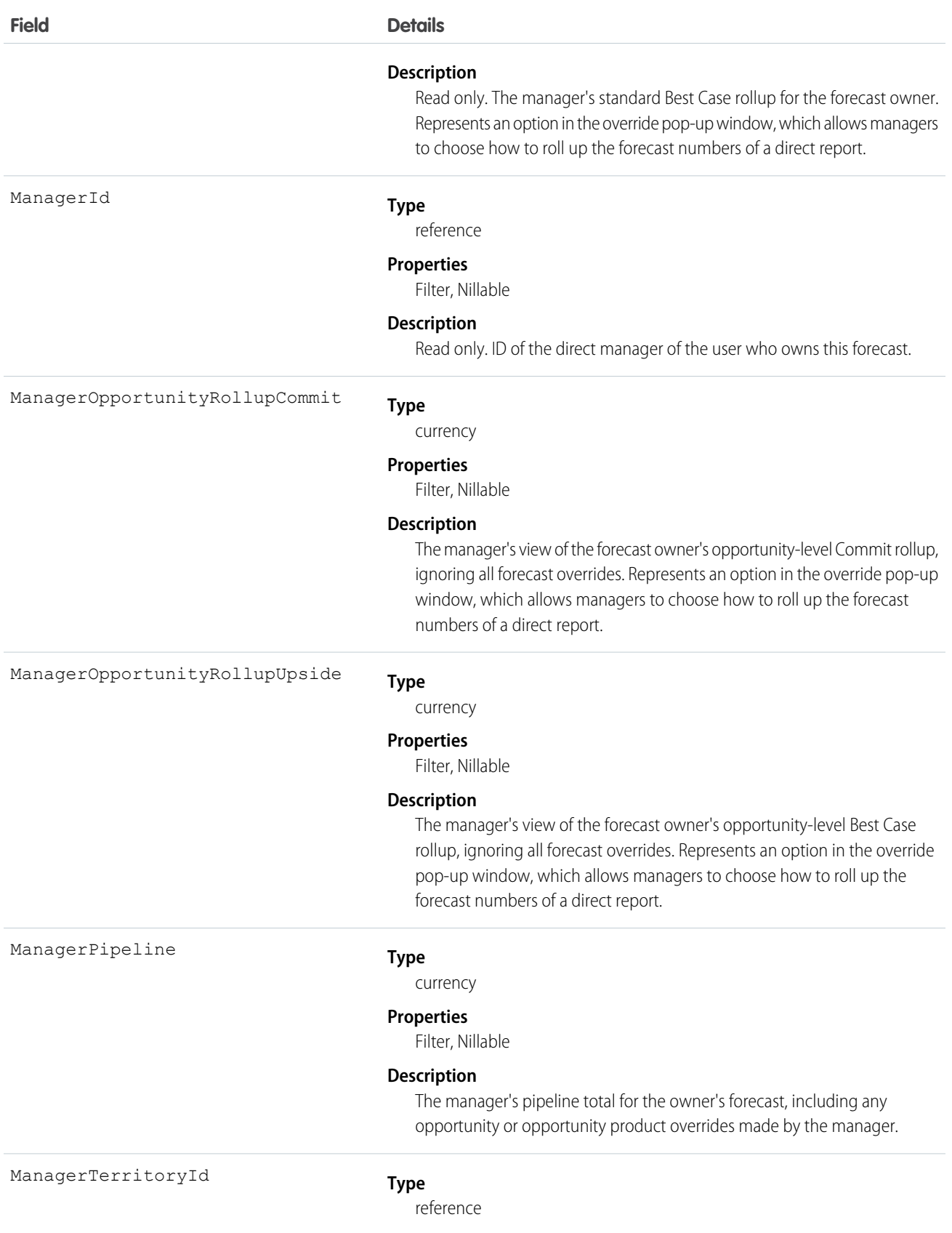

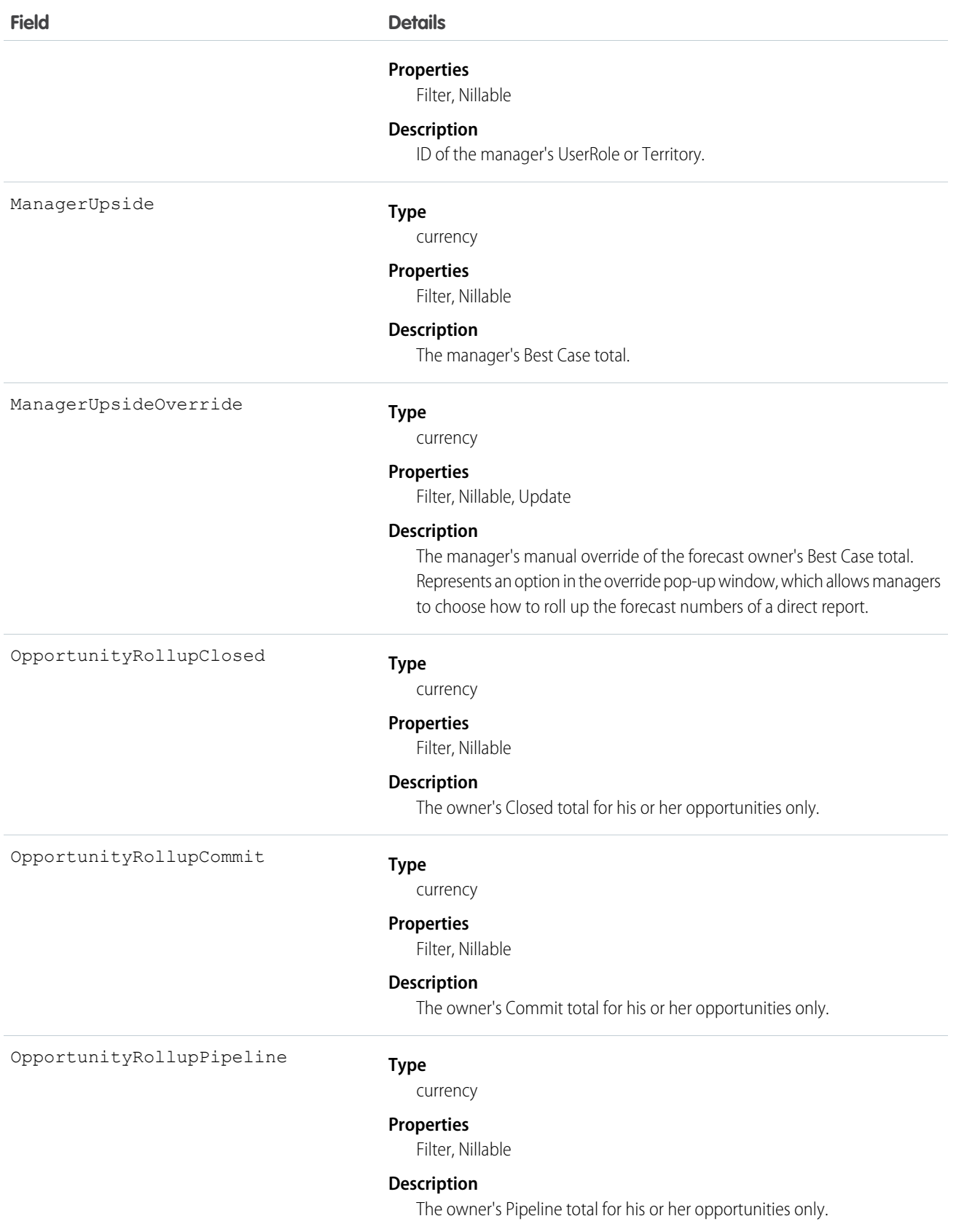

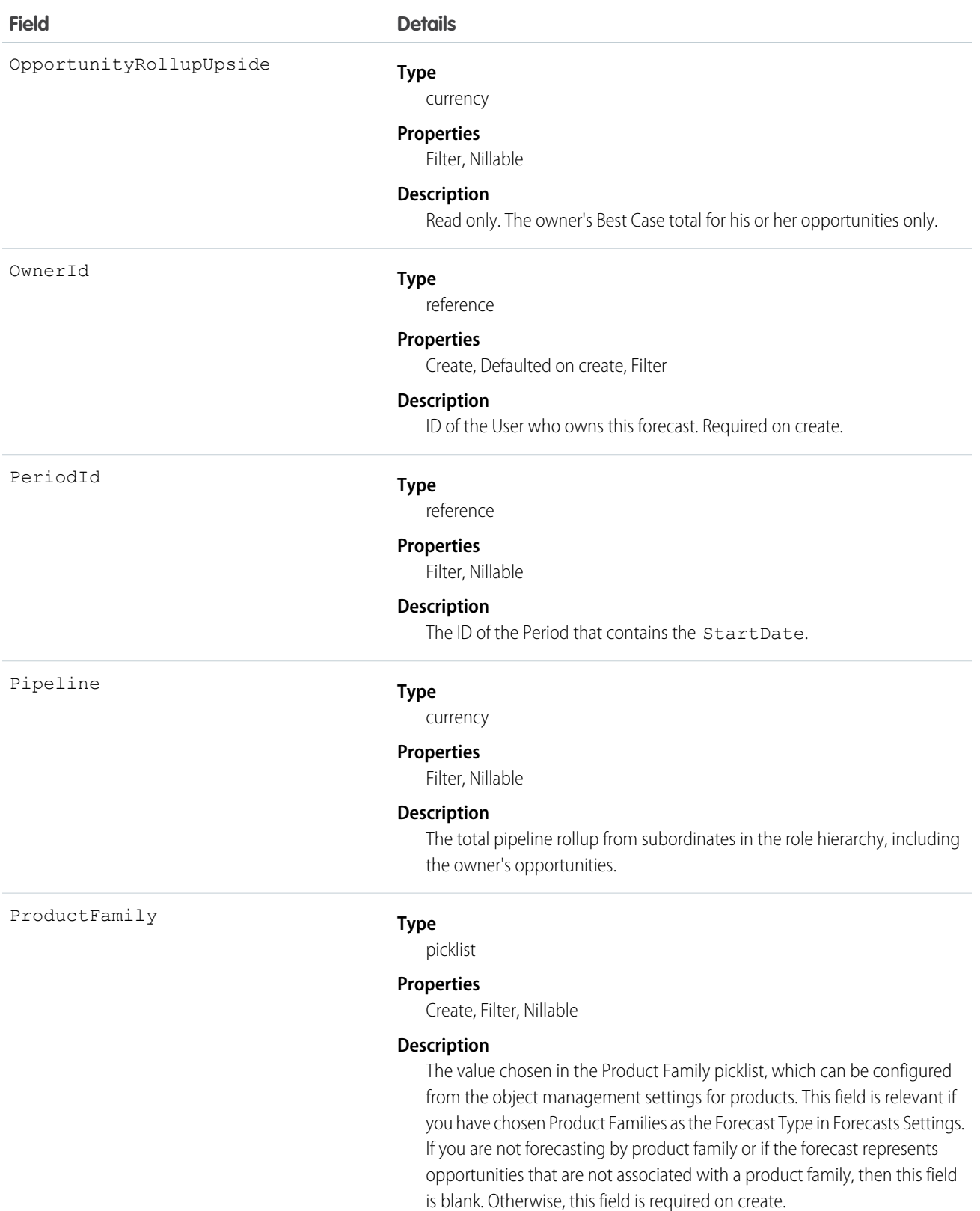

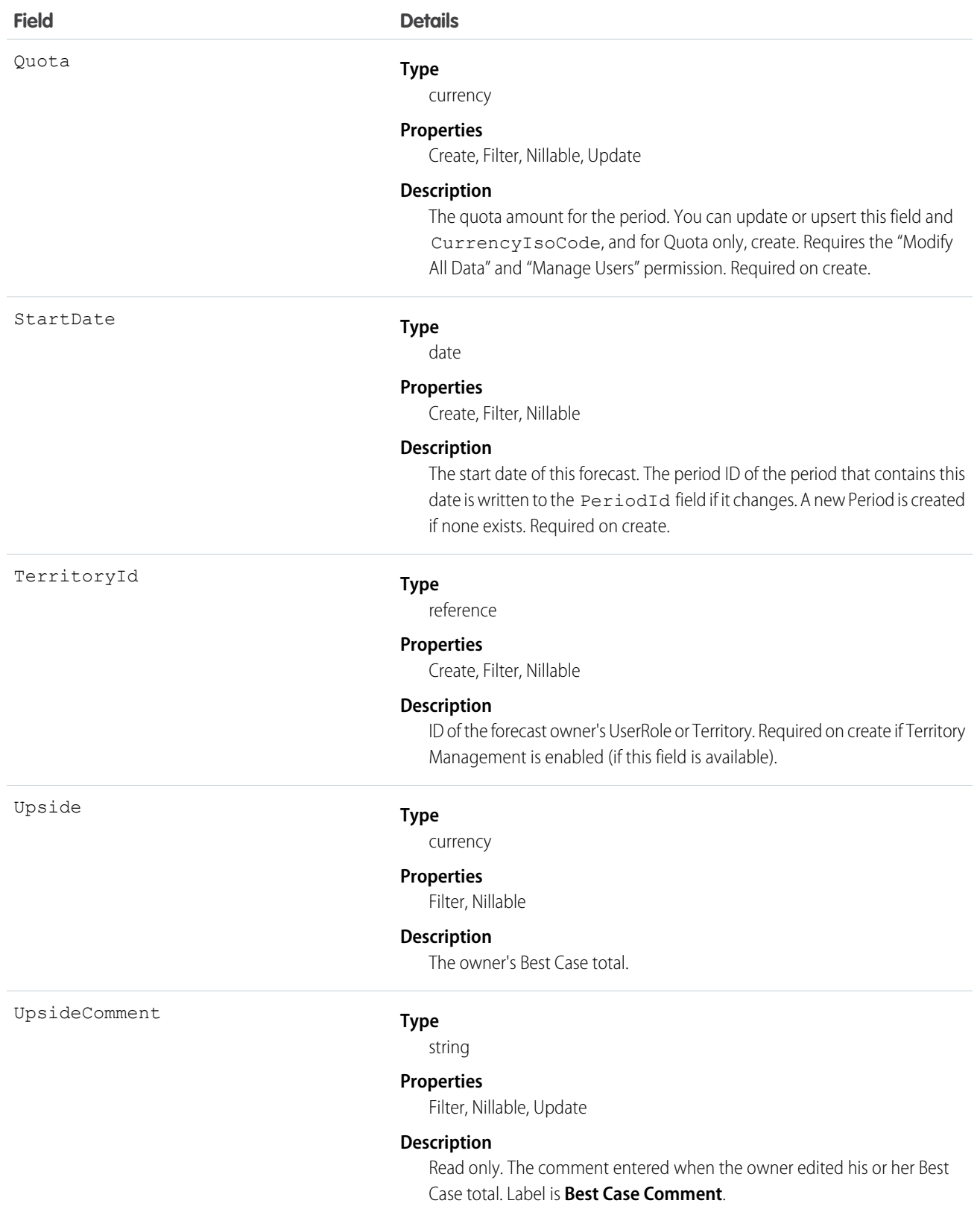

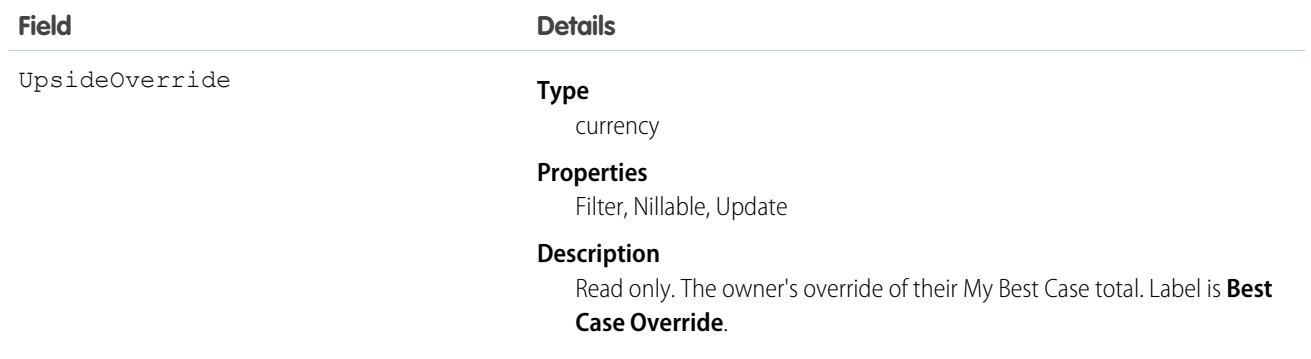

Query this object to support customizable forecasts based on revenue. Requires the "View All Data" permission.

You can also update CurrencyIsoCode and Quota, which means that you can mass update sales users' quotas instead of updating them one by one in the user interface. Editing Quota requires "Modify All Data" and "Manage Users" permissions.

The rollup fields always reflect opportunity and opportunity product overrides by the forecast owner or one of the forecast owner's subordinates in the role hierarchy. In addition, the manager rollup fields include overrides by the forecast owner's direct manager in the role hierarchy.

Some of the rollup fields ignore forecast-level (**Adjusted Total**) overrides, but they never ignore opportunity forecast overrides that are visible to the owner or manager.

SEE ALSO:

<span id="page-1590-0"></span>**[QuantityForecast](#page-1506-0)** [RevenueForecastHistory](#page-1590-0) [Object Basics](#page-51-0)

#### RevenueForecastHistory

Represents historical information about revenue-based forecasts that have been submitted (saved) in the user interface.

### Supported Calls

describeSObjects(), getDeleted(), getUpdated(), query(), retrieve()

#### Special Access Rules

- **•** Requires the "View All Data" permission.
- **•** Customer Portal users can't access this object.

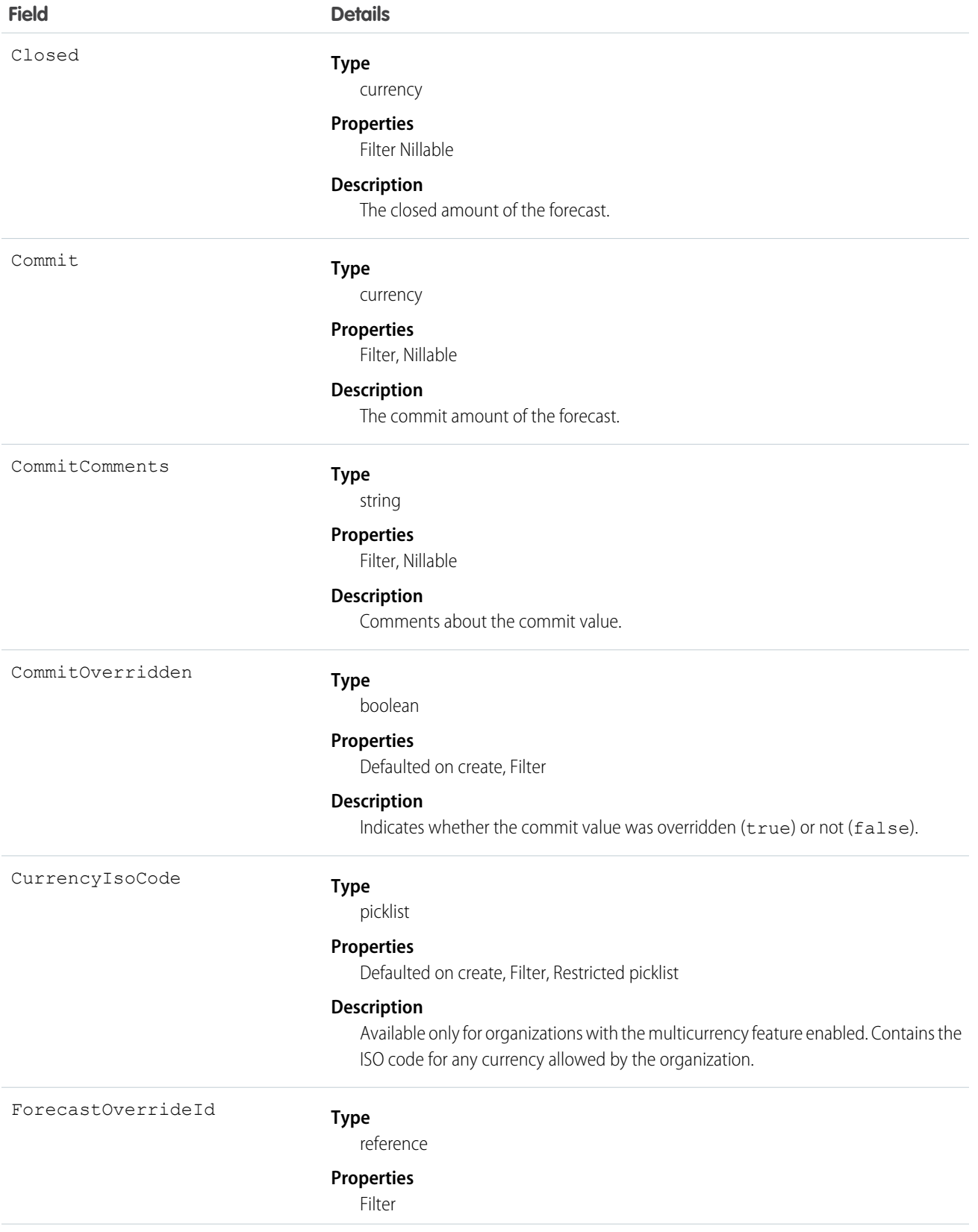

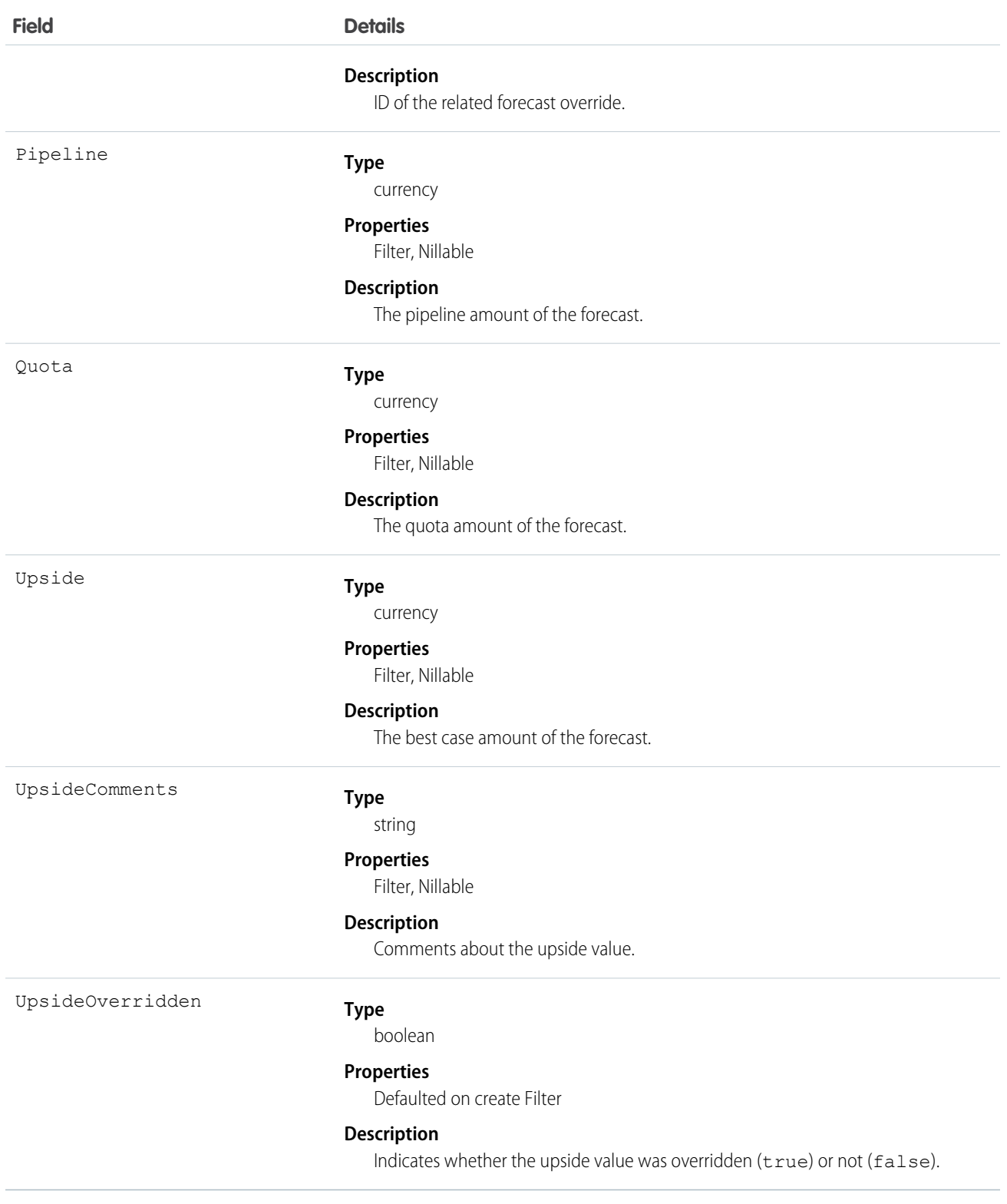

This is a read-only object specific to customizable forecasting.

When a user submits a revenue-based forecast in the user interface, a new record is created. If the same forecast is ever resubmitted, additional records are added. The CreatedDate of a record reflects the day on which the forecast was submitted. This object respects field-level security on the parent object.

SEE ALSO: [QuantityForecastHistory](#page-1514-0) [RevenueForecast](#page-1582-0) [Object Basics](#page-51-0)

## RuleTerritory2Association

Represents a record-assignment rule and its association to an object, such as Account. Available only if Enterprise Territory Management has been enabled for your organization.

## Supported Calls

describeSObjects(), getDeleted(), getUpdated(), query(), retrieve()

### Special Access Rules

If a territory model is in Active state, any user can view that model, including its territories and assignment rules. For territories in an active model, any user can view assigned records and assigned users subject to your organization's sharing settings. Users cannot view territory models in other states (such as Planning or Archived).

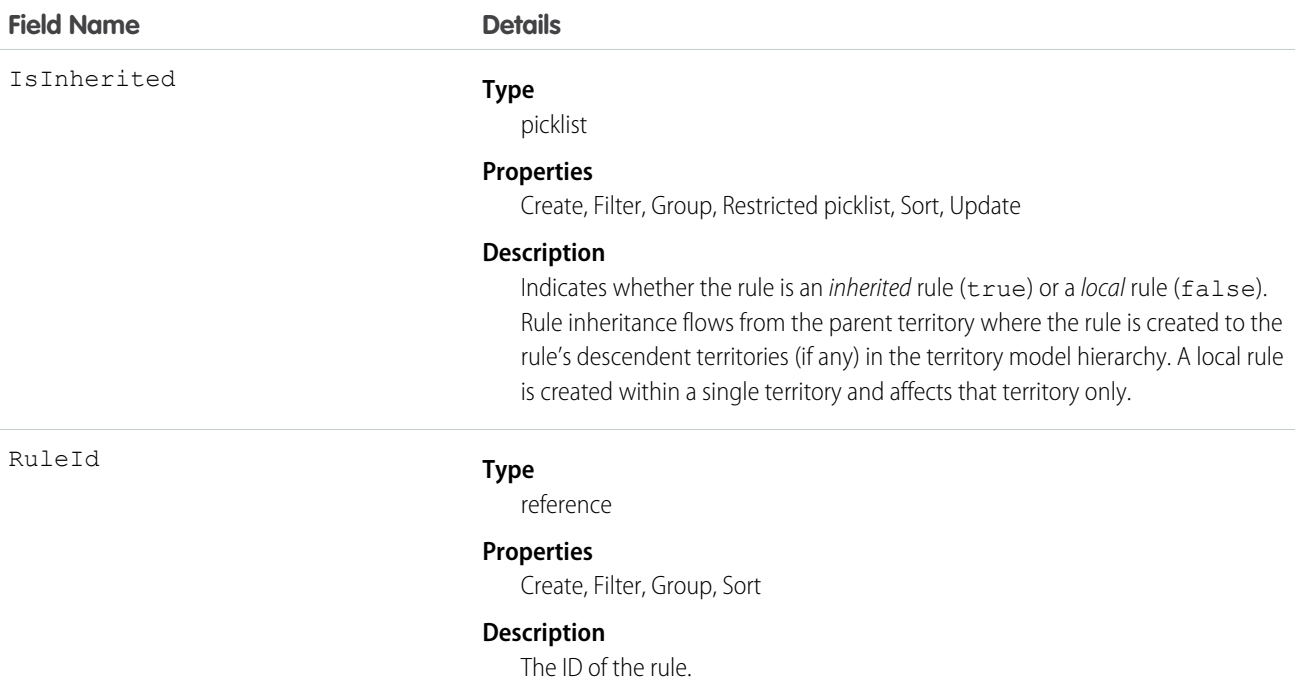

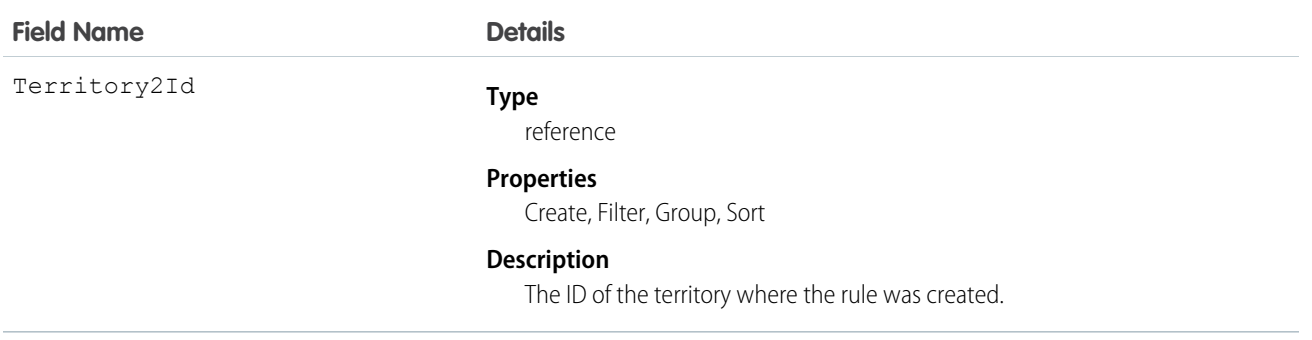

## **SamlSsoConfig**

Represents a SAML Single Sign-On configuration. This object is available in API version 32.0 and later.

Single sign-on is a process that allows network users to access all authorized network resources without having to log in separately to each resource. Single sign-on allows you to validate usernames and passwords against your corporate user database or other client application rather than having separate user passwords managed by Salesforce.

### Supported Calls

describeSObjects(), query(), retrieve()

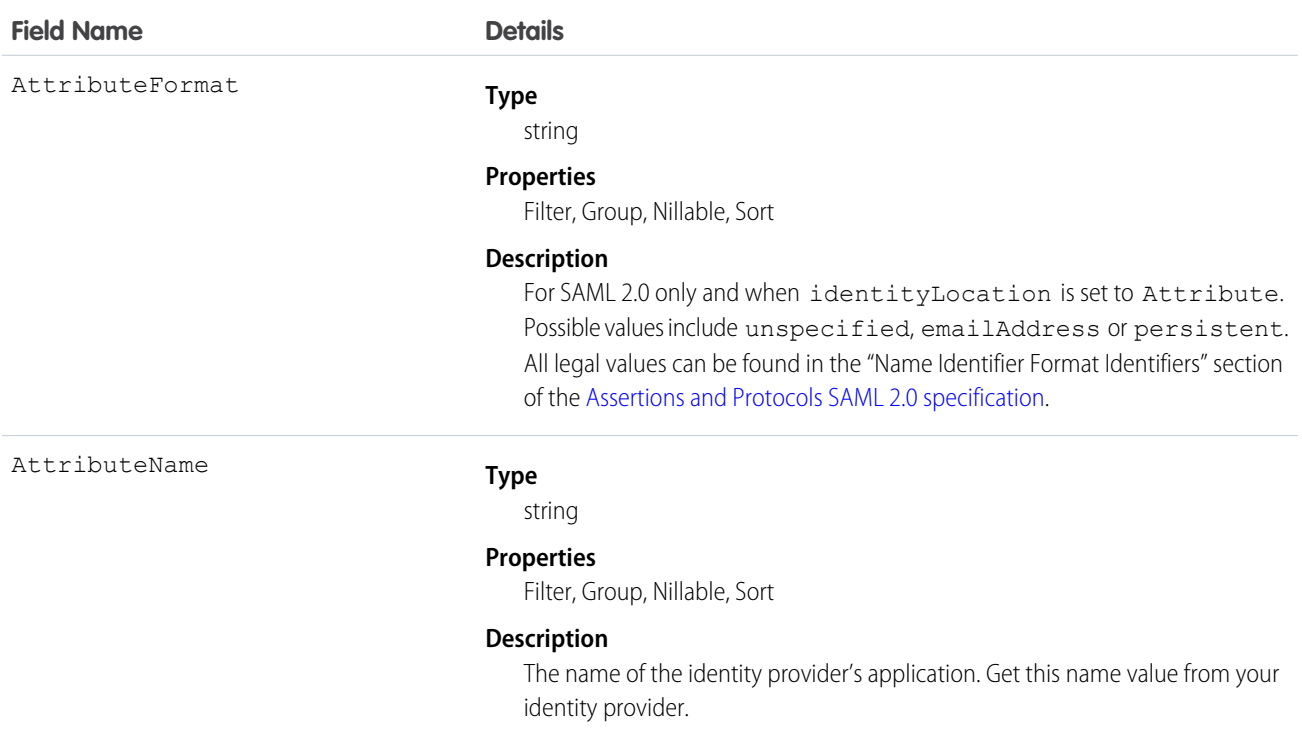

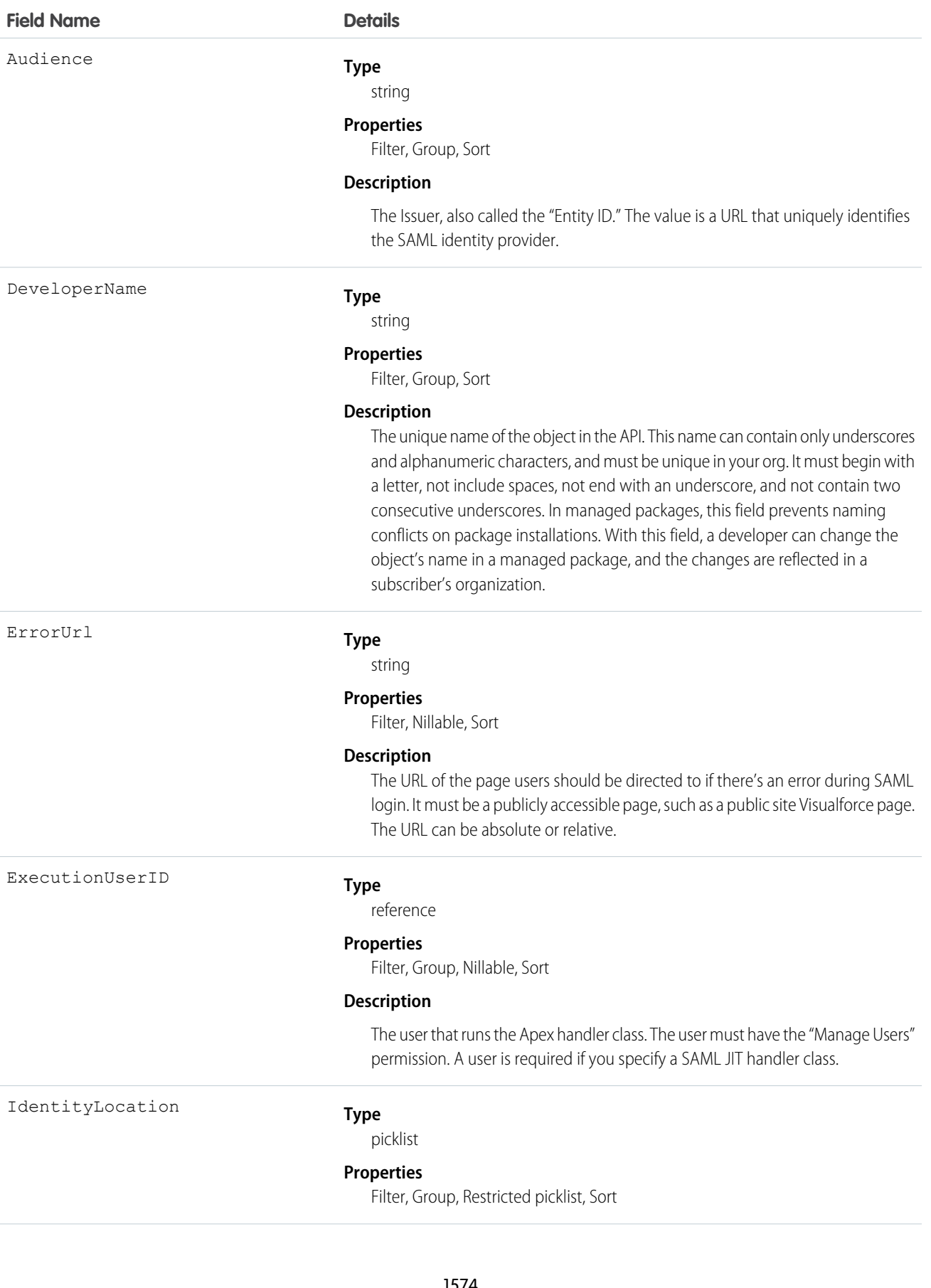

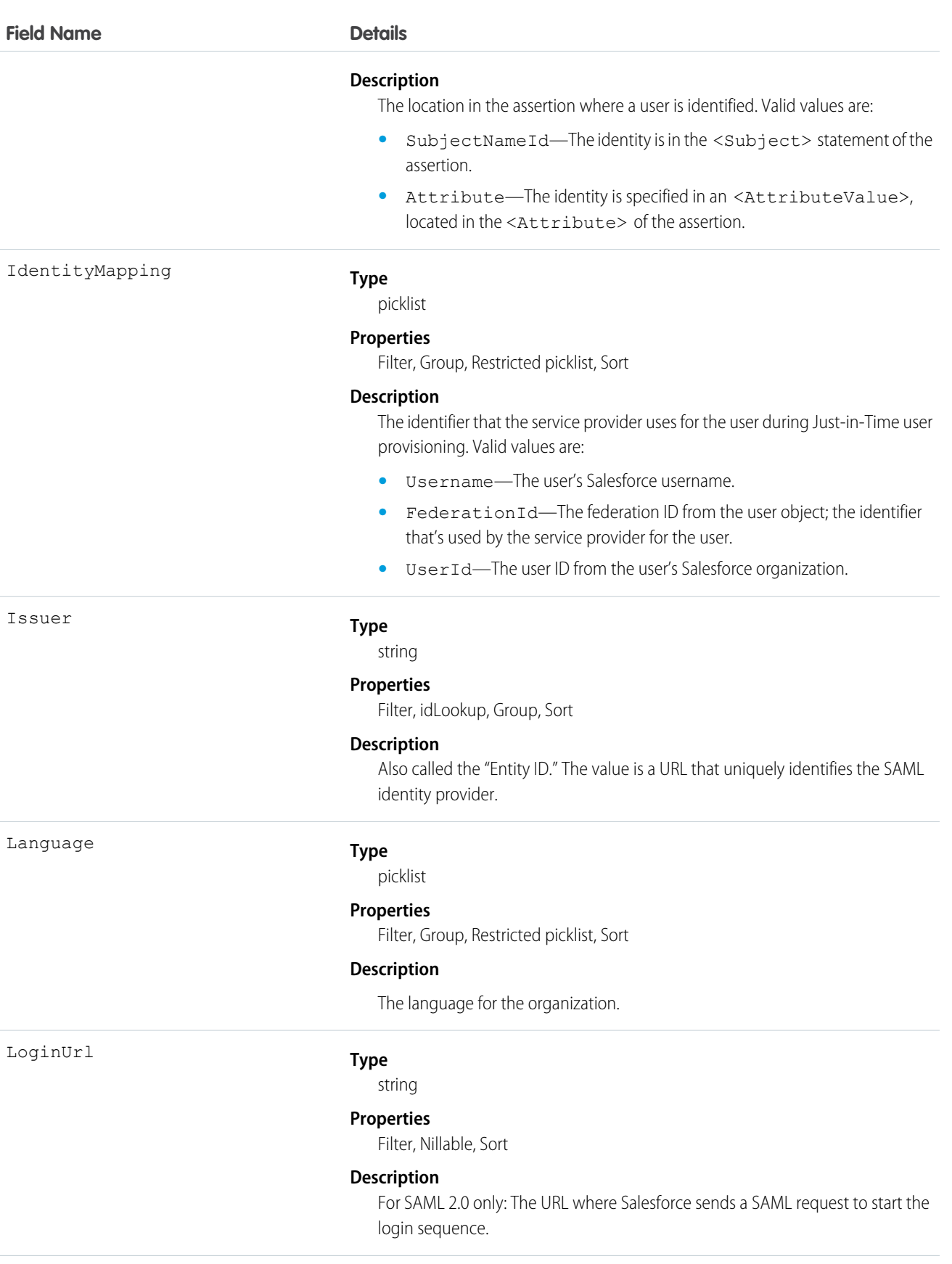

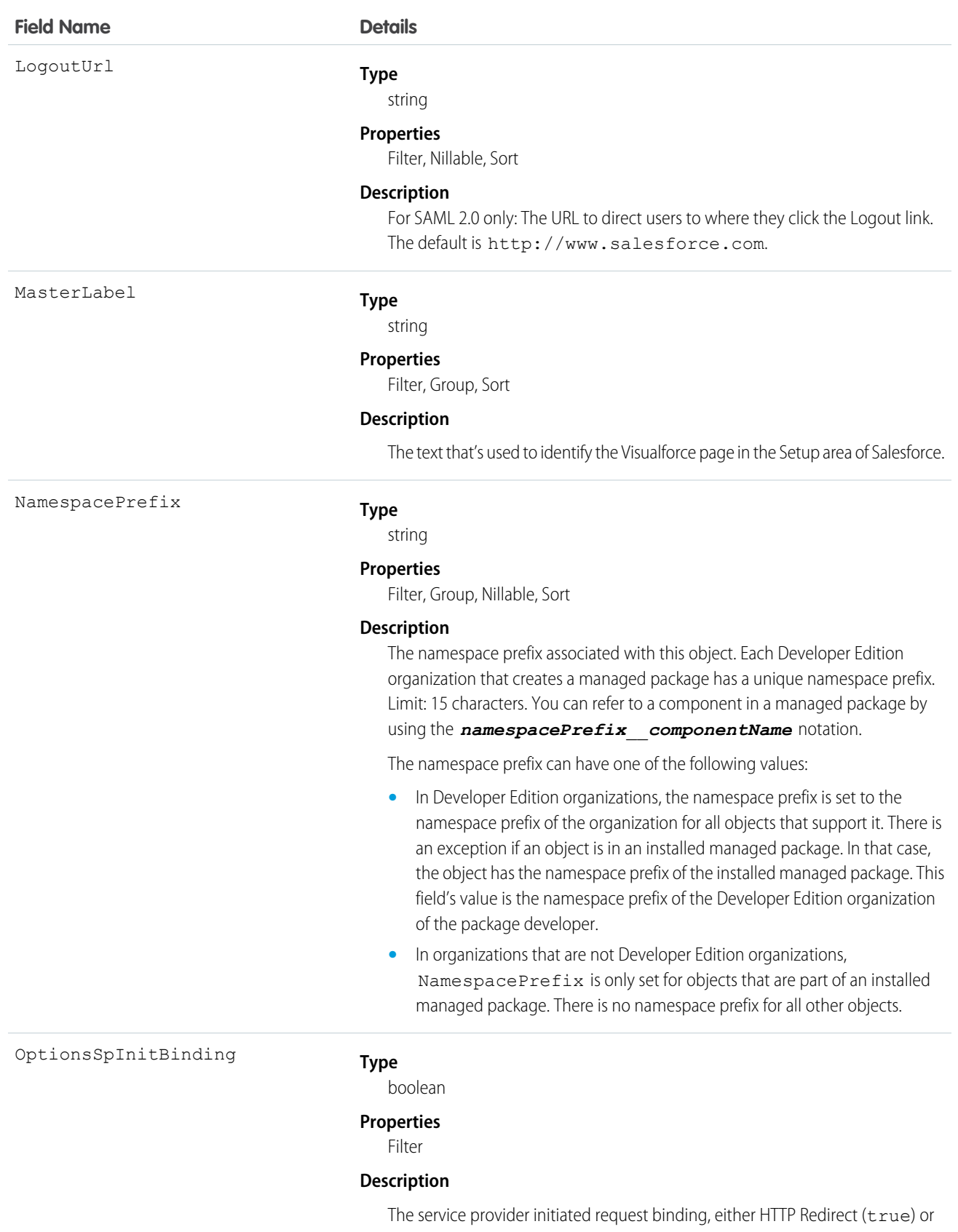

HTTP POST (false).

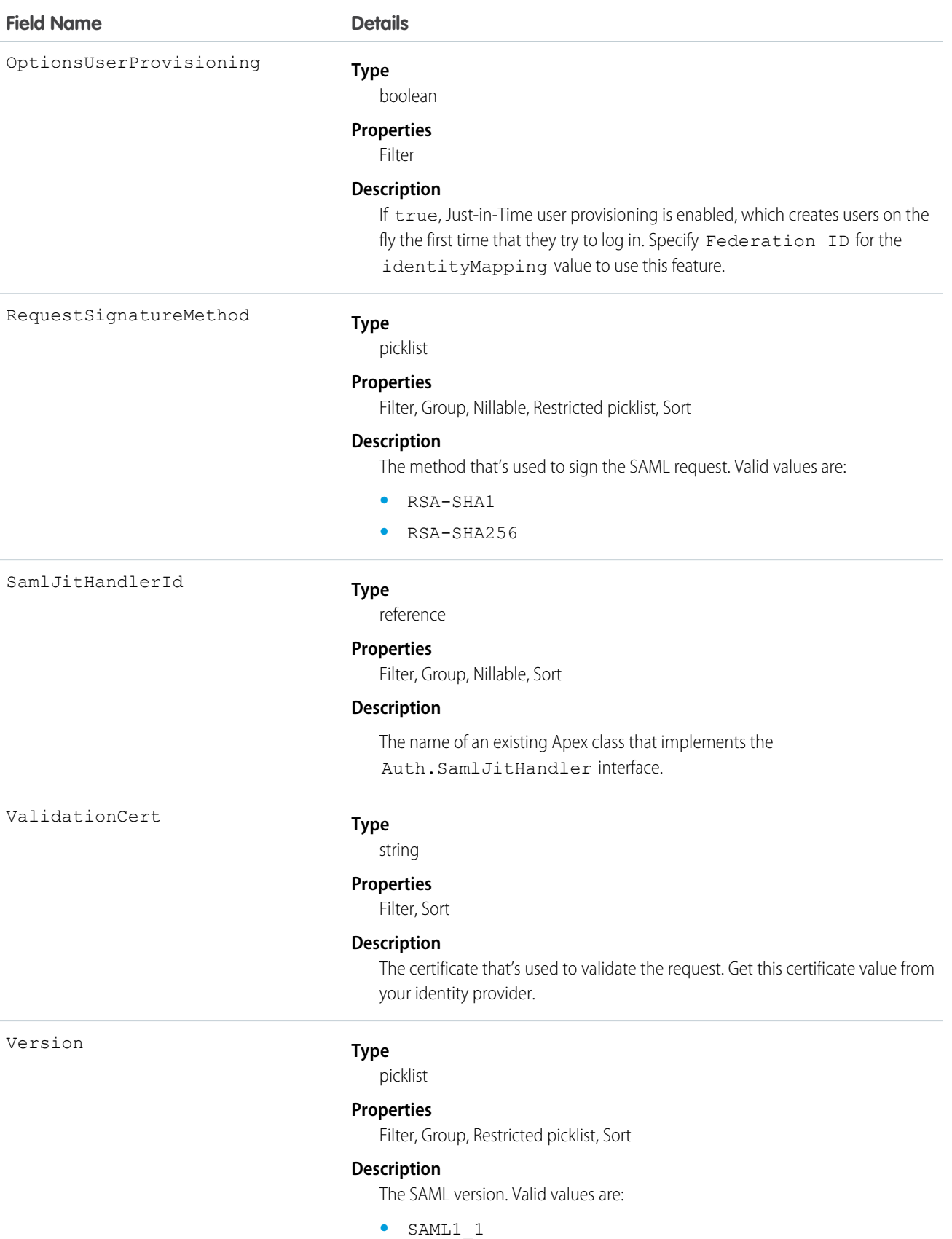

#### **Field Name Details**

**•** SAML2\_2

## **Scontrol**

A custom s-control, which is custom content that is hosted by the system but executed by the client application.

Important: Visualforce pages supersede s-controls. Organizations that haven't previously used s-controls can't create them.  $\mathbf{0}$ Existing s-controls are unaffected, and can still be edited. We recommend that you move your s-controls to Visualforce. We continue to support the Scontrol object.

Represents a custom s-control, which is custom content that the system hosts, but client applications execute. An s-control can contain any type of content that you can display or run in a Web browser.

## Supported Calls

delete(), describeSObjects(), getDeleted(), getUpdated(), query(), retrieve(), update()

## Special Access Rules

- **•** Your organization must be using Enterprise, Developer, or Unlimited Edition and be enabled for custom s-controls.
- **•** Customer Portal users can't access this object.

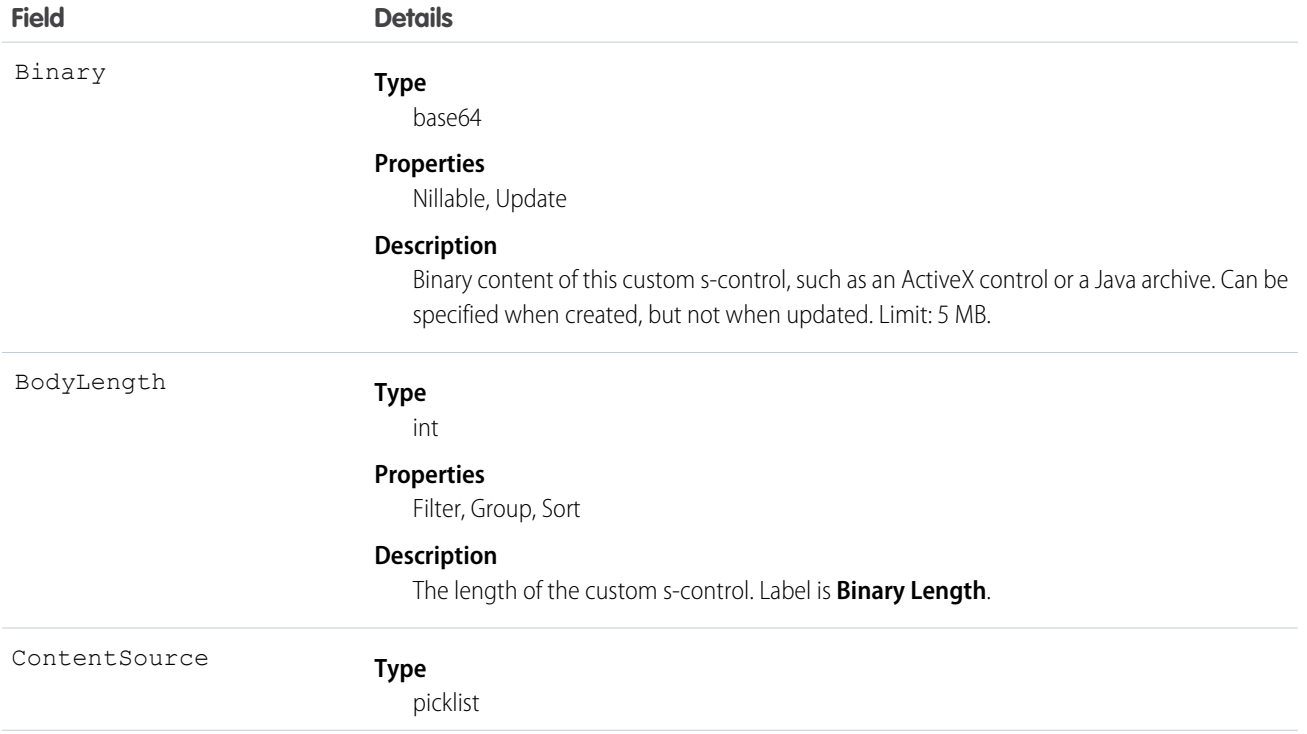

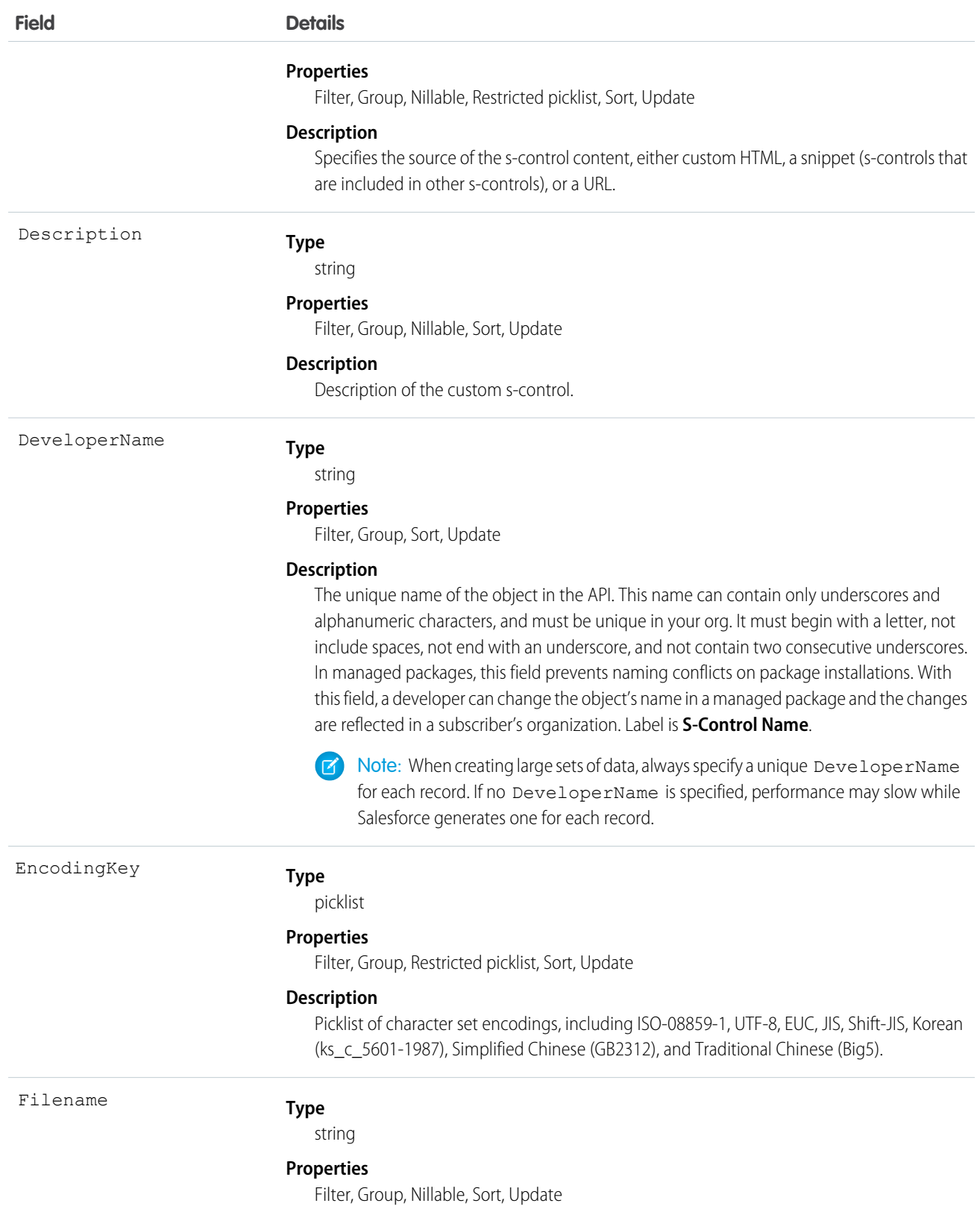

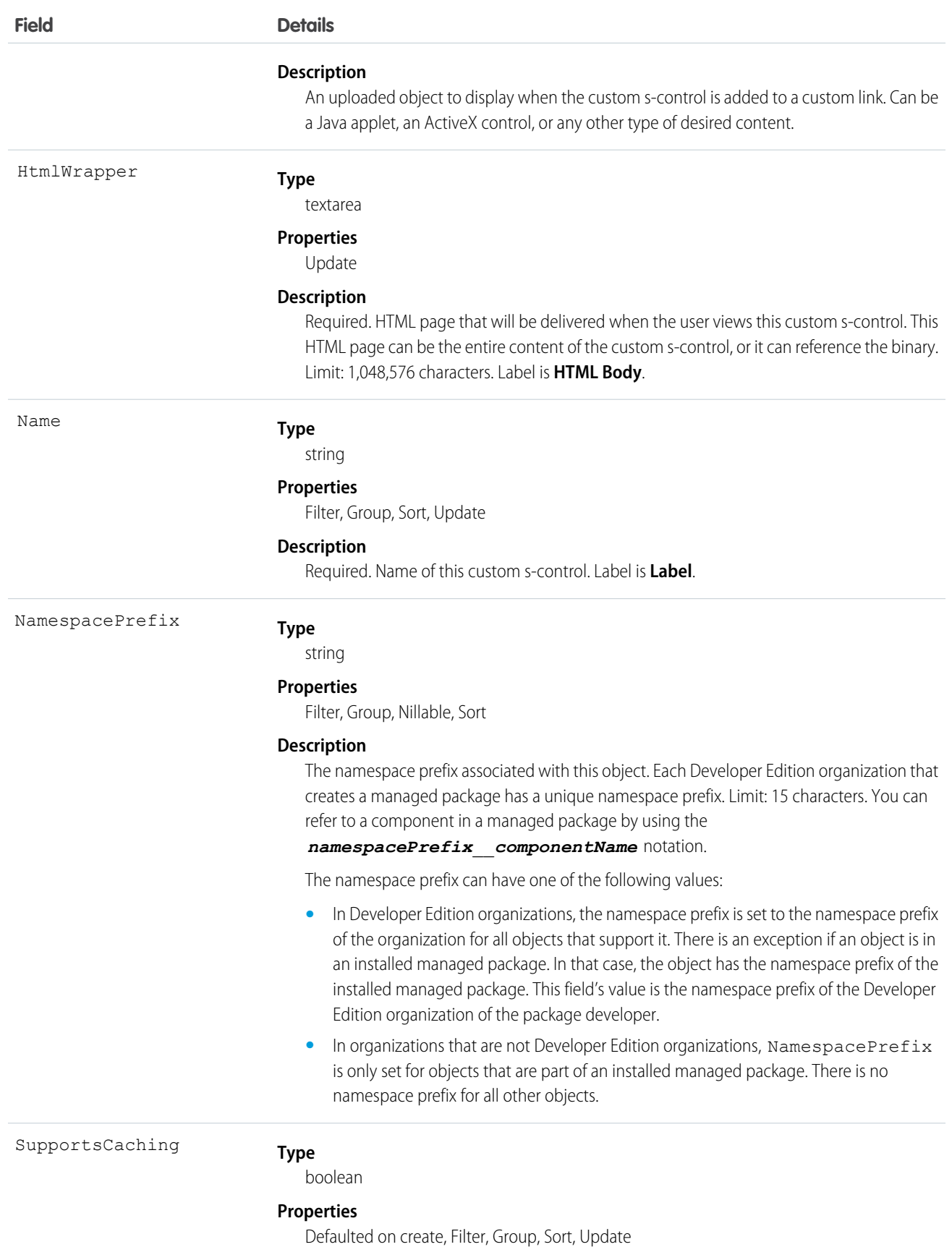

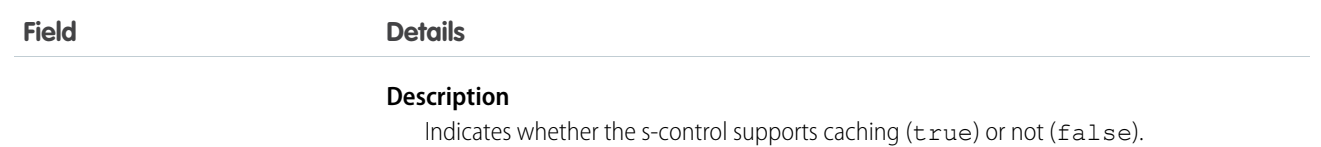

Use custom s-controls to manage custom content that extends application functionality. All users can view custom s-controls, but the "Customize Application" permission is required to create or update custom s-controls.

#### SEE ALSO:

[Object Basics](#page-51-0)

## **ScontrolLocalization**

The translated value of the field label for an s-control.

 $\Omega$ Important: Visualforce pages supersede s-controls. Organizations that haven't previously used s-controls can't create them. Existing s-controls are unaffected, and can still be edited.

When the Translation Workbench is enabled for your organization, provides the translation of the field label of an s-control.

## Supported Calls

create(), delete(), describeSObjects(), getDeleted(), getUpdated(), query(), retrieve(), update(), upsert()

#### Special Access Rules

- **•** Your organization must be using Professional, Enterprise, Developer, or Unlimited Edition and be enabled for the Translation Workbench.
- **•** To view this object, you must have the "View Setup and Configuration" permission.

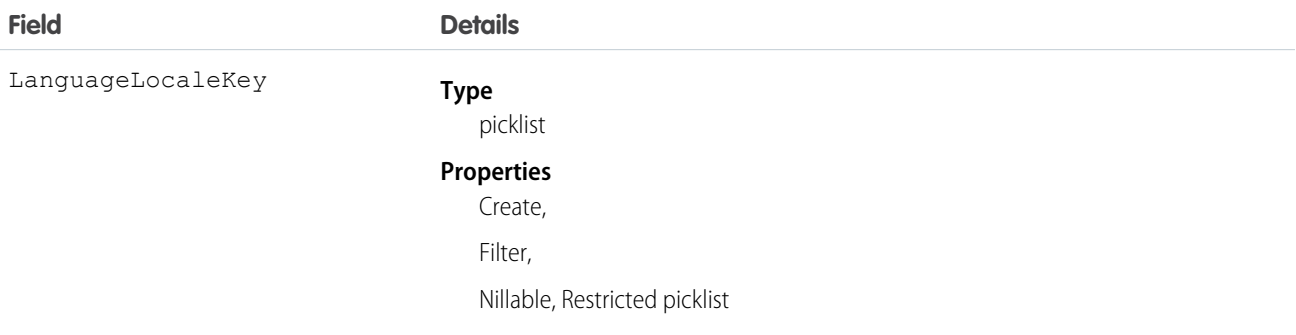

#### **Field Details Description** This field is available in API version 16.0 and earlier. It is the same as the Language field. **Type** picklist Language **Properties** Create, Filter, Nillable, Restricted picklist **Description** This field is available in API version 17.0 and later. The combined language and locale ISO code, which controls the language for labels displayed in an application. This picklist contains the following fully-supported languages: • Chinese (Simplified): zh\_CN **•** Chinese (Traditional): zh\_TW **•** Danish: da **•** Dutch: nl\_NL **•** English: en\_US **•** Finnish: fi **•** French: fr **•** German: de **•** Italian: it **•** Japanese: ja **•** Korean: ko **•** Norwegian: no **•** Portuguese (Brazil): pt\_BR **•** Russian: ru **•** Spanish: es **•** Spanish (Mexico): es\_MX **•** Swedish: sv **•** Thai: th The following end-user only languages are available. **•** Arabic: ar **•** Bulgarian: bg **•** Croatian: hr

- **•** Czech: cs
- **•** English (UK): en\_GB
- **•** Greek: el
- **•** Hebrew: iw

#### **Field Details**

- **•** Hungarian: hu
- **•** Indonesian: in
- **•** Polish: pl
- **•** Portuguese (Portugal): pt\_PT
- **•** Romanian: ro
- **•** Slovak: sk
- **•** Slovenian: sl
- **•** Turkish: tr
- **•** Ukrainian: uk
- **•** Vietnamese: vi

The following platform languages are available for organizations that use Salesforce exclusively as a platform.

- **•** Albanian: sq
- **•** Arabic (Algeria): ar\_DZ
- **•** Arabic (Bahrain): ar\_BH
- Arabic (Egypt): ar EG
- Arabic (Iraq): ar\_IQ
- **•** Arabic (Jordan): ar\_JO
- **•** Arabic (Kuwait): ar\_KW
- **•** Arabic (Lebanon): ar\_LB
- **•** Arabic (Libya): ar\_LY
- Arabic (Morocco): ar\_MA
- Arabic (Oman): ar\_OM
- **•** Arabic (Qatar): ar\_QA
- **•** Arabic (Saudi Arabia): ar\_SA
- **•** Arabic (Sudan): ar\_SD
- Arabic (Syria): ar SY
- **•** Arabic (Tunisia): ar\_TN
- **•** Arabic (United Arab Emirates): ar\_AE
- **•** Arabic (Yemen): ar\_YE
- **•** Armenian: hy
- **•** Basque: eu
- **•** Bosnian: bs
- **•** Bengali: bn
- **•** Chinese (Simplified—Singapore): zh\_SG
- **•** Chinese (Traditional—Hong Kong): zh\_HK
- **•** English (Australia): en\_AU
- **•** English (Canada): en\_CA

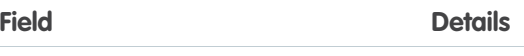

- English (Hong Kong): en HK
- **•** English (India): en\_IN
- **•** English (Ireland): en\_IE
- **•** English (Malaysia): en\_MY
- **•** English (Philippines): en\_PH
- **•** English (Singapore): en\_SG
- **•** English (South Africa): en\_ZA
- **•** Estonian: et
- **•** French (Belgium): fr\_BE
- **French (Canada): fr\_CA**
- **•** French (Luxembourg): fr\_LU
- French (Switzerland): fr\_CH
- **•** Georgian: ka
- **•** German (Austria): de\_AT
- **•** German (Luxembourg): de\_LU
- **•** German (Switzerland): de\_CH
- **•** Hindi: hi
- **•** Icelandic: is
- **•** Irish: ga
- **•** Italian (Switzerland): it\_CH
- **•** Latvian: lv
- **•** Lithuanian: lt
- **•** Luxembourgish: lb
- **•** Macedonian: mk
- **•** Malay: ms
- **•** Maltese: mt
- **•** Romanian (Moldova): ro\_MD
- **•** Montenegrin: sh\_ME
- **•** Romansh: rm
- **•** Serbian (Cyrillic): sr
- **•** Serbian (Latin): sh
- **•** Spanish (Argentina): es\_AR
- Spanish (Bolivia): es\_BO
- **•** Spanish (Chile): es\_CL
- **•** Spanish (Colombia): es\_CO
- **•** Spanish (Costa Rica): es\_CR
- **•** Spanish (Dominican Republic): es\_DO
- **•** Spanish (Ecuador): es\_EC

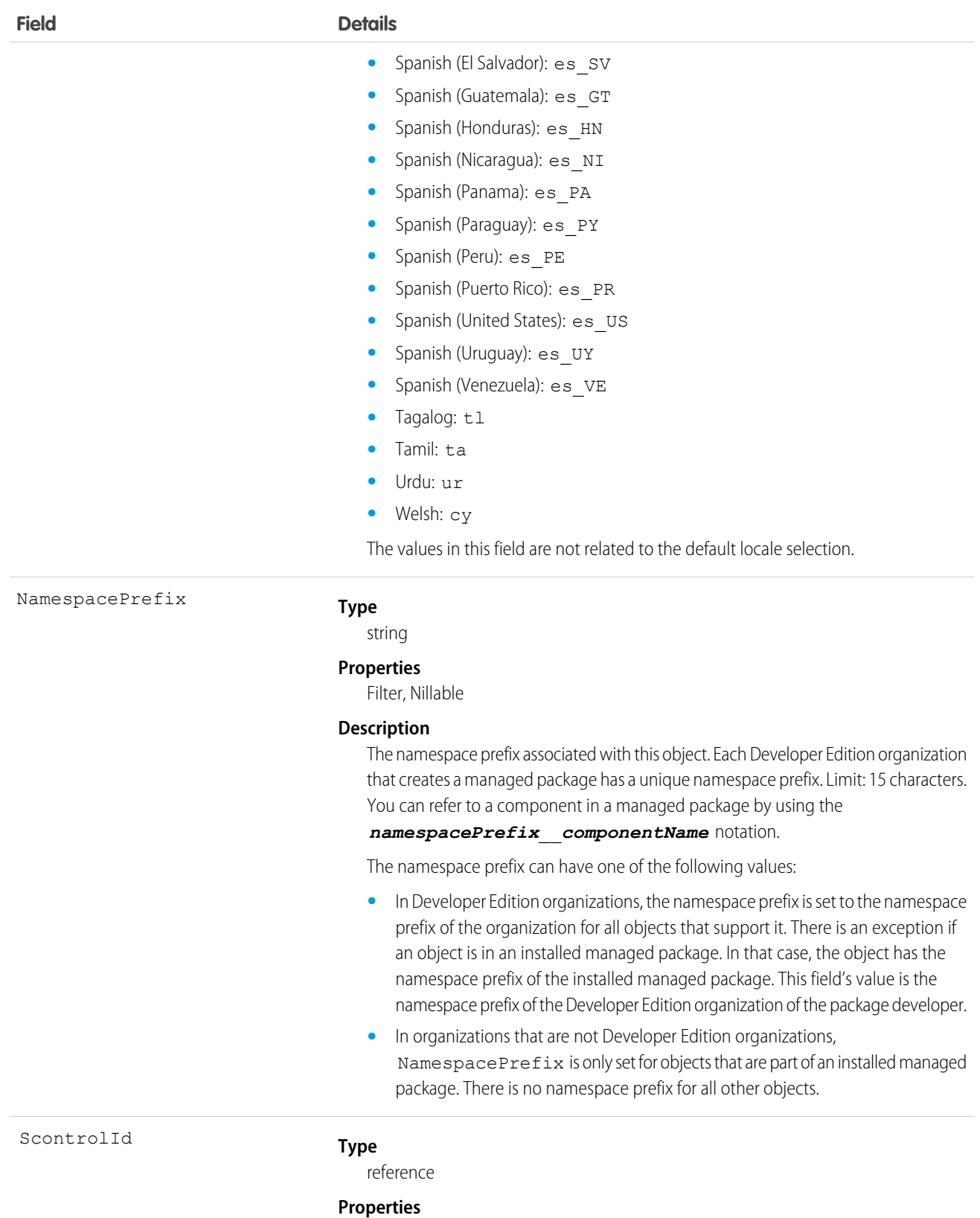

Create, Filter, Nillable

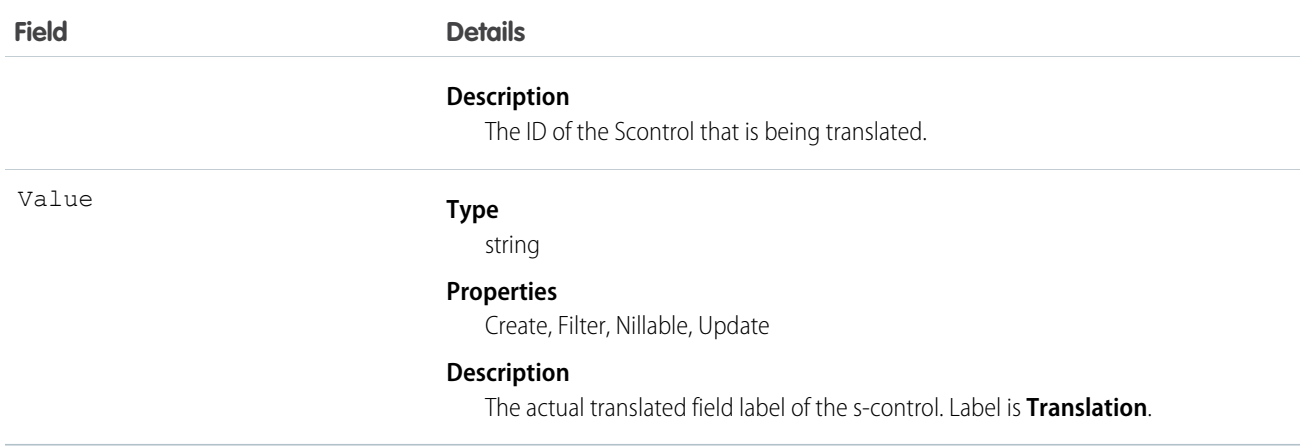

Use this object to translate your s-controls into a supported language. Users with the Translation Workbench enabled can view s-control translations, but either the "Customize Application" or "Manage Translation" permission is required to create or update s-control translations.

#### SEE ALSO:

[CategoryNodeLocalization](#page-455-0) [WebLinkLocalization](#page-1896-0)

### **SearchPromotionRule**

Represents a promoted search term, which is one or more keywords that you associate with a Salesforce Knowledge article. When a user's search query includes these keywords, the associated article is returned first in search results. This object is available in API version 31.0 and later.

#### Supported Calls

create(), delete(), describeSObjects(), getDeleted(), getUpdated(), query(), retrieve(), undelete(), update(), upsert()

#### Special Access Rules

A user must have the "Manage Promoted Search Terms" permission.

#### Fields

#### **Field Name Details**

PromotedEntityId

**Type** reference

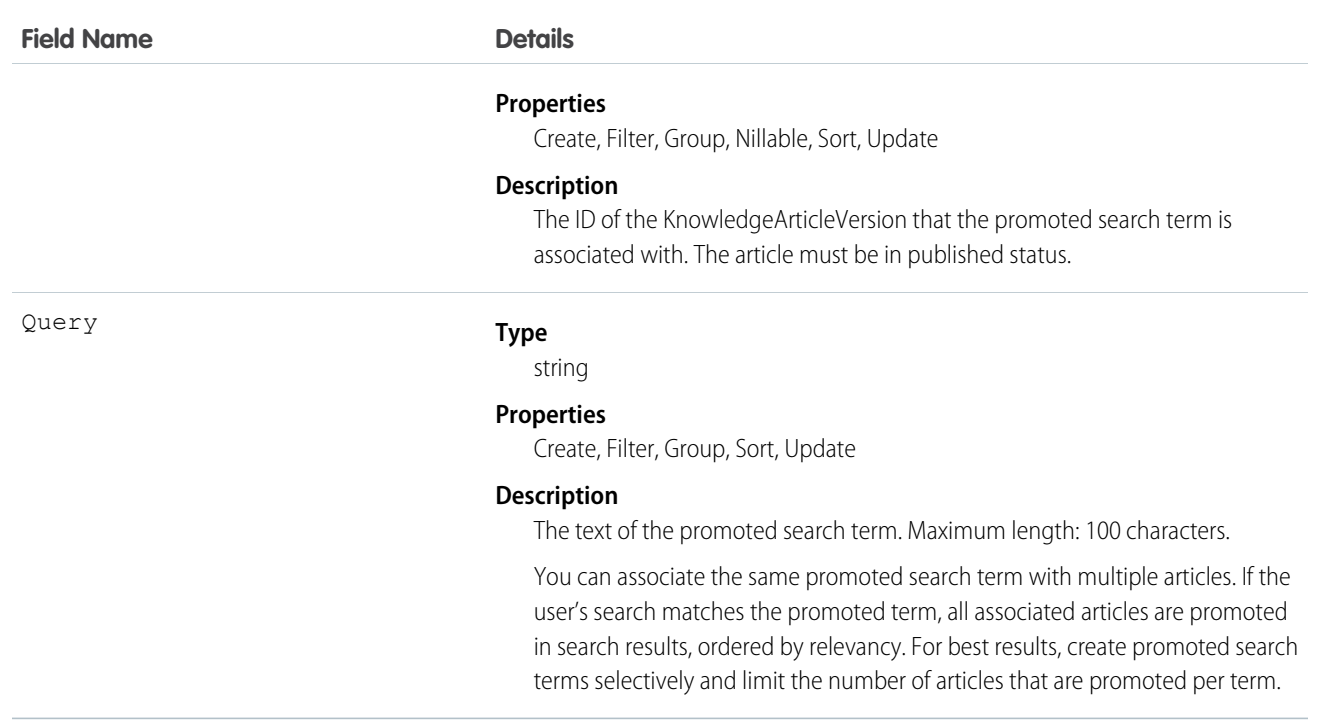

<span id="page-1608-0"></span>Use this object to optimize article search results in Salesforce Knowledge.

## **SecureAgent**

Represents a Secure Agent that connects Salesforce to on-premises external data sources like SharePoint 2010 and 2013. This object is available in API version 32.0 and later.

## Supported Calls

```
describeSObjects(), query(), retrieve()
```
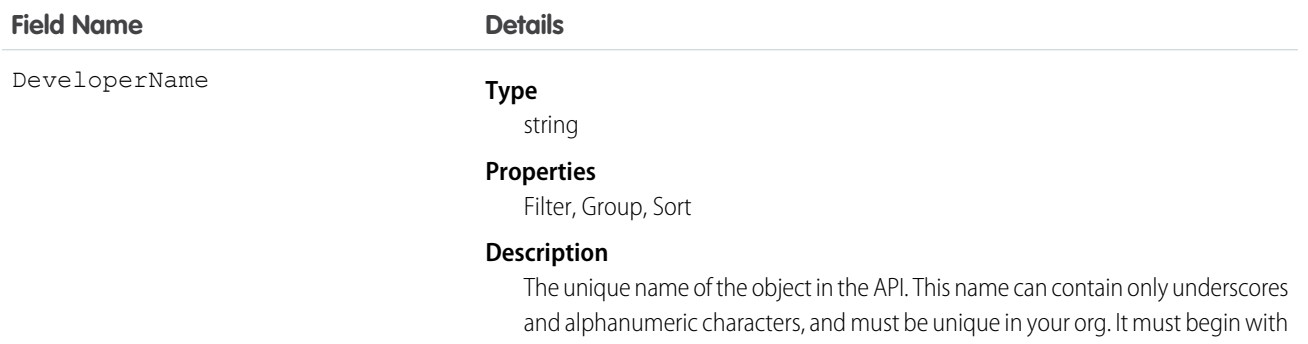

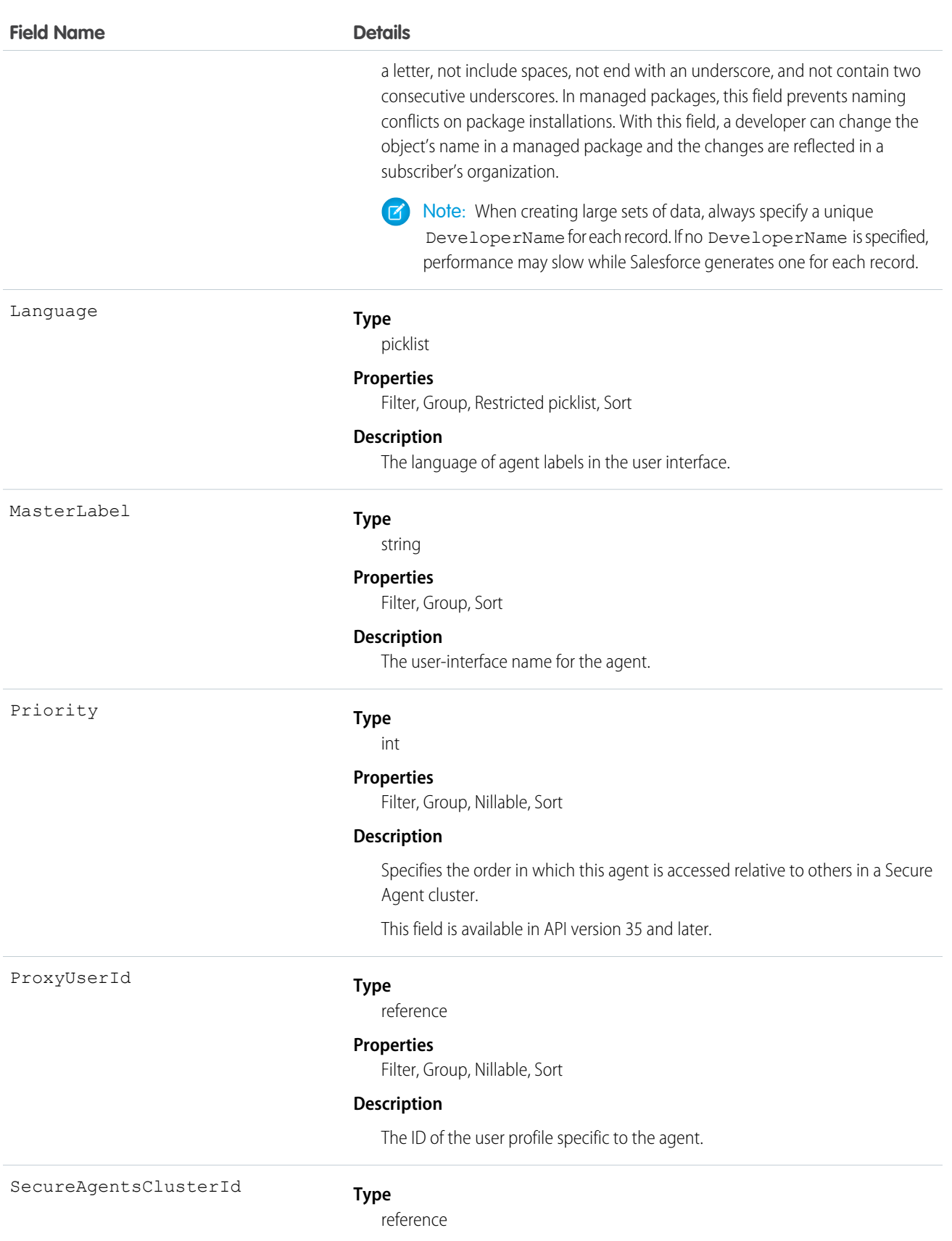

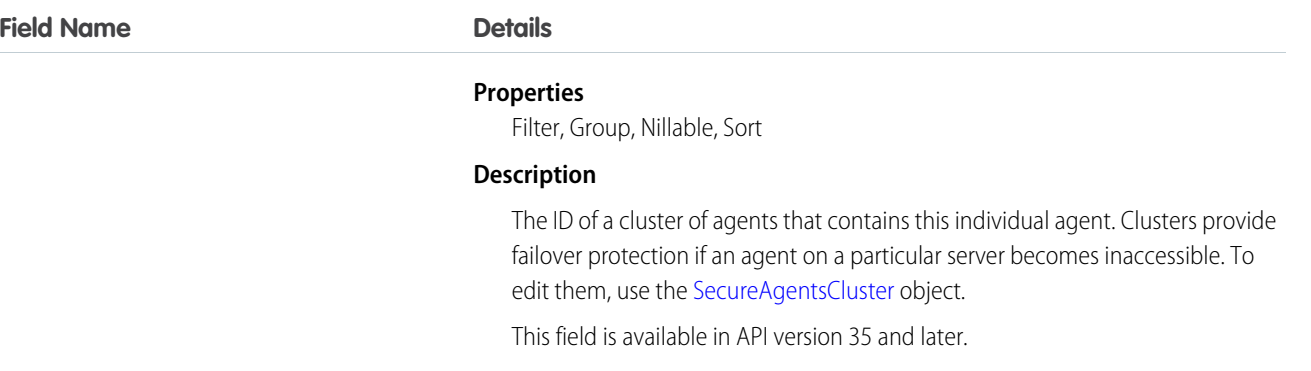

## <span id="page-1610-0"></span>**SecureAgentsCluster**

Represents a cluster consisting of several Secure Agents on different servers. Clusters provide failover protection if an agent on a particular server becomes inaccessible. This object is available in API version 35.0 and later.

Secure Agents connect Salesforce to content in on-premises external data sources, such as SharePoint 2010 and 2013. To edit individual agents that are part of a cluster, use the [SecureAgent](#page-1608-0) object.

#### Supported Calls

describeLayout(), describeSObjects(), query(), retrieve()

#### Fields

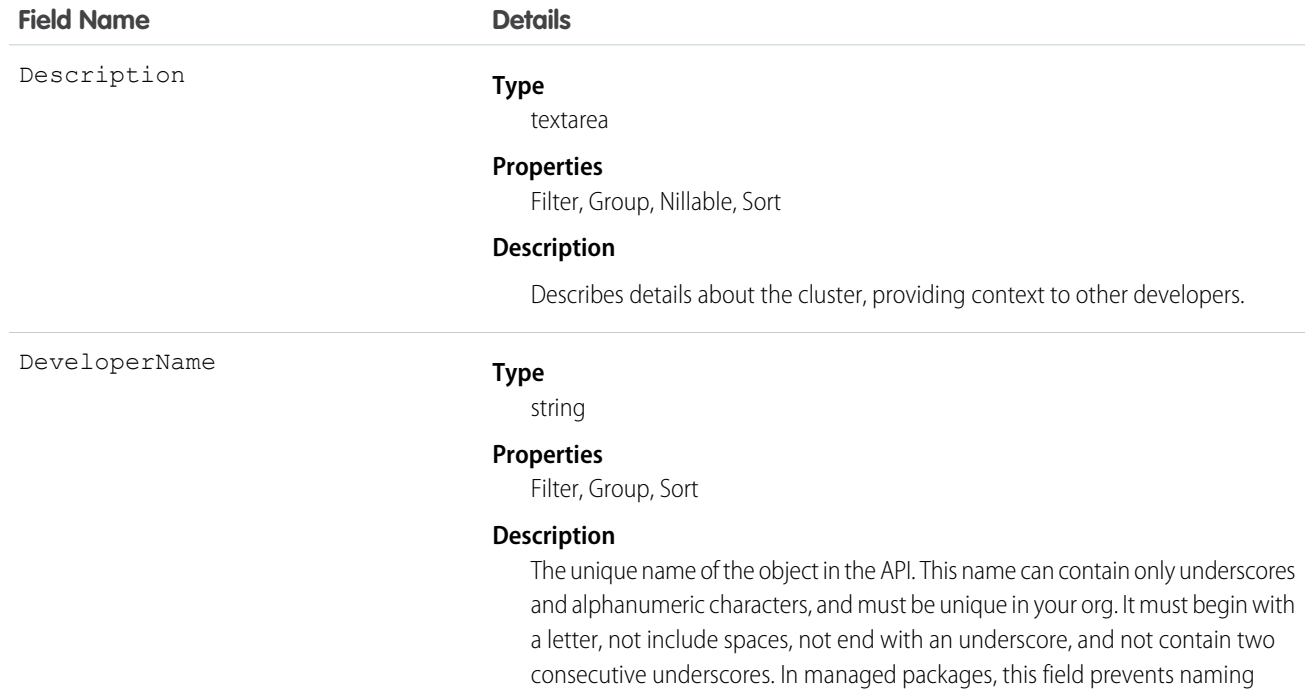

conflicts on package installations. With this field, a developer can change the

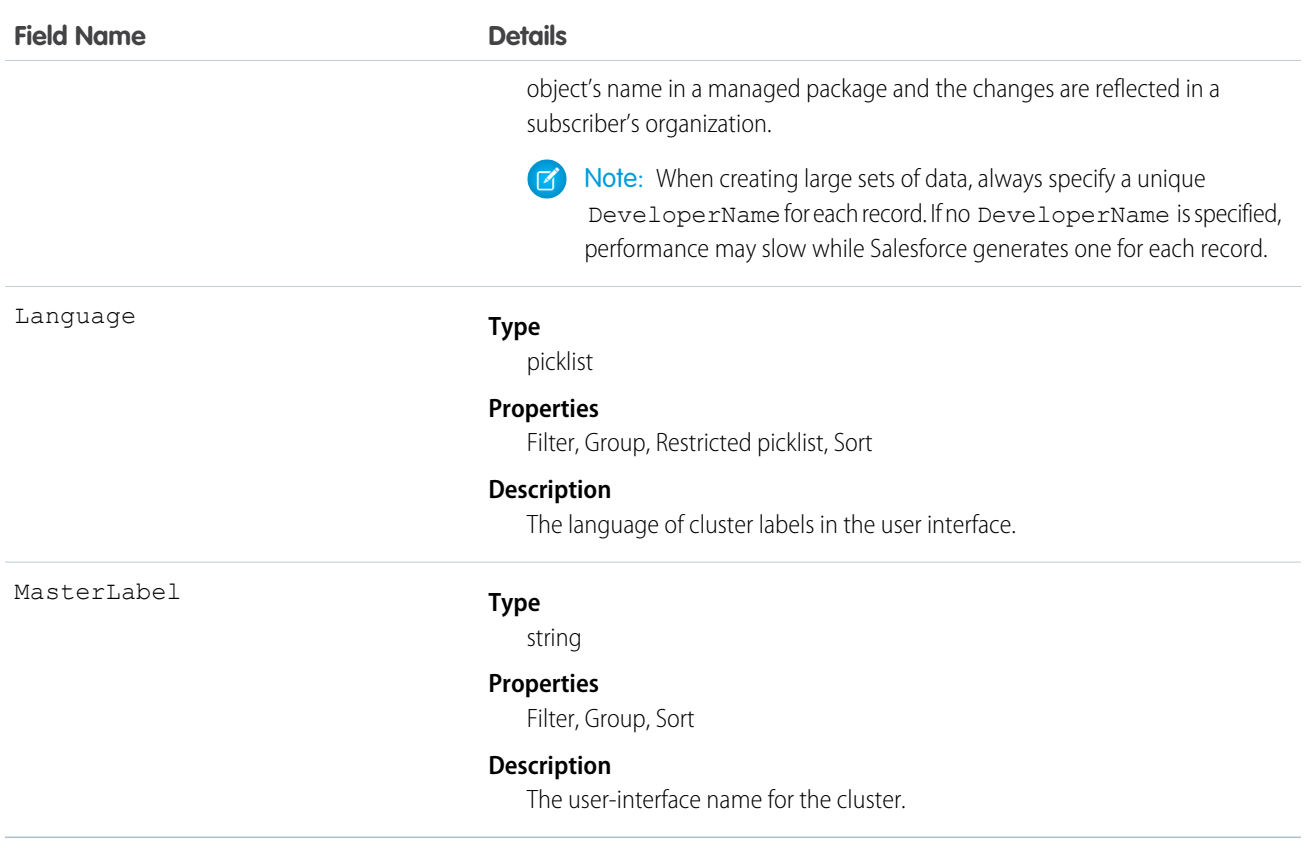

## **SelfServiceUser**

Represents a Contact who has been enabled to use your organization's Self-Service portal, where he or she can obtain online support.

Note: Starting with Spring '12, the Self-Service portal isn't available for new orgs. Existing orgs continue to have access to the  $\boldsymbol{\sigma}$ Self-Service portal.

## Supported Calls

create(), describeSObjects(), getDeleted(), getUpdated(), query(), retrieve(), update(), upsert()

#### Special Access Rules

Customer Portal users can't access this object.

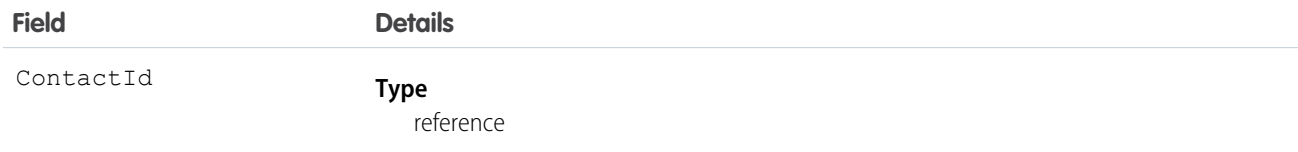

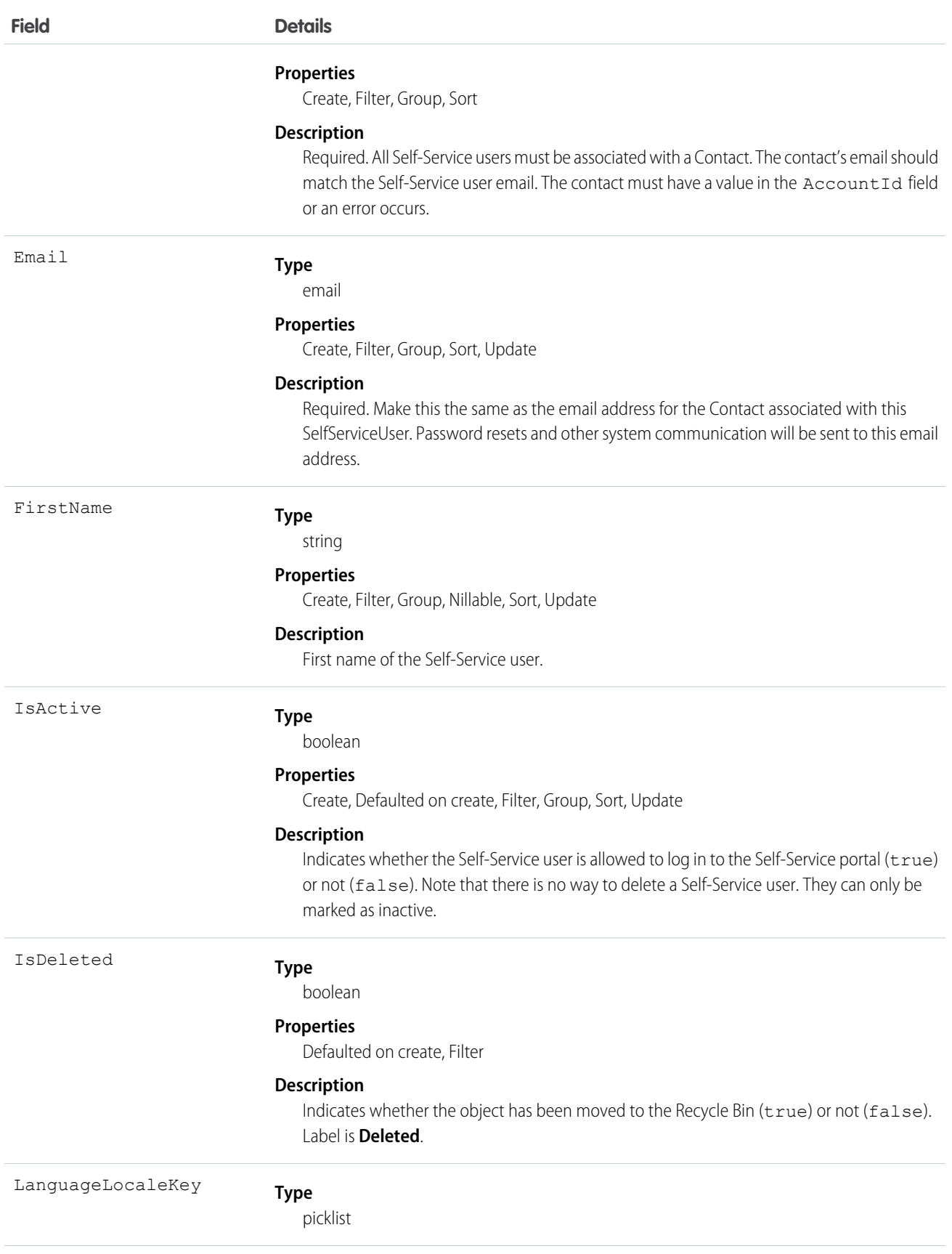

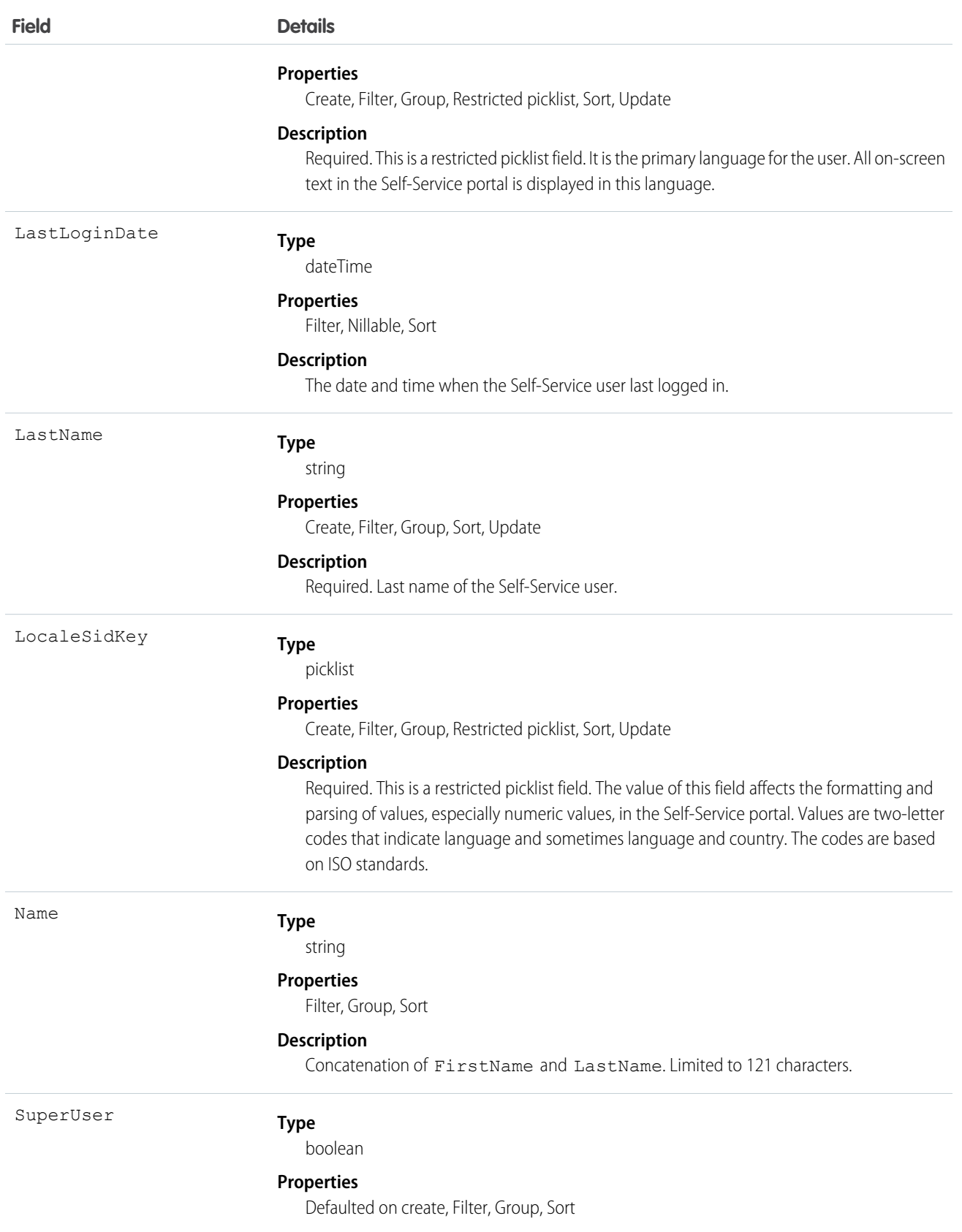

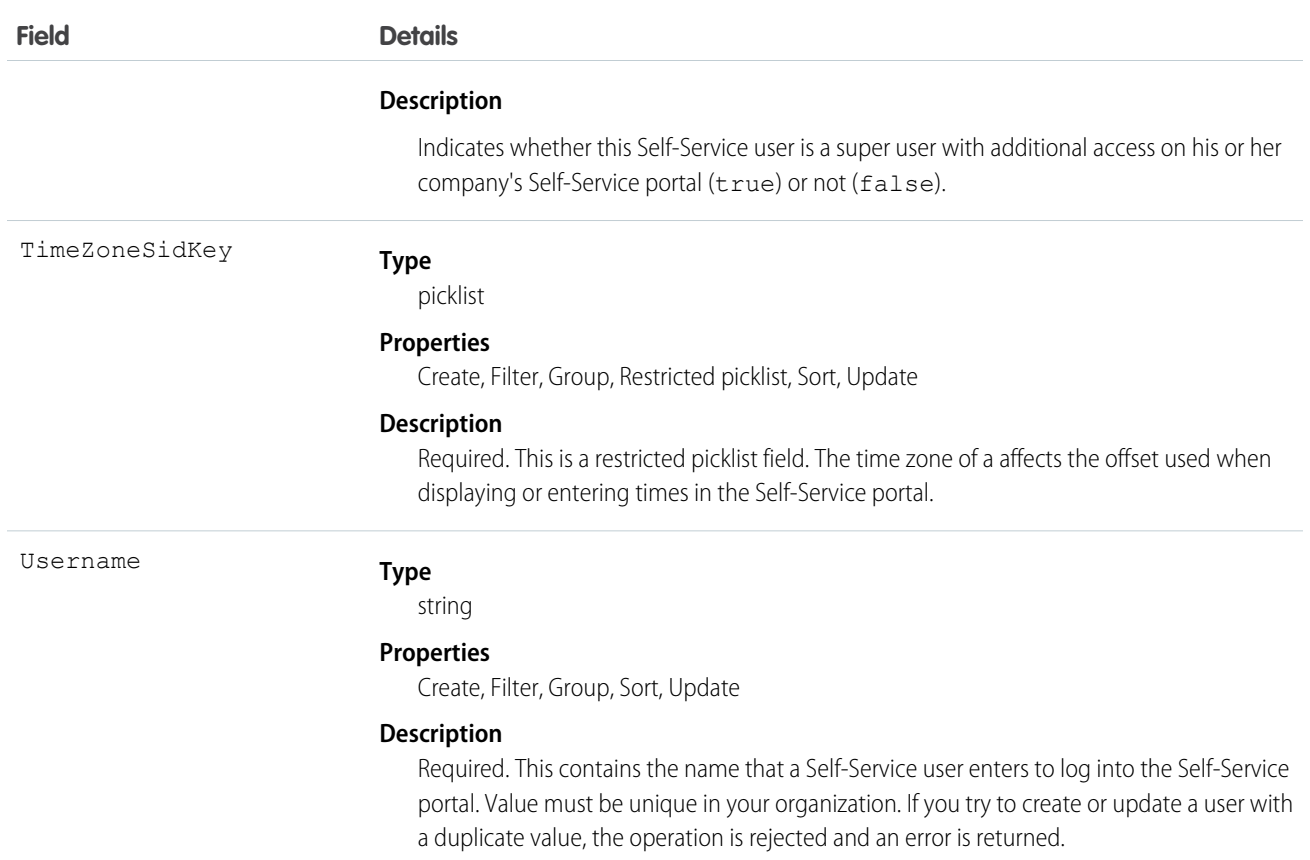

For security reasons, you can't query Self-Service user passwords via the API or the user interface. However, the API allows you to set and reset Self-Service user passwords using the setPassword() and resetPassword() calls.

SelfServiceUser records created from the API don't cause a notification email to be sent. If you want to notify the user, you must send them an email after creating the user.

SEE ALSO: [Contact](#page-499-0) [User](#page-1759-0)

## **ServiceChannel**

Represents a channel of work items that are received from your organization—for example, cases, chats, or leads. This object is available in API version 32.0 and later.

### Supported Calls

create(), query(), retrieve(), update(), upsert()

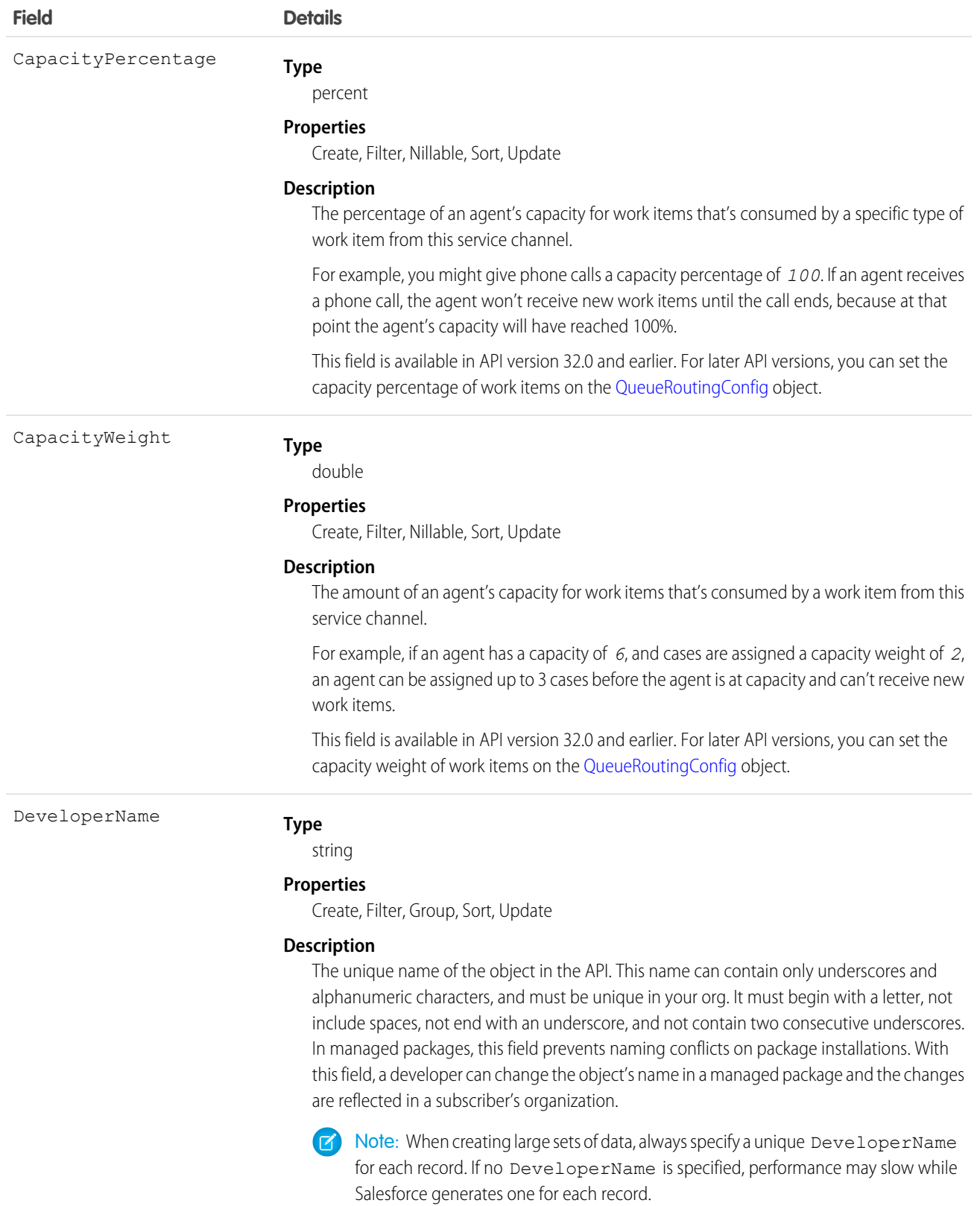

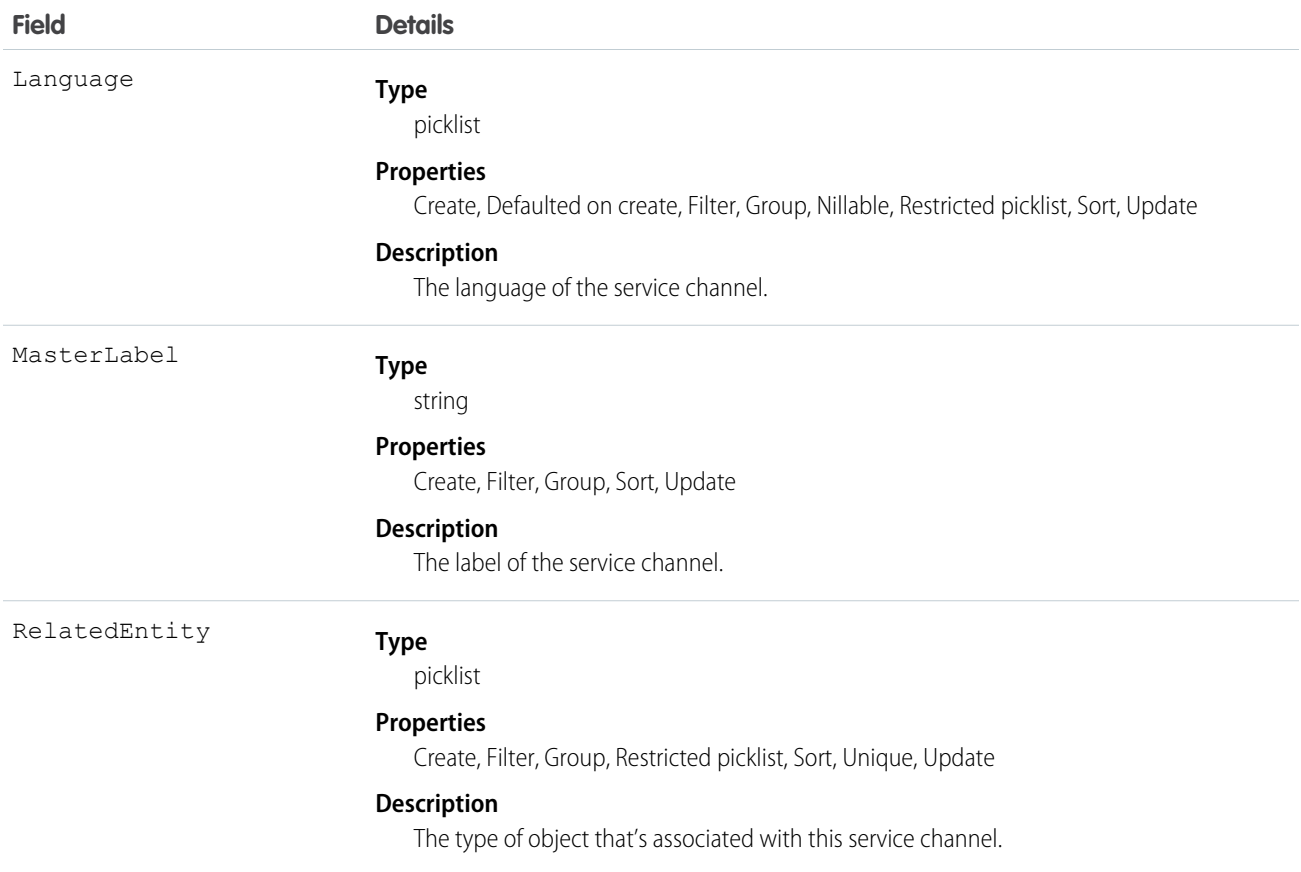

## ServiceChannelStatus

Represents the status that's associated with a specific service channel. This object is available in API version 32.0 and later.

# Supported Calls

```
create(), delete(), query(), retrieve(), update()
```
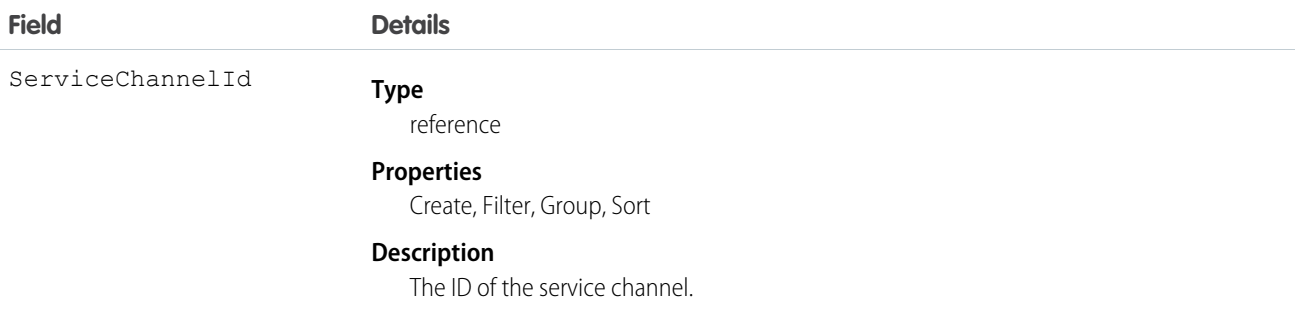

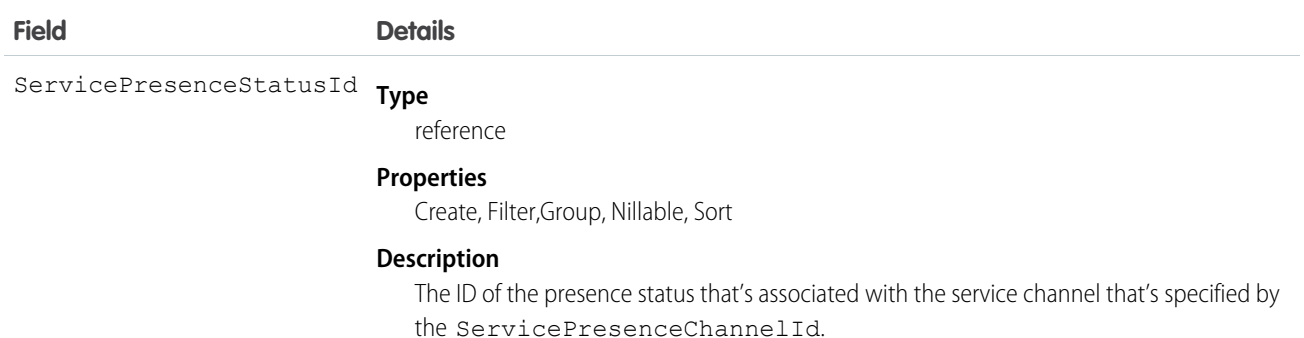

#### **ServiceContract**

Represents a customer support contract (business agreement). This object is available in API version 18.0 and later.

## Supported Calls

create(), delete(), describeLayout(), describeSObjects(), getDeleted(), getUpdated(), query(), retrieve(), search(), undelete(), update(), upsert()

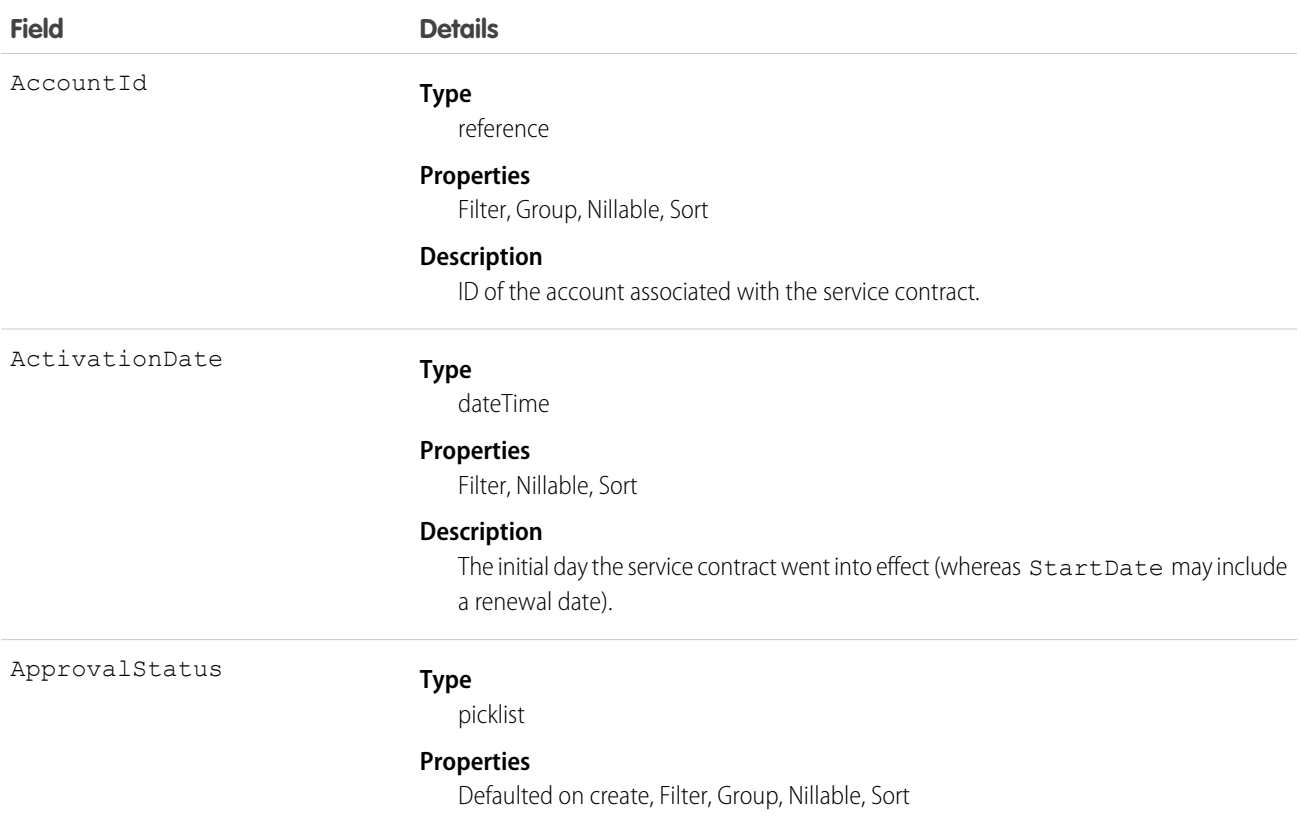

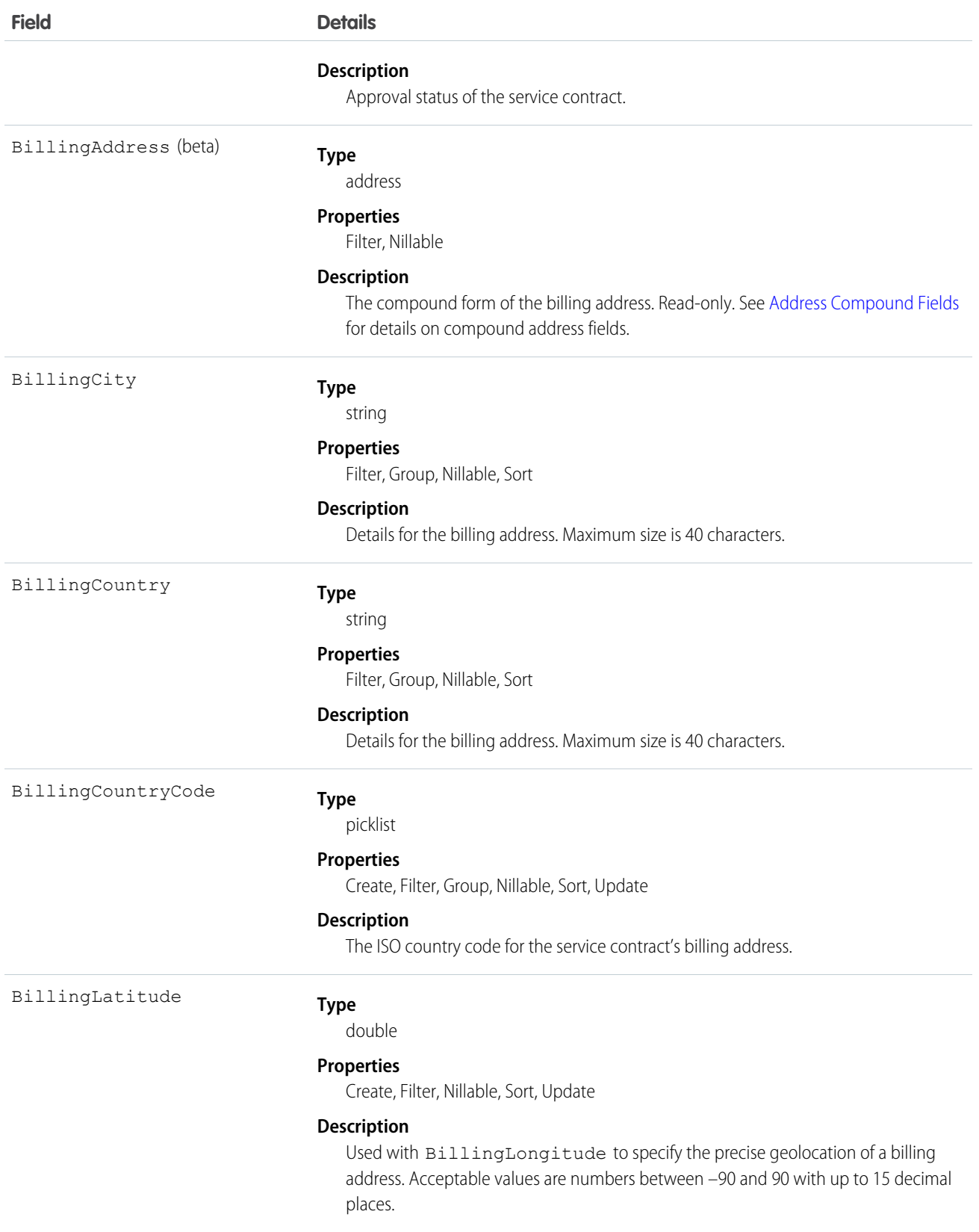

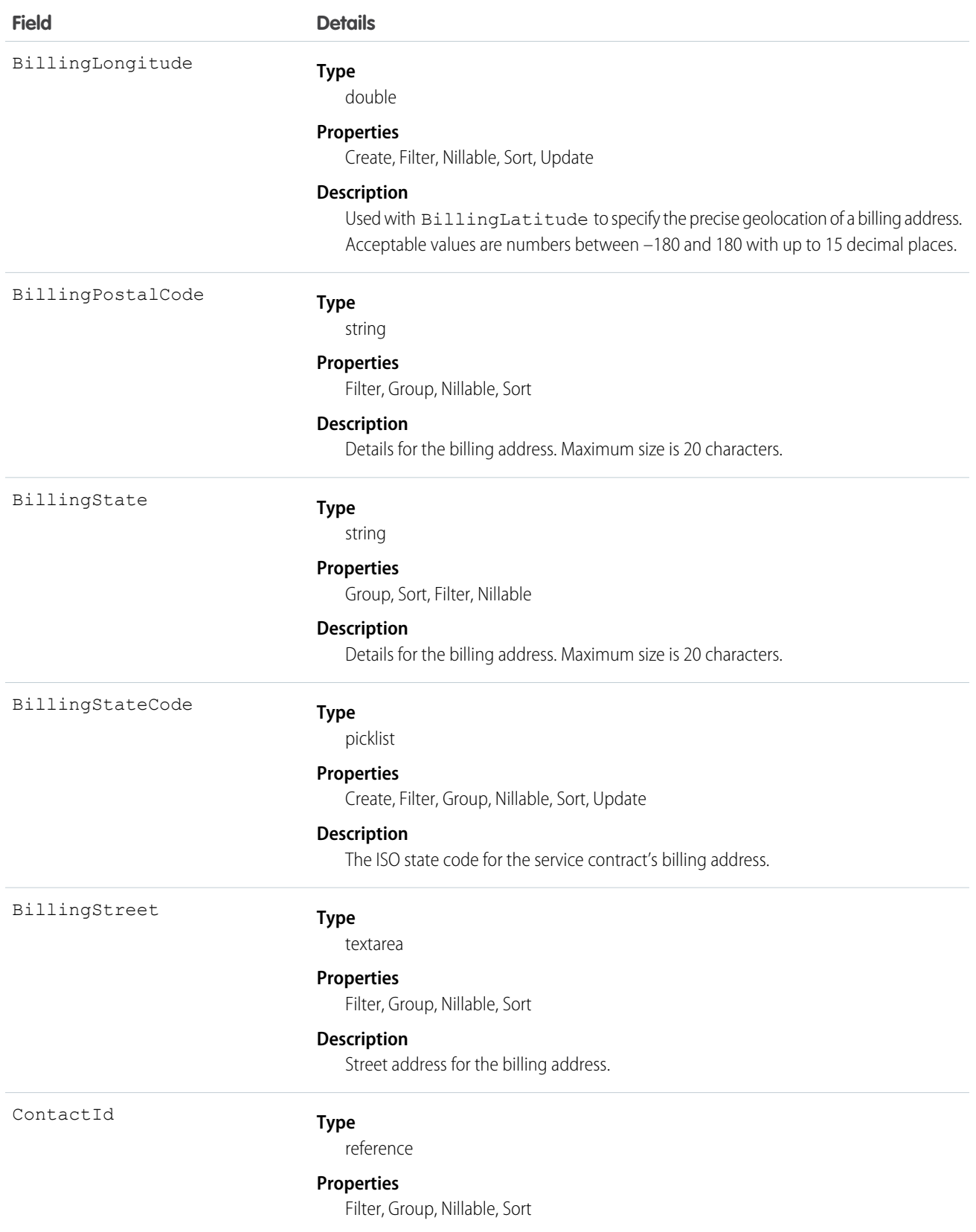
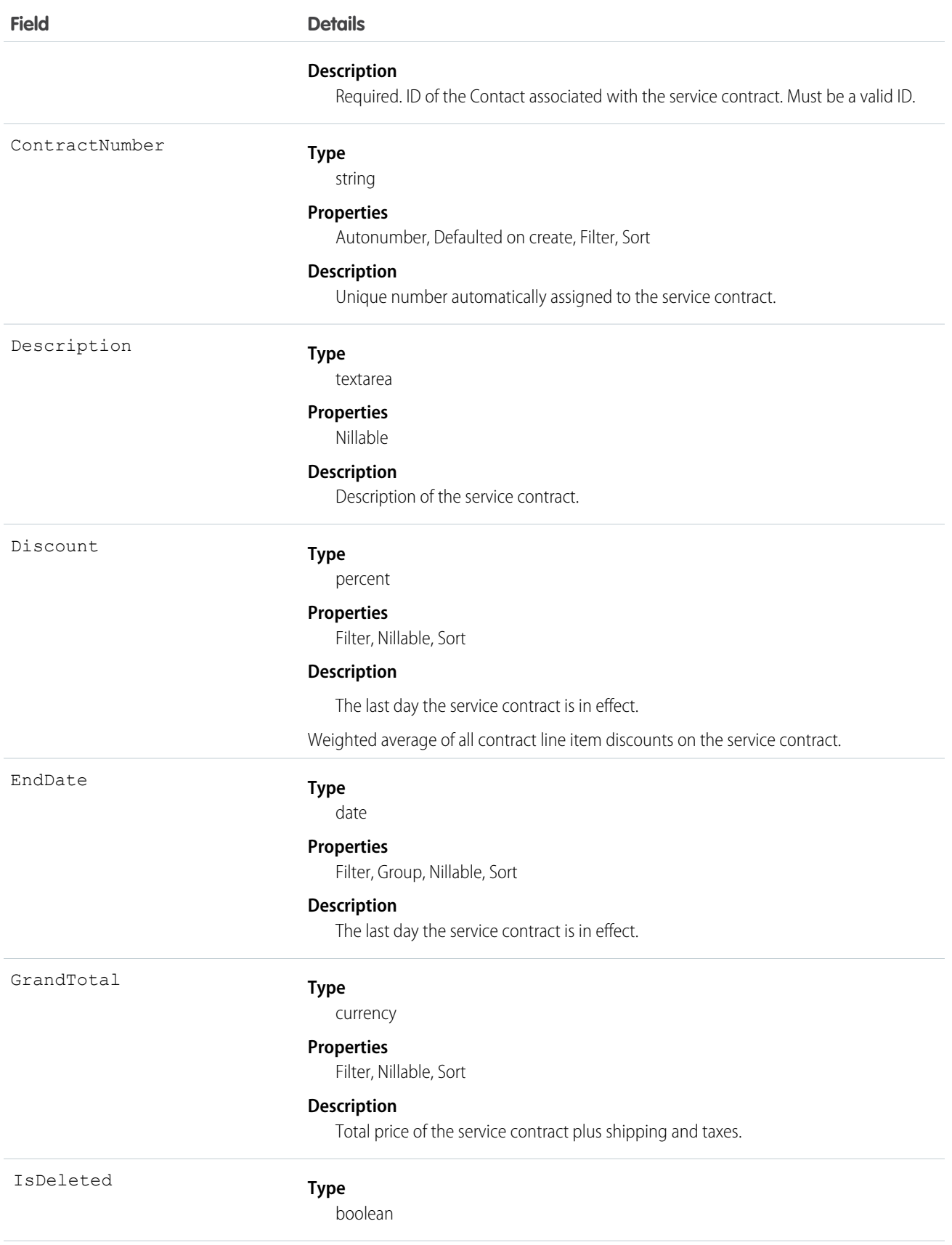

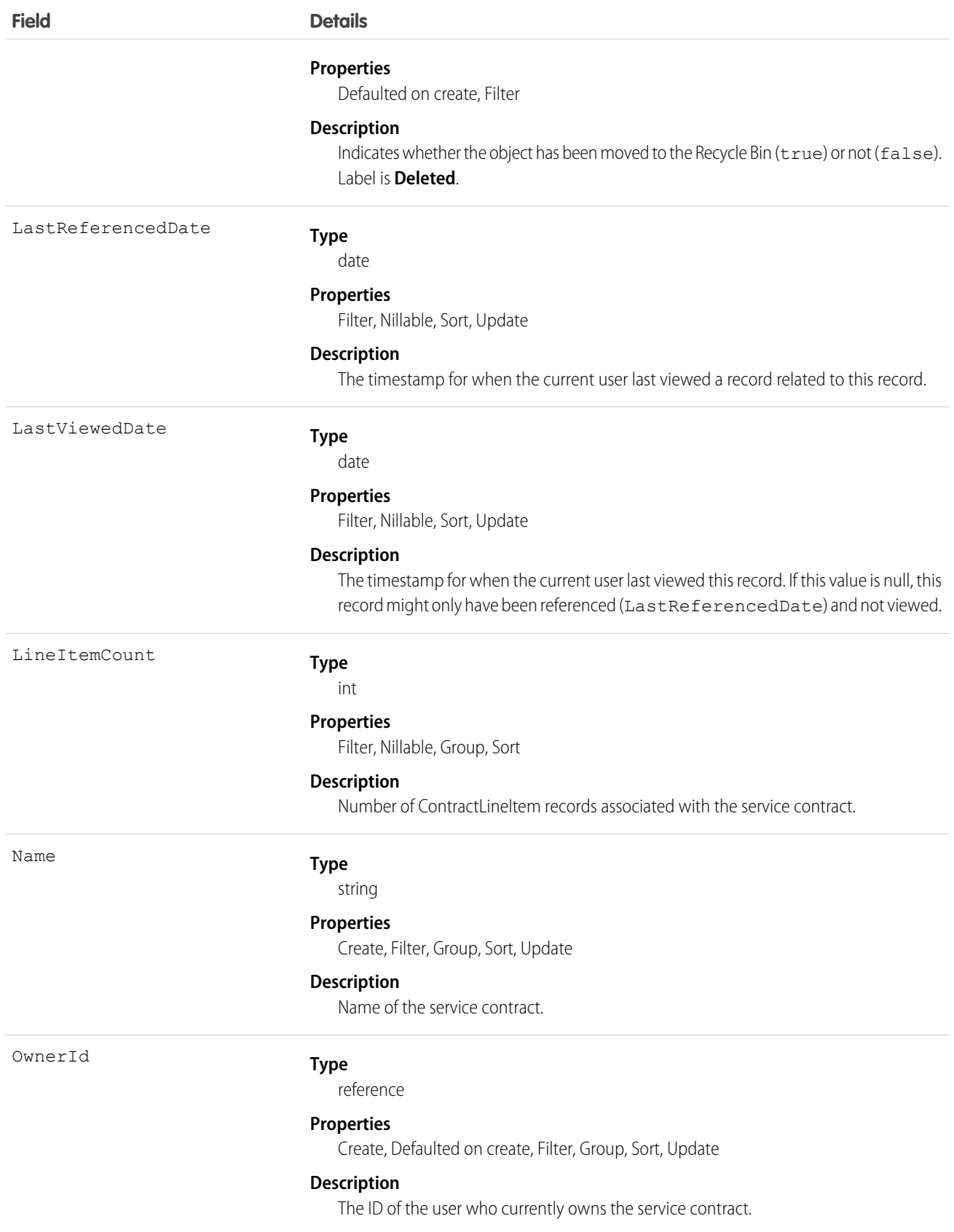

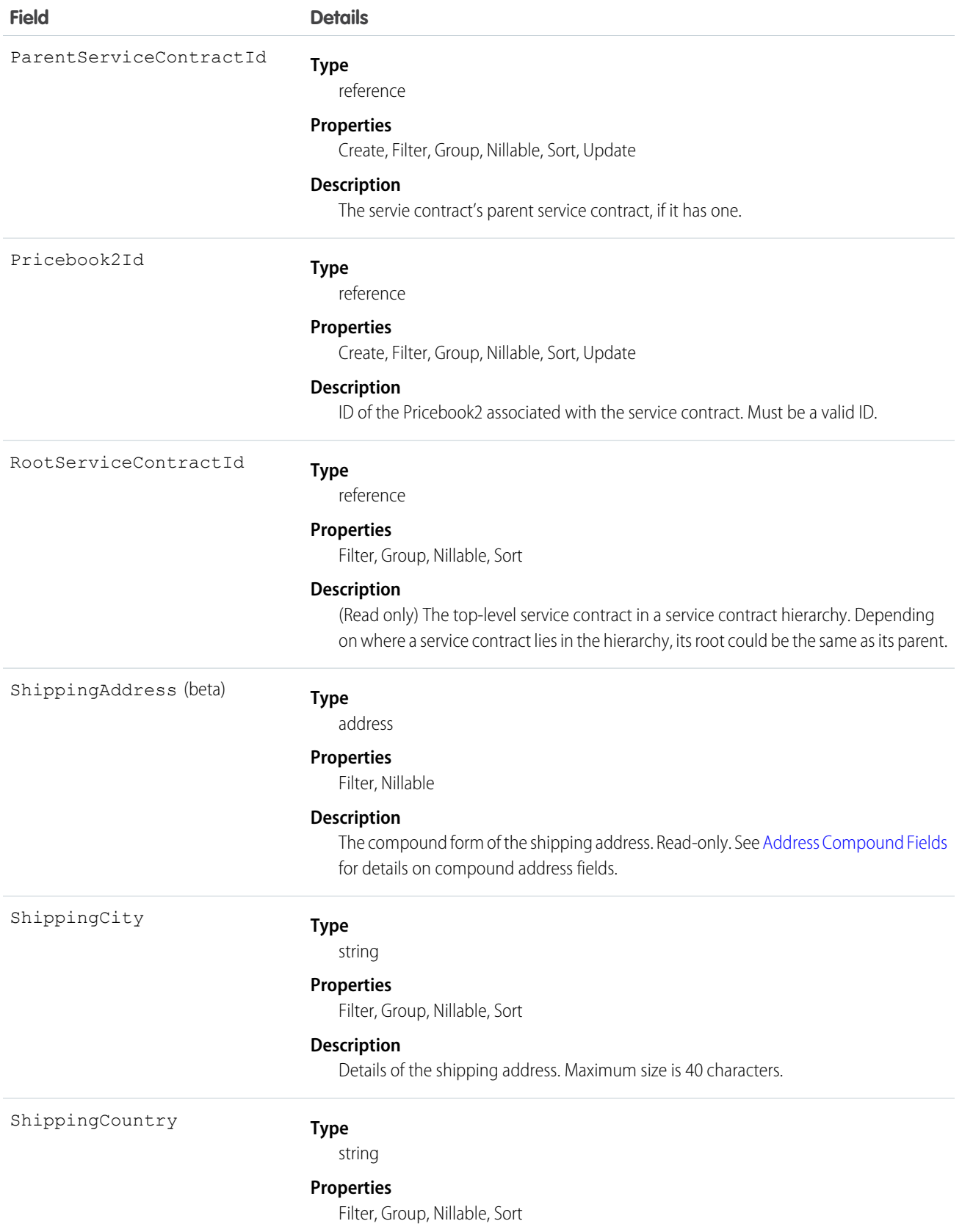

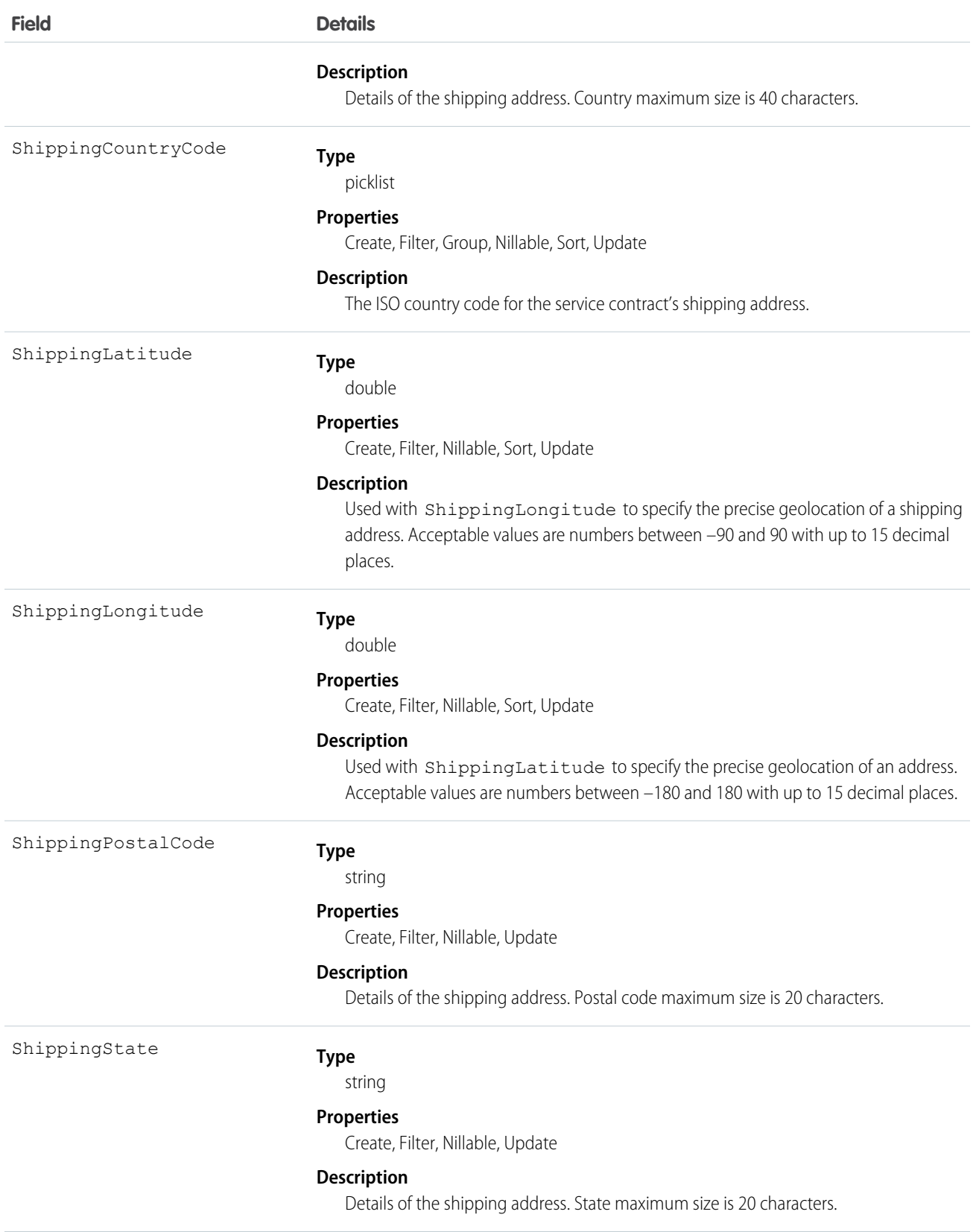

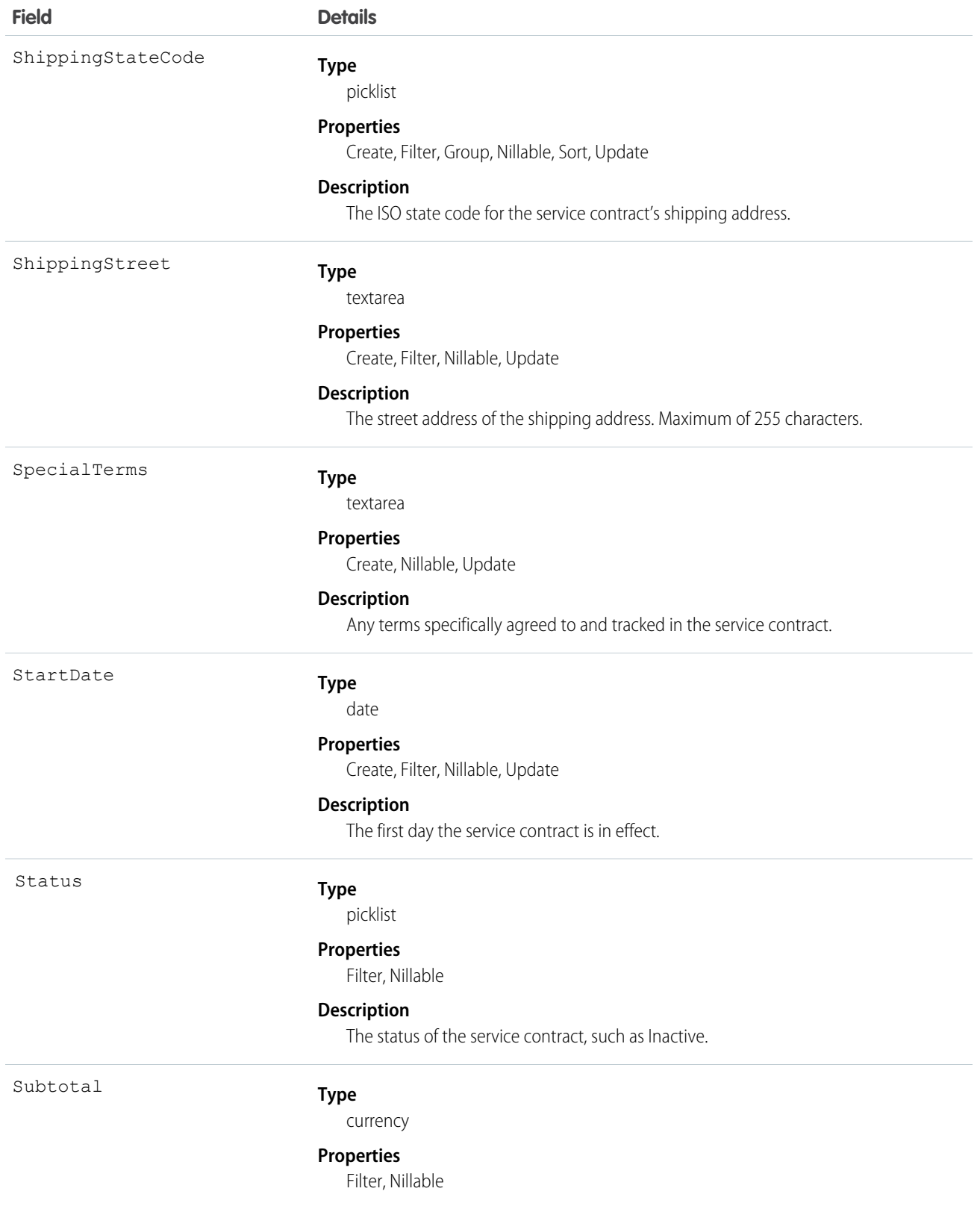

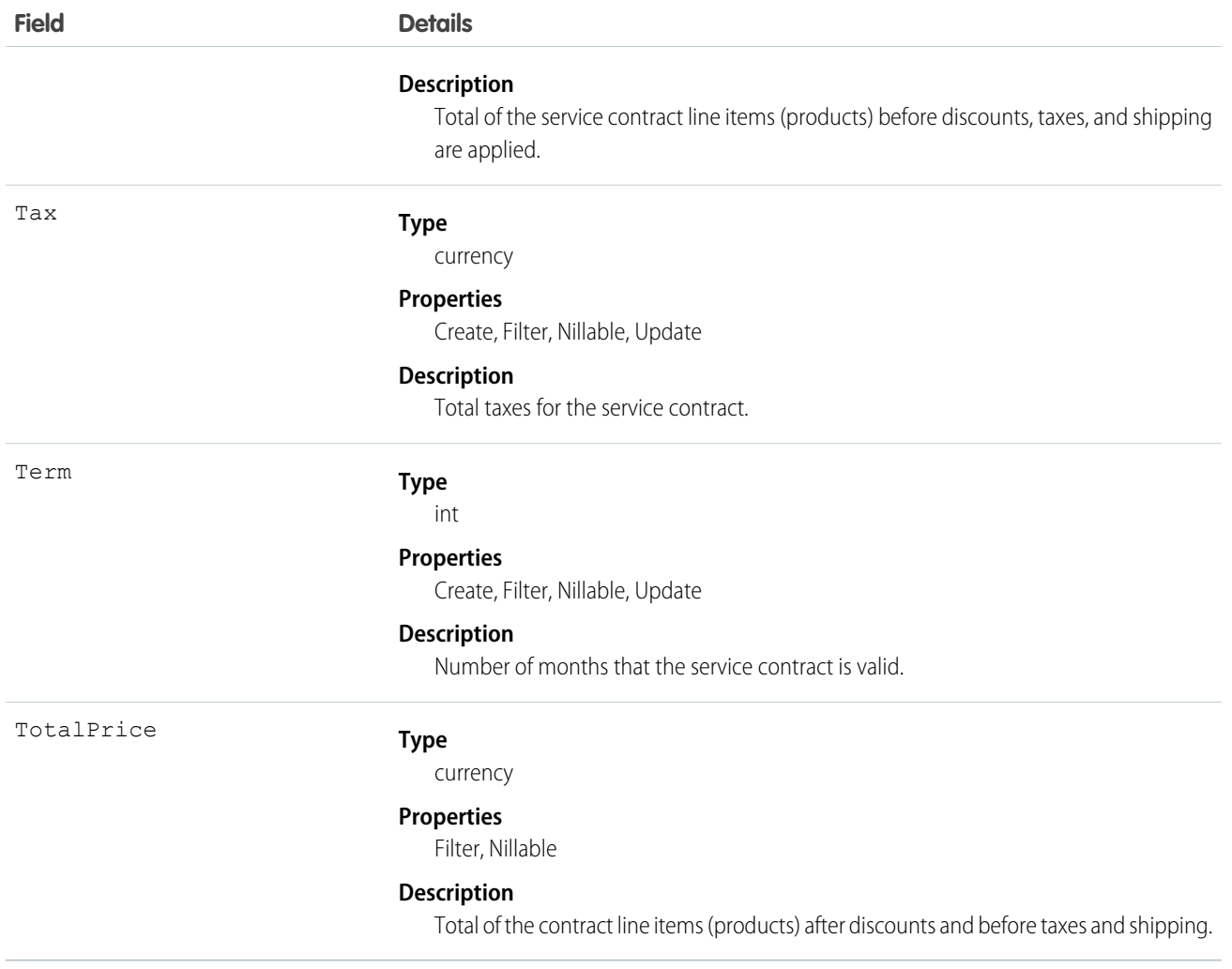

Use this object to query and manage service contracts.

SEE ALSO: [ServiceContractHistory](#page-1633-0) [ServiceContractShare](#page-1636-0) [ServiceContractOwnerSharingRule](#page-1634-0)

# ServiceContractFeed

Represents a single feed item in the feed displayed on the detail page for a service contract record. This object is available in API version 23.0 and later.

A service contract feed shows recent changes to a service contract for any fields that are tracked in feeds, and comments and posts about the record. It's a useful way to stay up-to-date with changes to service contracts.

# Supported Calls

delete(), describeSObjects(), getDeleted(), getUpdated(), query(), retrieve()

## Special Access Rules

You can delete all feed items you created. To delete feed items you didn't create, you must have one of these permissions:

- **•** "Modify All Data"
- **•** "Modify All" on the ServiceContract object
- **•** "Moderate Chatter"

Note: Users with the "Moderate Chatter" permission can delete only the feed items and comments they see.

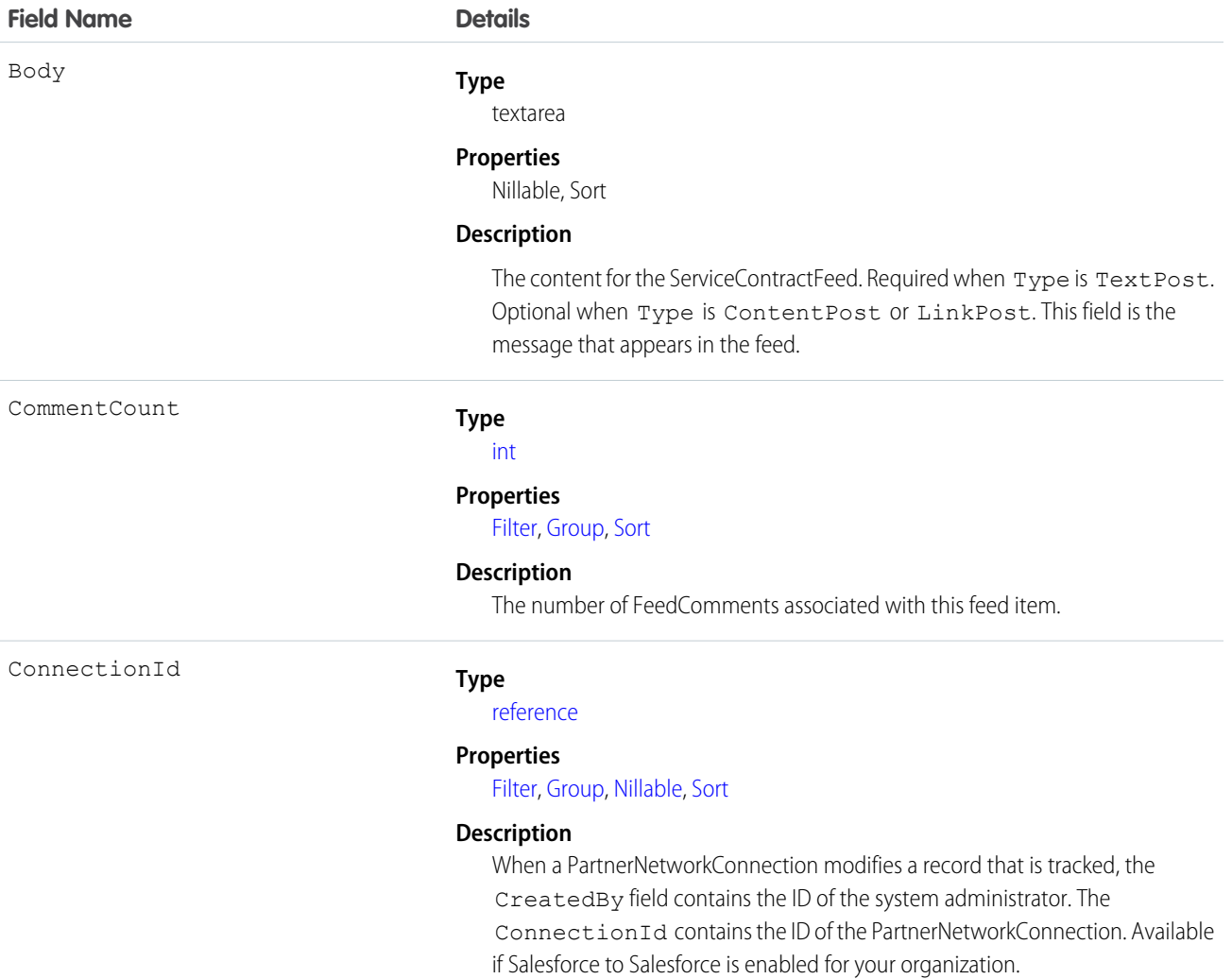

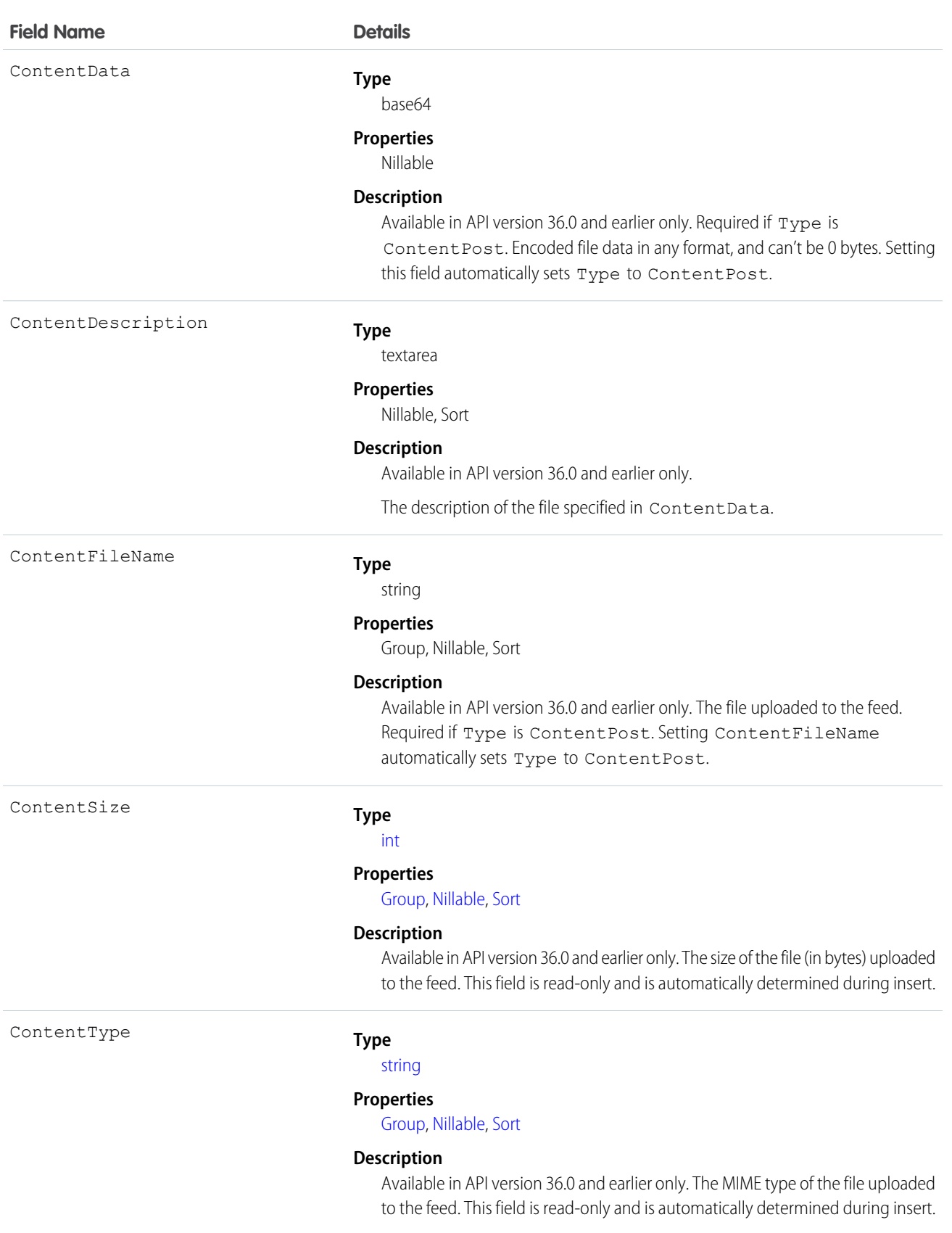

#### **Field Name Details**

IsRichText

InsertedById

#### **Type**

reference

#### **Properties**

Group, Nillable, Sort

#### **Description**

ID of the user who added this object to the feed. For example, if a client application migrates multiple posts and comments from another application into a feed, InsertedById is set to the ID of the logged-in user.

#### **Type**

[boolean](#page-52-0)

#### **Properties**

[Defaulted on create](#page-92-4), [Filter](#page-92-0), [Group,](#page-92-1) [Sort](#page-92-2)

#### **Description**

Indicates whether the feed item Body contains rich text. Set IsRichText to true if you post a rich text feed item via the SOAP API. Otherwise, the post is rendered as plain text.

Rich text supports the following HTML tags:

**•** <p>

 $\bullet$  Tip: Though the  $\langle b \rangle$  tag isn't supported, you can use <p>
snbsp; </p>
to create lines.

- $$
- $\langle i \rangle$
- **•** <u>
- $\langle$ s>
- **•** <ul>
- **•** <ol>
- **•** <li>
- **•** <img>

The <img> tag is accessible only via the API and must reference files in Salesforce similar to this example:  $\leq$ imq

src="sfdc://069B0000000omjh"></img>

Note: In API version 35.0 and later, the system replaces special characters  $\mathcal{A}$ in rich text with escaped HTML. In API version 34.0 and prior, all rich text appears as a plain-text representation.

LastModifiedDate

- **Type**
	- dateTime

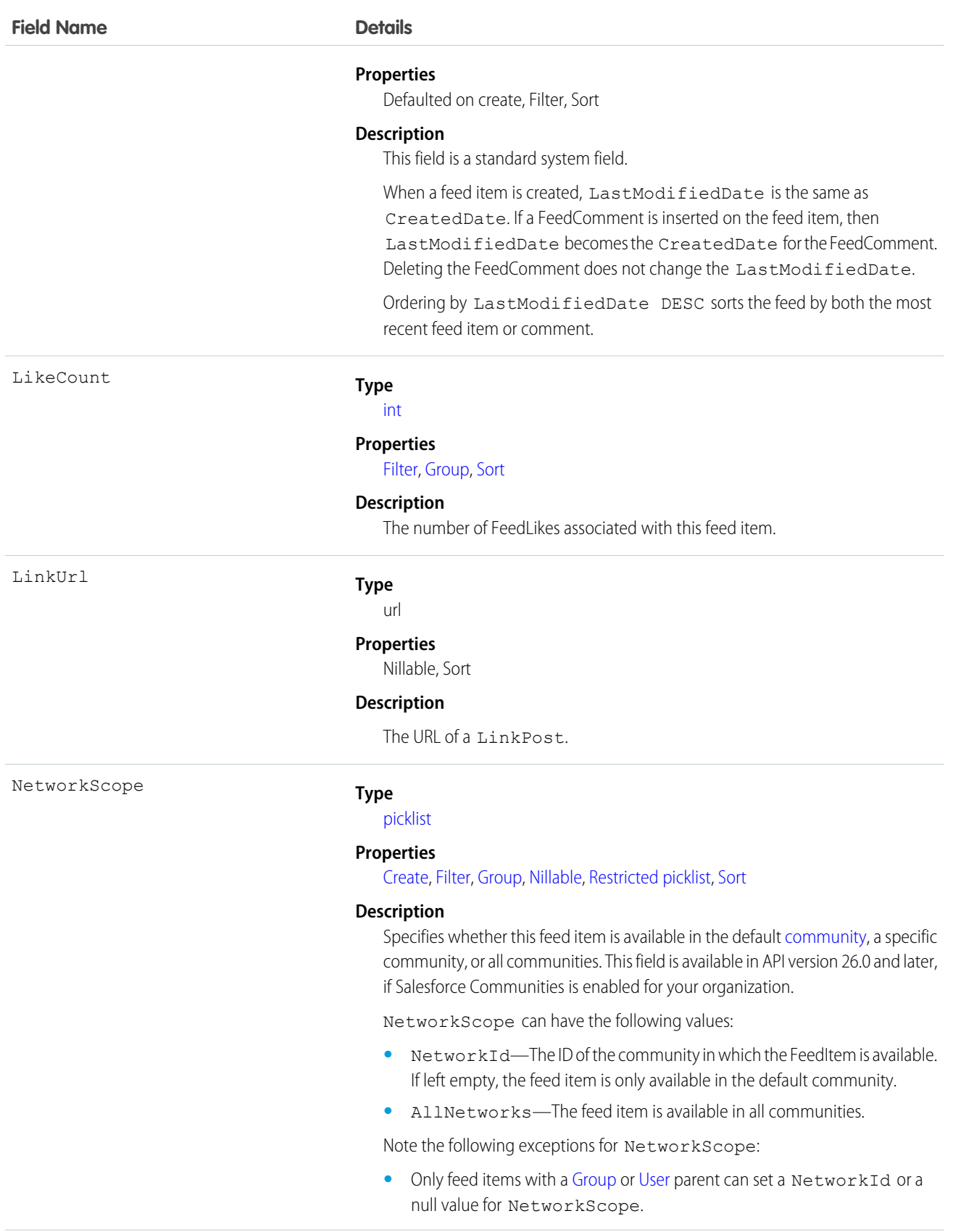

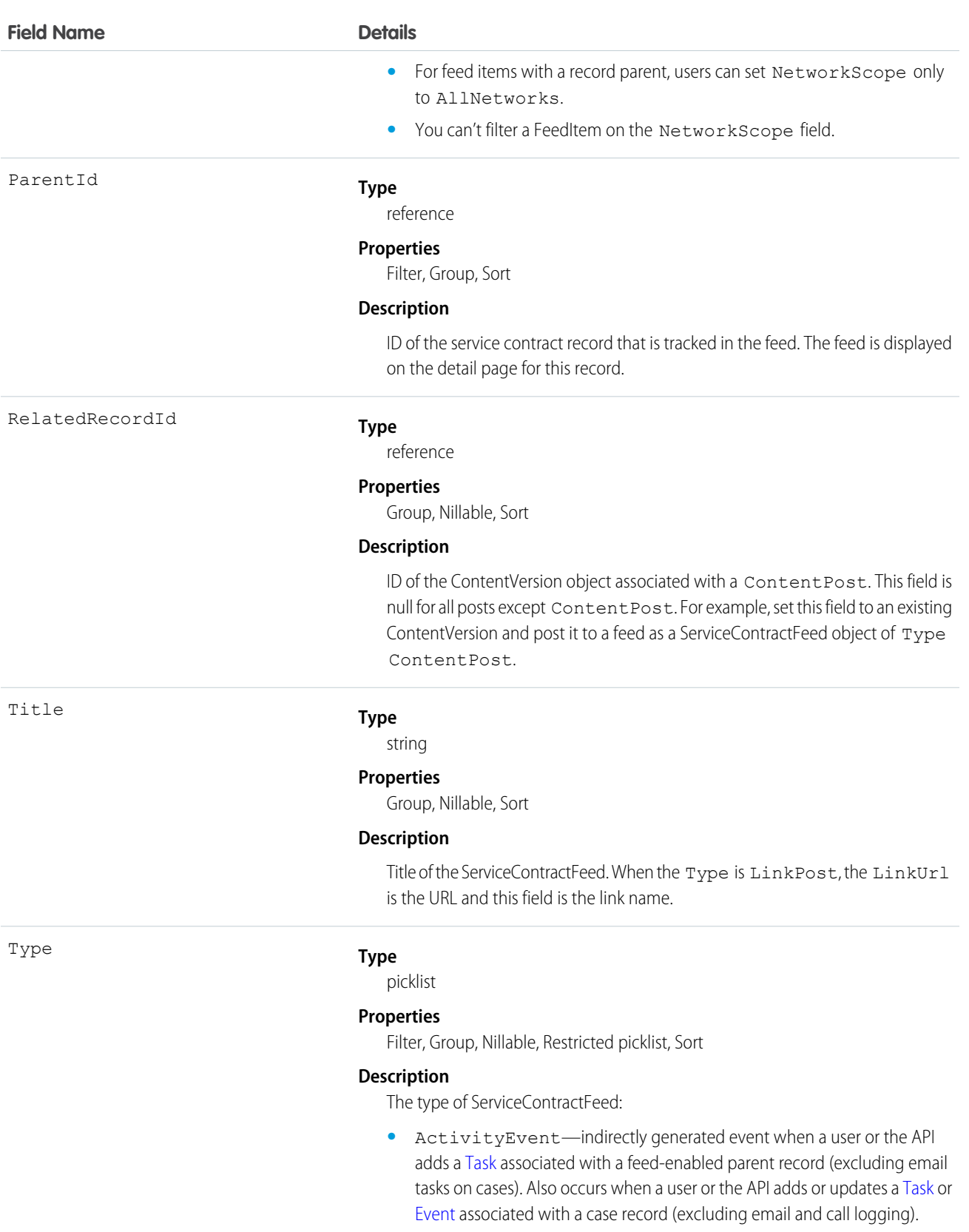

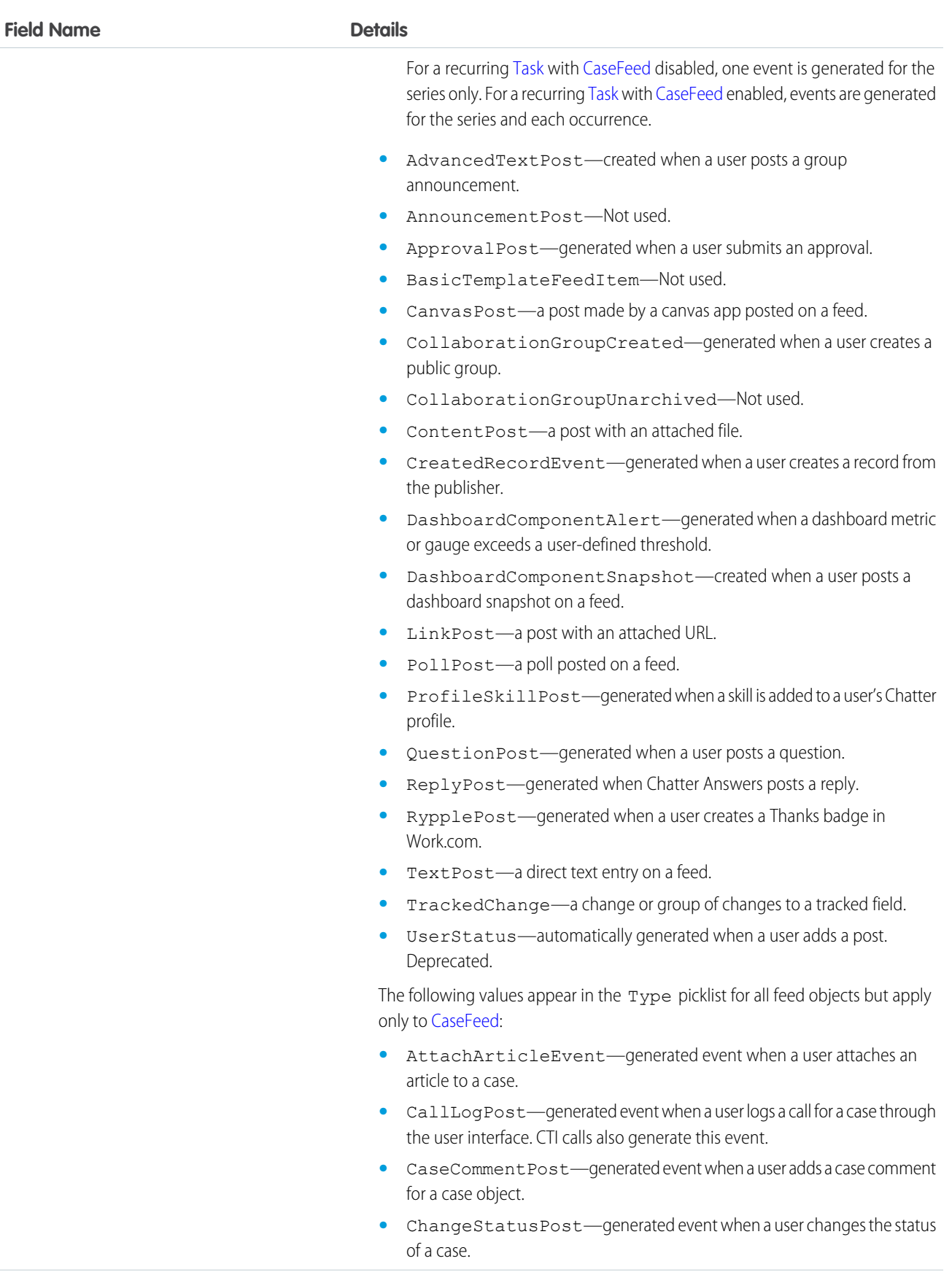

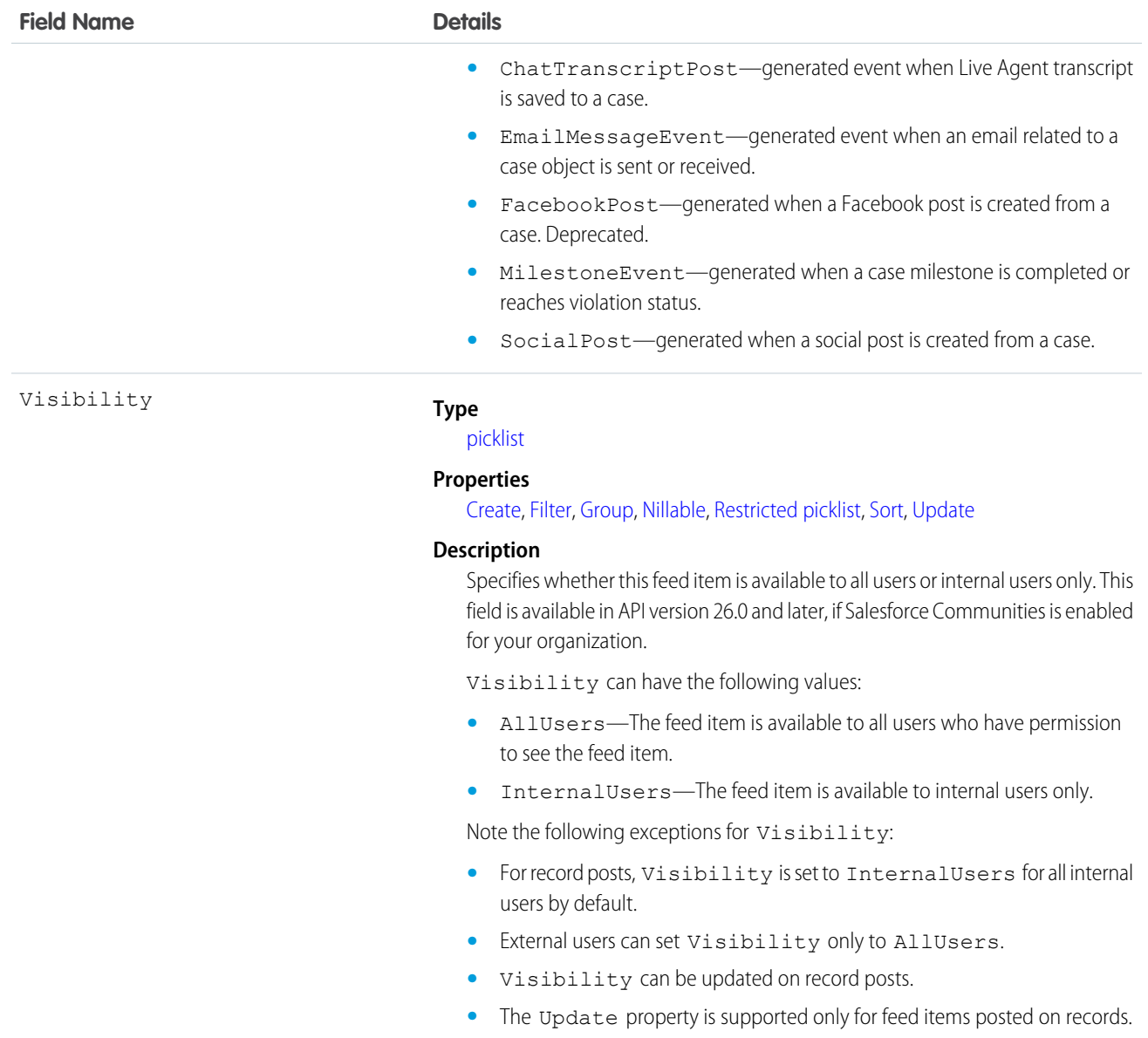

Use this object to track changes for a service contract record.

SEE ALSO:

**[ServiceContract](#page-1617-0)** [ServiceContractHistory](#page-1633-0) [ServiceContractOwnerSharingRule](#page-1634-0) [FeedItem](#page-954-0)

# <span id="page-1633-0"></span>**ServiceContractHistory**

Represents the history of changes to the values in the fields on a ServiceContract (customer support agreement). This object is available in API version 18.0 and later.

# Supported Calls

create(), describeSObjects(), getDeleted(), getUpdated(), query(), retrieve()

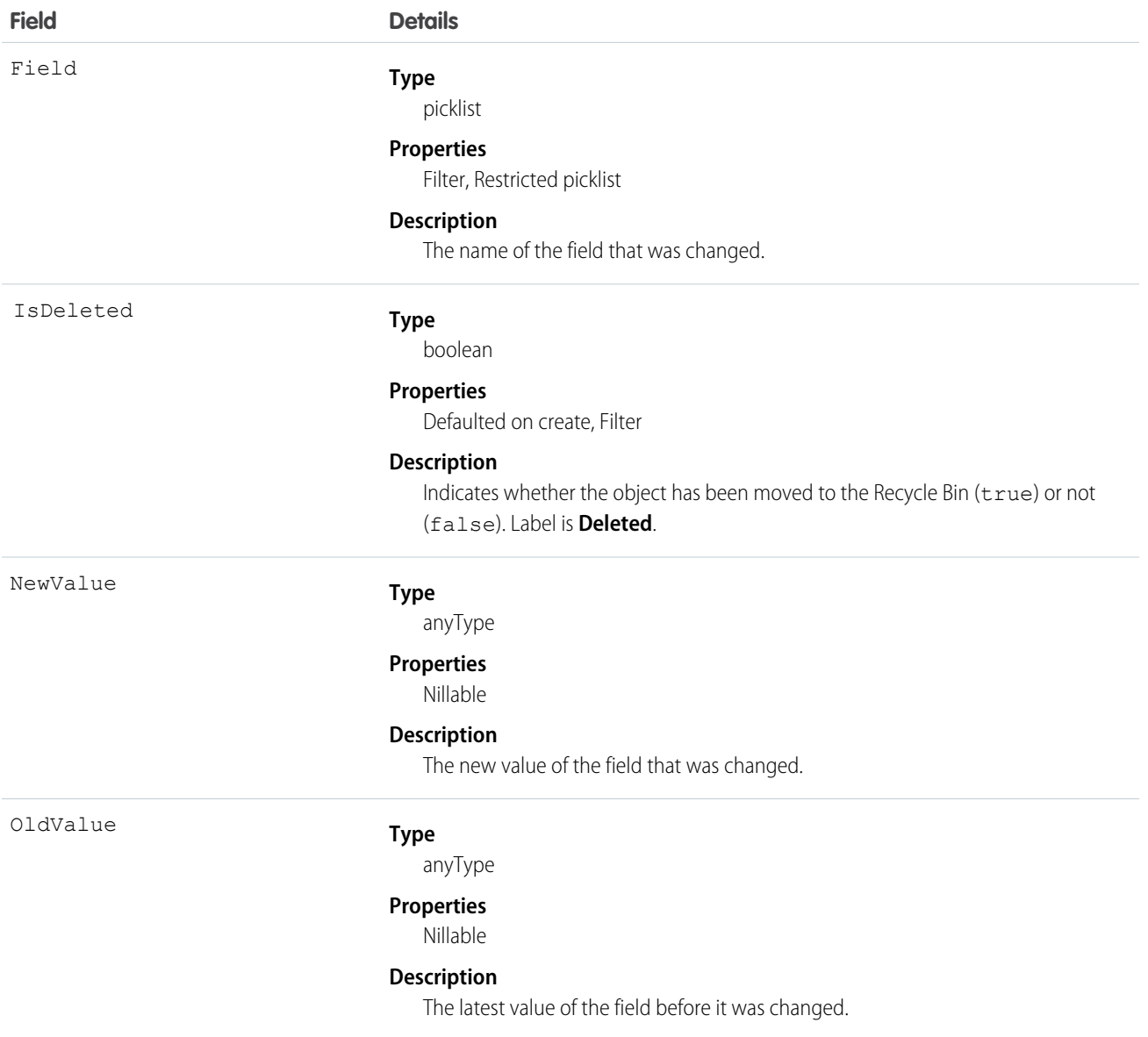

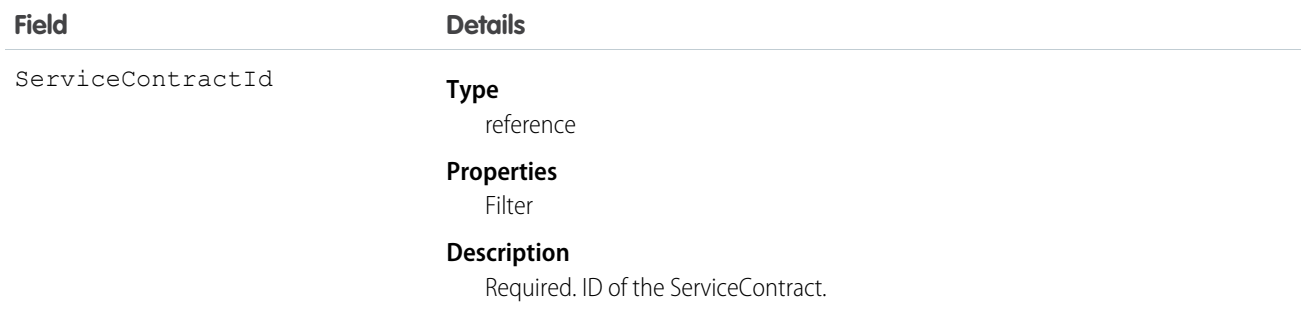

Use this object to identify changes to a service contract. This object respects field level security on the parent object.

SEE ALSO: [ServiceContract](#page-1617-0) [ServiceContractShare](#page-1636-0) [ServiceContractOwnerSharingRule](#page-1634-0)

# <span id="page-1634-0"></span>ServiceContractOwnerSharingRule

Represents the rules for sharing a ServiceContract (customer service agreement) with users other than the owner. This object is available in API version 18.0 and later.

Note: Contact Salesforce customer support to enable access to this object for your organization.  $\mathbb{Z}$ 

# Supported Calls

```
create(), delete(), describeSObjects(), getDeleted(), getUpdated(), query(), retrieve(), update(),
upsert()
```
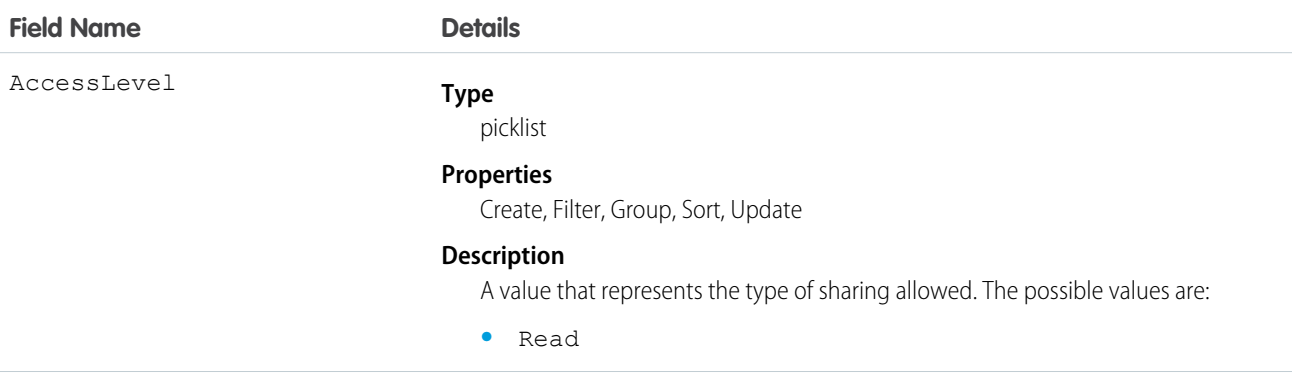

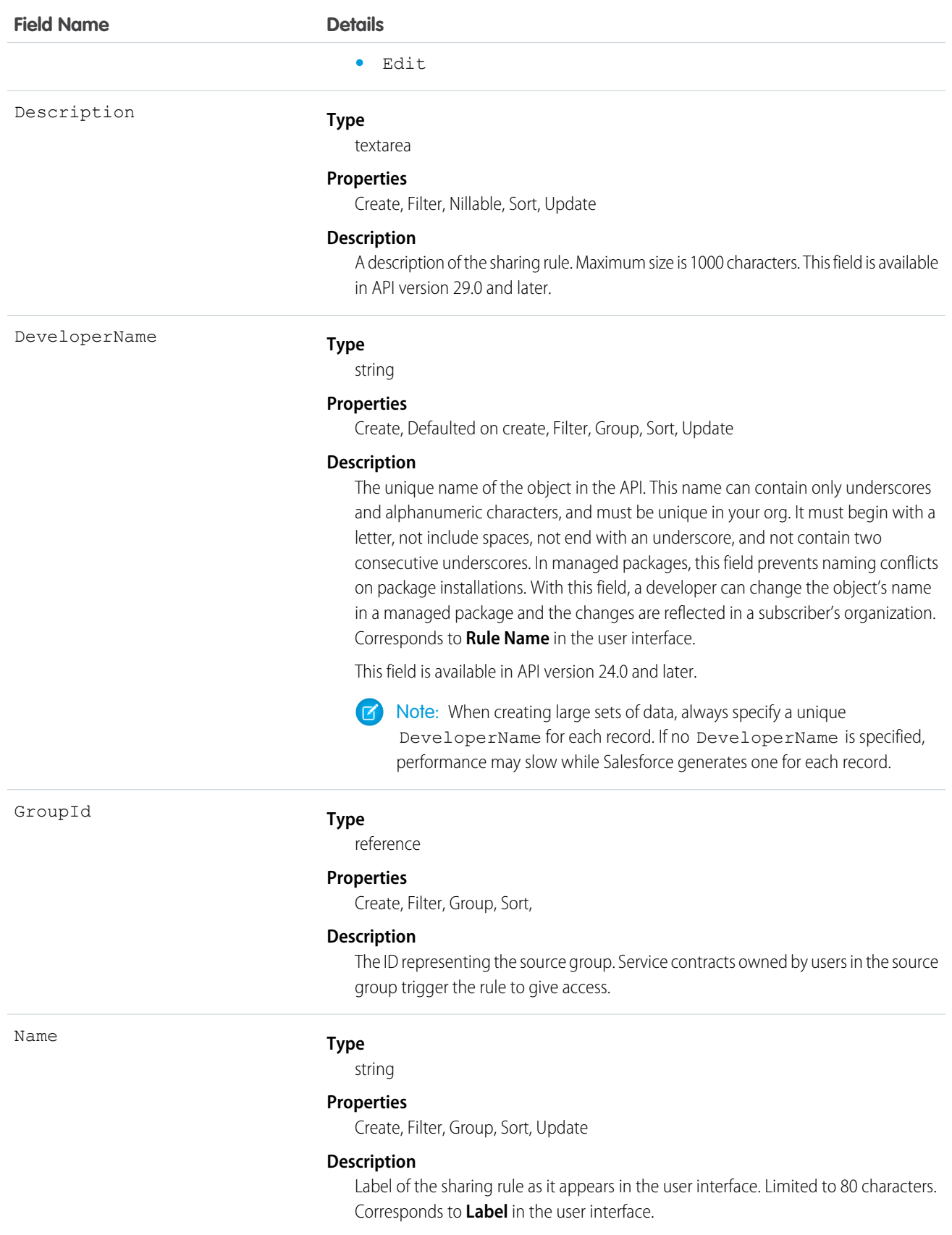

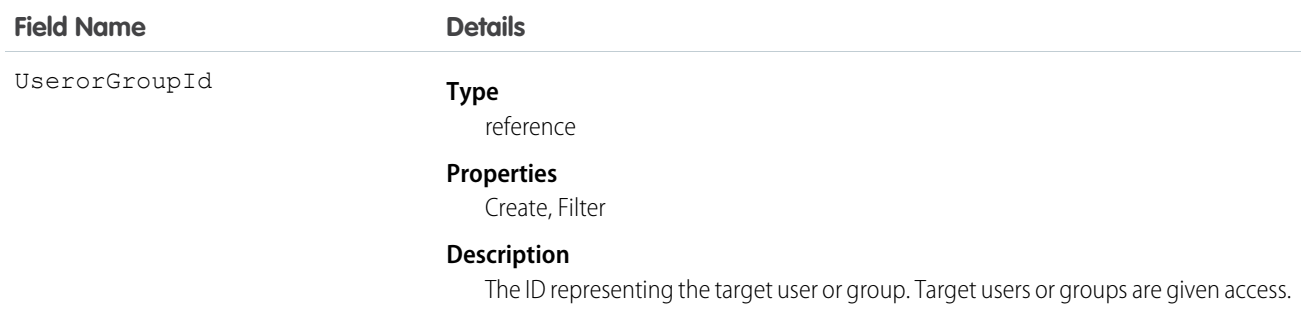

Use this object to manage the sharing rules for a service contract. General sharing and territory management-related sharing use this object.

SEE ALSO:

<span id="page-1636-0"></span>[ServiceContract](#page-1617-0) [ServiceContractShare](#page-1636-0) [ServiceContractHistory](#page-1633-0)

# **ServiceContractShare**

Represents a sharing entry on a ServiceContract (customer support agreement). This object is available in API version 18.0 and later.

# Supported Calls

create(), delete(), describeSObjects(), query(), retrieve(), update(), upsert()

#### Fields

The properties available for some fields depend on the default organization-wide sharing settings. The properties listed are true for the default settings of such fields.

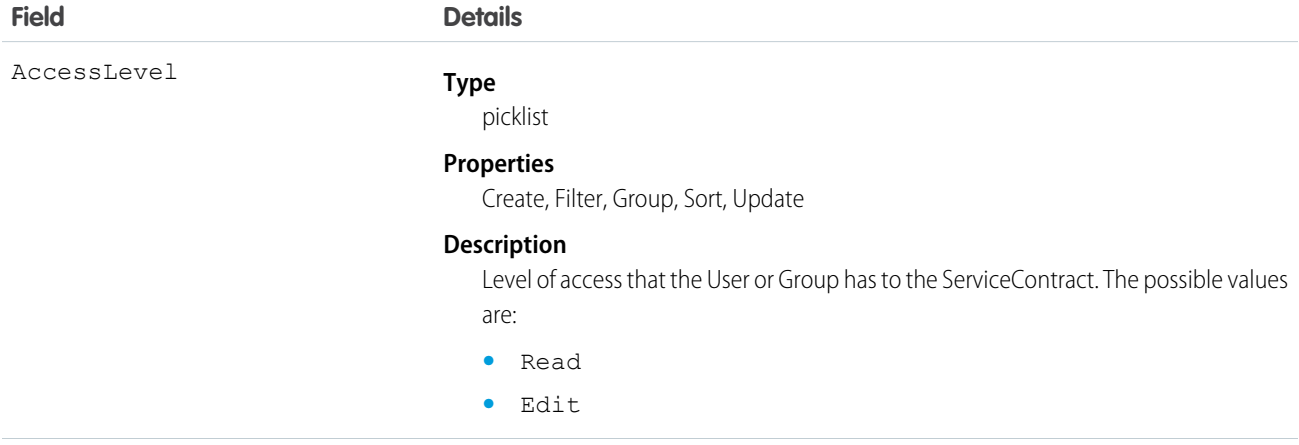

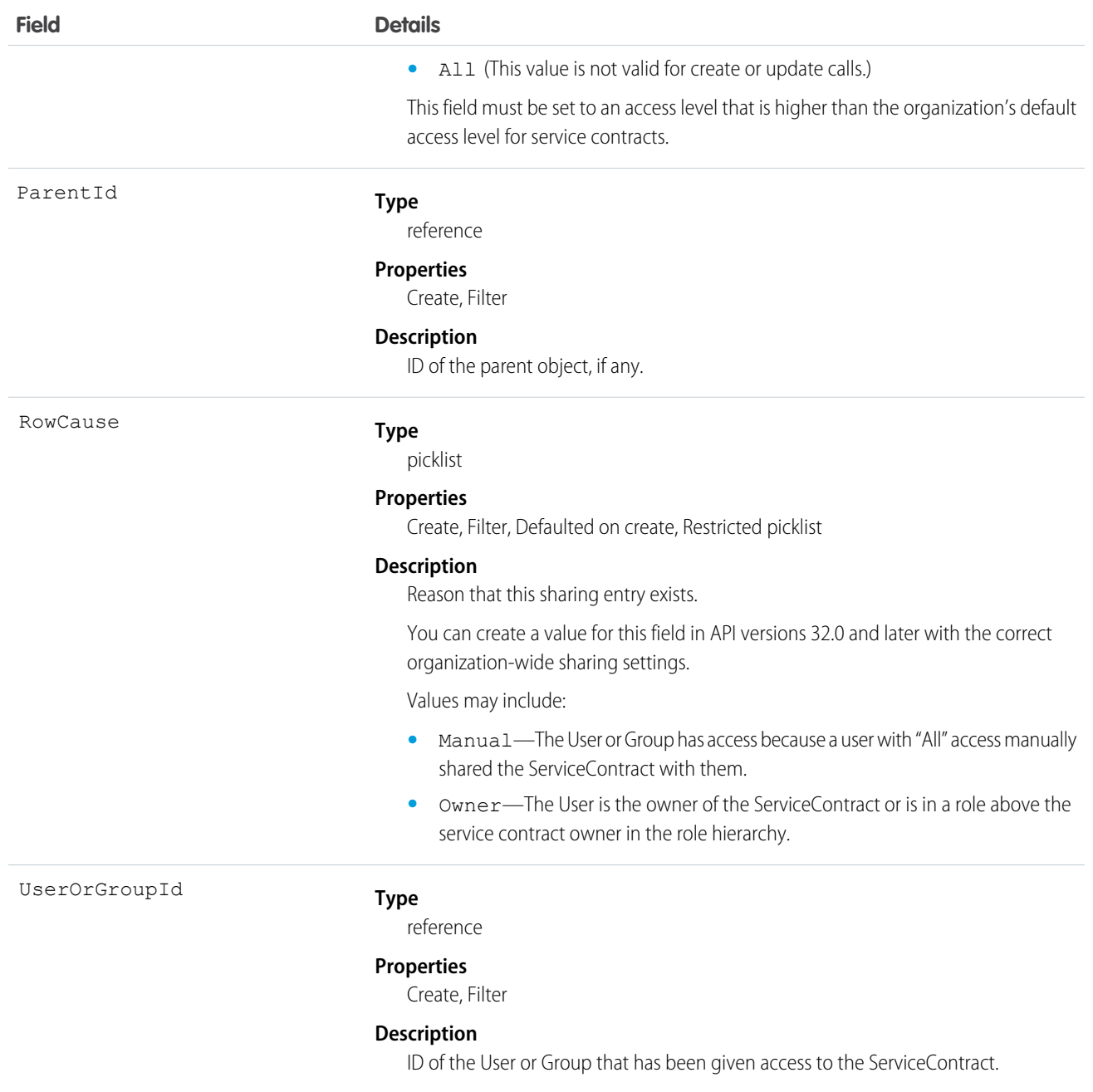

This object allows you to determine which users and groups can view and edit ServiceContract records owned by other users.

If you attempt to create a new record that matches an existing record, the create call updates any modified fields and returns the existing record.

SEE ALSO:

[ServiceContract](#page-1617-0) **[ServiceContractHistory](#page-1633-0)** [ServiceContractOwnerSharingRule](#page-1634-0)

# ServicePresenceStatus

Represents a presence status that can be assigned to a service channel. This object is available in API version 32.0 and later.

#### Supported Calls

```
create(), delete(), query(), retrieve(), update(), upsert()
```
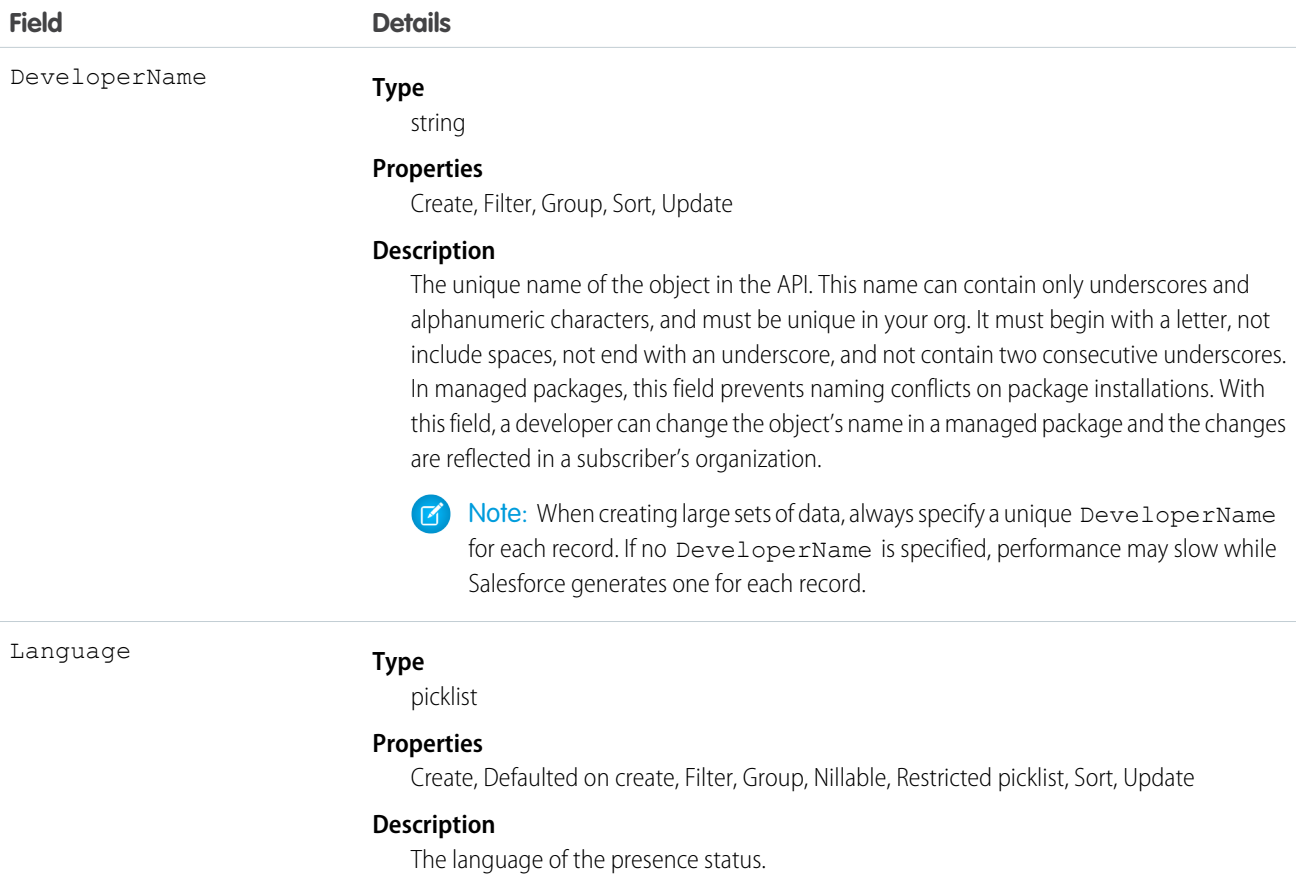

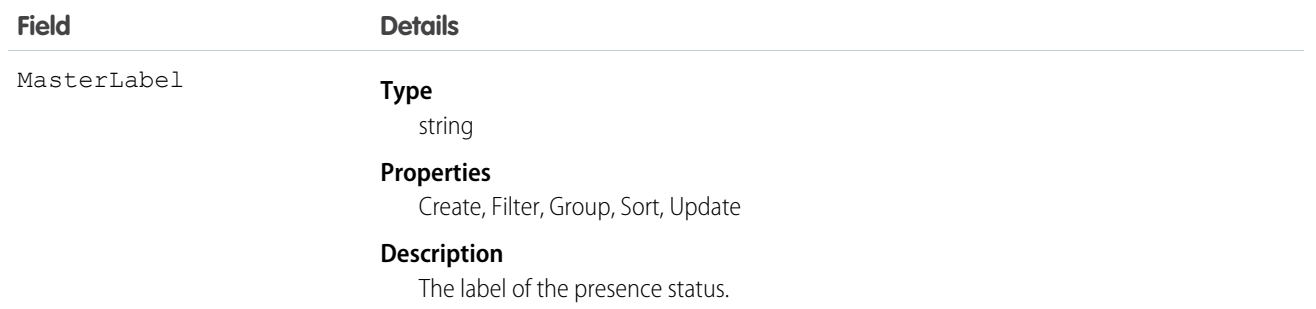

# **SessionPermSetActivation**

The SessionPermSetActivation object represents a permission set assignment activated during an individual user session. When a SessionPermSetActivation object is inserted into a permission set, an activation event fires, allowing the permission settings to apply to the user's specific session. This object is available in API versions 37.0 and later as part of the Session-Based Permission Sets Developer Preview.

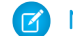

Note: Session-Based Permission Sets is currently available as a Developer Preview.

Important: Managed packages with permission sets that require session activation cannot be installed on customer orgs without  $\Omega$ this feature.

# Supported Calls

describeCompactLayouts(), describeLayout(), query(), retrieve()

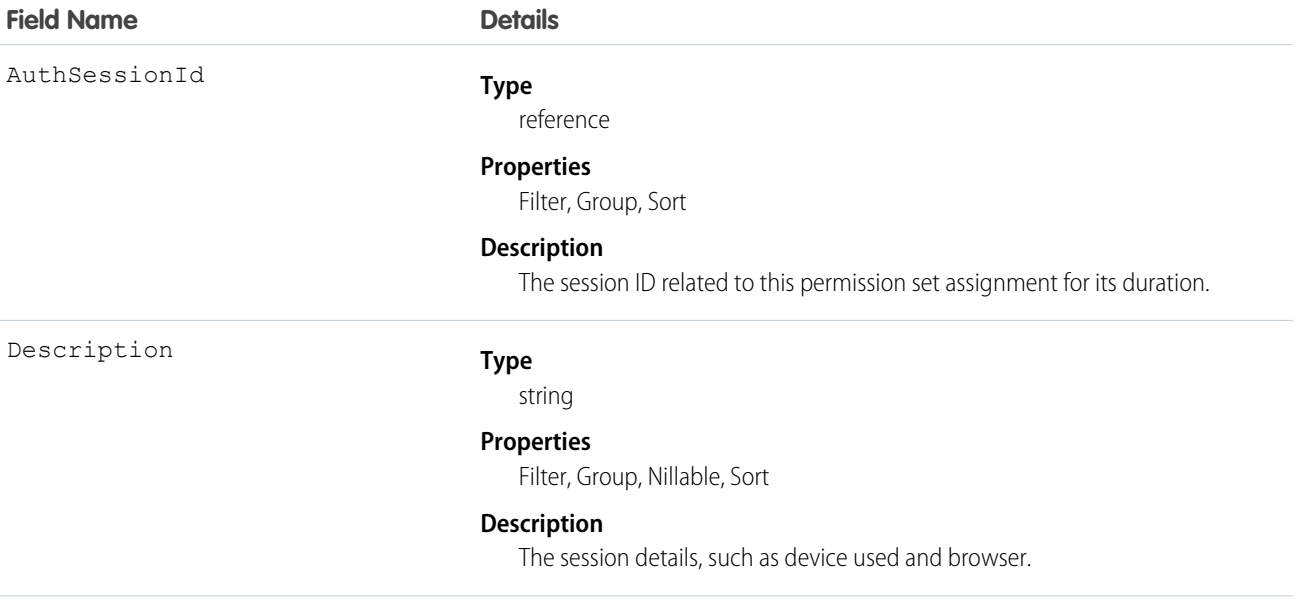

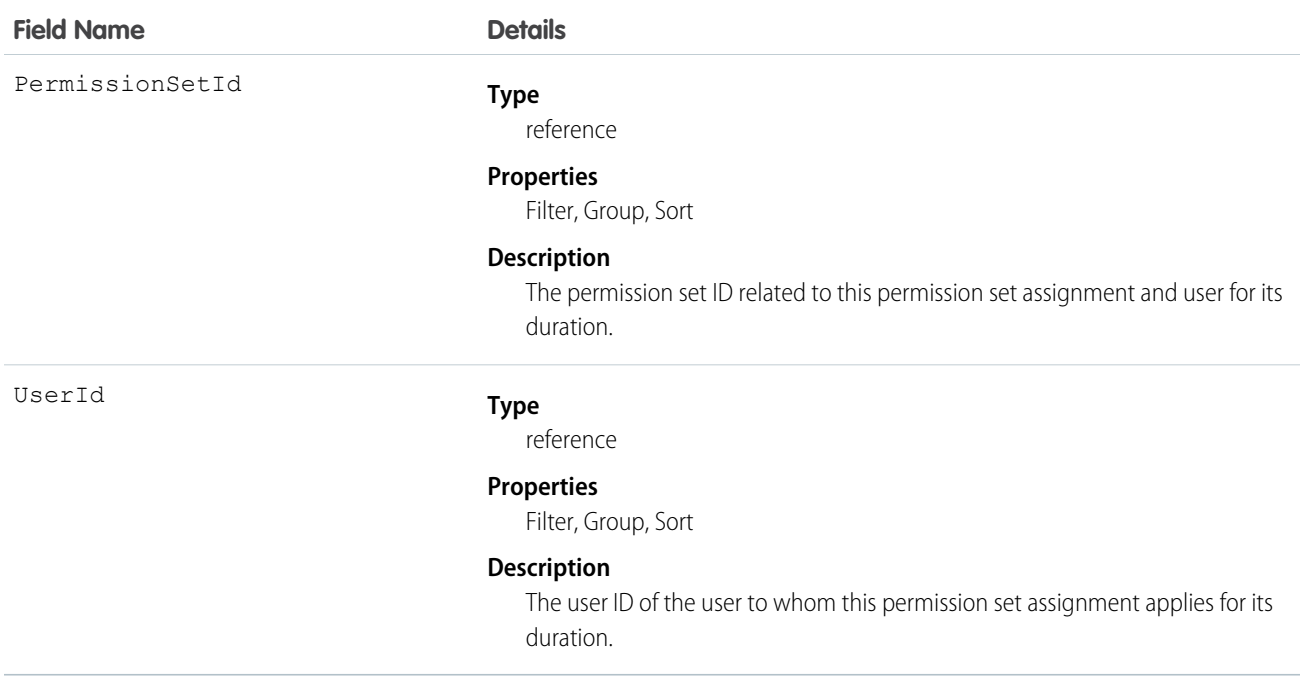

Use SessionPermSetActivation to create a permission set available only for a specified session's duration. For example, create permission sets that provide access to specific applications only during authenticated sessions.

In the following Apex example, an identified session is activated after session information is submitted via a button. Successful activation results in a confirmation message displayed to the user.

```
public class SessionPermSetActivationController {
   // id of the session permission set to be activated
   private final String sessionPermSetId = '0PSxx00000004rJ';
   private final String sessionId;
   public SessionPermSetActivationController() {
      Map<String, String> sessionManagement = Auth.SessionManagement.getCurrentSession();
        sessionId = sessionManagement.get('SessionId');
    }
   public PageReference activate() {
       // activate the permission set
        SessionPermSetActivation activation = new SessionPermSetActivation();
        activation.AuthSessionId = sessionId:
        activation.PermissionSetId = sessionPermSetId;
        activation.Description = 'created by SessionPermSetActivationController';
       insert activation;
       return null;
    }
```

```
public boolean getActivated() {
        Integer alreadyActivated = [SELECT count()
                                            FROM SessionPermSetActivation
                                            WHERE AuthSessionId = :sessionId
                                           And PermissionSetId = :sessionPermSetId LIMIT
1];
       return alreadyActivated > 0;
   }
}
<apex:page controller="SessionPermSetActivationController">
      <apex:outputPanel rendered="{!!Activated}">
          <h3>Activate Session Permission Set</h3>
          \text{br} />
          <apex:form >
                <apex:commandButton action="{!activate}" value="Activate"
id="activateButton"/>
          </apex:form>
      </apex:outputPanel>
      <apex:outputPanel rendered="{!Activated}">
          <h3>Session Permission Set is already active.</h3>
      </apex:outputPanel>
</apex:page>
```
# **SetupAuditTrail**

Represents changes you or other administrators made in your organization's Setup area. This object is available in API version 15.0 and later.

Note: SetupAuditTrail is not a supported standard controller. Using SetupAuditTrail as a standard controller in a Visualforce page results in an error.

# Supported Calls

query(), retrieve()

Note: Aggregate queries aren't supported on this object. For example, SELECT count() FROM SetupAuditTrail  $\mathbb{Z}$ works but SELECT count(Id) FROM SetupAuditTrail fails.

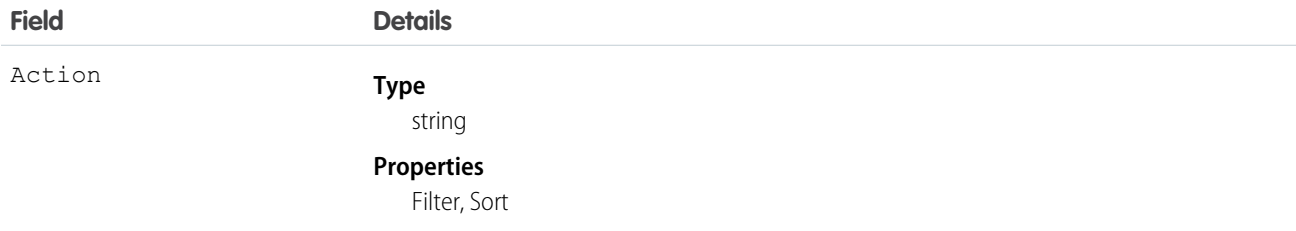

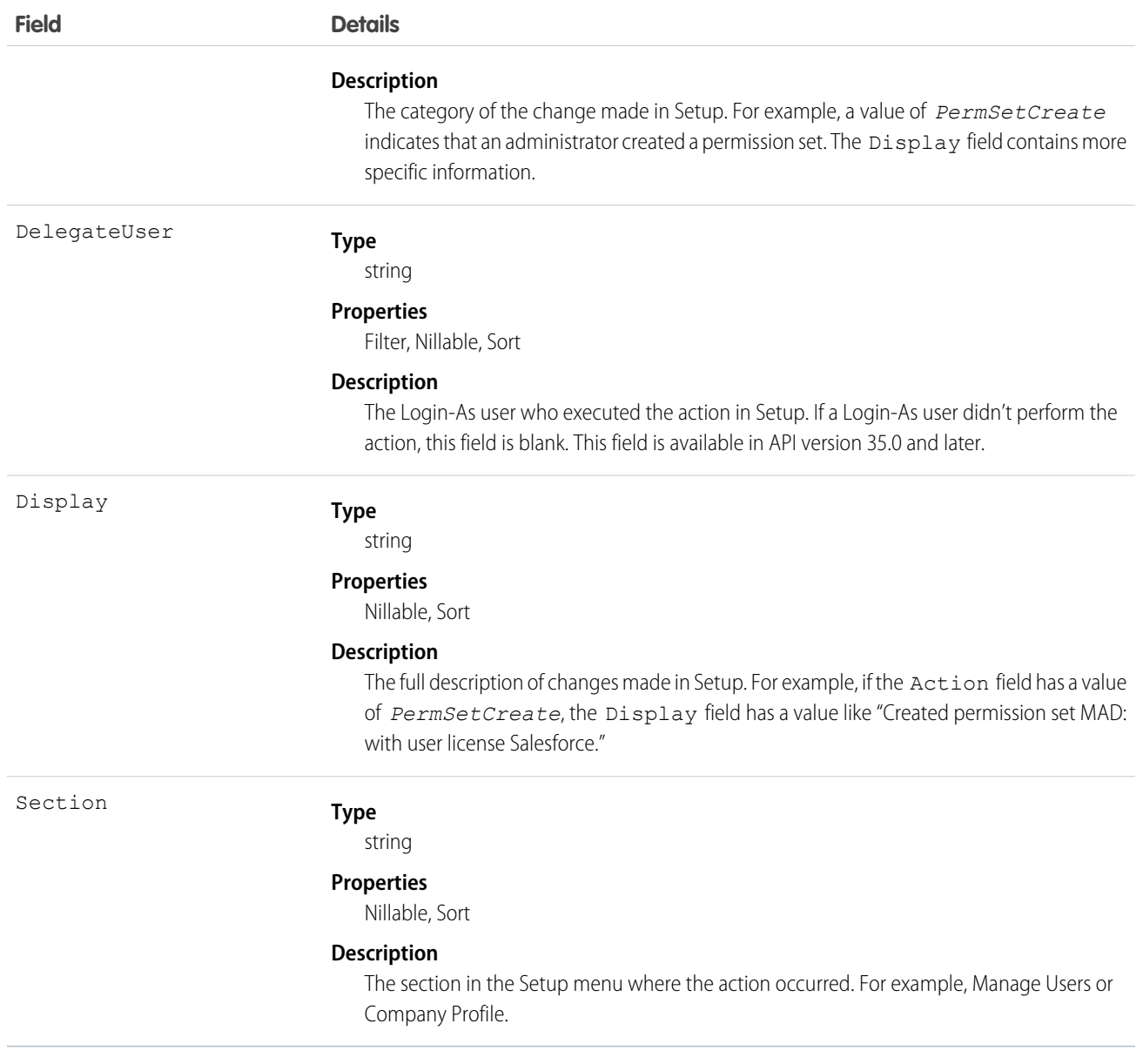

Note: You can use SOQL joins to get the information you need more quickly. For example, running SELECT CreatedBy.Name FROM SetupAuditTrail LIMIT 10 returns the first and last names of the last 10 people to make changes in Setup.

# **SetupEntityAccess**

Represents the enabled setup entity access settings (such as for Apex classes) for the parent PermissionSet. This object is available in API version 25.0 and later.

To grant users access to an entity, associate the appropriate SetupEntityAccess record with a PermissionSet that's assigned to a user.

# Supported Calls

create(), delete(), describeSObjects(), query(), retrieve()

# Fields

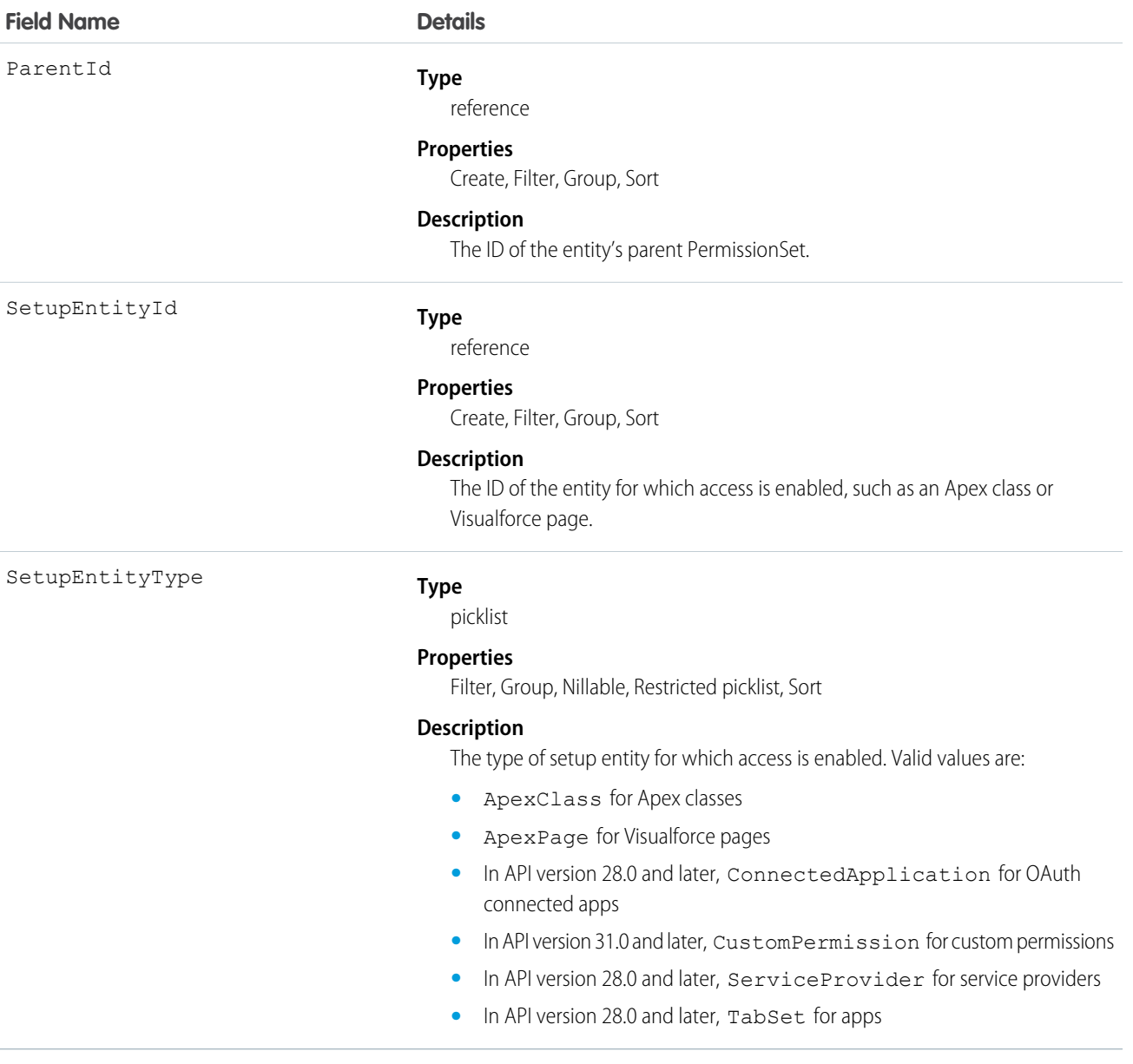

# Usage

Because SetupEntityAccess is a child of the PermissionSet object, the usage is similar to other PermissionSet child objects like FieldPermissions and ObjectPermissions.

For example, the following code returns all permission sets that grant access to any setup entities for which access is enabled:

```
SELECT Id, ParentId, Parent.Name, SetupEntityId
FROM SetupEntityAccess
```
The following code returns permission sets that grant access only to Apex classes:

```
SELECT Id, ParentId, Parent.Name, SetupEntityId
FROM SetupEntityAccess
WHERE SetupEntityType='ApexClass'
```
The following code returns permission sets that grant access to any setup entities, and are not owned by a profile:

```
SELECT Id, ParentId, Parent.Name, SetupEntityId
FROM SetupEntityAccess
WHERE ParentId
IN (SELECT Id
  FROM PermissionSet
  WHERE isOwnedByProfile = false)
```
You may want to return only those permission sets that have access to a specific setup entity. To do this, query the parent object. For example, this code returns all permission sets that grant access to the helloWorld Apex class:

```
SELECT Id, Name,
   (SELECT Id, Parent.Name, Parent.Profile.Name
  FROM SetupEntityAccessItems)
FROM ApexClass
WHERE Name = 'helloWorld'
```
While it's possible to return permission sets that have access to a ConnectedApplication, ServiceProvider, or TabSet by SetupEntityId, it's not possible to return permission sets that have access to these SetupEntityType fields by any other AppMenuItem attribute, such as Name or Description. For example, to find out if a user has access to the Recruiting app, you'd run two queries. First, query to get the AppMenuItem ID:

```
SELECT Id, Name, Label
FROM AppMenuItem
WHERE Name = 'Recruiting'
```
Let's say the previous query returned the AppMenuItem ID 02uD000000GIiMIAW. Using this ID, you can now run a query to find out if a user has access to the Recruiting app:

```
SELECT Id, SetupEntityId, SetupEntityType
FROM SetupEntityAccess
WHERE ParentId
IN
   (SELECT PermissionSetId
  FROM PermissionSetAssignment
```

```
WHERE AssigneeId = '005D0000001QOzF')
AND (SetupEntityId = '02uD0000000GIiMIAW')
```
#### SEE ALSO:

[PermissionSet](#page-1414-0) [FieldPermissions](#page-979-0) **[ObjectPermissions](#page-1275-0)** [ApexClass](#page-286-0) [ApexPage](#page-293-0)

# **SignupRequest**

Represents a request for a new Trialforce sign-up. This object is available in API version 27.0 and later.

Note: You are limited to 20 sign-ups per day. If you need to make additional sign-ups, log a case in the Partner Community.  $\bullet$ 

# Supported Calls

create(), delete(), describeLayout(), describeSObjects(), getDeleted(), getUpdated(), query(), retrieve(), undelete()

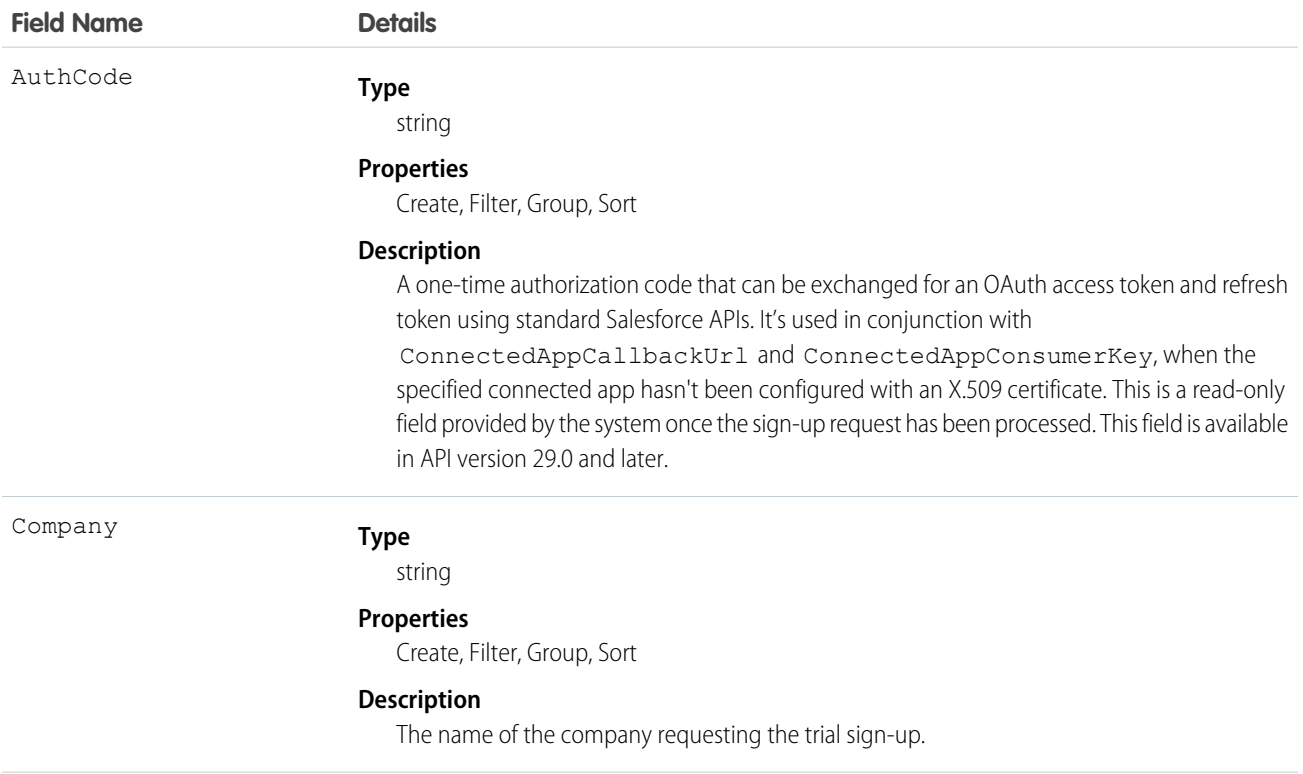

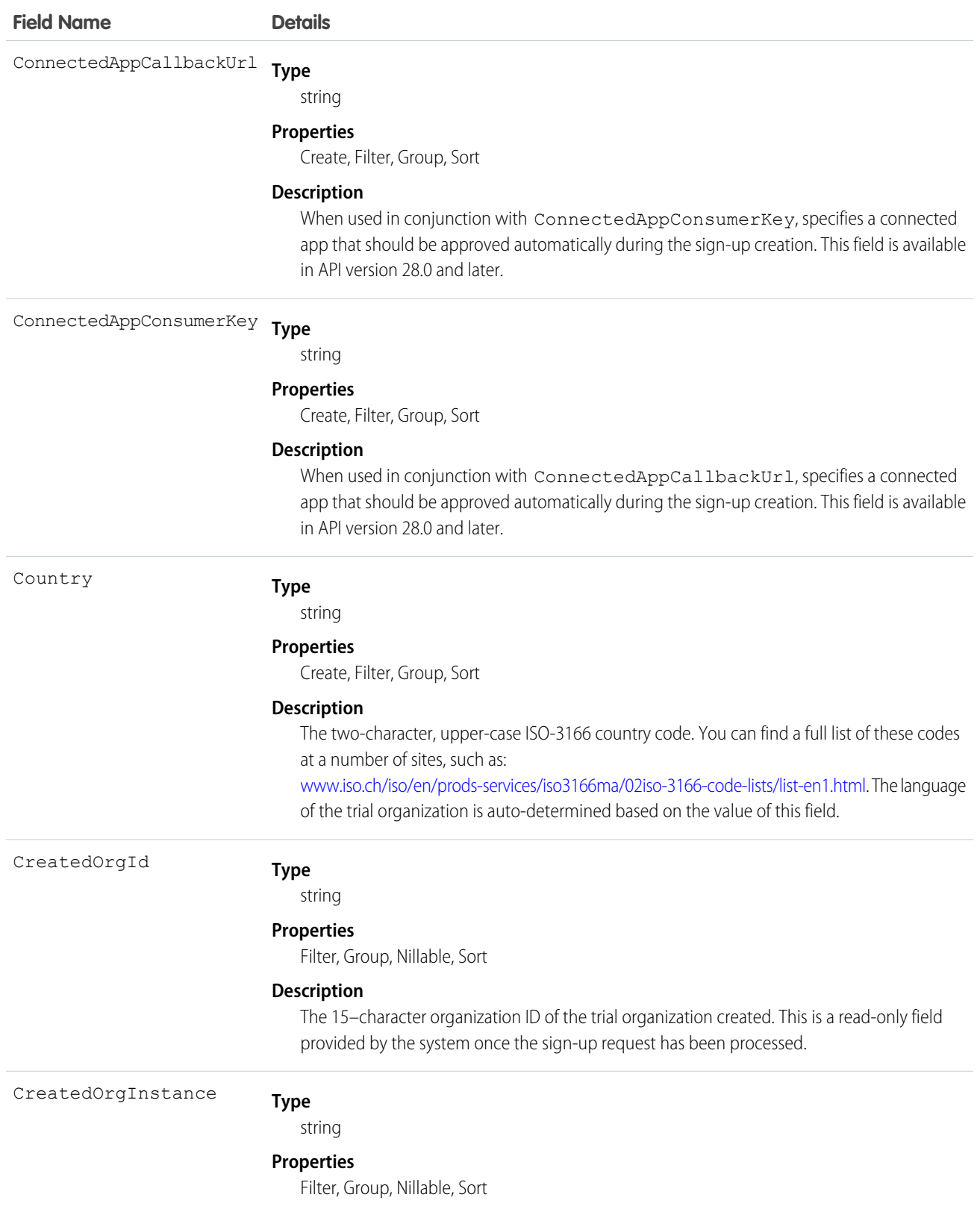

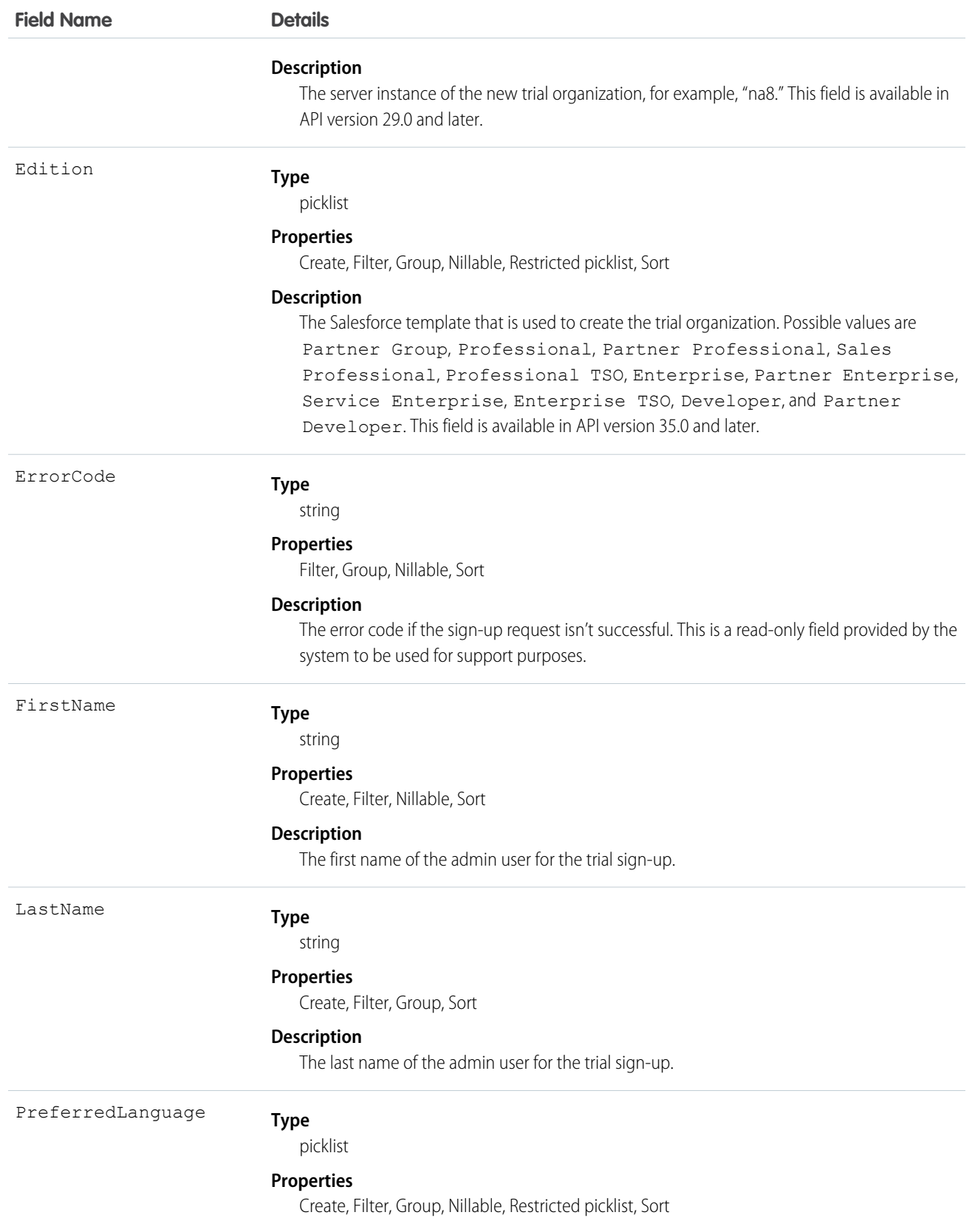

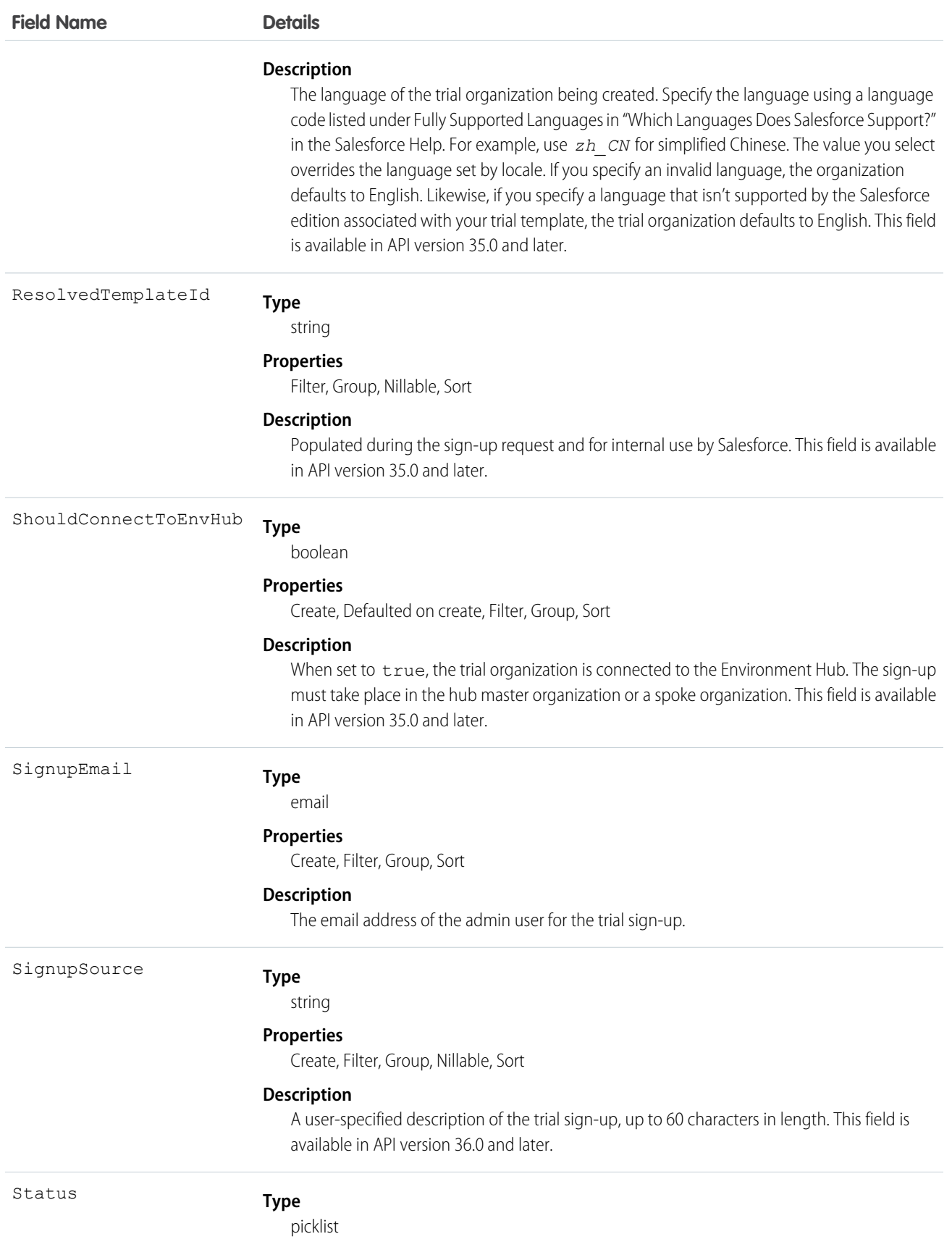

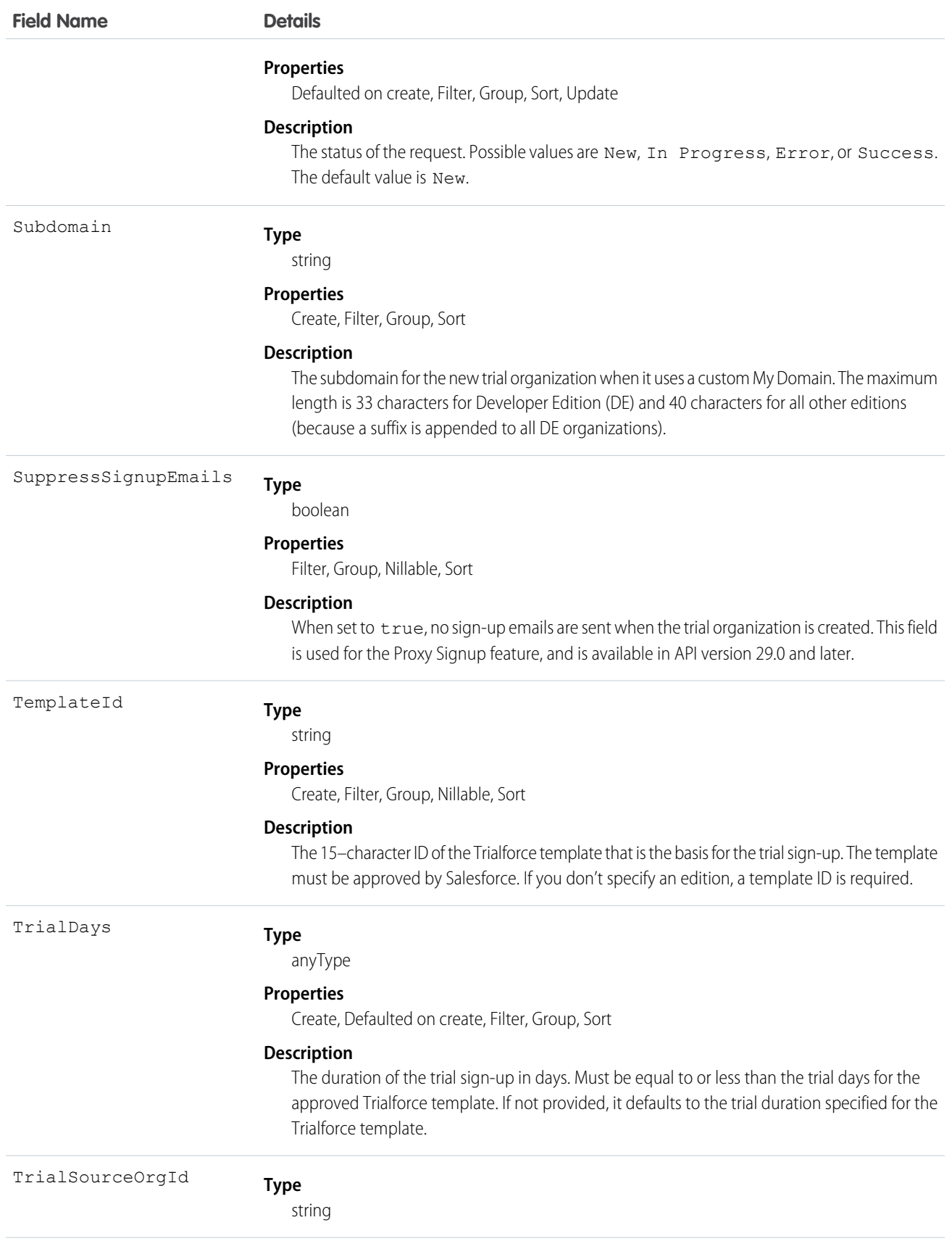

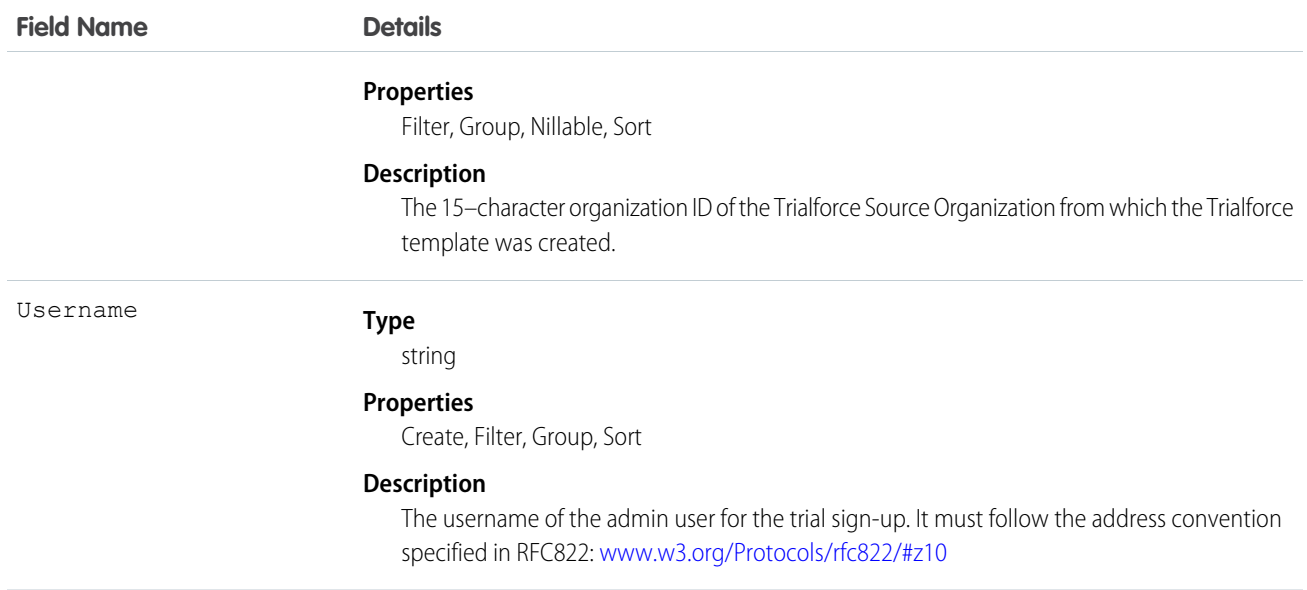

The Java class below uses the REST API to create a SignupRequest object. It authenticates to the Trialforce Management Organization and then posts a request to the SignupRequest object.

Here are the variables you need to specify in this example.

- **•** SERVER The name of the host server for the Trialforce Management Organization (TMO), for example, "*yourInstance*.salesforce.com."
- **•** USERNAME The admin username for the TMO.
- **•** PASSWORD The concatenation of the admin password and the security token for the TMO. To get an email with the security token, from your personal settings in Salesforce select **Reset My Security Token** and click **Reset Security Token**.
- **•** CLIENT\_ID From Setup in Salesforce, enter *Apps* in the Quick Find box, select **Apps**, and click **New** under Connected Apps. Enter values for the required fields (the Callback URL is required but can initially be set to any valid URL as it's not used), grant full access for the OAuth scopes in the "Selected OAuth Scopes" selector, and click **Save**. Then copy the value of "Consumer Key" and use it for this variable.
- **•** CLIENT\_SECRET On the same page, click **Click to reveal**. Then copy the value of "Consumer Secret" and use it for this variable.

```
public class IsvSignupDriver {
   private static final String SERVER = server_name:port;
   private static final String USERNAME = tmo_username;
   private static final String PASSWORD = tmo_passwordsecurity_token;
   private static final String CLIENT ID = consumer key;
   private static final String CLIENT SECRET = consumer secret;
   private static SignupRequestInfo signupRequest = null;
   public static String createSignupRequest (SignupRequestInfo sr)
     throws JSONException, IOException {
      JSONObject createResponse = null;
      signupRequest = sr;
      JSONObject loginResponse = login(SERVER, USERNAME, PASSWORD);
```

```
String instanceUrl = loginResponse.getString("instance url");
   String accessToken = loginResponse.getString("access token");
   createResponse = create(instanceUrl, accessToken);
   System.out.println("Created SignupRequest object: " + createResponse + "\n");
   return createResponse.toString();
}
/* Authenticates to the TMO using the required credentials */
private static JSONObject login(String server, String username, String password)
 throws ClientProtocolException, IOException, JSONException {
    String authEndPoint = server + "/services/oauth2/token";
    HttpClient httpclient = new DefaultHttpClient();
    try {
        HttpPost post = new HttpPost(authEndPoint);
        List<NameValuePair> params = new ArrayList<NameValuePair>();
        params.add(new BasicNameValuePair("grant type", "password"));
        params.add(new BasicNameValuePair("client_id", CLIENT_ID));
        params.add(new BasicNameValuePair("client secret", CLIENT SECRET));
        params.add(new BasicNameValuePair("username", username));
        params.add(new BasicNameValuePair("password", password));
        post.setEntity(new UrlEncodedFormEntity(params, Consts.UTF_8));
        BasicResponseHandler handler = new BasicResponseHandler();
        String response = httpclient.execute(post, handler);
        return new JSONObject(response);
    } finally {
        httpclient.getConnectionManager().shutdown();
    }
}
/* Posts a request to the SignupRequest object */
private static JSONObject create(String instanceUrl, String accessToken)
  throws ClientProtocolException, IOException, JSONException {
    HttpClient httpClient = new DefaultHttpClient();
    try {
        HttpPost post = new HttpPost(instanceUrl +
          "/services/data/v27.0/sobjects/SignupRequest/");
            post.setHeader("Authorization", "Bearer " + accessToken);
            post.setHeader("Content-Type", "application/json");
            JSONObject requestBody = new JSONObject();
            requestBody.put("TemplateId", signupRequest.getTemplateID());
            requestBody.put("SignupEmail", signupRequest.getEmail());
            requestBody.put("username", signupRequest.getUsername());
            requestBody.put("Country", "US");
            requestBody.put("Company", signupRequest.getCompanyName());
            requestBody.put("lastName", signupRequest.getLastName());
            StringEntity entity = new StringEntity(requestBody.toString());
            post.setEntity(entity);
            BasicResponseHandler handler = new BasicResponseHandler();
            String response = httpClient.execute(post, handler);
```

```
return new JSONObject(response);
        } finally {
            httpClient.getConnectionManager().shutdown();
        }
    }
}
```
#### Error Codes

If the sign-up fails, the system generates an error code that can help you identify the cause. This table shows the most important error codes.

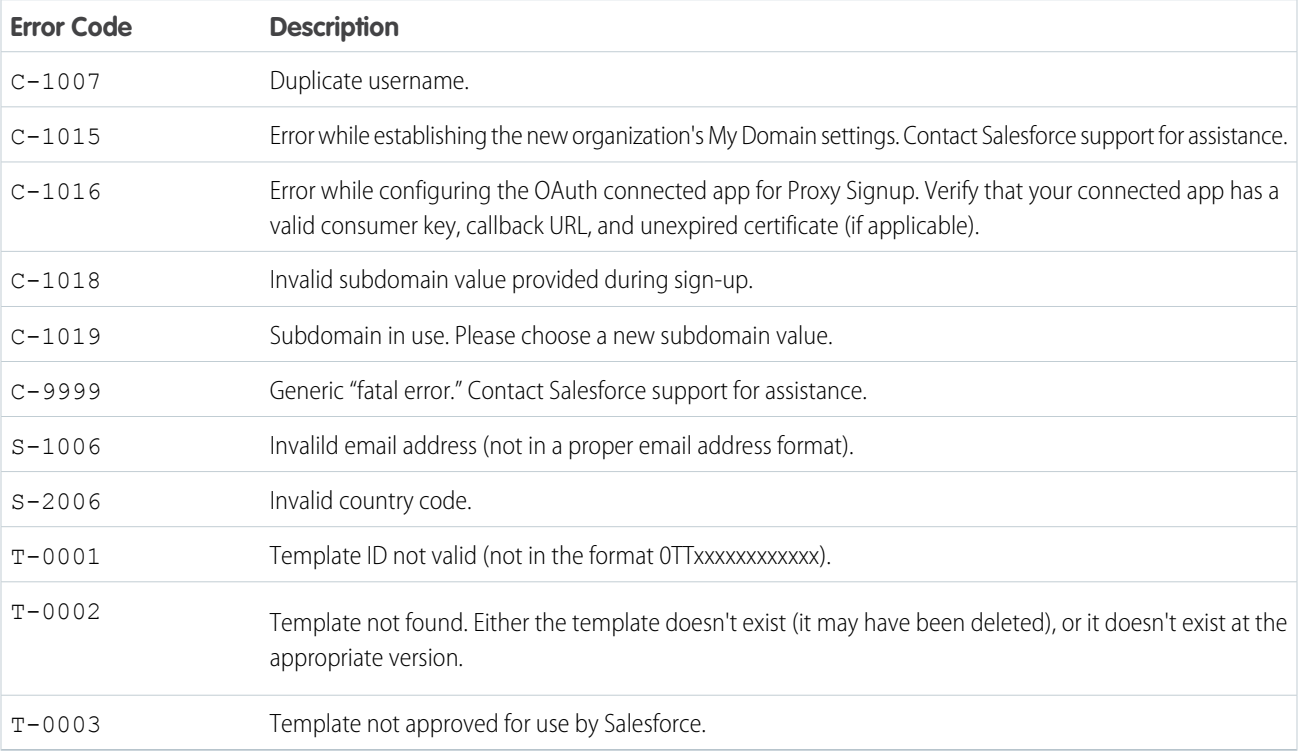

# Site

Represents a public website that is integrated with an Organization. This object is generally available in API version 16.0 and later. To access this object, Force.com Sites or Site.com must be enabled for your organization.

# Supported Calls

describeSObjects(), query(), retrieve()

# Special Access Rules

**•** Customer Portal users can't access this object.

**•** To view this object, you must have the "View Setup and Configuration" permission.

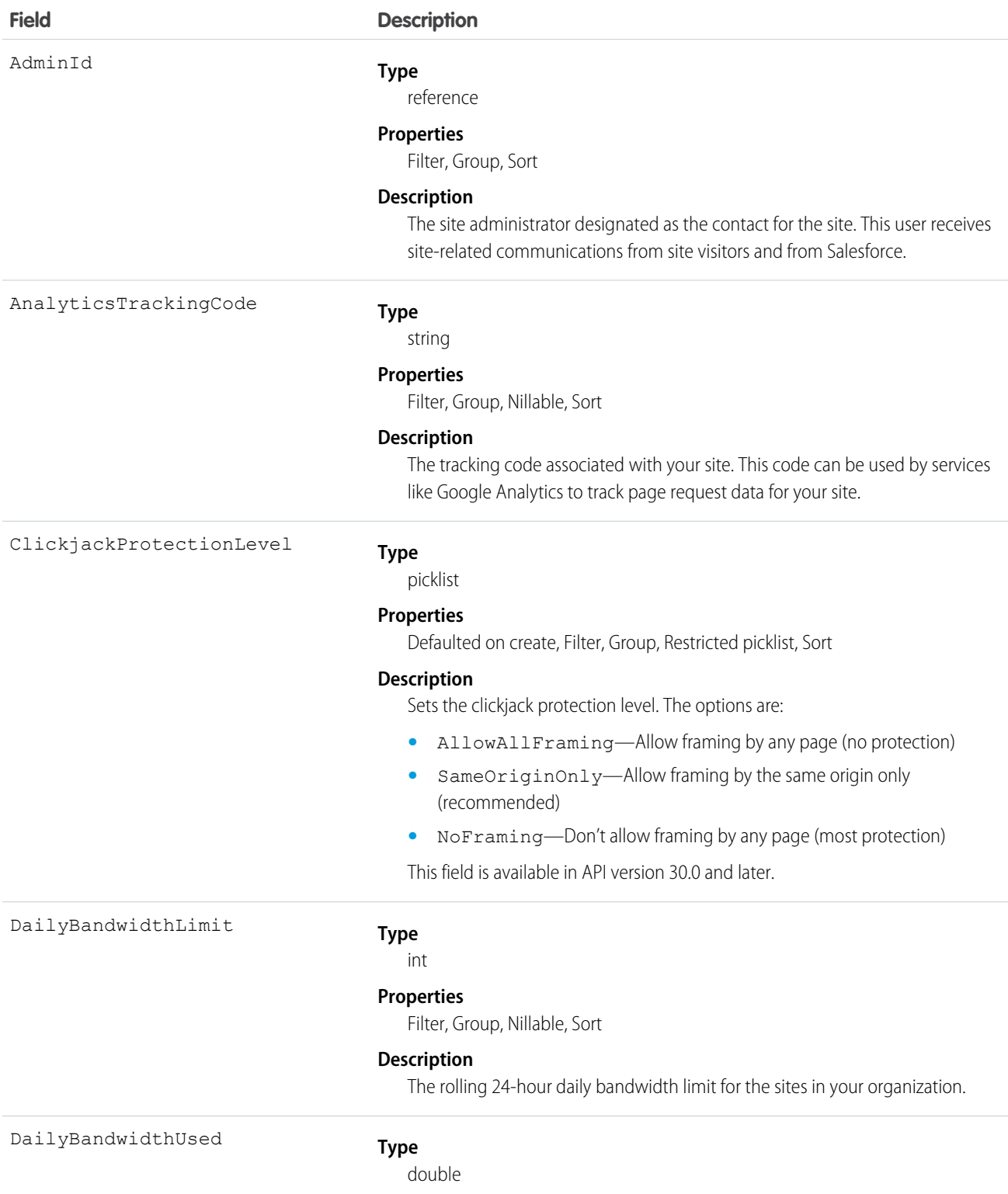

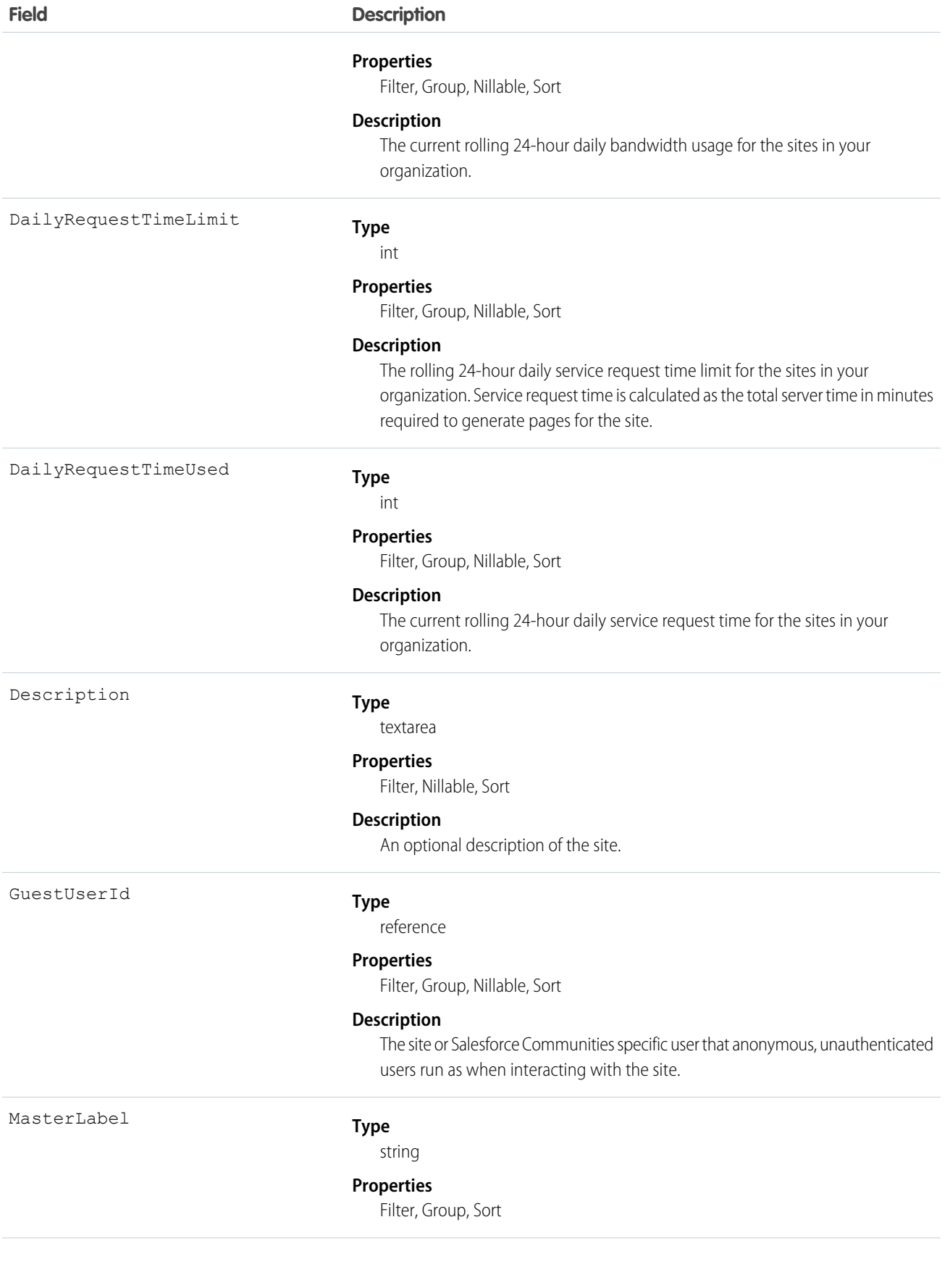

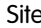

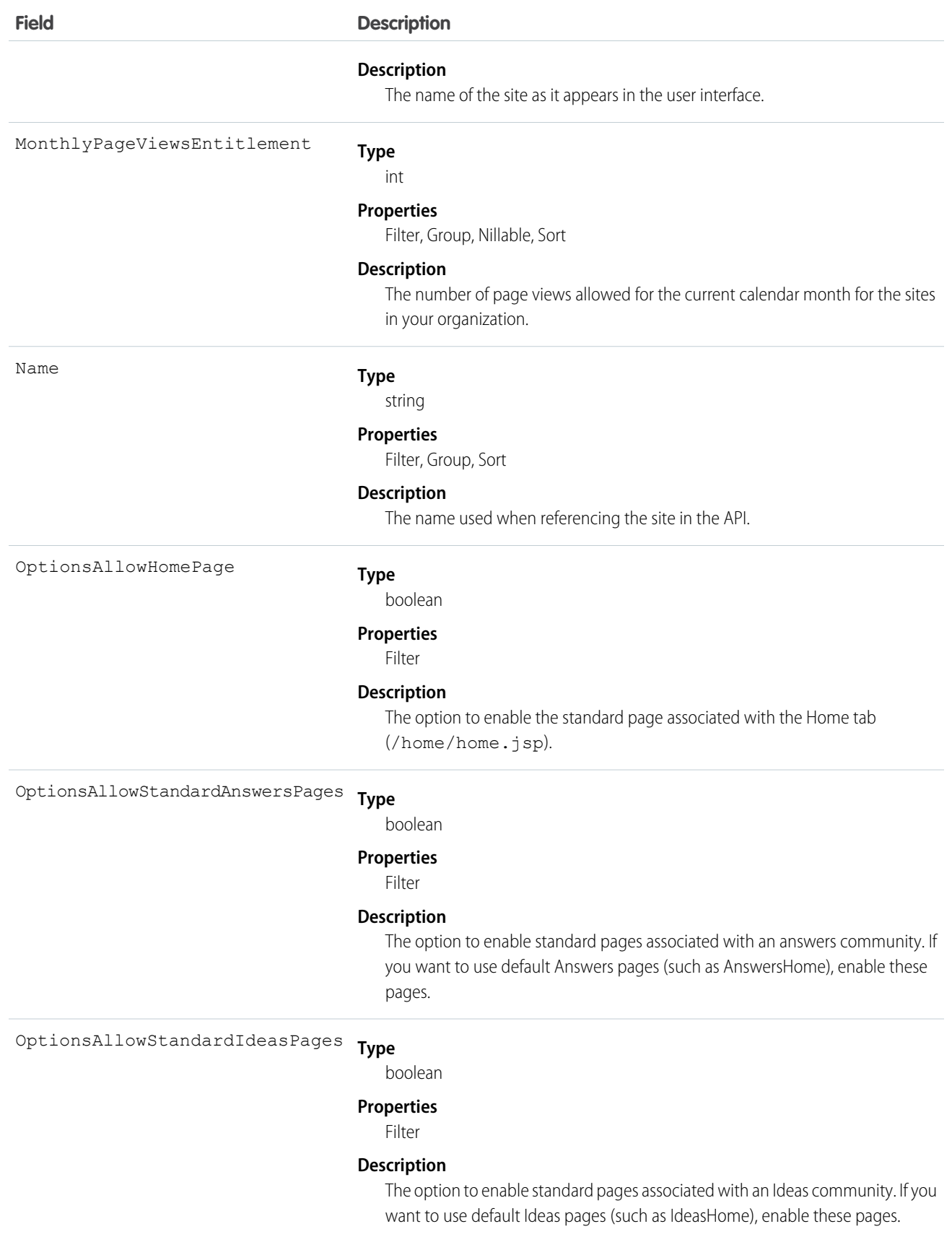
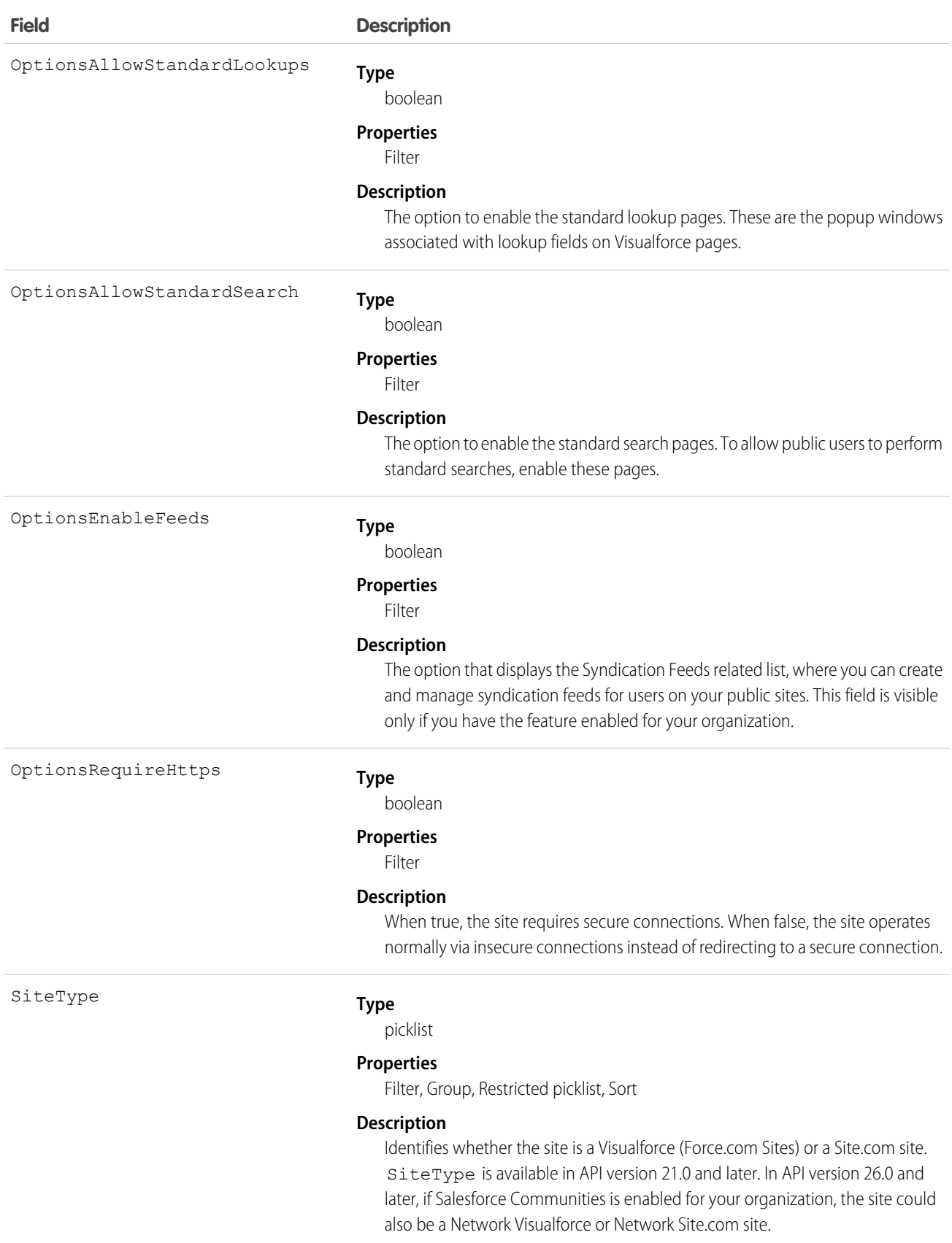

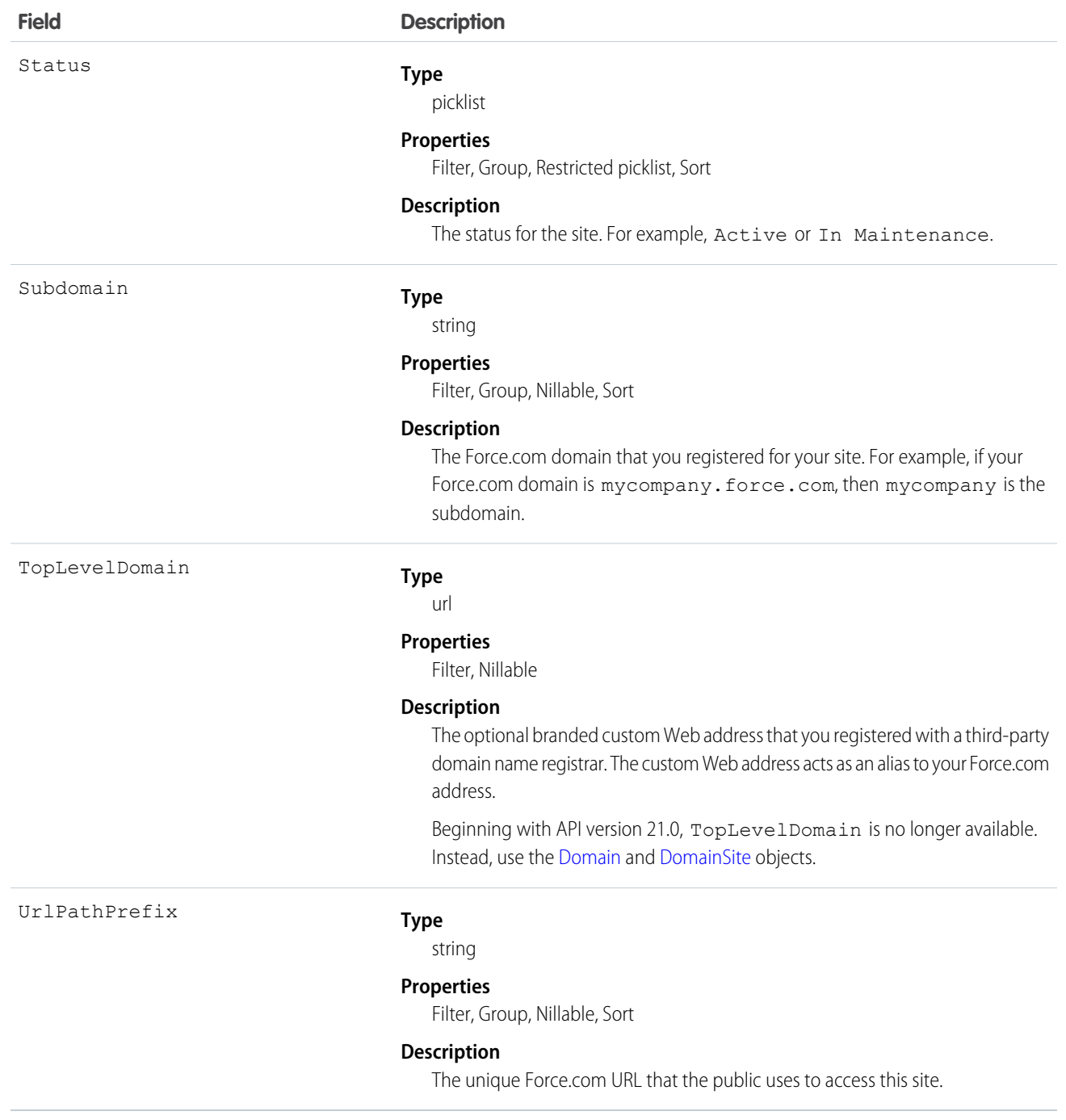

Use this read-only object to query or retrieve information on your Force.com site.

# **SiteDomain**

SiteDomain is a read-only object, and a one-to-many replacement for the Site.TopLevelDomain field. This object is available in API version 21.0, and has been deprecated as of API version 26.0. In API version 26.0 and later, use the [Domain](#page-745-0) and [DomainSite](#page-746-0) objects instead.

To access this object, Force.com Sites or Site.com must be enabled for your organization.

# Supported Calls

describeSObjects(), query(), retrieve()

## Special Access Rules

- **•** Customer Portal users can't access this object.
- **•** To view this object, you must have the "View Setup and Configuration" permission.

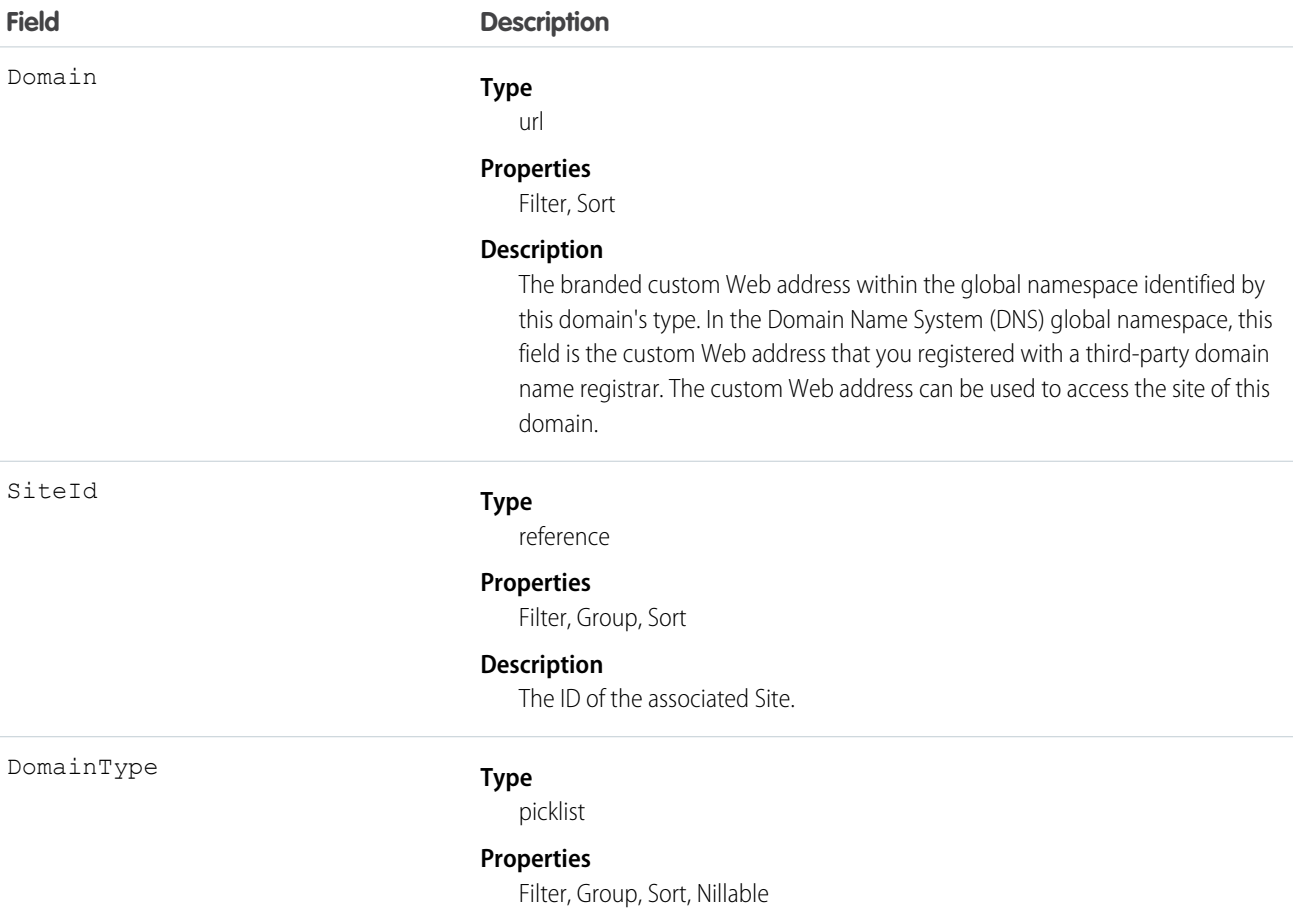

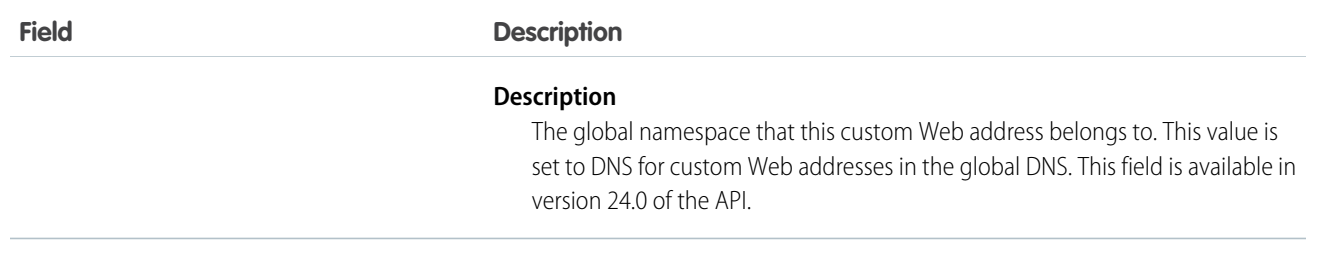

Use this read-only object to query the custom Web addresses that are associated with each website in your organization.

# **SiteHistory**

Represents the history of changes to the values in the fields of a site. This object is generally available in API version 18.0 and later. To access this object, Force.com Sites must be enabled for your organization.

# Supported Calls

describeSObjects(), getDeleted(), getUpdated(), query(), retrieve()

#### Special Access Rules

- **•** Customer Portal users can't access this object.
- **•** To view this object, you must have the "View Setup and Configuration" permission.

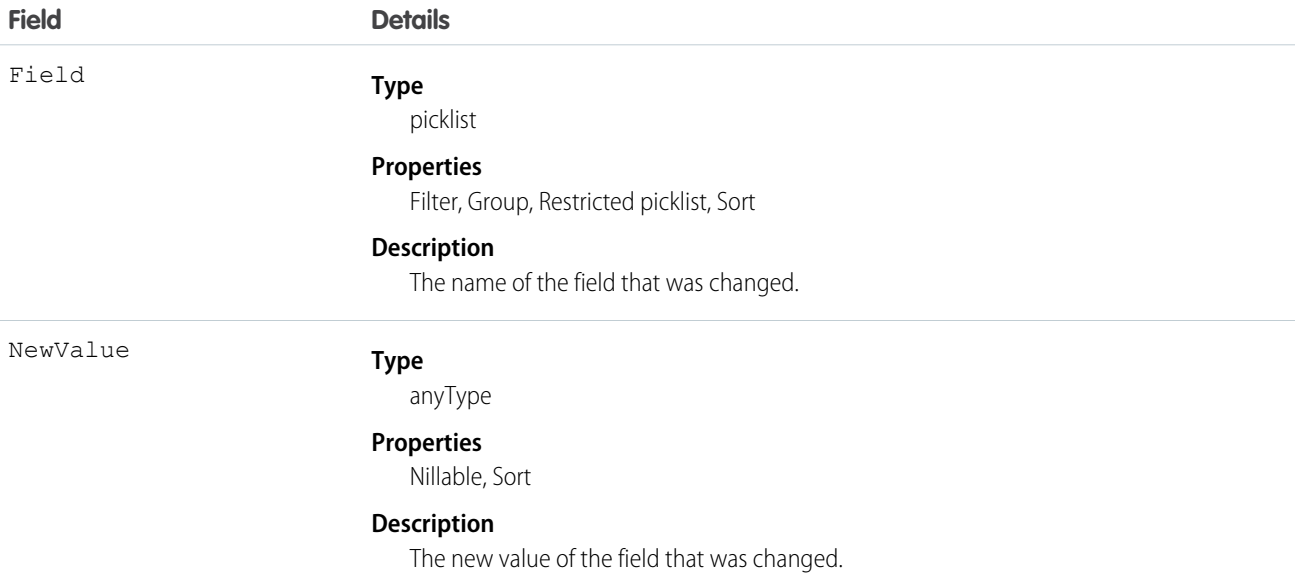

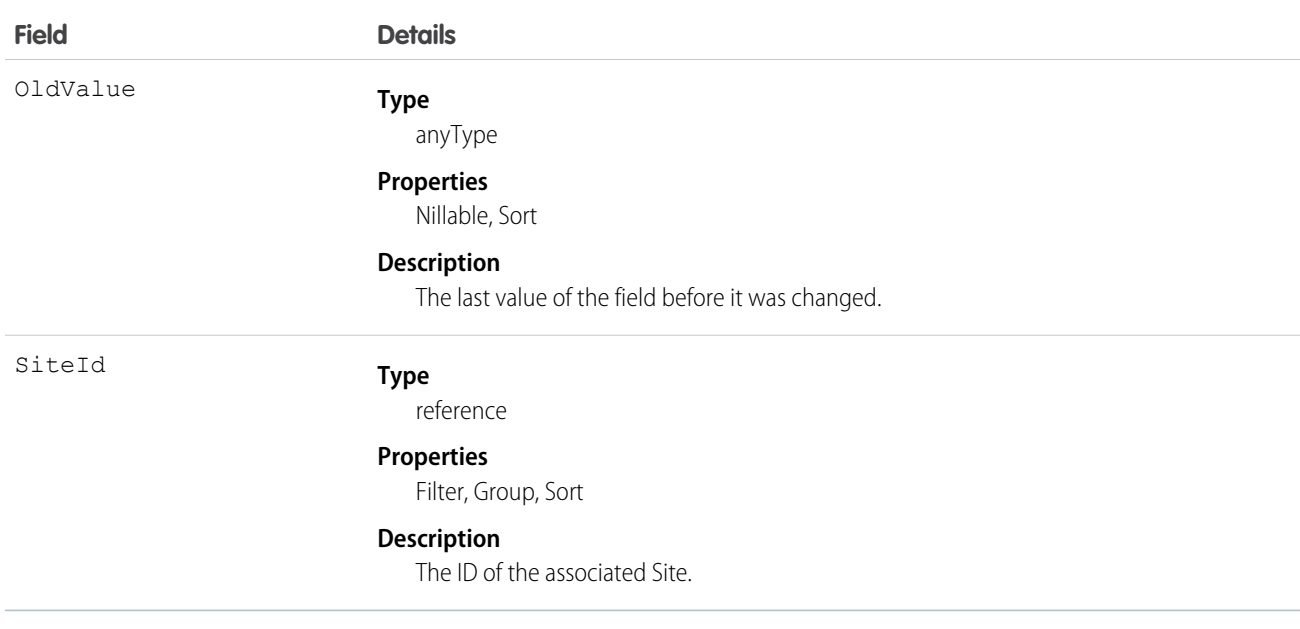

#### Skill

Represents a category or group that Live Agent users can be assigned to. This object is available in API version 24.0 and later.

Note: For information about Work.com skills on a user's profile, see the [ProfileSkill](#page-1481-0) topic.  $\boldsymbol{\sigma}$ 

## Supported Calls

create(), describeSObjects(), query(), retrieve(), update(), upsert()

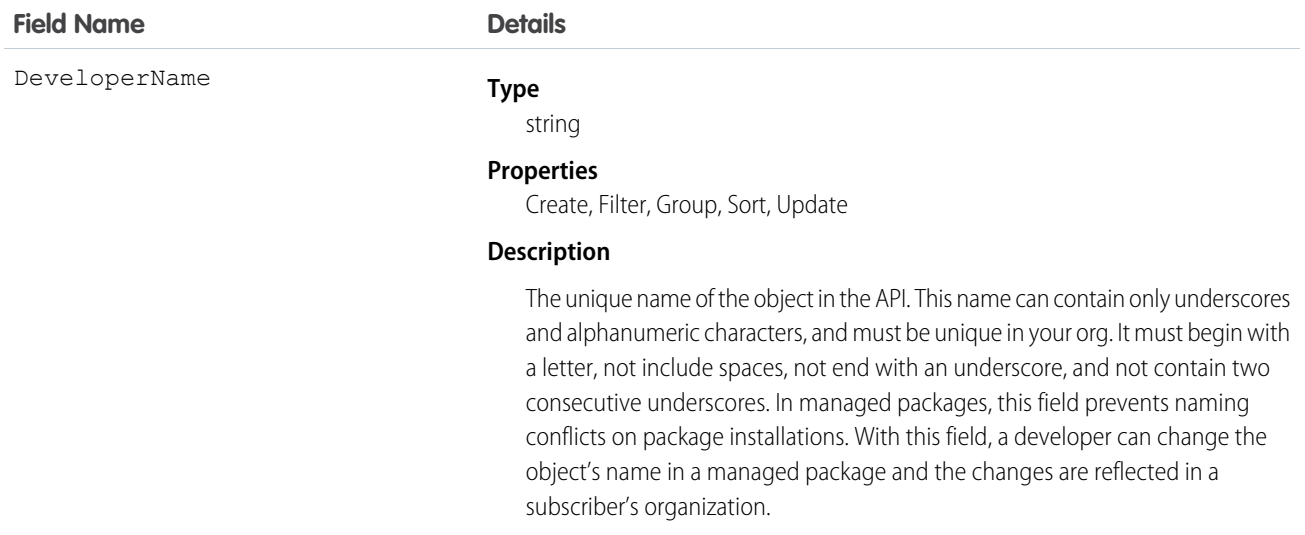

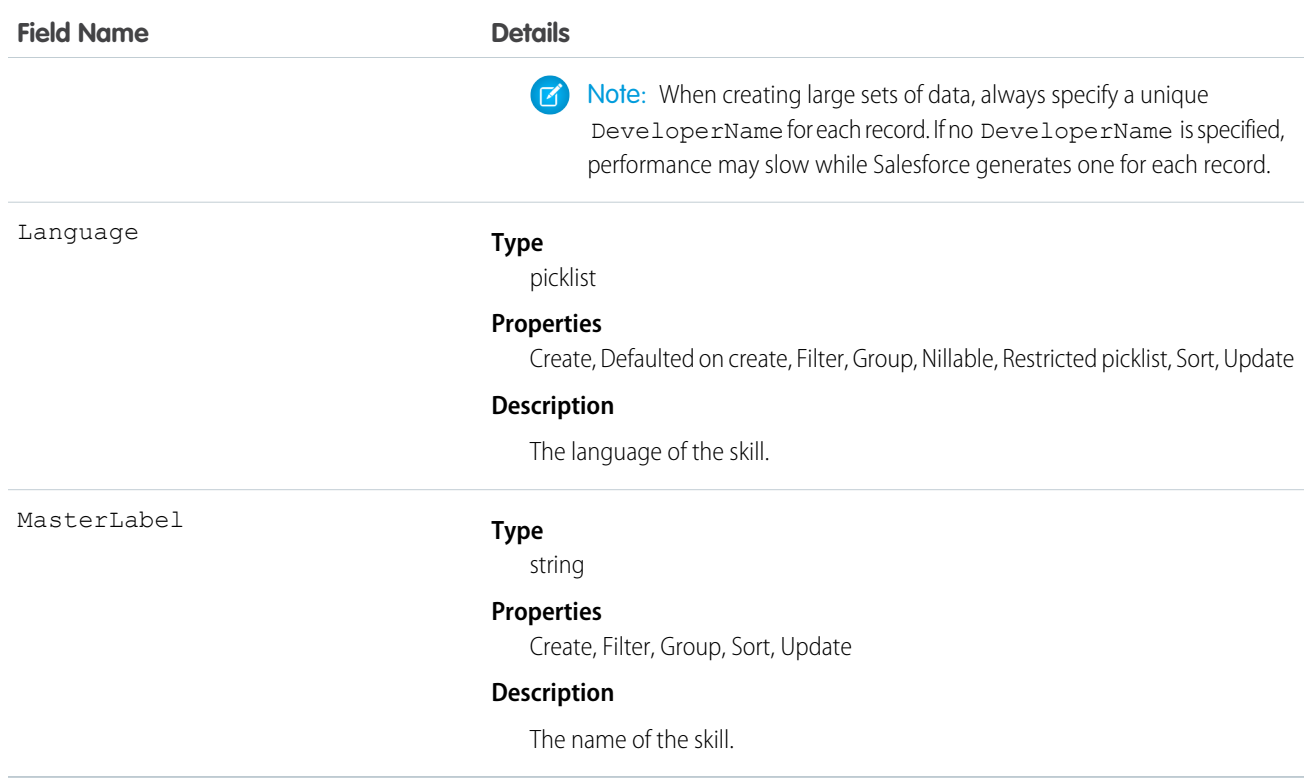

Use this object to assign Live Agent users to groups based on their abilities. The skills associated with a LiveChatButton determine which agents receive chat requests that come in through that button.

# **SkillProfile**

Represents a join between Skill and Profile. This object is available in API version 24.0 and later.

#### Supported Calls

create(), delete(), describeSObjects(), query(), retrieve(), update(), upsert()

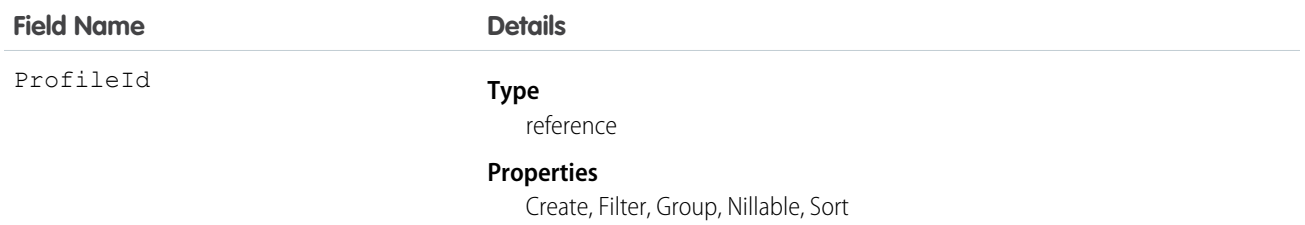

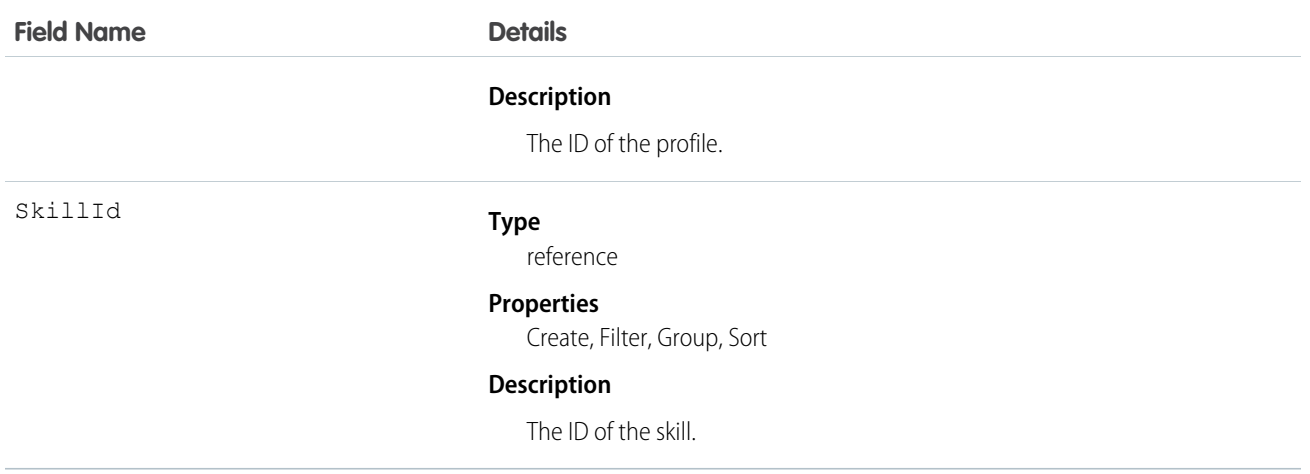

Use this object to assign specific skills to specific profiles.

# SkillUser

Represents a join between Skill and User. This object is available in API version 24.0 and later.

# Supported Calls

create(), delete(), describeSObjects(), query(), retrieve(), update(), upsert()

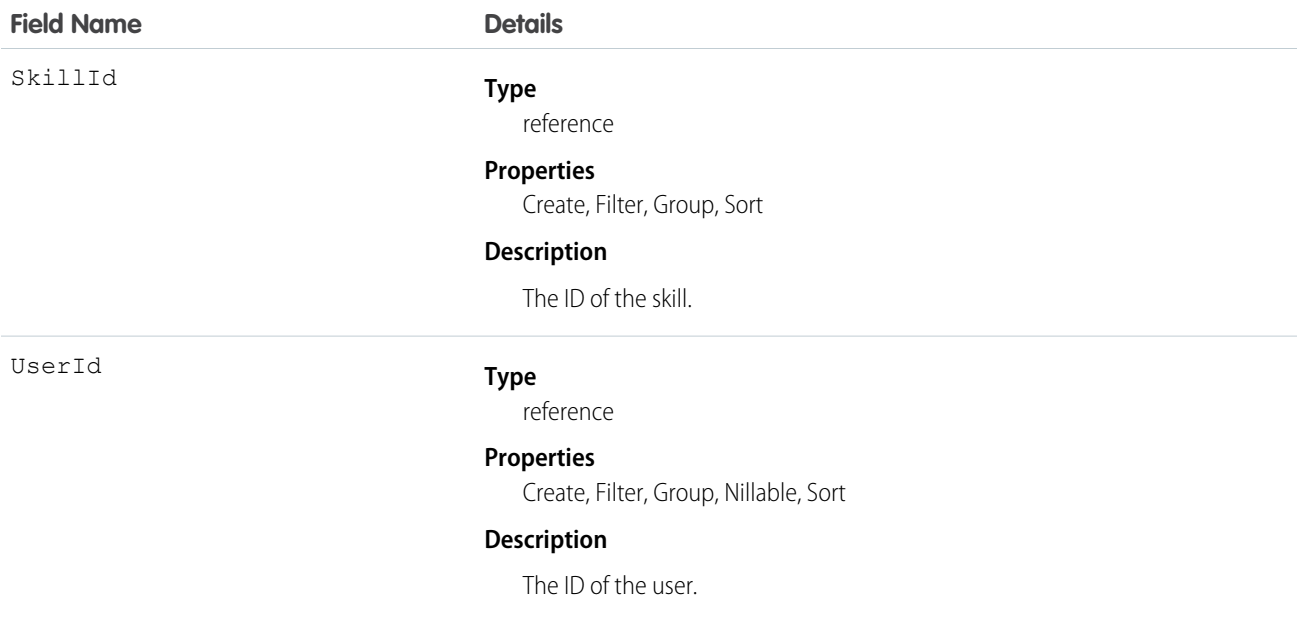

Use this object to assign specific skills to specific users.

# **SlaProcess**

Represents an entitlement process associated with an Entitlement. This object is available in API version 19.0 and later.

An entitlement process is a timeline that includes all the steps (MilestoneType records) that your support team must complete to resolve cases. Each process includes the logic necessary to determine how to enforce the correct service level for your customers.

# Supported Calls

```
describeSObjects(), query(), retrieve()
```
#### Special Access Rules

Customer Portal users can't access this object.

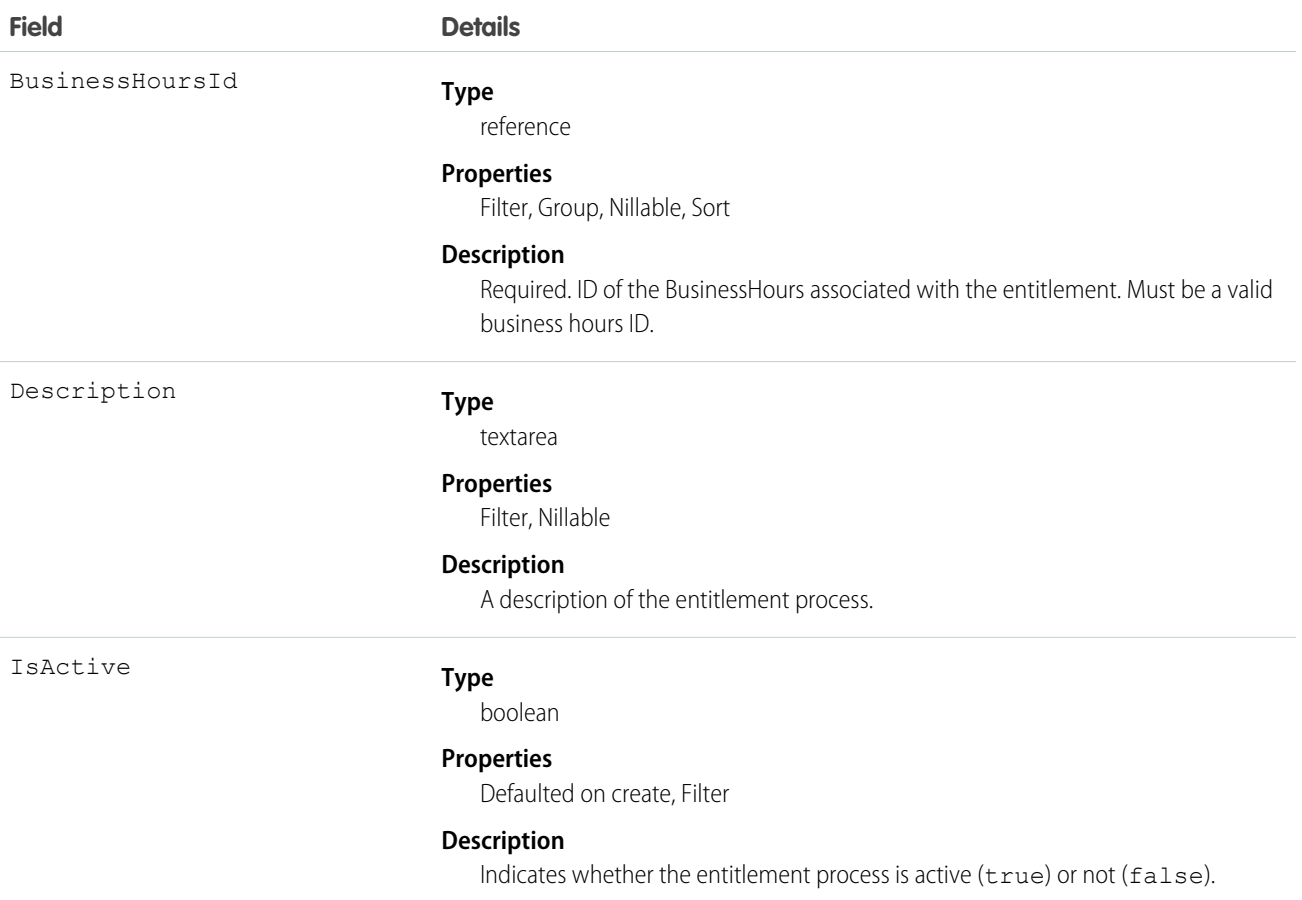

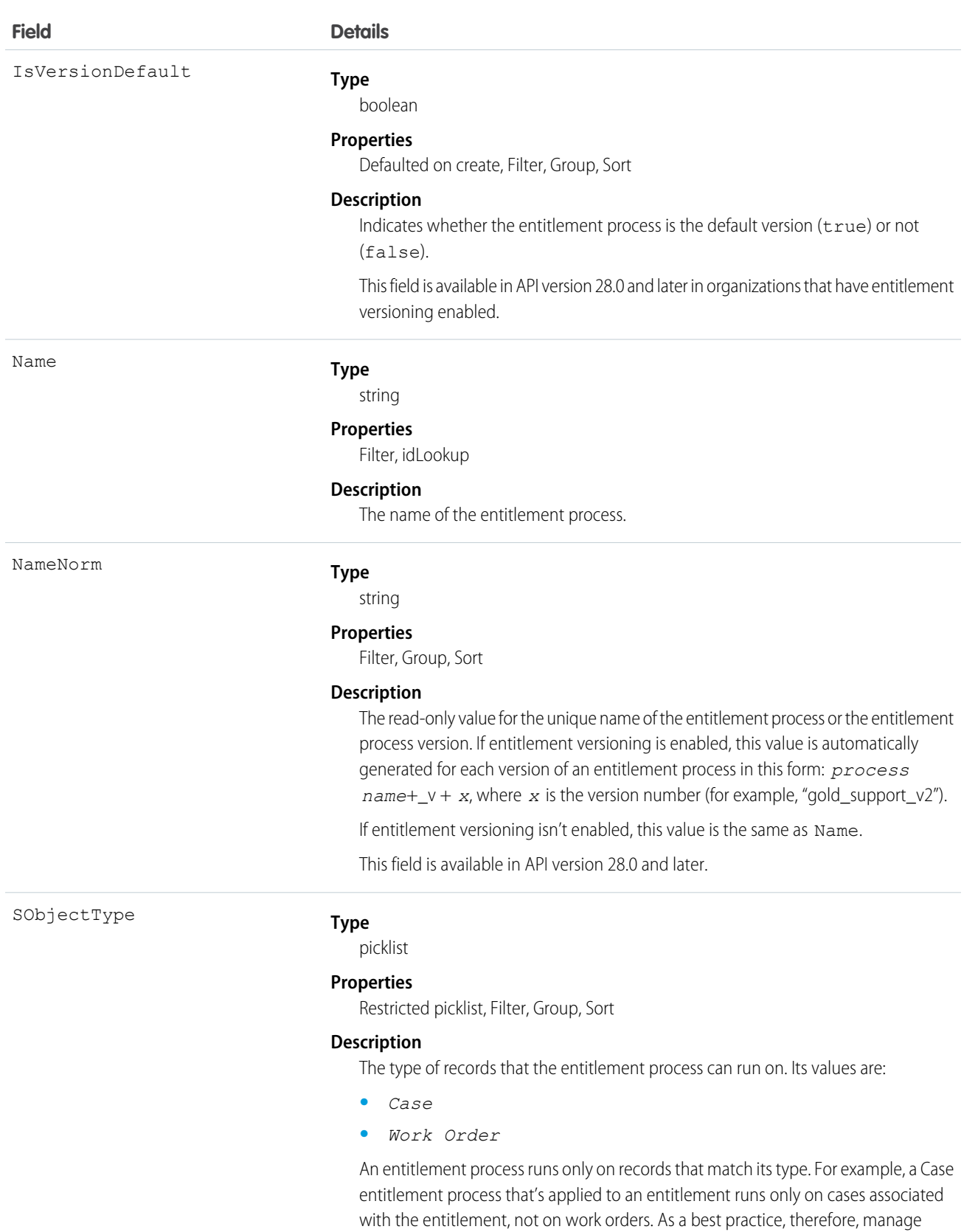

customers' work orders and cases on separate entitlements.

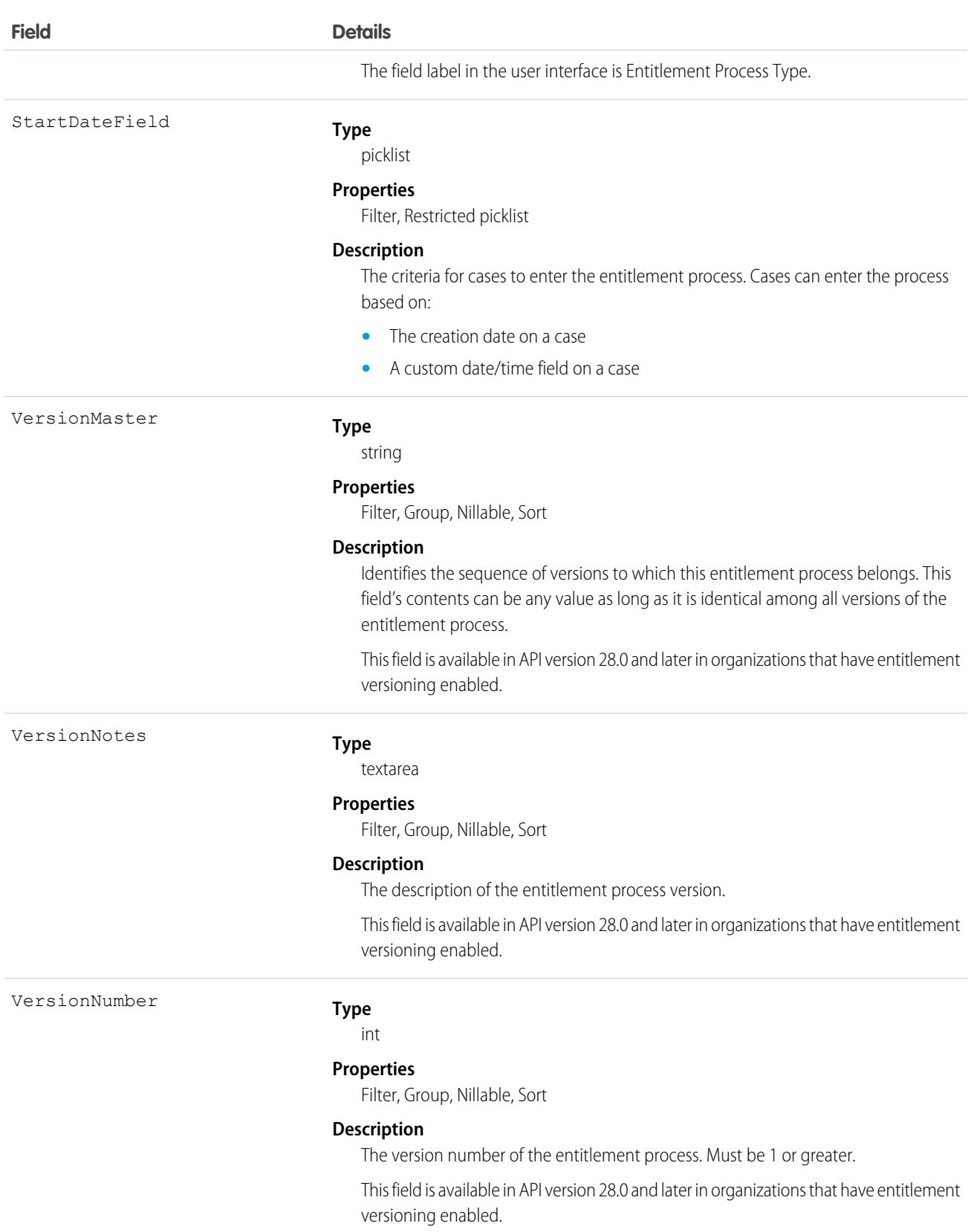

Use this object to query entitlement processes on entitlements.

SEE ALSO: [Entitlement](#page-774-0) [MilestoneType](#page-1229-0) **[CaseMilestone](#page-437-0)** 

# <span id="page-1666-0"></span>Solution

Represents a detailed description of a customer issue and the resolution of that issue.

# Supported Calls

create(), delete(), describeLayout(), describeSObjects(), getDeleted(), getUpdated(), query(), retrieve(), search(), undelete(), update(), upsert()

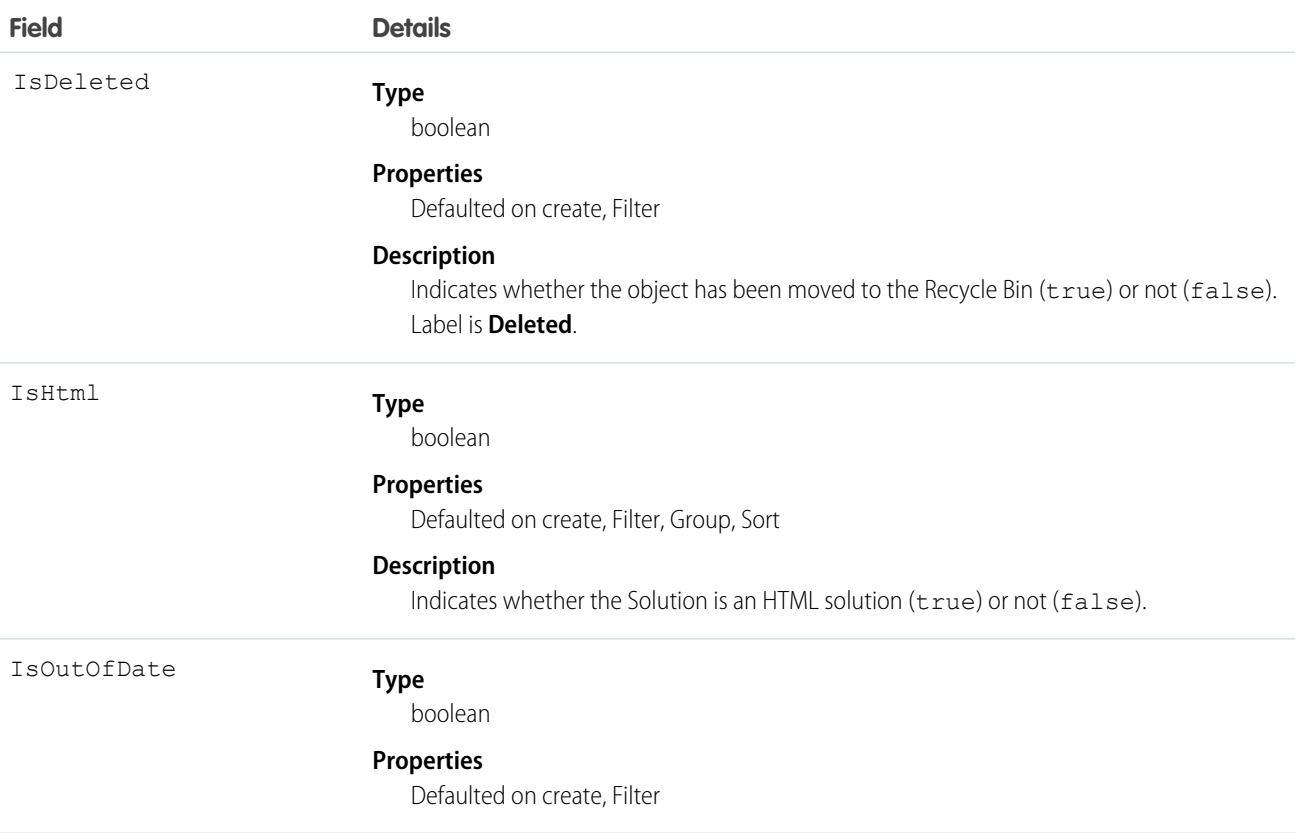

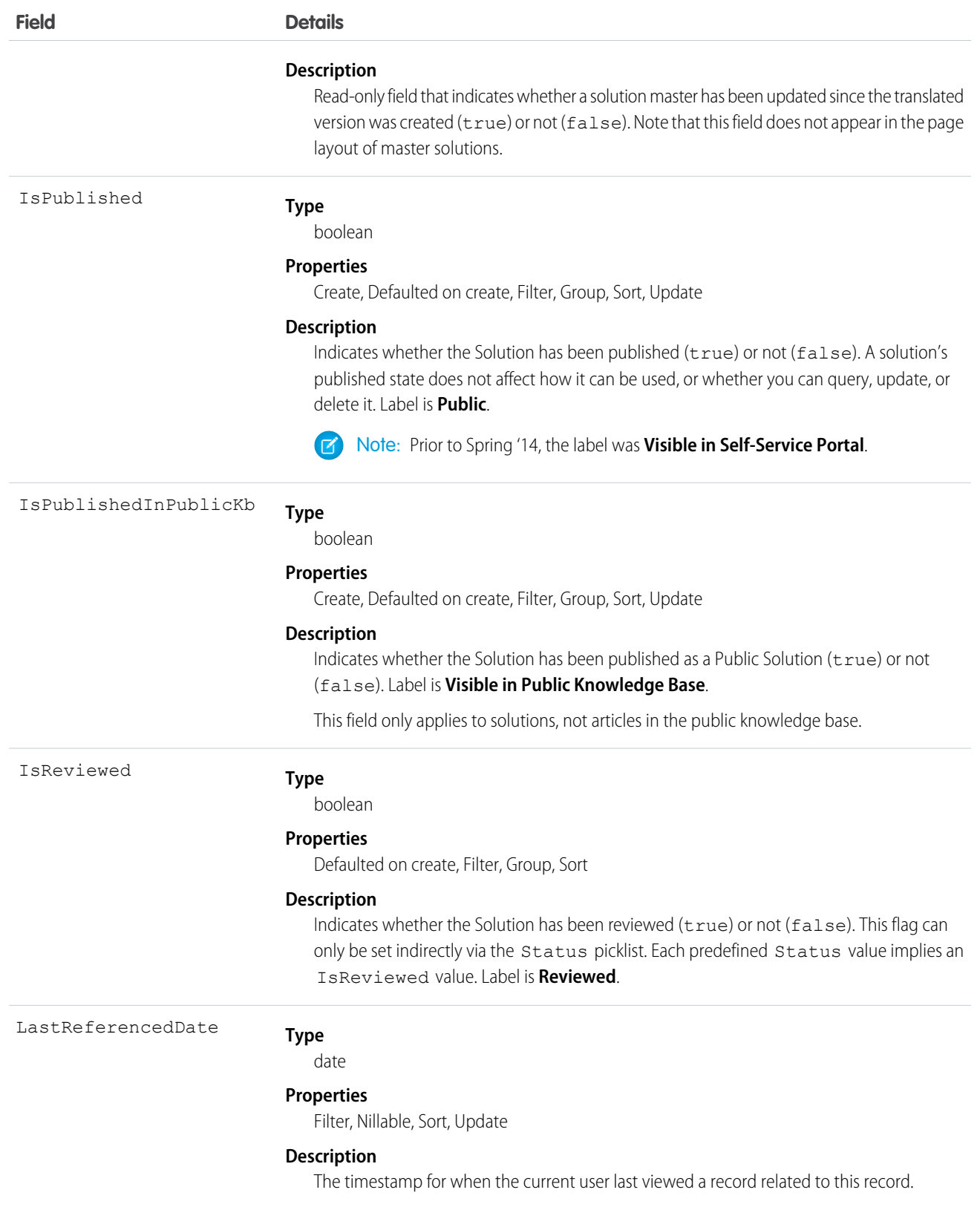

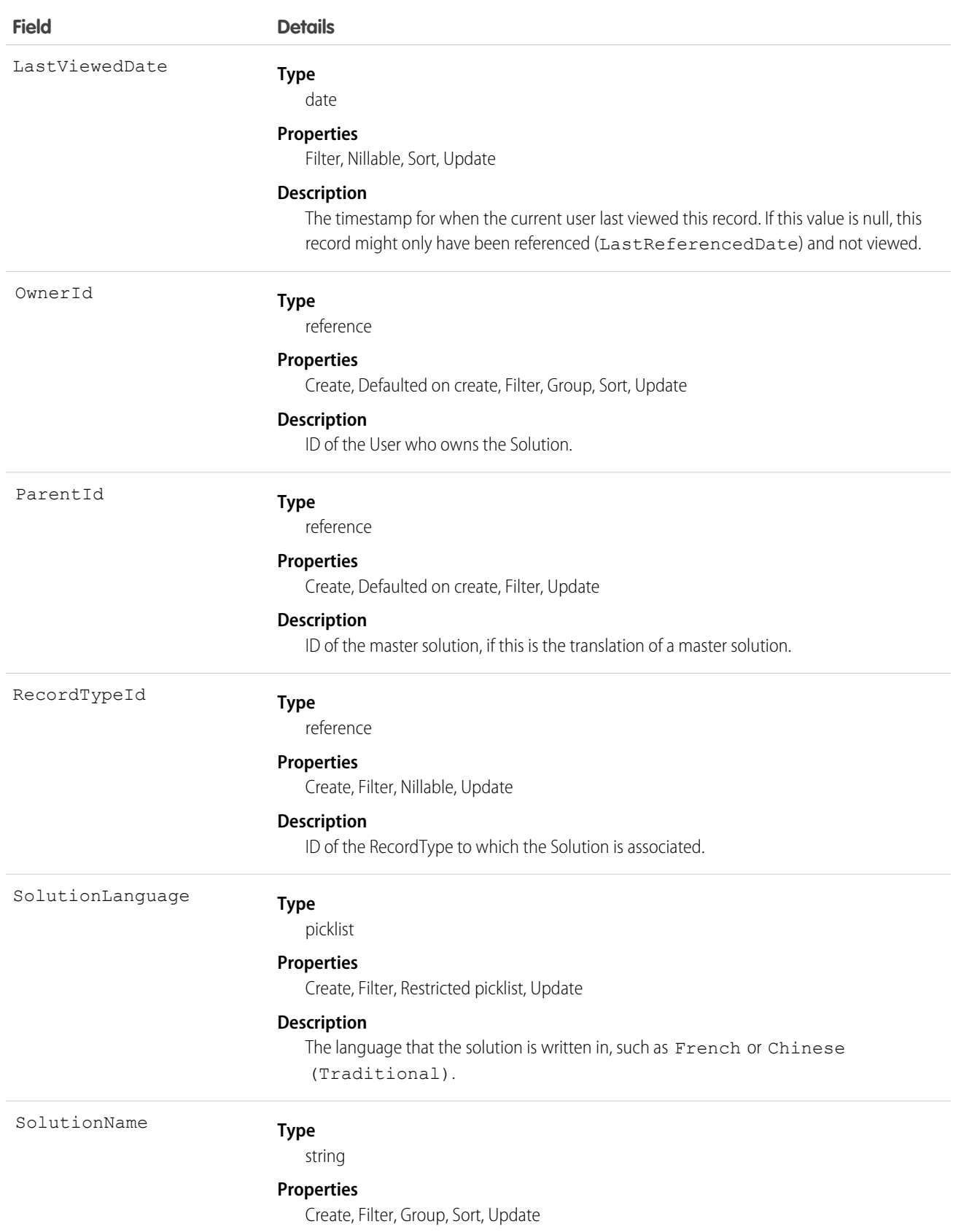

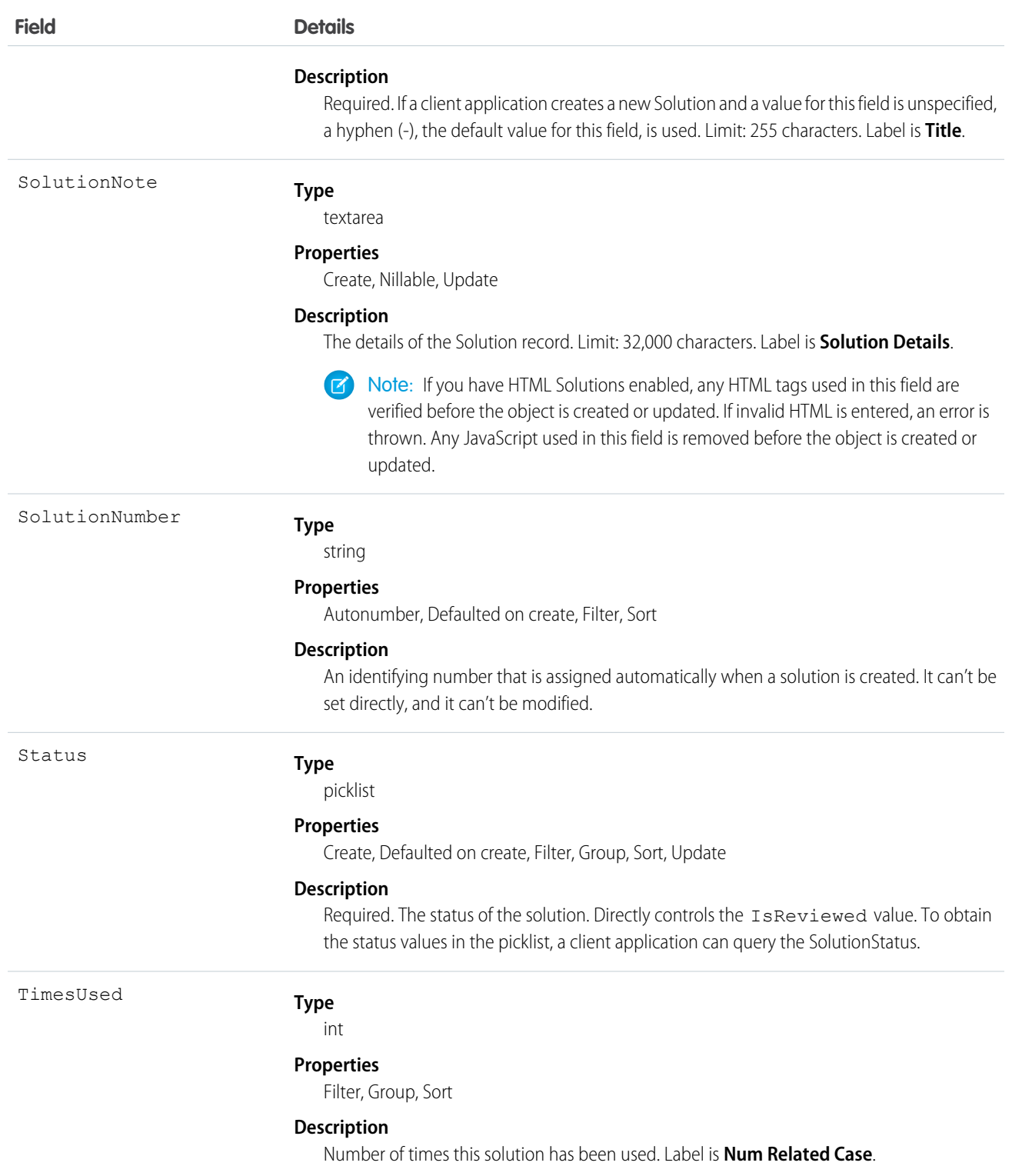

Use this object to manage your organization's solutions. Client applications can create, update, delete, and query Attachment records associated with a solution.

SEE ALSO:

**[CategoryData](#page-453-0)** 

**[CategoryNode](#page-454-0)** 

## **SolutionFeed**

Represents a single feed item in the feed displayed on the detail page for a solution record. This object is available in API version 18.0 and later.

A solution feed shows recent changes to a solution record for any fields that are tracked in feeds, and comments and posts about the record. It is a useful way to stay up-to-date with changes to solutions.

## Supported Calls

delete(), describeSObjects(), getDeleted(), getUpdated(), query(), retrieve()

#### Special Access Rules

You can delete all feed items you created. To delete feed items you didn't create, you must have one of these permissions:

- **•** "Modify All Data"
- **•** "Modify All" on the Solution object
- **•** "Moderate Chatter"

Note: Users with the "Moderate Chatter" permission can delete only the feed items and comments they see.  $\sqrt{2}$ 

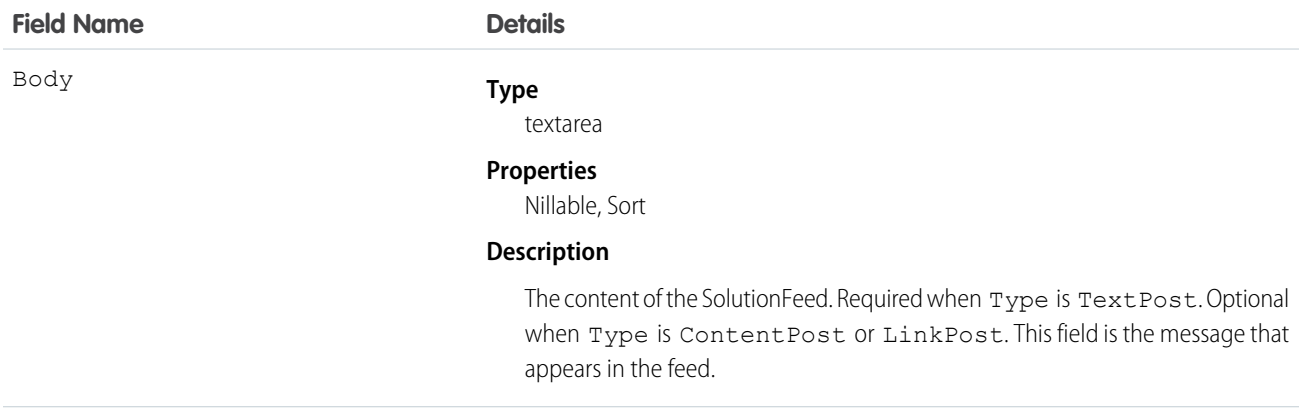

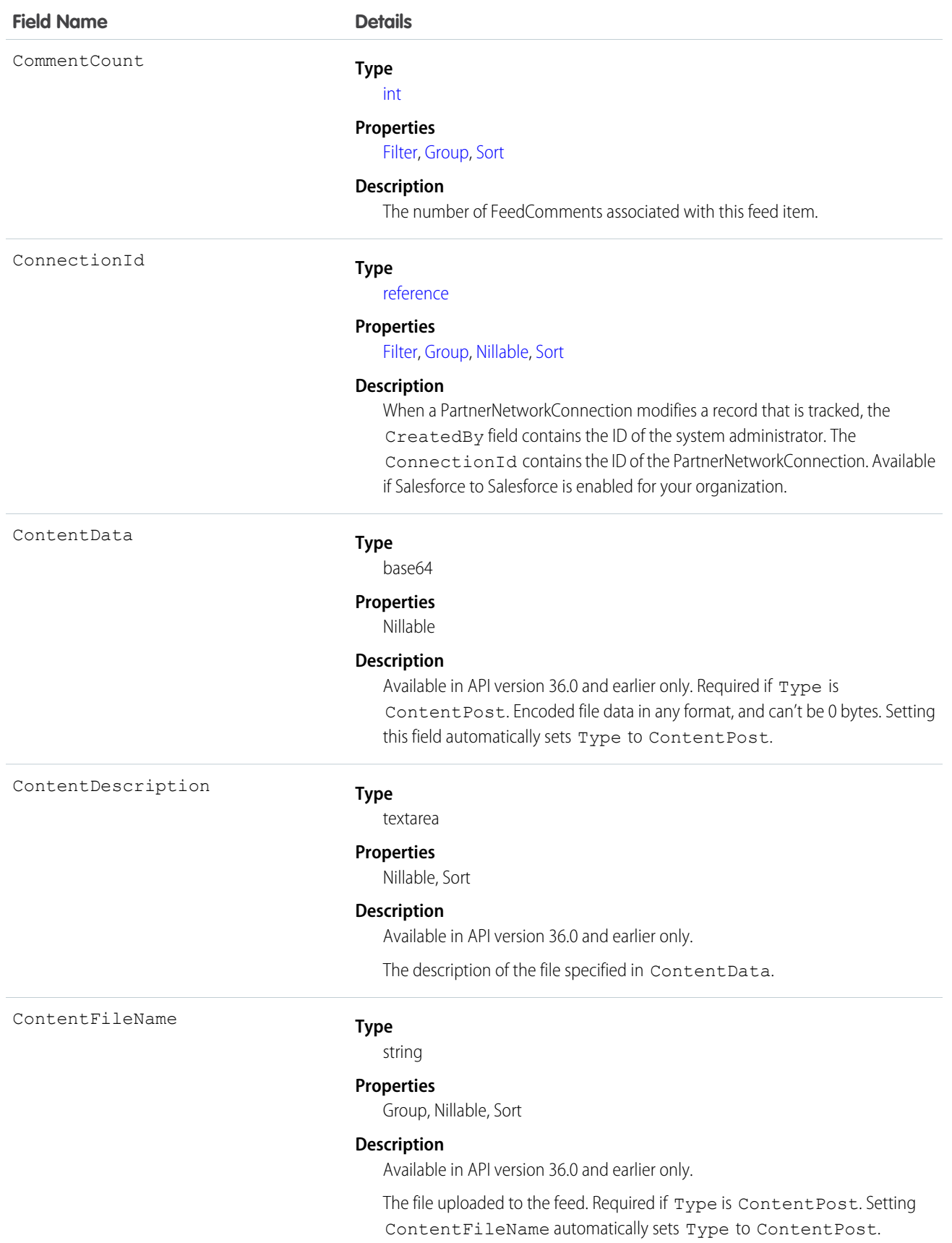

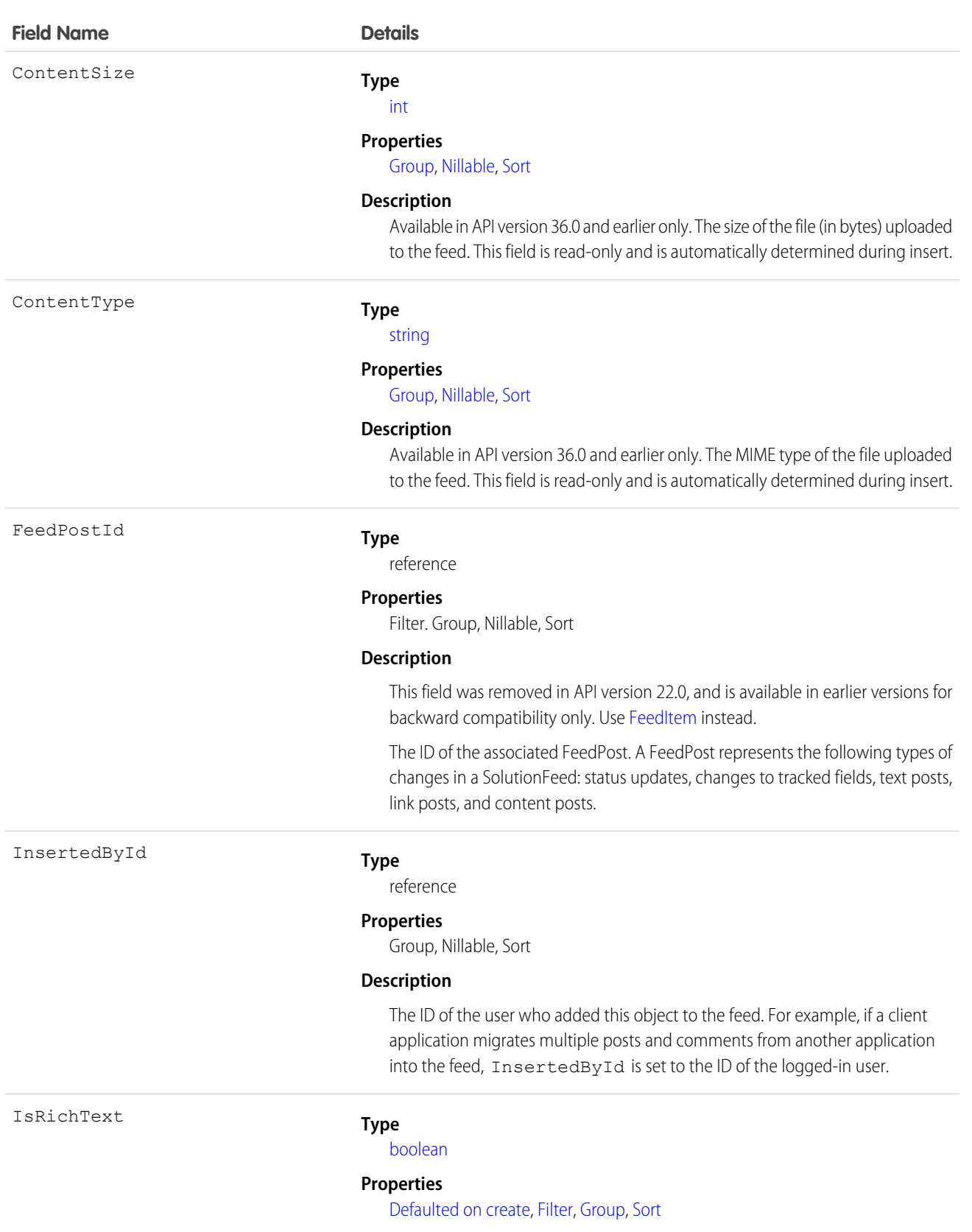

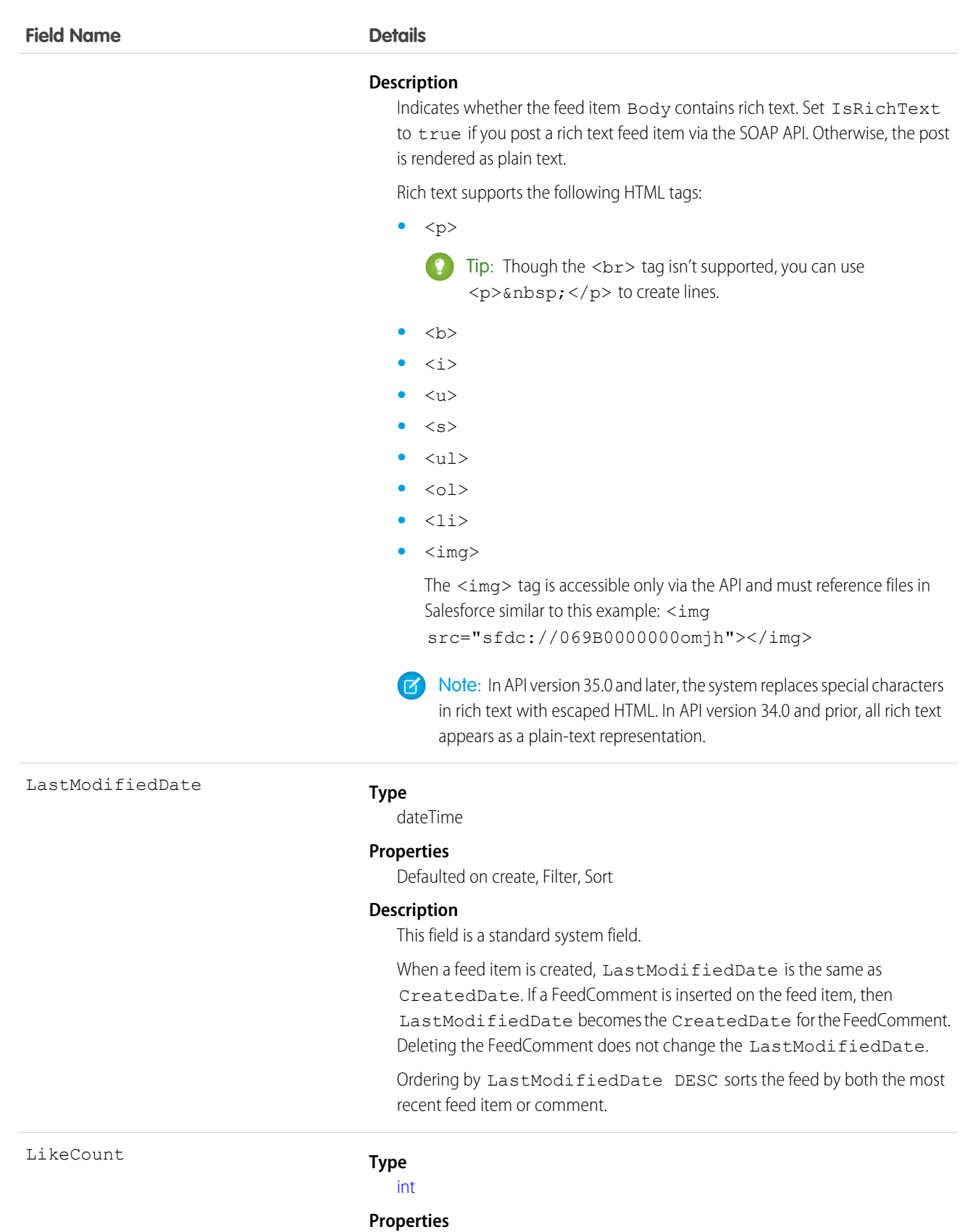

[Filter,](#page-92-0) [Group](#page-92-1), [Sort](#page-92-2)

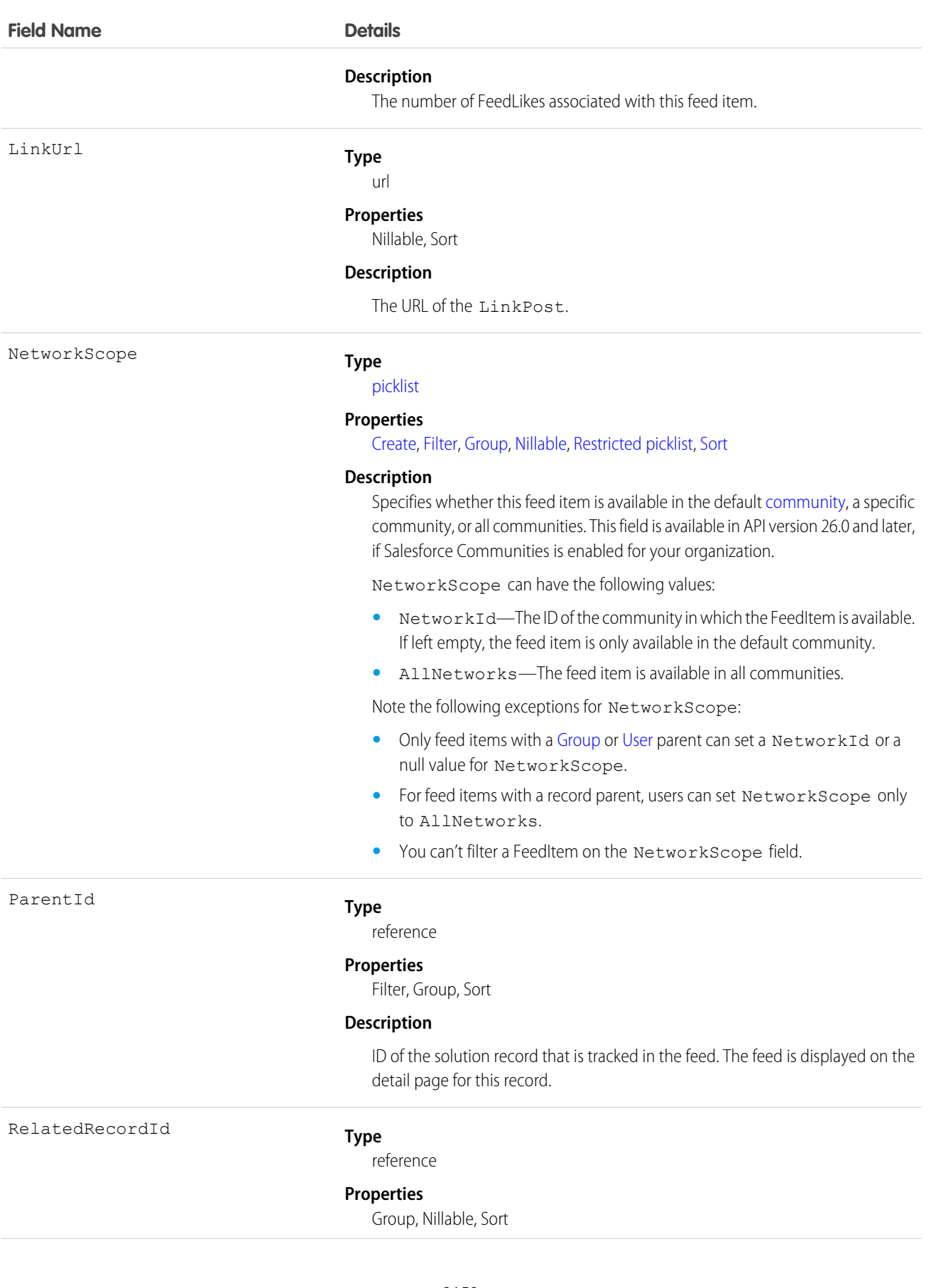

Type

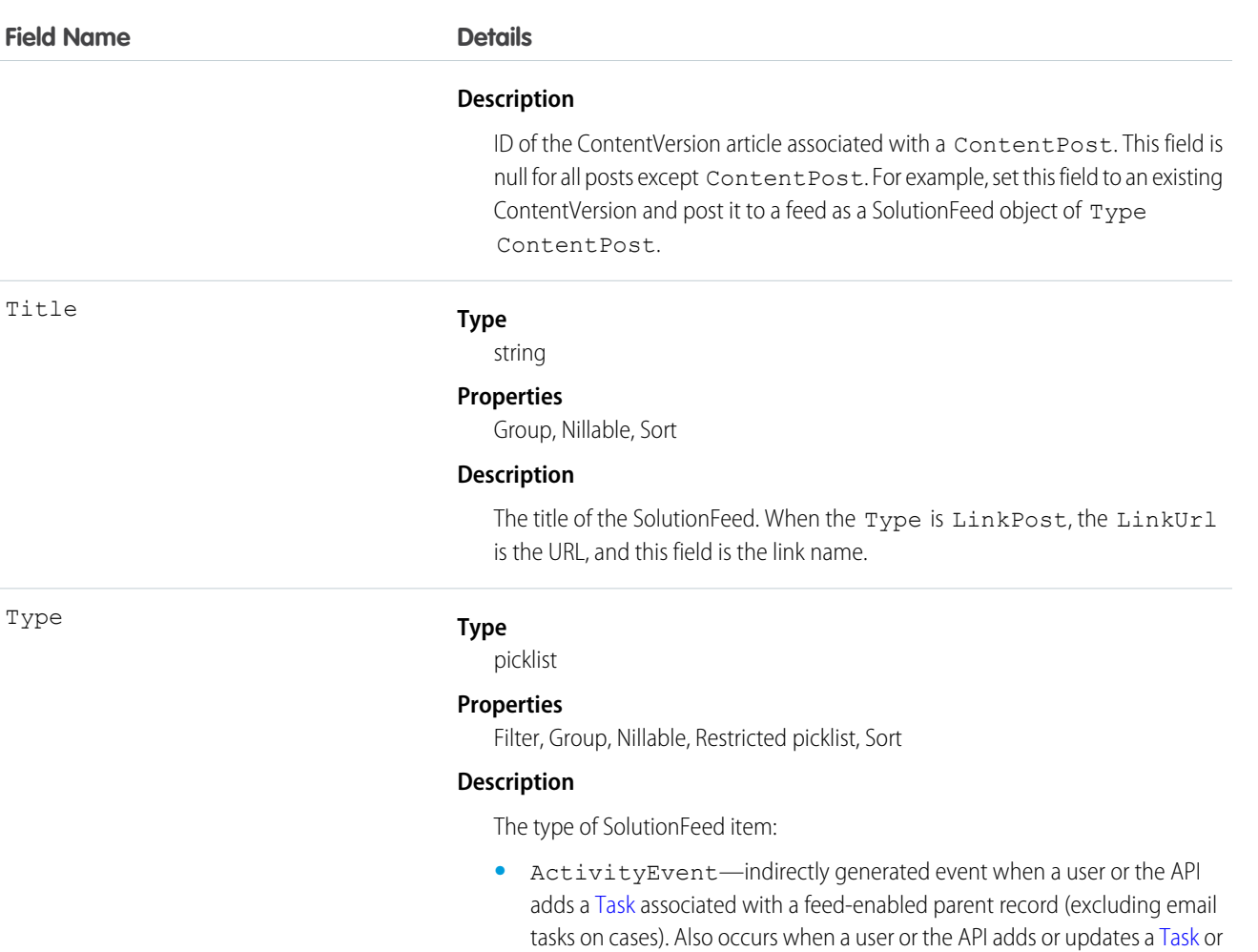

For a recurring [Task](#page-1698-0) with [CaseFeed](#page-428-0) disabled, one event is generated for the series only. For a recurring [Task](#page-1698-0) with [CaseFeed](#page-428-0) enabled, events are generated for the series and each occurrence.

[Event](#page-805-0) associated with a case record (excluding email and call logging).

- **•** AdvancedTextPost—created when a user posts a group announcement.
- **•** AnnouncementPost—Not used.
- **•** ApprovalPost—generated when a user submits an approval.
- **•** BasicTemplateFeedItem—Not used.
- **•** CanvasPost—a post made by a canvas app posted on a feed.
- **•** CollaborationGroupCreated—generated when a user creates a public group.
- **•** CollaborationGroupUnarchived—Not used.
- **•** ContentPost—a post with an attached file.
- **•** CreatedRecordEvent—generated when a user creates a record from the publisher.

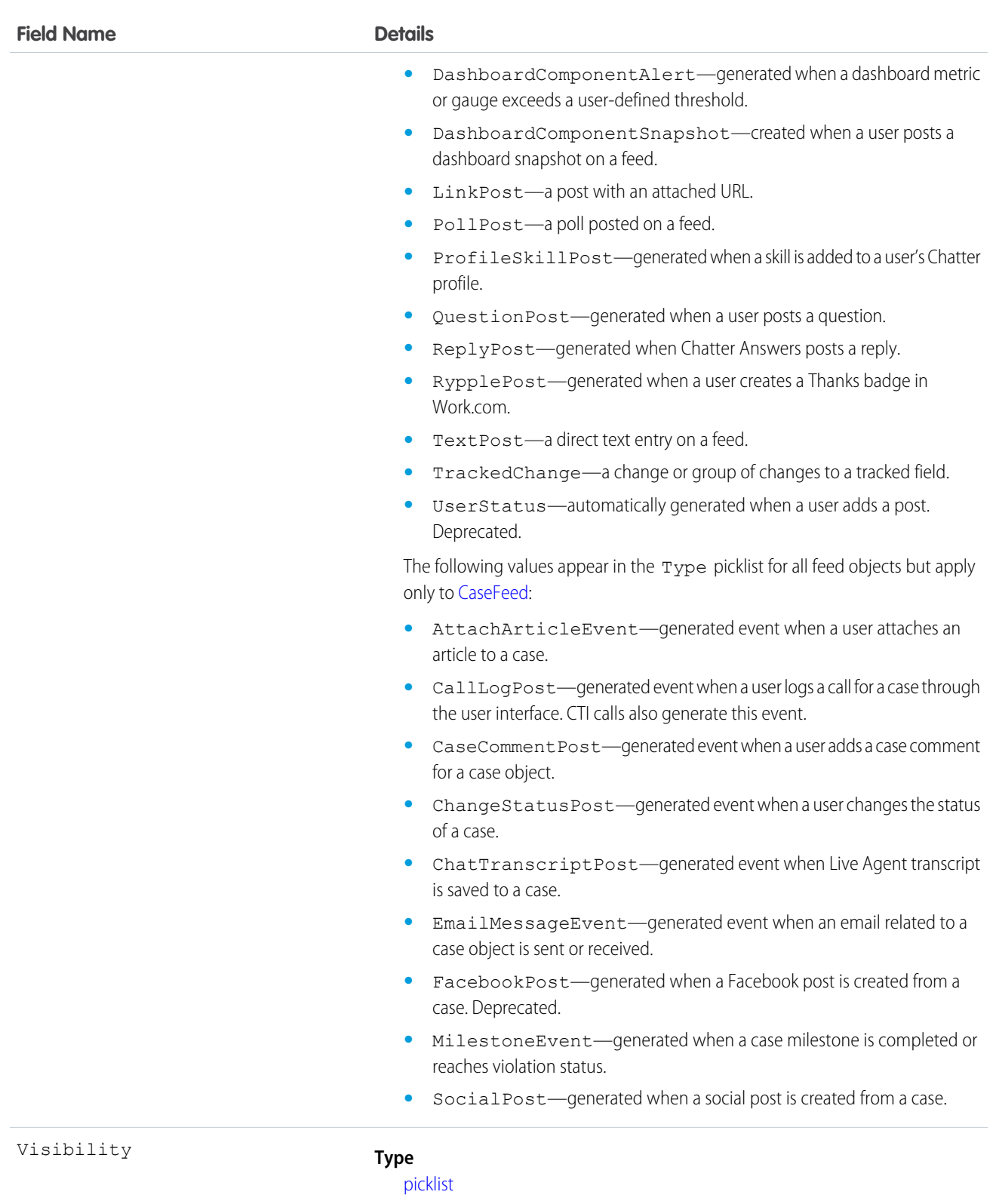

#### **Properties**

[Create](#page-92-5), [Filter,](#page-92-0) [Group,](#page-92-1) [Nillable,](#page-92-3) [Restricted picklist](#page-92-6), [Sort,](#page-92-2) [Update](#page-92-7)

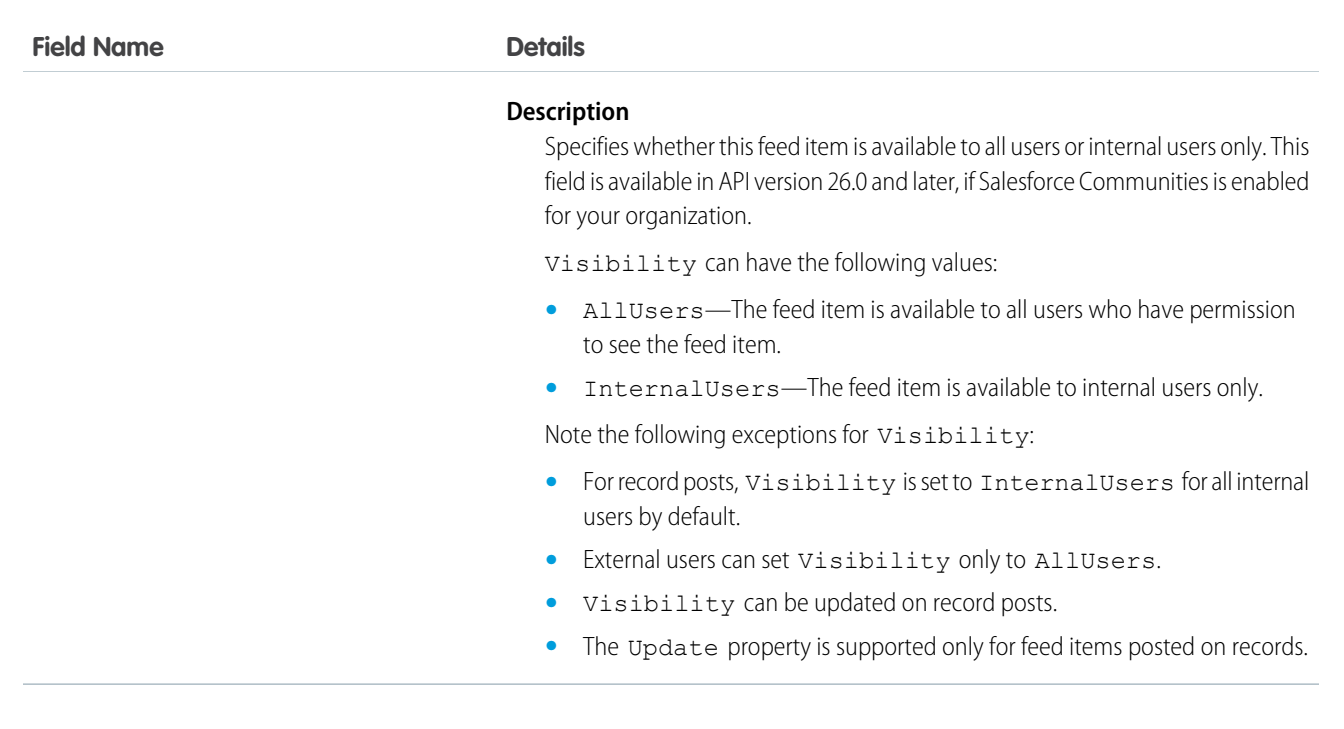

Use this object to track changes for a solution record.

SEE ALSO: [Solution](#page-1666-0) [EntitySubscription](#page-798-0) [NewsFeed](#page-1261-0) [UserProfileFeed](#page-1842-0)

# SolutionHistory

Represents the history of changes to the values in the fields of a solution.

# Supported Calls

describeSObjects(), getDeleted(), getUpdated(), query(), retrieve()

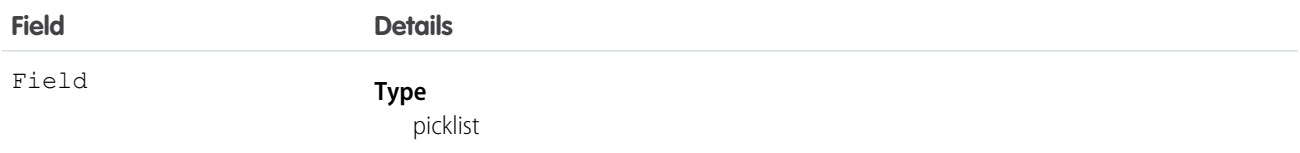

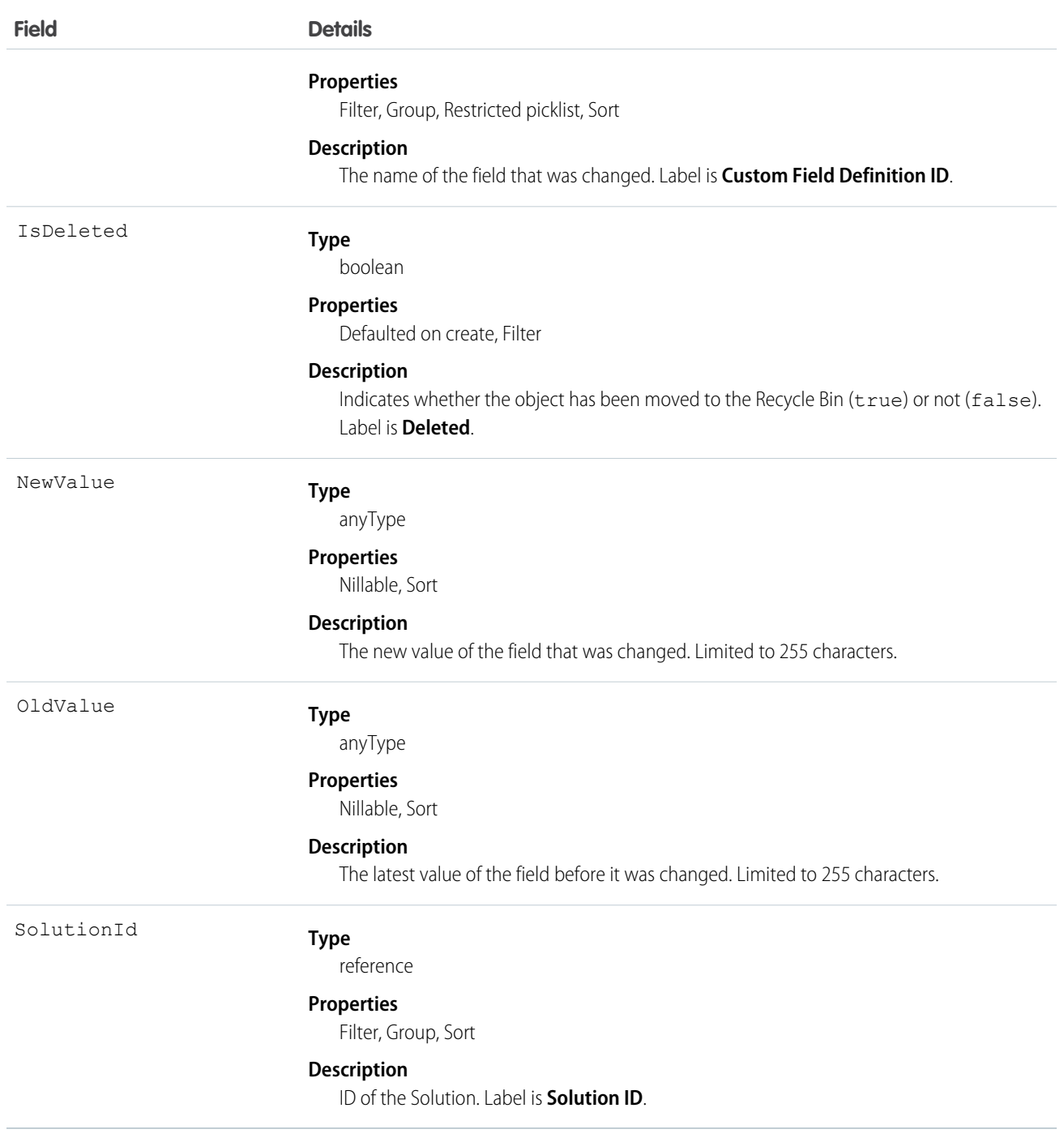

Use this read-only object to identify changes to a solution. This object respects field-level security on the parent object.

SEE ALSO: **[SolutionStatus](#page-1679-0)** 

# <span id="page-1679-0"></span>**SolutionStatus**

Represents the status of a Solution, such as Draft, Reviewed, and so on.

# Supported Calls

describeSObjects(), query(), retrieve()

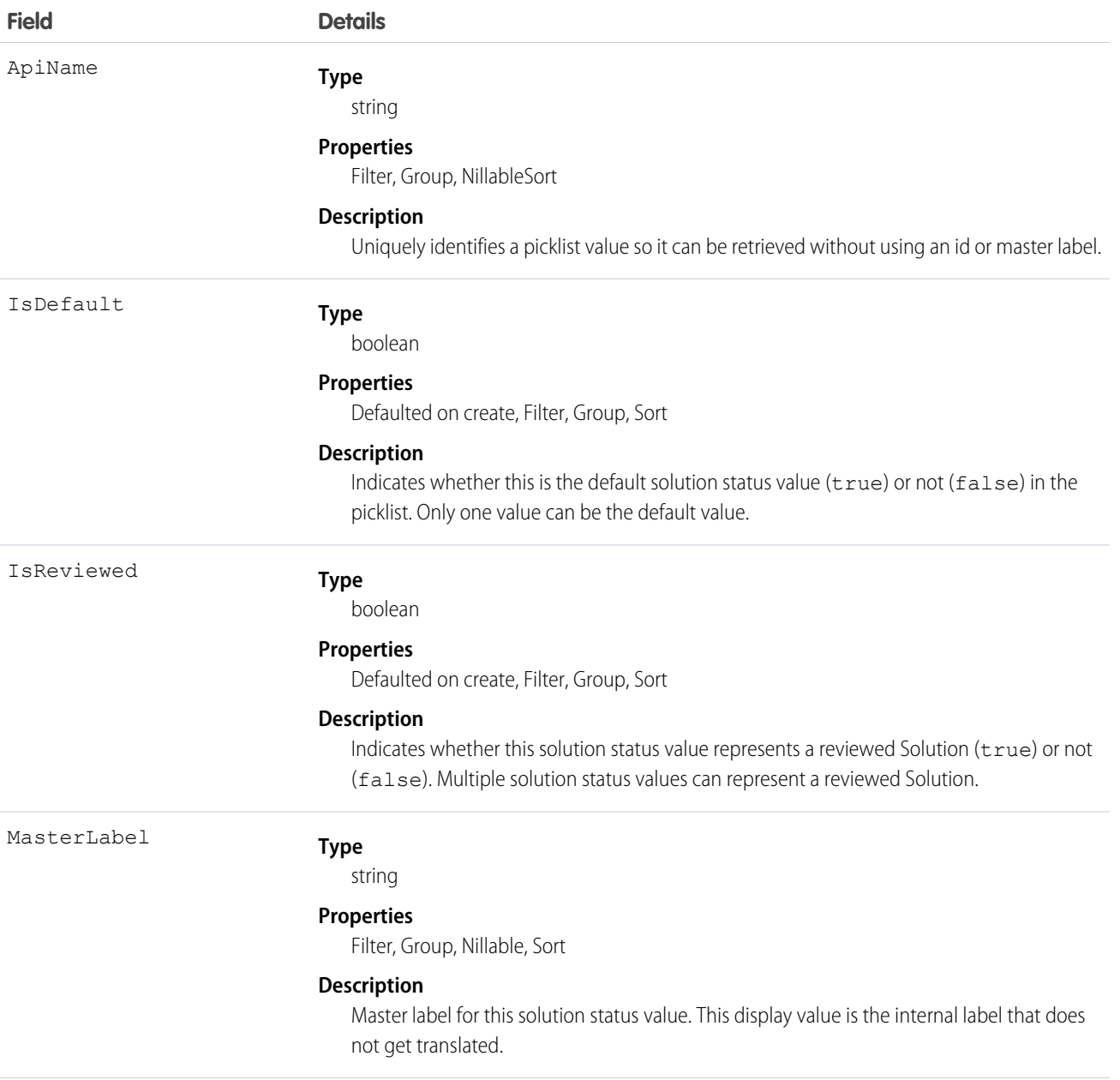

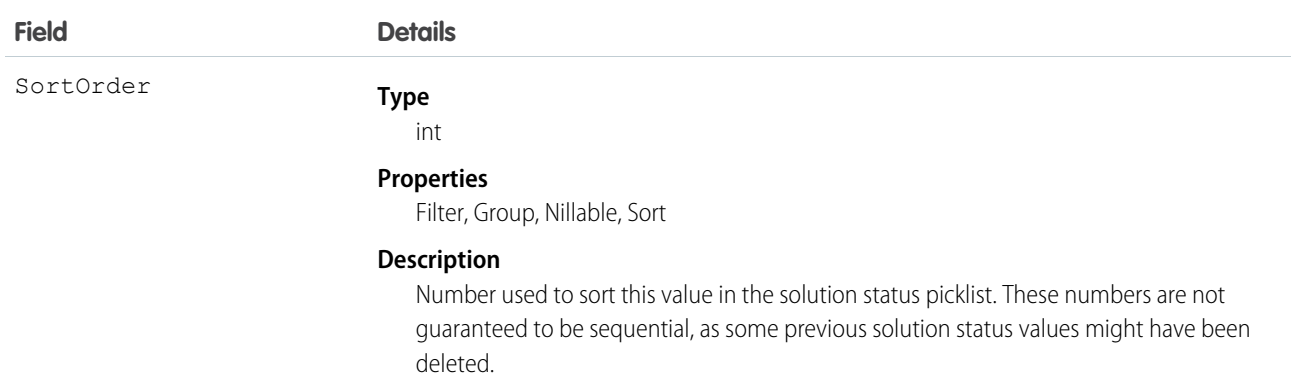

This object represents a value in the solution status picklist. The solution status picklist provides additional information about the status of a Solution, such as whether a given status value represents a reviewed or unreviewed solution. Your client application can query this object to retrieve the set of values in the solution status picklist, and then use that information while processing Solution objects to determine more information about a given solution. For example, the application could test whether a given case has been reviewed or not based on its Status value and the value of the IsReviewed property in the associated SolutionStatus record.

SEE ALSO:

[Solution](#page-1666-0)

# **SolutionTag**

Associates a word or short phrase with a Solution.

# Supported Calls

create(), delete(), describeSObjects(), query(), retrieve()

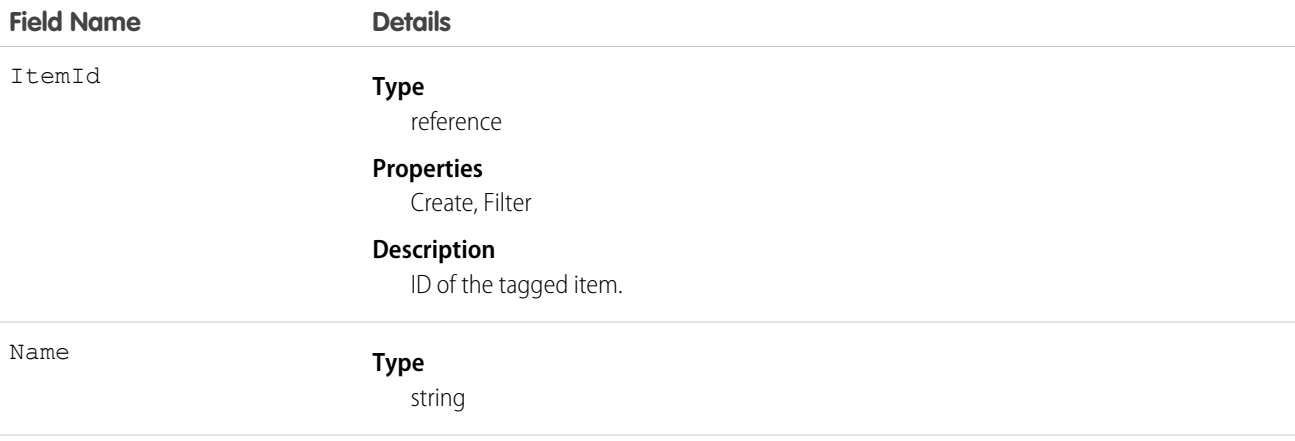

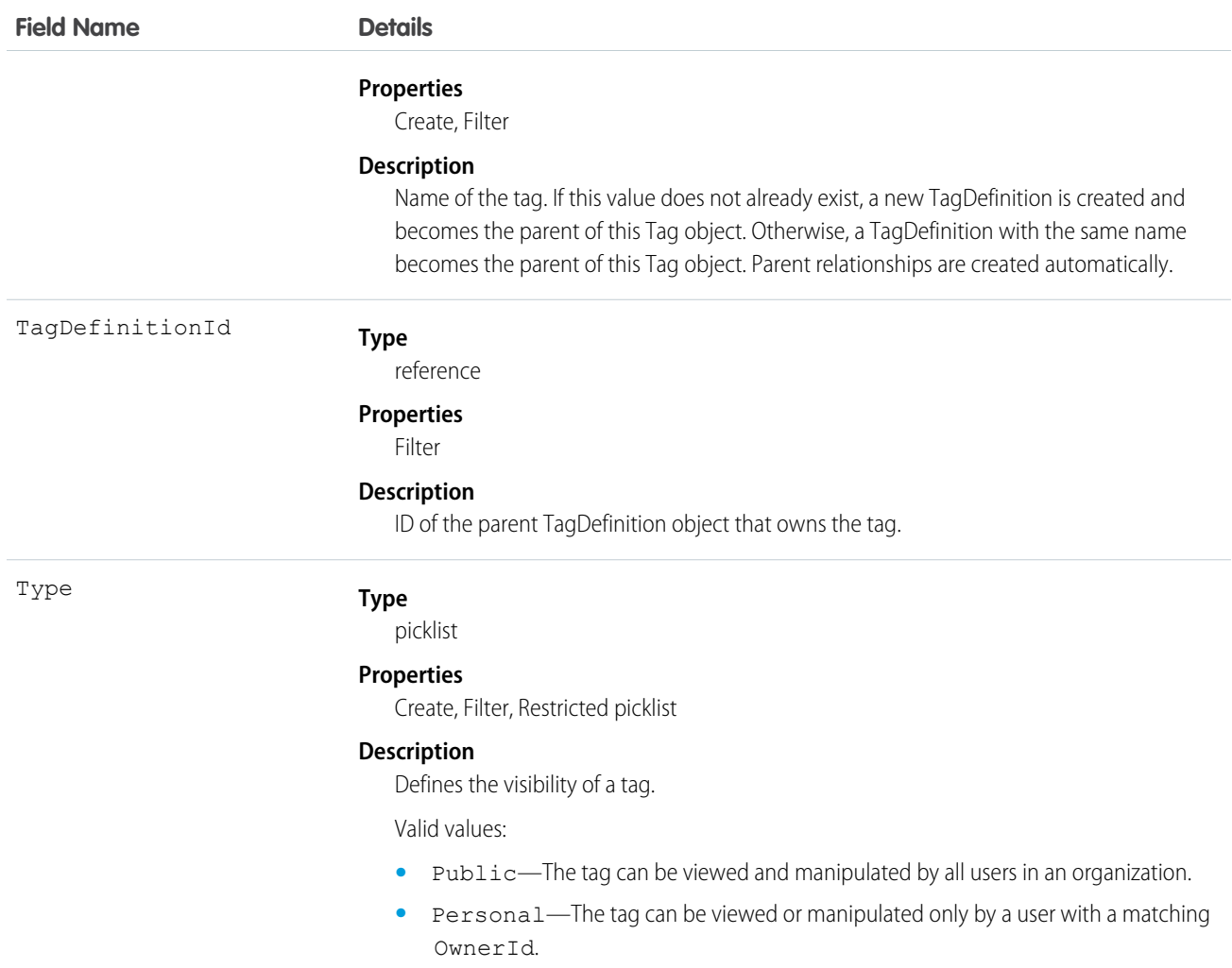

SolutionTag stores the relationship between its parent TagDefinition and the Solution being tagged. Tag objects act as metadata, allowing users to describe and organize their data.

When a tag is deleted, its parent TagDefinition will also be deleted if the name is not being used; otherwise, the parent remains. Deleting a TagDefinition sends it to the Recycle Bin, along with any associated tag entries.

# SOSDeployment

Represents the general settings for deploying SOS video call capability in a native mobile application. This object is available in API version 34.0 and later.

# Supported Calls

create(), describeSObjects(), query(), retrieve(), update(), upsert()

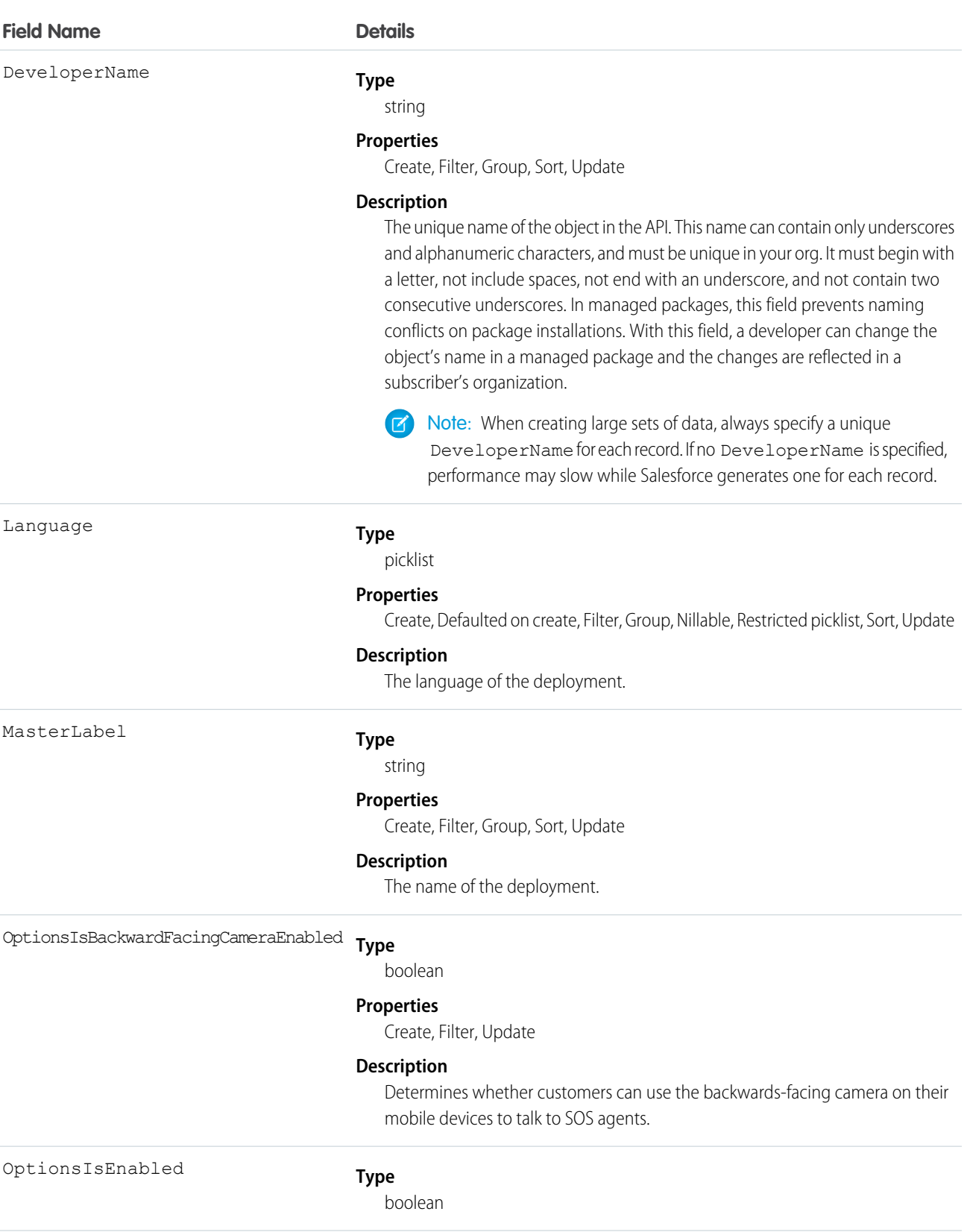

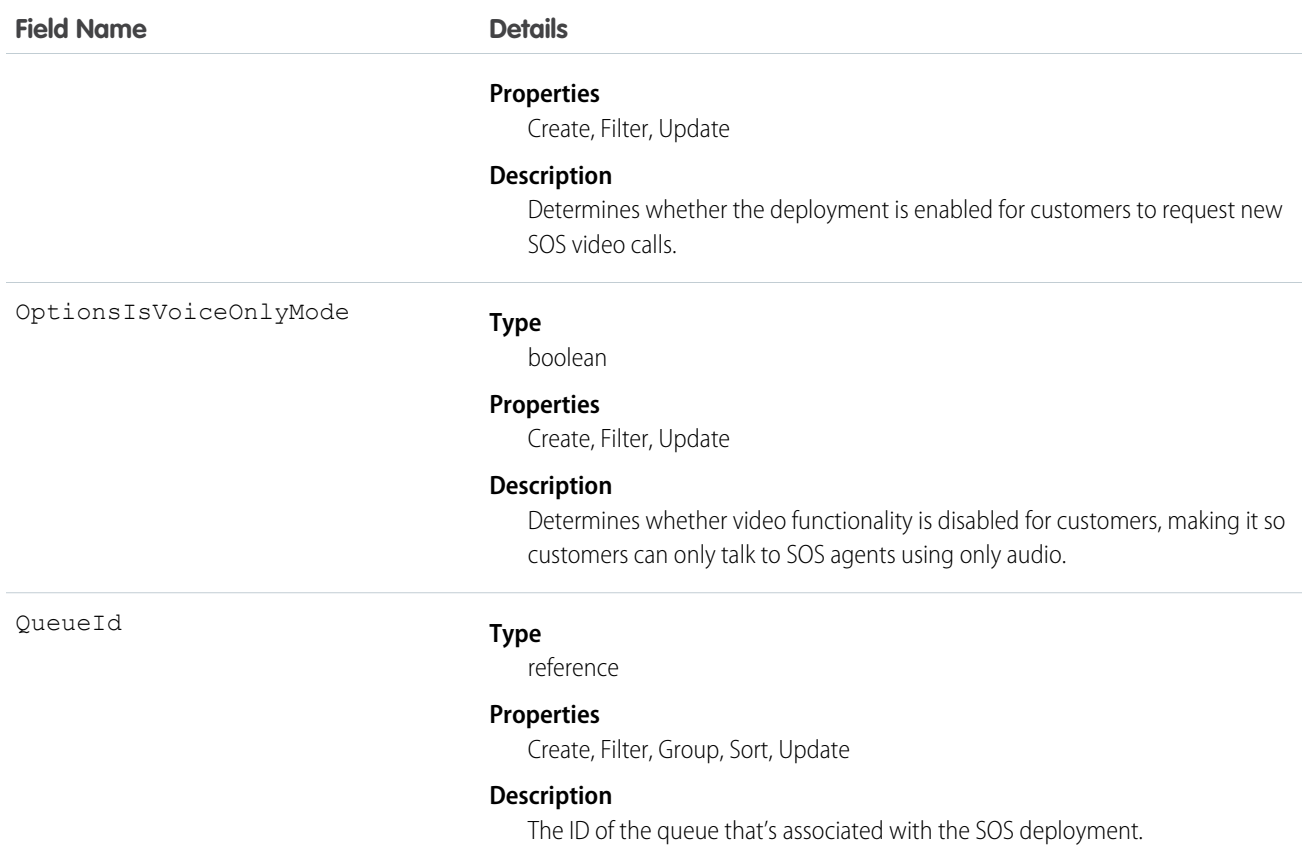

Use this object to query and manage SOS deployments.

## SOSSession

This object is automatically created for each SOS session and stores information about the session. This object is available in API versions 34.0 and later.

# Supported Calls

create()delete() , describeLayout() , describeSObjects() , getDeleted() , getUpdated() , query() , retrieve() , search() , undelete() , update() , upsert() ,

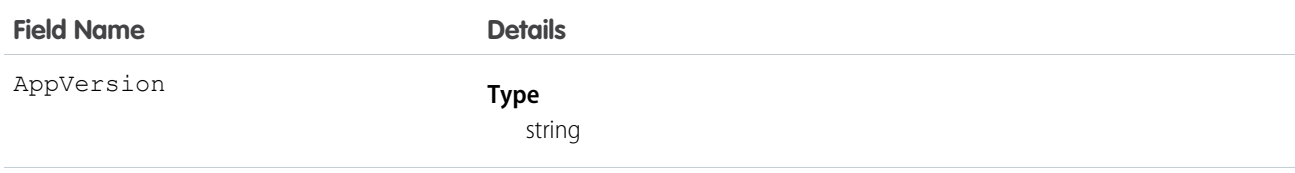

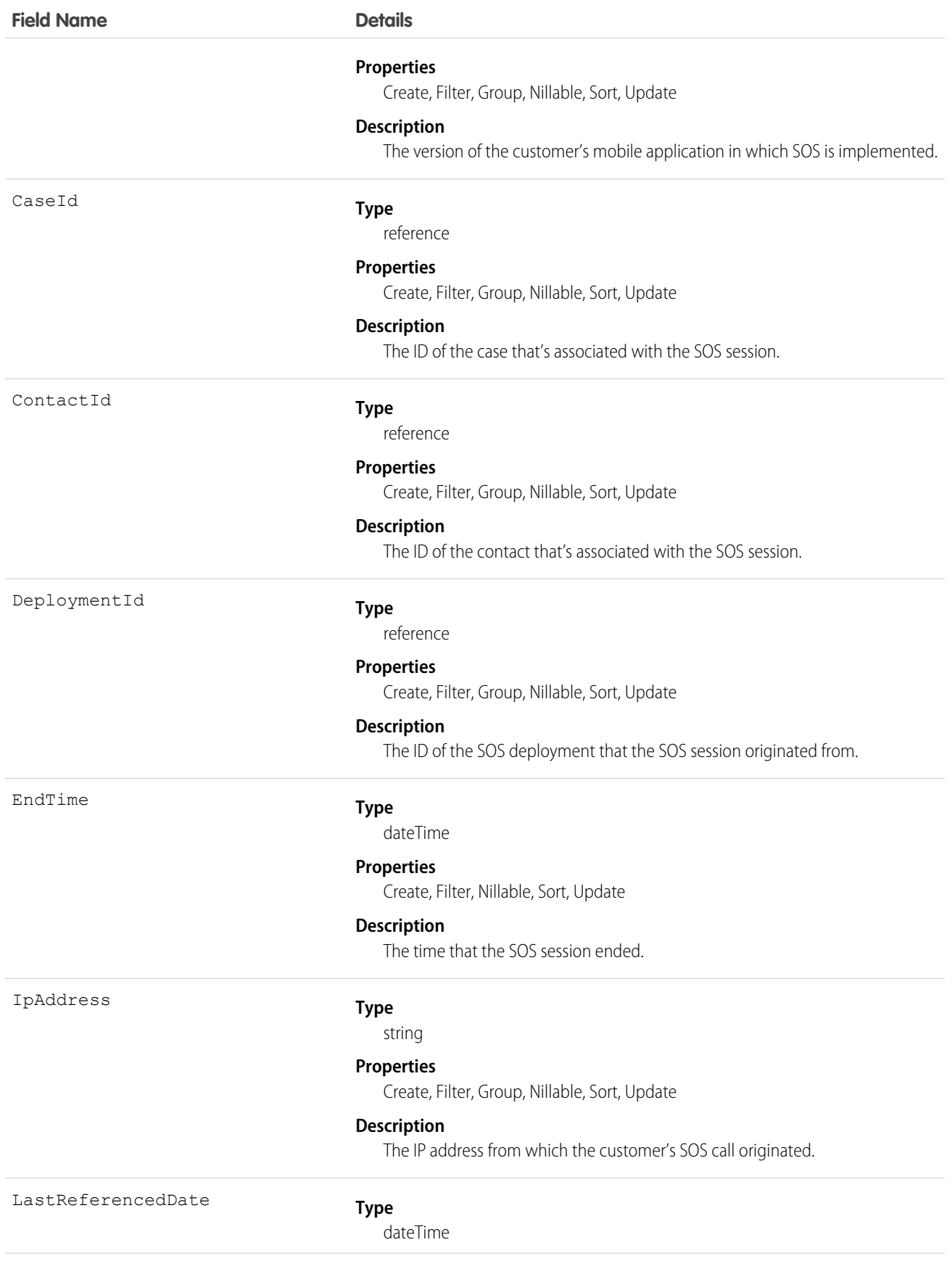

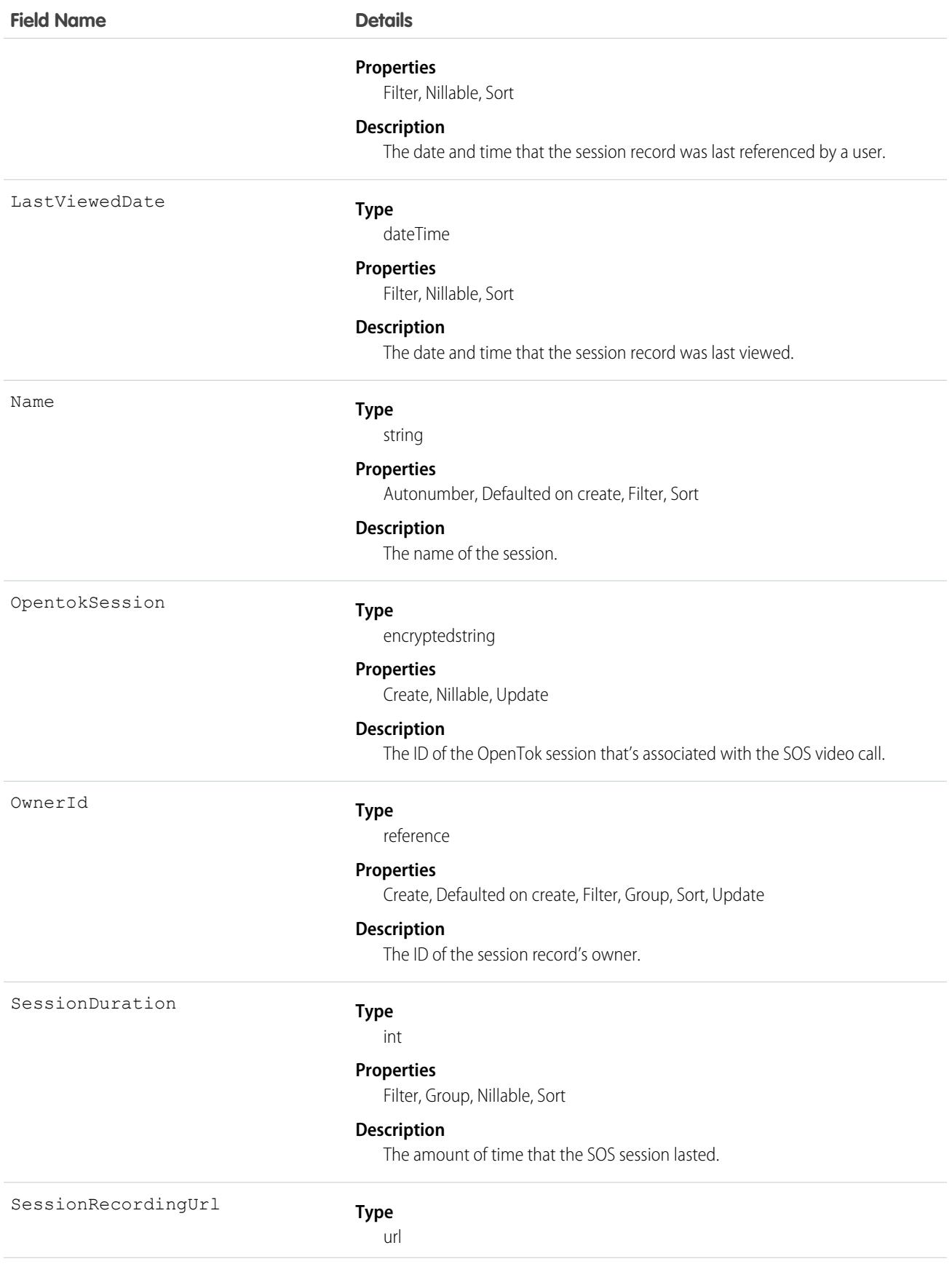

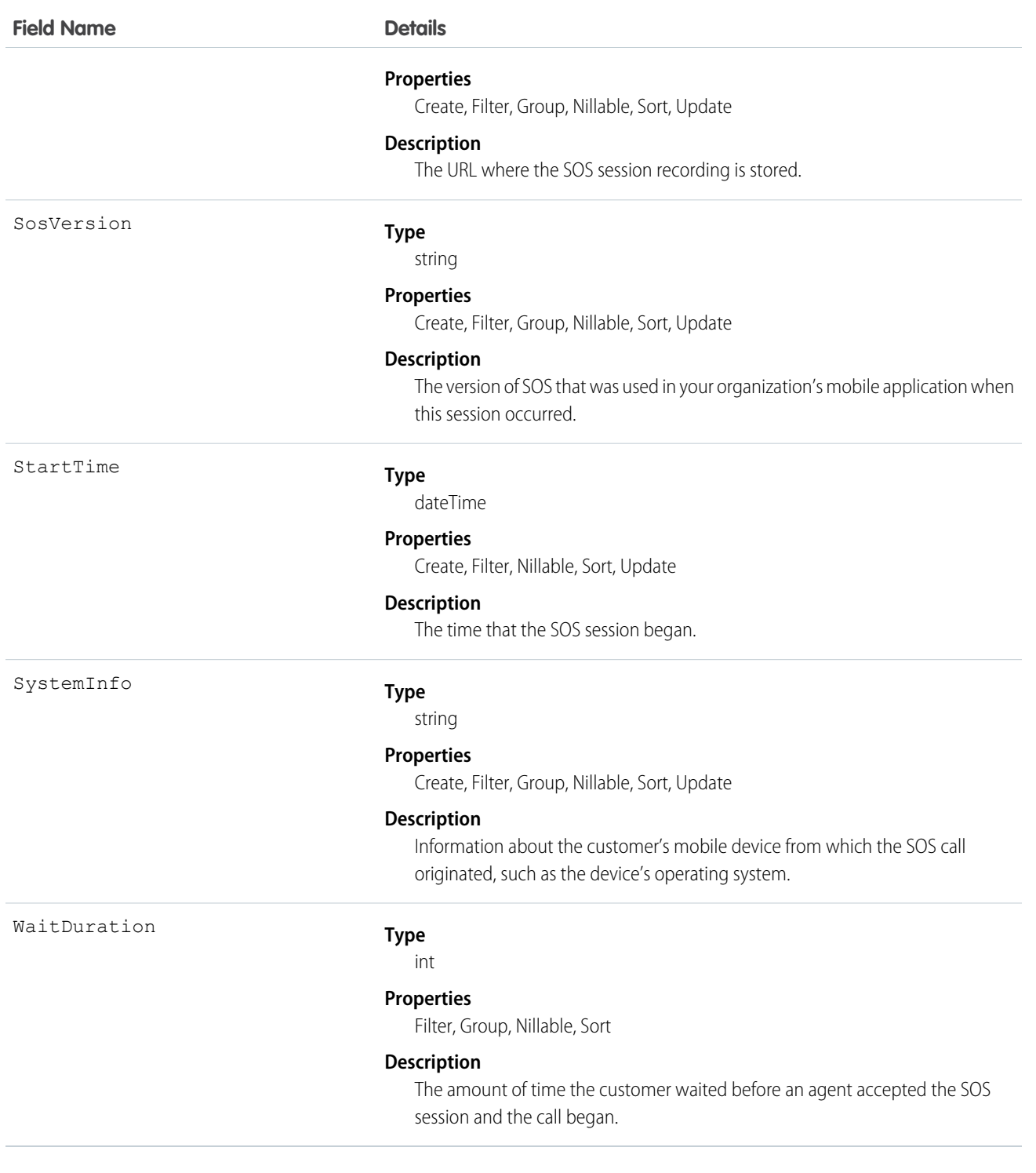

Use this object to query and manage SOS session records.

# **SOSSessionActivity**

Captures information about specific events that occur during an SOS video call, such as when an SOS call begins or ends. This object is available in API version 34.0 and later.

# Supported Calls

create(), delete(), describeSObjects(), getDeleted(), getUpdated(), query(), retrieve(), undelete(), update(), upsert()

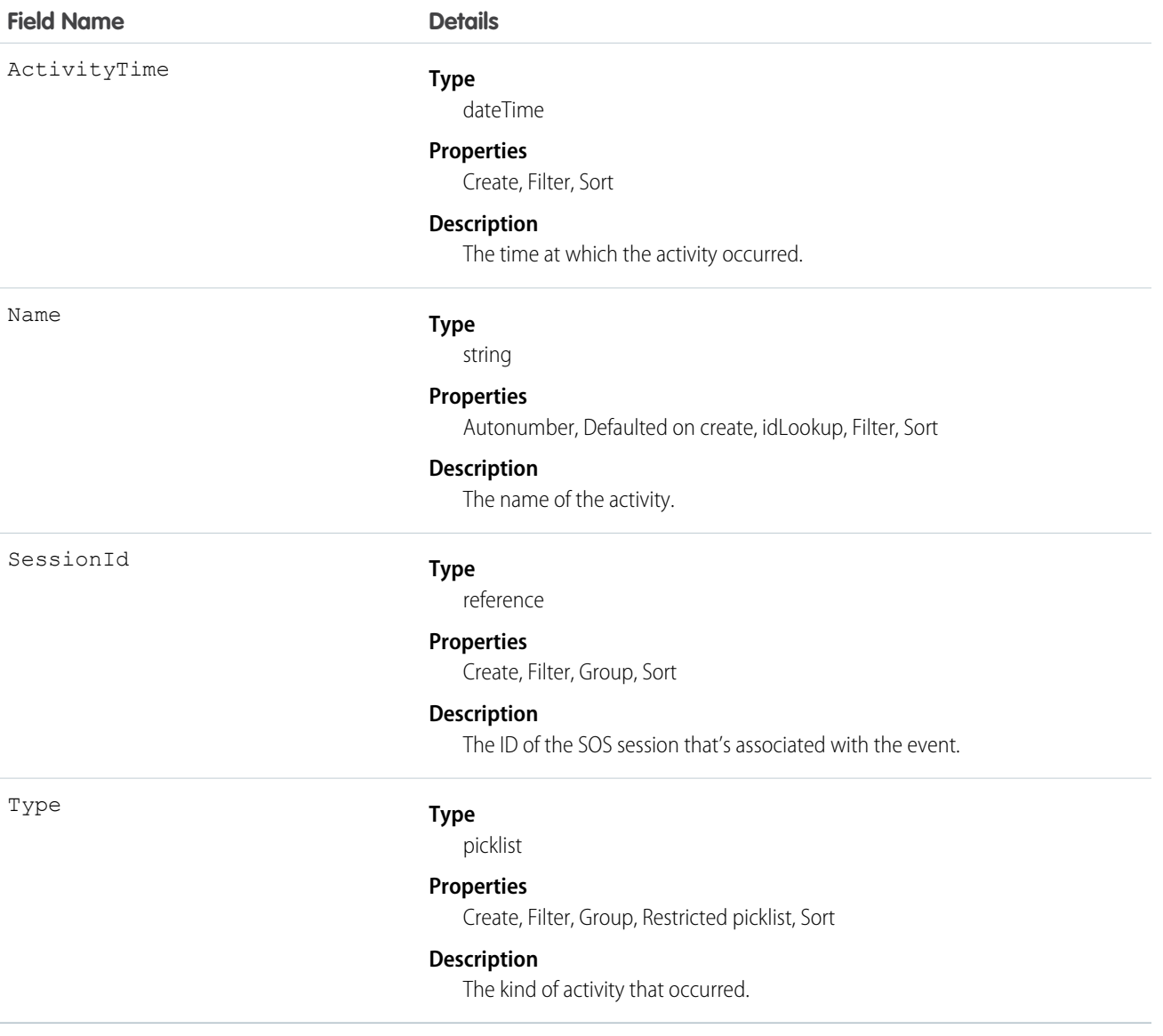

Use this object to query and manage SOS session activities.

# **SOSSessionHistory**

This object is automatically created for each SOS session and stores information about changes made to the session. This object is available in API versions 34.0 and later.

# Supported Calls

describeSObjects(), getDeleted(), getUpdated(), query(), retrieve()

#### Fields

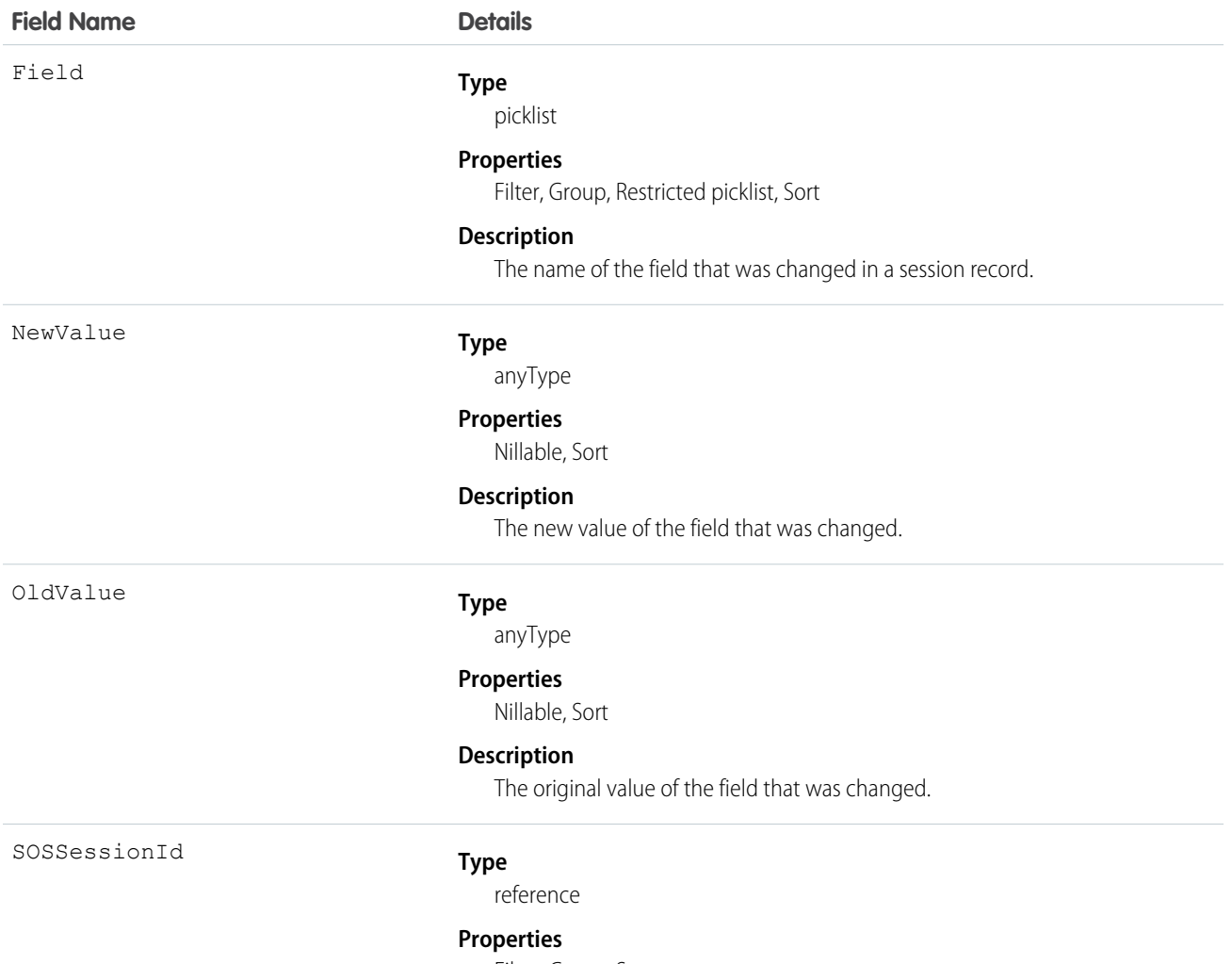

Filter, Group, Sort

#### **Field Name Details**

#### **Description**

ID of the session record that was changed.

#### Usage

Use this object to identify changes to SOS session records.

# SOSSessionOwnerSharingRule

Represents the rules for sharing an SOS session record with users other than the record owner. This object is available in API version 34.0 and later.

#### Supported Calls

create(), delete(), describeSObjects(), getDeleted(), getUpdated(), query(), retrieve(), update(), upsert()

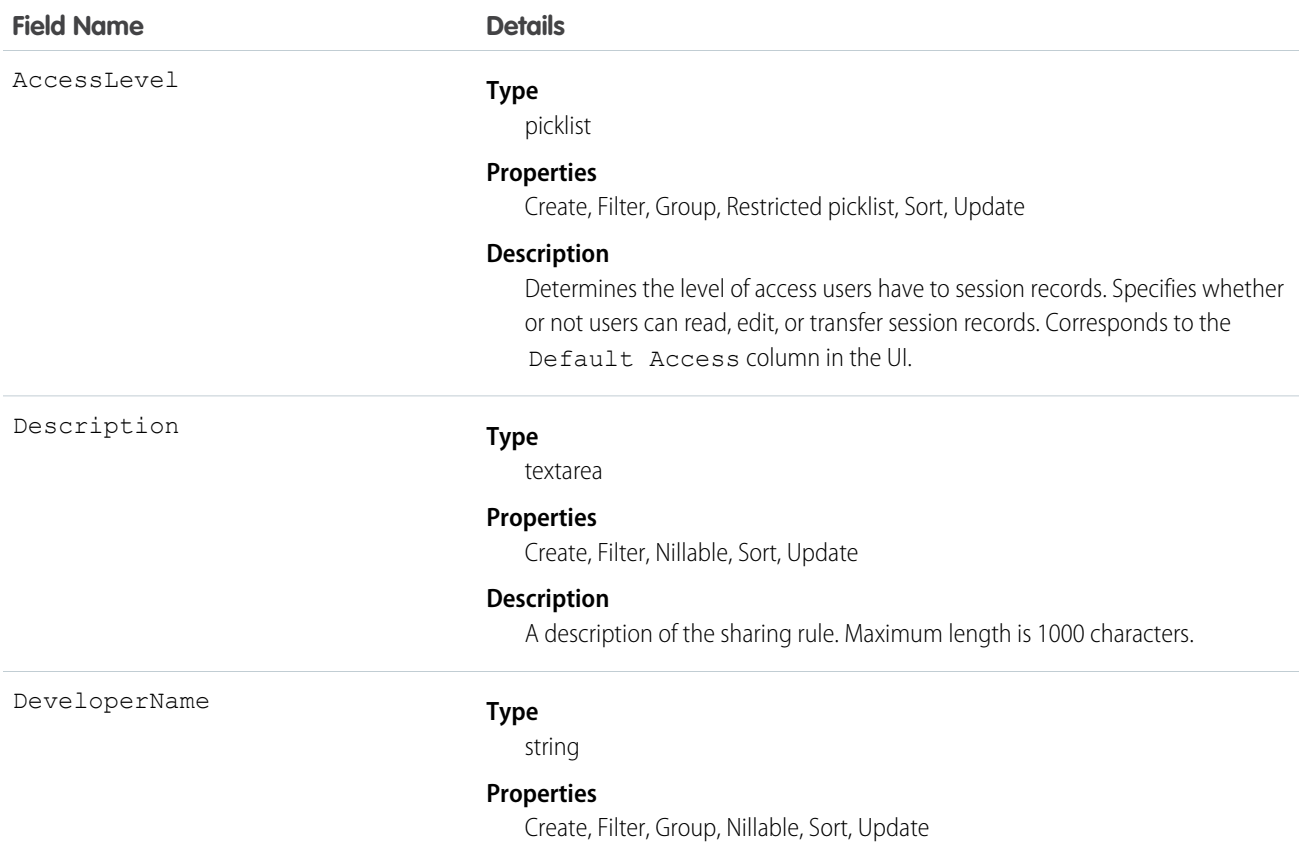

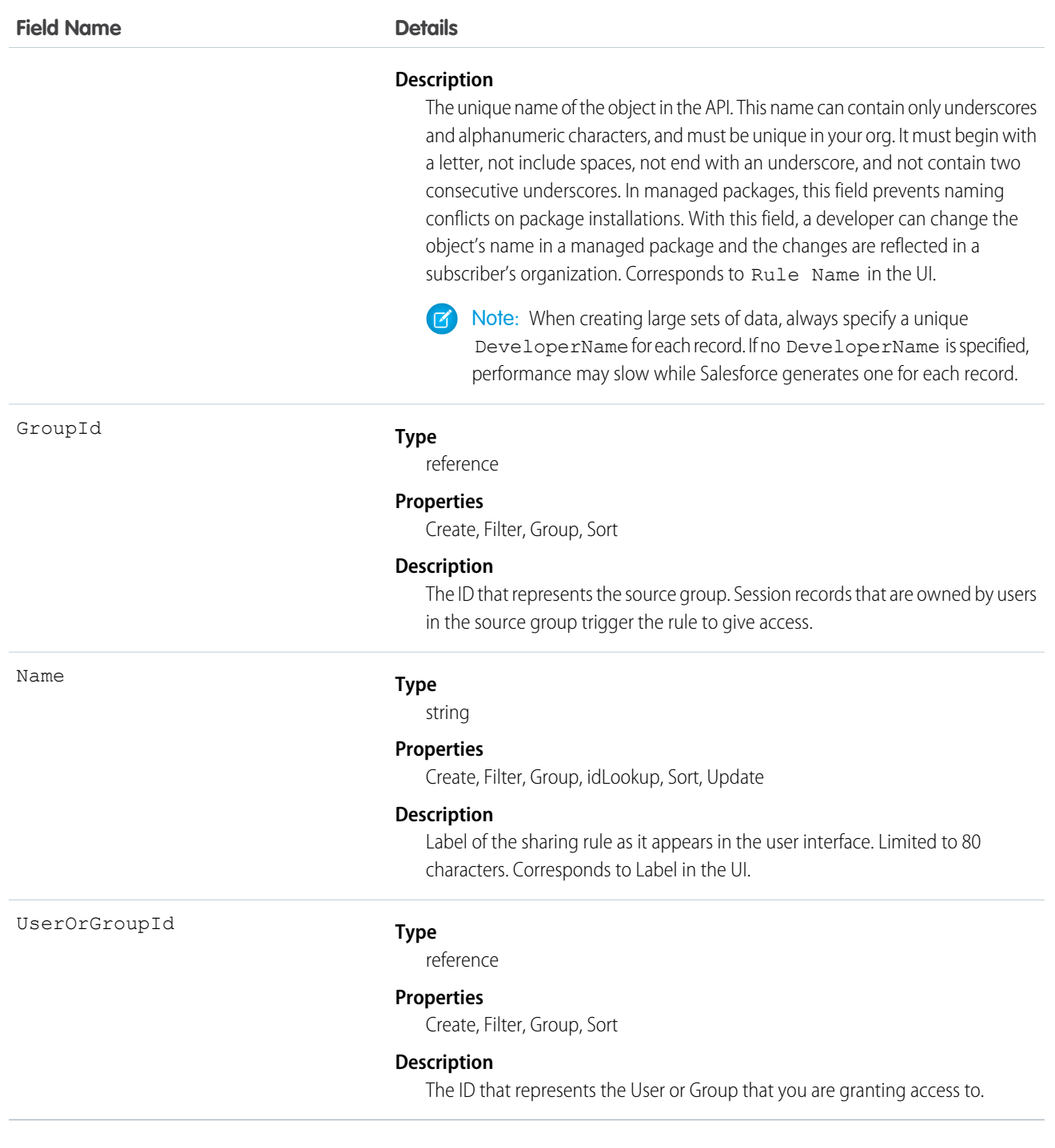

Use this object to manage the sharing rules for SOS session records.

# **SOSSessionShare**

Represents a sharing entry on an SOS session. This object is available in API version 34.0 and later.

# Supported Calls

```
create(), delete(), describeSObjects(), query(), retrieve(), update(), upsert()
```
## Fields

The properties available for some fields depend on the default organization-wide sharing settings. The properties listed are true for the default settings of such fields.

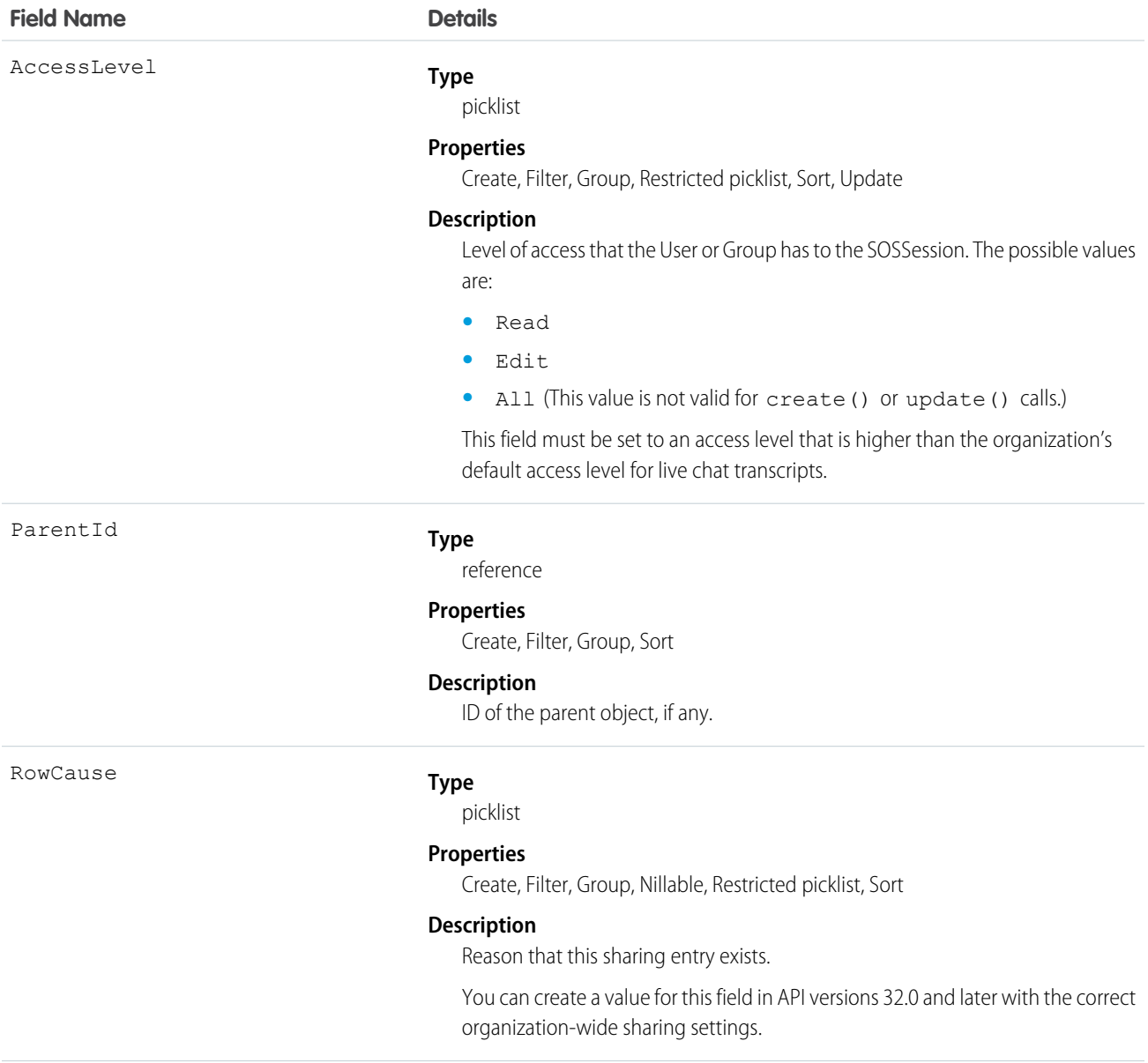
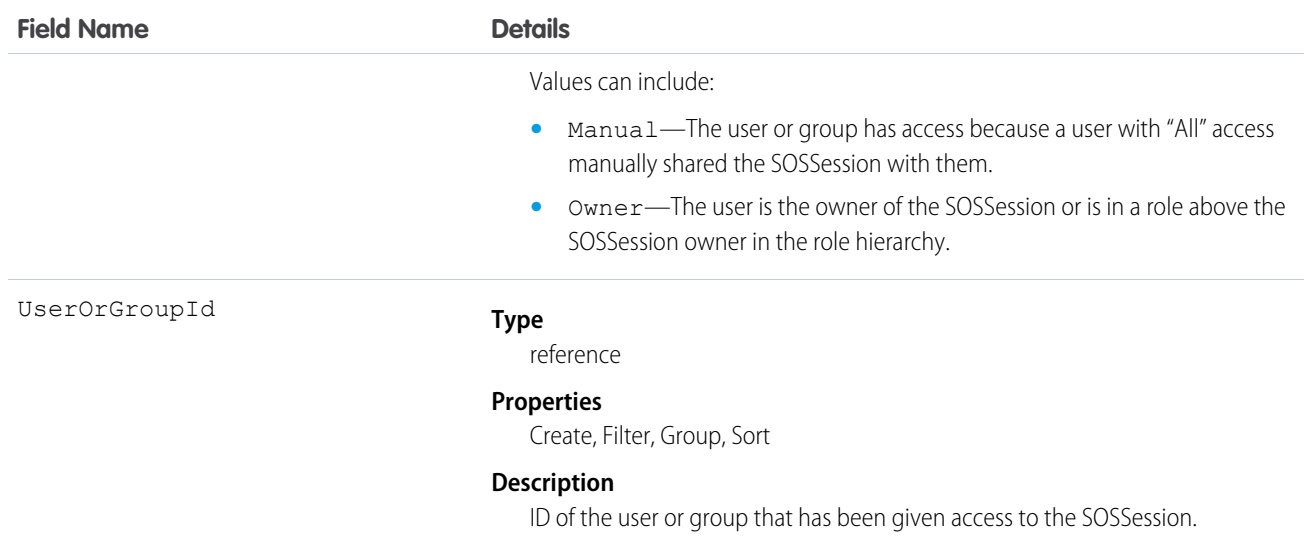

This object lets you determine which users and groups can view and edit SOSSession records that are owned by other users.

If you attempt to create a new record that matches an existing record, the create () call updates any modified fields and returns the existing record.

### **StaticResource**

Represents a static resource that can be used in Visualforce markup.

# Supported Calls

create(), delete(), describeSObjects(), getDeleted(), getUpdated(), query(), retrieve(), search(), update(), upsert()

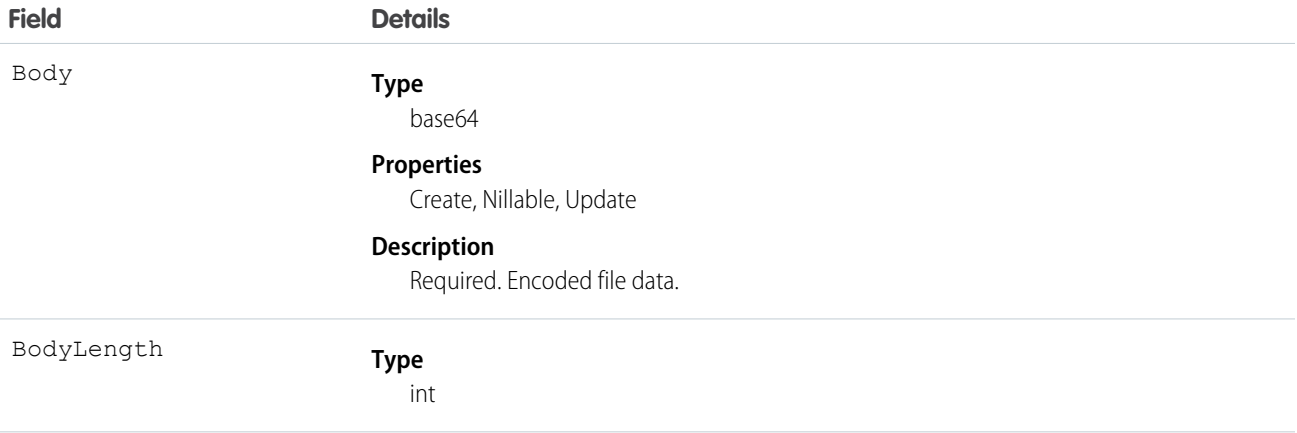

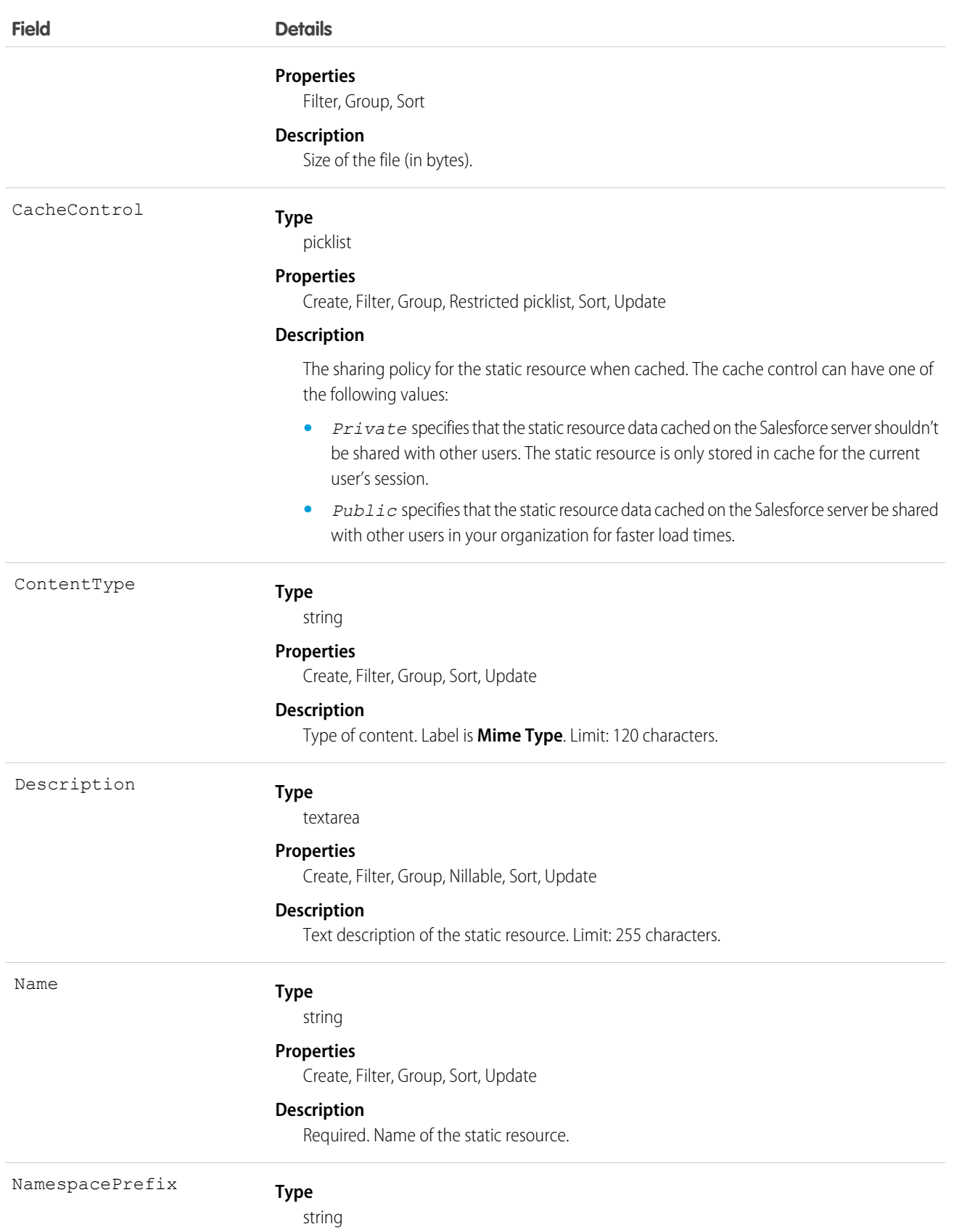

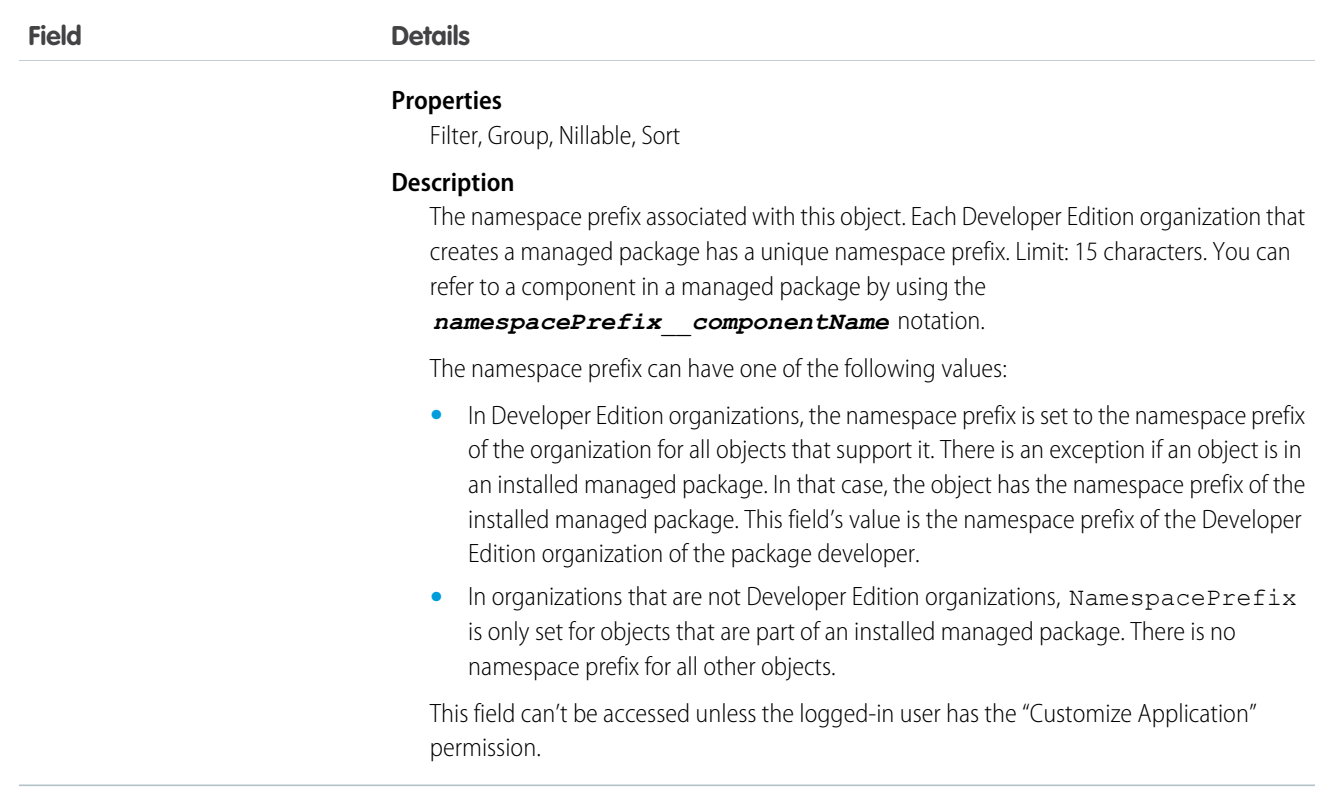

Use static resources to upload content that you can reference in Visualforce markup, including archives (such as .zip and .jar files), images, stylesheets, JavaScript, and other files. Using a static resource is preferable to uploading a file to the Documents tab because:

- **•** You can package a collection of related files into a directory hierarchy and upload that hierarchy as a .zip or .jar archive.
- You can reference a static resource in page markup by name using the \$Resource global variable instead of hard-coding document IDs.

#### Encoded Data

The API sends and receives the binary file data encoded as a base64 data type. Prior to creating a record, clients must encode the binary file data as base64. Upon receiving an API response, clients must decode the base64 data to binary (this conversion is usually handled for you by the SOAP client).

#### Maximum Static Resource Size

You can create or update static resources to a maximum size of 5 MB. An organization can have up to 250 MB of static resources, total.

SEE ALSO: [ApexComponent](#page-288-0) [ApexPage](#page-293-0) [Developer's Guide: Visualforce Developer's Guide](https://developer.salesforce.com/docs/atlas.en-us.202.0.pages.meta/pages/)

# **StreamingChannel**

Represents a channel that is the basis for notifying listeners of generic Streaming API events. Available from API version 29.0 or later.

# Supported Calls

REST: DELETE, GET, PATCH, POST (query requests are specified in the URI)

```
SOAP: create(), delete(), describe(), describeLayout(), describeSObjects(), getDeleted(),
getUpdated(), query(), retrieve(), undelete(), update()
```
# Special Access Rules

- **•** This object is available only if Streaming API is enabled for your organization.
- **•** Only users with "Create" permission can create this record.
- **•** You can create a permission set and grant users read and create access to all streaming channels in the org. This access isn't for a specific channel, like with user sharing.
- **•** You can apply user sharing to StreamingChannel. You can restrict access to receiving or sending events on a channel by sharing channels with specific users or groups. Channels shared with public read-only or read-write access send events only to clients subscribed to the channel that also are using a user session associated with the set of shared users or groups. Only users with read-write access to a shared channel can generate events on the channel, or modify the actual StreamingChannel record.

# Dynamic Streaming Channel

Generic Streaming also supports dynamic streaming channel creation, which creates a StreamingChannel when a client first subscribes to the channel. To enable dynamic streaming channels in your org, from Setup, enter *User Interface* in the Quick Find box, then select **User Interface** and enable **Enable Dynamic Streaming Channel Creation**.

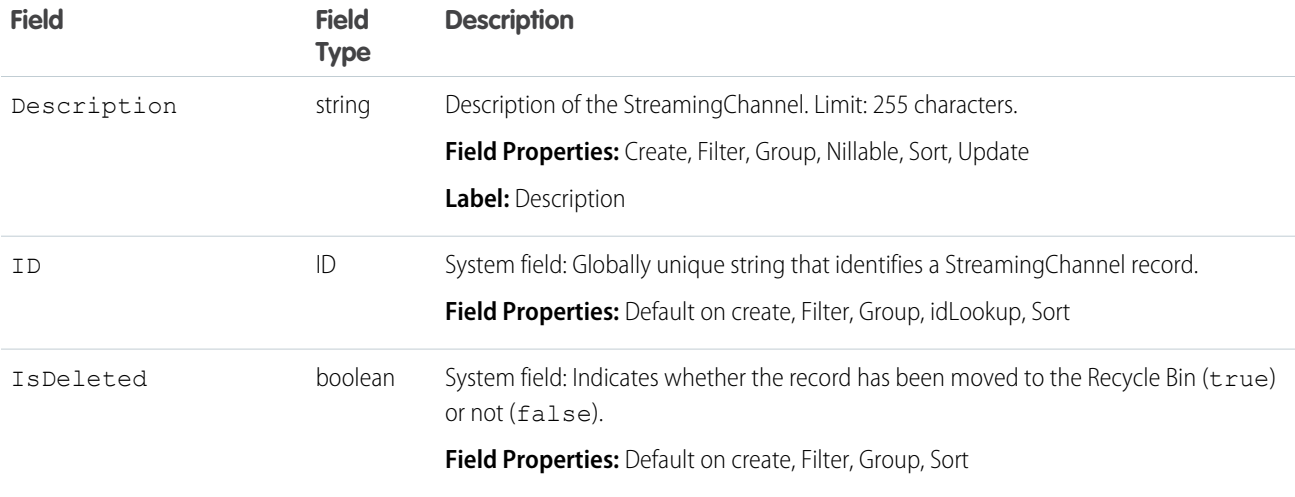

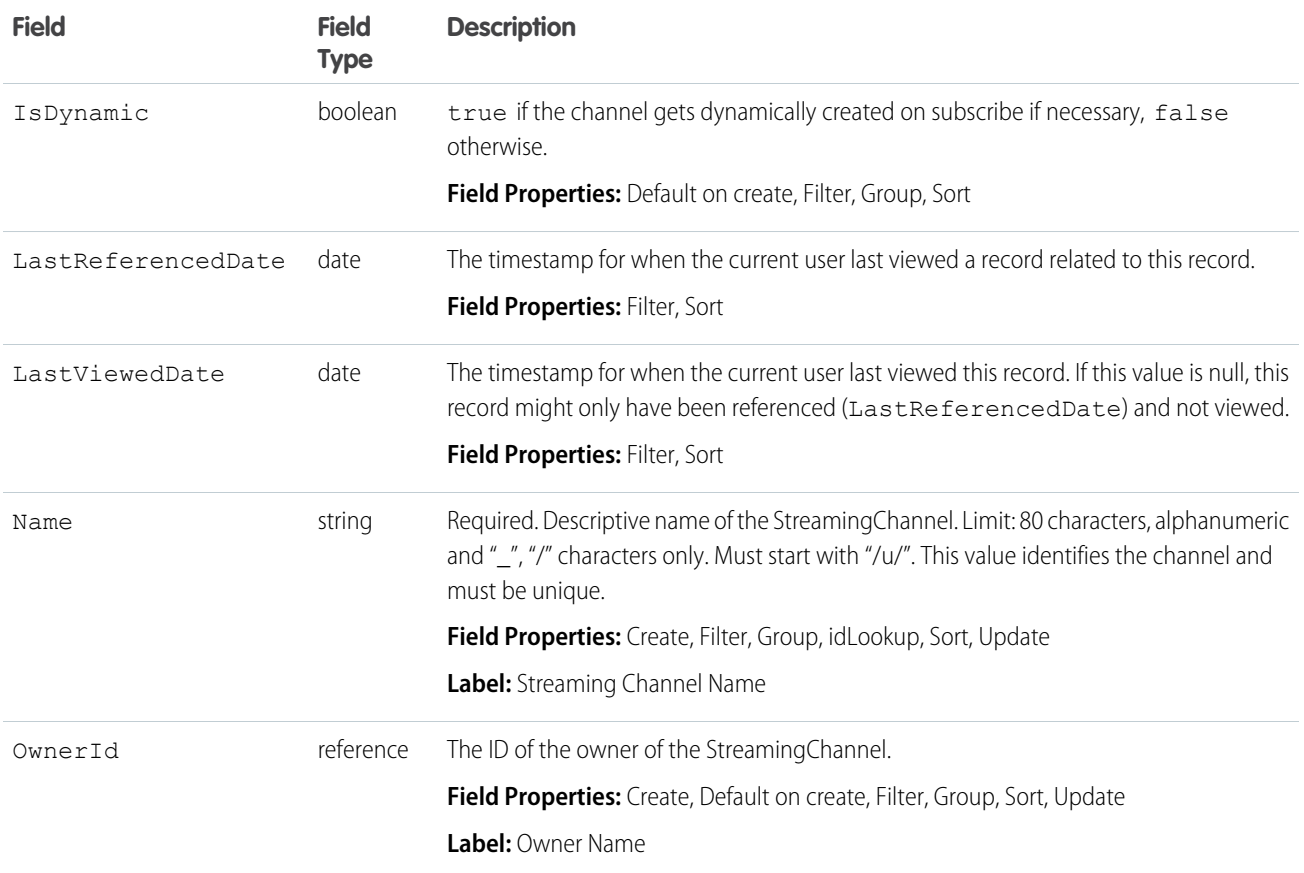

# **TagDefinition**

Defines the attributes of child Tag objects.

# Supported Calls

```
delete(), describeSObjects(), query(), retrieve(), search(), undelete(), update()
```
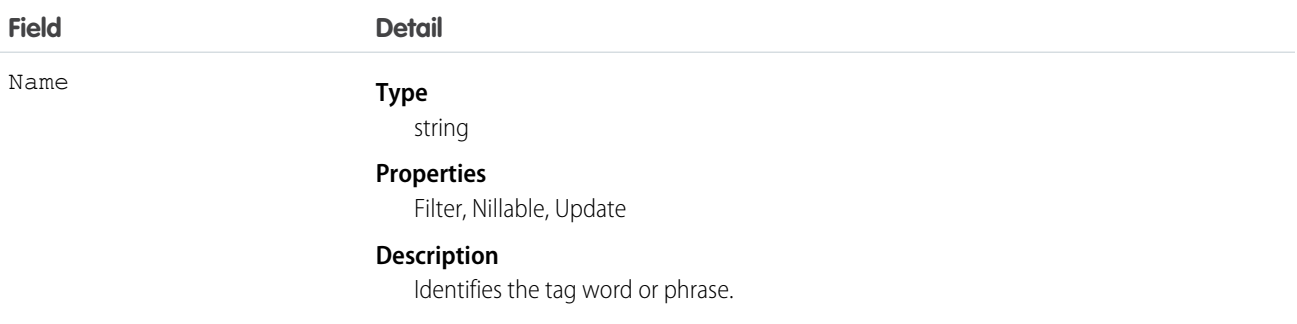

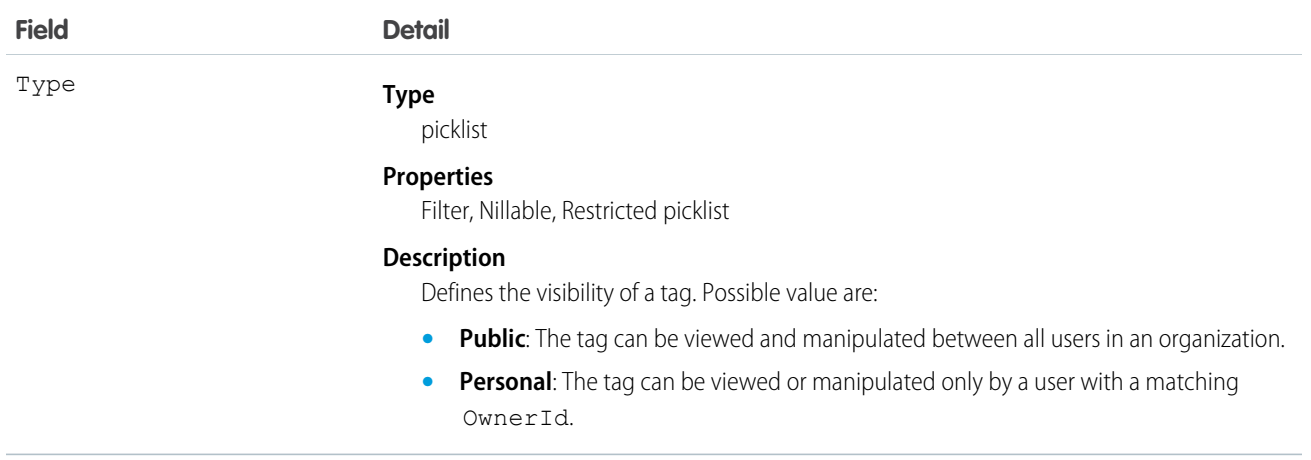

When you create a tag for a record, an association is created with to a corresponding TagDefinition:

- **•** If the value in the tag's Name field is new, a new TagDefinition record is automatically created and becomes the parent of the tag.
- If the value in the tag's Name field already exists in a TagDefinition, that TagDefinition automatically becomes the parent of the tag. Each TagDefinition record has a one-to-many relationship with its child tag records.

The following standard objects represent tags for records:

- **•** AccountTag
- **•** AssetTag
- **•** CampaignTag
- **•** CaseTag
- **•** ContactTag
- **•** ContractTag
- **•** DocumentTag
- **•** EventTag
- **•** LeadTag
- **•** NoteTag
- **•** OpportunityTag
- **•** SolutionTag
- **•** TaskTag

Custom objects may also be tagged. Tags for custom objects are identified by a suffix of two underscores immediately followed by the word tag. For example, a custom object named Meeting has a corresponding tag named Meeting \_tag in that organization's WSDL. Meeting\_tag is only valid for Meeting objects.

TagDefinition is useful for mass operations on any tag record. For instance, if you want to rename existing tags, you can search for the appropriate TagDefinition object, update it, and the child tag's Name values are also changed. The following Java example replaces all WC tags with the phrase West Coast:

```
public void tagDefinitionSample() {
 String soqlQuery = "SELECT Id, Name FROM TagDefinition " +
      "WHERE Name = 'WC'";
```

```
QueryResult qResult = null;
 try {
     qResult = connection.query(soqlQuery);
   TagDefinition tagDef = (TagDefinition) qResult.getRecords()[0];
   tagDef.setName("West Coast");
   connection.update(new SObject[]{tagDef});
  } catch (ConnectionException ce) {
   ce.printStackTrace();
  }
}
```
<span id="page-1698-0"></span>When a tag is deleted, its parent TagDefinition will also be deleted if the name is not being used; otherwise, the parent remains. Deleting a TagDefinition sends it to the Recycle Bin, along with any associated tag entries.

# Task

Represents a business activity such as making a phone call or other to-do items. In the user interface, Task and Event records are collectively referred to as activities.

Note: Task fields related to calls are exclusive to Salesforce CRM Call Center. Additionally, query(), delete(), and update() aren't allowed with tasks related to more than one contact in API versions 23.0 and earlier.

# Supported Calls

create(), delete(), describeLayout(), describeSObjects(), getDeleted(), getUpdated(), query(), retrieve(), search(), undelete(), update(), upsert()

#### Fields

**Field Field Type Type** reference AccountId **Properties** Group, Sort, Filter, Nillable **Description** Represents the ID of the related Account. The AccountId is determined as follows. If the value of WhatId is any of the following objects, then Salesforce uses that object's AccountId. **•** Account **•** Opportunity **•** Contract **•** Custom object that is a child of Account If the value of the WhatIdfield is any other object, and the value of the WhoId field is a Contact object, then Salesforce uses that contact's AccountId. (If your organization uses Shared Activities, then Salesforce uses the AccountId of the primary contact.)

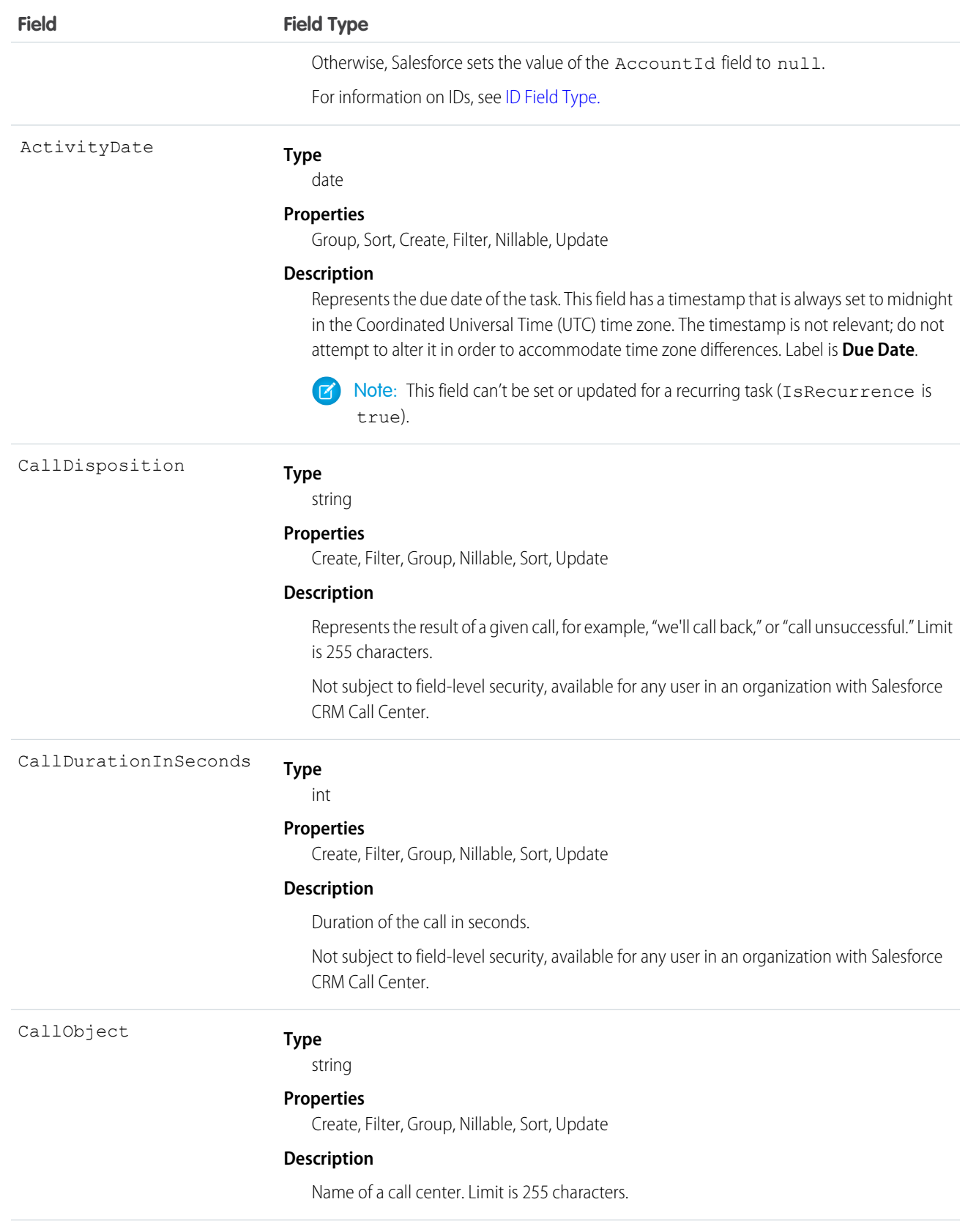

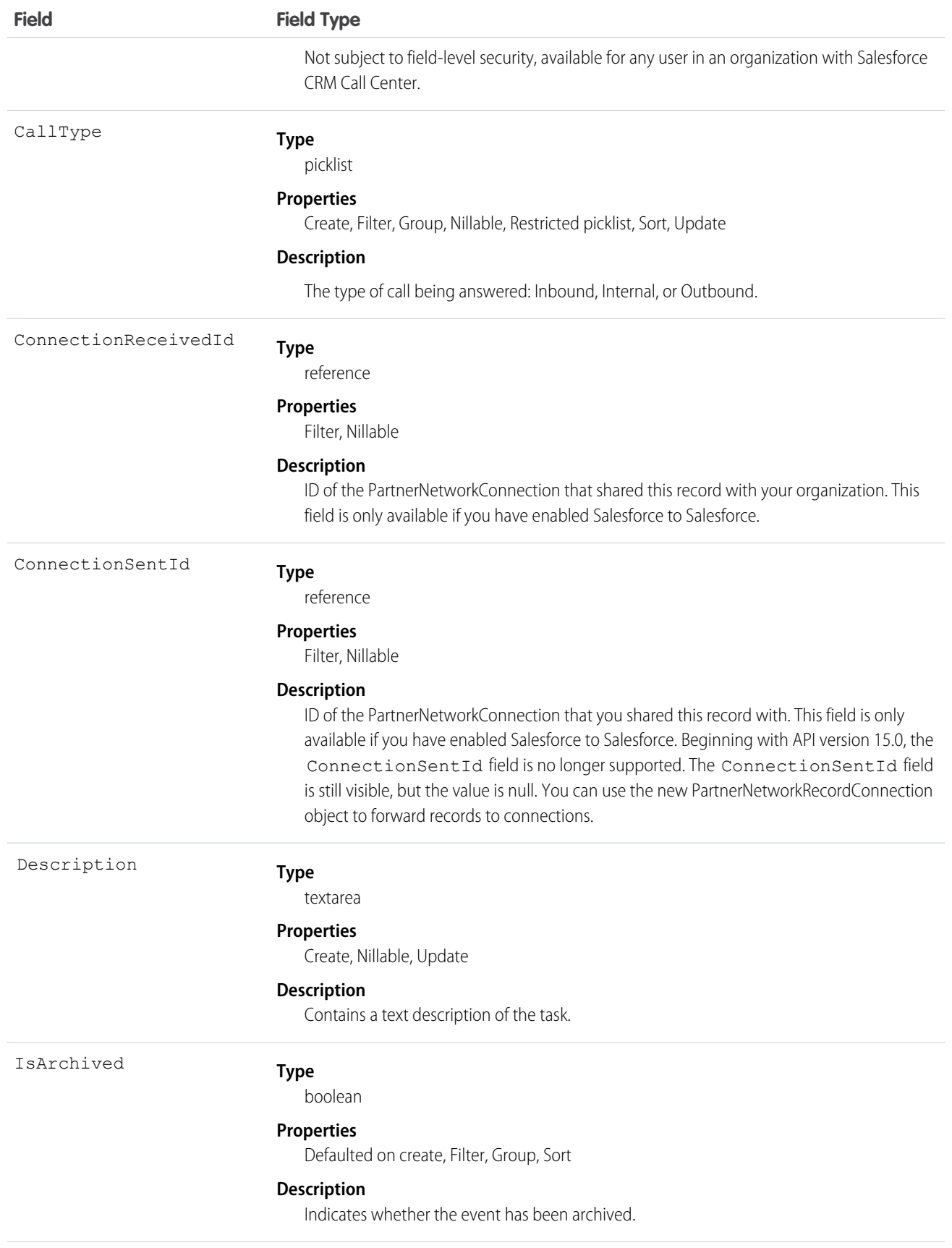

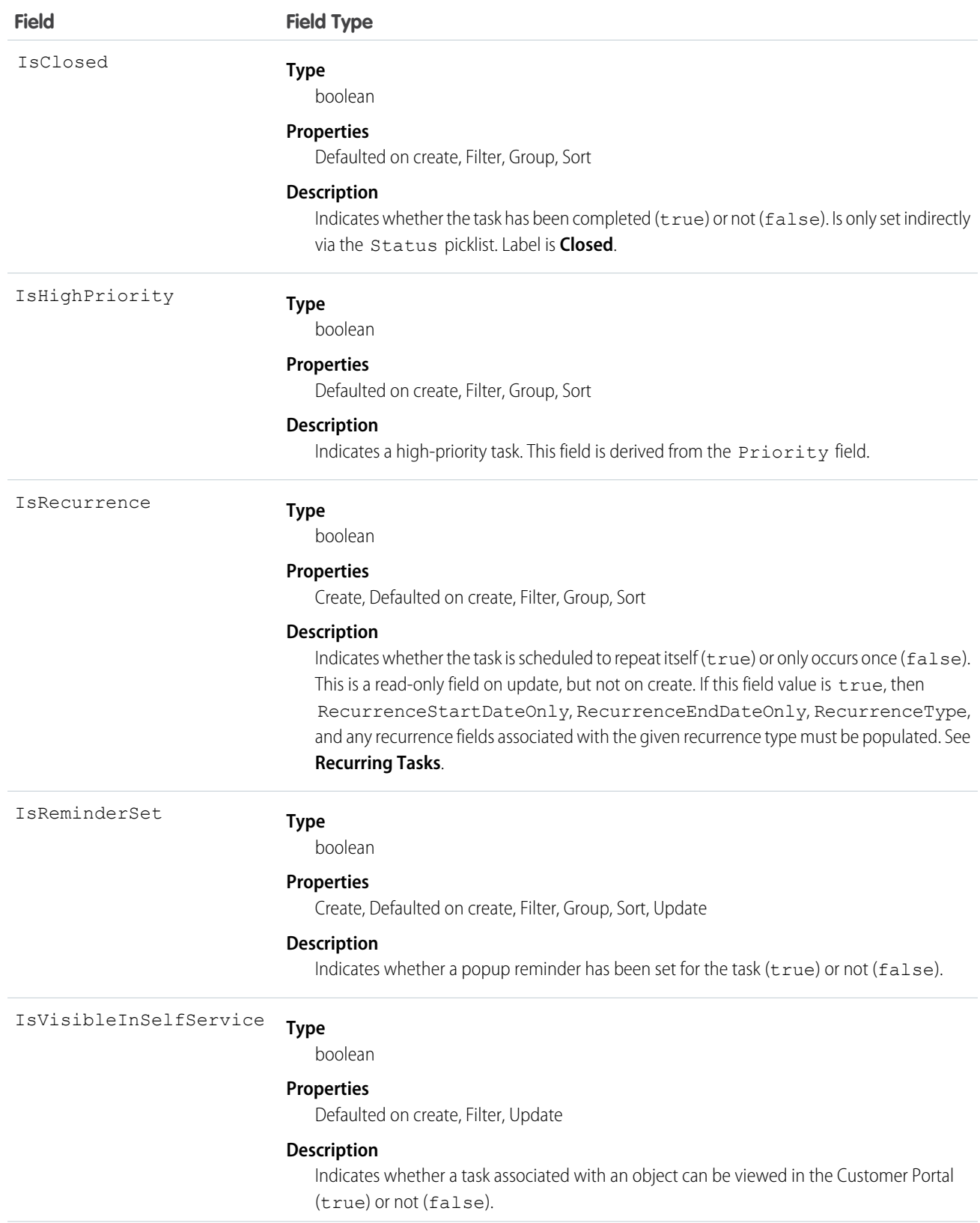

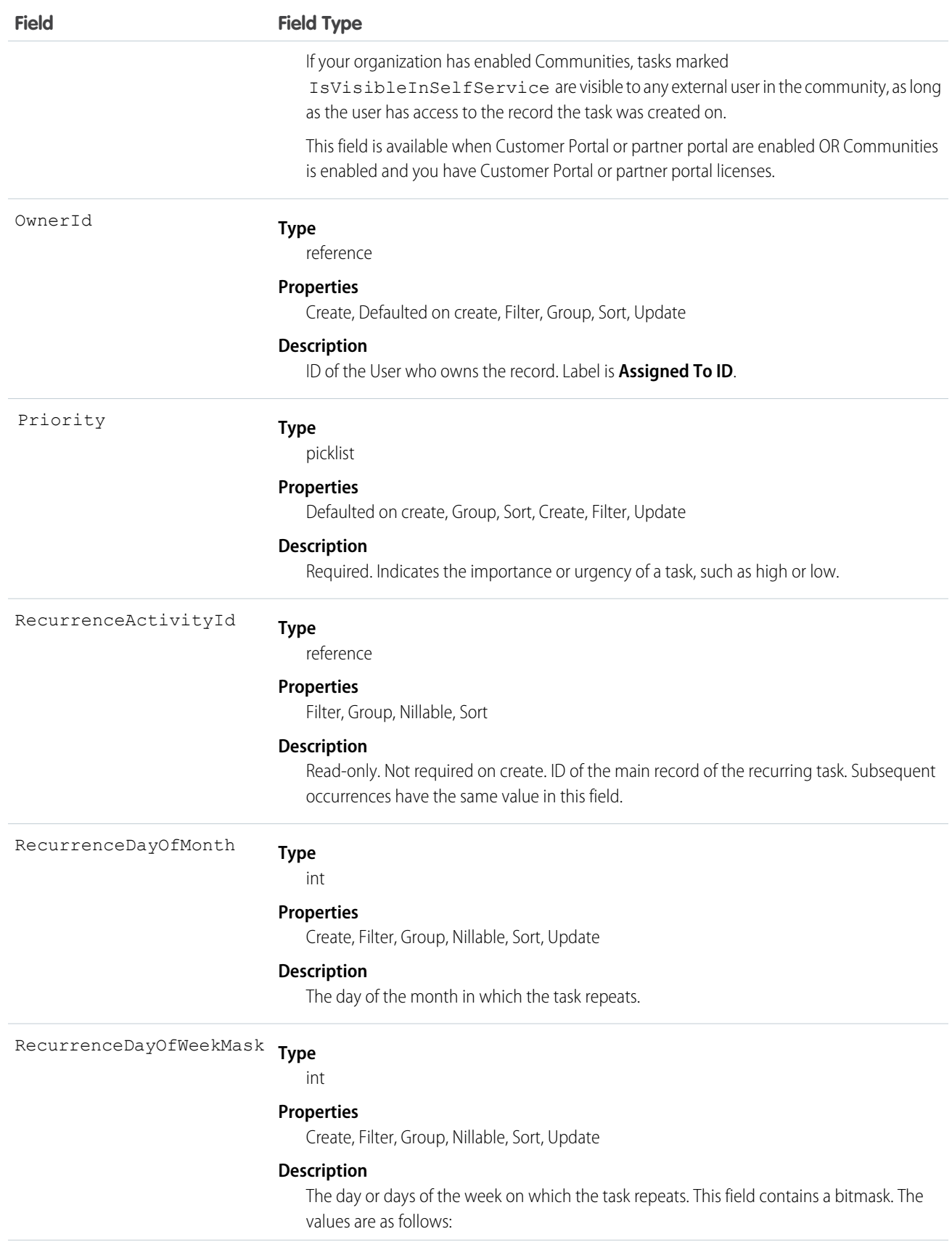

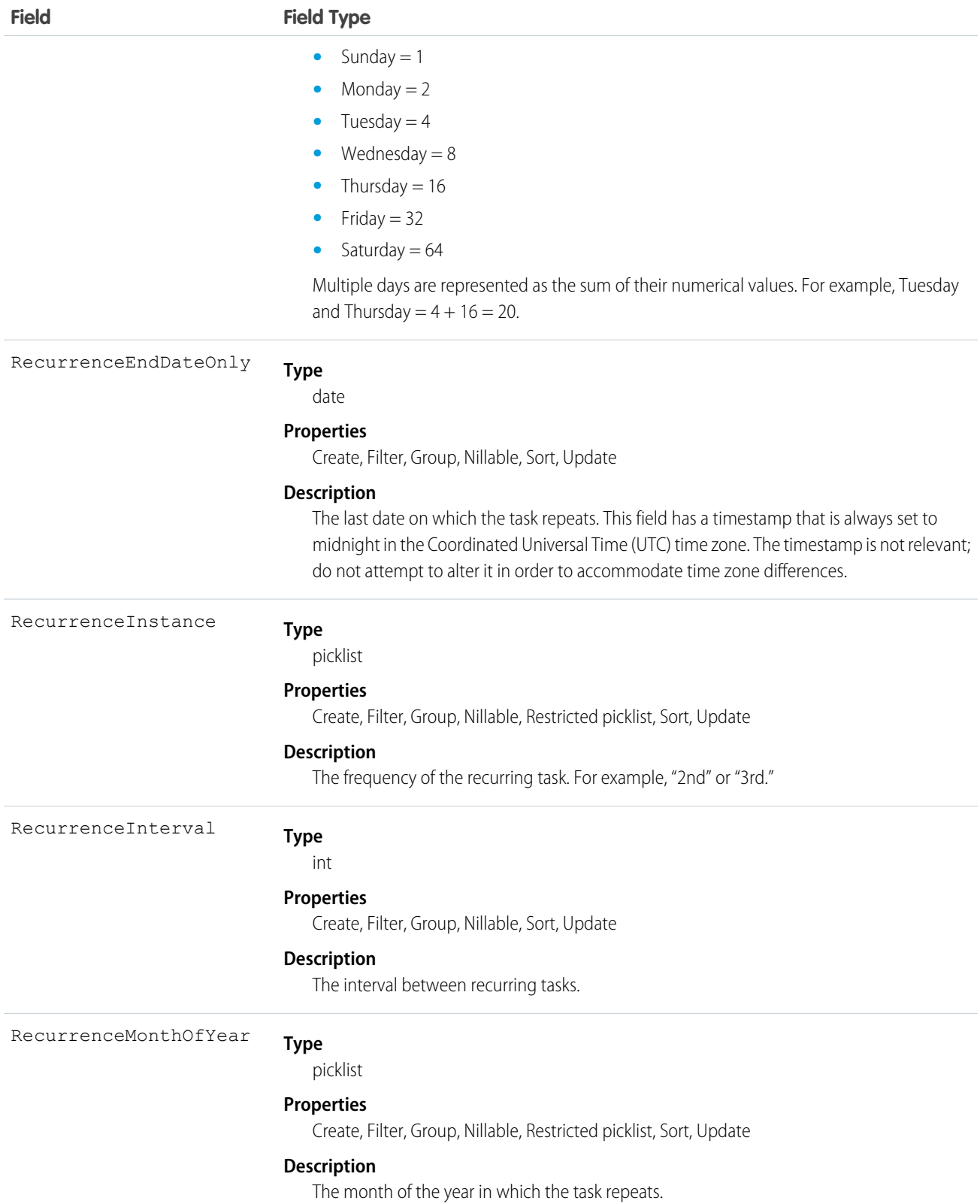

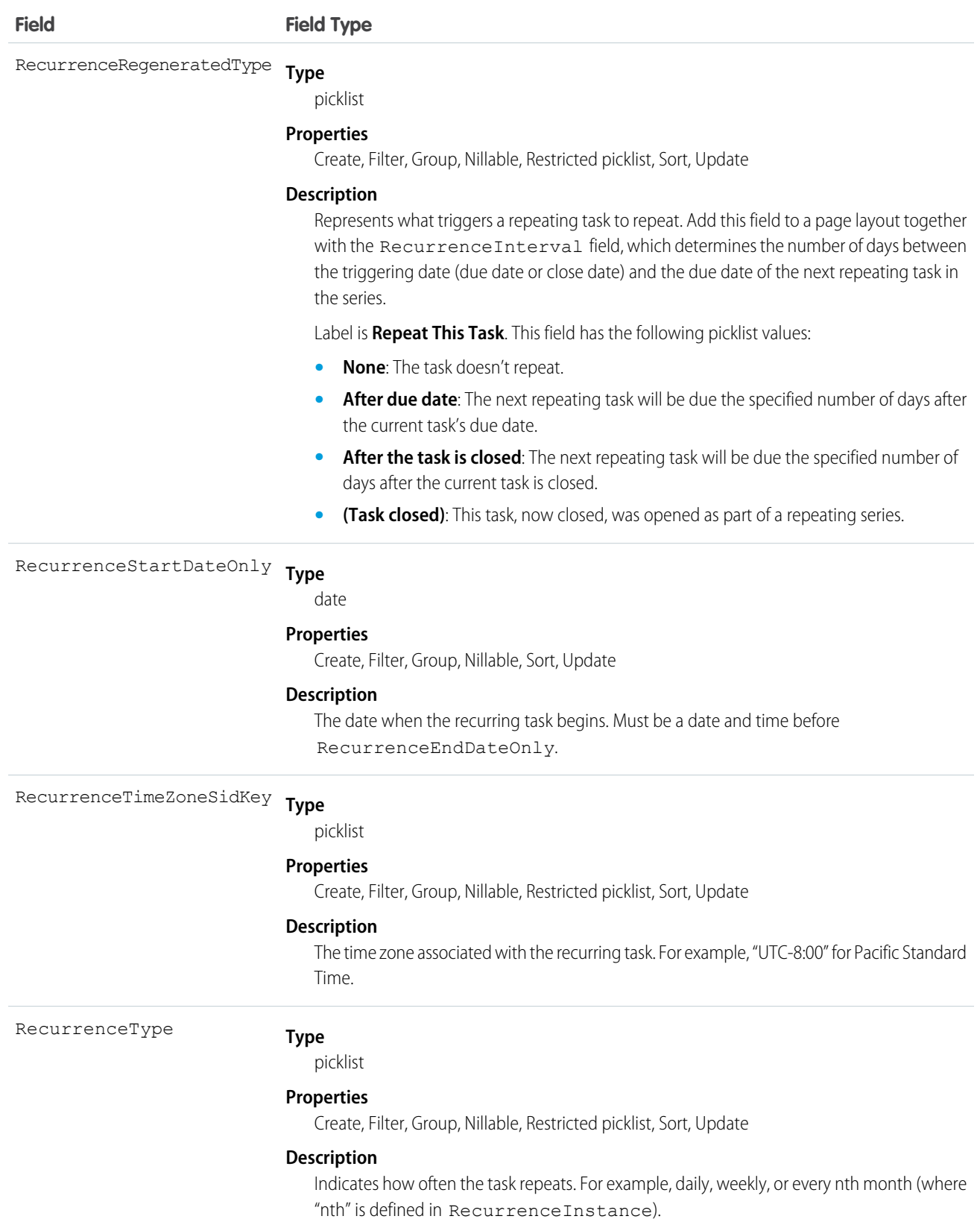

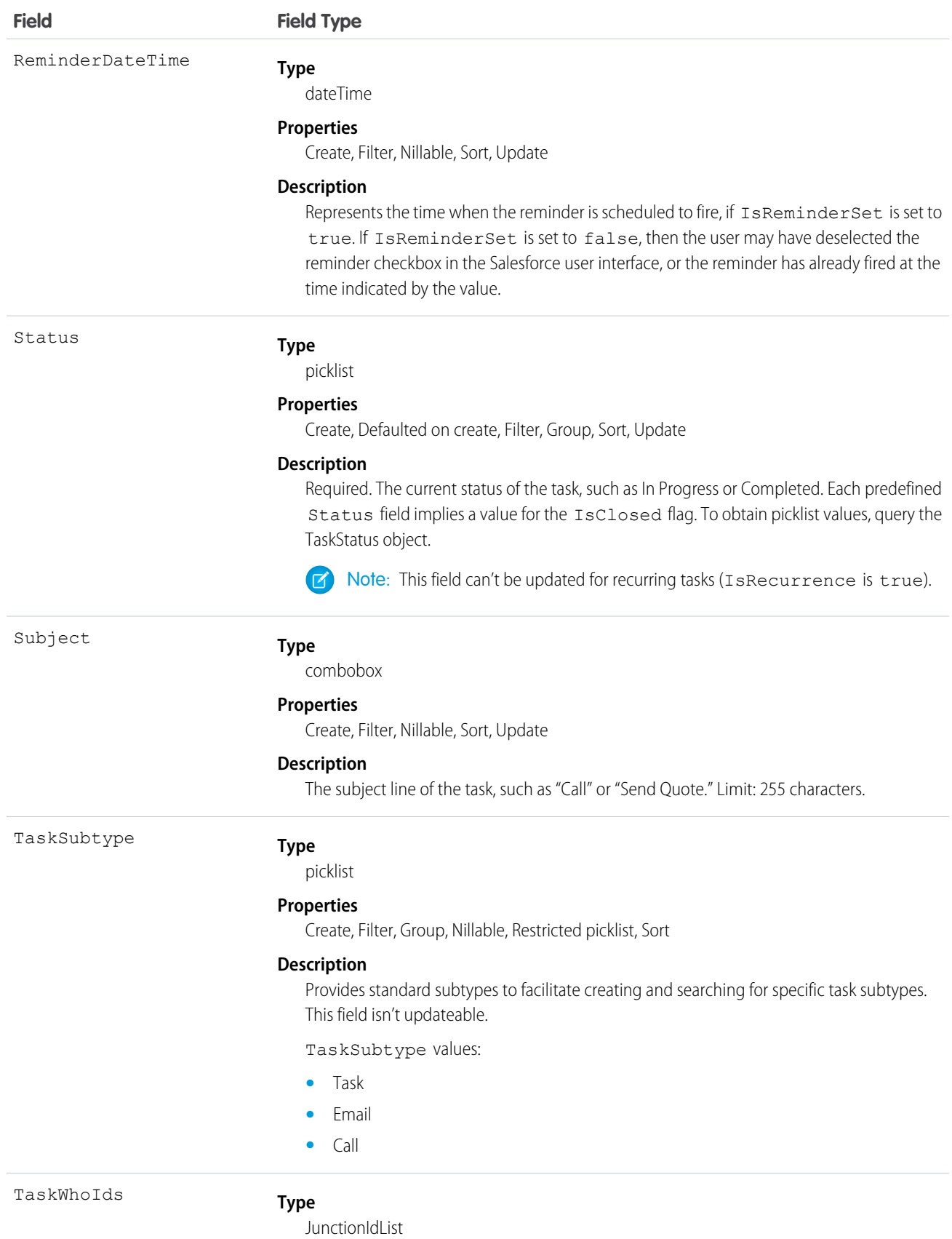

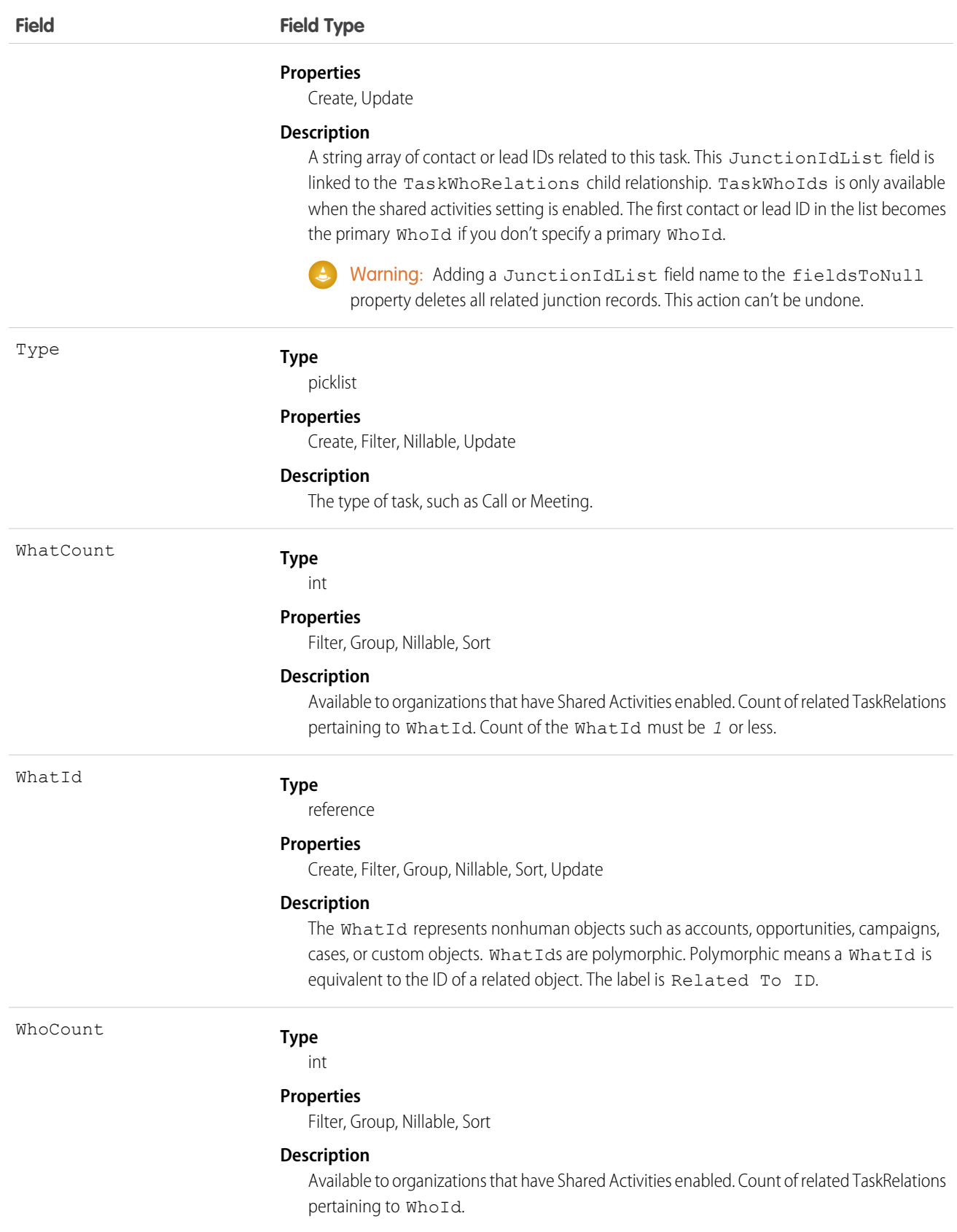

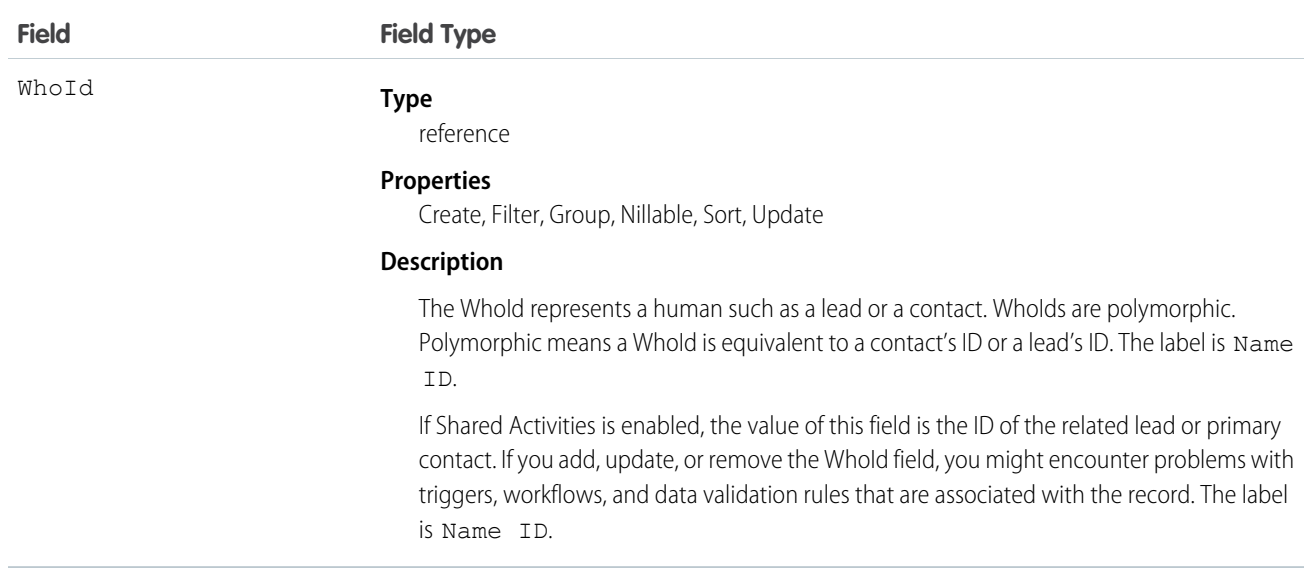

#### **Recurring Tasks**

- **•** Recurring tasks are available in API version 16.0 and later.
- **•** After a task is created, it can't be changed from recurring to nonrecurring or vice versa.
- **•** When you delete a recurring task series through the API, all open and closed task occurrences in the series are removed. However, when you delete a recurring task series through the user interface, only open tasks occurrences (IsClosed is false) in the series are removed.
- **•** If IsRecurrence is true, then RecurrenceStartDateOnly, RecurrenceEndDateOnly, RecurrenceType, and any properties associated with the given recurrence type (see the following table) must be populated.
- When you change the RecurrenceStartDateOnly field or the recurrence pattern, all open tasks occurrences in the series are deleted and new open task occurrences are created based on the new recurrence pattern. The recurrence pattern is determined by the following fields: RecurrenceType, RecurrenceTimeZoneSidKey, RecurrenceInterval, RecurrenceDayOfWeekMask, RecurrenceDayOfMonth, RecurrenceInstance, and RecurrenceMonthOfYear.
- **•** When you change the value of RecurrenceEndDateOnly to an earlier date (for example, from January 20th to January 10th), all open task occurrences in the series with the ActivityDate value greater than the new end date value are deleted. Other open and closed task occurrences in the series are not affected.
- When you change the value of RecurrenceEndDateOnly to a later date (for example, from January 10th to January 20th), new task occurrences are created up to the new end date. Existing open and closed tasks in the series are not affected.

The following table describes the usage of recurrence fields. Each recurrence type must have all of its properties set. All unused properties must be set to null.

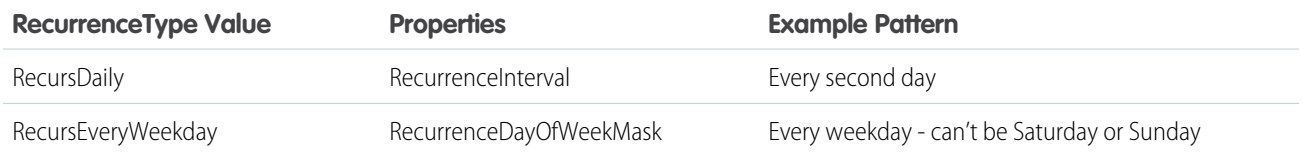

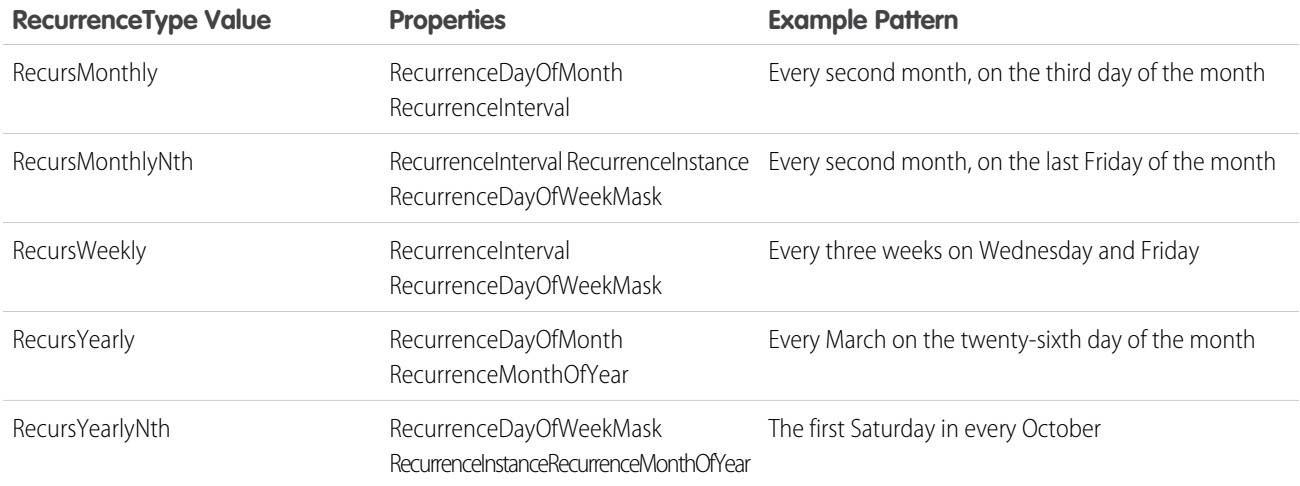

#### **JunctionIdList**

The JunctionIdList field is now implemented in the Event and Task objects. With a single API call, it's easy to create many-to-many relationships between the Event or Task object with contacts, leads, or users.

To create a Task with related Contacts without JunctionIdList, you first have to create the task, then use the returned task ID to create the TaskRelation records. If the TaskRelation save call fails, error handling is your responsibility because the task has already been committed to the database.

```
public void createTasksOld(Contact[] contacts) {
Task task = new Task();
 task.setSubject("New Task");
SaveResult[] results = null;
try {
 results = connection.create(new Task[] {
  task
 });
 if (results[0].isSuccess()) {
  TaskRelation[] relations = new TaskRelation[contacts.size()];
  for (int i = 0; i < contacts.length; i++) {
   relations[i] = new TaskRelation();
   relations[i].setTaskId(results[0].getID());
   resltsion[i].setRelationId(contacts[i].getID());
  }
  results = connection.create(relations);
  }
 } catch (ConnectionException ce) {
 ce.printStackTrace();
}
}
```
To create a task using JuncionIdList, IDs are pulled from the related contacts and both the task and the TaskRelation records are created in one API call. If the TaskRelation fails, the task is rolled back because it's all done in a single API call.

```
public void createTaskNew(Contact[] contacts) {
String[] contactIds = new String[contacts.size()];
for (int i = 0; i < contacts.size(); i++) {
 contactIds[i] = contacts[i].getID();
```

```
}
Task task = new Task();
task.setSubject("New Task");
task.setTaskWhoIds(contactIds);
SaveResult[] results = null;
try {
 results = connection.create(new Task[] {
  task
 });
} catch (ConnectionException ce) {
 ce.printStackTrace();
}
}
```
SEE ALSO:

[Object Basics](#page-51-0)

# **TaskFeed**

Represents a single feed item in the feed on a Task. This object is available in API version 20.0 and later.

# Supported Calls

delete(), describeSObjects(), getDeleted(), getUpdated(), query(), retrieve()

# Special Access Rules

You can delete all feed items you created. To delete feed items you didn't create, you must have one of these permissions:

- **•** "Modify All Data"
- **•** "Moderate Chatter"

Note: Users with the "Moderate Chatter" permission can delete only the feed items and comments they see.  $\blacksquare$ 

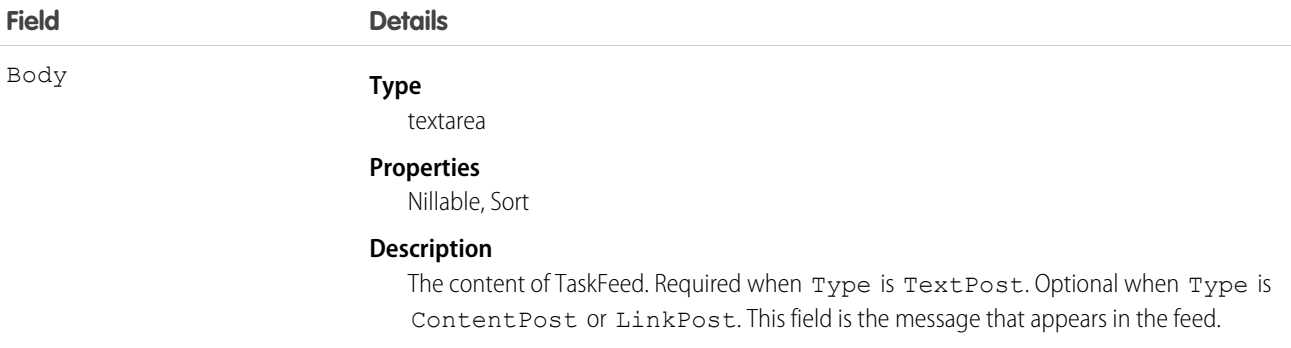

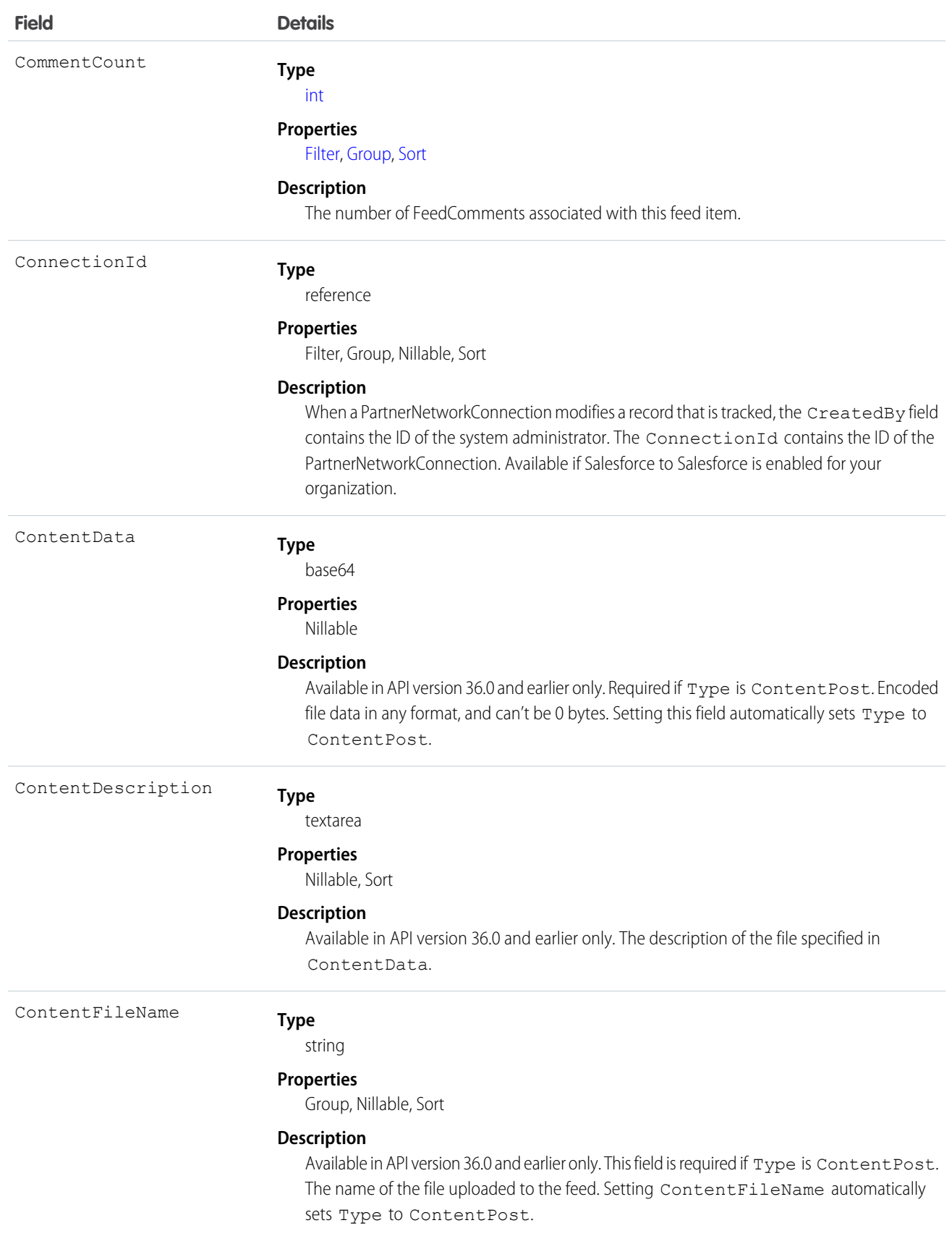

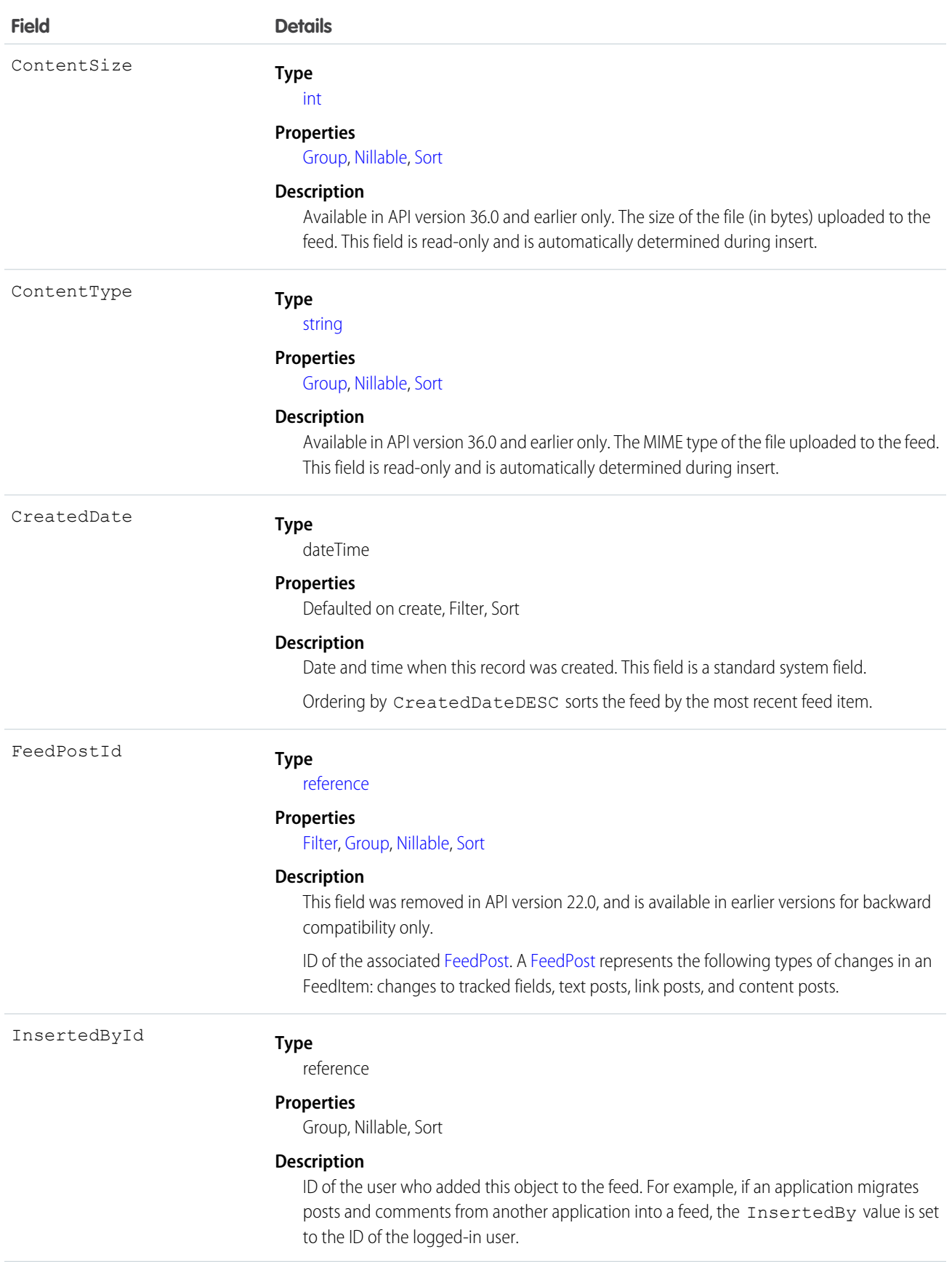

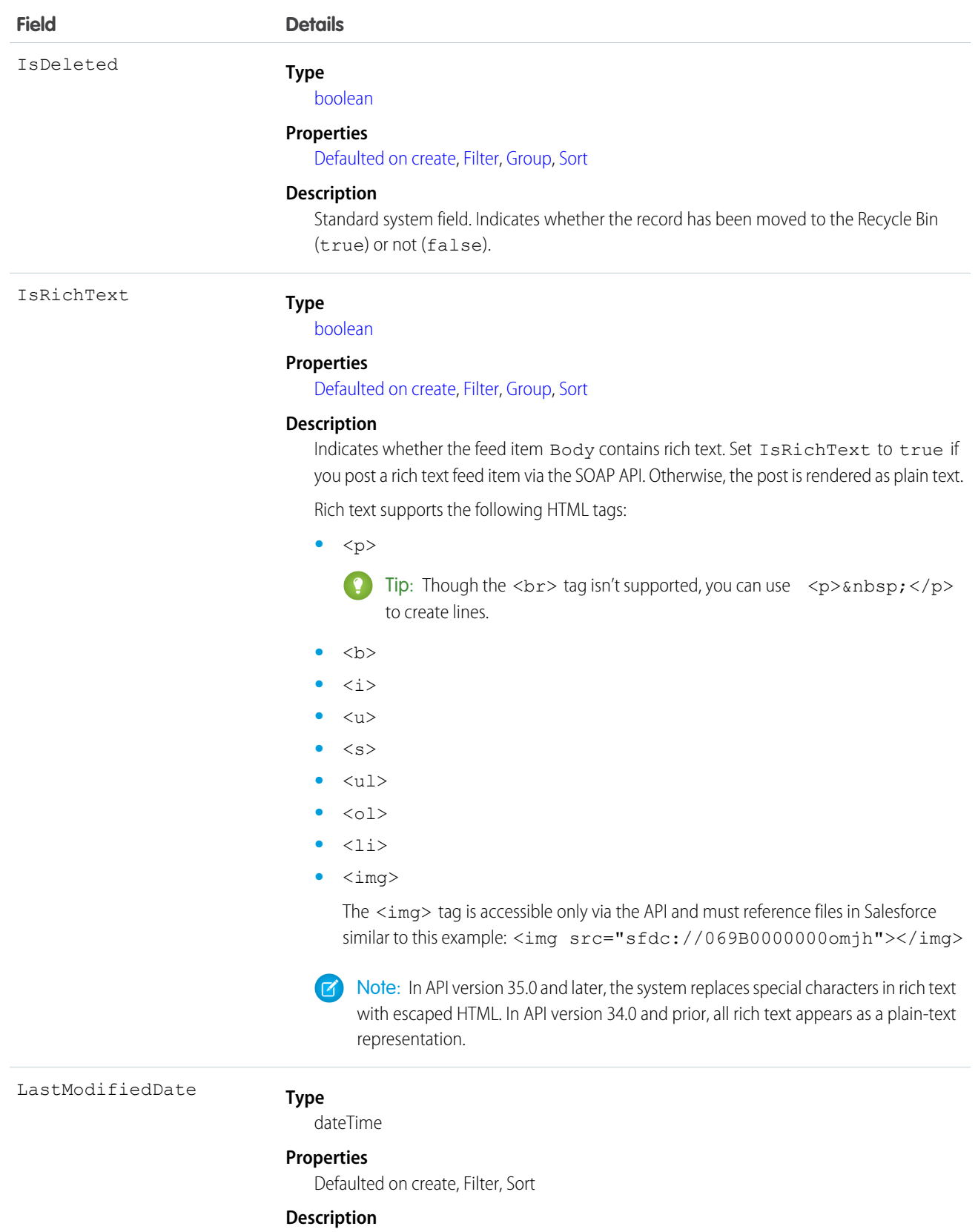

Date and time when a user last modified this record. This field is a standard system field.

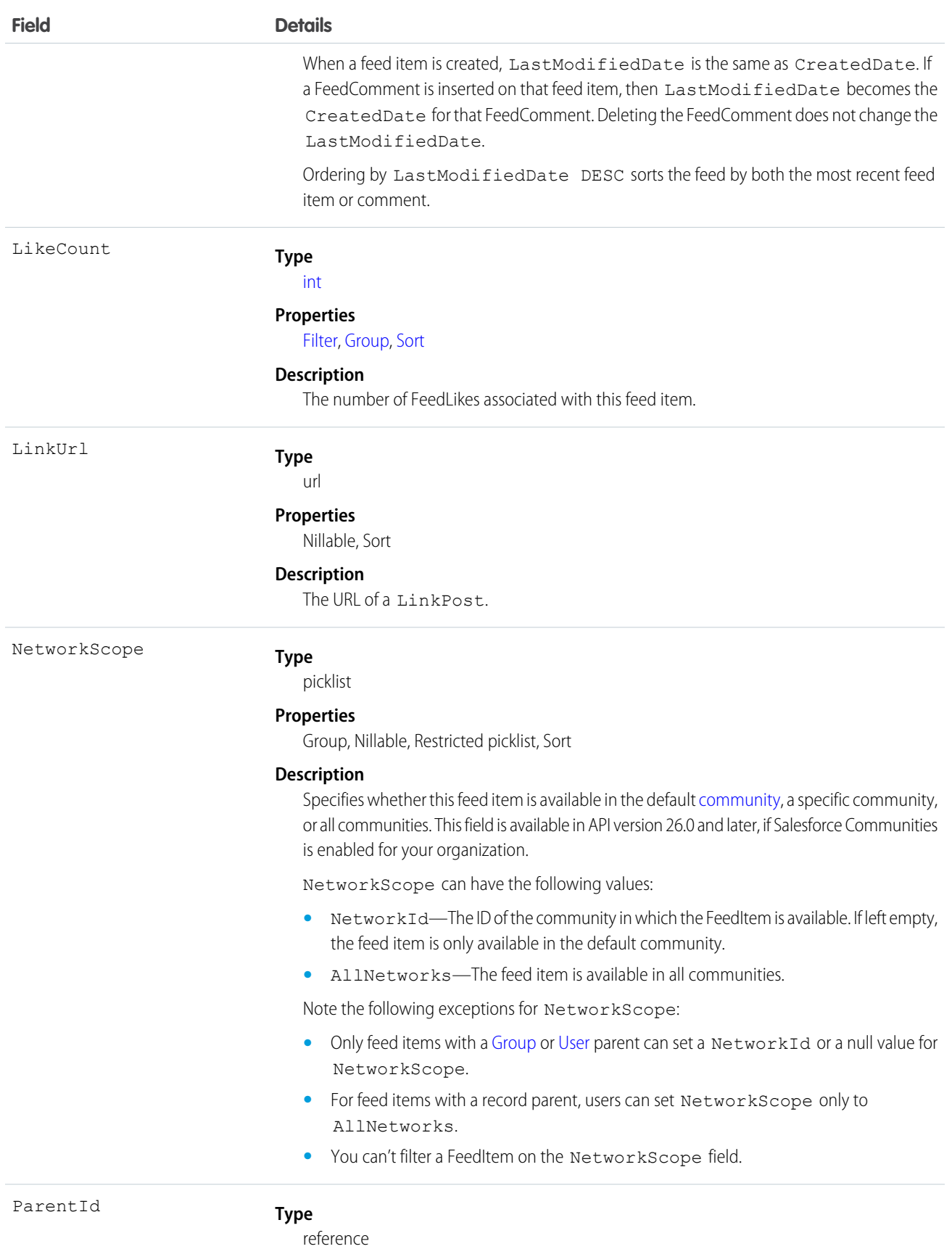

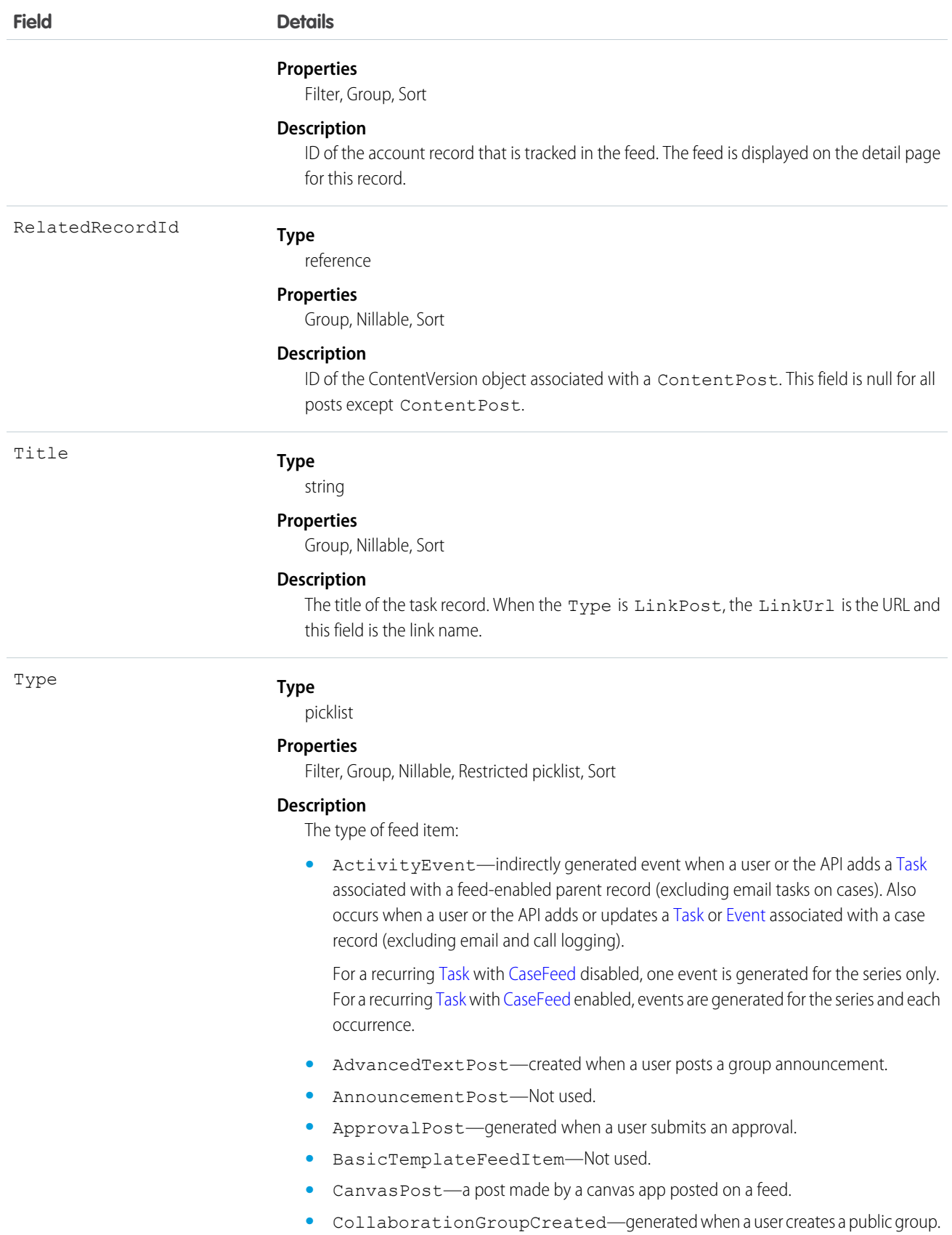

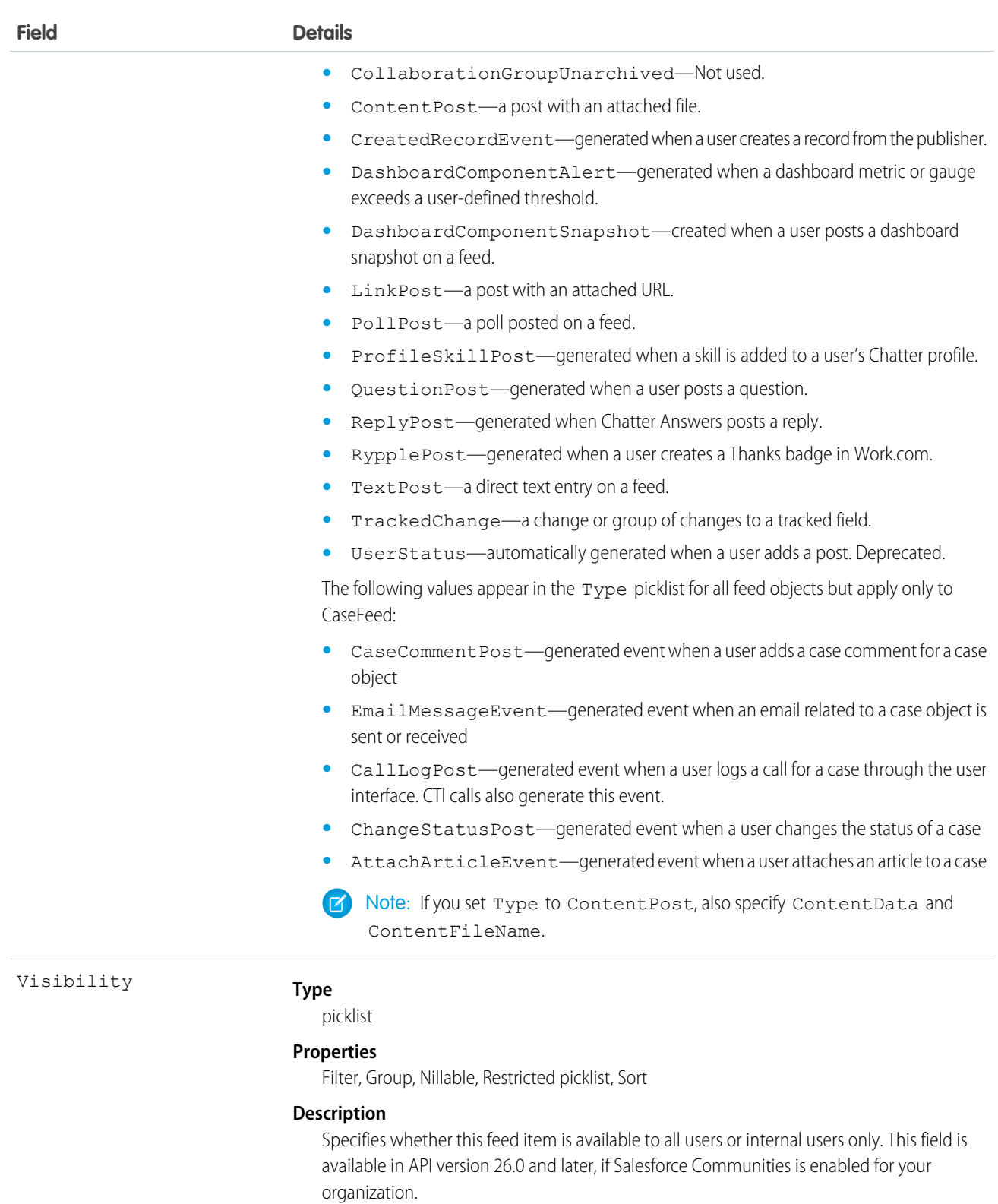

Visibility can have the following values:

**•** AllUsers—The feed item is available to all users who have permission to see the feed item.

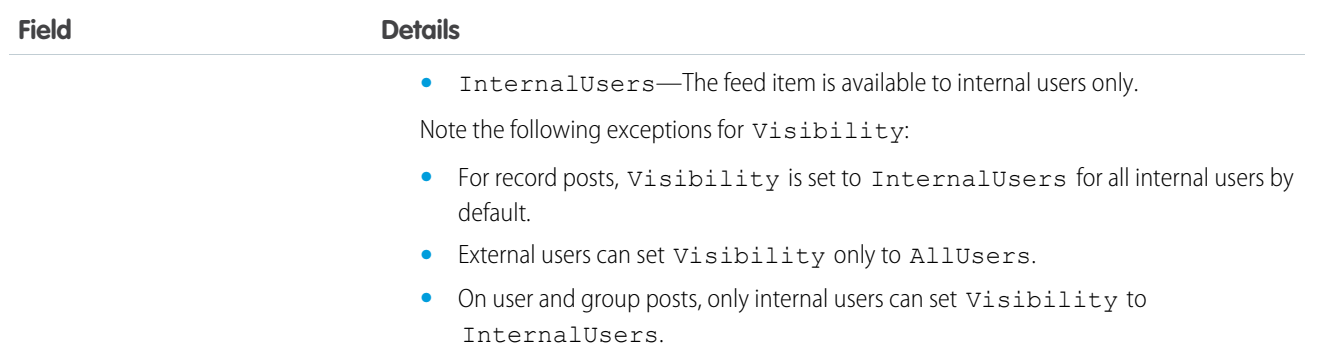

Use this object to track changes for a task record.

# **TaskPriority**

Represents the importance or urgency of a Task, such as High, Normal, or Low.

# Supported Calls

```
describeSObjects(), query(), retrieve()
```
# Special Access Rules

Customer Portal users can't access this object.

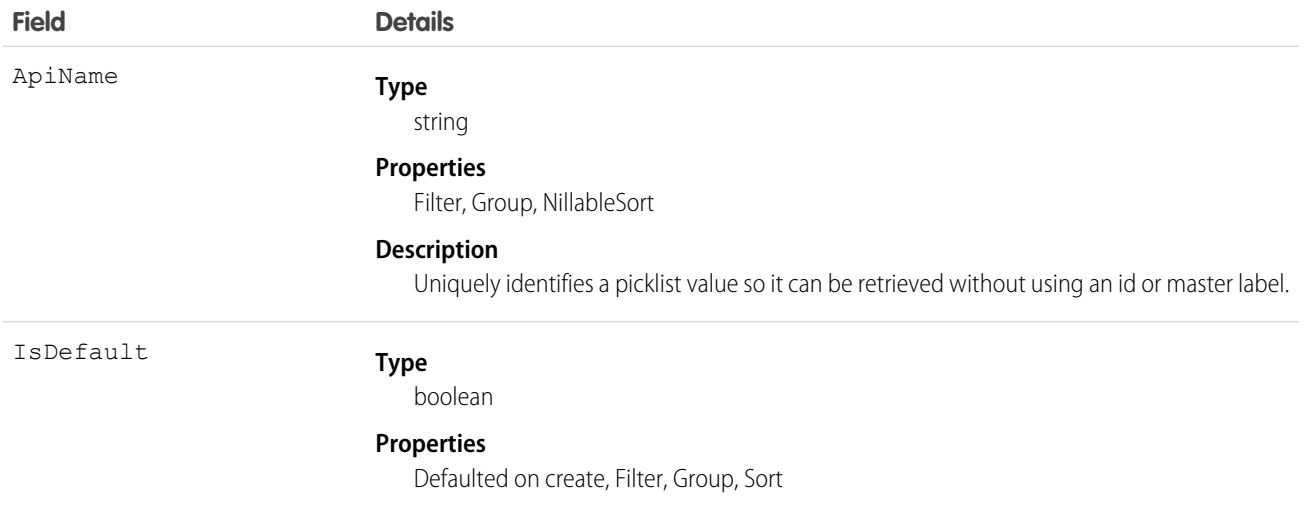

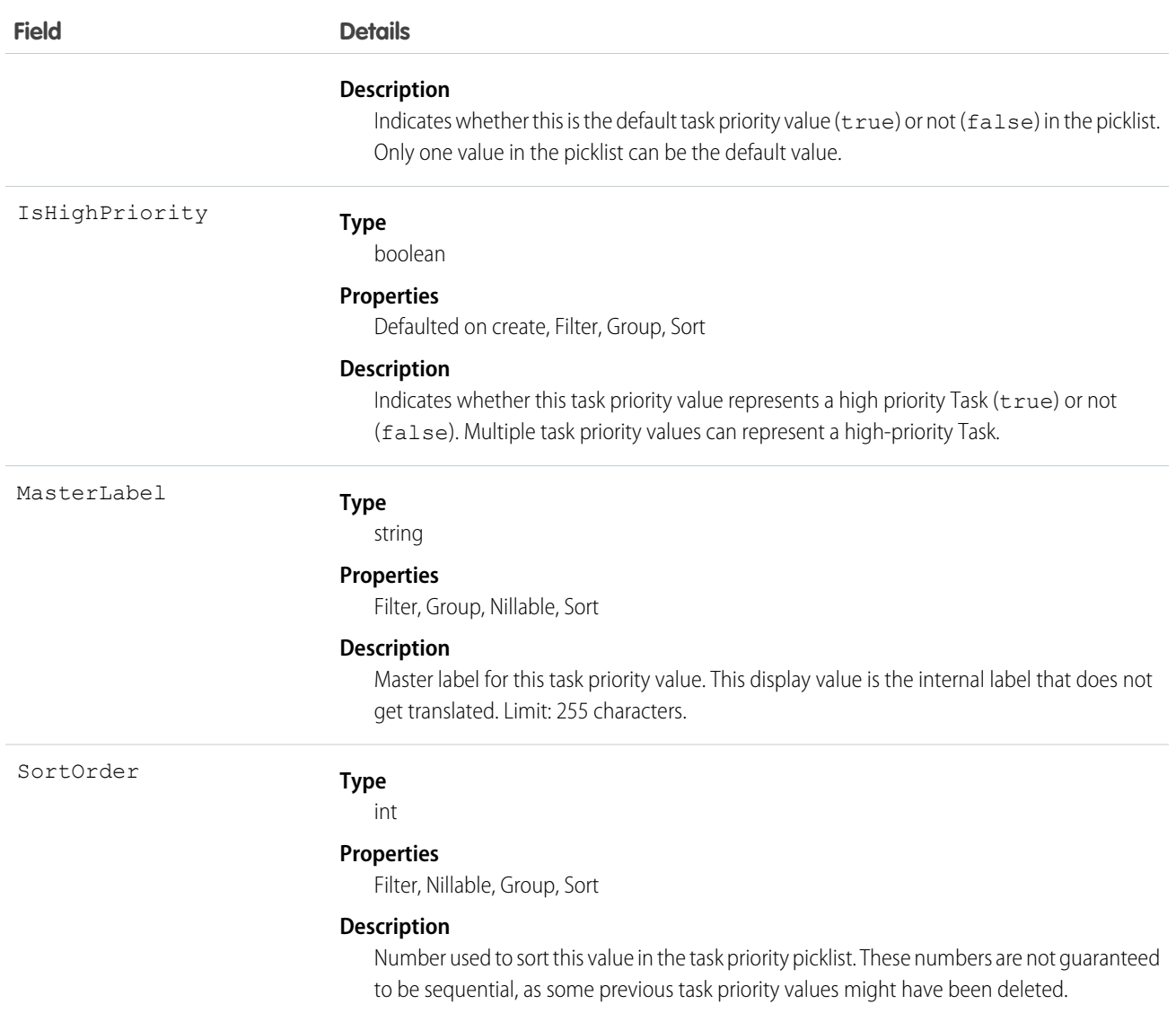

This object represents a value in the task priority picklist. The task priority picklist provides additional information about the importance of a Task, such as whether a given priority value represents a high priority. Your client application can query on this object to retrieve the set of values in the task priority picklist, and then use that information while processing Task objects to determine more information about a given task. For example, the application could test whether a given Task is high priority based on its Priority value and the value of the IsHighPriority in the associated TaskPriority object.

SEE ALSO:

[Object Basics](#page-51-0)

# <span id="page-1718-0"></span>**TaskRelation**

Represents the relationship between a task and a lead, contacts, and other objects related to the task. If Shared Activities is enabled, this object doesn't support triggers, workflow, or data validation rules. This object is available in API version 24.0 and later.

TaskRelation is only available if you've enabled Shared Activities in your organization.

TaskRelation allows the following relationships:

- **•** A task can be related to one lead or up to 50 contacts.
- **•** A task can also be related to one account, asset, campaign, case, contract, opportunity, product, solution, or custom object.

# Supported Calls

create(), delete(), describeSObjects(), getDeleted(), getUpdated(), query(), queryAll(), retrieve()

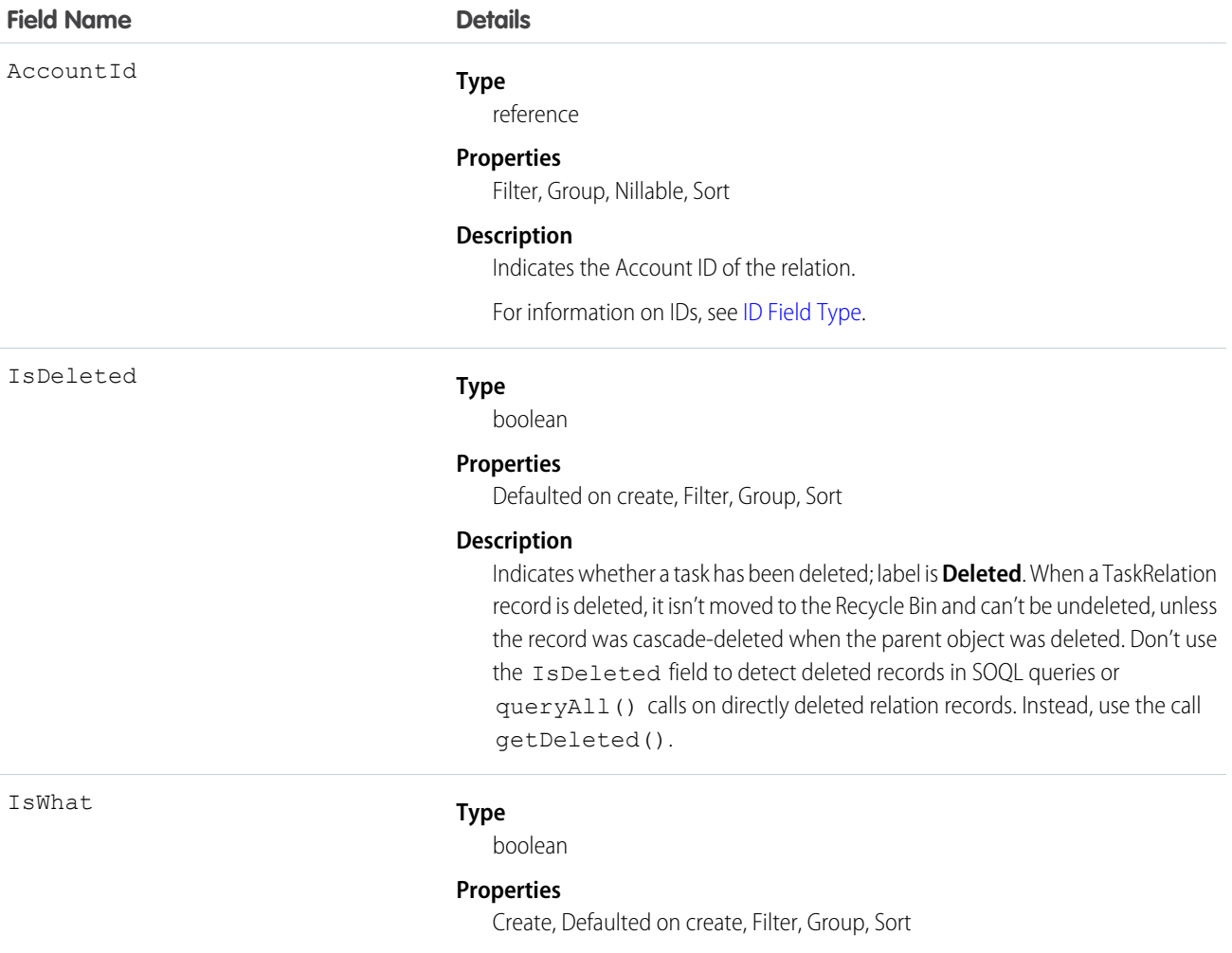

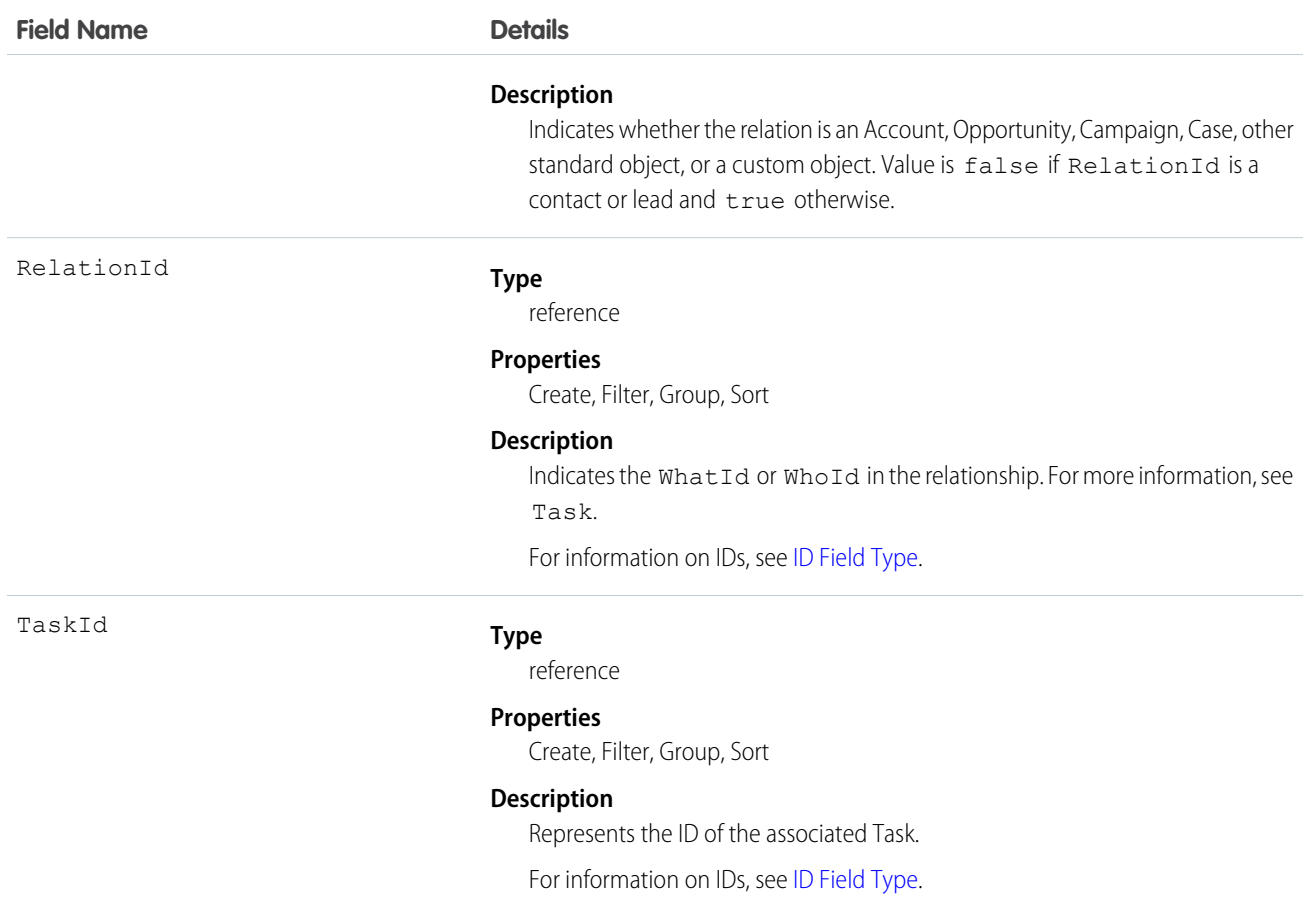

**See contacts associated with a task**

```
public void queryWhosOfTaskSample() {
    String soqlQuery = "SELECT Id, Subject, (SELECT RelationId, Relation.Name, IsWhat
 from TaskRelations WHERE isWhat = false) FROM Task WHERE Id = '00T x0000005OKEN'";
   QueryResult qResult = null;
    try {
        qResult = connection.query(soqlQuery);
        TaskRelation relation1 =
(TaskRelation)qResult.getRecords()[0].getTaskRelations().getRecords()[0];
    }catch (ConnectionException ce) {
        ce.printStackTrace();
     }
 }
```
SEE ALSO:

[Task](#page-1698-0) **[TaskWhoRelation](#page-1722-0)** 

# **TaskStatus**

Represents the status of a Task, such as Not Started, Completed, or Closed.

# Supported Calls

describeSObjects(), query(), retrieve()

# Special Access Rules

Customer Portal users can't access this object.

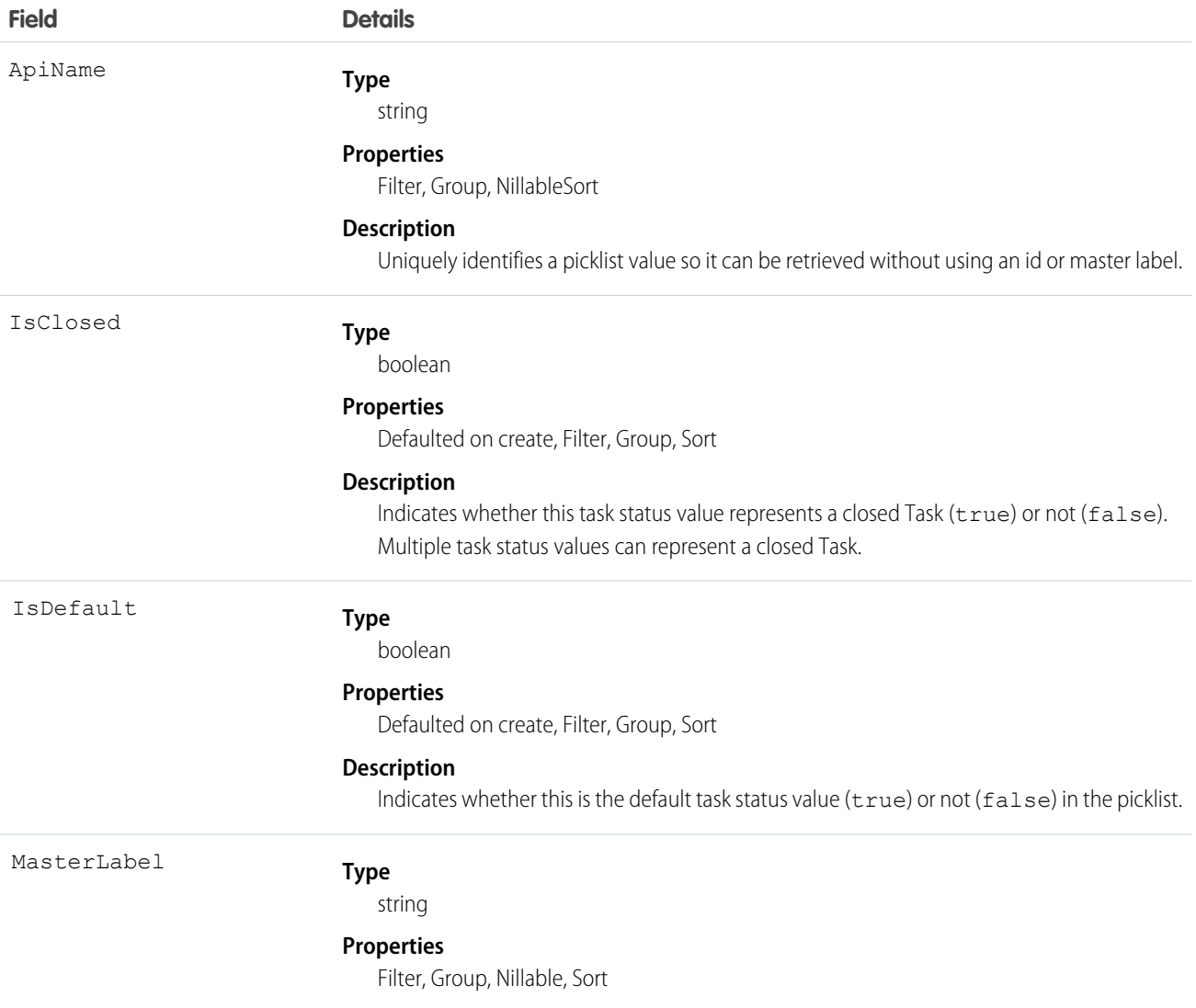

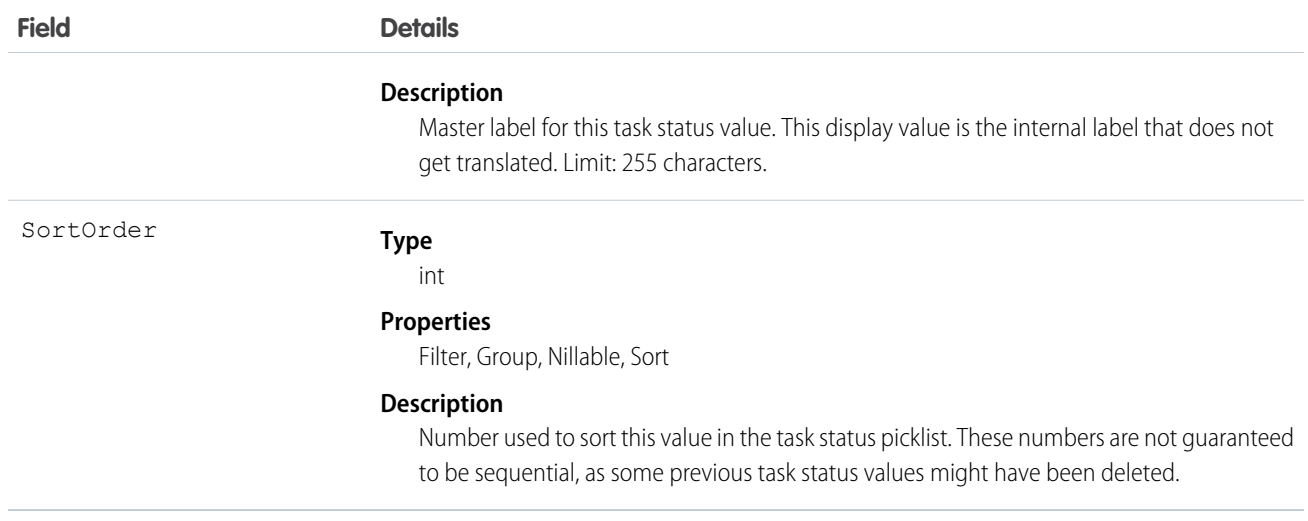

This object represents a value in the task status picklist. The task status picklist provides additional information about the status of a Task, such as whether a given status value represents an open or closed task. Your client application can query this object to retrieve the set of values in the task status picklist, and then use that information while processing Task records to determine more information about a given task. For example, the application could test whether a given task is open or closed based on the Task Status value and the value of the IsClosed property in the associated TaskStatus record.

SEE ALSO: [Object Basics](#page-51-0)

# TaskTag

Associates a word or short phrase with a Task.

# Supported Calls

```
create(), delete(), describeSObjects(), query(), retrieve()
```
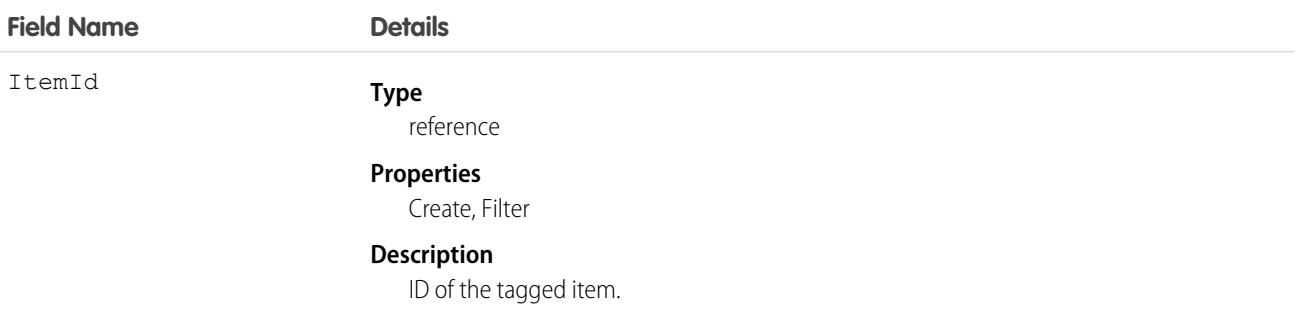

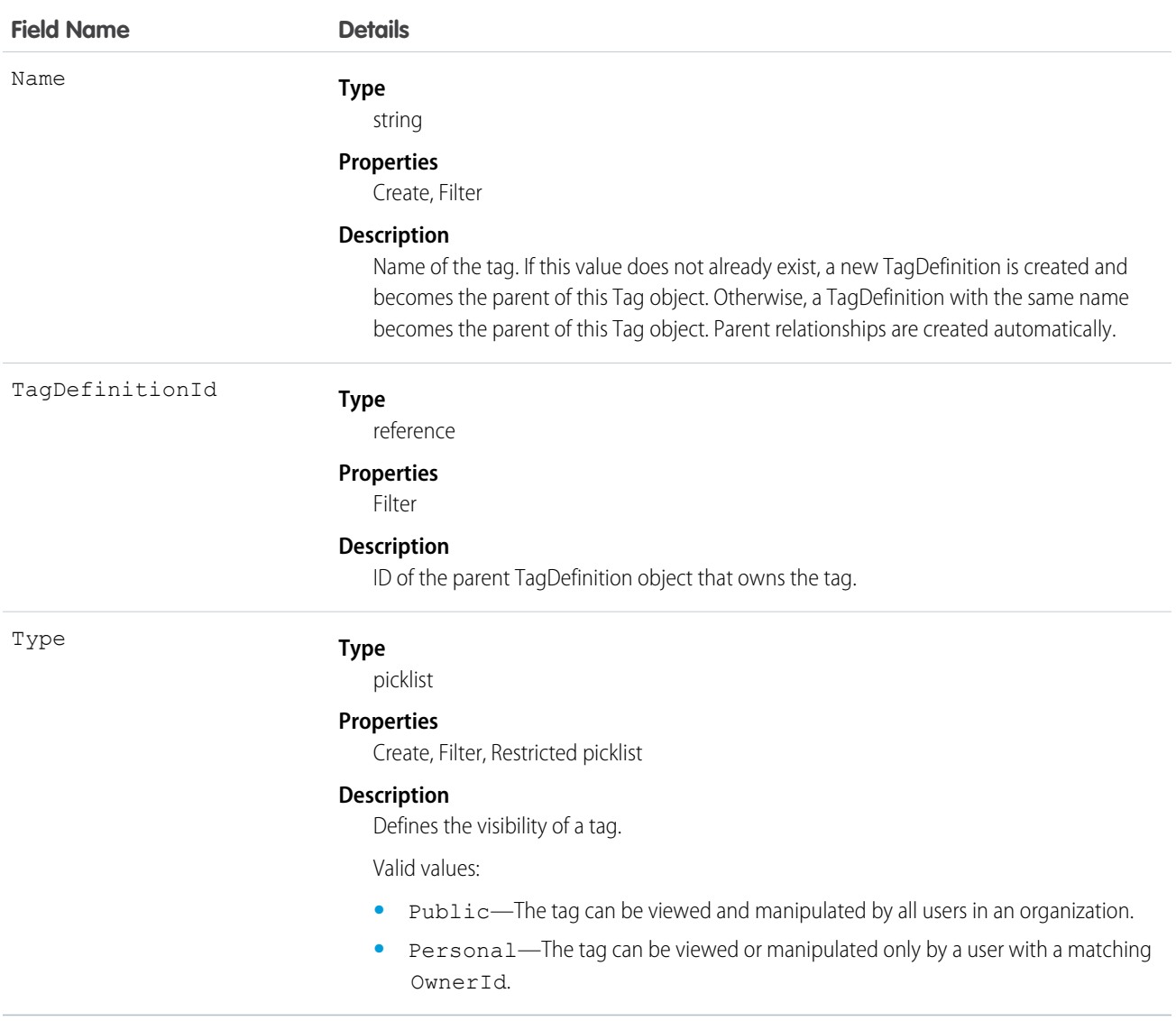

<span id="page-1722-0"></span>TaskTag stores the relationship between its parent TagDefinition and the Task being tagged. Tag objects act as metadata, allowing users to describe and organize their data.

When a tag is deleted, its parent TagDefinition will also be deleted if the name is not being used; otherwise, the parent remains. Deleting a TagDefinition sends it to the Recycle Bin, along with any associated tag entries.

# **TaskWhoRelation**

Represents the relationship between a task and a lead or contacts. This object is available in API version 29.0 and later.

This derived object is a filtered version of the [TaskRelation](#page-1718-0) on page 1697 object; that is, IsParent is *true* and IsWhat is *false*. It doesn't represent relationships to accounts, opportunities, or other objects.

TaskWhoRelation allows a variable number of relationships: one lead or up to 50 contacts. Available only if you've enabled Shared Activities for your organization.

#### Supported Calls

describeSObjects(), query(), retrieve()

#### Fields

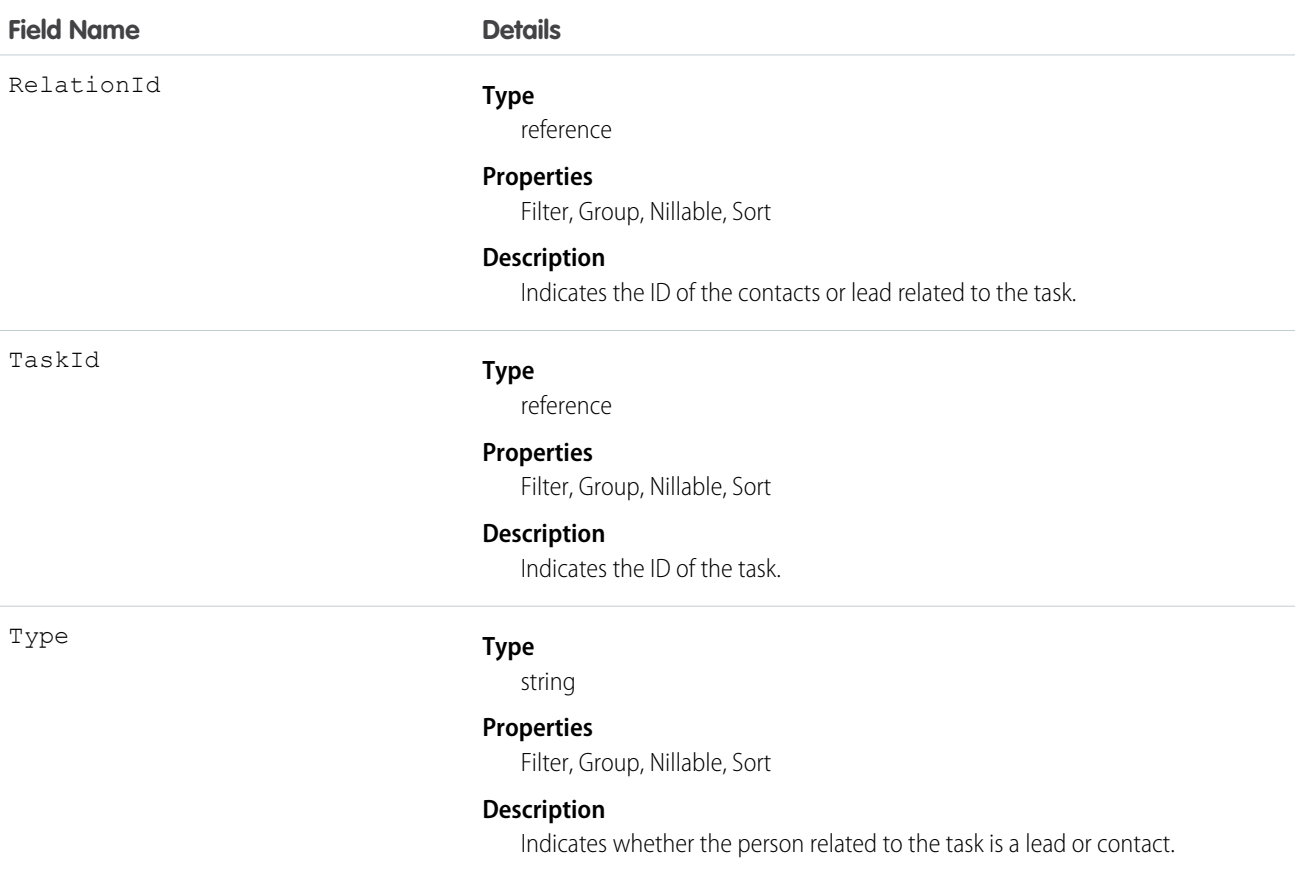

#### Usage

**Apex example that queries contacts associated with a task**

```
public void queryWhosOfTaskSample() {
   String soqlQuery = "SELECT Id, Subject, (SELECT RelationId, Relation.Name, IsWhat
from TaskWhoRelations) FROM Task WHERE Id = '00Tx0000005OKEN'";
   QueryResult qResult = null;
    try {
       qResult = connection.query(soqlQuery);
       TaskWhoRelation relation1 =
(TaskWhoRelation)qResult.getRecords()[0].getTaskWhoRelations().getRecords()[0];
    } catch (ConnectionException ce) {
```

```
ce.printStackTrace();
    }
}
```
SEE ALSO: [Task](#page-1698-0) **[TaskRelation](#page-1718-0)** 

# **TenantSecret**

This object stores an encrypted organization-specific key fragment that is used with the master secret to produce organization-specific data encryption keys. This object is available in API version 34.0 and later.

You can rotate the tenant secret once every four hours in a sandbox organization or every 24 hours in production organizations.

 $\mathbf G$ Note: This information is about Shield Platform Encryption and not Classic Encryption.

#### Supported Calls

create(), query(), retrieve(), update()

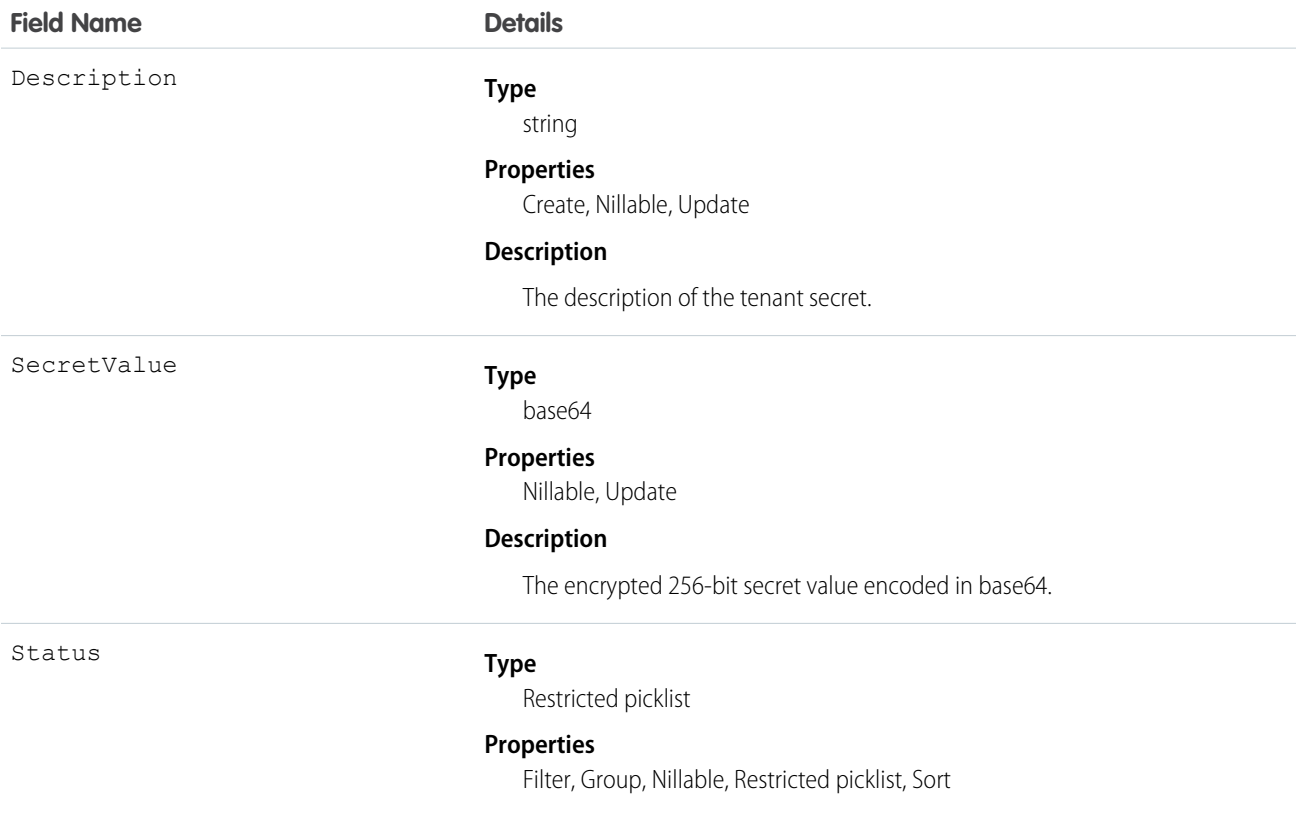

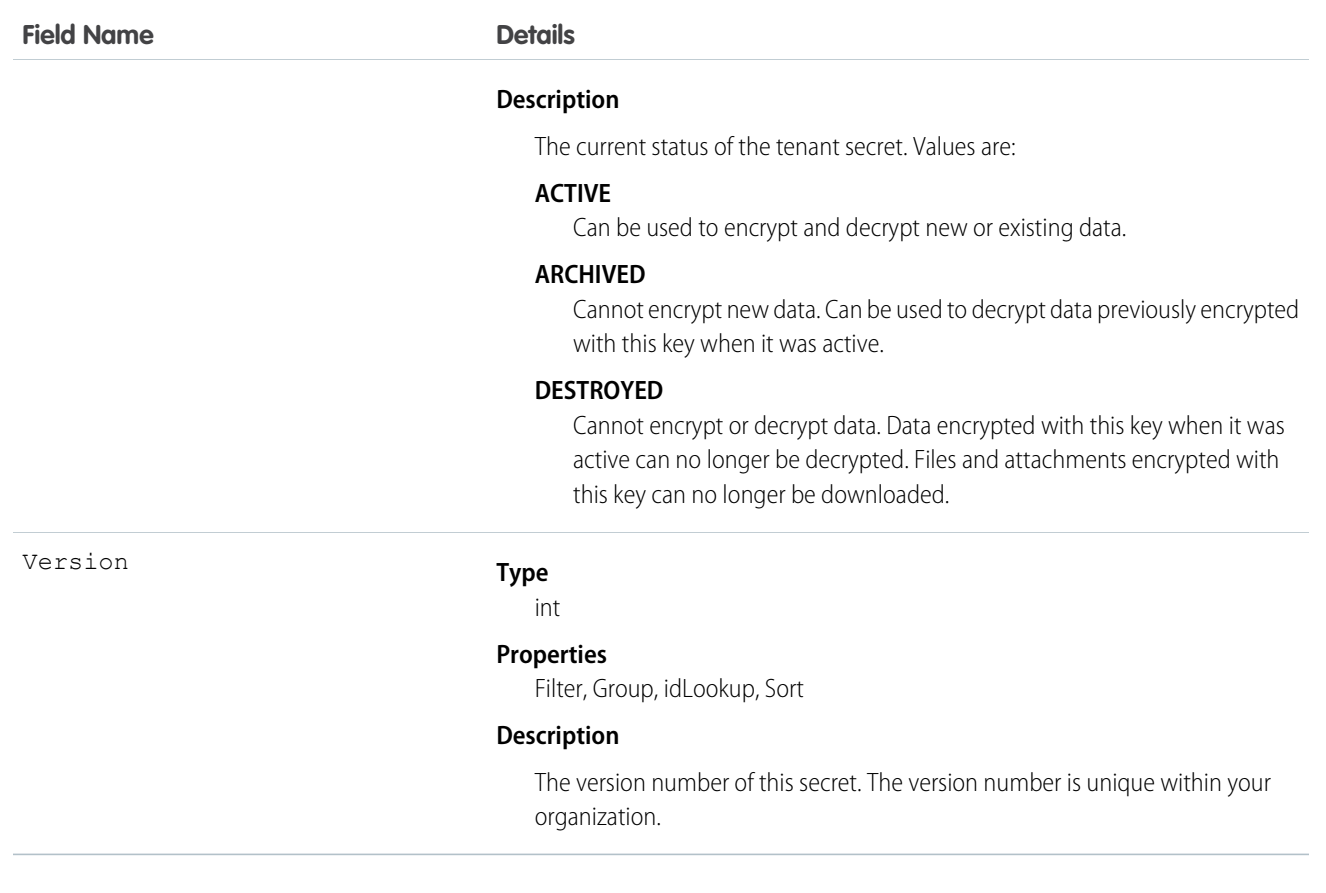

Use this object to create or update your organization-specific tenant secret. For example, you can build an automated tenant secret creation and activation solution similar to the following.

**1.** Start by creating an Apex class to create the new tenant secret.

```
global class CreateNewSecret implements Schedulable {
  global void execute(SchedulableContext SC) {
      TenantSecret k = new Tenantsecret ();
      k.description = 'Created new secret from scheduled job';
      insert k;
   }
}
```
**2.** Schedule the Apex class to run at the specified interval.

This Apex code only needs to be run a single time to schedule the job. This code runs the job every 90 days.

```
CreateNewSecret secret = new CreateNewSecret();
String schedule = '0 0 0 1 JAN, APR, JUL, OCT ?';
String jobID = system.schedule('Automated secret creation and activation', schedule,
secret);
```
- **3.** Validate that the job is scheduled.
- **4.** Validate that tenant secrets are created after the job is run.

Here is an example of destroying a tenant secret.

Warning: Your tenant secret is unique to your organization and to the specific data to which it applies. Once you destroy a tenant secret, related data is not accessible unless you previously exported the key and then import the key back into Salesforce.

```
TenantSecret secret = [SELECT Id FROM TenantSecret WHERE Version = 2];
secret. SecretValue = NULL;
update secret;
```
# **Territory**

Represents a flexible collection of accounts and users where the users have at least read access to the accounts, regardless of who owns the accounts. Only available if territory management has been enabled for your organization.

# Supported Calls

```
create(), delete(), describeSObjects(), getDeleted(), getUpdated(), query(), retrieve(), update(),
upsert()
```
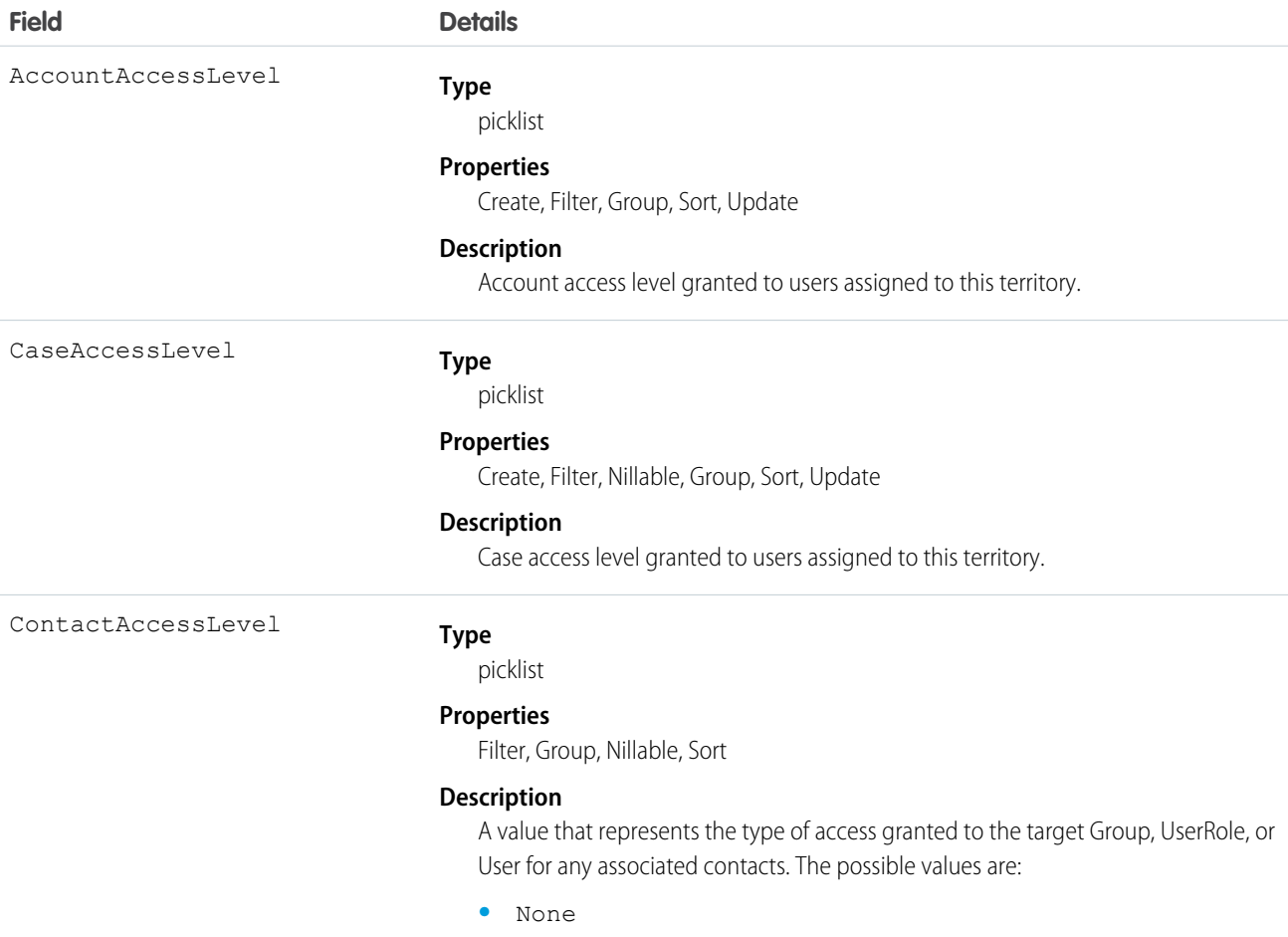

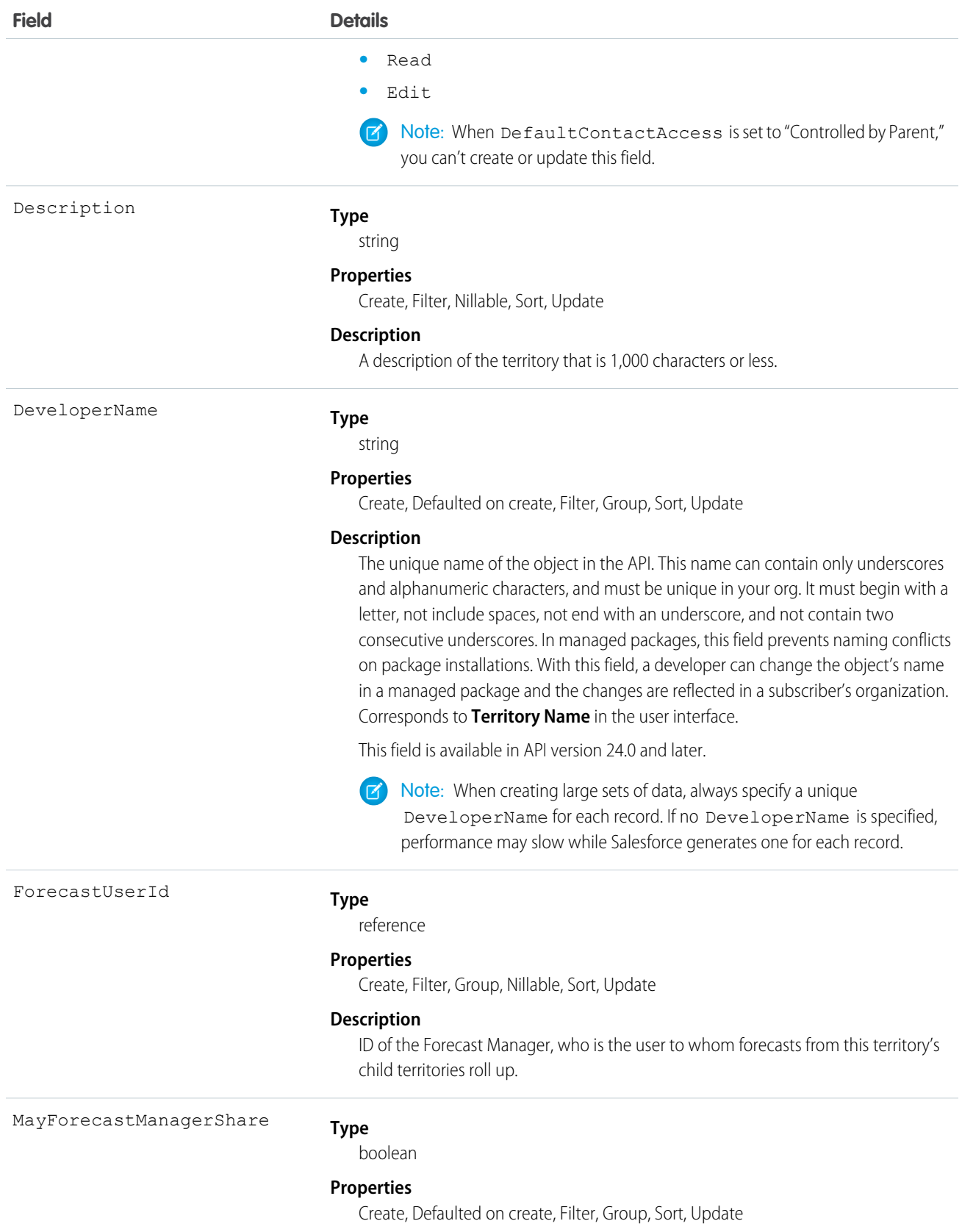
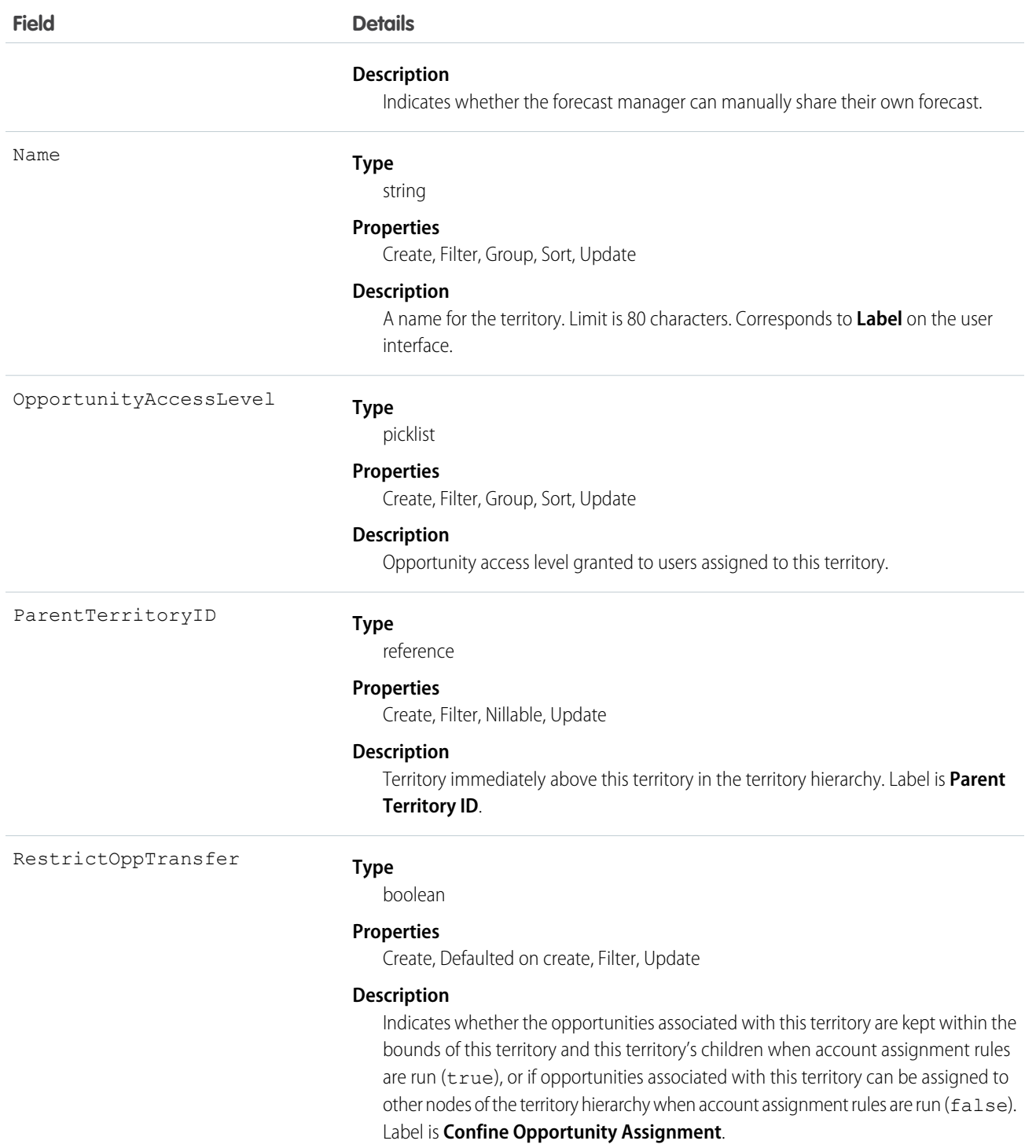

Use the Territory object to query your organization's territory hierarchy. Use it to obtain valid territory IDs when querying or modifying records associated with territories.

SEE ALSO:

[AccountTerritoryAssignmentRule](#page-255-0) [AccountTerritoryAssignmentRuleItem](#page-256-0) **[UserTerritory](#page-1881-0)** 

# Territory2

Represents a sales territory. Available only if Enterprise Territory Management has been enabled for your organization.

# Supported Calls

create(), delete(), describeLayout(), describeSObjects(), query(), retrieve(), update(), upsert()

# Special Access Rules

If a territory model is in Active state, any user can view that model, including its territories and assignment rules. For territories in an active model, any user can view assigned records and assigned users subject to your organization's sharing settings. Users cannot view territory models in other states (such as Planning or Archived).

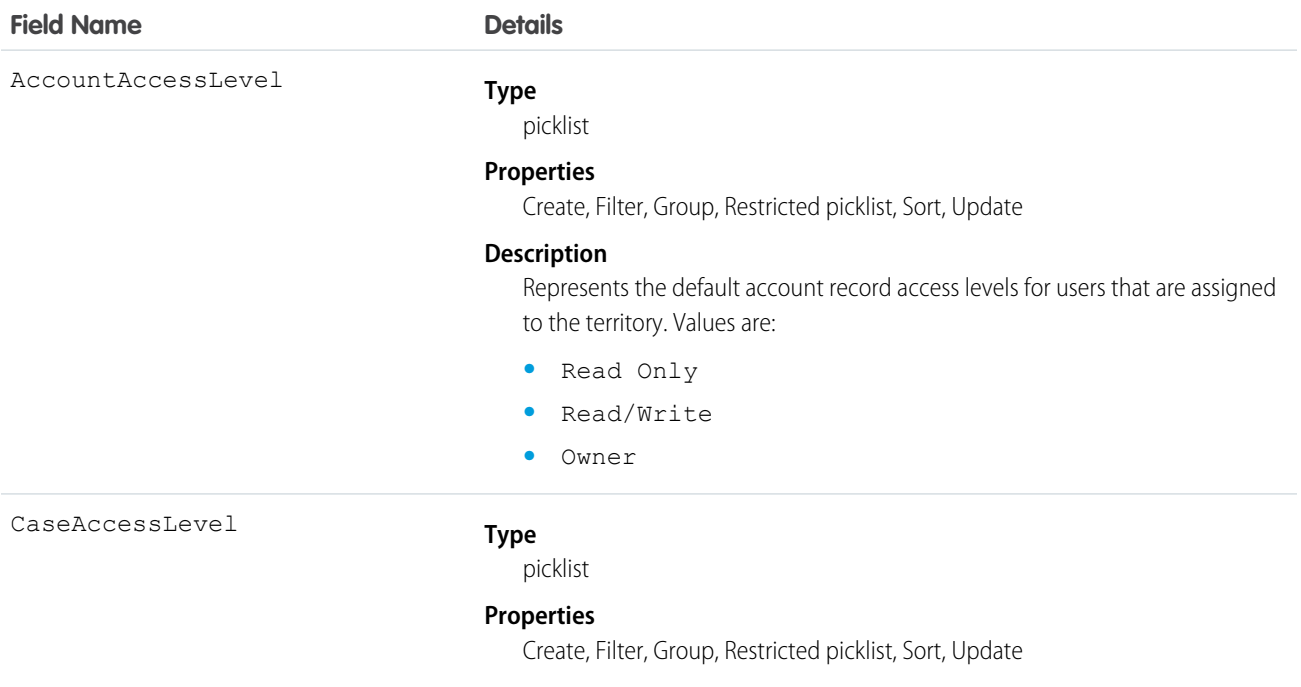

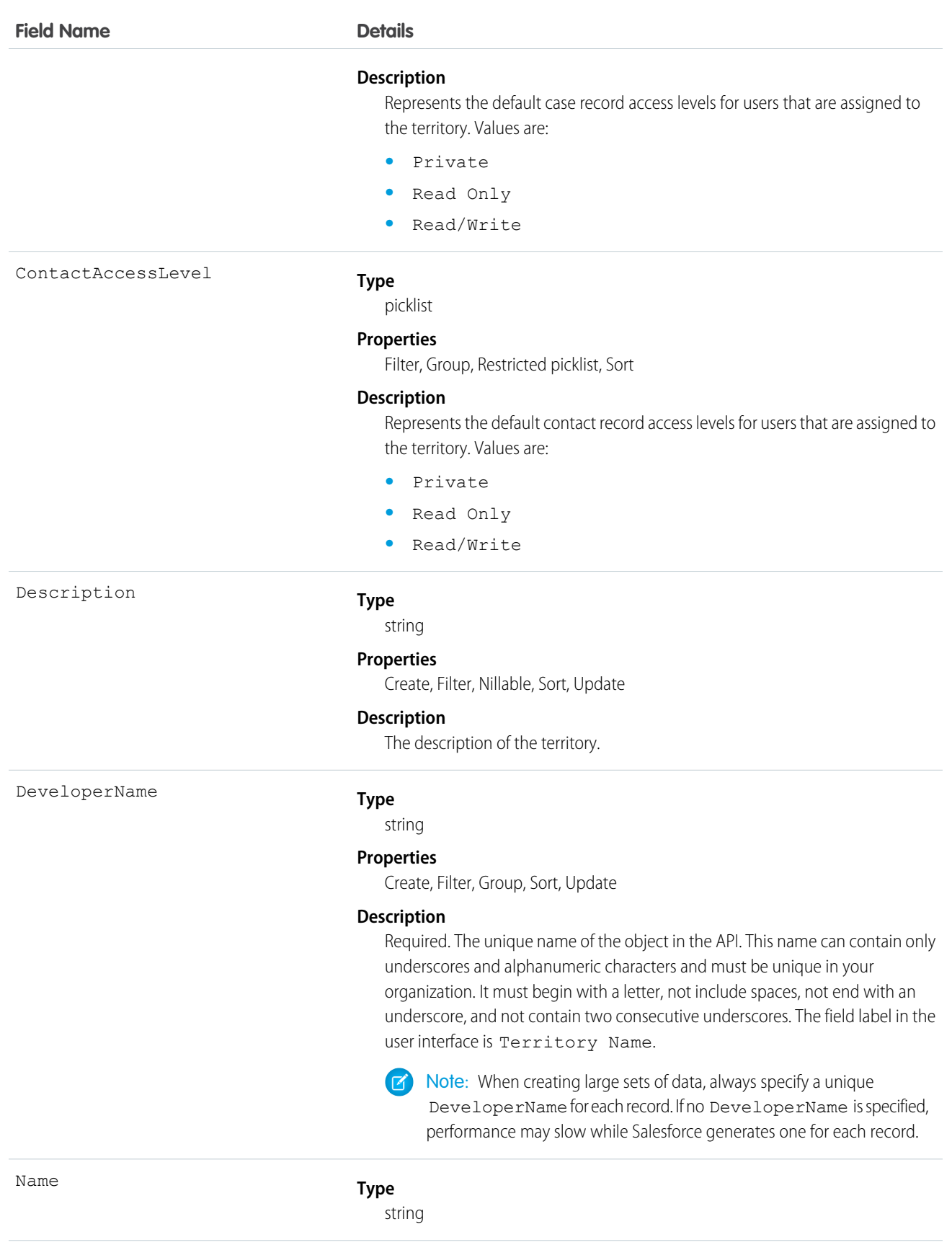

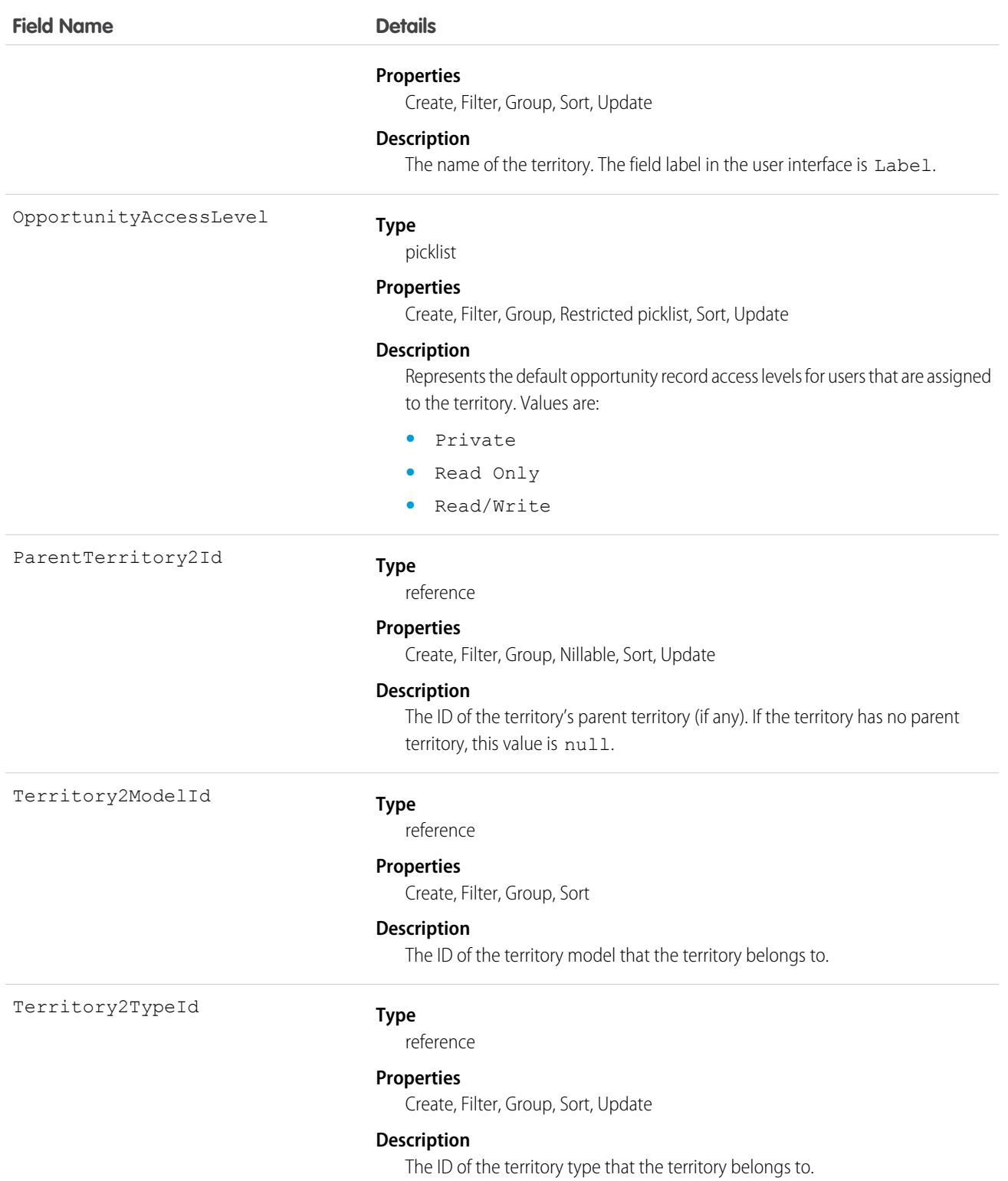

# Territory2Model

Represents a territory model. Available only if Enterprise Territory Management has been enabled for your organization.

# Supported Calls

create(), delete(), describeLayout(), describeSObjects(), getDeleted(), getUpdated(), query(), retrieve(), update(), upsert()

# Special Access Rules

If a territory model is in Active state, any user can view that model, including its territories and assignment rules. For territories in an active model, any user can view assigned records and assigned users subject to your organization's sharing settings. Users cannot view territory models in other states (such as Planning or Archived).

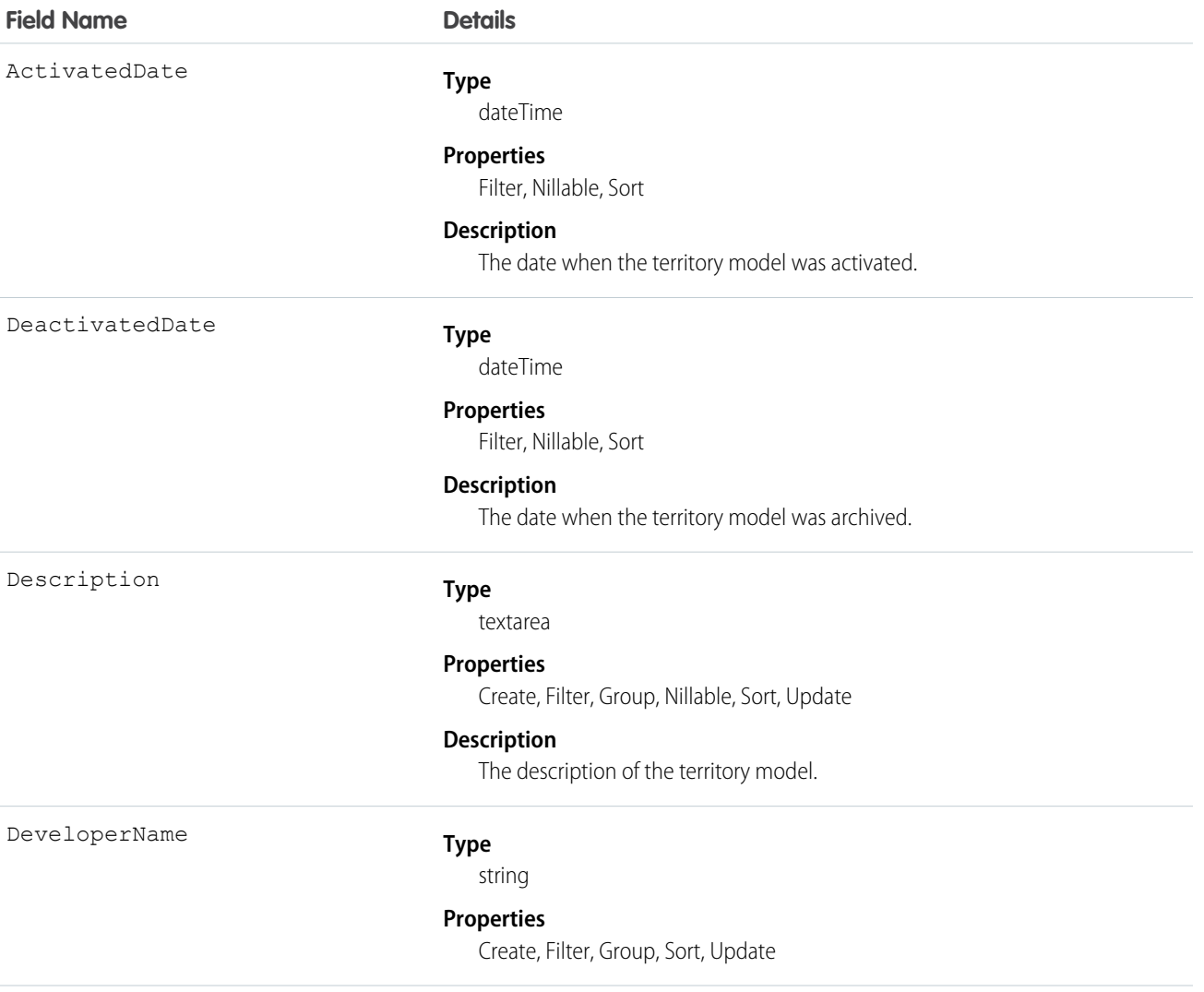

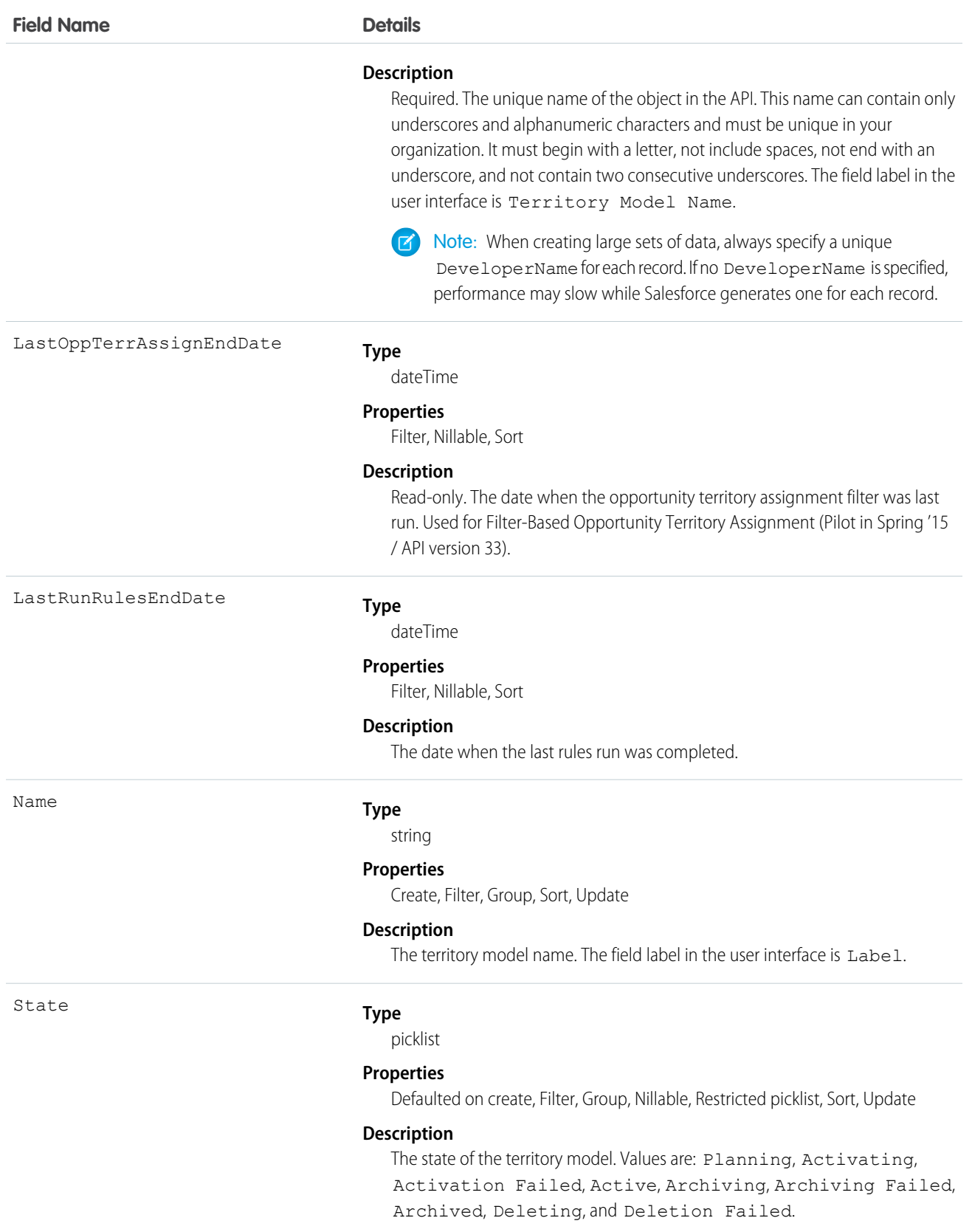

# Territory2ModelHistory

Represents the history of changes to the values in the fields on a territory model. Available only if Enterprise Territory Management has been enabled for your organization.

# Supported Calls

describeSObjects(), getDeleted(), getUpdated(), query(), retrieve()

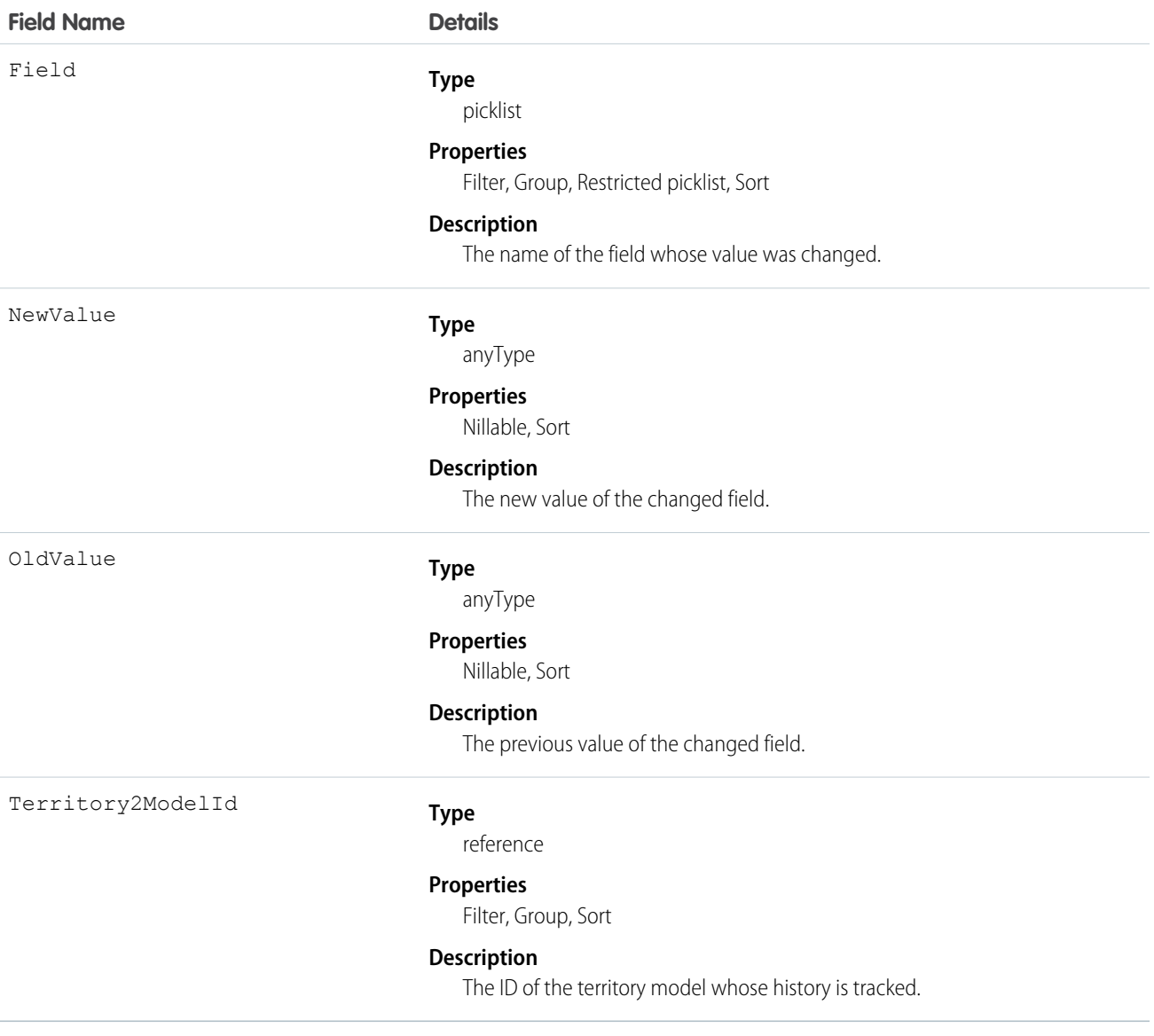

This object is automatically generated whenever any field value changes on a territory model record. Use this object it to identify those changes.

# Territory2Type

Represents a category for territories (Territory2). Every Territory2 must have a Territory2Type. Available only if Enterprise Territory Management has been enabled for your organization.

# Supported Calls

```
create(), delete(), describeSObjects(), query(), retrieve(), update(), upsert()
```
## Special Access Rules

All users (including standard users) have access to this object in the user interface

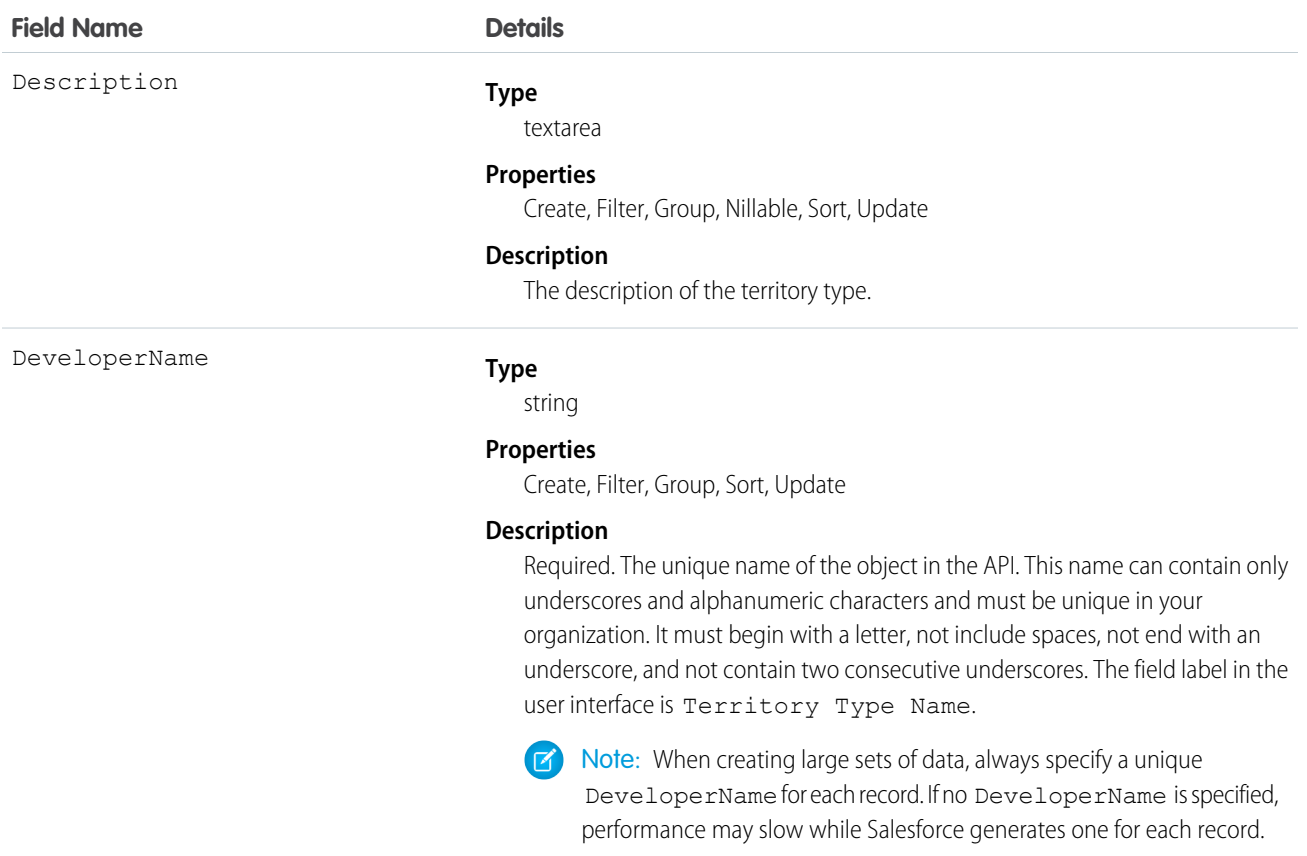

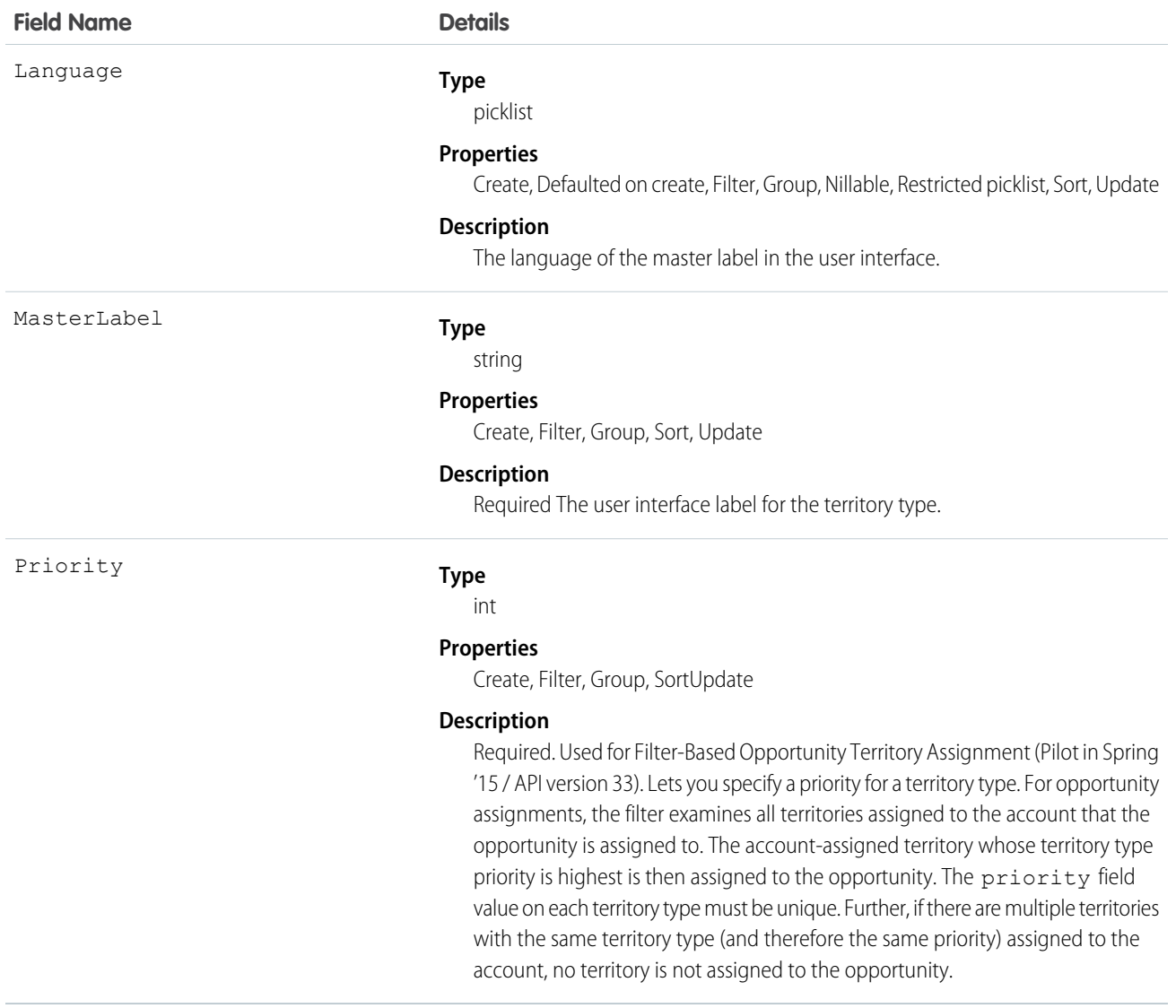

# TestSuiteMembership

Represents a class in an ApexTestSuite. This object is available in API version 36.0 and later.

## Supported Calls

create(), delete(), describeSObjects(), query(), retrieve(), update(), upsert()

## Fields

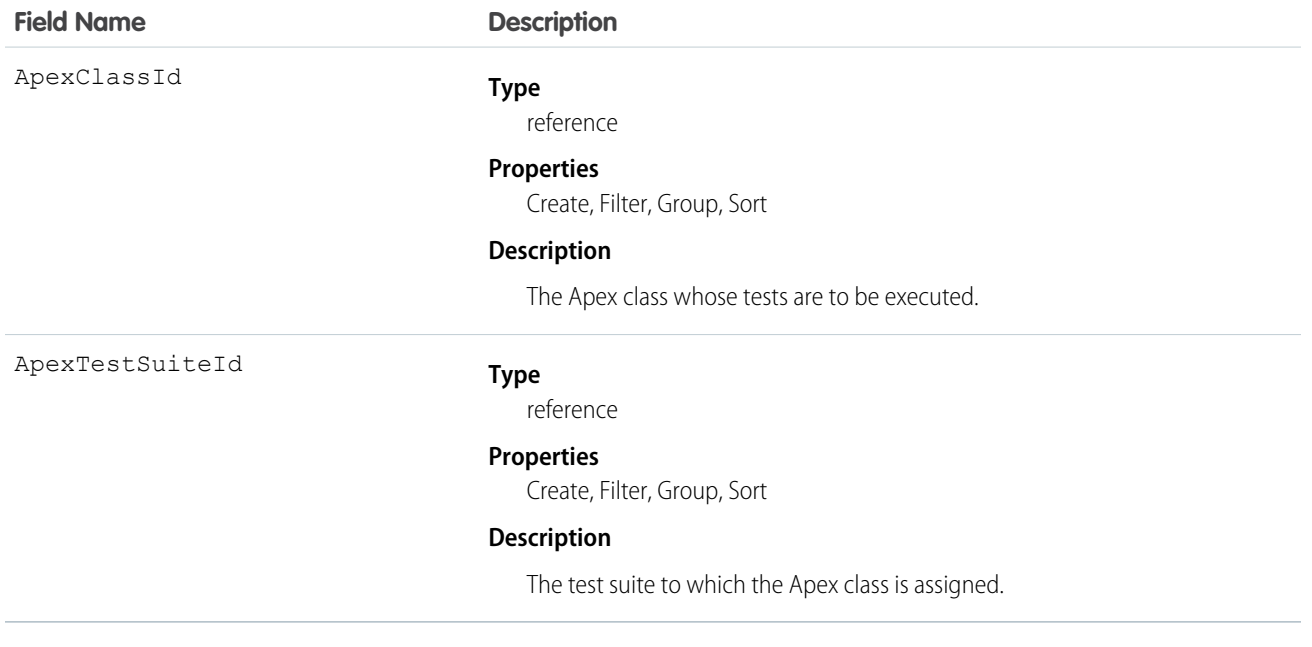

### Usage

Insert a TestSuiteMembership object using an API call to associate an Apex class with an ApexTestSuite object. (ApexTestSuite and TestSuiteMembership aren't editable through Apex DML.) To remove the class from the test suite, delete the TestSuiteMembership object. If you delete an Apex test class or test suite, all TestSuiteMembership objects that contain that class or suite are deleted.

The following SOQL query returns the membership object that relates this Apex class to this test suite.

```
SELECT Id FROM TestSuiteMembership WHERE ApexClassId = '01pD0000000Fhy9IAC'
   AND ApexTestSuiteId = '05FD00000004CDBMA2'
```
SEE ALSO:

**[ApexTestSuite](#page-306-0)** 

# ThirdPartyAccountLink

Represents the list of external users who authenticated using an Auth. Provider. This object is available in API version 32.0 and later.

A list of third-party account links is generated when users of an organization authenticate using an external Auth. Provider. Use this object to list and revoke a given user's social sign-on connections (such as Facebook©).

## Supported Calls

describeSObjects(), query()

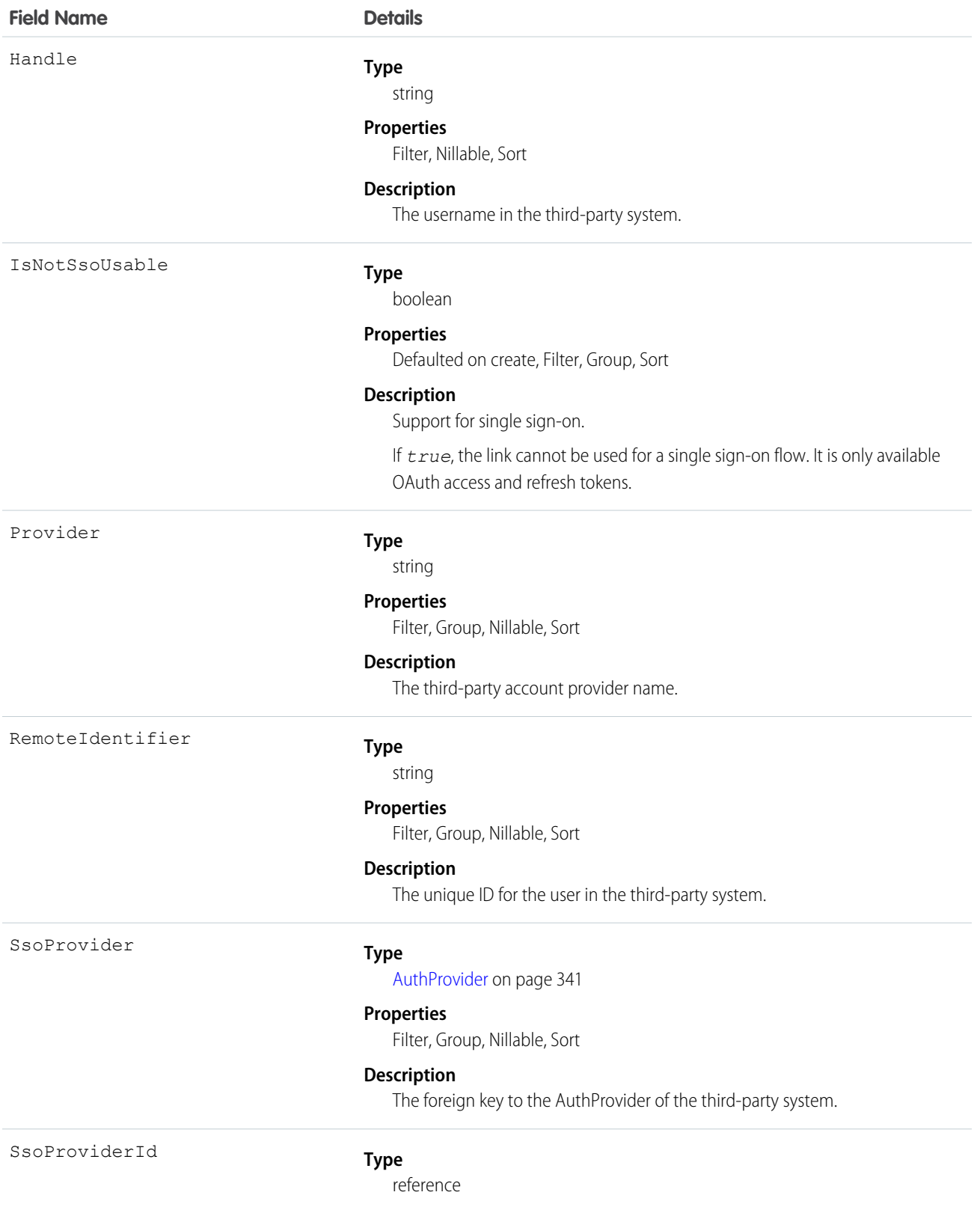

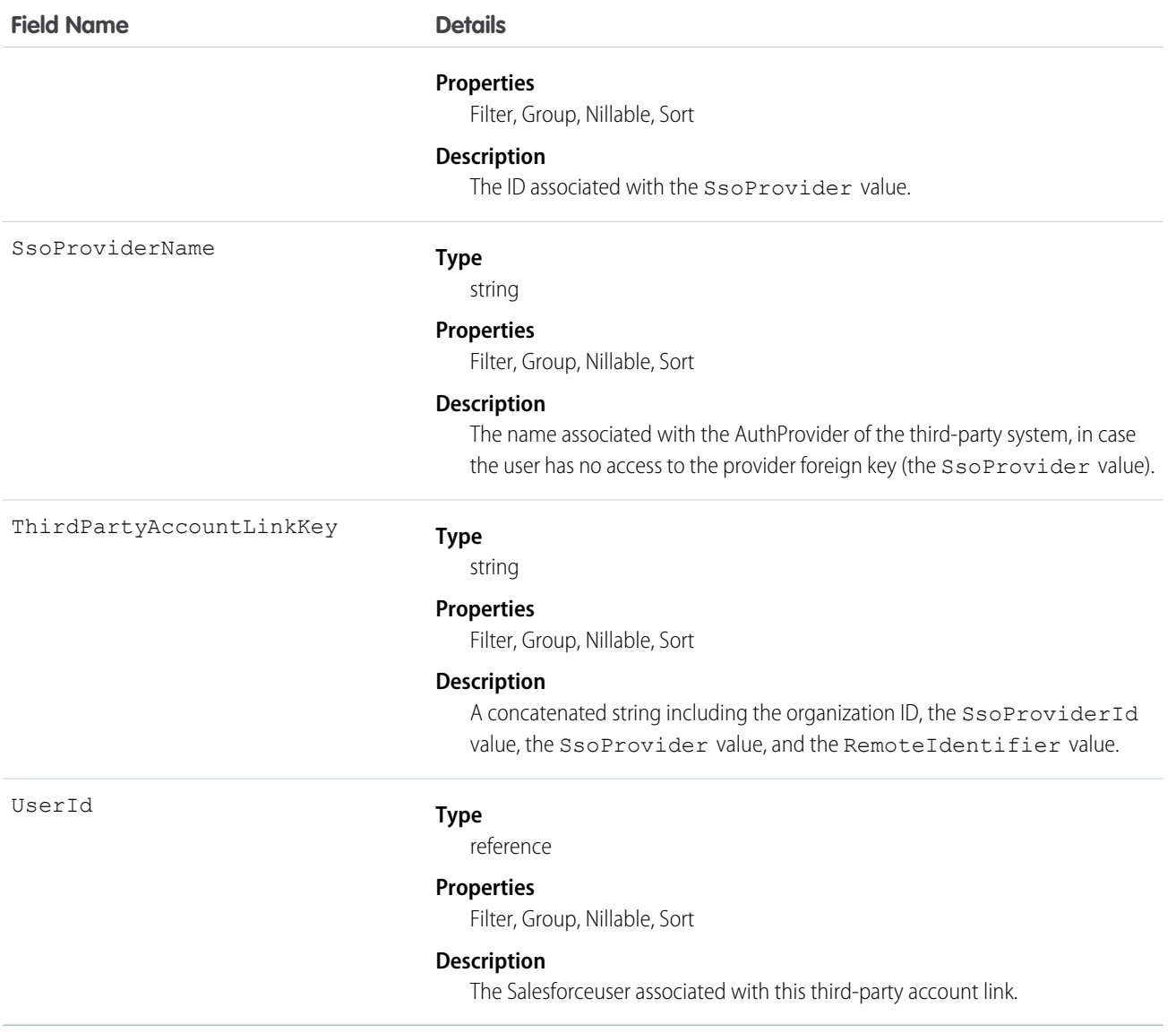

Use this object makes to build custom screens to manage a user's third-party account links.

Administrators (with the "Manage Users" permission) querying this object can see all the links for all users in the organization. Without the "Manage Users" permission, users can only retrieve thier own links. A user may not have access to the SsoProvider value (the foreign key). In this case, use the SsoProviderName to render the name of the provider for the associated link.

Use the Apex method Auth.AuthToken.revokeAccess() to revoke a link.

In API version 34.0 and later, this object was enhanced to help manage high instance counts. A query () call returns up to 500 rows. A [queryMore\(\)](#page-2081-0) call returns 500 more, up to 2500 total. No more records are returned after 2500. To make sure you don't miss any records, issue a COUNT() query in a SELECT clause for ThirdPartyAccountLink. This gives you the total number of records. If there are more than 2500 records, divide your query by filtering on fields, like UserId, to return subsets of less than 2500 records.

# <span id="page-1740-0"></span>Topic

Represents a topic on a Chatter post or record. This object is available in API version 28.0 and later.

# Supported Calls

create(), delete(), describeSObjects(), query(), retrieve(), search(), update(), upsert()

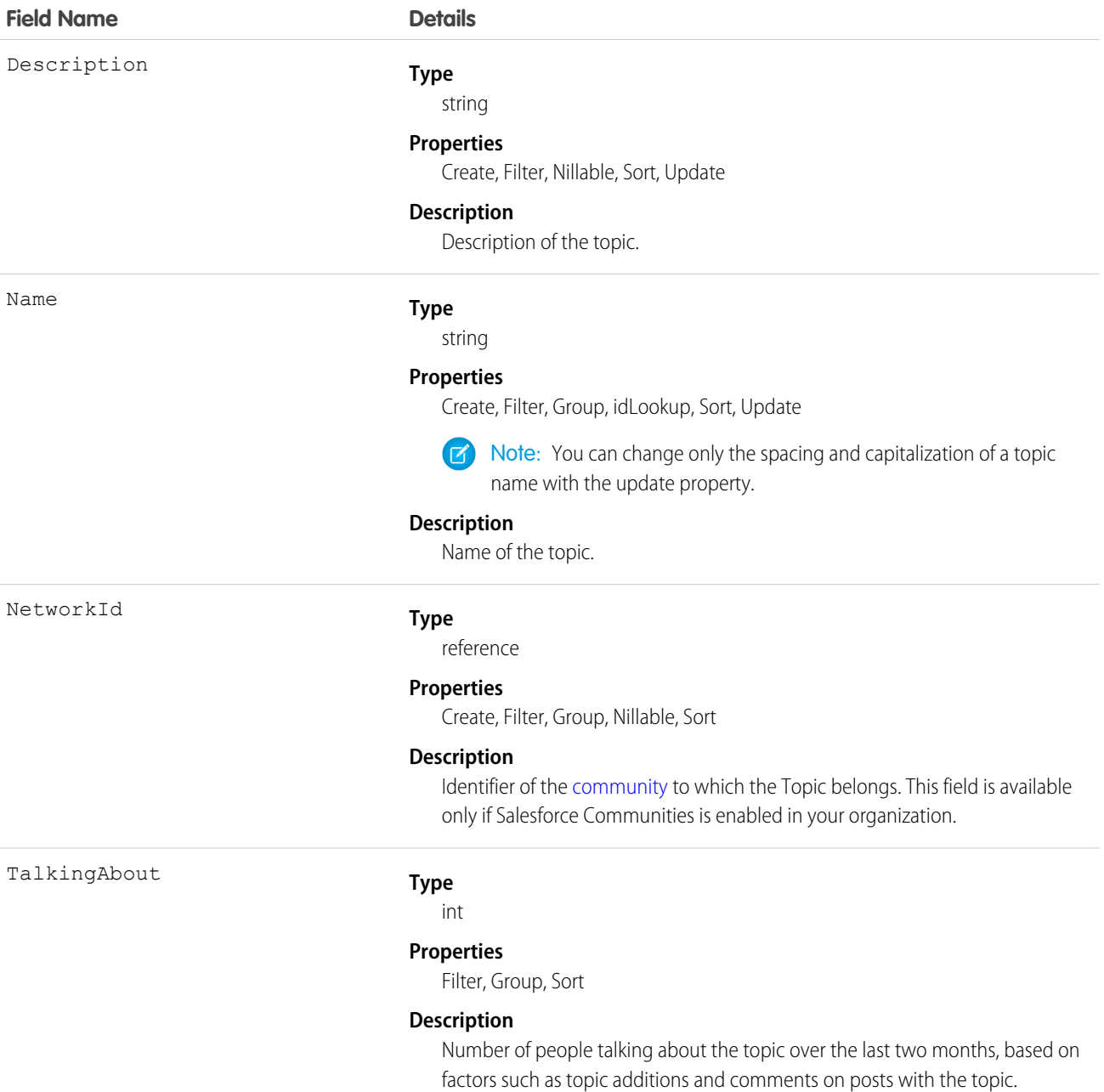

Use this object to query a specific topic or to get a list of all topics, even those used solely in private groups and on records, and the number of people talking about them.

Use this object to create, edit, or delete topics. To create a topic, you must have the "Create Topics" permission. To edit a topic, you must have the "Edit Topics" permission. To delete a topic, you must have the "Delete Topics" or "Modify All Data" permission.

# **TopicAssignment**

Represents the assignment of a topic to a specific feed item, record, or file. This object is available in API version 28.0 and later.

Administrators must enable topics for objects before users can add topics to records of that object type. Topics for most objects are available in API version 30.0 and later. Topics for ContentDocument are available in API version 37.0 and later.

# Supported Calls

create(), describeSObjects(), query(), retrieve()

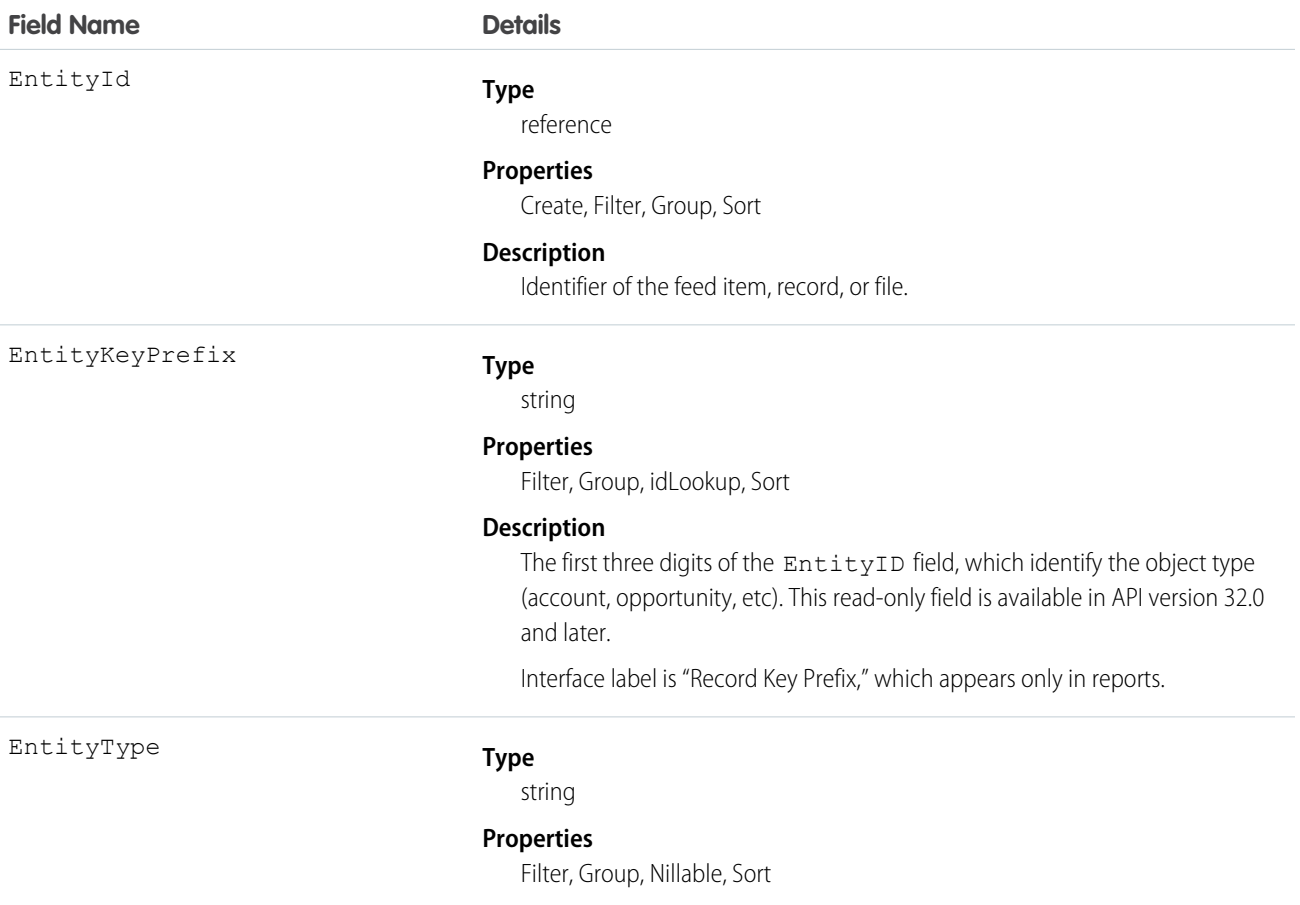

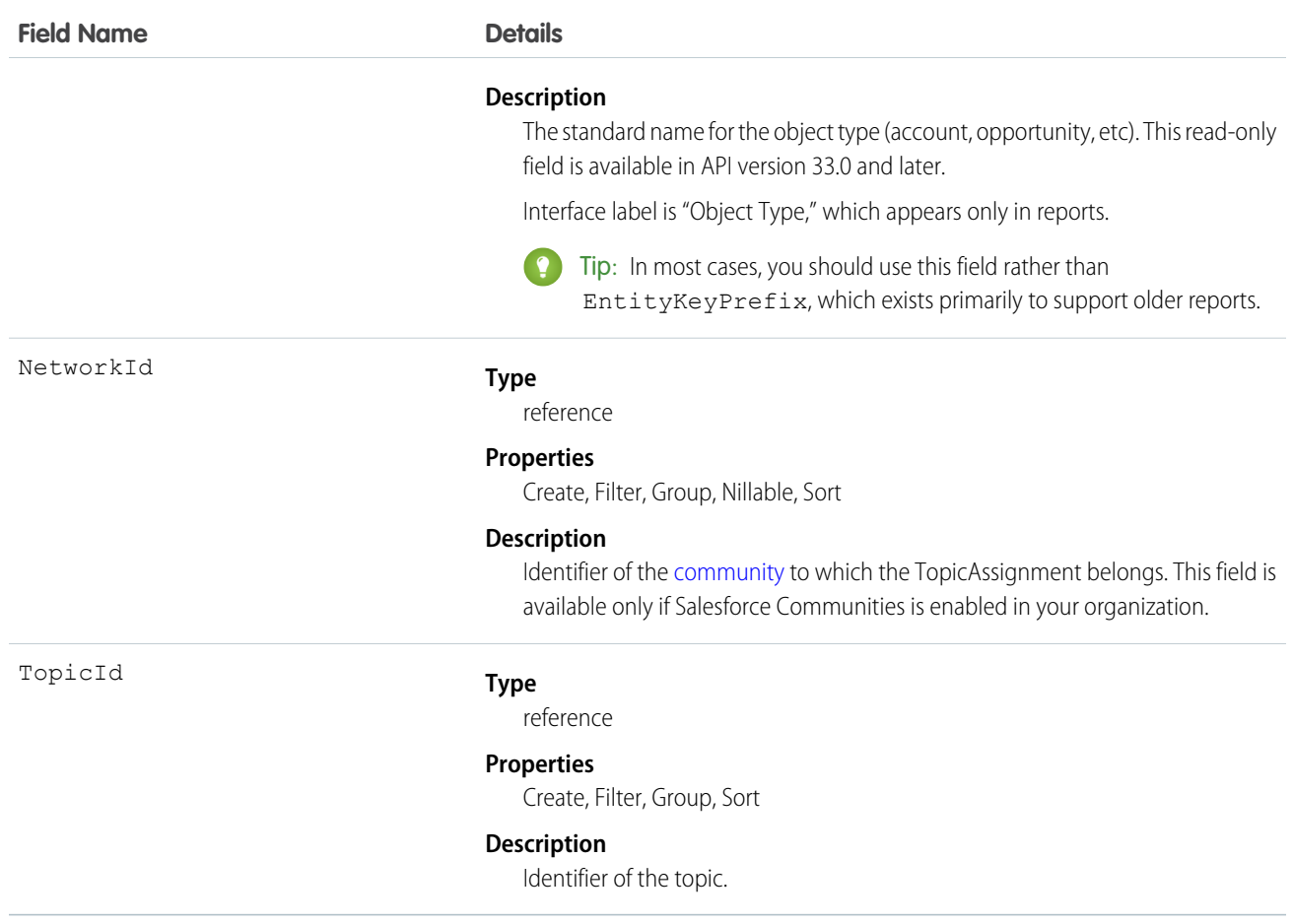

Use this object to query the assignments of topics to feed items, records, or files. To assign or remove topics, you must have the "Assign Topics" permission.

In SOQL SELECT syntax, this object supports nested semi-joins, allowing queries on Knowledge articles assigned to specific topics. For example:

```
SELECT parentId FROM KnowledgeArticleViewStat
WHERE parentId in (SELECT KnowledgeArticleId FROM KnowledgeArticleVersion
WHERE publishStatus = 'Online' AND language = 'en_US'
AND Id in (select EntityId from TopicAssignment where TopicId ='0T0xx0000000xxx'))
```
No SOQL limit if logged-in user has "View All Data" permission. If not, do one of the following:

- **•** Specify a LIMIT clause of 1,100 records or fewer.
- **•** Filter on Id or Entity when using a WHERE clause with "=".

SEE ALSO:

[Topic](#page-1740-0) [FeedItem](#page-954-0)

# **TopicFeed**

Represents a single feed item on a topic page. This object is available in API version 29.0 and later.

# Supported Calls

```
delete(), describeSObjects(), getDeleted(), getUpdated(), query(), retrieve()
```
# Special Access Rules

You can delete all feed items you created. To delete feed items you didn't create, you must have one of these permissions:

- **•** "Modify All Data"
- **•** "Moderate Chatter"

Note: Users with the "Moderate Chatter" permission can delete only the feed items and comments they see.  $\bullet$ 

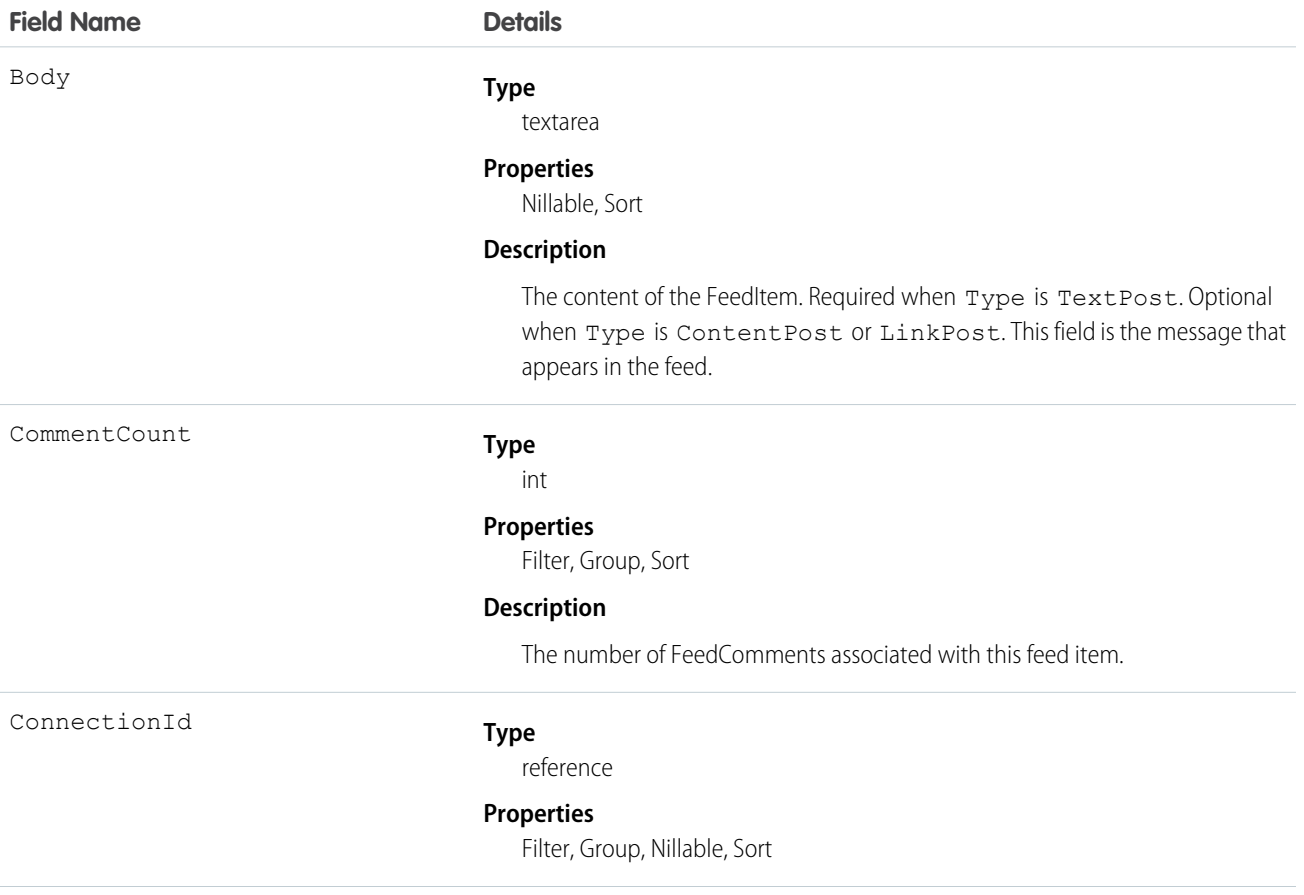

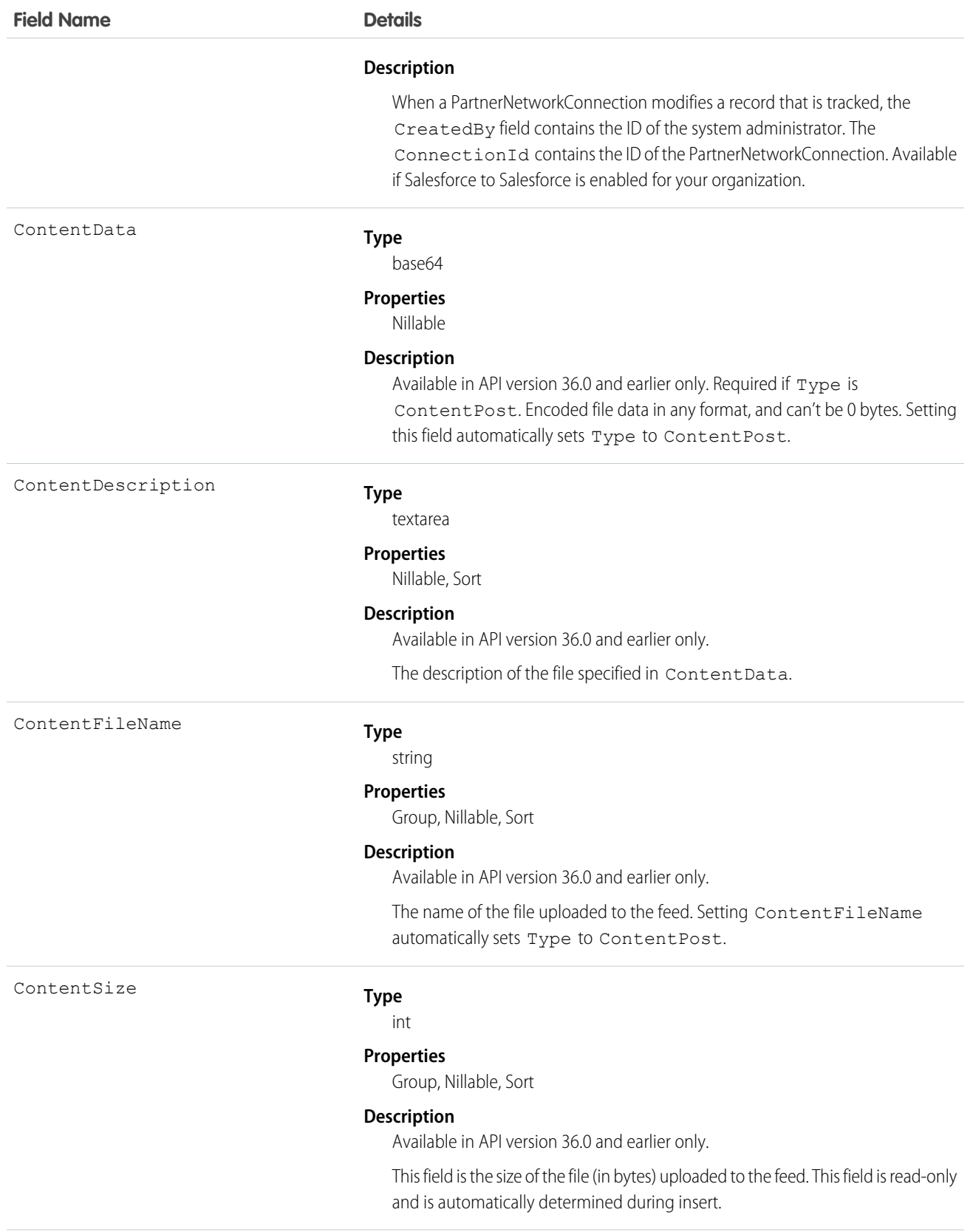

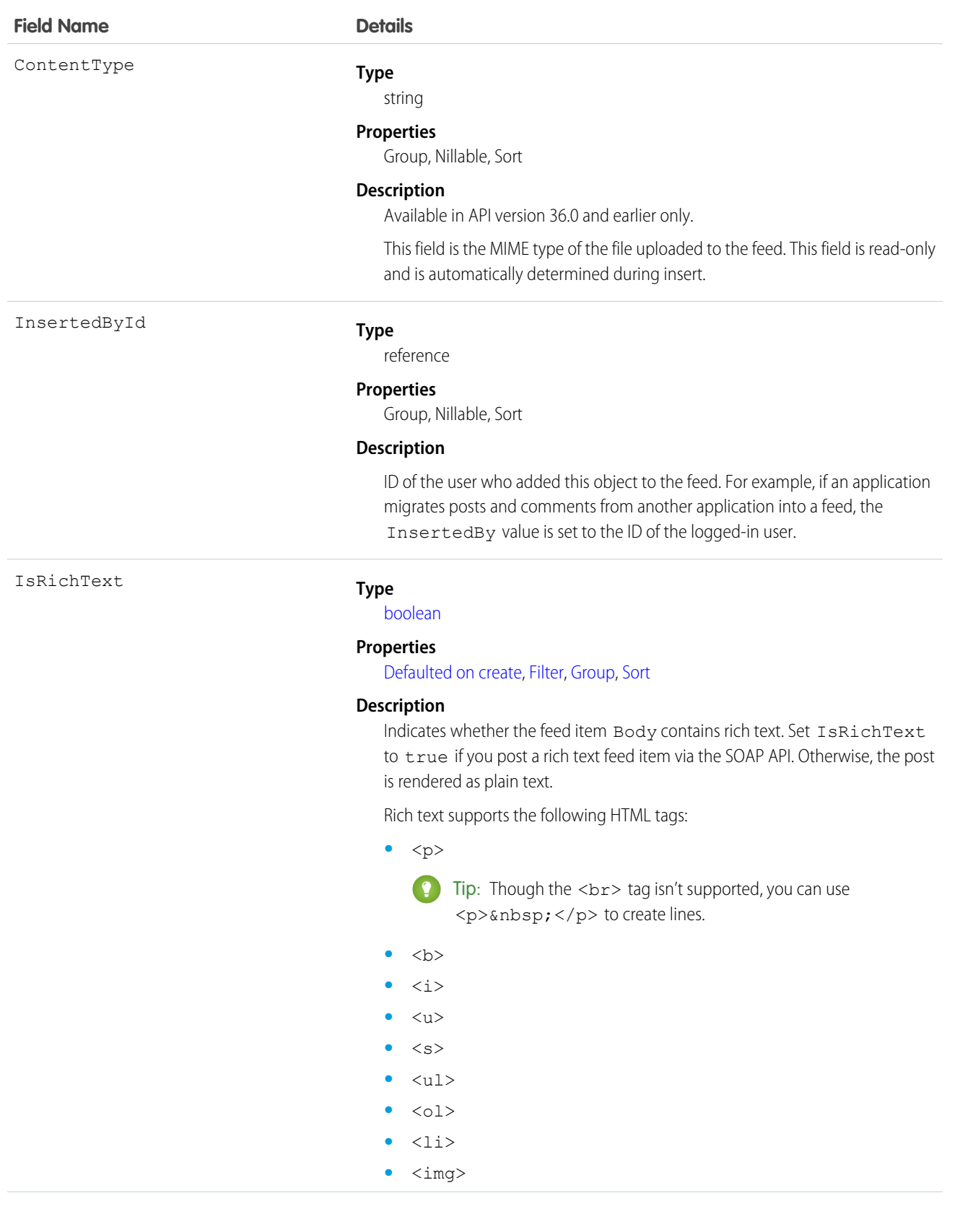

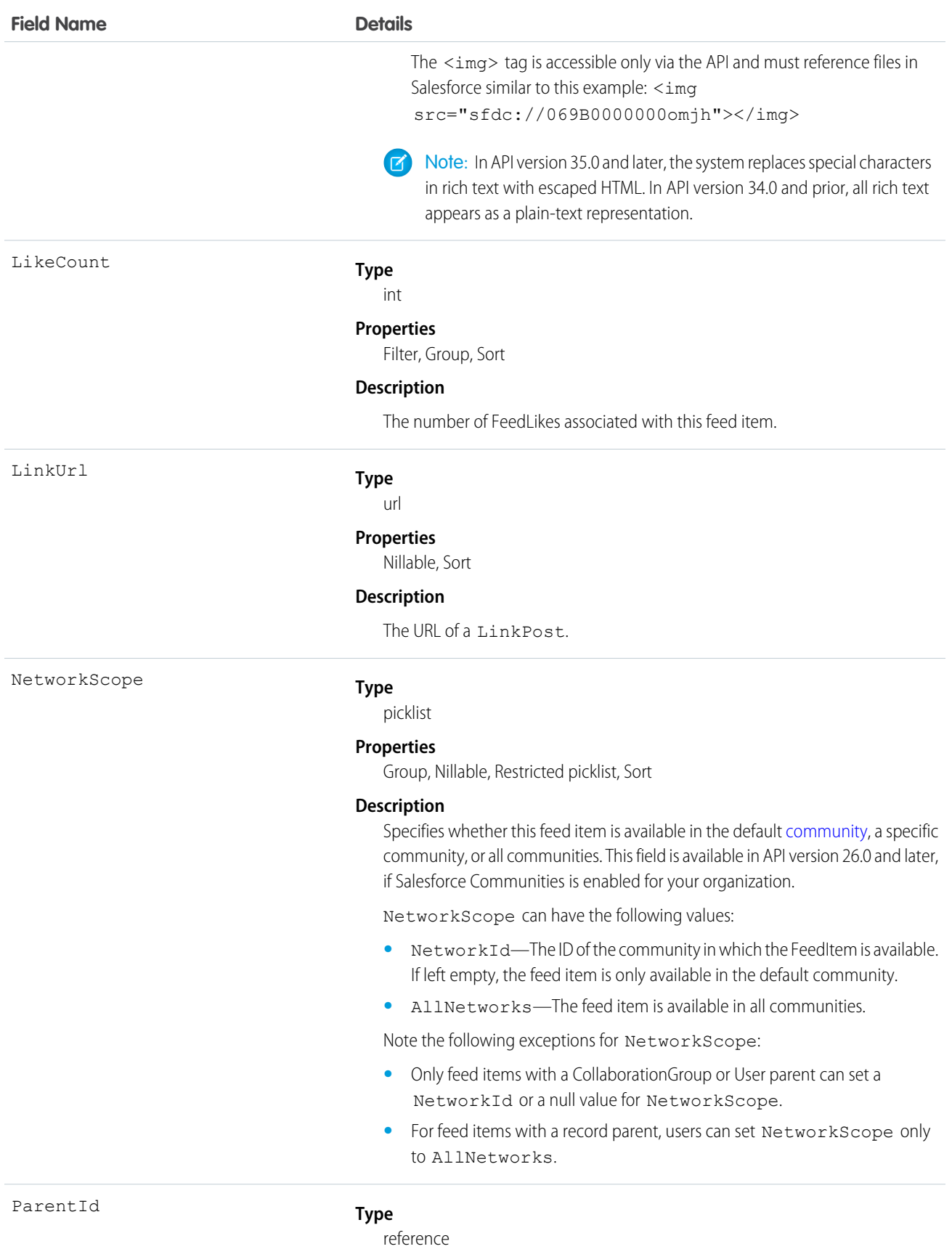

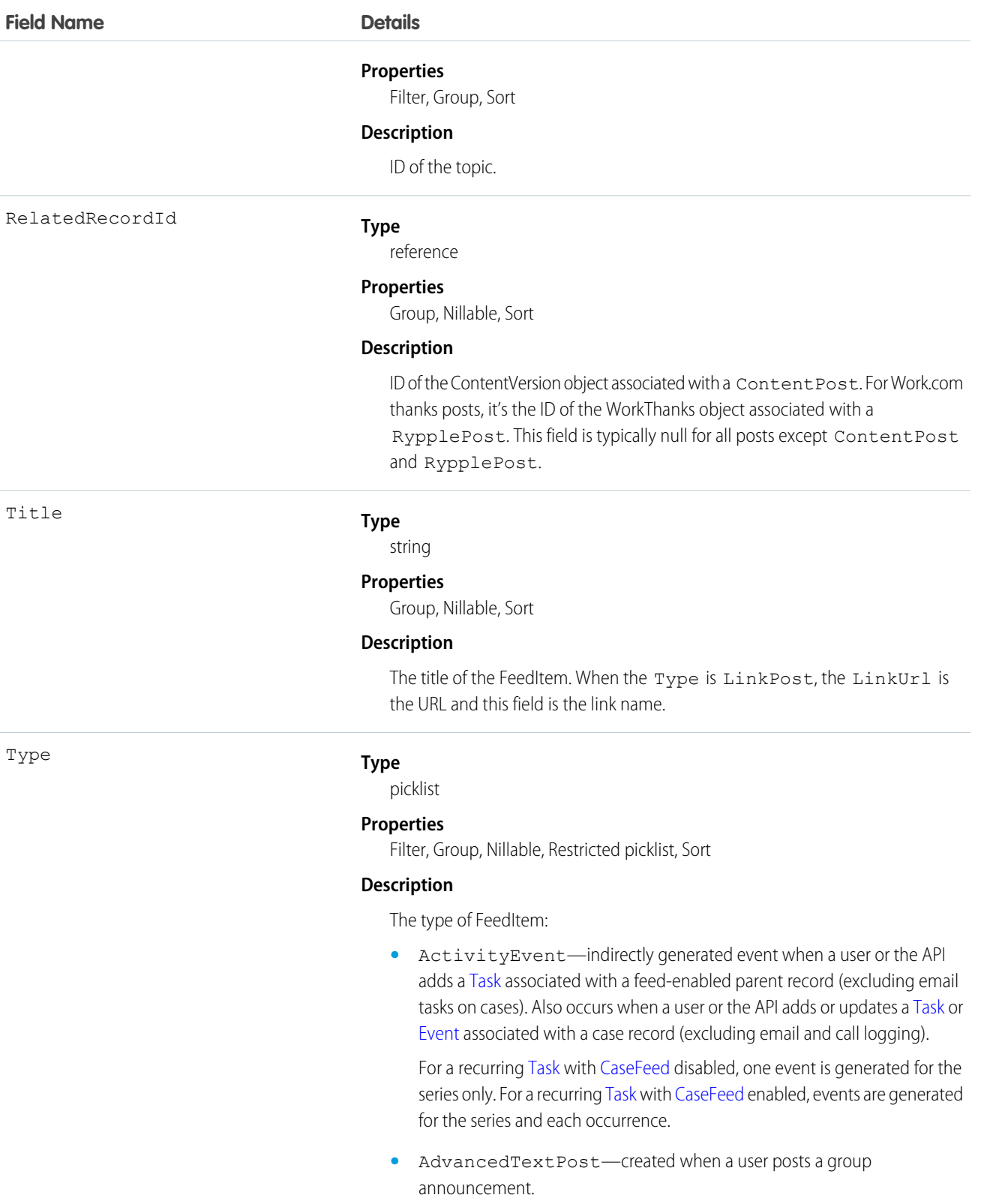

- **•** AnnouncementPost—Not used.
- **•** ApprovalPost—generated when a user submits an approval.

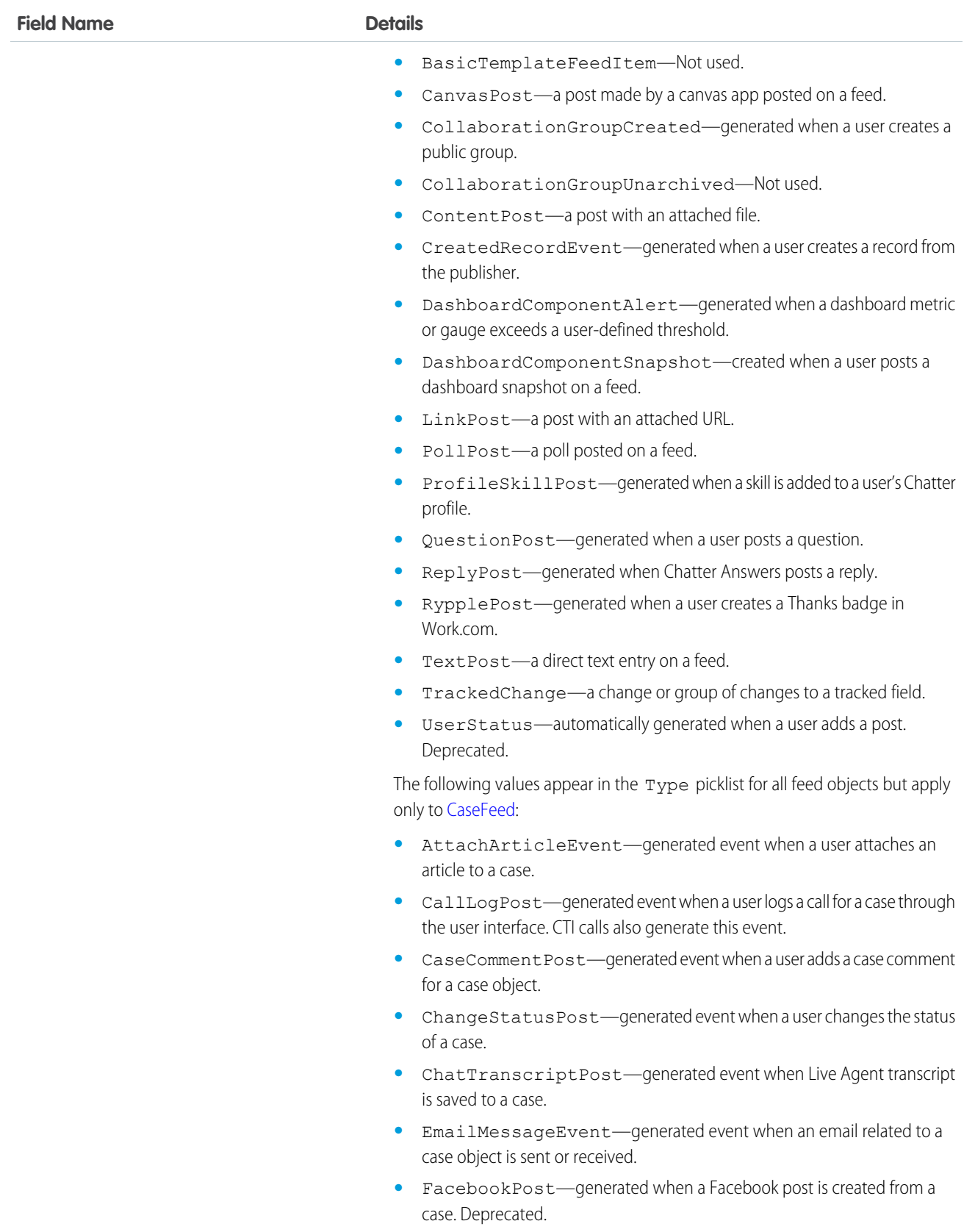

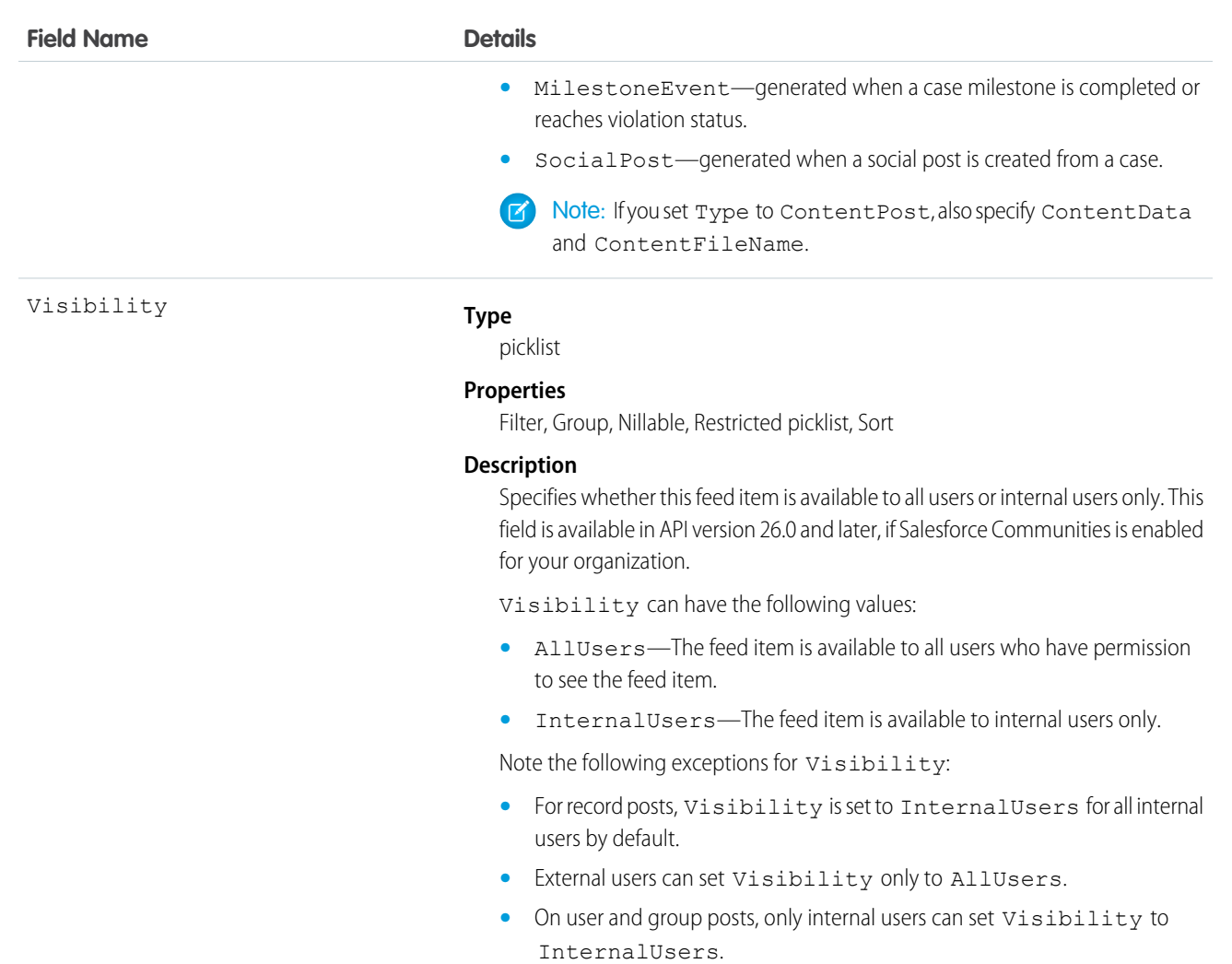

# TopicLocalization—Beta

Represents the translated version of a topic name. Topic localization applies only to navigational and featured topics in communities. This object is available in API version 33.0 and later.

# Supported Calls

create(), delete(), describeSObjects(), getDeleted(), getUpdated(), query(), retrieve(), update(), upsert()

### Special Access Rules

Users with the Translation Workbench enabled can view topic translations, but the "Customize Application," "Manage Translation," or "Manage Categories" permission is required to create or update them.

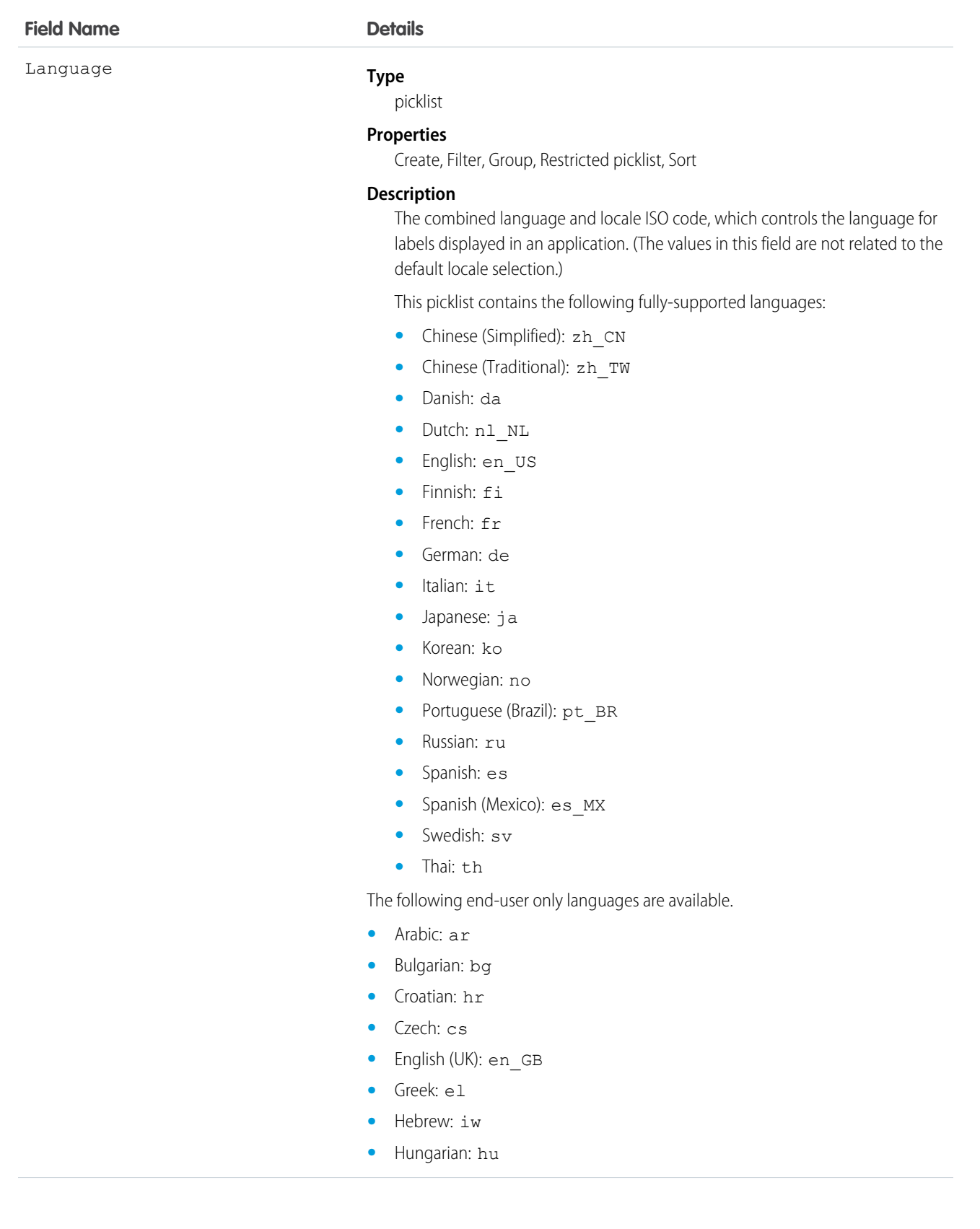

- **•** Indonesian: in
- **•** Polish: pl
- **•** Portuguese (Portugal): pt\_PT
- **•** Romanian: ro
- **•** Slovak: sk
- **•** Slovenian: sl
- **•** Turkish: tr
- **•** Ukrainian: uk
- **•** Vietnamese: vi

The following platform languages are available for organizations that use Salesforce exclusively as a platform.

- **•** Albanian: sq
- **•** Arabic (Algeria): ar\_DZ
- **•** Arabic (Bahrain): ar\_BH
- Arabic (Egypt): ar EG
- Arabic (Iraq): ar\_IQ
- **•** Arabic (Jordan): ar\_JO
- Arabic (Kuwait): ar\_KW
- **•** Arabic (Lebanon): ar\_LB
- Arabic (Libya): ar\_LY
- Arabic (Morocco): ar\_MA
- Arabic (Oman): ar\_OM
- **•** Arabic (Qatar): ar\_QA
- **•** Arabic (Saudi Arabia): ar\_SA
- **•** Arabic (Sudan): ar\_SD
- Arabic (Syria): ar SY
- Arabic (Tunisia): ar\_TN
- **•** Arabic (United Arab Emirates): ar\_AE
- **•** Arabic (Yemen): ar\_YE
- **•** Armenian: hy
- **•** Basque: eu
- **•** Bosnian: bs
- **•** Bengali: bn
- **•** Chinese (Simplified—Singapore): zh\_SG
- **•** Chinese (Traditional—Hong Kong): zh\_HK
- **•** English (Australia): en\_AU
- **•** English (Canada): en\_CA
- **•** English (Hong Kong): en\_HK

- **•** English (India): en\_IN
- **•** English (Ireland): en\_IE
- **•** English (Malaysia): en\_MY
- **•** English (Philippines): en\_PH
- **•** English (Singapore): en\_SG
- **•** English (South Africa): en\_ZA
- **•** Estonian: et
- **•** French (Belgium): fr\_BE
- French (Canada): fr\_CA
- French (Luxembourg): fr\_LU
- French (Switzerland): fr\_CH
- **•** Georgian: ka
- **•** German (Austria): de\_AT
- **•** German (Luxembourg): de\_LU
- **•** German (Switzerland): de\_CH
- **•** Hindi: hi
- **•** Icelandic: is
- **•** Irish: ga
- Italian (Switzerland): it\_CH
- **•** Latvian: lv
- **•** Lithuanian: lt
- **•** Luxembourgish: lb
- **•** Macedonian: mk
- **•** Malay: ms
- **•** Maltese: mt
- **•** Romanian (Moldova): ro\_MD
- **•** Montenegrin: sh\_ME
- **•** Romansh: rm
- **•** Serbian (Cyrillic): sr
- **•** Serbian (Latin): sh
- **•** Spanish (Argentina): es\_AR
- **•** Spanish (Bolivia): es\_BO
- **•** Spanish (Chile): es\_CL
- **•** Spanish (Colombia): es\_CO
- **•** Spanish (Costa Rica): es\_CR
- **•** Spanish (Dominican Republic): es\_DO
- **•** Spanish (Ecuador): es\_EC
- **•** Spanish (El Salvador): es\_SV

- **•** Spanish (Guatemala): es\_GT
- **•** Spanish (Honduras): es\_HN
- Spanish (Nicaragua): es\_NI
- **•** Spanish (Panama): es\_PA
- **•** Spanish (Paraguay): es\_PY
- **•** Spanish (Peru): es\_PE
- **•** Spanish (Puerto Rico): es\_PR
- **•** Spanish (United States): es\_US
- **•** Spanish (Uruguay): es\_UY
- Spanish (Venezuela): es VE
- **•** Tagalog: tl
- **•** Tamil: ta
- **•** Urdu: ur
- **•** Welsh: cy

### **Type**

string

### **Properties**

Filter, Group, Nillable, Sort

### **Description**

The namespace prefix associated with this object. Each Developer Edition organization that creates a managed package has a unique namespace prefix. Limit: 15 characters. You can refer to a component in a managed package by using the *namespacePrefix*\_\_*componentName* notation.

The namespace prefix can have one of the following values:

- **•** In Developer Edition organizations, the namespace prefix is set to the namespace prefix of the organization for all objects that support it. There is an exception if an object is in an installed managed package. In that case, the object has the namespace prefix of the installed managed package. This field's value is the namespace prefix of the Developer Edition organization of the package developer.
- **•** In organizations that are not Developer Edition organizations, NamespacePrefix is only set for objects that are part of an installed managed package. There is no namespace prefix for all other objects.

ParentId

NamespacePrefix

### **Type**

reference

### **Properties**

Create, Filter, Group, Sort

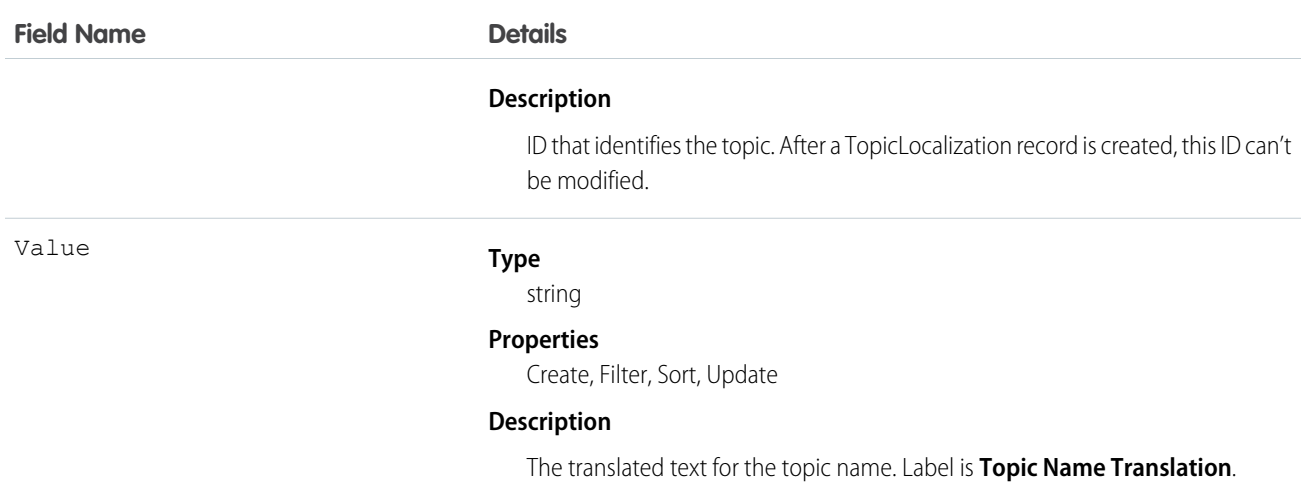

# **TwoFactorInfo**

Stores a user's secret for two-factor operations. Use this object when customizing two-factor authentication in your organization. This object is available in API version 32.0 and later.

## Supported Calls

create(), delete(), describeSObjects(), query(), retrieve(), update(), upsert()

## Special Access Rules

You need the "Manage Two-Factor Authentication in API" permission to create or update this object.

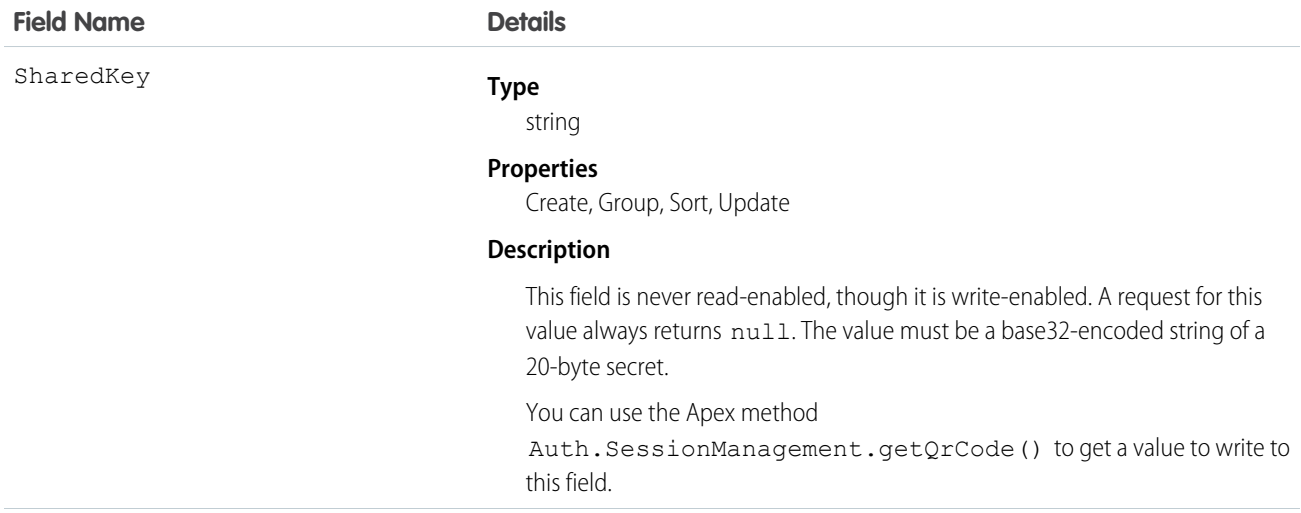

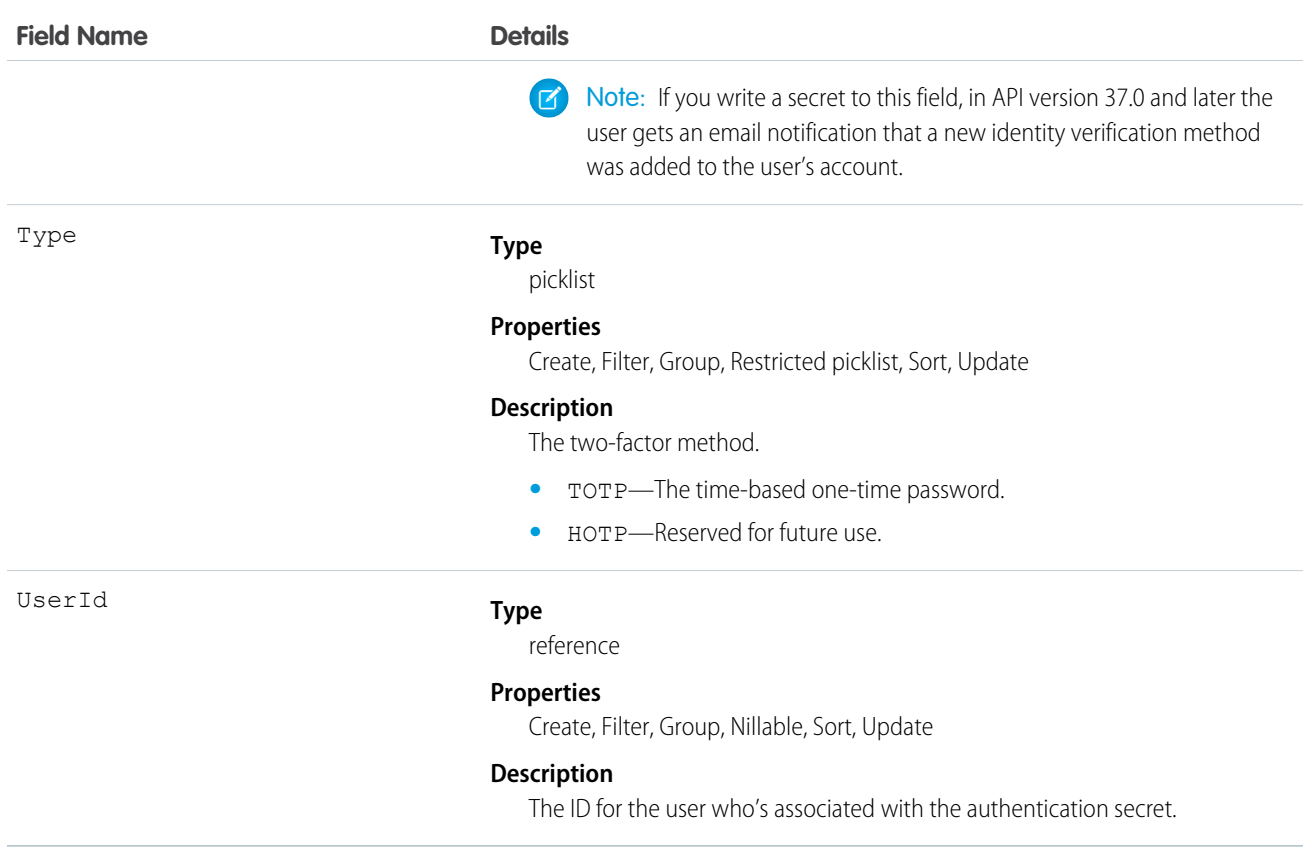

### TwoFactorMethodsInfo

Stores information about which identity verification methods a user has registered. This object is available in API version 37.0 and later.

## Supported Calls

describeSObjects(), query()

## Special Access Rules

You need the "Manage Two-Factor Authentication in API" permission to access this object.

### Fields

**Field Name Details Type** string ExternalId **Properties** Filter, Group, Nillable, Sort

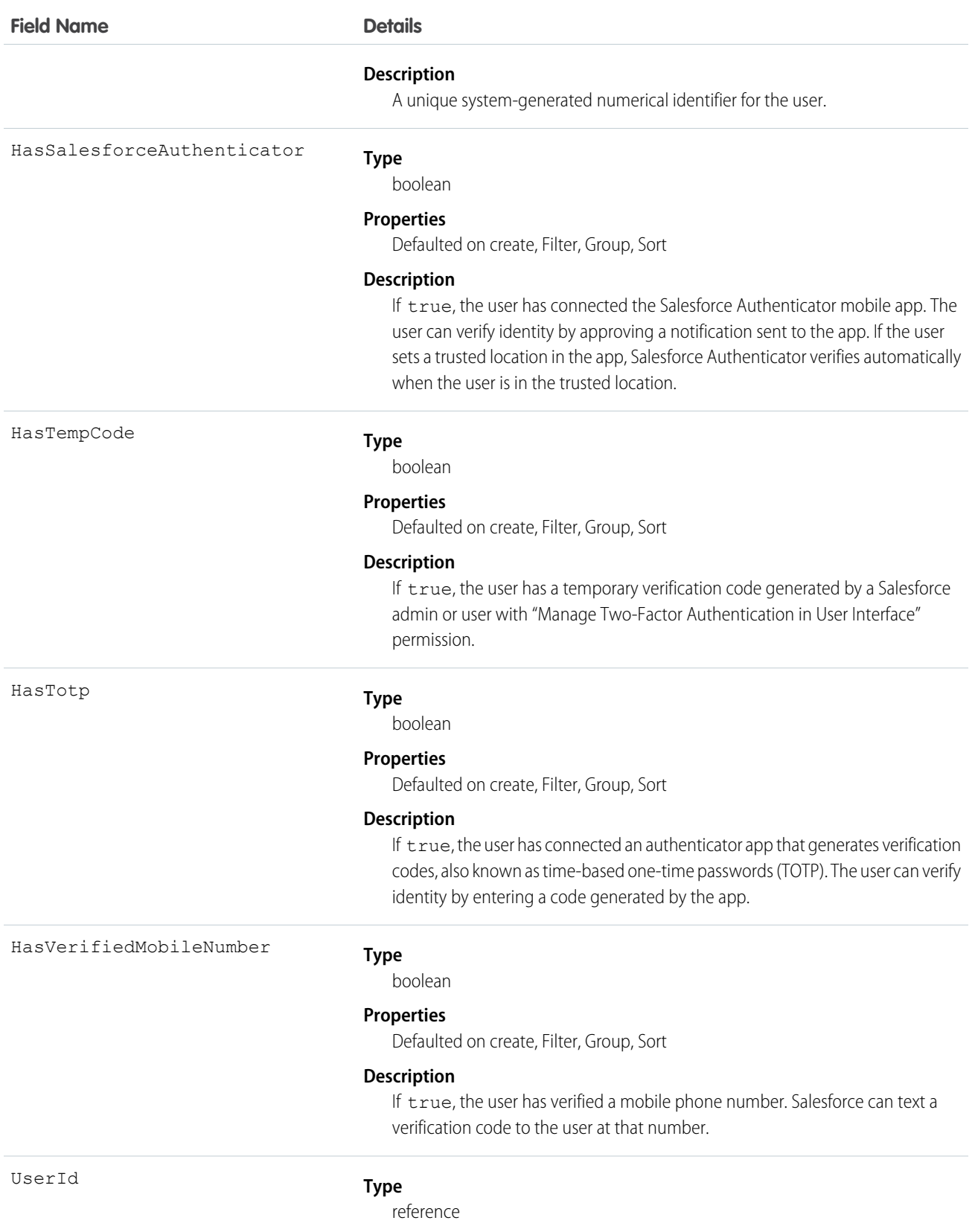

### **Properties**

Filter, Group, Nillable, Sort

### **Description**

ID of the user who's associated with the identity verification methods.

# **TwoFactorTempCode**

Stores information about a user's temporary identity verification code. This object is available in API version 37.0 and later.

### Supported Calls

describeSObjects(), query(), retrieve()

### Special Access Rules

You need the "Manage Two-Factor Authentication in API" permission to access this object.

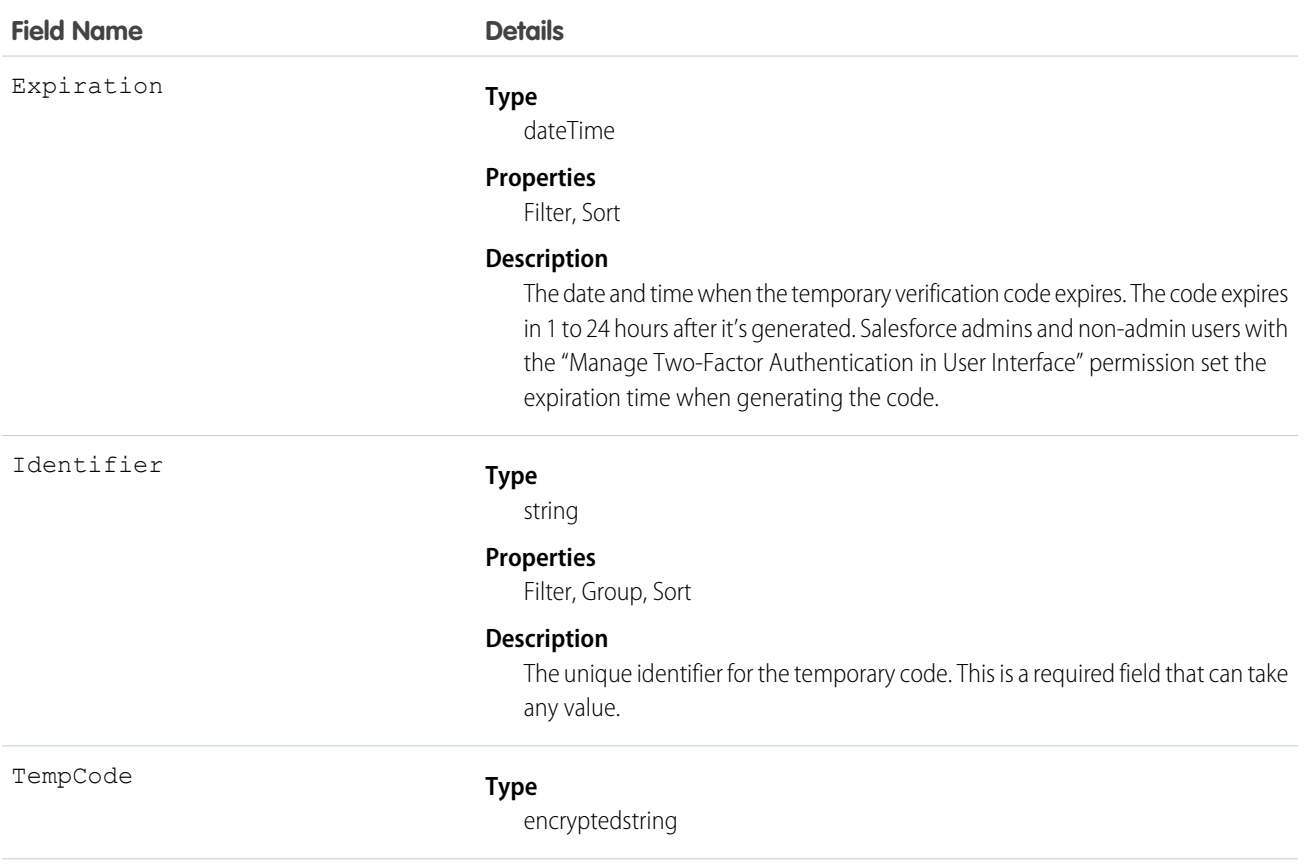

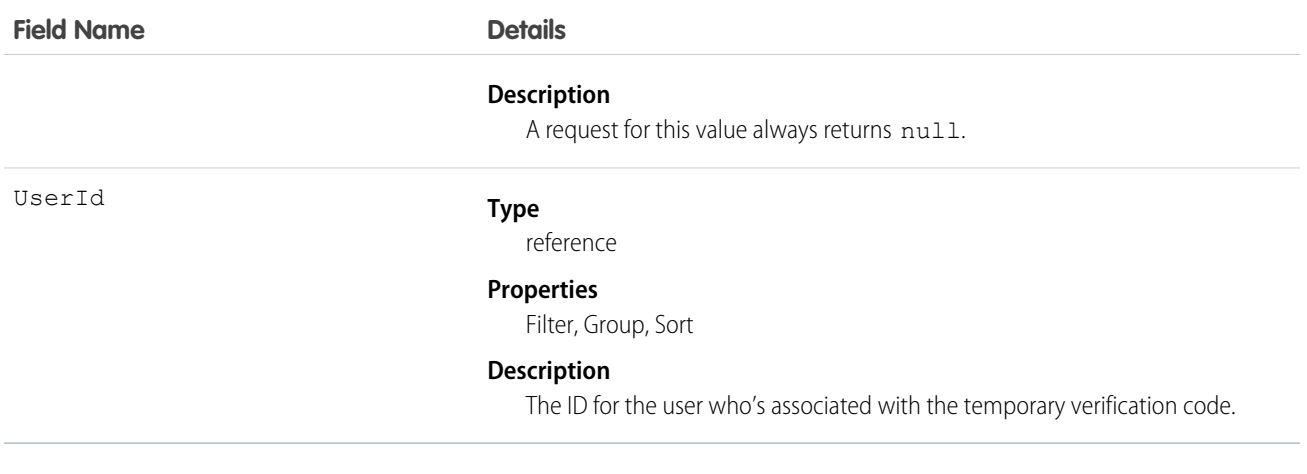

# UndecidedEventRelation

Represents invitees with the status Not Responded for a given event. This object is available in API versions 29.0 and later.

# Supported Calls

describeSObjects(), query(), retrieve()

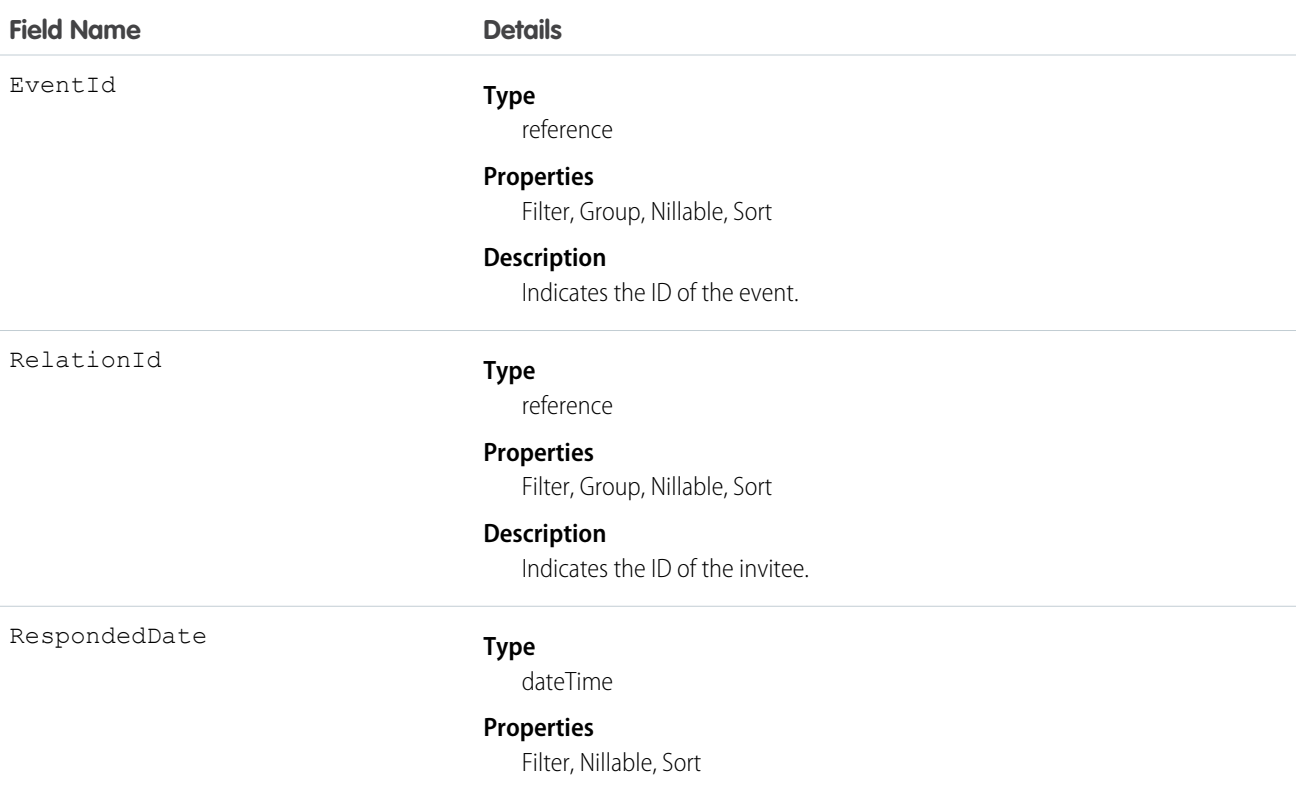

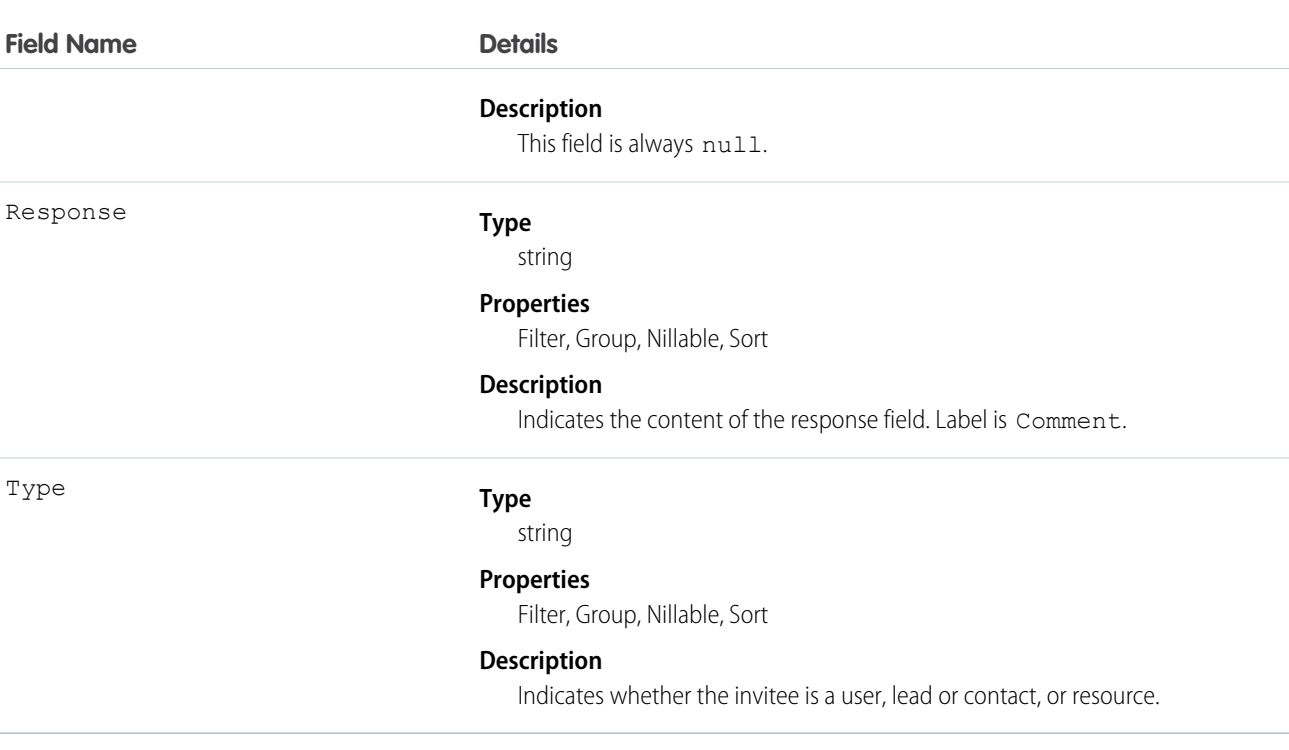

### **Query invitees who have not responded to an invitation to an event**

```
SELECT eventId, type, response FROM UndecidedEventRelation WHERE
eventid='00UTD000000ZH5LA'
```
### SEE ALSO:

[AcceptedEventRelation](#page-187-0)

[DeclinedEventRelation](#page-733-0)

### User

Represents a user in your organization.

## Supported Calls

create(), describeLayout(), describeSObjects(), getDeleted(), getUpdated(), query(), retrieve(), search(), update(), upsert()

### Special Access Rules

**•** To create or update a User record, you must have the "Manage Internal Users" permission. Additionally, if the user is a Customer Portal user, you must have the "Edit Self-Service Users" permission, and if the user is a partner portal user, you must have the "Manage External Users" permission.

### Standard Objects **User** User

- **•** If [Communities](#page-1241-0) is enabled in your organization, to create or update external users for Customer Portal, partner portal, or Communities, you must also have the "Manage External Users" permission.
- **•** Information in hidden fields in a user's profile is not searchable by external users (with a portal profile) in a community. For example, if a user in a community has a hidden email address and an external user searches for it, the user record is not returned in the search results. Hidden field values are also not returned when external users perform searches on non-hidden fields. So if an external user searches for a user's name (cannot be hidden), any hidden field values associated with the user record (for example, a hidden email address) are not returned in the search results.

Internal users from your organization who belong to the same community, however, can both search for and view hidden field values in search results.

When requested by portal users, queries that look up to the User object, such as owner.name or owner.email might not return values when the portal user making the request doesn't have Read access to the User record being queried.

The behavior depends on the number of domains associated with the lookup field. If the object can look up to more than one domain, owner. name returns a value, but other detail fields don't. For example, Case owner can look up to the User or Queue objects. In this case, portal users can see only the value of owner.name. Other User detail fields, such as owner.email or owner.phone don't return a value.

If the object can look up to only a single domain, such as Account owner, then no detail fields return values, including owner. name.

• Changing ownership of a record by updating its OwnerId field requires the user making the change to have both the "Transfer Record" permission and Read access to the User record of the new record owner.

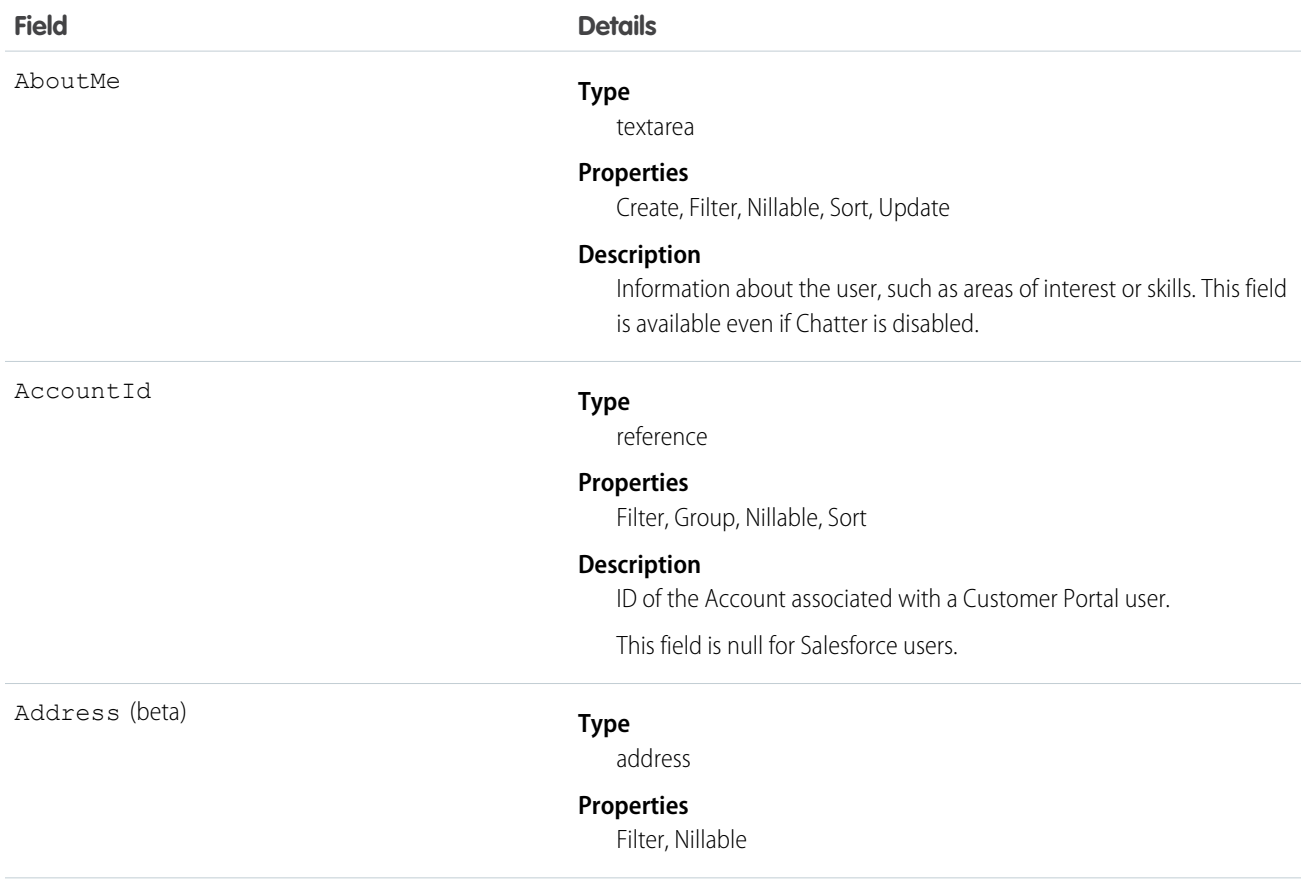

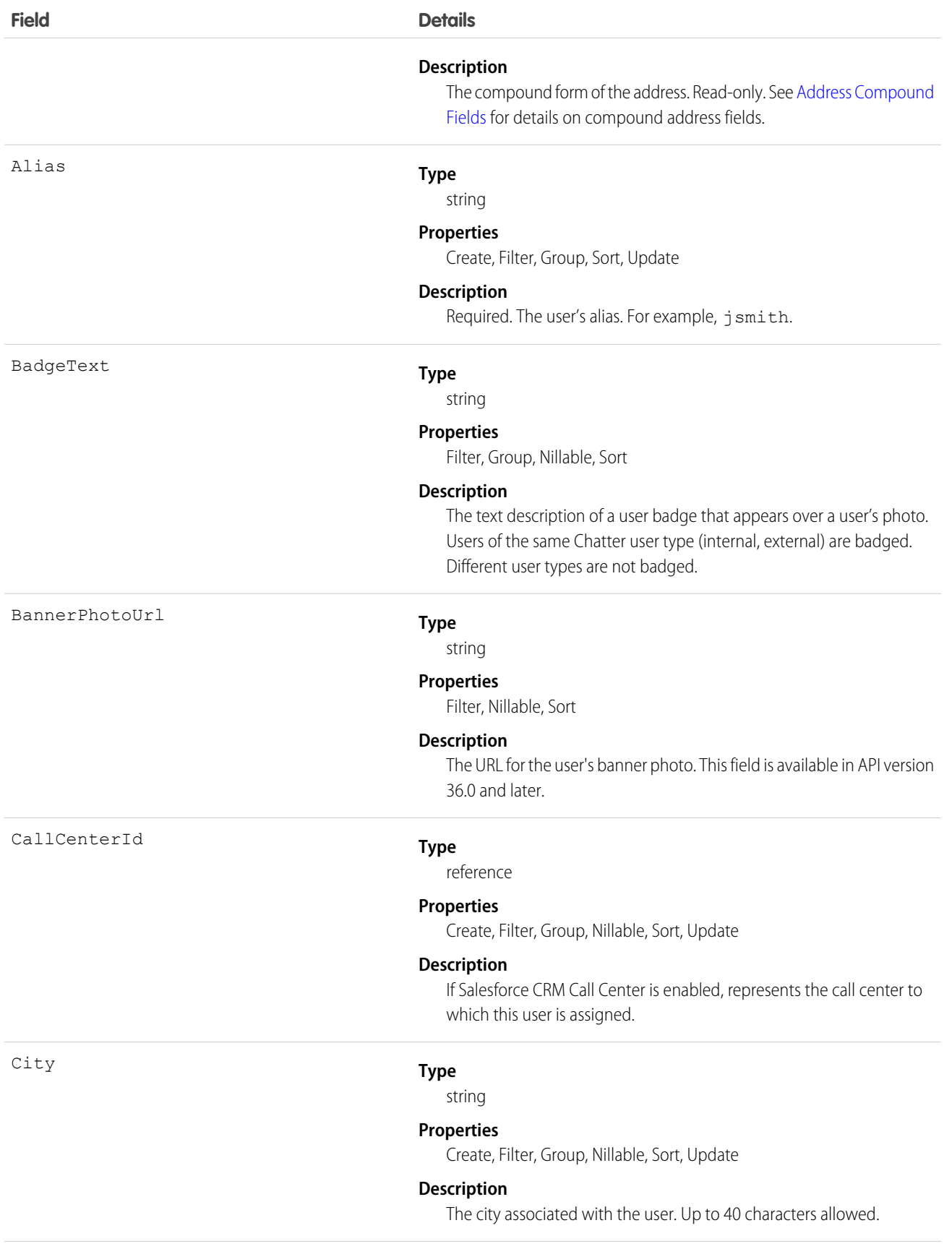

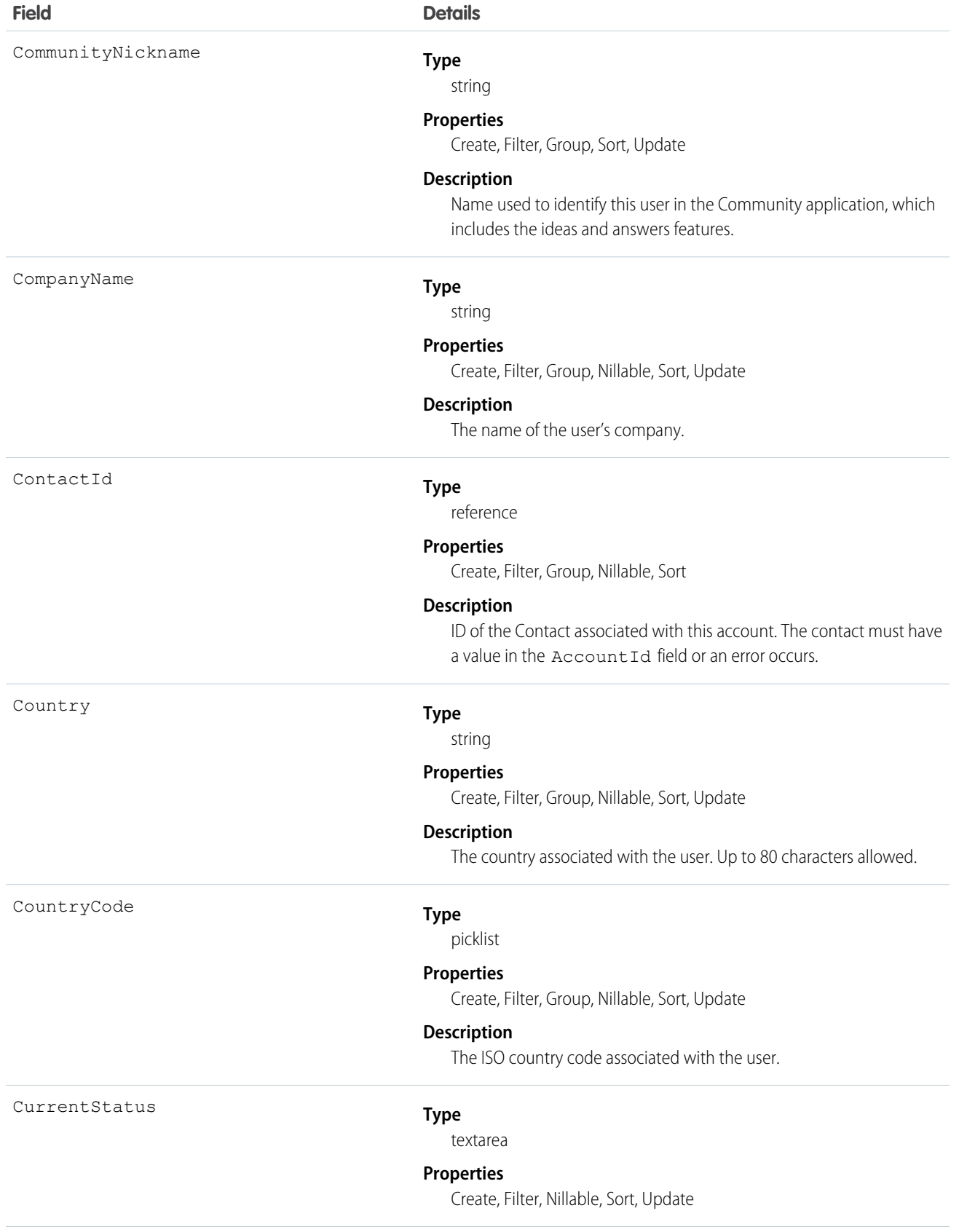

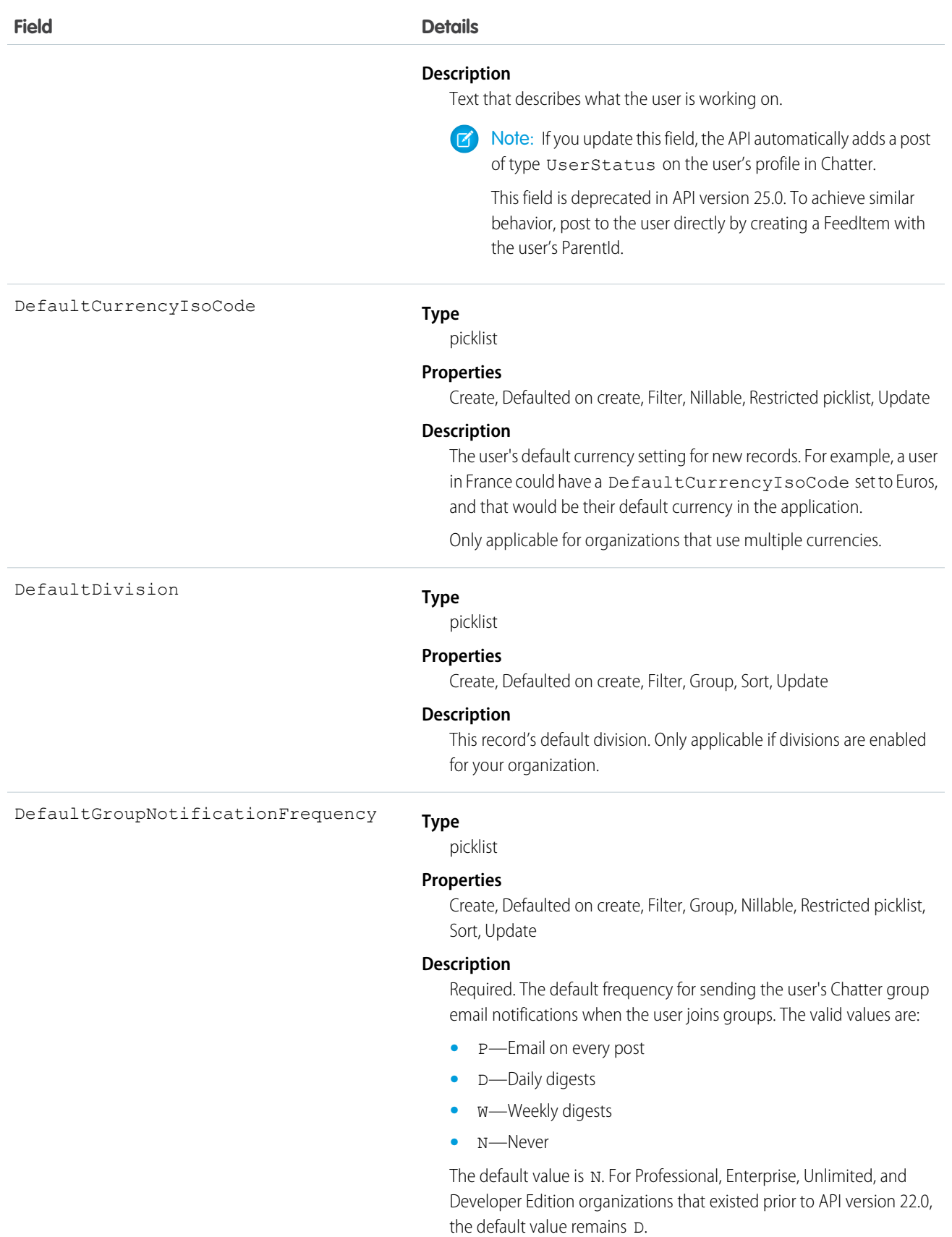
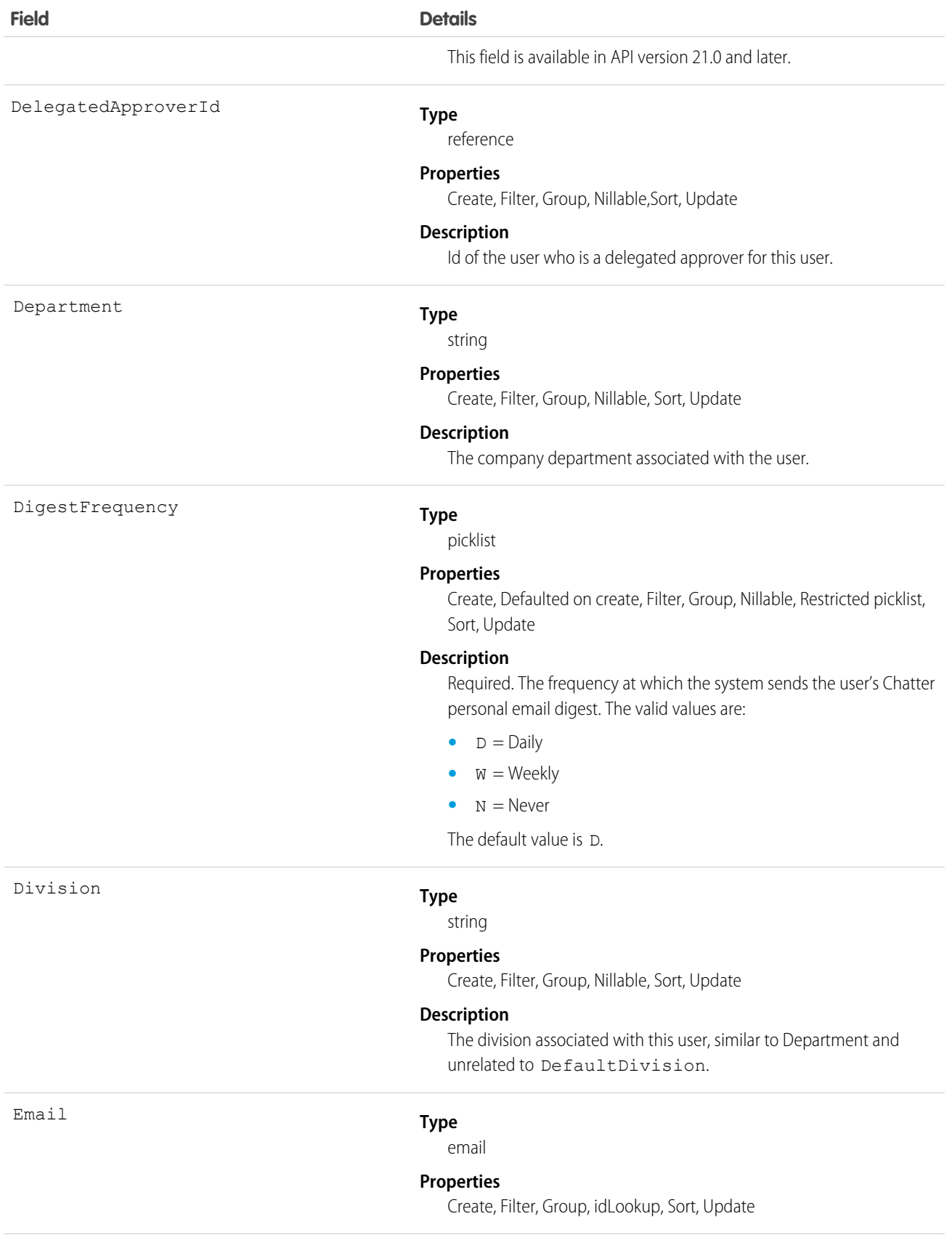

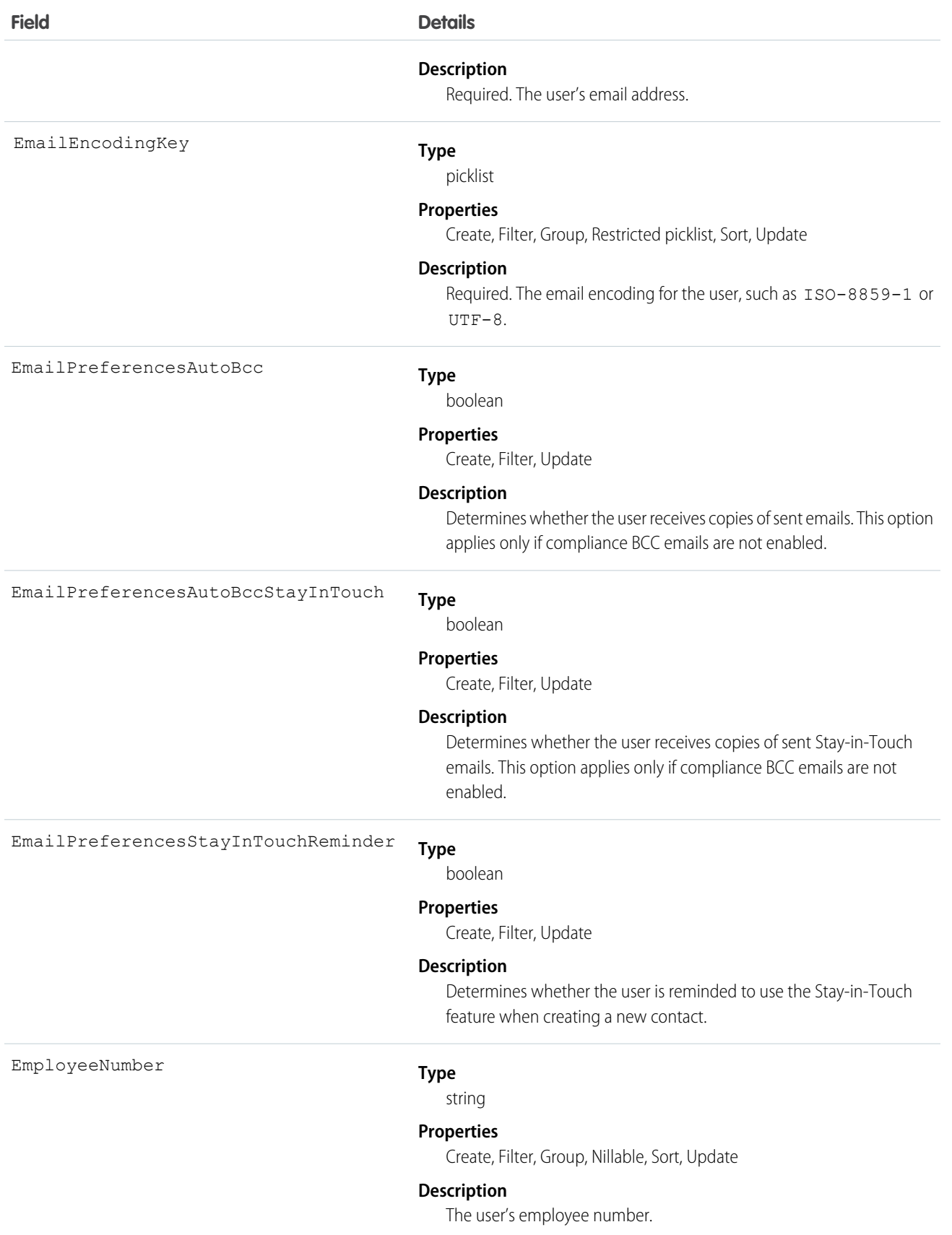

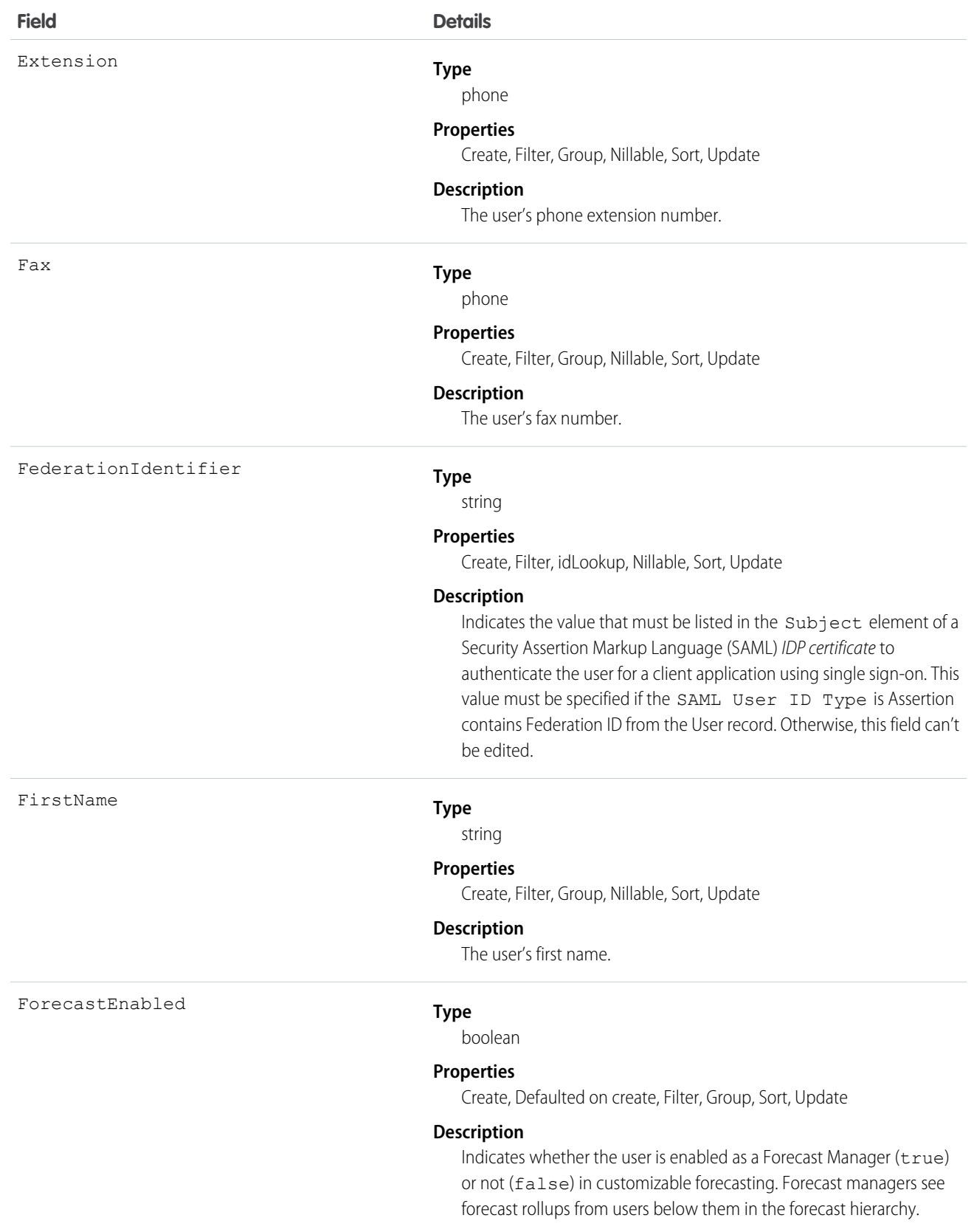

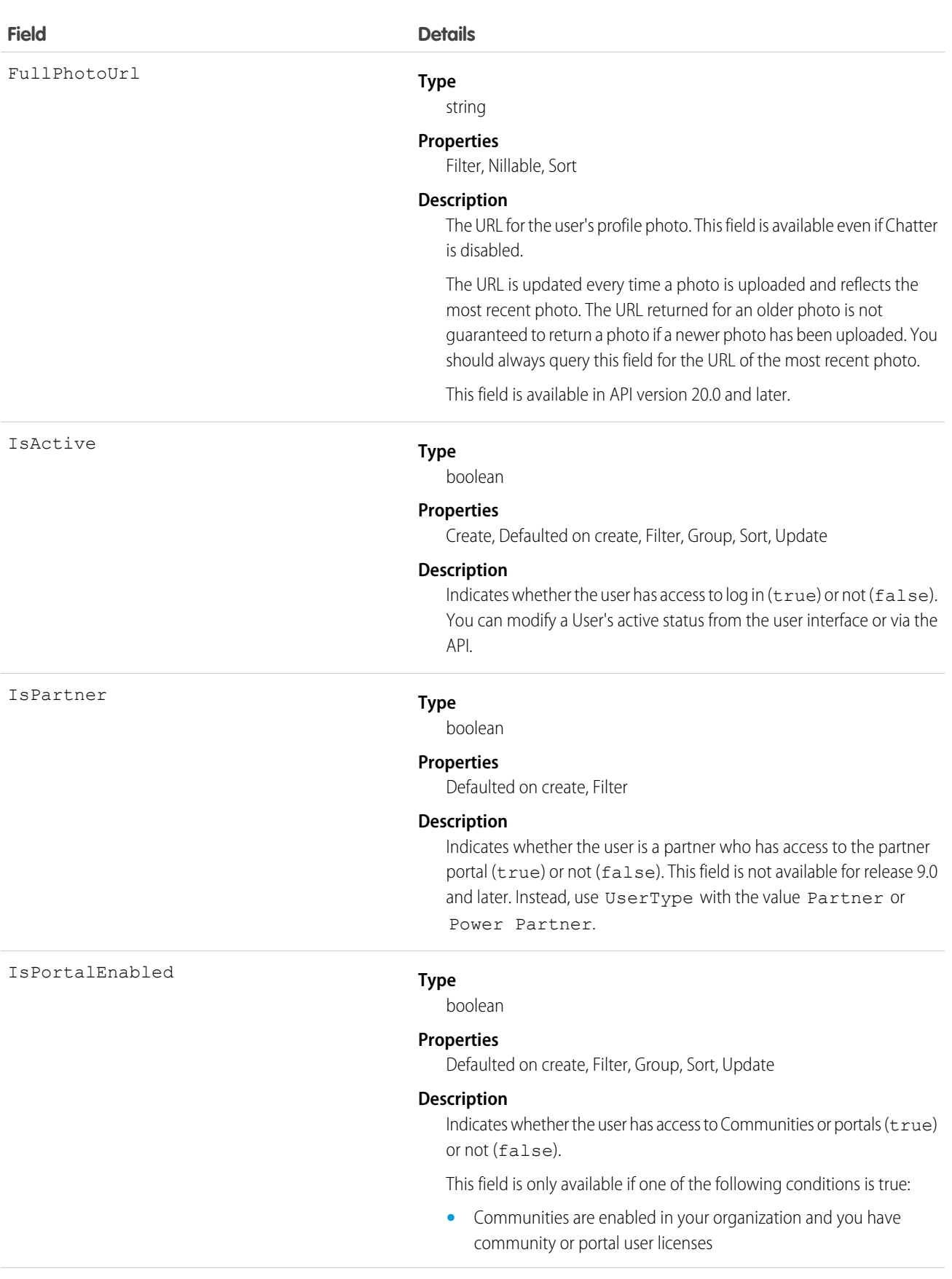

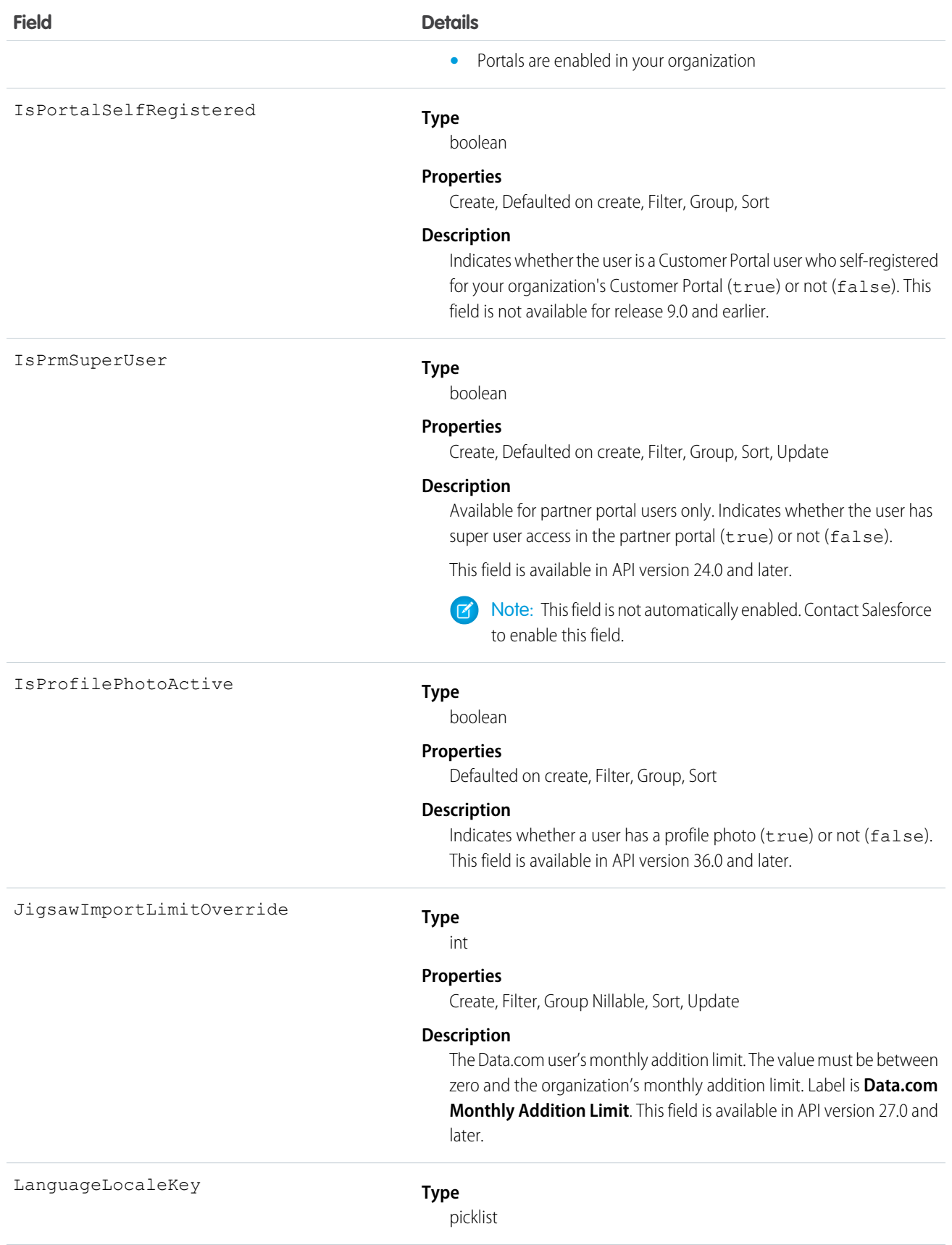

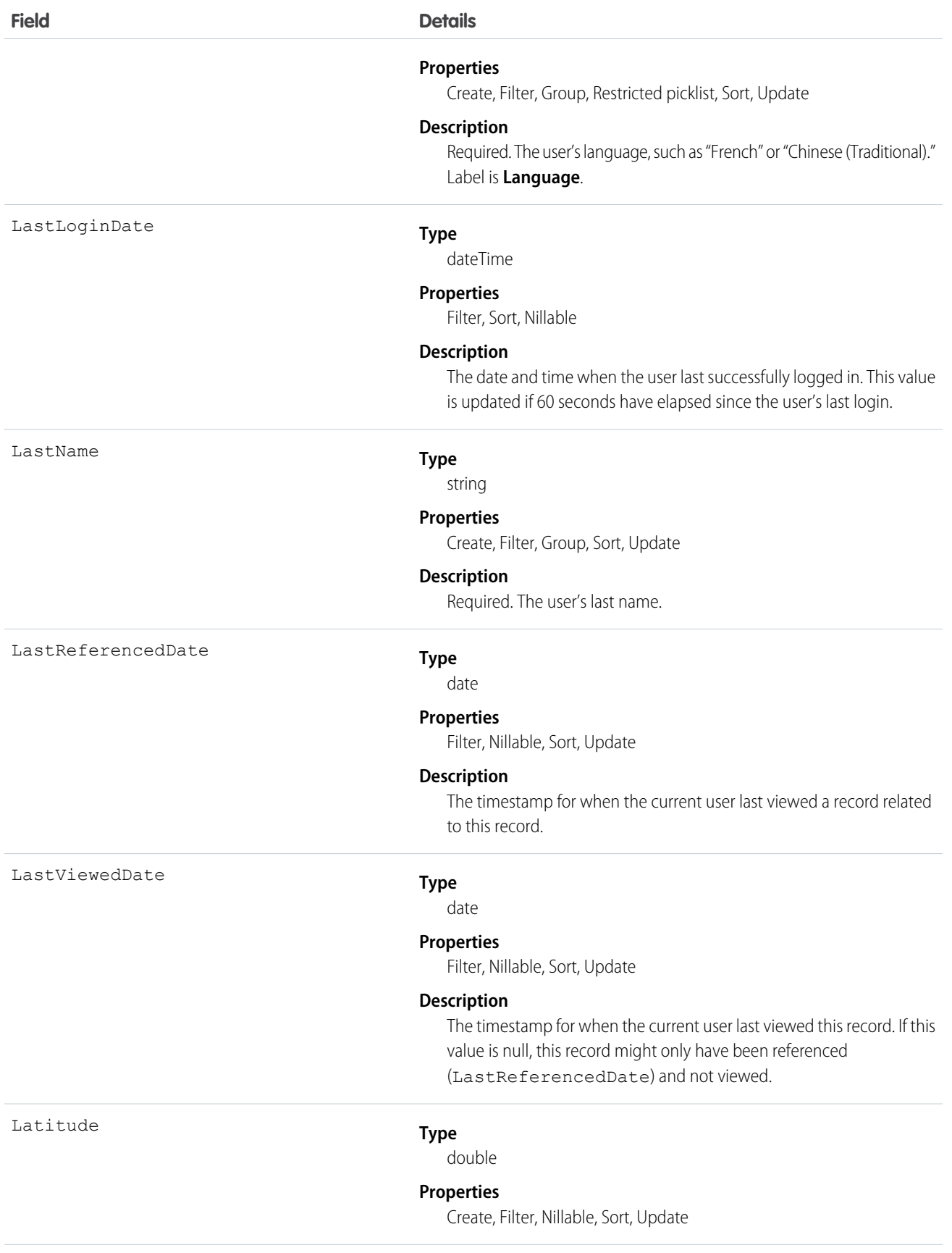

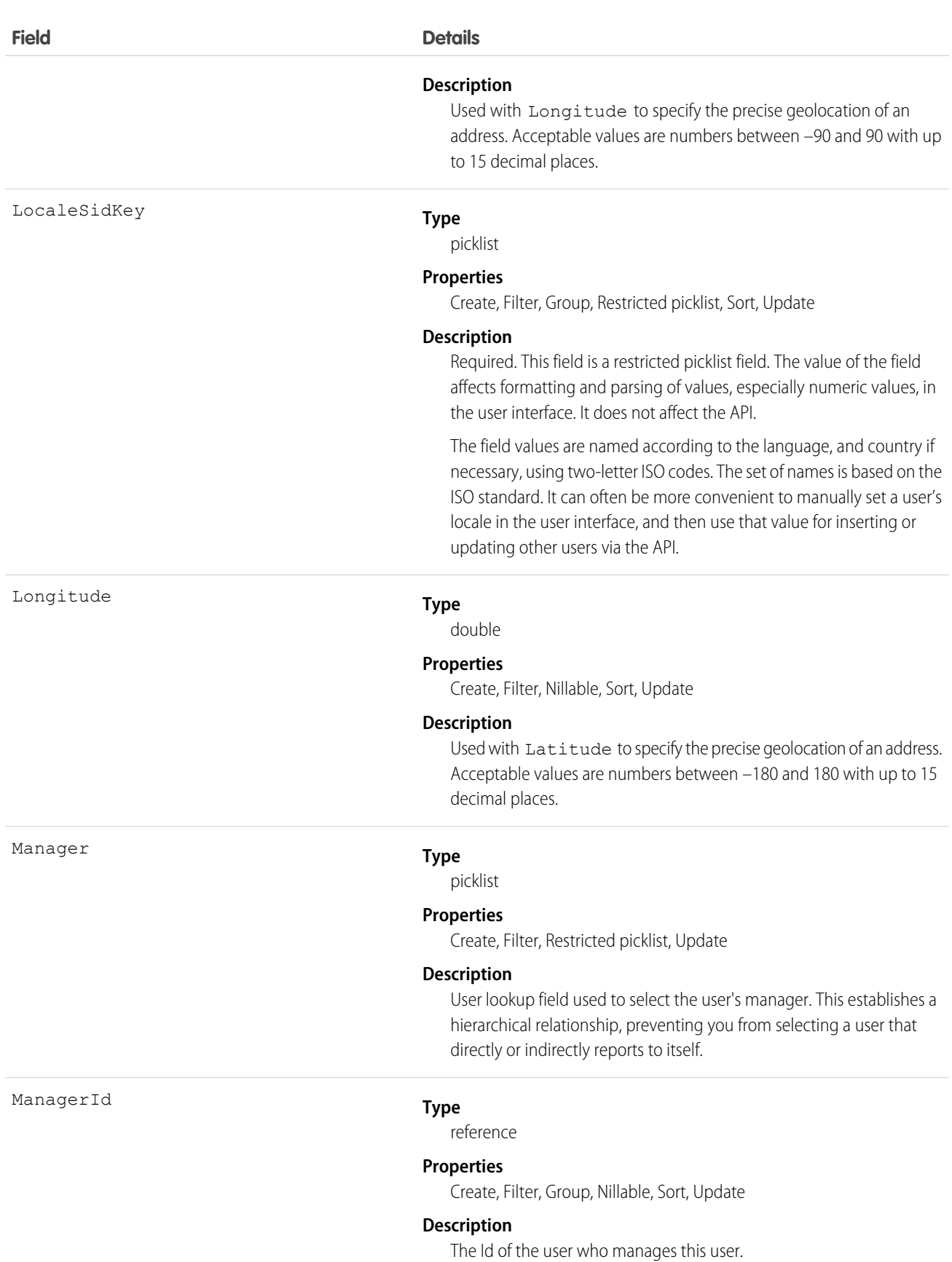

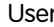

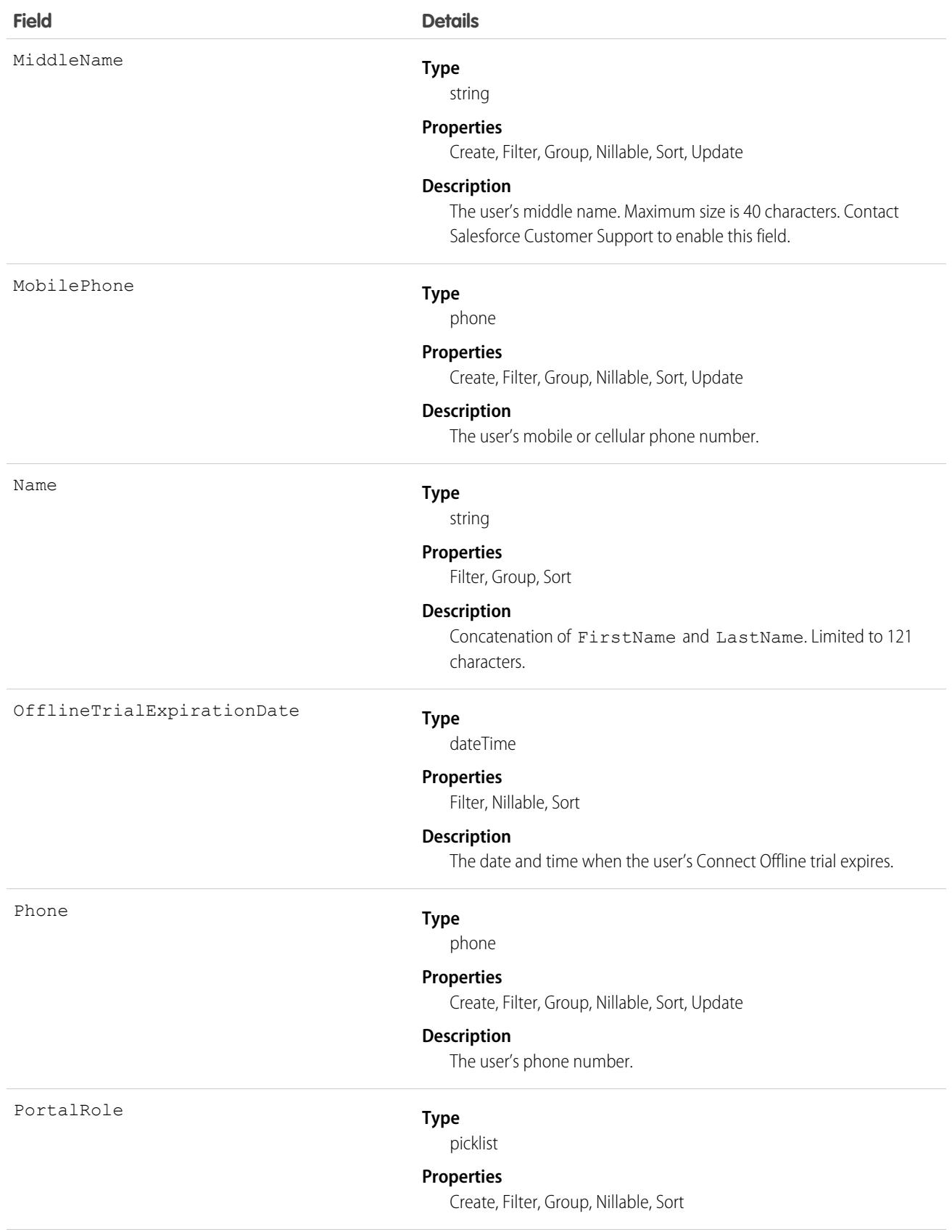

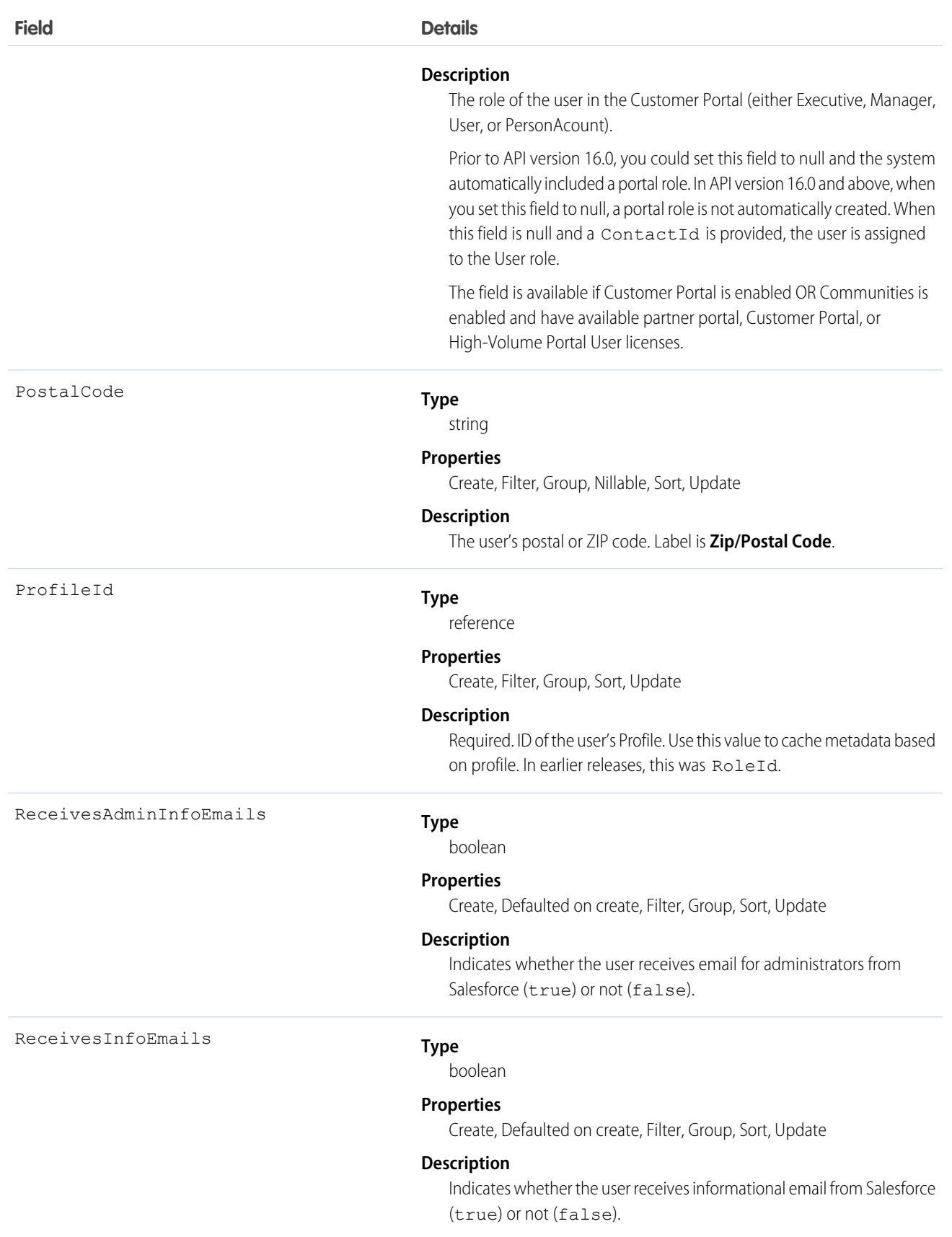

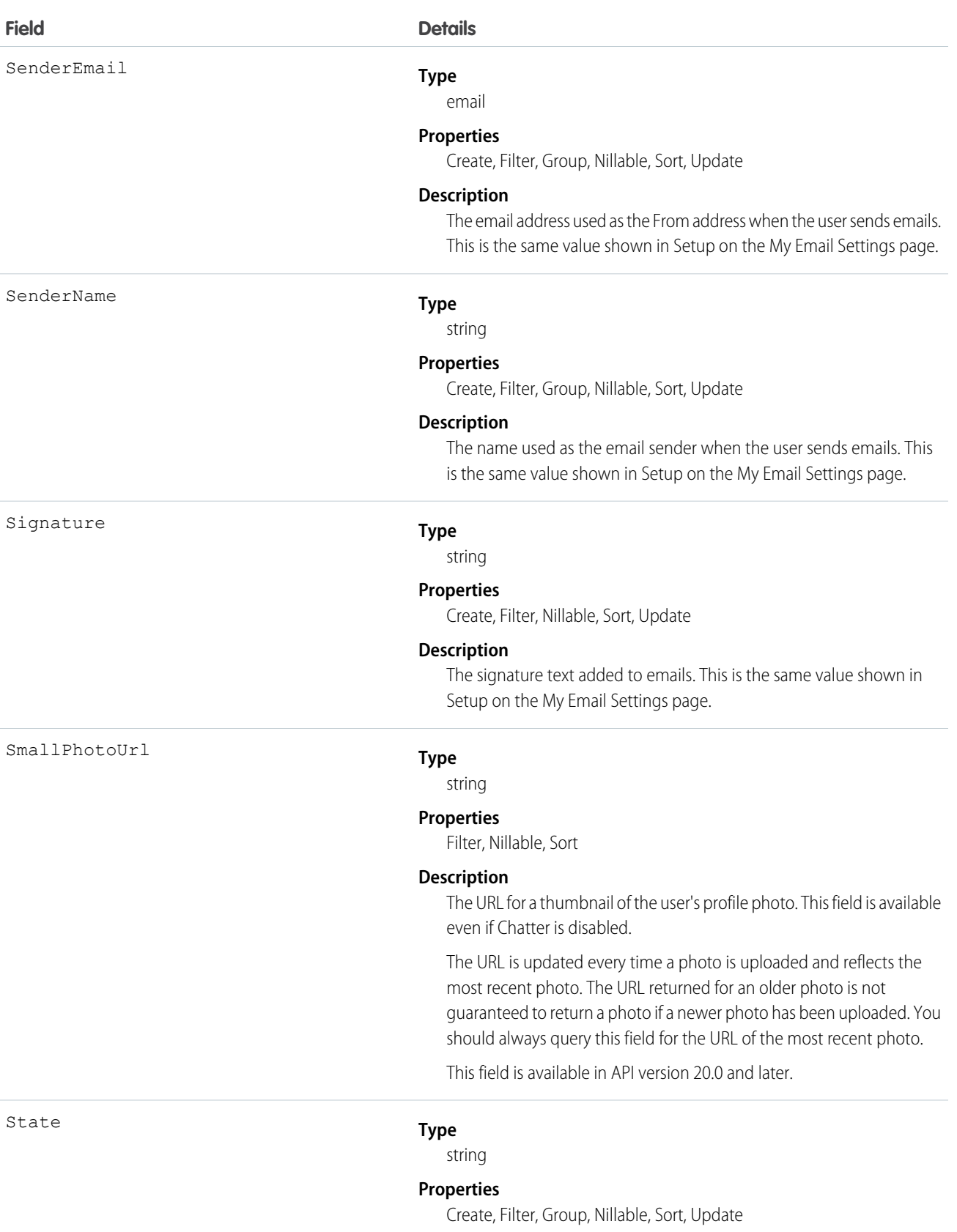

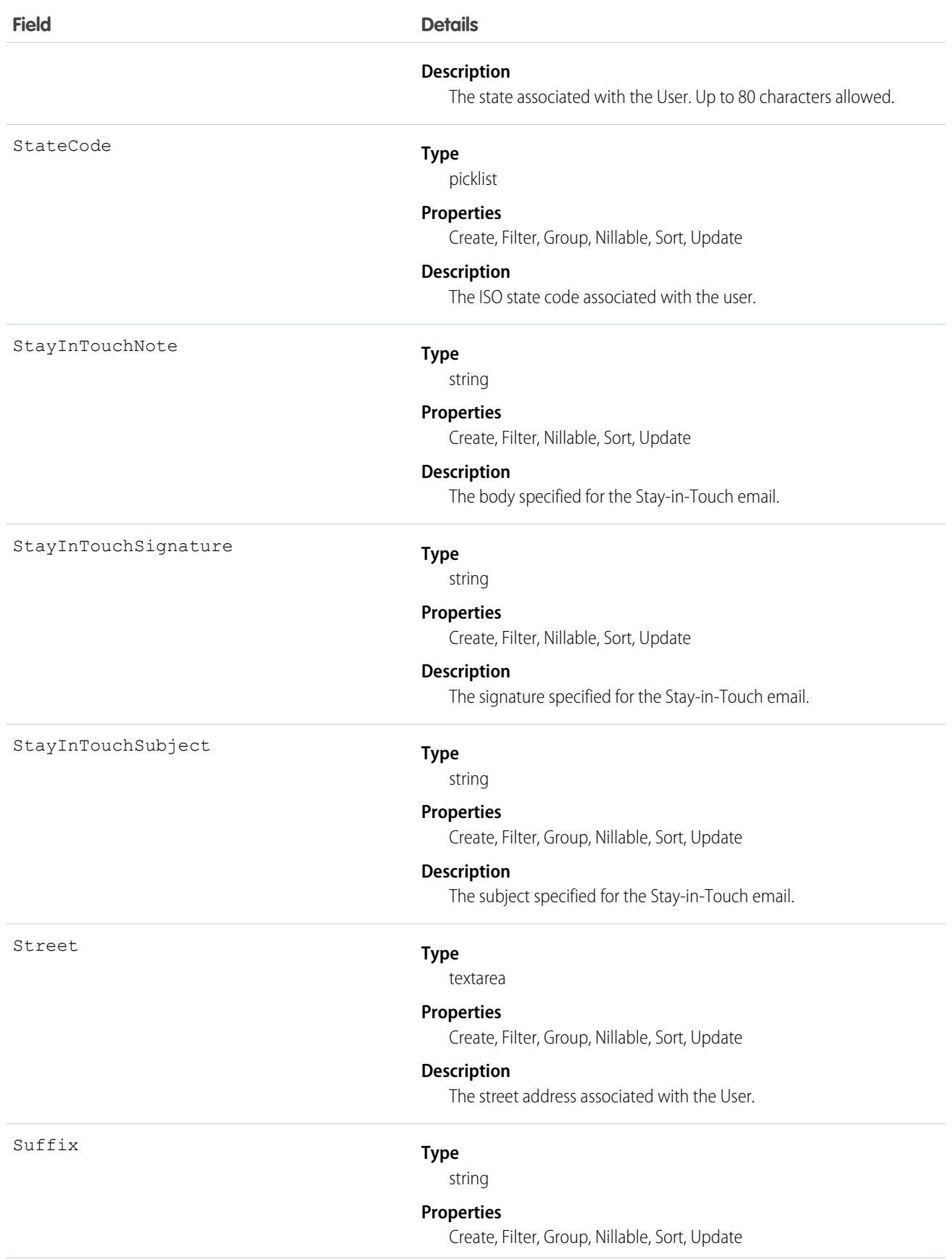

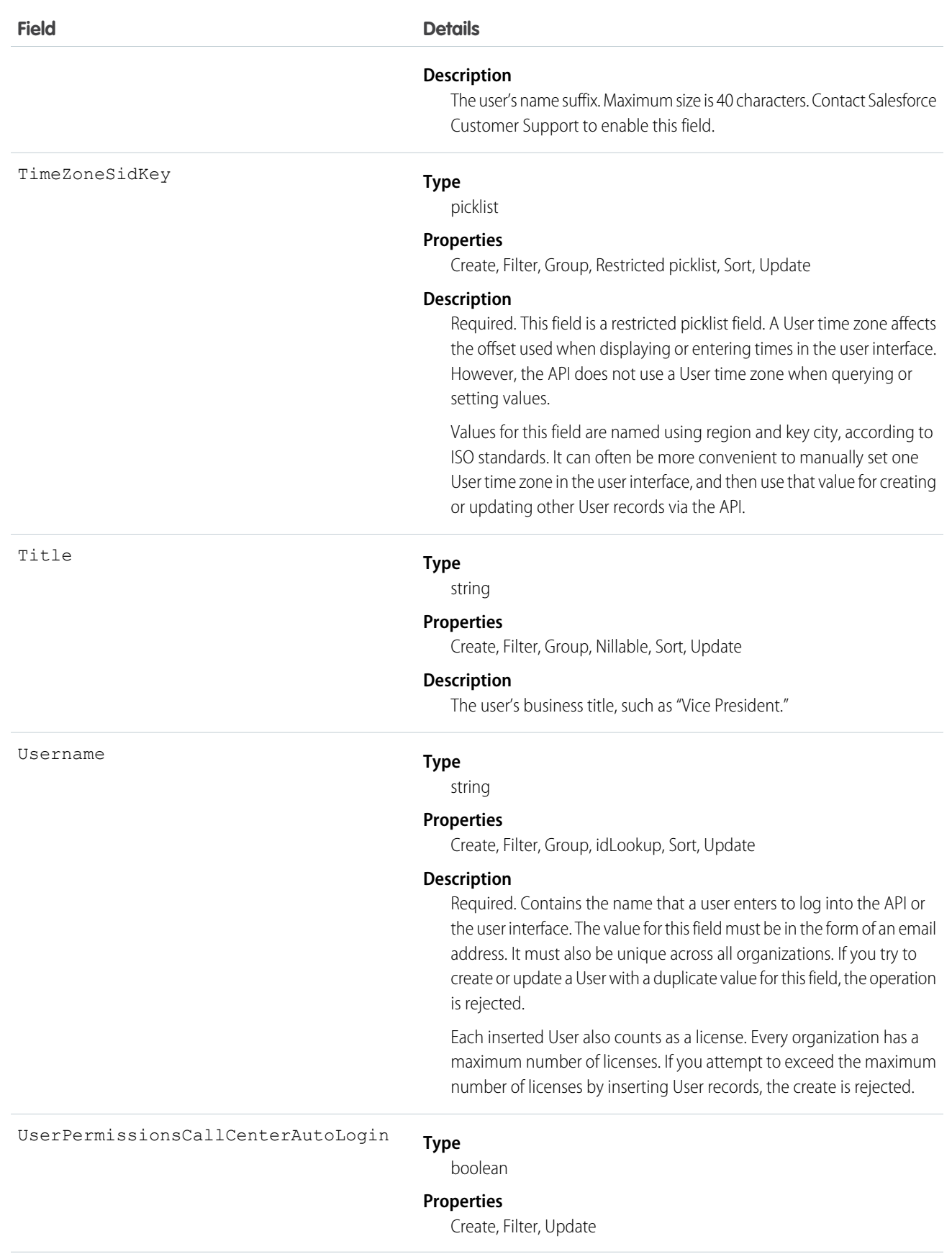

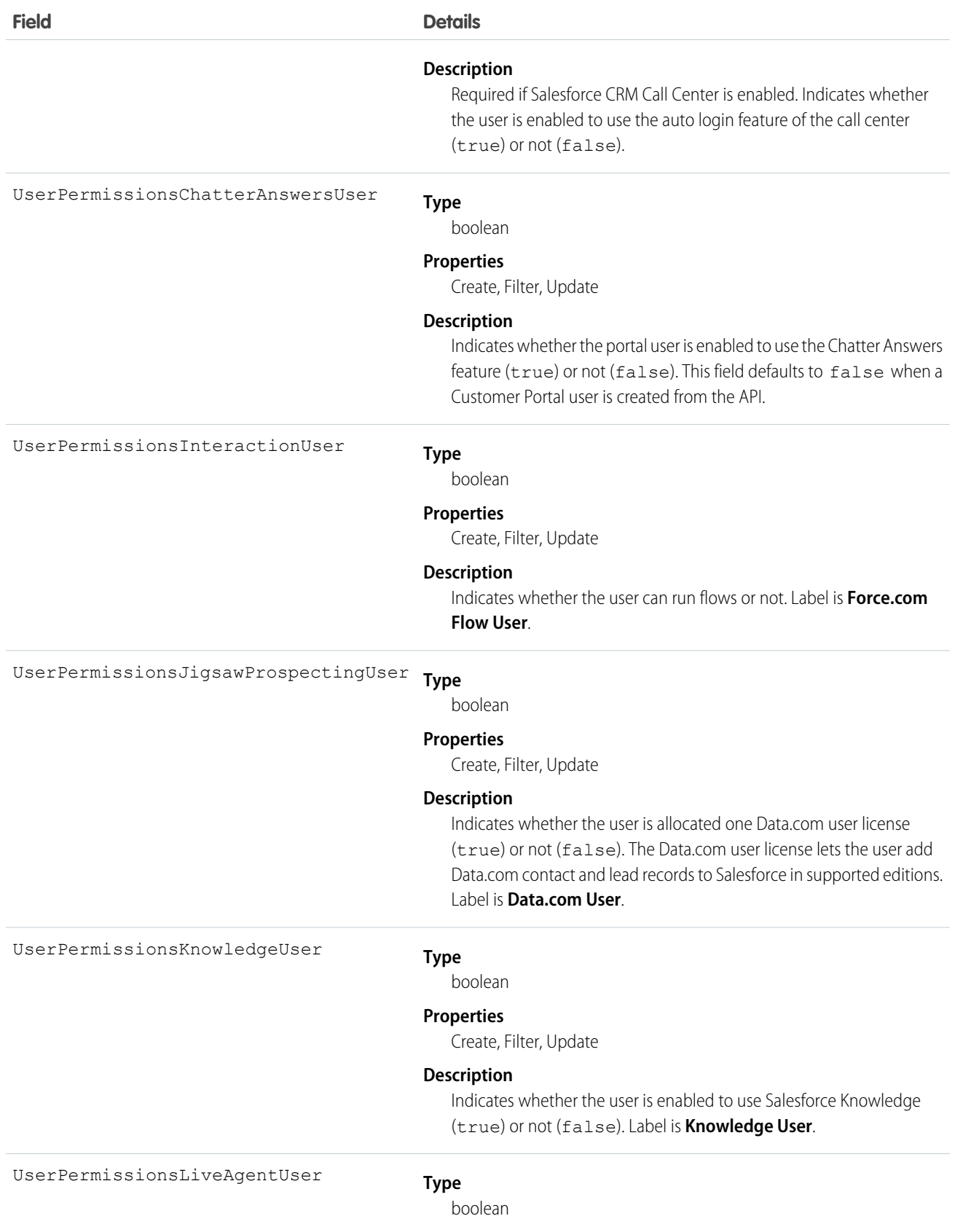

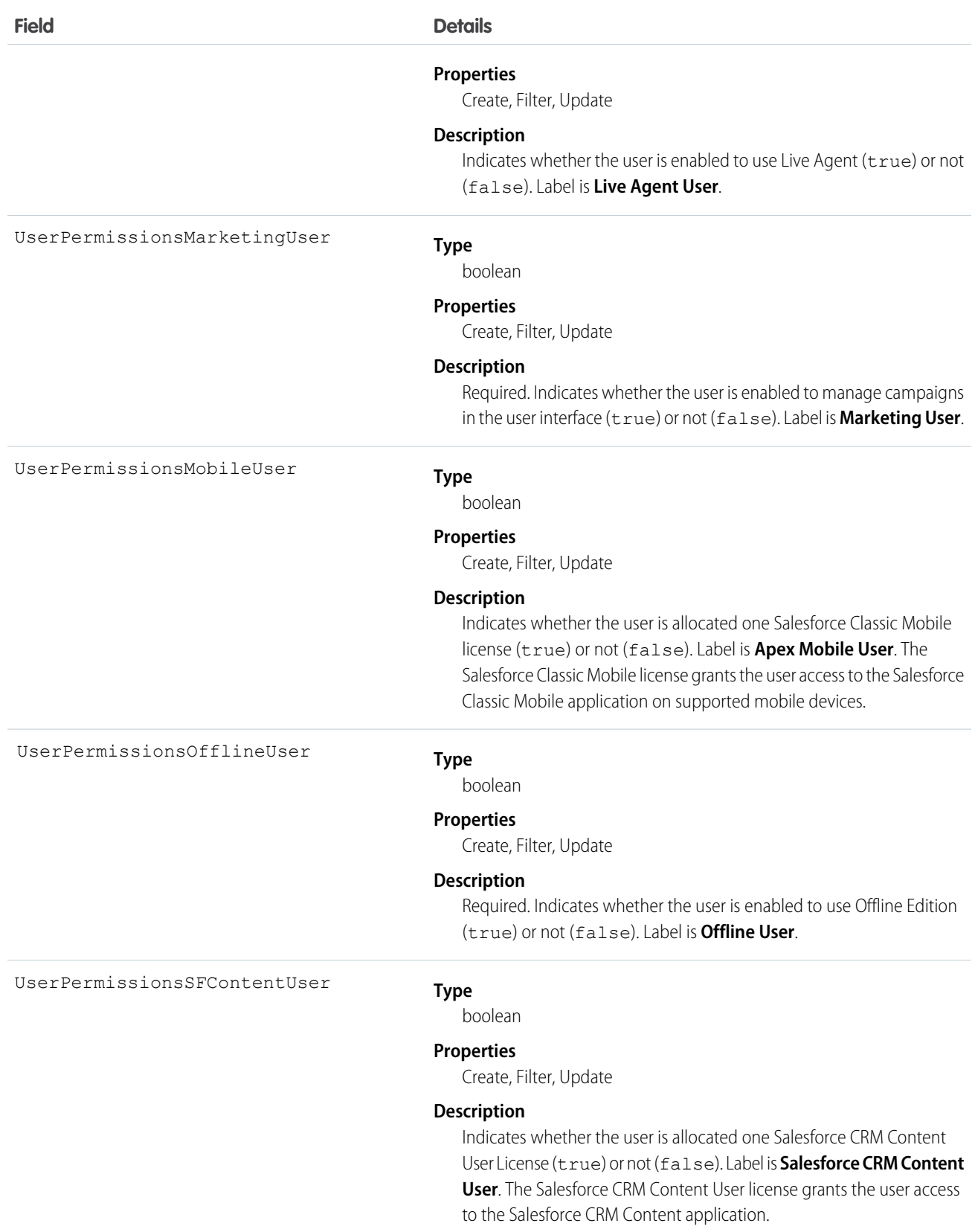

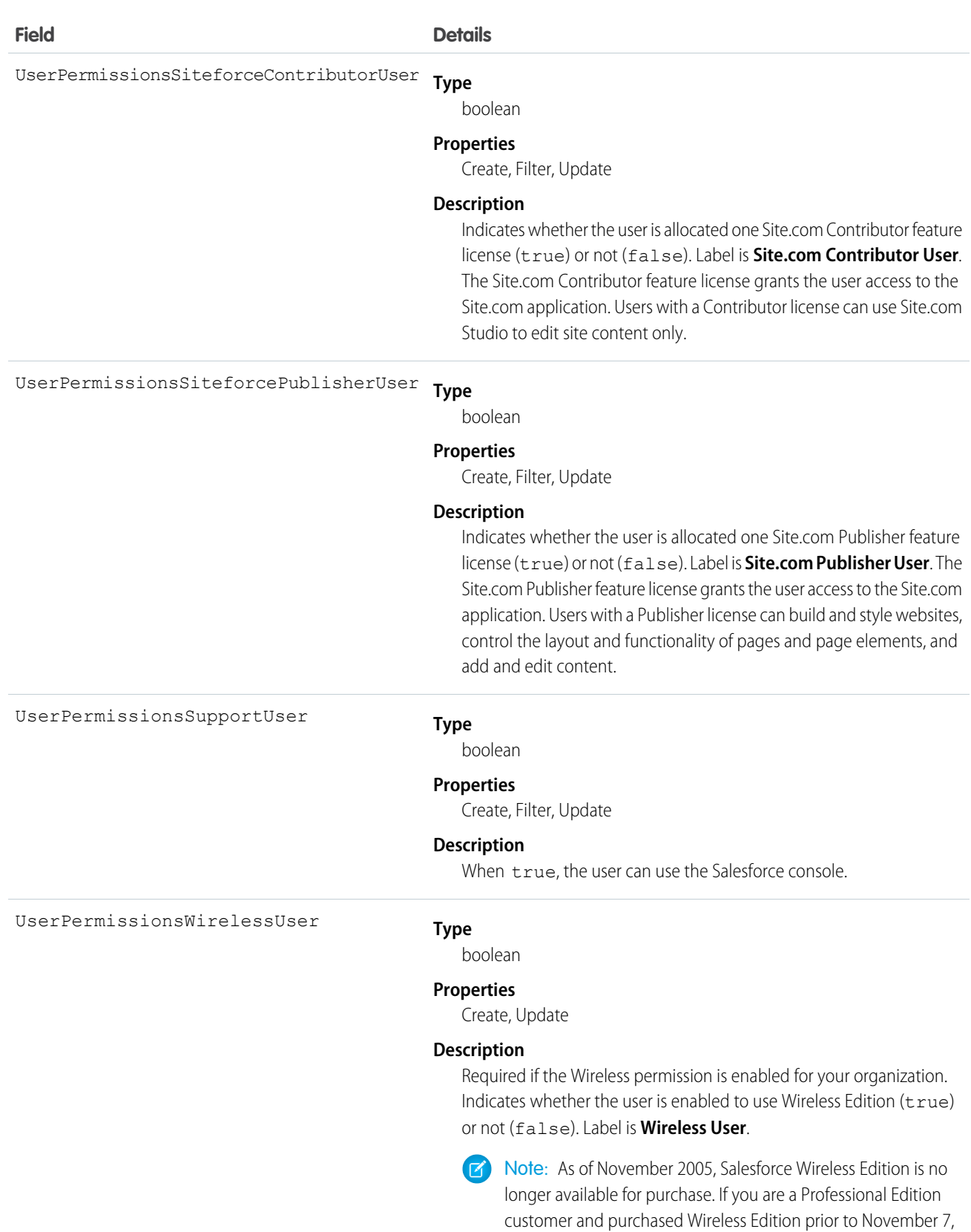

2005 or are an Enterprise Edition customer who has signed or renewed your Salesforce contract prior to November 7, 2005,

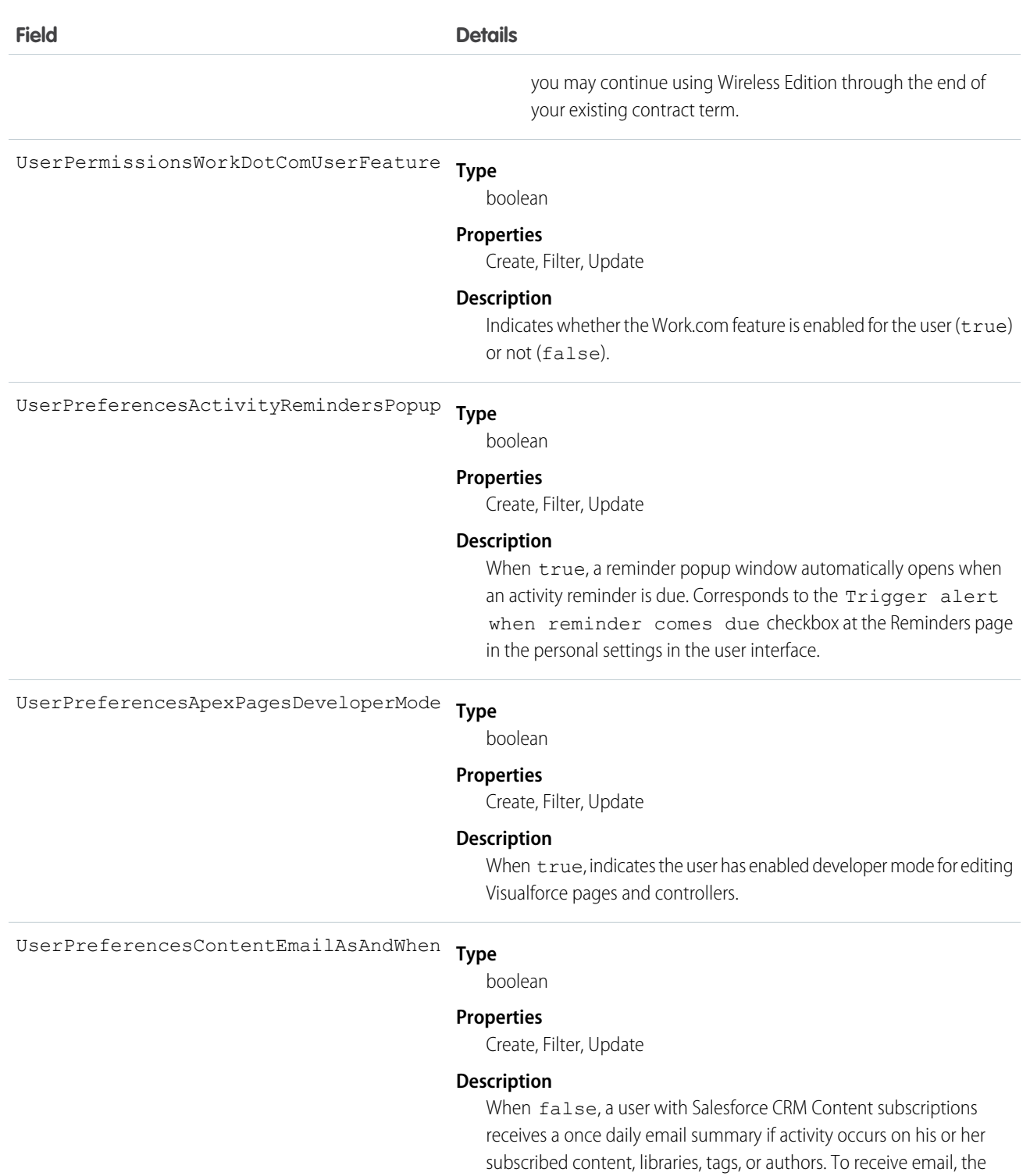

The default value is false.

Note: This field is only visible when Salesforce CRM Content is enabled for your organization.

UserPreferencesContentNoEmail field must also be

false.

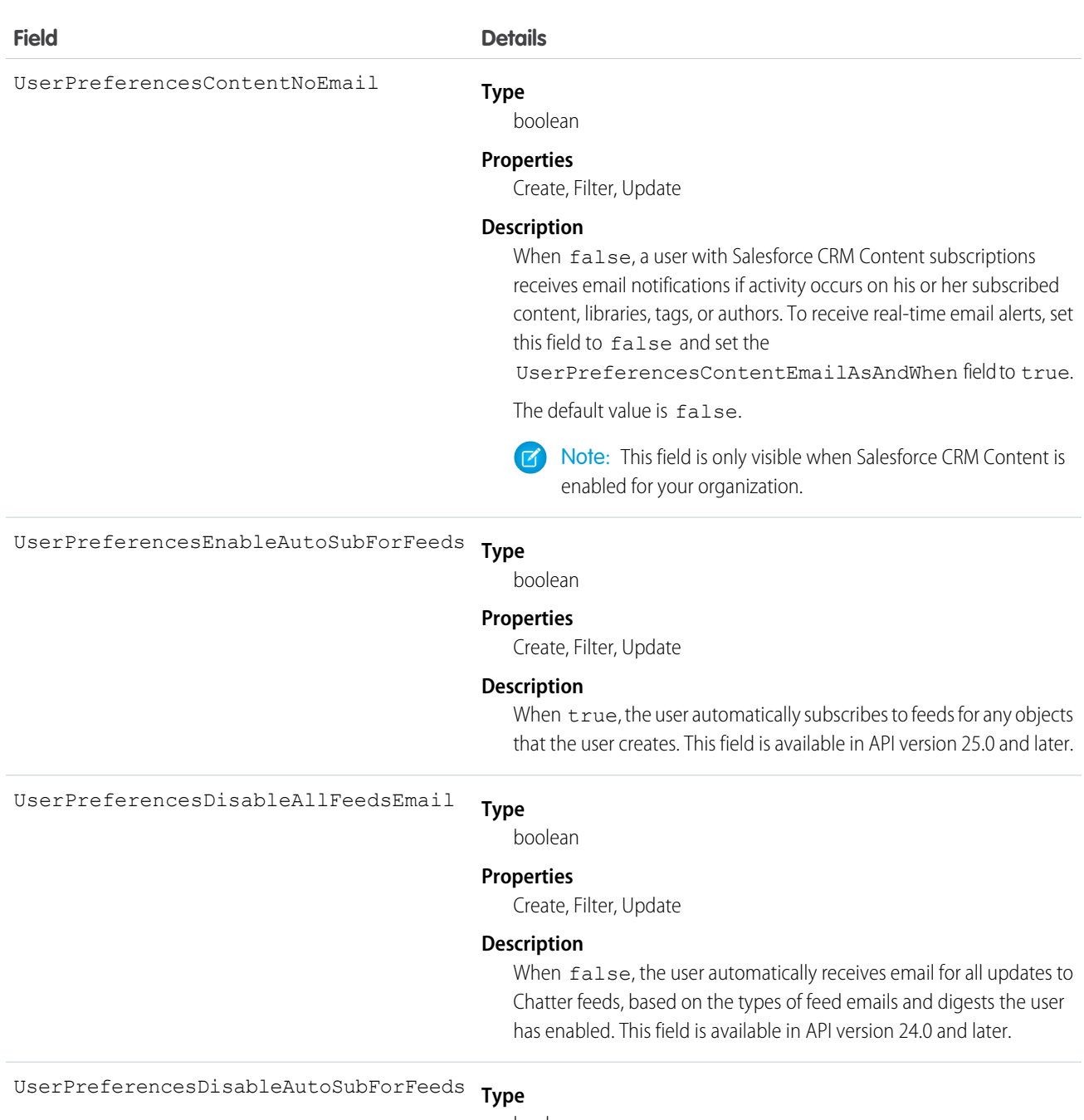

### **Properties**

Create, Filter, Update

### **Description**

When  $false$ , the user automatically subscribes to feeds for any objects that the user creates. This field is deprecated in API version 25.0 and later. Starting with API version 25.0, use

UserPreferencesEnableAutoSubForFeeds to enable or disable auto-follow for objects a user creates.

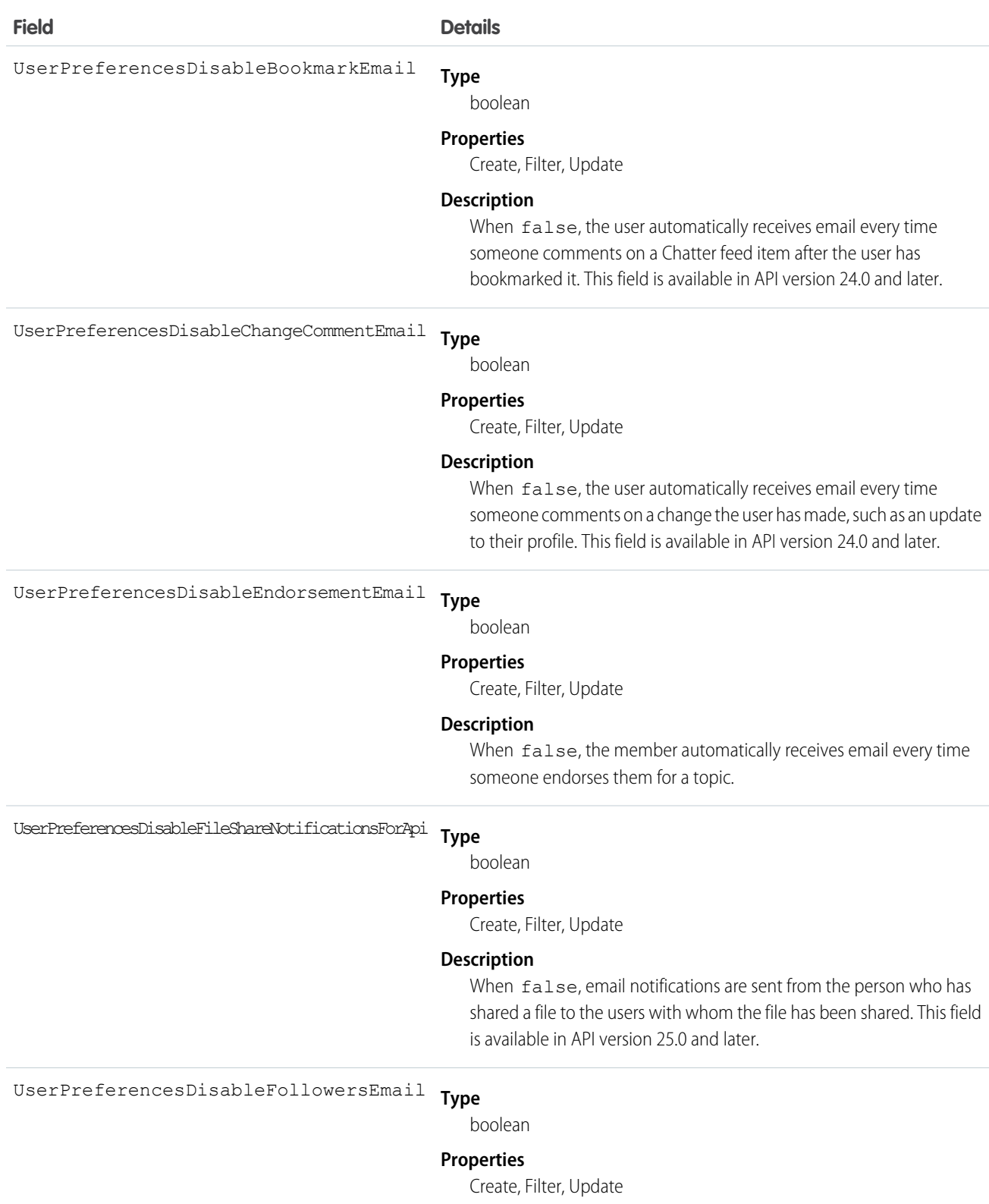

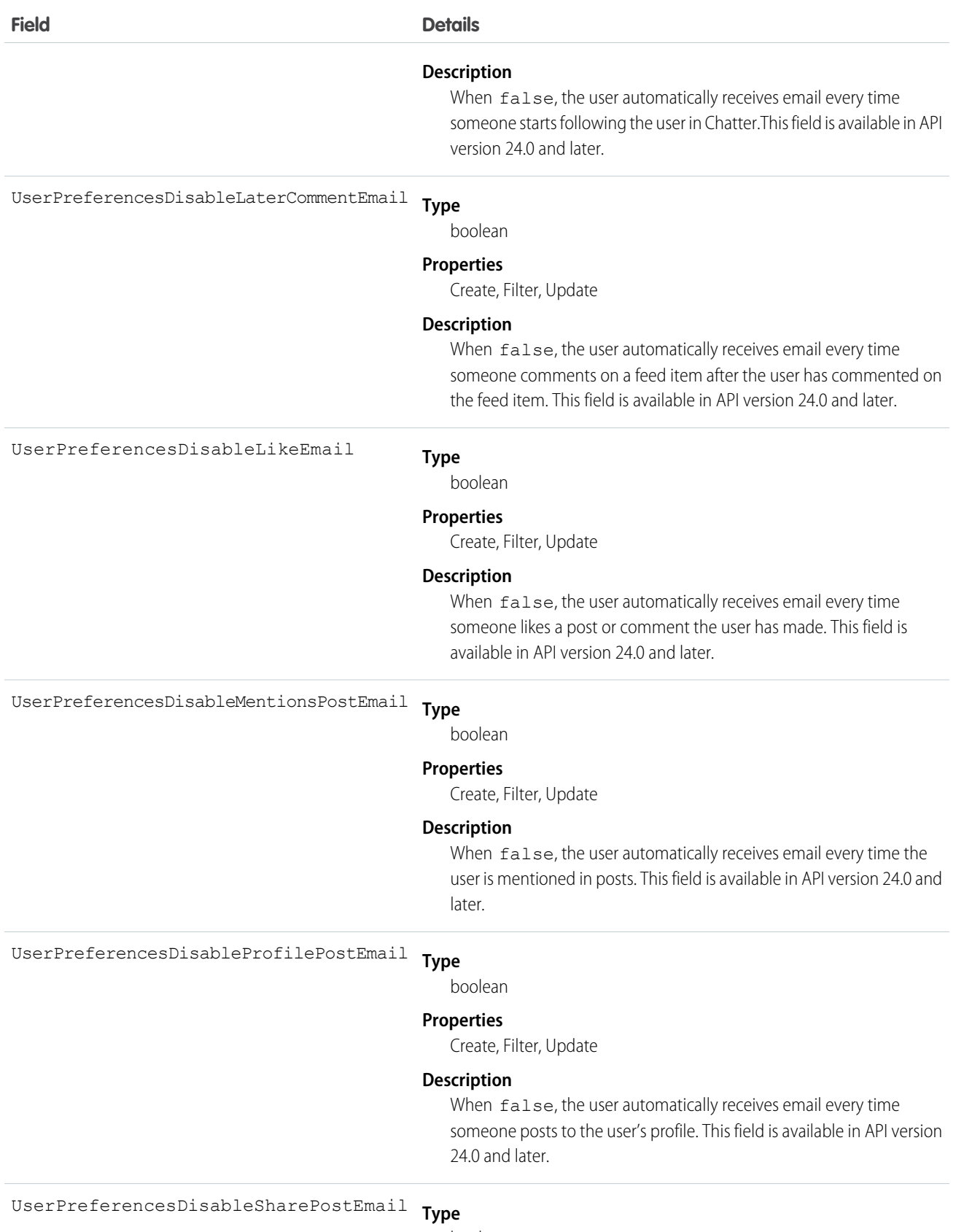

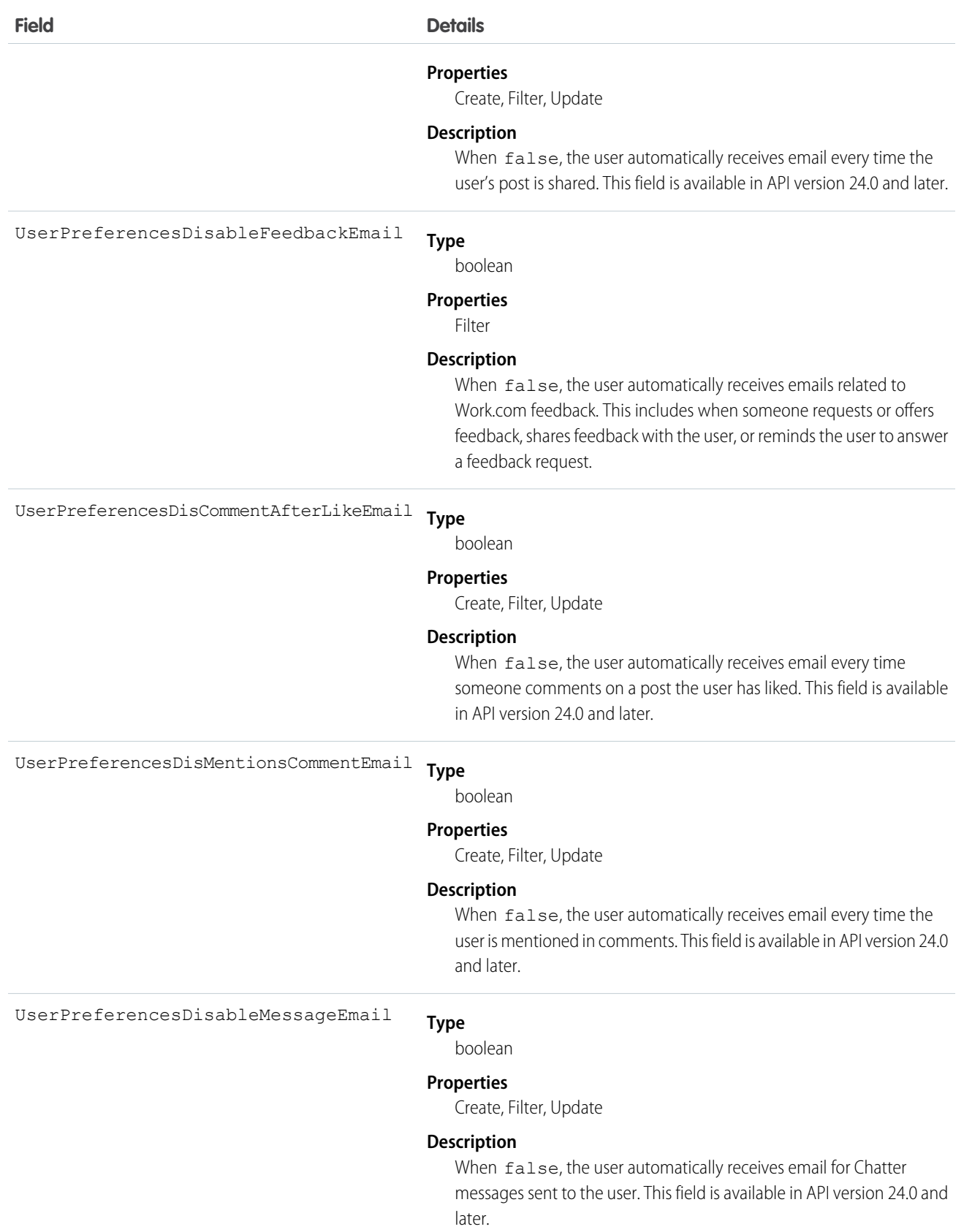

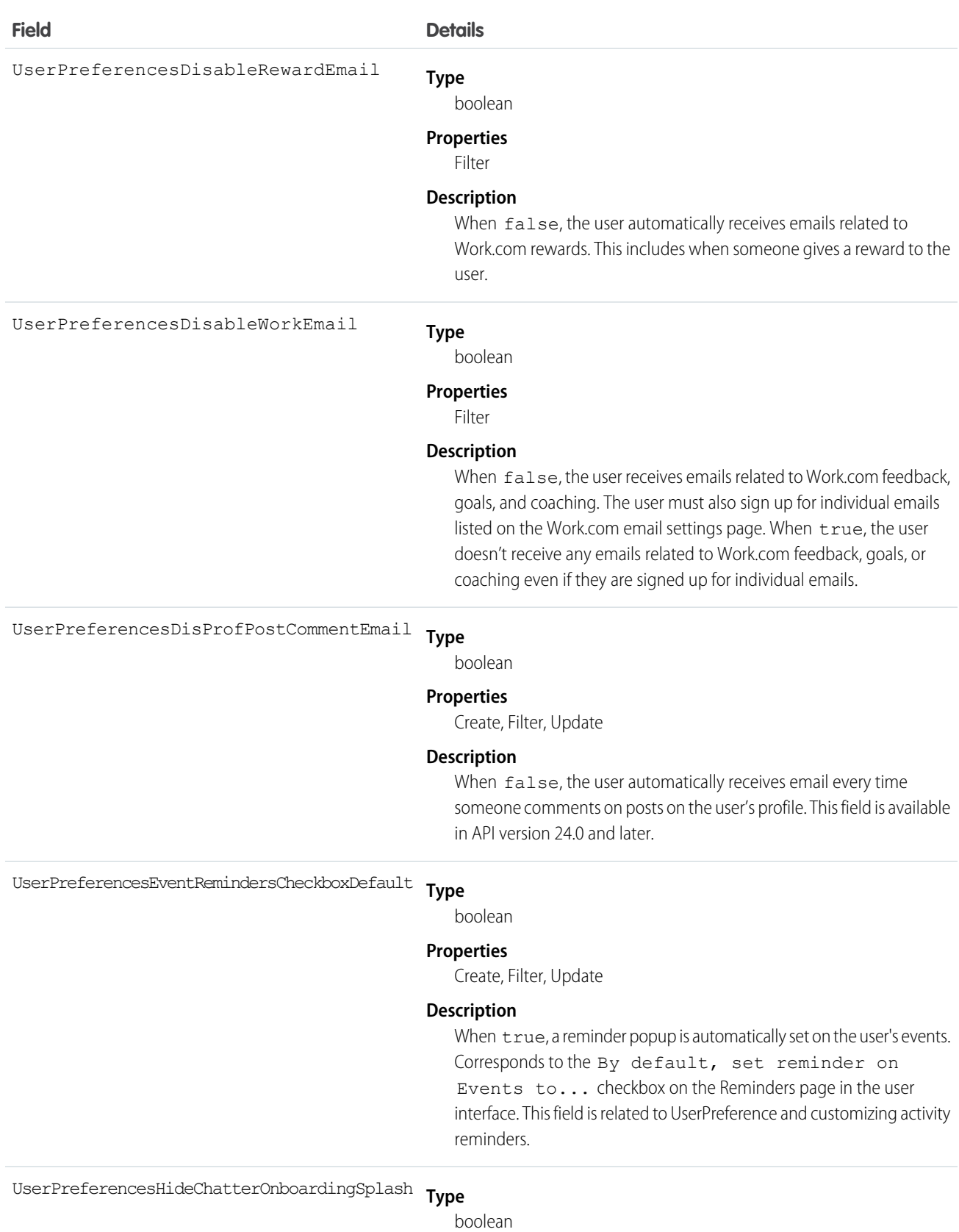

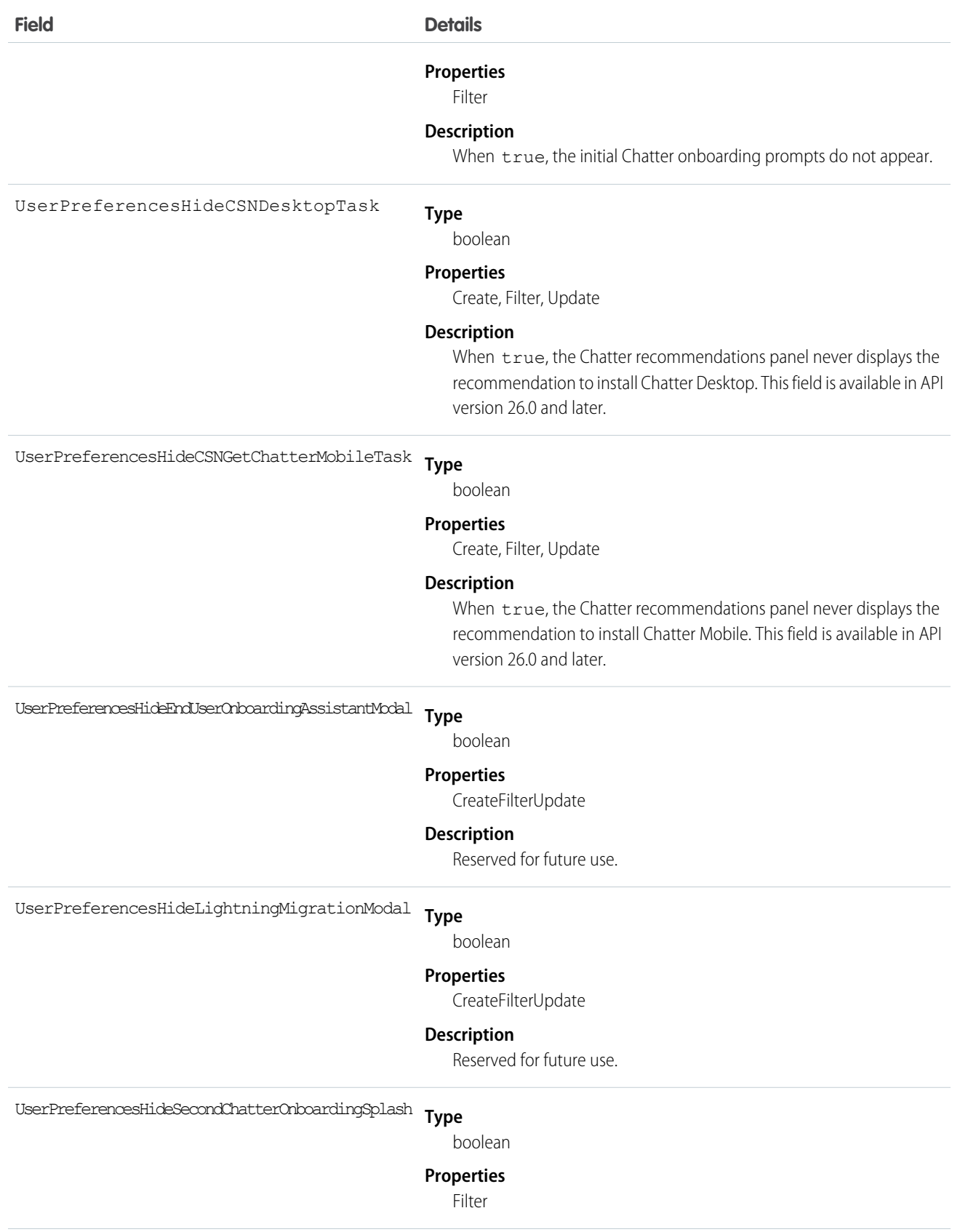

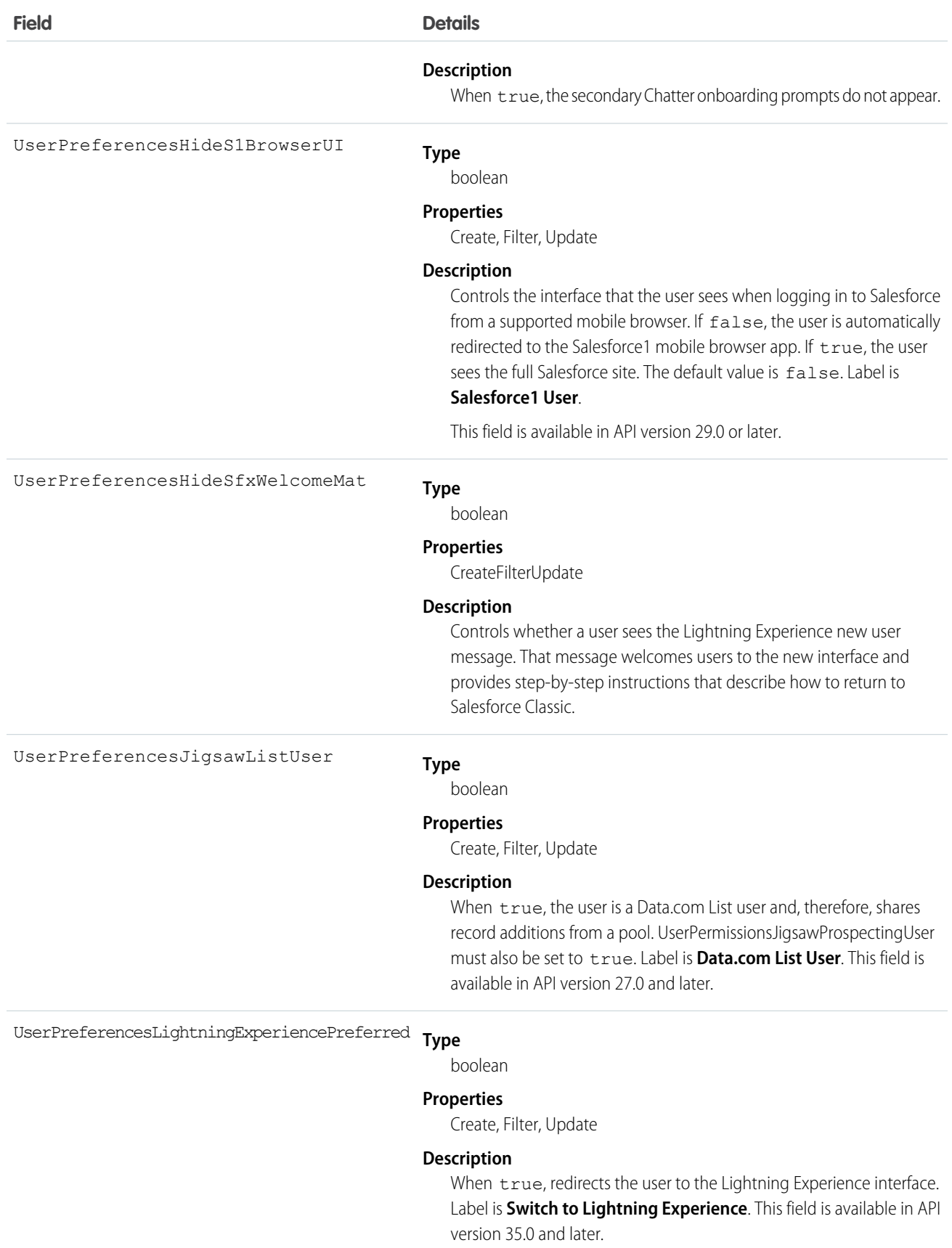

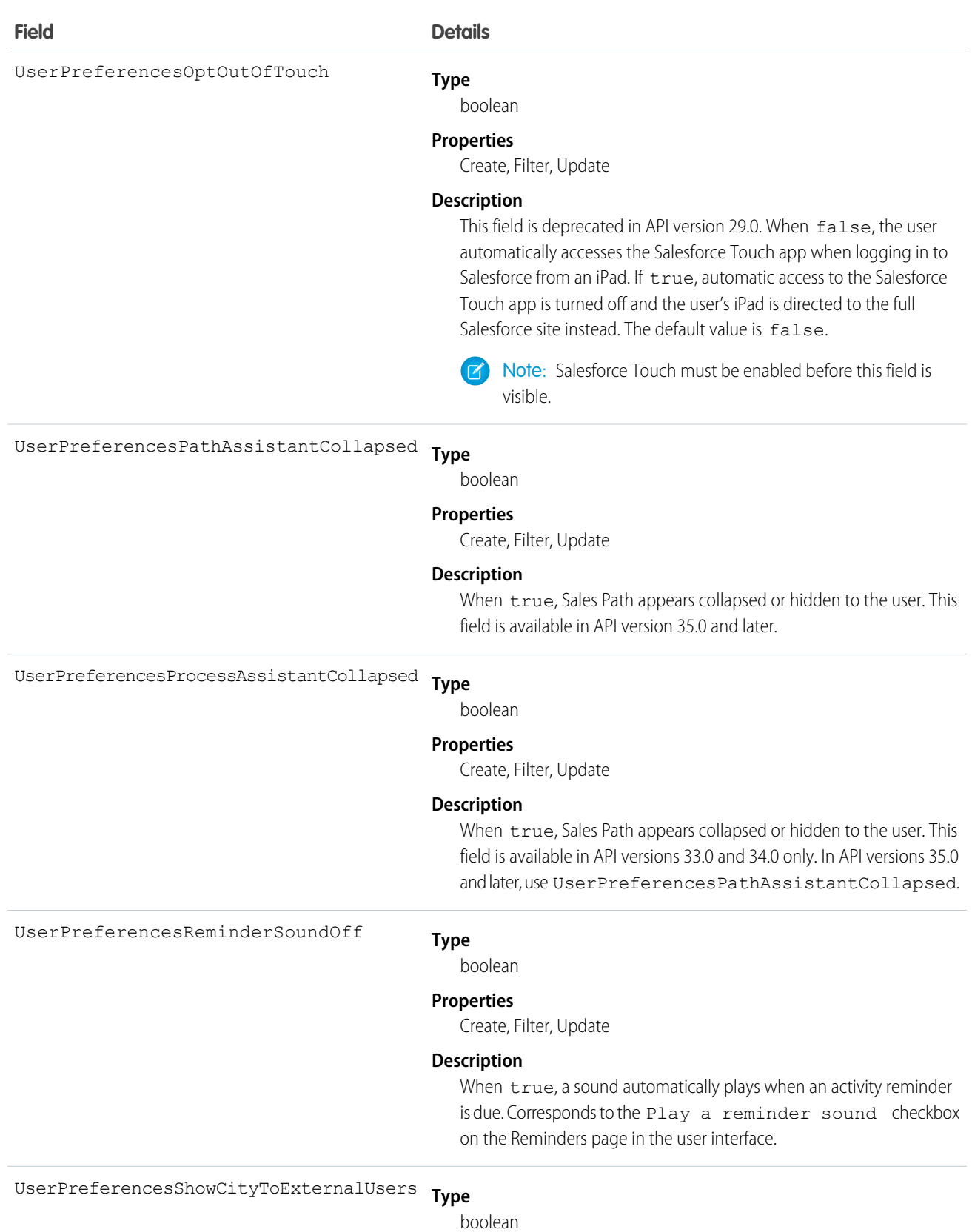

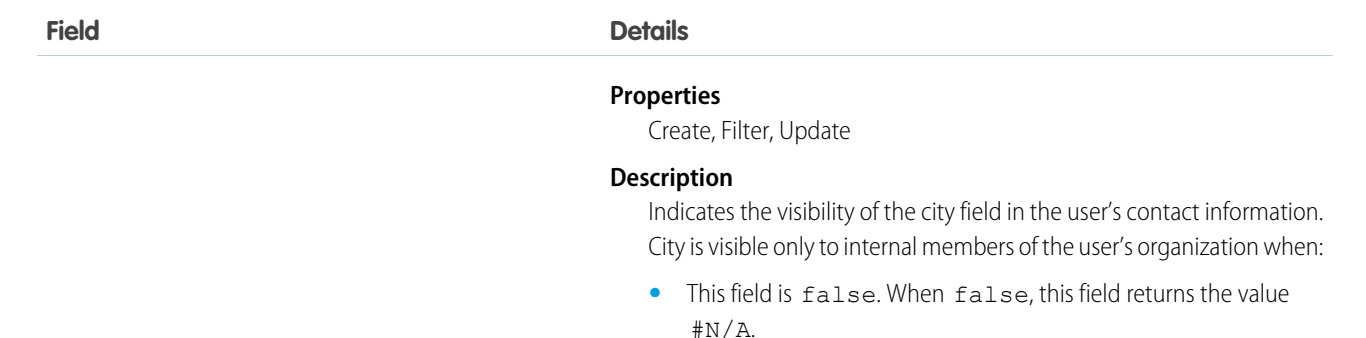

City is visible to external members in a community when:

- **•** This field is true, or
- **•** This field is false but UserPreferencesShowCityToGuestUsers is true, which overrides this field's value.

External users are users with Community, Customer Portal, or partner portal licenses.

The default value is false. This field is available in API version 26.0 and later.

UserPreferencesShowCityToGuestUsers

**Type**

boolean

# **Properties**

Create, Filter, Update

#### **Description**

Indicates the visibility of the city field in the user's contact information. When true, city is visible to guest users. Guest users can access public Site.com and Force.com sites, and public pages in Communities, via the Guest User license associated with each site or community. When false, this field returns the value #N/A.

When true, this field overrides the value false in

UserPreferencesShowCityToExternalUsers, making the user's city visible to external members.

The default value is  $false$ . This field is available in API version 28.0 and later.

**Type** UserPreferencesShowCountryToExternalUsers

#### boolean

## **Properties**

Create, Filter, Update

#### **Description**

Indicates the visibility of the country field in the user's contact information. Country is visible only to internal members of the user's organization when:

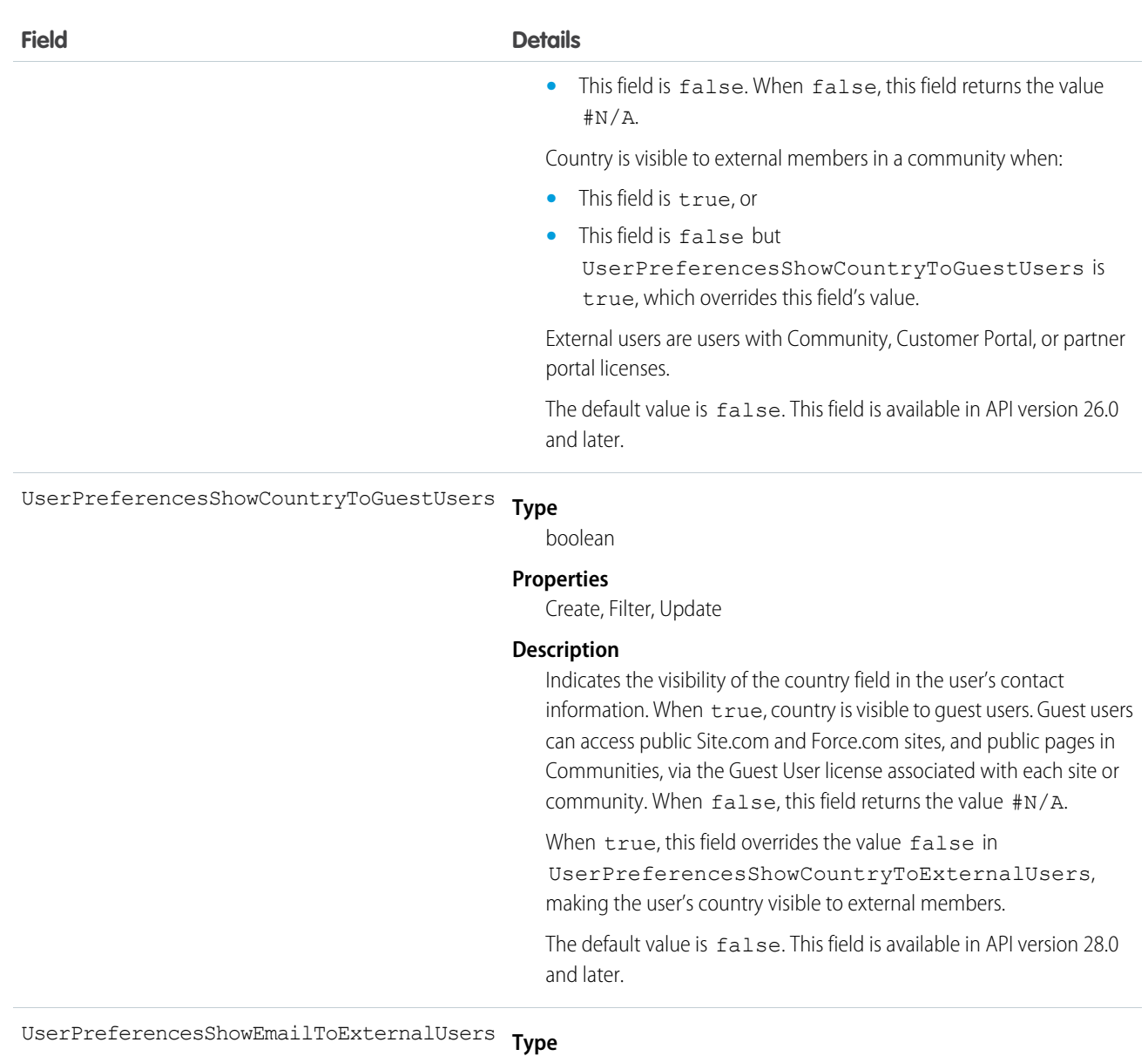

**Properties**

Create, Filter, Update

### **Description**

Indicates the visibility of the email address field in the user's contact information. Email address is visible only to internal members of the user's organization when this field is false. Email address is visible to external members in a community when this field is true. External users are users with Community, Customer Portal, or partner portal licenses.

When false, this field returns the value #N/A. The default value is false. This field is available in API version 26.0 and later.

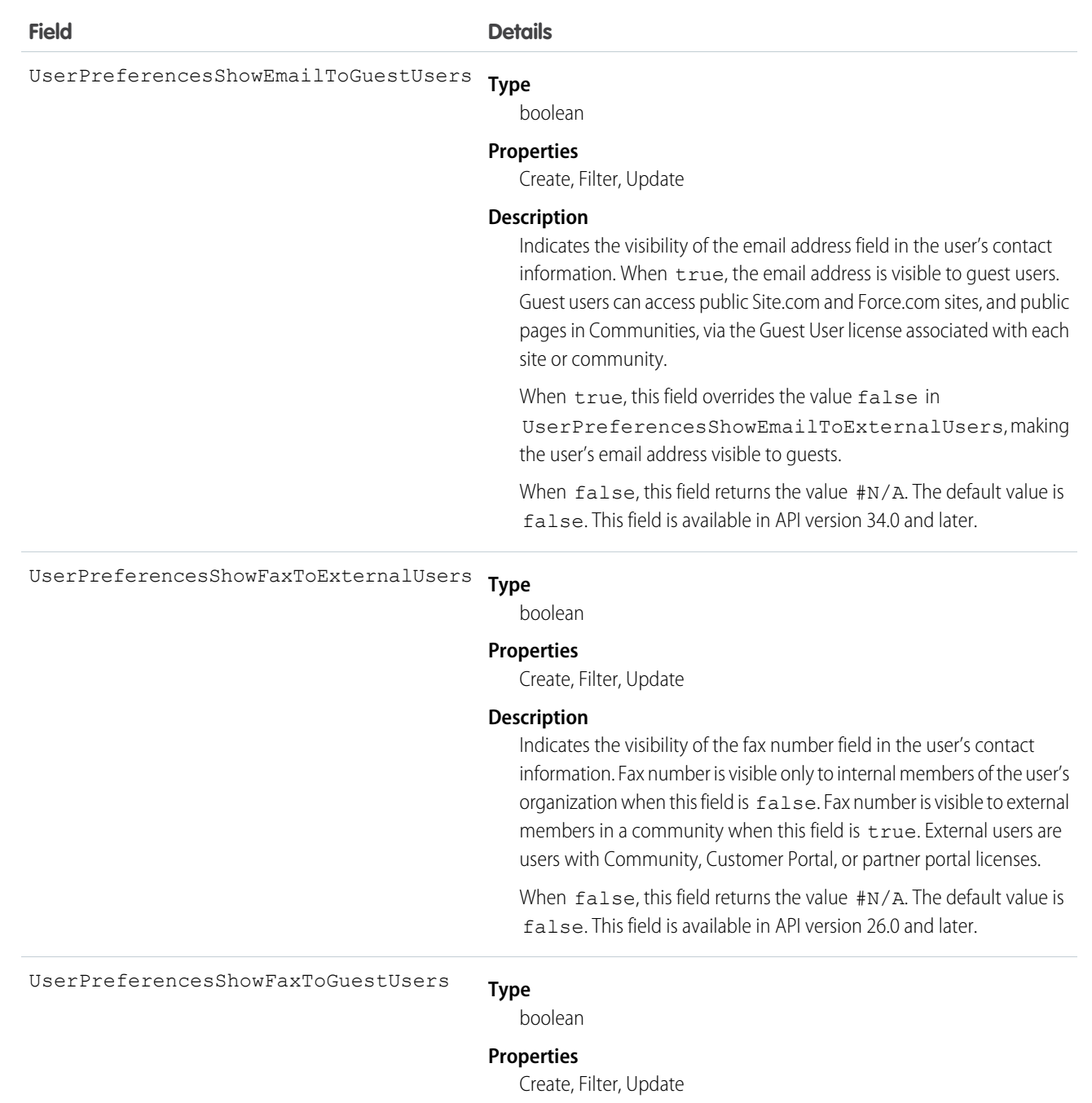

### **Description**

Indicates the visibility of the fax number field in the user's contact information. When true, the fax number field is visible to guest users. Guest users can access public Site.com and Force.com sites, and public pages in Communities, via the Guest User license associated with each site or community.

When true, this field overrides the value false in UserPreferencesShowFaxToExternalUsers, making the user's fax number visible to guests.

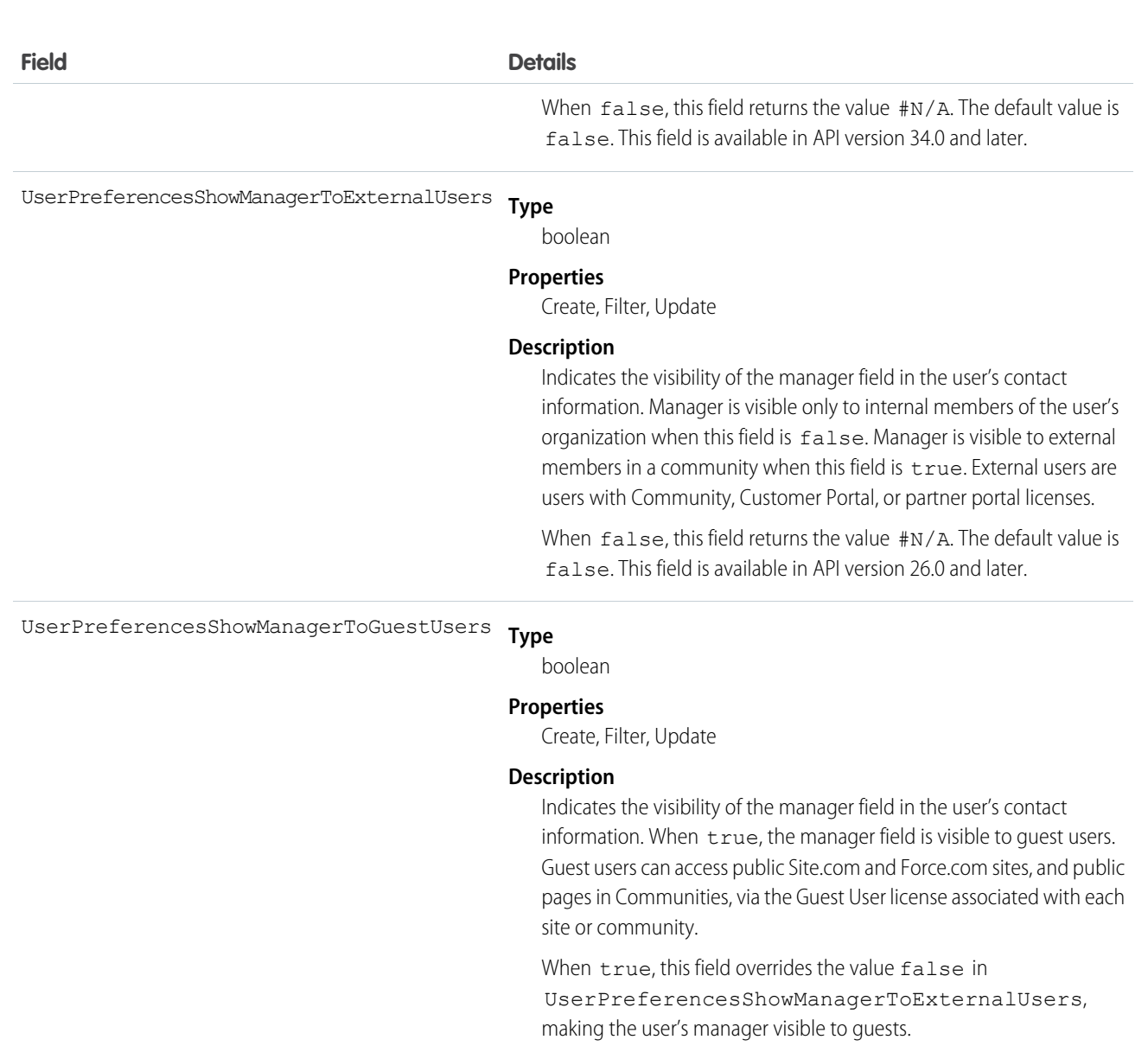

When false, this field returns the value #N/A. The default value is false. This field is available in API version 34.0 and later.

UserPreferencesShowMobilePhoneToExternalUsers

## **Type** boolean

# **Properties**

Create, Filter, Update

#### **Description**

Indicates the visibility of the mobile or cellular phone number field in the user's contact information. The number is visible only to internal members of the user's organization when this field is false. The number is visible to external members in a community when this field is true. External users are users with Community, Customer Portal, or partner portal licenses.

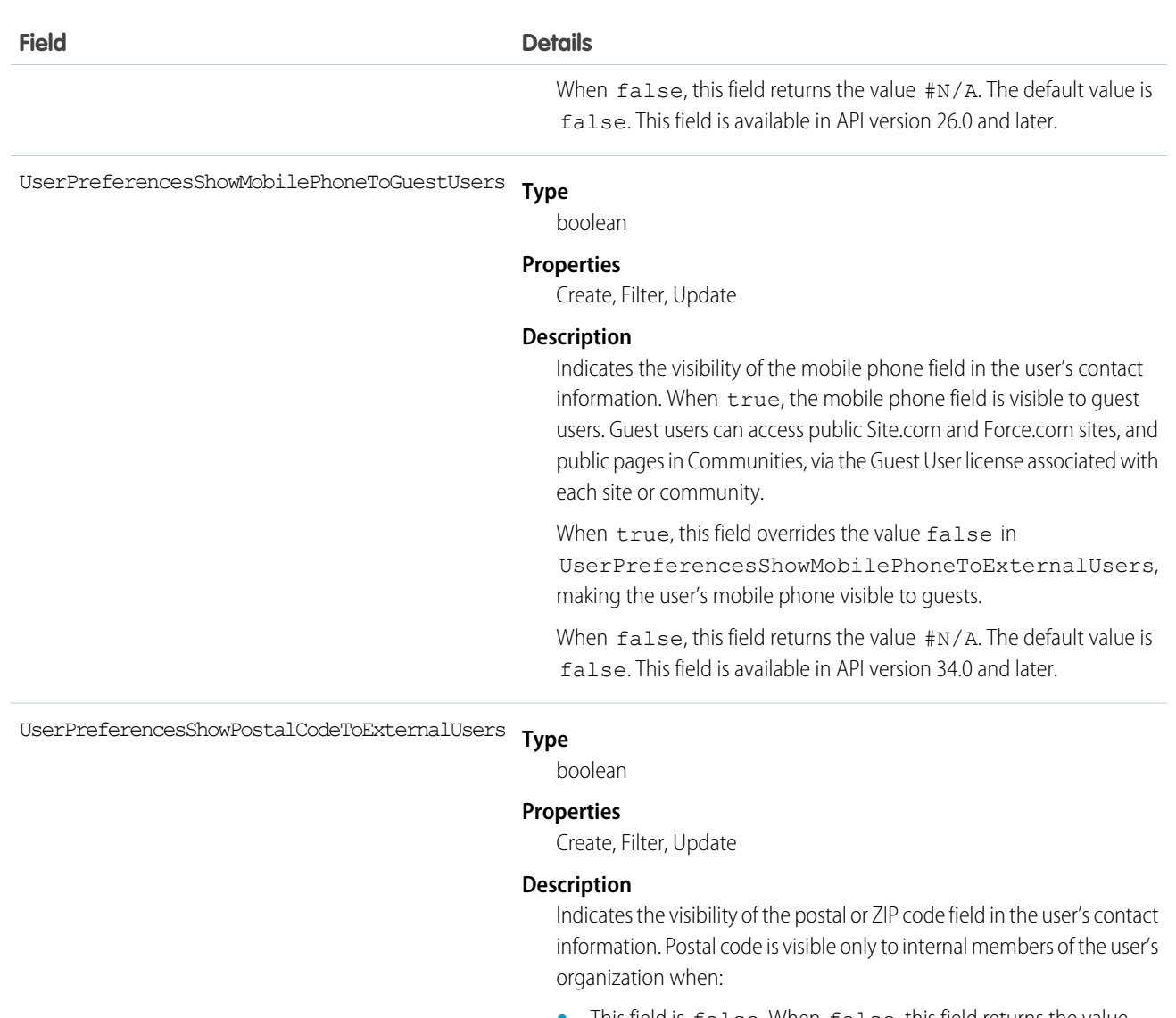

**•** This field is false. When false, this field returns the value #N/A.

Postal code is visible to external members in a community when:

- **•** This field is true, or
- **•** This field is false but UserPreferencesShowPostalCodeToGuestUsers is true, which overrides this field's value.

External users are users with Community, Customer Portal, or partner portal licenses.

The default value is false. This field is available in API version 26.0 and later.

# **Type** UserPreferencesShowPostalCodeToGuestUsers

boolean

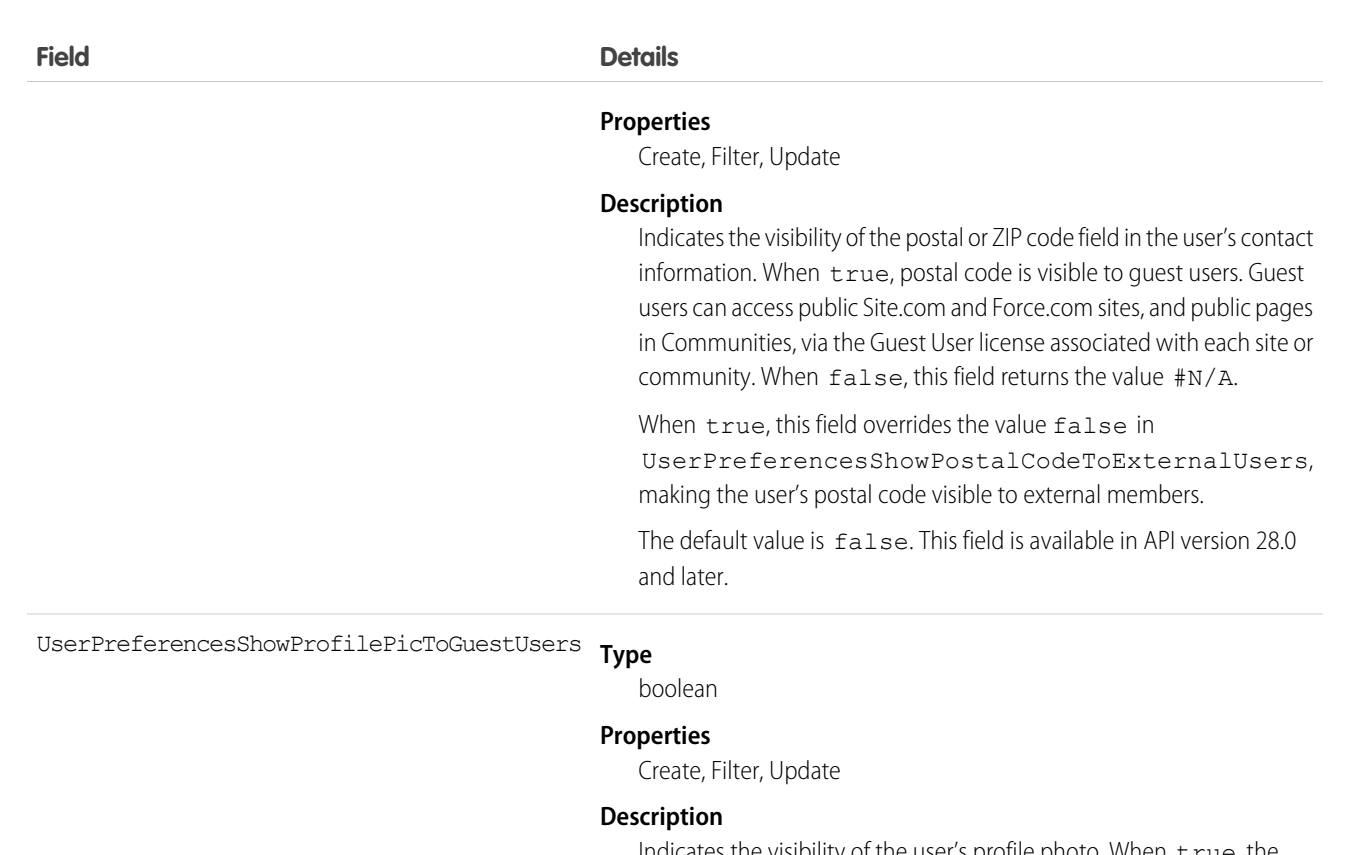

Indicates the visibility of the user's profile photo. When true, the photo is visible to guest users in a community. Guest users can access public Site.com and Force.com sites, and public pages in Communities, via the Guest User license associated with each site or community.

When false, this field returns the stock photo. The default value is false. This field is available in API version 28.0 and later.

UserPreferencesShowStateToExternalUsers

# **Type**

boolean

#### **Properties**

Create, Filter, Update

#### **Description**

Indicates the visibility of the state field in the user's contact information. State is visible only to internal members of the user's organization when:

**•** This field is false. When false, this field returns the value #N/A.

State is visible to external members in a community when:

- **•** This field is true, or
- **•** This field is false but

UserPreferencesShowStateToGuestUsers is true, which overrides this field's value.

External users are users with Community, Customer Portal, or partner portal licenses.

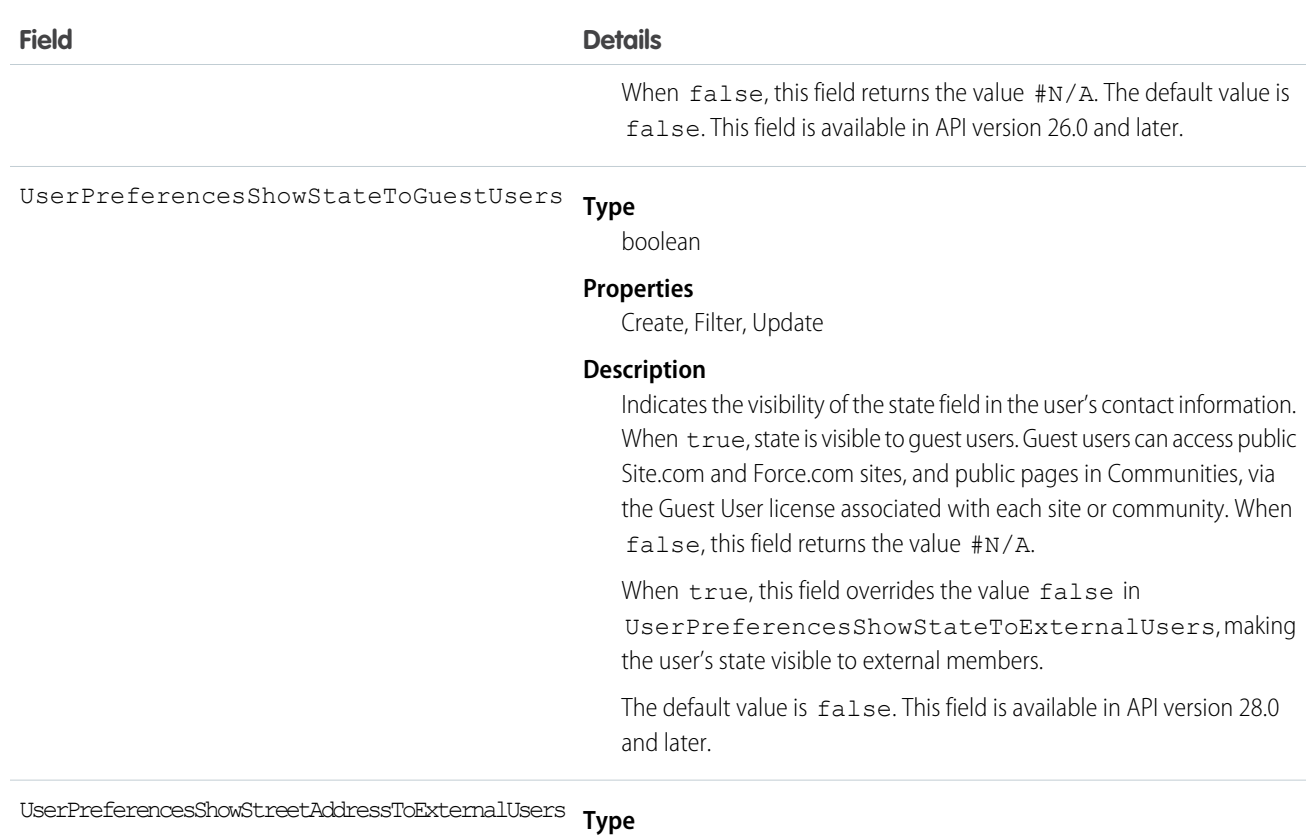

#### **Properties**

Create, Filter, Update

### **Description**

Indicates the visibility of the street address field in the user's contact information. The address is visible only to internal members of the user's organization when this field is false. The address is visible to external members in a community when this field is true. External users are users with Community, Customer Portal, or partner portal licenses.

When false, this field returns the value #N/A. The default value is false. This field is available in API version 26.0 and later.

UserPreferencesShowStreetAddressToGuestUsers

## **Type** boolean

# **Properties**

Create, Filter, Update

#### **Description**

Indicates the visibility of the street address field in the user's contact information. When true, the street address field is visible to guest users. Guest users can access public Site.com and Force.com sites, and public pages in Communities, via the Guest User license associated with each site or community.

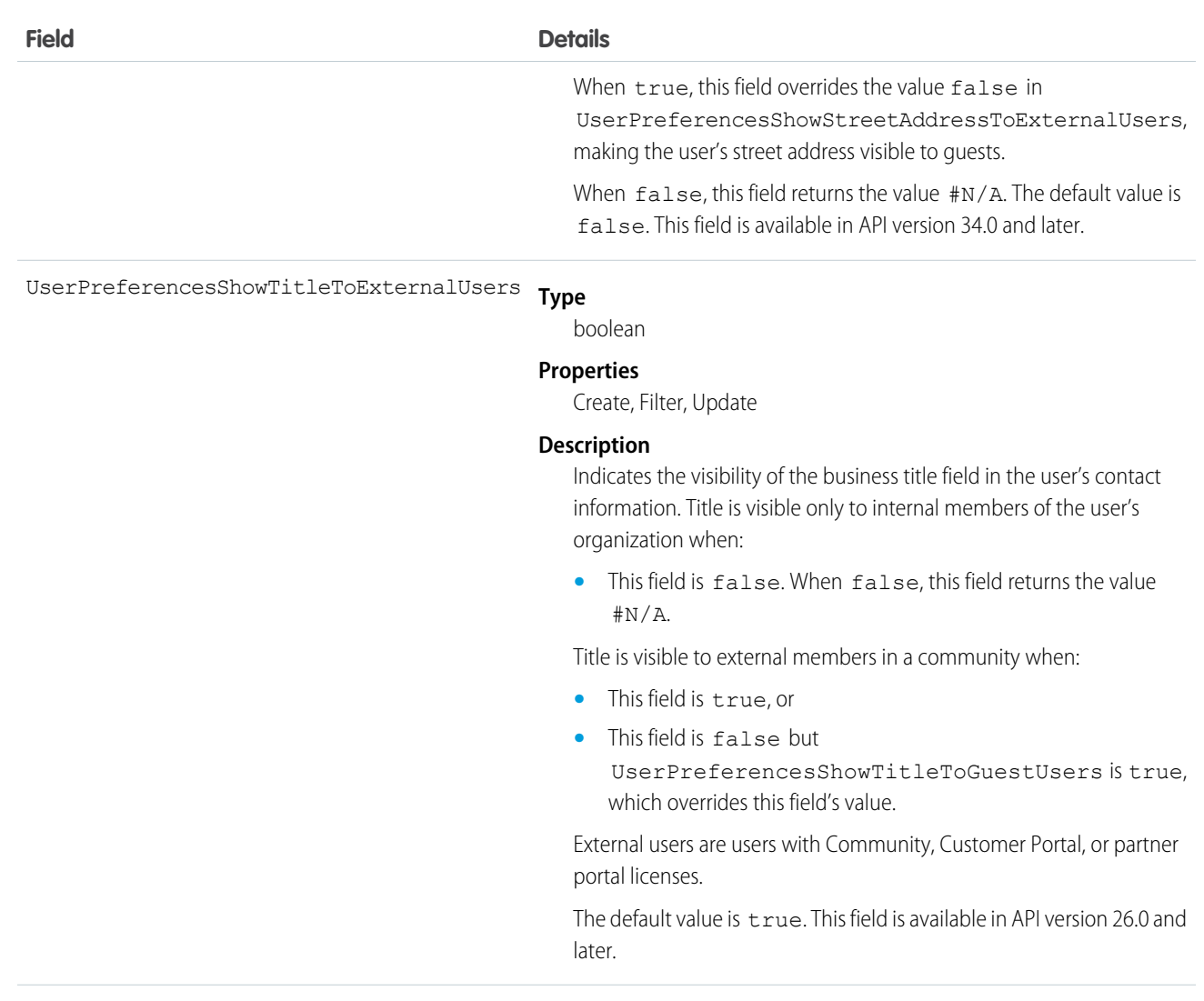

UserPreferencesShowTitleToGuestUsers

**Type**

boolean

# **Properties**

Create, Filter, Update

## **Description**

Indicates the visibility of the business title field in the user's contact information. When true, title is visible to guest users. Guest users can access public Site.com and Force.com sites, and public pages in Communities, via the Guest User license associated with each site or community. When false, this field returns the value #N/A.

When true, this field overrides the value false in UserPreferencesShowTitleToExternalUsers, making the user's title visible to external members.

The default value is false. This field is available in API version 28.0 and later.

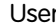

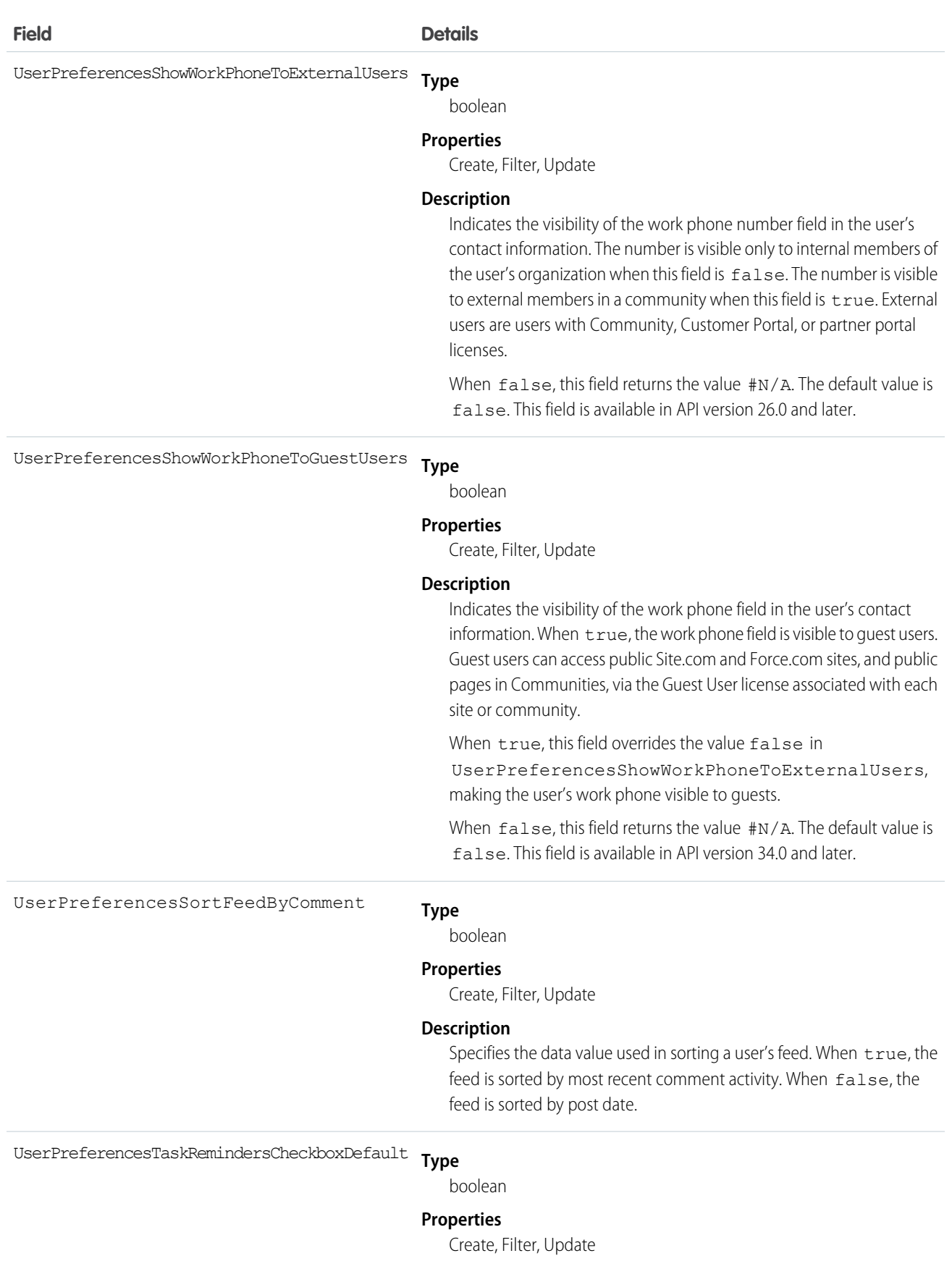

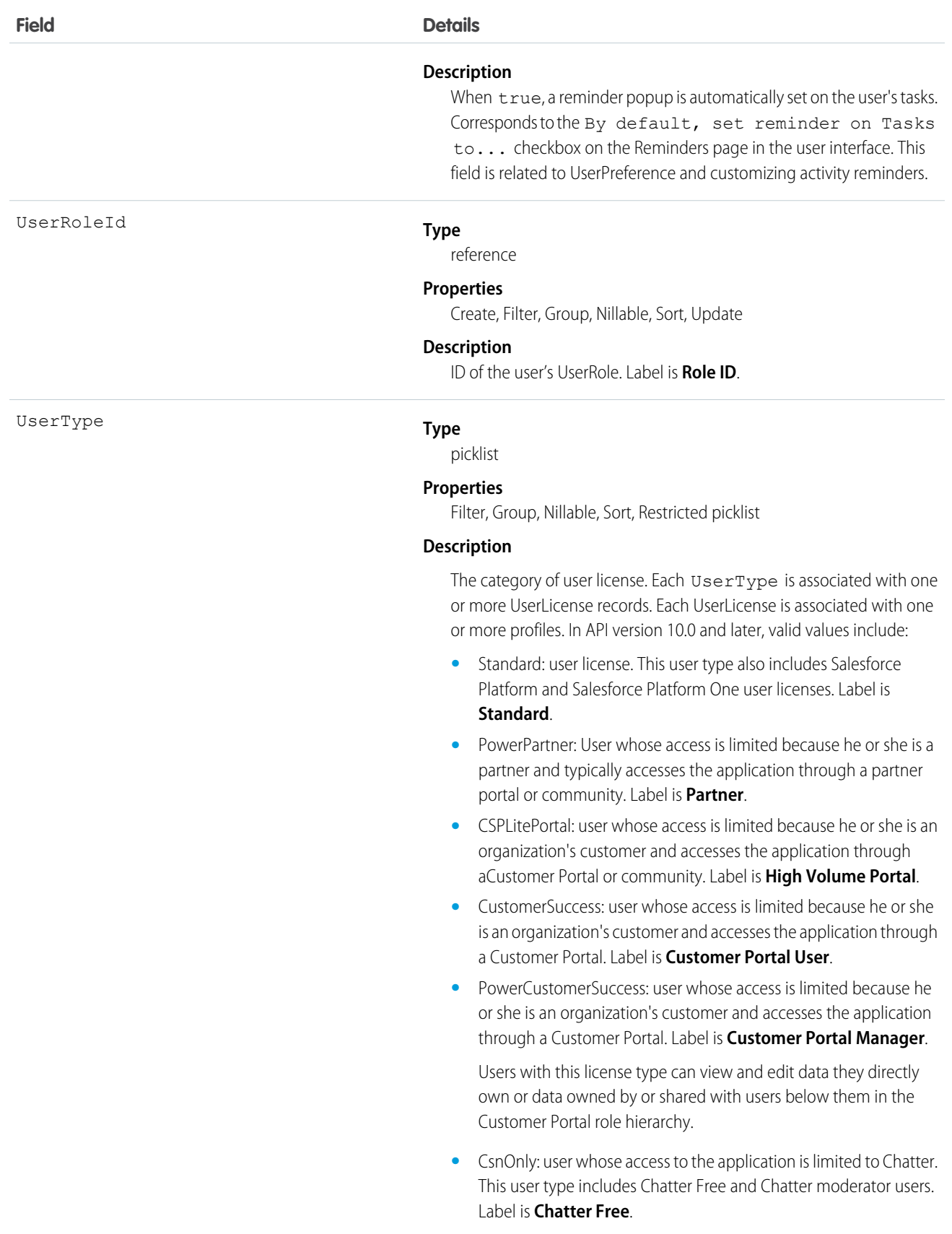

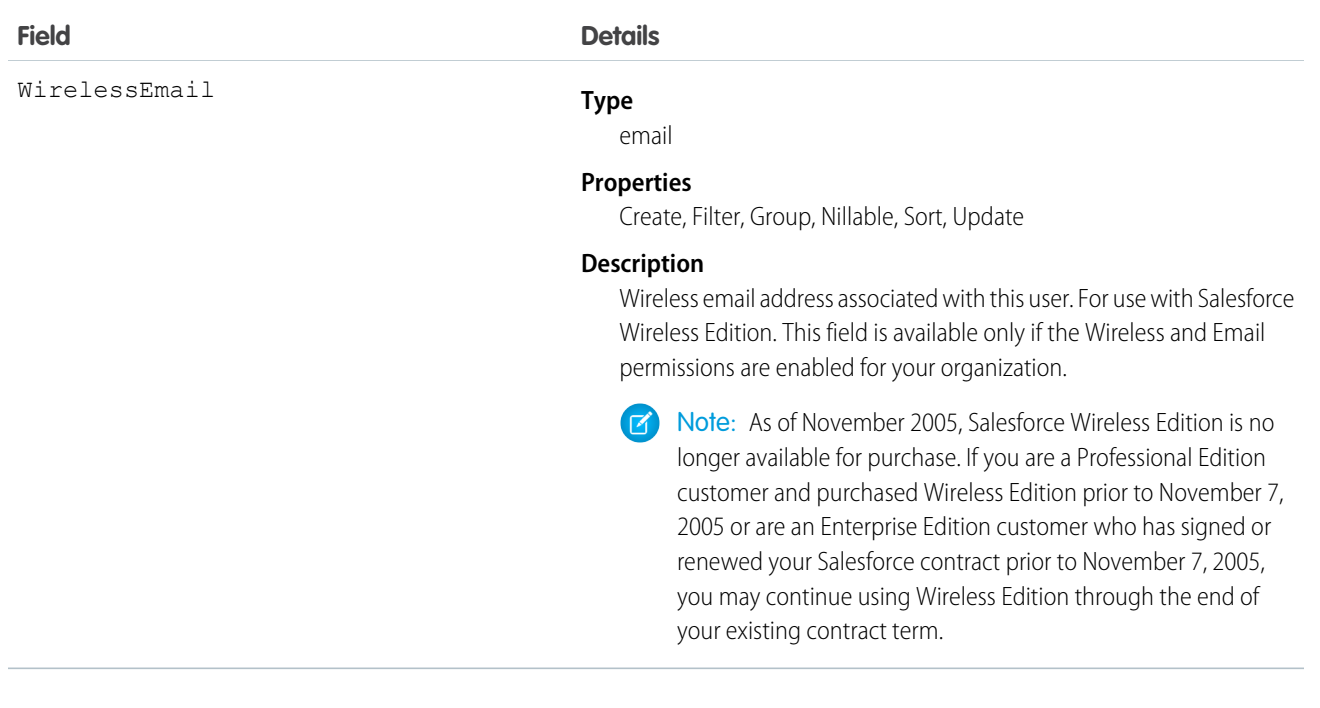

# Usage

Use this object to query information about users and to provision and modify users in your organization. Unlike other objects, the records in the User table represent actual users—not data owned by users. Any user can query or describe User records.

For example, the following SOQL code finds users with a particular user role.

```
SELECT Id, Username
FROM User
WHERE UserRoleId='00ED0000000xicT'
```
Each portal user is associated with a portal account. A portal account can have a maximum of three portal roles (Executive, Manager, and User). You can select the default number of roles to be created from the user interface. The role hierarchy is maintained when you insert and delete portal roles, and roles are created bottom-up. Deleting the User role causes the Manager role to be renamed to User role. Deleting both the Executive and User roles causes the Manager role to be renamed to User role. Before deleting a role, you must assign users under that role to another role.

# Deactivate Users

You can't delete a user in the user interface or the API. You can deactivate a user in the user interface; and you can deactivate or disable a Customer Portal or partner portal user in the user interface or the API. Because users can never be deleted, we recommend that you exercise caution when creating them.

If you deactivate a user, any EntitySubscription where the user is associated with the ParentId or SubscriberId field, meaning all subscriptions both to and from the user, are soft deleted. If the user is reactivated, the subscriptions are restored. However, if you deactivate multiple users at once and these users follow each other, their subscriptions are hard deleted. In this case, the user-to-user EntitySubscription is deleted twice (double deleted). Such subscriptions can't be restored upon user reactivation.

# Passwords

For security reasons, you can't query User passwords via the API or the user interface. However, the API allows you to set and "reset" User passwords using the setPassword() and resetPassword() calls. The password lockout status and the ability to reset the User locked-out status is not available via the API. You must check and reset the User password lockout status using the user interface.

SEE ALSO:

[getUserInfo\(\)](#page-2201-0) [create\(\)](#page-2024-0) [update\(\)](#page-2095-0) [query\(\)](#page-2072-0) [search\(\)](#page-2088-0) [retrieve\(\)](#page-2085-0) [upsert\(\)](#page-2102-0) [update\(\)](#page-2095-0) [getUpdated\(\)](#page-2048-0) [getDeleted\(\)](#page-2044-0) [describeSObjects\(\)](#page-2168-0) [Frequently-Occurring Fields](#page-91-0) **[UserRole](#page-1873-0)** [UserLicense](#page-1816-0)

# UserAccountTeamMember

Represents a User on the default account team of another User.

See also OpportunityTeamMember, which represents a User on the opportunity team of an Opportunity

# Supported Calls

```
create(), delete(), describeSObjects(), getDeleted(), getUpdated(), query(), retrieve(), update(),
upsert()
```
# Special Access Rules

Customer Portal users can't access this object.

# Fields

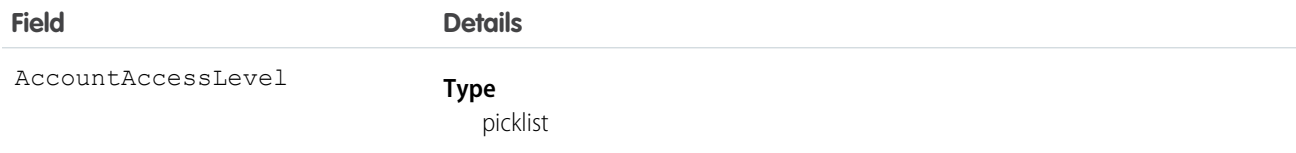
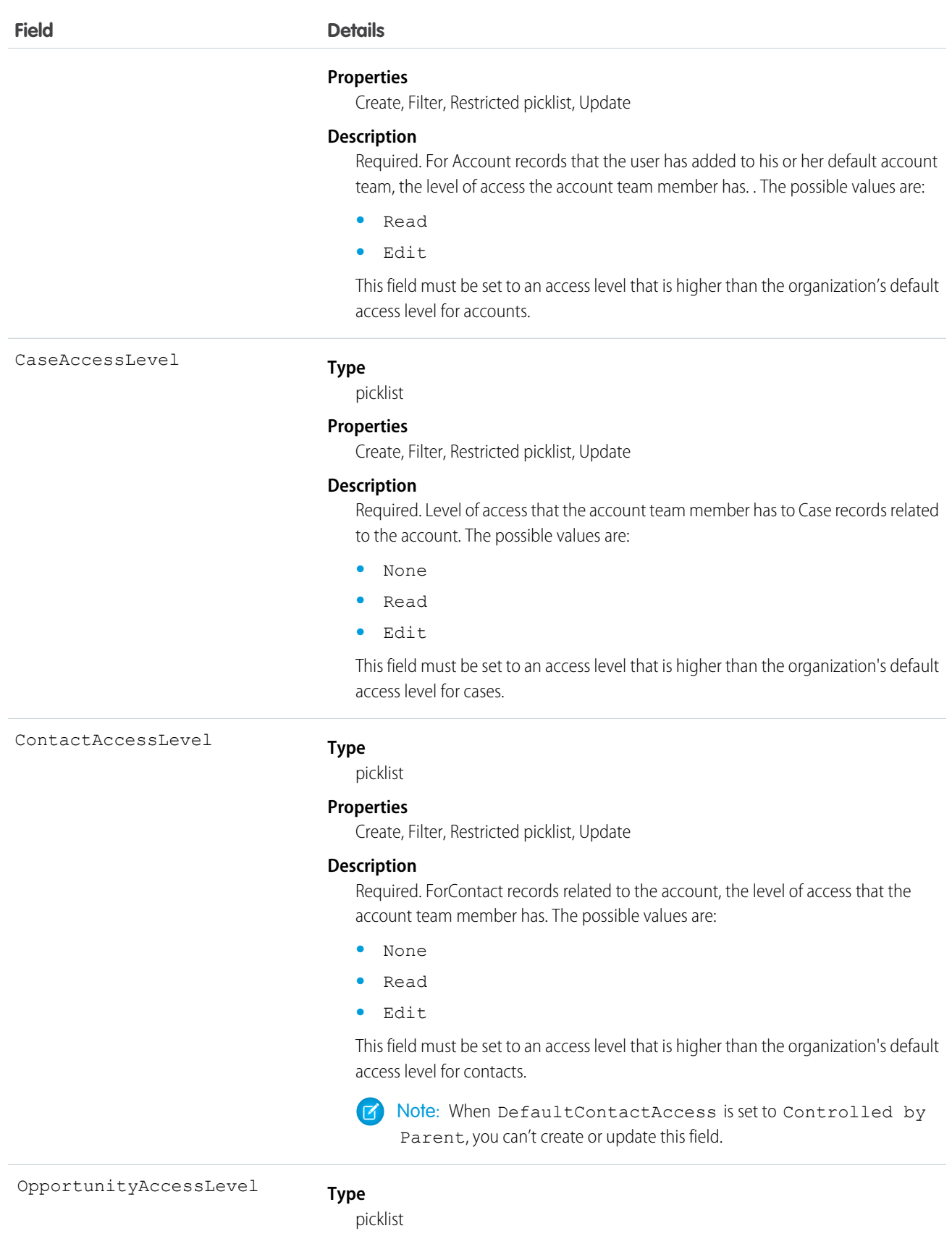

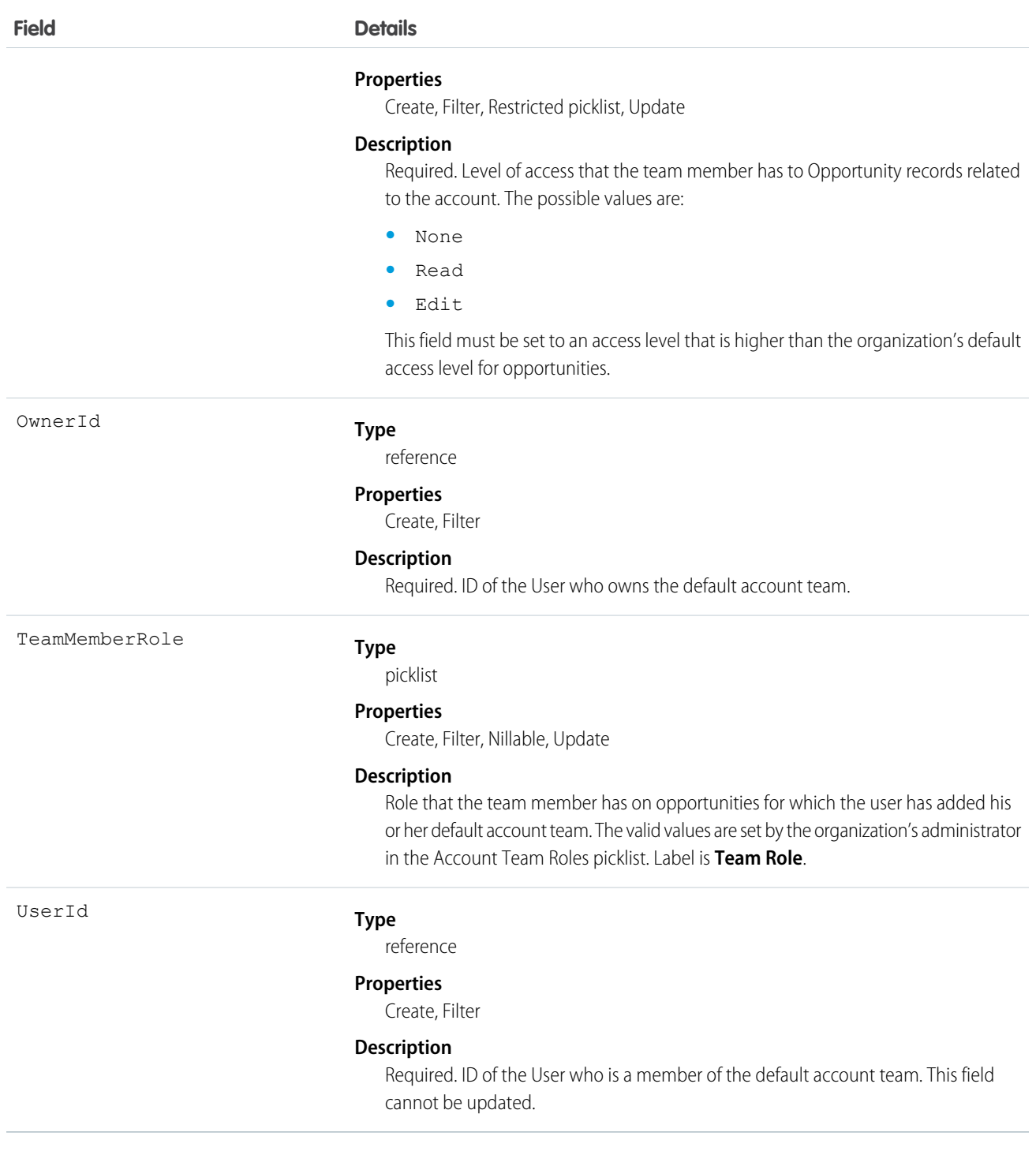

This object is available only in organizations that have enabled the account teams functionality, which can be done using the user interface.

If you attempt to create a record that matches an existing record, the create call updates any modified fields and returns the existing record.

You can set up a User record so the default account team includes the others who typically work with them on accounts.

# UserAppMenuCustomization

Represents an individual user's settings for items in the Force.com app menu or App Launcher. This object is available in API version 35.0 and later.

# Supported Calls

create(), delete(), describeSObjects(), getDeleted(), getUpdated(), query(), retrieve(), undelete(), update(), upsert()

# Fields

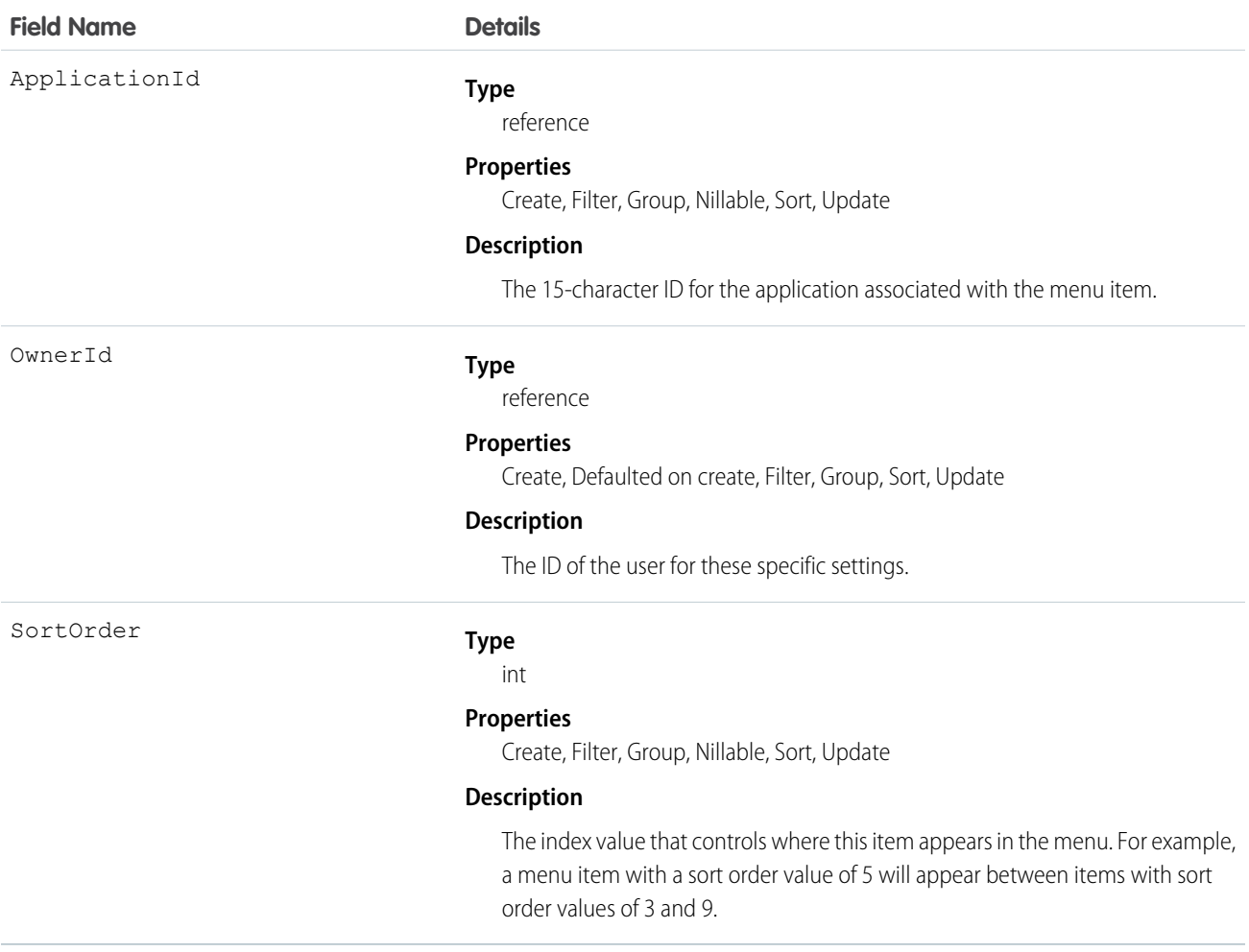

#### Usage

See the AppMenuItem object for the organization-wide default settings This object contains the fields representing any changes the user made to the menu.

# UserAppMenuCustomizationShare

Represents a sharing entry on a UserAppMenuCustomization record. This object is available in API version 35.0 and later.

# Supported Calls

create(), delete(), describeSObjects(), query(), retrieve(), update(), upsert()

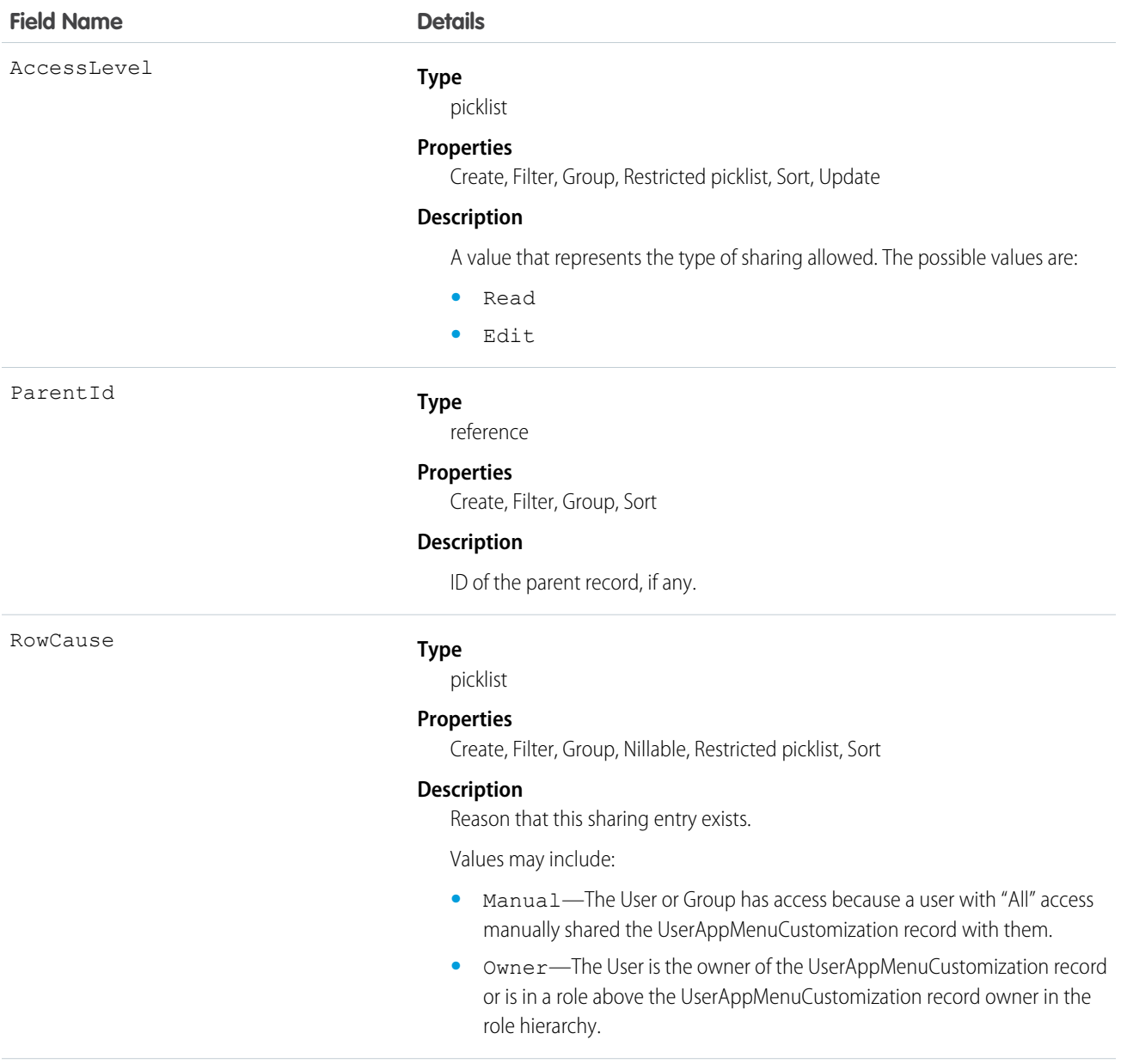

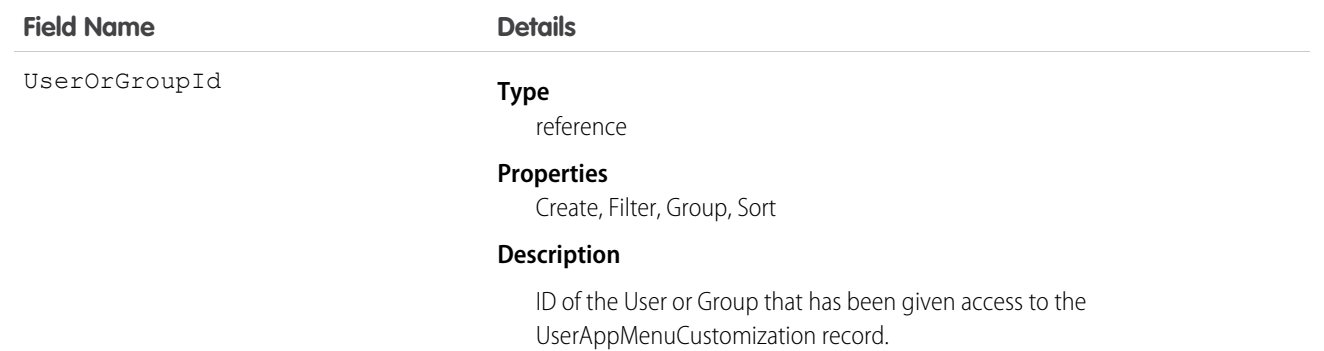

# **UserAppMenuItem**

Represents the organization-wide settings for items in the Force.com app menu or App Launcher that the requesting user has access to in Setup. This object is available in API version 35.0 and later.

## Supported Calls

describeLayout(), describeSObjects(), query(), search()

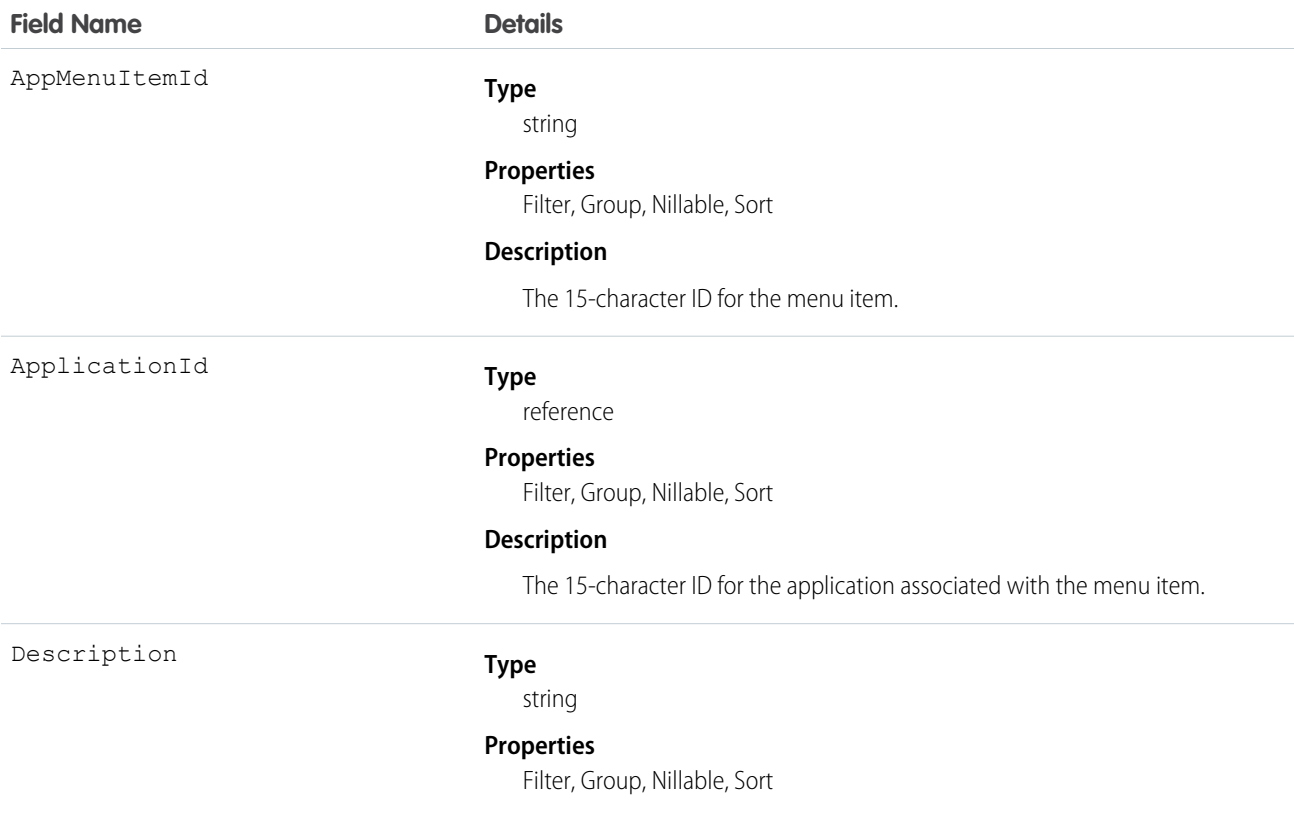

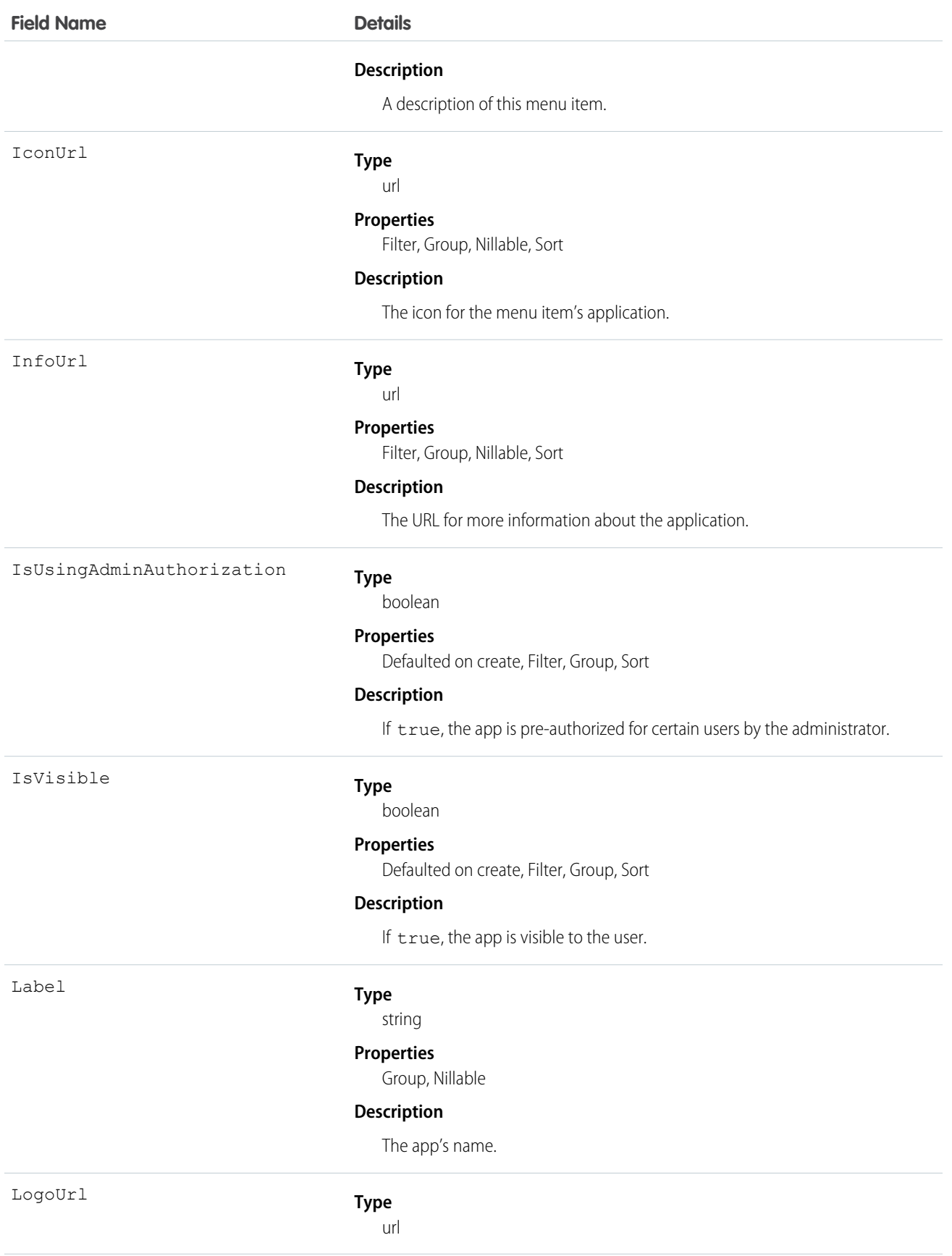

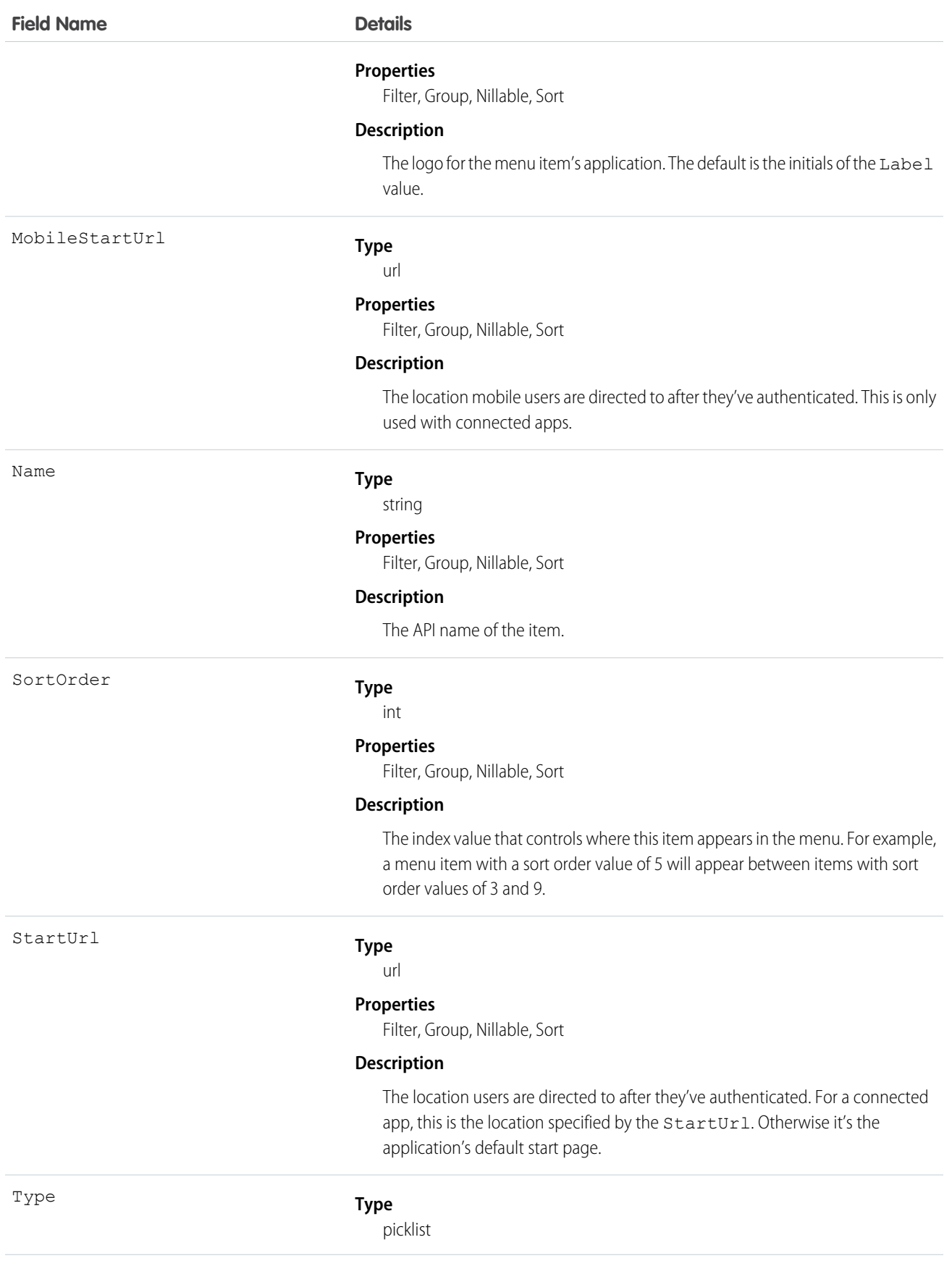

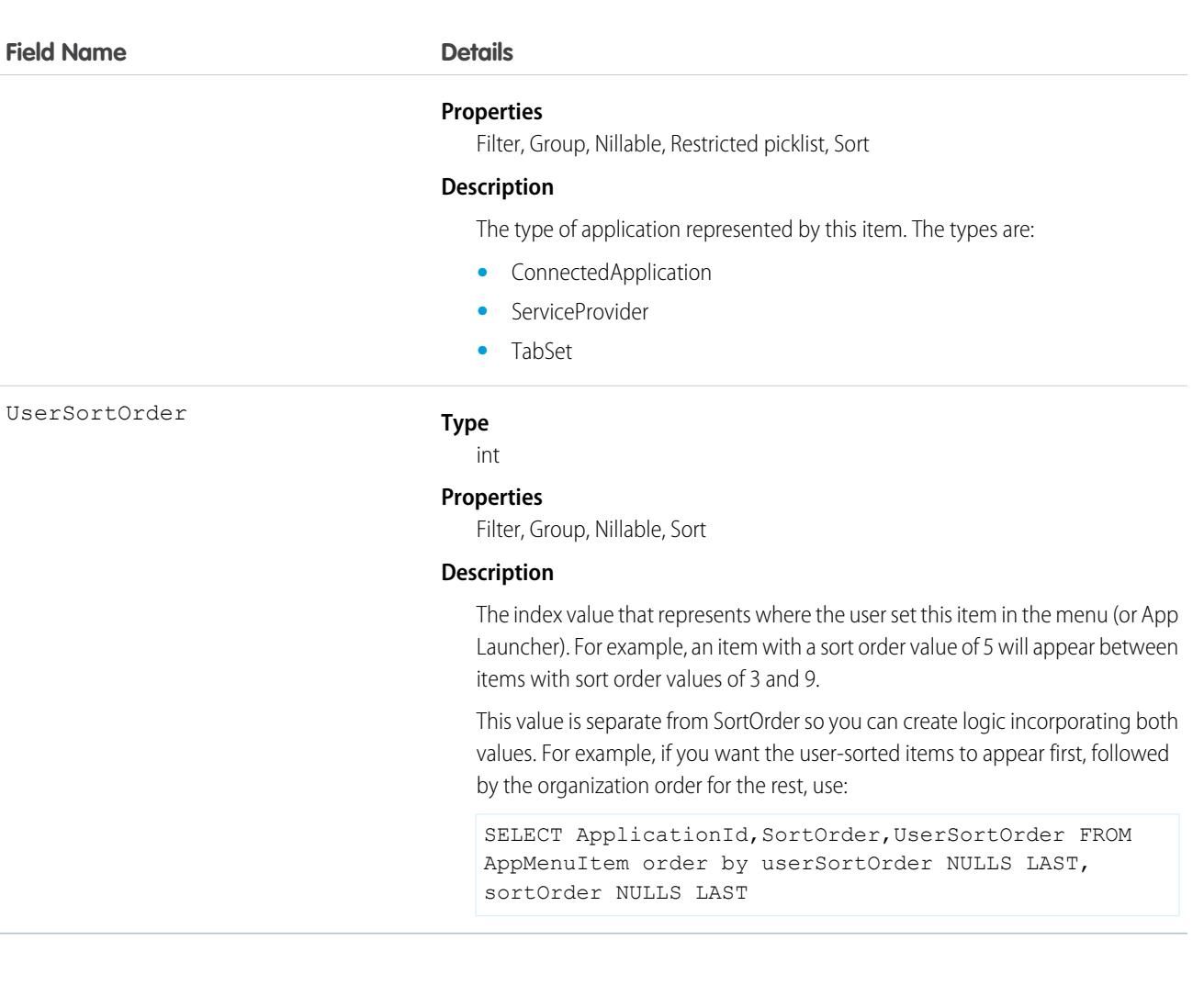

See the AppMenuItem object for the organization-wide default settings This object contains the fields the requesting user has permission to see.

# UserConfigTransferButton

Represents the association between a Live Agent configuration and a live chat button. This association allows users associated with a specific configuration to transfer chats to a button queue.

# Supported Calls

create(), delete(), describeSObjects(), query(), retrieve(), update(), upsert()

# Fields

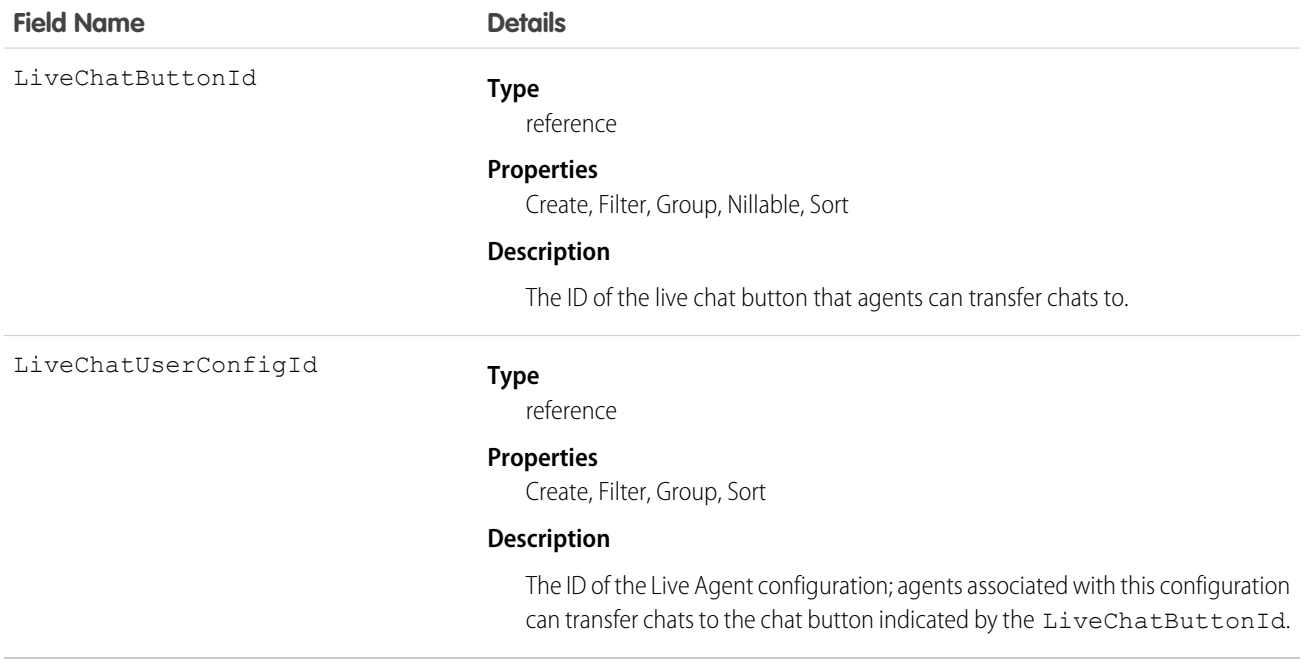

# UserConfigTransferSkill

Represents the association between a Live Agent configuration and a skill. This association allows users associated with a specific configuration to transfer chats to agents who have that skill.

# Supported Calls

```
create(), delete(), describeSObjects(), query(), retrieve(), update(), upsert()
```
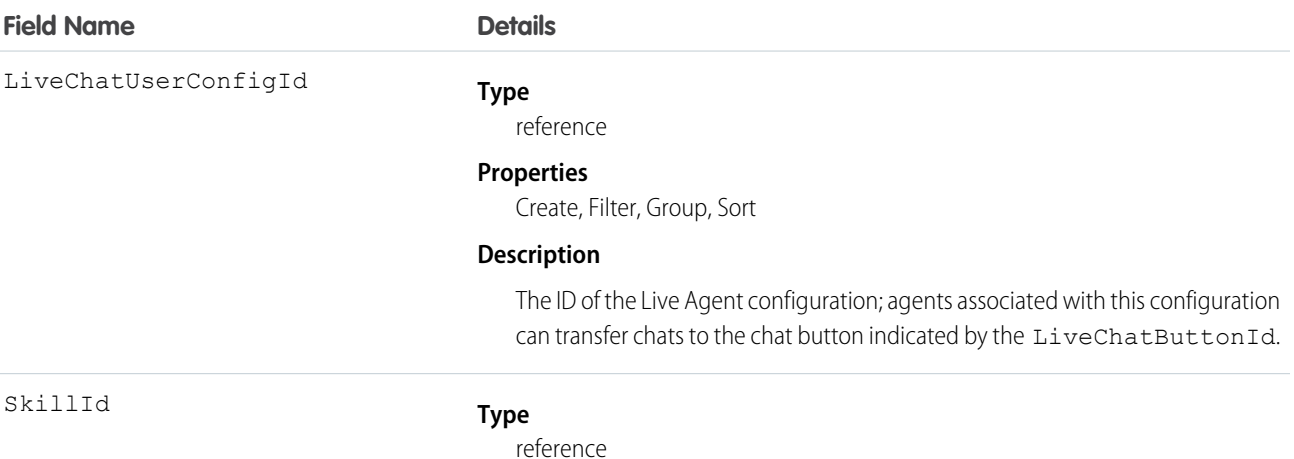

#### **Properties**

Create, Filter, Group, Nillable, Sort

#### **Description**

The ID of the skill group that agents can transfer chats to.

#### UserFeed

Represents a single feed item in the feed displayed on a Chatter user profile feed. A user profile feed shows changes to a user record for fields that are tracked in feeds, and posts and comments about the record. This object is available in API version 18.0 and later.

A user feed shows recent changes to a user record for any fields that are tracked in feeds, and posts and comments about the record. It is a useful way to stay up-to-date with changes made to users in the organization.

#### Supported Calls

delete(), describeSObjects(), getDeleted(), getUpdated(), query(), retrieve()

#### Special Access Rules

If you use the FeedComment object to comment on a user record, the user can delete the comment. For example, if John Smith makes a comment about Sasha Jones, Sasha can delete the comment.

You can delete all feed items you created. To delete feed items you didn't create, you must have one of these permissions:

- **•** "Modify All Data"
- **•** "Modify All" on the User object
- **•** "Moderate Chatter"

Note: Users with the "Moderate Chatter" permission can delete only the feed items and comments they see.

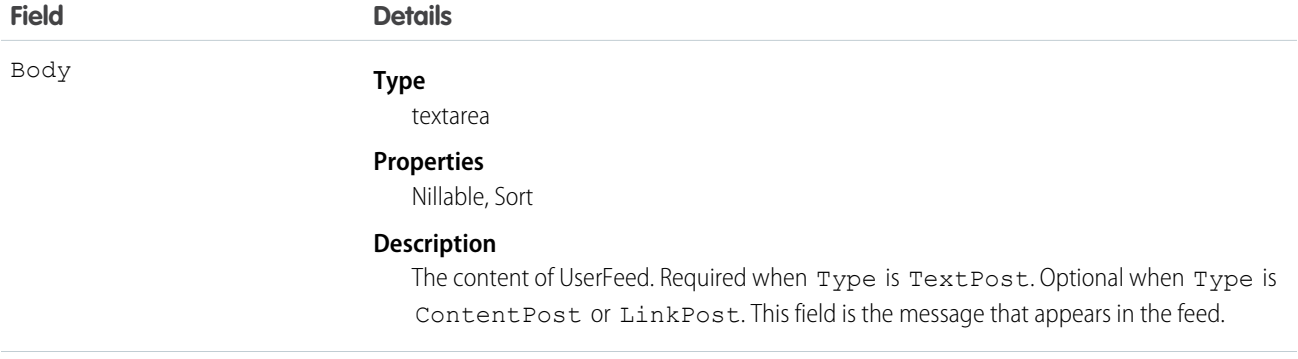

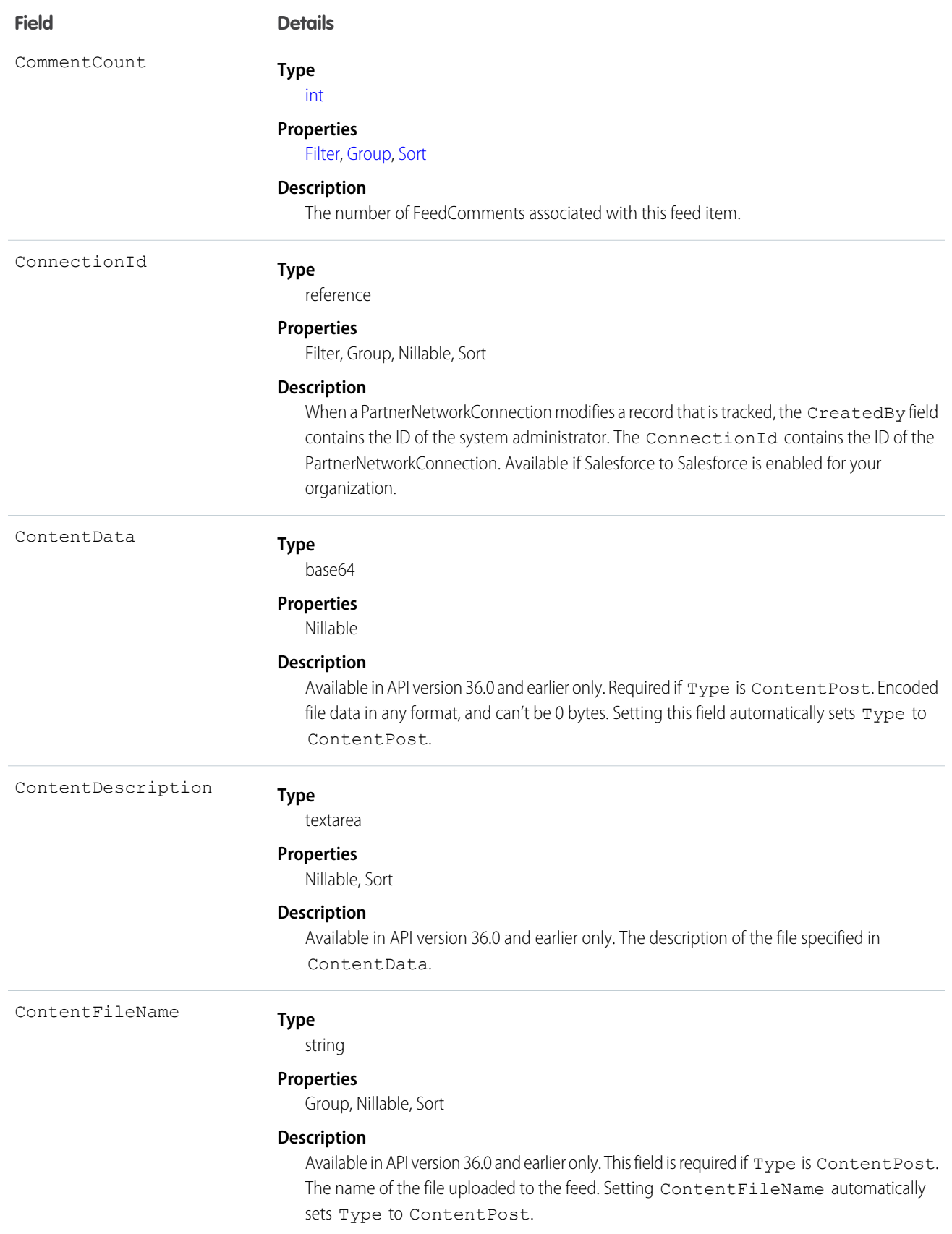

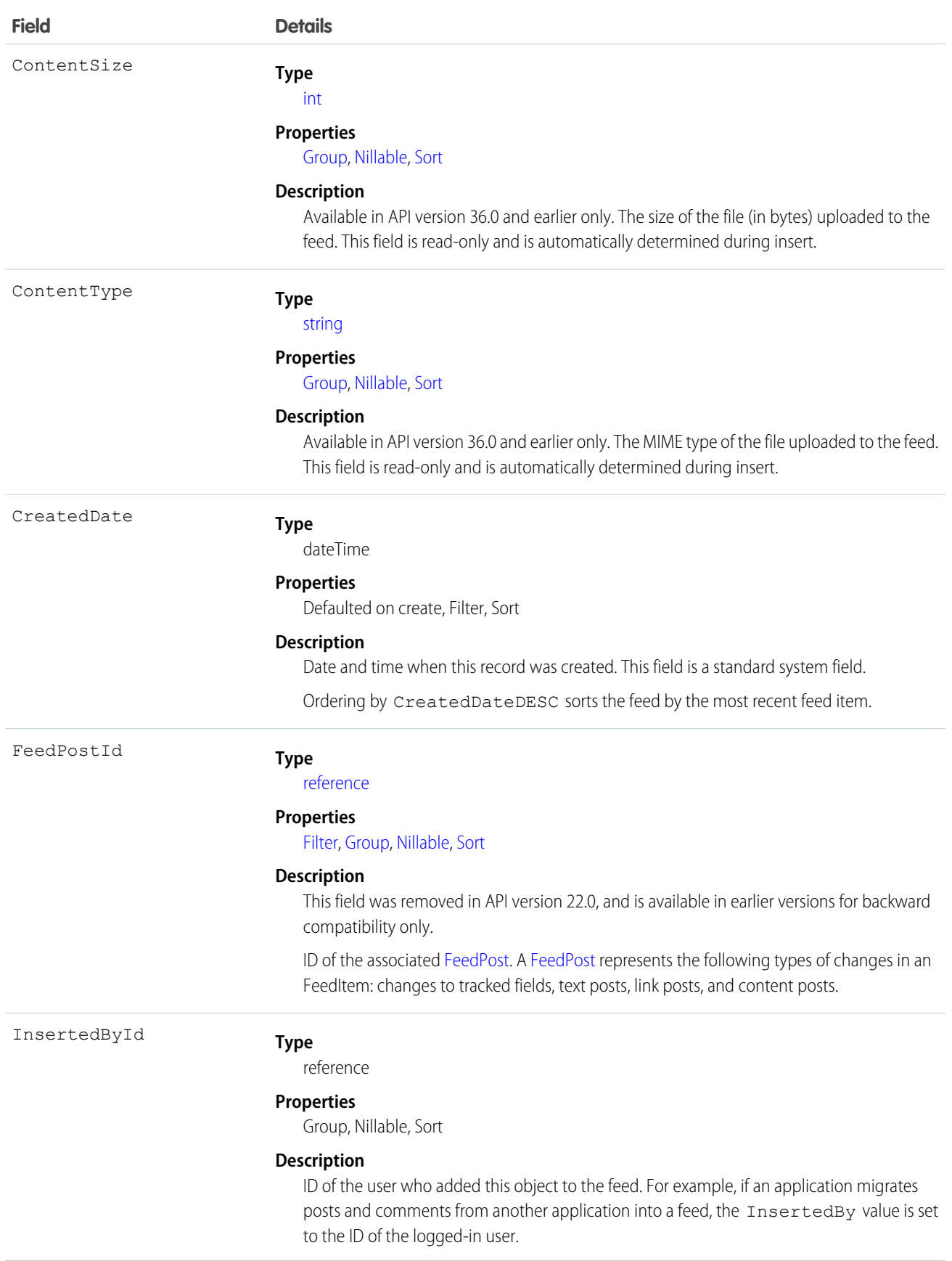

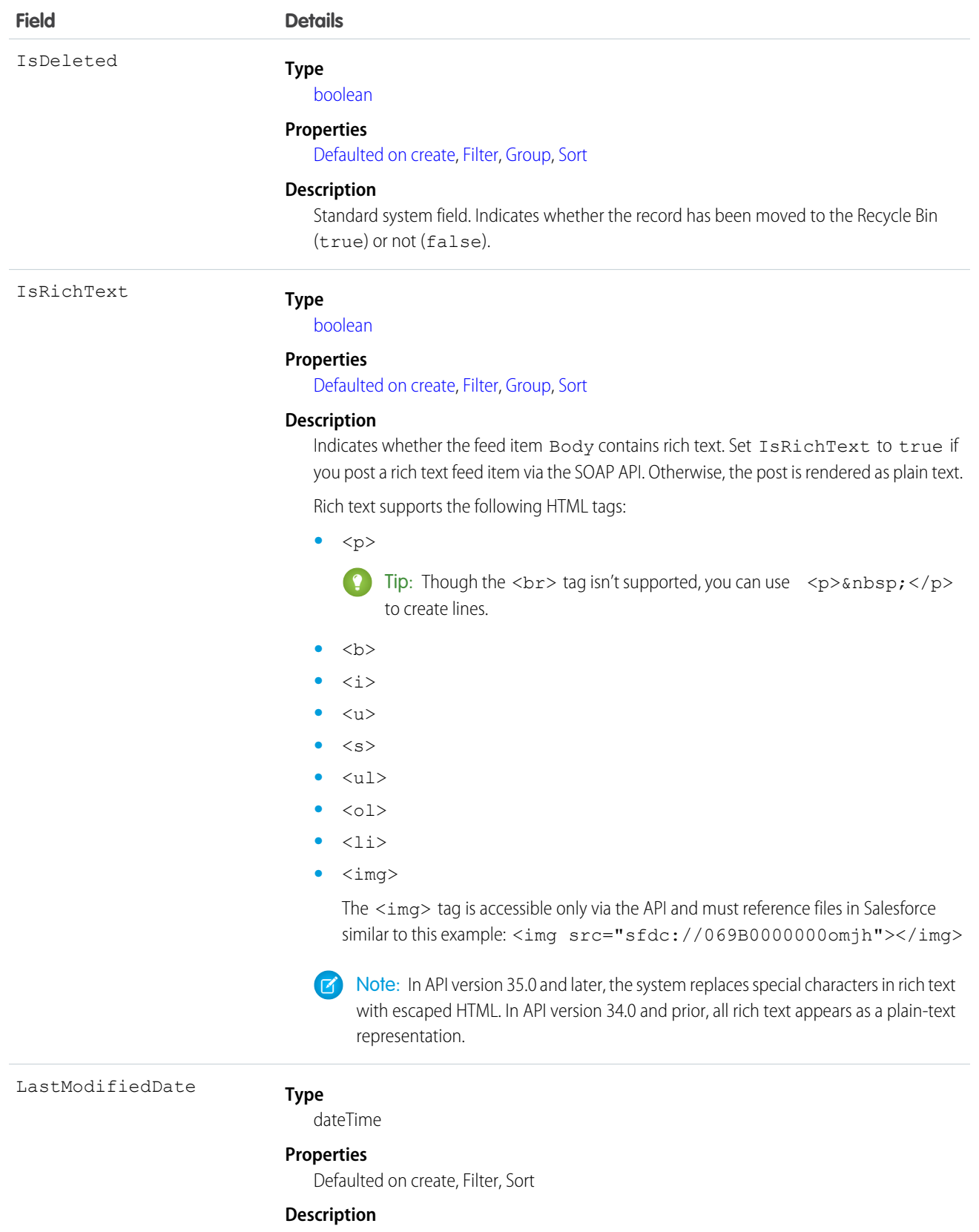

Date and time when a user last modified this record. This field is a standard system field.

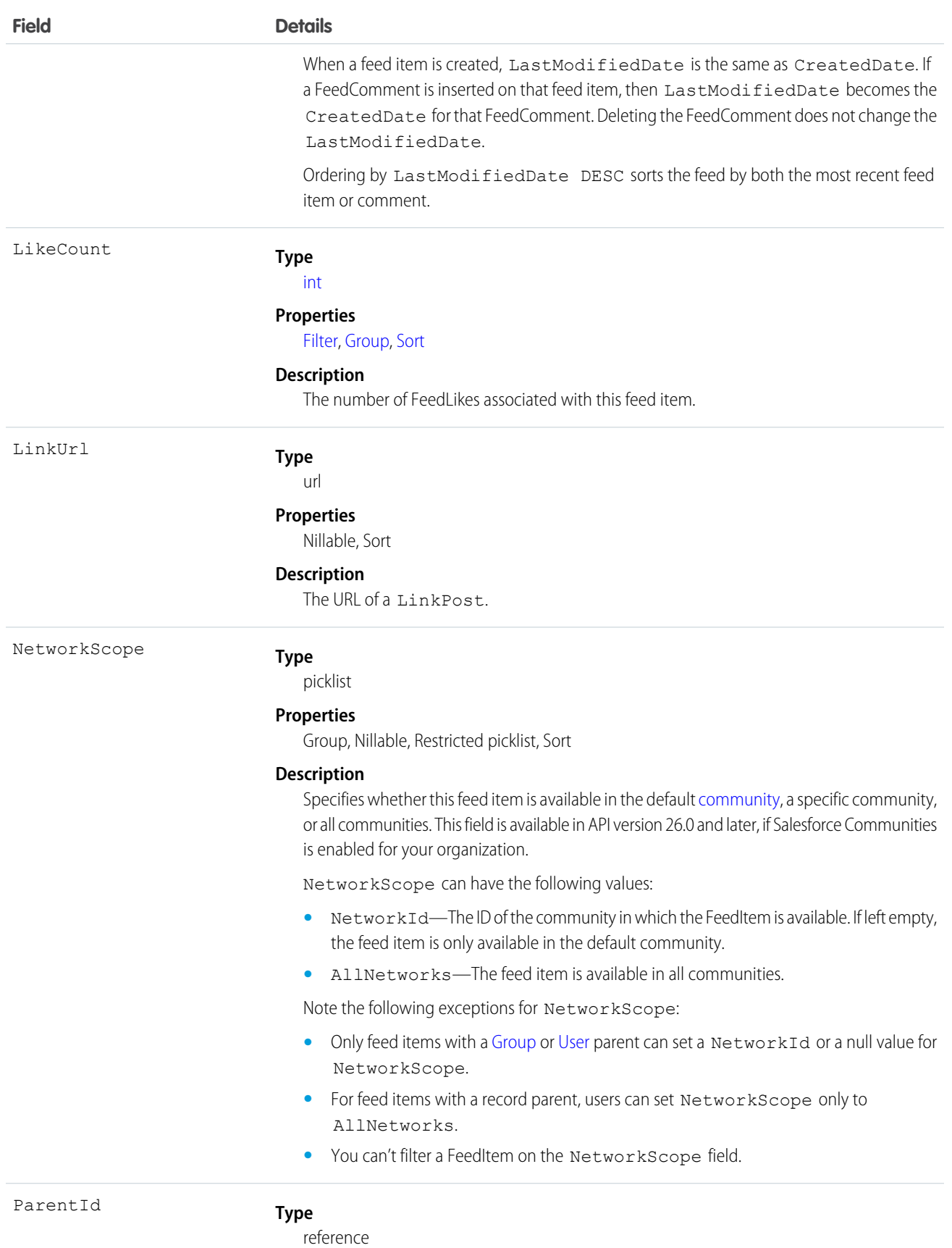

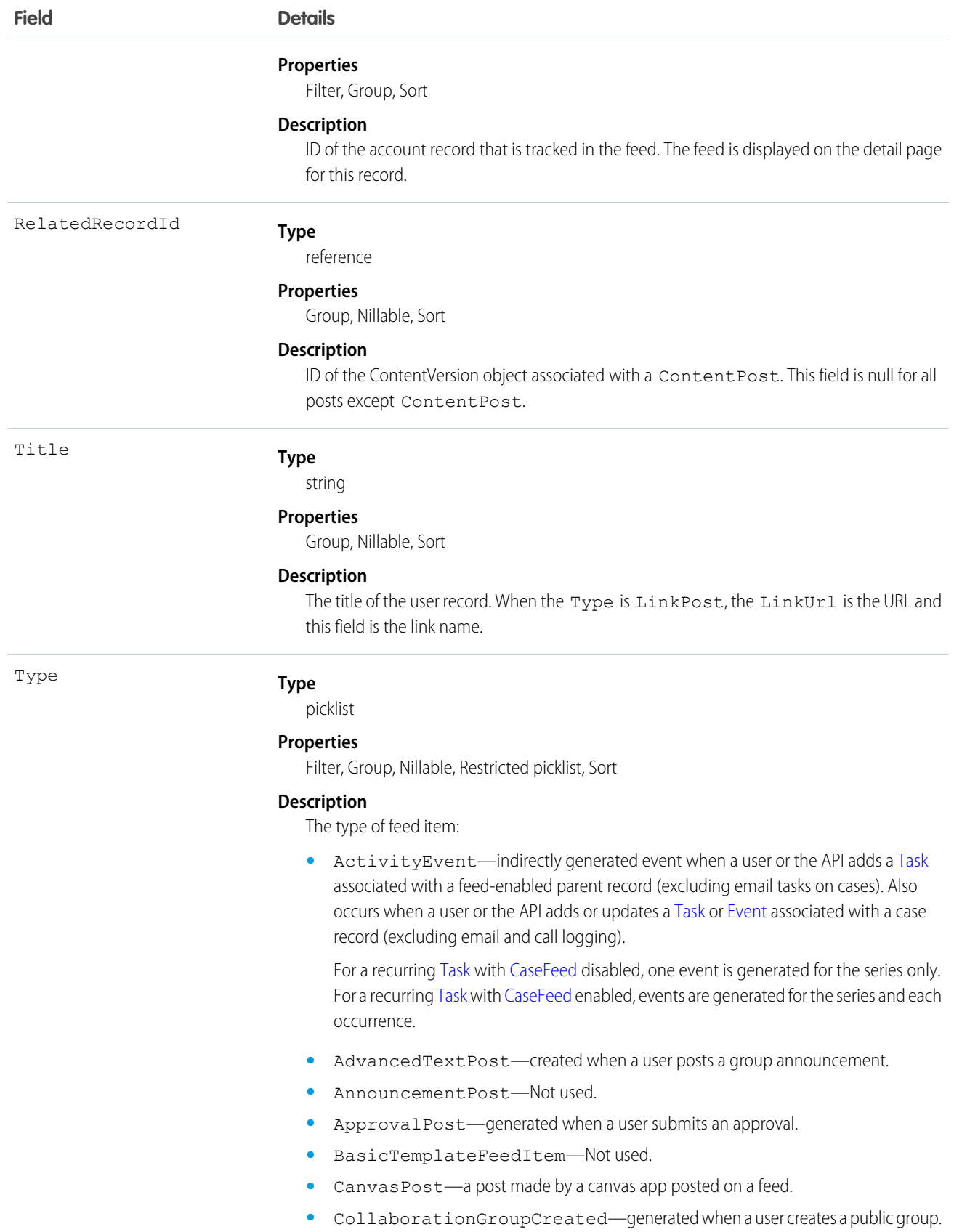

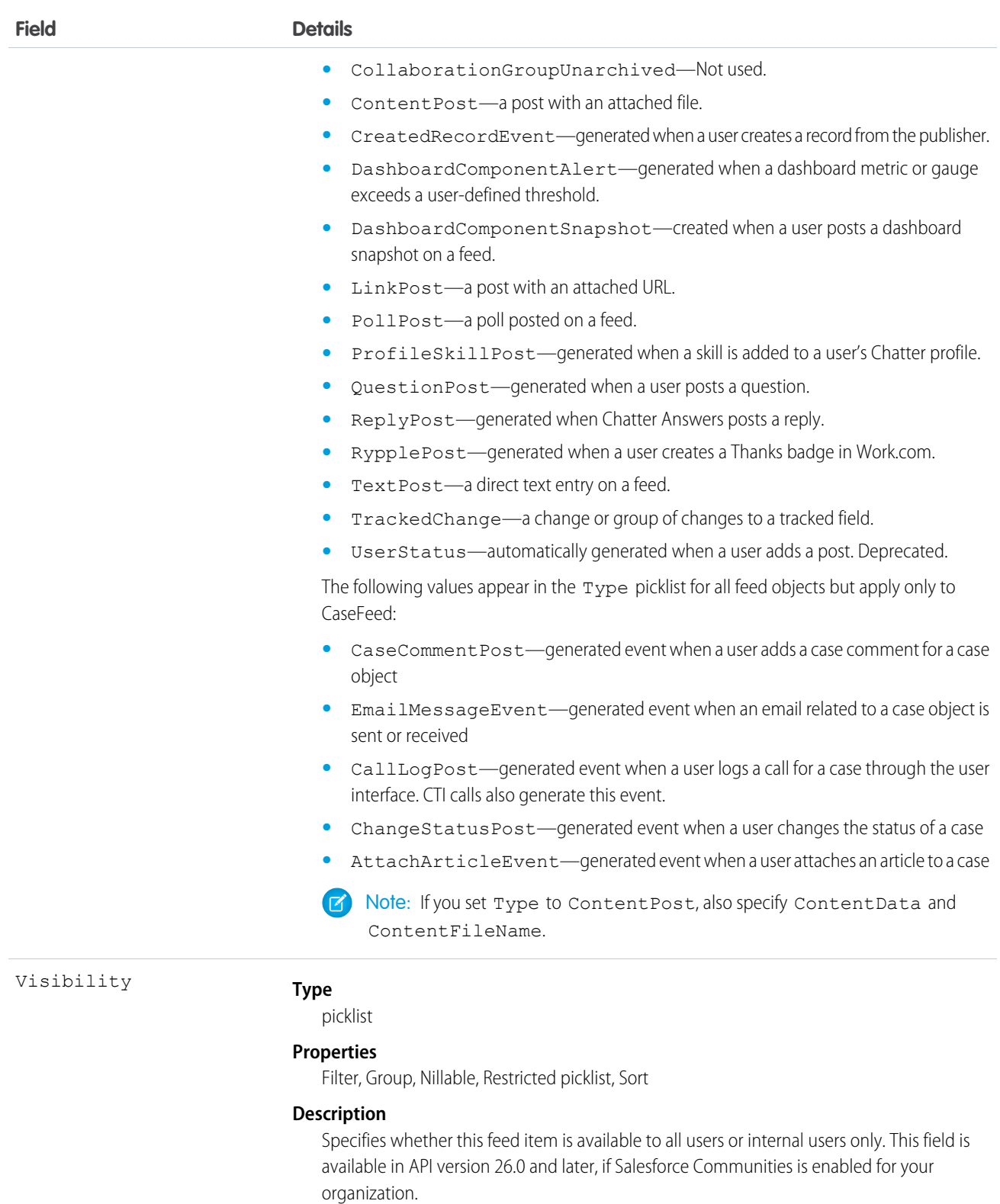

Visibility can have the following values:

**•** AllUsers—The feed item is available to all users who have permission to see the feed item.

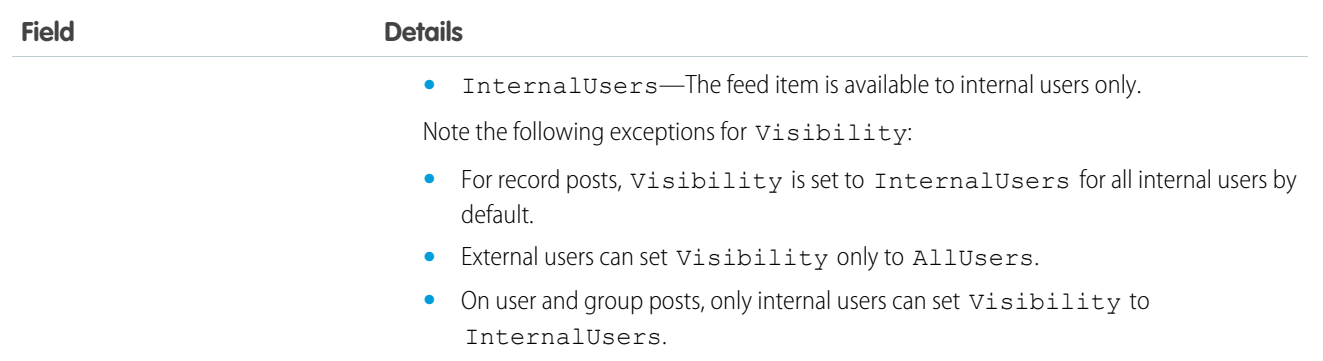

Use this object to track changes for a user record.

SEE ALSO: [User](#page-1759-0) [EntitySubscription](#page-798-0) [NewsFeed](#page-1261-0) [UserProfileFeed](#page-1842-0)

## UserLicense

Represents a user license in your organization. A user license entitles a user to specific functionality and determines the profiles and permission sets available to the user.

# Supported Calls

```
describeSObjects(), query(), retrieve()
```
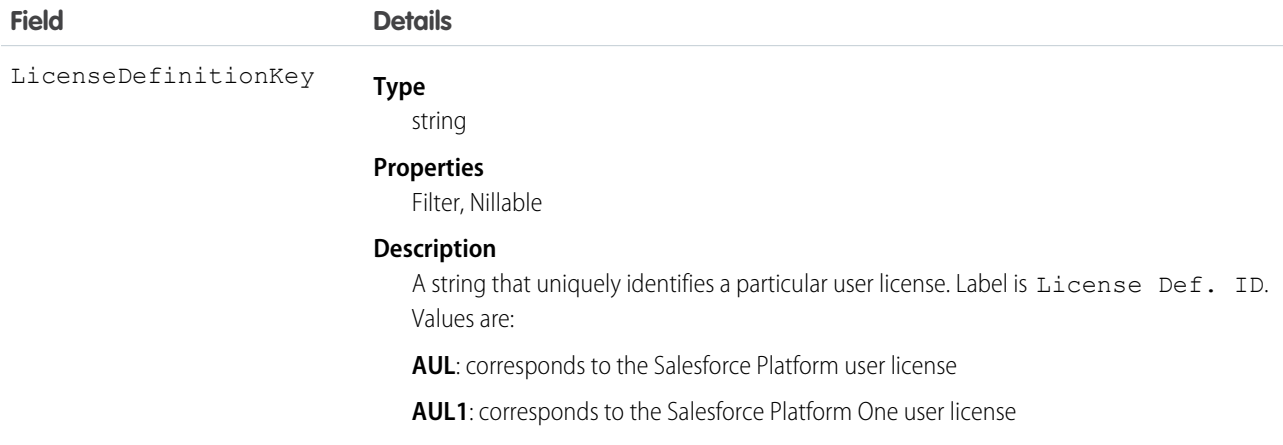

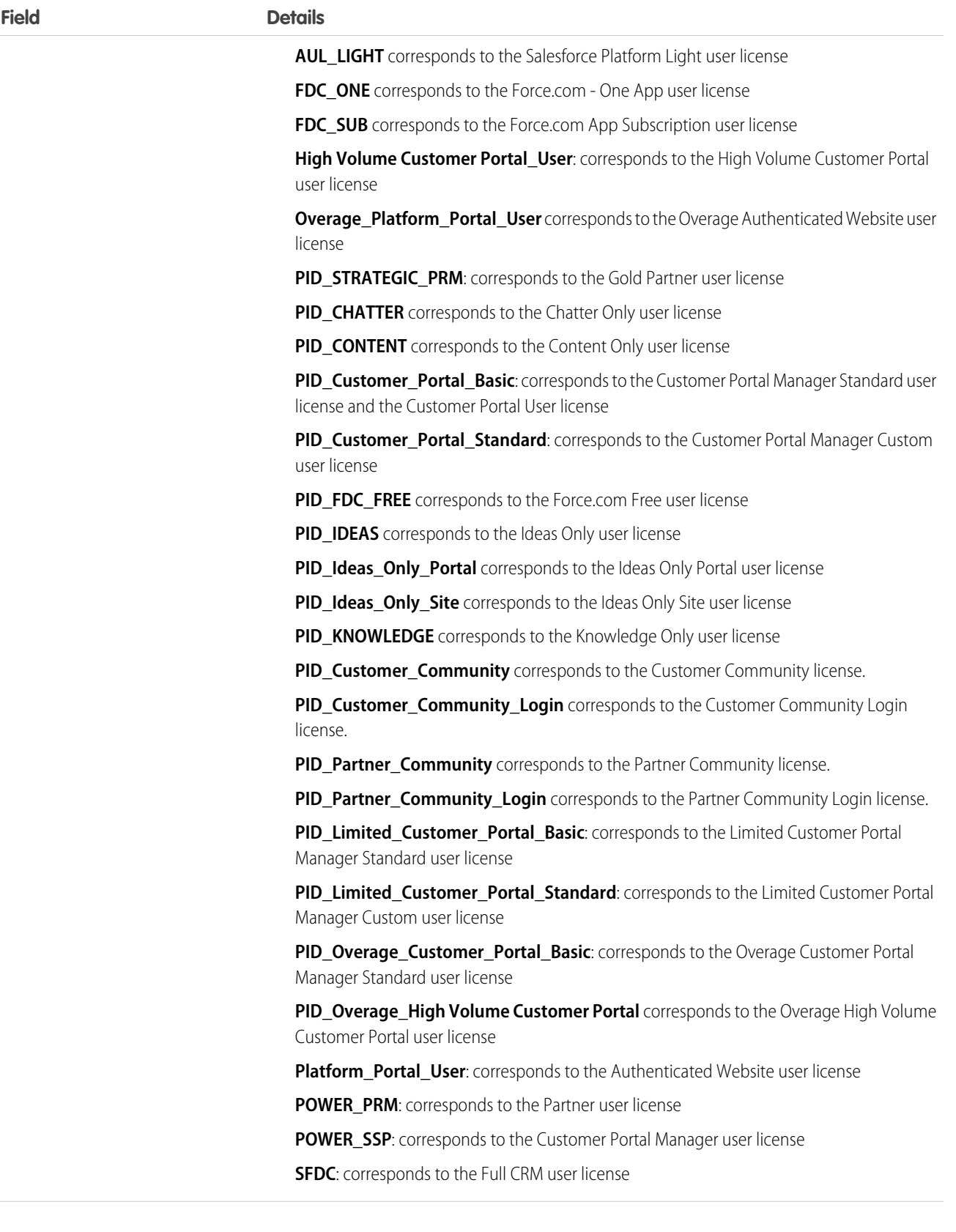

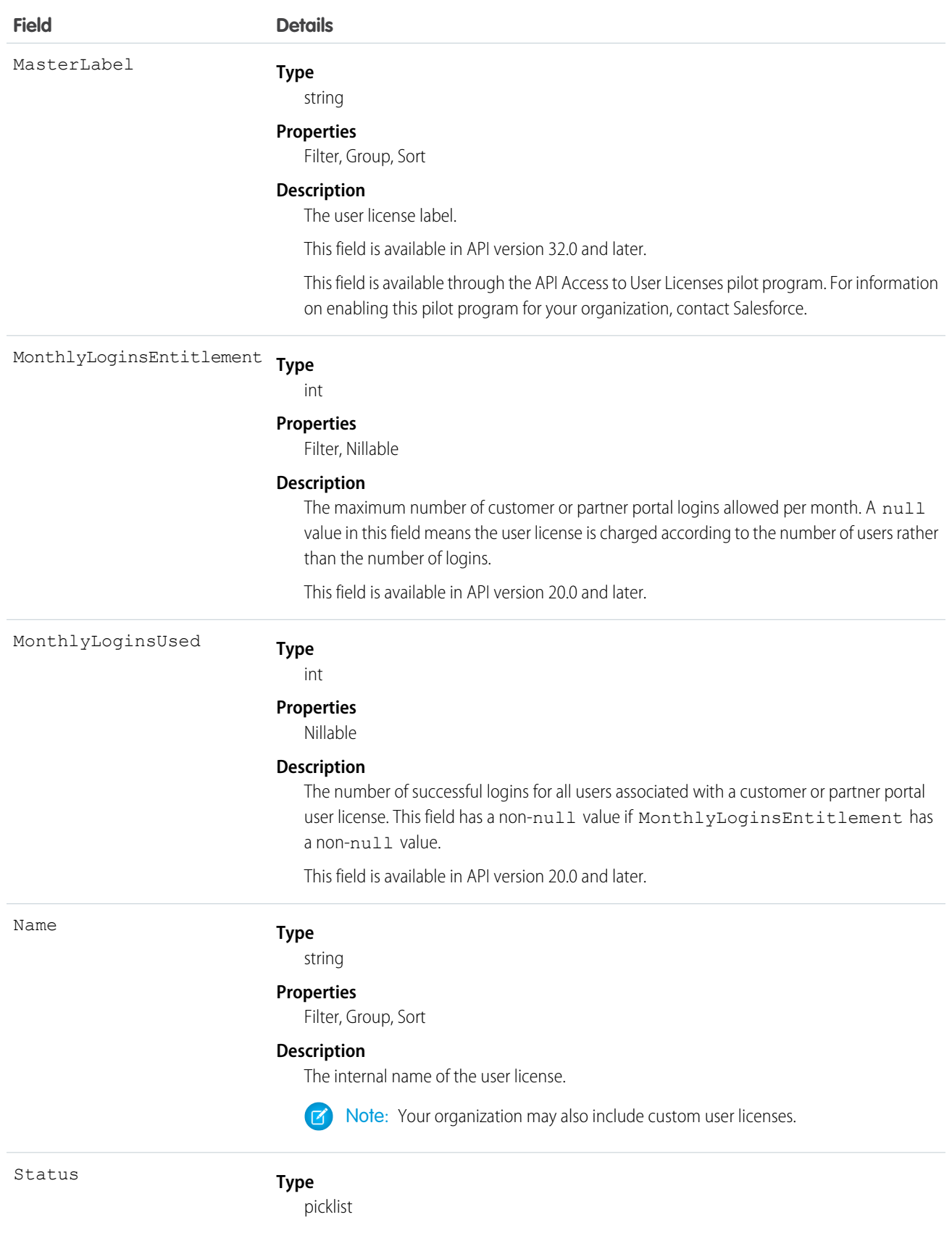

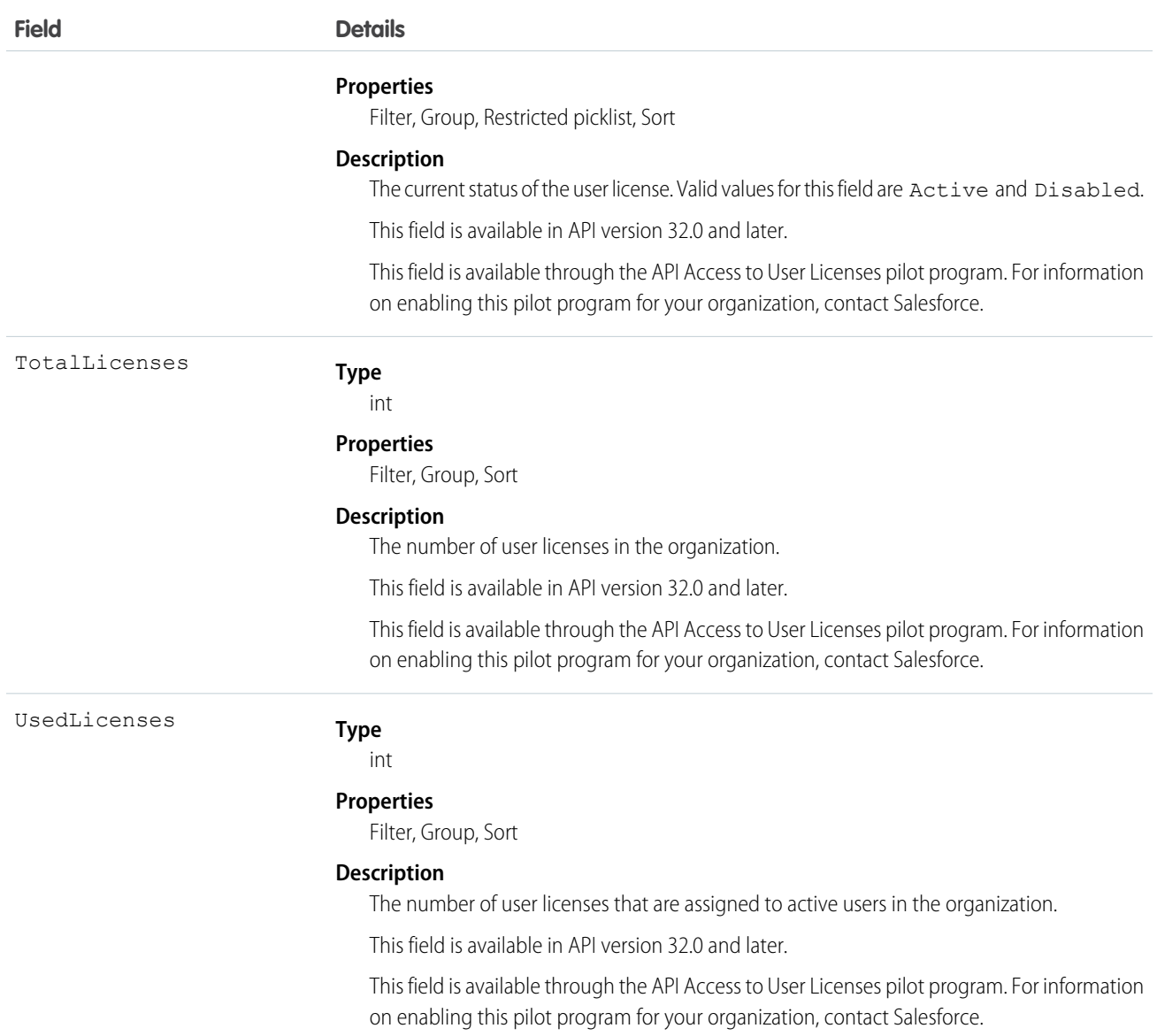

Users with the "View Setup and Configuration" permission can use the UserLicense object to view the set of currently defined user licenses in your organization.

The UserLicense object is currently used by bulk user creation to determine the user license to which each profile and permission set belongs. For example, if you use the API to create portal users and you want to know which profile belongs to each portal user license, you can query this object for each profile and check the LicenseDefinitionKey to identify the associated user license.

SEE ALSO: [Profile](#page-1478-0)

# UserLogin

Represents the settings that affect a user's ability to log into an organization. To access this object, you need the UserPermissions.ManageUsers permission. This object is available in API version 29.0 and later.

# Supported Calls

describeSObjects(), query(), retrieve(), update()

#### Fields

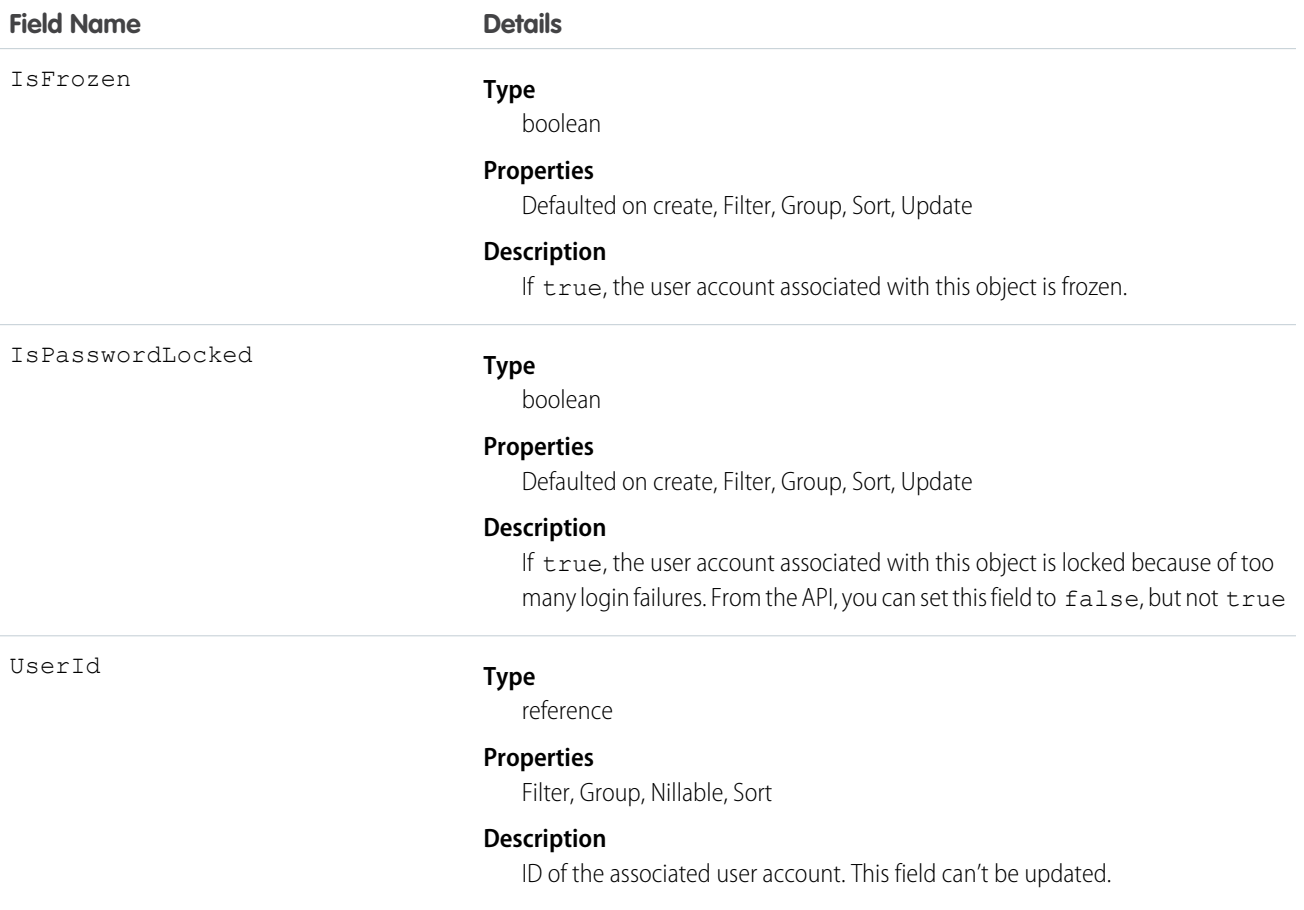

## Usage

To query for all frozen users in your organization:

```
SELECT Id, UserId
FROM UserLogin
WHERE IsFrozen = true
```
# UserMembershipSharingRule

Represents the rules for sharing user records from a source group to a target group. A user record contains details about a user. Users who are members of the source group can be shared with members of the target group. The source and target groups can be based on roles, portal roles, public groups, or territories. This object is available in API version 26.0 and later.

# Supported Calls

create(), delete(), describeSObjects(), getDeleted(), getUpdated(), query(), retrieve(), update()

#### Fields

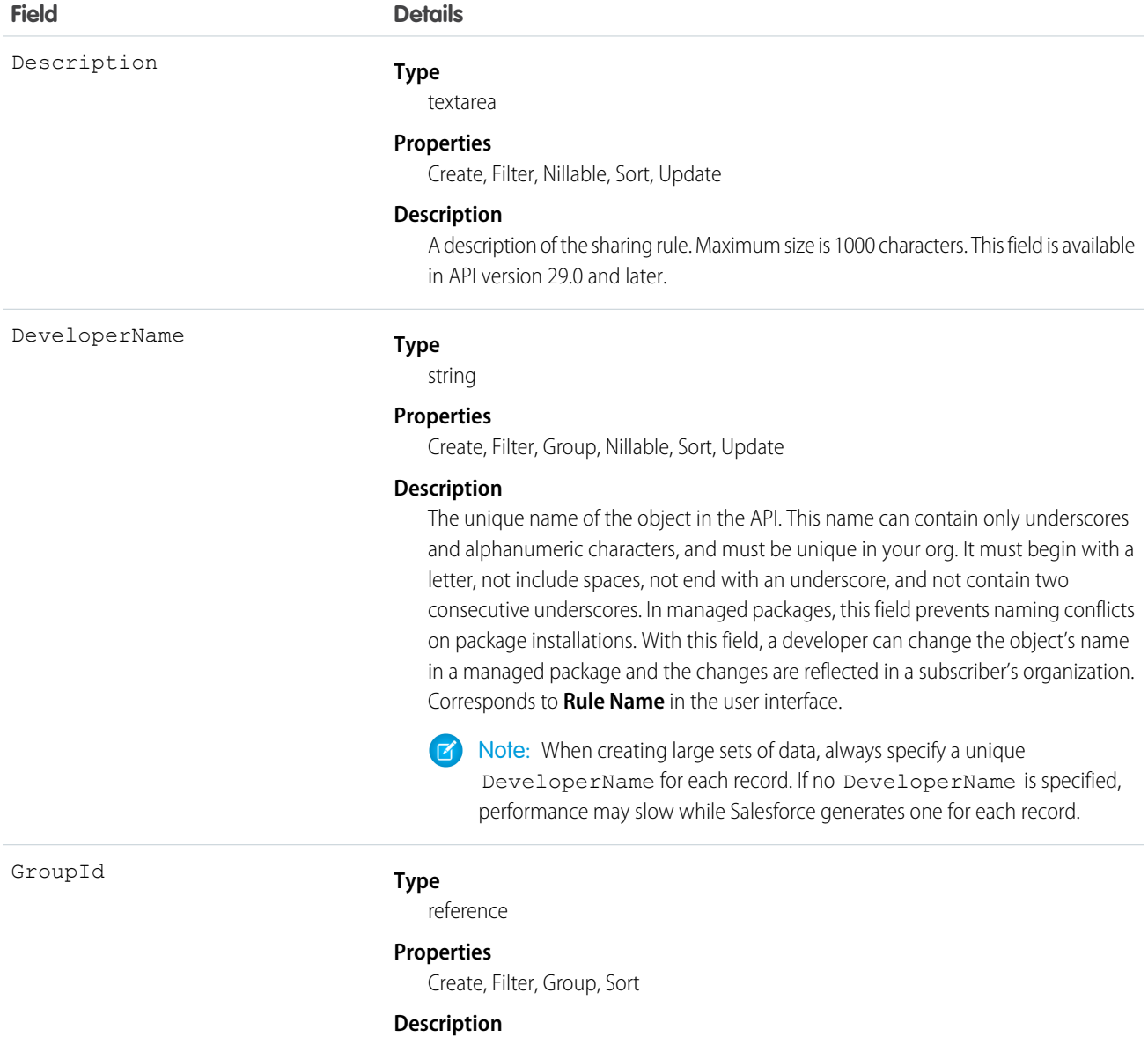

The ID representing the source group.

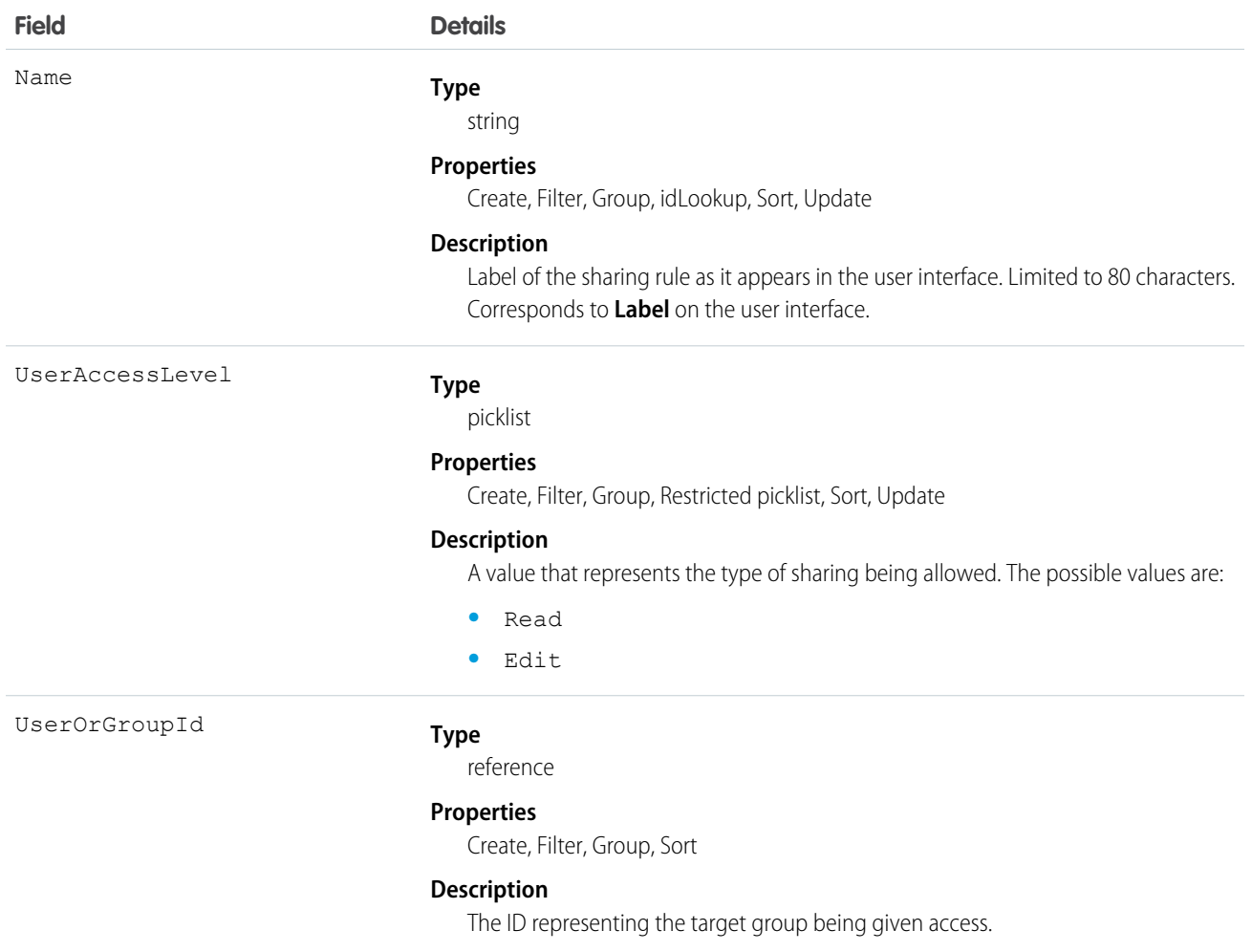

Use this object to manage sharing rules for user records. Source and target groups can include internal users, portal users, Chatter or Chatter External users.

# UserPackageLicense

Represents a license for an installed managed package, assigned to a specific user. This object is available in API version 31.0 and later.

# Supported Calls

```
create(), delete(), query(), retrieve(), update()
```
## Fields

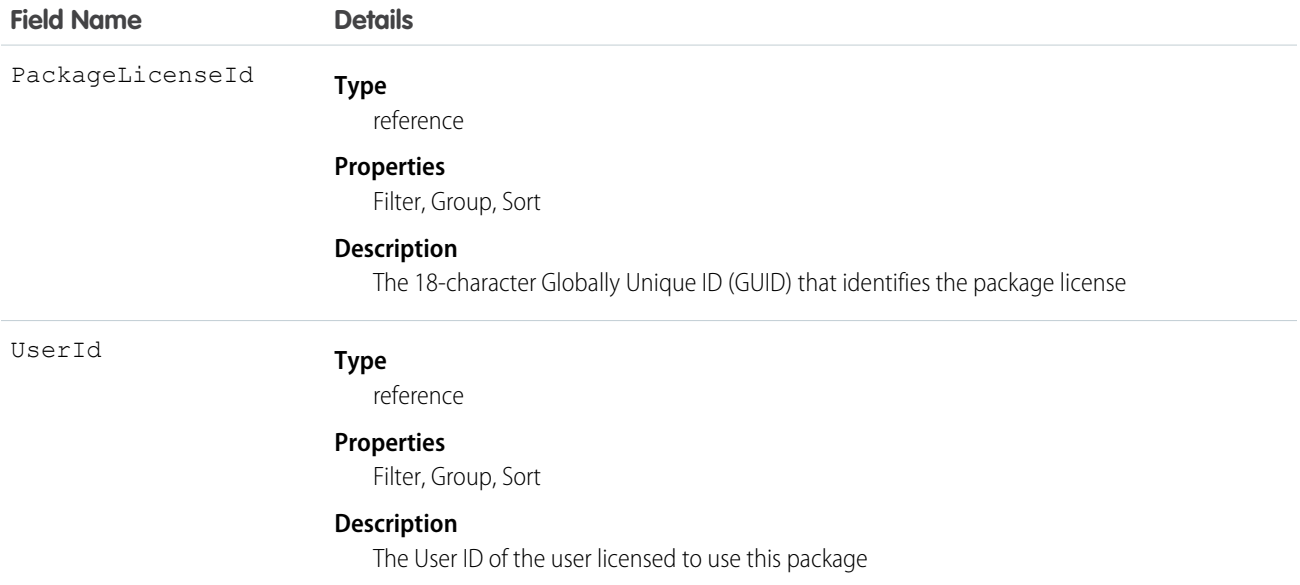

## Usage

Use this object, in conjunction with PackageLicense, to provide users access to a managed package installed in your organization.

# **UserPreference**

Represents a functional preference for a specific user in your organization.

# Supported Calls

```
describeSObjects(), query(), retrieve()
```
### Special Access Rules

Customer Portal users can't access this object.

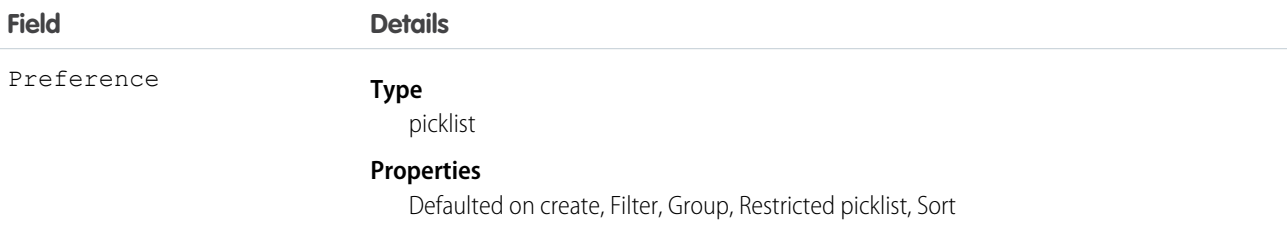

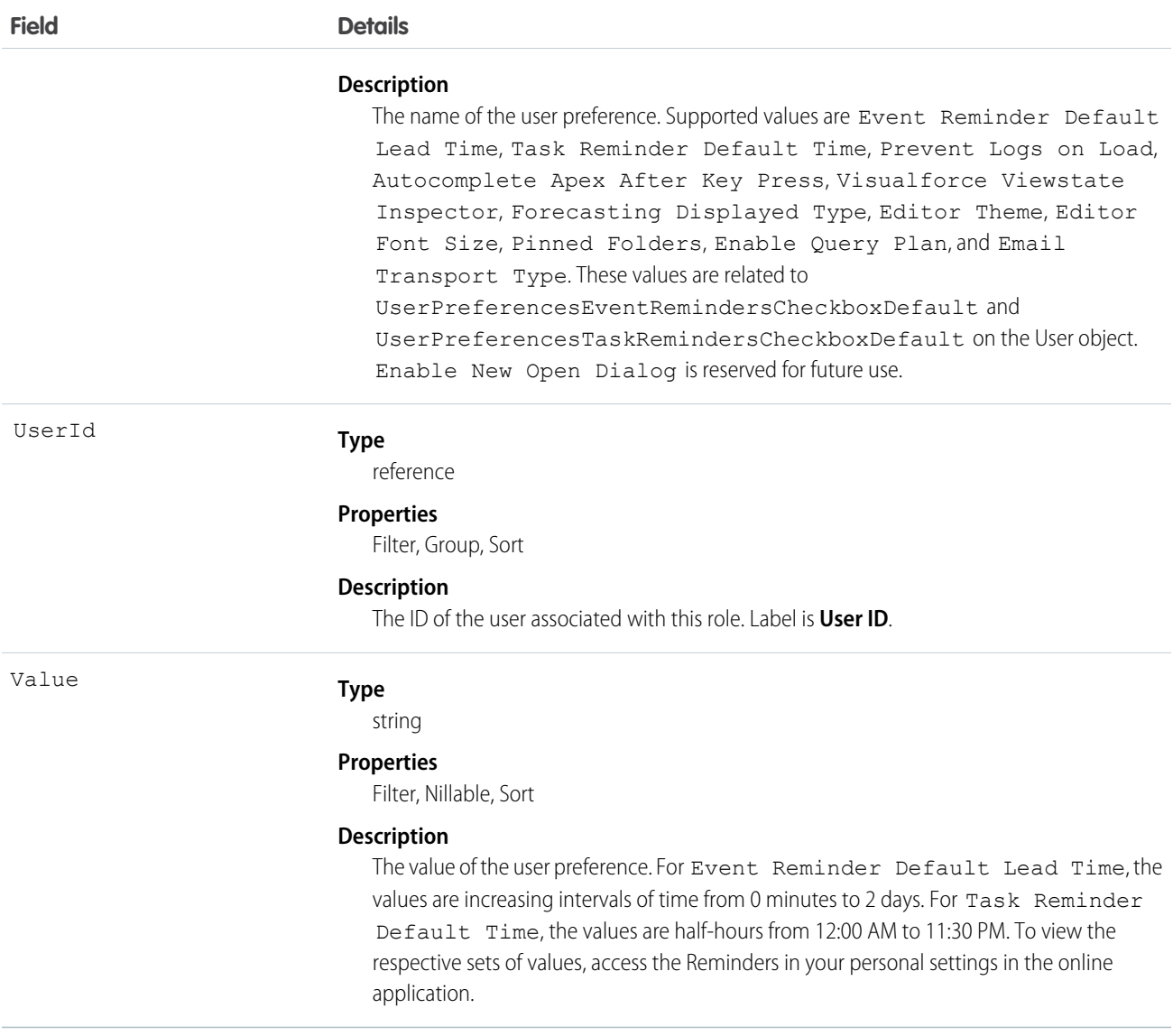

Use this object to query the set of currently configured user preferences in your organization. In your client application, you can query the User object to obtain valid User IDs in order to access the UserPreference object.

All users can invoke query() or describeSObjects() with this object.

### **UserProfile**

Represents a Chatter user profile.

Note: This object has been deprecated as of API version 32.0. Use the [User](#page-1759-0) object to query information about a user in API version 32.0 and later.

# Supported Calls

```
describeLayout(), query(), retrieve()
```
## Special Access Rules

**•** Information in hidden fields in a user's profile is not searchable by external users (with a portal profile) in a community. For example, if a user in a community has a hidden email address and an external user searches for it, the user record is not returned in the search results. Hidden field values are also not returned when external users perform searches on non-hidden fields. So if an external user searches for a user's name (cannot be hidden), any hidden field values associated with the user record (for example, a hidden email address) are not returned in the search results.

Internal users from your organization who belong to the same community, however, can both search for and view hidden field values in search results.

**•** Any fields that have been restricted in visibility will be returned empty, whether or not they are, and will not be removed from the field listing.

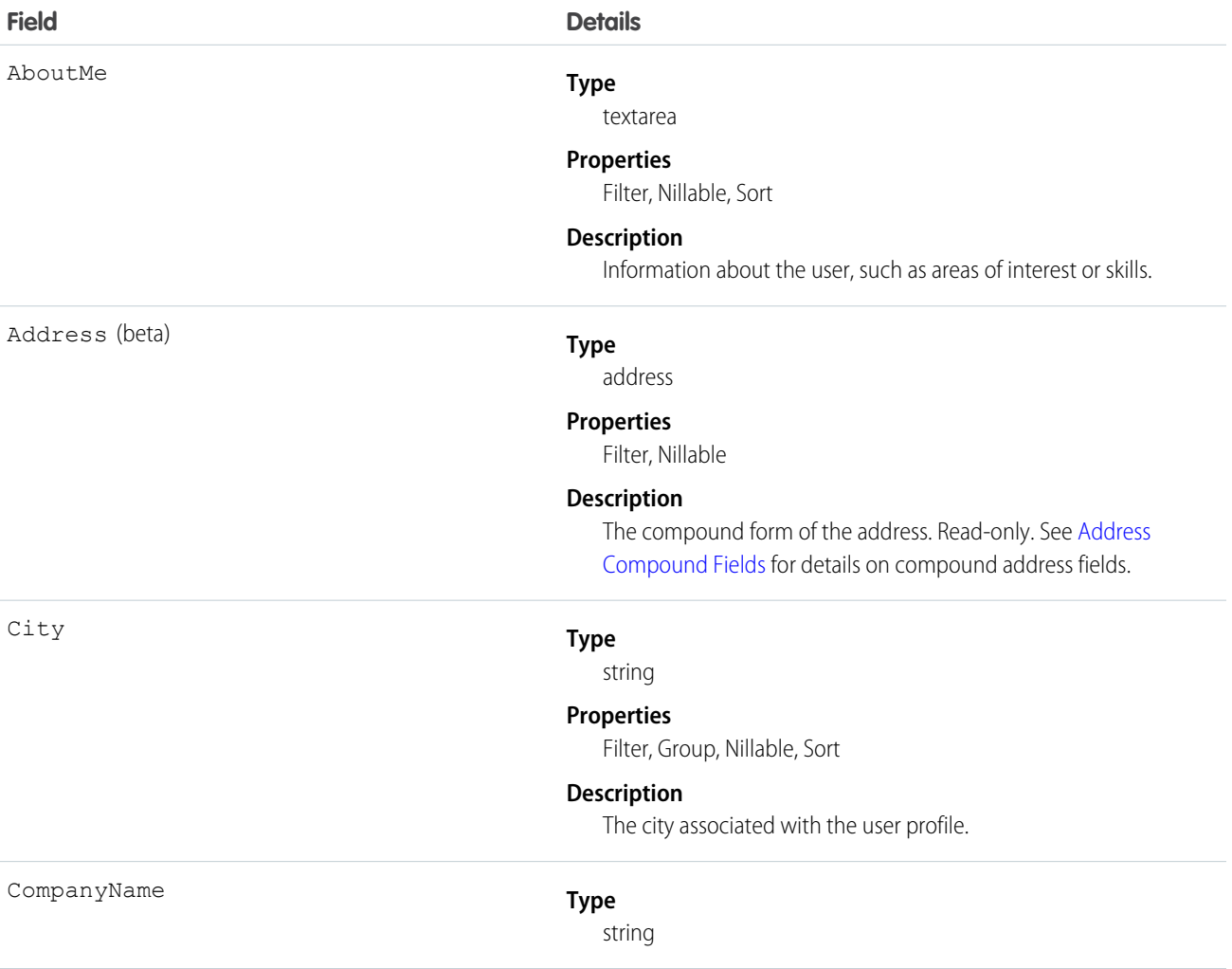

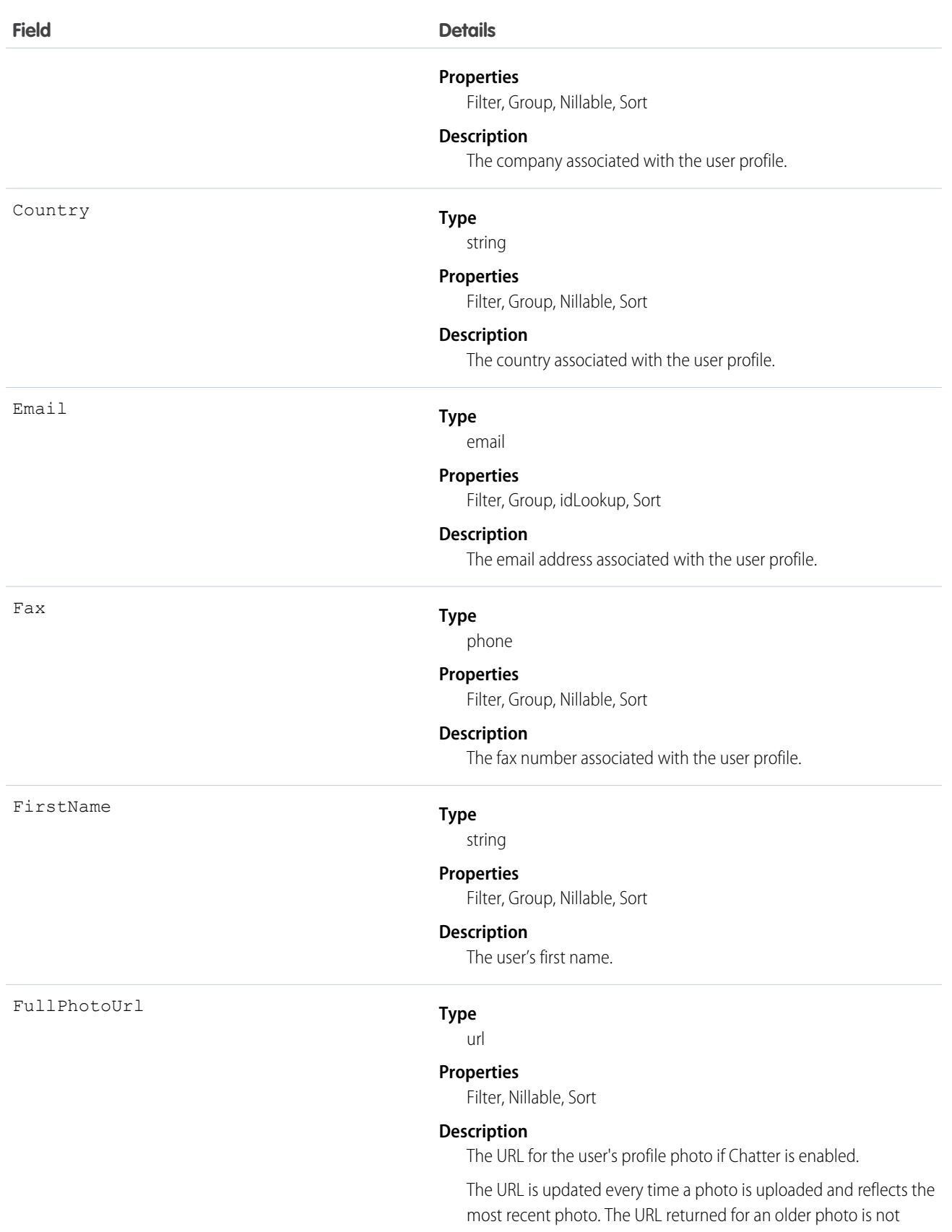

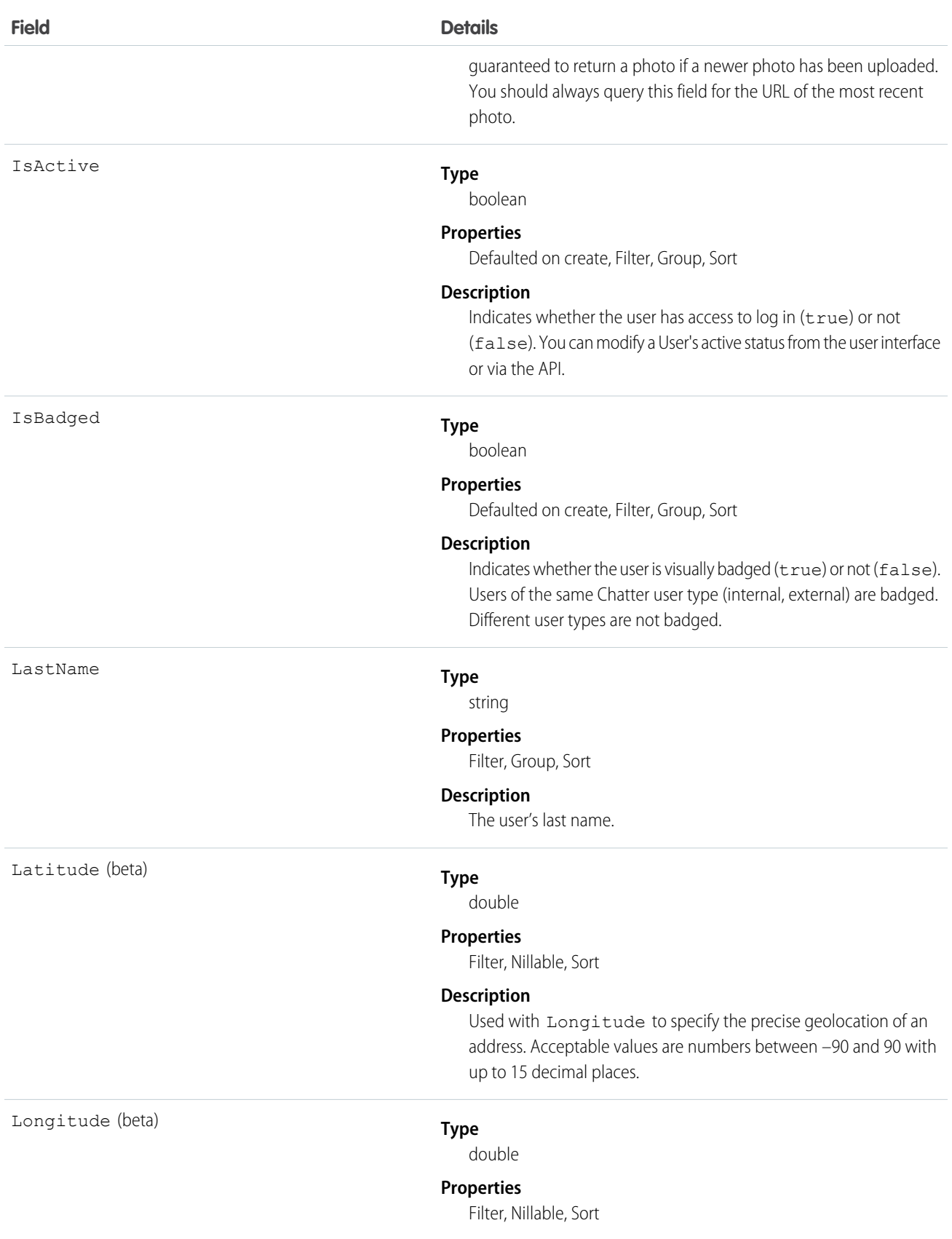

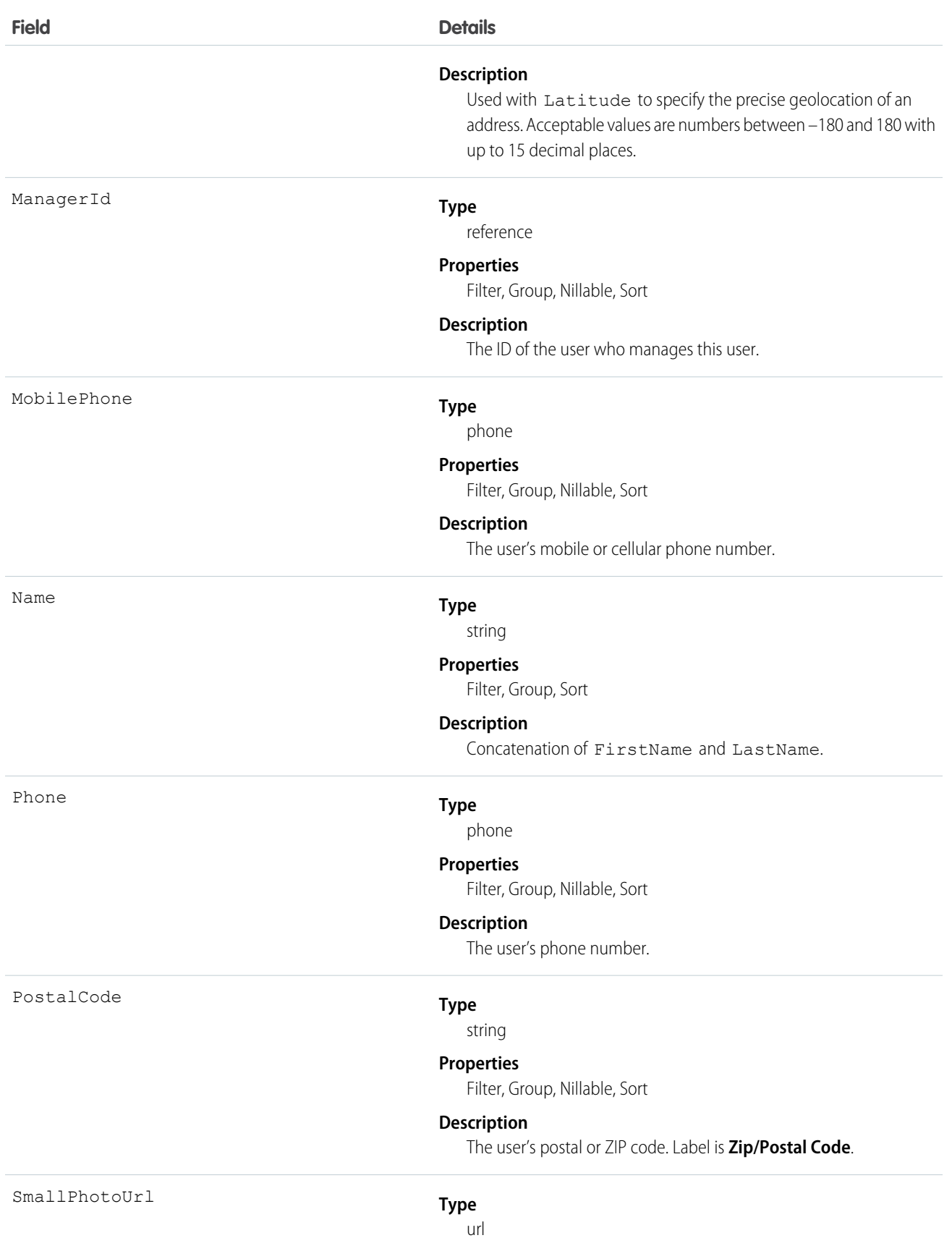

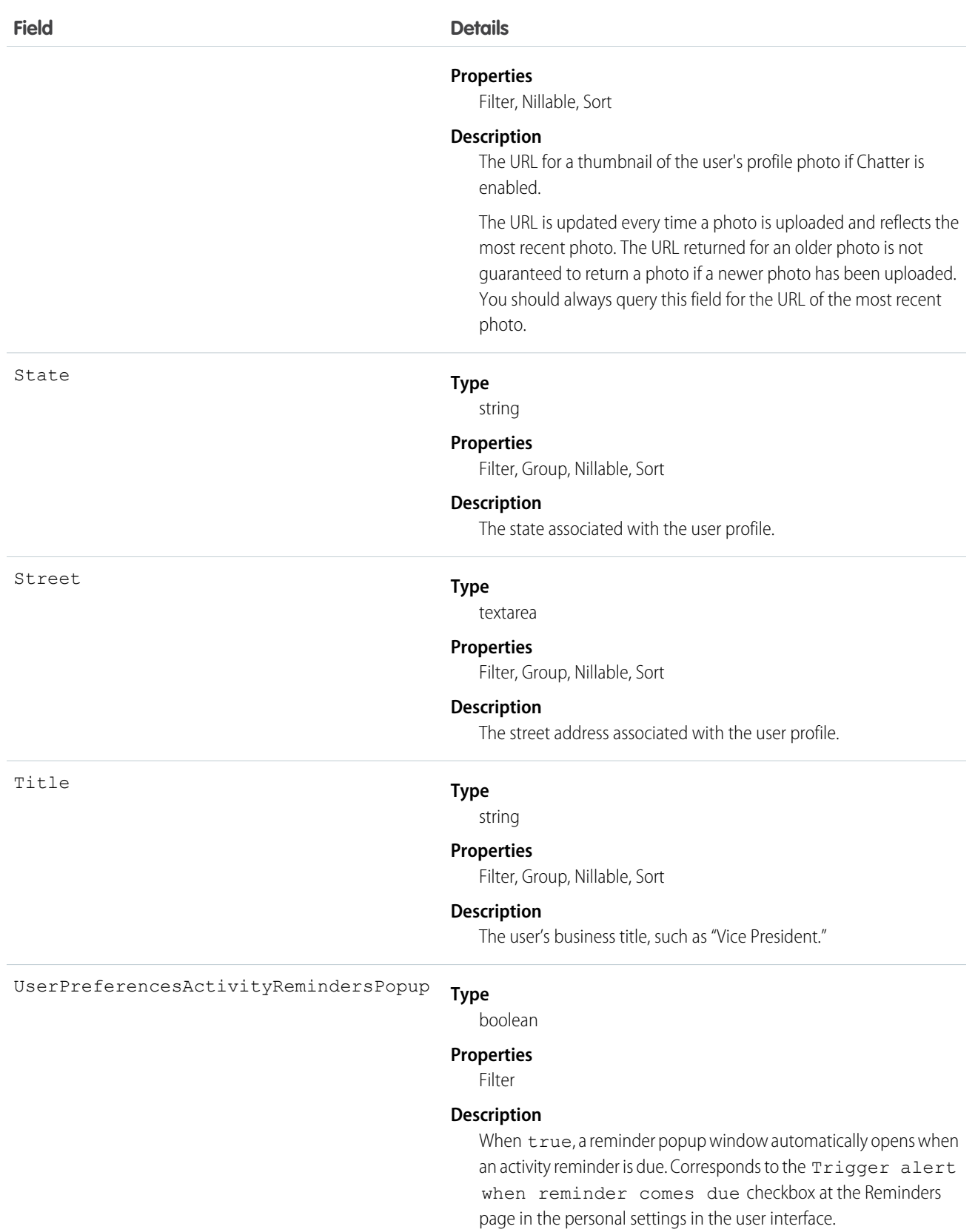

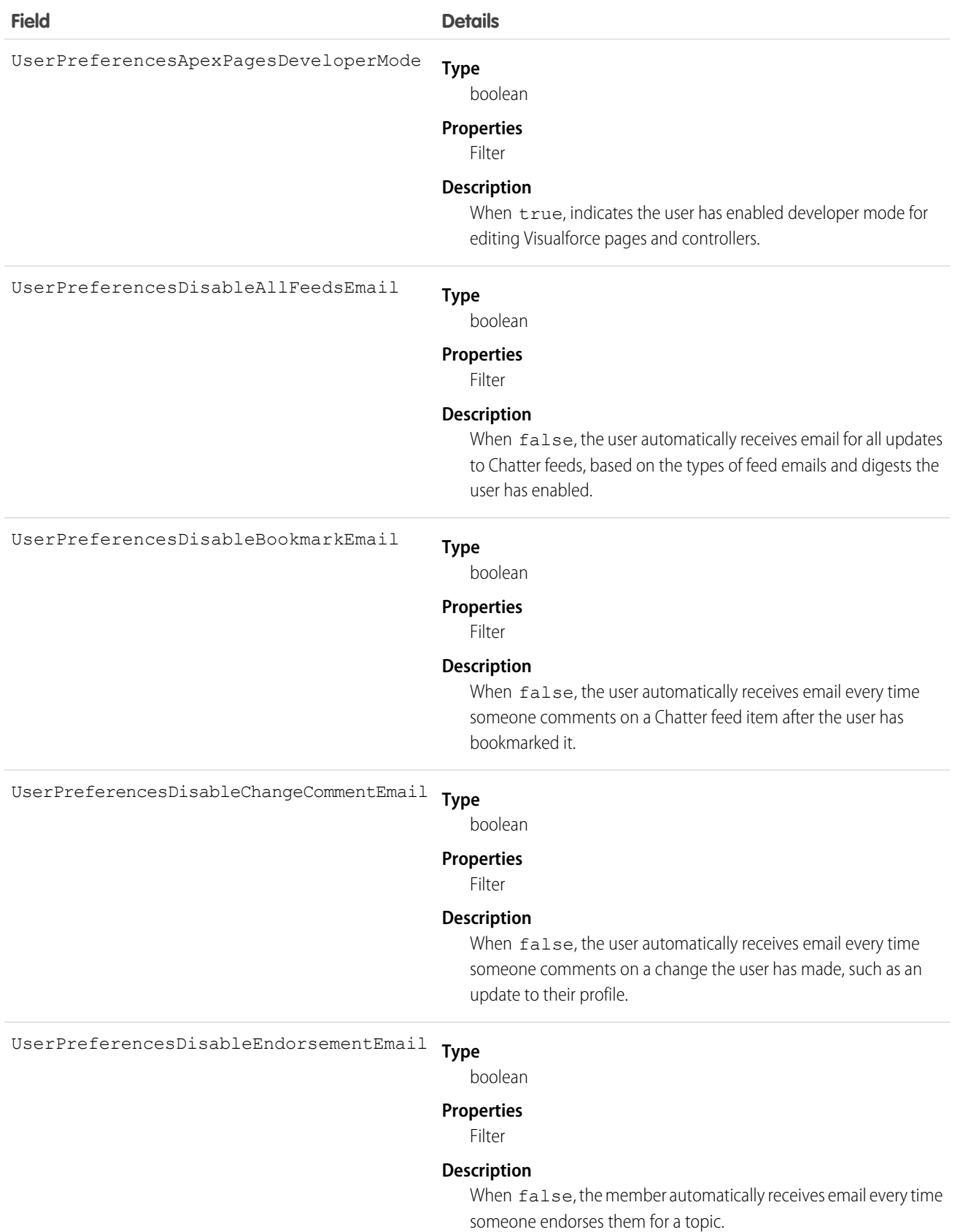

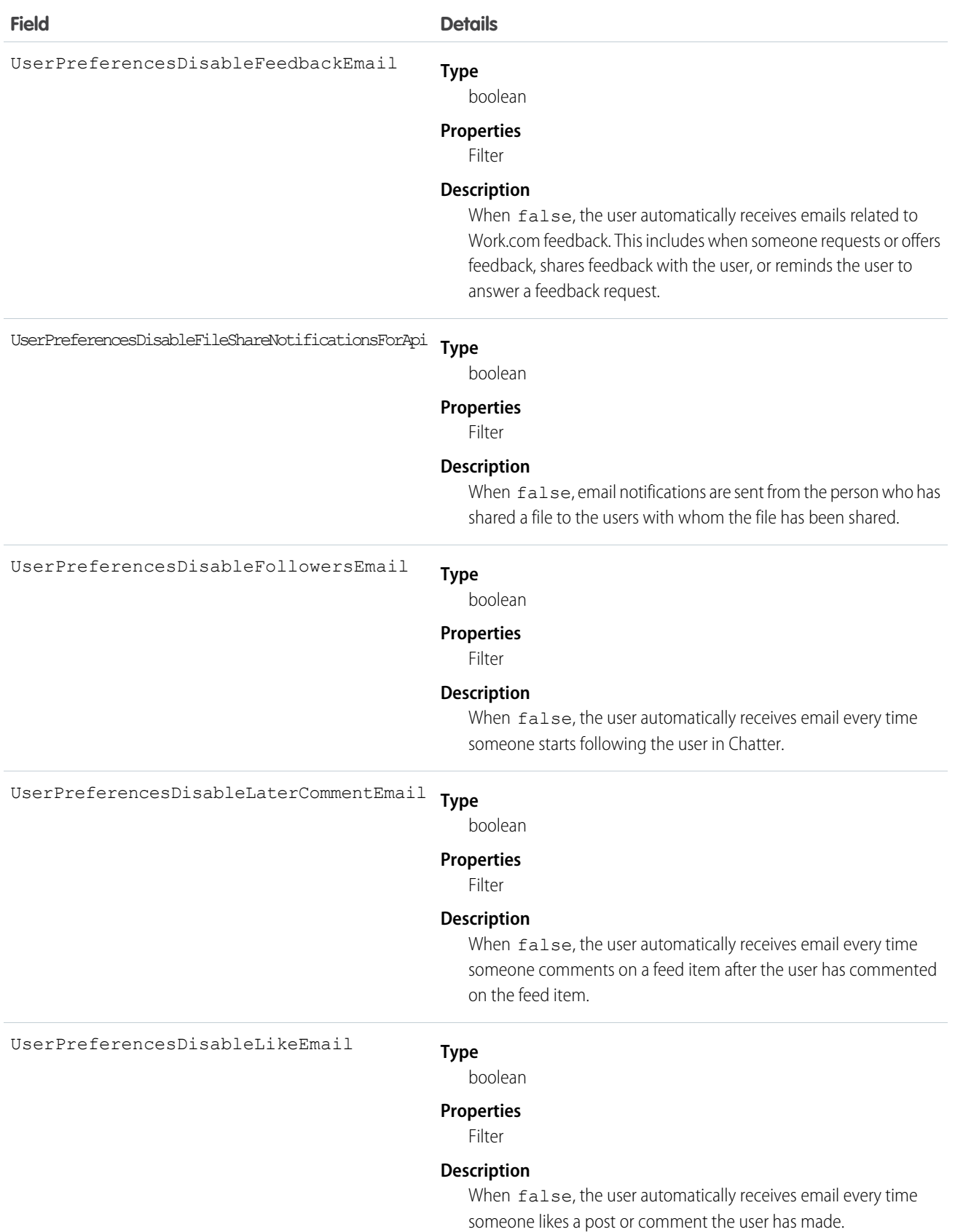

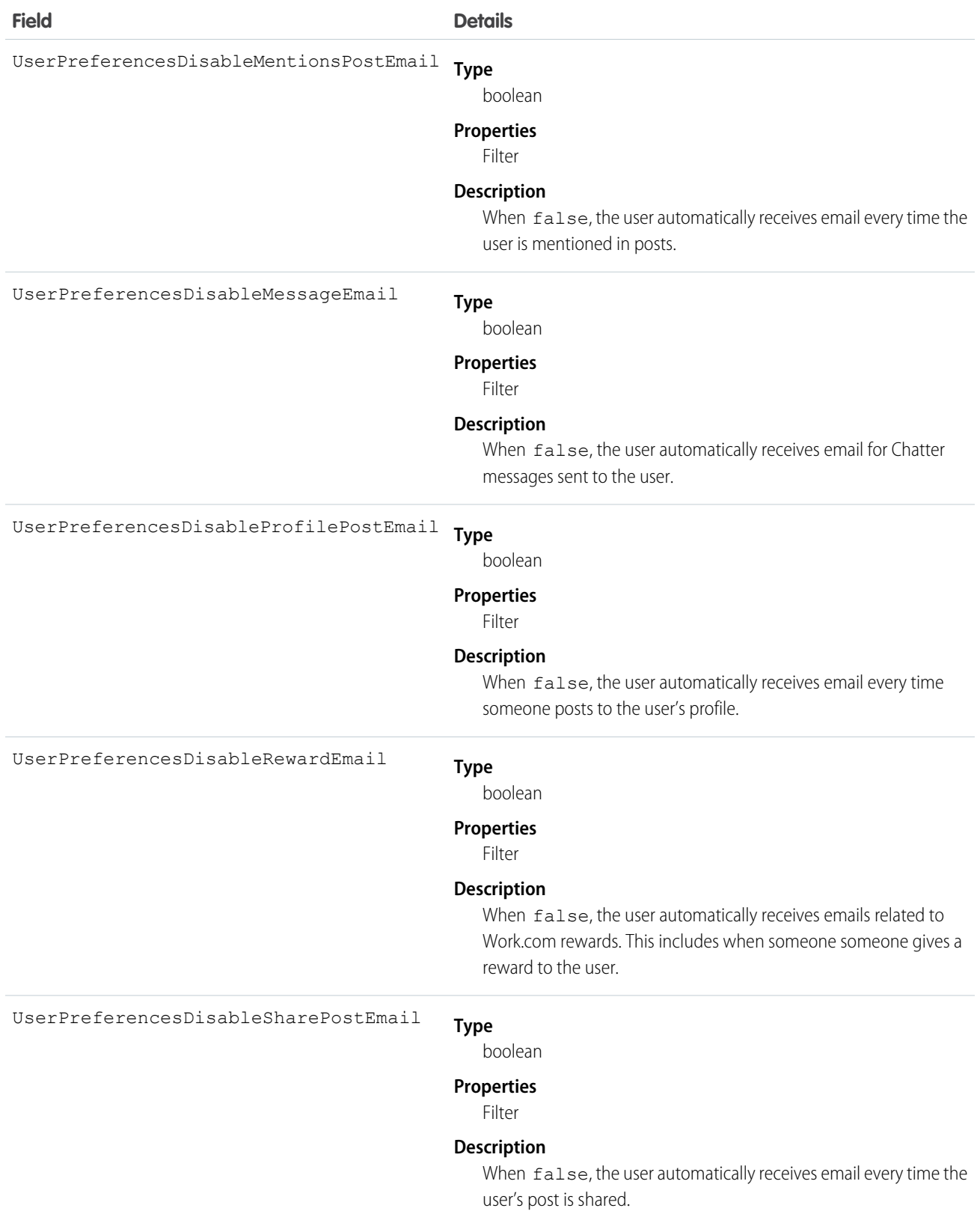

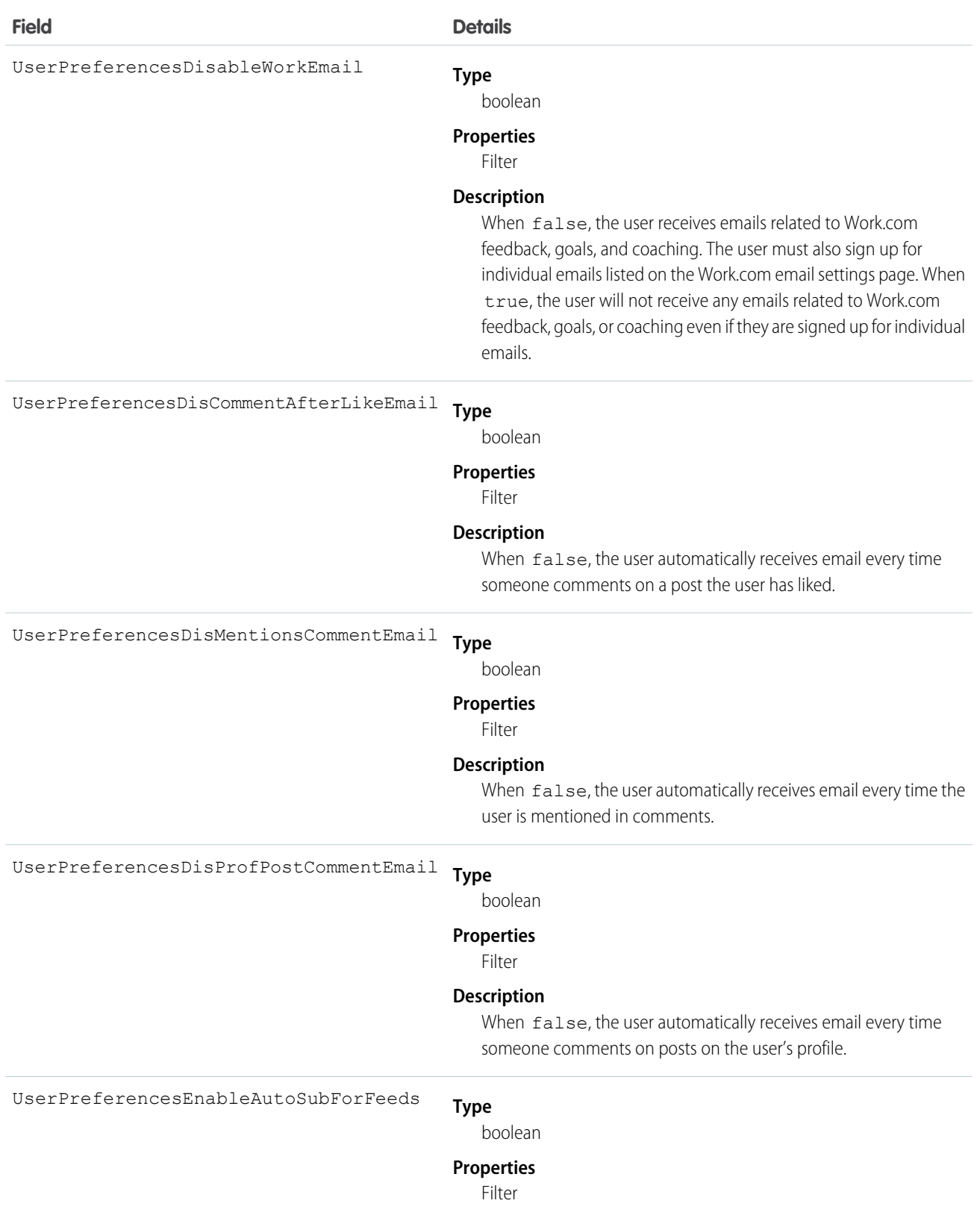

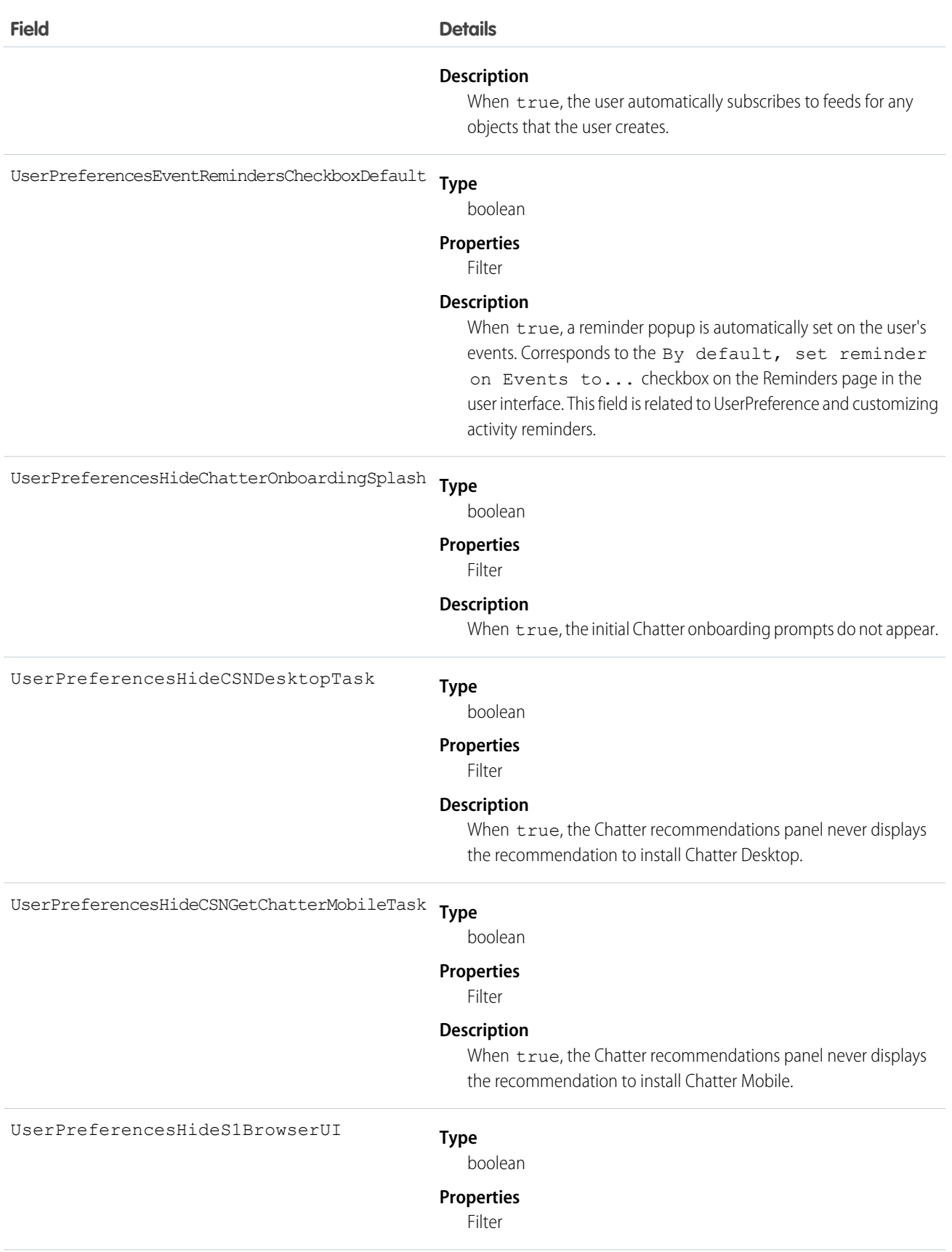

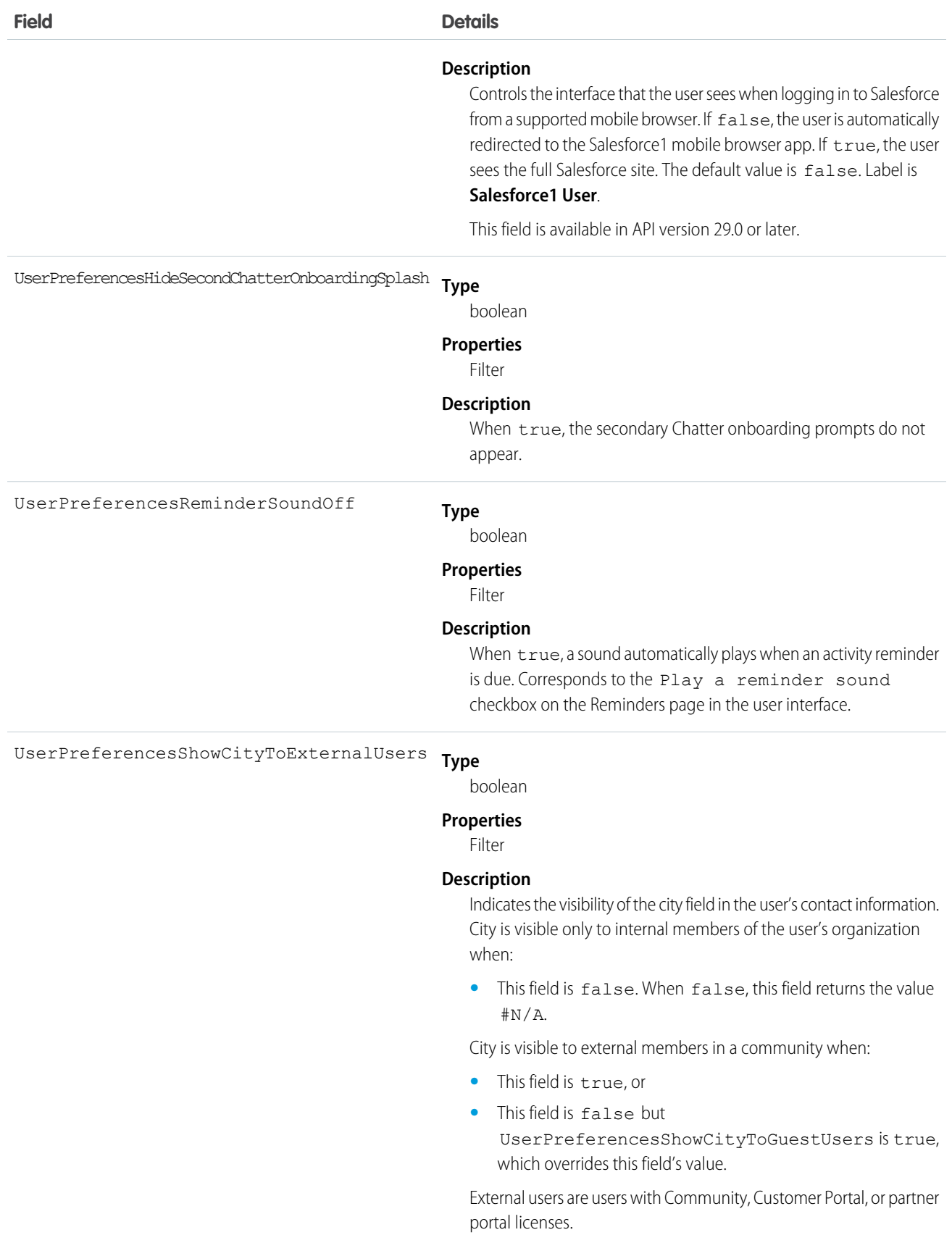
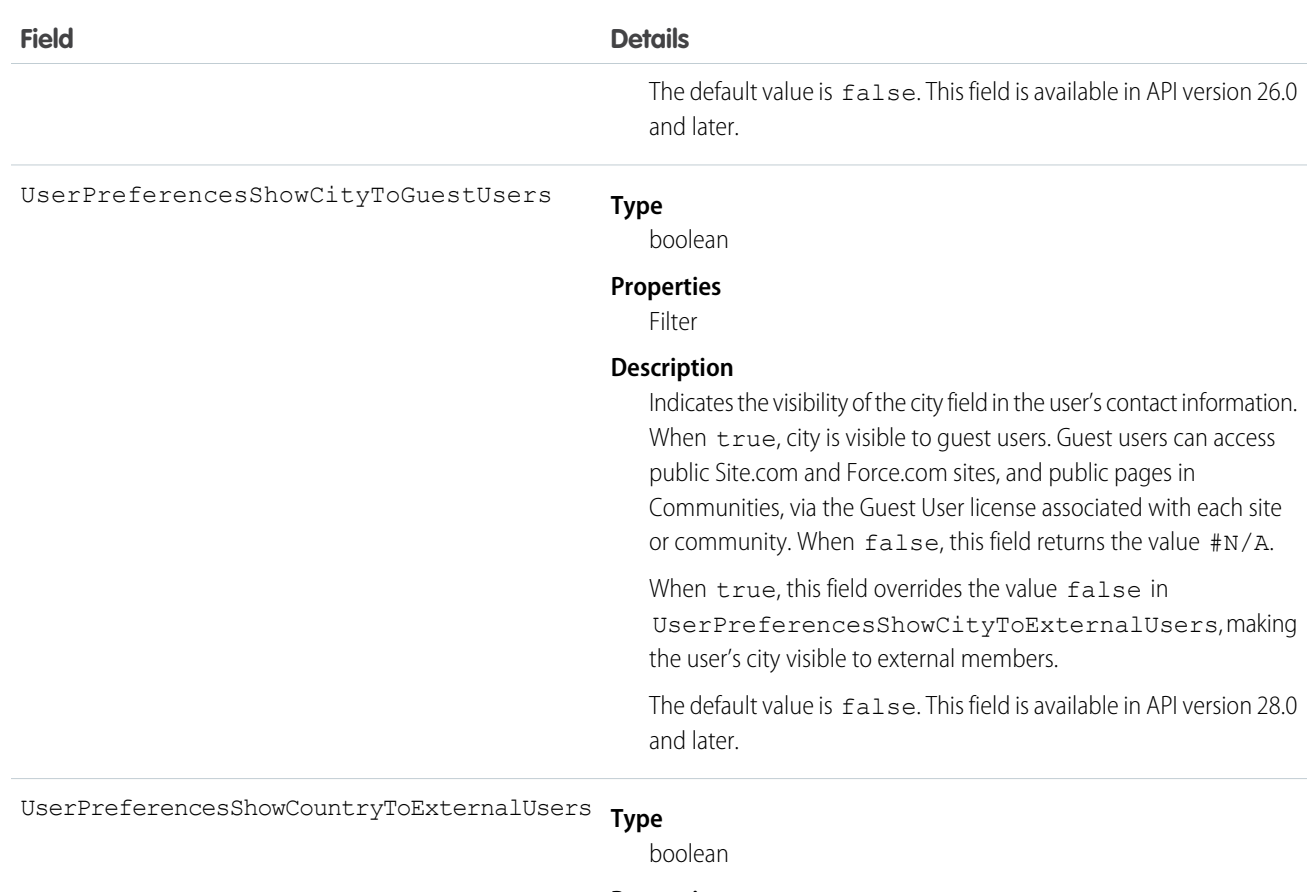

#### **Properties**

Filter

#### **Description**

Indicates the visibility of the country field in the user's contact information. Country is visible only to internal members of the user's organization when:

**•** This field is false. When false, this field returns the value #N/A.

Country is visible to external members in a community when:

- **•** This field is true, or
- **•** This field is false but UserPreferencesShowCountryToGuestUsers is

true, which overrides this field's value.

External users are users with Community, Customer Portal, or partner portal licenses.

The default value is  $false$ . This field is available in API version 26.0 and later.

### **Type** UserPreferencesShowCountryToGuestUsers

#### boolean

1815

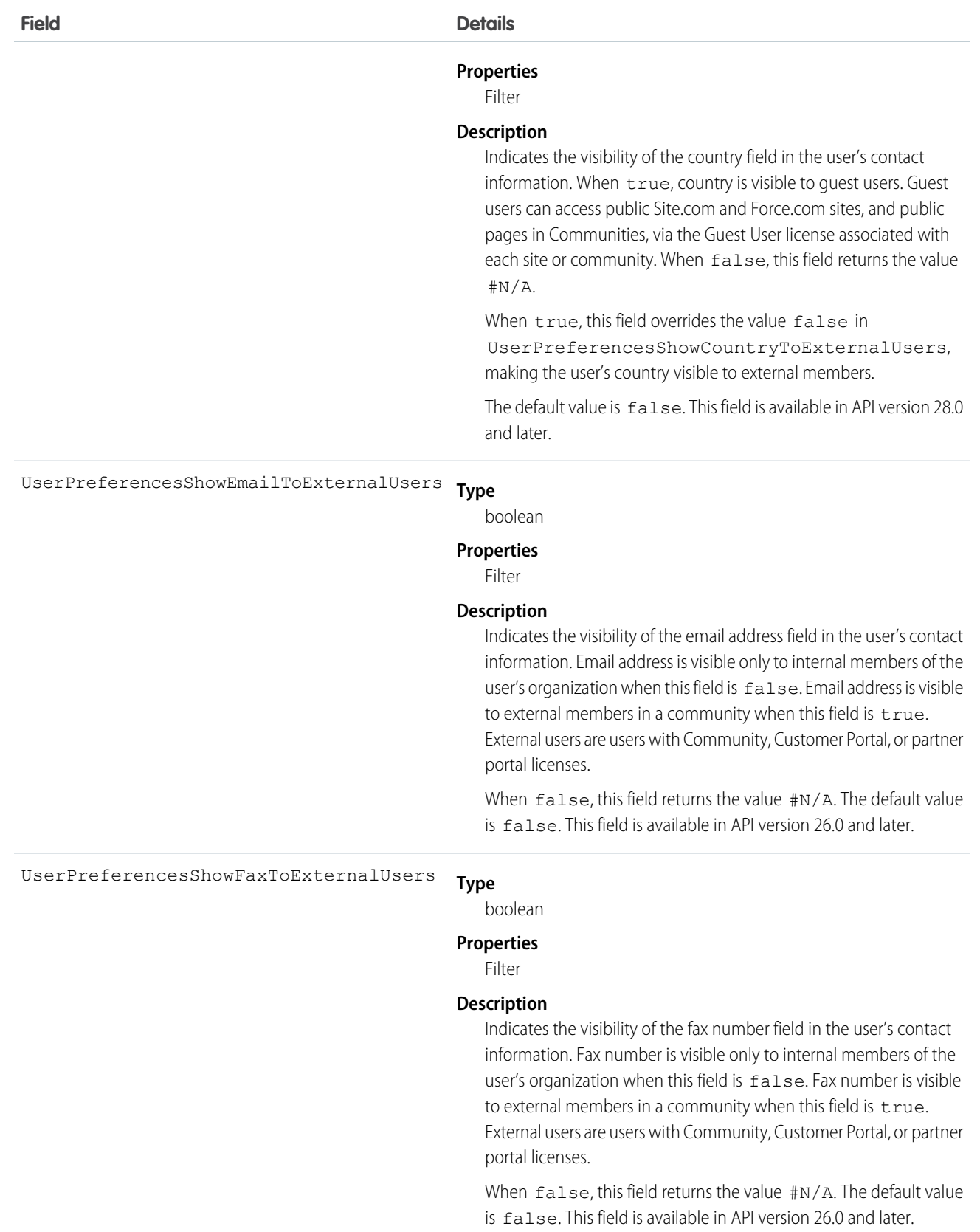

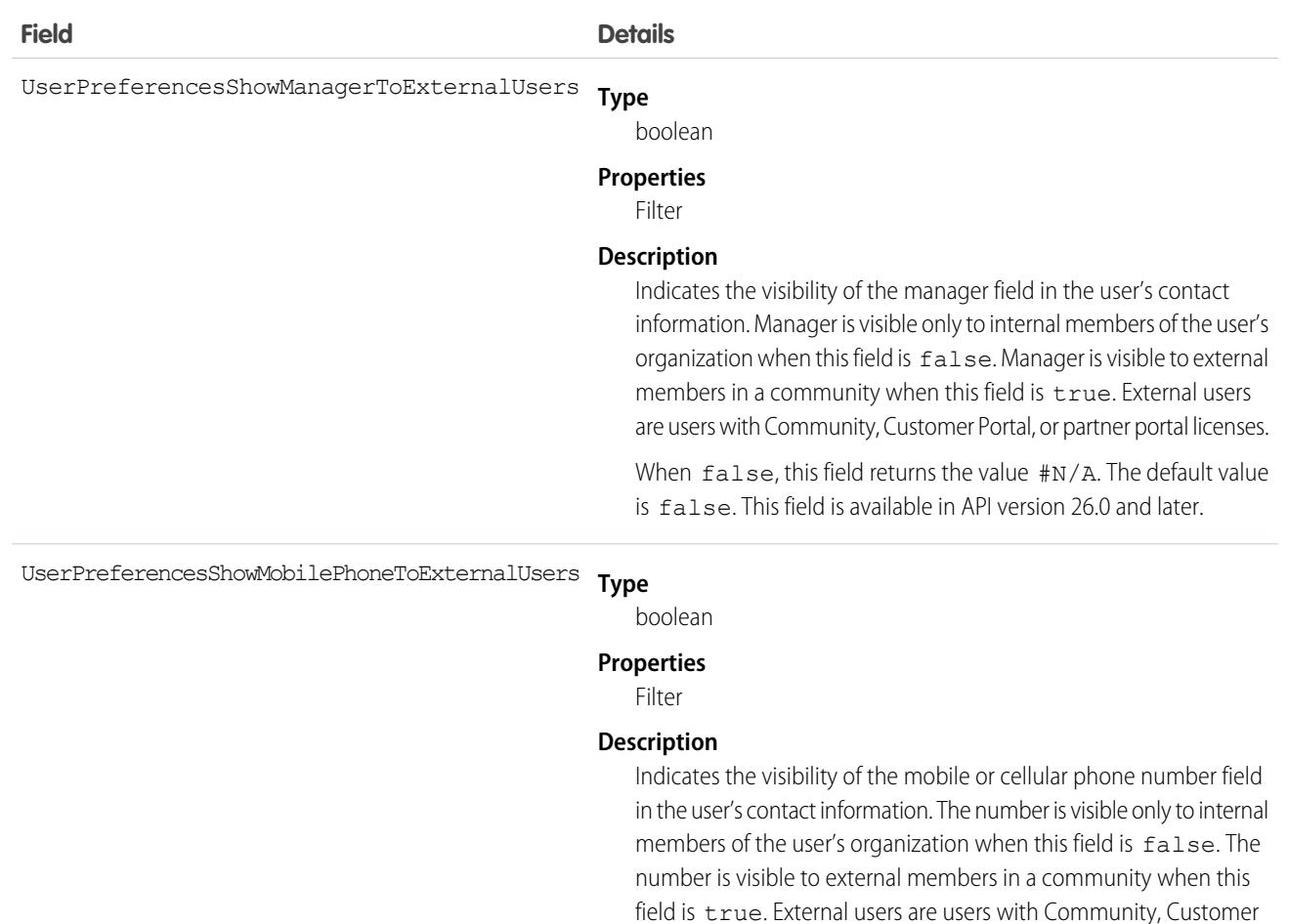

When false, this field returns the value #N/A. The default value is false. This field is available in API version 26.0 and later.

**Type** UserPreferencesShowPostalCodeToExternalUsers

### boolean

#### **Properties**

Filter

#### **Description**

Indicates the visibility of the postal or ZIP code field in the user's contact information. Postal code is visible only to internal members of the user's organization when:

**•** This field is false. When false, this field returns the value #N/A.

Postal code is visible to external members in a community when:

**•** This field is true, or

Portal, or partner portal licenses.

**•** This field is false but UserPreferencesShowPostalCodeToGuestUsers is true, which overrides this field's value.

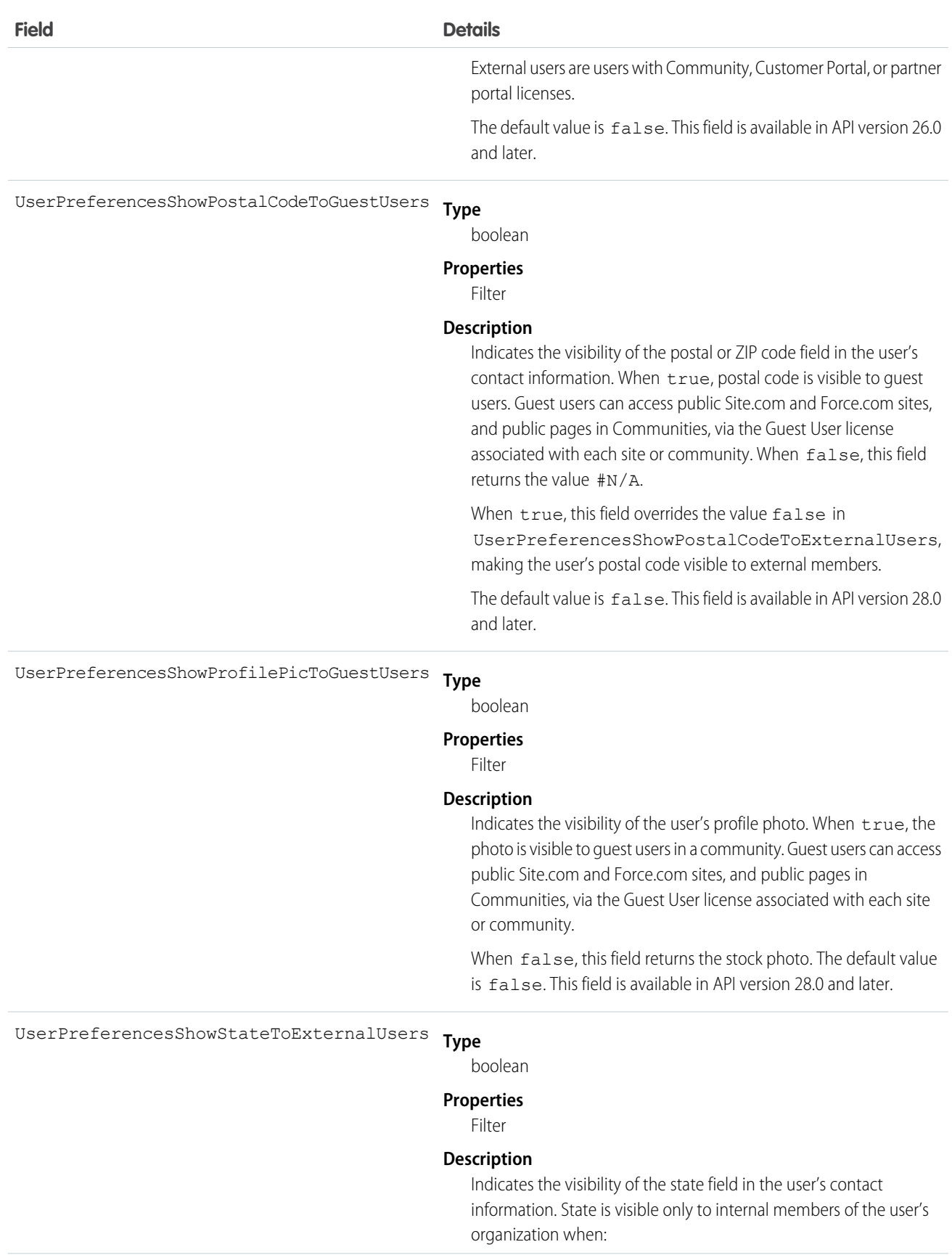

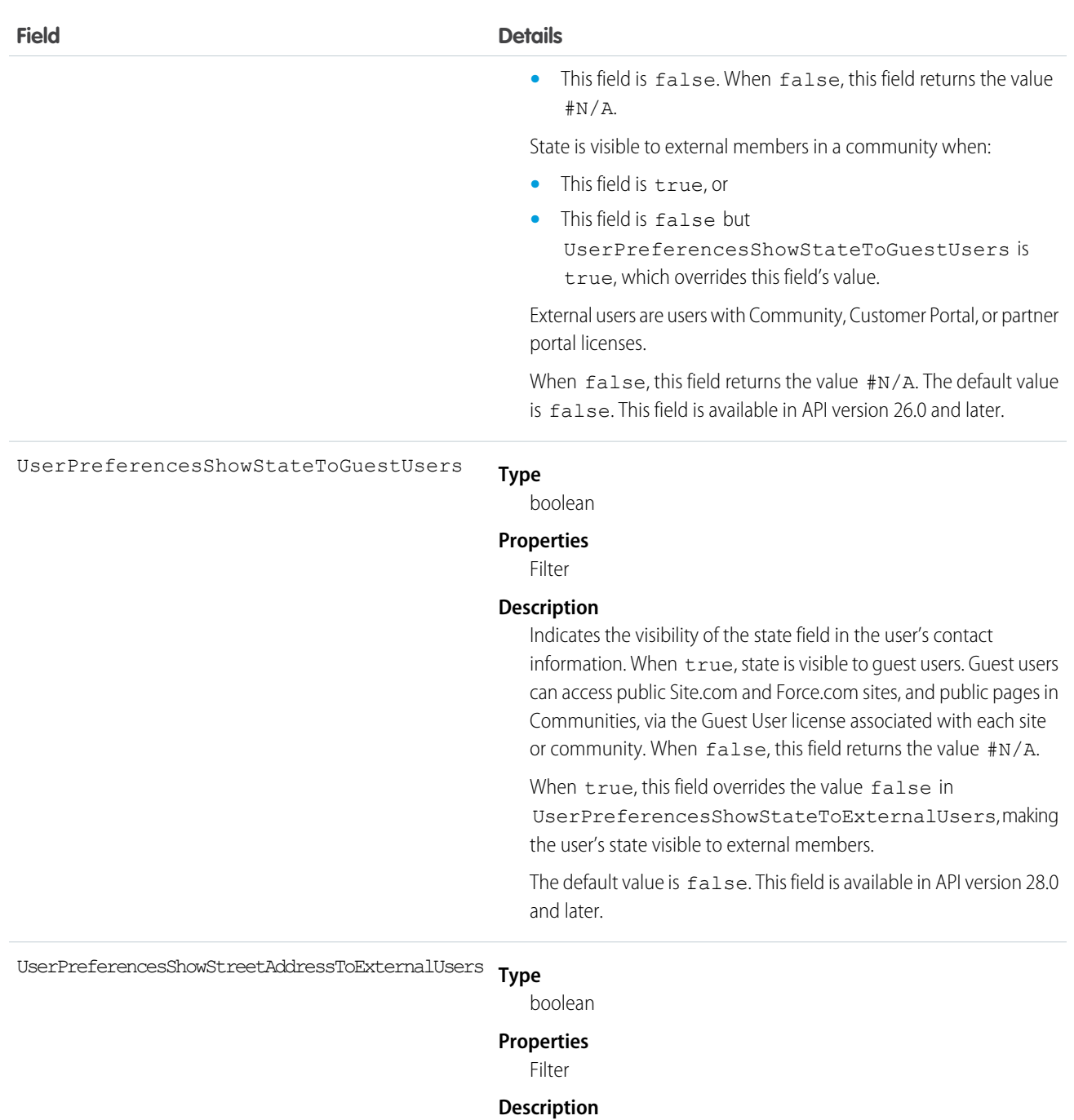

Indicates the visibility of the street address field in the user's contact information. The address is visible only to internal members of the user's organization when this field is false. The address is visible to external members in a community when this field is true. External users are users with Community, Customer Portal, or partner portal licenses.

When false, this field returns the value #N/A. The default value is false. This field is available in API version 26.0 and later.

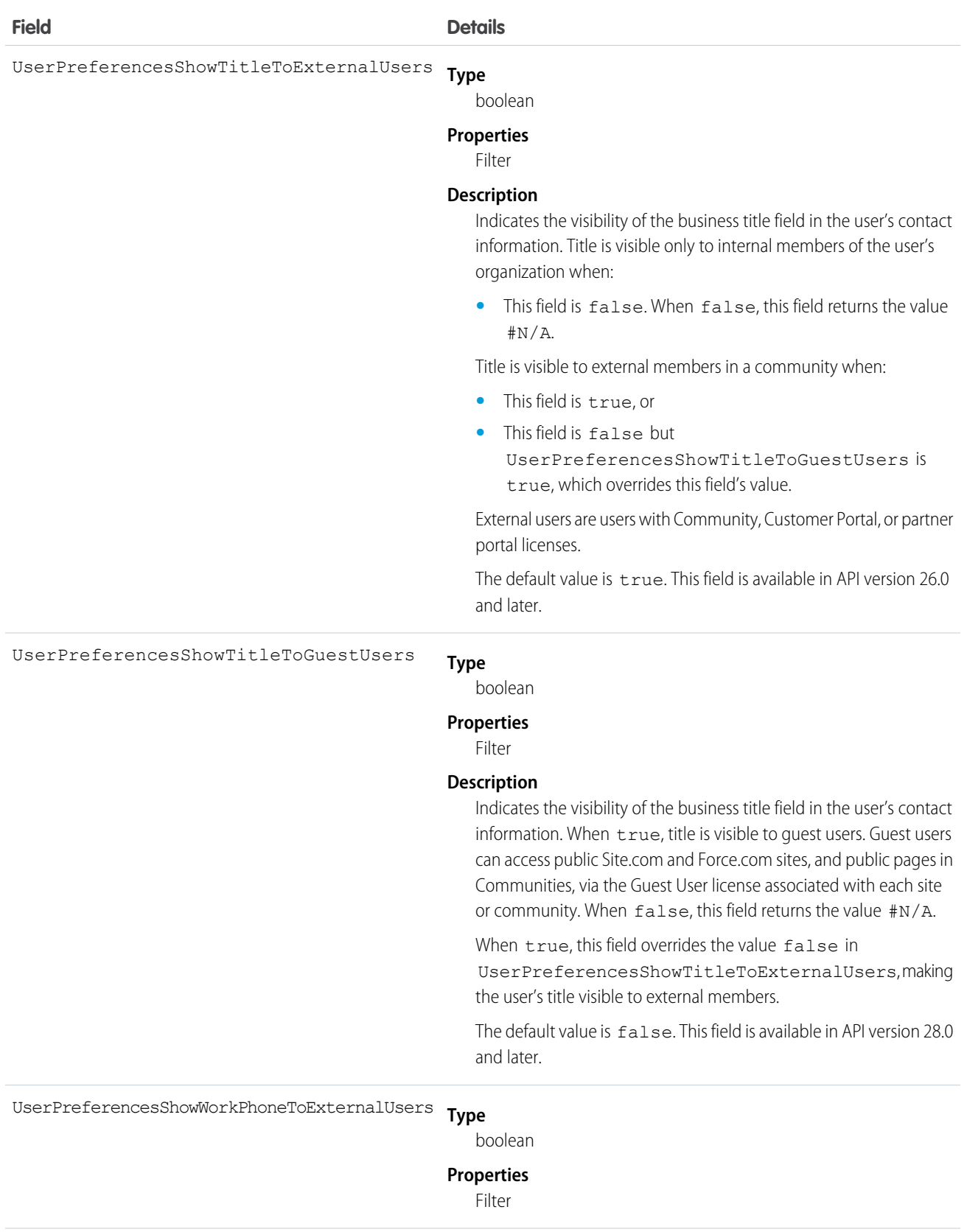

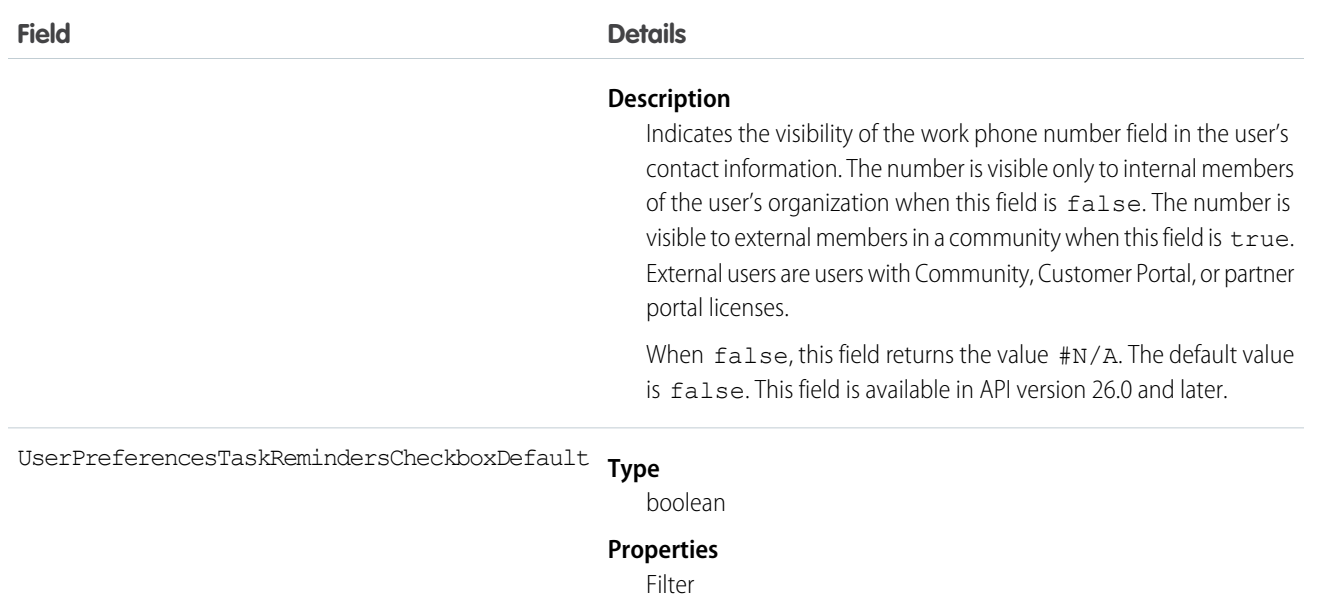

#### **Description**

When true, a reminder popup is automatically set on the user's tasks. Corresponds to the By default, set reminder on Tasks to... checkbox on the Reminders page in the user interface. This field is related to UserPreference and customizing activity reminders.

### Usage

Use this object to query Chatter—related information about the user. While the User object contains all the information about a user and is historically tied to user management, UserProfile is a read-only entity that contains the information that is relevant in a Chatter context.

## UserProfileFeed

Represents a user profile feed, which tracks all actions by a user on records that can be tracked in a feed. This feed is displayed on the user profile page.

UserProfileFeed is available in API version 18.0 through API 26.0. In API version 27.0 and later, UserProfileFeed is no longer available in the SOAP API. Use the Chatter REST API to access UserProfileFeed.

## Supported Calls

```
delete(), describeSObjects(), getDeleted(), getUpdated(), query(), retrieve()
```
## Special Access Rules

You can delete all feed items you created. To delete feed items you didn't create, you must have one of these permissions:

**•** "Modify All Data"

**•** "Moderate Chatter"

Note: Users with the "Moderate Chatter" permission can delete only the feed items and comments they see.

**•** "Manage Unlisted Groups"

Only users with this permission can delete items in unlisted groups.

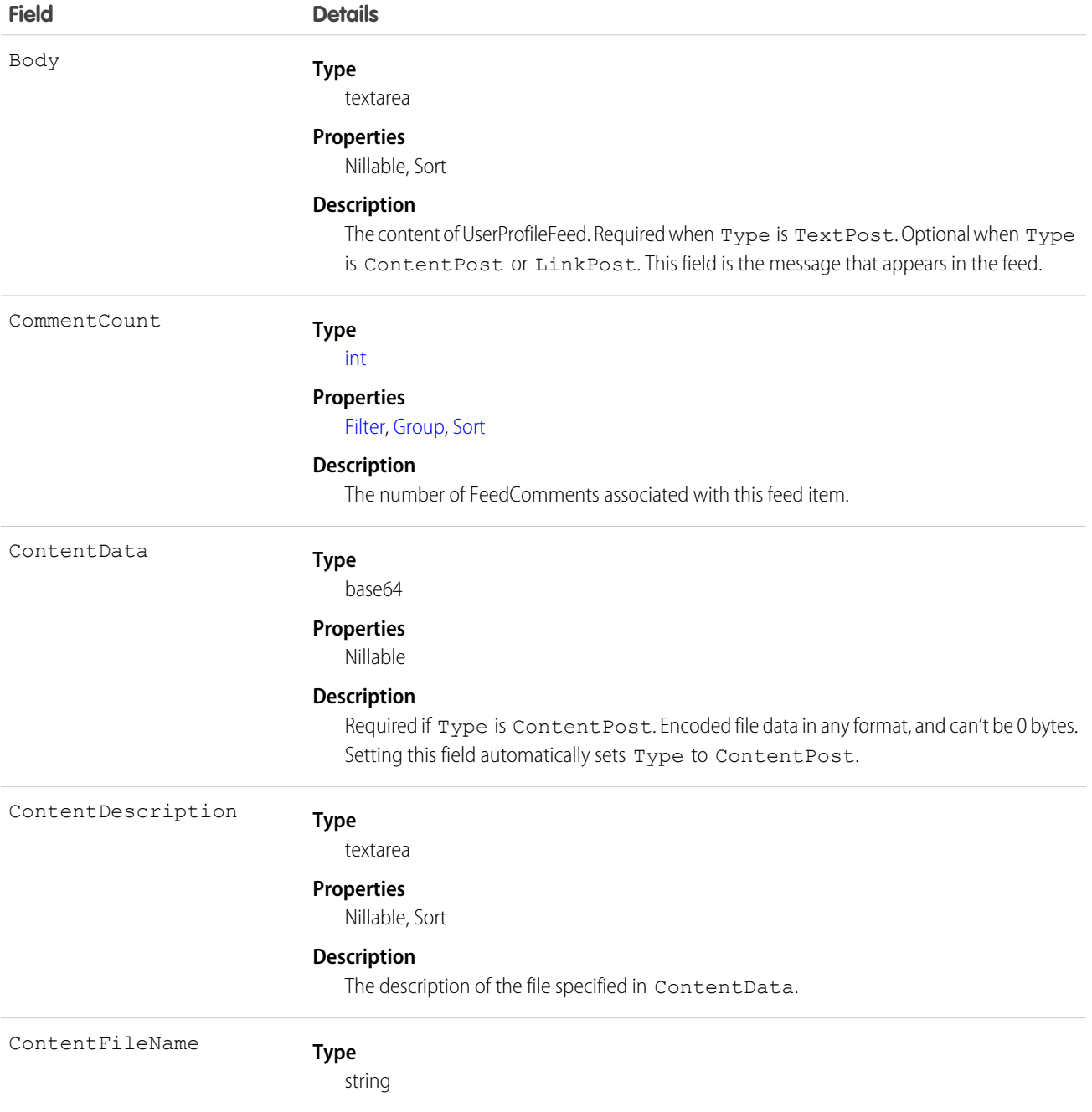

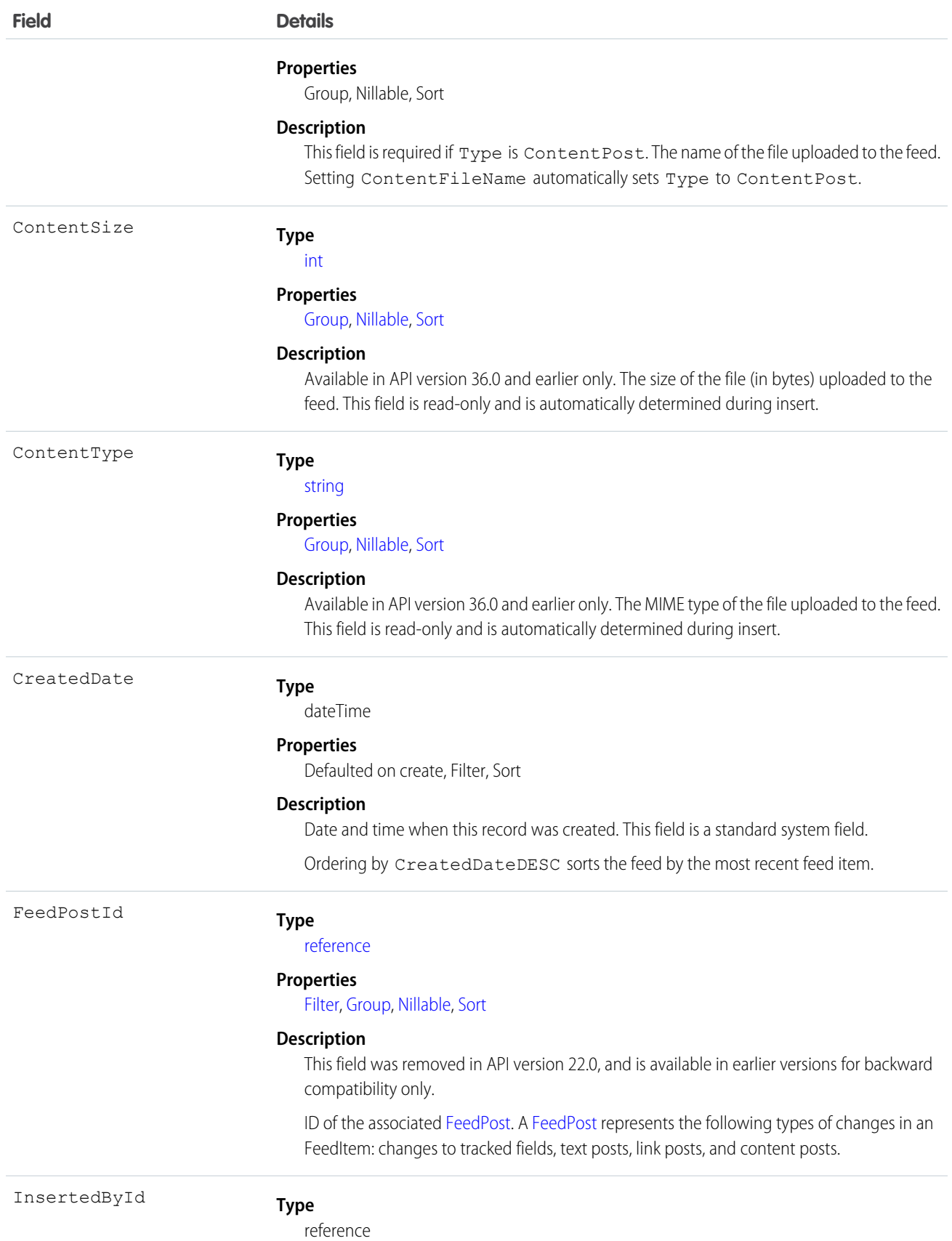

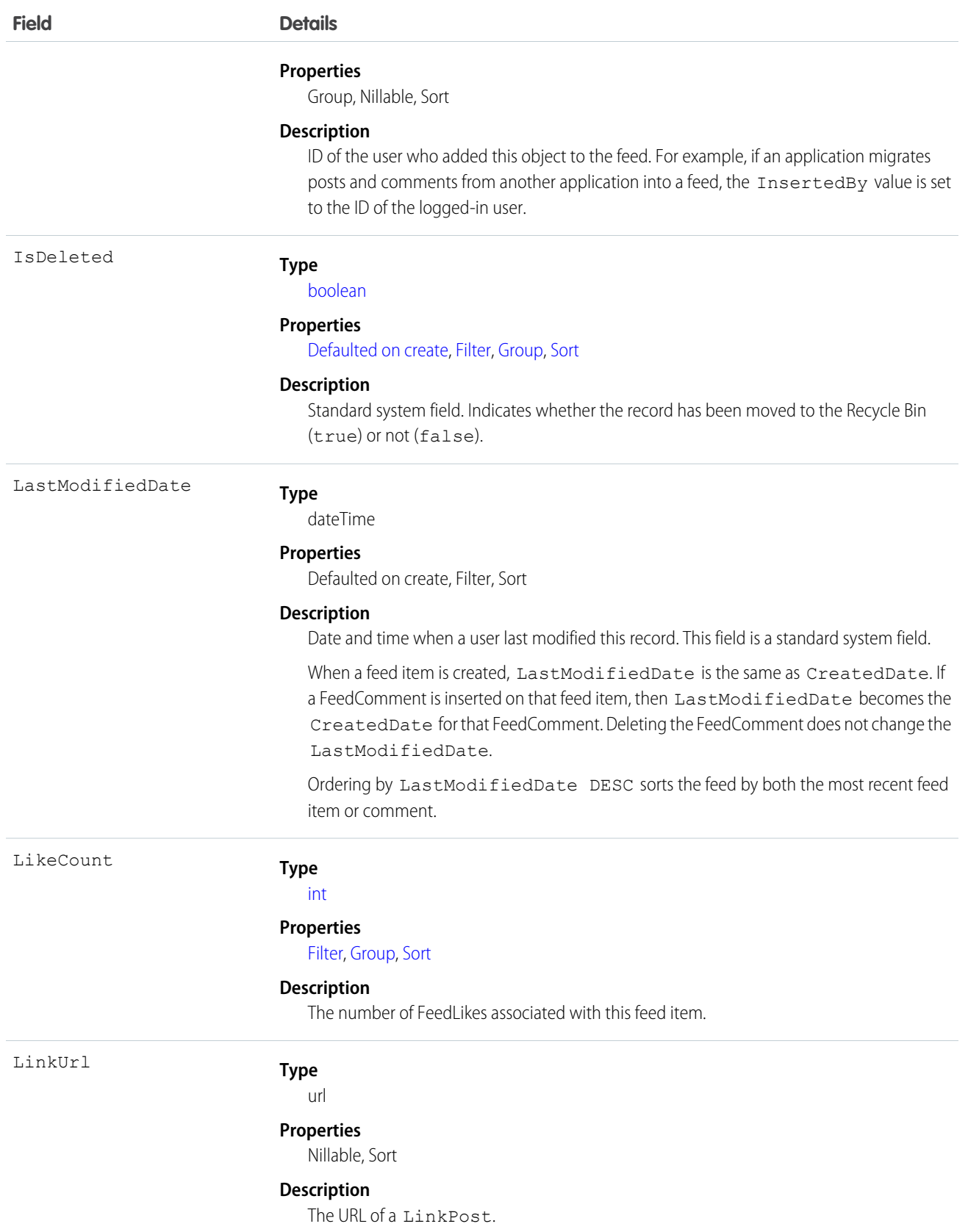

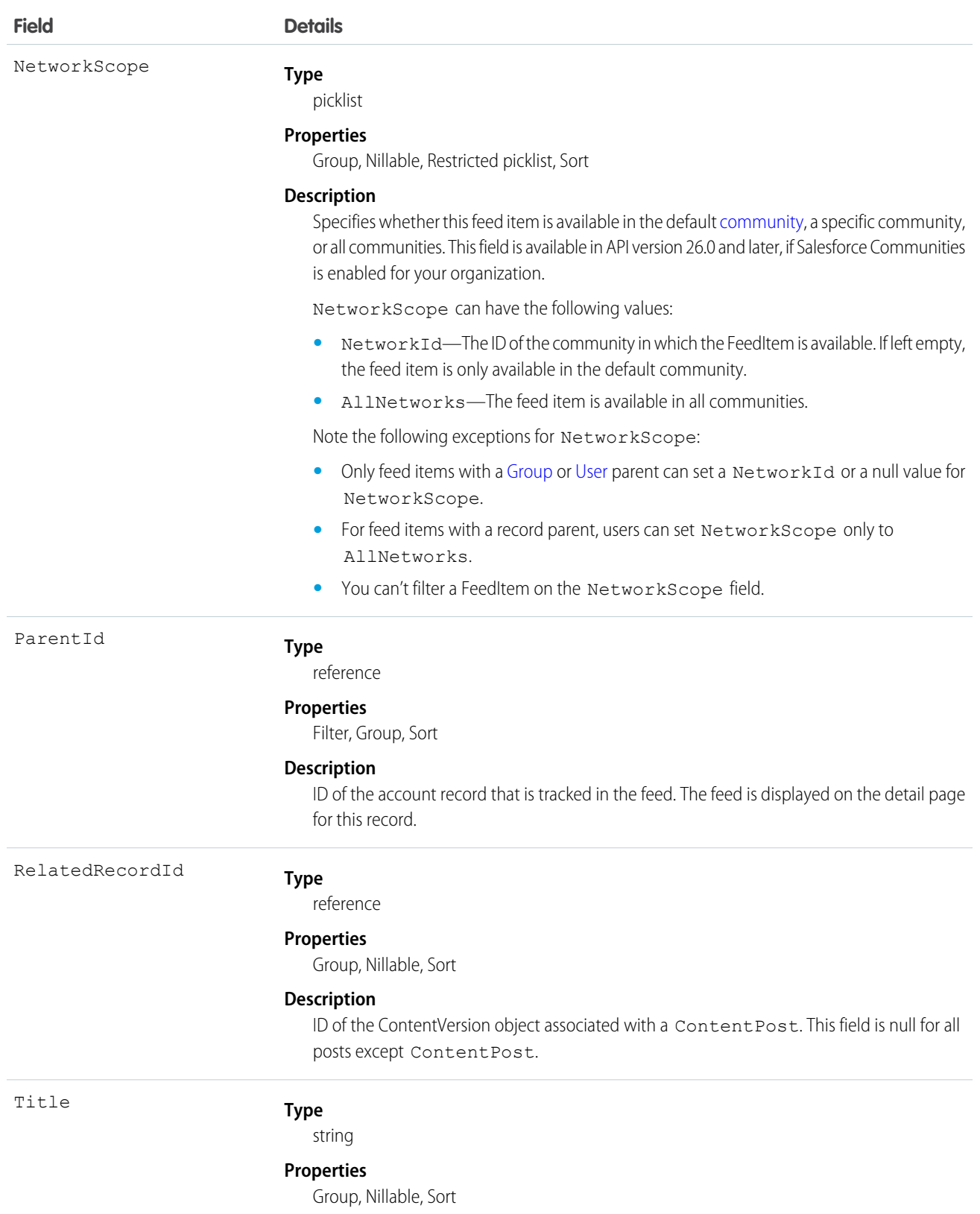

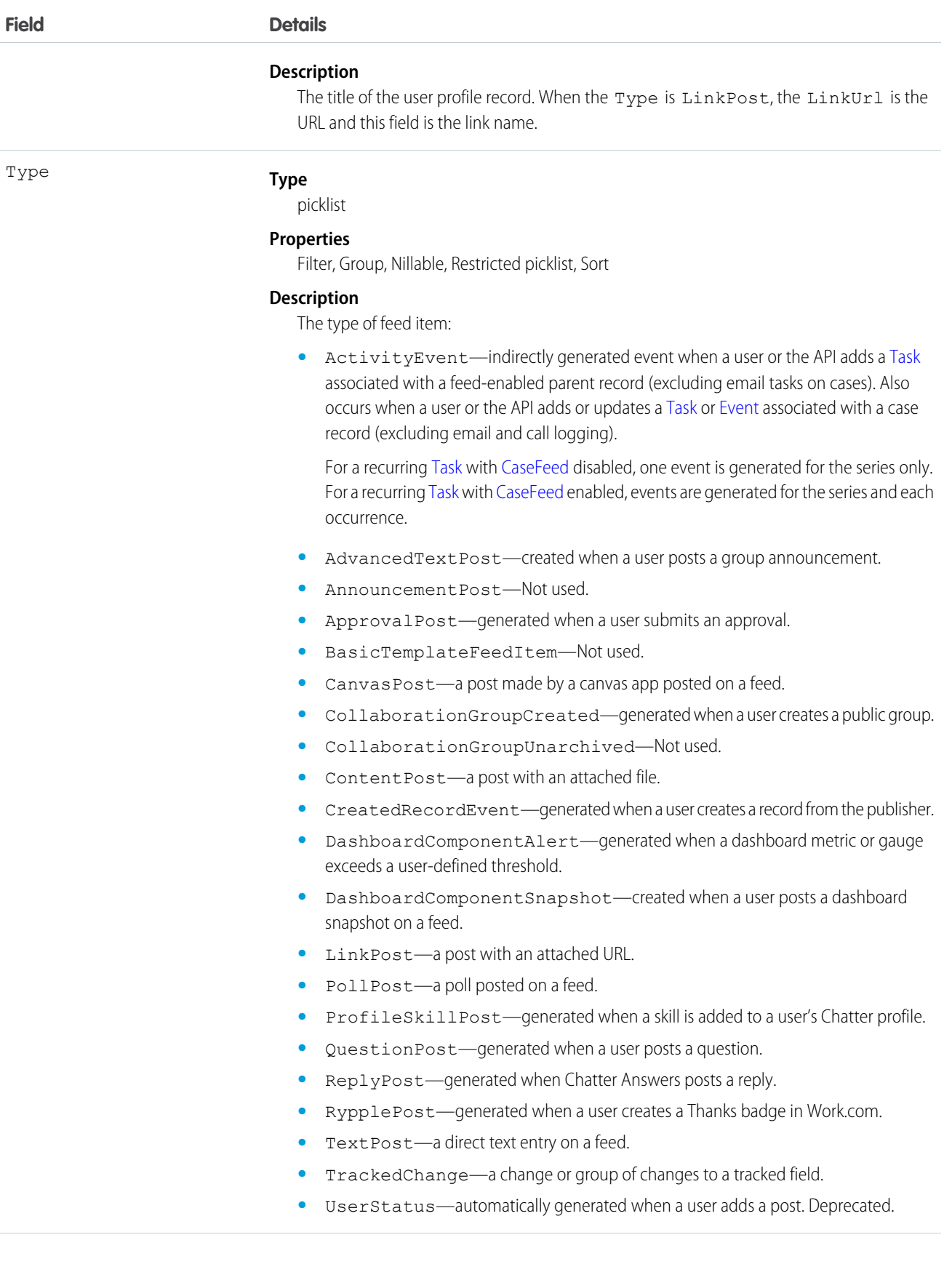

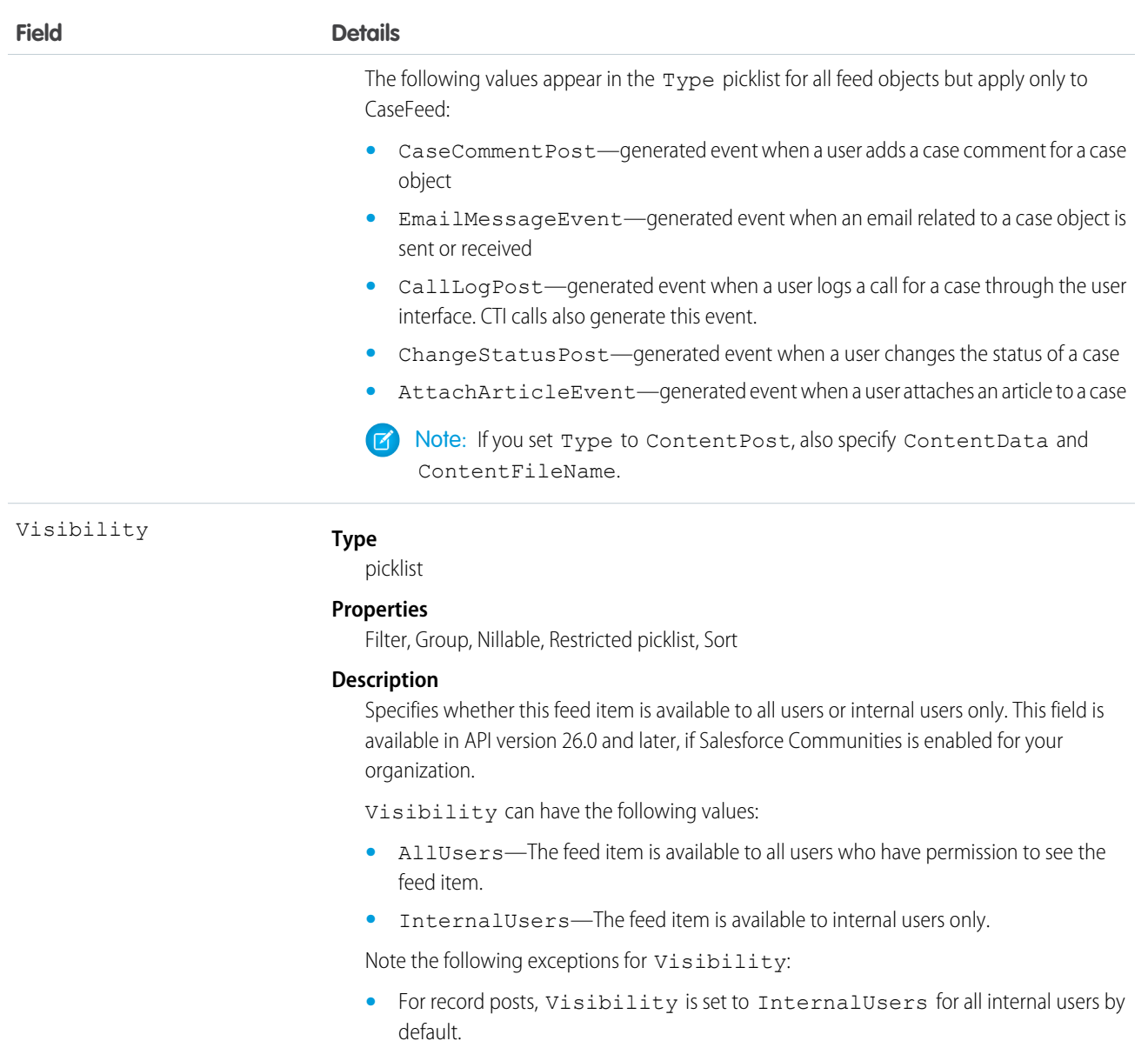

- **•** External users can set Visibility only to AllUsers.
- On user and group posts, only internal users can set Visibility to InternalUsers.

## Usage

Use this object to query and retrieve record changes tracked in a user profile feed. Note the following when working with user profile feeds:

- **•** This object is read only in the API.
- **•** Queries retrieve feed items that include mentions from other users.
- **•** Use this object to query and retrieve lead feed items that were associated with a converted lead record.

• Include a WITH clause and specify the UserId of the user whose profile you want to query. The WITH clause must come after a WHERE clause.

Users that do not have the "View All Data" permission have the following limitations when querying records:

- Must specify a LIMIT clause and the limit must be less than or equal to 1000.
- **•** Can include a WHERE clause that references UserProfileFeed fields, but cannot include references to fields in related objects. For example, you can filter by CreatedDate or ParentId, but not by Parent. Name.
- **•** Can include an ORDER BY clause that references UserProfileFeed fields, but cannot include references to fields in related objects. For example, you can ORDER BY CreatedDate or ParentId, but not by Parent.Name.

Tip: To query for the most recent feed items, you should ORDER BY CreatedDate DESC, Id DESC.

Note the following SOQL restrictions.

- **•** No SOQL limit if logged-in user has "View All Data" permission. If not, specify a LIMIT clause of 1,000 records or fewer.
- **•** SOQL ORDER BY on fields using relationships is not available. Use ORDER BY on fields on the root object in the SOQL query.

SEE ALSO:

[EntitySubscription](#page-798-0) **[FeedComment](#page-950-0)** [FeedTrackedChange](#page-973-0)

## UserProvAccount

Represents information that links a Salesforce user account with an account in a third-party (target) system, such as Google, for users of connected apps with Salesforce user provisioning enabled. This object is available in API version 33.0 and later.

## Supported Calls

describeSObjects(), getDeleted(), getUpdated(), query(), retrieve()

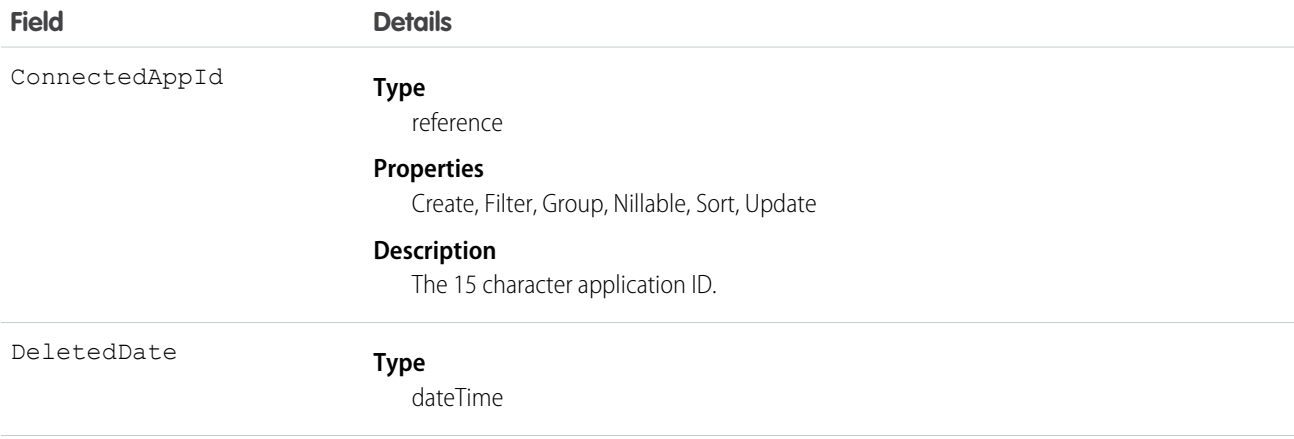

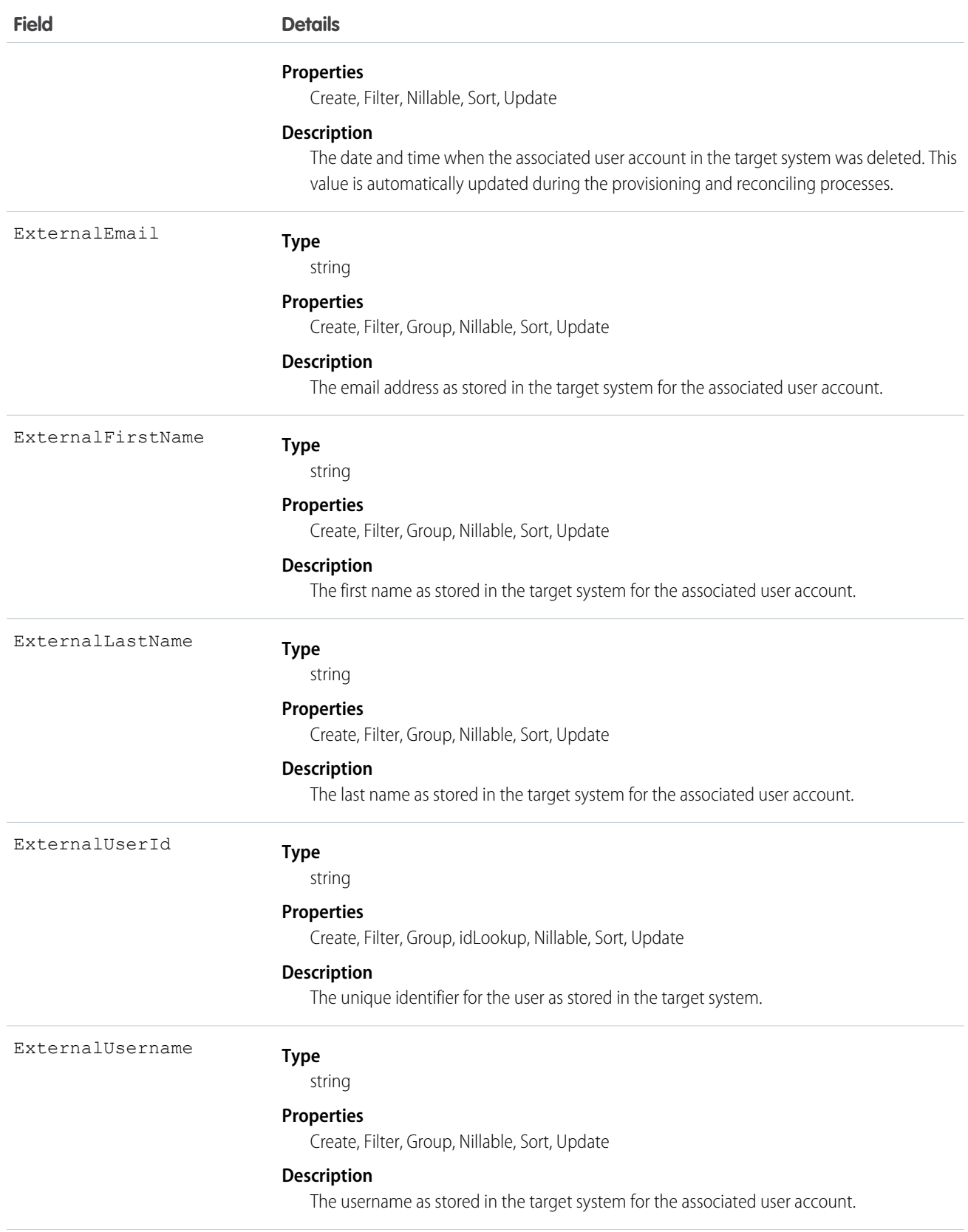

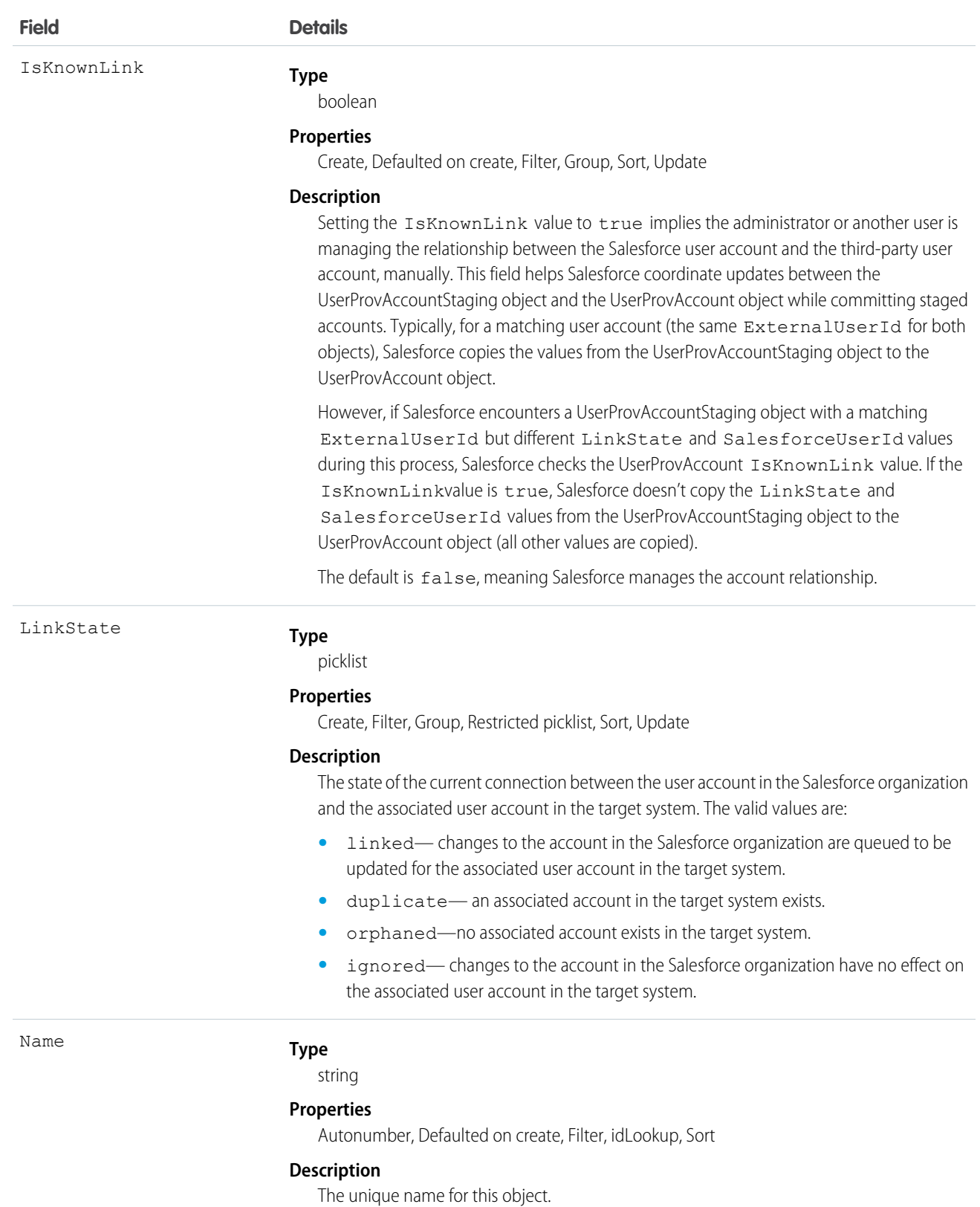

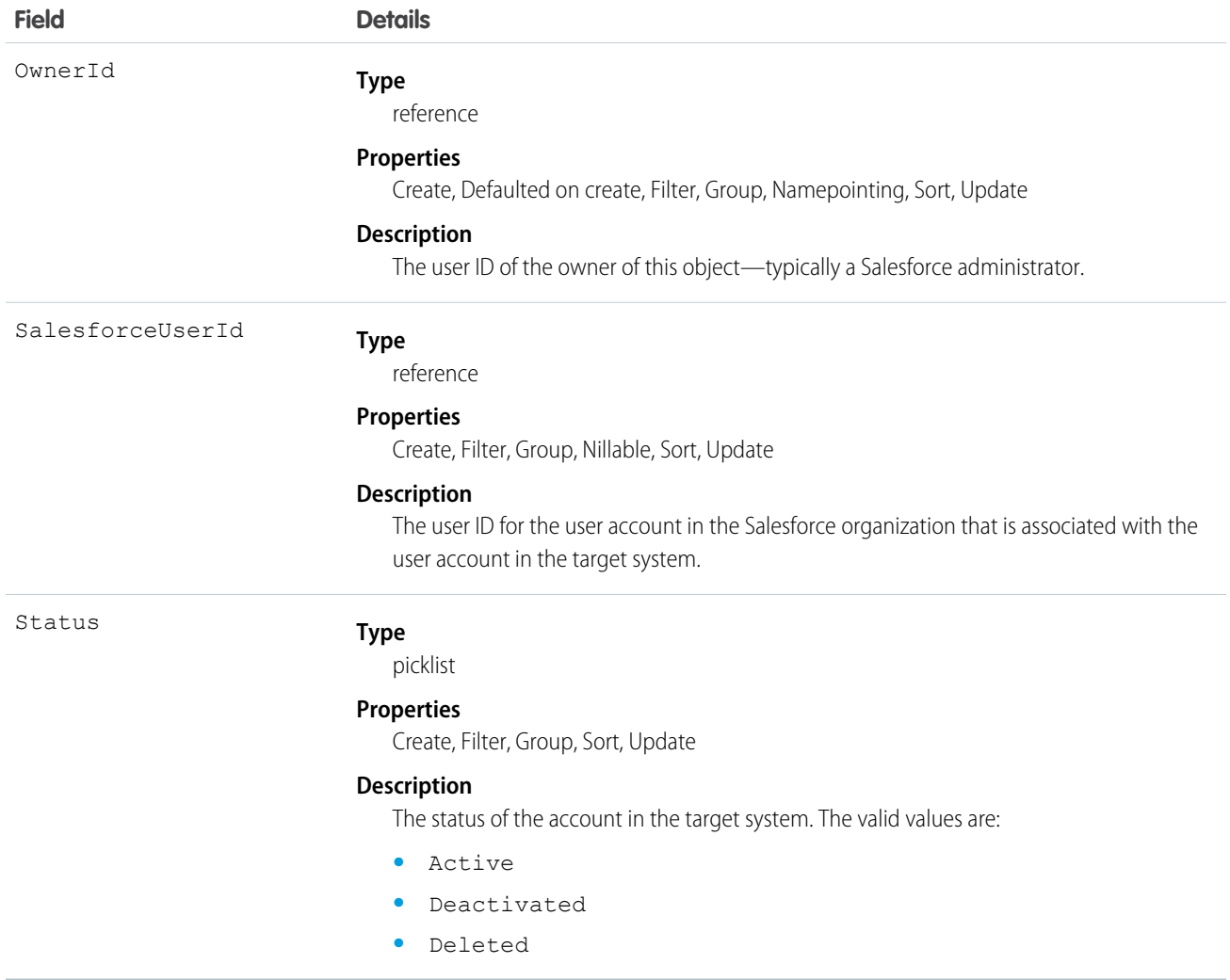

# UserProvAccountStaging

Temporarily stores user account information while a user completes the User Provisioning Wizard. This information that is stored in the UserProvAccount object when you click the button to collect and analyze accounts on the target system.

User provisioning links a Salesforce user account with an account in a third-party (target) system. To configure user provisioning, you use a User Provisioning Wizard that guides you through the setup process. As you enter values about account details in the wizard, these values are stored in this object until you click the button to collect and analyze accounts on the target system. The general user provisioning configuration details are stored in the UserProvisioningConfig object.

## Supported Calls

create(), delete(), describeSObjects(), getDeleted(), getUpdated(), query(), retrieve(), undelete(), update(), upsert()

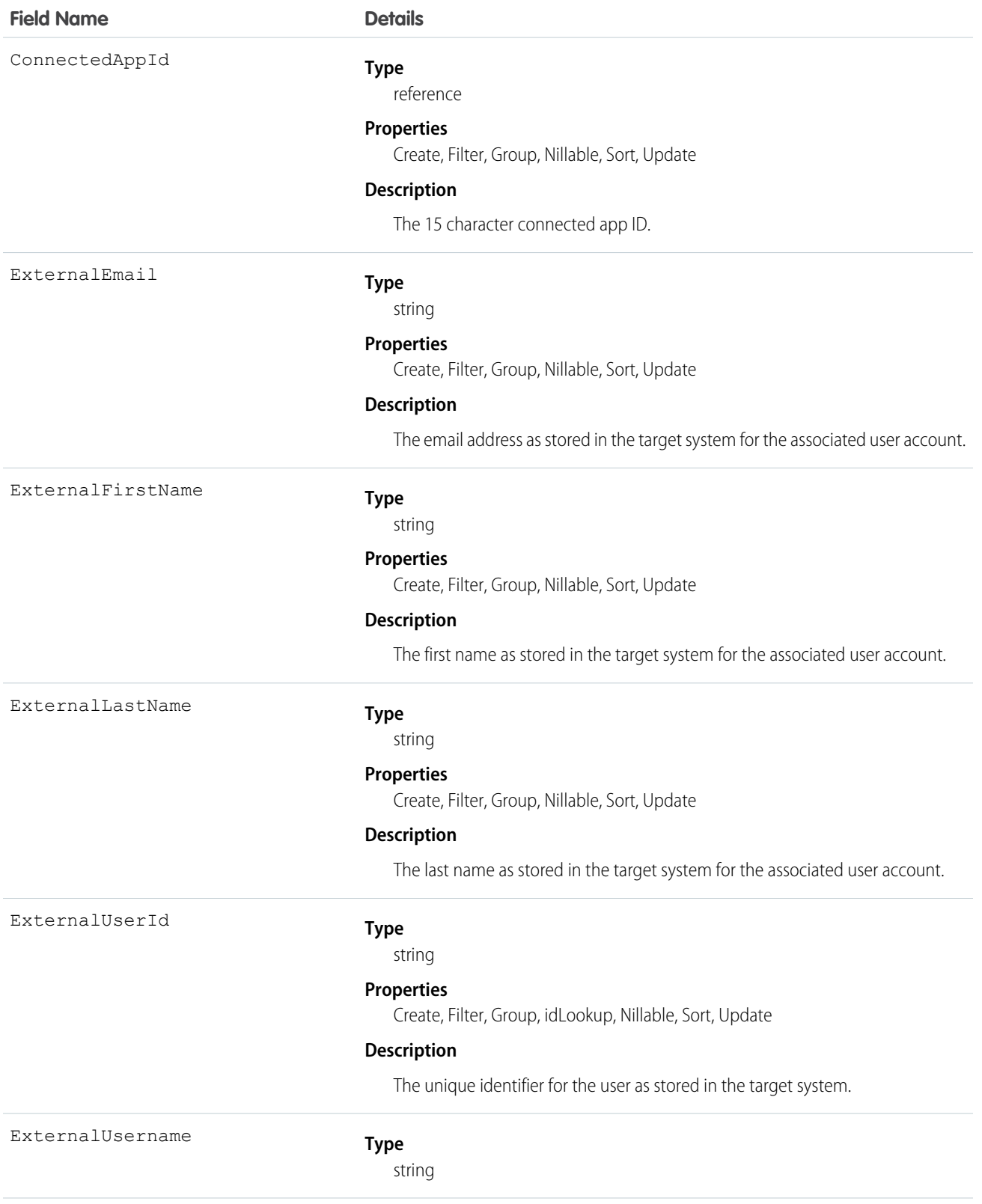

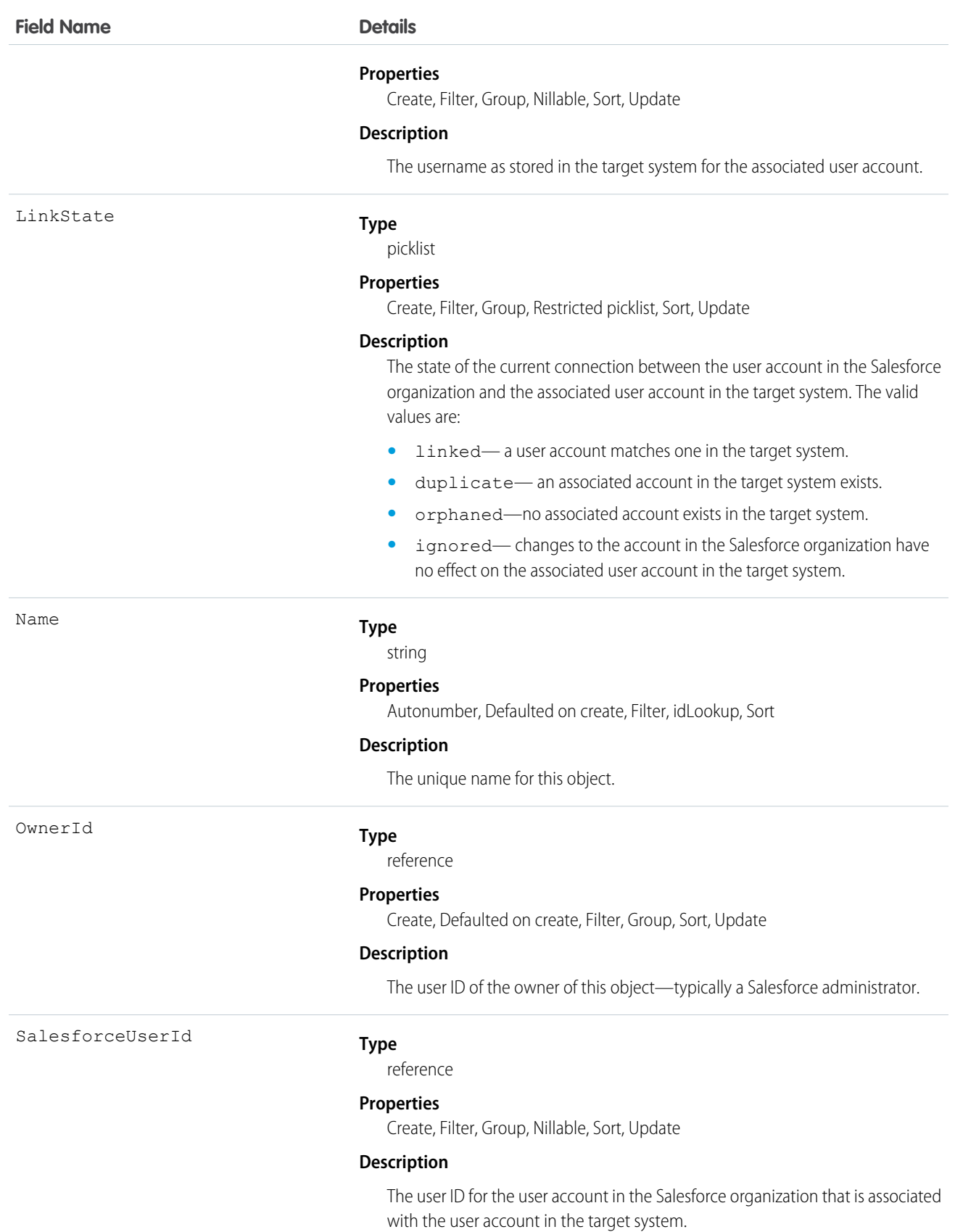

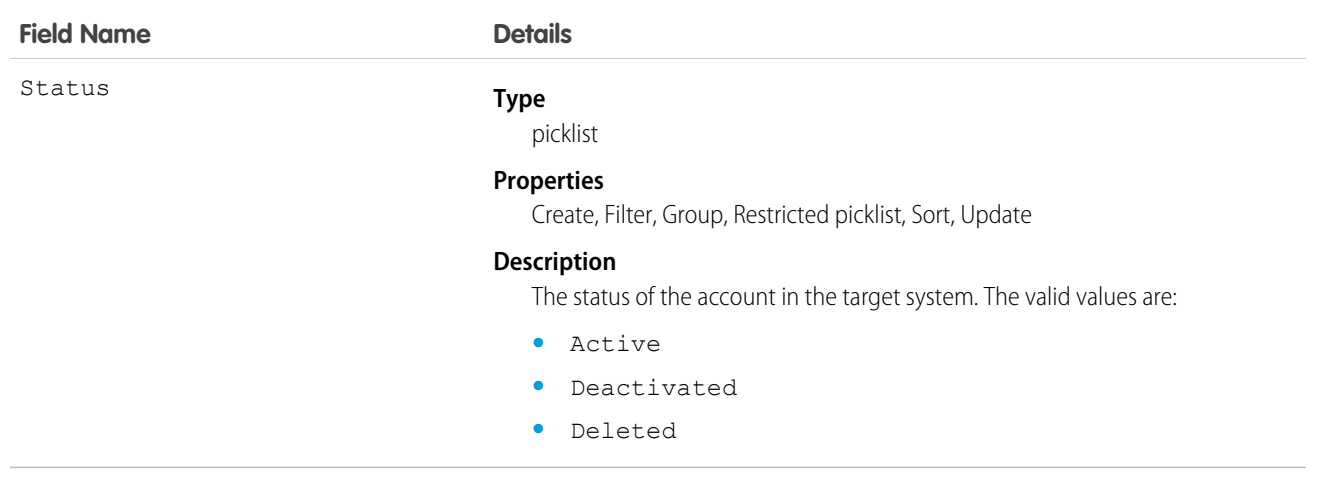

## Usage

When committing fields from a UserProvAccountStaging to a UserProvAccount object, Salesforce looks up the UserProvAccount record where UserProvAccountStaging.ExternalUserId = UserProvAccount.ExternalUserId.

- **•** If an ExternalUserId doesn't match an existing account, Salesforce creates a UserProvAccount record based on the UserProvAccountStaging record.
- **•** If an ExternalUserId matches, then Salesforce checks the UserProvAccount.isKnownLink value, and does the following.
	- **–** If UserProvAccount.IsKnownLink = true, Salesforce copies the UserProvAccountStaging values to the UserProvAccount object, except for the ExternalUserId and LinkState values.
	- **–** If UserProvAccount.IsKnownLink = false, Salesforce copies all of the UserProvAccountStaging values to the UserProvAccount object.

# UserProvMockTarget

Represents an entity for testing user data before committing the data to a third-party system for user provisioning.

During the user provisioning process, user account information is sent to a third-party system to create, update or delete a user account on that system. While configuring user provisioning for your organization using a flow or Apex plugin, you can use this object to confirm the associated flow or plugin is sending the desired data. After confirming the correct fields and values, you can update the flow or Apex plugin to send the data to the target system.

# Supported Calls

create(), delete(), describeSObjects(), getDeleted(), getUpdated(), query(), retrieve(), undelete(), update(), upsert()

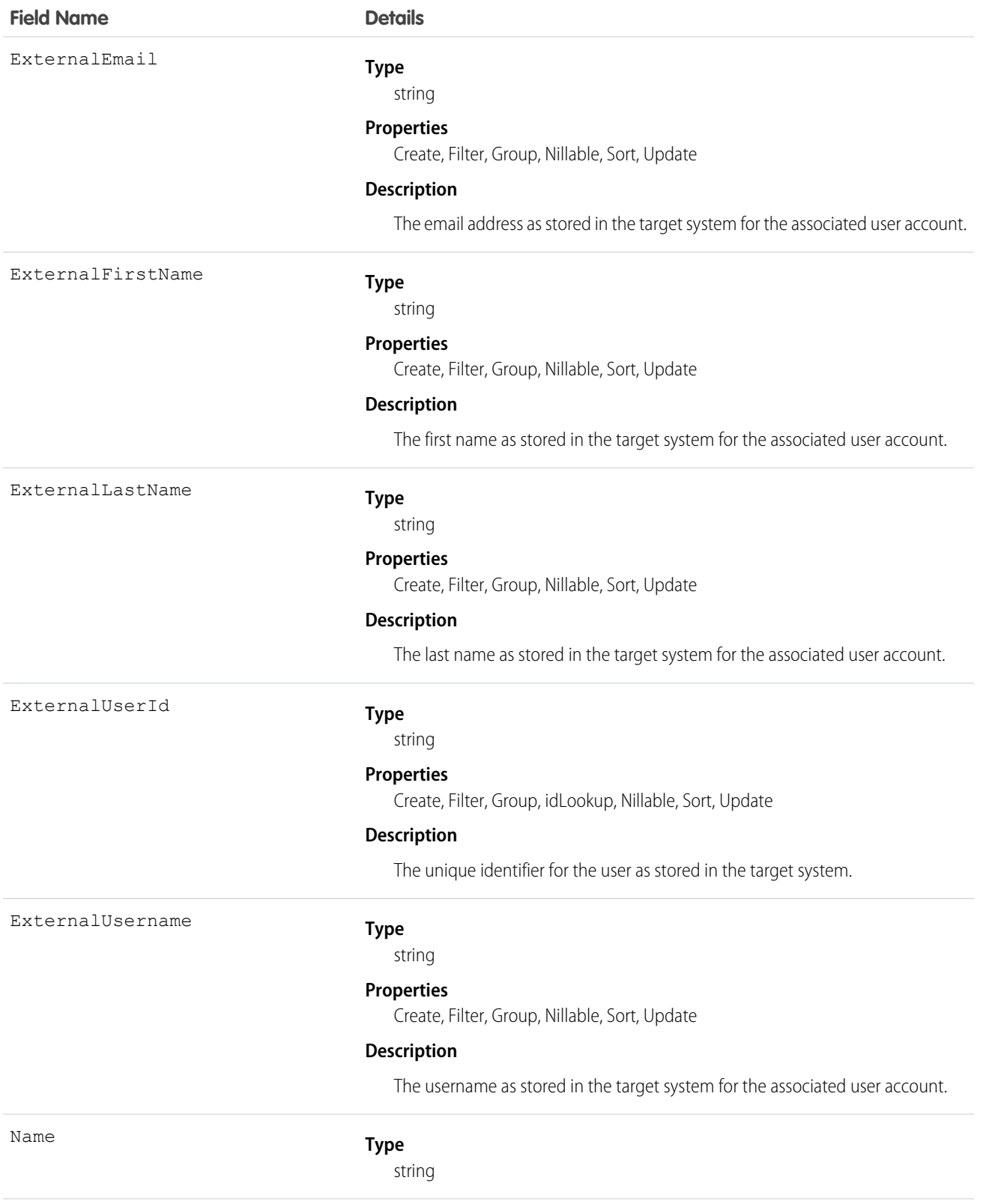

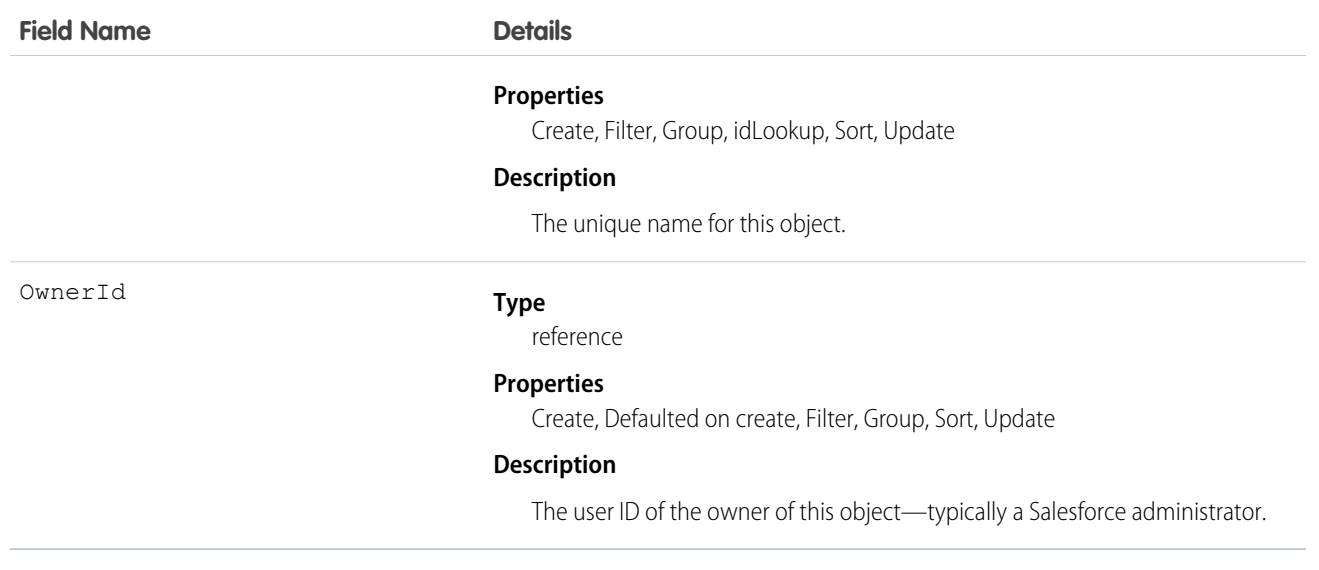

# UserProvisioningConfig

Represents information for a flow to use during a user provisioning request process, such as the attributes for an update. This object is available in API version 34.0 and later.

## Supported Calls

describeSObjects(), query(), retrieve()

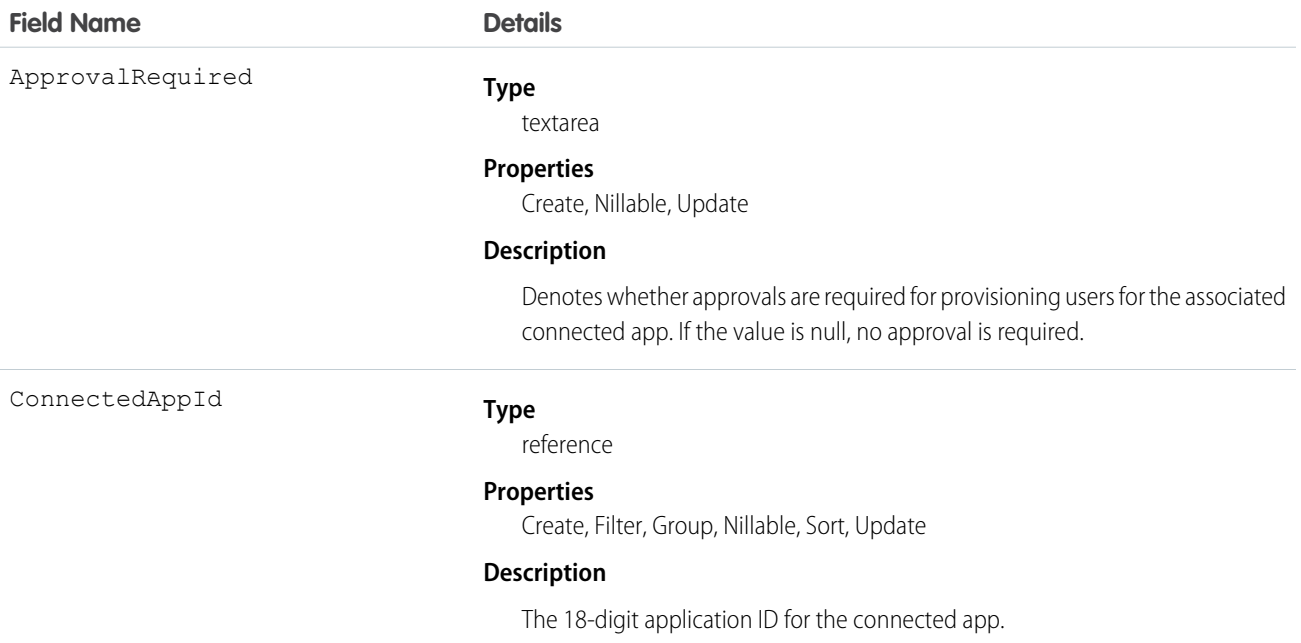

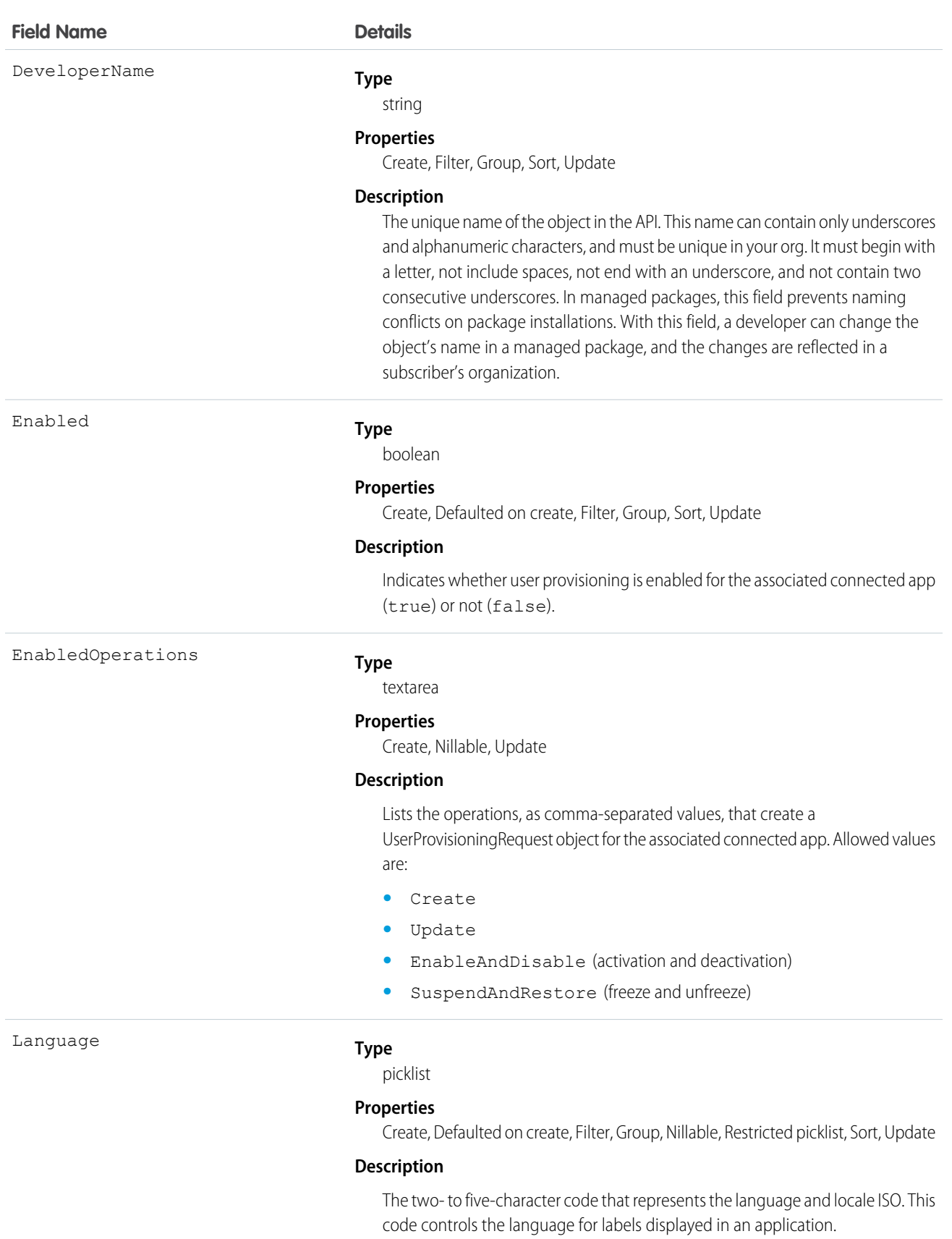

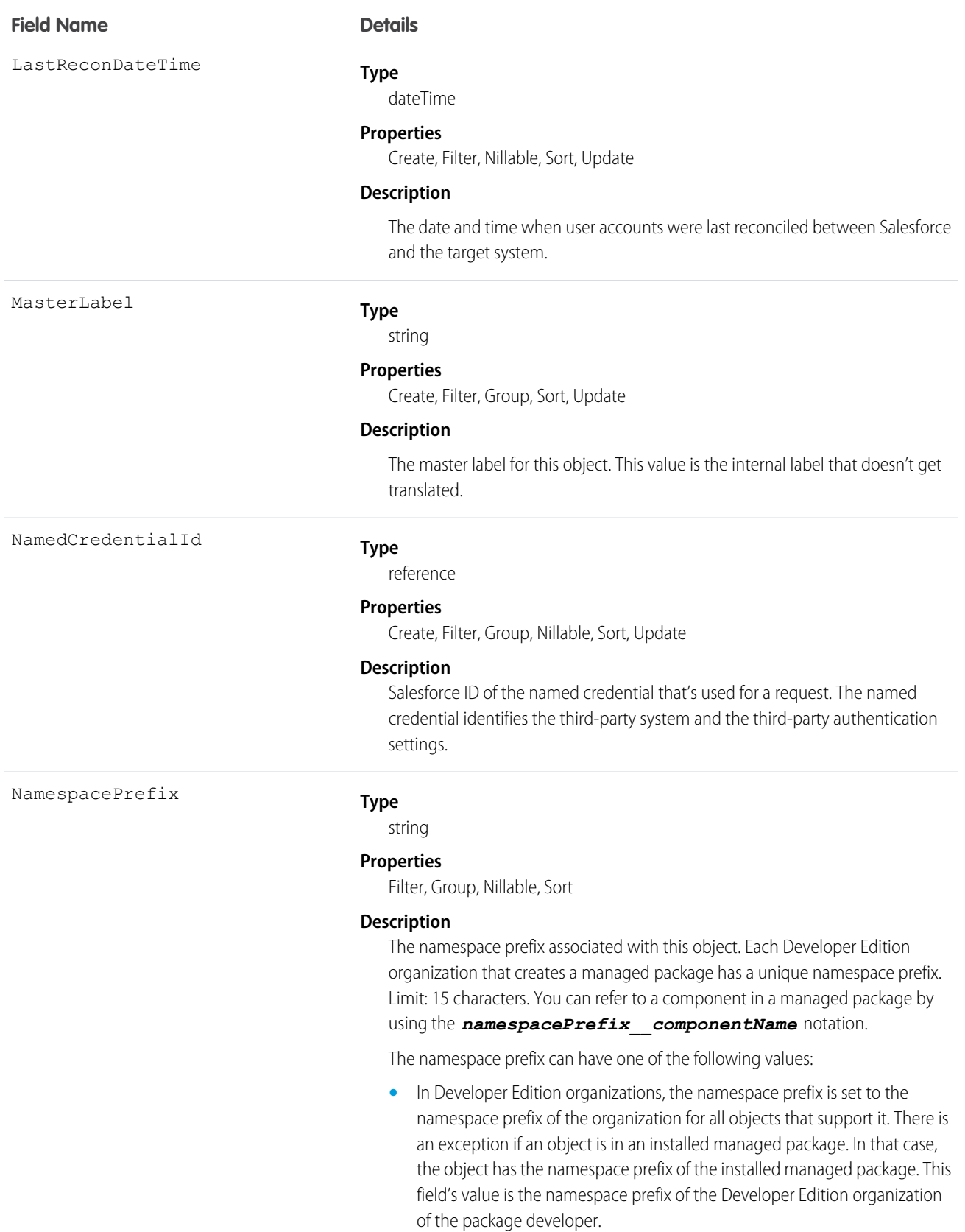

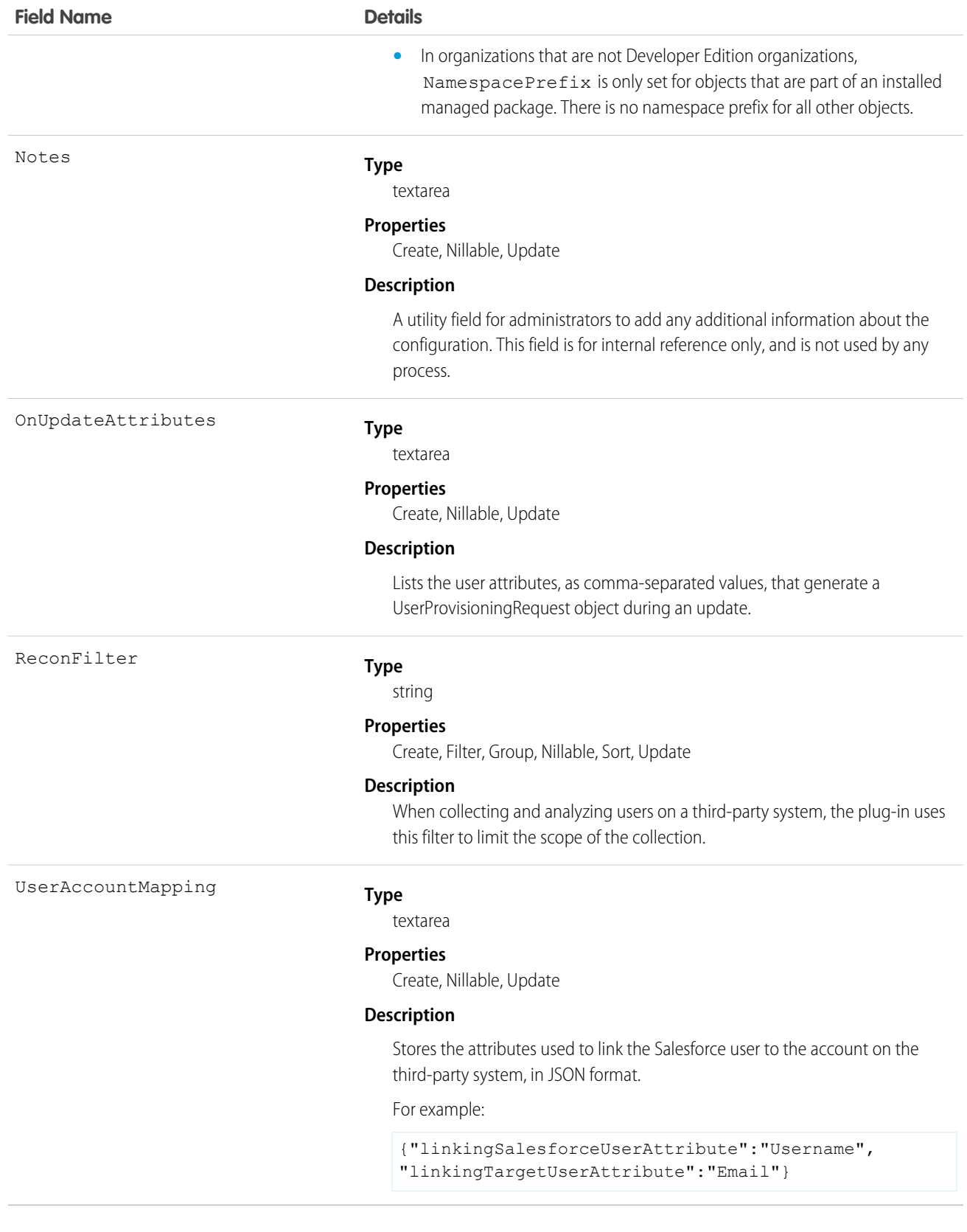

# **UserProvisioningLog**

Represents messages generated during the process of provisioning users for third-party applications. This object is available in API version 33.0 and later.

Some messages for this object are generated automatically by Salesforce, and others are created by the developers of the user provisioning plugin. Developers can use this object to log messages from the flow associated with the user provisioning process or the Apex plugin that calls the target system. Administrators can use this object as a log of all user provisioning activity and as a troubleshooting tool if desired behavior is missing. This object is available as a custom report type.

# Supported Calls

create(), delete(), describeSObjects(), getDeleted(), getUpdated(), query(), retrieve(), undelete(), update(), upsert()

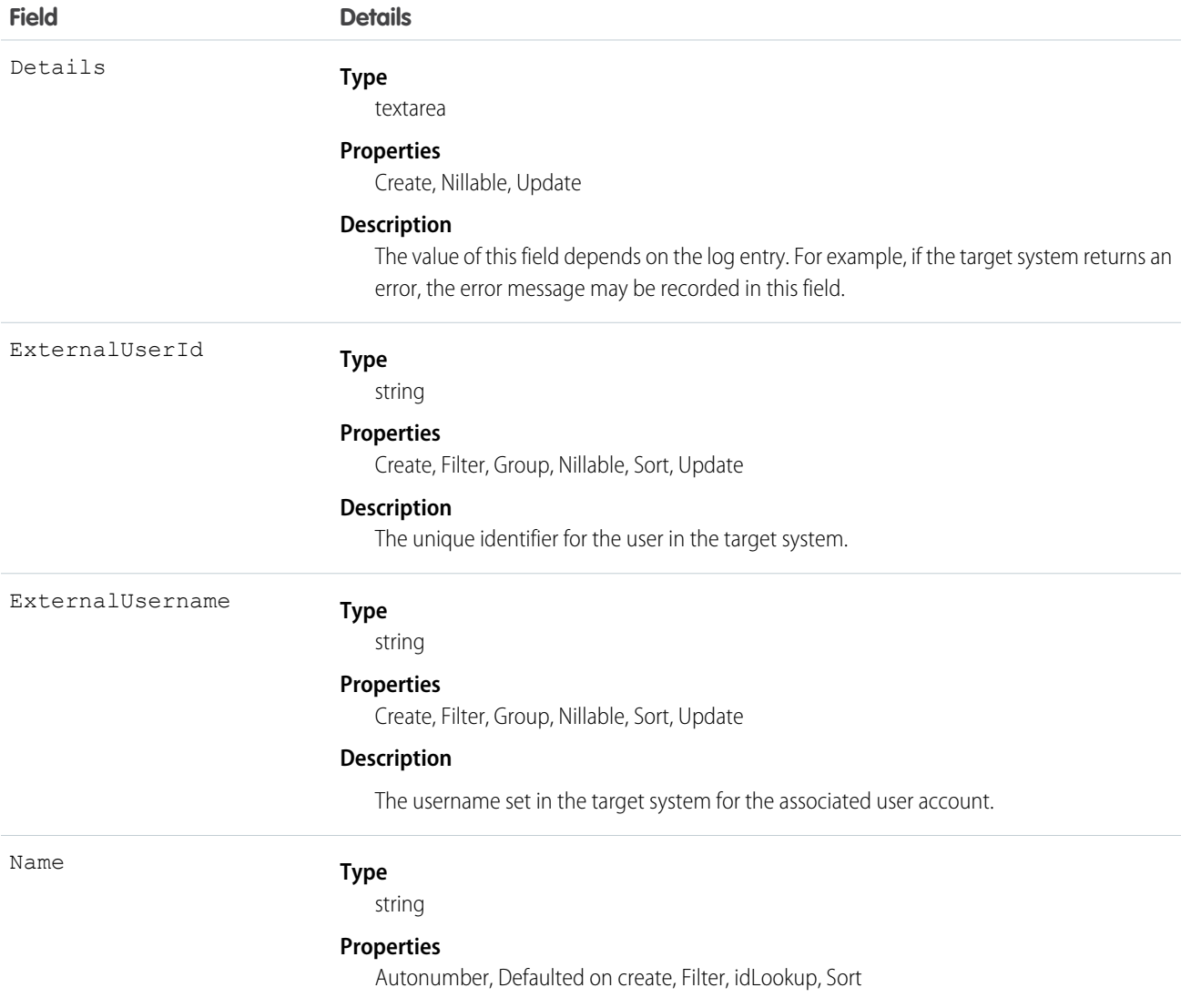

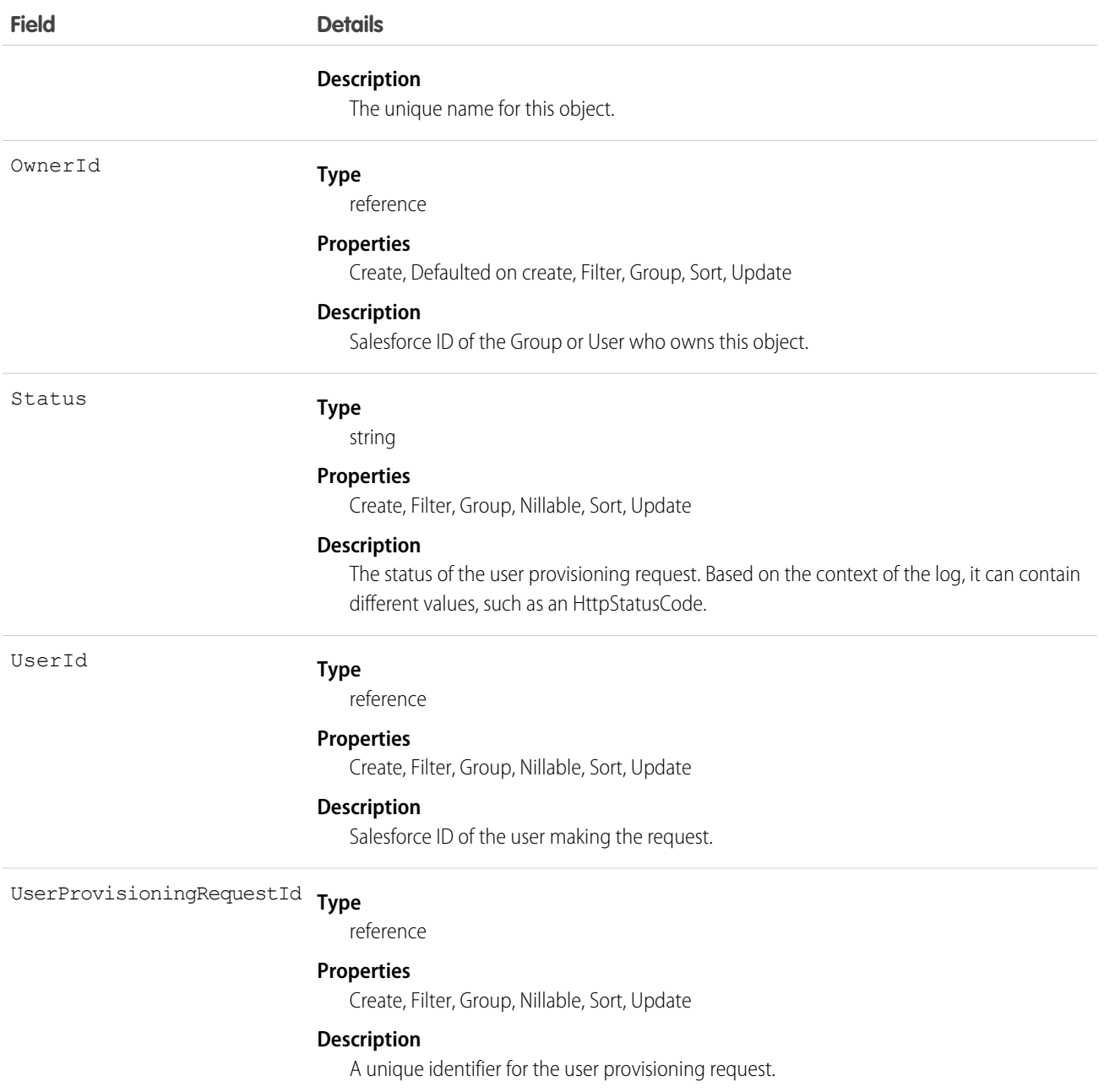

## UserProvisioningRequest

Represents an individual provisioning request to create, update, or delete a single user account in a third-party service system (or another Salesforce organization). This object is available in API version 33.0 and later.

A UserProvisioningRequest (UPR) record is created for each provisioning action for each user, and for each connected app available to the user. For example, if a user has two connected apps, and a provisioning request is sent to two different services to create an account for the user, Salesforce creates two UPR objects. Provisioning actions include creating, updating, or deleting a user account.

# Supported Calls

create(), delete(), describeSObjects(), getDeleted(), getUpdated(), query(), retrieve(), undelete(), update(), upsert()

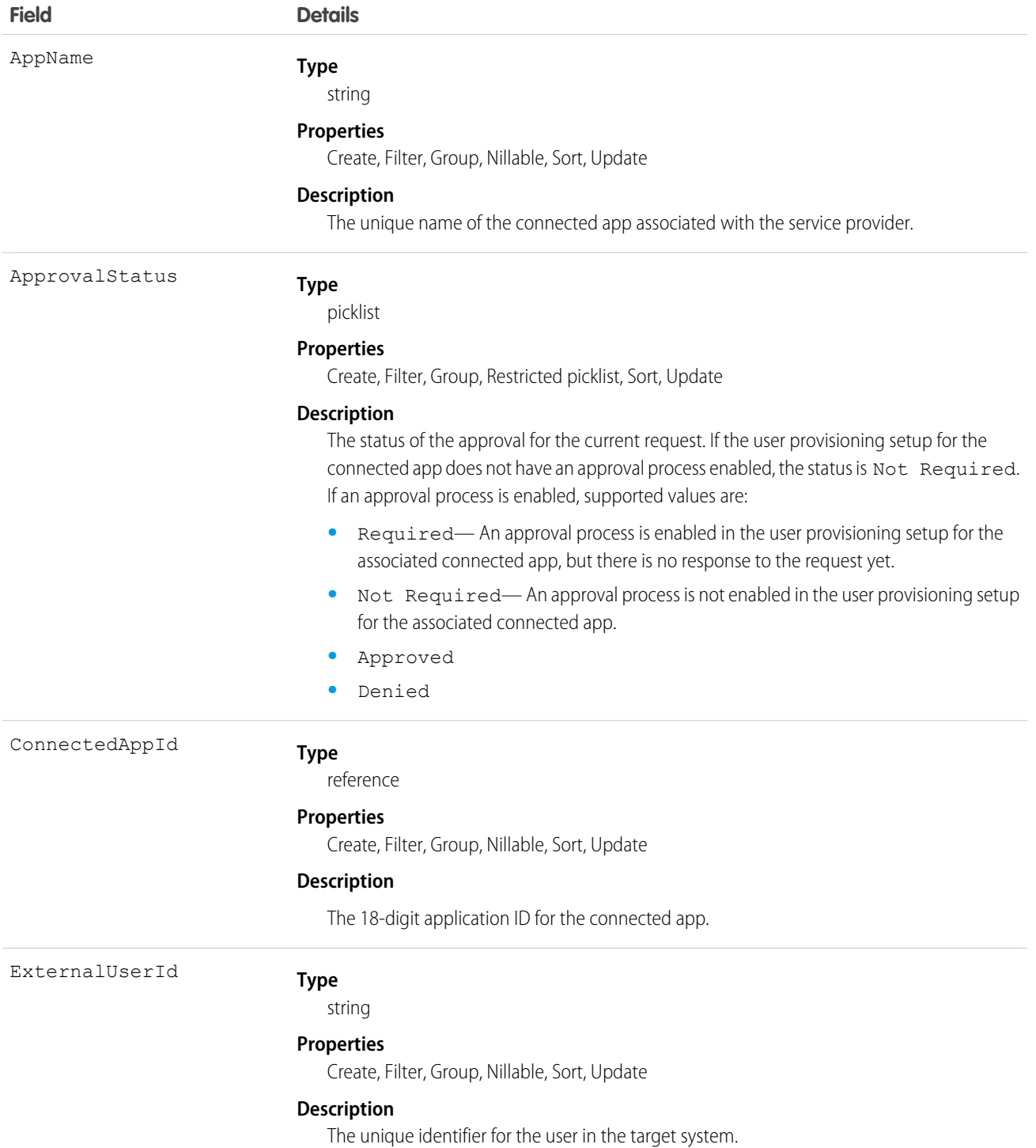

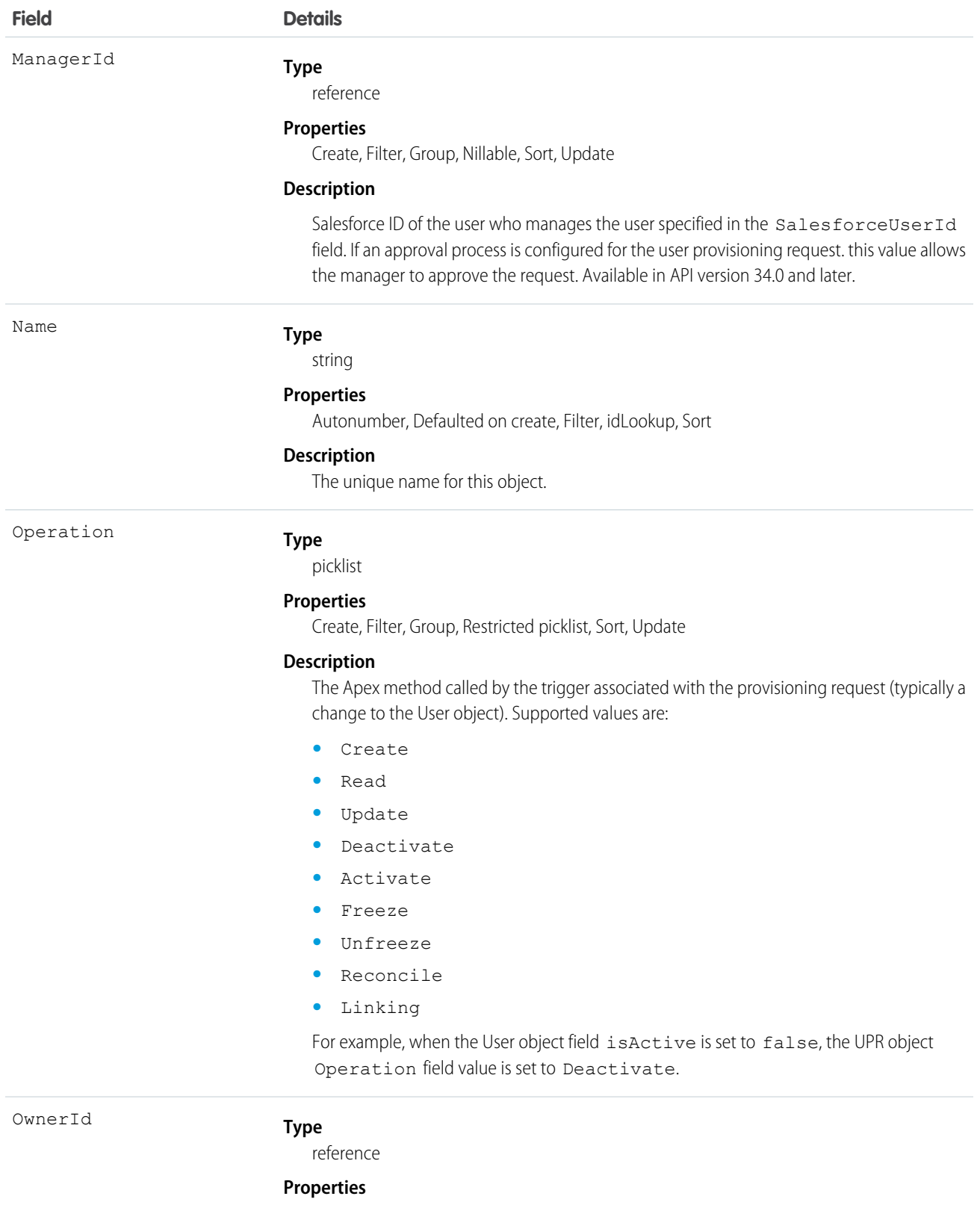

Create, Defaulted on create, Filter, Group, Sort, Update

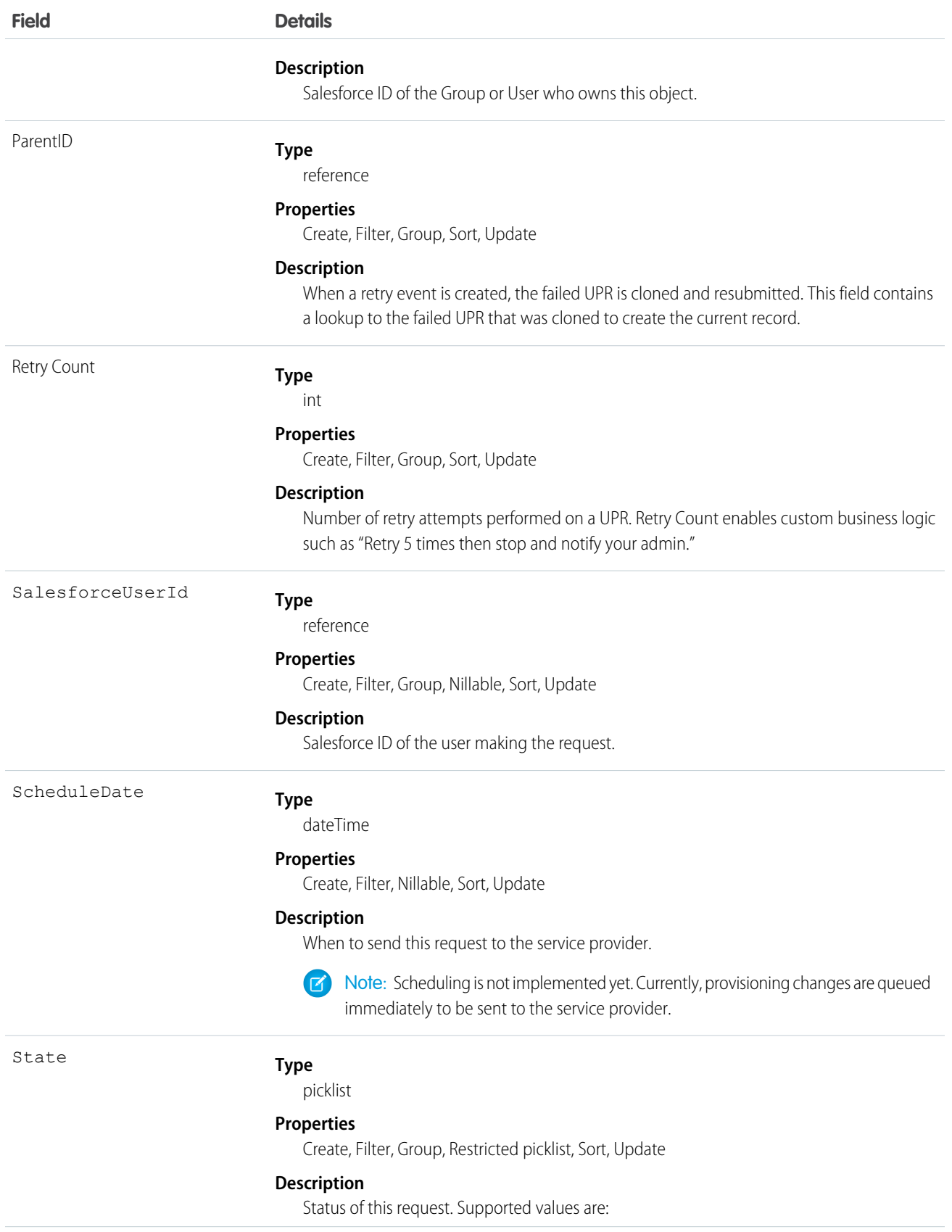

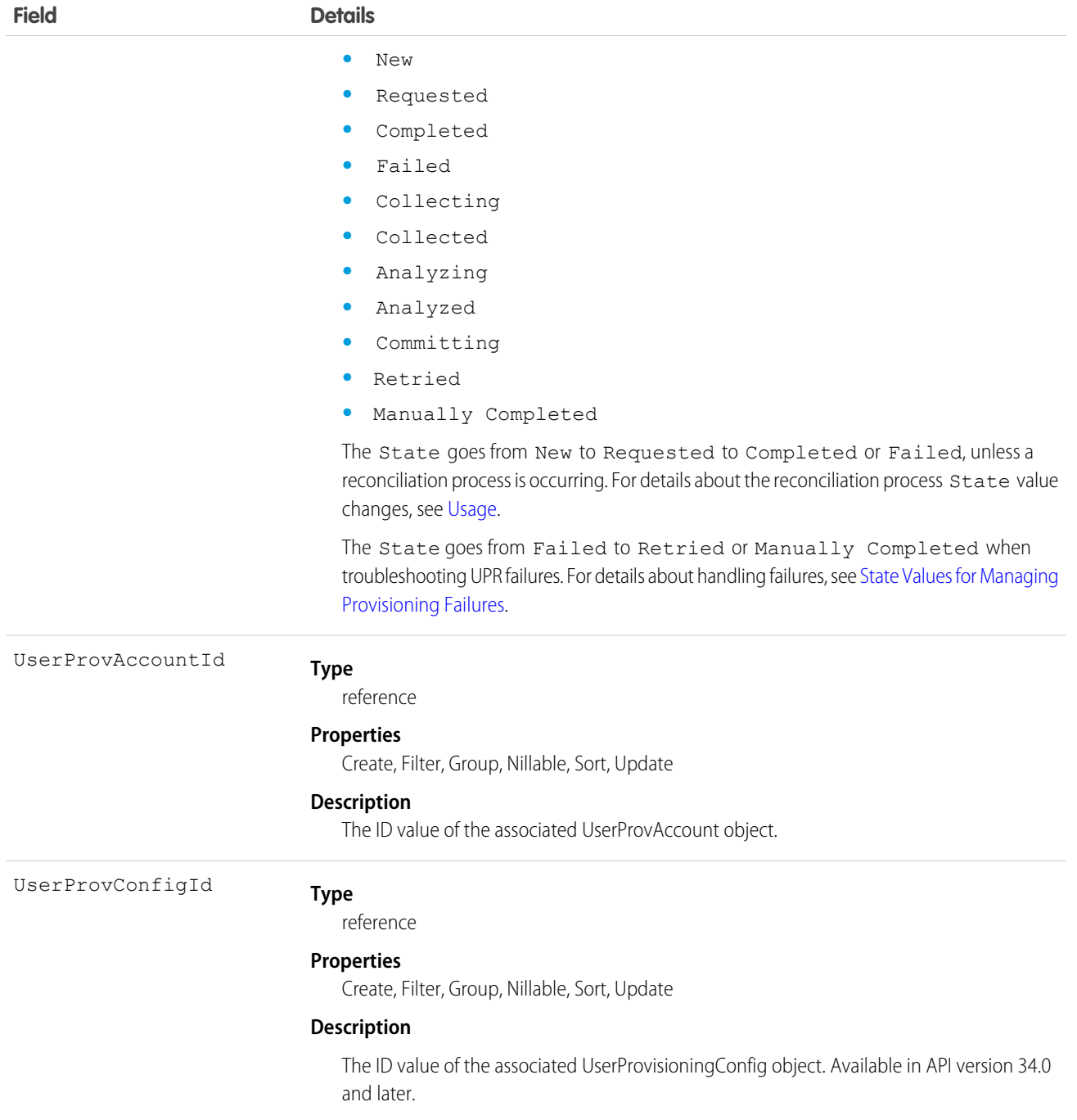

## <span id="page-1866-0"></span>Usage

The State value changes during a reconciliation process (Operation = Reconcile) to gather and compare users on the third-party system to Salesforce users. Typically, when a UPR entry is first created, it has a State value of New. When a collection process is triggered, the State transitions to Collecting until that process is finished and the State is Collected. When an analyze process is triggered, the State transitions to Analyzing until that process is finished and the State is Analyzed. If a process commits the request, the State then transitions to Committing, and the properties move from the

UserProvAccountStaging object to the UserProvAccount object. When those properties are saved in the UserProvAccount object, the State transitions to Completed.

However, the State does not necessarily start at New. For example, UserProvAccountStaging entries can be inserted programmatically. If a process is initiated that triggers linking these rows to accounts on the third-party service, a UPR entry could start with the Analyzing State.

Also, the State cannot go backwards from an active task. For example, a successful Analyzing State must progress to Analyzed; unless the active process fails, and then the State must change to Failed. Certain State transitions cannot be made programmatically and must be triggered by Salesforce.

The following table shows the State transitions that can occur for each State value. Each row corresponds to a current State value and each column corresponds to a new State after a potential transition.

- **•** the transition to this value is not allowed.
- **↓** the transition to this value is allowed.
- **•** only Salesforce can transition the State to this value.

New Requested Collecting Collected Analyzing Analyzed Committing Completed Failed Retried Manually **Completed** New J ✔ ✔ ✔ J ✔ J √ x x Requested x ✔ x x Collecting x x V x x Collected X X x ✔ ✔ x x ✔ ✔ ✔ ✔ X x x Analyzing X X V x Analyzed x X X X X V V V ✔ x x Committing x X X X X ✔ X x Completed x x x x x x X ✔ x x x X Failed X X X X X X ✔ ✔ ✔ Retried x x x x x x X x x x x Manually x x x x x x x x x x x **Completed** 

### <span id="page-1867-0"></span>State Values for Managing Provisioning Failures

The state value changes to Failed for several reasons, such as network outages, session timeouts, permissions issues, and record locks. The Failed state can transition to either Retried or Manually Completed to indicate what action was taken to address the failure. Actions can include correcting the root cause of the failure and requesting that the provisioning engine retry the UPR. Or, it can be completing the action against the target manually. Each UPR is an independent transaction and it's possible the retry causes a failure with a different root cause. So it's hard to distinguish failed events that you addressed from the ones that require more action.

If you tried to correct the cause of the failure and requested the provisioning engine to retry the UPR, you can mark the failed UPR Retried. Or, if the action against the target was completed manually, you can mark it Manually Completed.

When a retry event is created, the failed UPR is cloned, and resubmitted. The ParentID field contains a lookup to the failed UPR to use to clone the new UPR. The Retry Count field contains the number of retry attempts that were performed on a UPR. With the Retry Count field, you can add custom business logic like "Retry 5 times then stop and notify your admin."

## UserProvisioningRequestOwnerSharingRule

Represents a rule for sharing a UserProvisioningRequest object with users other than the owner. This object is available in API version 34.0 and later.

# Supported Calls

create(), delete(), describeSObjects(), getDeleted(), getUpdated(), query(), retrieve(), update(), upsert()

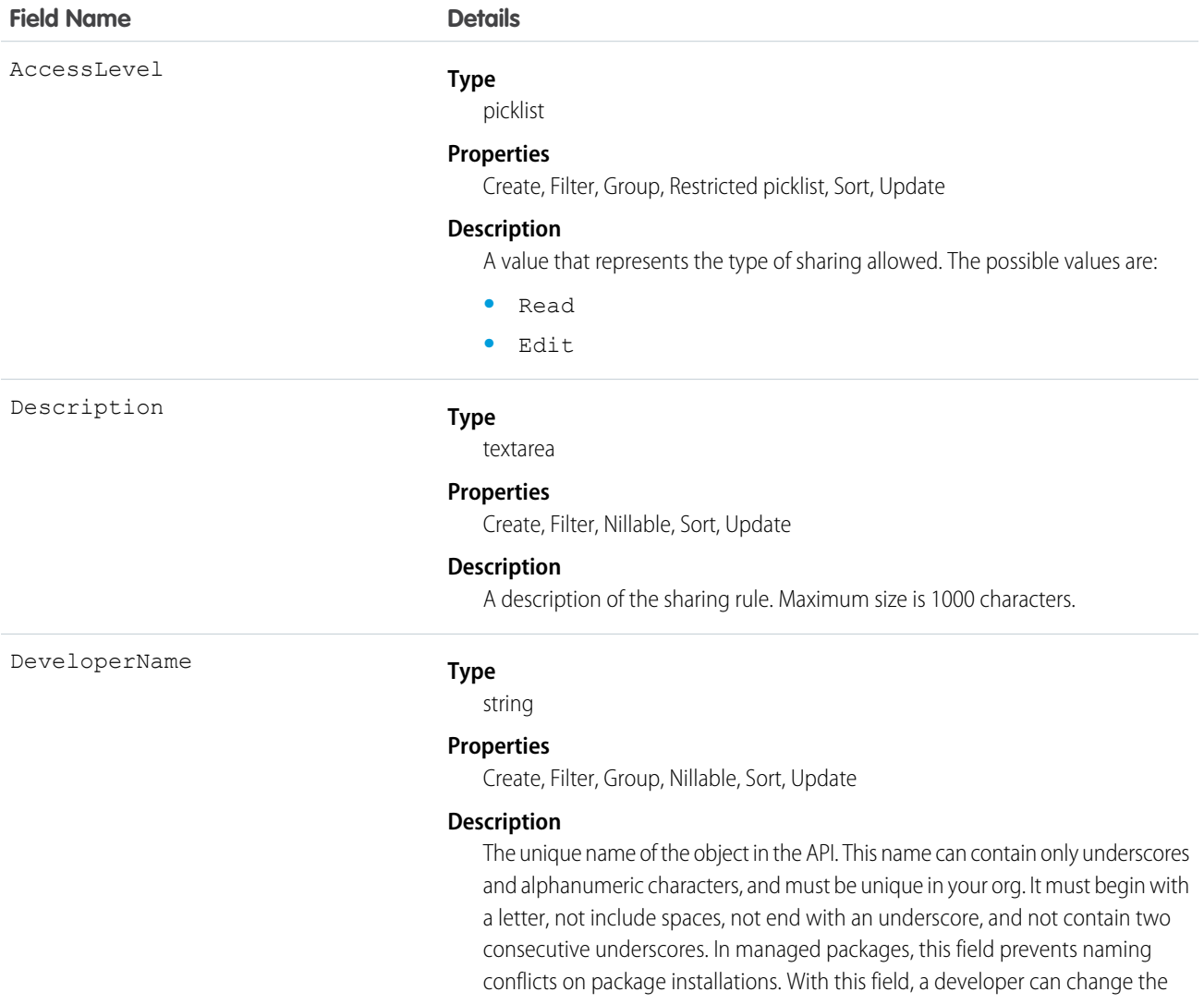

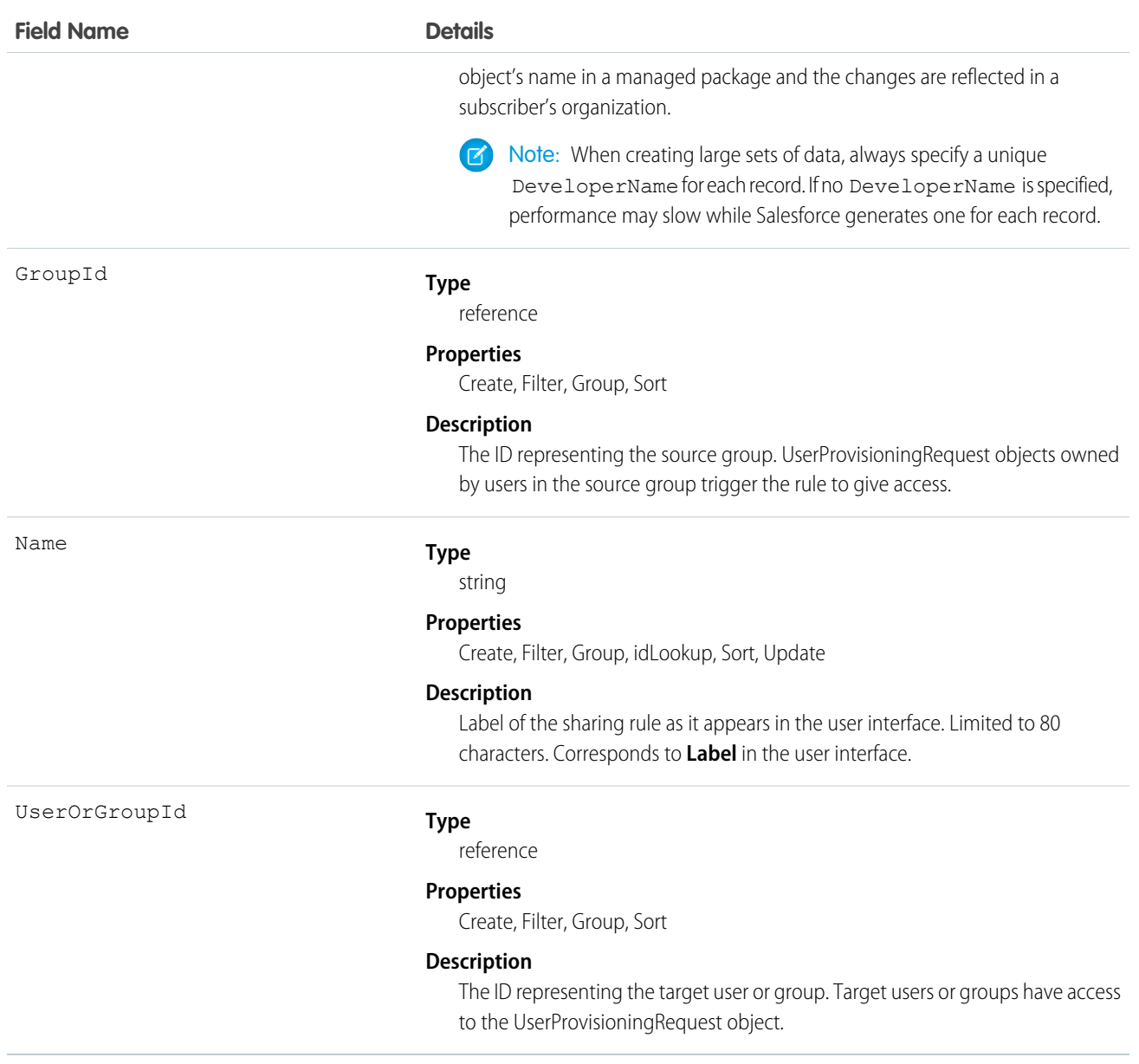

# UserProvisioningRequestShare

Represents a sharing entry on a UserProvisioningRequest record. This object is available in API version 34.0 and later.

## Supported Calls

create(), delete(), describeSObjects(), query(), retrieve(), update(), upsert()

# Fields

The properties available for some fields depend on the default organization-wide sharing settings. The properties listed are true for the default settings of such fields.

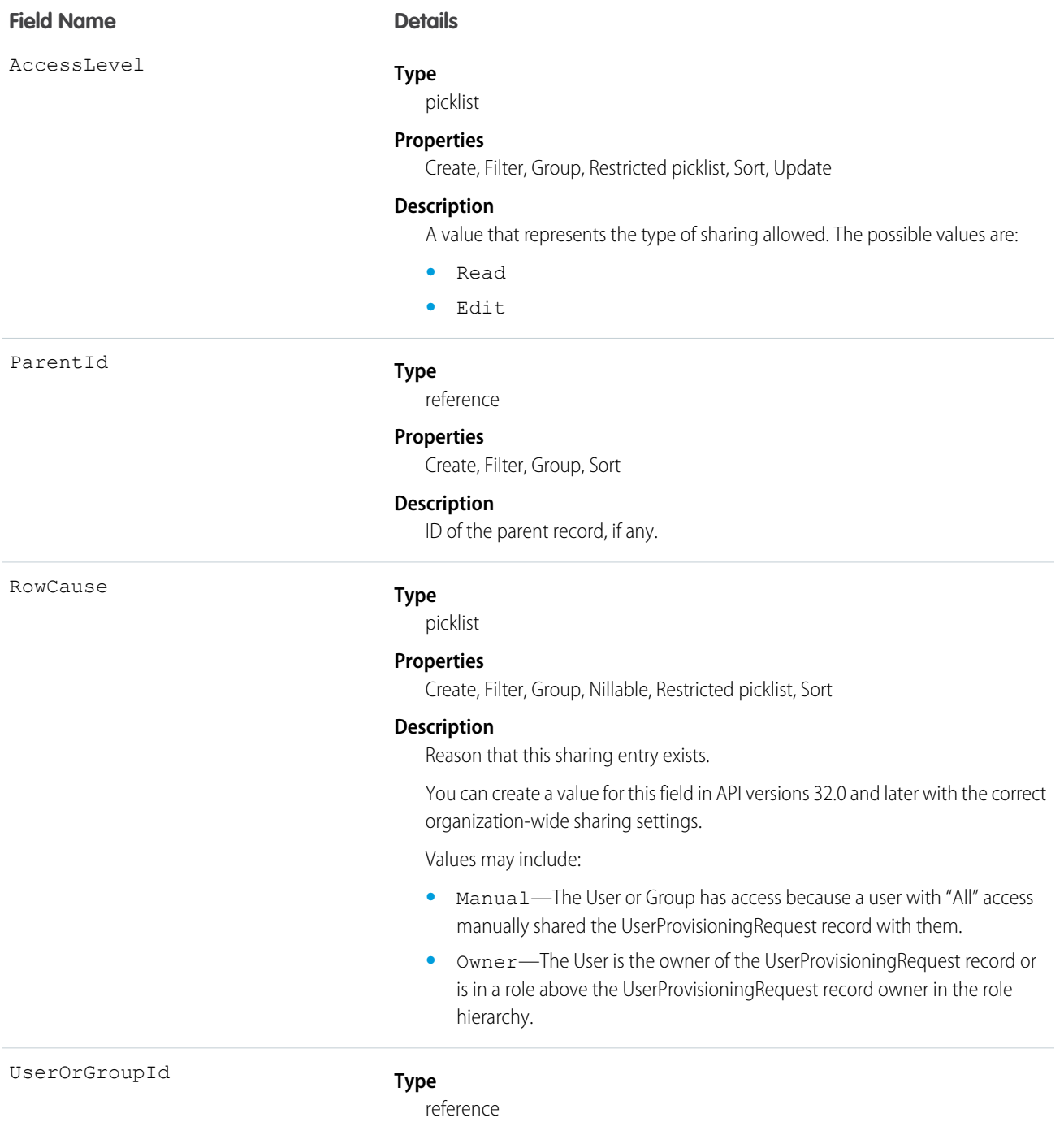

### **Properties**

Create, Filter, Group, Sort

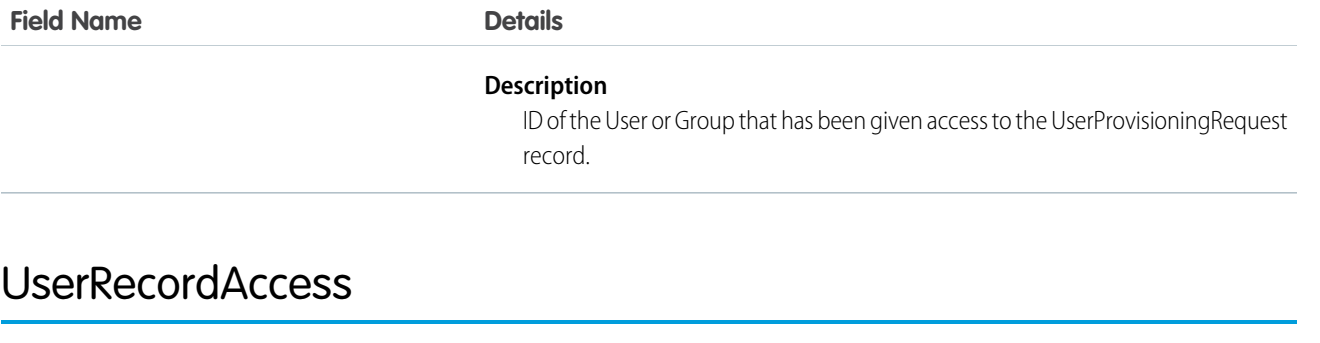

Represents a user's access to a set of records. This object is read only and is available in API version 24.0 and later.

# Supported Calls

describeSObjects(), query()

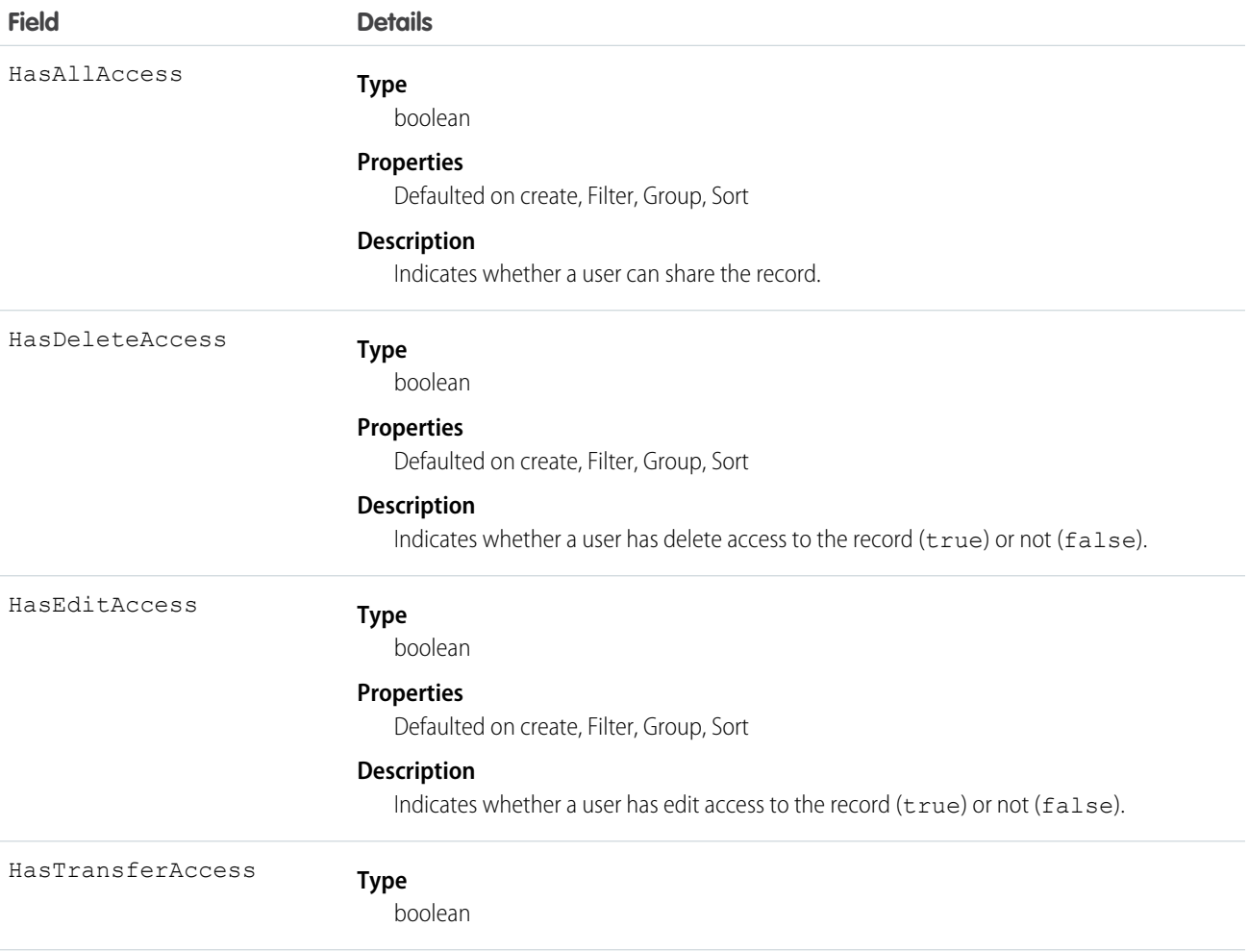
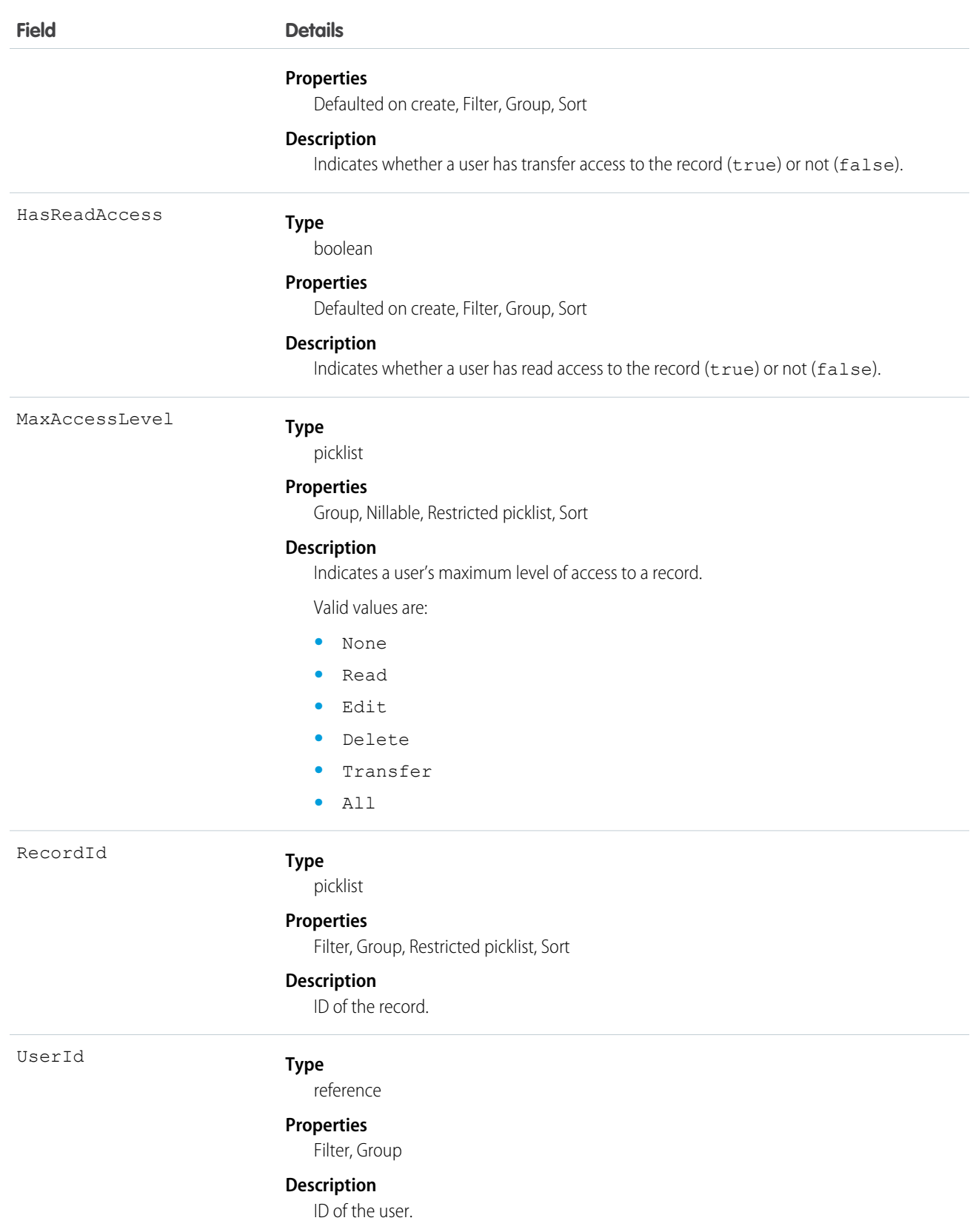

Use this object to query a user's access to records. You can't create, delete, or update any records using this object.

Up to 200 record IDs can be queried. You can include an ORDER BY clause for any field that is being selected in the query.

The following sample query returns the records, whether the queried user has read and transfer access to each record, and the user's maximum access level to each record.

```
SELECT RecordId, HasReadAccess, HasTransferAccess, MaxAccessLevel
    FROM UserRecordAccess
    WHERE UserId = [single ID]
    AND RecordId = [single ID] //or Record IN [list of IDs]
```
The following query returns the records to which a queried user has read access.

```
SELECT RecordId
    FROM UserRecordAccess
    WHERE UserId = [single ID]
    AND RecordId = [single ID] //or Record IN [list of IDs]
    AND HasReadAccess = true
```
Using API version 30.0 and later, UserRecordAccess is a foreign key on the records. You can't filter by or provide the UserId or RecordId fields when using this object as a lookup or foreign key. The previous sample queries can be run as:

```
SELECT Id, Name, UserRecordAccess.HasReadAccess, UserRecordAccess.HasTransferAccess,
UserRecordAccess.MaxAccessLevel
     FROM Account
```

```
SELECT Id, Name, UserRecordAccess.HasReadAccess
      FROM Account
```
SOQL restrictions for API version 29.0 and earlier:

- When the running user is querying a user's access to a set of records, records that the running user does not have read access to are filtered out of the results.
- **•** When filtering by UserId and RecordId only, you must use SELECT RecordId and optionally one or more of the access level fields:HasReadAccess, HasEditAccess, HasDeleteAccess, HasTransferAccess, and HasAllAccess. You may include MaxAccessLevel.
- **•** When filtering by UserId, RecordId, and an access level field, you must use SELECT RecordId only.

# UserRole

Represents a user role in your organization.

Note: This object was called "Role" in previous versions of the API documentation.

### Supported Calls

create(), delete(), describeSObjects(), getDeleted(), getUpdated(), query(), retrieve(), search(), update(), upsert()

# Special Access Rules

Customer Portal users can't access this object.

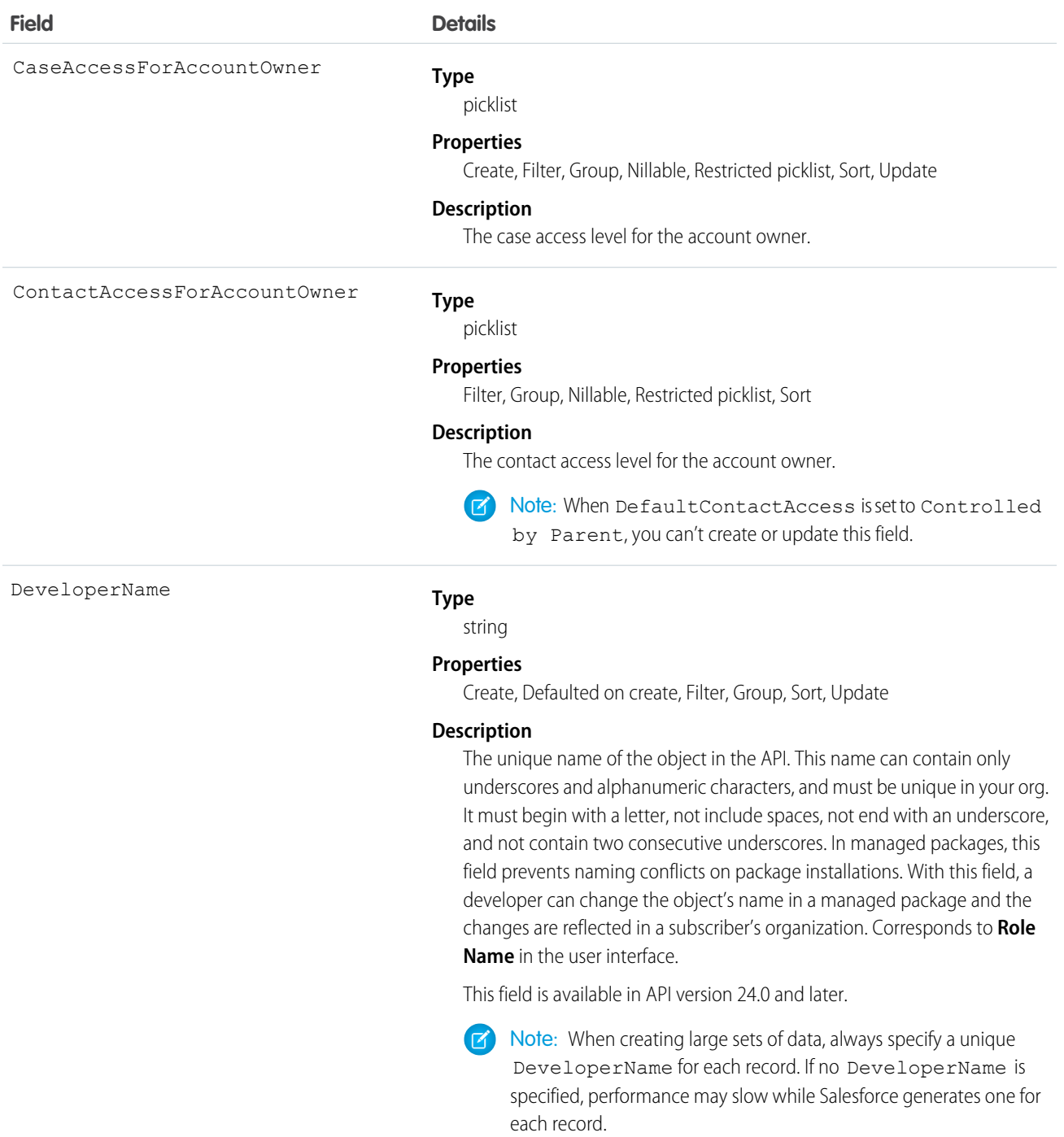

<span id="page-1875-0"></span>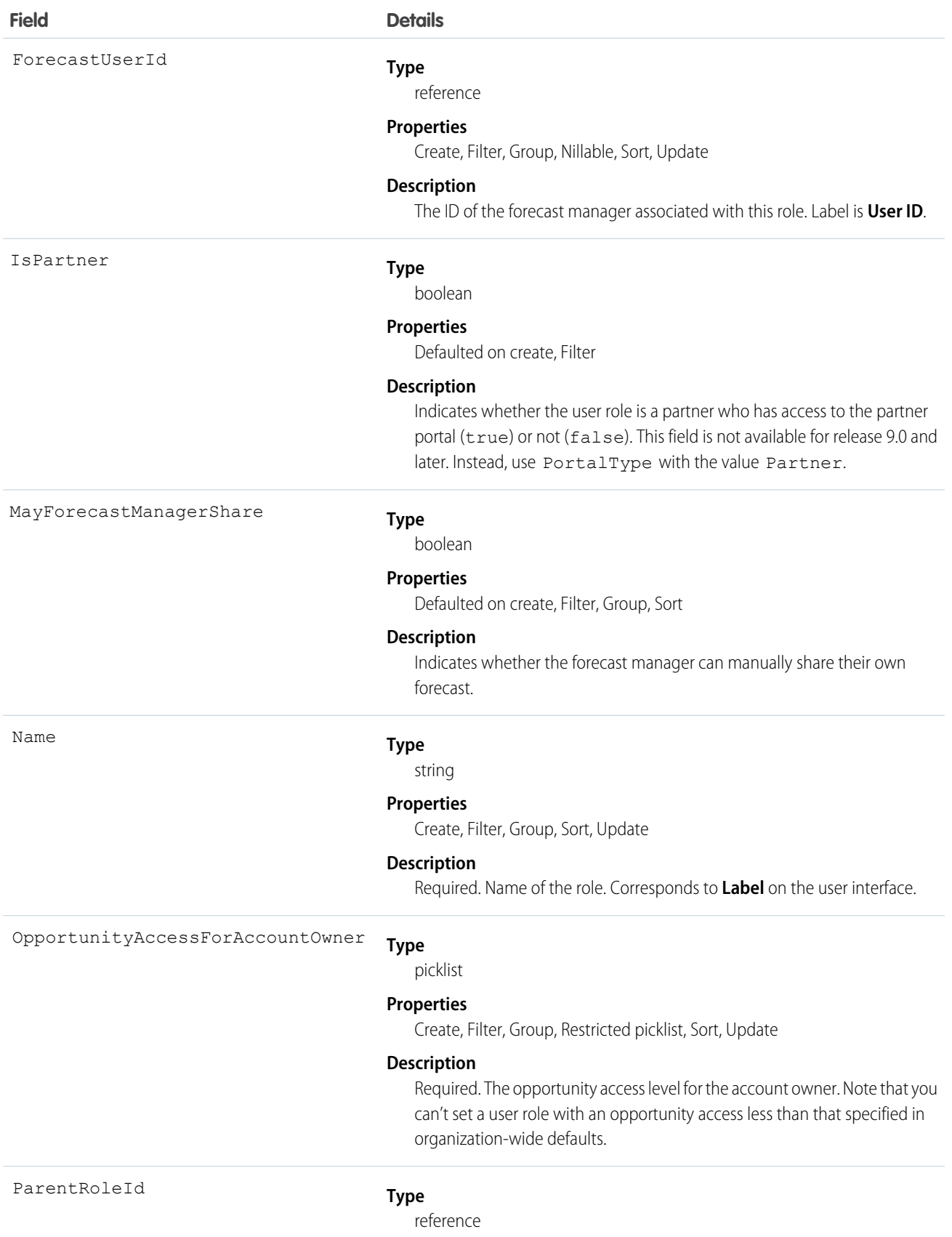

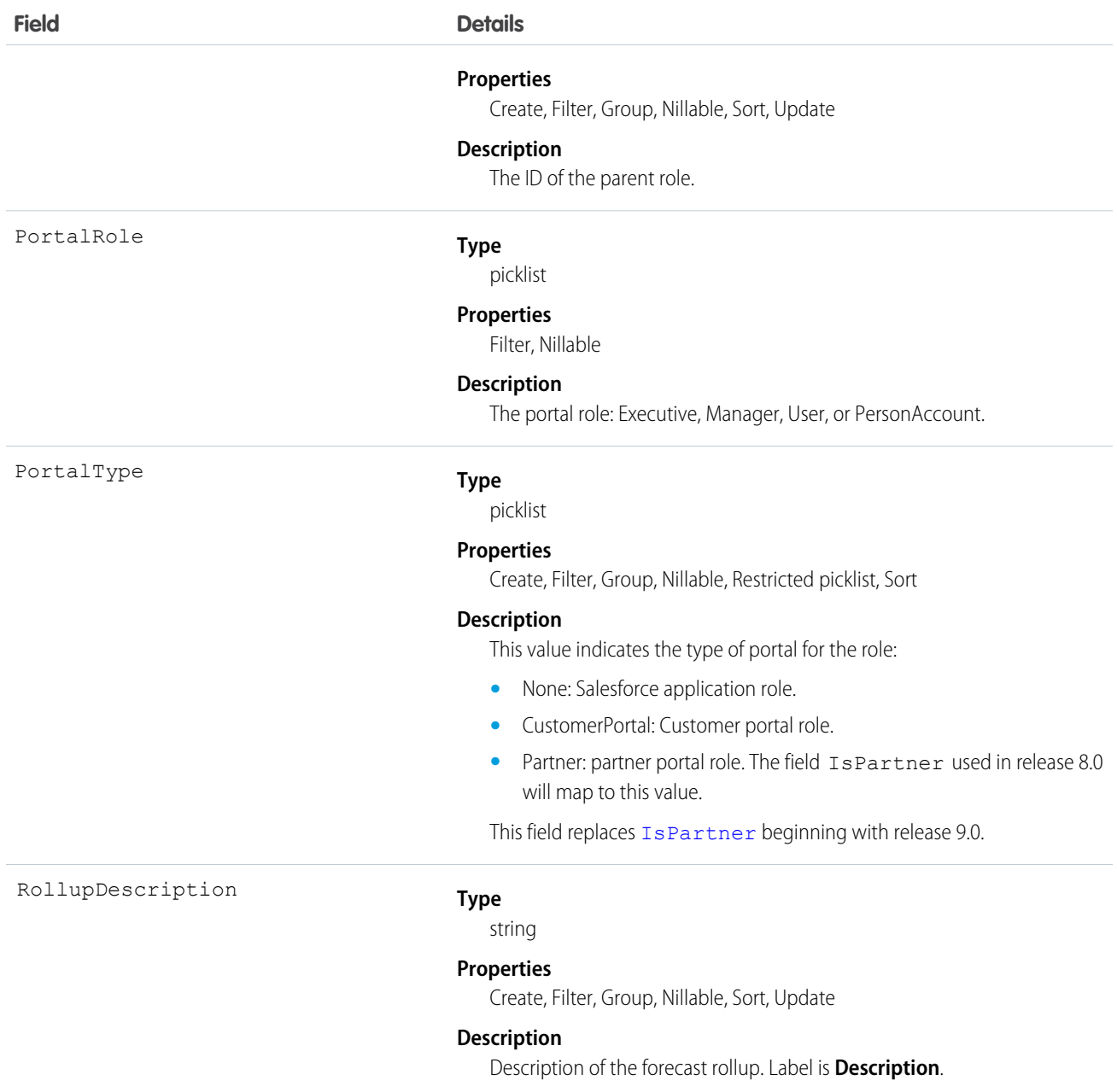

Use this object to query the set of currently configured user roles in your organization. Use it in your client application to obtain valid UserRole IDs to use when querying or modifying a User record.

All users have access to invoke query or describe this object. If your client application logs in with the "Manage Users" permission, it can query, create, update, or delete UserRole records.

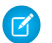

Note: You can't update any field for a portal role.

For example, the following code finds all roles that are not assigned to any users.

```
SELECT Id, Name, DeveloperName,
FROM UserRole
WHERE Id NOT IN (SELECT UserRoleId
                 FROM User
                 WHERE UserRoleId !='000000000000000')
```
SEE ALSO:

[Object Basics](#page-51-0)

# UserServicePresence

Represents a presence user's real-time presence status. This object is available in API version 32.0 and later.

### Supported Calls

```
query(), getDeleted(), getUpdated(), retrieve()
```
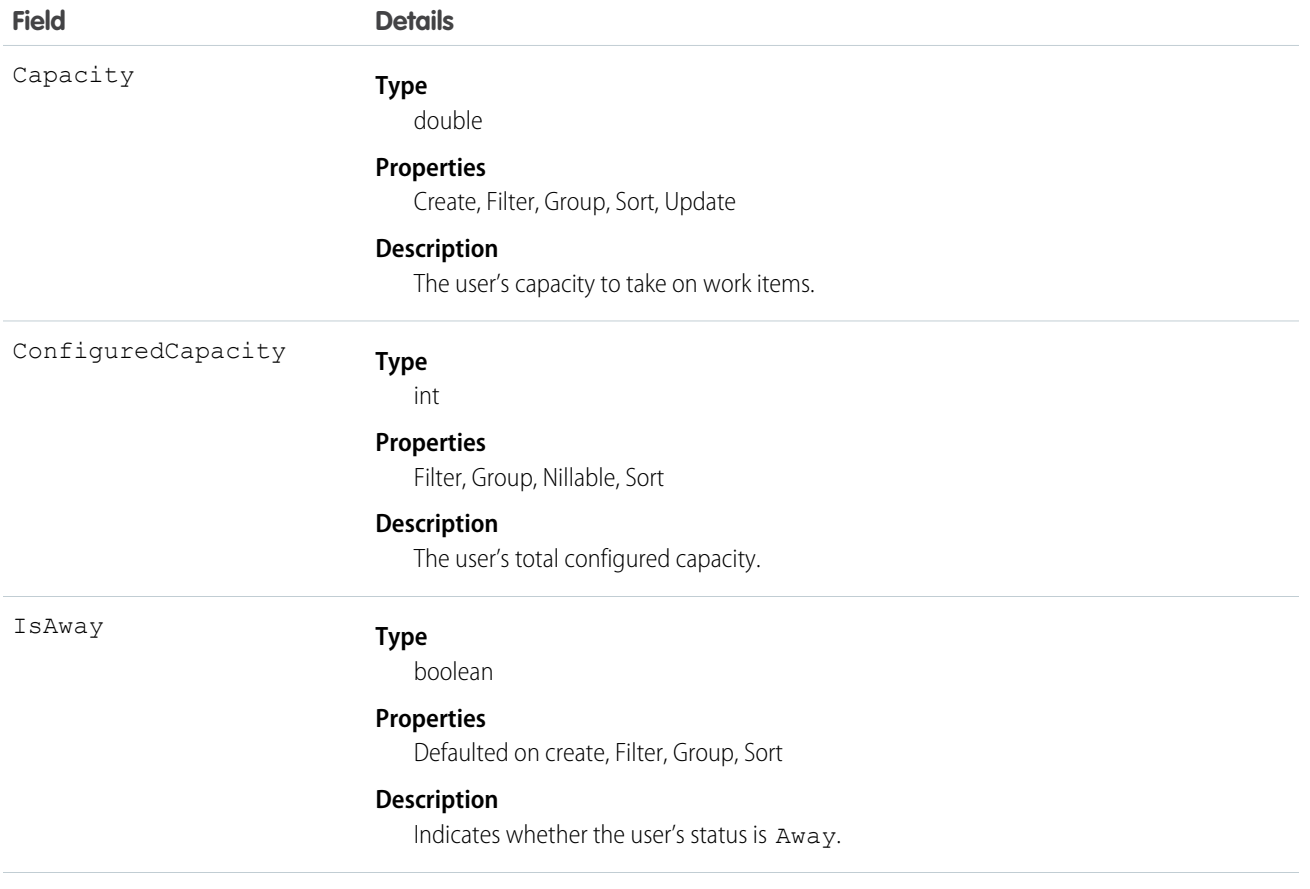

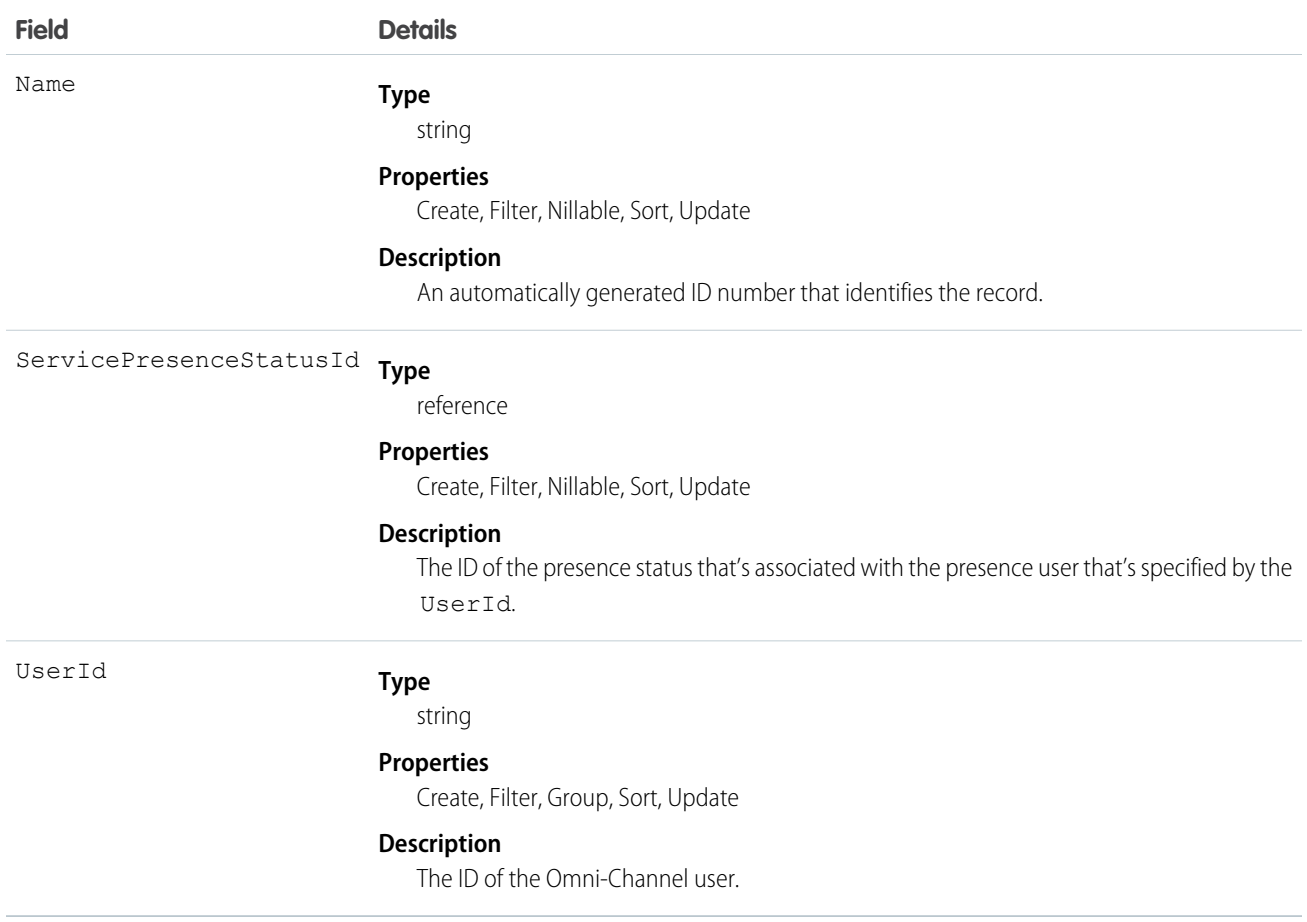

### **UserShare**

Represents a sharing entry on a user record. This object is available in API version 26.0 and later.

### Supported Calls

create(), delete(), describeSObjects(), query(), retrieve(), update(), upsert()

### Special Access Rules

Customer Portal users can't access this object.

### Fields

The properties available for some fields depend on the default organization-wide sharing settings. The properties listed are true for the default settings of such fields.

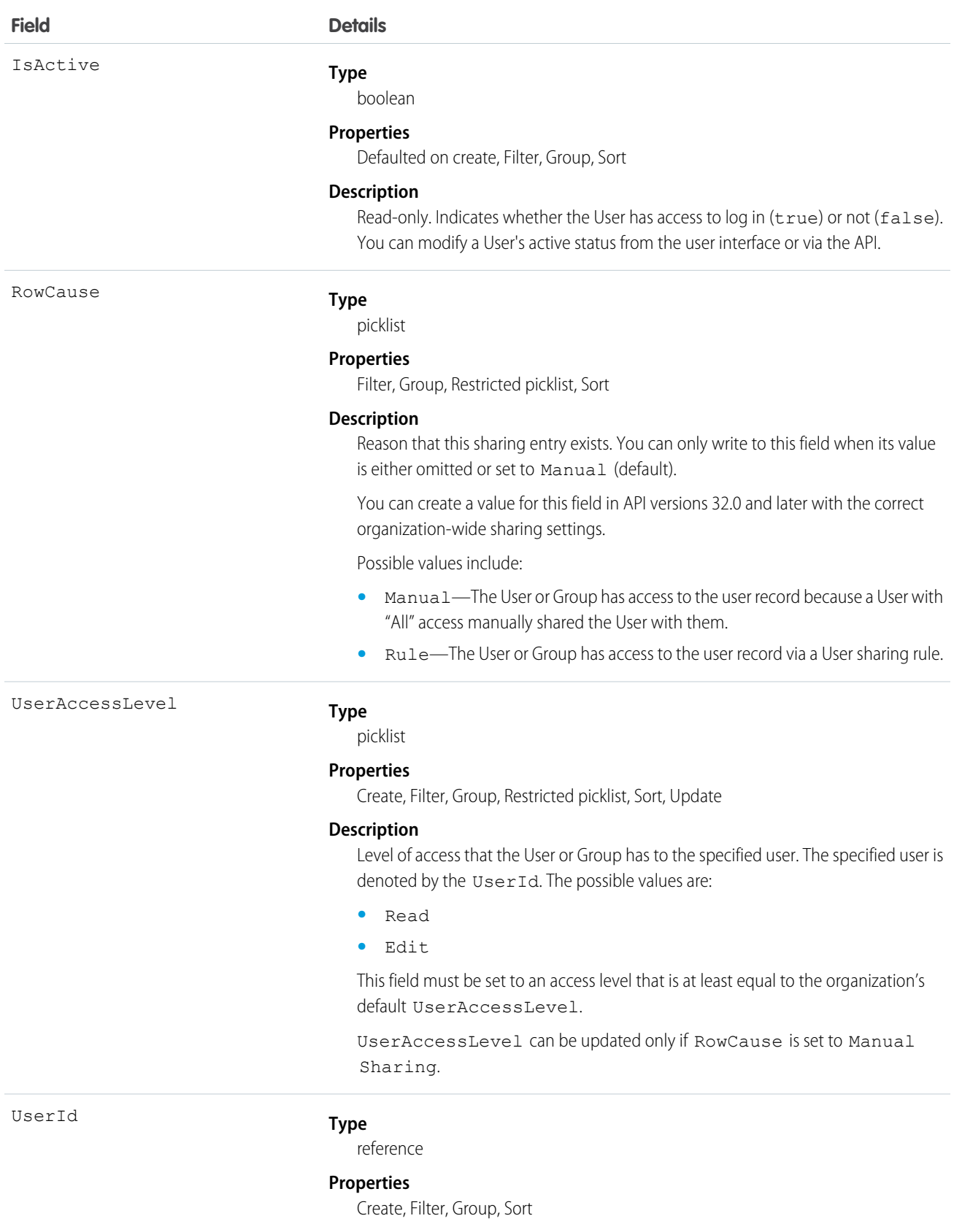

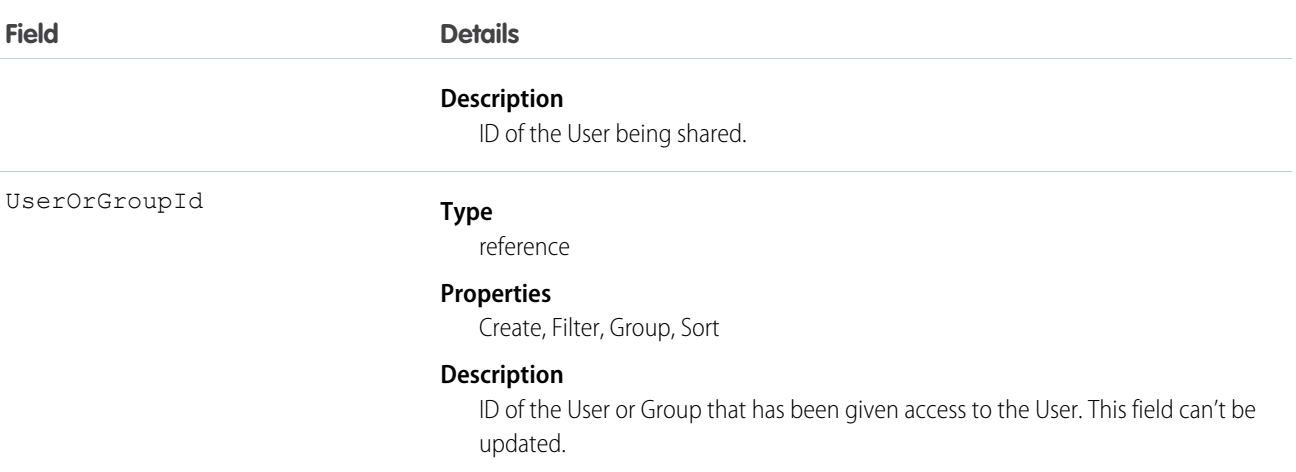

This object allows you to determine which users and groups can view or edit User records owned by other users.

# UserTeamMember

Represents a single User on the default opportunity team of another User.

# Supported Calls

create(), delete(), describeSObjects(), getDeleted(), getUpdated(), query(), retrieve(), update(), upsert()

### Special Access Rules

- **•** This object is available only in organizations that have enabled the team selling functionality.
- **•** Customer Portal users can't access this object.

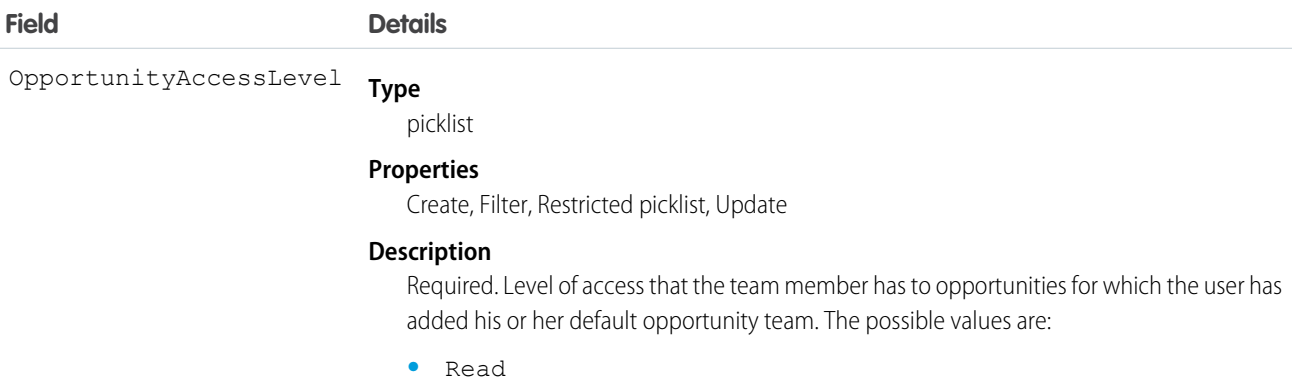

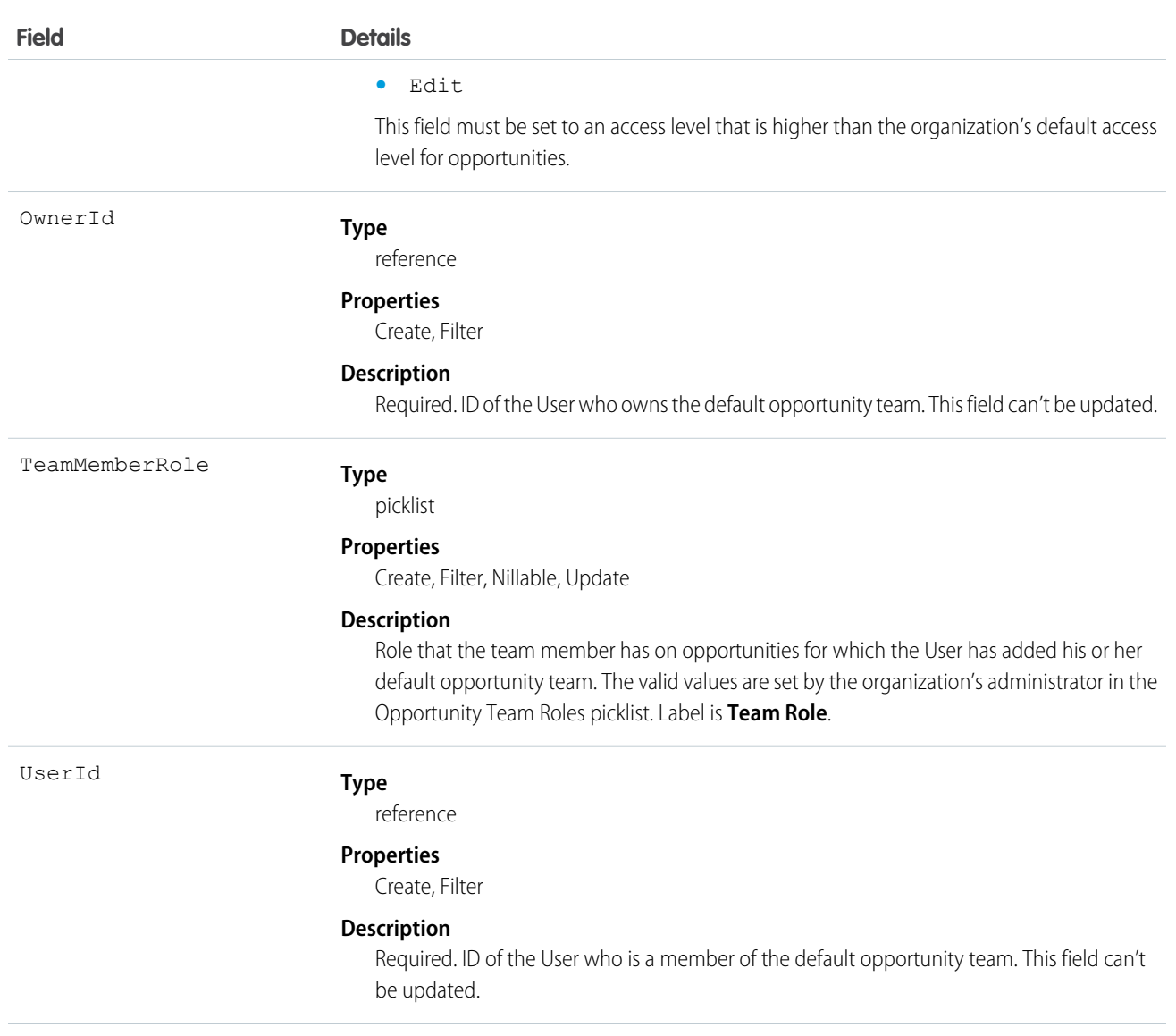

If you attempt to create a record that matches an existing record, the create request updates any modified fields and returns the existing record.

Users can set up their default opportunity team to include other users that typically work with them on opportunities.

SEE ALSO:

[OpportunityTeamMember](#page-1341-0)

### **UserTerritory**

Represents a User who has been assigned to a Territory.

# Supported Calls

create(), delete(), describeSObjects(), getDeleted(), getUpdated(), query(), retrieve()

### Special Access Rules

- **•** Only available if territory management has been enabled for your organization.
- **•** Customer Portal users can't access this object.

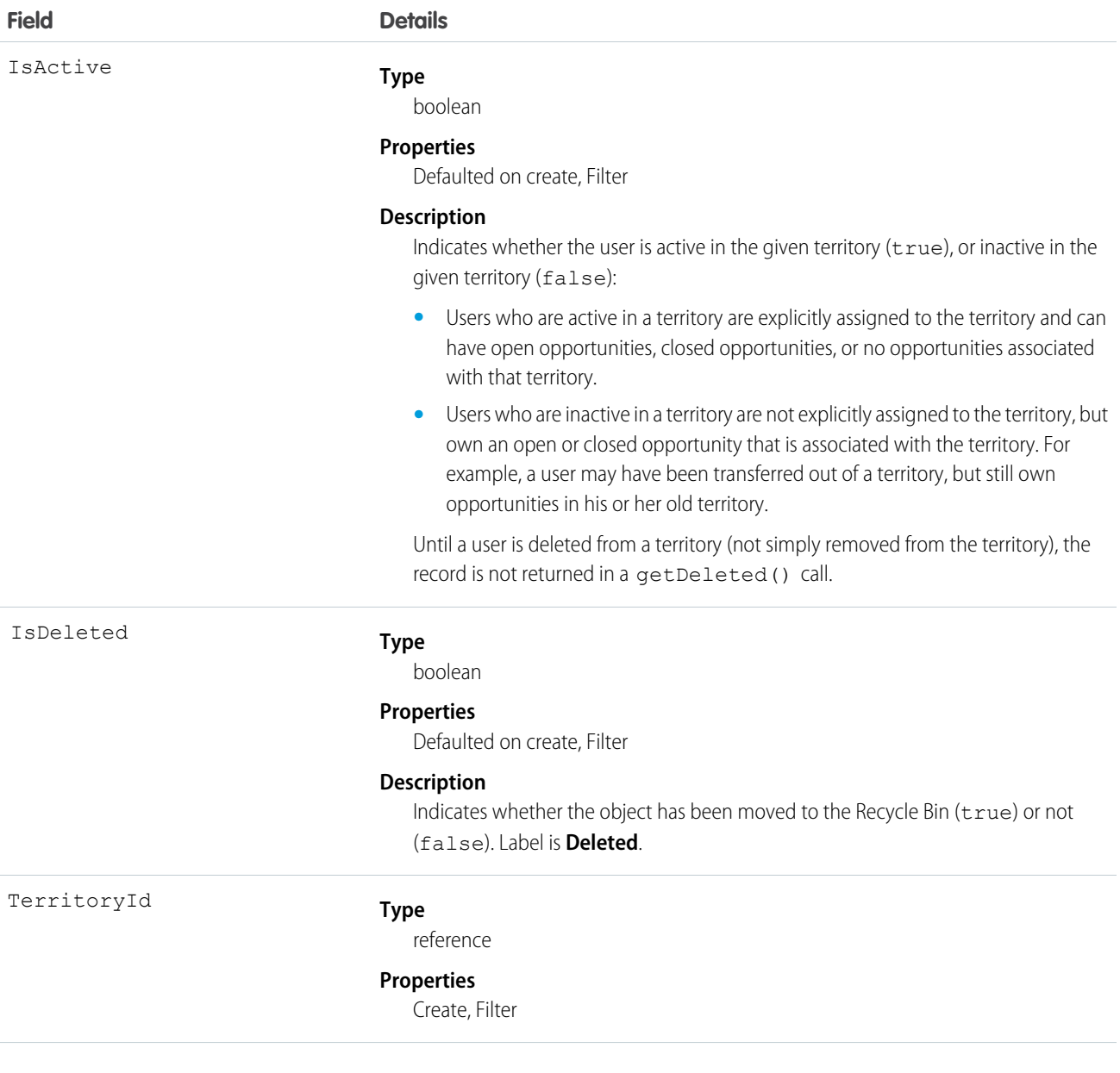

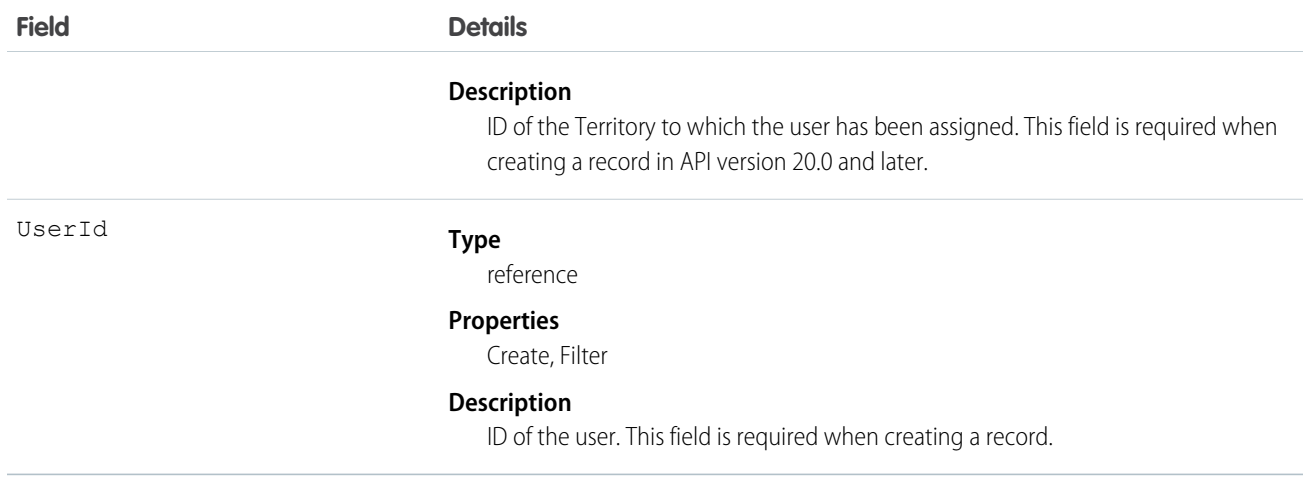

If a user is inactive in a territory, and the opportunities they own that are associated with the territory are all closed, then the user is not returned.

### SEE ALSO:

**[Territory](#page-1726-0)** [AccountTerritoryAssignmentRule](#page-255-0) [AccountTerritoryAssignmentRuleItem](#page-256-0)

### UserTerritory2Association

Represents an association (by assignment) between a territory and a user record. Available only if Enterprise Territory Management has been enabled for your organization.

### Supported Calls

create(), delete(), describeSObjects(), query(), retrieve()

### Special Access Rules

If a territory model is in Active state, any user can view that model, including its territories and assignment rules. For territories in an active model, any user can view assigned records and assigned users subject to your organization's sharing settings. Users cannot view territory models in other states (such as Planning or Archived).

### Fields

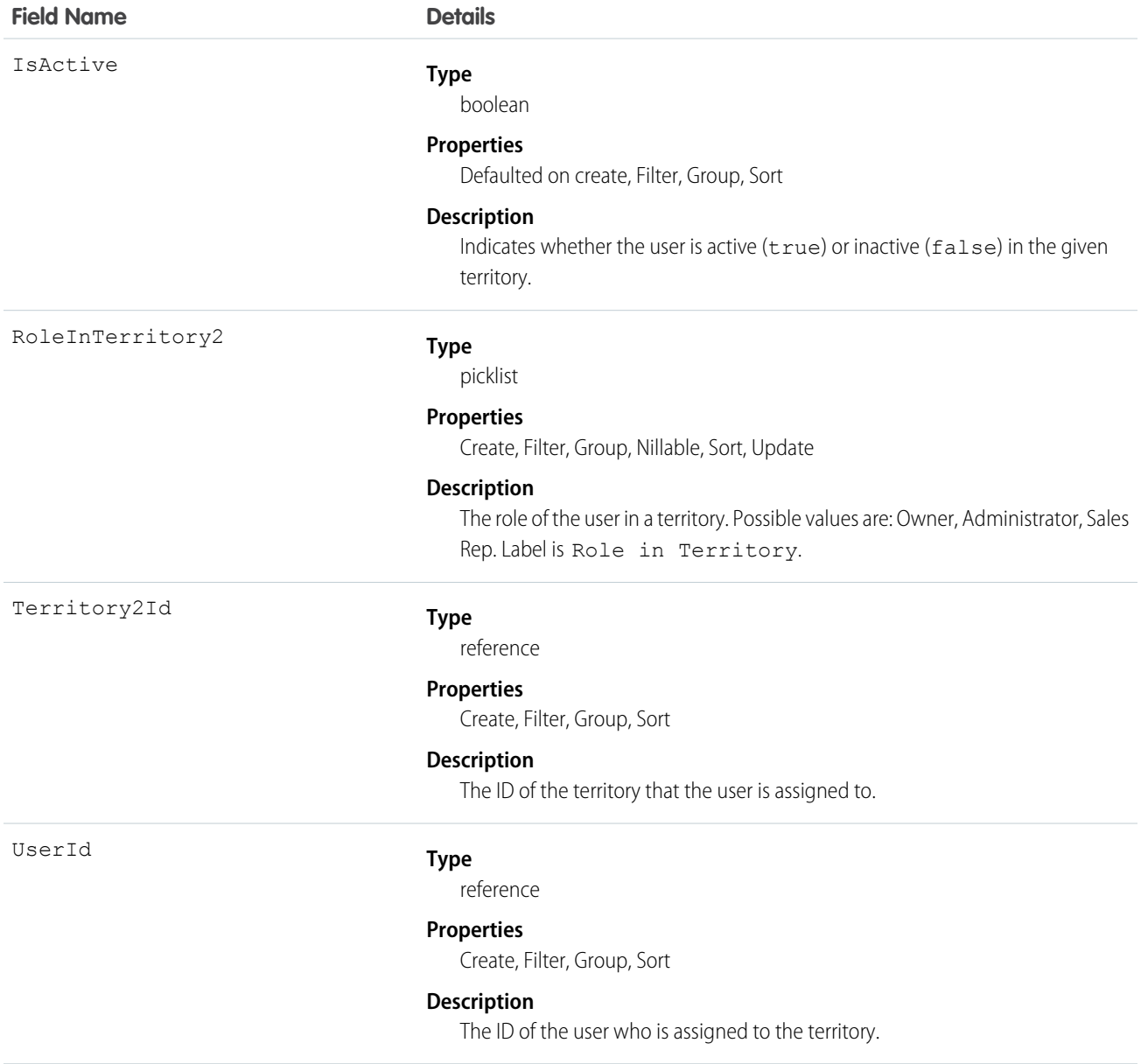

# VerificationHistory

Represents the past six months of your org users' attempts to verify their identity. This object is available in API version 36.0 and later.

### Supported Calls

```
describeSObjects(), query(), retrieve()
```
# Special Access Rules

Only users with "Manage Users" permission can access this object.

### Fields

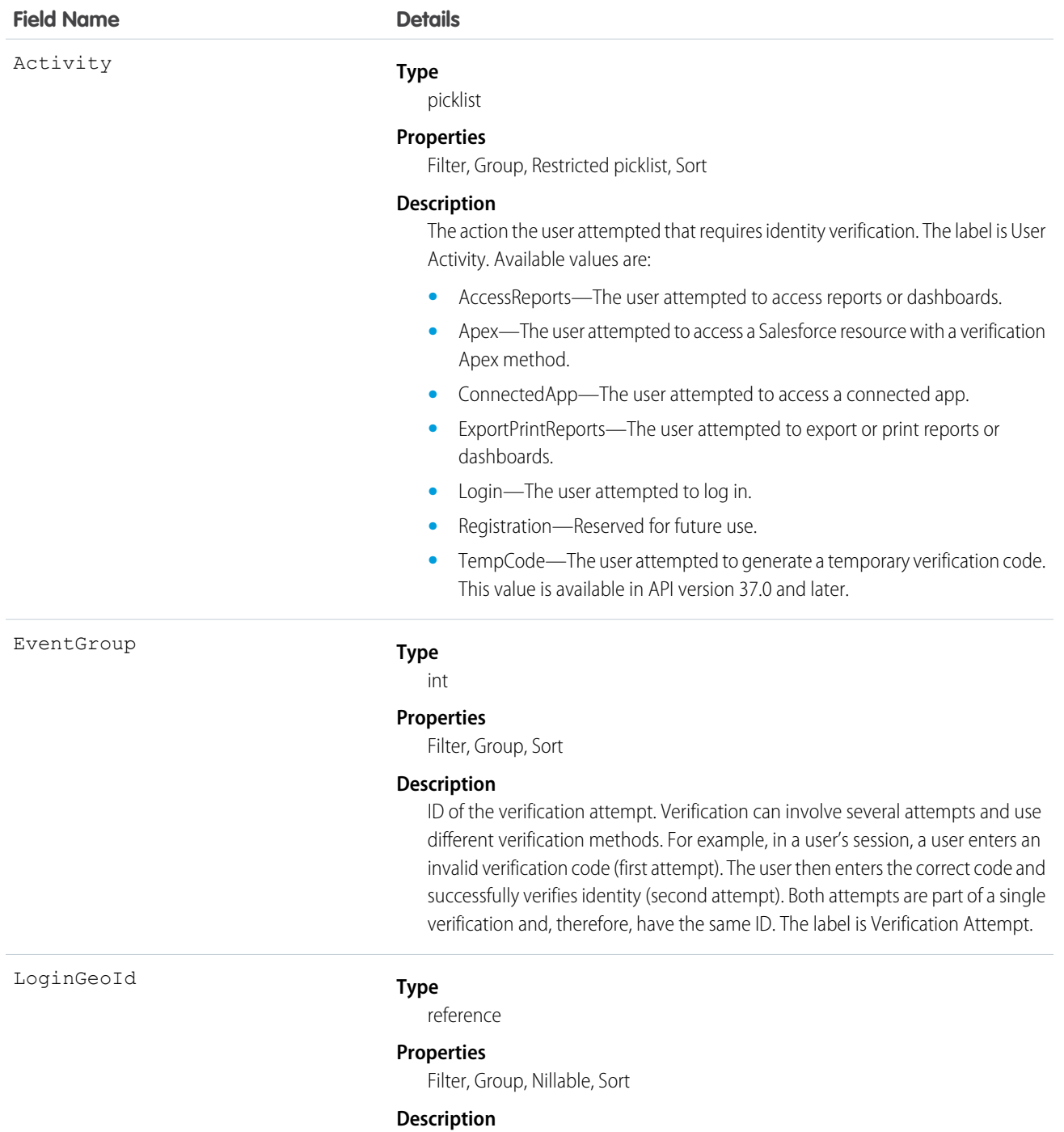

The 18-character ID for the record of the geographic location of the user for a successful or unsuccessful identity verification attempt. Due to the nature of

### **Field Name Details**

Policy

LoginHistoryId

geolocation technology, the accuracy of geolocation fields (for example, country, city, postal code) may vary.

#### **Type**

reference

#### **Properties**

Filter, Group, Sort

#### **Description**

The ID for the record of the user's successful or unsuccessful login attempt.

#### **Type**

picklist

#### **Properties**

Filter, Group, Restricted picklist, Sort

#### **Description**

The identity verification security policy or setting. The label is Triggered By. Available values are:

- **•** CustomApex—Identity verification made by a verification Apex method.
- **•** DeviceActivation—Identity verification required for users logging in from an unrecognized device or new IP address. This verification is part of Salesforce's risk-based authentication.
- **•** HighAssurance—High assurance session required for resource access. This verification is triggered when the user tries to access a resource, such as a connected app, report, or dashboard that requires a high-assurance session level.
- **•** ProfilePolicy—Session security level required at login. This verification is triggered by the "Session security level required at login" setting on the user's profile.
- **•** TwoFactorAuthentication—Two-factor authentication required at login. This verification is triggered by the "Two-Factor Authentication for User Interface Logins" user permission assigned to a custom profile. Or, the user permission is included in a permission set that is assigned to a user.

Remarks

#### **Type**

string

#### **Properties**

Filter, Group, Nillable, Sort

#### **Description**

The text the user sees on the screen or in Salesforce Authenticator when prompted to verify identity. For example, if identity verification is required for a user's login, the user sees "You're trying to Log In to Salesforce". In this instance, the Remarks value is "Log In to Salesforce". The exception is when the Activity value is Apex. In this instance, the Remarks value is a custom description passed by

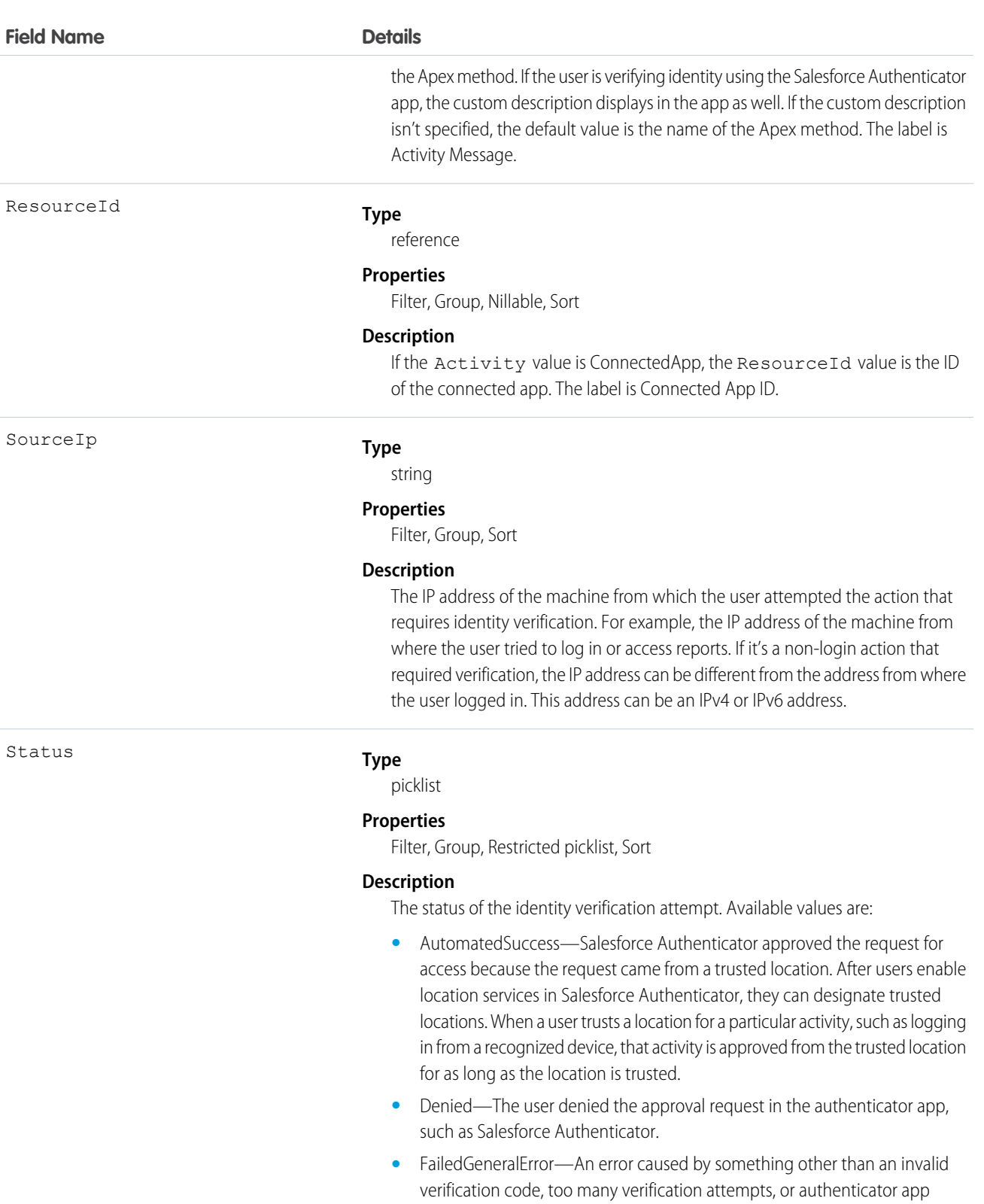

**•** FailedInvalidCode—The user provided an invalid verification code.

connectivity.

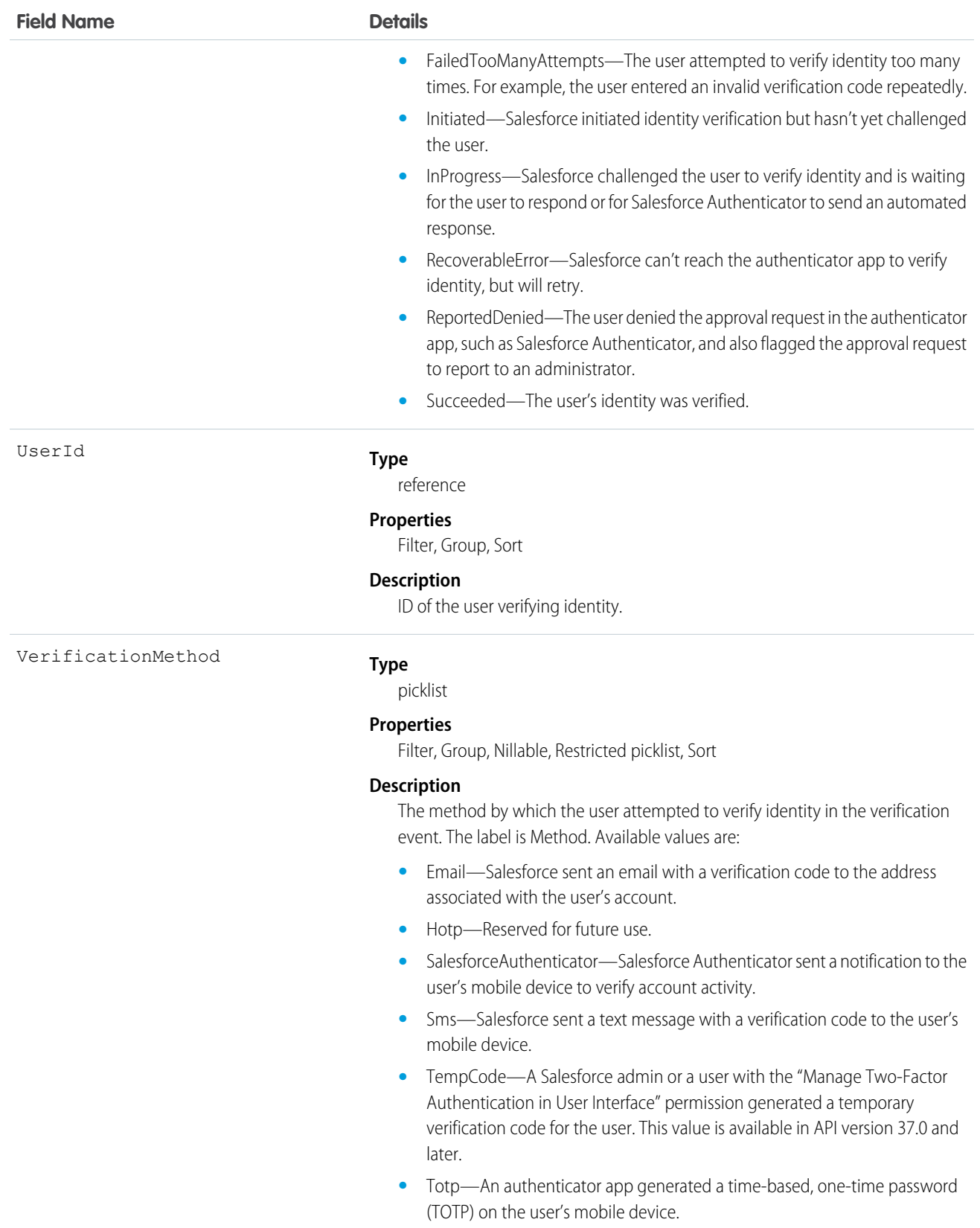

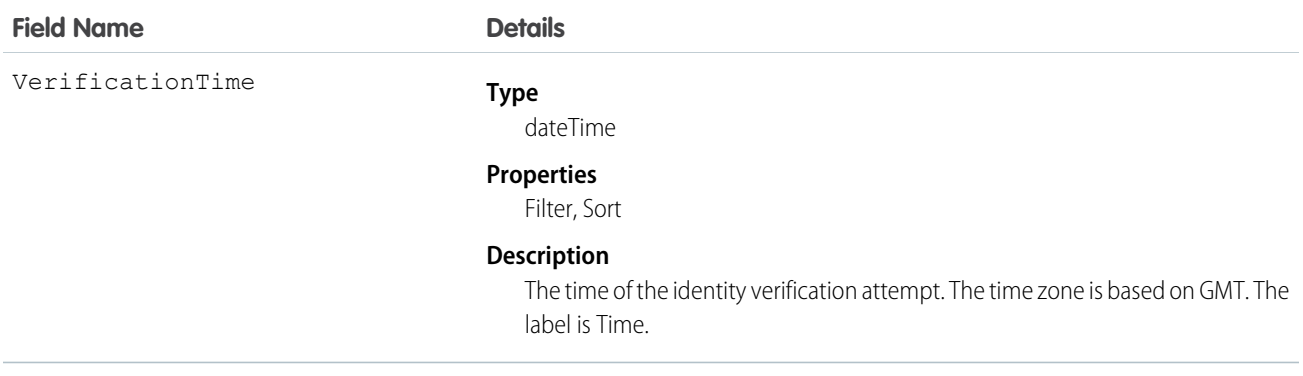

Here are two examples of the types of API queries you can perform.

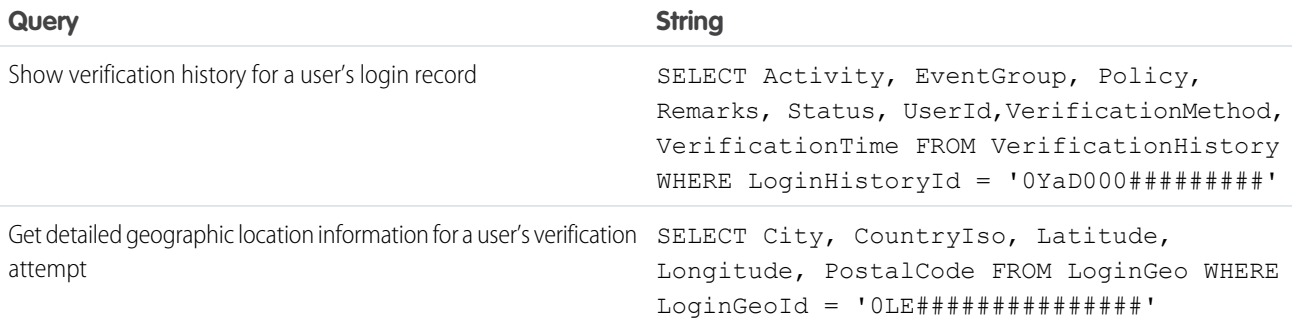

### Vote

Represents a vote that a user has made on an Idea or a Reply.

 $\bullet$ Note: In API version 16.0 and earlier, SOQL queries on the Vote object only return votes for the Idea object. Starting in API version 17.0, SOQL queries return votes for both Idea and Reply.

# Supported Calls

create(), delete(), describeSObjects(), getDeleted(), getUpdated(), query(), retrieve()

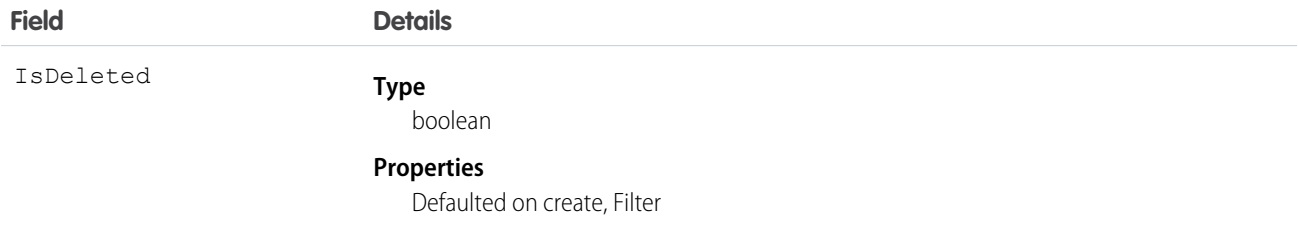

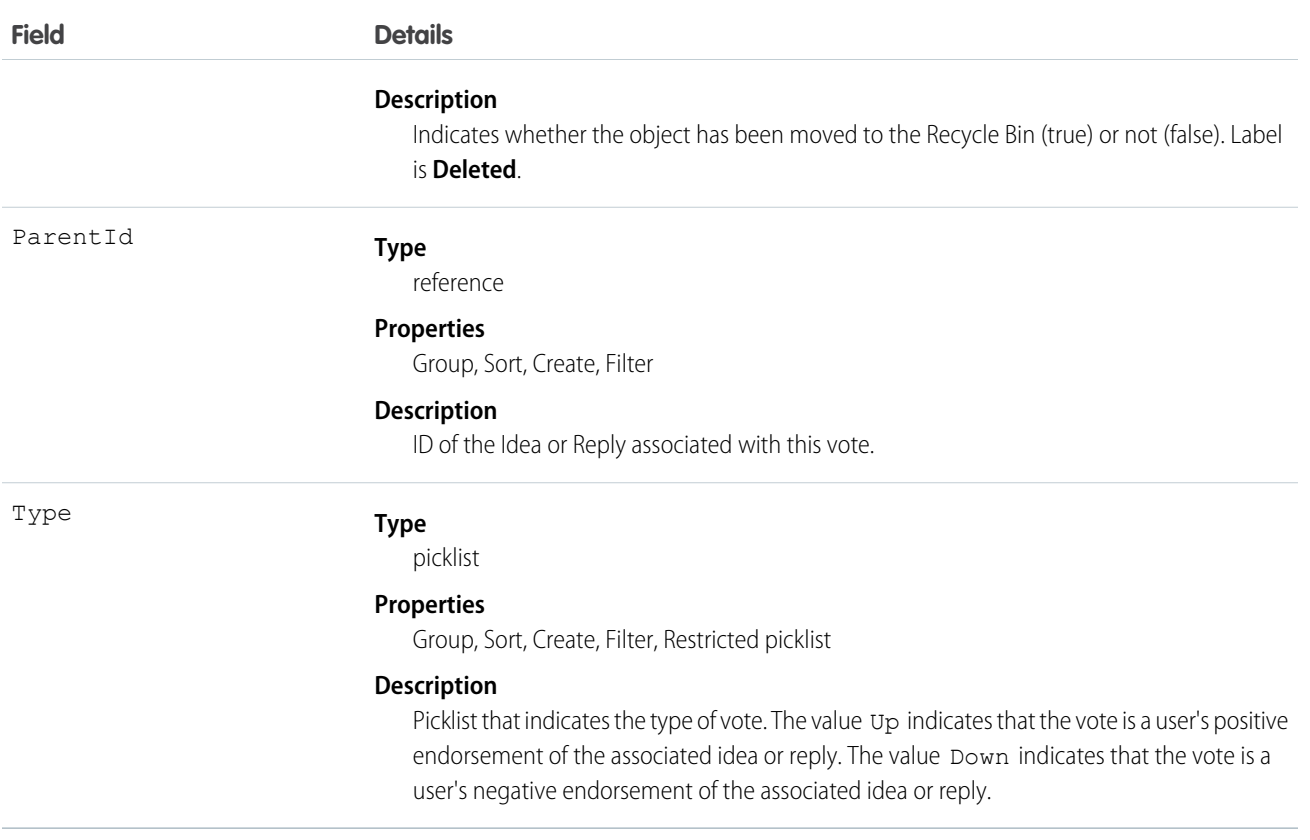

Note: If you are importing Vote data into Salesforce and need to set the value for an audit field, such as CreatedDate, contact  $\epsilon$ Salesforce. Audit fields are automatically updated during API operations unless you request to set these fields yourself..

### Usage

In version 12.0 and later, use this object to track the votes that users made on ideas. For more information on ideas, see "Ideas Overview" in the Salesforce online help.

In version 17.0 and later, use this object to track the votes users made on replies. For more information, see "Answers Overview" in the Salesforce online help.

In version 17.0 and later, you must filter using the following syntax when querying this object in a SOQL query: ParentId =  $sing$ le *ID*, Parent.Type = *single Type*, Id = *single ID*, or Id IN (*list of IDs*). See Comparison Operators in the Salesforce [SOQL and SOSL Reference Guide](https://developer.salesforce.com/docs/atlas.en-us.202.0.soql_sosl.meta/soql_sosl/) for a sample query.

A SOQL query must filter using one of the following Parent or Id clauses.

- **•** ParentId = [*single ID*]
- **•** Parent.Type = [*single type*]
- **•** Id = [*single ID*]

**•** Id IN = [*list of IDs*]

```
SEE ALSO:
```
[Idea](#page-1040-0)

[IdeaComment](#page-1046-0)

# WebLink

Represents a custom link to a URL or Scontrol.

### Supported Calls

create(), delete(), describeSObjects(), getDeleted(), getUpdated(), query(), retrieve(), search(), update(), upsert()

### Special Access Rules

- **•** To create a custom link, the client application must be logged in with the "Customize Application" permission.
- **•** Customer Portal users can't access this object.

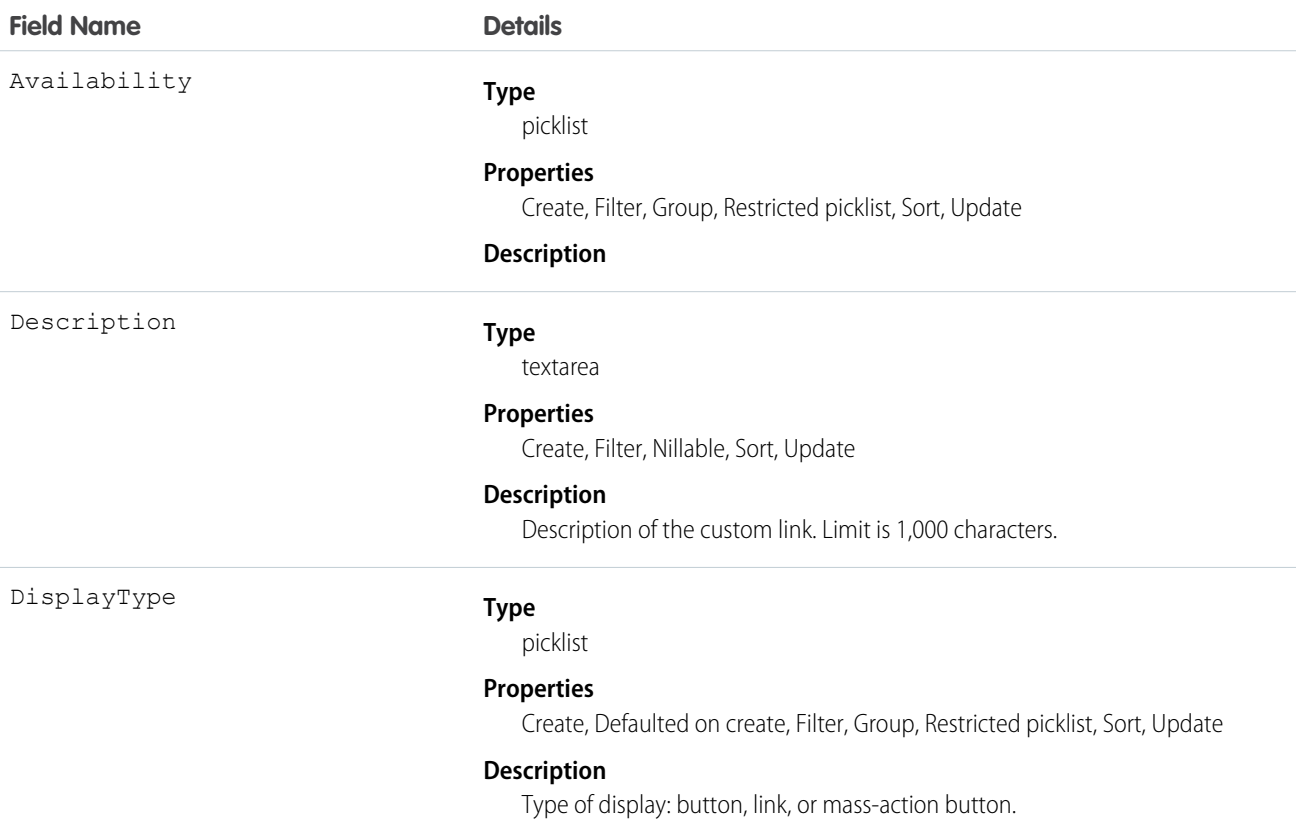

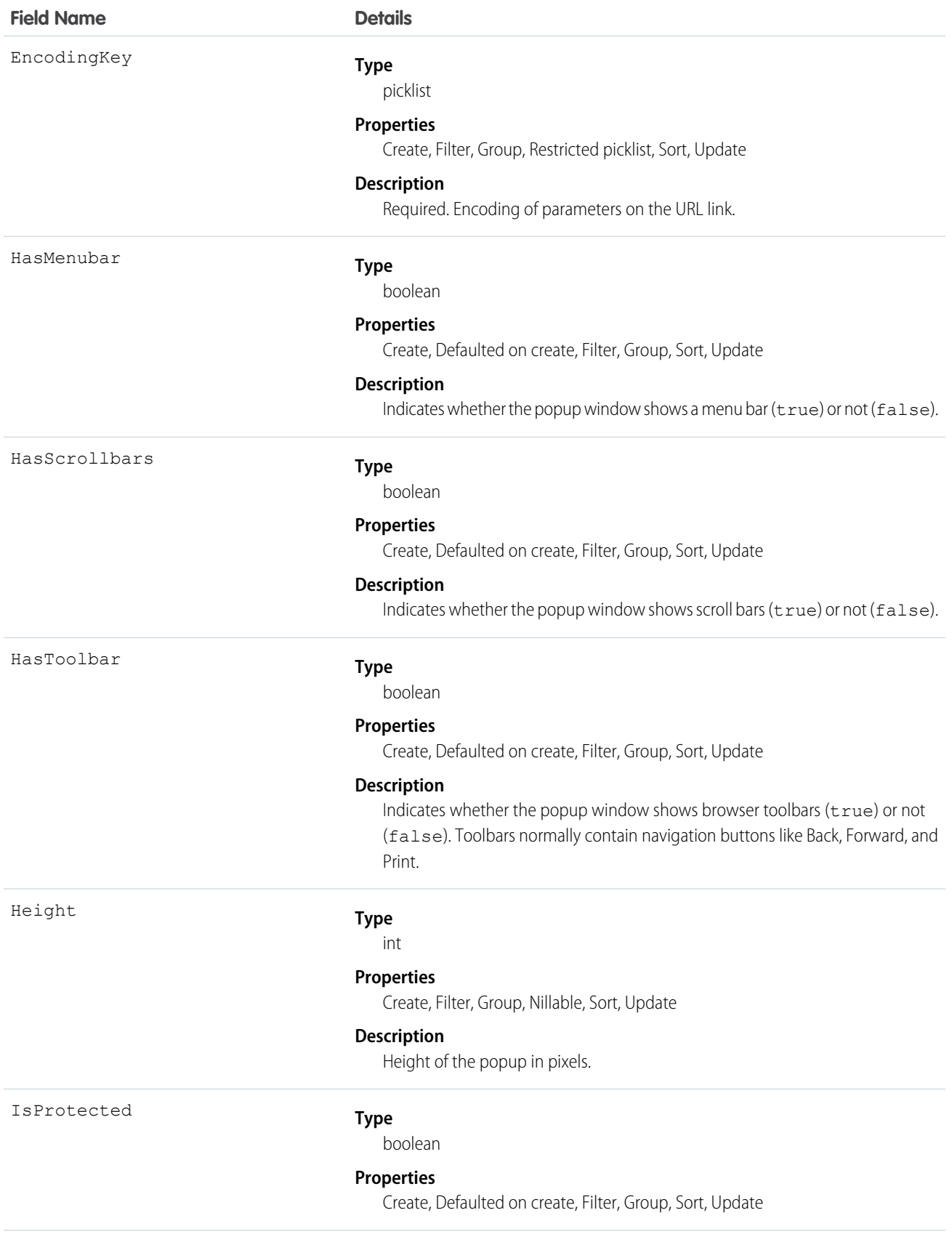

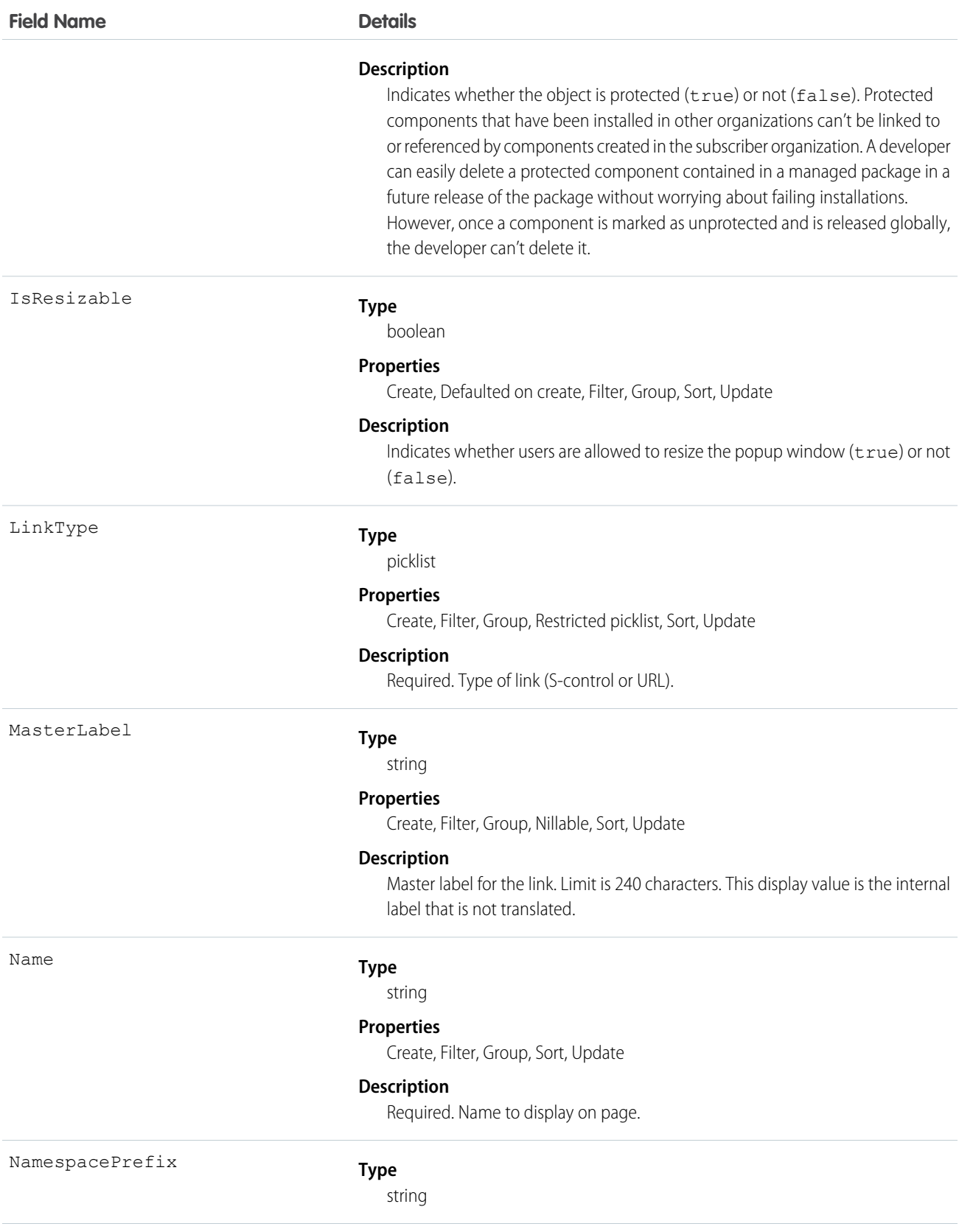

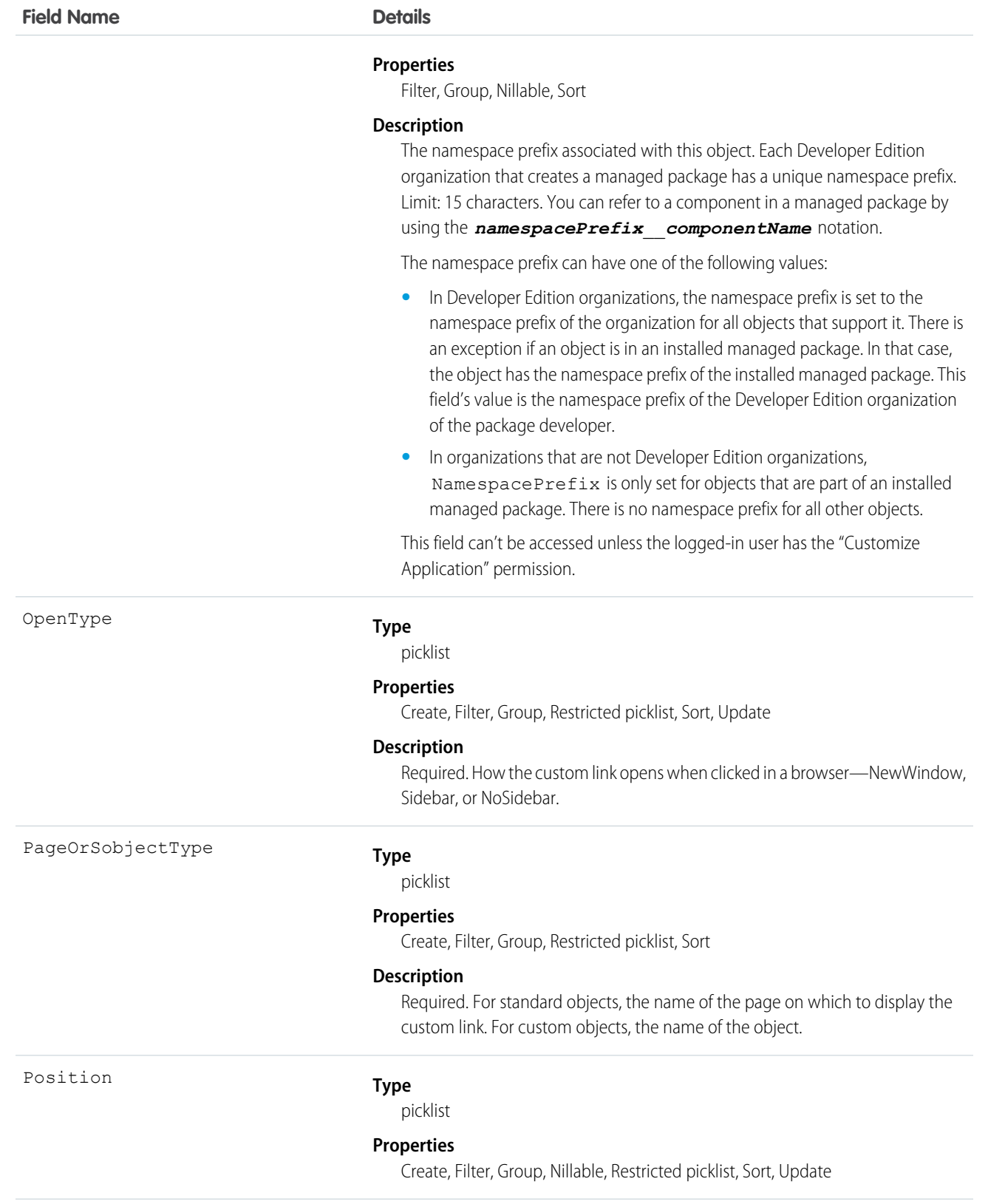

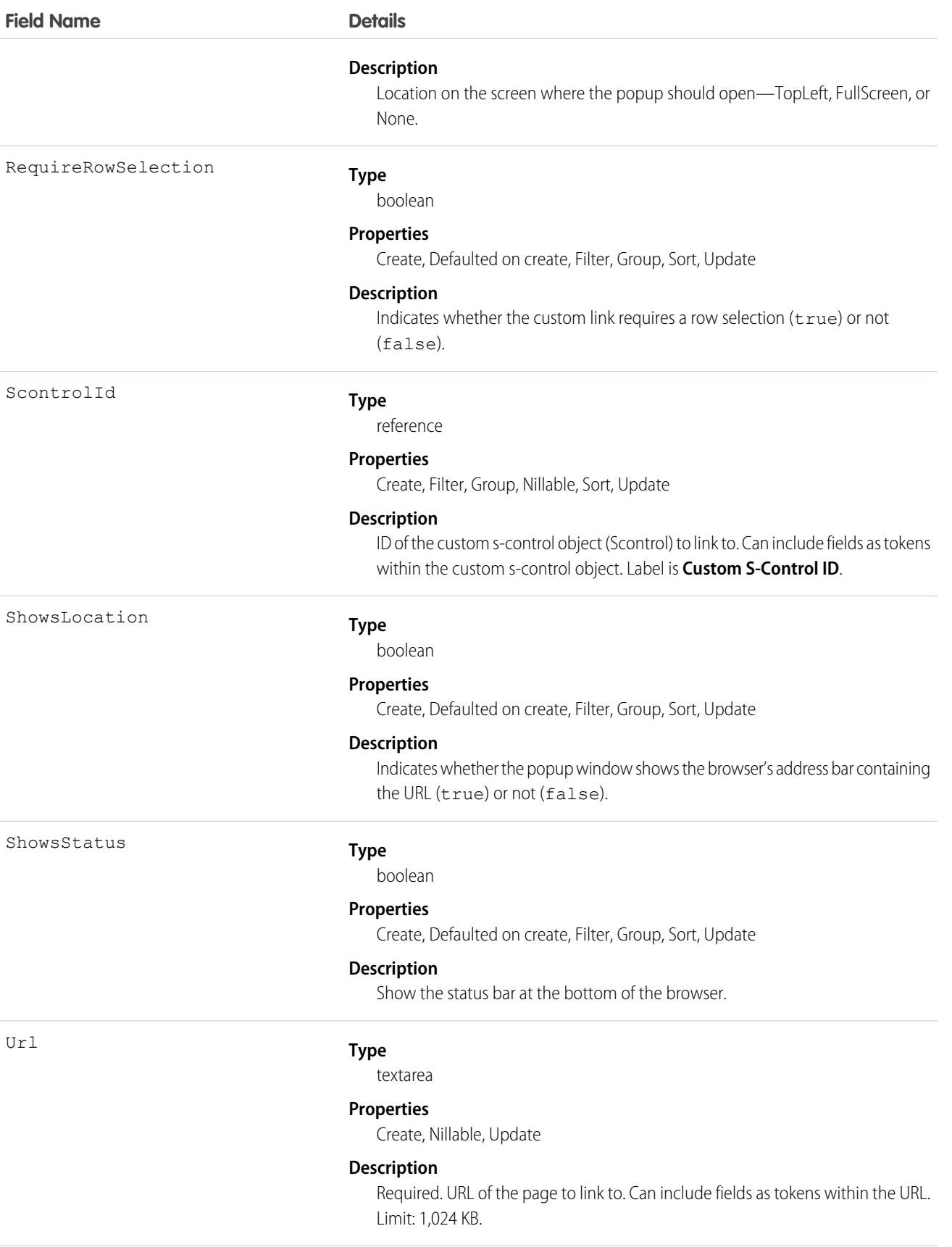

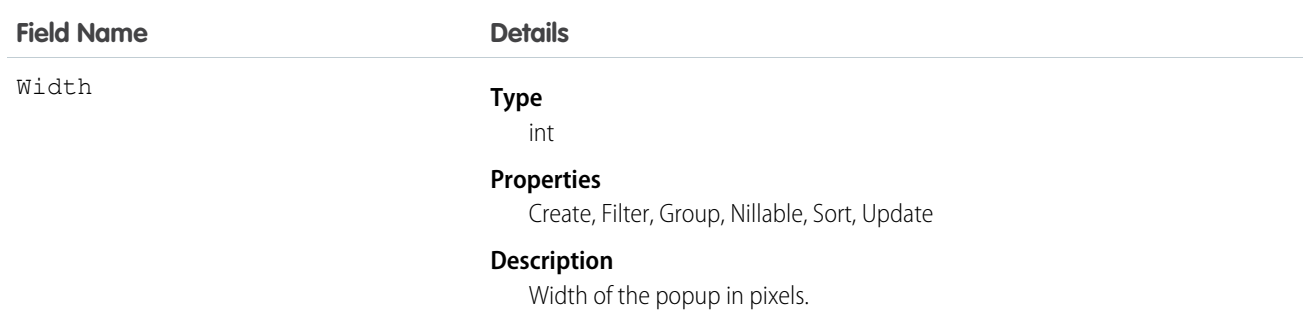

Use this object to programmatically manage custom links, which allow client applications to integrate data with external URLs, an organization's intranet, or other back-end office systems. A custom link can point to:

- **•** An external URL, such as www.google.com or your company's intranet.
- **•** A custom s-control, such as a Java applet or Active-X control.

Custom links can include fields as tokens within the URL or custom s-control.

SEE ALSO:

**[Scontrol](#page-1599-0)** 

# WebLinkLocalization

Represents the translated value of the field label for a custom link to a URL or s-control when the Translation Workbench is enabled for your organization.

# Supported Calls

```
create(), delete(), describeSObjects(), getDeleted(), getUpdated(), query(), retrieve(), update(),
upsert()
```
### Special Access Rules

- **•** Your organization must be using Professional, Enterprise, Developer, Unlimited, or Performance Edition and be enabled for the Translation Workbench.
- **•** To view this object, you must have the "View Setup and Configuration" permission.

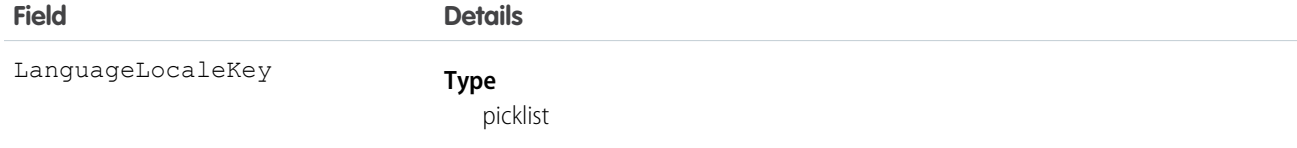

### **Field Details Properties** Create, Filter, Nillable, Restricted picklist **Description** This field is available in API version 16.0 and earlier. It is the same as the Language field. **Type** picklist Language **Properties** Filter, Group, Nillable, Restricted picklist, Sort **Description** This field is available in API version 17.0 and later. The combined language and locale ISO code, which controls the language for labels displayed in an application. This picklist contains the following fully-supported languages:

- **•** Chinese (Simplified): zh\_CN
- **•** Chinese (Traditional): zh\_TW
- **•** Danish: da
- **•** Dutch: nl\_NL
- **•** English: en\_US
- **•** Finnish: fi
- **•** French: fr
- **•** German: de
- **•** Italian: it
- **•** Japanese: ja
- **•** Korean: ko
- **•** Norwegian: no
- Portuguese (Brazil): pt\_BR
- **•** Russian: ru
- **•** Spanish: es
- **•** Spanish (Mexico): es\_MX
- **•** Swedish: sv
- **•** Thai: th

The following end-user only languages are available.

- **•** Arabic: ar
- **•** Bulgarian: bg
- **•** Croatian: hr
- **•** Czech: cs
- **•** English (UK): en\_GB

#### **Field Details**

- **•** Greek: el
- **•** Hebrew: iw
- **•** Hungarian: hu
- **•** Indonesian: in
- **•** Polish: pl
- **•** Portuguese (Portugal): pt\_PT
- **•** Romanian: ro
- **•** Slovak: sk
- **•** Slovenian: sl
- **•** Turkish: tr
- **•** Ukrainian: uk
- **•** Vietnamese: vi

The following platform languages are available for organizations that use Salesforce exclusively as a platform.

- **•** Albanian: sq
- **•** Arabic (Algeria): ar\_DZ
- Arabic (Bahrain): ar BH
- **•** Arabic (Egypt): ar\_EG
- **•** Arabic (Iraq): ar\_IQ
- Arabic (Jordan): ar\_JO
- Arabic (Kuwait): ar\_KW
- **•** Arabic (Lebanon): ar\_LB
- Arabic (Libya): ar\_LY
- Arabic (Morocco): ar\_MA
- Arabic (Oman): ar\_OM
- **•** Arabic (Qatar): ar\_QA
- **•** Arabic (Saudi Arabia): ar\_SA
- Arabic (Sudan): ar SD
- Arabic (Syria): ar\_SY
- **•** Arabic (Tunisia): ar\_TN
- **•** Arabic (United Arab Emirates): ar\_AE
- **•** Arabic (Yemen): ar\_YE
- **•** Armenian: hy
- **•** Basque: eu
- **•** Bosnian: bs
- **•** Bengali: bn
- Chinese (Simplified—Singapore): zh\_SG
- **•** Chinese (Traditional—Hong Kong): zh\_HK

**Field Details**

- **•** English (Australia): en\_AU
- **•** English (Canada): en\_CA
- English (Hong Kong): en HK
- **•** English (India): en\_IN
- **•** English (Ireland): en\_IE
- **•** English (Malaysia): en\_MY
- **•** English (Philippines): en\_PH
- English (Singapore): en SG
- **•** English (South Africa): en\_ZA
- **•** Estonian: et
- **•** French (Belgium): fr\_BE
- French (Canada): fr\_CA
- **•** French (Luxembourg): fr\_LU
- French (Switzerland): fr\_CH
- **•** Georgian: ka
- **•** German (Austria): de\_AT
- **•** German (Luxembourg): de\_LU
- **•** German (Switzerland): de\_CH
- **•** Hindi: hi
- **•** Icelandic: is
- **•** Irish: ga
- Italian (Switzerland): it\_CH
- **•** Latvian: lv
- **•** Lithuanian: lt
- **•** Luxembourgish: lb
- **•** Macedonian: mk
- **•** Malay: ms
- **•** Maltese: mt
- **•** Romanian (Moldova): ro\_MD
- **•** Montenegrin: sh\_ME
- **•** Romansh: rm
- **•** Serbian (Cyrillic): sr
- **•** Serbian (Latin): sh
- **•** Spanish (Argentina): es\_AR
- **•** Spanish (Bolivia): es BO
- **•** Spanish (Chile): es\_CL
- **•** Spanish (Colombia): es\_CO
- **•** Spanish (Costa Rica): es\_CR

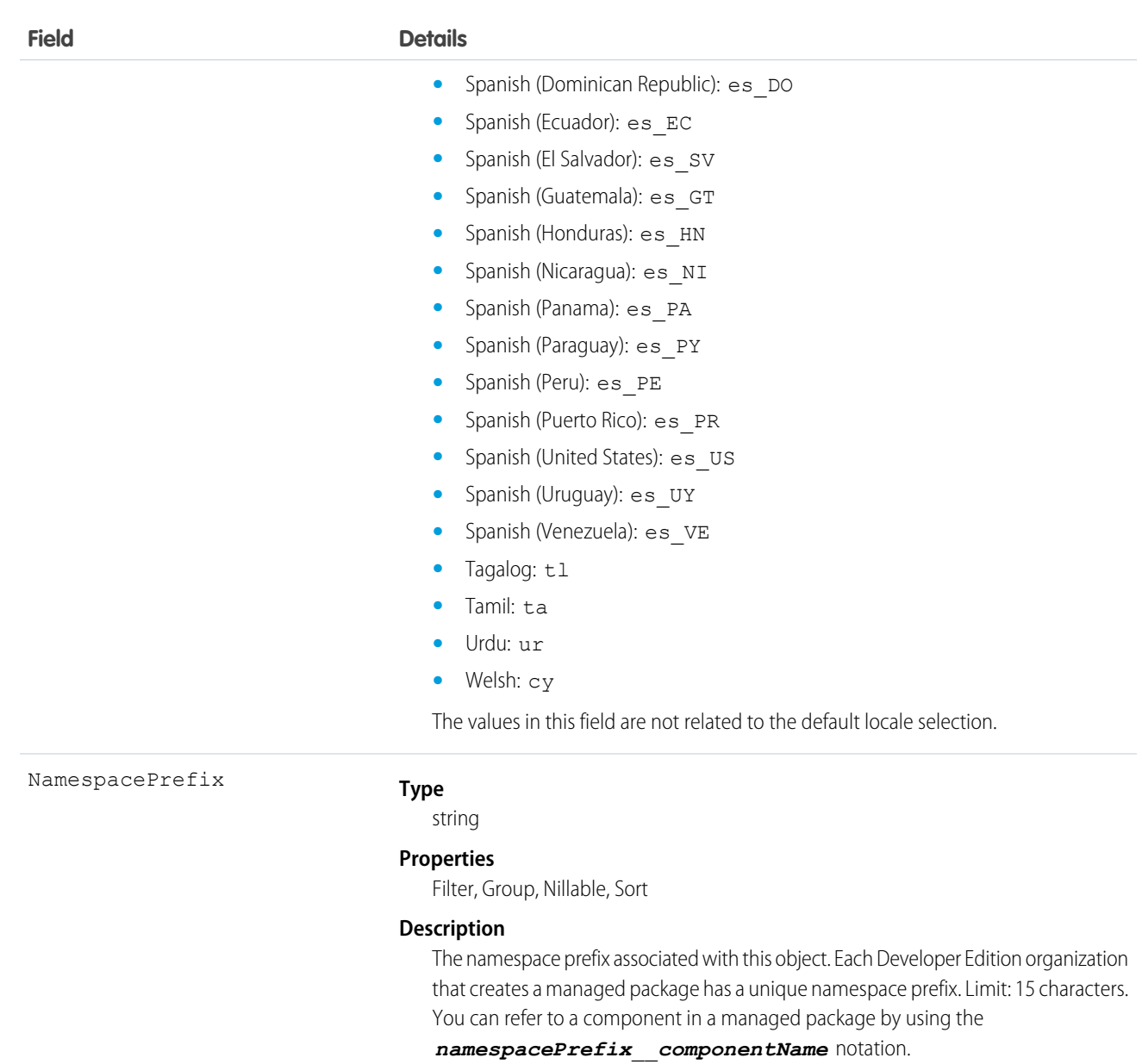

The namespace prefix can have one of the following values:

- **•** In Developer Edition organizations, the namespace prefix is set to the namespace prefix of the organization for all objects that support it. There is an exception if an object is in an installed managed package. In that case, the object has the namespace prefix of the installed managed package. This field's value is the namespace prefix of the Developer Edition organization of the package developer.
- **•** In organizations that are not Developer Edition organizations, NamespacePrefix is only set for objects that are part of an installed managed package. There is no namespace prefix for all other objects.

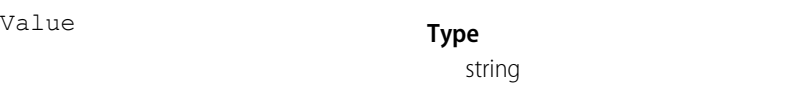

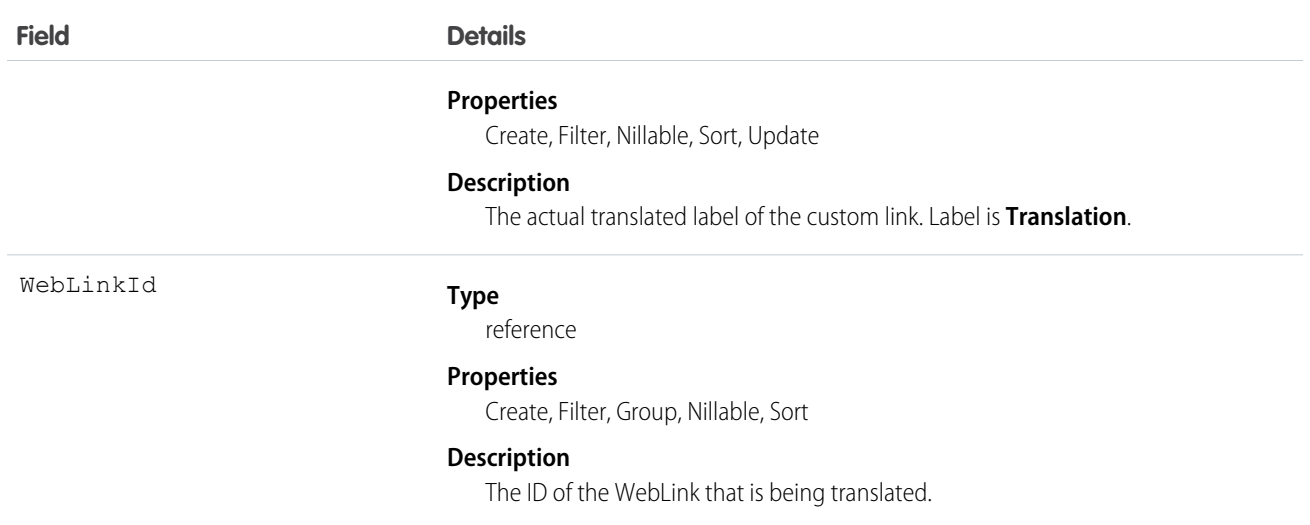

Use this object to translate your custom links to URLs or s-controls into the different languages supported by Salesforce. Users with the Translation Workbench enabled can view custom link translations, but either the "Customize Application" or "Manage Translation" permission is required to create or update custom link translations.

<span id="page-1901-0"></span>SEE ALSO:

[CategoryNodeLocalization](#page-455-0) **[ScontrolLocalization](#page-1602-0)** 

### **WorkAccess**

Used to grant or restrict user access to give badge definitions. Each badge definition record must have one WorkAccess record.

# Supported Calls

create(), delete(), describeSObjects(), getDeleted(), getUpdated(), query(), retrieve(), undelete(), update(), upsert()

### Additional Considerations and Related Objects

WorkAccess is not available through Schema Builder and is not customizable. A WorkAccess record is **required** for users to **Give** BadgeDefinitions. If a WorkAccess record is not created, BadgeDefinitions will not be available to users.

The sharing of WorkAccess records is through [WorkAccessShare](#page-1902-0) on page 1881 For each WorkBadgeDefinition record, you must create both a WorkAccess record (per WorkBadgeDefinition) and WorkAccessShare records for sharing to users or groups.

### Fields

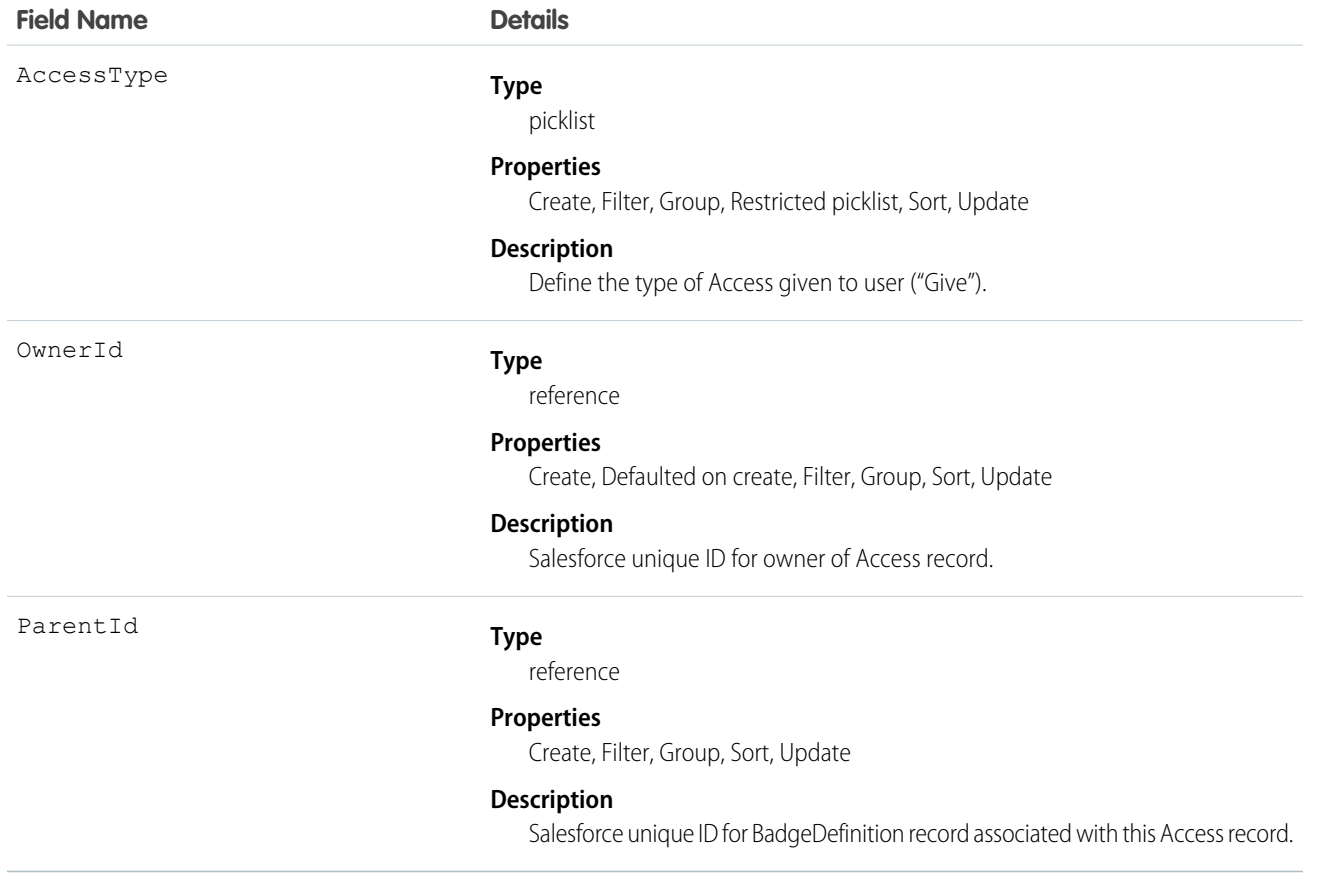

# <span id="page-1902-0"></span>WorkAccessShare

Used to control Givers of WorkBadgeDefinition records.

# Supported Calls

create(), delete(), describeSObjects(), query(), retrieve(), update(), upsert()

# Additional Considerations and Related Objects

Related to [WorkAccess Object.](https://docs.google.com/a/salesforce.com/document/d/11IkXSCNKBD_04YlyOPvWS94iyVeQ7zN98M03LdcW4eM/edit#bookmark=id.7idtv3rbjtcr) WorkAccess is the parent of WorkAccessShare.

### Fields

The properties available for some fields depend on the default organization-wide sharing settings. The properties listed are true for the default settings of such fields.

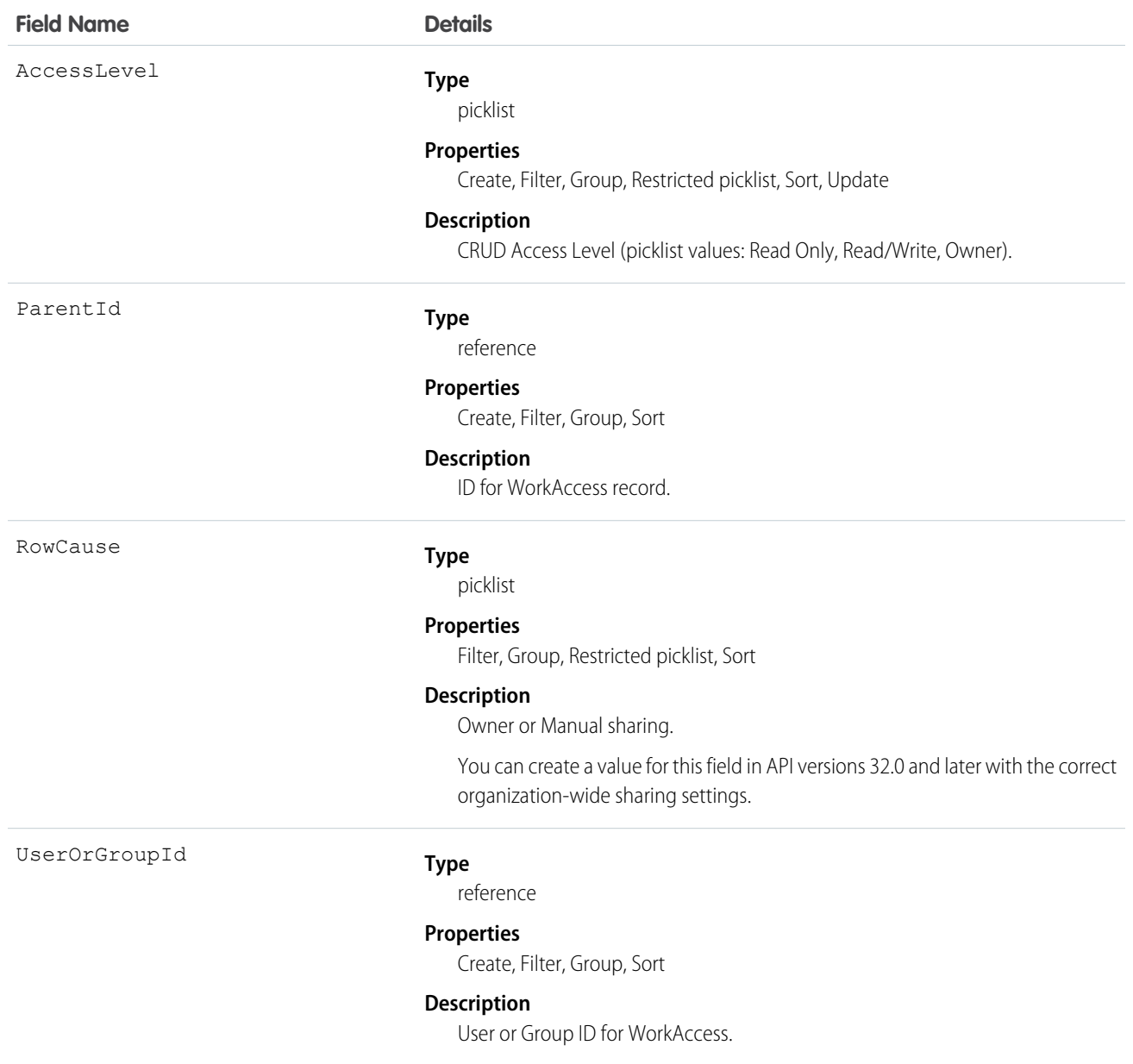

### WorkBadge

Represents information about who the badge was given to and which badge was given. A WorkBadge record is created for each recipient of a WorkBadgeDefinition.

# Supported Calls

create(), delete(), describeLayout(), describeSObjects(), getDeleted(), getUpdated(), query(), retrieve(), search(), undelete(), update(), upsert()

# Additional Considerations and Related Objects

WorkBadge is a lookup to WorkThanks. Each WorkBadge record must derive a Sourceld from WorkThanks. There can be multiple WorkBadge records tied to a single WorkThanks record.

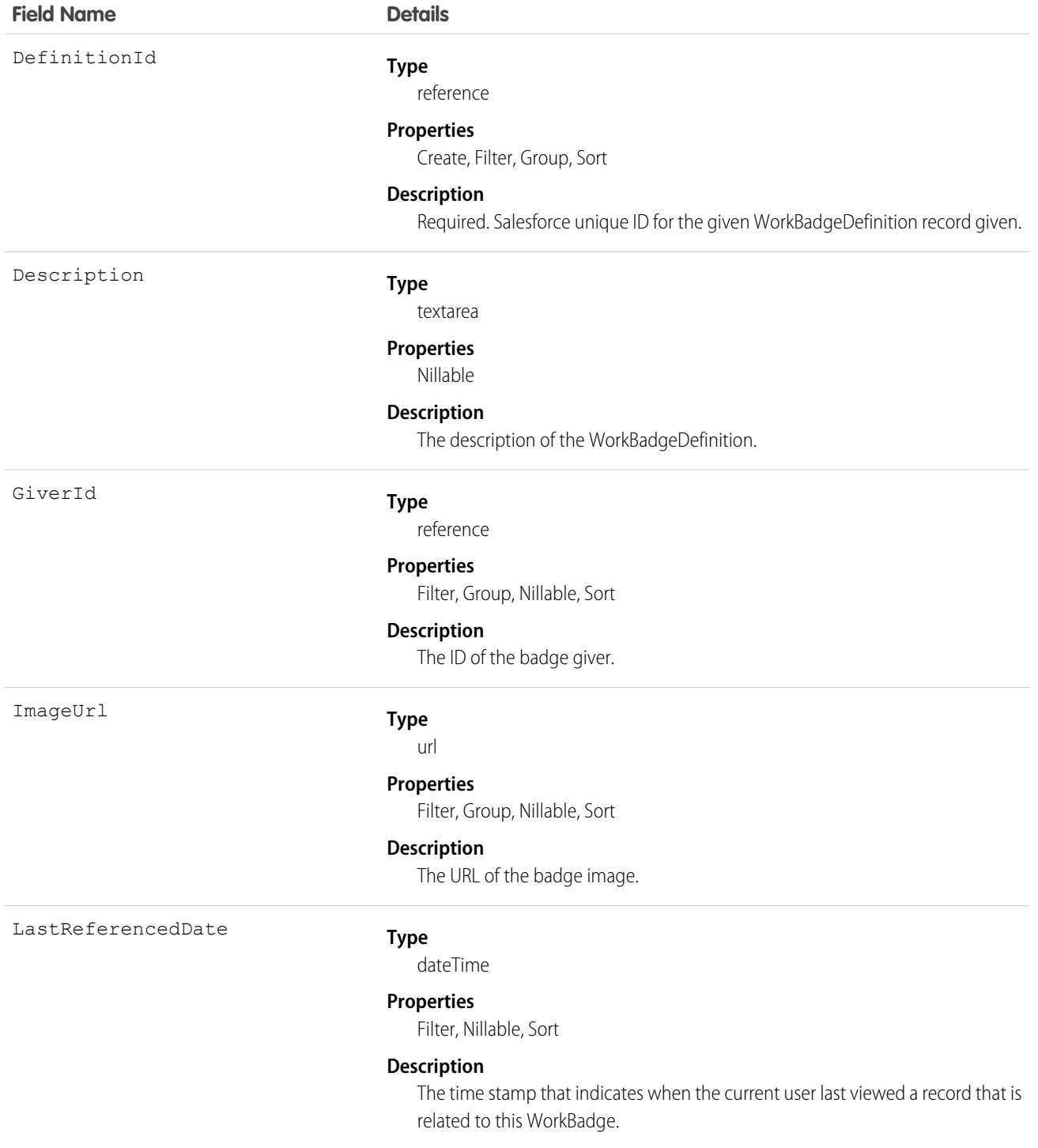

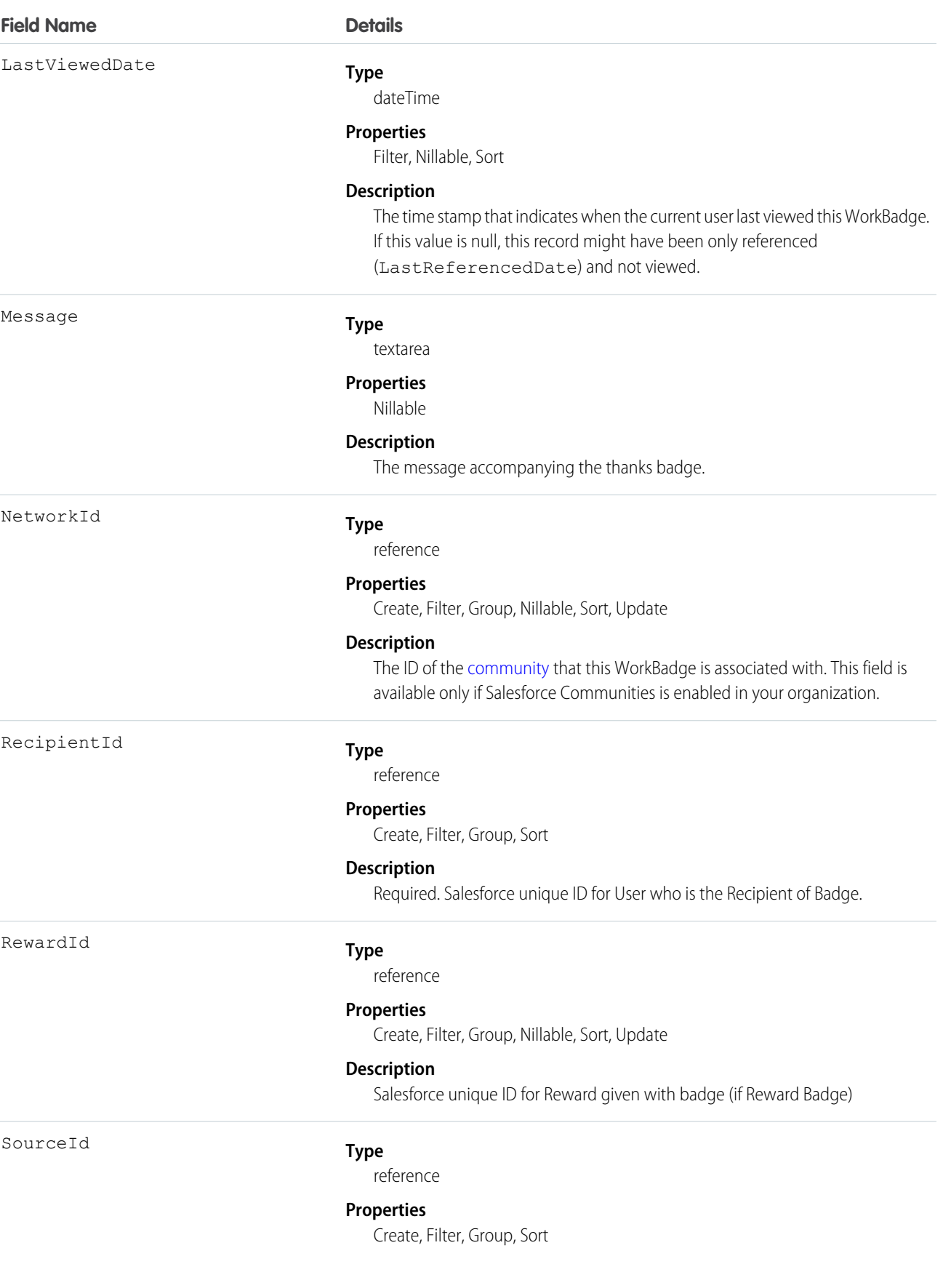

**Field Name Details**

#### **Description**

Salesforce unique ID for Thanks record referenced to this badge.

# WorkBadgeDefinition

Represents the attributes of a badge including the badge name, description, and image. Each WorkBadge record must have a lookup to a WorkBadgeDefinition since badge attributes (like badge name) are derived from the WorkBadgeDefinition object.

# Supported Calls

```
create(), delete(), describeLayout(), describeSObjects(), getDeleted(), getUpdated(), query(), 
retrieve(), search(), undelete(), update(), upsert()
```
### Additional Considerations and Related Objects

WorkBadgeDefinition has a field called ImageUrl that references a DocumentID. This is a required field for creating a Badge.

To grant "giver" access to a WorkBadgeDefinition, you must also create the [WorkAccess](#page-1901-0) (and the related [WorkAccessShare\)](#page-1902-0) records.

Each WorkBadgeDefinition has an ImageUrl field that must be populated with a DocumentID of the Document record containing the badge image.

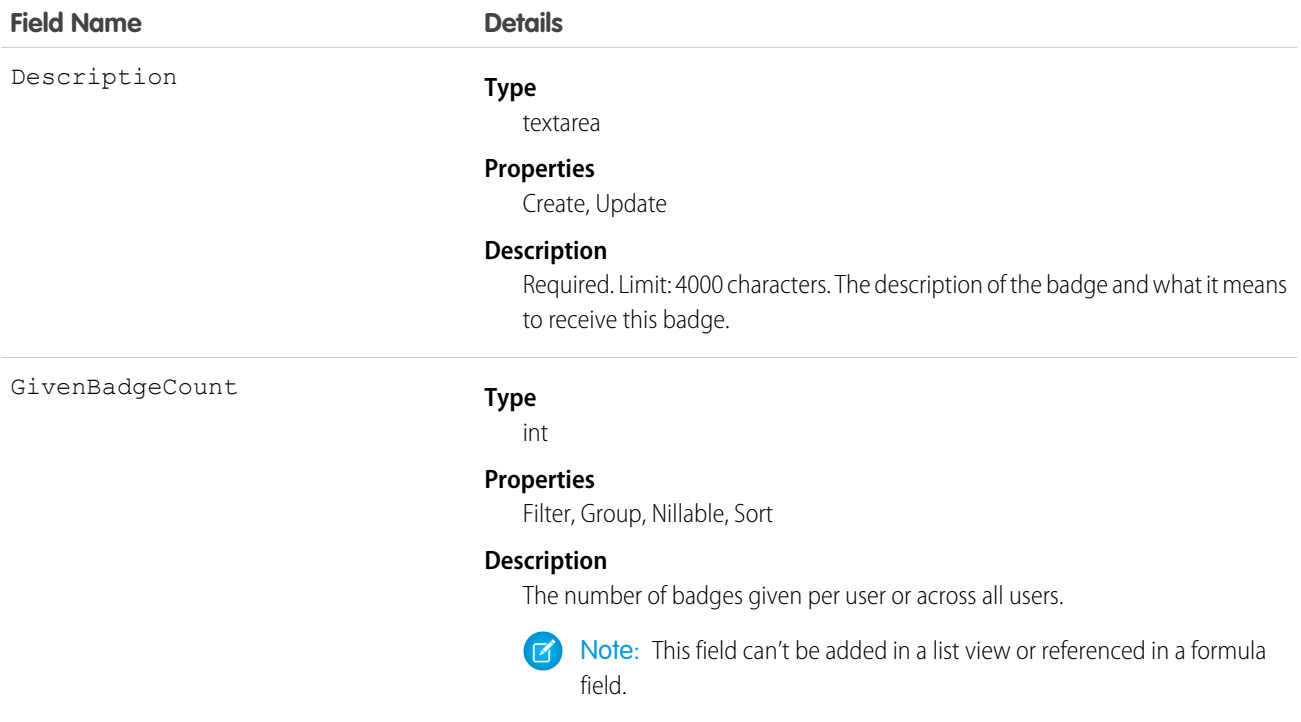

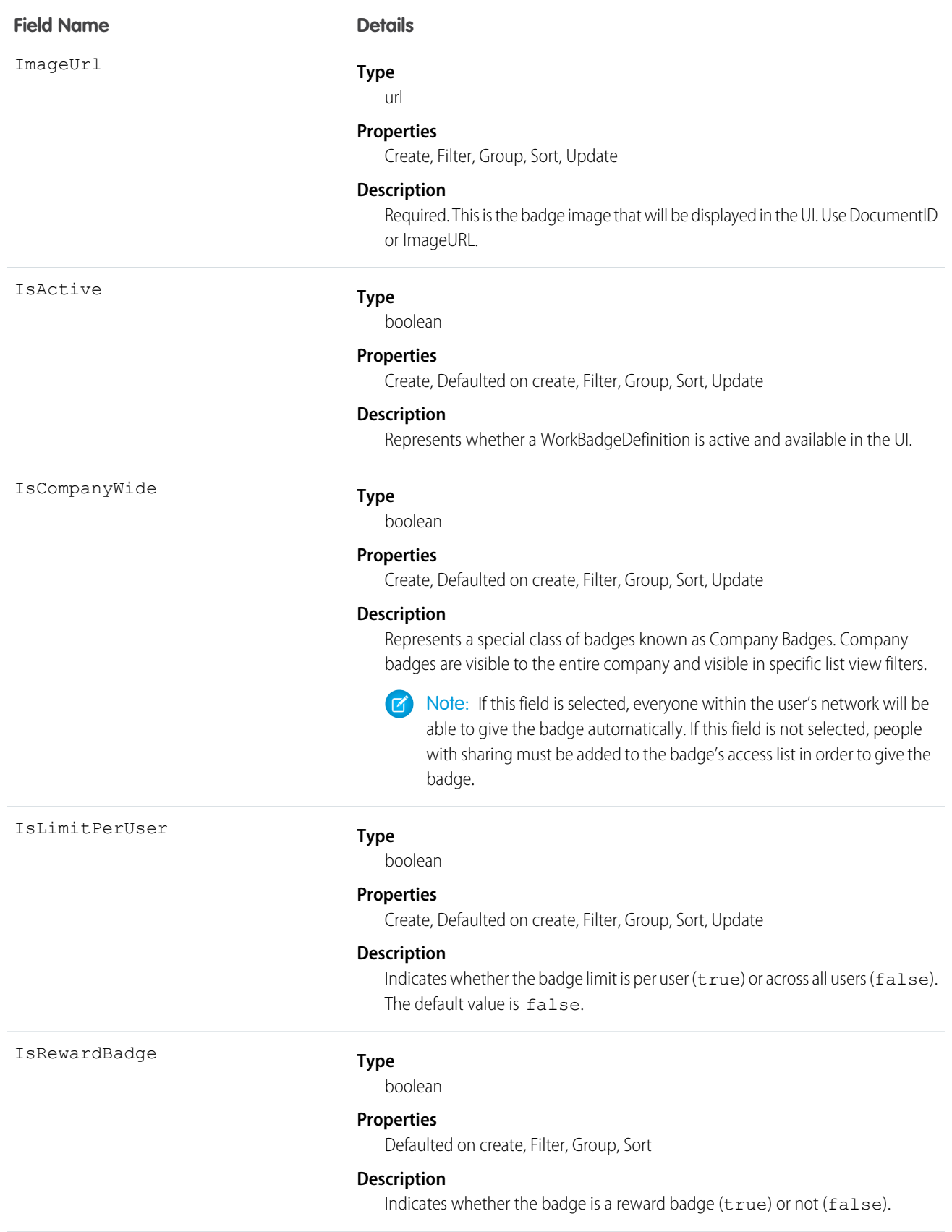
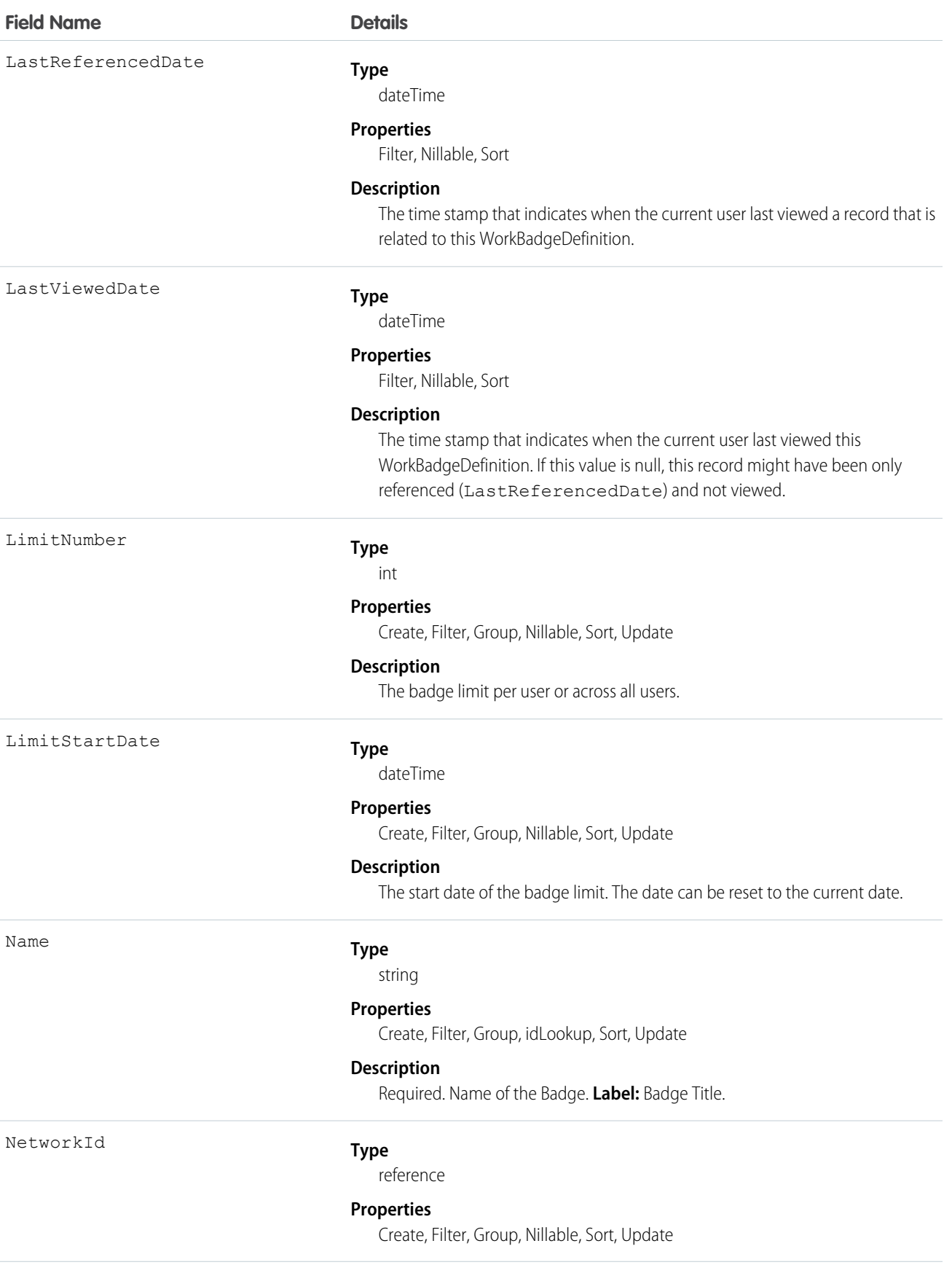

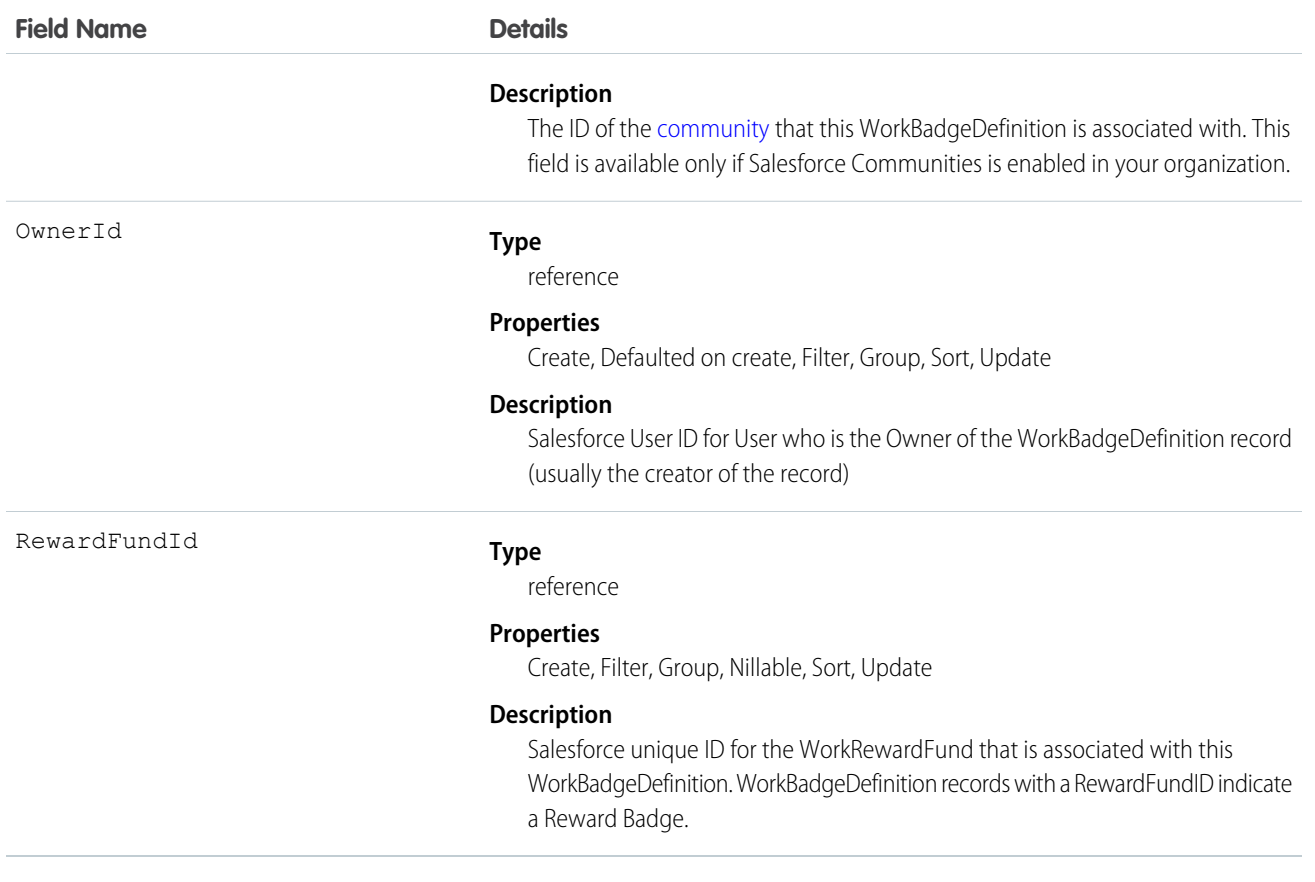

# WorkBadgeDefinitionHistory

Represents the history of changes to the values in the fields of a WorkBadgeDefinition object.

### Supported Calls

```
describeSObjects(), getDeleted(), getUpdated(), query(), retrieve()
```
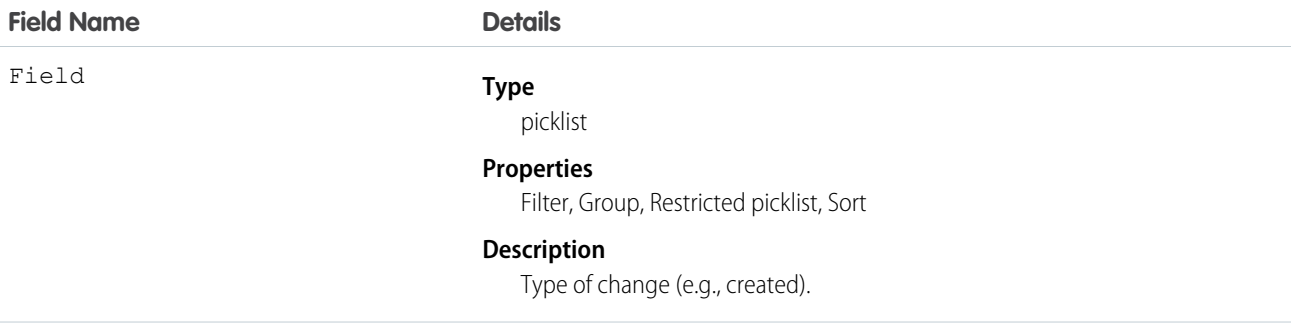

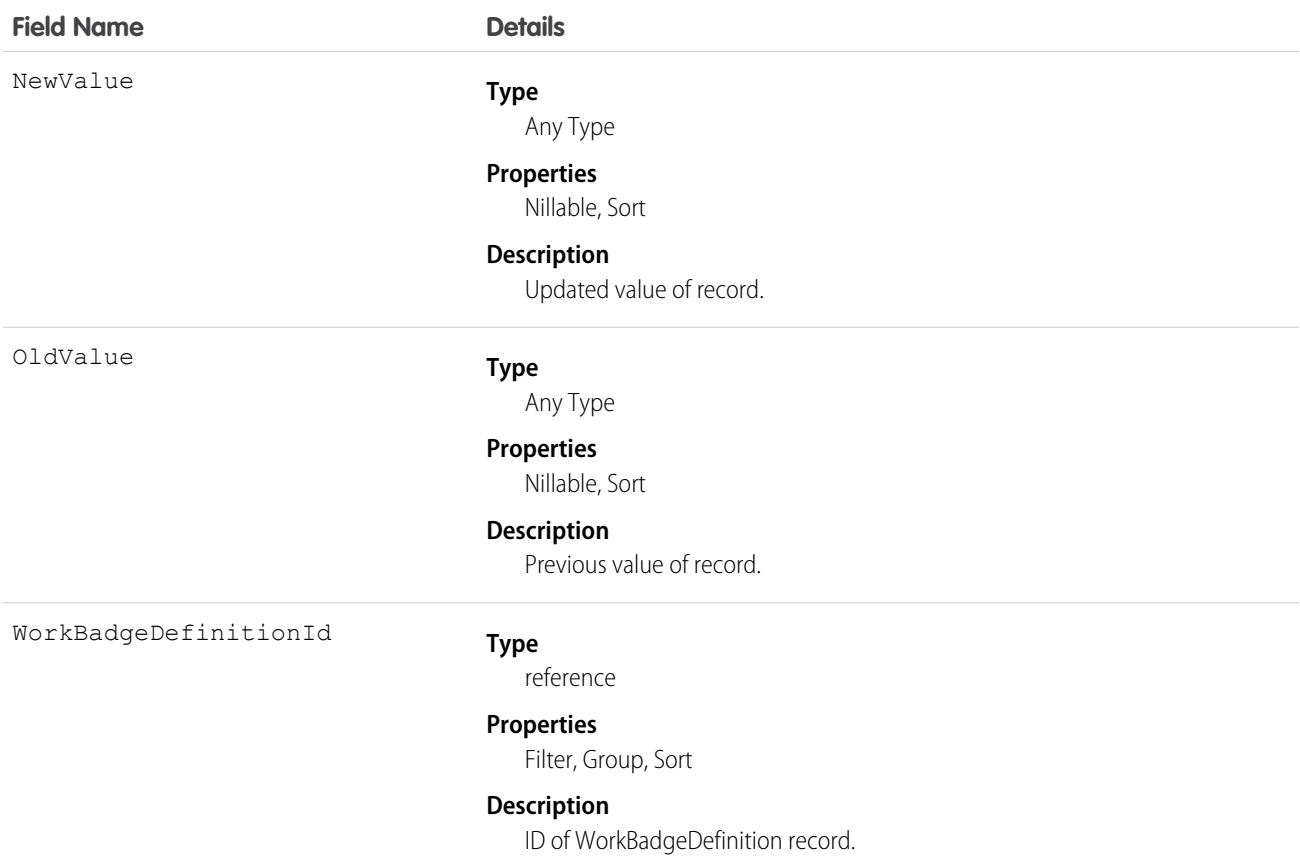

# WorkBadgeDefinitionShare

Represents a sharing entry on a WorkBadgeDefinition object.

## Supported Calls

```
create(), delete(), describeSObjects(), query(), retrieve(), update(), upsert()
```
# Fields

The properties available for some fields depend on the default organization-wide sharing settings. The properties listed are true for the default settings of such fields.

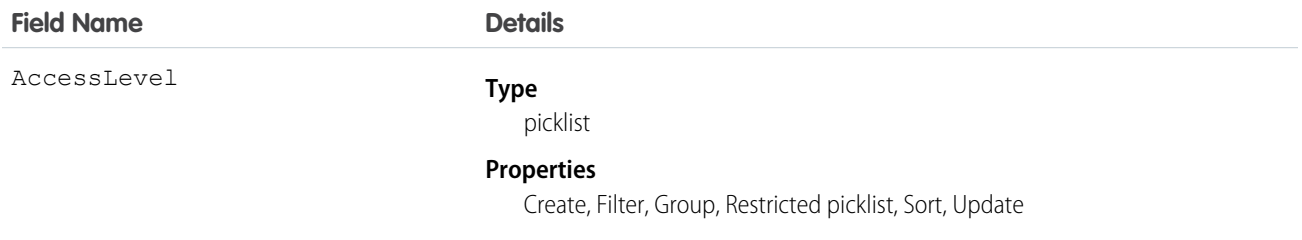

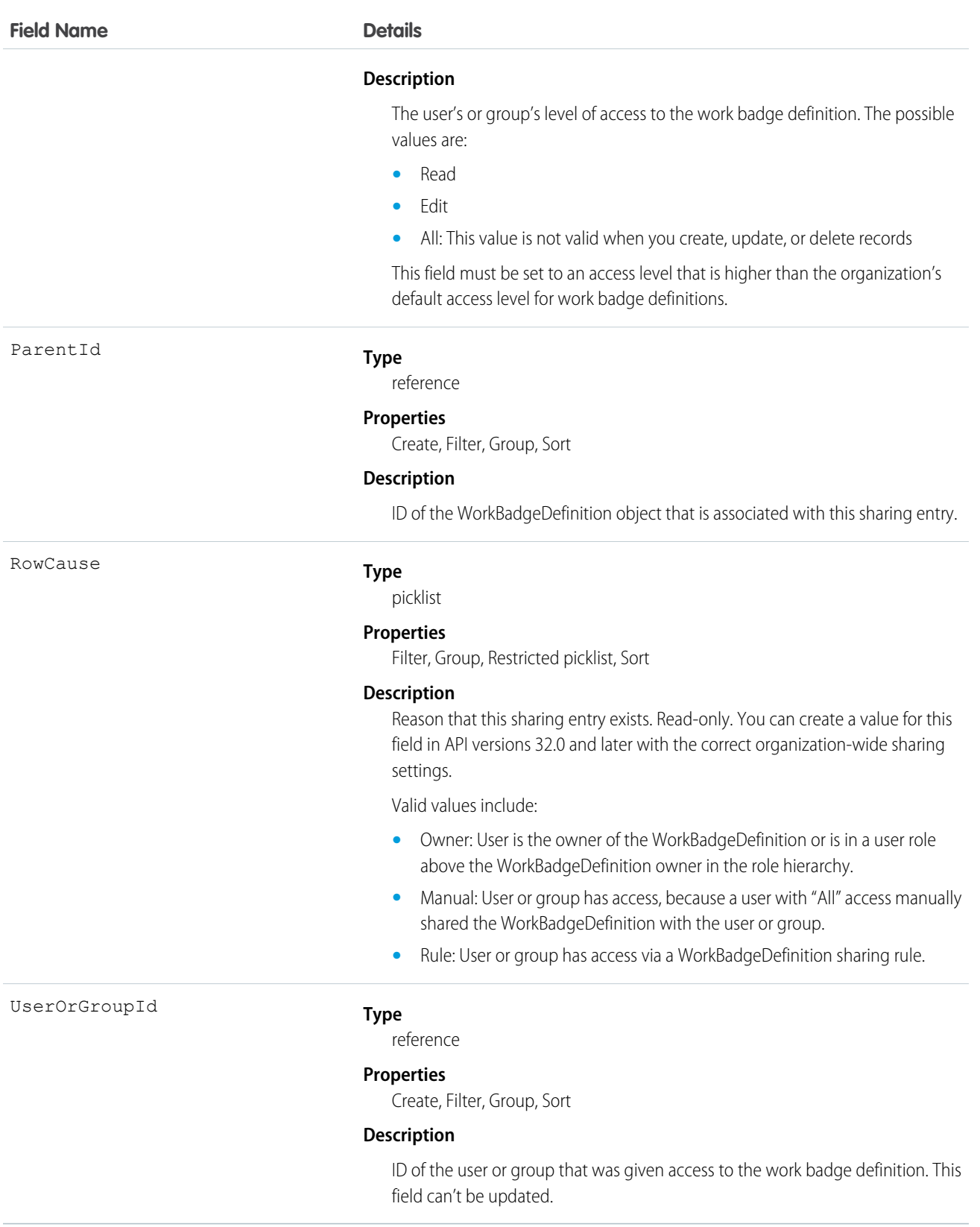

# WorkCoaching

Represents a single coaching relationship between two users. One of the users is defined as the coach and the other is defined as a coachee. WorkCoaching is feed-enabled so there is a private feed available to the coach and coachee.

# Supported Calls

create(), delete(), describeLayout(), describeSObjects(), getDeleted(), getUpdated(), query(), retrieve(), search(), undelete(), update(), upsert()

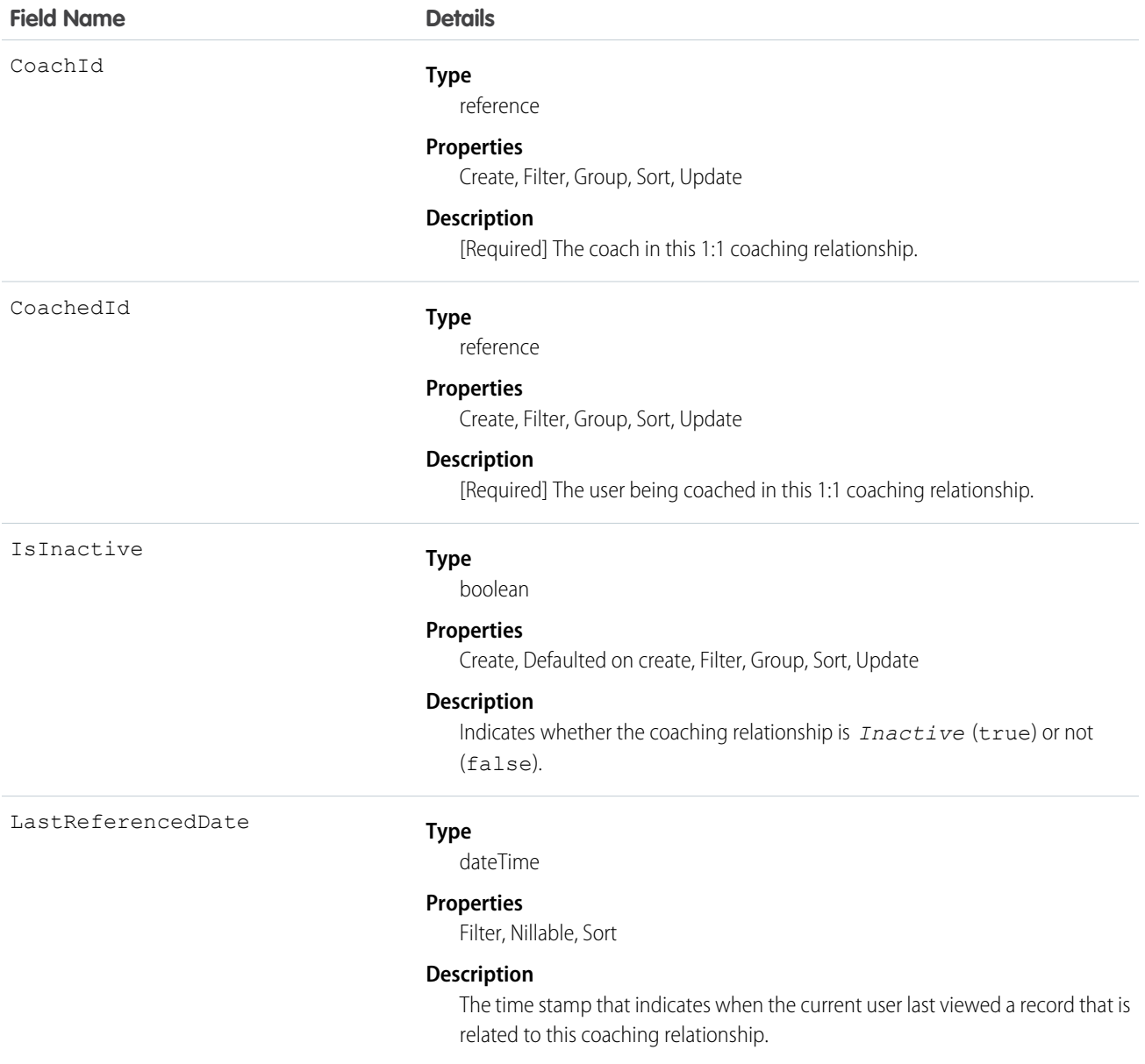

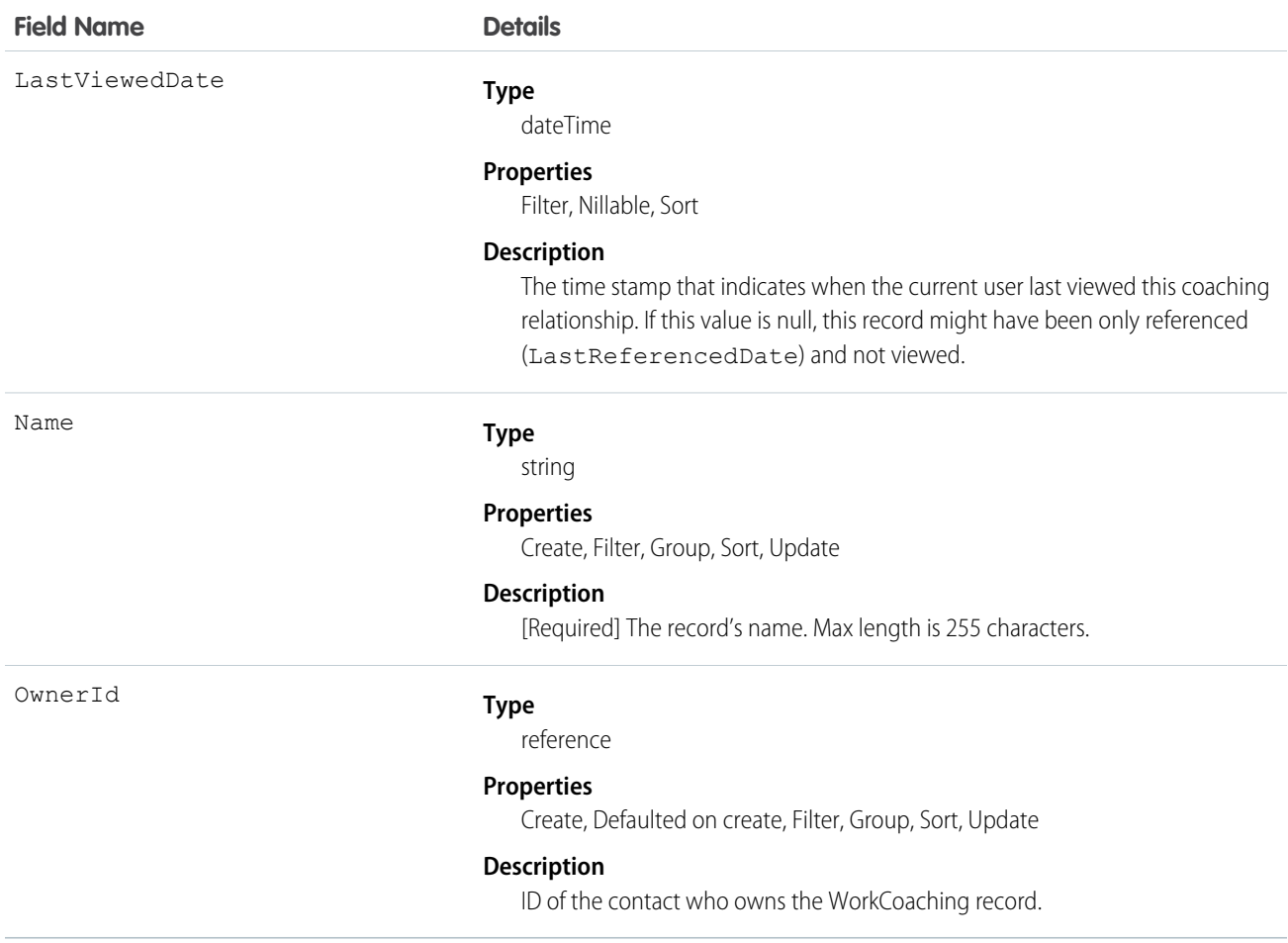

# WorkCoachingFeed

Represents a single feed item in the feed on the detail page for a coaching record.

A coaching feed shows recent changes to a lead record for any fields that are tracked in feeds, and posts and comments about the record. It's a useful way to stay up-to-date with changes made to coaching in Salesforce.

### Supported Calls

delete(), describeSObjects(), getDeleted(), getUpdated(), query(), retrieve()

### Special Access Rules

You can delete all feed items that you created. To delete feed items that you didn't create, you must have one of these permissions:

- **•** "Modify All Data"
- **•** "Modify All" on the WorkCoachingFeed object
- **•** "Moderate Chatter"

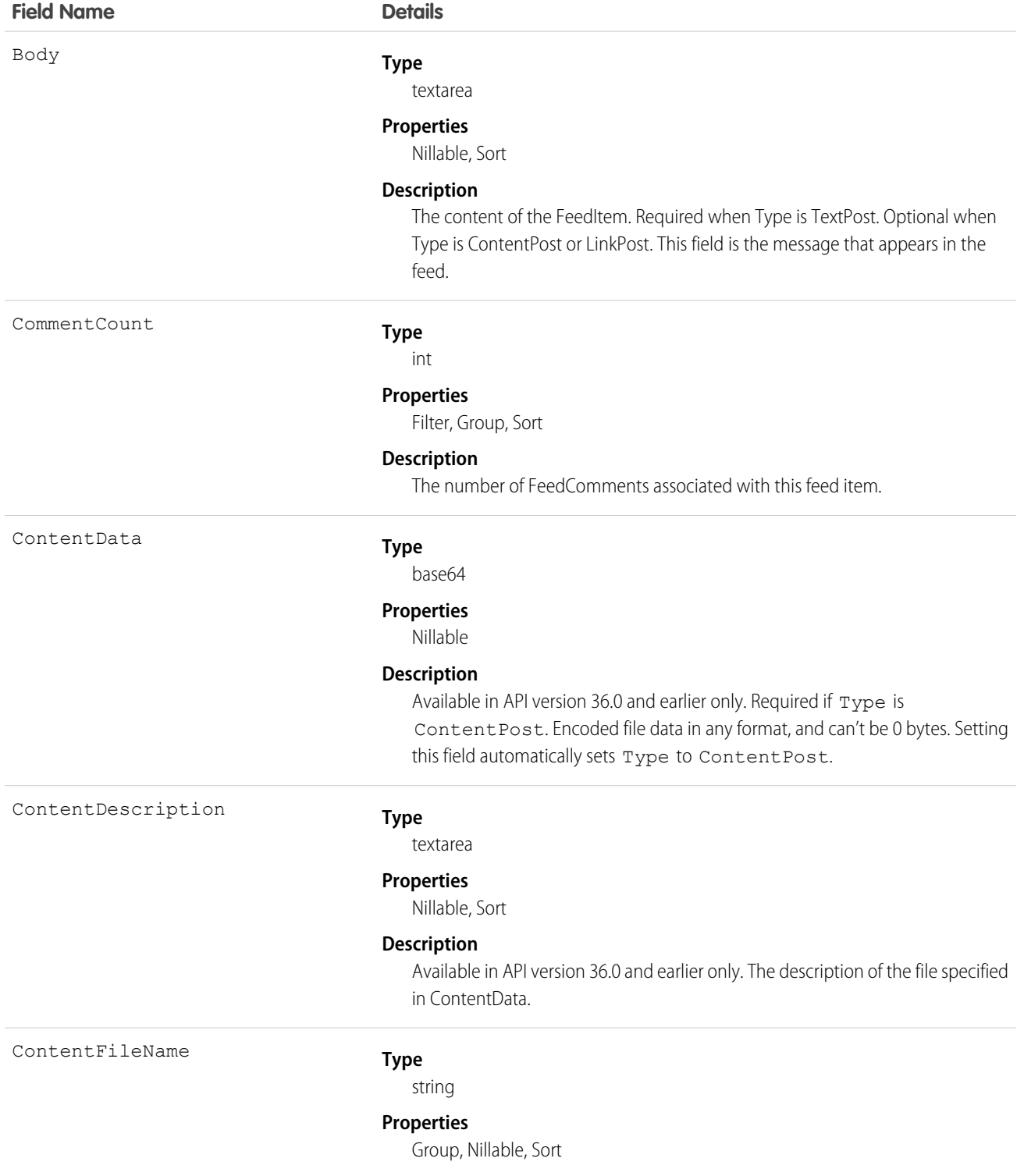

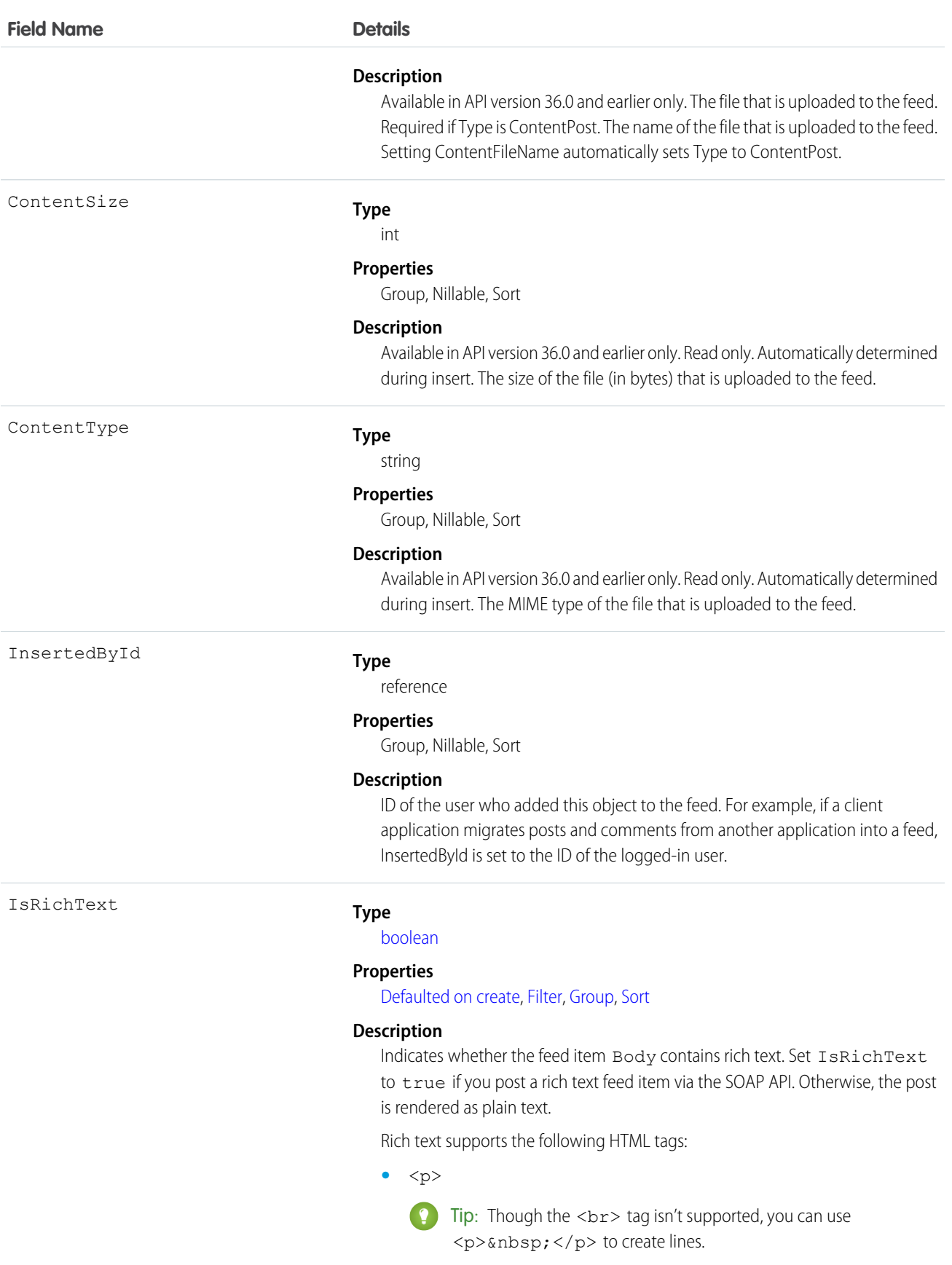

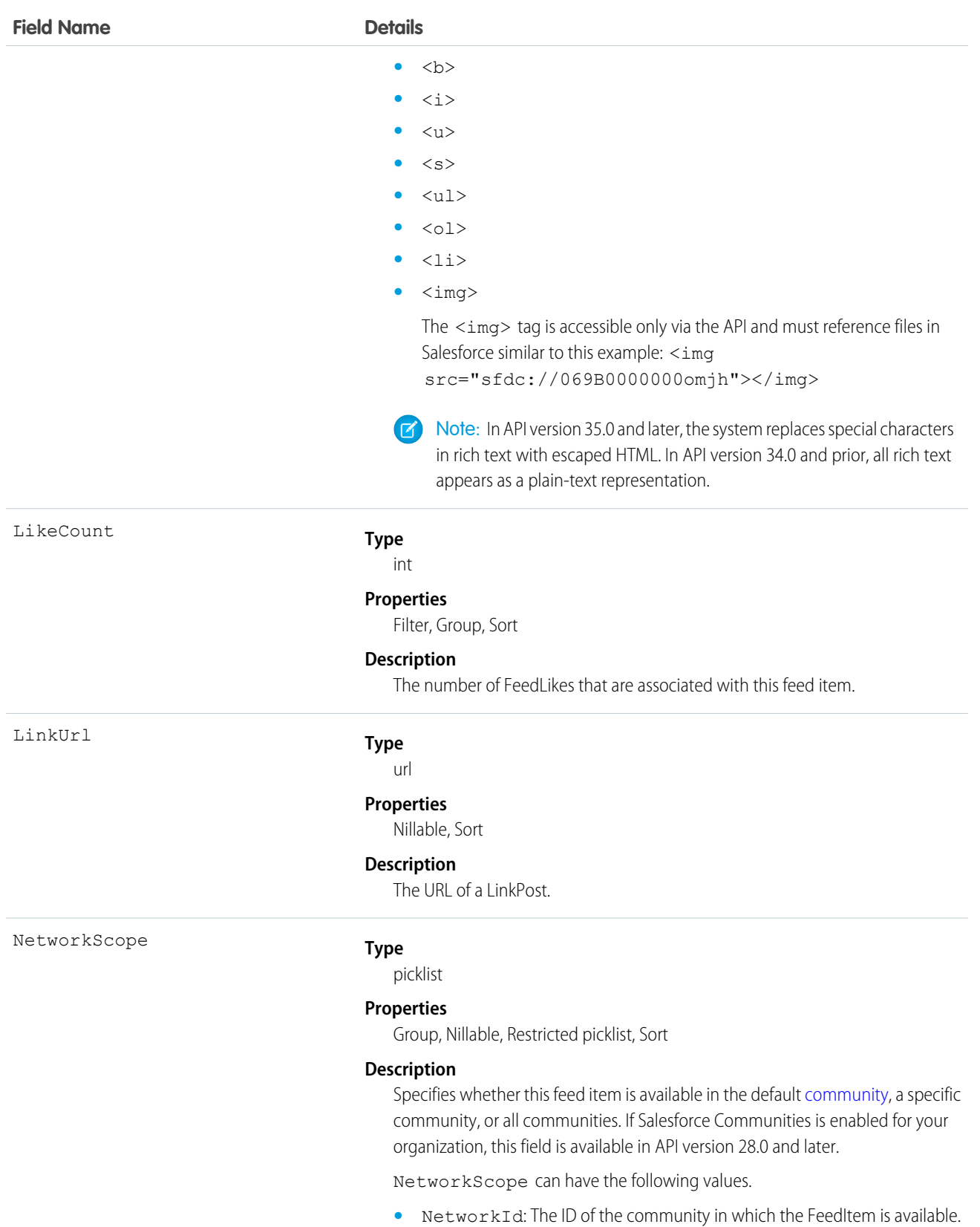

If left empty, the feed item is available only in the default community.

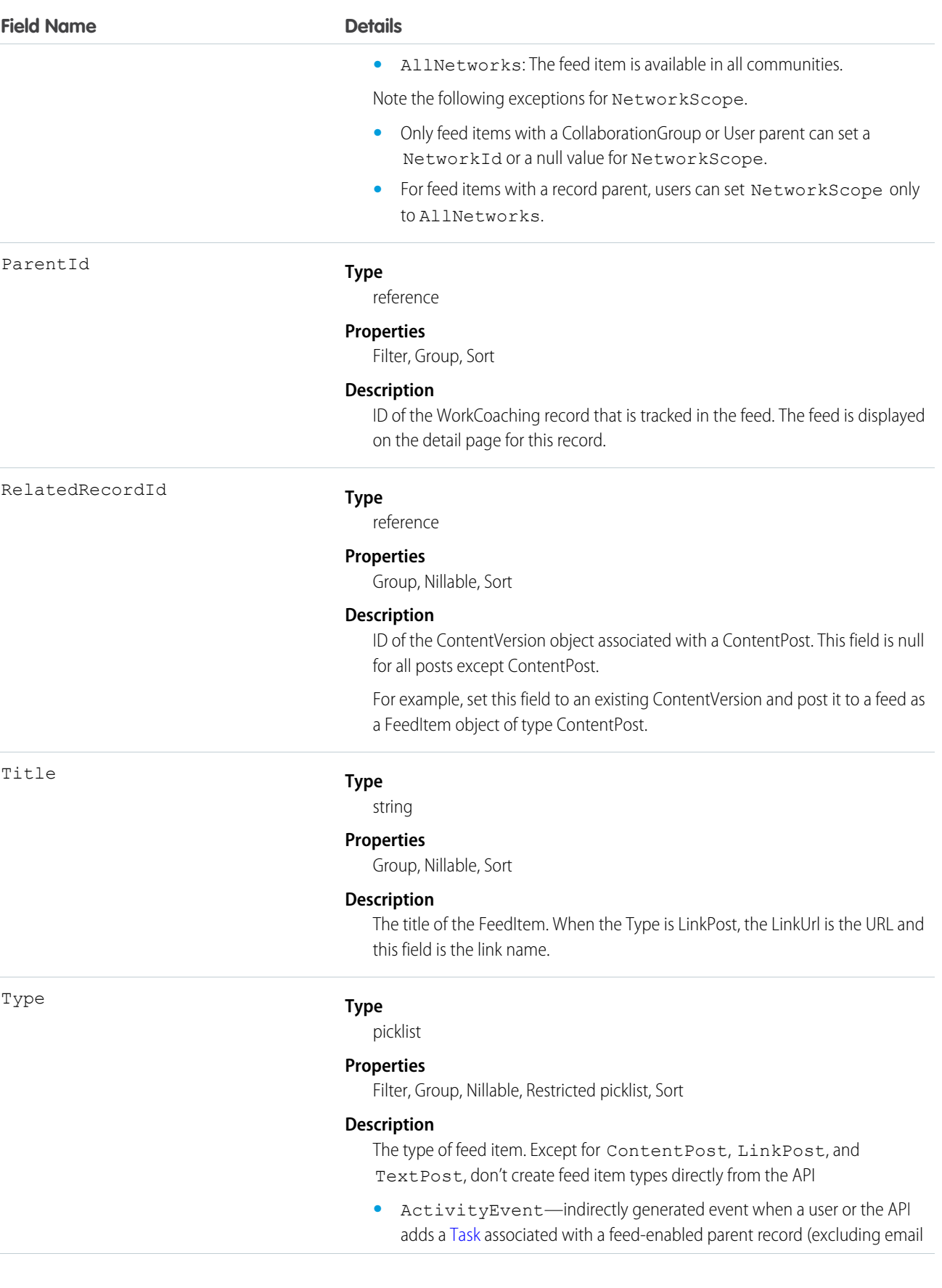

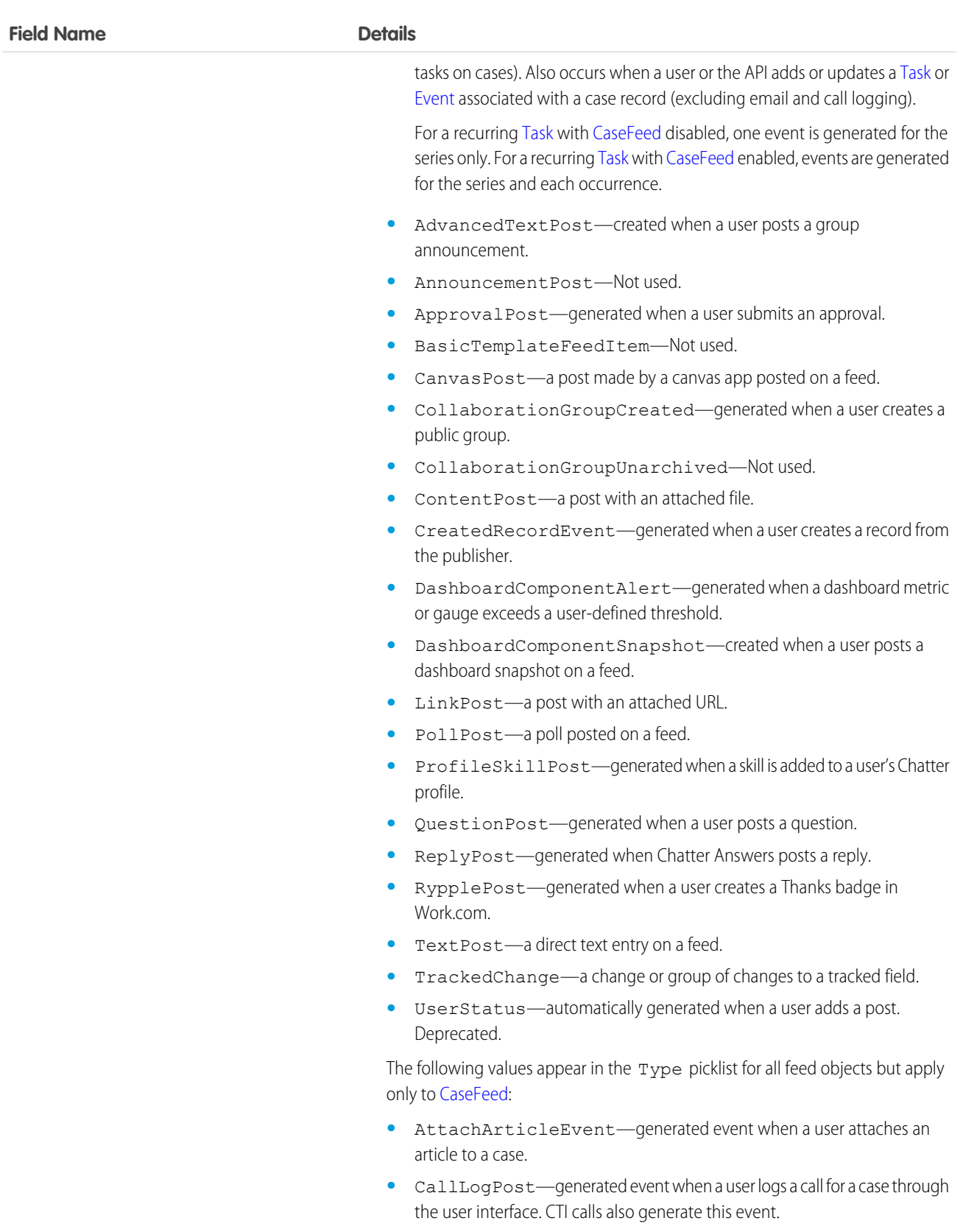

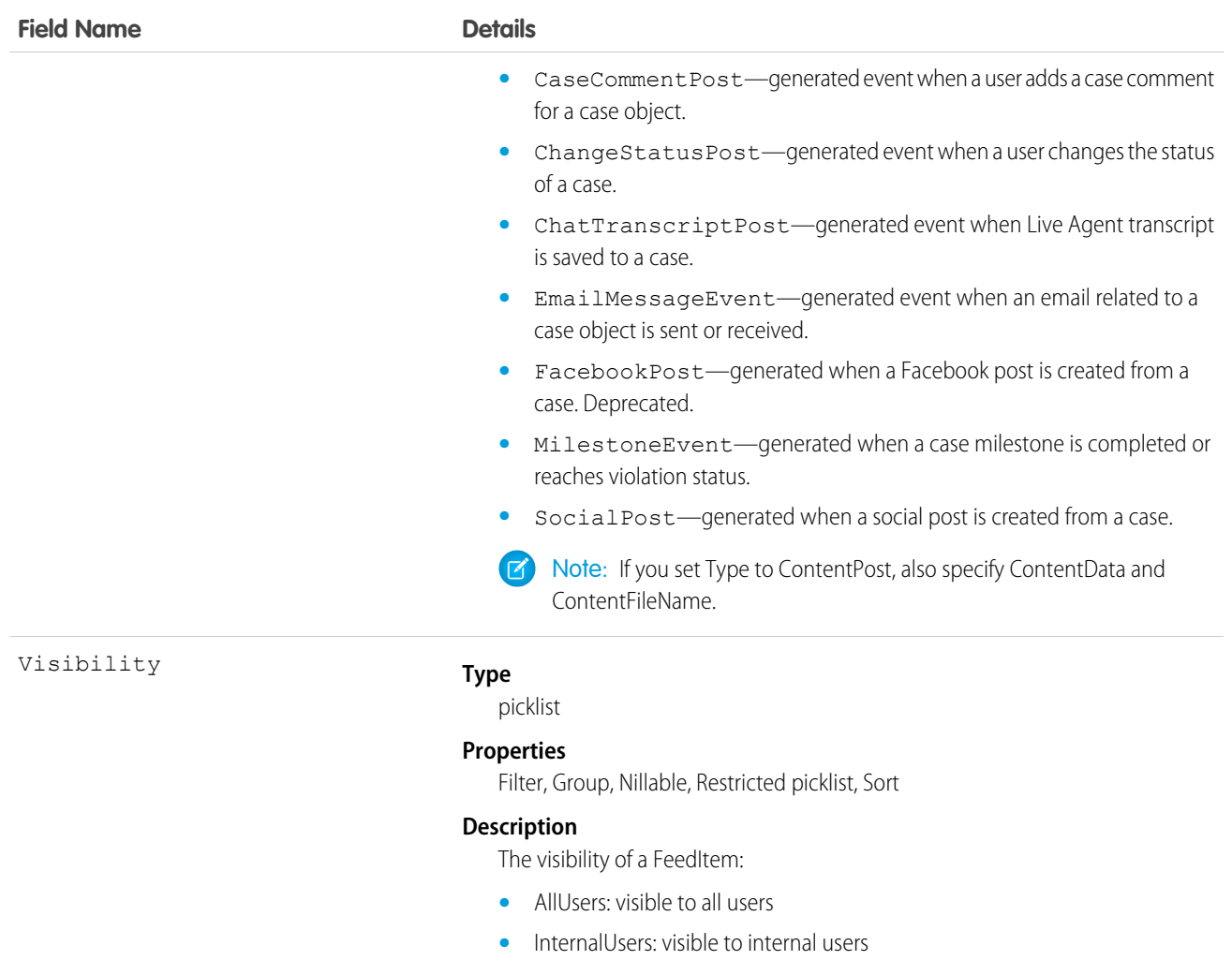

# WorkCoachingHistory

Represents the history of changes to the values in the fields of a WorkCoaching object.

# Supported Calls

describeSObjects(), getDeleted(), getUpdated(), query(), retrieve()

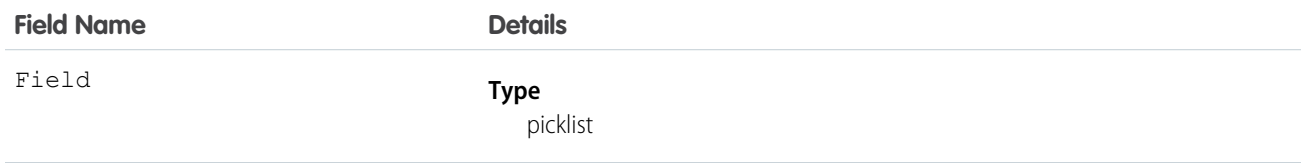

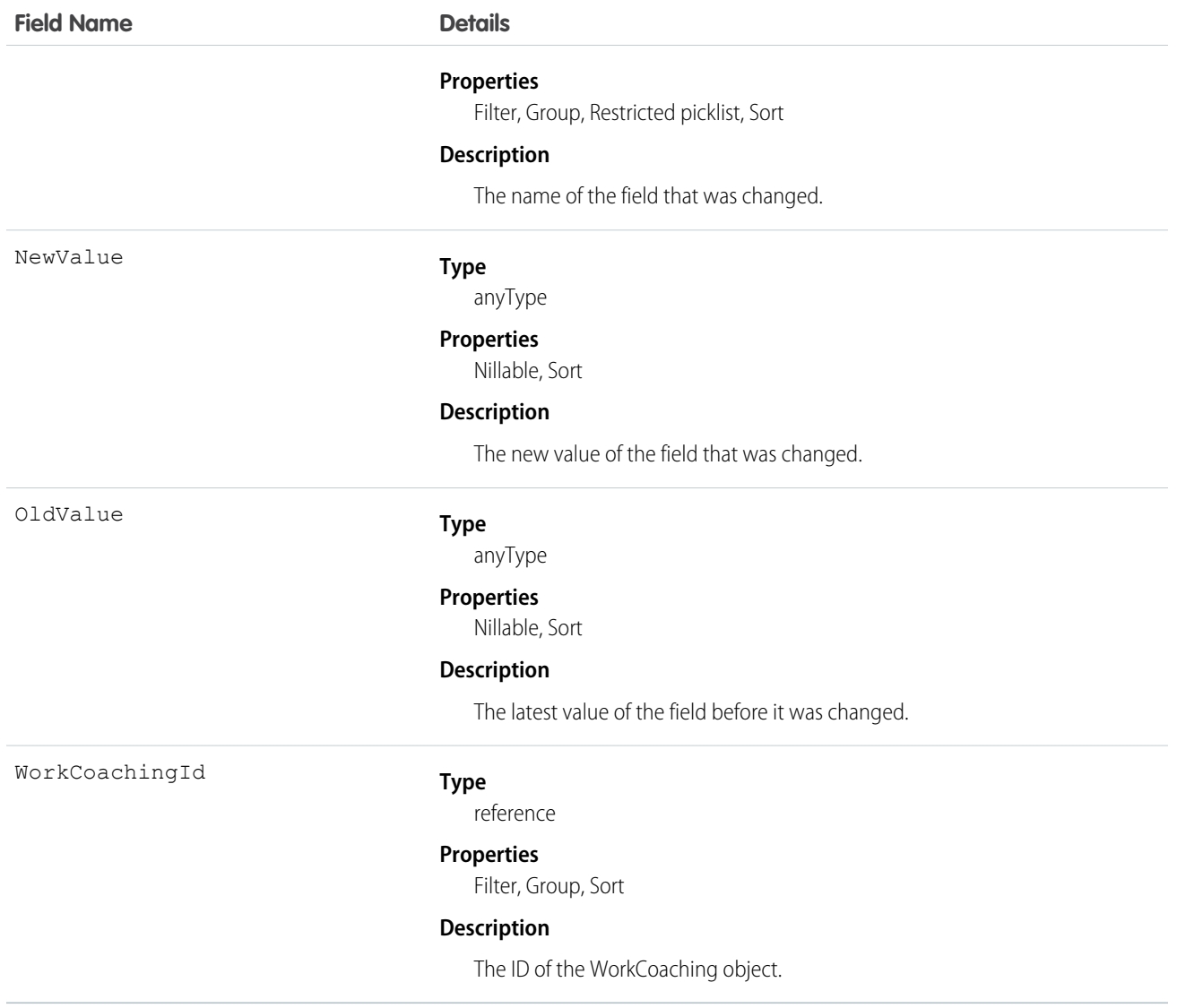

# WorkCoachingShare

Represents a sharing entry on a WorkCoaching object.

### Supported Calls

create(), delete(), describeSObjects(), query(), retrieve(), update(), upsert()

### Fields

The properties available for some fields depend on the default organization-wide sharing settings. The properties listed are true for the default settings of such fields.

#### **Field Name Details**

AccessLevel

#### **Type**

picklist

### **Properties**

Create, Filter, Group, Restricted picklist, Sort, Update

#### **Description**

The user's or group's level of access to the coaching relationship. The possible values are:

- **•** Read
- **•** Edit
- **•** All: This value is not valid when you create, update, or delete records.

This field must be set to an access level that is higher than the organization's default access level for coaching relationships.

#### **Type**

reference

#### **Properties**

Create, Filter, Group, Sort

### **Description**

ID of the WorkCoaching object that is associated with this sharing entry.

#### **Type**

picklist

#### **Properties**

Filter, Group, Restricted picklist, Sort

#### **Description**

Reason that this sharing entry exists. Read-only. You can create a value for this field in API versions 32.0 and later with the correct organization-wide sharing settings.

#### Valid values include:

- **•** Owner: User is the owner of the coaching relationship or is in a user role above the coaching relationship owner in the role hierarchy.
- **•** Manual: User or group has access, because a user with "All" access manually shared the coaching relationship with the user or group.
- **•** Rule: User or group has access via a sharing rule.

UserOrGroupId

#### **Type**

reference

#### **Properties**

Create, Filter, Group, Sort

RowCause

ParentId

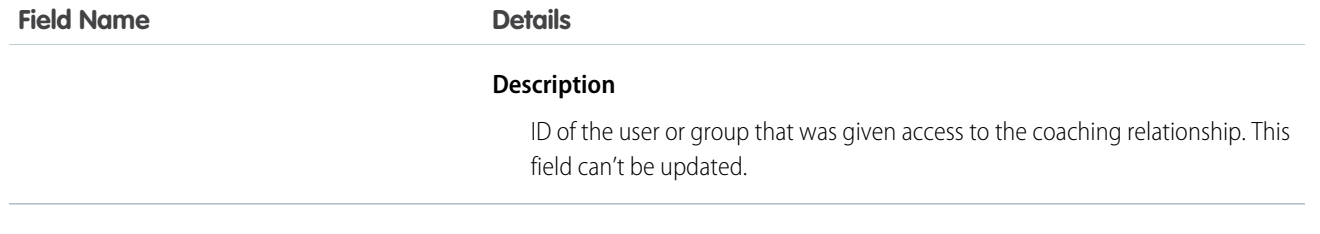

# WorkFeedback

Represents the answer to a question that a person was asked via a feedback request. Also used to store offered feedback without linking it to a particular question.

### Supported Calls

```
create(), delete(), describeSObjects(), getDeleted(), getUpdated(), query(), 
retrieve(), search(), undelete(), update(), upsert()
```
### Additional Considerations and Related Objects

- **•** Ownership is transferred to the requester on submit for certain types (ad-hoc feedback).
- **•** The record is read-only after the request that it's linked to is set to Submitted.
- **•** You can't link a feedback object to a request unless you are the recipient.
- **•** The question that the feedback is linked to must be part of the same question set that the request is linked to.

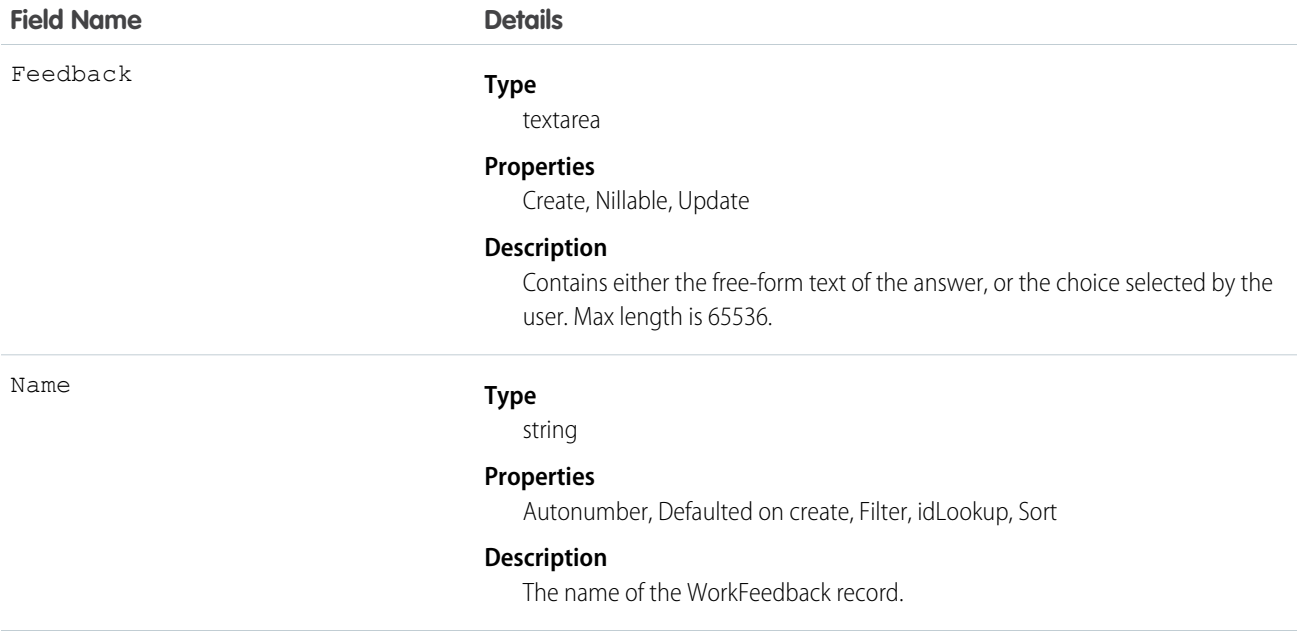

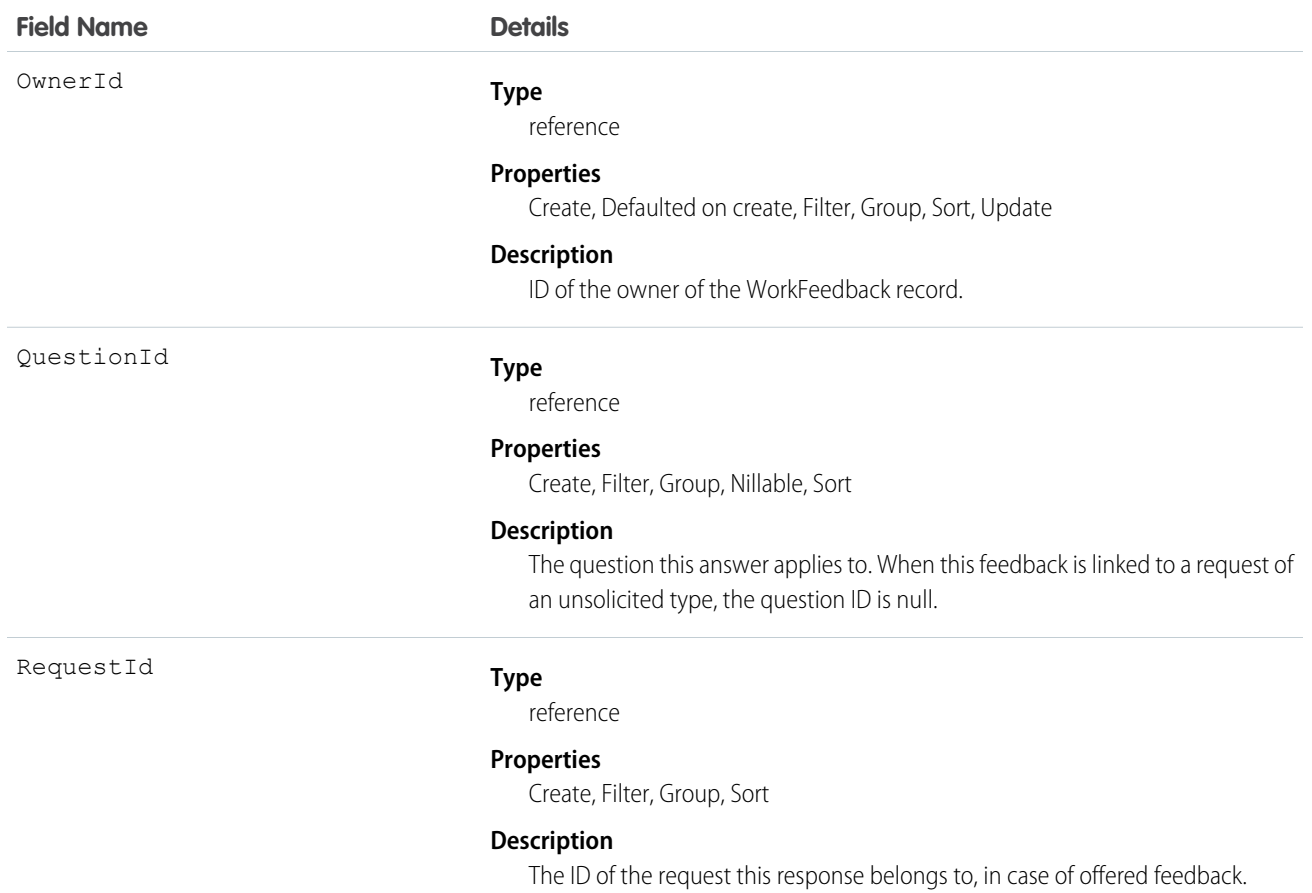

# WorkFeedbackHistory

Represents the history of changes to the values in the fields of a WorkFeedback object. Access is read-only.

### Supported Calls

```
describeSObjects(), getDeleted(), getUpdated(), query(), retrieve()
```
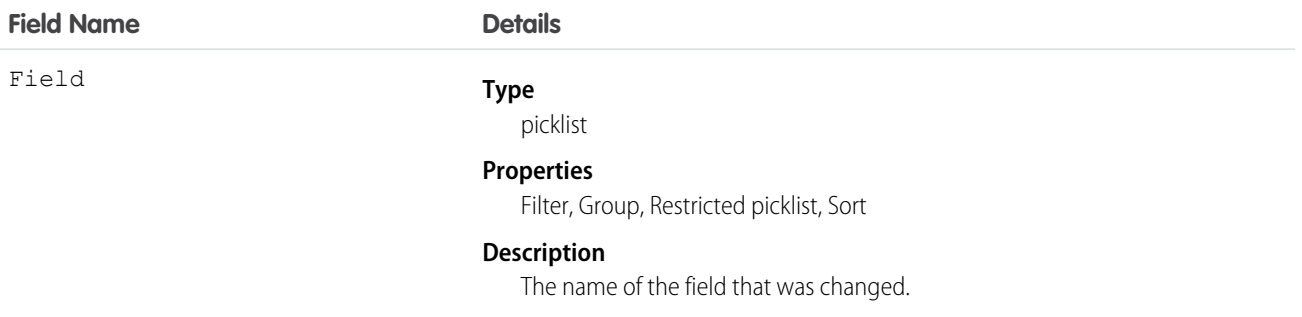

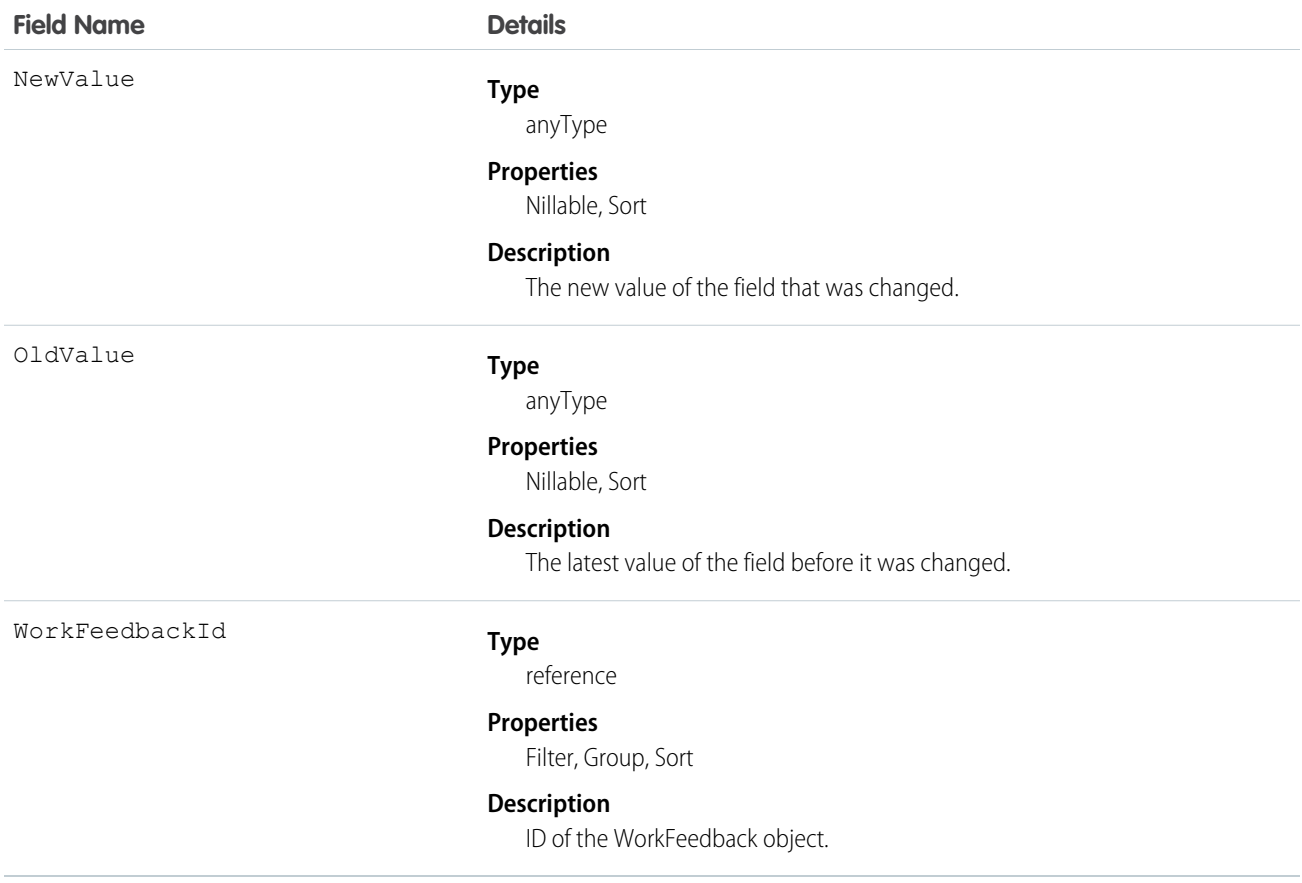

# WorkFeedbackQuestion

Represents a free-form text type or multiple choice question within a set of questions.

### Supported Calls

```
create(), delete(), describeLayout(), describeSObjects(), getDeleted(), getUpdated(), query(), 
retrieve(), search(), undelete(), update(), upsert()
```
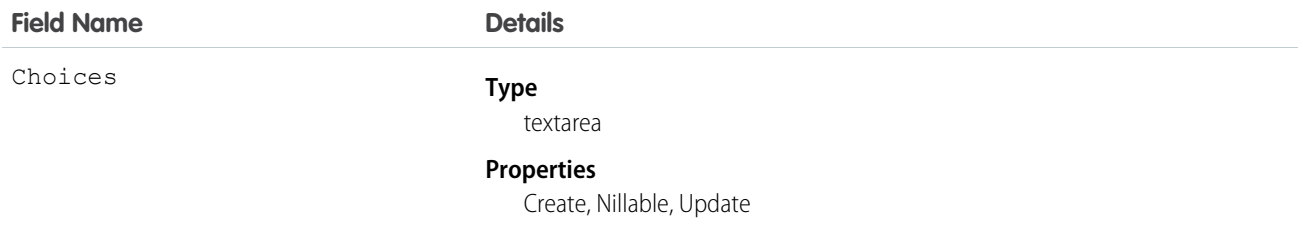

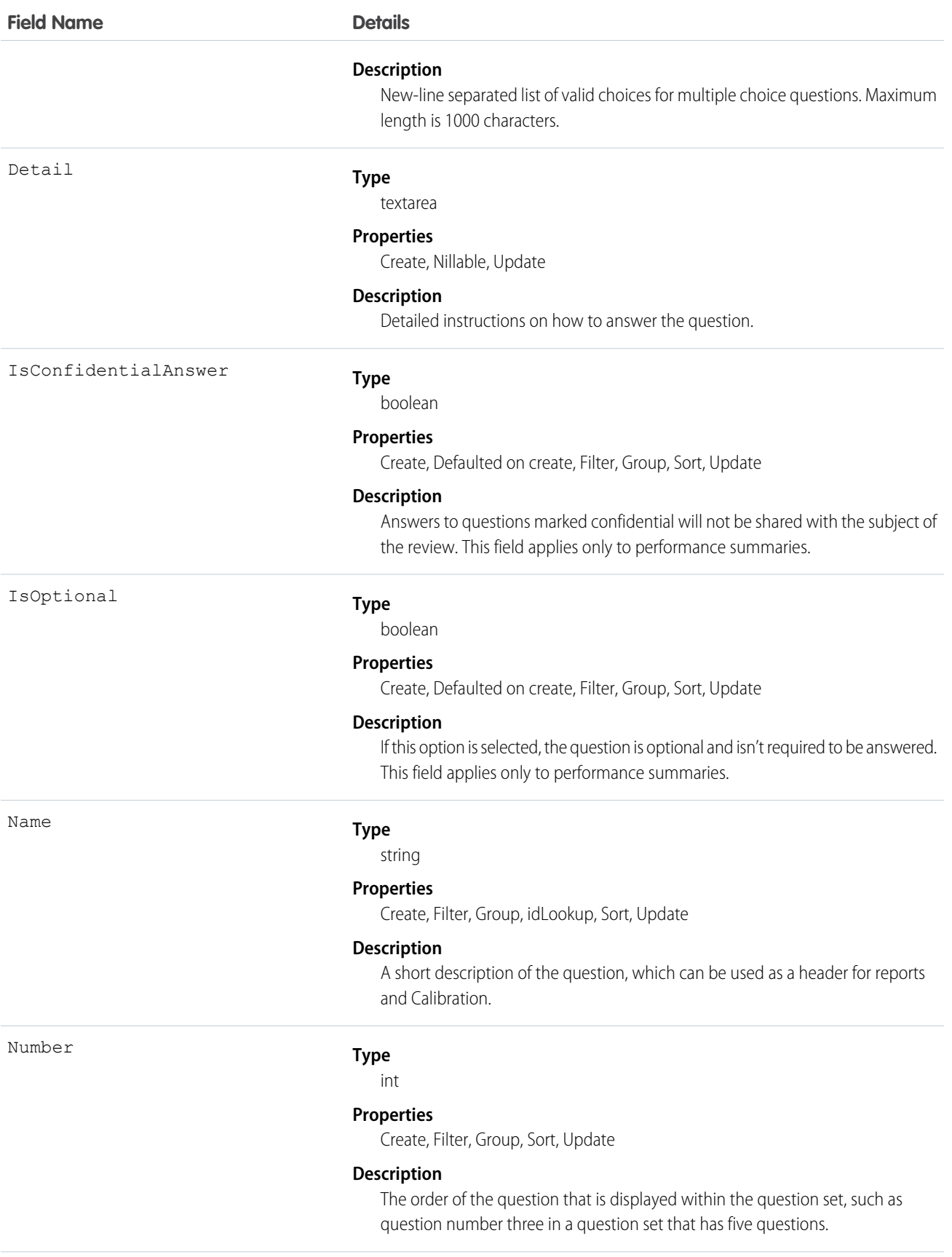

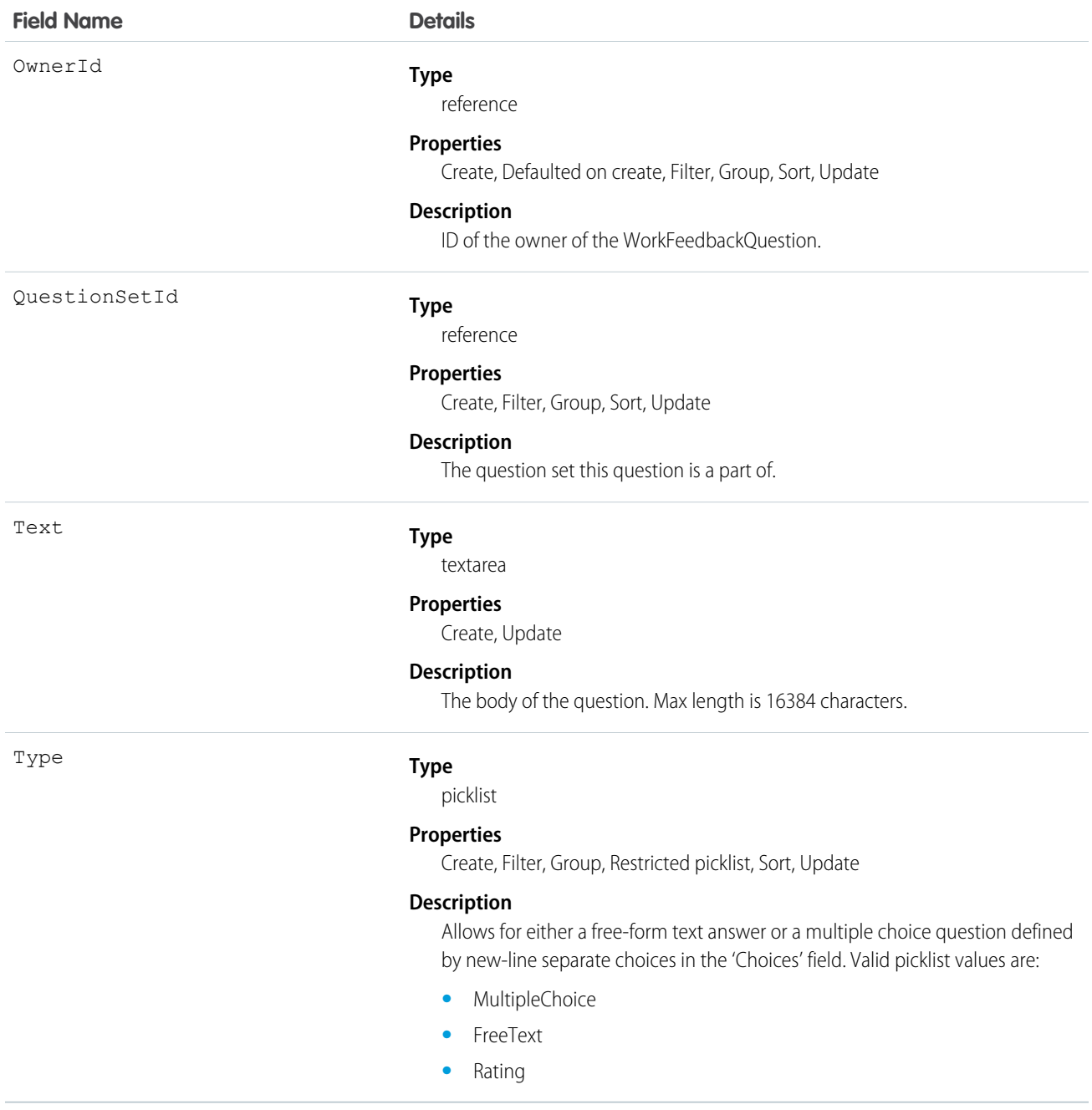

# WorkFeedbackQuestionHistory

Represents the history of changes to the values in the fields of a WorkFeedbackQuestion.

### Supported Calls

describeSObjects(), getDeleted(), getUpdated(), query(), retrieve()

### Fields

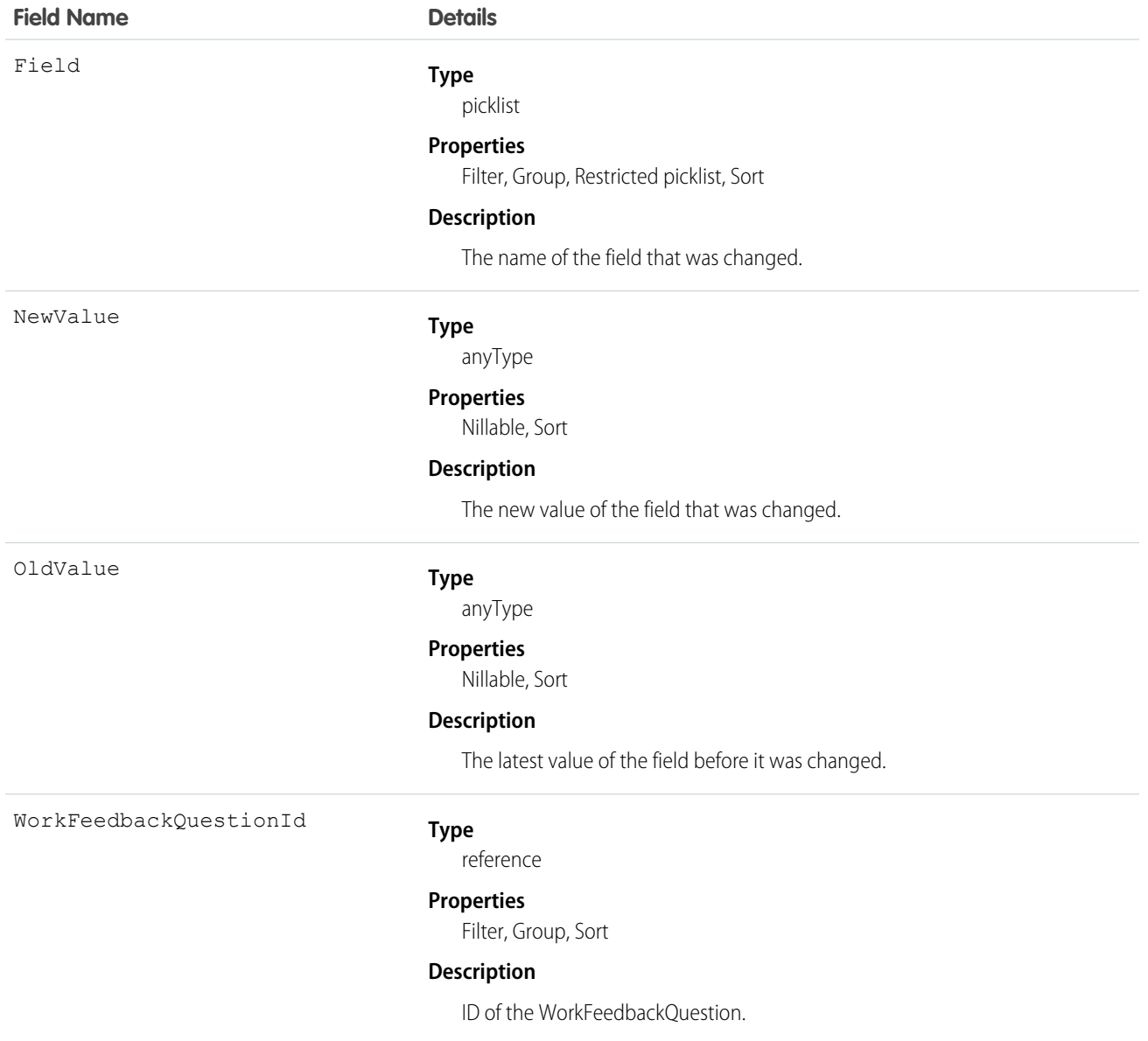

# WorkFeedbackQuestionSet

Represents a set of questions being asked. The question set is used to link all the individual requests where different recipients were asked the same set of questions on the same subject.

In the Work.com performance application, a question set defines the type of summaries and their due dates that will accompany the deployment of a specific performance summary cycle.

# Supported Calls

```
create(), delete(), describeLayout(), describeSObjects(), getDeleted(), getUpdated(), query(), 
retrieve(), search(), undelete(), update(), upsert()
```
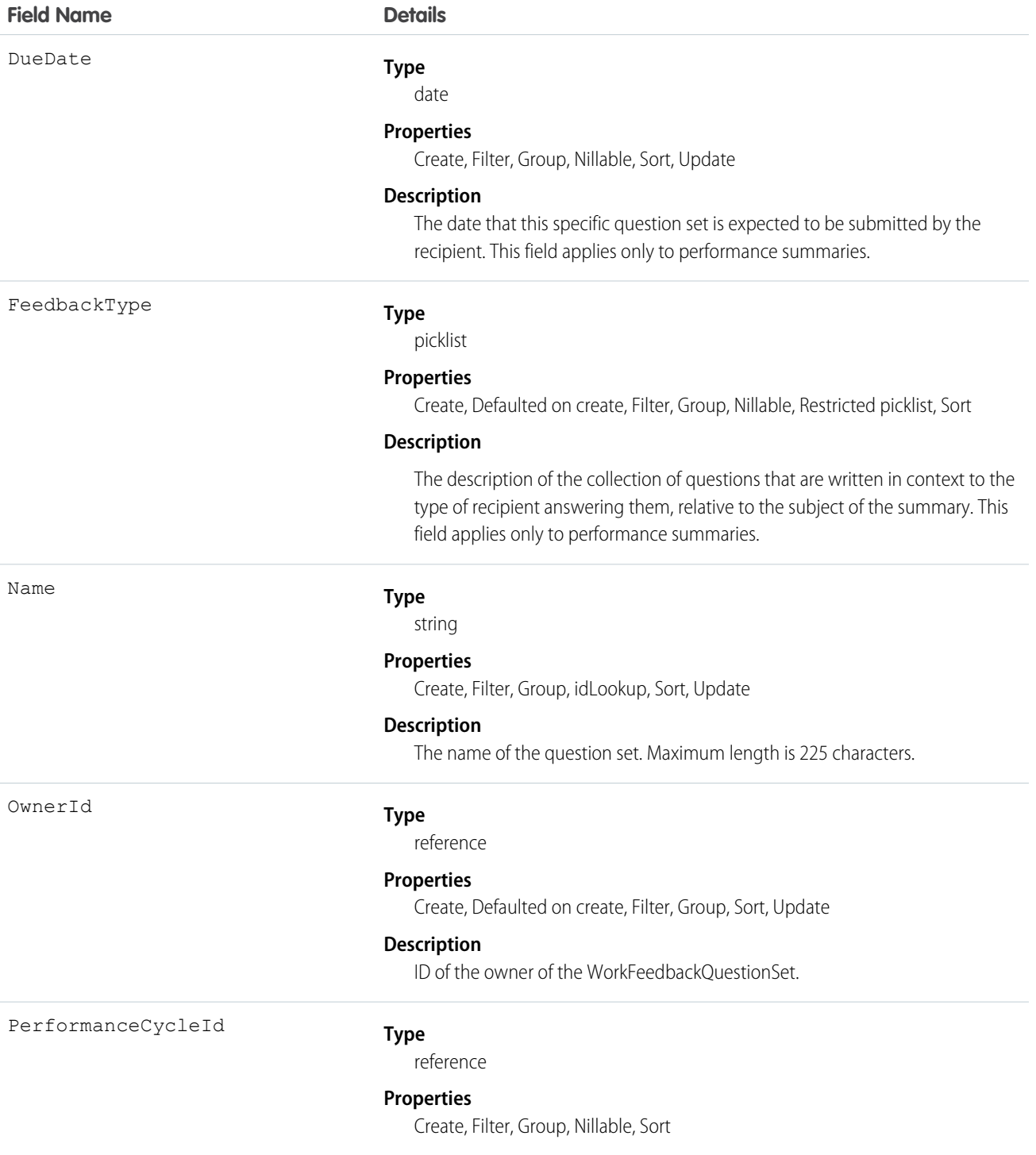

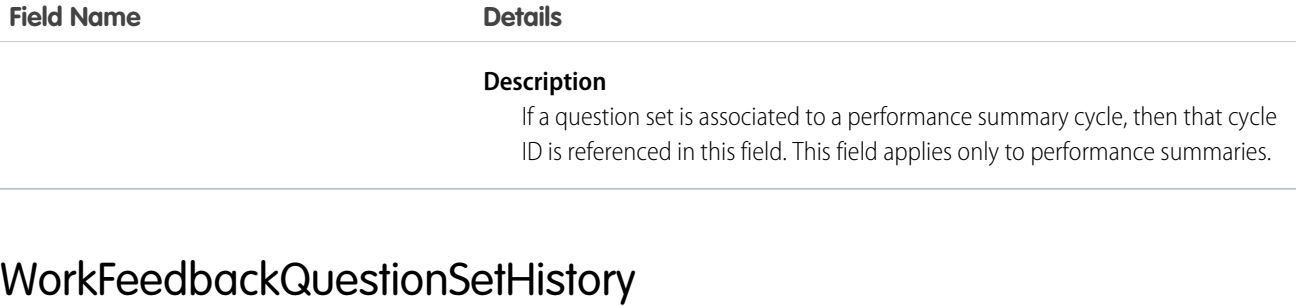

Represents the history of changes to the values in the fields of a WorkFeedbackQuestionSet object. Access is read-only.

# Supported Calls

describeSObjects(), getDeleted(), getUpdated(), query(), retrieve()

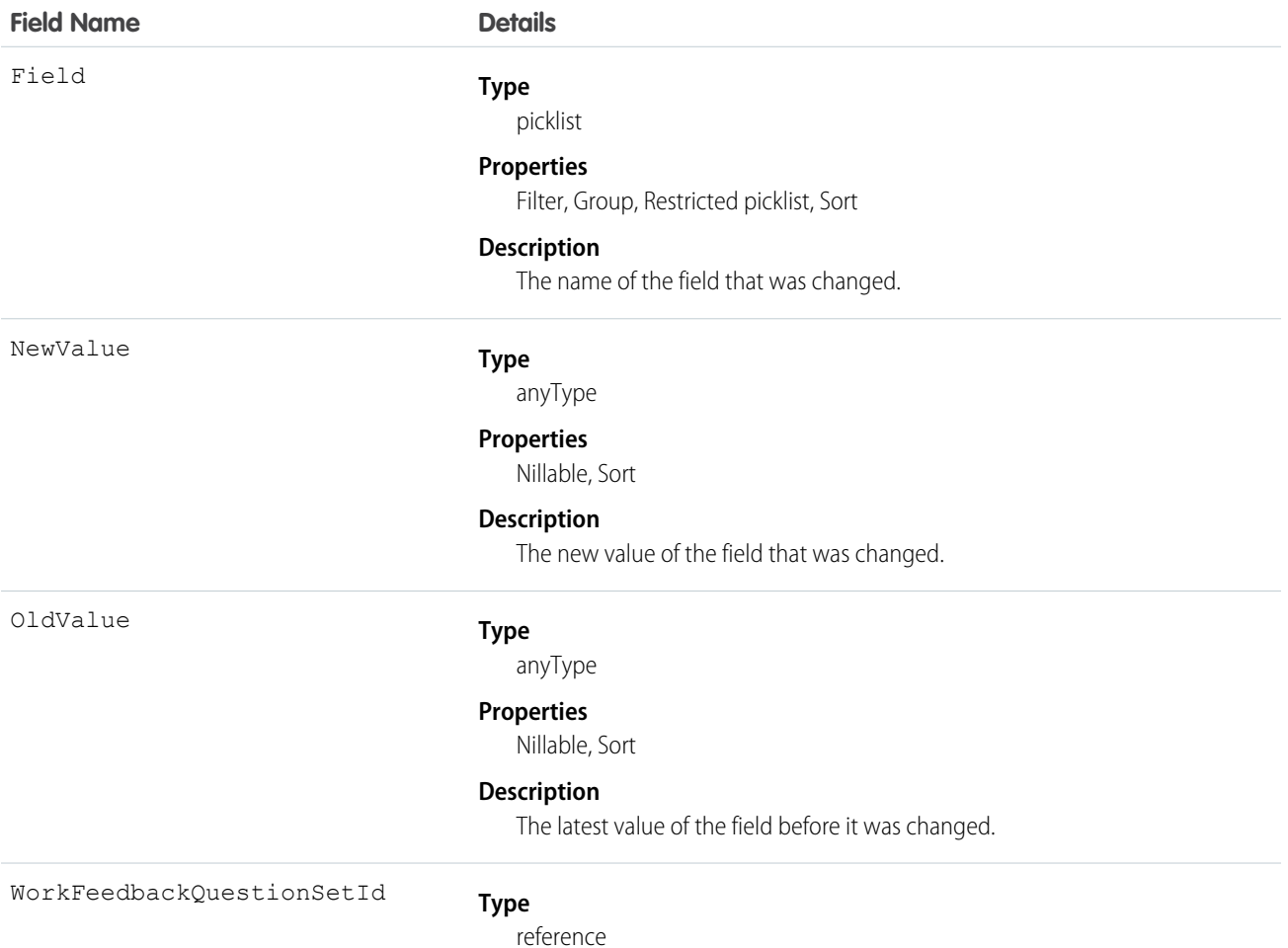

**Field Name Details**

### **Properties**

Filter, Group, Sort

### **Description**

ID of the WorkFeedbackQuestionSet object.

# WorkFeedbackQuestionSetShare

Represents a sharing entry on a WorkFeedbackQuestionSet.

### Supported Calls

```
create(), delete(), describeSObjects(), query(), retrieve(), update(), upsert()
```
### Fields

The properties available for some fields depend on the default organization-wide sharing settings. The properties listed are true for the default settings of such fields.

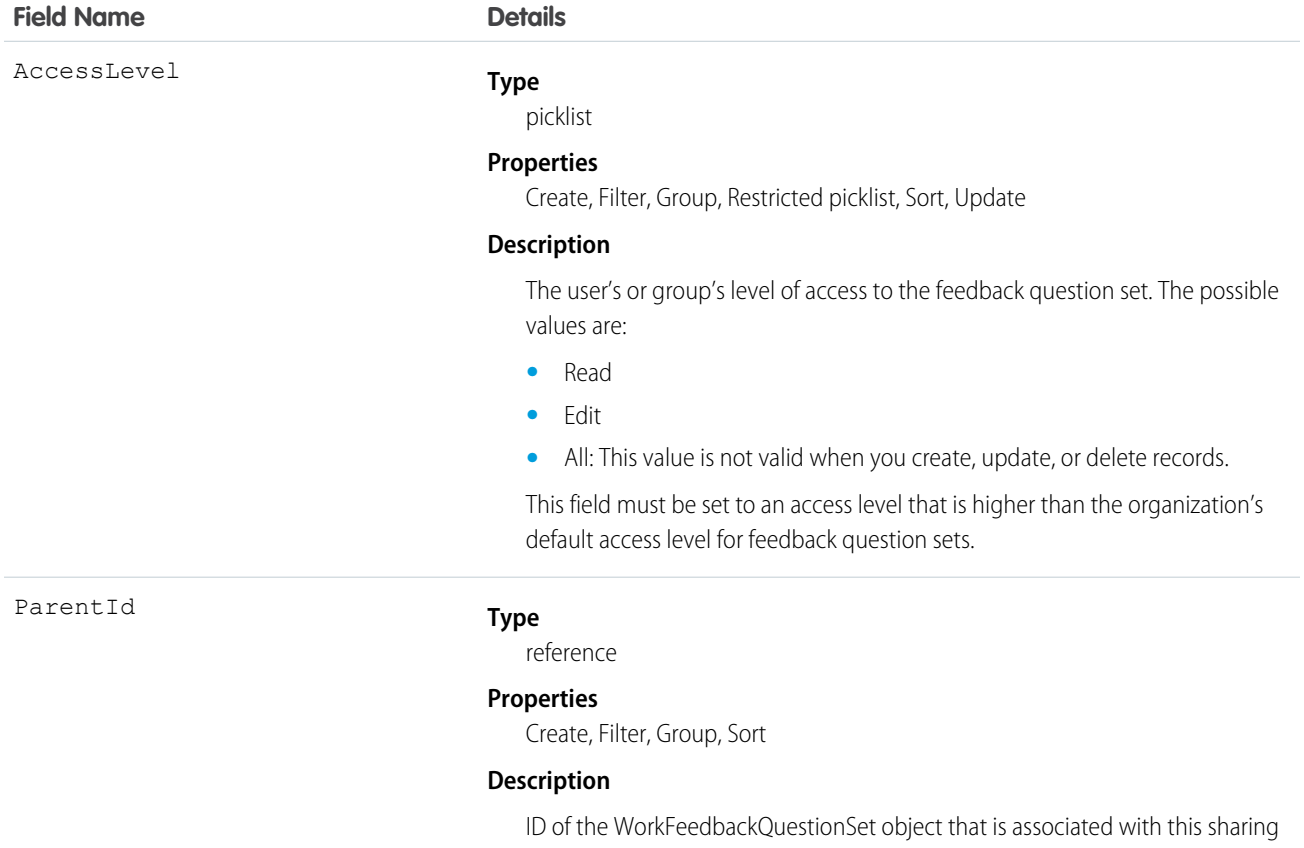

entry.

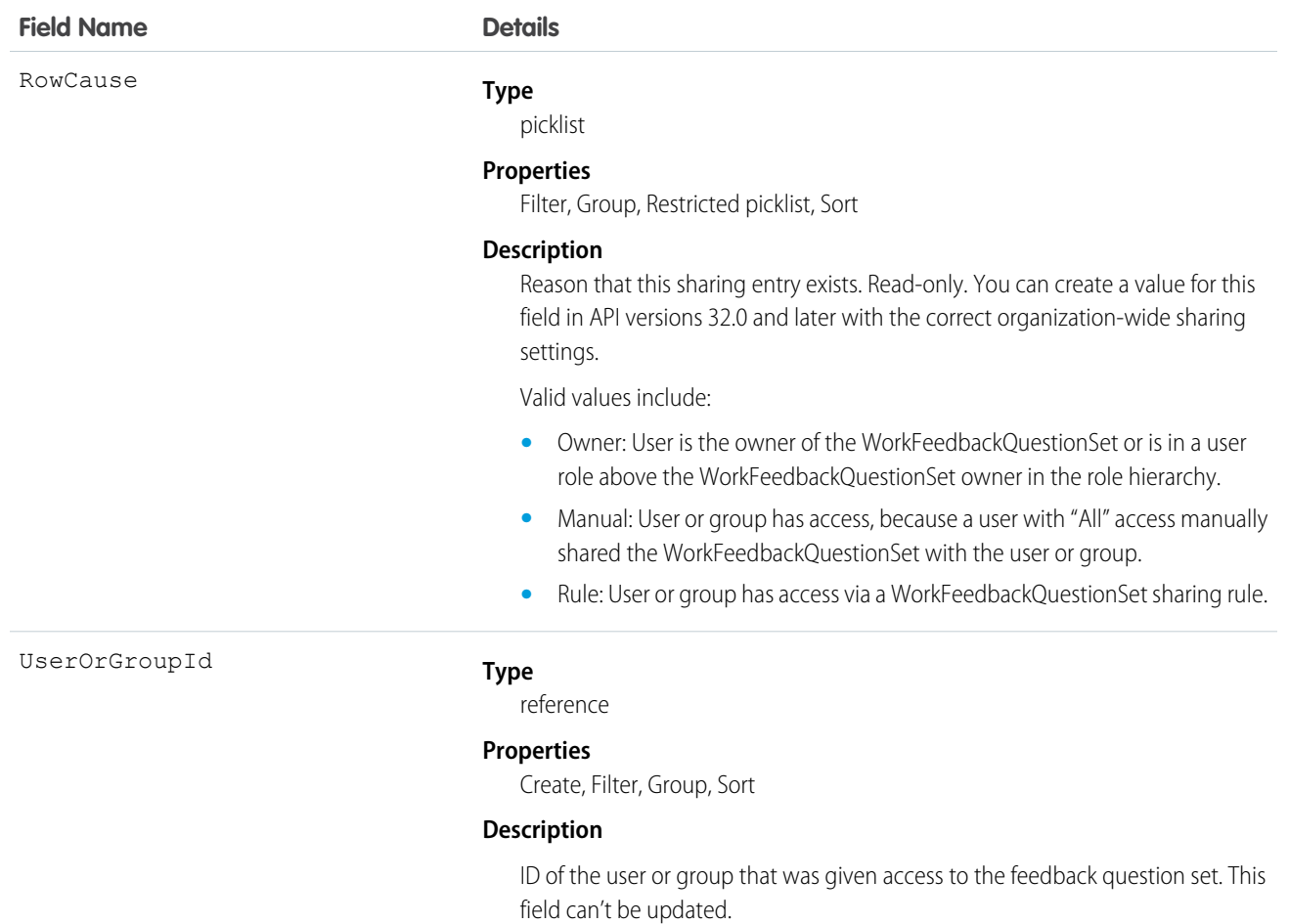

# WorkFeedbackQuestionShare

Represents a sharing entry on a WorkFeedbackQuestion.

# Supported Calls

create(), delete(), describeSObjects(), query(), retrieve(), update(), upsert()

### Fields

The properties available for some fields depend on the default organization-wide sharing settings. The properties listed are true for the default settings of such fields.

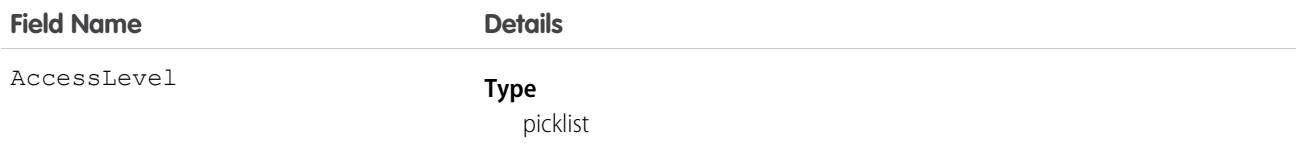

### **Field Name Details**

#### **Properties**

Create, Filter, Group, Restricted picklist, Sort, Update

#### **Description**

The user's or group's level of access to the feedback question. The possible values are:

- **•** Read
- **•** Edit
- **•** All: This value is not valid when you create, update, or delete records.

This field must be set to an access level that is higher than the organization's default access level for feedback questions.

### ParentId

RowCause

#### **Type**

reference

#### **Properties**

Create, Filter, Group, Sort

#### **Description**

ID of the WorkFeedbackQuestion object that is associated with this sharing entry.

#### **Type**

picklist

#### **Properties**

Filter, Group, Restricted picklist, Sort

#### **Description**

Reason that this sharing entry exists. Read-only. You can create a value for this field in API versions 32.0 and later with the correct organization-wide sharing settings.

#### Valid values include:

- **•** Owner: User is the owner of the WorkFeedbackQuestion or is in a user role above the WorkFeedbackQuestion owner in the role hierarchy.
- **•** Manual: User or group has access, because a user with "All" access manually shared the WorkFeedbackQuestion with the user or group.
- **•** Rule: User or group has access via a WorkFeedbackQuestion sharing rule.

### UserOrGroupId

#### **Type**

reference

#### **Properties**

Create, Filter, Group, Sort

#### **Description**

ID of the user or group that was given access to the feedback question. This field can't be updated.

# WorkFeedbackRequest

Represents a single feedback request on a subject or topic (question) to a single recipient in the feedback application. In the case of offered feedback, WorkFeedbackRequest represents feedback that is offered about a subject. In the performance application, WorkFeedbackRequest represents a request for feedback on a set of questions from a question set, on a subject—for the recipient to complete and submit.

# Supported Calls

create(), delete(), describeLayout(), describeSObjects(), getDeleted(), getUpdated(), query(), retrieve(), search(), undelete(), update(), upsert()

### Additional Considerations and Related Objects

- **•** After a request's state is changed to Submitted, fields can't be changed, except for LastSharedDate and IsUnreadByOwner.
- **•** If LastRemindDate is updated, a reminder notification will be sent to the request's recipient (only possible when request is in Draft state).
- **•** When a new request is created, a notification is sent to the recipient.
- **•** When a recipient of a request submits their feedback (Draft->Submitted), a notification will be sent to requester (except for offered feedback).
- **•** Requester cannot modify the subject of the question set after a request is created.
- For offered feedback (to user, to manager, or both), the person who is offering feedback is both the creator of WorkFeedbackRequest as well as the recipient.

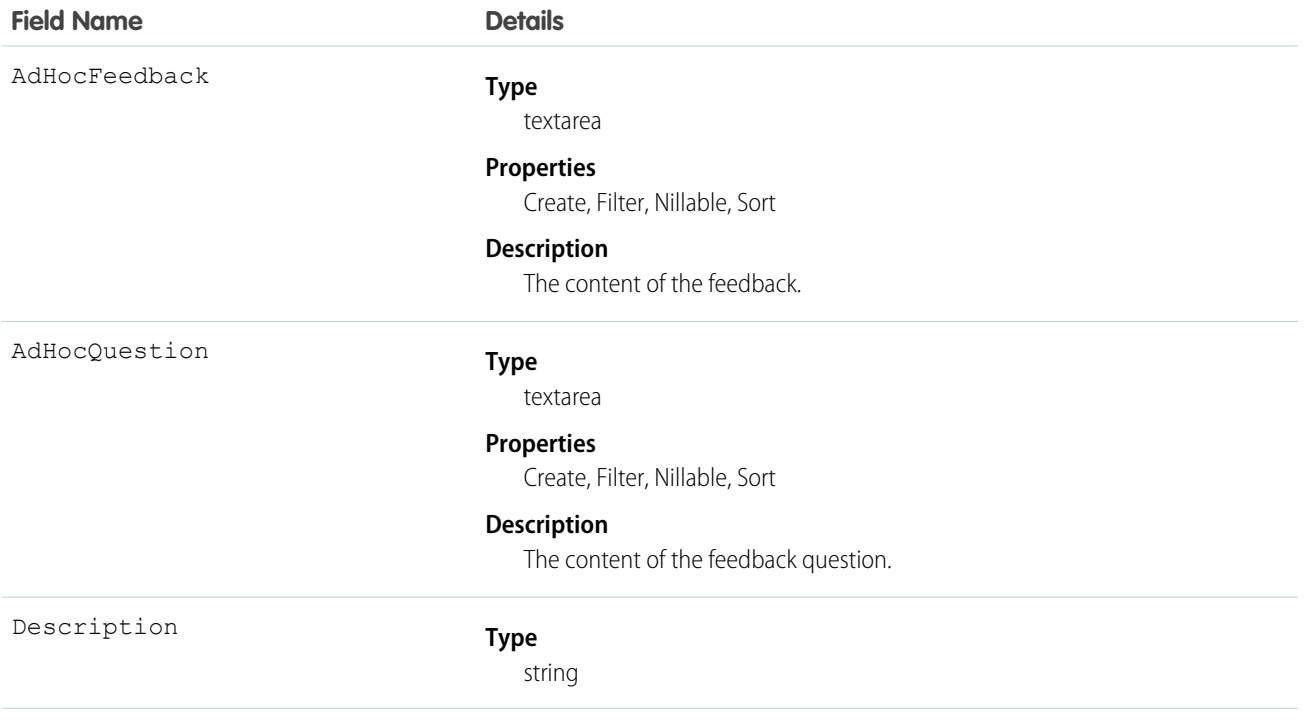

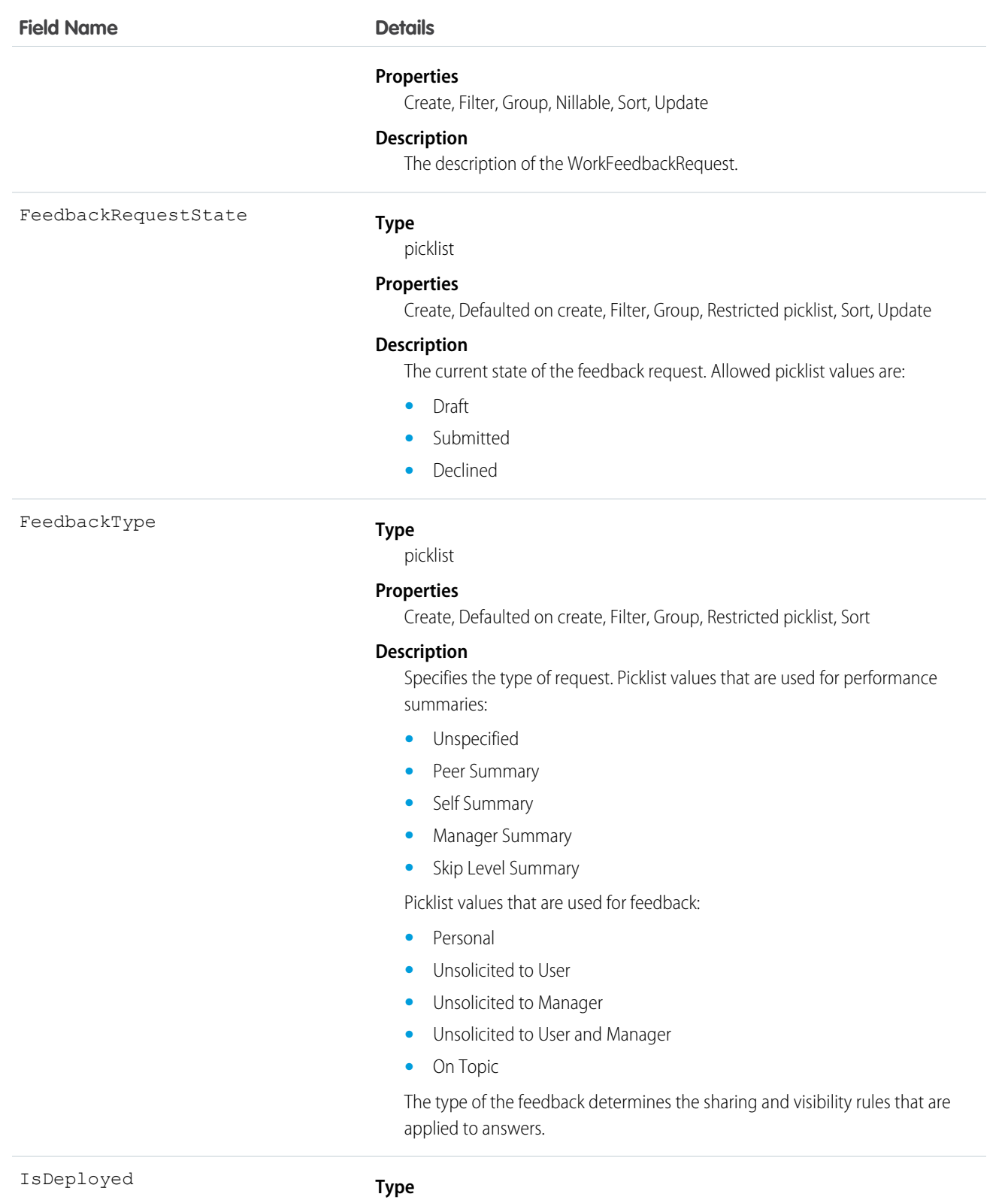

boolean

#### **Properties**

Create, Defaulted on create, Filter, Group, Sort, Update

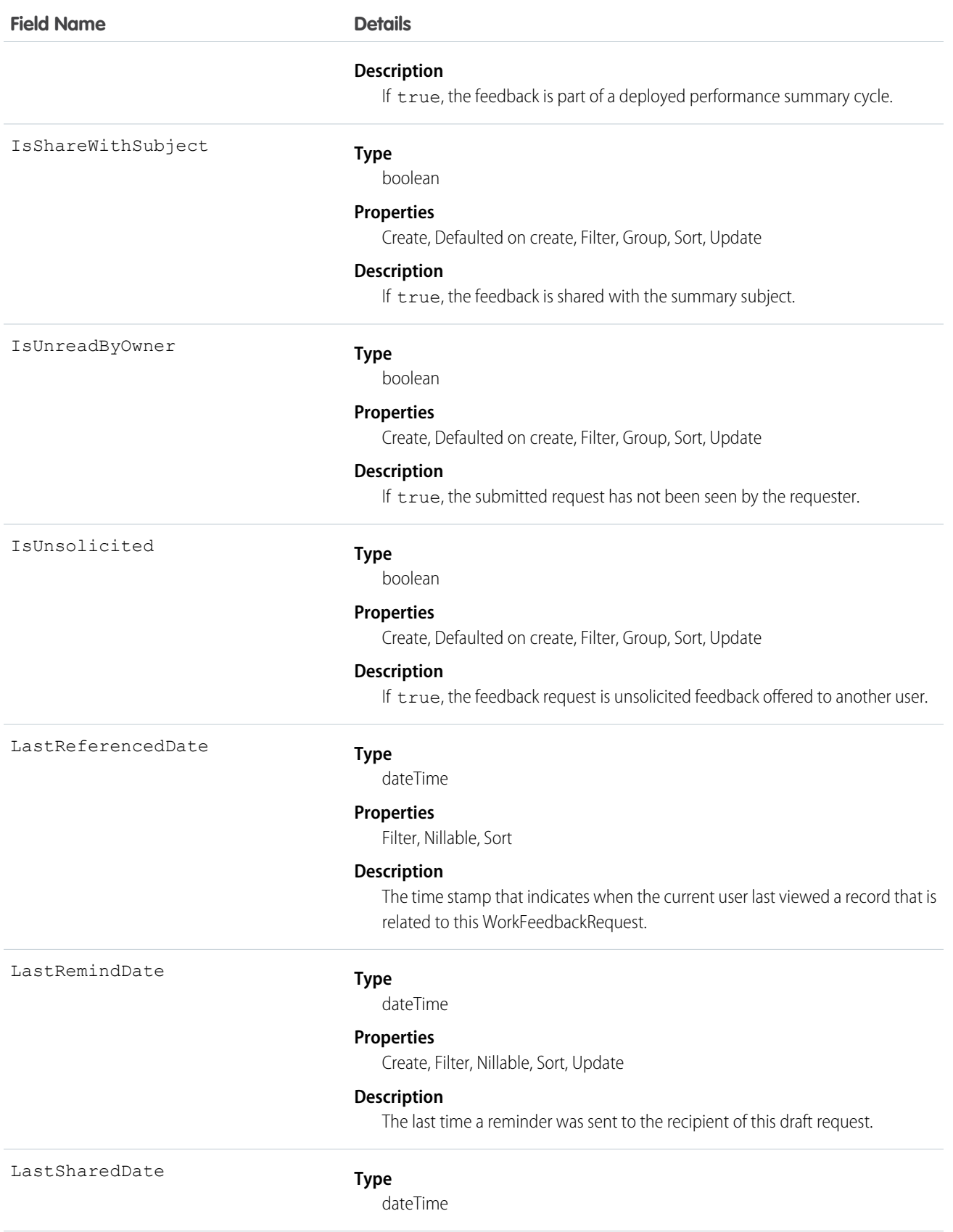

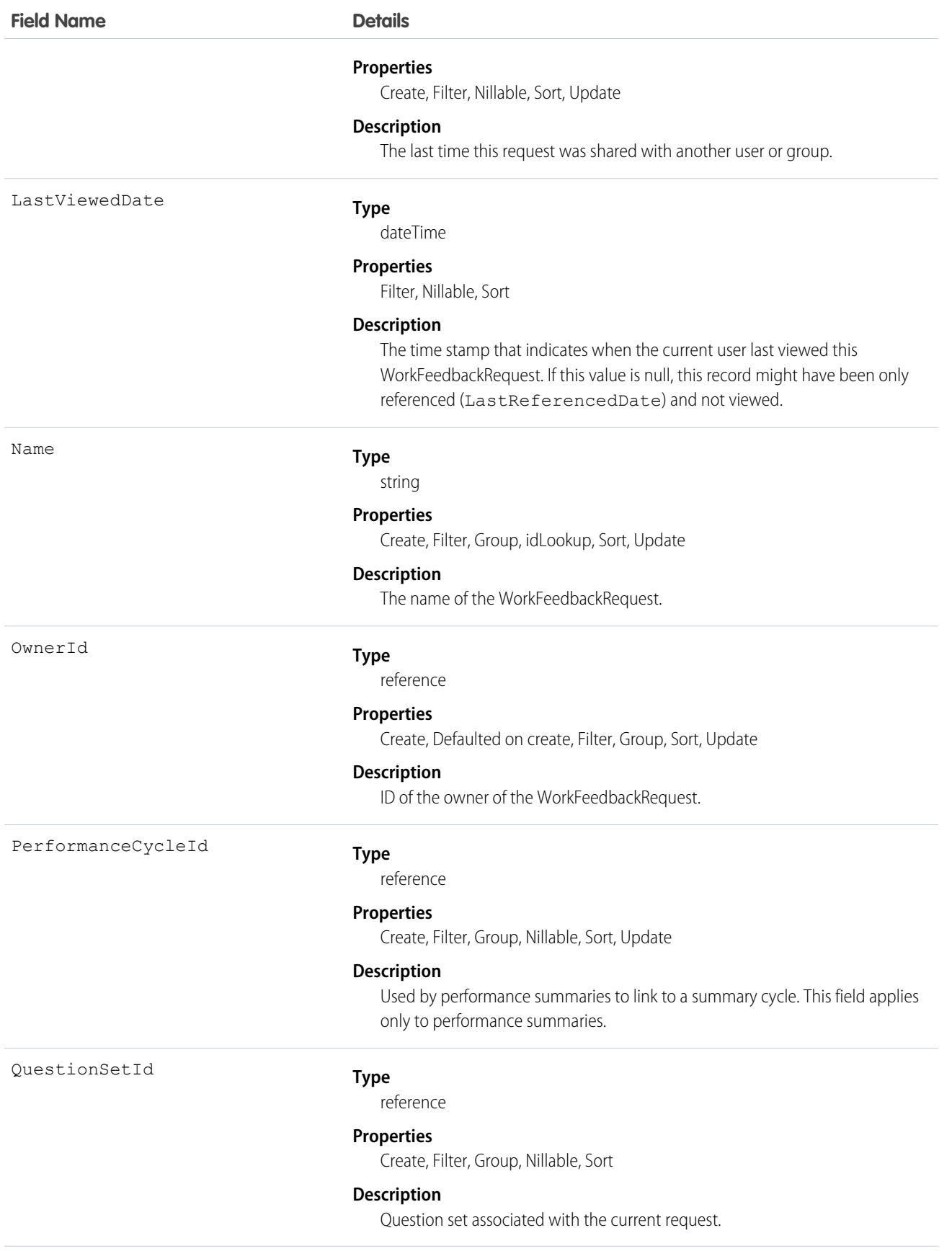

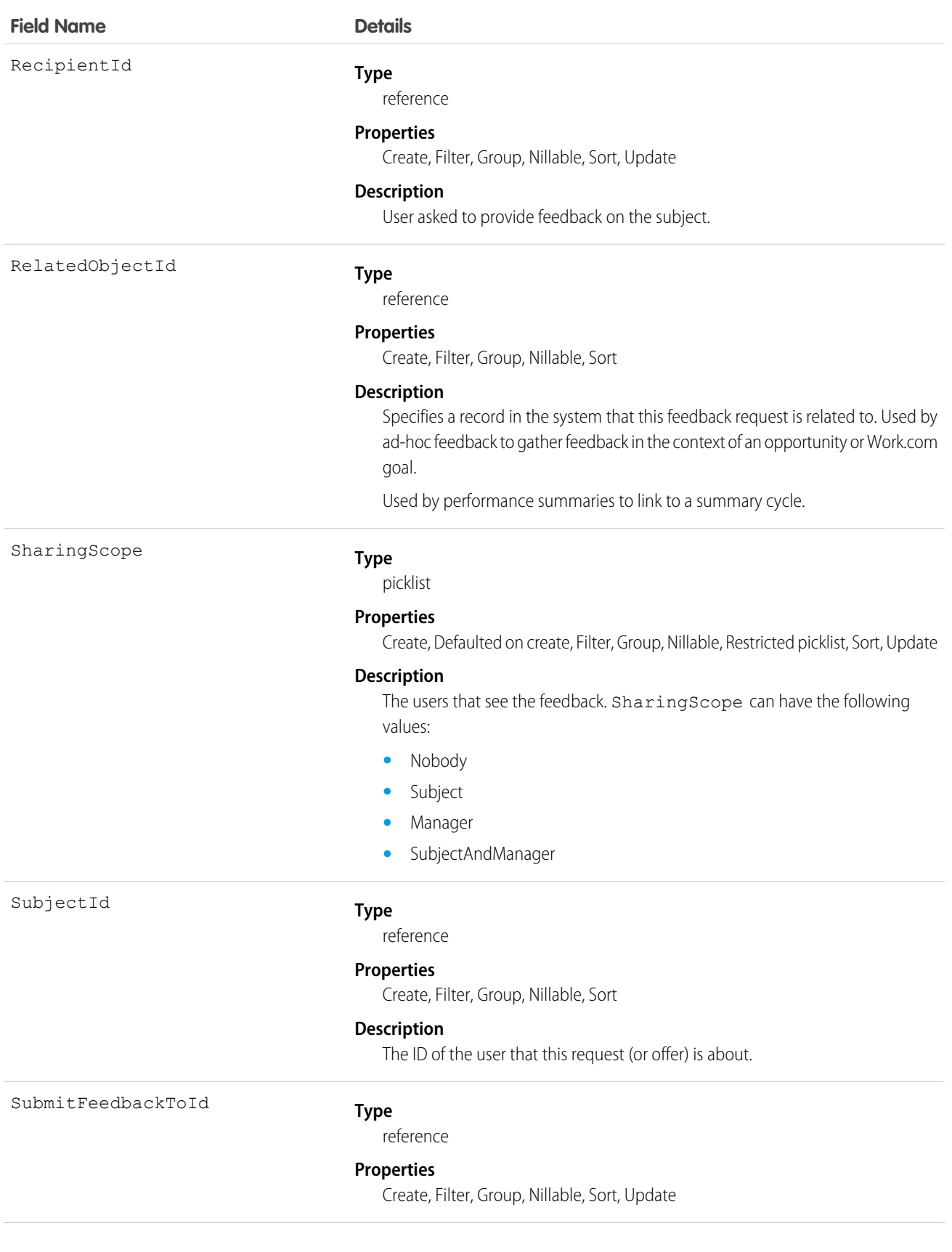

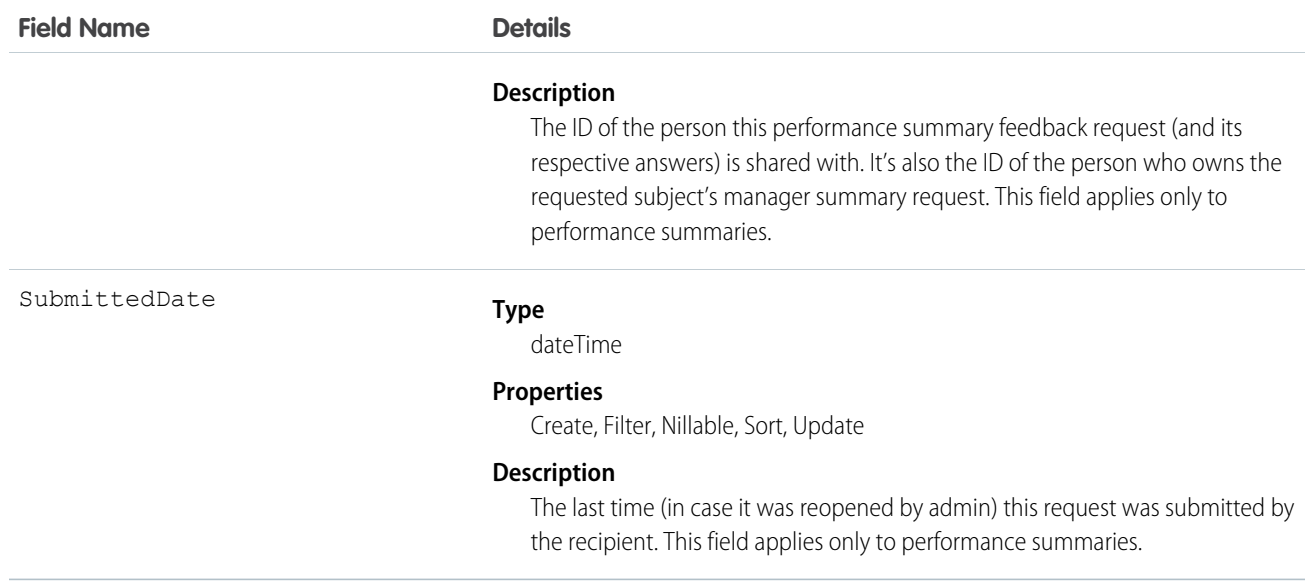

# WorkFeedbackRequestFeed

Represents a single feed item in the feed displayed on the feedback request detail page.

The feedback request feed shows changes to a request for fields that are tracked in feeds, posts, and comments about the request.

### Supported Calls

delete(), describeSObjects(), getDeleted(), getUpdated(), query(), retrieve()

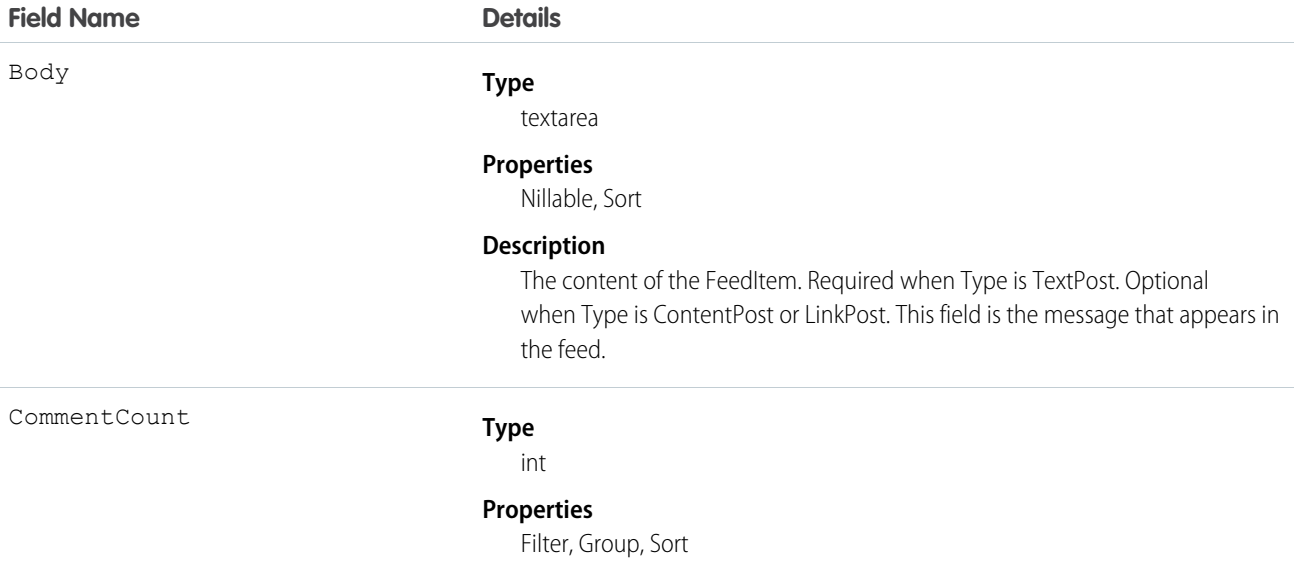

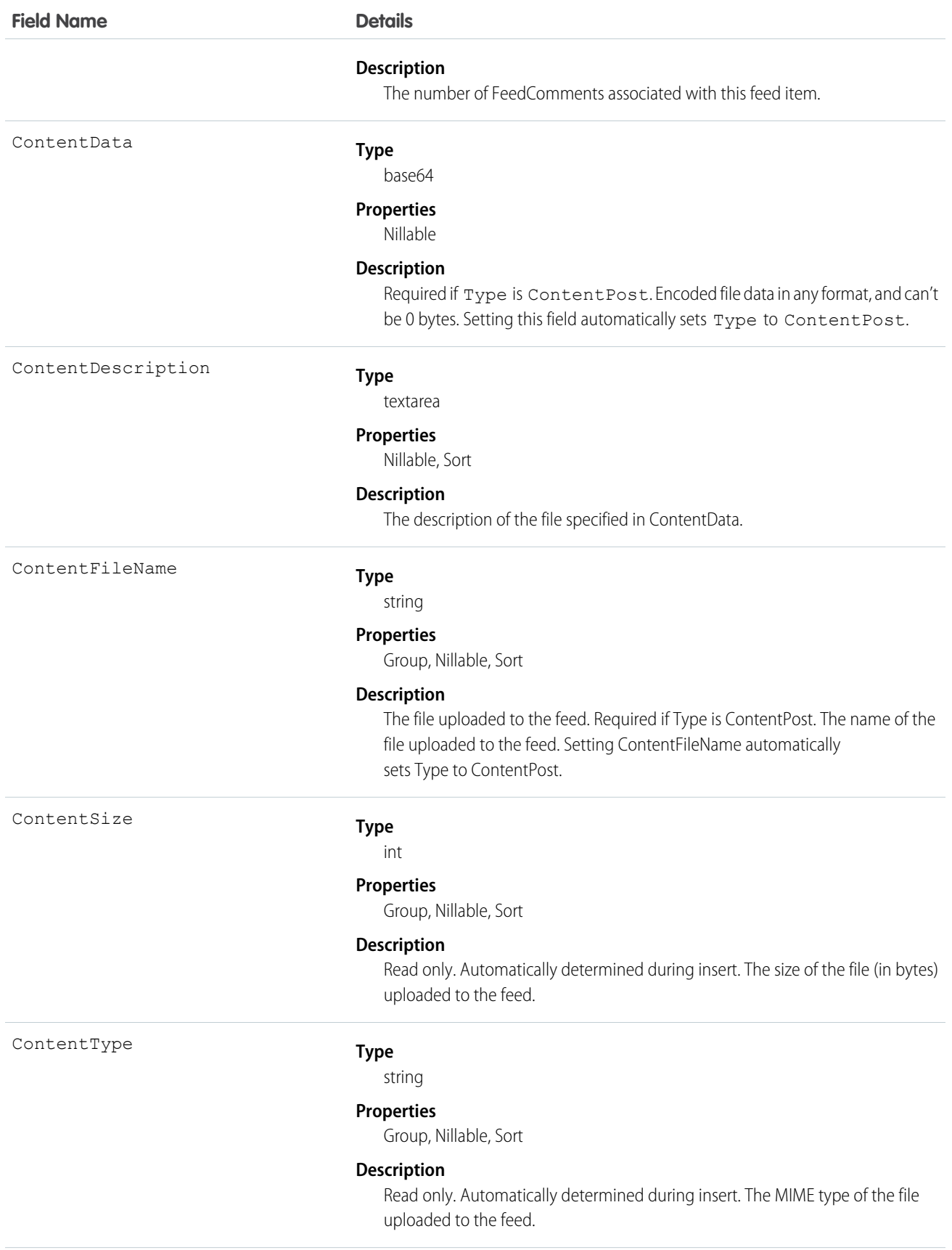

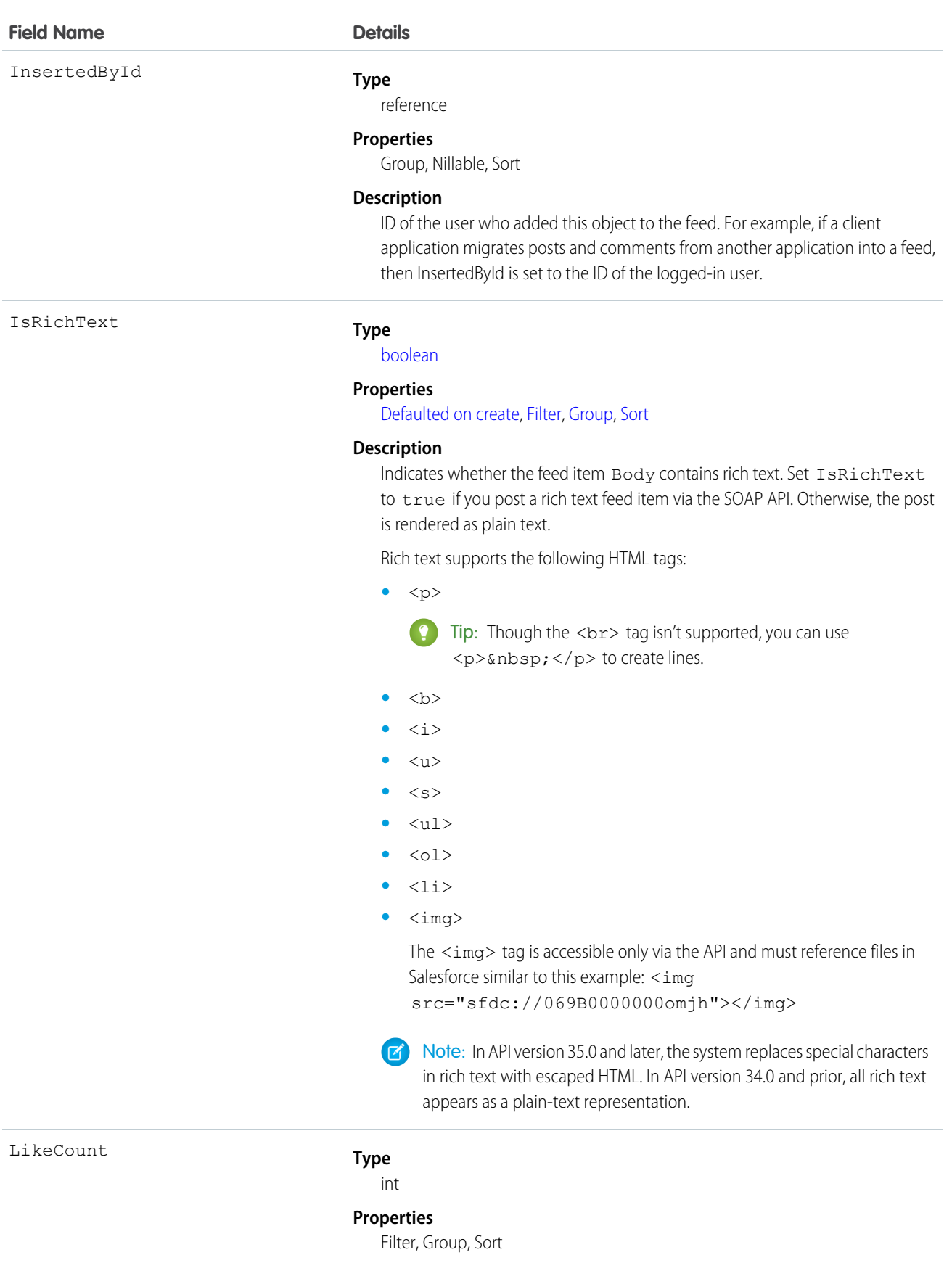

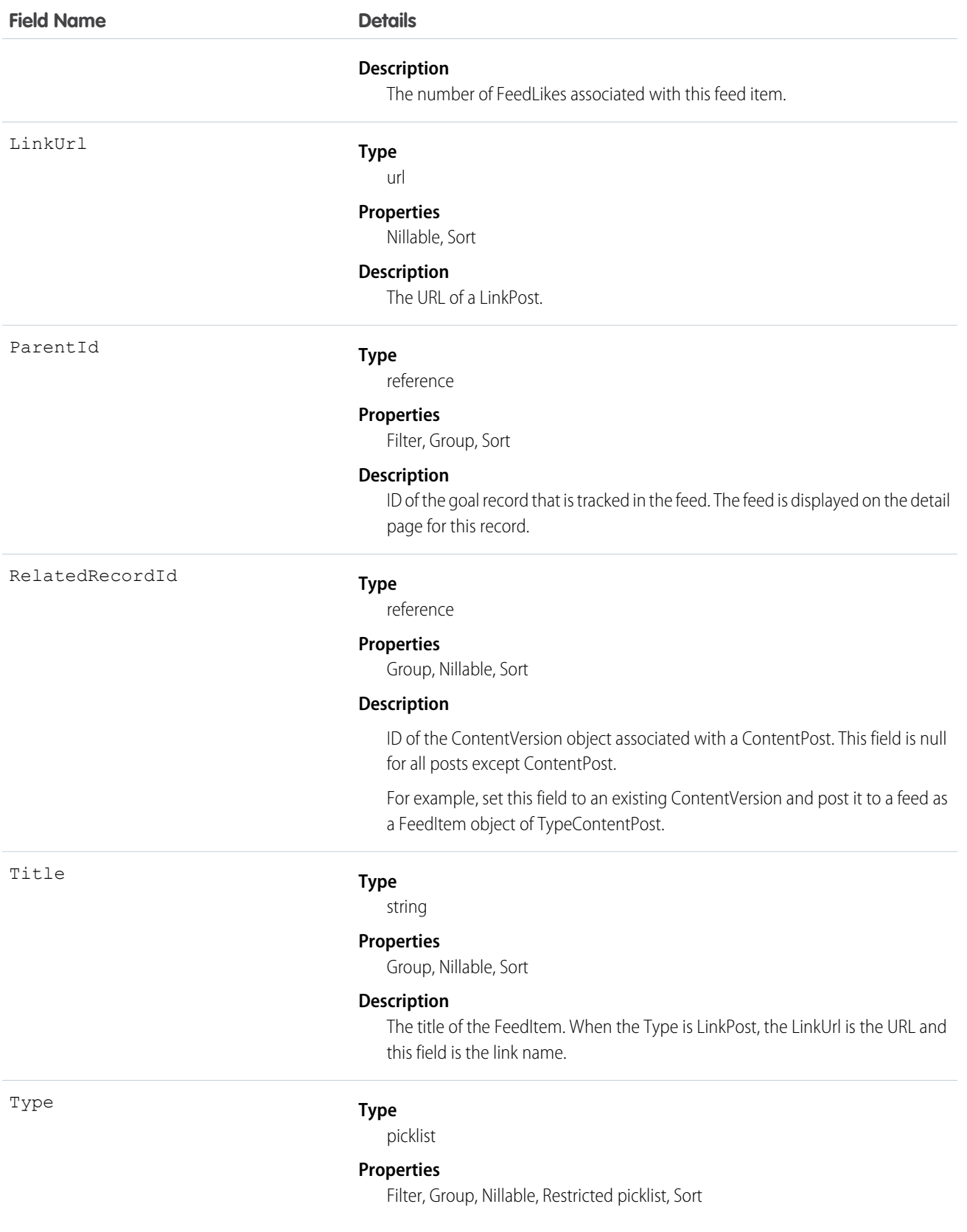

**Field Name Details**

#### **Description**

The type of feed item. Except for ContentPost, LinkPost, and TextPost, don't create feed item types directly from the API

**•** ActivityEvent—indirectly generated event when a user or the API adds a [Task](#page-1698-0) associated with a feed-enabled parent record (excluding email tasks on cases). Also occurs when a user or the API adds or updates a [Task](#page-1698-0) or [Event](#page-805-0) associated with a case record (excluding email and call logging).

For a recurring [Task](#page-1698-0) with [CaseFeed](#page-428-0) disabled, one event is generated for the series only. For a recurring [Task](#page-1698-0) with [CaseFeed](#page-428-0) enabled, events are generated for the series and each occurrence.

- **•** AdvancedTextPost—created when a user posts a group announcement.
- **•** AnnouncementPost—Not used.
- **•** ApprovalPost—generated when a user submits an approval.
- **•** BasicTemplateFeedItem—Not used.
- **•** CanvasPost—a post made by a canvas app posted on a feed.
- **•** CollaborationGroupCreated—generated when a user creates a public group.
- **•** CollaborationGroupUnarchived—Not used.
- **•** ContentPost—a post with an attached file.
- **•** CreatedRecordEvent—generated when a user creates a record from the publisher.
- **•** DashboardComponentAlert—generated when a dashboard metric or gauge exceeds a user-defined threshold.
- **•** DashboardComponentSnapshot—created when a user posts a dashboard snapshot on a feed.
- **•** LinkPost—a post with an attached URL.
- **•** PollPost—a poll posted on a feed.
- **•** ProfileSkillPost—generated when a skill is added to a user's Chatter profile.
- **•** QuestionPost—generated when a user posts a question.
- **•** ReplyPost—generated when Chatter Answers posts a reply.
- **•** RypplePost—generated when a user creates a Thanks badge in Work.com.
- **•** TextPost—a direct text entry on a feed.
- **•** TrackedChange—a change or group of changes to a tracked field.
- **•** UserStatus—automatically generated when a user adds a post. Deprecated.

The following values appear in the Type picklist for all feed objects but apply only to [CaseFeed:](#page-428-0)

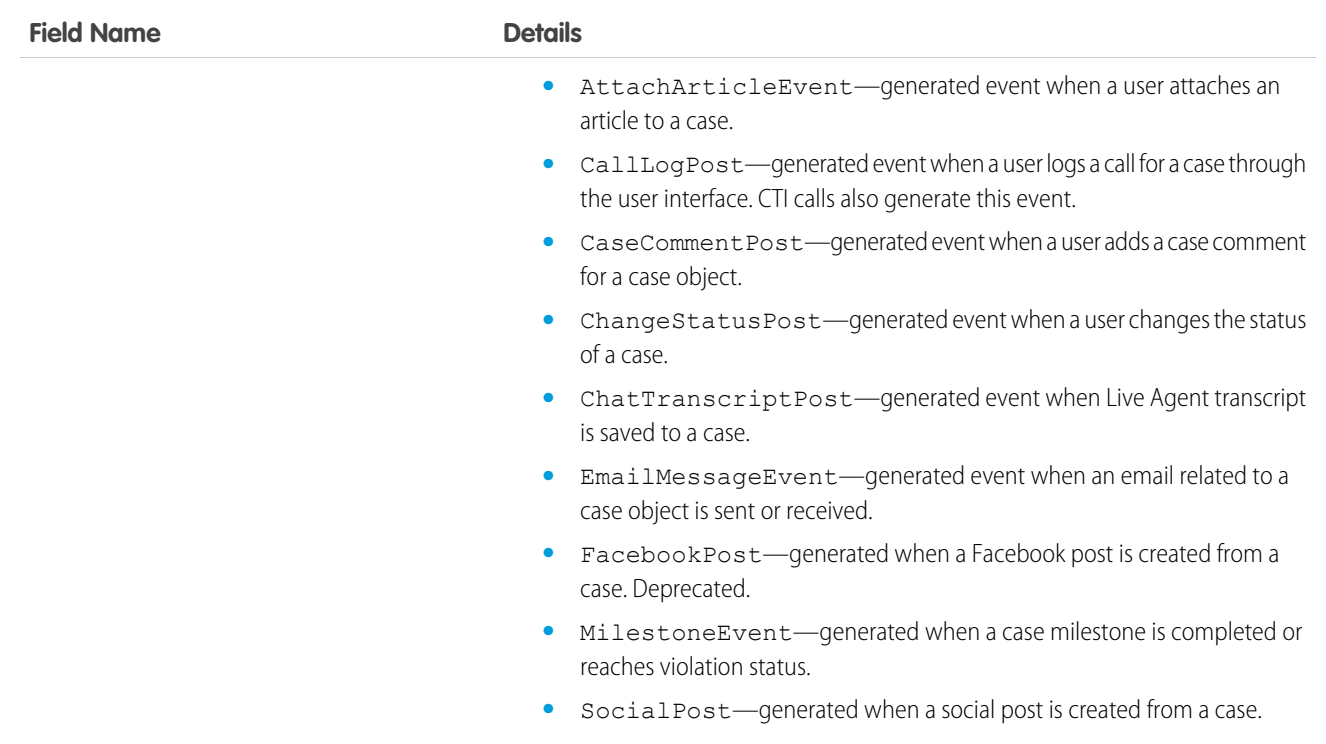

# WorkFeedbackRequestHistory

Represents the history of changes to the values in the fields of a WorkFeedbackRequest.

# Supported Calls

describeSObjects(), getDeleted(), getUpdated(), query(), retrieve()

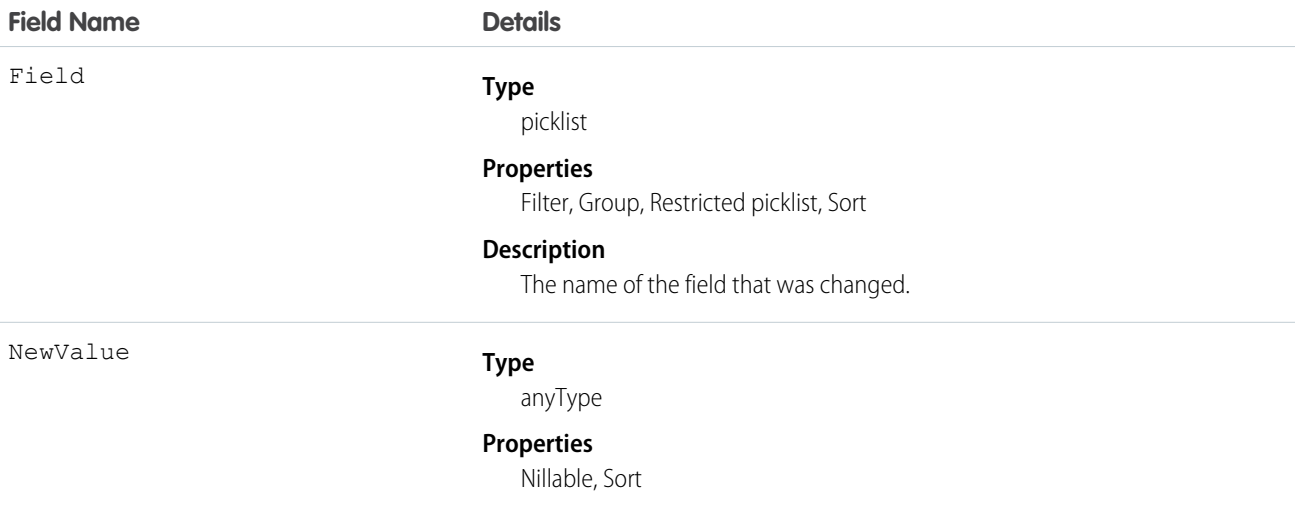
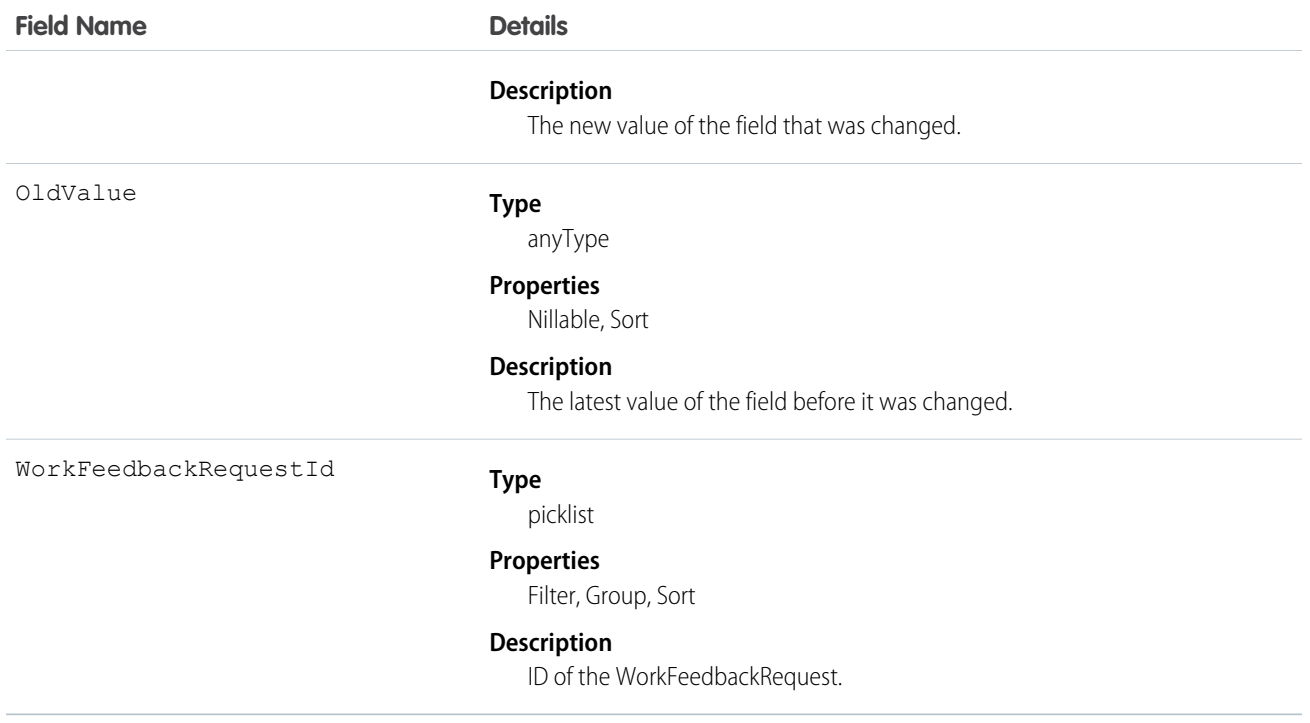

# WorkFeedbackRequestShare

Represents a sharing entry on a WorkFeedbackRequest.

# Supported Calls

create(), delete(), describeSObjects(), query(), retrieve(), update(), upsert()

### Fields

The properties available for some fields depend on the default organization-wide sharing settings. The properties listed are true for the default settings of such fields.

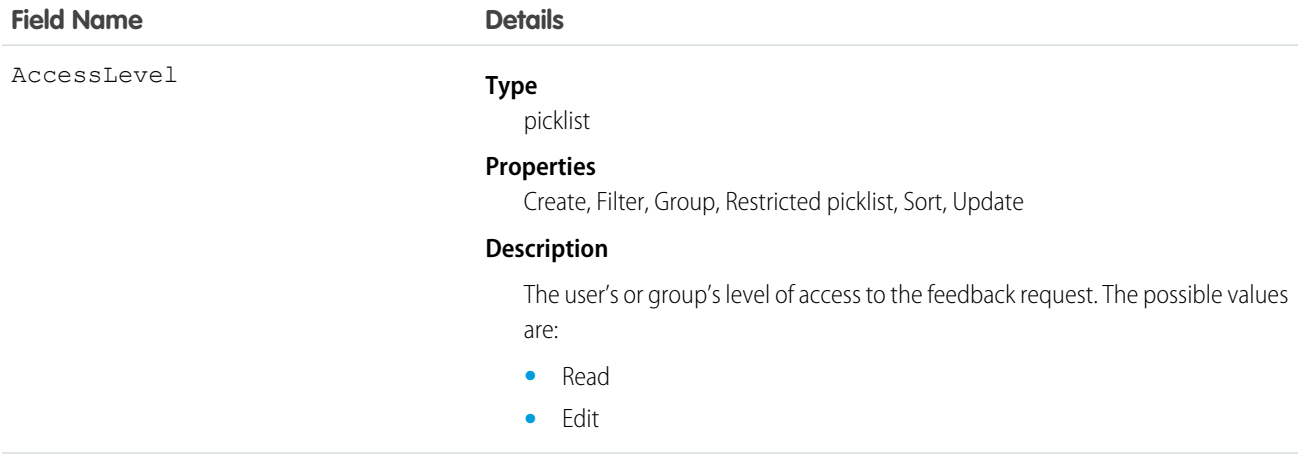

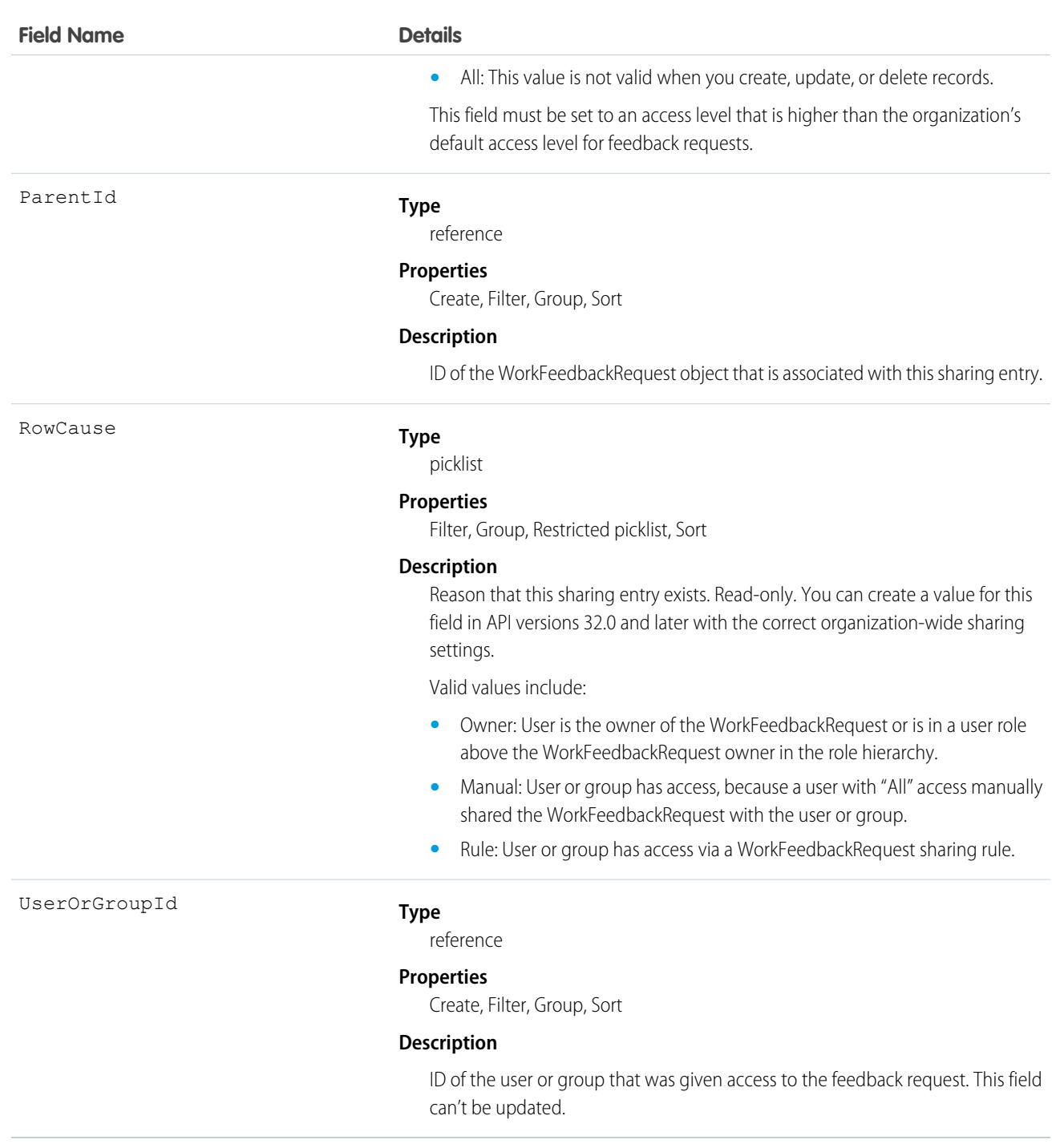

# WorkFeedbackShare

Represents a sharing entry on a WorkFeedback object.

# Supported Calls

```
create(), delete(), describeSObjects(), query(), retrieve(), update(), upsert()
```
### Fields

The properties available for some fields depend on the default organization-wide sharing settings. The properties listed are true for the default settings of such fields.

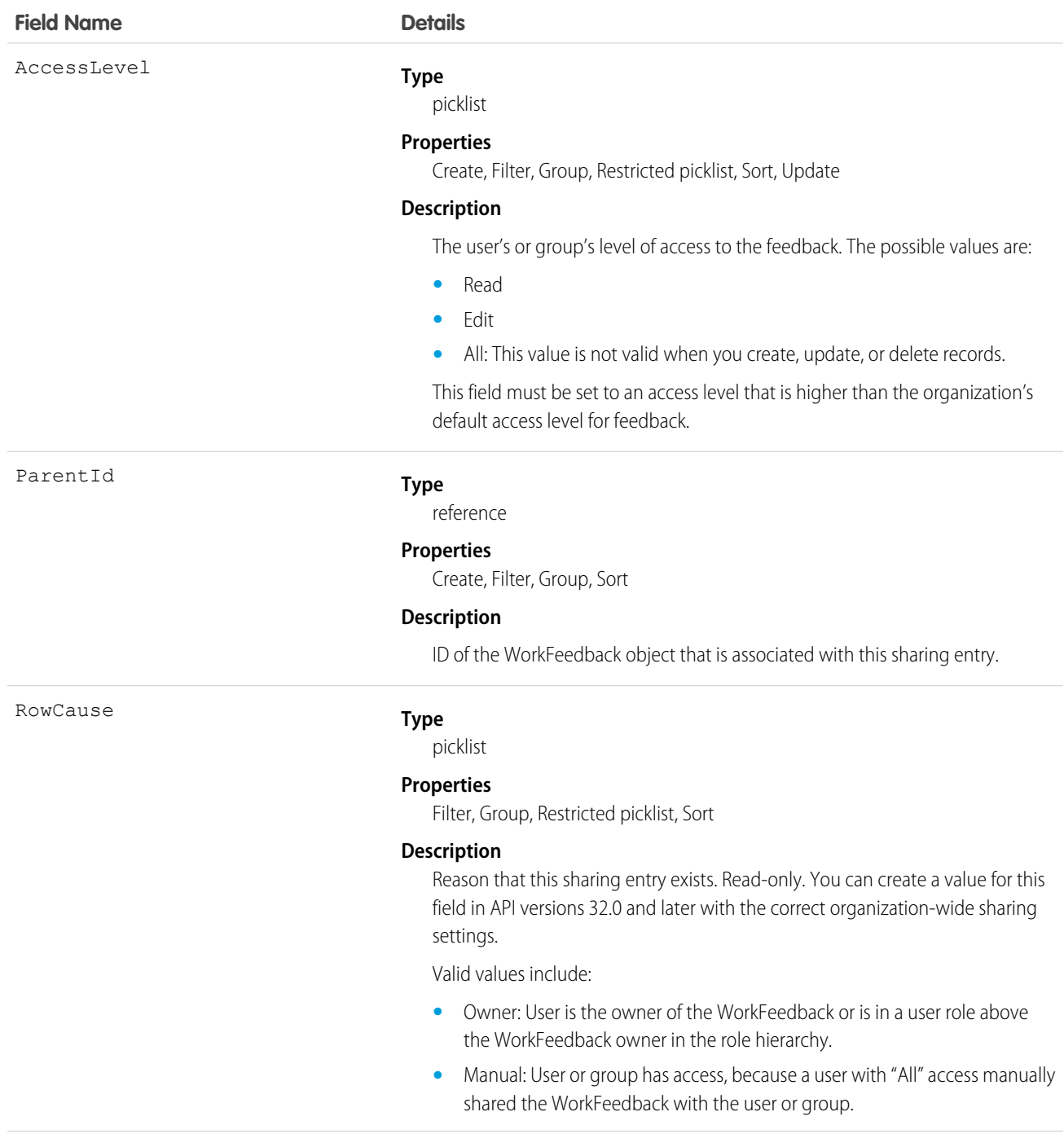

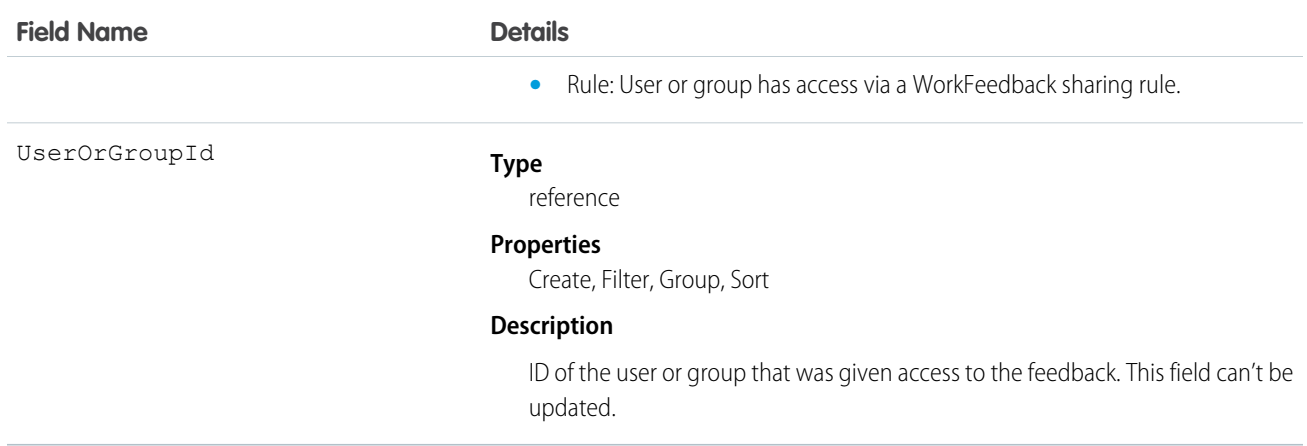

# **WorkGoal**

Represents the components of a goal, such as its description and associated metrics. This object has been deprecated as of API version 35.0. Use the [Goal](#page-1019-0) object to query information about Work.com goals.

## Supported Calls

create(), delete(), describeLayout(), describeSObjects(), getDeleted(), getUpdated(), query(), retrieve(), search(), undelete(), update(), upsert()

#### Related

[WorkGoalCollaborator,](#page-1953-0) [WorkGoalLink,](#page-1962-0) [WorkGoalFeed](#page-1955-0)

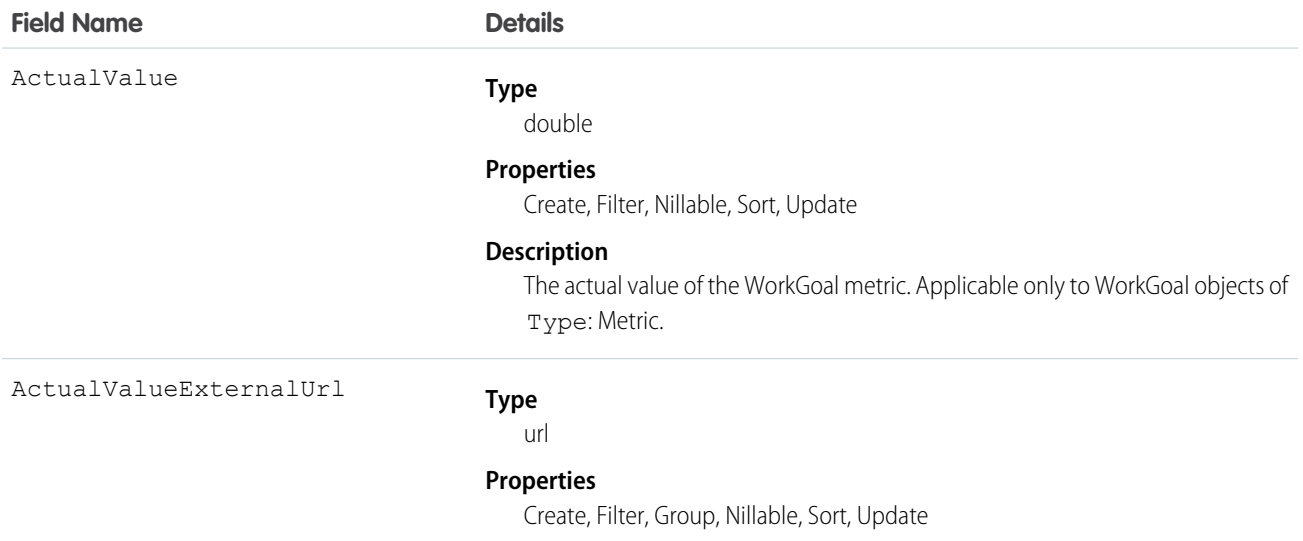

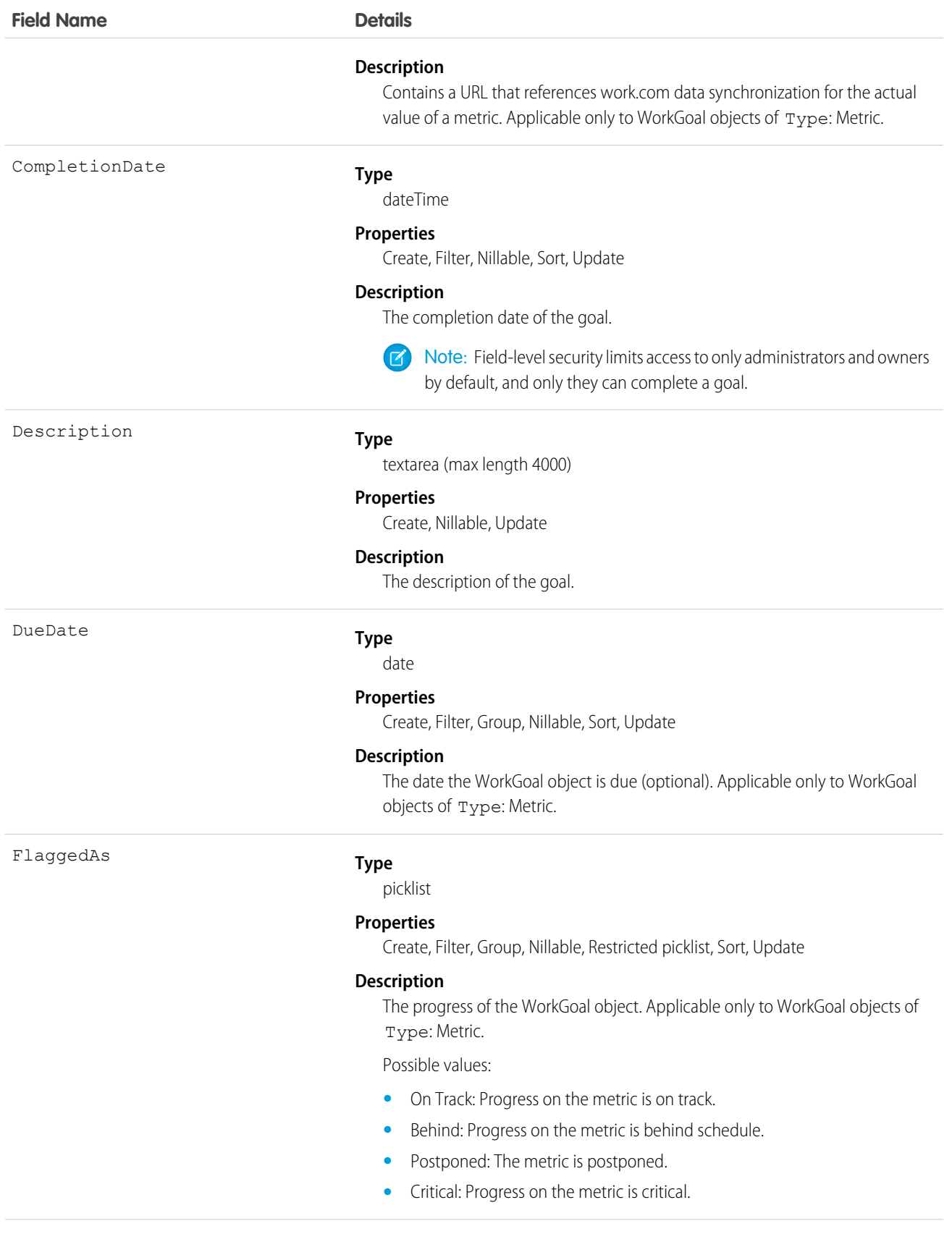

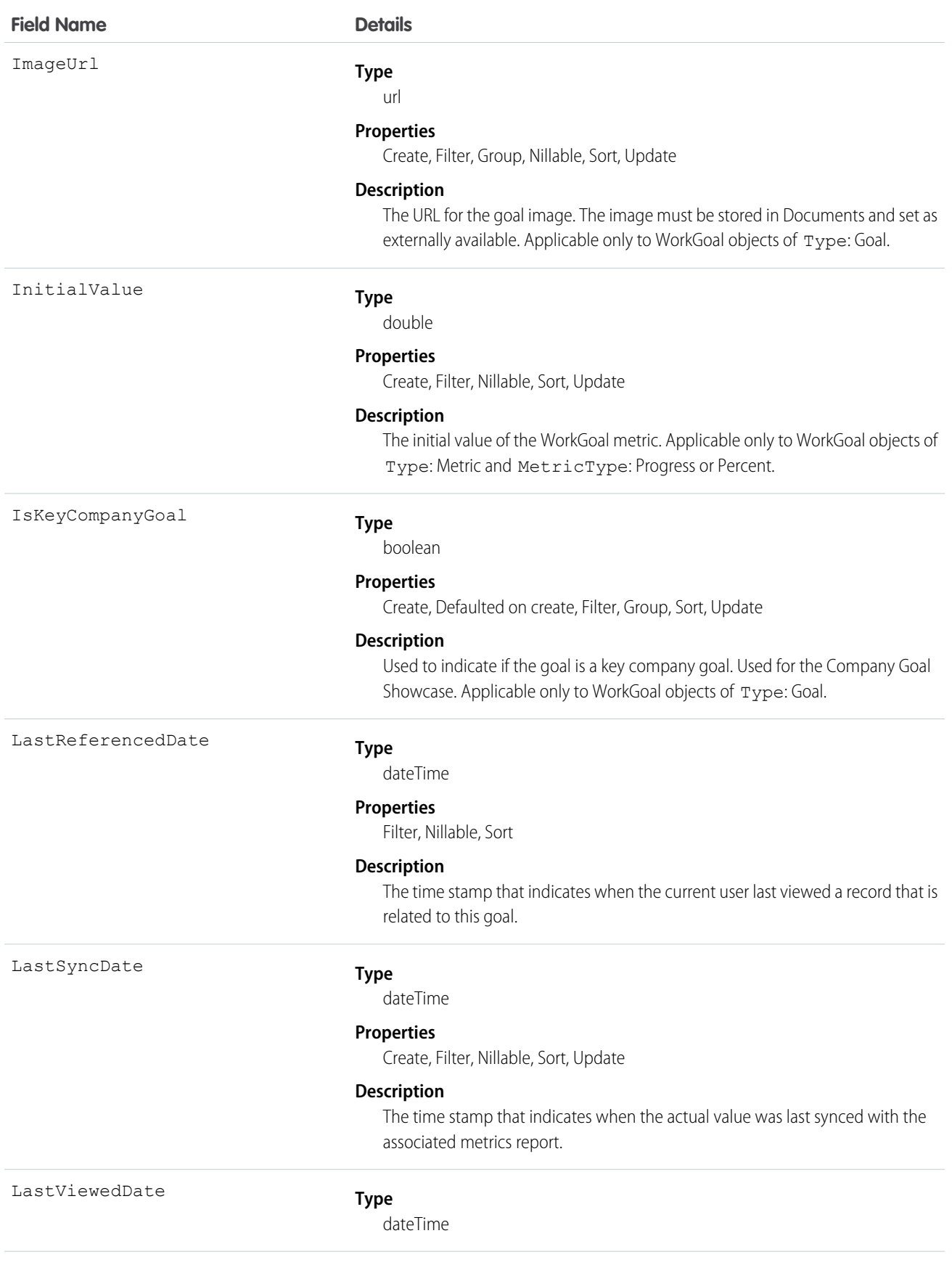

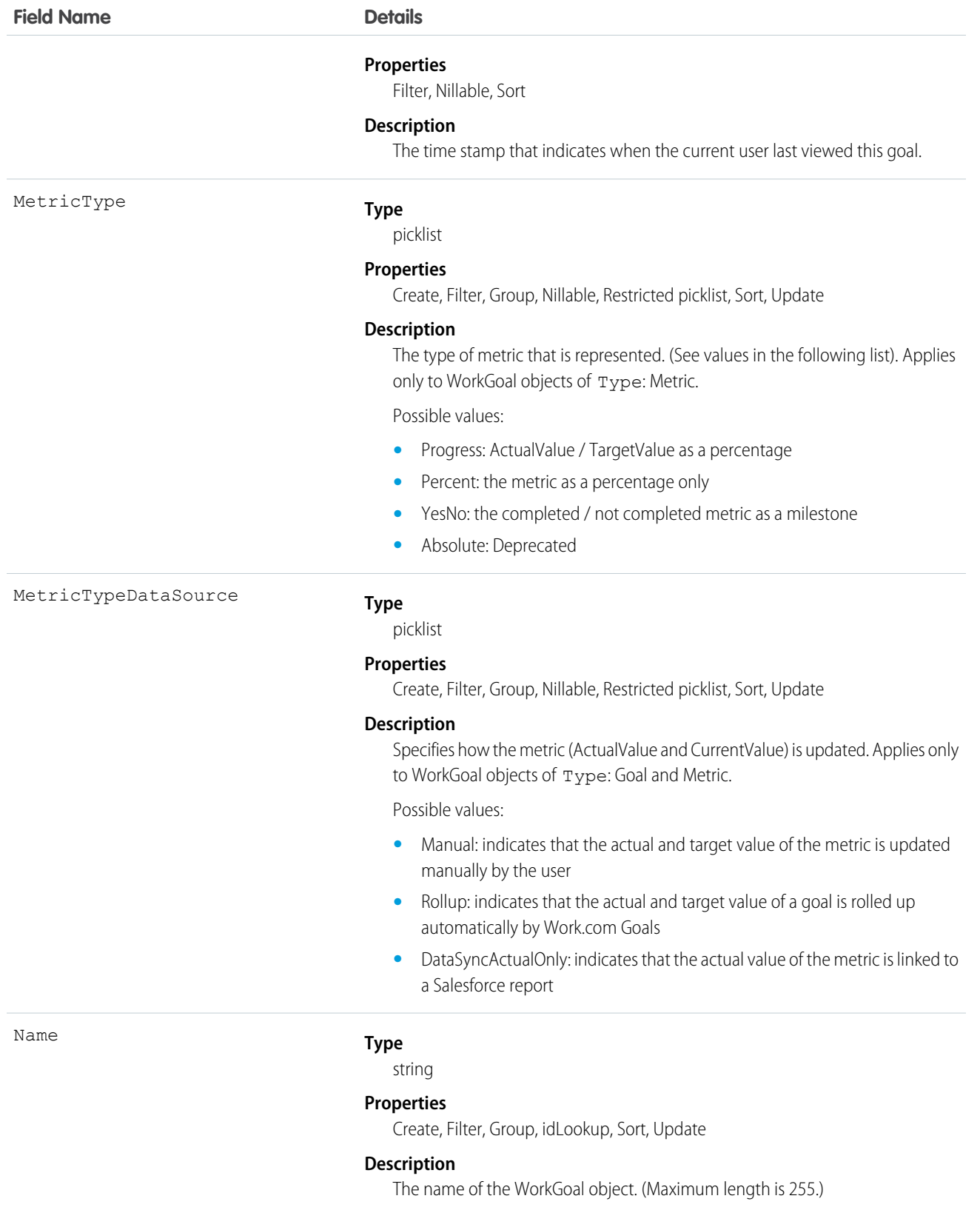

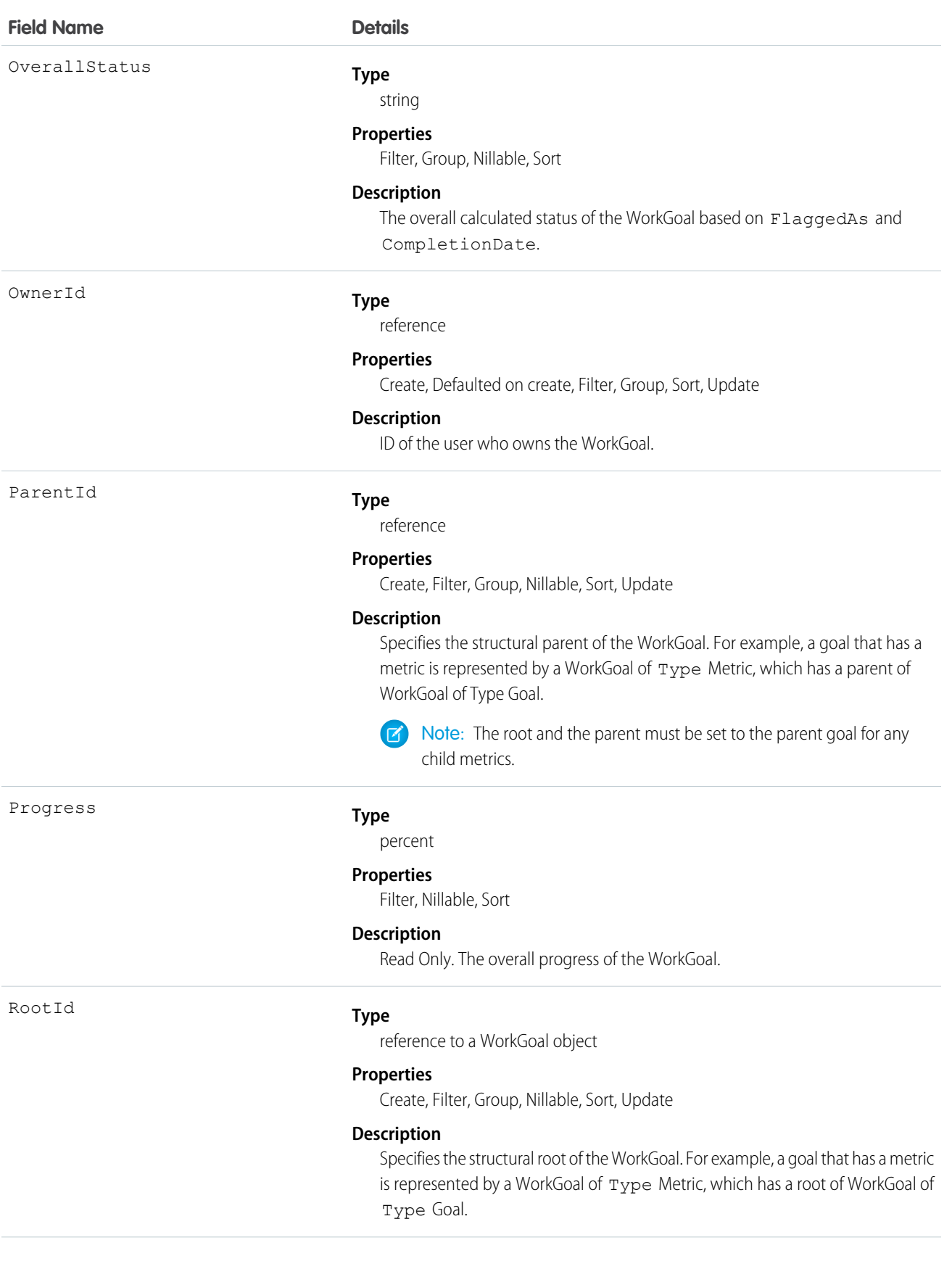

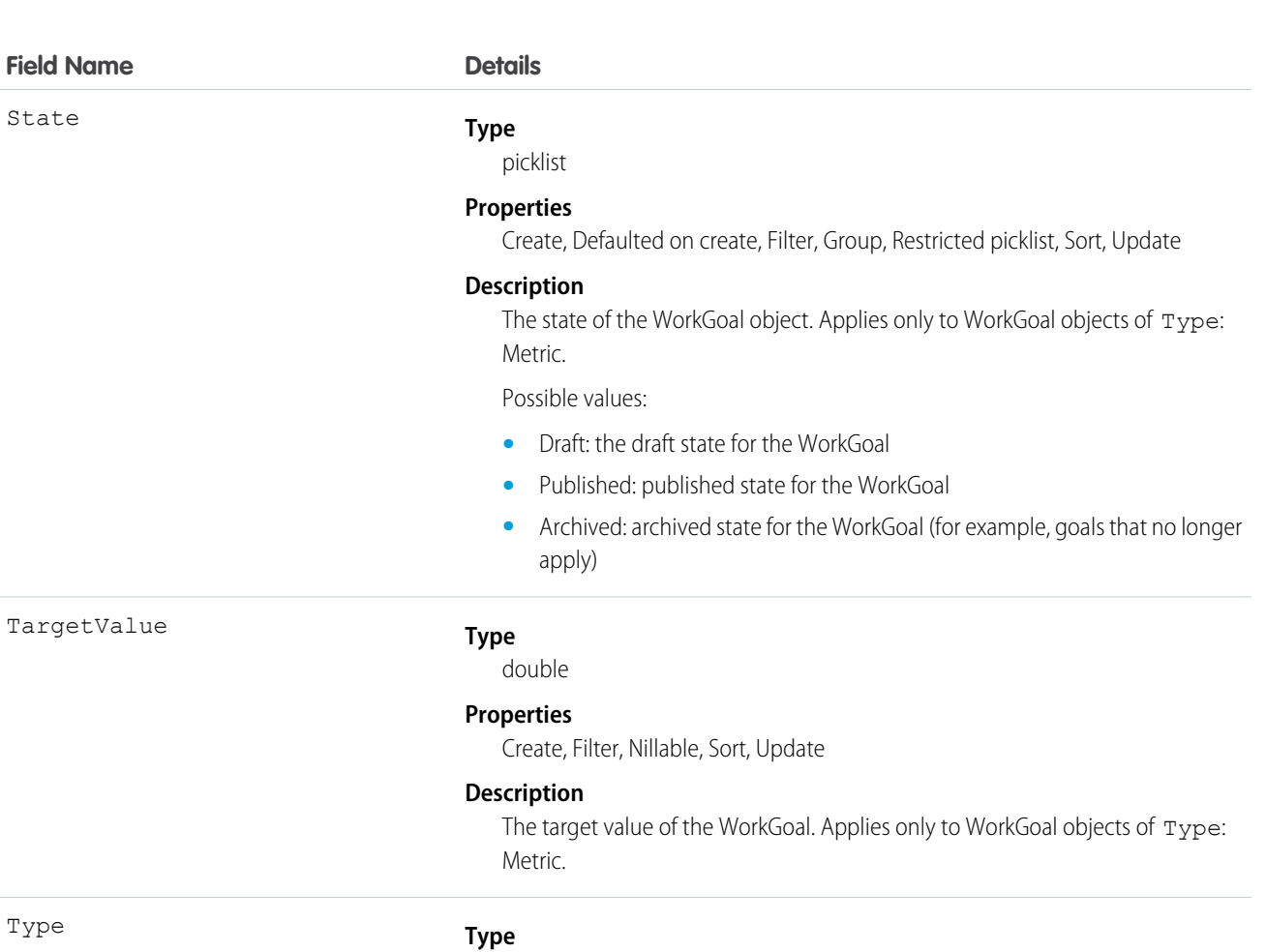

picklist

#### **Properties**

Create, Defaulted on create, Filter, Group, Restricted picklist, Sort, Update

#### **Description**

The type of the WorkGoal object, used to differentiate between the components of a goal. (This field is used to represent components of a goal such as its description and associated metrics.)

Possible values:

- **•** Goal: a goal
- **•** Metric: a metric (typically associated with goals)
- **•** Objective: an objective
- **•** KeyResult: a key result (typically associated with objectives
- **•** V2Mom: a V2MOM (pilot feature)
- **•** Vision: a vision (pilot feature typically associated with V2MOM)
- **•** Value: a value (pilot feature typically associated with V2MOM)
- **•** Method: a method (pilot feature typically associated with V2MOM)
- **•** Obstacle: an obstacle (pilot feature typically associated with V2MOM)
- **•** Measure: a measure (pilot feature typically associated with a method)

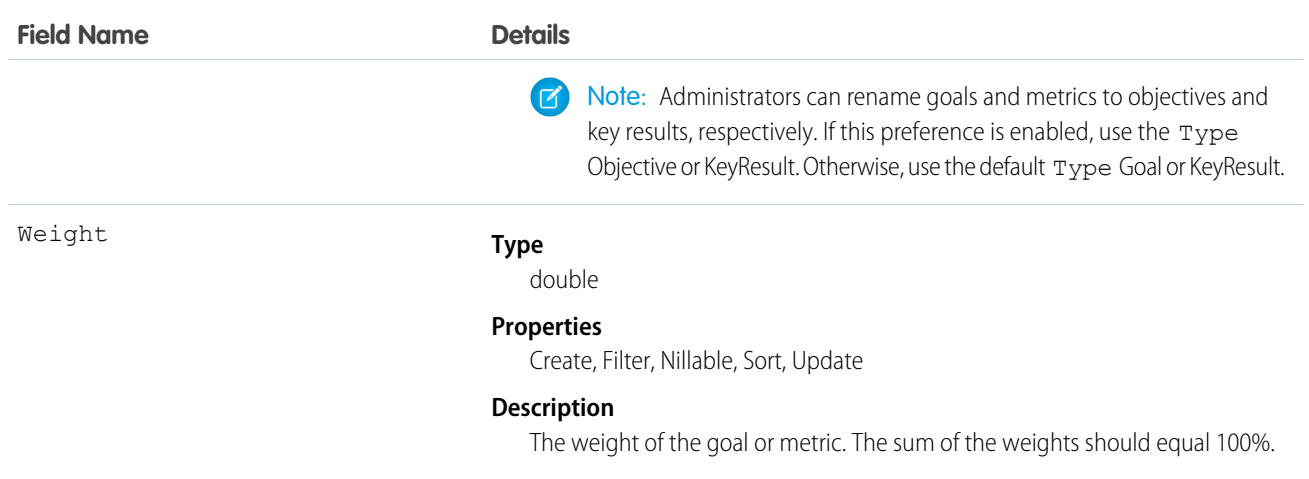

# <span id="page-1953-0"></span>WorkGoalCollaborator

Represents collaborators on a WorkGoal object. This doesn't include WorkGoal followers, which is handled by Chatter Feed Follow functionality. This object has been deprecated as of API version 35.0. Use the [Goal](#page-1019-0) object to query information about Work.com goals.

# Supported Calls

create(), delete(), describeLayout(), describeSObjects(), getDeleted(), getUpdated(), query(), retrieve(), undelete(), update(), upsert()

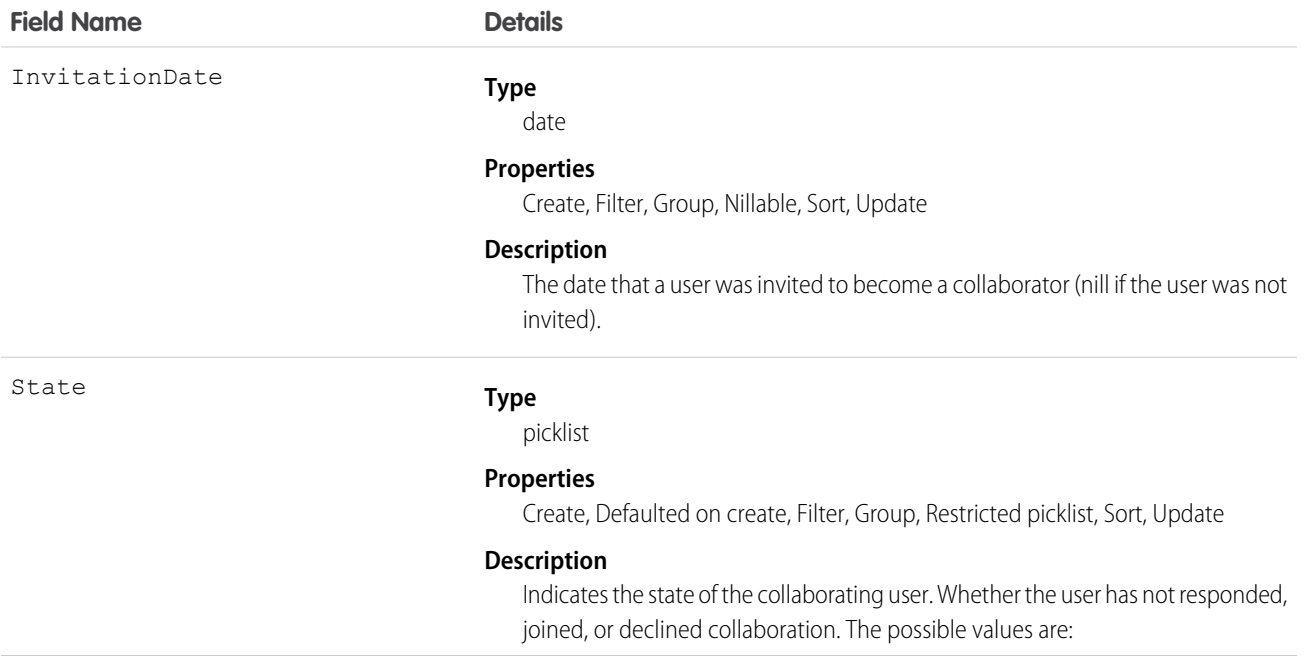

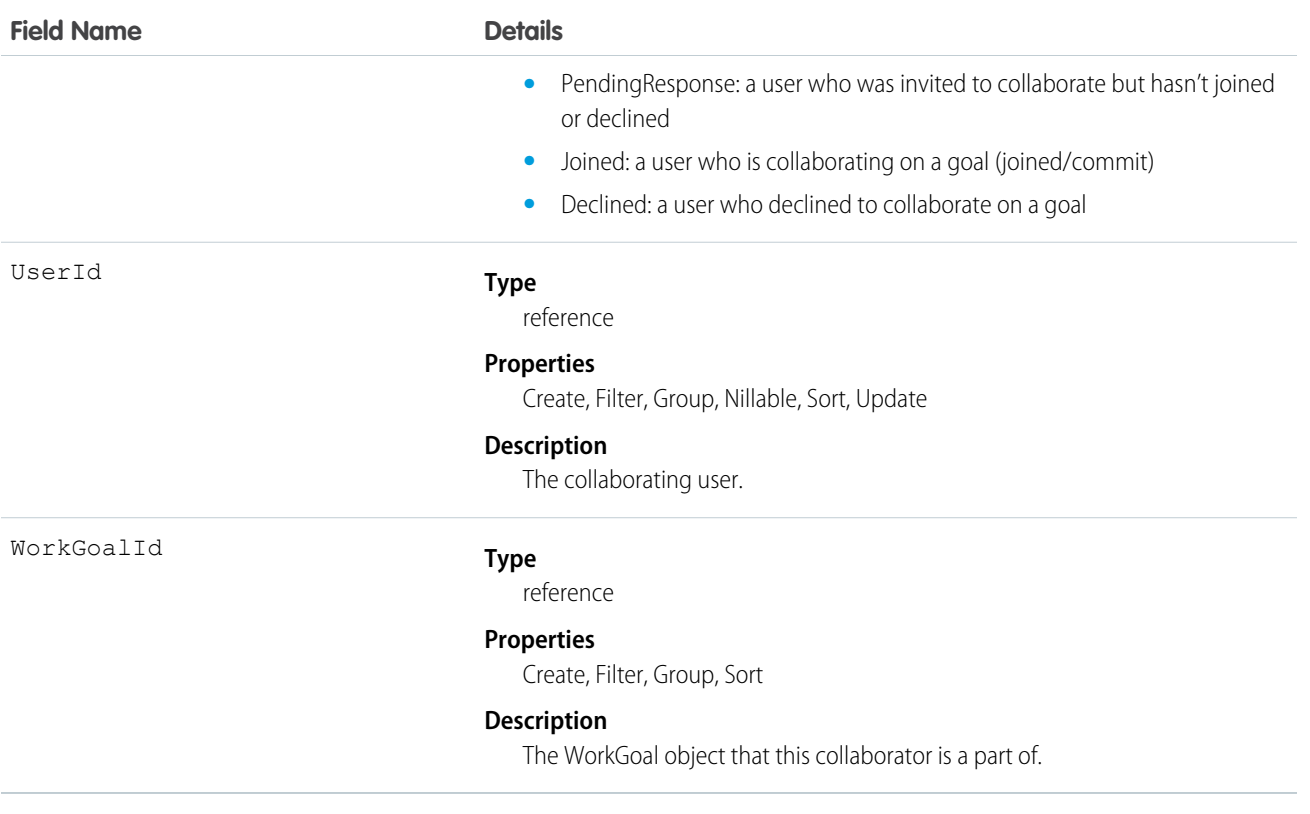

# WorkGoalCollaboratorHistory

Represents the history of changes to the values in the fields in a WorkGoalCollaborator object. Access is read-only.

Note: This object has been deprecated as of API version 35.0. Use the [Goal](#page-1019-0) object to query information about Work.com goals in API version 35.0 and later.

### Supported Calls

```
describeSObjects(), getDeleted(), getUpdated(), query(), retrieve()
```
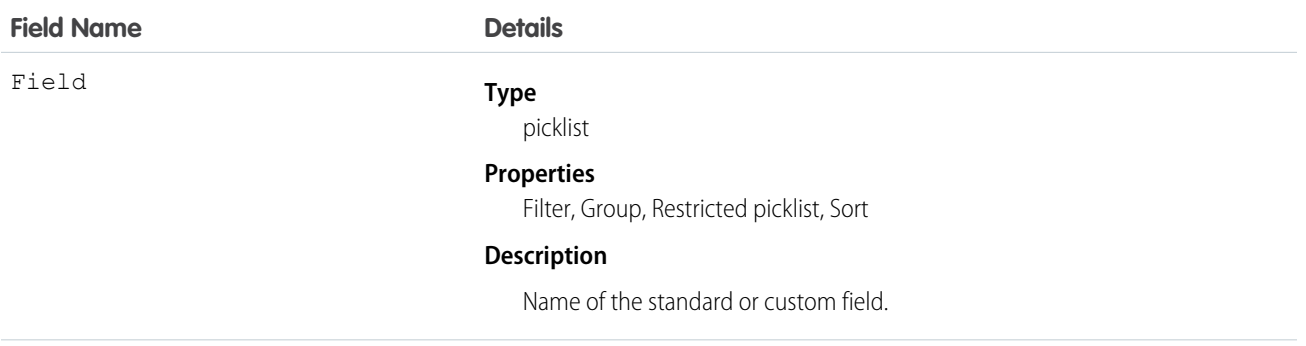

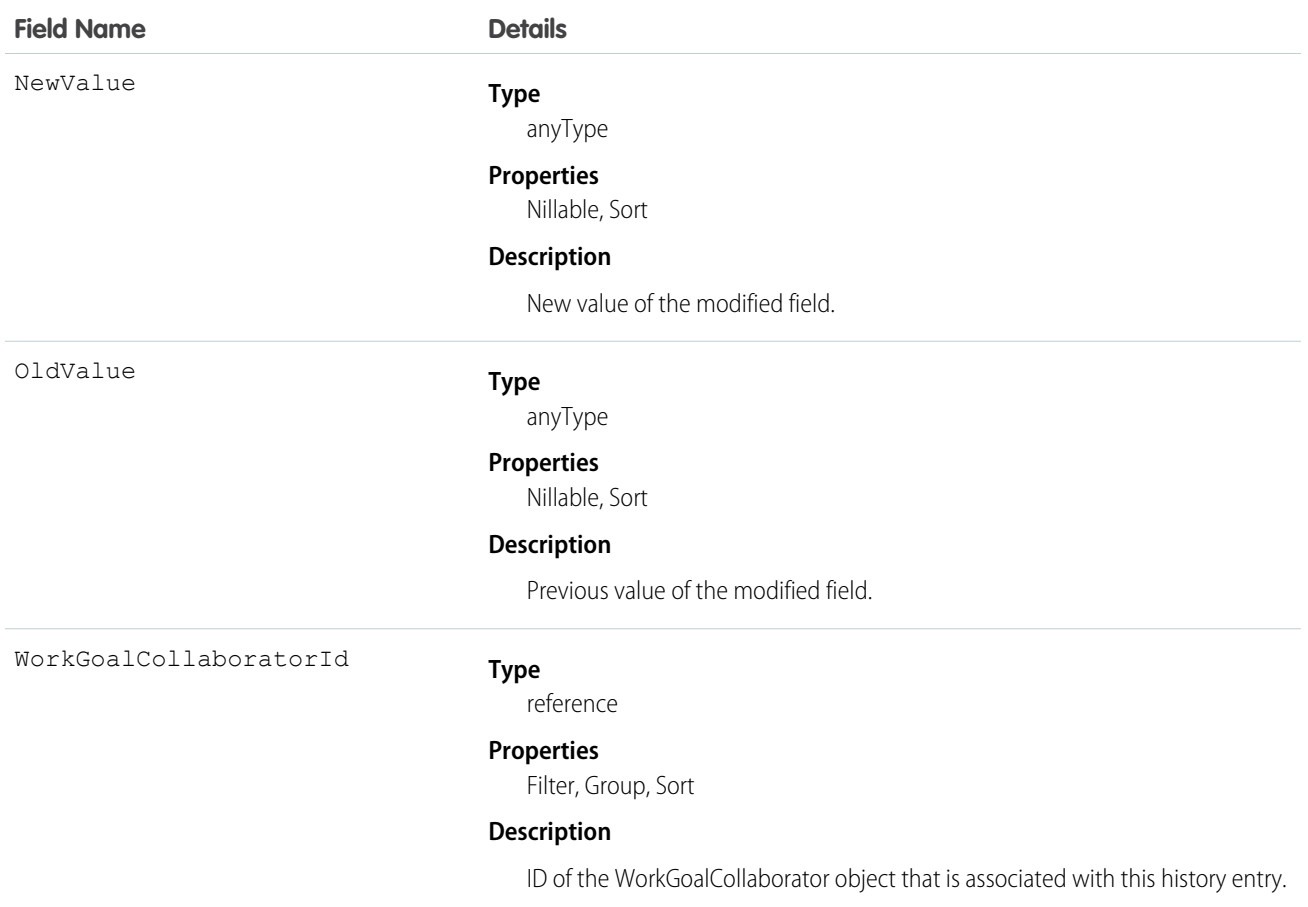

# <span id="page-1955-0"></span>**WorkGoalFeed**

Represents a single feed item in the feed displayed on the goal page for a Goal record. The goal feed shows changes to a goal for fields that are tracked in feeds, posts, and comments about the goal, and updates on metrics. This object has been deprecated as of API version 35.0. Use the [GoalFeed](#page-1021-0) object to query information about feed items for Work.com goals.

# Supported Calls

delete(), describeSObjects(), getDeleted(), getUpdated(), query(), retrieve()

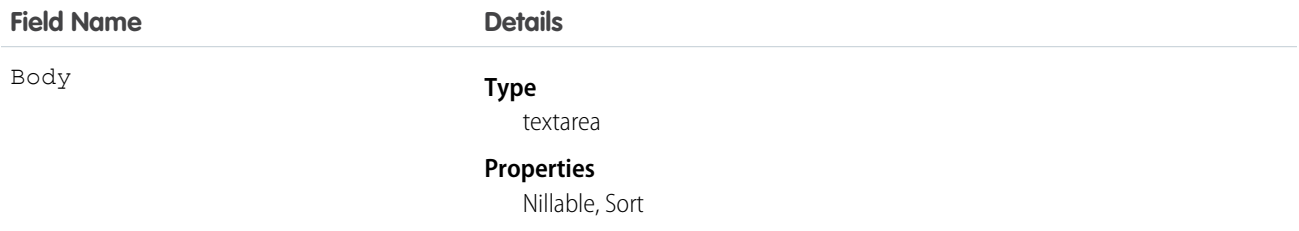

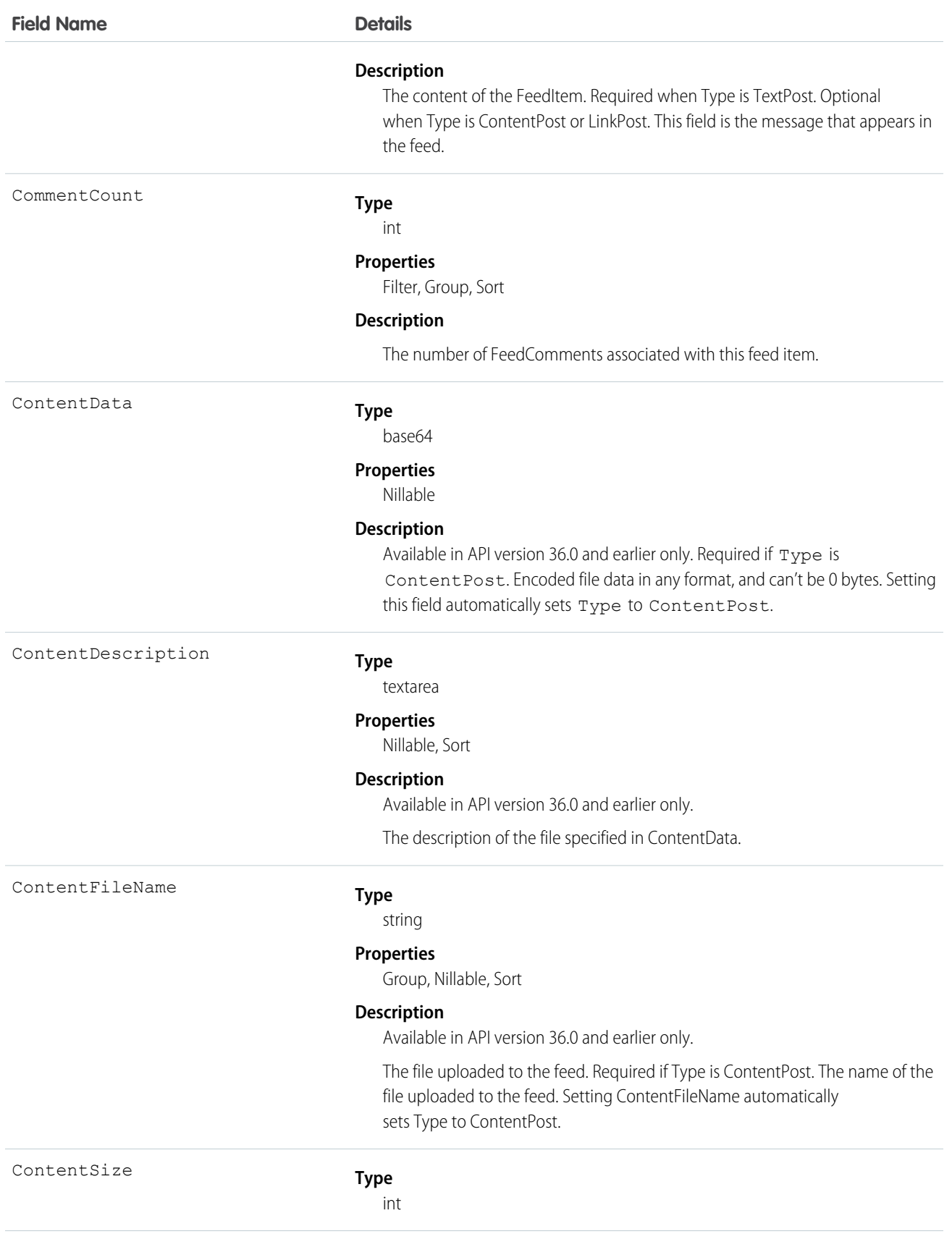

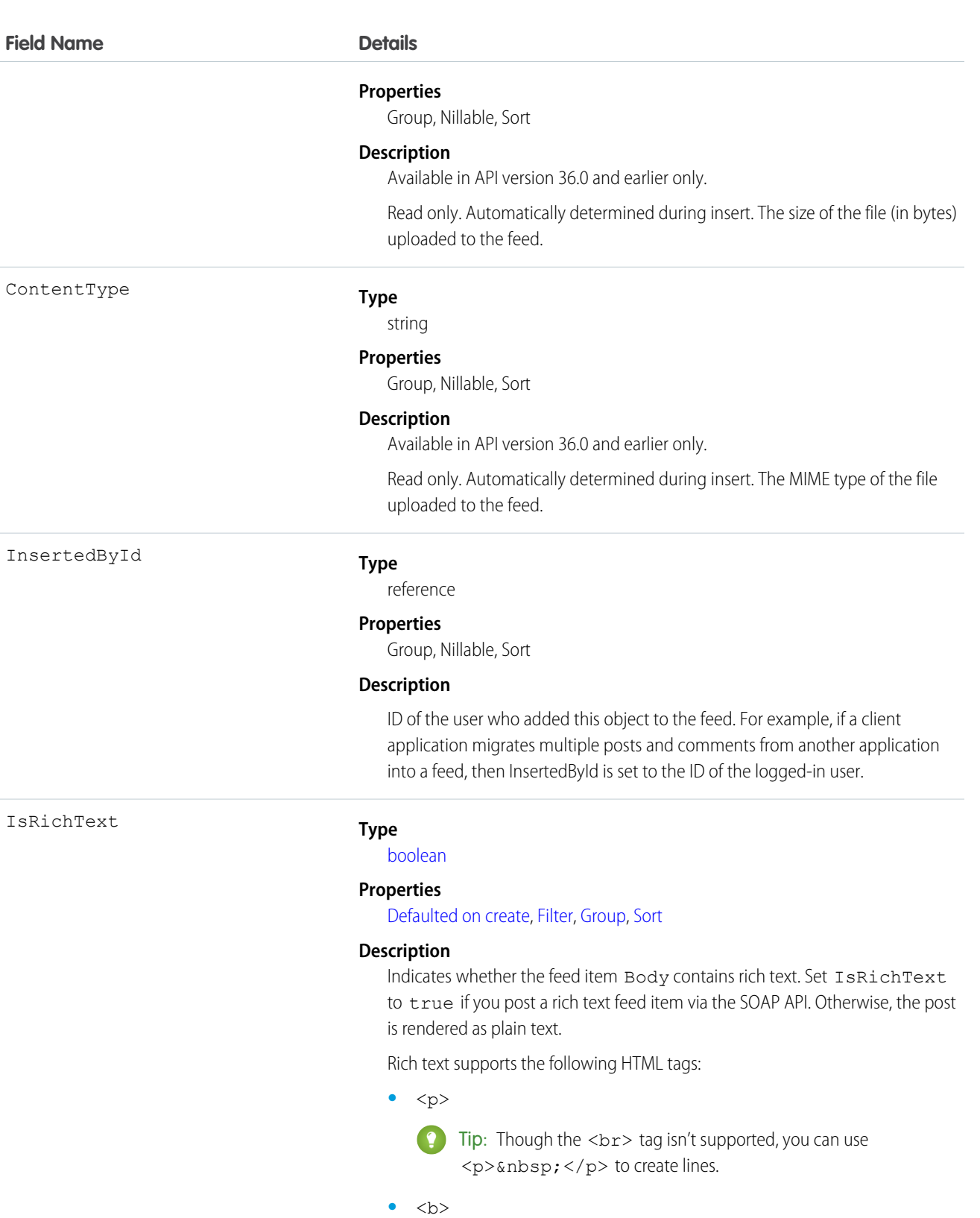

- **•** <i>
- **•** <u>

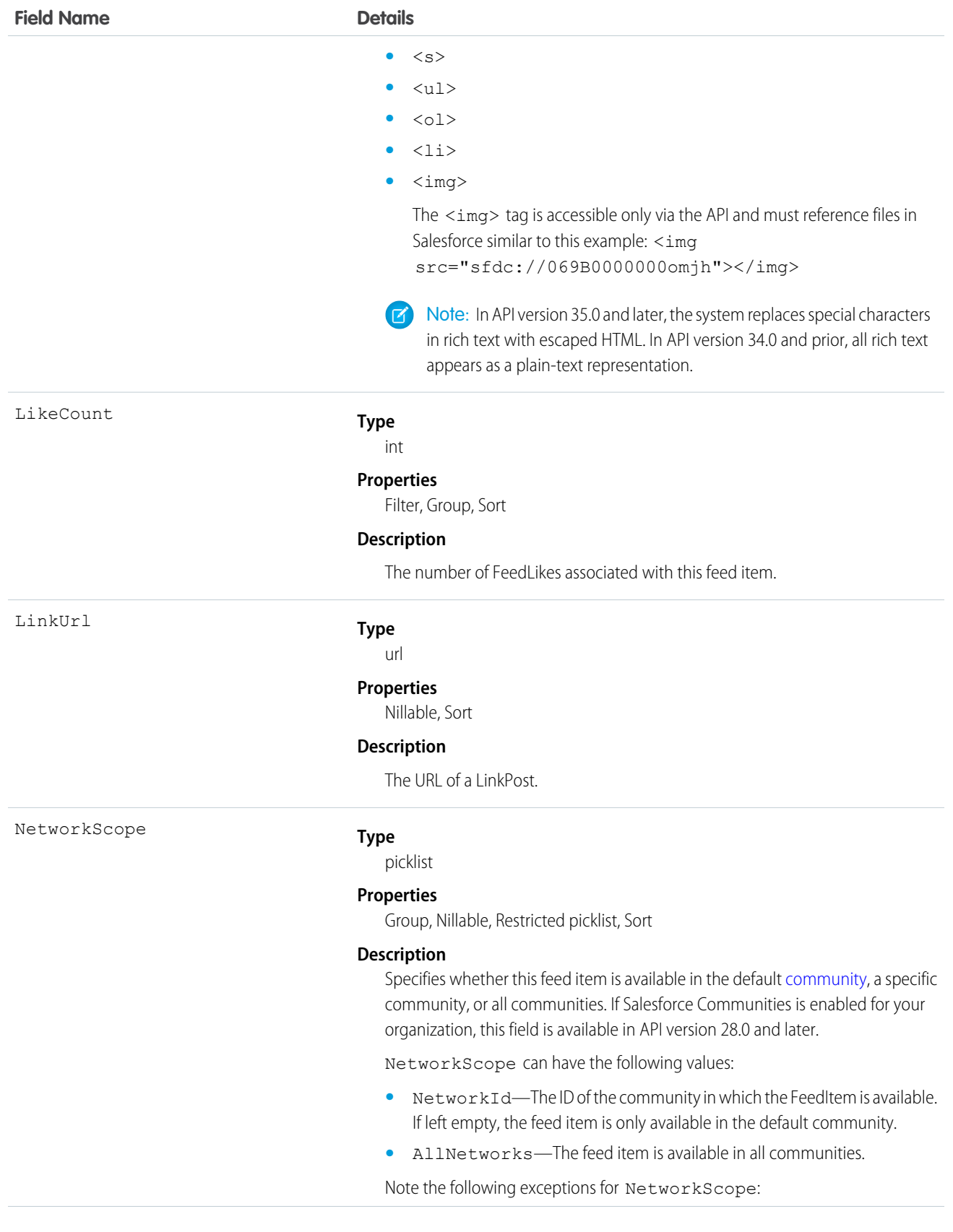

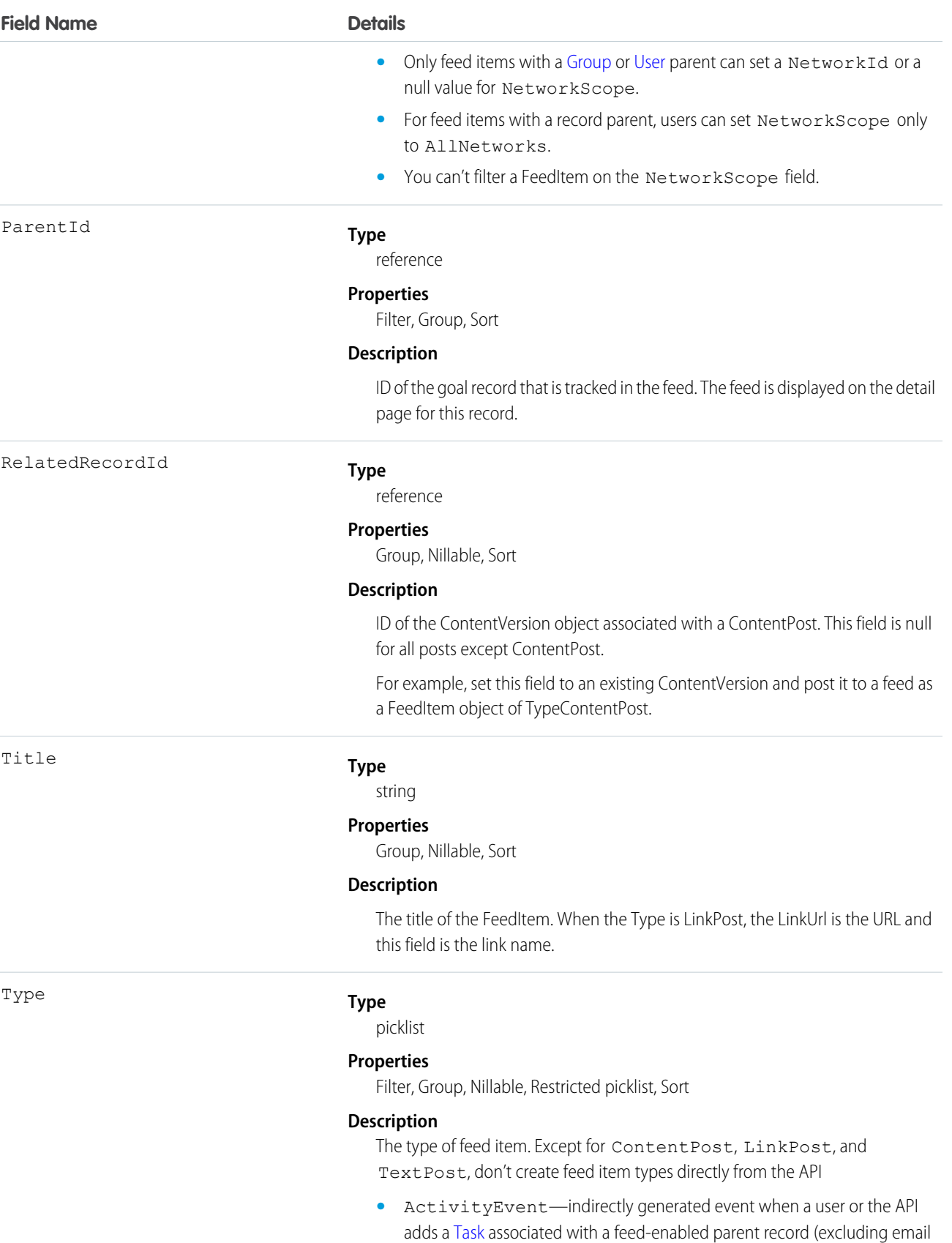

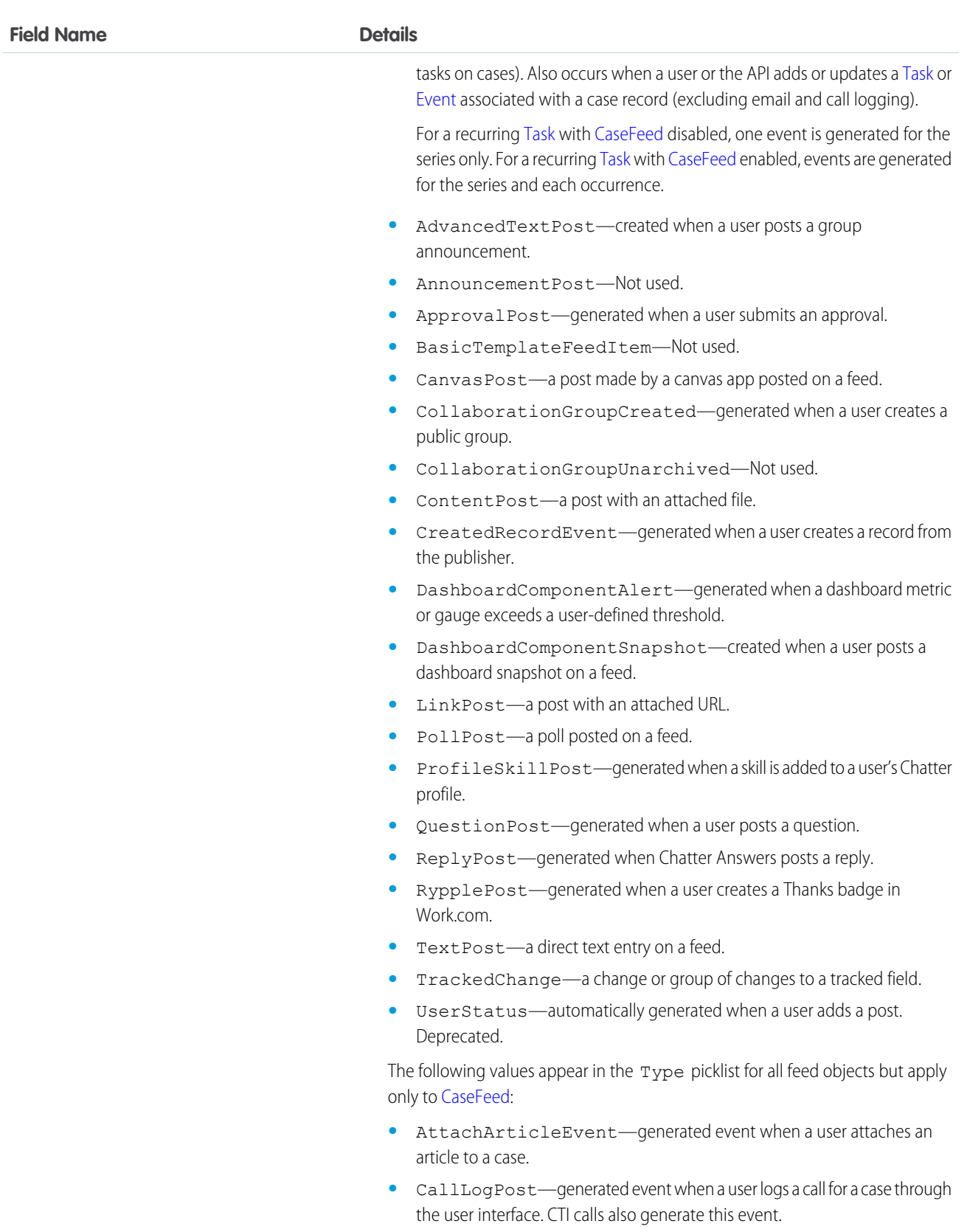

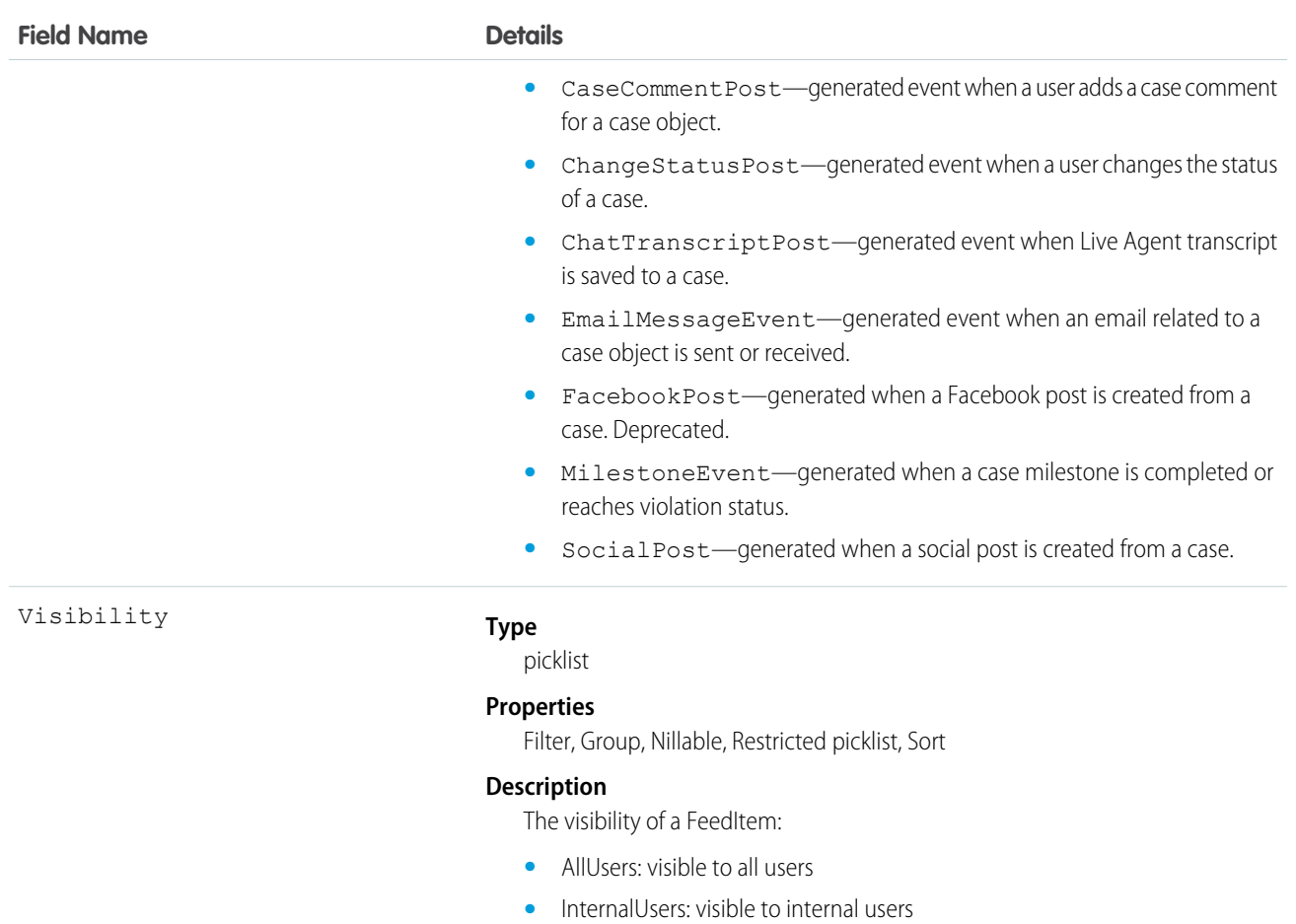

# **WorkGoalHistory**

Represents the history of changes to the values in the fields of a WorkGoal. Access is read-only. This object has been deprecated as of API version 35.0. Use the [GoalHistory](#page-1026-0) object to query historical information for Work.com goals.

# Supported Calls

describeSObjects(), getDeleted(), getUpdated(), query(), retrieve()

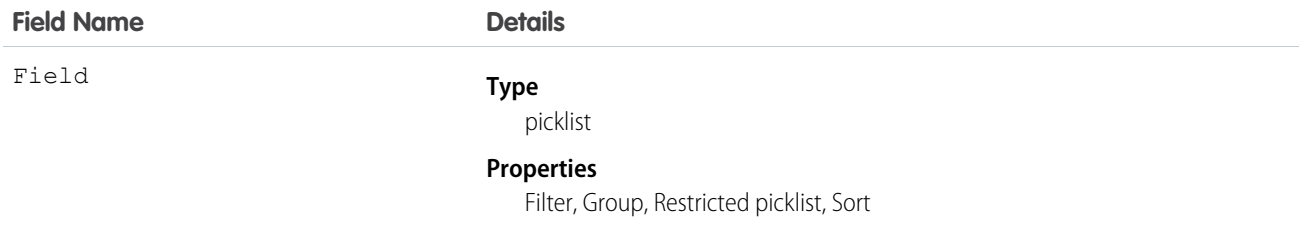

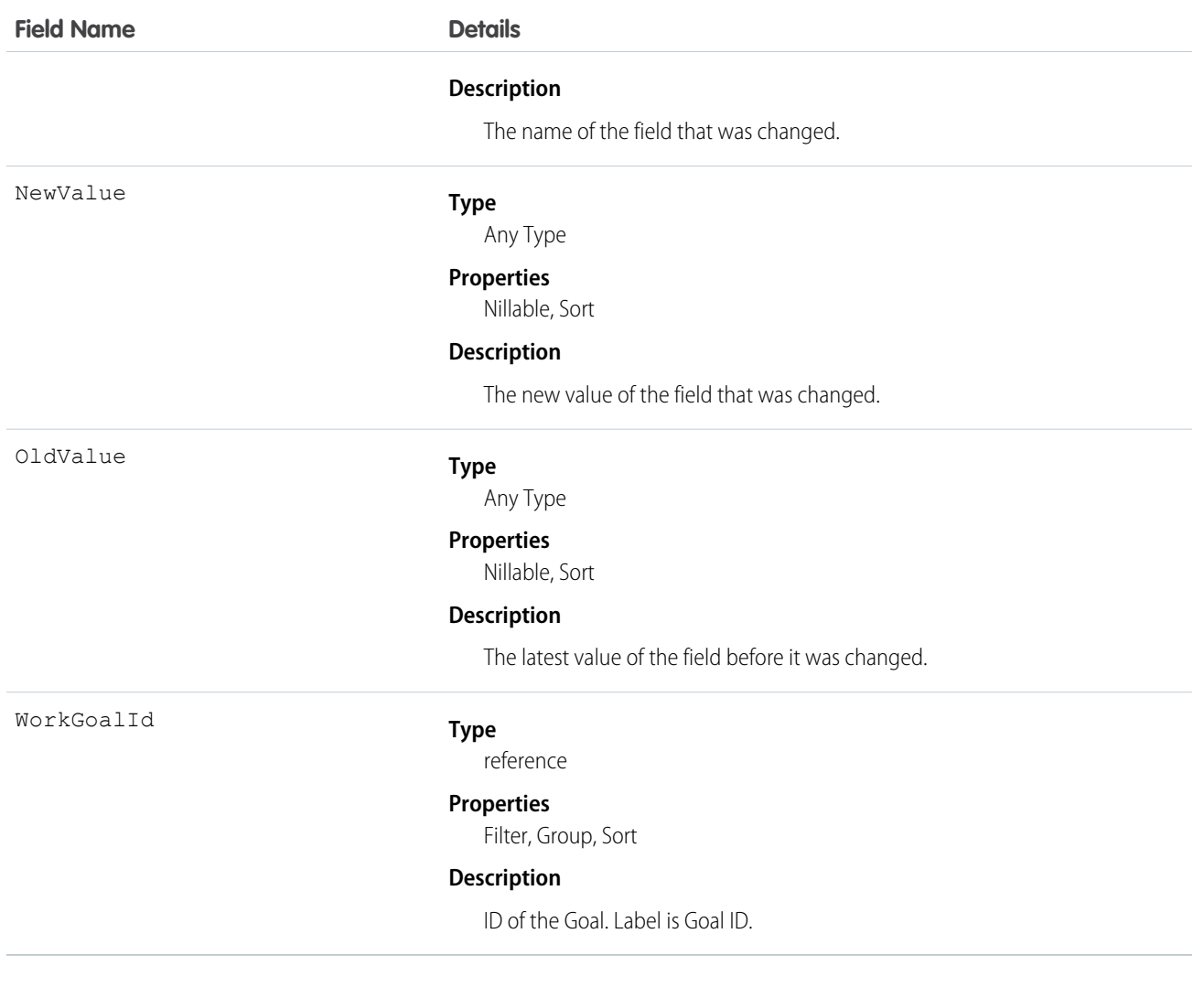

# <span id="page-1962-0"></span>**WorkGoalLink**

Represents the relationship between two goals (many to many relationship). This object has been deprecated as of API version 35.0. Use the [GoalLink](#page-1027-0) object to query information about the relationship between two Work.com goals.

### Supported Calls

create(), delete(), describeLayout(), describeSObjects(), getDeleted(), getUpdated(), query(), retrieve(), undelete(), update() , upsert()

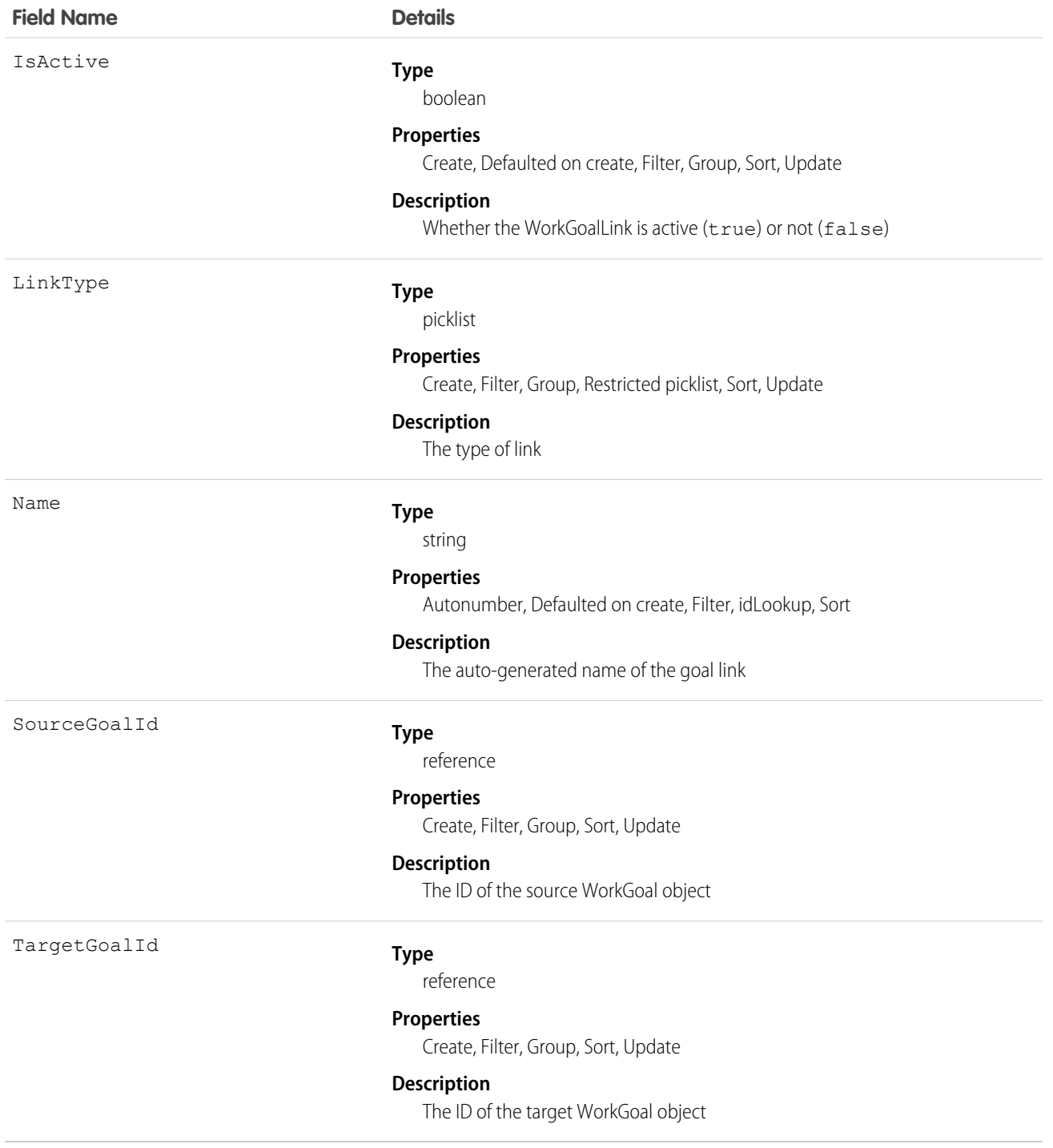

# **WorkGoalShare**

Represents a sharing entry on a WorkGoal object. This object has been deprecated as of API version 35.0. Use the [GoalShare](#page-1028-0) object to query information about sharing for Work.com goals.

# Supported Calls

```
create(), delete(), describeSObjects(), query(), retrieve(), update(), upsert()
```
### Fields

The properties available for some fields depend on the default organization-wide sharing settings. The properties listed are true for the default settings of such fields.

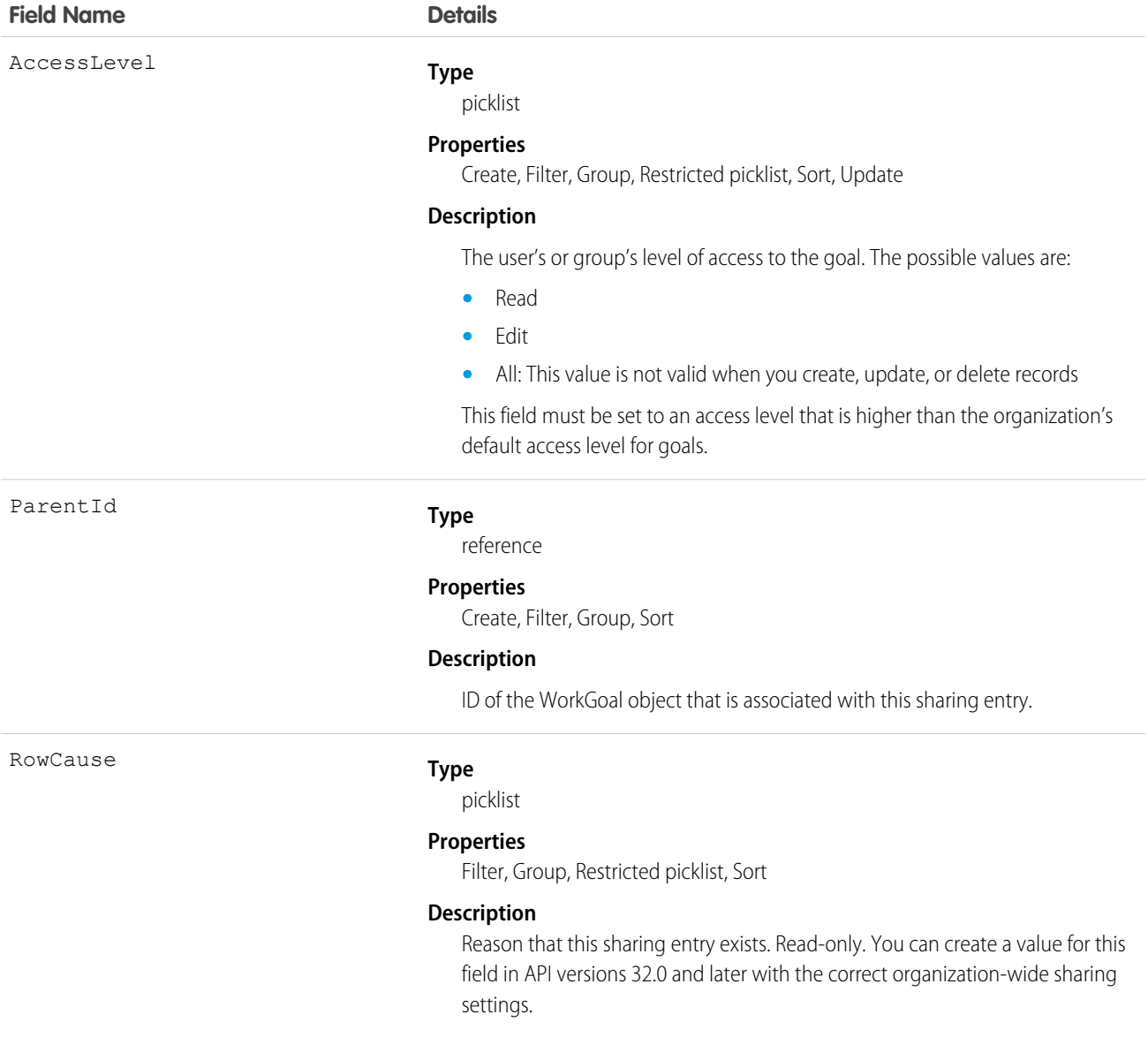

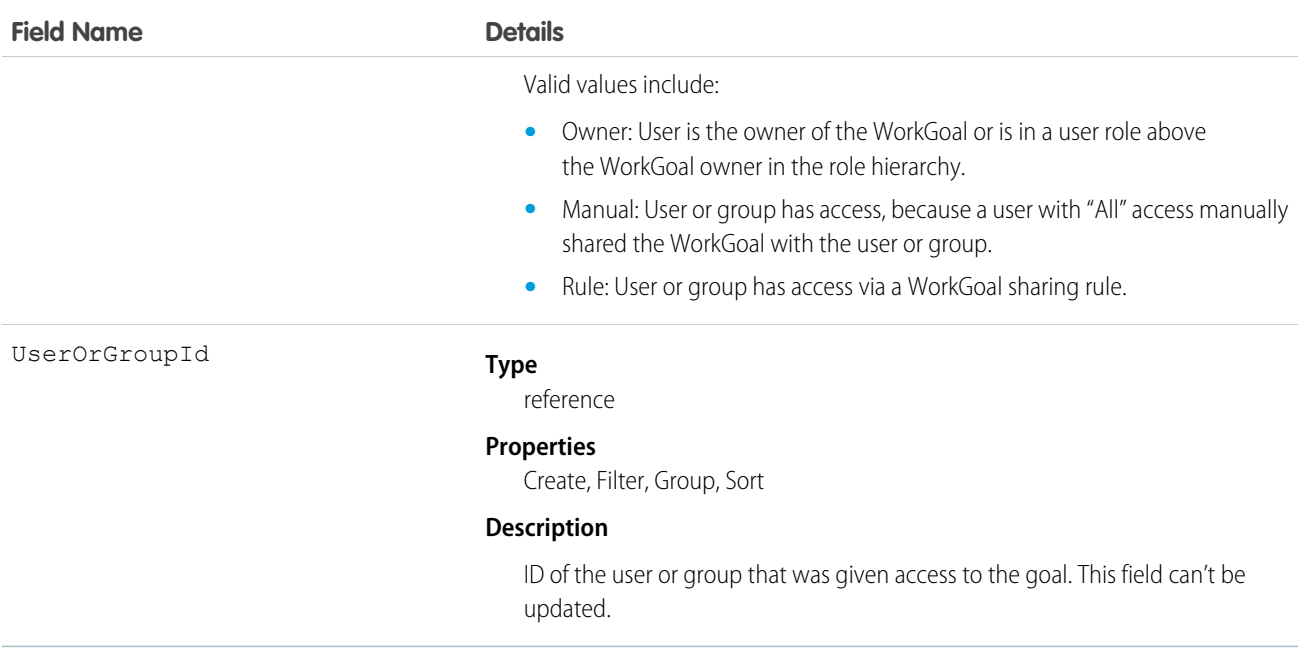

# **WorkOrder**

Represents a task or series of tasks to be performed, typically in field service. This object is available in API version 36.0 and later.

### Supported Calls

create(), delete(), describeLayout(), describeSObjects(), getDeleted(), getUpdated(), query(), retrieve(), search(), undelete(), update(), upsert()

#### Special Access Rules

Work orders must be enabled in your organization. Work orders are available in Enterprise, Performance, Unlimited, and Developer Editions with the Service Cloud.

#### Fields

#### **Field Name Details**

AccountId

**Type**

reference

**Properties**

Create, Filter, Group, Nillable, Sort, Update

#### **Description**

The account associated with the work order.

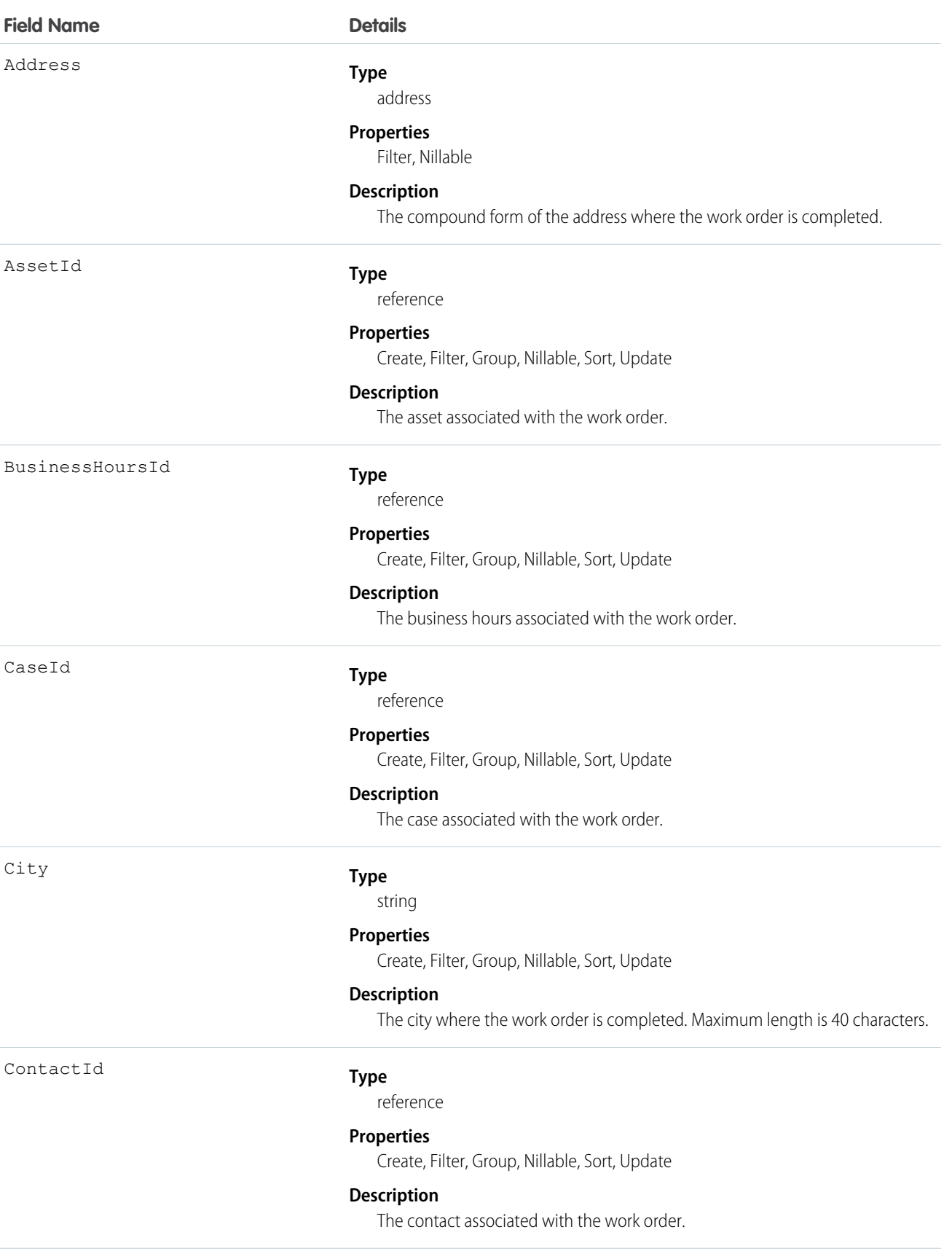

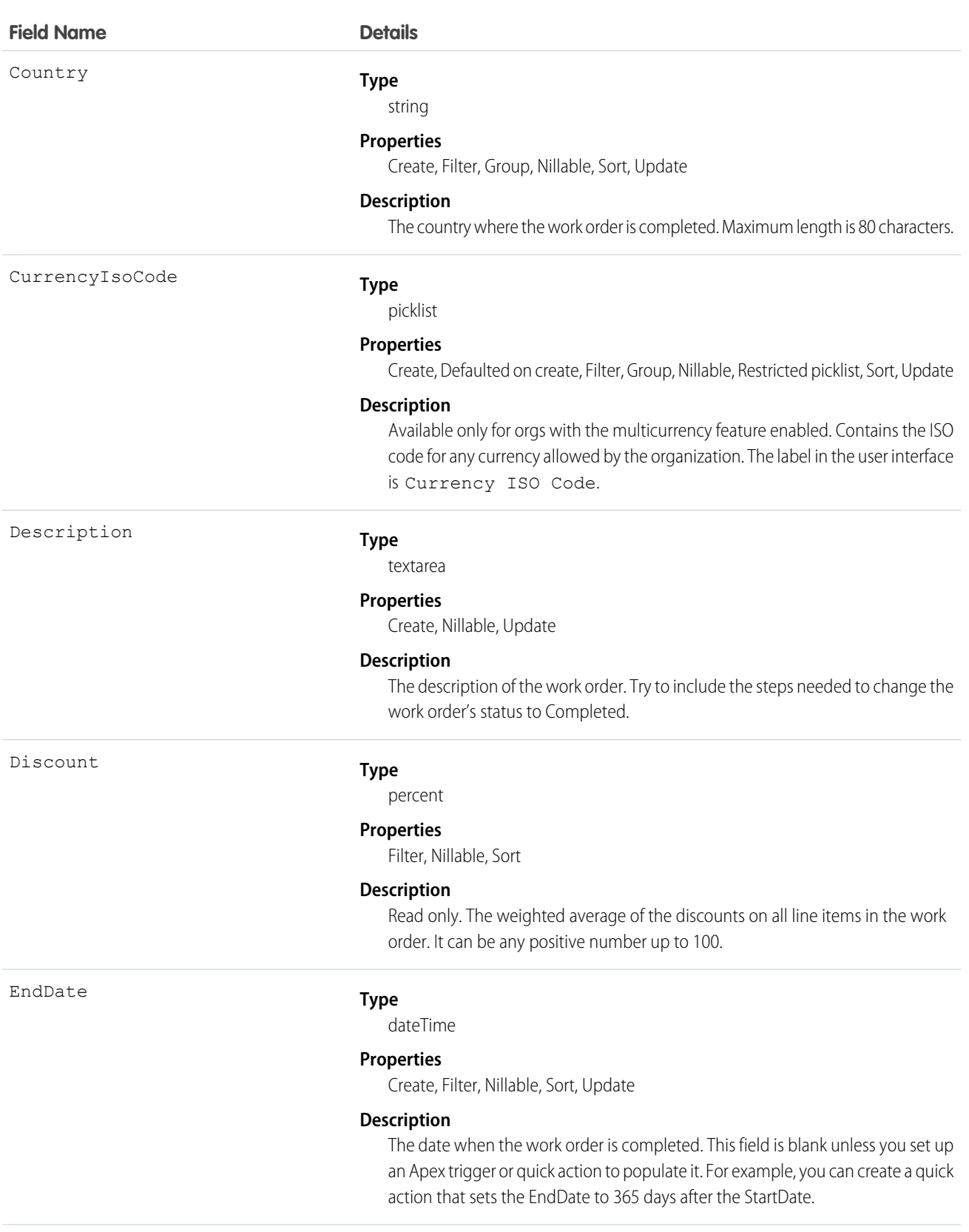

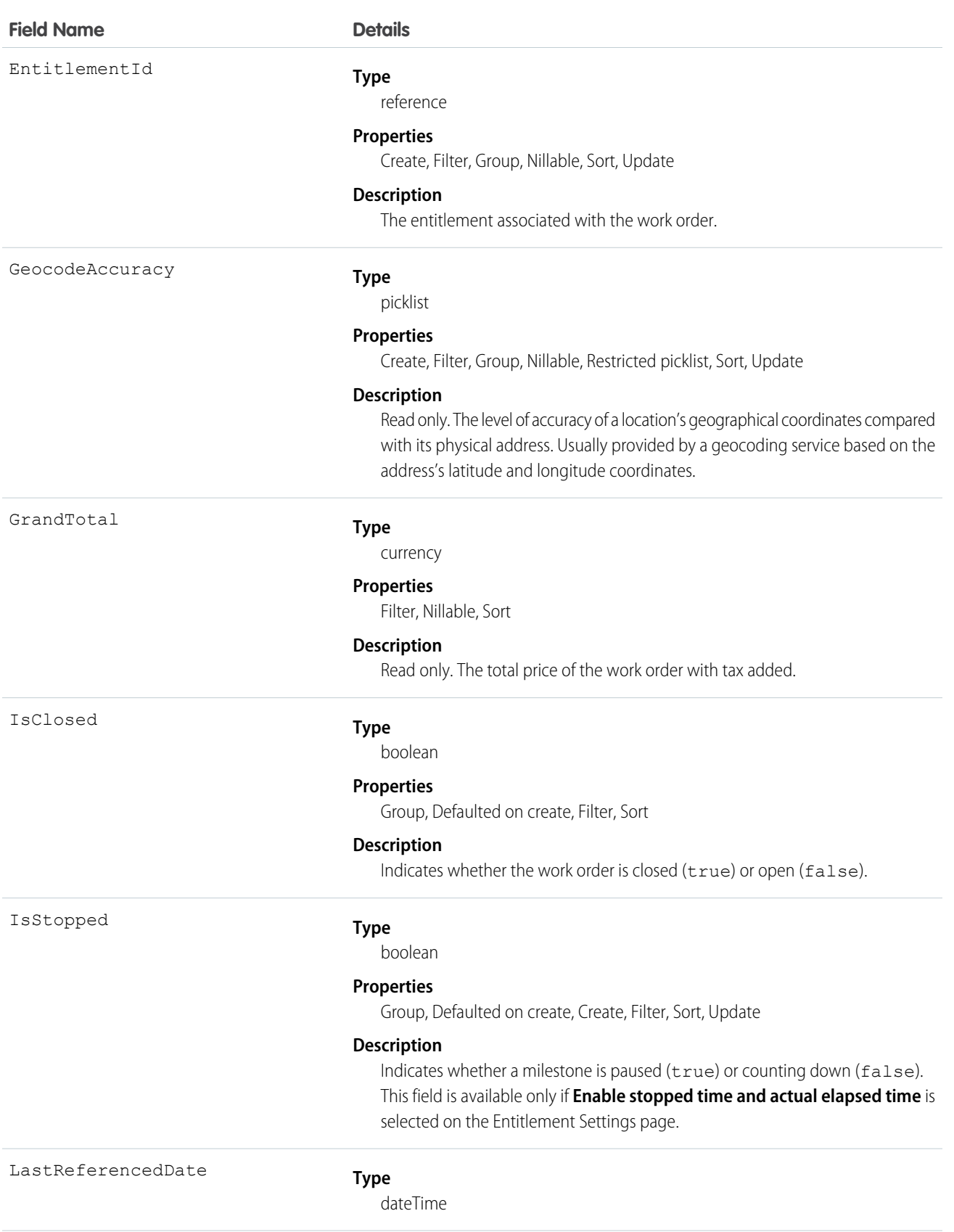

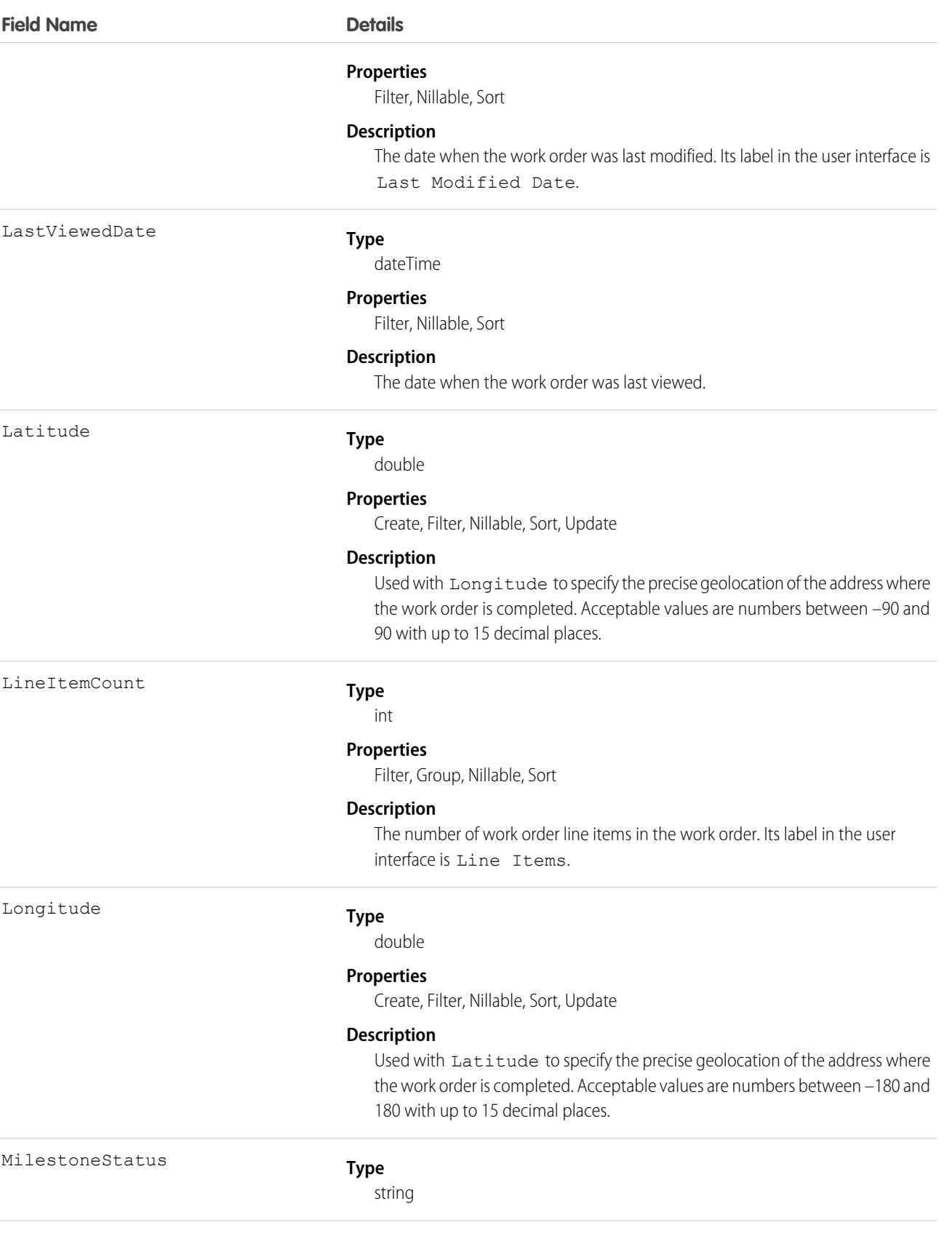

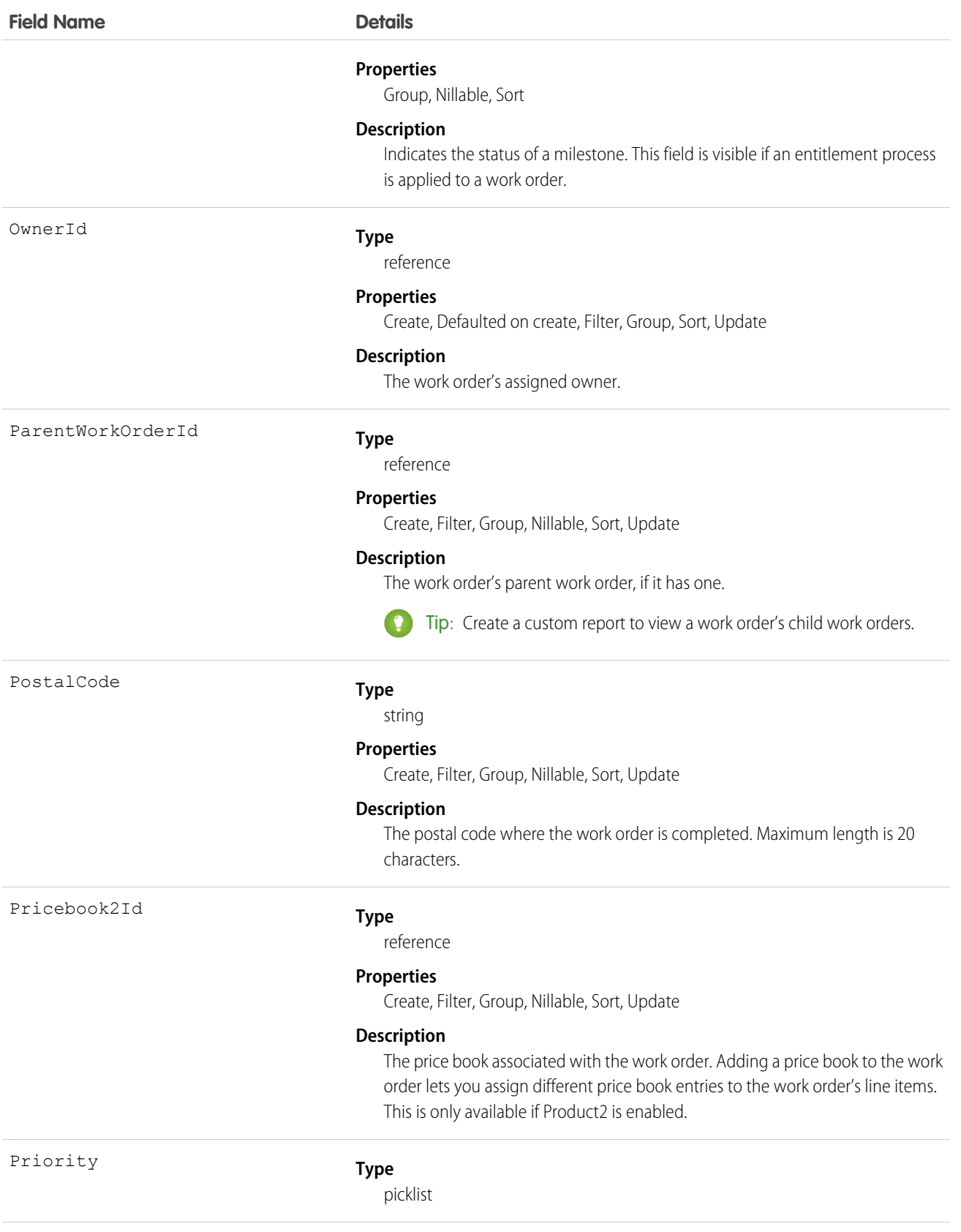

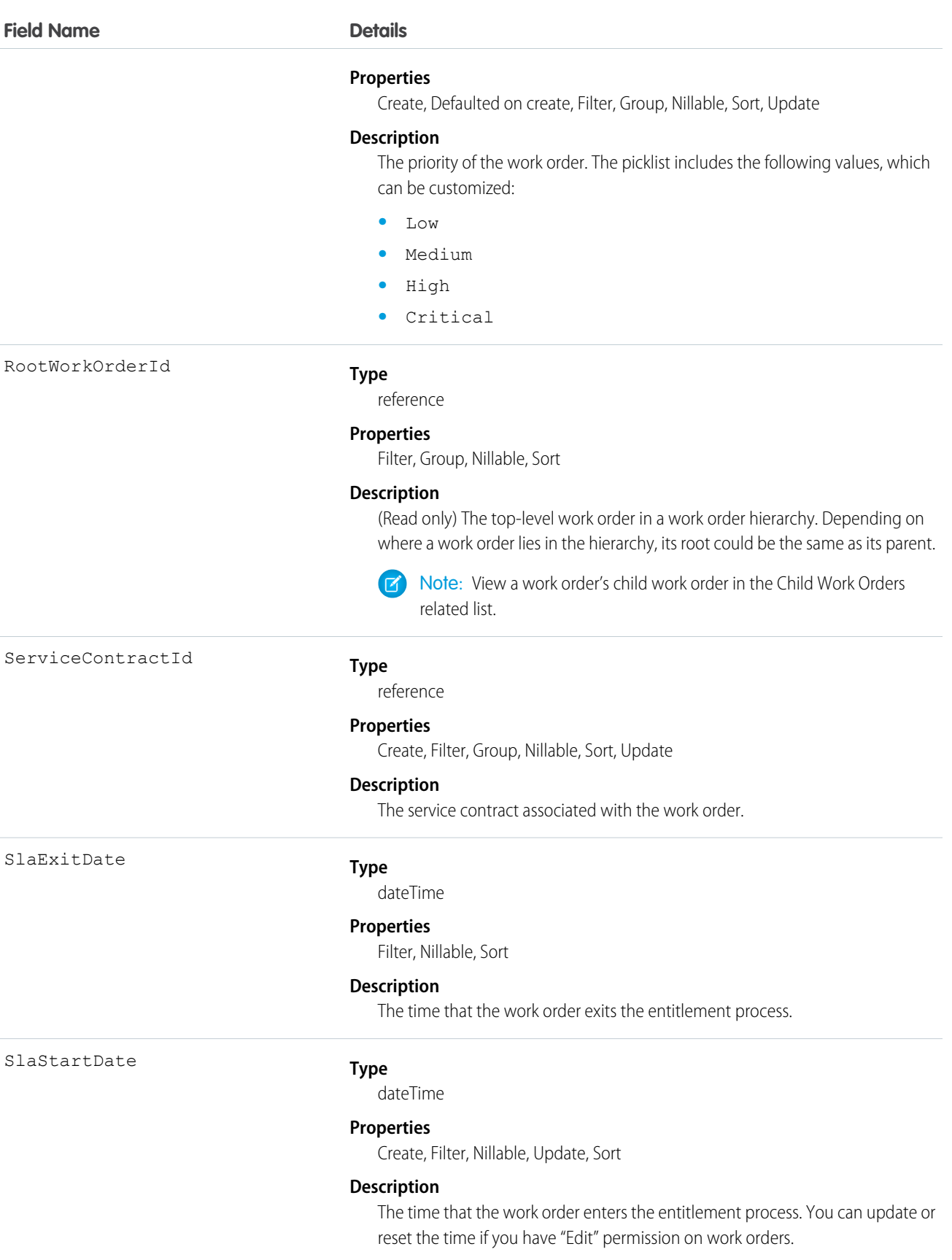

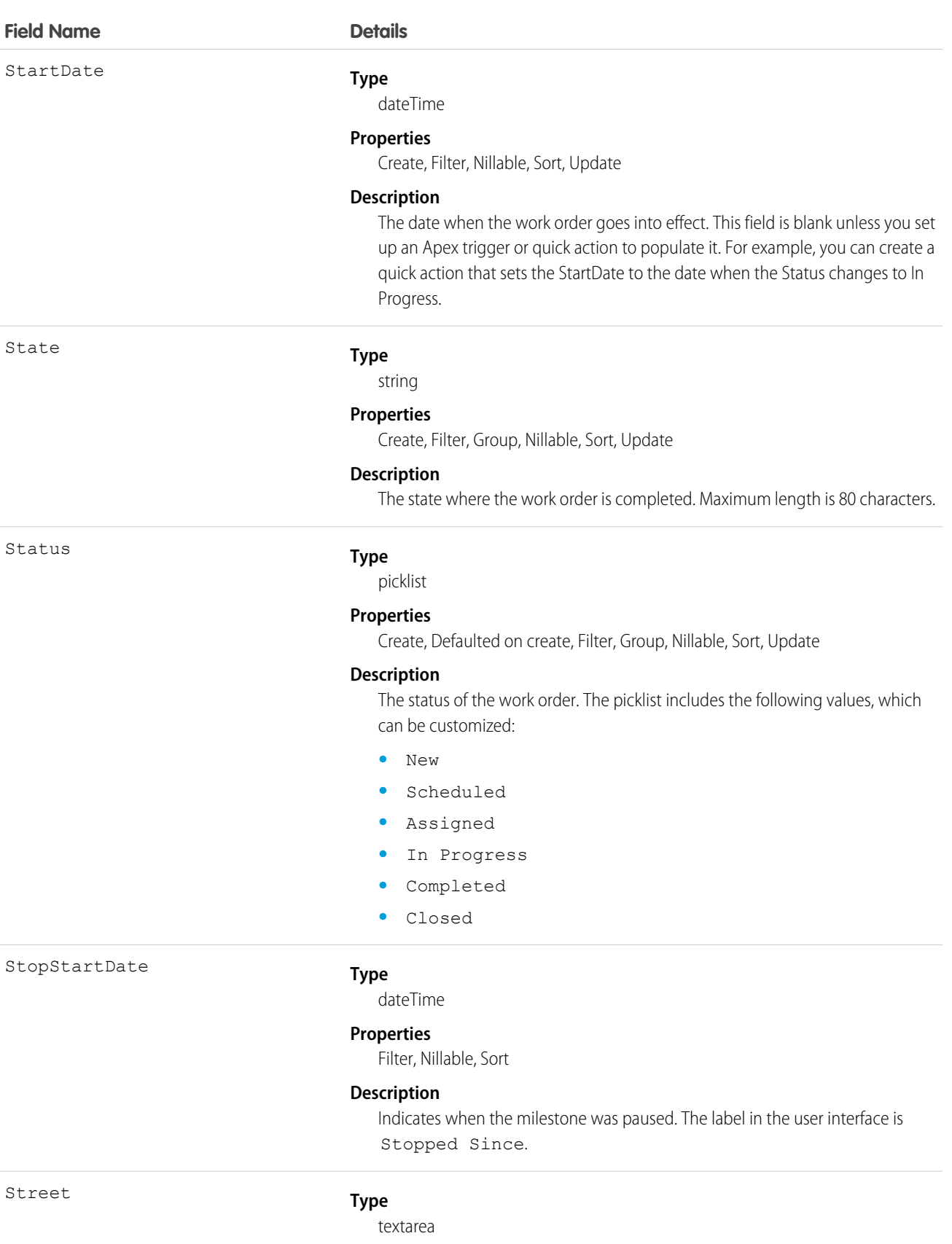

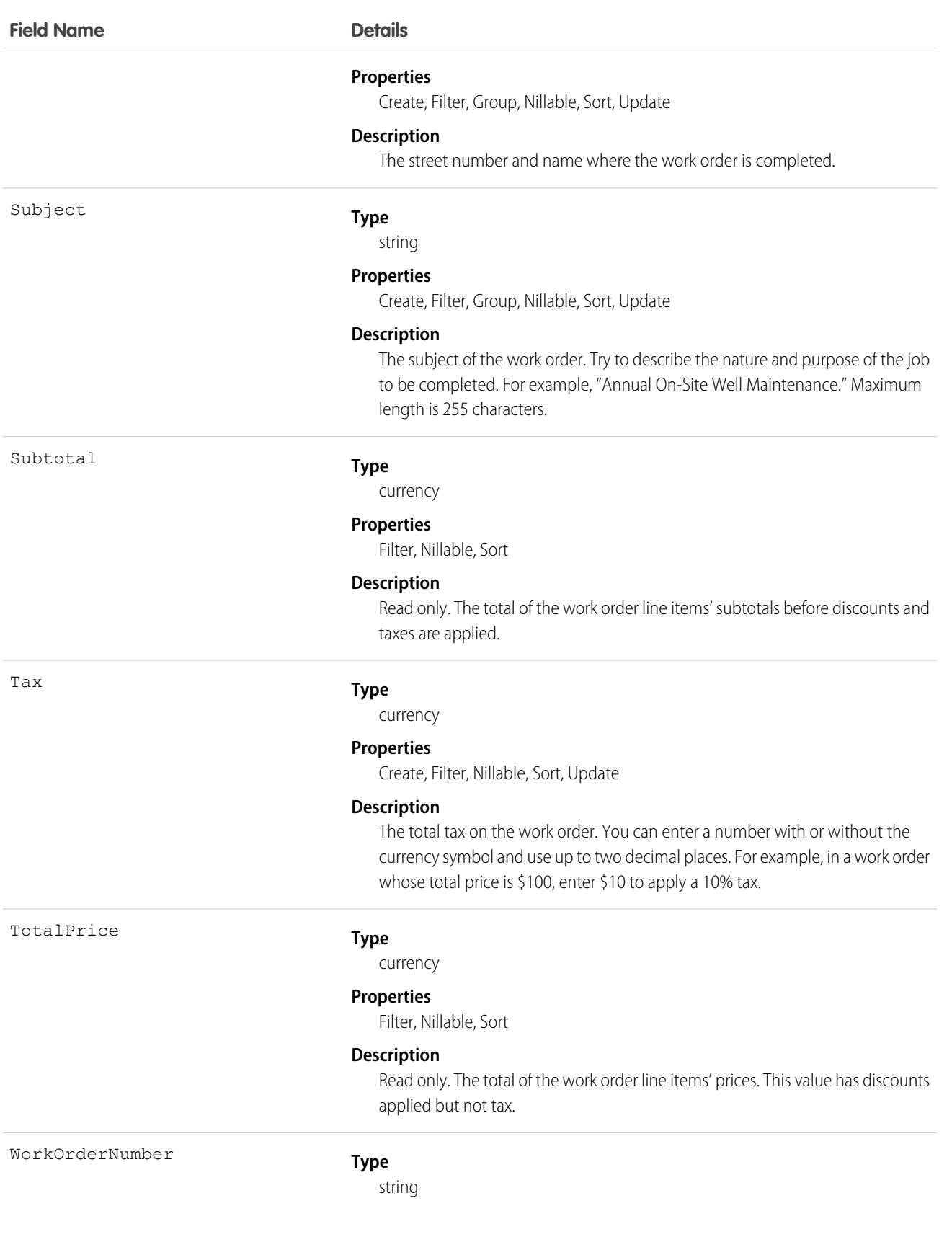

#### **Field Name Details**

#### **Properties**

Autonumber, Defaulted on create, Filter, idLookup, Sort

#### **Description**

An eight-digit, auto-generated number that identifies the work order.

#### Usage

A work order can be a child record of accounts, assets, cases, contacts, entitlements, service contracts, and other work orders. We recommend adding work order line items to the work order to break the main task into smaller subtasks.

#### WorkOrderFeed

Represents a single feed item on a work order record detail page. This object is available in API version 36.0 and later.

A work order feed shows changes to tracked fields on a work order record. It also shows posts and comments about the record. It's a useful way to stay up to date with changes made to work orders in Salesforce.

#### Supported Calls

delete(), describeSObjects(), getDeleted(), getUpdated(), query(), retrieve()

#### Special Access Rules

Work orders must be enabled in your organization, and you can delete all feed items you created. To delete feed items you didn't create, you must have one of these permissions:

- **•** "Modify All Data"
- **•** "Modify All" on the Work Order object
- **•** "Moderate Chatter"

Note: Users with the "Moderate Chatter" permission can delete only the feed items and comments they see.  $\mathcal{A}$ 

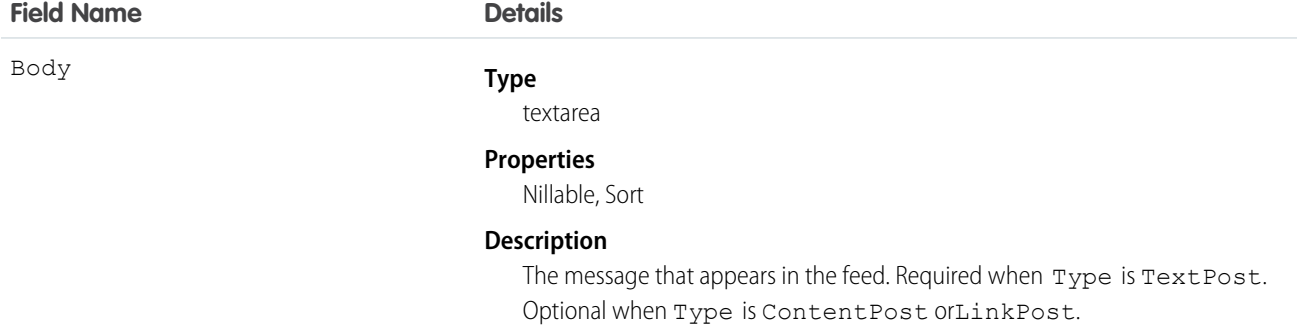

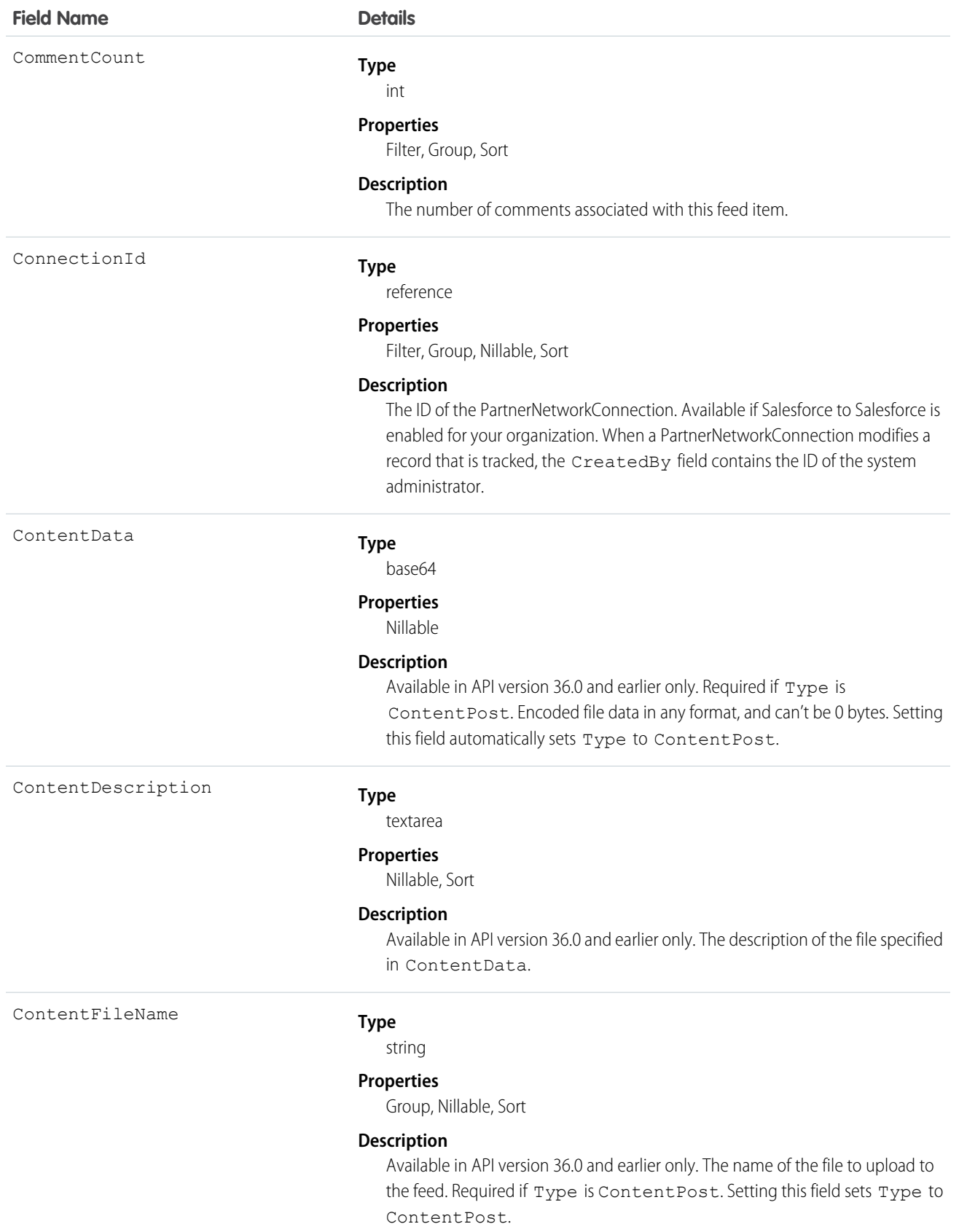

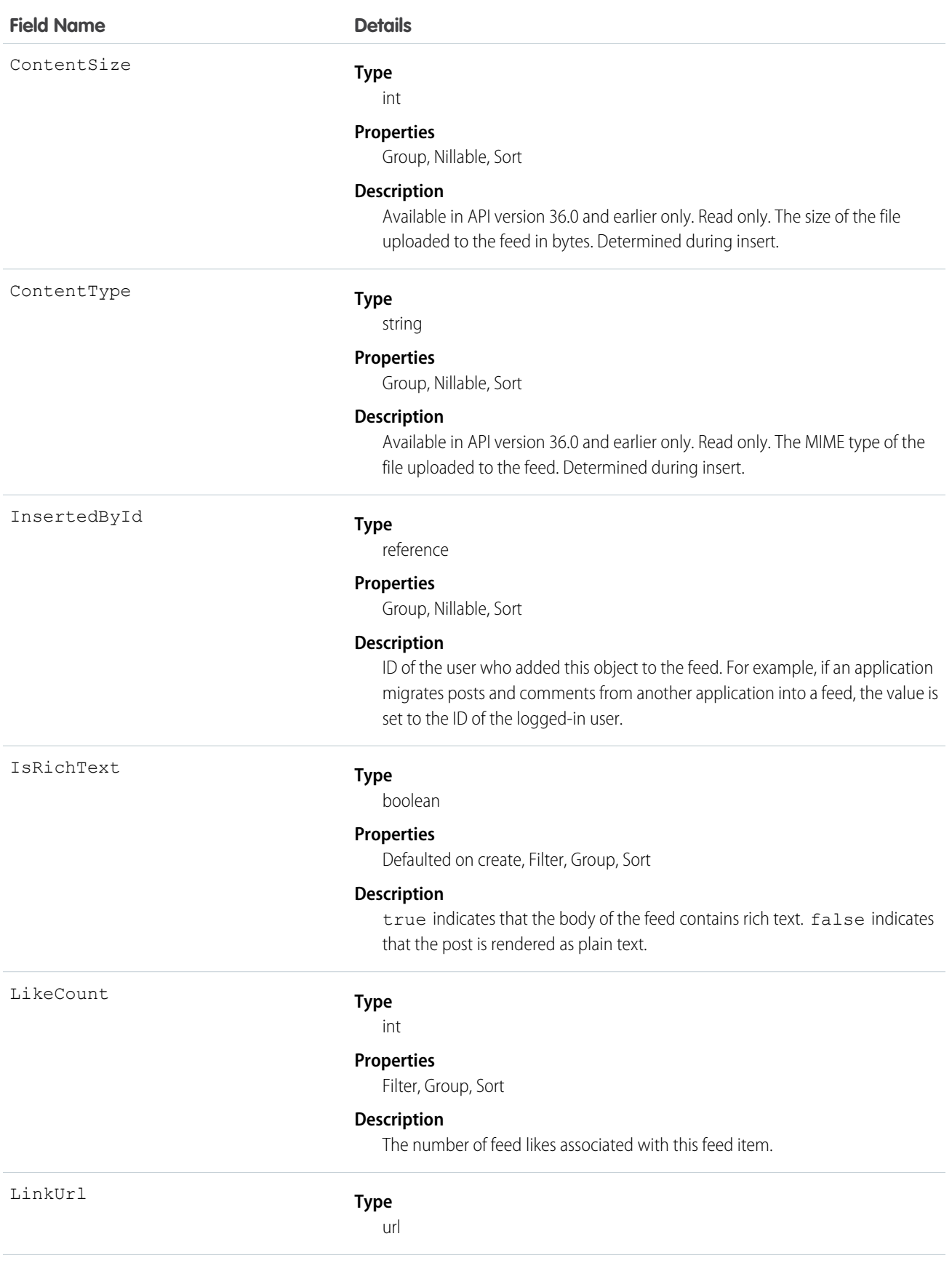

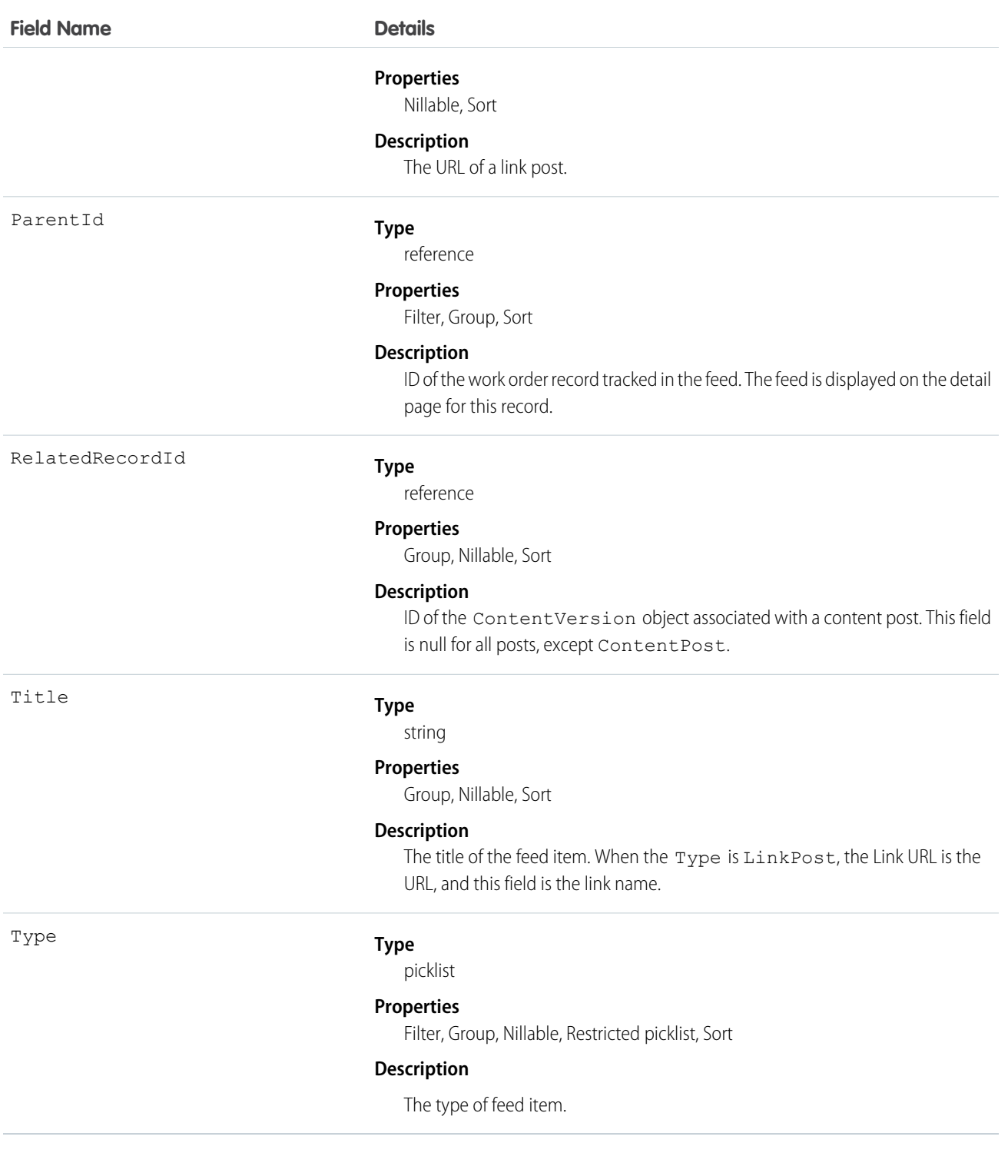

# WorkOrderHistory

Represents the history of changes made to tracked fields on a work order. This object is available in API version 36.0 and later.

# Supported Calls

describeSObjects(), getDeleted(), getUpdated(), query(), retrieve()

# Special Access Rules

Work orders must be enabled in your organization, and field tracking for work order fields must be configured.

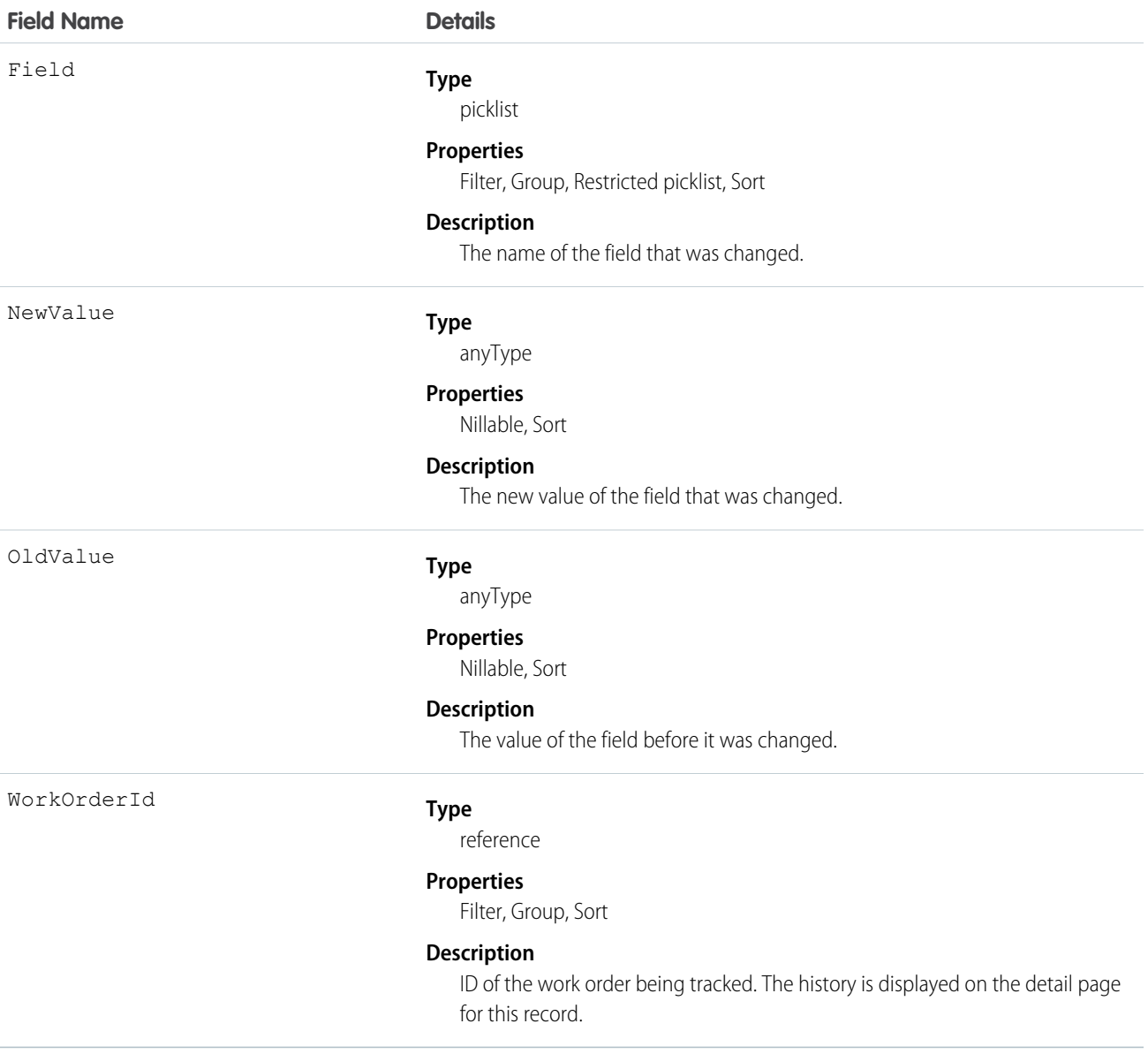

# **WorkOrderLineItem**

Represents a subtask on a work order, typically in field service. This object is available in API version 36.0 and later.

# Supported Calls

create(), delete(), describeLayout(), describeSObjects(), getDeleted(), getUpdated(), query(), retrieve(), search(), undelete(), update(), upsert()

### Special Access Rules

Work orders must be enabled in your organization.

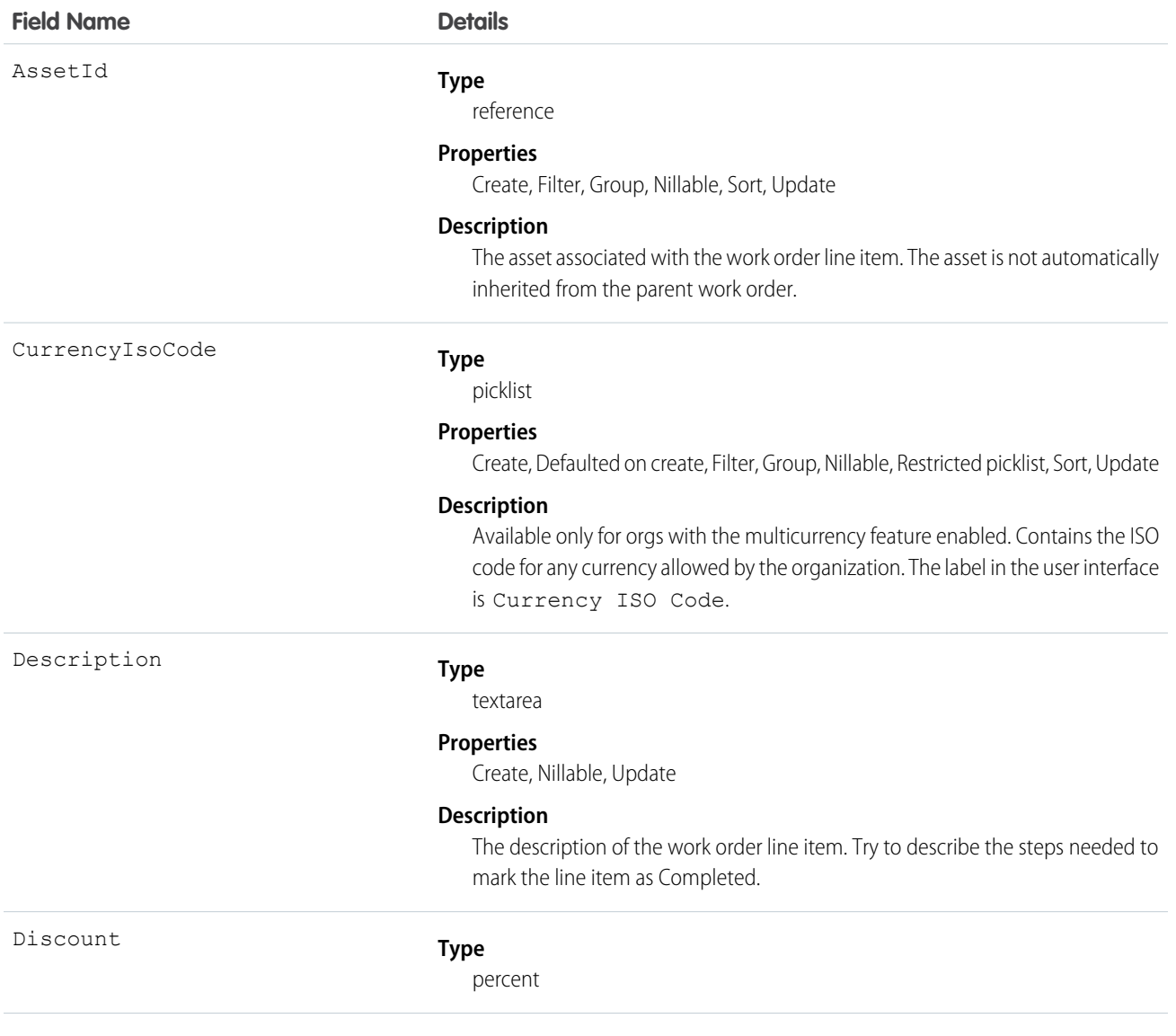
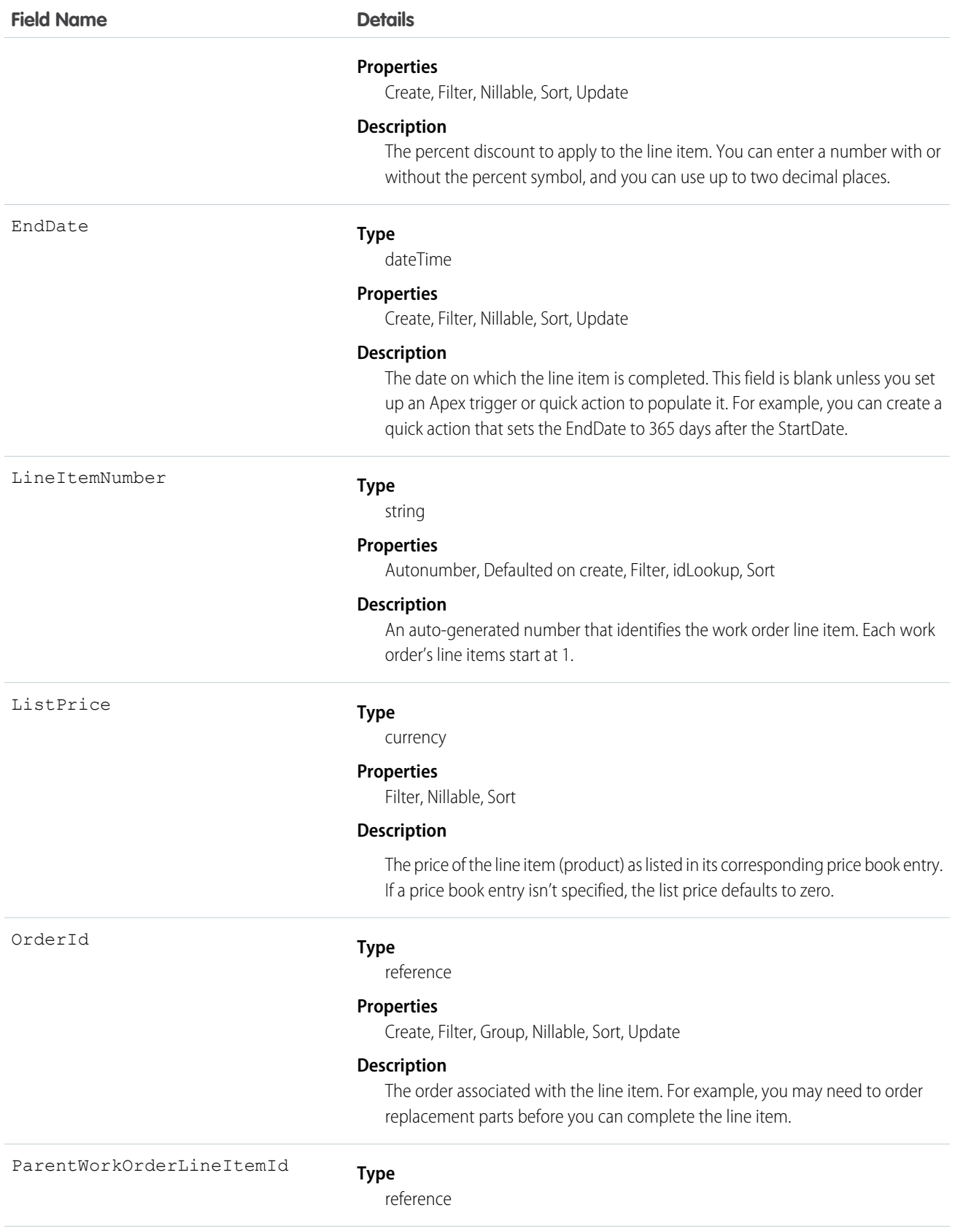

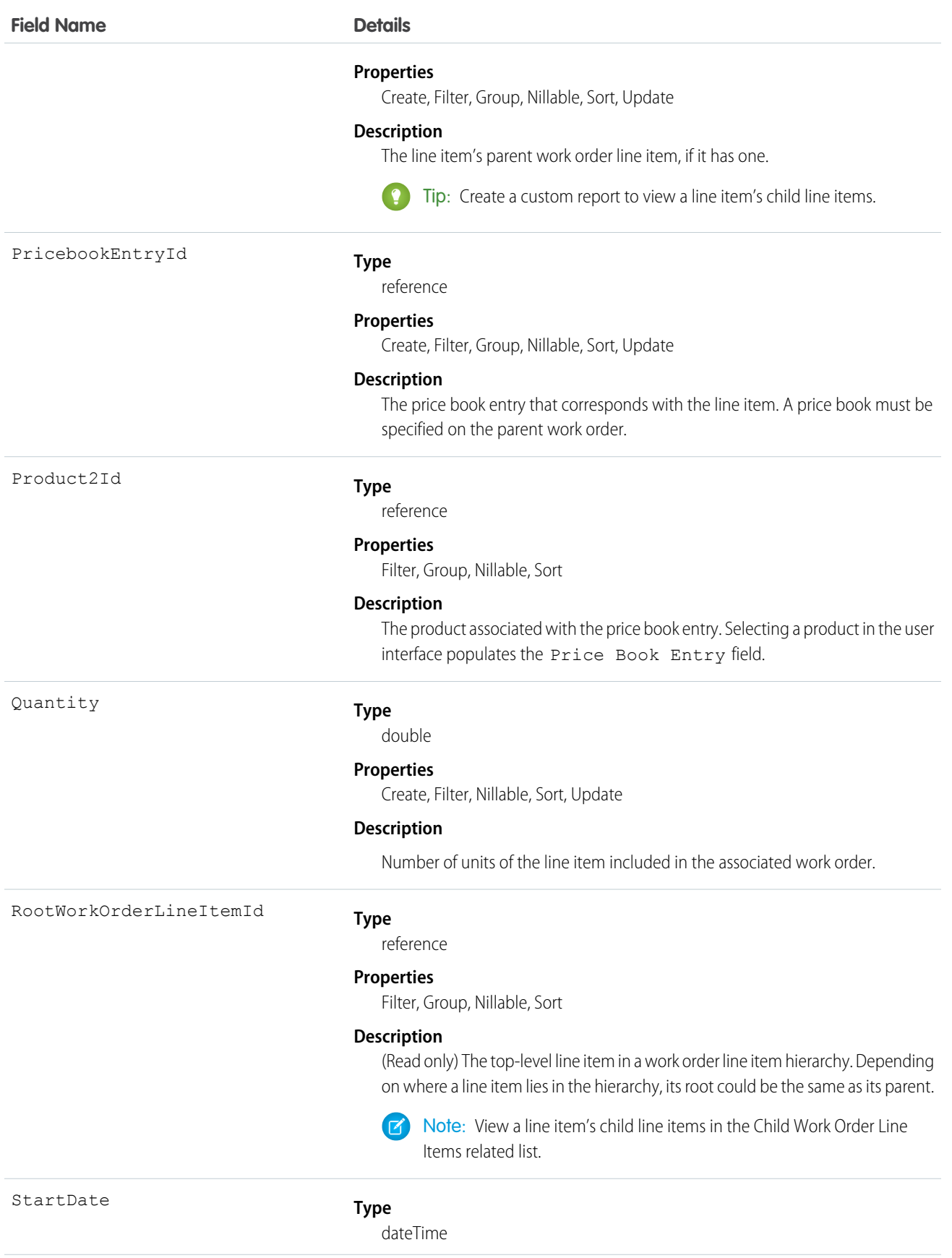

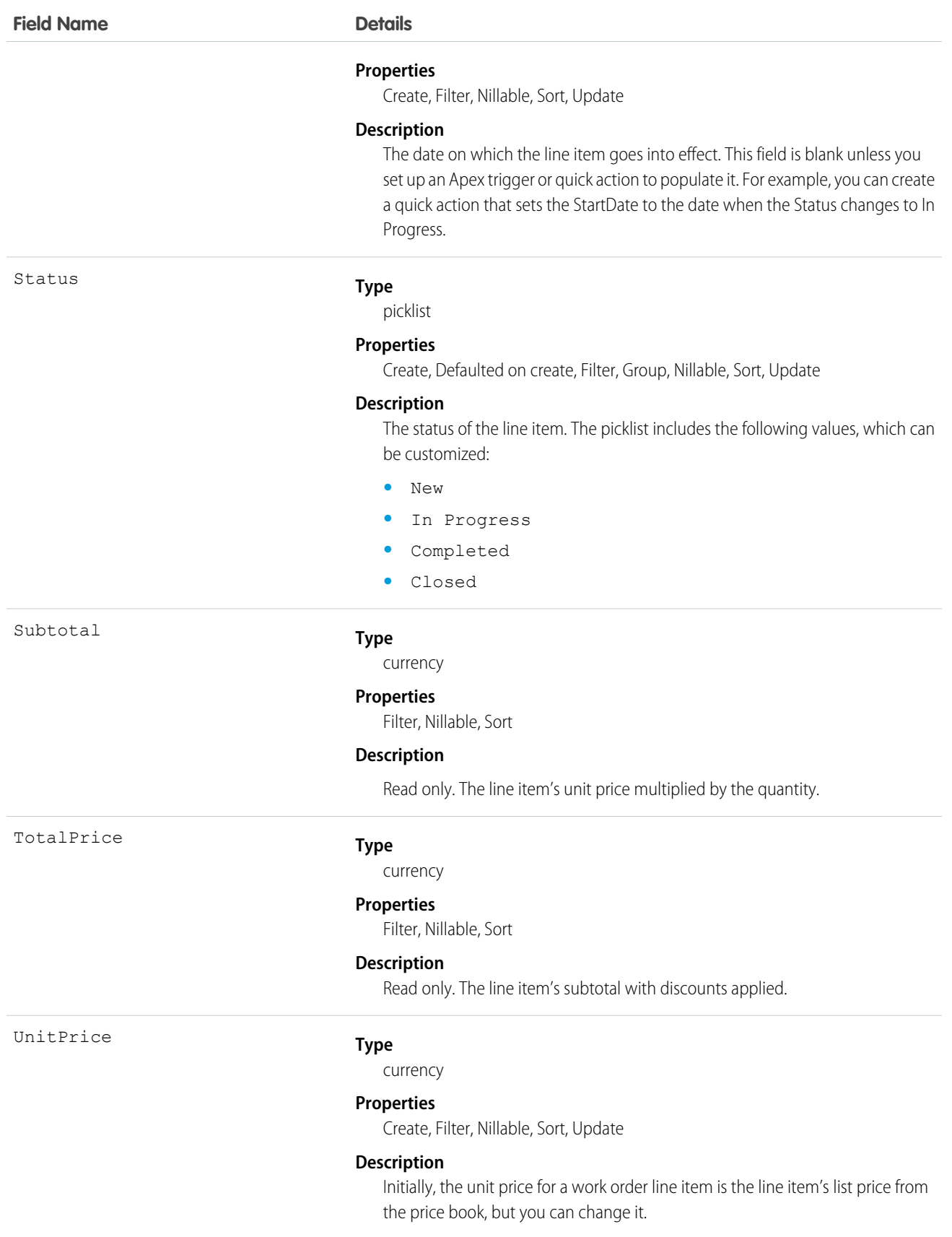

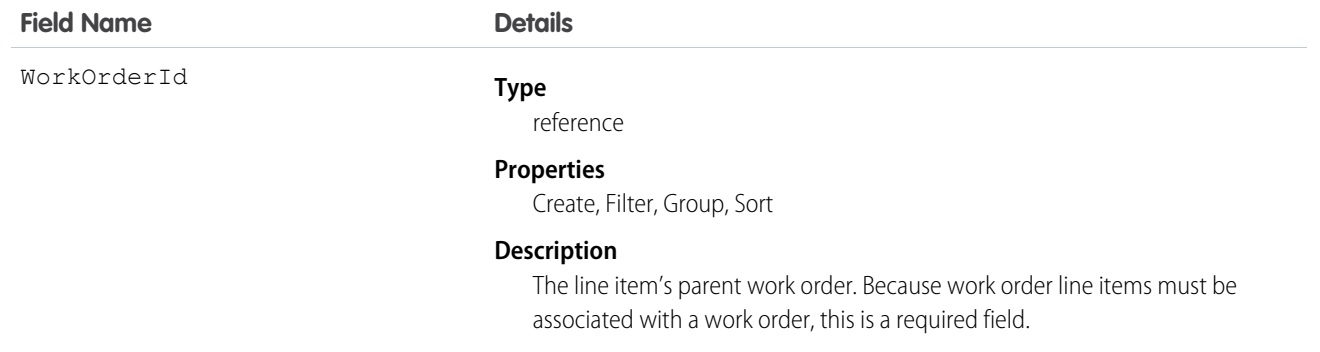

### Usage

A work order line item is a child record of a work order. It represents a specific subtask on a work order.

For example, suppose a customer purchased a truck from you. The truck is represented as an asset in your Salesforce org. After some time, the truck needs both headlight bulbs replaced. Here's one way that you can use work orders and work order line items to track the repair.

- **1.** Create a work order named "Replace Headlight Bulbs" from the asset record detail page.
- **2.** Add three work order line items to the work order: "Replace Left Headlight Bulb,""Replace Right Headlight Bulb," and "Test Headlights."
- **3.** Assign the work order to a technician via a queue.
- **4.** As the technician completes each line item, he or she marks the item as Completed.
- **5.** When all the line items are complete, the technician marks the work order as Completed.

# **WorkOrderLineItemFeed**

Represents a single feed item on a work order line item record detail page. This object is available in API version 36.0 and later.

A work order line item feed shows changes to tracked fields on a work order line item record. It also shows posts and comments about the record. It's a useful way to stay up to date with changes made to work order line items in Salesforce.

# Supported Calls

delete(), describeSObjects(), getDeleted(), getUpdated(), query(), retrieve()

## Special Access Rules

Work orders must be enabled in your organization, and you can delete all feed items you created. To delete feed items you didn't create, you must have one of these permissions:

- **•** "Modify All Data"
- **•** "Modify All" on the Work Order Line Item object
- **•** "Moderate Chatter"

 $\mathbf{Z}$ Note: Users with the "Moderate Chatter" permission can delete only the feed items and comments they see.

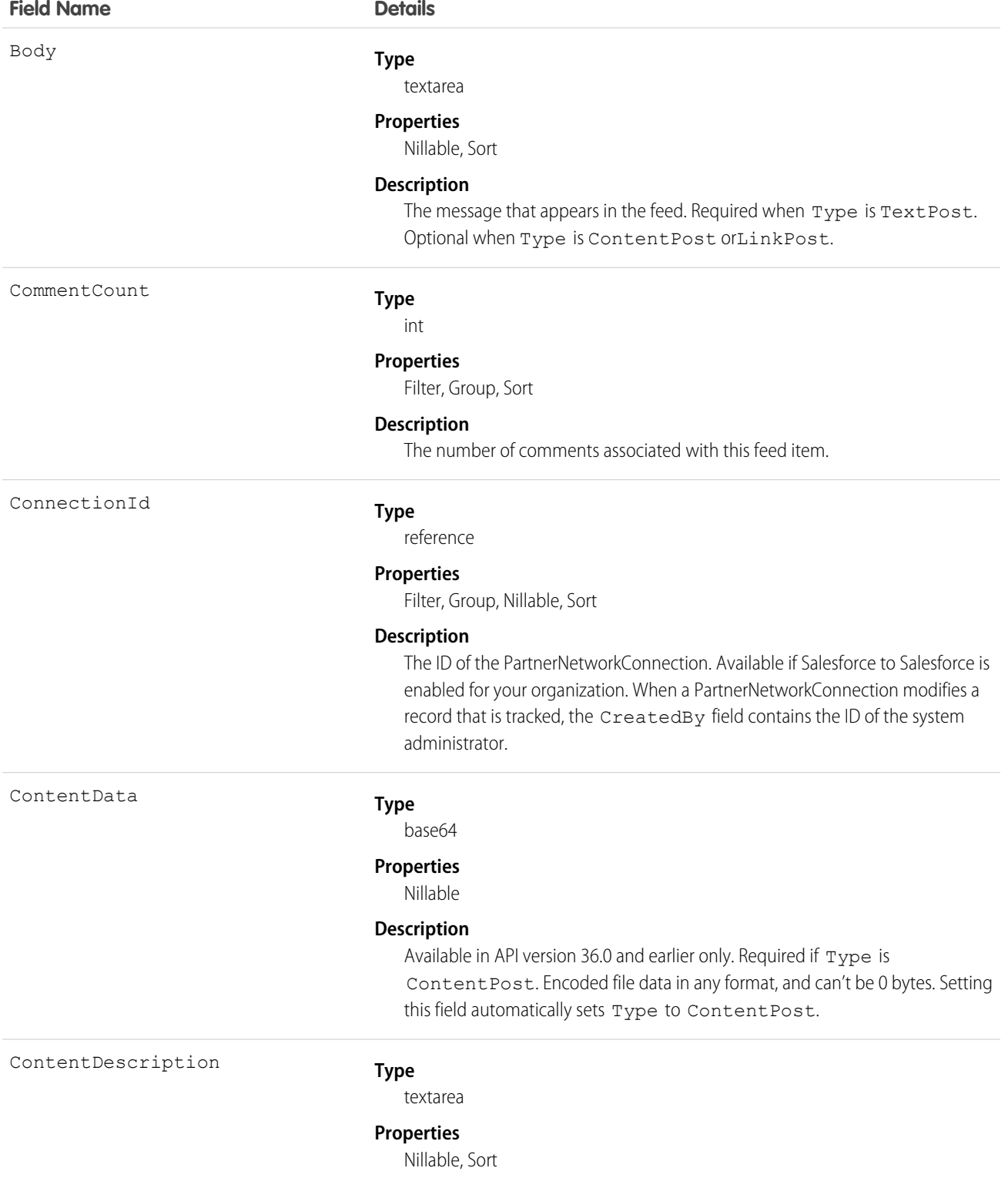

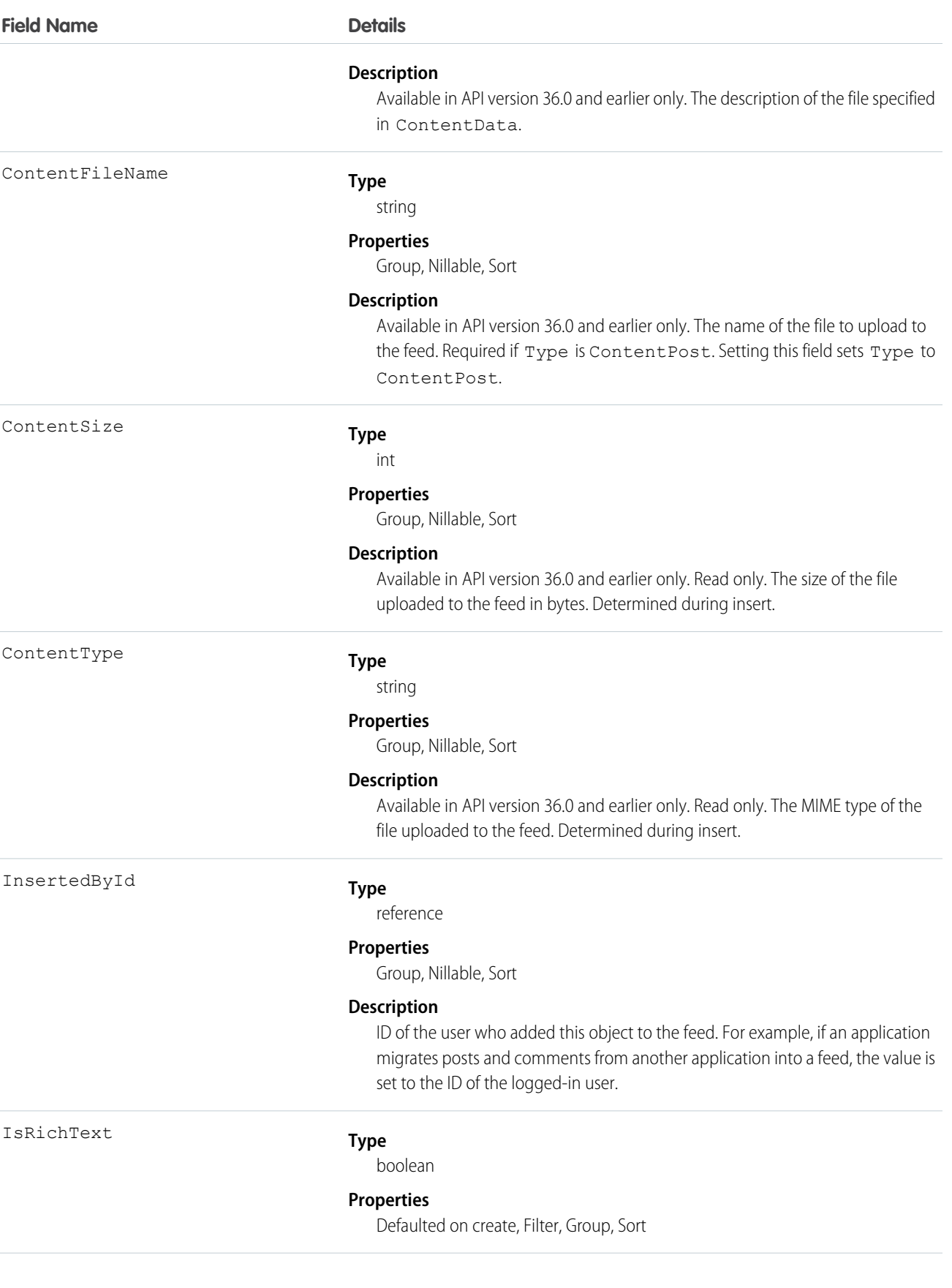

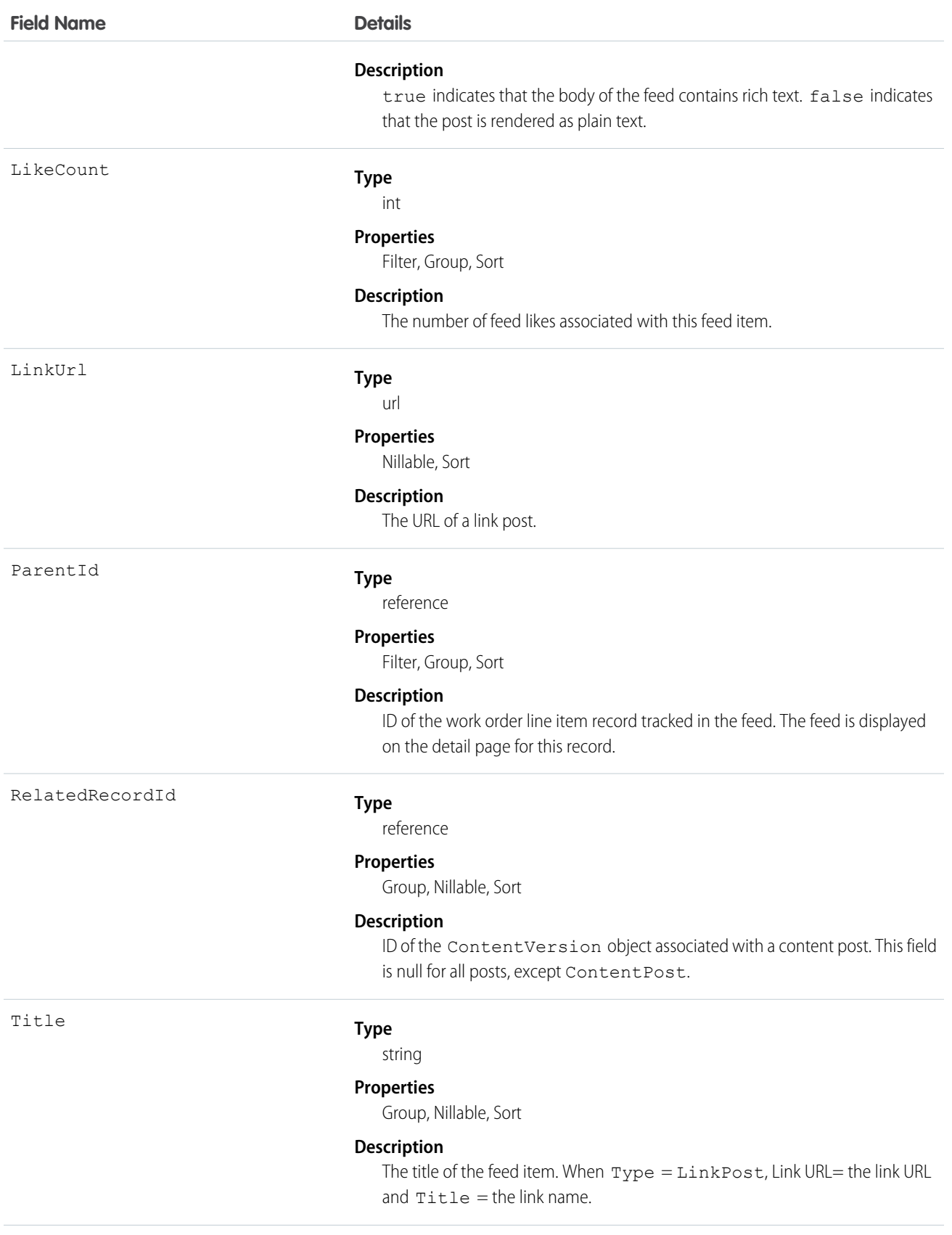

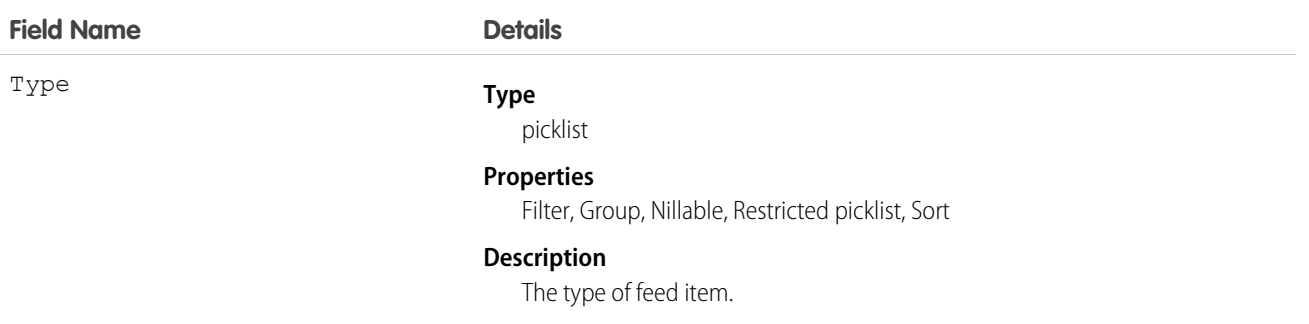

# WorkOrderLineItemHistory

Represents the history of changes made to tracked fields on a work order line item. This object is available in API version 36.0 and later.

# Supported Calls

describeSObjects(), getDeleted(), getUpdated(), query(), retrieve()

# Special Access Rules

Work orders must be enabled in your organization, and field tracking for work order line item fields must be configured.

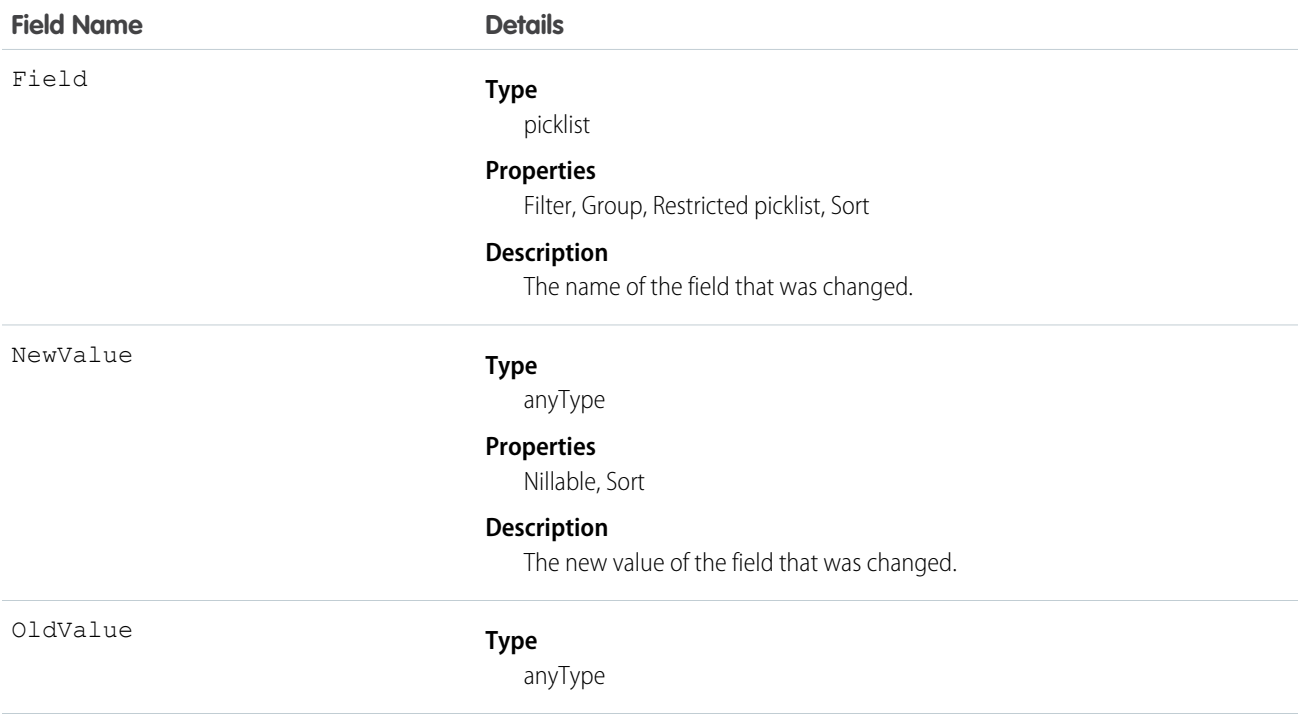

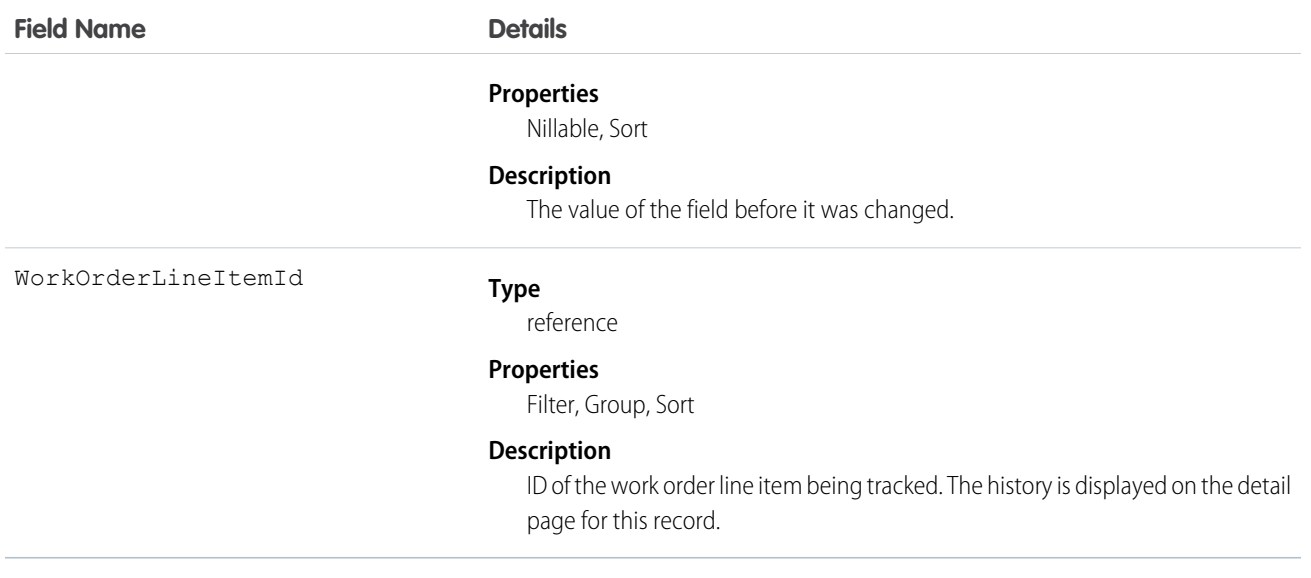

# **WorkOrderShare**

Represents a sharing entry on a work order. This object is available in API version 36.0 and later.

## Supported Calls

create(), delete(), describeSObjects(), query(), retrieve(), update(), upsert()

# Special Access Rules

Work orders must be enabled in your organization. Community users can't access this object.

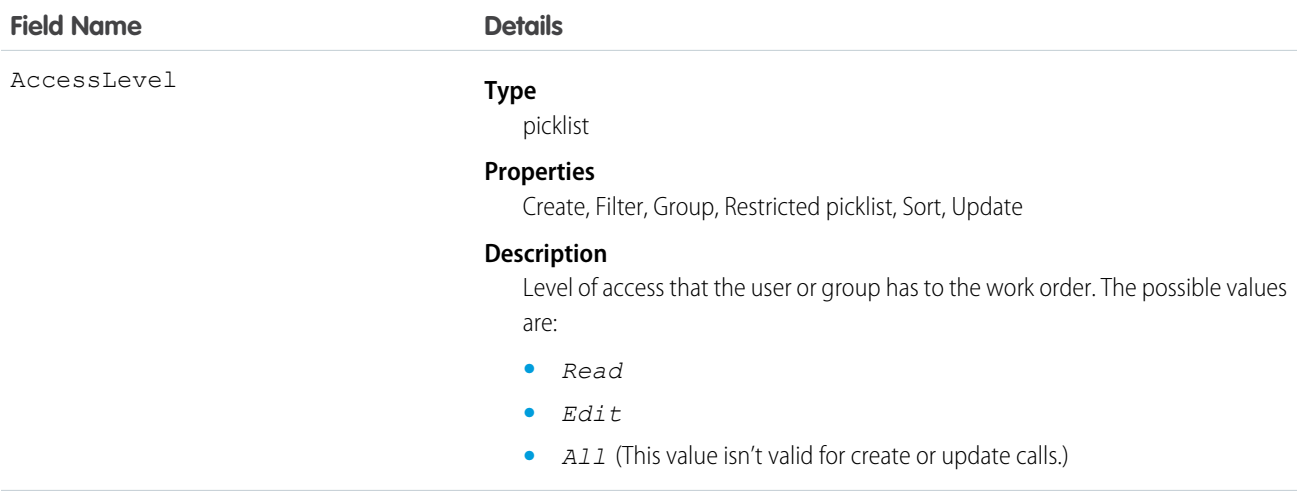

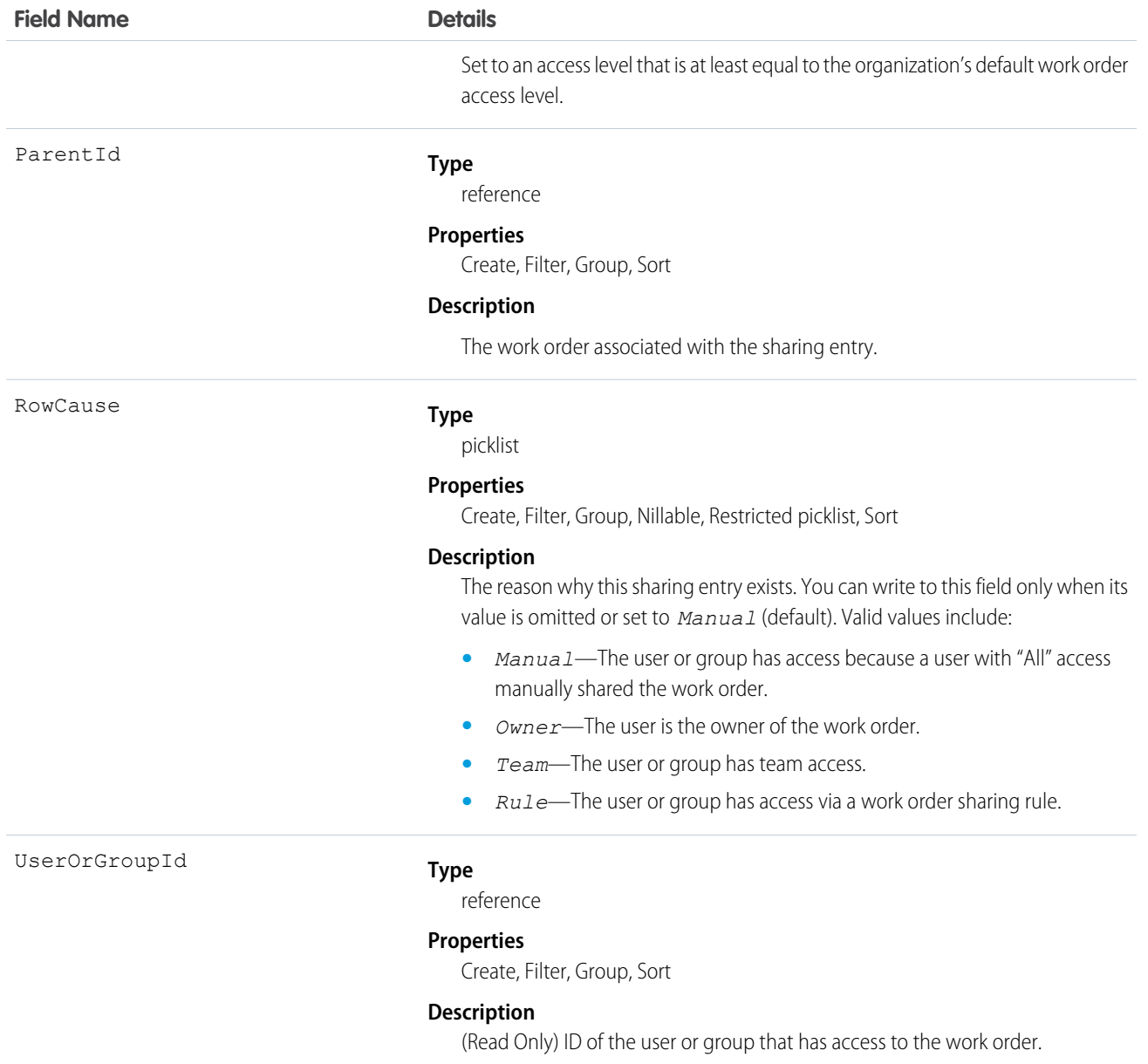

# WorkPerformanceCycle

Represents feedback that is gathered to assess the performance of a specific set of employees.

## Supported Calls

create(), delete(), describeLayout(), describeSObjects(), getDeleted(), getUpdated(), query(), retrieve(), search(), undelete(), update(), upsert()

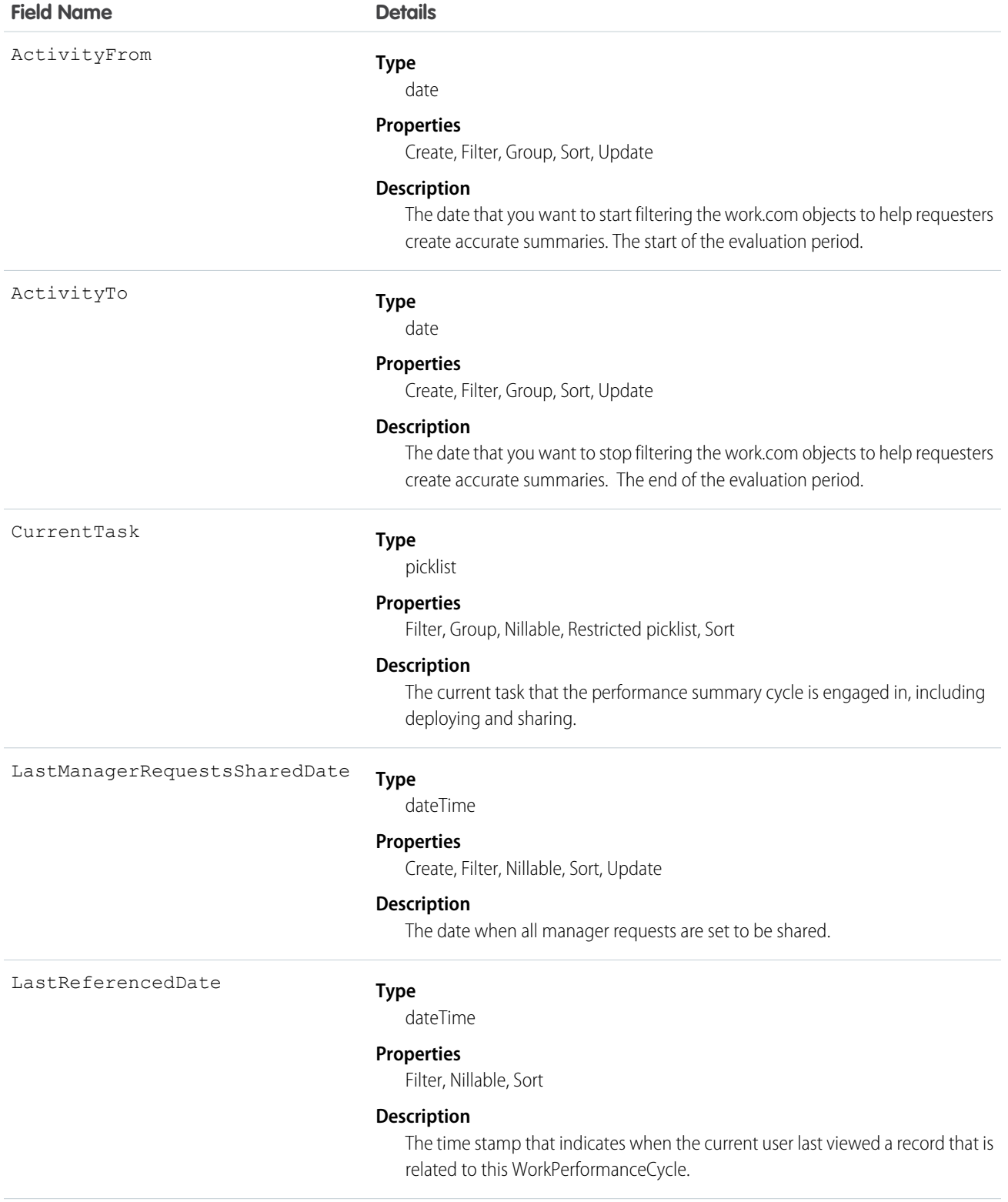

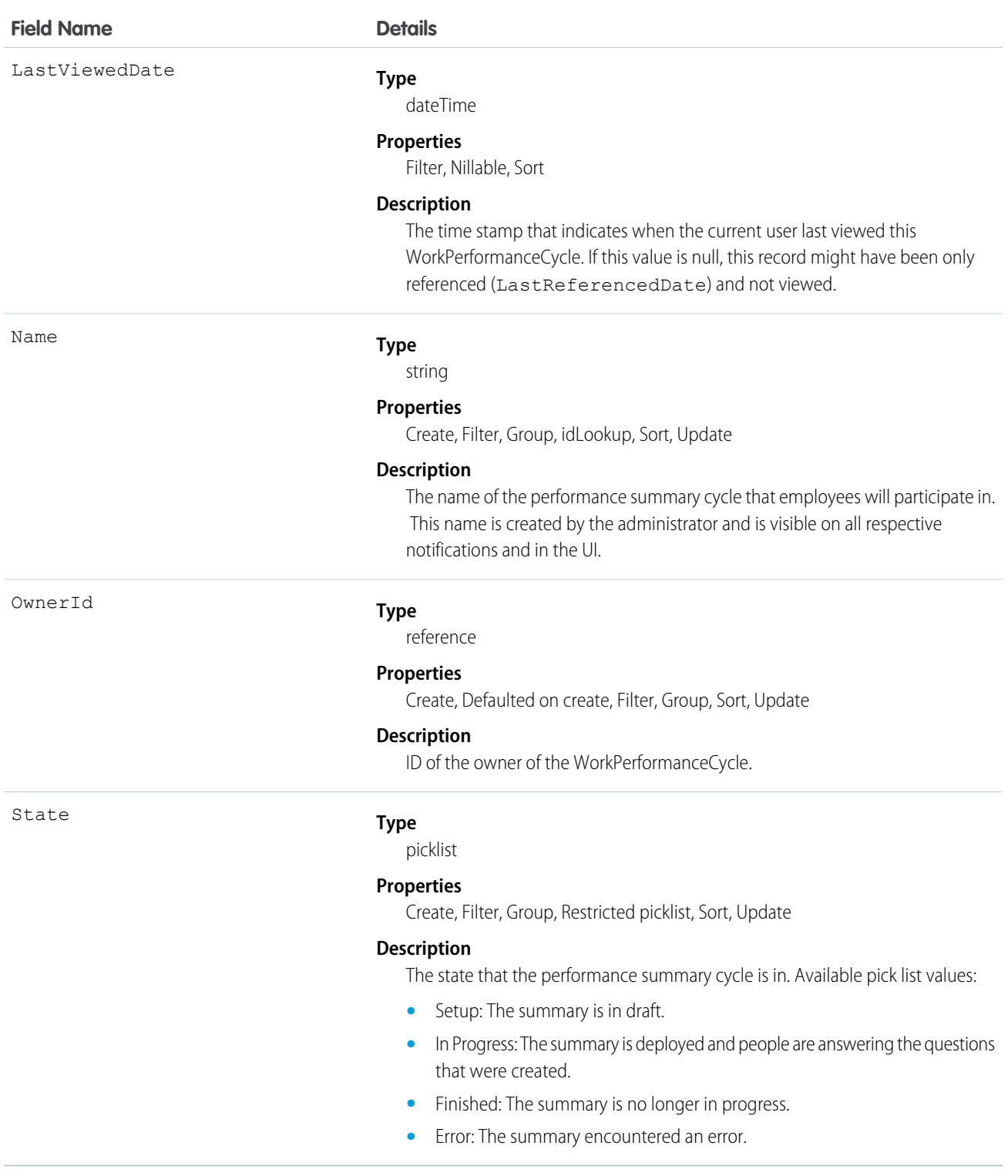

# WorkPerformanceCycleFeed

Represents a single feed item in the feed that is displayed on a Work.com Performance detail page.

# Supported Calls

delete(), describeSObjects(), getDeleted(), getUpdated(), query(), retrieve()

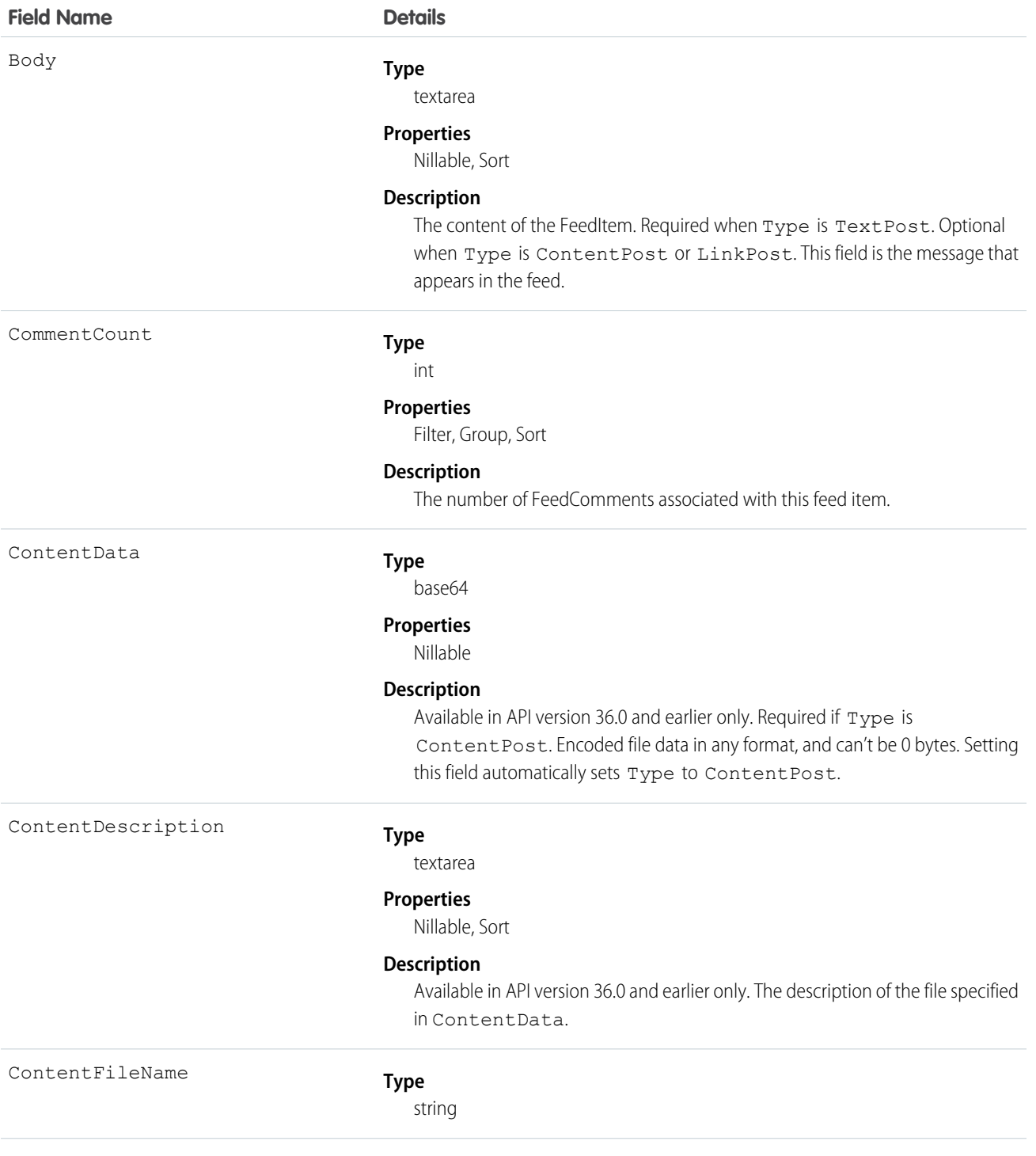

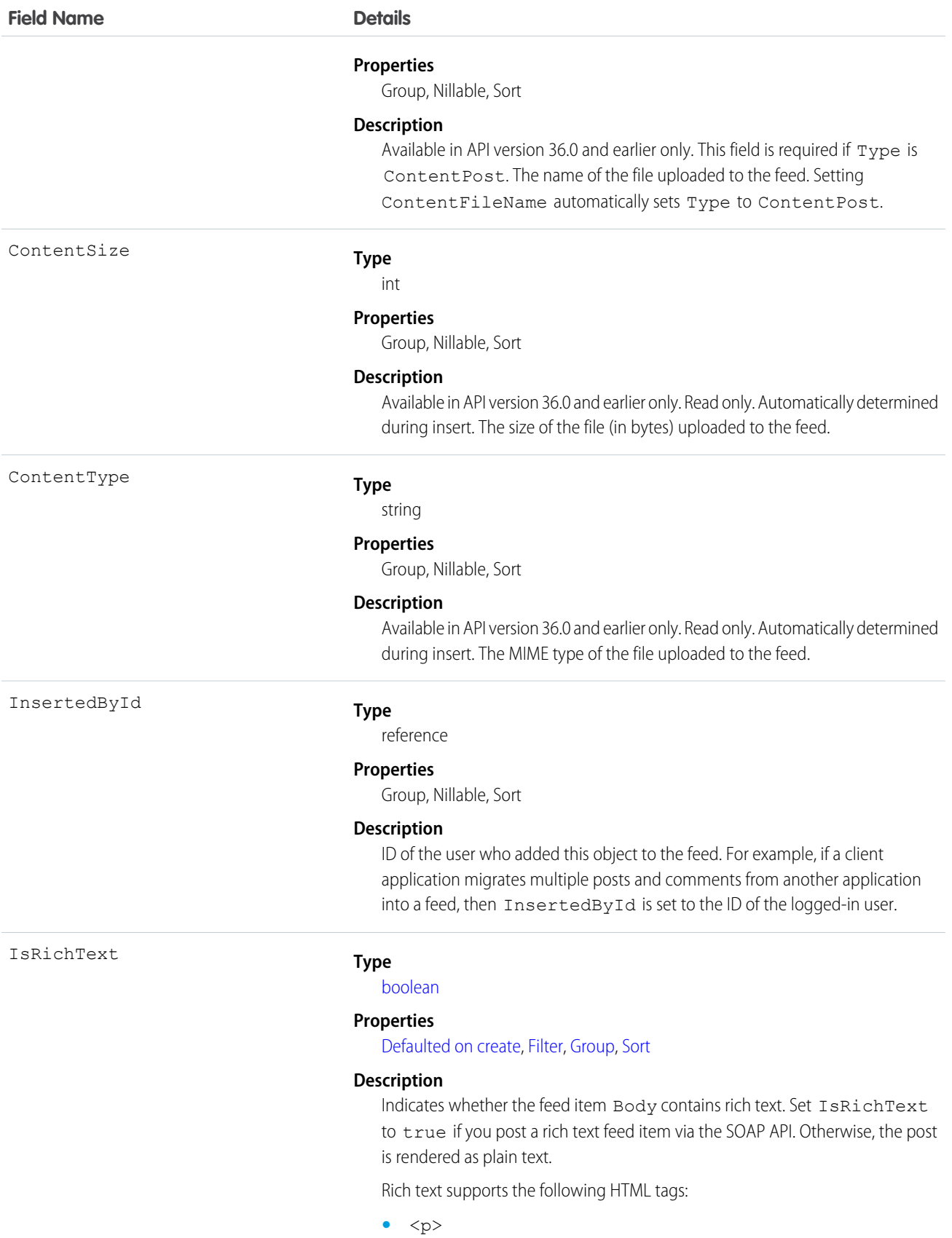

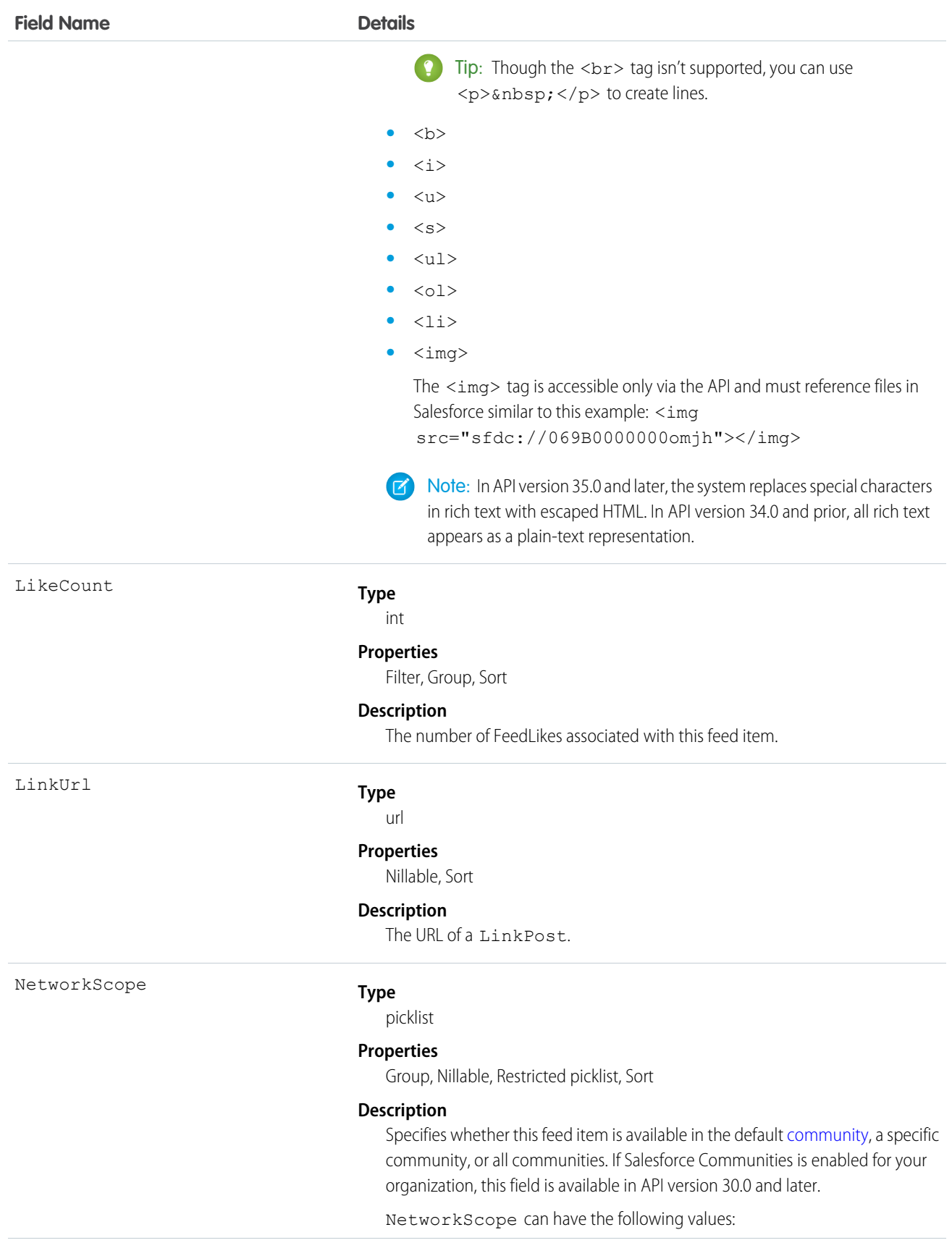

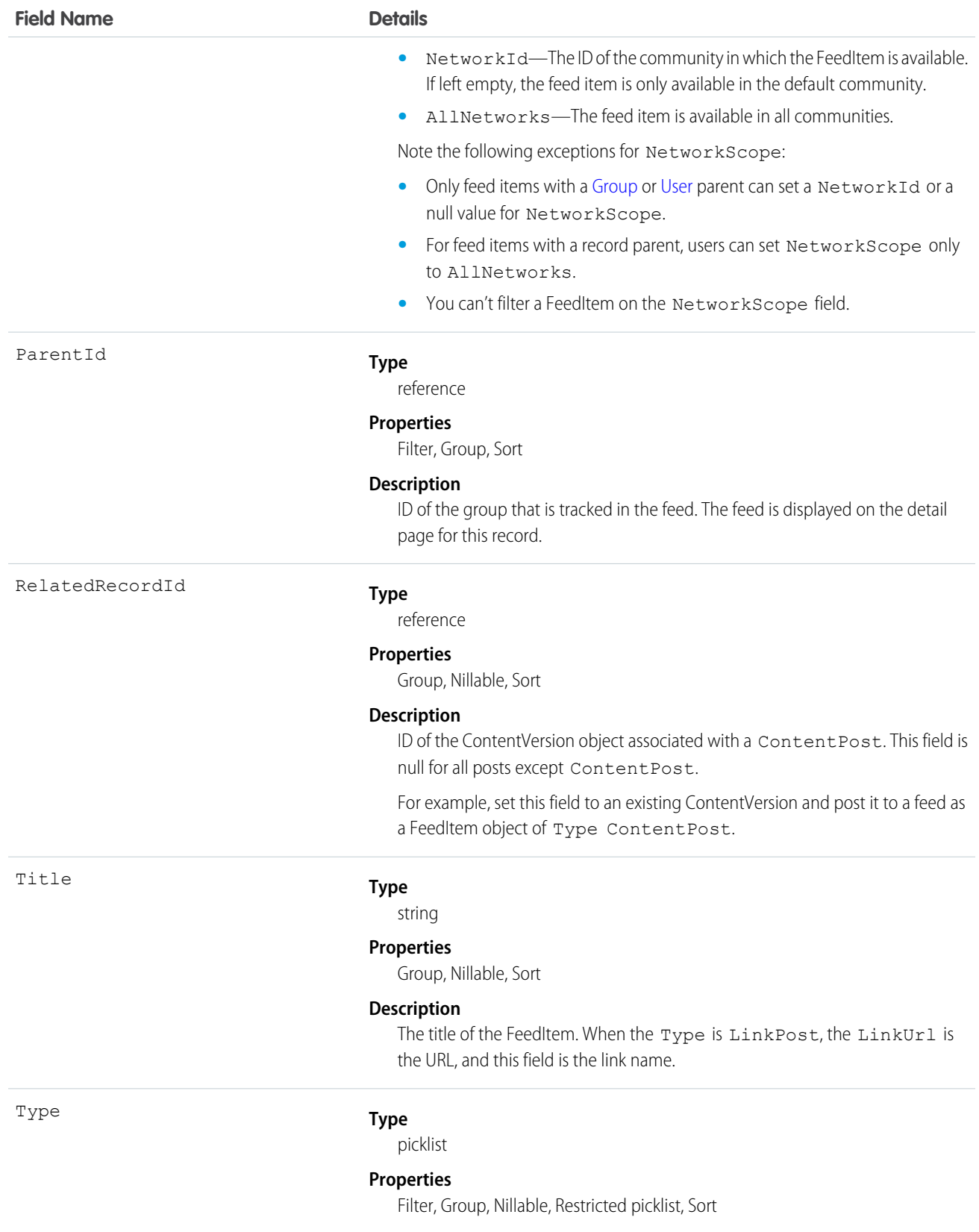

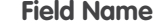

#### **Description**

The type of feed item. Except for ContentPost, LinkPost, and TextPost, don't create feed item types directly from the API

**•** ActivityEvent—indirectly generated event when a user or the API adds a [Task](#page-1698-0) associated with a feed-enabled parent record (excluding email tasks on cases). Also occurs when a user or the API adds or updates a [Task](#page-1698-0) or [Event](#page-805-0) associated with a case record (excluding email and call logging).

For a recurring [Task](#page-1698-0) with [CaseFeed](#page-428-0) disabled, one event is generated for the series only. For a recurring [Task](#page-1698-0) with [CaseFeed](#page-428-0) enabled, events are generated for the series and each occurrence.

- **•** AdvancedTextPost—created when a user posts a group announcement.
- **•** AnnouncementPost—Not used.
- **•** ApprovalPost—generated when a user submits an approval.
- **•** BasicTemplateFeedItem—Not used.
- **•** CanvasPost—a post made by a canvas app posted on a feed.
- **•** CollaborationGroupCreated—generated when a user creates a public group.
- **•** CollaborationGroupUnarchived—Not used.
- **•** ContentPost—a post with an attached file.
- **•** CreatedRecordEvent—generated when a user creates a record from the publisher.
- **•** DashboardComponentAlert—generated when a dashboard metric or gauge exceeds a user-defined threshold.
- **•** DashboardComponentSnapshot—created when a user posts a dashboard snapshot on a feed.
- **•** LinkPost—a post with an attached URL.
- **•** PollPost—a poll posted on a feed.
- **•** ProfileSkillPost—generated when a skill is added to a user's Chatter profile.
- **•** QuestionPost—generated when a user posts a question.
- **•** ReplyPost—generated when Chatter Answers posts a reply.
- **•** RypplePost—generated when a user creates a Thanks badge in Work.com.
- **•** TextPost—a direct text entry on a feed.
- **•** TrackedChange—a change or group of changes to a tracked field.
- **•** UserStatus—automatically generated when a user adds a post. Deprecated.

The following values appear in the Type picklist for all feed objects but apply only to [CaseFeed:](#page-428-0)

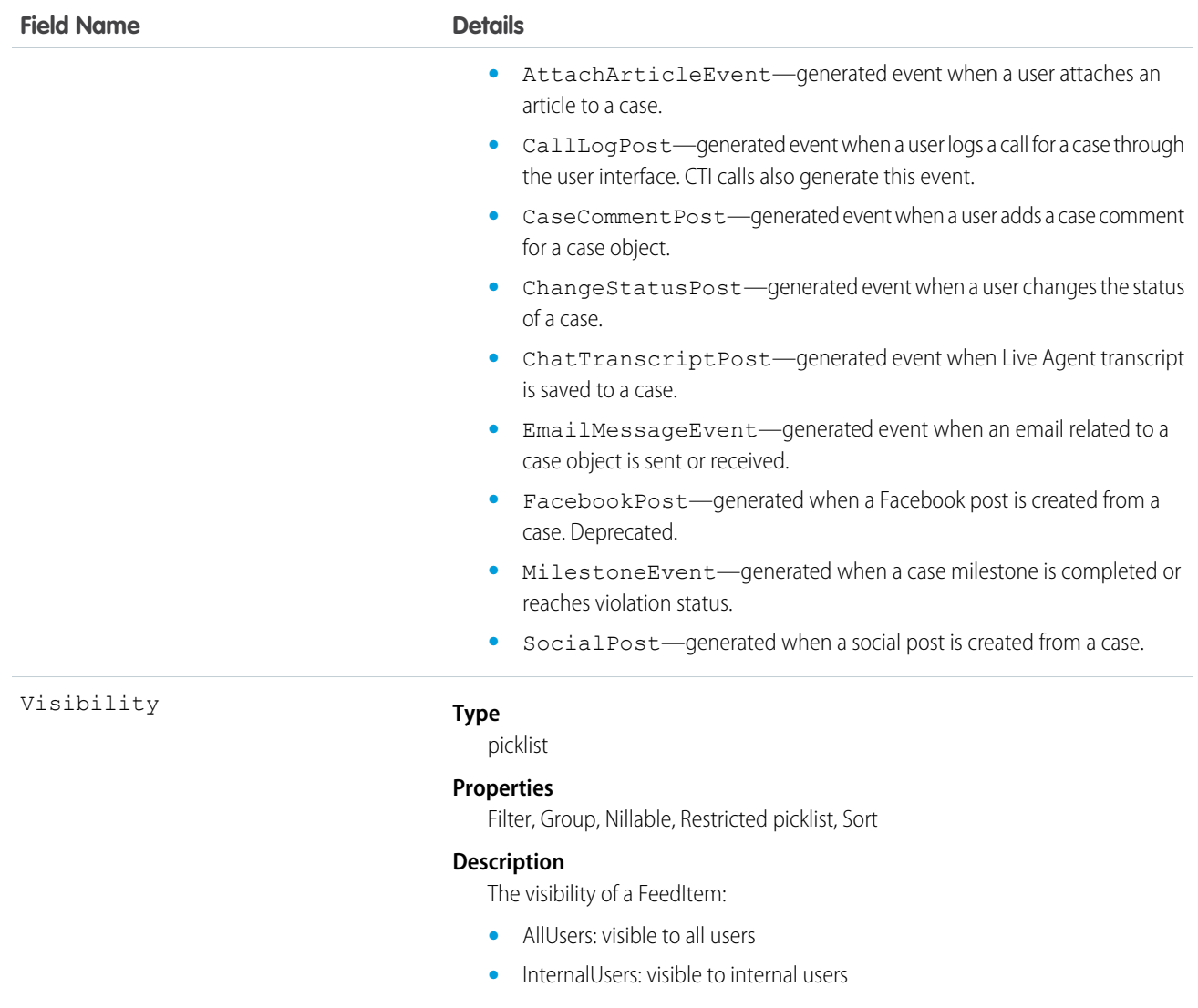

# WorkPerformanceCycleHistory

Represents the history of changes to the values in the fields of a WorkPerformanceCycle object.

# Supported Calls

describeSObjects(), getDeleted(), getUpdated(), query(), retrieve()

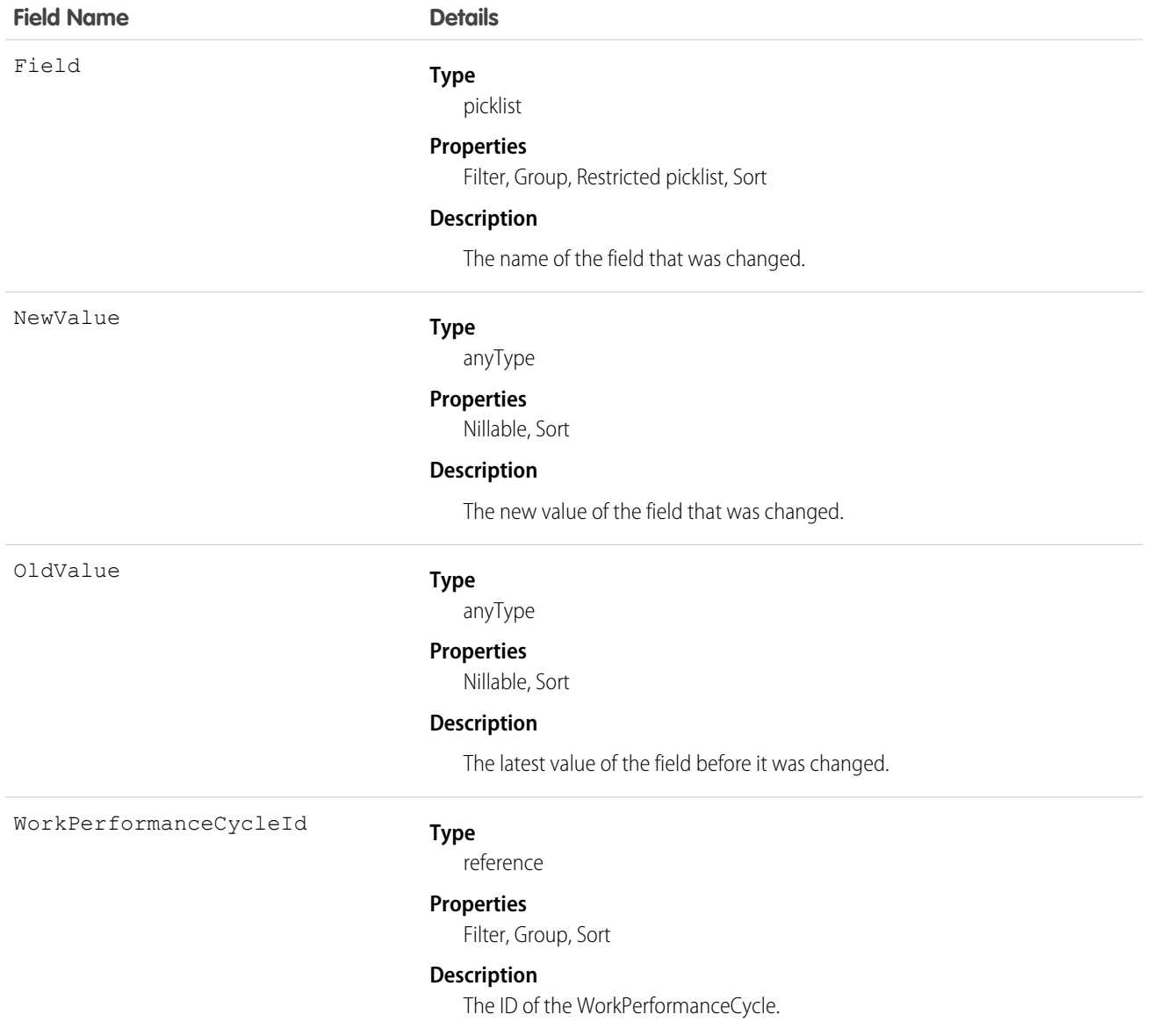

# WorkPerformanceCycleShare

Represents a sharing entry on a WorkPerformanceCycle object.

# Supported Calls

create(), delete(), describeSObjects(), query(), retrieve(), update(), upsert()

The properties available for some fields depend on the default organization-wide sharing settings. The properties listed are true for the default settings of such fields.

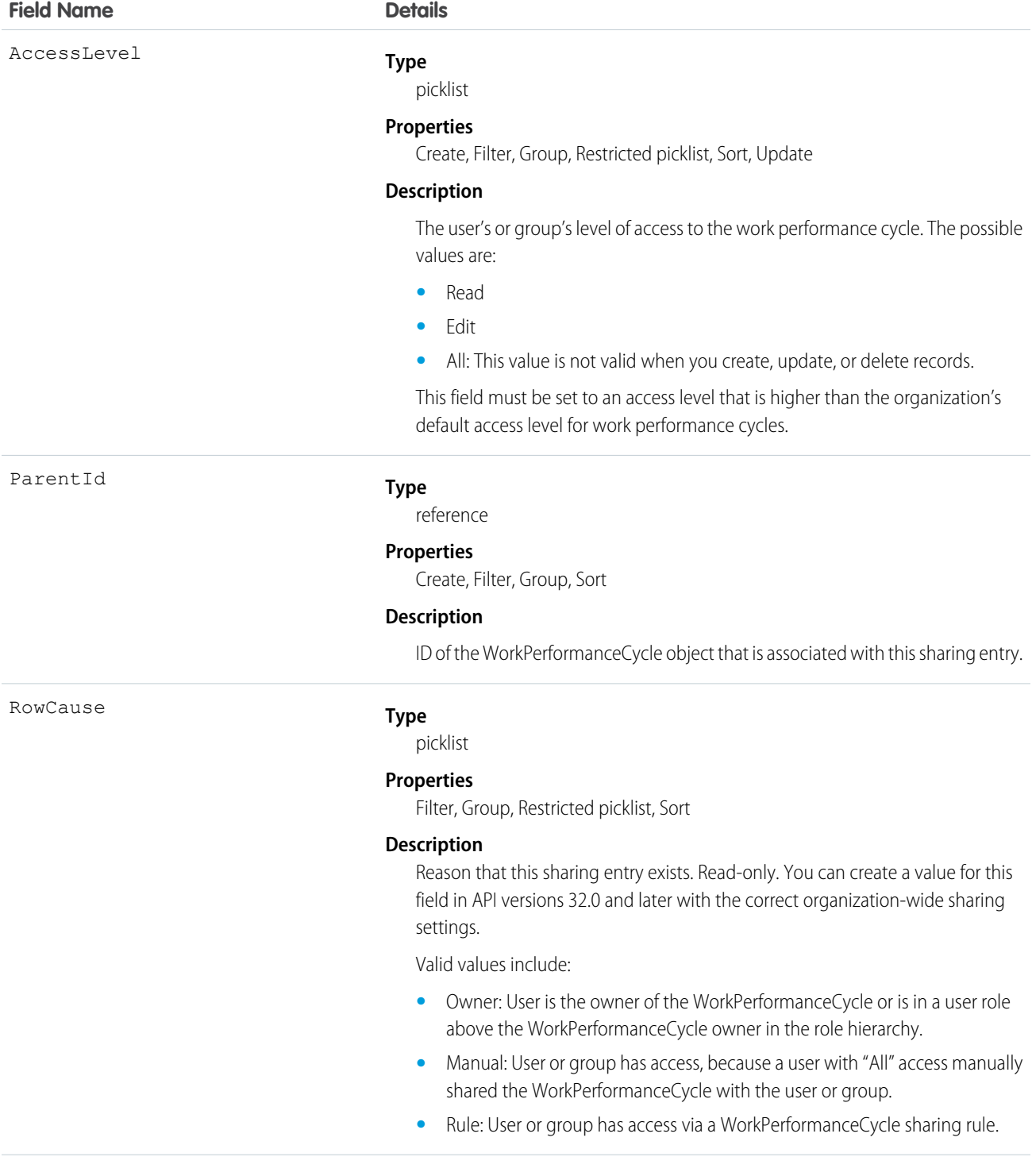

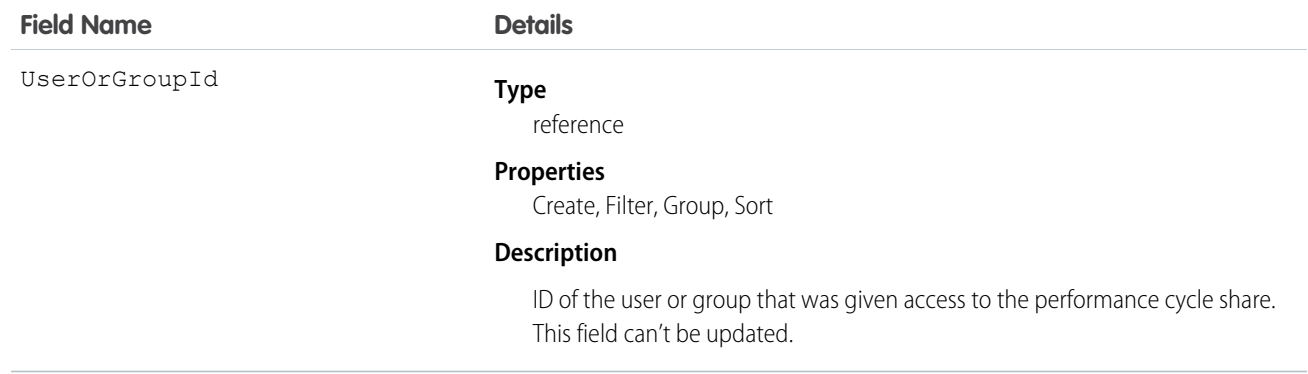

### **WorkReward**

Used to store reward codes tied to a Reward Fund. Reward Funds must have at least one WorkReward record.

# Supported Calls

```
create(), delete(), describeLayout(), describeSObjects(), getDeleted(), getUpdated(), query(), 
retrieve(), undelete(), update(), upsert()
```
#### Special Access Rules

You must have the Reward permission enabled in order to use the Rewards feature, including WorkRewardFund and WorkReward.

# Additional Considerations and Related Objects

WorkReward is a lookup to WorkRewardFund. WorkRewardFund must have at least one WorkReward record to be available for use. Each WorkBadge record with a RewardId indicates a reward badge given to a Recipient.

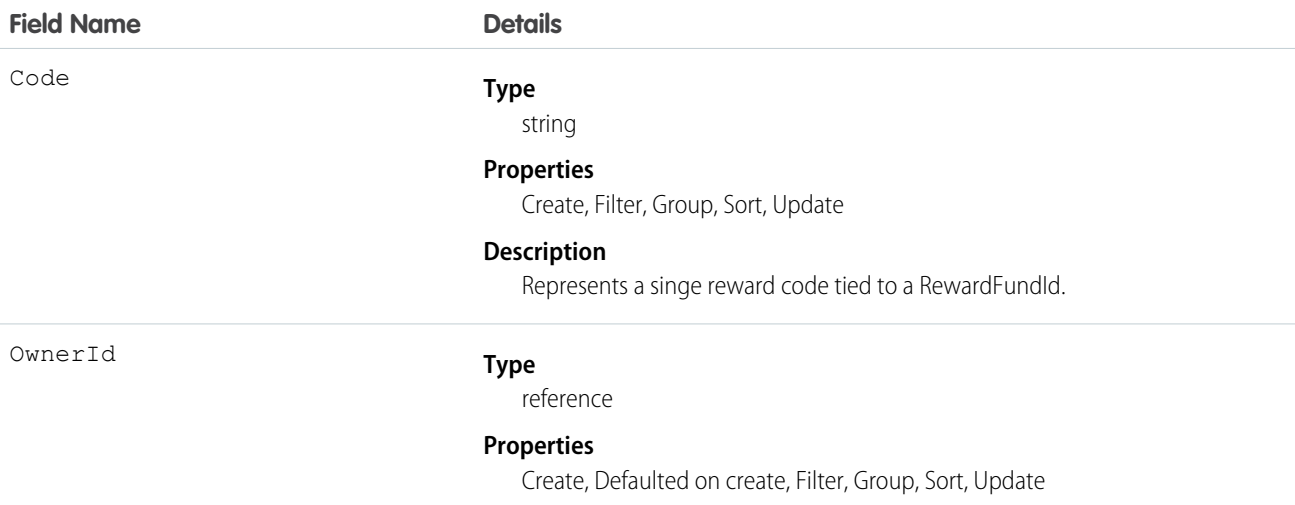

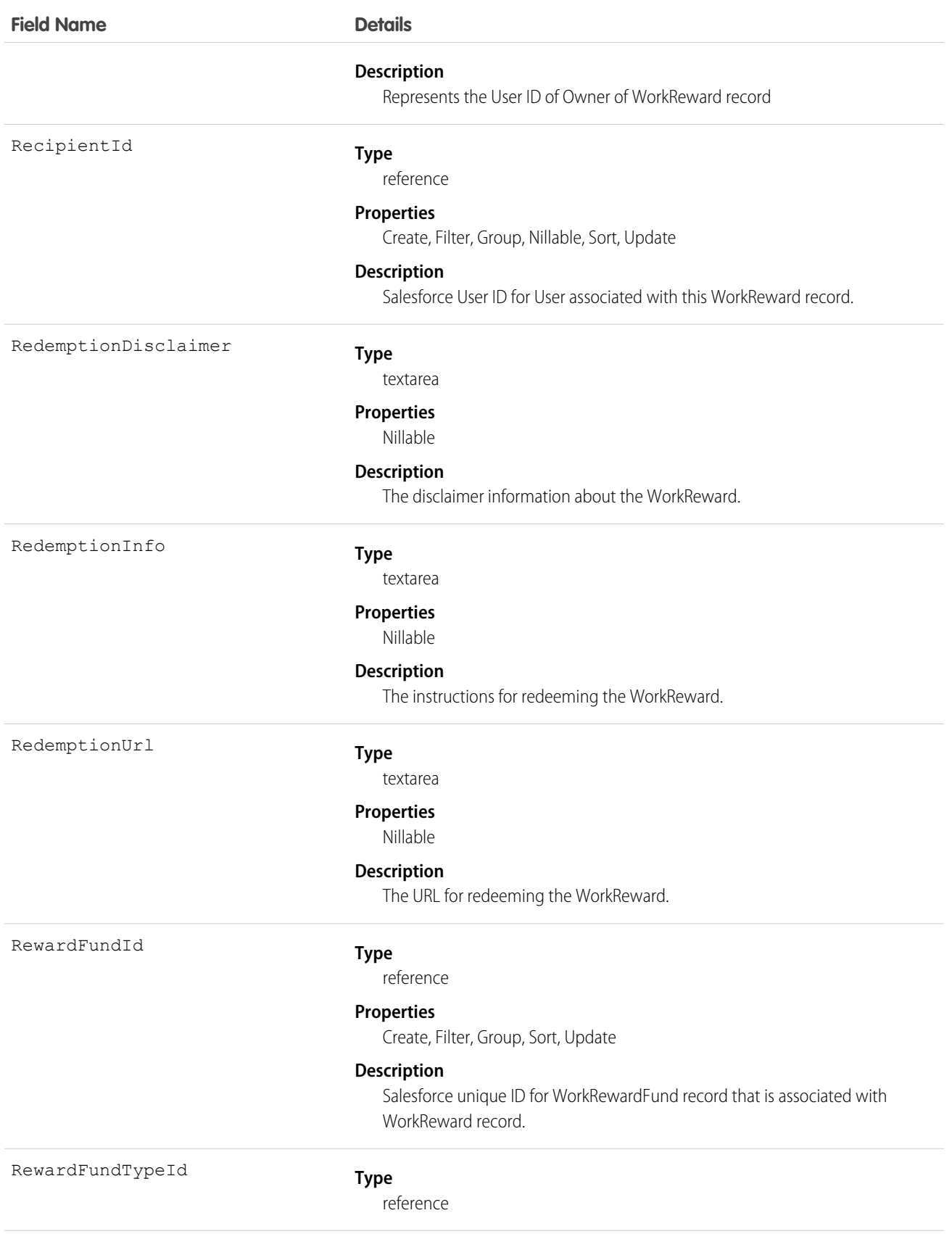

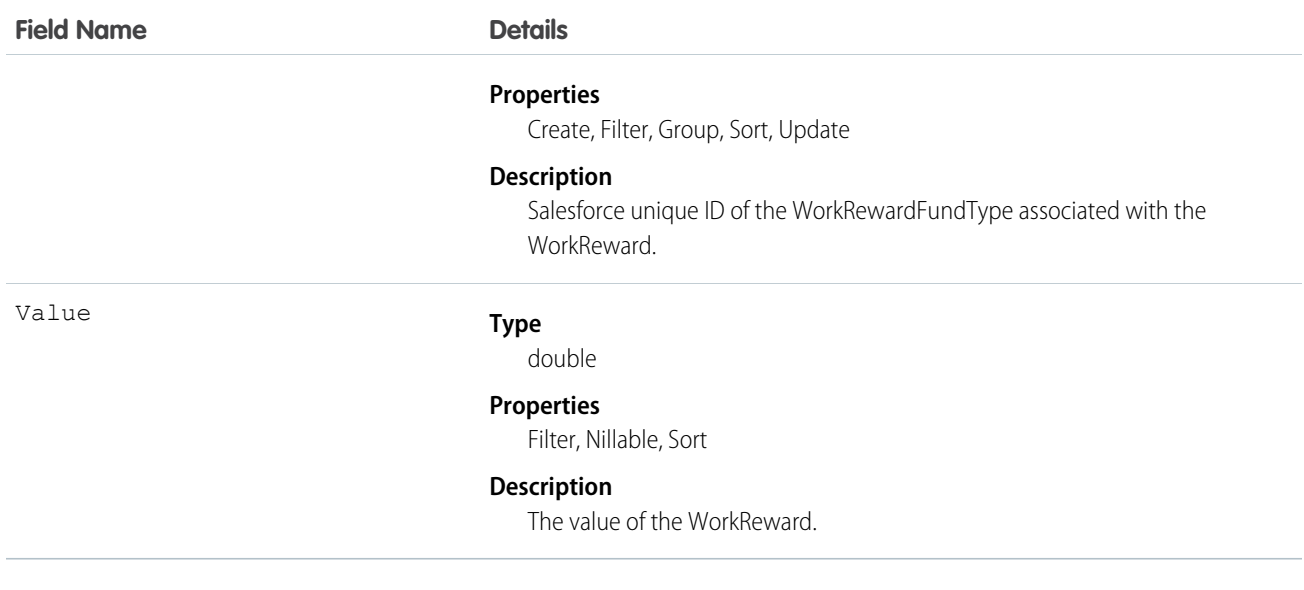

# WorkRewardFund

Represents a Reward Fund and describes the Reward Fund attributes.

## Supported Calls

create(), delete(), describeLayout(), describeSObjects(), getDeleted(), getUpdated(), query(), retrieve(), search(), undelete(), update(), upsert()

## Special Access Rules

To use the Rewards feature, including WorkRewardFund and WorkReward, you must have the Reward permission enabled. To create Rewards, the user must have Create on WorkRewardFund, which is not a standard permission.

#### Additional Considerations and Related Objects

WorkReward is a lookup to WorkRewardFund. WorkRewardFund must have at least one WorkReward record available. Each WorkBadgeDefinition with a RewardFundId is a "Reward Badge."

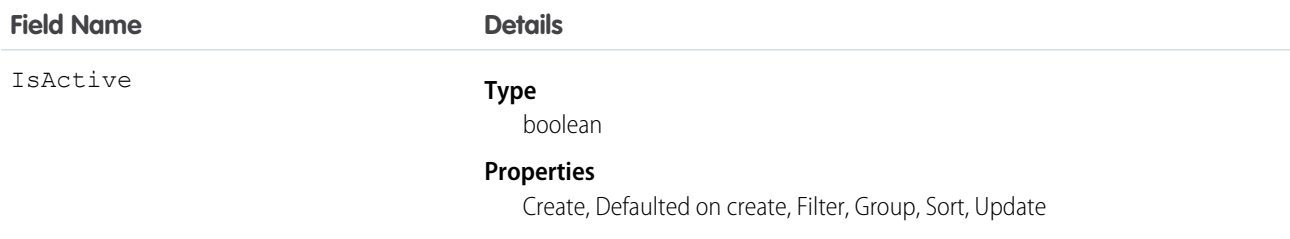

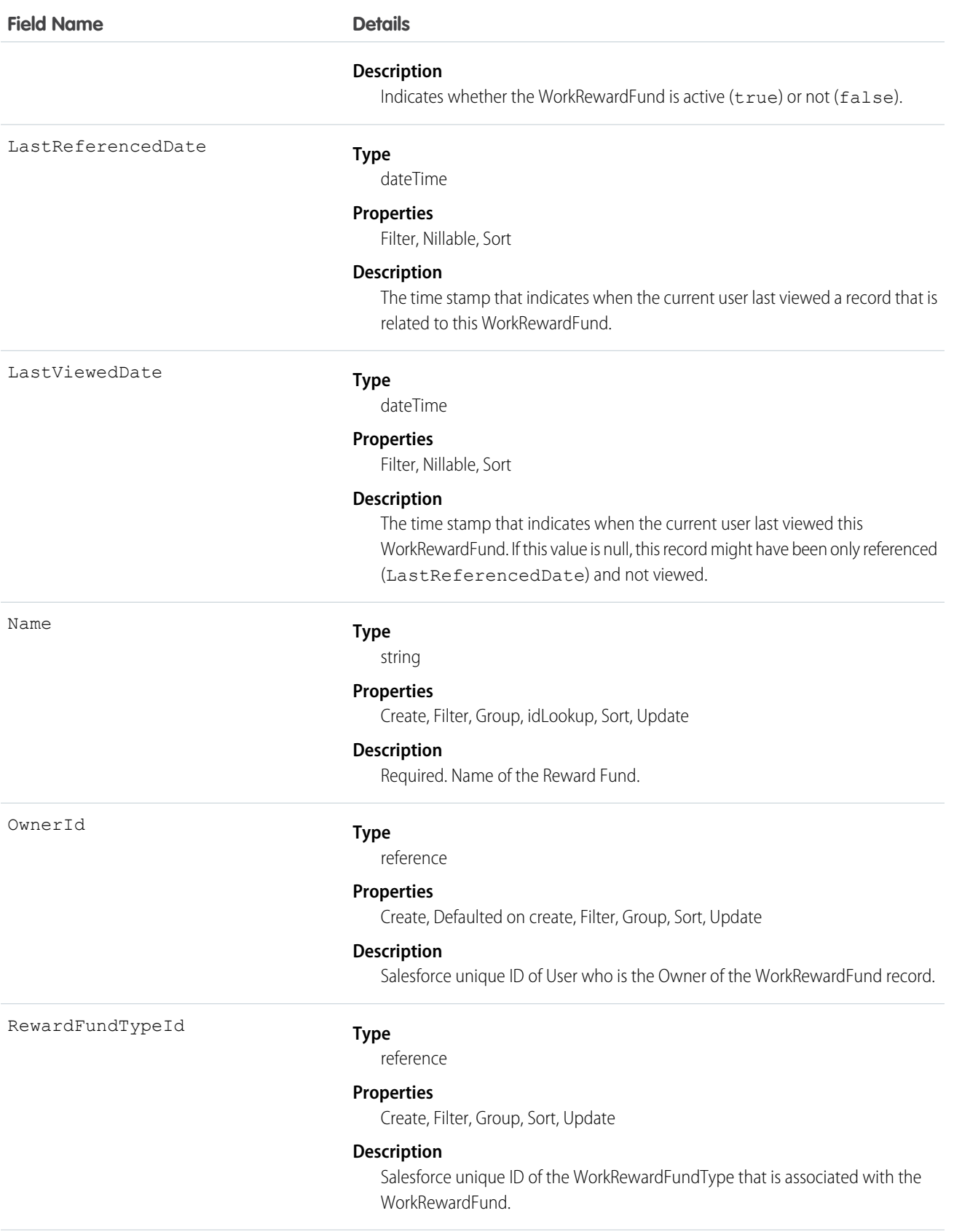

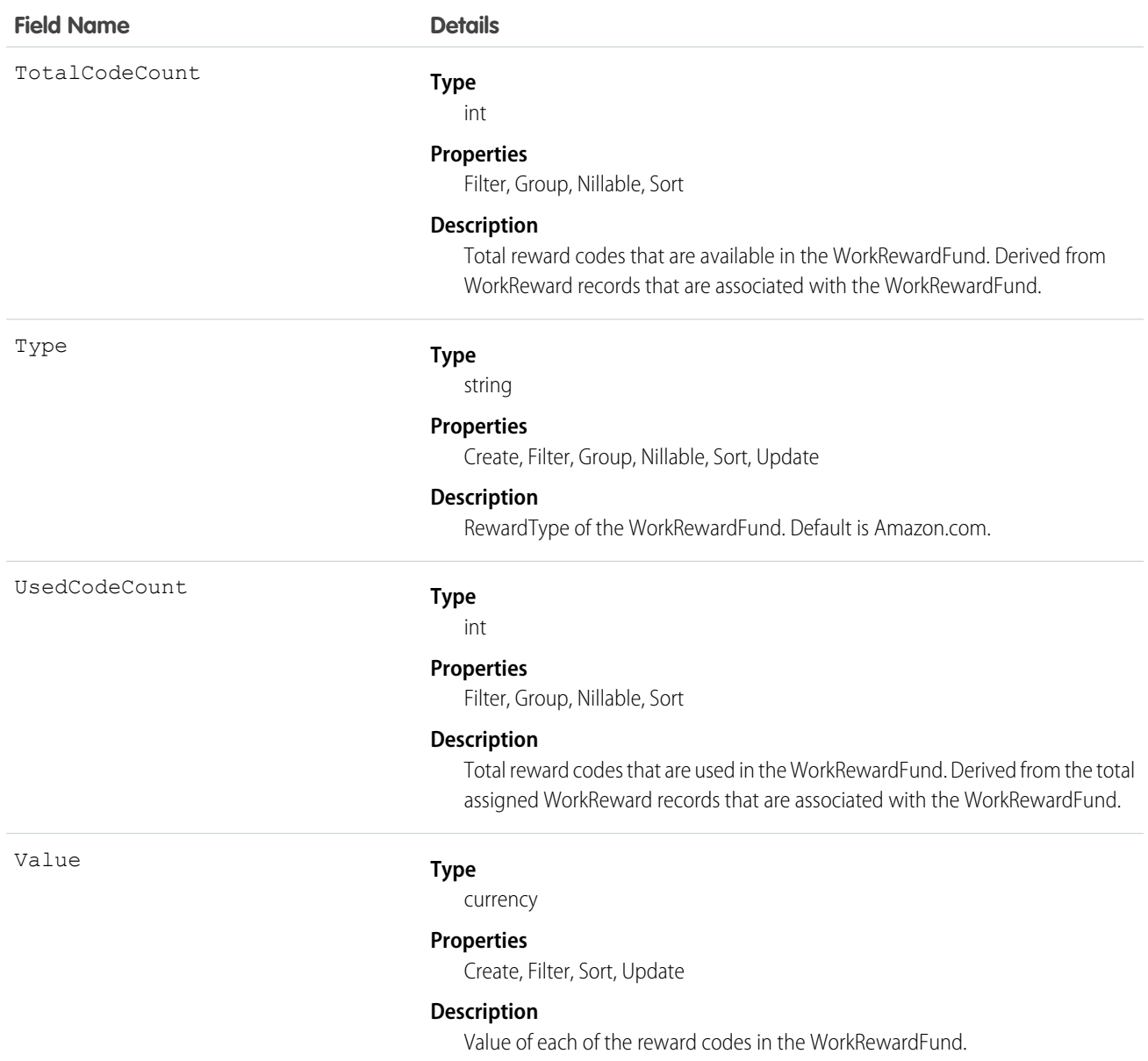

# WorkRewardFundHistory

Represents the history of changes to the values in the fields of a WorkRewardFund object.

## Supported Calls

describeSObjects(), getDeleted(), getUpdated(), query(), retrieve()

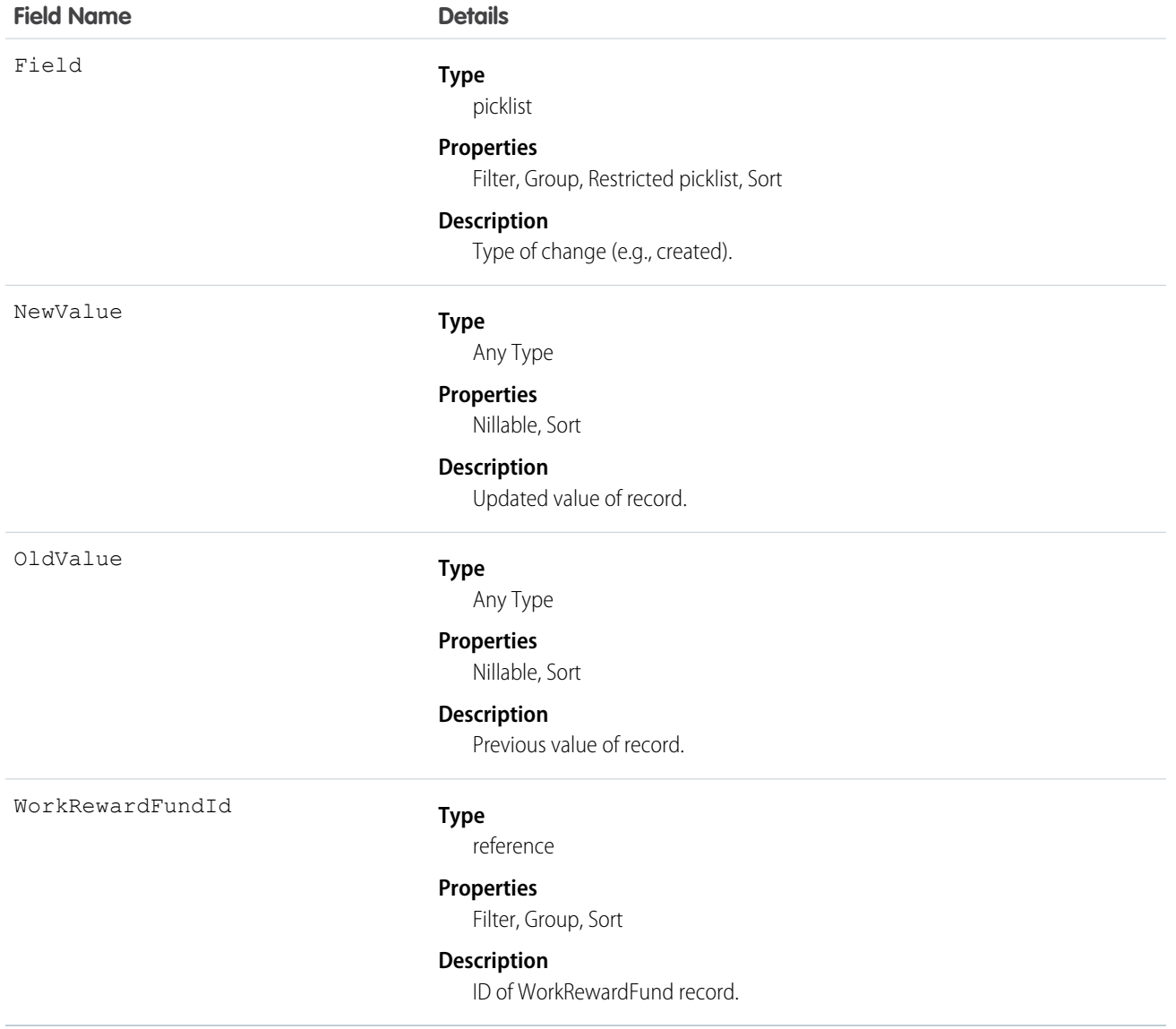

# WorkRewardFundShare

Share records for WorkRewardFund.

# Supported Calls

create(), delete(), describeSObjects(), query(), retrieve(), update(), upsert()

The properties available for some fields depend on the default organization-wide sharing settings. The properties listed are true for the default settings of such fields.

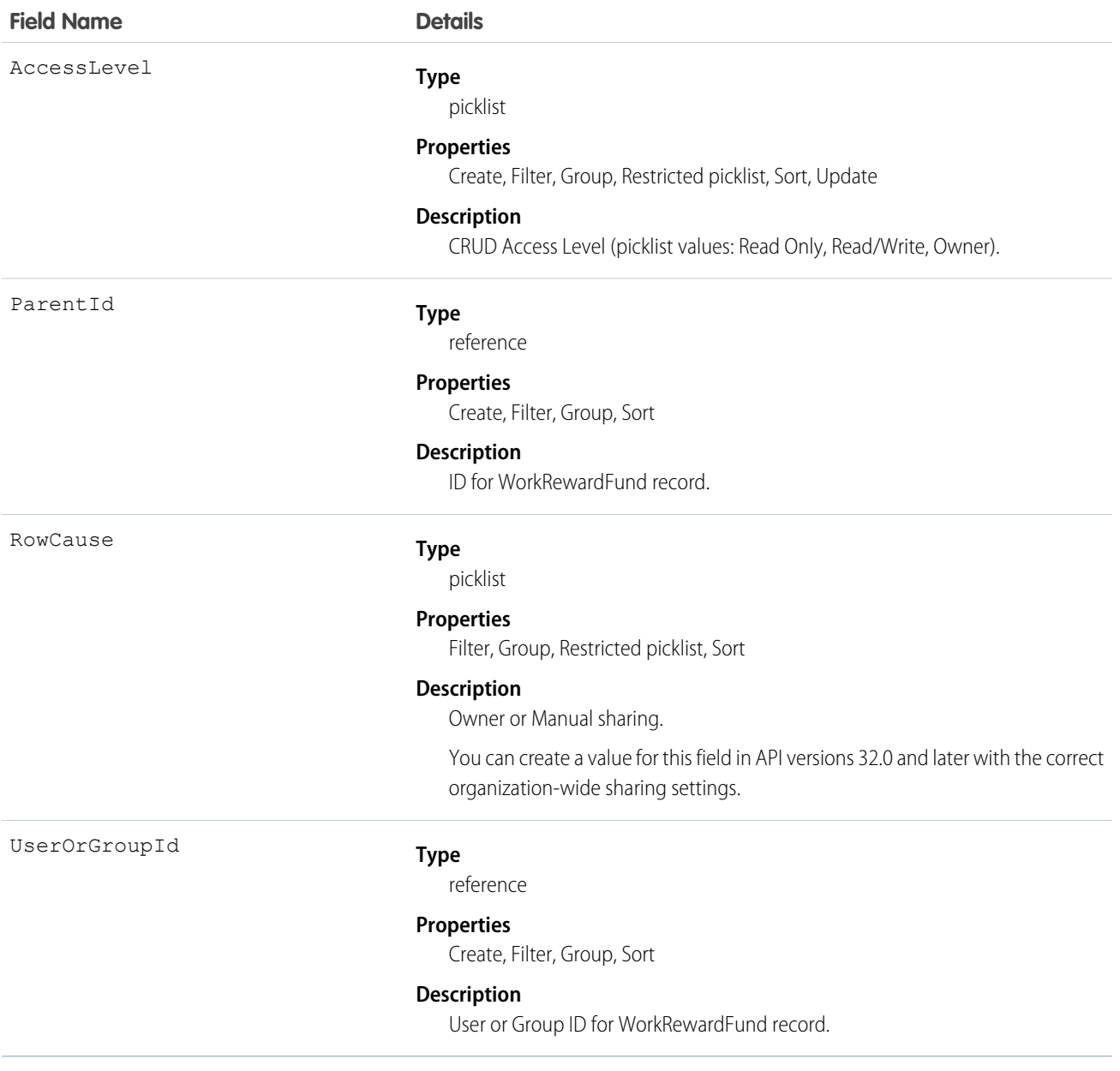

# WorkRewardFundType

Represents the type of WorkRewardFund object.

# Supported Calls

```
create(), delete(), describeLayout(), describeSObjects(), getDeleted(), getUpdated(), query(), 
retrieve(), search(), undelete(), update(), upsert()
```
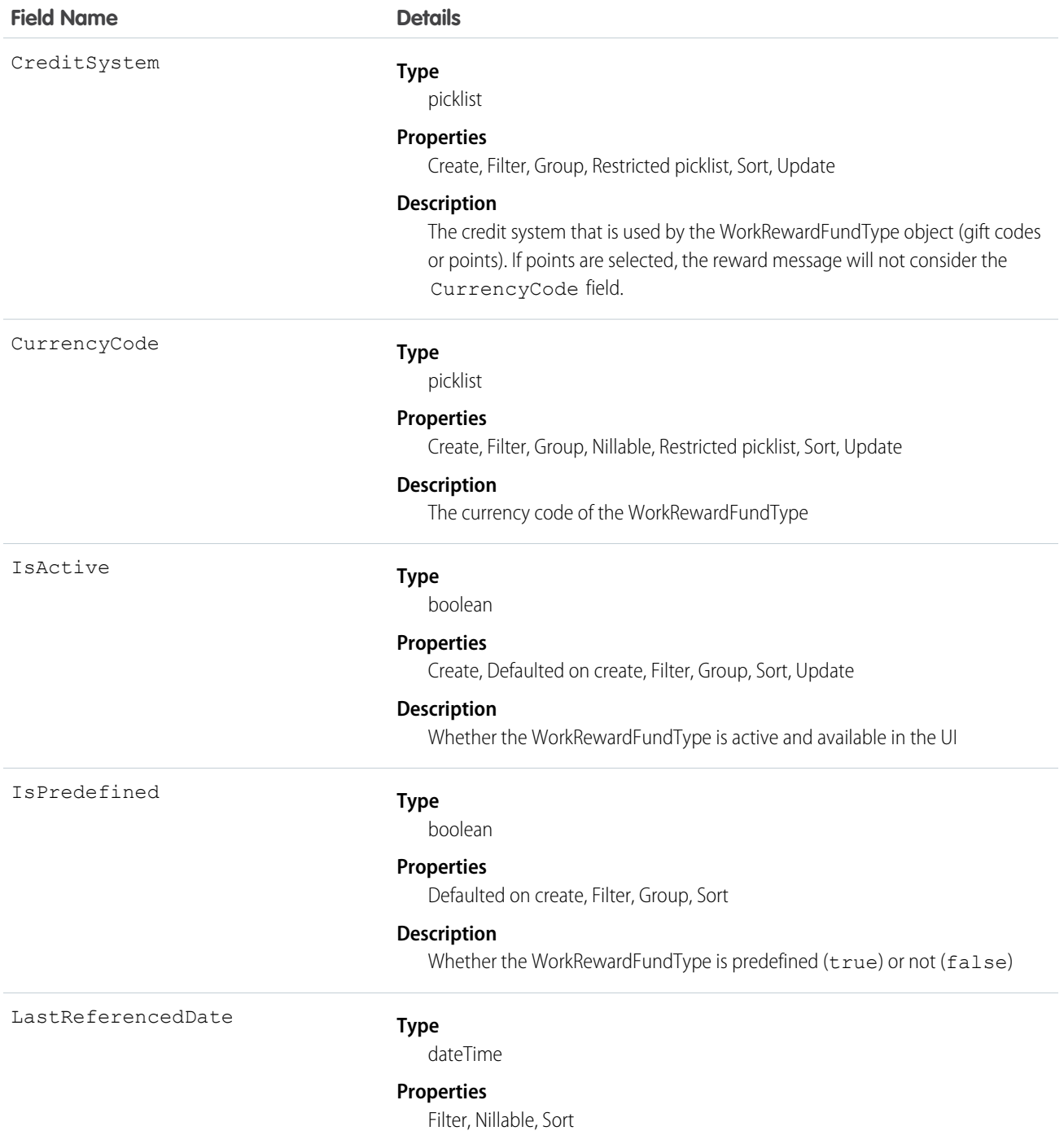

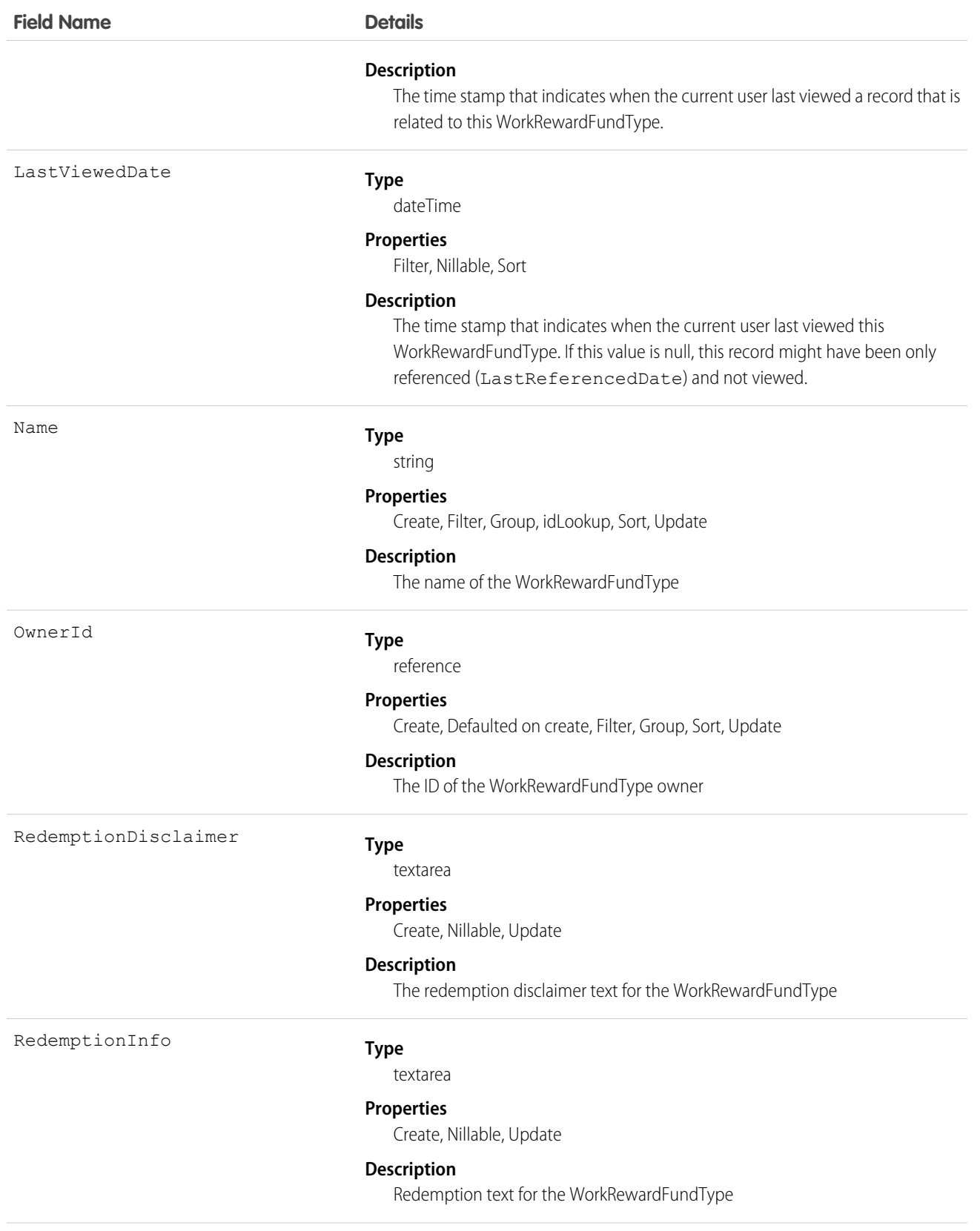

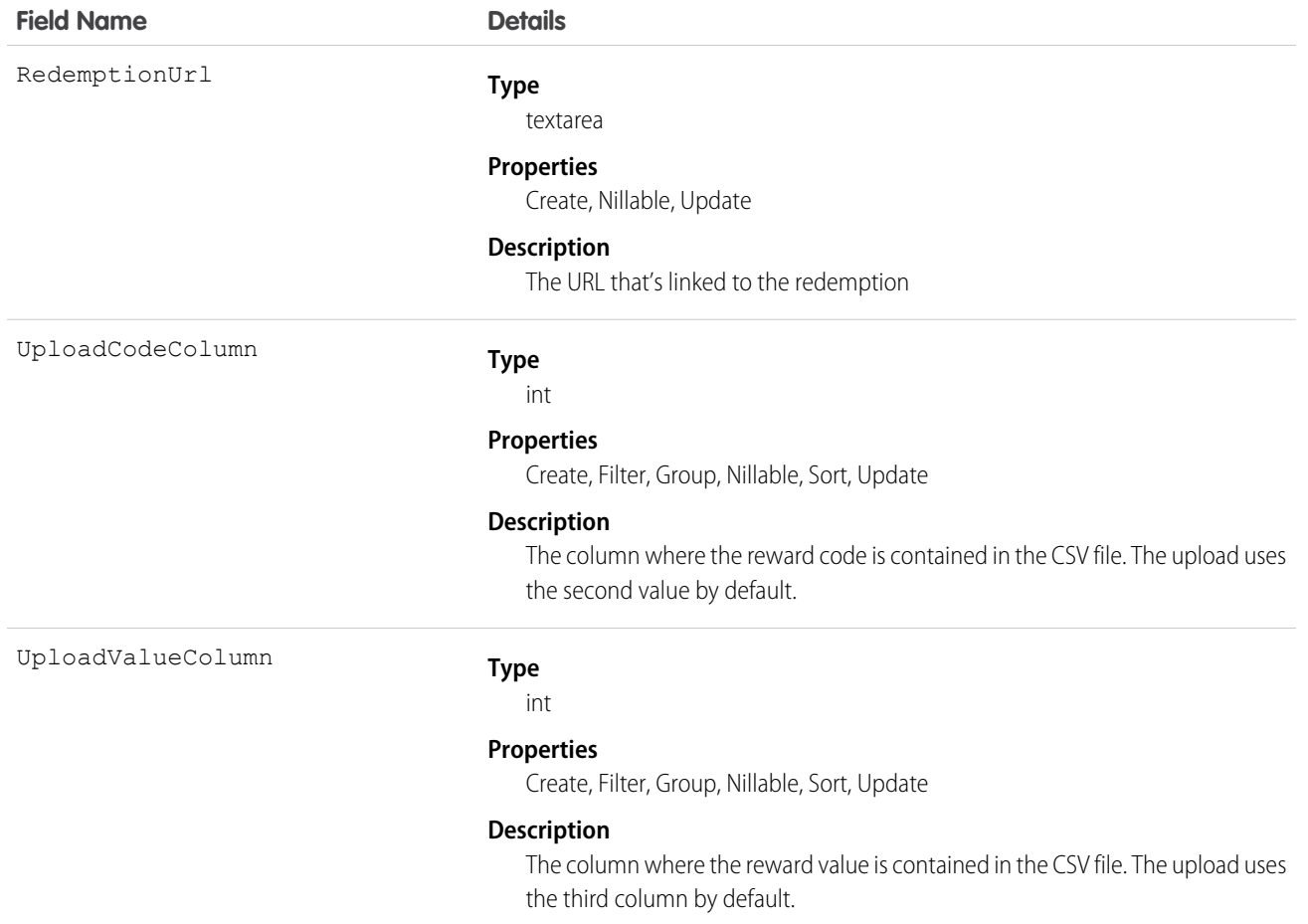

# WorkRewardFundTypeHistory

Represents the history of changes to the values in the fields of a WorkRewardFundType object.

## Supported Calls

```
describeSObjects(), getDeleted(), getUpdated(), query(), retrieve()
```
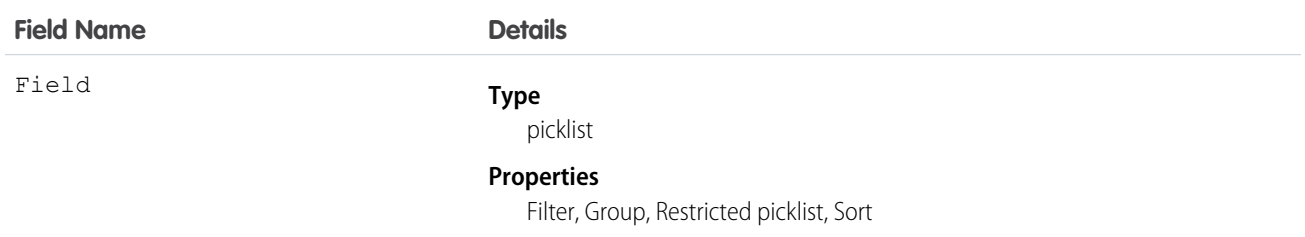

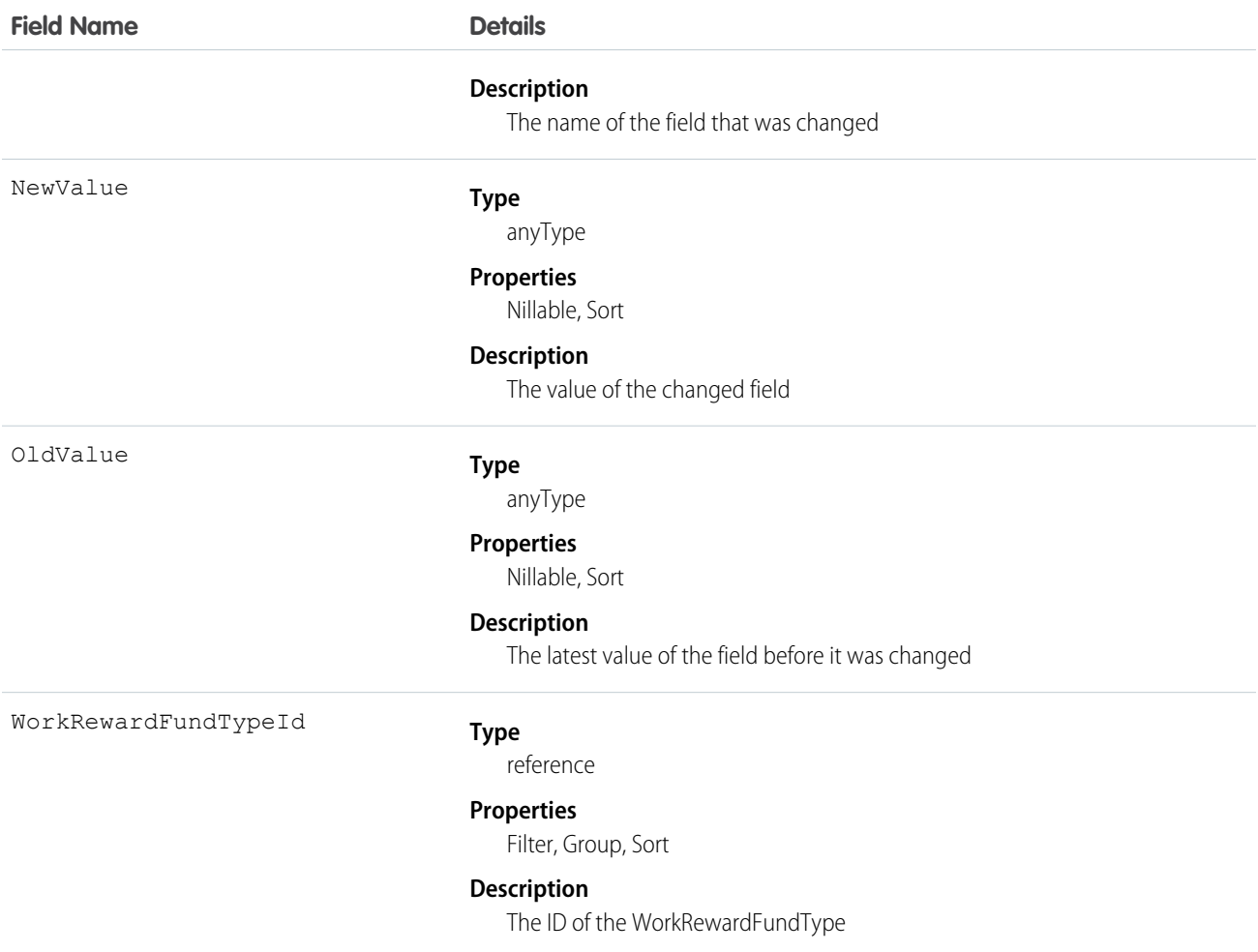

# WorkRewardFundTypeShare

Represents a sharing entry on a WorkRewardFundType.

# Supported Calls

create(), delete(), describeSObjects(), query(), retrieve(), update(), upsert()

#### Fields

The properties available for some fields depend on the default organization-wide sharing settings. The properties listed are true for the default settings of such fields.

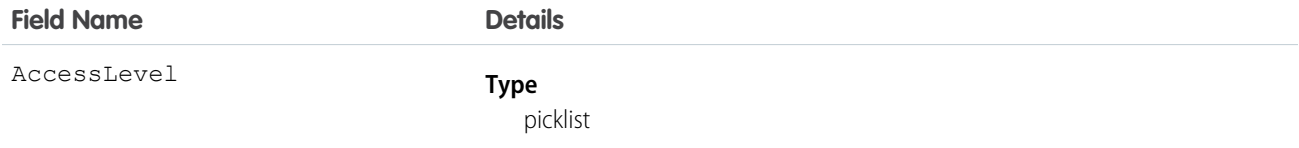

#### **Field Name Details**

#### **Properties**

Create, Filter, Group, Restricted picklist, Sort, Update

#### **Description**

The user's or group's level of access to the work reward fund type. The possible values are:

- **•** Read
- **•** Edit
- **•** All: This value is not valid when you create, update, or delete records.

This field must be set to an access level that is higher than the organization's default access level for WorkRewardFundType objects.

#### **Type**

reference

#### **Properties**

Create, Filter, Group, Sort

#### **Description**

The ID of the WorkRewardFundType object that is associated with this sharing entry.

#### **Type**

picklist

#### **Properties**

Filter, Group, Restricted picklist, Sort

#### **Description**

The reason that this sharing entry exists. Read-only. You can create a value for this field in API versions 32.0 and later with the correct organization-wide sharing settings.

#### Valid values include:

- **•** Owner: User is the owner of the WorkRewardFundType or is in a user role above the WorkRewardFundType owner in the role hierarchy.
- **•** Manual: User or group has access, because a user with "All" access manually shared the WorkRewardFundType with the user or group.
- **•** Rule: User or group has access via a WorkRewardFundType sharing rule.

UserOrGroupId

#### **Type**

reference

#### **Properties**

Create, Filter, Group, Sort

#### **Description**

The ID of the user or group that was given access to the WorkRewardFundType. This field can't be updated.

# WorkRewardHistory

Represents the history of changes to the fields of a WorkReward.

# Supported Calls

describeSObjects(), getDeleted(), getUpdated(), query(), retrieve()

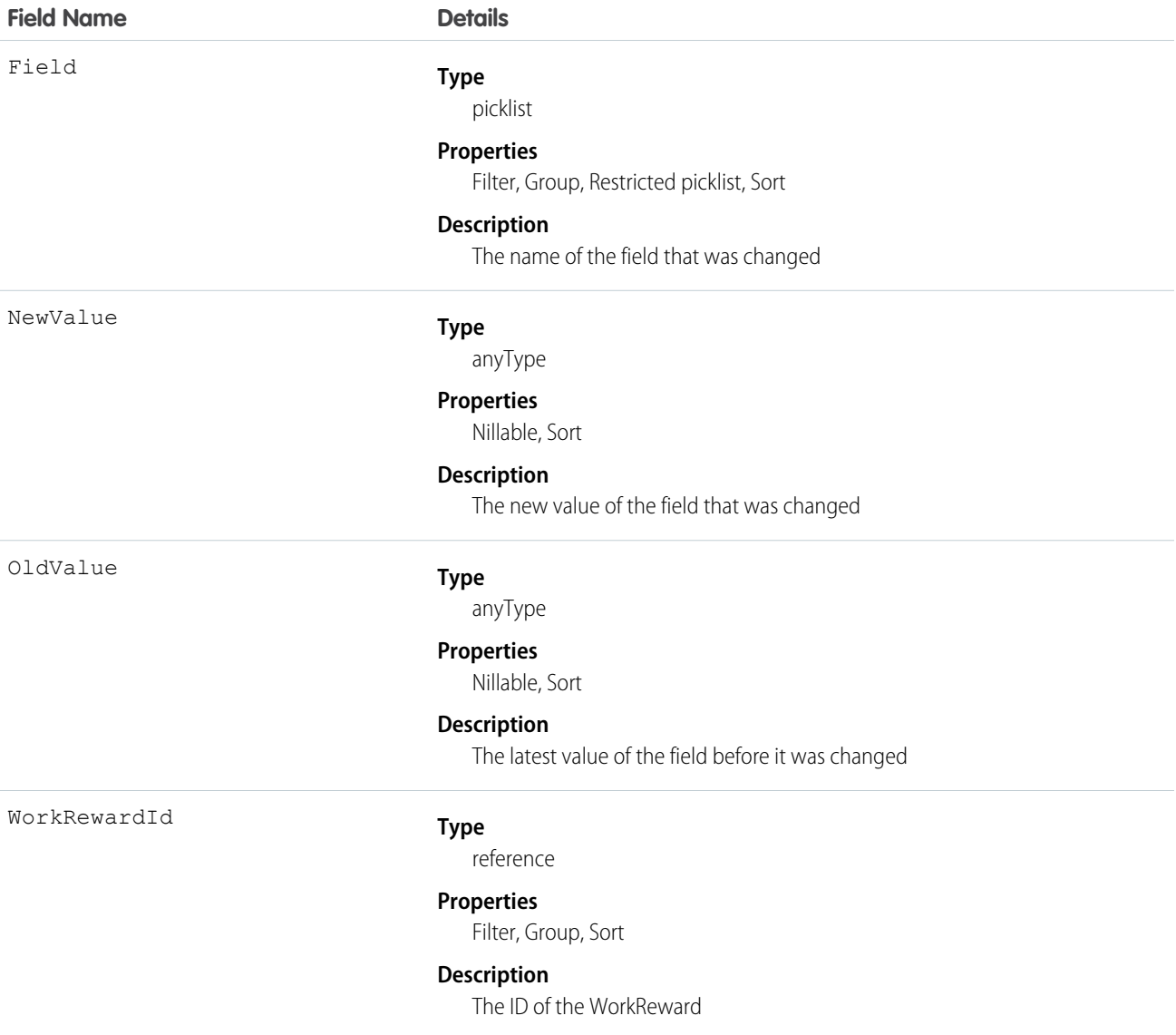

# **WorkRewardShare**

Share records for WorkReward object.

# Supported Calls

```
create(), delete(), describeSObjects(), query(), retrieve(), update(), upsert()
```
## Fields

The properties available for some fields depend on the default organization-wide sharing settings. The properties listed are true for the default settings of such fields.

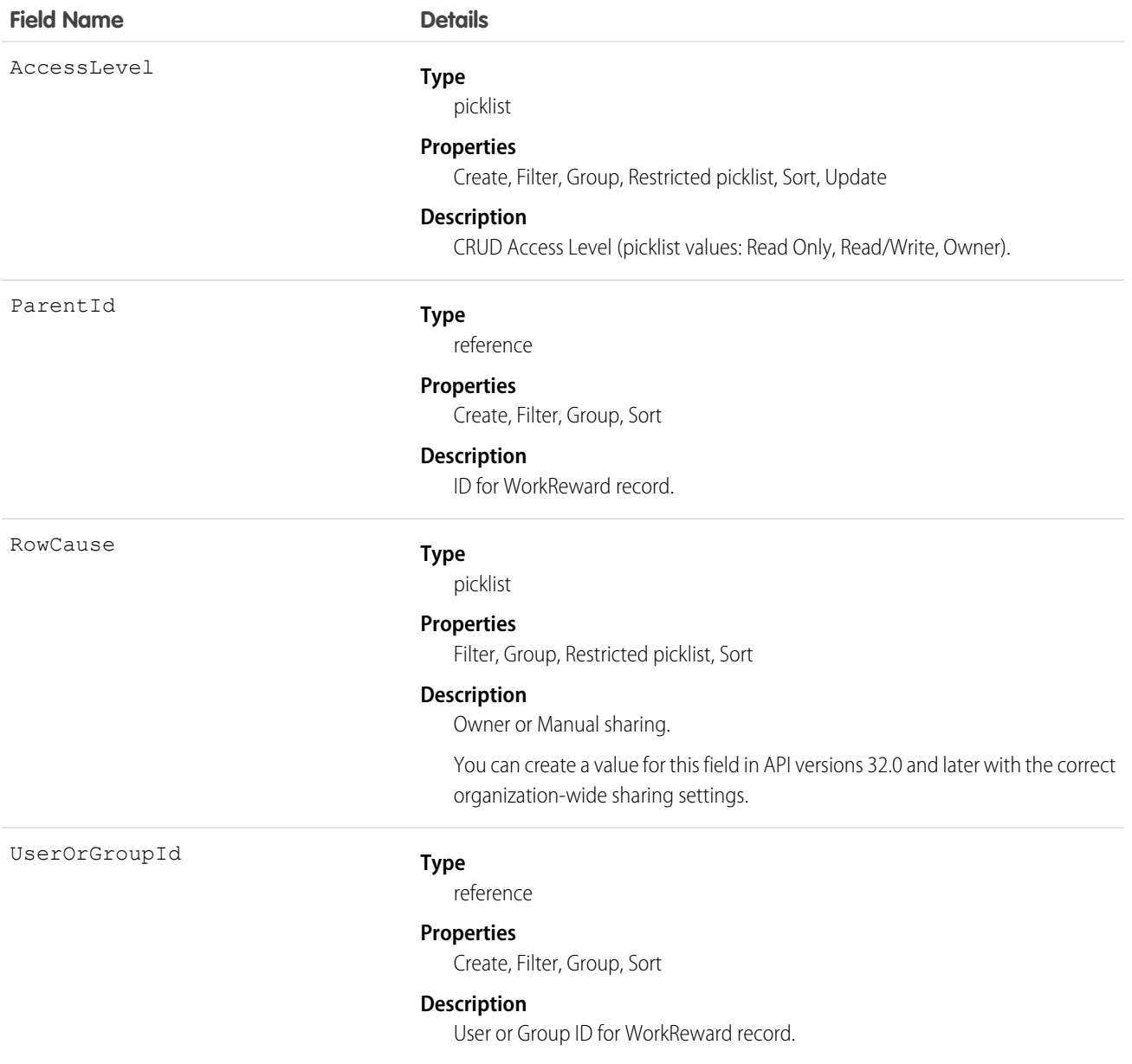

# WorkThanks

Represents the source and message of a thanks post.

# Supported Calls

create(), delete(), describeLayout(), describeSObjects(), getDeleted(), getUpdated(), query(), retrieve(), undelete(), update(), upsert()

# Additional Considerations and Related Objects

WorkBadge is a lookup to WorkThanks. Each WorkBadge record must derive a Sourceld from WorkThanks.

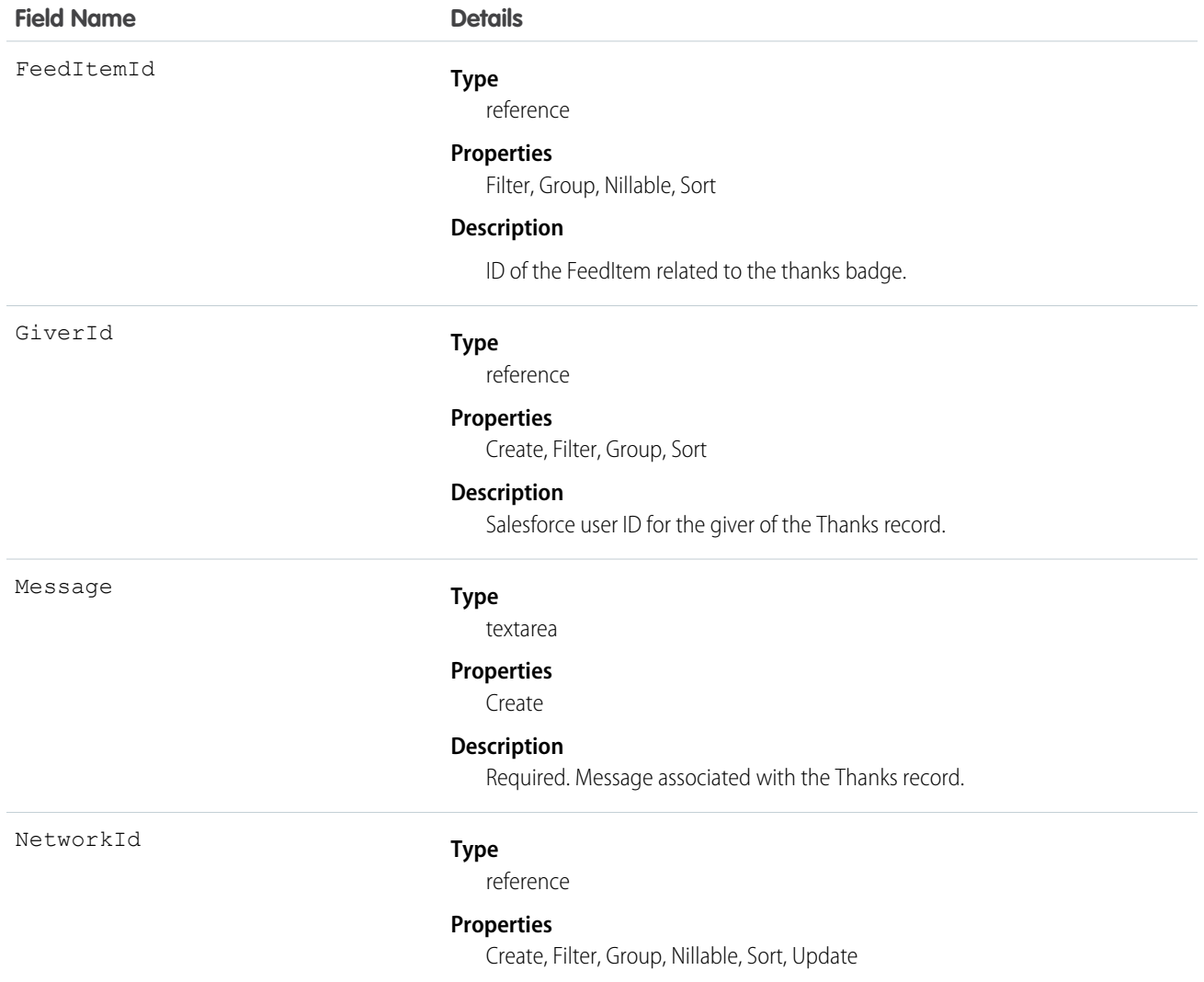

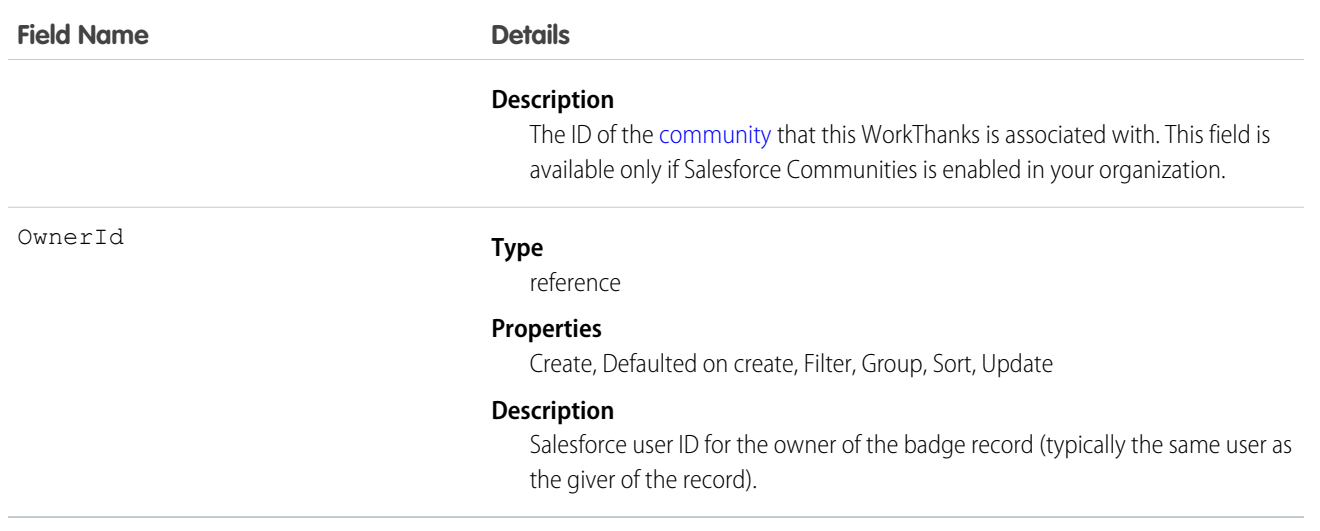

# WorkThanksShare

Share records for WorkThanks object.

# Supported Calls

create(), delete(), describeSObjects(), query(), retrieve(), update(), upsert()

## Fields

The properties available for some fields depend on the default organization-wide sharing settings. The properties listed are true for the default settings of such fields.

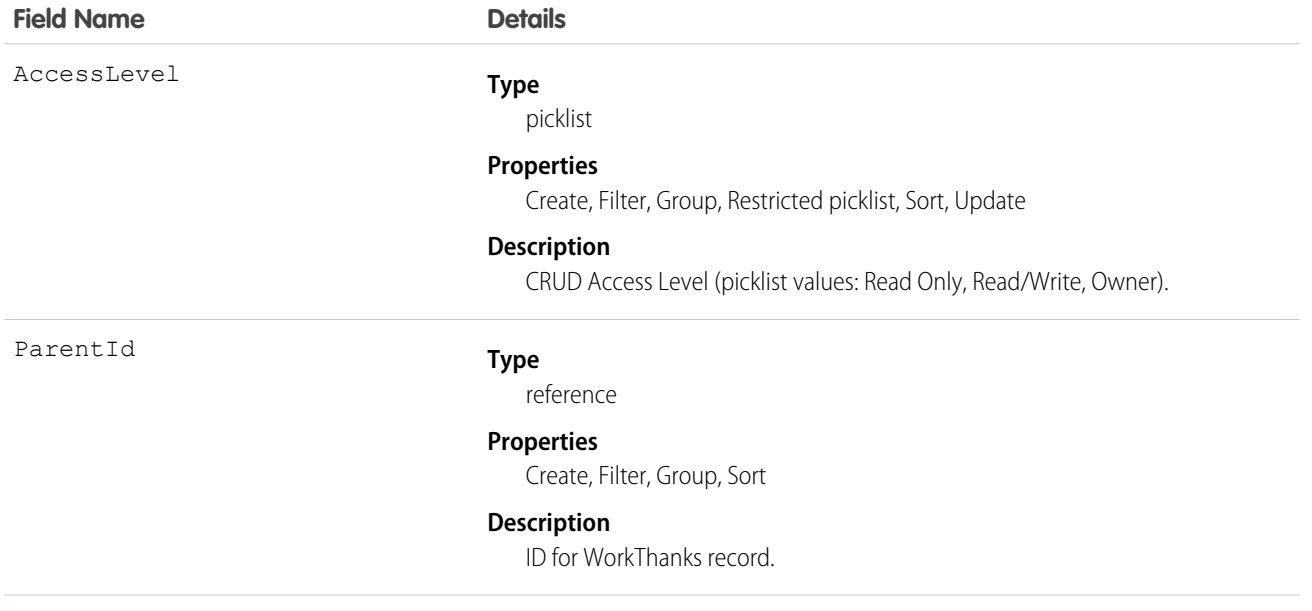
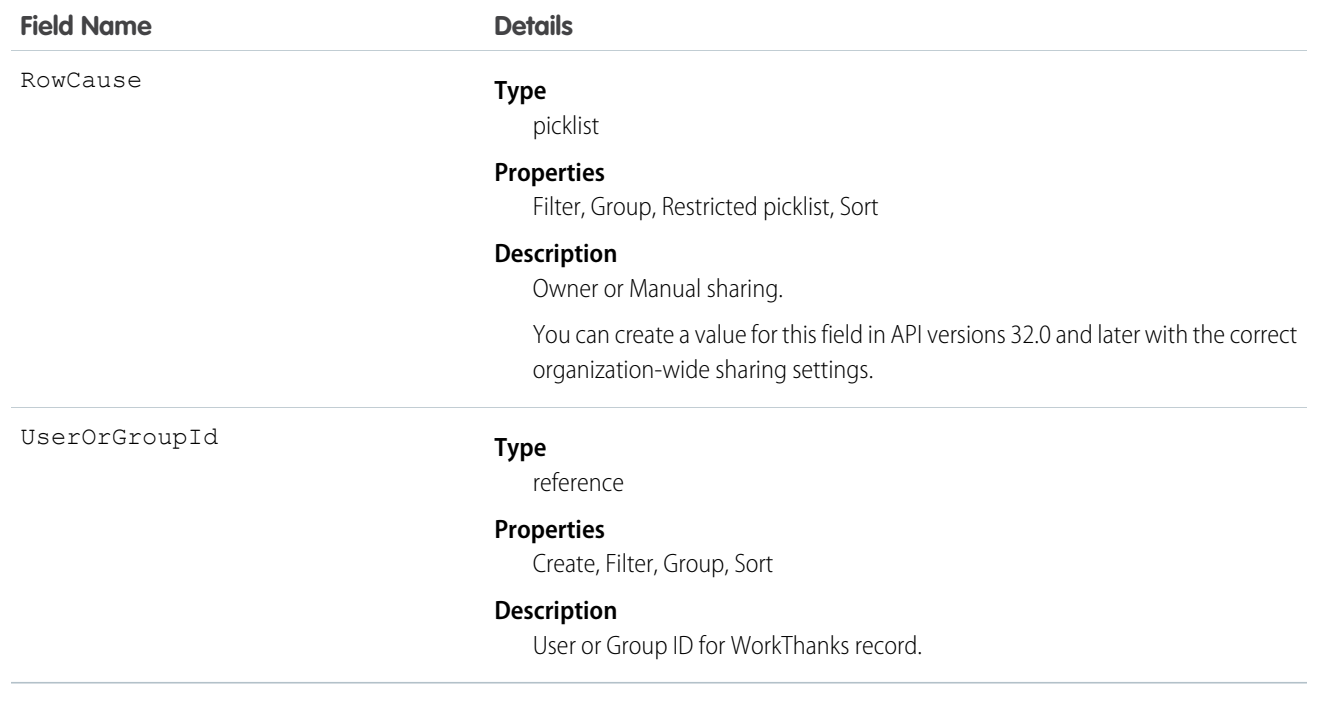

# Reusable Terms for API Objects

# API Version Availability.

This object is available in API version 37.0 and later. This object is available in API version 27.0 and later. This object is available in API version 21.0 and later. This object is available in API version 20.0 and later. This object is available in API version 18.0 and later.

# **CHAPTER 9** Core Calls

The following table lists supported calls in the API in alphabetical order, and provides a brief description for each. Click a call name to see syntax, usage, and more information for that call.

Note: For a list of API utility calls, see [Utility Calls](#page-2199-0), and for a list of describe calls, see [Describe Calls.](#page-2108-0)

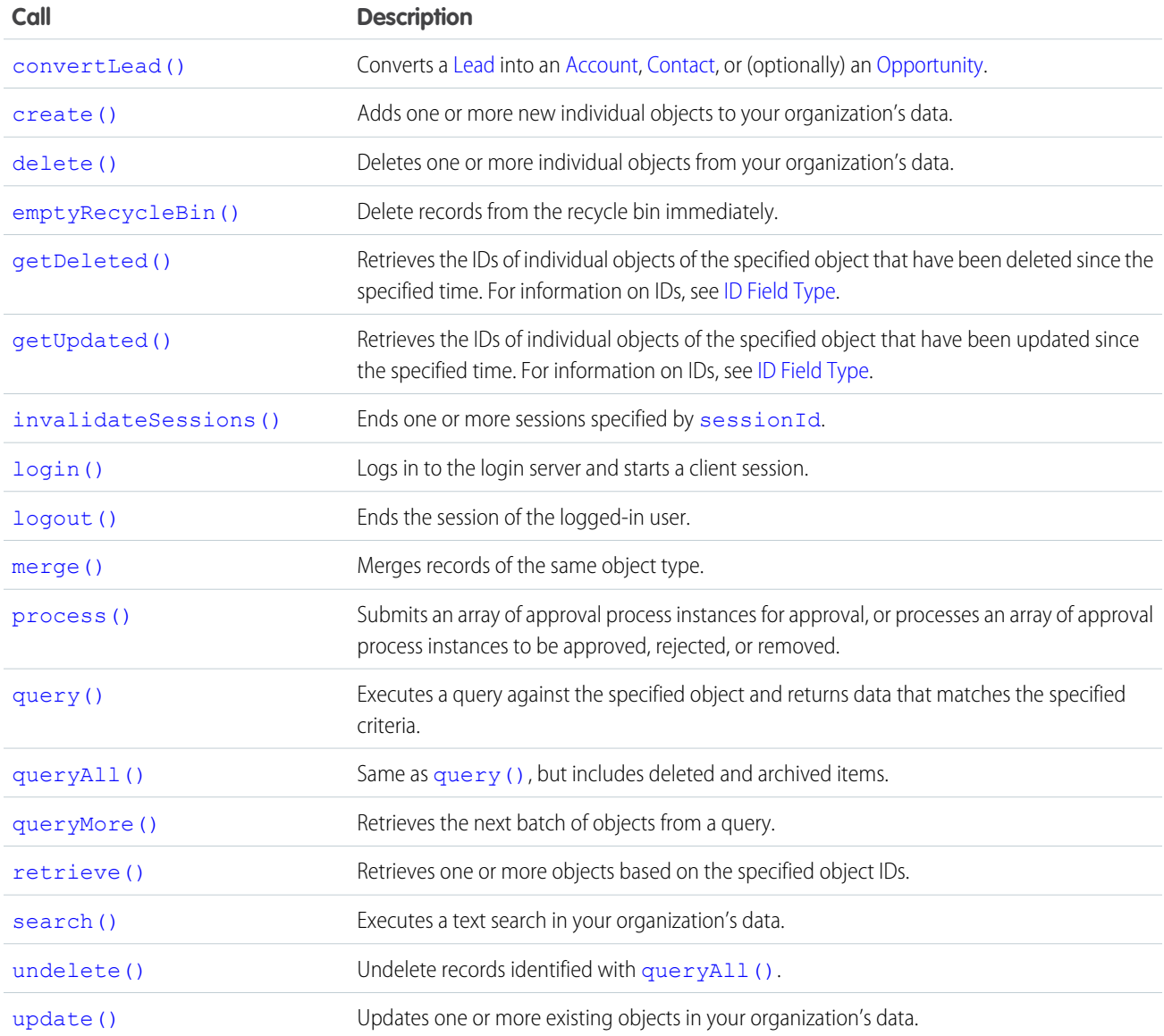

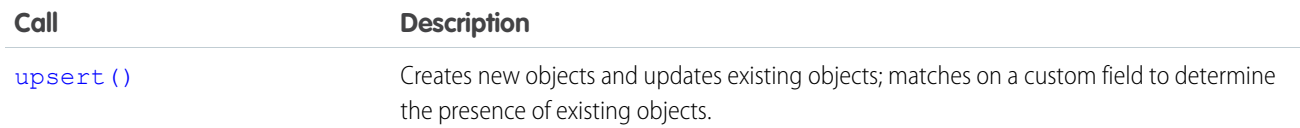

# Samples

<span id="page-2018-0"></span>The samples in this section are based on the enterprise WSDL file. They assume that you have already imported the WSDL file and created a connection. To learn how to do so, see the [Quick Start](#page-27-0) tutorial.

#### **convertLead()**

Converts a [Lead](#page-1071-0) into an [Account,](#page-188-0) [Contact](#page-499-0), or (optionally) an [Opportunity.](#page-1290-0)

#### **Syntax**

[LeadConvertResult\[](#page-2024-1)] = connection.convertLead(leadConverts LeadConvert[]);

#### Usage

Use [convertLead\(\)](#page-2018-0) to convert a [Lead](#page-1071-0) into an [Account](#page-188-0) and [Contact,](#page-499-0) as well as (optionally) an [Opportunity](#page-1290-0). To convert a [Lead](#page-1071-0), your client application must be logged in with the "Convert Leads" permission and the "Edit" permission on leads, as well as "Create" and "Edit" on the [Account](#page-188-0), [Contact](#page-499-0), and [Opportunity](#page-1290-0) objects.

This call provides an easy way to convert the information in a qualified lead to a new or updated account, contact, and opportunity. Your organization can set its own guidelines for determining when a lead is qualified, but typically, a lead can be converted as soon as it becomes a real opportunity that you want to forecast.

If data is merged into existing account and contact objects, then only empty fields in the target object are overwritten—existing data (including IDs) are not overwritten. The only exception to this is if your client application sets overwriteLeadSource to true, in which case the LeadSource field in the target [Contact](#page-499-0) object will be overwritten with the contents of the LeadSource field in the source [Lead](#page-1071-0) object.

When converting leads, consider the following rules and guidelines:

# Field Mappings

The system automatically maps standard lead fields to standard account, contact, and opportunity fields. For custom lead fields, your Salesforce administrator can specify how they map to custom account, contact, and opportunity fields.

## Record Types

If the organization uses record types, the default record type of the new owner is assigned to records created during lead conversion. For more information about record types, see the Salesforce online help.

#### Picklist Values

The system assigns the default picklist values for the account, contact, and opportunity when mapping any standard lead picklist fields that are blank. If your organization uses record types, blank values are replaced with the default picklist values of the new record owner.

# String Values

Starting with API version 15.0, if you specify a value for a field that contains a string, and the value is too big for the field, the call fails and an error is returned. In previous versions of the API the value was truncated and the call succeeded. If you wish to keep the old behavior with versions 15.0 and later, use the [AllowFieldTruncationHeader](#page-2227-0) SOAP header.

## Errors

If any of the leads fail to convert as part of a bulk operation, the lead conversion is retried for each lead individually.

# Automatic Subscriptions for Chatter Feeds

When you convert a lead into a new account, contact, and opportunity, the lead owner is unsubscribed from the lead account. The lead owner, the owner of the generated records, and users that were subscribed to the lead aren't automatically subscribed to the generated records, unless they have automatic subscriptions enabled in their Chatter feed settings. They must have automatic subscriptions enabled to see changes to the account, contact, and opportunity records in their news feed.

A user can subscribe to a record or to another user. Changes to the record and updates from the users are displayed in the Chatter feed on the user's home page, which is a useful way to stay up-to-date with other users and with changes made to records in Salesforce. Feeds are available in API version 18.0 and later.

# Basic Steps for Converting Leads

Converting leads involves the following basic steps:

- **1.** The client application determines the IDs of any lead(s) to be converted.
- **2.** Optionally, the client application determines the IDs of any account(s) to merge the lead into. The client application can use SOSL or SOQL to search for accounts that match the lead name, as in the following example:

select id, name from account where name='CompanyNameOfLeadBeingMerged'

**3.** Optionally, the client application determines the IDs of contact(s) to merge the lead into. The client application can use SOSL or SOQL to search for contacts that match the lead contact name, as in the following example:

```
select id, name from contact where firstName='FirstName' and lastName='LastName' and
accountId = '001...'
```
- **4.** Optionally, the client application determines whether opportunities should be created from the leads.
- **5.** The client application queries the LeadStatus table to obtain all of the possible converted status options (

SELECT Id, MasterLabel FROM LeadStatus WHERE IsConverted=true

), and then selects a value for the Converted Status.

**6.** The client application calls [convertLead\(\)](#page-2018-0).

- **7.** The client application iterates through the returned result(s) and examine each [LeadConvertResult](#page-2024-1) object to determine whether conversion succeeded for each lead.
- **8.** As an optional best practice, the client application creates tasks in which the WhoId is the ContactId and, if an opportunity is created, the WhatId is the OpportunityId.
- **9.** Optionally, when converting leads owned by a queue, the owner must be specified. This is because accounts and contacts cannot be owned by a queue. Even if you are specifying an existing account or contact, you must still specify an owner.

# Sample Code—Java

This sample shows how to convert leads. It creates two leads and converts them. Next, it iterates through the lead conversion results and writes the IDs of the account, contact, and opportunity created for each lead.

```
public String[] convertLeadRecords() {
   String[] result = new String[4];
   try {
      // Create two leads to convert
      Lead[] leads = new Lead[2];
      Lead lead = new Lead();
      lead.setLastName("Mallard");
      lead.setFirstName("Jay");
      lead.setCompany("Wingo Ducks");
      lead.setPhone("(707) 555-0328");
      leads[0] = lead;lead = new Lead();
      lead.setLastName("Platypus");
      lead.setFirstName("Ogden");
      lead.setCompany("Denio Water Co.");
      lead.setPhone("(775) 555-1245");
      leads[1] = lead;
      SaveResult[] saveResults = connection.create(leads);
      // Create a LeadConvert array to be used
      // in the convertLead() call
      LeadConvert[] leadsToConvert = new LeadConvert[saveResults.length];
      for (int i = 0; i < saveResults.length; ++i) {
         if (saveResults[i].isSuccess()) {
            System.out
                  .println("Created new Lead: " + saveResults[i].getId());
            leadsToConvert[i] = new LeadConvert();
            leadsToConvert[i].setConvertedStatus("Closed - Converted");
            leadsToConvert[i].setLeadId(saveResults[i].getId());
            result[0] = saveResults[i].getId();
         } else {
            System.out.println("\nError creating new Lead: "
                  + saveResults[i].getErrors()[0].getMessage());
         }
      }
      // Convert the leads and iterate through the results
      LeadConvertResult[] lcResults = connection.convertLead(leadsToConvert);
      for (int j = 0; j < lcResults.length; ++j) {
         if (lcResults[j].isSuccess()) {
```

```
System.out.println("Lead converted successfully!");
            System.out.println("Account ID: " + lcResults[j].getAccountId());
            System.out.println("Contact ID: " + lcResults[j].getContactId());
            System.out.println("Opportunity ID: "
                  + lcResults[j].getOpportunityId());
         } else {
            System.out.println("\nError converting new Lead: "
                  + lcResults[j].getErrors()[0].getMessage());
         }
     }
  } catch (ConnectionException ce) {
     ce.printStackTrace();
  }
  return result;
}
```
#### Sample Code—C#

This sample shows how to convert leads. It creates two leads and converts them. Next, it iterates through the lead conversion results and writes the IDs of the account, contact, and opportunity created for each lead.

```
public String[] convertLeadRecords()
{
  String[] result = new String[4];
   try
   {
      // Create two leads to convert
     Lead[] leads = new Lead[2];
     Lead lead = new Lead();
     lead.LastName = "Mallard";
     lead.FirstName = "Jay";lead.Company = "Wingo Ducks";
     lead.Phone = "(707) 555-0328";
     leads[0] = lead;
     lead = new Lead();
      lead.LastName = "Platypus";
      lead.FirstName = "Ogden";
      lead.Company = "Denio Water Co.";
      lead.Phone = " (775) 555-1245";
      leads[1] = lead;SaveResult[] saveResults = binding.create(leads);
     // Create a LeadConvert array to be used
      // in the convertLead() call
      LeadConvert[] leadsToConvert =
            new LeadConvert[saveResults.Length]; ;
      for (int i = 0; i < saveResults. Length; ++i)
      {
         if (saveResults[i].success)
         {
            Console.WriteLine("Created new Lead: " +
                  saveResults[i].id);
            leadsToConvert[i] = new LeadConvert();
```

```
leadsToConvert[i].convertedStatus = "Closed - Converted";
         leadsToConvert[i].leadId = saveResults[i].id;
         result[0] = saveResults[i].id;
      }
      else
      {
         Console.WriteLine("\nError creating new Lead: " +
               saveResults[i].errors[0].message);
      }
   }
   // Convert the leads and iterate through the results
   LeadConvertResult[] lcResults =
        binding.convertLead(leadsToConvert);
   for (int j = 0; j < lcResults. Length; ++j)
   {
      if (lcResults[j].success)
      {
         Console.WriteLine("Lead converted successfully!");
         Console.WriteLine("Account ID: " +
                  lcResults[j].accountId);
         Console.WriteLine("Contact ID: " +
                  lcResults[j].contactId);
         Console.WriteLine("Opportunity ID: " +
                  lcResults[j].opportunityId);
      }
      else
      {
         Console.WriteLine("\nError converting new Lead: " +
               lcResults[j].errors[0].message);
      }
   }
}
catch (SoapException e)
{
   Console.WriteLine("An unexpected error has occurred: " +
                     e.Message + "\n\n\' + e. StackTrace;
}
return result;
```
# LeadConvert Arguments

}

This call accepts an array of LeadConvert objects (100 maximum). A LeadConvert object contains the following properties.

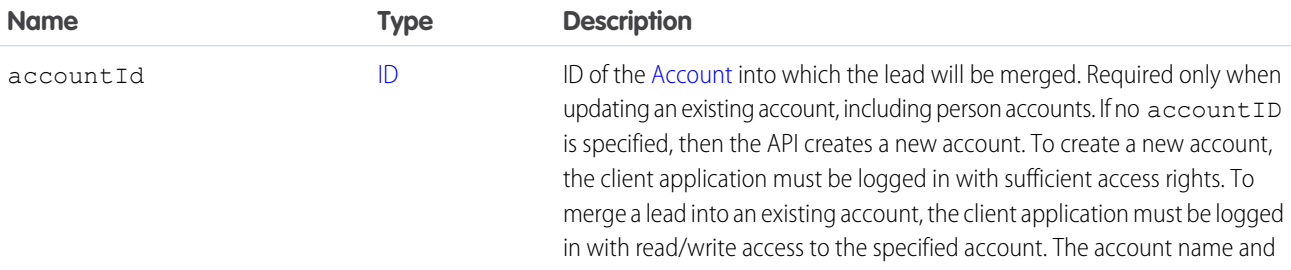

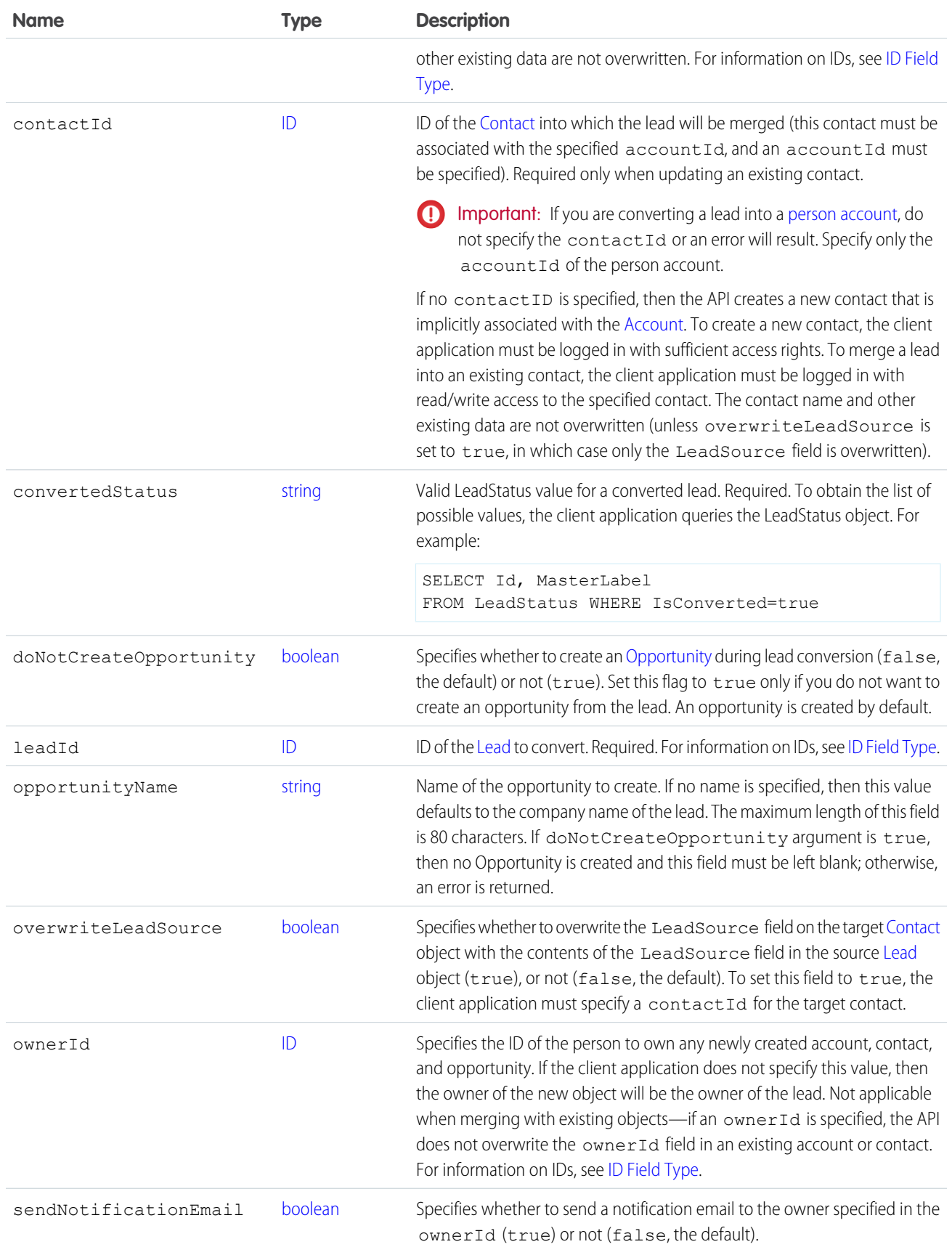

#### Response

[LeadConvertResult](#page-2024-1)[]

# Fault

[UnexpectedErrorFault](#page-66-0)

SEE ALSO:

[API Call Basics](#page-99-0)

<span id="page-2024-1"></span>[https://wiki.developerforce.com/index.php/Sample\\_SOAP\\_Messages](https://wiki.developerforce.com/index.php/Sample_SOAP_Messages)

# LeadConvertResult

This call returns an array of LeadConvertResult objects. Each element in the LeadConvertResult array corresponds to the LeadConvert[] array passed as the leadConverts parameter in the [convertLead\(\)](#page-2018-0) call. For example, the object returned in the first index in the LeadConvertResult array matches the object specified in the first index of the LeadConvert[] array. A LeadConvertResult object has the following properties:

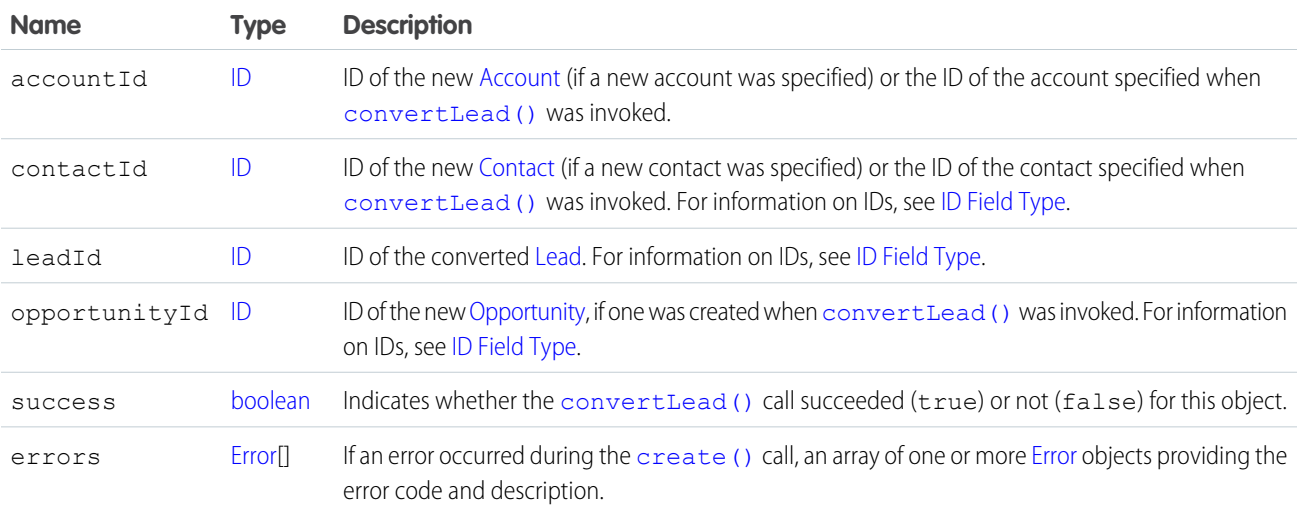

#### <span id="page-2024-0"></span>**create()**

Adds one or more new records to your organization's data.

# **Syntax**

[SaveResult](#page-2034-1)[] = connection.create[\(sObject](#page-65-0)[] sObjects);

## Usage

Use [create\(\)](#page-2024-0) to add one or more records, such as an [Account](#page-188-0) or [Contact](#page-499-0) record, to your organization's information. The create() call is analogous to the INSERT statement in SQL.

When creating objects, consider the following rules and guidelines.

#### Permissions

Your client application must be logged in with sufficient access rights to create records within the specified object. For more information, see [Factors that Affect Data Access.](#page-100-0)

# Special Handling

Certain objects—and certain fields within those objects—require special handling or permissions. For example, you might also need permissions to access the object's parent object. Before you attempt to create () a record for a particular object, be sure to read its description in the [Standard Objects](#page-153-0).

# Createable Fields

Only objects where createable is true can be created via the [create\(\)](#page-2024-0) call. To determine whether a given object can be created, your client application can invoke the [describeSObjects\(\)](#page-2168-0) call on the object and inspect its createable property.

## Automatically Maintained Fields

The API generates unique values for ID fields automatically. For [create\(\)](#page-2024-0), you cannot explicitly specify an ID value in the [sObject.](#page-65-0) The [SaveResult](#page-2034-1)[] object contains the ID of each record that was successfully created. For information on IDs, see [ID Field Type.](#page-56-0)

The API populates certain fields automatically, such as CreatedDate, CreatedById, LastModifiedDate, LastModifiedById, and SystemModstamp. You cannot explicitly specify these values.

# Required Fields

For required fields that do not have a preconfigured default value, you must supply a value. For more information, see [Required Fields](#page-90-0).

# Default Values

For some objects, some fields have a default value, such as OwnerID. If you do not specify a value for such fields, the API populates the fields with the default value. For example, if you do not override OwnerID, then the API populates this field with the user ID associated with the user as whom your client application is logged in.

- **•** For required fields that do not have a preconfigured default value, you must supply a value.
- **•** For all other fields in the object, if you do not explicitly specify a value, then its value is null (VT\_EMPTY).

# Referential Integrity

Your client application must conform to the rules of referential integrity. For example, if you are creating a record for an object that is the child of a parent object, you must supply the foreign key information that links the child to the parent. For example, when creating a [CaseComment](#page-424-0), you must supply the valid case ID for the parent [Case,](#page-414-0) and that parent Case must exist in the database.

# Valid Data Values

You must supply values that are valid for the field's data type, such as integers (not alphabetic characters) for integer fields. In your client application, follow the data formatting rules specified for your programming language and development tool (your development tool will handle the appropriate mapping of data types in SOAP messages).

# String Values

When storing values in string fields, the API trims any leading and trailing whitespace. For example, if the value of a name field is entered as " ABC Company ", then the value is stored in the database as "ABC Company".

Starting with API version 15.0, if you specify a value for a field that contains a string, and the value is too big for the field, the call fails and an error is returned. In previous versions of the API the value was truncated and the call succeeded. If you wish to keep the old behavior with versions 15.0 and later, use the [AllowFieldTruncationHeader](#page-2227-0) SOAP header.

# Assignment Rules

When creating new [Account](#page-188-0) (accounts fire Territory Management assignment rules), [Case](#page-414-0), or [Lead](#page-1071-0) records, your client application can set options in the [AssignmentRuleHeader](#page-2229-0) to have the case or lead automatically assigned to one or more users based on assignment rules configured in the Salesforce user interface.

# Maximum Number of Records Created

Your client application can add up to 200 records in a single [create\(\)](#page-2024-0) call. If a create request exceeds 200 objects, then the entire operation fails.

# Rollback on Error

The [AllOrNoneHeader](#page-2226-0) header allows you to roll back all changes unless all records are processed successfully. This header is available in API version 20.0 and later. Allows a call to roll back all changes unless all records are processed successfully.

# Automatic Subscriptions for Chatter Feeds

To subscribe to records they create, users must enable the Automatically follow records that I create option in their personal settings. If users have automatic subscriptions enabled, they automatically follow the records they create and see changes to those records in their Chatter feed on the Home tab.

A user can subscribe to a record or to another user. Changes to the record and updates from the users are displayed in the Chatter feed on the user's home page, which is a useful way to stay up-to-date with other users and with changes made to records in Salesforce. Feeds are available in API version 18.0 and later. The EntitySubscription object represents a subscription of a user following a record or another user.

# Disabling Feed Notifications

If you're processing a large number of records and don't want to track the changes in various feeds related to the records, use [DisableFeedTrackingHeader](#page-2231-0). This is especially useful for bulk changes.

# <span id="page-2027-0"></span>Creating Records for Different Object Types

You can create records for multiple object types, including custom objects, in one call with API version 20.0 and later. For example, you could create a contact and an account in one call. You can create records for up to 10 object types in one call.

Records are saved in the same order that they are entered in the sObjects input array. If you are entering new records that have a parent-child relationship, the parent record must precede the child record in the sObjects array. For example, if you are creating a contact that references an account that is also being created in the same call, the account must have a smaller index in the sobjects array than the contact does. The contact references the account by using an External ID field.

You can't add a record that references another record of the same object type in the same call. For example, the Contact object has a Reports To field that is a reference to another contact. You can't create two contacts in one call if one contact uses the Reports To field to reference a second contact in the sObjects array. You can create a contact that references another contact that has been previously created.

Records for different object types are broken into multiple chunks by Salesforce. A chunk is a subset of the sObjects input array and each chunk contains records of one object type. Data is committed on a chunk-by-chunk basis. Any Apex triggers related to the records in a chunk are invoked once per chunk. Consider an sObjects input array containing the following set of records:

account1, account2, contact1, contact2, contact3, case1, account3, account4, contact4

Salesforce splits the records into five chunks:

- 1. account1, account2
- **2.** contact1, contact2, contact3
- **3.** case1
- **4.** account3, account4

#### **5.** contact4

Each call can process up to 10 chunks. If the sObjects array contains more than 10 chunks, you must process the records in more than one call.

Warning: You can't create records for multiple object types in one call if one of those types is related to a feature in the Setup area in Salesforce. The only exceptions are the following objects:

- **•** Custom settings objects, which are similar to custom objects. For more information, see "Custom Settings" in the Salesforce online help.
- **•** GroupMember
- **•** Group
- **•** User if the UserRoleId field is not being set.

#### **create()** and Foreign Keys

You can use external ID fields as a foreign key, which allows you to create a record and relate it to another existing record in a single step instead of querying the parent record ID first. To do this, set the foreign key field to an instance of the parent sObject that only has the external ID field specified. This external ID should match the external ID value on the parent record.

The following Java and C# examples show you how to create an opportunity and relate it to an existing account using a custom external ID field named  $MyExtId$  c. Each example creates an opportunity, sets the required fields, and then sets the opportunity external ID field to the account object that has only the external ID field specified. The code then creates the opportunity. Once the opportunity is created, the account will be its parent.

#### **Java Example**

```
public void createForeignKeySample() {
   try {
      Opportunity newOpportunity = new Opportunity();
      newOpportunity.setName("OpportunityWithFK");
     newOpportunity.setStageName("Prospecting");
     Calendar dt = connection.getServerTimestamp().getTimestamp();
      dt.add(Calendar.DAY OF MONTH, 7);
      newOpportunity.setCloseDate(dt);
     Account parentAccountRef = new Account();
     parentAccountRef.setMyExtId c("SAP1111111");
      newOpportunity.setAccount(parentAccountRef);
      SaveResult[] results = connection
            .create(new SObject[] { newOpportunity });
   } catch (ConnectionException ce) {
     ce.printStackTrace();
   }
}
```
#### **C# Example**

```
public void createForeignKeySample()
{
  try
   {
      Opportunity newOpportunity = new Opportunity();
     newOpportunity.Name = "OpportunityWithFK";
     newOpportunity.StageName = "Prospecting";
     DateTime dt = (DateTime)binding.getServerTimestamp().timestamp;
      newOpportunity.CloseDate = dt.AddDays(7);
     newOpportunity.CloseDateSpecified = true;
     // Create the parent reference.
      // Used only for foreign key reference
      // and doesn't contain any other fields
     Account accountReference = new Account();
     accountReference.MyExtId <math>c = "SAP1111111";
     newOpportunity.Account = accountReference;
      // Create the account and the opportunity
      SaveResult[] results = binding.create(new sObject[] {
                              newOpportunity });
  }
  catch (SoapException e)
   {
     Console.WriteLine("An unexpected error has occurred: " +
                              e.Message + "\n\n" + e. StackTrace;
   }
}
```
#### Creating Parent and Child Records in a Single Call Using Foreign Keys

You can use external ID fields as foreign keys to create parent and child records of different sObject types in a single call instead of creating the parent record first, querying its ID, and then creating the child record. To do this:

- **•** Create the child sObject and populate its required fields, and optionally other fields.
- **•** Create the parent reference sObject used only for setting the parent foreign key reference on the child sObject. This sObject has only the external ID field defined and no other fields set.
- **•** Set the foreign key field of the child sObject to the parent reference sObject you just created.
- **•** Create another parent sObject to be passed to the create() call. This sObject must have the required fields (and optionally other fields) set in addition to the external ID field.
- **•** Call create() by passing it an array of sObjects to create. The parent sObject must precede the child sObject in the array, that is, the array index of the parent must be lower than the child's index.

The parent and child records are records related through a predefined relationship, such as a master-detail or lookup relationship. You can create related records that are up to 10 levels deep. Also, the related records created in a single call must have different sObject types. For more information, see [Creating Records for Different Object Types.](#page-2027-0)

The following Java and C# examples show you how to create an opportunity with a parent account in the same create() call. Each example creates an Opportunity sObject and populates some of its fields, then creates two Account objects. The first account is only for the foreign key relationship, and the second is for the account creation and has the account fields set. Both accounts have the external ID field,  $MyExtID$  c, set. Next, the sample calls create() by passing it an array of sObjects. The first element in the array is the parent sObject and the second is the opportunity sObject. The create() call creates the opportunity with its parent account in a single call. Finally, the sample checks the results of the call and writes the IDs of the created records to the console, or the first error if record creation fails.

#### **Java Example**

```
public void createForeignKeySample() {
   try {
      Opportunity newOpportunity = new Opportunity();
      newOpportunity.setName("OpportunityWithAccountInsert");
     newOpportunity.setStageName("Prospecting");
     Calendar dt = connection.getServerTimestamp().getTimestamp();
      dt.add(Calendar.DAY OF MONTH, 7);
     newOpportunity.setCloseDate(dt);
     // Create the parent reference.
      // Used only for foreign key reference
      // and doesn't contain any other fields.
     Account accountReference = new Account();
      accountReference.setMyExtID c("SAP111111");
      newOpportunity.setAccount(accountReference);
      // Create the Account object to insert.
      // Same as above but has Name field.
      // Used for the create call.
     Account parentAccount = new Account();
      parentAccount.setName("Hallie");
      parentAccount.setMyExtID c("SAP111111");
      // Create the account and the opportunity.
      SaveResult[] results = connection.create(new SObject[] {
            parentAccount, newOpportunity });
```

```
// Check results.
  for (int i = 0; i < results.length; i++) {
      if (results[i].isSuccess()) {
         System.out.println("Successfully created ID: "
               + results[i].getId());
      } else {
         System.out.println("Error: could not create sobject "
               + "for array element " + i + ".");
         System.out.println(" The error reported was: "
               + results[i].getErrors()[0].getMessage() + "\n");
     }
  }
} catch (ConnectionException ce) {
  ce.printStackTrace();
}
```
#### **C# Example**

}

```
public void createForeignKeySample()
{
  try
   {
      Opportunity newOpportunity = new Opportunity();
      newOpportunity.Name = "OpportunityWithAccountInsert";
     newOpportunity.StageName = "Prospecting";
      DateTime dt = (DateTime)binding.getServerTimestamp().timestamp;
      newOpportunity.CloseDate = dt.AddDays(7);
     newOpportunity.CloseDateSpecified = true;
     // Create the parent reference.
      // Used only for foreign key reference
      // and doesn't contain any other fields.
     Account accountReference = new Account();
      accountReference.MyExtID c = "SAP111111";
      newOpportunity.Account = accountReference;
     // Create the Account object to insert.
      // Same as above but has Name field.
      // Used for the create call.
      Account parentAccount = new Account();
      parentAccount.Name = "Hallie";
      parentAccount.MyExtID c = "SAP111111";
      // Create the account and the opportunity.
      SaveResult[] results = binding.create(new sObject[] {
      parentAccount, newOpportunity });
      // Check results.
      for (int i = 0; i < results. Length; i++)
      {
         if (results[i].success)
         {
            Console.WriteLine("Successfully created ID: "
```

```
+ results[i].id);
         }
         else
         {
            Console.WriteLine("Error: could not create sobject "
                 + "for array element " + i + ".");
            Console.WriteLine(" The error reported was: "
                  + results[i].errors[0].message + "\n");
         }
      }
   }
  catch (SoapException e)
   {
     Console.WriteLine("An unexpected error has occurred: " +
                              e.Message + "\n\n\' + e. StackTrace;
   }
}
```
#### Basic Steps for Creating Records

Creating records involves the following basic steps:

- **1.** Create an [sObject](#page-65-0) for one or more objects. For each record, populate its fields with the data that you want to add.
- **2.** Construct an [sObject](#page-65-0)[] array and populate that array with the objects that you want to create.
- **3.** Call create (), passing in the [sObject](#page-65-0)[] array.
- **4.** Process the results in the [SaveResult](#page-2034-1) [] object to verify whether the records have been successfully created.

#### Sample Code—Java

This sample shows how to create records. It creates two Account objects and sets their fields. The Name of the second account isn't set so that an error occurs on creation, since Name is a required field. After making the create () call by passing the array containing the two accounts, the sample iterates over the results and writes the ID of the new account or an error message if the account creation fails. Finally, the sample returns an array of the new account IDs, which in this case contains only one ID.

```
public String[] createRecords() {
  // Create two accounts
  String[] result = new String[2];
  Account account1 = new Account();
  Account account2 = new Account();
  // Set some fields on the account object
  account1.setName("The Brick Hut");
   account1.setBillingStreet("403 McAdoo St");
  account1.setBillingCity("Truth or Consequences");
  account1.setBillingState("NM");
  account1.setBillingPostalCode("87901");
  account1.setBillingCountry("US");
   // Required Name field is not being set on account2,
  // so this record should fail during create.
  // account2.setName("Camp One Creations");
   account2.setBillingStreet("25800 Arnold Dr");
```

```
account2.setBillingCity("Sonoma");
  account2.setBillingState("CA");
  account2.setBillingPostalCode("95476");
  account2.setBillingCountry("US");
  Account [] accounts = { account1, account2 };
  try {
     // Call create() to add the accounts
     SaveResult[] saveResults = connection.create(accounts);
     // Iterate through the results.
     // There should be one successful creation
     // and one failed creation.
     for (int i = 0; i < saveResults.length; i++) {
         if (saveResults[i].isSuccess()) {
            System.out.println("Successfully created Account ID: "
                  + saveResults[i].getId());
            result[i] = saveResults[i].getId();
         } else {
            System.out.println("Error: could not create Account "
                  + "for array element " + i + ".");
            System.out.println(" The error reported was: "
                  + saveResults[i].getErrors()[0].getMessage() + "\n");
            result[i] = saveResults[i].getId();}
     }
  } catch (ConnectionException ce) {
     ce.printStackTrace();
   }
  return result;
}
```
#### Sample Code—C#

This sample shows how to create records. It creates two Account objects and sets their fields. The Name of the second account isn't set so that an error occurs on creation, since Name is a required field. After making the create () call by passing the array containing the two accounts, the sample iterates over the results and writes the ID of the new account or an error message if the account creation fails. Finally, the sample returns an array of the new account IDs, which in this case contains only one ID.

```
public String[] createRecords()
{
  // Create two accounts
  String[] result = new String[2];
  Account account1 = new Account();
  Account account2 = new Account();
  // Set some fields on the account object
  account1.Name = "The Brick Hut";
   account1.BillingStreet = "403 McAdoo St";
  account1.BillingCity = "Truth or Consequences";
  account1.BillingState = "NM";
  account1.BillingPostalCode = "87901";
   account1.BillingCountry = "US";
   // Required Name field is not being set on account2,
```

```
// so this record should fail during create.
  // account2.Name = "Camp One Creations";
  account2.BillingStreet = "25800 Arnold Dr";
  account2.BillingCity = "Sonoma";
  account2.BillingState = "CA";account2.BillingPostalCode = "95476";account2.BillingCountry = "US";Account [] accounts = { account1, account2 };
  try
  {
     // Call create() to add the accounts
     SaveResult[] saveResults = binding.create(accounts);
     // Iterate through the results.
     // There should be one successful creation
     // and one failed creation.
     for (int i = 0; i < saveResults. Length; i++)
     {
        if (saveResults[i].success)
        {
           Console.WriteLine("Successfully created Account ID: " +
                 saveResults[i].id);
           result[i] = saveResults[i].id;
        }
        else
        {
            Console.WriteLine("Error: could not create Account " +
                  "for array element " + i + "."
           );
            Console.WriteLine(" The error reported was: " +
            saveResults[i].errors[0].message + "\n");
           result[i] = saveResults[i].id;
        }
     }
  }
  catch (SoapException e)
  {
     Console.WriteLine("An unexpected error has occurred: " +
                           e.Message + "\n\n'\n' + e. StackTrace);}
  return result;
}
```
## <span id="page-2033-0"></span>**Arguments**

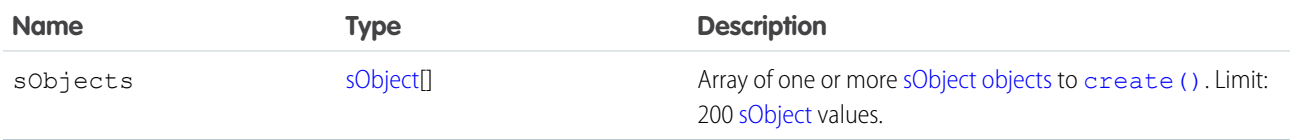

#### Response

[SaveResult\[](#page-2034-1)]

# **Faults**

[InvalidSObjectFault](#page-66-1) [UnexpectedErrorFault](#page-66-0)

SEE ALSO: [upsert\(\)](#page-2102-0) [API Call Basics](#page-99-0) [https://wiki.developerforce.com/index.php/Sample\\_SOAP\\_Messages](https://wiki.developerforce.com/index.php/Sample_SOAP_Messages)

#### <span id="page-2034-1"></span>**SaveResult**

The create () call returns an array of SaveResult objects. Each element in the SaveResult array corresponds to the [sObject\[](#page-65-0)] array passed as the sobjects parameter in the [create\(\)](#page-2024-0) call. For example, the object returned in the first index in the SaveResult array matches the object specified in the first index of the [sObject](#page-65-0)[] array. A SaveResult object has the following properties:

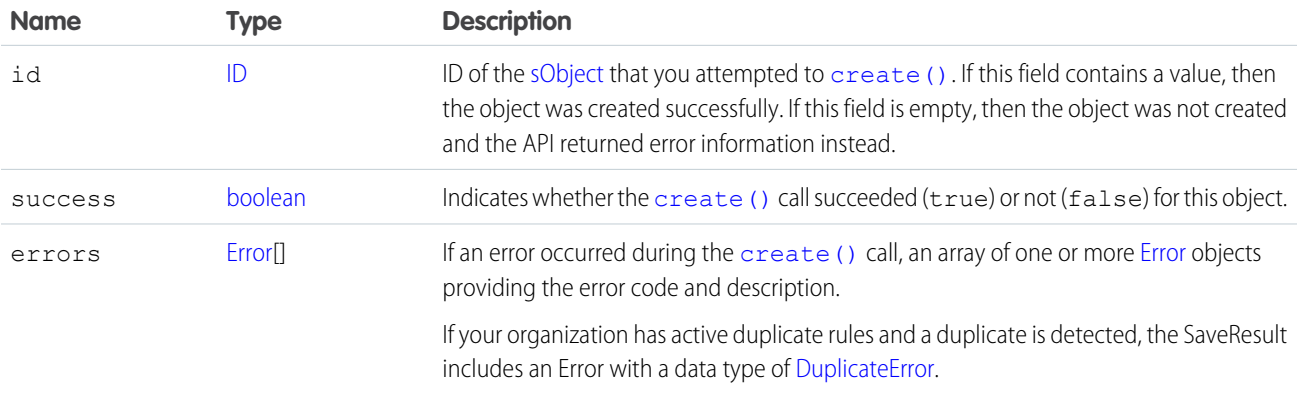

#### <span id="page-2034-0"></span>**delete()**

Deletes one or more records from your organization's data.

#### **Syntax**

```
DeleteResult[] = connection.delete(ID[] ids);
```
# Usage

Use [delete\(\)](#page-2034-0) to delete one or more existing records, such as individual accounts or contacts, in your organization's data. The [delete\(\)](#page-2034-0) call is analogous to the DELETE statement in SQL.

# Rules and Guidelines

When deleting objects, consider the following rules and guidelines:

- Your client application must be logged in with sufficient access rights to delete individual objects within the specified object. For more information, see [Factors that Affect Data Access](#page-100-0).
- **•** In addition, you might also need permission to access this object's parent object. For special access requirements, see the object's description in [Standard Objects](#page-153-1).
- To ensure referential integrity, the delete () call supports cascading deletions. If you delete a parent object, you delete its children automatically, as long as each child object can be deleted. For example, if you delete a [Case,](#page-414-0) the API automatically deletes any [CaseComment](#page-424-0), [CaseHistory](#page-436-0), and [CaseSolution](#page-445-0) objects associated with that case. However, if a [CaseComment](#page-424-0) is not deletable or is currently being used, then the [delete\(\)](#page-2034-0) call on the parent [Case](#page-414-0) will fail.
- **•** Certain objects cannot be deleted via the API. To delete an object via the [delete\(\)](#page-2034-0) call, its object must be configured as deletable (deletable is true) . To determine whether a given object can be deleted, your client application can invoke the [describeSObjects\(\)](#page-2168-0) call on the object and inspect its deletable property.
- **•** You can't delete records for multiple object types in one call if one of those types is related to a feature in the Setup area in Salesforce. The only exceptions are the following objects:
	- **–** Custom settings objects, which are similar to custom objects. For more information, see "Custom Settings" in the Salesforce online help.
	- **–** GroupMember
	- **–** Group
	- **–** User

# Rollback on Error

The [AllOrNoneHeader](#page-2226-0) header allows you to roll back all changes unless all records are processed successfully. This header is available in API version 20.0 and later. Allows a call to roll back all changes unless all records are processed successfully.

# Basic Steps for Deleting Records

Deleting records involves the following basic steps:

- **1.** Determine the ID of each record that you want to delete. For example, you might call [query\(\)](#page-2072-0) to retrieve a set of records that you want to delete based on specific criteria.
- **2.** Construct an ID[] array and populate it with the IDs of each record that you want to delete. You can specify the IDs of different types of objects in the same call. For example, you could specify the ID for an individual [Account](#page-188-0) and an individual [Contact](#page-499-0) in the same array. For information on IDs, see [ID Field Type.](#page-56-0)
- **3.** Call delete (), passing in the ID[] array.
- **4.** Process the results in the [DeleteResult](#page-2037-0)[] to verify whether the records have been successfully deleted.

#### Sample Code—Java

This sample shows how to delete records based on record IDs. The method in this sample accepts an array of IDs, which it passes to the delete() call and makes the call. It then parses the results and writes the IDs of the deleted records to the console or the first returned error if the deletion failed.

```
public void deleteRecords(String[] ids) {
   try {
      DeleteResult[] deleteResults = connection.delete(ids);
      for (int i = 0; i < deleteResults.length; i++) {
         DeleteResult deleteResult = deleteResults[i];
         if (deleteResult.isSuccess()) {
            System.out
                  .println("Deleted Record ID: " + deleteResult.getId());
         } else {
            // Handle the errors.
            // We just print the first error out for sample purposes.
            Error[] errors = deleteResult.getErrors();
            if (errors.length > 0) {
               System.out.println("Error: could not delete " + "Record ID "
                     + deleteResult.getId() + ".");
               System.out.println(" The error reported was: ("
                     + errors[0].getStatusCode() + ") "
                     + errors[0].getMessage() + "\n");
            }
         }
      }
   } catch (ConnectionException ce) {
      ce.printStackTrace();
   }
}
```
# Sample Code—C#

This sample shows how to delete records based on record IDs. The method in this sample accepts an array of IDs, which it passes to the delete() call and makes the call. It then parses the results and writes the IDs of the deleted records to the console or the first returned error if the deletion failed.

```
public void deleteRecords(String[] ids)
{
   try
   {
      DeleteResult[] deleteResults = binding.delete(ids);
      for (int i = 0; i < deleteResults. Length; i++)
      {
         DeleteResult deleteResult = deleteResults[i];
         if (deleteResult.success)
         {
            Console.WriteLine("Deleted Record ID: " + deleteResult.id);
         }
         else
         {
            // Handle the errors.
```

```
// We just print the first error out for sample purposes.
            Error[] errors = deleteResult.errors;
            if (errors.Length > 0)
            {
               Console.WriteLine("Error: could not delete " + "Record ID "
                    + deleteResult.id + ".");
               Console.WriteLine(" The error reported was: ("
                     + errors[0].statusCode + ") "
                     + errors[0].message + "\n");
            }
         }
     }
  }
  catch (SoapException e)
  {
     Console.WriteLine("An unexpected error has occurred: " +
                              e.Message + "\n" + e.StackTrace);
  }
}
```
#### <span id="page-2037-1"></span>**Arguments**

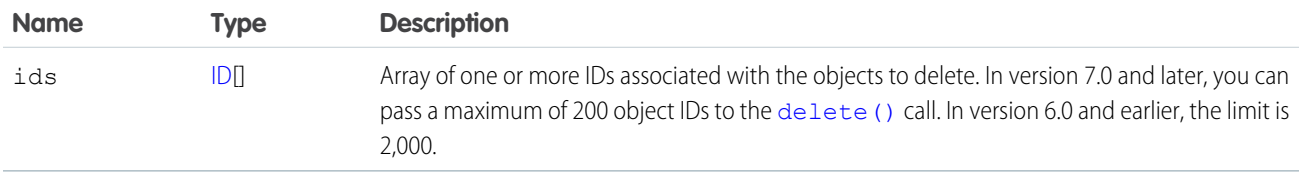

#### Response

**DeleteResult<sub>[]</sub>** 

#### Faults

[InvalidSObjectFault](#page-66-1) [UnexpectedErrorFault](#page-66-0)

<span id="page-2037-0"></span>SEE ALSO:

[API Call Basics](#page-99-0)

[https://wiki.developerforce.com/index.php/Sample\\_SOAP\\_Messages](https://wiki.developerforce.com/index.php/Sample_SOAP_Messages)

#### **DeleteResult**

The [delete\(\)](#page-2034-0) call returns an array of DeleteResult objects. Each element in the DeleteResult array corresponds to the ID[] array passed as the [ids](#page-2037-1) parameter in the [delete\(\)](#page-2034-0) call. For example, the object returned in the first index in the DeleteResult array matches the object specified in the first index of the ID[] array.

A DeleteResult object has the following properties:

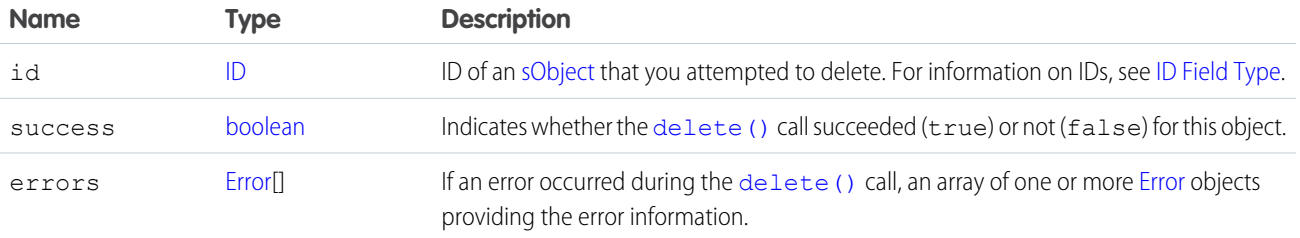

#### <span id="page-2038-0"></span>**emptyRecycleBin()**

Delete records from the recycle bin immediately.

#### **Syntax**

```
EmptyRecycleBinResult[] = connection.emptyRecycleBin(ID[] ids);
```
#### Usage

The Recycle Bin lets you view and restore recently deleted records for 15 days before they are permanently deleted. Your org can have up to 5,000 records per license in the Recycle Bin at any one time. For example, if your org has five user licenses, 25,000 records can be stored in the Recycle Bin. If your org reaches its Recycle Bin limit, Salesforce automatically removes the oldest records, as long as they have been in the recycle bin for at least two hours.

If you know you will be adding a great number of records to the Recycle Bin and you know you won't need to undelete () them, you may wish to remove them before the Salesforce process deletes records. For example, you can use this call if you are loading a large number of records for testing, or if you are doing a large number of [create\(\)](#page-2024-0) calls followed by [delete\(\)](#page-2034-0) calls.

## Rules and Guidelines

When emptying recycle bins, consider the following rules and guidelines:

- The logged in user can delete any record that he or she can query in their Recycle Bin, or the recycle bins of any subordinates. If the logged in user has Modify All Data permission, he or she can query and delete records from any Recycle Bin in the organization.
- **•** Available in version 10.0 and later.
- **•** Maximum number of records is 200.
- **•** Do not include the IDs of any records that will be cascade deleted, or an error will occur.
- **Once records are deleted using this call, they cannot be undelete () d.**
- After records are deleted from the Recycle Bin using this call, they can be queried using [queryAll\(\)](#page-2078-0) for some time. Typically this time is 24 hours, but may be shorter or longer.

# Sample Code—Java

This sample shows how to empty the Recycle Bin. It accepts an array containing the IDs of the records to remove from the Recycle Bin. It calls emptyRecycleBin() and passes it the array of IDs. Next, it iterates over the results and writes the IDs of the removed records or the first error of the failed records to the console.

```
public void emptyRecycleBin(String[] ids) {
   try {
      EmptyRecycleBinResult[] emptyRecycleBinResults = connection
            .emptyRecycleBin(ids);
      for (int i = 0; i < emptyRecycleBinResults.length; i++) {
         EmptyRecycleBinResult emptyRecycleBinResult = emptyRecycleBinResults[i];
         if (emptyRecycleBinResult.isSuccess()) {
            System.out.println("Recycled ID: "
                  + emptyRecycleBinResult.getId());
         } else {
            Error[] errors = emptyRecycleBinResult.getErrors();
            if (errors.length > 0) {
               System.out
                     .println("Error code: " + errors[0].getStatusCode());
               System.out
                     .println("Error message: " + errors[0].getMessage());
            }
         }
      }
   } catch (ConnectionException ce) {
      ce.printStackTrace();
   \lambda}
```
# Sample Code—C#

This sample shows how to empty the Recycle Bin. It accepts an array containing the IDs of the records to remove from the Recycle Bin. It calls emptyRecycleBin() and passes it the array of IDs. Next, it iterates over the results and writes the IDs of the removed records or the first error of the failed records to the console.

```
public void emptyRecycleBin(String[] ids)
{
   try
   {
      EmptyRecycleBinResult[] emptyRecycleBinResults =
         binding.emptyRecycleBin(ids);
      for (int i = 0; i < emptyRecycleBinResults. Length; i++)
      {
         EmptyRecycleBinResult emptyRecycleBinResult = emptyRecycleBinResults[i];
         if (emptyRecycleBinResult.success)
         {
            Console.WriteLine("Recycled ID: "
                  + emptyRecycleBinResult.id);
         }
         else
         {
            Error[] errors = emptyRecycleBinResult.errors;
```

```
if (errors.Length > 0)
            {
               Console.WriteLine("Error code: " + errors[0].statusCode);
               Console.WriteLine("Error message: " + errors[0].message);
            }
         }
      }
  }
  catch (SoapException e)
   {
      Console.WriteLine("An unexpected error has occurred: " +
                                  e.Message + "\n" + e.StackTrace);
   }
}
```
# **Arguments**

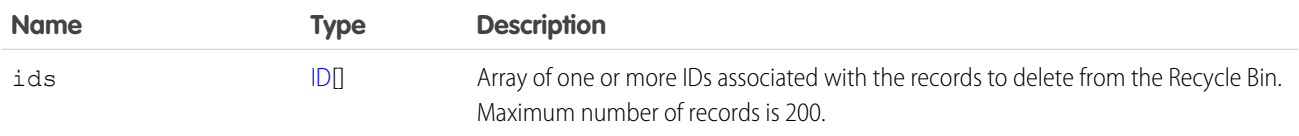

#### Response

[EmptyRecycleBinResult](#page-2040-0)

# Faults

```
InvalidSObjectFault
UnexpectedErrorFault
```
<span id="page-2040-0"></span>SEE ALSO: [delete\(\)](#page-2034-0) [undelete\(\)](#page-2091-0)

# EmptyRecycleBinResult

The [emptyRecycleBin\(\)](#page-2038-0) call returns an array of EmptyRecycleBinResult objects. Each element in the array corresponds to an element in the ID[] array passed as the parameter in the [emptyRecycleBin\(\)](#page-2038-0) call. For example, the object returned in the first index in the EmptyRecycleBinResult array matches the object specified in the first index of the ID[] array.

A EmptyRecycleBinResult object has the following properties:

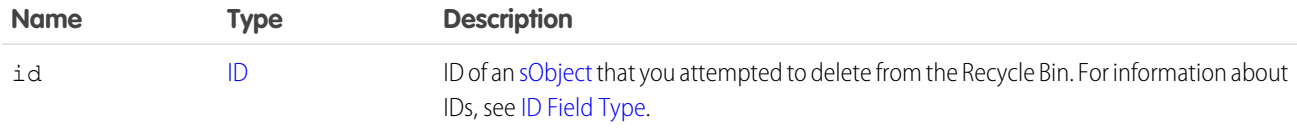

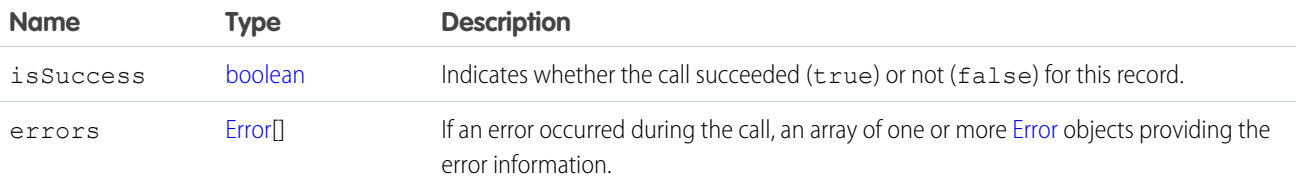

#### <span id="page-2041-0"></span>**executeListView()**

Executes a list view's SOQL query to retrieve data, labels, and actions from a list view.

#### **Syntax**

ExecuteListViewResult result = connection.executeListView(ExecuteListViewResult request);

#### Usage

The executeListView() call takes an [ExecuteListViewRequest](#page-2042-0) object, executes the SOQL query for the list view, and returns the resulting data and presentation information in an [ExecuteListViewResult](#page-2042-1) object. This call is available in API version 32.0 and later.

#### Sample Code—Java

```
private void example(ApiProtocol protocol, AppVersion version) throws Exception {
        // Get the list results via the list view API
        EnterpriseConnection connection =
makeClient(getUserUtil().getUserWithModifyAllData(), AppVersion.VERSION_190,
                getName());
       ExecuteListViewRequest request = new ExecuteListViewRequest();
        request.setSobjectType("Account");
        request.setDeveloperNameOrId(listViews[0].getId());
        request.setLimit(50000);
        com.sforce.soap.enterprise.ExecuteListViewResult result =
connection.executeListView(request);
    }
```
## **Arguments**

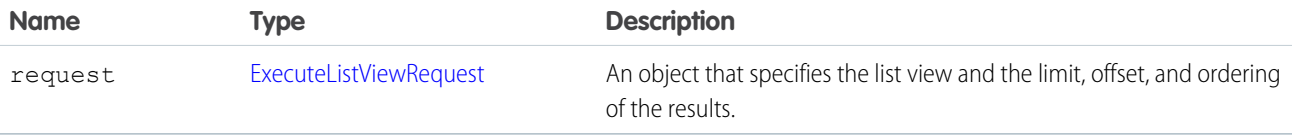

#### Response

An [ExecuteListViewResult](#page-2042-1) object.

# <span id="page-2042-0"></span>ExecuteListViewRequest

Use the ExecuteListViewRequest object with executeListView() to retrieve data, labels, and actions from a list view. The ExecuteListViewRequest object has the following properties:

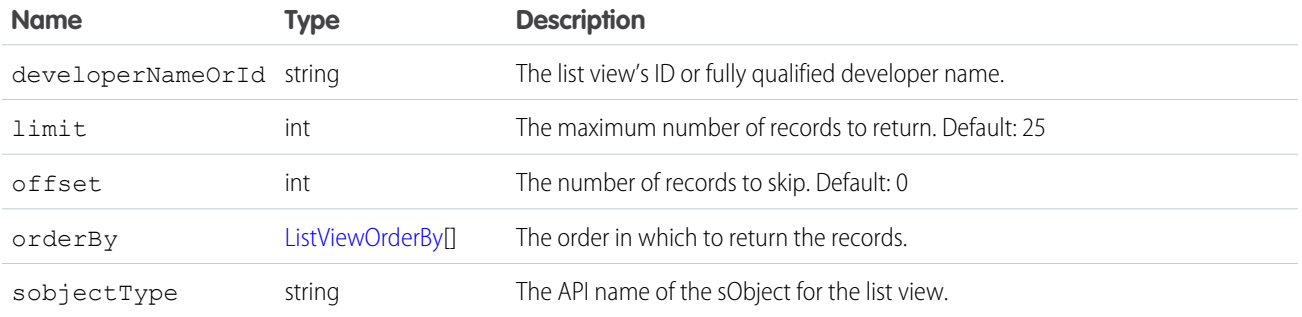

# <span id="page-2042-1"></span>ExecuteListViewResult

Contains list view data that you retrieve programmatically.

To retrieve an executeListViewResult object, use the [executeListView\(\)](#page-2041-0) call. The executeListViewResult object has the following properties:

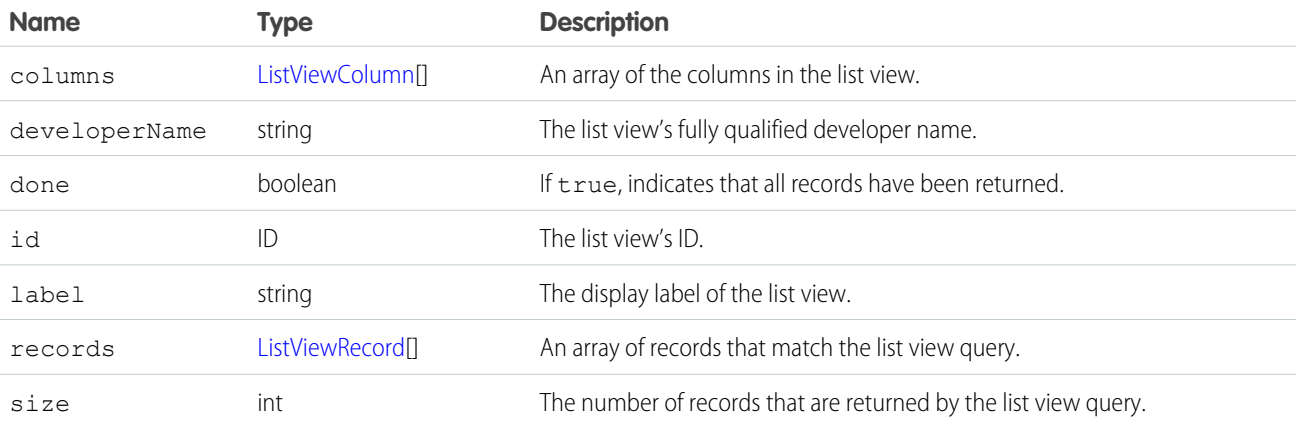

# **ListViewColumn**

Contains metadata about a single list view column.

The ListViewColumn object is returned by the [describeSoqlListViews\(\)](#page-2188-0) and [executeListView\(\)](#page-2041-0) calls. It has the following properties:

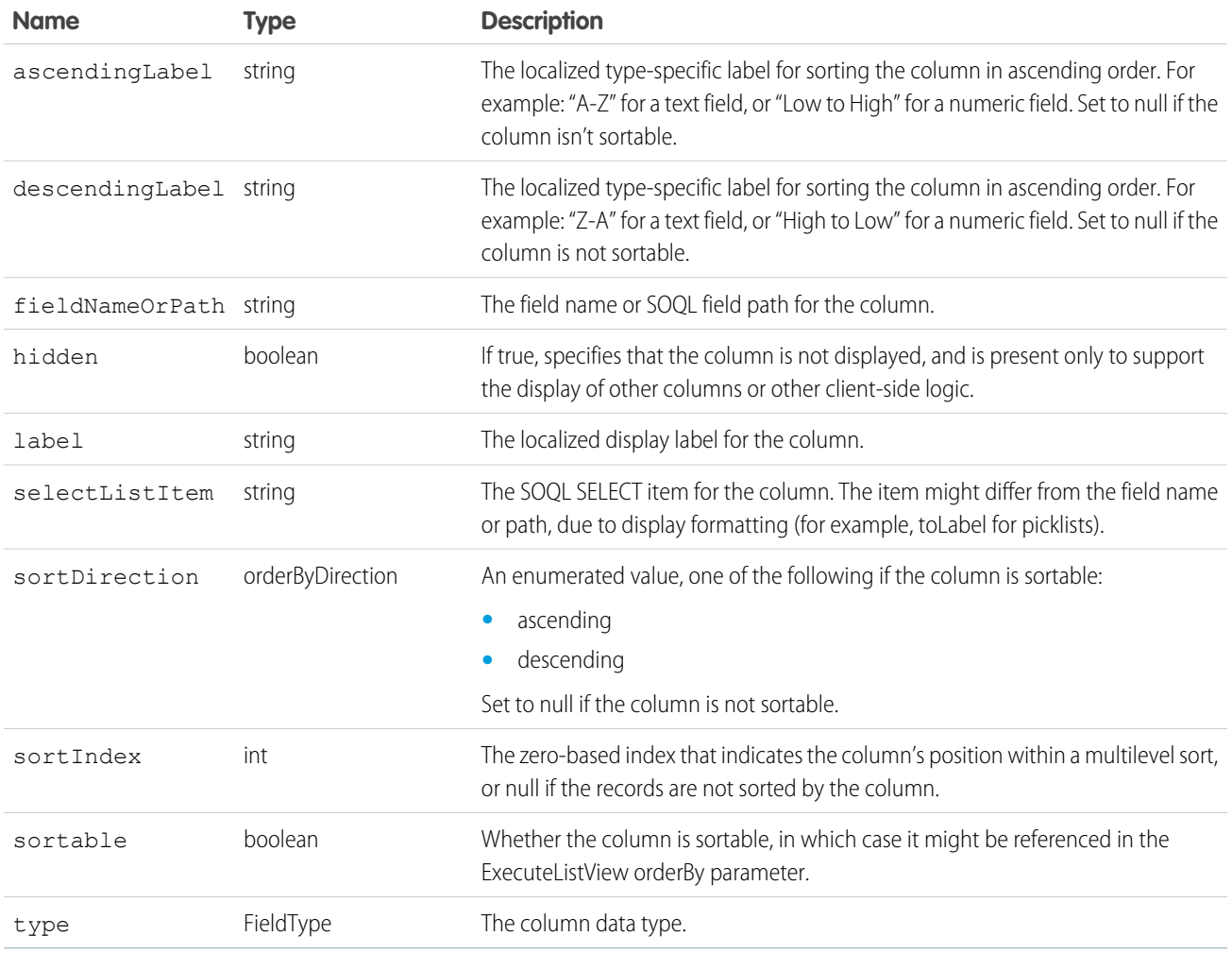

# <span id="page-2043-0"></span>**ListViewRecord**

Represents a single row in a list view.

The ListViewRecord object is a member of the [ExecuteListViewResult](#page-2042-1) object and has the following properties:

<span id="page-2043-1"></span>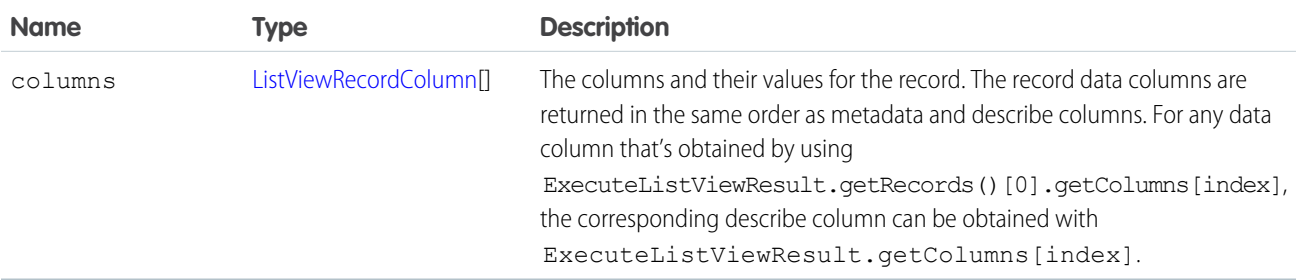

# ListViewRecordColumn

Represents a single cell in a row from a list view.

The ListViewRecordColumn object is one cell (column) of a row ([ListViewRecord](#page-2043-0)) and has the following properties:

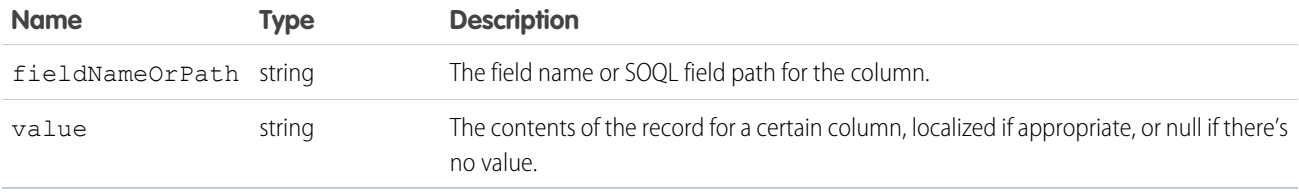

#### <span id="page-2044-0"></span>**getDeleted()**

Retrieves the list of individual records that have been deleted within the given timespan for the specified object.

## **Syntax**

```
GetDeletedResult = connection.getDeleted(string sObjectType, dateTime startDate, dateTime
EndDate);
```
## Usage

Use [getDeleted\(\)](#page-2044-0) for data replication applications to retrieve a list of records that have been deleted from your organization's data within the specified timespan. The [getDeleted\(\)](#page-2044-0) call retrieves a [GetDeletedResult](#page-2048-1) object that contains an array of DeletedRecord objects containing the ID of each deleted record and the date/time (Coordinated Universal Time (UTC) time zone) on which it was deleted. Be sure to read [Data Replication](#page-2266-0) before using [getDeleted\(\)](#page-2044-0) in your client applications. (For information on IDs, see [ID Field](#page-56-0) [Type.](#page-56-0))

As of release 8.0, the [getDeleted\(\)](#page-2044-0) call respects the user's sharing model.

## Rules and Guidelines

When replicating deleted records, consider the following rules and guidelines:

- **•** The specified startDate must chronologically precede the specified endDate value. The specified startDate cannot be the same value as, or later than, the specified endDate value. Otherwise, the API returns an INVALID REPLICATION DATE error.
- **•** Records are returned only if the user has access to them.
- **•** Results are returned for no more than 15 days previous to the day the call is executed (or earlier if an administrator has purged the Recycle Bin). If the purge has been performed before your [getDeleted\(\)](#page-2044-0) call is executed, an INVALID REPLICATION DATE error is returned.
- If [latestDateCovered](#page-2048-2) is less than [endDate](#page-2047-0), the call will fail, returning an INVALID\_REPLICATION\_DATE error with the value of [latestDateCovered.](#page-2048-2)
- **•** Deleted records are written to a delete log, which [getDeleted\(\)](#page-2044-0) accesses. A background process that runs every two hours purges records that have been in an organization's delete log for more than two hours if the number of records is above a certain limit. Starting with the oldest records, the process purges delete log entries until the delete log is back below the limit. This is done to protect Salesforce from performance issues related to massive delete logs. The limit is calculated using this formula:

5000 \* number of licenses in the organization

For example, an organization with 1,000 licenses could have up to 5,000,000 (five million) records in the delete log before any purging took place. If purging has been performed before your [getDeleted\(\)](#page-2044-0) call is executed, an INVALID\_REPLICATION\_DATE error is returned. If you get this exception, you should do a full pull of the table.

- If you delete a large numbers of records, your data replication should run more frequently than every two hours to ensure all records are returned by [getDeleted\(\)](#page-2044-0).
- **•** Client applications typically poll for changed data periodically. For important polling considerations, see [Polling for Changes](#page-2268-0).
- **•** Records for certain objects cannot be replicated via the API. To replicate a record via the [getDeleted\(\)](#page-2044-0) call, its object must be configured as replicateable (rReplicateable is true). To determine whether a given object can be replicated, your client application can invoke the [describeSObjects\(\)](#page-2168-0) call on the object and inspect its replicateable property.
- **•** Development tools differ in the way that they handle time data. Some development tools report the local time, while others report only the Coordinated Universal Time (UTC) time. To determine how your development tool handles time values, refer to its documentation.
- **•** If you call getDeleted() for a history object, the call returns the records deleted during the given date range for all history objects, not only the history object you specified. For example, if you call getDeleted() for AccountHistory, you'll get records deleted during the given date range for AccountHistory, ContactHistory, and so on.

#### Basic Steps for Replicating Deleted Records

You can replicate deleted records using the following basic steps for each object:

- **1.** Optionally, determine whether the structure of the object has changed since the last replication request, as described in [Checking](#page-2269-0) [for Structural Changes in the Object](#page-2269-0).
- **2.** Call [getDeleted\(\)](#page-2044-0), passing in the object and the relevant time span for deleted records.
- **3.** In the [DeleteResult](#page-2037-0) object, iterate through the returned array of DeletedRecord objects containing the ID of each deleted record and the date on which it was deleted (Coordinated Universal Time (UTC) time zone).
- **4.** Take the appropriate action on the local data to remove the deleted records or flag as deleted.
- **5.** Optionally, save the request time span for future reference. You should save the value of [latestDateCovered.](#page-2048-2)

A client application likely performs other tasks associated with data replication operations. For example, if an opportunity is closed, a client application might run a new revenue report. Similarly, if a task is completed, the process might log this in another system.

## Sample Code—Java

This sample calls getDeleted() to get all accounts that were deleted in the last 60 minutes. It then writes the ID and the deleted date of each returned account to the console.

```
public void getDeletedRecords() {
   try {
     GregorianCalendar endTime = (GregorianCalendar)
         connection.getServerTimestamp().getTimestamp();
      GregorianCalendar startTime = (GregorianCalendar) endTime.clone();
      // Subtract 60 minutes from the server time so that we have
      // a valid time frame.
      startTime.add(GregorianCalendar.MINUTE, -60);
      System.out.println("Checking deletes at or after: "
            + startTime.getTime().toString());
      // Get records deleted during the specified time frame.
```

```
GetDeletedResult gdResult = connection.getDeleted("Account",
            startTime, endTime);
     // Check the number of records contained in the results,
     // to check if something was deleted in the 60 minute span.
     DeletedRecord[] deletedRecords = gdResult.getDeletedRecords();
     if (deletedRecords != null && deletedRecords.length > 0) {
         for (int i = 0; i < deletedRecords.length; i++) {
            DeletedRecord dr = deletedRecords[i];
            System.out.println(dr.getId() + " was deleted on "
                  + dr.getDeletedDate().getTime().toString());
         }
     } else {
        System.out.println("No deletions of Account records in "
               + "the last 60 minutes.");
     }
  } catch (ConnectionException ce) {
     ce.printStackTrace();
  }
}
```
#### Sample Code—C#

This sample calls getDeleted() to get all accounts that were deleted in the last 60 minutes. It then writes the ID and the deleted date of each returned account to the console.

```
public void getDeletedRecords()
{
   try
   {
      DateTime endTime = binding.getServerTimestamp().timestamp;
      // Subtract 60 minutes from the server time so that we have
      // a valid time frame.
      DateTime startTime = endTime.AddMinutes(-60);
      Console.WriteLine("Checking deletes at or after: "
            + startTime.ToLocalTime().ToString());
      // Get records deleted during the specified time frame.
      GetDeletedResult gdResult = binding.getDeleted("Account",
            startTime, endTime);
      // Check the number of records contained in the results,
      // to check if something was deleted in the 60 minute span.
      DeletedRecord[] deletedRecords = gdResult.deletedRecords;
      if (deletedRecords != null && deletedRecords.Length > 0)
      {
         for (int i = 0; i < deletedRecords. Length; i++)
         {
            DeletedRecord dr = deletedRecords[i];
            Console.WriteLine(dr.id + " was deleted on "
                  + dr.deletedDate.ToLocalTime().ToString());
         }
      }
```

```
else
      {
         Console.WriteLine("No deletions of Account records in "
               + "the last 60 minutes.");
      }
   }
  catch (SoapException e)
   {
      Console.WriteLine("An unexpected error has occurred: " +
                                  e.Message + "\n\n' + e. StackTrace;
   }
}
```
# **Arguments**

<span id="page-2047-1"></span><span id="page-2047-0"></span>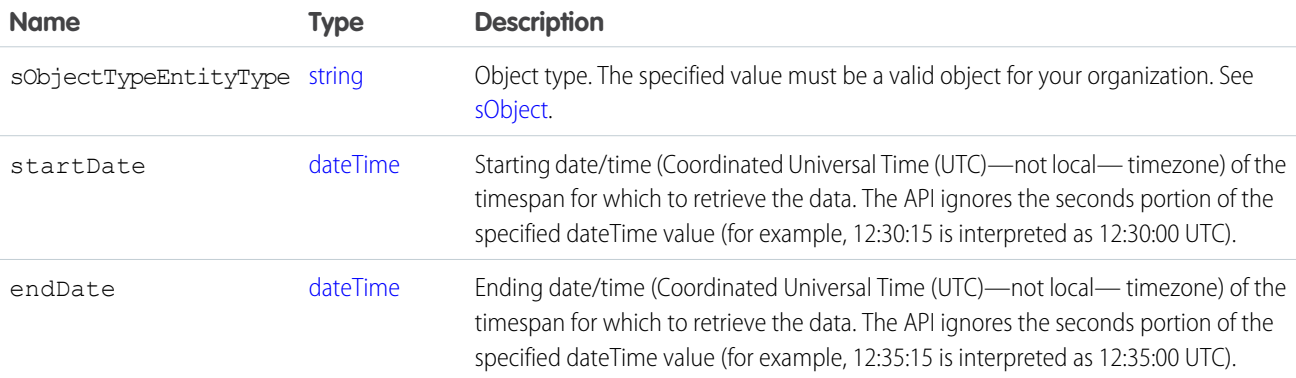

## Limits

There are record limits on the result [GetDeletedResult](#page-2048-1):

- If your getDeleted () call returns more than 600,000 records and the user is a system administrator, an exception EXCEEDED\_ID\_LIMIT is returned.
- If your getDeleted () call returns more than 20,000 records and the user is not a system administrator, an exception OPERATION\_TOO\_LARGE is returned. Note that this error is returned when more than 20,000 records across the organization have been deleted, not just the records viewable by the user.

You can correct the error by choosing start and end dates that are closer together.

#### Response

**[GetDeletedResult](#page-2048-1)** 

## Faults

[InvalidSObjectFault](#page-66-1)

#### [UnexpectedErrorFault](#page-66-0)

SEE ALSO: [Data Replication](#page-2266-1) [API Call Basics](#page-99-0) [https://wiki.developerforce.com/index.php/Sample\\_SOAP\\_Messages](https://wiki.developerforce.com/index.php/Sample_SOAP_Messages)

#### <span id="page-2048-1"></span>**GetDeletedResult**

The [getDeleted\(\)](#page-2044-0) call returns a GetDeletedResult object that contains an array of DeletedRecord records and two properties:

<span id="page-2048-2"></span>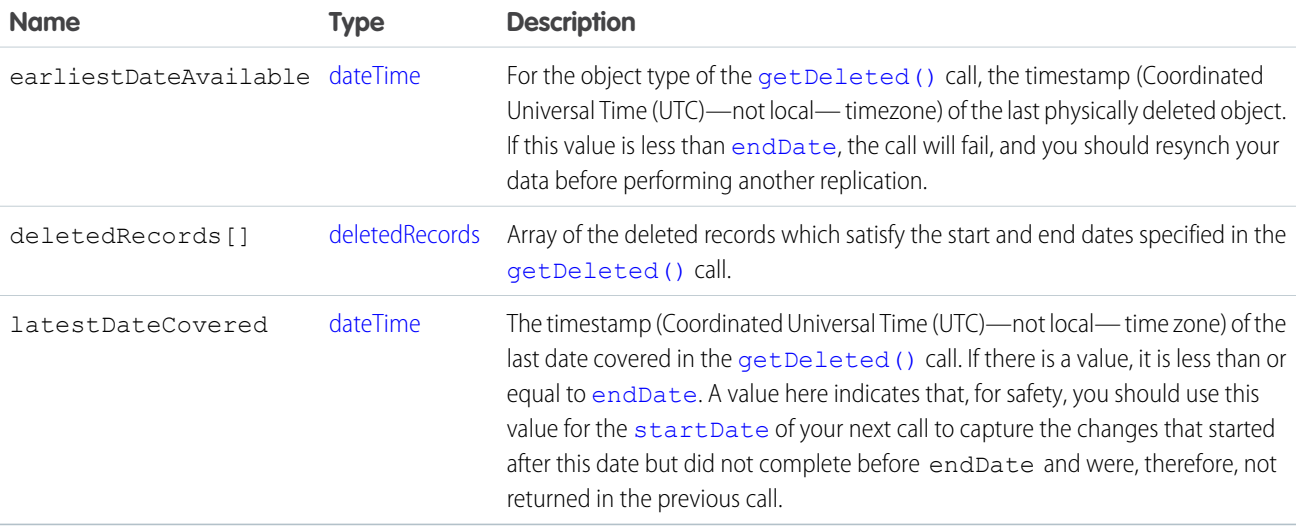

#### <span id="page-2048-3"></span>deletedRecords

The [GetDeletedResult](#page-2048-1) contains and array of deletedRecords, which contain the following properties:

<span id="page-2048-0"></span>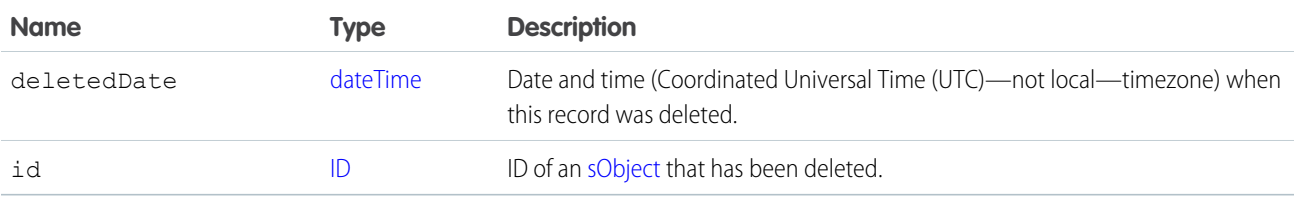

#### **getUpdated()**

Retrieves the list of individual records that have been updated (added or changed) within the given timespan for the specified object.

# **Syntax**

[GetUpdatedResult](#page-2052-1)[] = connection.getUpdated(string sObjectType, dateTime startDate, dateTime EndDate) ;

# Usage

Use [getUpdated\(\)](#page-2048-0) for data replication applications to retrieve a set of IDs for objects of the specified object that have been created or updated within the specified timespan. The [getUpdated\(\)](#page-2048-0) call retrieves an array of [GetUpdatedResult](#page-2052-1) objects containing the ID of each created or updated object and the date/time (Coordinated Universal Time (UTC) time zone) on which it was created or updated, respectively. Be sure to read [Data Replication](#page-2266-0) before using get Updated () in your client application.

Note: The getUpdated () call retrieves the IDs only for objects to which the logged-in user has access.

# Rules and Guidelines

When replicating created and updated objects, consider the following rules and guidelines:

- **•** The specified startDate must chronologically precede the specified endDate value. The specified startDate cannot be the same value as, or later than, the specified endDate value. Otherwise, the API returns an INVALID\_REPLICATION\_DATE error.
- **•** Results are returned for no more than 30 days previous to the day the call is executed.
- **•** Client applications typically poll for changed data periodically. For important polling considerations, see [Polling for Changes](#page-2268-0).
- Your client application can replicate any objects to which it has sufficient permissions. For example, to replicate all data for your organization, your client application must be logged in with "View All Data" access rights to the specified object. Similarly, the objects must be within your sharing rules. For more information, see [Factors that Affect Data Access.](#page-100-0)
- Certain objects cannot be replicated via the API. To replicate an object via the [getUpdated\(\)](#page-2048-0) call, its object must be configured as replicateable (replicateable is true). To determine whether a given object can be replicated, your client application can invoke the [describeSObjects\(\)](#page-2168-0) call on the object and inspect its replicateable property.
- **•** Certain objects cannot be deleted, such as [Group](#page-1031-0), [User](#page-1759-0), [Contract](#page-588-0), or [Product2](#page-1464-0) objects. However, if instances of these objects are no longer visible in the Salesforce user interface, they may have been rendered inactive so that only users with administrative access can see them. To determine whether a missing object instance has been made inactive, your client application can call [getUpdated\(\)](#page-2048-0) and check the object's active flag.
- **•** Development tools differ in the way that they handle time data. Some development tools report the local time, while others report only the Coordinated Universal Time (UTC) time. To determine how your development tool handles time values, refer to its documentation.

# Basic Steps for Replicating Updated Objects

Replicating objects involves the following basic steps for each object that you want to replicate:

- **1.** Optionally, the client application determines whether the structure of the object has changed since the last replication request, as described in [Checking for Structural Changes in the Object.](#page-2269-0)
- **2.** Call getUpdated (), passing in the object and timespan for which to retrieve data.
- **3.** Iterate through the returned array of IDs. For each ID element in the array, call  $\text{retrieve}()$  to obtain the latest information you want from the associated object. Your client application must then take the appropriate action on the local data, such as inserting new rows or updating existing ones with the latest information.

**4.** Optionally, the client application saves the request timestamp for future reference.

A client application likely performs other tasks associated with data replication operations. For example, if an opportunity were to become closed, a client application might run a new revenue report. Similarly, if a task were completed, the process might log this somehow in another system.

#### Sample Code—Java

This sample gets the accounts that were updated in the last 60 minutes and writes their IDs to the console.

```
public void getUpdatedRecords() {
   try {
      GregorianCalendar endTime = (GregorianCalendar) connection
            .getServerTimestamp().getTimestamp();
      GregorianCalendar startTime = (GregorianCalendar) endTime.clone();
      // Subtract 60 minutes from the server time so that we have
      // a valid time frame.
      startTime.add(GregorianCalendar.MINUTE, -60);
      System.out.println("Checking updates as of: "
            + startTime.getTime().toString());
      // Get the updated accounts within the specified time frame
      GetUpdatedResult ur = connection.getUpdated("Account", startTime,
            endTime);
      System.out.println("GetUpdateResult: " + ur.getIds().length);
      // Write the results
      if (ur.getIds() != null && ur.getIds().length > 0) {
         for (int i = 0; i < ur.getIds(). length; i++) {
            System.out.println(ur.getIds()[i] + " was updated between "
                  + startTime.getTime().toString() + " and "
                  + endTime.getTime().toString());
         }
      } else {
         System.out.println("No updates to accounts in "
               + "the last 60 minutes.");
      }
   } catch (ConnectionException ce) {
      ce.printStackTrace();
   }
}
```
#### Sample Code—C#

This sample gets the accounts that were updated in the last 60 minutes and writes their IDs to the console.

```
public void getUpdatedRecords()
{
   try
   {
     DateTime endTime = binding.getServerTimestamp().timestamp;
      // Subtract 60 minutes from the server time so that we have
      // a valid time frame.
```
#### Core Calls getUpdated()

```
DateTime startTime = endTime.AddMinutes(-60);
     Console.WriteLine("Checking updates as of: "
            + startTime.ToLocalTime().ToString());
     // Get the updated accounts within the specified time frame
     GetUpdatedResult ur = binding.getUpdated("Account", startTime,
            endTime);
     Console.WriteLine("GetUpdateResult: " + ur.ids.Length);
     // Write the results
     if (ur.ids != null && ur.ids.Length > 0)
     {
        for (int i = 0; i < ur.ids.length; i++){
            Console.WriteLine(ur.ids[i] + " was updated between "
                 + startTime.ToLocalTime().ToString() + " and "
                 + endTime.ToLocalTime().ToString());
        }
     }
     else
     {
        Console.WriteLine("No updates to accounts in "
              + "the last 60 minutes.");
     }
  }
  catch (SoapException e)
  {
     Console.WriteLine("An unexpected error has occurred: " +
                                 e.Message + "\n" + e.StackTrace);
  }
}
```
#### **Arguments**

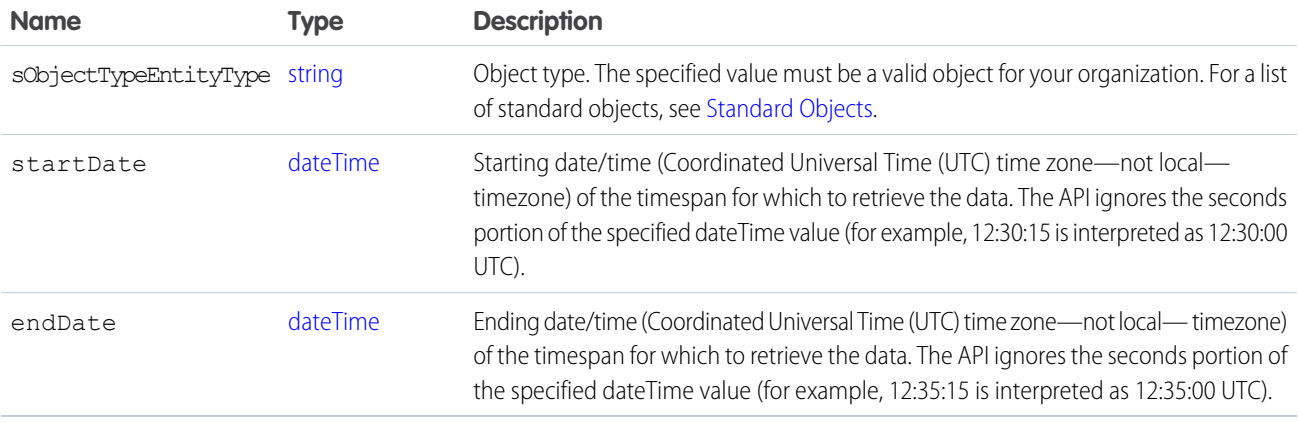

Important: There is a limit of 600,000 IDs in the result [GetUpdatedResult](#page-2052-1)[]. If your [getUpdated\(\)](#page-2048-0) call returns more than 600,000 IDs, an exception EXCEEDED\_ID\_LIMIT is returned. You can correct the error by choosing start and end dates that are closer together.
#### Response

[GetUpdatedResult\[](#page-2052-0)]

## **Faults**

[InvalidSObjectFault](#page-66-0) [UnexpectedErrorFault](#page-66-1)

SEE ALSO: [Data Replication](#page-2266-0) [API Call Basics](#page-99-0) [https://wiki.developerforce.com/index.php/Sample\\_SOAP\\_Messages](https://wiki.developerforce.com/index.php/Sample_SOAP_Messages)

## <span id="page-2052-0"></span>**GetUpdatedResult**

The getUpdated () call returns a GetUpdatedResult object that contains information about each record that was inserted or updated within the given timespan. An GetUpdatedResult object has the following properties:

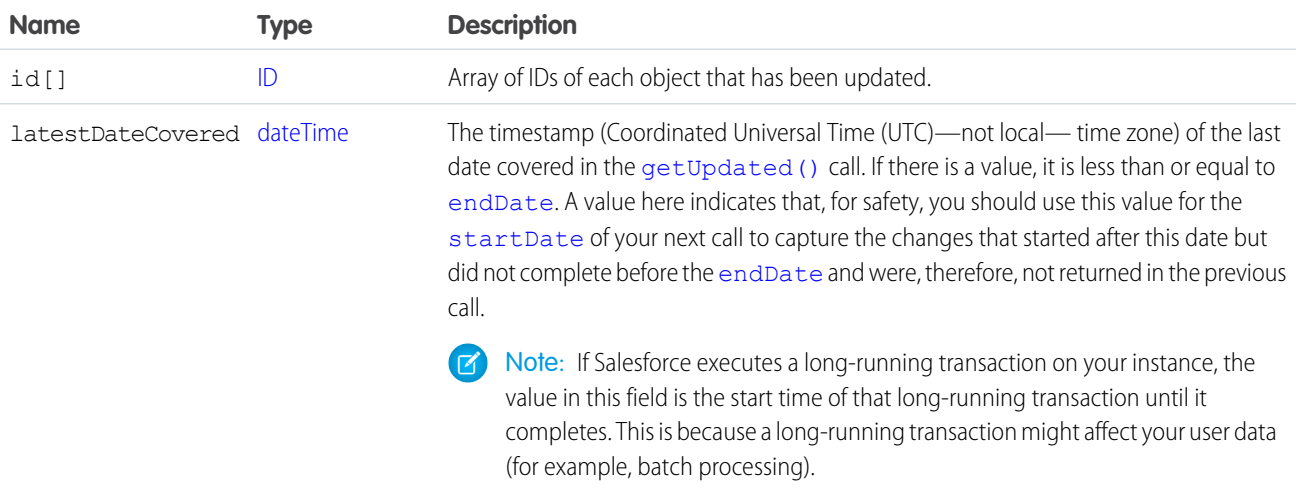

#### <span id="page-2052-1"></span>**invalidateSessions()**

Ends one or more sessions specified by a [sessionId](#page-2244-0).

#### **Syntax**

[InvalidateSessionsResult](#page-2054-0) = connection.invalidateSessions(string[] [sessionIds](#page-2054-1));

#### Usage

Use this call to end one or more sessions.

You can also use logout () to end just one session, the session of the logged-in user.

## Sample Code—Java

This sample invalidates a set of sessions. The method in this sample takes an array of session IDs passed in as String values. The method then calls invalidateSessions() with this array and then checks the results for any errors.

```
public void invalidateSessionsSample(String[] sessionIds) {
   try {
      InvalidateSessionsResult[] results;
      results = connection.invalidateSessions(sessionIds);
      for (InvalidateSessionsResult result : results) {
         // Check results for errors
         if (!result.isSuccess()) {
            if (result.getErrors().length > 0) {
               System.out.println("Status code: "
                     + result.getErrors()[0].getStatusCode());
               System.out.println("Error message: "
                     + result.getErrors()[0].getMessage());
            }
         } else {
            System.out.println("Success.");
         }
      }
   } catch (ConnectionException ce) {
      ce.printStackTrace();
   }
}
```
## Sample Code—C#

This sample invalidates a set of sessions. The method in this sample takes an array of session IDs passed in as String values. The method then calls invalidateSessions() with this array and then checks the results for any errors.

```
public void invalidateSessionsSample(string[] sessionIds)
{
   try
   {
      InvalidateSessionsResult[] results;
      results = binding.invalidateSessions(sessionIds);
      foreach (InvalidateSessionsResult result in results)
      {
         // Check results for errors
         if (!result.success)
         {
            if (result.errors.Length > 0)
            {
               Console.WriteLine("Status code: " +
                  result.errors[0].statusCode);
```

```
Console.WriteLine("Error message: " +
                  result.errors[0].message);
            }
         }
         else
         {
            Console.WriteLine("Success.");
         }
      }
  }
  catch (SoapException e)
   {
      Console.WriteLine("An unexpected error has occurred: " +
                                  e.Message + "\n" + e.StackTrace);
  }
}
```
<span id="page-2054-1"></span>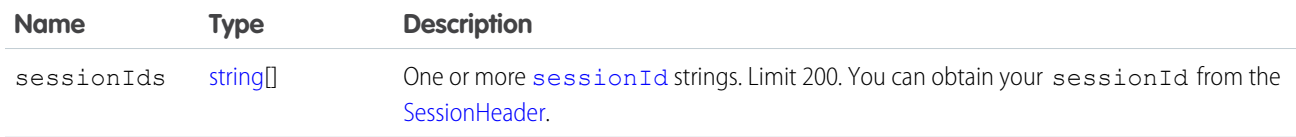

#### Response

[InvalidateSessionsResult\[](#page-2054-0)]

#### <span id="page-2054-0"></span>**Faults**

[UnexpectedErrorFault](#page-65-0)

#### InvalidateSessionsResult

The [invalidateSessions\(\)](#page-2052-1) call returns an array of LogoutResult objects. Each object has the following properties:

<span id="page-2054-2"></span>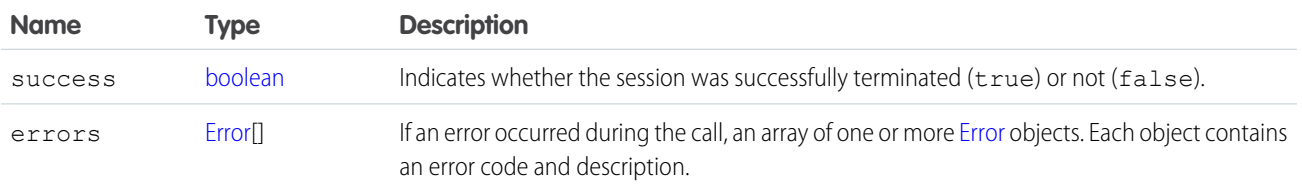

#### **login()**

Logs in to the login server and starts a client session.

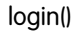

Note: login() calls count toward your API usage limits.

#### **Syntax**

[LoginResult](#page-2059-0) = connection.login(string username, string password);

## Usage

Use the [login\(\)](#page-2054-2) call to log in to the login server and start a client session. A client application must log in and obtain a [sessionId](#page-2060-1) and server URL before making other API calls.

When a client application invokes the  $login()$  call, it passes in a username and password as user credentials. Upon invocation, the API authenticates the credentials . It then returns the [sessionId](#page-2060-1), the user ID associated with the logged-in username, and a URL that points to the Force.com API to use in all subsequent API calls.

Salesforce checks the IP address from which the client application is logging in, and blocks logins from unknown IP addresses. For a blocked login via the API, Salesforce returns a login fault. Then, the user must add their security token to the end of their password in order to log in. A security token is an automatically-generated key from Salesforce. For example, if a user's password is *mypassword*, and their security token is *XXXXXXXXXX*, then the user must enter *mypasswordXXXXXXXXXX* to log in. Users can obtain their security token by changing their password or resetting their security token via the Salesforce user interface. When a user changes their password or resets their security token, Salesforce sends a new security token to the email address on the user's Salesforce record. The security token is valid until a user resets their security token, changes their password, or has their password reset. When the security token is invalid, the user must repeat the login process to log in. To avoid this, the administrator can make sure the client's IP address is added to the organization's list of trusted IP addresses. For more information, see [Security Token.](#page-107-0)

After logging in, make sure that your client application performs these tasks:

- **•** Sets the session ID in the SOAP header so that the API can validate subsequent requests for this session.
- **•** Specifies the server URL as the target for subsequent service requests. The login server supports only login calls.

Development tools differ in the way you specify session headers and server URLs. For more information, see the documentation for your particular development tool.

Note: Multiple client applications can log in using the same username argument. However, this approach increases your risk of getting errors due to query limits. A user can have up to 10 query cursors open at a time. If 10 QueryLocator cursors are open when a client application, logged in as the same user, attempts to open a new one, then the oldest of the 10 cursors is released. If the client application attempts to open the released query cursor, an error results.

The limit is 3600 calls to login() per user per hour. Exceeding this limit results in a "Login Rate Exceeded" error.

## Enterprise and Partner Endpoints

In API version 11.1 and earlier, client applications built with the partner WSDL can send requests to the enterprise endpoint and enterprise WSDL applications can send requests to the partner endpoint. Beginning with version 12.0, this functionality is not supported.

## Logging In When Using a Proxy

If you log in to Salesforce via a proxy, set the proxy host and port on the instance of the ConnectorConfig class that you use to log in. Optionally, set the username and password if you must authenticate on the proxy.

```
ConnectorConfig config = new ConnectorConfig();
config.setUsername(userId);
config.setPassword(passwd);
config.setAuthEndpoint(authEndPoint);
config.setProxy(proxyHost, proxyPort);
// Set the username and password if your proxy must be authenticated
config.setProxyUsername(proxyUsername);
config.setProxyPassword(proxyPassword);
try {
  EnterpriseConnection connection = new EnterpriseConnection(config);
   // et.c.
} catch (ConnectionException ce) {
  ce.printStackTrace();
}
```
## Session Expiration

Client applications do not need to explicitly log out to end a session. Sessions expire automatically after a predetermined length of inactivity, which can be configured in Salesforce from Setup by clicking **Security Controls**. The default is 120 minutes (two hours). If you make an API call, the inactivity timer is reset to zero.

# Authenticating Active Self-Service Users

K<sup>3</sup> Note: Starting with Spring '12, the Self-Service portal isn't available for new orgs. Existing orgs continue to have access to the Self-Service portal.

To authenticate active Self-Service users, use the [LoginScopeHeader](#page-2237-0) to specify the [Organization](#page-1375-0) ID against which Self-Service users are authenticated. A Self-Service user must exist and be active before being authenticated (see [SelfServiceUser](#page-1611-0)).

# Authenticating Customer Service Portal and Customer Community Users in Salesforce Communities

To authenticate an active Customer Community or Customer Portal user, use the [LoginScopeHeader](#page-2237-0) to specify the [Organization](#page-1375-0) ID of the org with communities. Customer Community and Customer Portal users must exist, be active, and belong to communities in the organization before being authenticated.

# Logging Out

Salesforce recommends that you always call  $logout$  () to end a session when it is no longer needed. This call ends any child sessions in addition to the session being logged out. Logging out instead of waiting for the configured session expiration provides the most protection.

This sample logs a user in with the specified username, password, and authentication endpoint URL. The sample writes user and session information to the console after a successful login. Before running this sample, replace the values for username, password, and authentication endpoint with valid values.

To learn how to generate and import the web service WSDL needed to make API calls, see [Step 2: Generate or Obtain the Web Service](#page-27-0) [WSDL](#page-27-0) in the Quick Start.

```
public boolean loginSample() {
  boolean success = false;
  String username = "username";
  String password = "password";
  String authEndPoint = "https://login.salesforce.com/services/Soap/c/24.0/";
   try {
     ConnectorConfig config = new ConnectorConfig();
      config.setUsername(username);
      config.setPassword(password);
      System.out.println("AuthEndPoint: " + authEndPoint);
      config.setAuthEndpoint(authEndPoint);
      connection = new EnterpriseConnection(config);
      // Print user and session info
      GetUserInfoResult userInfo = connection.getUserInfo();
      System.out.println("UserID: " + userInfo.getUserId());
      System.out.println("User Full Name: " + userInfo.getUserFullName());
      System.out.println("User Email: " + userInfo.getUserEmail());
      System.out.println();
      System.out.println("SessionID: " + config.getSessionId());
      System.out.println("Auth End Point: " + config.getAuthEndpoint());
      System.out
            .println("Service End Point: " + config.getServiceEndpoint());
      System.out.println();
      success = true;} catch (ConnectionException ce) {
      ce.printStackTrace();
   }
   return success;
}
```
# Sample Code—C#

This sample logs a user in using the specified username and password. The result of the login call contains the service endpoint URL, which is the virtual server instance that's servicing your organization, and a unique session ID. The sample sets these returned values on the binding. It sets the binding URL to the returned service endpoint. It also sets the session ID on the session header that is used on all API calls. Next, the sample writes user and session information to the console after a successful login. Before running this sample, replace the values for user name and password with valid values.

To learn how to generate and import the web service WSDL needed to make API calls, see [Step 2: Generate or Obtain the Web Service](#page-27-0) [WSDL](#page-27-0) in the Quick Start.

```
public bool loginSample()
{
  Boolean success = false;
  string username = "username";
   string password = "password";
  // Create a service object
  binding = new SforceService();
  LoginResult lr;
  try
   {
      Console.WriteLine("\nLogging in...\n");
      lr = binding.login(username, password);
      /**
         * The login results contain the endpoint of the virtual server instance
         * that is servicing your organization. Set the URL of the binding
         * to this endpoint.
         */
      // Save old authentication end point URL
      String authEndPoint = binding.Url;
      // Set returned service endpoint URL
     binding.Url = lr.serverUrl;
      /** Get the session ID from the login result and set it for the
         * session header that will be used for all subsequent calls.
         */
      binding.SessionHeaderValue = new SessionHeader();
     binding.SessionHeaderValue.sessionId = lr.sessionId;
      // Print user and session info
      GetUserInfoResult userInfo = lr.userInfo;
      Console.WriteLine("UserID: " + userInfo.userId);
      Console.WriteLine("User Full Name: " +
            userInfo.userFullName);
      Console.WriteLine("User Email: " +
            userInfo.userEmail);
      Console.WriteLine();
      Console.WriteLine("SessionID: " +
            lr.sessionId);
      Console.WriteLine("Auth End Point: " +
            authEndPoint);
      Console.WriteLine("Service End Point: " +
           lr.serverUrl);
      Console.WriteLine();
      // Return true to indicate that we are logged in, pointed
     // at the right URL and have our security token in place.
     success = true;}
   catch (SoapException e)
```

```
{
     Console.WriteLine("An unexpected error has occurred: " +
                                 e.Message + "\n" + e.StackTrace);
  }
  return success;
}
```
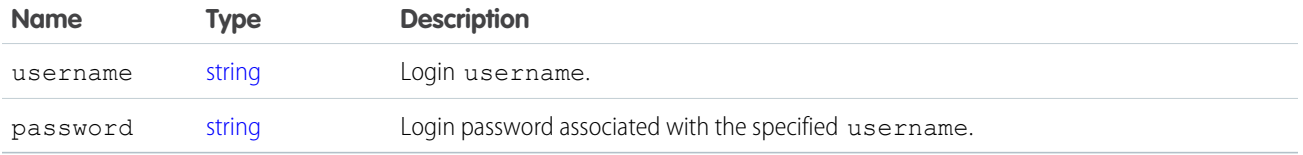

The login request size is limited to 10 KB.

## Response

**[LoginResult](#page-2059-0)** 

## Faults

[LoginFault](#page-66-2) [UnexpectedErrorFault](#page-66-1)

#### <span id="page-2059-0"></span>SEE ALSO:

[API Call Basics](#page-99-0)

[https://wiki.developerforce.com/index.php/Sample\\_SOAP\\_Messages](https://wiki.developerforce.com/index.php/Sample_SOAP_Messages)

## **LoginResult**

The [login\(\)](#page-2054-2) call returns a LoginResult object, which has the following properties:

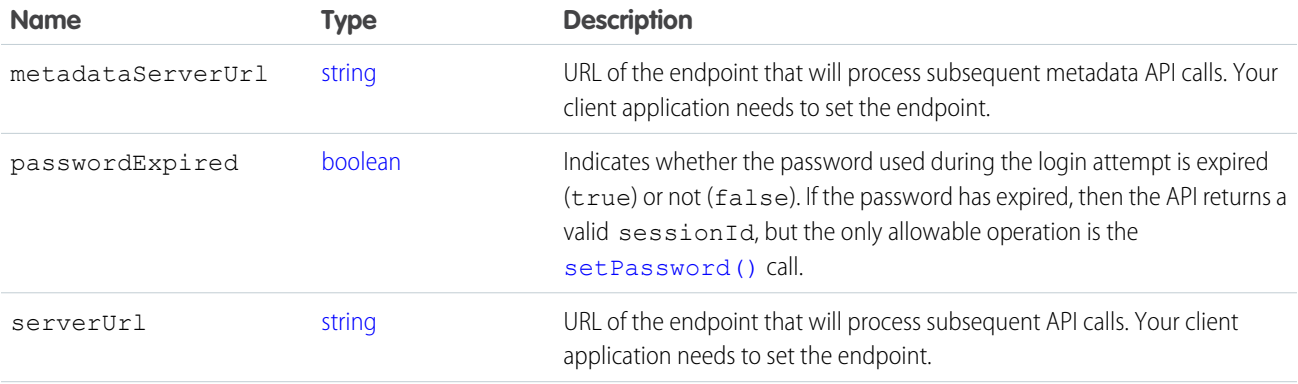

<span id="page-2060-1"></span>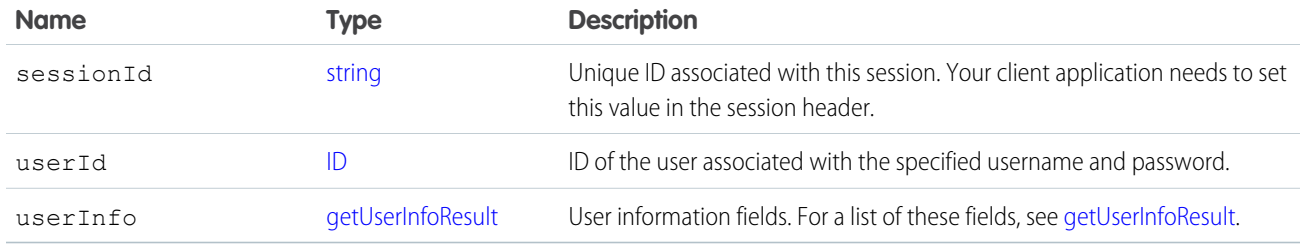

#### <span id="page-2060-0"></span>**logout()**

Ends the session of the logged-in user.

## **Syntax**

```
connection.logout();
```
## Usage

This call ends the session for the logged-in user issuing the call. No arguments are needed.

To end one or more sessions started by someone other than the logged-in user, see [invalidateSessions\(\)](#page-2052-1).

## Sample Code—Java

This sample calls logout () to log the current user out and writes a message to the console.

```
public void logoutSample() {
  try {
      connection.logout();
      System.out.println("Logged out.");
   } catch (ConnectionException ce) {
      ce.printStackTrace();
   }
}
```
# Sample Code—C#

This sample calls logout () to log the current user out and writes a message to the console.

```
public void logoutSample()
{
   try
   {
      binding.logout();
     Console.WriteLine("Logged out.");
   }
   catch (SoapException e)
   {
```

```
Console.WriteLine("An unexpected error has occurred: " +
                                    e.Message + "\n\n\cdot" + e. StackTrace;
   }
}
```
This call uses no arguments. It ends the session for the logged-in user issuing the call, so no arguments are needed. The logged-in user is identified by the [sessionId](#page-2244-0) specified in the [SessionHeader](#page-2244-1) for this call.

#### Response

Void is returned. Because failure of the call means that the session has already been logged out, no results are needed. Any unexpected error, such as system unavailability, throws an error that should be handled by your client application.

## Faults

<span id="page-2061-0"></span>[UnexpectedErrorFault](#page-65-0)

#### **merge()**

Merge up to three records into one.

## **Syntax**

[MergeResult](#page-2066-0)[]= connection.merge(MergeRequest[] mergeRequests);

## Usage

Use this call to merge records of the same object type into one of the records, deleting the others, and re-parenting any related records. Each merge operation is within one transaction. A batch merge has multiple transactions, one for each element in the batch.

The only supported object types are [Lead](#page-1071-0), [Contact](#page-499-0) and [Account](#page-188-0).

The [masterRecord](#page-2066-1) field indicates which of the records is the master record that the others are merged into. You can use [queryAll\(\)](#page-2078-0) to view records that have been deleted during a merge.

This call requires that you decide prior to the merge call if there are any field values from the non-master record(s) that should supersede the values in the master record. If so, the field names and their new values should be set in the [masterRecord](#page-2066-1) of the MergeRequest, similar to a call to update.

The following limits apply to any merge request:

- **•** Up to 200 merge requests can be made in a single SOAP call.
- **•** Up to three records can be merged in a single request, including the master record. This is the same limit as the Salesforce user interface. If you have more than three records to merge, use the same master record in each request to avoid errors.
- **•** External ID fields cannot be used with [merge\(\)](#page-2061-0).

To find all records that have been merged since a given point in time, you can use [queryAll\(\)](#page-2078-0) with a SELECT statement similar to the following:

```
SELECT Id FROM Contact WHERE isDeleted=true and masterRecordId != null
  AND SystemModstamp > 2006-01-01T23:01:01+01:00
```
It is a recommended best practice to narrow your result set to the most relevant records by filtering on SystemModstamp.

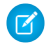

Note: Starting with API version 15.0, if you specify a value for a field that contains a string, and the value is too big for the field, the call fails and an error is returned. In previous versions of the API the value was truncated and the call succeeded. If you wish to keep the old behavior with versions 15.0 and later, use the [AllowFieldTruncationHeader](#page-2227-0) SOAP header.

#### Sample Code—Java

This sample merges one account with a master account. It creates two accounts and attaches a note to the account to merge with the master. After the merge, it writes the ID of the account that was merged and the number of child records updated, which in this case is one because the note of the merged account is moved to the master account.

```
public Boolean mergeRecords() {
  Boolean success = false;
   // Array to hold the results
  String[] accountIds = new String[2];
   try {
     // Create two accounts to merge
     Account[] accounts = new Account[2];
     Account masterAccount = new Account ();
     masterAccount.setName("MasterAccount");
     masterAccount.setDescription("The Account record to merge with.");
     accounts[0] = masterAccount;Account accountToMerge = new Account();
      accountToMerge.setName("AccountToMerge");
      accountToMerge
            .setDescription("The Account record that will be merged.");
      accounts[1] = accountToMerge;
      SaveResult[] saveResults = connection.create(accounts);
      if (saveResults.length > 0) {
         for (int i = 0; i < saveResults.length; i++) {
            if (saveResults[i].isSuccess()) {
               accountIds[i] = saveResults[i].getId();System.out.println("Created Account ID: "
                     + accountIds[i]);
            } else {
               // If any account is not created,
               // print the error returned and exit
               System.out
                     .println("An error occurred while creating account."
                           + " Error message: "
                           + saveResults[i].getErrors()[0].getMessage());
               return success;
            }
         }
      }
```
}

```
// Set the Ids of the accounts
   masterAccount.setId(accountIds[0]);
   accountToMerge.setId(accountIds[1]);
   // Attach a note to the account to be merged with the master,
   // which will get re-parented after the merge
   Note note = new Note();
   System.out.println("Attaching note to record " +
         accountIds[1]);
   note.setParentId(accountIds[1]);
   note.setTitle("Merged Notes");
   note.setBody("This note will be moved to the "
         + "MasterAccount during merge");
   SaveResult[] sRes = connection.create(new SObject[] { note });
   if (sRes[0].isSuccess()) {
      System.out.println("Created Note record.");
   } else {
      Error[] errors = sRes[0].getErrors();
      System.out.println("Could not create Note record: "
            + errors[0].getMessage());
   }
   // Perform the merge
   MergeRequest mReq = new MergeRequest();
   masterAccount.setDescription("Was merged");
   mReq.setMasterRecord(masterAccount);
   mReq.setRecordToMergeIds(new String[] { saveResults[1].getId() });
   MergeResult mRes = connection.merge(new MergeRequest[] { mReq })[0];
   if (mRes.isSuccess())
   {
      System.out.println("Merge successful.");
      // Write the IDs of merged records
      for(String mergedId : mRes.getMergedRecordIds()) {
         System.out.println("Merged Record ID: " + mergedId);
      }
      // Write the updated child records. (In this case the note.)
      System.out.println(
            "Child records updated: " + mRes.getUpdatedRelatedIds().length);
      success = true;} else {
      System.out.println("Failed to merge records. Error message: " +
            mRes.getErrors()[0].getMessage());
   }
} catch (ConnectionException ce) {
   ce.printStackTrace();
}
return success;
```
{

#### Sample Code—C#

This sample merges one account with a master account. It creates two accounts and attaches a note to the account to merge with the master. After the merge, it writes the ID of the account that was merged and the number of child records updated, which in this case is one because the note of the merged account is moved to the master account.

```
public Boolean mergeRecords()
  Boolean success = false;
   // Array to hold the results
  String[] accountIds = new String[2];
  try
   {
      // Create two accounts to merge
     Account[] accounts = new Account[2];
     Account masterAccount = new Account ();
     masterAccount.Name = "MasterAccount";
     masterAccount. Description = "The Account record to merge with.";
      accounts[0] = masterAccount;Account accountToMerge = new Account();
      accountToMerge.Name = "AccountToMerge";
      accountToMerge
            .Description = "The Account record that will be merged.";
      accounts[1] = accountToMerge;SaveResult[] saveResults = binding.create(accounts);
      if (saveResults.Length > 0)
      {
         for (int i = 0; i < saveResults. Length; i++){
            if (saveResults[i].success)
            {
               accountIds[i] = saveResults[i].id;Console.WriteLine("Created Account ID: "
                     + accountIds[i]);
            }
            else
            {
               // If any account is not created,
               // print the error returned and exit
               Console.WriteLine("An error occurred while creating account."
                           + " Error message: "
                           + saveResults[i].errors[0].message);
               return success;
            }
         }
      }
      // Set the Ids of the accounts
     masterAccount.H = accountIds[0];accountToMerge.Id = accountIds[1];
      // Attach a note to the account to be merged with the master,
      // which will get re-parented after the merge
```
}

```
Note note = new Note();
  Console.WriteLine("Attaching note to record " +
         accountIds[1]);
   note.ParentId = accountIds[1];
   note.Title = "Merged Notes";
   note.Body = "This note will be moved to the "
         + "MasterAccount during merge";
   SaveResult[] sRes = binding.create(new sObject[] { note });
   if (sRes[0].success)
   {
      Console.WriteLine("Created Note record.");
   }
   else
   {
     Error[] errors = sRes[0].errors;
      Console.WriteLine("Could not create Note record: "
            + errors[0].message);
   }
   // Perform the merge
  MergeRequest mReq = new MergeRequest();
  masterAccount.Description = "Was merged";
  mReq.masterRecord = masterAccount;
  mReq.recordToMergeIds = new String[] { saveResults[1].id };
  MergeResult mRes = binding.merge(new MergeRequest[] { mReq }) [0];
   if (mRes.success)
   {
      Console.WriteLine("Merge successful.");
      // Write the IDs of merged records
      foreach (String mergedId in mRes.mergedRecordIds)
      {
         Console.WriteLine("Merged Record ID: " + mergedId);
      }
      // Write the updated child records. (In this case the note.)
      Console.WriteLine(
            "Child records updated: " + mRes.updatedRelatedIds.Length);
      success = true;}
   else
   {
     Console.WriteLine("Failed to merge records. Error message: " +
           mRes.errors[0].message);
   }
}
catch (SoapException e)
{
  Console.WriteLine("An unexpected error has occurred: " +
                              e.Message + "\n" + e.StackTrace);
}
return success;
```
This call accepts an array of MergeRequest objects. A MergeRequest object contains the following properties.

<span id="page-2066-2"></span><span id="page-2066-1"></span>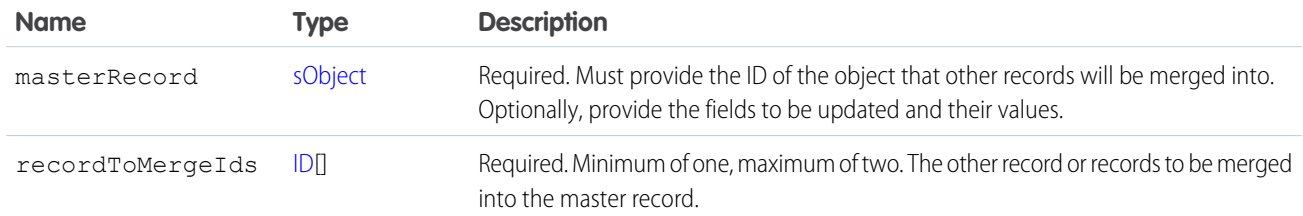

## Response

[MergeResult\[](#page-2066-0)]

#### **Faults**

```
InvalidSObjectFault
UnexpectedErrorFault
InvalidIdFault
```
<span id="page-2066-0"></span>SEE ALSO:

[API Call Basics](#page-99-0)

## **MergeResult**

The [merge\(\)](#page-2061-0) call returns a MergeResult object, which has the following properties:

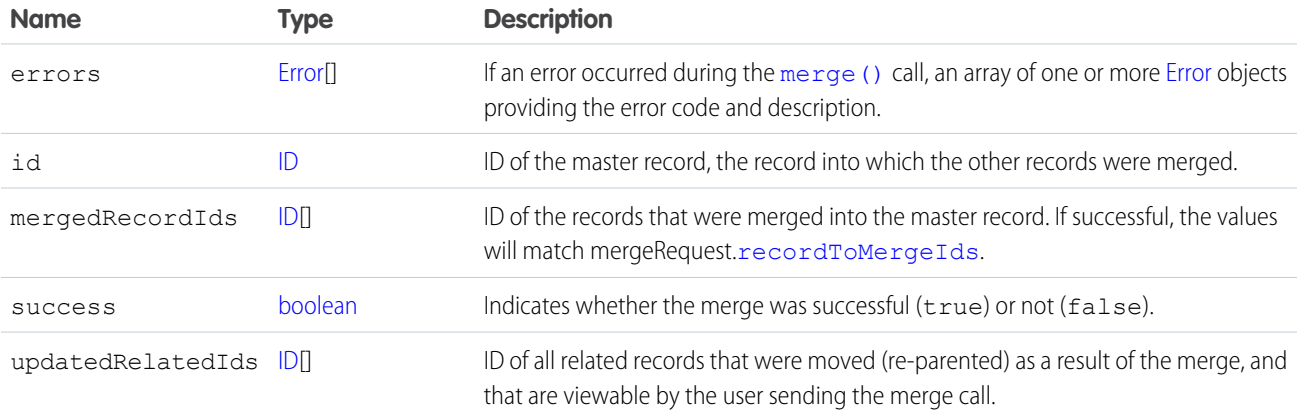

#### <span id="page-2066-3"></span>**performQuickActions()**

Executes quick actions of type create or update.

## **Syntax**

```
PerformQuickActionResult[] = connection.performQuickActions(PerformQuickActionRequest
PerformQuickActionRequest[]);
```
## Usage

Use the performQuickActions() call to perform a specific quick action. Returns an array of PerformQuickActionResult objects.

Note: If you're accessing the API using a custom community URL and you use the performQuickActions() call to create a group, the group will only be available within that community.

## Sample—Java

This sample uses a quick action to create a new contact.

```
public void example() throws Exception {
    PerformQuickActionRequest req = new PerformQuickActionRequest();
   Contact con = new Contact();
   con.setLastName("Smith");
   req.setQuickActionName("Account.QuickCreateContact");
   req.setParentId("001D000000JSaHa");
/* For version 29.0 and greater, use setContextId */req.setRecords(new SObject[] { con }); //you can only save one record here
   PerformQuickActionResult[] pResult =
        conn.performQuickActions(new PerformQuickActionRequest[] { req } );
    for(PerformQuickActionResult pr : pResult) {
       assert pr.getSuccess();
       assert pr.getCreated();
        assert pr.getErrors().length == 0;
        System.out.println("Id of the record created: " + pr.getIds()[0]);
        System.out.println("Id of the feeditem for action performed: " +
            pr.getFeedItemIds()[0]);
    }
}
```
## **Arguments**

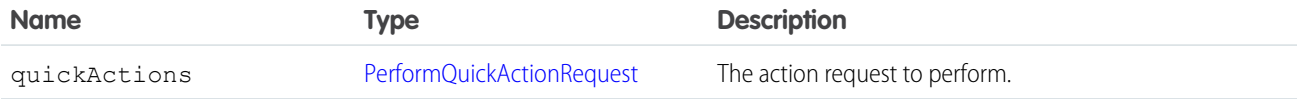

## <span id="page-2068-1"></span>PerformQuickActionRequest

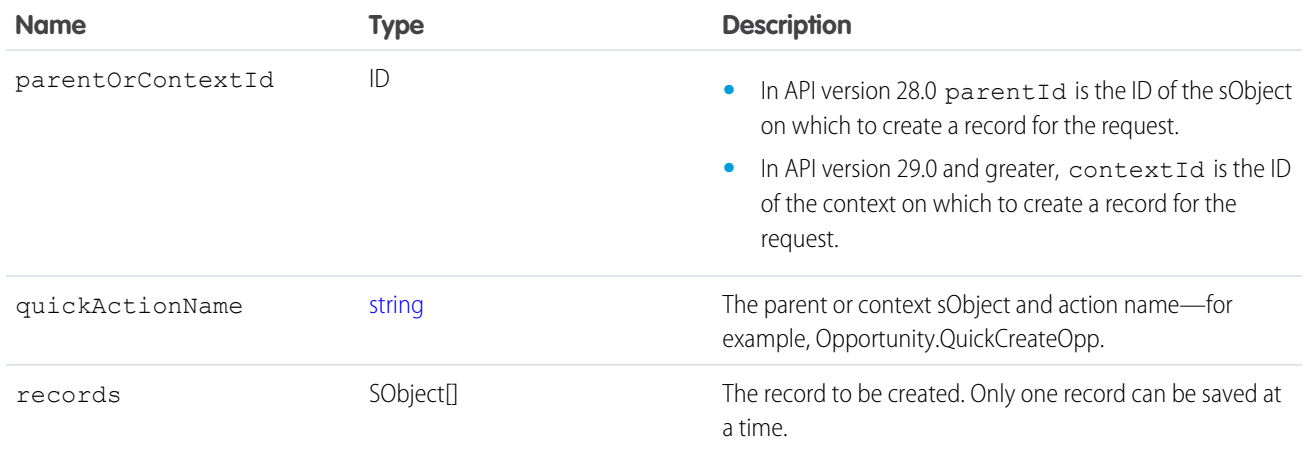

#### Response

<span id="page-2068-0"></span>[PerformQuickActionResult](#page-2068-0)

# PerformQuickActionResult

The [performQuickActions\(\)](#page-2066-3) call returns an array of PerformQuickActionResult objects.

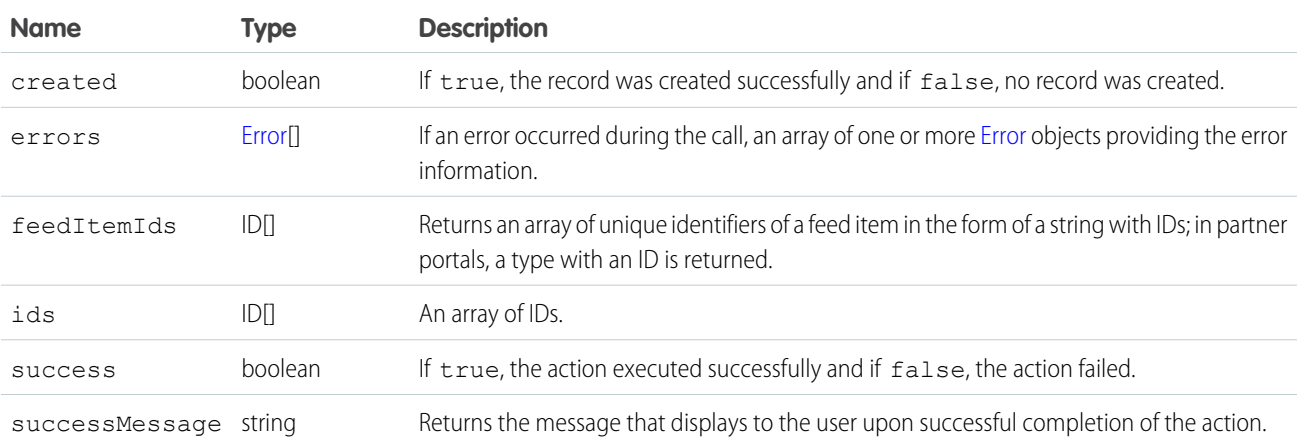

#### <span id="page-2068-2"></span>**process()**

Submits an array of approval process instances for approval, or processes an array of approval process instances to be approved, rejected, or removed. For more information, see "Set Up an Approval Process" in the Salesforce online help.

## **Syntax**

[ProcessResult](#page-2071-0) = connection.process( processType processRequest[])

processType can be either [ProcessSubmitRequest](#page-2070-0) or [ProcessWorkitemRequest](#page-2071-1)

## Usage

Use the process () call to perform either of the following two tasks:

- **•** Submit an array of objects to the approval process. Objects cannot already be in an approval process when submitted. Use the ProcessSubmitRequest signature.
- **•** Process an object that has been submitted to the approval process by performing an approval action (Approve or Reject). Use the ProcessWorkitemRequest signature.

Requests are processed and a [ProcessResult](#page-2071-0) is returned with the same process instances as sent in the request.

The failure of a particular record will not cause failure of the entire request.

Note: Because you can fire Apex triggers with this call, you may be updating fields that contain strings.

Starting with API version 15.0, if you specify a value for a field that contains a string, and the value is too big for the field, the call fails and an error is returned. In previous versions of the API the value was truncated and the call succeeded. If you wish to keep the old behavior with versions 15.0 and later, use the [AllowFieldTruncationHeader](#page-2227-0) SOAP header.

## Sample Code—Java

This sample accepts the ID of the sObject to process the approval for and an array containing the IDs of the next approvers. It creates a process approval request and submits it for approval. Finally, it parses the results of the process() call.

```
public void processRecords(String id, String[] approverIds) {
  ProcessSubmitRequest request = new ProcessSubmitRequest();
   request.setComments("A comment about this approval.");
   request.setObjectId(id);
   request.setNextApproverIds(approverIds);
   try {
      ProcessResult[] processResults = connection
            .process(new ProcessSubmitRequest[] { request });
      for (ProcessResult processResult : processResults) {
         if (processResult.isSuccess()) {
            System.out.println("Approval submitted for: " + id + ":");
            for (int i = 0; i < approverIds.length; i++) {
               System.out
                     .println("\tBy: " + approverIds[i] + " successful.");
            }
            System.out.println("Process Instance Status: "
                  + processResult.getInstanceStatus());
         } else {
            System.out.println("Approval submitted for: " + id
                  + ", approverIds: " + approverIds.toString() + " FAILED.");
            System.out.println("Error: "
                  + processResult.getErrors().toString());
         }
      }
   } catch (ConnectionException ce) {
      ce.printStackTrace();
   }
}
```
#### Sample Code—C#

This sample accepts the ID of the sObject to process the approval for and an array containing the IDs of the next approvers. It creates a process approval request and submits it for approval. Finally, it parses the results of the process() call.

```
public void processRecords(String id, String[] approverIds)
{
  ProcessSubmitRequest request = new ProcessSubmitRequest();
  request.comments = "A comment about this approval.";
  request.objectId = id;
   request.nextApproverIds = approverIds;
   try
   {
      ProcessResult[] processResults = binding.process(
                    new ProcessSubmitRequest[] { request });
      foreach (ProcessResult processResult in processResults)
      {
         if (processResult.success)
         {
            Console.WriteLine("Approval submitted for: " + id + ":");
            for (int i = 0; i < approverIds. Length; i++){
               Console.WriteLine("\tBy: " + approverIds[i] + " successful.");
            }
            Console.WriteLine("Process Instance Status: "
                  + processResult.instanceStatus);
         }
         else
         {
            Console.WriteLine("Approval submitted for: " + id
                 + ", approverIds: " + approverIds.ToString() + " FAILED.");
            Console.WriteLine("Error: "
                  + processResult.errors.ToString());
         }
      }
   }
  catch (SoapException e)
   {
      Console.WriteLine("An unexpected error has occurred: " +
                                 e.Message + "\n" + e.StackTrace);
   }
}
```
#### <span id="page-2070-0"></span>ProcessSubmitRequest Arguments

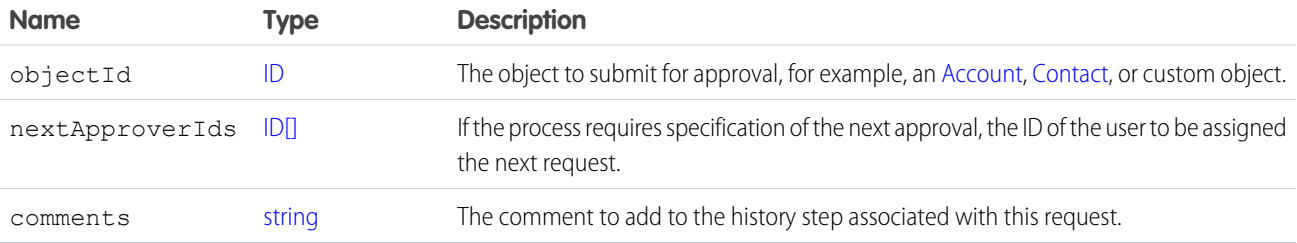

## <span id="page-2071-1"></span>ProcessWorkitemRequest Arguments

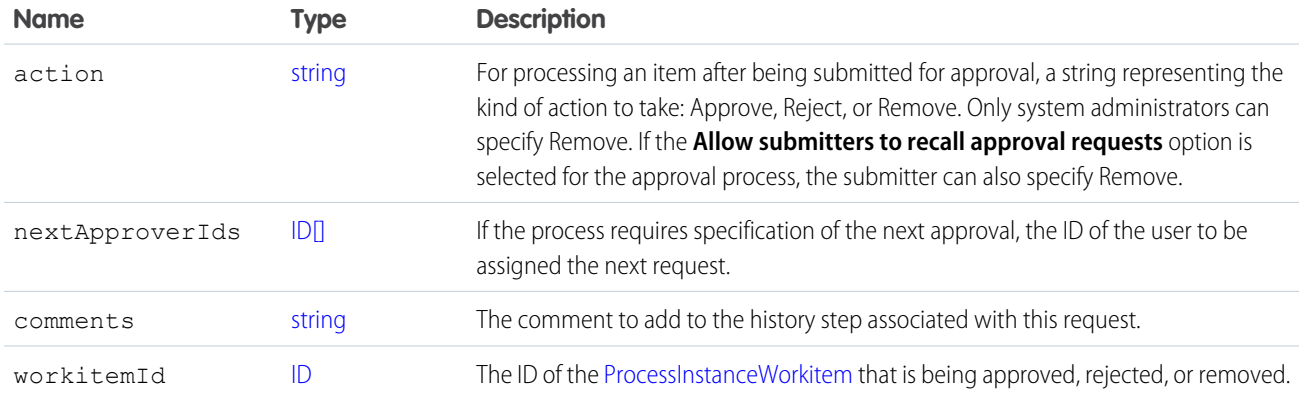

## Response

[ProcessResult](#page-2071-0)[]

## Faults

[ALREADY\\_IN\\_PROCESS](#page-71-0) [NO\\_APPLICABLE\\_PROCESS](#page-78-0)

<span id="page-2071-0"></span>SEE ALSO: [API Call Basics](#page-99-0)

## **ProcessResult**

The [process\(\)](#page-2068-2) call returns a ProcessResult object, which has the following properties, depending on the type of call (submit for approval or process object already submitted to for approval):

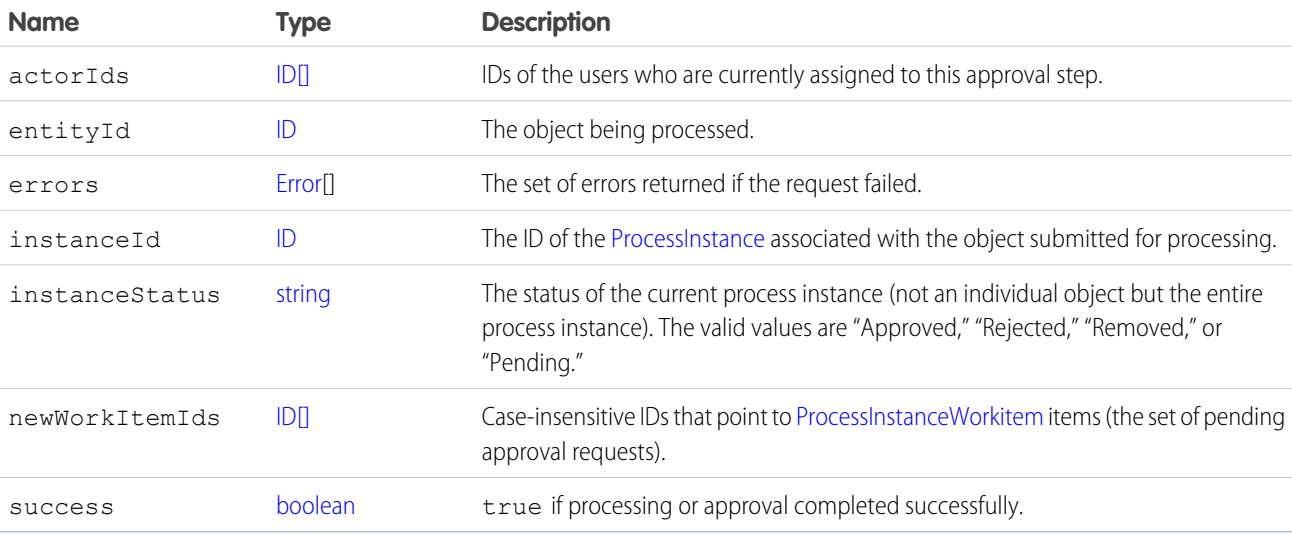

#### <span id="page-2072-0"></span>**query()**

Executes a query against the specified object and returns data that matches the specified criteria.

#### **Syntax**

```
QueryResult = connection.query(string queryString);
```
#### Usage

Use the [query\(\)](#page-2072-0) call to retrieve data from an object. When a client application invokes the query() call, it passes in a query expression that specifies the object to query, the fields to retrieve, and any conditions that determine whether a given object qualifies. For an extensive discussion about the syntax and rules used for queries, see the Salesforce [SOQL and SOSL Reference Guide](https://developer.salesforce.com/docs/atlas.en-us.202.0.soql_sosl.meta/soql_sosl/).

Upon invocation, the API executes the query against the specified object, caches the results of the query on the API, and returns a query response object to the client application. The client application can then use methods on the query response object to iterate through rows in the query response and retrieve information.

Your client application must be logged in with sufficient access rights to query individual objects within the specified object and to query the fields in the specified field list. For more information, see [Factors that Affect Data Access](#page-100-0).

Certain objects cannot be queried via the API. To query an object via the [query\(\)](#page-2072-0) call, its object must be configured as queryable. To determine whether an object can be queried, your client application can invoke the [describeSObjects\(\)](#page-2168-0) call on the object and inspect its queryable property.

 $\bullet$  Tip: If you use the enterprise WSDL, you should not use describe to populate a select list. For example, if a system administrator adds a field to the SObject after you consume it, the describe call will pull down the field but your toolkit won't know how to serialize it, and your integration may fail.

You can use [queryAll\(\)](#page-2078-0) to query on all [Task](#page-1698-0) and [Event](#page-805-0) records, archived or not. You can also filter on the isArchived field to find only the archived objects. You cannot use [query\(\)](#page-2072-0), it automatically filters out all records where isArchived is set to true. You can insert, update, or delete archived records.

The query result object contains up to 500 rows of data by default. If the query results exceed 500 rows, then the client application uses the [queryMore\(\)](#page-2081-0) call and a server-side cursor to retrieve additional rows in 500-row chunks. You can increase the default size up to 2,000 in the QueryOptions header. For more details see [Change the Batch Size in Queries](https://developer.salesforce.com/docs/atlas.en-us.202.0.soql_sosl.meta/soql_sosl/sforce_api_calls_soql_changing_batch_size.htm) in the Force.com SOQL and SOSL Reference.

Queries that take longer than two minutes to process will be timed out. For timed out queries, the API returns an API fault element of [InvalidQueryLocatorFault](#page-66-4). If a timeout occurs, refactor your query to return or scan a smaller amount of data.

When querying for fields of type Base64 (see [base64\)](#page-52-2), the query response object returns only one record at a time. You cannot alter this by changing the batch size of the query () call.

Note: For multicurrency organizations, special handling is required when querying currency fields containing values in different currencies. For example, if a client application is querying [PricebookEntry](#page-1446-0) objects based on values in the UnitPrice field, and if the UnitPrice amounts are expressed in different currencies, then the query logic must handle this case correctly. For example, if the query is trying to retrieve the product codes of all products with a unit price greater than or equal to \$10 USD, the query expression might look something like this:

```
SELECT Product2Id, ProductCode, UnitPrice FROM PricebookEntry
WHERE (UnitPrice >= 10 and CurrencyIsoCode='USD')
OR (UnitPrice >= 5.47 and CurrencyIsoCode='GBP')
OR (UnitPrice >= 8.19 and CurrencyIsoCode='EUR')
```
#### Sample Code—Java

This sample executes a query that fetches the first names and last names of all contacts. It calls  $query()$  with the query string to get the first batch of records. It then calls queryMore() in a loop to get subsequent batches of records until no records are returned. It writes the first and last names of the contacts queried to the console.

```
public void queryRecords() {
   QueryResult qResult = null;
   try {
      String soqlQuery = "SELECT FirstName, LastName FROM Contact";
      qResult = connection.query(soqlQuery);
     boolean done = false;
      if (qResult.getSize() > 0) {
         System.out.println("Logged-in user can see a total of "
            + qResult.getSize() + " contact records.");
         while (!done) {
            SObject[] records = qResult.getRecords();
            for (int i = 0; i < records.length; ++i) {
               Contact con = (Contact) records[i];
               String fName = con.getFirstName();
               String lName = con.getLastName();
               if (fName == null) {
                  System.out.println("Contact " + (i + 1) + ": " + lName);
               } else {
                  System.out.println("Contact " + (i + 1) + ": " + fName
                        + " " + 1Name);
               }
            }
            if (qResult.isDone()) {
               done = true;
            } else {
               qResult = connection.queryMore(qResult.getQueryLocator());
            }
         }
      } else {
         System.out.println("No records found.");
      }
      System.out.println("\nQuery succesfully executed.");
   } catch (ConnectionException ce) {
      ce.printStackTrace();
   }
}
```
#### Sample Code—C#

This sample executes a query that fetches the first names and last names of all contacts. It calls  $query()$  with the query string to get the first batch of records. It then calls queryMore() in a loop to get subsequent batches of records until no records are returned. It writes the first and last names of the contacts queried to the console.

```
public void queryRecords()
{
   QueryResult qResult = null;
   try
```

```
{
     String soqlQuery = "SELECT FirstName, LastName FROM Contact";
     qResult = binding.query(soqlQuery);
      Boolean done = false;
      if (qResult.size > 0)
      {
         Console.WriteLine("Logged-in user can see a total of "
            + qResult.size + " contact records.");
         while (!done)
         {
            sObject[] records = qResult.records;
            for (int i = 0; i < records. Length; ++i)
            {
               Contact con = (Contact) records[i];
               String fName = con.FirstName;
               String lName = con.LastName;
               if (fName == null)
               {
                  Console.WriteLine("Contact " + (i + 1) + ": " + lName);
               }
               else
               {
                  Console.WriteLine("Contact " + (i + 1) + ": " + fName
                        + " " + lName);
               }
            }
            if (qResult.done)
            {
               done = true;
            }
            else
            {
               qResult = binding.queryMore(qResult.queryLocator);
            }
         }
      }
      else
      {
        Console.WriteLine("No records found.");
      }
     Console.WriteLine("\nQuery succesfully executed.");
  }
  catch (SoapException e)
   {
     Console.WriteLine("An unexpected error has occurred: " +
                                 e.Message + "\n\n\cdot" + e. StackTrace;
  }
}
```
<span id="page-2075-1"></span>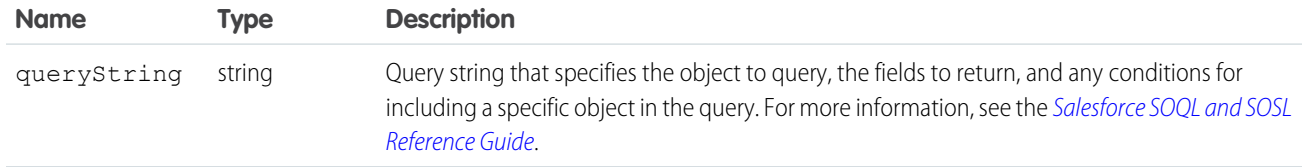

#### Response

**[QueryResult](#page-2075-0)** 

## Faults

[MalformedQueryFault](#page-66-5) [InvalidSObjectFault](#page-66-0) [InvalidFieldFault](#page-66-6)

[UnexpectedErrorFault](#page-66-1)

SEE ALSO:

<span id="page-2075-0"></span>[queryAll\(\)](#page-2078-0) [queryMore\(\)](#page-2081-0) [API Call Basics](#page-99-0) [https://wiki.developerforce.com/index.php/Sample\\_SOAP\\_Messages](https://wiki.developerforce.com/index.php/Sample_SOAP_Messages)

## **QueryResult**

<span id="page-2075-2"></span>The query () call returns a QueryResult object, which has the following properties:

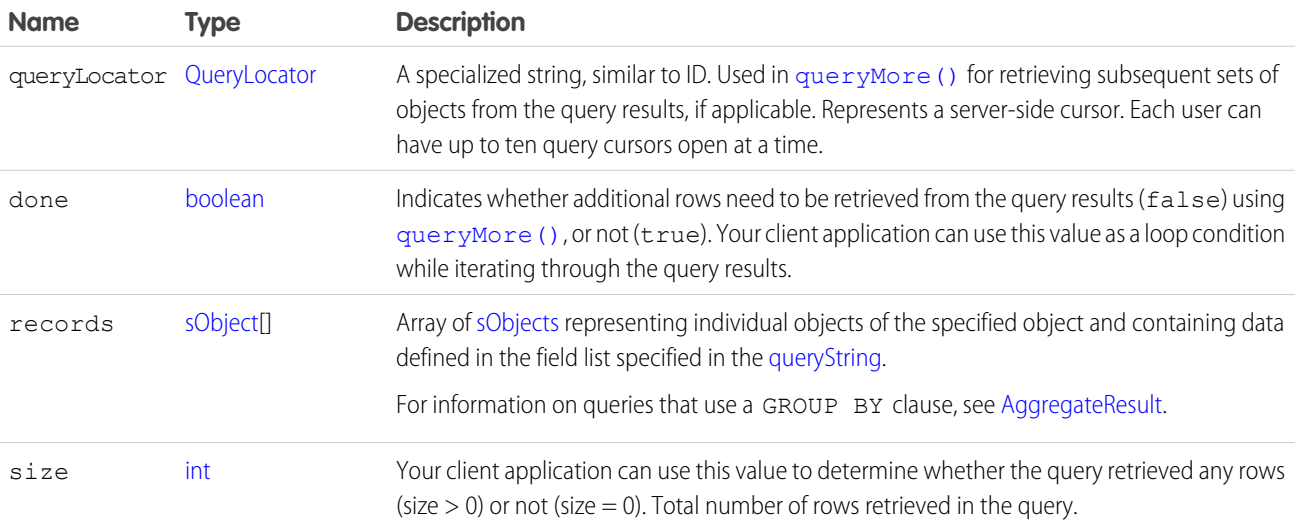

#### <span id="page-2076-0"></span>AggregateResult

This object contains the results returned by a query () if the query contains an aggregate function, such as MAX(). AggregateResult is an [sObject,](#page-65-1) but unlike other sObject objects such as Contact, it is read-only and it is only used for query results.

The [QueryResult](#page-2075-0) object has a records field that is an array of sObject records matching your query. For example, the following query returns an array of Contact records in the records field.

```
SELECT Id, LastName
FROM Contact
WHERE FirstName = 'Bob'
```
When a SOQL query contains an aggregate function, the results are a set of aggregated data instead of an array of records for a standard object, such as Contact. Therefore, the records field returns an array of AggregateResult records.

For more information on aggregate functions, see "Aggregate Functions" in the Salesforce [SOQL and SOSL Reference Guide](https://developer.salesforce.com/docs/atlas.en-us.202.0.soql_sosl.meta/soql_sosl/).

#### Fields

Each AggregateResult object contains a separate field for each of the items in the SELECT list. For the enterprise WSDL, retrieve the result for each item by calling getField() on an AggregateResult object when using WSC client framework. For the partner WSDL, retrieve the result for each item by calling getField() on an sObject object.

<span id="page-2076-1"></span>See [Sample Code—Java](#page-2076-1) and [Sample Code—C#](#page-2077-0) for examples that work with the enterprise WSDL.

#### Sample Code—Java

```
public void queryAggregateResult() {
  try {
   String groupByQuery = "SELECT Account.Name n, " +
        "MAX(Amount) max, MIN(Amount) min " +
        "FROM Opportunity GROUP BY Account.Name";
   QueryResult qr = connection.query(groupByQuery);
    if (qr.getSize() > 0) {
      System.out.println("Query returned " +
          qr.getRecords().length + " results."
     );
      for (SObject sObj : qr.getRecords()) {
        AggregateResult result = (AggregateResult) sObj;
        System.out.println("aggResult.Account.Name: " +
            result.getField("n")
       );
        System.out.println("aggResult.max: " +
            result.getField("max")
        );
        System.out.println("aggResult.min: " +
            result.getField("min")
        );
        System.out.println();
      }
    } else {
      System.out.println("No results found.");
    }
   System.out.println("\nQuery successfully executed.");
  } catch (ConnectionException ce) {
```

```
ce.printStackTrace();
  }
}
```
#### <span id="page-2077-0"></span>Sample Code—C#

```
private void testAggregateResult()
{
   try
   {
      QueryResult qr = null;
     binding.QueryOptionsValue = new QueryOptions();
      String soqlStr = "SELECT Name, " +
                       "MAX(Amount), " +
                       "MIN(Amount) " +
                       "FROM Opportunity " +
                       "GROUP BY Name";
      qr = binding.query(soqlStr);
      if (qr.size > 0){
         for (int i = 0; i < qr. records. Length; i++){
                sforce.AggregateResult ar = (AggregateResult)qr.records[i];
                foreach (XmlElement e in ar.Any)
                    Console.WriteLine(
                        "{0} - {1}",
                        e.LocalName,
                        e.InnerText
                    );
         }
      }
      else
      {
        Console.WriteLine("No records found");
      }
      Console.WriteLine("Query successfully executed.");
   }
   catch (Exception ex)
   {
      Console.WriteLine(
          "\nFailed to execute query successfully." +
          "error message was: \n" +
          ex.Message
      );
```

```
}
}
```
## <span id="page-2078-1"></span>**QueryLocator**

In the [QueryResult](#page-2075-0) object returned by the [query\(\)](#page-2072-0) call, [queryLocator](#page-2075-2) contains a value that you will use in the subsequent [queryMore\(\)](#page-2081-0) call. Note the following guidelines:

- Use a given [queryLocator](#page-2075-2) value only once. When you pass it in a [queryMore\(\)](#page-2081-0) call, the API returns a new queryLocator in the [QueryResult](#page-2084-0).
- **•** QueryLocator objects expire automatically after 15 minutes of inactivity.
- **•** A user can have up to 10 query cursors open at a time. If 10 QueryLocator cursors are open when a client application, logged in as the same user, attempts to open a new one, then the oldest of the 10 cursors is released. If the client application attempts to open the released query cursor, an error results.

Note: Cursor limits for different Force.com features are tracked separately. For example, you can have 10 query cursors open and 10 Metadata API cursors at the same time.

<span id="page-2078-0"></span>A QueryLocator represents a server-side cursor.

#### **queryAll()**

Retrieves data from specified objects, whether or not they have been deleted.

#### **Syntax**

[QueryResult](#page-2075-0) = connection.queryAll(string queryString);

#### Usage

Use queryAll to identify the records that have been deleted because of a merge or delete. queryAll has read-only access to the field isDeleted; otherwise it is the same as [query\(\)](#page-2072-0).

To find records that have been deleted (in preparation for undeleting them with the [undelete\(\)](#page-2091-0) call), specify isDeleted = true in the query string, and for merged records, request the [masterRecord](#page-2066-1). For example:

SELECT id, isDeleted, masterRecordId FROM Account WHERE masterRecordId='100000000000Abc'

You can use [queryAll\(\)](#page-2078-0) to query on all [Task](#page-1698-0) and [Event](#page-805-0) records, archived or not. You can also filter on the isArchived field to find only the archived objects. You cannot use [query\(\)](#page-2072-0) as it automatically filters out all records where isArchived is set to true. You can update or delete archived records, though you cannot update the isArchived field. If you use the API to insert activities that meet the criteria listed below, the activities will be archived during the next run of the archival background process.

Because Salesforce doesn't track changes to external data, queryAll() behaves the same as query() for external objects.

For additional information about using queryAll, see [query\(\)](#page-2072-0).

#### Sample Code—Java

This sample performs a query to get all the accounts, whether they're deleted or not. It sets a custom batch size of 250 records. It fetches all batches of records by calling queryAll() the first time and then queryMore(). The names and the value of the isDeleted fields of all returned accounts are written to the console.

```
public void queryAllRecords() {
  // Setting custom batch size
   connection.setQueryOptions(250);
   try {
      String soqlQuery = "SELECT Name, IsDeleted FROM Account";
      QueryResult qr = connection.queryAll(soqlQuery);
      boolean done = false;
      if (qr.getSize() > 0) {
         System.out.println("Logged-in user can see a total of "
               + qr.getSize()
               + " contact records (including deleted records).");
         while (!done) {
            SObject[] records = qr.getRecords();
            for (int i = 0; i < records.length; i++) {
               Account account = (Account) records[i];
               boolean isDel = account.getIsDeleted();
               System.out.println("Account " + (i + 1) + ": "
                     + account.getName() + " isDeleted = "
                     + account.getIsDeleted());
            }
            if (qr.isDone()) {
               done = true;
            } else {
               qr = connection.queryMore(qr.getQueryLocator());
            }
         }
      } else {
         System.out.println("No records found.");
      }
   } catch (ConnectionException ce) {
      ce.printStackTrace();
   }
}
```
## Sample Code—C#

This sample performs a query to get all the accounts, whether they're deleted or not. It sets a custom batch size of 250 records. It fetches all batches of records by calling queryAll() the first time and then queryMore(). The names and the value of the isDeleted fields of all returned accounts are written to the console.

```
public void queryAllRecords()
{
   // Setting custom batch size
   QueryOptions qo = new QueryOptions();
   qo.batchSize = 250;
   qo.batchSizeSpecified = true;
```

```
binding.QueryOptionsValue = qo;
  try
   {
      String soqlQuery = "SELECT Name, IsDeleted FROM Account";
     QueryResult qr = binding.queryAll(soqlQuery);
     Boolean done = false;
      if (qr.size > 0)
      {
         Console.WriteLine("Logged-in user can see a total of "
               + qr.size
               + " contact records (including deleted records).");
         while (!done)
         {
            sObject[] records = qr.records;
            for (int i = 0; i < records. Length; i++){
               Account account = (Account) records[i];Boolean isDel = (Boolean)account.IsDeleted;
               Console.WriteLine("Account " + (i + 1) + ": "
                     + account.Name + " isDeleted = "
                     + account.IsDeleted);
            }
            if (qr.done)
            {
              done = true;
            }
            else
            {
               qr = binding.queryMore(qr.queryLocator);
            }
         }
      }
     else
      {
        Console.WriteLine("No records found.");
      }
  }
  catch (SoapException e)
  {
     Console.WriteLine("An unexpected error has occurred: " +
                                 e.Message + "\n\n\cdot" + e. StackTrace;
   }
}
```
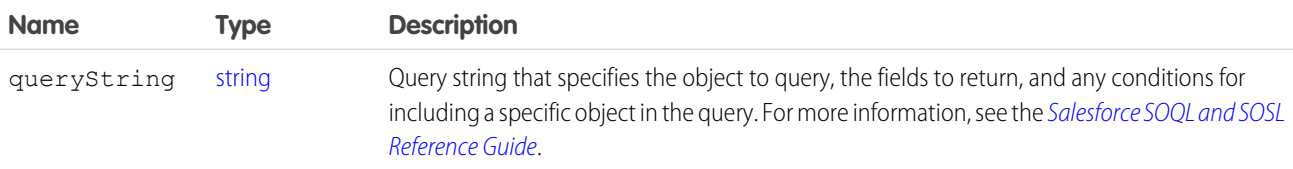

#### Response

**[QueryResult](#page-2075-0)** 

## Faults

```
MalformedQueryFault
InvalidSObjectFault
InvalidFieldFault
UnexpectedErrorFault
```
<span id="page-2081-0"></span>SEE ALSO: [API Call Basics](#page-99-0) [queryMore\(\)](#page-2081-0)

#### **queryMore()**

Retrieves the next batch of objects from a  $query()$ .

## **Syntax**

[QueryResult](#page-2084-0) = connection.queryMore( [QueryLocator](#page-2085-0) QueryLocator);

## Usage

Use this call to process [query\(\)](#page-2072-0) calls that retrieve a large number of records (by default, more than 500) in the result set. The query() call retrieves the first 500 records and creates a server-side cursor that is represented in the queryLocator object. The queryMore() call processes subsequent records in up to 500-record chunks, resets the server-side cursor, and returns a newly generated [QueryLocator](#page-2085-0). To iterate through records in the result set, you generally call queryMore() repeatedly until all records in the result set have been processed (the Done flag is true). You can change the maximum number of records returned to up to 2,000. See Change the Batch Size in Queries in the Salesforce [SOQL and SOSL Reference Guide](https://developer.salesforce.com/docs/atlas.en-us.202.0.soql_sosl.meta/soql_sosl/) for more information.

You can't use queryMore() if a query includes a GROUP BY clause. See GROUP BY and queryMore() in the [Salesforce](https://developer.salesforce.com/docs/atlas.en-us.202.0.soql_sosl.meta/soql_sosl/) SOOL [and SOSL Reference Guide](https://developer.salesforce.com/docs/atlas.en-us.202.0.soql_sosl.meta/soql_sosl/) for more information.

Note: A queryMore() call on a parent object invalidates all child cursors in the previous result set. If you need the results from the child, you must use queryMore() on those results before using queryMore() on the parent results.

When querying external objects, Salesforce Connect accesses the external data in real time via Web service callouts. Each queryMore() call results in a Web service callout. The batch boundaries and page sizes depend on your adapter and how you set up the external data source.

We recommend the following:

- When possible, avoid paging by filtering your queries of external objects to return fewer rows than the batch size, which by default is 500 rows. Remember, obtaining each batch requires a queryMore() call, which results in a Web service callout.
- If the external data frequently changes, avoid using queryMore() calls. If the external data is modified between queryMore() calls, you can get an unexpected QueryResult.

If the primary or "driving" object for a SELECT statement is an external object, queryMore() supports only that primary object and doesn't support subqueries.

By default, the OData 2.0 adapter for Salesforce Connect uses client-driven paging. Specifically, the OData 2.0 adapter converts each queryMore() call into an OData query that uses the \$skip and \$top system query options to specify the batch boundary and page size. These options are similar to using LIMIT and OFFSET clauses to page through a result set. If you enable server-driven paging on an external data source, the external system determines the page sizes and batch boundaries. Also, the external system ignores any batch boundaries or page sizes that are specified in queries.

#### Sample Code—Java

This sample executes a query that fetches the first names and last names of all contacts. It calls query() with the query string to get the first batch of records. It then calls queryMore() in a loop to get subsequent batches of records until no records are returned. It writes the first and last names of the contacts queried to the console.

```
public void queryRecords() {
  QueryResult qResult = null;
   try {
      String soqlQuery = "SELECT FirstName, LastName FROM Contact";
      qResult = connection.query(soqlQuery);
     boolean done = false;
      if (qResult.getSize() > 0) {
         System.out.println("Logged-in user can see a total of "
            + qResult.getSize() + " contact records.");
         while (!done) {
            SObject[] records = qResult.getRecords();
            for (int i = 0; i < records.length; ++i) {
               Contact con = (Context) records[i];
               String fName = con.getFirstName();
               String lName = con.getLastName();
               if (fName == null) {
                  System.out.println("Contact " + (i + 1) + ": " + lName);
               } else {
                  System.out.println("Contact " + (i + 1) + ": " + fName
                        + " " + 1Name);
               }
            }
            if (qResult.isDone()) {
               done = true;
            } else {
               qResult = connection.queryMore(qResult.getQueryLocator());
            }
         }
      } else {
         System.out.println("No records found.");
      }
      System.out.println("\nQuery succesfully executed.");
   } catch (ConnectionException ce) {
      ce.printStackTrace();
   }
}
```
## Sample Code—C#

This sample executes a query that fetches the first names and last names of all contacts. It calls  $query()$  with the query string to get the first batch of records. It then calls queryMore() in a loop to get subsequent batches of records until no records are returned. It writes the first and last names of the contacts queried to the console.

```
public void queryRecords()
{
   QueryResult qResult = null;
   try
   {
      String soqlQuery = "SELECT FirstName, LastName FROM Contact";
      qResult = binding.query(soqlQuery);
      Boolean done = false;
      if (qResult.size > 0)
      {
         Console.WriteLine("Logged-in user can see a total of "
            + qResult.size + " contact records.");
         while (!done)
         {
            sObject[] records = qResult.records;
            for (int i = 0; i < records. Length; ++i)
            {
               Contact con = (Context) records[i];String fName = con.FirstName;
               String lName = con.LastName;
               if (fName == null)
               {
                  Console.WriteLine("Contact " + (i + 1) + ": " + lName);
               }
               else
               {
                  Console.WriteLine("Contact " + (i + 1) + ": " + fName
                        + " " + lName);
               }
            }
            if (qResult.done)
            {
               done = true;
            }
            else
            {
               qResult = binding.queryMore(qResult.queryLocator);
            }
         }
      }
      else
      {
         Console.WriteLine("No records found.");
      }
      Console.WriteLine("\nQuery succesfully executed.");
   }
   catch (SoapException e)
   {
```

```
Console.WriteLine("An unexpected error has occurred: " +
                                 e.Message + "\n" + e.StackTrace);
  }
}
```
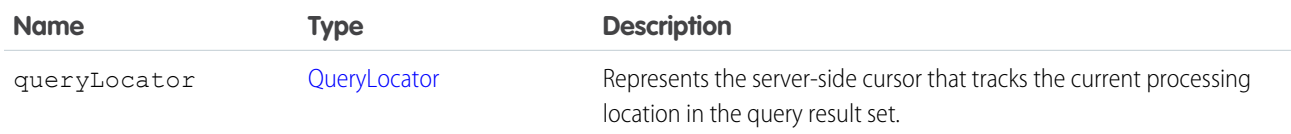

#### Response

**[QueryResult](#page-2084-0)** 

## Faults

[InvalidQueryLocatorFault](#page-66-4) [UnexpectedErrorFault](#page-66-1) SEE ALSO: [query\(\)](#page-2072-0)

```
API Call Basics
https://wiki.developerforce.com/index.php/Sample_SOAP_Messages
```
## **QueryResult**

<span id="page-2084-1"></span>The queryMore () call returns a QueryResult object, which has the following properties:

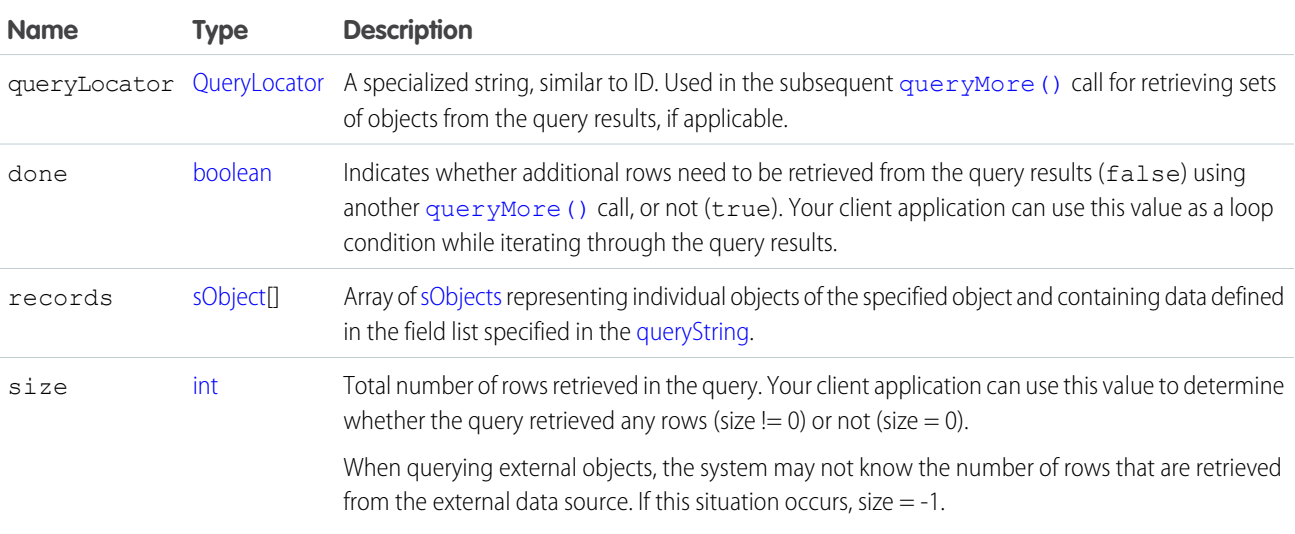

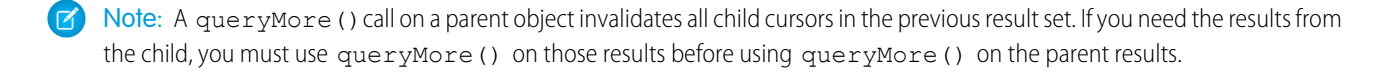

## <span id="page-2085-0"></span>**QueryLocator**

In the [QueryResult](#page-2084-0) object returned by the [queryMore\(\)](#page-2081-0) call, [queryLocator](#page-2084-1) contains a value that you will use in the subsequent [queryMore\(\)](#page-2081-0) call. Note the following guidelines for using this value:

- **•** Use a [queryLocator](#page-2084-1) only once. When you pass it in a [queryMore\(\)](#page-2081-0) call, the API returns a new [queryLocator](#page-2084-1) in the [QueryResult](#page-2084-0).
- **•** The [queryLocator](#page-2084-1) value expires automatically after 15 minutes of inactivity.
- A user can have up to ten query cursors open at a time. If ten QueryLocator cursors are opened when a client application with the same logged-in user attempts to open a new cursor, then the oldest of the ten cursors is released.
- **•** You can't use a custom metadata query as a [queryLocator](#page-2084-1).

A QueryLocator represents a server-side cursor.

<span id="page-2085-1"></span> $\lceil \mathcal{A} \rceil$ Note: A queryMore() call on a parent object invalidates all child cursors in the previous result set. If you need the results from the child, you must use queryMore() on those results before using queryMore() on the parent results.

#### **retrieve()**

Retrieves one or more records based on the specified IDs.

#### **Syntax**

[sObject\[](#page-65-1)] result = connection.retrieve(string fieldList, string sObjectType, ID ids[]);

#### Usage

Use the retrieve () call to retrieve individual records from an object. The client application passes the list of fields to retrieve, the object, and an array of record IDs to retrieve. The [retrieve\(\)](#page-2085-1) call does not return records that have been deleted.

In general, you use [retrieve\(\)](#page-2085-1) when you know in advance the IDs of the records to retrieve. Use [query\(\)](#page-2072-0) instead to obtain records when you do not know the IDs or when you want to specify other selection criteria.

Client applications can use [retrieve\(\)](#page-2085-1) to perform a client-side join. For example, a client application can run a [query\(\)](#page-2072-0) to obtain a set of [Opportunity](#page-1290-0) records, iterate through the returned opportunity records, obtain the  $\alpha$ countId for each opportunity, and then call [retrieve\(\)](#page-2085-1) to obtain [Account](#page-188-0) information for those accountIds.

Records for certain objects cannot be retrieved via the API. To retrieve a record via the [retrieve\(\)](#page-2085-1) call, its object must be configured as retrieveable (retrieveable is true). To determine whether an object can be retrieved, your client application can invoke the [describeSObjects\(\)](#page-2168-0) call on the object and inspect its retrievable property.

Your client application must be logged in with sufficient access rights to retrieve records within the specified object and to retrieve the fields in the specified field list. For more information, see [Factors that Affect Data Access](#page-100-0).

#### Sample Code—Java

This sample retrieves the Id, Name, and Website of the specified Account records. It writes the fields of the retrieved records to the console.

```
public void retrieveRecords(String[] ids) {
   try {
      SObject[] sObjects = connection.retrieve("ID, Name, Website",
            "Account", ids);
      // Verify that some objects were returned.
      // Even though we began with valid object IDs,
      // someone else might have deleted them in the meantime.
      if (sObjects != null) {
         for (int i = 0; i < sObjects.length; i++) {
            // Cast the SObject into an Account object
            Account retrievedAccount = (Account) sObjects[i];
            if (retrievedAccount != null) {
               System.out.println("Account ID: " + retrievedAccount.getId());
               System.out.println("Account Name: " + retrievedAccount.getName());
               System.out.println("Account Website: "
                     + retrievedAccount.getWebsite());
            }
         }
      }
   } catch (ConnectionException ce) {
     ce.printStackTrace();
   }
}
```
## Sample Code—C#

This sample retrieves the Id, Name, and Website of the specified Account records. It writes the fields of the retrieved records to the console.

```
public void retrieveRecords(String[] ids)
{
   try
   {
      sObject[] sObjects = binding.retrieve("ID, Name, Website",
            "Account", ids);
      // Verify that some objects were returned.
      // Even though we began with valid object IDs,
      // someone else might have deleted them in the meantime.
      if (sObjects != null)
      {
         for (int i = 0; i < sObjects. Length; i++){
            // Cast the SObject into an Account object
            Account retrievedAccount = (Account)sObjects[i];
            if (retrievedAccount != null)
            {
               Console.WriteLine("Account ID: " + retrievedAccount.Id);
               Console.WriteLine("Account Name: " + retrievedAccount.Name);
               Console.WriteLine("Account Website: "
```

```
+ retrievedAccount.Website);
            }
         }
      }
   }
  catch (SoapException e)
   {
      Console.WriteLine("An unexpected error has occurred: " +
                                 e.Message + "\n" + e.StackTrace);
   }
}
```
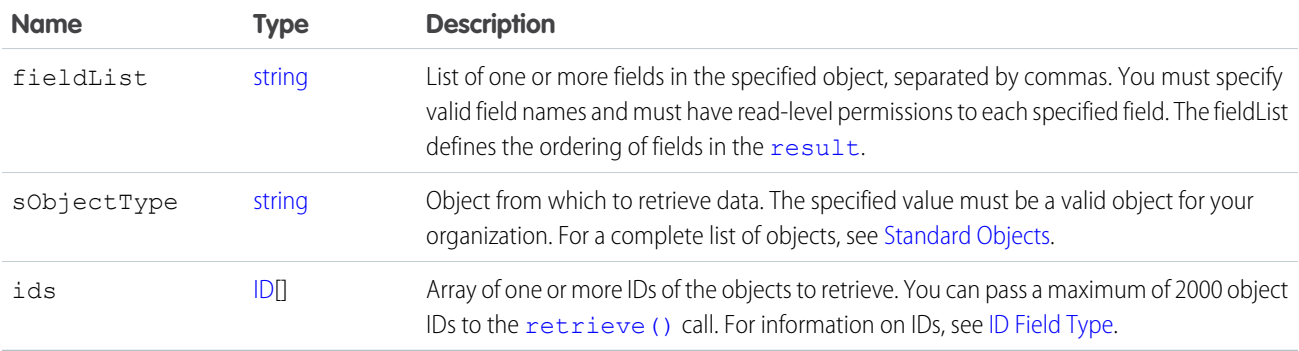

## <span id="page-2087-0"></span>Response

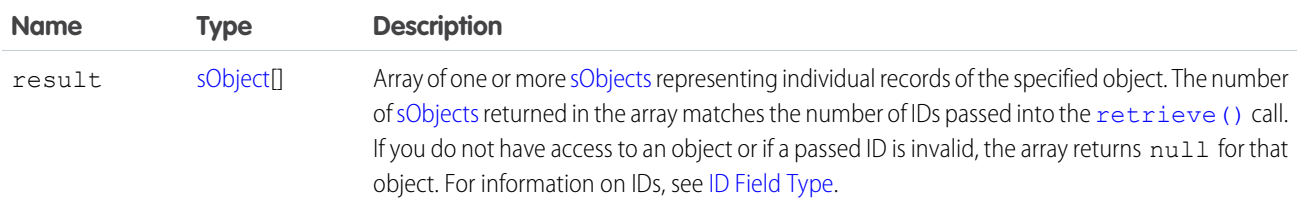

## **Faults**

```
InvalidSObjectFault
InvalidFieldFault
UnexpectedErrorFault
```
#### SEE ALSO:

```
API Call Basics
```
[https://wiki.developerforce.com/index.php/Sample\\_SOAP\\_Messages](https://wiki.developerforce.com/index.php/Sample_SOAP_Messages)
#### <span id="page-2088-0"></span>**search()**

Executes a text search in your organization's data.

## **Syntax**

```
SearchResult = connection.search(String searchString);
```
## Usage

Use [search\(\)](#page-2088-0) to search for records based on a search string. The search() call supports searching custom objects. For an extensive discussion about the syntax and rules used for text searches, see the Salesforce [SOQL and SOSL Reference Guide](https://developer.salesforce.com/docs/atlas.en-us.202.0.soql_sosl.meta/soql_sosl/).

Certain objects cannot be searched via the API, such as [Attachment](#page-351-0) objects. To search an object via the [search\(\)](#page-2088-0) call, the object must be configured as searchable (isSearchable is true). To determine whether an object can be searched, your client application can invoke the [describeSObjects\(\)](#page-2168-0) call on the object and inspect its searchable property.

## Sample Code—Java

This sample makes the search() call by passing it a SOSL query, which returns contacts, leads, and accounts whose phone fields contain a specified value. Next, it gets the sObject records from the results and stores the records in arrays depending on the record type. Finally, it writes the fields of the returned contacts, leads, and accounts to the console.

```
public void searchSample() {
   try {
      // Perform the search using the SOSL query.
      SearchResult sr = connection.search(
            "FIND {4159017000} IN Phone FIELDS RETURNING "
            + "Contact(Id, Phone, FirstName, LastName), "
            + "Lead(Id, Phone, FirstName, LastName), "
            + "Account(Id, Phone, Name)");
      // Get the records from the search results.
      SearchRecord[] records = sr.getSearchRecords();
      ArrayList<Contact> contacts = new ArrayList<Contact>();
      ArrayList<Lead> leads = new ArrayList<Lead>();
      ArrayList<Account> accounts = new ArrayList<Account>();
      // For each record returned, find out if it's a
      // contact, lead, or account and add it to the
      // appropriate array, then write the records
      // to the console.
      if (records.length > 0) {
         for (int i = 0; i < records.length; i++) {
            SObject record = records[i].getRecord();
            if (record instanceof Contact) {
               contacts.add((Contact) record);
            } else if (record instanceof Lead) {
               leads.add((Lead) record);
            } else if (record instanceof Account) {
```

```
accounts.add((Account) record);
            }
         }
         System.out.println("Found " + contacts.size() + " contacts.");
         for (Contact c : contacts) {
            System.out.println(c.getId() + ", " + c.getFirstName() + ", "
                  + c.getLastName() + ", " + c.getPhone());
         }
        System.out.println("Found " + leads.size() + " leads.");
         for (Lead d : leads) {
            System.out.println(d.getId() + ", " + d.getFirstName() + ", "
                  + d.getLastName() + ", " + d.getPhone());
         }
        System.out.println("Found " + accounts.size() + " accounts.");
         for (Account a : accounts) {
            System.out.println(a.getId() + ", " + a.getName() + ", "
                  + a.getPhone());
         }
      } else {
        System.out.println("No records were found for the search.");
     }
  } catch (Exception ce) {
     ce.printStackTrace();
  }
}
```
#### Sample Code—C#

This sample makes the search() call by passing it a SOSL query, which returns contacts, leads, and accounts whose phone fields contain a specified value. Next, it gets the sObject records from the results and stores the records in arrays depending on the record type. Finally, it writes the fields of the returned contacts, leads, and accounts to the console.

```
public void searchSample()
{
  try
   {
      // Perform the search using the SOSL query.
      SearchResult sr = binding.search(
         "FIND {4159017000} IN Phone FIELDS RETURNING "
         + "Contact(Id, Phone, FirstName, LastName), "
         + "Lead(Id, Phone, FirstName, LastName), "
         + "Account(Id, Phone, Name)");
      // Get the records from the search results.
      SearchRecord[] records = sr.searchRecords;
     List<Contact> contacts = new List<Contact>();
      List<Lead> leads = new List<Lead>();
     List<Account> accounts = new List<Account>();
      // For each record returned, find out if it's a
      // contact, lead, or account and add it to the
```

```
// appropriate array, then write the records
  // to the console.
  if (records.Length > 0)
   {
      for (int i = 0; i < records. Length; i++){
         sObject record = records[i].record;
         if (record is Contact)
         {
            contacts.Add((Contact)record);
         }
         else if (record is Lead)
         {
           leads.Add((Lead)record);
         }
         else if (record is Account)
         {
           accounts.Add((Account)record);
         }
      }
      Console.WriteLine("Found " + contacts.Count + " contacts.");
      foreach (Contact c in contacts)
      {
        Console.WriteLine(c.Id + ", " +
           c.FirstName + ", " +
            c.LastName + ", " +
            c.Phone);
      }
      Console.WriteLine("Found " + leads.Count + " leads.");
      foreach (Lead d in leads)
      {
        Console.WriteLine(d.Id + ", " +
           d.FirstName + ", " +
           d.LastName + ", " +d.Phone);
      }
      Console.WriteLine("Found " + accounts.Count + " accounts.");
      foreach (Account a in accounts)
      {
         Console.WriteLine(a.Id + ", " +
           a. Name + ", " +a.Phone);
      }
   }
   else
   {
     Console.WriteLine("No records were found for the search.");
   }
}
catch (SoapException e)
{
  Console.WriteLine("An unexpected error has occurred: " +
                              e.Message + "\n" + e.StackTrace);
```

```
}
}
```
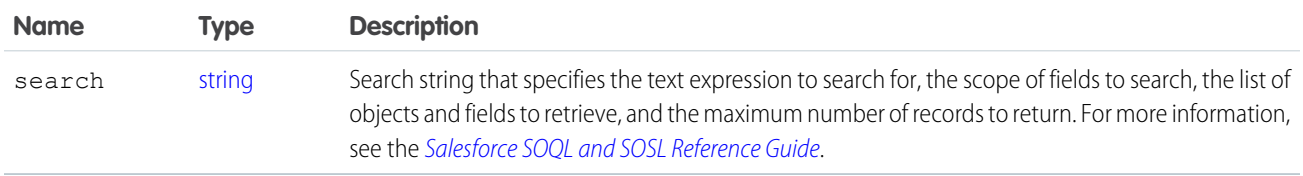

## Response

**[SearchResult](#page-2091-0)** 

## Fault

```
InvalidFieldFault
InvalidSObjectFault
MalformedSearchFault
UnexpectedErrorFault
```
#### SEE ALSO:

<span id="page-2091-0"></span>[API Call Basics](#page-99-0) [https://wiki.developerforce.com/index.php/Sample\\_SOAP\\_Messages](https://wiki.developerforce.com/index.php/Sample_SOAP_Messages)

# **SearchResult**

The search () call returns a SearchResult object, which has the following properties:

<span id="page-2091-1"></span>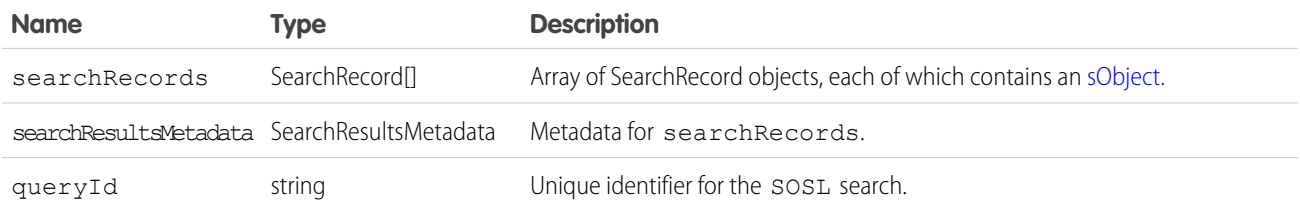

#### **undelete()**

Undeletes records from the Recycle Bin.

## **Syntax**

UndeleteResult $[ ] =$  connection.undelete(ID $[ ]$  ids);

## Usage

Use this call to restore any deleted record that is undeletable. Undeletable records include those in the Recycle Bin. Records can be put in the Recycle Bin as the result of a [merge\(\)](#page-2061-0) or [delete\(\)](#page-2034-0) call. You can identify deleted records, including records deleted as the result of a merge, using the [queryAll\(\)](#page-2078-0) call.

You should verify that a record can be undeleted before attempting to delete it. Some records cannot be undeleted, for example, [Account](#page-188-0) records can be undeleted, but not [AccountTeamMember](#page-251-0) records. To verify that a record can be undeleted, check that the value of the [undeletable](#page-2174-0) flag in the [DescribeSObjectResult](#page-2172-0) for that object is set to true.

Since a delete call cascade-deletes child records, an undelete call will undelete the cascade-deleted records. For example, deleting an account will delete all the contacts associated with that account.

You can undelete records that were deleted as the result of a merge, but the child objects will have been re-parented, which cannot be undone.

Note: Starting with API version 15.0, if you specify a value for a field that contains a string, and the value is too big for the field, the call fails and an error is returned. In previous versions of the API the value was truncated and the call succeeded. If you wish to keep the old behavior with versions 15.0 and later, use the [AllowFieldTruncationHeader](#page-2227-0) SOAP header.

This call supports the [AllOrNoneHeader,](#page-2226-0) [AllowFieldTruncationHeader](#page-2227-0), and [CallOptions](#page-2230-0) headers.

## Rollback on Error

The [AllOrNoneHeader](#page-2226-0) header allows you to roll back all changes unless all records are processed successfully. This header is available in API version 20.0 and later. Allows a call to roll back all changes unless all records are processed successfully.

## Sample Code—Java

This sample calls queryAll() to get the last five deleted accounts. It then passes the IDs of these accounts to undelete(), which restores these accounts. Finally, it checks the results of the call and writes the IDs of the restored accounts or any errors to the console.

```
public void undeleteRecords() {
   try {
      // Get the accounts that were last deleted
      // (up to 5 accounts)
      QueryResult qResult = connection
            .queryAll("SELECT Id, SystemModstamp FROM "
                  + "Account WHERE IsDeleted=true "
                  + "ORDER BY SystemModstamp DESC LIMIT 5");
      String[] Ids = new String[qResult.getSize()];
      // Get the IDs of the deleted records
      for (int i = 0; i < qResult.getSize(); i++) {
         Ids[i] = qResult.getRecords()[i].getId();
      }
      // Restore the records
      UndeleteResult[] undelResults = connection.undelete(Ids);
```

```
// Check the results
      for (UndeleteResult result : undelResults) {
         if (result.isSuccess()) {
            System.out.println("Undeleted Account ID: " + result.getId());
         } else {
            if (result.getErrors().length > 0) {
               System.out.println("Error message: "
                     + result.getErrors()[0].getMessage());
            }
         }
      }
   } catch (ConnectionException ce) {
     ce.printStackTrace();
   }
}
```
## Sample Code—C#

This sample calls queryAll() to get the last five deleted accounts. It then passes the IDs of these accounts to undelete(), which restores these accounts. Finally, it checks the results of the call and writes the IDs of the restored accounts or any errors to the console.

```
public void undeleteRecords()
{
  try
   {
      // Get the accounts that were last deleted
      // (up to 5 accounts)
      QueryResult qResult = binding.queryAll(
            "SELECT Id, SystemModstamp FROM " +
            "Account WHERE IsDeleted=true " +
            "ORDER BY SystemModstamp DESC LIMIT 5");
      String[] Ids = new String[qResult.size];
      // Get the IDs of the deleted records
      for (int i = 0; i < qResult.size; i++)
      {
         Ids[i] = qResult.records[i].Id;
      }
      // Restore the records
      UndeleteResult[] undelResults = binding.undelete(Ids);
      // Check the results
      foreach (UndeleteResult result in undelResults)
      {
         if (result.success)
         {
            Console.WriteLine("Undeleted Account ID: " +
                  result.id);
         }
         else
         {
```

```
if (result.errors.Length > 0)
            {
               Console.WriteLine("Error message: " +
                     result.errors[0].message);
            }
         }
     }
  }
  catch (SoapException e)
  {
      Console.WriteLine("An unexpected error has occurred: " +
                                 e.Message + "\n" + e.StackTrace);
   }
}
```
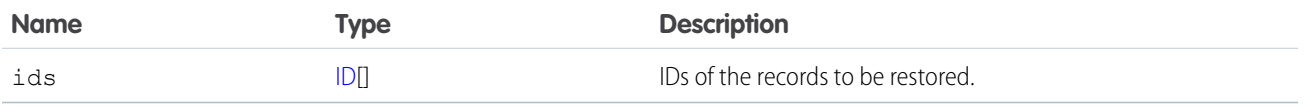

## Response

[UndeleteResult](#page-2094-0)

## Faults

[UnexpectedErrorFault](#page-66-3)

#### <span id="page-2094-0"></span>SEE ALSO:

[delete\(\)](#page-2034-0)

## UndeleteResult

The [undelete\(\)](#page-2091-1) call returns an undeleteResult object with the following properties:

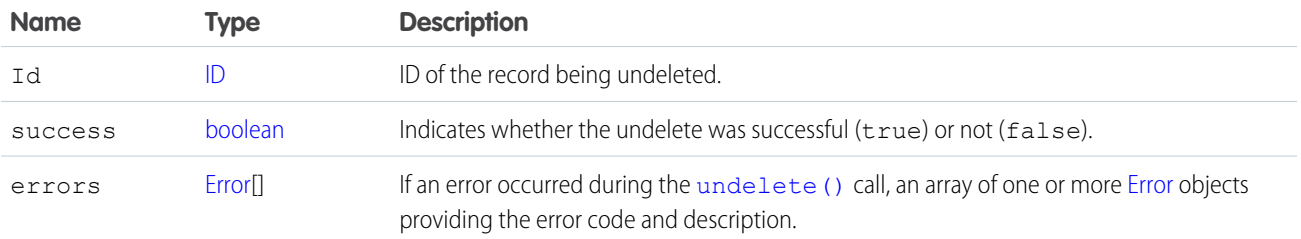

#### <span id="page-2095-0"></span>**update()**

Updates one or more existing records in your organization's data.

## **Syntax**

```
SaveResult(sObject[] sObjects);
```
## Usage

Use this call to update one or more existing records, such as accounts or contacts, in your organization's data. The [update\(\)](#page-2095-0) call is analogous to the UPDATE statement in SQL.

## Permissions

Your client application must be logged in with sufficient access rights to update () records objects for the specified object, as well as individual fields inside that object. For more information, see [Factors that Affect Data Access.](#page-100-0)

# Special Handling

Certain objects—and certain fields within those objects—require special handling or permissions. For example, you might also need permissions to access an object's parent object. Before you attempt to update a record for a particular object, be sure to read its description in the [Standard Objects](#page-153-0) and in the Salesforce online help.

## Updateable Objects

Certain records cannot be updated via the API. To update a record via the [update\(\)](#page-2095-0) call, its object must be configured as updateable (updateable is true). To determine whether an object can be updated, your client application can invoke the [describeSObjects\(\)](#page-2168-0) call on the object and inspect its updateable property.

## Required Fields

When updating required fields, you must supply a value—you cannot set the value to null. For more information, see [Required Fields](#page-90-0).

## ID Fields

Fields whose names contain "Id" are either that object's primary key (see ID Field Type) or a foreign key (see [Reference Field Type](#page-58-0)). Client applications cannot update primary keys, but they can update foreign keys. For example, a client application can update the OwnerId of an [Account](#page-188-0), because OwnerID is a foreign key that refers to the user who owns the account record. Use [describeSObjects\(\)](#page-2168-0) to confirm whether the field can be updated.

This call checks a batch for duplicate Id values, and if there are duplicates, the first six are processed. For additional duplicate Id values, the [SaveResult](#page-2101-0) for those entries is marked with an error similar to the following:

Maximum number of duplicate updates in one batch (6 allowed).

## Automatically Updated Fields

The API updates certain fields automatically, such as LastModifiedDate, LastModifiedById, and SystemModstamp. You cannot explicitly specify these values in your update () call.

## Resetting Values to null

To reset a field value to null, you add the field name to the [fieldsToNull](#page-65-1) array in the [sObject.](#page-65-0) You cannot set required fields (nillable is false) to null.

## Valid Field Values

You must supply values that are valid for the field's data type, such as integers (not alphabetic characters) for integer fields. In your client application, follow the data formatting rules specified for your programming language and development tool (your development tool will handle the appropriate mapping of data types in SOAP messages).

## String Values

When storing values in string fields, the API trims any leading and trailing white space. For example, if the value of a name field is entered as " ABC Company ", then the value is stored in the database as "ABC Company".

Starting with API version 15.0, if you specify a value for a field that contains a string, and the value is too big for the field, the call fails and an error is returned. In previous versions of the API the value was truncated and the call succeeded. If you wish to keep the old behavior with versions 15.0 and later, use the [AllowFieldTruncationHeader](#page-2227-0) SOAP header.

## Assignment Rules

When updating [Case](#page-414-0) or [Lead](#page-1071-0) objects, your client application can set [AssignmentRuleHeader](#page-2229-0) options to have the case or lead automatically assigned to one or more users based on assignment rules configured in the Salesforce user interface. For more information, see [Case](#page-414-0) or [Lead.](#page-1071-0)

## Maximum Number of Objects Updated

Your client application can change up to 200 records in a single [update\(\)](#page-2095-0) call. If an update request exceeds 200 records, the entire operation fails.

## Rollback on Error

The [AllOrNoneHeader](#page-2226-0) header allows you to roll back all changes unless all records are processed successfully. This header is available in API version 20.0 and later. Allows a call to roll back all changes unless all records are processed successfully.

## Automatic Subscriptions for Chatter Feeds

To subscribe to records they create, users must enable the Automatically follow records that I create option in their personal settings. If users have automatic subscriptions enabled, they automatically follow the records they create and see changes to those records in their Chatter feed on the Home tab.

When you update the owner of a record, the new owner is not automatically subscribed to the record, unless the new owner has automatic subscriptions for records enabled in his or her Chatter feed settings. The previous owner is not automatically unsubscribed. If the new owner has automatic subscriptions for records enabled, the new and previous owners both see any changes to the record in their news feed.

A user can subscribe to a record or to another user. Changes to the record and updates from the users are displayed in the Chatter feed on the user's home page, which is a useful way to stay up-to-date with other users and with changes made to records in Salesforce. Feeds are available in API version 18.0 and later.

## Updating Records for Different Object Types

You can update records for multiple object types, including custom objects, in one call with API version 20.0 and later. For example, you could update a contact and an account in one call. You can update records for up to 10 objects types in one call.

Records are saved in the same order that they are entered in the sObjects input array.

Records for different object types are broken into multiple chunks by Salesforce. A chunk is a subset of the sObjects input array and each chunk contains records of one object type. Data is committed on a chunk-by-chunk basis. Any Apex triggers related to the records in a chunk are invoked once per chunk. Consider an sObjects input array containing the following set of records:

account1, account2, contact1, contact2, contact3, case1, account3, account4, contact4

Salesforce splits the records into five chunks:

- 1. account1, account2
- **2.** contact1, contact2, contact3
- **3.** case1
- **4.** account3, account4
- **5.** contact4

Each call can process up to 10 chunks. If the sObjects array contains more than 10 chunks, you must process the records in more than one call.

Warning: You can't update records for multiple object types in one call if one of those types is related to a feature in the Setup area in Salesforce. The only exceptions are the following objects:

- **•** Custom settings objects, which are similar to custom objects. For more information, see "Custom Settings" in the Salesforce online help.
- **•** GroupMember
- **•** Group
- **•** User if the following fields are not being updated:
	- **–** UserRoleId
	- **–** IsActive
	- **–** ForecastEnabled
	- **–** IsPortalEnabled
	- **–** Username
	- **–** ProfileId

#### **update()** and Foreign Keys

You can use external ID fields as a foreign key, which allows you to update a record and relate it to another existing record in a single step instead of querying the parent record ID first. To do this, set the foreign key to an instance of the parent sObject that has only the external ID field specified. This external ID should match the external ID value on the parent record.

The following Java and C# examples show you how to update an opportunity and relate it to an existing account using a custom external ID field named  $MyExtId$  c. Each example has a method that accepts the ID of the opportunity to update. It creates an opportunity sObject and sets its ID field so that the object points to an existing opportunity to be updated, sets a new value for the stage name field, and then sets the external ID field to the account object. It then updates the opportunity. Once the opportunity is updated, the account becomes its parent and the state name is updated.

#### **Java Example**

```
public void updateForeignKeySample(String oppId) {
   try {
      Opportunity updateOpportunity = new Opportunity();
      // Point to an existing opportunity to update
      updateOpportunity.setId(oppId);
      updateOpportunity.setStageName("Qualification");
      Account parentAccountRef = new Account();
      parentAccountRef.setMyExtId c("SAP1111111");
      updateOpportunity.setAccount(parentAccountRef);
      SaveResult[] results = connection
            .update(new SObject[] { updateOpportunity });
   } catch (ConnectionException ce) {
      ce.printStackTrace();
   }
}
```
#### **C# Example**

```
public void updateForeignKeySample(String oppId)
{
   try
   {
      Opportunity updateOpportunity = new Opportunity();
      // Point to an existing opportunity to update
     updateOpportunity.Id = oppId;
      updateOpportunity.StageName = "Prospecting";
      Account parentAccountRef = new Account();
      parentAccountRef.MyExtId__c = "SAP1111111";
      updateOpportunity.Account = parentAccountRef;
      SaveResult[] results = binding.update(
         new sObject[] { updateOpportunity });
   }
   catch (SoapException e)
   {
      Console.WriteLine("An unexpected error has occurred: " +
                                 e.Message + "\n\n' + e. StackTrace;
```

```
}
}
```
#### Basic Steps for Updating Records

Use this process to update records:

- **1.** Determine the ID of each record that you want to update (). For example, you might call query () to retrieve a set of records (with their IDs), based on specific criteria, that you would want to update. If you know the ID of the record that you want to update, you can call [retrieve\(\)](#page-2085-0) instead. For information on IDs, see [ID Field Type](#page-56-0).
- **2.** Create an [sObject](#page-65-0) for each record, and populate its fields with the data that you want to update.
- **3.** Construct an [sObject](#page-65-0)[] array and populate that array with the records that you want to update.
- **4.** Call update (), passing in the [sObject](#page-65-0)[] array.
- **5.** Process the results in the [SaveResult](#page-2101-0)[] object to verify whether the records have been successfully updated.

#### Sample Code—Java

This sample accepts the IDs of the accounts to update. It creates two account sObjects, sets each with one of the passed IDs so that the sObject points to an existing account, and sets other fields. It then makes the update () call and verifies the results.

```
public void updateRecords(String[] ids) {
  Account[] updates = new Account[2];
  Account account1 = new Account();
  account1.setId(ids[0]);
  account1.setShippingPostalCode("89044");
  updates[0] = account1;
  Account account2 = new Account();
  account2.setId(ids[1]);
   account2.setNumberOfEmployees(1000);
   updates[1] = account2;// Invoke the update call and save the results
   try {
      SaveResult[] saveResults = connection.update(updates);
      for (SaveResult saveResult : saveResults) {
         if (saveResult.isSuccess()) {
            System.out.println("Successfully updated Account ID: "
                  + saveResult.getId());
         } else {
            // Handle the errors.
            // We just print the first error out for sample purposes.
            Error[] errors = saveResult.getErrors();
            if (errors.length > 0) {
               System.out.println("Error: could not update " + "Account ID "
                     + saveResult.getId() + ".");
               System.out.println("\tThe error reported was: ("
                     + errors[0].getStatusCode() + ") "
                     + errors[0].getMessage() + ".");
            }
```

```
}
     }
  } catch (ConnectionException ce) {
     ce.printStackTrace();
  }
}
```
## Sample Code—C#

This sample accepts the IDs of the accounts to update. It creates two account sObjects, sets each with one of the passed IDs so that the sObject points to an existing account, and sets other fields. It then makes the update() call and verifies the results.

```
public void updateRecords(String[] ids)
{
  Account[] updates = new Account[2];Account account1 = new Account();
  account1.Hd = ids[0];account1.ShippingPostalCode = "89044";
  updates[0] = account1;Account account2 = new Account();
   account2.Hd = ids[1];account2.NumberOfEmployees = 1000;
  updates[1] = account2;
   // Invoke the update call and save the results
   try
   {
      SaveResult[] saveResults = binding.update(updates);
      foreach (SaveResult saveResult in saveResults)
      {
         if (saveResult.success)
         {
            Console.WriteLine("Successfully updated Account ID: " +
                  saveResult.id);
         }
         else
         {
            // Handle the errors.
            // We just print the first error out for sample purposes.
            Error[] errors = saveResult.errors;
            if (errors.Length > 0)
            {
               Console.WriteLine("Error: could not update " +
                     "Account ID " + saveResult.id + "."
               );
               Console.WriteLine("\tThe error reported was: (" +
                     errors[0].statusCode + ") " +
                     errors[0].message + "."
               );
            }
         }
```

```
}
  }
  catch (SoapException e)
  {
     Console.WriteLine("An unexpected error has occurred: " +
                                  e.Message + "\n\n\' + e. StackTrace;
   }
}
```
<span id="page-2101-1"></span>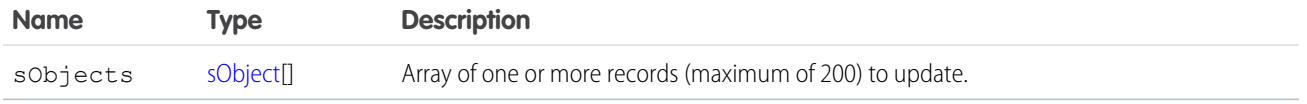

#### Response

[SaveResult\[](#page-2101-0)]

## Faults

```
InvalidSObjectFault
UnexpectedErrorFault
```
<span id="page-2101-0"></span>SEE ALSO: [API Call Basics](#page-99-0) [https://wiki.developerforce.com/index.php/Sample\\_SOAP\\_Messages](https://wiki.developerforce.com/index.php/Sample_SOAP_Messages)

## **SaveResult**

The [update\(\)](#page-2095-0) call returns an array of SaveResult objects. Each element in the SaveResult array corresponds to the [sObject](#page-65-0)[] array passed as the [sObjects](#page-2101-1) parameter in the [update\(\)](#page-2095-0) call. For example, the object returned in the first index in the SaveResult array matches the object specified in the first index of the [sObject](#page-65-0)[] array.

A SaveResult object has the following properties:

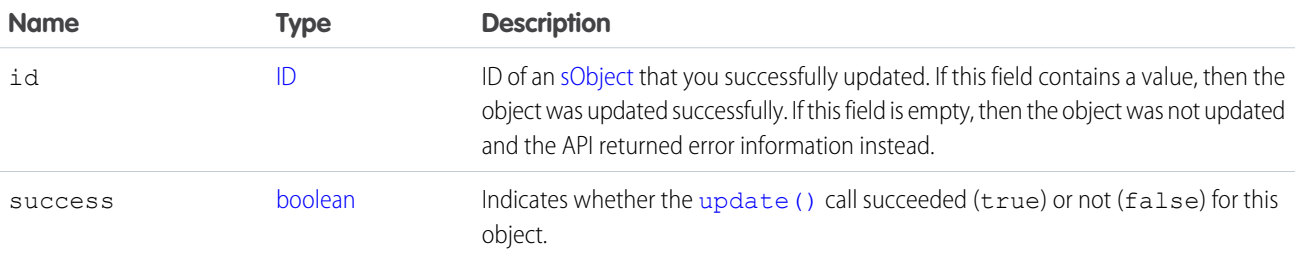

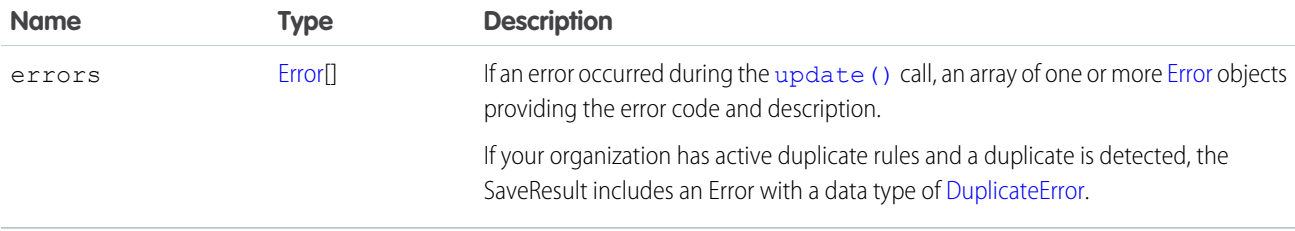

#### <span id="page-2102-0"></span>**upsert()**

Creates new records and updates existing records; uses a custom field to determine the presence of existing records. In most cases, we recommend that you use upsert() instead of [create\(\)](#page-2024-0) to avoid creating unwanted duplicate records (idempotent). Available in the API version 7.0 and later. You can process records for one more than object type in an create() or update() call, but all records must have the same object type in an upsert() call.

Note: Starting with API version 15.0, if you specify a value for a field that contains a string, and the value is too big for the field, the call fails and an error is returned. In previous versions of the API the value was truncated and the call succeeded. If you wish to keep the old behavior with versions 15.0 and later, use the [AllowFieldTruncationHeader](#page-2227-0) SOAP header.

## **Syntax**

 $UpsetResult[] = connection.upset(String externalIdFieldName, sobject[] sobjects);$ 

## Usage

Upsert is a merging of the words insert and update. This call is available for objects if the object has an external ID field or a field with the [idLookup](#page-92-0) field property.

On custom objects, this call uses an indexed custom field called an external ID to determine whether to create a new record or update an existing record. On standard objects, this call can use the name of any field with the [idLookup](#page-92-0) field property instead of the external ID.

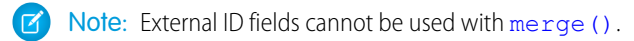

For more information about adding custom fields, including external ID fields, to objects, see the "Adding Fields" topic in the Salesforce online help.

Using this call can dramatically reduce how many calls you need to make, particularly when:

- **•** You are integrating your organization's Salesforce data with ERP (enterprise resource planning) systems such as accounting and manufacturing.
- **•** You are importing data and want to prevent the creation of duplicate objects.

If you are upserting a record for an object that has a custom field with both the External ID and Unique attributes selected (a unique index), you do not need any special permissions, because the Unique attribute prevents the creation of duplicates. If you are upserting a record for an object that has the External ID attribute selected but not the Unique attribute selected, (a non-unique index) your client application must have the permission "View All Data" to execute this call. Having this permission prevents the client application from using [upsert\(\)](#page-2102-0) to insert an accidental duplicate record because it couldn't see that the record existed.

Note: Matching by external ID is case-insensitive only if the external ID field has the Unique attribute and the Treat "ABC" and "abc" as duplicate values (case insensitive)) option selected. These options are selected in the

Salesforce user interface during field creation. If this is the case, "ABC123" is matched with "abc123." Before performing an operation, if you have external ID fields without the case-insensitive option selected, review your external IDs for any values that would be matched if case was not considered. If such values exist, you may want to modify them to make them unique, or select the case-sensitive option for your external ID fields. For more information about field attributes, see "Custom Field Attributes" in the Salesforce online help.

#### How Upsert Chooses to **[update\(\)](#page-2095-0)** or **[create\(\)](#page-2024-0)**

Upsert uses the external ID to determine whether it should create a new record or update an existing one:

- **•** If the external ID is not matched, then a new record is created.
- **•** If the external ID is matched once, then the existing record is updated.
- **•** If the external ID is matched multiple times, then an error is reported.
- **•** When batch updating multiple records where the external ID is the same for two or more records in your batch call, those records will be marked as errors in the [UpsertResult](#page-2107-0) file. The records will be neither created or updated.

## Rollback on Error

The [AllOrNoneHeader](#page-2226-0) header allows you to roll back all changes unless all records are processed successfully. This header is available in API version 20.0 and later. Allows a call to roll back all changes unless all records are processed successfully.

#### Automatic Subscriptions for Chatter Feeds

To subscribe to records they create, users must enable the Automatically follow records that I create option in their personal settings. If users have automatic subscriptions enabled, they automatically follow the records they create and see changes to those records in their Chatter feed on the Home tab.

When you update the owner of a record, the new owner is not automatically subscribed to the record, unless the new owner has automatic subscriptions for records enabled in his or her Chatter feed settings. The previous owner is not automatically unsubscribed. If the new owner has automatic subscriptions for records enabled, the new and previous owners both see any changes to the record in their news feed.

A user can subscribe to a record or to another user. Changes to the record and updates from the users are displayed in the Chatter feed on the user's home page, which is a useful way to stay up-to-date with other users and with changes made to records in Salesforce. Feeds are available in API version 18.0 and later.

#### **[upsert\(\)](#page-2102-0)** and Foreign Keys

You can use external ID fields as a foreign key, which allows you to create or update a record and relate it to another existing record in a single step instead of querying the parent record ID first. To do this, set the foreign key to an instance of the parent sObject that has only the external ID field specified. This external ID should match the external ID value on the parent record. Unlike [create\(\)](#page-2024-0), the parent record must already exist when using upsert() to create or update a child record related by a foreign key.

The following Java and C# examples upsert an opportunity. In this case, the opportunity doesn't exist in the database, so the upsert() call will create it. The opportunity references an existing account. Rather than specify the account ID, which would require a separate query to obtain, we specify an external ID for the account, in this example the  $MyExtId$  c custom field.

#### **Java Example**

```
public void upsertForeignKeySample() {
   try {
```

```
Opportunity newOpportunity = new Opportunity();
  newOpportunity.setName("UpsertOpportunity");
  newOpportunity.setStageName("Prospecting");
  Calendar dt = connection.getServerTimestamp().getTimestamp();
  dt.add(Calendar.DAY OF MONTH, 7);
  newOpportunity.setCloseDate(dt);
  newOpportunity.setMyExtId c("UPSERTID001");
  // Parent Account record must already exist
  Account parentAccountRef = new Account();
  parentAccountRef.setMyExtId c("SAP111111");
  newOpportunity.setAccount(parentAccountRef);
  SaveResult[] results = connection
         .upsert("MyExtId c", new SObject[] { newOpportunity });
} catch (ConnectionException ce) {
  ce.printStackTrace();
}
```
#### **C# Example**

}

```
public void upsertForeignKeySample()
{
   try
   {
      Opportunity newOpportunity = new Opportunity();
      newOpportunity.Name = "UpsertOpportunity";
      newOpportunity.StageName = "Prospecting";
      DateTime dt = (DateTime)binding.getServerTimestamp().timestamp;
      newOpportunity.CloseDate = dt.AddDays(7);
      newOpportunity.CloseDateSpecified = true;
      newOpportunity.MyExtId <math>c = "UPSERTID001";// Parent Account record must already exist
      Account parentAccountRef = new Account();
      parentAccountRef.MyExtId c = "SAP111111";
      newOpportunity.Account = parentAccountRef;
      SaveResult[] results = binding
            .upsert("MyExtId", new sObject[] { newOpportunity });
   }
   catch (SoapException e)
   {
      Console.WriteLine("An unexpected error has occurred: " +
                                  e.Message + "\n\n\cdot" + e. StackTrace;
   }
}
```
#### **[upsert\(\)](#page-2102-0)** and Polymorphic Foreign Keys

A polymorphic key is an ID that can refer to more than one type of object as a parent. For example, the OwnerId field on the [Case](#page-414-0) object can reference either a [User](#page-1759-0) or a [Group](#page-1031-0). Similarly, the WhoID field on the [Task](#page-1698-0) object can reference either a [Contact](#page-499-0) or a [Lead](#page-1071-0).

With the Enterprise WSDL, such polymorphic foreign key fields are defined as a Name [sObject](#page-65-0) type, so it is not possible to pass in the correct [sObject](#page-65-0) in an [upsert\(\)](#page-2102-0) call. However, with the Partner WSDL all foreign key fields—including polymorphic ones—are of type sObject, which allows [upsert\(\)](#page-2102-0) calls on such fields.

Important: If your organization has SOQL Polymorphism enabled, polymorphic relationship fields point to sObjects and not Names in the Enterprise WSDL; therefore, you can pass the correct sObject in a call. SOQL Polymorphism is currently available as a Developer Preview. For more information on enabling SOQL Polymorphism for your organization, contact Salesforce

## Sample Code—Java

This sample upserts two accounts using a custom external ID field called MyExtId  $c$ . The upsert() call matches the accounts based on the MyExtId c field in order to determine whether to create or update the accounts. Before running this sample, change the MyExtId c field name to an existing custom ID field name in your org.

```
public void upsertRecords() {
   SObject [] upserts = new Account[2];
  Account upsertAccount1 = new Account();
   upsertAccount1.setName("Begonia");
  upsertAccount1.setIndustry("Education");
   upsertAccount1.setMyExtId c("1111111111");
  upserts[0] = upsertAccount1;
  Account upsertAccount2 = new Account();
  upsertAccount2 = new Account();
  upsertAccount2.setName("Bluebell");
  upsertAccount2.setIndustry("Technology");
   upsertAccount2.setMyExtId c("2222222222");
   upserts[1] = upsertAccount2;try {
     // Invoke the upsert call and save the results.
      // Use External_Id custom field for matching records.
     UpsertResult[] upsertResults = connection.upsert(
                                  "MyExtId__c", upserts);
      for (UpsertResult result : upsertResults) {
         if (result.isSuccess()) {
            System.out.println("\nUpsert succeeded.");
            System.out.println((result.isCreated() ? "Insert" : "Update")
                  + " was performed.");
            System.out.println("Account ID: " + result.getId());
         } else {
            System.out.println("The Upsert failed because: "
                  + result.getErrors()[0].getMessage());
         }
      }
   } catch (ConnectionException ce) {
      ce.printStackTrace();
   }
}
```
## Sample Code—C#

This sample upserts two accounts using a custom external ID field called MyExtId  $c$ . The upsert() call matches the accounts based on the MyExtId c field in order to determine whether to create or update the accounts. Before running this sample, change the MyExtId c field name to an existing custom ID field name in your org.

```
public void upsertRecords()
{
   sObject[] upserts = new Account[2];
  Account upsertAccount1 = new Account();
  upsertAccount1.Name = "Begonia";
  upsertAccount1.Industry = "Education";
   upsertAccount1.MyExtId c = "1111111111";
  upserts[0] = upsertAccount1;
  Account upsertAccount2 = new Account();
   upsertAccount2 = new Account();
   upsertAccount2.Name = "Bluebell";
  upsertAccount2.Industry = "Technology";
   upsertAccount2.MyExtId__c = "2222222222";
   upserts[1] = upsetAccount2;try
   {
     // Invoke the upsert call and save the results.
      // Use External_Id custom field for matching records.
      UpsertResult[] upsertResults =
            binding.upsert("MyExtId c", upserts);
      foreach (UpsertResult result in upsertResults)
      {
         if (result.success)
         {
            Console.WriteLine("\nUpsert succeeded.");
            Console.WriteLine(
                  (result.created ? "Insert" : "Update") +
                  " was performed."
            );
            Console.WriteLine("Account ID: " + result.id);
         }
         else
         {
            Console.WriteLine("The Upsert failed because: " +
                 result.errors[0].message);
         }
      }
   }
  catch (SoapException e)
   {
     Console.WriteLine("An unexpected error has occurred: " +
                                 e.Message + "\n" + e.StackTrace);
   }
}
```
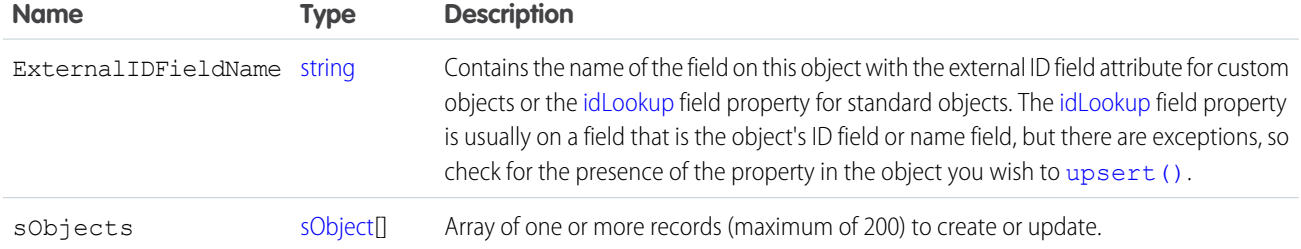

#### Response

[UpsertResult](#page-2107-0)[]

#### Faults

```
InvalidSObjectFault
UnexpectedErrorFault
```
SEE ALSO:

[create\(\)](#page-2024-0)

<span id="page-2107-0"></span>[update\(\)](#page-2095-0)

[API Call Basics](#page-99-0)

## **UpsertResult**

The upsert call returns an array of UpsertResult objects. Each element in the array corresponds to the [sObject](#page-65-0)[] array passed as the [sObjects](#page-2101-1) parameter in the [upsert\(\)](#page-2102-0) call. For example, the object returned in the first index in the UpsertResult array matches the object specified in the first index of the [sObject](#page-65-0)[] array.

An UpsertResult object has the following properties:

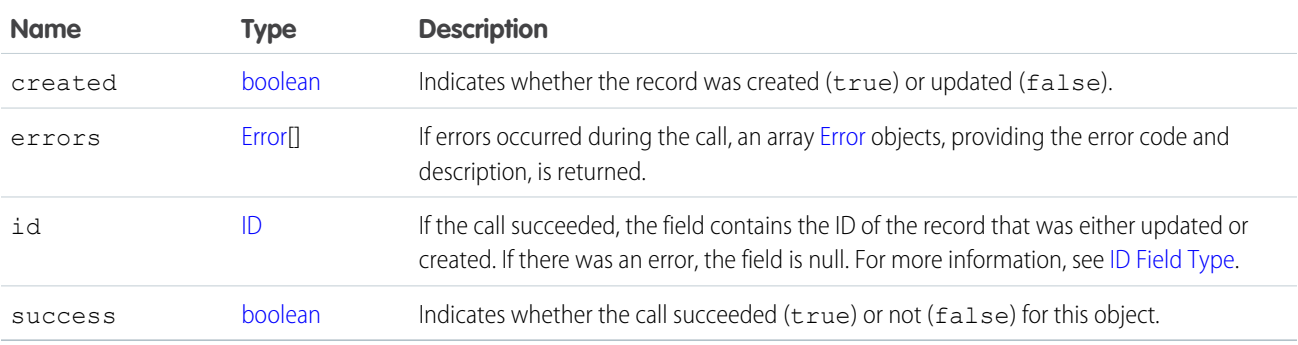

# **CHAPTER 10** Describe Calls

The following table lists supported describe calls in the API in alphabetical order, and provides a brief description for each. Click a call name to see syntax, usage, and more information for that call.

Note: For a list of API utility calls, see [Utility Calls](#page-2199-0), and for a list of general calls (calls that query, retrieve, or modify data), see [Core](#page-2017-0)  $\mathbf{Z}$ [Calls](#page-2017-0).

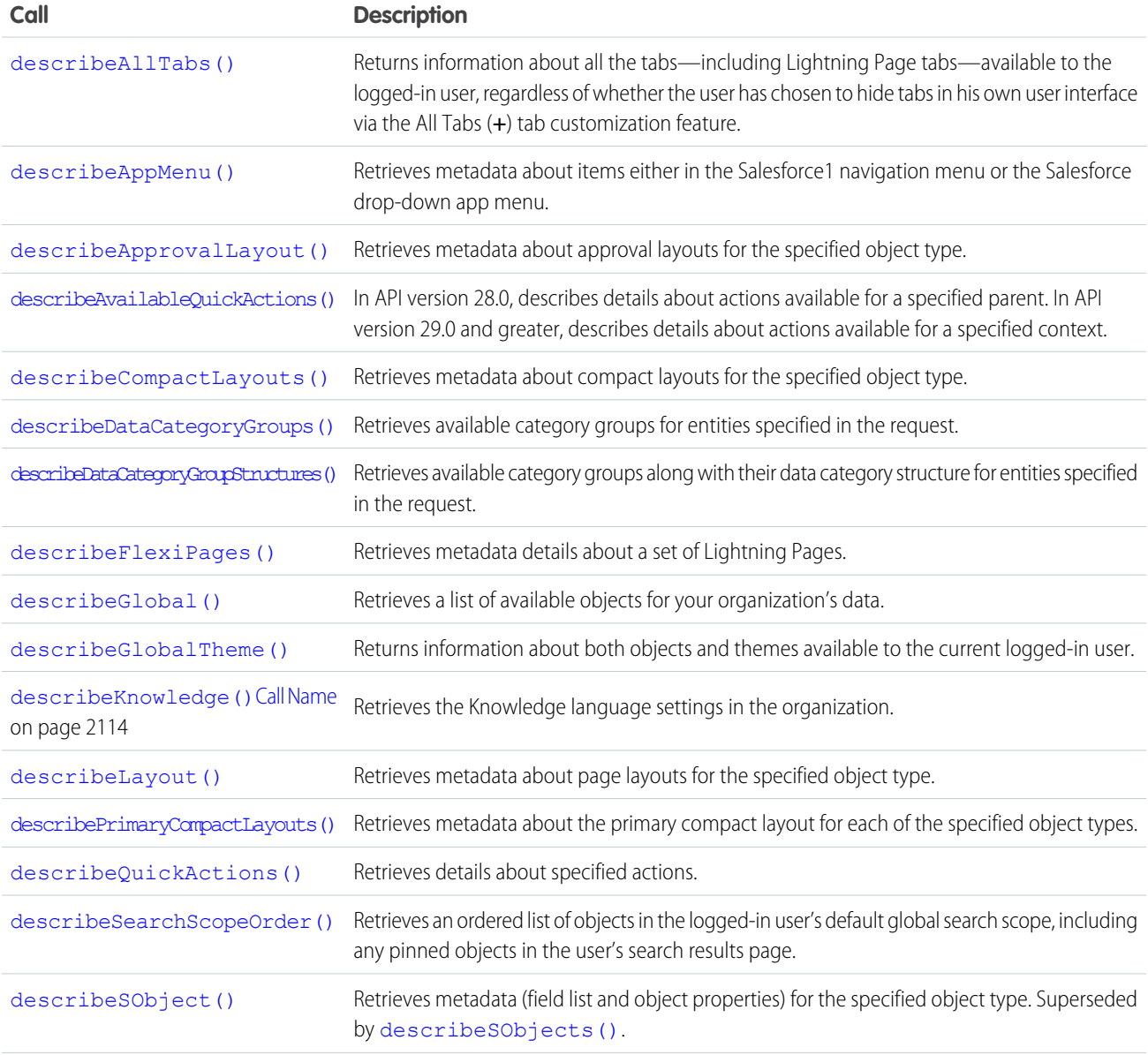

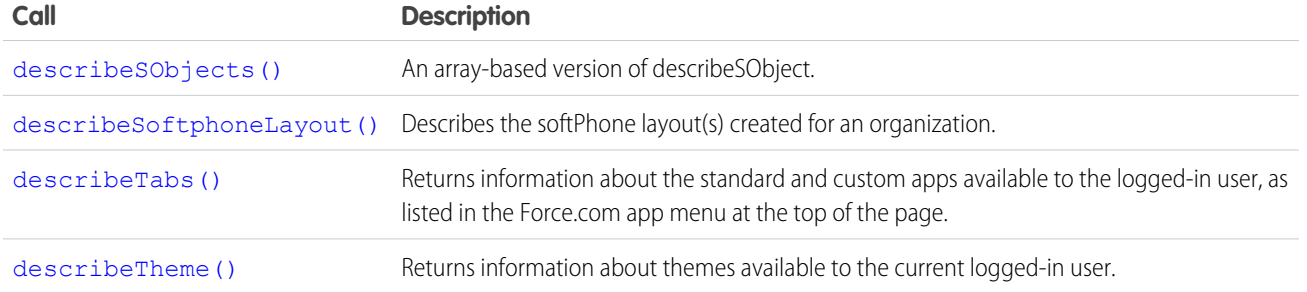

## Samples

<span id="page-2109-0"></span>The samples in this section are based on the enterprise WSDL file. They assume that you have already imported the WSDL file and created a connection. To learn how to do so, see the [Quick Start](#page-27-0) tutorial.

#### **describeAllTabs()**

Returns information about all the tabs—including Lightning Page tabs—available to the logged-in user, regardless of whether the user has chosen to hide tabs in his own user interface via the All Tabs (**+**) tab customization feature.

#### **Syntax**

```
DescribeTab [] = connection.describeAllTabs();
```
#### Usage

Use the describeAllTabs() call to obtain information about all the tabs that are available to the logged-in user.

Alternately, use describeTabs() if you want information only about the tabs that display in the Salesforce user interface for the logged-in user.

## Sample Code—Java

This sample calls describeAllTabs(), which returns an array of DescribeTab results.

```
public void describeAllTabsSample() {
 try {
    // Describe tabs
   DescribeTab[] tabs = connection.describeAllTabs();
   System.out.println("There are " + tabs.length +
        " tabs available to you.");
      // Iterate through the returned tabs
      for (int j = 0; j < tabs.length; j++) {
       DescribeTab tab = tabs[j];
       System.out.println("\tTab " + (j + 1) + ":");
        System.out.println("\t\tName: " + tab.getName());
        System.out.println("\t\t\Associated SObject" + tab.getSobjectName());
```

```
System.out.println("\t\tLabel: " + tab.getLabel());
       System.out.println("\t\tURL: " + tab.getUrl());
       DescribeColor[] tabColors = tab.getColors();
       // Iterate through tab colors as needed
       DescribeIcon[] tabIcons = tab.getIcons();
        // Iterate through tab icons as needed
      }
 } catch (ConnectionException ce) {
   ce.printStackTrace();
  }
}
```
None.

#### Response

<span id="page-2110-0"></span>**[DescribeTab](#page-2196-1)** 

#### **describeAppMenu()**

Retrieves metadata about items either in the Salesforce1 navigation menu or the Salesforce drop-down app menu. This call is available in API version 29.0 and later.

If you're accessing the API using a custom community URL, the describeAppMenu() call retrieves the tab set associated with the community ID you specify.

#### **Syntax**

```
DescribeAppMenuResult describeResult = connection.describeAppMenu(String appMenuType,
String networkId);
```
## Code Sample—Java

This code sample shows how to get the menu items from the Salesforce1 navigation menu.

```
public void describeAppMenu() {
    try {
        //The following two lines are equivalent
        DescribeAppMenuResult describe = connection.describeAppMenu("Salesforce1", "");
      DescribeAppMenuResult appMenu = getClient().describeAppMenu(AppMenuType.Salesforce1);
        for (DescribeAppMenuItem menuItem : appMenu.getAppMenuItems()) {
            if (menuItem.getType() == "Tab.apexPage") {
                String visualforceUrl = menuItem.getContent();
```

```
System.out.println("URL to Visualforce page: " + visualforceUrl);
            }
        }
    } catch (ConnectionException ce) {
        ce.printStackTrace();
    }
}
```
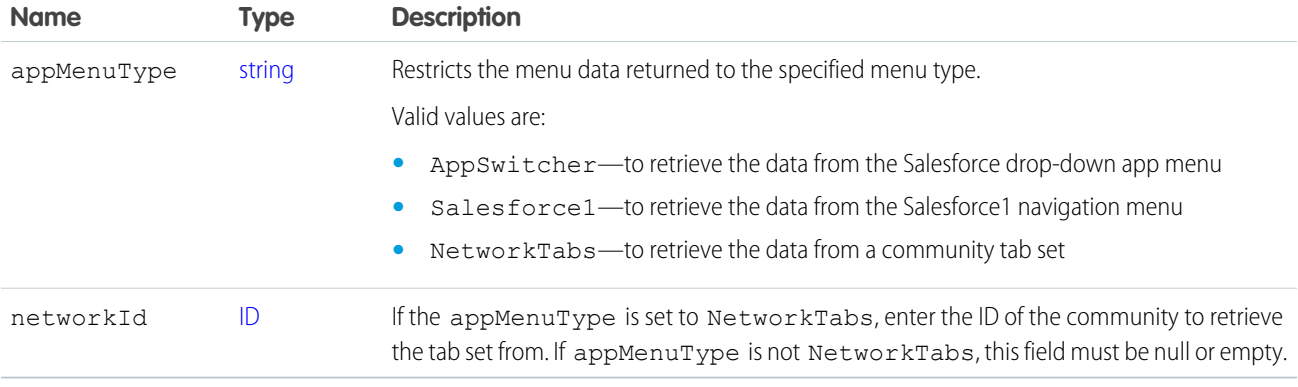

#### Response

[DescribeAppMenuResult](#page-2111-0)

#### <span id="page-2111-0"></span>Faults

[InvalidOrNullForRestrictedPicklist](#page-66-4)

## DescribeAppMenuResult

The describeAppMenu() call returns a list of menu items contained in the specified menu type. The following types are available in API version 29.0 and later.

<span id="page-2111-1"></span>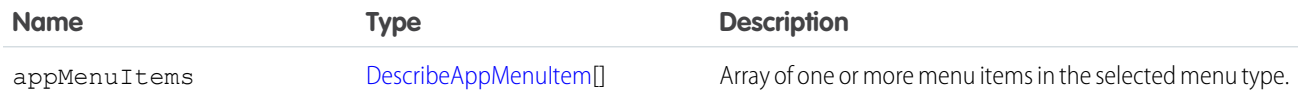

#### DescribeAppMenuItem

Each DescribeAppMenuItem object has these fields:

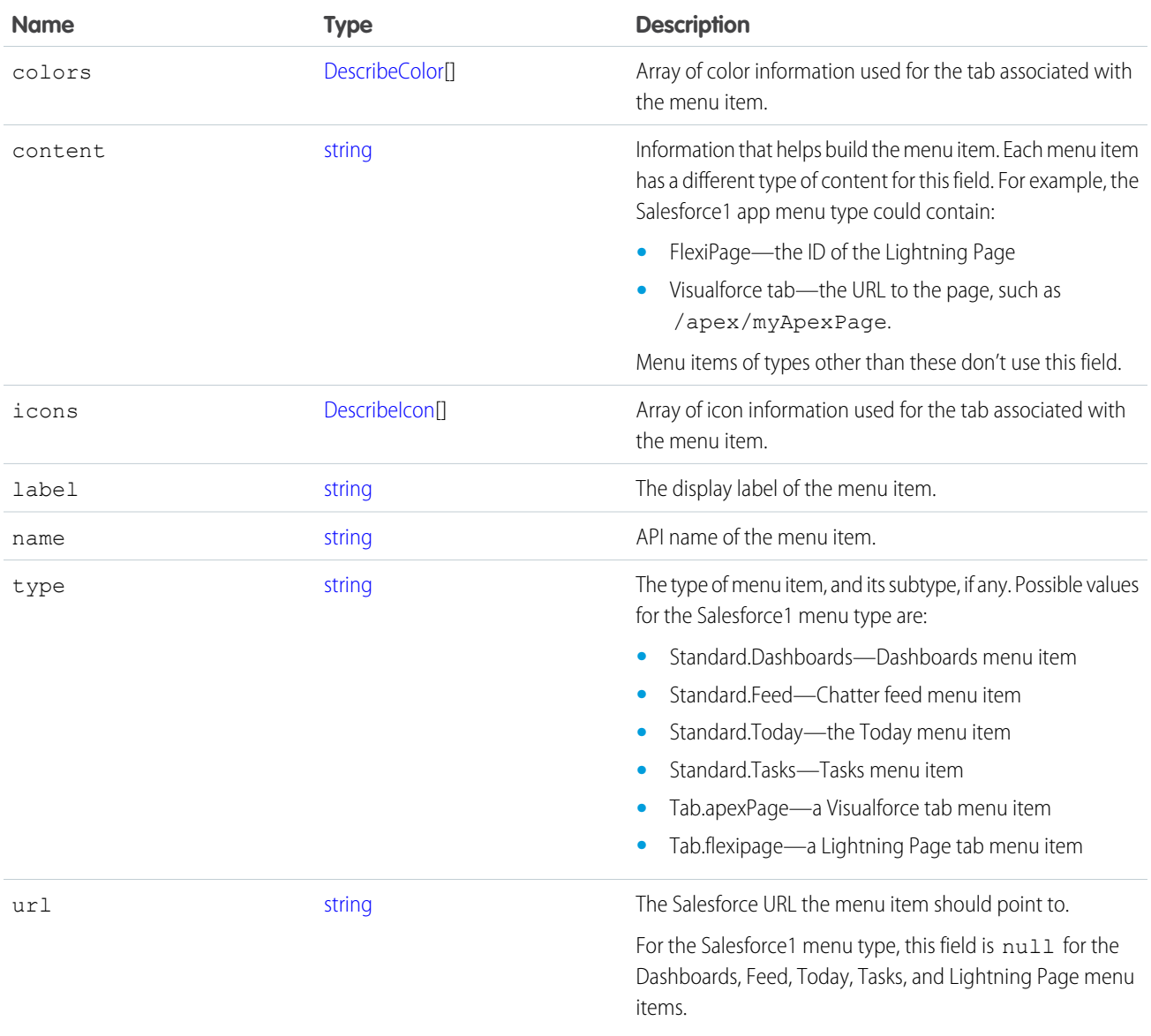

#### <span id="page-2112-0"></span>**describeApprovalLayout()**

Retrieves metadata about approval layouts for the specified object type.

## **Syntax**

```
DescribeApprovalLayoutResult approvalLayoutResult = connection.describeApprovalLayout(string
 sObjectType, string[] approvalProcessNames);
```
## Usage

Use this call to retrieve information about the approval layout for a given object type. Each approval process has one approval layout.

If you supply a null value for approvalProcessNames, all the approval layouts for the object are returned, instead of the approval layout of each specified approval process.

### Sample Code—Java

This sample shows how to get the approval layouts of an Account sObject. It calls describeApprovalLayout() with the name of the sObject type to describe. After getting the approval layouts, the sample prints the name and fields found for each approval layout.

```
public void describeApprovalLayoutSample() {
 try {
   String objectToDescribe = "Account";
   DescribeApprovalLayoutResult approvalLayoutResult =
      connection.describeApprovalLayout(objectToDescribe, null);
   System.out.print("There are " + approvalLayoutResult.getApprovalLayouts().length);
    System.out.println(" approval layouts for the " + objectToDescribe + " object.");
    // Get all the approval layouts for the sObject
    for (int i = 0; i < approvalLayoutResult.getApprovalLayouts().length; i++) {
      DescribeApprovalLayout aLayout = approvalLayoutResult.getApprovalLayouts()[i];
      System.out.println(" There is an approval layout with name: " + aLayout.getName());
      DescribeLayoutItem[] layoutItems = aLayout.getLayoutItems();
      System.out.print(" There are " + layoutItems.length);
      System.out.println(" fields in this approval layout.");
      for (int j = 0; j < layoutItems.length; j++) {
        System.out.print("This approval layout has a field with name: ");
        System.out.println(layoutItems[j].getLabel());
      }
    }
  } catch (ConnectionException ce) {
    ce.printStackTrace();
  }
}
```
#### **Arguments**

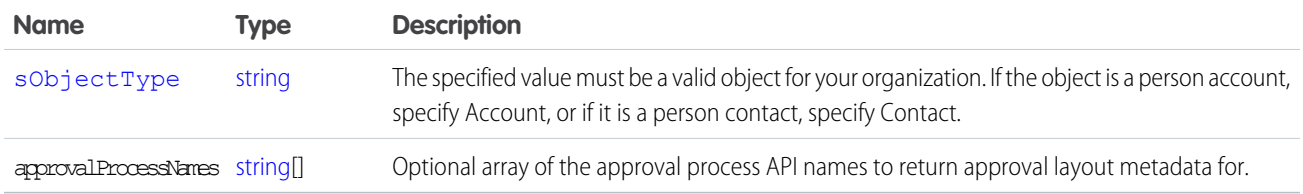

#### Response

[DescribeApprovalLayoutResult](#page-2114-1)

#### **Faults**

[InvalidSObjectFault](#page-66-1)

#### [UnexpectedErrorFault](#page-66-3)

### <span id="page-2114-1"></span>DescribeApprovalLayoutResult

The describeApprovalLayout() call returns a DescribeApprovalLayoutResult object containing top-level record type information about the passed-in [sObjectType](#page-2142-0). Your client application can traverse this object to retrieve detailed metadata about the approval layout.

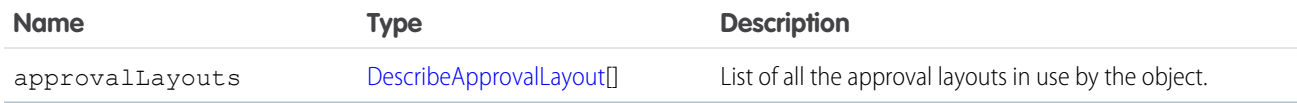

#### <span id="page-2114-2"></span>DescribeApprovalLayout

Represents an individual item in the [DescribeApprovalLayout](#page-2114-2) list.

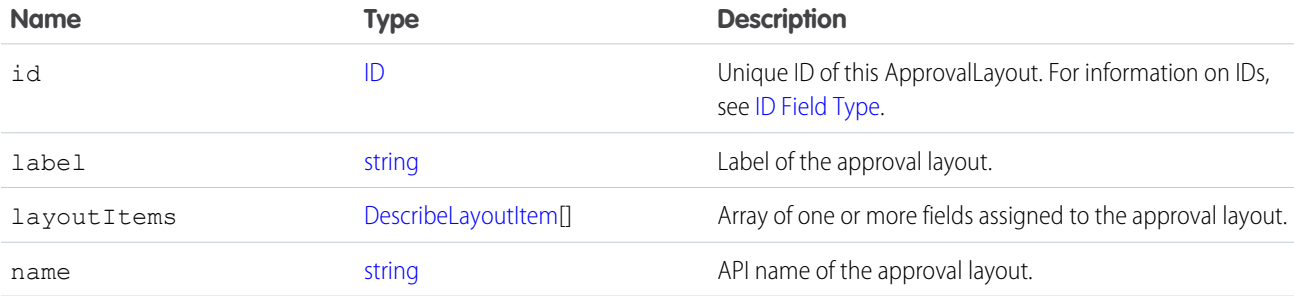

#### <span id="page-2114-0"></span>**describeAvailableQuickActions()**

In API version 28.0, describes details about actions available for a specified parent. In API version 29.0 and greater, describes details about actions available for a specified context.

## **Syntax**

```
DescribeAvailableQuickActionResult [] = connection.describeAvailableQuickActions(string
parentOrContextType );
```
## Usage

Use describeAvailableQuickActions() to get the list of actions whose parent (API version 28.0) or context (API version 29.0 and greater) entity name is supplied as well as standard and global actions. The describeAvailableQuickActions() call uses the parent entity name, such as "Account", or "null" for global actions, or in API version 29.0 and greater, the context, to return an array of DescribeAvailableQuickActionResult.

#### Sample—Java

This sample retrieves and displays the available action information for the Account object.

```
public void example() throws Exception {
   DescribeAvailableQuickActionResult[] aResult =
       conn.describeAvailableQuickActions("Account");
    for(DescribeAvailableQuickActionResult ar : aResult) {
       System.out.println("Action label: " + ar.getLabel());
        System.out.println("Action name: " + ar.getName());
        System.out.println("Action type: " + ar.getType());
    }
}
```
## **Arguments**

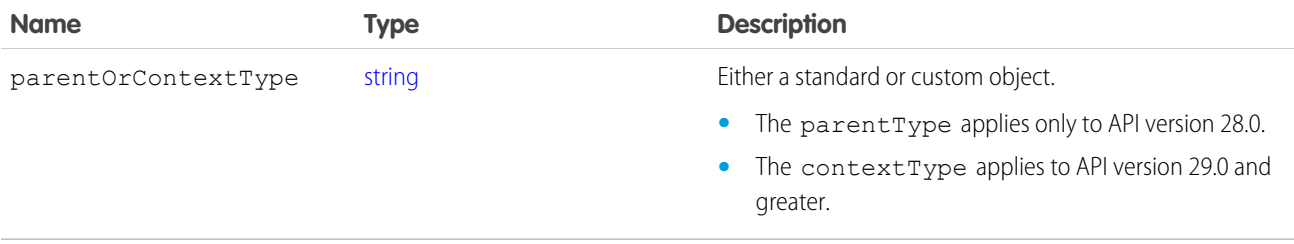

### Response

An array of [DescribeAvailableQuickActionResult](#page-2115-0) objects.

## <span id="page-2115-0"></span>**Faults**

connection.exception errors

## DescribeAvailableQuickActionResult

The [describeAvailableQuickActions\(\)](#page-2114-0) call returns an array of DescribeAvailableQuickActionResult objects. In API version 28.0, each DescribeAvailableQuickActionResult object represents details about actions available for a specified parent. In API version 29.0 and greater, each DescribeAvailableQuickActionResult object represents details about actions available for a specified context.

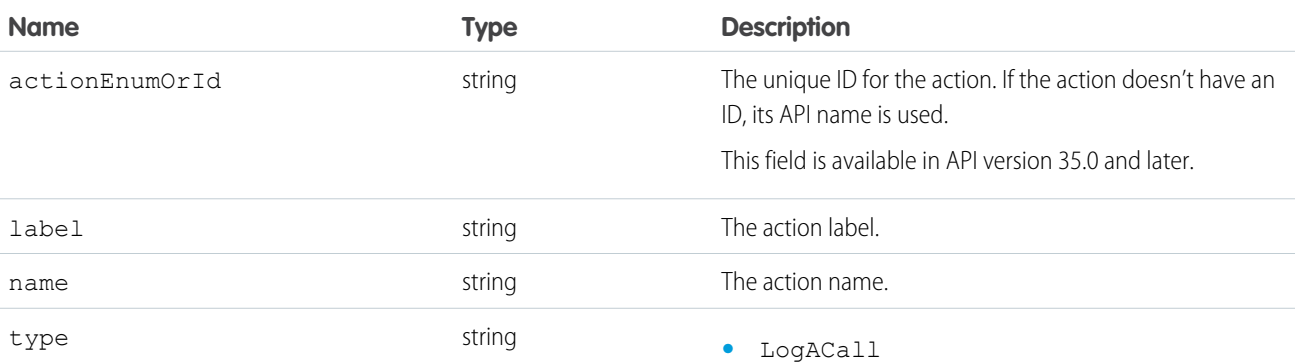

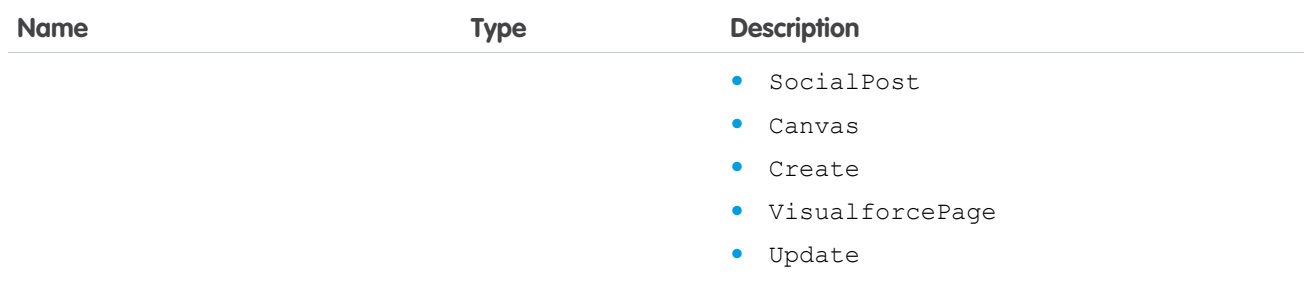

#### <span id="page-2116-0"></span>**describeCompactLayouts()**

Retrieves metadata about compact layouts for the specified object type.

#### **Syntax**

```
DescribeCompactLayoutsResult compactLayoutResult = connection.describeCompactLayouts(string
sObjectType, ID[] recordTypeId);
```
#### Usage

Use this call to retrieve information about the compact layout for a given object type. This call returns metadata about a given compact layout, including the record type mappings. For more information about compact layouts, see the Salesforce online help.

#### Sample Code—Java

This sample shows how to get the compact layouts of an Account sObject. It calls describeCompactLayouts() with the name of the sObject type to describe. After getting the compact layouts, the sample prints the images, fields, and action buttons found for each compact layout. Next, it prints the system default compact layout for the object, then the mapping information of record types to compact layouts.

```
public void testDescribeCompactLayoutsSample() {
    try {
        String objectToDescribe = "Account";
        DescribeCompactLayoutsResult compactLayoutResult = connection
                .describeCompactLayouts(objectToDescribe, null);
        System.out.println("There are " + compactLayoutResult.getCompactLayouts().length
                + " compact layouts for the " + objectToDescribe + " object.");
        // Get all the compact layouts for the sObject
        for (int i = 0; i < compactLayoutResult.getCompactLayouts().length; i++) {
            DescribeCompactLayout cLayout = compactLayoutResult.getCompactLayouts()[i];
          System.out.println(" There is a compact layout with name: " + cLayout.getName());
            DescribeLayoutItem[] fieldItems = cLayout.getFieldItems();
           System.out.println(" There are " + fieldItems.length + " fields in this compact
 layout.");
            // Write field items
```

```
for (int j = 0; j < fieldItems.length; j++) {
                System.out.println(j + " This compact layout has a field with name: " +
fieldItems[j].getLabel());
            }
            DescribeLayoutItem[] imageItems = cLayout.getImageItems();
            System.out.println(" There are " + imageItems.length + " image fields in this
compact layout.");
            // Write the image items
            for (int j = 0; j < imageItems.length; j++) {
               System.out.println(j + " This compact layout has an image field with name:
" + imageItems[j].getLabel());
            }
            DescribeLayoutButton[] actions = cLayout.getActions();
            System.out.println(" There are " + actions.length + " buttons in this compact
layout.");
            // Write the action buttons
            for (int j = 0; j < actions.length; j++) {
               System.out.println(j + " This compact layout has a button with name: " +
actions[j].getLabel());
            }
            System.out.println("This object's default compact layout is: "
                    + compactLayoutResult.getDefaultCompactLayoutId());
            RecordTypeCompactLayoutMapping[] mappings =
compactLayoutResult.getRecordTypeCompactLayoutMappings();
           System.out.println("There are " + mappings.length + " record type to compact
layout mapping for the "
                    + objectToDescribe + " object.");
            for (int j = 0; j < mappings.length; j++) {
                System.out.println(j + " Record type " + mappings[j].getRecordTypeId()
                        + " is mapped to compact layout " +
mappings[j].getCompactLayoutId());
           }
       }
   } catch (ConnectionException ce) {
       ce.printStackTrace();
    }
}
```
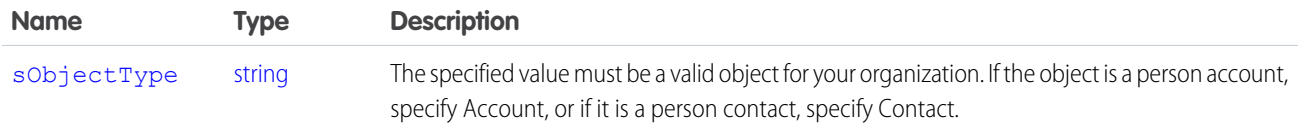

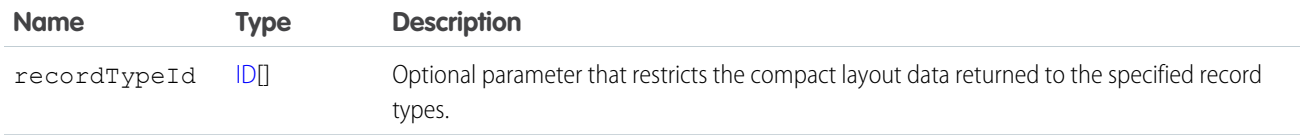

#### Response

[DescribeCompactLayoutsResult](#page-2118-0)

#### Faults

[InvalidSObjectFault](#page-66-1)

```
UnexpectedErrorFault
```
## DescribeCompactLayoutsResult

The describeCompactLayouts() call returns a DescribeCompactLayoutsResult object containing top-level record type information about the passed-in [sObjectType](#page-2142-0), as well as a mapping of record types to compact layouts. Your client application can traverse this object to retrieve detailed metadata about the compact layout.

<span id="page-2118-2"></span>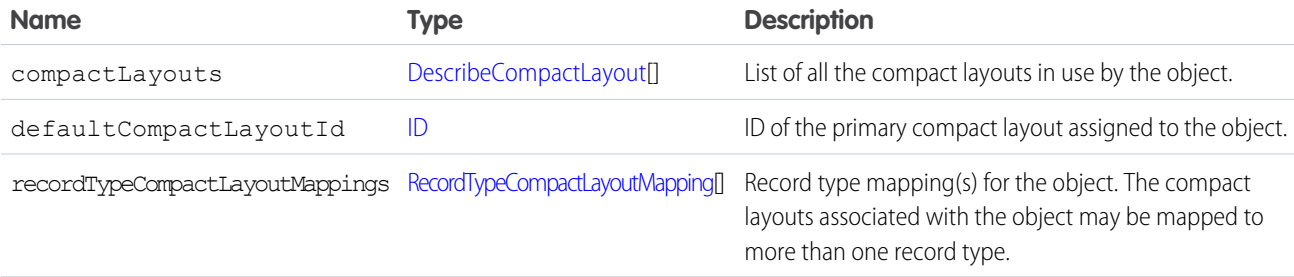

#### <span id="page-2118-1"></span>**DescribeCompactLayout**

Represents an individual item in the [DescribeCompactLayout](#page-2118-1) list.

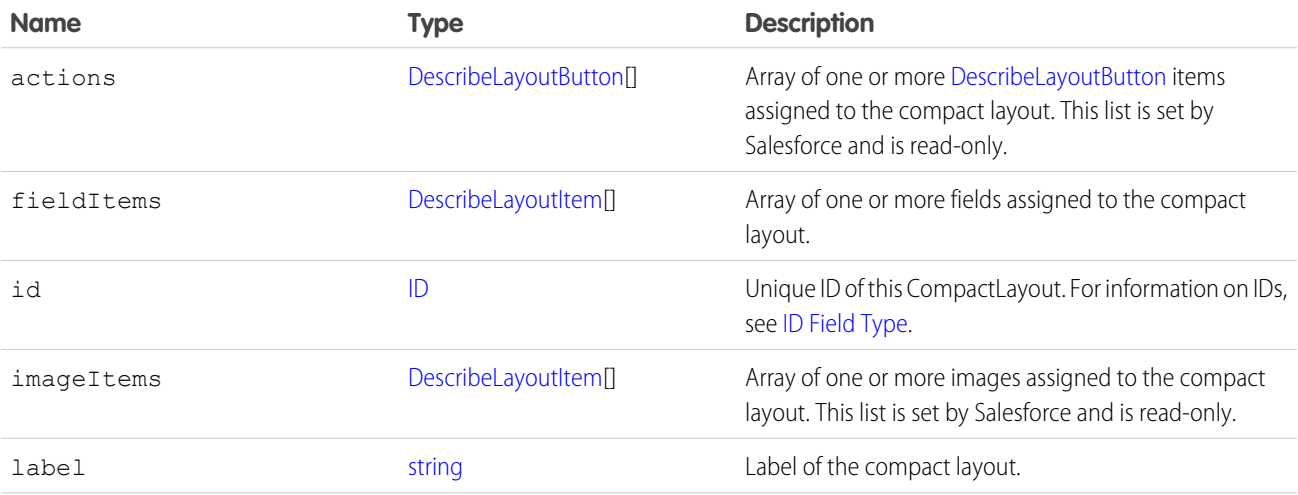

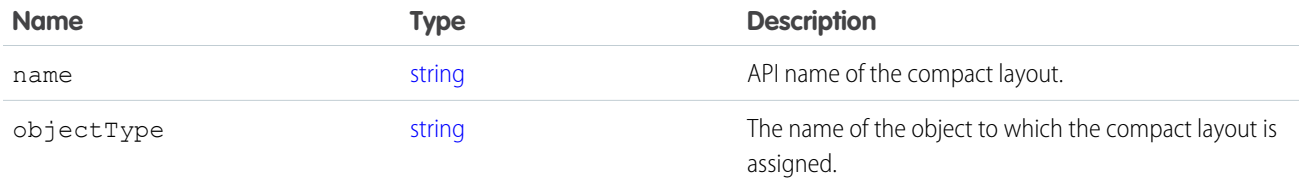

### <span id="page-2119-1"></span>RecordTypeCompactLayoutMapping

Represents a single record type mapping in the [recordTypeCompactLayoutMappings](#page-2118-2) field in a DescribeCompactLayoutsResult object. This object is a map of valid recordTypeId to compactLayoutId.

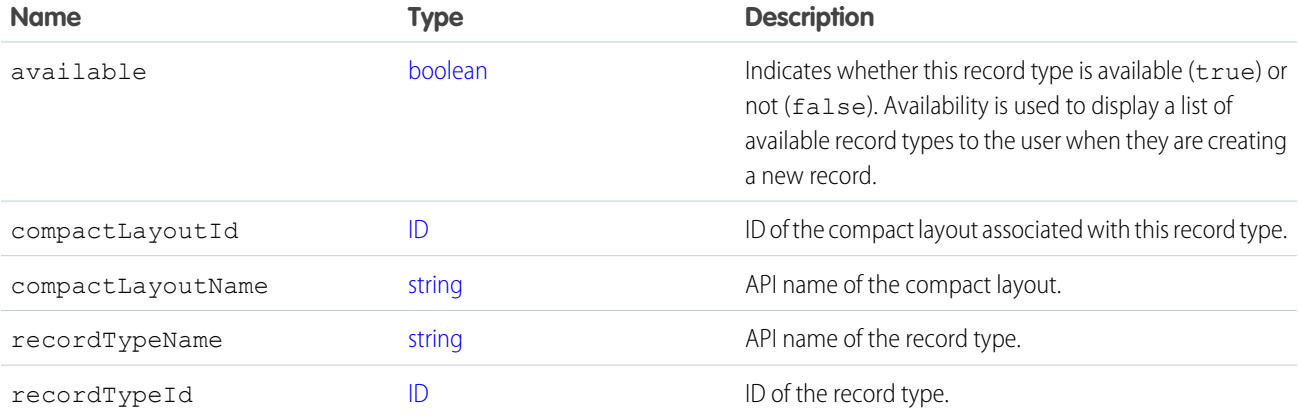

#### <span id="page-2119-0"></span>**describeDataCategoryGroups()**

Retrieves available category groups for objects specified in the request.

#### **Syntax**

```
DescribeDataCategoryGroupResult[] = connection.describeDataCategoryGroups()(string[]
sObjectTypes);
```
## Usage

Use this call to describe the available category groups for the objects specified in the request. This call can be used with the [describeDataCategoryGroupStructures\(\)](#page-2122-0) call to describe all the categories available for a specific object. For additional information about data categories, see "Data Categories in Salesforce.com" in the Salesforce online help.

## Sample Code—Java

This sample shows how to retrieve the data category groups associated with:

- **•** Salesforce Knowledge articles
- **•** Questions from the Answers feature

It returns the name, label and description of a category group and the name of the associated sobject (article or question). It also returns the number of data categories in the data category group.

```
public void describeDataCategoryGroupsSample() {
    try {
        // Make the describe call for data category groups
        DescribeDataCategoryGroupResult[] results =
            connection.describeDataCategoryGroups(new String[] {
                "KnowledgeArticleVersion", "Question"});
        // Get the properties of each data category group
        for (int i = 0; i < results.length; i++) {
          System.out.println("sObject: " +
              results[i].getSobject());
          System.out.println("Group name: " +
              results[i].getName());
          System.out.println("Group label: " +
              results[i].getLabel());
          System.out.println("Group description: " +
              (results[i].getDescription()==null? "" :
                  results[i].getDescription()));
          System.out.println("Number of categories: " +
              results[i].getCategoryCount());
        }
      } catch (ConnectionException ce) {
        ce.printStackTrace();
    }
}
```
## Sample Code—C#

This sample shows how to retrieve the data category groups associated with:

- **•** Salesforce Knowledge articles
- **•** Questions from the Answers feature

It returns the name, label and description of a category group and the name of the associated sobject (article or question). It also returns the number of data categories in the data category group.

```
public void describeDataCategoryGroups() {
   try {
        // Make the describe call for data category groups
        DescribeDataCategoryGroupResult[] results =
            binding.describeDataCategoryGroups(new String[] {
                "KnowledgeArticleVersion", "Question"});
        // Get the properties of each data category group
        for (int i = 0; i < results. Length; i++) {
            Console.WriteLine("sObject: " +
                results[i].sobject);
            Console.WriteLine("Group name: " +
                results[i].name);
            Console.WriteLine("Group label: " +
               results[i].label);
```

```
Console.WriteLine("Group description: " +
               (results[i].description==null? "" :
                   results[i].description));
           Console.WriteLine("Number of categories: " +
               results[i].categoryCount);
        }
        } catch (SoapException e) {
           Console.WriteLine("An unexpected error has occurred: " +
                    e.Message + "\n" + e.StackTrace);
   }
}
```
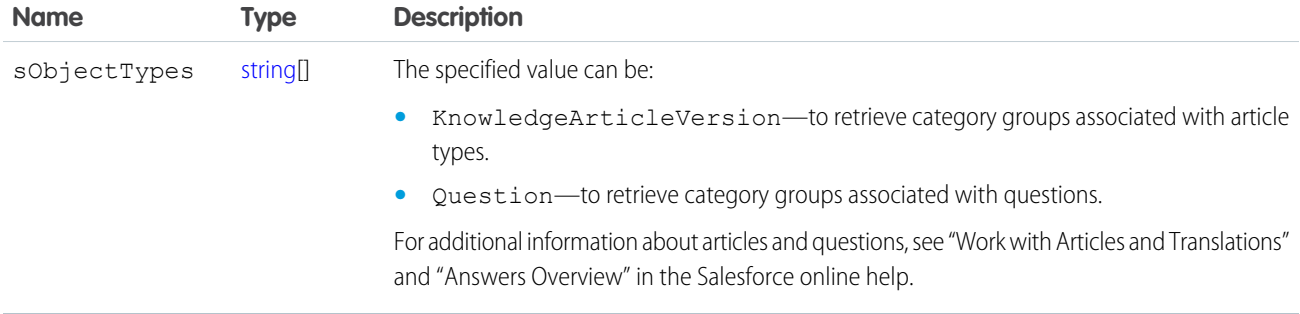

## Response

[DescribeDataCategoryGroupResult](#page-2121-0)

## **Faults**

<span id="page-2121-0"></span>[InvalidSObjectFault](#page-66-1)

[UnexpectedErrorFault](#page-66-3)

#### **DescribeDataCategoryGroupResult**

The [describeDataCategoryGroups\(\)](#page-2119-0) call returns a DescribeDataCategoryGroupResult object containing the list of the category groups associated with the specified objects.

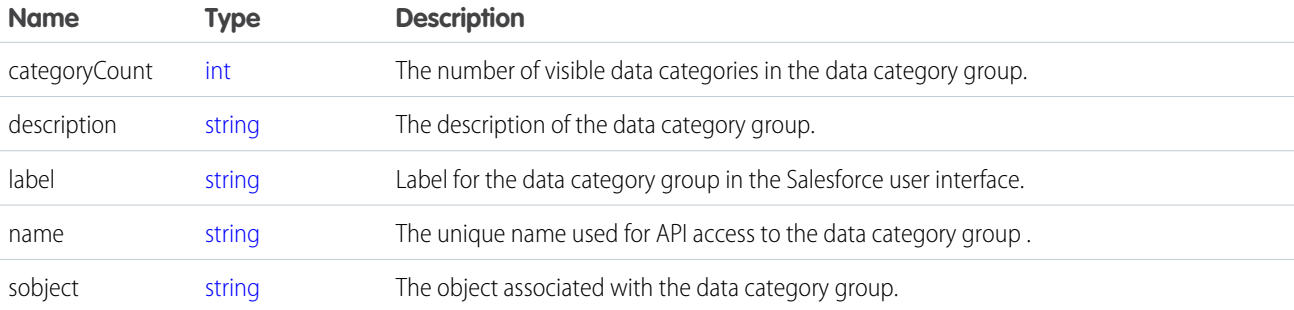

#### <span id="page-2122-0"></span>**describeDataCategoryGroupStructures()**

Retrieves available category groups along with their data category structure for objects specified in the request.

#### **Syntax**

```
DescribeDataCategoryGroupStructureResult[] = connection.
DataCategoryGroupSObjectTypePair[] pairs, boolean
topCategoriesOnly)
```
## Usage

Use this call to return the visible data category structure for the given object category group pairs. First use [describeDataCategoryGroups\(\)](#page-2119-0) to find the available category groups for the objects specified. From the returned list, choose the object category group pairs to pass as the input in describeDataCategoryGroupStructures(). This call returns all the visible categories and data category structure as output. For additional information about data categories and data category visibility, see "Data Categories in Salesforce.com" and "Data Category Visibility" in the Salesforce online help.

## Sample Code—Java

This sample shows how to use sObject and data category group pairs to retrieve data categories for each pair. It calls describeDataCategoryGroupStructures() with two pairs, KnowledgeArticleVersion/Regions and Question/Regions, and iterates through the results of this call. It gets the top categories for each result, which is "All", and then gets the first-level child categories. The sample requires that you set up a data category group called *Regions* with some child categories and associate it with a knowledge article and questions. Alternatively, you can replace the data category group name in the sample if you want to use an existing data category group in your org that has a different name.

```
public void describeDataCateogryGroupStructuresSample() {
   try {
        // Create the data category pairs
       DataCategoryGroupSobjectTypePair pair1 =
            new DataCategoryGroupSobjectTypePair();
        DataCategoryGroupSobjectTypePair pair2 =
            new DataCategoryGroupSobjectTypePair();
        pair1.setSobject("KnowledgeArticleVersion");
        pair1.setDataCategoryGroupName("Regions");
        pair2.setSobject("Question");
        pair2.setDataCategoryGroupName("Regions");
        DataCategoryGroupSobjectTypePair[] pairs =
            new DataCategoryGroupSobjectTypePair[] {
                pair1,
                pair2
            };
        // Get the list of top level categories using the describe call
        DescribeDataCategoryGroupStructureResult[] results =
            connection.describeDataCategoryGroupStructures(
                pairs,
```

```
false
    );
    // Iterate through each result and get some properties
    // including top categories and child categories
    for (int i = 0; i < results.length; i++) {
      DescribeDataCategoryGroupStructureResult result =
          results[i];
      String sObject = result.getSobject();
      System.out.println("sObject: " + sObject);
      System.out.println("Group name: " + result.getName());
      System.out.println("Group label: " + result.getLabel());
      System.out.println("Group description: " +
          result.getDescription());
      // Get the top-level categories
      DataCategory[] topCategories = result.getTopCategories();
      // Iterate through the top level categories and retrieve
      // some information
      for (int j = 0; j < topCategories.length; j++) {
        DataCategory topCategory = topCategories[j];
        System.out.println("Category name: " +
            topCategory.getName());
        System.out.println("Category label: " +
            topCategory.getLabel());
        DataCategory [] childCategories =
            topCategory.getChildCategories();
        System.out.println("Child categories: ");
        for (int k = 0; k < childCategories.length; k++) {
          System.out.println("\setminus t" + k + ". Category name: " +
              childCategories[k].getName());
          System.out.println("\t" + k + ". Category label: " +
              childCategories[k].getLabel());
        }
      }
    }
  } catch (ConnectionException ce) {
    ce.printStackTrace();
}
```
#### Sample Code—C#

}

This sample shows how to use sObject and data category group pairs to retrieve data categories for each pair. It calls describeDataCategoryGroupStructures() with two pairs, KnowledgeArticleVersion/Regions and Question/Regions, and iterates through the results of this call. It gets the top categories for each result, which is "All", and then gets the first-level child categories. The sample requires that you set up a data category group called *Regions* with some child categories and associate it with a knowledge article and questions. Alternatively, you can replace the data category group name in the sample if you want to use an existing data category group in your org that has a different name.

```
public void describeDataCateogryGroupStructuresSample() {
   try {
```
```
// Create the data category pairs
DataCategoryGroupSobjectTypePair pair1 =
    new DataCategoryGroupSobjectTypePair();
DataCategoryGroupSobjectTypePair pair2 =
    new DataCategoryGroupSobjectTypePair();
pair1.sobject = "KnowledgeArticleVersion";
//pair1.setDataCategoryGroupName("Regions");
pair1.dataCategoryGroupName = "KBArticleCategories";
pair2.sobject = "Question";
//pair2.setDataCategoryGroupName("Regions");
pair2.dataCategoryGroupName = "KBArticleCategories";
DataCategoryGroupSobjectTypePair[] pairs =
   new DataCategoryGroupSobjectTypePair[] {
       pair1,
       pair2
    };
// Get the list of top level categories using the describe call
DescribeDataCategoryGroupStructureResult[] results =
    binding.describeDataCategoryGroupStructures(
        pairs,
        false
);
// Iterate through each result and get some properties
// including top categories and child categories
for (int i = 0; i < results. Length; i++) {
    DescribeDataCategoryGroupStructureResult result =
       results[i];
    String sObject = result.sobject;
    Console.WriteLine("sObject: " + sObject);
    Console.WriteLine("Group name: " + result.name);
    Console.WriteLine("Group label: " + result.label);
    Console.WriteLine("Group description: " +
        result.description);
    // Get the top-level categories
    DataCategory[] topCategories = result.topCategories;
    // Iterate through the top level categories and retrieve
    // some information
    for (int j = 0; j < topCategories. Length; j++) {
    DataCategory topCategory = topCategories[j];
    Console.WriteLine("Category name: " +
        topCategory.name);
    Console.WriteLine("Category label: " +
       topCategory.label);
    DataCategory [] childCategories =
        topCategory.childCategories;
    Console.WriteLine("Child categories: ");
    for (int k = 0; k < childCategories. Length; k++) {
       Console.WriteLine("\t" + k + ". Category name: " +
            childCategories[k].name);
```

```
Console.WriteLine("\t" + k + ". Category label: " +
                    childCategories[k].label);
            }
            }
        }
    }
   catch (SoapException e)
    {
        Console.WriteLine("An unexpected error has occurred: " +
            e.Message + "\n\n' + e. StackTrace;
    }
}
```
## **Arguments**

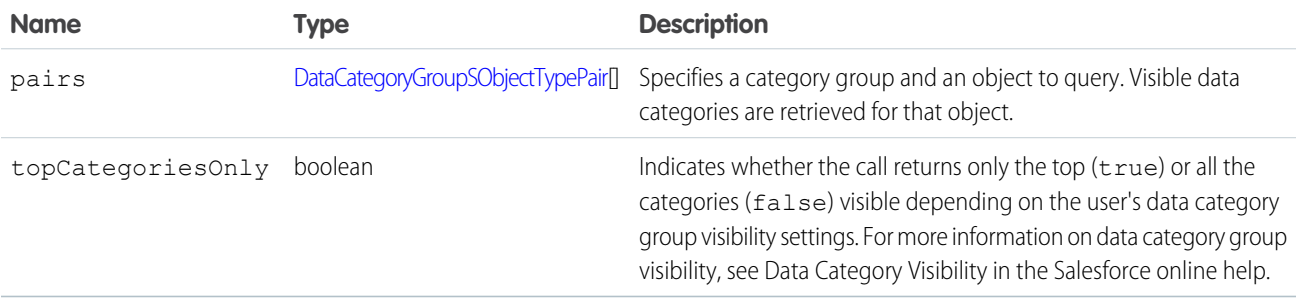

<span id="page-2125-0"></span>DataCategoryGroupSObjectTypePair contains the following fields:

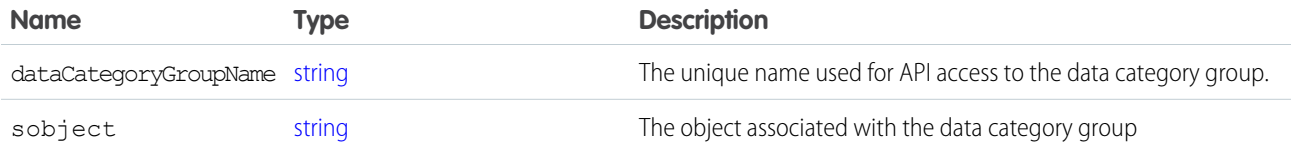

### Response

[DescribeDataCategoryGroupStructureResult](#page-2125-1)[]

### <span id="page-2125-1"></span>**Faults**

[InvalidSObjectFault](#page-66-0) [UnexpectedErrorFault](#page-66-1)

### **DescribeDataCategoryGroupStructureResult**

The [describeDataCategoryGroupStructures\(\)](#page-2122-0) call returns an array of

DescribeDataCategoryGroupStructureResult objects containing the category groups and categories associated with the specified objects.

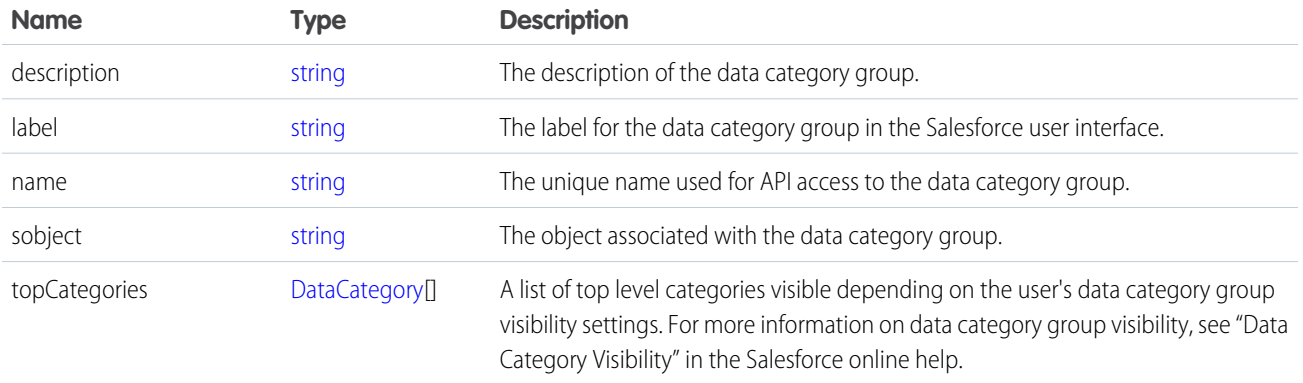

## <span id="page-2126-0"></span>**DataCategory**

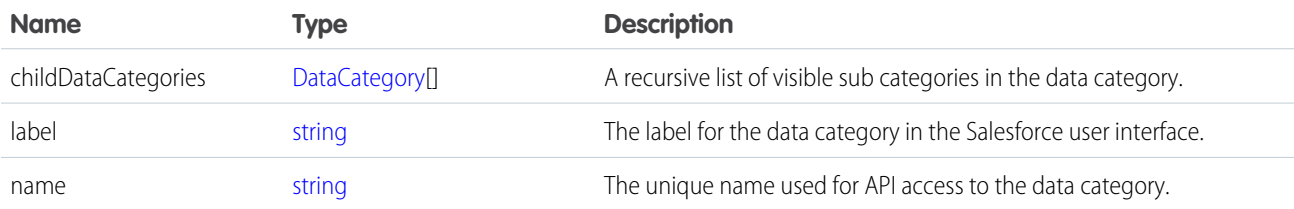

### <span id="page-2126-1"></span>**describeFlexiPages()**

Retrieves metadata details about a set of Lightning Pages.

Lightning Pages are used in several places.

- In Salesforce1, a Lightning Page is the home page for an app that appears in the navigation menu.
- **•** In Lightning Experience, Lightning Pages can be used as the home page for an app, and to customize the layout of record pages and the Home page.
- $\triangledown$  Note: These pages are known as FlexiPages in the API, but are referred to as Lightning Pages in the rest of the Salesforce documentation and UI.

# **Syntax**

DescribeFlexiPageResult[] = connection.describeFlexiPages(string flexiPageNames[]);

## Usage

Use this call to retrieve information about the specified Lightning Pages. This call returns metadata about a set of Lightning Pages, such as each Lightning Page's layout and associated QuickActions.

If you supply an empty list for flexiPageNames, no Lightning Pages are returned.

Note: This call is an advanced API call that is typically used by partners who have written custom page rendering code for  $\mathbb{Z}$ generating output on a mobile device and need to examine the layout details of a Lightning Page before rendering the output.

## Sample Code—Java

This sample shows how to get a Lightning Page. It calls describeFlexiPage() with the name of a Lightning Page to describe. After getting the Lightning Page, it prints out the regions, components and properties.

```
public void describeFlexiPageSample() {
 try {
        // Retrieve a single FlexiPage
        String flexiPageName = "MyFlexiPage";
        DescribeFlexiPageResult[] result = null;
        result = connection.describeFlexiPages(new String[]{flexiPageName});
        String msg = String.format("There are %s FlexiPages described in the response",
result.length);
        System.out.println(msg);
        DescribeFlexiPageResult page = result[0];
        // Iterate over the regions of the FlexiPage
        for (DescribeFlexiPageRegion region : page.getRegions()) {
            msg = String.format("Region: %s", region.getName());
            // Iterate over the components in each region
            for (DescribeComponentInstance cmp : region.getComponents()) {
             String fullComponentName = cmp.getTypeNamespace() + ":" + cmp.getTypeName();
                System.out.println("Component: " + fullComponentName);
                // Iterate over the properties of each component
                for (DescribeComponentInstanceProperty prop : cmp.getProperties()) {
                    msg = String.format("Property [%s] has value [%s]", prop.getName(),
prop.getValue());
                    System.out.println(msg);
                }
            }
        }
    } catch (ConnectionException ce) {
      ce.printStackTrace();
    }
}
```
## Faults

[UnexpectedErrorFault](#page-66-1)

## <span id="page-2127-0"></span>**Arguments**

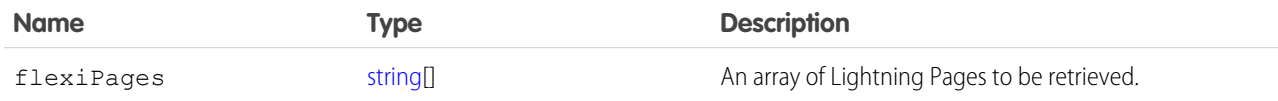

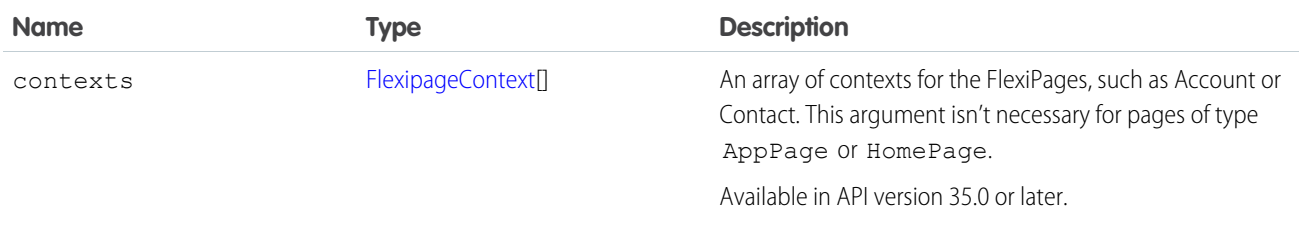

## <span id="page-2128-0"></span>FlexipageContext

Represents the context of the FlexiPage, such as Account or Contact. Not applicable for pages of type AppPage or HomePage. Available in API version 35.0 or later.

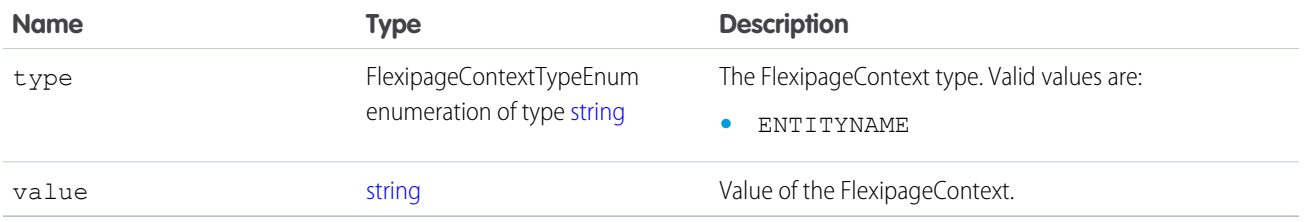

## Response

<span id="page-2128-1"></span>[DescribeFlexiPageResult](#page-2128-1)

## DescribeFlexiPageResult

The [describeFlexiPages\(\)](#page-2126-1) call returns an array of DescribeFlexiPageResult objects containing information about the passed in [flexiPages](#page-2127-0), including lists of regions and actions associated with each Lightning Page.

Note: These pages are known as FlexiPages in the API, but are referred to as Lightning Pages in the rest of the Salesforce documentation and UI.

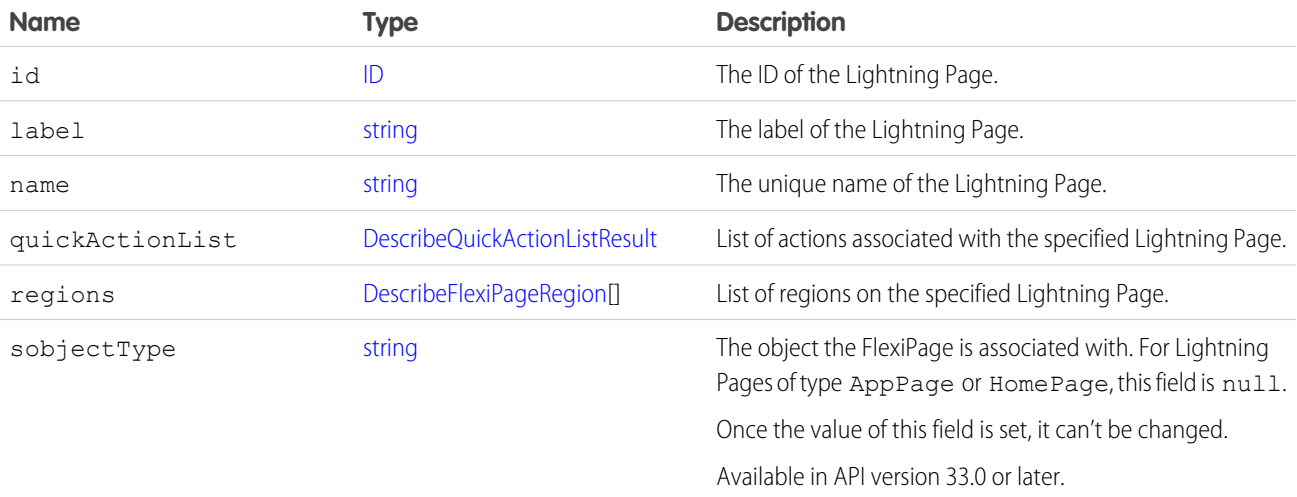

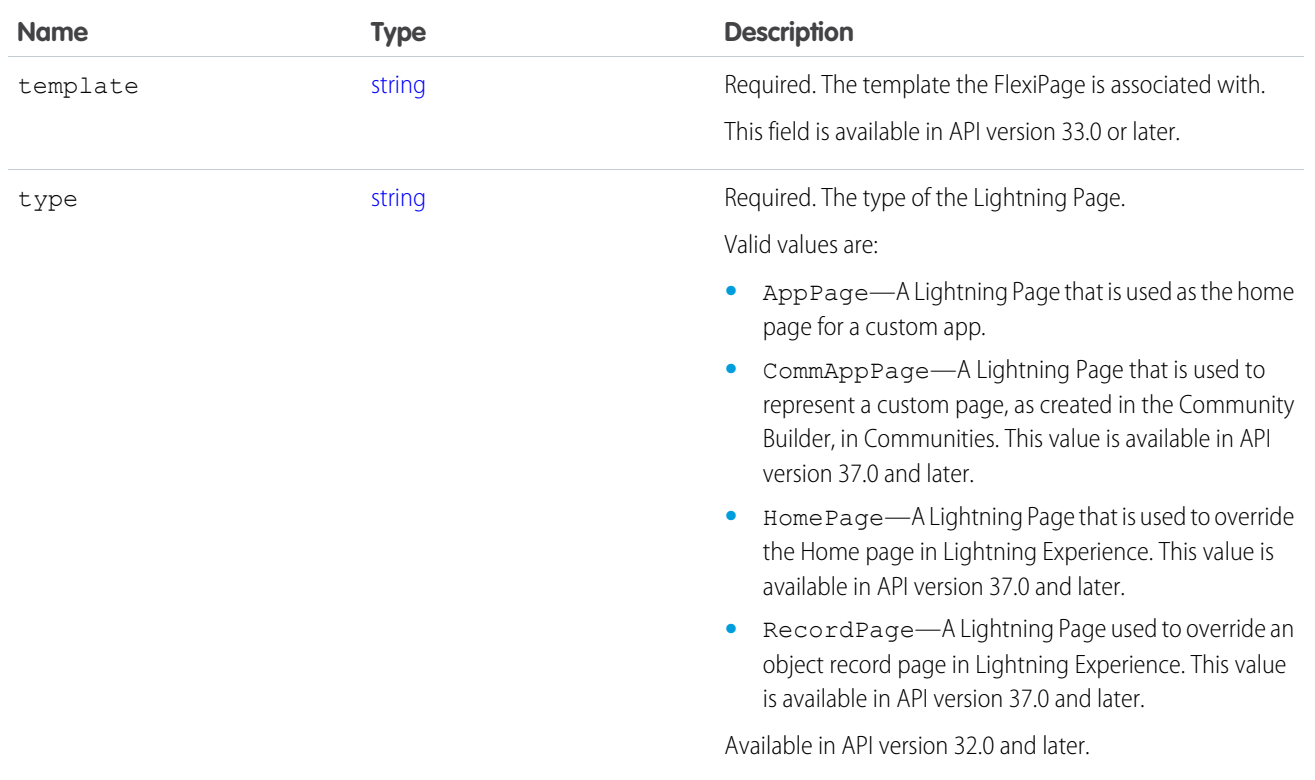

## <span id="page-2129-0"></span>DescribeFlexiPageRegion

Represents a region of a FlexiPage. There is one region per FlexiPage. A region can contain a record list component or a recent items component that can be scoped to a set of entities.

<span id="page-2129-1"></span>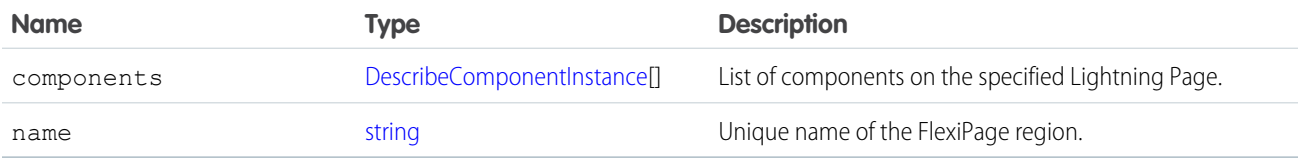

### **DescribeComponentInstance**

Represents an instance of a component in a [DescribeFlexiPageRegion](#page-2129-0), such as a filter list.

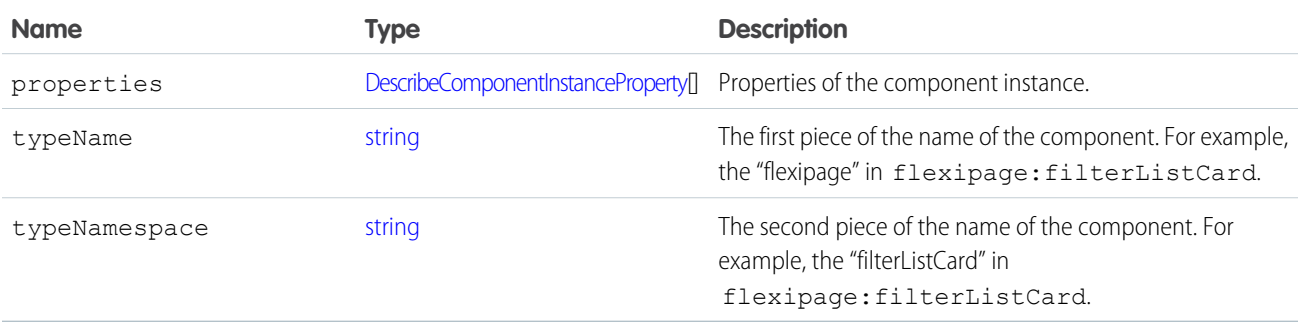

### <span id="page-2130-0"></span>DescribeComponentInstanceProperty

Represents a single property in a [DescribeComponentInstance](#page-2129-1).

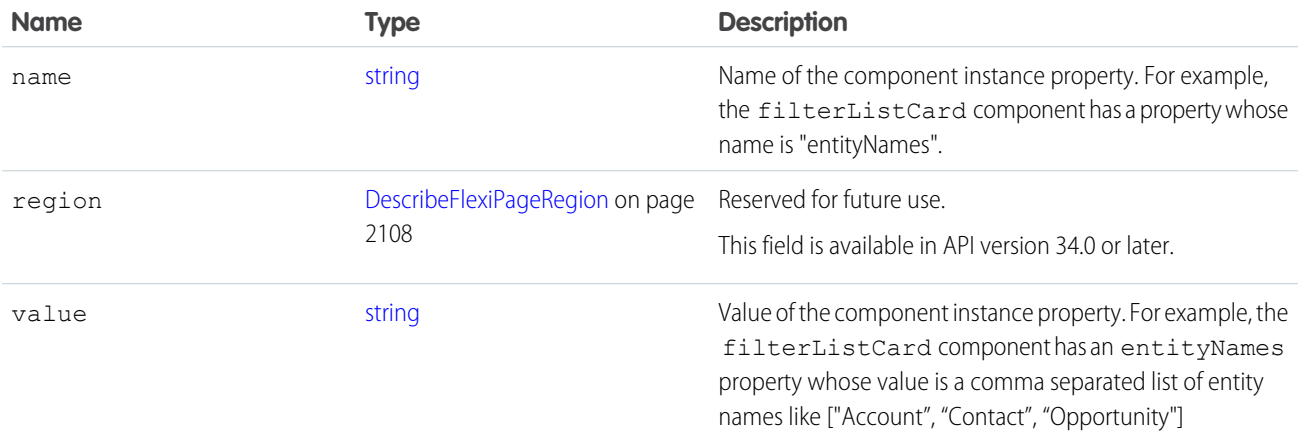

### <span id="page-2130-1"></span>**describeGlobal()**

Retrieves a list of available objects for your organization's data.

## **Syntax**

```
DescribeGlobalResult = connection.describeGlobal();
```
## Usage

Use [describeGlobal\(\)](#page-2130-1) to obtain a list of available objects for your organization. You can then iterate through this list and use [describeSObjects\(\)](#page-2168-0) to obtain metadata about individual objects.

Your client application must be logged in with sufficient access rights to retrieve metadata about your organization's data. For more information, see [Factors that Affect Data Access](#page-100-0).

## Sample Code—Java

This sample shows how to perform a global describe. It then retrieves the sObjects from the global describe result and writes their names to the console.

```
public void describeGlobalSample() {
   try {
        // Make the describeGlobal() call
        DescribeGlobalResult describeGlobalResult =
            connection.describeGlobal();
        // Get the sObjects from the describe global result
        DescribeGlobalSObjectResult[] sobjectResults =
            describeGlobalResult.getSobjects();
```

```
// Write the name of each sObject to the console
        for (int i = 0; i < sobjectResults.length; i++) {
          System.out.println(sobjectResults[i].getName());
        }
    } catch (ConnectionException ce) {
       ce.printStackTrace();
    }
}
```
## Sample Code—C#

This sample shows how to perform a global describe. It then retrieves the sObjects from the global describe result and writes their names to the console.

```
public void describeGlobalSample()
{
   try
    {
        // Make the describeGlobal() call
       DescribeGlobalResult dgr = binding.describeGlobal();
        // Get the sObjects from the describe global result
        DescribeGlobalSObjectResult[] sObjResults = dgr.sobjects;
       // Write the name of each sObject to the console
       for (int i = 0; i < sObjResults. Length; i++)
        {
            Console.WriteLine(sObjResults[i].name);
        }
   }
   catch (SoapException e)
    {
       Console.WriteLine("An unexpected error has occurred: " +
           e.Message + "\n" + e.StackTrace);
    }
}
```
## **Arguments**

None.

### Response

[DescribeGlobalResult](#page-2132-0)

## Fault

[UnexpectedErrorFault](#page-66-1)

SEE ALSO: [describeSObjects\(\)](#page-2168-0) [API Call Basics](#page-99-0) [Using the Partner WSDL](#page-112-0) [https://developer.salesforce.com/page/Sample\\_SOAP\\_Messages](https://developer.salesforce.com/page/Sample_SOAP_Messages)

## <span id="page-2132-0"></span>DescribeGlobalResult

The [describeGlobal\(\)](#page-2130-1) call returns a DescribeGlobalResult object, which has the following properties.

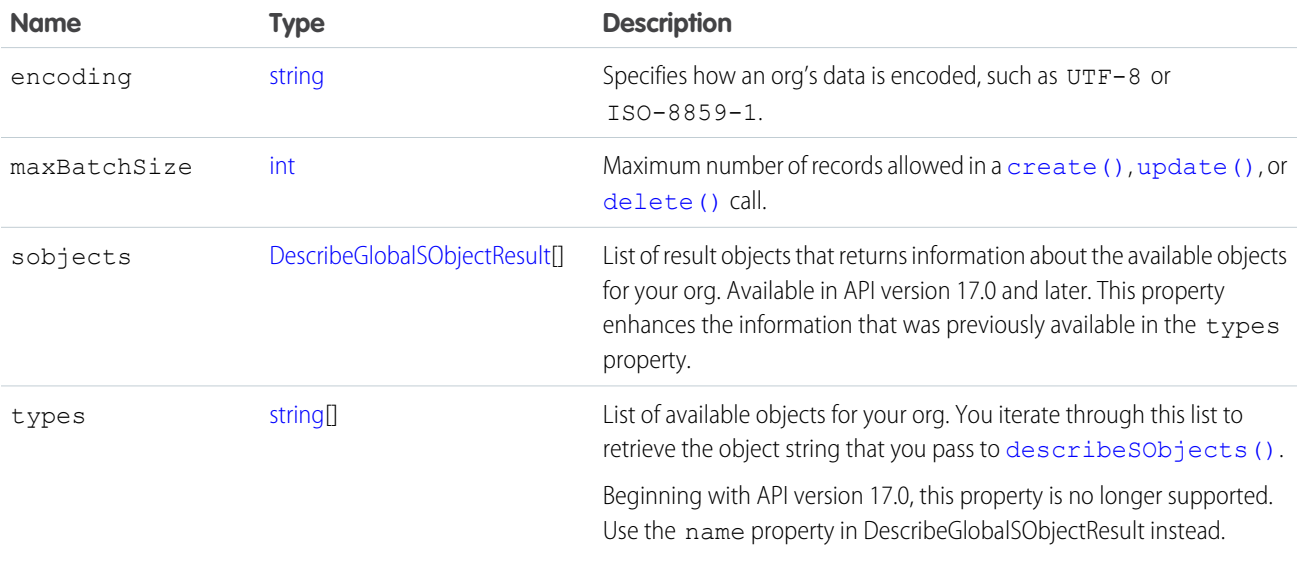

### <span id="page-2132-1"></span>DescribeGlobalSObjectResult

Represents the properties for one of the objects available for your org. Each object has the following properties:

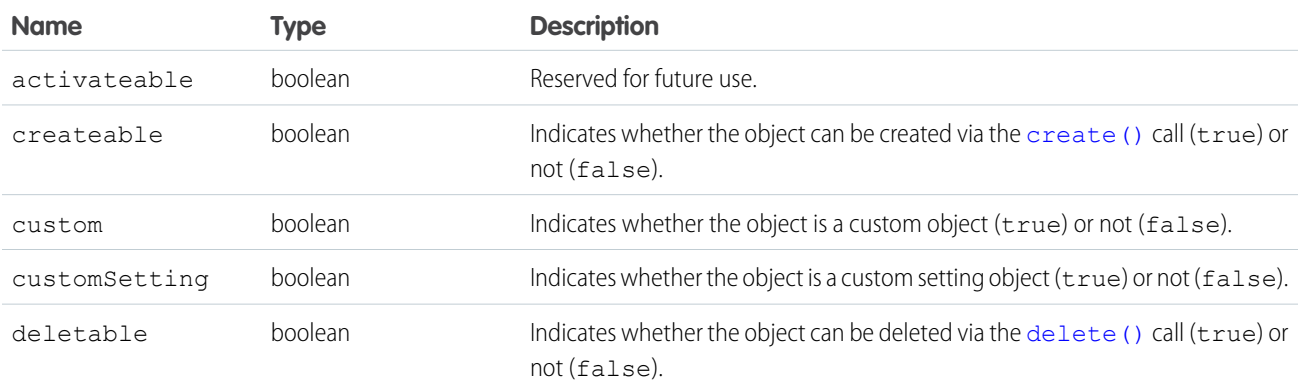

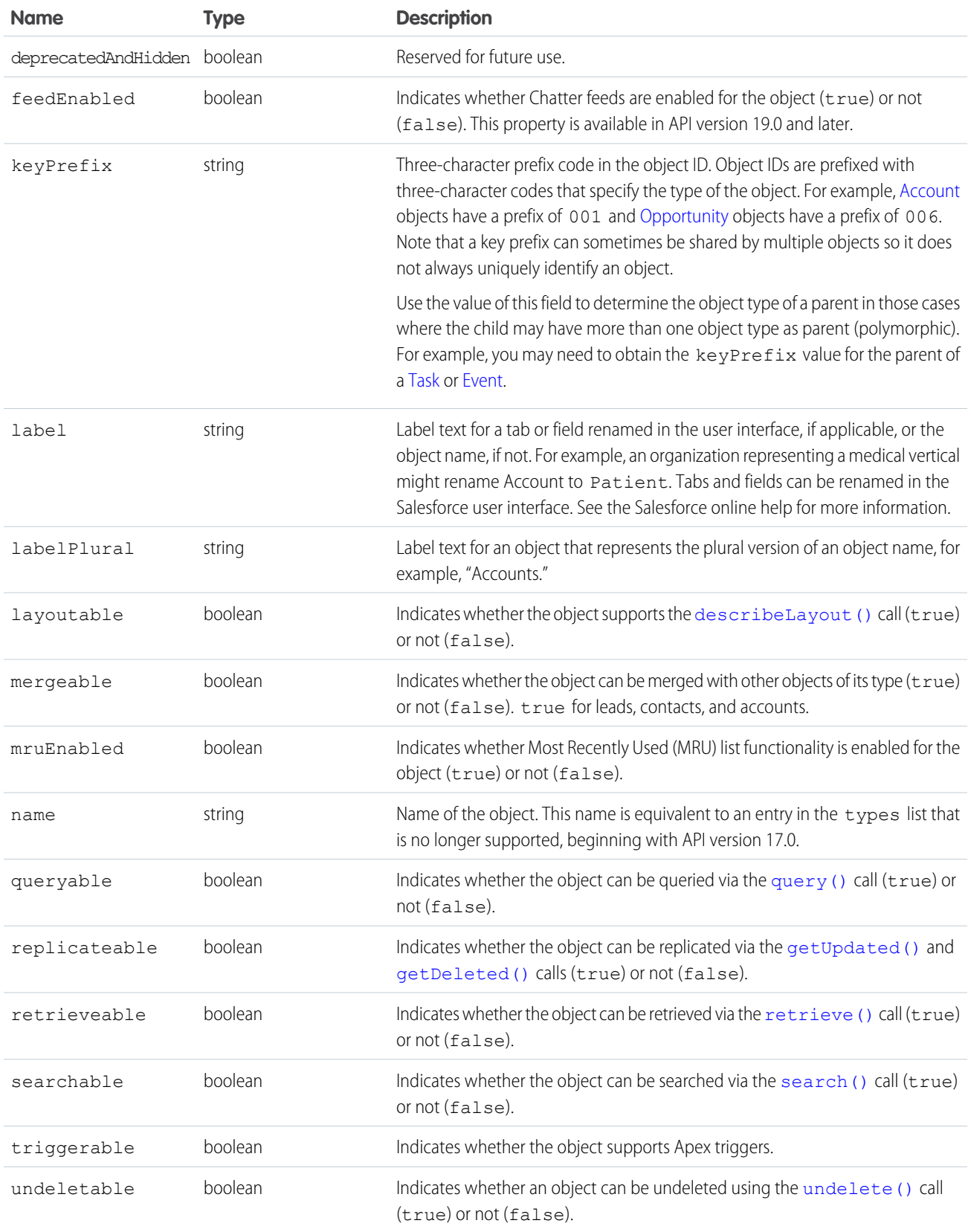

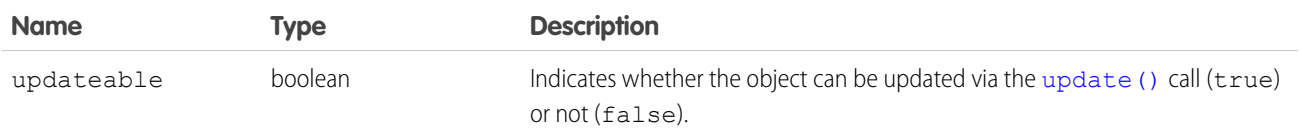

#### <span id="page-2134-0"></span>**describeGlobalTheme()**

Returns information about both objects and themes available to the current logged-in user.

### **Syntax**

[DescribeGlobalTheme](#page-2135-0) = connection.describeGlobalTheme();

## Usage

Use describeGlobalTheme() to get both a list of available objects and theme information about those objects for your organization. describeGlobalTheme() is a combination of [describeGlobal\(\)](#page-2130-1) and [describeTheme\(\)](#page-2196-0) combined into a single call.

Your client application must be logged in with sufficient access rights to retrieve theme and object information about your organization's data. For more information, see [Factors that Affect Data Access](#page-100-0).

describeGlobalTheme() is available in API version 29.0 and later.

# Sample

This Java sample calls describeGlobalTheme() and then iterates over the retrieved object and theme information.

```
public static void describeGlobalThemeExample() {
   try {
        // Get current theme and object information
       DescribeGlobalTheme globalThemeResult = connection.describeGlobalTheme();
       DescribeGlobalResult globalResult = globalThemeResult.getGlobal();
       DescribeThemeResult globalTheme = globalThemeResult.getTheme();
        // For the themes, get the array of theme items, one per object
       DescribeThemeItem[] themeItems = qlobalTheme.getThemeItems();
        for (int i = 0; i < themeItems.length; i++) {
            DescribeThemeItem themeItem = themeItems[i];
           System.out.println("Theme information for object " + themeItem.getName());
           // Get color and icon info for each themeItem
           DescribeColor colors[] = themeItem.getColors();
           System.out.println(" Number of colors: " + colors.length);
            int k;
            for (k = 0; k < colors.length; k++) {
               DescribeColor color = colors[k];
                System.out.println(" For Color #" + k + ":");
                System.out.println(" Web RGB Color: " + color.getColor());
                System.out.println(" Context: " + color.getContext());
               System.out.println(" Theme: " + color.getTheme());
            }
```

```
DescribeIcon icons[] = themeItem.getIcons();
           System.out.println(" Number of icons: " + icons.length);
           for (k = 0; k < icons.length; k++) {
               DescribeIcon icon = icons[k];
               System.out.println(" For Icon #" + k + ":");
               System.out.println(" ContentType: " + icon.getContentType());
               System.out.println(" Height: " + icon.getHeight());
               System.out.println(" Theme: " + icon.getTheme());
               System.out.println(" URL: " + icon.getUrl());
               System.out.println(" Width: " + icon.getWidth());
           }
       }
   } catch (ConnectionException ce) {
       ce.printStackTrace();
   }
}
```
## Response

[DescribeGlobalTheme](#page-2135-0)

## Faults

[UnexpectedErrorFault](#page-66-1)

SEE ALSO:

<span id="page-2135-0"></span>[DescribeGlobalTheme](#page-2135-0) [DescribeThemeResult](#page-2198-0) **[DescribeThemeItem](#page-2198-1)** [DescribeColor](#page-2194-0) **Describelcon** 

## DescribeGlobalTheme

The [describeGlobalTheme\(\)](#page-2134-0) call returns DescribeGlobalTheme, which contains a [DescribeThemeResult](#page-2198-0) and a [DescribeGlobalResult](#page-2132-0).

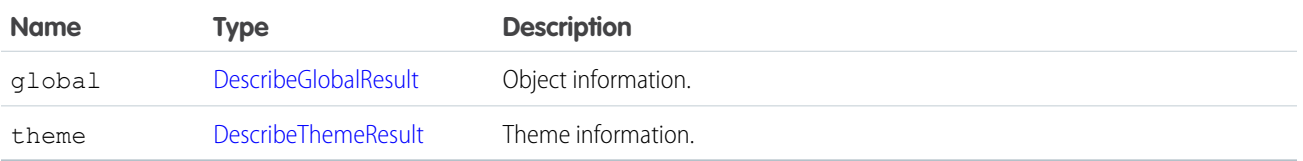

## **describeKnowledge()**Call Name

Retrieves the Knowledge language settings in the organization.

## **Syntax**

KnowledgeSettings result = connection.describeKnowledgeSettings();

### Usage

Use this call to describe the existing Knowledge language settings, including the default Knowledge language, supported languages, and a list of Knowledge language information. You can also use KnowledgeSettings in the Metadata API to obtain similar information.

## Sample Code—Java

This sample shows how to retrieve the Knowledge language settings. It returns the default Knowledge language, a list of Knowledge supported language, including the language code and whether is an active Knowledge language.

```
public void describeKnowledgeSettingsSampl e() {
try {
// Make the describe call for KnowledgeSettings
KnowledgeSettings result = connection.describeKnowledgeSettings();
// Get the properties of KnowledgeSettings
System.out.println("Knowledge default language: " + result.getDefaultLanguage());
for (KnowledgeLanguageItem lang : result.getLanguages()) {
System.out.println("Language: " + lang.getName());
System.out.println("Active: " + lang.isActive());
}
} catch (ConnectionException ex) {
ex.printStackTrace();
}
}
```
## Sample Code—C#

This sample shows how to retrieve the Knowledge language settings. It returns the default Knowledge language, a list of Knowledge supported language, including the language code and whether is an active Knowledge language.

```
public void describeKnowledgeSettingsSampl e() {
try {
// Make the describe call for KnowledgeSettings
KnowledgeSettings result = connection.describeKnowledgeSettings();
// Get the properties of KnowledgeSettings
Console.WriteLine("Knowledge default language: " + result.getDefaultLanguage());
for (KnowledgeLanguageItem lang : result.getLanguages()) {
Console.WriteLine("Language: " + lang.getName());
Console.WriteLine("Active: " + lang.isActive());
}
} catch (SoapException ex) {
ex.printStackTrace();
```

```
}
}
```
### Response

<span id="page-2137-0"></span>KnowledgeSettings

### **describeLayout()**

Retrieves metadata about page layouts for the specified object type.

## **Syntax**

```
DescribeLayoutResult = connection.describeLayout(string sObjectType, string layoutName,
ID recordTypeID[]);
```
## Usage

Use this call to retrieve information about the layout (presentation of data to users) for a given object type. This call returns metadata about a given page layout, such as the detail page layout, the edit page layout, and the record type mappings. For additional information, see "Page Layouts" in the Salesforce online help.

Generally, user profiles have one layout associated with each object. In Enterprise, Unlimited, and Performance Editions, user profiles can have multiple layouts per object, where each layout is specific to a given record type. This call returns metadata for multiple layouts, if applicable.

Layouts can be further customized in standard objects that have defined named layouts, which are separate from the primary layout for both the profile and the record type. One example of named layouts is the UserAlt layout defined on the User object, which is consumed in Salesforce1 instead of the primary User layout. New layout names can only be defined by Salesforce, but customization of named layouts is controlled by administrators in the same way as primary layouts.

If you supply a null value for  ${\tt recordTypeIds}$  ${\tt recordTypeIds}$  ${\tt recordTypeIds}$ , all the layouts for that user are returned, instead of just the layouts for each specified record type. The same layout may be associated with multiple record types for the user's profile, in which case there would only be one layout returned.

Note: This call is an advanced API call that is typically used only by partners who have written custom page rendering code for generating output on a specialized device (for example, on PDAs) and need to examine the layout details of an object before rendering the page output.

Use the following procedure to describe layouts:

- 1. To display a detail page or edit page for a record that already exists, a client application first gets the [recordTypeIds](#page-2142-1) from the record, then it finds the layoutId associated with that  $recordTypeIds$  (through recordTypeMapping), and finally it uses that layout information to render the page.
- **2.** To display the create version of an edit page, a client application first determines whether more than one record type is available and, if so, presents the user with a choice. Once a record type has been chosen, then the client application uses the layout information to render the page. It uses the picklist values from the [RecordTypeMapping](#page-2151-0) to display valid picklist values for picklist fields.
- **3.** A client application can access the labels for the layout, using the [DescribeLayoutResult](#page-2142-0).

The following restrictions apply to person account record types:

- [describeLayout\(\)](#page-2137-0) for version 7.0 and below will return the default business account record type as the default record type even if the tab default is a person account record type. In version 8.0 and after, it will always be the tab default.
- **•** [describeLayout\(\)](#page-2137-0) for version 7.0 and below will not return any person account record types.

For more information about person account record types, see [Person Account Record Types.](#page-2271-0)

## Sample Code—Java

This sample shows how to get the layouts of an Account sObject. It calls describeLayout() with the name of the sObject type to describe. It doesn't specify record type IDs as a third argument, which means that layouts for all record types will be returned if record types are defined in your org for the specified sObject. After getting the layout, the sample writes the number of detail and edit sections found and their headings. Next, it iterates through each edit layout section and retrieves its components.

```
public void describeLayoutSample(){
  try {
      String objectToDescribe = "Account";
      DescribeLayoutResult dlr =
          connection.describeLayout(objectToDescribe, null, null);
      System.out.println("There are " + dlr.getLayouts().length +
          " layouts for the " + objectToDescribe + " object."
      );
      // Get all the layouts for the sObject
      for(int i = 0; i < dlr.getLayouts().length; i++) {
        DescribeLayout layout = dlr.getLayouts()[i];
        DescribeLayoutSection[] detailLayoutSectionList =
          layout.getDetailLayoutSections();
        System.out.println(" There are " +
          detailLayoutSectionList.length +
            " detail layout sections");
        DescribeLayoutSection[] editLayoutSectionList =
          layout.getEditLayoutSections();
        System.out.println(" There are " +
          editLayoutSectionList.length +
          " edit layout sections");
        // Write the headings of the detail layout sections
        for(int j = 0; j < detailLayoutSectionList.length; j++) {
          System.out.println(j +
              " This detail layout section has a heading of " +
              detailLayoutSectionList[j].getHeading());
        }
        // Write the headings of the edit layout sections
        for(int x = 0; x < editLayoutSectionList.length; x++) {
          System.out.println(x +
              " This edit layout section has a heading of " +
              editLayoutSectionList[x].getHeading());
        }
        // For each edit layout section, get its details.
        for(int k = 0; k < editLayoutSectionList.length; k++) {
          DescribeLayoutSection els =
            editLayoutSectionList[k];
```

```
System.out.println("Edit layout section heading: " +
          els.getHeading());
      DescribeLayoutRow[] dlrList = els.getLayoutRows();
        System.out.println("This edit layout section has " +
            dlrList.length + " layout rows.");
        for(int m = 0; m < dlrList.length; m++) {
          DescribeLayoutRow lr = dlrList[m];System.out.println(" This row has " +
              lr.getNumItems() + " layout items.");
          DescribeLayoutItem[] dliList = lr.getLayoutItems();
          for(int n = 0; n < dliList.length; n++) {
            DescribeLayoutItem li = dliList[n];
            if ((li.getLayoutComponents() != null) &&
              (li.getLayoutComponents().length > 0)) {
              System.out.println("\tLayout item " + n +
                  ", layout component: " +
                  li.getLayoutComponents()[0].getValue());
            }
            else {
            System.out.println("\tLayout item " + n +
                  ", no layout component");
            }
          }
       }
    }
 }
 // Get record type mappings
 if (dlr.getRecordTypeMappings() != null) {
   System.out.println("There are " +
        dlr.getRecordTypeMappings().length +
        " record type mappings for the " +
        objectToDescribe + " object"
   );
  } else {
   System.out.println(
        "There are no record type mappings for the " +
        objectToDescribe + " object."
   );
 }
} catch (ConnectionException ce) {
 ce.printStackTrace();
}
```
## Sample Code—C#

}

This sample shows how to get the layouts of an Account sObject. It calls describeLayout() with the name of the sObject type to describe. It doesn't specify record type IDs as a third argument, which means that layouts for all record types will be returned if record {

types are defined in your org for the specified sObject. After getting the layout, the sample writes the number of detail and edit sections found and their headings. Next, it iterates through each edit layout section and retrieves its components.

```
public void describeLayoutSample()
   try
    {
        String objectToDescribe = "Account";
        DescribeLayoutResult dlr =
           binding.describeLayout(objectToDescribe, null, null);
        Console.WriteLine("There are " + dlr.layouts.Length +
            " layouts for the " + objectToDescribe + " object."
        );
        // Get all the layouts for the sObject
        for (int i = 0; i < dlr.layouts. Length; i++)
        {
            DescribeLayout layout = dlr.layouts[i];
            DescribeLayoutSection[] detailLayoutSectionList =
                layout.detailLayoutSections;
            Console.WriteLine(" There are " +
                detailLayoutSectionList.Length +
                " detail layout sections");
            DescribeLayoutSection[] editLayoutSectionList =
                layout.editLayoutSections;
            Console.WriteLine(" There are " +
                editLayoutSectionList.Length +
                " edit layout sections");
            // Write the headings of the detail layout sections
            for (int j = 0; j < detailLayoutSectionList.Length; j++){
                Console.WriteLine(j +
                    " This detail layout section has a heading of " +
                    detailLayoutSectionList[j].heading);
            }
            // Write the headings of the edit layout sections
            for (int x = 0; x < editLayoutSectionList. Length; x++)
            {
                Console.WriteLine(x +
                    " This edit layout section has a heading of " +
                    editLayoutSectionList[x].heading);
            }
            // For each edit layout, get its details.
            for (int k = 0; k < editLayoutSectionList. Length; k++)
            {
                DescribeLayoutSection els =
                    editLayoutSectionList[k];
                Console.WriteLine("Edit layout section heading: " +
                        els.heading);
                DescribeLayoutRow[] dlrList = els.layoutRows;
                Console.WriteLine("This edit layout section has " +
                        dlrList.Length + " layout rows.");
```
}

```
for (int m = 0; m < dlrList. Length; m++)
            {
                DescribeLayoutRow lr = dlrList[m];
                Console.WriteLine(" This row has " +
                    lr.numItems + " layout items.");
                DescribeLayoutItem[] dliList = lr.layoutItems;
                for (int n = 0; n < dliList. Length; n++)
                {
                    DescribeLayoutItem li = dliList[n];if ((li.layoutComponents != null) &&
                             (li.layoutComponents.Length > 0))
                    {
                        Console.WriteLine("\tLayout item " + n +
                                 ", layout component: " +
                             li.layoutComponents[0].value);
                    }
                    else
                     {
                        Console.WriteLine("\tLayout item " + n +
                                ", no layout component");
                    }
                }
            }
        }
        // Get record type mappings
        if (dlr.recordTypeMappings != null)
        {
            Console.WriteLine("There are " +
                dlr.recordTypeMappings.Length +
                " record type mappings for the " +
                objectToDescribe + " object");
        }
        else
        {
            Console.WriteLine(
                "There are no record type mappings for the " +
                objectToDescribe + " object.");
        }
    }
}
catch (SoapException e)
{
    Console.WriteLine("An unexpected error has occurred: " +
        e.Message + "\n" + e.StackTrace);
}
```
## **Arguments**

<span id="page-2142-2"></span><span id="page-2142-1"></span>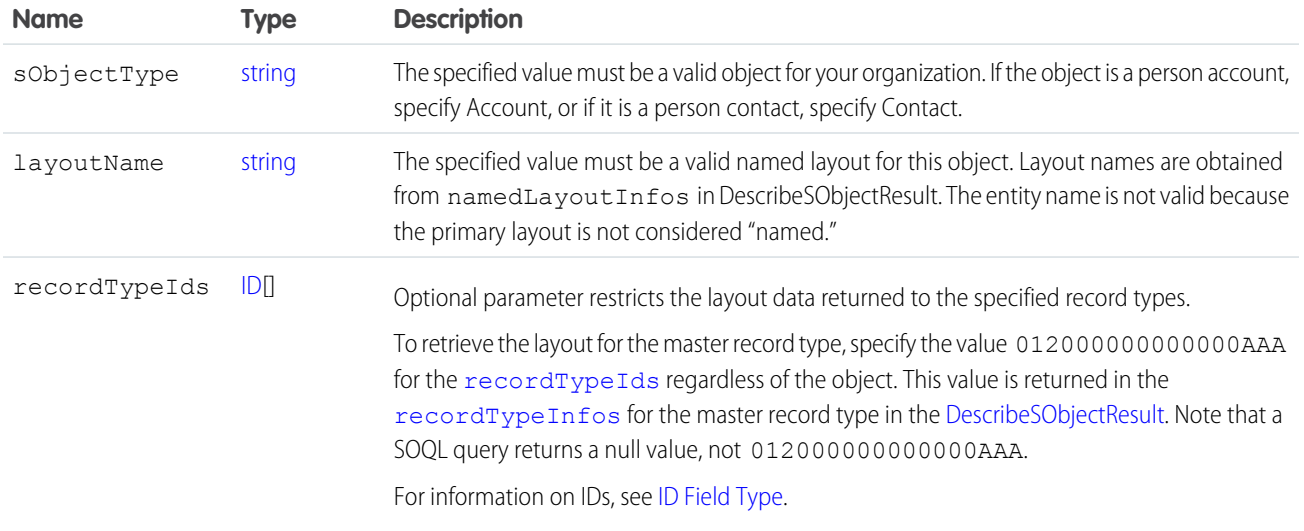

### Response

[DescribeLayoutResult](#page-2142-0)

## **Faults**

[InvalidSObjectFault](#page-66-0) [UnexpectedErrorFault](#page-66-1)

<span id="page-2142-0"></span>SEE ALSO:

[API Call Basics](#page-99-0)

[https://developer.salesforce.com/page/Sample\\_SOAP\\_Messages](https://developer.salesforce.com/page/Sample_SOAP_Messages)

# **DescribeLayoutResult**

The [describeLayout\(\)](#page-2137-0) call returns a DescribeLayoutResult object containing top-level record type information about the passed-in [sObjectType](#page-2142-2), as well as a mapping of record types to layouts. Your client application can traverse this object to retrieve detailed metadata about the layout.

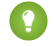

 $\bullet$  Tip: If you have actions in the publisher enabled in your organization, you can retrieve the layout definition for a global publisher layout by using Global as the [sObjectType](#page-2142-2) and null as the recordTypeId.

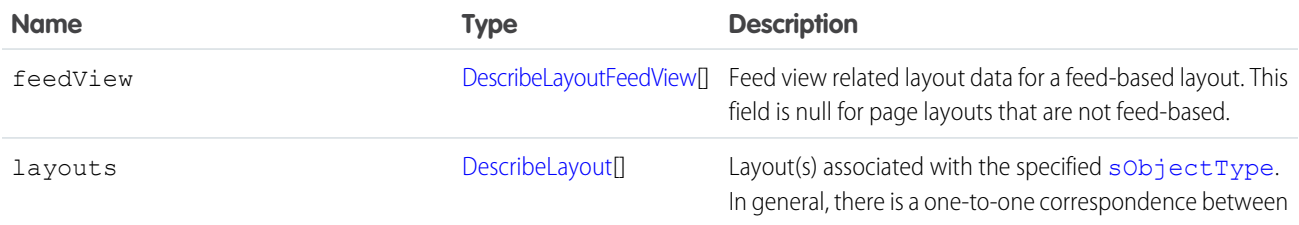

<span id="page-2143-1"></span>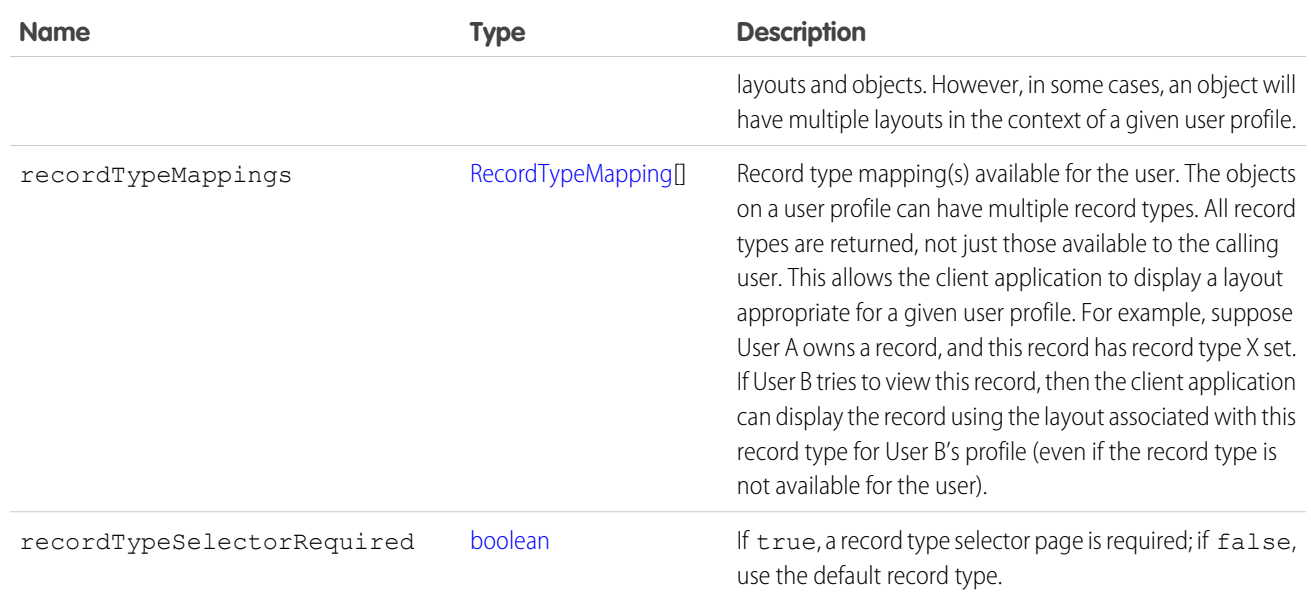

### <span id="page-2143-0"></span>DescribeLayout

Represents a specific layout for the specified sObjectType. Each DescribeLayout is referenced by its unique layout ID and consists of two types of views (represented in this object as arrays of [DescribeLayoutSection](#page-2148-1)):

- **• Detail view**—Read-only display of the object. In a detail layout, certain pieces of information (such as address details) might be aggregated into a single [DescribeLayoutItem.](#page-2147-0)
- **Edit view**—Editable display of the object. In an edit layout, individual pieces of information (such as an address) will be broken up into separate fields.

An individual DescribeLayout consists of these fields:

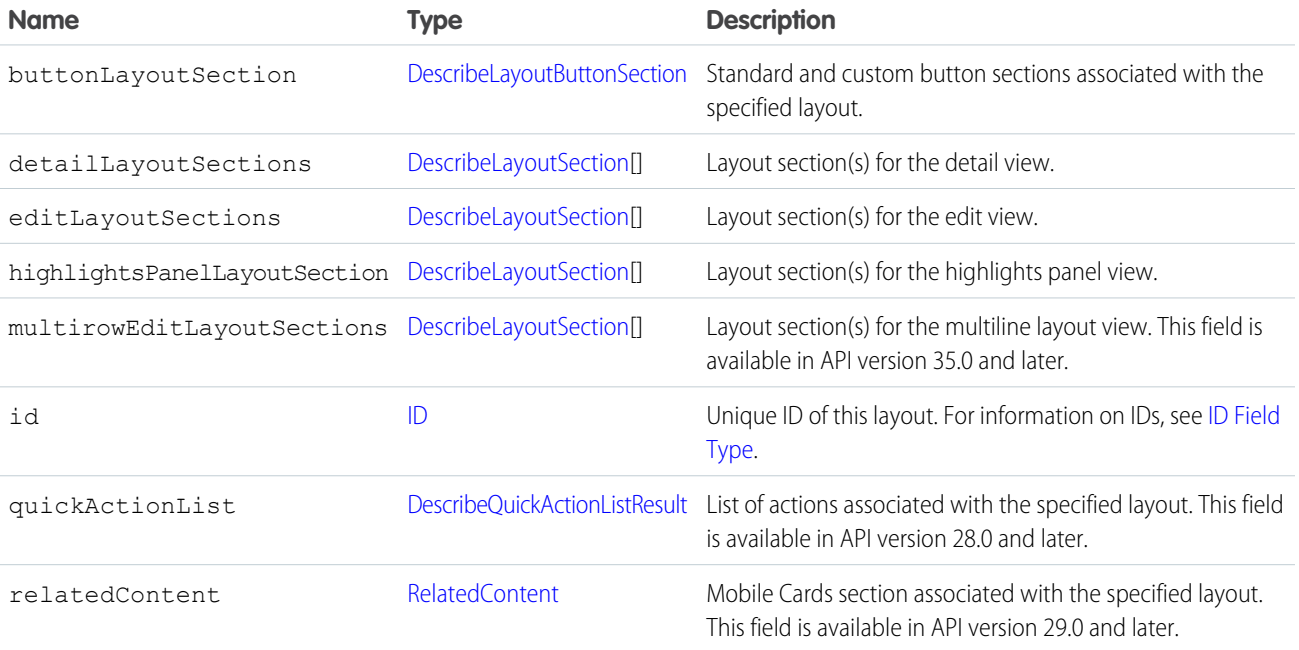

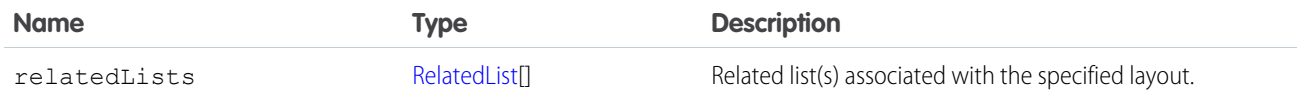

## <span id="page-2144-0"></span>DescribeLayoutButtonSection

Represents one of two sections of the layout containing either standard or custom buttons.

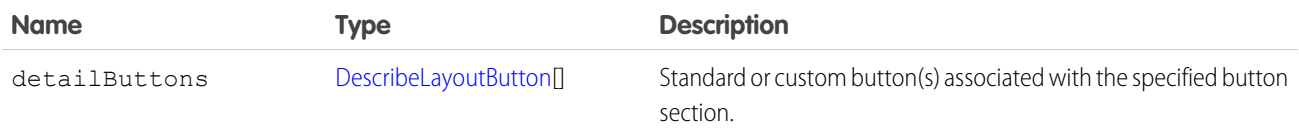

#### <span id="page-2144-1"></span>**DescribeLayoutButton**

Represents a single standard button, custom button, or custom link in a [DescribeLayout](#page-2143-0).

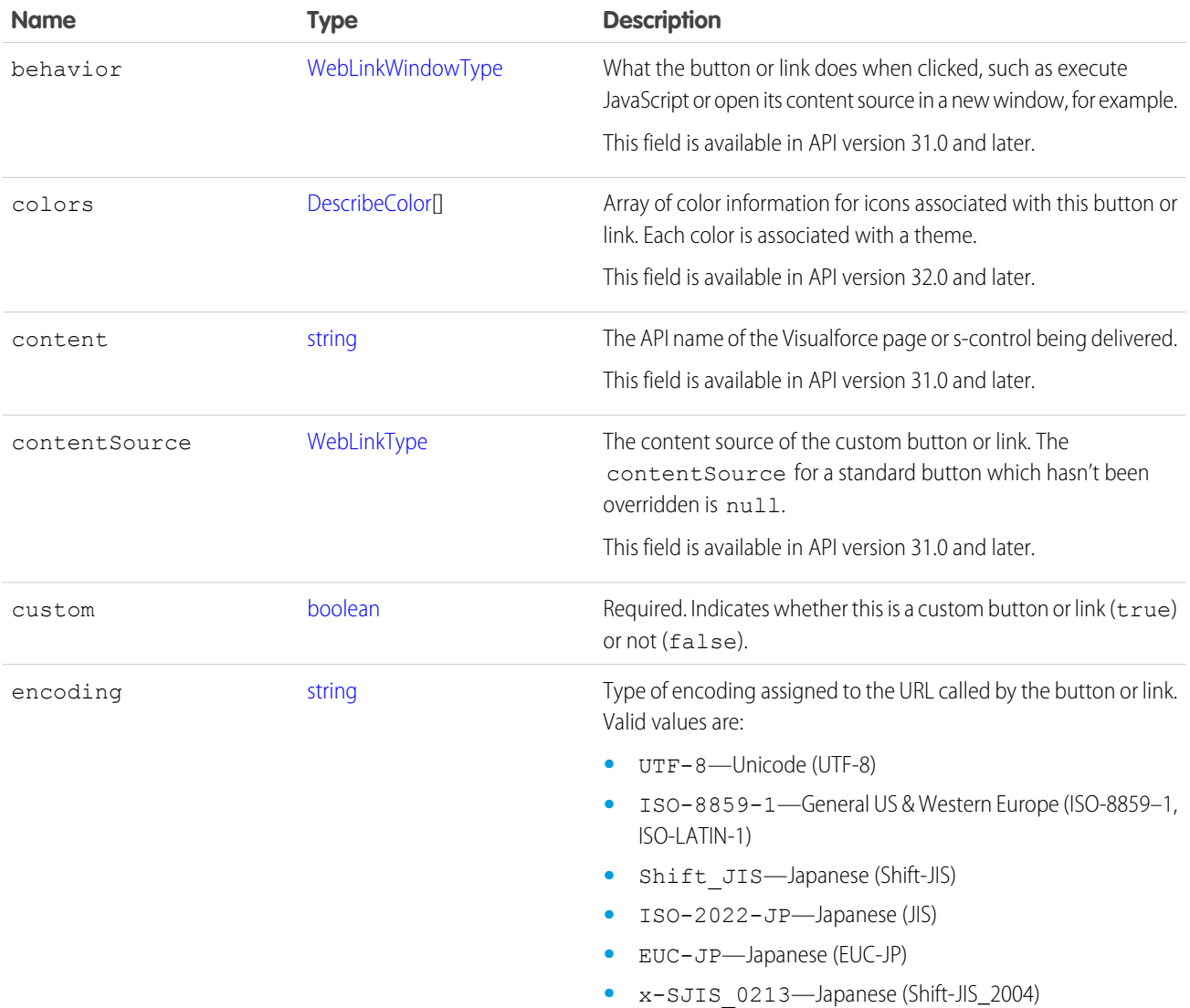

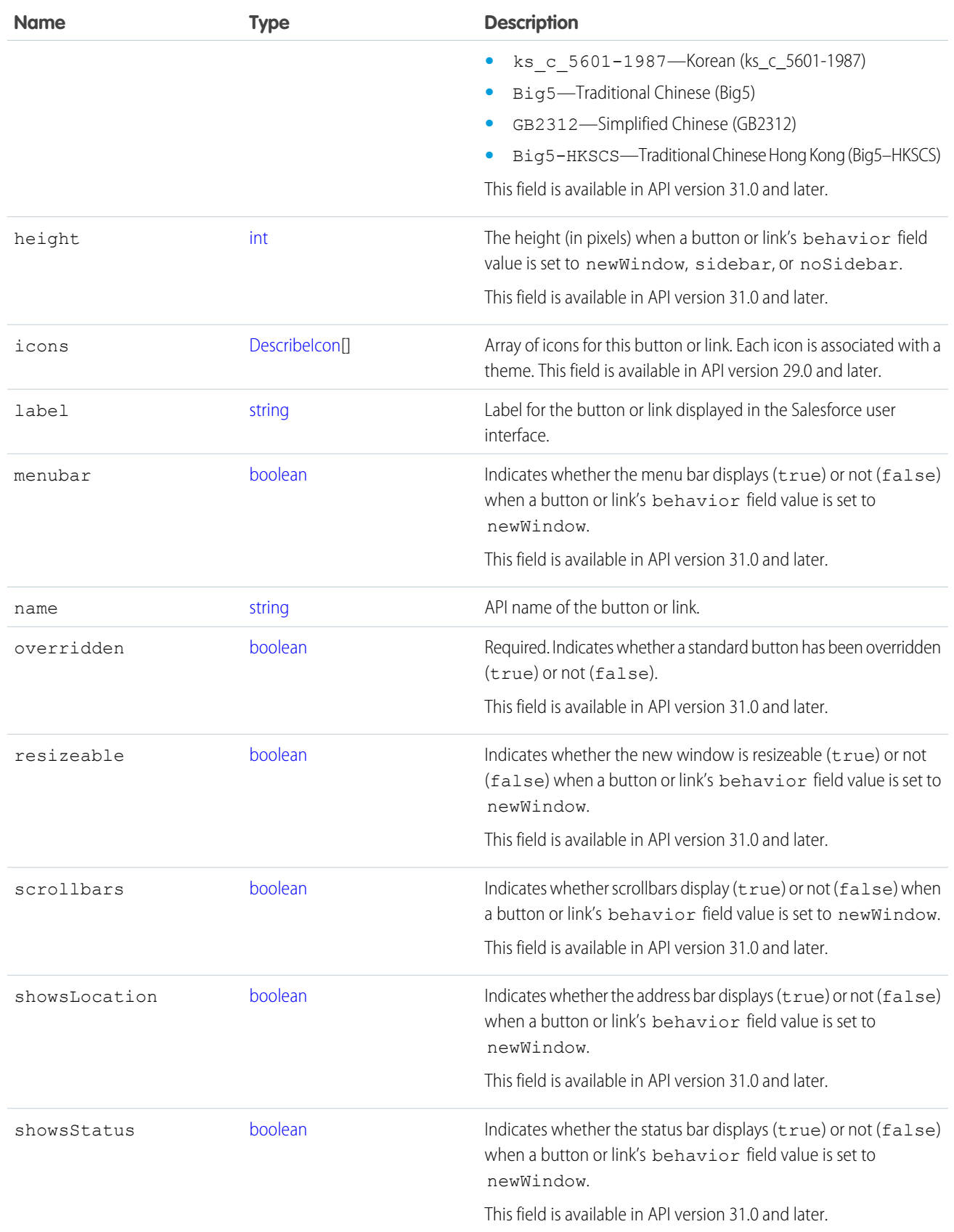

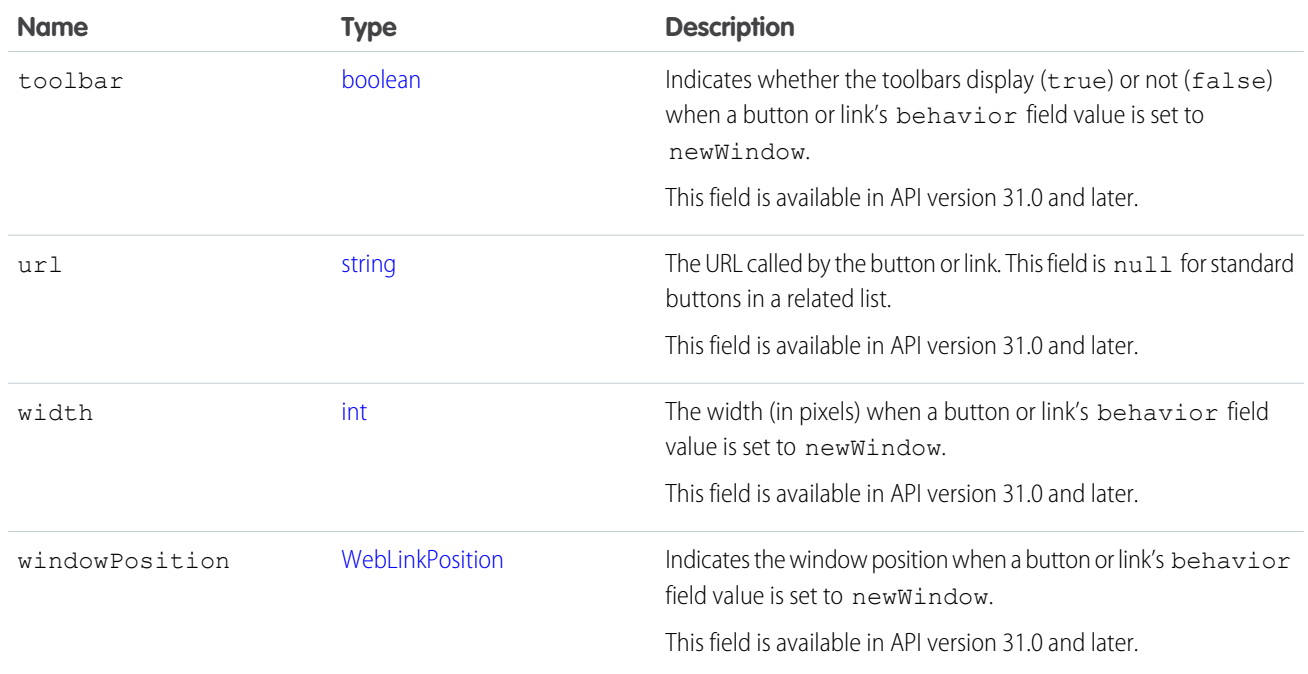

### <span id="page-2146-0"></span>DescribeLayoutComponent

Represents the smallest unit in a layout—a field or a separator. To reference a field for display, a client application uses the following notation to reference a field in the [describeSObjects\(\)](#page-2168-0) call: LayoutComponent.*fieldName*.

In API version 31.0 and later, DescribeLayoutComponent is extended with [FieldLayoutComponent](#page-2149-0) if both the [LayoutComponentType](#page-2150-0) value is Field, and the field being described is either the compound field Address or the compound field Person Name.

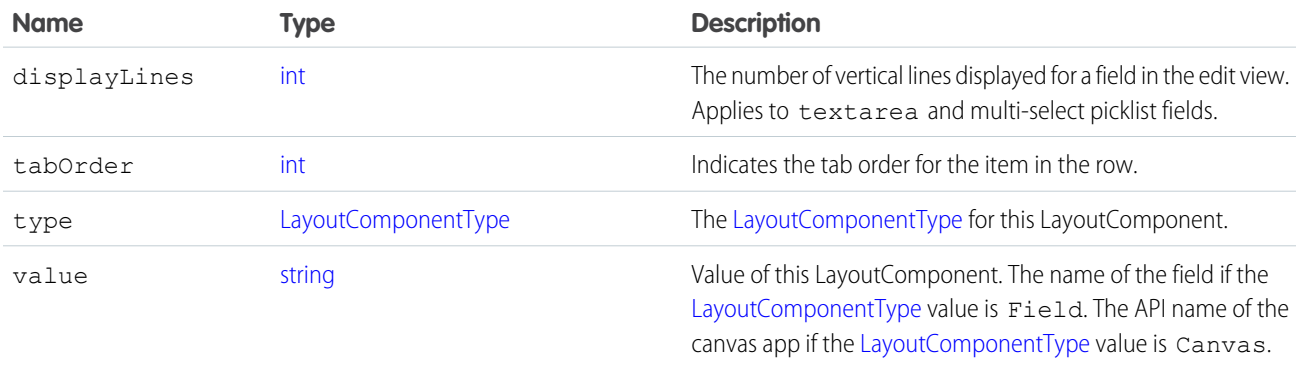

### DescribeLayoutFeedFilter

Represents an individual feed filter option that you can use to filter the feed.

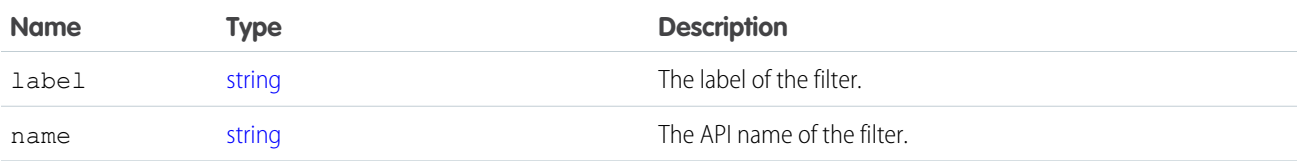

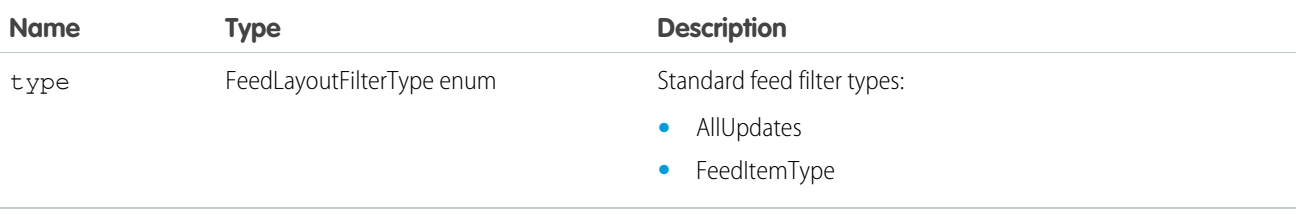

### DescribeLayoutFeedView

Represents the layout of the feed view for a feed-based page layout.

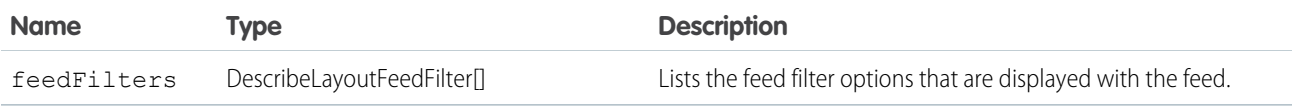

### <span id="page-2147-0"></span>**DescribeLayoutItem**

Represents an individual item in a [DescribeLayoutRow.](#page-2148-2) A DescribeLayoutItem consists of a set of components [\(DescribeLayoutComponent\)](#page-2146-0), each of which is either a field or a separator. For most fields on a layout, there is only one component per layout item. However, in a display-only view, the DescribeLayoutItem might be a composite of the individual fields (for example, an address can consist of street, city, state, country, and postal code data). On the corresponding edit view, each component of the address field would be split up into separate DescribeLayoutItems.

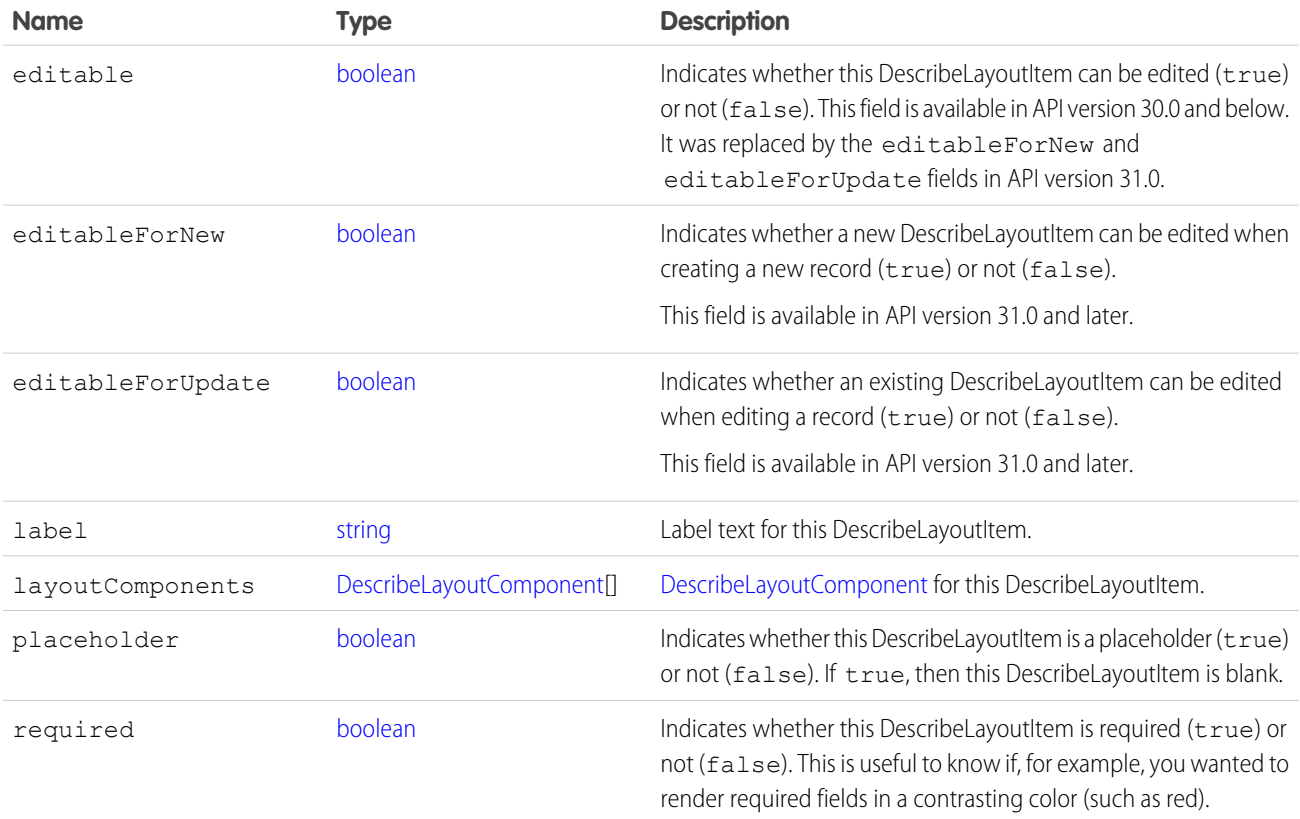

### <span id="page-2148-2"></span>**DescribeLayoutRow**

Represents a row in a [DescribeLayoutSection.](#page-2148-1) A DescribeLayoutRow consists of one or more [DescribeLayoutItem](#page-2147-0) objects. For each DescribeLayoutRow, a [DescribeLayoutItem](#page-2147-0) refers either to a specific field or to an "empty" [DescribeLayoutItem](#page-2147-0) (a [DescribeLayoutItem](#page-2147-0) that contains no [DescribeLayoutComponent](#page-2146-0) objects). An empty [DescribeLayoutItem](#page-2147-0) can be returned when a given DescribeLayoutRow is sparse (for example, containing more fields on the right column than on the left column). Where there are gaps in the layout, an empty [DescribeLayoutItem](#page-2147-0) is returned as a placeholder.

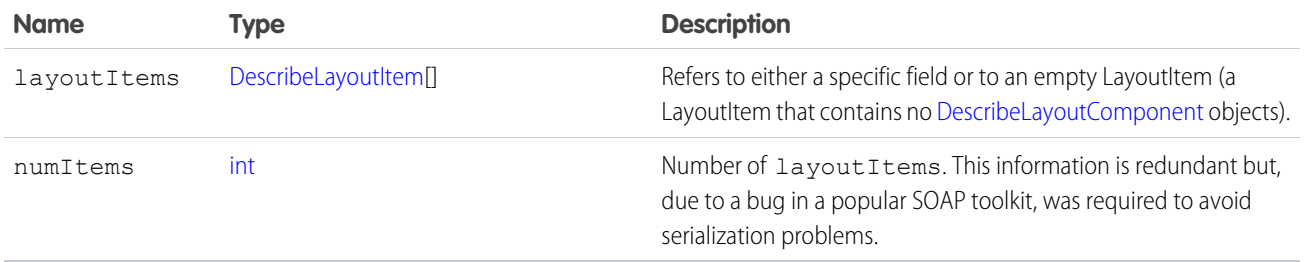

### <span id="page-2148-1"></span>DescribeLayoutSection

Represents a section of a [DescribeLayout](#page-2143-0) and consists of one or more columns and one or more rows (an array of [DescribeLayoutRow\)](#page-2148-2).

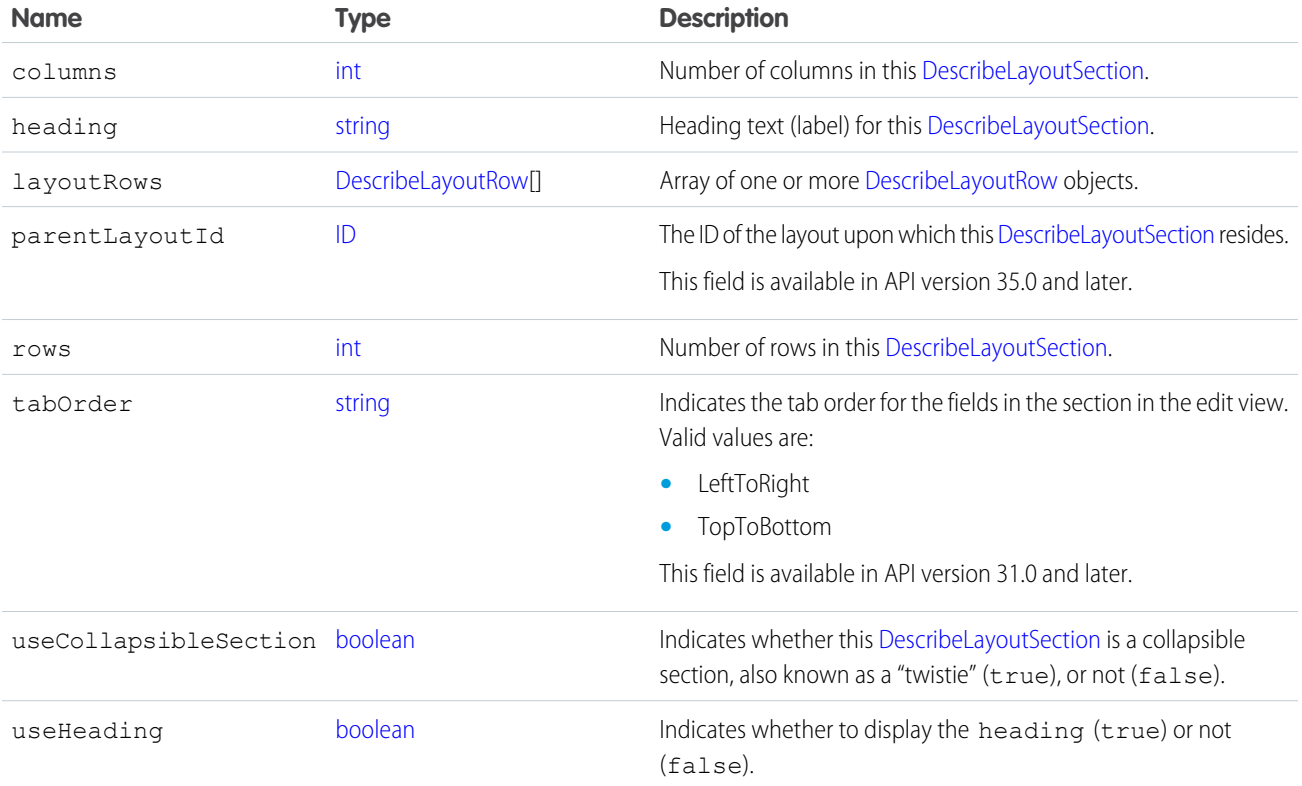

### <span id="page-2148-0"></span>DescribeQuickActionListResult

Represents a list of actions assigned to the page layout. Available in API version 28.0 and later.

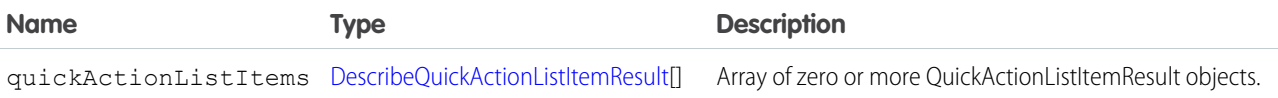

### <span id="page-2149-1"></span>DescribeQuickActionListItemResult

Represents a QuickAction assigned to the actions list for a page layout. Available in API version 28.0 and later.

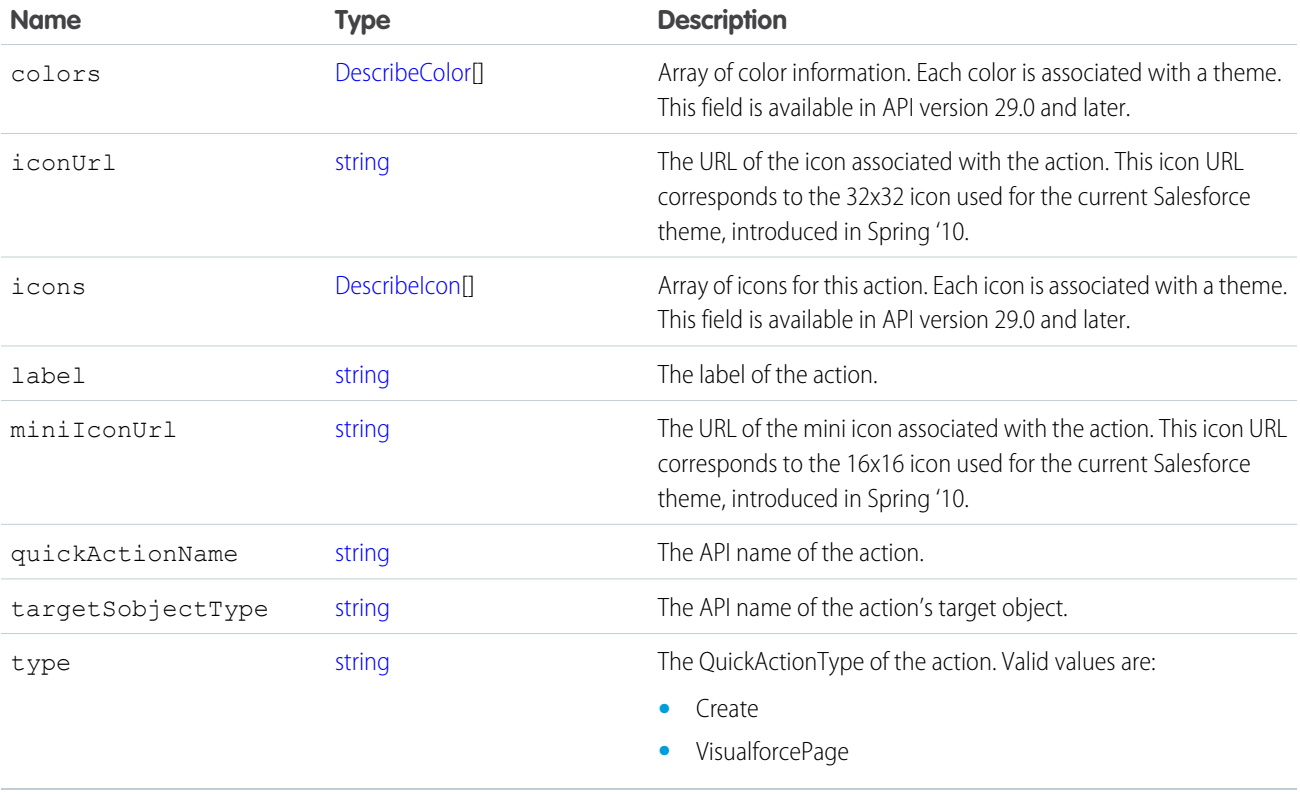

### CustomLinkComponent

When the [LayoutComponentType](#page-2150-0) value is CustomLink, this type contains information about a single custom link on the page layout.

<span id="page-2149-0"></span>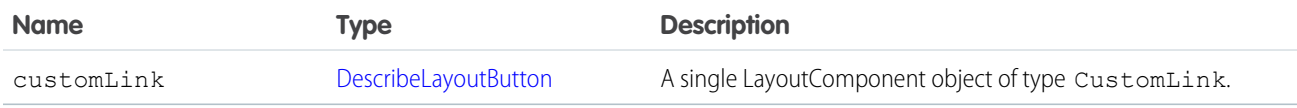

### FieldLayoutComponent

Extends the information returned by [DescribeLayoutComponent](#page-2146-0). When the [LayoutComponentType](#page-2150-0) value is Field, and the field being described is an Address or Person Name field, FieldLayoutComponent includes information about the field's components.

Available in API version 31.0 and later.

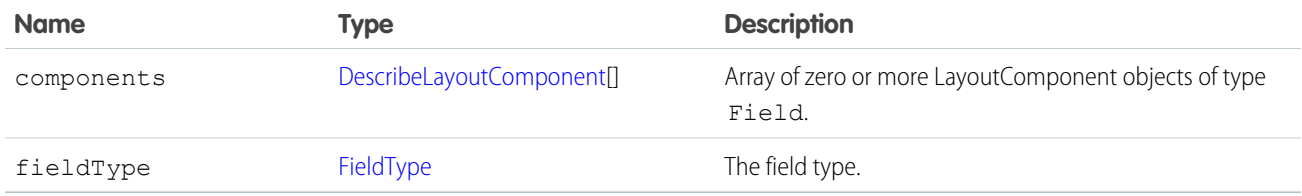

#### Sample Code for Usage of FieldLayoutComponent

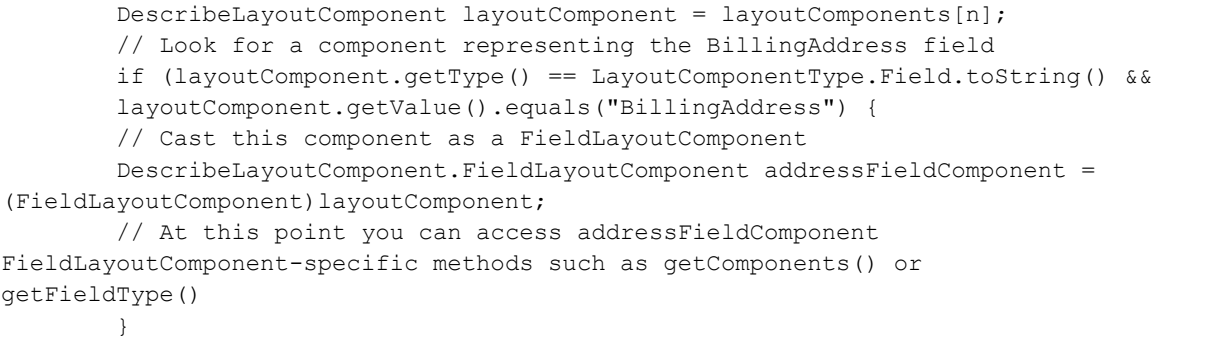

### <span id="page-2150-0"></span>LayoutComponentType

Represents the type for a [DescribeLayoutComponent.](#page-2146-0) Contains one of these values:

- **•** AnalyticsCloud—An Wave Analytics dashboard on the page layout. Available in API version 34.0 and later.
- **•** Canvas—A canvas component on the page layout. This layout component type is available in API version 31.0 and later.
- **•** CustomLink—A custom link on the page layout.
- **•** EmptySpace—A blank space on the page layout.
- **•** ExpandedLookup—An Expanded Lookup component in the Mobile Cards section of the page layout.
- **•** Field—Field name. A mapping to the [name](#page-2184-0) field on the [describeSObjectResult.](#page-2168-1)
- **•** ReportChart—A report chart on the page layout.
- <span id="page-2150-2"></span>**•** SControl—Reserved for future use.
- **•** Separator—Separator character, such as a semicolon (:) or slash (/).
- **•** VisualforcePage—A Visualforce component on the page layout.

### PicklistForRecordType

<span id="page-2150-1"></span>Represents a single record type picklist in a [RecordTypeMapping.](#page-2151-0) The [picklistName](#page-2150-1) matches up with the name attribute of each field in the [fields](#page-2173-0) array in [describeSObjectResult](#page-2168-1). The [picklistValues](#page-2151-2) are the set of acceptable values for the recordType.

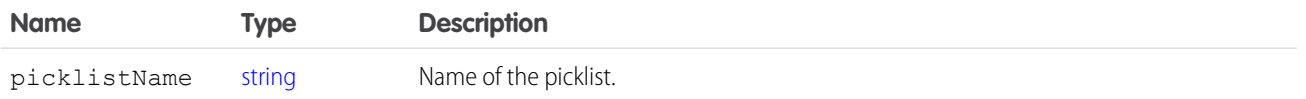

<span id="page-2151-2"></span>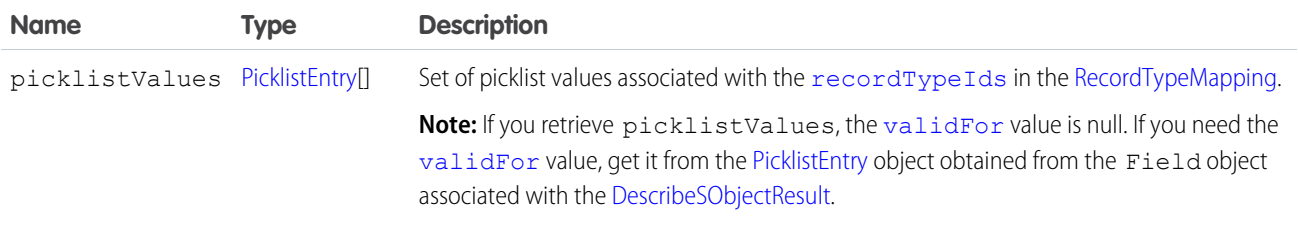

### <span id="page-2151-0"></span>RecordTypeMapping

Represents a single record type mapping in the [recordTypeMappings](#page-2143-1) field in a [DescribeLayoutResult](#page-2142-0) object. This object is a map of valid [recordTypeIds](#page-2142-1) to [layoutId](#page-2151-3). For displaying a detail view, a client application uses this mapping to determine which layout is associated with the record type on the record. For displaying an edit view, a client application uses this mapping to determine which layout to use (and possibly to allow the user to choose between multiple record types); it will also determine the set of available picklist values.

<span id="page-2151-3"></span>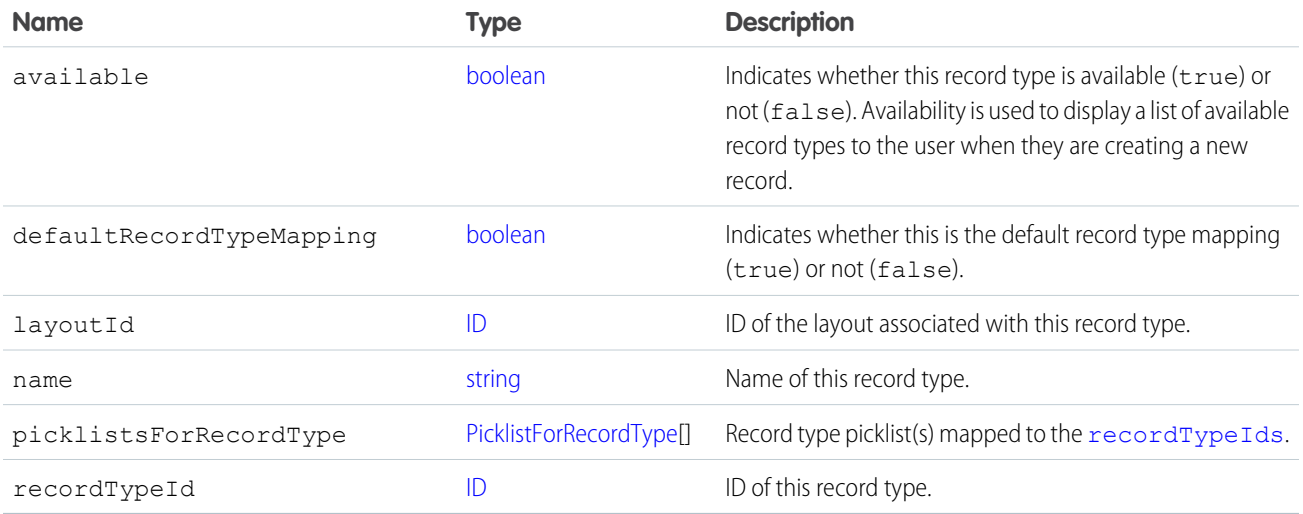

<span id="page-2151-1"></span>Note: Some fields previously in this result have moved to [RecordTypeInfo](#page-2183-0).  $\mathcal{A}$ 

### RelatedContent

Represents the Mobile Cards section in a [DescribeLayout](#page-2143-0). Available in API version 29.0 and later.

<span id="page-2151-4"></span>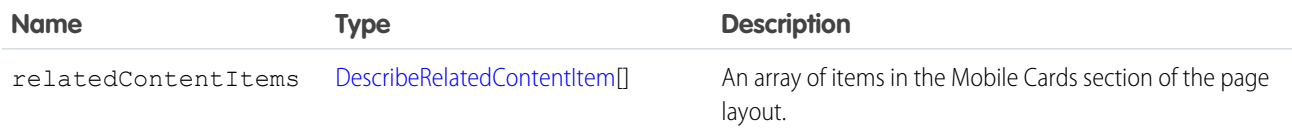

#### DescribeRelatedContentItem

Represents an individual item in the [DescribeRelatedContentItem](#page-2151-4) list. Available in API version 29.0 and later.

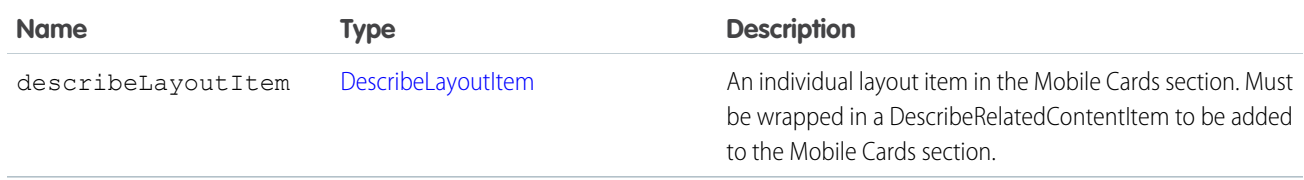

### <span id="page-2152-0"></span>RelatedList

Represents a single related list in a [DescribeLayoutResult](#page-2142-0).

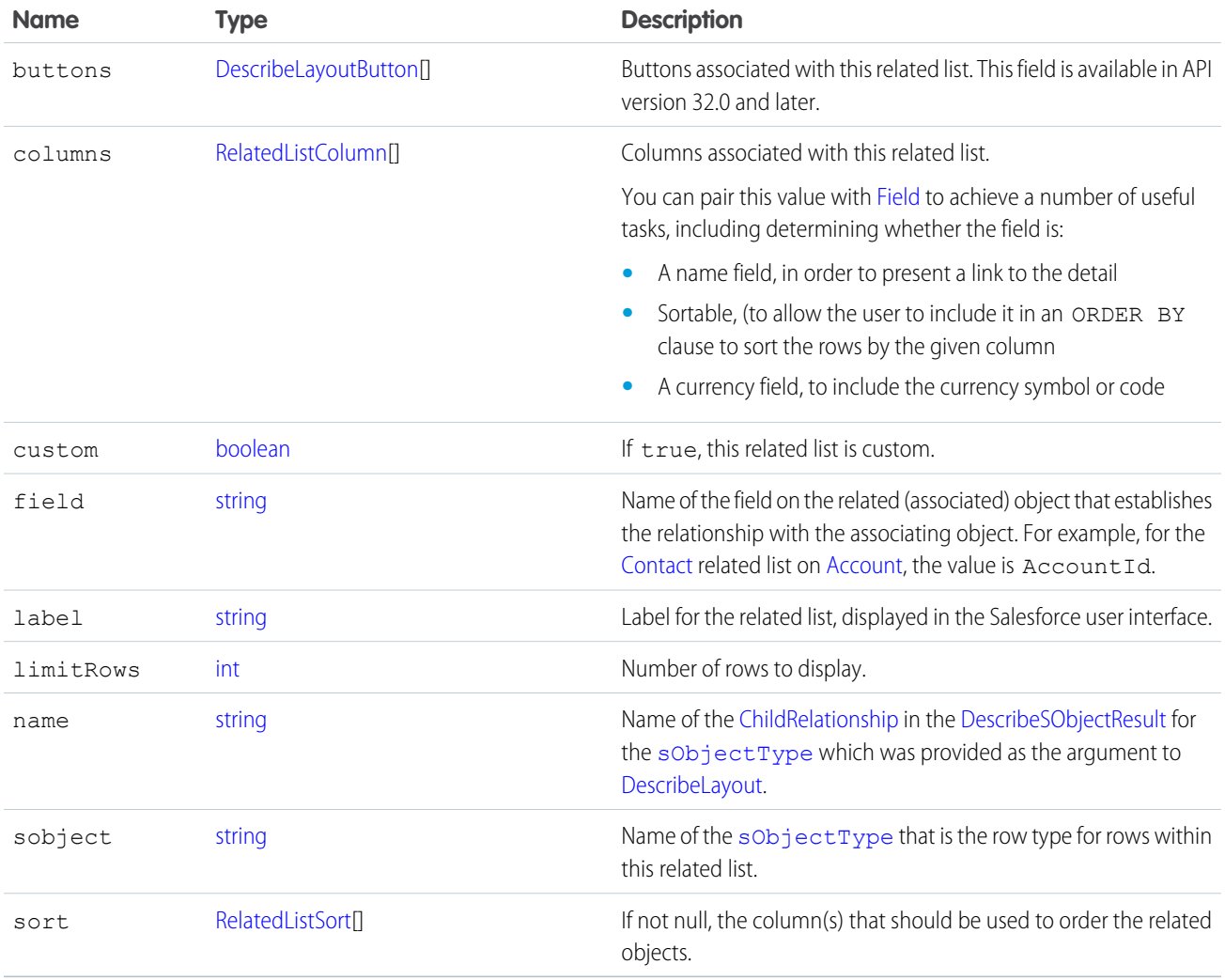

## <span id="page-2152-1"></span>RelatedListColumn

Represents a single field in a related list returned by [DescribeLayoutResult.](#page-2142-0)

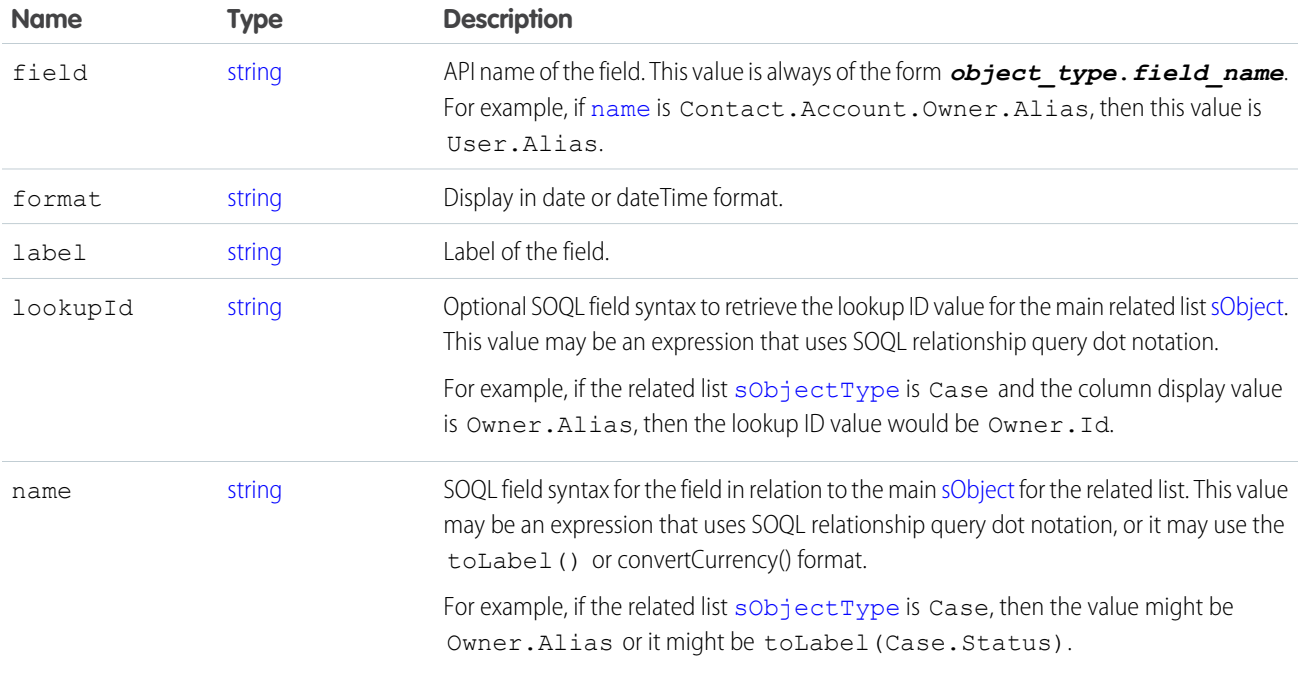

### <span id="page-2153-2"></span><span id="page-2153-1"></span>RelatedListSort

Represents the sorting preference for objects in the related list.

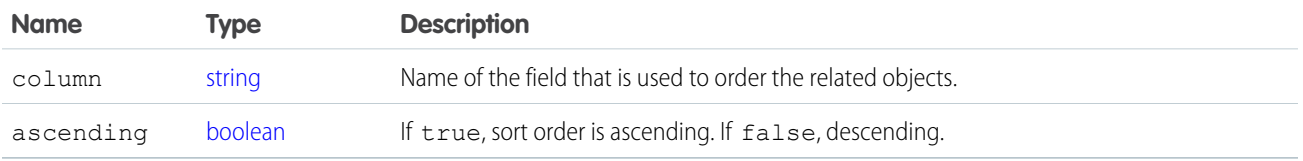

<span id="page-2153-0"></span>Although in most cases there is only one RelatedListSort in the array, for some special standard related lists, there is more than one. If there is more than one, the RelatedListSorts are ordered according to how they should be included in a corresponding SOQL query, for example:

```
ORDER BY relatedListSort[0].getColumn() DIRECTION, relatedListSort[1].getColumn() DIRECTION
```
### WebLinkPosition

Represents the window position for a new window opened upon clicking a [DescribeLayoutButton.](#page-2144-1) Applies only to custom buttons. Available in API version 31.0 and later. Contains one of these values:

- **•** fullScreen—The new window opens in a full screen. If this option is selected, any width or height parameters set for the new window are ignored.
- **•** none—No window position preference is set.
- **•** topLeft—The new window opens, positioned at the top left of the screen.

#### <span id="page-2154-1"></span>WebLinkType

Represents the content being delivered by the custom button. Contains one of these values:

- **•** javascript
- **•** page—Visualforce page
- **•** sControl
- <span id="page-2154-0"></span>**•** url

#### WebLinkWindowType

Represents the behavior for a [DescribeLayoutButton](#page-2144-1). Applies only to custom buttons. Available in API version 31.0 and later. Contains one of these values:

- **•** newWindow—The custom button's content opens in a new browser window.
- noSidebar—The custom button's content displays in the existing browser window without a sidebar.
- **•** onClickJavaScript—Valid only when the [DescribeLayoutButton](#page-2144-1)'s contentSource field value is javascript. Clicking the button or link executes JavaScript.
- **•** replace—The custom button's content displays in the existing browser window without a sidebar or header.
- **•** sidebar—The custom button's content displays in the existing browser window with a sidebar.

### **describePrimaryCompactLayouts()**

Retrieves metadata about the primary compact layout for each of the specified object types. Information returned is limited to 100 objects.

### **Syntax**

```
DescribeCompactLayout[] primaryCompactLayouts =
connection.describePrimaryCompactLayouts(string[] sObjectType)
```
## Usage

Use this call to retrieve information about the primary compact layout for the given object types. This call returns metadata about a given primary compact layout. For more information about compact layouts, see the Salesforce Help.

## Sample Code—Java

```
public void testDescribePrimaryCompactLayoutsSample() {
 try {
   String[] objectsToDescribe = new String[] {"Account","Lead"};
      DescribeCompactLayout[] primaryCompactLayouts =
connection.describePrimaryCompactLayouts(objectsToDescribe);
      for (int i = 0; i < primaryCompactLayouts.length; i++) {
        DescribeCompactLayout cLayout = primaryCompactLayouts[i];
        System.out.println(" There is a compact layout with name: " + cLayout.getName());
```

```
// Write the objectType
       System.out.println(" This compact layout is the primary compact layout for: " +
cLayout.getObjectType());
        DescribeLayoutItem[] fieldItems = cLayout.getFieldItems();
        System.out.println(" There are " + fieldItems.length + " fields in this compact
layout.");
        // Write field items
        for (int j = 0; j < fieldItems.length; j++) {
         System.out.println(j + " This compact layout has a field with name: " +
fieldItems[j].getLabel());
       }
        DescribeLayoutItem[] imageItems = cLayout.getImageItems();
        System.out.println(" There are " + imageItems.length + " image fields in this
compact layout.");
        // Write the image items
        for (int j = 0; j < imageItems.length; j++) {
          System.out.println(j + " This compact layout has an image field with name: " +
imageItems[j].getLabel());
        }
        DescribeLayoutButton[] actions = cLayout.getActions();
        System.out.println(" There are " + actions.length + " buttons in this compact
layout.");
        // Write the action buttons
       for (int j = 0; j < actions.length; j++) {
         System.out.println(j + " This compact layout has a button with name: " +
actions[j].getLabel());
       }
      }
    } catch (ConnectionException ce) {
      ce.printStackTrace();
  }
}
```
## **Arguments**

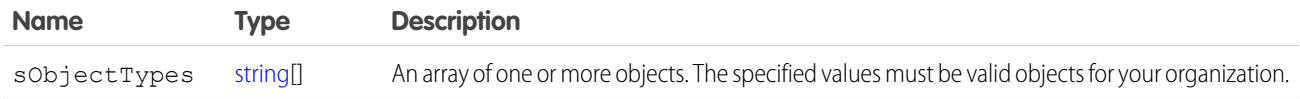

### Response

[DescribeCompactLayout](#page-2118-0)

### Faults

[InvalidSObjectFault](#page-66-0) [UnexpectedErrorFault](#page-66-1)

```
describeQuickActions()
```
Retrieves details about specified actions.

## **Syntax**

[DescribeQuickActionResult\[\]](#page-2157-0) = connection.describeQuickActions(string[] *quickActionNames*);

## Usage

Use the describeQuickActions() call to retrieve details for specified actions. In API version 28.0, the describeQuickActions() call takes the action name in the form of *ParentEntity*.*ActionName*. In API version 29.0 and greater, it takes the action name in the form of *ContextEntity*.*ActionName*. Returns an array of DescribeQuickActionResult. You might first call describeAvailableQuickActions () for a list of actions available for a specified context and then use describeQuickActions() to obtain details about specific actions.

## Sample—Java

This sample retrieves and displays publisher action details for a create action on the Account object.

```
public void example() throws Exception {
   DescribeQuickActionResult[] result =
        conn.describeQuickActions(new String[]
            { "Account.QuickCreateContact", "Account.QuickCreateTask" });
    for(DescribeQuickActionResult r : result) {
        assert r := null;DescribeQuickActionDefaultValue [] describeQuickActionDefaultValues =
r.getDefaultValues();
    for(DescribeQuickActionDefaultValue defaultValue : describeQuickActionDefaultValues)
{
        System.out.println("Target Object Field: " + defaultValue.getField() );
        System.out.println("Target Object Field's default Value: " +
defaultValue.getDefaultValue );
}
        System.out.println("Action name: " + r.getName());
        System.out.println("Action label: " + r.getLabel());
        System.out.println("ParentOrContext object: " + r.getSourceSobjectType());
        System.out.println("Target object: " + r.getTargetSobjectType());
        System.out.println("Target object record type: " + r.getTargetRecordTypeId());
        System.out.println("Relationship field: " + r.getTargetParentField());
        System.out.println("Quick action type: " + r.getType());
        System.out.println("VF page name for custom actions: " +
        r.getVisualforcePageName());
        System.out.println("Icon name: " + r.getIconName());
```

```
System.out.println("Icon URL: " + r.getIconUrl());
       System.out.println("Mini icon URL: " + r.getMiniIconUrl());
       assert r.getLayout() != null;
       System.out.println("Height of VF page for custom actions: " + r.getHeight());
       System.out.println("Width of VF page for custom actions: " + r.getWidth());
   }
}
```
# Arguments

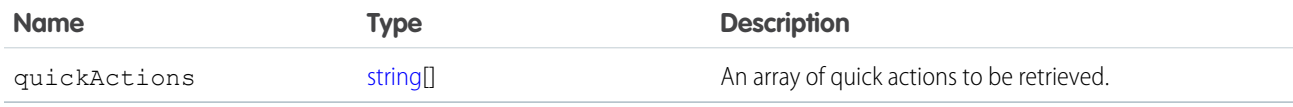

### Response

<span id="page-2157-0"></span>[DescribeQuickActionResult](#page-2157-0)

## DescribeQuickActionResult

The [describeQuickActions\(\)](#page-2156-0) call returns an array of DescribeQuickActionResult objects. Each DescribeQuickActionResult object represents a quick action for a specified object.

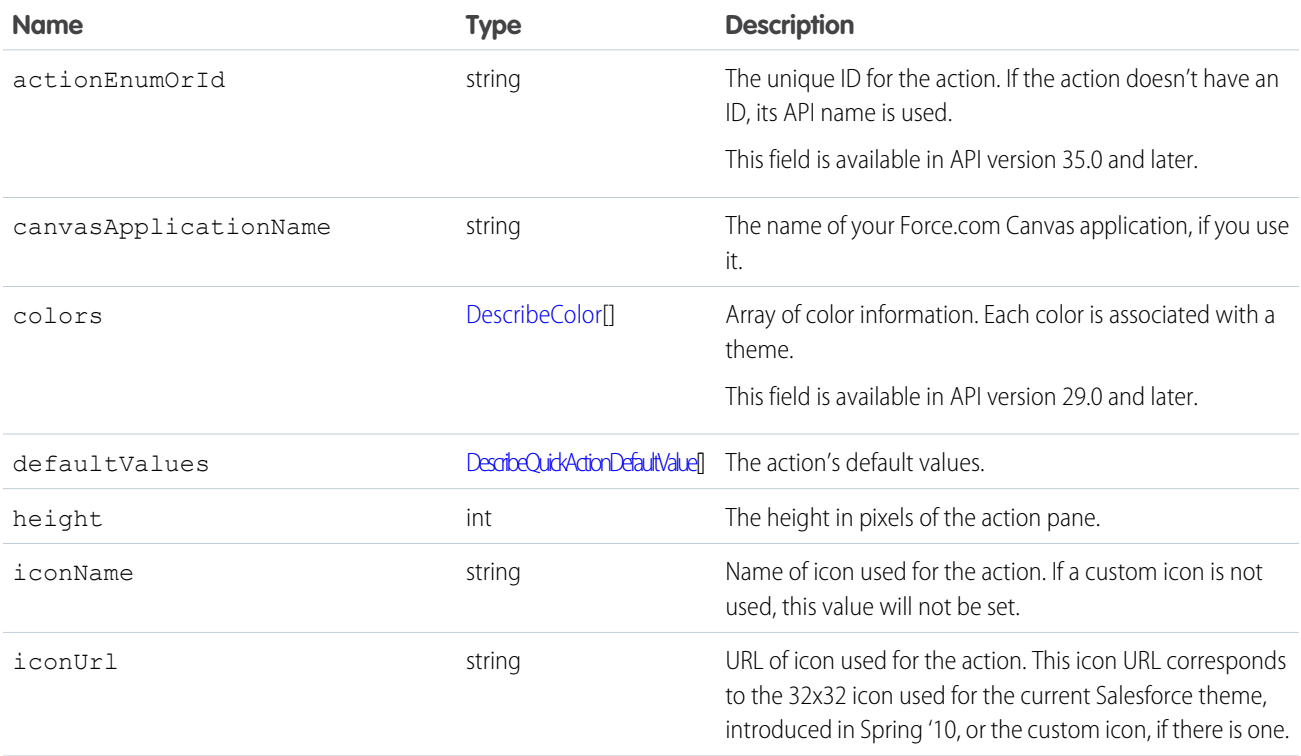

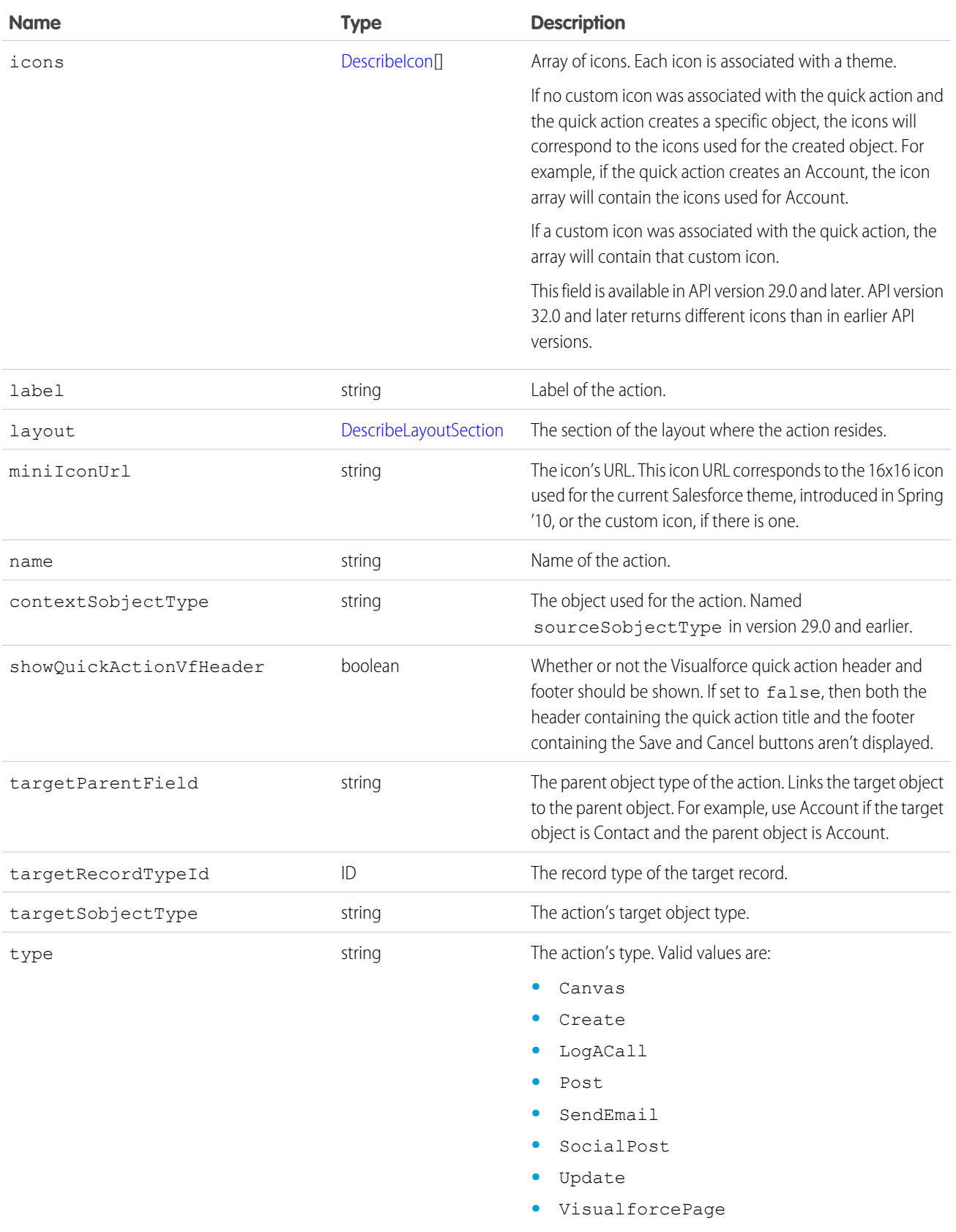

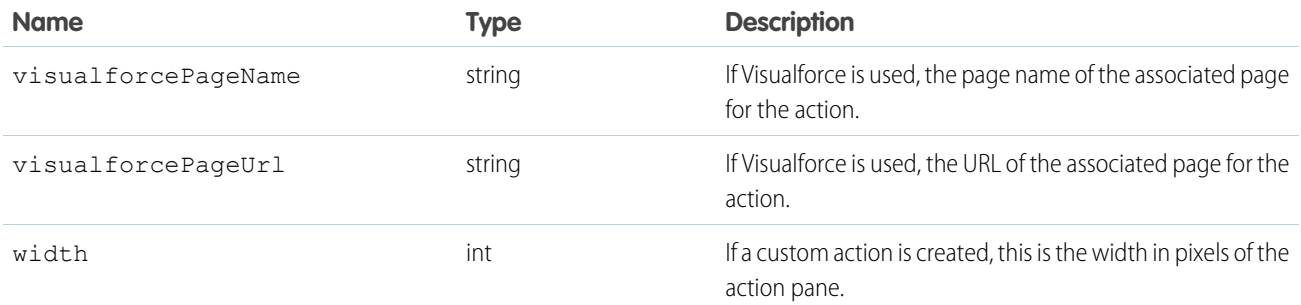

### <span id="page-2159-0"></span>DescribeQuickActionDefaultValue

Represents the default values of fields to use in default layouts.

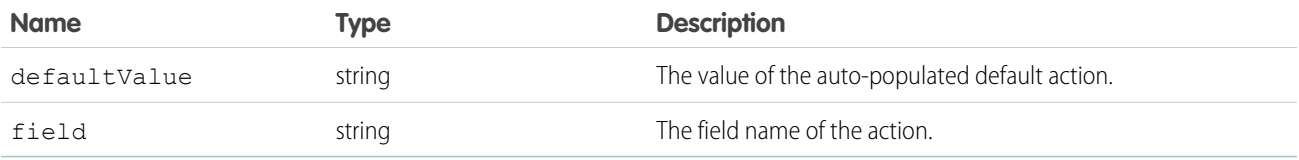

### <span id="page-2159-1"></span>DescribeLayoutSection

Represents a section of a [DescribeLayout](#page-2143-0) and consists of one or more columns and one or more rows (an array of [DescribeLayoutRow\)](#page-2148-2).

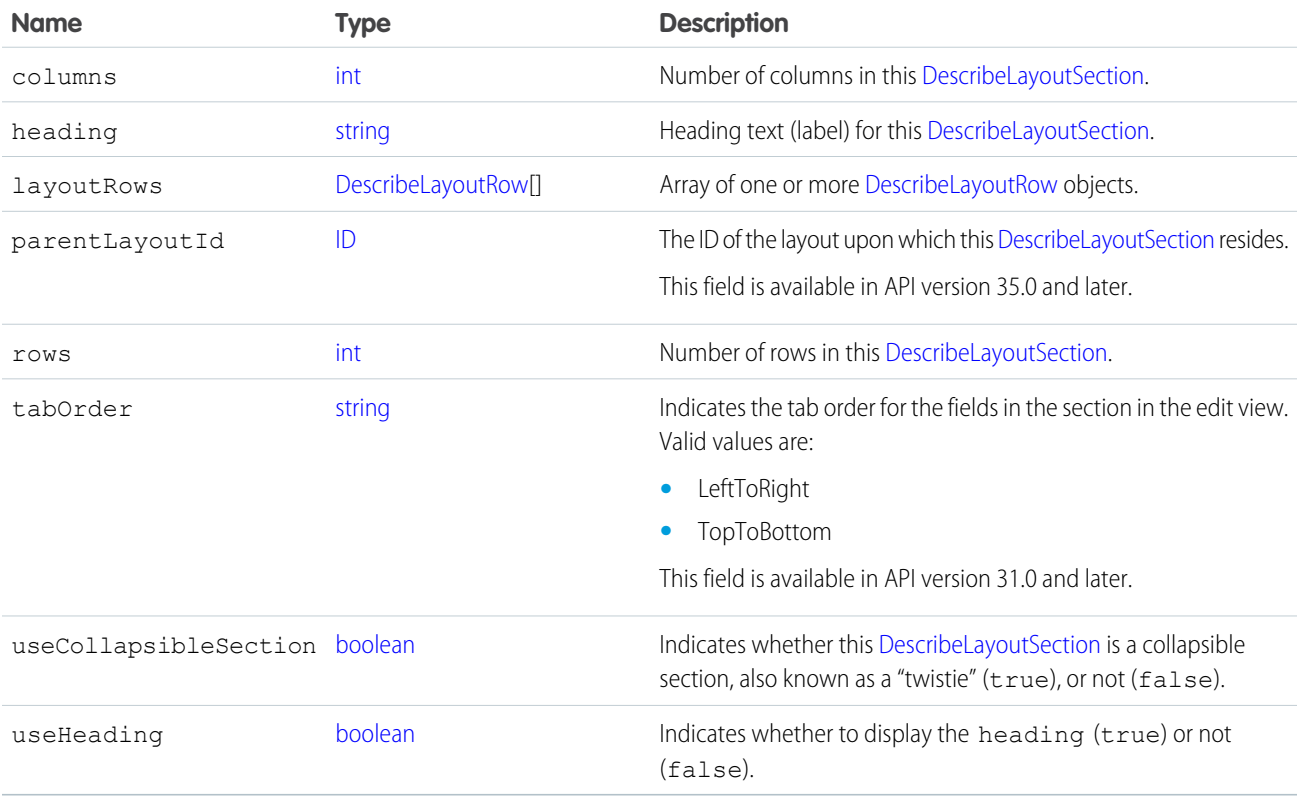
#### **DescribeLayoutRow**

Represents a row in a [DescribeLayoutSection.](#page-2148-0) A DescribeLayoutRow consists of one or more [DescribeLayoutItem](#page-2147-0) objects. For each DescribeLayoutRow, a [DescribeLayoutItem](#page-2147-0) refers either to a specific field or to an "empty" [DescribeLayoutItem](#page-2147-0) (a [DescribeLayoutItem](#page-2147-0) that contains no [DescribeLayoutComponent](#page-2146-0) objects). An empty [DescribeLayoutItem](#page-2147-0) can be returned when a given DescribeLayoutRow is sparse (for example, containing more fields on the right column than on the left column). Where there are gaps in the layout, an empty [DescribeLayoutItem](#page-2147-0) is returned as a placeholder.

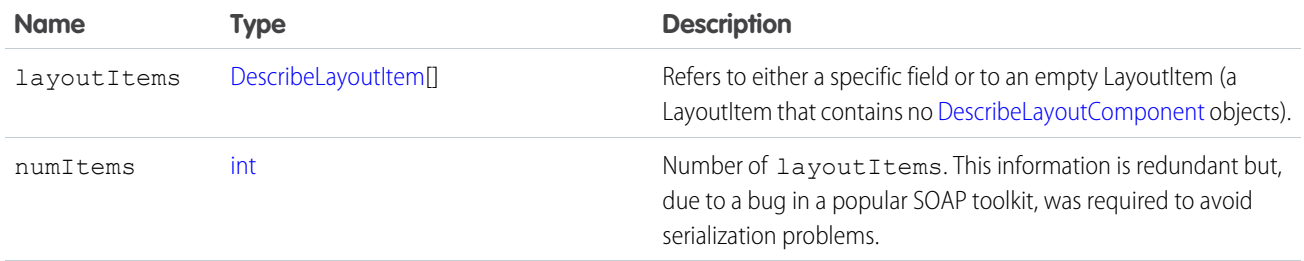

### DescribeLayoutItem

Represents an individual item in a [DescribeLayoutRow.](#page-2148-1) A DescribeLayoutItem consists of a set of components [\(DescribeLayoutComponent\)](#page-2146-0), each of which is either a field or a separator. For most fields on a layout, there is only one component per layout item. However, in a display-only view, the DescribeLayoutItem might be a composite of the individual fields (for example, an address can consist of street, city, state, country, and postal code data). On the corresponding edit view, each component of the address field would be split up into separate DescribeLayoutItems.

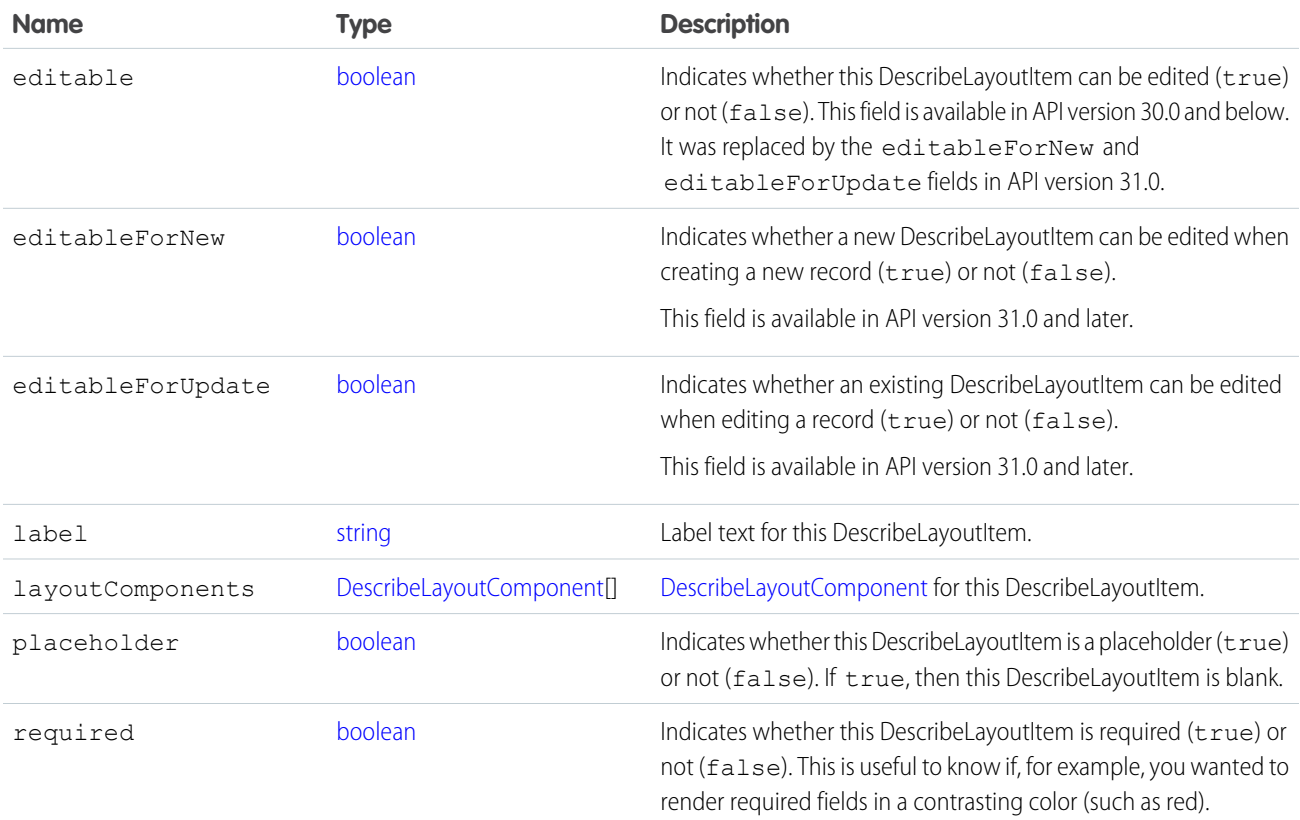

#### DescribeLayoutComponent

Represents the smallest unit in a layout—a field or a separator. To reference a field for display, a client application uses the following notation to reference a field in the [describeSObjects\(\)](#page-2168-0) call: LayoutComponent.*fieldName*.

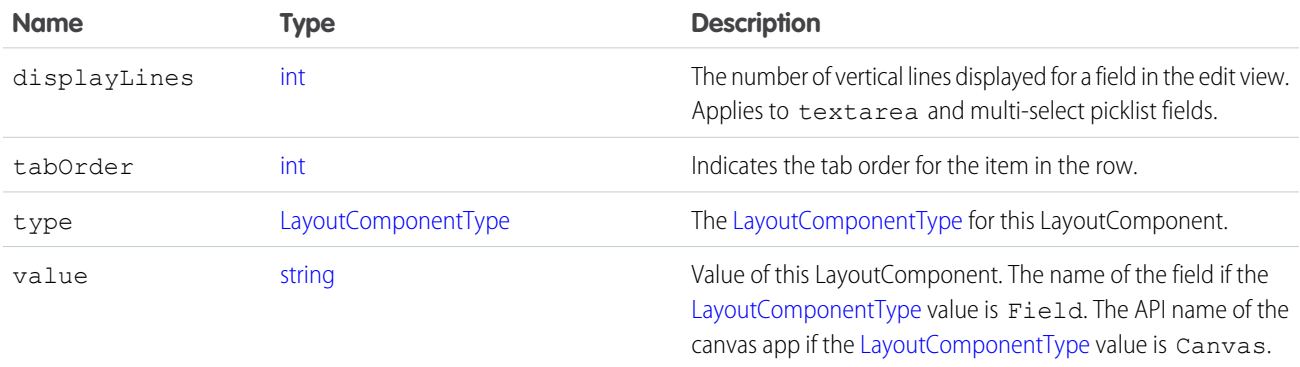

#### LayoutComponentType

Represents the type for a [DescribeLayoutComponent.](#page-2146-0)Contains one of these values:

- **•** AnalyticsCloud—An Wave Analytics dashboard on the page layout. Available in API version 34.0 and later.
- **•** Canvas—A canvas component on the page layout. This layout component type is available in API version 31.0 and later.
- **•** CustomLink—A custom link on the page layout.
- **•** EmptySpace—A blank space on the page layout.
- **•** ExpandedLookup—An Expanded Lookup component in the Mobile Cards section of the page layout.
- **•** Field—Field name. A mapping to the [name](#page-2184-0) field on the [describeSObjectResult.](#page-2168-1)
- **•** ReportChart—A report chart on the page layout.
- **•** SControl—Reserved for future use.
- <span id="page-2161-0"></span>**•** Separator—Separator character, such as a semicolon (:) or slash (/).
- **•** VisualforcePage—A Visualforce component on the page layout.

#### **describeSearchScopeOrder()**

Retrieves an ordered list of the objects in a user's default global search scope.

### **Syntax**

```
DescribeSearchScopeOrderResult[] describeSearchScopeOrderResults =
connection.describeSearchScopeOrder();
```
## Usage

Use [describeSearchScopeOrder\(\)](#page-2161-0) to retrieve an ordered list of objects in the default global search scope of a logged-in user. Global search keeps track of which objects the user interacts with and how often and arranges the search results accordingly. Objects used most frequently appear at the top of the list. The returned list reflects the object order in the user's default search scope, including

any pinned objects on the user's search results page. This call is useful if you want to implement a custom search results page using the optimized global search scope.

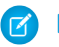

Note: You must enable Chatter to enable global search.

### Sample Code—Java

This sample shows how to retrieve the global search scope for a user and then iteratively display the name of each object in the scope.

```
public void describeSearchScopeOrderSample() {
 try {
    //Get the order of objects in search smart scope for the logged-in user
   DescribeSearchScopeOrderResult[] describeSearchScopeOrderResults =
        connection.describeSearchScopeOrder();
    //Iterate through the results and display the name of each object
    for (int i = 0; i < describeSearchScopeOrderResults.length; i++) {
      System.out.println(describeSearchScopeOrderResults[i].getName());
    }
  }
 catch(ConnectionException ce) {
   ce.printStackTrace();
  }
}
```
### **Arguments**

None.

### Response

An array of [DescribeSearchScopeOrderResult](#page-2162-0) objects

### Fault

[UnexpectedErrorFault](#page-66-0)

```
SEE ALSO:
```
[API Call Basics](#page-99-0)

## DescribeSearchScopeOrderResult

The [describeSearchScopeOrder\(\)](#page-2161-0) call returns an array of DescribeSearchScopeOrderResult objects. Each DescribeSearchScopeOrderResult object represents an object in the user's global search scope. The list reflects the order of the objects in the user's scope, including any pinned objects. The DescribeSearchScopeOrderResult object has the following properties.

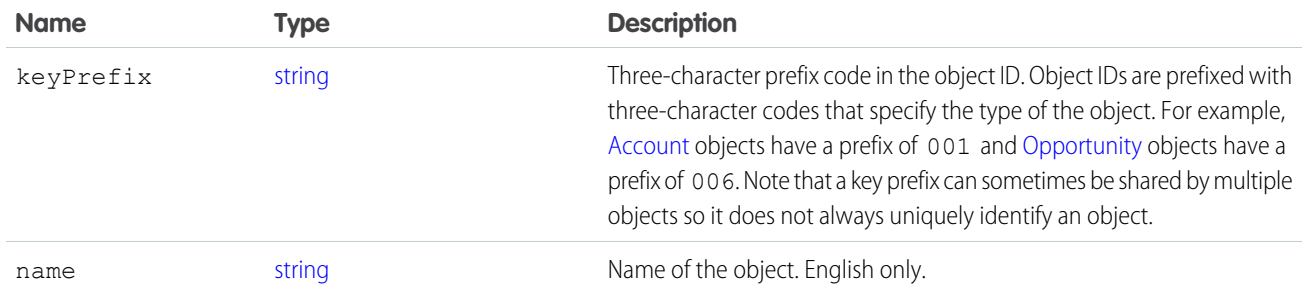

#### <span id="page-2163-0"></span>**describeSearchLayouts()**

Retrieves the search result layout configuration for one or more objects.

### **Syntax**

[DescribeSearchLayoutResult\[\]](#page-2164-0) = binding.describeSearchLayouts(string sObjectType[]);

### Usage

Use [describeSearchLayouts\(\)](#page-2163-0) to retrieve search layout information for one or more objects. This is handy when you want to create a custom search results page with the same layout settings as in Salesforce.

# Sample

This sample shows how to retrieve the search result layout information for a list of objects.

```
public void describeSearchLayoutSample(String[] sObjectTypes) {
        try {
            // Get the search layout of Account and Group
            DescribeSearchLayoutResult[] searchLayoutResults =
connection.describeSearchLayouts(sObjectTypes);
            // Iterate through the results and display the label of each column
            for (int i = 0; i < sObjectTypes.length; i += 1) {
                String sObjectType = sObjectTypes[i];
                DescribeSearchLayoutResult result = searchLayoutResults[i];
                System.out.println("Top label for search results for " + sObjectType + "
is " + result.getLabel() + " and should display " + result.getLimitRows() + " rows");
                System.out.println("Column labels for search results for " + sObjectType
+ " are: ");
                for (DescribeColumn column : result.getSearchColumns()) {
                    System.out.println(column.getLabel());
                }
            }
        } catch (ConnectionException ce) {
            ce.printStackTrace();
        }
    }
```
### **Arguments**

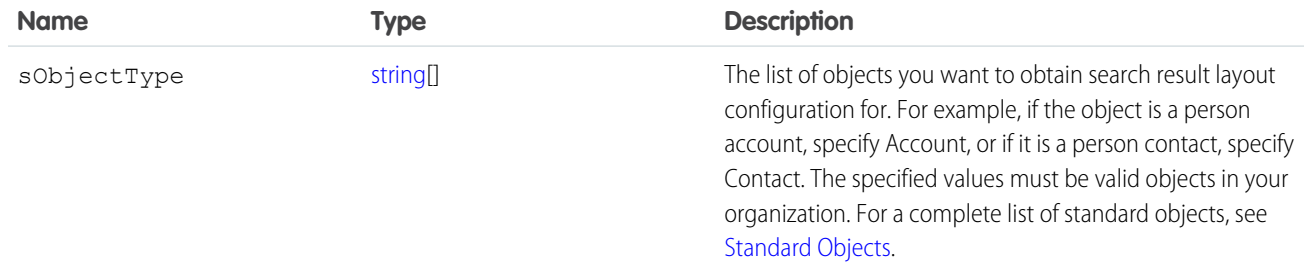

### Response

[DescribeSearchLayoutResult](#page-2164-0)

### Faults

<span id="page-2164-0"></span>[InvalidSObjectFault](#page-66-1) [UnexpectedErrorFault](#page-66-0)

# DescribeSearchLayoutResult

The [describeSearchLayouts\(\)](#page-2163-0) on page 2142 call returns an array of DescribeSearchLayoutResult objects. Each DescribeSearchLayoutResult object represents the search layout configuration for each object queried for. The DescribeSearchLayoutResult object has the following properties.

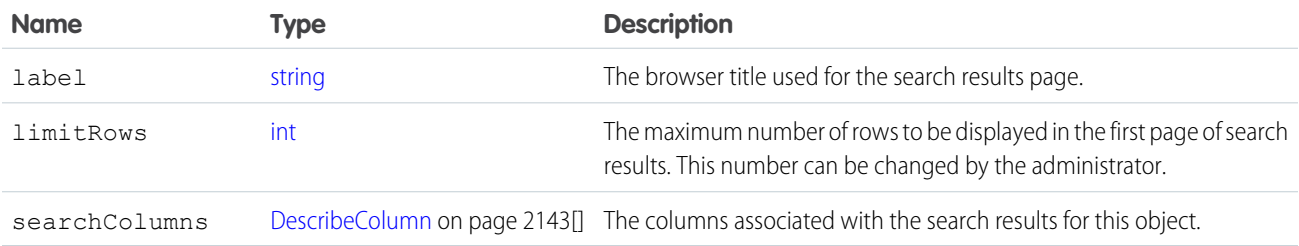

### **DescribeColumn**

Represents the columns in the search layout configuration for each DescribeSearchLayoutResult object returned by the [describeSearchLayouts\(\)](#page-2163-0) on page 2142 call.

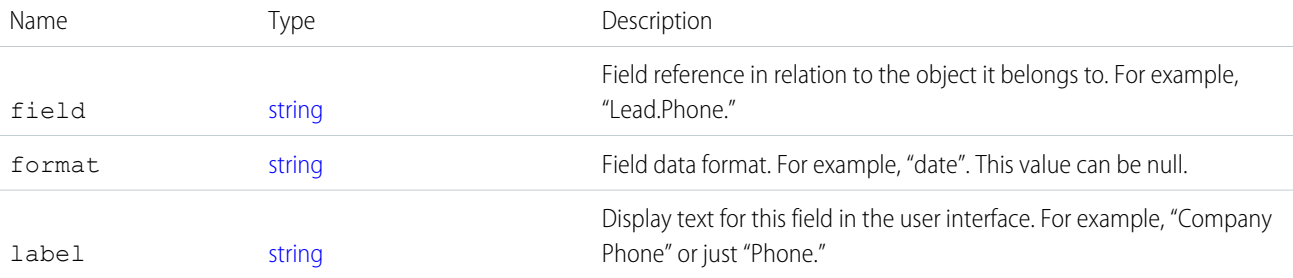

#### <span id="page-2165-0"></span>**describeSObject()**

Describes metadata (field list and object properties) for the specified object.

Note: describeSObjects() supersedes describeSObject(). Use describeSObjects() instead of describeSObject().

#### **Syntax**

[DescribeSObjectResult](#page-2172-0) = connection.describeSObject(string sObjectType);

#### Usage

Use [describeSObject\(\)](#page-2165-0) to obtain metadata for a given object. You can first call [describeGlobal\(\)](#page-2130-0) to retrieve a list of all objects for your organization, then iterate through the list and use [describeSObject\(\)](#page-2165-0) to obtain metadata about individual objects.

Your client application must be logged in with sufficient access rights to retrieve metadata about your organization's data. For more information, see [Factors that Affect Data Access](#page-100-0).

### Sample Code—Java

This sample calls describeSObject() to perform describes on the Account sObject. It retrieves some properties of the sObject describe result, such as the sObject name, label, and fields. It then iterates through the fields and gets the field properties. For picklist fields, it gets the picklist values and for reference fields, it gets the referenced object names. The sample writes the retrieved sObject and field properties to the console.

```
public void describeSObjectSample() {
   try {
        // Make the describe call
        DescribeSObjectResult describeSObjectResult =
            connection.describeSObject("Account");
        // Get sObject metadata
        if (describeSObjectResult != null) {
          System.out.println("sObject name: " +
                  describeSObjectResult.getName());
        if (describeSObjectResult.isCreateable())
            System.out.println("Createable");
        // Get the fields
        Field[] fields = describeSObjectResult.getFields();
        System.out.println("Has " + fields.length + " fields");
        // Iterate through each field and gets its properties
        for (int i = 0; i < fields.length; i++) {
          Field field = fields[i];
```

```
System.out.println("Field name: " + field.getName());
         System.out.println("Field label: " + field.getLabel());
         // If this is a picklist field, show the picklist values
         if (field.getType().equals(FieldType.picklist)) {
             PicklistEntry[] picklistValues =
                 field.getPicklistValues();
             if (picklistValues != null) {
               System.out.println("Picklist values: ");
               for (int j = 0; j < picklistValues.length; j++) {
                 if (picklistValues[j].getLabel() != null) {
                   System.out.println("\tItem: " +
                       picklistValues[j].getLabel()
                   );
                 }
               }
             }
         }
         // If a reference field, show what it references
         if (field.getType().equals(FieldType.reference)) {
             System.out.println("Field references the " +
                     "following objects:");
             String[] referenceTos = field.getReferenceTo();
             for (int j = 0; j < referenceTos.length; j++) {
                 System.out.println("\t" + referenceTos[j]);
             }
         }
    }
 }
} catch (ConnectionException ce) {
   ce.printStackTrace();
   }
```
### Sample Code—C#

}

This sample calls describeSObject() to perform describes on the Account sObject. It retrieves some properties of the sObject describe result, such as the sObject name, label, and fields. It then iterates through the fields and gets the field properties. For picklist fields, it gets the picklist values and for reference fields, it gets the referenced object names. The sample writes the retrieved sObject and field properties to the console.

```
public void describeSObjectSample() {
   try {
        // Make the describe call
        DescribeSObjectResult describeSObjectResult =
            binding.describeSObject("Account");
        // Get sObject metadata
        if (describeSObjectResult != null) {
            Console.WriteLine("sObject name: " +
                    describeSObjectResult.name);
        if (describeSObjectResult.createable)
```

```
Console.WriteLine("Createable");
    // Get the fields
    Field[] fields = describeSObjectResult.fields;
    Console.WriteLine("Has " + fields.Length + " fields");
    // Iterate through each field and gets its properties
    for (int i = 0; i < fields. Length; i++) {
        Field field = fields[i];
        Console.WriteLine("Field name: " + field.name);
        Console.WriteLine("Field label: " + field.label);
        // If this is a picklist field, show the picklist values
        if (field.type.Equals(fieldType.picklist)) {
            PicklistEntry[] picklistValues =
                field.picklistValues;
            if (picklistValues != null) {
                Console.WriteLine("Picklist values: ");
                for (int j = 0; j < picklistValues. Length; j++) {
                    if (picklistValues[j].label != null) {
                    Console.WriteLine("\tItem: " +
                        picklistValues[j].label);
                    }
                }
            }
        }
        // If a reference field, show what it references
        if (field.type.Equals(fieldType.reference)) {
            Console.WriteLine("Field references the " +
                  "following objects:");
            String[] referenceTos = field.referenceTo;
            for (int j = 0; j < referenceTos. Length; j++) {
                Console.WriteLine("\t" + referenceTos[j]);
            }
        }
    }
    }
} catch (SoapException e) {
   Console.WriteLine("An unexpected error has occurred: " +
        e.Message + "\n\n'\n' + e. StackTrace);}
```
### <span id="page-2167-0"></span>**Arguments**

}

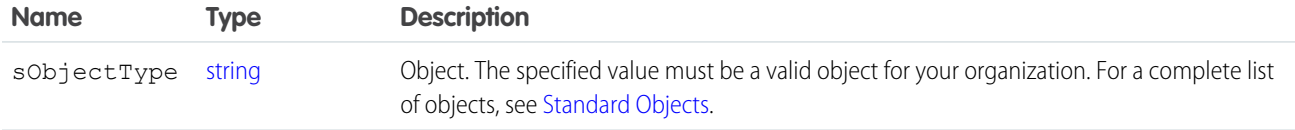

#### Response

[DescribeSObjectResult](#page-2172-0)

### Faults

[InvalidSObjectFault](#page-66-1) [UnexpectedErrorFault](#page-66-0)

SEE ALSO: [describeSObjects\(\)](#page-2168-0) [describeGlobal\(\)](#page-2130-0) [API Call Basics](#page-99-0) [Using the Partner WSDL](#page-112-0) [https://developer.salesforce.com/page/Sample\\_SOAP\\_Messages](https://developer.salesforce.com/page/Sample_SOAP_Messages)

### <span id="page-2168-1"></span>describeSObjectResult

The [describeSObject\(\)](#page-2165-0) call returns a DescribeSObjectResult object.

<span id="page-2168-0"></span>Note: describeSObjects() supersedes describeSObject(). Use describeSObjects() instead of describeSObject().

### **describeSObjects()**

An array-based version of [describeSObject\(\)](#page-2165-0); describes metadata (field list and object properties) for the specified object or array of objects.

Note: Use this call instead of [describeSObject\(\)](#page-2165-0).

### **Syntax**

[DescribeSObjectResult](#page-2172-0) [] = connection.describeSObjects(string sObjectType[] );

## Usage

Use [describeSObjects\(\)](#page-2168-0) to obtain metadata for a given object or array of objects. You can first call [describeGlobal\(\)](#page-2130-0) to retrieve a list of all objects for your organization, then iterate through the list and use [describeSObjects\(\)](#page-2168-0) to obtain metadata about individual objects. The [describeSObjects\(\)](#page-2168-0) call is limited to a maximum of 100 objects returned.

Your client application must be logged in with sufficient access rights to retrieve metadata about your organization's data. For more information, see [Factors that Affect Data Access](#page-100-0).

In organizations where person accounts are enabled, this call shows [Accounts](#page-188-0) as not createable if the profile does not have access to any business account record types.

{

# Sample Code—Java

This sample calls describeSObjects() to perform describes on account, contact, and lead. It iterates through the sObject describe results, gets the properties and fields for each sObject in the result, and writes them to the console. For picklist fields, it writes the picklist values. For reference fields, it writes the referenced object names.

```
public void describeSObjectsSample()
 try {
    // Call describeSObjectResults and pass it an array with
   // the names of the objects to describe.
   DescribeSObjectResult[] describeSObjectResults =
                       connection.describeSObjects(
                        new String[] { "account", "contact", "lead" });
    // Iterate through the list of describe sObject results
    for (int i=0;i < describeSObjectResults.length; i++)
    {
        DescribeSObjectResult desObj = describeSObjectResults[i];
       // Get the name of the sObject
       String objectName = desObj.getName();
        System.out.println("sObject name: " + objectName);
        // For each described sObject, get the fields
        Field[] fields = desObj.getFields();
        // Get some other properties
        if (desObj.getActivateable()) System.out.println("\tActivateable");
        // Iterate through the fields to get properties for each field
        for(int j=0;j < fields.length; j++){
            Field field = fields[j];
            System.out.println("\tField: " + field.getName());
            System.out.println("\t\tLabel: " + field.getLabel());
            if (field.isCustom())
                System.out.println("\t\tThis is a custom field.");
            System.out.println("\t\tType: " + field.getType());
            if (field.getLength() > 0)
                System.out.println("\t\tLength: " + field.getLength());
            if (field.getPrecision() > 0)
                System.out.println("\t\tPrecision: " + field.getPrecision());
            // Determine whether this is a picklist field
            if (field.getType() == FieldType.picklist)
            {
                // Determine whether there are picklist values
                PicklistEntry[] picklistValues = field.getPicklistValues();
                if (picklistValues != null && picklistValues[0] != null)
                {
                    System.out.println("\t\tPicklist values = ");
                    for (int k = 0; k < picklistValues.length; k++)
                    {
                       System.out.println("\t\t\tItem: " + picklistValues[k].getLabel());
```

```
}
                }
            }
            // Determine whether this is a reference field
            if (field.getType() == FieldType.reference)
            {
                // Determine whether this field refers to another object
                String[] referenceTos = field.getReferenceTo();
                if (referenceTos != null && referenceTos[0] != null)
                {
                    System.out.println("\t\tField references the following objects:");
                    for (int k = 0; k < referenceTos.length; k++)
                    {
                        System.out.println("\t\t\t" + referenceTos[k]);
                    }
                }
            }
        }
    }
  } catch(ConnectionException ce) {
   ce.printStackTrace();
 }
}
```
# Sample Code—C#

This sample calls describeSObjects() to perform describes on account, contact, and lead. It iterates through the sObject describe results, gets the properties and fields for each sObject in the result, and writes them to the console. For picklist fields, it writes the picklist values. For reference fields, it writes the referenced object names.

```
public void describeSObjectsSample()
{
   try
    {
   // Call describeSObjectResults and pass it an array with
   // the names of the objects to describe.
   DescribeSObjectResult[] describeSObjectResults =
                        binding.describeSObjects(
                        new string[] { "account", "contact", "lead" });
    // Iterate through the list of describe sObject results
    foreach (DescribeSObjectResult describeSObjectResult in describeSObjectResults)
    {
        // Get the name of the sObject
        String objectName = describeSObjectResult.name;
        Console.WriteLine("sObject name: " + objectName);
        // For each described sObject, get the fields
       Field[] fields = describeSObjectResult.fields;
        // Get some other properties
```
}

```
if (describeSObjectResult.activateable) Console.WriteLine("\tActivateable");
    // Iterate through the fields to get properties for each field
    foreach (Field field in fields)
    {
        Console.WriteLine("\tField: " + field.name);
        Console.WriteLine("\t\tLabel: " + field.label);
        if (field.custom)
            Console.WriteLine("\t\tThis is a custom field.");
        Console.WriteLine("\t\tType: " + field.type);
        if (field.length > 0)
            Console.WriteLine("\t\tLength: " + field.length);
        if (field.precision > 0)
            Console.WriteLine("\t\tPrecision: " + field.precision);
        // Determine whether this is a picklist field
        if (field.type == fieldType.picklist)
        {
            // Determine whether there are picklist values
            PicklistEntry[] picklistValues = field.picklistValues;
            if (picklistValues != null && picklistValues[0] != null)
            {
                Console.WriteLine("\t\tPicklist values = ");
                for (int j = 0; j < picklistValues. Length; j++){
                    Console.WriteLine("\t\t\tItem: " + picklistValues[j].label);
                }
            }
        }
        // Determine whether this is a reference field
        if (field.type == fieldType.reference)
        {
            // Determine whether this field refers to another object
            string[] referenceTos = field.referenceTo;
            if (referenceTos != null && referenceTos[0] != null)
            {
                Console.WriteLine("\t\tField references the following objects:");
                for (int j = 0; j < referenceTos. Length; j++)
                {
                    Console.WriteLine("\t\t\t" + referenceTos[j]);
                }
            }
        }
    }
}
}
catch (SoapException e)
{
    Console.WriteLine("An unexpected error has occurred: " + e.Message
       + "\n\cdot" + e.StackTrace);
}
```
# Arguments

The [describeSObjects\(\)](#page-2168-0) call takes in an array of sObjects.

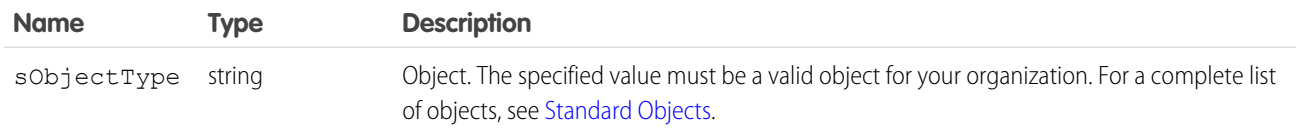

# Response

[DescribeSObjectResult](#page-2172-0)

### Faults

[InvalidSObjectFault](#page-66-1)

[UnexpectedErrorFault](#page-66-0)

#### SEE ALSO:

[describeSObject\(\)](#page-2165-0)

[describeGlobal\(\)](#page-2130-0)

<span id="page-2172-0"></span>[API Call Basics](#page-99-0)

[Using the Partner WSDL](#page-112-0)

# DescribeSObjectResult

The [describeSObjects\(\)](#page-2168-0) call returns an array of DescribeSObjectResult objects. Each object has the following properties:

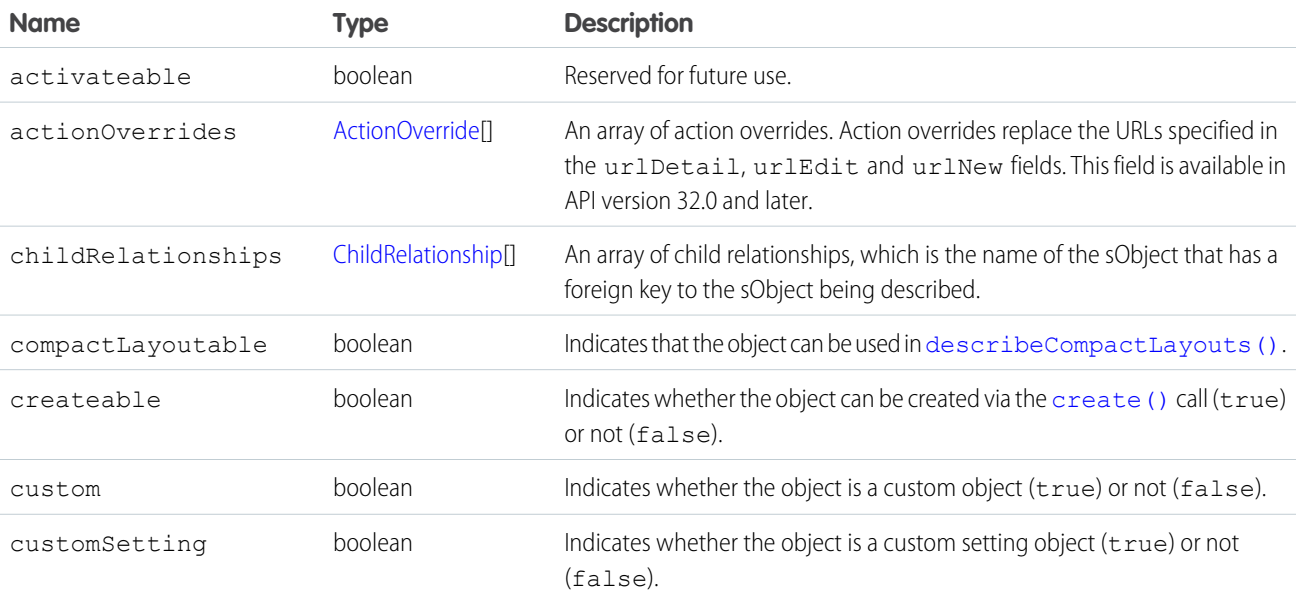

<span id="page-2173-0"></span>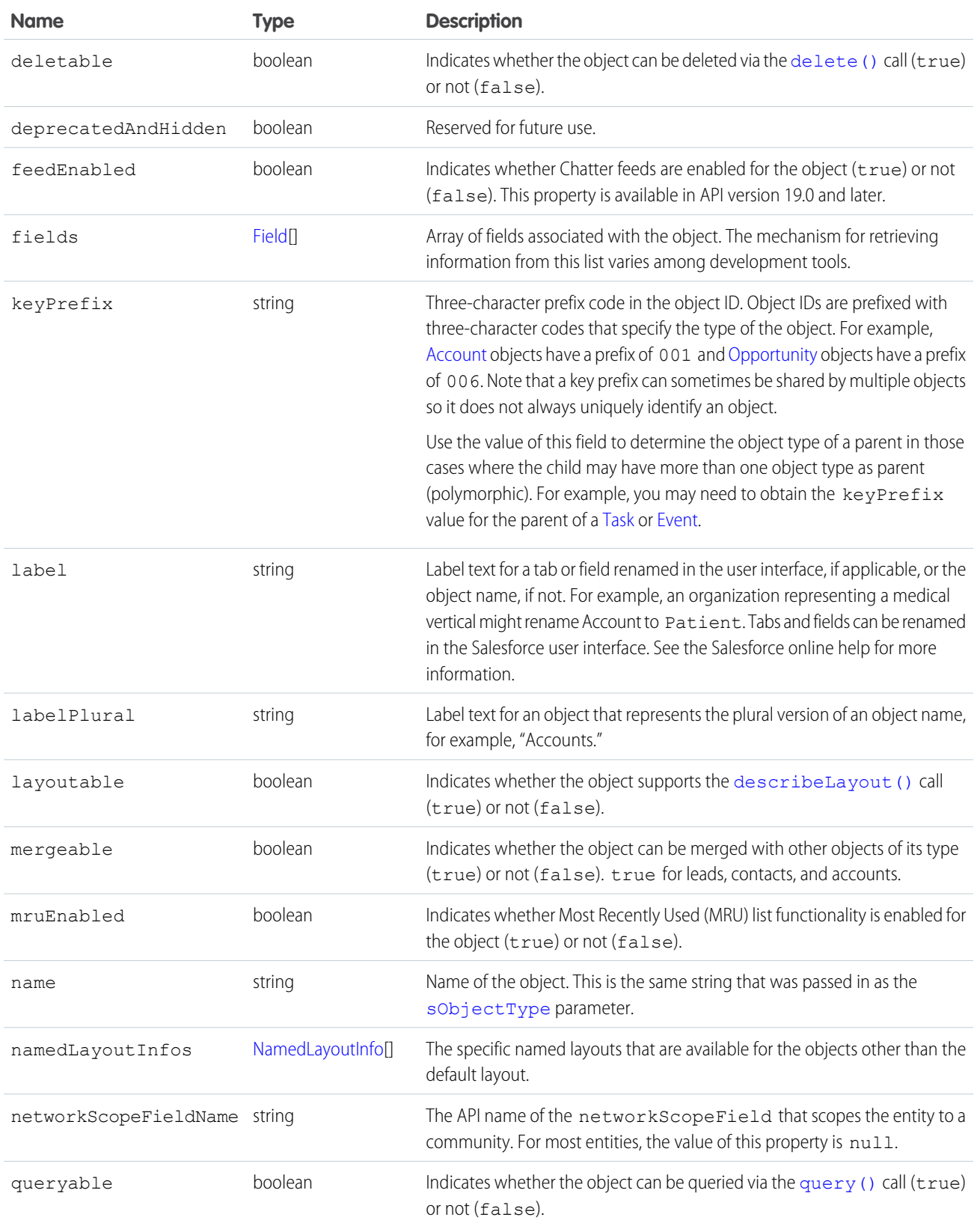

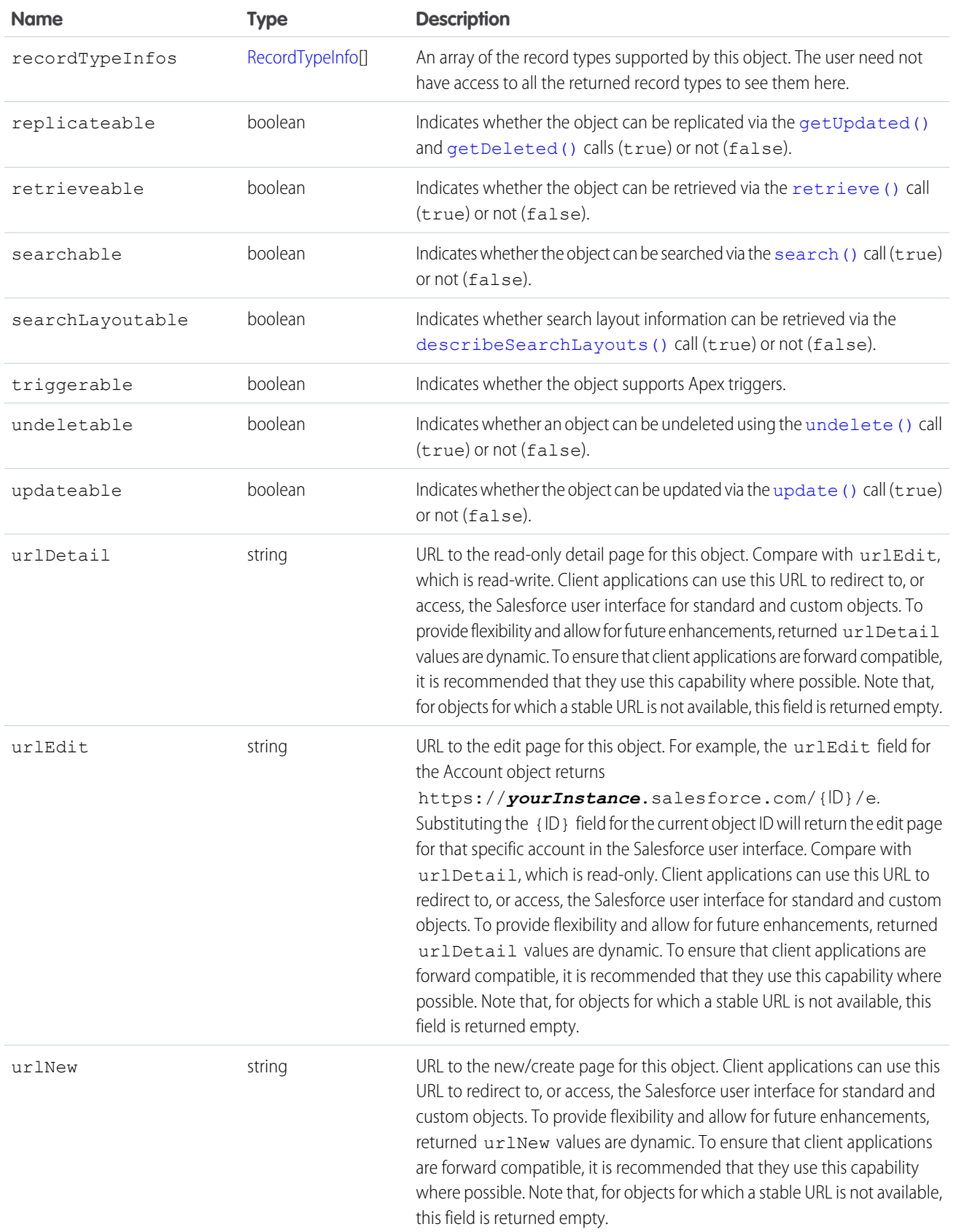

Note: The properties with a Boolean value indicate whether certain API calls can be used for an object. However, other factors,  $\mathbb{Z}$ such as permissions, also affect whether such operations can be performed on the object.

#### <span id="page-2175-0"></span>ActionOverride

ActionOverride provides details about an action that replaces the default action pages for an object. For example, an object could be configured to replace the new/create page with a custom page. This type is available in API version 32.0 and later.

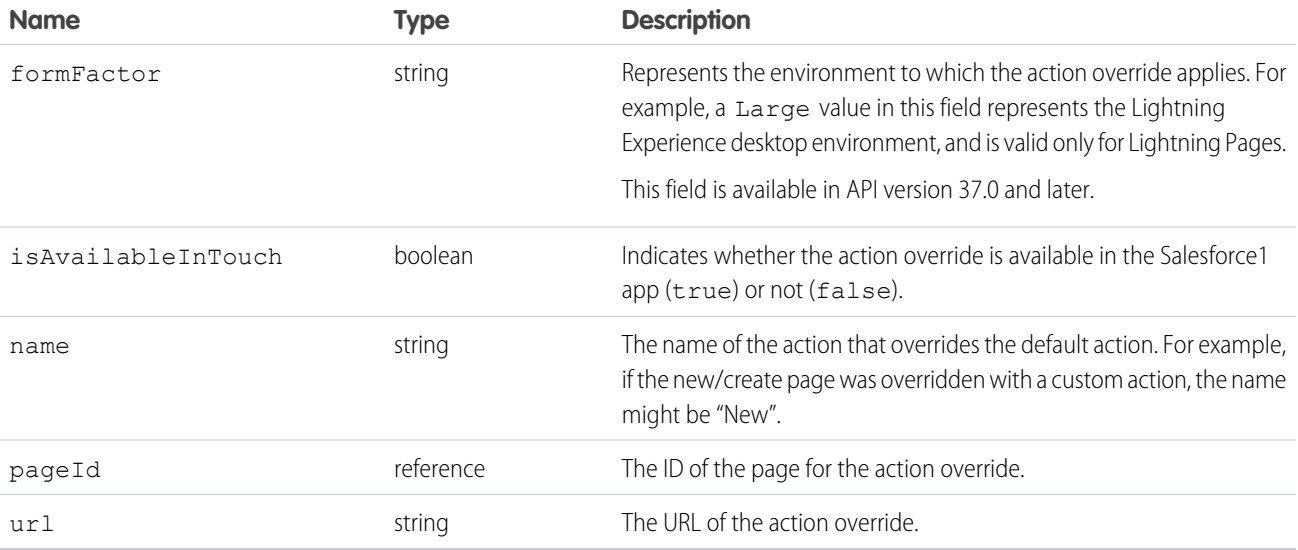

#### <span id="page-2175-1"></span>ChildRelationship

The name of the sObject that has a foreign key to the sObject being described.

<span id="page-2175-3"></span>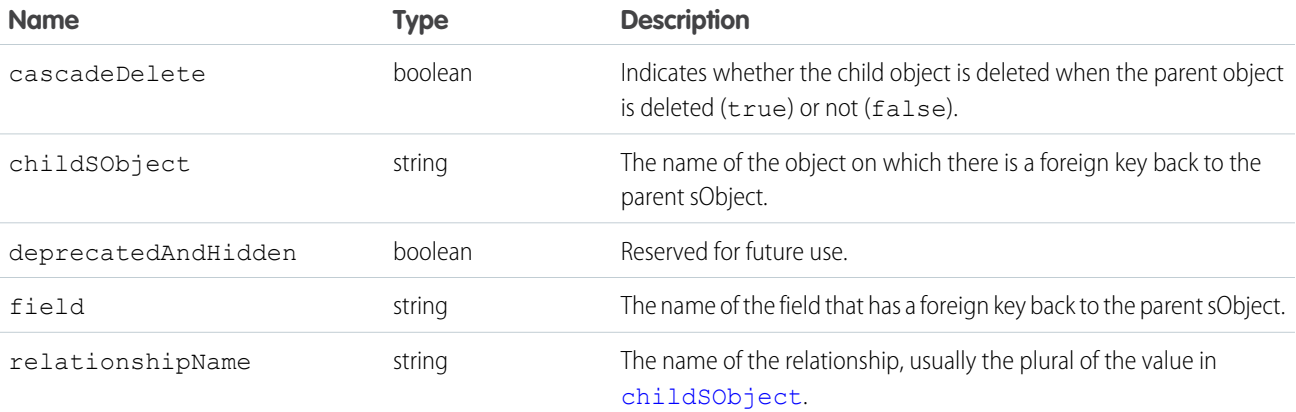

#### <span id="page-2175-2"></span>Field

In the [DescribeSObjectResult,](#page-2172-0) the fields property contains an array of Field objects. Each field represents a field in an API object. The array contains only the fields that the user can view, as defined by the user's field-level security settings.

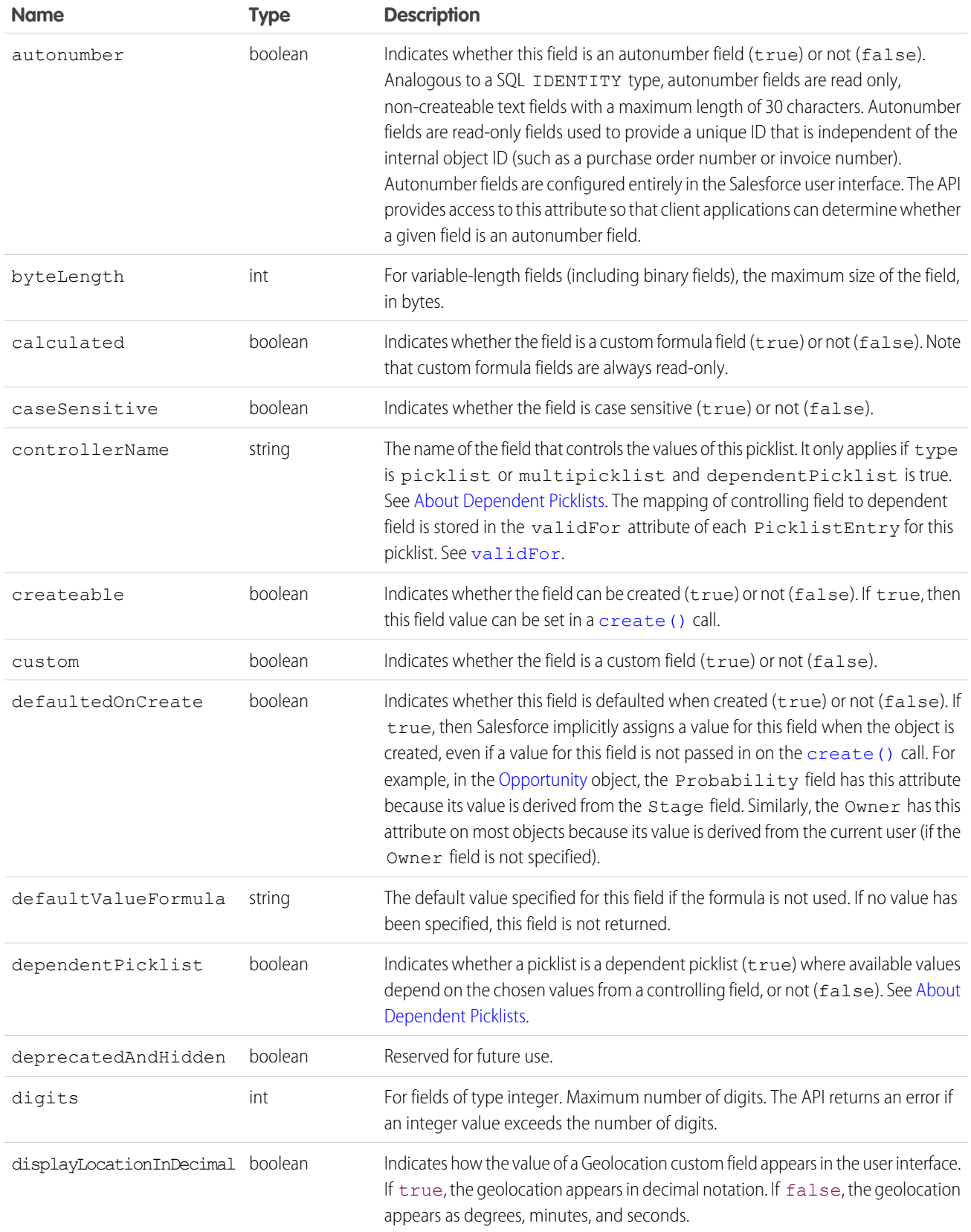

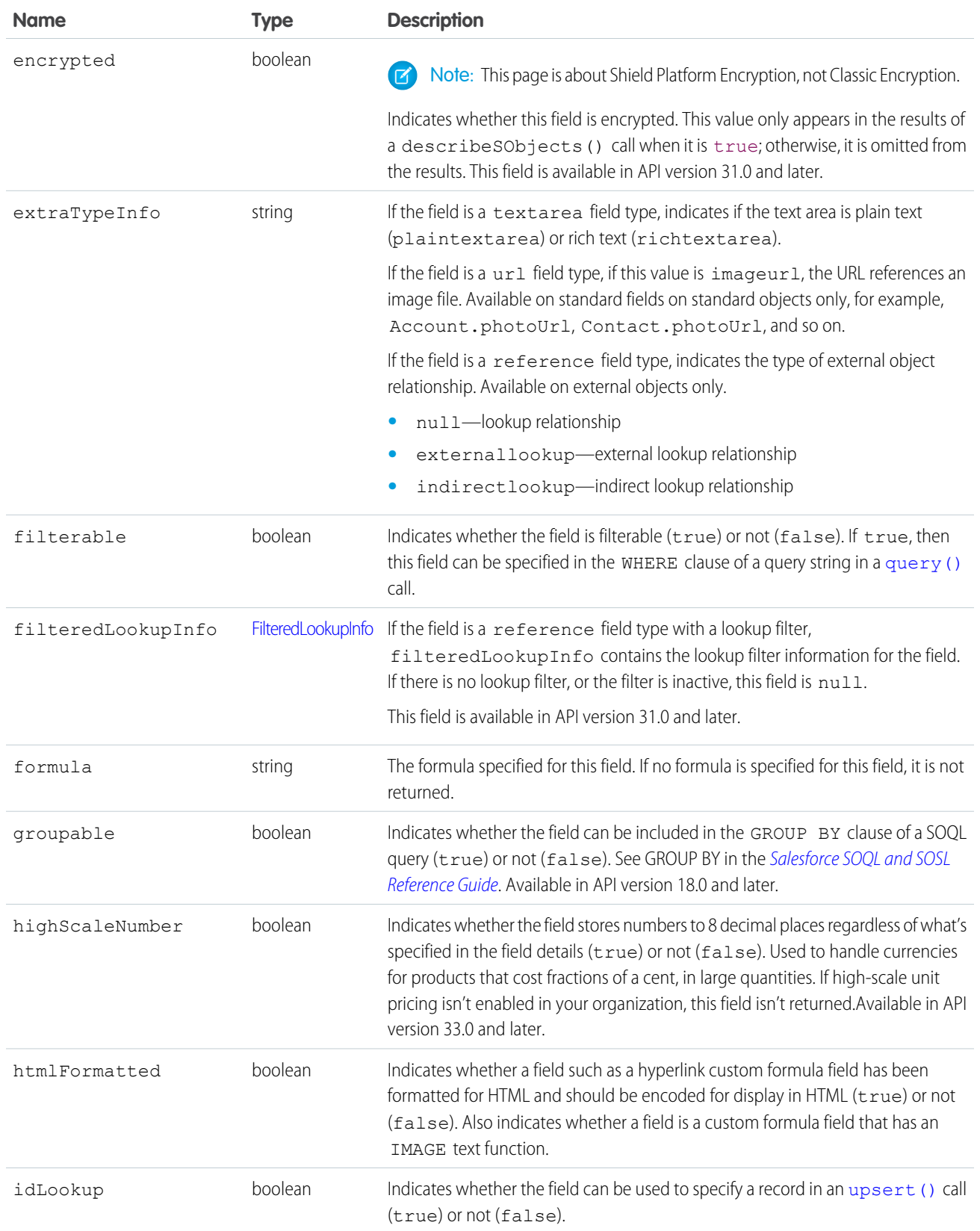

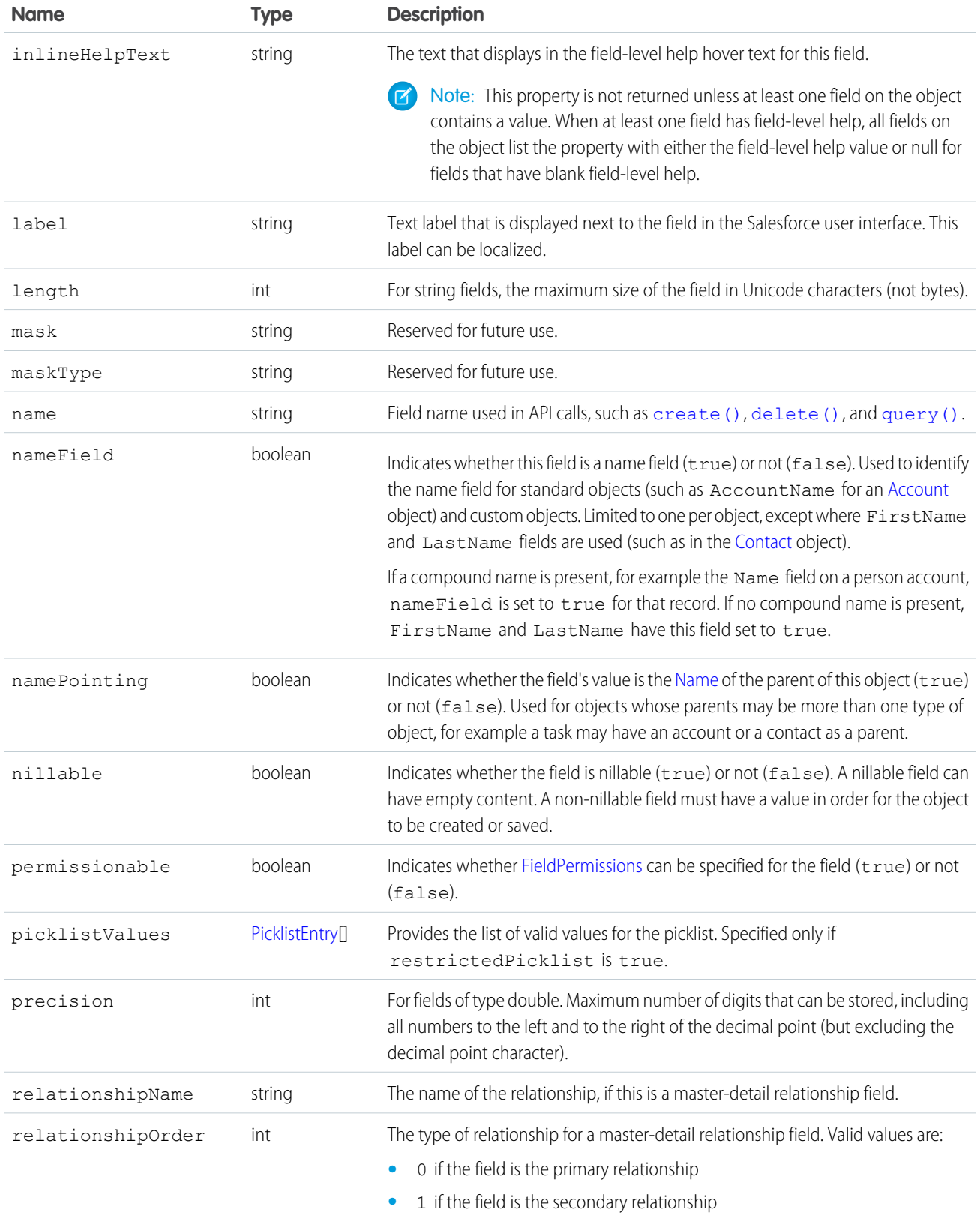

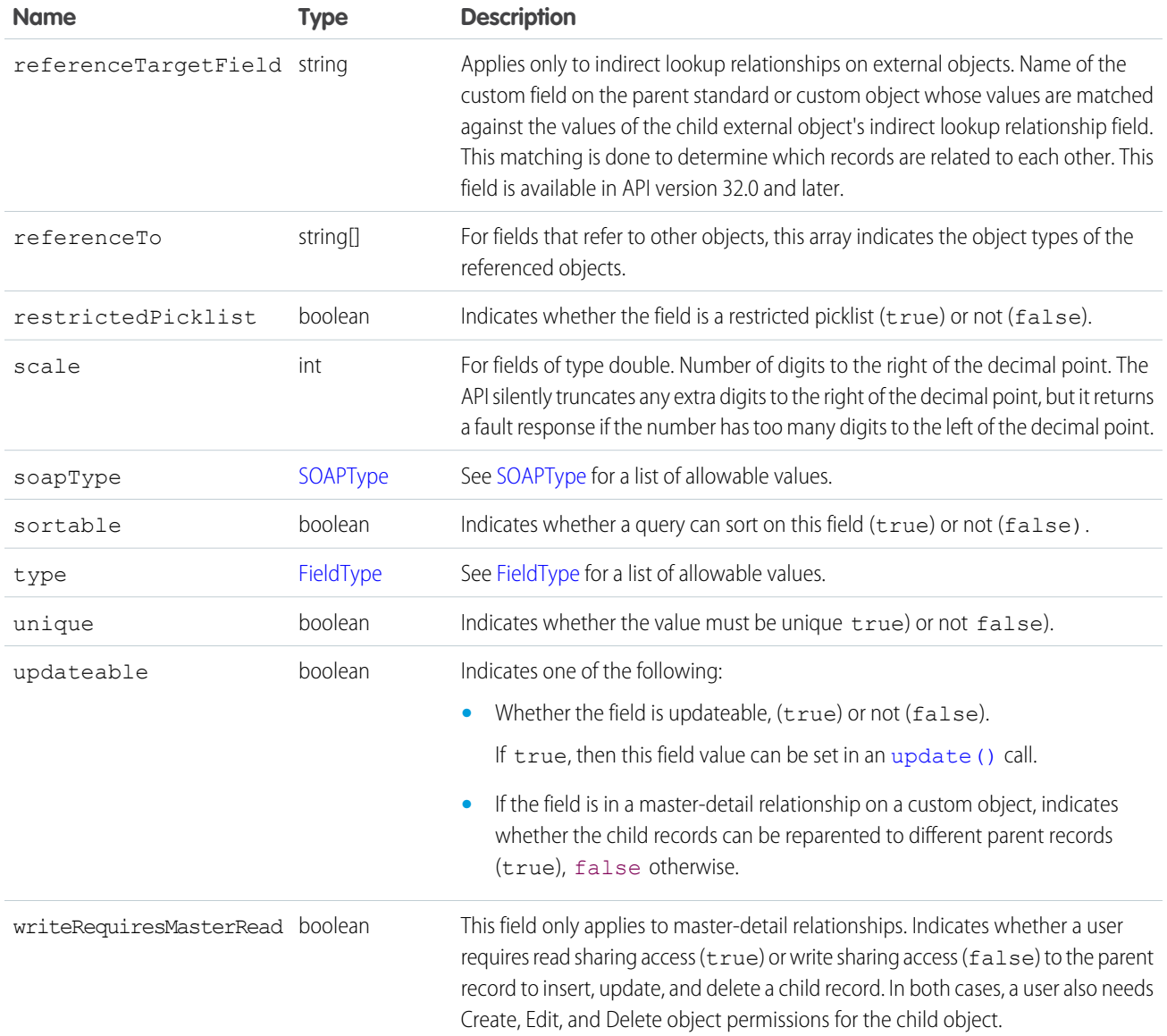

# <span id="page-2179-0"></span>FieldType

In the Field object associated with the [DescribeSObjectResult](#page-2172-0), the type field can contain one of the following strings. For more information about field types, see [Field Types.](#page-53-2)

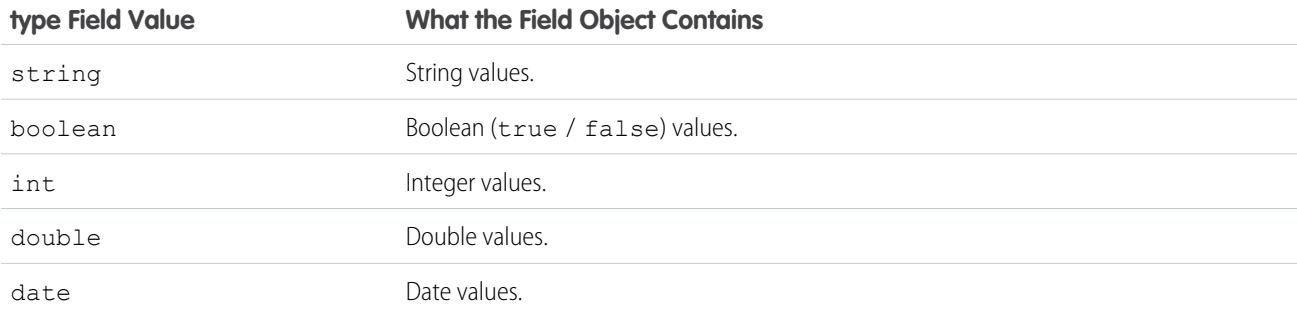

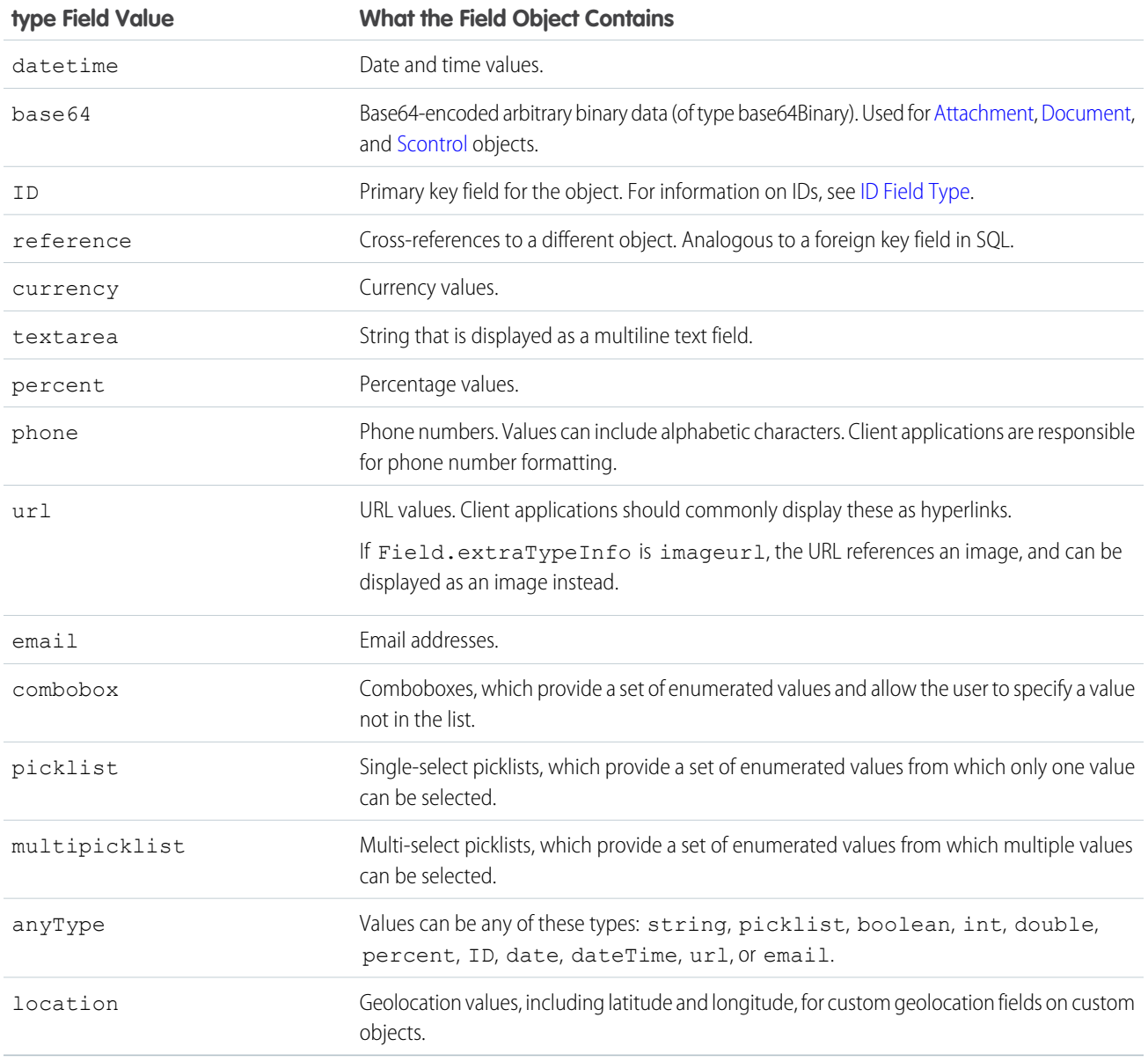

### <span id="page-2180-0"></span>FilteredLookupInfo

In the Field object associated with the [DescribeSObjectResult,](#page-2172-0) the filteredLookupInfo field contains information about the lookup filter associated with the field.

This subtype is available in API version 31.0 and later.

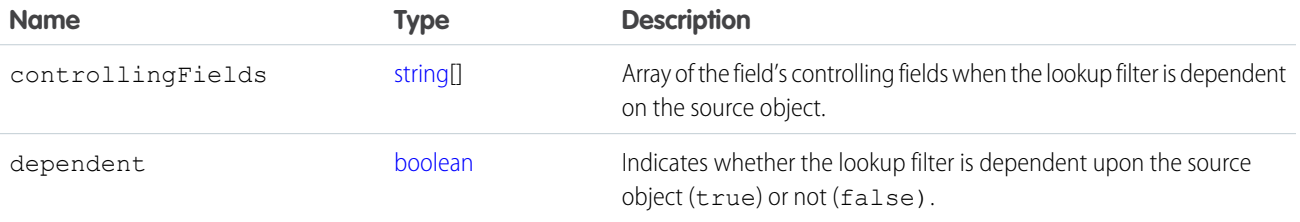

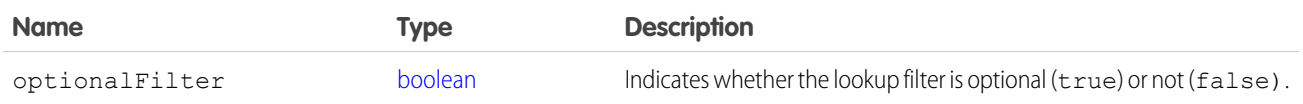

### <span id="page-2181-2"></span>SOAPType

The [DescribeSObjectResult](#page-2172-0) returns the [fields](#page-2173-0) property, which contains an array of fields whose value provides information about the object being described. One of those fields, soapType, contains one of the following string values. All of the values preceded by xsd: are XML schema primitive data types. For more information about the XML schema primitive data types, see the World Wide Web Consortium's publication XML Schema Part 2: Data Types at: <http://www.w3.org/TR/xmlschema-2/>.

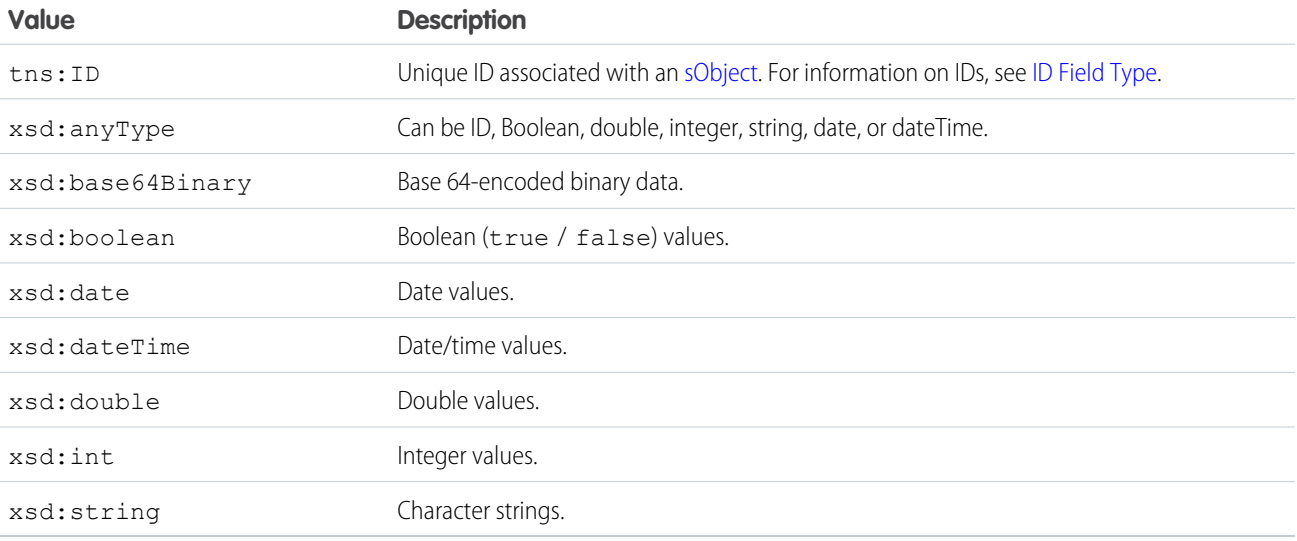

### <span id="page-2181-1"></span>**PicklistEntry**

In the Field object associated with the [DescribeSObjectResult](#page-2172-0), the picklistValues field contains an array of PicklistEntry properties. Each PicklistEntry can contain any one of the following string values. For more information, see [Picklist Field Type](#page-57-0).

<span id="page-2181-0"></span>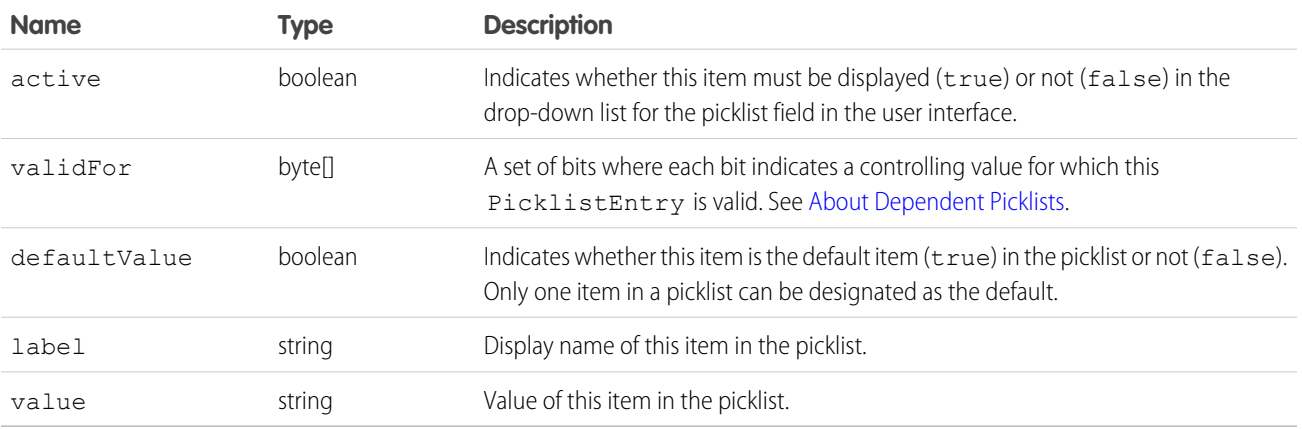

#### <span id="page-2182-0"></span>About Dependent Picklists

A dependent picklist works in conjunction with a controlling field to filter its values. The value chosen in the controlling field affects the values available in the dependent picklist.

A dependent picklist can be any custom picklist or multi-select picklist field that displays available values based on the value selected in its corresponding controlling field. A controlling field can be any standard or custom picklist (with at least one and less than 200 values) or checkbox field whose values control the available values in one or more corresponding dependent fields.

In the following example, the controlling picklist Beverage has two values, which relate to the values of the dependent picklist Beverage Variety:

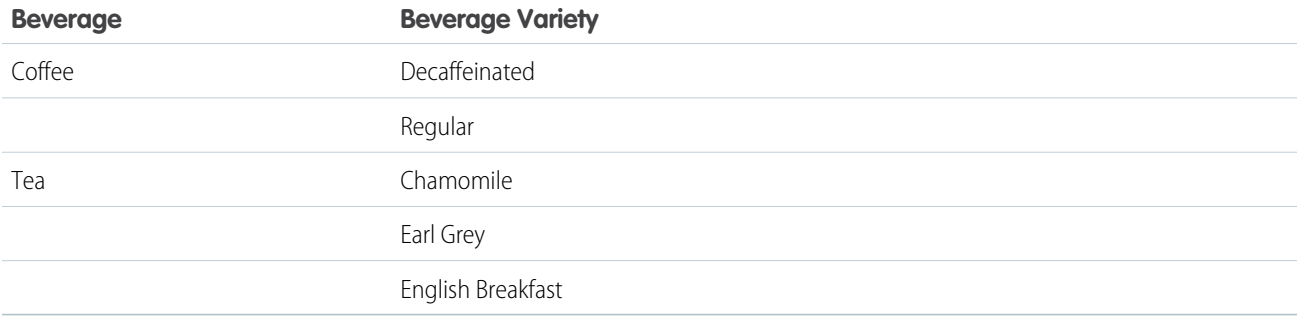

For each PicklistEntry that represents a value in a dependent picklist, the validFor attribute contains a set of bits. Each bit indicates a controlling field value for which the PicklistEntry is valid. Read the bits from left to right.

For more information on dependent picklists, see the "Dependent Picklists" topic in the Salesforce online help.

#### Sample Java Code for Dependent Picklists

```
public void dependentPicklistSample() {
 // inner class to decode a "validFor" bitset
 class Bitset {
   byte[] data;
   public Bitset(byte[] data) {
      this.data = data == null ? new byte[0] : data;
    }
   public boolean testBit(int n) {
     return (data[n >> 3] & (0x80 >> n % 8)) != 0;
    }
   public int size() {
     return data.length * 8;
    }
  }
 try {
   DescribeSObjectResult describeSObjectResult = connection.describeSObject("Case");
   Field[] fields = describeSObjectResult.getFields();
   // create a map of all fields for later lookup
   Map fieldMap = new HashMap();
    for (int i = 0; i < fields.length; i++) {
```

```
fieldMap.put(fields[i].getName(), fields[i]);
  }
  for (int i = 0; i < fields.length; i++) {
    // check whether this is a dependent picklist
    if (fields[i].getDependentPicklist()) {
      // get the controller by name
      Field controller = (Field) fieldMap.get(fields[i].getControllerName());
      System.out.println("Field '" + fields[i].getLabel() + "' depends on '" +
      controller.getLabel() + "'");
      PicklistEntry[] picklistValues = fields[i].getPicklistValues();
      for (int j = 0; j < picklistValues.length; j++) {
        // for each PicklistEntry: list all controlling values for which it is valid
        System.out.println("Item: '" + picklistValues[j].getLabel() +
        "' is valid for: ");
        Bitset validFor = new Bitset(picklistValues[j].getValidFor());
        if (FieldType.picklist == controller.getType()) {
          // if the controller is a picklist, list all
          // controlling values for which this entry is valid
          for (int k = 0; k < validFor.size(); k++) {
            if (validFor.testBit(k)) {
              // if bit k is set, this entry is valid for the
              // for the controlling entry at index k
              System.out.println(controller.getPicklistValues()[k].getLabel());
            }
          }
        } else if (FieldType._boolean == controller.getType()) {
          // the controller is a checkbox
          // if bit 1 is set this entry is valid if the controller is checked
          if (validFor.testBit(1)) {
            System.out.println(" checked");
          }
          // if bit 0 is set this entry is valid if the controller is not checked
          if (validFor.testBit(0)) {
            System.out.println(" unchecked");
          }
        }
      }
    }
  }
} catch (ConnectionException ce) {
  ce.printStackTrace();
}
```
#### RecordTypeInfo

<span id="page-2183-0"></span>}

Base class for the old RecordTypeMapping object. This object contains all of the existing fields of RecordTypeMapping except layoutId and picklistForRecordType.

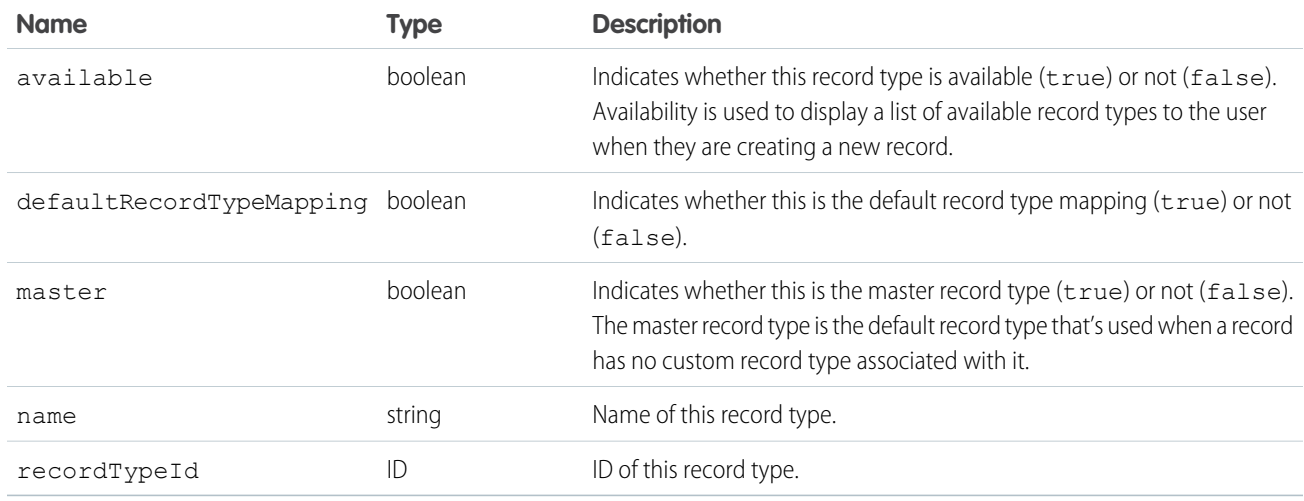

#### <span id="page-2184-1"></span><span id="page-2184-0"></span>NamedLayoutInfo

The name of the named layout.

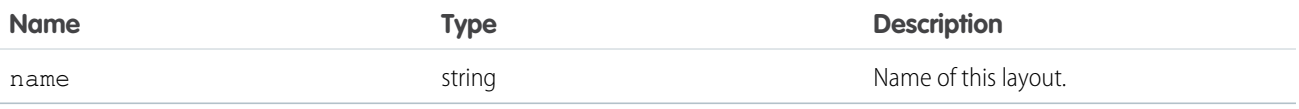

### **describeSoftphoneLayout()**

Retrieves layout information for a Salesforce CRM Call Center SoftPhone.

### **Syntax**

DescribeSoftphoneLayoutResult[] = connection.describeSoftphoneLayout();

## Usage

Use this call to obtain information about the layout of a SoftPhone. Use only in the context of Salesforce CRM Call Center; do not call directly from client programs.

## **Arguments**

This call does not take any objects.

### Response

The response is a DescribeSoftphoneLayoutResult object:

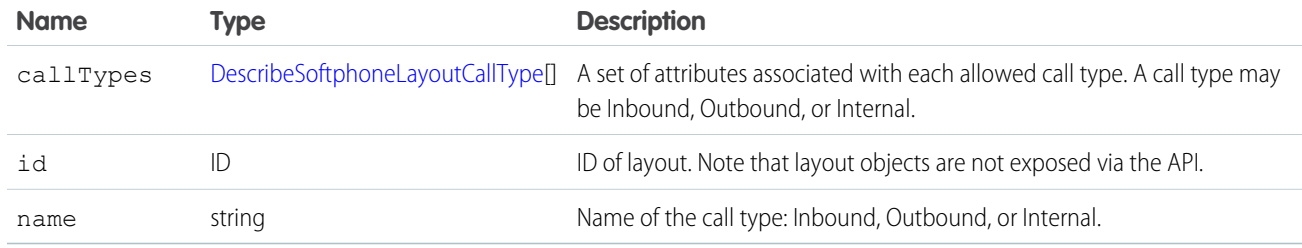

# <span id="page-2185-0"></span>DescribeSoftphoneLayoutCallType

Each DescribeSoftphoneLayoutResult object contains one or more call types:

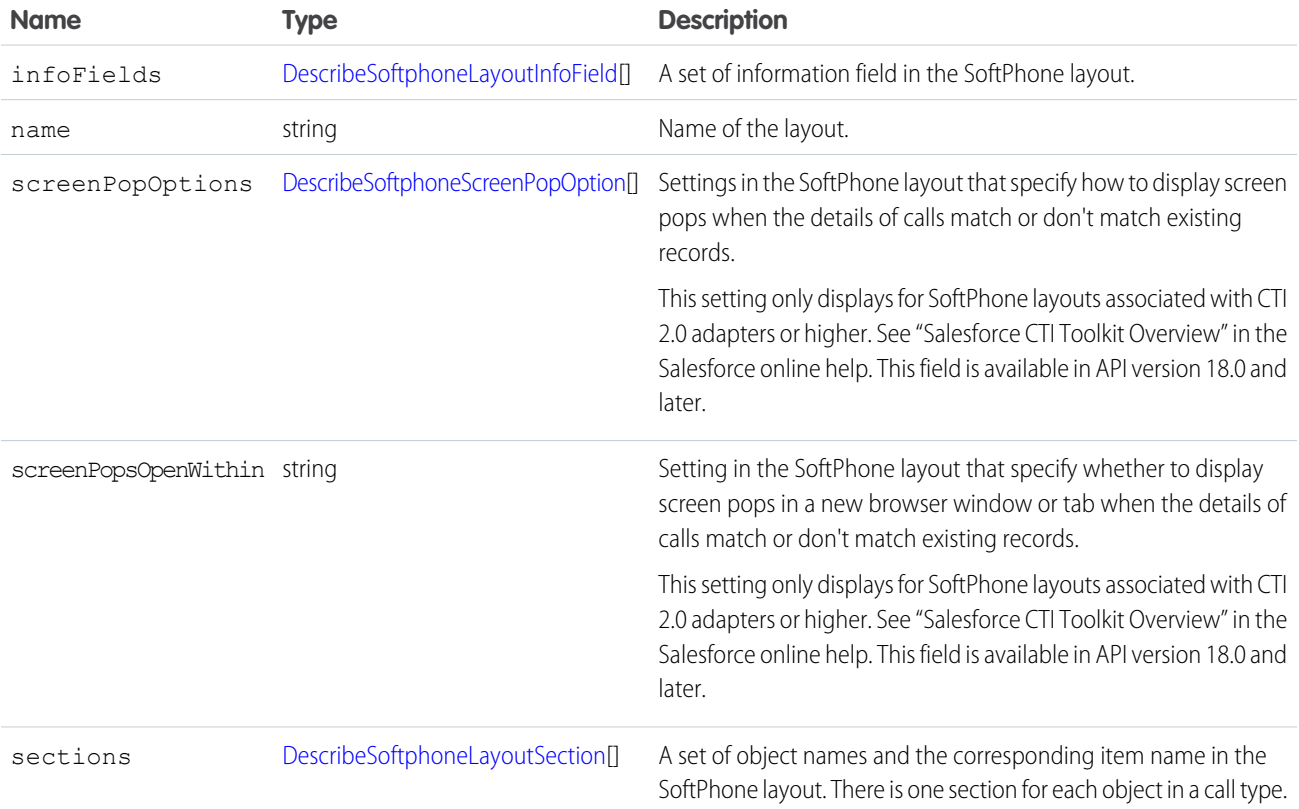

# <span id="page-2185-1"></span>DescribeSoftphoneLayoutInfoField

An information field in the SoftPhone layout.

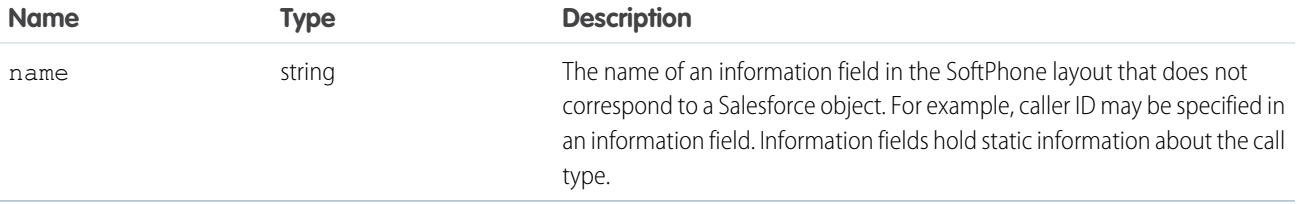

# <span id="page-2186-1"></span>**DescribeSoftphoneLayoutSection**

Each call type returned in a DescribeSoftphoneLayoutResult object contains one section for each call type. Each section contains object-item pairs:

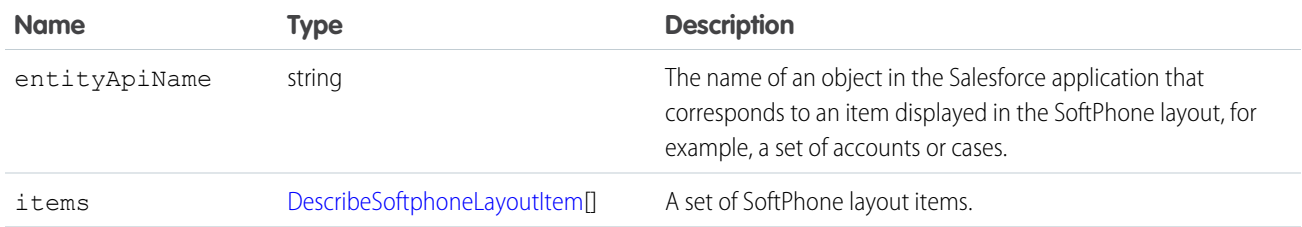

## <span id="page-2186-2"></span>**DescribeSoftphoneLayoutItem**

Each layout item corresponds to a record in Salesforce:

<span id="page-2186-0"></span>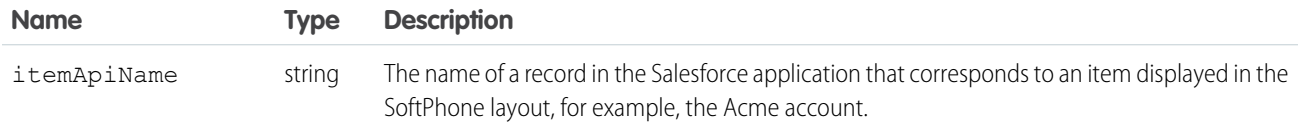

# DescribeSoftphoneScreenPopOption

Each call type returned in a DescribeSoftphoneLayoutResult object contains one screenPopOptions field for each call type. Each screenPopOptions field contains details about screen pop settings:

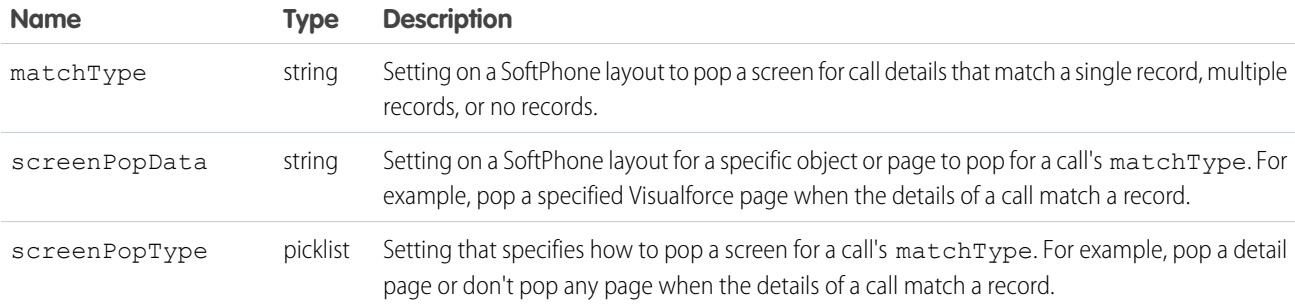

# Sample Code—Java

This sample describes the soft phone layout and writes its properties to the console. It then gets the allowed call types. For each call type, it gets its information fields, layout sections, and the layout items in the layout sections. It writes these values to the console.

```
public void describeSoftphoneLayout() {
 try {
   DescribeSoftphoneLayoutResult result =
       connection.describeSoftphoneLayout();
   System.out.println("ID of retrieved Softphone layout: " +
       result.getId());
    System.out.println("Name of retrieved Softphone layout: " +
```

```
result.getName());
    System.out.println("\nContains following " +
        "Call Type Layouts\n");
    for (DescribeSoftphoneLayoutCallType type :
          result.getCallTypes()) {
      System.out.println("Layout for " + type.getName() +
          " calls");
      System.out.println("\tCall-related fields:");
      for (DescribeSoftphoneLayoutInfoField field :
            type.getInfoFields()) {
        System.out.println("\t\t{" + field.getName());
      }
      System.out.println("\tDisplayed Objects:");
      for (DescribeSoftphoneLayoutSection section :
            type.getSections()) {
        System.out.println("\t\tFor entity " +
            section.getEntityApiName() +
            " following records are displayed:"
        );
        for (DescribeSoftphoneLayoutItem item :
              section.getItems()) {
          System.out.println("\t\t\t" + item.getItemApiName());
        }
      }
    }
  } catch (ConnectionException ce) {
   ce.printStackTrace();
  }
}
```
### Sample Code—C#

This sample describes the soft phone layout and writes its properties to the console. It then gets the allowed call types. For each call type, it gets its information fields, layout sections, and the layout items in the layout sections. It writes these values to the console.

```
/// Demonstrates how to retrieve the layout information
/// for a Salesforce CRM Call Center SoftPhone
public void DescribeSoftphoneLayoutSample()
{
  try
   {
       DescribeSoftphoneLayoutResult dsplResult = binding.describeSoftphoneLayout();
       // Display the ID and Name of the layout
       Console.WriteLine("ID of retrieved Softphone layout: {0}", dsplResult.id);
       Console.WriteLine("Name of retrieved Softphone layout: {0}", dsplResult.name);
       // Display the contents of each Call Type
       Console.WriteLine("\nContains following Call Type Layouts\n");
       foreach (DescribeSoftphoneLayoutCallType dsplCallType in dsplResult.callTypes)
       {
           Console.WriteLine("Layout for {0} calls", dsplCallType.name);
```

```
// Display the call-related fields contained in the call type
           Console.WriteLine("\tCall-related fields:");
           foreach (DescribeSoftphoneLayoutInfoField dsplInfoField
               in dsplCallType.infoFields)
           {
            Console.WriteLine("\t\t{0}", dsplInfoField.name);
           }
           // Display the objects that are included in the layout
           Console.WriteLine("\tDisplayed Objects:");
           foreach (DescribeSoftphoneLayoutSection dsplSection
               in dsplCallType.sections)
           {
               Console.WriteLine("\t\tFor entity {0} following records are displayed:",
                   dsplSection.entityApiName);
               foreach (DescribeSoftphoneLayoutItem dsplItem in dsplSection.items)
               {
                   Console.WriteLine("\t\t\t{0}", dsplItem.itemApiName);
               }
            }
       }
  }
  catch (SoapException e)
  {
      Console.WriteLine(e.Message);
      Console.WriteLine(e.StackTrace);
      Console.WriteLine(e.InnerException);
  }
}
```
#### <span id="page-2188-0"></span>**describeSoqlListViews()**

Retrieves the SOQL query and other information about a list view.

#### **Syntax**

connection.describeSoqlListViews(DescribeSoqlListViewsRequest request);

### Usage

Use the describeSoqlListViews() call to retrieve information about a list view, including the ID, the columns, and the SOQL query. This call is useful if you want to use the SOQL that drives an existing list view in your custom application. This call is available in API version 32.0 and later.

### Sample Code—Java

```
public void example() throws Exception {
         DescribeSoqlListViewsRequest request =
createDescribeSoqlListViewsRequest(listViewId, null);
```

```
this.getClient().describeSoqlListViews(request);
}
```
## **Arguments**

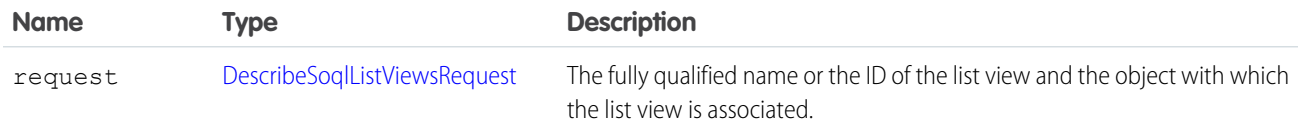

### Response

A [DescribeSoqlListViewResult](#page-2190-1) object that contains one or more [DescribeSoqlListView](#page-2189-0) on page 2168 objects.

### Faults

<span id="page-2189-0"></span>[InvalidSObjectFault](#page-66-1) [UnexpectedErrorFault](#page-66-0)

# DescribeSoqlListView

Contains information about the specified list view, including the columns, sObject type, and SOQL query.

The DescribeSoqlListView object has the following properties:

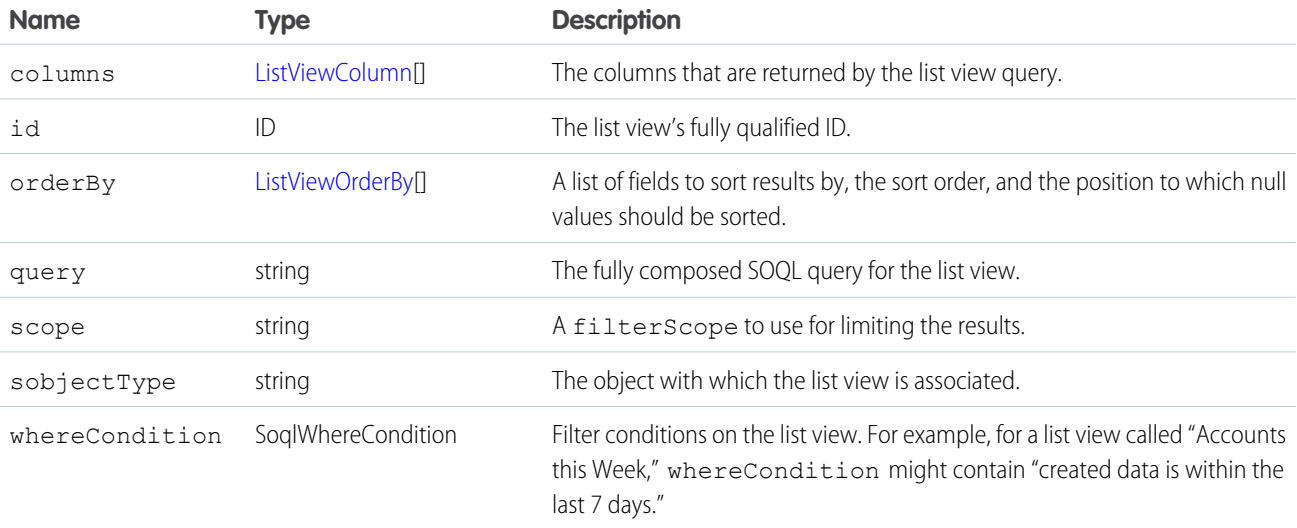

### <span id="page-2189-1"></span>DescribeSoqlListViewParams

Use the DescribeSoqlListViewParams object with [describeSoqlListViews\(\)](#page-2188-0) to retrieve the SOQL from a list view. The DescribeSoqlListViewParams object has the following properties:

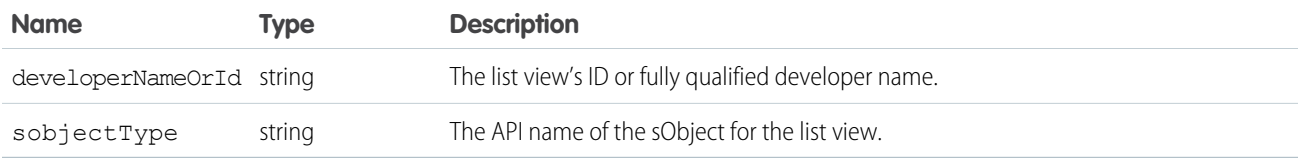

# <span id="page-2190-1"></span>DescribeSoqlListViewResult

Contains one or more DescribeSoqlListView objects, each of which contains information about one or more list views, including the ID, sObject type, columns, and SOQL query of each.

The DescribeSoqlListViewResult object has the following properties:

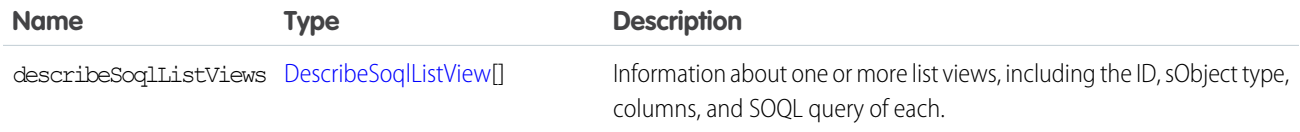

# <span id="page-2190-0"></span>DescribeSoqlListViewsRequest

Use the DescribeSoqlListViewsRequest object with describeSoqlListViews() to retrieve information about a list view.

The DescribeSoqlListViewsRequest object has the following properties:

<span id="page-2190-2"></span>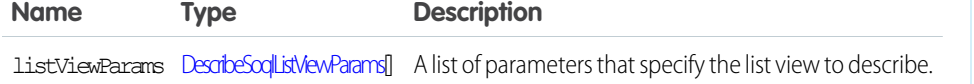

EDITIONS

Available in: Salesforce Classic

Available in:

# ListViewColumn

Contains metadata about a single list view column.

The ListViewColumn object is returned by the [describeSoqlListViews\(\)](#page-2188-0) and [executeListView\(\)](#page-2041-0) calls. It has the following properties:

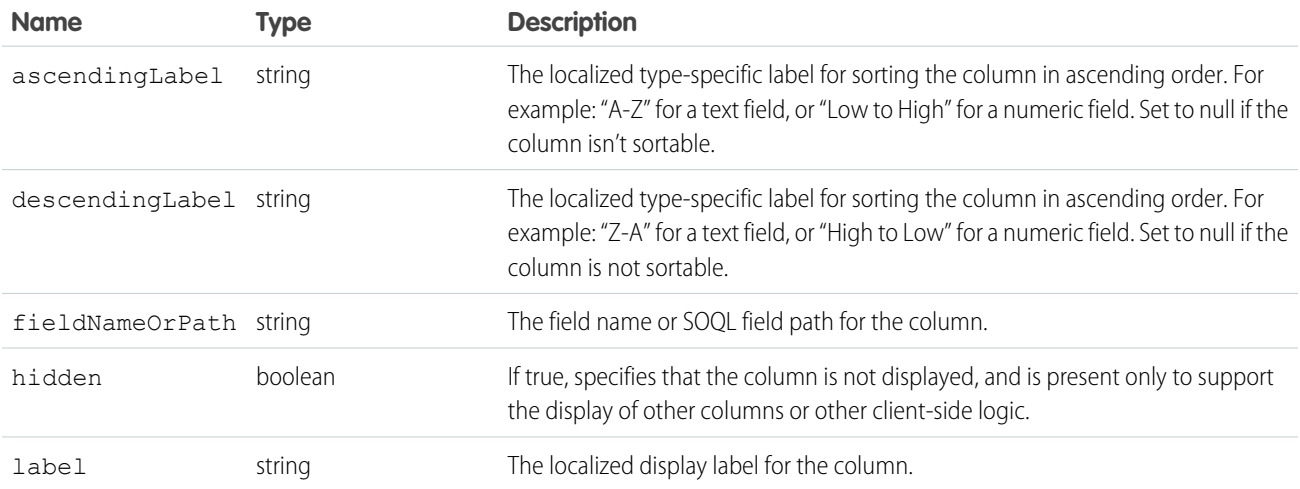

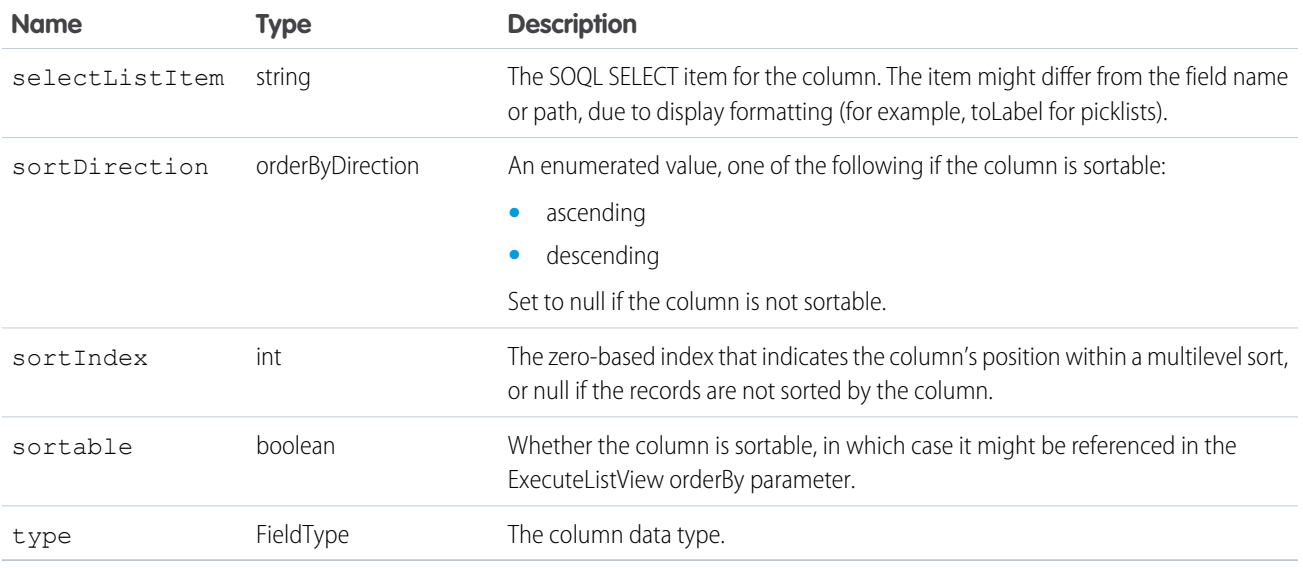

# <span id="page-2191-0"></span>**ListViewOrderBy**

Use the ListViewOrderBy object with executeListView() to determine the order in which records are returned from a list view.

The ListViewOrderBy object is returned by the [describeSoqlListViews\(\)](#page-2188-0) call, is an optional input to the [executeListView\(\)](#page-2041-0) call, and has the following properties:

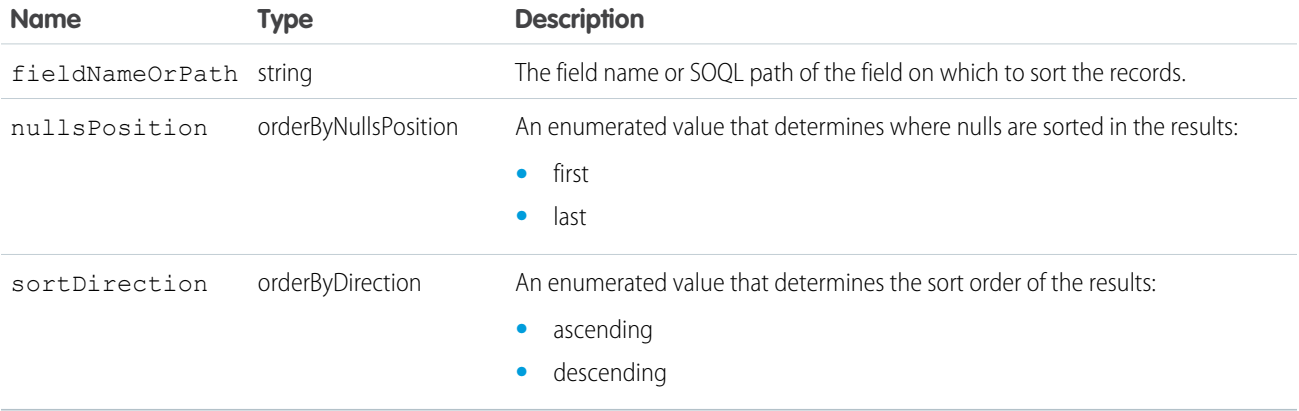

### <span id="page-2191-1"></span>**describeTabs()**

Returns information about the standard and custom apps available to the logged-in user, as listed in the Force.com app menu at the top of the page. An app is a set of tabs that works as a unit to provide application functionality. For example, two of the standard Salesforce apps are "Sales" and "Call Center."

## **Syntax**

[describeTabSetResult](#page-2194-0) [] = connection.describeTabs();

### Usage

Use the [describeTabs\(\)](#page-2191-1) call to obtain information about the standard and custom apps to which the logged-in user has access. The describeTabs() call returns the minimum required metadata that can be used to render apps in another user interface. Typically this call is used by partner applications to render Salesforce data in another user interface.

For each app, the call returns the app name, the URL of the logo, whether or not it's the currently selected application for the user, and details about the tabs included in that app.

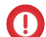

Important: The [describeTabs\(\)](#page-2191-1) call returns information only about tabs that display in the Salesforce user interface for the logged-in user. If a user clicks the All Tabs (+) tab and hides some tabs from his Salesforce user interface, those user-hidden tabs aren't included in the set of tabs returned by describeTabs().

Use the describeAllTabs() call to obtain information about all the tabs that are available to the logged-in user.

For each tab, the call returns the tab name, the primary [sObject](#page-65-0) that's displayed on the tab, whether it's a custom tab, and the URL for viewing that tab. Note that the "All Tabs" tab and Lightning Page tabs aren't included in the list of tabs.

# Sample Code—Java

This sample calls describeTabs(), which returns an array of tab set results. Next, for each tab set result, which represents an app, it retrieves some of its properties and gets all the tabs for this app. It writes all retrieved properties to the console.

```
public void describeTabsSample() {
 try {
   // Describe tabs
    DescribeTabSetResult[] dtsrs = connection.describeTabs();
    System.out.println("There are " + dtsrs.length +
        " tab sets defined.");
    // For each tab set describe result, get some properties
    for (int i = 0; i < dtsrs.length; i++) {
      System.out.println("Tab Set " + (i + 1) + ":");
      DescribeTabSetResult dtsr = dtsrs[i];
      System.out.println("Label: " + dtsr.getLabel());
      System.out.println("\tLogo URL: " + dtsr.getLogoUrl());
      System.out.println("\tTab selected: " +
          dtsr.isSelected());
      // Describe the tabs for the tab set
      DescribeTab[] tabs = dtsr.getTabs();
      System.out.println("\tTabs defined: " + tabs.length);
      // Iterate through the returned tabs
      for (int j = 0; j < tabs.length; j++) {
        DescribeTab tab = tabs[j];
        System.out.println("\tTab " + (j + 1) + ":");
        System.out.println("\t\tName: " +
            tab.getSobjectName());
        System.out.println("\t\tLabel: " + tab.getLabel());
        System.out.println("\t\tURL: " + tab.getUrl());
        DescribeColor[] tabColors = tab.getColors();
        // Iterate through tab colors as needed
        DescribeIcon[] tabIcons = tab.qetIcons();
```

```
// Iterate through tab icons as needed
      }
   }
 } catch (ConnectionException ce) {
   ce.printStackTrace();
 }
}
```
### Sample Code—C#

This sample calls describeTabs(), which returns an array of tab set results. Next, for each tab set result, which represents an app, it retrieves some of its properties and gets all the tabs for this app. It writes all retrieved properties to the console.

```
public void describeTabsSample() {
   try {
     // Describe tabs
      DescribeTabSetResult[] dtsrs = binding.describeTabs();
      Console.WriteLine("There are " + dtsrs.Length +
          " tab sets defined.");
      // For each tab set describe result, get some properties
      for (int i = 0; i < dtsrs. Length; i++) {
          Console.WriteLine("Tab Set " + (i + 1) + ":");
          DescribeTabSetResult dtsr = dtsrs[i];
          Console.WriteLine("Label: " + dtsr.label);
          Console.WriteLine("\tLogo URL: " + dtsr.logoUrl);
          Console.WriteLine("\tTab selected: " +
              dtsr.selected);
          // Describe the tabs for the tab set
          DescribeTab[] tabs = dtsr.tabs;
          Console.WriteLine("\tTabs defined: " + tabs.Length);
          // Iterate through the returned tabs
          for (int j = 0; j < tabs. Length; j++) {
              DescribeTab tab = tabs[j];
              Console.WriteLine("\tTab " + (j + 1) + ":");
              Console.WriteLine("\t\tName: " +
                  tab.sobjectName);
              Console.WriteLine("\t\tLabel: " + tab.label);
              Console.WriteLine("\t\tURL: " + tab.url);
              DescribeColor[] tabColors = tab.colors;
              // Iterate through tab colors as needed
              DescribeIcon[] tabIcons = tab.icons;
              // Iterate through tab icons as needed
          }
      }
    } catch (SoapException e) {
       Console.WriteLine("An unexpected error has occurred: " +
                    e.Message + "\n" + e.StackTrace);
   }
}
```
# **Arguments**

None.

### Response

[describeTabSetResult,](#page-2194-0) [DescribeTab](#page-2196-0)

SEE ALSO:

[API Call Basics](#page-99-0) [Using the Partner WSDL](#page-112-0) [DescribeTab](#page-2196-0) [describeTabSetResult](#page-2194-0)

# <span id="page-2194-0"></span>describeTabSetResult

The [describeTabs\(\)](#page-2191-1) call returns an array of DescribeTabSetResult objects, which has the following properties:

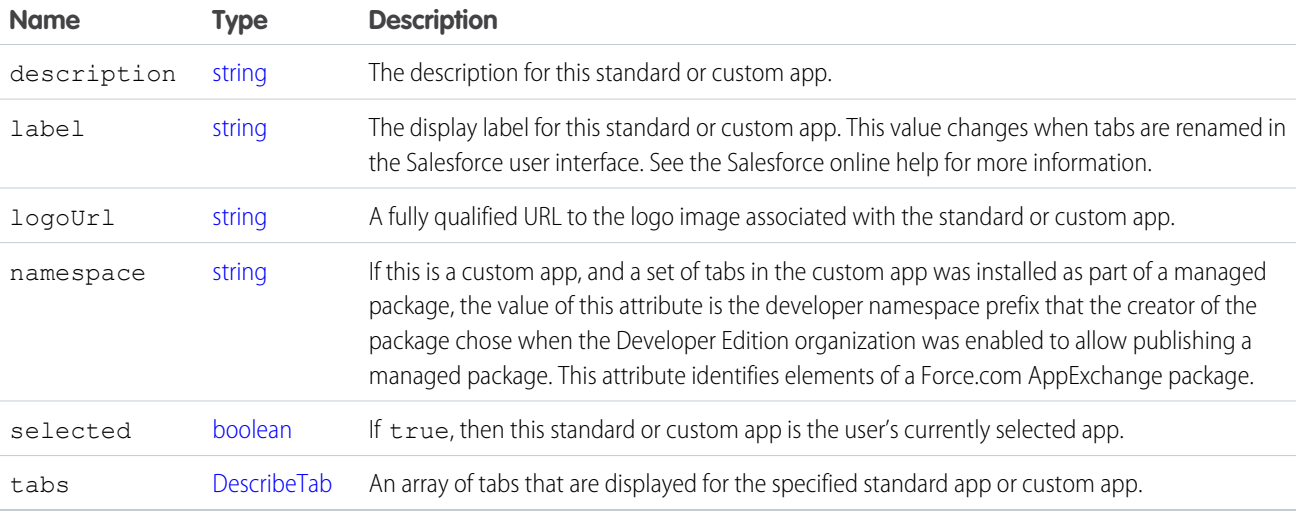

### **DescribeColor**

DescribeColor contains color metadata information for a tab. The [describeTabs\(\)](#page-2191-1) call returns an array of [DescribeTabSetResult](#page-2194-0) values. Each DescribeTabSetResult contains an array of [DescribeTab](#page-2196-0) values, and each DescribeTab contains an array of DescribeColor values.

Each DescribeColor is associated with a Salesforce user interface theme. For more information on themes, see [Identifying the Salesforce](https://developer.salesforce.com/docs/atlas.en-us.202.0.pages.meta/pages/pages_styling_salesforce.htm) [Style Your Users See](https://developer.salesforce.com/docs/atlas.en-us.202.0.pages.meta/pages/pages_styling_salesforce.htm) in the Visualforce Developer's Guide.

Color information can also be retrieved via the [describeTheme\(\)](#page-2196-1) and [describeGlobalTheme\(\)](#page-2134-0) calls. These calls return information on colors used for each object in your organization that can use theme icons and colors.

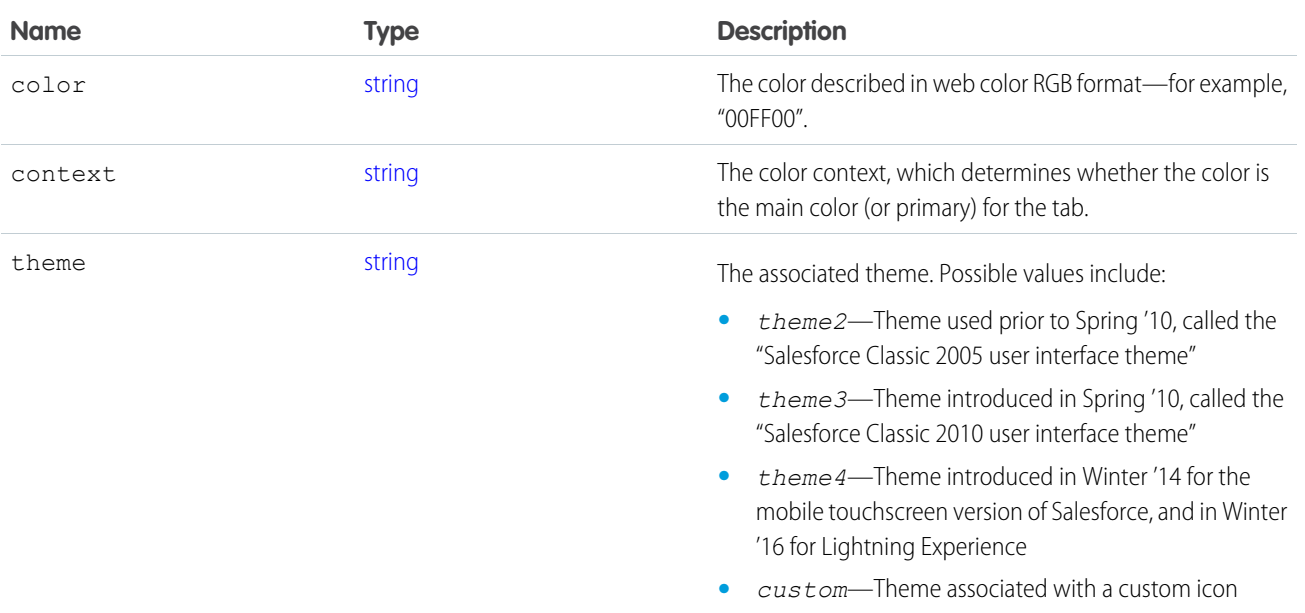

#### Describelcon

DescribeIcon contains icon metadata information for a tab. The [describeTabs\(\)](#page-2191-1) call returns an array of [DescribeTabSetResult](#page-2194-0) values. Each [DescribeTab](#page-2196-0)SetResult contains an array of DescribeTab values, and each DescribeTab contains an array of DescribeIcon values.

Icon information can also be retrieved via the [describeTheme\(\)](#page-2196-1) and [describeGlobalTheme\(\)](#page-2134-0) calls. These calls return information on icons used for each object in your organization that can use theme icons and colors.

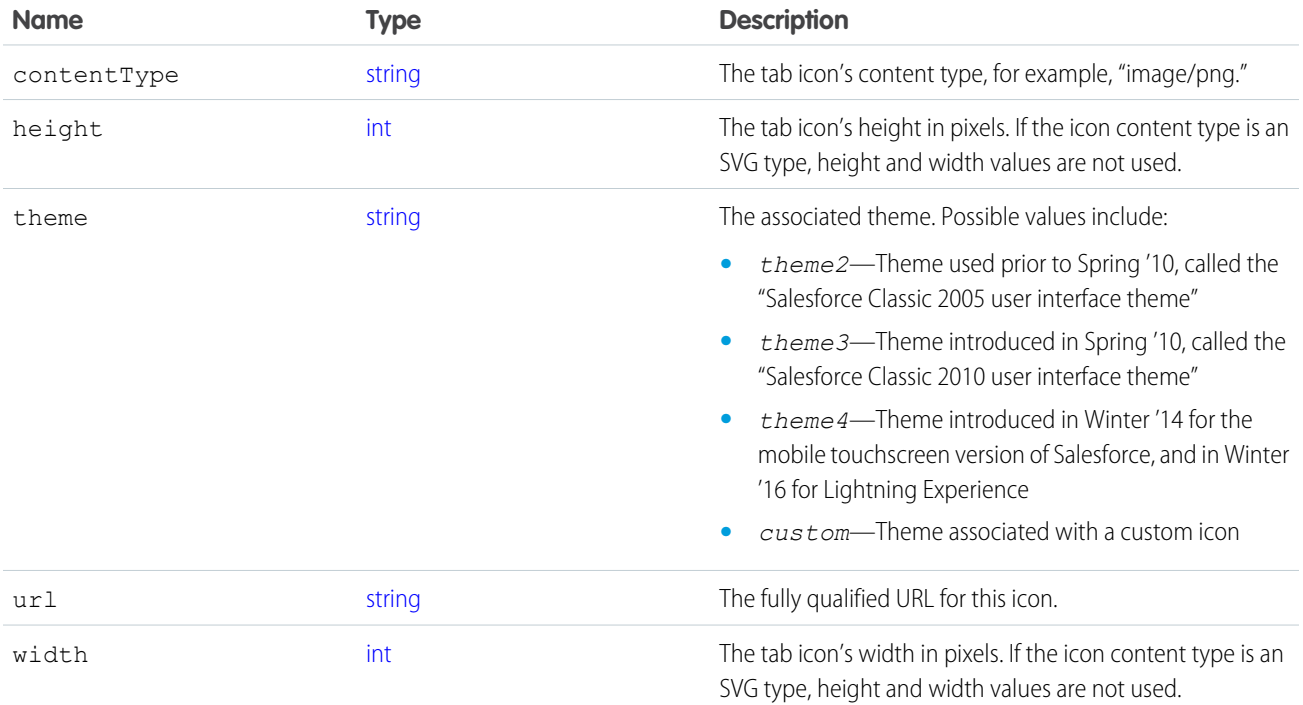
#### <span id="page-2196-0"></span>**DescribeTab**

The [describeTabs\(\)](#page-2191-0) call returns a [describeTabSetResult](#page-2194-0) object, of which [DescribeTab](#page-2196-0) is a property:

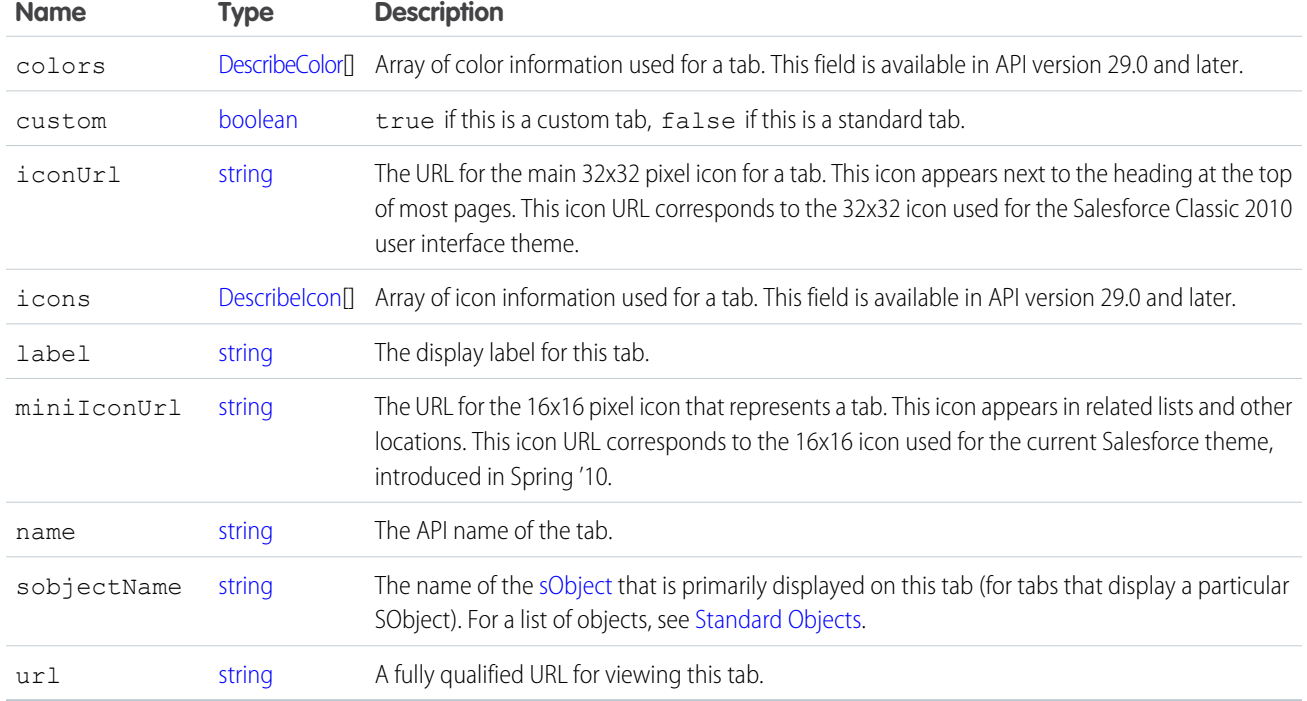

<span id="page-2196-1"></span>SEE ALSO:

[DescribeColor](#page-2194-1)

**Describelcon** 

#### **describeTheme()**

Returns information about themes available to the current logged-in user.

## **Syntax**

[DescribeThemeResult](#page-2198-0) = connection.describeTheme(string sObjectType[]);

## Usage

Use describeTheme() to get current theme information for a given array of objects. Theme information consists of colors and icons for an object in Salesforce, used for a particular theme. For example, the Merchandise\_\_c object might use the "computer32" icon and a primary tab color of red for the regular Salesforce application theme, and a different set of colors and icons for the mobile touchscreen version of Salesforce.

If you pass null instead of an array of objects, describeTheme() returns theme information for all objects in your organization that use theme colors and icons.

Your client application must be logged in with sufficient access rights to retrieve theme information about your organization's data. For more information, see [Factors that Affect Data Access.](#page-100-0)

describeTheme() is available in API version 29.0 and later.

#### Sample

This Java sample calls describeTheme() to retrieve theme information for Account and Contact, and then iterates over the retrieved theme information.

```
public static void describeThemeExample() {
   try {
       // Get current themes
       DescribeTheme themeResult = connection.describeTheme(
                                     new String[] { "Account", "Contact" });
       DescribeThemeItem[] themeItems = themeResult.getThemeItems();
       for (int i = 0; i < themeItems.length; i++) {
           DescribeThemeItem themeItem = themeItems[i];
           System.out.println("Theme information for object " + themeItem.getName());
           // Get color and icon info for each themeItem
           DescribeColor colors[] = themeItem.getColors();
           System.out.println(" Number of colors: " + colors.length);
           int k;
           for (k = 0; k < colors.length; k++) {
               DescribeColor color = colors[k];
               System.out.println(" For Color #" + k + ":");
               System.out.println(" Web RGB Color: " + color.getColor());
               System.out.println(" Context: " + color.getContext());
               System.out.println(" Theme: " + color.getTheme());
           }
           DescribeIcon icons[] = themeItem.getIcons();
           System.out.println(" Number of icons: " + icons.length);
           for (k = 0; k < icons.length; k++) {
               DescribeIcon icon = icons[k];
               System.out.println(" For Icon #" + k + ":");
               System.out.println(" ContentType: " + icon.getContentType());
               System.out.println(" Height: " + icon.getHeight());
               System.out.println(" Theme: " + icon.getTheme());
               System.out.println(" URL: " + icon.getUrl());
               System.out.println(" Width: " + icon.getWidth());
           }
       }
    } catch (ConnectionException ce) {
       ce.printStackTrace();
    }
}
```
#### Response

[DescribeThemeResult](#page-2198-0)

## Faults

[UnexpectedErrorFault](#page-66-0)

SEE ALSO: [DescribeThemeResult](#page-2198-0) **[DescribeThemeItem](#page-2198-1)** [DescribeColor](#page-2194-1)

<span id="page-2198-0"></span>**Describelcon** 

# **DescribeThemeResult**

The [describeTheme\(\)](#page-2196-1) and [describeGlobalTheme\(\)](#page-2134-0) calls return DescribeThemeResult, which contains an array of [DescribeThemeItem](#page-2198-1) values.

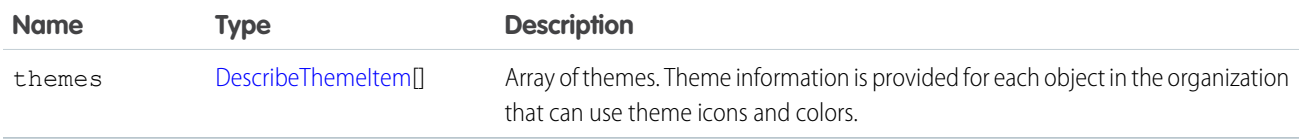

## <span id="page-2198-1"></span>**DescribeThemeItem**

The [describeTheme\(\)](#page-2196-1) and [describeGlobalTheme\(\)](#page-2134-0) calls return [DescribeThemeResult](#page-2198-0), which contains an array of DescribeThemeItem values. Each DescribeThemeItem contains an array of colors and icons used for themes, and the name of the object the theme information applies to.

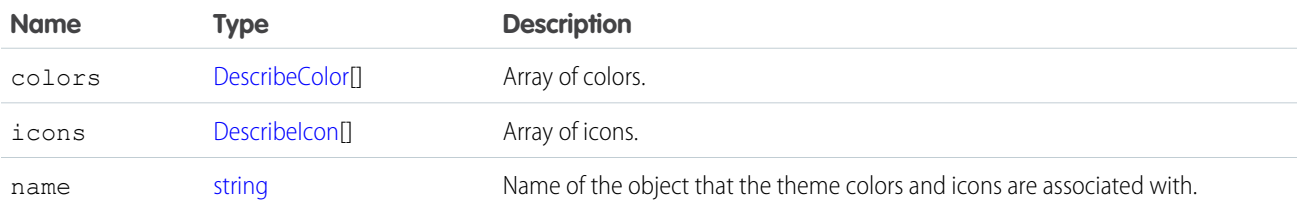

# <span id="page-2199-1"></span>**CHAPTER 11** Utility Calls

This topic describes API calls that your client applications can invoke to obtain the system timestamp, user information, and change user passwords.

 $\mathbf G$ Note: For a list of general API calls, see [Core Calls](#page-2017-0). For a list of describe calls, see [Describe Calls](#page-2108-0).

The following table lists the API utility calls described in this topic:

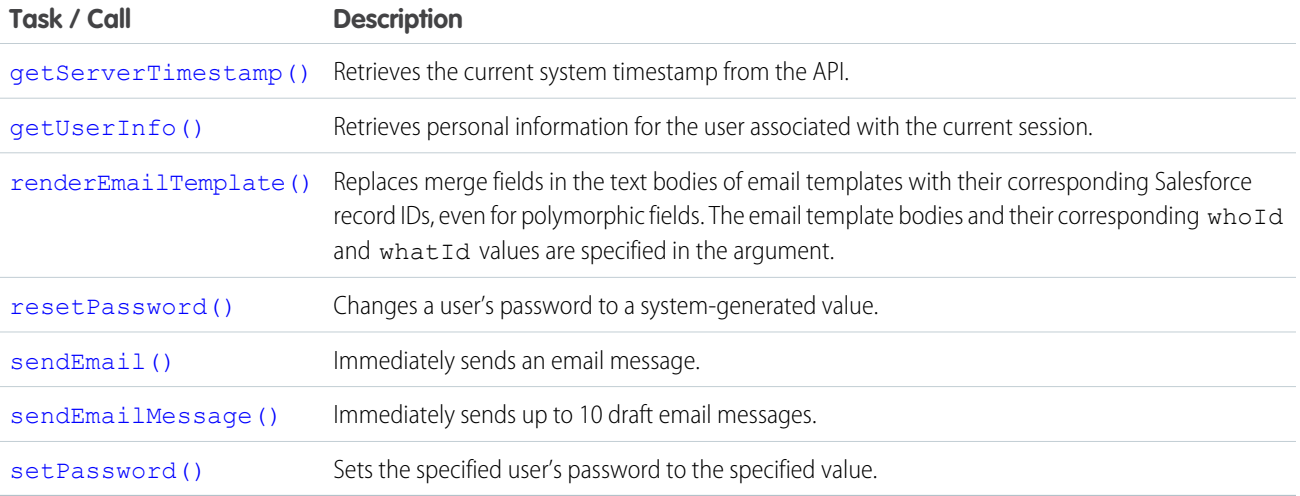

# Samples

<span id="page-2199-0"></span>The samples in this section are based on the enterprise WSDL file. They assume that you have already imported the WSDL file and created a connection. To learn how to do so, see the [Quick Start](#page-27-0) tutorial.

#### **getServerTimestamp()**

Retrieves the current system timestamp (Coordinated Universal Time (UTC) time zone) from the API.

#### **Syntax**

GetServerTimestampResult timestamp = connection.getServerTimestamp();

#### Usage

Use [getServerTimestamp\(\)](#page-2199-0) to obtain the current system timestamp from the API. You might do this if, for example, you need to use the exact timestamp for timing or data synchronization purposes. When you [create\(\)](#page-2024-0) or [update\(\)](#page-2095-0) an object, the API uses the system timestamp to update the CreatedDate and LastModifiedDate fields, respectively, in the object.

The [getServerTimestamp\(\)](#page-2199-0) call always returns the timestamp in Coordinated Universal Time (UTC) time zone. However, your local system might automatically display the results in your local time based on your time zone settings.

Note: Development tools differ in the way that they handle time data. Some development tools report the local time, while others report only the Coordinated Universal Time (UTC) time zone. To determine how your development tool handles time values, refer to its documentation.

## Sample Code—Java

This sample gets the server time and writes it to the console in the user's local time zone.

```
public void doGetServerTimestamp() {
  try {
     GetServerTimestampResult result = connection.getServerTimestamp();
     Calendar serverTime = result.getTimestamp();
      System.out.println("Server time is: "
            + serverTime.getTime().toString());
   } catch (ConnectionException ce) {
      ce.printStackTrace();
   }
}
```
## Sample Code—C#

This sample gets the server time and writes it to the console in the user's local time zone.

```
public void doGetServerTimestamp()
{
   try
   {
      GetServerTimestampResult result =
            binding.getServerTimestamp();
      DateTime serverTime = result.timestamp;
      Console.WriteLine("Server time is: " +
            serverTime.ToLocalTime().ToString());
   }
   catch (SoapException e)
   {
      Console.WriteLine("An unexpected error has occurred: " +
                        e.Message + "\n\n' + e. StackTrace;
   }
}
```
## **Arguments**

None.

#### Response

[getServerTimestampResult](#page-2201-1)

## Fault

[UnexpectedErrorFault](#page-66-0)

SEE ALSO:

[Utility Calls](#page-2199-1)

<span id="page-2201-1"></span>[https://wiki.developerforce.com/index.php/Sample\\_SOAP\\_Messages](https://wiki.developerforce.com/index.php/Sample_SOAP_Messages)

#### getServerTimestampResult

The [getServerTimestamp\(\)](#page-2199-0) call returns a GetServerTimestampResult object, which has the following properties:

<span id="page-2201-0"></span>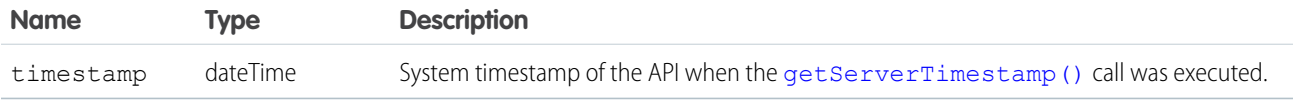

#### **getUserInfo()**

Retrieves personal information for the user associated with the current session.

#### **Syntax**

[getUserInfoResult](#page-2203-0) result = connection.getUserInfo();

## Usage

Use [getUserInfo\(\)](#page-2201-0) to obtain personal information about the currently logged-in user. This convenience API call retrieves and aggregates common profile information that your client application can use for display purposes, performing currency calculations, and so on.

The [getUserInfo\(\)](#page-2201-0) call applies only to the username under which your client application has logged in. To retrieve additional personal information not found in the [getUserInfoResult](#page-2203-0) object, you can call [retrieve\(\)](#page-2085-0) on the [User](#page-1759-0) object and pass in the [userID](#page-2203-1) returned by this call. To retrieve personal information about other users, you could call [retrieve\(\)](#page-2085-0) (if you know their user ID) or [query\(\)](#page-2072-0) on the [User](#page-1759-0) object.

## Sample Code—Java

This sample calls getUserInfo() and writes information about the current user to the console.

```
public void doGetUserInfo() {
   try {
      GetUserInfoResult result = connection.getUserInfo();
```

```
System.out.println("\nUser Information");
     System.out.println("\tFull name: " + result.getUserFullName());
     System.out.println("\tEmail: " + result.getUserEmail());
     System.out.println("\tLocale: " + result.getUserLocale());
     System.out.println("\tTimezone: " + result.getUserTimeZone());
     System.out.println("\tCurrency symbol: " + result.getCurrencySymbol());
     System.out.println("\tOrganization is multi-currency: " +
            result.isOrganizationMultiCurrency());
  } catch (ConnectionException ce) {
     ce.printStackTrace();
  }
}
```
## Sample Code—C#

This sample calls getUserInfo() and writes information about the current user to the console.

```
public void doGetUserInfo()
{
  try
   {
     GetUserInfoResult result = binding.getUserInfo();
     Console.WriteLine("\nUser Information");
     Console.WriteLine("\tFull name: " + result.userFullName);
     Console.WriteLine("\tEmail: " + result.userEmail);
     Console.WriteLine("\tLocale: " + result.userLocale);
     Console.WriteLine("\tTimezone: " + result.userTimeZone);
      Console.WriteLine("\tCurrency symbol: " + result.currencySymbol);
      Console.WriteLine("\tOrganization is multi-currency: " +
            result.organizationMultiCurrency);
  }
  catch (SoapException e)
   {
     Console.WriteLine("An unexpected error has occurred: " +
                        e.Message + "\n" + e.StackTrace);
   }
}
```
#### **Arguments**

None.

#### Response

[getUserInfoResult](#page-2203-0)

# Fault

[UnexpectedErrorFault](#page-66-0)

#### SEE ALSO:

[Utility Calls](#page-2199-1) [https://wiki.developerforce.com/index.php/Sample\\_SOAP\\_Messages](https://wiki.developerforce.com/index.php/Sample_SOAP_Messages)

# <span id="page-2203-0"></span>getUserInfoResult

The [getUserInfo\(\)](#page-2201-0) call returns a GetUserInfoResult object.

<span id="page-2203-1"></span>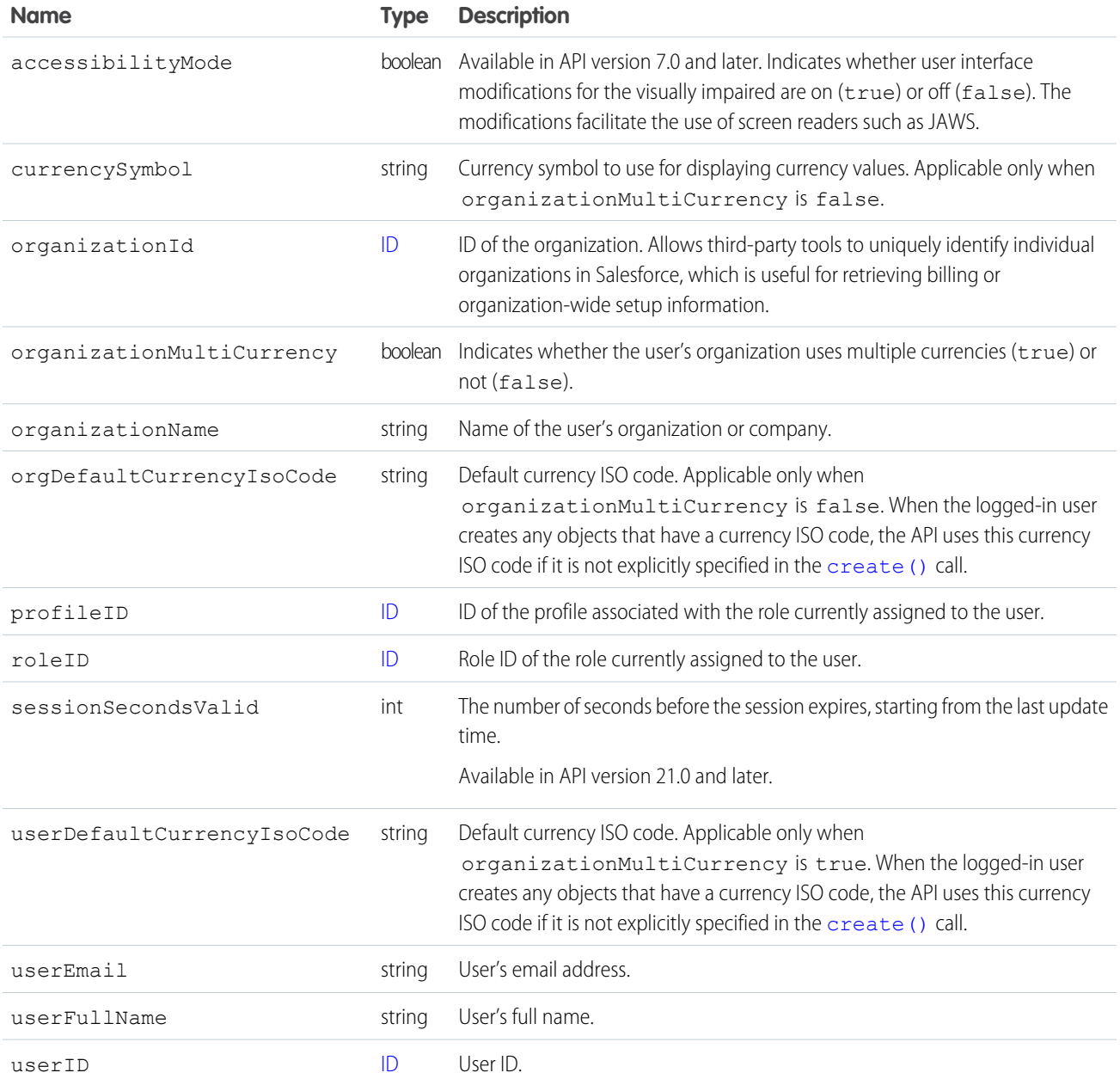

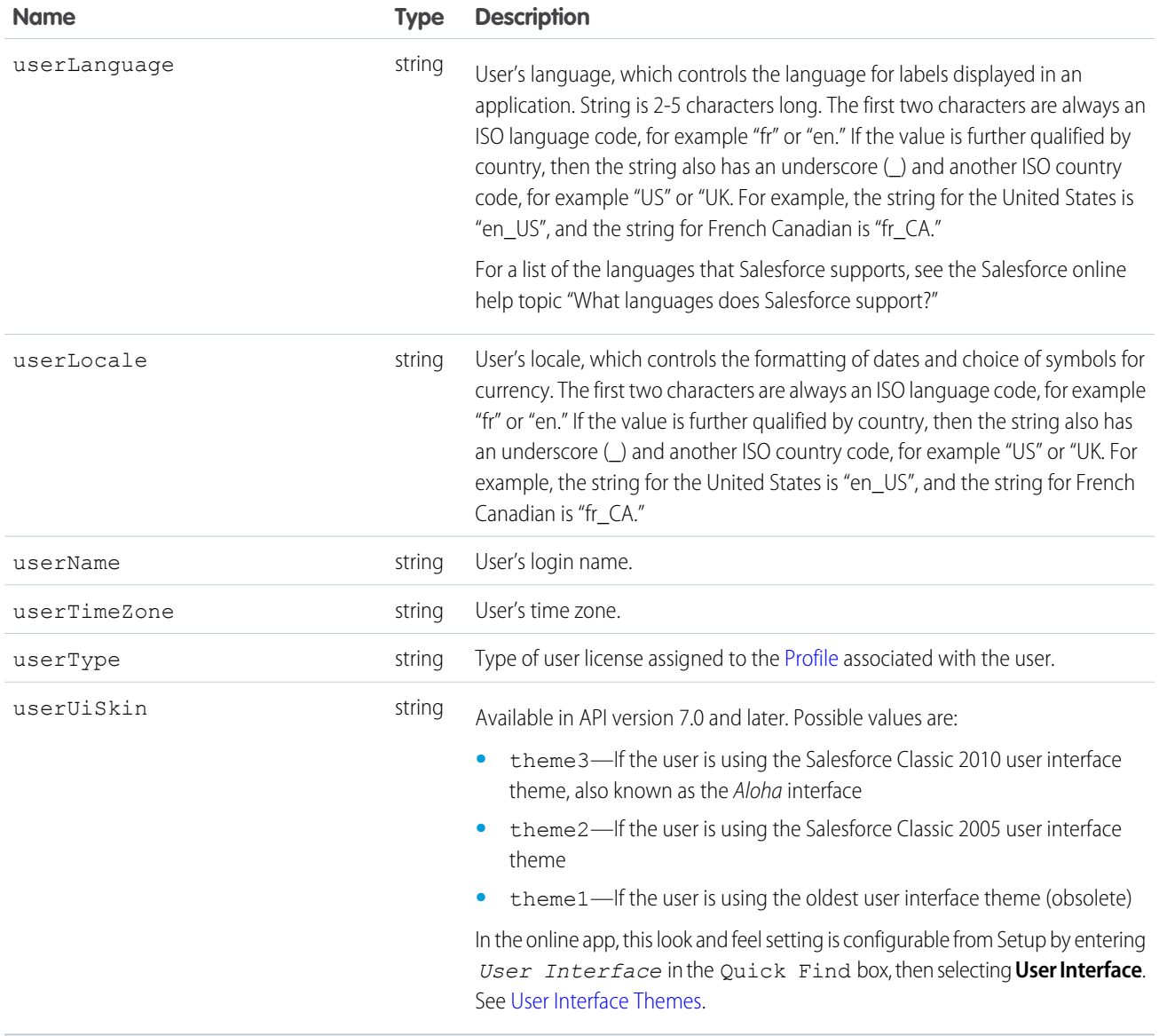

#### <span id="page-2204-0"></span>**renderEmailTemplate()**

Replaces merge fields in the text bodies of email templates with their corresponding Salesforce record IDs, even for polymorphic fields. The email template bodies and their corresponding whoId and whatId values are specified in the argument.

## **Syntax**

[RenderEmailTemplateResult](#page-2207-0) = connection.renderEmailTemplate([RenderEmailTemplateRequest](#page-2206-0)[] renderRequests);

#### Usage

The renderEmailTemplate() call is equivalent to rendering merge fields when sending an email with a custom template through the [sendEmail\(\)](#page-2210-0) call.

The renderEmailTemplate() call can take up to 10 RenderEmailTemplateRequest elements in its array argument, and each RenderEmailTemplateRequest can contain up to 10 template bodies. Each request is independent from the other requests in the array—an error in one request doesn't affect the other requests. Similarly, an error in one template body doesn't cause an error in other text bodies within the same request.

The renderEmailTemplate() call substitutes a merge field with the value of either the whatId or whoId in RenderEmailTemplateRequest:

- If the merge field references a non-human object, it's replaced with the corresponding value of whatId. For example, if a merge field references an account or opportunity, the whatId value is substituted.
- If the merge field references a human object, it's replaced with the corresponding value of whoId. For example, if a merge field references a contact, lead, or user, the whoId value is substituted.

The whatId and whoId field values of RenderEmailTemplateRequest are validated for each request. If the whatId doesn't reference a valid what ID (a non-human object), or the whoId doesn't reference a valid who ID (a human object), an error is set for the request.

If no value is found for a merge field, the renderEmailTemplate() call returns an error for the corresponding template body. For example, if a merge field is replaced with a blank or null, an error is returned.

## Sample Code—Java

In this sample, the renderEmailTemplate() call substitutes all contact merge fields with the value from the specified *whoId* argument. Similarly, the call substitutes the opportunity merge field ({!Opportunity.Name}) with the specified *whatId* value. The second template body in this sample has an incorrect merge field ({!Contact.SNARF}), which causes an error on the second template. However, the entire template rendering request is successful.

```
public void renderTemplates(String whoId, String whatId)
        throws ConnectionException, RemoteException, MalformedURLException {
    // Array of three template bodies.
    // The second template body generates an error.
    final String[] TEMPLATE_BODIES = new String[] {
           "This is a good template body {!Contact.Name}",
           "This is a bad template body { ! Opportunity. Name } { ! Contact. SNARF } ",
           "This is another good template body {!Contact.Name}"};
    // Create request and add template bodies, whatId, and whoId.
   RenderEmailTemplateRequest req = new RenderEmailTemplateRequest();
   req.setTemplateBodies(TEMPLATE_BODIES);
   req.setWhatId(whatId);
   req.setWhoId(whoId);
    // An array of results is returned, one for each request.
    // We only have one request.
   RenderEmailTemplateResult[] results = connection.renderEmailTemplate(
            new RenderEmailTemplateRequest[] { req });
    if (results != null) {
        // Check results for our one and only request.
        // Check request was processed successfully, and if not, print the errors.
       if (!results[0].isSuccess()) {
            System.out.println(
```

```
"The following errors were encountered while rendering email templates:");
            for (Error err : results[0].getErrors()) {
                System.out.println(err.getMessage());
            }
        } else {
            // Check results for each body template and print merged body
            RenderEmailTemplateBodyResult[] bodyResults = results[0].getBodyResults();
            for( Integer i=0;i<br/>kbodyResults.length;i++) {
                RenderEmailTemplateBodyResult result = bodyResults[i];
                if (result.isSuccess()) {
                    System.out.println("\nMerged body: \n" + result.getMergedBody());
                } else {
                    System.out.println("\nErrors were found for body[" + i + "]: ");
                    for (RenderEmailTemplateError err : result.getErrors()) {
                        System.out.println(err.getMessage() + " - Field name: "
                            + err.getFieldName());
                    }
                }
            }
       }
   }
}
```
Let's say you run this sample by specifying a valid contact ID for the first argument (*whoId*) and null for the second argument (what Id). The second template has two errors set. The first error is for the incorrect merge field, and the second error is because the opportunity merge field ({!Opportunity.Name}) wasn't found due to the null *whatId*. The response looks like the following.

```
Merged body:
This is a good template body Howard Jones
Errors were found for body[1]:
Field Contact.SNARF does not exist. Check spelling. - Field name: Contact.SNARF
No value for the field: Opportunity.Name - Field name: Opportunity.Name
Merged body:
```

```
This is another good template body Howard Jones
```
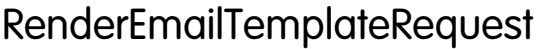

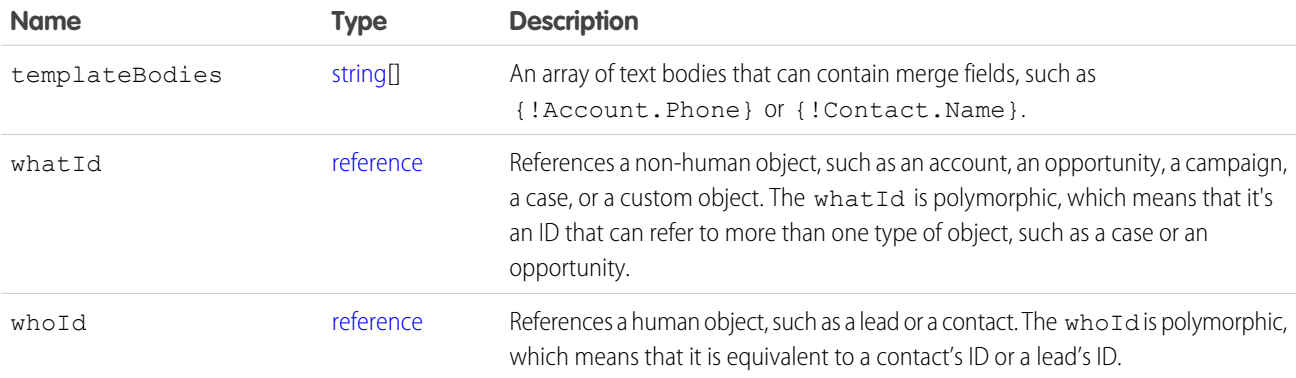

#### <span id="page-2207-2"></span>Fault

The renderEmailTemplate() can return any of these API status codes.

```
EMAIL_TEMPLATE_FORMULA_ERROR
EMAIL_TEMPLATE_MERGEFIELD_ACCESS_ERROR
EMAIL TEMPLATE MERGEFIELD ERROR
EMAIL_TEMPLATE_MERGEFIELD_VALUE_ERROR
EMAIL_TEMPLATE_PROCESSING_ERROR
```
# <span id="page-2207-0"></span>RenderEmailTemplateResult

Contains status and error information for a request processed by the renderEmailTemplate() call, including individual results of rendered email templates.

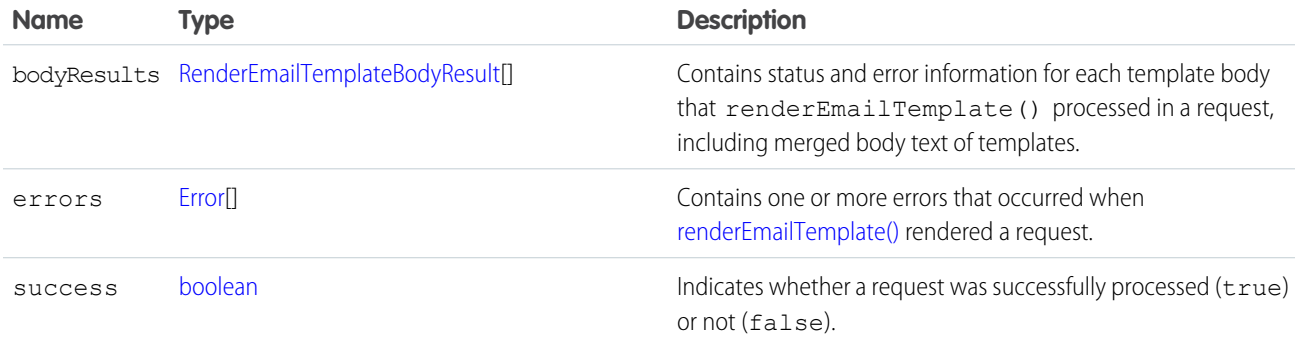

## <span id="page-2207-1"></span>RenderEmailTemplateBodyResult

Contains status and error information for each template body that renderEmailTemplate() processed in a request, including merged body text of templates.

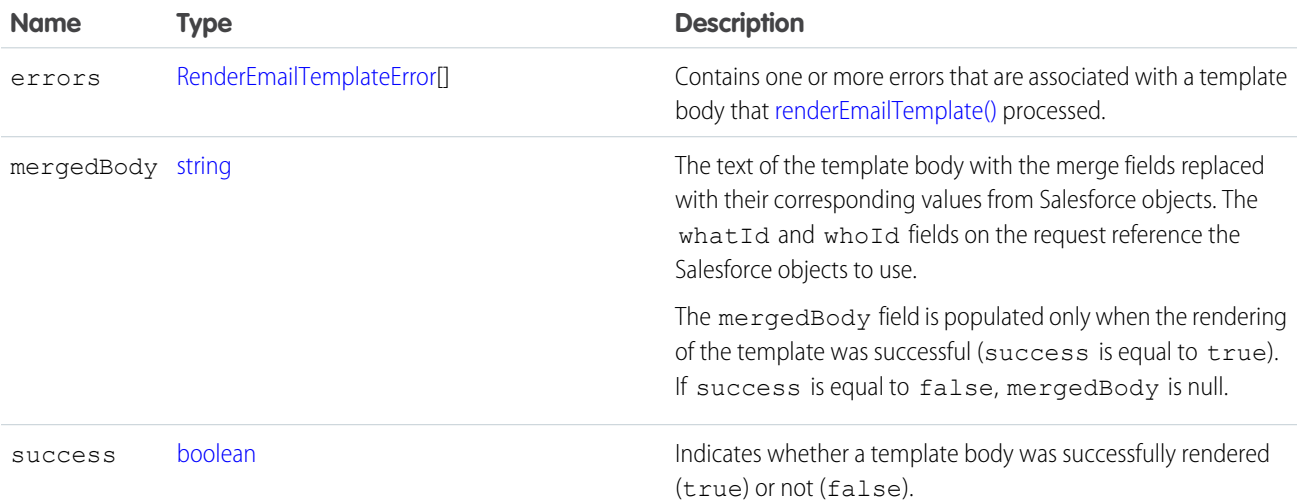

#### <span id="page-2208-1"></span>RenderEmailTemplateError

An error that occurred when [renderEmailTemplate\(\)](#page-2204-0) processed a template body.

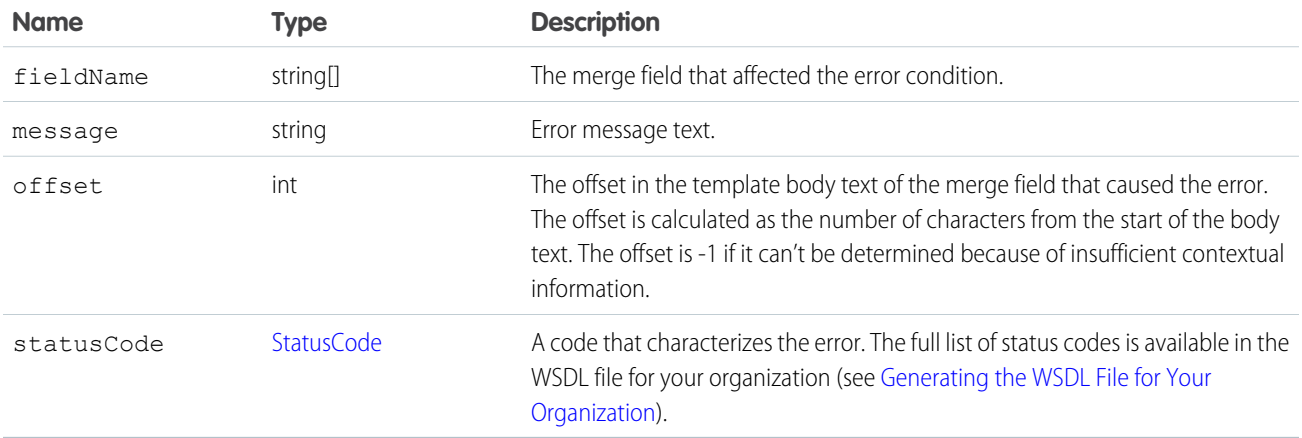

#### <span id="page-2208-0"></span>**resetPassword()**

Changes a user's password to a temporary, system-generated value.

## **Syntax**

```
string password = connection.resetPassword(ID userID);
```
## Usage

Use [resetPassword\(\)](#page-2208-0) to request that the API change the password of a [User](#page-1759-0) or [SelfServiceUser,](#page-1611-0) and return a system-generated password string of random letters and numbers. Use set Password() instead if you want to set the password to a specific value.

Your client application must be logged in with sufficient access rights to change the password for the specified user. For more information, see [Factors that Affect Data Access.](#page-100-0)

For information on IDs, see [ID Field Type.](#page-56-0)

## Sample Code—Java

This sample resets the password for the user specified by the userId parameter. It calls resetPassword() with this ID and gets the temporary password from the call result. It writes this temporary password to the console and returns it.

```
public String doResetPassword(String userId) {
  String result = ";
   try {
     ResetPasswordResult rpr = connection.resetPassword(userId);
      result = rpr.getPassword();
      System.out.println("The temporary password for user ID " + userId
           + " is " + result);
   } catch (ConnectionException ce) {
```

```
ce.printStackTrace();
   }
  return result;
}
```
## Sample Code—C#

This sample resets the password for the user specified by the userId parameter. It calls resetPassword() with this ID and gets the temporary password from the call result. It writes this temporary password to the console and returns it.

```
public String doResetPassword(String userId)
{
  String result = "";
   try
   {
     ResetPasswordResult rpr = binding.resetPassword(userId);
     result = rpr.password;
      Console.WriteLine("The temporary password for user ID " + userId + " is " +
            result);
  }
  catch (SoapException e)
   {
      Console.WriteLine("An unexpected error has occurred: " +
                        e.Message + "\n\n\cdot" + e. StackTrace;
   }
   return result;
}
```
#### **Arguments**

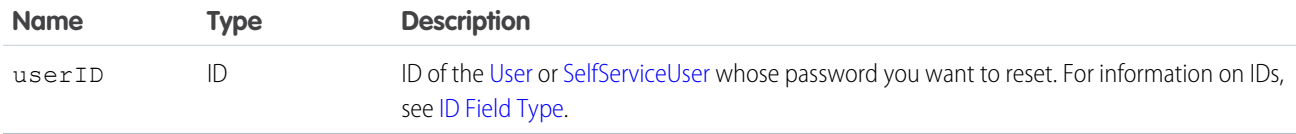

#### Response

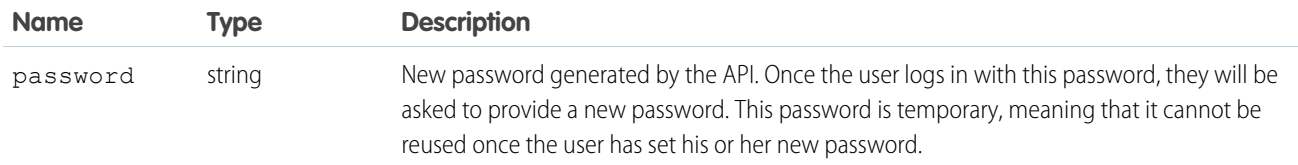

#### Fault

[InvalidIdFault](#page-66-1)

#### [UnexpectedErrorFault](#page-66-0)

```
SEE ALSO:
   Utility Calls
   https://wiki.developerforce.com/index.php/Sample_SOAP_Messages
```
#### <span id="page-2210-0"></span>**sendEmail()**

Immediately sends an email message.

## **Syntax**

For single email messages:

```
SendEmailResultSingleEmailMessage emails[]);
```
For mass email messages:

[SendEmailResult](#page-2219-0) = connection.sendEmail([MassEmailMessage](#page-2218-0) emails[]);

# Usage

Use this call with Force.comAppExchange applications, custom applications, or other applications outside of Salesforce to send individual and mass email. The email can include all standard email attributes (such as subject line and blind carbon copy address), use Salesforce email templates, and be in plain text or HTML format. You can use Salesforce to track the status of HTML email, including the date the email was sent, first opened, last opened, and the total number of times it was opened. (See "Tracking HTML Email" in the Salesforce online help for more information.)

The email address of the logged-in user is inserted in the From Address field of the email header. All return email and out-of-office replies go to the logged-in user. If bounce management is enabled and SingleEmailMessage.targetObjectId or MassEmailMessage.targetObjectIds is set, bounces are processed by Salesforce automatically, and the appropriate records are updated; otherwise, they go to the logged-in user. Bounce management works for contacts and leads only.

#### Note:

- **•** Single email messages sent with this call count against the sending organization's daily single email limit. When this limit is reached, sendEmail() calls using SingleEmailMessage are rejected, and the user receives a [SINGLE\\_EMAIL\\_LIMIT\\_EXCEEDED](#page-79-0) error code. However, single emails sent through the application are allowed.
- **•** Mass email messages sent with this call count against the sending organization's daily mass email limit. When this limit is reached, sendEmail() calls using MassEmailMessage are rejected, and the user receives a [MASS\\_MAIL\\_LIMIT\\_EXCEEDED](#page-77-0) error code.
- Starting in API version 35.0, you can enforce or ignore the **Email Opt Out** setting for contacts or leads with the [optOutPolicy](#page-2216-0) field of SingleEmailMessage. The optOutPolicy field applies to recipients in the To, CC, and BCC lists of the email. By default and in earlier versions, SingleEmailMessage ignores the **Email Opt Out** setting of recipients and the email is sent to all recipients. When using MassEmailMessage, the **Email Opt Out** setting of the recipients is always enforced—emails aren't sent to recipients that have opted out and are sent to all other recipients.

SingleEmailMessage has an optional field called OrgWideEmailAddressId. This is an object ID to an [OrgWideEmailAddress](#page-1394-0) object. If OrgWideEmailAddressId is set, the OrgWideEmailAddress.DisplayName field is used in the email header, instead of the

logged-in user's Display Name. The sending email address in the header is also set to the field defined in OrgWideEmailAddress.Address.

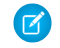

Note: If both the DisplayName in an OrgWideEmailAddress and senderDisplayName are defined, the user receives a [DUPLICATE\\_SENDER\\_DISPLAY\\_NAME](#page-73-0) error.

#### Sample Code—Java

This sample creates an email message and sets its fields, including the To, CC and BCC recipients, subject, and body text. It also sets a recipient to the ID of the logged-in user using the setTargetObjectId method, which causes the email to be sent to the email address of the specified user. The sample creates an attachment and sends the email message with the attachment. Finally, it writes a status message or an error message, if any, to the console.

```
public void doSendEmail() {
  try {
     EmailFileAttachment efa = new EmailFileAttachment();
     byte[] fileBody = new byte[1000000];
      efa.setBody(fileBody);
      efa.setFileName("attachment");
      SingleEmailMessage message = new SingleEmailMessage();
     message.setBccAddresses(new String[] {
         "someone@salesforce.com"
      });
      message.setCcAddresses(new String[] {
         "person1@salesforce.com", "person2@salesforce.com", "003xx00000a1b2cAAC"
      });
     message.setBccSender(true);
     message.setEmailPriority(EmailPriority.High);
      message.setReplyTo("person1@salesforce.com");
     message.setSaveAsActivity(false);
     message.setSubject("This is how you use the " + "sendEmail method.");
      // We can also just use an id for an implicit to address
      GetUserInfoResult guir = connection.getUserInfo();
     message.setTargetObjectId(guir.getUserId());
     message.setUseSignature(true);
      message.setPlainTextBody("This is the humongous body "
            + "of the message.");
      EmailFileAttachment[] efas = { efa };
     message.setFileAttachments(efas);
     message.setToAddresses(new String[] { "person3@salesforce.com" });
      SingleEmailMessage[] messages = { message };
      SendEmailResult[] results = connection.sendEmail(messages);
      if (results[0].isSuccess()) {
         System.out.println("The email was sent successfully.");
      } else {
         System.out.println("The email failed to send: "
               + results[0].getErrors()[0].getMessage());
      }
   } catch (ConnectionException ce) {
      ce.printStackTrace();
   }
}
```
This example shows how to send an email with the opt-out setting enforced. Recipients are specified by their IDs. The SendEmailOptOutPolicy.FILTER option causes the email to be sent only to recipients that haven't opted out from email.

```
SingleEmailMessage message = new SingleEmailMessage();
// Set recipients to two contact IDs.
// Replace IDs with valid record IDs in your org.
message.setToAddresses(new String[] { "003D000000QDexS", "003D000000QDfW5" });
message.setOptOutPolicy(SendEmailOptOutPolicy.FILTER);
message.setSubject("Opt Out Test Message");
message.setPlainTextBody("This is the message body.");
SingleEmailMessage[] messages = { message };
SendEmailResult[] results = connection.sendEmail(messages);
if (results[0].isSuccess()) {
   System.out.println("The email was sent successfully.");
} else {
   System.out.println("The email failed to send: "
          + results[0].getErrors()[0].getMessage());
}
```
## Sample Code—C#

This sample creates an email message and sets its fields, including the To, CC and BCC recipients, subject, and body text. It also sets a recipient to the ID of the logged-in user using the setTargetObjectId method, which causes the email to be sent to the email address of the specified user. The sample creates an attachment and sends the email message with the attachment. Finally, it writes a status message or an error message, if any, to the console.

```
public void doSendEmail()
{
  try
   {
      EmailFileAttachment efa = new EmailFileAttachment();
     byte[] fileBody = new byte[1000000];
      efa.body = fileBody;
      efa.fileName = "attachment";
      SingleEmailMessage message = new SingleEmailMessage();
     message.setBccAddresses(new String[] {
         "someone@salesforce.com"
      });
      message.setCcAddresses(new String[] {
         "person1@salesforce.com", "person2@salesforce.com", "003xx00000a1b2cAAC"
      });
     message.bccSender = true;
     message.emailPriority = EmailPriority.High;
     message.replyTo = "person1@salesforce.com";
     message.saveAsActivity = false;
     message.subject = "This is how you use the " + "sendEmail method.";
      // We can also just use an id for an implicit to address
     GetUserInfoResult guir = binding.getUserInfo();
     message.targetObjectId = guir.userId;
     message.useSignature = true;
     message.plainTextBody = "This is the humongous body "
            + "of the message.";
      EmailFileAttachment[] efas = { efa };
      message.fileAttachments = efas;
```

```
message.toAddresses = new String[] { "person3@salesforce.com" };
     SingleEmailMessage[] messages = { message };
     SendEmailResult[] results = binding.sendEmail(messages);
     if (results[0].success)
     {
        Console.WriteLine("The email was sent successfully.");
     }
     else
     {
        Console.WriteLine("The email failed to send: "
              + results[0].errors[0].message);
     }
  }
  catch (SoapException e)
  {
     Console.WriteLine("An unexpected error has occurred: " +
                        e.Message + "\n" + e.StackTrace);
  }
}
```
This example shows how to send an email with the opt-out setting enforced. Recipients are specified by their IDs. The SendEmailOptOutPolicy.FILTER option causes the email to be sent only to recipients that haven't opted out from email.

```
SingleEmailMessage message = new SingleEmailMessage();
// Set recipients to two contact IDs.
// Replace IDs with valid record IDs in your org.
message.toAddresses = new String[] { "003D000000QDexS", "003D000000QDfW5" };
message.optOutPolicy = SendEmailOptOutPolicy.FILTER;
message.subject = "Opt Out Test Message";
message.plainTextBody = "This is the message body.";
SingleEmailMessage[] messages = { message };
SendEmailResult[] results = binding.sendEmail(messages);
if (results[0].success)
{
   Console.WriteLine("The email was sent successfully.");
} else {
   Console.WriteLine("The email failed to send: "
         + results[0].errors[0].message);
}
```
#### BaseEmail

The following table contains the arguments used in both single and mass email.

 $\triangledown$  Note: If templates are not being used, all email content must be in plain text, HTML, or both.

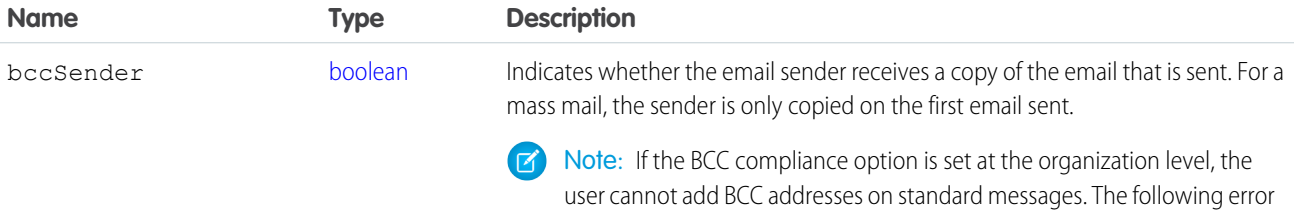

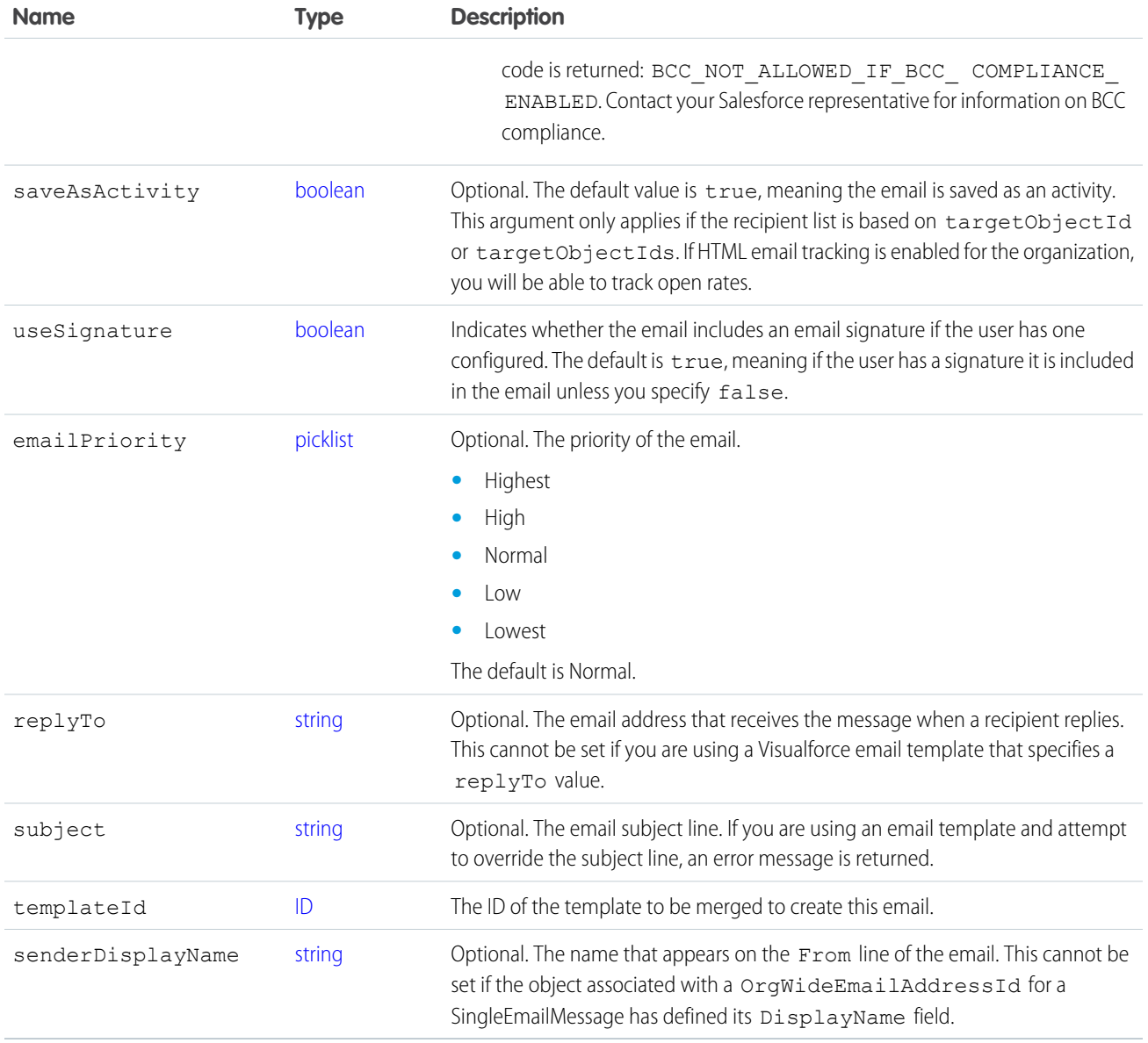

# <span id="page-2214-1"></span><span id="page-2214-0"></span>SingleEmailMessage

The following table contains the arguments single email uses in addition to the base email arguments.

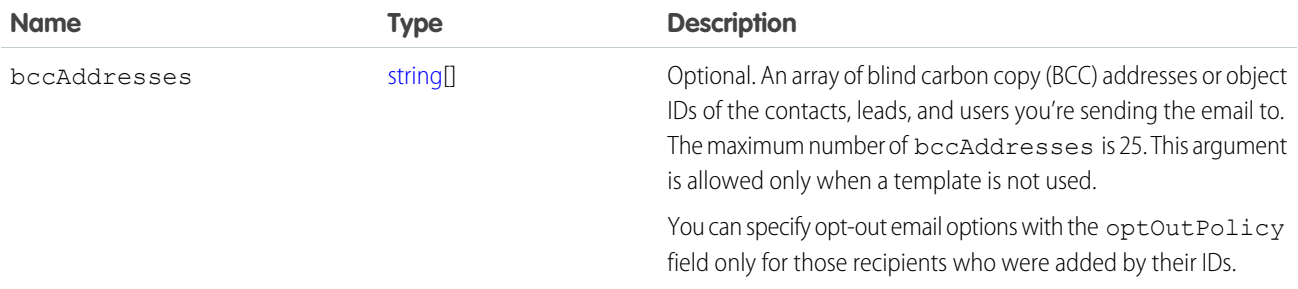

<span id="page-2215-0"></span>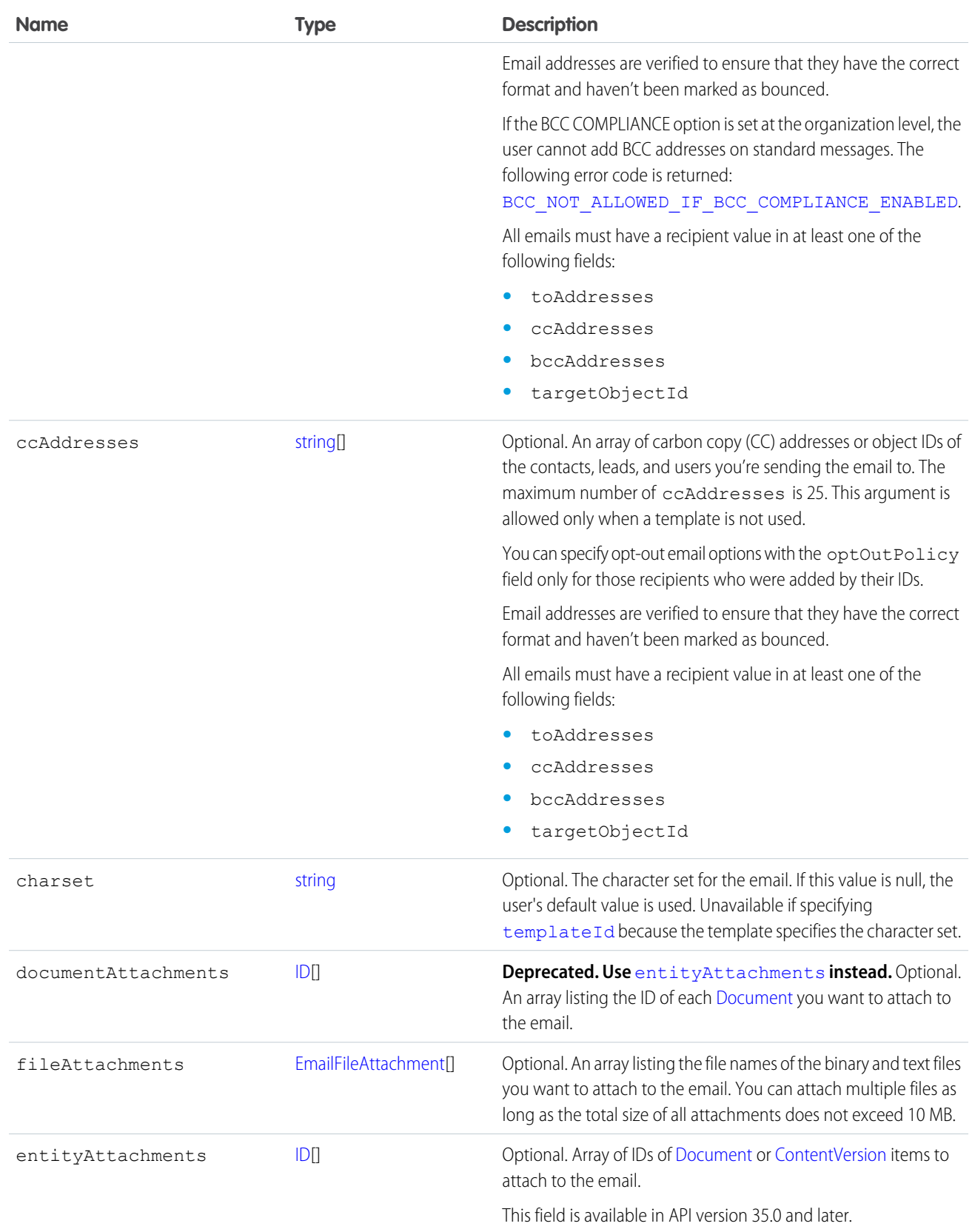

<span id="page-2216-0"></span>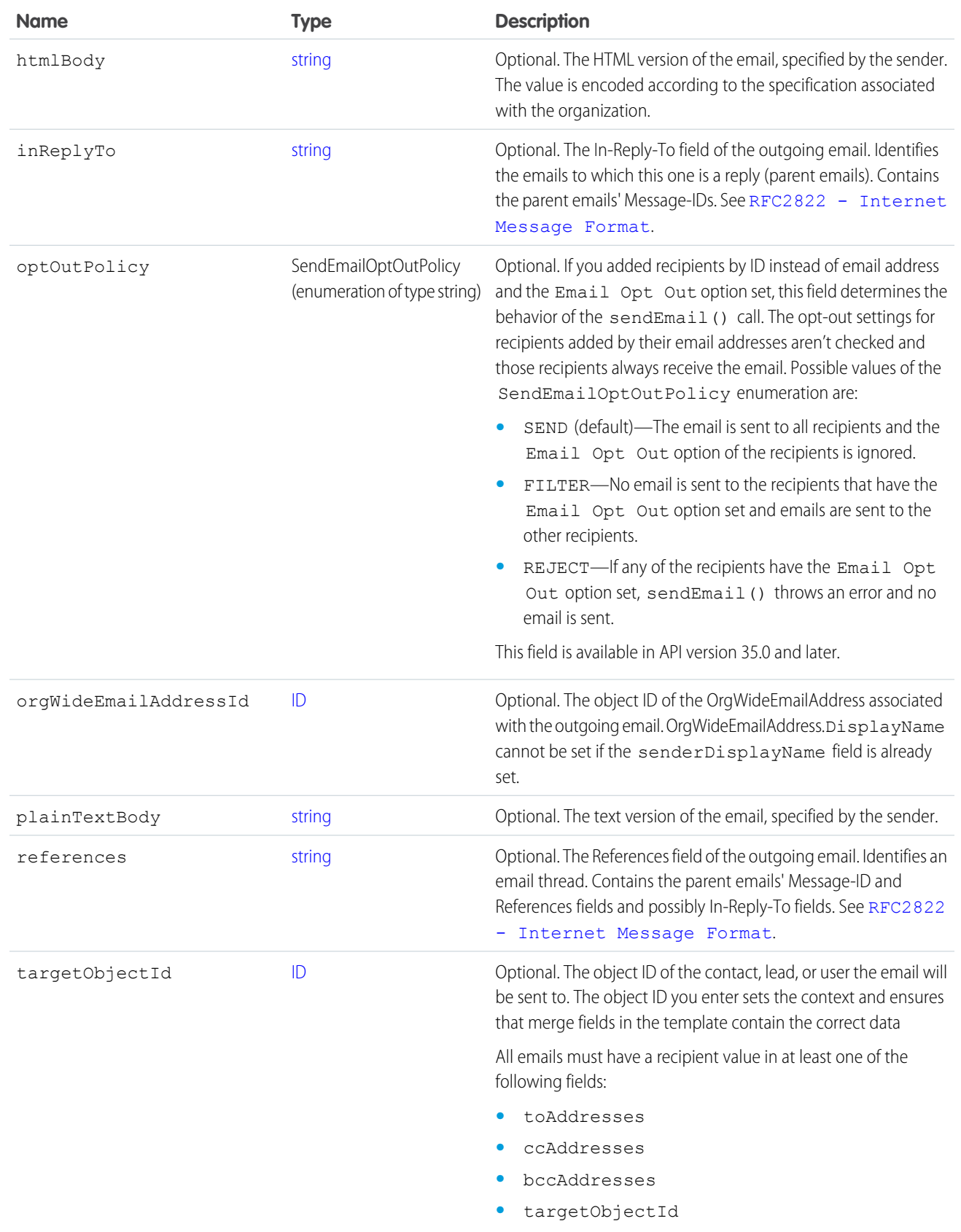

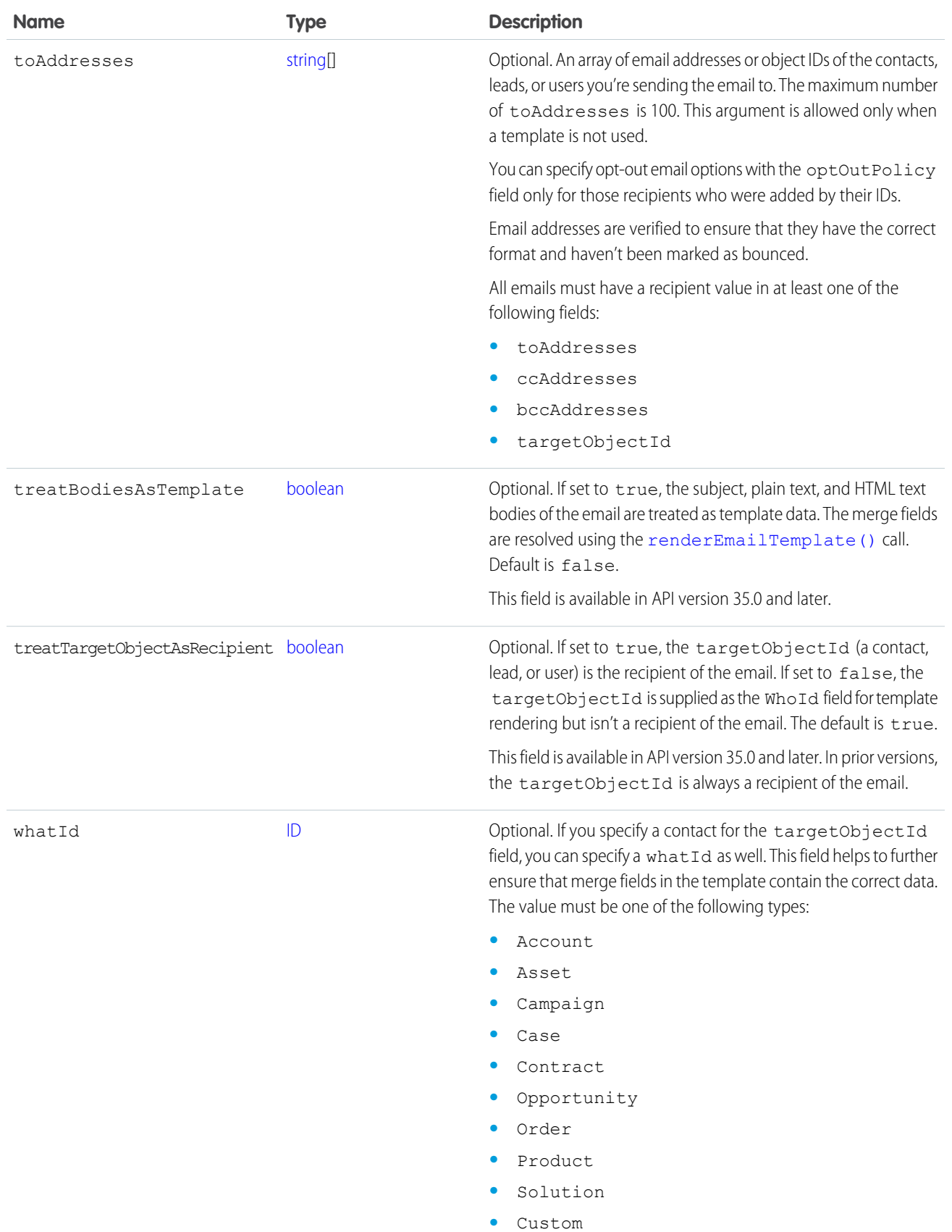

# <span id="page-2218-0"></span>MassEmailMessage

The following table contains the arguments mass email uses in addition to the base email arguments.

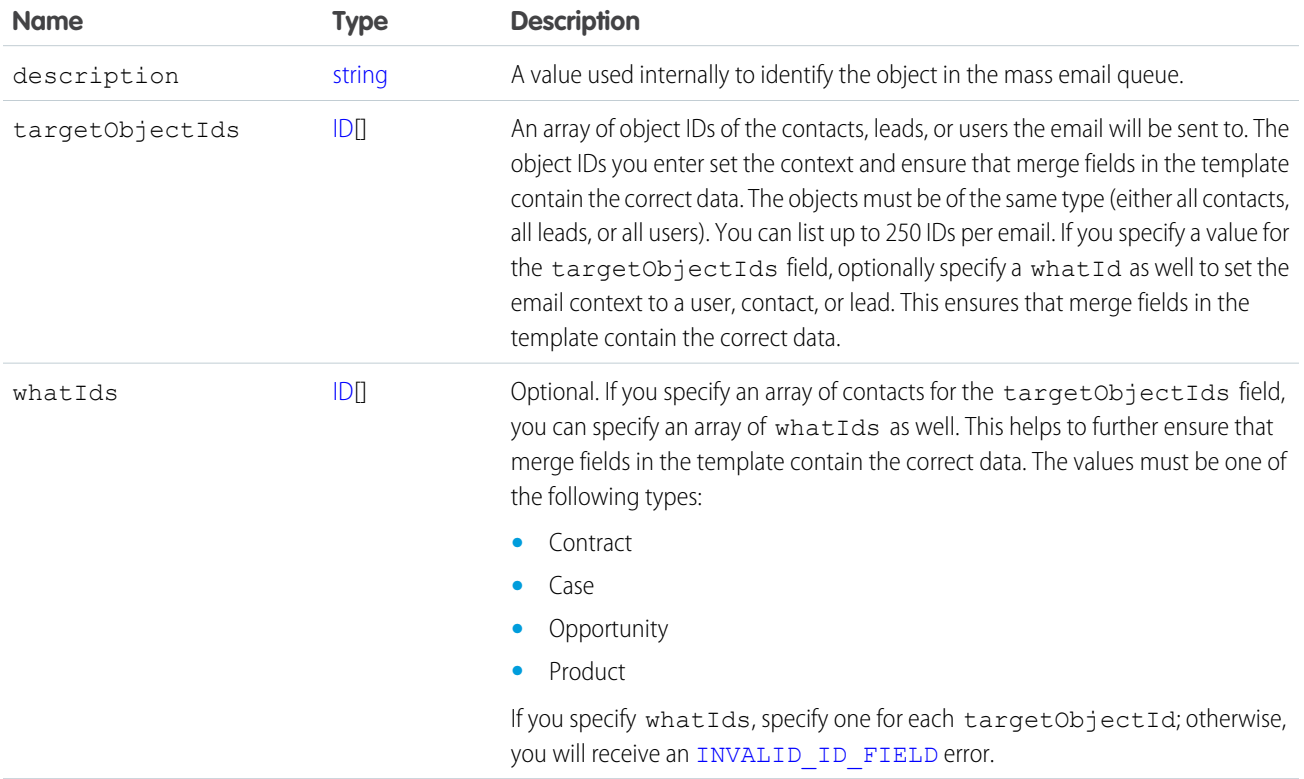

## <span id="page-2218-1"></span>EmailFileAttachment

The following table contains properties that the EmailFileAttachment uses in the SingleEmailMessage object to specify attachments passed in as part of the request, as opposed to a [Document](#page-738-0) passed in using the documentAttachments argument.

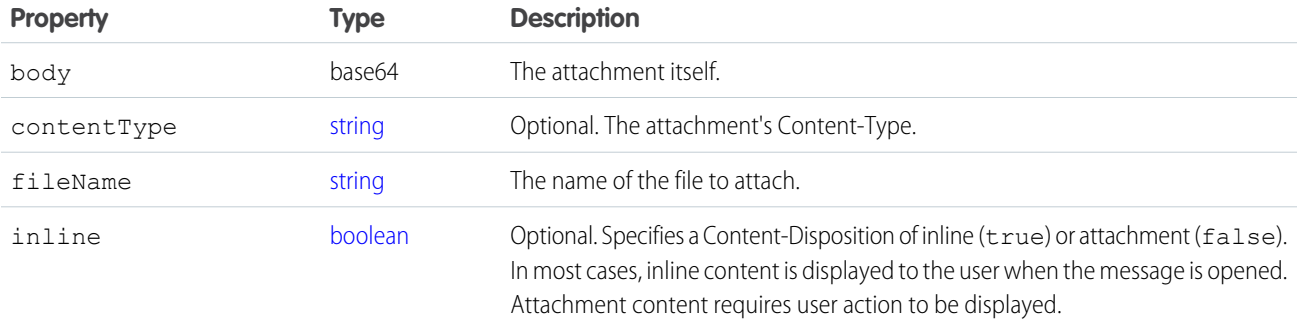

#### Response

[SendEmailResult](#page-2219-0)

#### Fault

The following API status codes can be returned. Also, sendEmail() can return other errors when rendering email templates. See [renderEmailTemplate\(\)](#page-2207-2) Faults.

[BCC\\_NOT\\_ALLOWED\\_IF\\_BCC\\_COMPLIANCE\\_ENABLED](#page-71-1)

[BCC\\_SELF\\_NOT\\_ALLOWED\\_IF\\_BCC\\_COMPLIANCE\\_ENABLED](#page-71-2)

[DUPLICATE\\_SENDER\\_DISPLAY\\_NAME](#page-73-0)

[EMAIL\\_ADDRESS\\_BOUNCED](#page-73-1)

[EMAIL\\_NOT\\_PROCESSED\\_DUE\\_TO\\_PRIOR\\_ERROR](#page-73-2)

[EMAIL\\_OPTED\\_OUT](#page-74-5)

[ERROR\\_IN\\_MAILER](#page-74-6)

[INSUFFICIENT\\_ACCESS\\_ON\\_CROSS\\_REFERENCE\\_ENTITY](#page-75-0)

[INVALID\\_CONTENT\\_TYPE](#page-75-1)

[INVALID\\_EMAIL\\_ADDRESS](#page-75-2)

[INVALID\\_ID\\_FIELD](#page-68-0)

[INVALID\\_MESSAGE\\_ID\\_REFERENCE](#page-76-0)

[INVALID\\_SAVE\\_AS\\_ACTIVITY\\_FLAG](#page-76-1)

[LIMIT\\_EXCEEDED](#page-69-0)

[MALFORMED\\_ID](#page-69-1)

```
MASS_MAIL_LIMIT_EXCEEDED
```
[NO\\_MASS\\_MAIL\\_PERMISSION](#page-78-0)

[REQUIRED\\_FIELD\\_MISSING](#page-79-1)

[SINGLE\\_EMAIL\\_LIMIT\\_EXCEEDED](#page-79-0)

[UNVERIFIED\\_SENDER\\_ADDRESS](#page-80-0)

<span id="page-2219-0"></span>TEMPLATE NOT ACTIVE

#### **SendEmailResult**

The [sendEmail\(\)](#page-2210-0) call returns a list of SendEmailResult objects. Each SendEmailResult object has the following properties:

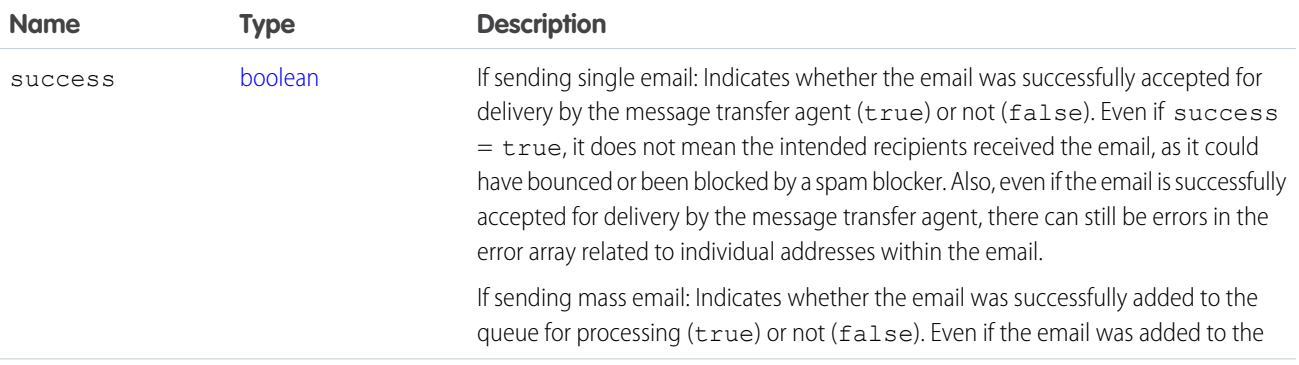

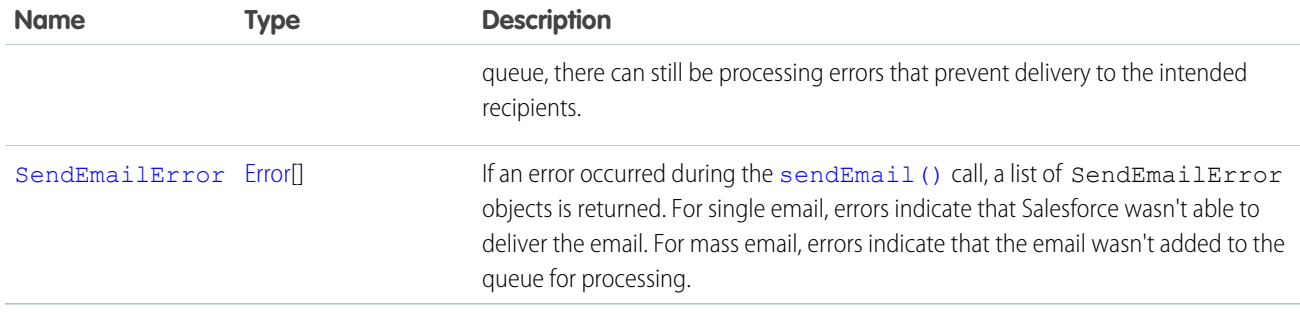

#### <span id="page-2220-1"></span>**SendEmailError**

SendEmailError can have the following attributes:

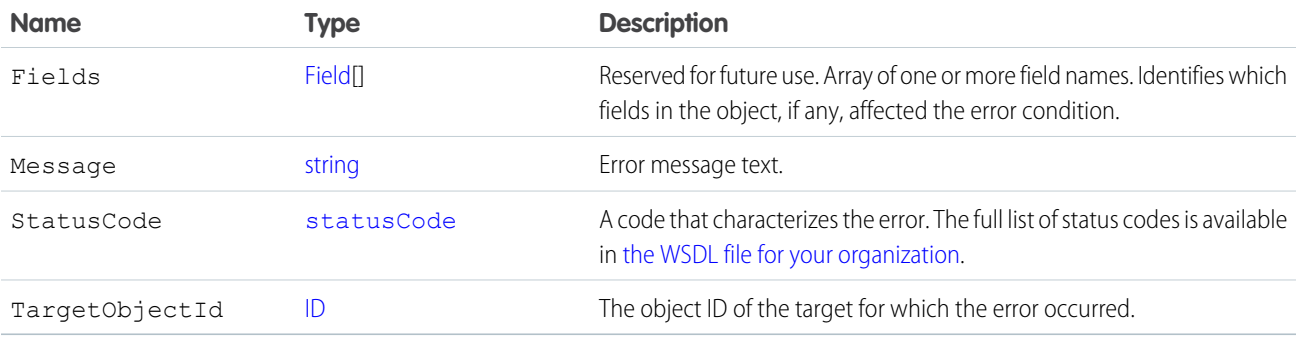

Note: If an error occurs that prevents [sendEmail\(\)](#page-2210-0) from sending the email to one or more targets, each TargetObjectId for those targets has an associated error in SendEmailResult. A TargetObjectId that does not have an associated error in SendEmailResult indicates the email was sent to the target. If SendEmailResult has an error that does not have an associated TargetObjectId, no email was sent.

The following is an example of how to parse through a resulting set for errors:

```
Messaging.SingleEmailMessage email = new Messaging.SingleEmailMessage();
email.setToAddresses(new String[] { 'admin@acme.com' });
email.setSubject('my subject');
email.setPlainTextBody('plain text body');
List<Messaging.SendEmailResult> results =
   Messaging.sendEmail(new Messaging.Email[] { email });
if (!results.get(0).isSuccess()) {
   System.StatusCode statusCode = results.get(0).getErrors()[0].getStatusCode();
   String errorMessage = results.get(0).getErrors()[0].getMessage();
}
```
#### <span id="page-2220-0"></span>**sendEmailMessage()**

Immediately sends up to 10 draft email messages.

#### **Syntax**

For Enterprise SOAP:

```
SendEmailResult[] = connection.sendEmailMessage( String[] draftEmailIds);
```
For Partner SOAP:

```
SendEmailResult[] = connection.sendEmailMessage( ID[] draftEmailIds);
```
## Usage

Use this call with Force.com AppExchange applications, custom applications, or other applications outside of Salesforce to send up to 10 draft email messages. The messages can include all standard email attributes (such as subject line and blind carbon copy address), use Salesforce email templates, and be in plain text or HTML format. You can use Salesforce to track the status of HTML email, including the date the email was sent, first opened, last opened, and the total number of times it was opened. (See "Tracking HTML Email" in the Salesforce online help for more information.)

The email address of the logged-in user is inserted in the From Address field of the email header. All return email and out-of-office replies go to the logged-in user. If bounce management is enabled and SingleEmailMessage.targetObjectId or MassEmailMessage.targetObjectIds is set, bounces are processed by Salesforce automatically, and the appropriate records are updated; otherwise, they go to the logged-in user. Bounce management works for contacts and leads only.

#### $\mathbb{Z}$ Note:

- **•** Email messages sent with this call count against the sending organization's daily single email limit. When this limit is reached, sendEmailMessage() calls using SingleEmailMessage are rejected, and the user receives a [SINGLE\\_EMAIL\\_LIMIT\\_EXCEEDED](#page-79-0) error code. However, single emails sent through the application are allowed.
- **•** Mass email messages sent with this call count against the sending organization's daily mass email limit. When this limit is reached, sendEmail() calls using MassEmailMessage are rejected, and the user receives a [MASS\\_MAIL\\_LIMIT\\_EXCEEDED](#page-77-0) error code.
- The AllOrNone header is not honored by this call. sendEmailMessage() returns partial success even if the AllOrNone header is set to true.

# Sample Code—Java

This sample creates a case and a draft email message, and sets the message fields, including the From, To, CC, and BCC recipients, subject, and body text. It also creates an attachment and sends the email message with the attachment. Finally, it writes a status message or an error message, if any, to the console.

```
public void doSendEmail() {
   try {
      //Create a case
     Case theCase = new Case();
      theCase.setSubject("Sample Case");
      SaveResult[] saveResult = connection.create(new SObject[] { theCase });
      String caseId = saveResult[0].getId();
      //Create a draft EmailMessage
      EmailMessage message = new EmailMessage();
     message.setParentId(theCase.getId());
      message.setBccAddress("bcc@email.com");
```

```
message.setCcAddress("cc1@salesforce.com; cc2@email.com");
  message.setSubject("This is how you use the sendEmailMessage method.");
  message.setFromAddress("from@email.com");
  message.setFromName("Sample Code");
  message.setTextBody("This is the text body of the message.");
  message.setStatus("5"); //"5" means Draft
  message.setToAddress("to@email.com");
  saveResult = connection.create(new SObject[] { message });
  String emailMessageId = saveResult[0].getId();
  //Create an attachment for the draft EmailMessage
  Attachment att = new Attachment();
  byte[] fileBody = new byte[1000000];
  att.setBody(fileBody);
  att.setName("attachment");
  att.setParentId(emailMessageId);
  connection.create(new SObject[] { att });
  //Send the draft EmailMessage
  SendEmailResult[] results = connection.sendEmailMessage(messages);
  if (results[0].isSuccess()) {
     System.out.println("The email was sent successfully.");
  } else {
     System.out.println("The email failed to send: " +
         results[0].getErrors()[0].getMessage());
  }
} catch (ConnectionException ce) {
  ce.printStackTrace();
}
```
#### **Arguments**

None.

#### Response

[SendEmailResult](#page-2219-0)[]

#### Fault

[BCC\\_NOT\\_ALLOWED\\_IF\\_BCC\\_COMPLIANCE\\_ENABLED](#page-71-1) [BCC\\_SELF\\_NOT\\_ALLOWED\\_IF\\_BCC\\_COMPLIANCE\\_ENABLED](#page-71-2) [EMAIL\\_NOT\\_PROCESSED\\_DUE\\_TO\\_PRIOR\\_ERROR](#page-73-2) [ERROR\\_IN\\_MAILER](#page-74-6) [INSUFFICIENT\\_ACCESS\\_ON\\_CROSS\\_REFERENCE\\_ENTITY](#page-75-0) [INVALID\\_CONTENT\\_TYPE](#page-75-1) [INVALID\\_EMAIL\\_ADDRESS](#page-75-2) [INVALID\\_ID\\_FIELD](#page-68-0)

[INVALID\\_MESSAGE\\_ID\\_REFERENCE](#page-76-0) [LIMIT\\_EXCEEDED](#page-69-0) [MALFORMED\\_ID](#page-69-1) [REQUIRED\\_FIELD\\_MISSING](#page-79-1) [SINGLE\\_EMAIL\\_LIMIT\\_EXCEEDED](#page-79-0) TEMPLATE NOT ACTIVE [UNVERIFIED\\_SENDER\\_ADDRESS](#page-80-0)

#### <span id="page-2223-0"></span>**setPassword()**

Sets the specified user's password to the specified value.

#### **Syntax**

SetPasswordResult setPasswordResult = connection.setPassword(ID userID, string password);

#### Usage

Use [setPassword\(\)](#page-2223-0) to change the password of a [User](#page-1759-0) or [SelfServiceUser](#page-1611-0) to a value that you specify. For example, a client application might prompt a user to specify a different password, and then invoke [setPassword\(\)](#page-2223-0) to change the user's password. Use [resetPassword\(\)](#page-2208-0) instead if you want to reset the password with a random value generated by the API.

Your client application must be logged in with sufficient access rights to change the password for the specified user. For more information, see [Factors that Affect Data Access.](#page-100-0)

For information on IDs, see [ID Field Type.](#page-56-0)

This call can use the session ID returned in [LoginResult](#page-2059-0) if the password has expired. For more information, see [passwordExpired](#page-2059-1).

## Sample Code—Java

This sample accepts user ID and password parameters, which it uses in the setPassword() call to set the password of the specified user.

```
public void doSetPassword(String userId, String newPasswd) {
  try {
      SetPasswordResult result = connection.setPassword(userId, newPasswd);
      System.out.println("The password for user ID " + userId + " changed to "
            + newPasswd);
   } catch (ConnectionException ce) {
      ce.printStackTrace();
   }
}
```
## Sample Code—C#

This sample accepts user ID and password parameters, which it uses in the setPassword() call to set the password of the specified user.

```
public void doSetPassword(String userId, String newPasswd)
{
   try
   {
      SetPasswordResult result = binding.setPassword(userId, newPasswd);
      Console.WriteLine("The password for user ID " + userId + " changed to "
            + newPasswd);
   }
  catch (SoapException e)
   {
     Console.WriteLine("An unexpected error has occurred: " +
                        e.Message + "\n\n\' + e. StackTrace;
   }
}
```
## **Arguments**

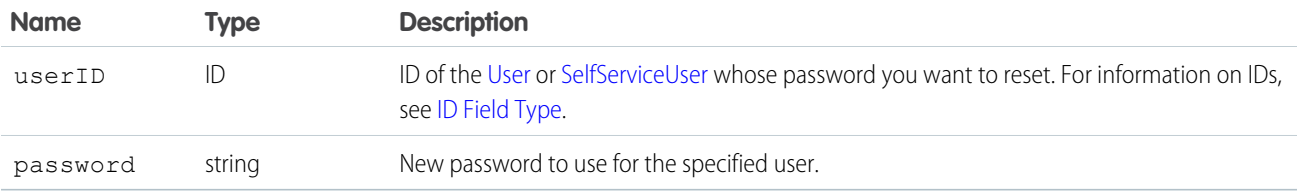

#### Response

None.

# Fault

[InvalidIdFault](#page-66-1) [UnexpectedErrorFault](#page-66-0)

SEE ALSO:

```
resetPassword()
Utility Calls
https://wiki.developerforce.com/index.php/Sample_SOAP_Messages
```
# **CHAPTER 12** SOAP Headers

The API provides SOAP headers to client applications.

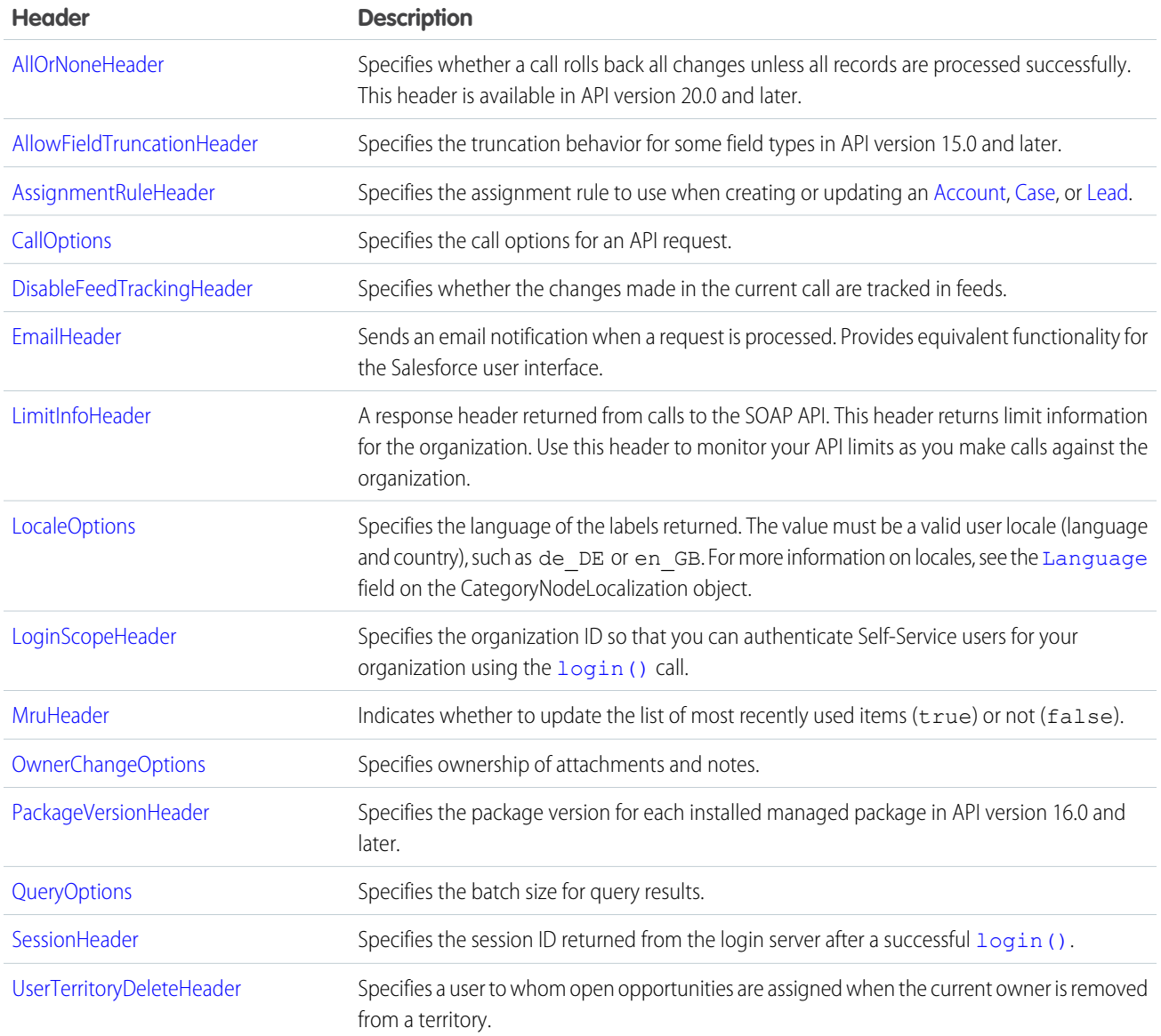

# <span id="page-2226-0"></span>AllOrNoneHeader

Allows a call to roll back all changes unless all records are processed successfully.

Without the AllOrNoneHeader header, records without errors are committed, while records with errors are marked as failed in the call results. This header is available in API version 20.0 and later.

Even if the header is enabled, it's still necessary to inspect the success field in the call result for each record to identify records with errors. Each success field contains true or false indicating whether the call was processed successfully.

If there is an error associated with at least one record, the errors field in the call result for the record gives more information on the error. If other records in the same call have no errors, their errors fields indicate that they were rolled back due to other errors.

## API Calls

[create\(\)](#page-2024-0), [delete\(\)](#page-2034-0), [undelete\(\)](#page-2091-0), [update\(\)](#page-2095-0), [upsert\(\)](#page-2102-0)

## Fields

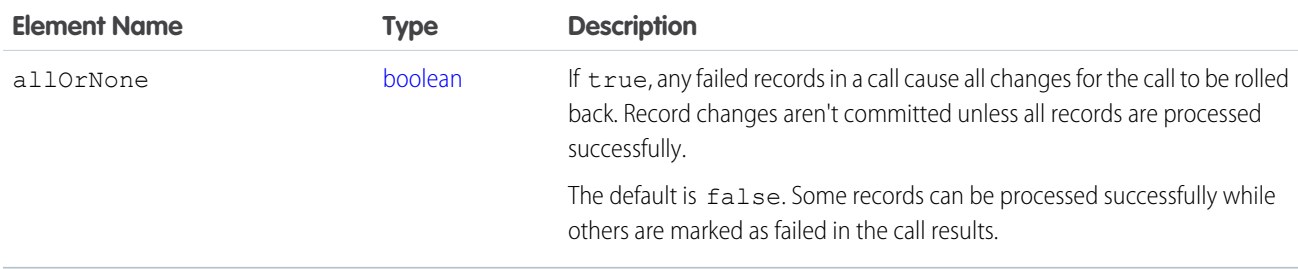

# Sample Code—Java

This sample shows how to use the AllOrNoneHeader. It attempts to create two contacts. The second contact doesn't have all required fields set and causes a failure on creation. Next, the sample sets the allOrNone field to true, and then attempts to create the contacts. Creating one of the contacts results in an error, so the entire transaction is rolled back and no contacts are created.

```
public void allOrNoneHeaderSample() {
 try {
    // Create the first contact.
    SObject[] sObjects = new SObject[2];
   Contact contact1 = new Contact();
    contact1.setFirstName("Robin");
    contact1.setLastName("Van Persie");
    // Create the second contact. This contact doesn't
    // have a value for the required
    // LastName field so the create will fail.
   Contact contact2 = new Contact();
    contact2.setFirstName("Ashley");
    sObjects[0] = contact1;
    sObjects[1] = contact2;
    // Set the SOAP header to roll back the create unless
```

```
// all contacts are successfully created.
     connection.setAllOrNoneHeader(true);
     // Attempt to create the two contacts.
     SaveResult[] sr = connection.create(sObjects);
     for (int i = 0; i < sr.length; i++) {
       if (sr[i].isSuccess()) {
         System.out.println("Successfully created contact with id: " +
            sr[i].getId() + "."}
       else {
         // Note the error messages as the operation was rolled back
          // due to the all or none header.
         System.out.println("Error creating contact: " +
            sr[i].getErrors()[0].getMessage());
         System.out.println("Error status code: " +
            sr[i].getErrors()[0].getStatusCode());
        }
     }
   } catch (ConnectionException ce) {
     ce.printStackTrace();
    }
  }
}
```
## <span id="page-2227-0"></span>AllowFieldTruncationHeader

Specifies that for some fields, when a string is too large, the operation fails. Without the header, strings for these fields are truncated.

The AllowFieldTruncationHeader header affects the following datatypes:

- **•** anyType, if it represents one of the other datatypes in this list
- **•** email
- **•** encryptedstring
- **•** multipicklist
- **•** phone
- **•** picklist
- **•** string
- **•** textarea

In API versions previous to 15.0, if a value for one of the listed fields is too large, the value is truncated.

For API version 15.0 and later, if a value is too large, the operation fails and the fault code STRING TOO LONG is returned. AllowFieldTruncationHeader allows you to specify that the previous behavior, truncation, be used instead of the new behavior in API versions 15.0 and later.

This header has no effect in versions 14.0 and earlier.

## API Calls

```
convertLead(), create(), merge(), process(), undelete(), update(), and upsert()
```

```
Apex: executeanonymous()
```
#### Fields

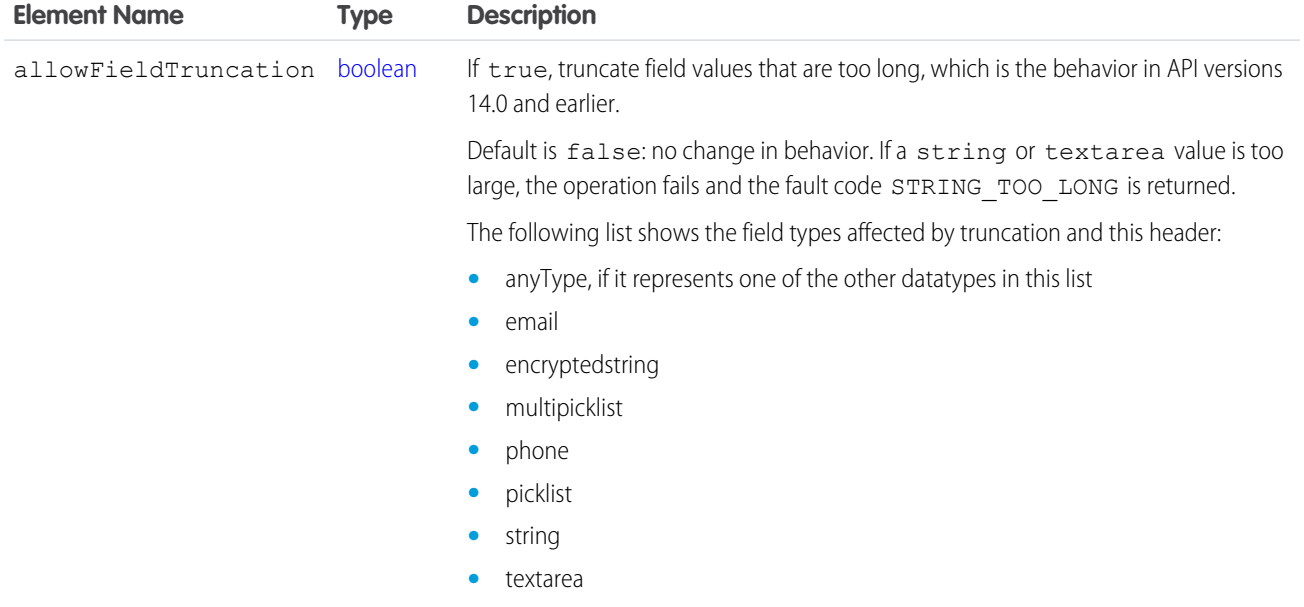

#### Sample Code—Java

To create an account with a name that is too long for the Name field, use the AllowFieldTruncation header.

This sample:

- **1.** Creates an Account object with a name that exceeds the field limit of 255 characters.
- **2.** Sends the create call, which fails because of the name field length.
- **3.** Sets the AllowFieldTruncationHeader to true and retries the account creation, which succeeds.

```
public void allowFieldTruncationSample() {
 try {
   Account account = new Account();
    // Construct a string that is 256 characters long.
   // Account.Name's limit is 255 characters.
   String accName = "";
    for (int i = 0; i < 256; i++) {
      accName += "a";}
    account.setName(accName);
    // Construct an array of SObjects to hold the accounts.
    SObject[] sObjects = new SObject[1];
    s^{\text{objects}}[0] = \text{account};// Attempt to create the account. It will fail in API version 15.0
    // and above because the account name is too long.
    SaveResult[] results = connection.create(sObjects);
    System.out.println("The call failed because: "
       + results[0].getErrors()[0].getMessage());
    // Now set the SOAP header to allow field truncation.
    connection.setAllowFieldTruncationHeader(true);
```

```
// Attempt to create the account now.
   results = connection.create(sObjects);
   System.out.println("The call: " + results[0].isSuccess());
 } catch (ConnectionException ce) {
   ce.printStackTrace();
 }
}
```
# <span id="page-2229-0"></span>AssignmentRuleHeader

The AssignmentRuleHeader must be specified in the [create\(\)](#page-2024-0) or [update\(\)](#page-2095-0) call of a [Case](#page-414-0) or [Lead](#page-1071-0) for the specified assignment rule to be applied, and it must be specified in the update () call of an [Account](#page-188-0) for the territory assignment rules to be applied.

# API Calls

[create\(\)](#page-2024-0), [merge\(\)](#page-2061-0), [update\(\)](#page-2095-0), [upsert\(\)](#page-2102-0)

## Fields

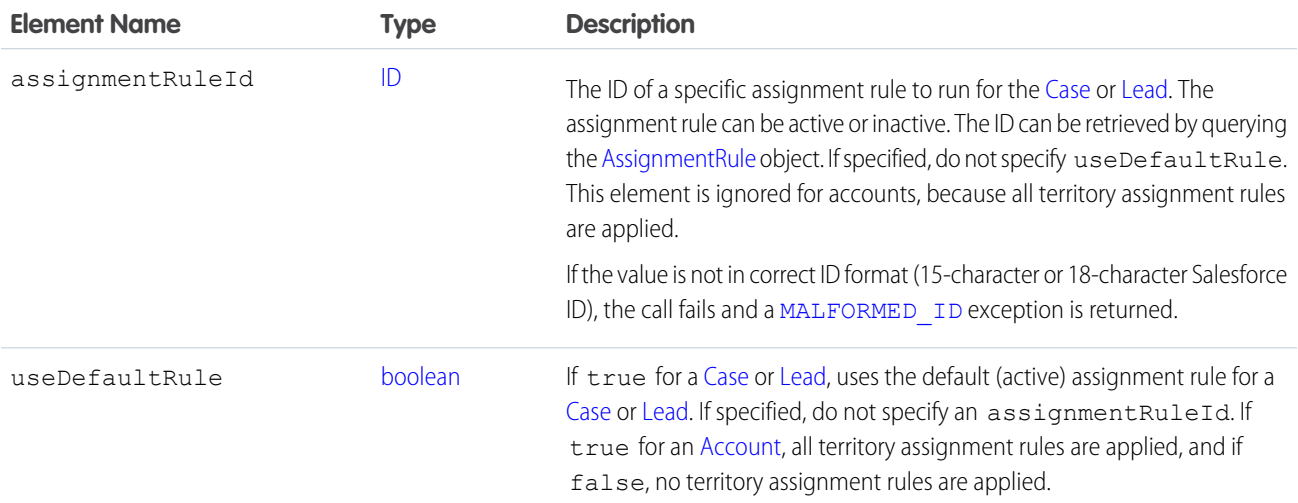

## Sample Code

For a code example, see [Lead.](#page-1071-0)

SEE ALSO:

[AssignmentRule](#page-343-0)

# <span id="page-2230-0"></span>**CallOptions**

Specifies the options needed to work with a specific client. This header is only available for use with the [Partner WSDL.](#page-112-0)

# API Calls

The defaultNamespace element supports the following calls: [create\(\)](#page-2024-0), [merge\(\)](#page-2061-0), [queryAll\(\)](#page-2078-0), [query\(\)](#page-2072-0), [queryMore\(\)](#page-2081-0), [retrieve\(\)](#page-2085-0), [search\(\)](#page-2088-0), [update\(\)](#page-2095-0), and [upsert\(\)](#page-2102-0).

The client element supports all of the above calls, plus the following: [convertLead\(\)](#page-2018-0), [login\(\)](#page-2054-0), [delete\(\)](#page-2034-0), [describeGlobal\(\)](#page-2130-0), [describeLayout\(\)](#page-2137-0), [describeTabs\(\)](#page-2191-0), [describeSObject\(\)](#page-2165-0), [describeSObjects\(\)](#page-2168-0), [getDeleted\(\)](#page-2044-0), [getUpdated\(\)](#page-2048-0), [process\(\)](#page-2068-0), [undelete\(\)](#page-2091-0), [getServerTimestamp\(\)](#page-2199-0), [getUserInfo\(\)](#page-2201-0), [setPassword\(\)](#page-2223-0), and [resetPassword\(\)](#page-2208-0).

# Fields

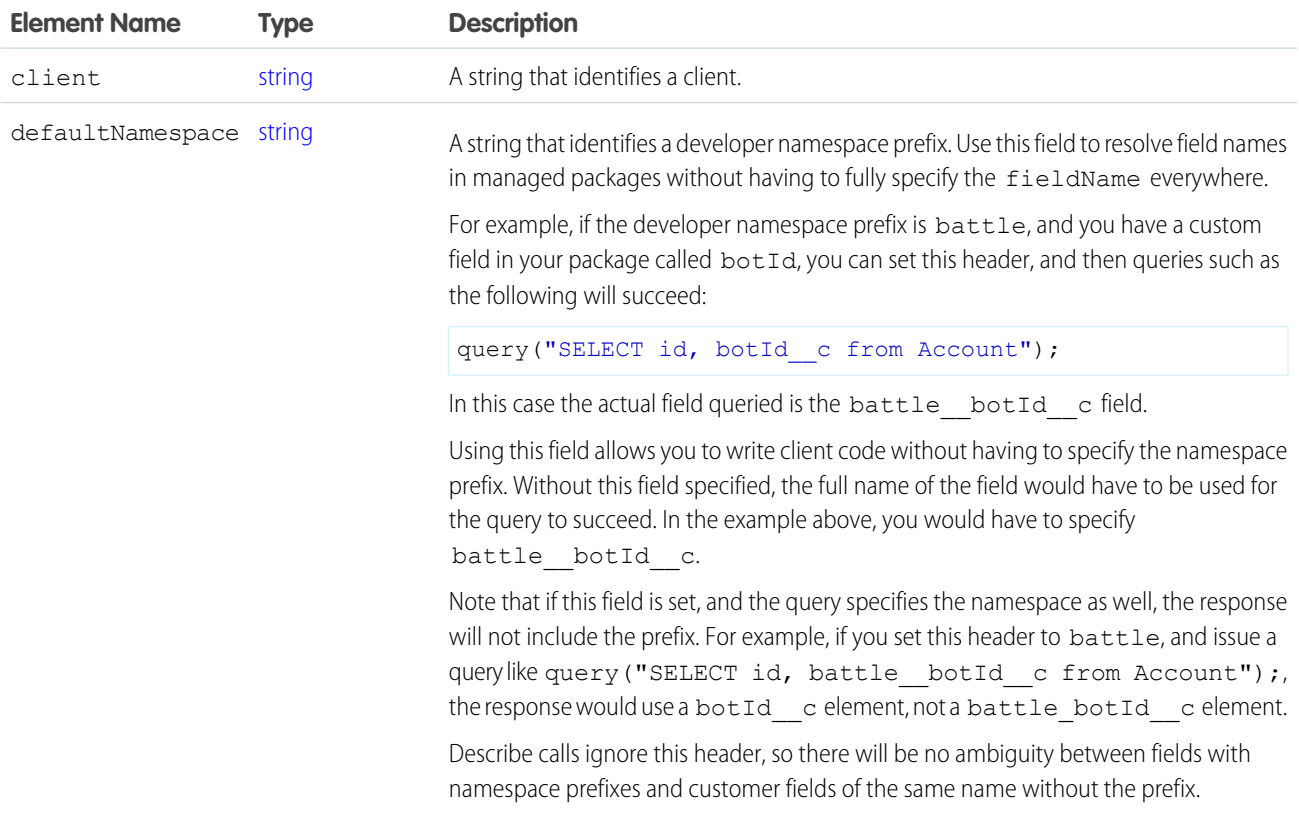

# Sample Code—C#

This sample shows how to use the CallOptions header. It sets a client ID and a developer namespace prefix, which is used to resolve field names in managed packages. Next, the sample logs the specified user in.

```
public void CallOptionsSample()
{
```

```
// Web Reference to the imported Partner WSDL.
APISamples.partner.SforceService partnerBinding;
string username = "USERNAME";
string password = "PASSWORD";
// The real Client ID will be an API Token provided by salesforce.com
// to partner applications following a security review.
// For more details, see the Security Review FAQ in the online help.
string clientId = "SampleCaseSensitiveToken/100";
partnerBinding = new SforceService();
partnerBinding.CallOptionsValue = new CallOptions();
partnerBinding.CallOptionsValue.client = clientId;
// Optionally, if a developer namespace prefix has been registered for
// your Developer Edition organization, it may also be specified.
string prefix = "battle";
partnerBinding.CallOptionsValue.defaultNamespace = prefix;
try
{
    APISamples.partner.LoginResult lr =
        partnerBinding.login(username, password);
}
catch (SoapException e)
{
    Console.WriteLine(e.Code);
    Console.WriteLine(e.Message);
}
```
## DisableFeedTrackingHeader

Specifies that changes made in the current call are tracked in feeds.

Use this header if you want to process many records without tracking the changes in various feeds related to the records. This header is available if the Chatter feature is enabled for your organization.

## API Calls

<span id="page-2231-0"></span>}

[convertLead\(\)](#page-2018-0), [create\(\)](#page-2024-0), [delete\(\)](#page-2034-0), [merge\(\)](#page-2061-0), [process\(\)](#page-2068-0), [undelete\(\)](#page-2091-0), [update\(\)](#page-2095-0), [upsert\(\)](#page-2102-0)

#### Fields

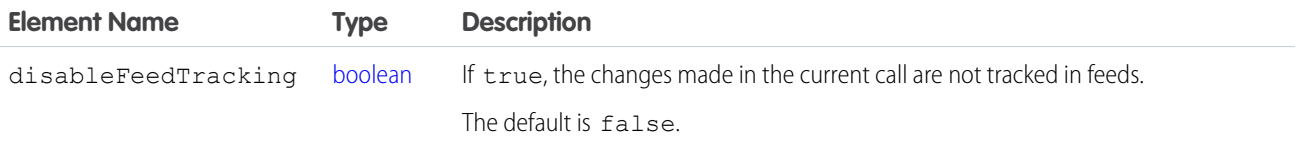
#### Sample Code—Java

This sample shows how to use the DisableFeedTrackingHeader. It sets this header to true to disable feed tracking and then creates many account records in bulk.

```
public void disableFeedTrackingHeaderSample() {
 try {
   // Insert a large number of accounts.
   SObject[] sObjects = new SObject[500];
   for (int i = 0; i < 500; i++) {
       Account a = new Account();
      a.setName("my-account-" + i);
      sObjects[i] = a;
    }
   // Set the SOAP header to disable feed tracking to avoid generating a
   // large number of feed items because of this bulk operation.
   connection.setDisableFeedTrackingHeader(true);
   // Perform the bulk create. This won't result in 500 feed items, which
   // would otherwise be generated without the DisableFeedTrackingHeader.
   SaveResult[] sr = connection.create(sObjects);
   for (int i = 0; i < sr.length; i++) {
     if (sr[i].isSuccess()) {
       System.out.println("Successfully created account with id: " +
          sr[i].getId() + "."} else {
       System.out.println("Error creating account: " +
          sr[i].getErrors()[0].getMessage());
      }
    \lambda} catch (ConnectionException ce) {
   ce.printStackTrace();
  }
}
```
SEE ALSO:

[NewsFeed](#page-1261-0) [EntitySubscription](#page-798-0)

## DuplicateRuleHeader

Determines options for using duplicate rules to detect duplicate records. Duplicate rules are part of the Duplicate Management feature.

#### API Calls

[create\(\)](#page-2024-0), [update\(\)](#page-2095-0), [upsert\(\)](#page-2102-0)

## Fields

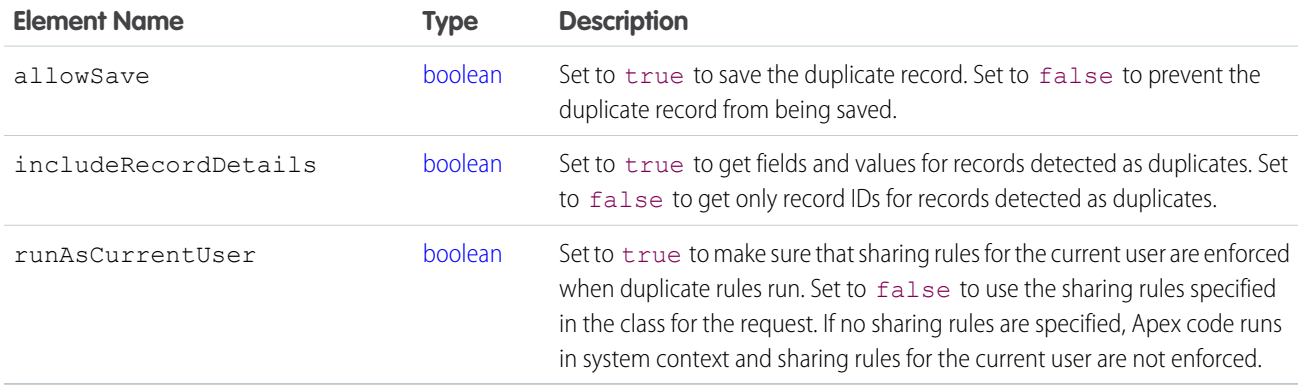

## Java Sample

This sample shows how to use the DuplicateRuleHeader to set options for using duplicate rules. To see the entire sample application, see [DuplicateResult](#page-82-0).

```
DuplicateRuleHeader header = new DuplicateRuleHeader();
       header.setAllowSave(false);
       header.setIncludeRecordDetails(true);
       header.setRunAsCurrentUser(true);
       binding.setHeader(new SforceServiceLocator().getServiceName().getNamespaceURI(),
"DuplicateRuleHeader", header);
```
SEE ALSO:

**[DuplicateResult](#page-82-0) [DuplicateRule](#page-750-0)** 

## **EmailHeader**

The Salesforce user interface allows you to specify whether to send an email when these events occur:

- **•** Create a [Case](#page-414-0)
- **•** Create a [CaseComment](#page-424-0)
- **•** Convert [Case](#page-414-0) email to a [Contact](#page-499-0)
- **•** Send a New [User](#page-1759-0) email notification
- **•** Make a [resetPassword\(\)](#page-2208-0) call

In API versions 8.0 and later, you can also send an API request that sends email.

A group event is an [Event](#page-805-0) for which IsGroupEvent is true. The [EventRelation](#page-935-0) object tracks the users, leads, or contacts that are invited to a group event. Note the following behaviors for group event email sent through the API:

- Sending a group event invitation to a [User](#page-1759-0) respects the triggerUserEmail option
- **•** Sending a group event invitation to a [Lead](#page-1071-0) or [Contact](#page-499-0) respects the triggerOtherEmail option

**•** Email sent when updating or deleting a group event also respect triggerUserEmail and triggerOtherEmail, as appropriate

### API Calls

[create\(\)](#page-2024-0), [delete\(\)](#page-2034-0), [resetPassword\(\)](#page-2208-0), [update\(\)](#page-2095-0), [upsert\(\)](#page-2102-0)

### Fields

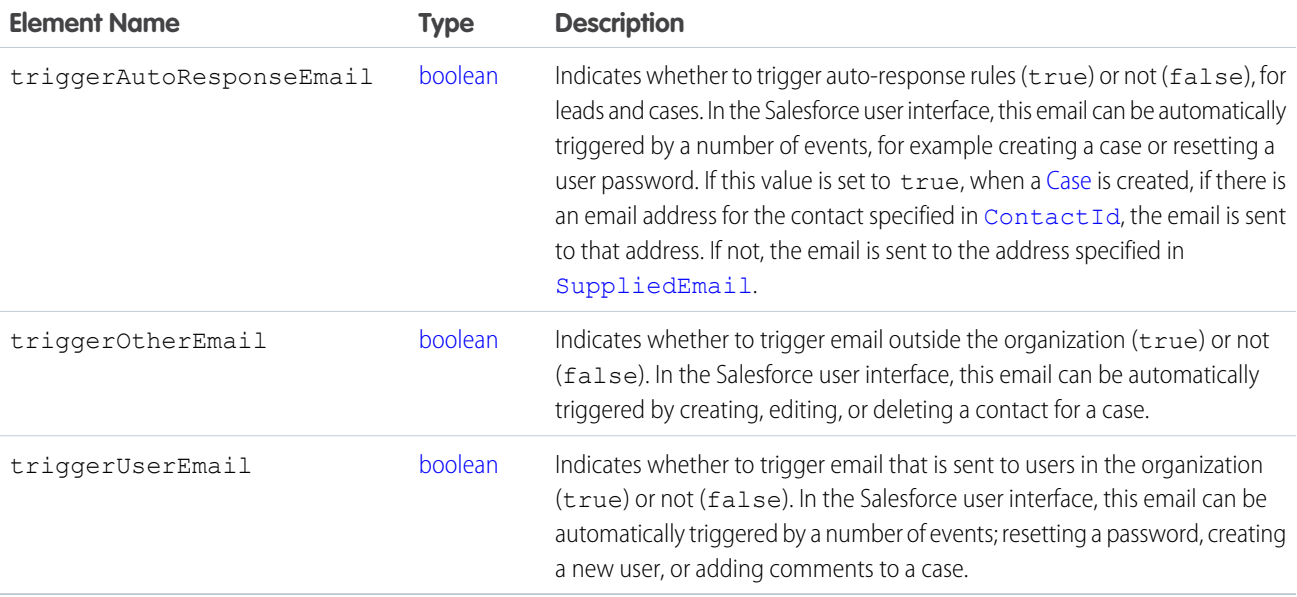

#### Sample Code—Java

This sample shows how to use the EmailHeader. It sets the triggerAutoResponseEmail email header field to true, which triggers an email to be sent when a case is created. Next, it creates a case. This sample assumes an auto-response rule has been set for cases, and an email address is specified in the contact referenced by [ContactId](#page-415-0).

```
public void createCaseWithAutoResponse(String contactId) {
 try {
   connection.setEmailHeader(true, false, false);
   Case c = new Case();
   c.setSubject("Sample Subject");
   c.setContactId(contactId);
   SaveResult[] sr = connection.create(new SObject[] { c });
   // Parse sr array to see if case was created successfully.
 } catch (ConnectionException ce) {
   ce.printStackTrace();
 }
}
```
## LimitInfoHeader

A response header returned from calls to the SOAP API. This header returns limit information for the organization. Use this header to monitor your API limits as you make calls against the organization.

## API Calls

All calls, except for [login\(\)](#page-2054-0).

## Fields

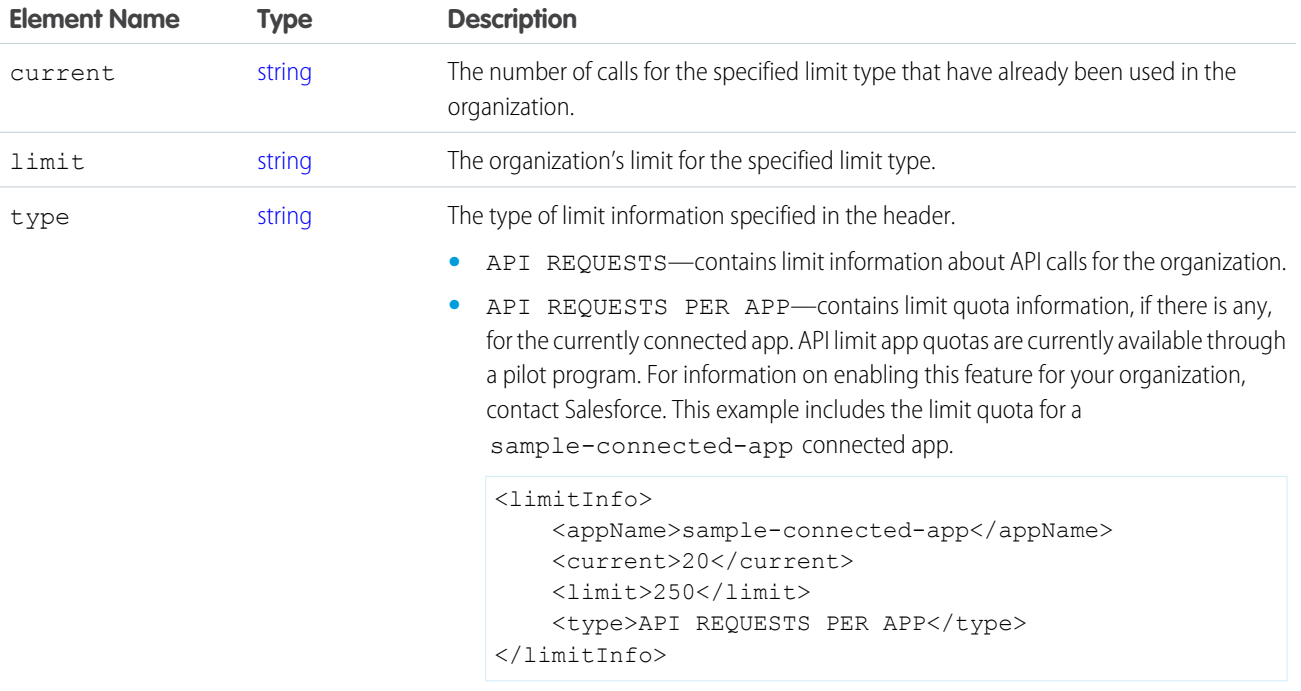

## Sample Code

This is an example of a response to a SOAP request for a Merchandise record. The LimitInfoHeader contains the API usage information for the organization.

```
<?xml version="1.0" encoding="UTF-8"?>
<soapenv:Envelope xmlns:soapenv="http://schemas.xmlsoap.org/soap/envelope/"
   xmlns="urn:partner.soap.sforce.com" xmlns:xsi="http://www.w3.org/2001/XMLSchema-instance"
   xmlns:sf="urn:sobject.partner.soap.sforce.com">
   <soapenv:Header>
        <LimitInfoHeader>
            <limitInfo>
                <current>5</current>
                <limit>5000</limit>
```

```
<type>API REQUESTS</type>
            </limitInfo>
        </LimitInfoHeader>
    </soapenv:Header>
    <soapenv:Body>
        <queryResponse>
            <result xsi:type="QueryResult">
                <done>true</done>
                <queryLocator xsi:nil="true"/>
                <records xsi:type="sf:sObject">
                    <sf:type>dev_ns__Merchandise__c</sf:type>
                    <sf:Id>a00D0000008pQSNIA2</sf:Id>
                    <sf:dev_ns__Description__c>Phone Case for iPhone
                        4/4S</sf:dev_ns__Description__c>
                    <sf:dev_ns__Price__c>16.99</sf:dev_ns__Price__c>
                    <sf:dev ns_Stock_Price_c>12.99</sf:dev ns_Stock_Price_c>
                    <sf:dev_ns__Total_Inventory__c>108.0</sf:dev_ns__Total_Inventory__c>
                    <sf:Id>a00D0000008pQSNIA2</sf:Id>
                </records>
                <size>1</size>
            \langleresult>
        </queryResponse>
   </soapenv:Body>
</soapenv:Envelope>
```
#### LocaleOptions

Specifies the language of the labels returned.

#### API Calls

```
describeSObject(), describeSObjects(), describeDataCategoryGroups(),
describeDataCategoryGroupStructures()
```
#### Fields

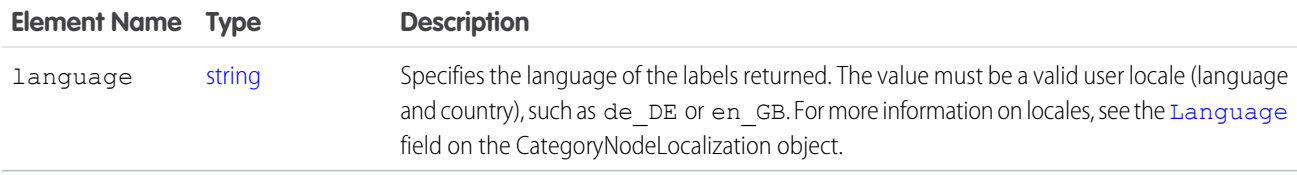

#### Sample Code—Java

This sample sets the LocaleOptions header to the locale of the logged-in user, and then performs a describe on Account.

```
public void localeOptionsExample() {
 try {
   connection.setLocaleOptions("en_US");
```

```
connection.describeSObject("Account");
 } catch (ConnectionException ce) {
   ce.printStackTrace();
  }
}
```
## LoginScopeHeader

Specifies your organization ID so that you can authenticate Self-Service users for your organization using the existing  $\log \ln (1)$ .

#### API Calls

[login\(\)](#page-2054-0)

#### Fields

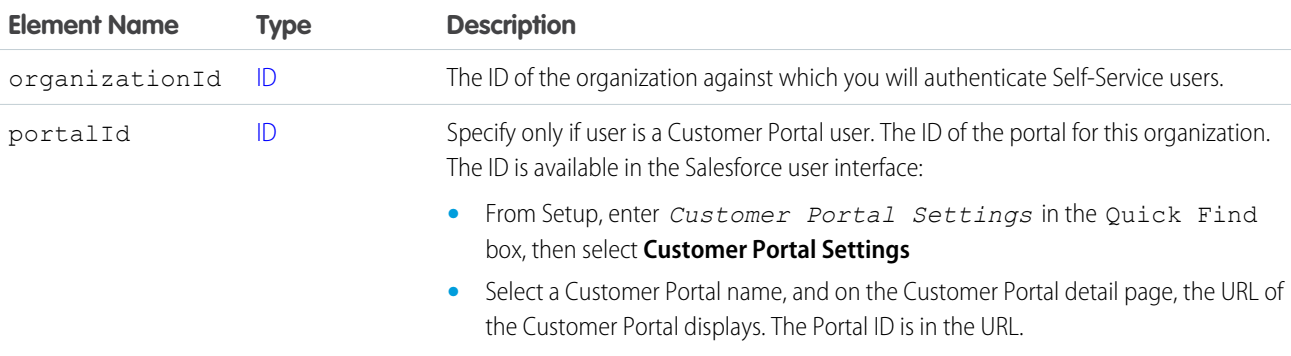

#### Sample Code—C#

This sample shows how to use the LoginScopeHeader. It sets the organization ID and the portal ID for a Customer Portal user. It also sets the CallOptions header. It then logs the specified user in.

```
/// Demonstrates how to set the LoginScopeHeader values.
public void LoginScopeHeaderSample()
{
   // Web Reference to the imported Partner WSDL.
   APISamples.partner.SforceService partnerBinding;
   string username = "USERNAME";
   string password = "PASSWORD";
   // The real Client ID will be an API Token provided by salesforce.com
   // to partner applications following a security review. For more details,
   // see the Security Review FAQ in the online help.
   string clientId = "SampleCaseSensitiveToken/100";
   partnerBinding = new SforceService();
   partnerBinding.CallOptionsValue = new CallOptions();
```

```
partnerBinding.CallOptionsValue.client = clientId;
// To authenticate Self-Service users, we need to set the OrganizationId
// in the LoginScopeHeader.
string orgId = "00ID0000OrgFoo";
partnerBinding.LoginScopeHeaderValue = new LoginScopeHeader();
partnerBinding.LoginScopeHeaderValue.organizationId = orgId;
// Specify the Portal ID if the user is a Customer Portal user.
string portalId = "00ID0000FooPtl";
partnerBinding.LoginScopeHeaderValue.portalId = portalId;
try
{
    APISamples.partner.LoginResult lr =
        partnerBinding.login(username, password);
}
catch (SoapException e)
{
    Console.WriteLine(e.Code);
    Console.WriteLine(e.Message);
}
```
## **MruHeader**

}

In API version 7.0 and later, the [create\(\)](#page-2024-0), [update\(\)](#page-2095-0), and [upsert\(\)](#page-2102-0) calls do not update the list of most recently used (MRU) items in the Recent Items section of the sidebar in the Salesforce user interface unless this header is used. Be advised that using this header to update the Recent Items list may negatively impact performance.

#### API Calls

```
create(), merge(), query(), retrieve(), update(), upsert()
```
#### <span id="page-2238-0"></span>Fields

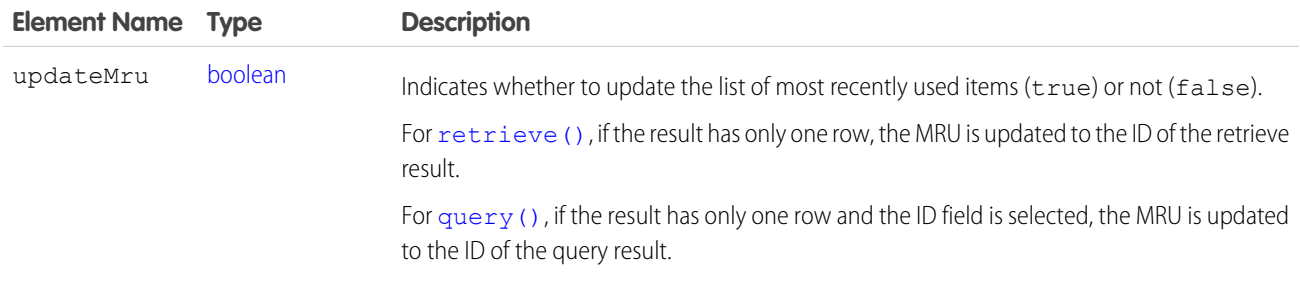

#### Sample Code—Java

This sample turns on the MRU list update option by setting the MruHeader to true. Next, it creates an account.

```
public void mruHeaderSample() {
 connection.setMruHeader(true);
 Account account = new Account();
 account.setName("This will be in the MRU");
 try {
   SaveResult[] sr = connection.create(new SObject[]{account});
   System.out.println("ID of account added to MRU: " +
      sr[0].getId());
 } catch (ConnectionException ce) {
   ce.printStackTrace();
  }
}
```
## OwnerChangeOptions

Represents actions that can be performed when a record's owner is changed. Available with these options in API version 35.0 and later.

## API Calls

[update\(\)](#page-2095-0), [upsert\(\)](#page-2102-0)

## Fields

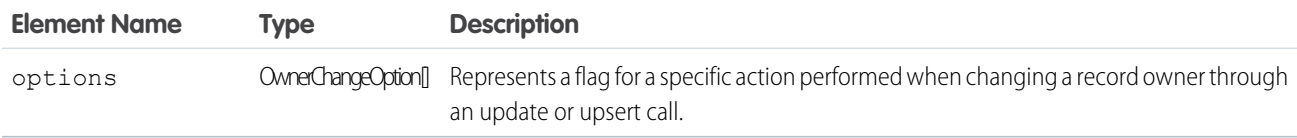

## OwnerChangeOption Fields

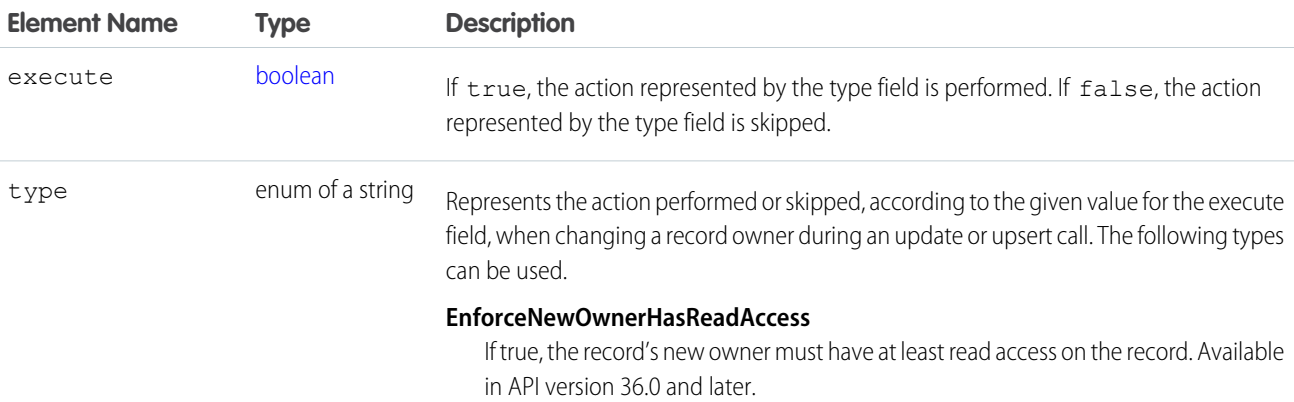

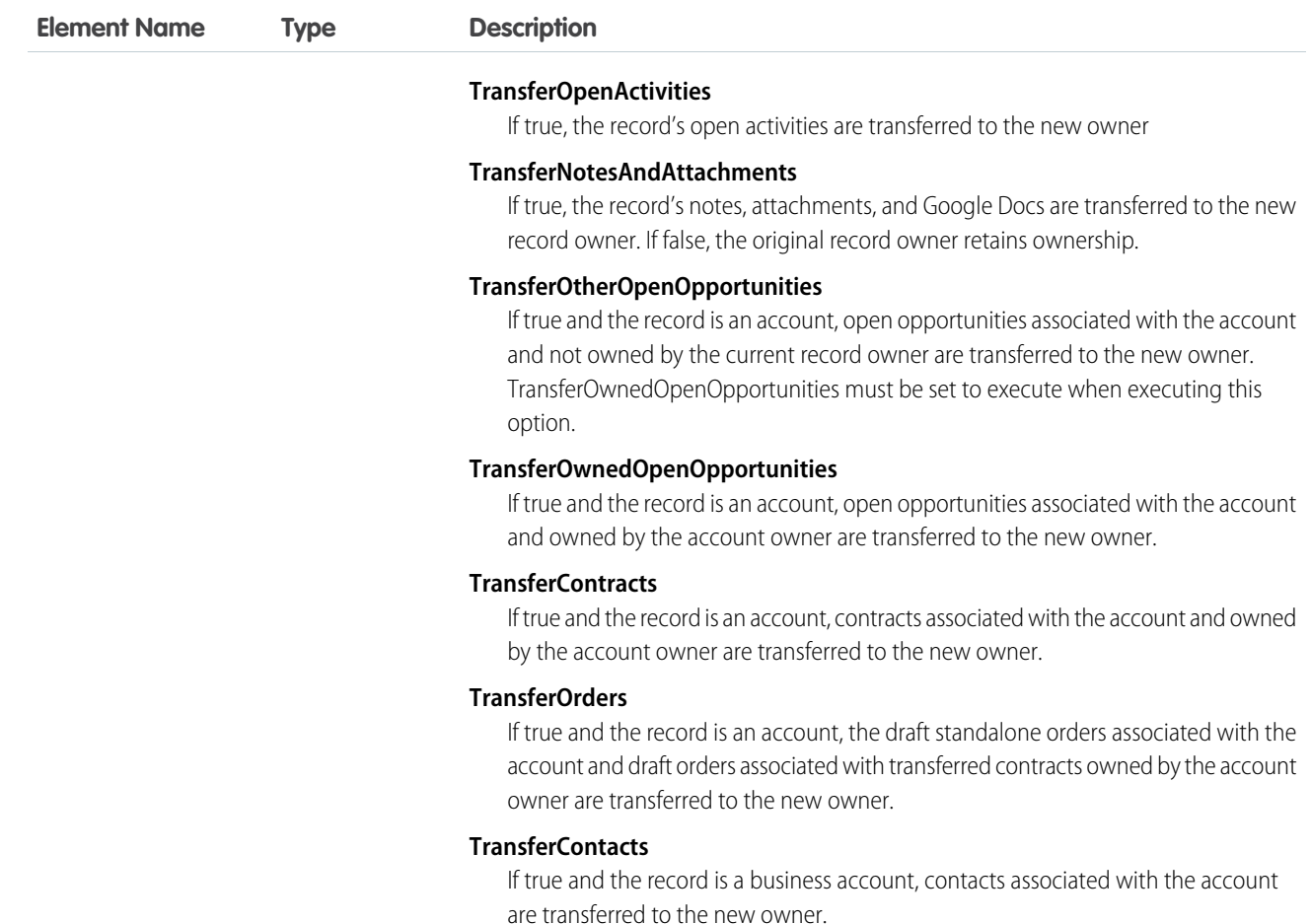

#### Sample Code—Java

This sample creates an account, a note, an opportunity, and task for the account, and sets the owner change options so that the note, opportunity and task are transferred to the new owner along with account.

```
public void ownerChangeOptionsHeaderSample() {
   // Create account. Accounts don't transfer activities, notes, or attachments by default
   Account account = new Account();
   account.setName("Account");
   com.sforce.soap.enterprise.SaveResult[] sr = connection.create(new
com.sforce.soap.enterprise.sobject.SObject[] { account } );
   String accountId = null;
   if(sr[0].isSuccess()) {
       System.out.println("Successfully saved the account");
        accountId = sr[0].getId();// Create a note, a task, and an opportunity for the account
```

```
Note note = new Note();
       note.setTitle("Note Title");
        note.setBody("Note Body");
       note.setParentId(accountId);
        Task task = new Task();
        task.setWhatId(accountId);
 Opportunity opportunity = new Opportunity();
        opportunity.setName("Opportunity");
        opportunity.setStageName("Prospecting");
        Calendar dt = connection.getServerTimestamp().getTimestamp();
        dt.add(Calendar.DAY OF MONTH, 7);
        opportunity.setCloseDate(dt);
        opportunity.setAccountId(accountId);
        sr = connection.create(new com.sforce.soap.enterprise.sobject.SObject[] { note,
task, opportunity } );
        if(sr[0].isSuccess()) {
           System.out.println("Successfully saved the note, task, and opportunity");
           com.sforce.soap.enterprise.QueryResult qr = connection.query("SELECT Id FROM
User WHERE FirstName = 'Jane' AND LastName = 'Doe'");
           String newOwnerId = qr.getRecords()[0].getId();
           account.setId(accountId);
           account.setOwnerId(newOwnerId);
           // Set owner change options so account's child note, task, and opportunity
transfer to new owner
       OwnerChangeOption opt1 = new OwnerChangeOption();
        opt1.setExecute(true);
        opt1.setType(OwnerChangeOptionType.TransferOwnedOpenOpportunities); // Transfer
Open opportunities owned by the account's owner
        OwnerChangeOption opt2 = new OwnerChangeOption();
        opt2.setExecute(true);
        opt2.setType(OwnerChangeOptionType.TransferOpenActivities);
        OwnerChangeOption opt3 = new OwnerChangeOption();
        opt3.setExecute(true);
        opt3.setType(OwnerChangeOptionType.TransferNotesAndAttachments);
        connection.setOnwerChangeOptions(new OwnerChangeOption[] {opt1, opt2, opt3});
           connection.update(new com.sforce.soap.enterprise.sobject.SObject[] { account }
);
          // The account's note, task, and opportunity should be transferred to the new
owner.
        }
   } else {
```

```
System.out.println("Account save failed: " + sr[0].getErrors().toString());
    }
}
```
### PackageVersionHeader

Specifies the package version for each installed managed package.

A managed package can have several versions with different content and behavior. This header allows you to specify the version used for each package referenced by your API client.

If a package version is not specified, the API client uses the version of the package specified in Setup (enter *API* in the Quick Find box, then select **API**).

This header is available in API version 16.0 and later.

#### Associated API Calls

[convertLead\(\)](#page-2018-0), [create\(\)](#page-2024-0), [delete\(\)](#page-2034-0), [describeGlobal\(\)](#page-2130-0), [describeLayout\(\)](#page-2137-0), [describeSObject\(\)](#page-2165-0), [describeSObjects\(\)](#page-2168-0), [describeSoftphoneLayout\(\)](#page-2184-0), [describeTabs\(\)](#page-2191-0), [merge\(\)](#page-2061-0), [process\(\)](#page-2068-0), [query\(\)](#page-2072-0), [retrieve\(\)](#page-2085-0), [search\(\)](#page-2088-0), [undelete\(\)](#page-2091-0), [update\(\)](#page-2095-0), [upsert\(\)](#page-2102-0)

#### Fields

<span id="page-2242-0"></span>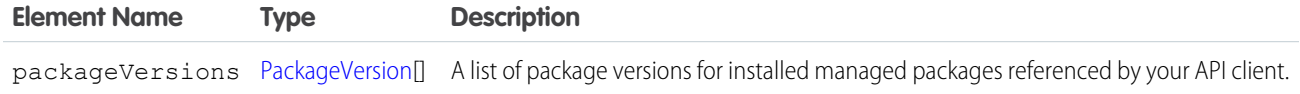

#### PackageVersion

Specifies a version of an installed managed package. A package version is *majorNumber*.*minorNumber*, for example 2.1. Fields

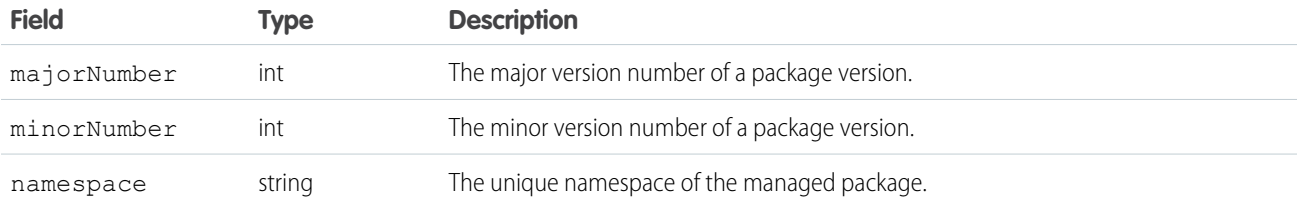

#### Sample Code—Java

This sample sets the package version for one installed package in the PackageVersionHeader. Next, it executes the code passed into this method via the executeAnonymous Apex method.

```
public void PackageVersionHeaderSample(String code) throws Exception
{
    _PackageVersionHeader pvh = new _PackageVersionHeader();
```

```
PackageVersion pv = new PackageVersion();
pv.setNamespace("installedPackageNamespaceHere");
pv.setMajorNumber(1);
pv.setMinorNumber(0);
// In this case, we are only referencing one installed package.
PackageVersion[] pvs = new PackageVersion[]{pv};
pvh.setPackageVersions(pvs);
apexBinding.setHeader(new SforceServiceLocator().getServiceName().getNamespaceURI(),
    "PackageVersionHeader", pvh);
// Execute the code passed into the method.
ExecuteAnonymousResult r = apexBinding.executeAnonymous(code);
if (r.isSuccess()) {
    System.out.println("Code executed successfully");
}
else {
    System.out.println("Exception message: " + r.getExceptionMessage());
    System.out.println("Exception stack trace: " + r.getExceptionStackTrace());
}
```
## **QueryOptions**

Specifies the preferred batch size for queries. The system sometimes creates batches that are larger or smaller than the specified size to maximize performance.

## Associated API Calls

[query\(\)](#page-2072-0), [queryMore\(\)](#page-2081-0), [retrieve\(\)](#page-2085-0)

#### <span id="page-2243-0"></span>Fields

<span id="page-2243-1"></span>}

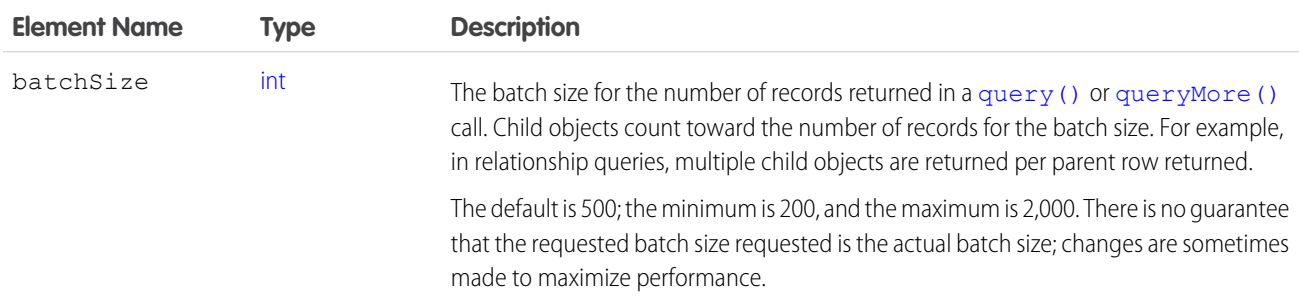

#### Sample Code

For code examples, see Change the Batch Size in Queries in the Salesforce [SOQL and SOSL Reference Guide](https://developer.salesforce.com/docs/atlas.en-us.202.0.soql_sosl.meta/soql_sosl/).

## **SessionHeader**

Specifies the session ID returned from the login server after a successful [login\(\)](#page-2054-0). This session ID is used in all subsequent calls.

In version 12.0 and later, include the API namespace in the SOAP message associated with this header. The namespace is defined in the enterprise or partner WSDL.

## API Calls

All calls, including utility calls.

## Fields

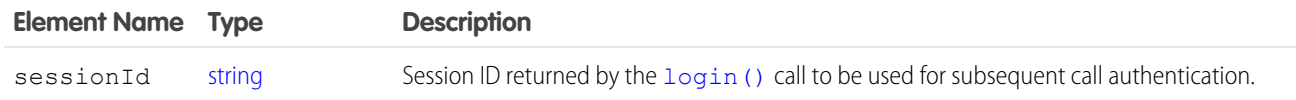

## Sample Code

See the examples provided for [login\(\)](#page-2054-0).

## UserTerritoryDeleteHeader

Specify a user to whom open opportunities are assigned when the current owner is removed from a territory. If this header is not used or the value of its element is null, the opportunities are transferred to the forecast manager in the territory above, if one exists. If one does not exist, the user being removed from the territory keeps the opportunities.

## API Calls

[delete\(\)](#page-2034-0)

## Fields

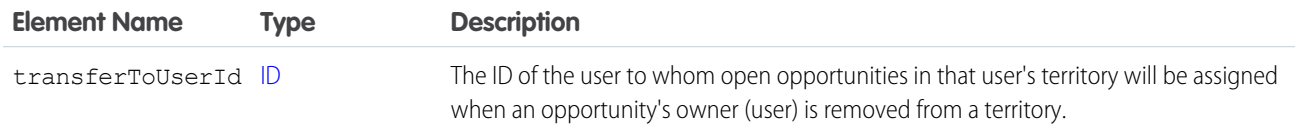

#### SEE ALSO:

[Opportunity Forecast Override Business Rules](#page-2272-0)

# USING THE API WITH SALESFORCE FEATURES

## **CHAPTER 13** Implementation Considerations

In this chapter ...

- **•** [Choosing a User for](#page-2246-0) [an Integration](#page-2246-0)
- **•** [Login Server URL](#page-2246-1)
- **•** [Log in to the Login](#page-2247-0) **[Server](#page-2247-0)**
- **•** [Typical API Call](#page-2247-1) **[Sequence](#page-2247-1)**
- **•** [Salesforce Sandbox](#page-2247-2)
- **•** [Multiple Instances of](#page-2248-0) [Salesforce Database](#page-2248-0) **[Servers](#page-2248-0)**
- **•** [Content Type](#page-2248-1) **[Requirement](#page-2248-1)**
- **•** [Monitoring API Traffic](#page-2248-2)
- **•** [API Usage Metering](#page-2248-3)
- **•** [Compression](#page-2250-0)
- **•** [HTTP Persistent](#page-2251-0) **[Connections](#page-2251-0)**
- **•** [HTTP Chunking](#page-2251-1)
- **•** [Internationalization](#page-2251-2) [and Character Sets](#page-2251-2)
- **•** [XML Compliance](#page-2251-3)
- **•** [.NET, Non-String](#page-2252-0) [Fields, and the](#page-2252-0) [Enterprise WSDL](#page-2252-0)

Before you build an integration application or other client application, consider the data management, use limits, and communication issues explained in this section.

## <span id="page-2246-0"></span>Choosing a User for an Integration

When your client application connects to the API, it must first log in. You must specify a user to log in to Salesforce when calling  $l$  og in (). Client applications run with the permissions and sharing of the logged-in user. The following sections include information that help you to decide how to configure a user for your client application.

#### Permissions

An organization's Salesforce administrator controls the availability of various features and views by configuring profiles and permission sets, and assigning users to them. To access the API (to issue calls and receive the call results), a user must be granted the "API Enabled" permission. Client applications can query or update only those objects and fields to which they have access via the permissions of the logged-in user.

If the client application logs in as a user who has access to data via a sharing rule, then the API must issue an extra query to check access. To avoid this, log in as a user with the "Modify All Data" permission. This can speed up the call response time. If providing the "Modify All Data" permission is too permissive for a particular user, consider using the "Modify All" object-level permission to restrict data access on an object basis. For more information on permissions, see [Factors that Affect Data Access.](#page-100-0)

#### Limits

There is a limit on the number of queries that a user can execute concurrently. A user can have up to 10 query cursors open at a time. If 10 QueryLocator cursors are open when a client application, logged in as the same user, attempts to open a new one, then the oldest of the 10 cursors is released. If the client application attempts to open the released query cursor, an error results.

Multiple client applications can log in using the same username argument. However, this approach increases your risk of getting errors due to query limits.

If multiple client applications are logged in using the same user, they all share the same session. If one of the client applications calls logout (), it invalidates the session for all the client applications. Using a different user for each client application makes it easier to avoid these limits.

<span id="page-2246-1"></span>Note: In addition to user limits, there are limits for API requests for each organization. For more information, see [API Usage](#page-2248-3) [Metering.](#page-2248-3)

## Login Server URL

The SOAP implementation of the API also provides a single login server. You can log in to any organization via a single entry point, without having to hard-code the instance for your organization. To access an organization via the API, you must first authenticate the session by sending a [login\(\)](#page-2054-0) request to the login server at one of the following URLs, depending on your choice of WSDL.

- **•** https://login.salesforce.com/services/Soap/c/37.0 (enterprise WSDL)
- **•** https://login.salesforce.com/services/Soap/u/37.0 (partner WSDL)

The less secure version of each URL is also supported.

http://login.salesforce.com/services/Soap/c/37.0

- **•** http://login.salesforce.com/services/Soap/c/37.0 (enterprise WSDL)
- **•** http://login.salesforce.com/services/Soap/u/37.0 (partner WSDL)

The less secure version of the URL is supported, but not recommended. It is helpful for debugging through proxy servers.

All subsequent calls to the server during the session should be made to the URL returned in the  $\log$ in() response, which points to the server instance for your organization.

## <span id="page-2247-0"></span>Log in to the Login Server

Before invoking any other calls, a client application must first invoke the  $login()$  call to establish a session with the login server, set the returned server URL as the target server for subsequent API requests, and set the returned session ID in the SOAP header to provide server authorization for subsequent API requests. For more information, see [login\(\)](#page-2054-0) and [Step 4: Walk Through the Sample Code.](#page-29-0)

Salesforce checks the IP address from which the client application is logging in, and blocks logins from unknown IP addresses. For a blocked login via the API, Salesforce returns a login fault. Then, the user must add their security token to the end of their password in order to log in. A security token is an automatically-generated key from Salesforce. For example, if a user's password is *mypassword*, and their security token is *XXXXXXXXXX*, then the user must enter *mypasswordXXXXXXXXXX* to log in. Users can obtain their security token by changing their password or resetting their security token via the Salesforce user interface. When a user changes their password or resets their security token, Salesforce sends a new security token to the email address on the user's Salesforce record. The security token is valid until a user resets their security token, changes their password, or has their password reset. When the security token is invalid, the user must repeat the login process to log in. To avoid this, the administrator can make sure the client's IP address is added to the organization's list of trusted IP addresses. For more information, see [Security Token.](#page-107-0)

Once you are logged in, you can issue API calls. For each operation, client applications submit a synchronous request to the API, await the response, and process the results. The API commits any changed data automatically.

API calls:

- **•** [Core Calls](#page-2017-0)
- <span id="page-2247-1"></span>**•** [Describe Calls](#page-2108-0)
- **•** [Utility Calls](#page-2199-0)

## Typical API Call Sequence

For each call, your client application typically:

- **1.** Prepares the request by defining request parameters, if applicable.
- **2.** Invokes the call, which passes the request with its parameters to the Force.com Web Service for processing.
- <span id="page-2247-2"></span>**3.** Receives the response from the API.
- **4.** Handles the response, either by processing the returned data (for a successful invocation) or by handling the error (for a failed invocation).

## Salesforce Sandbox

Professional, Enterprise, Unlimited, and Performance Edition customers have access to the Salesforce Sandbox, which is a testing environment that offers a full or partial copy of your Salesforce org's live production data. For more information about Salesforce Sandbox, visit the Salesforce.com Community website at www.salesforce.com/community or see "Sandboxes" in the Salesforce Help.

To access your org's Salesforce Sandbox via the API, use the following URLs to make login requests.

- **•** https://test.salesforce.com/services/Soap/c/37.0 (enterprise WSDL)
- **•** https://test.salesforce.com/services/Soap/u/37.0 (partner WSDL)

### <span id="page-2248-0"></span>Multiple Instances of Salesforce Database Servers

Salesforce provides many database server instances. Although orgs are generally allocated by geographic regions, an org may be on any instance.

## <span id="page-2248-1"></span>Content Type Requirement

<span id="page-2248-2"></span>In the API version 7.0 and later, all requests must contain a correct content type HTTP header, for example: Content-Type: text/xml; charset=utf-8. Earlier versions of the API do not enforce this requirement.

## Monitoring API Traffic

You can monitor the number of API requests generated by your org in two ways.

- **•** Any user can see the number of API requests sent in the last 24 hours. To view the information, from Setup, enter *Company Information* in the Quick Find box, then select **Company Information**. Look for the "API Requests, Last 24 Hours" field in the right column.
- <span id="page-2248-3"></span>**•** If a user has the "Modify All Data" permission, the user can view a report of the API requests sent for the last seven days. To view the information, click the Reports tab, scroll to the **Administrative Reports** section and click the **API Usage Last 7 Days** link. Users can sort the report by any of the fields listed in the **Summarize Information by:** drop-down list. For more information about sorting, filtering, or customizing reports, see the Salesforce online help for reports.

## API Usage Metering

To maintain optimum performance and ensure that the Force.com API is available to all our customers, Salesforce balances transaction loads by imposing two types of limits:

- **•** Concurrent API Request Limits
- **•** Total API Request Limits

When a call exceeds a request limit, an error is returned.

#### Concurrent API Request Limits

The following table lists the limits for various types of organizations for concurrent requests (calls) with a duration of 20 seconds or longer:

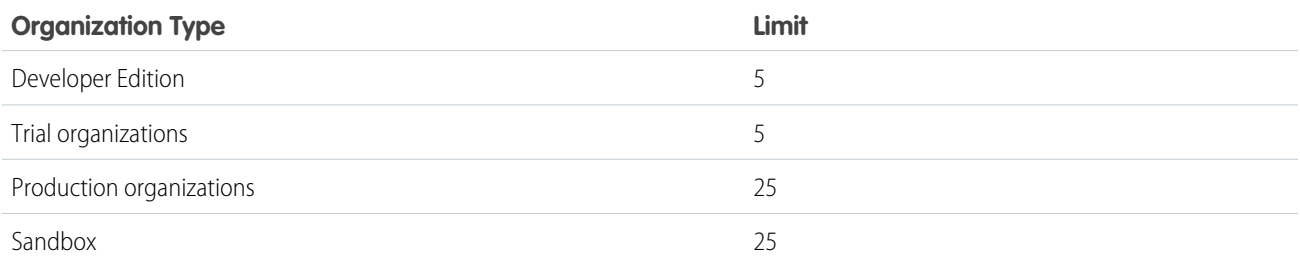

## Total API Request Limits

The following table lists the limits for the total API requests (calls) per 24-hour period for an organization.

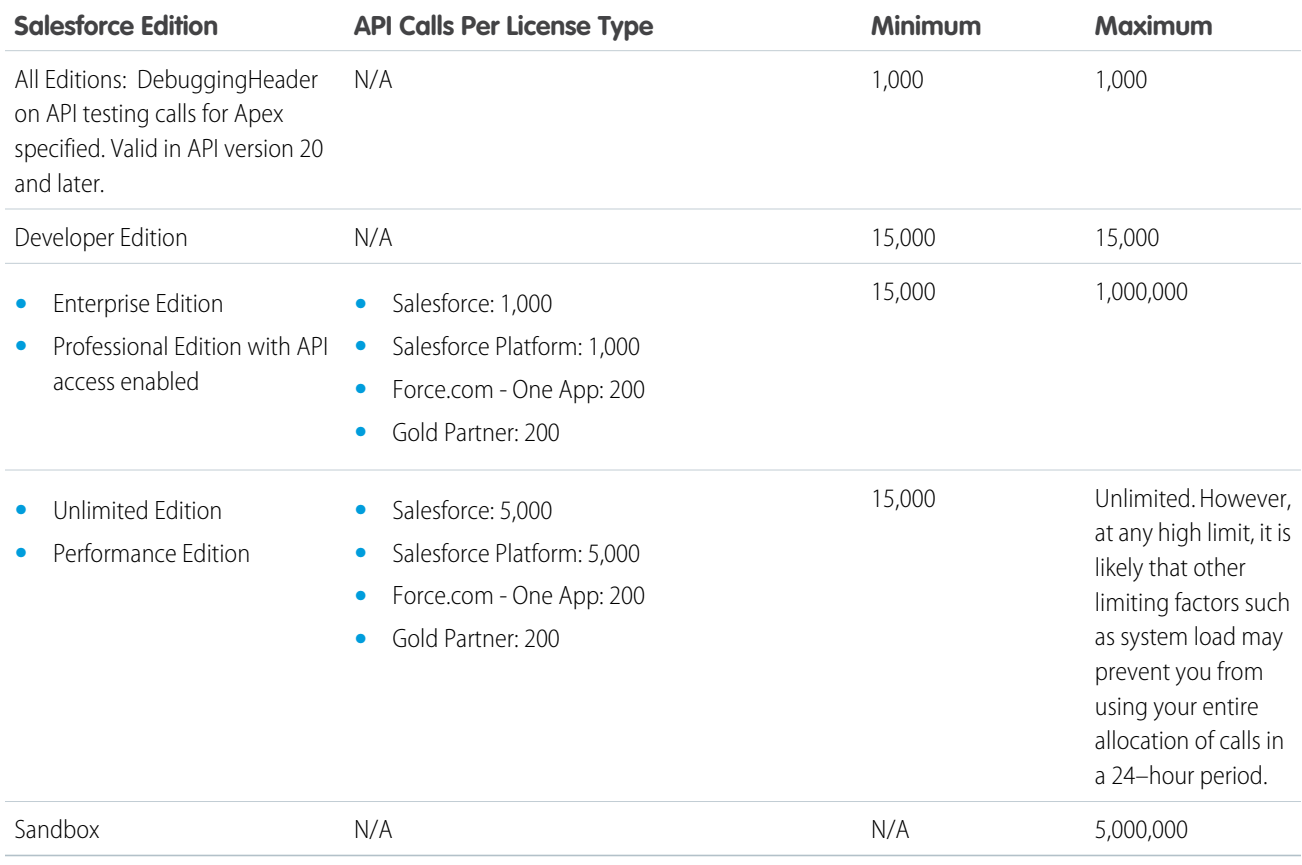

Limits are enforced against the aggregate of all API calls made by the org in a 24 hour period. Limits are not on a per-user basis. When an org exceeds a limit, all users in the org can be temporarily blocked from making additional calls. Calls are blocked until usage for the preceding 24 hours drops below the limit.

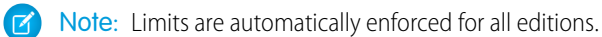

Any action that sends a call to the API counts toward usage limits, except the following:

- **•** Outbound messages
- **•** Apex callouts

You can create an API usage metering notification, so that Salesforce will send an email to a designated user when API limits have exceeded a specified limit in a specified time period. For more information, see "API Usage Notifications" in the Salesforce online help.

There are also limits on the number of requests allowed per org from the Salesforce user interface. For details, see "Concurrent Usage Limits" in the Salesforce online help.

## Example API Usage Metering Calculations

The following examples illustrate API usage metering calculations for several scenarios:

• For an Enterprise Edition organization with fifteen Salesforce licenses, the request limit is 15,000 requests (15 licenses X 1,000 calls).

- For an Enterprise Edition organization with 15,000 Salesforce licenses, the request limit is 1,000,000 (the number of licenses X 1,000 calls is greater than the maximum value, so the lower limit of 1,000,000 is used).
- **•** For a Developer Edition organization that made 14,500 calls at 5:00 AM Wednesday, 499 calls at 11:00 PM Wednesday, only one more call could successfully be made until 5:00 AM Thursday.
- For an Enterprise Edition organization with 60 Gold Partner licenses, the request limit is 15,000 (the number of licenses X 200 calls is less than the minimum value of 15,000).

## Increasing Total API Request Limit

The calculation of the API request limit based on user licenses is designed to allow sufficient capacity for your organization based on your number of users. If you need a higher limit and you don't want to purchase additional user licenses or upgrade to Performance Edition, you can purchase additional API calls. For more information, contact your account representative.

Before you purchase additional API calls, you should perform a due diligence of your current API usage. Client applications, whether it is your own enterprise applications or partner applications, that make calls to the API can often be optimized to use fewer API calls to do the same work. If you are using a partner product, you should consult with the vendor to verify that the product is making optimal use of the API. A product that makes inefficient use of the API will incur unnecessary cost for your organization.

#### <span id="page-2250-0"></span>Compression

The API allows the use of compression on the request and the response, using the standards defined by the HTTP 1.1 specification. This is automatically supported by some SOAP/WSDL clients, and can be manually added to others. Visit

<https://developer.salesforce.com/page/Tools> for more information on particular clients.

Compression is not used unless the client specifically indicates that it supports compression. For better performance, we suggest that clients accept and support compression as defined by the HTTP 1.1 specification.

To indicate that the client supports compression, you should include the HTTP header "Accept-Encoding: gzip, deflate" or a similar heading. The API compresses the response if the client properly specifies this header. The response includes the header "Content-Encoding: deflate" or "Content-Encoding: gzip," as appropriate. You can also compress any request by including a "Content-Encoding: deflate" or "gzip" header.

Most clients are partially constrained by their network connection, even on a corporate LAN. The API allows the use of compression to improve performance. Almost all clients can benefit from response compression, and many clients may benefit from compression of requests as well. The API supports deflate and gzip compression according the HTTP 1.1 specification.

## Response Compression

The API can optionally compress responses. Responses are compressed only if the client sends an Accept-Encoding header with either gzip or deflate compression specified. The API is not required to compress the response even if you have specified Accept-Encoding, but it normally does. If the API compresses the response, it also specifies a Content-Encoding header with the name of the compression algorithm used, either gzip or deflate.

#### Request Compression

Clients can also compress requests. The API decompresses any requests before processing. The client must send up a Content-Encoding HTTP header with the name of the appropriate compression algorithm. For more information, see:

- **•** Content-Encoding at: [www.w3.org/Protocols/rfc2616/rfc2616-sec14.html#sec14.11](http://www.w3.org/Protocols/rfc2616/rfc2616-sec14.html#sec14.11)
- **•** Accept-Encoding at: [www.w3.org/Protocols/rfc2616/rfc2616-sec14.html#sec14.3](http://www.w3.org/Protocols/rfc2616/rfc2616-sec14.html#sec14.3)
- **•** Content Codings at: [www.w3.org/Protocols/rfc2616/rfc2616-sec3.html#sec3.5](http://www.w3.org/Protocols/rfc2616/rfc2616-sec3.html#sec3.5)
- Note: To implement request SOAP compression in a Java client with WSC (Web Service Connector), call setCompression() on the Config you use to instantiate a Connection object with. For an example, see [login\(\)](#page-2057-0) sample on page 2036 code.

## <span id="page-2251-0"></span>HTTP Persistent Connections

Most clients achieve better performance if they use HTTP 1.1 persistent connection to reuse the socket connection for multiple requests. Persistent connections are normally handled by your SOAP/WSDL client automatically. For more details, see the HTTP 1.1 specification at:

<span id="page-2251-1"></span><http://www.w3.org/Protocols/rfc2616/rfc2616-sec8.html#sec8.1>

## HTTP Chunking

<span id="page-2251-2"></span>Clients that use HTTP 1.1 may receive chunked responses. Chunking is normally handled by your SOAP/WSDL client automatically.

#### Internationalization and Character Sets

The API supports either full Unicode characters or ISO-8859-1 characters. The character set for your organization depends on the Salesforce instance your organization uses. If your organization logs into ssl.salesforce.com, then your encoding is ISO-8859-1. All other instances use UTF-8. You can determine the character set for your organization by calling [describeGlobal\(\)](#page-2130-0) and inspecting the encoding value returned in the [DescribeGlobalResult](#page-2132-0).

If your organization uses ISO-8859-1 encoding, then all data sent to the API must be encoded in ISO-8859-1. Characters outside the valid ISO-8859-1 range might be truncated or cause an error.

<span id="page-2251-3"></span>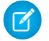

Note: The API response is encoded in the character set used by your organization (UTF-8 or ISO-8859-1). Either way, the encoded data is usually handled for you by the SOAP client.

## XML Compliance

The API is based on XML, which requires all documents to be well formed. Part of that requirement is that certain Unicode characters are not allowed in an XML document, even in an escaped form, and that others must be encoded according to their location. Normally this is handled for you by any standard SOAP or XML client. Clients must be able to parse any normal XML escape sequence, and must not pass up invalid XML characters.

Some characters, as mentioned, are illegal even if they are escaped. The illegal characters include the Unicode surrogate blocks and a few other Unicode characters. All are seldom-used control characters that are usually not important in any data, and tend to cause problems with many programs. Although they are not allowed in XML documents, they are allowed in HTML documents and may be present in Salesforce data. The illegal characters will be stripped from any API response.

Illegal characters:

- **•** 0xFFFE
- **•** 0xFFFF
- **•** Control characters 0x0 0x19, except the following characters, which are legal: 0x9, 0xA, 0xD, tab, newline, and carriage return)
- **•** 0xD800 0xDFFF

For UTF-8 encoding, Salesforce supports only the basic UCS-2 encoding (two byte, Basic Multilingual Plane), and does not support any of the extended UCS-4 characters. UCS-4 support is extremely rare in any system. UCS-2 is the encoding that Java and Windows support. For more information about XML characters and character sets, see: <http://www.w3.org/TR/REC-xml#charsets>.

## <span id="page-2252-0"></span>.NET, Non-String Fields, and the Enterprise WSDL

If you use .NET with the enterprise WSDL, .NET will generate an extra Boolean field for each non-string field. For example, if you had a date value in MyField c, .NET generates a Boolean field for each. In this example, the generated fields would be MyField cSpecified and LastModifiedSpecified. These field values are false by default. If a Specified field value is false, then the values in the corresponding original field will not be included in the SOAP message.

For example, before the values in the currency field annualRevenue can be included in a SOAP message generated by your client application, the value of annualRevenueSpecified must be set to true.

account.annualRevenue = 10000; account.annualRevenueSpecified = true;

# **CHAPTER 14** Outbound Messaging

#### In this chapter ...

- **•** [Understanding](#page-2254-0) **[Outbound](#page-2254-0) [Messaging](#page-2254-0)**
- **•** [Understanding](#page-2255-0) **[Notifications](#page-2255-0)**
- **•** [Setting Up Outbound](#page-2255-1) **[Messaging](#page-2255-1)**
- **•** [Considerations for](#page-2258-0) **[Security](#page-2258-0)**
- **•** [Understanding the](#page-2258-1) **[Outbound](#page-2258-1)** [Messaging WSDL](#page-2258-1)
- **•** [Building a Listener](#page-2260-0)

Outbound messaging allows you to specify that changes to fields within Salesforce can cause messages with field values to be sent to designated external servers.

Outbound messaging is part of the workflow rule functionality in Salesforce. Workflow rules watch for specific kinds of field changes and trigger automatic Salesforce actions, such as sending email alerts, creating task records, or sending an outbound message.

## <span id="page-2254-0"></span>Understanding Outbound Messaging

Outbound messaging uses the [notifications\(\)](#page-2258-2) call to send SOAP messages over HTTP(S) to a designated endpoint when triggered by a workflow rule.

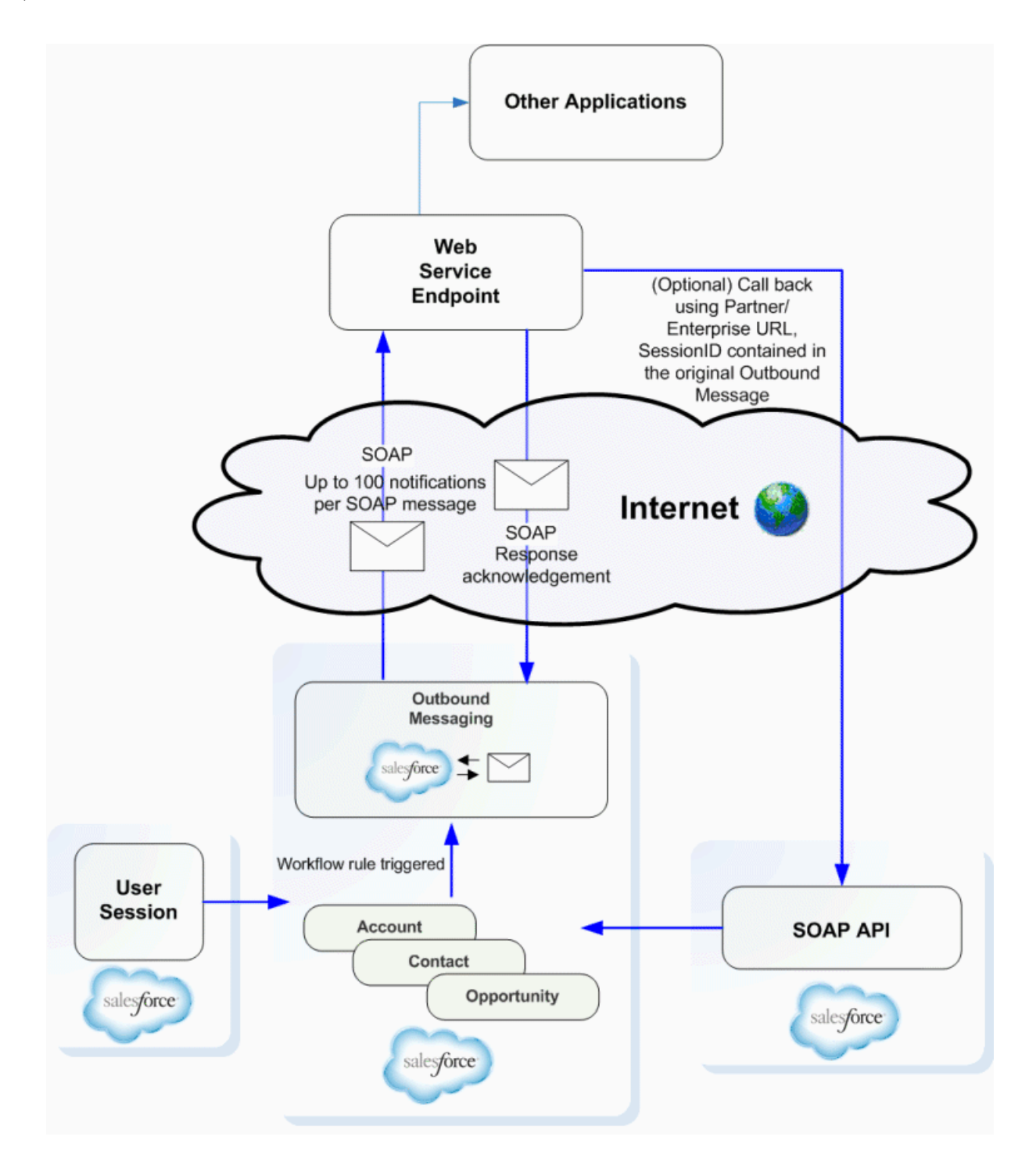

After you set up outbound messaging, when a triggering event occurs, a message is sent to the specified endpoint URL. The message contains the fields specified when you created the outbound message. Once the endpoint URL receives the message, it can take the information from the message and process it. To do that, you need to examine the outbound messaging WSDL.

## <span id="page-2255-0"></span>Understanding Notifications

A single SOAP message can include up to 100 notifications. Each notification contains the object ID and a reference to the associated [sObject](#page-65-0) data. Note that if the information in the object changes after the notification is queued but before it is sent, only the updated information will be delivered.

If you issue multiple discrete calls, the calls may be batched together into one or more SOAP messages.

Messages will be queued locally. A separate background process performs the actual sending, to preserve message reliability:

- If the endpoint is unavailable, messages will stay in the queue until sent successfully, or until they are 24 hours old. After 24 hours, messages are dropped from the queue.
- **•** If a message cannot be delivered, the interval between retries increases exponentially, up to a maximum of two hours between retries.
- **•** Messages are retried independent of their order in the queue. This may result in messages being delivered out of order.
- **•** You cannot build an audit trail using outbound messaging. While each message should be delivered at least once, it may be delivered more than once. Also, it may not be delivered at all if delivery cannot be done within 24 hours. Finally, as noted above, the source object may change after a notification is queued but before it is sent, so the endpoint will only receive the latest data, not any intermediate changes.
- Because a message may be delivered more than once, your listener client should check the notification IDs delivered in the notification before processing.
	- Note: Instead of polling, which was required in previous releases, you can now use outbound messaging to trigger execution logic when Salesforce raises an event. In previous versions of the API, client applications had to poll Salesforce to find out if relevant changes had occurred. Because most changes eventually trigger workflow if a rule exists for it, you can use this to trigger actions based on Salesforce events.

<span id="page-2255-1"></span>The metadata needed for outbound messaging, including the definition of the [notifications\(\)](#page-2258-2) call, which sends the outbound SOAP message to an external service, is in a separate WSDL. The WSDL is created and available from the Salesforce user interface once a workflow rule has been associated with an outbound message. The WSDL is bound to the outbound message and contains the instructions about how to reach the endpoint service and what data is sent to it. For more information about setting up outbound messaging, see [Defining Outbound Messaging.](#page-2256-0)

## Setting Up Outbound Messaging

Before you can use outbound messaging, you must set it up via the Salesforce user interface:

- **•** [Setting Up User Profiles](#page-2256-1)
- **•** [Defining Outbound Messaging](#page-2256-0)
- **•** [Downloading the Salesforce Client Certificate](#page-2257-0)
- **•** [Viewing Outbound Messages](#page-2257-1)
- **•** [Tracking Outbound Message Status](#page-2258-3)

## <span id="page-2256-1"></span>Setting Up User Profiles

It is possible to create circular changes with outbound messaging. For example, if a user is performing integrations that trigger workflow, and the workflow actions trigger account updates, those account updates trigger new workflow, and so on. In order to prevent these circular changes, you can disable a user's ability to send outbound messages.

The following is another example of a circular change scenario:

- **1.** You configure an outbound message to include a [sessionId](#page-2060-0) and specify a user in the **User to send as** field. The user does not have outbound messaging disabled.
- **2.** A change in a contact record triggers an outbound message from the specified user, with the [sessionId](#page-2060-0) to your outbound message listener.
- **3.** Your outbound message listener calls the Force.com API and updates the same contact record which triggered the outbound message.
- **4.** The update triggers an outbound message.
- **5.** Your outbound message listener updates the record.
- **6.** The update triggers an outbound message.
- **7.** Your outbound message listener updates the record.

<span id="page-2256-0"></span>To disable outbound message notifications for a user, deselect **Send Outbound Messages** in the user's [Profile.](#page-1478-0) We recommend specifying a single user to respond to outbound messages, and disabling this user's ability to send outbound messages.

## Defining Outbound Messaging

To define outbound messages, use this procedure in the Salesforce user interface:

- **1.** From Setup, enter *Outbound Messages* in the Quick Find box, then select **Outbound Messages**.
- **2.** Click **New Outbound Message**.
- **3.** Choose the object that has the information you want included in the outbound message, and click **Next**.
- **4.** Configure the outbound message.
	- **a.** Enter a name and description for this outbound message.
	- **b.** Enter an endpoint URL for the recipient of the message. Salesforce sends a SOAP message to this endpoint.

For security reasons, Salesforce restricts the outbound ports you may specify to one of the following:

- **•** 80: This port only accepts HTTP connections.
- **•** 443: This port only accepts HTTPS connections.
- **•** 1024–66535 (inclusive): These ports accept HTTP or HTTPS connections.
- **c.** Select the Salesforce user to use when sending the message by specifying a username in the **User to send as** field. The chosen user controls data visibility for the message that is sent to the endpoint.
- **d.** Select **Include Session ID** if you want a [sessionId](#page-2060-0) to be included in the outbound message. Include the sessionId in your message if you intend to make API calls back to Salesforce from your listener. The [sessionId](#page-2060-0) represents the user defined in the previous step and not the user who triggered the workflow.
- **e.** Select the fields you want included in the outbound message and click **Add**.
- **5.** Click **Save**, and review the outbound message detail page:
- The API Version field is automatically generated and set to the current API version when the outbound message was **•** created. This API version is used in API calls back to Salesforce using the enterprise or partner WSDLs. The API Version can only be modified by using the Metadata API.
- **•** Click the **Click for WSDL** link to view the WSDL associated with this message.

The WSDL is bound to the outbound message and contains the instructions about how to reach the endpoint service and what data is sent to it.

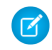

Note: If you do not have these options, your organization does not have outbound messaging enabled. Contact Salesforce to enable outbound messaging for your organization.

## <span id="page-2257-0"></span>Downloading the Salesforce Client Certificate

Your application (endpoint) server's SSL/TLS may be configured to require client certificates (two-way SSL/TLS), in order to validate the identity of the Salesforce server when it takes the role of client to your server. If this is the case, you can download the Salesforce client certificate from the Salesforce application user interface. This is the client certificate that Salesforce sends with each outbound message for authentication.

To download the certificate, use this procedure:

- **•** From Setup, enter *API* in the Quick Find box, then select **API** to display the **WSDL Download** page.
- **•** In the **WSDL Download** page, right-click **Download Client Certificate** and save it to an appropriate location on your local drive.
- Import the downloaded certificate into your application server, and configure your application server to request the client certificate. The application server then checks that the certificate used in the SSL/TLS handshake matches the one you downloaded.
- Note: Your application (endpoint) server must send any intermediate certificates in the certificate chain, and the certificate chain must be in the correct order. The correct order is:
	- **1.** Server certificate.
	- **2.** Intermediate certificate that signed the server certificate if the server certificate was not signed directly by a root certificate.
	- **3.** Intermediate certificate that signed the certificate in step 2.
	- **4.** Any remaining intermediate certificates. Do not include the root certificate authority certificate. The root certificate is not sent by your server. Salesforce already has its own list of trusted certificates on file, and a certificate in the chain must be signed by one of those root certificate authority certificates.

#### <span id="page-2257-1"></span>Viewing Outbound Messages

To view existing outbound messages, from Setup, enter *Outbound Messages* in the Quick Find box, then select **Outbound Messages** in the Salesforce user interface.

- **•** Click **New Outbound Message** to define a new outbound message.
- **•** Click **View Message Delivery Status** to track the status of an outbound message.
- **•** Select an existing outbound message to view details about it or view workflow rules and approval processes that use it.
- **•** Click **Edit** to make changes to an existing outbound message.
- **•** Click **Del** to delete an outbound message.

## <span id="page-2258-3"></span>Tracking Outbound Message Status

To track the status of an outbound message, from Setup, enter *Outbound Messages* in the Quick Find box, select **Outbound Messages**, and then click **View Message Delivery Status**. From this page you can perform several tasks.

- **•** View the status of your outbound messages including the total number of attempted deliveries
- **•** View the action that triggered the outbound message by clicking any workflow or approval process action ID.
- **•** Click **Retry** to change the **Next Attempt** date to now. This causes the message delivery to be immediately retried.
- <span id="page-2258-0"></span>**•** Click **Del** to permanently remove the outbound message from the queue.

## Considerations for Security

To use outbound messaging, ensure that no third party can send messages to the endpoint while pretending to be from Salesforce:

- **•** Lock down the client application's listener to accept requests only from Salesforce IP ranges. While this action guarantees that the message came from Salesforce, it does not guarantee that another customer is not pointing to your endpoint and sending messages. For an up-to-date list of Salesforce IP ranges, see [What are the Salesforce IP Addresses to whitelist?](https://help.salesforce.com/HTViewSolution?id=000003652&language=en_US&release=180.9)
- **•** Use SSL/TLS. Using SSL/TLS provides confidentiality while data is transported across the internet. Without it, a malicious third party can eavesdrop on your data. This issue is especially important if you pass data with privacy requirements and you pass a Session Id with the message. Also, we authenticate the certificate presented on connection, ensure that it is from a valid Certificate Authority, and check that the domain in the certificate matches the one Salesforce is trying to connect. This prevents us from communicating with the wrong endpoint.
- If the configuration of your application (endpoint) server's SSL/TLS allows, validate the identity of the Salesforce server when it takes the role of a client to your server, using the Salesforce client certificate. For instructions to download the certificate, see [Downloading](#page-2257-0) [the Salesforce Client Certificate.](#page-2257-0)
- <span id="page-2258-1"></span>• The organization Id is included in each message (see [ID Field Type](#page-56-0) for more information about the Id field type). Your client application should validate that messages contain your organization Id.

## Understanding the Outbound Messaging WSDL

<span id="page-2258-2"></span>The rest of this topic examines relevant sections of the outbound messaging WSDL. Your WSDL may differ, depending on the choices you made when you set up outbound messaging for a particular event on a particular object.

#### **notifications()**

This section defines the notifications() call, which creates an outbound message containing specified fields and values for a particular object or objects, and sends the values to a specified endpoint URL:

```
<schema elementFormDefault="qualified" xmlns="http://www.w3.org/2001/XMLSchema"
targetNamespace="http://soap.sforce.com/2005/09/outbound">
    <import namespace="urn:enterprise.soap.sforce.com" />
    <import namespace="urn:sobject.enterprise.soap.sforce.com" />
    <element name="notifications">
        <complexType>
            <sequence>
               <element name="OrganizationId" type="ent:ID" />
                <element name="ActionId" type="ent:ID" />
```

```
<element name="SessionId" type="xsd:string" nillable="true" />
                <element name="EnterpriseUrl" type="xsd:string" />
                <element name="PartnerUrl" type="xsd:string" />
                <element name="Notification" maxOccurs="100"
                  type="tns:OpportunityNotification" />
            </sequence>
        </complexType>
    </element>
</schema>
```
Use this table to understand the elements named in the notifications method definition:

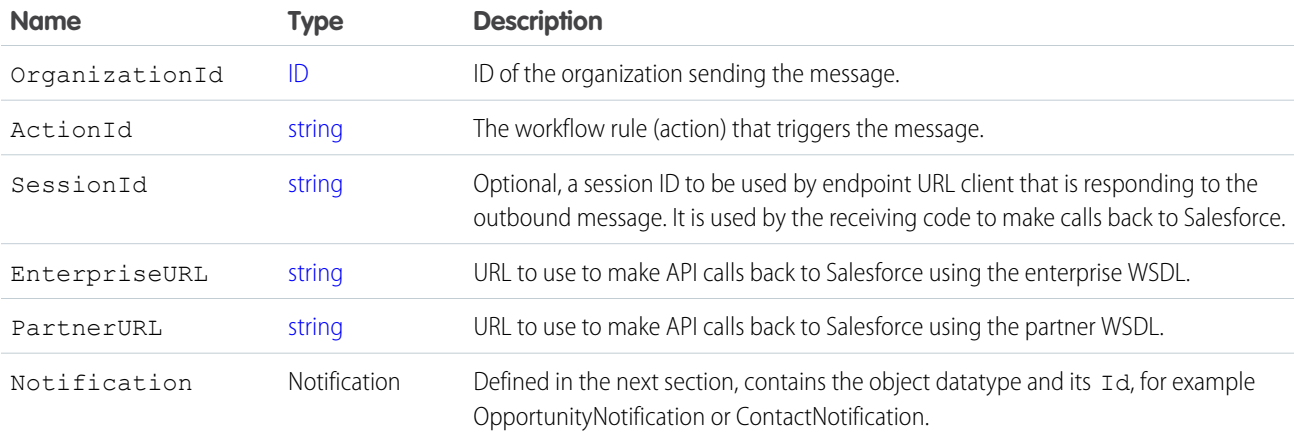

The Notification datatype is defined in the WSDL. In the following example, a Notification for opportunities is defined, based on the Notification entry of the [notifications\(\)](#page-2258-2) call definition:

```
<complexType name="OpportunityNotification">
   <sequence>
        <element name="Id" type="ent:ID" />
       <element name="sObject" type="ens:Opportunity" />
    </sequence>
</complexType>
```
Each object element (in our example, opportunities) contains the subset of the fields that you selected when you [created the outbound](#page-2256-0) [message](#page-2256-0). Each message Notification also has the object ID, and this needs to be used to track redelivery attempts of notifications you've already processed.

#### notificationsResponse

This element is the schema for sending an acknowledgement (ack) response to Salesforce.

```
<element name="notificationsResponse">
   <complexType>
       <sequence>
           <element name="Ack" type="xsd:boolean" />
        </sequence>
   </complexType>
</element> //This section is the last in the types definition section.
```
You acknowledge all notifications in the message if there is more than one.

## <span id="page-2260-0"></span>Building a Listener

Once you have defined an outbound message and configured an outbound messaging endpoint, download the WSDL and create a listener:

- **1.** Right-click **Click for WSDL** and select Save As to save the WSDL to a local directory with an appropriate file name. For example, for an outbound message that deals with leads, you could name the WSDL file leads.wsdl.
- **2.** Unlike the enterprise or partner WSDLs, which describe the messages the client sends to Salesforce, this WSDL defines the messages that Salesforce will send to your client application.
- **3.** Most Web services tools will generate stub listeners for you, in much the same way as they generate a client stub for the enterprise or partner WSDL. Look for a server side stub option.

For example, for .Net 2.0:

- **a.** Run wsdl.exe /serverInterface leads.wsdl with .Net 2.0. This generates NotificationServiceInterfaces.cs, which defines the notification interface.
- **b.** Create a class that implements NotificationServiceInterfaces.cs.
- **c.** You implement your listener by writing a class that implements this interface. There are a number of ways to do this. One simple way is to compile the interface to a DLL first (DLLs need to be in the bin directory in ASP.NET).

```
mkdir bin
csc /t:library /out:bin\nsi.dll NotificationServiceInterfaces.cs
```
Now write an ASMX based Web service that implements this interface. For example, in MyNotificationListener.asmx:

```
<%@WebService class="MyNotificationListener" language="C#"%>
class MyNotificationListener : INotificationBinding
{ public notificationsResponse notifications(notifications n)
            {
                   notificationsResponse r = new notificationsResponse();
                   r.Ack = true;
                   return r;
            }
}
```
This example is a simple implementation, actual implementations will be more complex.

- **d.** Deploy the service by creating a new virtual directory in IIS for the directory that contains the MyNotificationListener.asmx.
- **e.** You can now test that the service is deployed by viewing the service page with a browser. For example, if you create a virtual directory salesforce, you'd go to http://localhost/salesforce/MyNotificationListener.asmx.

The process for other Web service tools is similar, please consult the documentation for your Web service tool.

Your listener must meet these requirements:

- **•** Must be reachable from the public Internet.
- **•** For security reasons, Salesforce restricts the outbound ports you may specify to one of the following:
	- **–** 80: This port only accepts HTTP connections.
	- **–** 443: This port only accepts HTTPS connections.
- **–** 1024–66535 (inclusive): These ports accept HTTP or HTTPS connections.
- **•** To be valid, the common name (CN) of the certificate must match the domain name for your endpoint's server, and the certificate must be issued by a Certificate Authority trusted by Java 2 Platform, Standard Edition (J2SE) 5.0 (JDK 1.5).
- **•** If your certificate expires, message delivery will fail.
- Warning: To avoid an infinite loop of outbound messages that trigger changes that trigger more outbound messages, the user who updates the objects should **not** have the "Send Outbound Messages" permission.

# **CHAPTER 15** Data Loading and Integration

#### In this chapter ...

- **•** [Choosing the Right](#page-2263-0) [API](#page-2263-0)
- **•** [Client Application](#page-2263-1) [Design](#page-2263-1)
- **•** [Salesforce Settings](#page-2264-0)
- **•** [Best Practices with](#page-2264-1) [Any Data Loader](#page-2264-1)
- **•** [Integration and](#page-2265-0) [Single Sign-On](#page-2265-0)

If you need to load large volumes of data (hundreds of thousands to millions of records), there are a number of factors you must consider. Use the topics in this section to become familiar with issues of choosing an API, client application design, organization configuration, and data loader best practices.

## <span id="page-2263-0"></span>Choosing the Right API

The first decision that you must make is which API to use for your data loading process.

## SOAP API

Use SOAP API to create, retrieve, update or delete records, such as accounts, leads, and custom objects. With more than 20 different calls, SOAP API also allows you to maintain passwords, perform searches, and much more. Use SOAP API in any language that supports Web services.

## REST API

REST API provides a powerful, convenient, and simple REST-based web services interface for interacting with Salesforce. Its advantages include ease of integration and development, and it's an excellent choice of technology for use with mobile applications and web projects. However, if you have many records to process, consider using Bulk API, which is based on REST principles and optimized for large sets of data.

### Bulk API

Bulk API is based on REST principles and is optimized for loading or deleting large sets of data. You can use it to query, insert, update, upsert, or delete many records asynchronously by submitting batches. Salesforce processes batches in the background.

<span id="page-2263-1"></span>SOAP API, in contrast, is optimized for real-time client applications that update a few records at a time. You can use SOAP API for processing many records, but when the data sets contain hundreds of thousands of records, SOAP API is less practical. Bulk API is designed to make it simple to process data from a few thousand to millions of records.

## Client Application Design

Although the Bulk API is the best choice for loading large numbers of records, you can also use the SOAP-based API. There are many ways you can design your application to improve the speed of data loads:

**• Use persistent connections.** Opening a socket takes time, mostly when opening a socket stems from the SSL/TLS negotiation. Without SSL or TLS, the API request would not be secure. Included in the HTTP 1.1 specification is support for reusing sockets among requests (persistent connections) instead of having to re-open a socket per request as in HTTP 1.0. Whether your client supports persistent connections depends on the SOAP stack you are using. By default, .NET uses persistent connections. If you change the configuration to use the Apache http-commons libraries, your client will be compliant with the HTTP 1.1 specification and use persistent connections.

For information about HTTP 1.1, see [HTTP Persistent Connections](#page-2251-0) and <http://www.w3.org/Protocols/rfc2616/rfc2616-sec8.html#sec8.1>.

- **• Minimize the number of requests.** There is some processing associated with each request, so to save time your client should batch as many records per request as possible. Set [batchSize](#page-2243-0) to the limit of 2,000. If that is not the most efficient batch size, the API will change it. For more information about setting batch sizes, see [QueryOptions](#page-2243-1).
- **• Minimize the size of the requests.** Your client application should send as many records per request as possible, but it should also send as small a request as possible to reduce network transmission time. To minimize the request size, use compression on both the request and the response. Gzip is the most popular type of compression, and there are multiple posts on the community boards at the [Force.com Developer Boards](http://community.salesforce.com/sforce?category.id=developers) that describe how to implement compression with different SOAP stacks. The full Gzip analysis and discussion is available at Simon Fell's blog: <http://www.pocketsoap.com/weblog/2005/12/1583.html>.

**• Do Not Design a Multi-Threaded Client Application.** Multi-threading is not allowed for a single client application using the SOAP-based API.

## <span id="page-2264-0"></span>Salesforce Settings

Most processing takes place in the database. Setting these parameters correctly will help the database process as quickly as possible:

**• Enable or Disable the Most Recently Used (MRU) functionality.** Records marked as most recently used (MRU) are listed in the "Recent Items" section of the sidebar in the Salesforce user interface. Check that you are not enabling it for calls where it is not needed.

In API version 7.0 and above, MRU functionality is disabled by default. To enable the MRU functionality, create this header and set the [updateMru](#page-2238-0) to true. The following sample shows how to use MRU functionality:

```
public void mruHeaderSample() {
 connection.setMruHeader(true);
 Account account = new Account () :
  account.setName("This will be in the MRU");
  try {
    SaveResult[] sr = connection.create(new SObject[]{account});
    System.out.println("ID of account added to MRU: " +
      sr[0].qetId();
  } catch (ConnectionException ce) {
    ce.printStackTrace();
  }
}
```
**• Log in as a user with the "Modify All Data" permission to avoid sharing rules.** If the client application logs in as a user who has access to data via a sharing rule, then the API must issue an extra query to check access. To avoid this, log in as a user with the "Modify All Data" permission. In general, fewer sharing rules quickens load speeds, as there are fewer operations that have to be performed when setting properties such as ownership.

Alternatively, you can set organization-wide defaults for some objects as public read/write for the duration of the load. For more information, see "Set Your Organization-Wide Sharing Defaults" in the Salesforce online help.

- **• Avoid workflow or assignment rules.** Anything that causes a post-operation action slows down the load. You can temporarily disable automatic rules if the loaded objects are exempt from them.
- **Avoid triggering cascading updates.** For example, if you update the owner of an account, the contacts and opportunities associated with that account may also require updates. Instead of updating a single object, the client application must access multiple objects, which slows down the load.

<span id="page-2264-1"></span>The Force.com Data Loader is a good reference for data loading. It disables the MRU, uses HTTP/1.1 persistent connections, and applies GZIP compression on the request and response. If you are performing a data load, or are looking at a place to start when writing your own Java integration, the Force.com Data Loader can serve as a fast and reliable solution. For more information about the Force.com Data Loader, see: Data Loader in the Salesforce online help.

## Best Practices with Any Data Loader

While this section presents a best practice process using the Force.com Data Loader, the general principles apply to any client data loader:

**1.** Identify which data you will migrate.

You may not want or need to migrate a whole set of data—choose which objects you wish to migrate. For example, you may want to migrate only the contact information from each account, or only migrate account information from a particular division.

**2.** Create templates for the data.

Create one template for each object, for example in an Excel worksheet.

Identify the required fields for each object. In addition to the required fields for each standard object, there may be additional required fields such as those needed to follow business rules, or legacy ID fields. Use this guide or see the page layout definitions in the Salesforce user interface to find out which fields are required on standard objects.

You may wish to highlight the required fields in red for easier review of the data after you populate the templates.

You should also identify any ordering dependencies. Objects may have mandatory relationships, for example all accounts have an owner, and all opportunities are associated with an account. The dependencies in these relationships dictate the order of data migration. For Salesforce data, for example, you should load users first, then accounts, then opportunities.

To identify dependencies, review the related lists and lookup fields in the page layout of the given object, and IDs (foreign keys) in the database.

**3.** Populate the templates.

Clean your data before populating the template, and review the data in the templates.

**4.** Migrate the data.

Create custom fields to store legacy ID information. Optionally, give the custom field the External ID attribute so it will be indexed. This will help maintain relationships, and help you build custom reports for validation.

Load one record, check the results, then load all records.

**5.** Validate the data.

Use all of these techniques to validate your migration:

- Create custom reports that validate record counts and provide an overall snapshot of migration.
- **•** Spot check the data.
- <span id="page-2265-0"></span>**•** Review exception reports to see what data was not migrated.
- **6.** Re-migrate or update data as needed.

#### Integration and Single Sign-On

Warning: To avoid getting into an unrecoverable state, do not enable single sign-on for your system administrator account. If you do, and then perform a single sign-on integration that fails, you may not be able to log in again to recover.

# **CHAPTER 16** Data Replication

#### In this chapter ...

- **•** [API Calls for Data](#page-2267-0) **[Replication](#page-2267-0)**
- 
- **•** [Data Replication](#page-2267-2) **[Steps](#page-2267-2)**
- **•** [Object-Specific](#page-2268-0) [Requirements for](#page-2268-0) [Data Replication](#page-2268-0)
- **•** [Polling for Changes](#page-2268-1)
- **•** [Checking for](#page-2269-0) [Structural Changes in](#page-2269-0) [the Object](#page-2269-0)

The API supports data replication, which allows you to store and maintain a local, separate copy of your organization's pertinent Salesforce data for specialized uses, such as data warehousing, data mining, custom reporting, analytics, and integration with other applications. Data replication provides you with local control and the ability to run large or ad hoc analytical queries across the entire data set without • [Scope of Data](#page-2267-1) transmitting all that data across the network.<br>Replication

Use the topics in this section to better understand the best practices for data replication.

## <span id="page-2267-0"></span>API Calls for Data Replication

The API supports data replication with the following API calls:

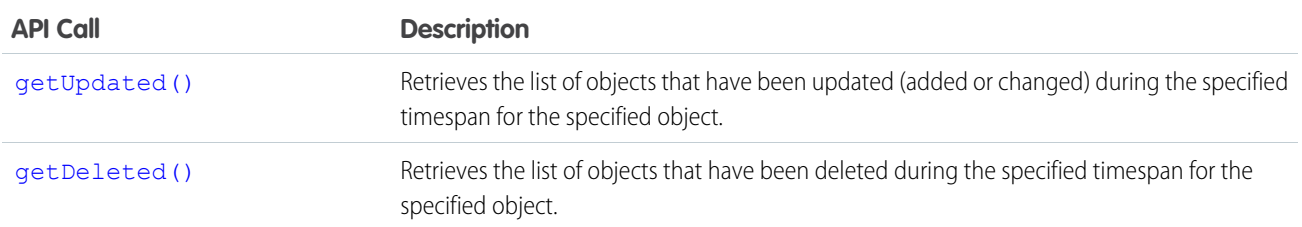

Client applications can invoke these API calls to determine which objects in your organization's data have been updated or deleted during a given time period. These API calls return a set of IDs for objects that have been updated (added or changed) or deleted, as well as the timestamp (Coordinated Universal Time (UTC)—not local—timezone) indicating when they were last updated or deleted. It is the responsibility of the client application to process these results and to incorporate the required changes into the local copy of the data.

## <span id="page-2267-1"></span>Scope of Data Replication

<span id="page-2267-2"></span>This feature provides a mechanism that targets data replication (one-way copying of data). It does not provide data synchronization (two-way copying of data) or data mirroring capabilities.

## Data Replication Steps

The following is a typical data replication procedure for an object:

- **1.** Optionally, determine whether the structure of the object has changed since the last replication request, as described in [Checking](#page-2269-0) [for Structural Changes in the Object](#page-2269-0).
- **2.** Call [getUpdated\(\)](#page-2048-0), passing in the object and timespan for which to retrieve data.

Note that [getUpdated\(\)](#page-2048-0) retrieves the IDs for data to which the logged in user has access. Data that is outside of the user's sharing model is not returned. The API returns the ID of every changed object that is visible to you, regardless of what change occurred in the object. For information on IDs, see [ID Field Type](#page-56-0).

- **3.** Pass in all IDs in an array. For each ID element in the array, call [retrieve\(\)](#page-2085-0) to obtain the latest information you want from the associated object. You must then take the appropriate action on the local data, such as inserting new rows or updating existing ones with the latest information.
- **4.** Call [getDeleted\(\)](#page-2044-0), passing in the object and timespan for which to retrieve data. Like [getUpdated\(\)](#page-2048-0), getDeleted() retrieves the IDs for data to which the logged-in user has access. Data that is outside of the user's sharing model is not returned. The API returns the ID of every changed object that is visible to you, regardless of what change occurred in the object. For information on IDs, see [ID Field Type.](#page-56-0)
- **5.** Iterate through the returned array of IDs. Your client application must then take the appropriate action on the local data to remove (or flag as deleted) the deleted objects. If your client application cannot match rows in the local data using the retrieved object ID, then the local data rows either were deleted or were never created, in which case there is nothing to do.
- **6.** Optionally, save the request time spans for future reference. You can do this with the [getDeleted\(\)](#page-2044-0) [latestDateCovered](#page-2048-1) value or the [getUpdated\(\)](#page-2048-0) [latestDateCovered](#page-2052-0) value.
## Object-Specific Requirements for Data Replication

The API objects have the following requirements for data replication:

- **•** The [getUpdated\(\)](#page-2048-0) and [getDeleted\(\)](#page-2044-0) calls filter the results so that the client application receives IDs for only those created or updated objects to which the logged-in user has access. For information on IDs, see [ID Field Type.](#page-56-0)
- Your client application can replicate any objects to which it has sufficient permissions. For example, to replicate all data for your organization, your client application must be logged in with the "View All Data" permission. For more information, see [Factors that](#page-100-0) [Affect Data Access](#page-100-0).
- **•** The logged-in user must have read access to the object. For more information, see "Set Your Organization-Wide Sharing Defaults" in the Salesforce online help.
- **•** The object must be configured to be replicateable (replicateable is true). To determine whether a given object can be replicated, your application can invoke the [describeSObject\(\)](#page-2165-0) call on the object and inspect the replicateable property in the [describeSObjectResult.](#page-2168-0)

## Polling for Changes

Client applications typically poll for changed data periodically. Polling involves the following considerations:

- **•** The polling frequency depends on business requirements for how quickly changes in your organization's Salesforce data need to be reflected in the local copy. Some client applications might poll once a day to retrieve changes, while other client applications might poll every five minutes to achieve closer accuracy.
- **•** Deleted records are written to a delete log, which [getDeleted\(\)](#page-2044-0) accesses. A background process that runs every two hours purges records that have been in an organization's delete log for more than two hours if the number of records is above a certain limit. Starting with the oldest records, the process purges delete log entries until the delete log is back below the limit. This is done to protect Salesforce from performance issues related to massive delete logs. The limit is calculated using this formula:

5000 \* number of licenses in the organization

For example, an organization with 1,000 licenses could have up to 5,000,000 (five million) records in the delete log before any purging took place. If purging has been performed before your [getDeleted\(\)](#page-2044-0) call is executed, an INVALID\_REPLICATION\_DATE error is returned. If you get this exception, you should do a full pull of the table.

**•** The API truncates the seconds portion of dateTime values. For example, if a client application submits a timespan between 12:30:15 and 12:35:15 (Coordinated Universal Time (UTC) time), then the API retrieves information about items that have changed between 12:30:00 and 12:35:00 (UTC), inclusive.

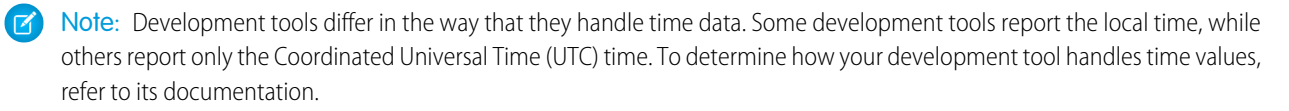

- **•** We recommend polling no more frequently than every five minutes. There are built in controls to prevent errant applications from invoking the data replication API calls too frequently.
- **•** Client applications should save the timespan used in previous data replication API calls so that the application knows the last time period for which data replication was successfully completed.
- **•** To ensure data integrity on the local copy of the data, a client application needs to capture all of the relevant changes during polling—even if it requires processing data redundantly to ensure that there are no gaps. Your client application can contain business logic to skip processing objects that have already been integrated into your local data.
- **•** Gaps can also occur if the client application somehow fails to poll the data as expected (for example, due to a hardware crash or network connection failure). Your client application can contain business logic that determines the last successful replication and polls for the next consecutive timespan.
- If for any reason the local data is compromised, your client application might also provide business logic for rebuilding the local data from scratch.

Note: You can now use [Outbound Messaging](#page-2253-0) to trigger actions instead of polling for them.

## Checking for Structural Changes in the Object

In the API, data replication only reflects changes made to object records. It does not determine whether changes have been made to the structure of objects (for example, fields added to—or removed from—a custom object). It is the responsibility of the client application to check whether the structure of a given object has changed since the last update. Before replicating data, client applications can call [describeSObjects\(\)](#page-2168-1) on the object, and then compare the data returned in the [DescribeSObjectResult](#page-2172-0) with the data returned and saved from previous [describeSObjects\(\)](#page-2168-1) invocations.

# **CHAPTER 17** Feature-Specific Considerations

#### In this chapter ...

- **•** [Archived Activities](#page-2271-0)
- **•** [Person Account](#page-2271-1) [Record Types](#page-2271-1)
- **•** [Opportunity Forecast](#page-2272-0) [Override Business](#page-2272-0) [Rules](#page-2272-0)
- **•** [External Objects](#page-2276-0)
- **•** [Call Centers and the](#page-2276-1) [API](#page-2276-1)
- **•** [Implementing](#page-2278-0) **[Salesforce](#page-2278-0)** [Integrations on](#page-2278-0) [Force.com](#page-2278-0)
- **•** [Articles](#page-2279-0)
- **•** [Data Categories](#page-2283-0)

Some Salesforce features require special consideration when accessed via the API. Use the topics in this section to learn about the special considerations for activities, person accounts, forecast override business rules, the Call Center, and creating your own apps.

## <span id="page-2271-0"></span>Archived Activities

Salesforce archives activities (tasks and events) that are over a year old.

You can use [queryAll\(\)](#page-2078-0) to query on all [Task](#page-1698-0) and [Event](#page-805-0) records, archived or not. You can also filter on the isArchived field to find only the archived objects. You cannot use [query\(\)](#page-2072-0) as it automatically filters out all records where isArchived is set to true. You can update or delete archived records, though you cannot update the isArchived field. If you use the API to insert activities that meet the criteria listed below, the activities will be archived during the next run of the archival background process.

Older [Events](#page-805-0) and [Tasks](#page-1698-0) are archived according to the criteria listed below. In the Salesforce user interface, users can view archived activities only in the **Printable View** or by clicking **View All** on the Activity History related list or by doing an advanced search. However, in the API, archived activities can only be queried via  $queryAll()$ .

Activity archive criteria:

- **•** [Events](#page-805-0) with an [ActivityDateTime](#page-806-0) or [ActivityDate](#page-806-1) value greater than or equal to 365 days old
- **•** [Tasks](#page-1698-0) with an [IsClosed](#page-1701-0) value of true and an [ActivityDate](#page-1699-0) value greater than or equal to 365 days old
- <span id="page-2271-1"></span>[Tasks](#page-1698-0) with an [IsClosed](#page-1701-0) value of true, a blank [ActivityDate](#page-1699-0) field, and a create date greater than or equal to 365 days ago

# Person Account Record Types

Beginning with API version 8.0, a new family of record types on [Account](#page-188-0) objects is available: "person account" record types. The person account record types enable specialized business-to-consumer functionality for those who sell to or do business with individuals. For example, a doctor, hairdresser, or real estate agent whose clients are individuals. For more information about person accounts, see "What Is a Person Account?" and "Person Account Behaviors" in the Salesforce online help.

Record types are person account record types if the [Account](#page-188-0) field [IsPersonAccount](#page-194-0) is set to true. Salesforce provides one default person account record type, PersonAccount, but an administrator can create additional person account record types. Conversely, record types with the [Account](#page-188-0) field [IsPersonAccount](#page-194-0) set to false are "business account" record types, which are traditional business-to-business (B2B) Salesforce accounts.

When a person account is created (or an existing business account is changed to a person account), a corresponding contact record is also created. This contact record is referred to as a "person contact." The person contact enables the person account to function simultaneously as both an account and a contact. This is the one and only contact record that can be associated directly with the person account. Also, the ID of the corresponding person contact record is stored in the [PersonContactId](#page-203-0) field on the person account.

Review this list of facts about person account record types before working with them.

- **•** You may need to contact your account representative to enable the person account feature.
- **•** You can use a query similar to the following example to find all records with a person account record type:

```
SELECT Name, SobjectType, IsPersonType
FROM RecordType
WHERE SobjectType='Account' AND IsPersonType=True
```
- If you issue a [query\(\)](#page-2072-0) call against an account, the results return the root object type in the SojbectType field. This means that the value returned will always be [Account](#page-188-0).
- **•** A person contact can be modified, but cannot be created or deleted. Since these kinds of contacts do not have their own record detail page, clients should redirect users to the corresponding person account ([Account](#page-188-0)) page. SOSL results will not include any of the contact fields enabled when [IsPersonAccount](#page-194-0) is set to true. The contact [ReportsToId](#page-510-0) field is not visible.
- **•** If you delete the account, the contact is also deleted. You cannot directly delete the contact; you must delete the account.

**•** You can change the record type of an account across record type families (typically performed when migrating business accounts to person accounts, but the reverse operation is also supported). When you change the record type from a business account to a person account, the person contact is created. When you change the record type from a person account to a business account, the person fields are set to null, and the person contact becomes a regular contact with the same parent account it had before the change.

Note: You cannot change record types across record type families in the Salesforce user interface.

- If you change the record type of a business account to a person account using either [update\(\)](#page-2095-0) or [upsert\(\)](#page-2102-0), you cannot make any other changes to fields in that account in the same call; if attempted, the fault [INVALID\\_FIELD\\_FOR\\_INSERT\\_UPDATE](#page-76-0) will result. However, you can change record type values from one person account record type to another, or from one business account record type to another, in the same call with other changes.
- **•** When converting a business account to a person account, there must be a one-to-one relationship between each business account record and its corresponding contact record. Furthermore, fields common to both records such as Owner and Currency must have identical values.
- **•** Workflow and validation formulas do not fire during a change in record types from or to person accounts.
- When you change a business account to a person account, valid records will be changed and invalid records will show an error in the results array.
- **•** When you change a person account to a business account, no validation is performed.
- [describeLayout\(\)](#page-2137-0) for version 7.0 and below will return the default business account record type as the default record type even if the tab default is a person account record type. In version 8.0 and after, it will always be the tab default.
- **•** [describeLayout\(\)](#page-2137-0) for version 7.0 and below will not return any person account record types.
- **•** [describeSObject\(\)](#page-2165-0) for version 7.0 and below will show [Account](#page-188-0) objects as not createable if the profile does not have access to any business record types.
- After conversion, the new person accounts will have unique one-to-one relationships with the contact records that formed them. As is true for all person accounts, no other contacts can be associated to a person account.
- <span id="page-2272-0"></span>**•** After conversion, any existing account field history information remains on the person accounts. Any existing contact field history information is retained on the contact, but is not added to the person accounts field history.

For more information about person accounts, see the Salesforce online help.

## Opportunity Forecast Override Business Rules

Customizable forecasting is the preferred way to track revenue data in Salesforce. If you have customizable forecasting enabled for your organization, users with the "Override Forecast" permission can override forecast amounts for themselves and their direct reports. For more information, see "Overriding Customizable Forecasts" in the Salesforce online help.

You can use the following objects to retrieve opportunity forecast override information.

- **•** [OpportunityOverride](#page-1325-0)
- **•** [LineitemOverride](#page-1119-0)

These read-only objects keep an up-to-date record of the current values related to forecasts, whether those values are inherited directly from the opportunity or reflect an opportunity forecast override. Inherited values are stored in these objects, separate from the opportunity object, to improve performance.

The forecast is computed differently depending on whether or not there is an override record.

**•** If an override record exists (whether or not a particular value is overridden), the following values are used to compute the forecast for the OwnerId specified in the record.

- **–** Amount
- **–** Quantity
- **–** Forecast Period
- **–** Forecast Category
- **–** Unit Price on LineitemOverride
- **–** OpportunityOverride or LineitemOverride. These objects represent the user's view of the [Opportunity](#page-1290-0) or [OpportunityLineItem](#page-1314-0) with regard to forecasting, and may reflect overridden values from an opportunity owner or Forecast Manager below the specified user in the Forecast Hierarchy.
- If an override record does not exist, then the values stored in the Opportunity or OpportunityLineItem record are used, and no override information appears to the user.

In the Forecast Hierarchy, one user at each non-leaf level is designated as the Forecast Manager. The Forecast Manager sees the Opportunity Forecast Related List on the Opportunity Detail page when he or she views an opportunity owned by a subordinate user (if that user has the Allow Forecasting permission). A Forecast Manager's forecasts include contributions from those same subordinates. Other users in the same role as a Forecast Manager only see their own opportunities in their forecasts.

Note: Keep in mind that this section discusses both forecast managers and opportunity owners. When we describe traversals from a user and travelling along the forecast hierarchy, it is always in order, unless otherwise specified. For more information about forecast managers and the forecast hierarchy, see the Salesforce online help.

If your organization has territory management enabled, the territory hierarchy drives forecast data. See Territory Management in the Salesforce online help.

## OpportunityOverride Lifecycle

[OpportunityOverride](#page-1325-0) records are created, updated, or deleted only under certain conditions, and only for relevant users.

Note: Because [LineitemOverride](#page-1119-0) records always have a parent record in the OpportunityOverride object with the same OpportunityId and OwnerId, this section explains the lifecycle of the OpportunityOverride records first, then explains any additional behaviors relevant only to LineitemOverride records.

### Creating Opportunity Overrides

Forecast managers can override a forecast-related value (such as Amount, Quantity, Forecast Period, and ForecastCategory) by editing the Opportunity Forecasts related list on an opportunity owned by a subordinate user. Also, the opportunity owner can change [Opportunity](#page-1290-0) forecast-related values (such as ForecastCategory, StageName, Amount, and CloseDate) on an Opportunity that he or she owns. ForecastCategory has additional rules governing it; see [Special Case: Forecast Category](#page-2275-0) for more information.

When a user sets the first override for a particular Opportunity record, [OpportunityOverride](#page-1325-0) records are created and appropriate values are written for the opportunity owner and every forecast manager above the Opportunity owner in the forecast hierarchy. The values stored in each user's record depend on their location in the hierarchy—users below the user who made an override will have the original values. Other users will have the overrides, plus the Opportunity values for anything not overridden.

When subsequent override values are set, the new values are written to the OpportunityOverride records of the user who set the override and other forecast managers above in the forecast hierarchy, until an existing override value is reached.

Quantity can only be overridden in the Salesforce user interface if Quantity Forecasting is enabled on the Forecast Settings page, and Amount can only be overridden if Revenue Forecasting is enabled.

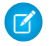

Note: Any changes that an opportunity owner can make on the Opportunity Forecast edit page are applied to the Opportunity record as well as the relevant OpportunityOverride records.

### <span id="page-2274-0"></span>Updating Opportunity Values and Opportunity Override Values

Whenever an opportunity forecast-related value is updated on the [Opportunity](#page-1290-0) record itself, the corresponding records in the [OpportunityOverride](#page-1325-0) for the Opportunity owner and forecast managers above the owner in the forecast hierarchy are updated, until the first override value is encountered. The Opportunity owner cannot override anything except ForecastCategory, but he or she can edit the CloseDate and StageName on the Opportunity Forecast edit page, in addition to ForecastCategory. All three fields correspond to the Opportunity record, and the result is the same whether they make the changes on the Opportunity Forecast edit page or the Opportunity edit page.

Changes to the following Opportunity fields also affect records in the OpportunityOverride.

- **•** CloseDate affects the forecast PeriodId if the new CloseDate falls into a different Forecast Period than the old CloseDate. In this case, the OpportunityOverride PeriodId is updated on the opportunity override record of the opportunity owner, and all forecast managers above the owner in the forecast hierarchy, until the first overriden PeriodId is encountered.
- **•** [CurrencyType](#page-620-0) IsoCode changes always cause an update to the opportunity owner's OpportunityOverride. No other object is updated unless Amount changes, which is often the case.
- **•** If territory management is enabled, territory changes on the Opportunity affect OpportunityOverride records. An Opportunity owner's OpportunityOverrides are updated with the new territory, and OpportunityOverride records are inserted or updated for forecast managers above the Opportunity owner in the forecast hierarchy. OpportunityOverride records are also deleted for any forecast manager whose territory (stored on the override record) is no longer above the Opportunity owner in the new opportunity territory. That is, even if the Opportunity owner remains a subordinate of a forecast manager before and after the update, if they roll up into a different territory, that forecast manager loses the OpportunityOverrides for the old territory and new records are created for the new territory.
- **•** When an Opportunity is set to Closed Won (the StageName value is Closed Won), the AmountInherited, QuantityInherited, and PeriodInherited fields in OpportunityOverride are set to true and the corresponding values are updated to match the Opportunity, if they are different. The OpportunityOverride ForecastCategoryInherited flag is also set to true and the Opportunity ForecastCategory is set to Closed, unless it has been overridden to Omitted. Omitted is the only valid ForecastCategory override for a Closed Won opportunity.
- **•** When an Opportunity is set to Closed Lost, the Amount and PeriodInherited flags are set to true, and the corresponding values are updated to match the Opportunity, if they are different, and the ForecastCategoryInherited flag is set to true and the ForecastCategory is set to Omitted if the current value is anything other than Omitted.

### Deleting Opportunity Overrides

[OpportunityOverride](#page-1325-0) records are not deleted unless one of the following triggering events occurs.

- An [Opportunity](#page-1290-0) is deleted.
- **•** A change is made in the forecast hierarchy, such that a particular OpportunityOverride owner is no longer above the Opportunity owner or is no longer the forecast manager in the relevant role or territory.
- **•** An Opportunity is transferred to a new owner or territory, individually or as part of an account transfer.
- **•** The "Allow Forecasting" permission is removed from a user.

When an Opportunity is transferred to a new owner, an OpportunityOverride record for the new owner is added as needed, and OpportunityOverride records are deleted for all users that are not forecast managers above the new owner in the forecast hierarchy, possibly including the previous Opportunity owner. Also, OpportunityOverride records are updated or inserted as necessary for all forecast managers above the new owner in the forecast hierarchy. Restrictions on Opportunity owners are strictly enforced during a transfer. If the new owner was in the forecast hierarchy of the previous owner, and had made overrides that are no longer valid as the opportunity owner, such as an Amount override, then the corresponding inherited flag is set to true and the value is refreshed from the opportunity.

### <span id="page-2275-0"></span>Special Case: Forecast Category

An additional rule applies to ForecastCategory values: If you set the ForecastCategory in a new opportunity that is not the default forecast category for the stage selected, or update an existing ForecastCategory on an opportunity, then [OpportunityOverride](#page-1325-0) records are created for relevant users as described above. Since only [Opportunity](#page-1290-0) owners can update the ForecastCategory on an opportunity record directly, this scenario is treated as a ForecastCategory override by the opportunity owner (the ForecastCategoryInherited flag on that user's OpportunityOverride record is false).

## LineitemOverride Object Lifecycle

Additional rules apply to line item overrides, as explained in the rest of this section.

#### **Creating Line Item Overrides**

The full set of [LineitemOverride](#page-1119-0) records for each [OpportunityOverride](#page-1325-0) record is always created to mirror the line item records that exist for the [Opportunity](#page-1290-0) record. Whether a user makes an override at the opportunity level or line item level, or even just edits Forecast Category on the Opportunity Edit (only opportunity owners can do this), the end result is the same in terms of the Opportunity and LineitemOverride records that are created.

#### **Updating Line Item Overrides**

All information from [Updating Opportunity Values and Opportunity Override Values](#page-2274-0) applies to updating LineitemOverride records, with the following changes.

- **•** Forecast Category overrides at the opportunity level are cascaded down into child LineitemOverride records, if the Forecast Category has not been overridden for a particular line item by that user or a subordinate user. That is, when a user establishes an opportunity-level Forecast Category override, any line item-level Forecast Category overrides by a subordinate forecast manager will take precedence when updating line item Forecast Category values for this user and any superiors. The converse is not true. Forecast Category on an OpportunityOverride record is never updated in response to a Forecast Category override on a LineitemOverride record by any user. When a user sets a Forecast Category override at the line item level, the override value is written to the LineitemOverride records of the user who set the override and other forecast managers above that user in the forecast hierarchy, until an existing override value is reached.
- **•** Opportunity line item values for Unit Price, Total Price and Quantity, if changed, are saved on the LineitemOverride records for the opportunity owner and above in the forecast hierarchy, until the first overriden value is encountered for the field. Quantity can only be overridden in the Salesforce user interface if Quantity Forecasting is enabled on the Forecast Settings page. Unit Price and Total Price can only be overridden if Revenue Forecasting is enabled.

When Quantity or Unit Price are overridden, the Total Price is computed and written to the relevant LineitemOverride record. When Total Price is overridden, but not Unit Price, the Unit Price is computed and written to the relevant LineitemOverride records. If both are overridden, no computation occurs. The computation applies to the LineitemOverride record that contains the override value and related LineitemOverride records that inherit the overridden value. That is, for a given LineitemOverride record, we compute Total Price or Unit Price according to the above rules, if an override is made on the current record or if the record inherited an override made by a subordinate forecast manager.

If you selected the value **Schedule Date** in Forecasts Settings, you can't override the following values.

- If forecasting by Revenue, or Revenue and Quantity, and the [OpportunityLineItem](#page-1314-0) record has a Revenue schedule, you cannot override Unit Price and Total Price.
- If forecasting by Quantity, or Revenue and Quantity, and the OpportunityLineItem records have Quantity schedules, you cannot override Quantity.

#### **Deleting Line Item Overrides**

Whenever a line item is deleted, LineitemOverride records relating to that line item are deleted for all users, similar to opportunities. Also, opportunity transfers and forecast hierarchy changes affect line item overrides the same way they affect opportunity overrides. That is, if an OpportunityOverride record is deleted, all the child LineitemOverride records, matching on OpportunityId and OwnerId, are also deleted.

## <span id="page-2276-0"></span>External Objects

Special behaviors and limitations apply to queryAll() and queryMore() calls on external data.

## queryAll()

Because Salesforce doesn't track changes to external data, queryAll() behaves the same as query() for external objects.

## queryMore()

It's common for Salesforce Connect queries of external data to have a large result set that's broken into smaller batches or pages. When querying external objects, Salesforce Connect accesses the external data in real time via Web service callouts. Each queryMore() call results in a Web service callout. The batch boundaries and page sizes depend on your adapter and how you set up the external data source.

We recommend the following:

- When possible, avoid paging by filtering your queries of external objects to return fewer rows than the batch size, which by default is 500 rows. Remember, obtaining each batch requires a queryMore() call, which results in a Web service callout.
- If the external data frequently changes, avoid using queryMore() calls. If the external data is modified between queryMore() calls, you can get an unexpected QueryResult.

If the primary or "driving" object for a SELECT statement is an external object, queryMore() supports only that primary object and doesn't support subqueries.

By default, the OData 2.0 adapter for Salesforce Connect uses client-driven paging. Specifically, the OData 2.0 adapter converts each queryMore() call into an OData query that uses the \$skip and \$top system query options to specify the batch boundary and page size. These options are similar to using LIMIT and OFFSET clauses to page through a result set.

<span id="page-2276-1"></span>If you enable server-driven paging on an external data source, the external system determines the page sizes and batch boundaries. Also, the external system ignores any batch boundaries or page sizes that are specified in queries.

## Call Centers and the API

The API provides access to information about computer–telephony integration (CTI) call centers with the describeSoftphoneLayout() call. You must have the CTI feature enabled for your organization. Contact your account representative for assistance.

The API supports limited access to call center-related objects, including being able to create call centers, and create or modify additional numbers for the call center.

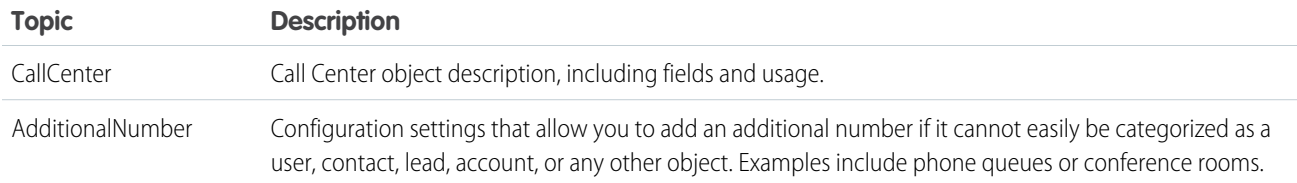

#### Feature-Specific Considerations and the API call Centers and the API

In addition, several fields have been added to existing objects to support call centers. The following fields provide configuration settings for operation of a call center.

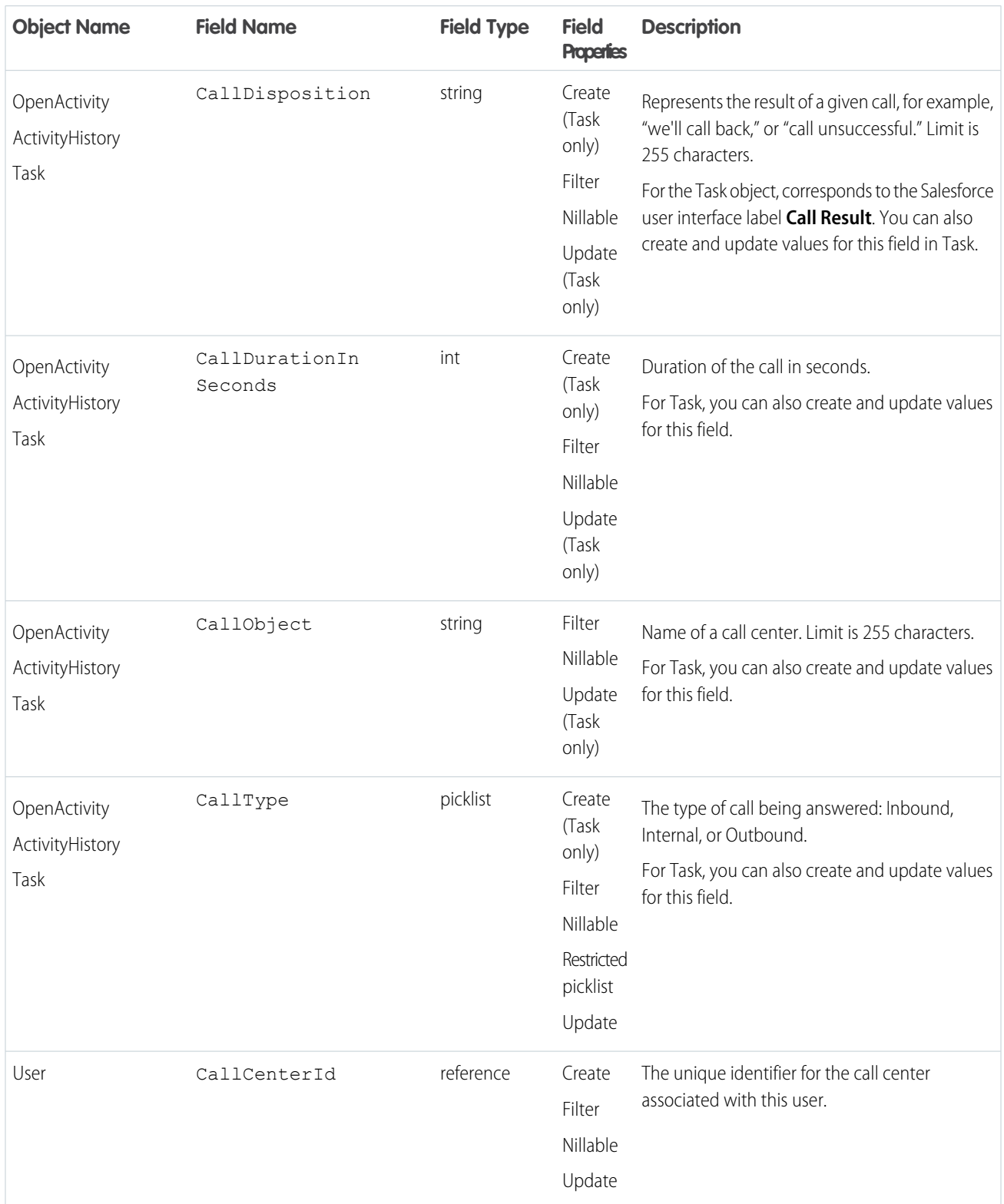

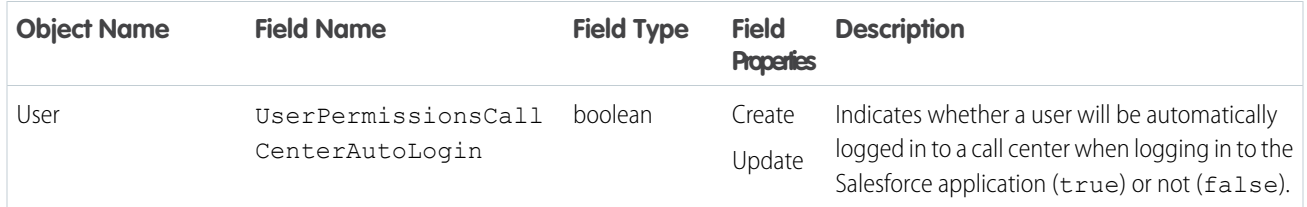

## <span id="page-2278-0"></span>Implementing Salesforce Integrations on Force.com

You can implement your Salesforce integrations or other client applications, on the Force.com platform by creating a Force.com AppExchange app.

**1.** Create a [WebLink](#page-1891-0) that passes the user session ID and the API server URL to an external site:

```
https://www.your_tool.com/test.jsp?sessionid={!API_Session ID}&url={!API_Partner_Server_URL_80}
```
Use https to ensure your session ID cannot be detected.

- **2.** The page pointed to in the step above takes the session ID and uses it to call back to the API. Use get UserInfo() to return the [userID](#page-2203-0) associated with the session and related information. If needed, you can also use retrieve on the User object to retrieve any additional information you need about the user.
- **3.** Maintain a cross-reference between the UserId or username and the corresponding user ID in your system, which you can do using a [WebLink](#page-1891-0) that is executed when the user clicks on a tab, or a [WebLink](#page-1891-0) on the page layout.
- **4.** Package and upload this app using the instructions in the Salesforce online help topic "Prepare Your Apps for Distribution."

## Accessing Salesforce Data Using the API and OAuth

Salesforce supports OAuth versions 1.0A and 2.0 for SOAP API requests.

For OAuth version 1.0.A, after a third-party has successfully negotiated a session with Salesforce (using an already defined connected app and the OAuth protocol) and has a valid AccessToken, a client application can request to access Salesforce data using the API.

The following contains more detailed steps regarding accessing data for developers who are using a connected app to request Salesforce data.

- **1.** The consumer makes an HTTPS POST request to Salesforce.
	- **•** The URL must have the following format:
		- https://login.salesforce.com/services/OAuth/*type*/*api-version*.

*type* must have one of the following values.

- **–** u—Partner WSDL
- **–** c—Enterprise WSDL

*api-version* must be a valid API version.

- **•** The authorization header must have the following parameters.
	- **–** oauth\_consumer\_key
	- **–** oauth\_token
	- **–** oauth\_signature\_method
- **–** oauth\_signature
- **–** oauth\_timestamp
- **–** oauth\_nonce
- **–** oauth\_version (optional, must be "1.0" if included)
- **2.** Salesforce validates the request and sends a valid session ID to the consumer. The response header includes the following.

```
<response>
<metadataServerUrl>https://yourInstance.salesforce.com/services/Soap/m/17.0/00D300000006qjK
   </metadataServerUrl>
   <sandbox>false</sandbox>
   <serverUrl>https://yourInstance.salesforce.com/services/Soap/u/17.0/00D300000006qjK
   </serverUrl>
    <sessionId>00D300000006qrN!AQoAQJTMzwTa67tGgQck1ng_xgMSuWVBpFwZ1xUq2kLjMYg6Zq
      GTS8Ezu_C3w0pdT1DMyHiJgB6fbhhEPxKjGqlYnlROIUs1</sessionId>
</response>
```
After a consumer using OAuth version 2.0 has an access token, the method of using the token depends on the API being used.

- **•** For the REST API, use an HTTP authorization header with the following format Authorization: Bearer *Access\_Token*.
- For the SOAP API, the access token is placed in the SessionHeader SOAP authentication header.
- For the identity URL, use either an HTTP authorization header (as with the REST API) or use as an HTTP parameter oauth token.

<span id="page-2279-0"></span>For more information, see [Authenticating Apps with OAuth](https://help.salesforce.com/apex/HTViewHelpDoc?id=remoteaccess_authenticate.htm&language=en_US) in the Salesforce online help.

Partners, who wish to get an OAuth consumer Id for authentication, can contact Salesforce

## Articles

Articles capture information about your company's products and services that you want to make available in your knowledge base. Articles in the knowledge base can be classified by using one or more [data categories](#page-2283-0) to make it easy for users to find the articles they need. Administrators can use data categories to control access to articles.

Articles are based on article types, which rely on:

- **•** Article-type layouts to organize the content in sections.
- **•** Article-type templates to render articles.

Every article is managed in a publishing cycle.

#### **Article Type**

All articles in Salesforce Knowledge are assigned to an article type. An article's type determines the type of content it contains, its appearance, and which users can access it. For example, a simple FAQ article type might have two custom fields, Question and Answer, where article managers enter data when creating or updating FAQ articles. A more complex article type may require dozens of fields organized into several sections. Using layouts and templates, administrators can structure the article type in the most effective way for its particular content. User access to article types is controlled by permissions. For each article type, an administrator can grant "Create," "Read," "Edit," or "Delete" permissions to users. For example, the article manager might want to allow internal users to read, create, and edit FAQ article types, but let partner users only read FAQs.

#### **Article-Type Layout**

An article-type layout enables administrators to create sections that organize the fields on an article, as well as choose which fields users can view and edit. One layout is available per article type. Administrators modify the layout from the article-type detail page.

#### **Article-Type Template**

An article-type template specifies how the sections in the article-type layout are rendered. An article type can have a different template for each of its four channels. For example, if the Customer Portal channel on the FAQ article-type is assigned to the Tab template, the sections in the FAQ's layout appear as tabs when customers view an FAQ article. For the Table of Contents template, the sections defined in the layout appear on a single page (with hyperlinks) when the article is viewed. Salesforce provides two standard article-type templates, Tab and Table of Contents. Custom templates can be created with Visualforce.

#### **Channel**

A channel refers to the medium by which an article is available. Salesforce Knowledge offers four channels where you can make articles available.

- **•** Internal App: Salesforce users can access articles in the Articles tab depending on their role visibility.
- **•** Customer: Customers can access articles if the Articles tab is available in a community or Customer Portal. Customer users inherit the role visibility of the manager on the account. In a community, the article is only available to users with Customer Community or Customer Community Plus licenses.
- Partner: Partners can access articles if the Articles tab is available in a community or partner portal. Partner users inherit the role visibility of the manager on the account. In a community, the article is only available to users with Partner Community licenses.
- **•** Public Knowledge Base: Articles can be made available to anonymous users by creating a public knowledge base using the Sample Public Knowledge Base for Salesforce Knowledge app from the AppExchange. Creating a public knowledge base requires Sites and Visualforce.

#### **Publishing Cycle**

Salesforce Knowledge Articles move through a publishing cycle from their creation to their deletion. The publishing cycle includes three different statuses: Draft is the stage when a new article is being created or an existing one is being updated. Articles with the Online status are draft articles that have been published and are now available to their different channels. Eventually, when a published article is at the end of its life, it can be moved to the Archived status or sent back to Draft to be updated in a subsequent version.

### Working with Articles in the API

Articles are available through the [KnowledgeArticleVersion](#page-1057-0) and [KnowledgeArticle](#page-1055-0) objects in the API. They both represent an article but provide different capabilities.

#### **KnowledgeArticleVersion**

Every new draft article in Salesforce Knowledge has a version number. When an article is published and you want to update it, you can create a new Draft with a distinct version number. Each version has its own ID. Once the updated version is ready to be published, it replaces the former one and updates the version number. You can access the content of an article version using the KnowledgeArticleVersion object and filter on its Draft or Online status. For example, the following query returns the title of the Draft version of all the articles across all article types in United States English:

```
SELECT Title
FROM KnowledgeArticleVersion
WHERE PublishStatus='Draft'
AND language ='en_US'
```
You can change the language to return any other language your knowledge base supports, see "Support a Multilingual Knowledge Base" in the Salesforce online help.

Articles are also auto-assigned an Article Number, which is not a unique identifier to an individual article, but an identifier to a master article and all of its available translations.

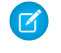

Note: Both the master version (the Knowledge article with IsMasterLanguage  $= 1$ ) and the translations are KnowledgeArticleVersion objects.

#### **KnowledgeArticle**

Unlike KnowledgeArticleVersion, the ID of a KnowledgeArticle record is identical irrespective of the article's version (status). Where the KnowledgeArticleVersion object provides API access to an article's custom field values, the KnowledgeArticle object provides API access to an article's metadata fields.

The article record is the parent container of all versions of an article, whatever the publishing status (draft, published, archived) and the language. While KnowledgeArticle and KnowledgeArticleVersion represent any article in the Knowledge Base, <Article Type> ka and <Article Type>\_\_kav are the concrete representation of respectively KnowledgeArticle ("\_\_ka" suffix) and KnowledgeArticleVersion ("\_\_kav" suffix) for a specific article type. For example, Offer\_\_kav gives access to every Offer articles. KnowledgeArticle and <Article Type>\_\_ka give access to an article independent of its version. KnowledgeArticleVersion and <ArticleType>\_\_kav enables you to retrieve a specific article version and all its standard (KnowledgeArticleVersion) and custom (<ArticleType>\_\_kav) fields. The following query returns the title for all the published offers in United States English:

SELECT Title FROM **Offer** kav WHERE PublishStatus='online' AND language ='en\_US'

The following table lists API resources for working with articles:

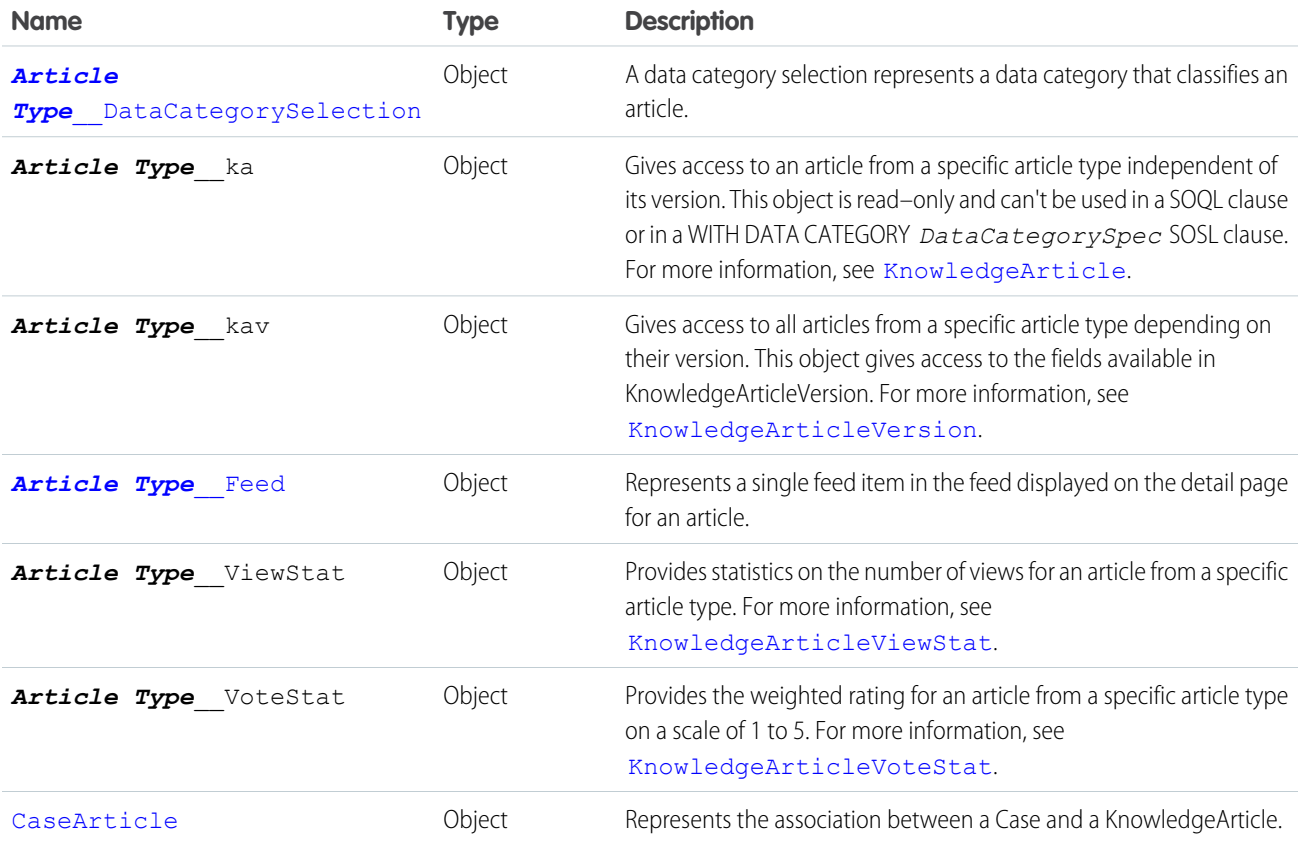

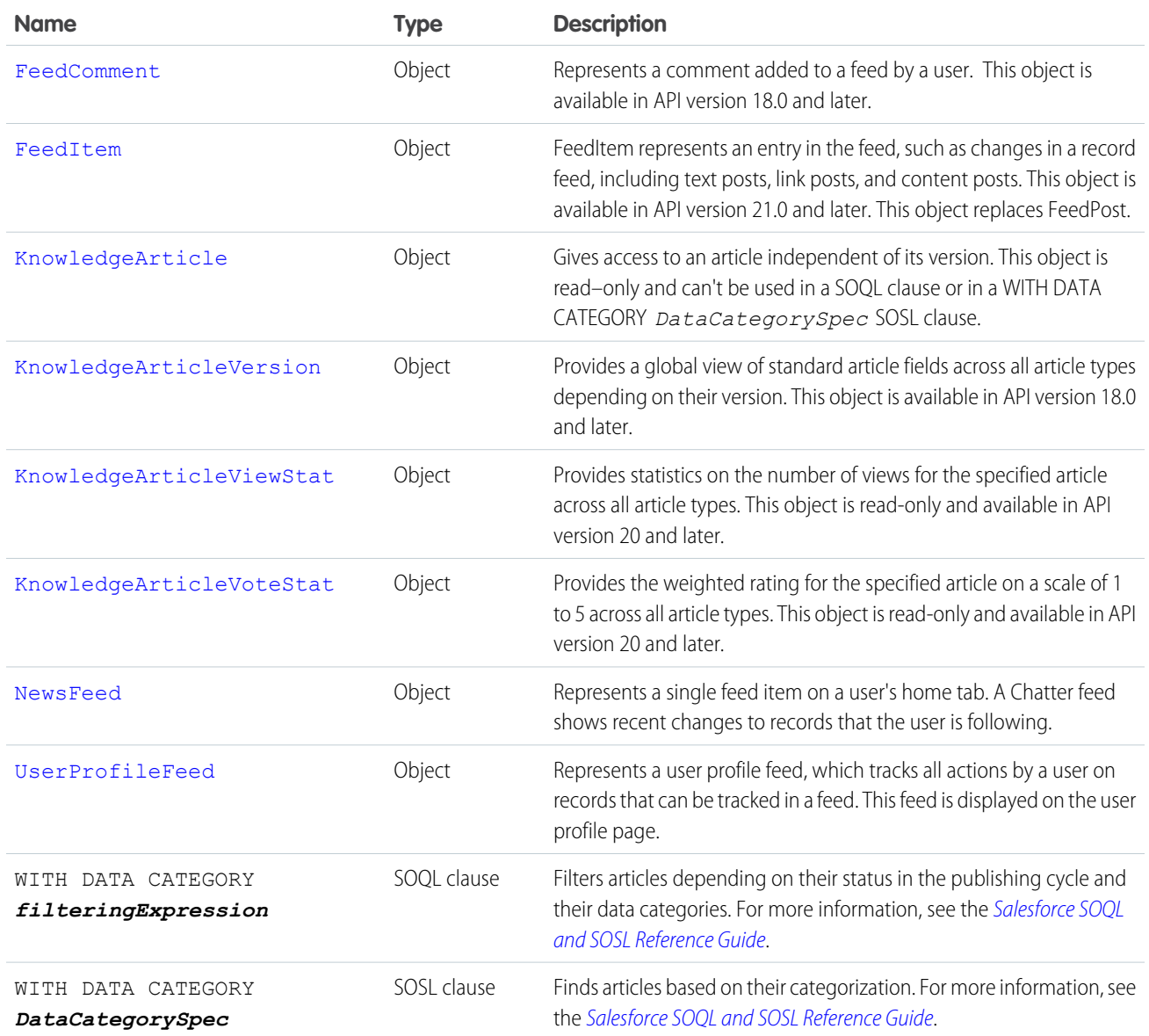

# Salesforce Knowledge Objects

This entity relationship diagram (ERD) illustrates relationships between the Salesforce Knowledge objects.

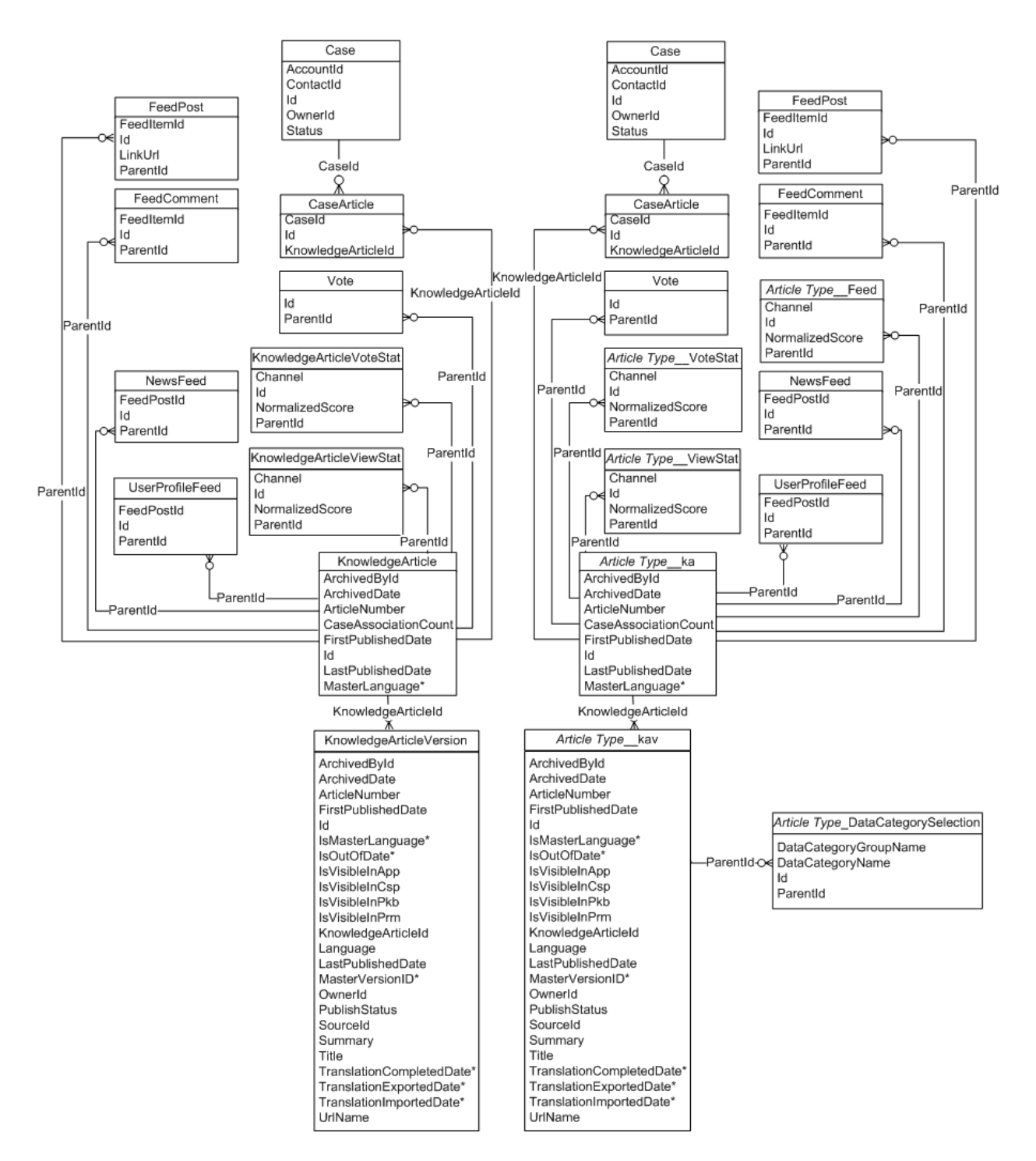

<span id="page-2283-0"></span>For field definitions, see its object's page within this guide. Fields with an asterisk (\*) are only accessible if your knowledge base supports multiple languages, see "Support a Multilingual Knowledge Base" in the Salesforce online help.

# Data Categories

Data categories are organized by category group and let:

- **•** Users classify and find records.
- **•** Administrators control access to records.

Data categories can be used by Salesforce Knowledge (articles) and answers communities (questions).

#### **Data Categories and Articles**

Salesforce Knowledge supports a five-level hierarchy of data categories within each category group. You can classify articles in the knowledge base according to multiple categories that make it easy for users to find the articles they need. For example, to classify articles by sales regions and business units, create two category groups, Sales Regions and Business Units. The Sales Regions category group could consist of a geographical hierarchy, such as All Sales Regions as the top level, North America, Europe, and Asia at the second level.

The figure below shows a knowledge base administrator's view of an article about laptop deals. Using the article edit page, the administrator has classified the article with Laptops in the Product category group, and USA in the Geography category group.

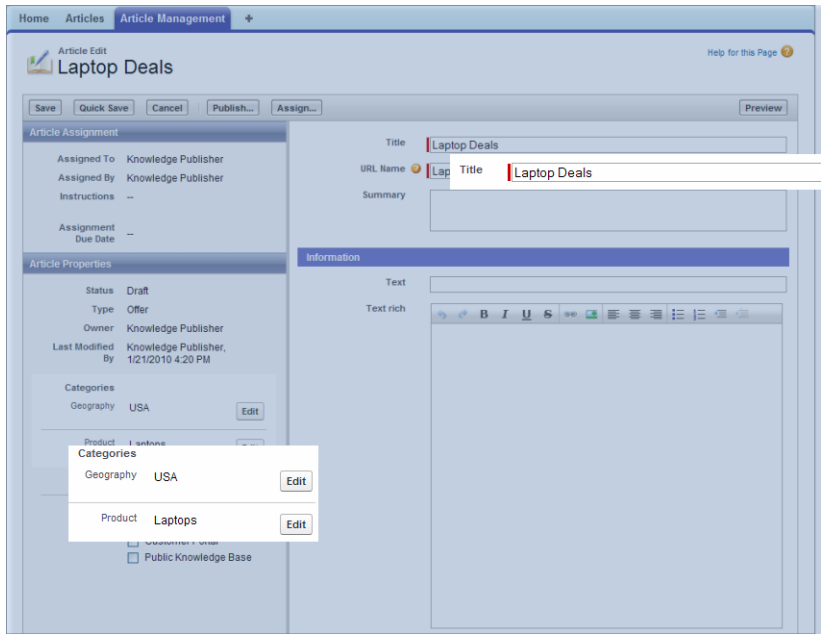

The next figure illustrates an agent finding that same article published on the Articles tab. The agent selects Laptops and USA in the Products and Geography drop-down lists respectively.

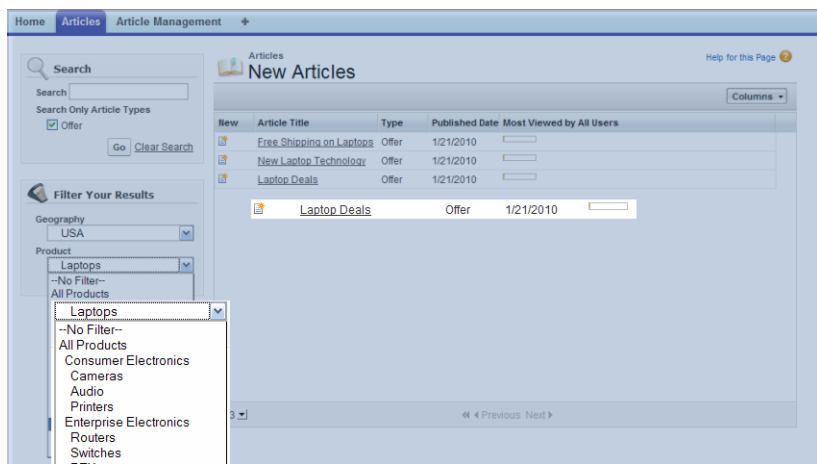

#### **Data Categories and Answers**

In an answers zone, data categories help organize questions for easy browsing. Each answers zone supports one category group. For example, if you're a computer manufacturer you might create a Products category group that has four sibling categories: Performance Laptops, Portable Laptops, Gaming Desktops, and Enterprise Desktops. On the Answers tab, zone members can assign one of the four categories to each question and then browse these categories for answers to specific questions.

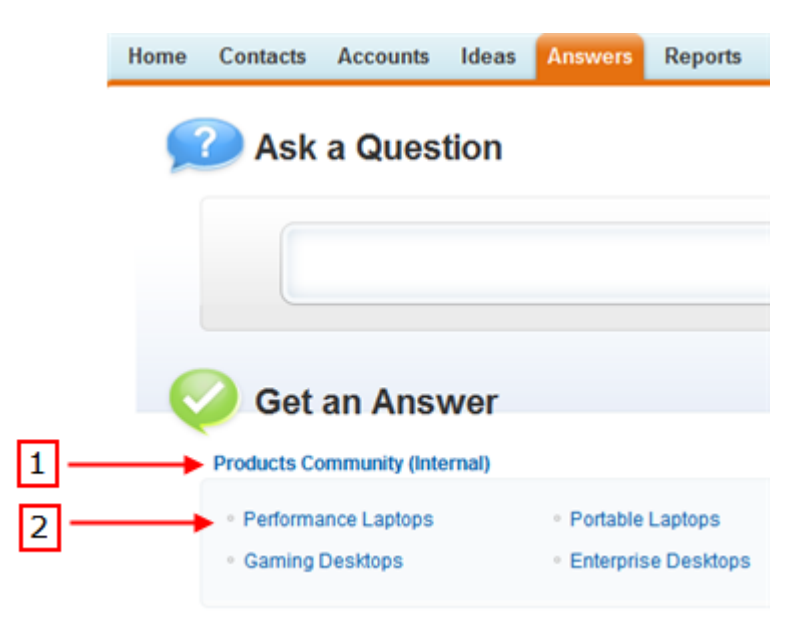

### Working with Data Categories in the API

The following table lists API resources for working with data categories.

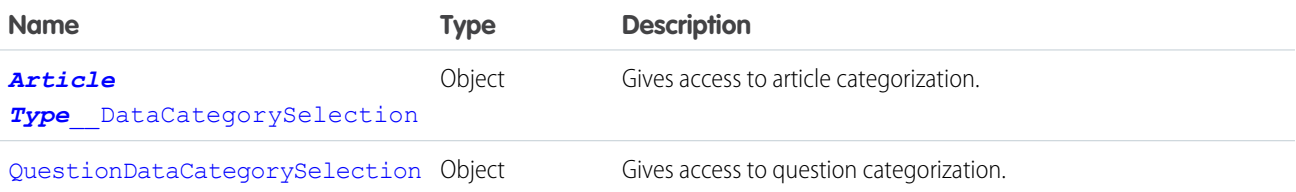

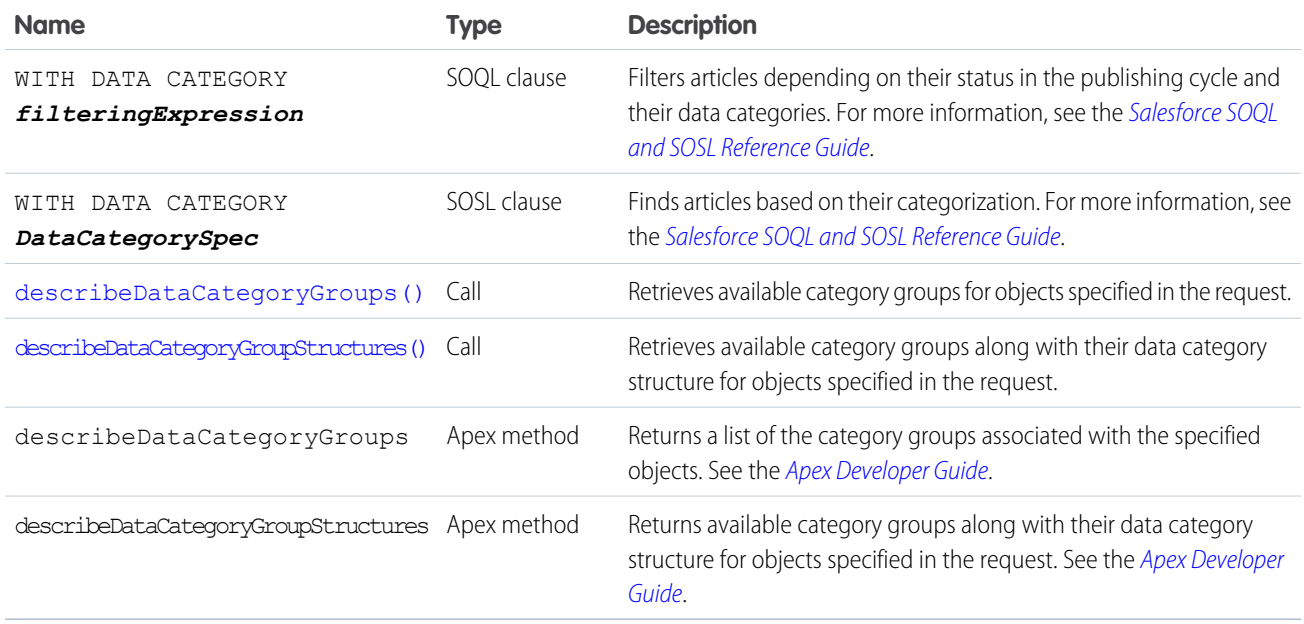

# **GLOSSARY**

#### <span id="page-2287-0"></span>[A](#page-2287-0) |[B](#page-2288-0) |[C](#page-2288-1) |[D](#page-2289-0) |[E](#page-2290-0) |[F](#page-2290-1) |[G](#page-2291-0) |[H](#page-2291-1) |[I](#page-2291-2) |[J](#page-2291-3) |[K](#page-2292-0) |[L](#page-2292-1) |[M](#page-2292-2) |[N](#page-2293-0) |[O](#page-2293-1) |[P](#page-2294-0) |[Q](#page-2296-0) |[R](#page-2296-1) |[S](#page-2297-0) |[T](#page-2299-0) |[U](#page-2300-0) |[V](#page-2300-1) |[W](#page-2300-2) |[X](#page-2301-0) |[Y](#page-2302-0) |[Z](#page-2302-1)

### A

#### **AJAX Toolkit**

A JavaScript wrapper around the API that allows you to execute any API call and access any object you have permission to view from within JavaScript code. For more information, see the [AJAX Toolkit Developer's Guide](https://developer.salesforce.com/docs/atlas.en-us.202.0.ajax.meta/ajax/).

#### **Anonymous Block, Apex**

Apex code that does not get stored in Salesforce, but that can be compiled and executed through the use of the ExecuteAnonymousResult() API call, or the equivalent in the AJAX Toolkit.

#### **Anti-Join**

An anti-join is a subquery on another object in a NOT IN clause in a SOQL query. You can use anti-joins to create advanced queries. See also Semi-Join.

#### **Apex**

Apex is a strongly typed, object-oriented programming language that allows developers to execute flow and transaction control statements on the Force.com platform server in conjunction with calls to the Force.com API. Using syntax that looks like Java and acts like database stored procedures, Apex enables developers to add business logic to most system events, including button clicks, related record updates, and Visualforce pages. Apex code can be initiated by Web service requests and from triggers on objects.

#### **Apex-Managed Sharing**

Enables developers to programmatically manipulate sharing to support their application's behavior. Apex-managed sharing is only available for custom objects.

#### **App**

Short for "application." A collection of components such as tabs, reports, dashboards, and Visualforce pages that address a specific business need. Salesforce provides standard apps such as Sales and Call Center. You can customize the standard apps to match the way you work. In addition, you can package an app and upload it to the AppExchange along with related components such as custom fields, custom tabs, and custom objects. Then, you can make the app available to other Salesforce users from the AppExchange.

#### **AppExchange**

The AppExchange is a sharing interface from Salesforce that allows you to browse and share apps and services for the Force.com platform.

#### **AppExchange Upgrades**

Upgrading an app is the process of installing a newer version.

#### **Application Programming Interface (API)**

The interface that a computer system, library, or application provides to allow other computer programs to request services from it and exchange data.

## <span id="page-2288-0"></span>B

#### **Boolean Operators**

You can use Boolean operators in report filters to specify the logical relationship between two values. For example, the AND operator between two values yields search results that include both values. Likewise, the OR operator between two values yields search results that include either value.

#### **Bulk API**

The REST-based Bulk API is optimized for processing large sets of data. It allows you to query, insert, update, upsert, or delete a large number of records asynchronously by submitting a number of batches which are processed in the background by Salesforce. See also SOAP API.

### <span id="page-2288-1"></span> $\mathsf{C}$

#### **Callout, Apex**

An Apex callout enables you to tightly integrate your Apex with an external service by making a call to an external Web service or sending a HTTP request from Apex code and then receiving the response.

#### **Child Relationship**

A relationship that has been defined on an sObject that references another sObject as the "one" side of a one-to-many relationship. For example, contacts, opportunities, and tasks have child relationships with accounts.

See also sObject.

#### **Class, Apex**

A template or blueprint from which Apex objects are created. Classes consist of other classes, user-defined methods, variables, exception types, and static initialization code. In most cases, Apex classes are modeled on their counterparts in Java.

#### **Client App**

An app that runs outside the Salesforce user interface and uses only the Force.com API or Bulk API. It typically runs on a desktop or mobile device. These apps treat the platform as a data source, using the development model of whatever tool and platform for which they are designed.

#### **Component, Visualforce**

Something that can be added to a Visualforce page with a set of tags, for example, <apex:detail>. Visualforce includes a number of standard components, or you can create your own custom components.

#### **Component Reference, Visualforce**

A description of the standard and custom Visualforce components that are available in your organization. You can access the component library from the development footer of any Visualforce page or the [Visualforce Developer's Guide](https://developer.salesforce.com/docs/atlas.en-us.202.0.pages.meta/pages/).

#### **Controller, Visualforce**

An Apex class that provides a Visualforce page with the data and business logic it needs to run. Visualforce pages can use the standard controllers that come by default with every standard or custom object, or they can use custom controllers.

#### **Controlling Field**

Any standard or custom picklist or checkbox field whose values control the available values in one or more corresponding dependent fields.

#### **Custom App**

See App.

#### **Custom Field**

A field that can be added in addition to the standard fields to customize Salesforce for your organization's needs.

#### **Custom Help**

Custom text administrators create to provide users with on-screen information specific to a standard field, custom field, or custom object.

#### **Custom Links**

Custom links are URLs defined by administrators to integrate your Salesforce data with external websites and back-office systems. Formerly known as Web links.

#### **Custom Object**

Custom records that allow you to store information unique to your organization.

#### **Custom S-Control**

Note: S-controls have been superseded by Visualforce pages. After March 2010 organizations that have never created  $\mathbb{Z}$ s-controls, as well as new organizations, won't be allowed to create them. Existing s-controls will remain unaffected, and can still be edited.

<span id="page-2289-0"></span>Custom Web content for use in custom links. Custom s-controls can contain any type of content that you can display in a browser, for example a Java applet, an Active-X control, an Excel file, or a custom HTML Web form.

### D

#### **Database**

An organized collection of information. The underlying architecture of the Force.com platform includes a database where your data is stored.

#### **Database Table**

A list of information, presented with rows and columns, about the person, thing, or concept you want to track. See also Object.

#### **Data Loader**

A Force.com platform tool used to import and export data from your Salesforce organization.

#### **Data Manipulation Language (DML)**

An Apex method or operation that inserts, updates, or deletes records.

#### **Date Literal**

A keyword in a SOQL or SOSL query that represents a relative range of time such as last month or next year.

#### **Decimal Places**

Parameter for number, currency, and percent custom fields that indicates the total number of digits you can enter to the right of a decimal point, for example, 4.98 for an entry of 2. Note that the system rounds the decimal numbers you enter, if necessary. For example, if you enter 4.986 in a field with Decimal Places of 2, the number rounds to 4.99. Salesforce uses the round half-up rounding algorithm. Half-way values are always rounded up. For example, 1.45 is rounded to 1.5.  $-1.45$  is rounded to  $-1.5$ .

#### **Delegated Authentication**

A security process where an external authority is used to authenticate Force.com platform users.

#### **Dependent Field**

Any custom picklist or multi-select picklist field that displays available values based on the value selected in its corresponding controlling field.

#### **Developer Edition**

A free, fully-functional Salesforce organization designed for developers to extend, integrate, and develop with the Force.com platform. Developer Edition accounts are available on [developer.salesforce.com.](http://developer.salesforce.com)

#### **Salesforce Developers**

The Salesforce Developers website at [developer.salesforce.com](http://developer.salesforce.com) provides a full range of resources for platform developers, including sample code, toolkits, an online developer community, and the ability to obtain limited Force.com platform environments.

#### **Document Library**

A place to store documents without attaching them to accounts, contacts, opportunities, or other records.

### <span id="page-2290-0"></span>E

#### **Email Alert**

Email alerts are actions that send emails, using a specified email template, to specified recipients.

#### **Email Template**

A form email that communicates a standard message, such as a welcome letter to new employees or an acknowledgement that a customer service request has been received. Email templates can be personalized with merge fields, and can be written in text, HTML, or custom format.

#### **Enterprise Edition**

A Salesforce edition designed for larger, more complex businesses.

#### **Enterprise WSDL**

A strongly-typed WSDL for customers who want to build an integration with their Salesforce organization only, or for partners who are using tools like Tibco or webMethods to build integrations that require strong typecasting. The downside of the Enterprise WSDL is that it only works with the schema of a single Salesforce organization because it is bound to all of the unique objects and fields that exist in that organization's data model.

#### <span id="page-2290-1"></span>**Entity Relationship Diagram (ERD)**

A data modeling tool that helps you organize your data into entities (or objects, as they are called in the Force.com platform) and define the relationships between them. ERD diagrams for key Salesforce objects are published in the [SOAP API Developer's Guide](https://developer.salesforce.com/docs/atlas.en-us.202.0.api.meta/api/).

## F

#### **Field**

A part of an object that holds a specific piece of information, such as a text or currency value.

#### **Field-Level Security**

Settings that determine whether fields are hidden, visible, read only, or editable for users. Available in Professional, Enterprise, Unlimited, Performance, and Developer Editions.

#### **Filter Condition/Criteria**

Condition on particular fields that qualifies items to be included in a list view or report, such as "State equals California."

#### **Force.com**

The Salesforce platform for building applications in the cloud. Force.com combines a powerful user interface, operating system, and database to allow you to customize and deploy applications in the cloud for your entire enterprise.

#### **Foreign Key**

A field whose value is the same as the primary key of another table. You can think of a foreign key as a copy of a primary key from another table. A relationship is made between two tables by matching the values of the foreign key in one table with the values of the primary key in another.

#### **Formula Field**

A type of custom field. Formula fields automatically calculate their values based on the values of merge fields, expressions, or other values.

#### **Function**

Built-in formulas that you can customize with input parameters. For example, the DATE function creates a date field type from a given year, month, and day.

### <span id="page-2291-0"></span>G

#### **Gregorian Year**

A calendar based on a 12-month structure used throughout much of the world.

#### <span id="page-2291-1"></span>**Group Edition**

A product designed for small businesses and workgroups with a limited number of users.

## H

#### **HTTP Debugger**

<span id="page-2291-2"></span>An application that can be used to identify and inspect SOAP requests that are sent from the AJAX Toolkit. They behave as proxy servers running on your local machine and allow you to inspect and author individual requests.

### I

#### **ID**

See Salesforce Record ID.

#### **Inline S-Control**

Note: S-controls have been superseded by Visualforce pages. After March 2010 organizations that have never created s-controls, as well as new organizations, won't be allowed to create them. Existing s-controls will remain unaffected, and can still be edited.

An s-control that displays within a record detail page or dashboard, rather than on its own page.

#### **Instance**

The cluster of software and hardware represented as a single logical server that hosts an organization's data and runs their applications. The Force.com platform runs on multiple instances, but data for any single organization is always stored on a single instance.

#### <span id="page-2291-3"></span>**Integration User**

A Salesforce user defined solely for client apps or integrations. Also referred to as the logged-in user in a SOAP API context.

#### **ISO Code**

The International Organization for Standardization country code, which represents each country by two letters.

### J

#### **Junction Object**

A custom object with two master-detail relationships. Using a custom junction object, you can model a "many-to-many" relationship between two objects. For example, you may have a custom object called "Bug" that relates to the standard case object such that a bug could be related to multiple cases and a case could also be related to multiple bugs.

# <span id="page-2292-0"></span>K

No Glossary items for this entry.

## <span id="page-2292-1"></span>L

#### **License Management Application (LMA)**

A free AppExchange app that allows you to track sales leads and accounts for every user who downloads your managed package (app) from the AppExchange.

#### **License Management Organization (LMO)**

The Salesforce organization that you use to track all the Salesforce users who install your package. A license management organization must have the License Management Application (LMA) installed. It automatically receives notification every time your package is installed or uninstalled so that you can easily notify users of upgrades. You can specify any Enterprise, Unlimited, Performance, or Developer Edition organization as your license management organization. For more information, go to [http://www.salesforce.com/docs/en/lma/index.htm.](http://www.salesforce.com/docs/en/lma/index.htm)

#### **List View**

A list display of items (for example, accounts or contacts) based on specific criteria. Salesforce provides some predefined views.

In the Agent console, the list view is the top frame that displays a list view of records based on specific criteria. The list views you can select to display in the console are the same list views defined on the tabs of other objects. You cannot create a list view within the console.

#### **Locale**

The country or geographic region in which the user is located. The setting affects the format of date and number fields, for example, dates in the English (United States) locale display as 06/30/2000 and as 30/06/2000 in the English (United Kingdom) locale.

In Professional, Enterprise, Unlimited, Performance, and Developer Edition organizations, a user's individual Locale setting overrides the organization's Default Locale setting. In Personal and Group Editions, the organization-level locale field is called Locale, not Default Locale.

#### <span id="page-2292-2"></span>**Logged-in User**

In a SOAP API context, the username used to log into Salesforce. Client applications run with the permissions and sharing of the logged-in user. Also referred to as an integration user.

### M

#### **Managed Package**

A collection of application components that is posted as a unit on the AppExchange and associated with a namespace and possibly a License Management Organization. To support upgrades, a package must be managed. An organization can create a single managed package that can be downloaded and installed by many different organizations. Managed packages differ from unmanaged packages by having some locked components, allowing the managed package to be upgraded later. Unmanaged packages do not include locked components and cannot be upgraded. In addition, managed packages obfuscate certain components (like Apex) on subscribing organizations to protect the intellectual property of the developer.

#### **Manual Sharing**

Record-level access rules that allow record owners to give read and edit permissions to other users who might not have access to the record any other way.

#### **Many-to-Many Relationship**

A relationship where each side of the relationship can have many children on the other side. Many-to-many relationships are implemented through the use of junction objects.

#### **Master-Detail Relationship**

A relationship between two different types of records that associates the records with each other. For example, accounts have a master-detail relationship with opportunities. This type of relationship affects record deletion, security, and makes the lookup relationship field required on the page layout.

#### **Master Picklist**

A complete list of picklist values available for a record type or business process.

#### **Metadata**

Information about the structure, appearance, and functionality of an organization and any of its parts. Force.com uses XML to describe metadata.

#### **Metadata WSDL**

A WSDL for users who want to use the Force.com Metadata API calls.

#### <span id="page-2293-0"></span>**Multitenancy**

An application model where all users and apps share a single, common infrastructure and code base.

### N

#### **Namespace**

In a packaging context, a one- to 15-character alphanumeric identifier that distinguishes your package and its contents from packages of other developers onAppExchange, similar to a domain name. Salesforce automatically prepends your namespace prefix, followed by two underscores ("\_\_"), to all unique component names in your Salesforce organization.

#### <span id="page-2293-1"></span>**Native App**

An app that is built exclusively with setup (metadata) configuration on Force.com. Native apps do not require any external services or infrastructure.

### $\Omega$

#### **Object**

An object allows you to store information in your Salesforce organization. The object is the overall definition of the type of information you are storing. For example, the case object allow you to store information regarding customer inquiries. For each object, your organization will have multiple records that store the information about specific instances of that type of data. For example, you might have a case record to store the information about Joe Smith's training inquiry and another case record to store the information about Mary Johnson's configuration issue.

#### **Object-Level Help**

Custom help text that you can provide for any custom object. It displays on custom object record home (overview), detail, and edit pages, as well as list views and related lists.

#### **Object-Level Security**

Settings that allow an administrator to hide whole objects from users so that they don't know that type of data exists. Object-level security is specified with object permissions.

#### **onClick JavaScript**

JavaScript code that executes when a button or link is clicked.

#### **One-to-Many Relationship**

A relationship in which a single object is related to many other objects. For example, an account may have one or more related contacts.

#### **Organization-Wide Defaults**

Settings that allow you to specify the baseline level of data access that a user has in your organization. For example, you can set organization-wide defaults so that any user can see any record of a particular object that is enabled via their object permissions, but they need extra permissions to edit one.

#### **Outbound Call**

Any call that originates from a user to a number outside of a call center in Salesforce CRM Call Center.

#### **Outbound Message**

An outbound message sends information to a designated endpoint, like an external service. Outbound messages are configured from Setup. You must configure the external endpoint and create a listener for the messages using the SOAP API.

#### **Overlay**

An overlay displays additional information when you hover your mouse over certain user interface elements. Depending on the overlay, it will close when you move your mouse away, click outside of the overlay, or click a close button.

#### <span id="page-2294-0"></span>**Owner**

Individual user to which a record (for example, a contact or case) is assigned.

### P

#### **PaaS**

See Platform as a Service.

#### **Package**

A group of Force.com components and applications that are made available to other organizations through the AppExchange. You use packages to bundle an app along with any related components so that you can upload them to AppExchange together.

#### **Package Dependency**

This is created when one component references another component, permission, or preference that is required for the component to be valid. Components can include but are not limited to:

- **•** Standard or custom fields
- **•** Standard or custom objects
- **•** Visualforce pages
- **•** Apex code

Permissions and preferences can include but are not limited to:

- **•** Divisions
- **•** Multicurrency
- **•** Record types

#### **Package Installation**

Installation incorporates the contents of a package into your Salesforce organization. A package on the AppExchange can include an app, a component, or a combination of the two. After you install a package, you may need to deploy components in the package to make it generally available to the users in your organization.

#### **Package Publication**

Publishing your package makes it publicly available on the AppExchange.

#### **Package Version**

A package version is a number that identifies the set of components uploaded in a package. The version number has the format *majorNumber.minorNumber.patchNumber* (for example, 2.1.3). The major and minor numbers increase to a chosen value during every major release. The *patchNumber* is generated and updated only for a patch release.

Unmanaged packages are not upgradeable, so each package version is simply a set of components for distribution. A package version has more significance for managed packages. Packages can exhibit different behavior for different versions. Publishers can use package versions to evolve the components in their managed packages gracefully by releasing subsequent package versions without breaking existing customer integrations using the package. See also Patch and Patch Development Organization.

#### **Parent Account**

An organization or company that an account is affiliated. By specifying a parent for an account, you can get a global view of all parent/subsidiary relationships using the **View Hierarchy** link.

#### **Partner WSDL**

A loosely-typed WSDL for customers, partners, and ISVs who want to build an integration or an AppExchange app that can work across multiple Salesforce organizations. With this WSDL, the developer is responsible for marshaling data in the correct object representation, which typically involves editing the XML. However, the developer is also freed from being dependent on any particular data model or Salesforce organization. Contrast this with the Enterprise WSDL, which is strongly typed.

#### **Patch**

A patch enables a developer to change the functionality of existing components in a managed package, while ensuring subscribing organizations that there are no visible behavior changes to the package. For example, you can add new variables or change the body of an Apex class, but you may not add, deprecate, or remove any of its methods. Patches are tracked by a *patchNumber* appended to every package version. See also Patch Development Organization and Package Version.

#### **Patch Development Organization**

The organization where patch versions are developed, maintained, and uploaded. Patch development organizations are created automatically for a developer organization when they request to create a patch. See also Patch and Package Version.

#### **Personal Edition**

Product designed for individual sales representatives and single users.

#### **Personal Information**

User information including personal contact information, quotas, personal group information, and default opportunity team.

#### **Picklist**

Selection list of options available for specific fields in a Salesforce object, for example, the Industry field for accounts. Users can choose a single value from a list of options rather than make an entry directly in the field. See also Master Picklist.

#### **Picklist (Multi-Select)**

Selection list of options available for specific fields in a Salesforce object. Multi-select picklists allow users to choose one or more values. Users can choose a value by double clicking on it, or choose additional values from a scrolling list by holding down the CTRL key while clicking a value and using the arrow icon to move them to the selected box.

#### **Picklist Values**

Selections displayed in drop-down lists for particular fields. Some values come predefined, and other values can be changed or defined by an administrator.

#### **Platform as a Service (PaaS)**

An environment where developers use programming tools offered by a service provider to create applications and deploy them in a cloud. The application is hosted as a service and provided to customers via the Internet. The PaaS vendor provides an API for creating and extending specialized applications. The PaaS vendor also takes responsibility for the daily maintenance, operation, and support of the deployed application and each customer's data. The service alleviates the need for programmers to install, configure, and maintain the applications on their own hardware, software, and related IT resources. Services can be delivered using the PaaS environment to any market segment.

#### **Platform Edition**

A Salesforce edition based on Enterprise, Unlimited, or Performance Edition that does not include any of the standard Salesforce apps, such as Sales or Service & Support.

#### **Primary Key**

A relational database concept. Each table in a relational database has a field in which the data value uniquely identifies the record. This field is called the primary key. The relationship is made between two tables by matching the values of the foreign key in one table with the values of the primary key in another.

#### **Production Organization**

A Salesforce organization that has live users accessing data.

#### <span id="page-2296-0"></span>**Professional Edition**

A Salesforce edition designed for businesses who need full-featured CRM functionality.

### Q

#### **Queue**

A holding area for items before they are processed. Salesforce uses queues in a number of different features and technologies.

#### **Query Locator**

A parameter returned from the query() or queryMore() API call that specifies the index of the last result record that was returned.

#### <span id="page-2296-1"></span>**Query String Parameter**

A name-value pair that's included in a URL, typically after a '?' character. For example:

https://*yourInstance*.salesforce.com/001/e?**name=value**

## R

#### **Record**

A single instance of a Salesforce object. For example, "John Jones" might be the name of a contact record.

#### **Record Name**

A standard field on all Salesforce objects. Whenever a record name is displayed in a Force.com application, the value is represented as a link to a detail view of the record. A record name can be either free-form text or an autonumber field. Record Name does not have to be a unique value.

#### **Record Type**

A record type is a field available for certain records that can include some or all of the standard and custom picklist values for that record. You can associate record types with profiles to make only the included picklist values available to users with that profile.

#### **Record-Level Security**

A method of controlling data in which you can allow a particular user to view and edit an object, but then restrict the records that the user is allowed to see.

#### **Recycle Bin**

A page that lets you view and restore deleted information. Access the Recycle Bin by using the link in the sidebar.

#### **Related Object**

Objects chosen by an administrator to display in the Agent console's mini view when records of a particular type are shown in the console's detail view. For example, when a case is in the detail view, an administrator can choose to display an associated account, contact, or asset in the mini view.

#### **Relationship**

A connection between two objects, used to create related lists in page layouts and detail levels in reports. Matching values in a specified field in both objects are used to link related data; for example, if one object stores data about companies and another object stores data about people, a relationship allows you to find out which people work at the company.

#### **Relationship Query**

In a SOQL context, a query that traverses the relationships between objects to identify and return results. Parent-to-child and child-to-parent syntax differs in SOQL queries.

#### **Report Type**

A report type defines the set of records and fields available to a report based on the relationships between a primary object and its related objects. Reports display only records that meet the criteria defined in the report type. Salesforce provides a set of pre-defined standard report types; administrators can create custom report types as well.

#### **Role Hierarchy**

A record-level security setting that defines different levels of users such that users at higher levels can view and edit information owned by or shared with users beneath them in the role hierarchy, regardless of the organization-wide sharing model settings.

#### **Roll-Up Summary Field**

A field type that automatically provides aggregate values from child records in a master-detail relationship.

#### **Running User**

<span id="page-2297-0"></span>Each dashboard has a running user, whose security settings determine which data to display in a dashboard. If the running user is a specific user, all dashboard viewers see data based on the security settings of that user—regardless of their own personal security settings. For dynamic dashboards, you can set the running user to be the logged-in user, so that each user sees the dashboard according to his or her own access level.

### S

#### **SaaS**

See Software as a Service (SaaS).

#### **S-Control**

Note: S-controls have been superseded by Visualforce pages. After March 2010 organizations that have never created s-controls, as well as new organizations, won't be allowed to create them. Existing s-controls will remain unaffected, and can still be edited.

Custom Web content for use in custom links. Custom s-controls can contain any type of content that you can display in a browser, for example a Java applet, an Active-X control, an Excel file, or a custom HTML Web form.

#### **Salesforce Record ID**

A unique 15- or 18-character alphanumeric string that identifies a single record in Salesforce.

#### **Salesforce SOA (Service-Oriented Architecture)**

A powerful capability of Force.com that allows you to make calls to external Web services from within Apex.

#### **Sandbox**

A nearly identical copy of a Salesforce production organization for development, testing, and training. The content and size of a sandbox varies depending on the type of sandbox and the editioin of the production organization associated with the sandbox.

#### **Search Layout**

The organization of fields included in search results, in lookup dialogs, and in the key lists on tab home pages.

#### **Search Phrase**

Search phrases are queries that users enter when searching on www.google.com.

#### **Semi-Join**

A semi-join is a subquery on another object in an IN clause in a SOQL query. You can use semi-joins to create advanced queries, such as getting all contacts for accounts that have an opportunity with a particular record type. See also Anti-Join.

#### **Session ID**

An authentication token that is returned when a user successfully logs in to Salesforce. The Session ID prevents a user from having to log in again every time he or she wants to perform another action in Salesforce. Different from a record ID or Salesforce ID, which are terms for the unique ID of a Salesforce record.

#### **Session Timeout**

The period of time after login before a user is automatically logged out. Sessions expire automatically after a predetermined length of inactivity, which can be configured in Salesforce from Setup by clicking **Security Controls**. The default is 120 minutes (two hours). The inactivity timer is reset to zero if a user takes an action in the Web interface or makes an API call.

#### **Setup**

A menu where administrators can customize and define organization settings and Force.com apps. Depending on your organization's user interface settings, Setup may be a link in the user interface header or in the drop-down list under your name.

#### **Sharing**

Allowing other users to view or edit information you own. There are different ways to share data:

- **•** Sharing Model—defines the default organization-wide access levels that users have to each other's information and whether to use the hierarchies when determining access to data.
- **•** Role Hierarchy—defines different levels of users such that users at higher levels can view and edit information owned by or shared with users beneath them in the role hierarchy, regardless of the organization-wide sharing model settings.
- **•** Sharing Rules—allow an administrator to specify that all information created by users within a given group or role is automatically shared to the members of another group or role.
- **•** Manual Sharing—allows individual users to share records with other users or groups.
- **•** Apex-Managed Sharing—enables developers to programmatically manipulate sharing to support their application's behavior. See Apex-Managed Sharing.

#### **Sharing Model**

Behavior defined by your administrator that determines default access by users to different types of records.

#### **Sharing Rule**

Type of default sharing created by administrators. Allows users in a specified group or role to have access to all information created by users within a given group or role.

#### **Sites**

Force.com Sites enables you to create public websites and applications that are directly integrated with your Salesforce organization—without requiring users to log in with a username and password.

#### **Snippet**

Note: S-controls have been superseded by Visualforce pages. After March 2010 organizations that have never created s-controls, as well as new organizations, won't be allowed to create them. Existing s-controls will remain unaffected, and can still be edited.

A type of s-control that is designed to be included in other s-controls. Similar to a helper method that is used by other methods in a piece of code, a snippet allows you to maintain a single copy of HTML or JavaScript that you can reuse in multiple s-controls.

#### **SOAP (Simple Object Access Protocol)**

A protocol that defines a uniform way of passing XML-encoded data.

#### **SOAP API**

A SOAP-based Web services application programming interface that provides access to your Salesforce organization's information.

#### **sObject**

The abstract or parent object for all objects that can be stored in the Force.com platform.

#### **Software as a Service (SaaS)**

A delivery model where a software application is hosted as a service and provided to customers via the Internet. The SaaS vendor takes responsibility for the daily maintenance, operation, and support of the application and each customer's data. The service alleviates the need for customers to install, configure, and maintain applications with their own hardware, software, and related IT resources. Services can be delivered using the SaaS model to any market segment.

#### **SOQL (Salesforce Object Query Language)**

A query language that allows you to construct simple but powerful query strings and to specify the criteria that should be used to select data from the Force.com database.

#### **SOSL (Salesforce Object Search Language)**

A query language that allows you to perform text-based searches using the Force.com API.

#### **Standard Object**

A built-in object included with the Force.com platform. You can also build custom objects to store information that is unique to your app.

#### **Syndication Feeds**

Give users the ability to subscribe to changes within Force.com sites and receive updates in external news readers.

#### **System Log**

<span id="page-2299-0"></span>Part of the Developer Console, a separate window console that can be used for debugging code snippets. Enter the code you want to test at the bottom of the window and click Execute. The body of the System Log displays system resource information, such as how long a line took to execute or how many database calls were made. If the code did not run to completion, the console also displays debugging information.

## T

#### **Test Method**

An Apex class method that verifies whether a particular piece of code is working properly. Test methods take no arguments, commit no data to the database, and can be executed by the runTests() system method either through the command line or in an Apex IDE, such as the Force.com IDE.

#### **Translation Workbench**

The Translation Workbench lets you specify languages you want to translate, assign translators to languages, create translations for customizations you've made to your Salesforce organization, and override labels and translations from managed packages. Everything from custom picklist values to custom fields can be translated so your global users can use all of Salesforce in their language.

#### **Trigger**

A piece of Apex that executes before or after records of a particular type are inserted, updated, or deleted from the database. Every trigger runs with a set of context variables that provide access to the records that caused the trigger to fire, and all triggers run in bulk mode—that is, they process several records at once, rather than just one record at a time.

#### **Trigger Context Variable**

Default variables that provide access to information about the trigger and the records that caused it to fire.

## <span id="page-2300-0"></span> $\mathbf{U}$

#### **Unit Test**

A unit is the smallest testable part of an application, usually a method. A unit test operates on that piece of code to make sure it works correctly. See also Test Method.

#### **Unlimited Edition**

Unlimited Edition is Salesforce's solution for maximizing your success and extending that success across the entire enterprise through the Force.com platform.

#### **Unmanaged Package**

A package that cannot be upgraded or controlled by its developer.

#### **URL (Uniform Resource Locator)**

The global address of a website, document, or other resource on the Internet. For example, http://www.salesforce.com.

#### **URL S-Control**

Note: S-controls have been superseded by Visualforce pages. After March 2010 organizations that have never created s-controls, as well as new organizations, won't be allowed to create them. Existing s-controls will remain unaffected, and can still be edited.

<span id="page-2300-1"></span>An s-control that contains an external URL that hosts the HTML that should be rendered on a page. When saved this way, the HTML is hosted and run by an external website. URL s-controls are also called Web controls.

### V

#### **Validation Rule**

A rule that prevents a record from being saved if it does not meet the standards that are specified.

#### **Visualforce**

<span id="page-2300-2"></span>A simple, tag-based markup language that allows developers to easily define custom pages and components for apps built on the platform. Each tag corresponds to a coarse or fine-grained component, such as a section of a page, a related list, or a field. The components can either be controlled by the same logic that is used in standard Salesforce pages, or developers can associate their own logic with a controller written in Apex.

### W

#### **Web Control**

See URL S-Control.

#### **Web Links**

See Custom Links.

#### **Web Service**

A mechanism by which two applications can easily exchange data over the Internet, even if they run on different platforms, are written in different languages, or are geographically remote from each other.

#### **Web Services API**

A Web services application programming interface that provides access to your Salesforce organization's information. See also SOAP API and Bulk API.

#### **WebService Method**

An Apex class method or variable that can be used by external systems, like a mash-up with a third-party application. Web service methods must be defined in a global class.

#### **Web Tab**

A custom tab that allows your users to use external websites from within the application.

#### **Automated Actions**

Automated actions, such as email alerts, tasks, field updates, and outbound messages, can be triggered by a process, workflow rule, approval process, or milestone.

#### **Workflow Action**

A workflow action, such as an email alert, field update, outbound message, or task, fires when the conditions of a workflow rule are met.

#### **Workflow Email Alert**

A workflow action that sends an email when a workflow rule is triggered. Unlike workflow tasks, which can only be assigned to application users, workflow alerts can be sent to any user or contact, as long as they have a valid email address.

#### **Workflow Field Update**

A workflow action that changes the value of a particular field on a record when a workflow rule is triggered.

#### **Workflow Outbound Message**

A workflow action that sends data to an external Web service, such as another cloud computing application. Outbound messages are used primarily with composite apps.

#### **Workflow Queue**

A list of workflow actions that are scheduled to fire based on workflow rules that have one or more time-dependent workflow actions.

#### **Workflow Rule**

A workflow rule sets workflow actions into motion when its designated conditions are met. You can configure workflow actions to execute immediately when a record meets the conditions in your workflow rule, or set time triggers that execute the workflow actions on a specific day.

#### **Workflow Task**

A workflow action that assigns a task to an application user when a workflow rule is triggered.

#### **Wrapper Class**

A class that abstracts common functions such as logging in, managing sessions, and querying and batching records. A wrapper class makes an integration more straightforward to develop and maintain, keeps program logic in one place, and affords easy reuse across components. Examples of wrapper classes in Salesforce include theAJAX Toolkit, which is a JavaScript wrapper around the Salesforce SOAP API, wrapper classes such as CCritical Section in the CTI Adapter for Salesforce CRM Call Center, or wrapper classes created as part of a client integration application that accesses Salesforce using the SOAP API.

#### **WSC (Web Service Connector)**

An XML-based Web service framework that consists of a Java implementation of a SOAP server. With WSC, developers can develop client applications in Java by using Java classes generated from Salesforce Enterprise WSDL or Partner WSDL.

#### <span id="page-2301-0"></span>**WSDL (Web Services Description Language) File**

An XML file that describes the format of messages you send and receive from a Web service. Your development environment's SOAP client uses the Salesforce Enterprise WSDL or Partner WSDL to communicate with Salesforce using the SOAP API.

### X

No Glossary items for this entry.

# <span id="page-2302-0"></span>Y

No Glossary items for this entry.

# <span id="page-2302-1"></span>Z

No Glossary items for this entry.

## INDEX

.NET handling of non-string fields [2231](#page-2252-0)

### A

AcceptedEventRelation object [166](#page-187-0) Account object [167](#page-188-0) AccountCleanInfo object [189](#page-210-0) AccountContactRelation object [187](#page-208-0) AccountContactRole object [210](#page-231-0) AccountFeed object [212](#page-233-0) AccountHistory object [219](#page-240-0) AccountOwnerSharingRule object [220](#page-241-0) AccountPartner object [224](#page-245-0) AccountShare object [225](#page-246-0) AccountTag object [229](#page-250-0) AccountTeamMember object [230](#page-251-0) AccountTerritoryAssignmentRule object [234](#page-255-0) AccountTerritoryAssignmentRuleItem object [235](#page-256-0) ActionLinkGroupTemplate object [240](#page-261-0) ActionLinkTemplate object [243](#page-264-0) ActivityHistory [247](#page-268-0) AdditionalInformationMap [68](#page-89-0) AdditionalNumber object [255](#page-276-0) address [38,](#page-59-0) [42](#page-63-0) AgentWork object [257](#page-278-0) AggregateResult object [2055](#page-2076-0) AllOrNoneHeader header [2205](#page-2226-0) AllowedEmailDomain object [263](#page-284-0) AllowFieldTruncationHeader header [2206](#page-2227-0) Announcement object [263](#page-284-1) ApexClass object [265](#page-286-0) ApexComponent object [267](#page-288-0) ApexLog object [270](#page-291-0) ApexPage object [272](#page-293-0) ApexTestQueueItem object [275](#page-296-0) ApexTestResult object [277](#page-298-0) ApexTestResultLimits object [280](#page-301-0) ApexTestRunResult object [283](#page-304-0) ApexTestSuite object [285](#page-306-0) ApexTrigger object [286](#page-307-0) API Bulk API [2242](#page-2263-0) choosing [2242](#page-2263-0) API usage metering [2227](#page-2248-0) AppMenuItem object [290](#page-311-0) Approval object [295](#page-316-0)

Article

DataCategorySelection [297](#page-318-0) Article Type Feed object [299](#page-320-0) Asset object [305](#page-326-0) AssetFeed object [309](#page-330-0) AssetTag object [320](#page-341-0) AssignmentRule object [322](#page-343-0) AssignmentRuleHeader header [2208](#page-2229-0) AsyncApexJob object [323](#page-344-0) AttachedContentDocument object [325](#page-346-0) AttachedContentNote object [328](#page-349-0) Attachment object [330](#page-351-0) AuraDefinition object [334](#page-355-0) AuraDefinitionBundle object [335](#page-356-0) AuthConfig object [337](#page-358-0) AuthConfigProviders object [340](#page-361-0) Authentication [86](#page-107-0) AuthProvider object [341](#page-362-0) AuthSession object [347](#page-368-0)

### B

BackgroundOperation object [350](#page-371-0) Badge data model [130](#page-151-0) Bookmark object [356](#page-377-0) BrandTemplate [358](#page-379-0) BusinessProcess object [364](#page-385-0)

### $\subset$

Call centers and the API [2255](#page-2276-1) CallCenter object [365](#page-386-0) CallOptions header [2209](#page-2230-0) Calls convertLead() [1997](#page-2018-0) create() [2003](#page-2024-0) delete() [2013](#page-2034-0) describeAllTabs() [2088](#page-2109-0) describeAppMenu() [2089](#page-2110-0) describeApprovalLayout() [2091](#page-2112-0) describeAvailableQuickActions() [2093](#page-2114-0) describeCompactLayouts() [2095](#page-2116-0) describeDataCategoryGroups() [2098](#page-2119-0) describeDataCategoryGroupStructures() [2101](#page-2122-0) describeFlexiPages() [2105](#page-2126-0) describeGlobal() [2109](#page-2130-0) describeGlobalTheme() [2113](#page-2134-0)
Calls (continued) describeKnowledge() [2114](#page-2135-0) describeLayout() [2116](#page-2137-0) describePrimaryCompactLayouts() [2133](#page-2154-0) describeQuickActions() [2135](#page-2156-0) describeSearchLayouts() [2142](#page-2163-0) describeSearchScopeOrder() [2140](#page-2161-0) describeSObject() [2144](#page-2165-0) describeSObjects() [2147](#page-2168-0) describeSoftphoneLayout() [2163](#page-2184-0) describeSoqlListViews() [2167](#page-2188-0) describeTabs() [2170](#page-2191-0) describeTheme() [2175](#page-2196-0) emptyRecycleBin() [2017](#page-2038-0) executeListView() [2020](#page-2041-0) getDeleted() [2023](#page-2044-0) getServerTimestamp() [2178](#page-2199-0) getUpdated() [2027](#page-2048-0) getUserInfo() [2180](#page-2201-0) invalidateSessions() [2031](#page-2052-0) list of core calls [1996](#page-2017-0) list of describe calls [2087](#page-2108-0) list of utility calls [2178](#page-2199-1) login() [2033](#page-2054-0) logout() [2039](#page-2060-0) merge() [2040](#page-2061-0) performQuickActions() [2045](#page-2066-0) process() [2047](#page-2068-0) query() [2051](#page-2072-0) queryAll() [2057](#page-2078-0) queryMore() [2060](#page-2081-0) resetPassword() [2187](#page-2208-0) retrieve() [2064](#page-2085-0) search() [2067](#page-2088-0) sendEmail() [2183,](#page-2204-0) [2189](#page-2210-0) sendEmailMessage [2199](#page-2220-0) setPassword() [2202](#page-2223-0) undelete() [2070](#page-2091-0) update() [2074](#page-2095-0) upsert() [2081](#page-2102-0) Campaign object [367](#page-388-0) CampaignFeed object [376](#page-397-0) CampaignMember object [383](#page-404-0) CampaignMemberStatus object [386](#page-407-0) CampaignOwnerSharingRule object [388](#page-409-0) CampaignShare object [390](#page-411-0) CampaignTag object [391](#page-412-0) Cascading deletes [71](#page-92-0) Case object [393](#page-414-0)

CaseArticle object [402](#page-423-0) CaseComment object [403](#page-424-0) CaseContactRole object [406](#page-427-0) CaseFeed object [407](#page-428-0) CaseHistory object [415](#page-436-0) CaseMilestone object [416](#page-437-0) CaseOwnerSharingRule object [420](#page-441-0) CaseShare object [422](#page-443-0) CaseSolution object [424](#page-445-0) CaseStatus object [425](#page-446-0) CaseTag object [426](#page-447-0) CaseTeamMember object [428](#page-449-0) CaseTeamRole object [429](#page-450-0) CaseTeamTemplate object [429](#page-450-1) CaseTeamTemplateMember object [430](#page-451-0) CaseTeamTemplateRecord object [431](#page-452-0) CategoryData object [432](#page-453-0) CategoryNode object [433](#page-454-0) CategoryNodeLocalization object [434](#page-455-0) **Chatter** objects [126](#page-147-0) ChatterActivity object [439](#page-460-0) ChatterAnswersActivity object [441](#page-462-0) ChatterAnswersReputationLevel object [445](#page-466-0) ChatterConversation object [446](#page-467-0) ChatterConversationMember object [447](#page-468-0) ChatterMessage object [448](#page-469-0) Choosing an API [2242](#page-2263-0) Chunking of HTTP [2230](#page-2251-0) Cipher key length [86](#page-107-0) Client certificate download [2236](#page-2257-0) Client parameter in CallOptions header [2209](#page-2230-0) Client parameter in OwnerChangeOptions header [2218](#page-2239-0) ClientBrowser object [449](#page-470-0) CollaborationGroup object [451](#page-472-0) CollaborationGroupFeed object [457](#page-478-0) CollaborationGroupMember object [464](#page-485-0) CollaborationGroupMemberRequest object [466](#page-487-0) CollaborationGroupRecord object [468](#page-489-0) CollaborationInvitation object [468](#page-489-1) CombinedAttachment object [471](#page-492-0) Community (Zone) object [474](#page-495-0) compound fields [38,](#page-59-0) [40](#page-61-0), [42](#page-63-0) Compression [2229](#page-2250-0) ConnectedApplication object [476](#page-497-0) Connections, HTTP persistent [2230](#page-2251-1) Contact object [478](#page-499-0) ContactCleanInfo object [490](#page-511-0) ContactFeed object [499](#page-520-0)

ContactHistory object [507](#page-528-0) ContactOwnerSharingRule object [508](#page-529-0) ContactShare object [510](#page-531-0) ContactTag object [512](#page-533-0) Content type requirements [2227](#page-2248-0) ContentDistribution object [513](#page-534-0) ContentDistributionView object [518](#page-539-0) ContentDocument object [520](#page-541-0) ContentDocumentFeed object [525](#page-546-0) ContentDocumentHistory object [532](#page-553-0) ContentDocumentLink object [534](#page-555-0) ContentFolder object [538](#page-559-0) ContentFolderItem object [539](#page-560-0) ContentFolderLink object [540](#page-561-0) ContentFolderMember object [541](#page-562-0) ContentHubItem object [542](#page-563-0) ContentHubRepository object [546](#page-567-0) ContentNote object [547](#page-568-0) ContentVersion object [551](#page-572-0) ContentVersionHistory object [562](#page-583-0) ContentWorkspace object [564](#page-585-0) ContentWorkspaceDoc object [565](#page-586-0) Contract object [567](#page-588-0) ContractContactRole object [576](#page-597-0) ContractFeed object [577](#page-598-0) ContractHistory object [585](#page-606-0) ContractLineItem object [586](#page-607-0) ContractLineItemHistory object [590](#page-611-0) ContractStatus object [592](#page-613-0) ContractTag object [594](#page-615-0) convertLead() call [1997](#page-2018-0) create() call [2003](#page-2024-0) CreatedById fields [68](#page-89-0) CreatedDate fields [68](#page-89-0) CronJobDetail object [595](#page-616-0) CronTrigger object [596](#page-617-0) CSS for Salesforce look and feel [95](#page-116-0) CurrencyType object [599](#page-620-0) Custom Metadta Type\_\_mdt object [604](#page-625-0) Custom Object\_\_Feed object [606](#page-627-0) Custom objects [73](#page-94-0) CustomBrand object [600](#page-621-0) CustomBrandAsset object [601](#page-622-0) CustomPermission object [613](#page-634-0) CustomPermissionDependency object [616](#page-637-0)

### D

DandBCompany object [617](#page-638-0) Dashboard object [640](#page-661-0)

DashboardComponent object [646](#page-667-0) DashboardComponentFeed object [647](#page-668-0) DashboardFeed object [654](#page-675-0) DashboardTag object [661](#page-682-0) Data types, mapping API to Salesforce field types [43](#page-64-0) DataAssessmentFieldMetric object [662](#page-683-0) DataAssessmentMetric object [664](#page-685-0) DataAssessmentValueMetric object [665](#page-686-0) Database server instances [2227](#page-2248-1) DataCategorySelection article [297](#page-318-0) DataCategorySelection question [1502](#page-1523-0) DatacloudCompany object [666](#page-687-0) DatacloudContact object [675](#page-696-0) DatacloudDandBCompany object [680](#page-701-0) DatacloudOwnedEntity object [703](#page-724-0) DatacloudPurchaseUsage object [705](#page-726-0) DatacloudSocialHandle object [707](#page-728-0) DatedConversionRate object [708](#page-729-0) DcSocialProfile object [709](#page-730-0) DcSocialProfileHandle object [711](#page-732-0) DeclinedEventRelation object [712](#page-733-0) delete() call [2013](#page-2034-0) Deleting and cascading deletes [71](#page-92-0) describeAllTabs() call [2088](#page-2109-0) describeAppMenu() call [2089](#page-2110-0) describeApprovalLayout() DescribeApprovalLayoutResult [2093](#page-2114-0) describeApprovalLayout() call [2091](#page-2112-0) DescribeApprovalLayoutResult [2093](#page-2114-0) DescribeAvailableQuickActionResult [2094](#page-2115-0) describeAvailableQuickActions() call [2093](#page-2114-1) DescribeColor [2173](#page-2194-0) describeCompactLayouts() DescribeCompactLayoutsResult [2097](#page-2118-0) describeCompactLayouts() call [2095](#page-2116-0) DescribeCompactLayoutsResult [2097](#page-2118-0) describeDataCategoryGroups() call [2098](#page-2119-0) describeDataCategoryGroupStructures() call [2101](#page-2122-0) describeFlexiPages() call [2105](#page-2126-0) describeGlobal() call [2109](#page-2130-0) DescribeGlobalTheme [2114](#page-2135-1) describeGlobalTheme() call [2113](#page-2134-0) Describelcon [2174](#page-2195-0) describeKnowledge() call [2114](#page-2135-0) describeLayout() call [2116](#page-2137-0) describePrimaryCompactLayouts() call [2133](#page-2154-0) DescribeQuickActionResult [2136](#page-2157-0) describeQuickActions() DescribeAvailableQuickActionResult [2094](#page-2115-0)

describeQuickActions() (continued) DescribeQuickActionResult [2136](#page-2157-0) describeQuickActions() call [2135](#page-2156-0) DescribeSearchLayoutResult [2142–2143](#page-2163-0) describeSearchLayouts() DescribeSearchLayoutResult [2143](#page-2164-0) describeSearchLayouts() call [2142](#page-2163-0) describeSearchScopeOrder() call [2140](#page-2161-0) describeSObject() call [2144](#page-2165-0) describeSObjects() call [2147](#page-2168-0) describeSoftphoneLayout() call [2163](#page-2184-0) describeSoqlListViews() call [2167](#page-2188-0) describeTabs() call [2170](#page-2191-0) describeTheme() call [2175](#page-2196-0) DescribeThemeItem [2177](#page-2198-0) DescribeThemeResult [2177](#page-2198-1) DisableFeedTrackingHeader header [2210](#page-2231-0) Division object [714](#page-735-0) DivisionLocalization object [715](#page-736-0) Document object [717](#page-738-0) DocumentAttachmentMap [721](#page-742-0) DocumentTag object [722](#page-743-0) Domain object [724](#page-745-0) DomainSite object [725](#page-746-0) Duplicate Rule [2211](#page-2232-0) DuplicateError [60](#page-81-0) DuplicateResult [61](#page-82-0) DuplicateRule [729](#page-750-0) DuplicateRuleHeader [2211](#page-2232-0)

### E

Effective dated currency [708](#page-729-0) EmailDomainKey object [731](#page-752-0) EmailHeader header [2212](#page-2233-0) EmailMessage object [733](#page-754-0) EmailMessageRelation object [739](#page-760-0) EmailServicesAddress object [740](#page-761-0) EmailServicesFunction object [742](#page-763-0) EmailStatus [747](#page-768-0) EmailTemplate object [721,](#page-742-0) [749](#page-770-0) emptyRecycleBin() call [2017](#page-2038-0) Enterprise WSDL and .NET [2231](#page-2252-0) Entitlement object [753](#page-774-0) EntitlementContact object [757](#page-778-0) EntitlementFeed object [758](#page-779-0) EntitlementHistory object [765](#page-786-0) EntitlementTemplate object [767](#page-788-0) EntityHistory object [769](#page-790-0) EntityMilestone object [770](#page-791-0)

EntitySubscription object [777](#page-798-0) EnvironmentHubMember object [779](#page-800-0) Error handling [83](#page-104-0) Event object [784](#page-805-0) EventFeed object [797](#page-818-0) EventLogFile [804](#page-825-0) EventRelation object [914](#page-935-0) EventTag object [919](#page-940-0) EventWhoRelation object [920](#page-941-0) executeListView() call [2020](#page-2041-0) Expiration of session ID [84](#page-105-0) External ID fields [2081](#page-2102-0) External objects [76](#page-97-0) External Objects queryAll() limitations [2255](#page-2276-0) queryMore() limitations [2255](#page-2276-0) ExternalDataSource object [921](#page-942-0) ExternalDataUserAuth object [924](#page-945-0)

# F

FeedAttachment object [926](#page-947-0) Feedback data model [131](#page-152-0) FeedComment object [929](#page-950-0) FeedItem object [933,](#page-954-0) [950](#page-971-0) FeedLike object [943](#page-964-0) FeedPollChoice object [944](#page-965-0) FeedPollVote object [945](#page-966-0) FeedPost object [946](#page-967-0) Feeds custom [952](#page-973-0) post [946](#page-967-0), [952](#page-973-0) standard [952](#page-973-0) FeedTrackedChange object [952](#page-973-0) Field types [32](#page-53-0), [38,](#page-59-1) [40](#page-61-0), [42](#page-63-0) FieldDiff [67](#page-88-0) FieldHistoryArchive object [354,](#page-375-0) [955](#page-976-0) FieldPermissions object [958](#page-979-0) Fields .NET and the enterprise WSDL handling of non-string fields [2231](#page-2252-0) external ID fields [2081](#page-2102-0) system fields [68](#page-89-0) FiscalYearSettings object [962](#page-983-0) FlowInterview object [966](#page-987-0) Folder object [971](#page-992-0) FolderedContentDocument object [973](#page-994-0) ForecastingAdjustment object [975](#page-996-0) ForecastingFact object [979](#page-1000-0)

#### **Index**

ForecastingItem object [982](#page-1003-0) ForecastingOwnerAdjustment object [987](#page-1008-0) ForecastingQuota object [992](#page-1013-0) ForecastingType object [994](#page-1015-0) ForecastShare object [996](#page-1017-0) Freeze users [1799](#page-1820-0)

# G

geolocation [38](#page-59-0), [40](#page-61-0), [42](#page-63-0) getDeleted() call [2023](#page-2044-0) getServerTimestamp() call [2178](#page-2199-0) getUpdated() call [2027](#page-2048-0) getUserInfo() call [2180](#page-2201-0) Goal object [998](#page-1019-0) GoalFeed object [1000](#page-1021-0) GoalHistory object [1005](#page-1026-0) GoalLink object [1006](#page-1027-0) GoalShare object [1007](#page-1028-0) GoogleDoc object [1009](#page-1030-0) GROUP BY [2055](#page-2076-0) Group object [1010](#page-1031-0) GroupMember object [1013](#page-1034-0)

### H

HashtagDefinition object [1014](#page-1035-0) **Headers** AllOrNoneHeader [2205](#page-2226-0) AllowFieldTruncationHeader [2206](#page-2227-0) AssignmentRuleHeader [2208](#page-2229-0) CallOptions [2209](#page-2230-0) DisableFeedTrackingHeader [2210](#page-2231-0) DuplicateRuleHeader [2211](#page-2232-0) EmailHeader [2212](#page-2233-0) LimitInfoHeader [2214](#page-2235-0) LocaleOptions [2215](#page-2236-0) LoginScopeHeader [2216](#page-2237-0) MruHeader [2217](#page-2238-0) OwnerChangeOptions [2218](#page-2239-0) PackageVersionHeader [2221](#page-2242-0) QueryOptions [2222](#page-2243-0) SessionHeader [2223](#page-2244-0) SOAP [2204](#page-2225-0) UserTerritoryDeleteHeader [2223](#page-2244-1) Holiday object [1016](#page-1037-0) HTTP chunking [2230](#page-2251-0) HTTP persistent connections [2230](#page-2251-1)

### I

ID fields [68](#page-89-0)

Idea object [1019](#page-1040-0) IdeaComment object [1025](#page-1046-0) IdeaReputation [1027](#page-1048-0) IdeaReputationLevel object [1030](#page-1051-0) IdeaTheme object [1031](#page-1052-0) Implicit security restrictions for objects and field [88](#page-109-0) Internationalization [2230](#page-2251-2) invalidateSessions() call [2031](#page-2052-0) ISO-8859-1 [2230](#page-2251-2)

# K

KnowledgeableUser object [1033](#page-1054-0) KnowledgeArticle object [1034](#page-1055-0) KnowledgeArticleVersion object [1036](#page-1057-0) KnowledgeArticleVersionHistory object [1044](#page-1065-0) KnowledgeArticleViewStat object [1046](#page-1067-0) KnowledgeArticleVoteStat object [1048](#page-1069-0)

# L

LastModifiedById fields [68](#page-89-0) LastModifiedDate fields [68](#page-89-0) Lead object [1050](#page-1071-0) LeadCleanInfo object [1067](#page-1088-0) LeadFeed object [1081](#page-1102-0) LeadHistory object [1088](#page-1109-0) LeadOwnerSharingRule object [1090](#page-1111-0) LeadShare object [1092](#page-1113-0) LeadStatus object [1094](#page-1115-0) LeadTag object [1095](#page-1116-0) LimitAllocationPerApp object [1096](#page-1117-0) LimitInfoHeader header [2214](#page-2235-0) Limiting API requests (API usage metering) [2227](#page-2248-2) LineItemOverride object [1098](#page-1119-0) LinkedArticle object [1101](#page-1122-0) LinkedArticleFeed object [1103](#page-1124-0) LinkedArticleHistory object [1106](#page-1127-0) ListView object [1107](#page-1128-0) ListViewChart object [1110](#page-1131-0) ListViewChartInstance object [1111](#page-1132-0) ListViewColumn object [2021,](#page-2042-0) [2169](#page-2190-0) LiveAgentSession object [1115](#page-1136-0) LiveAgentSessionHistory object [1118](#page-1139-0) LiveAgentSessionOwnerSharingRule object [1120](#page-1141-0) LiveAgentSessionShare object [1121](#page-1142-0) LiveChatBlockingRule object [1123](#page-1144-0) LiveChatButton object [1125](#page-1146-0) LiveChatButtonDeployment object [1132](#page-1153-0) LiveChatButtonSkill object [1133](#page-1154-0) LiveChatDeployment object [1134](#page-1155-0)

LiveChatSensitiveDataRule object [1137](#page-1158-0) LiveChatTranscript object [1140](#page-1161-0) LiveChatTranscriptEvent object [1147](#page-1168-0) LiveChatTranscriptHistory object [1149](#page-1170-0) LiveChatTranscriptOwnerSharingRule [1150](#page-1171-0) LiveChatTranscriptOwnerSharingRule object LiveChatTranscriptOwnerSharingRule [1150](#page-1171-0) LiveChatTranscriptShare object [1151](#page-1172-0) LiveChatTranscriptSkill object [1153](#page-1174-0) LiveChatUserConfig object [1154](#page-1175-0) LiveChatUserConfigProfile object [1160](#page-1181-0) LiveChatUserConfigUser object [1161](#page-1182-0) LiveChatVisitor object [1162](#page-1183-0) LocaleOptions header [2215](#page-2236-0) Localization and character sets [2230](#page-2251-2) location [38](#page-59-1), [40](#page-61-0) login [86](#page-107-1) login server URL [2225](#page-2246-0) login() call username [2225](#page-2246-1) LoginEvent object [1163](#page-1184-0) LoginGeo object [1168](#page-1189-0) LoginHistory object [1170](#page-1191-0) LoginIp object [1175](#page-1196-0) LoginScopeHeader [2216](#page-2237-0) logout() call [2039](#page-2060-0) LookedUpFromActivity object [1176](#page-1197-0) Lookup relationships [71](#page-92-0)

# M

macro [1183](#page-1204-0) MacroInstruction object [1183](#page-1204-0) MailmergeTemplate object [1185](#page-1206-0) Managed packages version settings [81](#page-102-0) map [38,](#page-59-1) [40](#page-61-0) Mapping API data types to Salesforce field types [43](#page-64-0) Master-detail relationships [71](#page-92-0) MatchingRule object [1187](#page-1208-0) MatchingRuleItem object [1190](#page-1211-0) MatchRecord [66](#page-87-0) MatchResult [64](#page-85-0) merge() call [2040](#page-2061-0) Metering API usage [2227](#page-2248-2) Metric object [1191](#page-1212-0) MetricDataLink object [1195](#page-1216-0) MetricDataLinkHistory object [1196](#page-1217-0) MetricFeed object [1197](#page-1218-0) MetricHistory object [1202](#page-1223-0)

MetricsDataFile object [1203](#page-1224-0) MetricShare object [1206](#page-1227-0) MilestoneType object [1208](#page-1229-0) mobile [38,](#page-59-1) [40](#page-61-0) MruHeader header [2217](#page-2238-0)

# N

NamedCredential object [1212](#page-1233-0) NavigationLinkSet object [1215](#page-1236-0) NavigationMenuItem object [1216](#page-1237-0) NavigationMenuItemLocalization object [1218](#page-1239-0) Network object [1220](#page-1241-0) NetworkActivityAudit object [1228](#page-1249-0) NetworkMember object [1230](#page-1251-0) NetworkMemberGroup object [1235](#page-1256-0) NetworkModeration object [1237](#page-1258-0) NetworkPageOverride object [1238](#page-1259-0) NetworkSelfRegistration object [1239](#page-1260-0) NewsFeed object [1240](#page-1261-0) Note object [1247](#page-1268-0) NoteAndAttachment object [1251](#page-1272-0) NoteTag object [1253](#page-1274-0) Notifications [2234](#page-2255-0) notifications() call in outbound messaging WSDL [2237](#page-2258-0)

# O

OauthToken object [1249](#page-1270-0) Object\_asset [317,](#page-338-0) [968](#page-989-0) Object\_Assets [319](#page-340-0), [969](#page-990-0) Object[PushTopic] [1483](#page-1504-0) Object[StreamingChannel] [1674](#page-1695-0) ObjectPermissions object [1254](#page-1275-0) Objects AcceptedEventRelation [166](#page-187-0) Account [167](#page-188-0) AccountCleanInfo [189](#page-210-0) AccountContactRelation [187](#page-208-0) AccountContractRole [210](#page-231-0) AccountFeed [212](#page-233-0) AccountHistory [219](#page-240-0) AccountOwnerSharingRule [220](#page-241-0) AccountPartner [224](#page-245-0) AccountShare [225](#page-246-0) AccountTag [229](#page-250-0) AccountTeamMember [230](#page-251-0) AccountTerritoryAssignmentRule [234](#page-255-0) AccountTerritoryAssignmentRuleItem [235](#page-256-0) ActionLinkGroupTemplate [240](#page-261-0) ActionLinkTemplate [243](#page-264-0)

Objects (continued) ActivityHistory [247](#page-268-0) AdditionalInformationMap [68](#page-89-1) AdditionalNumber [255](#page-276-0) AgentWork [257](#page-278-0) AggregateResult [2055](#page-2076-0) AllowedEmailDomain [263](#page-284-0) Announcement [263](#page-284-1) ApexClass [265](#page-286-0) ApexComponent [267](#page-288-0) ApexLog [270](#page-291-0) ApexPage [272](#page-293-0) ApexTesResultLimits [280](#page-301-0) ApexTestQueueItem [275](#page-296-0) ApexTestResult [277](#page-298-0) ApexTestRunResult [283](#page-304-0) ApexTestSuite [285](#page-306-0) ApexTrigger [286](#page-307-0) AppMenuItem [290](#page-311-0) Approval [295](#page-316-0) Article Type\_\_Feed [299](#page-320-0) Asset [305](#page-326-0) AssetFeed [309](#page-330-0) Assets [317](#page-338-0), [319](#page-340-0), [968–969](#page-989-0) AssetTag [320](#page-341-0) AssignmentRule [322](#page-343-0) AsyncApexJob [323](#page-344-0) AttachedContentDocument [325](#page-346-0) AttachedContentNote [328](#page-349-0) Attachment [330](#page-351-0) AuraDefinition [334](#page-355-0) AuraDefinitionBundle [335](#page-356-0) AuthConfig [337](#page-358-0) AuthConfigProviders [340](#page-361-0) AuthProvider [341](#page-362-0) AuthSession [347](#page-368-0) BackgroundOperation [350](#page-371-0) Bookmark [356](#page-377-0) BrandTemplate [358](#page-379-0) BusinessProcess [364](#page-385-0) CallCenter [365](#page-386-0) Campaign [367](#page-388-0) CampaignFeed [376](#page-397-0) CampaignMember [383](#page-404-0) CampaignMemberStatus [386](#page-407-0) CampaignOwnerSharingRule [388](#page-409-0) CampaignShare [390](#page-411-0) CampaignTag [391](#page-412-0) Case [393](#page-414-0)

Objects (continued) CaseArticle [402](#page-423-0) CaseComment [403](#page-424-0) CaseContactRole [406](#page-427-0) CaseFeed [407](#page-428-0) CaseHistory [415](#page-436-0) CaseMilestone [416](#page-437-0) CaseOwnerSharingRule [420](#page-441-0) CaseShare [422](#page-443-0) CaseSolution [424](#page-445-0) CaseStatus [425](#page-446-0) CaseTag [426](#page-447-0) CaseTeamMember [428](#page-449-0) CaseTeamRole [429](#page-450-0) CaseTeamTemplate [429](#page-450-1) CaseTeamTemplateMember [430](#page-451-0) CaseTeamTemplateRecord [431](#page-452-0) CategoryData [432](#page-453-0) CategoryNode [433](#page-454-0) CategoryNodeLocalization [434](#page-455-0) ChatterActivity [439](#page-460-0) ChatterAnswersActivity [441](#page-462-0) ChatterAnswersReputationLevel [445](#page-466-0) ChatterConversation [446](#page-467-0) ChatterConversationMember [447](#page-468-0) ChatterMessage [448](#page-469-0) ClientBrowser [449](#page-470-0) CollaborationGroup [451](#page-472-0) CollaborationGroupFeed [457](#page-478-0) CollaborationGroupMember [464](#page-485-0) CollaborationGroupMemberRequest [466](#page-487-0) CollaborationGroupRecord [468](#page-489-0) CollaborationInvitation [468](#page-489-1) CombinedAttachment [471](#page-492-0) Community (Zone) [474](#page-495-0) ConnectedApplication [476](#page-497-0) Contact [478](#page-499-0) ContactCleanInfo [490](#page-511-0) ContactFeed [499](#page-520-0) ContactHistory [507](#page-528-0) ContactOwnerSharingRule [508](#page-529-0) ContactShare [510](#page-531-0) ContactTag [512](#page-533-0) ContentDistribution [513](#page-534-0) ContentDistributionView [518](#page-539-0) ContentDocument [520](#page-541-0) ContentDocumentFeed [525](#page-546-0) ContentDocumentHistory [532](#page-553-0) ContentDocumentLink [534](#page-555-0)

Objects (continued) ContentFolder [538](#page-559-0) ContentFolderItem [539](#page-560-0) ContentFolderLink [540](#page-561-0) ContentFolderMember [541](#page-562-0) ContentHubItem [542](#page-563-0) ContentHubRepository [546](#page-567-0) ContentNote [547](#page-568-0) ContentVersion [551](#page-572-0) ContentVersionHistory [562](#page-583-0) ContentWorkspace [564](#page-585-0) ContentWorkspaceDoc [565](#page-586-0) Contract [567](#page-588-0) ContractContactRole [576](#page-597-0) ContractFeed [577](#page-598-0) ContractHistory [585](#page-606-0) ContractLineItem [586](#page-607-0) ContractLineItemHistory [590](#page-611-0) ContractStatus [592](#page-613-0) ContractTag [594](#page-615-0) CronJobDetail [595](#page-616-0) CronTrigger [596](#page-617-0) CurrencyType [599](#page-620-0) Custom Metadta Type\_\_mdt [604](#page-625-0) Custom Object\_\_Feed [606](#page-627-0) custom objects [73](#page-94-0) CustomBrand [600](#page-621-0) CustomBrandAsset [601](#page-622-0) CustomPermission [613](#page-634-0) CustomPermissionDependency [616](#page-637-0) DandBCompany [617](#page-638-0) Dashboard [640](#page-661-0) DashboardComponent [646](#page-667-0) DashboardComponentFeed [647](#page-668-0) DashboardFeed [654](#page-675-0) DashboardTag [661](#page-682-0) DataAssessmentFieldMetric [662](#page-683-0) DataAssessmentMetric [664](#page-685-0) DataAssessmentValueMetric [665](#page-686-0) DatacloudCompany [666](#page-687-0) DatacloudContact [675](#page-696-0) DatacloudDandBCompany [680](#page-701-0) DatacloudOwnedEntity [703](#page-724-0) DatacloudPurchaseUsage [705](#page-726-0) DatacloudSocialHandle [707](#page-728-0) DatedConversionRate [708](#page-729-0) DcSocialProfile [709](#page-730-0) DcSocialProfileHandle [711](#page-732-0) DeclinedEventRelation [712](#page-733-0)

Objects (continued) Division [714](#page-735-0) DivisionLocalization [715](#page-736-0) Document [717](#page-738-0) DocumentAttachmentMap [721](#page-742-0) DocumentTag [722](#page-743-0) Domain [724](#page-745-0) DomainSite [725](#page-746-0) DuplicateError [60](#page-81-0) DuplicateResult [61](#page-82-0) DuplicateRule [729](#page-750-0) EmailDomainKey [731](#page-752-0) EmailMessage [733](#page-754-0) EmailMessageRelation [739](#page-760-0) EmailServicesAddress [740](#page-761-0) EmailServicesFunction [742](#page-763-0) EmailStatus [747](#page-768-0) EmailTemplate [749](#page-770-0) Entitlement [753](#page-774-0) EntitlementContact [757](#page-778-0) EntitlementFeed [758](#page-779-0) EntitlementHistory [765](#page-786-0) EntitlementTemplate [767](#page-788-0) EntityHistory [769](#page-790-0) EntityMilestone [770](#page-791-0) EntitySubscription [777](#page-798-0) EnvironmentHubMember [779](#page-800-0) Event [784](#page-805-0) EventFeed [797](#page-818-0) EventLogFile [804](#page-825-0) EventRelation [914](#page-935-0) EventTag [919](#page-940-0) EventWhoRelation [920](#page-941-0) external objects [76](#page-97-0) ExternalDataSource [921](#page-942-0) ExternalDataUserAuth [924](#page-945-0) FeedAttachment [926](#page-947-0) FeedComment [929](#page-950-0) FeedItem [933](#page-954-0) FeedLike [943](#page-964-0) FeedPollChoice [944](#page-965-0) FeedPollVote [945](#page-966-0) FeedPost [946](#page-967-0) FeedRevision [950](#page-971-0) FeedTrackedChange [952](#page-973-0) FieldDiff [67](#page-88-0) FieldHistoryArchive [354,](#page-375-0) [955](#page-976-0) FieldPermissions [958](#page-979-0) FiscalYearSettings [962](#page-983-0)

Objects (continued) FlowInterview [966](#page-987-0) Folder [971](#page-992-0) FolderedContentDocument [973](#page-994-0) ForecastingAdjustment [975](#page-996-0) ForecastingFact [979](#page-1000-0) ForecastingItem [982](#page-1003-0) ForecastingOwnerAdjustment [987](#page-1008-0) ForecastingQuota [992](#page-1013-0) ForecastingType [994](#page-1015-0) ForecastShare [996](#page-1017-0) Goal [998](#page-1019-0) GoalFeed [1000](#page-1021-0) GoalHistory [1005](#page-1026-0) GoalLink [1006](#page-1027-0) GoalShare [1007](#page-1028-0) GoogleDoc [1009](#page-1030-0) Group [1010](#page-1031-0) GroupMember [1013](#page-1034-0) HashtagDefinition [1014](#page-1035-0) Holiday [1016](#page-1037-0) Idea [1019](#page-1040-0) idea comment [1025](#page-1046-0) IdeaReputation [1027](#page-1048-0) IdeaReputationLevel [1030](#page-1051-0) IdeaTheme [1031](#page-1052-0) KnowledgeableUser [1033](#page-1054-0) KnowledgeArticle [1034](#page-1055-0) KnowledgeArticleVersion [1036](#page-1057-0) KnowledgeArticleVersionHistory [1044](#page-1065-0) KnowledgeArticleViewStat [1046](#page-1067-0) KnowledgeArticleVoteStat [1048](#page-1069-0) Lead [1050](#page-1071-0) LeadCleanInfo [1067](#page-1088-0) LeadFeed [1081](#page-1102-0) LeadHistory [1088](#page-1109-0) LeadOwnerSharingRule [1090](#page-1111-0) LeadShare [1092](#page-1113-0) LeadStatus [1094](#page-1115-0) LeadTag [1095](#page-1116-0) LimitAllocationPerApp [1096](#page-1117-0) LineItemOverride [1098](#page-1119-0) LinkedArticle [1101](#page-1122-0) LinkedArticleFeed [1103](#page-1124-0) LinkedArticleHistory [1106](#page-1127-0) ListView [1107](#page-1128-0) ListViewChart [1110](#page-1131-0) ListViewChartInstance [1111](#page-1132-0) ListViewColumn [2021](#page-2042-0), [2169](#page-2190-0)

Objects (continued) LiveAgentSession [1115](#page-1136-0) LiveAgentSessionHistory [1118](#page-1139-0) LiveAgentSessionOwnerSharingRule [1120](#page-1141-0) LiveAgentSessionShare [1121](#page-1142-0) LiveChatBlockingRule [1123](#page-1144-0) LiveChatButton [1125](#page-1146-0) LiveChatButtonDeployment [1132](#page-1153-0) LiveChatButtonSkill [1133](#page-1154-0) LiveChatDeployment [1134](#page-1155-0) LiveChatSensitiveDataRule [1137](#page-1158-0) LiveChatTranscript [1140](#page-1161-0) LiveChatTranscriptEvent [1147](#page-1168-0) LiveChatTranscriptHistory [1149](#page-1170-0) LiveChatTranscriptShare [1151](#page-1172-0) LiveChatTranscriptSkill [1153](#page-1174-0) LiveChatUserConfig [1154](#page-1175-0) LiveChatUserConfigProfile [1160](#page-1181-0) LiveChatUserConfigUser [1161](#page-1182-0) LiveChatVisitor [1162](#page-1183-0) LoginEvent [1163](#page-1184-0) LoginGeo [1168](#page-1189-0) LoginHistory [1170](#page-1191-0) LoginIp [1175](#page-1196-0) LookedUpFromActivity [1176](#page-1197-0) MacroInstruction [1183](#page-1204-0) MailmergeTemplate [1185](#page-1206-0) MatchingRule [1187](#page-1208-0) MatchingRuleItem [1190](#page-1211-0) MatchRecord [66](#page-87-0) MatchResult [64](#page-85-0) Metric [1191](#page-1212-0) MetricDataLink [1195](#page-1216-0) MetricDataLinkHistory [1196](#page-1217-0) MetricFeed [1197](#page-1218-0) MetricHistory [1202](#page-1223-0) MetricsDataFile [1203](#page-1224-0) MetricShare [1206](#page-1227-0) MilestoneType [1208](#page-1229-0) NamedCredential [1212](#page-1233-0) NavigationLinkSet [1215](#page-1236-0) NavigationMenuItem [1216](#page-1237-0) NavigationMenuItemLocalization [1218](#page-1239-0) Network [1220](#page-1241-0) NetworkActivityAudit [1228](#page-1249-0) NetworkMember [1230](#page-1251-0) NetworkMemberGroup [1235](#page-1256-0) NetworkModeration [1237](#page-1258-0) NetworkPageOverride [1238](#page-1259-0)

Objects (continued) NetworkSelfRegistration [1239](#page-1260-0) NewsFeed [1240](#page-1261-0) Note [1247](#page-1268-0) NoteAndAttachment [1251](#page-1272-0) NoteTag [1253](#page-1274-0) OauthToken [1249](#page-1270-0) ObjectPermissions [1254](#page-1275-0) ObjectTerritory2AssignmentRule [1257](#page-1278-0) ObjectTerritory2AssignmentRuleItem [1259](#page-1280-0) ObjectTerritory2Association [1261](#page-1282-0) OpenActivity [1262](#page-1283-0) Opportunity [1269](#page-1290-0) OpportunityCompetitor [1280](#page-1301-0) OpportunityContactRole [1281](#page-1302-0) OpportunityFeed [1283](#page-1304-0) OpportunityFieldHistory [1290](#page-1311-0) OpportunityHistory [1291](#page-1312-0) OpportunityLineItem [1293](#page-1314-0) OpportunityLineItemSchedule [1300](#page-1321-0) OpportunityOverride [1304](#page-1325-0) OpportunityOwnerSharingRule [1307](#page-1328-0) OpportunityPartner [1308](#page-1329-0) OpportunityShare [1310](#page-1331-0) OpportunitySplit [1312](#page-1333-0) OpportunitySplitType [1314](#page-1335-0) OpportunityStage [1317](#page-1338-0) OpportunityTag [1319](#page-1340-0) OpportunityTeamMember [1320](#page-1341-0) Order [1323](#page-1344-0) OrderFeed [1333](#page-1354-0) OrderHistory [1339](#page-1360-0) OrderItem [1340](#page-1361-0) OrderItemFeed [1343](#page-1364-0) OrderItemHistory [1350](#page-1371-0) OrderOwnerSharingRule [1351](#page-1372-0) Organization [1354](#page-1375-0) OrgWideEmailAddress [1373](#page-1394-0) OwnedContentDocument [1374](#page-1395-0) PackageLicense [1376](#page-1397-0) Partner [1379](#page-1400-0) PartnerNetworkConnection [1381](#page-1402-0) PartnerNetworkRecordConnection [1384](#page-1405-0) PartnerNetworkSyncLog [1388](#page-1409-0) PartnerRole [1390](#page-1411-0) Period [1391](#page-1412-0) PermissionSet [1393](#page-1414-0) PermissionSetAssignment [1399](#page-1420-0) PermissionSetLicense [1400](#page-1421-0)

Objects (continued) PermissionSetLicenseAssign [1403](#page-1424-0) PlatformAction [1404](#page-1425-0) PlatformEventMetrics [1411](#page-1432-0) PresenceUserConfig [1416](#page-1437-0) PresenceUserConfigProfile [1418](#page-1439-0) PresenceUserConfigUser [1419](#page-1440-0) Pricebook2 [1420](#page-1441-0) Pricebook2History [1423](#page-1444-0) PricebookEntry [1425](#page-1446-0) ProcessDefinition [1427](#page-1448-0) ProcessInstance [1429](#page-1450-0) ProcessInstanceHistory [1432](#page-1453-0) ProcessInstanceNode [1437](#page-1458-0) ProcessInstanceStep [1435](#page-1456-0) ProcessInstanceWorkitem [1439](#page-1460-0) ProcessNode [1441](#page-1462-0) Product2 [1443](#page-1464-0) Product2Feed [1449](#page-1470-0) ProductEntitlementTemplate [1456](#page-1477-0) Profile [1457](#page-1478-0) ProfileSkill [1460](#page-1481-0) ProfileSkillEndorsement [1461](#page-1482-0) ProfileSkillEndorsementFeed [1462](#page-1483-0) ProfileSkillEndorsementHistory [1467](#page-1488-0) ProfileSkillFeed [1468](#page-1489-0) ProfileSkillHistory [1473](#page-1494-0) ProfileSkillShare [1474](#page-1495-0) ProfileSkillUser [1476](#page-1497-0) ProfileSkillUserFeed [1477](#page-1498-0) ProfileSkillUserHistory [1482](#page-1503-0) QuantityForecast [1485](#page-1506-0) QuantityForecastHistory [1493](#page-1514-0) Question [1498](#page-1519-0) QuestionReportAbuse [1504](#page-1525-0) QuestionSubscription [1505](#page-1526-0) QueueRoutingConfig [1495](#page-1516-0) QueueSobject [1507](#page-1528-0) QuickText [1508](#page-1529-0) QuickTextHistory [1509](#page-1530-0) QuickTextOwnerSharingRule [1510](#page-1531-0) QuickTextShare [1512](#page-1533-0) Quote [1514](#page-1535-0) QuoteDocument [1527](#page-1548-0) QuoteLineItem [1528](#page-1549-0) RecentlyViewed [1533](#page-1554-0) RecordType [1536](#page-1557-0) RecordTypeLocalization [1539](#page-1560-0) Reply [1541](#page-1562-0)

Objects (continued) ReplyReportAbuse [1543](#page-1564-0) Report [1544](#page-1565-0) ReportFeed [1548](#page-1569-0) ReportTag [1555](#page-1576-0) ReputationLevel [1557](#page-1578-0) ReputationLevelLocalization [1558](#page-1579-0) ReputationPointsRule [1560](#page-1581-0) RevenueForecast [1561](#page-1582-0) RevenueForecastHistory [1569](#page-1590-0) RuleTerritory2Association [1572](#page-1593-0) SamlSsoConfig [1573](#page-1594-0) Scontrol [1578](#page-1599-0) ScontrolLocalization [1581](#page-1602-0) SearchPromotionRule [1586](#page-1607-0) SecureAgent [1587](#page-1608-0) SecureAgentsCluster [1589](#page-1610-0) SelfServiceUser [1590](#page-1611-0) ServiceChannel [1593](#page-1614-0) ServiceChannelStatus [1595](#page-1616-0) ServiceContract [1596](#page-1617-0) ServiceContractFeed [1604](#page-1625-0) ServiceContractHistory [1612](#page-1633-0) ServiceContractOwnerSharingRule [1613](#page-1634-0) ServiceContractShare [1615](#page-1636-0) ServicePresenceStatus [1617](#page-1638-0) SessionPermSetAssignment [1618](#page-1639-0) SetupAuditTrail [1620](#page-1641-0) SetupEntityAccess [1621](#page-1642-0) SignupRequest [1624](#page-1645-0) Site [1631](#page-1652-0) SiteDomain [1637](#page-1658-0) SiteHistory [1638](#page-1659-0) Skill [1639](#page-1660-0) SkillProfile [1640](#page-1661-0) SkillUser [1641](#page-1662-0) SlaProcess [1642](#page-1663-0) Solution [1645](#page-1666-0) SolutionFeed [1649](#page-1670-0) SolutionHistory [1656](#page-1677-0) SolutionStatus [1658](#page-1679-0) SolutionTag [1659](#page-1680-0) SOSDeployment [1660](#page-1681-0) SOSSession [1662](#page-1683-0) SOSSessionActivity [1666](#page-1687-0) SOSSessionHistory [1667](#page-1688-0) SOSSessionOwnerSharingRule [1668](#page-1689-0) SOSSessionShare [1670](#page-1691-0) standard objects [132](#page-153-0)

Objects (continued) StaticResource [1671](#page-1692-0) TagDefinition [1675](#page-1696-0) Task [1677](#page-1698-0) TaskFeed [1688](#page-1709-0) TaskPriority [1695](#page-1716-0) TaskRelation [1697](#page-1718-0) TaskStatus [1699](#page-1720-0) TaskTag [1700](#page-1721-0) TaskWhoRelation [1701](#page-1722-0) TenantSecret [1703](#page-1724-0) Territory [1705](#page-1726-0) Territory2 [1708](#page-1729-0) Territory2Model [1711](#page-1732-0) Territory2ModelHistory [1713](#page-1734-0) Territory2Type [1714](#page-1735-0) TestSuiteMembership [965,](#page-986-0) [1715](#page-1736-0) ThirdPartyAccountLink [1716](#page-1737-0) Topic [1719](#page-1740-0) TopicAssignment [1720](#page-1741-0) TopicFeed [1722](#page-1743-0) TopicLocalization [1728](#page-1749-0) TwoFactorInfo [1733](#page-1754-0) TwoFactorMethodsInfo [1734](#page-1755-0) TwoFactorTempCode [1736](#page-1757-0) UndecidedEventRelation [1737](#page-1758-0) User [1738](#page-1759-0) UserAccountTeamMember [1778](#page-1799-0) UserAppMenuCustomization [1781](#page-1802-0) UserAppMenuCustomizationShare [1782](#page-1803-0) UserAppMenuItem [1783](#page-1804-0) UserConfigTransferButton [1786](#page-1807-0) UserConfigTransferSkill [1787](#page-1808-0) UserFeed [1788](#page-1809-0) UserLicense [1795](#page-1816-0) UserLogin [1799](#page-1820-1) UserMembershipSharingRule [1800](#page-1821-0) UserPackageLicense [1801](#page-1822-0) UserPreference [1802](#page-1823-0) UserProfile [1803](#page-1824-0) UserProfileFeed [1821](#page-1842-0) UserProvAccount [1828](#page-1849-0) UserProvAccountStaging [1831](#page-1852-0) UserProvisioningConfig [1836](#page-1857-0) UserProvisioningLog [1840](#page-1861-0) UserProvisioningRequest [1841](#page-1862-0) UserProvisioningRequestOwnerSharingRule [1847](#page-1868-0) UserProvisioningRequestShare [1848](#page-1869-0) UserProvMockTarget [1834](#page-1855-0)

Objects (continued) UserRecordAccess [1850](#page-1871-0) UserRole [1852](#page-1873-0) UserServicePresence [1856](#page-1877-0) UserShare [1857](#page-1878-0) UserTeamMember [1859](#page-1880-0) UserTerritory [1860](#page-1881-0) UserTerritory2Association [1862](#page-1883-0) VerificationHistory [1863](#page-1884-0) vote [1868](#page-1889-0) WebLink [1870](#page-1891-0) WebLinkLocalization [1875](#page-1896-0) WorkAccess [1880](#page-1901-0) WorkAccessShare [1881](#page-1902-0) WorkBadge [1882](#page-1903-0) WorkBadgeDefinition [1885](#page-1906-0) WorkBadgeDefinitionHistory [1888](#page-1909-0) WorkBadgeDefinitionShare [1889](#page-1910-0) WorkCoaching [1891](#page-1912-0) WorkCoachingFeed [1892](#page-1913-0) WorkCoachingHistory [1898](#page-1919-0) WorkCoachingShare [1899](#page-1920-0) WorkFeedback [1901](#page-1922-0) WorkFeedbackHistory [1902](#page-1923-0) WorkFeedbackQuestion [1903](#page-1924-0) WorkFeedbackQuestionHistory [1905](#page-1926-0) WorkFeedbackQuestionSet [1906](#page-1927-0) WorkFeedbackQuestionSetHistory [1908](#page-1929-0) WorkFeedbackQuestionSetShare [1909](#page-1930-0) WorkFeedbackQuestionShare [1910](#page-1931-0) WorkFeedbackRequest [1912](#page-1933-0) WorkFeedbackRequestFeed [1917](#page-1938-0) WorkFeedbackRequestHistory [1922](#page-1943-0) WorkFeedbackRequestShare [1923](#page-1944-0) WorkFeedbackShare [1924](#page-1945-0) WorkGoal [1926](#page-1947-0) WorkGoalCollaborator [1932](#page-1953-0) WorkGoalCollaboratorHistory [1933](#page-1954-0) WorkGoalFeed [1934](#page-1955-0) WorkGoalHistory [1940](#page-1961-0) WorkGoalLink [1941](#page-1962-0) WorkGoalShare [1943](#page-1964-0) WorkOrder [1944](#page-1965-0) WorkOrderFeed [1953](#page-1974-0) WorkOrderHistory [1956](#page-1977-0) WorkOrderLineItem [1958](#page-1979-0) WorkOrderLineItemFeed [1962](#page-1983-0) WorkOrderLineItemHistory [1966](#page-1987-0) WorkOrderShare [1967](#page-1988-0)

Objects (continued) WorkPerformanceCycle [1968](#page-1989-0) WorkPerformanceCycleFeed [1970](#page-1991-0) WorkPerformanceCycleHistory [1976](#page-1997-0) WorkPerformanceCycleShare [1977](#page-1998-0) WorkReward [1979](#page-2000-0) WorkRewardFund [1981](#page-2002-0) WorkRewardFundHistory [1983](#page-2004-0) WorkRewardFundShare [1984](#page-2005-0) WorkRewardFundType [1985](#page-2006-0) WorkRewardFundTypeHistory [1988](#page-2009-0) WorkRewardFundTypeShare [1989](#page-2010-0) WorkRewardHistory [1991](#page-2012-0) WorkRewardShare [1992](#page-2013-0) WorkThanks [1993](#page-2014-0) WorkThanksShare [1994](#page-2015-0) ObjectTerritory2AssignmentRule object [1257](#page-1278-0) ObjectTerritory2AssignmentRuleItem object [1259](#page-1280-0) ObjectTerritory2Association object [1261](#page-1282-0) OpenActivity object [1262](#page-1283-0) Opportunity object [1269](#page-1290-0) OpportunityCompetitor object [1280](#page-1301-0) OpportunityContactRole object [1281](#page-1302-0) OpportunityFeed object [1283](#page-1304-0) OpportunityFieldHistory object [1290](#page-1311-0) OpportunityHistory object [1291](#page-1312-0) OpportunityLineItem object [1293](#page-1314-0) OpportunityLineItemSchedule object [1300](#page-1321-0) OpportunityOverride object [1304](#page-1325-0) OpportunityOwnerSharingRule object [1307](#page-1328-0) OpportunityPartner object [1308](#page-1329-0) OpportunityShare object [1310](#page-1331-0) OpportunitySplit object [1312](#page-1333-0) OpportunitySplitType object [1314](#page-1335-0) OpportunityStage object [1317](#page-1338-0) OpportunityTag object [1319](#page-1340-0) OpportunityTeamMember object [1320](#page-1341-0) Order object [1323](#page-1344-0) OrderFeed object [1333](#page-1354-0) OrderHistory object [1339](#page-1360-0) OrderItem object [1340](#page-1361-0) OrderItemFeed object [1343](#page-1364-0) OrderItemHistory object [1350](#page-1371-0) OrderOwnerSharingRule object [1351](#page-1372-0) Organization object [1354](#page-1375-0) OrgWideEmailAddress object [1373](#page-1394-0) Outbound messaging and notifications [2234](#page-2255-0) building a listener [2239](#page-2260-0)

Outbound messaging (continued) configuring up user profiles [2235](#page-2256-0) defining [2235](#page-2256-1) introduction [2232](#page-2253-0) notification calls in WSDL [2237](#page-2258-0) port restrictions [2235](#page-2256-1) security [2237](#page-2258-1) setting up [2234](#page-2255-1) tracking [2237](#page-2258-2) understanding [2233](#page-2254-0) viewing [2236](#page-2257-1) OwnedContentDocument object [1374](#page-1395-0) OwnerChangeOptions header [2218](#page-2239-0)

#### P

Package API access [88](#page-109-1) PackageLicense object [1376](#page-1397-0) PackageVersionHeader headers [2221](#page-2242-0) Partner object [1379](#page-1400-0) PartnerNetworkConnection object [1381](#page-1402-0) PartnerNetworkRecordConnection object [1384](#page-1405-0) PartnerNetworkSyncLog object [1388](#page-1409-0) PartnerRole object [1390](#page-1411-0) Performance cycle data model [131](#page-152-0) PerformQuickActionResult [2047](#page-2068-1) performQuickActions() PerformQuickActionResult [2047](#page-2068-1) performQuickActions() call [2045](#page-2066-0) Period object [1391](#page-1412-0) Permission sets configuration [86](#page-107-2) PermissionSet object [1393](#page-1414-0) PermissionSetAssignment object [1399](#page-1420-0) PermissionSetLicense object [1400](#page-1421-0) PermissionSetLicenseAssign object [1403](#page-1424-0) Persistent connections [2230](#page-2251-1) Picklists multi-select picklists [2151](#page-2172-0) picklistValues [2151](#page-2172-0) restrictedPicklist [2151](#page-2172-0) single-select picklists [2151](#page-2172-0) PlatformAction object [1404](#page-1425-0) PlatformEventMetrics object [1411](#page-1432-0) Port restrictions for outbound ports [90](#page-111-0) Posts [946](#page-967-0), [952](#page-973-0) PresenceUserConfig object [1416](#page-1437-0) PresenceUserConfigProfile object [1418–1419](#page-1439-0) Pricebook2 object [1420](#page-1441-0) Pricebook2History object [1423](#page-1444-0)

PricebookEntry object [1425](#page-1446-0) process() call [2047](#page-2068-0) ProcessDefinition object [1427](#page-1448-0) ProcessInstance object [1429](#page-1450-0) ProcessInstanceHistory object [1432](#page-1453-0) ProcessInstanceNode object [1437](#page-1458-0) ProcessInstanceStep object [1435](#page-1456-0) ProcessInstanceWorkitem [1439](#page-1460-0) ProcessNode object [1441](#page-1462-0) Product2 object [1443](#page-1464-0) Product2Feed object [1449](#page-1470-0) ProductEntitlementTemplate object [1456](#page-1477-0) Profile object [1457](#page-1478-0) ProfileSkill object [1460](#page-1481-0) ProfileSkillEndorsement object [1461](#page-1482-0) ProfileSkillEndorsementFeed object [1462](#page-1483-0) ProfileSkillEndorsementHistory object [1467](#page-1488-0) ProfileSkillFeed object [1468](#page-1489-0) ProfileSkillHistory object [1473](#page-1494-0) ProfileSkillShare object [1474](#page-1495-0) ProfileSkillUser object [1476](#page-1497-0) ProfileSkillUserFeed object [1477](#page-1498-0) ProfileSkillUserHistory object [1482](#page-1503-0) PushTopic object [1483](#page-1504-0)

### $\Omega$

QuantityForecast object [1485](#page-1506-0) QuantityForecastHistory object [1493](#page-1514-0) query() call [2051](#page-2072-0) queryAll() limitations for external objects [2255](#page-2276-0) queryAll() call [2057](#page-2078-0) queryMore() limitations for external objects [2255](#page-2276-0) queryMore() call [2060](#page-2081-0) QueryOptions headers [2222](#page-2243-0) Question object [1498](#page-1519-0) QuestionDataCategorySelection [1502](#page-1523-0) QuestionReportAbuse object [1504](#page-1525-0) QuestionSubscription object [1505](#page-1526-0) QueueRoutingConfig object [1495](#page-1516-0) QueueSobject object [1507](#page-1528-0) Quickstart Generate the WSDL [6](#page-27-0) Import the WSDL [7](#page-28-0) Obtain a Developer Edition Organization [6](#page-27-1) Walk through code [8](#page-29-0) QuickText object [1508](#page-1529-0) QuickTextHistory object [1509](#page-1530-0)

QuickTextOwnerSharingRule object [1510](#page-1531-0) QuickTextShare object [1512](#page-1533-0) Quote object [1514](#page-1535-0) QuoteDocument object [1527](#page-1548-0) QuoteLineItem object [1528](#page-1549-0)

# R

Recent items list and update call [2217](#page-2238-0) RecentlyViewedobject [1533](#page-1554-0) RecordType object [1536](#page-1557-0) RecordTypeLocalization object [1539](#page-1560-0) Recycle Bin [2070](#page-2091-0) Relationships parent reference fields in child object [68](#page-89-0) Reply object [1541](#page-1562-0) ReplyReportAbuse object [1543](#page-1564-0) Report object [1544](#page-1565-0) ReportFeed object [1548](#page-1569-0) ReportTag object [1555](#page-1576-0) ReputationLevel object [1557](#page-1578-0) ReputationLevelLocalization object [1558](#page-1579-0) ReputationPointsRule object [1560](#page-1581-0) Requirements for content type [2227](#page-2248-0) resetPassword() call [2187](#page-2208-0) retrieve() call [2064](#page-2085-0) RevenueForecast object [1561](#page-1582-0) RevenueForecastHistory object [1569](#page-1590-0) Reward data model [130](#page-151-0) Role, see UserRole [1852](#page-1873-0) RuleTerritory2Association object [1572](#page-1593-0)

# S

Salesforce instances [2227](#page-2248-1) Salesforce Sandbox [2226](#page-2247-0) SamlSsoConfig object [1573](#page-1594-0) Sandbox [2226](#page-2247-0) Scontrol object [1578](#page-1599-0) ScontrolLocalization object [1581](#page-1602-0) search() call [2067](#page-2088-0) SearchPromotionRule object [1586](#page-1607-0) SecureAgent object [1587](#page-1608-0) SecureAgentsCluster object [1589](#page-1610-0) Security and packages [88](#page-109-1) implicit restrictions for objects and fields [88](#page-109-0) outbound messaging [2237](#page-2258-1) outbound port restrictions [90](#page-111-0) sharing [87](#page-108-0)

Security (continued) user profile and permission sets configuration [86](#page-107-2) Security token [86](#page-107-1) SelfServiceUser object [1590](#page-1611-0) sendEmail() call [2183,](#page-2204-0) [2189](#page-2210-0) sendEmailMessage call [2199](#page-2220-0) ServiceChannel object [1593](#page-1614-0) ServiceChannelStatus object [1595](#page-1616-0) ServiceContract object [1596](#page-1617-0) ServiceContractFeed object [1604](#page-1625-0) ServiceContractHistory object [1612](#page-1633-0) ServiceContractOwnerSharingRule object [1613](#page-1634-0) ServiceContractShare object [1615](#page-1636-0) ServicePresenceStatus object [1617](#page-1638-0) Session ID expiration [84](#page-105-0) SessionHeader header [2223](#page-2244-0) SessionPermSetAssignment object [1618](#page-1639-0) setPassword() call [2202](#page-2223-0) SetupAuditTrail object [1620](#page-1641-0) SetupEntityAccess object [1621](#page-1642-0) Sharing [87](#page-108-0) SignupRequest object [1624](#page-1645-0) Site object [1631](#page-1652-0) SiteDomain object [1637](#page-1658-0) SiteHistory object [1638](#page-1659-0) Skill object [1639](#page-1660-0) SkillProfile object [1640](#page-1661-0) SkillUser object [1641](#page-1662-0) SlaProcess object [1642](#page-1663-0) SOAP headers [2204](#page-2225-0) Solution object [1645](#page-1666-0) SolutionFeed object [1649](#page-1670-0) SolutionHistory object [1656](#page-1677-0) SolutionStatus object [1658](#page-1679-0) SolutionTag object [1659](#page-1680-0) SOSDeployment object [1660](#page-1681-0) SOSSession object [1662](#page-1683-0) SOSSessionActivity object [1666](#page-1687-0) SOSSessionHistory object [1667](#page-1688-0) SOSSessionOwnerSharingRule object [1668](#page-1689-0) SOSSessionShare object [1670](#page-1691-0) SSL requirement [86](#page-107-0) Standard objects [132](#page-153-0) StaticResource object [1671](#page-1692-0) StreamingChannel object [1674](#page-1695-0) Stylesheets for Salesforce look and feel [95](#page-116-0) Support policy API [4](#page-25-0) Backward compatibility [4](#page-25-0)

Support policy (continued) Deprecated API versions [4](#page-25-0) End-of-life notifications [4](#page-25-0) System fields [68](#page-89-0) SystemModstamp fields [68](#page-89-0)

### T

TagDefinition object [1675](#page-1696-0) Task object [1677](#page-1698-0) TaskFeed object [1688](#page-1709-0) TaskPriority object [1695](#page-1716-0) TaskRelation object [1697](#page-1718-0) TaskStatus object [1699](#page-1720-0) TaskTag object [1700](#page-1721-0) TaskWhoRelation object [1701](#page-1722-0) TenantSecret object [1703](#page-1724-0) Territory object [1705](#page-1726-0) Territory2 object [1708](#page-1729-0) Territory2Model object [1711](#page-1732-0) Territory2ModelHistory object [1713](#page-1734-0) Territory2Type object [1714](#page-1735-0) TestSuiteMembership object [965,](#page-986-0) [1715](#page-1736-0) ThirdPartyAccountLink object [1716](#page-1737-0) TLS requirement [86](#page-107-0) Tooling API and the Enterprise and Partner WSDLs [73](#page-94-1) Topic object [1719](#page-1740-0) TopicAssignment object [1720](#page-1741-0) TopicFeed object [1722](#page-1743-0) TopicLocalization object [1728](#page-1749-0) TwoFactorInfo object [1733](#page-1754-0) TwoFactorMethodsInfo object [1734](#page-1755-0) TwoFactorTempCode object [1736](#page-1757-0) Types of fields [32](#page-53-0), [38,](#page-59-0) [40,](#page-61-0) [42](#page-63-0)

#### U

UndecidedEventRelation object [1737](#page-1758-0) undelete() [2070](#page-2091-0) Unicode [2230](#page-2251-2) update() call and recent items list [2217](#page-2238-0) updateMru parameter in MruHeader header [2217](#page-2238-0) upsert() call [2081](#page-2102-0) User authentication [86](#page-107-0) User interface themes [95](#page-116-0) User object [1738](#page-1759-0) User profile configuration [86](#page-107-2) User profiles configuring up for outbound messaging [2235](#page-2256-0)

UserAccountTeamMember object [1778](#page-1799-0) UserAppMenuCustomization object [1781](#page-1802-0) UserAppMenuCustomizationShare object [1782](#page-1803-0) UserAppMenuItem object [1783](#page-1804-0) UserConfigTransferButton object [1786](#page-1807-0) UserConfigTransferSkill object [1787](#page-1808-0) UserFeed object [1788](#page-1809-0) UserLicense object [1795](#page-1816-0) UserLogin object [1799](#page-1820-1) UserMembershipSharingRule object [1800](#page-1821-0) UserPackageLicense object [1801](#page-1822-0) UserPreference object [1802](#page-1823-0) UserProfile object [1803](#page-1824-0) UserProfileFeed object [1821](#page-1842-0) UserProvAccount object [1828](#page-1849-0) UserProvAccountStaging object [1831](#page-1852-0) UserProvisioningConfig object [1836](#page-1857-0) UserProvisioningLog object [1840](#page-1861-0) UserProvisioningRequest object [1841](#page-1862-0) UserProvisioningRequestOwnerSharingRule object [1847](#page-1868-0) UserProvisioningRequestShare object [1848](#page-1869-0) UserProvMockTarget object [1834](#page-1855-0) UserRecordAccess object [1850](#page-1871-0) UserRole object [1852](#page-1873-0) UserServicePresence object [1856](#page-1877-0) UserShare object [1857](#page-1878-0) UserTeamMember object [1859](#page-1880-0) UserTerritory object [1860](#page-1881-0) UserTerritory2Association object [1862](#page-1883-0) UserTerritoryDeleteHeader header [2223](#page-2244-1) UTF-8 [2230](#page-2251-2)

### V

VerificationHistory object [1863](#page-1884-0) Version settings managed packages [81](#page-102-0) Vote object [1868](#page-1889-0)

# W

WebLink object [1870](#page-1891-0) WebLinkLocalization object [1875](#page-1896-0) WorkAccess object [1880](#page-1901-0) WorkAccessShare object [1881](#page-1902-0) WorkBadge object [1882](#page-1903-0) WorkBadgeDefinition object [1885](#page-1906-0) WorkBadgeDefinitionHistory object [1888](#page-1909-0) WorkBadgeDefinitionShare object [1889](#page-1910-0) WorkCoaching object [1891](#page-1912-0) WorkCoachingFeed object [1892](#page-1913-0)

WorkCoachingHistory object [1898](#page-1919-0) WorkCoachingShare object [1899](#page-1920-0) WorkFeedback object [1901](#page-1922-0) WorkFeedbackHistory object [1902](#page-1923-0) WorkFeedbackQuestion object [1903](#page-1924-0) WorkFeedbackQuestionHistory object [1905](#page-1926-0) WorkFeedbackQuestionSet object [1906](#page-1927-0) WorkFeedbackQuestionSetHistory object [1908](#page-1929-0) WorkFeedbackQuestionSetShare object [1909](#page-1930-0) WorkFeedbackQuestionShare object [1910](#page-1931-0) WorkFeedbackRequest object [1912](#page-1933-0) WorkFeedbackRequestFeed object [1917](#page-1938-0) WorkFeedbackRequestHistory object [1922](#page-1943-0) WorkFeedbackRequestShare object [1923](#page-1944-0) WorkFeedbackShare object [1924](#page-1945-0) WorkGoal object [1926](#page-1947-0) WorkGoalCollaborator object [1932](#page-1953-0) WorkGoalCollaboratorHistory object [1933](#page-1954-0) WorkGoalFeed object [1934](#page-1955-0) WorkGoalHistory object [1940](#page-1961-0) WorkGoalLink object [1941](#page-1962-0) WorkGoalShare object [1943](#page-1964-0) WorkOrder object [1944](#page-1965-0) WorkOrderFeed object [1953](#page-1974-0) WorkOrderHistory object [1956](#page-1977-0)

WorkOrderLineItem object [1958](#page-1979-0) WorkOrderLineItemFeed object [1962](#page-1983-0) WorkOrderLineItemHistory object [1966](#page-1987-0) WorkOrderShare object [1967](#page-1988-0) WorkPerformanceCycle object [1968](#page-1989-0) WorkPerformanceCycleFeed object [1970](#page-1991-0) WorkPerformanceCycleHistory object [1976](#page-1997-0) WorkPerformanceCycleShare object [1977](#page-1998-0) WorkReward object [1979](#page-2000-0) WorkRewardFund object [1981](#page-2002-0) WorkRewardFundHistory object [1983](#page-2004-0) WorkRewardFundShare object [1984](#page-2005-0) WorkRewardFundType object [1985](#page-2006-0) WorkRewardFundTypeHistory object [1988](#page-2009-0) WorkRewardFundTypeShare object [1989](#page-2010-0) WorkRewardHistory object [1991](#page-2012-0) WorkRewardShare object [1992](#page-2013-0) WorkThanks object [1993](#page-2014-0) WorkThanksShare object [1994](#page-2015-0) **WSDL** version settings [81](#page-102-0)

### X

XML compliance [2230](#page-2251-3)